9.3

# *IBM MQ* 管理參考手冊

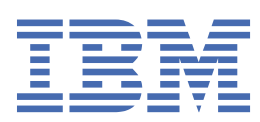

#### **附註**

使用本資訊及其支援的產品之前,請先閱讀第 2563 [頁的『注意事項』中](#page-2562-0)的資訊。

除非新版中另有指示,否則此版本適用於 IBM® MQ 9.5.3 版及所有後續版本與修訂版。 當您將資訊傳送至 IBM 時, 您授與 IBM 非專屬權利, 以任何其認為適當的方式使用或散佈資訊, 而無需對您負責。 **© Copyright International Business Machines Corporation 2007, 2024.**

# 目錄

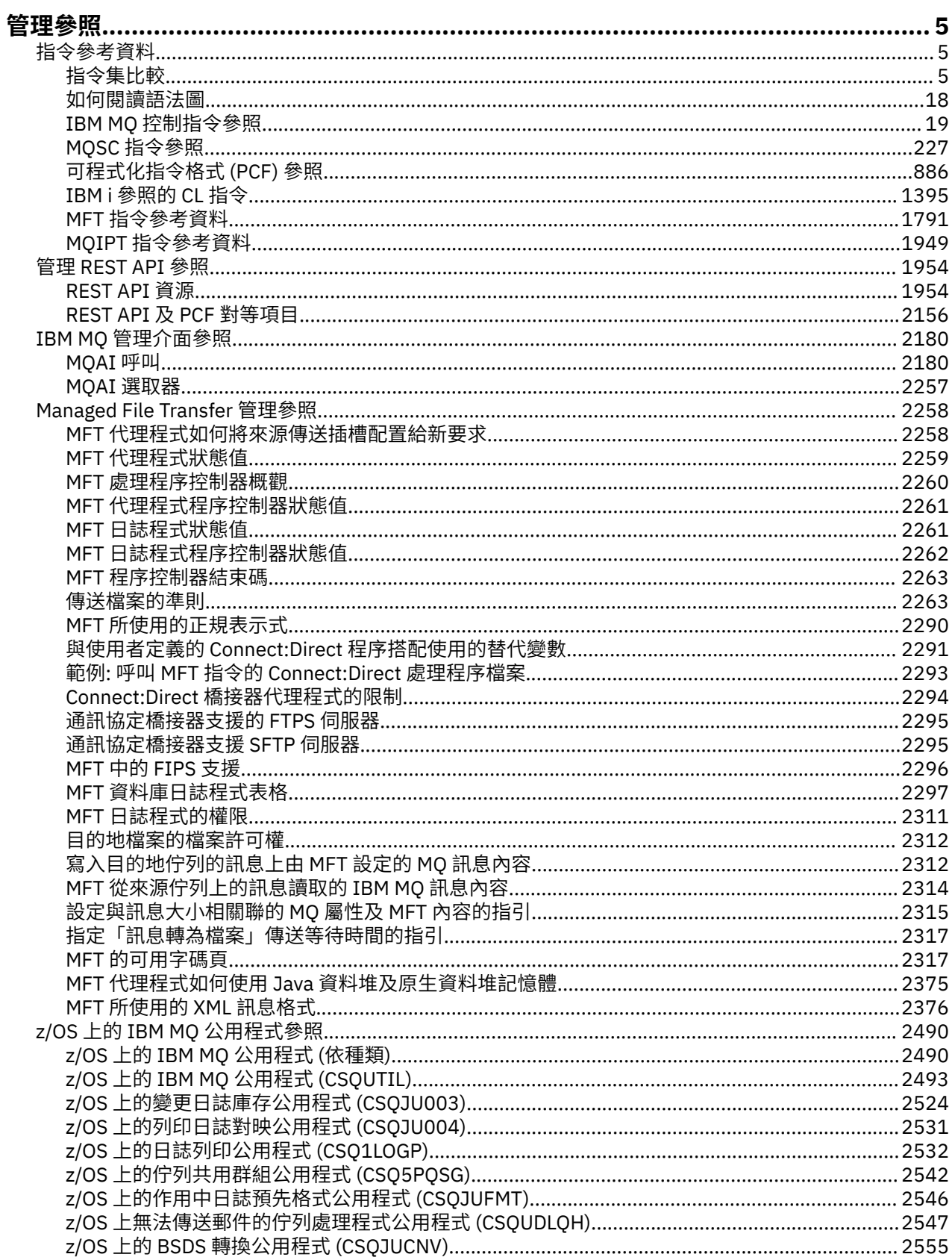

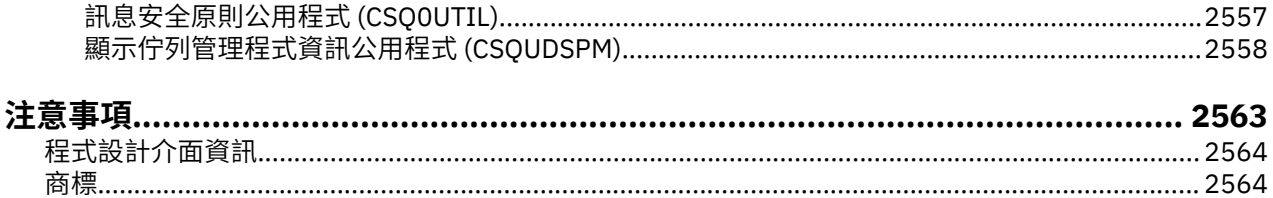

# <span id="page-4-0"></span>**管理參照**

使用本節中參照資訊的鏈結,可協助您操作及管理 IBM MQ。

- 第 5 頁的『指令參考資料』
- 第 1954 [頁的『管理](#page-1953-0) REST API 參照』
- **Multi 第 2180 頁的『IBM MQ [管理介面參照』](#page-2179-0)**
- 第 2258 頁的『[Managed File Transfer](#page-2257-0) 管理參照』
- 2/05 第 2490 頁的『z/OS 上的 IBM MQ [公用程式參照』](#page-2489-0)

#### **相關參考**

佇列名稱 系統及預設物件

### **指令參考資料**

使用指令來管理佇列管理程式物件 (控制指令、MQSC 指令、PCF 指令)、 Managed File Transfer (MFT) 物件 及 IBM MQ Internet Pass-Thru。

第 5 頁的『指令集比較』 第 18 [頁的『如何閱讀語法圖』](#page-17-0) 第 19 頁的『IBM MQ [控制指令參照』](#page-18-0) 第 227 頁的『MQSC [指令參照』](#page-226-0) 第 886 [頁的『可程式化指令格式](#page-885-0) (PCF) 參照』 第 1395 頁的『IBM i 參照的 CL [指令』](#page-1394-0) 第 1791 頁的『MFT [指令參考資料』](#page-1790-0) 第 1949 頁的『MQIPT [指令參考資料』](#page-1948-0)

#### **相關概念**

管理 IBM MQ 佇列管理程式及相關聯資源的方法

### **【 ALW 】指令集比較**

本節中的表格會比較不同管理指令集中可供 AIX, Linux, and Windows 使用的機能, 也會顯示您是否可以使 用 IBM MQ Explorer 或 REST API 來執行每一個功能。

**註:** 這些比較表格不適用於 IBM MQ for z/OS。 如需如何在 z/OS 上使用 MQSC 指令及 PCF 指 令的相關資訊,請參閱 您可以從中在 IBM MQ for z/OS 上發出 MQSC 及 PCF 指令的來源。

**LEM i Lig**些比較表格不適用於 IBM MQ for IBM i。 如需如何在 IBM i 上使用 MQSC 指令及 PCF 指令 的相關資訊,請參閱管理 IBM MQ for IBM i 的替代方式。

#### **相關概念**

管理 IBM MQ 佇列管理程式及相關聯資源的方法

#### **相關工作**

管理 IBM MQ

#### <u>▶ ALW 佇列管理程式指令</u>

佇列管理程式指令的表格,顯示對等的 PCF 指令、MQSC 指令及控制指令。 包含 REST API 資源及 HTTP 方 法對等項目,以及 IBM MQ Explorer 對等項目 (如果有的話)。

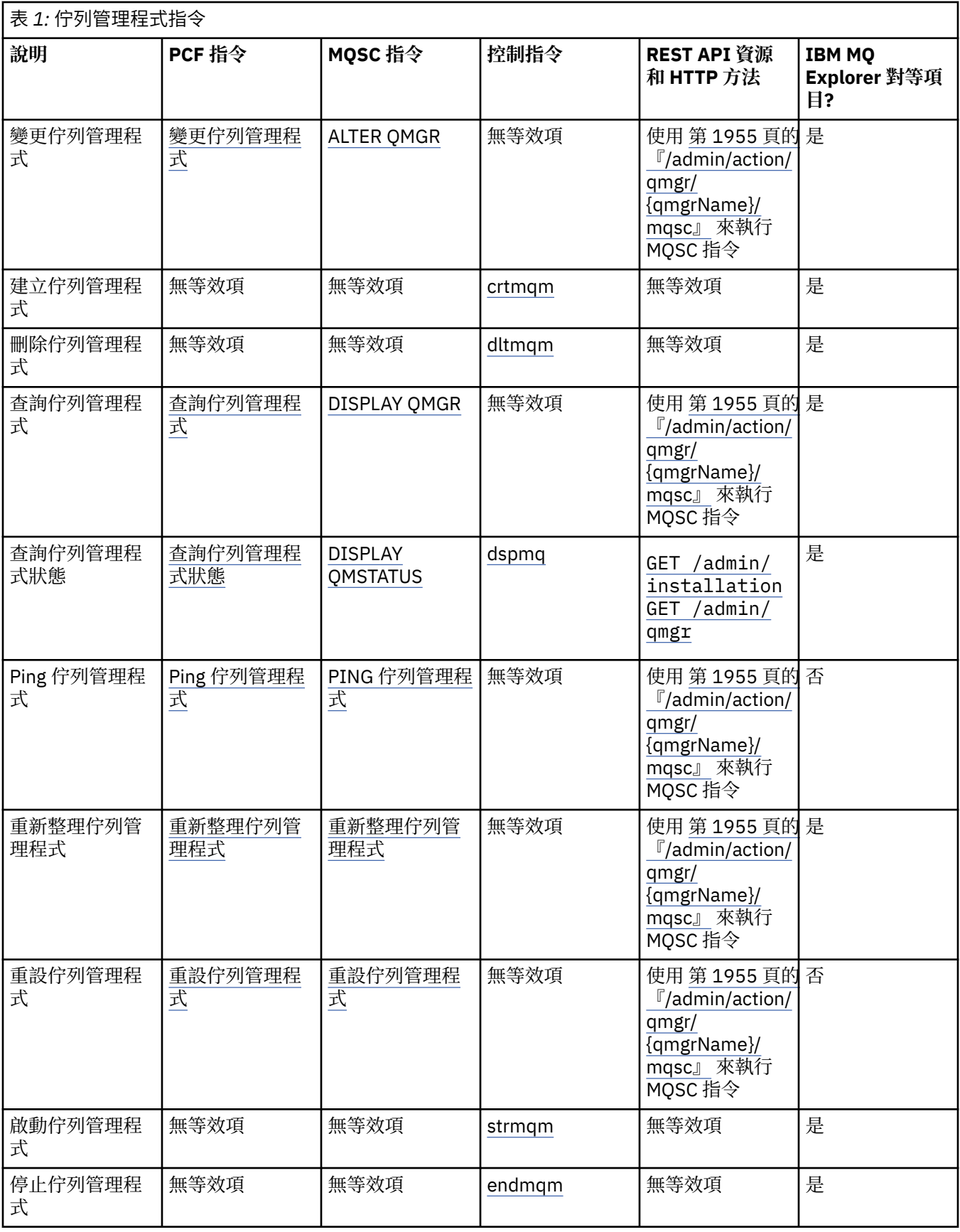

管理 IBM MQ 佇列管理程式及相關聯資源的方法

**相關工作**

在 Multiplatforms 上建立及管理佇列管理程式

#### **相關參考**

第 2156 頁的『REST API [及佇列管理程式的](#page-2155-0) PCF 對等項目』

對於佇列管理程式的大部分 REST API 選用查詢參數及屬性,存在對等 PCF 參數或屬性。 請使用所提供的表 格來瞭解這些對等項目。

### **KALW 指令伺服器指令**

指令伺服器指令的表格, 顯示對等的 PCF 指令、MQSC 指令及控制指令。 包含 REST API 資源及 HTTP 方法 對等項目,以及 IBM MQ Explorer 對等項目 (如果有的話)。

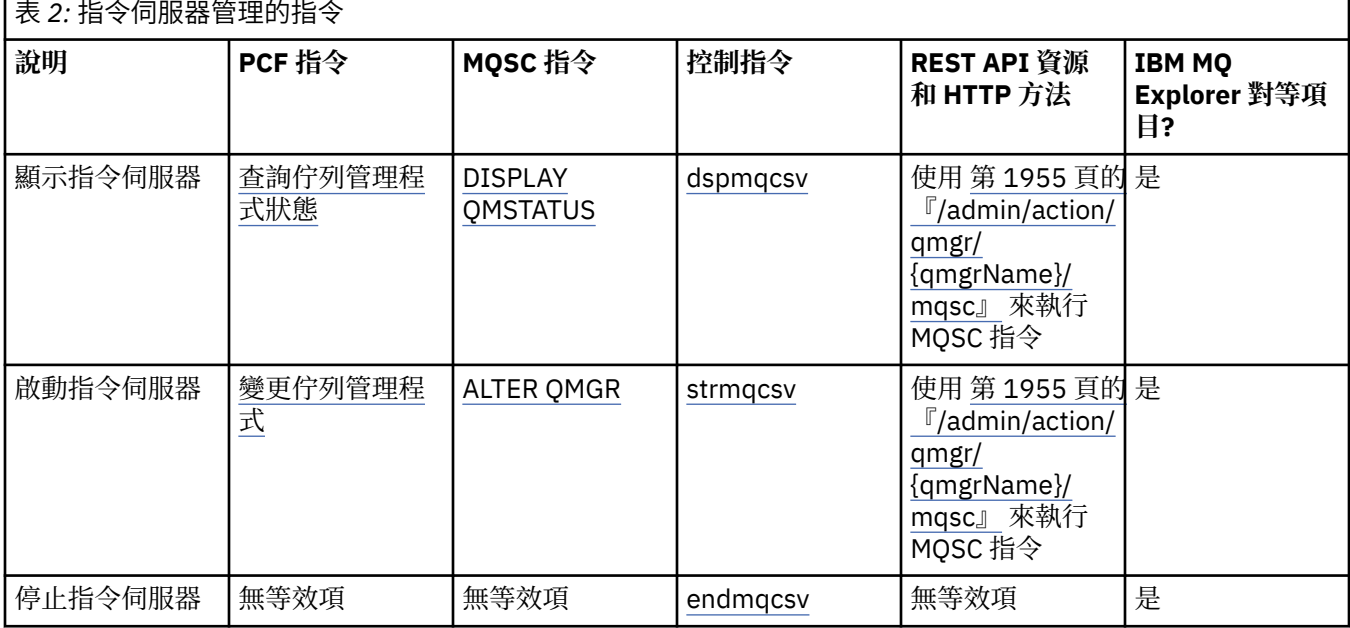

#### **相關概念**

管理 IBM MQ 佇列管理程式及相關聯資源的方法

#### **相關工作**

管理 IBM MQ

### **KIW 權限指令**

權限指令的表格,顯示對等的 PCF 指令、MQSC 指令及控制指令。 包含 REST API 資源及 HTTP 方法對等項 目,以及 IBM MQ Explorer 對等項目 (如果有的話)。

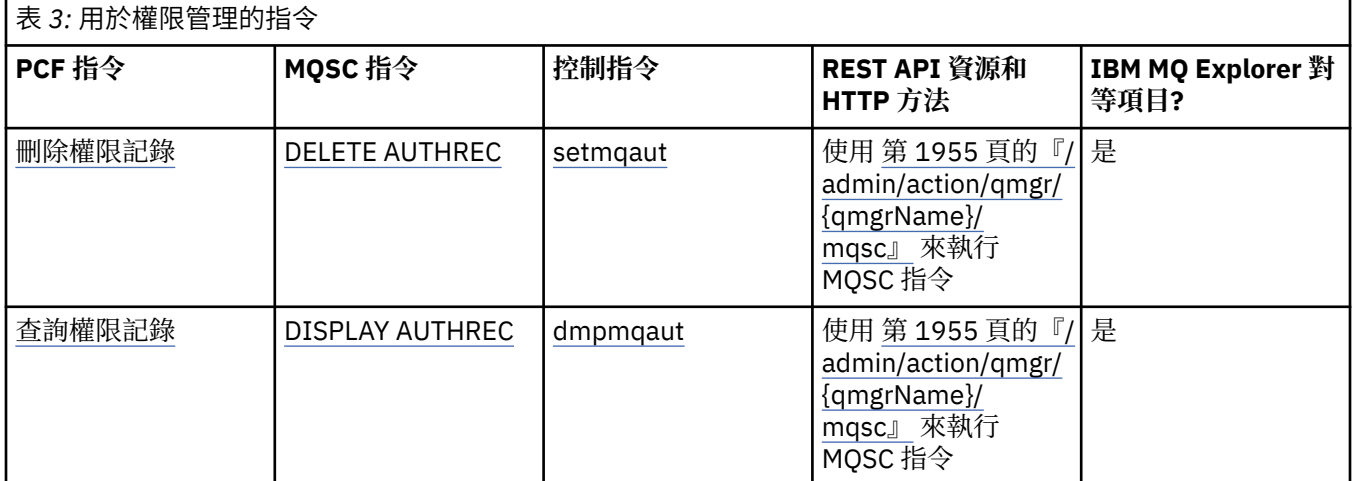

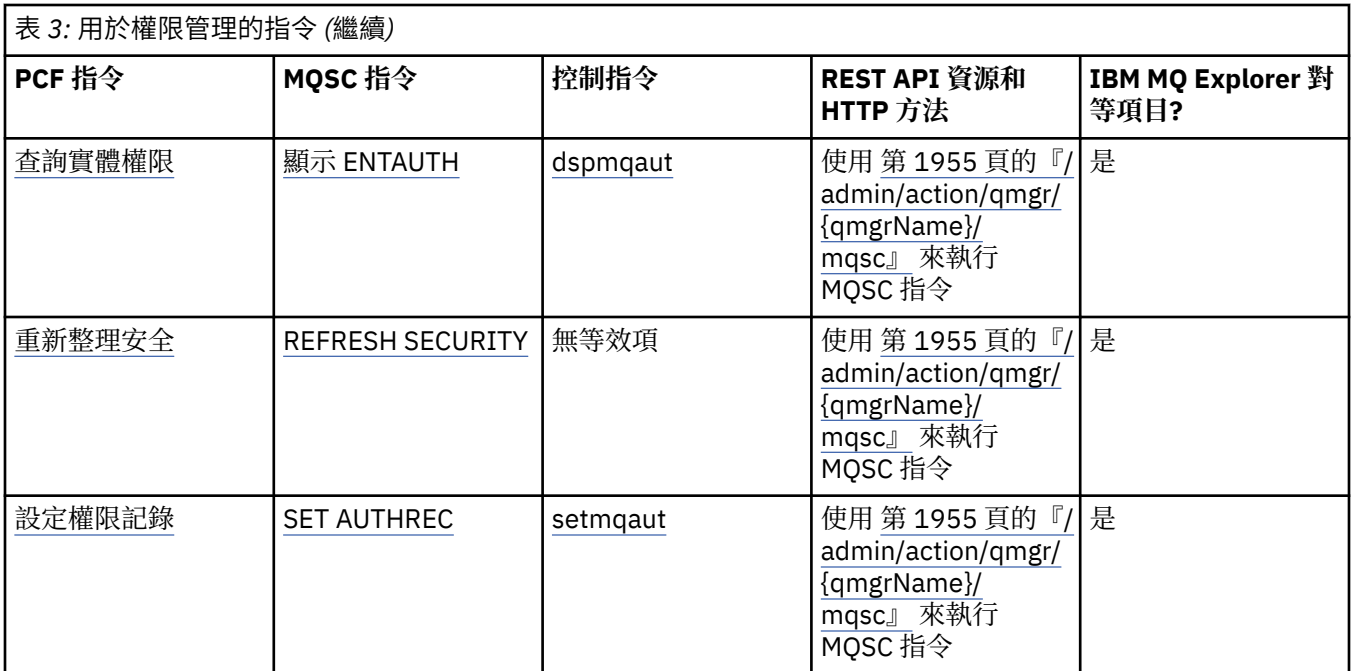

管理 IBM MQ 佇列管理程式及相關聯資源的方法

#### **相關工作**

管理 IBM MQ

### **图 ALW 醫集指令**

叢集指令的表格,顯示對等的 PCF 指令、MQSC 指令及控制指令。 包含 REST API 資源及 HTTP 方法對等項 目,以及 IBM MQ Explorer 對等項目 (如果有的話)。

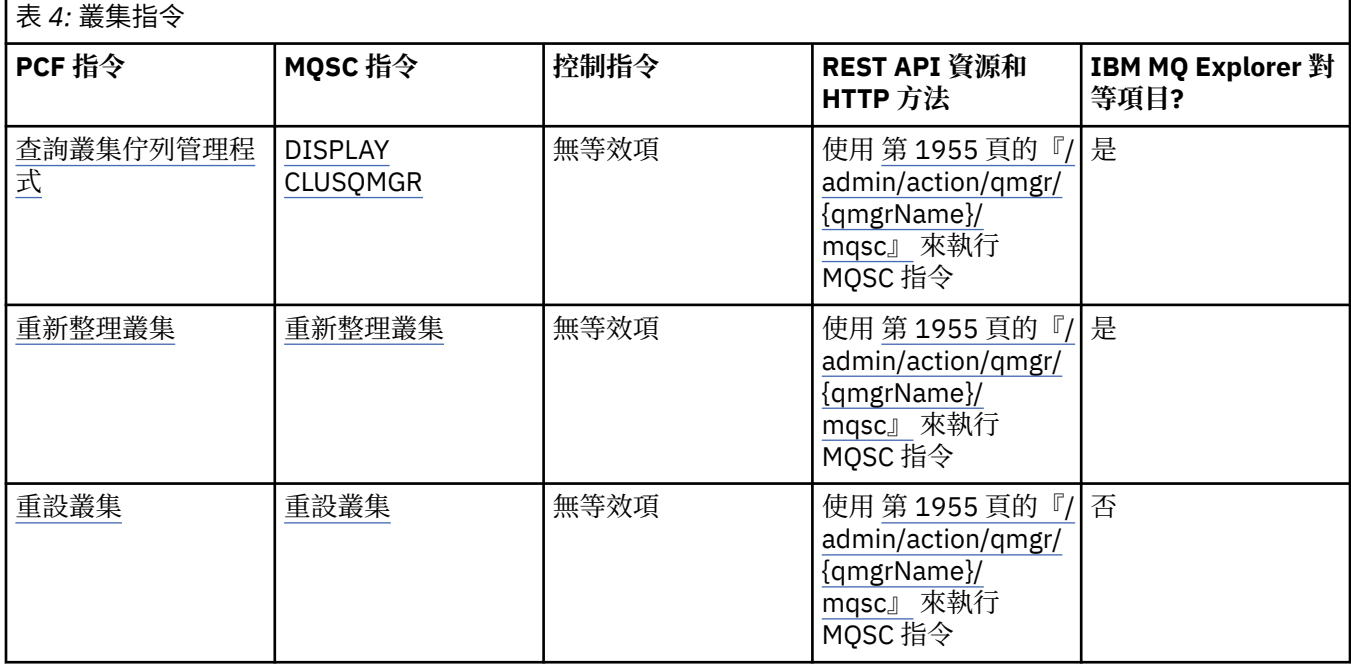

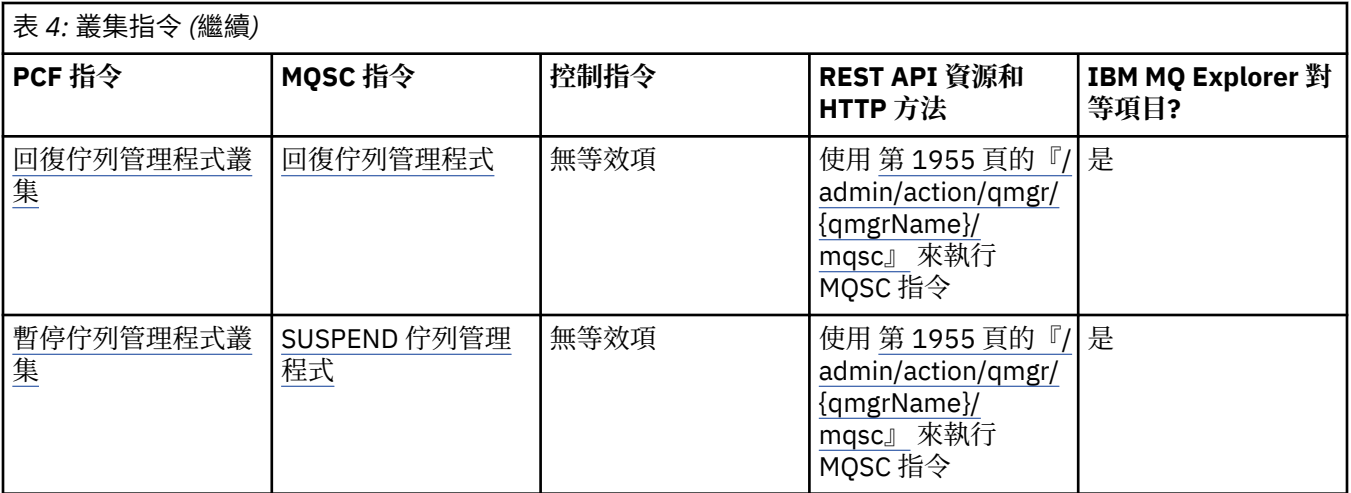

管理 IBM MQ 佇列管理程式及相關聯資源的方法

**相關工作**

管理 IBM MQ

### **MALW 鑑別資訊指令**

此鑑別資訊指令表格顯示對等的 PCF 指令、MQSC 指令及控制指令。 包含 REST API 資源及 HTTP 方法對等 項目,以及 IBM MQ Explorer 對等項目 (如果有的話)。

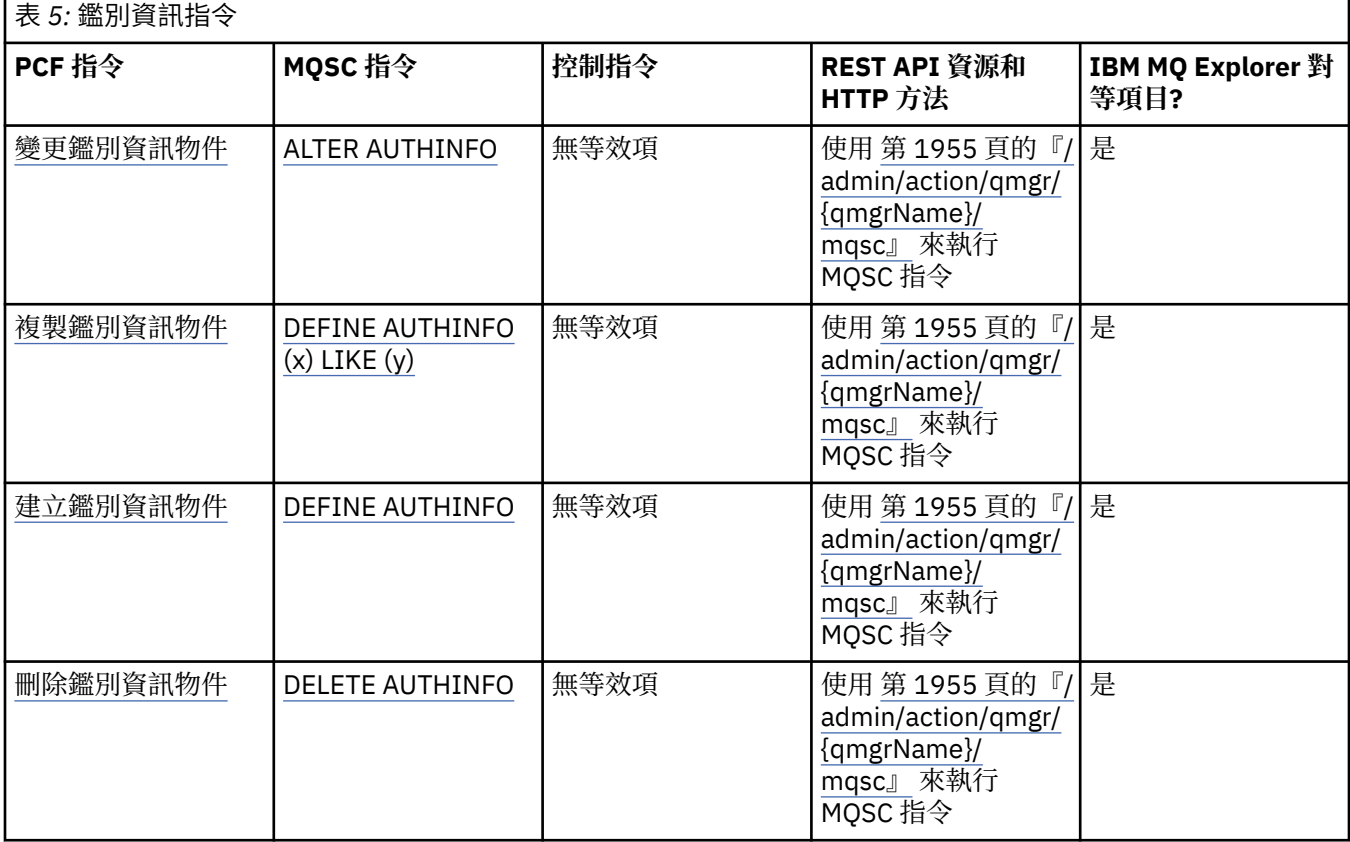

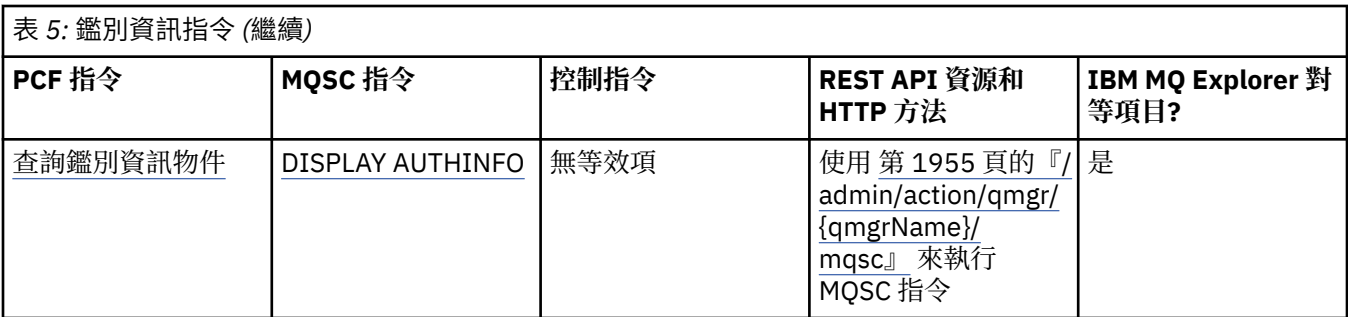

管理 IBM MQ 佇列管理程式及相關聯資源的方法

**相關工作**

管理 IBM MQ

### **> ALW 通道指令**

通道指令的表格,顯示對等 PCF 指令、MQSC 指令及控制指令。 包含 REST API 資源及 HTTP 方法對等項 目,以及 IBM MQ Explorer 對等項目 (如果有的話)。

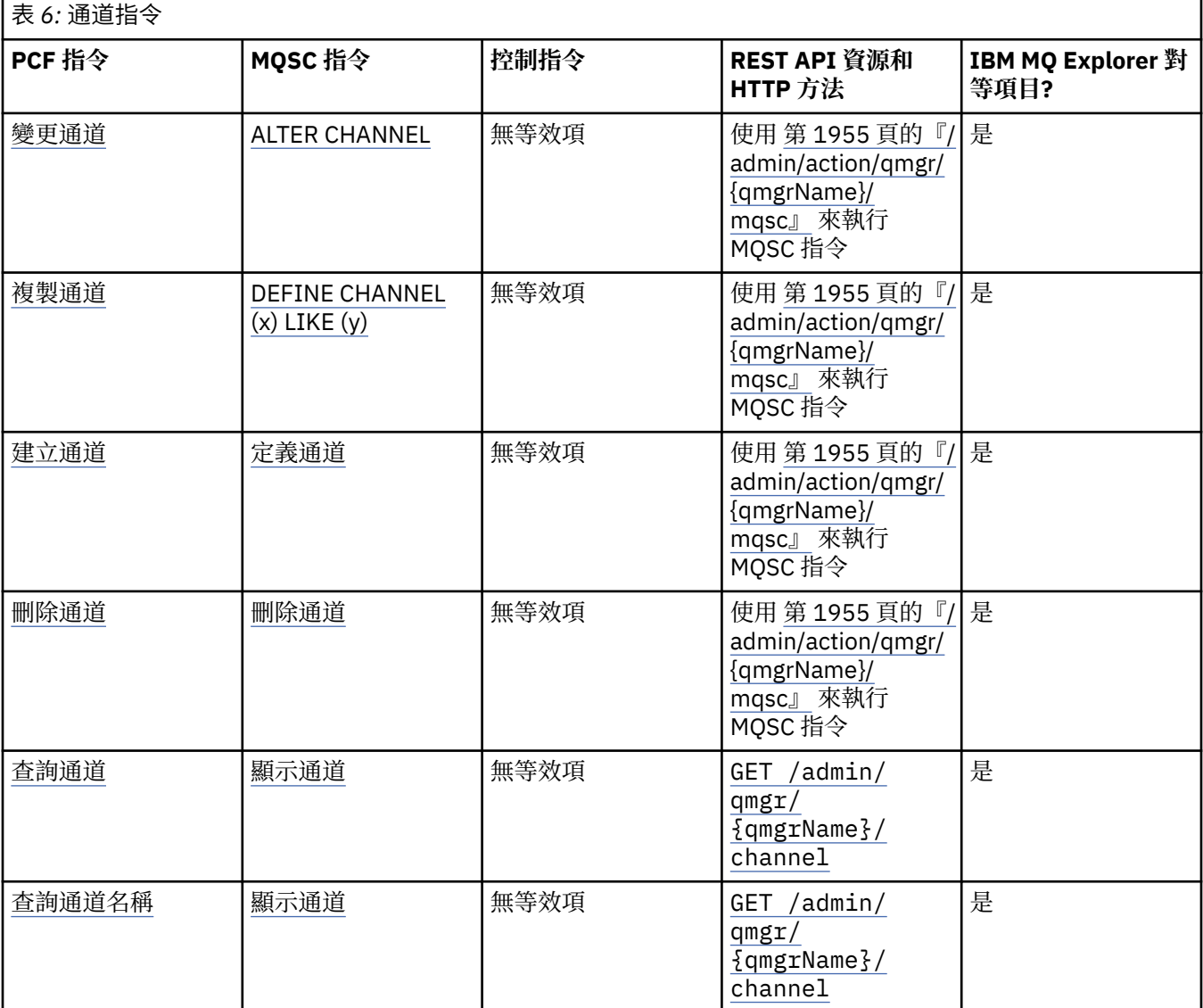

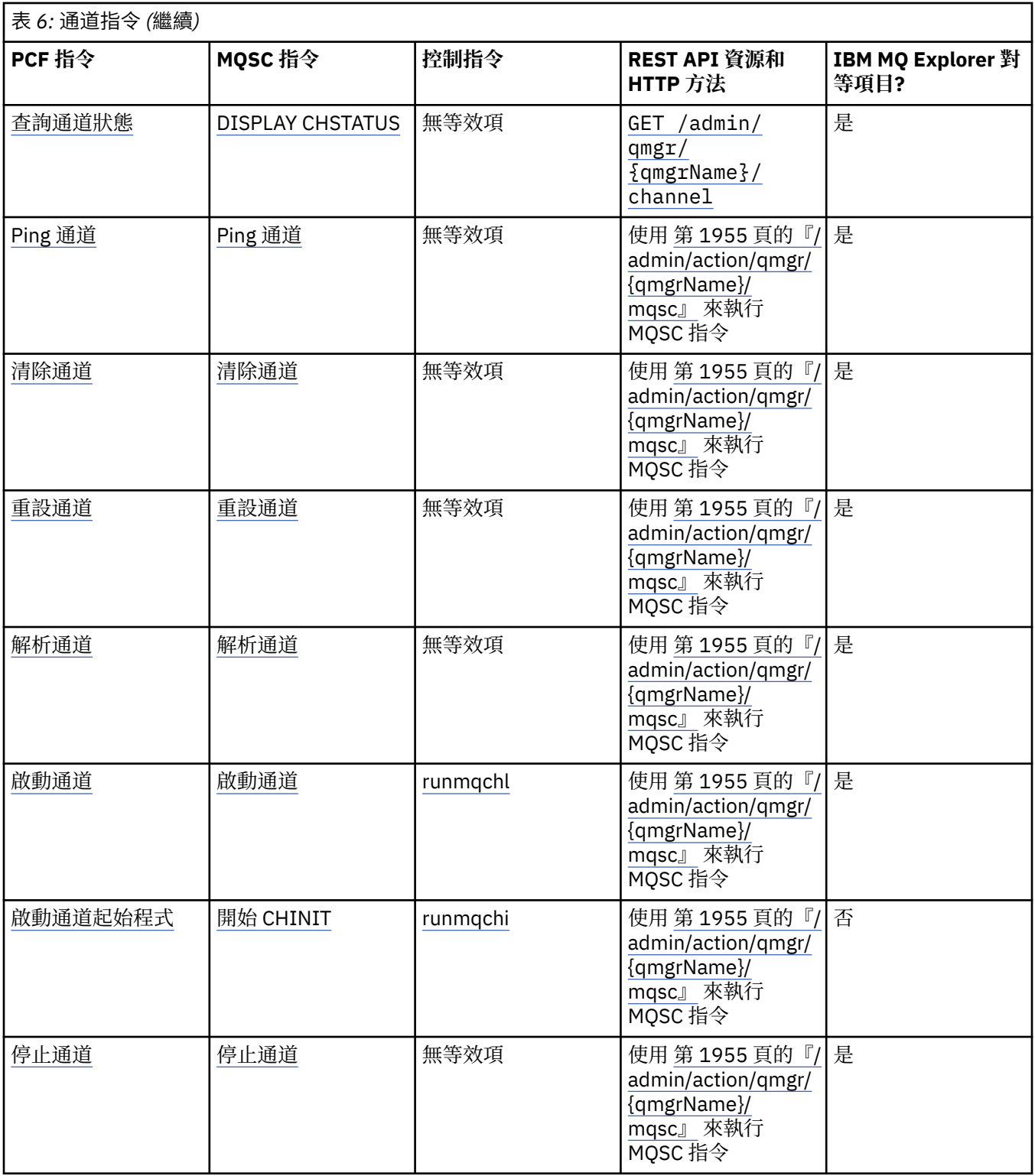

管理 IBM MQ 佇列管理程式及相關聯資源的方法

**相關工作**

管理 IBM MQ

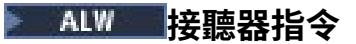

接聽器指令的表格,顯示對等 PCF 指令、MQSC 指令及控制指令。 包含 REST API 資源及 HTTP 方法對等項 目,以及 IBM MQ Explorer 對等項目 (如果有的話)。

٦

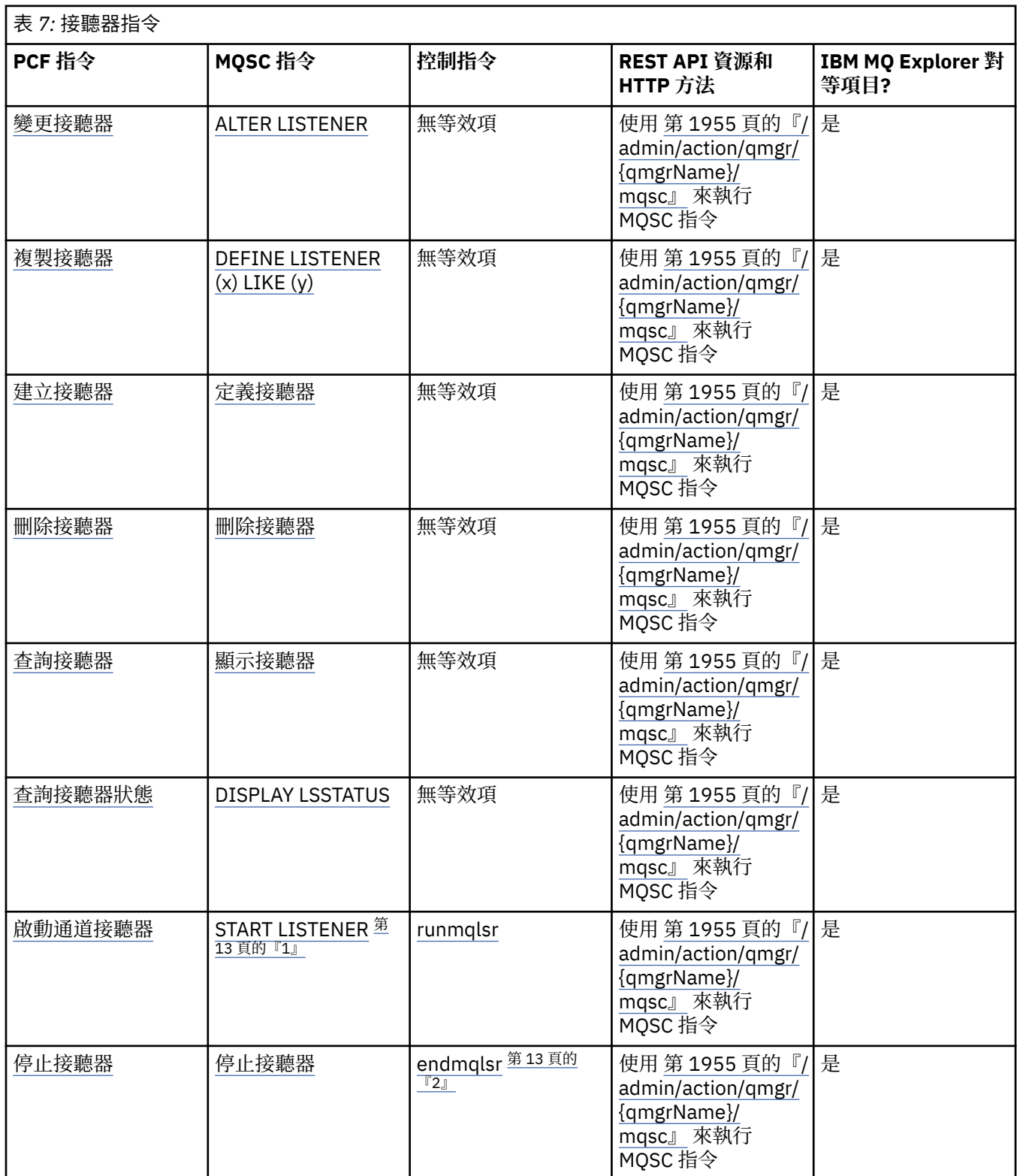

<span id="page-12-0"></span>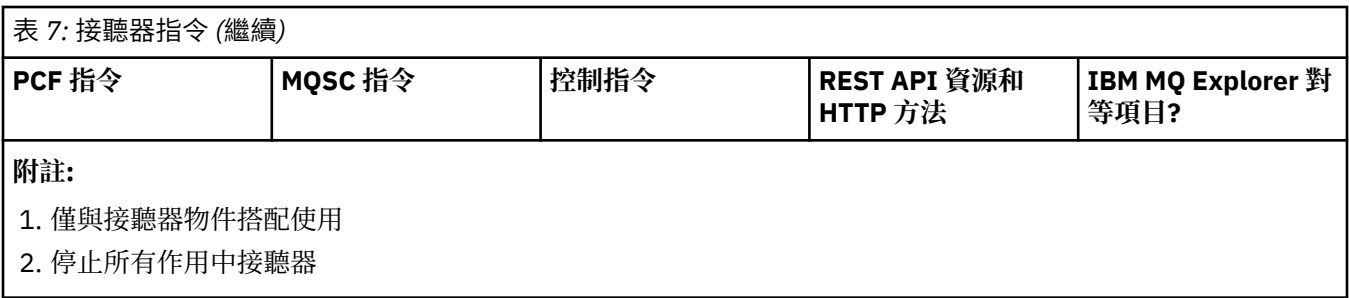

管理 IBM MQ 佇列管理程式及相關聯資源的方法 **相關工作** 管理 IBM MQ

### **ALW 名單指令**

名單指令的表格,顯示對等的 PCF 指令、MQSC 指令及控制指令。 包含 REST API 資源及 HTTP 方法對等項 目,以及 IBM MQ Explorer 對等項目 (如果有的話)。

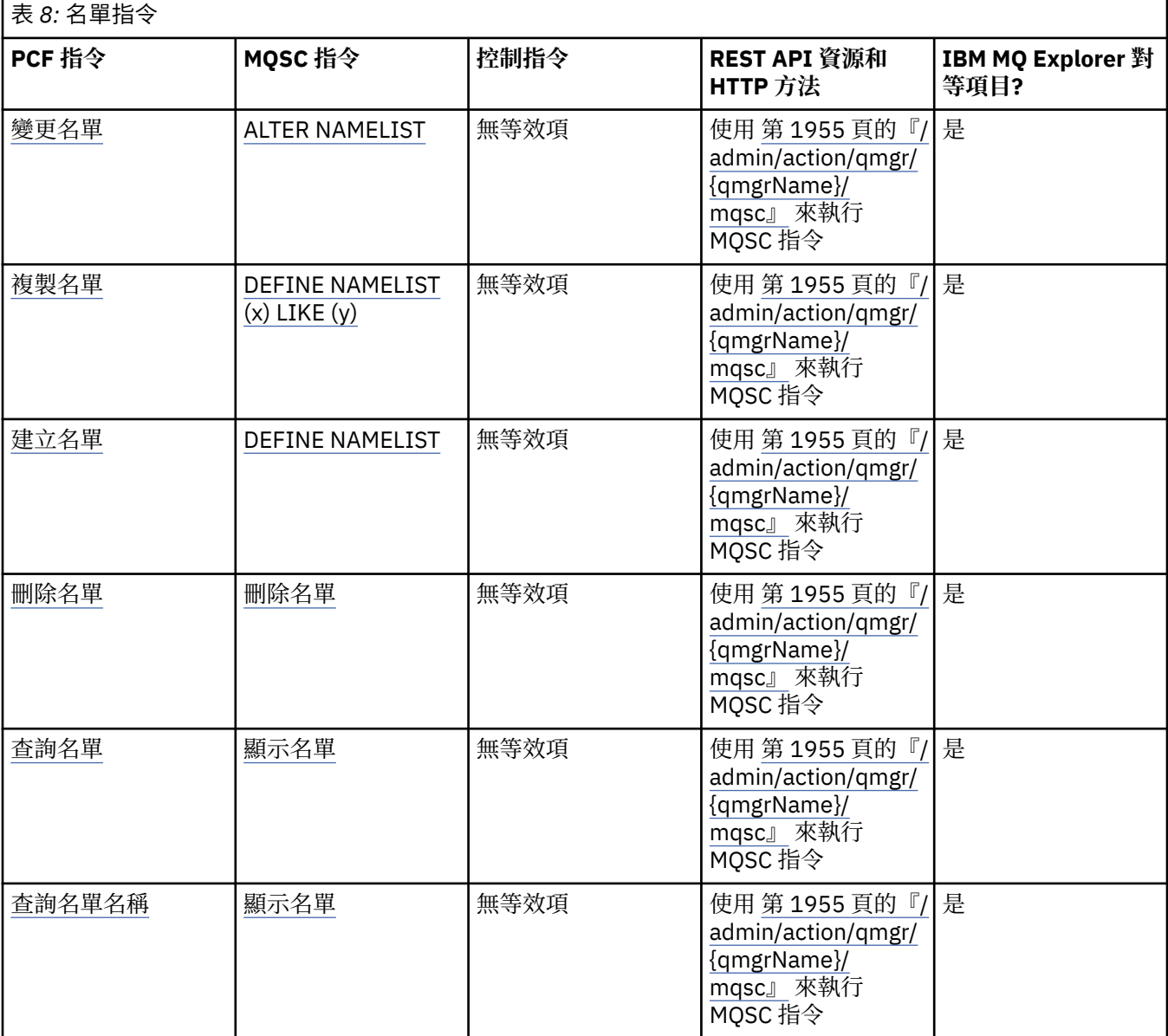

#### **相關概念** 管理 IBM MQ 佇列管理程式及相關聯資源的方法 **相關工作** 管理 IBM MQ

### **> ALW 處理指令**

處理程序指令的表格,顯示對等的 PCF 指令、MQSC 指令及控制指令。 包含 REST API 資源及 HTTP 方法對 等項目, 以及 IBM MQ Explorer 對等項目 (如果有的話)。

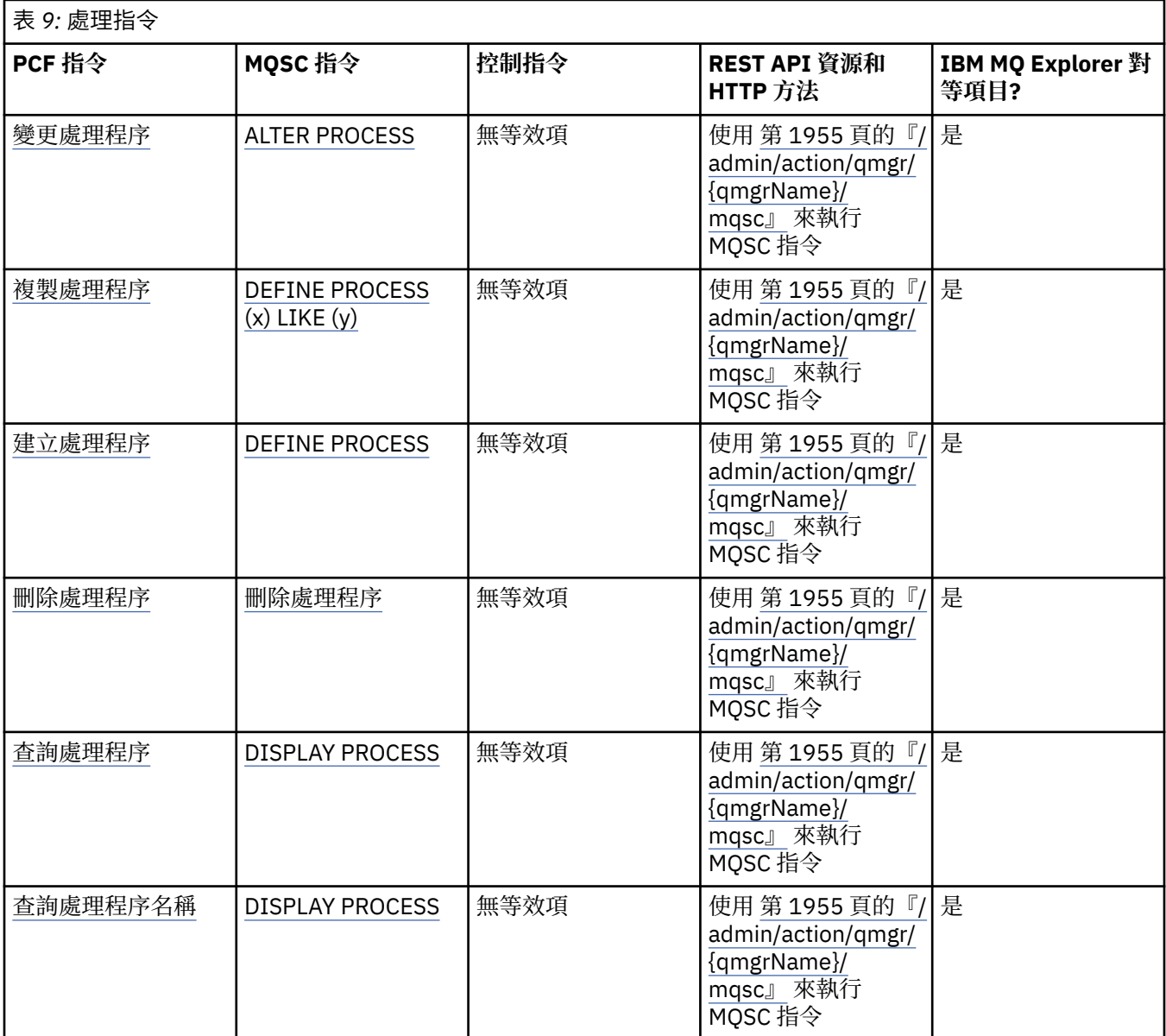

#### **相關概念**

管理 IBM MQ 佇列管理程式及相關聯資源的方法

#### **相關工作**

管理 IBM MQ

### <mark>▶ ALW </mark>佇列指令

佇列指令的表格,顯示對等的 PCF 指令、MQSC 指令及控制指令。 包含 REST API 資源及 HTTP 方法對等項 目,以及 IBM MQ Explorer 對等項目 (如果有的話)。

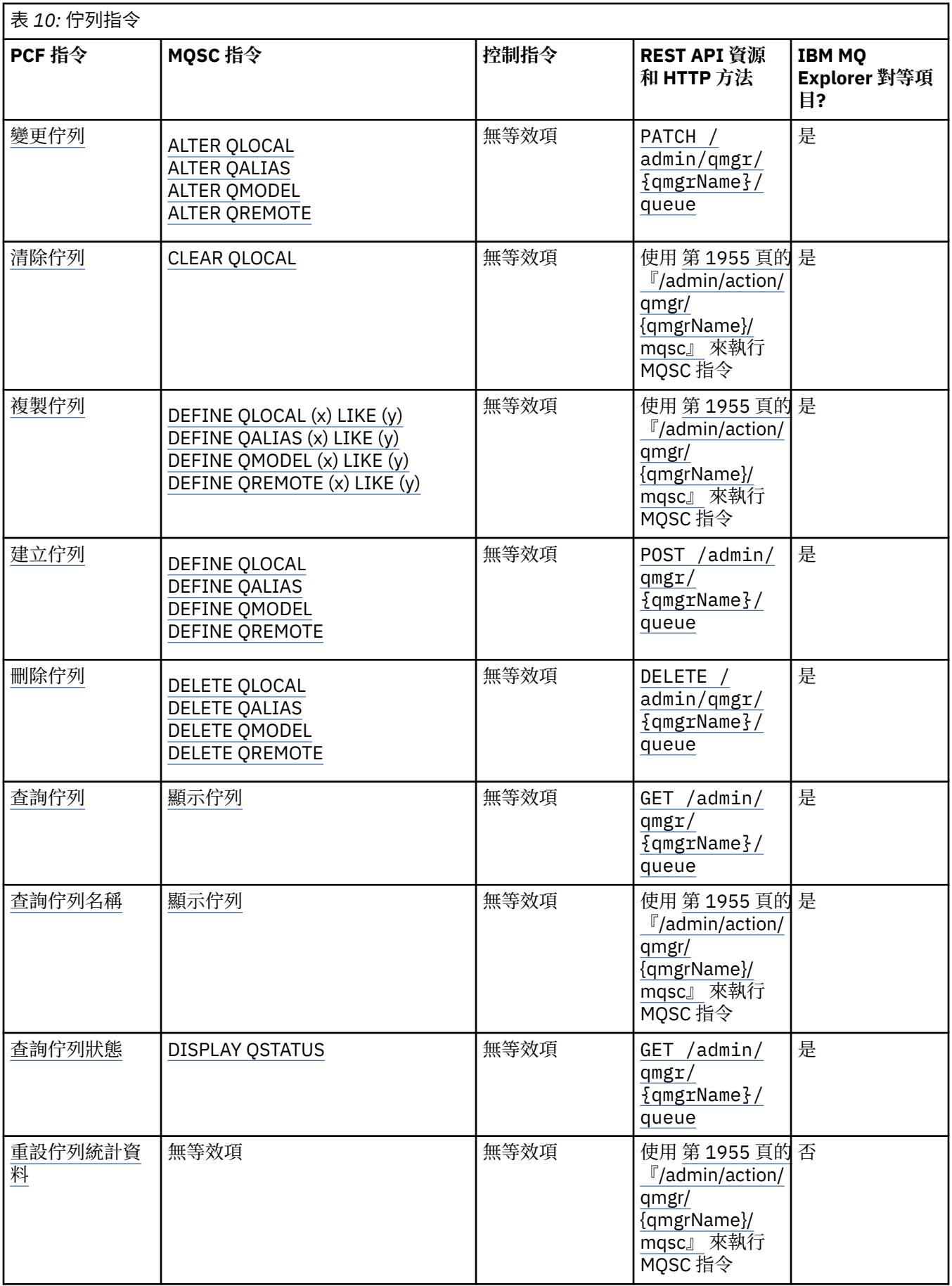

### **相關概念** 管理 IBM MQ 佇列管理程式及相關聯資源的方法 **相關工作** 管理 IBM MQ

### **KIW 服務指令**

服務指令的表格,顯示對等 PCF 指令、MQSC 指令及控制指令。 包含 REST API 資源及 HTTP 方法對等項 目,以及 IBM MQ Explorer 對等項目 (如果有的話)。

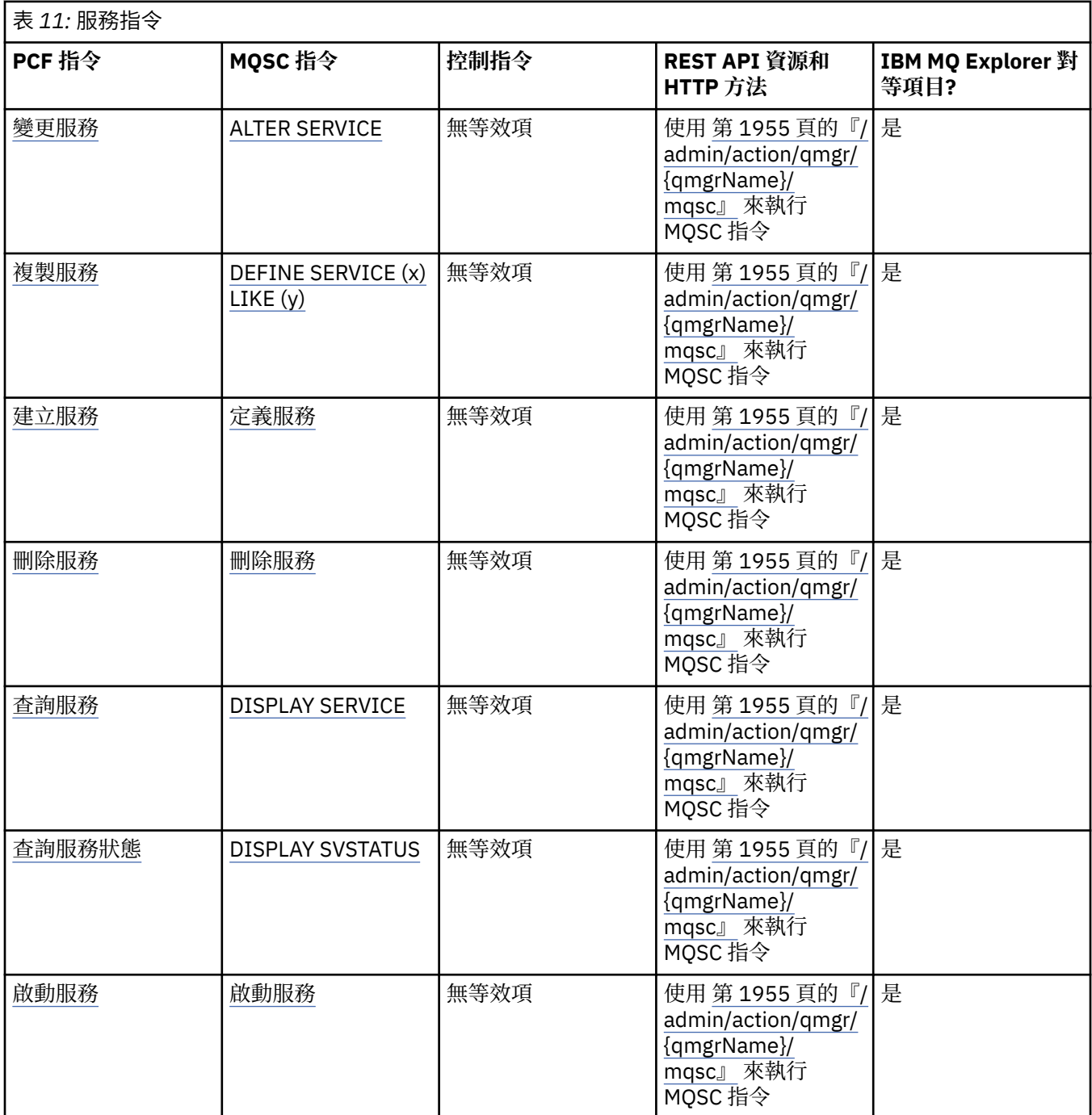

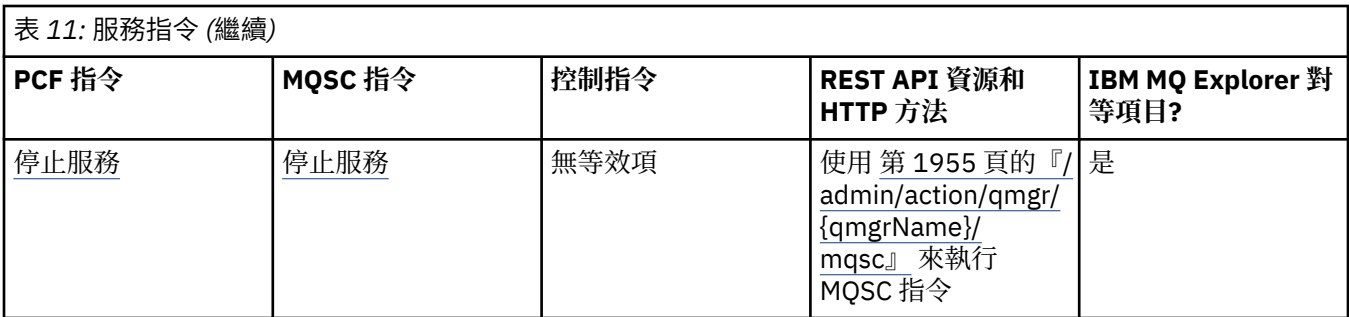

管理 IBM MQ 佇列管理程式及相關聯資源的方法

## **相關工作**

管理 IBM MQ

### **图 ALW 其他指令**

其他指令的表格,顯示指令說明,以及對等的 PCF 指令、MQSC 指令及控制指令。 包含 REST API 資源及 HTTP 方法對等項目,以及 IBM MQ Explorer 對等項目 (如果有的話)。

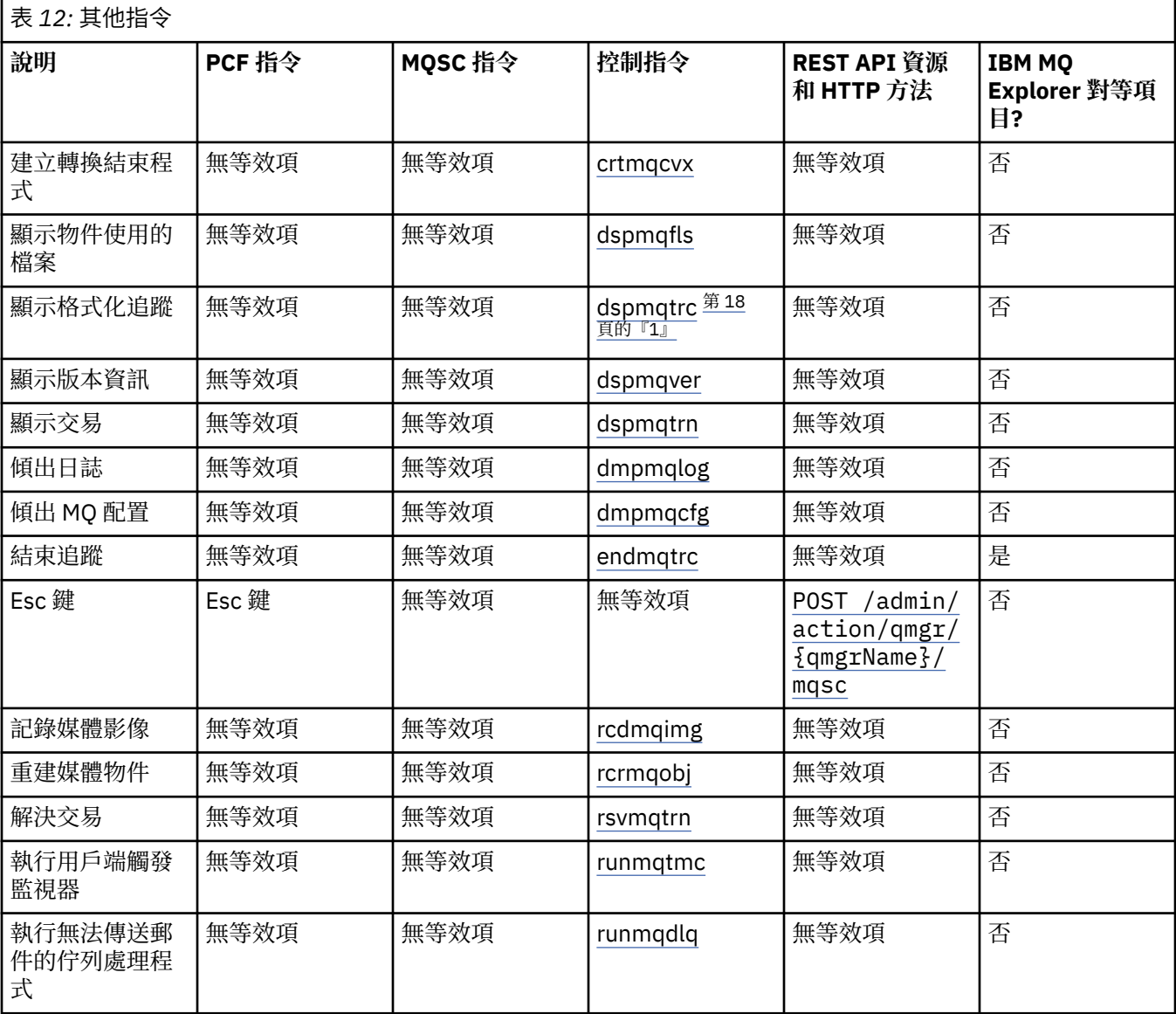

<span id="page-17-0"></span>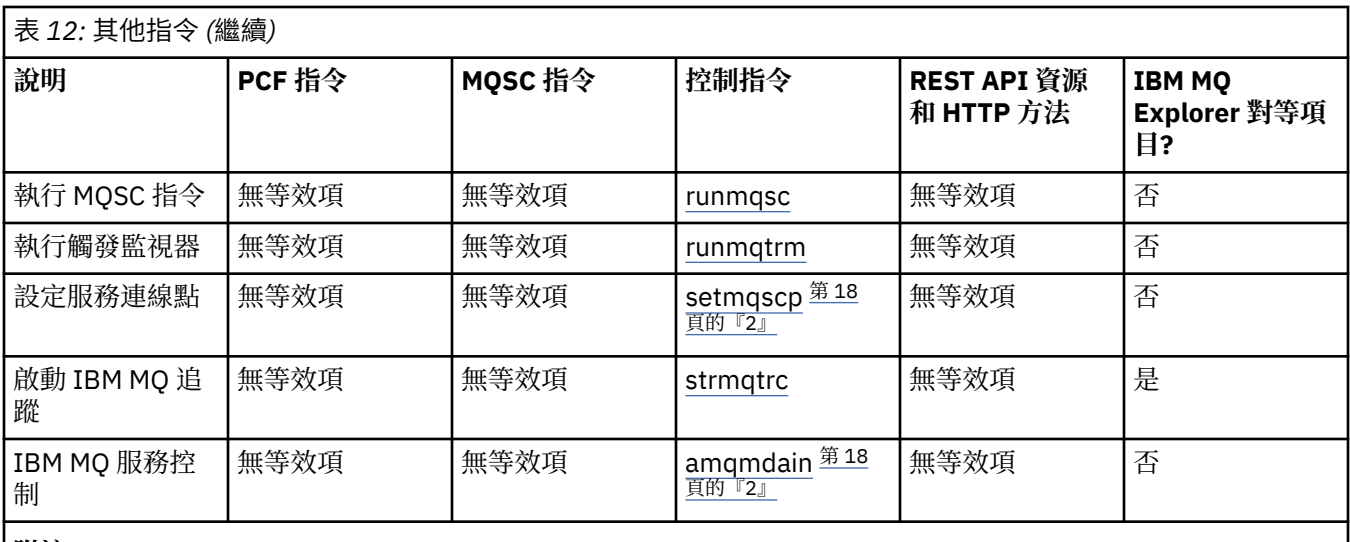

**附註:**

1. 在 IBM MQ for Windows 上不受支援。

2. 僅受 IBM MQ for Windows 支援。

#### **相關概念**

管理 IBM MQ 佇列管理程式及相關聯資源的方法 **相關工作** 管理 IBM MQ

### **如何閱讀語法圖**

指令及其選項的語法是以語法圖 (也稱為鐵路圖) 的形式呈現。 語法圖是一種適用於視力正常使用者的視覺化 格式。 它會告訴您可以在指令中提供哪些選項,以及如何輸入它們。 它指出不同選項之間的關係,有時是 選項的不同值。

每一個語法圖都以雙右移鍵開始,並以右移鍵和左移鍵配對結束。 起始於單一右箭頭的線條是接續線。 您 可以遵循箭頭的方向,從左到右,從上到下讀取語法圖。

語法圖中使用的其他慣例顯示在 第 18 頁的表 13 中。

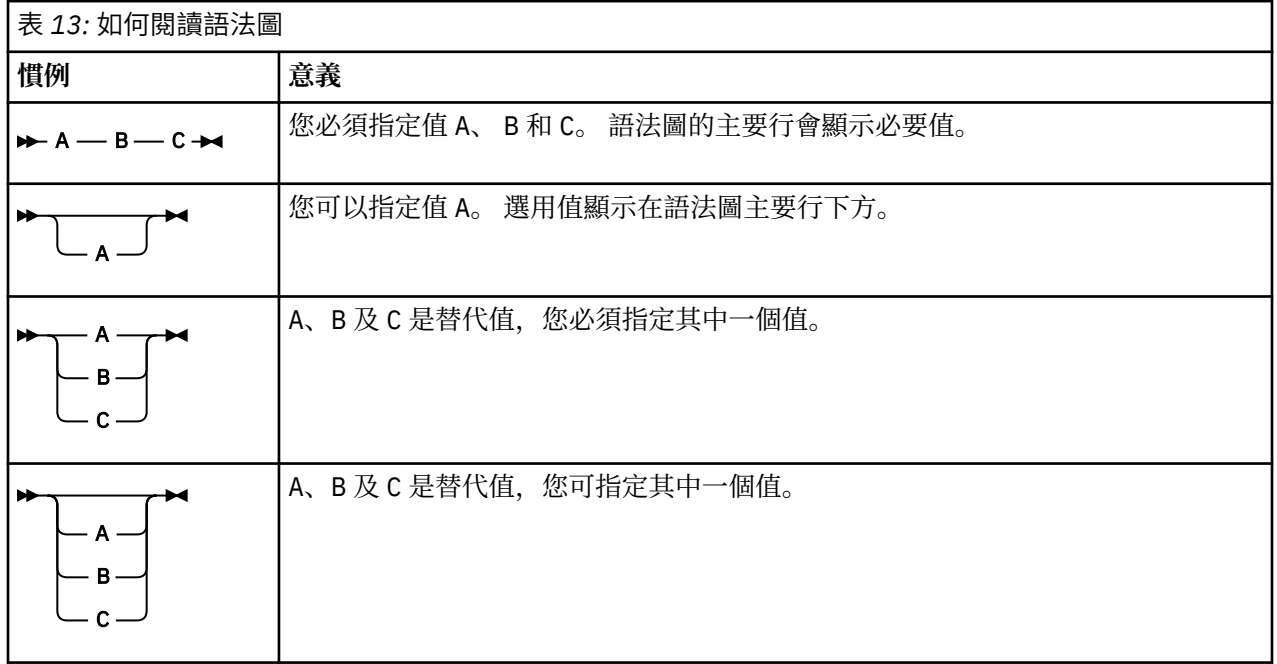

<span id="page-18-0"></span>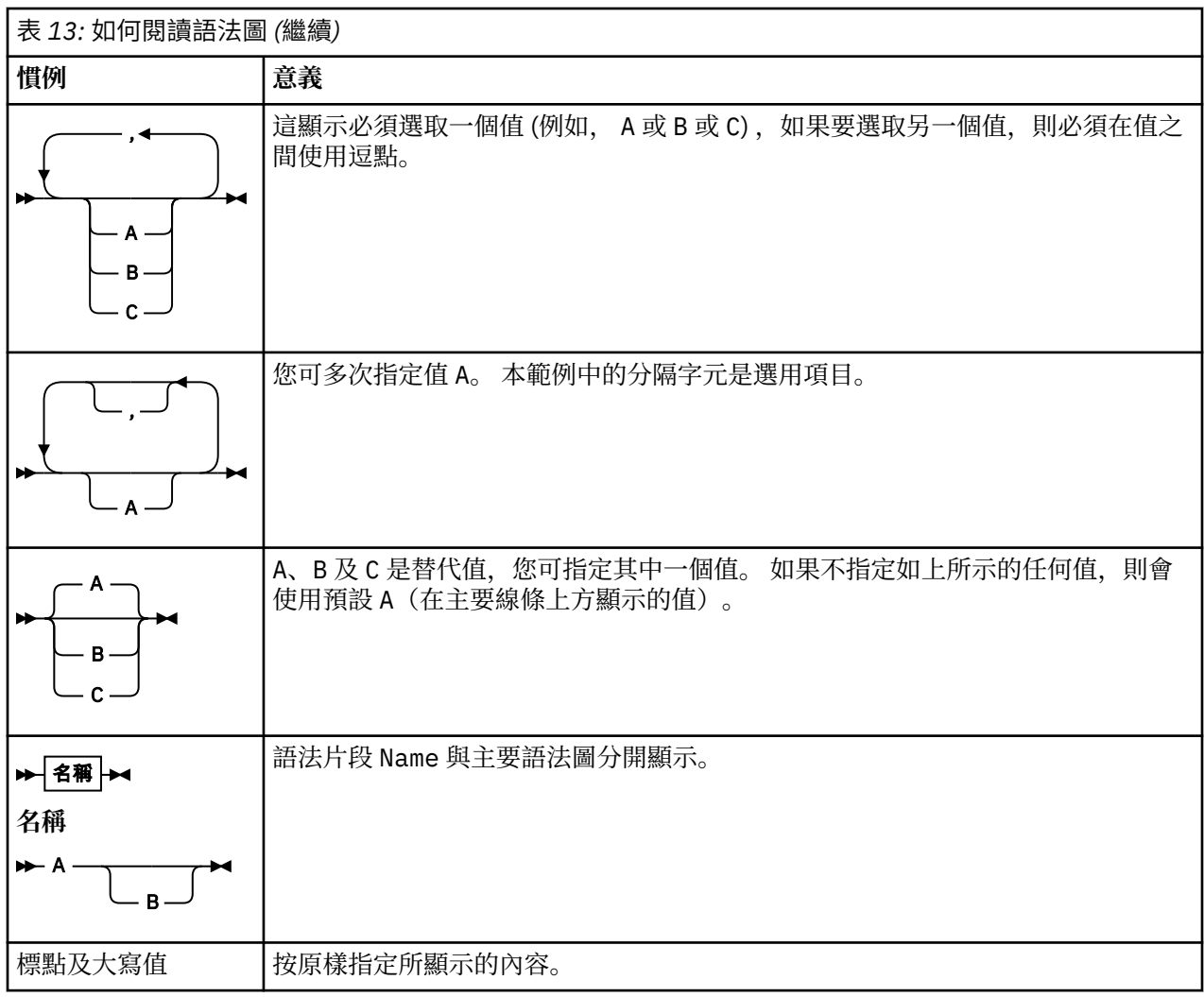

## **IBM MQ 控制指令參照**

IBM MQ 控制指令的相關參照資訊。

如需在 Multiplatforms 上執行這些指令的相關資訊,請參閱 使用控制指令管理 IBM MQ for Multiplatforms。

#### $\blacktriangleright$  Multi **addmqinf (新增配置資訊)**

僅在 AIX, Linux, and Windows 上新增 IBM MQ 配置資訊。

### **用途**

使用 **addmqinf** 指令,將資訊新增至 IBM MQ 配置資料。

例如,使用 **[dspmqinf](#page-77-0)** 來顯示配置資料,並使用 **addmqinf** 將配置資料從建立佇列管理程式的系統複製到 同時啟動相同多重實例佇列管理程式的其他系統。

### **Syntax**

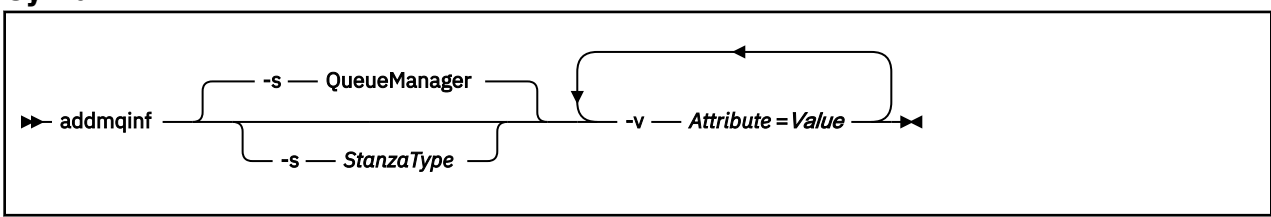

### **必要參數**

#### **-v** *Attribute* **=** *Value*

要放置在指令中所指定段落的段落屬性名稱及值。

第 20 頁的表 14 列出 QueueManager 段落屬性值。 佇列管理程式段落是目前唯一支援的段落。

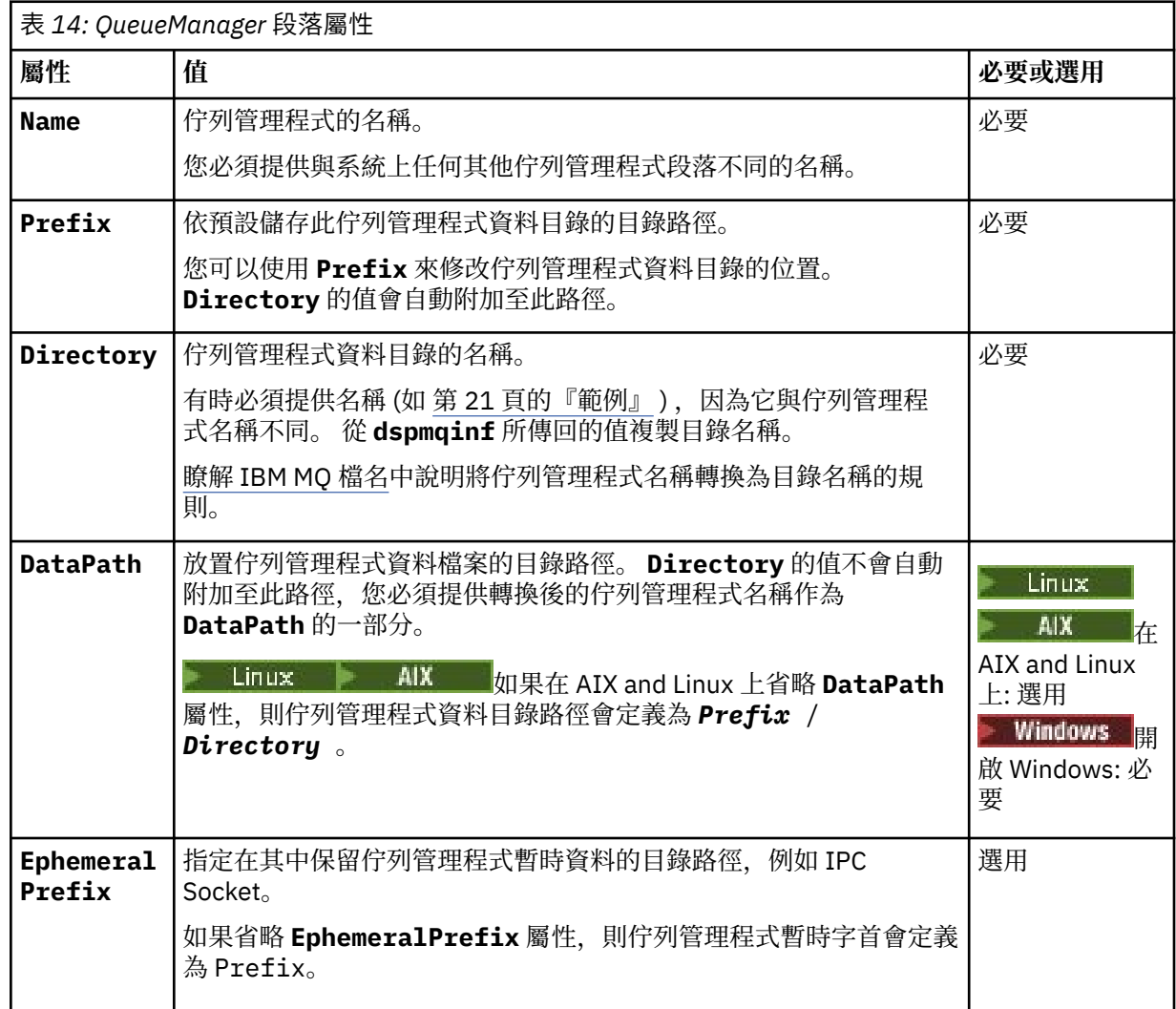

### **選用參數**

#### **-s** *StanzaType*

類型 *StanzaType* 的段落會新增至 IBM MQ 配置。 *StanzaType* 的預設值為 QueueManager。 *StanzaType* 唯一支援的值是 QueueManager。

### **回覆碼**

#### 表 *15:* 回覆碼 *ID* 及說明

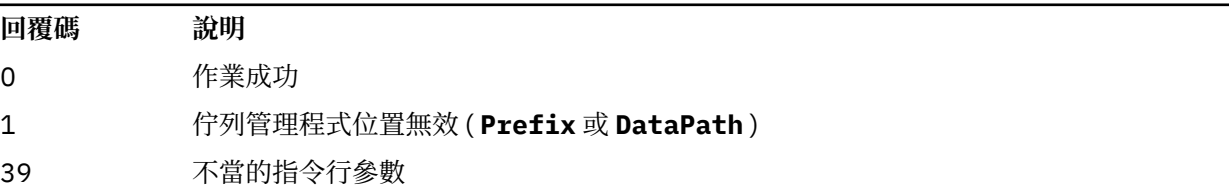

<span id="page-20-0"></span>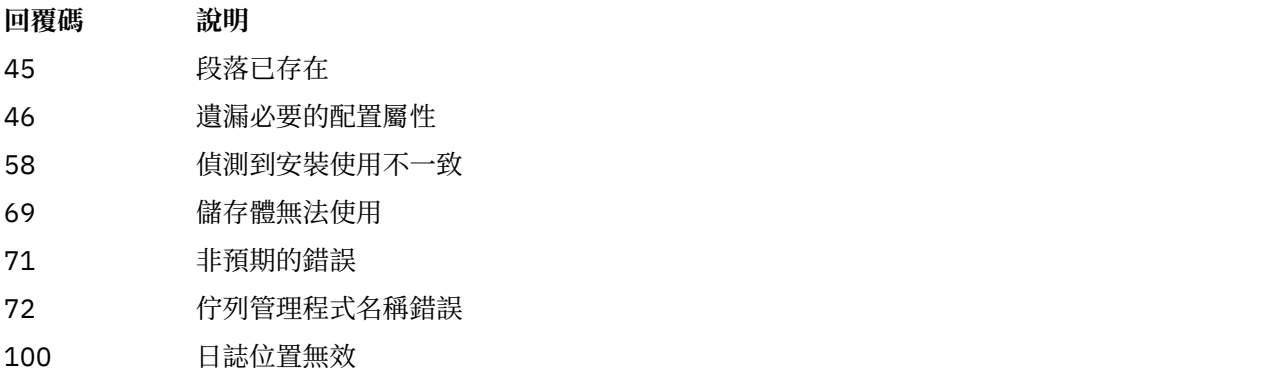

**範例**

addmqinf -v DataPath=/MQHA/qmgrs/QM!NAME +  $-v$  Prefix=/var/mqm + -v Directory=QM!NAME + -v Name=QM.NAME

在 mqs.ini: 中建立下列段落:

```
QueueManager: 
    Name=QM.NAME
    Prefix=/var/mqm
    Directory=QM!NAME 
    DataPath=/MQHA/qmgrs/QM!NAME
```
### **使用注意事項**

搭配使用 **dspmqinf** 與 **addmqinf** ,以在不同伺服器上建立多重實例佇列管理程式的實例。

若要使用此指令,您必須是 IBM MQ 管理者及 mqm 群組的成員。

### **相關指令**

表 *16:* 相關指令及其說明

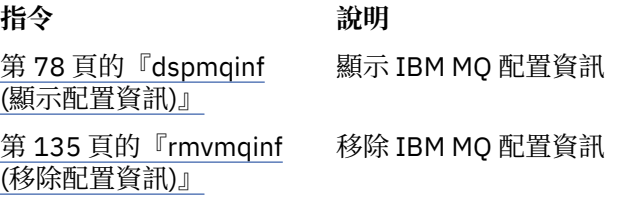

### **amqmdain (服務控制)**

**amqmdain** 用來配置或控制部分 Windows 特定的管理作業。

### **用途**

**amqmdain** 指令僅適用於 IBM MQ for Windows 。

您可以使用 **amqmdain** 來執行部分 Windows 特定的管理作業。

使用 **amqmdain** 來啟動佇列管理程式,相當於使用 **[strmqm](#page-214-0)** 指令搭配 -ss 選項。 **amqmdain** 會使佇列管理 程式在不同使用者帳戶下的非互動式階段作業中執行。 不過,為了確保所有佇列管理程式啟動回饋都回到指 令行,請使用 strmqm -ss 指令而非 **amqmdain**。

您必須從與您使用之佇列管理程式相關聯的安裝中使用 **amqmdain** 指令。 您可以使用 **[dspmq](#page-66-0)** 指令,找出與 佇列管理程式相關聯的安裝架構,如下所示:

dspmq -o installation

若要管理及定義 IBM MQ 服務和接聽器物件,請使用 MQSC 指令、PCF 指令或 IBM MQ Explorer。 **amqmdain** 指令已更新為適當修改 .ini 檔案或登錄。

**Syntax**

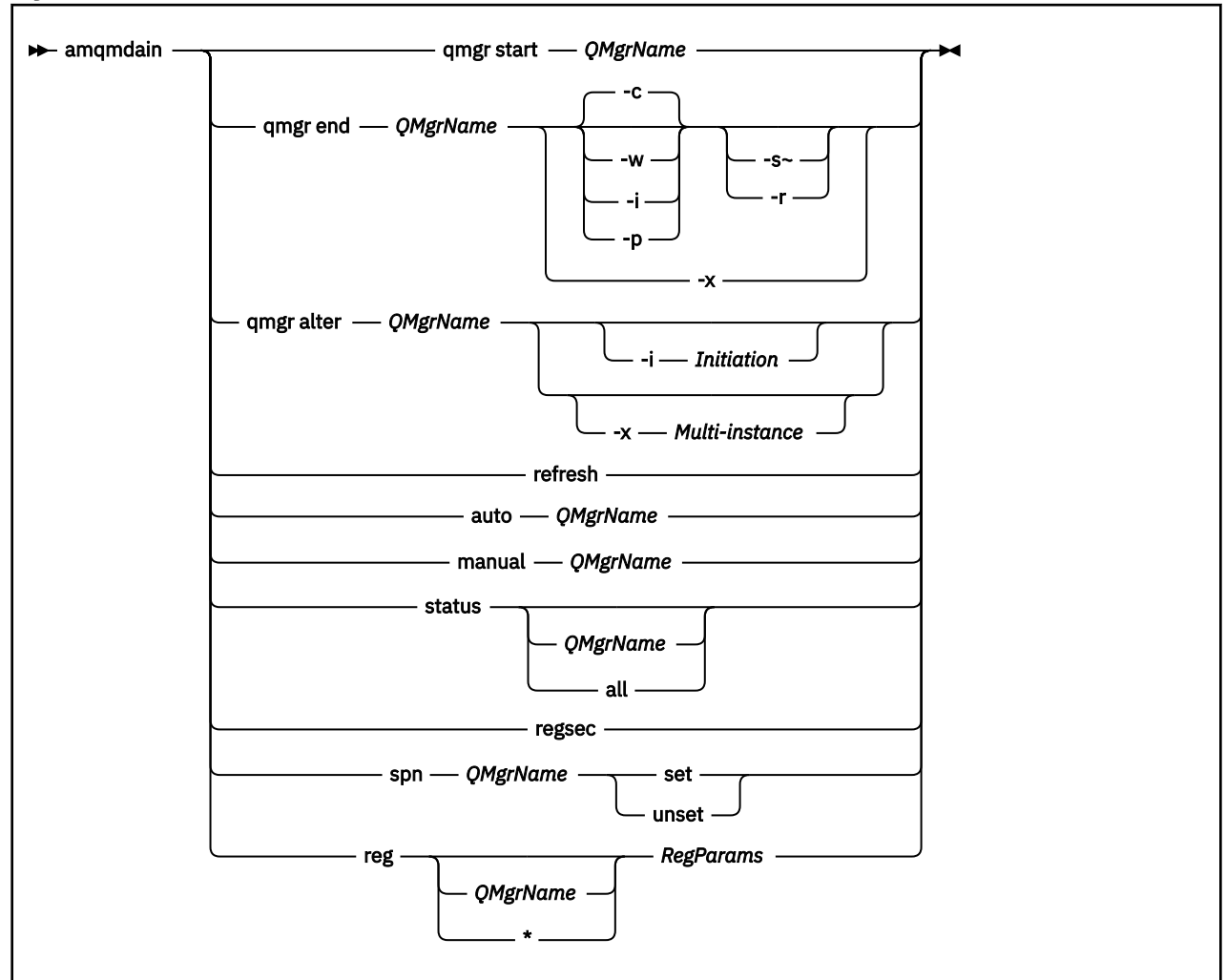

#### **關鍵字和參數**

除非說明指出所有參數都是選用的,否則所有參數都是必要的。

在每一種情況下, *QMgrName* 是指令適用的佇列管理程式名稱。

#### **qmgr start** *QMgrName*

啟動佇列管理程式。

此參數也可以 *start QMgrName* 格式寫入。

如果您以服務方式啟動佇列管理程式,且需要佇列管理程式在登出之後繼續執行,請使用 strmqm -ss qmgr 而非 amqmdain start qmgr。

#### **qmgr end** *QMgrName*

結束佇列管理程式。

此參數也可以撰寫為 **end QMgrName** 格式。

為了在平台之間保持一致,請使用 endmqm qmgr 而非 amqmdain end qmgr。 如需選項的完整說明,請參閱 第 110 頁的『endmqm ([結束佇列管理程式](#page-109-0))』。

**-c**

受控制 (或靜止) 關閉。

**-w**

等待關機。

立即關閉。

**-p**

**-i**

先下手為強

**-r**

重新連接用戶端。

**-s** 切換至待命佇列管理程式實例。

**-x**

結束佇列管理程式的待命實例,而不結束作用中實例。

#### **qmgr alter** *QMgrName*

變更佇列管理程式。

**-i 起始**

指定起始類型。 可能的值為:

表 *17:* 起始指令參數。

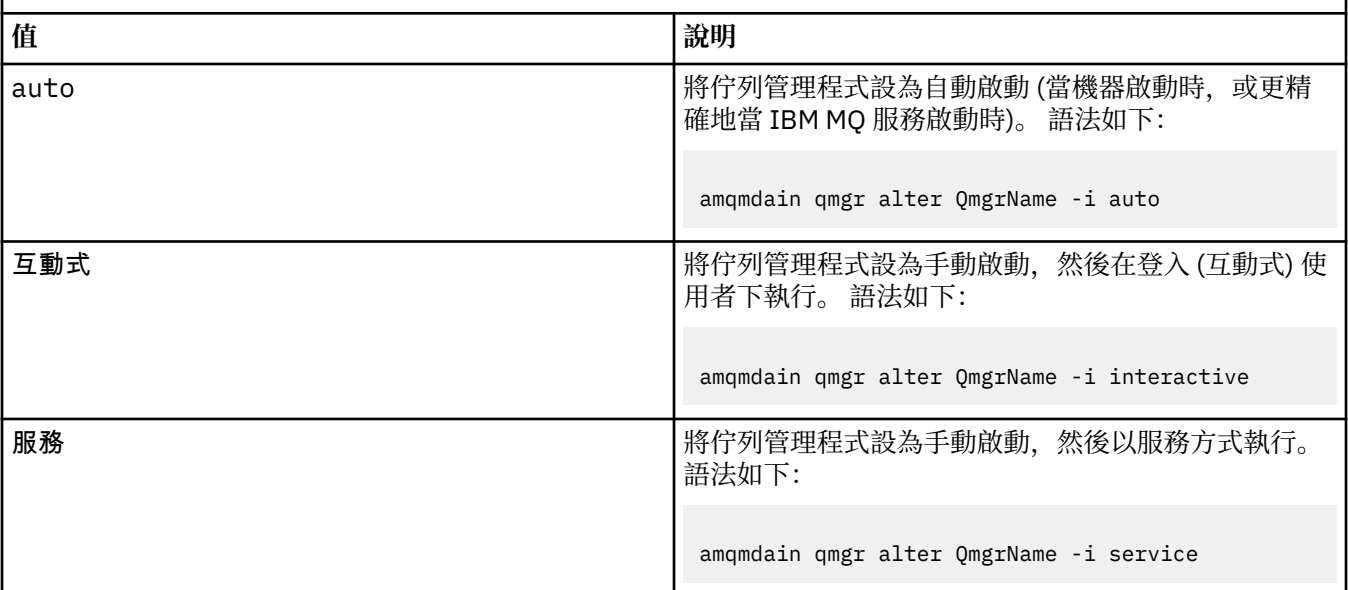

#### **-x 多重實例**

指定 IBM MQ 服務是否允許多個實例啟動 自動 佇列管理程式。 相當於 **crtmqm** 指令上的 -sax 選項。 同時指定 **amqmdain start** qmgr 指令是否允許待命實例。 可能的值為:

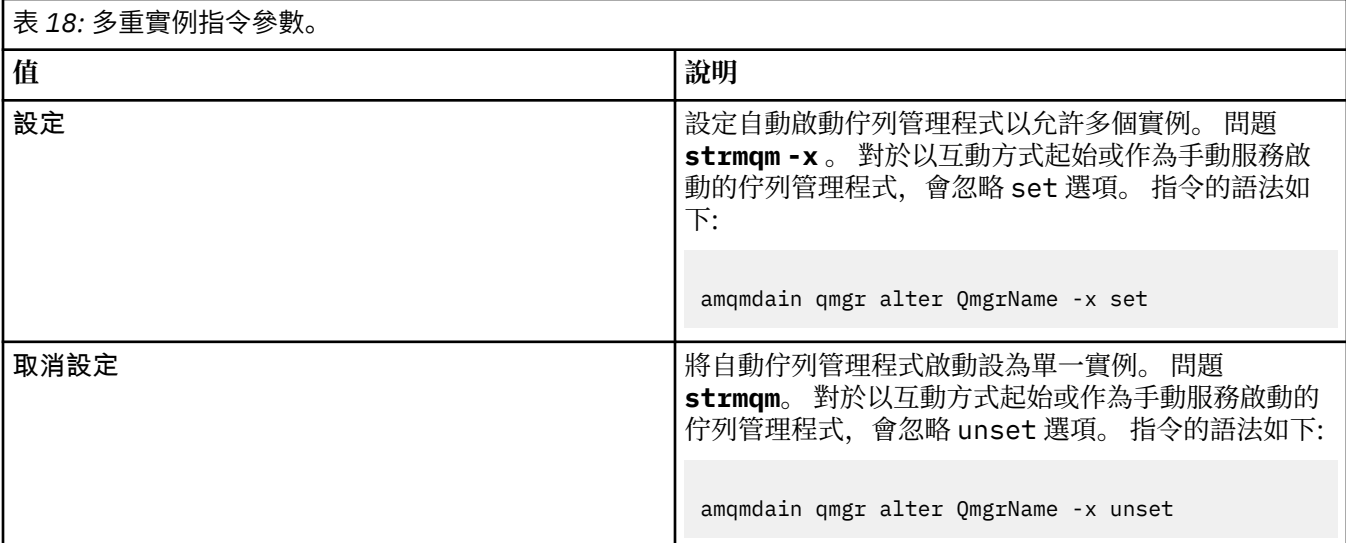

#### **重新整理**

重新整理或檢查佇列管理程式的狀態。 在執行此指令之後,您將不會在畫面上看到任何傳回的內容。

#### **auto** *QMgrName*

將佇列管理程式設為自動啟動。

#### **手動** *QMgrName*

將佇列管理程式設為手動啟動。

#### **status** *QMgrName***| all**

這些參數為選用性項目。

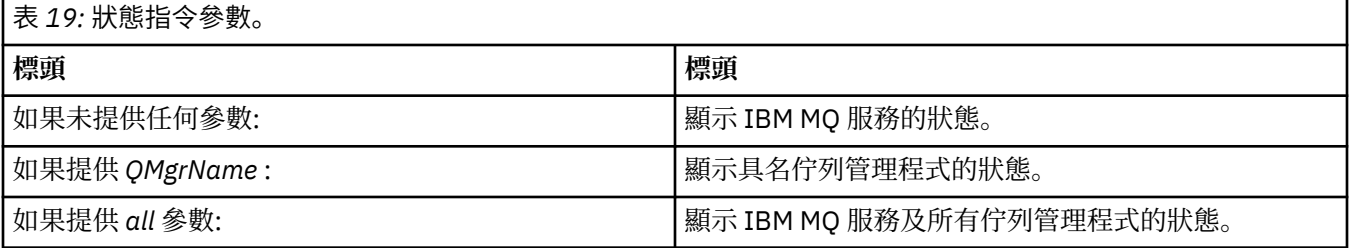

#### **regsec**

確保指派給包含安裝資訊之登錄機碼的安全許可權正確。

#### **spn** *QMgrName* **set | unset**

您可以設定或取消設定佇列管理程式的服務主體名稱。

#### **reg** *QMgrName***| \*** *RegParams*

參數 *QMgrName* 及 *\** 是選用項目。

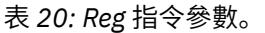

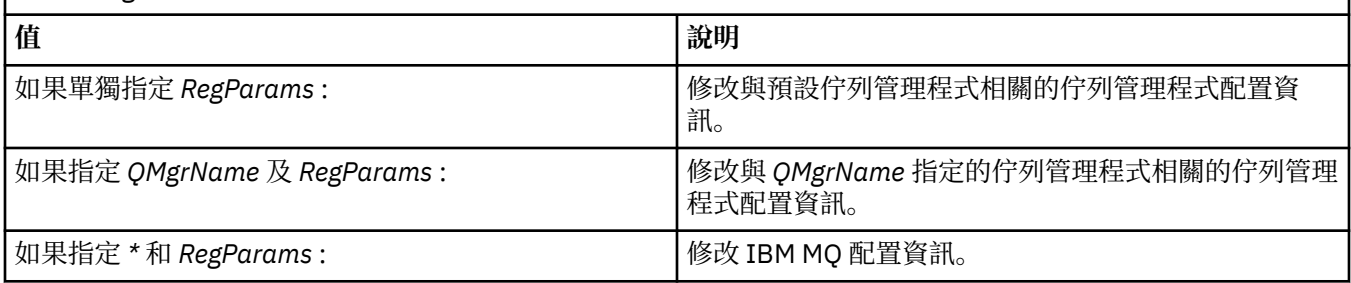

參數 *RegParams* 會指定要變更的段落,以及要進行的變更。 *RegParams* 採用下列其中一種形式:

- -c add -s *stanza* -v attribute= *value*
- -c remove -s *stanza* -v [attribute|\*]

• -c display -s *stanza* -v [attribute|\*]

如果您指定佇列管理程式配置資訊,則 *stanza* 的有效值為:

XAResourceManager\*name* ApiExitLocal\*name* Channels ExitPath InstanceData Log QueueManagerStartup TCP LU62 SPX NetBios Connection QMErrorLog Broker ExitPropertiesLocal SSL.

如果您要修改 IBM MQ 配置資訊, *stanza* 的有效值如下:

ApiExitCommon\*name* ApiExitTemplate\*name* ACPI AllQueueManagers Channels DefaultQueueManager LogDefaults ExitProperties

請注意下列用法考量:

- **amqmdain** 不會驗證您指定給 *name*、 *attribute* 或 *value* 的值。
- 當您指定 add 時,如果屬性存在,則會修改它。
- 如果段落不存在, **amqmdain** 會建立它。
- 當您指定 remove 時,可以使用值 \* 來移除所有屬性。
- 當您指定 display 時,可以使用值 \* 來顯示已定義的所有屬性。 此值只會顯示已定義的屬性,而不 是有效屬性的完整清單。
- 如果您使用 remove 來刪除段落中的唯一屬性,則會刪除段落本身。
- 您對「登錄」所做的任何修改都會重新保護所有「 IBM MQ 登錄」項目的安全。

#### **範例**

下列範例會將 XAResourceManager 新增至佇列管理程式 TEST。 發出的指令如下:

amqmdain reg TEST -c add -s XAResourceManager\Sample -v SwitchFile=sf1 amqmdain reg TEST -c add -s XAResourceManager\Sample -v ThreadOfControl=THREAD amqmdain reg TEST -c add -s XAResourceManager\Sample -v XAOpenString=openit amqmdain reg TEST -c add -s XAResourceManager\Sample -v XACloseString=closeit

若要顯示指令所設定的值,請使用:

amqmdain reg TEST -c display -s XAResourceManager\Sample -v \*

顯示畫面如下所示:

0784726, 5639-B43 (C) Copyright IBM Corp. 1994, 2024. ALL RIGHTS RESERVED. Displaying registry value for Queue Manager 'TEST' Attribute = Name, Value = Sample Attribute = SwitchFile, Value = sf1 Attribute = ThreadOfControl, Value = THREAD

```
 Attribute = XAOpenString, Value = openit
 Attribute = XACloseString, Value = closeit
```
若要從佇列管理程式 TEST 中移除 XAResourceManager, 請使用:

amqmdain reg TEST -c remove -s XAResourceManager\Sample -v \*

#### **回覆碼**

表 *21:* 回覆碼 *ID* 及說明

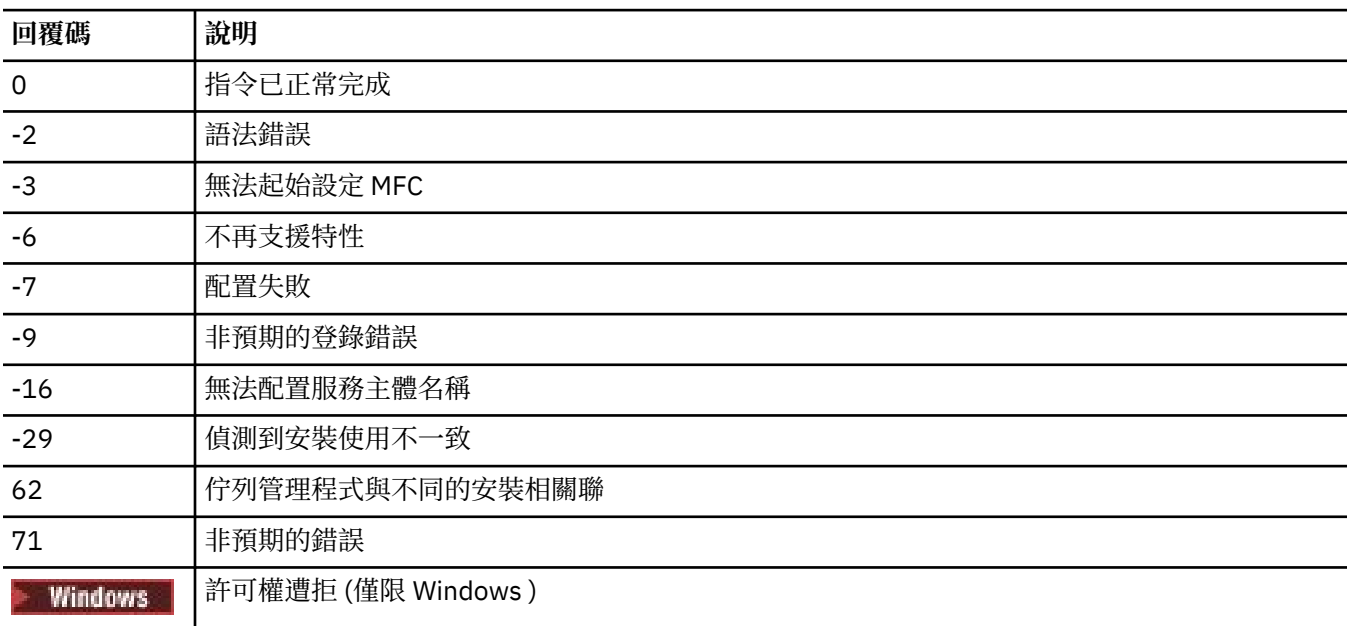

119

#### **註:**

 $\overline{\phantom{a}}$ 

- 1. 如果發出 **qmgr start QMgrName** 指令,則也可以在這裡傳回所有可隨 **strmqm** 一起傳回的回覆碼。 如需這些回覆碼的清單,請參閱 第 215 頁的『strmqm ([啟動佇列管理程式](#page-214-0))』。
- 2. 如果發出 qmgr end QMgrName 指令, 則也可以在這裡傳回所有可隨 endmqm 一起傳回的回覆碼。 如 需這些回覆碼的清單,請參閱 第 110 頁的『endmqm ([結束佇列管理程式](#page-109-0))』。

#### $IBM$   $\uparrow$ **AIX**  $Limux$ **amqmfsck (檔案系統檢查)**

**amqmfsck** 會檢查 IBM i、 AIX and Linux 系統上的共用檔案系統是否符合儲存多重實例佇列管理程式之佇列 管理程式資料的需求。

#### **用途**

**amqmfsck** 指令僅適用於 IBM i、 AIX and Linux 系統。 您不需要檢查 Windows 上的網路磁碟機。 **amqmfsck** 會測試檔案系統是否正確處理檔案的並行寫入,以及等待及釋放鎖定。

#### **Syntax**

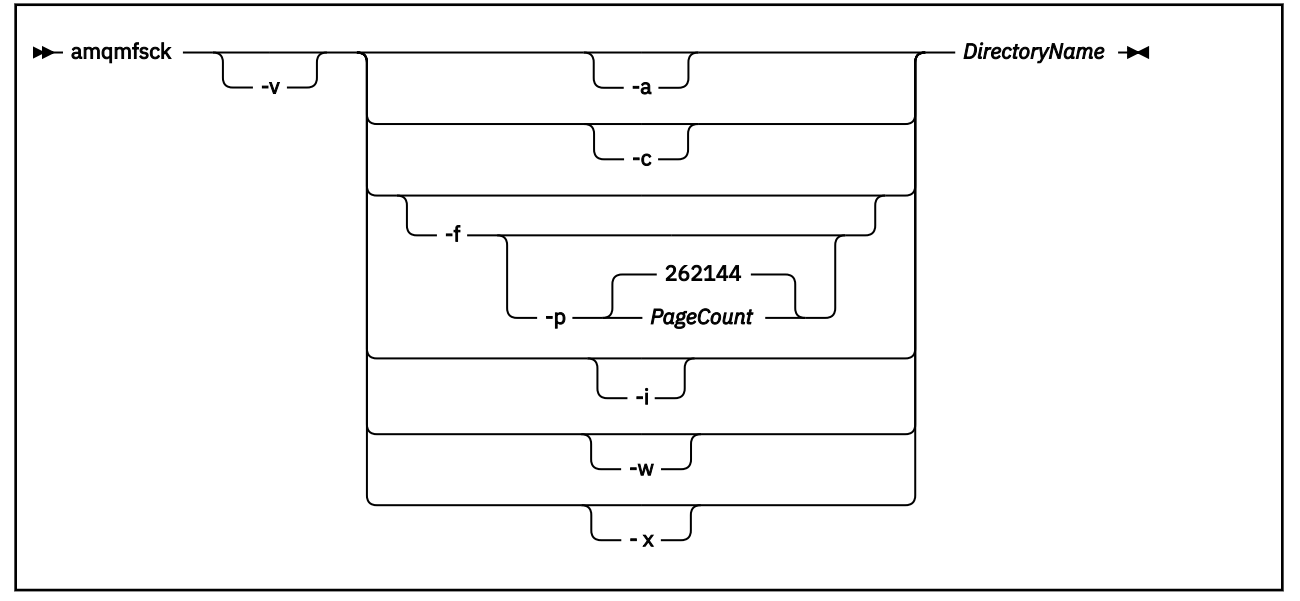

### **必要參數**

#### **DirectoryName**

要檢查的目錄名稱。

#### **選用參數**

#### **-a**

執行資料完整性測試的第二階段。

同時在兩部機器上執行此動作。 您先前必須已使用 -f 選項來格式化測試檔案

#### **-c**

同時測試寫入目錄中的檔案。

**-f**

執行資料完整性測試的第一階段。

格式化目錄中的檔案,以準備進行資料完整性測試。

**-i**

執行資料完整性測試的第三階段。

在無法探索測試是否運作之後,檢查檔案的完整性。

#### **-p**

指定用於資料完整性測試的測試檔案大小 (以頁面為單位)。

大小會四捨五入至最接近 16 頁的倍數。 檔案以 4 KB 的 *PageCount* 頁來格式化。 檔案的最佳大小取決於檔案系統的速度及您執行的測試本質。 如果省略此參數,則測試檔為 262144 頁或 1 GB。

大小會自動減少,因此即使在非常慢的檔案系統上,格式化也會在大約 60 秒內完成。

**-v**

詳細輸出。

**-w**

測試等待及釋放鎖定。

**-x**

在測試目錄期間, 刪除 amqmfsck 所建立的任何檔案。

在完成測試之前,或如果您需要變更完整性測試中使用的頁數,請不要使用這個選項。

### <span id="page-27-0"></span>**使用情形**

您必須是 IBM MQ 管理者才能執行指令。 您必須具有所檢查目錄的讀寫存取權。

<mark>→ IBM i 上</mark>在 IBM i 上,使用 QSH 來執行程式。 沒有 CL 指令。

如果測試順利完成,指令會傳回結束碼零。

驗證共用檔案系統行為作業說明如何使用 **amqmfsck** 來檢查檔案系統是否適用於多重實例佇列管理程式。

#### **解譯結果**

如果檢查失敗,則檔案系統無法供 IBM MQ 佇列管理程式使用。 如果測試失敗,請選擇詳細模式來協助您解 譯錯誤。 verbose 選項的輸出可協助您瞭解指令失敗的原因,以及是否可以透過重新配置檔案系統來解決 問題。

有時失敗可能是存取控制問題,可以透過變更目錄所有權或許可權來修正。 有時可以透過將檔案系統重新配 置成以不同方式運作來修正失敗。 例如,部分檔案系統具有可能需要變更的效能選項。 也可能是檔案系統 通訊協定不支援足夠強勁的並行性,且您必須使用不同的檔案系統。 例如,您必須使用 NFSv4 而非 NFSv3。

如果檢查成功,指令會報告 The tests on the directory completed successfully。 如果您的 環境未列在 IBM MQ [多重實例佇列管理程式檔案系統的測試陳述式中](https://www.ibm.com/support/pages/node/136799)受支援, 則此結果不一定表示您可以順 利執行 IBM MQ 多重實例佇列管理程式。

您必須規劃並執行各種測試,以滿足您已涵蓋所有可預見的情況。 有些失敗是間歇性的,如果您多次執行測 試,則更有可能探索它們。

#### **相關工作**

驗證共用檔案系統行為

#### **crtmqcvx (建立資料轉換碼)**

從資料類型結構建立資料轉換碼。

#### **用途**

使用 crtmqcvx 指令來建立對資料類型結構執行資料轉換的程式碼片段。 指令會產生 C 函數, 可在結束程 式中用來轉換 C 結構。

此指令會讀取包含要轉換之結構的輸入檔,並寫入包含程式碼片段的輸出檔以轉換那些結構。

如需使用此指令的相關資訊,請參閱 用於建立轉換-結束碼的公用程式。

#### **Syntax**

**EXECRY CRY** SourceFile **- TargetFile** 

#### **必要參數**

**SourceFile**

包含要轉換的 C 結構的輸入檔。

**TargetFile**

包含為了轉換結構而產生之程式碼片段的輸出檔。

#### **回覆碼**

#### 表 *22:* 回覆碼 *ID* 及說明

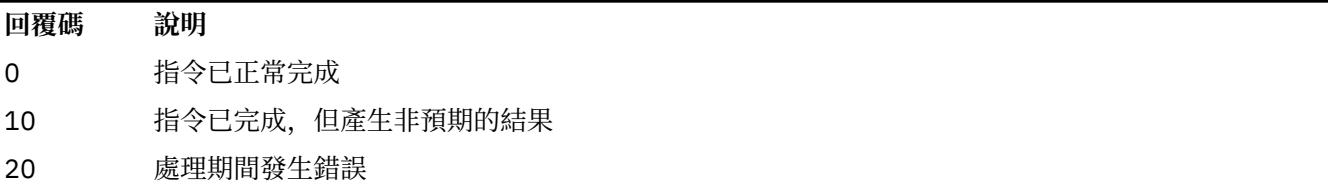

**範例**

下列範例顯示針對來源 C 結構使用資料轉換指令的結果。 發出的指令為:

crtmqcvx source.tmp target.c

輸入檔 source.tmp 看起來如下:

```
/* This is a test C structure which can be converted by the \star/
/* crtmqcvx utility \star/ struct my_structure
 {
     int code;
    MQLONG value;
 };
```
指令所產生的輸出檔 target.c 看起來如下:

```
 MQLONG Convertmy_structure(
 PMQDXP pExitParms,
 PMQBYTE *in_cursor,
 PMQBYTE *out_cursor,
 PMQBYTE in_lastbyte,
 PMQBYTE out_lastbyte,
MQHCONN hConn,
 MQLONG opts,
 MQLONG MsgEncoding,
 MQLONG ReqEncoding,
 MQLONG MsgCCSID,
MQLONG ReqCCSID,
MQLONG CompCode,
 MQLONG Reason)
 {
    MQLONG ReturnCode = MQRC_NONE;
   ConvertLong(1); /* code */ AlignLong();
   ConvertLong(1); /* value */ Fail:
    return(ReturnCode);
 }
```
您可以在應用程式中使用這些程式碼片段來轉換資料結構。 不過,如果您這麼做,片段會使用標頭檔 amqsvmha.h. 中提供的巨集。

### **crtmqdir (建立 IBM MQ 目錄)**

建立、檢查及更正 IBM MQ 目錄和檔案。

### **用途**

使用 **crtmqdir** 指令,以檢查 IBM MQ 所使用的必要目錄及檔案是否存在,以及是否具有適當的所有權及許 可權。 指令可以選擇性地建立任何遺漏的目錄或檔案,並更正任何不一致的所有權或許可權。

**小心:** 此指令的範圍是 MQ\_DATA\_PATH ,例如, Linux 上的 /var/mqm 。 此指令不會影響 MQ INSTALLATION PATH (即 Linux 上的 /opt/mqm )。

在 IBM MQ 安裝程序中,會建立系統層面的目錄和檔案。 隨後可以執行此工具來檢查或確保必要的 IBM MQ 目錄和檔案繼續具有適當的所有權和許可權。

#### **重要:**

1. 您必須具有足夠的許可權來判斷配置是否正確,並選擇性地更正該配置。

2. 當您使用 -a 參數時, 無法執行任何佇列管理程式。

3. 當您使用 **-m** 參數時,必須停止您指定的佇列管理程式。

4. 當 **crtmqdir** 在執行中,您不得建立、刪除或啟動任何佇列管理程式。

在 AIX and Linux 上,這通常表示您是 mqm 使用者。 當搭配使用 **-a** 或 **-m** 參數 與 -f 參數時, 這是必要的。

視配置而定, **crtmqdir** 指令可能需要您是作業系統管理者或超級使用者。

**註:** AIX and Linux 上 *data path*/log/*qm* 的安全設定為 2770。

**Windows 在** Windows 上,這通常表示您是 IBM MQ 管理群組的成員。 當使用 -a 或 -m 參數時,這是必 要的。

**IBM** i 在 IBM i 上,您必須以 IBM MQ 管理群組的成員身分執行指令。 當搭配使用 **-a** 或 **-m** 參數與 **-f** 參數時,這是必要的。

#### **Syntax**

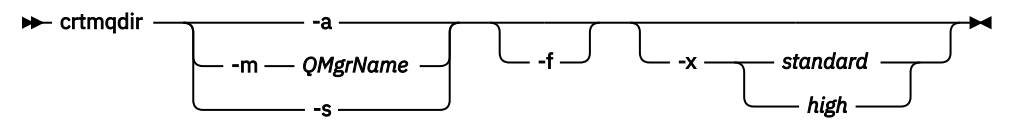

### **必要參數**

僅指定下列其中一個參數:

**-a**

請檢查所有目錄; 亦即全系統目錄及所有佇列管理程式。

**小心:** 佇列管理程式必須與現行安裝相關聯。

**-m**

請檢查目錄中是否有指定的佇列管理程式名稱。

**小心:** 佇列管理程式必須與現行安裝相關聯。

**-s**

請檢查全系統目錄; 亦即,非佇列管理程式專用的目錄。

#### **選用參數**

**-f**

此選項會導致建立目錄或檔案 (如果遺漏的話), 並且僅在 AIX and Linux 上更正所有權或許可權 (如果設 定不適當的話)。

如果在 AIX and Linux 上指定 -**a** 或 -m,則程式至少會嘗試更正在建立佇列管理程式時所建立檔案的所 有權或許可權。

#### **-x 許可權層次**

僅指定下列其中一個值:

#### **標準**

依預設,目錄和檔案會取得一組標準許可權,但可以要求高階許可權。

#### **high**

此選項適用於下列平台:

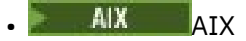

 $\bullet$  Linux  $\overline{\mathsf{I}}$  inux

它可確保只有擁有者才能刪除下列目錄中的檔案:

- 錯誤
- trace
- 韋布伊

### **回覆碼**

表 *23:* 回覆碼 *ID* 及說明

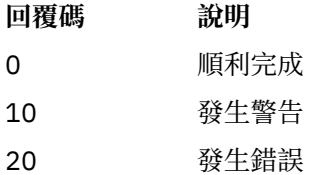

#### **範例**

• 下列指令會檢查並修正全系統目錄:

crtmqdir -s -f

• 下列指令會檢查 (但不修正) 佇列管理程式 QM1:

crtmqdir -m Qm1

### **crtmqenv (建立 IBM MQ 環境)**

在 AIX, Linux, and Windows 上建立 IBM MQ 安裝的環境變數清單。

### **用途**

您可以使用 **crtmqenv** 指令,為 IBM MQ 安裝建立具有適當值的環境變數清單。 環境變數清單會顯示在指 令行上,且系統上存在的任何變數都會新增 IBM MQ 值。 此指令不會為您設定環境變數,但會為您提供適當 的字串來自行設定變數,例如在您自己的 Script 內。

如果您想要在 Shell 環境中為您設定環境變數,則可以使用 **[setmqenv](#page-186-0)** 指令,而不是使用 **crtmqenv** 指令。

您可以指定佇列管理程式名稱、安裝名稱或安裝路徑,以指定為環境建立的安裝。 您也可以透過發出帶有 **-s** 參數的指令,為發出 **crtmqenv** 指令的安裝建立環境。

此指令會列出適用於您系統的下列環境變數及其值:

- 類別路徑
- INCLUDE
- LIB
- MANPATH
- MQ\_DATA\_PATH
- MQ\_ENV\_MODE
- MQ 檔案路徑
- MQ 安裝名稱
- MQ\_INSTALLATION\_PATH
- MQ\_JAVA\_INSTALL\_PATH
- MQ\_JAVA\_DATA\_PATH
- MQ\_JAVA\_LIB\_PATH
- MQ\_JAVA\_JVM\_FLAG
- MQ\_JRE\_PATH
- PATH

#### **使用注意事項**

**crtmqenv** 指令會先從環境變數中移除所有 IBM MQ 安裝的所有目錄,然後再將新的參照新增至您要為其設 定環境的安裝。 因此,如果您要設定參照 IBM MQ 的任何其他環境變數,請在發出 **crtmqenv** 指令之後設 定這些變數。 例如,如果您想要將 *MQ\_INSTALLATION\_PATH*/java/lib 新增至 *LD\_LIBRARY\_PATH*,則 必須在執行 **crtmqenv** 之後執行此動作。

#### **Syntax**

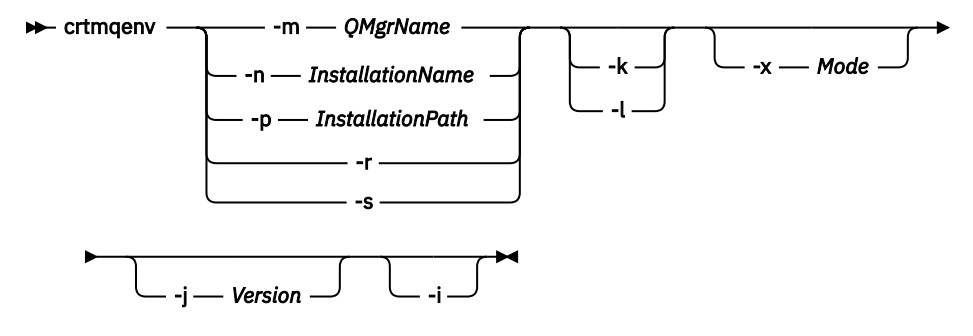

#### **必要的參數**

#### **-m** *QMgrName*

建立與佇列管理程式 *QMgrName* 相關聯的安裝環境。

#### **-n** *InstallationName*

為名為 *InstallationName* 的安裝建立環境。

#### **-p** *InstallationPath*

在 *InstallationPath* 路徑中建立安裝環境。

**-r**

從環境中移除所有安裝。

**-s**

為發出指令的安裝建立環境。

#### **選用性參數**

#### **-** Linux **- AIX - Lx**

僅適用於 AIX and Linux 。 如果指定 **-k** 旗標:

• 在 AIX 上,會設定 *LIBPATH* 環境變數。

• 在 Linux 上,設定 *LD\_LIBRARY\_PATH* 環境變數。

包括環境中的 *LD\_LIBRARY\_PATH* 或 *LIBPATH* 環境變數,將路徑新增至現行 *LD\_LIBRARY\_PATH* 或 *LIBPATH* 變數開頭的 IBM MQ 程式庫。

#### **Linux <b>C** AIX **L**

僅適用於 AIX and Linux 。 如果指定 **-l** 旗標:

- 在 AIX 上,會設定 *LIBPATH* 環境變數。
- Linux 在 Linux 上,設定 *LD\_LIBRARY\_PATH* 環境變數。

包括環境中的 *LD\_LIBRARY\_PATH* 或 *LIBPATH* 環境變數,將路徑新增至現行 *LD\_LIBRARY\_PATH* 或 *LIBPATH* 變數結尾的 IBM MQ 程式庫。

**-x 模式**

模式 可以採用值 32 或 64。

建立 32 位元或 64 位元環境:

- •如果您指定 -x 32 ,則 PATH 環境變數會變更為將字首新增至 32 位元執行檔的二進位路徑。
- •如果您指定 -x 64 , 則 PATH 環境變數會變更, 以將字首新增至 64 位元執行檔的二進位路徑。

如果未指定此參數,則環境會符合指令中所指定佇列管理程式或安裝的環境。

任何使用 32 位元安裝來顯示 64 位元環境的嘗試都會失敗。

#### **v s**.3.0 **v s**.3.0 **i** 版

版本 可以採用值 2.0 或 3.0。

- JMS 2.0 如果您指定 -j 2.0, CLASSPATH 環境變數會變更為包含執行 JMS 2.0 應用程式所需 的 JAR 檔。 如果未指定 **-j** ,則這是預設值。
- JM 3.0 如果您指定 -**j 3.0**, CLASSPATH 環境變數會變更為包含執行 Jakarta Messaging 3.0 應用程式所需的 JAR 檔。

IBM MQ 9.3.0 引進 Jakarta Messaging 3.0 的支援。 仍完全支援 JMS 2.0 。

**-i**

#### 僅列出環境的新增項目。

指定此參數時,為先前安裝設定的環境變數會保留在環境變數路徑中,且必須手動移除。

#### **回覆碼**

表 *24:* 回覆碼 *ID* 及說明

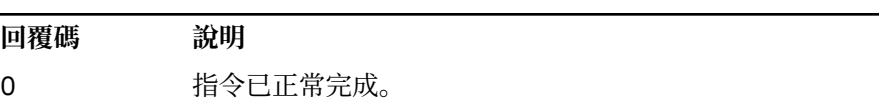

- 10 指令已完成,但有非預期的結果。
- 20 處理期間發生錯誤。

#### **範例**

下列範例假設 IBM MQ 的副本安裝在 Linux 或 AIX 系統上的 /opt/mqm 中。

1. 此指令會為安裝在 /opt/mqm 中的安裝建立環境變數清單:

/opt/mqm/bin/crtmqenv -s

2. 這個指令會建立 /opt/mqm2 中所安裝之安裝架構的環境變數清單,並在 *LD\_LIBRARY\_PATH* 變數的現行 值結尾包含安裝路徑:

/opt/mqm/bin/crtmqenv -p /opt/mqm2 -l

3. 此指令會在 32 位元環境中建立佇列管理程式 QM1 的環境變數清單:

/opt/mqm/bin/crtmqenv -m QM1 -x 32

下列範例假設 IBM MQ 的副本安裝在 Windows 系統上的 C:\Program Files\IBM\MQ 中。

1. 此指令會針對稱為 installation1 的安裝建立環境變數清單:

"C:\Program Files\IBM\MQ\crtmqenv" -n installation1

#### **相關概念**

多個安裝

#### **相關工作**

選擇主要安裝

#### **相關參考**

第 187 頁的『[setmqenv \(](#page-186-0)設定 IBM MQ 環境)』 使用 **setmqenv** 指令,在 AIX, Linux, and Windows 上設定 IBM MQ 環境。

#### Linux AIX **crtmqinst (建立 IBM MQ 安裝)**

在 AIX and Linux 系統上的 mqinst.ini 中建立安裝項目。

#### **用途**

檔案 mqinst.ini 包含系統上所有 IBM MQ 安裝的相關資訊。 如需 mqinst.ini 的相關資訊,請參閱 安 裝配置檔 mqinst.ini。

**小心:** 只有使用者 root 可以執行此指令。

第一個 IBM MQ 安裝會自動取得安裝名稱 Installation1, 因為在系統上安裝 IBM MQ 之前, 無法使用 **crtmqinst** 指令。 在進行安裝之前,可以使用 **crtmqinst** 指令來設定後續安裝的安裝名稱。 安裝之後無 法變更安裝名稱。如需安裝名稱的相關資訊,請參閱選擇安裝名稱。

#### **Syntax**

#### $\rightarrow$  crtmqinst  $\rightarrow$

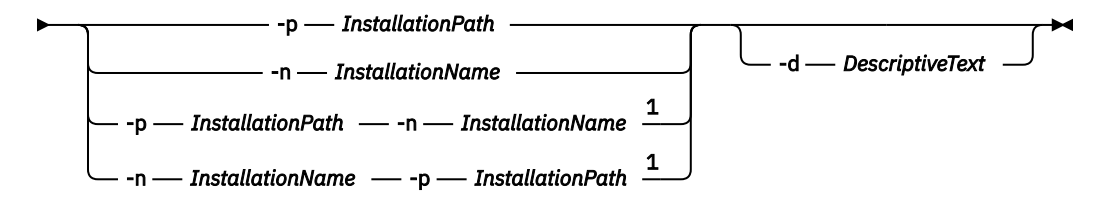

註:

 $1$  When specified together, the installation name and installation path must refer to the same installation.

#### **參數**

## **-d**

說明安裝的文字。

<span id="page-34-0"></span>文字最多可為 64 個單位元組字元,或 32 個雙位元組字元。 預設值為全部空白。 如果文字包含空格, 則必須使用引號括住文字。

#### **-n** *InstallationName*

安裝的名稱。

名稱最多可以包含 16 個單位元組字元,且必須是 a-z、A-Z 及 0-9 範圍內的英文字母及數值字元組合。 不論使用大寫或小寫字元,安裝名稱都必須是唯一的。 例如,名稱 INSTALLATIONNAME 和 InstallationName 不是唯一的。

如果您未提供安裝名稱,則為系列 Installation1 中的下一個可用名稱, Installation2... 使用。

#### **-p** *InstallationPath*

安裝路徑。如果您未提供安裝路徑,則會在 AIX and Linux 系統上使用 /opt/mqm, 並在 AIX 上使 用 /usr/mqm 。

#### **回覆碼**

表 *25:* 回覆碼 *ID* 及說明

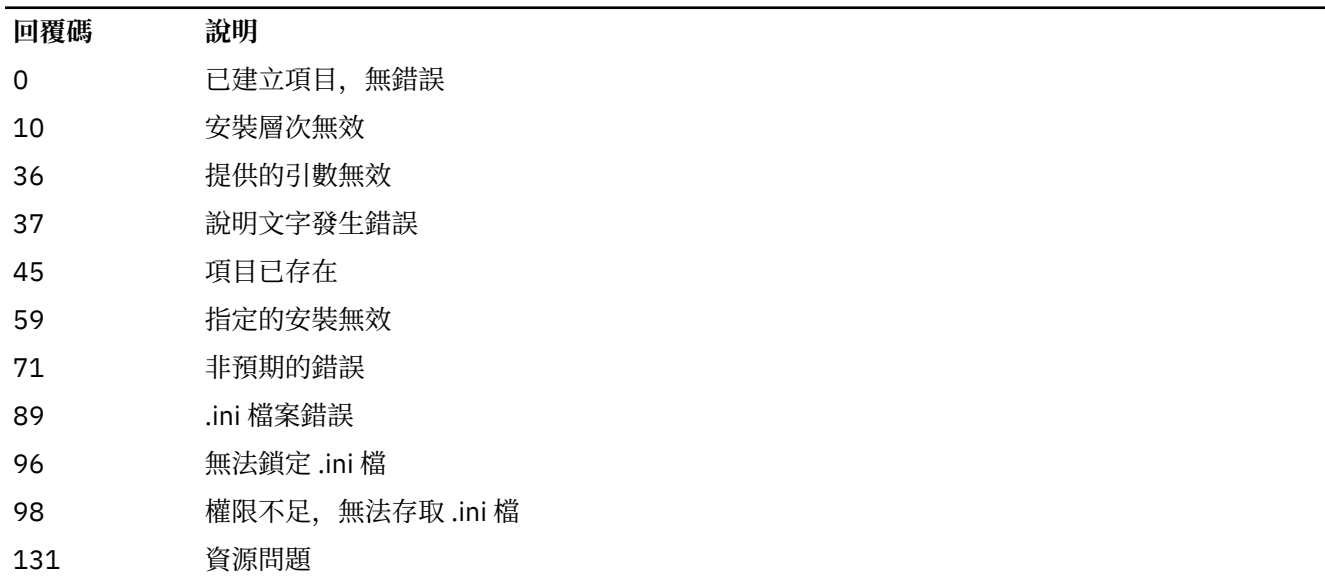

#### **範例**

1. 此指令會建立具有安裝名稱 myInstallation、安裝路徑 /opt/myInstallation 及說明 "My IBM MQ installation"的項目:

```
crtmqinst -n MyInstallation -p /opt/myInstallation -d "My IBM MQ installation"
```
需要引號,因為說明文字包含空格。

**註:** 在 AIX and Linux 上, **crtmqinst** 指令必須由 root 使用者執行,因為需要完整存取權才能寫入 mqinst.ini 配置檔。

### **crtmqm (建立佇列管理程式)**

建立佇列管理程式。

#### **用途**

使用 **crtmqm** 指令來建立佇列管理程式,並定義預設及系統物件。 **crtmqm** 指令所建立的物件會列在 系統和 預設物件中。 建立佇列管理程式之後,請使用 **strmqm** 指令來啟動它。

佇列管理程式會自動與從中發出 **crtmqm** 指令的安裝相關聯。 若要變更相關聯的安裝,請使用 **setmqm** 指 令。

**》 Windows** 請注意, Windows 安裝程式不會自動將執行安裝的使用者新增至 mqm 群組。 如需詳細資料, 請參閱 在 AIX, Linux, and Windows 系統上管理 IBM MQ 的權限。

#### **使用注意事項**

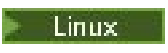

**Linux M**從 IBM MQ 9.2.0 開始,您可以使用環境變數 MQLICENSE 來接受或檢視授權。

您可以將 MQLICENSE 環境變數設為 'accept' 或 'view'。 其他值會視為未設定環境變數。

您也可以在 **addmqinf** 及 **dspmqinf** 指令上設定 MQLICENSE 環境變數。 不過,您無法直接在 **setmqprd** 指令上設定此環境變數。

**註:** 只有在尚未以正常方式接受授權 (亦即,執行 **mqlicense exe**) 時,才能使用此環境變數。 如果已接受 授權,則不論值為何,都會忽略此環境變數。

#### **Syntax**
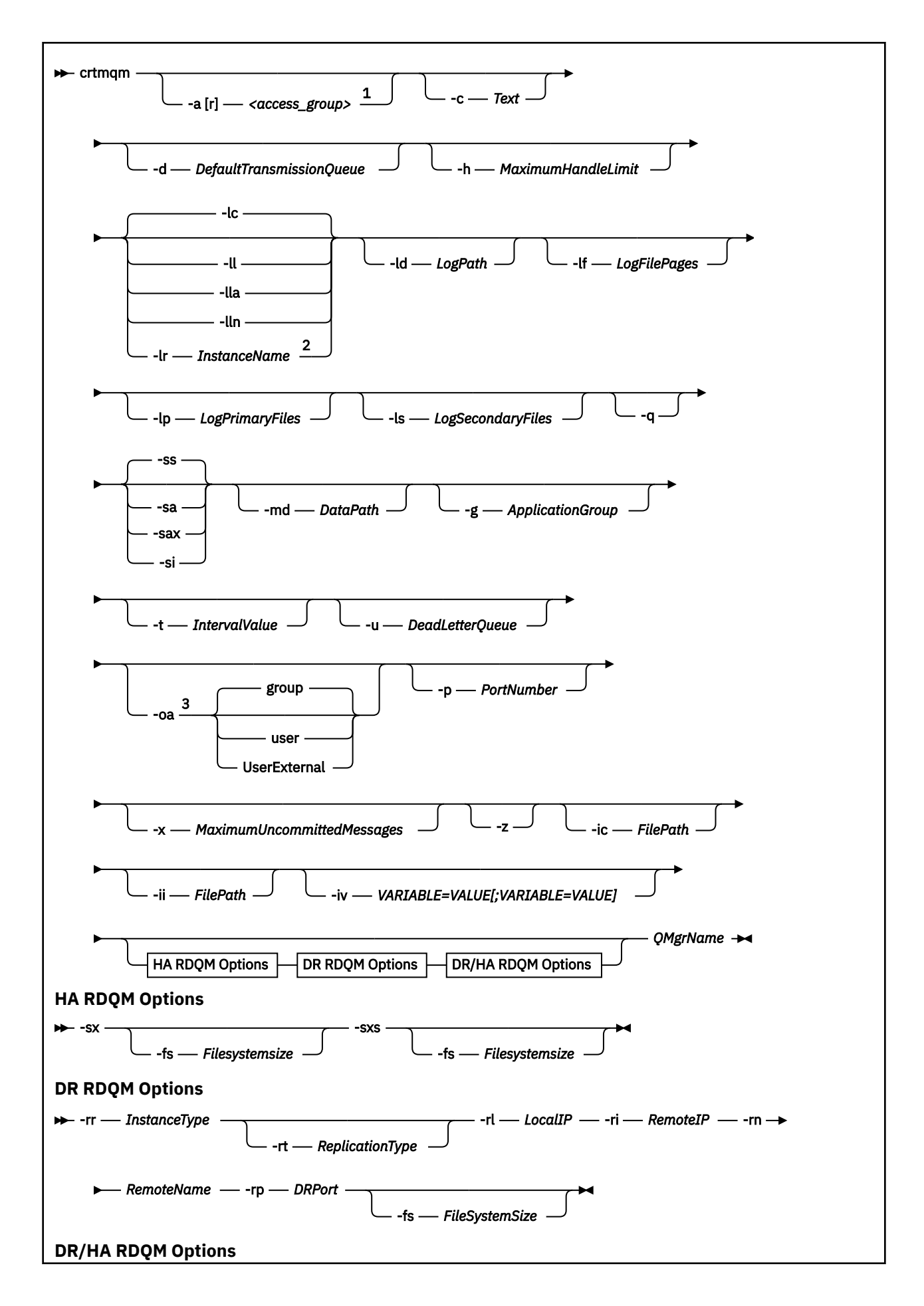

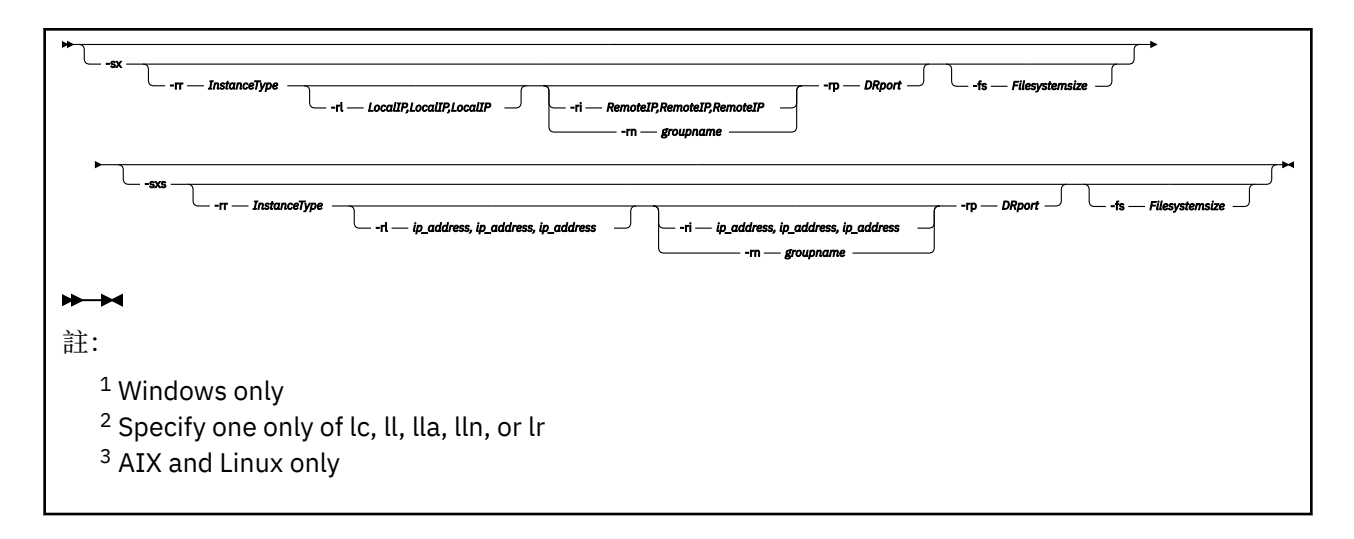

### **必要參數**

#### **QMgrName**

您要建立的佇列管理程式名稱。 名稱最多可以包含 48 個字元。 此參數必須是指令中的最後一個項目。

**註:** IBM MQ 應用程式、其他 IBM MQ 佇列管理程式及 IBM MQ 控制指令會使用 *QMgrName* 來識別此佇 列管理程式。

這部機器上不能有其他同名的佇列管理程式。 在此佇列管理程式將連接至其他佇列管理程式的位置, 您 必須確保佇列管理程式名稱在該佇列管理程式群組中是唯一的。

*QMgrName* 也用來為佇列管理程式命名磁碟上建立的目錄。 由於檔案系統限制,所建立目錄的名稱可能 與 **crtmqm** 指令上提供的 *QMgrName* 不同。

在這些情況下,會根據所提供的 *QMgrName* 來建立目錄,但可以修改,或將 .000 或 .001 等之類的字 尾新增至佇列管理程式名稱。

### **選用參數**

### **-a** *AccessGroup* **或 -ar** *AccessGroup*

使用存取群組參數來指定 Windows 安全群組,其成員將獲授與所有佇列管理程式資料檔案的完整存取 權。 群組可以是區域或廣域群組,視使用的語法而定。

群組名稱的有效語法如下:

*LocalGroup* 網域名稱\*GlobalGroup* 名稱 *GlobalGroup name* @ 網域名稱

在搭配執行 **crtmqm** 指令與 **-a** 或 **-ar** 選項之前,您必須先定義其他存取群組。

如果您使用 -ar 而非 -a 來指定群組,則不會授與本端 mqm 群組對佇列管理程式資料檔案的存取權。 如 果管理佇列管理程式資料檔的檔案系統不支援本端定義群組的存取控制項目,請使用此選項。

該群組通常是廣域安全群組,用來為多重實例佇列管理程式提供共用佇列管理程式資料和日誌資料夾的 存取權。 使用額外的安全存取群組可在資料夾上設定讀寫權,或共用包含的佇列管理程式資料和日誌 檔。

除了使用名為 mqm 的本端群組來設定包含佇列管理程式資料及日誌之資料夾的許可權之外,也可以使用 其他安全存取群組。 與本端群組 mam 不同,您可以將其他安全存取群組設為本端或廣域群組。 它必須 是廣域群組,才能對包含多重實例佇列管理程式所使用的資料和日誌檔的共用資料夾設定許可權。

Windows 作業系統會檢查是否有存取許可權可讀取及寫入佇列管理程式資料和日誌檔。 它將檢查執行佇 列管理程式程序的使用者 ID 的許可權。 所檢查的使用者 ID 取決於您是將佇列管理程式作為服務啟動, 還是以互動方式將其啟動。如果已啟動佇列管理程式作為服務,則 Windows 系統所檢查的使用者 ID 是

使用**準備** IBM MQ 精靈配置的使用者 ID。 如果是以互動方式啟動佇列管理程式,則 Windows 系統檢查 的使用者 ID 是執行 **strmqm** 指令的使用者 ID。

使用者 ID 必須是本端 mqm 群組的成員,才能啟動佇列管理程式。 如果該使用者 ID 是額外的安全存取群 組的成員,則佇列管理程式可以使用該群組來讀取及寫入已提供許可權的檔案。

**限制:** 您只能在 Windows 作業系統上指定額外的安全存取群組。 如果在其他作業系統上指定額外的安全 存取群組,則 **crtmqm** 指令會傳回錯誤。

#### **-c 文字**

此佇列管理程式的說明文字。 您最多可以使用 64 個字元; 預設值都是空白。

如果您包含特殊字元,請以單引號括住說明。如果系統使用二位元組字集(DBCS),則字元數上限會減 少。

#### **-d** *DefaultTransmission* **佇列**

如果未明確定義其目的地的傳輸佇列,則為放置遠端訊息的本端傳輸佇列名稱。 沒有預設值。

#### **-菲**

指定佇列管理程式的檔案系統已加密。 您可以選擇性地使用 **-fp** 參數來指定加密通行詞組,否則會在執 行指令時提示您輸入通行詞組。

### **-fp 通行詞組**

與 -fe 參數一起使用,可選擇性地指定加密通行詞組。 如果您指定 -fe 但省略 -fp , 則在執行指令時 系統會提示您輸入通行詞組。 通行詞組可以介於 1 到 512 個字元之間。 您應該將通行詞組的副本儲存 在安全的位置。

# **-g** *ApplicationGroup*

在 AIX and Linux 上,包含容許執行下列動作之成員的群組名稱:

- 執行 MQI 應用程式
- 更新所有 IPCC 資源
- 變更部分佇列管理程式目錄的內容

預設值為 **-g all**,容許無限制存取。

**-g** *ApplicationGroup* 值記錄在佇列管理程式配置檔 qm.ini 中。

mqm 使用者 ID 及執行指令的使用者必須屬於指定的「應用程式群組」。 如需受限模式作業的進一步詳 細資料,請參閱 受限模式。

#### **-h** *MaximumHandleLimit*

應用程式可同時開啟的控點數上限。

請指定 1-999999999 範圍內的值。 預設值為 256。

### **-ic** *FilePath*

自動配置 MQSC 屬性。

指定每次重新啟動佇列管理程式時,要自動套用至佇列管理程式的 MQSC 指令所在位置。 這可以是檔 名,也可以是自動處理每一個檔案 \*.mqsc 的目錄。 如需詳細資料,請參閱 啟動時從 MQSC Script 自動 配置 。

### **-ii** *FilePath*

自動配置 qm.ini 檔案屬性。

指定每次重新啟動佇列管理程式時要自動套用至 qm.ini 檔案的配置。 這可以是包含 INI 格式資訊的檔 名,或是自動處理 \*.ini 的目錄。 如需詳細資料,請參閱 啟動時從 INI Script 自動配置 。

### **-iv** *VARIABLE=VALUE [;VARIABLE = VALUE]*

與自動一致叢集搭配使用的配置變數。

指定名稱及關聯值,以在 MQSC 定義期間作為插入項目使用。 在定義自動統一叢集的叢集接收端時,此 參數僅用於 CONNAME 欄位。 例如:

-iv CONNAME=QMA.host.name(1414)

下一組參數說明與記載相關,如 使用日誌進行回復中所述。

**註:** 請小心選擇記載安排,因為有些在確定之後無法變更。 mqs.ini 檔案中的屬性可以置換 **crtmqm** 的記載選 項預設值。

如果您在 mqs.ini 檔案中指定記載屬性,則這些屬性會將記載指令行參數的預設值置換為 **crtmqm**。

### **-lb** *BufferSize*

異動日誌緩衝區大小。 這是在 32000-15761440 範圍內的數字。 預設值為 32000。

#### **-lc**

使用循環式記載。 此方法是預設記載方法。

#### **-ld** *LogPath*

用來儲存日誌檔的目錄。 當您安裝 IBM MQ 時,會定義用來儲存日誌路徑的預設目錄。

如果包含日誌檔目錄的磁區支援檔案安全,則日誌檔目錄必須具有存取權。這些許可權容許使用者 ID, 在其權限下, 佇列管理程式會執行目錄及其子目錄的讀取及寫入權。 當您安裝 IBM MQ 時, 您會將 許可權授與使用者 ID 及預設日誌目錄上的 mqm 群組。 如果您設定 *LogPath* 參數以將日誌檔寫入至不同 目錄, 則必須授與使用者 ID 讀取及寫入該目錄的許可權。 AIX and Linux 的使用者 ID 及許可權不同於 Windows 系統的使用者 ID 及許可權:

## **Linux AIX AIX and Linux**

目錄及其子目錄必須由群組 mqm 中的使用者 mqm 擁有。

如果在佇列管理程式的不同實例之間共用日誌檔,則不同實例所使用的安全 ID (sid) 必須相同。 您 必須在執行佇列管理程式實例的不同伺服器上,將使用者 mqm 設為相同的 sid 。 同樣地,群組 mqm。

### **Windows Windows**

如果只有一個佇列管理程式實例存取該目錄,您必須為下列群組和使用者提供該目錄的讀取權和寫 入權:

- 本端群組 mqm
- 本端群組 Administrators
- SYSTEM 使用者 ID

若要授與佇列管理程式對共用日誌目錄的不同實例存取權,佇列管理程式必須使用廣域使用者來存 取日誌目錄。 授與廣域群組 (包含廣域使用者) 對日誌目錄的讀取及寫入權。 廣域群組是 **-a** 參數中 指定的其他安全存取群組。

### **Windows**

在 IBM MQ for Windows 系統中, 預設目錄是 C:\ProgramData\IBM\MQ\log (假設 C: 是您的資料磁 碟機)。如果磁區支援檔案安全,則必須授與 SYSTEM ID、管理者及 mqm 群組對該目錄的讀寫存取權。

### Linux **MX**

在 IBM MQ for AIX or Linux 系統中,預設目錄為 /var/mqm/log。 使用者 ID mqm 及群組 mqm 必須具 有日誌檔的完整權限。

如果您變更這些檔案的位置,則必須自行提供這些權限。 如果自動設定這些權限,則日誌檔會位於其預 設位置。

 $\blacksquare$  IBM i

在 IBM i 上, *logpath* 目錄是佇列管理程式庫。

#### **\_lf** *LogFile* **頁面**

日誌資料保留在稱為日誌檔的一系列檔案中。 日誌檔大小以 4 KB 頁面為單位指定。

 $\blacktriangleright$  Linux  $\blacktriangleright$  AIX  $\blacksquare$ 

在 IBM MQ for AIX or Linux 系統中, 預設日誌檔頁數為 4096, 日誌檔大小為 16 MB。 日誌檔頁數下限 為 64 , 而上限為 65535。

 $\blacktriangleright$  Windows

在 IBM MQ for Windows 系統中, 預設日誌檔頁數為 4096, 日誌檔大小為 16 MB。 日誌檔頁數下限為 32 ,而上限為 65535。

**註:** 無法變更在建立佇列管理程式期間所指定佇列管理程式的日誌檔大小。

1BM i

在 IBM i 上, 此參數用來指定異動日誌接收器臨界值。

### **-ll** *LinearLogging*

使用線性記載。

在 多平台上,如果您使用現有 **-ll** 選項建立佇列管理程式,則需要執行先前的手動管理日誌範圍 (**LogManagement**= 手動)。

#### **-拉**

使用線性記載來自動管理日誌範圍 (**LogManagement**= 自動)。

#### **-** Multi **Lin**

將線性記載與日誌範圍的保存管理搭配使用 (**LogManagement**= Archive)。

### **-lr** *InstanceName*

使用日誌抄寫。 在配置原生 HA 群組時指定此選項。 原生 HA 會使用提供的 *InstanceName* 來識別此日 誌資料副本,且必須是唯一的。 *InstanceName* 最多可以包含 48 個字元。 *InstanceName* 中的有效字元 為:

- 大寫或小寫字母 (A-Z、a-z)
- 數值字元 (0-9)
- 橫線 (-) ,不允許前導字元為橫線
- 句點 (.)
- 底線 (\_)

不容許前導或內含空白。

#### **-lp** *LogPrimary* **檔案**

建立佇列管理程式時所配置的日誌檔。

**Windows** 

在 Windows 系統上:

• 您可以擁有的主要日誌檔數目下限為 2 ,上限為 254。

• 主要及次要日誌檔的總數不得超過 255,且不得小於 3。

#### $\blacktriangleright$  Linux  $\blacktriangleright$  AIX  $\sqcap$

在 AIX and Linux 系統上:

- 您可以擁有的主要日誌檔數目下限為 2, 上限為 510。 預設是 3。
- 主要及次要日誌檔的總數不得超過 511,且不得小於 3。

作業系統限制可以減少日誌大小上限。

建立或啟動佇列管理程式時會檢查這個值。您可以在建立佇列管理程式之後變更它。 不過, 除非重新啟 動佇列管理程式,否則值中的變更不會生效,且效果可能不會立即生效。

如需主要日誌檔的相關資訊,請參閱 日誌外觀。

若要計算主要日誌檔的大小,請參閱 計算日誌的大小。

#### **-ls** *LogSecondary* **檔案**

當主要檔耗盡時所配置的日誌檔。

#### **Windows**

在 Windows 系統上:

- 您可以擁有的次要日誌檔數目下限為 1 ,上限為 253。
- 主要及次要日誌檔的總數不得超過 255,且不得小於 3。

#### $\blacktriangleright$  Linux  $\blacktriangleright$  AIX  $\parallel$

在 AIX and Linux 系統上:

- 您可以擁有的次要日誌檔數目下限為 2, 上限為 509。 預設值是 2。
- 主要及次要日誌檔的總數不得超過 511,且不得小於 3。

作業系統限制可以減少日誌大小上限。

當佇列管理程式啟動時,會檢查該值。 您可以變更此值,但除非重新啟動佇列管理程式,否則變更不會 生效,甚至可能不會立即生效。

如需使用次要日誌檔的相關資訊,請參閱 日誌外觀。

若要計算次要日誌檔的大小,請參閱 計算日誌的大小。

### **-lz** *ASPInfo*

指定 IBM i 異動日誌的輔助儲存區號碼 (1-32, 預設值 1) 或輔助儲存區裝置名稱。

#### **-md** *DataPath*

 $\blacktriangleright$  Linux  $\blacksquare$ 

用來保留佇列管理程式資料檔案的目錄。

#### **Windows**

在 IBM MQ for Windows 系統中, 預設值為 C:\ProgramData\IBM\MQ\qmgrs (假設 C: 是您的資料磁 碟機)。如果磁區支援檔案安全,則必須授與 SYSTEM ID、管理者及 mqm 群組對該目錄的讀寫存取權。

#### Linux **MX**

在 IBM MQ for AIX or Linux 系統中, 預設值為 /var/mqm/qmgrs。 使用者 ID mqm 及群組必須具有日 誌檔的完整權限。

mqm

 $\blacksquare$  Linux  $\blacksquare$ 

若為 Linux 系統上的 RDQM ,預設值為 /var/mqm/vols/*qmgrname*/qmgr/。

提供 **DataPath** 參數是為了協助配置多重實例佇列管理程式。 例如,在 AIX and Linux 系統上: 如 果 /var/mqm 目錄位於本端檔案系統上,請使用 **DataPath** 參數及 **LogPath** 參數來指向多個佇列管理 程式可存取的共用檔案系統。

**註:** 使用 **DataPath** 參數建立的佇列管理程式會在 IBM WebSphere MQ 7.0.1 之前的產品版本上執行, 但必須重新配置佇列管理程式以移除 **DataPath** 參數。 您有兩個選項可將佇列管理程式還原至 IBM WebSphere MQ 7.0.1 之前的配置,並在沒有 **DataPath** 參數的情況下執行: 如果您有信心編輯佇列管理 程式配置,則可以使用字首 佇列管理程式配置參數來手動配置佇列管理程式。 或者,請完成下列步驟 來編輯佇列管理程式:

- 1. 停止佇列管理程式。
- 2. 儲存佇列管理程式資料及日誌目錄。
- 3. 刪除佇列管理程式。
- 4. 將 IBM WebSphere MQ 取消至 IBM WebSphere MQ 7.0.1 之前的修正層次。
- 5. 建立同名的佇列管理程式。
- 6. 將新的佇列管理程式資料及日誌目錄取代為您儲存的目錄。

#### **-oa group|user|UserExternal**

#### $\blacktriangleright$  Linux  $\blacktriangleright$  AIX

在 AIX and Linux 系統上,您可以指定要使用群組或使用者授權。如果您未設定此參數,則會使用群組 授權。 您可以稍後在 qm.ini 檔案的「服務」段落中設定 **SecurityPolicy** 參數 (請參閱 qm.ini 檔案 的服務段落), 來變更授權模型。

#### $V9.3.0$

從 IBM MO 9.3.0 開始,您可以在建立新的佇列管理程式時使用 UserExternal 的其他選項。 如果您選 取此選項, 則可以建立最多 12 個字元的非作業系統使用者名稱:

- 必須符合 IBM MQ 物件的命名規則
- 系統不知道
- 可用於檢查及設定授權

#### $V5.3.0$

如果您建立非作業系統使用者名稱,則會將該使用者視為不屬於任何群組,但 nobody 群組除外。 如需 相關資訊,請參閱 AIX, Linux, and Windows 上的主體和群組 。

如需進一步資訊,請參閱 物件權限管理程式 (OAM)。

#### **-p** *PortNumber*

在指定埠上建立受管理 TCP 接聽器。

請指定範圍 1-65535 內的有效埠值,以建立使用指定埠的 TCP 接聽器物件。 新的接聽器稱為 SYSTEM.LISTENER.TCP.1。 此接聽器在佇列管理程式控制下,並隨佇列管理程式一起啟動和停止。

#### **-q**

使此佇列管理程式成為預設佇列管理程式。 新的佇列管理程式會取代任何現有的預設佇列管理程式。

如果您不小心使用此旗標,且想要回復現有的佇列管理程式作為預設佇列管理程式,請依照 將現有的佇 列管理程式設為預設值中的說明來變更預設佇列管理程式。

# **-***Inux* - *InstanceType*

建立災難回復抄寫資料佇列管理程式 (DR RDQM)。 指定 -rr p 以建立佇列管理程式的主要實例, 或指 定 **-rr s** 以建立次要實例。 您必須是 root 或 mqm 群組中具有 sudo 專用權的使用者,才能使用此指 令。

搭配使用 **-rr** 與 **-sx** 或 **-sxs** 參數,以建立 DR/HA RDQM。

### **-rt** *ReplicationType*

選擇性地指定您的 DR RDQM 配置是使用同步還是非同步抄寫。 指定 **-rt s** 表示同步,指定 **-rt a** 表 示非同步。 非同步是預設值。

### **-rl** *LocalIP*

指定用於在 DR RDQM 的主要與次要實例之間抄寫資料的本端 IP 位址。

搭配使用 **-rl** *LocalIP*、*LocalIP*、*LocalIP* 與 **-sx** 或 **-sxs** 參數,以建立 DR/HA RDQM ,並在本端 HA 群組上指定用於 DR 抄寫的三個 IP 位址。

### **-ri** *RemoteIP*

指定遠端 IP 位址, 用於在 DR RDQM 的主要與次要實例之間抄寫資料。

使用 **-ri** *RemoteIP*、*RemoteIP*、*RemoteIP* 搭配 **-sx** 或 **-sxs** 參數來建立 DR/HA RDQM ,並在遠端 HA 群組上指定用於 DR 抄寫的三個 IP 位址。 建立 DR/HA RDQM 時,您必須指定 **-ri** 或 **-rn** 參數。

### **- Linux - Para** *RemoteName*

指定管理另一個佇列管理程式實例的系統名稱。 此名稱是您在該伺服器上執行 uname -n 時所傳回的-+ 值。

將 **-rn** *GroupName* 與 **-sx** 或 **-sxs** 參數搭配使用,以建立 DR/HA RDQM 並指定遠端 HA 群組的名稱。 *GroupName* 是指在 rdqm.ini 檔的 DRGroup 段落中定義的群組。 建立 DR/HA RDQM 時,您必須指定 **-rn** 或 **-ri** 參數。

### **-rp** *DRPortx*

指定用於 DR 抄寫的埠。

#### **-薩**

針對應用裝置自動啟動佇列管理程式。 佇列管理程式配置為在應用裝置重新啟動時自動啟動。 此引數與  $-$ sx 互斥。

#### **-薩**

自動啟動佇列管理程式。 若為 Windows 系統。

佇列管理程式會配置成在「 IBM MQ 服務」啟動時自動啟動。

如果您從「 IBM MQ Explorer」建立佇列管理程式,則這是預設選項。

#### **-Windows** -sax

自動啟動佇列管理程式,允許多個實例。 僅適用於 Windows 系統。

佇列管理程式會配置成在「 IBM MQ 服務」啟動時自動啟動。

如果佇列管理程式的實例尚未執行,則佇列管理程式會啟動,該實例會變成作用中,且在其他位置允許 待命實例。 如果允許待命資料庫的佇列管理程式實例已在不同伺服器上作用中, 則新實例會變成待命實 例。

在伺服器上只能執行一個佇列管理程式實例。

#### **-是的**

互動式 (手動) 佇列管理程式啟動。

佇列管理程式會配置成只有在您使用 **strmqm** 指令手動要求啟動時才會啟動。 當該使用者登入時,佇列 管理程式會以 (互動式) 使用者身分執行。 當啟動佇列管理程式的使用者登出時,配置互動式啟動的佇列 管理程式會結束。

服務 (手動) 佇列管理程式啟動。

配置為僅在使用 strmqm 指令手動要求時啟動的佇列管理程式。 然後,當「 IBM MQ 服務」啟動時,佇 列管理程式會作為服務的子處理程序執行。 即使在互動式使用者登出之後,配置服務啟動的佇列管理程 式仍會繼續執行。

如果您從指令行建立佇列管理程式,則這是預設選項。

### **-sx [***DR* **參數] [-fs** *FilesystemSize***]**

在該佇列管理程式的主要節點上建立高可用性抄寫資料佇列管理程式 (HA RDQM) (請勿指定 DR 參數)。 RDQM 是僅在 Linux 上可用的高可用性解決方案。 如需建立 RDQM 的詳細資料,請參閱 建立 HA RDQM 。 您必須是 root 或 mqm 群組中具有 sudo 專用權的使用者,才能使用此指令。 檔案系統大小的 預設大小是 3 GB。 您可以使用 -fs 選項來指定不同的檔案系統大小。 預設單位是 GB (因此 -fs 8 會 建立 8 GB 檔案系統大小)。 您可以指定不同的單位,例如,指定 -fs 1024M 以建立 1024 MB 檔案系統 大小。 佇列管理程式會自動啟動。

指定 DR 參數,以在該佇列管理程式的主要節點上建立 DR/HA RDQM。 如需詳細資料,請參閱 建立 DR/HA RDQM 。 DR 參數為 **-rr**、 **-ri**、 **-rl**、 **-rn**、 **-rp**。

### **-sxs [***DR* **參數] [-fs** *FilesystemSize***]**

在次要節點上建立抄寫的資料佇列管理程式 (RDQM) (請勿指定 DR 參數)。 RDQM 是僅在 Linux 上可用的 高可用性解決方案。 如需建立 RDQM 的詳細資料,請參閱 建立 HA RDQM 。 您必須是 root 使用者, 才能使用這個指令。 檔案系統大小的預設大小是 3 GB。 檔案系統大小的預設大小是 3 GB。 您可以使用 -fs 選項來指定不同的檔案系統大小。 預設單位是 GB (因此 -fs 8 會建立 8 GB 檔案系統大小)。 您可 以指定不同的單位,例如,指定 -fs 1024M 以建立 1024 MB 檔案系統大小。

指定 DR 參數以在次要節點上建立 DR/HA RDQM。 如需詳細資料,請參閱 建立 DR/HA RDQM 。 DR 參 數為 **-rr**、 **-ri**、 **-rl**、 **-rn**、 **-rp**。

#### **-t** *IntervalValue*

此佇列管理程式所控制之所有佇列的觸發時間間隔 (毫秒)。 此值指定在佇列管理程式接收觸發產生訊息 之後,暫停觸發的時間長度。 也就是說,如果訊息到達佇列導致觸發訊息放置在起始佇列上,則在指定 間隔內到達相同佇列的任何訊息都不會產生另一個觸發訊息。

您可以使用觸發時間間隔,確保您的應用程式有足夠時間處理觸發條件,然後再警示它處理相同佇列上 的另一個觸發條件。 您可以選擇查看發生的所有觸發事件; 如果是,請在此欄位中設定低值或零值。

請指定 0-999999999 範圍內的值。 預設值是 999999999 毫秒; 時間超過 11 天。 容許有效使用預設值 表示在第一個觸發訊息之後停用觸發。 不過,應用程式可以使用指令來變更佇列以重設觸發屬性,以重 新啟用觸發。

#### **-u** *DeadLetter* **佇列**

要用作無法傳送郵件 (未遞送訊息) 佇列的本端佇列名稱。 如果訊息無法遞送至正確的目的地,則會將訊 息放置在此佇列上。

預設值是沒有無法傳送郵件的佇列。

#### **-x** *MaximumUncommitted* **訊息**

任何一個同步點下未確定的訊息數上限。 未確定的訊息是下列項目的總和:

- 可從佇列擷取的訊息數
- 可以放置在佇列上的訊息數目
- 在此工作單元內產生的任何觸發訊息

此限制不適用於在同步點之外擷取或放置的訊息。

請指定 1-999999999 範圍內的值。 預設值為 10000 個未確定的訊息。

**-z**

抑制錯誤訊息。

此旗標在 IBM MQ 內用來抑制不想要的錯誤訊息。 當使用指令行時,請勿使用這個旗標。 使用此旗標可 能會導致資訊流失。

### **回覆碼**

表 *26:* 回覆碼 *ID* 及說明

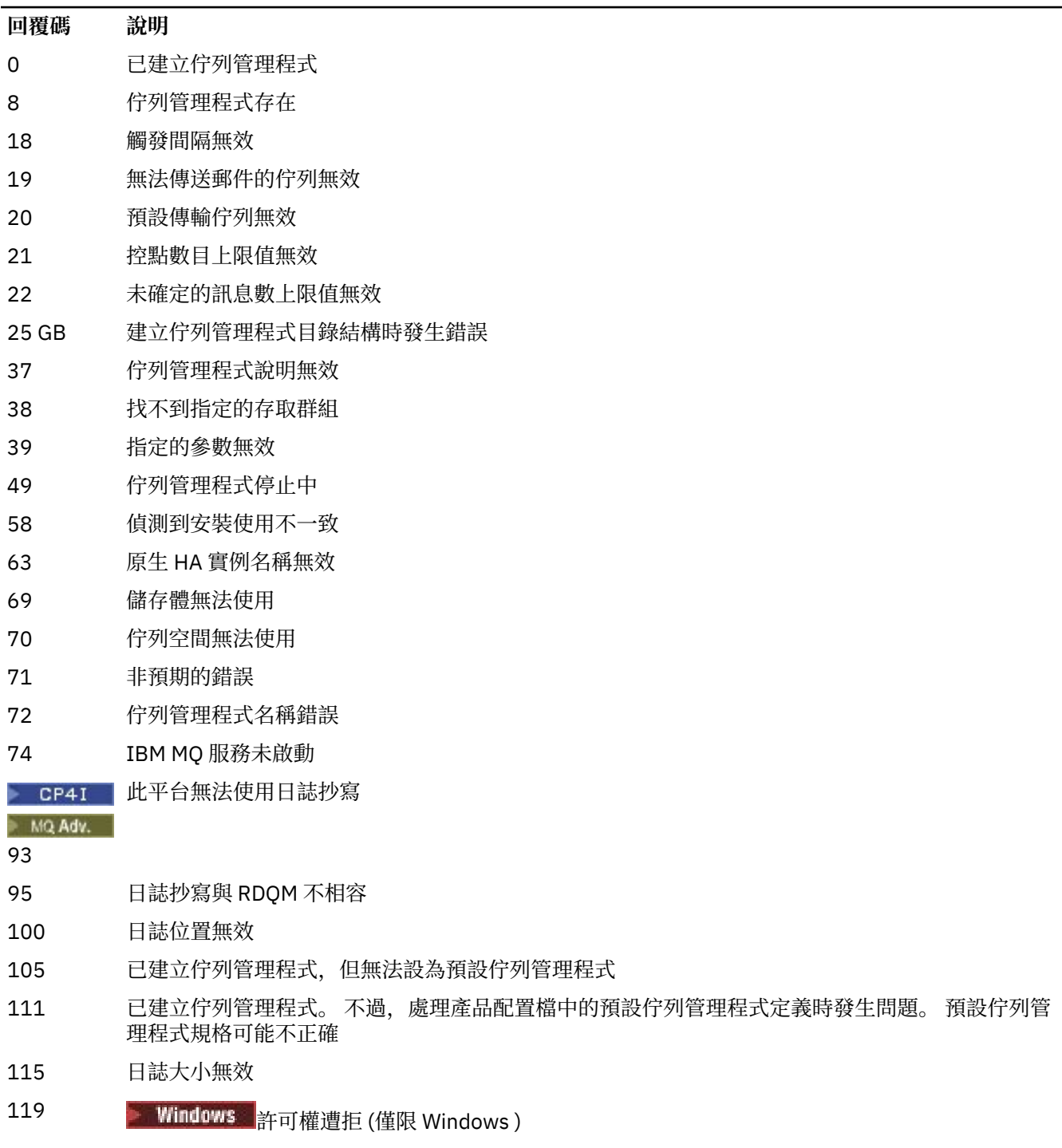

- 指定的群組 ID 無效
- 擁有群組 ID 只能在 AIX and Linux 系統上變更

#### 表 *26:* 回覆碼 *ID* 及說明 *(*繼續*)*

# **回覆碼 說明**

157 選擇的群組 ID 無效

#### **範例**

• 下列指令會建立稱為 Paint.queue.manager 的預設佇列管理程式 (其說明為 Paint shop), 並建立系 統及預設物件。 它也指定要使用線性記載:

crtmqm -c "Paint shop" -ll -q Paint.queue.manager

• 下列指令會建立稱為 Paint.queue.manager 的預設佇列管理程式, 建立系統及預設物件, 並要求兩個 主要及三個次要日誌檔:

crtmqm -c "Paint shop" -ll -lp 2 -ls 3 -q Paint.queue.manager

• 下列指令會建立稱為 travel 的佇列管理程式,建立系統及預設物件,將觸發間隔設為 5000 毫秒 (5 秒) ,並指定 SYSTEM.DEAD.LETTER.QUEUE 作為其無法傳送郵件的佇列。

crtmqm -t 5000 -u SYSTEM.DEAD.LETTER.QUEUE travel

• Linux AIX 下列指令會在 AIX and Linux 系統上建立稱為 QM1 的佇列管理程式, 其在一般 上層目錄中具有日誌及佇列管理程式資料資料夾。 上層目錄將在高可用性網路儲存體上共用,以建立多重 實例佇列管理程式。 在發出指令之前,請先建立使用者和群組 mqm 所擁有且具有許可權 rwxrwxr-x 的其 他參數 /MQHA、 /MQHA/logs 及 /MQHA/qmgrs 。

crtmqm -ld /MQHA/logs -md /MQHA/qmgrs QM1

#### **相關概念**

使用無法傳送郵件的佇列 **相關參考**

strmqm ([啟動佇列管理程式](#page-214-0)) 啟動佇列管理程式或備妥它以進行待命作業。

endmqm ([結束佇列管理程式](#page-109-0)) 停止佇列管理程式,或切換至待命佇列管理程式 或抄本佇列管理程式。

dltmqm ([刪除佇列管理程式](#page-47-0)) 刪除佇列管理程式。

setmqm ([設定佇列管理程式的相關聯安裝](#page-191-0)) 設定佇列管理程式的相關聯安裝。

#### **AIX dltmqinst (刪除 MQ 安裝)**

在 AIX and Linux 系統上從 mqinst.ini 中刪除安裝項目。

### **用途**

檔案 mqinst.ini 包含系統上所有 IBM MQ 安裝的相關資訊。 如需 mqinst.ini 的相關資訊,請參閱 安 裝配置檔 mqinst.ini。

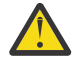

**小心:** 只有使用者 root 可以執行此指令。

### <span id="page-47-0"></span>**Syntax**

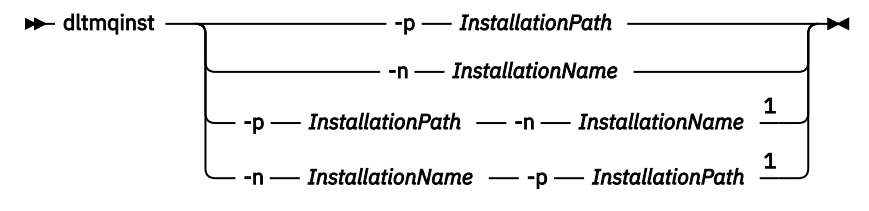

註:

 $1$  When specified together, the installation name and installation path must refer to the same installation.

### **參數**

#### **-n** *InstallationName* 安裝的名稱。

**-p** *InstallationPath* 安裝路徑是 IBM MQ 的安裝位置。

### **回覆碼**

表 *27:* 回覆碼 *ID* 及說明

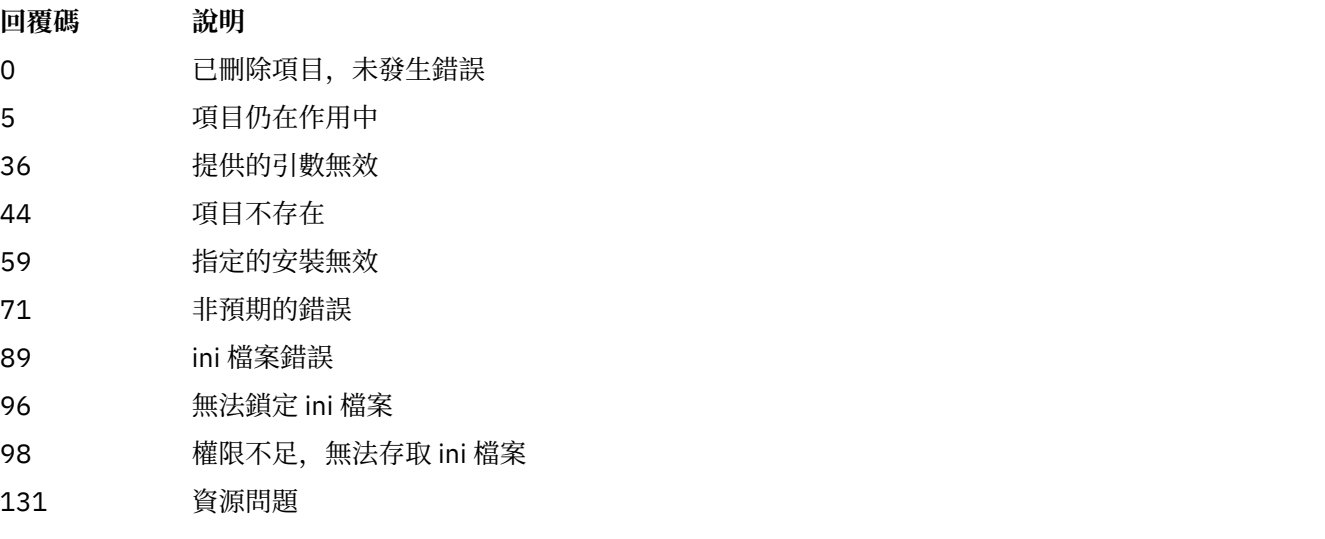

### **範例**

1. 此指令會刪除安裝名稱為 myInstallation 且安裝路徑為 /opt/myInstallation 的項目:

dltmqinst -n MyInstallation -p /opt/myInstallation

**註:** 您只能從執行 **dltmqinst** 指令的另一個安裝中使用該指令。 如果您只有一個 IBM MQ 安裝架構,指令 將無法運作。

#### **dltmqm (刪除佇列管理程式) Multi**

刪除佇列管理程式。

### **用途**

使用 **dltmqm** 指令來刪除指定的佇列管理程式,以及與其相關聯的所有物件。 您必須先使用 **endmqm** 指令結 束佇列管理程式,然後才能刪除它。

您必須從與您使用之佇列管理程式相關聯的安裝中使用 **dltmqm** 指令。 您可以使用 dspmq -o installation 指令找出與佇列管理程式相關聯的安裝。

<mark>》 Windows 在</mark> Windows 上, 當佇列管理程式檔案開啟時, 刪除佇列管理程式是錯誤的。 如果您收到此錯 誤,請關閉檔案,然後重新發出指令。

### **Syntax**

**D** dltmqm  $-2 -$ *QMgrName*

## **必要參數**

**QMgrName**

要刪除的佇列管理程式名稱。

### **選用參數**

**-z**

抑制錯誤訊息。

### **回覆碼**

表 *28:* 回覆碼 *ID* 及說明

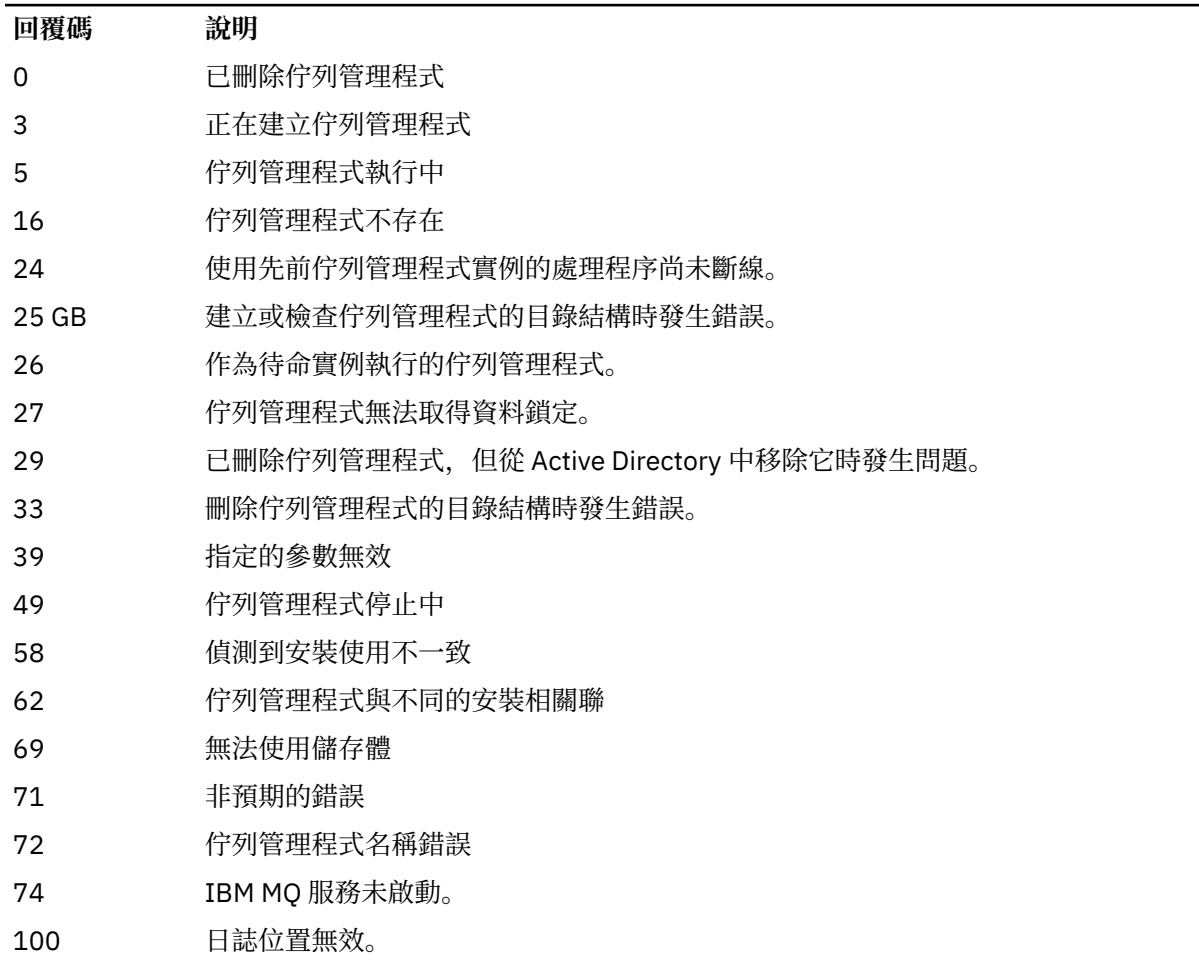

#### **回覆碼 說明**

- 112 已刪除佇列管理程式。 不過,處理產品配置檔中的預設佇列管理程式定義時發生問題。 預設佇列 管理程式規格可能不正確。
- 119 **Windows** 許可權遭拒 (僅限 Windows )。

#### **範例**

1. 下列指令會刪除佇列管理程式 saturn.queue.manager。

dltmqm saturn.queue.manager

2. 下列指令會刪除佇列管理程式 travel, 也會抑制指令所產生的任何訊息。

dltmqm -z travel

### **使用注意事項**

<mark>》 Windows 在</mark> Windows 上,當佇列管理程式檔案開啟時,刪除佇列管理程式是錯誤的。 如果您收到此錯 誤,請關閉檔案,然後重新發出指令。

刪除叢集佇列管理程式並不會將它從叢集中移除。 若要檢查您要刪除的佇列管理程式是否為叢集的一部分, 請發出指令 **DIS CLUSQMGR(\*)**。 然後檢查此佇列管理程式是否列在輸出中。 如果它列為叢集佇列管理程 式,您必須先從叢集中移除佇列管理程式,然後再刪除它。 如需相關指示,請參閱相關鏈結。

如果您確實刪除叢集佇列管理程式,但未先從叢集中移除它,則叢集會繼續將已刪除的佇列管理程式視為叢 集的成員至少 30 天。 您可以在完整儲存庫佇列管理程式上使用指令 RESET CLUSTER, 將它從叢集中移 除。 重建同名的佇列管理程式,然後嘗試從叢集中移除該佇列管理程式,並不會導致從叢集中移除叢集佇列 管理程式。 這是因為新建立的佇列管理程式雖然具有相同的名稱,但沒有相同的佇列管理程式 ID (QMID)。 因此,叢集會將它視為不同的佇列管理程式。

#### **相關參考**

crtmqm ([建立佇列管理程式](#page-34-0)) 建立佇列管理程式。

strmqm ([啟動佇列管理程式](#page-214-0)) 啟動佇列管理程式或備妥它以進行待命作業。

endmqm ([結束佇列管理程式](#page-109-0)) 停止佇列管理程式,或切換至待命佇列管理程式 或抄本佇列管理程式。

### **dmpmqaut (傾出 MQ 授權)**

傾出 IBM MQ 物件類型及設定檔範圍的現行授權清單。

### **用途**

使用 **dmpmqaut** 指令,將現行授權傾出至指定的物件。

### **Syntax**

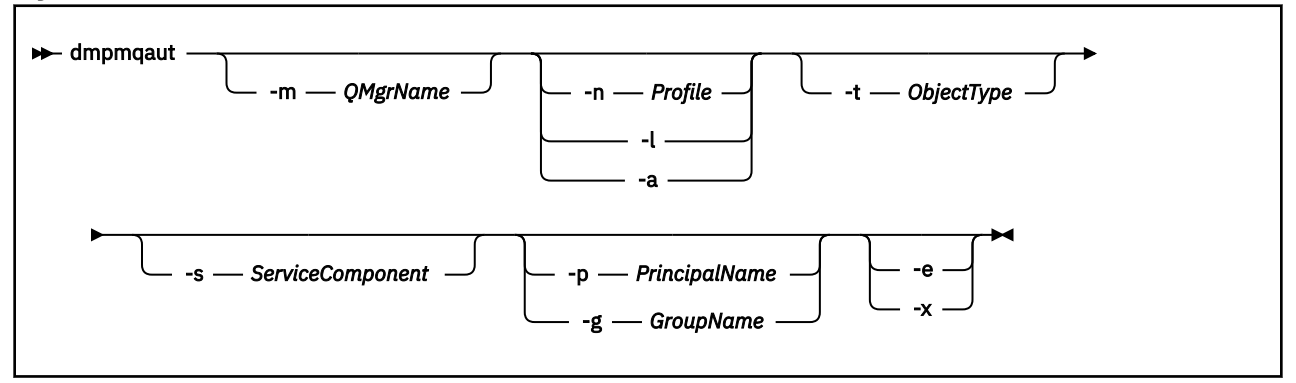

### **選用參數**

#### **-m** *QMgrName*

只有指定佇列管理程式的傾出權限記錄。 如果您省略此參數,則只會傾出預設佇列管理程式的權限記 錄。

### **-n 設定檔**

要傾出其授權的設定檔名稱。 設定檔名稱可以是通用的,使用萬用字元來指定名稱範圍,如 在 AIX, Linux, and Windows 系統上使用 OAM 通用設定檔中所說明。

**-l**

僅傾出設定檔名稱及類型。 使用此選項可產生所有已定義設定檔名稱及類型的 *terse* 清單。

**-a**

產生設定權限指令。

#### **-t** *ObjectType*

要傾出其授權的物件類型。 可能的值為: 顯示 -t 旗標可能值及說明的表格。

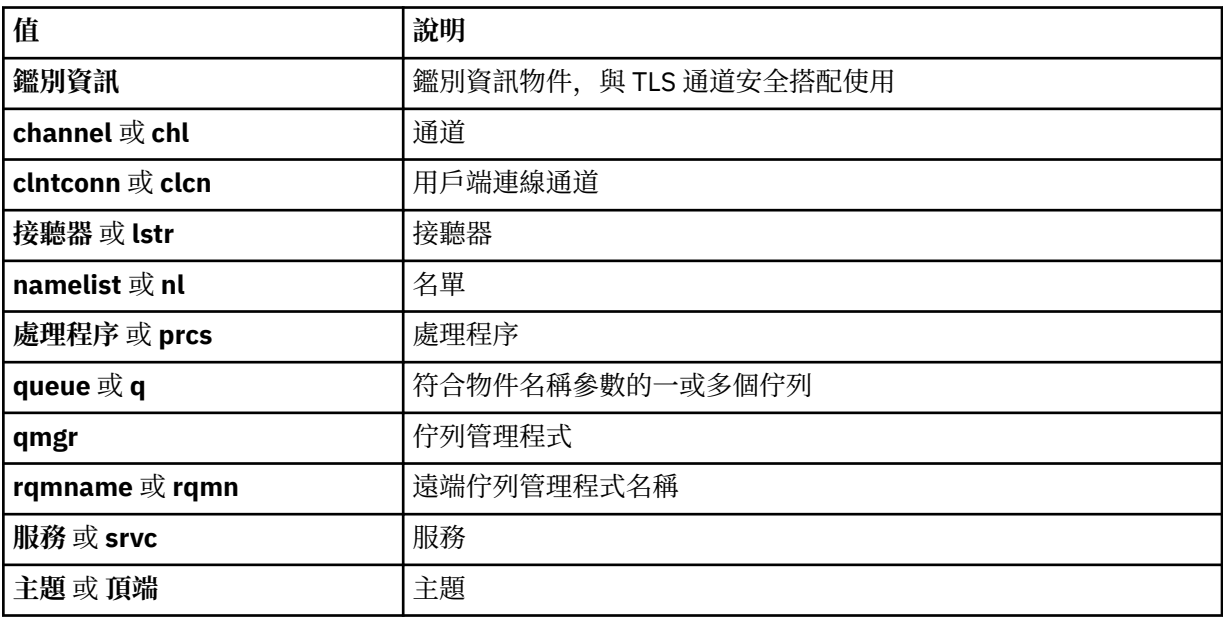

#### **-s** *ServiceComponent*

如果支援可安裝的授權服務,請指定要傾出其授權的授權服務名稱。 此參數是選用的; 如果您省略它, 則會對服務的第一個可安裝元件進行授權查詢。

# **-p** *PrincipalName*

此參數僅適用於 Windows ; AIX and Linux 系統僅保留群組權限記錄。

要為其傾出指定物件之授權的使用者名稱。 主體的名稱可以選擇性地包括以下列格式指定的網域名稱:

userid@domain

如需在主體名稱上包括網域名稱的相關資訊,請參閱 主體和群組。

**-g** *GroupName*

要傾出其授權的使用者群組名稱。 您只能指定一個名稱,它必須是現有使用者群組的名稱。

Windows 催針對 IBM MQ for Windows, 群組名稱可以選擇性地包括以下列格式指定的網域名稱:

GroupName@domain domain\GroupName

**-e**

顯示用來計算實體對 -n *Profile* 中所指定物件的累積權限的所有設定檔。 變數 設定檔 不得包含任何 萬用字元。

也必須指定下列參數:

- -m *QMgrName*
- -n *Profile*
- -t *ObjectType*

以及 -p *PrincipalName* 或 -g *GroupName*。

**-x**

顯示與 **-n** *Profile* 中指定的名稱相同的所有設定檔。 此選項不適用於 QMGR 物件,因此格式為 dmpmqaut -m QM -t QMGR ... -x 的傾出要求無效。

#### **範例**

下列範例顯示使用 **dmpmqaut** 來傾出通用設定檔的權限記錄:

1. 此範例會針對主體 user1, 傾出其設定檔符合佇列 a.b.c 的所有權限記錄。

dmpmqaut -m qm1 -n a.b.c -t q -p user1

產生的傾出看起來如下:

profile: a.b.\* object type: queue entity: user1 type: principal authority: get, browse, put, inq

註: **Linux AIX 在 AIX and Linux 上, 您無法使用 -p 選項。 您必須改用 -g** 

*groupname* 。

2. 此範例會傾出具有符合佇列 a.b.c 之設定檔的所有權限記錄。

```
dmpmqaut -m qmgr1 -n a.b.c -t q
產生的傾出看起來如下:
```

```
profile: a.b.c
object type: queue
entity: Administrator
type: principal
authority: all
          - - - - - - - - - - - - - - - - - 
profile: a.b.*
```
object type: queue entity: user1 type: principal authority: get, browse, put, inq - - - - - - - - - - - - - - - - profile: a.\*\* object type: queue entity: group1 type: group authority: get

3. 此範例會傾出設定檔 a.b. \* 的所有權限記錄, 類型為佇列的。

dmpmqaut -m qmgr1 -n a.b.\* -t q

產生的傾出看起來如下:

profile: a.b.\* object type: queue entity: user1 type: principal authority: get, browse, put, inq

4. 此範例會傾出佇列管理程式 qmX 的所有權限記錄。

dmpmqaut -m qmX

產生的傾出看起來如下:

profile: q1 object type: queue entity: Administrator type: principal authority: all - - - - - - - - - - - - - - - - profile: q\* object type: queue entity: user1 type: principal authority: get, browse - - - - - - - - - - - - - - - - profile: name.\* object type: namelist entity: user2 type: principal authority: get - - - - - - - - - - - - - - - - profile: pr1 object type: process entity: group1 type: group authority: get

5. 此範例會傾出佇列管理程式 qmX 的所有設定檔名稱及物件類型。

dmpmqaut -m qmX -l

產生的傾出看起來如下:

profile: q1, type: queue profile: q\*, type: queue profile: name.\*, type: namelist profile: pr1, type: process

<mark>- Windows - </mark>僅適用於 Windows ,所有顯示的主體都包括網域資訊,例如:

```
profile: a.b.*
object type: queue
entity: user1@domain1<br>type: principal
             principal
authority: get, browse, put, inq
```
2. 每一個物件類別都有每一個群組或主體的權限記錄。 這些記錄具有設定檔名稱 @CLASS ,並追蹤該類別 所有物件共用的 crt (建立) 權限。 如果變更該類別任何物件的 crt 權限,則會更新此記錄。 例如:

profile: @class object type: queue  $entity:$ entity type: principal<br>authority: crt authority:

這會顯示群組 test 的成員具有 crt 類別 queue 的權限。

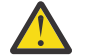

**小心:** 您無法刪除 @CLASS 項目 (系統依設計來運作)

3. Windows 催限 Windows, 依預設, "管理者"群組的成員會獲得完整權限。 不過, 此權限是由 OAM 自動提供,且不是由權限記錄所定義。 **dmpmqaut** 指令只會顯示權限記錄所定義的權限。 除非已明確定 義權限記錄,否則對 "Administrators" 群組執行 **dmpmqaut** 指令不會顯示該群組的權限記錄。

#### **相關參考**

第 175 頁的『setmqaut ([授與或撤銷權限](#page-174-0))』 將授權變更為設定檔、物件或物件類別。 可以對任意數目的主體或群組授與或撤銷授權。

第 579 頁的『Multiplatforms 上的 [DISPLAY AUTHREC \(display authority records\)](#page-578-0)』 使用 MQSC 指令 DISPLAY AUTHREC 來顯示與設定檔名稱相關聯的權限記錄。

第 829 頁的『Multiplatforms 上的 [SET AUTHREC \(](#page-828-0)設定權限記錄)』 請使用 MQSC 指令 SET AUTHREC 來設定與設定檔名稱相關聯的權限記錄。

#### **Multi dmpmqcfg (傾出佇列管理程式配置)**

使用 **dmpmqcfg** 指令來傾出 IBM MQ 佇列管理程式的配置。

### **用途**

使用 **dmpmqcfg** 指令來傾出 IBM MQ 佇列管理程式的配置。 如果已編輯任何預設物件,且將使用傾出的配 置來還原配置,則必須使用 **-a** 選項。

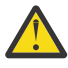

**注意:** 將佇列管理程式從一個作業系統移至另一個作業系統時,您可以使用「 **dmpmqcfg** 」來儲存您 要移動之佇列管理程式的配置資訊,然後將物件定義複製到您在新作業系統上建立的新佇列管理程 式。 您必須非常小心複製物件定義,因為可能需要對定義進行一些手動修改。 如需相關資訊,請參 閱 將佇列管理程式移至不同的作業系統。

**dmpmqcfg** 公用程式只會傾出 MQSUBTYPE\_ADMIN 類型的訂閱,亦即只會傾出使用 MQSC 指令 **DEFINE SUB** 或其 PCF 對等項目所建立的訂閱。 **dmpmqcfg** 的輸出是 **runmqsc** 指令,可讓您重建管理訂閱。 應用 程式使用 MQSUBTYPE\_API 類型的 MQSUB MQI 呼叫所建立的訂閱不是佇列管理程式配置的一部分,即使 是可延續的, dmpmqcfg 也不會傾出這些訂閱。 如果遙測 (MQXR) 服務在執行中,則只會針對類型 -t all 及 -t mqttchl 傳回 MQTT 通道。 如需如何啟動遙測服務的指示,請參閱 管理 MQ Telemetry。

從 IBM MQ 8.0 開始,會變更 **dmpmqcfg** 的輸出,以確保在產生的指令中註銷密碼欄位。 這項變更會使 **dmpmqcfg** 指令與 DISPLAY 指令一起出現。這些指令會將密碼欄位顯示為 PASSWORD (\*\*\*\*\*\*\*\*)。

**註: dmpmqcfg** 指令不會備份 Advanced Message Security 原則。 如果您要匯出 Advanced Message Security 原則,請確保使用 -export 旗標來執行 **dspmqspl** 。 此指令會將 Advanced Message Security 的 原則匯出至文字檔,以用於還原目的。 如需相關資訊,請參閱 第 90 頁的『dspmqspl ([顯示安全原則](#page-89-0))』。

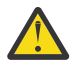

**小心:** 依預設, **dmpmqcfg** 僅查詢 QSGDISP (QMGR) 定義所使用的查詢。 您可以使用環境變數 **AMQ\_DMPMQCFG\_QSGDISP\_DEFAULT** 來查詢其他定義。 如需您可以使用此環境變數設定之值的相 關資訊,請參閱 **AMQ\_DMPMQCFG\_QSGDISP\_DEFAULT**。

 $z/0S$ **例如,您可以使用 AMQ\_DMPMQCFG\_QSGDISP\_DEFAULT** , 從 IBM MQ for Multiplatforms 安裝中查詢佇列共用群組中的 z/OS 佇列管理程式。 使用環境變數可讓您併入不會併 入結果中的共用物件。

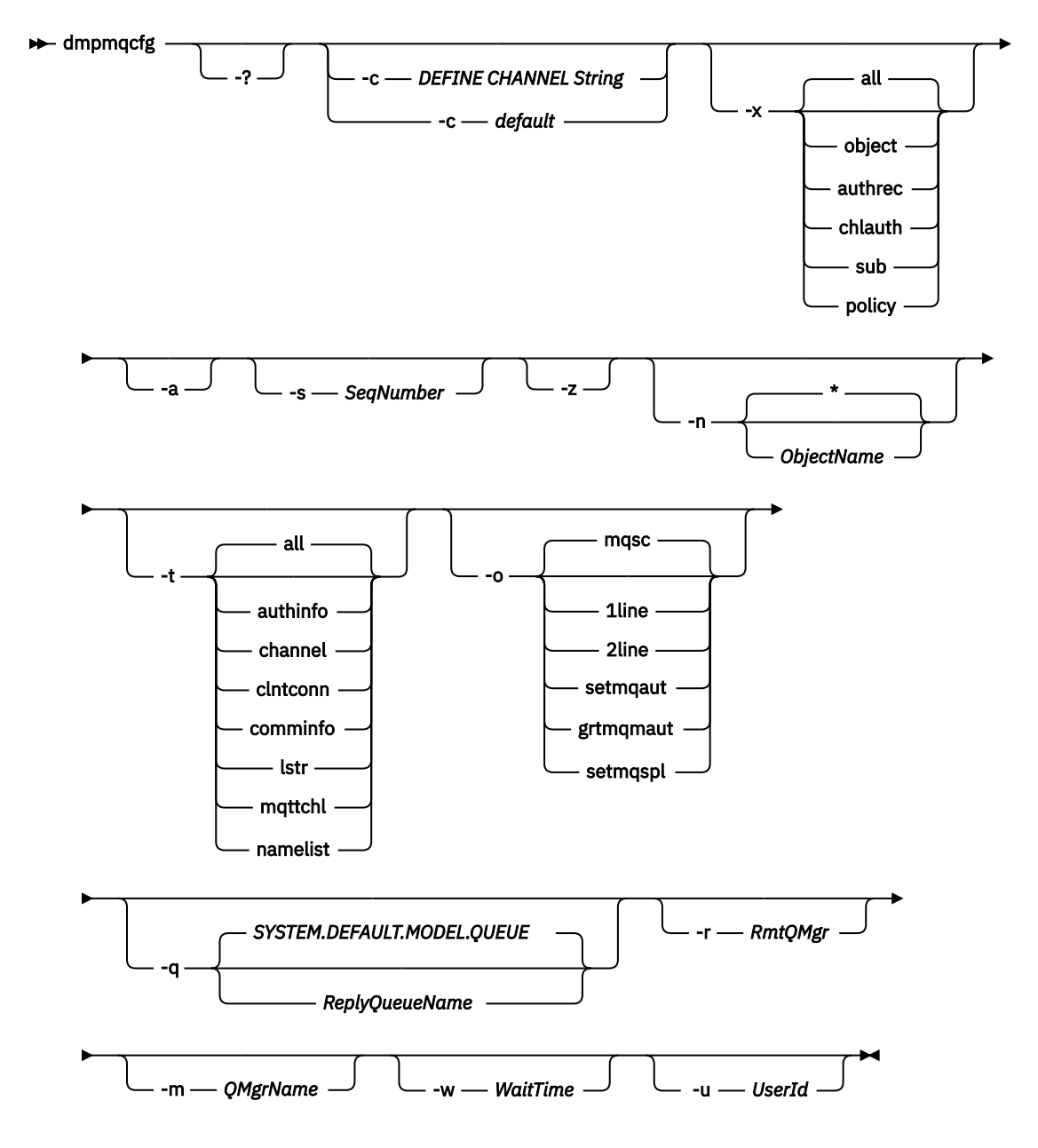

### **選用參數**

**-?**

查詢 dmpmqcfg 的用法訊息。

**-c**

強制用戶端模式連線。如果使用選項 default 限定 -c 參數, 則會使用預設用戶端連線處理程序。如 果省略 -c, 預設值是嘗試先使用伺服器連結連接至佇列管理程式, 然後使用用戶端連結失敗。

如果該選項以 MQSC DEFINE CHANNEL CHLTYPE (CLNTCONN) 字串限定,則會剖析此選項,如果成 功, 則會用來建立與佇列管理程式的暫時連線。

#### **-x [all|object|authrec|chlauth|sub|policy ]**

過濾定義程序以顯示 物件 定義、 權限記錄、 通道鑑別 記錄、可延續 訂閱 或 原則。 預設值 all 是傳回 所有類型。

請注意,當您指定匯出類型 policy 時,會在傾出的配置資訊中報告佇列管理程式的安全原則。

**-a**

傳回物件定義以顯示所有屬性。 預設值是只傳回與物件類型的預設值不同的屬性。

#### **-s** *SeqNumber*

將傳送端、伺服器及叢集傳送端通道類型的通道序號重設為指定的數值。 值 SeqNumber 必須在 1-999999999 範圍內。

**-z**

啟動無聲自動模式,在此模式下會抑制警告,例如從較高指令層次的佇列管理程式查詢屬性時所出現的 警告。

#### **-n [\*|ObjectName]**

過濾物件或設定檔名稱所產生的定義,物件/設定檔名稱可以包含單一星號。 \* 選項只能放置在所輸入過 濾器字串的結尾。

不論指定的物件或設定檔過濾器為何, @class 權限記錄都會包含在 **dmpmqcfg** 輸出中。

**小心:** 您無法刪除 @CLASS 項目 (系統依設計來運作)

#### **-t**

選擇要匯出的單一物件類型。 下表顯示可能的值:

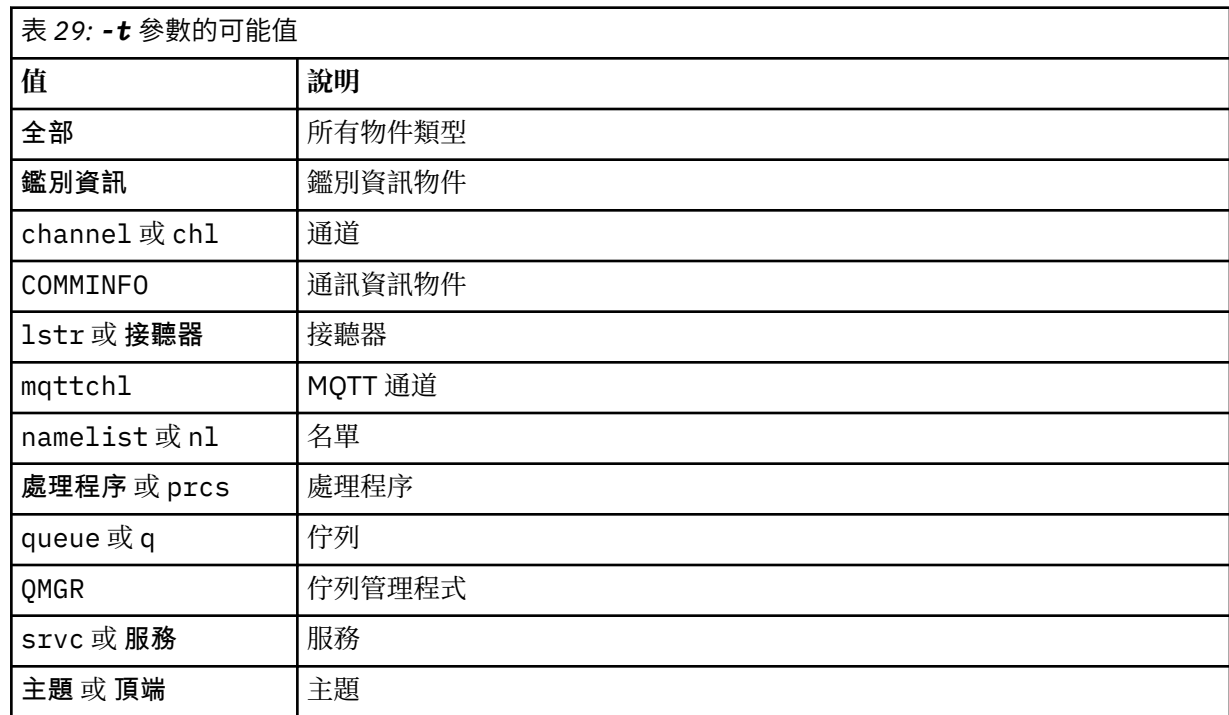

#### **-o [mqsc|1line|2line|setmqaut|grtmqmaut|setmqspl]**

下表顯示可能的值:

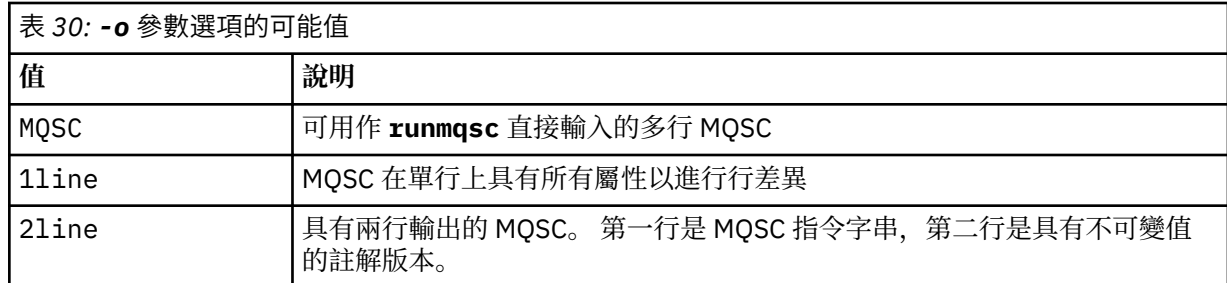

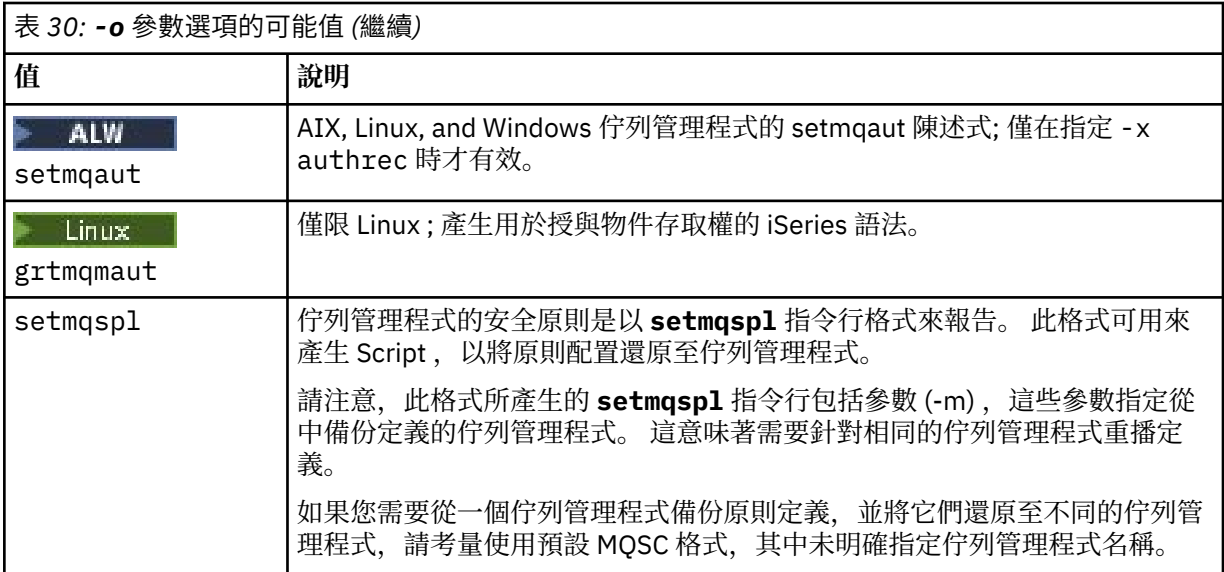

#### **-q**

取得配置資訊時所使用的回覆目的地佇列名稱。

**-r**

使用佇列模式時,遠端佇列管理程式/傳輸佇列的名稱。 如果省略此參數,則會傾出直接連接佇列管理程 式的配置 (以 **-m** 參數指定)。

#### **-m**

要連接的佇列管理程式的名稱。 如果省略,則會使用預設佇列管理程式名稱。

#### **-w** *WaitTime*

**dmpmqcfg** 等待其指令回覆的時間 (秒)。

在逾時之後收到的任何回覆都會捨棄,但 MQSC 指令仍會執行。

針對每一個指令回覆執行一次逾時檢查。

請指定 1 到 999999 範圍內的時間; 預設值為 60 秒。

逾時失敗的指示方式如下:

- 呼叫 shell 或環境的非零回覆碼。
- 傳送給 stdout 或 stderr 的錯誤訊息。

**-u** *UserId*

獲授權傾出佇列管理程式配置的使用者 ID。

### **授權**

您必須具有 MQZAO\_OUTPUT (+ put) 權限才能存取指令輸入佇列 (SYSTEM.ADMIN.COMMAND.QUEUE), 以 及具有 MQZAO\_DISPLAY (+ dsp) 權限才能存取預設模型佇列 (SYSTEM.DEFAULT.MODEL.QUEUE), 才能在 使用預設回覆佇列時建立暫時動態佇列。

您還必須具有佇列管理程式的 MQZAO\_CONNECT (+ connect) 及 MQZAO\_INQUIRE (+ inq) 權限,以及所要 求每個物件的 MQZAO\_DISPLAY (+ dsp) 權限。

物件類型 (RQMNAME) 不需要任何權限來限制或限制使用 **dmpmqcfg** 指令,以顯示任何 OBJTYPE (RQMNAME) 的詳細資料。

### **回覆碼**

如果失敗發生, **dmpmqcfg** 會傳回錯誤碼。 否則,指令會輸出標底,範例如下:

\*\*\*\*\*\*\*\*\*\*\*\*\*\*\*\*\*\*\*\*\*\*\*\*\*\*\*\*\*\*\*\*\*\*\*\*\*\*\*\*\*\*\*\*\*\*\*\*\*\*\*\*\*\*\*\*\*\*\*\*\*\*\*\*\*\*\*\*\*\*\*\*\*\*\*\*\*\*\* \* Script ended on 2016-01-05 at 05.10.09

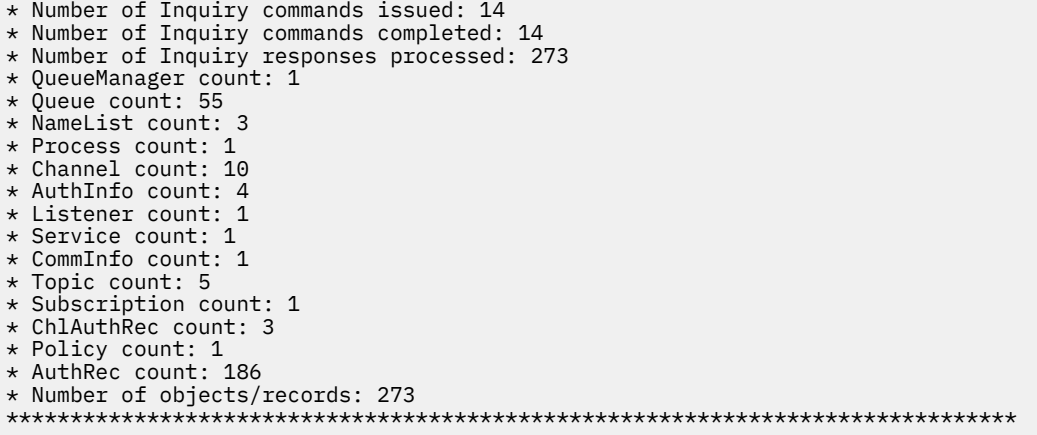

### **範例**

若要讓這些範例運作,您需要確保已針對遠端 MQSC 作業設定系統。 請參閱 配置佇列管理程式以進行遠端 管理。

dmpmqcfg -m MYQMGR -c "DEFINE CHANNEL(SYSTEM.ADMIN.SVRCONN) CHLTYPE(CLNTCONN) CONNAME('myhost.mycorp.com(1414)')"

以 MQSC 格式傾出遠端佇列管理程式 *MYQMGR* 中的所有配置資訊,並使用稱為 *SYSTEM.ADMIN.SVRCONN*。

**註:** 您需要確保具有相同名稱的伺服器連線通道存在。

dmpmqcfg -m LOCALQM -r MYQMGR

以 MQSC 格式傾出遠端佇列管理程式 *MYQMGR* 中的所有配置資訊,起始連接至本端佇列管理程式 *LOCALQM*,並透過此本端佇列管理程式傳送查詢訊息。

**註:** 您需要確保本端佇列管理程式具有名為 *MYQMGR* 的傳輸佇列 (雙向定義通道配對) ,以在佇列管理程式之 間傳送及接收回覆。

#### **相關工作**

**Multi** 備份佇列管理程式配置

• Multi 還原佇列管理程式配置

#### **相關參考**

第 160 頁的『[runmqsc \(](#page-159-0)執行 MQSC 指令)』 **runmqsc** 命令提示字元的相關參照資訊,可用來向佇列管理程式發出 MQSC 指令。

#### **dmpmqlog (傾出 MQ 格式化日誌)** Multi

顯示並格式化 IBM MQ 系統日誌的一部分。

### **用途**

使用 **dmpmqlog** 指令,將 IBM MQ 系統日誌的格式化版本傾出至標準輸出。

要傾出的日誌必須建立在用來發出指令的相同作業系統類型上。

從 IBM MQ 9.1.0 開始, **dmpmqlog** 指令會輸出每一筆日誌記錄的時間戳記,如下列範例所示:

```
LOG RECORD - LSN <0:0:4615:42406>
**********
```
### **Syntax**

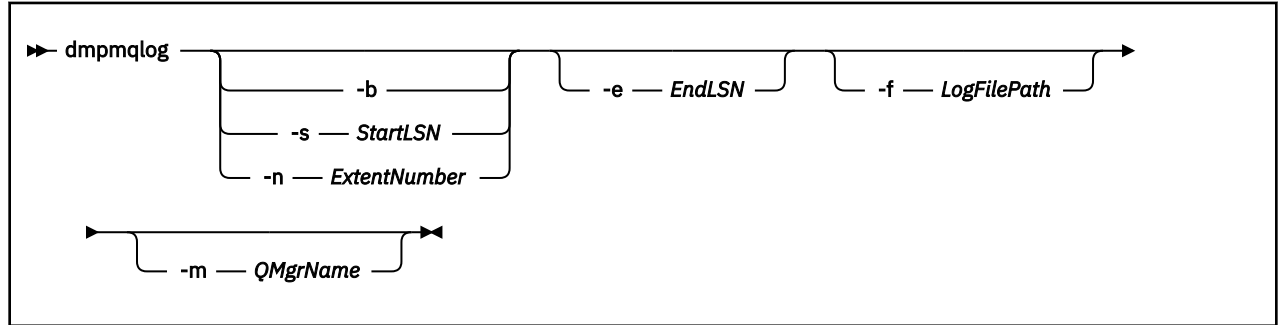

### **選用參數**

#### **傾出起始點**

請使用下列其中一個參數來指定傾出應該啟動的日誌序號 (LSN)。 如果您省略此選項,依預設會從日誌 作用中部分第一筆記錄的 LSN 開始傾出。

**-b**

從基本 LSN 開始傾出。 基本 LSN 會識別日誌延伸範圍的開始,其中包含日誌作用中部分的開始。

#### **-s** *StartLSN*

從指定的 LSN 開始傾出。 LSN 以 nnnn:nnnn:nnnn:nnnn 格式指定。

如果您使用循環日誌, 則 LSN 值必須等於或大於日誌的基本 LSN 值。

#### **-n** *ExtentNumber*

從指定的延伸範圍號碼開始傾出。 延伸範圍號碼必須在 0-9999999 範圍內。

此參數僅適用於使用線性記載的佇列管理程式。

#### **-e** *EndLSN*

在指定的 LSN 結束傾出。 LSN 以 nnnn:nnnn:nnnn:nnnn 格式指定。

### **-f** *LogFile* **路徑**

日誌檔的絕對 (而非相對) 目錄路徑名稱。 指定的目錄必須包含日誌標頭檔 (amqhlctl.lfh) 及稱為 active 的子目錄。 作用中子目錄必須包含日誌檔。 依預設,會假設日誌檔位於 IBM MQ 配置資訊中指 定的目錄。 如果您使用此選項,則只有在您使用 -m 選項來命名在其目錄路徑中具有物件型錄檔的佇列 管理程式名稱時, 與佇列 ID 相關聯的佇列名稱才會顯示在傾出中。

在支援長檔名的系統上,此檔案稱為 qmqmobjcat, 若要將佇列 ID 對映至佇列名稱, 它必須是建立日 誌檔時使用的檔案。 例如,對於名為 qm1 的佇列管理程式,物件型錄檔案位於目 錄..\qmgrs\qm1\qmanager\中。 若要達成此對映, 您可能需要建立暫時佇列管理程式 (例如, 名為 tmpq) ,將其物件型錄取代為與特定日誌檔相關聯的物件型錄,然後啟動 **dmpmqlog**,並指定 **-m tmpq**

### **-m** *QMgrName*

佇列管理程式的名稱。 如果您省略此參數,則會使用預設佇列管理程式的名稱。

**註:** 當佇列管理程式在執行中,請勿傾出日誌,當 **dmpmqlog** 在執行中,請勿啟動佇列管理程式。

## **dmpmqmsg (佇列載入及卸載)**

及 **-f** 為日誌檔的絕對目錄路徑名稱。

使用 **dmpmqmsg** 公用程式,將佇列或其訊息的內容複製或移動至檔案。 舊稱為 IBM MQ **qload** 公用程式。

### **用途**

 $\blacktriangleright$  ALW 從 IBM MQ 8.0 開始,先前在 IBM MQ Supportpac MO03 中隨附的 **qload** 公用程式已整合至 IBM MQ 作為 **dmpmqmsg** 公用程式。

- 在 AIX and Linux 平台上, 此公用程式可在 <installdir>./bin 中使用。
- 在 Windows 平台上, 此公用程式在 <installdir>./bin64 中可作為伺服器檔案集的一部分使用。

如需相關資訊,請參閱 使用 **dmpmqmsg** 公用程式。

在 z/OS 上, 公用程式可作為 SCSQLOAD 程式庫中的可執行模組 CSQUDMSG, 別名為 QLOAD  $z/0S$ 以取得相容性。 在 SCSQPROC 中提供範例 JCL 作為成員 CSQ4QLOD 。 您也可以依照 第 2518 [頁的『在](#page-2517-0) z/OS [上從資料集還原訊息至佇列](#page-2517-0) (LOAD)』 和 第 2520 頁的『在 z/OS [上將訊息從資料集還原至佇列](#page-2519-0) [\(SLOAD\)](#page-2519-0)』中的說明來重新載入訊息。

### **Syntax**

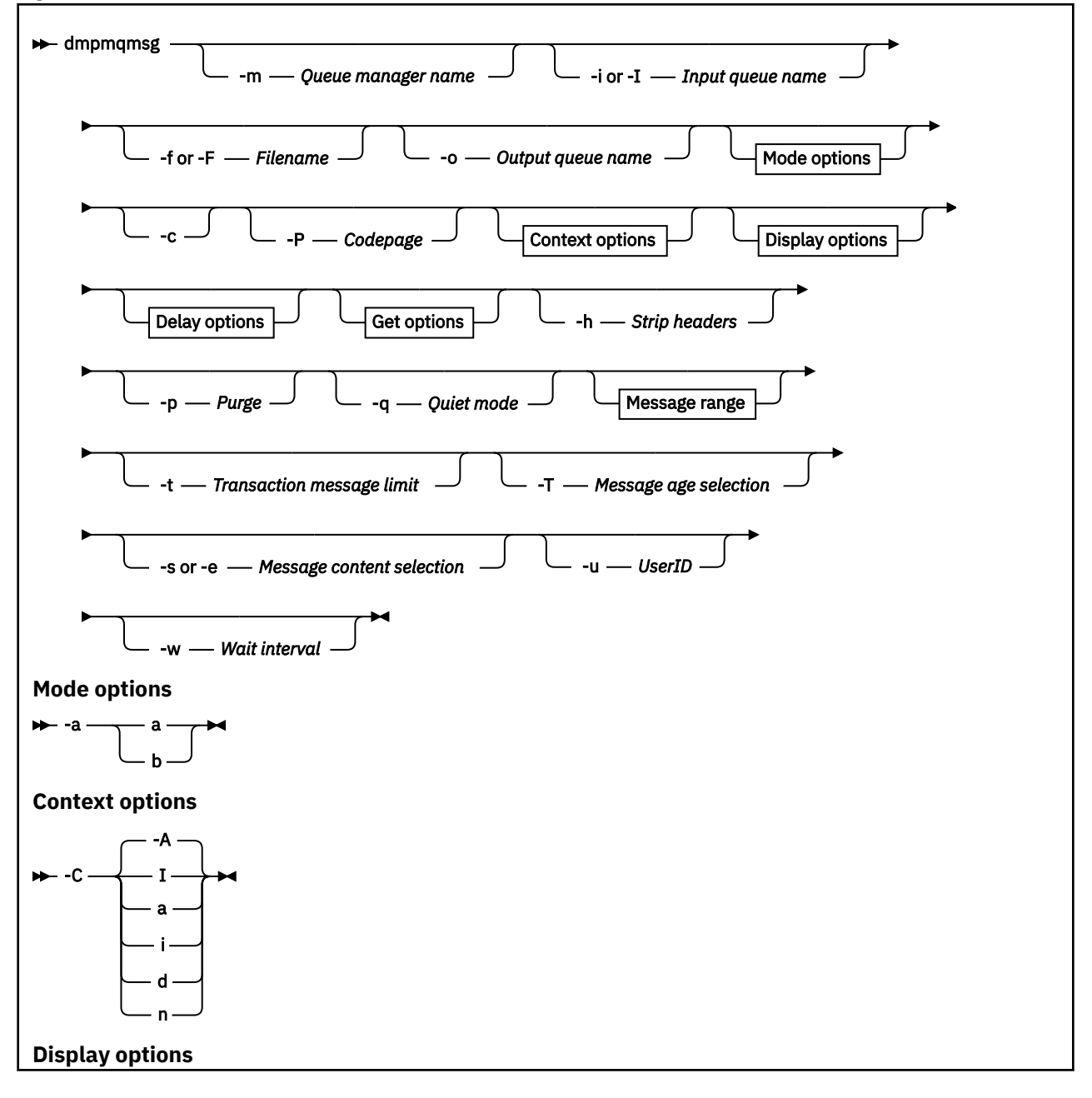

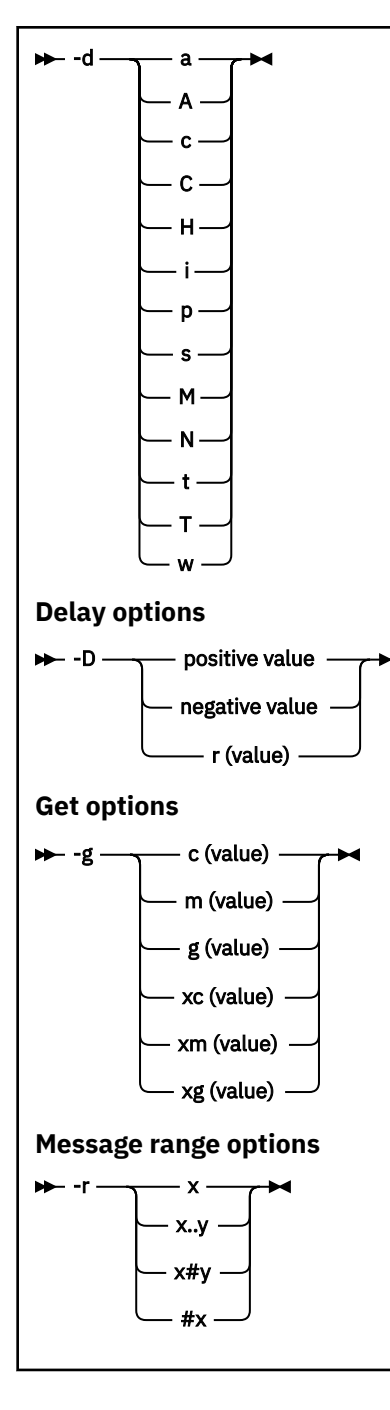

### **選用參數**

**-m** *QueueManager* **名稱**

存在一或多個佇列的佇列管理程式名稱。

**-i 或 -I 輸入佇列名稱**

輸入佇列的名稱。

**註:** 使用 *-i* 會瀏覽佇列 (非破壞性取得) ,而使用 *-I* 會從佇列中刪除訊息 (破壞性取得)。

**-f 或 -F 檔名**

指定來源或目標檔名稱。

**註:**

• 在目標檔上使用 *-F* 會強制輸出至檔案 (如果已存在的話)。 程式不會詢問您是否應該改寫檔案。

• 請小心確保在輸出檔上設定適當的存取控制,因為不允許存取佇列上訊息的使用者可能有權讀取輸出 檔。

■ Linux → AIX 在 AIX and Linux 上,當執行公用程式時,會根據現行 umask 來設定新檔 案的許可權。

**• Windows** 在 Windows 上, 新檔案的許可權繼承自上層目錄 ACL。

#### **-o 輸出佇列名稱**

指定輸出佇列的名稱。

**-a**

透過將下列其中一個值新增至關鍵字,控制以附加或二進位模式開啟檔案:

**a**

附加模式

**b**

二進位模式

**-c**

以用戶端模式連接。

如果您沒有選取這個旗標,公用程式會以本端模式執行,這是預設值。

**2005 在 z/OS 上無法使用此選項。** 

**-P**

控制是否轉換從佇列取得的訊息。 使用指令

-P *CCSID* [ : X 'Encoding' ]

例如 -P850:111

**-C**

控制環境定義選項,方法是將下列其中一個值新增至關鍵字:

#### **A**

設定所有環境定義。 這是預設值。

**I**

設定身分環境定義。

**a**

**p**

傳遞所有環境定義。

傳遞身分環境定義。

如果在佇列上瀏覽來源訊息,則使用 *pass* 選項不適用。

**d**

預設環境定義。

**n**

沒有環境定義。

**-d**

透過將下列一或多個值新增至關鍵字,控制一或多個顯示選項。 例如 -dsCM:

**a**

將 ASCII 直欄新增至檔案中的十六進位輸出,以協助可讀性。

**A**

盡可能寫入 ASCII 資料行。

**Z/0S 在 EBCDIC** 平台上,資料改為以 EBCDIC 撰寫。

**c**

以字元輸出 *ApplicationOrigin* 資料 及 *ApplicationIdentity* 資料

**C**

在佇列摘要中顯示 相關性 *ID* 。

**H**

請勿寫入檔案標頭。

程式無法載入以這個選項所建立的檔案,因為程式無法辨識檔案格式。 不過, 必要的話, 您可以使 用編輯器來手動新增適當的標頭,使檔案可載入。

**i**

在輸出中包含訊息索引。

**p**

可列印字元輸出格式。

此格式不是安全的字碼頁。 以新字碼頁執行時載入以這種格式撰寫的檔案,並不保證會產生相同的 訊息。

**s**

撰寫在輸入上找到的訊息簡式摘要。

**M**

在佇列摘要中顯示 訊息 *ID* 。

**N**

請勿寫出訊息描述子內容,只寫出訊息有效負載。

**t**

文字行輸出格式。

此格式不是安全的字碼頁。 以新字碼頁執行時載入以這種格式撰寫的檔案,並不保證會產生相同的 訊息。

**T**

顯示訊息已在佇列上的時間。

**週** *Length*

設定輸出的資料寬度。

**-D**

在將訊息寫入輸出目的地之前新增延遲 (以毫秒表示) ,方法是將下列其中一個值新增至關鍵字。 例如:

### **-D***positive\_value*

在放置訊息之前新增固定延遲。 例如, -D500 會將每一則訊息相隔半秒。

#### **-D***negative\_value*

在放置訊息之前新增隨機延遲,直到指定的值為止。 例如, -D-10000 會在放置訊息之前新增最多 10 秒的隨機延遲。

**r 值**

以訊息原始放置速度的百分比來重播訊息。 例如:

**r**

以原始速度重播訊息。

**r50**

以原始速度的一半來重播訊息。

**r200**

以原始速度兩倍的速度重播訊息。

#### **-g**

透過將下列其中一個值新增至關鍵字,依「訊息 ID」、「相關性 ID」或「群組 ID」過濾。

**c***value*

依字元相關性 ID 取得。

#### **m 值**

依字元訊息 ID 取得。

#### **g***value*

依字元群組 ID 取得。

#### **xc***value*

依十六進位相關性 ID 取得。

#### **xm***value*

依十六進位訊息 ID 取得。

### **xg***value*

依十六進位群組 ID 取得。

#### **-h**

刪除標頭。

在寫入訊息之前,會從訊息中移除任何「無法傳送郵件的佇列」標頭 (MQDLH) 或「傳輸佇列」標頭 (MQXQH)。

**-o**

輸出佇列名稱。

#### **-p**

將訊息複製到目標目的地時,會清除來源佇列。

#### **-q**

設定無聲模式。 設定時,程式不會輸出其一般活動摘要。

#### **-r**

**註:** 如果 **dmpmqmsg** 指令在 **-r** 選項設為 *0* 的情況下執行,則該指令會將所有訊息複製到目的地 (不論該 目的地是檔案或佇列)。

將下列其中一個值新增至關鍵字,以設定適用的訊息範圍。

#### **x**

僅限訊息 x,例如 -r10。 如果 r 是 0,則會將所有訊息複製到目的地。

#### **x..y**

從訊息 x 到訊息 y。 例如,-r 10..20。 -r0..9 會將 1 到 9 則訊息複製到目的地。

#### **x#y**

輸出 y messages starting at message x。 例如, - r 100#10。 , - r0#4 會將一到四則訊息複製到 目的地。

#### **#x**

輸出前 x 則訊息,例如 -r #100。 -r \#0 會將所有訊息複製到目的地。

#### **-t**

設定交易訊息限制。如果未設定選用 n 旗標, 則會在單一交易中完成所有訊息。

#### **n**

訊息作業會分割成 n 個訊息群組。 例如, -t1000 在單一交易中處理 1000 則訊息。

#### **-T**

容許根據訊息經歷時間來選取訊息。

如需使用訊息經歷時間進行選取的相關資訊,請參閱 第 65 [頁的『使用訊息經歷時間』](#page-64-0) 。

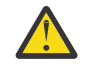

**小心:** 經歷時間是根據「訊息描述子 (MQMD)」中的 **PutDate** 及 **PutTime** 欄位,與執行公用程 式之系統的 UTC 相比較。

#### **-s 或 -e**

容許根據訊息內容來選取訊息。

在 ASCII 平台 (AIX, Linux, and Windows) 上,使用 **-s** 選項來搜尋原生編碼字串。

 $z/0S$ 在 EBCDIC 平台 (z/OS) 上,請使用 **-e** 選項來搜尋原生編碼字串。 如需使用訊息內容進行選取的相關資訊,請參閱 第 66 [頁的『使用訊息內容』](#page-65-0) 。

<span id="page-64-0"></span>**-u**

如果您使用-u 參數來提供使用者 ID, 則系統會提示您輸入相符的密碼。

如果您已使用 CHCKLOCL (REQUIRED) 或 CHCKLOCL (REQDADM) 配置 CONNAUTH AUTHINFO 記錄, 則必須使用 -u 參數,否則將無法複製或移動佇列內容。

如果您指定此參數及重新導向 stdin, 則不會顯示提示, 且重新導向輸入的第一行應該包含密碼。

**-w**

耗用訊息的等待間隔 (以秒為單位)。 如果已指定,則在結束之前,程式會在指定的期間內等待訊息到 達。

如需使用公用程式的範例,請參閱 使用 **dmpmqmsg** 公用程式的範例。 如果您將指令的輸出儲存在檔案中, 請參閱 第 66 頁的『dmpmqmsg [輸出檔中三個字母代碼的意義』](#page-65-0), 以取得該檔案中資訊第二欄中代碼的意 義。

### **相關概念**

第 2518 頁的『在 z/OS [上從資料集還原訊息至佇列](#page-2517-0) (LOAD)』

CSQUTIL 的 LOAD 函數與 COPY 或 SCAPY 函數互補。 LOAD 會從先前的 COPY 或 SPOCHT 作業的目的地資 料集還原訊息。 佇列管理程式必須在執行中。

第 2520 頁的『在 z/OS [上將訊息從資料集還原至佇列](#page-2519-0) (SLOAD)』

CSQUTIL 的 SLOAD 函數與 COPY 或 SCAPY 函數互補。 SLOAD 會從先前 COPY 或 SPROTICT 作業的目的地 資料集還原訊息。 SLOAD 會處理單一佇列。

#### **相關參考**

 $z/0S$ IBM MQ for z/OS 公用程式

### *dmpmqmsg* **的訊息選項**

**dmpmqmsg** 指令的訊息選項可以根據訊息經歷時間或訊息內容。

### **使用訊息經歷時間**

您可以選擇使用 -T 旗標只處理早於特定時間間隔的訊息。

時間間隔可以「天」、「小時」和「分鐘」來指定。 一般格式為 [days:]hours:]minutes。

```
參數可以使用一或兩次: -T [OlderThanTime][,YoungerThanTime]。
```
例如:

• 顯示超過五分鐘的訊息

dmpmqmsg -m QM1 -i Q1 -fstdout -T5

• 顯示小於五分鐘的訊息

dmpmqmsg -m QM1 -i Q1 -fstdout -T,5

• 顯示超過 1 天但小於 2 天的訊息。

dmpmqmsg -m QM1 -i Q1 -fstdout -T1440,2880

• 下列指令會將超過一小時的訊息從 Q1 複製到 Q2。

dmpmqmsg -m QM1 -i Q1 -o Q2 -T1:0

• 下列指令會將早於一週的訊息從 Q1 移至 Q2

dmpmqmsg -m QM1 -I Q1 -o Q2 -T7:0:0

### <span id="page-65-0"></span>**使用訊息內容**

您最多可以指定每一個搜尋字串三個。 如果使用多個字串,則會將它們視為如下:

**正搜尋字串**

當使用多個正字串時, 必須呈現所有字串, 搜尋才會相符。 例如, 指令

dmpmqmsg -iMATCH -s LIVERPOOL -s CHELSEA

只會傳回同時包含這兩個字串的訊息。

**負搜尋字串**

當使用多個負字串時,必須不存在任何字串,搜尋才會相符。 例如,指令

dmpmqmsg -IMATCH -S HOME -S DRAW

只會傳回既不包含任何字串的訊息。

## *dmpmqmsg* **輸出檔中三個字母代碼的意義**

**dmpmqmsg** 中的代碼與 amqsbcg 中的屬性名稱之間的對映。

下表中的屬性順序不是按字母順序。相反地,順序反映 amqsbcg 中屬性名稱的順序。

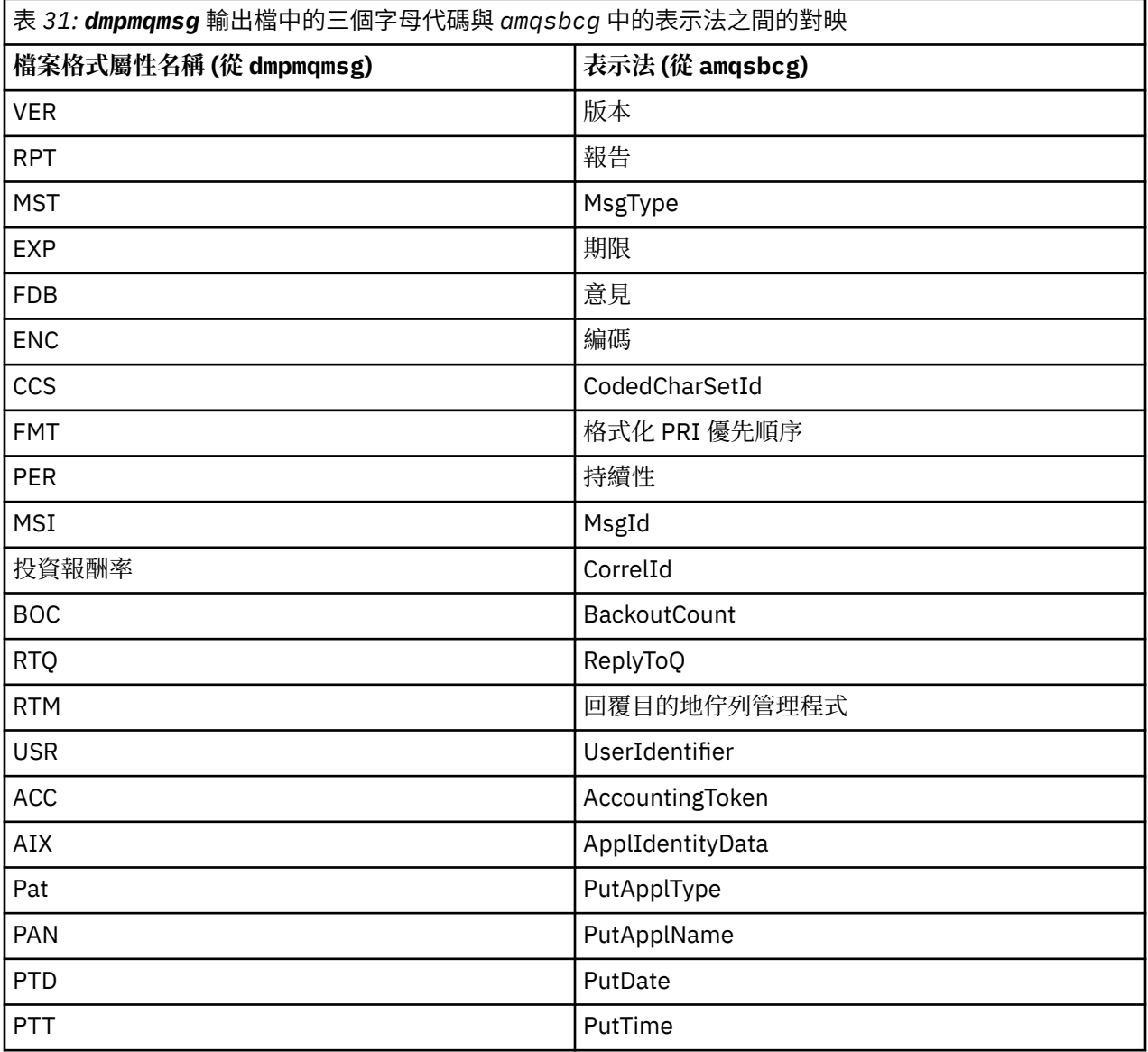

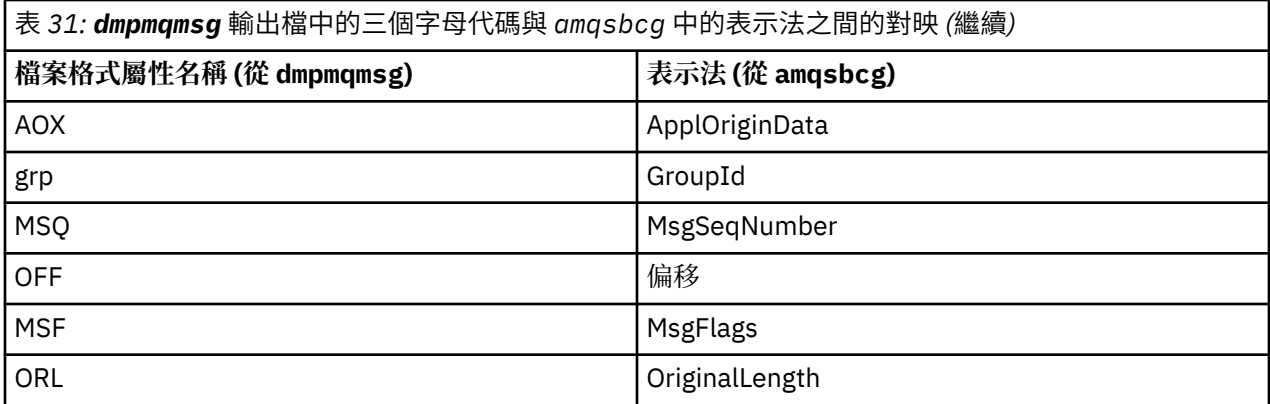

#### **相關概念**

瀏覽器範例程式

# **dspmq (顯示佇列管理程式)**

顯示 Multiplatforms 上佇列管理程式的相關資訊。

## **用途**

使用 dspmq 指令,可顯示系統上佇列管理程式的名稱及詳細資料。

z/OS 上 dspmq 的對等公用程式是 [CSQUDSPM](#page-2557-0)。  $z/0S$ 

# **Syntax**

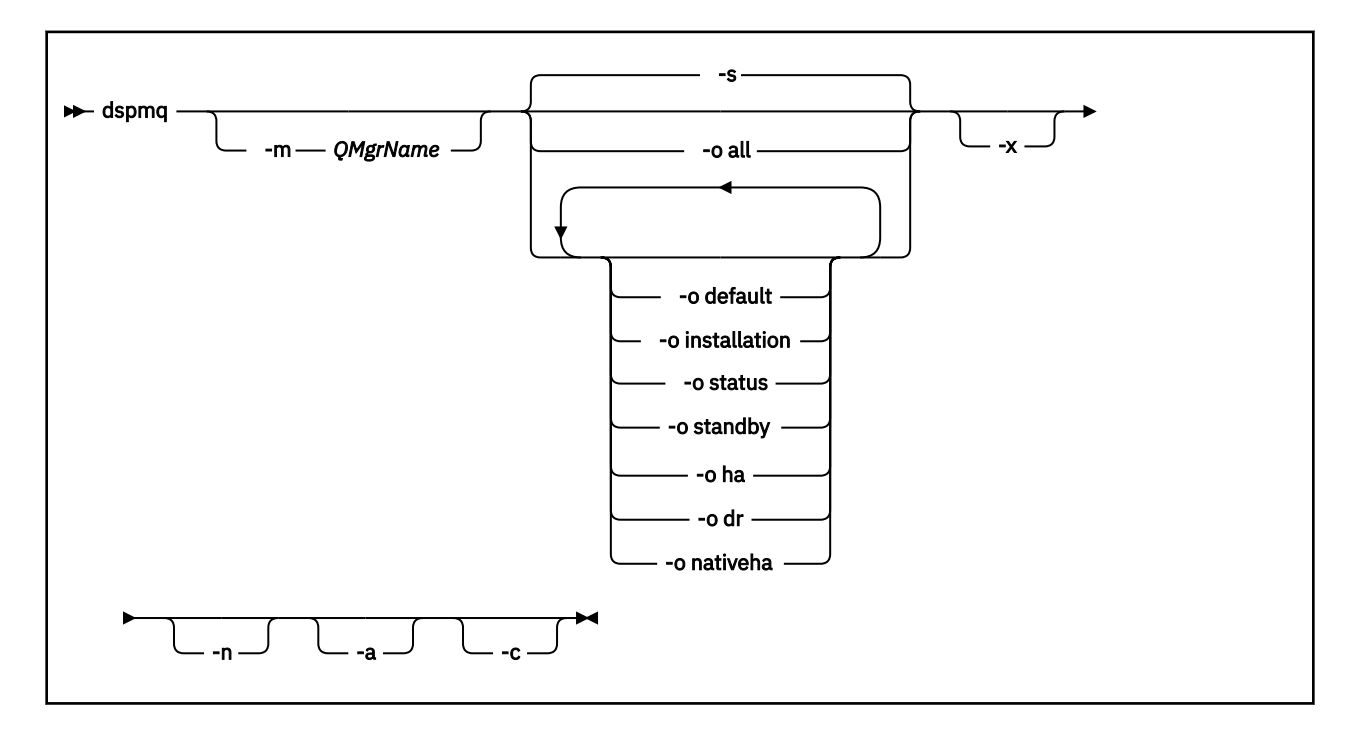

## **必要參數**

### **選用參數**

#### **-a**

只顯示作用中佇列管理程式的相關資訊。

如果佇列管理程式與從中發出 **dspmq** 指令的安裝相關聯,且符合下列一或多個陳述式,則佇列管理程式 處於作用中:

- 佇列管理程式正在執行中
- 佇列管理程式的接聽器正在執行中
- 處理程序已連接至佇列管理程式

#### **-m** *QMgrName*

要顯示詳細資料的佇列管理程式。 如果您未提供名稱,則會顯示所有佇列管理程式名稱。

**-n**

抑制輸出字串的轉換。

**-s**

即會顯示佇列管理程式的作業狀態。 此參數是預設狀態設定。

參數 *-o status* 相當於 *-s*。

#### **-o** 全部

即會顯示佇列管理程式的作業狀態,以及是否有任何佇列管理程式是預設佇列管理程式。

**ALW Mode** AIX, Linux, and Windows 上, 也會顯示與佇列管理程式相關聯之安裝的安裝名稱 (INSTNAME)、安裝路徑 (INSTPATH) 及安裝版本 (INSTVER)。

**ACPAI A** 在原生 HA 配置上,也會顯示現行 HA 角色 (ROLE)、此實例的名稱 (INSTANCE)、準備接 管作用中角色 (INSYNC) 及額定狀態 (QUORUM)。

#### **-o default**

顯示是否有任何佇列管理程式是預設佇列管理程式。

## **ALW 40 安裝**

僅限 AIX, Linux, and Windows。

顯示與佇列管理程式相關聯之安裝的安裝名稱 (INSTNAME)、安裝路徑 (INSTPATH) 及安裝版本 (INSTVER)。

**-o status**

即會顯示佇列管理程式的作業狀態。

**-o** 待命

顯示佇列管理程式目前是否允許啟動待命實例。 可能的值顯示在第 68 頁的表 32 中。

表 *32:* 待命值

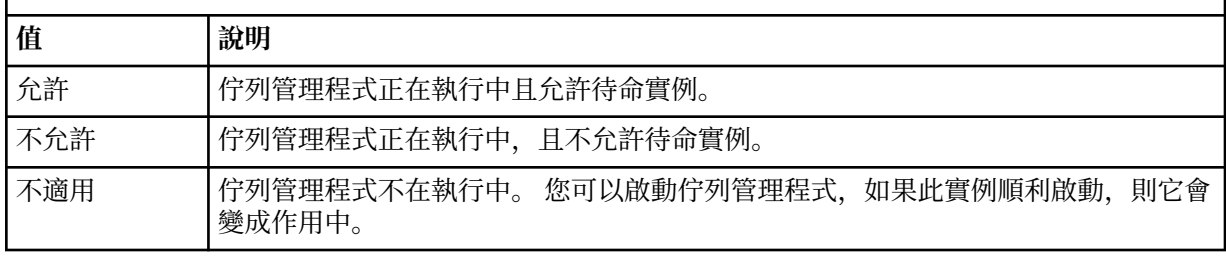

### **-o ha | HA**

指出佇列管理程式是否為 HA RDQM (高可用性抄寫資料佇列管理程式)。 如果佇列管理程式是 HA RDQM, 則會顯示下列其中一個回應:

#### **HA (已抄寫)**

指出佇列管理程式是 HA RDQM。

#### **HA ()**

指出佇列管理程式不是 HA RDQM。

例如:

dspmq -o ha

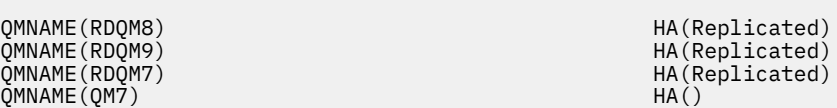

#### **-o dr | DR**

指出佇列管理程式是否為 DR RDQM (災難回復抄寫的資料佇列管理程式)。 會顯示下列其中一個回應:

#### **DRROLE()**

指出佇列管理程式未配置災難回復。

#### **DRROLE(Primary)**

指出佇列管理程式已配置為 DR 主要。

#### **DRROLE(Secondary)**

指出佇列管理程式已配置為 DR 次要。

例如:

dspmq -o dr

QMNAME(RDQM13) DRROLE(Primary) OMNAME(RDQM14)<br>
OMNAME(RDQM14)<br>
OMNAME(RDQM15)<br>
OMNAME(QM27)<br>
DRROLE()<br>
DRROLE()<br>
DRROLE()

QMNAME(RDQM14) DRROLE(Primary) QMNAME(RDQM15) DRROLE(Secondary)

# **-o nativeha | NATIVEHA**

顯示原生 HA 配置中實例的作業資訊。 單獨使用,會顯示 ROLE、INSTANCE、INSYNC 和 QUORUM 欄 位。 結合 -x 參數, 以檢視「原生 HA」配置中所有實例的其他相關資訊 (請參閱 原生 HA 實例值)。

**-x**

即會顯示多重實例佇列管理程式實例的相關資訊。 2002年100 如果與 -o nativeha 參數結合,則顯 示原生 HA 佇列管理程式實例的相關資訊。

多重實例佇列管理程式實例的可能值顯示在 第 69 頁的表 33 中。

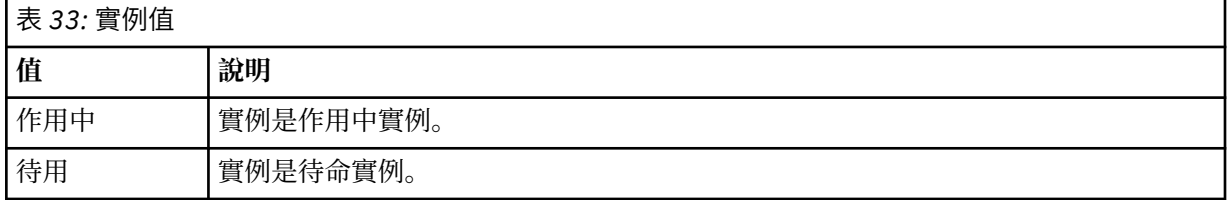

CP4I 「原生 HA」佇列管理程式實例的可能值顯示在 原生 HA 實例值 中

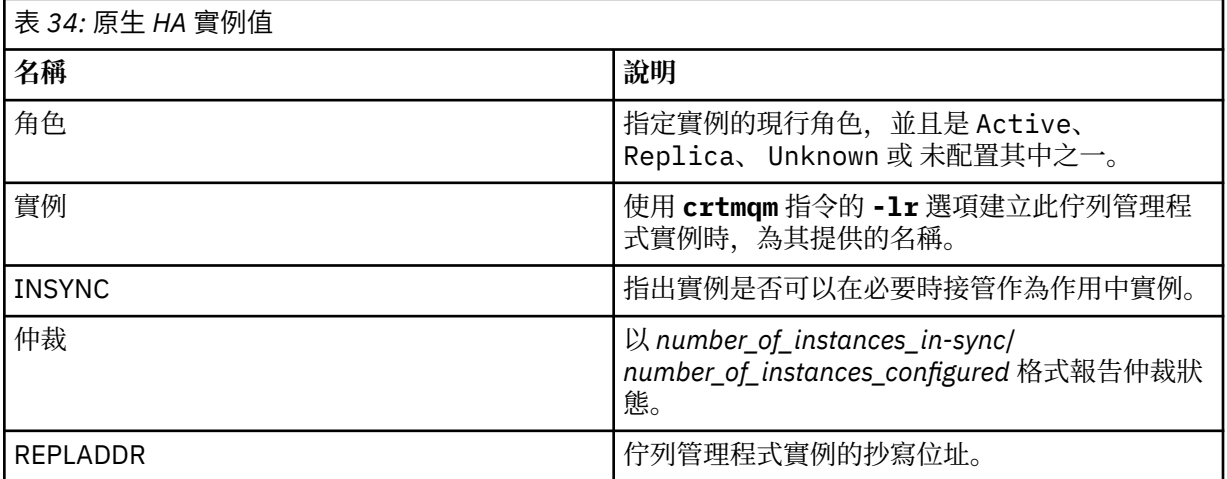

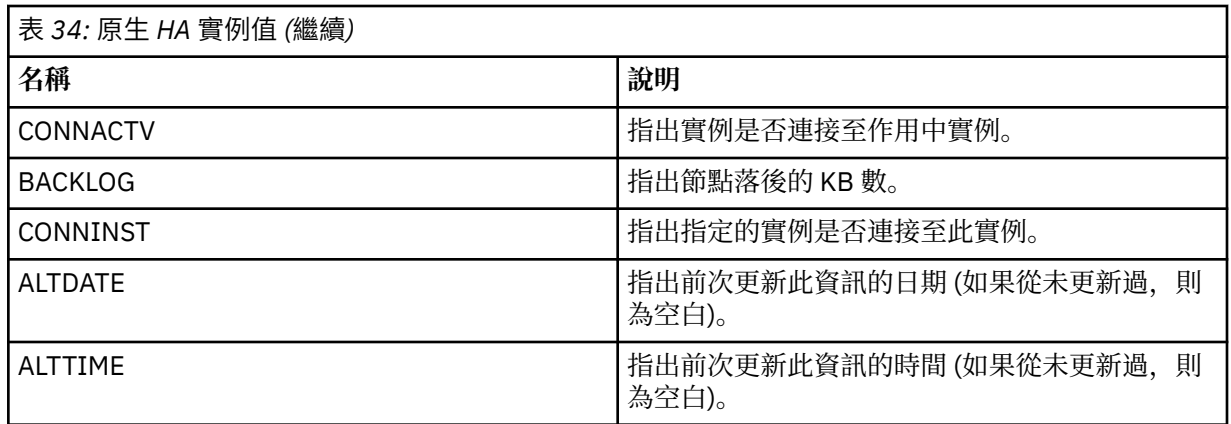

如需原生 HA 實例的 **dspmq** 輸出範例,請參閱 檢視 IBM MQ 儲存器的原生 HA 佇列管理程式狀態。

**-c**

顯示佇列管理程式目前連接至 IPCC、QMGR 及 PERSISTENT 子儲存區的處理程序清單。 例如, 此清單通常包括:

- 佇列管理程式處理程序
- 應用程式,包括那些正在禁止關機的應用程式
- 接聽器

### **佇列管理程式狀態**

佇列管理程式可以處於的不同狀態如下:

- 啟動中
- 執行中
- 以待用身分執行
- 在別處執行
- 靜止
- 立即結束
- 預先佔用結束
- 正常結束
- 立即結束
- ENDED UNEXPECTEDLY
- 預先結束
- 狀態無法使用

### **回覆碼**

表 *35:* 回覆碼 *ID* 及說明

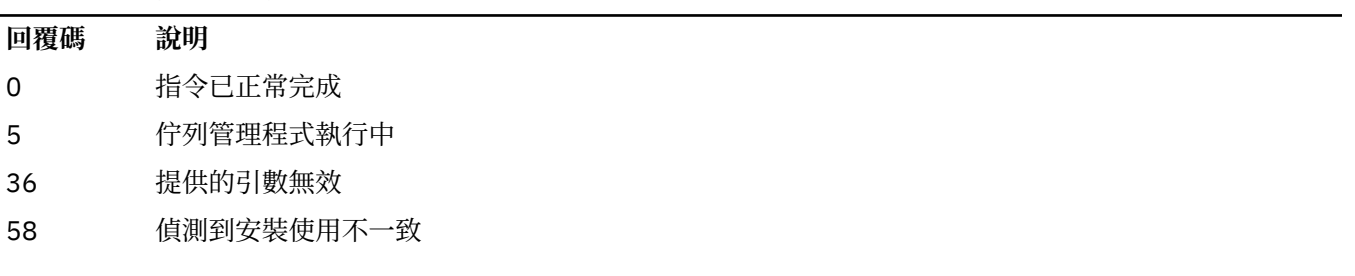

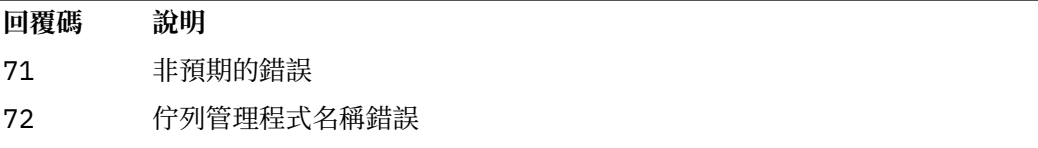

#### **範例**

1. 下列指令會顯示此伺服器上的佇列管理程式:

dspmq -o all

2. 下列指令會顯示此伺服器上已立即結束之佇列管理程式的待命資訊:

dspmq -o standby

3. 下列指令會顯示此伺服器上佇列管理程式的待命資訊及實例資訊:

dspmq -o standby -x

#### **Multi dspmqaut (顯示物件授權)**

dspmqaut 顯示特定 IBM MQ 物件的授權。

### **用途**

使用 **dspmqaut** 指令來顯示指定物件的現行授權。

如果使用者 ID 是多個群組的成員,這個指令會顯示所有群組的合併授權。

只能指定一個群組或主體。

如需授權服務元件的相關資訊,請參閱 可安裝的服務、 服務元件和 授權服務介面。

**Syntax**

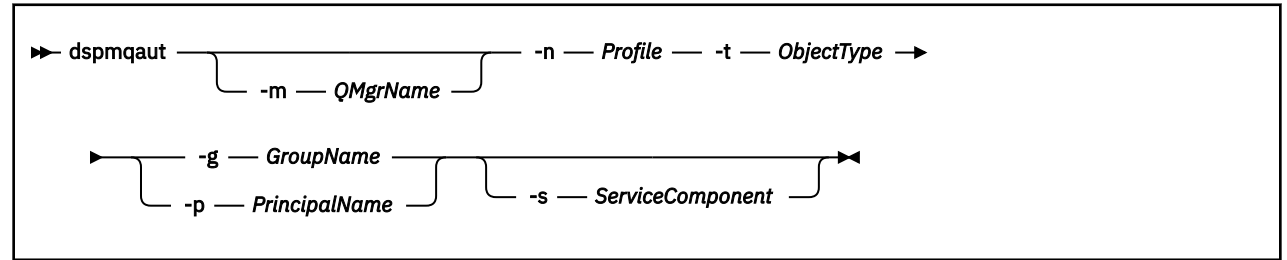

### **必要參數**

**-n 設定檔**

要顯示其授權的設定檔名稱。 授權適用於名稱符合指定設定檔名稱的所有 IBM MQ 物件。

除非您顯示佇列管理程式的授權,否則此參數是必要的。 在此情況下,您不得包含它,而是使用 **-m** 參 數來指定佇列管理程式名稱。

#### **-t** *ObjectType*

要進行查詢的物件類型。 可能的值為:

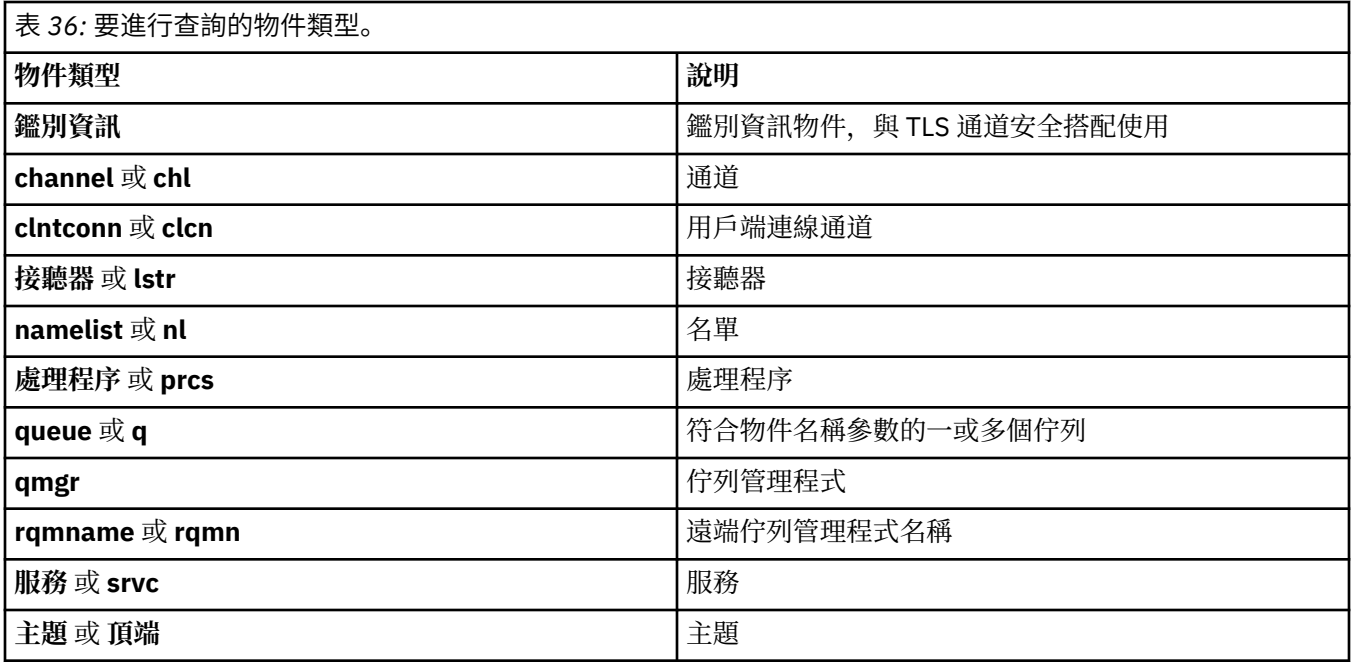

### **選用參數**

#### **-m** *QMgrName*

要進行查詢的佇列管理程式名稱。 如果您顯示預設佇列管理程式的授權,則此參數是選用的。

#### **-g** *GroupName*

要對其進行查詢的使用者群組名稱。 您只能指定一個名稱,它必須是現有使用者群組的名稱。

Windows 催針對 IBM MQ for Windows, 群組名稱可以選擇性地包括以下列格式指定的網域名稱:

GroupName@domain domain\GroupName

#### **-p** *PrincipalName*

要為其顯示所指定物件之授權的使用者名稱。

Windows 催針對 IBM MO for Windows, 主體的名稱可以選擇性地包括網域名稱, 以下列格式指定:

userid@domain

如需在主體名稱上包括網域名稱的相關資訊,請參閱 主體和群組。

#### **-s** *ServiceComponent*

如果支援可安裝的授權服務,請指定授權適用的授權服務名稱。 此參數是選用的; 如果您省略它,則會 對服務的第一個可安裝元件進行授權查詢。

### **傳回的參數**

傳回授權清單,其中可以包含無、一個或多個授權值。 所傳回的每一個授權值都表示指定群組或主體中的任 何使用者 ID 都有權執行該值所定義的作業。

第 73 [頁的表](#page-72-0) 37 顯示可提供給不同物件類型的權限。
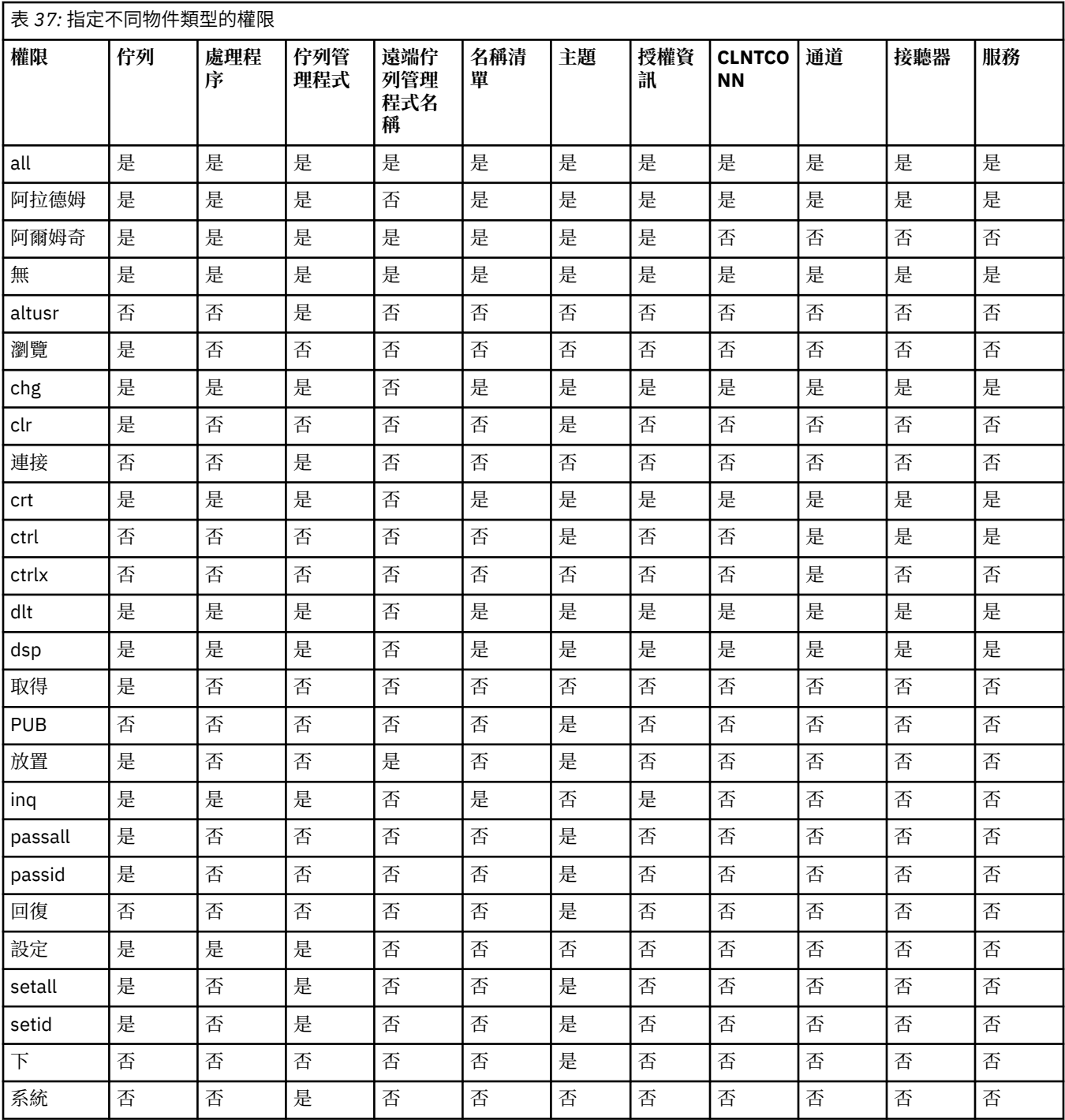

下列清單定義與每一個值相關聯的授權:

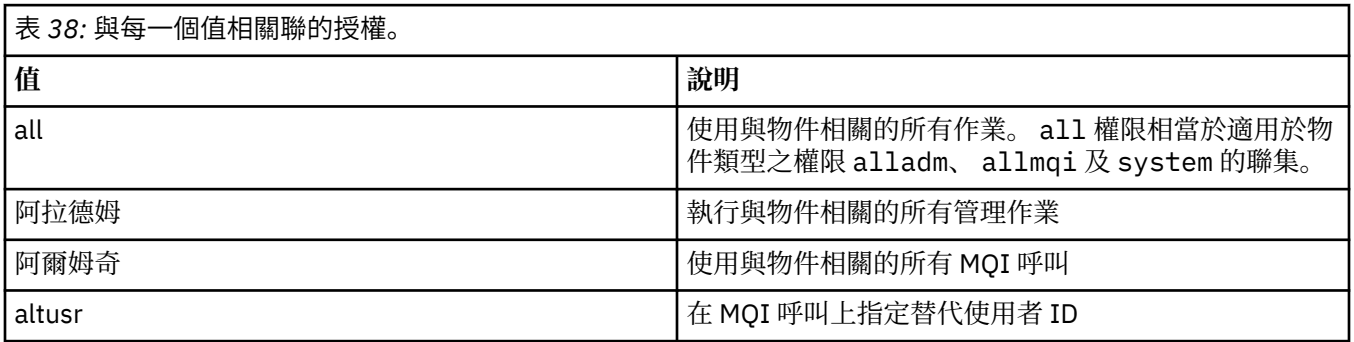

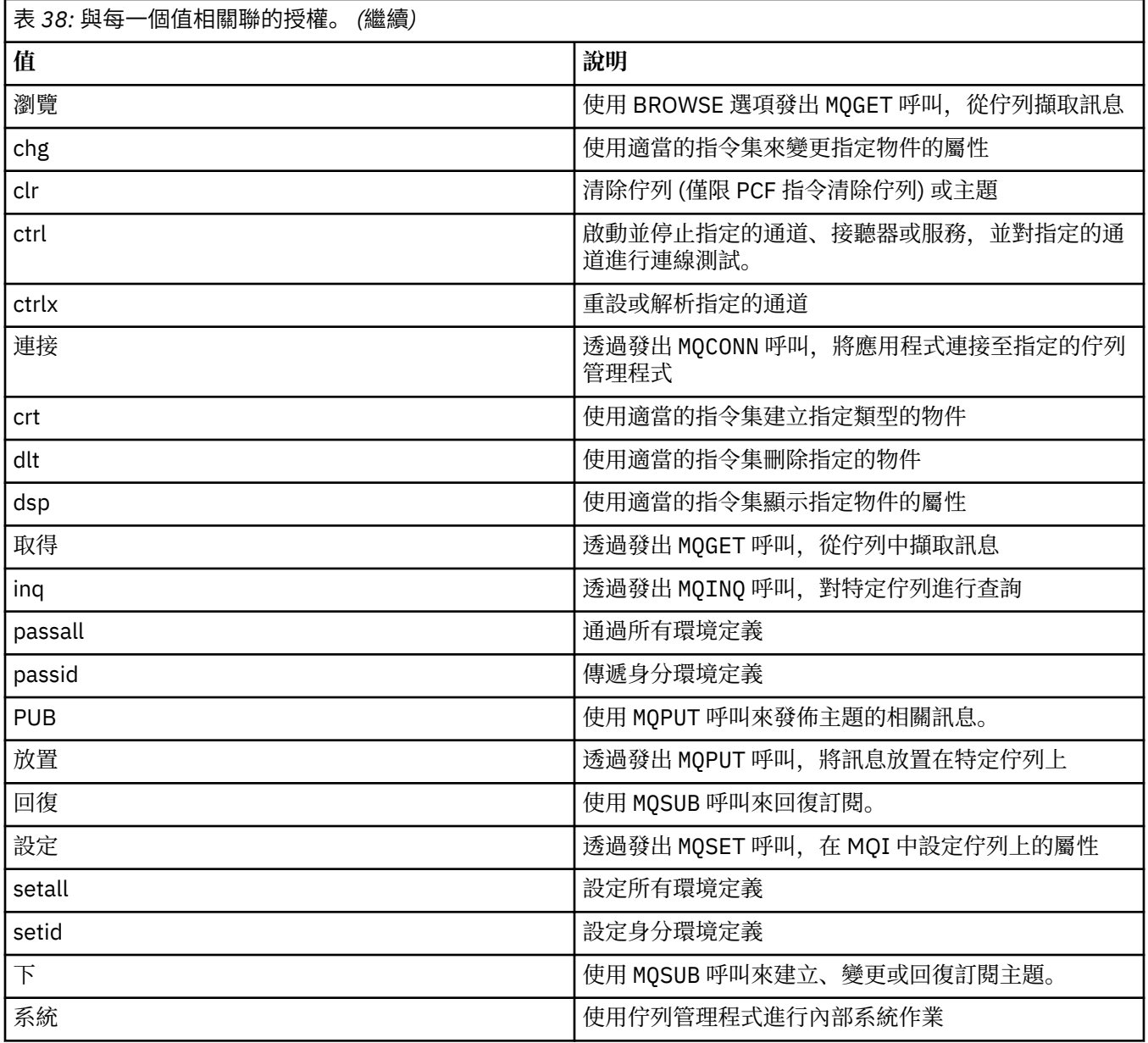

管理作業的授權 (如果支援的話) 適用於下列指令集:

- 控制指令
- MQSC 指令
- PCF 指令

## **回覆碼**

表 *39:* 回覆碼 *ID* 及說明

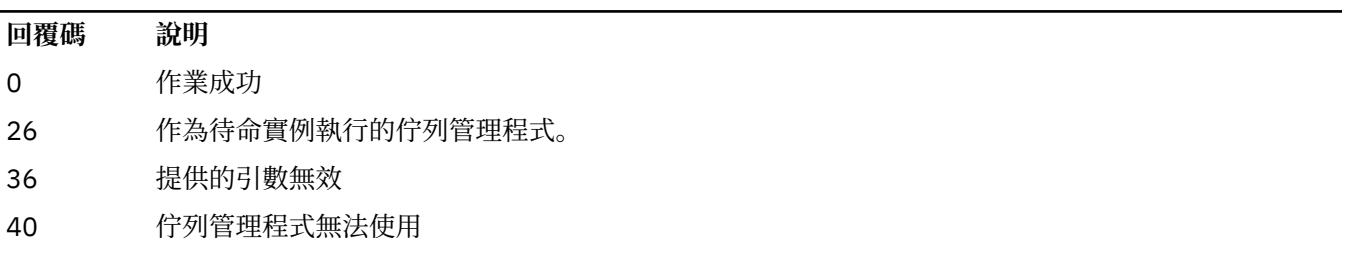

<span id="page-74-0"></span>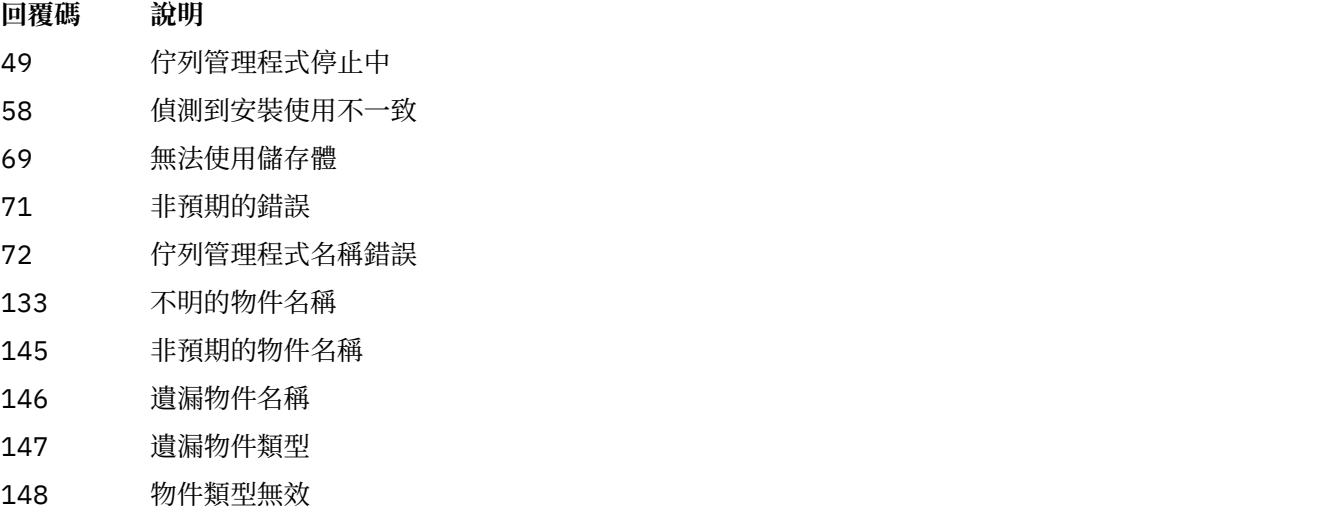

149 遺漏實體名稱

#### **範例**

• 下列範例顯示 saturn.queue.manager 與使用者群組相關聯 staff 在佇列管理程式上顯示授權的指令:

dspmqaut -m saturn.queue.manager -t qmgr -g staff

此指令的結果如下:

Entity staff has the following authorizations for object: en de get browse put inq set connect altusr passid passall setid

• 下列範例顯示 user1 對佇列 a.b.c:

dspmqaut -m qmgr1 -n a.b.c -t q -p user1

此指令的結果如下:

Entity user1 has the following authorizations for object: en de get **put** 

# **dspmqcsv (顯示指令伺服器)**

顯示指令伺服器的狀態

## **用途**

使用 **dspmqcsv** 指令來顯示指定佇列管理程式的指令伺服器狀態。

狀態可為下列其中一項:

- 啟動中
- 執行中
- 使用 SYSTEM.ADMIN.COMMAND.QUEUE 未啟用取得
- 結束中
- 已停止

您必須從與您使用之佇列管理程式相關聯的安裝中使用 **dspmqcsv** 指令。 您可以使用 dspmq -o installation 指令找出與佇列管理程式相關聯的安裝。

## **Syntax**

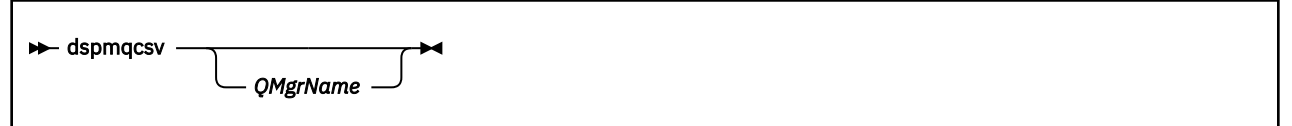

## **必要參數**

無

## **選用參數**

#### **QMgrName**

要求其指令伺服器狀態的本端佇列管理程式名稱。

## **回覆碼**

#### 表 *40:* 回覆碼 *ID* 及說明

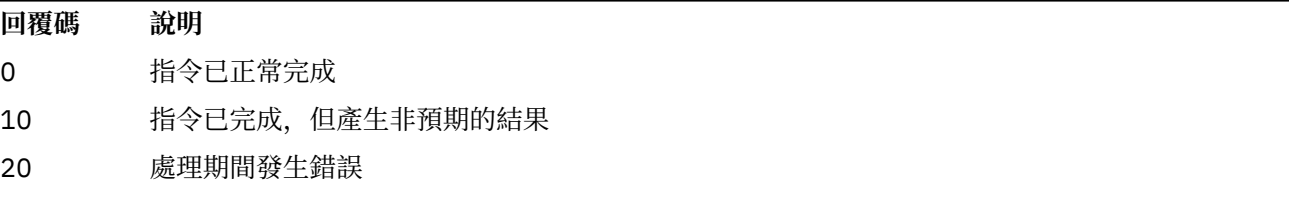

## **範例**

下列指令會顯示與 venus.q.mgr 相關聯的指令伺服器狀態:

dspmqcsv venus.q.mgr

## **相關指令**

## 表 *41:* 相關指令名稱及說明

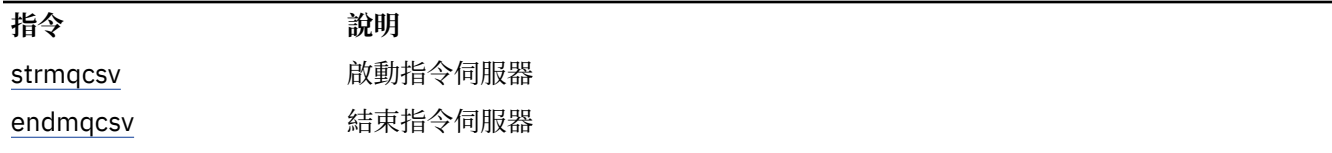

### **相關參考**

第 7 [頁的『指令伺服器指令』](#page-6-0)

指令伺服器指令的表格,顯示對等的 PCF 指令、MQSC 指令及控制指令。 包含 REST API 資源及 HTTP 方法 對等項目,以及 IBM MQ Explorer 對等項目 (如果有的話)。

#### **Multi dspmqfls (顯示檔名)**

顯示對應於 IBM MQ 物件的檔名。

## **用途**

使用 dspmqfls 指令,可顯示符合指定準則之所有 IBM MQ 物件的實際檔案系統名稱。 您可以使用這個指 令來識別與特定物件相關聯的檔案。 此指令對於備份特定物件非常有用。 如需名稱轉換的相關資訊,請參 閱 瞭解 IBM MQ 檔名 。

#### **Syntax**

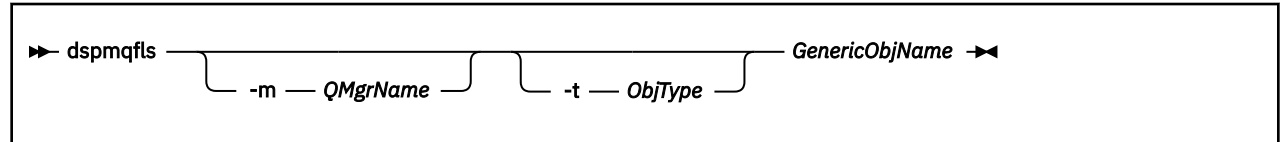

## **必要參數**

#### **GenericObj 名稱**

物件的名稱。 名稱是不含旗標的字串,且是必要的參數。 省略名稱會傳回錯誤。

此參數支援星號 (\*) 作為字串結尾的萬用字元。

## **選用參數**

#### **-m** *QMgrName*

要檢查其檔案的佇列管理程式名稱。 如果您省略此名稱,則指令會在預設佇列管理程式上運作。

**-t** *ObjType*

物件類型。下列清單顯示有效的物件類型。 會先顯示縮寫名稱,然後再顯示完整名稱。

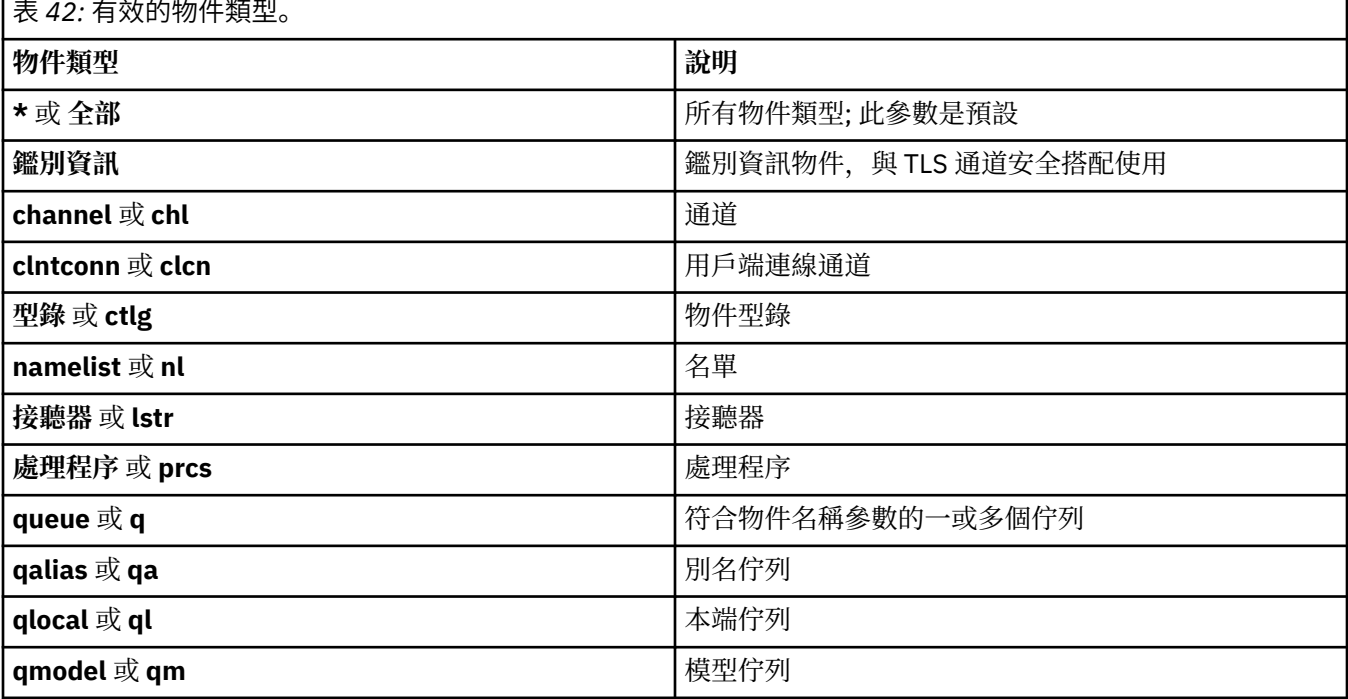

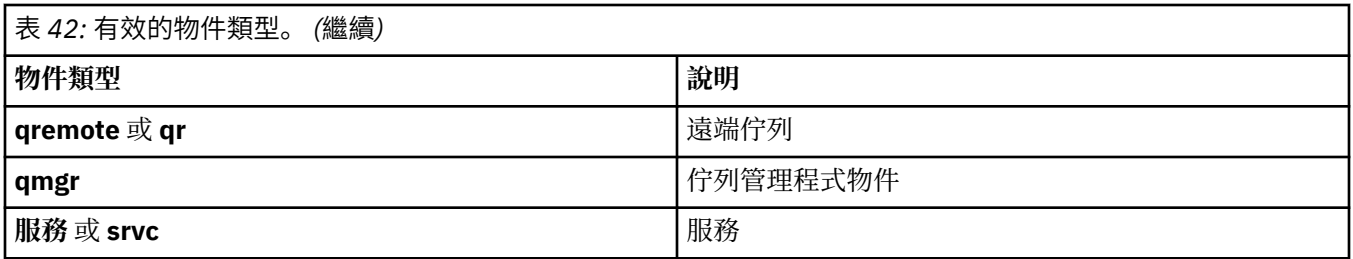

**註:**

- 1. **dspmqfls** 指令會顯示包含佇列的目錄名稱,而不是佇列本身的名稱。
- 2. Linux AIX 在 AIX and Linux 上,您必須防止 shell 解譯特殊字元的意義,例如星號 (\*)。 您執行此動作的方式取決於您使用的 Shell。 它可能涉及使用單引號、雙引號或反斜線。

## **回覆碼**

表 *43:* 回覆碼 *ID* 及說明

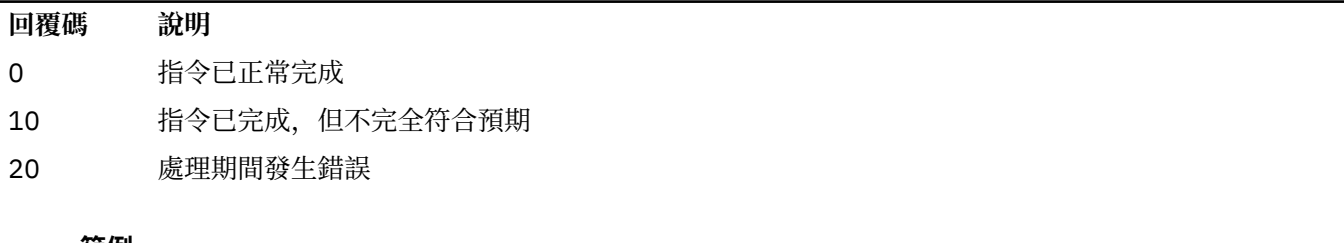

- **範例**
- 1. 下列指令會顯示預設佇列管理程式上定義且名稱以 SYSTEM.ADMIN 開頭的所有物件的詳細資料。

dspmqfls SYSTEM.ADMIN\*

2. 下列指令會顯示名稱以 PROC 定義在佇列管理程式 RADIUS 上之開頭的所有處理程序的檔案詳細資料。

dspmqfls -m RADIUS -t prcs PROC\*

#### **dspmqinf (顯示配置資訊) Multi**

顯示 IBM MQ 配置資訊 (僅限 AIX, Linux, and Windows )。

## **用途**

使用 **dspmqinf** 指令來顯示 IBM MQ 配置資訊。

## **Syntax**

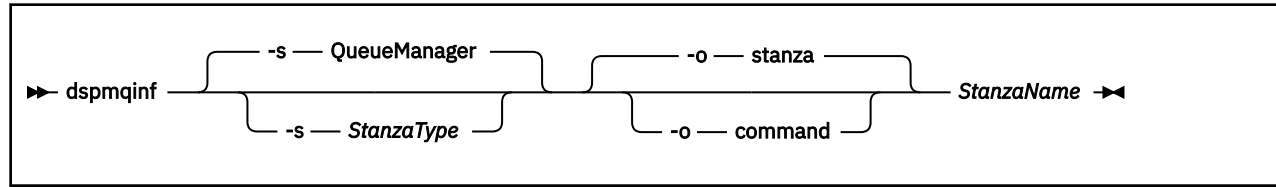

## **必要參數**

#### **StanzaName**

段落的名稱。 亦即,區分相同類型多個段落的索引鍵屬性值。

## **選用參數**

#### **-s** *StanzaType*

要顯示的段落類型。如果省略, 則會顯示 QueueManager 段落。 *StanzaType* 唯一支援的值是 QueueManager。

### **-o** 段落

以段落格式顯示配置資訊,如 .ini 檔案中所示。 此格式是預設輸出格式。 使用此格式以易於閱讀的格式顯示段落資訊。

#### **-o** 指令

以 **addmqinf** 指令顯示配置資訊。

使用此參數不會顯示與佇列管理程式相關聯的安裝相關資訊。 **addmqinf** 指令不需要安裝的相關資訊。 使用此格式可貼到指令 Shell。

#### **回覆碼**

表 *44:* 回覆碼 *ID* 及說明

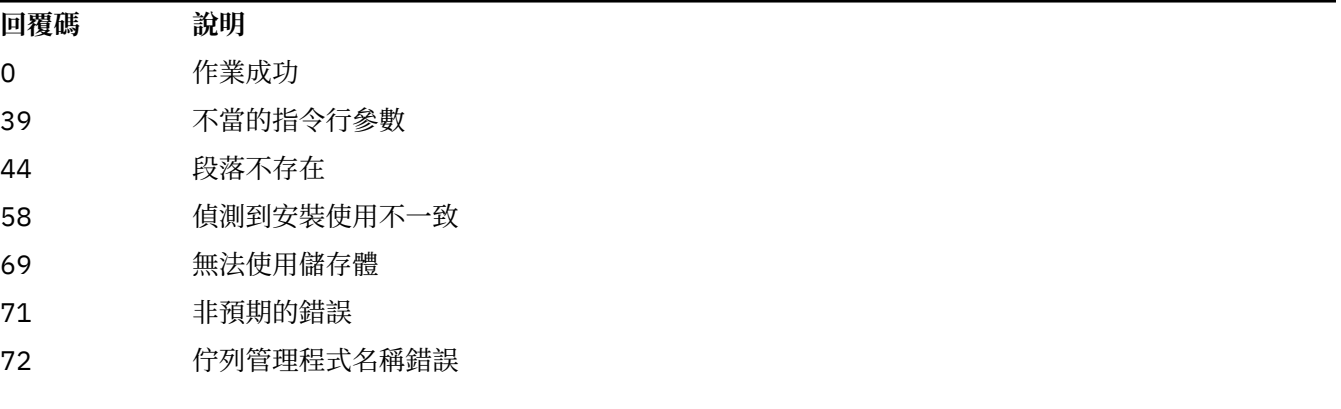

#### **範例**

dspmqinf QM.NAME

該指令預設為搜尋名為 QM.NAME 的 QueueManager 段落,並以段落格式顯示。

```
QueueManager:
    Name=QM.NAME
    Prefix=/var/mqm
    Directory=QM!NAME
 DataPath=/MQHA/qmgrs/QM!NAME
 InstallationName=Installation1
```
下列指令會提供相同的結果:

dspmqinf -s QueueManager -o stanza QM.NAME

下一個範例以 **addmqinf** 格式顯示輸出。

dspmqinf -o command QM.NAME

輸出位於一行上:

## **使用注意事項**

搭配使用 **dspmqinf** 與 **addmqinf** ,以在不同伺服器上建立多重實例佇列管理程式的實例。 若要使用此指令,您必須是 IBM MQ 管理者及 mqm 群組的成員。

## **相關指令**

表 *45:* 相關指令名稱及說明

**指今** 說明

第 19 頁的『[addmqinf \(](#page-18-0)新 新增佇列管理程式配置資訊 [增配置資訊](#page-18-0))』

第 135 頁的『[rmvmqinf](#page-134-0) ([移除配置資訊](#page-134-0))』 移除佇列管理程式配置資訊

## **dspmqinst (顯示 IBM MQ 安裝)**

顯示 mqinst.ini 中的安裝項目,以及 AIX, Linux, and Windows 上的授權資訊,以及 IBM i 上的授權資 訊。

## **用途**

mqinst.ini 檔案包含系統上所有 IBM MQ 安裝的相關資訊。 如需 mqinst.ini 的相關資訊,請參閱 安裝 配置檔 mqinst.ini。

在 AIX, Linux, and Windows 上,您可以使用 **dspmqinst** 指令來顯示系統上所有安裝的 mqinst.ini 資訊,或特定安裝的相關資訊 (請參閱 第 81 頁的『[AIX, Linux, and Windows](#page-80-0) 範例』)。

**dspmqinst** 也會顯示每一個安裝的授權相關資訊。 指令會顯示授權類型 (正式作業、試用、測試版或開發 人員), 以及 IBM MO 安裝所需的授權。 必要授權是根據已安裝的元件以及已使用 setmqinst 指令指定的 使用情形資訊來報告 (請參閱 第 190 頁的『[setmqinst \(](#page-189-0)設定 IBM MQ 安裝)』)。 如需授權類型及授權的相關 資訊,請參閱 IBM MQ 授權資訊。

▶ Ⅴ S.3.0 ☆ 從 IBM MQ 9.3.0 開始, IBM MQ for IBM i 上支援 dspmqinst 指令,但沒有任 IBM i 何選項可顯示 IBM MQ 安裝所需的授權。 必要授權是根據已安裝的元件以及已使用 **setmqinst** 指令指定的 使用情形資訊來報告 (請參閱 第 82 [頁的『](#page-81-0)IBM i 範例』)。

## **Syntax**

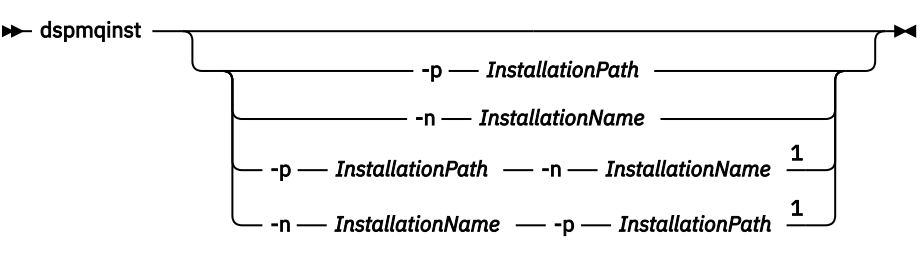

註:

 $1$  When specified together, the installation name and installation path must refer to the same installation.

## <span id="page-80-0"></span>**必要參數**

無

## **選用參數**

**ALW** 

**-n** *InstallationName* 安裝的名稱。

**-p** *InstallationPath* 安裝路徑。

**?**

顯示用法資訊。

## **回覆碼**

表 *46:* 回覆碼 *ID* 及說明

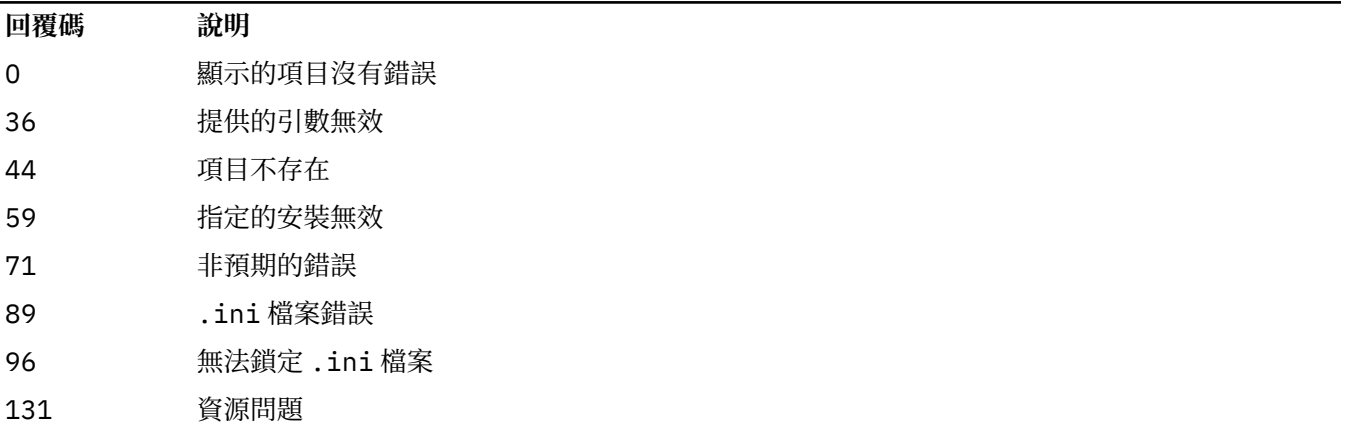

#### **AIX, Linux, and Windows 範例**

#### **ALW**

dspmqinst

2. 查詢名為 Installation3 的安裝項目:

dspmqinst -n Installation3

3. 查詢安裝路徑為 /opt/mqm 的項目:

dspmqinst -p /opt/mqm

4. 查詢名為 Installation3 的安裝項目。 其預期安裝路徑為 /opt/mqm:

dspmqinst -n Installation3 -p /opt/mqm

- 5. 下列範例顯示不同授權類型及授權的 **dspmqinst** 輸出:
	- IBM MQ 用戶端安裝的輸出:

```
InstName: Installation1
            My installation
```
<sup>1.</sup> 顯示系統上所有 IBM MQ 安裝的詳細資料:

<span id="page-81-0"></span>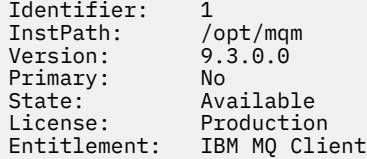

• 標準 IBM MQ 伺服器安裝的輸出:

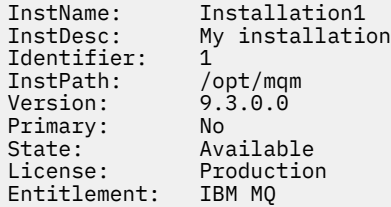

• 已識別為「高可用性抄本」之 IBM MQ 伺服器安裝的輸出:

InstName: Installation1 InstDesc: My installation Identifier: 1 InstPath: /opt/mqm Version: 9.3.0.0 Primary: No State: Available License: Production Entitlement: IBM MQ High Availability Replica

• IBM MQ Advanced Advanced Server 安裝的輸出:

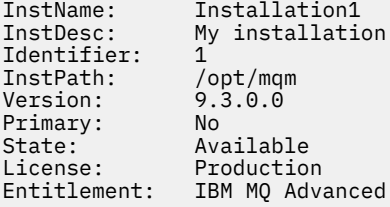

• 具有「高可用性抄本」授權之 IBM MQ Advanced 伺服器安裝的輸出:

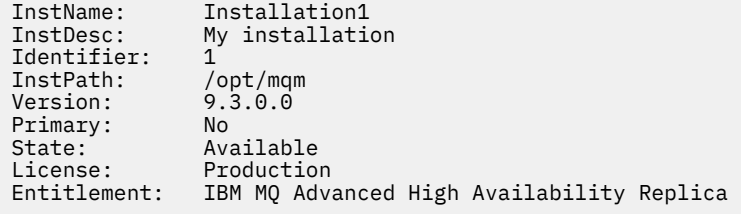

• 具有「非正式作業」授權之 IBM MQ Advanced 伺服器安裝架構的輸出:

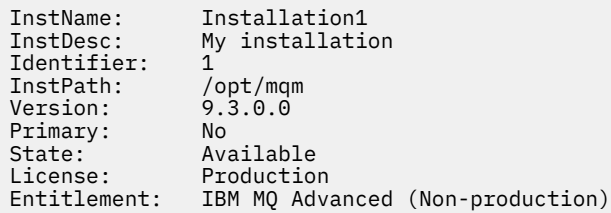

#### **IBM i 範例**

IBM i V 9.3.0

從 IBM MQ 9.3.0 開始,支援在沒有任何選項的情況下執行 **dspmqinst** 指令。 在 /QIBM/ ProdData/mqm/bin 中,執行 **dspmqinst** 會顯示 **InstName**、 **InstPath Version**、 **LicenseType** 及 **Entitlement**。

下列範例顯示已識別為「高可用性抄本」之 IBM MQ Advanced 伺服器安裝架構的 **dspmqinst** 輸出:

dspmqinst InstName: Installation1<br>InstPath: /QIBM/ProdDat InstPath: /QIBM/ProdData/mqm Version: 9.3.0.0 LicenseType: Production Entitlement: IBM MQ Advanced High Availability Replica

## **dspmqlic (顯示 IBM MQ 授權)**

顯示 IBM MQ 授權。

## **用途**

在 Linux (不包括 IBM MQ Appliance) 上,請使用 **dspmqlic** 指令,以適合環境的語言顯示 IBM MQ 授權。

#### **Syntax**

 $ightharpoonup$  dspmqlic  $ightharpoonup$ 

### **必要參數**

無

#### **選用參數**

無

#### **回覆碼**

表 *47:* 回覆碼 *ID* 及說明

### **回覆碼 說明**

0 授權檔以某種語言顯示

20 發生錯誤

### **使用注意事項**

您可以設定 LANG 環境變數來變更語言。 請注意,您可能需要安裝必要的作業系統語言套件,以取得非英文 的必要資訊。

#### **相關概念**

在 IBM MQ for Linux 上接受授權

#### **相關參考**

#### MQLICENSE

第 122 頁的『mqlicense ([接受授權後置安裝](#page-121-0))』 在 Linux 上使用 mqlicense 指令,以在安裝之後接受 IBM MQ 授權。

strmqm ([啟動佇列管理程式](#page-214-0)) 啟動佇列管理程式或備妥它以進行待命作業。

#### **dspmqrte (顯示路徑資訊)** Multi

判斷訊息透過佇列管理程式網路所採取的路徑。

## **用途**

IBM MQ display route application (**dspmqrte**) 指令可以在 z/OS 以外的所有平台上執行。 您可以在發出 dspmqrte 指令時指定 -c 參數, 以執行 IBM MQ 顯示路徑應用程式作為 IBM MQ for z/OS 佇列管理程式的 用戶端。

IBM MQ 顯示路徑應用程式會產生追蹤路徑訊息,並將其放入佇列管理程式網路中。當追蹤路徑訊息通過佇 列管理程式網路時,會記錄活動資訊。 當追蹤路徑訊息到達其目標佇列時, IBM MQ 顯示路徑應用程式會收 集並顯示活動資訊。 如需相關資訊,以及使用 IBM MQ 顯示路徑應用程式的範例,請參閱 IBM MQ 顯示路 徑應用程式。

#### **Syntax**

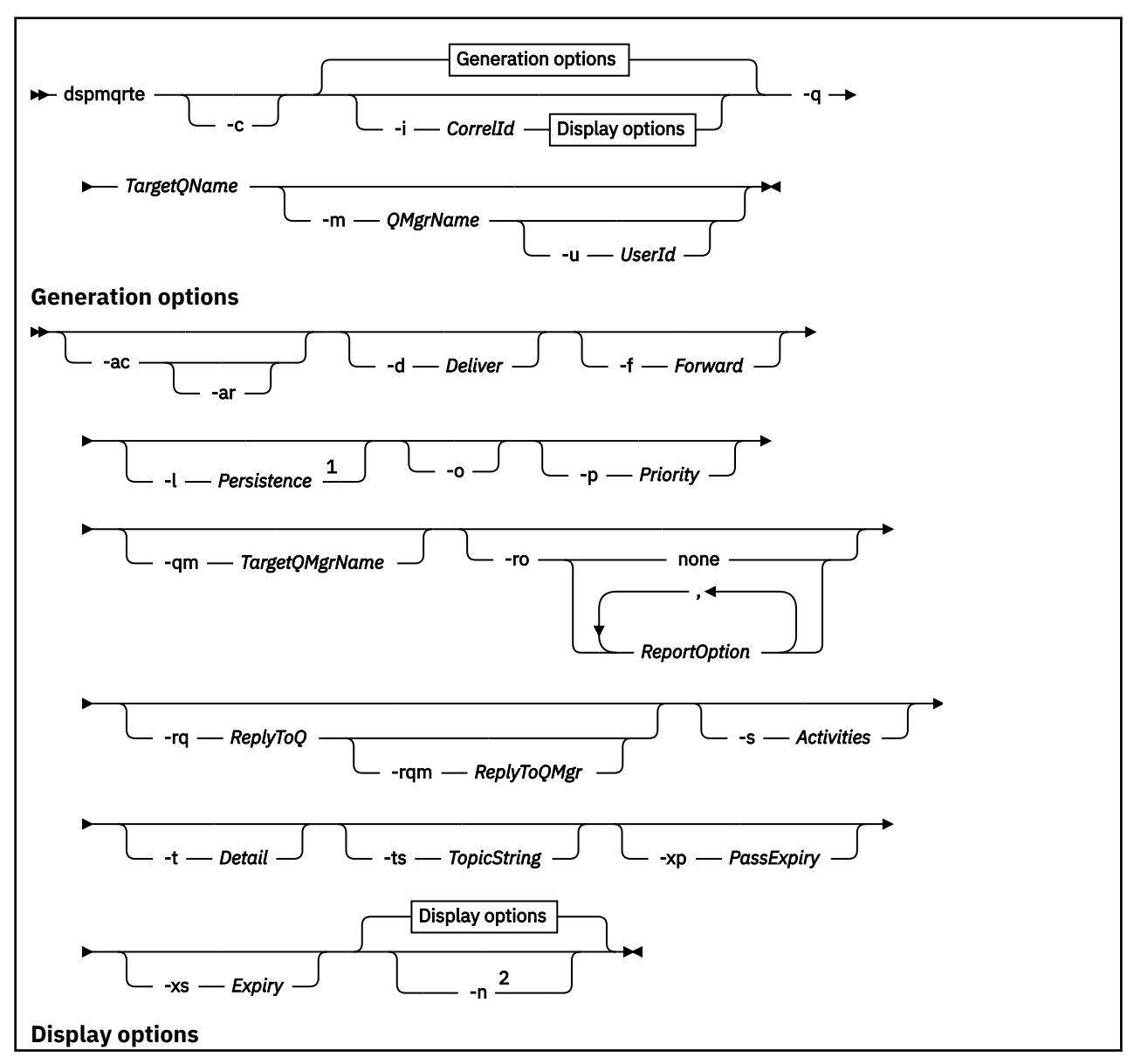

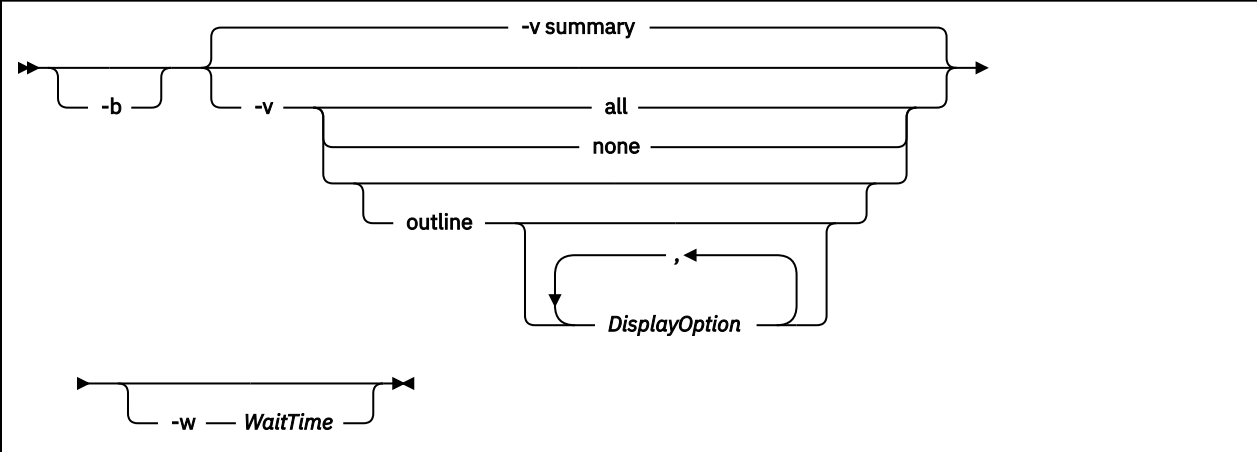

#### 註:

<sup>1</sup> If *Persistence* is specified as yes, and is accompanied by a request for a trace-route reply message ( *-ar* ), or any report generating options ( *-ro ReportOption* ), then you must specify the parameter *-rq ReplyToQ*. The reply-to queue must not resolve to a temporary dynamic queue.

<sup>2</sup> If this parameter is accompanied by a request for a trace-route reply message ( *-ar* ), or any of the report generating options ( *-ro ReportOption* ), then a specific (non-model) reply-to queue must be specified using *-rq ReplyToQ* . By default, activity report messages are requested.

## **必要參數**

#### **-q** *TargetQName*

如果使用 IBM MQ 顯示路徑應用程式將追蹤路徑訊息傳送至佇列管理程式網路,則 *TargetQName* 會指定 目標佇列的名稱。

如果正在使用 IBM MQ 顯示路徑應用程式來檢視先前收集的活動資訊,則 *TargetQName* 會指定儲存活動 資訊的佇列名稱。

## **選用參數**

**-c**

指定 IBM MQ 顯示路徑應用程式連接為用戶端應用程式。 如需如何設定用戶端機器的相關資訊,請參閱:

- AIX 在 AIX 工作站上安裝 IBM MO 用戶端
- Linux 在 Linux 工作站上安裝 IBM MQ 用戶端
- $\frac{1}{4}$  / Thing  $\frac{1}{4}$  windows 工作站上安裝 IBM MQ 用戶端
- IBM i 上 在 IBM i 工作站上安裝 IBM MQ 用戶端

只有在已安裝用戶端元件時,才能使用此參數。

#### **-i** *CorrelId*

當使用 IBM MQ 顯示路徑應用程式來僅顯示先前累計的活動資訊時,會使用此參數。在 -q *TargetQName* 指定的佇列上可以有許多活動報告及追蹤路徑回覆訊息。 *CorrelId* 用來識別與追蹤路徑 訊息相關的活動報告或追蹤路徑回覆訊息。 在 *CorrelId* 中指定原始追蹤路徑訊息的訊息 ID。

*CorrelId* 的格式為 48 個字元的十六進位字串。

#### **-m** *QMgrName*

IBM MQ 顯示畫面遞送應用程式所連接的佇列管理程式名稱。 名稱最多可以包含 48 個字元。

如果您未指定此參數,則會使用預設佇列管理程式。

#### **產生選項**

**當使用 IBM MQ 顯示路徑應用程式將追蹤路徑訊息放入佇列管理程式網路時,會使用下列參數。**

**-ac**

指定在追蹤路徑訊息內累計活動資訊。

如果您未指定此參數,則不會在追蹤路徑訊息內累計活動資訊。

**-阿爾**

當在追蹤路徑訊息上執行的活動數目超出 -s *Activities* 中指定的值時,產生包含所有累計活動資訊 的追蹤路徑回覆訊息的要求

如需追蹤路徑回覆訊息的相關資訊,請參閱 追蹤路徑回覆訊息參照。

如果您未指定此參數,則不會要求追蹤路徑回覆訊息。

#### **-d 遞送**

指定是否在到達時將追蹤路徑訊息遞送至目標佇列。 遞送 的可能值如下:

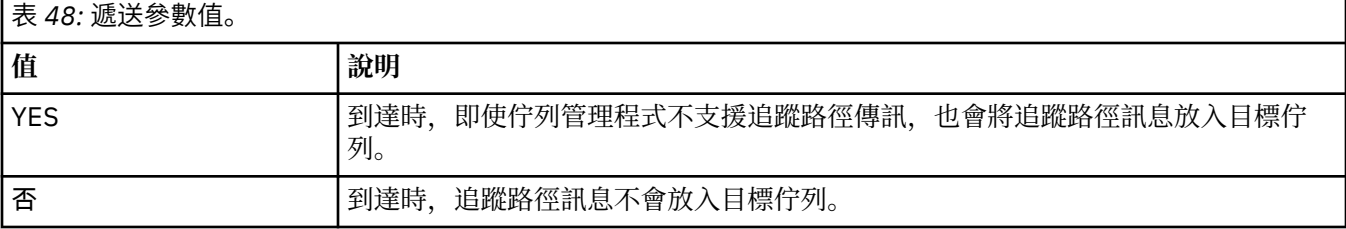

如果您未指定此參數,則不會將追蹤路徑訊息放置到目標佇列。

#### **-f 轉遞**

指定追蹤路徑訊息可轉遞至其中的佇列管理程式類型。 當決定是否將訊息轉遞至遠端佇列管理程式時, 佇列管理程式會使用演算法。 如需此演算法的詳細資料,請參閱 叢集工作量管理演算法。 向前 的可能 值如下:

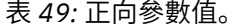

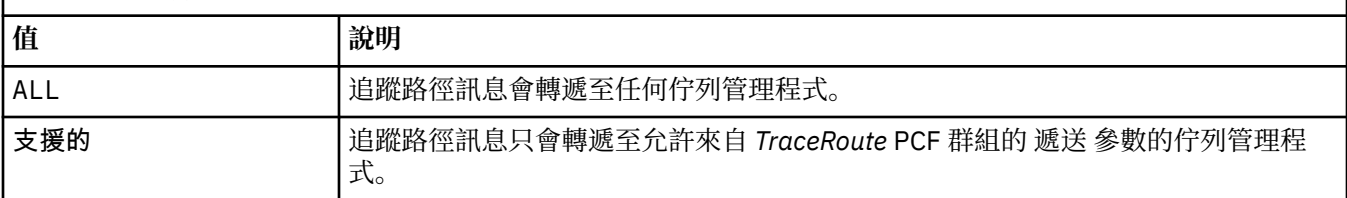

如果您未指定此參數,追蹤路徑訊息只會轉遞至允許使用 遞送 參數的佇列管理程式。

#### **-l 持續性**

指定所產生追蹤路徑訊息的持續性。 持續性 的可能值如下:

## 表 *50:* 持續性參數值。

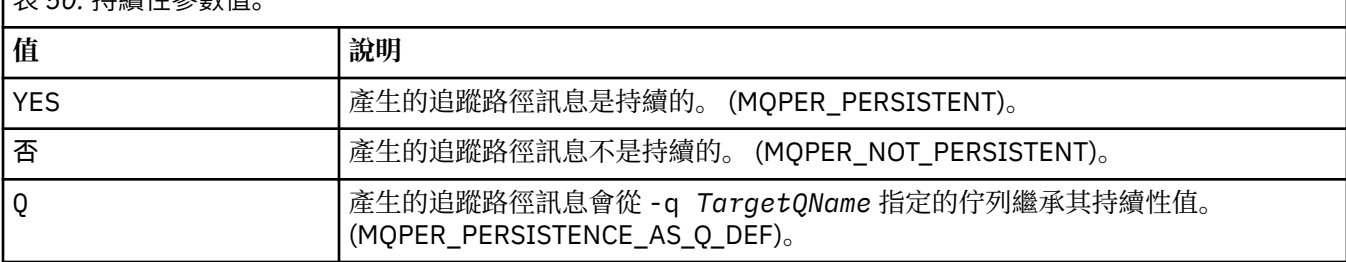

所傳回的追蹤路徑回覆訊息或任何報告訊息與原始追蹤路徑訊息共用相同的持續性值。

如果 持續性 指定為 yes,您必須指定 -rq *ReplyToQ* 參數。 回覆目的地佇列不得解析為暫時動態佇 列。

如果您未指定此參數,則產生的追蹤路徑訊息不會持續存在。

**-o**

指定目標佇列未連結至特定目的地。 一般而言,當要在叢集中放置追蹤路徑訊息時,會使用這個參數。 使用選項 MQOO\_BIND\_NOT\_FIXED 開啟目標佇列。

如果您未指定此參數,則目標佇列會連結至特定目的地。

#### **-p 優先順序**

指定追蹤路徑訊息的優先順序。 *Priority* 的值大於或等於 0 ,或 MQPRI\_PRIORITY\_AS\_Q\_DEF。 MQPRI\_PRIORITY\_AS\_Q\_DEF 會指定從 -q *TargetQName* 指定的佇列取得優先順序值。

如果您未指定此參數,則會從 -q *TargetQName* 指定的佇列中取得優先順序值。

#### **-qm** *TargetQMgr* **名稱**

限定目標佇列名稱; 套用一般佇列管理程式名稱解析。 目標佇列以 -q *TargetQName* 指定。

如果您未指定此參數,則會使用 IBM MQ 顯示畫面遞送應用程式所連接的佇列管理程式作為回覆目的地 佇列管理程式。

#### **-ro none |ReportOption**

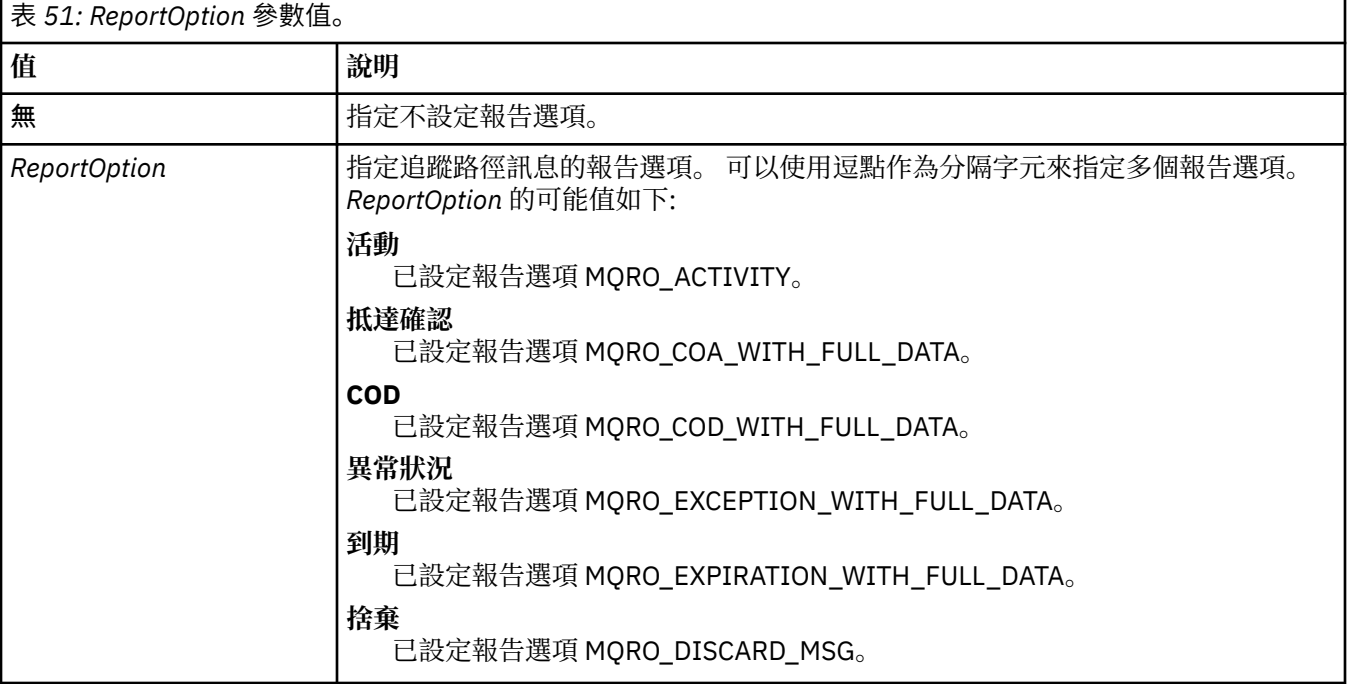

如果未指定 -ro *Report0ption* 或 -ro none, 則會指定 MQRO ACTIVITY 及 MQRO\_DISCARD\_MSG 報告選項。

#### **-rq** *ReplyToQ*

指定追蹤路徑訊息的所有回應將傳送至其中的回覆目的地佇列名稱。 如果追蹤路徑訊息持續存在, 或指 定 -n 參數, 則必須指定不是暫時動態佇列的回覆目的地佇列。

如果您未指定此參數,則系統預設模型佇列 SYSTEM.DEFAULT.MODEL.QUEUE 用作回覆目的地佇列。 使 用此模型佇列會導致建立 IBM MQ 顯示路徑應用程式的暫時動態佇列。

#### **-rqm** *ReplyTo* **佇列管理程式**

指定回覆目的地佇列所在的佇列管理程式名稱。 名稱最多可以包含 48 個字元。

如果您未指定此參數,則會使用 IBM MQ 顯示畫面遞送應用程式所連接的佇列管理程式作為回覆目的地 佇列管理程式。

**-s 活動**

指定在捨棄追蹤路徑訊息之前,可以代表追蹤路徑訊息執行的已記錄活動數目上限。 如果在無限迴圈中 捕捉到追蹤路徑訊息,此參數會防止無限期轉遞該訊息。 活動 的值大於或等於 1 ,或

MQROUTE\_UNLIMITED\_ACTIVITIES。 MQROUTE\_UNLIMITED\_ACTIVITIES 指定可以代表 trace-route 訊息執行無限制數量的活動。

如果您未指定此參數,則可以代表追蹤遞送訊息執行無限制數量的活動。

#### **-t 明細**

指定記錄的活動。 詳細資料 的可能值如下:

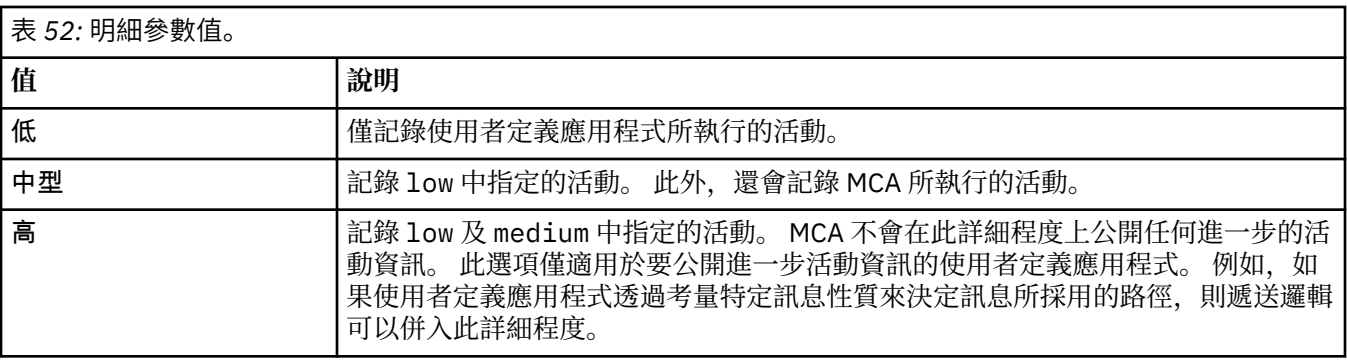

如果您未指定此參數,則會記錄中等層次活動。

#### **-ts** *TopicString*

指定 IBM MQ 顯示路徑應用程式要發佈追蹤路徑訊息的主題字串,並將此應用程式置於主題模式。 在此 模式中,應用程式會追蹤發佈要求所產生的所有訊息。

#### **-xp** *PassExpiry*

指定是否將報告選項 MQRO\_DISCARD\_MSG 以及 trace-route 訊息中的剩餘到期時間傳遞至 trace-route 回覆訊息。 *PassExpiry* 的可能值如下:

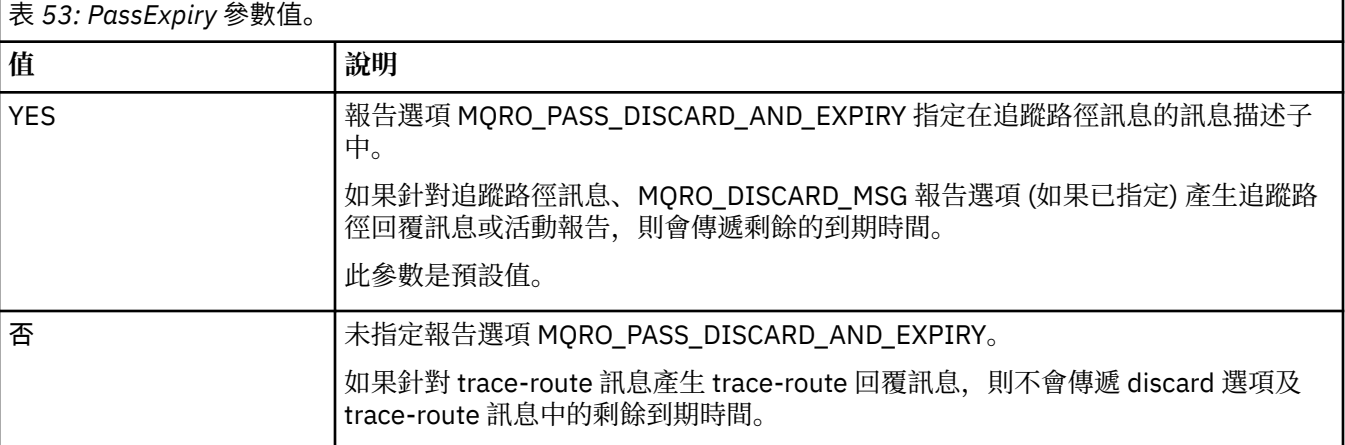

如果您未指定此參數,則未在 trace-route 訊息中指定 MORO\_PASS\_DISCARD\_AND\_EXPIRY 報告選 項。

#### **-xs 期限**

指定追蹤路徑訊息的到期時間 (以秒為單位)。

如果未指定此參數,則到期時間會指定為 60 秒。

**-n**

指定不顯示追蹤路徑訊息所傳回的活動資訊。

如果此參數隨附追蹤路徑回覆訊息 ( -ar) 的要求,或從 ( -ro *ReportOption*) 產生選項的任何報告, 則必須使用 -rq *ReplyToQ* 來指定特定的 (非模型) 回覆目的地佇列。 依預設,會要求活動報告訊息。

將追蹤路徑訊息放置到指定的目標佇列之後,會傳回 48 個字元的十六進位字串,其中包含追蹤路徑訊息 的訊息 ID。 IBM MO 顯示路徑應用程式可以使用訊息 ID, 稍後顯示追蹤路徑訊息的活動資訊。 這可以 使用 **-i** *CorrelId* 參數來完成。

如果您未指定此參數,則針對追蹤路徑訊息傳回的活動資訊會以 **-v** 參數指定的格式顯示。

**顯示選項**

#### **當使用 IBM MQ 顯示路徑應用程式來顯示收集的活動資訊時,會使用下列參數。**

**-b**

指定 IBM MQ 顯示路徑應用程式只瀏覽活動報告或與訊息相關的追蹤路徑回覆訊息。 此參數容許稍後再 次顯示活動資訊。

如果您未指定此參數, 則 IBM MQ 顯示路徑應用程式會取得活動報告並刪除它們, 或與訊息相關的追蹤 路徑回覆訊息。

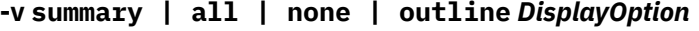

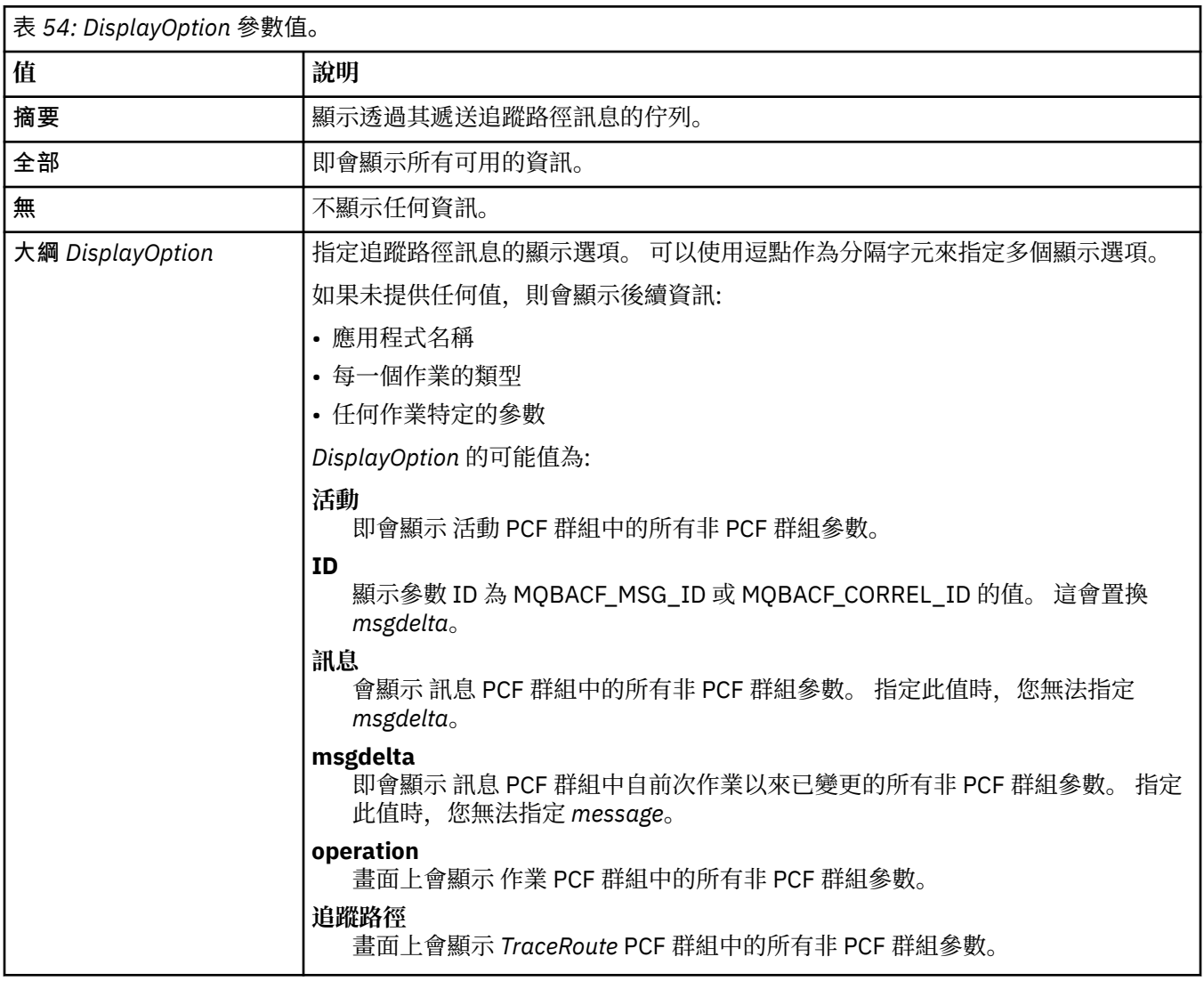

如果您未指定此參數,則會顯示訊息路徑的摘要。

#### **-w** *WaitTime*

指定 IBM MQ 顯示遞送應用程式等待活動報告或追蹤遞送回覆訊息回到指定的回覆目的地佇列的時間 (秒)。

如果未指定此參數,則會將等待時間指定為追蹤路徑訊息的到期時間加上 60 秒。

#### **-u** *UserId*

獲授權判定訊息透過佇列管理程式網路所採取的路徑的使用者 ID。

## **回覆碼**

表 *55:* 回覆碼 *ID* 及說明

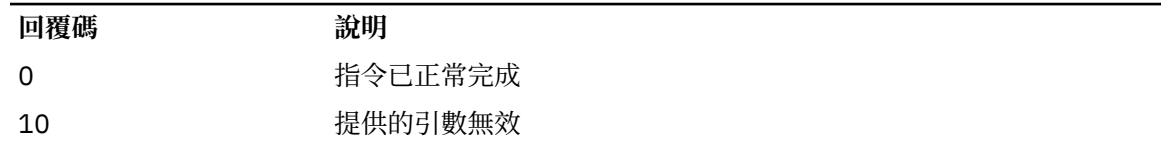

表 *55:* 回覆碼 *ID* 及說明 *(*繼續*)*

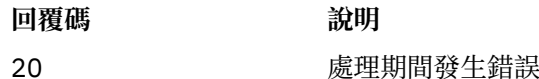

#### **範例**

1. 下列指令會將追蹤路徑訊息放入目標佇列指定為 TARGET.Q 的佇列管理程式網路中。 在路徑上提供佇列 管理程式會啟用活動記錄,並產生活動報告。 視佇列管理程式屬性 ACTIVREC 而定,活動報告會遞送至 回覆目的地佇列 ACT.REPORT.REPLY.Q,或遞送至系統佇列。 到達目標佇列時捨棄追蹤路徑訊息。

dspmqrte -q TARGET.Q -rq ACT.REPORT.REPLY.Q

如果提供一或多個活動報告,則會遞送至回覆目的地佇列 ACT.REPORT.REPLY.Q, IBM MQ 顯示路徑 應用程式訂單並顯示活動資訊。

2. 下列指令會將追蹤路徑訊息放入目標佇列指定為 TARGET.Q 的佇列管理程式網路中。 活動資訊會在追蹤 路徑訊息內累計,但不會產生活動報告。 到達目標佇列時,會捨棄追蹤路徑訊息。 視目標佇列管理程式 屬性 ROUTEREC 的值而定,追蹤路徑回覆訊息可以產生並遞送至回覆目的地佇列 TRR.REPLY.TO.Q 或 系統佇列。

dspmqrte -ac -ar -ro discard -rq TRR.REPLY.TO.Q -q TARGET.Q

會產生追蹤路徑回覆訊息,並遞送至回覆目的地佇列 TRR.REPLY.TO.Q, IBM MQ 顯示路徑應用程式訂 單並顯示追蹤路徑訊息中累計的活動資訊。

如需使用 IBM MQ 顯示路徑應用程式及其輸出的其他範例,請參閱 IBM MQ 顯示路徑應用程式範例。

## **dspmqspl (顯示安全原則)**

使用 dspmqspl 指令來顯示所有原則的清單,以及具名原則的詳細資料。 **Karation and the z/OS 上,您可以** 搭配使用指令與 CSQ0UTIL 公用程式。

## **開始之前**

您要操作的佇列管理程式必須在執行中。

**Nulti M**您必須使用 setmqaut 指令授與必要的 + connect、+ inq 及 + chg 權限,以連接至佇列管理程 式並建立安全原則。

**→ 2/0S = 2/0S = 2/OS 上執行此指令所需之權限的相關資訊,請參閱 CSQ0UTIL 主題中的 <u>第</u> [2557](#page-2556-0) 頁的** [『特定安全資訊』](#page-2556-0) 。

如需配置安全的相關資訊,請參閱 設定安全。

#### **Syntax**

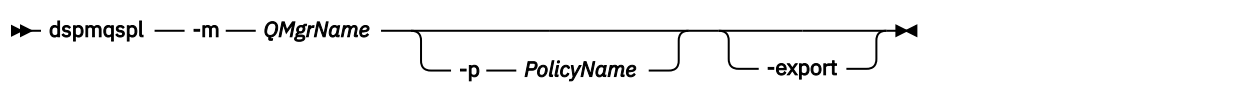

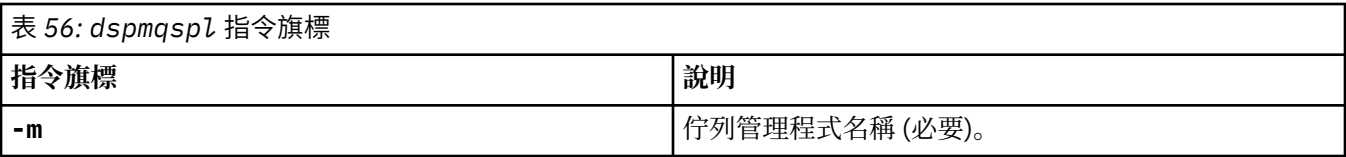

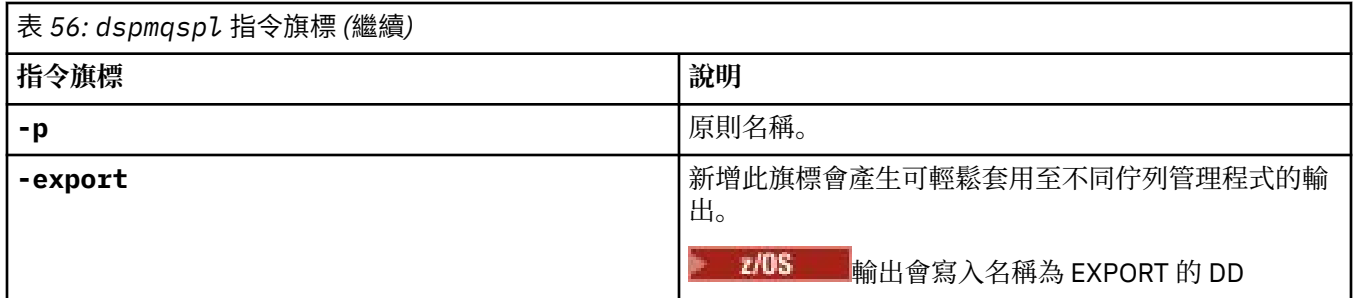

## **範例**

**dspmqspl** 指令會顯示所有原則的金鑰重複使用計數。 下列範例是您在 多平台上收到的輸出:

```
Policy Details:
Policy name: PROT
Quality of protection: PRIVACY
Signature algorithm: SHA256
Encryption algorithm: AES256
Signer DNs:
Recipient DNs:
   CN=Name, O=Organization, C=Country
Toleration: 0
Key Reuse Count: 0
- - - - - - - - - - - - - - - - - - - - - - - - - - - - - - - - - - -
Policy Details:
Policy name: PROT2
Quality of protection: CONFIDENTIALITY
Signature algorithm: NONE
Encryption algorithm: AES256
Signer DNs:
Recipient DNs:
   CN=Name, O=Organization, C=Country
Toleration: 0
Key Reuse Count: 100
```
#### **相關參考**

第 846 頁的『[Multiplatforms](#page-845-0) 上的 SET POLICY (設定安全原則)』 使用 MQSC 指令 SET POLICY 來設定安全原則。

第 679 頁的『Multiplatforms 上的 [DISPLAY POLICY \(](#page-678-0)顯示安全原則)』 使用 MQSC 指令 **DISPLAY POLICY** 來顯示安全原則。

第 196 頁的『setmqspl ([設定安全原則](#page-195-0))』

使用 setmqsp1 指令來定義新的安全原則、取代已存在的安全原則,或移除現有的原則。 2.08 m 在 z/OS 上,您可以搭配使用指令與 CSQ0UTIL 公用程式。

#### $\blacktriangleright$  Linux AIX **dspmqtrc (顯示格式化追蹤)**

格式化並顯示 IBM MQ 追蹤。

## **用途**

**dspmqtrc** 指令僅在 AIX and Linux 系統上受支援。 使用 **dspmqtrc** 指令來顯示 IBM MQ 格式化追蹤輸出。

執行時期 TLS 追蹤檔具有名稱 AMQ.SSL.TRC 和 AMQ.SSL.TRC.1。 您無法格式化任何 TLS 追蹤檔案。 TLS 追 蹤檔是二進位檔,如果透過 FTP 將它們傳送至 IBM 支援中心,則必須以二進位傳送模式傳送它們。

### **Syntax**

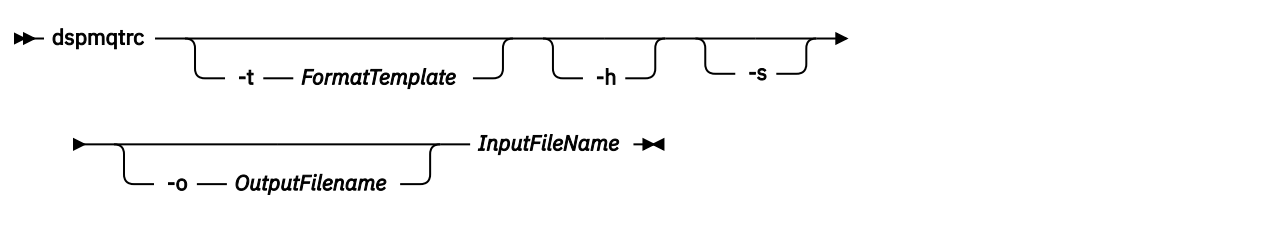

## **必要參數**

#### **InputFileName**

包含未格式化追蹤的檔案名稱,例如:

/var/mqm/trace/AMQ12345.01.TRC

如果您提供一個輸入檔, **dspmqtrc** 會將它格式化為您所命名的輸出檔。 如果您提供多個輸入檔,則會 忽略您所命名的任何輸出檔,並根據追蹤檔的 PID ,將格式化檔案命名為 AMQ *yyyyy*. *zz*.FMT。

## **選用參數**

#### **-t** *FormatTemplate*

範本檔案的名稱,包含如何顯示追蹤的詳細資料。 如果未提供此參數,則會使用預設範本檔案位置:

AIX 若為 AIX 系統, 預設值如下:

*MQ\_INSTALLATION\_PATH*/lib/amqtrc2.fmt

Linux 對於 Linux, 預設值如下:

*MQ\_INSTALLATION\_PATH*/lib/amqtrc.fmt

*MQ\_INSTALLATION\_PATH* 代表 IBM MQ 安裝所在的高階目錄。

**-h**

省略報告中的標頭資訊。

**-s**

擷取追蹤標頭並放入 stdout。

**-o** *output\_filename* 要寫入格式化資料的檔案名稱。

## **相關指令**

表 *57:* 相關指令名稱及說明

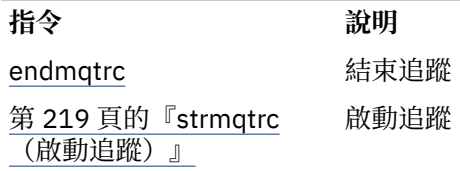

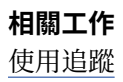

#### **相關參考**

[指令集比較:其他指令](#page-16-0)

其他指令的表格,顯示指令說明,以及對等的 PCF 指令、MQSC 指令及控制指令。 包含 REST API 資源及 HTTP 方法對等項目, 以及 IBM MO Explorer 對等項目 (如果有的話)。

#### Multi **dspmqtrn (顯示不完整交易)**

顯示不確定及啟發式完成的交易。

## **用途**

使用 **dspmqtrn** 指令來顯示交易的詳細資料。 此指令包括由 IBM MQ 及外部交易管理程式協調的交易。

## **Syntax**

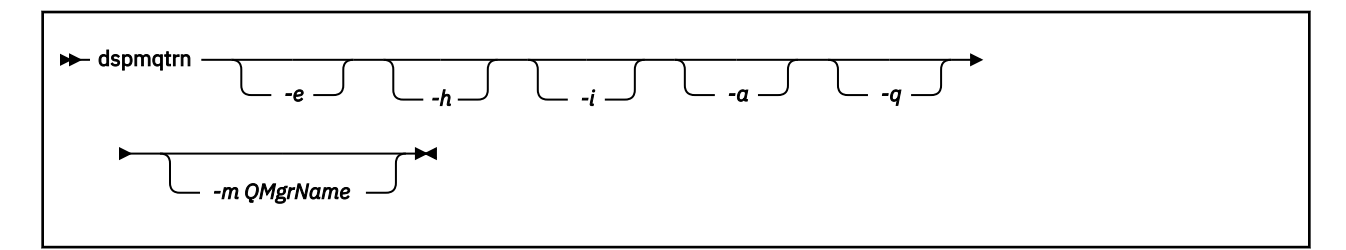

## **選用參數**

**-e**

要求外部協調、不確定 XA 交易的詳細資料。 這類交易是已要求佇列管理程式 (RM) 準備確定,但 TM 尚 未通知交易結果 (確定或回復) 的交易。

**-h**

要求 **rsvmqtrn** 指令所解析之外部協調交易的詳細資料,以及外部交易協調程式尚未使用 xa-forget 指令確認。 X/Open 將此交易狀態稱為 啟發式完成 。

**註:** 如果您未指定 **-e**、 **-h** 或 **-i**,則會顯示內部及外部協調不確定交易的詳細資料,但不會顯示外部協 調、探索性完成交易的詳細資料。

**-i**

要求內部協調、不確定 XA 交易的詳細資料。 這類交易是佇列管理程式 (TM) 已要求每一個資源管理程式 (RM) 準備確定的交易, 但其中一個資源管理程式報告了錯誤 (例如, 網路連線中斷)。 在此狀態中, 佇列 管理程式 (TM) 尚未將交易輸出 (確定或回復) 通知所有資源管理程式,但已準備好執行此動作。 如需相 關資訊,請參閱 使用 dspmqtrn 指令顯示未完成的工作單元。

即會顯示每一個參與的資源管理程式中交易狀態的相關資訊。 此資訊可協助您評量特定資源管理程式中 失敗的影響。

註: 如果您未指定 -e 或 -i, 則會顯示內部及外部協調的不確定交易的詳細資料。

**-a**

要求佇列管理程式 已知的所有交易清單。 傳回的資料包括佇列管理程式已知的所有交易的交易詳細資 料。 如果交易目前與 IBM MQ 應用程式連線相關聯,則也會傳回與該 IBM MQ 應用程式連線相關的資 訊。 此指令所傳回的資料通常與 runmqsc 第 652 頁的『DISPLAY CONN ([顯示應用程式連線資訊](#page-651-0))』 指 令的輸出相關,且輸出欄位具有與該指令中相同的意義。

並非所有欄位都適用於所有交易。 當欄位沒有意義時,它們會顯示為空白。 例如: 針對循環式記載佇列 管理程式發出指令時的 UOWLOG 值。

**-q**

單獨指定此參數與指定 -a -q 相同。

顯示 **-a** 參數中的所有資料,以及在交易內更新的最多 100 個唯一物件的清單。 如果在相同交易中更新 超過 100 個物件,則每一個交易只會列出前 100 個相異物件。

#### **-m** *QMgrName*

要顯示其交易的佇列管理程式名稱。如果您省略名稱,則會顯示預設佇列管理程式的交易。

#### **回覆碼**

表 *58:* 回覆碼 *ID* 及說明

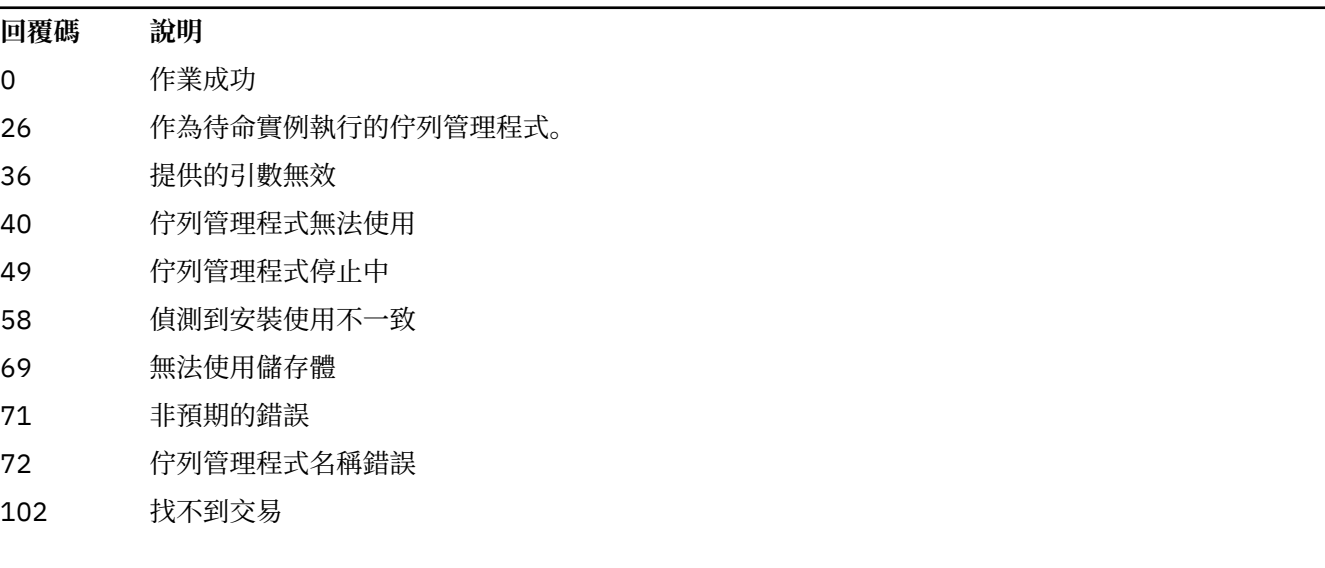

### **範例**

此指令的一般用法如下:

dspmqtrn -m QMgrName -q -a

## **相關指令**

表 *59:* 相關指令名稱及說明

**指令 說明** [rsvmqtrn](#page-135-0) 解決交易

#### **相關資訊**

使用 dspmqtrn 指令顯示未完成的工作單元

#### ⊩ Multi **dspmqver (顯示版本資訊)**

顯示 IBM MQ 版本和建置資訊。

## **用途**

使用 **dspmqver** 指令來顯示 IBM MQ 版本和建置資訊。

依預設, **dspmqver** 指令會顯示從中啟動它的安裝詳細資料。 如果存在其他安裝,則會顯示附註; 請使用 **-i** 參數來顯示其詳細資料。

### **Syntax**

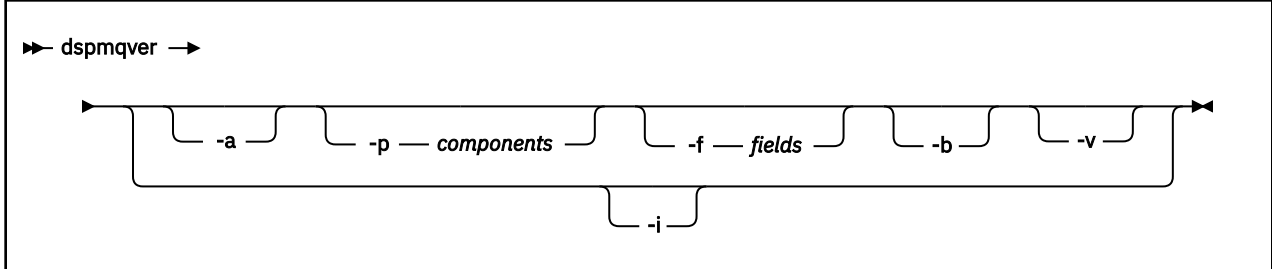

## **選用參數**

#### **-a**

顯示所有欄位和元件的相關資訊。

#### **-p 元件**

顯示 *component* 所指定元件的資訊。 可以指定單一元件或多個元件。 輸入單一元件的值,或所有必要 元件的值總和。 可用的元件及相關值如下:

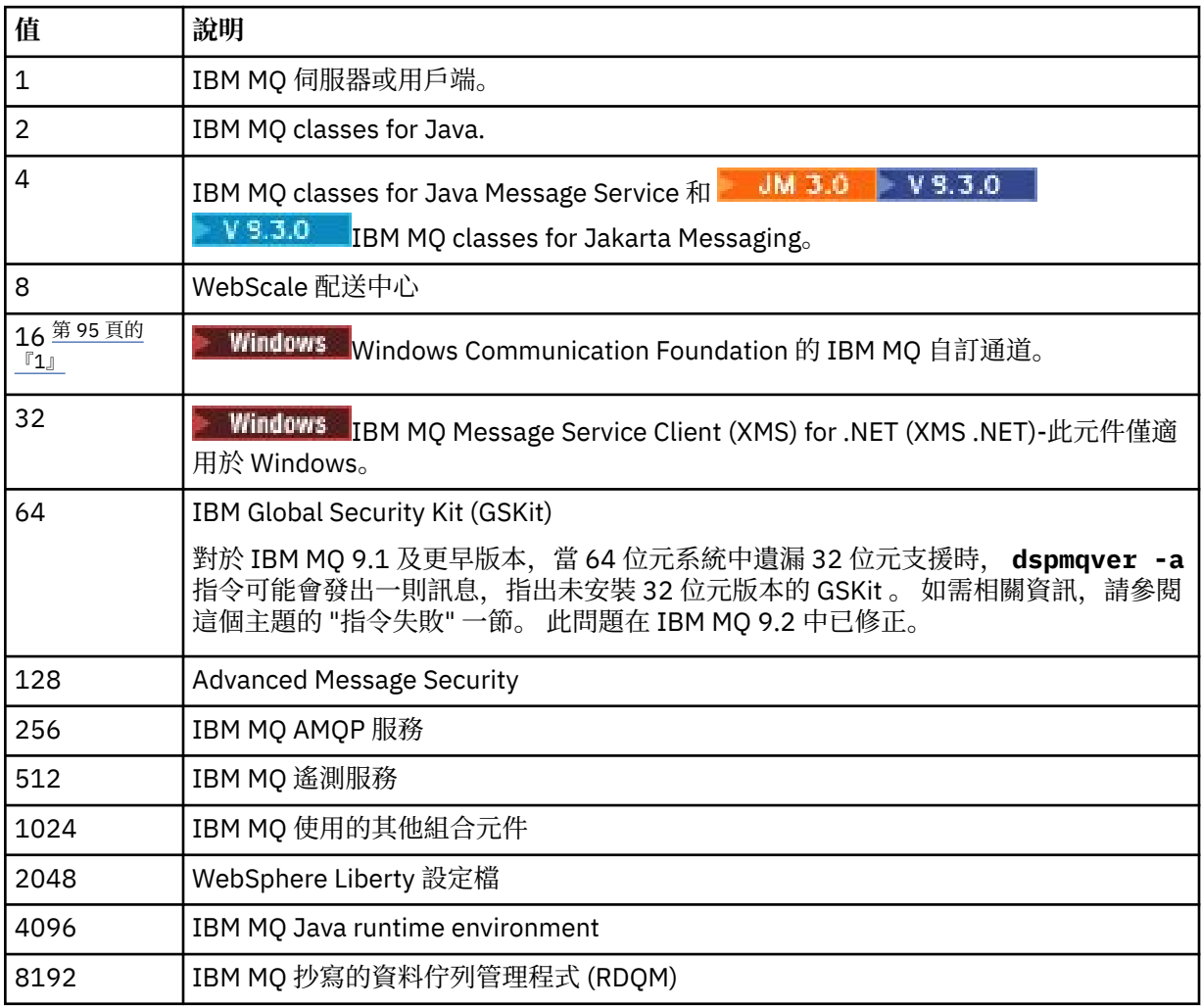

## **附註:**

1. Windows  $\frac{4}{5}$  /  $\frac{1}{5}$  IBM MQ for Windows 支援。 如果您尚未安裝 Microsoft.NET 3 或更新版本, 則會 顯示下列錯誤訊息:

Title: WMQWCFCustomChannelLevel.exe - Application Error

The application failed to initialize properly (0x0000135).

預設值為 1。

#### **-f 欄位**

顯示 *field* 所指定欄位的資訊。 請指定單一欄位或多個欄位。 請輸入單一欄位的值,或所有必要欄位的 值總和。 可用的欄位及相關值如下所示:

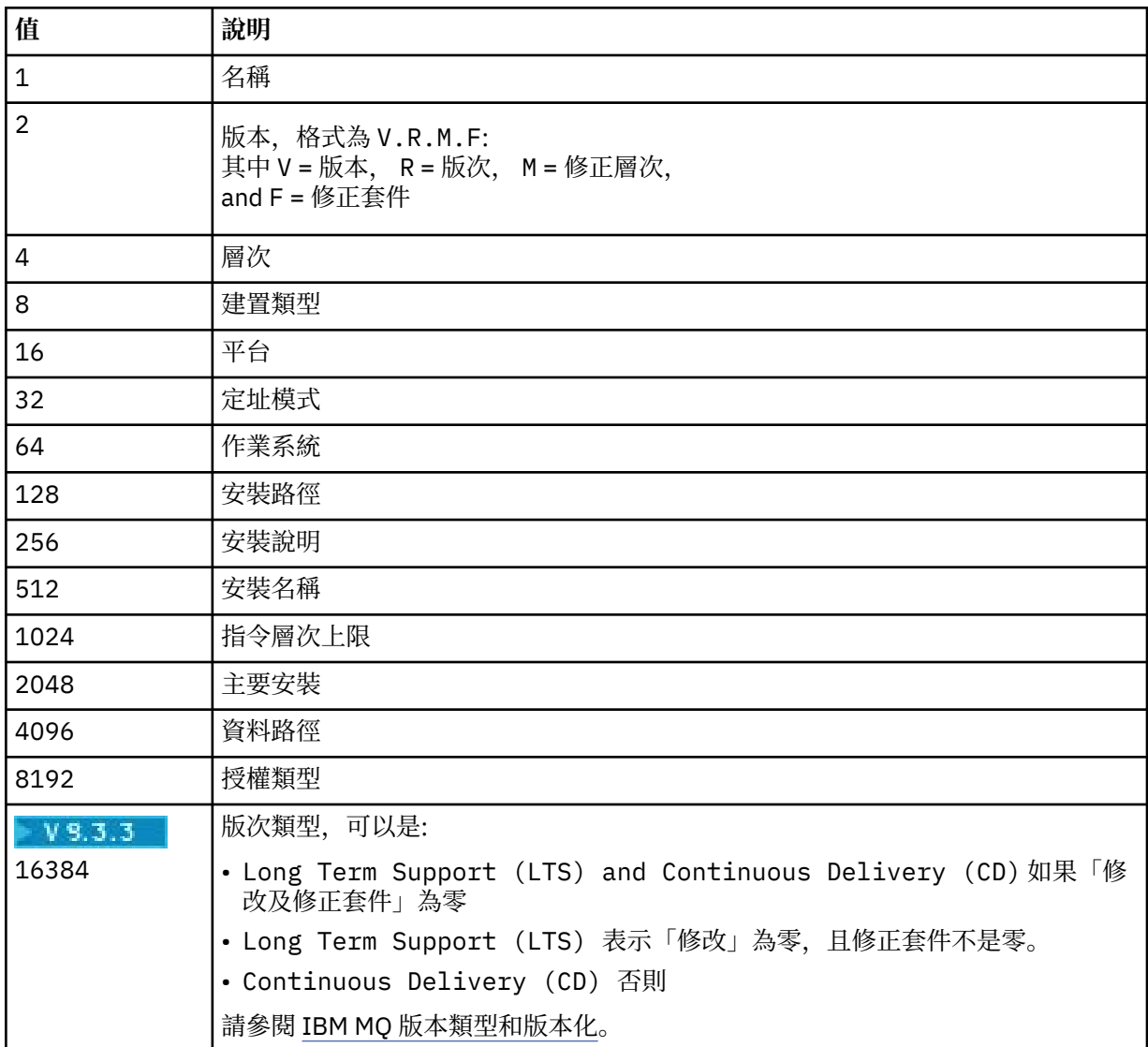

執行 **dspmqver** 指令時,每個所選欄位的資訊會顯示在個別行上。 預設值為 65535。 這會顯示所有欄位的資訊。

**-b**

省略報告中的標頭資訊。

**-v** 顯示詳細輸出。

**-i**

顯示所有安裝的相關資訊。 您無法將此選項與其他選項搭配使用。 首先會顯示從中發出 **dspmqver** 指 令的安裝。 對於任何其他安裝,只會顯示下列欄位: 名稱、版本、安裝名稱、安裝說明、安裝路徑及主 要安裝。

## **回覆碼**

#### 表 *60:* 回覆碼 *ID* 及說明

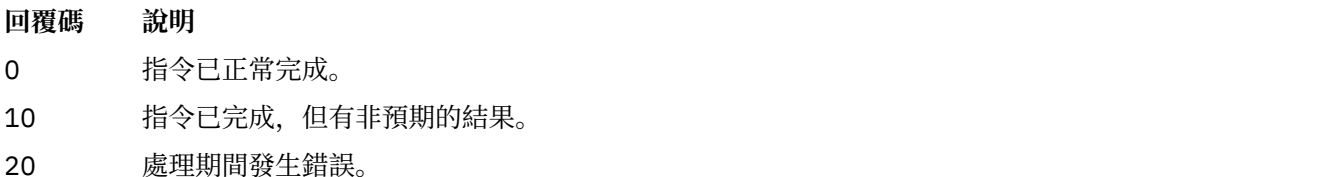

**範例**

下列指令會使用 **-p** 和 **-f** 的預設值,來顯示 IBM MQ 版本和建置資訊:

dspmqver

下列指令會顯示所有欄位及元件的相關資訊,相當於指定 dspmqver -p 63 -f 4095:

dspmqver -a

下列指令會顯示 IBM MQ classes for Java 的版本和建置資訊:

dspmqver -p 2

下列指令會顯示 Common Services for Java Platform Standard Edition、 IBM MQ、 Java Message Service Client、 IBM MQ classes for Java Message Service  $\overline{R}$  **IBM 3.0** IBM MQ classes for Jakarta Messaging:

dspmqver -p 4

下列指令顯示 WebScale Distribution Hub 的建置層次:

dspmqver -p 8 -f 4

■ Windows <mark>下列指令會顯示 Windows Communication Foundation 之 IBM MQ</mark> 自訂通道的名稱及建置類 型:

dspmqver -p 16 -f 9

下列指令顯示 IBM MQ 安裝的相關資訊。

dspmqver -i

MQ.NET 標準類別:

Name: IBM Message Service Client for .NET Standard<br>Version: 9.1.1.0 Version: Level: p911-LXXXX Build Type: Production

## **指令失敗**

*64* 位元系統遺漏 *32* 位元支援時失敗

在 IBM MQ 8.0、 IBM MQ 9.0 和 IBM MQ 9.1 中, IBM Global Security Kit (GSKit) for IBM MQ (GSKit) 的 32 位元和 64 位元版本組合在一起。 當您執行 dspmqver -a 或 dspmqver -p 64 時,指令會檢查 GSKit 的兩個版本。 當 64 位元系統中遺漏 32 位元支援時,您可能會收到一則訊息,指出未安裝 32 位元版本的 GSKit 。 GSKit 問題已在 IBM MQ 9.2 中修正。 如需依預設可能不再支援 32 位元應用程式的 64 位元 Linux 發行套件的相關資訊,以及手動載入這些平台的 32 位元程式庫的指引,請參閱 Linux 系統上的軟硬體需 求。

檢視 *IBM MQ classes for Java* 時失敗

如果您嘗試檢視 IBM MQ classes for Java 的版本或建置資訊,但未正確配置環境,或未安裝 IBM MQ JRE 元件,且找不到替代 JRE ,則 **dspmqver** 指令可能會失敗。

例如,您可能會看到下列訊息:

[root@blade883 ~]# dspmqver -p 2 AMQ8351: IBM MQ Java environment has not been configured correctly, or the IBM MQ JRE feature has not been installed.

如果要解決這個問題,請考量安裝 IBM MQ JRE 元件 (如果尚未安裝的話) ,或確定路徑已配置成包含 JRE, 且已設定正確的環境變數。

**Linux** AIX 例如,在 AIX and Linux 上,您可以使用下列其中一個 Script 來解決此問題:

```
UMS 2.0 若為 JMS 2.0, 請使用 setjmsenv 或 setjmsenv64。 例如:
```

```
export PATH=$PATH:/opt/mqm/java/jre/bin
cd /opt/mqm/java/bin/
. ./setjmsenv64
[root@blade883 bin]# dspmqver -p 2
             IBM MQ classes for Java<br>8.0.0.0
Version:<br>Level
              Level: k000-L110908
Build Type: Production
```
• JM 3.0  $\bullet$  若為 Jakarta Messaging 3.0,請使用 setjms30env 或 setjms30env64。 例如:

```
export PATH=$PATH:/opt/mqm/java/jre/bin
cd /opt/mqm/java/bin/
. ./setjms30env64
[root@blade883 bin]# dspmqver -p 2
Name: IBM MQ classes for Java
Version: 8.0.0.0<br>Level: k000-L1
            k000-L110908
Build Type: Production
```
#### **附註:**

- **setjmsenv** 和 setjms30env Script 僅適用於 AIX and Linux 。
- 在 Windows 上, **runjms** Script 所提供的功能與 AIX and Linux 上 **setjmsenv** 和 setjms30env Script 所提供的功能類似。
- Windows 對於 Windows 上的 IBM MQ classes for Java ,如果已安裝 IBM MQ JRE 元件,您需要發出 **setmqenv** 指令來解決錯誤 AMQ8351。

**相關工作**

設定 IBM MQ classes for JMS 的環境變數 **相關參考** IBM MQ classes for JMS 隨附的 Script

# <span id="page-98-0"></span>**dspmqweb 內容 (顯示 mqweb 伺服器配置內容)**

顯示用來支援 IBM MQ Console 和 REST API 之 mqweb 伺服器的可配置內容相關資訊。 也就是說, 指令會 顯示使用者可配置的內容,以及已修改的內容。

## **用途**

使用 **dspmqweb properties** 指令來檢視 mqweb 伺服器配置的詳細資料。 mqweb 伺服器不需要在執行 中。

## **在 z/OS 上使用指令**

 $z/0S$ 

在 z/OS 上發出 **setmqweb** 或 **dspmqweb** 指令之前,您必須先設定 WLP\_USER\_DIR 環境變數,讓變數指向 您的 mqweb 伺服器配置。

若要設定 WLP\_USER\_DIR 環境變數,請輸入下列指令:

export WLP\_USER\_DIR=*WLP\_user\_directory*

其中,*WLP\_user\_directory* 是傳遞至 **crtmqweb** 的目錄名稱。 例如:

export WLP\_USER\_DIR=/var/mqm/web/installation1

如需相關資訊,請參閱建立 mqweb 伺服器。

您也必須設定 JAVA\_HOME 環境變數,以參照系統上 64 位元版本的 Java 。

## **在獨立式 IBM MQ Web Server 安裝中使用指令**

Linux V9.3.5

在獨立式 IBM MQ Web Server 安裝中發出 **setmqweb** 或 **dspmqweb** 指令之前,您必須將 **MQ\_OVERRIDE\_DATA\_PATH** 環境變數設為 IBM MQ Web Server 資料目錄。

執行指令的使用者 ID 需要資料目錄及其子目錄的寫入權。

## **語法**

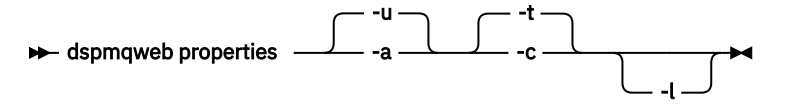

## **選用參數**

**-u**

只顯示使用者已修改的可配置內容。

**-a**

**-t**

顯示所有可用的可配置內容,包括使用者已修改的那些內容。

將輸出格式化為文字名稱/值配對。

**-c**

將輸出格式化為指令文字,可用來作為對應 **setmqweb properties** 指令的輸入。

**-l**

啟用詳細記載。 診斷資訊會寫入 mqweb 伺服器日誌檔。

## **可由指令傳回的內容**

所有平台上的 **dspmqweb properties** 指令都可以傳回下列內容,包括 IBM MQ Appliance。

■ Ⅴ <sup>5.3.5</sup> ■在獨立式 IBM MQ Web Server 安裝中無法使用下列部分內容。

#### **ltpaExpiration**

這個配置內容用來指定 LTPA 記號到期之前的時間 (秒)。

#### **maxTrace 檔案**

此配置內容用來指定 mqweb 伺服器所產生的 mqweb 伺服器日誌檔數目上限。

#### **maxTraceFileSize**

此配置內容用來指定每一個 mqweb 伺服器日誌檔可以達到的大小上限 (MB)。

## **mqConsoleEnableDashboard 瀏覽**

此配置內容用來啟用或停用 IBM MQ Console 所使用的佇列瀏覽,以取得 MQ 主控台儀表板中顯示的部 分資訊。

## **Mg.3.4** ImqConsoleEnableSystemTopicMonitoring

這個配置內容用來啟用或停用用來在 IBM MQ Console 中顯示系統資訊的系統主題監視。

# **mqConsoleMaxMsgCharsTo 顯示**

此配置內容用來指定當您使用 IBM MQ Console 瀏覽佇列時,要從每一個訊息中擷取的字元數上限。

## **M**S.3.0 <sub>mq</sub>ConsoleMaxMsgRequestSize

此配置內容用來指定當您使用 IBM MQ Console 瀏覽佇列時,瀏覽要求可以跨所有訊息的大小上限 (以 MB 為單位)。

# **mqConsoleMaxMsgsPerRequest**

這個配置內容用來指定當您使用 IBM MQ Console 來瀏覽時,要從佇列擷取的訊息總數。

#### **mqRestCorsAllowed 原點**

此配置內容用來指定容許存取 REST API 的來源。 如需 CORS 的相關資訊,請參閱 為 REST API 配置 CORS。

#### **mqRestCorsMaxAgeIn 秒**

此配置內容用來指定 Web 瀏覽器可以快取任何 CORS 預檢結果的時間 (以秒為單位)。

#### **mqRestCsrfValidation**

此配置內容用來指定是否執行 CSRF 驗證檢查。 值 false 會移除 CSRF 記號驗證檢查。

#### **mqRestGatewayEnabled**

此配置內容用來指定是否啟用 administrative REST API 閘道。

■ V 9.3.5 ■ 此內容不會在獨立式 IBM MQ Web Server 安裝中傳回,因為在此環境中無法使用 administrative REST API 。

#### **mqRestGatewayQmgr**

此配置內容用來指定要用作閘道佇列管理程式的佇列管理程式名稱。 此佇列管理程式必須與 mqweb 伺 服器位於相同的安裝中。 空白值表示沒有任何佇列管理程式配置為閘道佇列管理程式。

■ V 3.3.5 ■ 此內容不會在獨立式 IBM MQ Web Server 安裝中傳回,因為在此環境中無法使用 administrative REST API 。

## **mqRestMessagingAdoptWebUser 環境定義**

此配置內容用來指定當您使用 messaging REST API 傳送、發佈、接收或瀏覽訊息時,用於授權的使用 者環境定義。 亦即,它指定用於授權的使用者 ID。

如果值設為 true. 則用於授權的 ID 是登入 REST API 的使用者 ID。

如果值設為 false,則用於授權的 ID 是用於啟動 mqweb 伺服器的使用者 ID。

#### **mqRestMessagingEnabled**

此配置內容用來指定是否啟用 messaging REST API 。

#### **mqRestMessagingFullPoolBehavior**

此配置內容用來指定當連線儲存區中的所有連線都在使用中時, messaging REST API 的行為。

如果值設為 block,當儲存區中的所有連線都在使用中,請等待連線變成可用。 使用此選項時,等待連 線是無限期的。

如果值設為 error,且儲存區中的所有連線都在使用中,則會傳回錯誤。

如果值設為 overflow,當儲存區中的所有連線都在使用中,請建立要使用的非儲存區連線。

#### **mqRestMessagingMaxPoolSize**

這個配置內容用來指定每一個佇列管理程式連線儲存區的連線儲存區大小上限。

#### **mqRestMftCommand 佇列管理程式**

此配置內容用來指定 REST API for MFT 向其提交建立傳送及建立、刪除或更新資源監視器要求的指令佇 列管理程式名稱。

■ Ⅴ9.3.5 ■此內容不會在獨立式 IBM MQ Web Server 安裝中傳回,因為在此環境中無法使用 REST API for MFT 。

#### **mqRestMftCoordination 佇列管理程式**

此配置內容用來指定協調佇列管理程式的名稱, REST API for MFT 會從中擷取傳送詳細資料。

▶️Ⅴ§.3.5 ▶️此內容不會在獨立式 IBM MQ Web Server 安裝中傳回,因為在此環境中無法使用 REST API for MFT 。

#### **mqRestMftEnabled**

此配置內容用來指定是否啟用 REST API for MFT 。

■ V 9.3.5 ■ 此內容不會在獨立式 IBM MQ Web Server 安裝中傳回,因為在此環境中無法使用 REST API for MFT 。

#### **mqRestMftReconnectTimeoutIn 分鐘內逾時**

此配置內容用來指定時間長度 (分鐘) ,在此時間之後, REST API for MFT 會停止嘗試連接至協調佇列管 理程式。

■ V 9.3.5 ■ 此內容不會在獨立式 IBM MQ Web Server 安裝中傳回,因為在此環境中無法使用 REST API for MFT 。

#### **mqRestRequestTimeout**

這個配置內容用來指定 REST 要求逾時之前的時間 (以秒為單位)。

#### **traceSpec**

此配置內容用來指定 mqweb 伺服器所產生的追蹤層次。 如需可能值的清單,請參閱 配置 IBM MQ Console 和 REST API 的記載。

 $z/0S$ **ALW** 下列內容是 z/OS, AIX, Linux, and Windows 上 **dspmqweb properties** 指令可

以傳回的其他內容。 <u>2 V 9.3.5 【在</u>獨立式 IBM MQ Web Server 安裝中無法使用下列部分內容。

#### **httpHost**

此配置內容用來將 HTTP 主機名稱指定為 IP 位址、具有網域名稱字尾的網域名稱伺服器 (DNS) 主機名 稱, 或 IBM MO 安裝所在伺服器的 DNS 主機名稱。

星號指定所有可用的網路介面,值 localhost 僅容許本端連線。

#### **httpPort**

此配置內容用來指定用於 HTTP 連線的 HTTP 埠號。

如果值設為-1,則會停用埠。

#### **httpsPort**

此配置內容用來指定用於 HTTP 連線的 HTTP 埠號。

如果值設為-1,則會停用埠。

#### **ltpaCookie 名稱**

這個配置內容用來指定 LTPA 記號 Cookie 名稱的名稱。

依預設,此內容的值為 LtpaToken2\_\${env . MQWEB\_LTPA\_SUFFIX} (在 AIX, Linux, and Windows 上) 或 LtpaToken2\_\${httpsPort} (在 z/OS 上)。 mqweb 伺服器會使用 LtpaToken2\_ 字首後面的變數 來產生 Cookie 的唯一名稱。 您無法設定此變數,但可以將 ltpaCookieName 變更為您選擇的值。

#### **maxMsgTraceFiles**

此配置內容用於指定 mqweb 伺服器為 IBM MQ Console 產生的傳訊追蹤檔數目上限。

#### **maxMsgTraceFile 大小**

這個配置內容用來指定每一個傳訊追蹤檔所能達到的大小上限 (MB)。

此內容僅適用於 IBM MQ Console。

#### **mqConsole 自動啟動**

此配置內容用於指定在 mqweb 伺服器啟動時是否自動啟動 IBM MQ Console 。

#### **mqConsoleFrameAncestors**

此配置內容用來指定可將 IBM MQ Console 內嵌在 IFrame 中的網頁原點清單。

## **mqConsoleRemoteAllow 本端**

此配置內容用來指定當容許遠端佇列管理程式連線時,是否在「 IBM MQ Console 」中顯示遠端及本端 佇列管理程式。 當這個內容設為 true 時,會顯示本端和遠端佇列管理程式。

▶<mark>935 │</mark>此內容不會在獨立式 IBM MQ Web Server 安裝中傳回,因為 IBM MQ Console 只能與此環 境中的遠端佇列管理程式搭配使用。

# **mqConsoleRemotePoll 時間**

此配置內容用來指定重新整理遠端佇列管理程式連線清單之前的時間 (以秒為單位)。 重新整理時,會重 試不成功的連線。

# **mqConsoleRemoteSupport 已啟用**

此配置內容用來指定 IBM MQ Console 是否容許遠端佇列管理程式連線。 當此內容設為 true 時, 容許遠 端佇列管理程式連線。

■ Ⅴ<del>9.3.5 ■</del>此內容不會在獨立式 IBM MQ Web Server 安裝中傳回,因為 IBM MQ Console 只能與此環 境中的遠端佇列管理程式搭配使用。

# **mqConsoleRemoteUIAdmin**

此配置內容用來指定是否可以使用「主控台」將遠端佇列管理程式新增至「 IBM MQ Console 」,或是 否只能使用 **setmqweb remote** 指令來新增遠端佇列管理程式。 當此內容設為 true 時,可以使用 「 IBM MQ Console」來新增遠端佇列管理程式。

#### **mqRest 自動啟動**

此配置內容用於指定在 mqweb 伺服器啟動時是否自動啟動 REST API 。

## **mqRestMessagingConnection 模式**

此配置內容用於指定傳訊 REST API 是否可以將訊息傳送至與 mqweb 伺服器不在相同安裝中的佇列管理 程式。

如果此值設為 local,則傳訊 REST API 只能將訊息傳送至與 mqweb 伺服器相同安裝中的佇列管理程 式。

如果值設為 remote,傳訊 REST API 可以將訊息傳送至配置供傳訊 REST API 使用的任何佇列管理程 式。

 $Y9.3.5$ 此內容不會在獨立式 IBM MQ Web Server 安裝中傳回, 因為 messaging REST API 只能與 此環境中的遠端佇列管理程式搭配使用。

## **r**emoteKeyfile

此配置內容用來指定金鑰檔的位置,該金鑰檔包含用來解密遠端佇列管理程式連線資訊中所儲存密碼的 起始加密金鑰。

#### **secureLtpa**

這個配置內容用來指定 LTPA 記號是否受到所有要求的安全保護。 需要有未受保護的 LTPA 記號,才能從 瀏覽器傳送 HTTP 要求。

下列內容是 AIX, Linux, and Windows 上 **dspmqweb properties** 指令可以傳回的其他內容:

#### **managementMode**

此配置內容用來指定 IBM MQ Console 是否能夠建立、刪除、啟動及停止佇列管理程式和接聽器。

<span id="page-102-0"></span>如果值設為 standard,則可以在 IBM MQ Console 中建立及管理佇列管理程式及接聽器。 如果值設為 externallyprovisioned,則無法在 IBM MQ Console 中建立佇列管理程式及接聽器。 只能管理在 IBM MQ Console 之外建立的佇列管理程式及接聽器。

## **回覆碼**

表 *61:* 回覆碼 *ID* 及說明

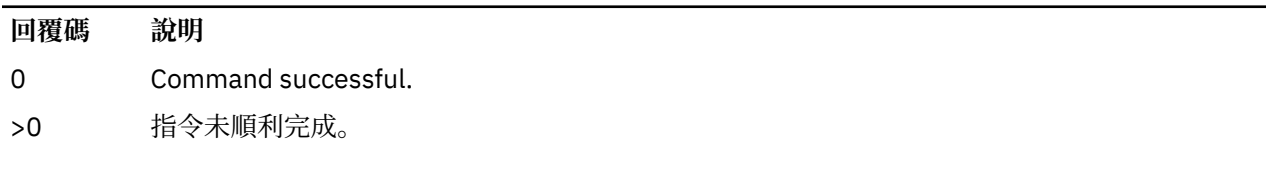

如需伺服器指令結束碼的完整清單,請參閱 WebSphere Application Server 說明文件中的 Liberty: 伺服器指 令選項 。

## **相關指令**

表 *62:* 相關指令及說明

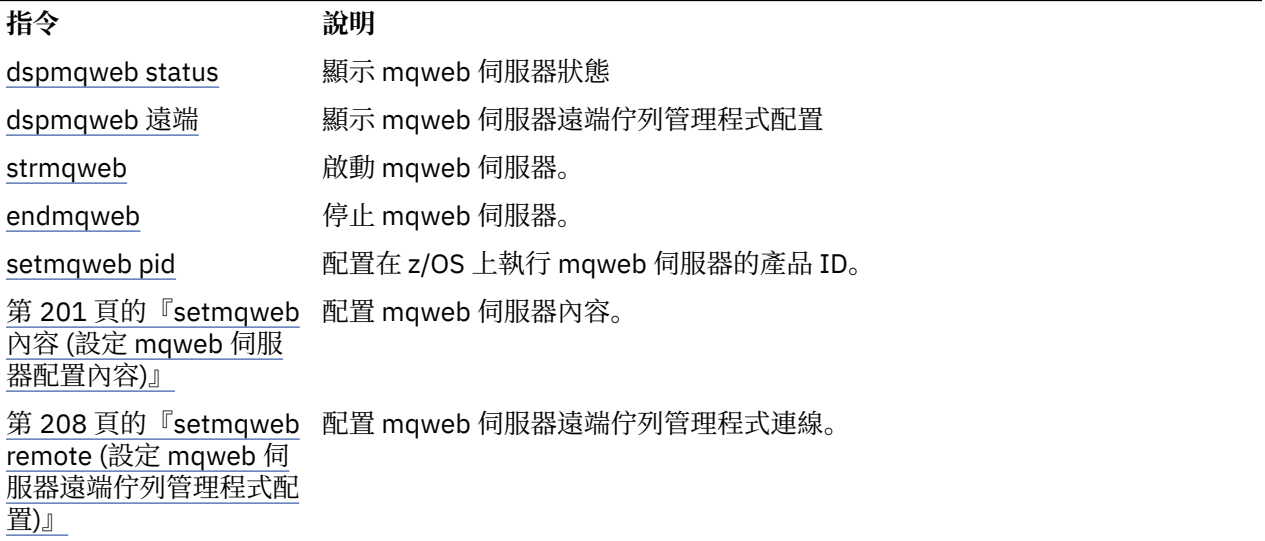

## **dspmqweb 遠端 (顯示 mqweb 伺服器遠端佇列管理程式配置)**

顯示 mqweb 伺服器的遠端佇列管理程式連線資訊。 遠端佇列管理程式連線資訊用於 IBM MQ Console 及傳 訊 REST API, 以連接至遠端佇列管理程式。

## **用途**

使用 **dspmqweb remote** 指令來檢視配置用於 IBM MQ Console 及傳訊 REST API 之遠端佇列管理程式連線 的詳細資料。

## **在 z/OS 上使用指令**

#### $\approx$  z/OS

在 z/OS 上發出 **setmqweb** 或 **dspmqweb** 指令之前,您必須先設定 WLP\_USER\_DIR 環境變數,讓變數指向 您的 mqweb 伺服器配置。

若要設定 WLP\_USER\_DIR 環境變數,請輸入下列指令:

export WLP\_USER\_DIR=*WLP\_user\_directory*

其中,*WLP\_user\_directory* 是傳遞至 **crtmqweb** 的目錄名稱。 例如:

export WLP USER DIR=/var/mqm/web/installation1

如需相關資訊,請參閱建立 mqweb 伺服器。

您也必須設定 JAVA\_HOME 環境變數,以參照系統上 64 位元版本的 Java 。

#### **在獨立式 IBM MQ Web Server 安裝中使用指令**

#### Linux V9.3.5

在獨立式 IBM MQ Web Server 安裝中發出 **setmqweb** 或 **dspmqweb** 指令之前,您必須將 **MQ\_OVERRIDE\_DATA\_PATH** 環境變數設為 IBM MQ Web Server 資料目錄。

執行指令的使用者 ID 需要資料目錄及其子目錄的寫入權。

### **語法**

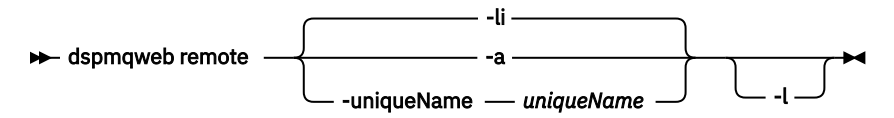

#### **選用參數**

**李**

顯示所有遠端佇列管理程式唯一 ID。

**-a**

顯示所有遠端佇列管理程式連線定義及內容。

#### **-uniqueName** *uniqueName*

顯示與唯一名稱相關聯之佇列管理程式的遠端佇列管理程式連線定義及內容。

**-l**

啟用詳細記載。 診斷資訊會寫入 mqweb 伺服器日誌檔。

## **可由指令傳回的內容**

當使用 **-a** 參數時,可能會傳回下列廣域內容:

### **globalTrustStorePath**

信任儲存庫 JKS 檔案的路徑。 除非 **trustStorePath** 項目中的特定遠端佇列管理程式連線資訊置換此 信任儲存庫,否則所有遠端連線都會使用此信任儲存庫。

### **globalTrustStorePassword**

廣域信任儲存庫的密碼。

此值會加密並以一系列星號顯示。

#### **globalKeyStorePath**

金鑰儲存庫 JKS 檔的路徑。 除非 **keyStorePath** 項目中的特定遠端佇列管理程式連線資訊置換此金鑰 儲存庫,否則所有遠端連線都會使用此金鑰儲存庫。

## **globalKeyStorePassword**

廣域金鑰儲存庫的密碼。

此值會加密並以一系列星號顯示。

對於每一個遠端佇列管理程式連線,可以傳回下列內容:

#### **uniqueName**

遠端佇列管理程式連線的唯一名稱。

#### **qmgrName**

佇列管理程式的名稱。

#### **ccdtURL**

與遠端佇列管理程式連線相關聯的 CCDT 檔案路徑。

## **群組**

此遠端佇列管理程式連線是否為佇列管理程式群組的一部分。 如果值為 true,則 **uniqueName** 會指定 群組名稱。

此內容僅適用於傳訊 REST API。

## V 9.3.3 可見性

傳訊 REST API 及/或 IBM MQ Console 是否可以使用此遠端佇列管理程式連線。

#### **username**

用於遠端佇列管理程式連線的使用者名稱。

#### **密碼**

與用於遠端佇列管理程式連線之使用者名稱相關聯的密碼。

此值會在遠端佇列管理程式連線資訊中加密,並以一系列星號顯示。

#### **enableMutualTLS**

此遠端佇列管理程式連線是否使用相互 TLS。

#### **trustStore 路徑**

信任儲存庫 JKS 檔案的路徑。 此值會置換廣域信任儲存庫值。

#### **trustStore 密碼**

信任儲存庫檔案的密碼。

此值會在遠端佇列管理程式連線資訊中加密,並以一系列星號顯示。

#### **金鑰儲存庫路徑**

金鑰儲存庫 JKS 檔的路徑。 此值會置換廣域金鑰儲存庫值。

#### **keyStorePassword**

金鑰儲存庫檔的密碼。

此值會在遠端佇列管理程式連線資訊中加密,並以一系列星號顯示。

#### **回覆碼**

表 *63:* 回覆碼 *ID* 及說明

#### **回覆碼 說明**

0 Command successful.

>0 指令未順利完成。

如需伺服器指令結束碼的完整清單,請參閱 WebSphere Application Server 說明文件中的 Liberty: 伺服器指 令選項 。

## **相關指令**

表 *64:* 相關指令及說明

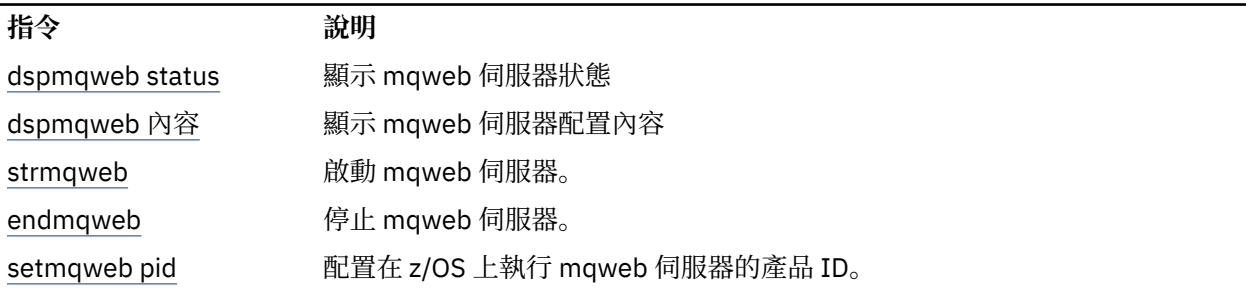

<span id="page-105-0"></span>表 *64:* 相關指令及說明 *(*繼續*)*

**指令** 說

第 201 頁的『[setmqweb](#page-200-0) 配置 mqweb 伺服器內容。 內容 (設定 [mqweb](#page-200-0) 伺服 [器配置內容](#page-200-0))』 第 208 頁的『[setmqweb](#page-207-0) 配置 mqweb 伺服器遠端佇列管理程式連線。 remote (設定 [mqweb](#page-207-0) 伺 [服器遠端佇列管理程式配](#page-207-0) [置](#page-207-0))』

# **dspmqweb 狀態 (顯示 mqweb 伺服器狀態)**

顯示用來支援 IBM MQ Console 和 REST API 的 mqweb 伺服器狀態的相關資訊。

## **用途**

請使用 **dspmqweb status** 指令來檢視 mqweb 伺服器狀態的相關資訊。

mqweb 伺服器必須在執行中,才能使用 IBM MQ Console 或 REST API。 如果伺服器正在執行中, **dspmqweb status** 指令會顯示 IBM MQ Console 和 REST API 所使用的可用根環境定義 URL 和相關聯埠。

## **在 z/OS 上使用指令**

#### $z/0S$

在 z/OS 上發出 **setmqweb** 或 **dspmqweb** 指令之前,您必須先設定 WLP\_USER\_DIR 環境變數,讓變數指向 您的 mqweb 伺服器配置。

若要設定 WLP\_USER\_DIR 環境變數,請輸入下列指令:

export WLP\_USER\_DIR=*WLP\_user\_directory*

其中,*WLP\_user\_directory* 是傳遞至 **crtmqweb** 的目錄名稱。 例如:

export WLP USER DIR=/var/mqm/web/installation1

如需相關資訊,請參閱建立 mqweb 伺服器。

您也必須設定 JAVA\_HOME 環境變數,以參照系統上 64 位元版本的 Java 。

## **在獨立式 IBM MQ Web Server 安裝中使用指令**

Linux V9.3.5

在獨立式 IBM MQ Web Server 安裝中發出 **setmqweb** 或 **dspmqweb** 指令之前,您必須將 **MQ\_OVERRIDE\_DATA\_PATH** 環境變數設為 IBM MQ Web Server 資料目錄。

執行指令的使用者 ID 需要資料目錄及其子目錄的寫入權。

-l

## **語法**

```
DE dspmqweb status
```
## **選用參數**

**-l**

啟用詳細記載。 診斷資訊會寫入 mqweb 伺服器日誌檔。

## <span id="page-106-0"></span>**回覆碼**

表 *65:* 回覆碼 *ID* 及說明

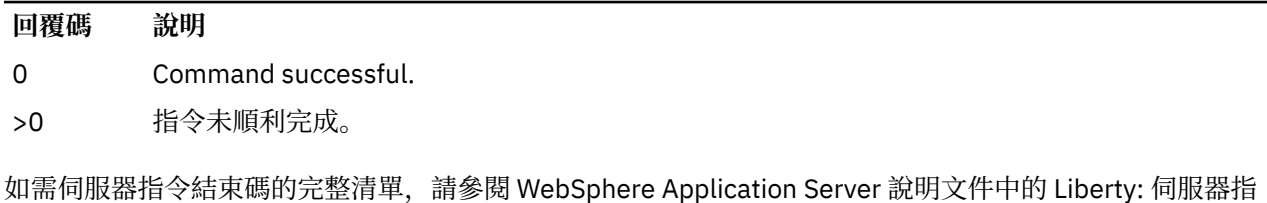

**相關指令**

令選項 。

表 *66:* 相關指令及說明

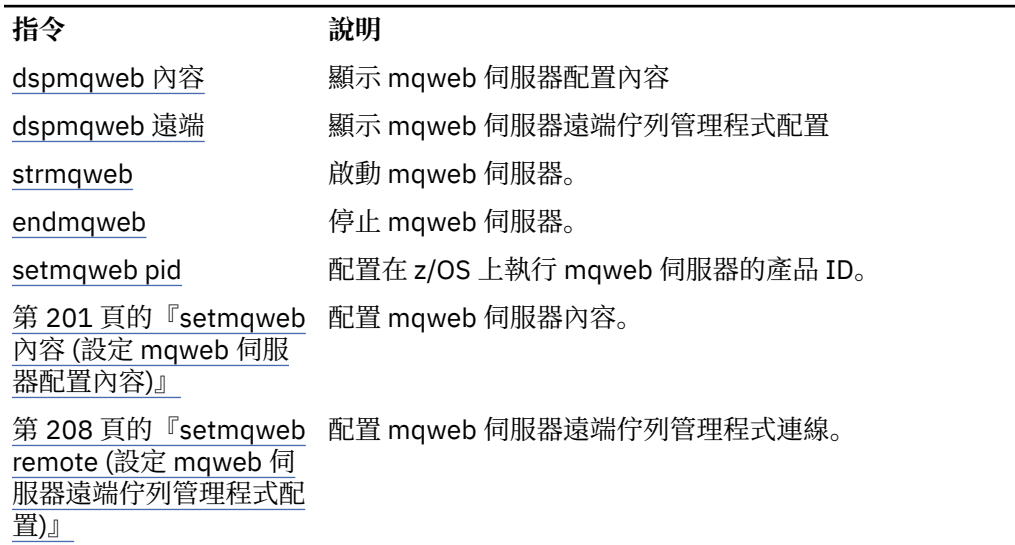

## **endmqcsv (結束指令伺服器)**

停止佇列管理程式的指令伺服器。

## **用途**

使用 **endmqscv** 指令,在指定的佇列管理程式上停止指令伺服器。

您必須從與您使用之佇列管理程式相關聯的安裝中使用 **endmqscv** 指令。 您可以使用 dspmq -o installation 指令找出與佇列管理程式相關聯的安裝。

如果佇列管理程式屬性 SCMDSERV 指定為 QMGR, 則使用 endmqscv 變更指令伺服器的狀態不會影響佇列 管理程式在下次重新啟動時對 SCMDSERV 屬性的作用。

## **Syntax**

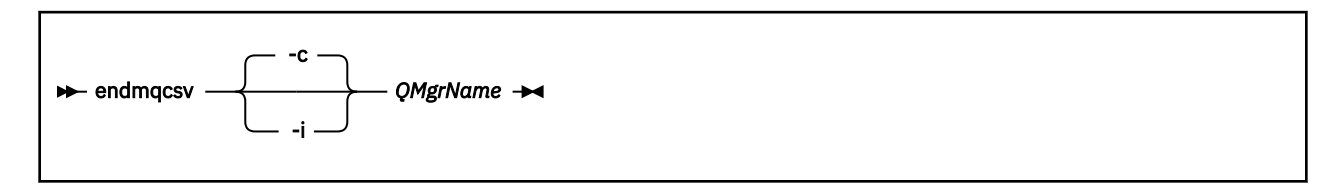

### **必要參數**

**QMgrName**

要結束指令伺服器的佇列管理程式名稱。

## **選用參數**

**-c**

以受控制的方式停止指令伺服器。 指令伺服器可以完成已啟動之任何指令訊息的處理程序。 未從指令佇 列讀取任何新訊息。

此參數是預設值。

**-i**

立即停止指令伺服器。 與目前正在處理的指令訊息相關聯的動作可能未完成。

## **回覆碼**

表 *67:* 回覆碼 *ID* 及說明

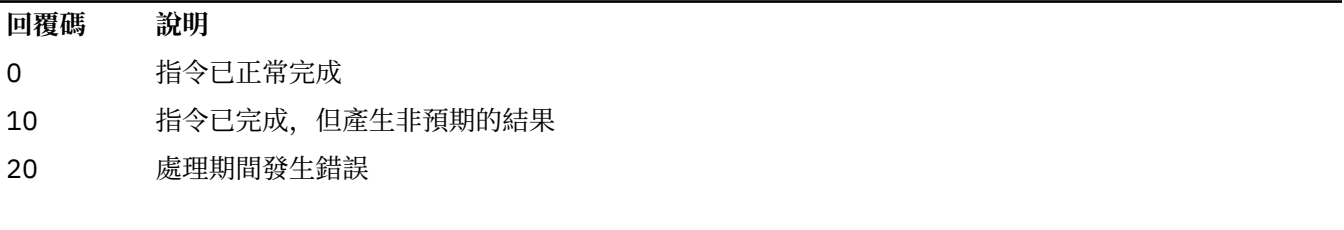

#### **範例**

1. 下列指令會停止佇列管理程式 saturn.queue.manager 上的指令伺服器:

endmqcsv -c saturn.queue.manager

指令伺服器可以完成處理它在停止之前已啟動的任何指令。在指令伺服器重新啟動之前,任何收到的新 指令都會在指令佇列中保持未處理狀態。

2. 下列指令會立即停止佇列管理程式 pluto 上的指令伺服器:

endmqcsv -i pluto

## **相關指令**

表 *68:* 相關指令名稱及說明

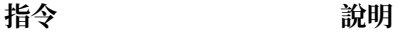

[strmqcsv](#page-212-0) 啟動指令伺服器

[dspmqcsv](#page-74-0) 顯示指令伺服器的狀態

#### **相關參考**

第 7 [頁的『指令伺服器指令』](#page-6-0)

指令伺服器指令的表格,顯示對等的 PCF 指令、MQSC 指令及控制指令。 包含 REST API 資源及 HTTP 方法 對等項目,以及 IBM MQ Explorer 對等項目 (如果有的話)。
# **endmqdnm (停止 .NET 監視器)**

停止佇列的 .NET 監視器 (僅限 Windows )。

## **用途**

**註:** endmqdnm 指令僅適用於 IBM MQ for Windows 。 使用 **endmqdnm** 控制指令來停止 .NET 監視器。

## **Syntax**

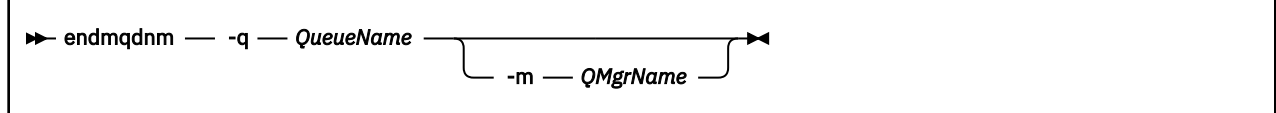

## **必要參數**

### **-q** *QueueName*

.NET 監視器正在監視的應用程式佇列名稱。

## **選用參數**

## **-m** *QMgrName*

管理應用程式佇列的佇列管理程式名稱。 如果省略,則會使用預設佇列管理程式。

## **回覆碼**

表 *69:* 回覆碼 *ID* 及說明

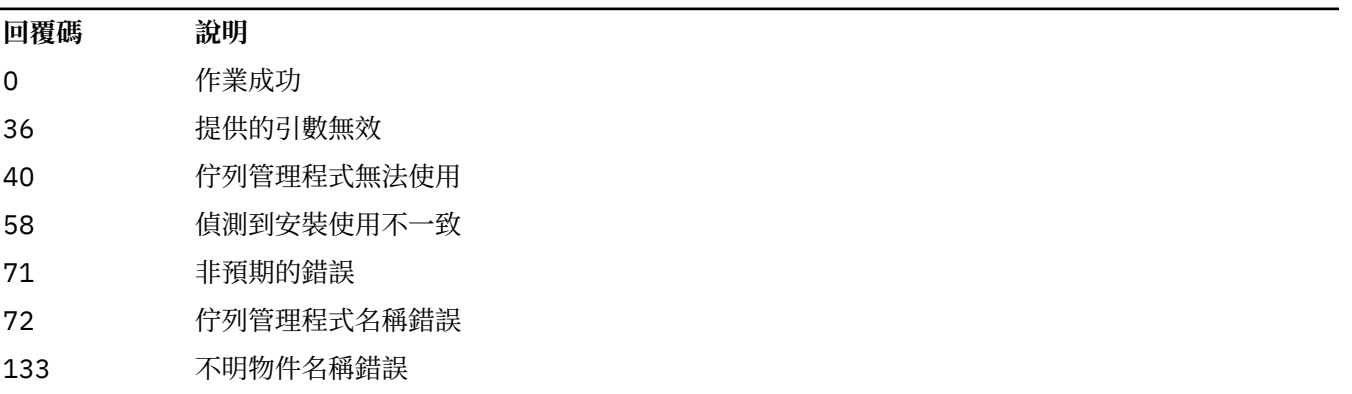

## **相關工作**

使用 .NET 監視器

# **endmqlsr (結束接聽器)**

結束佇列管理程式的所有接聽器處理程序。

## **用途**

**endmqlsr** 指令會結束所指定佇列管理程式的所有接聽器處理程序。

<span id="page-109-0"></span>您必須從與您使用之佇列管理程式相關聯的安裝中使用 **endmqlsr** 指令。 您可以使用 dspmq -o installation 指令找出與佇列管理程式相關聯的安裝。

在發出 **endmqlsr** 指令之前,您不需要停止佇列管理程式。 如果有任何接聽器配置為在 **runmqlsr** 接聽器 處理程序內執行入埠通道,而不是在儲存區處理程序內執行,則如果通道仍在作用中,則結束該接聽器的要 求可能會失敗。 在此情況下,會寫入一則訊息,指出已順利結束的接聽器數目,以及仍在執行中的接聽器數 目。

如果將接聽器屬性 CONTROL 指定為 QMGR, 則使用 endmqlsr 變更接聽器的狀態不會影響佇列管理程式 在下次重新啟動時如何處理 CONTROL 屬性。

### **Syntax**

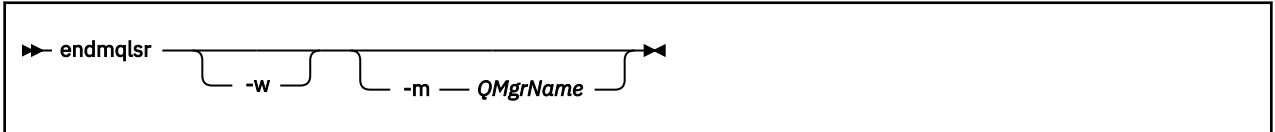

## **選用參數**

### **-m** *QMgrName*

佇列管理程式的名稱。 如果您省略此參數,則指令會在預設佇列管理程式上運作。

**-w**

在傳回控制項之前等待。

只有在指定佇列管理程式的所有接聽器都已停止之後,才會將控制項傳回給您。

### **回覆碼**

表 *70:* 回覆碼 *ID* 及說明

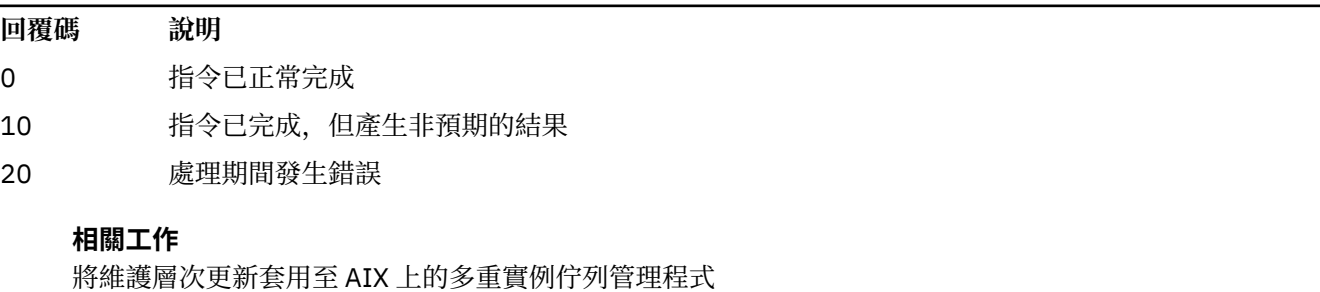

將維護層次更新套用至 Linux 上的多重實例佇列管理程式 將維護層次更新套用至 Windows 上的多重實例佇列管理程式 **相關參考**

第 12 [頁的『接聽器指令』](#page-11-0)

接聽器指令的表格,顯示對等 PCF 指令、MQSC 指令及控制指令。 包含 REST API 資源及 HTTP 方法對等項 目,以及 IBM MQ Explorer 對等項目 (如果有的話)。

## **endmqm (結束佇列管理程式)**

停止佇列管理程式,或切換至待命佇列管理程式 或抄本佇列管理程式。

## **用途**

使用 **endmqm** 指令來結束 (停止) 指定的佇列管理程式。 這個指令會以下列模式停止佇列管理程式:

• 受控制或靜止關機

- 立即關閉 (immediate shutdown)
- 先制關閉
- 等待關機

**endmqm** 指令會以停止單一實例佇列管理程式的相同方式,停止多重實例佇列管理程式的所有實例。 您可以 在作用中實例或多重實例佇列管理程式的其中一個待命實例上發出 **endmqm** 。 您必須在作用中實例上發出 **endmqm** ,以結束佇列管理程式。

如果您在多重實例佇列管理程式的作用中實例上發出 **endmqm** 指令,則可以允許待命實例在現行作用中實例 完成關閉時切換成新的作用中實例。

如果您在多重實例佇列管理程式的待命實例上發出 **endmqm** 指令,則可以透過新增 -x 選項來結束待命實 例,並讓作用中實例保持執行中狀態。 如果您在待命實例上未使用 -x 選項發出 **endmqm** ,則佇列管理程式 會報告錯誤。

**\_\_\_CP41 \_\_\_**您可以在「原生 HA」群組的作用中或抄本節點上發出 endmqm 指令。 會執行檢查,以查看停 止指定的實例是否會岔斷群組的仲裁,如果岔斷,則指令會失敗。 如果您在作用中實例上發出 **endmqm -s** ,則該實例會停止,且其中一個抄本會變成作用中實例。 如果您在抄本實例上發出 **endmqm -x** ,則實 例會停止。

發出 **endmqm** 指令會影響任何透過伺服器連線通道連接的用戶端應用程式。 效果視使用的參數而定,但就好 像在三種可能的模式之一下發出 **[STOP CHANNEL](#page-868-0)** 指令一樣。 如需 **STOP CHANNEL** 模式對伺服器連線通道 的影響的相關資訊,請參閱 停止 MQI 通道。 **endmqm** 選用參數說明指出它們將相等的 STOP CHANNEL 模 式。

如果您發出 **endmqm** 以停止佇列管理程式,則可重新連接的用戶端不會嘗試重新連接。 若要置換此行為,請 指定 -r 或 -s 選項,以讓用戶端開始嘗試重新連接。

**註:** 如果佇列管理程式或通道非預期地結束,則可重新連接的用戶端會開始嘗試重新連接。

**註:** 用戶端可能不會重新連接此佇列管理程式。 視用戶端已使用的 MQCONNX 重新連接選項以及用戶端連線 表格中佇列管理程式群組的定義而定,用戶端可能會重新連接至不同的佇列管理程式。 您可以配置用戶端, 以強制它重新連接至相同的佇列管理程式。

您必須從與您使用之佇列管理程式相關聯的安裝中使用 **endmqm** 指令。 您可以使用 dspmq -o installation 指令找出與佇列管理程式相關聯的安裝。

**endmqm** 指令不會影響佇列管理程式及其相關聯物件的屬性。 您可以使用 **strmqm** (啟動佇列管理程式) 指令 來重新啟動佇列管理程式。

如果要刪除佇列管理程式,請停止它,然後使用 **dltmqm** (刪除佇列管理程式) 指令。

## **Syntax**

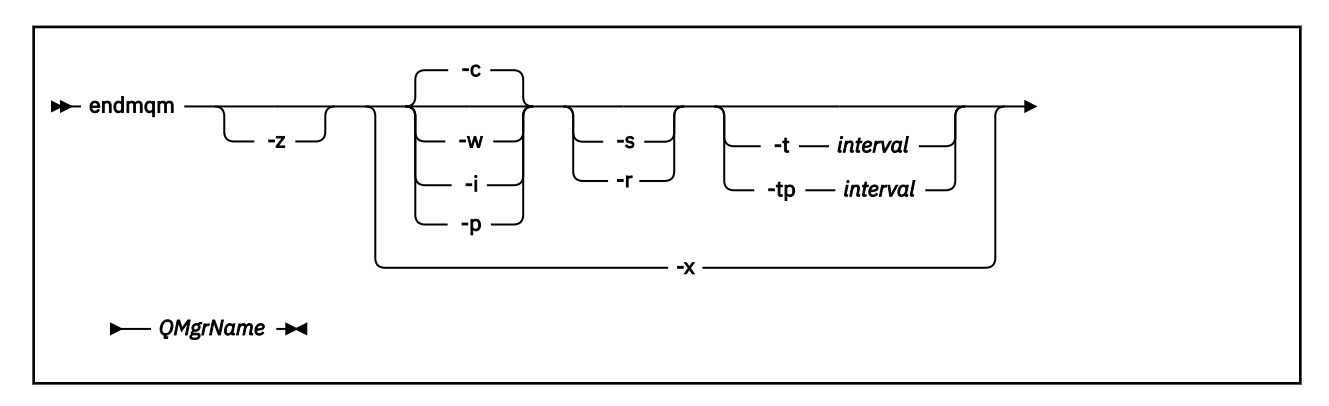

## **必要參數**

### **QMgrName**

要停止的訊息佇列管理程式名稱。

## **選用參數**

#### **-c**

受控制 (或靜止) 關閉。 此參數是預設值。

佇列管理程式會停止,但只有在所有應用程式都已斷線之後才會停止。 目前正在處理的任何 MQI 呼叫都 會完成。 在應用程式斷線與佇列管理程式實際停止之間的小時間範圍內發出 第 67 頁的『[dspmq \(](#page-66-0)顯示 [佇列管理程式](#page-66-0))』 指令的不太可能事件中, 第 67 頁的『dspmq ([顯示佇列管理程式](#page-66-0))』 指令可能會暫時 將狀態報告為 Ending immediately, 即使已要求受控制的關機。

控制項會立即傳回給您,且當佇列管理程式停止時不會通知您。

對任何透過伺服器連線通道連接的用戶端應用程式的影響,相當於在 QUIESCE 模式下發出的 **STOP CHANNEL** 指令。

**-i**

立即關閉。 佇列管理程式會在完成目前正在處理的所有 MQI 呼叫之後停止。 在發出指令之後所發出的 任何 MQI 要求都會失敗。 下次啟動佇列管理程式時,會回復任何未完成的工作單元。

結束佇列管理程式之後會傳回控制項。

對任何透過伺服器連線通道連接的用戶端應用程式的影響,相當於以 FORCE 模式發出的 **STOP CHANNEL** 指令。

**-p**

先下手為強

**重要:** 只有在異常情況下 (例如,當佇列管理程式未因正常 **endmqm** 指令而停止時) ,才使用此類型的關 閉。

佇列管理程式可能會停止,而不等待應用程式中斷連線或 MQI 呼叫完成。 這可能會導致 IBM MQ 應用 程式無法預期的結果。關閉模式設為 立即關閉。如果佇列管理程式在幾秒鐘之後未停止, 則會提升關 閉模式,並停止所有剩餘的佇列管理程式處理程序。

對任何透過伺服器連線通道連接的用戶端應用程式的影響,相當於在 TERMINATE 模式下發出的 **STOP CHANNEL** 指令。

**-r**

開始嘗試重新連接可重新連接的用戶端。 此參數會影響重新建立用戶端與其 佇列管理程式群組中其他佇 列管理程式的連線功能。

**-s**

若為多重實例佇列管理程式,請在關閉之後切換至待命佇列管理程式實例。 此指令會在結束作用中實例 之前,檢查是否有待命實例在執行中。 它不會在結束之前等待待命實例啟動。 佇列管理程式的連線會因 作用中實例關閉而中斷。 可重新連接的用戶端開始嘗試重新連接。 您可以配置用戶端的重新連線選項, 只重新連接至相同佇列管理程式的另一個實例,或重新連接至佇列管理程式群組中的其他佇列管理程 式。

**下 CP4I 對於原生 HA 群組的作用中實例,請在關閉之後切換至抄本實例。** 

- 指定 -r 選項, 以協助用戶端應用程式重新連接至另一個實例。
- 如果此實例不是原生 HA 群組中的作用中實例,則指令會失敗。
- 如果結束此作用中實例會導致群組額定失敗, 則指令會失敗。 (如果其他實例在您執行此指令的同時結 束或變成無法使用,則仲裁檢查可能不會偵測到此情況,原生 HA 群組會結束,且只有在有足夠的實例 可用時才能重新啟動。)

**-w**

等待關機。

這種類型的關閉相當於受控制的關閉,但只有在佇列管理程式停止之後,才會將控制傳回給您。 在關閉 進行期間,您會收到 等待佇列管理程式 *qmName* 結束 訊息。 在應用程式斷線與佇列管理程式實際停止 之間的小時間範圍內發出 第 67 頁的『dspmq ([顯示佇列管理程式](#page-66-0))』 指令的不太可能事件中, 第 [67](#page-66-0) 頁 的『dspmq ([顯示佇列管理程式](#page-66-0))』 指令可能會暫時將狀態報告為 Ending immediately, 即使已要求 受控制的關機。

對任何透過伺服器連線通道連接的用戶端應用程式的影響,相當於以 QUIESCE 模式發出的 **STOP CHANNEL** 指令。

**-x**

若為多重實例佇列管理程式,請結束佇列管理程式的待命實例,而不結束佇列管理程式的作用中實例。

**THE PAI 若為原生 HA 群組的抄本實例,請停止實例:** 

- 如果此實例是原生 HA 群組中的作用中實例,則指令會失敗。
- 如果結束此抄本實例會導致群組額定失敗, 則指令會失敗。 (如果其他實例在您執行此指令的同時結束 或變成無法使用,則仲裁檢查可能不會偵測到此情況,原生 HA 群組會結束,且只有在有足夠的實例可 用時才能重新啟動。)

**-z**

抑制指令上的錯誤訊息。

**-t** *<interval>*

嘗試在 *<interval>* 秒內結束佇列管理程式的目標時間,以提升應用程式斷線的階段。 容許完成必要的佇 列管理程式維護作業,這可能會延長佇列管理程式結束的階段。 (如需詳細資料,請參閱 在目標時間內 結束佇列管理程式 。)

**-tp** *<interval>*

嘗試在 *<interval>* 秒內結束佇列管理程式的目標時間,以提升應用程式斷線的階段。 必要的話,會岔斷 必要的佇列管理程式維護作業。 (如需詳細資料,請參閱 在目標時間內結束佇列管理程式 。) 當 NPMCLASS 在佇列上設為 HIGH 時, 這些維護作業包括嘗試保留非持續訊息。

## **回覆碼**

表 *71:* 回覆碼 *ID* 及說明

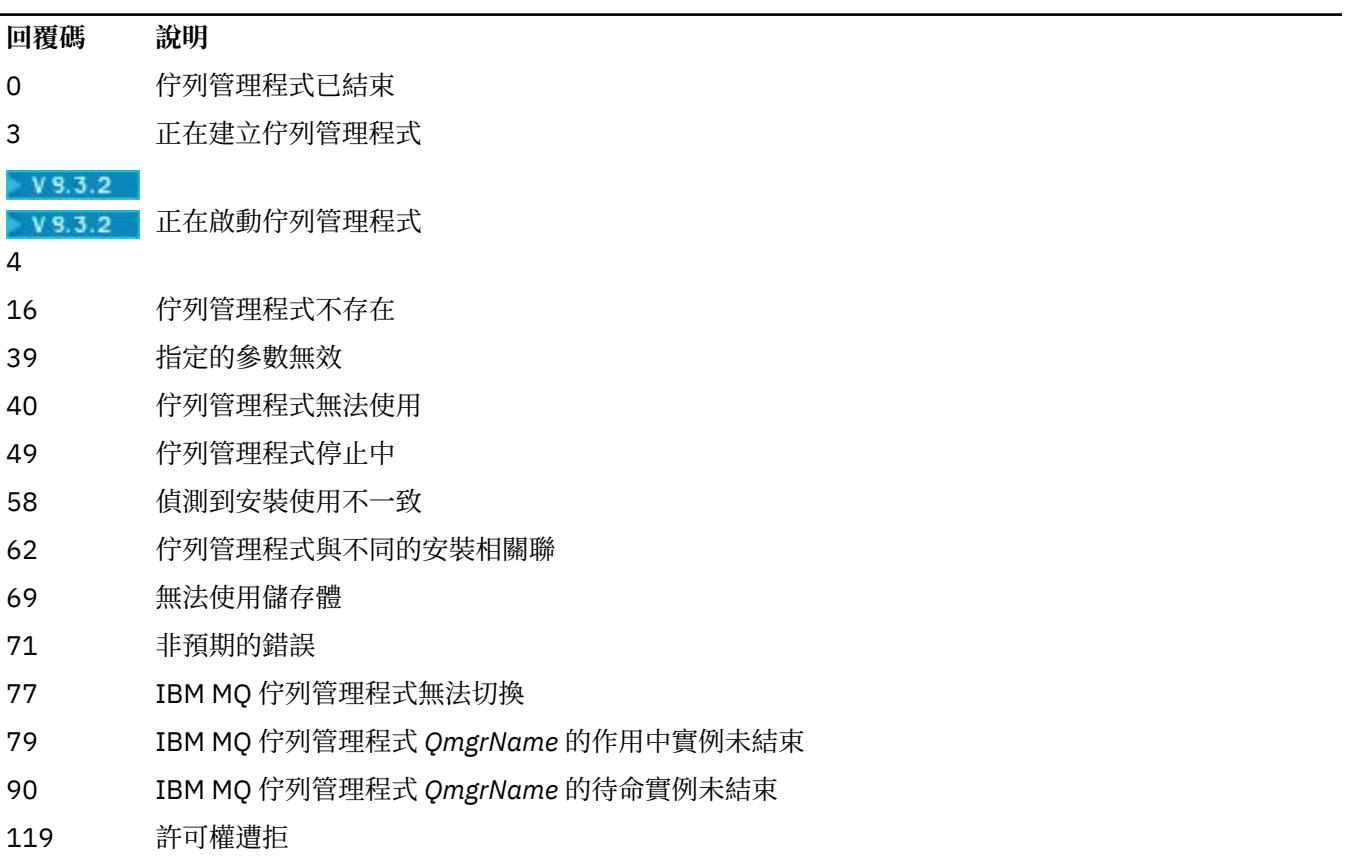

下列範例顯示停止指定佇列管理程式的指令。

1. 此指令會以受控制的方式結束名為 mercury.queue.manager 的佇列管理程式。 容許目前連接的所有 應用程式切斷連線。

endmqm mercury.queue.manager

2. 此指令會立即結束名為 saturn.queue.manager 的佇列管理程式。 所有現行 MQI 呼叫都已完成, 但 不容許新的 MQI 呼叫。

endmqm -i saturn.queue.manager

上表顯示向多重實例佇列管理程式的本端實例發出 **endmqm** 的結果。 指令的結果取決於是否使用 -s 或 -x 參 數,以及佇列管理程式本端及遠端實例的執行狀態。 下表顯示向原生 HA 實例發出 **endmqm** 的結果。

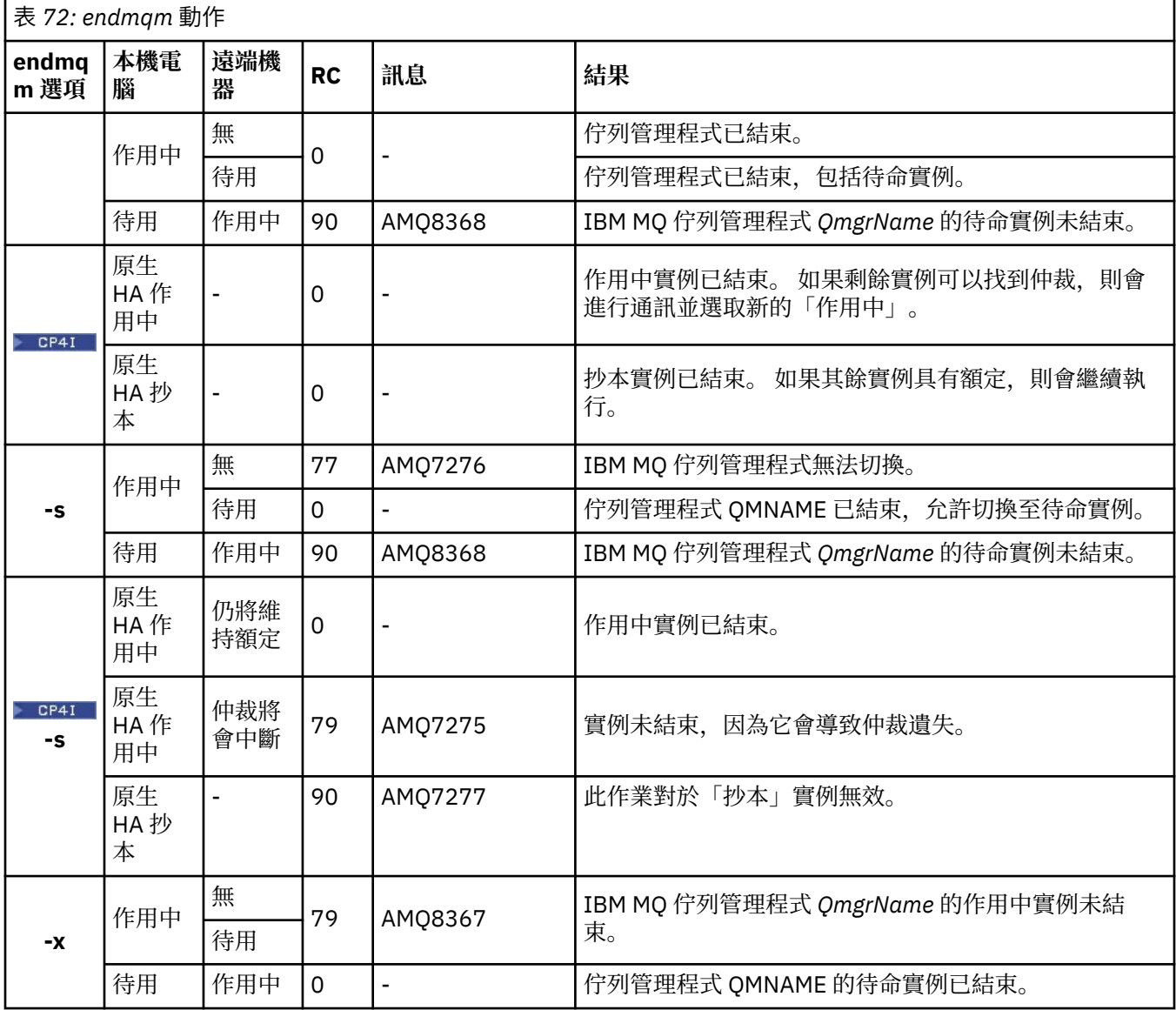

**範例**

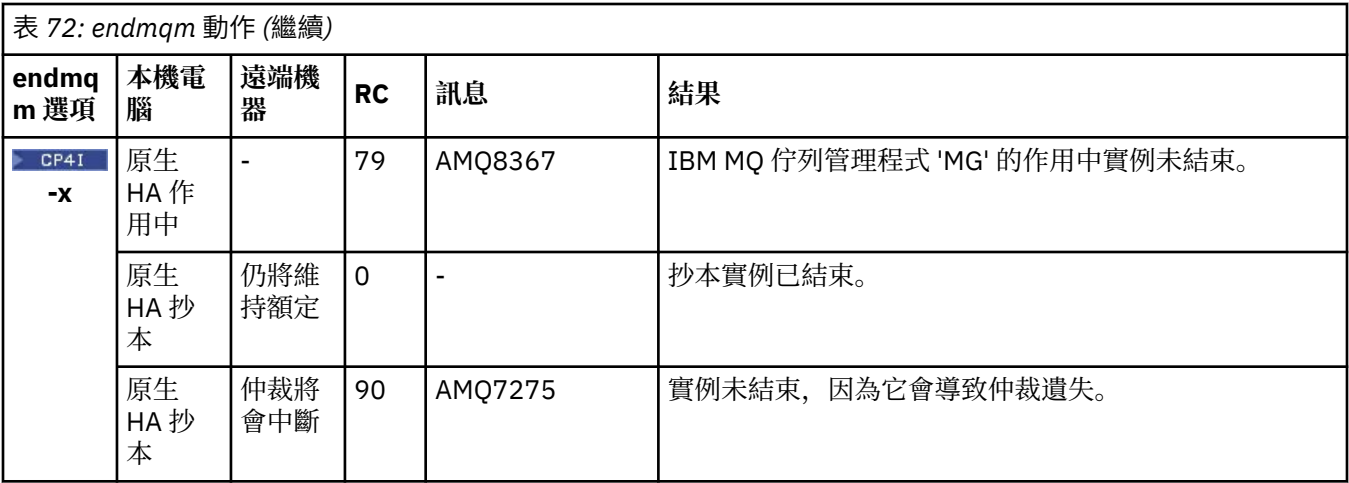

### **相關工作**

停止佇列管理程式

▶ ALW 手動停止佇列管理程式 將維護層次更新套用至 AIX 上的多重實例佇列管理程式 將維護層次更新套用至 Linux 上的多重實例佇列管理程式 將維護層次更新套用至 Windows 上的多重實例佇列管理程式

## **相關參考**

crtmqm ([建立佇列管理程式](#page-34-0)) 建立佇列管理程式。

endmqm ([結束佇列管理程式](#page-109-0)) 停止佇列管理程式,或切換至待命佇列管理程式 或抄本佇列管理程式。

dltmqm ([刪除佇列管理程式](#page-47-0)) 刪除佇列管理程式。

## **endmqsvc (結束 IBM MQ 服務)**

在 Windows 上結束 IBM MQ 服務。

## **用途**

該指令會在 Windows 上結束 IBM MQ 服務。 僅在 Windows 上執行指令。

如果您在已啟用「使用者帳戶控制 (UAC)」的 Windows 系統上執行 IBM MQ, 則必須使用提升的專用權來 呼叫 **endmqsvc** 。 若要開啟提升的命令提示字元,請用滑鼠右鍵按一下命令提示字元圖示,然後選取 **以管 理者身分執行** (請參閱 在 AIX, Linux, and Windows 上管理 IBM MQ 的權限)。

如果服務正在執行中,請執行指令來結束服務。

重新啟動 IBM MQ 處理程序的服務,以挑選新的環境,包括新的安全定義。

## **Syntax**

**endmqsvc**

## **參數**

**endmqsvc** 指令沒有參數。

您必須設定包含服務的安裝路徑。 使安裝成為主要安裝,執行 **[setmqenv](#page-186-0)** 指令,或從包含 **endmqsvc** 二進 位檔的目錄執行指令。

### **相關參考**

第 214 頁的『[strmqsvc \(](#page-213-0)啟動 IBM MQ 服務)』 在 Windows 上啟動 IBM MQ 服務。

**endmqtrc (結束追蹤)**

針對正在追蹤的部分或所有實體結束追蹤。

## **用途**

使用 **endmqtrc** 指令來結束指定實體或所有實體的追蹤。 **endmqtrc** 指令只會結束其參數所說明的追蹤。 使用不含參數的 **endmqtrc** 會結束所有處理程序的早期追蹤。

所有 **endmqtrc** 指令都會將 [strmqtrc](#page-218-0) 上的輸出類型設為 *mqm* 。

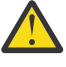

**小心:** 在 **endmqtrc** 指令結束與所有追蹤作業實際完成之間可能會稍微延遲。 這是因為 IBM MQ 處理 程序正在存取自己的追蹤檔。 當每一個處理程序在不同時間變成作用中,其追蹤檔會彼此獨立關 閉。

## **Syntax**

The syntax of this command is as follows:

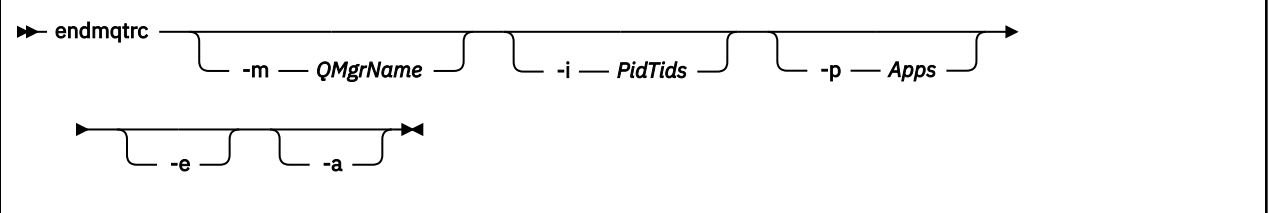

## **選用參數**

### **-m** *QMgrName*

要結束追蹤的佇列管理程式名稱。

提供的 *QMgrName* 必須完全符合 **strmqtrc** 指令上提供的 *QMgrName* 。 如果 **strmqtrc** 指令使用萬用 字元,則 **endmqtrc** 指令必須使用相同的萬用字元規格,包括跳出任何萬用字元,以防止指令環境處理 它們。

在指令上最多可以提供一個 -m 旗標及相關聯的佇列管理程式名稱。

### **-i** *PidTids*

要結束追蹤的程序 ID (PID) 及執行緒 ID (TID)。 不能將 **-i** 旗標與 **-e** 旗標搭配使用。 如果嘗試將 **-i** 旗 標與 **-e** 旗標搭配使用,則會發出錯誤訊息。 此參數只能在 IBM 服務人員的指引下使用。

### **-p 應用程式**

要結束追蹤的具名處理程序。 *Apps* 是以逗點區隔的清單。 您必須完全按將於 "Program Name" FDC 標 頭中顯示的程式名稱指定該清單中的每個名稱。 容許使用星號 (\*) 或問號 (?) 萬用字元。 不能將 **-p** 旗標 與 -e 旗標搭配使用。 如果嘗試將 -p 旗標與 -e 旗標搭配使用, 則會發出錯誤訊息。

**-e**

結束所有處理程序的早期追蹤。

使用不含任何參數的 **endmqtrc** ,其效果與 **endmqtrc -e** 相同。 您無法使用 **-m** 旗標、 **-i** 旗標或 **-p** 旗標來指定 **-e** 旗標。

**-a**

結束所有追蹤。

**重要:** 必須單獨指定此旗標。

## **回覆碼**

表 *73:* 回覆碼 *ID* 及說明

**回覆碼 說明** AMQ5611 如果您提供無效的引數給指令,則會發出此訊息。 58 偵測到安裝使用不一致

### **範例**

此指令會結束追蹤稱為 QM1 之佇列管理程式的資料。

```
endmqtrc -m QM1
```
下列範例序列顯示 endmqtrc 指令如何僅結束其參數所說明的追蹤。

1. 下列指令會啟用佇列管理程式 QM1 的追蹤, 並處理 amqxxx.exe:

strmqtrc -m QM1 -p amqxxx.exe

2. 下列指令會啟用佇列管理程式 QM2:

strmqtrc -m QM2

3. 下列指令僅結束佇列管理程式 QM2 的追蹤。 繼續追蹤佇列管理程式 QM1 及處理程序 amqxxx.exe :

endmqtrc -m QM2

## **相關指令**

表 *74:* 相關指令名稱及說明

**指令** 說明 [dspmqtrc](#page-90-0) 顯示格式化追蹤輸出 第 219 頁的『[strmqtrc](#page-218-0) [\(啟動追蹤\)』](#page-218-0) 啟動追蹤

### **相關工作**

使用追蹤

**相關參考**

[指令集比較:其他指令](#page-16-0)

其他指令的表格,顯示指令說明,以及對等的 PCF 指令、MQSC 指令及控制指令。 包含 REST API 資源及 HTTP 方法對等項目, 以及 IBM MQ Explorer 對等項目 (如果有的話)。

## **endmqweb (結束 mqweb 伺服器)**

停止用來支援 IBM MQ Console 和 REST API 的 mqweb 伺服器。

## **用途**

使用 **endmqweb** 指令來停止 mqweb 伺服器。 如果您停止 mqweb 伺服器,則無法使用 IBM MQ Console 或 REST API。

## **使用注意事項**

■ Linux ■ V 9.3.5 <mark>在獨立式 IBM MQ Web Server 安裝中發出 endmqweb</mark> 指令之前,您必須將 **MQ\_OVERRIDE\_DATA\_PATH** 環境變數設為 IBM MQ Web Server 資料目錄。

## **語法**

**External Manufacturer** 

### **選用參數**

無。

## **回覆碼**

表 *75:* 回覆碼 *ID* 及說明

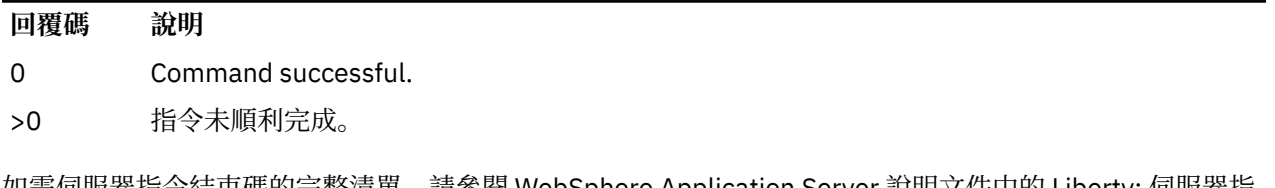

如需伺服器指令結束碼的完整清單,請參閱 WebSphere Application Server 說明文件中的 Liberty: 伺服器指 令選項 。

## **相關指令**

表 *76:* 相關指令名稱及說明

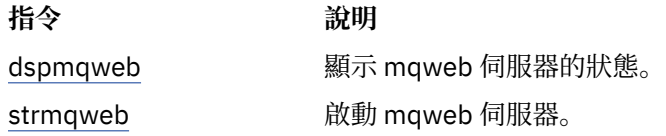

#### **ALW migmqlog (移轉 IBM MQ 日誌)**

**migmqlog** 指令會移轉日誌,也可以將佇列管理程式日誌的類型從線性變更為循環,或從循環變更為線性。

**IBM i R**BM i 或 z/OS 不支援 m**igmqlog** 。  $z/0S$ 

## **使用注意事項**

**Windows 在 Windows 上,執行 migmqlog** 可讓您將佇列管理程式日誌移至「進階格式」磁碟

只有在佇列管理程式處於非作用中狀態時,才能執行 **migmqlog** 。

如果 **migmqlog** 的執行因 (例如,電源故障) 而岔斷,您應該重新執行相同的指令,直到它正常完成為止。 無法使用局部移轉的日誌來啟動佇列管理程式,且嘗試執行此動作的結果未妥善定義。

**migmqlog** 會移轉「就地」日誌,或將日誌移轉至新位置。 當日誌移轉至新的日誌位置時,不會變更任何現 有的日誌檔,且舊位置中所有有效的回復日誌檔都會移轉至新位置。

**migmqlog** 會視需要更新 qm.ini 檔,以反映新的日誌配置,即 **LogType** 和 **LogPath**。

在任何日誌移轉之後,都會配置日誌,使所有未來日誌寫入至少以 4096 位元組對齊方式進行。

**Windows 如需將 Windows 上的日誌移轉為「進階格式」的進一步相關資訊,請參閱 將日誌移轉至「進** 階格式」磁碟。

### **Syntax**

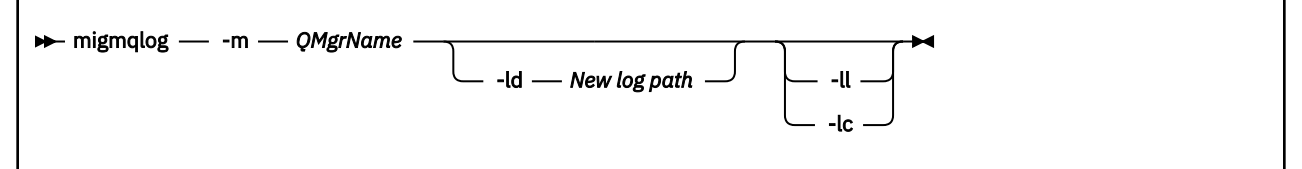

## **必要參數**

### **-m** *QMgrName*

要移轉日誌的佇列管理程式名稱。

## **選用參數**

### **-ld 新建日誌路徑**

如果您指定 **-1d** ,且未指向現有的日誌位置,則移轉會指向新的日誌位置。

如果您未指定 -ld, 或指定 -ld 並指向現有日誌位置, 則移轉將「就地」。

**-好的**

如果您將 **-ll** 傳遞給指令,且佇列管理程式目前定義為使用循環式記載,則佇列管理程式將重新配置為 使用線性記載。

**-lc**

如果您將 **-lc** 傳遞至指令,且佇列管理程式目前定義為使用線性記載,則佇列管理程式將重新配置為使 用循環式記載。

### **相關工作**

將佇列管理程式的日誌從線性移轉至循環 將佇列管理程式的日誌從循環移轉至線性

## **mqcertck (認證 TLS 設定)**

使用 **mqcertck** 指令來診斷佇列管理程式的潛在 TLS 問題。

### **用途**

此指令可用作第一項檢查,以判斷使用 TLS 的連線無法順利連接至企業內佇列管理程式的原因,並使用多個 憑證。

### **Syntax**

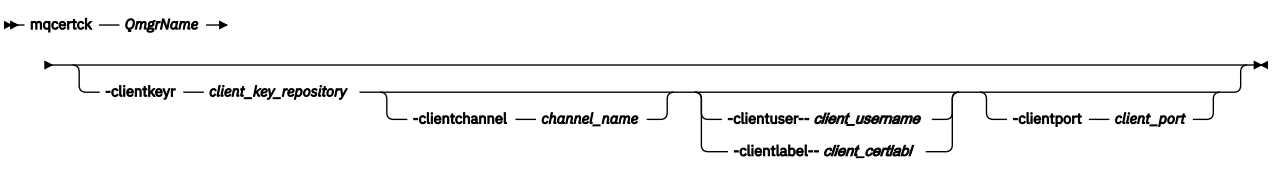

## **必要參數**

#### *QmgrName*

要檢查 TLS 錯誤的佇列管理程式名稱。

## **選用參數**

```
-clientkeyr client_key_repository
如果您提供 -clientuser、 -clientlabel、 -clientchannel 或 -clientport 參數,則為必
要。
```
連接至所參照佇列管理程式的用戶端應用程式所使用的用戶端金鑰儲存庫位置。

**重要:** 您必須提供不含 .kdb 副檔名的名稱。

#### **-clientuser** *client\_username*

如果您提供 **-clientlabel** 參數,則無法使用。

執行用戶端應用程式 (連接至所參照的佇列管理程式) 的使用者。 如果提供的話, 則需要 **-clientkeyr**。

#### **-clientlabel** *client\_certlabl*

如果您提供 **-clientuser** 參數,則無法使用。

提供給使用其中一個 IBM MQ MQI client CERTLABL 方法連接至所參照佇列管理程式之用戶端的憑證標 籤。如果提供的話,則需要 -clientkeyr。

### **-clientchannel** *channel\_name*

所參照佇列管理程式上用來檢查 TLS 錯誤的通道名稱。 如果提供的話,則需要 -clientkeyr。

#### **-clientport** *port\_number*

指定在測試用戶端時要使用的特定埠。

值必須為:

- 介於 1 和 65535 (含) 之間的整數值。
- 埠號,必須是 **mqcertck** 在其用戶端檢查期間可以使用的可用埠。
- 不是佇列管理程式正在使用的埠,或執行 mqcertck 之機器上的任何其他處理程序。

如果未指定值,則會使用埠 5857。 如果提供的話,則需要 **-clientkeyr**。

### **範例**

範例 1

配置 IBM MQ 佇列管理程式以進行 TLS 連線之後,在嘗試啟動通道之前,您可以使用 **mqcertck** 來驗證未 發生任何錯誤。

範例中傳回的資訊顯示找不到佇列管理程式 qmgr 的憑證。

[mqm@mq-host ~]\$ mqcertck qmgr 5724-H72 (C) Copyright IBM Corp. 1994, 2024. +---------------------------------------------------------- | IBM MQ TLS Configuration Test tool +---------------------------------------------------------- ERROR: No Certificate could be found for the Queue Manager qmgr

EXPLANATION: Queue managers will use a certificate with the label set in the Queue Manager's

CERTLABL attribute. There is no certificate with the label ibmwebspheremqqmgr in the key repository being used by the queue manager The Key repository being used is located at /var/mqm/qmgrs/qmgr/ssl/key.kdb.

ACTION: A valid certificate with the label ibmwebspheremqqmgr needs to be added to the key repository.

+----------------------------------------------------------

This application has ended. See above for any problems found.

If there are problems then resolve these and run this tool again.

+----------------------------------------------------------

### 範例 2

建立用戶端應用程式的金鑰儲存庫、憑證及交換憑證之後,您可以使用 **mqcertck** 來驗證用戶端應用程式是 否能夠連接至佇列管理程式。

若要這樣做,您需要在 IBM MQ 佇列管理程式執行所在的機器上執行 **mqcertck** ,並具有用戶端金鑰儲存庫 的存取權。

您可以透過各種方式來執行此動作,例如,檔案系統裝載。 設定機器之後,請執行下列指令:

mqcertck *QmgrName* -clientkeyr *Location\_of\_Client\_Key\_Repository* -clientlabel *Client\_certificate\_label*

例如:

mqcertck qmgr -clientkeyr /var/mqm/qmgrs/qmgr/ssl/key -clientlabel ibmwebspheremqqmgr

請檢查輸出,以找出您的配置所識別的任何問題。

請注意,如果您計劃讓用戶端以匿名方式連接,則可以在沒有 **-clientlabel** 參數的情況下執行之前的指 令。

## **mqconfig (檢查系統配置)**

檢查系統配置是否符合執行 IBM MQ (僅限 AIX and Linux 平台) 的需求。

## **用途**

執行 **mqconfig** 指令以驗證系統配置是否符合或超出 IBM MQ 佇列管理程式環境所需的系統配置。 配置值 是最小值,而大型安裝可能需要大於此指令所檢查的值。

如需為 IBM MQ 配置系統的進一步資訊,請參閱您企業使用之平台或平台上的 *IBM MQ* 的作業系統配置及調 整資訊 。

### **Syntax**

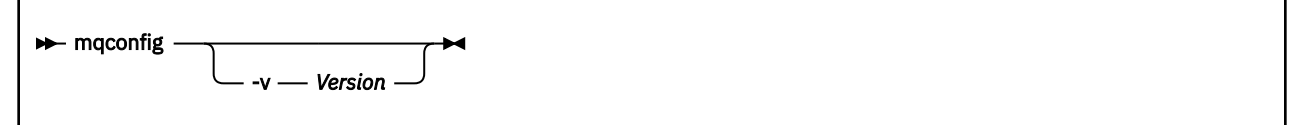

## **選用參數**

**-v 版本**

不同版本的 IBM MQ 有不同的系統需求。 指定您需要驗證現行系統配置的 IBM MQ 版本。 如果未指定 -v , 則預設值為現行版本。

### **範例**

下列輸出是指令在 Linux 系統上產生的內容範例:

# mqconfig -v 8.0 mqconfig: V3.7 analyzing Red Hat Enterprise Linux Server release 6.5 (Santiago) settings for IBM MQ V8.0 System V Semaphores<br>semmsl (sem:1) 50 semmsl (sem:1) 500 semaphores IBM>=32 PASS semmns (sem:2) 35 of 256000 semaphores (0%) IBM>=4096 PASS semopm (sem:3) 250 operations IBM>=32 PASS<br>semmni (sem:4) 3 of 1024 sets (0%) IBM>=128 PASS  $semini$  (sem:4) 3 of 1024 sets System V Shared Memory shmmax 68719476736 bytes IBM>=268435456 PASS shmmni 1549 of 4096 sets (37%) IBM>=4096 PASS shmall 7464 of 2097152 pages (0%) IBM>=2097152 PASS System Settings file-max 4416 of 524288 files (1%) IBM>=524288 PASS Current User Limits (root) nofile (-Hn) 10240 files IBM>=10240 PASS<br>nofile (-Sn) 10240 files IBM>=10240 PASS  $\hat{(-Sn)}$  10240 files

nproc (-Hu) 11 of 30501 processes (0%) IBM>=4096 PASS nproc (-Su) 11 of 4096 processes (1%) IBM>=4096 PASS

**註:** Current User Limits 區段中列出的任何值都是執行 **mqconfig** 之使用者的資源限制。 如果您通常 以 mqm 使用者身分啟動佇列管理程式,則應該切換至 mqm 並在該處執行 **mqconfig** 。

如果 mqm 群組的其他成員 (可能是 root 成員) 也啟動佇列管理程式,則所有這些成員都應該執行 **mqconfig**,以確保其限制適用於 IBM MQ。

**mqconfig** 所顯示的限制不會套用至以 **systemd** 啟動之 Linux 上的佇列管理程式。

### **相關工作**

在 Linux 上配置及調整作業系統

## ■ Windows ■ Linux ■ MQExplorer(啟動 IBM MQ Explorer)

啟動 IBM MQ Explorer (僅限 Windows 和 Linux x86-64 平台)。

## **用途**

您可以使用安裝目錄中的 **MQExplorer** 指令來啟動 IBM MQ Explorer 。

 $\blacktriangleright$  V 9.3.0  $\blacktriangleleft$  $V9.3.0$ **MQExplorer** 指令位於 *MQ\_EXPLORER\_INSTALLATION\_PATH* 中, 其中 *MQ\_EXPLORER\_INSTALLATION\_PATH* 是獨立式 IBM MQ Explorer 的安裝路徑。 如需相關資訊,請參閱 在 Linux 和 Windows 上安裝及解除安裝 IBM MQ Explorer 作為獨立式應用程式。

## **Syntax**

**MQExplorer.exe** (the MQExplorer command) supports standard Eclipse runtime options. The syntax of this command is as follows:

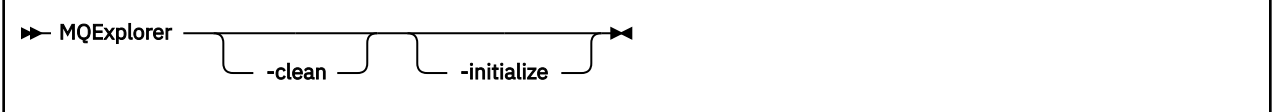

## **選用參數**

#### **-clean**

清除 Eclipse 執行時期用來儲存軟體組相依關係解析和 Eclipse 延伸登錄資料的快取。 使用這個選項會強 制 Eclipse 重新起始設定這些快取記憶體。

#### **-initialize**

起始設定所執行的配置。 重新整理所有執行時期相關的資料結構及快取記憶體。 不清除任何使用者/外 掛程式定義的配置資料。

不執行任何應用程式,忽略任何產品規格,且不會呈現任何使用者介面(例如,不會顯示啟動畫面)。

### **相關工作**

正在啟動 IBM MQ Explorer

## **mqlicense (接受授權後置安裝)**

在 Linux 上使用 mqlicense 指令,以在安裝之後接受 IBM MQ 授權。

### **用途**

在 Linux (排除 IBM MQ Appliance) 上,使用 **mqlicense** 指令來接受 IBM MQ 授權後置安裝。 **註:** 您必須具有適當的專用權,才能在系統上執行此指令,通常是 Linux 上的 root 存取權。 授權合約會以適合您環境的語言顯示,且系統會提示您接受或拒絕授權條款。

可能的話, **mqlicense** 會開啟 X 視窗來顯示授權。

如果您需要授權在現行 Shell 中呈現為文字 (可由螢幕閱讀器讀取) ,請鍵入下列指令:

mqlicense -text\_only

## **Syntax**

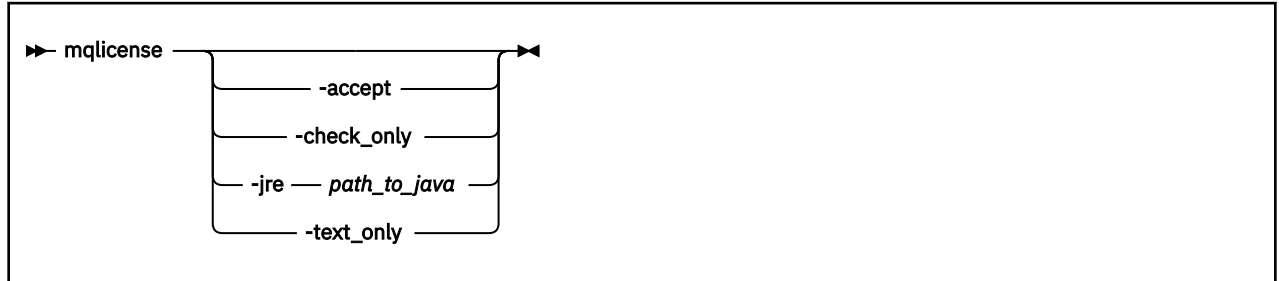

## **必要參數**

無

## **選用參數**

**-接受**

接受 IBM MQ 授權,而不顯示它。

# **-check\_only**

檢查是否已接受 IBM MQ 授權而未顯示。

### **-jre**

用來顯示授權之 Java 執行檔的路徑。

## **-text\_only**

顯示授權的純文字版本,可由螢幕閱讀器讀取。

## **回覆碼**

表 *77:* 回覆碼 *ID* 及說明

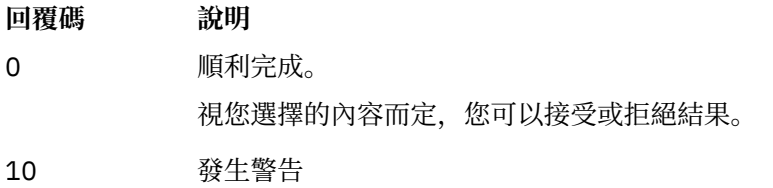

20 發生錯誤

## **使用注意事項**

請注意,使用環境變數 **MQLICENSE=accept** 執行此指令的效果與指定 **-accept** 參數的效果相同。

### **相關概念**

在 IBM MQ for Linux 上接受授權

### **相關參考**

MQLICENSE 第 83 頁的『[dspmqlic \(](#page-82-0)顯示 IBM MQ 授權)』 顯示 IBM MQ 授權。

#### **mqrc (顯示回覆碼及 AMQ 訊息資訊)** Multi

顯示回覆碼及 AMQ 訊息的相關資訊。

## **用途**

您可以使用 **mqrc** 指令來顯示符號、回覆碼及 AMQ 訊息的相關資訊。 您可以指定回覆碼或 AMQ 訊息的範 圍,以及指定特定的回覆碼或 AMQ 訊息。

如果數值引數以數字 1-9 開頭, 則會解譯為十進位; 如果字首為 Ox, 則會解譯為十六進位。

### **Syntax**

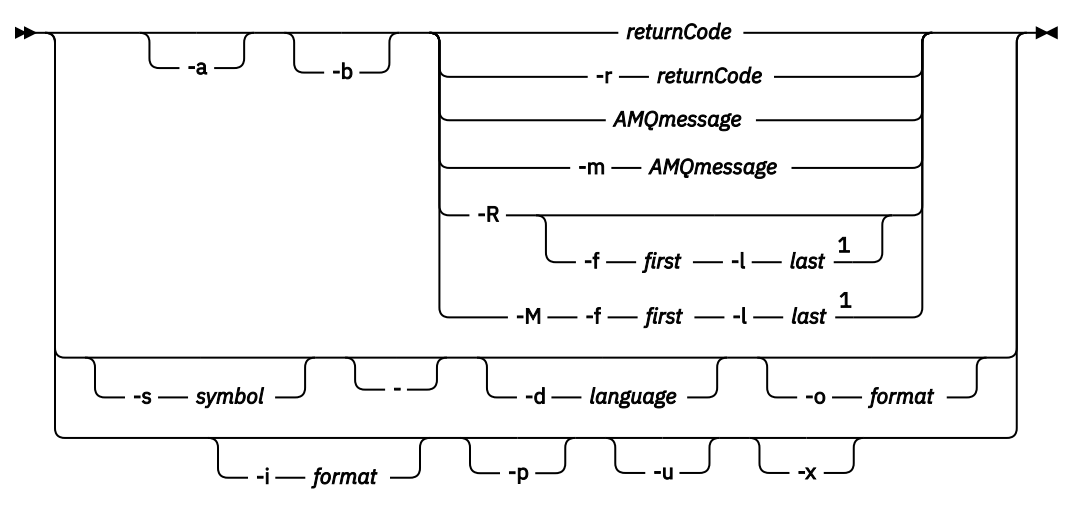

註:

 $1$  If there is a problem with a message within a range, an indication is displayed before the message text. ? is displayed if there are no matching return codes for the message. ! is displayed if the message severity is different to the return code severity.

## **參數**

**returnCode**

要顯示的回覆碼

#### **AMQmessage**

要顯示的 AMQ 訊息

### **符號**

要顯示的符號

#### **-a**

嘗試所有嚴重性以尋找訊息文字

#### **-b**

顯示沒有延伸資訊的訊息

### **-f** *first*

範圍中的第一個數字

### **-l** *last*

範圍中的最後一個數字

### **-m** *AMQmessage*

要列出的 AMQ 訊息

### **-M**

顯示某範圍內的 AMQ 訊息

#### **-r** *returnCode*

要顯示的回覆碼

**-R**

**-**

顯示所有回覆碼。 如果與 **-f** 和 **-l** 參數一起使用, **-R** 會顯示範圍內的回覆碼。

**-s** *symbol*

要顯示的符號

如果提供 - 作為尾端參數, 則表示進一步輸入將來自 stdin。

## **ALW | d語言**

以指定的語言顯示訊息,例如 Fr\_FR。

#### **-i** *format*

從指定格式的訊息中決定要顯示的訊息,必須是下列其中一項:

**text**

**QMErrorLog** 服務的文字格式,包括「插入」屬性。

**json**

JSON 格式診斷訊息, 以 UTF-8 指定。

**-o** *format*

以指定的格式顯示訊息,必須是下列其中一項:

**mqrc**

**mqrc** 在舊版產品中使用的格式。

**text**

**QMErrorLog** 服務的文字格式。

**json**

JSON 格式,如 JSON 格式診斷訊息中所述。

**ALW**  $-p$ 

僅顯示訊息說明。 例如:

mqrc -p AMQ8118

顯示

The queue manager *insert\_5* does not exist.

## **ALW 1.**

僅顯示使用者回應。 例如:

mqrc -u AMQ8118

顯示

Either create the queue manager (crtmqm command) or correct the queue manager name used in the command and then try the command again.

**-x**

顯示延伸訊息資訊,包括訊息嚴重性。 例如,下列訊息的錯誤 (**E**) 嚴重性為 30:

mqrc -x AMQ8118 536903960 0x20008118 **E** 30 urcMS\_MQCONN\_FAILED 536903960 0x20008118 **E** 30 zrc\_CSPRC\_Q\_MGR\_DOES\_NOT\_EXIST

MESSAGE: IBM MQ queue manager does not exist.

EXPLANATION: The queue manager *<insert three>* does not exist.

ACTION: Either create the queue manager (crtmqm command) or correct the queue manager name used in the command and then try the command again.

### <span id="page-125-0"></span>**範例**

1. 此指令會顯示 AMQ 訊息 5005:

mqrc AMQ5005

2. 此指令會顯示 2505-2530 範圍內的回覆碼:

mqrc -R -f 2505 -l 2530

3. 執行下列指令 (其中 AMQERR01.json 包含任何語言的 JSON 格式訊息), 以原始文字 QMErrorLog 格式 將所有訊息轉換成美式英文:

cat AMQERR01.json | mqrc -d En\_US -i json -o text -

或者,您可以採用 AMQERR01.LOG 並將其轉換為 JSON:

cat AMQERR01.LOG | mqrc -i text -o json -

4. 執行下列指令,其中 AMQERR01.LOG 包含任何語言的文字格式訊息,會將訊息轉換成美式英文:

cat AMQERR01.LOG | mgrc -d En US -i text -o text -

### **rcdmqimg (記錄媒體映像檔)**

將物件或物件群組的影像寫入日誌,以進行媒體回復。

### **用途**

使用 **rcdmqimg** 指令,將物件或物件群組的影像寫入日誌,以在媒體回復中使用。 只有在使用線性記載 時,才能使用此指令。 如需線性記載的相關資訊,請參閱 記載類型 。 使用相關聯的指令 rcrmqobj , 從映 像檔重建物件。

在 IBM MQ 9.1.0 之前,或使用 **LogManagement**=*Manual* 時,指令不會自動執行,因為它必須根據 IBM MQ 每一個個別客戶的用法來執行,並由其決定。

在 IBM MQ 9.1.0 之後,當使用 **LogManagement**=*Automatic* 或 *Archive* 時,佇列管理程式會自動記錄媒體 映像檔,不過也可以在必要時手動執行 **rcdmqimg** 。

執行 **rcdmqimg** 會向前移動日誌序號 (LSN) ,並釋放舊日誌檔以進行保存或刪除。

在決定執行 **rcdmqimg** 的時間和頻率時,請考量下列因素:

#### **磁碟空間**

如果磁碟空間有限,定期執行 **rcdmqimg** 會釋放日誌檔以進行保存或刪除。

### **對正常系統效能的影響**

如果系統上的佇列很深,則 **rcdmqimg** 活動可能需要很長時間。 此時,其他系統用量會較慢,且磁碟使 用率會增加,因為正在將資料從佇列檔複製到日誌。 因此,執行 **rcdmqimg** 的理想時機是當佇列是空的 且系統未大量使用時。

您可以搭配使用此指令與作用中佇列管理程式。 會記載佇列管理程式上的進一步活動,以便雖然映像檔變成 過期,但日誌記錄會反映對物件所做的任何變更。

**Syntax**

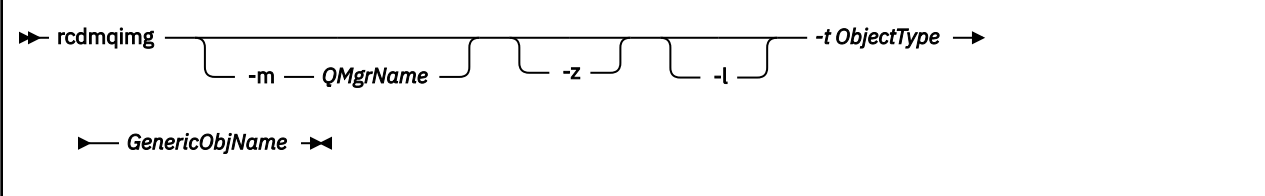

### **GenericObj 名稱**

要記錄的物件名稱。 此參數可以具有尾端星號,以記錄名稱符合星號之前名稱部分的任何物件。

除非您正在記錄佇列管理程式物件或通道同步化檔案,否則需要此參數。 您指定給通道同步化檔案的任 何物件名稱都會被忽略。

### **-t** *ObjectType*

要記錄其影像的物件類型。 有效的物件類型為:

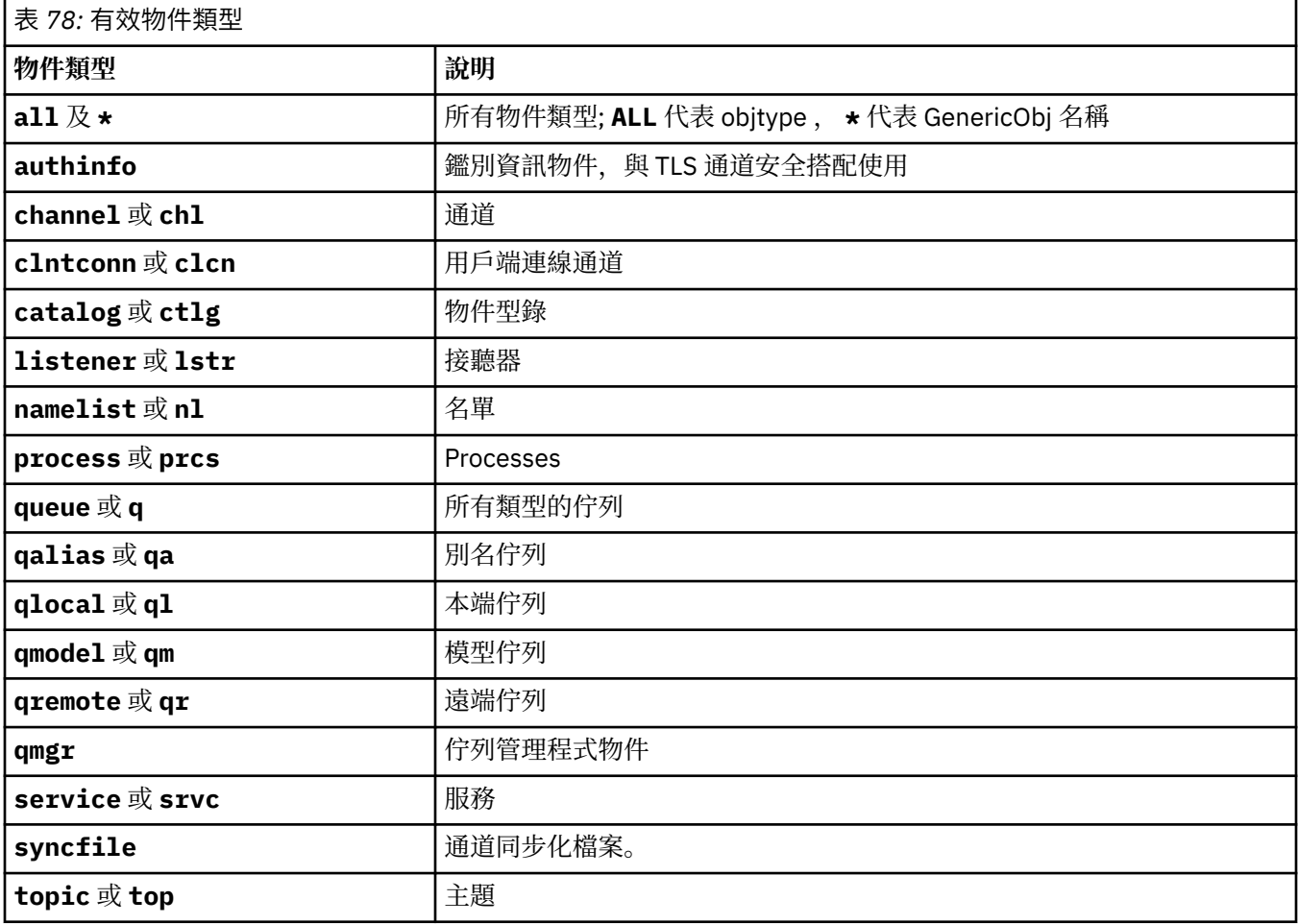

**註:** 使用 IBM MQ for AIX or Linux 系統時,您必須防止 shell 解譯特殊字元的意 義, 例如星號 (\*)。 您執行此動作的方式視您使用的 Shell 而定, 但可能涉及使用單引號 (')、雙引號 (''), 或 反斜線 (\)。

## **選用參數**

### **-m** *QMgrName*

要記錄其影像的佇列管理程式名稱。 如果您省略此參數,則指令會在預設佇列管理程式上運作。

**-z**

抑制錯誤訊息。

**-l**

寫入訊息,其中包含重新啟動佇列管理程式及執行媒體回復所需的最舊日誌檔名稱。 訊息會寫入錯誤日 誌及標準錯誤目的地。 (如果您同時指定 -z 和 -l 參數, 則訊息會傳送至錯誤日誌, 但不會傳送至標準錯 誤目的地。)

當發出一連串 **rcdmqimg** 指令時,請只在順序中的最後一個指令上包含 -l 參數,以便只收集日誌檔資訊 一次。

## **回覆碼**

表 *79:* 回覆碼 *ID* 及說明

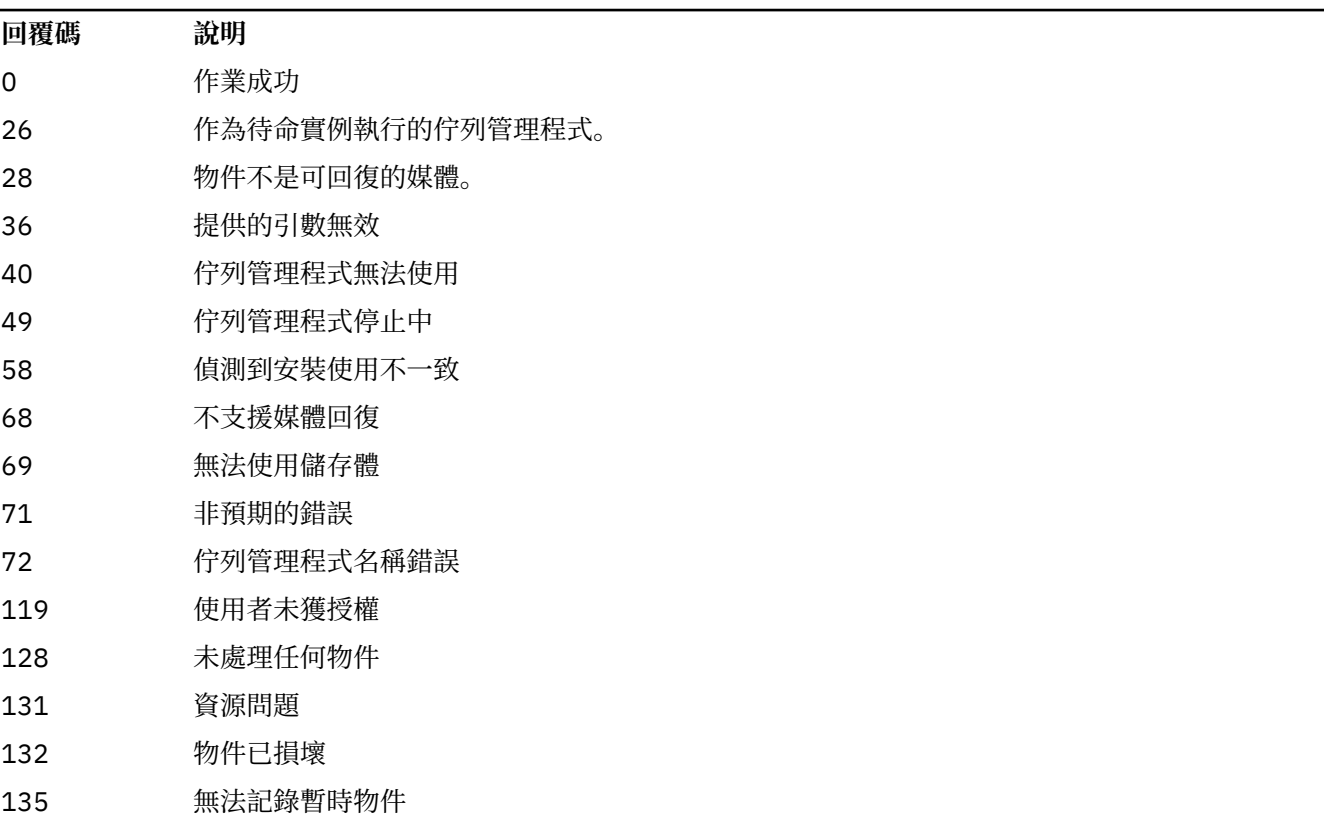

## **何時刪除日誌範圍**

只有在佇列管理程式判定可以刪除日誌範圍時,才會刪除日誌範圍。 請注意,在記錄媒體映像檔之後,不會 立即刪除日誌範圍。

例如,如果起始媒體延伸範圍是 04,則在延伸範圍數目向前移動之前,佇列管理程式不會刪除此延伸範 圍,且佇列管理程式不一定會刪除 01 至 04 的延伸範圍。

日誌程式事件訊息及 IBM MQ 佇列管理程式錯誤日誌會顯示佇列管理程式重新啟動及媒體回復所需的日誌範 圍。

### **範例**

下列指令會在日誌中記錄佇列管理程式物件 saturn.queue.manager 的影像。

rcdmqimg -t qmgr -m saturn.queue.manager

## **相關指令**

表 *80:* 相關指令名稱及說明

**指令 說明** 

**rcrmqobj** 重建佇列管理程式物件

## **rcrmqobj (重新建立物件)**

從日誌中包含的物件影像重建物件或物件群組。

# **用途**

使用 **rcrmqobj** 指令,從物件的映像檔重建物件或物件群組。

**註:** 在執行中的佇列管理程式上使用這個指令。

- 使用 clchltab 或 syncfile 的 *ObjectType* 引數,此指令會從內部佇列管理程式狀態重建物件檔。
- 對於其他 *ObjectType* 引數,只有在佇列管理程式配置為使用線性記載時,才能使用指令。 使用相關聯的 指令 rcdmqimg,以將物件映像檔記錄至日誌。 會從日誌中的映像檔重建物件。

記錄映像檔之後,會記載佇列管理程式上的所有活動。 若要重建物件,請重播日誌,以重建在擷取物件影 像之後發生的事件。

## **Syntax**

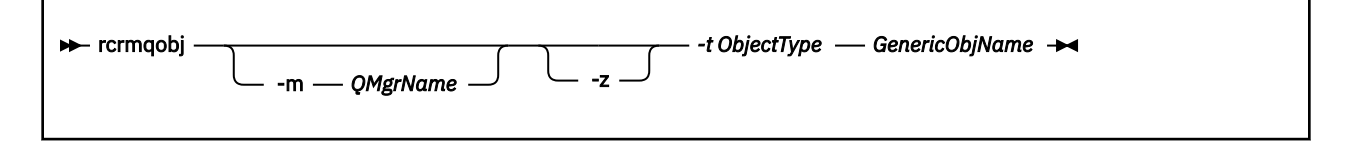

## **必要參數**

### **GenericObj 名稱**

要重建的物件名稱。 此參數可以具有尾端星號,以重建名稱符合星號之前名稱部分的任何物件。

除非物件類型是通道同步化檔案,否則此參數是必要的; 系統不處理為此物件類型提供的任何物件名稱。

### **-t** *ObjectType*

要重建的物件類型。 有效的物件類型為:

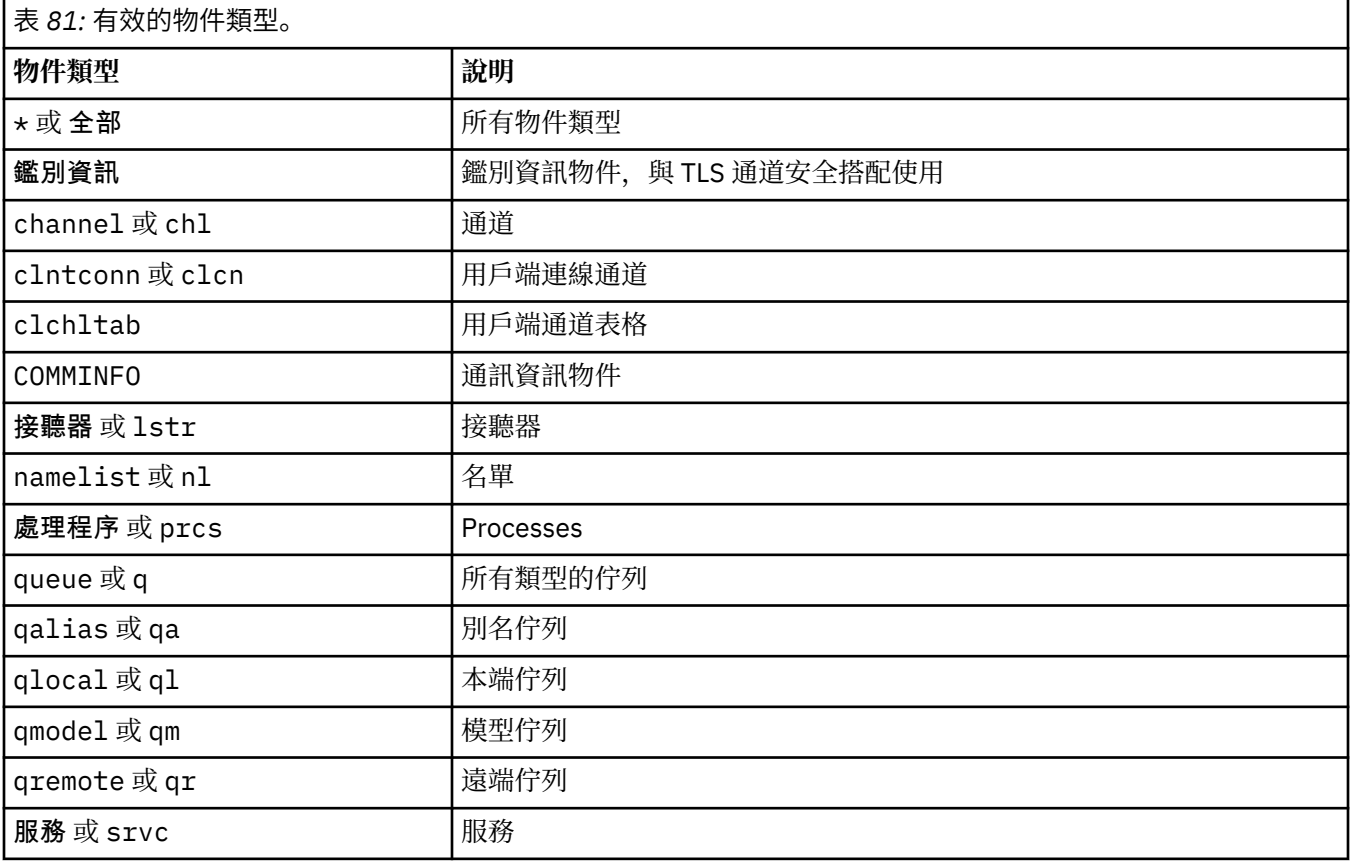

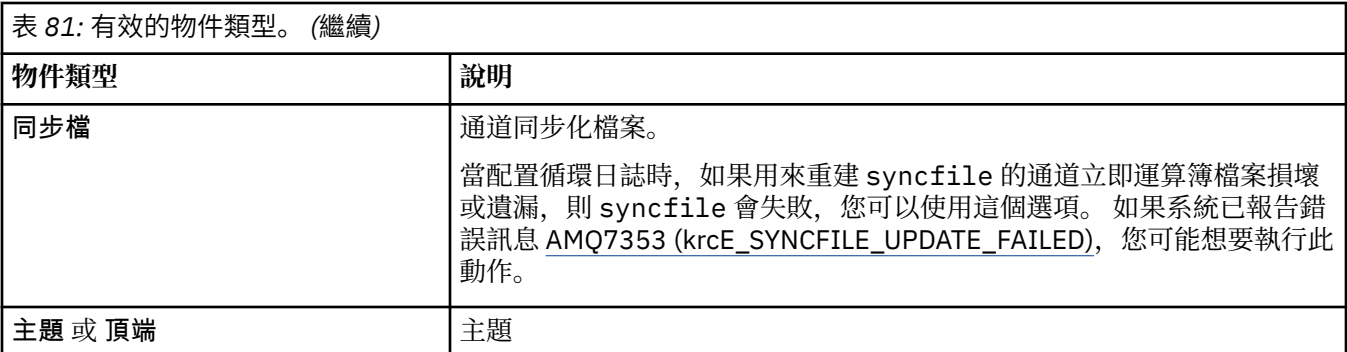

註: Linux AIX 使用 IBM MQ for AIX or Linux 系統時,您必須防止 shell 解譯特殊字元的意 義,例如星號 (\*)。 您執行此動作的方式視您使用的 Shell 而定,但可能涉及使用單引號 (')、雙引號 ("),或 反斜線 (\)。

## **選用參數**

**-m** *QMgrName*

要為其重建物件的佇列管理程式名稱。 如果省略,指令會在預設佇列管理程式上運作。

**-z**

抑制錯誤訊息。

## **回覆碼**

表 *82:* 回覆碼 *ID* 及說明

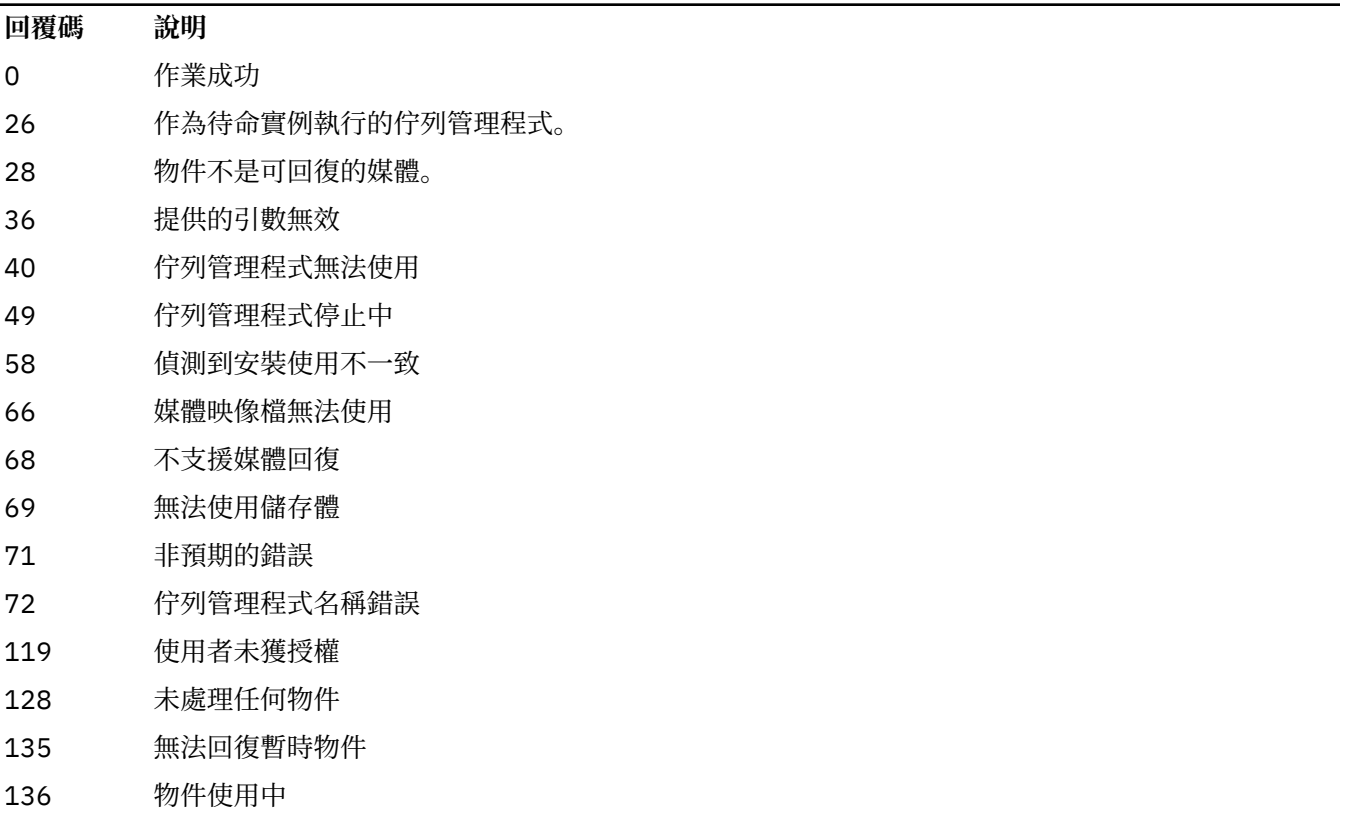

**範例**

1. 下列指令會重建預設佇列管理程式的所有本端佇列:

rcrmqobj -t ql \*

2. 下列指令會重建與佇列管理程式 store 相關聯的所有遠端佇列:

rcrmqobj -m store -t qr \*

## **相關指令**

表 *83:* 相關指令名稱及說明

**指令 說明** 

[rcdmqimg](#page-125-0) 在日誌中記錄物件

# **rdqmadm (管理抄寫的資料佇列管理程式叢集)**

在高可用性 RDQM 配置中管理叢集。

## **用途**

使用 **rdqmadm** 指令來管理 RDQM 高可用性配置中使用的 Pacemaker 叢集。 (災難回復 RDQM 配置不需要此 指令。)

## **Syntax**

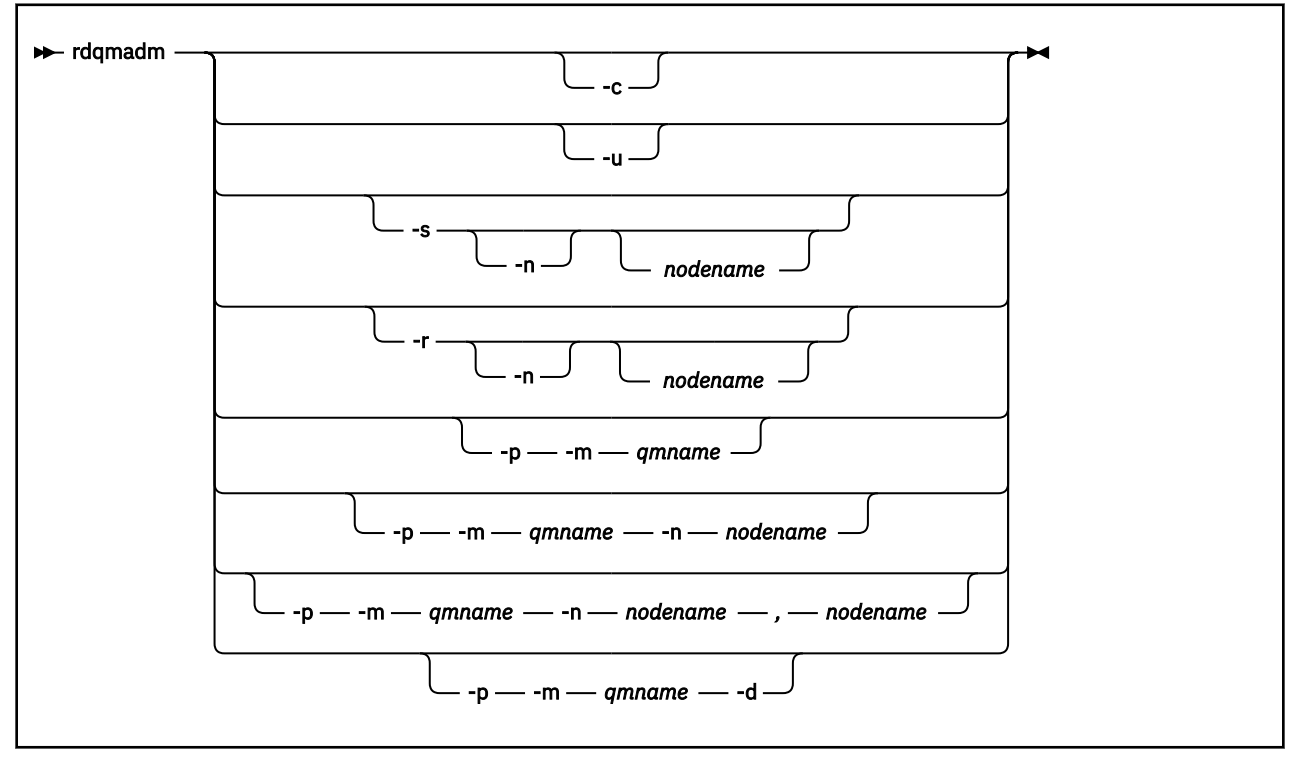

## **選用參數**

**-c**

使用 /var/mqm/rdqm.ini 檔案中指定的設定,起始設定 Pacemaker 叢集。 root 使用者必須在三個 節點中的每一個節點上執行相同的指令。(如果您已配置 sudo, 則也可以在 mqm 群組中以使用者身分執 行此指令,請參閱 RDQM HA 解決方案的需求。) 如果節點已經是 Pacemaker 叢集的一部分,則指令會 失敗。 節點不能是兩個 Pacemaker 叢集的成員。

**-u**

刪除 Pacemaker 叢集配置。 root 使用者必須在三個節點中的每一個節點上執行相同的指令。 (如果您 已配置 sudo, 則也可以在 mqm 群組中以使用者身分執行此指令, 請參閱 RDQM HA 解決方案的需求。) 如果存在任何抄寫的資料佇列管理程式 (RDQM), 則無法刪除 Pacemaker 叢集配置。

### **-s [-n** *nodename***]**

暫停本端節點 (如果提供 -n *nodename* 引數,則為指定的節點)。 此指令可以由 haclient 群組中的使用 者或 root 在三個節點中的任何一個節點上執行。 節點已離線。 在該節點上執行的任何抄寫資料佇列管 理程式 (RDQM) 都會在作用中節點上停止並重新啟動。 佇列管理程式資料不會抄寫至離線節點。 如果指 定的節點是最後一個作用中節點,則指令會失敗。

### **-r [-n** *nodename***]**

回復本端或指定的節點。 此指令可以由 haclient 群組中的使用者或 root 在三個節點中的任何一個節點 上執行。 節點已回到線上。 如果節點是任何抄寫的資料佇列管理程式 (RDQM) 的偏好位置,則會在此節 點上停止並重新啟動佇列管理程式。

### **-p -m** *qmname* **[-n** *nodename***[,***nodename***]**

將本端或指定節點指派為指定佇列管理程式的偏好位置。 如果 Pacemaker 叢集處於正常狀態,且「偏 好位置」不是現行主要節點,則會在新的「偏好位置」上停止並重新啟動佇列管理程式。 您可以指定以 逗點區隔的兩個節點名稱清單,以指派偏好位置的第二個喜好設定。

#### **-p -m** *qmname* **-d**

清除偏好的位置,使佇列管理程式在還原時不會自動回到節點。

## **kg** Linux V 9.3.0 rdqmclean (清除失敗的資源動作)

您可以使用 **rdqmclean** 指令,從 RDQM HA 配置中清除失敗的資源動作。

## **用途**

當 RDQM 高可用性配置的 Pacemaker 元件在 HA 群組中的其中一個節點上遇到資源問題時,會產生失敗的 資源動作。 部分失敗的資源動作會阻止資源在一個或所有節點上執行,必須先清除這些動作, Pacemaker 才能重新啟動資源。 您也必須解決資源失敗的原因。

### **Syntax**

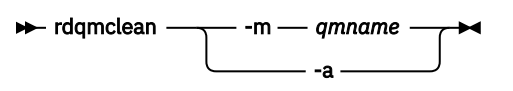

### **選用參數**

**-m** *qmname*

指定您要清除其失敗資源動作的佇列管理程式名稱。

**-a**

清除 RDQM HA 配置中所有失敗的資源動作。

### **相關概念**

失敗的資源動作

### **相關工作**

Linux on 檢視 RDQM 和 HA 群組狀態

# **rdqmdr (管理 DR RDQM 實例)**

將主要災難回復抄寫資料佇列管理程式 (DR RDQM) 變更為次要實例,或將次要實例變更為主要實例。

**用途**

使用 **rdqmdr** 指令來控制 DR RDQM 實例是否具有主要或次要角色。

您也可以在建立主要 DR RDQM 的節點上使用 **rdqmdr** , 以擷取在回復節點上建立次要實例所需的指令。 您必須是 root 或 mqm 群組中具有 sudo 專用權的使用者,才能使用此指令。

## **Syntax**

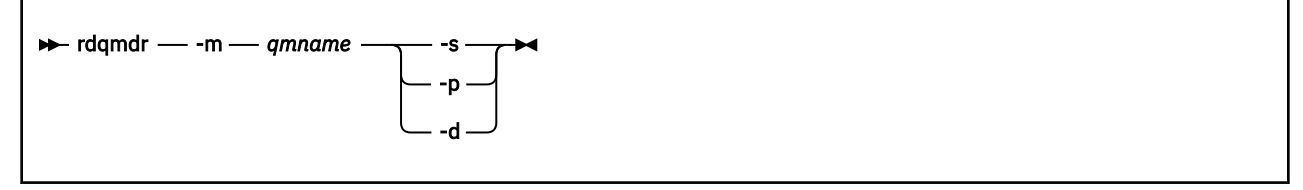

## **參數**

### **-m** *qmname*

指定您對其發出指令的 DR RDQM 名稱。

**-s**

指定-s, 將目前在主要角色中的 DR RDQM 變成次要角色。

**-p**

指定 -p ,將目前處於次要角色的 DR RDQM 設為主要。 如果佇列管理程式的主要實例仍在執行中,且 DR 抄寫鏈結仍在運作中,則此指令會失敗。

**-d**

指定 -d 以傳回建立所指定 DR RDQM 的次要實例所需的 **crtmqm** 指令。

#### $\blacktriangleright$  Linux **rdqmint (新增或刪除 RDQM 的浮動 IP 位址)**

新增或刪除用來連接至高可用性抄寫資料佇列管理程式 (HA RDQM) 的浮動 IP 位址。

## **用途**

不論高可用性 (HA) 群組中的哪個節點實際執行 RDQM, 請使用 rdqmint 指令來新增或刪除用來連接至 HA RDQM 的浮動 IP 位址。 (這個指令不適用於災難回復 RDQM 配置。)

## **Syntax**

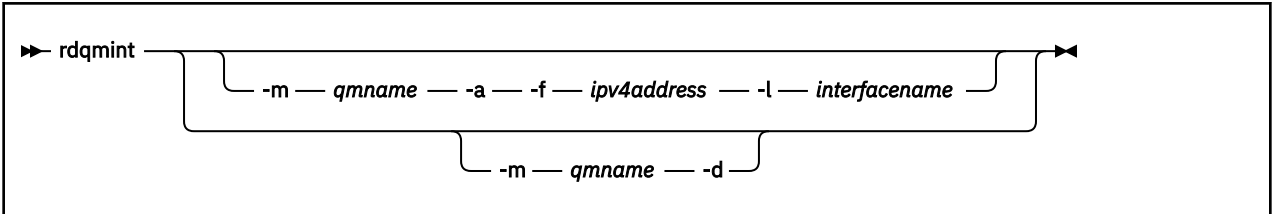

## **選用參數**

### **-m** *qmname*

指定您要新增或刪除其浮動 IP 位址的 RDQM 名稱。

**-a**

指定此選項以新增浮動 IP 位址。

**-d**

指定此選項以刪除浮動 IP 位址。

**-f** *ipv4address*

帶點十進位格式的 IP 位址。

浮動 IP 位址必須是尚未在任何 HA 節點上定義的有效 IPv4 位址,且它必須與為本端介面定義的靜態 IP 位址所屬的子網路相同。

### **-l** *interfacename*

浮動 IP 位址所連結的實體介面名稱。

### **範例**

若要指定佇列管理程式 RDQM1 的浮動 IP 位址,請輸入下列指令:

rdqmint -m RDQM1 -a 192.168.7.5 -l MQIF

若要刪除佇列管理程式 RDQM1 的浮動 IP 位址,請輸入下列指令:

rdqmint -m *qmname* -d

## **rdqmstatus (顯示 RDQM 狀態)**

顯示節點上所有已抄寫資料佇列管理程式 (RDQM) 的狀態,或指定個別 RDQM 的詳細狀態。 您也可以顯示 HA 群組中節點的連線/離線狀態。

### **用途**

單獨使用 **rdqmstatus** 指令來檢視節點上所有 RDQM 佇列管理程式的狀態摘要。 您可以指定佇列管理程式 名稱,以檢視該 RDQM 的詳細狀態,包括失敗資源動作的詳細資料。 您也可以檢視 HA 群組中所有節點的可 用性狀態。

您可以在 HA 群組中的任何節點、DR 配對中的任一節點,或 DR/HA 配置中的任何節點上輸入指令。

如需 **rdqmstatus** 指令的輸出範例,請參閱 檢視 RDQM 和 HA 群組狀態, 檢視 DR RDQM 狀態,以及 檢視 DR/HA RDQM 和 HA 群組狀態。

### **Syntax**

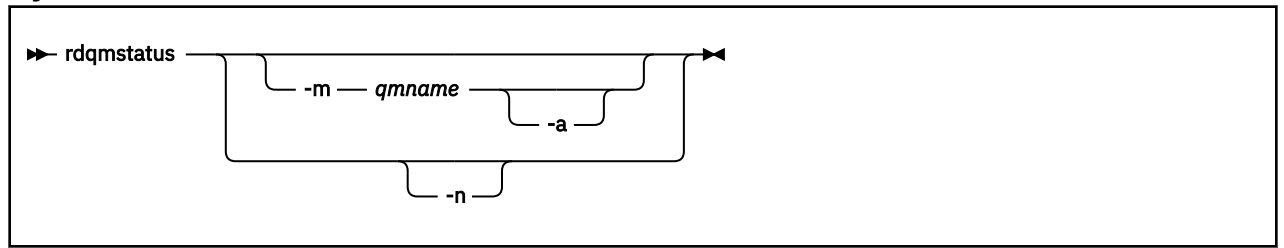

### **選用參數**

#### **-m** *qmname*

指定您正在要求其狀態的 RDQM 名稱。

### $\blacktriangleright$  **V** 9.3.0  $\blacktriangle$

選擇性地與 -m *qmname* 搭配使用,以檢視與指定佇列管理程式相關聯的失敗資源動作 (請參閱 失敗資 源動作)。

**-n**

指定 -n 以列出 HA 群組中的三個節點及其現行連線或離線狀態。

#### **相關工作**

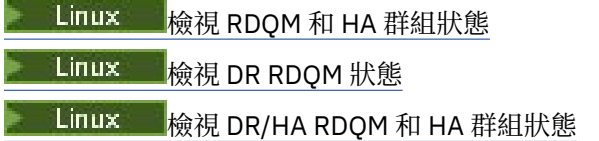

# **rmvmqinf (移除配置資訊)**

移除 IBM MQ 配置資訊 (僅限 AIX, Linux, and Windows )。

## **用途**

使用 **rmvmqinf** 指令來移除 IBM MQ 配置資訊。

您必須從與您使用之佇列管理程式相關聯的安裝中使用 **rmvmqinf** 指令。 您可以使用 dspmq -o installation 指令找出與佇列管理程式相關聯的安裝。

## **Syntax**

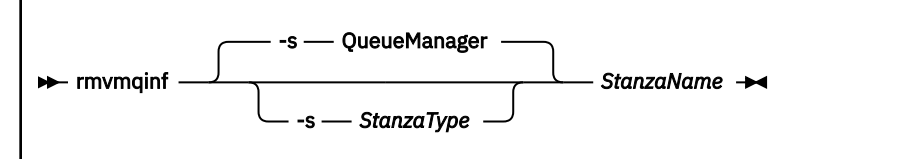

## **必要參數**

### **StanzaName**

段落的名稱。 亦即,區分相同類型多個段落的索引鍵屬性值。

## **選用參數**

## **-s** *StanzaType*

要移除的段落類型。 如果省略,則會移除 QueueManager 段落。 *StanzaType* 唯一支援的值是 QueueManager。

## **回覆碼**

表 *84:* 回覆碼 *ID* 及說明

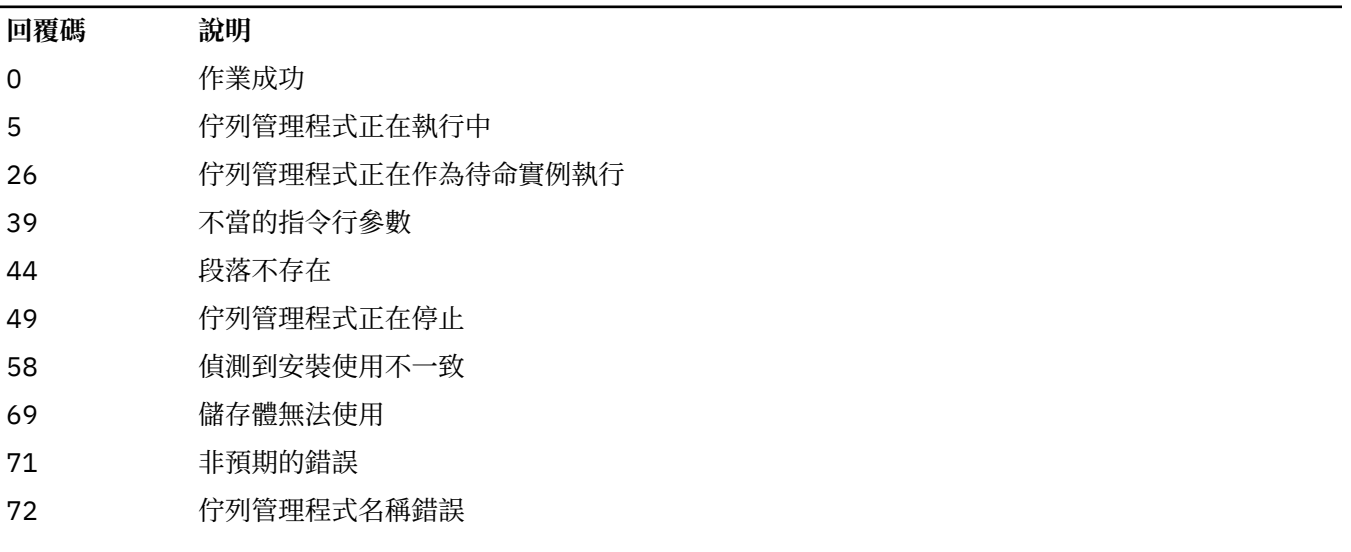

## **範例**

rmvmqinf QM.NAME

## **使用注意事項**

請使用 rmvmqinf 來移除多重實例佇列管理程式的實例。

## **相關指令**

表 *85:* 相關指令名稱及說明

#### **指令** 說明

第 19 頁的『[addmqinf \(](#page-18-0)新 [增配置資訊](#page-18-0))』 新增佇列管理程式配置資訊

第 78 頁的『[dspmqinf \(](#page-77-0)顯 顯示佇列管理程式配置資訊 [示配置資訊](#page-77-0))』

## **rsvmqtrn (解決交易)**

解決不確定及啟發式完成的交易

### **用途**

**rsvmqtrn** 指令用來解決兩個不同的交易狀態。

**不確定的交易**

使用 **rsvmqtrn** 指令來確定或取消內部或外部協調的不確定交易。

**註:** 只有在您確定一般通訊協定無法解決交易時,才使用這個指令。 發出此指令可能導致分散式交易的 資源管理程式之間失去交易完整性。

### **啟發式完成的交易**

搭配使用 **rsvmqtrn** 指令與 IBM MQ 的 **-f** 參數,可移除先前使用 **rsvmqtrn** 指令手動解決之外部協調 交易的所有相關資訊,但交易協調程式尚未使用 **xa-forget** 指令確認該解決。 由資源管理程式手動解 決且由交易管理程式取消確認的交易,稱為 X/Open 的 探索性完成 交易。

**註:** 只有在外部交易協調程式永久無法使用時,才使用 **-f** 選項。 佇列管理程式作為資源管理程式,會記 住由 rsvmqtrn 指令手動確定或取消的交易。

### **Syntax**

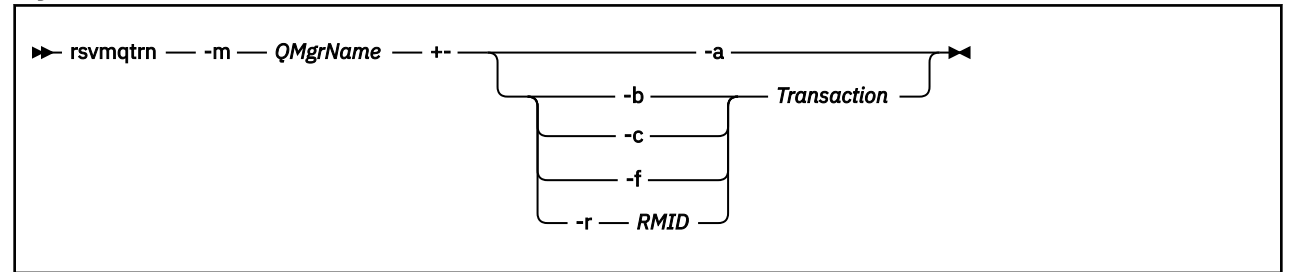

## **必要參數**

### **-m** *QMgrName*

佇列管理程式的名稱。

**小心:** 下列參數互斥。 您必須自行提供 **-a** 參數,或提供其中一個其他參數及其交易號碼。

## **選用參數**

**-a**

佇列管理程式會解決所有內部協調且不確定的交易 (亦即,所有廣域工作單元)。

**-b**

取消指定的交易。 此旗標僅適用於外部協調交易 (亦即, 適用於外部工作單元)。

**-c**

確定指定的交易。 此旗標僅適用於外部協調交易 (亦即,外部工作單元)。

**-f**

忘記具名的啟發式完成交易。 此旗標僅適用於已解析但由交易協調程式取消確認的外部協調交易 (亦 即,外部工作單元)。

**註:** 只有在外部交易協調程式永遠無法確認啟發式完成的交易時才使用。 例如,如果已刪除交易協調程 式。

### **-r** *RMID*

可忽略資源管理程式在不確定交易中的參與。 這個旗標只適用於內部協調的交易,以及已從佇列管理程 式配置資訊中移除其資源管理程式配置項目的資源管理程式。

**註:** 佇列管理程式不會呼叫資源管理程式。 相反地,它會將資源管理程式在交易中的參與標示為已完 成。

### **交易**

正在確定或取消之交易的交易號碼。 使用 **dspmqtrn** 指令來尋找相關的交易號碼。 此參數必須與 **-b**、 **-c**、 **-f** 及 **-r** *RMID* 參數一起使用,且在使用時必須是最後一個參數。

## **回覆碼**

表 *86:* 回覆碼 *ID* 及說明

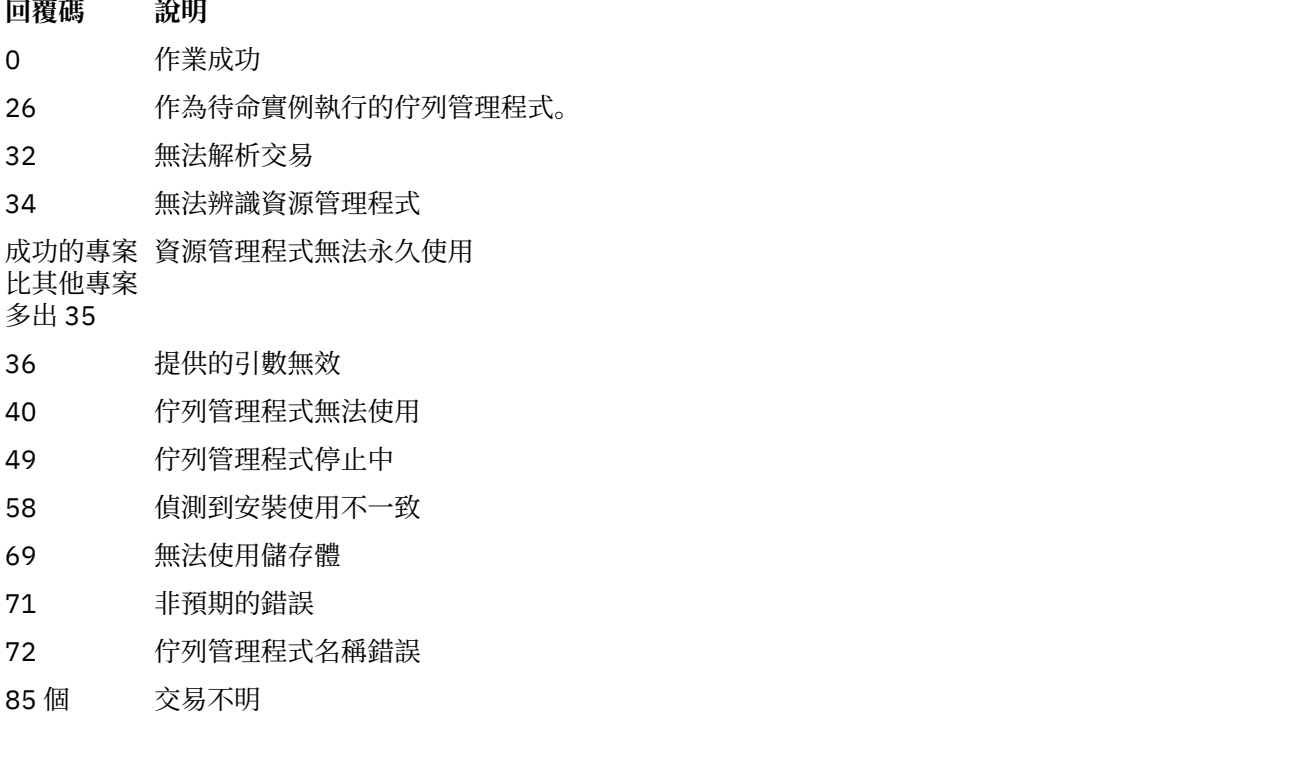

## **相關指令**

表 *87:* 相關指令名稱及說明

指令  **說明** [dspmqtrn](#page-92-0) 顯示備妥交易的清單

## **runamscred: protect AMS 關鍵字**

**runamscred** 指令會保護 AMS 配置檔內的密碼。

■ V S.3.0 此指令有兩個變式:

- 位於 <IBM MQ installation root>/bin 中的 MQI 變式
- 位於 <IBM MQ installation root>/java/bin 中的 Java 變式

**▶ Ⅴ 9.3.0 ■**當使用 runamscred 來保護 AMS 關鍵字時,請對即將使用 AMS 關鍵字的 AMS 用戶端使用相 同的變式。 例如,使用 Java 變式來保護 Java 關鍵字。

**註:** 在 IBM MQ for IBM i 上執行時,請使用 **runamscr** 作為此控制指令的名稱。

## **用途**

**runamscred** 指令使用檔案中包含的加密金鑰,由四個選項之一指出。 依優先順序,這些是:

1. **-sf** 參數。

- 2. **MQS\_AMSCRED\_KEYFILE** 環境變數。
- 3. 配置檔中的 **amscred.keyfile** 參數。
- 4. 如果未指定上述任何選項, 則為預設起始金鑰檔。

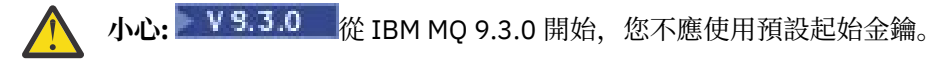

### **Syntax**

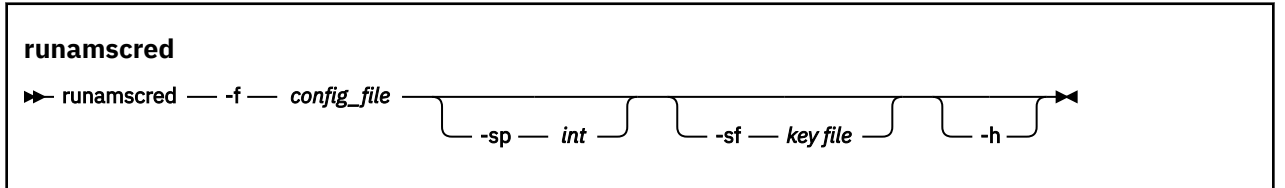

## **參數**

## **-f** *config\_file*

必要項目。 要保護之金鑰儲存庫配置檔的路徑

**-sp** *int*

選用項目。 用於保護密碼的演算法。 值可以為:

**0**

請使用已淘汰的認證保護方法。

■ V 9.3.0 不適用於 MOI 用戶端

**1**

■ V 9.3.0 BM MQ 9.2.0 密碼保護演算法。

### $V9.3.0<sub>2</sub>$

預設值: 使用更安全的認證保護方法。

**-sf 金鑰檔**

選用項目。 包含起始金鑰之檔案的路徑。

**-h**

選用項目。 顯示指令語法。

**範例**

 $\blacksquare$  Linux AIX. 若要使用新演算法來加密 /home/alice/keystore.conf 配置檔中的密碼, 並以新格式儲存密碼,請發出下列指令:

runamscred -f /home/alice/keystore.conf

**AIX** Linux 如果要在 /home/alice/keystore.conf 配置檔中使用 /etc/secure/ alice\_initial.key 檔中的起始金鑰,搭配新的演算法來加密密碼,並以新的格式來儲存密碼,請發出 下列指令:

runamscred -sf /etc/secure/alice\_initial.key -f /home/alice/keystore.conf

若要使用新演算法來加密 C:\Users\alice\keystore.conf 配置檔中的密碼,並以新格式 儲存密碼,請發出下列指令:

runamscred -f C:\Users\alice\keystore.conf

■ Windows 如果要在 C:\Users\alice\keystore.conf 配置檔中使用 C:\secure\alice\_initial.key 檔中的起始金鑰,搭配新的演算法來加密密碼,並以新的格式來儲存 密碼,請發出下列指令:

runamscred -sf C:\secure\alice\_initial.key -f C:\Users\alice\keystore.conf

## **回覆碼**

**0**

**1**

指令已順利完成。

指令未順利結束。

**相關工作** 保護 IBM MQ 配置檔中的密碼 **相關資訊** 設定 AMS 配置檔的密碼保護

#### **runmqakm (管理金鑰、憑證及金鑰要求) Future**

您可以使用 **runmqakm** 指令行選項來管理金鑰、憑證及憑證申請。 **runmqakm** 提供與 **gskitcapicmd** 類似 的功能。

## **用途**

使用 **runmqakm** 指令來支援:

- 使用橢圓曲線公開金鑰建立憑證及憑證申請
- 比 **runmqckm** 指令透過 **-strong** 參數更強的金鑰儲存庫檔案加密

**runmqakm** 已認證為符合 FIPS 140-2 標準,並且可以使用 **-fips** 參數來配置為以符合 FIPS 標準的方式運 作。

## **Syntax**

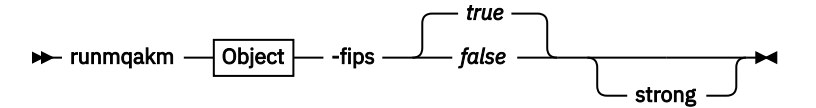

**Object**

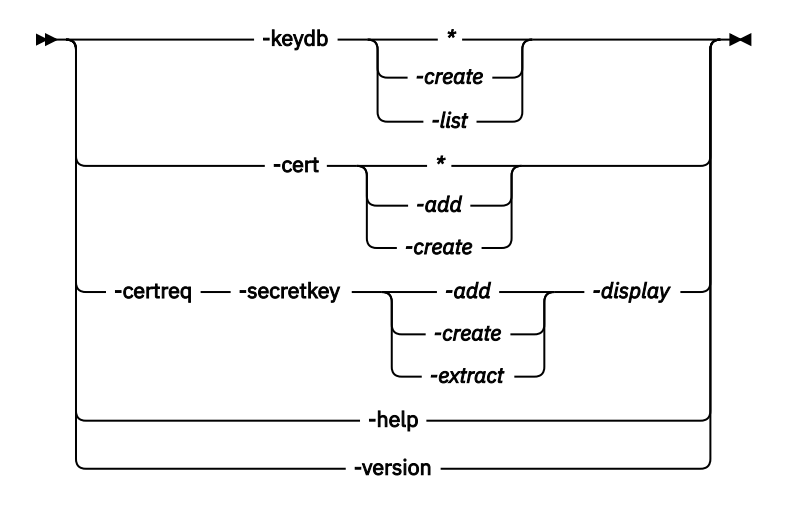

## **必要參數**

### **物件**

-keydb、 -cert、 -certreq、 -help 及 -version 其中之一

-keydb、 -cert 和 -certreq 選項也需要動作。

如需可能的動作,請參閱 AIX, Linux, and Windows 上 CMS 或 PKCS#12 金鑰資料庫的指令 和 AIX, Linux, and Windows 上用於加密裝置作業的指令 。

如需可用選項的進一步資訊,請參閱 AIX、 Linux 及 Windows 上的 runmqckm 及 runmqakm 選項 。

**-fips**

啟用或停用強制「聯邦資訊存取安全標準 (FIPS)」模式。 依預設,程式會以 FIPS 模式執行。

在 FIPS 模式中, **gsk8capicmd** 會在 FIPS 模式中起始設定基礎加密提供者,以便它只使用已驗證 FIPS 140-2 的演算法。

不過,如果設定 **-fips** true ,且無法在 FIPS 模式下起始設定提供者,則 **gsk8capicmd** 作業會失敗。 如果未強制 FIPS 模式,且無法在 FIPS 模式下起始設定提供者,則公用程式會回復為非 **fips** 作業模 式。

## **選用性參數**

### **-強烈**

控制 IBM Global Security Kit (GSKit) 自動產生的密碼類型,或在設定密碼時強制密碼符合部分需求。 密碼的最低需求如下:

- 密碼長度下限為 14 個字元。
- 密碼必須至少有一個小寫字元、一個大寫字元,以及一個數字或特殊字元 (例如, \* \$#% 等)。 空格被 分類為特殊字元。
- 每一個字元在密碼中不得出現超過三次。
- 密碼不能超過兩個連續字元相同。
- 所有字元都在 0x20 至 0x7E (內含) 範圍內的標準 ASCII 可列印字集。

#### Linux **Depresated MQAdv. VUE runmqbcb (執行 IBM MQ Bridge to blockchain)**

在 Hyperledger Fabric 網路上配置並執行 IBM MQ Bridge to blockchain 。

**附註:**

• <mark>Deprecated</mark> 從 2022 年 11 月 22 日開始,所有版本都已淘汰 IBM MQ Bridge to blockchain (請參閱 <u>[美國](https://www.ibm.com/docs/en/announcements/222-341)</u> 公告信 [222-341\)](https://www.ibm.com/docs/en/announcements/222-341)。 Blockchain 連線功能可以透過 IBM App Connect 或 IBM Cloud Pak for Integration 提 供的 App Connect 功能來達成。

- <span id="page-140-0"></span>• Y 9.3.2 Find Removed 者為 Continuous Delivery, 則會從產品中移除 IBM MQ Bridge to blockchain, 網址為 IBM MQ 9.3.2。
- **LTS** IBM 打算從 Long Term Support 即將發行的修正套件中移除功能。如果您有應用程式會受到 這項變更影響,請聯絡「 IBM 支援中心」。
- 語法
- 使用注意事項
- [指令行參數](#page-141-0)
- [配置參數](#page-142-0)

### **Syntax**

The diagram shows the syntax for the **runmqbcb** command usage as described in note 第 141 頁的『1』.

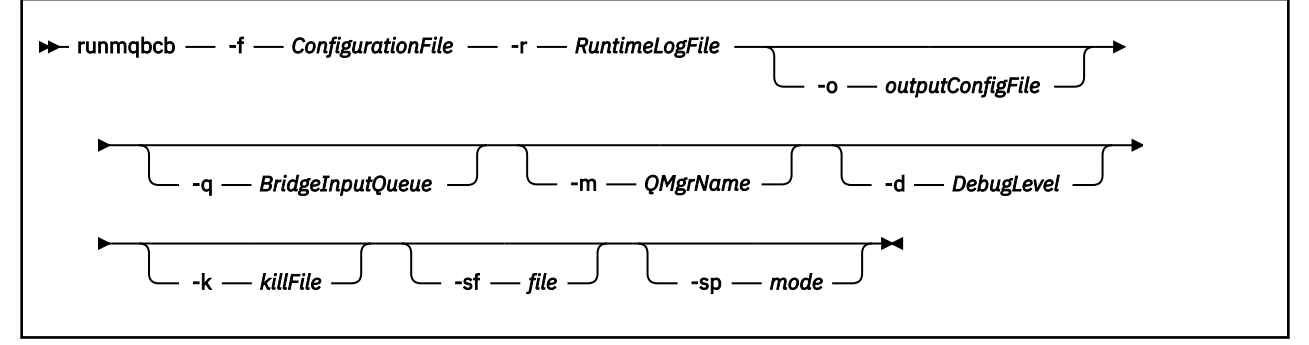

## **使用注意事項**

橋接器有兩種可用的鑑別機制可連接至 Hyperledger Fabric,兩者都需要您配置使用者名稱。 此使用者名稱 將與透過 IBM MQ Bridge to blockchain 處理的任何作業相關聯。

第一種方法可讓管理者提供 Wallet (檔案)。 Wallet 是保存憑證等的儲存器。

第二種方法是根據管理者只提供憑證給您,而不是獨立式錢包。 然後配置需要憑證的位置 (通常是 PEM 檔 案), 以及用來存取它的密碼, 以及相關聯的組織名稱。

1. 您可以執行 **runmqbcb** 指令來啟動 IBM MQ Bridge to blockchain ,並連接至 Hyperledger Fabric 和 IBM MQ。

建立連線時,橋接器即可接收及處理放置在佇列管理程式輸入佇列上的要求訊息、將正確格式化的查詢 及更新項目傳送至區塊鏈網路、從區塊鏈接收、處理及放置回覆至回覆佇列。

runmqbcb -f ConfigFile -q BridgeInputQueue -m QMgrName -d DebugLevel -k killFile -r RuntimeLogFile

當您使用指令進行執行時期處理時,必要的參數為 -f(具有先前建立的配置檔名稱) ,以及 -r (具有日誌 檔名稱)。 當在指令行上也提供其他指令參數時,它們會置換配置檔中的值。 多個橋接器可以使用相同的 配置檔。

2. 您也可以使用 **runmqbcb** 指令來產生配置檔,用來定義橋接器連接至 Hyperledger Fabric 及 IBM MQ 所 需的參數。

當您建立配置檔時, **-f** 參數是選用的。

runmqbcb -f inputConfigFile -o outputConfigFile [-b]

當您以這種方式執行指令時,系統會提示您輸入每一個配置參數的值。 若要保留現有值,請按 Enter。 若要移除現有值,請按 Space,然後按 Enter。 如需相關資訊,請參閱第 143 [頁的『配置參數』](#page-142-0)。

3. 從 IBM MQ 9.2.0 開始, 加強保護參數的用法如下:

#### **配置模式**

新輸入的密碼會寫入以新金鑰保護的輸出配置檔。 請注意,不會以格式變更預先存在的密碼。

<span id="page-141-0"></span>當使用預設金鑰時,即您尚未提供金鑰檔,即會發出警告。

在 batch 配置模式中使用環境變數供應密碼會繼續維持不變; 也就是說,環境變數的值會以純文字提 供。

#### **「執行時期」模式**

當密碼解密時,如果發現密碼是舊格式,則會發出警告訊息,並在訊息中提供導致警告的參數名稱, 以鼓勵您移轉。 不過,橋接器會繼續處理指令。

註:如果您已在指令行上指定 -sp *0* 參數, 因為您明確想要使用舊格式, 則不會發出警告訊息。

當使用預設金鑰時,也會發出警告,亦即,您尚未提供金鑰檔。

如果密碼無法解密 (例如,如果您指定了錯誤的金鑰檔) ,則會發生錯誤。

## **指令行參數**

### **-f** *ConfigurationFile*

配置檔。 當您執行 **runmqbcb** 指令來啟動 IBM MQ Bridge to blockchain 時,需要 **-f** 參數,如使用注 意事項 第 141 [頁的『](#page-140-0)1』中所述。 您可以選擇性地使用 **-f** 參數來重複使用現有 *inputConfig* 檔案中的 部分值 (如用法附註 第 141 [頁的『](#page-140-0)2』中所述),也可以輸入部分新值。如果您在建立配置檔時未指定 -f 參數,則系統提示您輸入的所有參數值都是空的。

#### **-r** *RuntimeLog* **檔案**

必要項目。 追蹤資訊的日誌檔位置和名稱。 您可以在配置檔或指令行中指定日誌檔路徑和名稱。

### **-o** *outputConfig* **檔案**

新建配置檔。 當您執行含有 **-o** 參數的指令時, **runmmbcb** 指令會從 **-f** 檔案載入現有的配置值,並提 示輸入每一個配置參數的新值。

#### **-q** *BridgeInput* **佇列**

橋接器等待訊息的佇列名稱。

#### **-m** *QMgrName*

佇列管理程式名稱。

#### **-d** *debugLevel*

除錯層次, 1 或 2。

#### **1**

會顯示 Terse 除錯資訊。

#### **2**

會顯示詳細除錯資訊。

#### **-k** *killFile*

導致橋接器結束的檔案。 當您使用 **-k** 參數執行指令並指定檔案時,如果該檔案存在,則會導致橋接器 程式結束。 當您不想要使用 Ctrl+C 或 **kill** 指令時,使用此檔案是停止程式的替代方式。 如果檔案存 在,則橋接器會在啟動時刪除該檔案。 如果刪除失敗,橋接器會異常終止,但會監視檔案的重建。

**-b**

在配置期間使用環境變數。

#### **-sf** *file*

包含密碼保護金鑰的檔案。

**-sp** *mode*

密碼保護模式。 值可以是:

### **2 2 2 2 2 2 2 2**

使用最新密碼保護模式。 這是 IBM MQ 9.3.0 中的預設值。

**1**

請使用 IBM MQ 9.2 密碼保護模式,以與 IBM MQ 9.3.0 之前的版本相容。 這是 IBM MQ 9.3.0 之前 版本中的預設值。

**0**

請使用與 IBM MQ 9.2 之前版本相容的已淘汰密碼保護模式。

## <span id="page-142-0"></span>**配置參數**

當您執行 **runmqbcb** 指令來建立配置檔時,參數會分六個群組逐步執行。 密碼會模糊化,且在您鍵入時不 會顯示。 產生的配置檔是 JSON 格式。 您必須使用 **runmqbcb** 指令來建立配置檔。 您無法直接在 JSON 檔 案中編輯密碼及安全憑證資訊。

### **佇列管理程式的連線**

與 IBM MQ 佇列管理程式相關的參數。

#### **IBM MQ 佇列管理程式**

必要項目。 與 IBM MQ Bridge to blockchain 搭配使用的 IBM MQ Advanced 佇列管理程式。

#### **橋接器輸入佇列**

SYSTEM.BLOCKCHAIN.INPUT.QUEUE 是應用程式放置要求訊息的預設佇列,可在配置檔或 **runmqbcb** 指令行中置換此佇列。 使用者應用程式必須具有適當的授權,才能將訊息放入此佇列。

#### **IBM MQ 通道**

橋接器需要 svrcon 通道,才能從遠端連接至 z/OS 佇列管理程式。

#### **IBM MQ CONNAME**

使用標準連線名稱格式「主機 (埠)、主機 (埠)」來啟用多個目的地,例如多重實例佇列管理程式。

#### **IBM MQ CCDT URL**

如果佇列管理程式需要 TLS 連線,您必須使用 JNDI 或 CCDT 定義。

#### **JNDI 實作類別名稱**

JNDI 提供者的類別名稱。 當您使用 JNDI 時,「佇列管理程式名稱」參數會參照 Connection Factory 名稱。

### **JNDI 提供者 URL**

JNDI 服務的端點。

#### **IBM MQ UserId**

執行橋接器的 **UserId** 必須有權在它作為回覆傳送的訊息上設定身分環境定義,這些在訊息中設定 要求者 **UserId** 。 因此,橋接器使用者必須具有適當的存取權,才能放入回覆佇列。

#### **IBM MQ 密碼**

橋接器使用之 IBM MQ **UserId** 的密碼。

#### **使用者識別**

與橋接器用來連接至 Hyperledger Fabric REST 伺服器的使用者鑑別詳細資料相關的參數

#### **UserID**

根據 Hyperledger Fabric REST 伺服器的使用者鑑別配置,橋接器提供給 Hyperledger Fabric 的使用 者 ID 必須是已知且已授權,才能連接至 Hyperledger Fabric 端點。

#### **密碼**

橋接器用來連接至 Hyperledger Fabric 之使用者 ID 的密碼。

#### **用於登入的 API 路徑**

提供使用者認證給 Hyperledger Fabric REST 伺服器的 URL 路徑。請注意, 視所配置的安全提供者 類型而定,這個 URL 會有所不同。

#### **光纖伺服器**

適用於 Hyperledger Fabric 伺服器的屬性。

#### **錢包**

包含使用者認證的檔案,通常由 Hyperledger Fabric 管理者提供。

#### **使用者名稱**

強制參數。

#### **使用者憑證**

如果未提供 Wallet, 則您必須提供憑證、私密金鑰及組織。

#### **使用者私密金鑰**

您的私密金鑰。 如果未提供任何 **Wallet** ,則您必須提供此憑證及組織。

### **使用者組織**

您的組織。 如果未提供 **Wallet** ,則您必須提供此憑證及私密金鑰。

#### **網路配置檔**

JSON 格式檔案,通常由 Hyperledger Fabric 管理者或工具提供,用於說明各種伺服器、位址等。 檔 案必須存在。

### **確定逾時**

更新作業的逾時 (以秒為單位)。

預設值為 15 秒。

### **探索**

是否啟用探索網路配置檔中未列出的不明網路。

值可以是 *Y* 或 *N*。

#### **傳送至所有對等節點的更新項目**

是否需要來自所有對等節點的更新回應。 或者只有一個

值可以是 *Y* 或 *N*。 預設值為 *Y*。

### **傳送至網路中所有組織的更新項目**

應該將更新項目傳送至配置中列出的所有組織,或只傳送至特定的 MSPID 組織。

值可以是 *Y* (代表所有組織) ,或 *N* (代表特定組織)。 預設值為 *N*。

### **IBM Blockchain 憑證的 PEM 檔案位置**

使用與 Hyperledger Fabric REST 伺服器的 TLS 連線時,會使用單一 PEM 檔案來保留 Hyperledger 憑 證,以向 Hyperledger Fabric REST 伺服器鑑別橋接器。 此 PEM 檔案必須複製到 IBM MQ Bridge to blockchain 執行所在的系統,並在配置檔中指定。

### **用於 TLS 連線的憑證儲存庫**

與 TLS 連線的憑證儲存庫相關的參數。

#### **TLS 憑證的個人金鑰儲存庫**

用於 IBM MQ 之安全憑證的金鑰儲存庫。

#### **金鑰儲存庫密碼**

金鑰儲存庫的密碼。

#### **用於簽章者憑證的授信儲存庫**

如果您未新增授信儲存庫,則會使用 TLS 憑證的個人金鑰儲存庫。

#### **授信儲存庫密碼**

如果使用 TLS 憑證的個人金鑰儲存庫,則這是 TLS 憑證之金鑰儲存庫的密碼。

#### **將 TLS 用於 MQ 連線**

橋接器在連接至佇列管理程式時可以使用 TLS。

#### **Blockchain 作業逾時**

如果您未提供信任儲存庫參數,則金鑰儲存庫會同時用於這兩個角色。 商店可以與 CCDT 或 JNDI 中配 置給 IBM MQ 連線的商店相同。

### **橋接器程式的行為**

與 IBM MQ Bridge to blockchain 行為相關的參數。

#### **必要項目。 stdout/stderr 副本的執行時期日誌檔**

追蹤資訊的日誌檔路徑及名稱。

只有在啟動橋接器處理程序時,才會讀取配置。 變更配置需要重新啟動橋接器。

#### ⊩ Multi **runmqccred (mqccred 結束程式的模糊化密碼)**

在 **mqccred** 安全結束程式使用的 .ini 檔案中模糊化密碼。

### **用途**

使用 **runmqccred** 指令來處理 **mqccred** exit .ini 檔案,以將所有純文字密碼變更為模糊化形式。 在搭配 使用 .ini 與結束程式之前,應該先執行此指令,以確保結束程式順利執行。
**Syntax**

runmqccred -f — — -p

# **選用性參數**

**-f**

指定要編輯的特定檔案,而非預設檔案。

依預設,程式會以通道結束程式的相同方式來尋找.ini檔案。

**-p**

依預設,如果檔案節點可讓其他人存取您所編輯的檔案,則程式會失敗並產生錯誤。

即使出現錯誤,仍使用 **-p** 旗標來繼續處理。

例如,如果您已使用 NFS 或其他通訊協定,將 UNIX 檔案系統裝載至 Windows 機器,並嘗試從該處使 用.ini 檔案 (可能是在多個帳戶之間共用相同的.ini 檔案), 則可能需要這樣做。

由於 NFS 不支援「 Windows NT FS 存取控制清單」, 除非您略過許可權檢查, 否則結束程式會失敗。

# **使用注意事項**

runmqccred 程式會以與通道結束程式相同的方式來尋找 ini 檔案。程式也會寫入主控台訊息, 指出正在修 改哪個檔案,以及任何成功或失敗狀態。

請注意,通道結束程式可以使用 **Password** 或 **OPW** 屬性,但預期您將保護密碼。

**重要: runmqccred** 程式只能從 IBM MQ 8.0 或更新版本運作。 如果您想要在 IBM MQ 8.0 或更新版本系統 上使用用戶端,則必須在該系統上執行該程式,然後手動將輸出 .ini 檔案傳送至執行舊版的系統。

依預設,只有在檔案中沒有純文字密碼時,結束程式才會運作。 您可以使用 **NOCHECKS SCYDATA** 選項來置 換此選項。

**runmqccred** 程式也會檢查 .ini 檔是否未設定容許其他使用者存取它的過多許可權。 依預設,如果檔案節 點可讓其他人存取它,則程式會失敗並產生錯誤。 即使出現錯誤,仍使用 **-p** 旗標來繼續處理。

**runmqccred** 程式安裝在下列資料夾中:

**Linux AIX AIX and Linux** 

*MQ\_INSTALLATION\_PATH*/usr/mqm/samp/mqccred/

# **Windows** Windows 平台

*MQ\_INSTALLATION\_PATH*\Tools\c\Samples\mqccred\

如果檔案許可權不夠安全, **runmqccred** 會產生下列訊息:

Configuration file 'C:\Users\User1\.mqs\mqccred.ini' is not secure. Other users may be able to read it. No changes have been made to the file. Use the -p option for runmqccred to bypass this error.

您可以使用 -p 旗標略過此問題, 但如果您尚未解決此問題, 則在進入正式作業時將無法執行結束程式。 當 **runmqccred** 順利執行時,它會通知您已模糊化多少個密碼。

File 'C:\Users\User1\.mqs\mqccred.in' processed successfully. Plaintext passwords found: 3

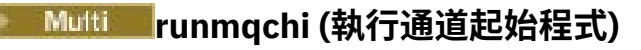

執行通道起始程式處理程序,以自動啟動通道。

# **用途**

使用 **runmqchi** 指令來執行通道起始程式處理程序。

您必須從與您使用之佇列管理程式相關聯的安裝中使用 **runmqchi** 指令。 您可以使用 **dspmq -o installation** 指令找出與佇列管理程式相關聯的安裝。

依預設、通道起始程式會作為佇列管理程式的一部分來啟動。

# **Syntax**

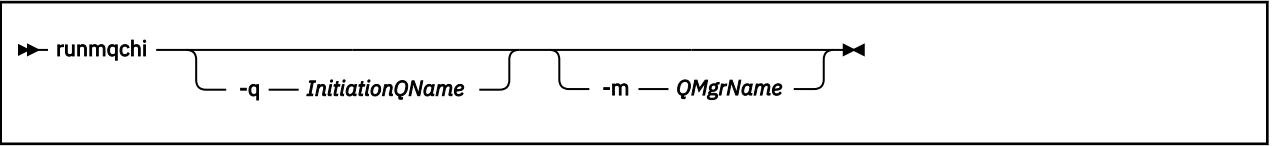

# **選用參數**

## **-q** *InitiationQName*

此通道起始程式要處理的起始佇列名稱。 如果您省略它,則為 SYSTEM.CHANNEL.INITQ 。

### **-m** *QMgrName*

起始佇列所在的佇列管理程式名稱。 如果您省略名稱,則會使用預設佇列管理程式。

# **回覆碼**

表 *88:* 回覆碼 *ID* 及說明

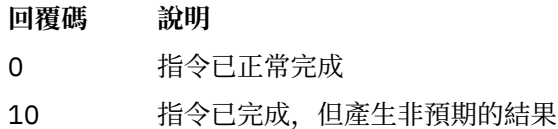

20 處理期間發生錯誤

如果發生導致回覆碼 10 或 20 的錯誤,請檢閱與通道相關聯的佇列管理程式錯誤日誌,以取得錯誤訊息,並 檢閱系統錯誤日誌,以取得在通道與佇列管理程式相關聯之前發生的問題記錄。 如需錯誤日誌的相關資訊, 請參閱 錯誤日誌目錄。

# **runmqchl (執行通道)**

啟動傳送端或要求端通道

# **用途**

使用 **runmqchl** 指令來執行傳送端 (SDR) 或要求端 (RQSTR) 通道。 通道會同步執行。 若要停止通道,請發出 MQSC 指令 **STOP CHANNEL**。

# **Syntax**

**Random** runmqchl - c - c - ChannelName

- -m *— QMgrName* -

# **必要參數**

### **-c** *ChannelName*

要執行的通道名稱。

# **選用參數**

## **-m** *QMgrName*

與此通道相關聯的佇列管理程式名稱。 如果您省略名稱,則會使用預設佇列管理程式。

# **回覆碼**

## 表 *89:* 回覆碼 *ID* 及說明

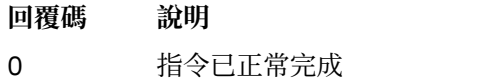

- 10 指令已完成,但產生非預期的結果
- 20 處理期間發生錯誤

如果產生回覆碼 10 或 20 ,請檢閱相關聯佇列管理程式的錯誤日誌,以取得錯誤訊息,並檢閱系統錯誤日 誌,以取得在通道與佇列管理程式相關聯之前所發生問題的記錄。

# **Euture ALW Trunmqckm (管理金鑰、憑證及金鑰要求)**

您可以使用 **runmqakm** 指令行選項來管理金鑰、憑證及憑證申請。 **runmqckm** 提供與 **iKeycmd** 類似的功 能。

# **用途**

**runmqckm** 指令支援 JKS 和 JCEKS 金鑰儲存庫檔案格式。

如果您需要:

- 使用橢圓曲線公開金鑰建立憑證及憑證申請
- 比 **runmqckm** 指令透過 **-strong** 參數更強的金鑰儲存庫檔案加密

使用 **[runmqakm](#page-138-0)** 指令

**Syntax**

De runmqckm — Object →

**Object**

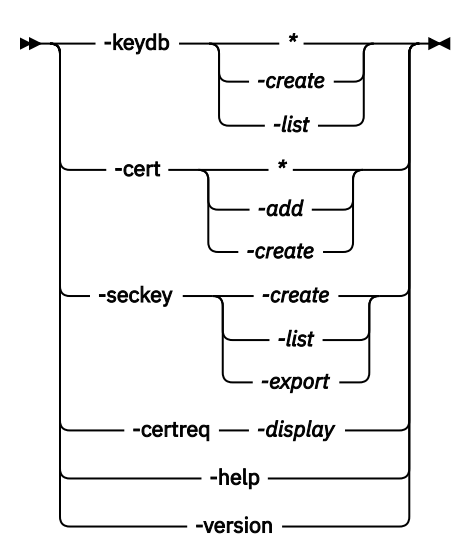

# **必要參數**

### **物件**

-keydb、 -cert、 -certreq、 -seckey、 -help 及 -version 其中之一

-keydb、 -cert 和 -certreq 選項也需要動作。

如需可能的動作,請參閱 AIX, Linux, and Windows 上 CMS 或 PKCS#12 金鑰資料庫的指令 和 AIX, Linux, and Windows 上用於加密裝置作業的指令 。

如需可用選項的進一步資訊,請參閱 AIX、 Linux 及 Windows 上的 runmqckm 及 runmqakm 選項 。

#### Multi **runmqdlq (執行無法傳送郵件的佇列處理程式)**

啟動無法傳送郵件的佇列處理程式,以監視及處理無法傳送郵件的佇列上的訊息。

# **用途**

使用 **runmqdlq** 指令來啟動無法傳送郵件的佇列 (DLQ) 處理程式,它會監視及處理無法傳送郵件的佇列上的 訊息。

在 IBM MQ 9.3.0 之前,會在伺服器上使用這個指令。 如果您想要用戶端模式,則應該以用戶端模式編譯 **amqsdlq** 。 如需相關資訊,請參閱 範例 DLQ 處理程式 **amqsdlq** 。

**≥ V 9.3.0 ■ 從 IBM MQ 9.3.0 開始,您可以將 runmqdlq 與 -c 參數搭配使用,以指定它應該使用用戶端** 連線來連接至佇列管理程式。

# **Syntax**

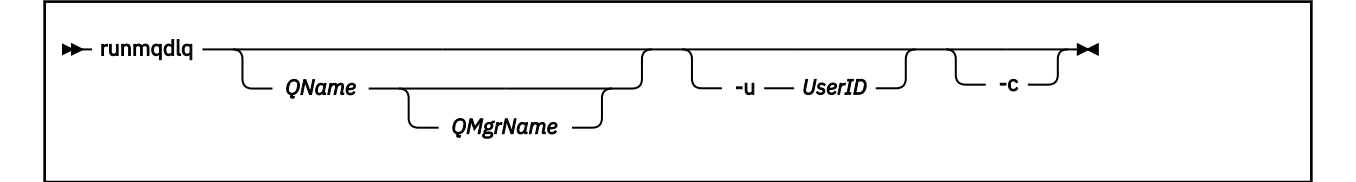

# **說明**

使用無法傳送郵件的佇列處理程式來對選取的訊息執行各種動作,方法是指定一組可同時選取訊息及定義要 對該訊息執行的動作的規則。

**runmqdlq** 指令會從 stdin 取得其輸入。 處理指令時,結果及摘要會放入傳送至 stdout 的報告中。

透過從鍵盤取得 stdin ,您可以互動方式輸入 **runmqdlq** 規則。

透過重新導向檔案中的輸入,您可以將規則表格套用至指定的佇列。 規則表格必須至少包含一個規則。 如果您使用 DLO 處理程式, 但未從檔案 (規則表格) 重新導向 stdin, 則 DLO 處理程式會從鍵盤讀取其輸入:

- Linux AIX 在 AIX and Linux 上, DLQ 處理程式在收到 end\_of\_file (Ctrl + D) 字元之前不 會開始處理具名佇列。
- Windows 在 Windows 上, DLQ 處理程式不會開始處理具名佇列, 除非您按下列按鍵順序 :Ctrl + Z、 Enter、Ctrl + Z、Enter。

如需規則表格及如何建構它們的相關資訊,請參閱 DLQ 處理程式規則表格。

# **選用參數**

註解行及結合行的 MQSC 指令規則也會套用至 DLQ 處理程式輸入參數。

## **完整名稱**

要處理的佇列名稱。

如果您省略名稱,則會使用定義給本端佇列管理程式的無法傳送郵件的佇列。 如果您輸入一或多個空白 ('') ,則會明確指派本端佇列管理程式的無法傳送郵件的佇列。

## **QMgrName**

擁有要處理之佇列的佇列管理程式名稱。

如果您省略名稱,則會使用安裝的預設佇列管理程式。如果您輸入一個以上空白(''),則會明確指派此 安裝的預設佇列管理程式。

## **-u** *UserID*

如果您使用-u 參數來提供使用者 ID, 則會提示您輸入相符的密碼。

如果您已使用 CHCKLOCL(REQUIRED) 或 CHCKLOCL(REQDADM)來配置 CONNAUTH AUTHINFO 記錄, 則必須使用 **-u** 參數,否則您將無法使用 **runmqdlq** 來啟動佇列管理程式的無法傳送郵件的佇列處理程 式。

如果您指定此參數並重新導向 stdin,則不會顯示提示,且重新導向輸入的第一行應該包含密碼。

# $\sqrt{9.3.0}$

修改 **runmqdlq** 指令,以使用用戶端連線來連接至佇列管理程式。 用來連接佇列管理程式的用戶端通道 定義是以下列優先順序來使用下列環境變數: **MQSERVER**、 **MQCHLLIB** 及 **MQCHLTAB** 。

此選項需要安裝用戶端。 如果未安裝它,則會發出報告遺漏用戶端程式庫的錯誤訊息。

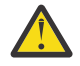

小心: ¥<sup>9355</sup> 對於 IBM MQ 9.3.5 中的 Continuous Delivery , runmqdlq 的預設許可權已 變更為移除 setuid 位元。 執行 **runmqdlq** 時,工具會在呼叫指令之使用者的環境定義下執行。

對於 Long Term Support 及 Continuous Delivery IBM MO 9.3.5 之前 **runmqdlq** , 是以 'mqm' 使 用者身分執行的 setuid 應用程式,不論哪個使用者啟動該應用程式。 如果您使用 CCDT 檔案, 則 'mqm' 群組必須具有讀取 CCDT 檔案的許可權,以及對目錄結構的 'execute' 許可權。 無法授 與正確的許可權會導致 **runmqdlq** 失敗,並發生 AMQ9516 錯誤。

## **相關概念**

無法傳送郵件的佇列

## **相關工作**

呼叫無法傳送郵件的佇列處理程式 未遞送訊息疑難排解

# **runmqdnm (執行 .NET 監視器)**

使用 .NET 監視器開始處理佇列上的訊息 (僅限 Windows )。

# **用途**

**註: runmqdnm** 指令僅適用於 IBM MQ for Windows 。 **runmqdnm** 可以從指令行執行,或作為觸發的應用程式執行。 使用 **runmqdnm** 控制指令,以使用 .NET 監視器開始處理應用程式佇列上的訊息。

# **Syntax**

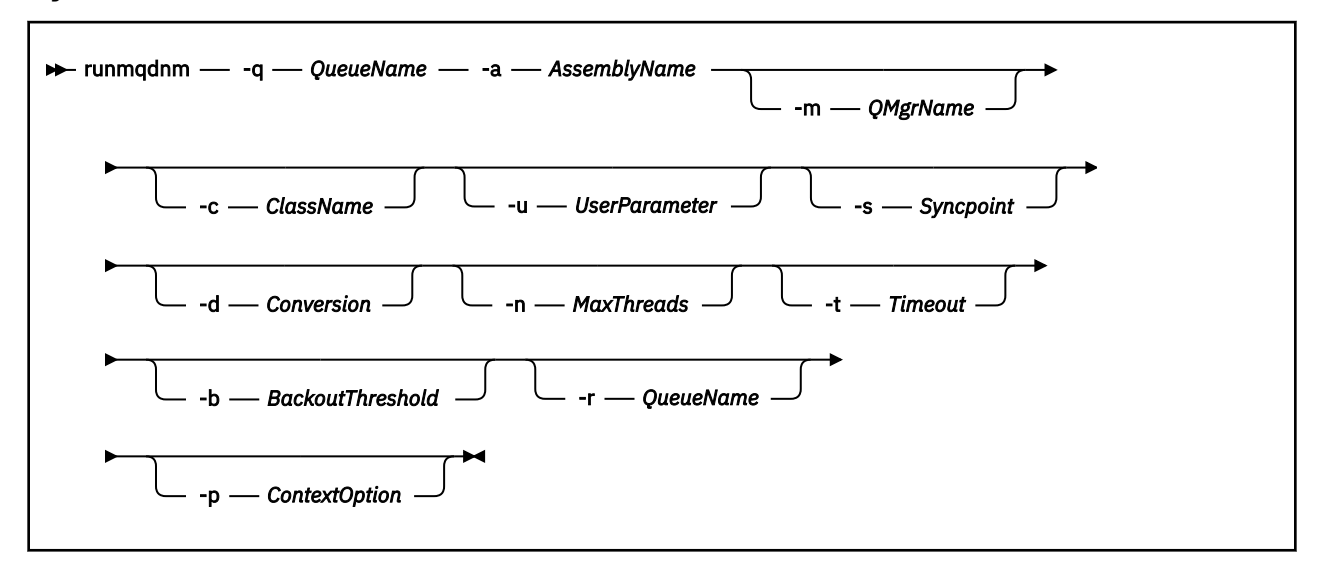

# **必要參數**

## **-q** *QueueName*

要監視的應用程式佇列名稱。

**-a** *AssemblyName*

.NET 組件的名稱。

# **選用參數**

### **-m** *QMgrName*

管理應用程式佇列的佇列管理程式名稱。

如果省略,則會使用預設佇列管理程式。

### **-c** *ClassName*

實作 IMQObjectTrigger 介面的 .NET 類別名稱。 此類別必須位於指定的組件中。

如果省略,則會搜尋指定的組件,以識別實作 IMQObjectTrigger 介面的類別:

- 如果找到一個類別,則 ClassName 會採用這個類別的名稱。
- 如果找不到類別或多個類別,則不會啟動 .NET 監視器,且會將訊息寫入主控台。

### **-u** *UserData*

使用者定義資料。當.NET 監視器呼叫此資料時, 此資料會傳遞至 Execute 方法。 使用者資料只能包含 ASCII 字元,不含雙引號、空值或換行。

如果省略,則會將空值傳遞至 Execute 方法。

**-s 同步點**

指定從應用程式佇列擷取訊息時是否需要同步點控制。 可能的值為:

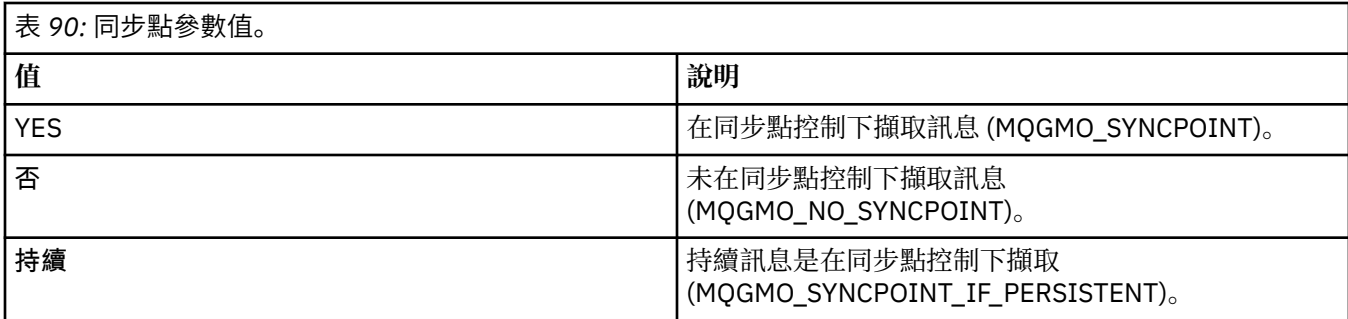

如果省略, 則 同步點 的值取決於您的交易式模型:

• 如果正在使用分散式交易協調 (DTC), 則 同步點 會指定為 YES。

• 如果未使用分散式交易協調 (DTC), 則 同步點 會指定為 PERSISTENT。

**-d 轉換**

指定從應用程式佇列擷取訊息時是否需要資料轉換。 可能的值為:

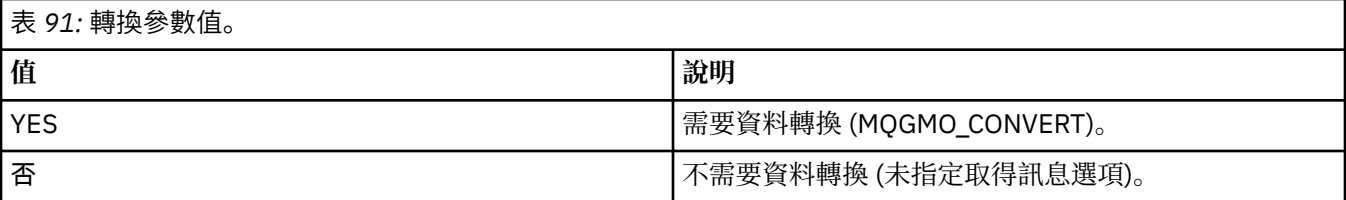

如果省略, 則轉換 會指定為 NO。

# **-n** *MaxThreads*

作用中工作程式執行緒數目上限。

如果省略,則 *MaxThreads* 會指定為 20。

### **-t 逾時**

.NET 監視器等待進一步訊息到達應用程式佇列的時間 (秒)。 如果您指定 -1, 則 .NET 監視器會無限期等 待。

如果從指令行執行時省略,則 .NET 監視器會無限期等待。

如果在作為觸發應用程式執行時省略,則 .NET 監視器會等待 10 秒。

## **-b** *BackoutThreshold*

指定從應用程式佇列擷取之訊息的取消臨界值。 可能的值為:

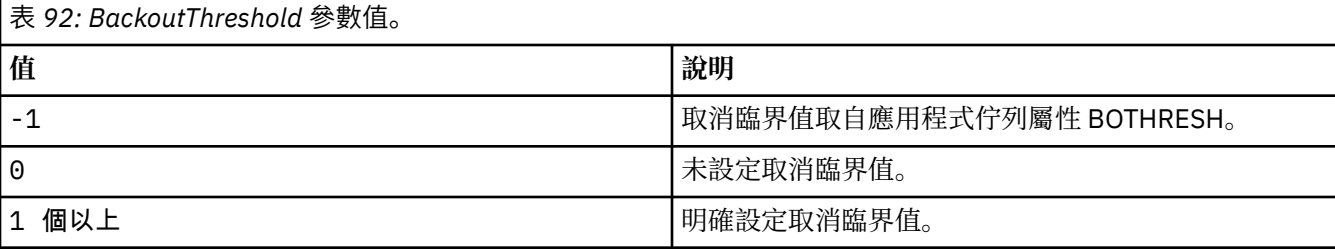

如果省略, *BackoutThreshold* 會指定為 -1。

### **-r** *QueueName*

放置訊息 (取消計數超出取消臨界值) 的佇列。

如果省略,則 *QueueName* 的值取決於應用程式佇列中 BOQNAME 屬性的值:

- 如果 BOQNAME 不是空白,則 *QueueName* 會採用 BOQNAME 的值。
- 如果 BOQNAME 空白,則會指定 *QueueName* 作為佇列管理程式無法傳送郵件的佇列。 如果無法傳送 郵件的佇列尚未指派給佇列管理程式,則無法使用取消處理。

## **-p** *ContextOption*

指定是否將正在取消的訊息中的環境定義資訊傳遞至已取消的訊息。 可能的值為:

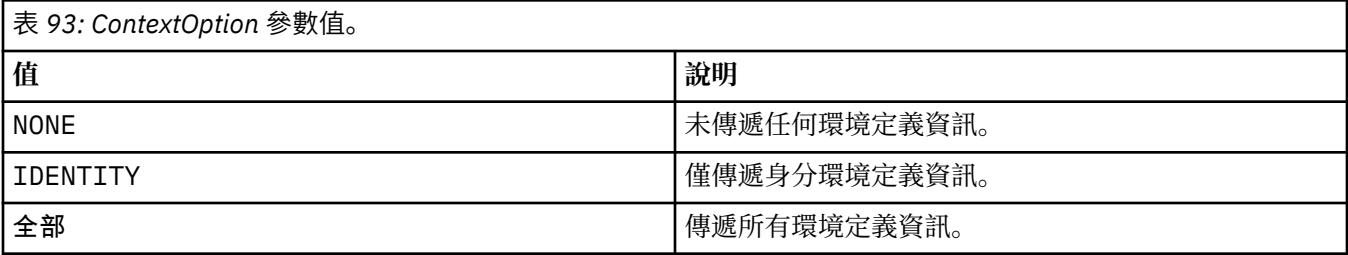

如果省略, *ContextOption* 會指定為 ALL。

# **回覆碼**

表 *94:* 回覆碼 *ID* 及說明

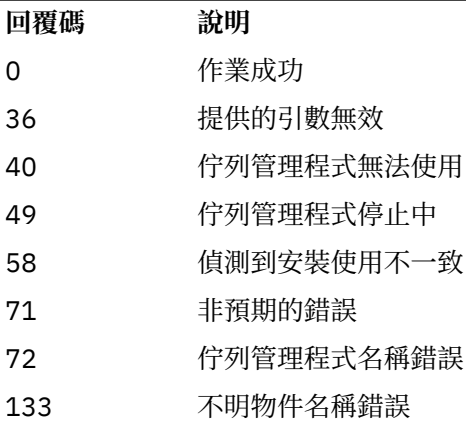

# **相關工作**

使用 .NET 監視器

# **runmqicred (保護 IBM MQ client 密碼)**

**runmqicred** 指令會保護 IBM MQ client 程式庫所使用的密碼。 例如, TLS 金鑰儲存庫密碼。 它也用來保 護用來保護原生 HA 配置之日誌抄寫資料流量的密碼。

# **用途**

**runmqicred** 指令會提示輸入要加密的密碼。 可以在檔案中指定用來加密密碼的起始金鑰。 包含起始索引 鍵之檔案的路徑是使用下列其中一個選項來指定 (依優先順序):

- 1. **runmqicred** 指令的 **-sf** 參數。
- 2. *MQS\_MQI\_KEYFILE* 環境變數。

如果未使用下列任一選項來指定起始金鑰檔,則會使用預設起始金鑰來加密密碼。

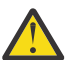

**小心:** 請勿使用預設起始金鑰,因為它無法安全保護密碼。

密碼加密之後, **runmqicred** 會顯示已加密的密碼字串。

將加密密碼儲存在適當的內容中。

- 若為 IBM MQ clients,請將加密密碼儲存在 mqclient.ini 檔案的適當內容中,或儲存在 *MQKEYRPWD* 環境變數中。
- <mark>• ¥9.3.2 </mark>若為原生 HA 配置,請將加密密碼儲存在 qm.ini 檔 **NativeHALocalInstance** 段落的適 當內容中。

## **Syntax**

**RA** runmqicred -sf *— keyfile*  $\cup$   $\cup$  -sp *— protection\_mode* 

# **選用性參數**

### **-sf** *keyfile*

包含用來加密密碼之起始金鑰的檔案路徑。 如果指定的話,檔案必須至少包含一個字元,且只有一行。 如果未指定此參數,則會使用預設起始金鑰。

### **-sp** *protection\_mode*

指令要使用的密碼保護模式。 可以指定下列其中一個值:

**1**

使用 IBM MQ 9.2.0 密碼保護演算法。

**2**

使用最新密碼保護模式。 此模式是最安全的認證保護方法。 這個值是預設值。

# **範例**

>runmqicred

```
5724-H72 (C) Copyright IBM Corp. 1994, 2024.
Credentials are encrypted using the default encryption key. For more secure
protection of stored credentials, use a custom, strong encryption key.Enter password:
*******
<MQI>!2!+uIepF0e7O/R7CUCe/46ToTo5MucJCWgLZKCSYwLix4=!+6AG1pYrphCo/dlfSt8N3g====
```
>runmqicred -sf InitialKey.file

```
5724-H72 (C) Copyright IBM Corp. 1994, 2024.
Enter password:
*******
<MQI>!2!STHVy96FWSEwPkwNQfR2Nuoe6/uWl/EAqqylOjav9qs=!l+2y9yB/SjpzssrpGd+wJw======
```
# **回覆碼**

**0**

指令已順利完成。

**1**

指令未順利完成。

# **runmqlsr (執行接聽器)**

執行接聽器處理程序,以在各種通訊協定上接聽遠端要求。

# **用途**

使用 **runmqlsr** 指令來啟動接聽器程序。

此指令會同步執行,並等待接聽器程序完成,然後再傳回給呼叫程式。

# **Syntax**

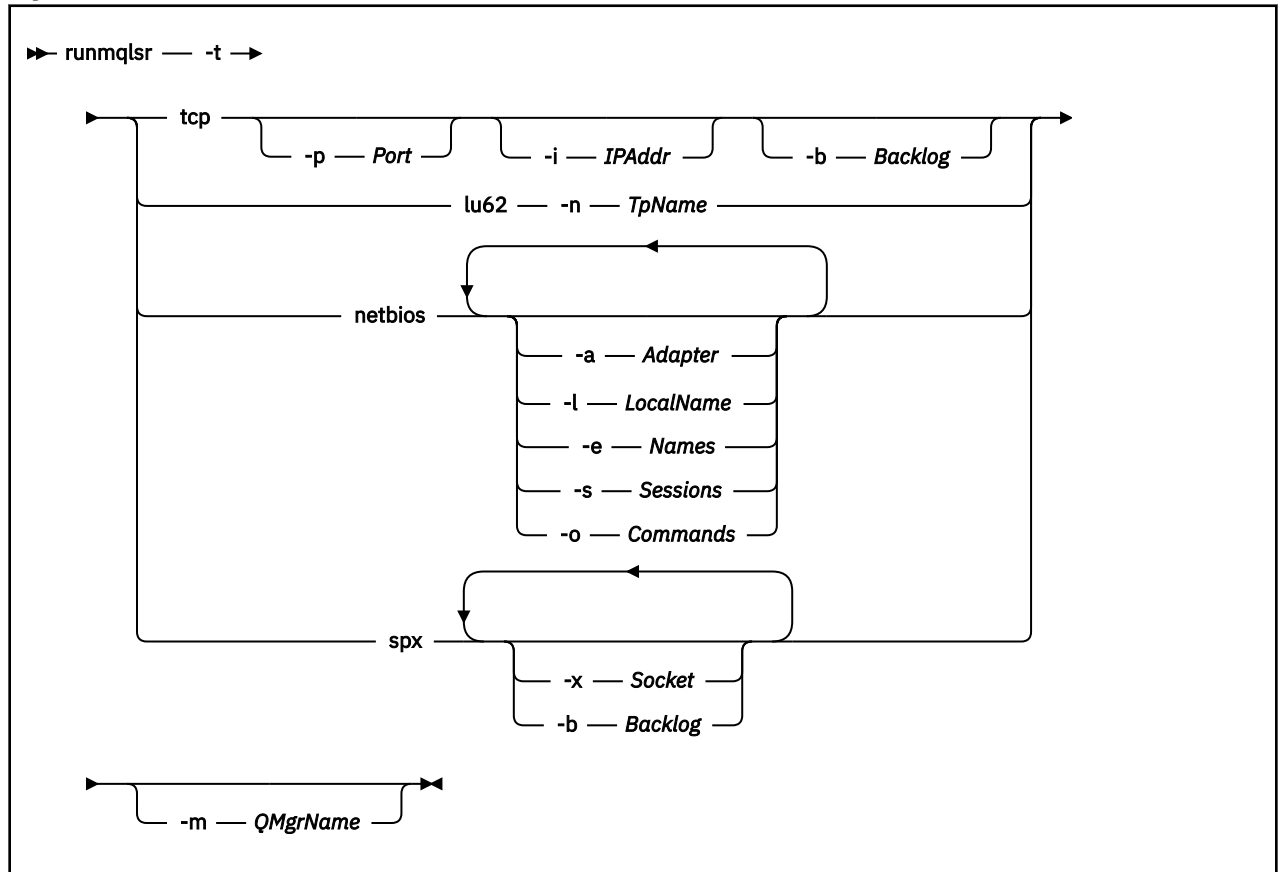

# **必要參數**

**-t**

要使用的傳輸通訊協定:

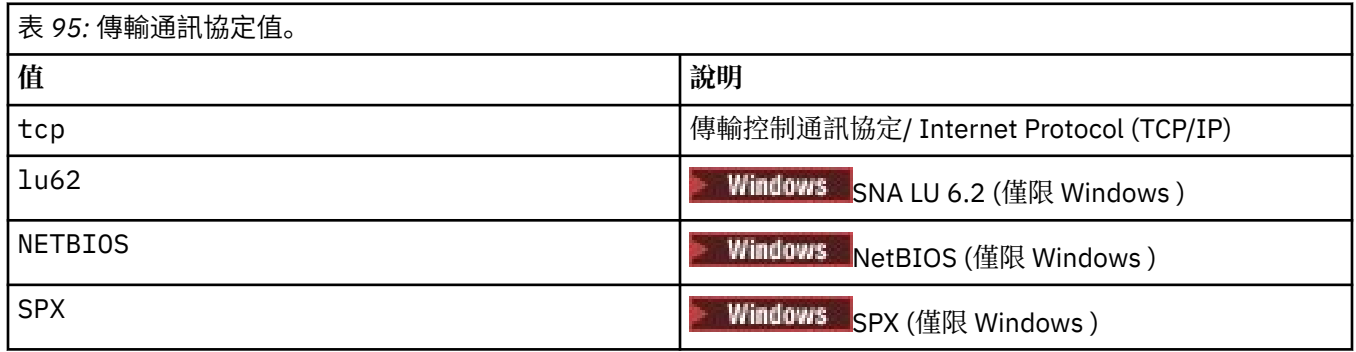

# **選用參數**

**-p 埠**

TCP/IP 的埠號。 此旗標僅適用於 TCP。 如果您省略埠號, 則會從佇列管理程式配置資訊或程式中的預 設值取得埠號。 預設值是 1414。 它不得超過 65535。

**-i** *IPAddr*

接聽器的 IP 位址, 以下列其中一種格式指定:

- IPv4 帶點十進位
- IPv6 進位表示法
- 英數格式

此旗標僅適用於 TCP/IP。

在具有 IPv4 及 IPv6 功能的系統上,您可以透過執行兩個個別接聽器來分割資料流量。 一個在所有 IPv4 位址上接聽,一個在所有 IPv6 位址上接聽。 如果省略此參數,則接聽器會在所有已配置的 IPv4 及 IPv6 位址上接聽。

**-n** *TpName*

LU 6.2 交易程式名稱。 此旗標僅適用於 LU 6.2 傳輸通訊協定。 如果您省略名稱,則會從佇列管理程式 配置資訊中取得該名稱。

**-a 配接器**

NetBIOS 在其上接聽的配接卡號碼。 依預設, 接聽器會使用配接器 0。

**-l** *LocalName*

接聽器所使用的 NETBIOS 本端名稱。 預設值指定在佇列管理程式配置資訊中。

**-e 名稱**

接聽器可以使用的名稱數目。 預設值指定在佇列管理程式配置資訊中。

**-s 階段作業**

接聽器可以使用的階段作業數目。 預設值指定在佇列管理程式配置資訊中。

**-o 指令**

接聽器可以使用的指令數目。 預設值指定在佇列管理程式配置資訊中。

**-x** *Socket*

SPX 接聽所在的 SPX Socket。 預設值為十六進位 5E86。

**-m** *QMgrName*

佇列管理程式的名稱。 依預設,指令會在預設佇列管理程式上運作。

**-b 待辦事項**

接聽器支援的並行連線要求數。 如需預設值及進一步資訊的清單,請參閱 TCP、 LU62、NETBIOS 及 SPX 。

## **回覆碼**

表 *96:* 回覆碼 *ID* 及說明

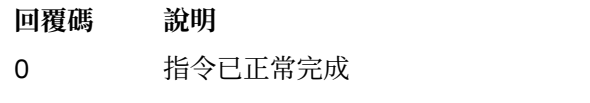

- 4 指令在由 **endmqlsr** 指令結束之後已完成
- 10 指令已完成,但產生非預期的結果
- 20 處理期間發生錯誤 :AMQMSRVN 處理程序未啟動。

## **範例**

下列指令使用 NetBIOS 通訊協定,在預設佇列管理程式上執行接聽器。 接聽器最多可以使用五個名稱、五 個指令及五個階段作業。 這些資源必須在佇列管理程式配置資訊中設定的限制內。

runmqlsr -t netbios -e 5 -s 5 -o 5

### **相關參考**

第 12 [頁的『接聽器指令』](#page-11-0)

接聽器指令的表格,顯示對等 PCF 指令、MQSC 指令及控制指令。 包含 REST API 資源及 HTTP 方法對等項 目,以及 IBM MQ Explorer 對等項目 (如果有的話)。

# **runmqras (收集 IBM MQ 疑難排解資訊)**

使用 **runmqras** 指令將 IBM MQ 疑難排解資訊 (MustGather 資料) 一起收集到單一保存檔中,例如提交給 IBM 支援中心。

# **用途**

**runmqras** 指令是用來將疑難排解資訊從機器收集到單一保存檔中。 您可以使用這個指令來收集應用程式或 IBM MQ 失敗的相關資訊,可能是在您報告問題時提交給 IBM 。

**runmqras** 指令需要 Java 7 或更新版本 Java runtime environment (JRE) 才能執行。 如果未安裝 IBM MQ JRE 元件 (在 Linux 上) 或特性 (在 Windows 上), 則 runmqras 會在系統路徑中搜尋替代 JRE, 並嘗試使用 該替代 JRE。

如果找不到替代方案,則會輸出錯誤訊息 AMQ8599 。 在此情況下:

1. 安裝 IBM MQ JRE 元件, 或安裝替代 Java 7 JRE

- 2. 將 JRE 新增至系統路徑
- 3. 重新執行指令

依預設, **runmqras** 會收集如下資訊:

- IBM MQ FDC 檔案
- 錯誤日誌 (來自所有佇列管理程式以及機器層面 IBM MQ 錯誤日誌)
- 各種其他作業系統指令的產品版本化、狀態資訊及輸出。

請注意,例如, **runmqras** 指令不會收集佇列上訊息中包含的使用者資訊。

執行而不要求更多區段是一般問題診斷的起點,不過,您可以透過指令行要求更多 區段 。

視診斷的問題類型而定, 這些其他 區段 會收集更詳細的資訊。 如果 IBM 支援人員需要非預設區段, 他們會 告訴您。

**runmqras** 指令可以在任何使用者 ID 下執行,但指令只會收集使用者 ID 可以手動收集的資訊。 一般而言, 當對 IBM MQ 問題進行除錯時,請執行下列指令:

• Linux AIX mqm 使用者 ID

• Windows mqm 群組中的使用者 ID。

以容許指令收集佇列管理程式檔案及指令輸出。

依預設, **runmqras** 指令會擷取環境變數資訊。 這適用於 Linux 和 AIX。

依預設, **runmqras** 指令會擷取佇列管理程式的資料目錄清單。 這適用於 Multiplatforms。 已排除資料目錄下的 userdata 目錄。

# **Syntax**

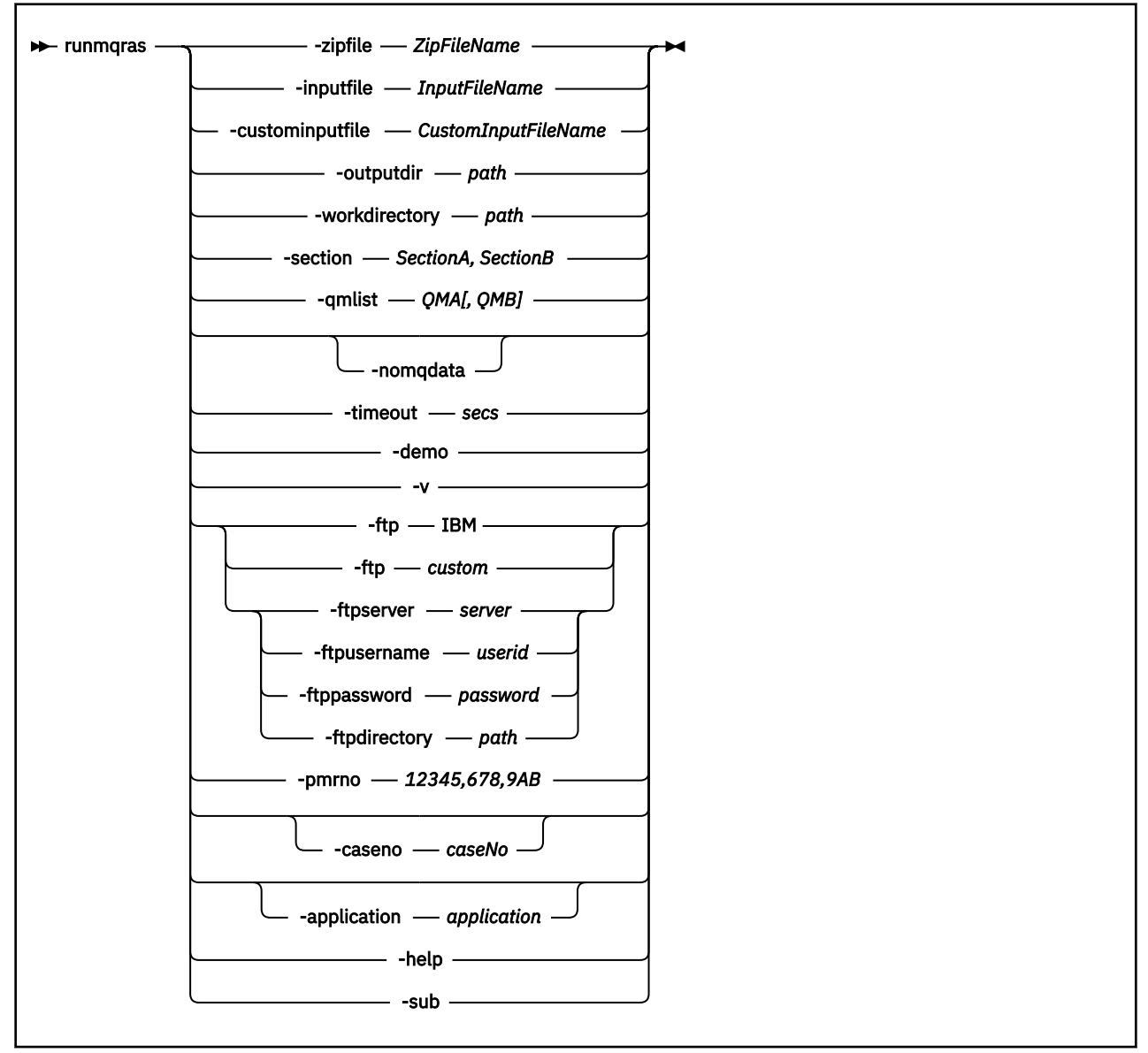

# **關鍵字和參數**

除非說明指出所有參數都是選用的,否則所有參數都是必要的。

在每一種情況下, *QMgrName* 是指令適用的佇列管理程式名稱。

## **-application** *application*

收集有效應用程式的相關資訊。

### **-caseno** *caseNo*

有效的 Salesforce 觀察值編號。

使用此選項可確保輸出以案例號碼為字首,以便在將資訊傳送至 IBM 時,該資訊會自動與該案例號碼相 關聯。

**註:** 如果您想要指定 PMR 號碼,請使用 **-pmrno** 參數,而非 **-caseno** 參數。

不允許同時提供 **-caseno** 和 **-pmrno** 參數。

# **-custominputfile** *CustomInputFileName*

其他 XML 輸入檔的完整名稱

**-demo**

以示範模式執行,其中未處理任何指令,且未收集任何檔案。

透過在示範模式中執行,您可以確切查看已處理哪些指令,以及已收集哪些檔案。 輸出 .zip 檔案包含 console.log 檔案, 該檔案會確切記載指令正常執行時所處理及收集的內容。

### **-ftp ibm|custom**

容許透過基本 FTP 將收集的保存檔傳送至遠端目的地。

在處理結束時,產生的保存檔可以透過基本 FTP 傳送至您選擇的網站。

**重要:** 從 IBM MQ 9.3.0 開始, **-ftp** IBM 選項不再可用。 如果您選取此選項,則會產生下列訊息:

FTP IBM 選項不再運作,因為 IBM FTP 伺服器已停用

### **-ftpdirectory** *path*

FTP 伺服器上用來放置結果 .zip 檔的目錄,在使用 FTP 自訂選項時使用。

### **-ftppassword** *password*

使用 FTP 自訂選項時用來登入 FTP 伺服器的密碼。

### **-ftpserver** *server*

使用 FTP 自訂選項時要連接的 FTP 伺服器名稱。

## **-ftpusername** *userid*

使用 FTP 自訂選項時用來登入 FTP 伺服器的使用者 ID。

#### **-help**

提供簡式說明。

### **-inputfile** *InputFile* **名稱**

XML 輸入檔的完整名稱

### **-noqmdata**

從 IBM MQ 9.3.0 開始,設定 **-noqmdata** 只會擷取安裝層次診斷程式,並跳過任何佇列管理程式特定的 診斷程式。

**-qmlist** 參數和 **-noqmdata** 參數不能一起使用。 如果同時指定這兩個參數,則會傳回下列錯誤:

引數錯誤: 最多只能提供 -noqmdata 或 -qmlist 其中一個

### **-outputdir** *path*

產生的輸出檔所在的目錄。

依預設,輸出目錄與工作目錄相同。

#### **-pmrno** *12345,678,9AB*

要與文件相關聯的有效 IBM PMR 號碼 (問題記錄號碼)。

使用此選項來確保輸出以 PMR 號碼為字首,以便在將資訊傳送至 IBM 時,該資訊會自動與該問題記錄 相關聯。

**註:** 如果您要指定 Salesforce 觀察值編號,請使用 **-caseno** 參數,而非 **-pmrno** 參數。

不允許同時提供 **-caseno** 和 **-pmrno** 參數。

### **-qmlist** *QMA[,QMB]*

要執行 **runmqras** 指令的佇列管理程式名稱清單。

此參數不適用於用戶端產品,因為沒有可從中要求直接輸出的佇列管理程式。

透過提供以逗點區隔的清單,您可以將佇列管理程式之間的反覆運算限制為特定佇列管理程式清單。 依 預設,指令的疊代是跨所有佇列管理程式。

### **-section** *SectionA***,***SectionB*

關於哪些要收集更具體資訊的選用區段。 您必須使用逗點作為區段之間的分隔字元,不含空格。 例如:

runmqras -qmlist ESBSTGAPPQMVH2 -section defs,trace,cluster -caseno TEST123

依預設,會收集文件的一般區段,但可以針對指定的問題類型收集更具體的資訊; 例如, *trace* 區段名稱 會收集追蹤目錄的所有內容。

透過提供區段名稱 *nodefault*,可以避免預設集合。

IBM 支援中心通常會為您提供要使用的區段。 可用的區段範例如下:

### **all**

收集所有可能的資訊,包括所有追蹤檔,以及許多不同類型問題的診斷程式。 您必須僅在特定情況 下使用此選項,且此選項不適用於一般用途。

## **cluster**

收集叢集配置及佇列資訊。

### **dap**

收集交易及持續性資訊。

### **default**

IBM MQ 日誌、FDC 檔、基本配置及狀態。

**註:** 除非您使用區段名稱 **nodefault**,否則一律收集。 **runmqras** 指令可能會變更現行環境 (儲存 在 Linux、 AIX 及 IBM i 上的 env . stdout 中,以及儲存在 Windows 上的 set . stdout 中) 及現行 使用者限制 (儲存在 AIX and Linux 上的 mqconfig.stdout 中) 的部分相關資訊。 必要的話,請在 您的環境中手動執行 **env**、 **set** 或 **mqconfig** 指令,以檢查實際值。

**MQ Appliance** 在 IBM MQ Appliance 上, 現在會在 default 區段中擷取 mqtrace: 檔案系統中佇列管 理程式追蹤檔以外的任何檔案。

**註:** 如果您需要取得 mqtrace: 檔案系統中存在的任何佇列管理程式追蹤檔,則應該繼續指定 *trace* 區段。

#### **defs**

收集佇列管理程式定義及狀態資訊。

#### **kernel**

收集佇列管理程式核心資訊。

# **leak** Linux **Company AIX** leak

收集 IBM MQ 程序資源使用情形資訊。

本節適用於 Linux 及 AIX。

#### **logger**

收集回復記載資訊。

#### **mft**

擷取 **fteRas** 指令所取得的資料。

## **註: -section mft** 只會收集預設協調佇列管理程式拓蹼的資訊。

#### **mqweb**

收集 mqweb 伺服器的追蹤及配置資料。

#### **nativeha**

從原生 HA 佇列管理程式實例收集診斷資訊。 從所有實例收集資訊以檢視最近活動歷程及實例之間 的通訊非常有用。

#### **nodefault**

防止發生預設集合,但仍會收集其他明確要求的區段。

#### **QMGR**

收集所有佇列管理程式檔案: 佇列、日誌及配置檔。

### **topic**

收集主題樹狀結構資訊。

#### **trace**

收集所有追蹤檔資訊加上預設資訊。

**註:** 不啟用追蹤。

如需相關資訊,請參閱 IBM 使用 IBM MQ **runmqras** 指令來收集資料的 Technote 中的 [選擇要收集的區](https://www.ibm.com/support/pages/node/219139#Sections) [段](https://www.ibm.com/support/pages/node/219139#Sections)。

#### **-sub**

顯示將在 XML 中替代的關鍵字。

#### **-timeout** *secs*

在指令停止等待完成之前,提供個別指令的預設逾時值。 依預設,會使用 10 秒的逾時值。 零值表示無限期等待。

**-v**

延伸 console.log 檔案中所記載的資訊量,包含在輸出 .zip 檔案中。

### **-workdirectory** *path*

用於儲存在處理工具期間所執行指令的輸出的目錄。 如果提供的話,這個目錄必須不存在 (在此情況下 會建立它), 或必須是空的。

如果您未提供路徑,則會使用名稱以 **runmqras** 開頭且字尾為日期和時間的目錄:

● Linux AIX <mark>在 AIX and Linux 上,該目錄位於 / tmp 下。</mark>

• Windows 在 Windows 上, 該目錄位於 %temp%下。

### **-zipfile** *ZipFile* **名稱**

提供結果保存檔的檔名。

**runmqras** 會將主機名稱附加至保存檔的名稱。 例如,如果您執行下列指令:

runmqras -zipFile diagnostics.zip

產生的保存檔稱為 diagnostics-*hostname*.zip。

依預設,保存檔的名稱是 runmqras-*hostname*.zip ,其中 *hostname* 是 **runmqras** 附加至檔名的主 機名稱。

## **範例**

這個指令會從 IBM MQ 安裝架構收集預設文件,以及機器上的所有佇列管理程式:

runmqras

此指令會將預設文件從機器上的 IBM MQ 安裝架構收集到名稱以適當案例號碼開頭的輸出檔中:

runmqras ‑caseno TS123456789

這個指令會從機器收集預設文件,以及所有追蹤檔、佇列管理程式定義和機器上所有佇列管理程式的狀態:

runmqras -section trace,defs

如需如何使用 **runmqras** 的其他範例,請參閱 使用 runmqras 自動收集疑難排解資訊。

# **回覆碼**

非零回覆碼表示失敗。

## **相關工作**

使用 runmqras 自動收集疑難排解資訊

# **相關資訊**

將疑難排解資訊傳送至 IBM

# **runmqsc (執行 MQSC 指令)**

**runmqsc** 命令提示字元的相關參照資訊,可用來向佇列管理程式發出 MQSC 指令。

# **用途**

在 AIX, Linux, and Windows 上, **runmqsc** 指令用來開啟命令提示字元,您可以從中發出 MQSC 指令。 MQSC 指令可讓您執行管理作業。 例如,您可以定義、變更或刪除本端佇列物件。

如需如何開啟、使用及關閉 **runmqsc** 命令提示字元的說明,請參閱 在 **runmqsc** 下以互動方式執行 MQSC 指令。 第 227 頁的『MQSC [指令參照』中](#page-226-0)說明 MQSC 指令及其語法。

# **Syntax**

You can use the **-n** parameter on its own, or you can use a number of other parameters in combination:

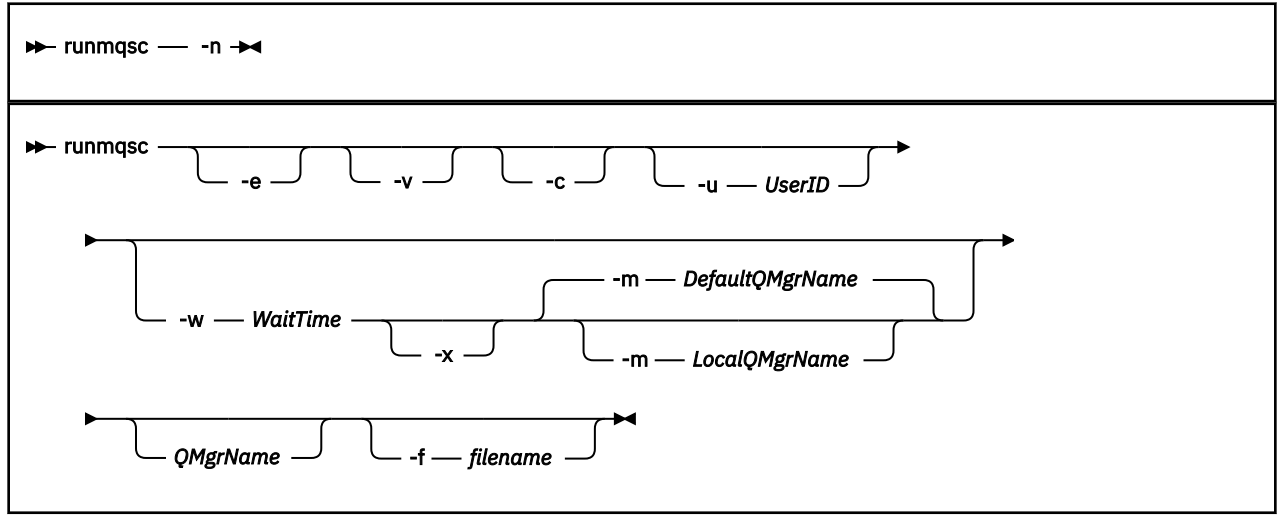

# **說明**

您可以使用三種方式來啟動 **runmqsc** 指令:

### **驗證指令**

請驗證 MQSC 指令,但不要執行它們。 會產生輸出報告,指出每一個指令的成功或失敗。 此模式僅適用 於本端佇列管理程式。

## **直接執行指令**

將 MQSC 指令直接傳送至本端佇列管理程式。

### **間接執行指令**

在遠端佇列管理程式上執行 MQSC 指令。 這些指令會放在遠端佇列管理程式的指令佇列中,並依它們的 佇列順序來執行。 來自指令的報告會傳回本端佇列管理程式。

**runmqsc** 指令會從 stdin 取得其輸入。 處理指令時,結果及摘要會放入傳送至 stdout 的報告中。

透過從鍵盤取得 stdin, 您可以互動方式輸入 MOSC 指令。

或者,您可以從文字檔重新導向 stdin 。 透過重新導向檔案中的輸入,您可以執行檔案中包含的一系列常 用指令。 您也可以將輸出報告重新導向至檔案。

**註:** 如果您從文字檔重新導向 stdin 以用戶端模式執行 **runmqsc** ,則 IBM MQ 預期輸入檔的第一行是密 碼。

# **選用參數**

**-c**

修改 **runmqsc** 指令,以使用用戶端連線來連接至佇列管理程式。 用來連接至佇列管理程式的用戶端通 道定義是依下列優先順序來使用下列環境變數: *MQSERVER* 、 **MQCHLLIB** 及 **MQCHLTAB** 。

此選項需要安裝用戶端。 如果未安裝它,則會發出報告遺漏用戶端程式庫的錯誤訊息。

**-e**

防止將 MQSC 指令的來源文字複製到報告中。 當您以互動方式輸入指令時,此參數非常有用。

**-m** *LocalQMgr* **名稱**

您要用來向遠端佇列管理程式。如果您省略此參數,則會使用本端預設佇 列管理程式,將指令提交至遠端佇列管理程式。 也必須指定 **-w** 參數。

**-n**

修改 **runmqsc** 指令,以不連接至佇列管理程式。 如果指定此參數,則必須省略所有其他指令參數,否 則會發出錯誤訊息。

此選項需要安裝用戶端程式庫。 如果未安裝它們,則會發出錯誤訊息。

在此模式中輸入的 MQSC 指令僅限於管理本端通道定義檔 (透過 **MQCHLLIB** 及 **MQCHLTAB** 環境變數找到) 或預設值 (如果未定義)。

**註:** 如果您將新項目新增至本端通道定義檔,或變更現有項目,這些變更不會反映在佇列管理程式內。 佇列管理程式不會讀取本端通道定義檔的內容。 從佇列管理程式的角度來看, CCDT 檔案是唯寫檔案。 佇列管理程式不會讀取 CCDT 檔案的內容。

只能辨識下列 MQSC 指令:

**ALTER**、 **DEFINE**、 **DELETE**、 **DISPLAY AUTHINFO** (僅限 CRLLDAP 或 OCSP 類型) **ALTER**、 **DEFINE**、 **DELETE**、 **DISPLAY CHANNEL** (僅限 CLNTCONN 類型)

對於 AUTHINFO 管理指令,會使用名稱 CRLLDAP*n* 或 OCSP *n* (根據類型) 來對映及定址現有 AUTHINFO 定義的名稱,其中 *n* 是它們在通道定義檔中出現的數值順序。 新的 AUTHINFO 定義會依序 附加至用戶端通道表格。 例如,會發出下列指令:

DEFINE AUTHINFO(XYZ) AUTHTYPE(CRLLDAP) CONNAME('xyz')

DEFINE AUTHINFO(ABC) AUTHTYPE(CRLLDAP) CONNAME('abc')

這會導致先檢查 'xyz ' LDAP 伺服器是否有 CRL ,如果該 CRL 伺服器無法使用,則會檢查 'abc ' 伺服 器。

使用 **DISPLAY AUTHINFO(\*) CONNAME** 指令會顯示下列:

AMQ8566: Display authentication information details. AUTHINFO(CRLLDAP1) AUTHTYPE(CRLLDAP) CONNAME(xyz) AMQ8566: Display authentication information details. AUTHINFO(CRLLDAP2) AUTHTYPE(CRLLDAP) CONNAME(abc)

**註:** 用戶端模式只支援在用戶端通道表格結尾插入新項目。 如果您想要變更 CRL LDAP 伺服器的優先順 序,您必須從清單中移除現有的物件,並在最後以正確的順序重新插入它們。

#### **-u** *UserID*

如果您使用 -**u** 參數來提供使用者 ID ,則會提示您輸入相符的密碼。

如果您已使用 CHCKLOCL(REQUIRED) 或 CHCKLOCL(REQDADM)來配置 CONNAUTH AUTHINFO 記錄, 則必須使用 **-u** 參數,否則您將無法使用「 **runmqsc**」來管理佇列管理程式。

如果您指定此參數並重新導向 stdin,則不會顯示提示,且重新導向輸入的第一行應該包含密碼。

**-v**

驗證指定的指令而不執行動作。 此模式只能在本端使用。 如果 **-w** 和 **-x** 參數與 **-v** 同時指定,則會忽略 它們。

**重要: -v** 旗標只會檢查指令的語法。 設定旗標不會檢查指令中所提及的任何物件是否確實存在。

例如,如果佇列 01 不存在於佇列管理程式中,則下列指令語法正確,且不會產生任何語法錯誤: runmqsc -v Qmgr display ql(Q1)。

不過,如果省略 -**v** 旗標,則會收到錯誤訊息 AMQ8147。

**-w** *WaitTime*

在另一個佇列管理程式上執行 MQSC 指令。 您必須為此設定必要的通道及傳輸佇列。 如需相關資訊,請 參閱 配置佇列管理程式以進行遠端管理。

如果指定 -v 參數,則會忽略此參數。

### *WaitTime*

**runmqsc** 等待回覆的時間 (秒)。 在此之後收到的任何回覆都會被捨棄,但 MQSC 指令仍會執行。

■ V 9.3.0 ■ 等待時間設定為 PCF 指令訊息的到期時間,其餘時間由指令伺服器在 PCF 回覆訊息上 設定。 指定 1 到 999999 範圍內的時間。

每一個指令都會以 Escape PCF 傳送至指令佇列 (SYSTEM.ADMIN.COMMAND.QUEUE)。

在佇列 SYSTEM.MQSC.REPLY.QUEUE 及結果會新增至報告。 這可以定義為本端佇列或模型佇列。

**-x**

目標佇列管理程式正在 z/OS 下執行。 此參數僅適用於間接模式。 也必須指定 **-w** 參數。 在間接模式 中, MQSC 指令會以適合 IBM MQ for z/OS 指令佇列的形式寫入。

### **QMgrName**

要執行 MQSC 指令的目標佇列管理程式名稱。 如果未指定,則會使用預設佇列管理程式。

**-f 檔名**

從提供的檔名而非標準輸入中讀取要處理的輸入。

# **回覆碼**

表 *97:* 回覆碼 *ID* 及說明

## **回覆碼 說明**

- 00 已順利處理 MQSC 指令檔
- 10 MQSC 指令檔已處理但有錯誤; 報告包含指令失敗的原因
- 20 錯誤 ;MQSC 指令檔未執行

## **相關工作**

在 **runmqsc** 下以互動方式執行 MQSC 指令 從文字檔執行 MQSC 指令

# **E. Linux.** Peprecated runmqsfb (執行 IBM MQ Bridge to Salesforce)

配置並執行 IBM MQ Bridge to Salesforce。

**註:** 從 2022 年 11 月 22 日開始的所有版本都已淘汰 IBM MQ Bridge to Salesforce (請參閱 [美國公告信](https://www.ibm.com/docs/en/announcements/222-341) [222-341\)](https://www.ibm.com/docs/en/announcements/222-341)。

- 第 163 頁的『語法』
- 第 164 [頁的『使用注意事項』](#page-163-0)
- 第 165 [頁的『指令行參數』](#page-164-0)
- [配置參數](#page-165-0)
- [範例](#page-168-0)

# **語法**

此圖顯示 **runmqsfb** 指令用法的語法,如附註 第 164 [頁的『](#page-163-0)1』中所述。

<span id="page-163-0"></span>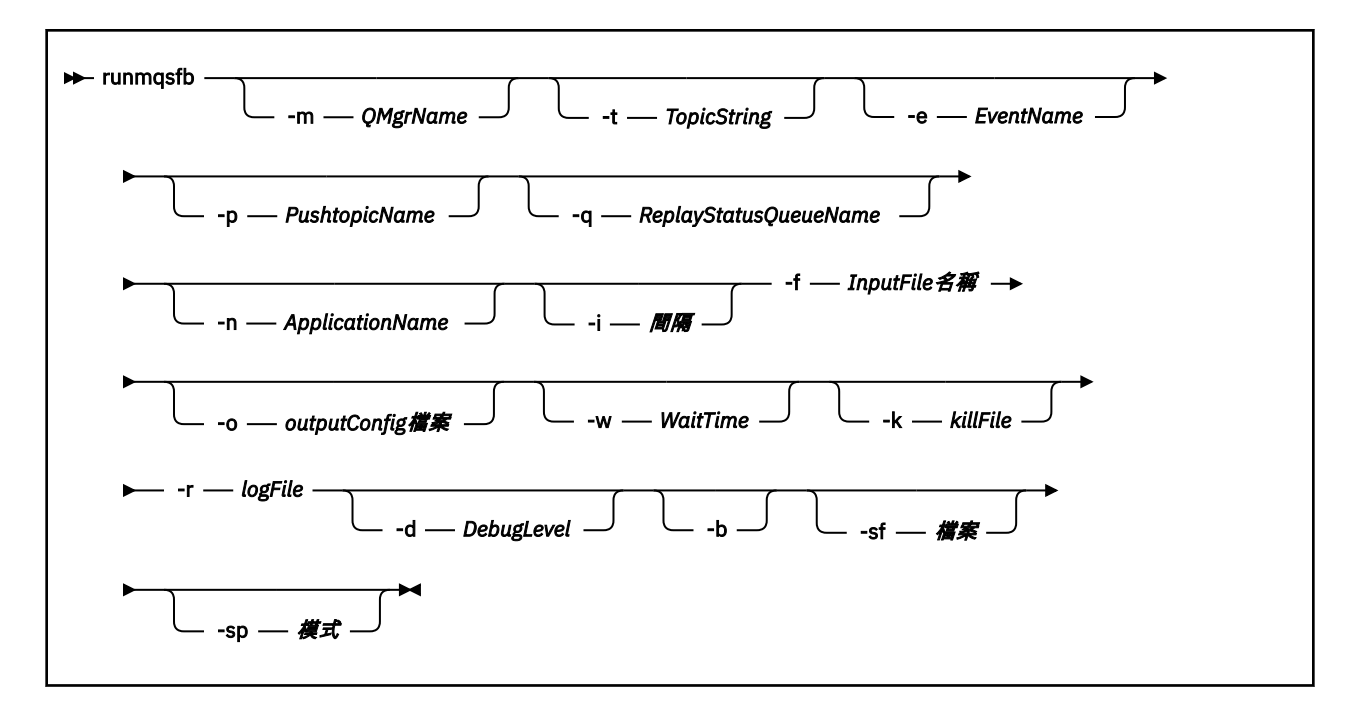

# **使用注意事項**

1. 您可以執行 **runmqsfb** 指令來啟動 IBM MQ Bridge to Salesforce ,並連接至 Salesforce 和 IBM MQ。 建 立連線時,橋接器會接收 Salesforce 產生的事件,並將它們發佈至 IBM MQ 網路,或建立 Salesforce 平 台事件的事件訊息。

runmqsfb -f configFile -r logFile -m QMgrName -t TopicString -e EventName -p PushtopicName -d debugLevel -i interval -w WaitTime -k killFile

當您使用指令進行執行時期處理時, 必要的參數為 -f(具有先前建立的配置檔名稱), 以及 -r (具有日誌 檔名稱)。 當在指令行上也提供其他指令參數時,它們會置換配置檔中的值。 此選項容許建立核心預設配 置,並提供簡單方法來處理次要變化,例如佇列管理程式名稱。

2. 您也可以使用 **runmqsfb** 指令來產生配置檔,用來定義連接至 Salesforce 和 IBM MQ 所需的參數。

當您建立配置檔時, **-f** 和 **-b** 參數是選用的,輸入配置檔包含在 IBM MQ Bridge to Salesforce /opt/mqm/mqsf/samp 的範例目錄中。

runmqsfb [-b][-f inputConfigFile] -o outputConfigFile

當您以這種方式執行指令時,系統會提示您輸入每一個配置參數的值。 若要保留現有值,請按 Enter。 若要移除現有值,請按 Space,然後按 Enter。 如需相關資訊,請參閱第 166 [頁的『配置參數』](#page-165-0)。 3. 從 IBM MQ 9.2.0 開始, 加強保護參數的用法如下:

### **配置模式**

新輸入的密碼會寫入以新金鑰保護的輸出配置檔。 請注意,不會以格式變更預先存在的密碼。

當使用預設金鑰時,即您尚未提供金鑰檔,即會發出警告。

在 batch 配置模式中使用環境變數供應密碼會繼續維持不變; 也就是說,環境變數的值會以純文字提 供。

**「執行時期」模式**

當密碼解密時,如果發現密碼是舊格式,則會發出警告訊息,並在訊息中提供導致警告的參數名稱, 以鼓勵您移轉。 不過,橋接器會繼續處理指令。

註: 如果您已在指令行上指定 **-sp** *0* 參數,因為您明確想要使用舊格式,則不會發出警告訊息。

當使用預設金鑰時,也會發出警告,亦即,您尚未提供金鑰檔。

如果密碼無法解密 (例如,如果果指定了錯誤的金鑰檔),則會發生錯誤。

### <span id="page-164-0"></span>**-m** *QMgrName* **或** *ConnFactory* **名稱**

佇列管理程式或 Connection Factory 名稱。

**-r** *logFile*

必要項目。 追蹤資訊的日誌檔位置和名稱。 您可以在配置檔或指令行中指定日誌檔路徑和名稱。

#### **-t** *TopicString*

IBM MQ 根主題。

#### **-e** *EventName*

Salesforce 平台事件名稱 (可重複)。 您可以在指令行上指定多個 **-e** 項目,橋接器所接聽的每一種事件 類型都有一個項目。 您必須提供事件名稱的基本部分。 橋接器在連接至 Salesforce 時,會自動新增 "/ event" 或 "/topic" 字首。 多個 **-e** 參數可以逗點區隔。

#### **-p** *PushtopicName*

Salesforce 推送主題名稱 (可重複)。 您可以在指令行上指定多個 **-p** 項目,橋接器所接聽的每一個主題 類型各一個。您必須提供主題名稱的基本部分。 橋接器在連接至 Salesforce 時,會自動新增 "/event" 或 "/topic" 字首。 多個 **-p** 參數可以逗點區隔。

#### **-i** *interval*

監視間隔。 輸入 0 以停用監視。

#### **-f** *inputConfig* **檔案**

配置檔。 當您執行 **runmqsfb** 指令來啟動 IBM MQ Bridge to Salesforce 時,需要 **-f** 參數,如用法附 註 第 164 [頁的『](#page-163-0)1』所述。 您可以選擇性地使用 **-f** 參數來重複使用現有 *inputConfig* 檔案中的部分值 (如用法附註 第 164 [頁的『](#page-163-0)2』中所述) ,也可以輸入部分新值。 如果您在建立配置檔時未指定 **-f** 參 數,則系統提示您輸入的所有參數值都是空的。

#### **-n** *ApplicationInstance* **名稱**

如果您在相同佇列管理程式上具有橋接器的多個實例,則此選項可讓您識別監視中的每一個實例。 此 ID 會作為應用程式名稱的一部分新增至 \$SYS 主題,以便像 **amqsrua** 之類的監視器可以取得個別的 meta 資料樹狀結構。

如果此選項不是空的, 則 meta 資料根主題會將 "\_" 與選取的值一起新增至應用程式名稱。 例如, 將它 設為 "2" 會根據下列項目產生發佈:

\$SYS/Application/runmqsfb\_2/INFO/QMGR/<qmgr>/Monitor/METADATA

**註:** 執行中橋接器實例之間沒有協調,因此可以有兩個具有相同 ID 的實例。 這導致的唯一混淆是在監視 統計資料中。

### **-q** *ReplyStatusQueueName*

預設值為 SYSTEM.SALESFORCE.SYNCQ。

如果您要讓多個橋接器存取相同的佇列管理程式,並具有來自 Salesforce 的入埠訊息, 則必須為每一個 橋接器具有個別同步化佇列設定。

如果橋接器實例未訂閱任何 Salesforce 主題, 則完全不會使用同步化佇列。

**註:** 只會存取同步化佇列; 也就是說,如果另一個實例已開啟指定的佇列,則橋接器將不會啟動。

### **-o** *outputConfig* **檔案**

新建配置檔。 當您執行含有 **-o** 參數的指令時, **runmqsfb** 指令會從 **-f** 檔案載入現有的配置值,並提 示輸入每一個配置參數的新值。

#### **-k** *killFile*

導致橋接器結束的檔案。 當您使用 **-k** 參數執行指令並指定檔案時,如果該檔案存在,則會導致橋接器 程式結束。 當您不想要使用 Ctrl+C 或 **kill** 指令時,使用此檔案是停止程式的替代方式。 如果檔案存 在,則橋接器會在啟動時刪除該檔案。 如果刪除失敗,橋接器會異常終止,但會監視檔案的重建。

### **-d** *debugLevel*

除錯層次, 1 或 2。

**1**

會顯示 Terse 除錯資訊。

### <span id="page-165-0"></span>**2**

會顯示詳細除錯資訊。

**-w** *WaitTime*

在完全啟動之前等待。

**-b**

使用環境變數來驅動配置,而不是互動式提示。 這可讓您以程式設計方式來設定配置。 環境變數的格式為 "runmqsfb <attribute>", 其中 <attribute> 是所產生配置檔中的 JSON 欄 位。 例如:

export runmqsfb\_QueueManager=QM1

環境變數會與 *inputConfiguration* 檔案 (-f 選項) 中指定的配置合併,以建立 *outputConfiguration* 檔案。

使用此方法的一種方法是,讓您以互動方式建立配置檔,其中包含 IBM MQ Bridge to Salesforce 的所有 實例將使用的共同屬性,然後以程式化方式僅針對少數實例唯一參數套用環境變數。

#### **-sf** *file*

包含密碼保護金鑰的檔案。

### **-sp** *mode*

密碼保護模式。 值可以是:

### $\frac{1}{2}$  V 9.3.0  $\frac{1}{2}$

使用最新密碼保護模式。 這是 IBM MQ 9.3.0 中的預設值。

**1**

請使用 IBM MQ 9.2 密碼保護模式,以與 IBM MQ 9.3.0 之前的版本相容。 這是 IBM MQ 9.3.0 之前 版本中的預設值。

**0**

請使用與 IBM MQ 9.2 之前版本相容的已淘汰密碼保護模式。

# **配置參數**

當您執行 **runmqsfb** 指令來建立配置檔時,參數會分四個群組逐步執行。 密碼會模糊化,且在您鍵入時不 會顯示。 產生的配置檔是 JSON 格式。 您必須使用 **runmqsfb** 指令來建立配置檔。 您無法直接在 JSON 檔 案中編輯密碼及安全憑證資訊。

### **佇列管理程式的連線**

與 IBM MQ 佇列管理程式相關的參數。

#### **IBM MQ 佇列管理程式或 JNDI CF**

必要項目。

### **IBM MQ 基本主題**

必要項目。 所有事件都是使用主題根目錄作為 Salesforce 事件名稱的字首來發佈。

#### **IBM MQ 通道**

空白 **channel** 表示本端連結。

#### **IBM MQ CONNAME**

使用標準連線名稱格式「主機 (埠)、主機 (埠)」來啟用多個目的地,例如多重實例佇列管理程式。 空白 **conname** 表示本端連結。

#### **IBM MQ 發佈錯誤佇列**

建立平台事件訊息時需要。 IBM MQ 錯誤佇列,用於處理不正確的輸入訊息。 當您執行 **mqsfbSyncQ.mqsc** Script 指令時,會建立預設佇列 *SYSTEM.SALESFORCE.ERRORQ* ,該指令也會 在佇列管理程式上建立必要的同步化佇列。

### **IBM MQ CCDT URL**

如果佇列管理程式需要 TLS 連線,您必須使用 JNDI 或 CCDT 定義。

#### **JNDI 實作類別名稱**

JNDI 提供者的類別名稱。 當您使用 JNDI 時,「佇列管理程式名稱」參數會參照 Connection Factory 名稱。

### **JNDI 提供者 URL**

JNDI 服務的端點。

# **IBM MQ UserId**

**IBM MQ 密碼**

#### **Salesforce 的連線**

與 Salesforce 相關的參數。

### **Salesforce 使用者 ID (必要)**

必要項目。 登入 Salesforce 帳戶的電子郵件。

### **Salesforce 密碼 (必要)**

必要項目。 Salesforce 帳戶的密碼。

## **Salesforce 安全記號 (必要)**

必要項目。 您可以從 Salesforce **Force.com 首頁** 之 **管理** 功能表的 **安全控制項** 區段中產生的安全記 號。

## **登入端點**

Salesforce 登入端點 URL, https://login.salesforce.com。

#### **消費者金鑰**

當您將 IBM MQ Bridge to Salesforce 新增為 Salesforce 帳戶中已連接的應用程式時所產生的消費者 金鑰。如需相關資訊,請參閱 配置 IBM MQ Bridge to Salesforce 中的步驟 5

#### **消費者密碼**

隨消費者金鑰一起產生的消費者密碼。

OAuth 消費者金鑰和密碼值是選用的,但必須考量用於正式作業系統。

#### **用於 TLS 連線的憑證儲存庫**

與 TLS 連線的憑證儲存庫相關的參數。

#### **TLS 憑證的個人金鑰儲存庫**

必要項目。 您在 Salesforce 帳戶中建立的金鑰儲存庫。 如需相關資訊,請參閱 配置 IBM MQ Bridge to Salesforce 中的步驟 3 。

#### **金鑰儲存庫密碼**

必要項目。 從 Salesforce 帳戶匯出金鑰儲存庫時所建立的密碼。

### **用於簽章者憑證的授信儲存庫**

必要項目。 如果您未新增授信儲存庫,則會使用 TLS 憑證的個人金鑰儲存庫。

#### **授信儲存庫密碼**

必要項目。 如果使用 TLS 憑證的個人金鑰儲存庫,則這是 TLS 憑證之金鑰儲存庫的密碼。

#### **將 TLS 用於 MQ 連線**

如果您將 TLS 用於 IBM MQ 連線功能,則可以使用您用來連接至 Salesforce 的相同金鑰儲存庫。

對於 Salesforce 連線,信任儲存庫必須可用且至少包含簽章者憑證,才能驗證 Salesforce 系統。 Salesforce 連線僅支援 TLS 1.1 及 TLS 1.2 通訊協定。 不需要使用者憑證。 如果您未提供信任儲存庫參 數,則金鑰儲存庫會同時用於這兩個角色。 商店可以與 CCDT 或 JNDI 中配置給 IBM MQ 連線的商店相 同。

### **橋接器程式的行為**

與 IBM MQ Bridge to Salesforce 行為相關的參數。

#### **推送主題名稱**

您可以按 enter,一次提供一個推送主題名稱,然後移至下一個參數。

#### **平台事件名稱**

您可以一次提供一個平台事件名稱,然後按 enter 以移至下一個參數。

#### **監視頻率**

IBM MQ 監視頻率。

### **至少遞送一次**

服務品質。 至少一次或最多一次遞送。

### **訂閱平台事件的 IBM MQ 出版品**

必要項目。 預設選項為 *N*。 您必須輸入 *Y* ,以啟用橋接器特性來建立 Salesforce 平台事件的事件訊 息。

### **使用有效負載發佈控制資料**

在重新發佈時,不僅傳送主旨,還傳送完整訊息。

## **在開始處理事件之前延遲**

在橋接器開始處理事件之前延遲。

#### **stdout/stderr 副本的執行時期日誌檔**

追蹤資訊的日誌檔路徑及名稱。

### **橋接器唯一 ID**

預設值為未指定橋接器唯一 ID。

如果您在相同佇列管理程式上具有橋接器的多個實例,則此選項可讓您識別監視中的每一個實例。 此 ID 會作為應用程式名稱的一部分新增至 \$SYS 主題,以便像 **amqsrua** 之類的監視器可以取得個 別的 meta 資料樹狀結構。

如果此選項不是空的,則 meta 資料根主題會將 "\_" 與選取的值一起新增至應用程式名稱。 例如,將 它設為 "2" 會根據下列項目產生發佈:

\$SYS/Application/runmqsfb\_2/INFO/QMGR/<qmgr>/Monitor/METADATA

**註:** 執行中橋接器實例之間沒有協調,因此可以有兩個具有相同 ID 的實例。 這導致的唯一混淆是在 監視統計資料中。

### **將不明 Salesforce 主題視為警告**

預設選項為 *N*。

您必須將此選項設為 *Y* ,以繼續執行警告,而不是在訂閱期間 Salesforce 無法識別推送主題或事件 時結束。

當 Salesforce 中的主題建立是獨立完成,且可能無法立即使用時,這個選項很有用。 這可讓橋接器 針對已知主題執行。

橋接器仍需要重新啟動或強制透過重新連線序列 (例如, 重新啟動佇列管理程式), 然後再嘗試重新 訂閱主題。

### **在重新連線嘗試次數上限之後繼續重試**

預設選項為 *N*。

您必須將此選項設為 *Y* ,以在最終重試計時器之後不結束。 相反地,請永遠在最後一個間隔繼續重 試。

#### **IBM MQ 出版品至少遞送一次?**

值可以是 *Y* 或 *N*,且未設定預設值。 此值繼承自另一個服務品質屬性。

此屬性決定是否對 IBM MQ 發佈建立可延續或不可延續的訂閱。 它會區隔現有的服務品質,亦即:

- 最多一次 (針對不可延續訂閱), 或
- 可延續訂閱至少一次

每個流程方向的不同屬性。

當您想要從 Salesforce 取得最多一次的入埠訊息,而不打擾 ReplayId,但在中斷之後仍想要從 IBM MQ (至少一次) 傳送已儲存的出埠訊息時,這會非常有用。

如果未設定,則會使用現有的服務品質值。 請注意,如果您已從舊版本移轉而未更新配置檔,即執 行配置處理程序,則會發生此情況。

#### **MQ 重播狀態佇列**

預設值為 SYSTEM.SALESFORCE.SYNCQ。

如果您要讓多個橋接器存取相同的佇列管理程式, 並具有來自 Salesforce 的入埠訊息, 則必須為每 一個橋接器具有個別同步化佇列設定。

如果橋接器實例未訂閱任何 Salesforce 主題, 則完全不會使用同步化佇列。

**註:** 只會存取同步化佇列; 也就是說,如果另一個實例已開啟指定的佇列,則橋接器將不會啟動。

### <span id="page-168-0"></span>**日誌檔數**

預設值為 3。

容許輪替日誌檔進行輸出記錄。 如果值大於 1 ,則會使用所配置的日誌檔名稱作為基礎,並在檔案 類型之前附加或插入 ".0"、".1" 等。

如果您使用預設值,請勿新增索引。

請注意,一般 **stdout** 和 **stderr** 處理不受影響。

### **每一個日誌檔的大小上限**

預設值為 2097152 位元組 (2 MB)。

如果您配置多個日誌檔,則此時會進行日誌切換。

如果您只配置一個日誌檔,則會忽略此參數。

Push topic names 和 Platform event names 可以個別輸入, 或以逗點區隔清單的方式輸入, 與輸入 指令行 **-p** 和 **-e** 參數的方式相同。 **Startup wait interval** 提供一個選項,可讓您延遲起始處理事 件。 例如,如果橋接器及使用它的 IBM MO 應用程式都以服務方式執行,則無法對它們的啟動順序進行排 序。 因此,在應用程式準備接收事件之前,可能會重新發佈事件。 當您延遲橋接器啟動時,可讓應用程式 有時間啟動及訂閱事件和推送主題。

只有在啟動橋接器處理程序時,才會讀取配置。 對配置的變更需要重新啟動,例如透過 IBM MQ 服務定義。

## **範例**

當您使用 **runmqsfb** 來建立配置檔時,如用法附註 第 164 [頁的『](#page-163-0)2』中所述, **-f** 參數是選用的。

runmqsfb -f inputConfigFile -o outputConfigFile

在此範例中,會建立 *outputConfig* 檔案 :

runmqsfb -o outputConfigFile

當您使用 **runmqsfb** 指令來執行 IBM MQ Bridge to Salesforce 時,需要 **-f** 參數,如用法附註 第 [164](#page-163-0) 頁的 [『](#page-163-0)1』中所述。

runmqsfb -f inputConfigFile -r logFile

### **相關工作**

配置 IBM MQ 以與 Salesforce 推送主題及平台事件搭配使用 追蹤 IBM MQ Bridge to Salesforce 監視 IBM MQ Bridge to Salesforce

# **runmqtmc (啟動用戶端觸發監視器)**

在用戶端上啟動觸發監視器。

# **用途**

使用 **runmqtmc** 指令來啟動用戶端的觸發監視器。 如需使用觸發監視器的進一步相關資訊,請參閱 觸發監 視器。

當觸發監視器啟動時,它會持續監視指定的起始佇列。 在佇列管理程式結束之前, 觸發監視器不會停止, 請 參閱 第 110 頁的『endmqm ([結束佇列管理程式](#page-109-0))』。 當用戶端觸發監視器執行時,它會保持開啟無法傳送 的郵件佇列。

## **Syntax**

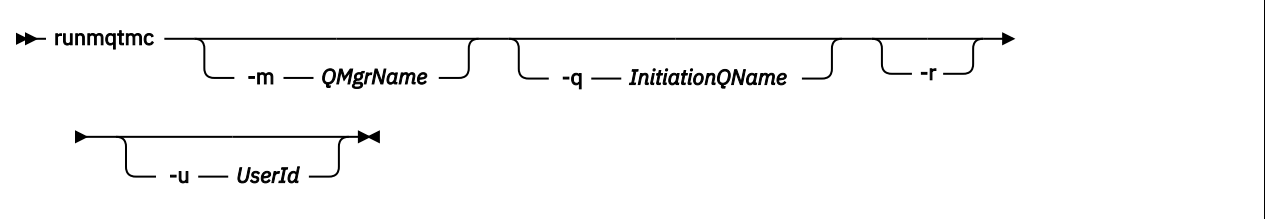

# **選用參數**

**-m** *QMgrName*

用戶端觸發監視器在其上運作的佇列管理程式名稱,依預設為預設佇列管理程式。

**-q** *InitiationQName*

要處理的起始佇列名稱,依預設為 SYSTEM.DEFAULT.INITIATION.QUEUE。

**-r**

指定用戶端觸發監視器自動重新連接。

### **-u** *UserId*

獲授權取得觸發訊息的使用者 ID。

請注意,使用此選項不會影響觸發程式的權限,該程式可能具有自己的鑑別選項。

**註:** 由於 **runmqtmc** 指令會建立標準用戶端連線,您可以使用 mqccred 安全結束程式來傳送使用者 ID 和密碼,並將密碼加密。

# **回覆碼**

若為 IBM MO 9.1.3 及更早版本, 以及 LTS 之前 IBM MO 9.2.0, 則不會使用 0 的值, 且會保留該值。 觸發 監視器設計成持續執行,因此不會結束。

表 *98:* 回覆碼 *ID* 及說明

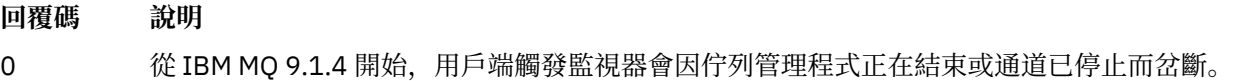

- 10 觸發監視器因錯誤而岔斷。
- 20 錯誤; 用戶端觸發監視器未執行。

## **範例**

如需使用此指令的範例,請參閱 觸發程式範例。

# **runmqtrm (啟動觸發監視器)**

在伺服器上啟動觸發監視器。

# **用途**

使用 **runmqtrm** 指令來啟動觸發監視器。 如需使用觸發監視器的進一步相關資訊,請參閱 觸發監視器。

當觸發監視器啟動時,它會持續監視指定的起始佇列。在佇列管理程式結束之前,觸發監視器不會停止,請 參閱 第 110 頁的『endmqm ([結束佇列管理程式](#page-109-0))』。 當觸發監視器執行時,它會保持開啟無法傳送的郵件 佇列。

# **Syntax**

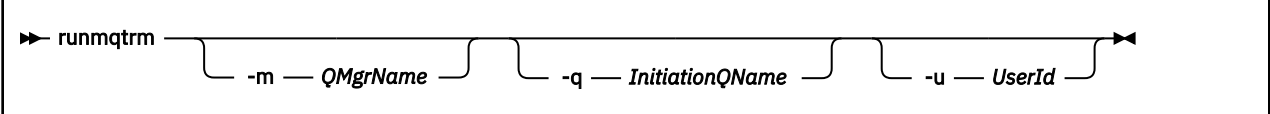

# **選用參數**

## **-m** *QMgrName*

觸發監視器在其上運作的佇列管理程式名稱,依預設為預設佇列管理程式。

**-q** *InitiationQName*

指定要處理的起始佇列名稱,依預設為 SYSTEM.DEFAULT.INITIATION.QUEUE。

## **-u** *UserId*

授權讀取起始佇列並取得觸發訊息的使用者 ID。

請注意,使用此選項不會影響觸發程式的權限,該程式可能具有自己的鑑別選項。

# **回覆碼**

若為 IBM MQ 9.1.3 及更早版本, 以及 LTS 之前 IBM MQ 9.2.0, 則不會使用 0 的值, 且會保留該值。 觸發 監視器設計成持續執行,因此不會結束。

表 *99:* 回覆碼 *ID* 及說明

# **回覆碼 說明**

- 0 從 IBM MQ 9.2.0 開始,觸發監視器已岔斷,因為佇列管理程式正在結束。
- 10 觸發監視器因錯誤而岔斷。
- 20 錯誤; 未執行觸發監視器。

# **runp11cred (保護 PKCS #11 加密硬體密碼)**

**runp11cred** 指令會保護 PKCS #11 加密硬體配置字串中包含的密碼。 透過使用 **MQSSLCRYP** 環境變數或用 戶端配置檔 **SSL** 段落中的 **SSLCryptoHardware** 屬性,將加密硬體配置字串提供給 IBM MQ clients 。

# **用途**

**runp11cred** 指令會提示輸入要加密的密碼。 可以在檔案中指定用來加密密碼的起始金鑰。 包含起始索引 鍵之檔案的路徑是使用下列其中一個選項來指定 (依優先順序):

1. **runp11cred** 指令的 **-sf** 參數。

## 2. **MQS\_SSLCRYP\_KEYFILE** 環境變數。

如果未使用下列任一選項來指定起始金鑰檔,則會使用預設起始金鑰來加密密碼。

**小心:** 請勿使用預設起始金鑰,因為它無法安全保護密碼。

密碼加密之後, **runp11cred** 會顯示已加密的密碼字串。

將加密密碼儲存在加密硬體配置字串中,該字串指定在 mqclient.ini 檔的適當內容中, 或儲存在 **MQSSLCRYP** 環境變數中。

# **Syntax**

runp11cred -sf *keyfile* -sp *protection\_mode*

# **選用性參數**

**-sf** *keyfile*

包含用來加密密碼之起始金鑰的檔案路徑。 如果指定的話,檔案必須至少包含一個字元,且只有一行。 如果未指定此參數,則會使用預設起始金鑰。

**-sp** *protection\_mode*

指令要使用的密碼保護模式。 可以指定下列其中一個值:

**1**

使用 IBM MQ 9.2.0 密碼保護演算法。

**2**

使用最新密碼保護模式。 此模式是最安全的認證保護方法。 這個值是預設值。

# **範例**

>runp11cred

```
5724-H72 (C) Copyright IBM Corp. 1994, 2024.
Enter password:
*******
Credentials are encrypted using the default encryption key. For more secure
protection of stored credentials, use a custom, strong encryption key.
<P11>!2!N5eSuyDco5urE1GXhvpX7Hdk4bo84OAO8bOZqyZv9P8=!Wtlg2x2SlYmCvhFtkUM5Ag==
```
>runp11cred -sf InitialKey.file

```
5724-H72 (C) Copyright IBM Corp. 1994, 2024.
Enter password:
*******
<P11>!2!8ctSQHBKHOm7cBHbqz11FxOiVGrlka9340DvIR/Dx7g=!SsvlsLVVZrt/3ODvwcoklw==
```
# **回覆碼**

**0**

指令已順利完成。

**1**

指令未順利完成。

# **k** Linux | AIX | V9.3.4 runqmcred (保護鑑別記號金鑰儲存庫密碼)

使用 **runqmcred** 指令來加密佇列管理程式金鑰儲存庫的密碼,該金鑰儲存庫包含授信鑑別記號發證者的公 開金鑰憑證或對稱金鑰。

# **用途**

**runqmcred** 指令用來加密佇列管理程式鑑別記號金鑰儲存庫。 鑑別記號金鑰儲存庫包含授信鑑別記號發證 者的公開金鑰憑證或對稱金鑰。 金鑰儲存庫的路徑及包含已加密密碼的檔案,在 qm.ini 檔案的 **AuthToken** 段落中指定。 佇列管理程式會使用 **AuthToken** 段落中的資訊,來驗證應用程式提供用於鑑別 的記號是否由授信發證者發出。

提供此指令是因為使用及儲存未加密密碼並不安全。

使用加密金鑰 (稱為起始金鑰) 來加密密碼。 執行 **runqmcred** 指令時,您可以提供包含起始金鑰的檔案。 在執行指令之前,請先建立起始金鑰檔。 如果您未提供起始金鑰,則會使用預設起始金鑰。

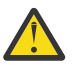

**注意:** 請勿使用預設起始金鑰來加密密碼,因為它無法安全地保護密碼。

**重要:** 如果您提供包含加密金鑰的起始金鑰檔,則必須在佇列管理程式 **INITKEY** 屬性中指定相同的起始金 鑰,讓佇列管理程式可以解密密碼。 如果已設定佇列管理程式 **INITKEY** 屬性,請在執行 **runqmcred** 指令 時使用相同的起始金鑰。 如需佇列管理程式 **INITKEY** 屬性的相關資訊,請參閱 第 327 頁的『[\[MQ 9.3.0](#page-326-0) Jun 2022][UNIX、Linux、Windows、[IBM i\]\[MQ 9.3.0 Jun 2022\]INITKEY](#page-326-0)』。

# **Syntax**

runqmcred -sf *— keyfile* 

# **選用性參數**

### **-sf** *keyfile*

包含用來加密密碼之起始金鑰的檔案路徑。 在執行 **runqmcred** 指令之前,請先建立包含起始金鑰的這 個檔案。 必須在佇列管理程式 **INITKEY** 屬性中指定相同的起始索引鍵。 檔案必須包含至少一個字元的 單行。

如果未指定此參數,則會使用預設起始金鑰。

# **範例**

下列範例使用您提供的起始金鑰來加密鑑別記號金鑰儲存庫密碼。

使用 **-sf** 引數來提供起始金鑰檔路徑。 系統會提示您輸入要加密的密碼。

runqmcred -sf /home/initial.key

加密密碼會在最後一行輸出。 將加密密碼複製到檔案中,並將路徑包含在 qm.ini 檔案中 **AuthToken** 段落 的 **KeyStorePwdFile** 屬性中。

```
5724-H72 (C) Copyright IBM Corp. 1994, 2024.
Enter password:
*************
<QM>!2!UnH/9hRXEGA0cenLVSGCW9a0s5A2vHDkTiA7vRv8ogc=!yhlsHFw7MIh48SvaYeTwRQ==
```
下列範例使用預設起始金鑰來加密鑑別記號金鑰儲存庫密碼。

runqmcred

```
將最後一行輸出的已加密密碼複製到檔案中。 在 qm.ini 檔中 AuthToken 段落的 KeyStorePwdFile 屬
性中併入檔案的路徑。
```

```
5724-H72 (C) Copyright IBM Corp. 1994, 2024.
Credentials are encrypted using the default encryption key. For more secure
protection of stored credentials, use a custom, strong encryption key.
Enter password:
*************
<QM>!2!b5rb01sMzFzc1ClZeQMryruWFM3HSm8DKyEaZK7qzWY=!TrWdU57DCDXM0Qah99I/Lg==
```
# **回覆碼**

## **0**

指令已順利完成。

**1**

指令未順利完成。

# **相關工作**

保護 IBM MQ 元件配置檔中的密碼 qm.ini 檔案的記號段落

# **runswchl (切換叢集通道)**

AIX, Linux, and Windows 上的 runswchl (交換器叢集通道)。

# **用途**

此指令會切換或查詢與叢集傳送端通道相關聯的叢集傳輸佇列。

# **使用注意事項**

您必須以管理者身分登入,才能執行此指令。

此指令會切換符合 -c 參數、需要切換且可以切換的所有已停止或非作用中叢集傳送端通道。 此指令會回報 已切換的通道、不需要切換的通道,以及因為通道未停止或非作用中而無法切換的通道。

如果您設定 - g 參數, 則指令不會執行切換, 但會提供將切換的通道清單。

## **Syntax**

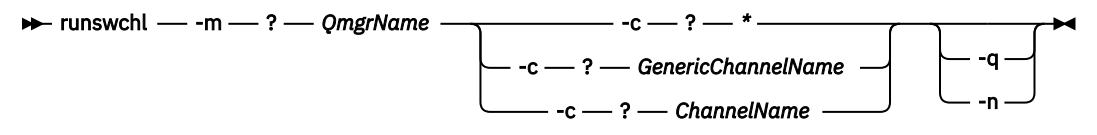

# **必要參數**

#### **-m** *QmgrName*

要對其執行指令的佇列管理程式。 必須啟動佇列管理程式。

**-c \***

所有叢集傳送端通道

**-c** *GenericChannel* **名稱** 所有相符的叢集傳送端通道

**-c** *ChannelName*

單一叢集傳送端通道。

# **選用參數**

**-q**

顯示一或多個通道的狀態。 如果您省略此參數,則指令會切換任何需要切換的已停止或非作用中通道。

**-n**

切換傳輸佇列時,請勿將訊息從舊佇列傳送至新的傳輸佇列。

**註:** 請小心使用 -n 選項: 除非您將傳輸佇列與另一個叢集傳送端通道相關聯,否則不會傳送舊傳輸佇列 上的訊息。

## **回覆碼**

### **0**

指令已順利完成

**10**

指令完成,且傳回警告。

**20**

指令已完成,但有錯誤。

# **範例**

顯示叢集傳送端通道 TO.QM2 的配置狀態:

RUNSWCHL -m QM1 -c TO.QM2 -q

如果要切換叢集傳送端通道 TO.QM3 的傳輸佇列,而不移動其中的訊息,請執行下列動作:

RUNSWCHL -m QM1 -c TO.QM3 -n

如果要切換叢集傳送端通道 TO.QM3 的傳輸佇列,並在其中移動訊息,請執行下列動作:

RUNSWCHL -m QM1 -c TO.QM3

如果要顯示 QM1 上所有叢集傳送端通道的配置狀態,請執行下列動作:

RUNSWCHL -m  $QM1$  -c  $\star$  -q

如果要顯示通用名稱為 TO.\*之所有叢集傳送端通道的配置狀態,請執行下列動作:

RUNSWCHL -m QM1 -c TO.\* -q

### **相關工作**

叢集作業: 切換叢集傳輸佇列

# **setmqaut (授與或撤銷權限)**

將授權變更為設定檔、物件或物件類別。 可以對任意數目的主體或群組授與或撤銷授權。 如需授權服務元件的相關資訊,請參閱 配置可安裝的服務、 服務元件及 授權服務介面。 如需授權如何運作的相關資訊,請參閱 授權如何運作。

**E Linux AIX AIX AX AX** IBM MQ 8.0, 在 UNIX and Linux 系統上, 物件權限管理程式 (OAM) 可以使 用使用者型授權以及群組型授權。 如需使用者型授權的相關資訊,請參閱 AIX and Linux 系統上的 OAM 使 用者型許可權。

**- Linux AIX 如果您指定 -p** (主體) 選項, 則 IBM MQ 授權會改用群組。 這表示如果您輸入 setmqaut -p username ..., 則指定使用者的主要群組是與所更新授權相關聯的主要群組。

**註:** 如果您已配置「物件權限管理程式 (OAM)」來容許使用者,則前一個陳述式不適用。

# **Syntax**

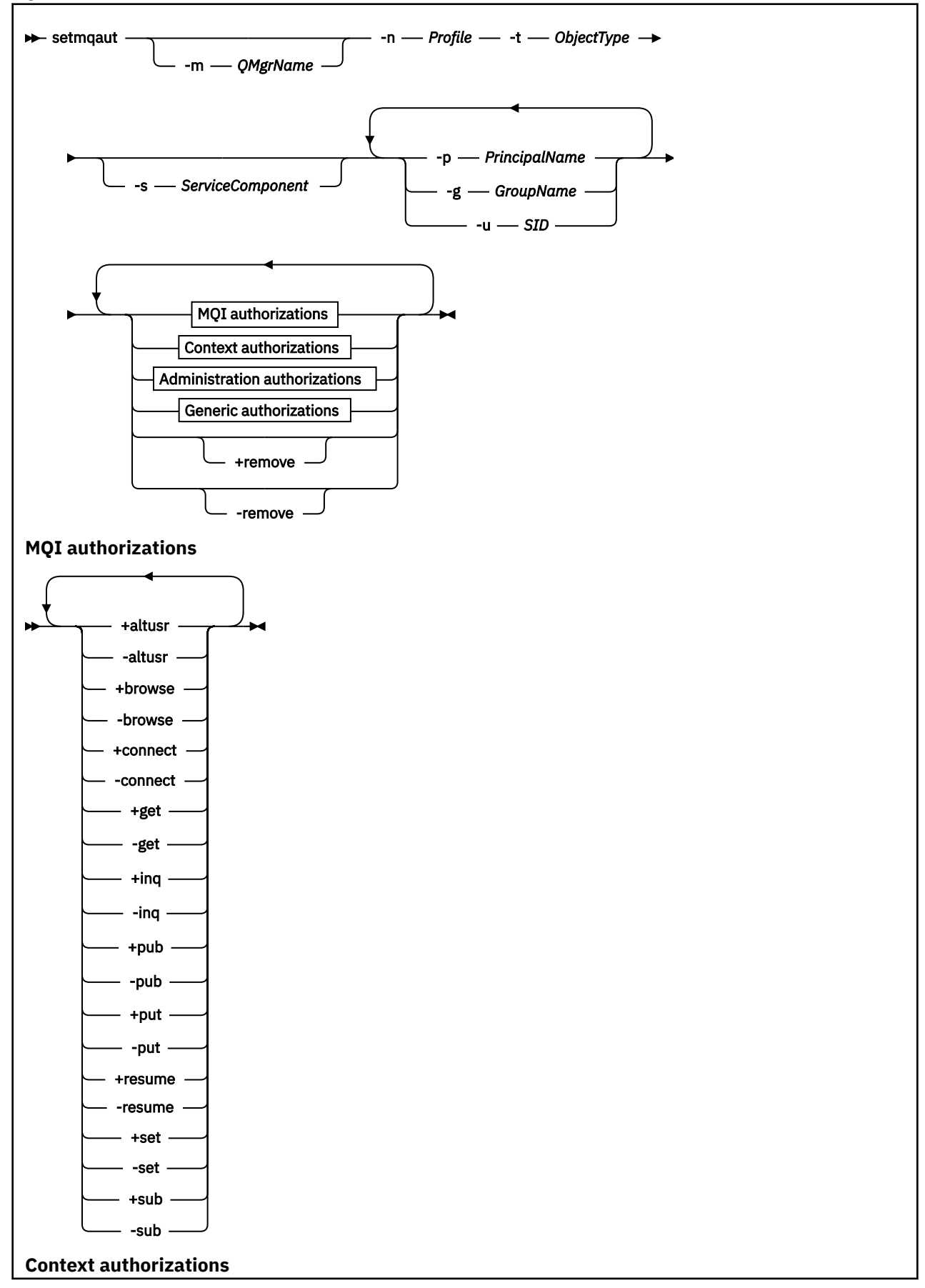

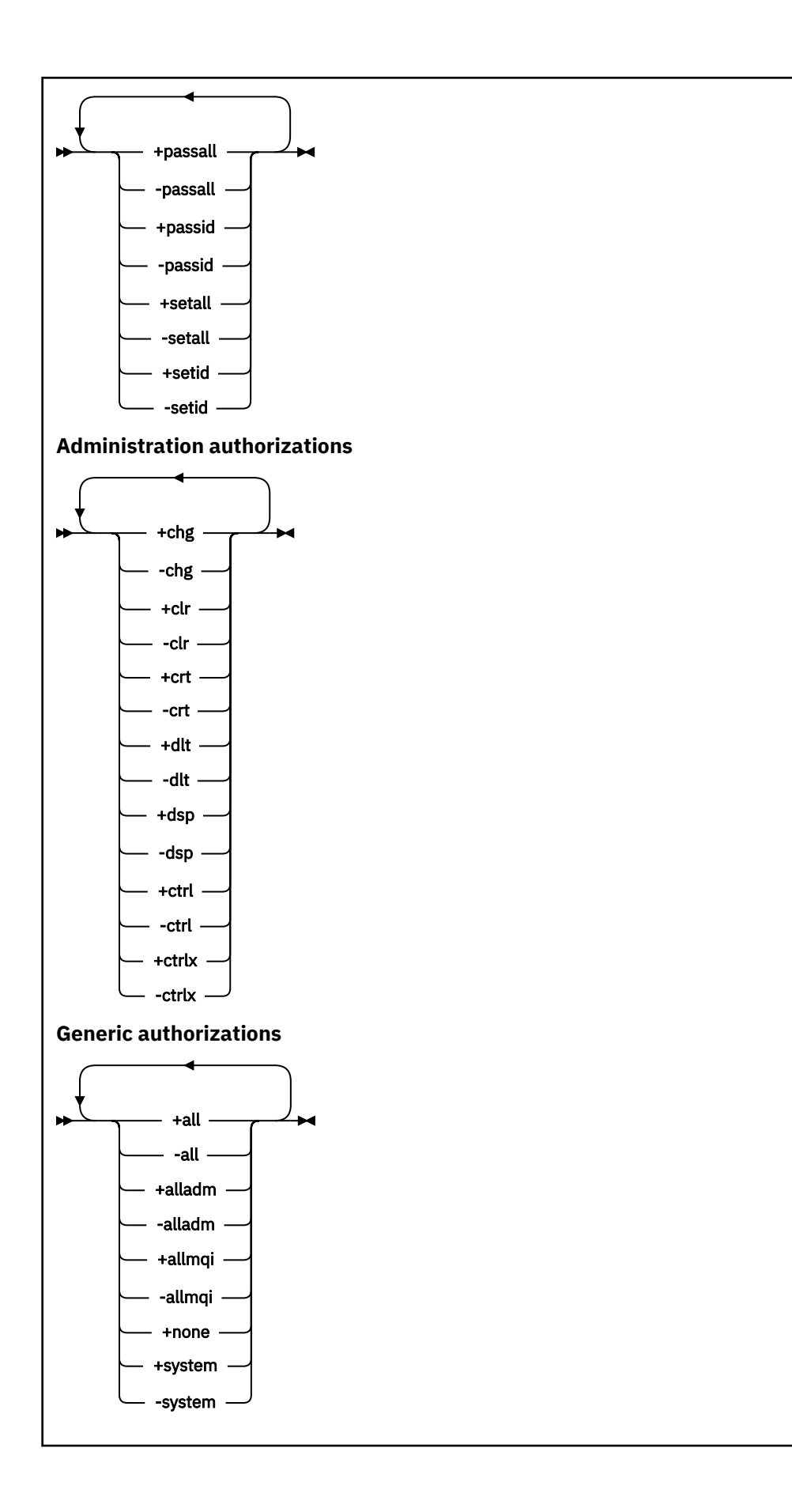

# **說明**

使用 **setmqaut** 來授與授權,即授與主體或使用者群組執行作業的許可權,以及撤銷授權,即移除執行作業 的許可權。 您可以指定一些參數:

- 佇列管理程式名稱
- 主體和使用者群組
- 物件類型
- 設定檔名稱
- 服務元件

可提供的授權分類如下:

- 發出 MQI 呼叫的授權
- MQI 環境定義的授權
- 針對管理作業發出指令的授權
- 一般授權

每一個要變更的授權都會指定在授權清單中作為指令的一部分。 清單中的每一個項目都是以加號 (+) 或減號 (-) 作為字首的字串。 例如,如果您在授權清單中包括 +put,則會授與對佇列發出 MOPUT 呼叫的權限。 或者,如果您在授權清單中包括 -put,則會撤銷發出 MOPUT 呼叫的權限。

在 AIX, Linux, and Windows 上,您可以使用 **SecurityPolicy** 屬性來控制佇列管理程式授權:

- Windows 在 Windows 系統上, 只有在指定的服務是預設授權服務 (即 OAM) 時, SecurityPolicy 屬性才適用。 **SecurityPolicy** 屬性可讓您指定每一個佇列管理程式的安全原則。
- Linux AIX 在 UNIX and Linux 系統上,對於 IBM MQ 8.0 以及更新版本, **SecurityPolicy** 屬性的值會指定佇列管理程式是使用使用者型授權還是群組型授權。 如果您不包含此 屬性,則會使用使用群組型授權的預設值。

如需 **SecurityPolicy** 屬性的相關資訊,請參閱 配置可安裝的服務、 在 Windows 上配置授權服務段落, 以及 在 UNIX 及 Linux 上配置授權服務段落。

如需 **SecurityPolicy** 屬性的 使用者 及 群組 設定之效果的相關資訊,請參閱 UNIX 及 Linux 系統上的 OAM 使用者型許可權。

您可以在單一 **setmqaut** 指令中指定任意數目的主體、使用者群組及授權,但必須至少指定一個主體或使用 者群組。

如果主體是多個使用者群組的成員,則主體實際上具有所有這些使用者群組的組合權限。

**Windows** 在 Windows 系統上,主體也具有使用 setmqaut 指令明確授與它的所有權限。

**Linux AIX 在 AIX and Linux 上, 如果 SecurityPolicy** 屬性設為 user, 則主體具有使用 setmqaut 指令明確授與它的所有權限。 不過, 如果 SecurityPolicy 屬性設為 group 或 default, 或 如果未設定 SecurityPolicy 屬性, 則所有權限都由使用者群組在內部保留, 而不是由主體保留。 將權限 授與群組具有與 IBM MQ 8.0 之前相同的含意:

- 如果您使用 **setmqaut** 指令將權限授與主體,則會將權限授與主體的主要使用者群組。 這表示實際上會將 權限授與該使用者群組的所有成員。
- 如果您使用 **setmqaut** 指令來取消主體的權限,則會取消主體的主要使用者群組的權限。 這表示實際上已 從該使用者群組的所有成員取消權限。

如果要變更儲存庫自動產生之叢集傳送端通道的授權,請參閱 通道定義指令。

# **必要參數**

**-t** *ObjectType*

要變更其授權的物件類型。

可能的值如下:

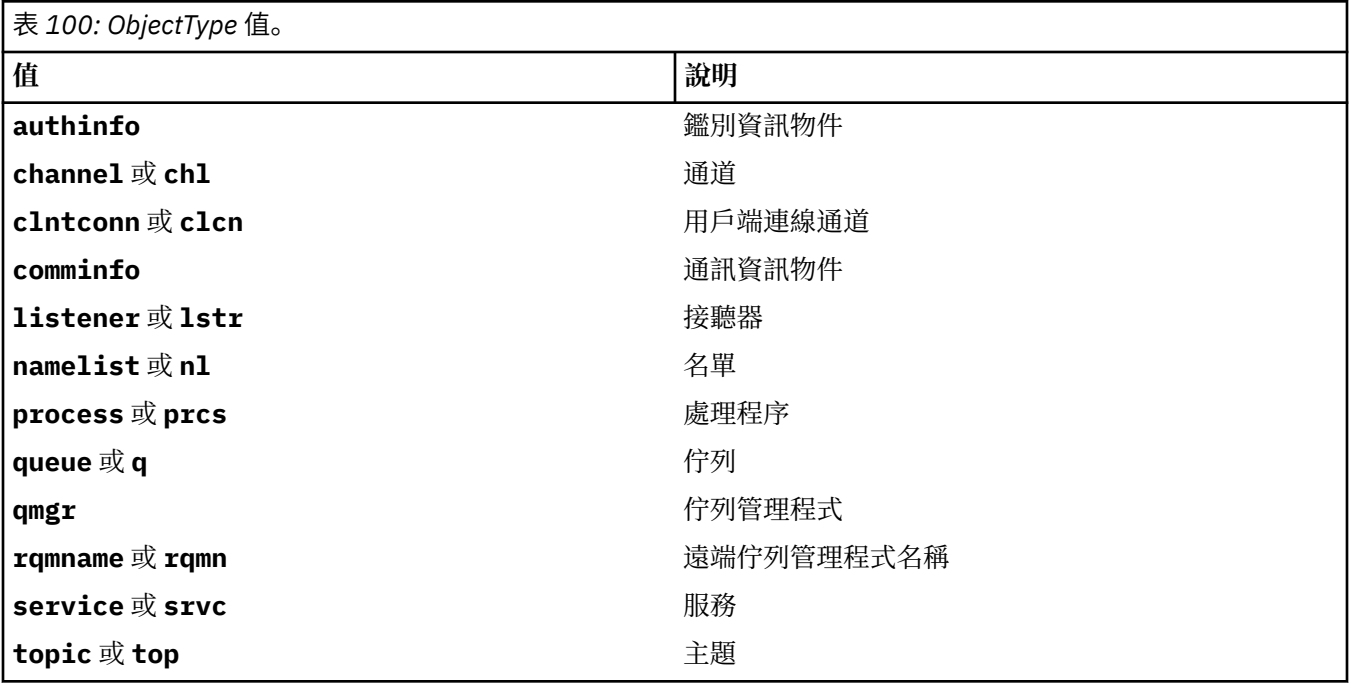

## **-n 設定檔**

要變更其授權的設定檔名稱。 授權適用於名稱符合指定設定檔名稱的所有 IBM MQ 物件。 設定檔名稱可 以是通用的,使用萬用字元來指定名稱範圍,如 在 AIX, Linux, and Windows 系統上使用 OAM 通用設定 檔中所說明。

除非您要變更佇列管理程式的授權,否則此參數是必要的,在此情況下,您不得包含它。 如果要變更佇 列管理程式的授權,請使用佇列管理程式名稱,例如:

setmqaut -m *QMGR* -t qmgr -p *user1* +connect

其中 *QMGR* 是佇列管理程式的名稱,而 *user1* 是您要新增或移除其許可權的主體。

每一個物件類別都有每一個群組或主體的權限記錄。這些記錄具有設定檔名稱 @CLASS, 並追蹤該類別 所有物件共用的 crt (建立) 權限。 如果變更該類別任何物件的 crt 權限,則會更新此記錄。 例如:

profile: @class object type: queue entity: test entity type: principal authority: crt

這會顯示群組 test 的成員具有 crt 類別 queue 的權限。

**小心:** 您無法刪除 @CLASS 項目 (系統依設計來運作)

# **選用參數**

### **-m** *QMgrName*

要變更其授權之物件的佇列管理程式名稱。 名稱最多可以包含 48 個字元。 如果您要變更預設佇列管理程式的授權,則此參數是選用的。

## **-p** *PrincipalName*

要變更其授權的主體名稱。

Windows \_ 僅限 IBM MQ for Windows, 主體的名稱可以選擇性地包括網域名稱 (以下列格式指定):

userid@domain

如需在主體名稱上包括網域名稱的相關資訊,請參閱 UNIX、 Linux 和 Windows 上的主體和群組。 您必須至少有一個主體或群組。

#### **-g** *GroupName*

要變更其授權的使用者群組名稱。 您可以指定多個群組名稱,但每一個名稱都必須以 -g 旗標作為字首。

**Windows M**僅針對 IBM MQ for Windows , 群組名稱可以選擇性地包括以下列格式指定的網域名稱:

GroupName@domain domain\GroupName

僅當您在佇列管理程式的 保護 段落中,將 **GroupModel** 屬性設為 *GlobalGroups* 時,「 IBM MQ 物件權 限管理程式」才會驗證網域層次的使用者和群組。

#### **-u** *SID*

要移除其權限的 SID。您可以指定多個 SID, 但每一個名稱都必須以 -u 旗標作為字首。

此選項必須與 + remove 或 -remove 搭配使用。

此參數僅在 IBM MQ for Windows 上有效。

#### **-s** *ServiceComponent*

套用授權的授權服務名稱 (如果您的系統支援可安裝的授權服務)。 這是選用參數; 如果您省略它,則會對 服務的第一個可安裝元件進行授權更新。

#### **+ remove 或 -remove**

表 *101:* 指定不同物件類型的權限

從符合指定設定檔的 IBM MQ 物件中移除所有權限。

**授權**

要授與或撤銷的授權。 清單中每一個項目的字首都是加號 (+) 或減號 (-)。 加號表示將授與權限。 減號 表示要取消權限。

例如,若要授與發出 MQPUT 呼叫的權限,請在清單中指定 + put。 若要撤銷發出 MQPUT 呼叫的權限, 請指定 -put。

第 180 頁的表 101 顯示可提供給不同物件類型的權限。

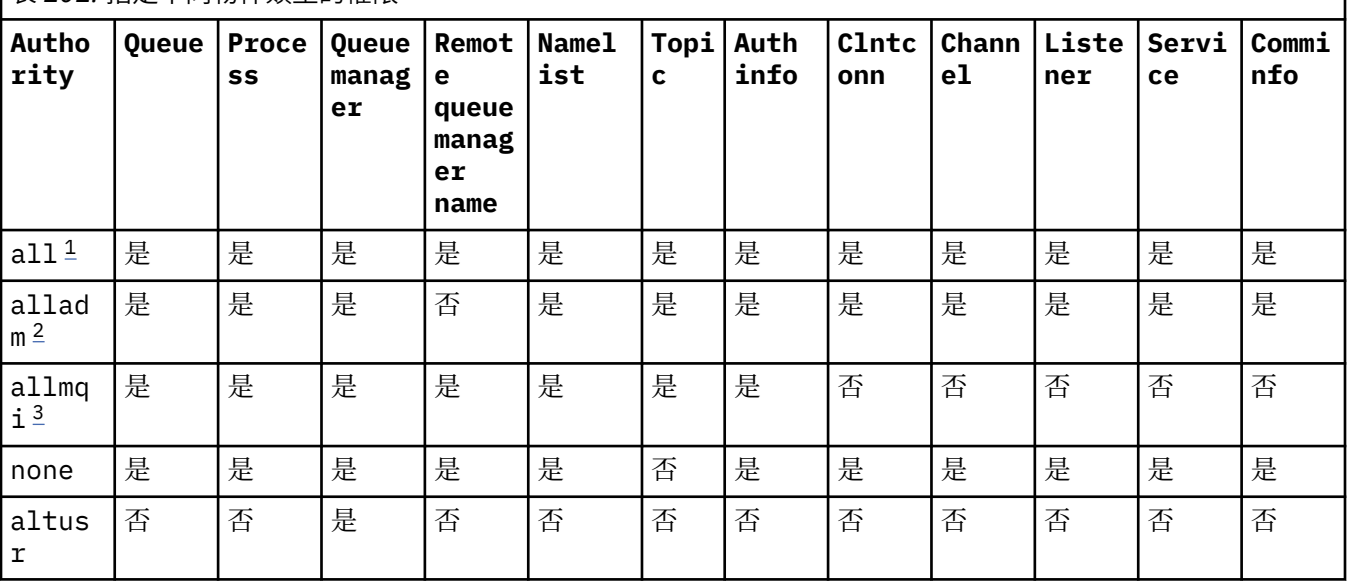
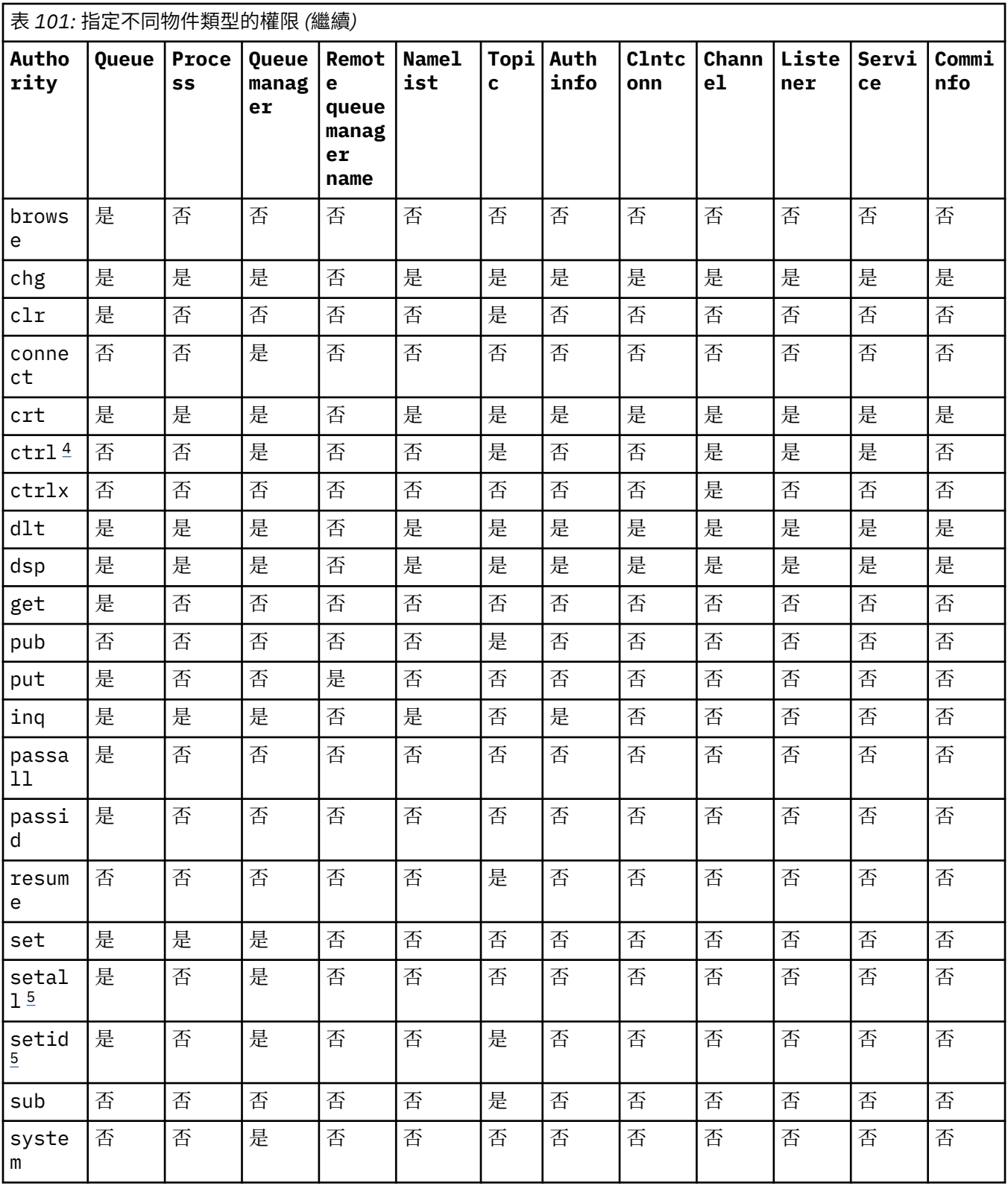

## **附註:**

1. 權限 all 相當於適用於物件類型的權限 alladm、 allmqi 及 system 的聯集。

2. 權限 alladm 相當於適用於物件類型的個別權限 chg、 clr、 dlt、 dsp、 ctrl 及 ctrlx 的聯 集。 crt 權限未包含在子集 alladm 中。

3. 權限 allmqi 相當於適用於物件類型的個別權限 altusr、 browse、 connect、 get、 inq、 pub、 put、 resume、 set 及 sub 的聯集。

- <span id="page-181-0"></span>4. 當您在 **setmqaut** 指令上指定 alladm 時,會包括 qmgr 物件上的權限 ctrl 。
- 5. 若要使用 setid 或 setall 權限, 必須同時對適當的佇列物件及佇列管理程式物件授與授權。 setid 和 setall 包含在 allmqi 中。

### **特定權限的說明**

除非特別說明必要權限,且需要執行任何 IBM MQ 指令或 IBM MQ API 呼叫,否則您不應該授與使用者可讓 使用者存取 IBM MO特許選項的權限 (例如,佇列管理程式上的 set 權限或 system 權限)。

例如,使用者需要系統權限才能執行 **setmqaut** 指令。

**chg**

使用者需要 chg 權限,才能對佇列管理程式進行任何授權變更。 授權變更包括:

- 變更對設定檔、物件或物件類別的授權
- 建立及修改通道鑑別記錄等

使用者也需要 chg 權限,才能使用 PCF 或 MQSC 指令變更或設定 IBM MQ 物件的屬性。

#### **ctrl**

在 CHLAUTH 規則內,可以堅持連接的使用者沒有特許。

若要讓通道檢查使用者是否特許,執行通道處理程序的實際使用者 ID 必須對 qmgr 物件具有 +ctrl 權 限。

例如,當 SVRCONN 通道在 amqrmppa 處理程序中作為執行緒執行,且此處理程序的實際 uid 是名為 mqadmin 的使用者 ID (啟動佇列管理程式的使用者 ID), 則 mqadmin 必須對 qmgr 物件具有 +ctrl 權 限。

#### **crt**

如果您將實體 +crt 權限授與佇列管理程式,則該實體也會取得每一個物件類別的 +crt 權限。

不過,當您移除對佇列管理程式物件的 +crt 權限時,只會移除佇列管理程式物件類別的權限; 而不會移 除其他物件類別的 crt 權限。

請注意,佇列管理程式物件上的 crt 權限沒有功能用途,且僅供舊版相容性使用。

**dlt**

請注意,對佇列管理程式物件的 dlt 權限沒有功能用途,且僅供舊版相容性使用。

**設定**

使用者需要對佇列具有 set 權限,才能使用 MQSET API 呼叫來變更或設定佇列的屬性。

基於任何管理目的,或任何連接至佇列管理程式的應用程式,都不需要佇列管理程式的 set 權限。

不過,使用者需要佇列管理程式的 set 權限,才能設定特許連線選項。

請注意,處理程序物件上的 set 權限沒有功能用途,且僅供舊版相容性使用。

**重要:** 特許連線選項是佇列管理程式的內部選項,在 IBM MQ 應用程式所使用的 IBM MQ API 呼叫中無法 使用。

#### **系統**

**setmqaut** 指令會建立與佇列管理程式的特許 IBM MQ 連線。

執行 IBM MQ 指令以建立特許 IBM MQ 連線的任何使用者,都需要佇列管理程式上的 system 權限。

### **回覆碼**

### 表 *102:* 回覆碼 *ID* 及說明

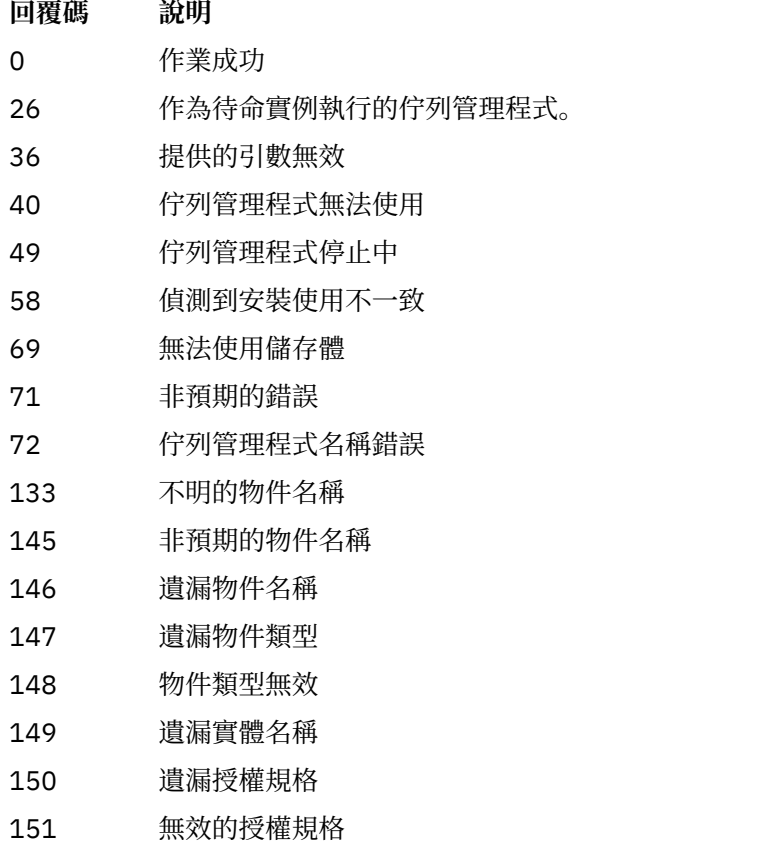

### **範例**

1. 這個範例顯示一個指令,指定要提供授權的物件是佇列管理程式 saturn.queue.manager 上的佇列 orange.queue 。

setmqaut -m saturn.queue.manager -n orange.queue -t queue -g tango +inq +alladm

授權會提供給稱為 tango 的使用者群組,且相關聯的授權清單指定使用者群組可以:

- 發出 MQINQ 呼叫
- 對該物件執行所有管理作業
- 2. 在此範例中, 授權清單指定稱為 foxy 的使用者群組:
	- 無法對指定佇列發出任何 MQI 呼叫
	- 可以在指定的佇列上執行所有管理作業

setmqaut -m saturn.queue.manager -n orange.queue -t queue -g foxy -allmqi +alladm

3. 此範例提供 user1 對名稱以 a.b 開頭之所有佇列的完整存取權。 在佇列管理程式 qmgr1 上。 設定檔會套 用至名稱符合設定檔的任何物件。

setmqaut -m qmgr1 -n a.b.\* -t q -p user1 +all

4. 此範例會刪除指定的設定檔。

setmqaut -m qmgr1 -n a.b.\* -t q -p user1 -remove

5. 此範例會建立沒有權限的設定檔。

setmqaut -m qmgr1 -n a.b.\* -t q -p user1 +none

### **相關參考**

第 50 頁的『[dmpmqaut \(](#page-49-0)傾出 MQ 授權)』 傾出 IBM MQ 物件類型及設定檔範圍的現行授權清單。

第 579 頁的『Multiplatforms 上的 [DISPLAY AUTHREC \(display authority records\)](#page-578-0)』 使用 MQSC 指令 DISPLAY AUTHREC 來顯示與設定檔名稱相關聯的權限記錄。

第 829 頁的『Multiplatforms 上的 [SET AUTHREC \(](#page-828-0)設定權限記錄)』 請使用 MQSC 指令 SET AUTHREC 來設定與設定檔名稱相關聯的權限記錄。

AIX and Linux 上的 OAM 使用者型許可權

## **Multi MOI 呼叫的授權**

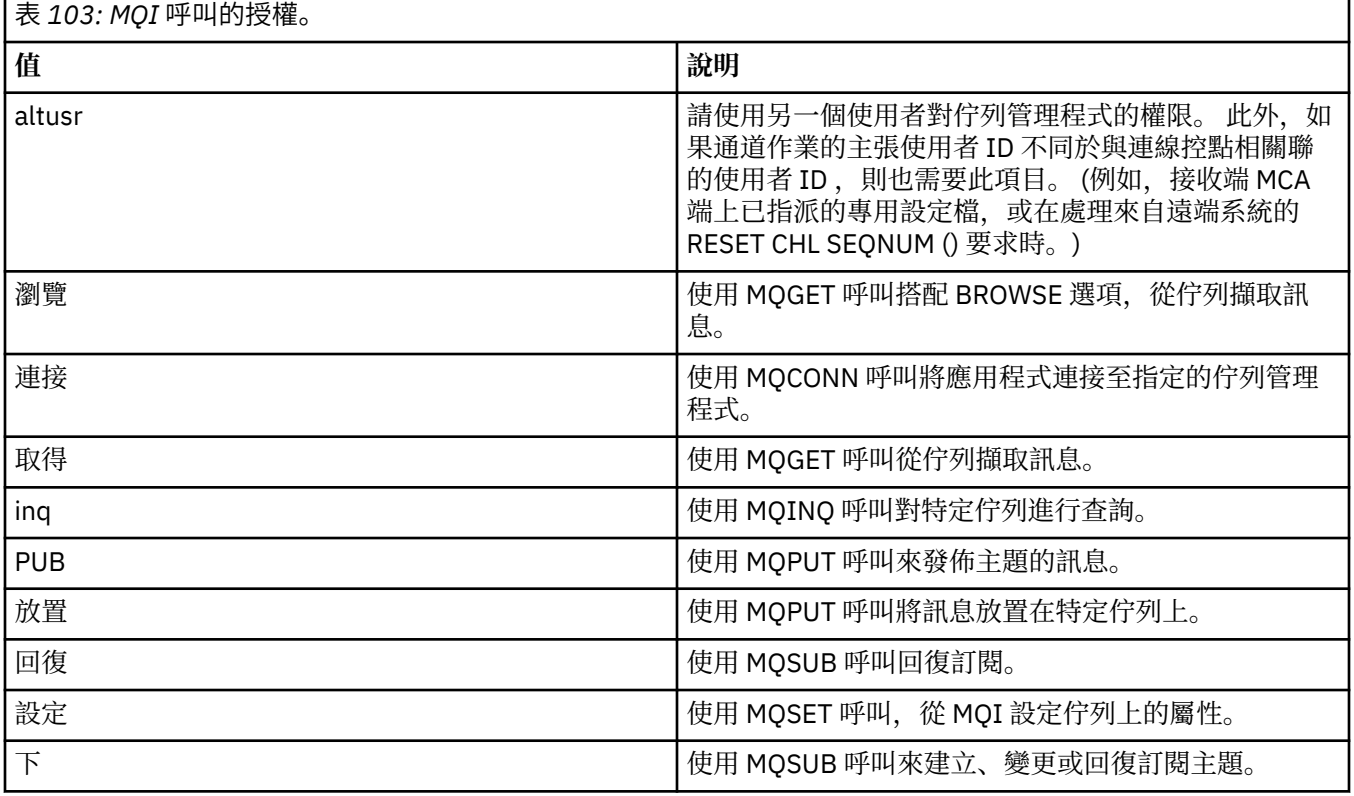

**註:** 如果您開啟多個選項的佇列,您必須獲得每一個選項的授權。

## **Multi 環境定義的授權**

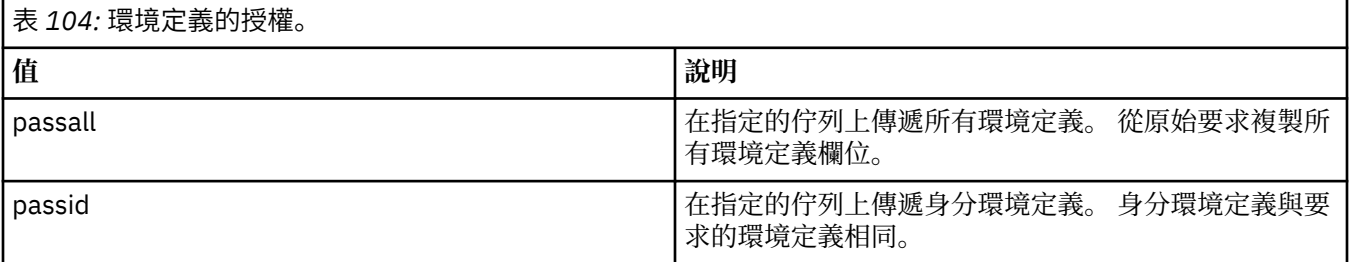

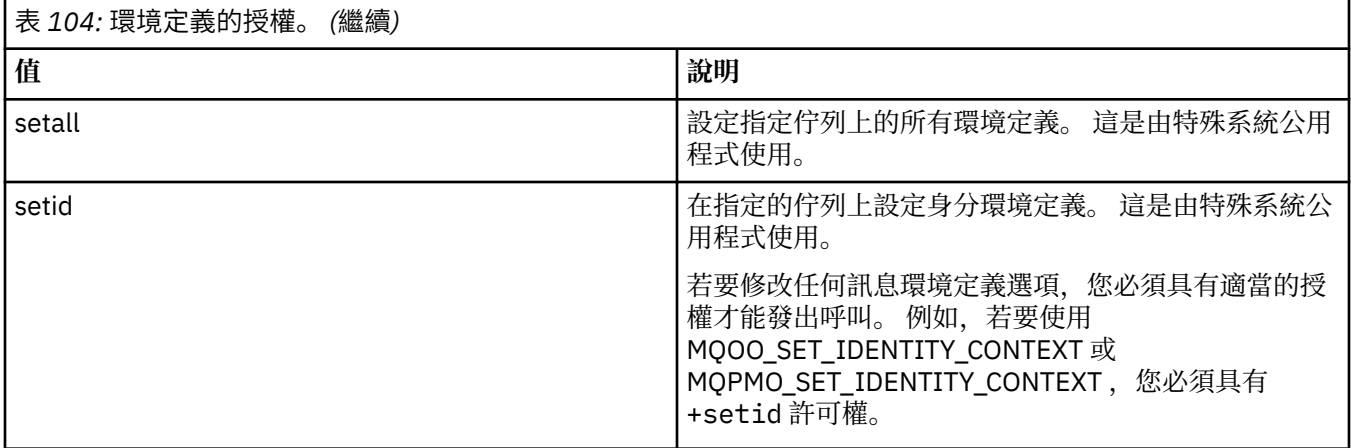

**註:** 若要使用 setid 或 setall 權限,必須同時對適當的佇列物件及佇列管理程式物件授與授權。

# **Multi** 指令的授權

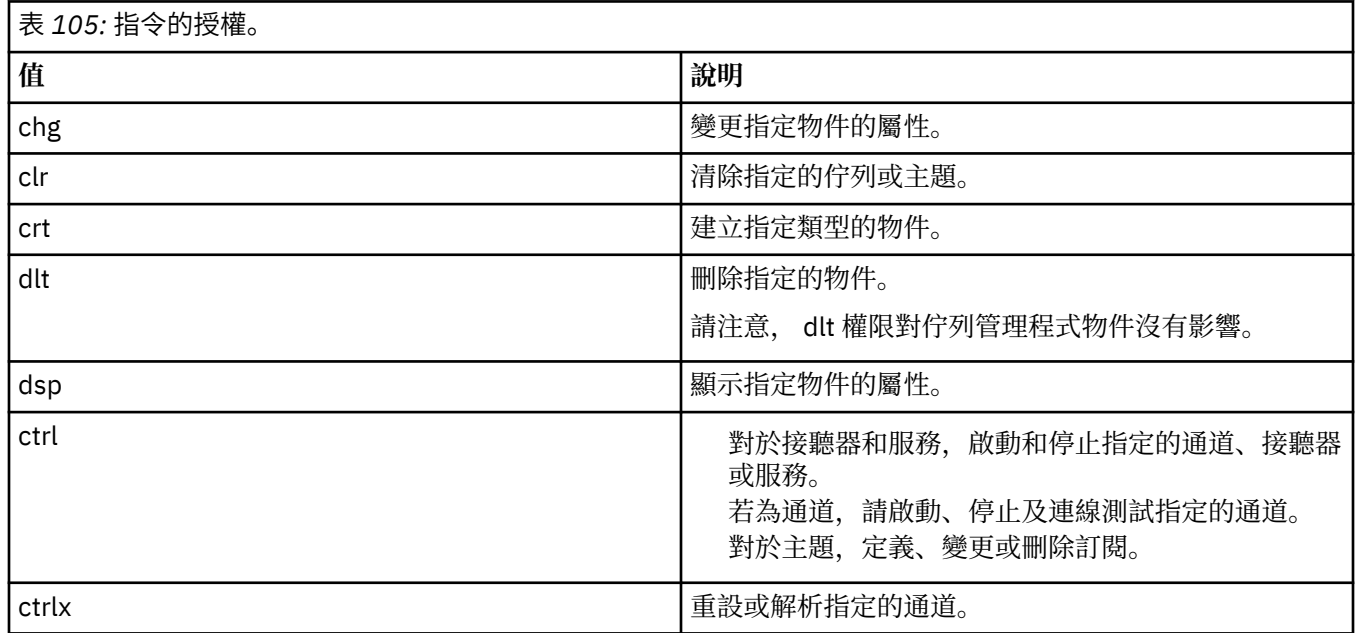

# **ANDRET 一般作業的授權**

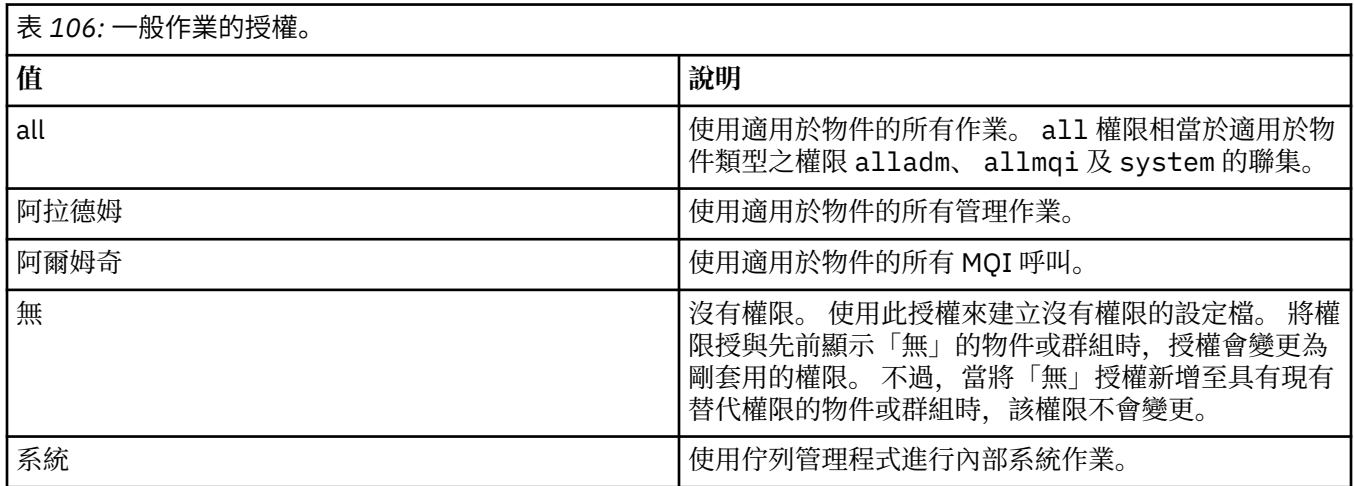

## **setmqcrl (設定 CRL LDAP 伺服器定義)**

在 Active Directory 中管理憑證撤銷清冊 (CRL) LDAP 定義 (僅限 Windows )。

## **用途**

**註: setmqcrl** 指令僅適用於 IBM MQ for Windows 。

使用 **setmqcrl** 指令來配置及管理在 Active Directory 中發佈 CRL (憑證撤銷清冊) LDAP 定義的支援。

網域管理者必須先使用此指令或 setmqscpsetmqcr1, 以準備 Active Directory 以供 IBM MQ 使用, 並授與 IBM MQ 使用者及管理者存取及更新 IBM MQ Active Directory 物件的相關權限。 您也可以使用 setmqcrl 指令來顯示 Active Directory 上可用的所有目前配置的 CRL 伺服器定義,即佇列管理程式的 CRL 名單所參照 的那些定義。

唯一支援的 CRL 伺服器類型是 LDAP 伺服器。

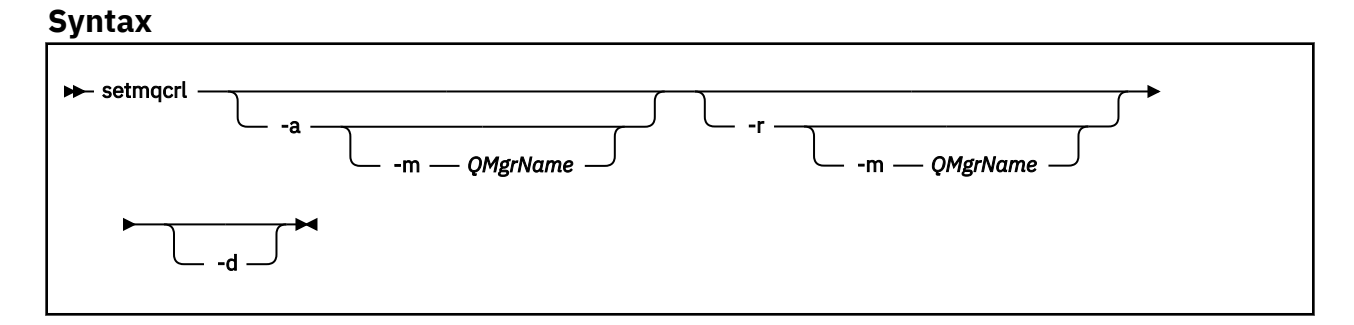

## **選用參數**

您必須指定 -a (新增)、 -r (移除) 或 -d (顯示) 其中之一。

**-a**

新增 IBM MQ MQI client connections Active Directory 儲存器 (如果尚不存在的話)。 您必須是具有適當 專用權的使用者,才能在網域的 系統 儲存器中建立子儲存器。 IBM MQ 資料夾稱為 CN=IBM-MQClientConnections。 除了使用 **setmqscp** 指令之外,請勿以任何其他方式刪除此資料夾。

**-d**

顯示 IBM MQ CRL 伺服器定義。

**-r**

移除 IBM MQ CRL 伺服器定義。

**-m [\* | qmgr]**

修改指定的參數 (**-a** 或 **-r**) ,以便只影響指定的佇列管理程式。 您必須在 **-a** 參數中包含此選項。

**\* | qmgr**

\* 指定影響所有佇列管理程式。 這可讓您單獨從一個佇列管理程式移轉特定的 IBM MQ CRL 伺服器 定義檔。

### **範例**

下列指令會建立 IBM-MQClientConnections 資料夾,並將必要的許可權配置給該資料夾的 IBM MQ 管理 者,以及隨後建立的子物件。 (在此情況下,其功能等同於 setmqscp -a。)

setmqcrl -a

下列指令會將現有 CRL 伺服器定義從本端佇列管理程式 Paint.queue.manager 移轉至 Active Directory。

**註:** 該指令會先從 Active Directory 中刪除任何其他 CRL 定義。

```
setmqcrl -a -m Paint.queue.manager
```
#### **setmqenv (設定 IBM MQ 環境)**  $\blacktriangleright$  Multi

使用 **setmqenv** 指令,在 AIX, Linux, and Windows 上設定 IBM MQ 環境。

## **用途**

您可以使用 **setmqenv** 指令來自動設定環境,以與 IBM MQ 的安裝搭配使用。 或者,您可以使用 **crtmqenv** 指令來建立環境變數及值的清單,以手動設定系統的每一個環境變數; 如需相關資訊,請參閱 [第](#page-30-0) 31 頁的『[crtmqenv \(](#page-30-0)建立 IBM MQ 環境)』 。

**註:** 您對環境所做的任何變更都不會持續保存。 如果您登出並重新登入,則您的變更會遺失。

您可以指定佇列管理程式名稱、安裝名稱或安裝路徑,以指定環境設定的安裝。 您也可以透過發出帶有 **-s** 參數的指令,為發出 **setmqenv** 指令的安裝設定環境。

**setmqenv** 指令會設定下列適用於您系統的環境變數:

- 類別路徑
- INCLUDE
- $-1IR$
- MANPATH
- MQ\_DATA\_PATH
- MQ\_ENV\_MODE
- MQ 檔案路徑
- MQ 安裝名稱
- MQ\_INSTALLATION\_PATH
- MQ\_JAVA\_INSTALL\_PATH
- MQ\_JAVA\_DATA\_PATH
- MQ\_JAVA\_LIB\_PATH
- MQ\_JAVA\_JVM\_FLAG
- MQ\_JRE\_PATH
- PATH

## **使用注意事項**

- **setmqenv** 指令會先從環境變數中移除所有 IBM MQ 安裝的所有目錄,然後再將新參照新增至您要為其設 定環境的安裝。 因此,如果您要設定參照 IBM MQ 的任何其他環境變數,請在發出 **setmqenv** 指令之後 設定這些變數。 例如,如果您想要將 *MQ\_INSTALLATION\_PATH*/java/lib 新增至 *LD\_LIBRARY\_PATH*,則必須在執行 **setmqenv** 指令之後執行此動作。
- 在某些 Shell 中,指令行參數無法與 **setmqenv** 搭配使用,且任何發出的 **setmqenv** 指令都假設為 setmqenv -s 指令。 指令會產生一則參考訊息, 指出已執行指令, 如同已發出 setmqenv -s 指令一 樣。 因此, 在這些 Shell 中, 您必須確保從您要為其設定環境的安裝中發出指令。 在這些 Shell 中, 您必 須手動設定 *LD\_LIBRARY\_PATH* 變數。 搭配使用 **crtmqenv** 指令與 **-l** 或 **-k** 參數,以列出 *LD\_LIBRARY\_PATH* 變數及值。 然後使用此值來設定 *LD\_LIBRARY\_PATH*。

## **Syntax**

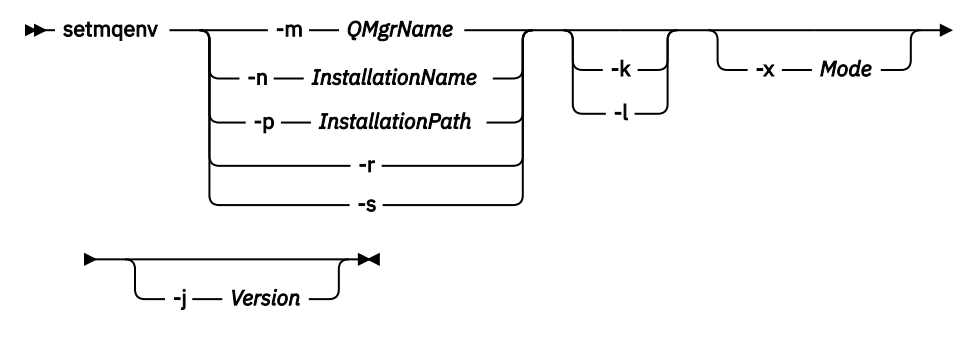

## **選用性參數**

#### **-m** *QMgrName*

設定與佇列管理程式 *QMgrName* 相關聯的安裝環境。

#### **-n** *InstallationName*

設定名為 *InstallationName* 之安裝的環境。

### **-p** *InstallationPath*

在路徑 *InstallationPath* 中設定安裝環境。

**-r**

從環境中移除所有安裝。

**-s**

為發出 **setmqenv** 指令的安裝設定環境。

#### **-ka -ka** - **k** - **k** - **k** - **k** - **k** - **k** - **k**

僅適用於 AIX and Linux 。 如果指定 **-k** 旗標:

- 在 AIX 上,會設定 *LIBPATH* 環境變數。
- 在 Linux 上,設定 *LD\_LIBRARY\_PATH* 環境變數。

在環境中併入 *LD\_LIBRARY\_PATH* 或 *LIBPATH* 環境變數,並在現行 *LD\_LIBRARY\_PATH* 或 *LIBPATH* 變數 的開頭新增 IBM MQ 程式庫的路徑。

#### **Linux | AIX | |**

僅適用於 AIX and Linux 。 如果指定 **-l** 旗標:

- 在 AIX 上,會設定 *LIBPATH* 環境變數。
- 在 Linux 上,設定 *LD\_LIBRARY\_PATH* 環境變數。

在環境中併入 *LD\_LIBRARY\_PATH* 或 *LIBPATH* 環境變數,並在現行 *LD\_LIBRARY\_PATH* 或 *LIBPATH* 變數 結尾新增 IBM MQ 程式庫的路徑。

#### **-x 模式**

模式 可以採用值 32 或 64。

建立 32 位元或 64 位元環境。 如果未指定此參數,則環境會符合指令中所指定佇列管理程式或安裝的環 境。

任何使用 32 位元安裝來顯示 64 位元環境的嘗試都會失敗。

## **V** 9.3.0 **· V** 9.3.0 · **· i** 版

版本 可以採用值 2.0 或 3.0。

**• UMS 2.0** 如果您指定 -j 2.0, CLASSPATH 環境變數會變更為包含執行 JMS 2.0 應用程式所需 的 JAR 檔。如果未指定 -j, 則這是預設值。

**• UM 3.0 <sub>如</sub>果您指定 -j 3.0**, CLASSPATH 環境變數會變更為包含執行 Jakarta Messaging 3.0 應用程式所需的 JAR 檔。

IBM MQ 9.3.0 引進 Jakarta Messaging 3.0 的支援。 仍完全支援 JMS 2.0 。

## **回覆碼**

表 *107:* 回覆碼 *ID* 及說明

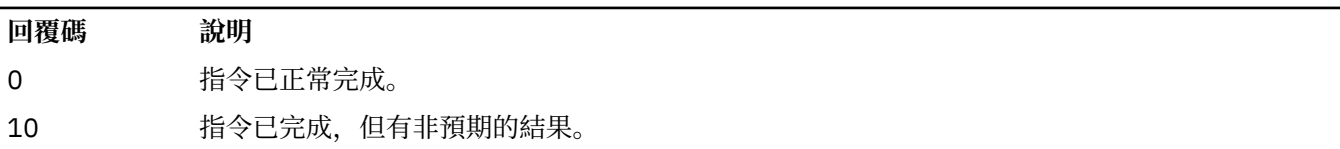

20 處理期間發生錯誤。

#### **範例**

 $\mathbb{H}$  Linux AIX. 下列範例假設 IBM MQ 的副本安裝在 AIX and Linux 系統上的 /opt/mqm 目錄 中。

**附註:**

- 每一個指令開頭使用的句點字元 (.) 會使 **setmqenv** Script 在現行 Shell 中執行。 因此, **setmqenv** Script 所做的環境變更會套用至現行 Shell。 如果沒有句點字元 (.),則會在另一個 Shell 中變更環境變 數,且這些變更不會套用至從中發出指令的 Shell。
- 當您在指令開頭使用句點字元時,部分 Shell (例如 Ubuntu 18.04 預設 Shell) 不會傳遞參數。 如果您使用 此類 Shell, 則會發出下列警告, 並忽略指令的任何參數:
	- \$ . /opt/mqm/bin/setmqenv -sAMQ8588W: No parameter was detected.

已針對從中發出 **setmqenv** 指令的安裝設定環境。

若要針對此類 Shell 將參數傳遞至 **setmqenv** ,您必須使用下列環境變數: **MQ\_ENV\_OPTIONS**=*<your options>*。

例如,若要從環境中移除 IBM MQ ,請發出下列指令:

\$ MQ\_ENV\_OPTIONS=-r . /opt/mqm/bin/setmqenv

• 下列指令會設定安裝在 /opt/mqm 目錄中的安裝環境:

. /opt/mqm/bin/setmqenv -s

• 下列指令會設定安裝在 /opt/mqm2 目錄中的安裝環境,並在 *LD\_LIBRARY\_PATH* 變數現行值的結尾包含 安裝路徑:

```
. /opt/mqm/bin/setmqenv -p /opt/mqm2 -l
```
• 下列指令會在 32 位元環境中設定佇列管理程式 QM1 的環境:

. /opt/mqm/bin/setmqenv -m QM1 -x 32

■ Windows ■下列範例假設 IBM MQ 的副本安裝在 Windows 系統上的 C:\Program Files\IBM\MQ 中。 此指令會設定稱為 Installation1 之安裝的環境:

"C:\Program Files\IBM\MQ\bin\setmqenv.cmd" -n Installation1

#### **相關概念**

多個安裝 **相關工作**

選擇主要安裝

### **相關參考**

第 31 頁的『[crtmqenv \(](#page-30-0)建立 IBM MQ 環境)』 在 AIX, Linux, and Windows 上建立 IBM MQ 安裝的環境變數清單。

## **setmqinst (設定 IBM MQ 安裝)**

在 AIX, Linux, and Windows 和 IBM i 上設定 IBM MQ 安裝。

## **用途**

您可以使用 **setmqinst** 指令來變更安裝的安裝說明,將安裝設定或取消設定為主要安裝,或設定安裝授 權。 若要變更主要安裝,您必須先取消設定現行主要安裝,然後才能設定新的主要安裝。 此指令會更新 mqinst.ini 檔案中包含的資訊。

您可以使用 **[dspmqinst](#page-79-0)** 指令來顯示安裝。

取消設定主要安裝之後, 除非您指定完整路徑或在 PATH 上具有適當的安裝目錄 (或對等項目), 否則無法使 用 **setmqinst** 指令。 將會刪除系統標準位置中的預設路徑。

**Linux AIX 在 AIX and Linux 上,您不應假設現行目錄位於路徑中。如果您位** 

於 /opt/mqm/bin 且想要執行,例如 /opt/mqm/bin/dspmqver,則需要輸入 "**/opt/mqm/bin/ dspmqver**" 或 "**./dspmqver**"。

檔案 mqinst.ini 包含系統上所有 IBM MQ 安裝的相關資訊。 如需 mqinst.ini 的相關資訊,請參閱 安 裝配置檔 mqinst.ini。

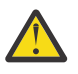

**小心:** 只有使用者 root 可以執行此指令。

**ALW an** 在 AIX and Linux 上,您必須以 root 使用者身分執行此指令。 在 Windows 上,您必須以 Administrators 群組成員身分執行此指令。 此指令不需要從您正在修改的安裝執行。

**註:** 依預設,使用者 mqm 沒有足夠的權限來使用此指令。

■IBM i No → V 9.3.0 2 從 IBM MQ 9.3.0 開始,在 IBM i 上支援此指令,以設定及取消設定安裝的 HA Replica and Non-Production IBM License Metric Tool (ILMT) 標籤。

## **Syntax**

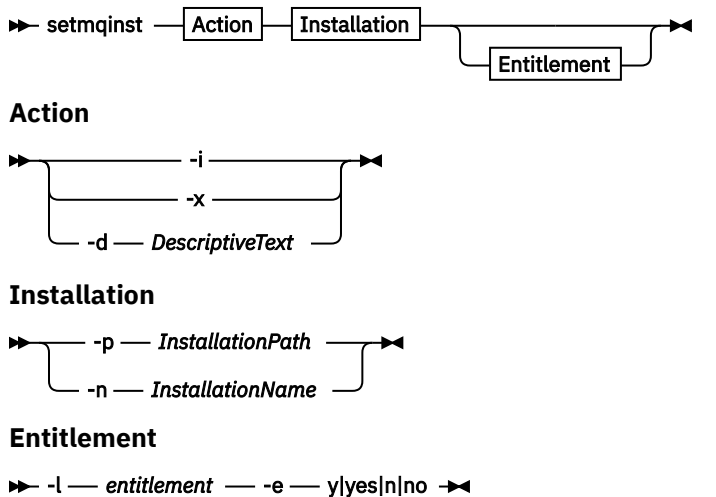

## **參數**

## **-d** *DescriptiveText*

說明安裝的文字。

文字最多可為 64 個單位元組字元,或 32 個雙位元組字元。 預設值為全部空白。 如果文字包含空格, 則必須使用雙引號括住文字。

## **-i**

將此安裝設為主要安裝。

### **-x**

取消將此安裝設為主要安裝。

#### **-n** *InstallationName*

要修改的安裝名稱。

#### **-p** *InstallationPath*

要修改的安裝路徑,例如 opt/mqm。 如果路徑包含空格,您必須使用雙引號括住路徑。

## **-l** *entitlement* **-e y|yes|n|no**

設定或取消設定安裝授權。

只有在已安裝適用元件且授權尚未設為 IBM MQ Advanced for Developers 時,才能設定授權。 *entitlement* 是下列其中一個值:

#### **哈抄本**

將授權設為「高可用性抄本」。

hareplica 授權無法與 IBM MQ Advanced (非正式作業) 授權一起設定。

### **進階**

將授權設為 IBM MQ Advanced。

## **非正式作業**

■ V <sup>9.3.4</sup> 對於 IBM MQ 9.3.4 中的 Continuous Delivery , 視安裝是否為 IBM MQ Advanced 而 定,將授權設為 IBM MQ (非正式作業) 或 IBM MQ Advanced (非正式作業)。

 $\blacktriangleright$  LTS 對於 Long Term Support (以及 Continuous Delivery IBM MQ 9.3.4 之前) ,將授權設為 IBM MQ Advanced (非正式作業)。

nonprod 授權不能與「高可用性抄本」授權一起設定。 必須安裝伺服器元件才能設定此授權。

■ IBM i N 9.3.0 伦 IBM MQ 9.3.0 開始,您可以針對 IBM i 上的 *entitlement* 設定 haplica 及 nonprod 的選項。

設定授權之後, IBM License Metric Tool (ILMT) 會自動挑選授權。 請參閱 IBM MQ 授權資訊。

使用 **-e y** 或 **-e yes** 來設定授權。

使用 **-e n** 或 **-e no** 來取消設定授權。

## **回覆碼**

表 *108:* 回覆碼 *ID* 及說明

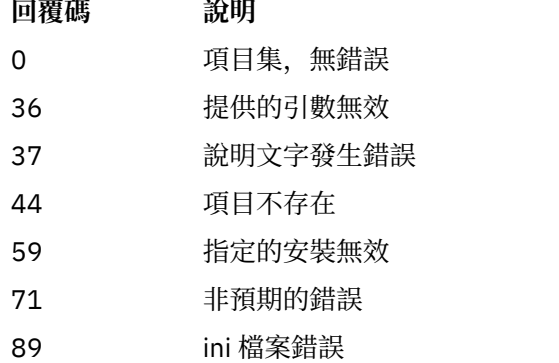

表 *108:* 回覆碼 *ID* 及說明 *(*繼續*)*

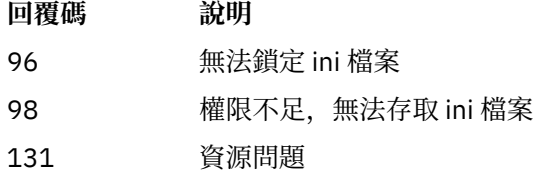

### **範例**

1. 此指令會將名稱為 myInstallation 的安裝設為主要安裝:

setmqinst -i -n myInstallation

2. 此指令會將安裝路徑為 /opt/myInstallation 的安裝設為主要安裝:

setmqinst -i -p /opt/myInstallation

3. 此指令會將名為 myInstallation 的安裝取消設定為主要安裝:

setmqinst -x -n myInstallation

4. 此指令會將安裝路徑為 /opt/myInstallation 的安裝取消設定為主要安裝:

setmqinst -x -p /opt/myInstallation

5. 此指令會設定名為 myInstallation 之安裝的說明文字:

setmqinst -d "My installation" -n myInstallation

說明文字包含空格,因此會以引號括住。

6. 此指令指定位於 /opt/myInstallation 的安裝具有「高可用性抄本」授權:

setmqinst -l hareplica -e yes -p /opt/myInstallation

7. 此指令指定安裝 myInstallation 不具有「高可用性抄本」授權:

setmqinst -l hareplica -e no -n myInstallation

8. 此指令指定安裝 myInstallation 具有非正式作業授權:

setmqinst -l nonprod -e y -n myInstallation

9. 此指令指定位於 /opt/myInstallation 的安裝不具有非正式作業授權:

setmqinst -l nonprod -e n -p /opt/myInstallation

#### **相關工作**

選擇主要安裝 變更主要安裝

#### **ALW setmqm (設定佇列管理程式)**

設定佇列管理程式的相關聯安裝。

## **用途**

使用 **setmqm** 指令來設定佇列管理程式的相關聯 IBM MQ 安裝。 然後,只能使用相關聯安裝的指令來管理 佇列管理程式。 例如,使用 **strmqm** 啟動佇列管理程式時,它必須是 **setmqm** 指令所指定安裝的 **strmqm** 指令。

如需使用此指令的相關資訊 (包括何時使用它的相關資訊) ,請參閱 將佇列管理程式與安裝相關聯。 此指令僅適用於 AIX, Linux, and Windows。

## **使用注意事項**

- 您必須從要與佇列管理程式相關聯的安裝中使用 **setmqm** 指令。
- **setmqm** 指令指定的安裝名稱必須符合從中發出 **setmqm** 指令的安裝。
- 在執行 **setmqm** 指令之前,您必須先停止佇列管理程式。 如果佇列管理程式仍在執行中,指令會失敗。
- 使用 **setmqm** 指令設定佇列管理程式的相關聯安裝之後,當您使用 **strmqm** 指令啟動佇列管理程式時,即 會移轉佇列管理程式的資料。
- 在安裝上啟動佇列管理程式之後,您就無法使用 setmqm 將相關聯的安裝設為舊版 IBM MQ,因為無法移 轉回舊版 IBM MQ。
- 您可以使用 **dspmq** 指令來找出與佇列管理程式相關聯的安裝。 如需相關資訊,請參閱 第 67 [頁的](#page-66-0) 『dspmq ([顯示佇列管理程式](#page-66-0))』。

## **Syntax**

 $\rightarrow$  setmqm - -m - *QMgrName* - -n - *InstallationName* 

## **必要的參數**

#### **-m** *QMgrName* 要為其設定相關聯安裝的佇列管理程式名稱。

**-n** *InstallationName* 要與佇列管理程式相關聯的安裝名稱。 安裝名稱不區分大小寫。

## **回覆碼**

表 *109:* 回覆碼 *ID* 及說明

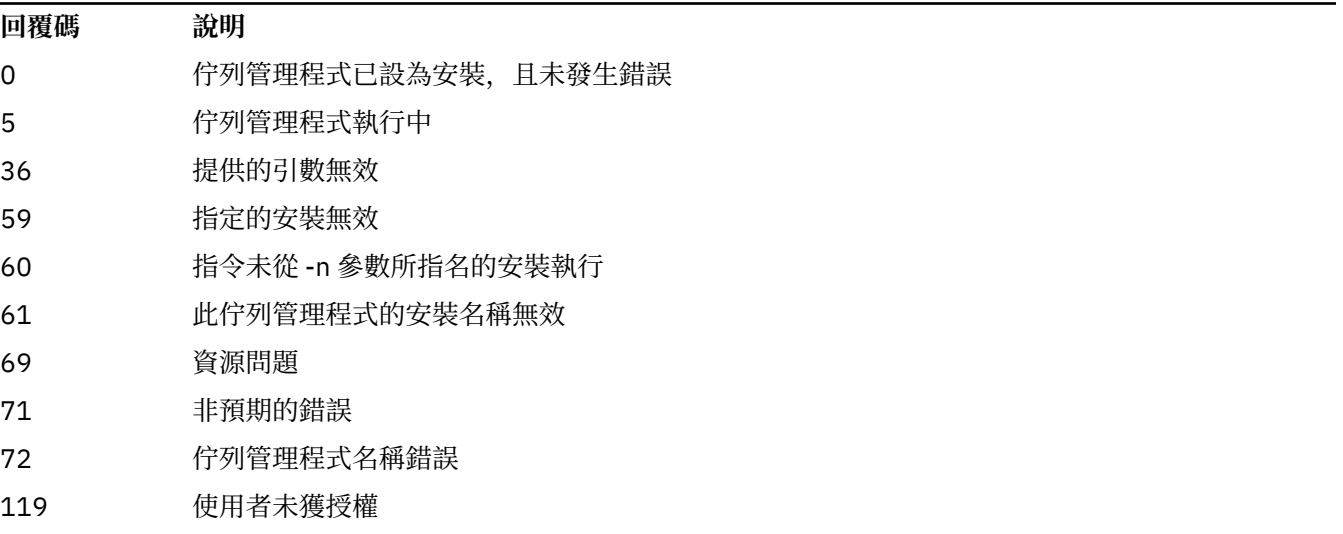

## **範例**

1. 此指令會將佇列管理程式 QMGR1 與安裝名稱為 myInstallation 的安裝相關聯。

*MQ\_INSTALLATION\_PATH*/bin/setmqm -m QMGR1 -n myInstallation

## **setmqprd (登記正式作業授權)**

登記 IBM MQ 正式作業授權。

授權通常在安裝程序中登記。

**註:** 您必須具有適當的專用權,才能在系統上執行此指令。 AIX and Linux 需要 root 存取權,而具有 UAC (使 用者帳戶控制) 的 Windows 需要「管理者」存取權才能執行此指令。

## **Syntax**

**Setmqprd** - LicenseFile

## **必要參數**

### **LicenseFile**

指定正式作業授權憑證檔案的完整名稱。

完整授權檔是 amqpcert.lic:

- Linux AIX 在 AIX and Linux 上, 它位於安裝媒體上的 /MediaRoot/licenses 目錄 中。
- Windows 在 Windows 上, 它位於安裝媒體上的 *\MediaRoot* \licenses 目錄中。 它會安裝到 IBM MQ 安裝路徑上的 bin 目錄中。
- **IBM i 右 IBM i 上, 發出指令**

CALL PGM(QMQM/SETMQPRD) PARM('*LICENSE\_PATH*/amqpcert.lic')

其中 *LICENSE\_PATH* 是取得之 amqpcert.lic 檔案的路徑。

## **試用授權轉換**

除了在具有試用軟體授權的安裝上啟動佇列管理程式時所顯示的 "count-down" 訊息之外,試用軟體授權安 裝與正式作業授權安裝相同。 在試用授權到期之後,未安裝在伺服器上的 IBM MQ 組件 (例如 IBM MQ MQI client) 仍可繼續運作。 您不需要執行 **setmqprd** 即可使用正式作業授權來登記它們。

當試用軟體授權到期時,您仍然可以解除安裝 IBM MQ。 您也可以使用完整正式作業授權來重新安裝 IBM MQ 。

在安裝及使用具有試用軟體授權的安裝之後,執行 **setmqprd** 以登記正式作業授權。

### **相關工作**

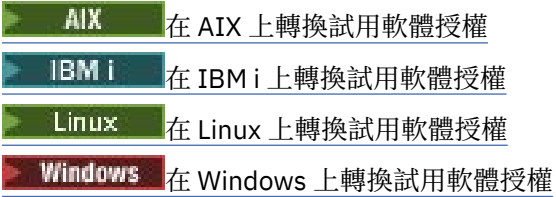

## **setmqscp (設定服務連線點)**

在 Active Directory 中發佈用戶端連線通道定義 (僅限 Windows )。

# **用途**

**註: setmqscp** 指令僅適用於 IBM MQ for Windows 。

使用 **setmqscp** 指令來配置及管理在 Active Directory 中發佈用戶端連線通道定義的支援。

一開始,網域管理者會使用此指令來執行下列動作:

- 準備 Active Directory 以供 IBM MQ 使用
- 授與 IBM MQ 使用者及管理者存取及更新 IBM MQ Active Directory 物件的相關權限

您也可以使用 **setmqscp** 指令,來顯示 Active Directory 上可用的所有目前配置的用戶端連線通道定義。

## **Syntax**

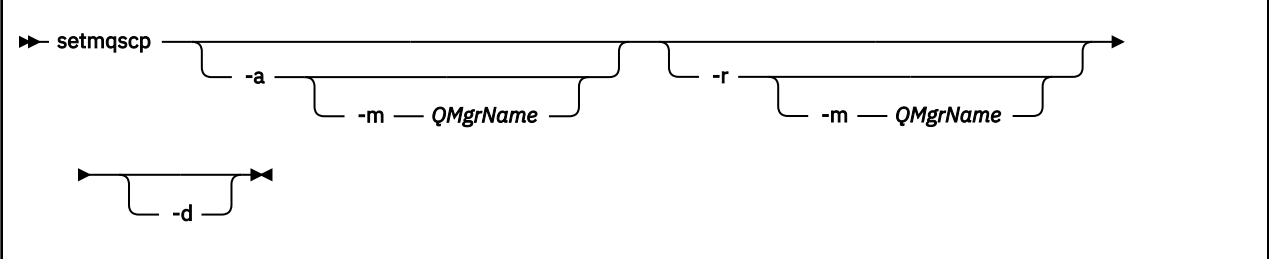

## **選用參數**

您必須指定 -a (新增)、-r (移除) 或 -d (顯示) 其中之一。

**-a**

新增 IBM MQ MQI client connections Active Directory 儲存器 (如果尚不存在的話)。 您必須是具有適當 專用權的使用者,才能在網域的 系統 儲存器中建立子儲存器。 IBM MQ 資料夾稱為 CN=IBM-MQClientConnections。 除了使用 setmqscp -r 指令之外,請勿以任何其他方式刪除此資料夾。

#### **-d**

顯示服務連線點。

**-r**

移除服務連線點。 如果您省略 **-m**,且 IBM-MQClientConnections 資料夾中不存在任何用戶端連線定 義,則會從 Active Directory 中移除資料夾本身。

**-m [\* | qmgr]**

修改指定的參數 (-a 或 -r), 以便只影響指定的佇列管理程式。

**\* | qmgr**

\* 指定影響所有佇列管理程式。 這可讓您單獨從一個佇列管理程式移轉特定的用戶端連線表格檔案 (必要的話)。

### **範例**

下列指令會建立 IBM-MQClientConnections 資料夾,並將必要許可權配置給該資料夾的 IBM MQ 管理者, 以及隨後建立的子物件:

setmqscp -a

下列指令會將現有用戶端連線定義從本端佇列管理程式 Paint.queue.manager 移轉至 Active Directory:

setmqscp -a -m Paint.queue.manager

下列指令會將本端伺服器上的所有用戶端連線定義移轉至 Active Directory:

## **setmqspl (設定安全原則)**

使用 setmqsp1 指令來定義新的安全原則、取代已存在的安全原則,或移除現有的原則。 2005 and z/OS 上,您可以搭配使用指令與 CSQ0UTIL 公用程式。

## **開始之前**

您要操作的佇列管理程式必須在執行中。

**Nutti M**您必須使用 setmqaut 指令授與必要的 + connect、+ inq 及 + chg 權限,以連接至佇列管理程 式並建立安全原則。

 $z/0S$ 如需在 z/OS 上執行此指令所需之權限的相關資訊,請參閱 CSQ0UTIL 主題中的 第 [2557](#page-2556-0) 頁的 [『特定安全資訊』](#page-2556-0) 。

如需配置安全的相關資訊,請參閱 設定安全。

### **Syntax**

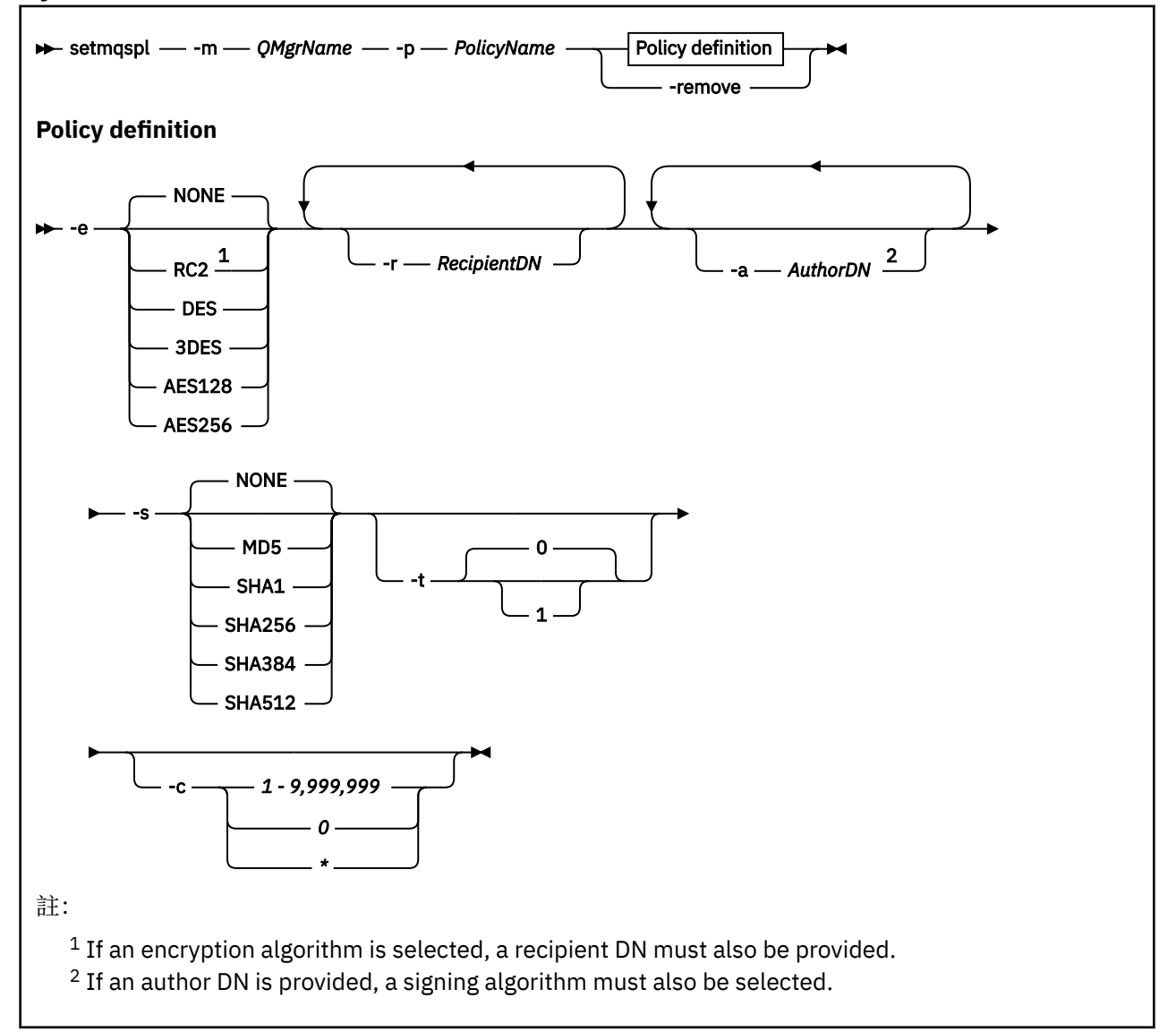

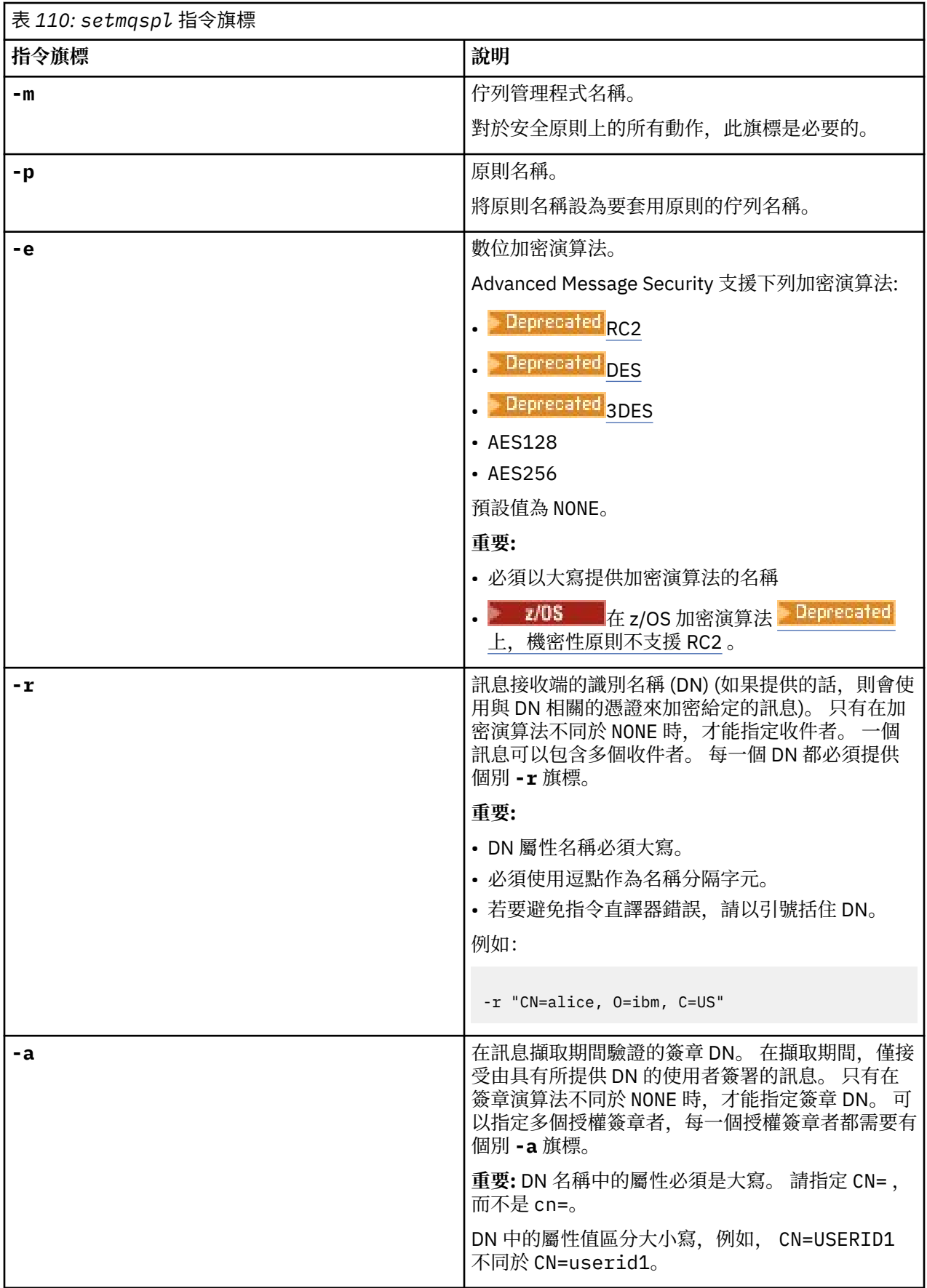

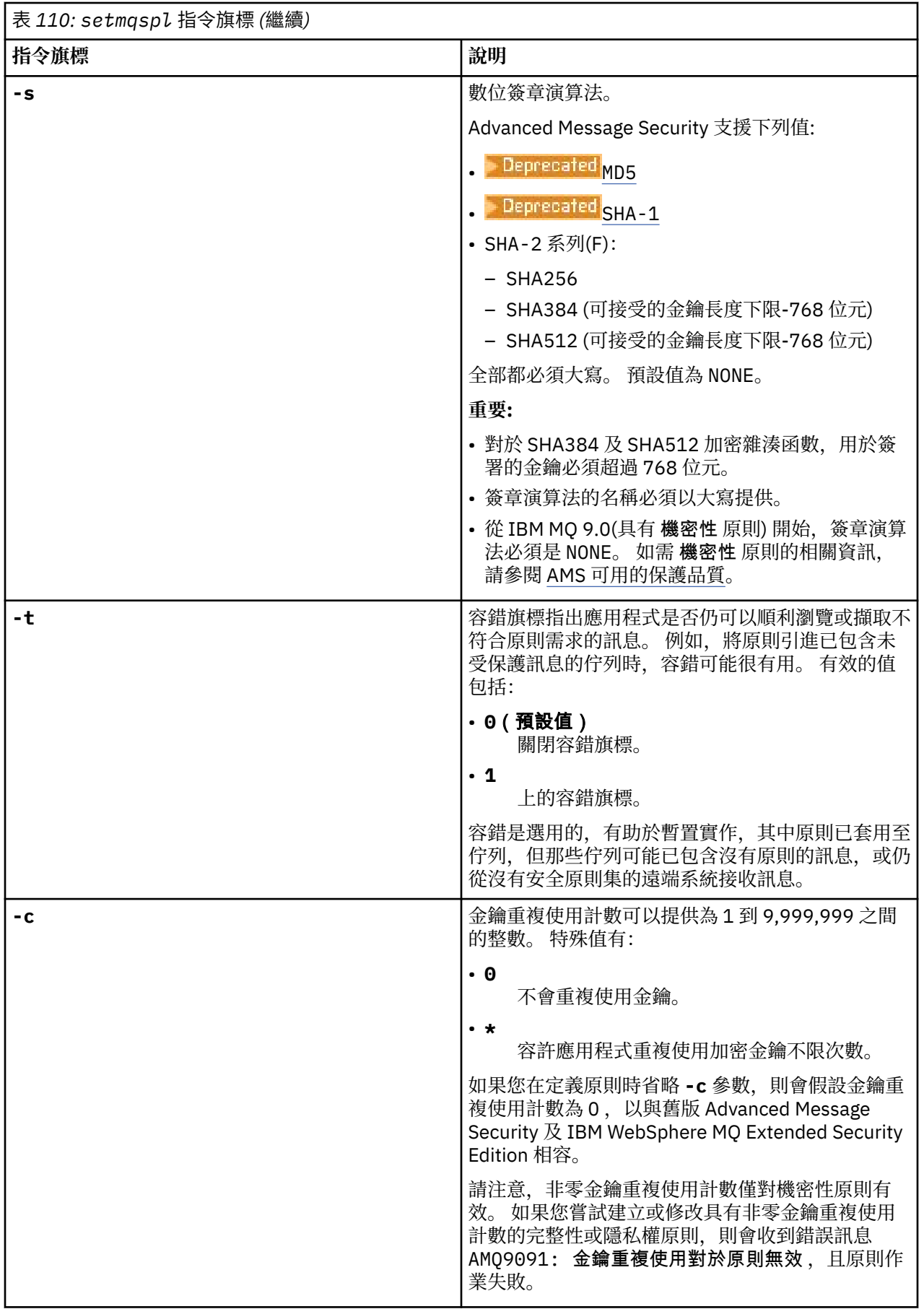

<span id="page-198-0"></span>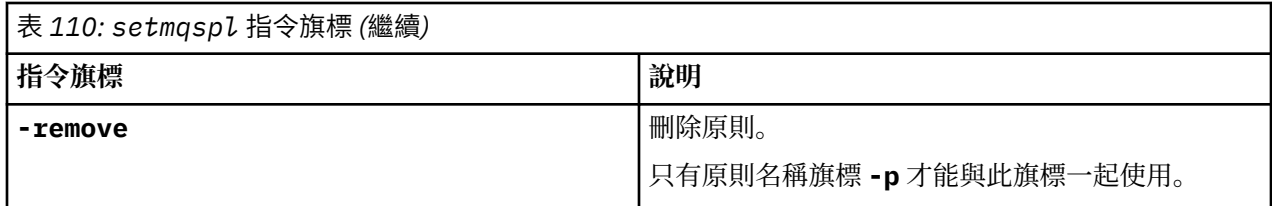

## **範例**

下列清單顯示 多平台上部分有效 **setmqspl** 指令的範例:

setmqspl -m QMGR -p PROT -s SHA256 setmqspl -m QMGR -p PROT -s SHA256 -a "CN=Alice, O=IBM, C=US" setmqspl -m QMGR -p PROT -s SHA256 -e AES128 -a "CN=Alice, O=IBM, C=US" -r "CN=Bob, O=IBM, C=GB" setmqspl -m QMGR -p PROT -e AES128 -r "CN=Bob, O=IBM, C=GB" -c 50

下列清單顯示無效的 **setmqspl** 指令範例:

• 未指定收件者:

setmqspl -m QMGR -p PROT -e AES128

• 金鑰重複使用對 Integrity 原則無效:

setmqspl -m QMGR -p PROT -s SHA256 -c 1

• 重複使用金鑰對 Privacy 原則無效:

setmqspl -m QMGR -p PROT -s SHA256 -e AES128 -r "CN=Bob, O=IBM, C=GB" -c 1

#### **相關參考**

第 846 頁的『[Multiplatforms](#page-845-0) 上的 SET POLICY (設定安全原則)』 使用 MQSC 指令 SET POLICY 來設定安全原則。

第 679 頁的『Multiplatforms 上的 [DISPLAY POLICY \(](#page-678-0)顯示安全原則)』 使用 MQSC 指令 **DISPLAY POLICY** 來顯示安全原則。

第 90 頁的『dspmqspl ([顯示安全原則](#page-89-0))』

使用 dspmqspl 指令來顯示所有原則的清單,以及具名原則的詳細資料。 **Karation Karation and Karation** 在 z/OS 上,您可以 搭配使用指令與 CSQ0UTIL 公用程式。

## **setmqweb pid (設定 mqweb 伺服器產品 ID)**

配置在 z/OS 上執行 mqweb 伺服器的產品 ID (PID)。

## **用途**

 $\approx$   $z/0S$ 您可以使用 **setmqweb pid** 指令來變更 mqweb 伺服器執行所在的 PID。 依預設,在 z/OS 上, mqweb 伺服器會在您使用 crtmqweb 指令時所選擇的 PID 下執行。

在使用 **setmqweb pid** 之前,請確保已在 mqweb 伺服器啟動作業上使用 MVS **STOP** 指令來停止 mqweb 伺 服器。 如需 PID 及其在 z/OS 上如何使用的相關資訊,請參閱 IBM MQ for z/OS 產品的產品使用情形記錄。

## **在 z/OS 上使用指令**

 $z/0S$ 

在 z/OS 上發出 **setmqweb** 或 **dspmqweb** 指令之前,您必須先設定 WLP\_USER\_DIR 環境變數,讓變數指向 您的 mqweb 伺服器配置。

若要設定 WLP\_USER\_DIR 環境變數,請輸入下列指令:

export WLP\_USER\_DIR=*WLP\_user\_directory*

其中, WLP user directory 是傳遞至 crtmqweb 的目錄名稱。 例如:

export WLP\_USER\_DIR=/var/mqm/web/installation1

如需相關資訊,請參閱建立 mqweb 伺服器。

您也必須設定 JAVA\_HOME 環境變數,以參照系統上 64 位元版本的 Java 。

執行指令的使用者 ID 需要下列目錄的寫入權:

• *WLP\_user\_directory* 及其子目錄。

• /tmp 或 *TMPDIR* 變數所參照的另一個目錄。 如果您沒有 /tmp 的存取權,則指令會失敗,並顯示訊息 FSUMF315 無法定義暫存檔。 如果您需要設定 *TMPDIR* 變數,請在 z/OS UNIX Shell 中發出下列指令: export TMPDIR=*user\_directory*

**語法**

#### $z/0S$

 $\rightarrow$  setmqweb - pid - *p* - pid\_name

#### **參數**

 $z/0S$ 

在使用 **setmqweb pid** 之前,請確保已在 mqweb 伺服器啟動作業上使用 MVS **STOP** 指令來停止 mqweb 伺 服器。

#### **-p** *pid\_name*

指定 mqweb 伺服器執行所在的 PID。 *pid\_name* 是下列其中一個值:

#### **MQ**

mqweb 伺服器在 IBM MQ for z/OS (5655-MQ9) 下執行

#### **VUE**

mqweb 伺服器在 IBM MQ for z/OS Value Unit Edition (5655-VU9) 下執行

-l

#### **ADVANCEDVUE**

mqweb 伺服器在 IBM MQ Advanced for z/OS VUE 下執行 (5655-AV1)

**-l**

啟用詳細記載。 診斷資訊會寫入 mqweb 伺服器日誌檔。

#### **回覆碼**

表 *111:* 回覆碼 *ID* 及說明

**回覆碼 說明**

0 Command successful.

>0 指令未順利完成。

如需伺服器指令結束碼的完整清單,請參閱 WebSphere Application Server 說明文件中的 Liberty: 伺服器指 令選項 。

## <span id="page-200-0"></span>**相關指令**

表 *112:* 相關指令及說明

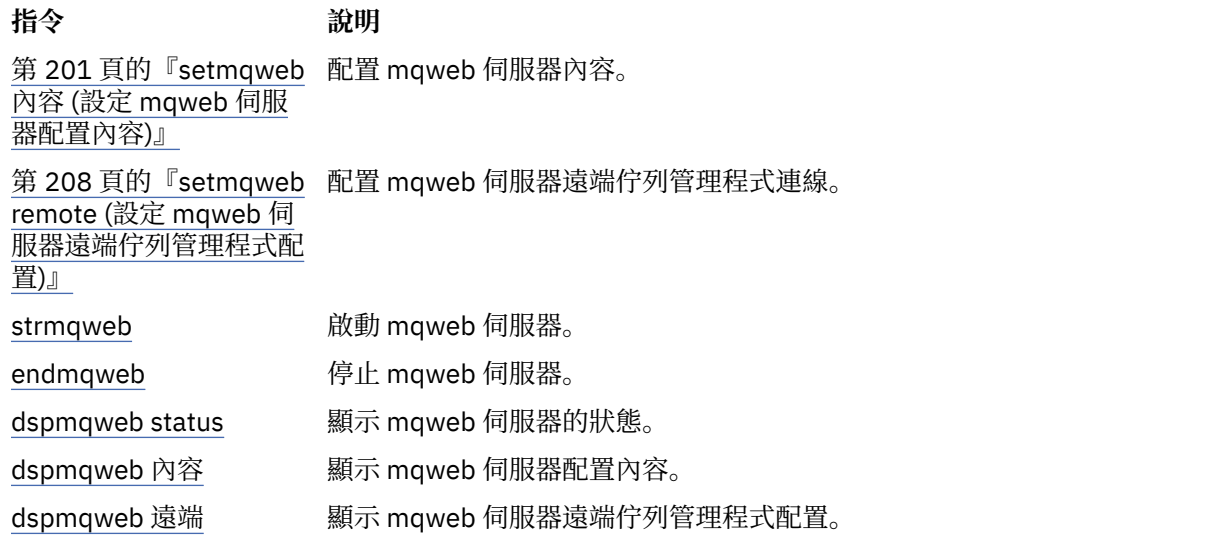

## **setmqweb 內容 (設定 mqweb 伺服器配置內容)**

配置 mqweb 伺服器內容。

## **用途**

您可以使用 **setmqweb properties** 指令來配置 mqweb 伺服器。 除非另有說明,否則內容的變更會在幾 秒內動態生效。

## **在 z/OS 上使用指令**

#### $\approx$  z/OS

在 z/OS 上發出 **setmqweb** 或 **dspmqweb** 指令之前,您必須先設定 WLP\_USER\_DIR 環境變數,讓該變數指 向您的 mqweb 伺服器配置。

若要設定 WLP\_USER\_DIR 環境變數,請輸入下列指令:

export WLP\_USER\_DIR=*WLP\_user\_directory*

其中, WLP user directory 是傳遞至 crtmqweb 的目錄名稱。 例如:

export WLP\_USER\_DIR=/var/mqm/web/installation1

如需相關資訊,請參閱建立 mqweb 伺服器。

您也必須設定 JAVA\_HOME 環境變數,以參照系統上 64 位元版本的 Java 。

執行指令的使用者 ID 需要下列目錄的寫入權:

• *WLP\_user\_directory* 及其子目錄。

• /tmp 或 *TMPDIR* 變數所參照的另一個目錄。 如果您沒有 /tmp 的存取權,則指令會失敗,並顯示訊息 FSUMF315 無法定義暫存檔。 如果您需要設定 *TMPDIR* 變數,請在 z/OS UNIX Shell 中發出下列指令: export TMPDIR=*user\_directory*

使用 **setmqweb properties** 指令來修改 mqweb 伺服器配置時, mqwebuser.xml 檔案的擁有者會變更 為發出該指令的使用者 ID ,且檔案許可權會設為使用者 **umask** 所指示的許可權。

## **在獨立式 IBM MQ Web Server 安裝中使用指令**

Linux V9.3.5

在獨立式 IBM MQ Web Server 安裝中發出 **setmqweb** 或 **dspmqweb** 指令之前,您必須將 **MQ\_OVERRIDE\_DATA\_PATH** 環境變數設為 IBM MQ Web Server 資料目錄。

執行指令的使用者 ID 需要資料目錄及其子目錄的寫入權。

## **語法**

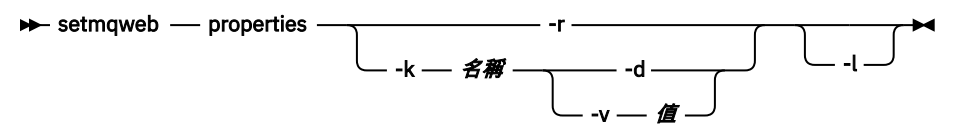

## **參數**

#### **-r**

重設為預設值。 此參數會從 mqwebuser.xml 檔案中移除所有使用者修改的配置內容。

### **-k 名稱**

要在 mqwebuser.xml 檔中新增、更新或移除的配置內容名稱。 下列值是所有平台上 *name* 的有效值,

包括 IBM MQ Appliance。 <mark>在 V S.3.5 在獨立式 IBM MQ Web Server 安裝中無法使用下列部分內容。</mark> **ltpaExpiration**

這個配置內容用來指定 LTPA 記號到期之前的時間 (分鐘)。

此內容的值是整數值。 預設值為 120 分鐘。

### **maxTrace 檔案**

此配置內容用來指定 mqweb 伺服器所產生的 mqweb 伺服器日誌檔數目上限。 此內容的值是整數值。 預設值為 2。

#### **maxTraceFileSize**

此配置內容用來指定每一個 mqweb 伺服器日誌檔可以達到的大小上限 (MB)。 此內容的值是整數值。 預設值是 200。

## **mqConsoleEnableDashboard 瀏覽**

MQ 主控台儀表板 的部分層面包含只有瀏覽佇列才能使用的資訊。 依預設,在 IBM MQ Console 中 啟用此佇列瀏覽。 如果特定使用者沒有瀏覽佇列的正確權限,則可以產生許多日誌項目,記錄失敗 的存取權。 若要減少日誌上的負載,您可以將此內容設為字串值 "false",以停用此佇列瀏覽。

## **mqConsoleEnableSystemTopicMonitoring**

此配置內容用於啟用或停用系統主題監視,用於在 IBM MQ Console 中顯示系統資訊 (請參閱 在系統 主題上發佈的度量)。 如果已啟用系統主題監視,則可在 IBM MQ Console 的佇列管理程式 **概觀** 標 籤中顯示更多資訊。 請參閱 MQ 主控台快速導覽。

此內容的值是字串值,並設為 "true" 以啟用系統主題監視, 或設為 "false" 以停用它。

## **mqConsoleMaxMsgCharsTo 顯示**

此配置內容用來指定當您使用 IBM MQ Console 瀏覽佇列時,要從每一個訊息中擷取的字元數上限。 此內容的值是整數。 預設值為 1024。

# **mqConsoleMaxMsgRequestSize**

此配置內容用來指定當您使用 IBM MQ Console 瀏覽佇列時,瀏覽要求可以跨所有訊息的大小上限 (以 MB 為單位)。

此內容的值是整數。 預設值為 1。

## **mqConsoleMaxMsgsPerRequest**

這個配置內容用來指定當您使用 IBM MQ Console 來瀏覽時,要從佇列擷取的訊息總數。 此內容的值是整數。 預設值為 1000。

#### **mqRestCorsAllowed 原點**

此配置內容用來指定容許存取 REST API 的來源。 如需 CORS 的相關資訊,請參閱 為 REST API 配置 CORS。

此內容的值是字串值。

#### **mqRestCorsMaxAgeIn 秒**

此配置內容用來指定 Web 瀏覽器可以快取任何 CORS 預檢結果的時間 (以秒為單位)。 此內容的值是整數值。 預設值為 0。

#### **mqRestCsrfValidation**

此配置內容用來指定是否執行 CSRF 驗證檢查。 值 false 會移除 CSRF 記號驗證檢查。

此內容的值是布林值。 預設值為 true。

#### **mqRestGatewayEnabled**

此配置內容用來指定是否啟用 administrative REST API 閘道。

此內容的值是布林值。 預設值為 true。

<mark>- Ⅴ 9.3.5 </mark>此內容在獨立式 IBM MQ Web Server 安裝中無效,因為 administrative REST API 在此 環境中無法使用。

#### **mqRestGatewayQmgr**

此配置內容用來指定要用作閘道佇列管理程式的佇列管理程式名稱。 此佇列管理程式必須與 mqweb 伺服器位於相同的安裝中。 空白值表示沒有任何佇列管理程式配置為閘道佇列管理程式。 此內容的值是字串值。 如果此值可以解譯為數字或布林值,則必須以雙引號括住。

<mark>Ⅰ Ⅴ 9.3.5 </mark>此內容在獨立式 IBM MQ Web Server 安裝中無效,因為 administrative REST API 在此 環境中無法使用。

## **mqRestMessagingAdoptWebUser 環境定義**

此配置內容用來指定當您使用 messaging REST API 傳送、發佈、接收或瀏覽訊息時,用於授權的使 用者環境定義。 亦即,它指定用於授權的使用者 ID。

值可以是下列其中一個值:

#### **true**

用於授權的 ID 是登入 REST API 的使用者 ID。 **MQMD.UserIdentifier** 設為登入 REST API 的 使用者 ID , 而 MQMD **. AppIdentityData** 設為登入 REST API 的使用者 ID。

如需 IBM MQ 訊息之訊息描述子組件的相關資訊,請參閱 MQMD 。

#### **false**

用於授權的 ID 是用來啟動 mqweb 伺服器的使用者 ID。 **MQMD.UserIdentifier** 保留空白, 且 **MQMD.AppIdentityData** 設為登入 REST API 的使用者 ID。

此內容的值是布林值。 預設值為 true。

#### **mqRestMessagingEnabled**

此配置內容用來指定是否啟用 messaging REST API 。

此內容的值是布林值。 預設值為 true。

#### **mqRestMessagingFullPoolBehavior**

此配置內容用來指定當連線儲存區中的所有連線都在使用中時, messaging REST API 的行為。 值可以是下列其中一個值:

**區塊**

當儲存區中的所有連線都在使用中時,請等待連線變成可用。 使用此選項時,等待連線是無限期 的。

非作用中連線會自動關閉並從佇列管理程式儲存區中移除。 每 2 分鐘詢問一次每一個佇列管理 程式儲存區的狀態,過去 30 秒內處於非作用中狀態的任何連線都會關閉並從相關聯的儲存區中 移除。

#### **error**

當儲存區中的所有連線都在使用中時,傳回錯誤。

**溢位**

當儲存區中的所有連線都在使用中時,請建立要使用的非儲存區連線。 此連線在使用之後會被刪 除。

此內容的值是字串值。 預設值為溢位。

#### **mqRestMessagingMaxPoolSize**

這個配置內容用來指定每一個佇列管理程式連線儲存區的連線儲存區大小上限。

此內容的值是整數值。 預設值為 20。

#### **mqRestMftCommand 佇列管理程式**

此配置內容用來指定 REST API for MFT 向其提交建立傳送及建立、刪除或更新資源監視器要求的指 令佇列管理程式名稱。

此內容的值是字串值。 如果此值可以解譯為數字或布林值,則必須以雙引號括住。

此內容值的變更會在下次啟動 mqweb 伺服器時生效。

■ Ⅴ**935 ■**此內容在獨立式 IBM MQ Web Server 安裝中無效,因為在此環境中無法使用 REST API for MFT 。

#### **mqRestMftCoordination 佇列管理程式**

此配置內容用來指定協調佇列管理程式的名稱, REST API for MFT 會從中擷取傳送詳細資料。 此內容的值是字串值。 如果此值可以解譯為數字或布林值,則必須以雙引號括住。

此內容值的變更會在下次啟動 mqweb 伺服器時生效。

■ V 9.3.5 ■此內容在獨立式 IBM MQ Web Server 安裝中無效,因為在此環境中無法使用 REST API for MFT 。

#### **mqRestMftEnabled**

此配置內容用來指定是否啟用 REST API for MFT 。

此內容的值是布林值。 預設值是 false。

此內容值的變更會在下次啟動 mqweb 伺服器時生效。

■ V S 3.5 ■ 此內容在獨立式 IBM MQ Web Server 安裝中無效,因為在此環境中無法使用 REST API for MFT 。

#### **mqRestMftReconnectTimeoutIn 分鐘內逾時**

此配置內容用來指定時間長度 (分鐘) ,在此時間之後, REST API for MFT 會停止嘗試連接至協調佇 列管理程式。

此內容的值是整數值。 預設值為 30。

此內容值的變更會在下次啟動 mqweb 伺服器時生效。

■ <mark>V S 3.5 ■</mark>此內容在獨立式 IBM MQ Web Server 安裝中無效,因為在此環境中無法使用 REST API for MFT 。

#### **mqRestRequestTimeout**

這個配置內容用來指定 REST 要求逾時之前的時間 (以秒為單位)。

此內容的值是整數值。 預設值為 30。

#### **traceSpec**

此配置內容用來指定 mqweb 伺服器所產生的追蹤層次。 如需可能值的清單,請參閱 配置 IBM MQ Console 和 REST API 的記載。

此內容的值是字串值。 預設值為 \*=info。

#### ULW  $\approx$  z/0S

下列值是 z/OS, UNIX, Linux, and Windows 上 名 的其他有效值。 <mark>【 ¥ <sup>9</sup> .3 .5 】</mark>在獨立式 IBM MQ Web Server 安裝中無法使用下列部分內容。

#### **httpHost**

此配置內容用來將 HTTP 主機名稱指定為 IP 位址、具有網域名稱字尾的網域名稱伺服器 (DNS) 主機 名稱, 或 IBM MQ 安裝所在伺服器的 DNS 主機名稱。

您可以使用雙引號中的星號來指定所有可用的網路介面。 您可以使用值 localhost ,以僅容許本端連線。 此內容的值是字串值。 預設值是 localhost。

#### **httpPort**

此配置內容用來指定用於 HTTP 連線的 HTTP 埠號。 您可以使用 -1 值來停用埠。 此內容的值是整數值。 預設值為 -1。

#### **httpsPort**

此配置內容用來指定用於 HTTP 連線的 HTTP 埠號。 您可以使用 -1 值來停用埠。 此內容的值是整數值。 預設值為 9443。

### **ltpaCookie 名稱**

這個配置內容用來指定 LTPA 記號 Cookie 名稱的名稱。

依預設, 此內容的值為 LtpaToken2 \${env.MQWEB\_LTPA\_SUFFIX} (在 AIX, Linux, and Windows 上) 或 LtpaToken2 \${httpsPort} (在 z/OS 上)。 mqweb 伺服器會使用 LtpaToken2\_ 字首後面的變數來產生 Cookie 的唯一名稱。 您無法設定此變數,但可以將 ltpaCookieName 變更為您選擇的值。

此內容的值是字串值。

#### **maxMsgTraceFiles**

此配置內容用於指定 mqweb 伺服器為 IBM MQ Console 產生的傳訊追蹤檔數目上限。

此內容的值是整數值。 預設值為 5。

#### **maxMsgTraceFile 大小**

這個配置內容用來指定每一個傳訊追蹤檔所能達到的大小上限 (MB)。

此內容僅適用於 IBM MQ Console。

此內容的值是整數值。 預設值為 20。

#### **mqConsole 自動啟動**

此配置內容用於指定在 mqweb 伺服器啟動時是否自動啟動 IBM MQ Console 。

此內容的值是布林值。 預設值為 true。

#### **mqConsoleFrameAncestors**

此配置內容用來指定可將 IBM MQ Console 內嵌在 IFrame 中的網頁原點清單。 如需此內容的相關資 訊,請參閱 在 IFrame 中內嵌 IBM MQ Console。

此內容的值是字串。

# **mqConsoleRemoteSupport 已啟用**

此配置內容用來指定 IBM MQ Console 是否容許遠端佇列管理程式連線。 當此內容設為 true 時, 容 許遠端佇列管理程式連線。

此內容的值是布林值。 預設值為 true。

V 9.3.5 此內容在獨立式 IBM MQ Web Server 安裝中無效。 IBM MQ Console 只能與獨立式 IBM MQ Web Server 安裝中的遠端佇列管理程式搭配使用。

## **mqConsoleRemoteAllow 本端**

此配置內容用來指定當容許遠端佇列管理程式連線時,是否在「 IBM MQ Console 」中顯示遠端及本 端佇列管理程式。 當這個內容設為 true 時,會顯示本端和遠端佇列管理程式。

此內容的值是布林。 預設值為 true。

Y S.3.5 此內容在獨立式 IBM MQ Web Server 安裝中無效。 IBM MQ Console 只能與獨立式 IBM MQ Web Server 安裝中的遠端佇列管理程式搭配使用。

## **mqConsoleRemotePoll 時間**

此配置內容用來指定重新整理遠端佇列管理程式連線清單之前的時間 (以秒為單位)。 重新整理時, 會重試不成功的連線。

此內容的值是整數。 預設值為 300。

# **mqConsoleRemoteUIAdmin**

此配置內容用來指定是否可以使用「主控台」將遠端佇列管理程式新增至「 IBM MO Console 」, 或 是否只能使用 **setmqweb remote** 指令來新增遠端佇列管理程式。 當此內容設為 true 時,可以使 用「 IBM MQ Console」來新增遠端佇列管理程式。

此內容的值是布林。 預設值是 false。

#### **mqRest 自動啟動**

此配置內容用於指定在 mqweb 伺服器啟動時是否自動啟動 REST API 。

此內容的值是布林值。 預設值為 true。

## **mqRestMessagingConnection 模式**

此配置內容用來指定 messaging REST API 是否可以將訊息傳送至與 mqweb 伺服器不在相同安裝中 的佇列管理程式。

值可以是下列其中一個值:

**本端**

messaging REST API 只能將訊息傳送至與 mqweb 伺服器位於相同安裝中的佇列管理程式。

**遠端**

messaging REST API 可以將訊息傳送至配置供 messaging REST API 使用的任何佇列管理程式。 如果佇列管理程式與 mqweb 伺服器位於相同的安裝中,則不需要任何配置。 對於所有其他佇列 管理程式,遠端佇列管理程式定義必須存在。 如需建立遠端佇列管理程式定義以與 messaging REST API 搭配使用的相關資訊,請參閱 設定遠端佇列管理程式以與 messaging REST API 搭配 使用。

該值是字串值。 預設值為 local。

設定此值之後,必須重新啟動 mqweb 伺服器。

■ Ⅴ 9.3.5 ■ 此內容在獨立式 IBM MQ Web Server 安裝中無效。 messaging REST API 只能與獨立 式 IBM MQ Web Server 安裝中的遠端佇列管理程式搭配使用。

## **V** 9.3.0 remoteKeyfile

此配置內容用來指定金鑰檔的位置,該金鑰檔包含用來解密遠端佇列管理程式連線資訊中所儲存密 碼的起始加密金鑰。

起始金鑰是必須包含至少一個字元的單行檔案。 不過,您應該使用至少 16 個字元的金鑰。 例如, 您的起始金鑰檔可能包含下列加密金鑰:

Th1sIs@n3Ncypt|onK\$y

請使用作業系統許可權來確保您的金鑰檔受到充分保護,且加密金鑰對金鑰檔而言是唯一的。 如果您未提供金鑰檔,則會使用預設金鑰。

您也可以使用 **MQS\_WEBUI\_REMOTE\_KEYFILE** 環境變數來提供金鑰檔的路徑。

這裡提供的金鑰檔必須符合使用 **-sf** 參數來加密密碼的相同金鑰檔。

設定此值之後,必須重新啟動 mqweb 伺服器。

#### **secureLtpa**

這個配置內容用來指定 LTPA 記號是否受到所有要求的安全保護。 需要有未受保護的 LTPA 記號, 才 能從瀏覽器傳送 HTTP 要求。

此內容的值是布林值。 預設值為 true。

#### ALW

下列值是 AIX, Linux, and Windows 上 *name* 的其他有效值:

#### **managementMode**

此配置內容用來指定 IBM MQ Console 是否能夠建立、刪除、啟動及停止佇列管理程式和接聽器。 此內容的值是字串值,且可以是下列其中一個值:

**標準**

可以在「 IBM MQ Console」中建立及管理佇列管理程式及接聽器。

#### **外部供應**

無法在「 IBM MQ Console」中建立佇列管理程式及接聽器。 只能管理在 IBM MQ Console 之外 建立的佇列管理程式及接聽器。

預設值是標準 (standard)。

#### **-d**

從 mqwebuser.xml 檔中刪除指定的配置內容。

#### **-v** *value*

要在 mqwebuser.xml 檔中新增或更新的配置內容值。 任何具有相同 名稱 的現有配置內容都會被改 寫。 移除重複的配置內容。

值有區分大小寫。 若要指定星號、多個記號或空值,請以雙引號括住值。

未驗證指定的 值 。 如果指定不正確的值,則後續嘗試啟動 mqweb 伺服器可能會失敗。

**註:** 提供給配置內容的值會轉換成 Java 物件,並套用部分探索性剖析:

#### **號碼 (Numbers)**

如果值是數值,則會剖析為「 Java 數字」物件,例如「整數」或「倍精準數」。 字首 0 表示八進位 值, 0x 表示十六進位值,依此類推。 例如, 0101 會變成具有十進位值 65 的整數。

**布林**

如果值符合 true 或 false,則會剖析為布林物件。

#### **加引號的值**

如果以雙引號括住值,則會將該值剖析為 String 物件。 如果以單引號括住單一字元,則會將它剖析 為「字元」物件。

#### **其他值**

如果沒有任何先前的規則適用,則會將值剖析為「字串」物件而不變更。

當您提供字串值時,這些規則很重要。 如果此類值可以解譯為數字或布林,則您必須確保以雙引號將其 指定至 setmqweb 指令。 例如,如果您為佇列管理程式提供數值名稱或將其稱為 TRUE,則必須以雙引 號括住名稱。

您必須在指令行上跳出雙引號。 例如,您可以指定

setmqweb properties -k mqRestGatewayQmgr - v "\"0101\""

以設定類似於數字的閘道佇列管理程式名稱。

**-l**

啟用詳細記載。 診斷資訊會寫入 mqweb 伺服器日誌檔。

### **回覆碼**

表 *113:* 回覆碼 *ID* 及說明

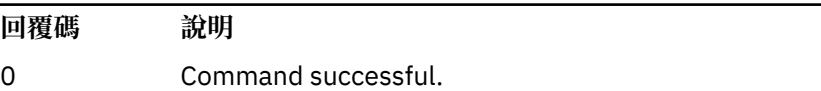

>0 指令未順利完成。

如需伺服器指令結束碼的完整清單,請參閱 WebSphere Application Server 說明文件中的 Liberty: 伺服器指 令選項 。

## <span id="page-207-0"></span>**相關指令**

表 *114:* 相關指令及說明

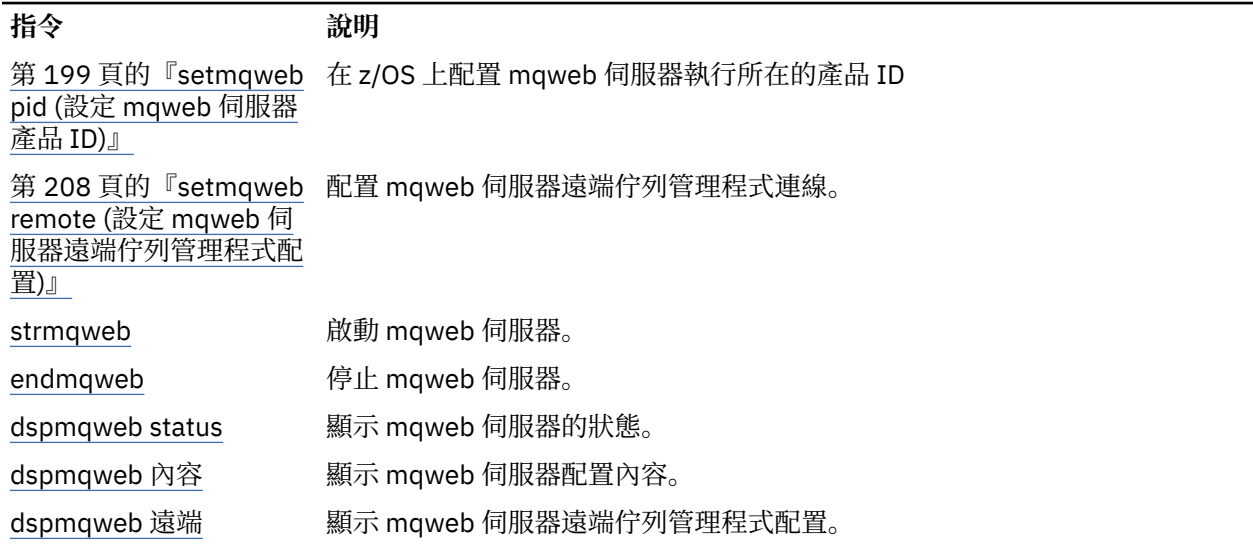

## **setmqweb remote (設定 mqweb 伺服器遠端佇列管理程式配置)**

配置 mqweb 伺服器的遠端佇列管理程式連線資訊。 遠端佇列管理程式連線資訊用於 IBM MQ Console 及傳 訊 REST API ,以連接至遠端佇列管理程式。

## **用途**

您可以使用 **setmqweb remote** 指令來設定遠端佇列管理程式連線,以與 IBM MQ Console 及傳訊 REST API 搭配使用。

## **在 z/OS 上使用指令**

 $z/0S$ 

在 z/OS 上發出 **setmqweb** 或 **dspmqweb** 指令之前,您必須先設定 WLP\_USER\_DIR 環境變數,讓該變數指 向您的 mqweb 伺服器配置。

若要設定 WLP\_USER\_DIR 環境變數,請輸入下列指令:

export WLP\_USER\_DIR=*WLP\_user\_directory*

其中,*WLP\_user\_directory* 是傳遞至 **crtmqweb** 的目錄名稱。 例如:

export WLP\_USER\_DIR=/var/mqm/web/installation1

如需相關資訊,請參閱建立 mqweb 伺服器。

您也必須設定 JAVA\_HOME 環境變數,以參照系統上 64 位元版本的 Java 。

執行指令的使用者 ID 需要下列目錄的寫入權:

- *WLP\_user\_directory* 及其子目錄。
- /tmp 或 *TMPDIR* 變數所參照的另一個目錄。 如果您沒有 /tmp 的存取權,則指令會失敗,並顯示訊息 FSUMF315 無法定義暫存檔。 如果您需要設定 *TMPDIR* 變數,請在 z/OS UNIX Shell 中發出下列指令: export TMPDIR=*user\_directory*

### **在獨立式 IBM MQ Web Server 安裝中使用指令**

 $Linux \tV9.3.5$ 

執行指令的使用者 ID 需要資料目錄及其子目錄的寫入權。

### **語法**

**ULW**  $z/0S$  $V5.3.0$  $-$  setmqweb  $-$  remote  $\rightarrow$ -r -uniqueName *— uniqueId* -jsonkey ——— *值* add -uniqueName *uniqueId* -qmgrName *qmgrName* -group -sf *- keyfilePath* 

### **參數**

#### **ULW**  $z/0S$  $V5.3.0$

#### **新增**

將項目新增至遠端佇列管理程式連線資訊,而不是編輯現有項目。

## **-group**

此遠端佇列管理程式連線是否為佇列管理程式群組的一部分。 此選項只能在新增遠端佇列管理程式連線時使用,且僅適用於傳訊 REST API。

#### **-uniqueName** *uniqueID*

遠端佇列管理程式連線的唯一名稱。 這是出現在 IBM MQ Console 中的名稱。

請使用可明確指出佇列管理程式在遠端的名稱。 例如,如果您指定佇列管理程式 QM2 遠端連線的唯一 名稱, 則可以指定遠端名稱 "remote-QM2"。

在下列情況下必須指定唯一名稱:

- 當遠端佇列管理程式連線資訊中可能已存在同名的佇列管理程式時,新增遠端佇列管理程式連線。 在 此情況下,您也必須指定 **-qmgrName** 參數,以指定您要為其建立唯一名稱的佇列管理程式。
- 刪除具有唯一名稱的遠端佇列管理程式連線。
- 修改具有唯一名稱的遠端佇列管理程式連線。

#### **-qmgrName** *qmgrName*

要新增或更新的佇列管理程式名稱。

必須指定此參數,才能新增遠端佇列管理程式連線。 名稱會在 IBM MQ Console 中顯示為 remote\_*qmgrName* 。

#### **-sf** *keyfilePath*

包含起始加密金鑰的金鑰檔位置,用來加密儲存在遠端佇列管理程式連線資訊中的密碼。

起始金鑰是必須包含至少一個字元的單行檔案。 不過,您應該使用至少 16 個字元的金鑰。 例如,您的 起始金鑰檔可能包含下列加密金鑰:

Th1sIs@n3Ncypt|onK\$y

請使用作業系統許可權來確保您的金鑰檔受到充分保護,且加密金鑰對金鑰檔而言是唯一的。 如果您未提供金鑰檔,則會使用預設金鑰。

您也可以使用 **MQS\_REMOTE\_KEYFILE** 環境變數來提供金鑰檔的路徑。

-d -i

#### **-***jsonkey value***| -d | -i**

#### *jsonkey*

要新增、更新或移除的內容名稱。 若要新增或更新值,請在 *jsonkey* 內容之後指定值。 若要刪除 值,請在 *jsonkey* 內容之後指定 **-d** 旗標。

您可以新增、更新或移除兩種類型的內容。 第一種類型是廣域內容,您可以使用 **setmqweb remote** 指令來設定,而不指定佇列管理程式名稱或唯一名稱。 第二種類型是單一遠端佇列管理程 式連線特有的內容。 只有在同時指定佇列管理程式名稱及/或唯一名稱時,才能使用 **setmqweb remote** 指令來設定這些內容。

下列值是您必須在 setmqweb remote 指令中指定的有效 *jsonkey* 值,不含佇列管理程式名稱或唯 一名稱:

#### **globalTrustStorePath**

信任儲存庫 JKS 檔案的路徑。 除非 **trustStorePath** 項目中的特定遠端佇列管理程式連線資 訊置換此信任儲存庫,否則所有遠端連線都會使用此信任儲存庫。

此 jsonkey 的值是字串值。

#### **globalTrustStorePassword**

廣域信任儲存庫的密碼。

此 jsonkey 的值是字串值,並在遠端佇列管理程式連線資訊中加密。

#### **globalKeyStorePath**

金鑰儲存庫 JKS 檔的路徑。 除非 **keyStorePath** 項目中的特定遠端佇列管理程式連線資訊置換 此金鑰儲存庫,否則所有遠端連線都會使用此金鑰儲存庫。

#### **globalKeyStorePassword**

廣域金鑰儲存庫的密碼。

此 jsonkey 的值是字串值,並在遠端佇列管理程式連線資訊中加密。

下列值是有效的 *jsonkey* 值,需要您在 **setmqweb remote** 指令中指定佇列管理程式名稱或唯一名 稱:

#### **ccdtURL**

與遠端佇列管理程式相關聯的 CCDT 檔案路徑。

此 jsonkey 的值是字串值。

#### **username**

用於遠端佇列管理程式連線的使用者名稱。

此 jsonkey 的值是字串值。

#### **密碼**

與用於遠端佇列管理程式連線之使用者名稱相關聯的密碼。

此 jsonkey 的值是字串值,並在遠端佇列管理程式連線資訊中加密。

#### **enableMutualTLS**

此遠端佇列管理程式連線是否新增金鑰儲存庫以啟用相互 TLS。

此 jsonkey 的值是布林值。

#### **金鑰儲存庫路徑**

金鑰儲存庫 JKS 檔的路徑。

此 jsonkey 的值是字串值,它會置換廣域金鑰儲存庫值。

#### **keyStorePassword**

金鑰儲存庫檔的密碼。

此 jsonkey 的值是字串值,並在遠端佇列管理程式連線資訊中加密。

#### **trustStore 路徑**

信任儲存庫 JKS 檔案的路徑。

此 jsonkey 的值是字串值,它會置換廣域信任儲存庫值。

#### **trustStore 密碼**

信任儲存庫檔案的密碼。

此 jsonkey 的值是字串值,並在遠端佇列管理程式連線資訊中加密。

## V 9.3.3 可見性

傳訊 REST API 及/或 IBM MQ Console 是否可以使用此遠端佇列管理程式連線。 此 jsonkey 的值可以是下列其中一個值:

## **傳訊**

佇列管理程式連線只能由傳訊 REST API 使用。

## **主控台**

佇列管理程式連線只能由 IBM MQ Console 使用。

## **傳訊,主控台**

佇列管理程式連線可由傳訊 REST API 或 IBM MQ Console 使用。

此 jsonkey 的值是字串值。 預設值為 **messaging,console**。

## **值**

要新增或更新的 JSON 金鑰項目值。

這些值區分大小寫,且必須以雙引號括住。

## **-d**

**-i**

從遠端連線資訊中刪除指定的內容。

針對指定的 JSON 金鑰項目啟用互動模式。 然後會在指令執行時提示您輸入 JSON 金鑰值。

**-d**

刪除具有指定唯一名稱之佇列管理程式的連線資訊。

**-r**

**-l**

重設並移除所有遠端連線資訊。

啟用詳細記載。 診斷資訊會寫入 mqweb 伺服器日誌檔。

## **回覆碼**

表 *115:* 回覆碼 *ID* 及說明

## **回覆碼 說明**

0 Command successful.

>0 指令未順利完成。

如需伺服器指令結束碼的完整清單,請參閱 WebSphere Application Server 說明文件中的 Liberty: 伺服器指 令選項 。

## **範例**

### $V5.3.0$

下列範例設定遠端佇列管理程式連線之廣域金鑰儲存庫的路徑:

setmqweb remote -globalTrustStorePath "c:\supersecure\keys.jks"

下列範例會在遠端佇列管理程式連線資訊中建立佇列管理程式 QM2 的新項目。 此範例會設定 CCDT URL、 與連線搭配使用的使用者名稱及密碼,以及金鑰儲存庫路徑:

setmqweb remote add -qmgrName "QM2" -ccdtURL "c:\myccdts\cdt.json" -username "user" -password "password" -keyStorePath "c:\supersecure\keys.jks"

下列範例會為名稱為 QM2 的不同佇列管理程式建立新項目,並指定唯一名稱以區分兩個 QM2 佇列管理程 式。 此範例會設定 CCDT URL、使用者名稱及密碼。 此範例使用 **-i** 選項,在指令執行時以互動方式輸入與 使用者名稱相關聯的密碼:

setmqweb remote add -uniqueName qm2remote -qmgrName "QM2" -ccdtURL "c:\myccdts\cdt.json" -username "mqadmin" -password -i

## **相關指令**

表 *116:* 相關指令及說明

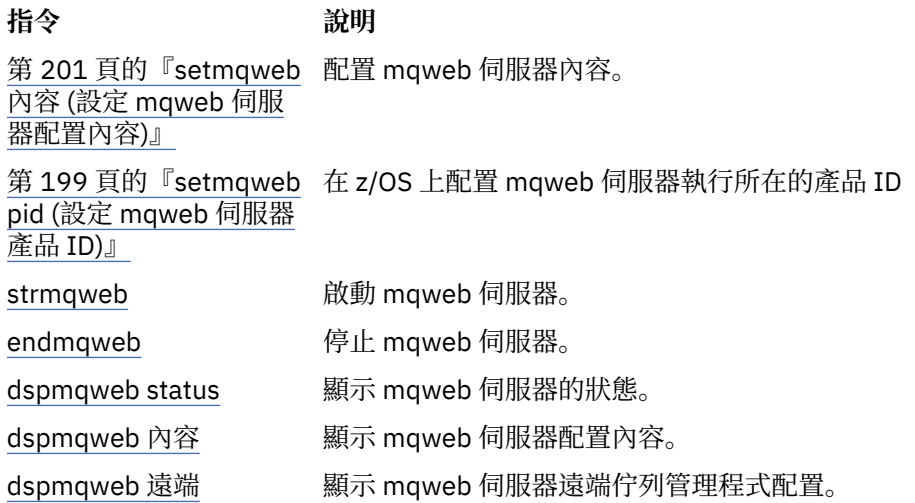

## **setmqxacred (新增 XA 認證)**

使用 **setmqxacred** 指令,在 IBM MQ XA 認證儲存庫中新增或修改認證。

## **用途**

setmqxacred 指令會將新的認證新增至 IBM MQ XA 認證儲存庫, 或修改或刪除現有的認證。

### **Syntax**

```
► setmqxacred - -m - ? - QmgrName -
```
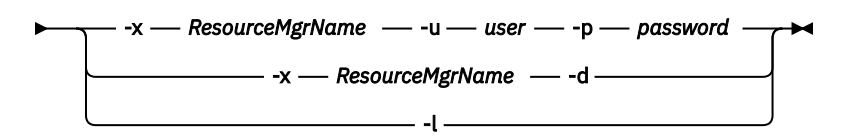

## **必要參數**

**-m** *QmgrName*

儲存鑑別詳細資料的佇列管理程式。

## **選用參數**

#### **-x** *ResourceMgr* **名稱**

指定 qm.ini 檔中所定義的資源管理程式名稱。

#### **-u** *user*

指定用來連接資料庫的使用者名稱。

#### **-p** *password*

指定使用者的密碼。

**-d**

刪除指定資源管理程式的認證。

**-l**

列出佇列管理程式儲存庫中的認證。

### **範例**

若要為 QM1 資源 mqdb2 的佇列管理程式新增認證,請執行下列動作:

# setmqxacred -m QM1 -x mydb2 -u user1 -p Password1 Successfully added credentials for XA Resource Manager mydb2

如果要刪除 QM1 資源 mqdb2 之佇列管理程式的認證,請執行下列動作:

```
# setmqxacred -m QM1 -x mydb2 -d
Successfully removed credentials for XA Resource Manager mydb2
```
列出認證儲存庫中所儲存認證的詳細資料。

```
# setmqxacred -m QM1 -l 
ResourceName(mydb2) UserName(user1)
ResourceName(myora) UserName(user2)
```
## **strmqcsv (啟動指令伺服器)**

啟動佇列管理程式的指令伺服器。

## **用途**

使用 **strmqcsv** 指令來啟動指定佇列管理程式的指令伺服器。 這可讓 IBM MQ 處理傳送至指令佇列的指 令。

您必須從與您使用之佇列管理程式相關聯的安裝中使用 **strmqcsv** 指令。 您可以使用 dspmq -o installation 指令找出與佇列管理程式相關聯的安裝。

如果佇列管理程式屬性 SCMDSERV 指定為 QMGR, 則使用 strmqcsv 變更指令伺服器的狀態不會影響佇列 管理程式在下次重新啟動時對 SCMDSERV 屬性的作用。

### **Syntax**

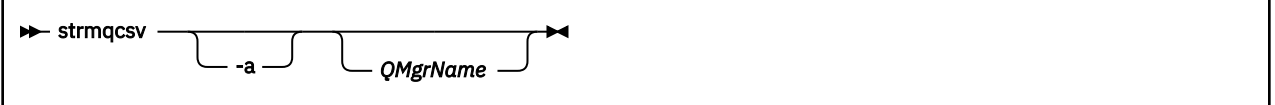

### **必要參數**

無

## **選用參數**

**-a**

封鎖下列 PCF 指令,使其無法修改或顯示權限資訊:

• 查詢權限記錄 ( MQCMD\_INQUIRE\_AUTH\_RECS )

- 查詢實體權限 ( MQCMD\_INQUIRE\_ENTITY\_AUTH )
- 設定權限記錄 ( MQCMD\_SET\_AUTH\_REC )。
- 刪除權限記錄 ( MQCMD\_DELETE\_AUTH\_REC )。

#### **QMgrName**

要在其上啟動指令伺服器的佇列管理程式名稱。 如果省略,則會使用預設佇列管理程式。

### **回覆碼**

表 *117:* 回覆碼 *ID* 及說明

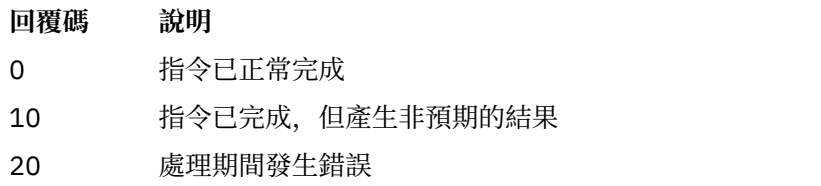

### **範例**

下列指令會啟動佇列管理程式 earth 的指令伺服器:

strmqcsv earth

## **相關指令**

表 *118:* 相關指令名稱及說明

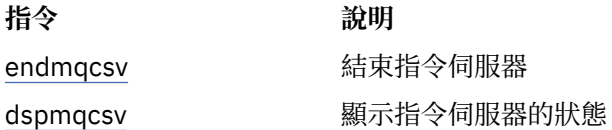

#### **相關參考**

第 7 [頁的『指令伺服器指令』](#page-6-0) 指令伺服器指令的表格,顯示對等的 PCF 指令、MQSC 指令及控制指令。 包含 REST API 資源及 HTTP 方法 對等項目,以及 IBM MQ Explorer 對等項目 (如果有的話)。

## **strmqsvc (啟動 IBM MQ 服務)**

在 Windows 上啟動 IBM MQ 服務。

### **用途**

該指令會在 Windows 上啟動 IBM MQ 服務。 僅在 Windows 上執行指令。

如果您在已啟用「使用者帳戶控制 (UAC)」的 Windows 系統上執行 IBM MQ, 則必須使用提升的專用權來 呼叫 **strmqsvc** 。

如果尚未自動啟動服務,或服務已結束,請執行指令來啟動服務。

重新啟動 IBM MQ 處理程序的服務,以挑選新的環境,包括新的安全定義。

### **Syntax**

**strmqsvc**

## **參數**

**strmqsvc** 指令沒有參數。

您必須設定包含服務的安裝路徑。 使安裝成為主要安裝,執行 **setmqenv** 指令,或從包含 **strmqsvc** 二進 位檔的目錄執行指令。

## **相關參考**

第 115 頁的『[endmqsvc \(](#page-114-0)結束 IBM MQ 服務)』 在 Windows 上結束 IBM MQ 服務。

#### **strmqm (啟動佇列管理程式) Multi**

啟動佇列管理程式或備妥它以進行待命作業。

## **用途**

使用 **strmqm** 指令來啟動佇列管理程式。

您必須從與您使用之佇列管理程式相關聯的安裝中使用 **strmqm** 指令。 您可以使用 dspmq -o installation 指令找出與佇列管理程式相關聯的安裝。

如果佇列管理程式沒有相關聯的安裝,且系統上沒有 IBM MQ 的安裝,則 **strmqm** 指令會將佇列管理程式與 發出 **strmqm** 指令的安裝相關聯。

如果佇列管理程式啟動花費數秒以上的時間, IBM MQ 會顯示間歇性訊息,詳述啟動進度。

## **使用注意事項**

從 IBM MQ 9.1 開始, IBM MQ 支援使用備份佇列管理程式。 亦即,將日誌範圍非同步複製到備份機器的佇 列管理程式,以及使用 **strmqm -r** 指令定期驅動日誌記錄重播的佇列管理程式。 當需要啟動備份佇列管理 程式時,請使用指令 strmqm -a,然後正常啟動佇列管理程式。

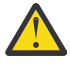

**小心:** 您無法搭配使用 **LogManagement**=自動與備份佇列管理程式,因為在備份之前可能會重複使 用延伸範圍。 此外,如果您將指令 **strmqm -r** 與 **LogManagement**=自動一起執行,則指令會失 敗。

**UNIX** 從 IBM MQ 9.1 開始, UNIX 系統上 *data path*/log/*qm* 的安全從 2775 變更為 2770。

在完全啟動佇列管理程式之前, **strmqm** 指令會先檢查 qm.ini 檔案 中 CHANNELS 及 SSL 段落的語法。 如 果 qm.ini 檔案包含任何錯誤, 則此檢查可讓您更容易查看錯誤, 並快速更正錯誤。如果發現錯誤, strmqm 會輸出 AMQ9224 錯誤訊息, 說明 qm.ini 檔案中錯誤位置的完整資料。 它也會立即結束, 而不啟 動佇列管理程式。

**Linux 价 IBM MO 9.2.0** 開始,您可以使用環境變數 MQLICENSE 來接受或檢視授權。

**Syntax**

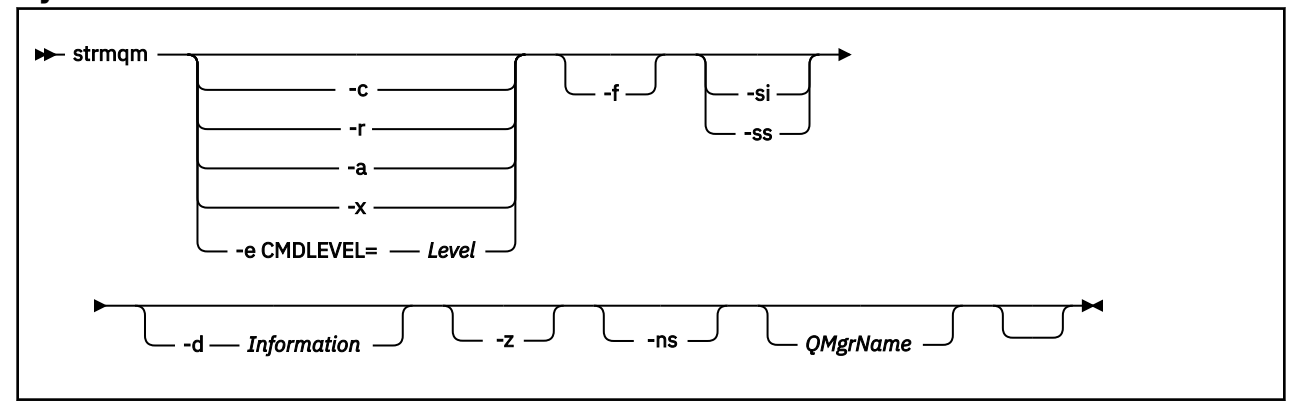

## **選用參數**

#### **-a**

啟動指定的備份佇列管理程式。 備份佇列管理程式未啟動。

啟動時,可以使用控制指令 strmqm *QMgrName* 來啟動備份佇列管理程式。 啟動備份佇列管理程式的 需求可防止意外啟動。

啟動時,無法再更新備份佇列管理程式。

如需使用備份佇列管理程式的相關資訊,請參閱 備份及還原 IBM MQ 佇列管理程式資料。

**-c**

啟動佇列管理程式,重新定義預設及系統物件,然後停止佇列管理程式。 如果您指定此旗標,則會取代 屬於佇列管理程式的任何現有系統及預設物件,並重設任何非預設系統物件值 (例如, MCAUSER 的值設 為空白)。

使用 **crtmqm** 指令來建立佇列管理程式的預設及系統物件。

註:如果您在用作 Managed File Transfer 協調佇列管理程式的佇列管理程式上執行 strmqm -c, 則必 須重新執行定義協調佇列管理程式物件的 MQSC Script。 此 Script 位於名為

*queue\_manager\_name*.mqsc 的檔案中,該檔案位於 Managed File Transfer 配置目錄中。

-c 選項不適用於原生 HA 佇列管理程式。

#### **-d 資訊**

指定是否顯示參考訊息。 資訊 的可能值如下:

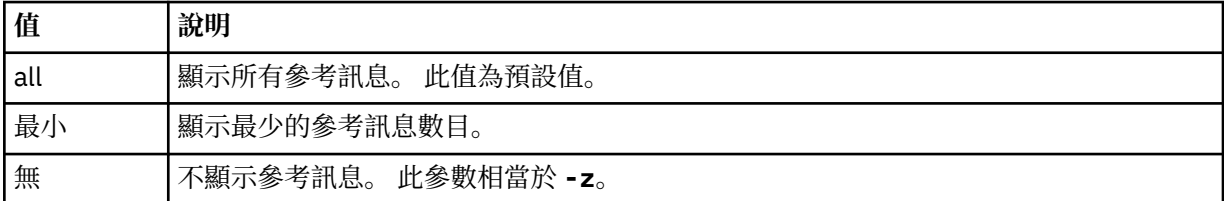

*-z* 參數優先於此參數。

#### **-e CMDLEVEL =** *Level*

啟用此佇列管理程式的指令層次,然後停止佇列管理程式。

佇列管理程式現在可以使用指定指令層次所提供的所有功能。 您只能使用支援新指令層次的安裝來啟動 佇列管理程式。

只有在佇列管理程式所使用的現行指令層次低於安裝所支援的指令層次上限時,此選項才有效。 請指定 大於佇列管理程式現行指令層次,且小於或等於安裝所支援的指令層次上限的指令層次。

確切使用指令層次作為與您要啟用之功能相關聯的 層次 值。

此旗標不能與 -a、-c、-r 或 -x 一起指定。

**-f**

如果您知道佇列管理程式未啟動,因為其資料目錄遺漏或毀損,請使用此選項。

**strmqm** -f *qmname* 指令會嘗試重建佇列管理程式資料目錄,並重設檔案許可權。 如果成功,除非遺漏 佇列管理程式配置資訊,否則佇列管理程式會啟動。 如果佇列管理程式因為遺漏配置資訊而無法啟動, 請重建配置資訊,然後重新啟動佇列管理程式。

**strmqm** 的預設行為 (不含 -f 選項) 不是自動回復遺漏或毀損的資料目錄,而是報告錯誤 (例如 AMQ6235 或 AMQ7001), 而不是啟動佇列管理程式。

您可以將 -f 選項視為執行以前由 **strmqm** 自動執行的回復動作。

如果您可以透過更正配置來還原目錄,則不得使用 **strmqm** -f 來重建佇列管理程式資料目錄。

**strmqm** 問題的可能解決方案是讓佇列管理程式可存取網路檔案儲存體位置,或確保管理佇列管理程式 之伺服器上 mqm 群組及使用者 ID 的 gid 及 uid 符合管理佇列管理程式資料目錄之伺服器上 mqm 群組 及使用者 ID 的 gid 及 uid。
如果您要執行佇列管理程式的媒體回復,則必須使用 -f 選項來重建佇列管理程式資料目錄。

**-ns**

當佇列管理程式啟動時,防止下列任何處理程序自動啟動:

- 通道起始程式
- 指令伺服器
- 接聽器
- 服務

此參數也會執行佇列管理程式,如同 CONNAUTH 屬性空白一樣,不論其現行值為何。 用戶端應用程式 無法連接,因為沒有接聽器。 應用程式及控制指令的授權將根據您執行它們的本端 OS 使用者來進行。 如果佇列管理程式先前已使用 LDAP 使用者/群組作為其授權記錄,則:

1. 當佇列管理程式以 **-ns** 模式執行時,將忽略這些記錄。

2. 在此模式下,您不應該變更授權記錄或建立新物件,因為在此模式下建立或修正的授權記錄將包含衍 生自作業系統而非 LDAP 儲存庫的使用者名稱。

必須使用 **runmqsc** 來進行管理變更,因為指令伺服器不在執行中。

若要重新啟用一般授權服務處理程序,亦即,將有效 CONNAUTH 值傳回其一般設定,您必須在沒有 **-ns** 參數的情況下結束並啟動佇列管理程式。

**-r**

更新備份佇列管理程式。 備份佇列管理程式未啟動。

IBM MQ 會讀取佇列管理程式日誌,並重播物件檔的更新,以更新備份佇列管理程式的物件。 如需使用備份佇列管理程式的相關資訊,請參閱 備份及還原 IBM MQ 佇列管理程式資料。

**註:** -r 選項不適用於原生 HA 佇列管理程式。

**-是的**

互動式 (手動) 佇列管理程式啟動類型。 此選項僅適用於 IBM MQ for Windows 。

佇列管理程式會以登入 (互動式) 使用者身分執行。 當啟動佇列管理程式的使用者登出時,配置互動式啟 動的佇列管理程式即會結束。

如果您設定此參數,它會置換 **crtmqm** 指令、 **amqmdain** 指令或 IBM MQ Explorer 先前設定的任何啟動 類型。

如果未指定啟動類型 -si 或 -ss,則會使用 **crtmqm** 指令上指定的佇列管理程式啟動類型。

### **Windows** <sub>-SS</sub>

服務 (手動) 佇列管理程式啟動類型。 此選項僅適用於 IBM MQ for Windows 。

佇列管理程式會以服務方式執行。 即使在互動式使用者登出之後,配置服務啟動的佇列管理程式仍會繼 續執行。

如果您設定此參數,它會置換 **crtmqm** 指令、 **amqmdain** 指令或 IBM MQ Explorer 先前設定的任何啟動 類型。

**-x**

在本端伺服器上啟動多重實例佇列管理程式的實例,讓它具有高可用性。 如果佇列管理程式的實例尚未 在其他位置執行,則佇列管理程式會啟動,且實例會變成作用中。 作用中實例已準備好接受本端伺服器 上佇列管理程式的本端及遠端連線。

如果多重實例佇列管理程式實例已在不同伺服器上作用中,則新實例會變成待命實例,允許它從作用中 佇列管理程式實例接管。 當它處於待命狀態時,無法接受本端或遠端連線。

您不得在相同伺服器上啟動佇列管理程式的第二個實例。

預設行為 (省略 -x 選用參數) 是將實例啟動為單一實例佇列管理程式,禁止啟動待命實例。

**-z**

抑制錯誤訊息。

此旗標在 IBM MQ 內用來抑制不想要的參考訊息。 因為使用此旗標會導致資訊流失,所以在指令行上輸 入指令時不要使用它。

此參數優先於 -d 參數。

### **QMgrName**

本端佇列管理程式的名稱。 如果省略,則會使用預設佇列管理程式。

### **回覆碼**

表 *119:* 回覆碼 *ID* 及說明

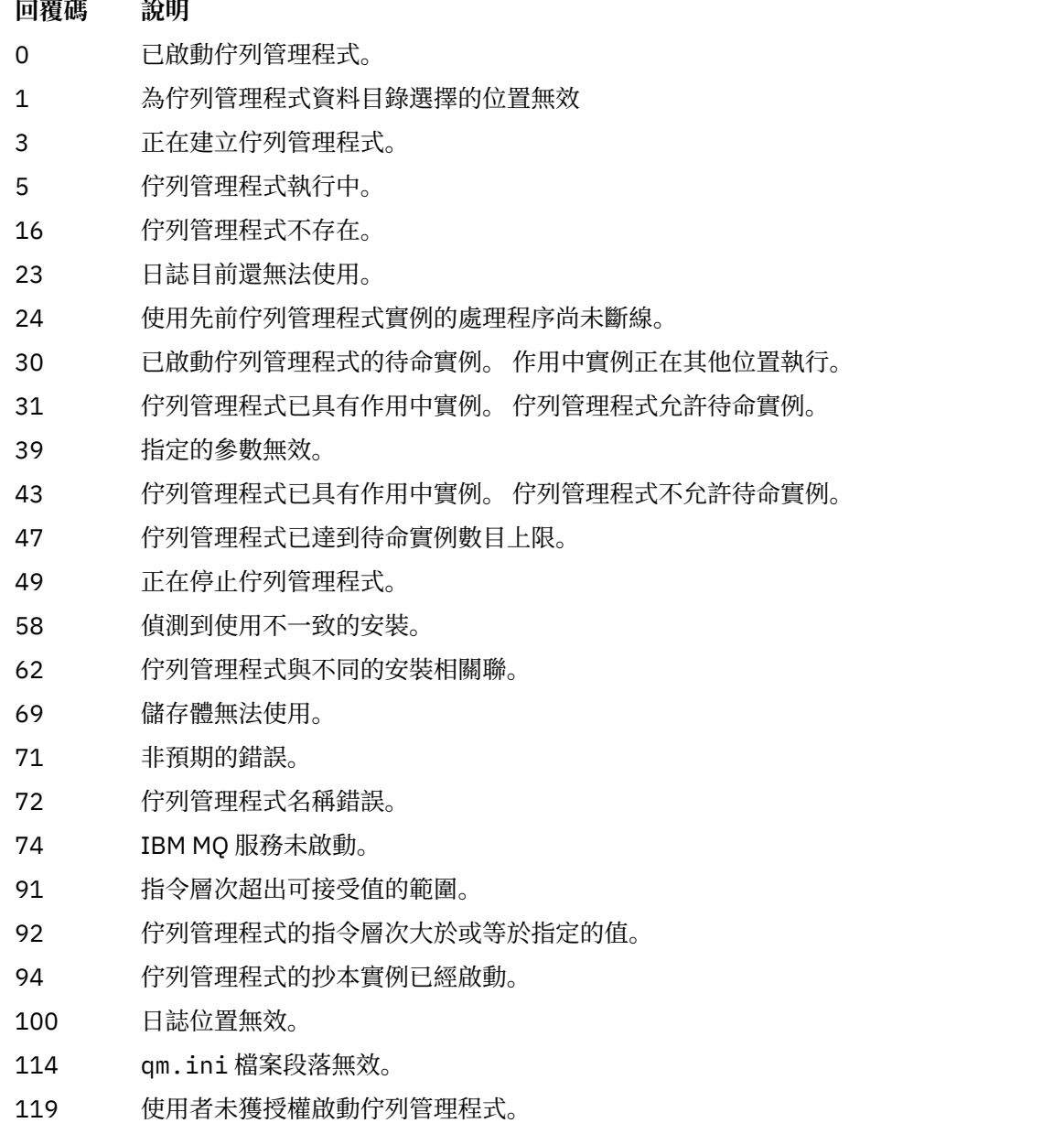

**範例**

下列指令會啟動佇列管理程式 account:

strmqm account

### **相關工作**

將維護層次更新套用至 AIX 上的多重實例佇列管理程式 將維護層次更新套用至 Linux 上的多重實例佇列管理程式 將維護層次更新套用至 Windows 上的多重實例佇列管理程式

### **相關參考**

crtmqm ([建立佇列管理程式](#page-34-0)) 建立佇列管理程式。

dltmqm ([刪除佇列管理程式](#page-47-0)) 刪除佇列管理程式。

[dspmqver \(](#page-93-0)顯示 IBM MQ 版本資訊) 顯示 IBM MQ 版本和建置資訊。

endmqm ([結束佇列管理程式](#page-109-0)) 停止佇列管理程式,或切換至待命佇列管理程式 或抄本佇列管理程式。

第 21 頁的『[amqmdain \(](#page-20-0)服務控制)』 **amqmdain** 用來配置或控制部分 Windows 特定的管理作業。

第 214 頁的『[strmqsvc \(](#page-213-0)啟動 IBM MQ 服務)』 在 Windows 上啟動 IBM MQ 服務。

第 115 頁的『[endmqsvc \(](#page-114-0)結束 IBM MQ 服務)』 在 Windows 上結束 IBM MQ 服務。

## **strmqtrc(啟動追蹤)**

在指定的詳細資料層次啟用追蹤,或報告執行中的追蹤層次。

## **用途**

使用 **strmqtrc** 指令來啟用追蹤。

您必須從與您所使用的佇列管理程式相關聯安裝使用 **strmqtrc** 指令。 您可以使用 **[dspmq](#page-66-0)** 指令,找出與佇 列管理程式相關聯的安裝架構,如下所示:

dspmq -o installation

## **Syntax**

The syntax of this command is as follows:

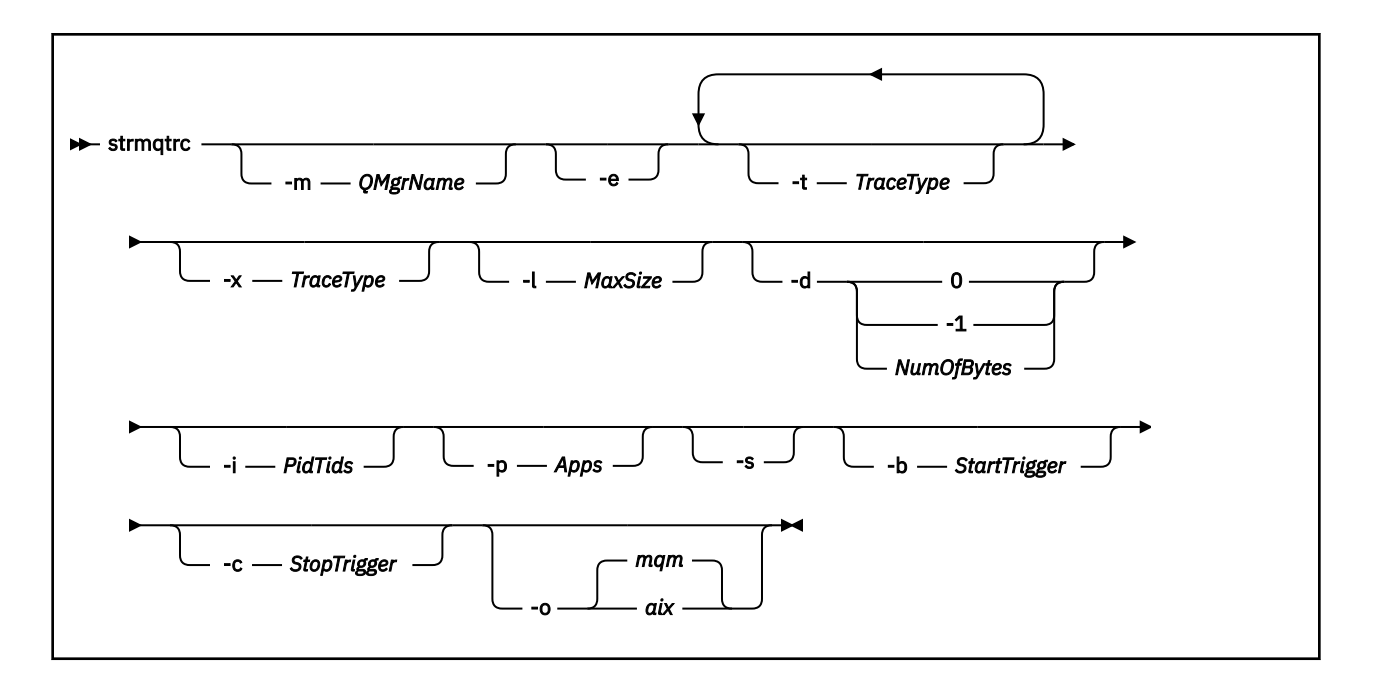

## **說明**

**strmqtrc** 指令會啟用追蹤。 此指令具有選用參數,可指定想要的追蹤層次:

- 一個以上佇列管理程式
- 追蹤詳細資料層次
- 一個以上 IBM MQ 程序。程序可以是 IBM MQ 產品的一部分, 或者是使用 IBM MQ API 的客戶應用程式
- 客戶應用程式中的特定執行緒,透過 IBM MQ 執行緒號碼或作業系統執行緒號碼指定
- 事件。 這些事件可以是從內部 IBM MQ 函數進入或結束,或是執行首次失敗資料擷取 (FDC)。

IBM MQ 會將指令個別呼叫中的每個參數組合解譯為彼此間使用邏輯 AND。 您可以啟動 strmqtrc 指令多 次,而不管追蹤是否已經啟用。 如果追蹤已經啟用,生效的追蹤選項會修改為指令最新呼叫所指定的選項。 IBM MQ 會將指令的多次呼叫(其間沒有 enqmqtrc 指令)解譯為彼此間使用邏輯 OR。 可以同時生效的並 行 strmqtrc 指令數目上限為 16 個。

### **選用參數**

### **-m** *QMgrName*

要追蹤的佇列管理程式的名稱。

容許使用下列萬用字元:可取代零和多個字元的星號 (\*),以及可取代任何單一字元的問號 (?)。 在指令 環境(如 UNIX Shell)中, 星號(\*)及問號 (?) 字元皆具有特殊意義, 您必須跳出萬用字元或用引號括 住,以防止指令環境對萬用字元進行操作。

**-e**

要求提早追蹤所有程序,以便能夠追蹤佇列管理程式的建立或啟動。 如果包含此參數,則屬於任何佇列 管理程式之任何元件的任何處理程序都會追蹤其早期處理。 預設值是不提早執行追蹤。

使用下列指令來追蹤用戶端:

strmqtrc -e

**-e** 參數不能與 **-m** 參數、 **-i** 參數、 **-p** 參數、 **-c** 參數或 **-b** 參數一起使用。 如果您嘗試搭配使用 **-e** 參數與 **-m** 參數、 **-i** 參數、 **-p** 參數、 **-c** 參數或 **-b** 參數,則會發出錯誤訊息。

**-t** *TraceType*

要追蹤的點及要記錄的追蹤詳細資料量。 依預設,會啟用**所有**追蹤點並產生預設詳細資料層次追蹤。

或者,您可以提供下列清單中的一個以上選項。 針對您指定的每一個 *Tracetype* 值 (包括 -t all) ,指 定 -t parms 或 -t detail 以取得適當層次的追蹤詳細資料。 如果未針對任何特定追蹤類型指定 -t parms 或 -t detail, 則對於該追蹤類型只會產生預設詳細資料層次追蹤。

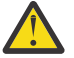

**小心:** 使用 -t api 選項時,您會看到 MQI 呼叫的追蹤,並以十六進位形式傾出所有輸入及輸出 資料區塊。

您應該知道 IBM MQ 內部程式也會發出 MQI 呼叫, 而且您會看到這些程式的追蹤檔。 通常, 程 式名稱會以 amq 或 runmq 開頭。

請注意, **amqrmppa** 程式會管理許多執行緒,其中部分會透過網路從用戶端應用程式接收 MQI 呼叫。 在這些執行緒中, 您會在 -t api 追蹤資料中看到 MQI 呼叫, 但您必須記住, 在 **amqrmppa** 程式中所追蹤之那些 MQI 呼叫的輸入引數,可能不會符合用戶端原先所進行之 MQI 呼叫的每一項詳細資料。

因此,如果您需要可靠地知道用戶端應用程式所進行 MQI 呼叫的輸入引數,則必須直接在用戶端 機器上使用 -t api 追蹤。

如果您提供多個追蹤類型,則每一個都必須有自己的 **-t** 參數。 如果每一個參數都有相關聯的有效追蹤 類型,您可以包含任意數目的 -**t** 參數。

在多個 **-t** 參數上指定相同的追蹤類型不是錯誤。

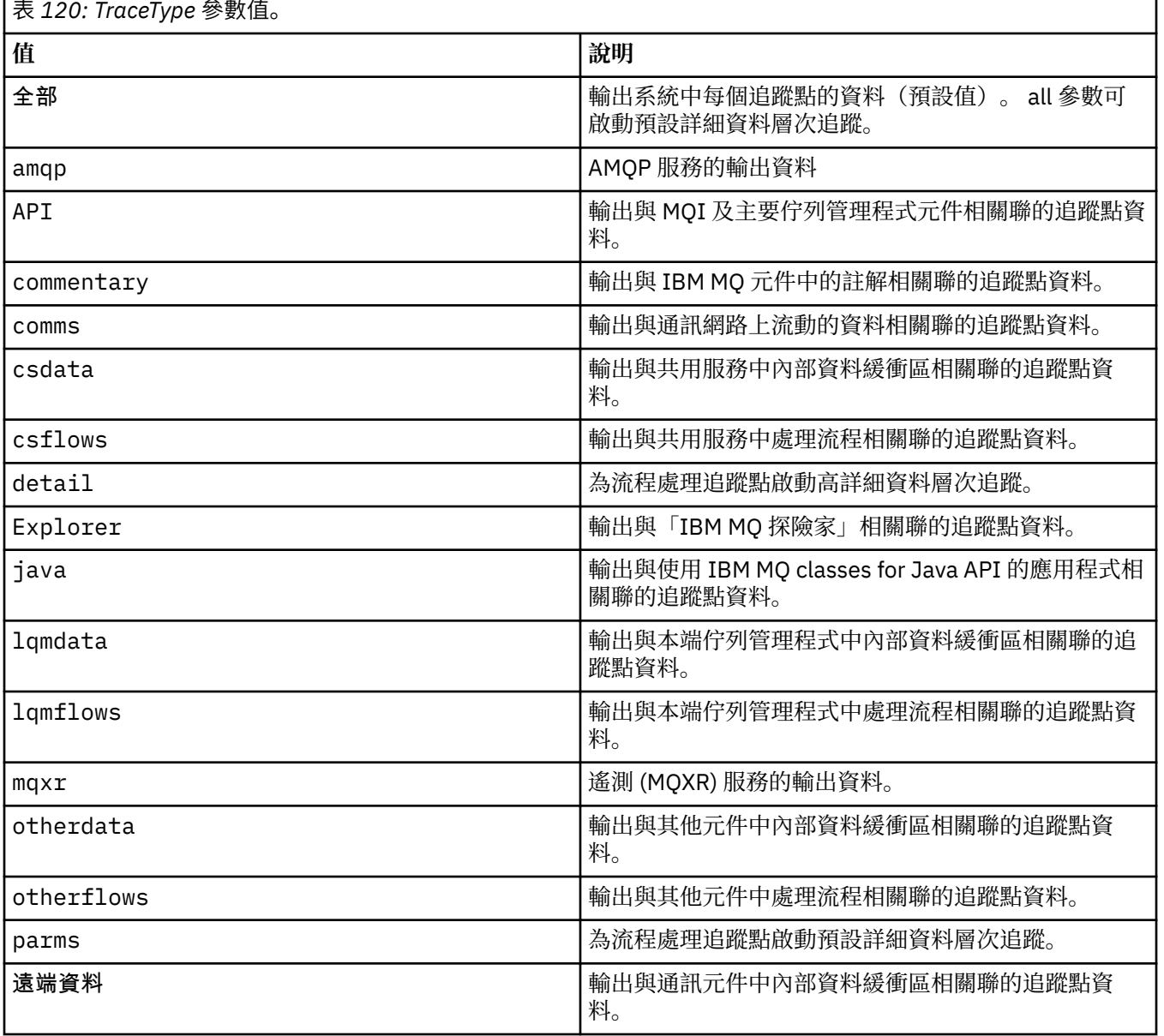

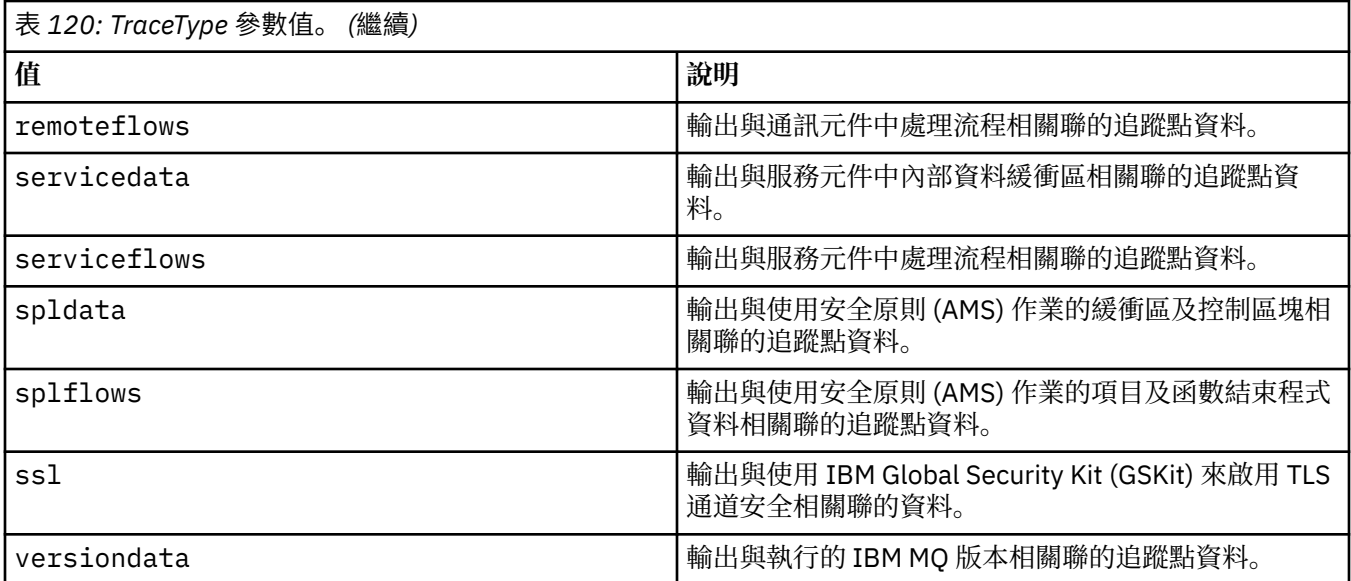

#### **-x** *TraceType*

**不要**追蹤的點。 依預設,會啟用**所有**追蹤點並產生預設詳細資料層次追蹤。 您可以指定的追蹤點是針對 **-t** 參數列出的那些追蹤點。

您可以搭配使用 **-x** 參數與 *Tracetype* 值,以排除您不想記錄的那些進入點。 這有助於減少產生的追蹤 量。

如果您提供多個追蹤類型,則每一個都必須有自己的 **-x** 參數。 如果每一個參數都有相關聯的有效 *Tracetype* ,則可以包含任意數目的 **-x** 參數。

#### **-l** *MaxSize*

追蹤檔的大小上限 ( AMQ*ppppp*.*qq*.TRC) (MB) ,其中 *ppppp* 是指所追蹤之特定 IBM MQ 處理程序的作 業系統處理程序 ID, qq是序號 (如果已有該名稱的檔案)。 例如, 如果指定 MaxSize 為 1, 則追蹤大小 限制為 1 MB。

當追蹤檔達到指定的上限時,會將它重新命名為 AMQ*ppppp*.*qq*.TRS ,並啟動新的 AMQ*ppppp*.*qq*.TRC 檔。 如果存在 AMQ*ppppp*.*qq*.TRS 檔案的前一個副本,則會將其刪除。

*MaxSize* 值最高可設為 2048 MB。

#### **-d**

追蹤選項。 值可以為:

**0**

不追蹤使用者資料。

**-1 或 all**

追蹤所有使用者資料。

#### *NumOfBytes*

- 對於通訊追蹤;追蹤指定位元組數目的資料(包括傳輸區段標頭 (TSH))。
- 對於 MQPUT 或 MQGET 呼叫;追蹤訊息緩衝區中保存的指定位元組數目的訊息資料。
- 不容許範圍在 1 到 15 之間的值。

**-i** *PidTids*

限定為產生追蹤的程序 ID (PID) 及執行緒 ID (TID)。 **-i** 參數不能與 **-e** 參數一起使用。 如果您嘗試搭配 使用 -i 參數與 -e 參數, 則會發出錯誤訊息。

此參數的精確格式為 PID[.TID]。 例如:

編碼 **-i** *12345* 會追蹤 PID 12345 中的所有執行緒,而 編碼 **-i** *12345.67* 僅追蹤 PID 12345 中的執行緒 67

如果 NMQ\_MQ\_LIB 設為 managed,則 .NET 用戶端不支援此參數,因此用戶端會使用受管理 IBM MQ 問題診斷程式。

#### **-p 應用程式**

限定為產生追蹤的具名程序。 *Apps* 是以逗點區隔的清單。 您必須完全按將於 "Program Name" FDC 標 頭中顯示的程式名稱指定該清單中的每個名稱。 容許使用星號 (\*) 或問號 (?) 萬用字元。 **-p** 參數不能與 **-e** 參數一起使用。 如果您嘗試搭配使用 **-p** 參數與 **-e** 參數,則會發出錯誤訊息。

如果 NMQ\_MQ\_LIB 設為 managed,則 .NET 用戶端不支援此參數,因此用戶端會使用受管理 IBM MQ 問題診斷程式。

**-s**

報告目前已生效的追蹤選項。 您必須單獨使用此參數,不得與其他參數一同使用。

可供儲存追蹤指令使用的插槽數目有限。 當所有插槽皆在使用中時,除非取代現有插槽,否則無法再接 受其他追蹤指令。 插槽號碼不是固定的,因此如果移除插槽號碼 0 中的指令 (例如透過 **[endmqtrc](#page-115-0)** 指 令) ,則所有其他插槽都會向上移動,例如,插槽 1 變成插槽 0。 欄位中的星號 (\*) 表示未定義值,等同 於星號萬用字元。

此指令的輸出範例如下:

```
Listing Trace Control Array
Used slots = 2 of 15
EarlyTrace [OFF]<br>TimedTrace [OFF]
TimedTrace
TraceUserData [0]<br>MaxSize [0]
MaxSize [0]<br>Trace Type [1]
Trace Type
Slot position 1
Untriggered
Queue Manager [avocet]
Application [*]<br>PID.TID [*]
PID.TID [*]
TraceOptions [1f4ffff]<br>TraceInterval [0]
TraceInterval
Trace Start Time [0]
Trace Stop Time [0]
Start Trigger [KN346050K]
Start Trigger [KN346080]
Slot position 2
Untriggered
Queue Manager [*]
Application [*]
PID.TID [*]
TraceOptions [1fcffff]
TraceInterval [0]
Trace Start Time [0]
Trace Stop Time [0]
Start Trigger [KN346050K]
Start Trigger [KN346080]
```
如果 NMQ\_MQ\_LIB 設為 managed,則 .NET 用戶端不支援此參數,因此用戶端會使用受管理 IBM MQ 問題診斷程式。

#### **-b** *Start\_Trigger*

必須為其開啟追蹤的 FDC 探測 ID。 *Start\_Trigger* 是以逗點區隔的 FDC 探測 ID 清單。 您可以在探測 ID 規格中使用星號 (\*) 及問號 (?) 萬用字元。 **-b** 參數不能與 **-e** 參數一起使用。 如果您嘗試搭配使用 **-b** 參 數與 -e 參數, 則會發出錯誤訊息。 此參數只能在 IBM 服務人員的指引下使用。

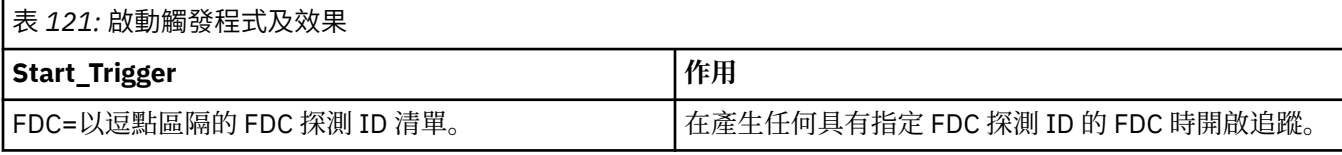

如果 NMQ\_MQ\_LIB 設為 managed,則 .NET 用戶端不支援此參數,因此用戶端會使用受管理 IBM MQ 問題診斷程式。

#### **-c** *Stop\_Trigger*

必須為其關閉追蹤的 FDC 探測 ID, 或以秒為單位的間隔, 在該間隔之後必須關閉追蹤。 Stop\_Trigger 是 以逗點區隔的 FDC 探測 ID 清單。 您可以在探測 ID 規格中使用星號 (\*) 及問號 (?) 萬用字元。 此參數只 應在 IBM 服務人員的指引下使用。

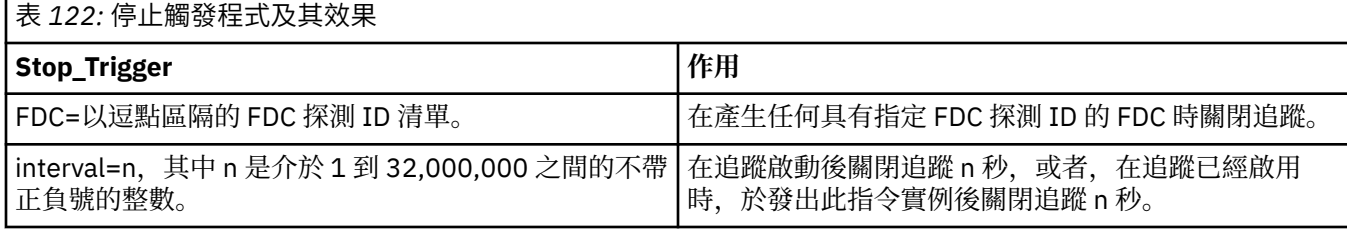

如果 NMQ MQ LIB 設為 managed, 則 .NET 用戶端不支援此參數,因此用戶端會使用受管理 IBM MQ 問題診斷程式。

### **-o**

**mqm**

啟用 IBM MQ 追蹤,與舊版中相同。

如果未提供-o 選項, 則此為預設值。

## **aix** aix

讓 IBM MQ 寫入 AIX 系統追蹤, 前提是已啟用 AIX 系統追蹤。 和先前一樣,您必須使用 AIX 作業系統追蹤指令,才能產生任何實際輸出。 這是舊式選項,只應在 IBM 服務人員引導您使用此選項時,您才需要這麼做。

#### **回覆碼**

表 *123:* 回覆碼 *ID* 及說明

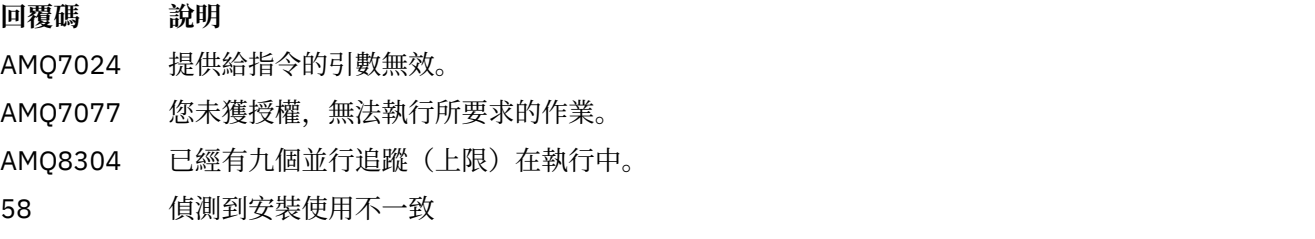

#### **在不同詳細層次啟用追蹤的範例**

 $\blacktriangleright$  Linux  $\blacktriangleright$  AIX 這個指令會針對 IBM MQ for AIX or Linux 系統上稱為 QM1 的佇列管理程式,啟 用追蹤來自共用服務及本端佇列管理程式的處理流程。 將在預設詳細資料層次產生追蹤資料。

strmqtrc -m QM1 -t csflows -t lqmflows -t parms

此指令會停用名為 QM1 的佇列管理程式上的 TLS 活動追蹤。 將在參數詳細資料層次產生其他追蹤資料。

strmqtrc -m QM1 -x ssl -t parms

此指令會針對所有元件啟用處理流程的高詳細資料層次追蹤:

strmqtrc -t all -t detail

### **啟用 FDC 追蹤的範例**

此指令會在使用佇列管理程式 QM1 的任何程序上出現 FDC KN346050 或 FDC KN346080 時啟用追蹤:

strmqtrc -m QM1 -b FDC=KN346050,KN346080

此指令會在出現 FDC KN34650 時啟用追蹤, 並在出現 FDC KN346080 時停止追蹤。 在這兩種情況下, 使 用佇列管理程式 QM1 的程序上都必須出現 FDC:

strmqtrc -m QM1 -b FDC=KN346050 -c FDC=KN346080

#### **針對 strmqtrc 的個別及多次呼叫使用 -p 及 -m 參數的範例**

下列範例使用 **-p** 和 **-m** 參數來顯示:

- IBM MQ 如何將指令個別呼叫上的參數組合解譯為彼此間使用邏輯 AND。
- IBM MQ 如何將指令的多次呼叫(其間沒有 enqmqtrc 指令)解譯為彼此間使用邏輯 OR。
- 1. 這個指令會針對從任何稱為 amqxxx.exe 的執行中處理程序所產生的所有執行緒啟用追蹤:

strmqtrc -p amqxxx.exe

- 2. 如步驟 1 所示執行 **strmqtrc** 指令之後,您可以輸入下列任一指令,而不需要介入 **endmqtrc** 指令。
	- 如果您在步驟 1 的指令之後啟動下列指令,且中間沒有 **endmqtrc** 指令,則會將追蹤限制為任何使用 佇列管理程式 QM2: 的執行中處理程序 amqxxx.exe 及 所產生的所有執行緒:

strmqtrc -p amqxxx.exe -m QM2

• 如果您在步驟 1 的指令之後啟動下列指令,且中間沒有 **endmqtrc** 指令,則追蹤限制為執行 amqxxx.exe 或 使用佇列管理程式 QM2:

strmqtrc -m QM2

#### **IBM MQ 隨附的 LDAP 用戶端程式庫程式碼啟用動態追蹤的範例**

從 IBM MQ 9.1.0 Fix Pack 4 及 IBM MQ 9.1.4 中,可以在不同時停止或啟動佇列管理程式的情況下,開啟及 關閉 LDAP 用戶端追蹤。

您可以使用下列指令來開啟追蹤:

strmqtrc -m *QMNAME* -t servicedata

若要啟用此行為,還需要將環境變數 AMQ\_LDAP\_TRACE 設為非空值。如需相關資訊,請參閱 啟用 LDAP 用 戶端程式庫程式碼的動態追蹤。

## **相關指令**

表 *124:* 相關指令名稱及說明

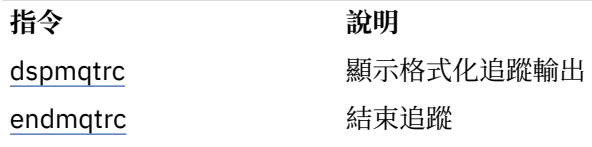

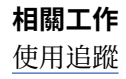

### **相關參考**

[指令集比較:其他指令](#page-16-0)

其他指令的表格,顯示指令說明,以及對等的 PCF 指令、MQSC 指令及控制指令。 包含 REST API 資源及 HTTP 方法對等項目, 以及 IBM MO Explorer 對等項目 (如果有的話)。

## **strmqweb (啟動 mqweb 伺服器)**

啟動用來支援 IBM MQ Console 和 REST API 的 mqweb 伺服器。

## **用途**

使用 **strmqweb** 指令來啟動 mqweb 伺服器,以使用 IBM MQ Console 或 REST API。

## **使用注意事項**

■ Linux ■ V9.3.5 在獨立式 IBM MQ Web Server 安裝中發出 strmqweb 指令之前,您必須將 **MQ\_OVERRIDE\_DATA\_PATH** 環境變數設為 IBM MQ Web Server 資料目錄。

• 如果 mqweb 伺服器是 IBM MQ 安裝的一部分, 則必須以 特許使用者身分啟動 mqweb 伺服器。

• Linux <mark> Y S.3.5 </mark>如果 mqweb 伺服器是獨立式 IBM MQ Web Server 安裝的一部分,則必須以對 IBM MQ Web Server 資料目錄具有讀寫權的使用者身分啟動 mqweb 伺服器。

**Linux on** 在啟動 mqweb 伺服器之前,您必須接受 IBM MQ 授權。 在 Linux 上,您可以在安裝之後接受 授權。 如需相關資訊,請參閱 第 122 頁的『mqlicense ([接受授權後置安裝](#page-121-0))』。

## **語法**

**>>** strmqweb --clean

## **選用參數**

### **--clean**

清除與指定伺服器實例相關的所有持續性快取資訊,其中包括 OSGi 解析器 meta 資料及持續性 OSGi 軟 體組資料。 如果您使用此選項, 則在下一次啟動時, 伺服器將需要重新計算任何快取資料, 這可能需要 比重新啟動可重複使用快取資料更多的時間。

註: 一般作業不需要這個選項。 IBM 服務可能會要求您在提供臨時修正程式時使用此選項, 或者如果快 取資料可能有問題,則使用此選項。

## **回覆碼**

表 *125:* 回覆碼 *ID* 及說明

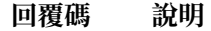

0 Command successful.

>0 指令未順利完成。

如需伺服器指令結束碼的完整清單,請參閱 WebSphere Application Server 說明文件中的 Liberty: 伺服器指 令選項 。

# **相關指令**

表 *126:* 相關指令名稱及說明

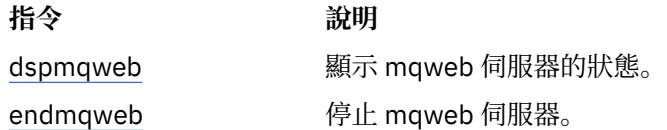

# **MQSC 指令參照**

使用 MQSC 指令可協助您管理佇列管理程式物件,包括佇列管理程式本身、佇列、程序定義、通道、用戶端 連線通道、接聽器、服務、名稱清單、叢集及鑑別資訊物件。

本節按字母順序說明操作員和管理者可以發出的所有 MQSC 指令。

**註:** 執行 MQSC 指令的方式會因平台而異。 請參閱 使用 MQSC 指令管理 IBM MQ。

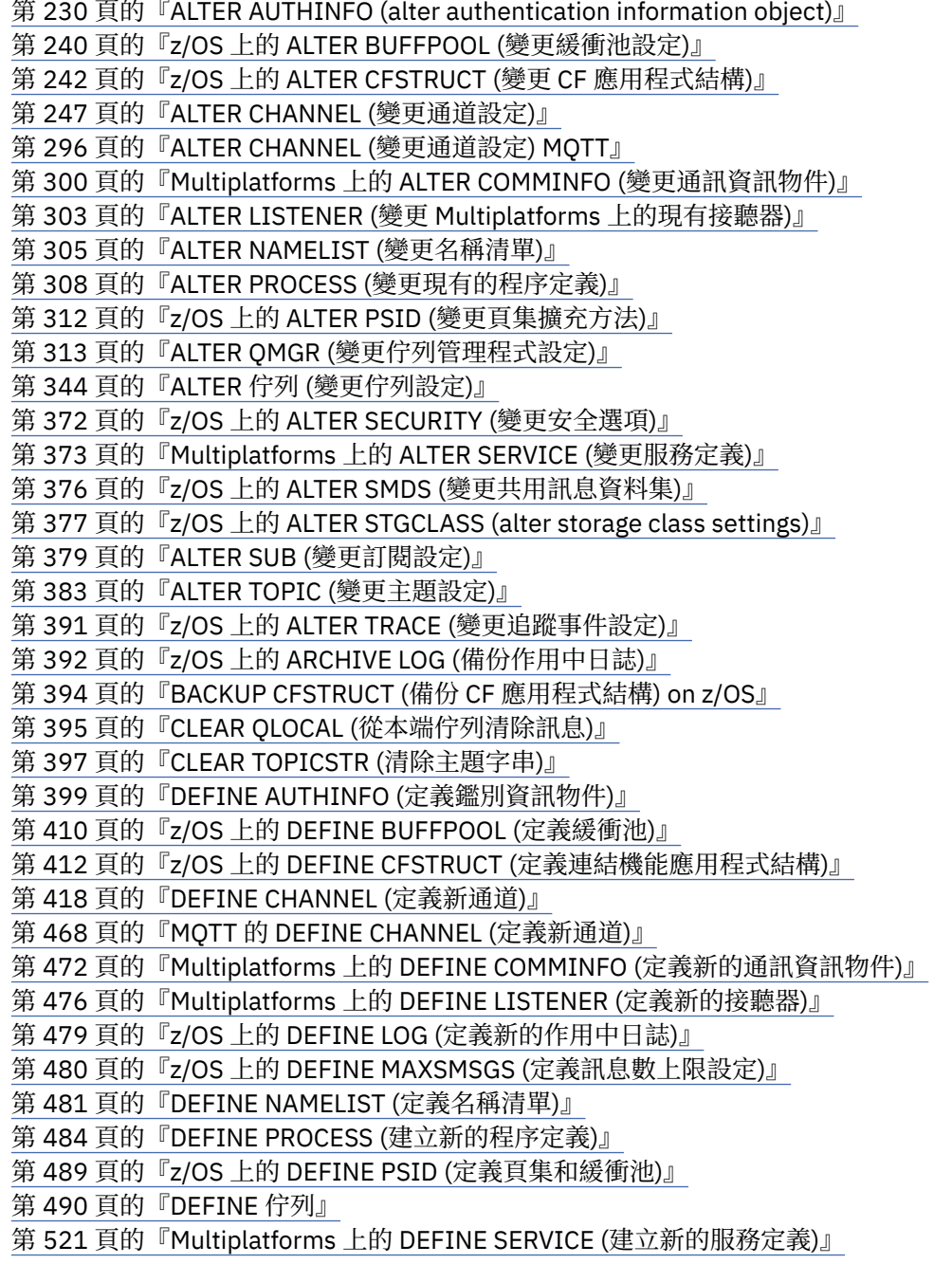

第 524 頁的『z/OS 上的 DEFINE STGCLASS ([定義儲存類別至頁集對映](#page-523-0))』 第 527 頁的『DEFINE SUB ([建立可延續訂閱](#page-526-0))』 第 533 頁的『DEFINE TOPIC ([定義新的管理主題](#page-532-0))』 第 543 頁的『[DELETE AUTHINFO \(](#page-542-0)刪除鑑別資訊)』 第 544 頁的『在 Multiplatforms 上 [DELETE AUTHREC \(](#page-543-0)刪除權限記錄)』 第 546 頁的『在 z/OS 上 [DELETE BUFFPOOL \(](#page-545-0)刪除緩衝池)』 第 547 頁的『z/OS 上的 [DELETE CFSTRUCT \(](#page-546-0)刪除 CF 應用程式結構)』 第 548 頁的『[DELETE CHANNEL \(](#page-547-0)刪除通道)』 第 550 頁的『[DELETE CHANNEL \(](#page-549-0)刪除通道) MQTT』 第 550 頁的『在 Multiplatforms 上 [DELETE COMMINFO \(](#page-549-0)刪除通訊資訊)』 第 551 頁的『在 [Multiplatforms](#page-550-0) 上刪除接聽器 (刪除接聽器)』 第 551 頁的『[DELETE NAMELIST \(](#page-550-0)刪除名稱清單)』 第 553 頁的『[Multiplatforms](#page-552-0) 上的 DELETE 原則 (刪除安全原則)』 第 554 頁的『[DELETE PROCESS \(](#page-553-0)刪除處理程序定義)』 第 555 頁的『在 z/OS 上 [DELETE PSID \(](#page-554-0)刪除頁集)』 第 556 [頁的『刪除佇列』](#page-555-0) 第 561 頁的『DELETE SERVICE (刪除服務定義[\) on Multiplatforms](#page-560-0)』 第 561 頁的『z/OS 上的 [DELETE STGCLASS \(](#page-560-0)刪除儲存類別)』 第 563 頁的『DELETE SUB ([刪除可延續訂閱](#page-562-0))』 第 564 頁的『DELETE TOPIC ([刪除管理主題節點](#page-563-0))』 第 566 頁的『Multiplatforms 上的 [DISPLAY APSTATUS \(](#page-565-0)顯示應用程式狀態)』 第 572 頁的『z/OS 上的 [DISPLAY ARCHIVE \(](#page-571-0)顯示保存系統資訊)』 第 573 頁的『[DISPLAY AUTHINFO \(](#page-572-0)顯示鑑別資訊)』 第 579 頁的『Multiplatforms 上的 [DISPLAY AUTHREC \(display authority records\)](#page-578-0)』 第 582 頁的『[AIX, Linux, and Windows](#page-581-0) 上的 DISPLAY AUTHSERV (顯示授權服務資訊)』 第 583 頁的『z/OS 上的 [DISPLAY CFSTATUS \(](#page-582-0)顯示 CF 應用程式結構狀態)』 第 589 頁的『在 z/OS 上顯示 CFSTRUCT (顯示 CF [應用程式結構設定](#page-588-0))』 第 592 頁的『[DISPLAY CHANNEL \(](#page-591-0)顯示通道定義)』 第 606 頁的『[DISPLAY CHANNEL \(](#page-605-0)顯示通道定義) MQTT』 第 609 頁的『DISPLAY CHINIT ([顯示通道起始程式資訊](#page-608-0)) 在 z/OS 上』 第 610 頁的『[DISPLAY CHLAUTH \(](#page-609-0)顯示通道鑑別記錄)』 第 615 頁的『[DISPLAY CHSTATUS \(](#page-614-0)顯示通道狀態)』 第 633 頁的『[DISPLAY CHSTATUS \(](#page-632-0)顯示通道狀態) AMQP』 第 637 頁的『[DISPLAY CHSTATUS \(](#page-636-0)顯示通道狀態) MQTT』 第 640 頁的『DISPLAY CLUSQMGR ([顯示叢集佇列管理程式的通道資訊](#page-639-0))』 第 648 頁的『z/OS 上的 [DISPLAY CMDSERV \(](#page-647-0)顯示指令伺服器狀態)』 第 649 頁的『Multiplatforms 上的 [DISPLAY COMMINFO \(](#page-648-0)顯示通訊資訊)』 第 652 頁的『DISPLAY CONN ([顯示應用程式連線資訊](#page-651-0))』 第 663 頁的『Multiplatforms 上的 [DISPLAY ENTAUTH \(](#page-662-0)顯示實體授權)』 第 666 頁的『z/OS 上的 [DISPLAY GROUP \(](#page-665-0)顯示 QSG 資訊)』 第 666 頁的『[DISPLAY LISTENER \(](#page-665-0)顯示接聽器資訊) 在 Multiplatforms 上』 第 670 頁的『z/OS 上的 [DISPLAY LOG \(](#page-669-0)顯示日誌資訊)』 第 671 頁的『Multiplatforms 上的 [DISPLAY LSSTATUS \(](#page-670-0)顯示接聽器狀態)』 第 674 頁的『z/OS 上的 [DISPLAY MAXSMSGS \(](#page-673-0)顯示訊息數上限設定)』 第 675 頁的『[DISPLAY NAMELIST \(](#page-674-0)顯示名稱清單)』 第 679 頁的『Multiplatforms 上的 [DISPLAY POLICY \(](#page-678-0)顯示安全原則)』 第 680 頁的『[DISPLAY PROCESS \(](#page-679-0)顯示處理程序資訊)』 第 684 頁的『[DISPLAY PUBSUB \(](#page-683-0)顯示發佈/訂閱狀態資訊)』 第 688 頁的『DISPLAY QMGR ([顯示佇列管理程式設定](#page-687-0))』 第 701 頁的『Multiplatforms 上的 DISPLAY QMSTATUS ([顯示佇列管理程式狀態](#page-700-0))』 第 709 頁的『[DISPLAY QSTATUS \(](#page-708-0)顯示佇列狀態)』

第 720 頁的『[DISPLAY QUEUE \(](#page-719-0)顯示佇列屬性)』 第 734 頁的『[DISPLAY SBSTATUS \(](#page-733-0)顯示訂閱狀態)』 第 738 頁的『z/OS 上的 [DISPLAY SECURITY \(](#page-737-0)顯示安全設定)』 第 740 頁的『Multiplatforms 上的 [DISPLAY SERVICE \(](#page-739-0)顯示服務資訊)』 第 742 頁的『z/OS 上的 DISPLAY SMDS ([顯示共用訊息資料集資訊](#page-741-0))』 第 744 頁的『在 z/OS 上顯示 SMDSCONN ([顯示共用訊息資料集連線資訊](#page-743-0))』 第 747 頁的『z/OS 上的 [DISPLAY STGCLASS \(](#page-746-0)顯示儲存類別資訊)』 第 751 頁的『[DISPLAY SUB \(](#page-750-0)顯示訂閱資訊)』 第 758 頁的『Multiplatforms 上的 [DISPLAY SVSTATUS \(](#page-757-0)顯示服務狀態)』 第 761 頁的『z/OS 上的 [DISPLAY SYSTEM \(](#page-760-0)顯示系統資訊)』 第 762 頁的『[DISPLAY TCLUSTER \(](#page-761-0)顯示叢集主題屬性)』 第 766 頁的『z/OS 上的 [DISPLAY THREAD \(](#page-765-0)顯示執行緒資訊)』 第 768 頁的『[DISPLAY TOPIC \(](#page-767-0)顯示主題資訊)』 第 776 頁的『[DISPLAY TPSTATUS \(](#page-775-0)顯示主題狀態)』 第 784 頁的『在 z/OS 上顯示追蹤 ([顯示作用中追蹤清單](#page-783-0))』 第 786 頁的『z/OS 上的 [DISPLAY USAGE \(](#page-785-0)顯示用法資訊)』 第 788 頁的『z/OS 上的 MOVE QLOCAL ([在本端佇列之間移動訊息](#page-787-0))』 第 790 頁的『[PING CHANNEL \(](#page-789-0)測試通道回應)』 第 793 頁的『Multiplatforms 上的 PING QMGR ([測試佇列管理程式回應](#page-792-0))』 第 793 頁的『[AIX, Linux, and Windows](#page-792-0) 上的 PURGE CHANNEL (停止並清除通道)』 第 794 頁的『z/OS 上的 [RECOVER BSDS \(](#page-793-0)回復引導資料集)』 第 794 頁的『z/OS 上的 [RECOVER CFSTRUCT \(](#page-793-0)回復 CF 應用程式結構)』 第 796 頁的『[REFRESH CLUSTER \(](#page-795-0)重建叢集)』 第 798 頁的『REFRESH QMGR ([重新整理佇列管理程式](#page-797-0))』 第 802 頁的『[REFRESH SECURITY \(](#page-801-0)重新整理安全設定)』 第 806 頁的『在 z/OS 上重設 CFSTRUCT (重設 CF [應用程式結構](#page-805-0))』 第 807 頁的『RESET CHANNEL ([重設通道的訊息序號](#page-806-0))』 第 809 頁的『[RESET CLUSTER \(](#page-808-0)重設叢集)』 第 810 頁的『RESET QMGR ([重設佇列管理程式](#page-809-0))』 第 813 頁的『z/OS 上的 RESET QSTATS ([報告及重設佇列效能資料](#page-812-0))』 第 815 頁的『z/OS 上的 RESET SMDS ([重設共用訊息資料集](#page-814-0))』 第 817 頁的『[RESET TPIPE \(](#page-816-0)在 z/OS 上重設 IMS Tpipe 的序號)』 第 818 頁的『RESOLVE CHANNEL ([要求通道解決不確定的訊息](#page-817-0))』 第 820 頁的『[RESOLVE INDOUBT \(RESOLVE THREADS LEFT IN DOUBT\) on z/OS](#page-819-0)』 第 822 頁的『RESUME QMGR ([回復叢集佇列管理程式](#page-821-0))』 第 824 頁的『z/OS 上的 RVerify Security ([設定使用者重新驗證旗標](#page-823-0))』 第 825 頁的『z/OS 上的 SET ARCHIVE ([變更保存系統設定](#page-824-0))』 第 829 頁的『Multiplatforms 上的 [SET AUTHREC \(](#page-828-0)設定權限記錄)』 第 834 頁的『SET CHLAUTH ([建立或修改通道鑑別記錄](#page-833-0))』 第 842 頁的『Multiplatforms 上的 SET LOG ([通知日誌保存完成](#page-841-0))』 第 843 頁的『z/OS 上的 SET LOG ([變更日誌系統設定](#page-842-0))』 第 846 頁的『[Multiplatforms](#page-845-0) 上的 SET POLICY (設定安全原則)』 第 849 頁的『z/OS 上的 [SET SYSTEM \(](#page-848-0)變更系統設定)』 第 852 頁的『[START CHANNEL \(](#page-851-0)啟動通道)』 第 855 頁的『[START CHANNEL \(](#page-854-0)啟動通道) MQTT』 第 855 頁的『在 z/OS 上啟動 CHINIT ([啟動通道起始程式](#page-854-0))』 第 856 頁的『z/OS 上的 [START CMDSERV \(](#page-855-0)啟動指令伺服器)』 第 857 頁的『[START LISTENER \(](#page-856-0)啟動通道接聽器)』 第 860 頁的『z/OS 上的 START QMGR ([啟動佇列管理程式](#page-859-0))』 第 862 頁的『在 [Multiplatforms](#page-861-0) 上啟動服務 (啟動服務)』 第 862 頁的『在 z/OS 上啟動 SMDSCONN ([重新啟動共用訊息資料集連線](#page-861-0))』

<span id="page-229-0"></span>第 863 頁的『z/OS 上的 [START TRACE \(](#page-862-0)啟動追蹤)』 第 869 [頁的『停止通道](#page-868-0) (停止通道)』 第 873 頁的『[STOP CHANNEL \(](#page-872-0)停止通道) MQTT』 第 873 頁的『在 z/OS 上停止 CHINIT ([停止通道起始程式](#page-872-0))』 第 874 頁的『[STOP CMDSERV \(](#page-873-0)停止指令伺服器) on z/OS』 第 875 頁的『[Multiplatforms](#page-874-0) 上的 STOP CONN (停止連線)』 第 876 頁的『[STOP LISTENER \(](#page-875-0)停止通道接聽器)』 第 878 頁的『z/OS 上的 STOP QMGR ([停止佇列管理程式](#page-877-0))』 第 879 頁的『Multiplatforms 上的 [STOP SERVICE \(](#page-878-0)停止服務)』 第 880 頁的『z/OS 上的 STOP SMDSCONN ([停止共用訊息資料集連線](#page-879-0))』 第 881 頁的『z/OS 上的 [STOP TRACE \(](#page-880-0)停止追蹤)』 第 884 頁的『SUSPEND QMGR ([暫停叢集佇列管理程式](#page-883-0))』

### **相關概念**

第 19 頁的『IBM MQ [控制指令參照』](#page-18-0) IBM MQ 控制指令的相關參照資訊。

您可以從中在 IBM MQ for z/OS 上發出 MQSC 及 PCF 指令的來源

### **相關工作**

使用 MQSC 指令管理 IBM MQ

### **相關參考**

第 1395 [頁的『](#page-1394-0)IBM i 參照的 CL 指令』 IBM i 的 CL 指令清單, 根據指令類型分組。

第 886 [頁的『可程式化指令格式](#page-885-0) (PCF) 參照』 PCF 定義指令及回覆訊息,可透過網路在程式與支援 PCF 的任何佇列管理程式之間交換。 這可簡化佇列管 理程式管理及其他網路管理。

### **相關資訊**

叢集作業:使用 REFRESH CLUSTER 最佳作法

## **ALTER AUTHINFO (alter authentication information object)**

使用 MQSC 指令 **ALTER AUTHINFO** 來變更鑑別資訊物件。 這些物件包含在 LDAP 伺服器上使用 OCSP 或 「憑證撤銷清冊 (CRL)」執行憑證撤銷檢查所需的定義,以及檢查應用程式所提供的鑑別認證所需的定義。

## **使用 MQSC 指令**

如需如何使用 MQSC 指令的相關資訊, 請參閱 使用 MQSC 指令管理 IBM MQ。

未在 **ALTER AUTHINFO** 指令中指定參數會導致那些參數的現有值保持不變。

**② 2/08 2008 2008 2008 2008 经出此指令。如需來源符號的說明,請參閱 您可以在 IBM MQ for z/OS 上** 從中發出 MQSC 和 PCF 指令的來源。

每一個 **AUTHTYPE** 參數選項都有個別語法圖:

- • [TYPE \(CRLLDAP\)](#page-230-0) 的語法圖
- • [TYPE \(OCSP\)](#page-230-0) 語法圖
- • [TYPE \(IDPWOS\)](#page-231-0) 語法圖
- • [TYPE \(IDPWLDAP\)](#page-232-0) 的語法圖
- 第 233 頁的『[ALTER AUTHINFO](#page-232-0) 的參數說明』

**同義字**: **ALT AUTHINFO**

## <span id="page-230-0"></span>**AUTHTYPE(CRLLDAP) 的語法圖**

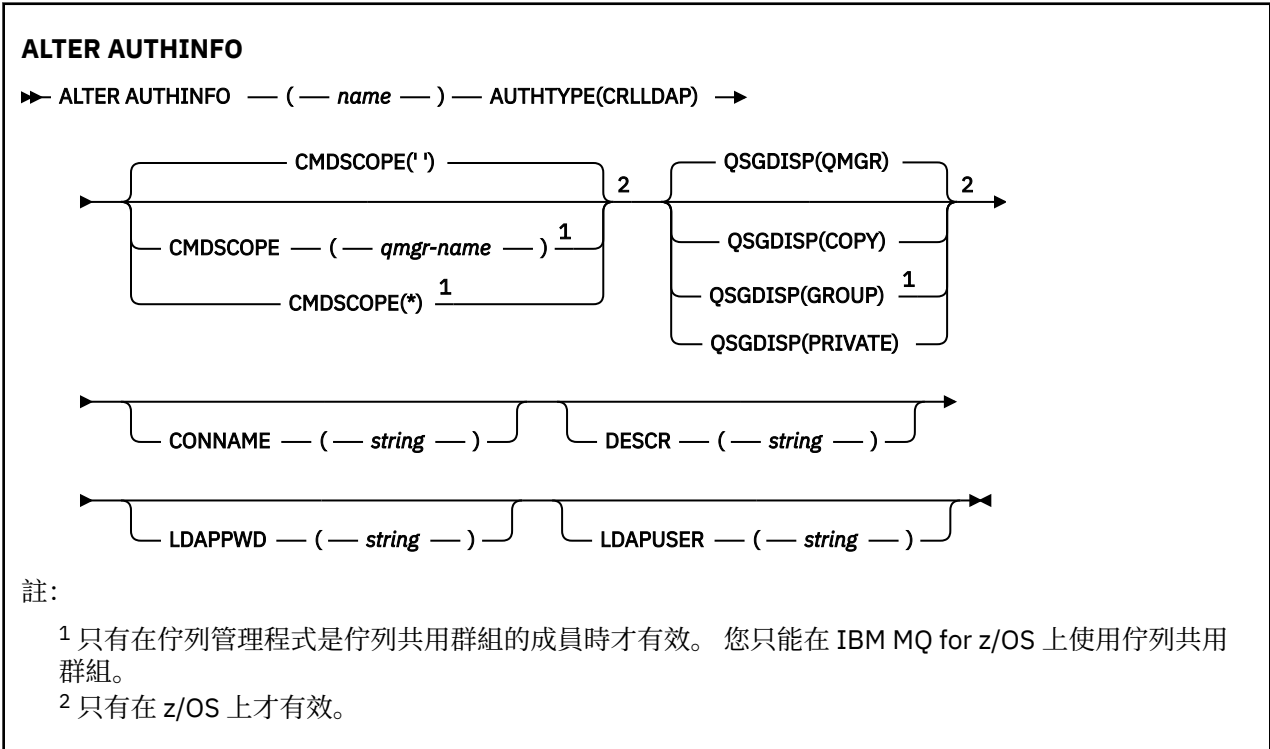

## **AUTHTYPE(OCSP) 的語法圖**

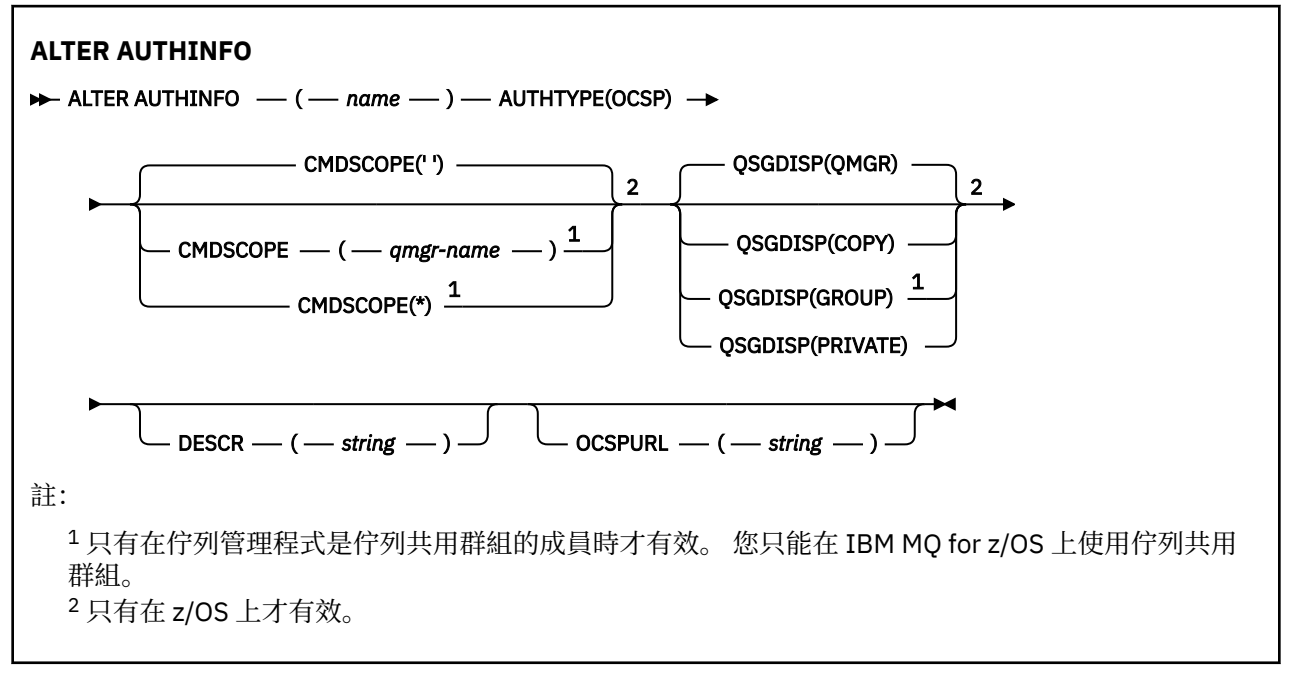

## <span id="page-231-0"></span>**AUTHTYPE(IDPWOS) 的語法圖**

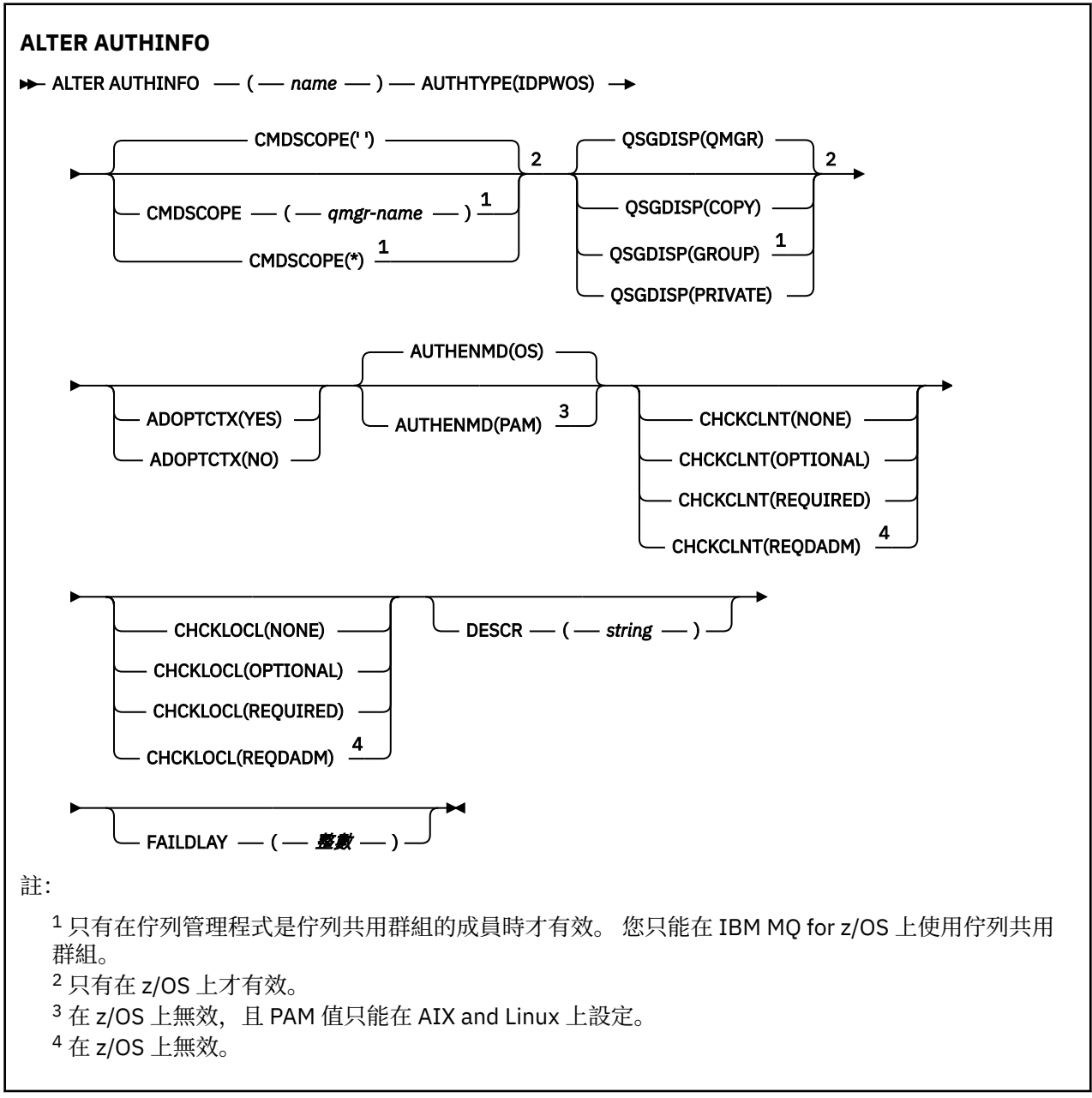

## <span id="page-232-0"></span>**AUTHTYPE(IDPWLDAP) 的語法圖**

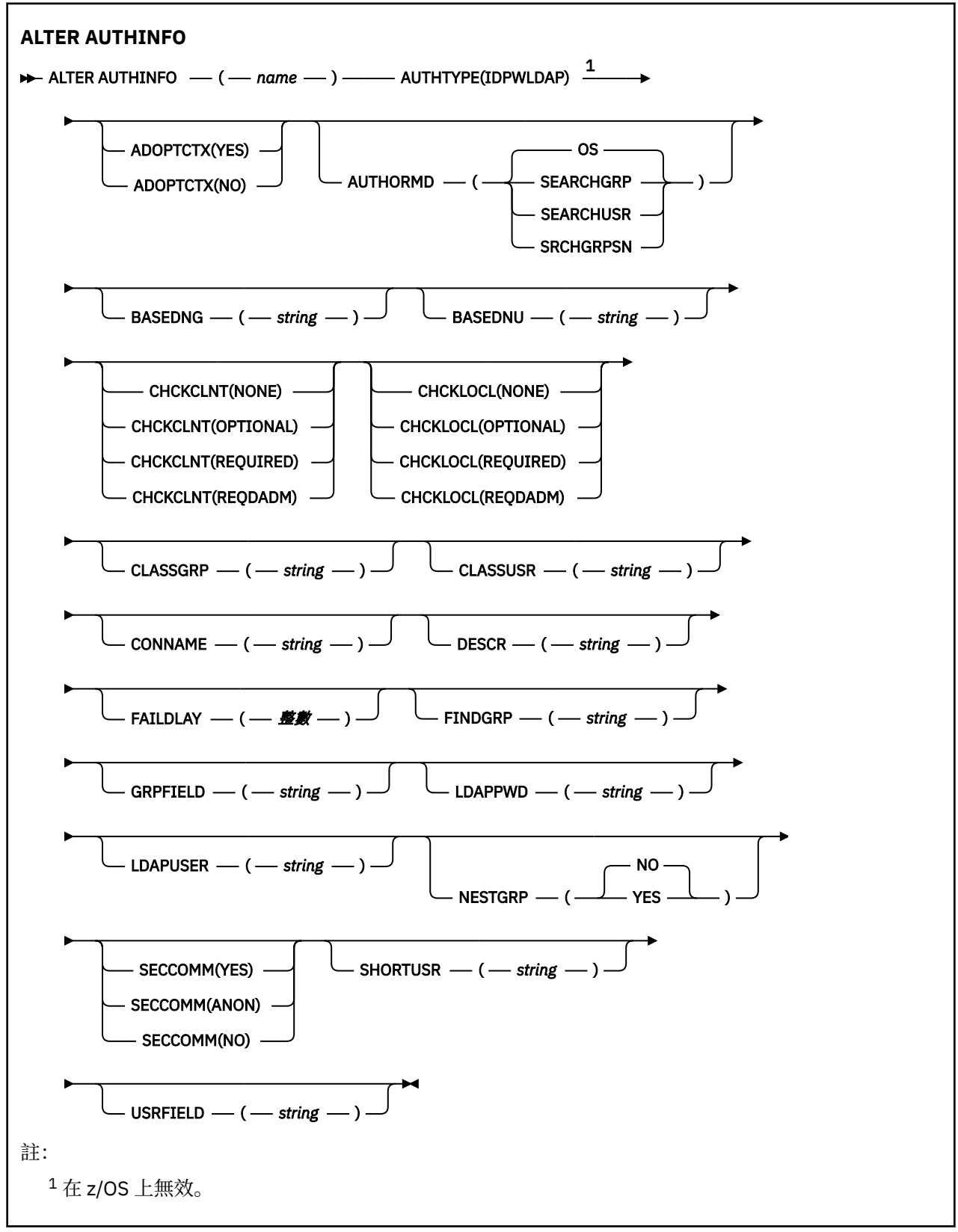

## **ALTER AUTHINFO 的參數說明**

### *NAME*

鑑別資訊物件的名稱。 此為必要參數。

<span id="page-233-0"></span>此名稱不得與目前定義在此佇列管理程式上的任何其他鑑別資訊物件名稱相同 (除非指定 **REPLACE** 或 **ALTER** )。 請參閱 IBM MQ 物件的命名規則。

#### **ADOPTCTX**

是否使用呈現的認證作為此應用程式的環境定義。 這表示它們用於授權檢查,顯示在管理顯示畫面上, 並出現在訊息中。

#### **YES**

採用 MQCSP 結構中呈現的鑑別認證中的使用者 ID (已順利驗證) 作為此應用程式使用的環境定義。 因此,這個使用者 ID 已檢查認證,以取得使用 IBM MQ 資源的授權。

如果應用程式呈現使用者 ID 和密碼,則在順利驗證密碼時,會採用 MQCSP 結構中的使用者 ID。

如果應用程式呈現鑑別記號,且已順利驗證記號,則會採 用記號使用者要求中的使用者 ID 作為應用程式的環境定義。 記號使用者要求的名稱由 qm.ini 檔 **AuthToken** 段落中的 **UserClaim** 屬性指定。 如需 **UserClaim** 屬性的相關資訊,請參閱 UserClaim。

如果呈現的使用者 ID 是 LDAP 使用者 ID ,且使用作業系統使用者 ID 完成授權檢查,則將採用與 LDAP 中使用者項目相關聯的 [SHORTUSR](#page-239-0) 作為要針對其執行授權檢查的認證。

僅當 CHCKCLNT 或 CHCKLOCL 設定為導致驗證認證的值時, **ADOPTCTX(YES)** 才會生效。

#### **NO**

會對 MQCSP 結構中呈現的認證執行鑑別,但不會採用這些認證供進一步使用。 使用執行應用程式 所使用的使用者 ID 來執行授權。

**ADOPTCTX** 屬性僅適用於 IDPWOS 及 IDPWLDAP 的 **AUTHTYPE** 。

#### **AUTHENMD**

鑑別方法。 是否使用作業系統或外掛鑑別方法 (PAM) 來鑑別使用者密碼。

#### **作業系統**

 $\blacktriangleright$  Linux  $\blacktriangleright$  AIX 使用傳統 UNIX 密碼驗證方法。

#### **PAM**

使用 PAM 來鑑別使用者密碼。

**Linux AIX 你只能在 AIX and Linux 上設定 PAM 值。** 

只有在執行 [REFRESH SECURITY TYPE \(CONNAUTH\)](#page-805-0) 指令之後,此屬性的變更才會生效。

**AUTHENMD** 屬性僅適用於 **AUTHTYPE** IDPWOS。

#### **AUTHORMD**

授權方法。

#### **作業系統**

使用作業系統群組來決定與使用者相關聯的許可權。

這是 IBM MQ 先前的運作方式,並且是預設值。

#### **SEARCHGRP**

LDAP 儲存庫中的群組項目包含一個屬性,列出屬於該群組之所有使用者的「識別名稱」。 成員資格 由 [FINDGRP](#page-237-0) 中定義的屬性指出。 此值通常是 *member* 或 *uniqueMember*。

#### **SEARCHUSR**

LDAP 儲存庫中的使用者項目包含一個屬性,列出指定使用者所屬所有群組的「識別名稱」。 要查詢 的屬性由 [FINDGRP](#page-237-0) 值定義,通常是 *memberOf*。

#### **SRCHGRPSN**

LDAP 儲存庫中的群組項目包含一個屬性, 列出屬於該群組之所有使用者的簡短使用者名稱。 使用者 記錄中包含簡短使用者名稱的屬性由 [SHORTUSR](#page-239-0) 指定。

成員資格由 [FINDGRP](#page-237-0) 中定義的屬性指出。 此值通常是 *memberUid*。

**註:** 只有在所有使用者簡稱都不同時,才應使用此授權方法。

許多 LDAP 伺服器使用群組物件的屬性來決定群組成員資格,因此您應該將此值設為 SEARCHGRP。

Microsoft Active Directory 通常會將群組成員資格儲存為使用者屬性。 IBM Tivoli Directory Server 支援 這兩種方法。

一般而言,透過使用者屬性擷取成員資格會比搜尋將使用者列為成員的群組更快。

#### **AUTHTYPE**

鑑別資訊的類型。

#### **CRLLDAP**

使用 LDAP 伺服器完成「憑證撤銷清冊」檢查。

### **IDPWLDAP**

使用 LDAP 伺服器完成連線鑑別使用者 ID 及密碼檢查。

### **IDPWOS**

連線鑑別使用者 ID 和密碼檢查是使用作業系統來執行。

如果佇列管理程式配置為使用 qm.ini 檔的 **AuthToken** 段落接受鑑別記號,則會驗證 IBM MQ MQI clients 提供的鑑別記號。 如需 **AuthToken** 段落的相關 資訊,請參閱 qm.ini 檔案的 AuthToken 段落。

#### **OCSP**

使用 OCSP 完成憑證撤銷檢查。

**→ Z/OS → IBM i 具有 AUTHTYPE (OCSP)** 的鑑別資訊物件不適用於 IBM i 或 z/OS 佇列管 理程式。 不過,您可以在那些平台上指定它,以複製到用戶端通道定義表 (CCDT) 供用戶端使用。

#### 需要 **AUTHTYPE** 參數。

您無法將鑑別資訊物件定義為 LIKE 具有不同 **AUTHTYPE** 的另一個鑑別物件。 在建立鑑別資訊物件之 後,您無法變更它的 **AUTHTYPE** 。

#### **BASEDNG**

群組的基本 DN。

為了能夠尋找群組名稱,必須使用基本 DN 來設定此參數,以在 LDAP 伺服器中搜尋群組。

#### **BASEDNU (基本** *DN***)**

為了能夠尋找簡短使用者名稱屬性 [SHORTUSR](#page-239-0),必須使用基本 DN 來設定此參數,以搜尋 LDAP 伺服器 內的使用者。

**BASEDNU** 屬性僅對 IDPWLDAP 的 **AUTHTYPE** 有效。

### **CHCKCLNT**

此屬性決定用戶端應用程式的鑑別需求,且僅適用於 IDPWOS 或 IDPWLDAP 的 **AUTHTYPE** 。 可能的值 為:

### **NONE**

不會檢查用戶端應用程式提供的鑑別認證。 如果用戶端應用程式提供使用者 ID 和密碼或鑑別記 號, 則會忽略認證。 ADOPTCTX 將不會生效, 且稍後不會使用 MOCSP 所包含的任何使用者 ID 進行 授權檢查。

### 選用項目

用戶端應用程式不需要提供鑑別認證。

在 MQCSP 結構中提供使用者 ID 和密碼的任何應用程式,都會由佇列管理程式根據 **AUTHTYPE** 所指 示的密碼儲存庫來鑑別。 只有在使用者 ID 和密碼有效時,才容許繼續連線。

■ Linux ▶ AIX ▶ V S.3.4 如果應用程式提供鑑別記號,且佇列管理程式配置為接受 鑑別記號,則會驗證記號。 只有在記號由授信發證者發出時,才容許繼續連線。 例如,在移轉期間,此選項可能很有用。

### 必要

所有用戶端應用程式都必須在 MQCSP 結構中提供鑑別認證。

如果應用程式提供使用者 ID 和密碼,佇列管理程式會根據 **AUTHTYPE** 所指出的密碼儲存庫來鑑別這 些認證。 只有在使用者 ID 和密碼有效時,才容許繼續連線。

■ Linux → AIX → V 9.3.4 如果應用程式提供鑑別記號,且佇列管理程式配置為接受 鑑別記號,則會驗證記號。 只有在記號由授信發證者發出時,才容許繼續連線。

如果應用程式未提供任何鑑別認證,則會拒絕連線。

#### **REQDADM**

所有使用特許使用者 ID 的用戶端應用程式都必須在 MQCSP 結構中提供鑑別認證。 任何使用非特許 使用者 ID 的用戶端應用程式都不需要提供鑑別認證,且會被視為使用 OPTIONAL 設定。

特許使用者是對 IBM MQ 具有完整管理權限的使用者。 如需相關資訊,請參閱 特許使用者 。

佇列管理程式會根據 **AUTHTYPE** 所指出的密碼儲存庫來鑑別任何提供的使用者 ID 和密碼。 只有在 使用者 ID 和密碼有效時,才容許繼續連線。

■ Linux → AlX → V 9.3.4 如果應用程式提供鑑別記號,且佇列管理程式配置為接受 鑑別記號,則會驗證記號。 只有在記號由授信發證者發出時,才容許繼續連線。

**註:** 如果鑑別類型是 LDAP ,則 **CHCKCLNT** 屬性的 REQDADM 值不相關。 這是因為使用 LDAP 使用者 帳戶時沒有特許使用者 ID 的概念。 LDAP 使用者帳戶和群組必須明確獲指派許可權。

**Z/OS 在 z/OS 系統上不容許此設定。** 

**重要:**

- 1. 此屬性可以由符合用戶端連線之 CHLAUTH 規則的 CHCKCLNT 屬性置換。 因此, 佇列管理程式上的 [CONNAUTH](#page-322-0) *AUTHINFO CHCKCLNT* 屬性會判定不符合 CHLAUTH 規則或符合 CHLAUTH 規則之用戶 端連線的預設用戶端檢查行為 **CHCKCLNT** ASQMGR。
- 2. 如果您選取 NONE, 且用戶端連線符合具有 CHCKCLNT REQUIRED (或 z/OS 以外平台上的 REQDADM) 的 CHLAUTH 記錄,則連線會失敗。 您會收到下列訊息:
	- Multi 多平台上的 AMQ9793。
	- $\bullet$   $\blacksquare$   $\blacksquare$
- 3. 此參數僅適用於 **TYPE(USERMAP)**、 **TYPE(ADDRESSMAP)** 及 TYPE (SSLPEERMAP) ,且僅當 **USERSRC** 未設為 NOACCESS 時才有效。
- 4. 此參數僅適用於屬於伺服器連線通道的入埠連線。

#### **CHCKLOCL**

此屬性決定本端連結應用程式的鑑別需求,且僅適用於 **AUTHTYPE** IDPWOS 或 IDPWLDAP。

**MQ Appliance** 如需在 IBM MO Appliance 上使用此屬性的相關資訊, 請參閱 IBM MQ Appliance 說明文 件中的 IBM MQ Appliance 。

可能的值為:

#### **NONE**

不會檢查用戶端應用程式提供的鑑別認證。 如果使用者 ID 和密碼是由本端連結的應用程式提供, 則 會忽略認證。

### 選用項目

本端連結的應用程式不需要提供鑑別認證。

在 MQCSP 結構中提供使用者 ID 和密碼的任何應用程式,都會由佇列管理程式根據 **AUTHTYPE** 所指 示的密碼儲存庫來鑑別。 只有在使用者 ID 和密碼有效時,才容許繼續連線。

■ Linux | AIX | V S.3.4 本端連結的應用程式無法提供鑑別記號。

例如,在移轉期間,此選項可能很有用。

#### 必要

所有本端連結的應用程式都必須在 MQCSP 結構中提供鑑別認證。

如果應用程式提供使用者 ID 和密碼,佇列管理程式會根據 **AUTHTYPE** 所指出的密碼儲存庫來鑑別這 些認證。 只有在使用者 ID 和密碼有效時,才容許繼續連線。

■ Linux → AIX → V 9.3.4 本端連結的應用程式無法提供鑑別記號。

如果應用程式未提供任何鑑別認證,則會拒絕連線。

 $z/0S$ 如果您的使用者 ID 對 MQCONN 類別中的 BATCH 設定檔具有 UPDATE 存取權, 則可 以將 CHCKLOCL(REQUIRED) 視為 CHCKLOCL(OPTIONAL)。 也就是說,您不需要提供密碼,但如 果您提供密碼,則密碼必須是正確的密碼。

請參閱 在本端連結應用程式上使用 **CHCKLOCL**。

#### **REQDADM**

所有使用特許使用者 ID 的本端連結應用程式都必須在 MQCSP 結構中提供鑑別認證。 任何使用非特 許使用者 ID 的本端連結應用程式都不需要提供鑑別認證,且會被視為使用 OPTIONAL 設定。

特許使用者是對 IBM MQ 具有完整管理權限的使用者。 如需相關資訊,請參閱 特許使用者 。

佇列管理程式會根據 **AUTHTYPE** 所指示的密碼儲存庫來鑑別任何提供的使用者 ID 和密碼。 只有在 使用者 ID 和密碼有效時,才容許繼續連線。

■ Linux | AIX | V9.3.4 本端連結的應用程式無法提供鑑別記號。

z/OS (在 z/OS 系統上不容許此設定。)

### **CLASSGRP**

LDAP 物件類別, 用於 LDAP 儲存庫中的群組記錄。

如果值為空白,則會使用 groupOf 名稱 。

其他常用值包括 groupOfUniqueNames 或 group。

#### **CLASSUSR (***LDAP* **類別使用者)**

LDAP 物件類別, 用於 LDAP 儲存庫中的使用者記錄。

如果空白,則值預設為 inet0rgPerson,這通常是所需的值。

對於 Microsoft Active Directory,您需要的值通常是 *user*。

此屬性僅適用於 IDPWLDAP 的 **AUTHTYPE** 。

### **Z/OS** CMDSCOPE

此參數僅適用於 z/OS ,並指定當佇列管理程式是佇列共用群組的成員時如何執行指令。 如果 QSGDISP 設為 GROUP, 則 CMDSCOPE 必須為空白或本端佇列管理程式。

**' '**

指令會在輸入它的佇列管理程式上執行。

#### **佇列管理程式***-***名稱**

指令會在您指定的佇列管理程式上執行,前提是佇列管理程式在佇列共用群組內處於作用中。

只有在您使用共用佇列環境且已啟用指令伺服器時,才可以指定輸入佇列管理程式的佇列管理程式 名稱以外的佇列管理程式名稱。

**\***

指令在本端佇列管理程式上執行,也會傳遞至佇列共用群組中的每個作用中佇列管理程式。 \* 的效 果與在佇列共用群組中的每個佇列管理程式上輸入指令相同。

#### **CONNAME (***connection name***)**

執行 LDAP 伺服器之主機的主機名稱、 IPv4 帶點十進位位址或 IPv6 十六進位表示法 (含選用埠號)。

如果您將連線名稱指定為 IPv6 位址, 則只有具有 IPv6 堆疊的系統才能解析此位址。 如果 AUTHINFO 物 件是佇列管理程式之 CRL 名稱清單的一部分,請確定任何使用佇列管理程式所產生之用戶端通道表格的 用戶端都可以解析連線名稱。

<mark>→ 2/OS △ △</mark>在 z/OS 上,如果 CONNAME 要解析為 IPv6 網址,則需要支援 IPv6 以連接至 LDAP 伺服器 的 z/OS 層次。

**CONNAME** 的語法與通道的語法相同。 例如,

conname('*hostname* (*nnn*)')

其中 *nnn* 是埠號。 欄位的長度上限為: <span id="page-237-0"></span>• Multi 多平台上 264 個字元。

• z/OS 2/OS 上的 48 個字元。

只有在屬性是必要的時,此屬性才適用於 CRLLDAP 和 IDPWLDAP 的 **AUTHTYPE** 。

與 IDPWLDAP 的 **AUTHTYPE** 一起使用時,這可以是以逗點區隔的連線名稱清單。

#### **DESCR (***string***)**

純文字註解。 當操作員發出 **DISPLAY AUTHINFO** 指令時,它會提供鑑別資訊物件的敘述性資訊 (請參 閱 第 573 頁的『[DISPLAY AUTHINFO \(](#page-572-0)顯示鑑別資訊)』 )。

其只能包含可顯示的字元。 長度上限為 64 個字元。 在 DBCS 安裝中,可以包含 DBCS 字元(但需符合 64 個位元組的長度上限)。

**註:** 如果使用的字元不屬於這個佇列管理程式的編碼字集 ID (CCSID),則當資訊傳送給另一個佇列管理程 式時,可能無法正確轉換。

#### **FAILDLAY (***delay time***)**

當提供鑑別認證來進行連線鑑別,且由於認證不正確而導致鑑別失敗時,這是將失敗傳回應用程式之前 的延遲 (以秒為單位)。

這有助於避免應用程式在收到失敗之後只會持續重試的忙碌迴圈。

值必須在 0-60 秒的範圍內。 預設值為 1。

**FAILDLAY** 屬性僅適用於 **AUTHTYPE** IDPWOS 和 IDPWLDAP。

#### **FINDGRP**

LDAP 項目內用來決定群組成員資格的屬性名稱。

- 當 [AUTHORMD](#page-233-0) = *SEARCHGRP* 時, **FINDGRP** 屬性通常設為 *member* 或 *uniqueMember*。
- 當 [AUTHORMD](#page-233-0) = *SEARCHUSR* 時, **FINDGRP** 屬性通常設為 *memberOf*。
- 當 [AUTHORMD](#page-233-0) = *SRCHGRPSN* 時, **FINDGRP** 屬性通常會設為 *memberUid*。

當保留空白時, 如果:

- • [AUTHORMD](#page-233-0) = *SEARCHGRP*, **FINDGRP** 屬性預設為 *memberOf*
- • [AUTHORMD](#page-233-0) = *SEARCHUSR*, **FINDGRP** 屬性預設為 *member*
- • [AUTHORMD](#page-233-0) = *SRCHGRPSN*, **FINDGRP** 屬性預設為 *memberUid*

#### **GRPFIELD**

代表群組簡式名稱的 LDAP 屬性。

如果值為空白,則像 **[setmqaut](#page-174-0)** 之類的指令必須使用群組的完整名稱。 值可以是完整 DN 或單一屬性。

### **LDAPPWD (** *LDAP* **密碼 )**

與存取 LDAP 伺服器之使用者的「識別名稱」相關聯的密碼。 其大小上限為 32 個字元。

**\_\_\_\_\_z/0S \_\_\_\_\_**在 z/OS 上,用於存取 LDAP 伺服器的 LDAPPWD 可能不是 AUTHINFO 物件中定義的伺服 器。 如果在 QMGR 參數 **SSLCRLNL** 所參照的名單中放置多個 AUTHINFO 物件,則會使用第一個 AUTHINFO 物件中的 **LDAPPWD** 來存取所有 LDAP 伺服器。

**GRPFIELD** 屬性僅適用於 **AUTHTYPE** CRLLDAP 和 IDPWLDAP。

#### **LDAPUSER (***LDAP* **使用者)**

存取 LDAP 伺服器之使用者的識別名稱。 (如需識別名稱的相關資訊,請參閱 [SSLPEER](#page-276-0) 參數。) 使用者名稱的大小上限為:

• Multi 多平台上 1024 個字元。

• z/OS 2/OS 上的 256 個字元。

 $\approx$  z/OS 在 z/OS 上,用於存取 LDAP 伺服器的 **LDAPUSER** 可能不是 AUTHINFO 物件中定義的伺服 器。 如果在 QMGR 參數 **SSLCRLNL** 所參照的名單中放置多個 AUTHINFO 物件,則會使用第一個 AUTHINFO 物件中的 **LDAPUSER** 來存取所有 LDAP 伺服器。

從 IBM MQ 9.2.0 開始,如果 NAMELIST 中參照多個 OCSP 類型 AUTHINFO 物件,則只會使用第一個項 目。

**Low Multi on 在 多平台上,接受的行長度上限定義為 BUFSIZ ,可在 stdio.h 中找到。** 

**LDAPUSER** 屬性僅適用於 **AUTHTYPE** CRLLDAP 和 IDPWLDAP。

#### **NESTGRP**

群組巢狀。

#### **NO**

只有最初探索到的群組才會被視為授權。

### **YES**

會遞迴地搜尋群組清單,以列舉使用者所屬的所有群組。

當遞迴地搜尋群組清單時,不論 [AUTHORMD](#page-233-0) 中選取的授權方法為何,都會使用群組的「識別名稱」。

#### **OCSPURL (回應者** *URL***)**

OCSP 回應端用來檢查憑證撤銷的 URL。 此值必須是 HTTP URL, 包含 OCSP 回應端的主機名稱和埠 號。 如果 OCSP 回應端使用埠 80 (這是 HTTP 的預設值) ,則可以省略埠號。 HTTP URL 定義在 RFC 1738 中。

此欄位區分大小寫。 它必須以小寫 http:// 字串開頭。 URL 的其餘部分可能區分大小寫,視 OCSP 伺 服器實作而定。若要保留大小寫,請使用單引號來指定 OCSPURL 參數值, 例如:

OCSPURL ('http://ocsp.example.ibm.com')

此參數僅在必要時適用於 **AUTHTYPE(OCSP)**。

## **Z/US** OSGDISP

此參數僅適用於 z/OS 。

指定您要套用指令之物件的處置方式 (亦即,定義它的位置及其行為方式)。

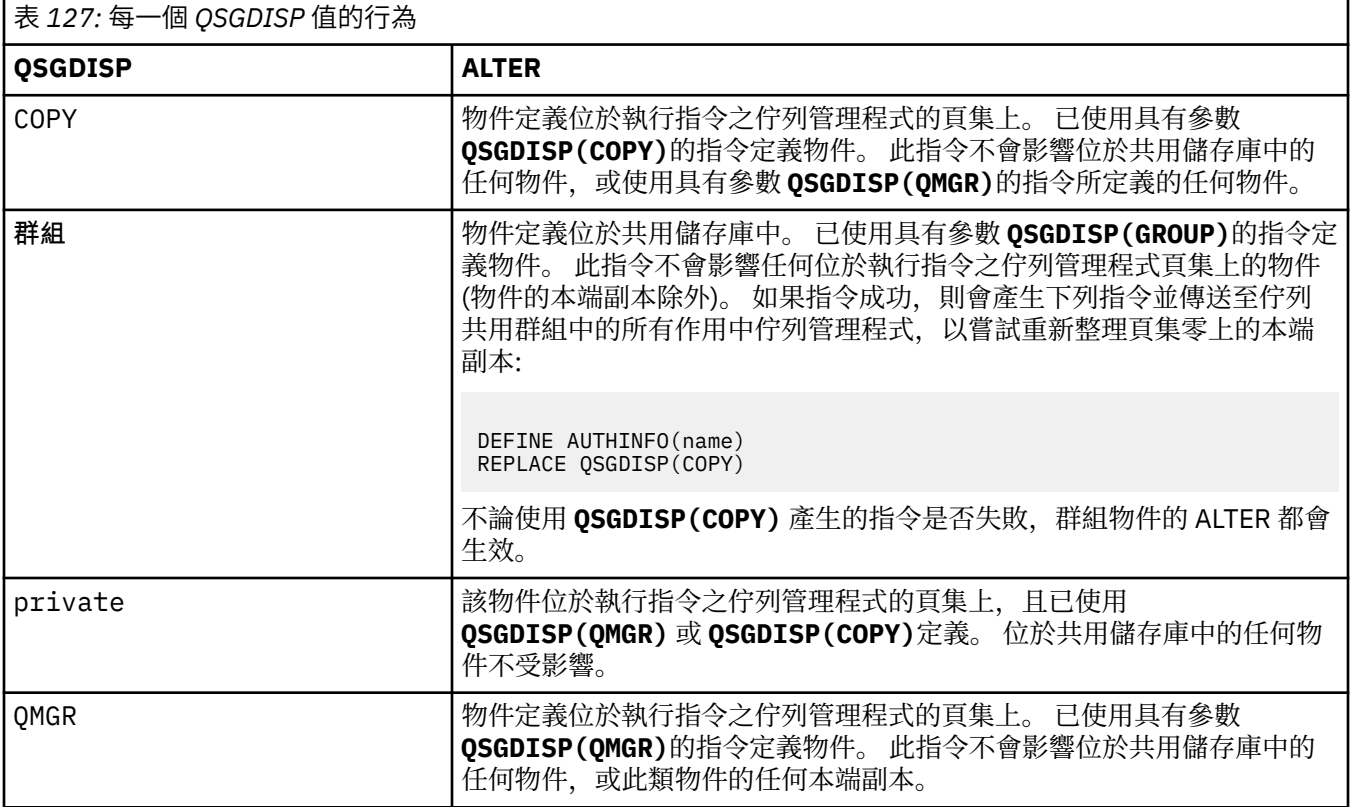

#### **SECCOMM**

是否應使用 TLS 安全地完成 LDAP 伺服器的連線功能

<span id="page-239-0"></span>**YES**

使用 TLS 安全地建立與 LDAP 伺服器的連線。

使用的憑證是佇列管理程式的預設憑證 (在佇列管理程式物件上的 CERTLABL 中指定), 如果是空 白, 則為 數位憑證標籤中說明的憑證, 瞭解需求。

憑證位於佇列管理程式物件上 SSLKEYR 中指定的金鑰儲存庫。 將協議 IBM MQ 和 LDAP 伺服器都支 援的密碼規格。

如果佇列管理程式配置為使用 **SSLFIPS(YES)** 或 SUITEB 密碼規格,則在 LDAP 伺服器的連線中也 會考量這一點。

#### **ANON**

使用 TLS 安全地建立與 LDAP 伺服器的連線,就像使用 **SECCOMM(YES)** 一樣,只有一個差異。

不會將任何憑證傳送至 LDAP 伺服器; 將匿名建立連線。 若要使用此設定,請確定佇列管理程式物件 上 SSLKEYR 中指定的金鑰儲存庫未包含標示為預設值的憑證。

**NO**

LDAP 伺服器的連線功能不使用 TLS。

**SECCOMM** 屬性僅對 IDPWLDAP 的 **AUTHTYPE** 有效。

#### **SHORTUSR (使用者名稱)**

使用者記錄中的欄位,用來作為 IBM MQ 中的簡短使用者名稱。

此欄位必須包含 12 個字元或更少的值。 這個簡短使用者名稱用於下列用途:

- •如果已啟用 LDAP 鑑別,但未啟用 LDAP 授權,則會作為作業系統使用者 ID 來進行授權檢查。 在此情 況下,屬性必須代表作業系統使用者 ID。
- 如果同時啟用 LDAP 鑑別和授權,這會作為訊息所附帶的使用者 ID ,以便在需要使用訊息內的使用者 ID 時重新探索 LDAP 使用者名稱。

例如,在另一個佇列管理程式上,或在寫入報告訊息時。 在此情況下,屬性不需要代表作業系統使用 者 ID, 但必須是唯一字串。員工序號是此目的之良好屬性的範例。

**SHORTUSR** 屬性僅對 IDPWLDAP 的 **AUTHTYPE** 有效,而且是必要的。

#### **USRFIELD (使用者欄位)**

如果應用程式提供用於鑑別的使用者 ID 不包含 LDAP 使用者記錄中欄位的限定元,亦即不包含 ' = ' 簽 署,此屬性識別 LDAP 使用者記錄中用來解譯所提供使用者 ID 的欄位。

此欄位可以空白。 如果是這種情況,任何不合格的使用者 ID 都會使用 SHORTUSR 參數來解譯提供的使 用者 ID。

此欄位的內容會連結 ' = ' 與應用程式提供的值一起簽署,以形成要位於 LDAP 使用者記錄中的完整使用 者 ID。例如,應用程式提供 fred 使用者,且此欄位值為 cn,則會在 LDAP 儲存庫中搜尋 cn=fred。

**USRFIELD** 屬性僅對 IDPWLDAP 的 **AUTHTYPE** 有效。

### **z/OS 上的 ALTER BUFFPOOL (變更緩衝池設定)**

使用 MOSC 指令 ALTER BUFFPOOL, 在 z/OS 上動態變更預先定義緩衝池的設定。

### **在 z/OS 上使用 MQSC 指令**

如需如何在 z/OS 上使用 MQSC 指令的相關資訊,請參閱 可在 IBM MQ for z/OS 上從中發出 MQSC 及 PCF 指令的來源。

未在 **ALTER BUFFPOOL** 指令中指定參數會導致那些參數的現有值保持不變。

您可以從來源 2CR 發出此指令。如需來源符號的說明,請參閱 您可以在 IBM MQ for z/OS 上從中發出 MQSC 和 PCF 指令的來源。

- [語法圖](#page-240-0)
- 第 241 頁的『[ALTER BUFFPOOL](#page-240-0) 使用注意事項』
- 第 241 頁的『[ALTER BUFFPOOL](#page-240-0) 的參數說明』

## <span id="page-240-0"></span>**語法圖**

### **同義字**: **ALT BP**

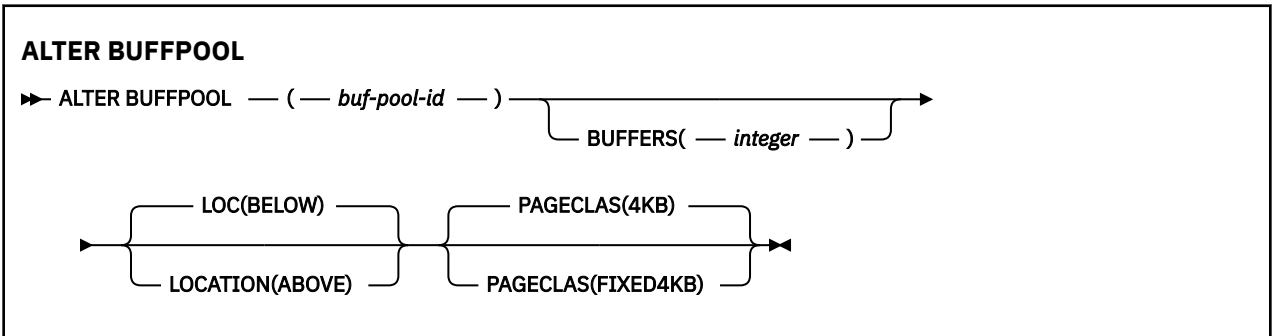

## **ALTER BUFFPOOL 使用注意事項**

- 1. 根據值是否大於或小於現行配置 (可由 DISPLAY USAGE 指令顯示), 來新增或移除緩衝區。
- 2. 如果儲存體不足,且 PAGECLAS 屬性指定的類型無法新增所要求的號碼,則會盡可能多地新增。
- 3. 指令會非同步執行。 當指令完成時,會將訊息 CSQP023I 傳送至主控台。
- 4. 無法從 CSQINPT 發出 **ALTER BUFFPOOL** 。
- 5. 如果您已使用 ALTER BUFFPOOL 指令來變更緩衝池,尤其是已大量減少緩衝池,您應該儘快重新啟動佇 列管理程式,以清除緩衝池大小變更所造成的任何儲存體片段化。

如果無法回收佇列管理程式,可能會導致您收到下列錯誤碼 ABEND878-10 - Virtual private region depleted,這是 IBM MQ MSTR 位址空間中區域儲存體的片段化所導致。

## **ALTER BUFFPOOL 的參數說明**

*(buf-pool-id)*

緩衝池 ID。

此參數是 0 到 99 範圍內的整數。

### **緩衝區 (***integer***)**

此參數是選用的,是要在此緩衝池中使用的 4096 位元組緩衝區數目。

如果 **LOCATION** 參數的值為 BELOW,則緩衝區的最小值為 100 ,最大值為 500,000。 如果 **LOCATION** 參數的值是 ABLER,則有效值在 100 到 999999999 (九個九個九個九個九個九個九個) 的範圍內。 在具 有 **LOCATION ABOVE** 的緩衝池中,用於緩衝區的儲存體是以 4MB 的倍數取得。 因此,指定 **BUFFERS** 值 (1024 的倍數) 將可最有效地使用儲存體。

如需您可以在每一個緩衝池中定義的緩衝區數目指引,請參閱 緩衝區及緩衝池 。

在定義緩衝池時,應該小心確保有足夠的儲存體可供它高於或低於限制。 如需相關資訊,請參閱 位址空 間儲存體。

**註:** 視緩衝池及機器配置的大小而定,建立大型緩衝池可能需要數分鐘。 在某些情況下,可能會輸出訊 息 CSQP061I 。

### **LOCATION (LOC) (***BELOW* **或 高於)**

LOCATION 及 LOC 是同義字,而且可以使用其中一個 (但不能同時使用兩者)。

**LOCATION** 或 **LOC** 參數指定所指定緩衝池使用的記憶體所在的位置。

**小心:** 從 IBM MQ 9.1 開始, LOCATION (BELOW) 已淘汰,您應該只使用 LOCATION (above)。

此記憶體位置可以是 高於 (64 位元) 或 BELOW (31 位元) 長條。 此參數的有效值為 BEXX\_ENCODE\_CASE\_CAPS\_LOCK\_ON low 或 above, 預設值為 BELOW 。

變更緩衝池時,如果增加緩衝區數目或變更 **LOCATION** 值,您應該小心確定有足夠可用的儲存體。 切換 緩衝池的位置可以是 CPU 及 I/O 密集作業。 當未大量使用佇列管理程式時,您應該執行此作業。 如需相關資訊,請參閱 位址空間儲存體。

#### <span id="page-241-0"></span>**PAGECLAS (***4KB* **或** *FIXED4KB***)**

選用參數,說明用於支援緩衝池中緩衝區的虛擬儲存體頁面類型。

此屬性適用於緩衝池中的所有緩衝區,包括稍後使用 **ALTER BUFFPOOL** 指令所新增的任何緩衝區。 預 設值為 4KB, 表示使用可分頁 4KB 頁面來支援儲存區中的緩衝區。

如果緩衝池的位置屬性設為 BELOW,則 4KB 是唯一有效的值。 如果緩衝池的 LOCATION 屬性設為 高 於,也可以指定 FIXED4KB。 這表示永久保留在實際儲存體中,且永遠不會頁出至輔助儲存體的固定 4KB 頁面,會用來支援緩衝池中的緩衝區。

可以隨時變更緩衝池的 PAGECLAS 屬性。 不過,只有在緩衝池將位置從條欄上方切換至條欄下方,或從 另一個方向來回切換時,才會進行變更。 否則,該值會儲存在佇列管理程式的日誌中,並在佇列管理程 式下次重新啟動時套用。

可以透過發出 **DISPLAY USAGE PSID(\*)** 指令來檢查 **PAGECLAS** 的現行值。 如果 **PAGECLAS** 的現行 值與佇列管理程式日誌中的值不同,則這樣做也會導致輸出 CSQP062I 訊息。 例如:

- 緩衝池 7 目前已指定 **LOCATION(ABOVE)** 及 **PAGECLAS(4KB)** 。 如果指定 **ALTER BUFFPOOL(7)** PAGECLAS(FIXED4KB), 則可分頁 4KB 頁面會繼續支援緩衝池, 因為 LOCATION 尚未變更。
- 緩衝池 8 目前已指定 **LOCATION(BELOW)** 及 **PAGECLAS(4KB)** 。 如果指定 **ALTER BUFFPOOL(8)** LOCATION(ABOVE) PAGECLAS(FIXED4KB), 則緩衝池會移至條欄上方, 並具有固定 4KB 頁面所 支援的緩衝區 (如果有的話)。

當您指定 **PAGECLAS(FIXED4KB)** 時,整個緩衝池由固定頁的 4KB 頁面支持,因此請確保 LPAR 上有足 夠的實際儲存體可用。 否則,佇列管理程式可能不會啟動,或其他位址空間可能受到影響; 如需相關資 訊,請參閱 位址空間儲存體。

請參閱 IBM MQ 支援套件 [MP16: IBM MQ for z/OS -](https://www.ibm.com/support/pages/node/572583)產能規劃與調整 ,以取得何時使用 **PAGECLAS** 屬性 之 FIXED4KB 值的建議。

## **z/OS 上的 ALTER CFSTRUCT (變更 CF 應用程式結構)**

在 z/OS 上,使用 MQSC 指令 **ALTER CFSTRUCT** 來變更 CF 應用程式結構備份及回復參數,以及任何指定應 用程式結構的卸載環境參數。

## **在 z/OS 上使用 MQSC 指令**

如需如何在 z/OS 上使用 MQSC 指令的相關資訊,請参閱 可在 IBM MQ for z/OS 上從中發出 MQSC 及 PCF 指令的來源。

未在 **ALTER CFSTRUCT** 指令中指定參數會導致那些參數的現有值保持不變。

您可以從來源 2CR 發出此指令。如需來源符號的說明,請參閱 您可以在 IBM MQ for z/OS 上從中發出 MQSC 和 PCF 指令的來源。

- 語法圖
- 第 243 [頁的『使用注意事項』](#page-242-0)
- 第 243 頁的『[ALTER CFSTRUCT](#page-242-0) 的參數說明』

### **語法圖**

**同義字**: **ALT CFSTRUCT**

<span id="page-242-0"></span>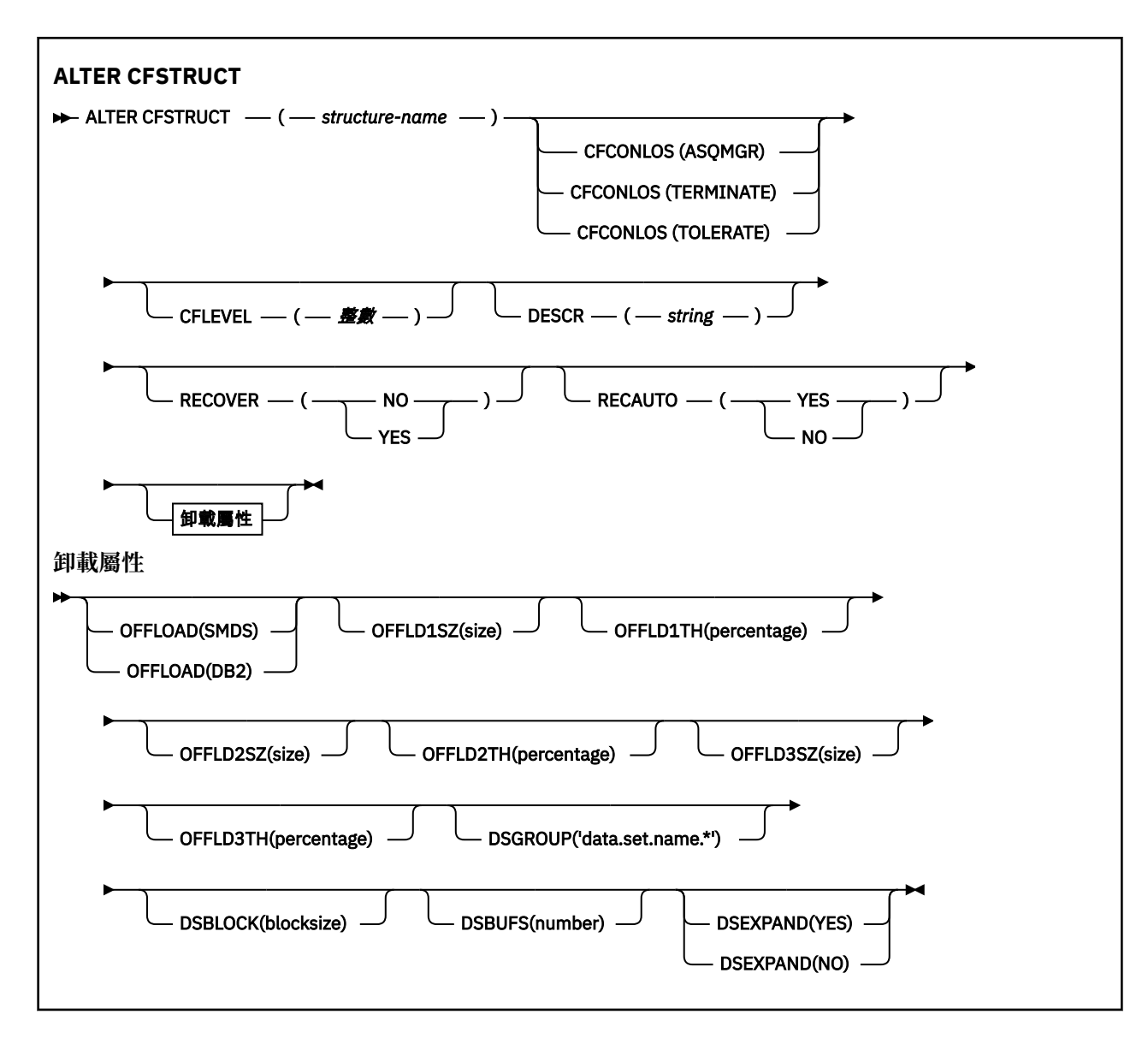

## **使用注意事項**

- 此指令無法指定 CF 管理結構 (CSQ\_ADMIN)。
- 只有在佇列管理程式是佇列共用群組的成員時,這個指令才有效。

## **ALTER CFSTRUCT 的參數說明**

### *(***結構名稱***)*

具有佇列管理程式 CF 層次功能及您要定義之備份及回復參數的連結機能應用程式結構名稱。 此為必要 參數。

名稱:

- 不能超過 12 個字元。
- 必須以大寫字母 (A 到 Z) 開頭。
- 只能包含字元 A 到 Z 和 0 到 9。

佇列管理程式所連接的佇列共用群組名稱會以您提供的名稱作為字首。 佇列共用群組的名稱一律為四個 字元,必要的話會以 @ 符號填補。 例如,如果您使用名為 NY03 的佇列共用群組,並提供名稱 PRODUCT7,則產生的連結機能結構名稱為 NY03PRODUCT7。 佇列共用群組 (在此情況下為 NY03CSQ\_ADMIN) 的管理結構無法用於儲存訊息。

#### **CFCONLOS**

此參數指定當佇列管理程式失去與 CF 結構的連線功能時要採取的動作。 值可以為:

#### **如佇列管理程式**

所採取的動作是根據 **CFCONLOS** 佇列管理程式屬性的設定。

#### **TERMINATE**

當失去與結構的連線功能時,佇列管理程式即會終止。 當 **CFLEVEL** 增加至 5 時,這是預設值。

### **容許**

佇列管理程式容許在不終止的情況下失去與結構的連線功能。

#### **CFCONLOS** 參數僅從 **CFLEVEL(5)**開始有效。

#### **CFLEVEL (***integer***)**

指定此 CF 應用程式結構的功能層次。 值可以是下列其中一項:

**1**

由佇列管理程式在指令層次 520「自動建立」的 CF 結構。

**2**

指令層次 520 的 CF 結構,只能由指令層次 530 或以上的佇列管理程式建立或刪除。

**3**

指令層次 530 的 CF 結構。如果您基於下列其中一個或兩個原因而想要使用持續訊息, 則需要此 **CFLEVEL** :

- 在共用佇列上,如果已設定 **RECOVER(YES)** 。
- 使用 **INDXTYPE(GROUPID)**定義本端佇列時用於訊息分組。

如果佇列共用群組中的所有佇列管理程式都是指令層次 530 或更高,則只能將 **CFLEVEL** 的值增加至 3-這是為了確保參照結構的佇列沒有潛在指令層次 520 連線。

如果參照 CF 結構的所有佇列都是空的 (沒有訊息或未確定活動) 且已關閉, 則只能從 3 減少 **CFLEVEL** 的值。

**4**

此 **CFLEVEL** 支援所有 **CFLEVEL(3)** 功能。 **CFLEVEL(4)** 容許使用此層次的 CF 結構定義的佇列具 有長度大於 63 KB 的訊息。

只有指令層次為 600 或更高的佇列管理程式才能連接至位於 **CFLEVEL(4)**的 CF 結構。

如果佇列共用群組中的所有佇列管理程式都是指令層次 600 或更高,則只能將 **CFLEVEL** 的值增加至 4。

如果參照 CF 結構的所有佇列都是空的 (沒有訊息或未確定的活動) 且已關閉,則只能從 4 減少 **CFLEVEL** 的值。

**5**

此 **CFLEVEL** 支援 **CFLEVEL(4)**的所有功能。 此外, **CFLEVEL(5)** 還會啟用下列新功能。 如果將現 有的 **CFSTRUCT** 變更為 **CFLEVEL(5)**,您必須依照指示來檢閱其他屬性:

- 在此層次以 CF 結構定義的佇列可以將訊息資料卸載至共用訊息資料集 (SMDS) 或 Db2,受 **OFFLOAD** 屬性控制。 卸載臨界值及大小參數 (例如 **OFFLD1TH** 及 **OFFLD1SZ**) 會根據其大小及現行 CF 結構使用率來決定是否卸載任何特定訊息。 如果使用 SMDS 卸載,則會遵循 **DSGROUP**、 **DSBUFS**、 **DSEXPAND** 及 **DSBLOCK** 屬性。
- **CFLEVEL(5)** 中的結構可讓佇列管理程式容忍失去與 CF 結構的連線功能。 當偵測到失去連線功能 時, **CFCONLOS** 屬性會決定佇列管理程式行為,且 **RECAUTO** 屬性會控制後續的自動結構回復行 為。
- 包含 IBM MQ 訊息內容的訊息會以不同的格式儲存在 **CFLEVEL(5)** 結構中的共用佇列上。 此格式 會導致內部處理最佳化。 也可以使用其他應用程式移轉功能,並透過佇列 **PROPCTL** 屬性來啟用這 些功能。

只有指令層次為 710 或更高的佇列管理程式才能連接至 CF 結構 (位於 **CFLEVEL(5)**)。

註: 如果參照 CF 結構的所有佇列都是空的 (即佇列) ,且 CF 結構沒有訊息或未確定活動,且已關 閉,則您可以從 5 減少 **CFLEVEL** 的值。

#### **DESCR (***string***)**

當操作員發出 **DISPLAY CFSTRUCT** 指令時,提供物件敘述性資訊的純文字註解。

字串應該只包含可顯示的字元。 長度上限為 64 個字元。 在 DBCS 安裝中, 可以包含 DBCS 字元 (但需 符合 64 個位元組的長度上限)。

**註:** 如果使用的字元不屬於這個佇列管理程式的編碼字集 ID (CCSID),則當資訊傳送給另一個佇列管理程 式時,可能無法正確轉換。

#### **OFFLOAD**

指定卸載的訊息資料是儲存在共用訊息資料集的群組中,還是儲存在 Db2 中。

#### **SMDS**

將訊息從連結機能卸載至共用訊息資料集 (SMDS)。

**Db2**

將訊息從連結機能卸載至 Db2。 當 **CFLEVEL** 增加至 5 時,此值是預設假設。

使用 Db2 卸載訊息會對效能產生重大影響。 如果您想要使用卸載規則作為增加容量的方法,則應該指定 SMDS 選項。

此參數僅從 **CFLEVEL(5)**開始有效。 **At CFLEVEL(4)** 任何訊息卸載一律會套用至 Db2,且只會套用至 大於連結機能項目大小上限的訊息。

**註:** 如果您變更卸載技術 (從 Db2 變更為 SMDS 或其他方式) ,則會使用新方法寫入所有新訊息,但仍可 以擷取使用先前技術儲存的任何現有大型訊息。 相關 Db2 訊息表格或共用訊息資料集將繼續使用,直到 佇列管理程式偵測到沒有以舊格式儲存的進一步訊息為止。

如果指定 SMDS, 則也需要 DSGROUP 參數。它可以在相同指令上指定, 也可以在相同結構的前一個 **DEFINE** 或 **ALTER** 指令上指定。

#### **OFFLD1TH(percentage) OFFLD1SZ(size) OFFLD2TH(percentage) OFFLD2SZ(size) OFFLD3TH(percentage) OFFLD3SZ(size)**

指定當訊息小於連結機能項目大小上限時要卸載至外部儲存體 (共用訊息資料集或 Db2 表格),而不是儲 存在應用程式結構中的規則。 這些規則可用來增加結構的有效容量。 卸載訊息仍需要連結機能中包含訊 息控制資訊的項目,以及參照卸載訊息資料的描述子,但所需的結構空間量小於儲存整個訊息所需的數 量。

如果訊息資料非常小 (小於大約 140個位元組), 它可能適合與訊息控制資訊相同的連結機能項目, 而不 需要其他資料元素。 在此情況下,無法儲存任何空間,因此會忽略任何卸載規則,且不會卸載訊息資 料。

超出連結機能項目大小上限 (包括控制資訊在內的 63.75 KB) 的訊息一律會卸載, 因為它們無法儲存在連 結機能項目中。 也會卸載訊息內文超過 63 KB 的訊息,以確保有足夠的空間可供控制資訊使用。 可以使 用這些關鍵字配對來指定要求卸載較小訊息的其他規則。 每一個規則指出當結構 (在元素或項目中) 的用 量超出指定的臨界值百分比值時,如果儲存整個訊息 (包括訊息資料、標頭及描述子) 所需的連結機能項 目大小總計超出指定的大小值,則會卸載訊息資料。 標頭和描述子通常需要大約 400 個位元組。

#### **百分比**

使用臨界值百分比值是 0 (表示一律套用此規則) 到 100 (表示只有在結構已滿時才套用此規則) 範圍 內的整數。

**大小**

訊息大小值應該指定為整數,後面接著 K ,並提供 0K 到 64K 範圍內的 KB 數。 因為一律會卸載超 出 63.75 KB 的訊息,所以容許值 64K 作為簡單的方法,指出未使用規則。

一般而言,數字越小,卸載的訊息就越多。

如果有任何卸載規則相符,則會卸載一則訊息。 一般慣例是稍後的規則會比之前的規則使用層次更高且 訊息大小更小,但不會檢查規則之間的一致性或備援。

當結構 ALTER 處理處於作用中狀態時,已使用元素或項目的數目可以暫時超出所報告的總數,給定的百 分比會超過 100 ,因為在 **ALTER** 處理期間會提供新元素或項目,但只有在 **ALTER** 完成時才會更新總

計。 在這種情況下,為臨界值指定 100 的規則可能會暫時生效。 如果根本不想要使用規則,則應該指 定 64K 作為大小。

在 **CFLEVEL(5)** 定義新結構或將現有結構升級至 **CFLEVEL(5)** 時,卸載規則所採用的預設值取決於 OFFLOAD 方法選項。 對於 OFFLOAD(SMDS), 預設規則會在結構已滿時指定遞增的卸載量。 這會以最 小效能影響來增加有效的結構容量。 對於 OFFLOAD(Db2), 預設規則與 SMDS 的臨界值相同, 但大小 值設為 64K, 因此只有在規則太大而無法儲存在結構中時, 才會套用規則, 並卸載訊息, 例如 **CFLEVEL(4)**。

對於 **OFFLOAD(SMDS)** ,預設值為:

- **OFFLD1TH(70) OFFLD1SZ(32K)**
- **OFFLD2TH(80) OFFLD2SZ(4K)**
- **OFFLD3TH(90) OFFLD3SZ(0K)**

對於 **OFFLOAD(Db2)** ,預設值為:

- **OFFLD1TH(70) OFFLD1SZ(64K)**
- **OFFLD2TH(80) OFFLD2SZ(64K)**
- **OFFLD3TH(90) OFFLD3SZ(64K)**

如果 OFFLOAD 方法選項從 Db2 變更為 SMDS, 或當現行卸載規則都符合舊方法的預設值時, 卸載規則 會切換至新方法的預設值。 不過,如果已變更任何規則,則會在切換方法時保留現行值。

這些參數僅從 **CFLEVEL(5)**開始有效。 在 **CFLEVEL(4)**中,任何訊息卸載一律為 Db2,且僅適用於大 於連結機能項目大小上限的訊息。

#### **DSGROUP**

對於 **OFFLOAD(SMDS)**,請指定要用於與此結構相關聯之共用訊息資料集群組的一般資料集名稱 (每一個 佇列管理程式各一個) ,且只有一個星號指出應該插入佇列管理程式名稱以形成特定資料集名稱的位置。

#### **'data.set.name.\*'**

當星號取代為最多四個字元的佇列管理程式名稱時,該值必須是有效的資料集名稱。 佇列管理程式 名稱可以形成資料集名稱中任何限定元的全部或部分。

整個參數值必須以引號括住。

在針對結構啟動任何資料集之後,無法變更此參數。

如果指定 SMDS ,則也必須指定 **DSGROUP** 參數。

**DSGROUP** 參數僅從 **CFLEVEL(5)**開始有效。

#### **DSBLOCK**

對於 **OFFLOAD(SMDS)**,請指定邏輯區塊大小,這是將共用訊息資料集空間配置給個別佇列的單位。

**8K**

**16K**

**32K**

**64K**

**128K 256K**

**512K**

**1M**

每一則訊息會從現行區塊內的下一頁開始寫入,並視需要配置進一步的區塊。 較大的大小會降低空 間管理需求,並減少大型訊息的 I/O ,但會增加小型佇列的緩衝空間需求及磁碟空間需求。

在針對結構啟動任何資料集之後,無法變更此參數。

**DSBLOCK** 參數僅從 **CFLEVEL(5)**開始有效。

#### **DSBUFS**

對於 **OFFLOAD(SMDS)**,指定要在每一個佇列管理程式中配置用於存取共用訊息資料集的緩衝區數目, 以 1-9999 範圍內的數字表示。 每一個緩衝區的大小等於邏輯區塊大小。 SMDS 緩衝區配置在位於 z/OS 64 位元儲存體 (高於限制) 的記憶體物件中。

#### **數字**

在 **[ALTER SMDS](#page-375-0)** 上,可以使用 **DSBUFS** 參數來置換個別佇列管理程式的這個參數。

<span id="page-246-0"></span>當變更此參數時,任何已連接至結構 (且沒有個別 DSBUFS 置換值) 的佇列管理程式會動態增加或減少用 於此結構的資料集緩衝區數目,以符合新值。 如果無法達到指定的目標值,受影響的佇列管理程式會調 整與其自己的個別 SMDS 定義相關聯的 DSBUFS 參數 (例如 **ALTER SMDS** 指令) ,以符合實際的新緩衝 區數目。

這些緩衝區使用虛擬儲存體。 在增加緩衝區數目之前,您應該與 z/OS 系統程式設計師一起工作,以確 保有足夠的輔助儲存體可用。

**DSBUFS** 參數僅從 **CFLEVEL(5)**開始有效。

#### **DSEXPAND**

對於 **OFFLOAD(SMDS)**,此參數控制當共用訊息資料集幾乎已滿時,佇列管理程式是否應該展開共用訊 息資料集,且資料集中需要進一步的區塊。

#### **YES**

支援擴充。

每次需要擴充時,都會由定義資料集時指定的次要配置來擴充資料集。 如果未指定次要配置,或指 定為零,則會使用現有大小大約 10% 的次要配置量

#### **NO**

不會進行自動資料集擴充。

在 **[ALTER SMDS](#page-375-0)** 上,可以使用 **DSEXPAND** 參數來置換個別佇列管理程式的這個參數。

如果擴充嘗試失敗,受影響佇列管理程式的 **DSEXPAND** 置換會自動變更為 NO ,以防止進一步擴充嘗 試,但可以使用 **ALTER SMDS** 指令將它變更回 YES ,以啟用進一步擴充嘗試。

當變更此參數時,任何已連接至結構 (且沒有個別 **DSEXPAND** 置換值) 的佇列管理程式都會立即開始使用 新的參數值。

**DSEXPAND** 參數僅從 **CFLEVEL(5)**開始有效。

#### **RECOVER**

指定應用程式結構是否支援 CF 回復。 其值如下:

**NO**

不支援 CF 應用程式結構回復。 (同義字是 N。)

**YES**

支援 CF 應用程式結構回復。 (同義字是 Y。)

只有在結構具有 **CFLEVEL** 3 或更高版本時,才能設定 **RECOVER(YES)** 。 如果您想要使用持續訊息,請 設定 **RECOVER(YES)** 。

如果佇列共用群組中的所有佇列管理程式都是指令層次 530 或更高,則只能將 **RECOVER(NO)** 變更為 **RECOVER(YES)** ; 這是為了確保參照 **CFSTRUCT** 的佇列沒有潛在指令層次 520 連線。

只有在參照 CF 結構的所有佇列都是空的 (沒有訊息或未確定的活動) 且已關閉時,才能將 **RECOVER(YES)** 變更為 **RECOVER(NO)** 。

#### **RECAUTO**

指定當佇列管理程式偵測到結構失敗,或當佇列管理程式失去與結構的連線,且 SysPlex 中沒有任何系 統與配置該結構的「連結機能」連線時, 要採取的自動回復動作。 值可以是:

#### **YES**

系統會自動回復也需要回復的結構及相關聯的共用訊息資料集。 (同義字是 Y)。

**NO**

結構不會自動回復。 (同義字是 N)。 當 **CFLEVEL** 增加至 5 時,這是預設值。

此參數對使用 **RECOVER(NO)**定義的結構沒有作用。

**RECAUTO** 參數僅從 **CFLEVEL(5)**開始有效。

## **ALTER CHANNEL (變更通道設定)**

使用 MQSC 指令 **ALTER CHANNEL** 來變更通道的參數。

# **使用 MQSC 指令**

如需如何使用 MQSC 指令的相關資訊, 請參閱 使用 MQSC 指令管理 IBM MQ。

未在 **ALTER CHANNEL** 指令中指定參數會導致那些參數的現有值保持不變。

您可以從來源 2CR 發出此指令。如需來源符號的說明,請參閱 您可以在 IBM MQ for z/OS 上從中發出 MQSC 和 PCF 指令的來源。

### **同義字**: **ALT CHL**

- 第 248 頁的『語法圖』
- 第 248 頁的『使用注意事項』
- 第 248 頁的『ALTER CHANNEL 的參數說明』

## **語法圖**

**ALTER CHANNEL** 的語法圖位於子主題中。 每一種通道類型都有個別語法圖。

## **使用注意事項**

- 變更會在下次啟動通道之後生效。
- 對於叢集通道 (表格中的 CLUSSDR 和 CLUSRCVR 直欄), 如果某個屬性可以同時在兩個通道上設定, 請 同時設定在兩個通道上,並確保兩者的設定相同。 如果兩者的設定之間存在任何差異,則可能會使用您在 CLUSRCVR 通道上指定的那些設定。 在叢集通道中會對此加以說明。
- 如果您變更 XMITQ 名稱或 CONNAME,則必須重設通道兩端的序號。 (如需 SEQNUM 參數的相關資訊,請 參閱 第 807 頁的『RESET CHANNEL ([重設通道的訊息序號](#page-806-0))』 。)
- 順利完成指令並不表示動作已完成。 若要檢查是否真正完成,請參閱 檢查分散式網路的非同步指令已完成 中的 ALTER CHANNEL 步驟。

## **ALTER CHANNEL 的參數說明**

下表顯示與每一種通道類型相關的參數。 表格之後有每一個參數的說明。 除非說明指出參數是必要的,否 則參數是選用的。

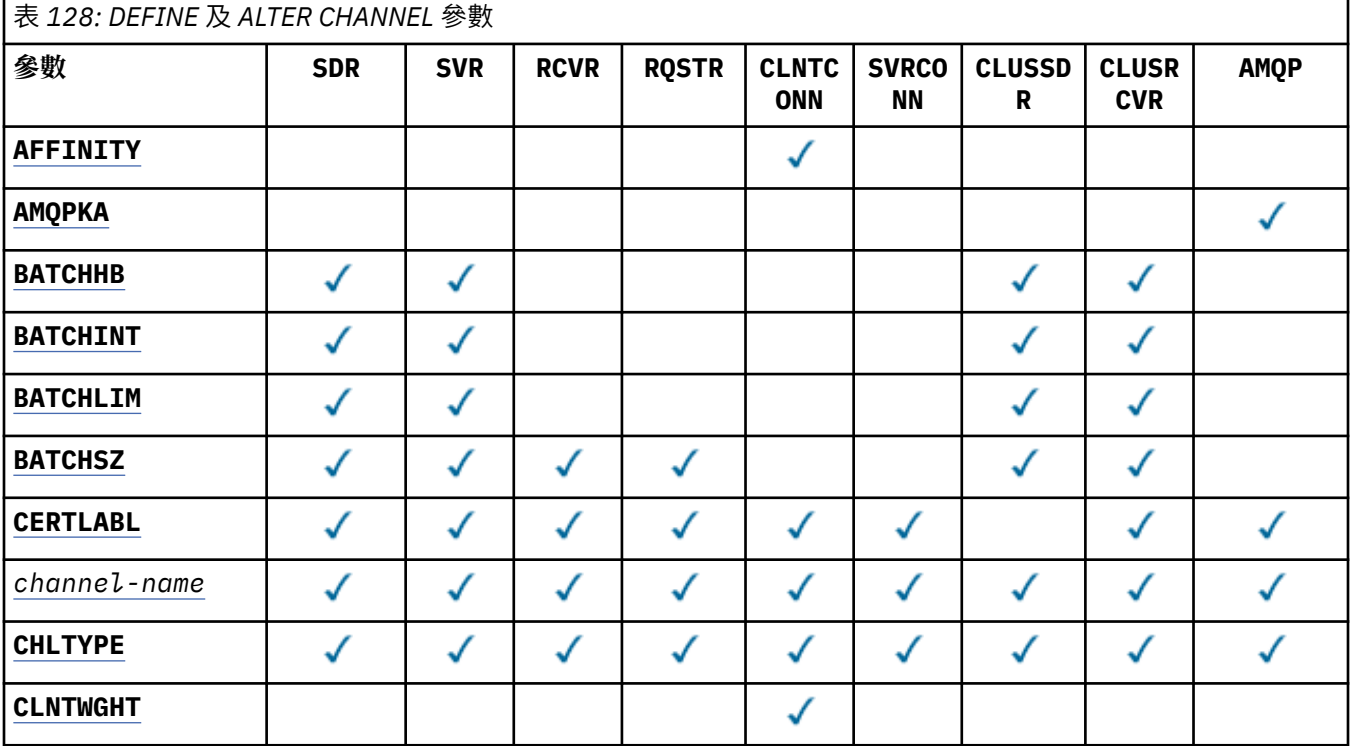

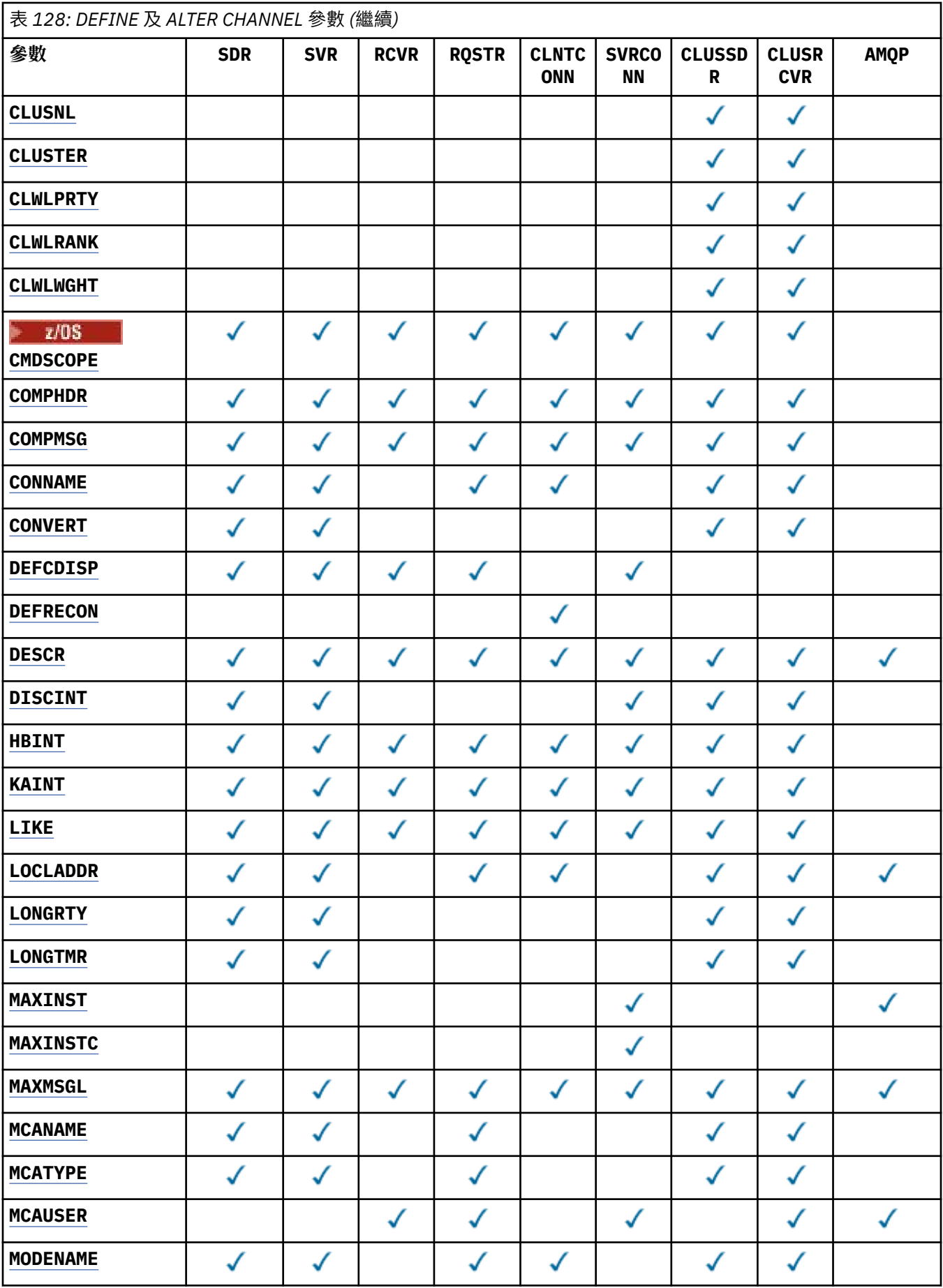

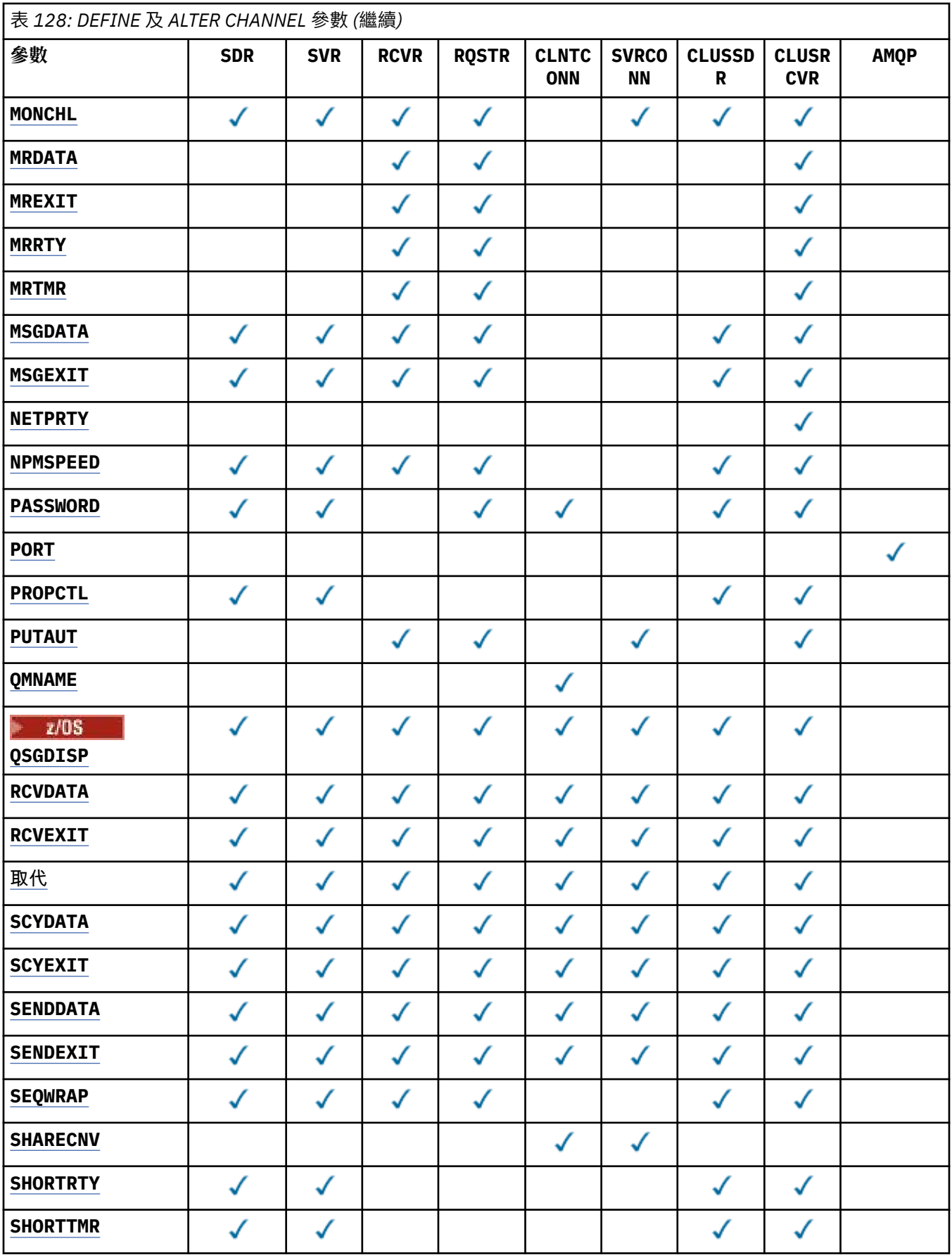

<span id="page-250-0"></span>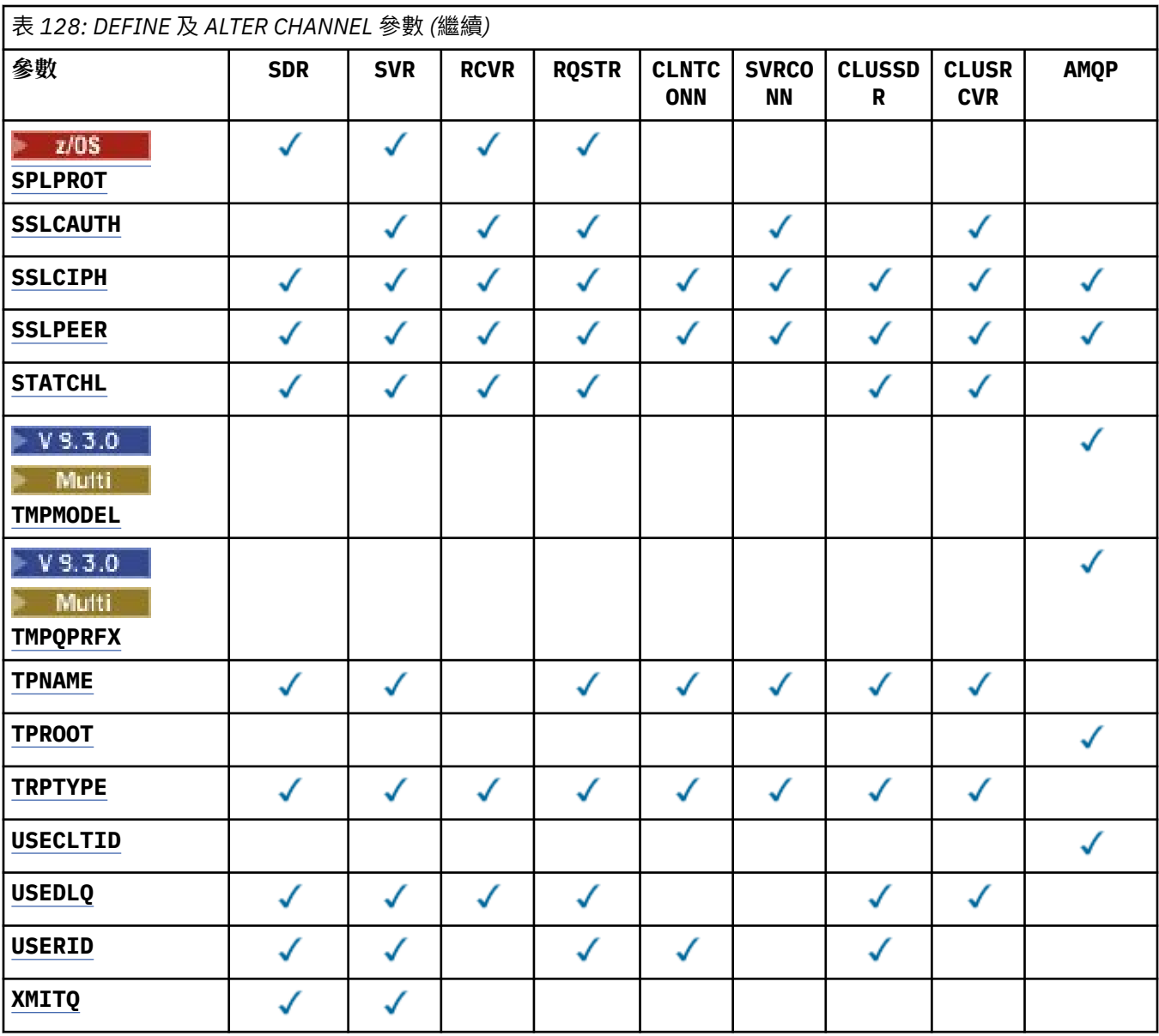

### **AFFINITY**

通道親緣性屬性是用來讓利用同一個佇列管理程式名稱連接多次的用戶端應用程式,可以選擇是否要對 每一個連線使用相同的用戶端通道定義。 此屬性預期在多個適用通道定義可用時使用。

**偏好**

在讀取用戶端通道定義表 (CCDT) 的處理程序中,第一個連線會根據加權,以任何適用 **CLNTWGHT(0)** 定義優先且按字母順序來建立適用定義的清單。 程序中的每一個連線都會嘗試使用 清單中的第一個定義來連接。 如果連線不成功,則會使用下一個定義。 不成功的非 **CLNTWGHT(0)** 定義會移至清單結尾。 **CLNTWGHT(0)** 定義會保留在清單開頭,並針對每一個連線先選取。 若為 C、C++ 及.NET (包括完全受管理的.NET) 用戶端, 如果自建立清單以來已修改 CCDT, 則會更新清 單。 具有相同主機名稱的每一個用戶端程序都會建立相同的清單。

**無**

在程序中讀取 CCDT 的第一個連線,會建立適用定義的清單。 程序中的所有連線都會根據加權,選 取適用的定義,並按字母順序先選取任何適用的 **CLNTWGHT(0)** 定義。 若為 C、C++ 及 .NET (包括 完全受管理的.NET) 用戶端, 如果自建立清單以來已修改 CCDT, 則會更新清單。

例如,假設 CCDT 包含下列定義:

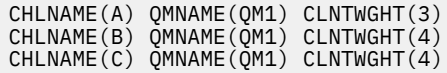

<span id="page-251-0"></span>程序中的第一個連線會根據加權來建立自己的排序清單。 例如,它可能會建立排序清單 CHLNAME(B), CHLNAME(A), CHLNAME(C)。

對於 **AFFINITY(PREFERRED)**,程序中的每一個連線都會嘗試使用 **CHLNAME(B)**進行連接。 如果連線 不成功,則會將定義移至現在變成 CHLNAME(A), CHLNAME(C), CHLNAME(B)的清單結尾。 然後處 理程序中的每一個連線都會嘗試使用 **CHLNAME(A)**進行連接。

對於 **AFFINITY(NONE)**,程序中的每一個連線都會嘗試使用根據加權隨機選取的三個定義之一進行連 接。

使用非零通道加權及 **AFFINITY(NONE)**啟用共用交談時,處理程序中使用相同佇列管理程式名稱的多個 連線可以使用不同的適用定義進行連接,而不是共用現有通道實例。

## **AMQPKA(整數)**

AMQP 通道的保持作用中時間 (毫秒)。 如果 AMQP 用戶端在保留作用中間隔內未傳送任何訊框,則會因 發生 amqp:resource-limit-exceeded AMQP 錯誤狀況而關閉連線。

此參數僅適用於通道類型 (**CHLTYPE**) 為 AMQP 的通道

#### **BATCHHB (***integer***)**

指定是否要使用批次活動訊號。 此值是活動訊號的長度 (毫秒)。

批次活動訊號可讓傳送端通道在確定訊息批次之前驗證接收端通道是否仍在作用中,因此如果接收端通 道不在作用中,則可以取消批次,而不會變成不確定,否則會如此。 藉由取消批次,訊息仍可繼續進行 處理,例如,它們可以重新導向至另一個通道。

如果傳送端通道在批次活動訊號間隔內具有來自接收端通道的通訊,則會假設接收端通道仍在作用中。 否則,會將「活動訊號」傳送至接收端通道進行檢查。

該值必須在 0 到 999999 的範圍內。 零值表示不使用批次活動訊號。

**BATCHHB** 參數僅適用於通道類型 (**CHLTYPE**) 為 SDR、 SVR、 CLUSSDR 及 CLUSRCVR 的通道。

#### **BATCHINT (***integer***)**

通道保持批次開啟的最短時間量 (毫秒)。

當符合下列其中一個條件時,批次即會終止:

- 已傳送 **BATCHSZ** 訊息。
- 已傳送 **BATCHLIM** 個位元組。
- 傳輸佇列是空的,且已超出 **BATCHINT** 。

值必須在 0-999999999 範圍內。 零表示只要傳輸佇列變成空的,或達到 **BATCHSZ** 或 **BATCHLIM** 限 制,即會終止批次。

此參數僅適用於通道類型 (**CHLTYPE**) 為 SDR、 SVR、 CLUSSDR 或 CLUSRCVR 的通道。

### **BATCHLIM (***integer***)**

在取得同步點之前,可透過通道傳送的資料量限制 (以 KB 為單位)。 在導致達到限制的訊息流經通道之 後,會取得同步點。 此屬性中的零值表示未對此通道上的批次套用任何資料限制。

當符合下列其中一個條件時,批次即會終止:

- 已傳送 **BATCHSZ** 訊息。
- 已傳送 **BATCHLIM** 個位元組。
- 傳輸佇列是空的,且已超出 **BATCHINT** 。

此參數僅適用於通道類型 (**CHLTYPE**) 為 SDR、 SVR、 CLUSSDR 或 CLUSRCVR 的通道。

該值必須在 0-999999 範圍內。 預設值是 5000。

所有平台都支援 **BATCHLIM** 參數。

#### **BATCHSZ (***integer***)**

在取得同步點之前,可透過通道傳送的訊息數目上限。
使用的批次大小上限是下列值中的最低值:

- 傳送端通道的 **BATCHSZ** 。
- 接收端通道的 **BATCHSZ** 。
- 208 在 z/OS 上, 比傳送端佇列管理程式所容許的未確定的訊息數上限少三個 (如果此值為零 或更小, 則為一)。
- **Multi 在**多平台上,傳送端佇列管理程式所容許的未確定的訊息數上限 (如果此值為零或更 小,則為一)。
- 2005 The z/OS 上,比接收端佇列管理程式所容許的未確定的訊息數上限少三個 (如果此值為零 或更小, 則為一)。
- **Multi 在**多平台上,接收端佇列管理程式所容許的未確定訊息數上限 (如果此值為零或更小, 則為一)。

未確定的訊息數上限由 **ALTER QMGR** 指令的 **MAXUMSGS** 參數指定。

此參數僅適用於通道類型 (**CHLTYPE**) 為 SDR、 SVR、 RCVR、 RQSTR、 CLUSSDR 或 CLUSRCVR 的通 道。

值必須在 1 到 9999 的範圍內。

## **CERTLABL**

供此通道使用的憑證標籤。

標籤可識別將金鑰儲存庫中的哪個個人憑證傳送至遠端對等節點。 如果此屬性空白,則憑證由佇列管理

程式 CERTLABL 或 2/05 and z/OS the CERTQSGL (if the queue manager is part of a queue sharing group) 參數決定。

請注意,只有在遠端對等節點的 IBM MQ 版本完全支援憑證標籤配置,且通道使用 TLS CipherSpec 時, 入埠通道 (包括接收端、要求端、叢集接收端、不完整伺服器及伺服器連線通道) 才會傳送已配置的憑 證。如需進一步資訊,請參閱 橢圓曲線與 RSA CipherSpecs。

不完整的伺服器通道是未設定 CONNAME 欄位的伺服器通道。

在所有其他情況下,佇列管理程式 **CERTLABL** 參數會決定傳送的憑證。 尤其是所有現行 Java 及 JMS 用 戶端只會接收佇列管理程式的 **CERTLABL** 參數所配置的憑證,而不管通道特定的標籤設定為何

如果您在通道上對 **CERTLABL** 進行任何變更,則不需要執行 **REFRESH SECURITY TYPE(SSL)** 指令。 不過,如果您對佇列管理程式上的 **CERTLABL** 進行任何變更,則必須執行 **REFRESH SECURITY TYPE(SSL)** 指令。

**註:** 查詢或設定叢集傳送端通道的這個屬性時發生錯誤。 如果您嘗試這樣做,則會收到錯誤 MORCCF\_WRONG\_CHANNEL\_TYPE。 不過,該屬性存在於叢集傳送端通道物件 (包括 MQCD 結構) 中,且 在必要時,通道自動定義 (CHAD) 結束程式可能會以程式化方式來設定它。

## *channel-name)*

新通道定義的名稱。

所有通道類型都需要此參數。

**Low Multing 在 CLUSSDR** 通道上, 它可以採用不同於其他通道類型的形式。如果命名叢集傳送端通道 的慣例包含佇列管理程式的名稱,您可以使用 +QMNAME+ 建構來定義叢集傳送端通道。 在連線至相符叢 集接收端通道之後, IBM MQ 會替換叢集傳送端通道定義中正確的儲存庫佇列管理程式名稱,以取代 +QMNAME+。 如需相關資訊, 請參閱 叢集的元件。

此名稱不得與此佇列管理程式上定義的任何現有通道相同 (除非指定 **REPLACE** 或 **ALTER** )。

**《 z/OS 》 在 z/OS 上,用戶端連線通道名稱可以與其他通道名稱重複。** 

字串的長度上限為 20 個字元,且字串必須只包含有效字元;請參閱 IBM MQ 物件的命名規則。

#### **CHLTYPE**

通道類型。 此為必要參數。 它必須緊接在 *(*通道名稱*)* 參數 在 z/OS 以外的所有平台上之後。

#### **SDR**

傳送端通道

#### **SVR**

伺服器通道

## **RCVR**

接收端通道

## **RQSTR**

要求端通道

### **CLNTCONN**

用戶端連線通道

## **SVRCONN**

伺服器連線通道

#### **CLUSSDR**

叢集傳送端通道

#### **CLUSRCVR**

叢集接收端通道

**註:** 如果您使用 **REPLACE** 選項,則無法變更通道類型。

#### **CLNTWGHT**

使用用戶端通道加權屬性,以便當有多個合適的定義可用時,可以根據用戶端通道定義的加權來隨機選 取用戶端通道定義。 請指定範圍在 0 - 99 的值。

特殊值 0 表示不執行隨機負載平衡,並按字母順序選取適用的定義。 若要啟用隨機負載平衡, 值可以在 1到 99 的範圍內,其中1是最低加權,而 99 是最高加權。

當用戶端發出具有佇列管理程式名稱 "\*name" 的 MOCONN ,且 CCDT 中有多個適合的定義可用時,會 根據先按字母順序選取任何適用 **CLNTWGHT(0)** 定義的加權,隨機選取要使用的定義。 不保證配送。

例如,假設 CCDT 包含下列兩個定義:

CHLNAME(TO.QM1) CHLTYPE(CLNTCONN) QMNAME(GRP1) CONNAME(address1) CLNTWGHT(2) CHLNAME(TO.QM2) CHLTYPE(CLNTCONN) QMNAME(GRP1) CONNAME(address2) CLNTWGHT(4)

具有佇列管理程式名稱 "\*GRP1" 的用戶端 MQCONN 會根據通道定義的加權,從兩個定義中選擇其中一 個。 (將產生隨機整數 1-6。 如果整數在 1 到 2 的範圍內,則會使用 address1 ,否則會使用 address2 。 如果此連線不成功,則用戶端會使用其他定義。

CCDT 可能包含具有零及非零加權的適用定義。 在此情況下,會先按字母順序選擇加權為零的定義。 如 果這些連線不成功,則會根據定義的加權來選擇具有非零加權的定義。

例如,假設 CCDT 包含下列四個定義:

CHLNAME(TO.QM1) CHLTYPE(CLNTCONN) QMNAME(GRP1) CONNAME(address1) CLNTWGHT(1) CHLNAME(TO.QM2) CHLTYPE(CLNTCONN) QMNAME(GRP1) CONNAME(address2) CLNTWGHT(2) CHLNAME(TO.QM3) CHLTYPE(CLNTCONN) QMNAME(GRP1) CONNAME(address3) CLNTWGHT(0) CHLNAME(TO.QM4) CHLTYPE(CLNTCONN) QMNAME(GRP1) CONNAME(address4) CLNTWGHT(0)

具有佇列管理程式名稱 "\*GRP1" 的用戶端 MOCONN 會先選擇定義 "TO.OM3"。 如果此連線不成功, 則 用戶端會選擇定義 "TO.QM4"。 如果此連線也不成功, 則用戶端會根據其加權隨機選擇其餘兩個定義中 的一個。

已針對所有支援的傳輸通訊協定新增 **CLNTWGHT** 支援。

#### **CLUSNL (***nlname***)**

指定通道所屬之叢集清單的名單名稱。

此參數僅適用於通道類型 (**CHLTYPE**) 為 CLUSSDR 及 CLUSRCVR 通道的通道。 只有 CLUSTER 或 CLUSNL 的其中一個結果值可以是非空白,而另一個結果值必須是空白。

## **CLUSTER (***clustername***)**

通道所屬的叢集名稱。 符合 IBM MQ 物件命名規則的長度上限為 48 個字元。

此參數僅適用於通道類型 (**CHLTYPE**) 為 CLUSSDR 或 CLUSRCVR 的通道。 只有 CLUSTER 或 CLUSNL 的 其中一個結果值可以是非空白,而另一個結果值必須是空白。

#### **CLWLPRTY (***integer***)**

指定通道的優先順序,以進行叢集工作量配送。 值必須在 0 到 9 的範圍內,其中 0 是最低優先順序,而 9 是最高優先順序。

此參數僅適用於通道類型 (**CHLTYPE**) 為 CLUSSDR 或 CLUSRCVR 的通道。

如需此屬性的相關資訊,請參閱 CLWLPRTY 佇列屬性。

## **CLWLRANK (***integer***)**

指定通道的等級,以進行叢集工作量配送。 值必須在 0 到 9 的範圍內, 其中 0 是最低等級, 而 9 是最高 等級。

此參數僅適用於通道類型 (**CHLTYPE**) 為 CLUSSDR 或 CLUSRCVR 的通道。

如需此屬性的相關資訊,請參閱 CLWLRANK 通道屬性。

#### **CLWLWGHT (***integer***)**

指定為了叢集工作量配送而要套用至通道的加權,以便可以控制向下通道傳送的訊息比例。 值必須在 1 到 99 的範圍內,其中 1 是最低等級,而 99 是最高等級。

此參數僅適用於通道類型 (**CHLTYPE**) 為 CLUSSDR 或 CLUSRCVR 的通道。

如需此屬性的相關資訊,請參閱 CLWLWGHT 通道屬性。

## **CMDSCOPE**

此參數僅適用於 z/OS ,並指定當佇列管理程式是佇列共用群組的成員時如何執行指令。

如果 QSGDISP 設為 GROUP,則 CMDSCOPE 必須為空白或本端佇列管理程式。

**' '**

此指令在輸入該指令的佇列管理程式上執行。

#### **佇列管理程式***-***名稱**

如果佇列管理程式在佇列共用群組內處於作用中狀態,則會在您指定的佇列管理程式上執行指令。 只有在您使用共用佇列環境且已啟用指令伺服器時,才可以指定輸入佇列管理程式的佇列管理程式 名稱以外的佇列管理程式名稱。

**\***

指令會在本端佇列管理程式上執行,也會傳遞至佇列共用群組中的每個作用中佇列管理程式。 \* 的效 果與在佇列共用群組中的每個佇列管理程式上輸入指令相同。

### **COMPHDR**

通道支援的標頭資料壓縮技術清單。 對於傳送端、伺服器、叢集傳送端、叢集接收端及用戶端連線通 道,指定的值依喜好設定的順序與所使用通道遠端所支援的第一個壓縮技術。

通道的相互支援壓縮技術會傳遞至傳送端通道的訊息結束程式,其中所使用的壓縮技術可以根據每個訊 息來變更。 壓縮會變更傳送及接收結束程式所傳遞的資料。

## **NONE**

不執行標頭資料壓縮。

#### 系統

執行標頭資料壓縮。

#### **COMPMSG**

通道支援的訊息資料壓縮技術清單。 對於傳送端、伺服器、叢集傳送端、叢集接收端及用戶端連線通 道,指定的值依喜好設定的順序與所使用通道遠端所支援的第一個壓縮技術。

通道的相互支援壓縮技術會傳遞至傳送端通道的訊息結束程式,其中所使用的壓縮技術可以根據每個訊 息來變更。 壓縮會變更傳送及接收結束程式所傳遞的資料。

## **NONE**

未執行任何訊息資料壓縮。

**RLE**

使用執行長度編碼來執行訊息資料壓縮。

#### **ZLIBFAST**

使用 ZLIB 編碼來執行訊息資料壓縮,並設定速度優先順序。

z/0S 在已啟用 zEDC Express 機能 的 z/OS 系統上, 壓縮可以卸載至 zEDC Express。

#### **ZLIBHIGH**

使用 ZLIB 編碼並設定壓縮優先順序來執行訊息資料壓縮。

#### 任何

可以使用佇列管理程式支援的任何壓縮技術。 此值僅適用於接收端、要求端及伺服器連線通道。

## **CONNAME (***string***)**

連線名稱。

若為叢集接收端通道 (指定時) , **CONNAME** 會與本端佇列管理程式相關,若為其他通道,則會與目標佇 列管理程式相關。

*z/*0S 在 z/OS 上,字串的長度上限為 48 個字元。

**Multi** 在多平台上,字串的長度上限為 264 個字元

48 個字元限制的暫行解決方法可能是下列其中一項建議:

- 設定 DNS 伺服器, 例如, 讓您使用 "myserver" 而非 "myserver.location.company.com" 的主機名稱, 以確保您可以使用簡短主機名稱。
- 使用 IP 位址。

以逗點區隔的機器名稱清單形式指定 **CONNAME**,以取得所述的 **TRPTYPE**。 通常只需要一個機器名稱。 您可以提供多個機器名稱,以使用相同的內容配置多個連線。 通常會依照連線清單中的指定順序嘗試連 線,直至順利建立連線為止。 如果提供 **CLNTWGHT** 屬性,則會修改用戶端的順序。 如果沒有任何連線 成功,則通道會重試連線,這是由該通道的屬性所決定。 透過用戶端通道,連線清單提供有別於使用佇 列管理程式群組的替代方案來配置多個連線。 透過訊息通道,連線清單可用來配置與多重實例佇列管理 程式的替代位址的連線。

通道類型 (**CHLTYPE**) 為 SDR、 RQSTR、 CLNTCONN 及 CLUSSDR 的通道需要此參數。 它對於 SVR 通道 是選用的,對於 **TRPTYPE(TCP)**的 CLUSRCVR 通道是選用的,對於 RCVR 或 SVRCONN 通道是無效的。

**A Multik 在多平台上,叢集接收端通道的 TCP/IP 連線名稱參數是選用項目。 如果將連線名稱留空** 白, IBM MO 會為您產生連線名稱、假設預設埠及使用系統的現行 IP 位址。 您可以置換預設埠號, 但仍 使用系統的現行 IP 位址。 對於每個連線名稱, 請將 IP 名稱保留空白, 並以括弧括住埠號; 例如:

(1415)

產生的 CONNAME 一律採用帶點十進位 (IPv4) 或十六進位 (IPv6) 格式, 而不是英數 DNS 主機名稱格式。 **註:** 如果您在連線名稱中使用任何特殊字元 (例如,括弧) ,則必須以單引號括住字串。

您指定的值取決於要使用的傳輸類型 (**TRPTYPE**):

## **LU 6.2**

- **Multing <sub>在</sub> 多平台上, CONNAME** 是 CPI-C 通訊端物件的名稱。 或者, 如果 TPNAME 不是空 白,則 **CONNAME** 是夥伴邏輯單元的完整名稱。
- 在 z/OS 上,有兩種指定值的表單:

## **邏輯單元名稱**

佇列管理程式的邏輯單元資訊,包含邏輯單元名稱、TP 名稱及選用模式名稱。 邏輯單元名稱 可以用下列三種形式之一來指定:

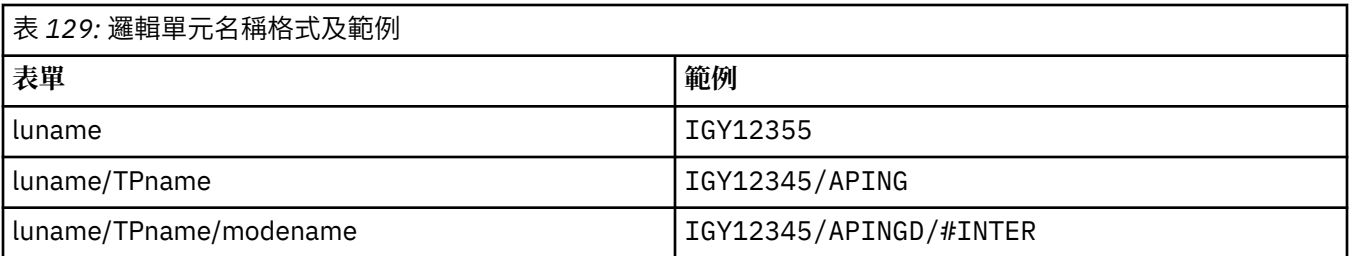

對於第一種形式,必須為 **TPNAME** 和 **MODENAME** 參數指定 TP 名稱和模式名稱; 否則這些參數 必須空白。

**註:** 對於用戶端連線通道,只容許第一個表單。

#### **符號名稱**

佇列管理程式的邏輯單元資訊的符號式目的地名稱,如側邊資訊資料集中所定義。 **TPNAME** 和 **MODENAME** 參數必須為空白。

**註:** 對於叢集接收端通道,端資訊是在叢集中的其他佇列管理程式上。 或者,在此情況下,它 可以是通道自動定義結束程式可以解析為本端佇列管理程式之適當邏輯單元資訊的名稱。

指定或隱含的 LU 名稱可以是 VTAM 通用資源群組的 LU 名稱。

如需相關資訊,請參閱 LU 6.2 連線的配置參數。

#### **NetBIOS**

唯一的 NetBIOS 名稱 (限制為 16 個字元)。

#### **SPX**

4 位元組網址、6 位元組節點位址及 2 位元組 socket 號碼。 這些值必須以十六進位輸入,並以句點 區隔網路和節點位址。 Socket 號碼必須以方括弧括住, 例如:

```
CONNAME('0a0b0c0d.804abcde23a1(5e86)')
```
## **TCP**

主機名稱,或遠端機器 (或叢集接收端通道的本端機器) 的網址。 此位址後面可以接著以括弧括住的 選用埠號。

如果 **CONNAME** 是主機名稱,則主機名稱會解析為 IP 位址。

用於通訊的 IP 堆疊取決於指定給 **CONNAME** 的值及指定給 **LOCLADDR** 的值。 如需如何解析此值的相 關資訊,請參閱 [LOCLADDR](#page-259-0) 。

<mark>: 2/0S </mark>在 z/OS 上,連線名稱可以包括 z/OS 動態 DNS 群組或 Network Dispatcher 輸入埠的 IP\_name。

**重要:** 對於通道類型 (**CHLTYPE**) 為 CLUSSDR 的通道,請勿包含 IP\_name 或輸入埠。

在所有平台上,當您定義通道類型 (**CHLTYPE**) 為 CLUSRCVR 且使用 TCP/IP 時,不需要指定佇列管 理程式的網址。 IBM MQ 會為您產生 CONNAME ,並假設預設埠並使用系統的現行 IPv4 位址。 如果 系統沒有 IPv4 位址, 則會使用系統的現行 IPv6 位址。

**註:** 如果您是在 IPv6-only 與 IPv4-only 佇列管理程式之間使用叢集作業,請勿將 IPv6 網址指定為 **CONNAME** for CLUSRCVR 通道。 只能進行 IPv4 通訊的佇列管理程式無法啟動以 IPv6 十六進位格式 指定 CONNAME 的叢集傳送端通道定義。 請考量改用異質 IP 環境中的主機名稱。

#### **CONVERT**

指定如果接收訊息通道代理程式無法執行此轉換,傳送訊息通道代理程式是否嘗試轉換應用程式訊息資 料。

## 否

寄件者沒有轉換

**YES**

依寄件者轉換

z/0S

■在 z/OS 上,接受 N 和 Y 作為 N0 和 YES 的同義字。

**CONVERT** 參數僅適用於通道類型 (**CHLTYPE**) 為 SDR、 SVR、 CLUSSDR 或 CLUSRCVR 的通道。

### **DEFCDISP**

指定通道的預設通道處置方式。

## **private**

通道的預期處置方式是作為 PRIVATE 通道。

### 固定共用

通道的預期處置方式是作為 FIXSHARED 通道。

#### **SHARED**

通道的預期處置方式是作為 SHARED 通道。

此參數不適用於通道類型 (**CHLTYPE**) 為 CLNTCONN、 CLUSSDR 或 CLUSRCVR 的通道。

#### **DEFRECON**

指定如果用戶端應用程式的連線中斷,用戶端連線是否自動重新連接。

#### **NO (預設值)**

除非以 **MQCONNX** 置換,否則不會自動重新連接用戶端。

### **YES**

除非被 **MQCONNX** 置換,否則用戶端會自動重新連接。

### **QMGR**

除非以 **MQCONNX** 置換,否則用戶端會自動重新連接,但只會重新連接至相同的佇列管理程式。 QMGR 選項具有與 MQCNO\_RECONNECT\_Q\_MGR 相同的效果。

#### **DISABLED**

即使用戶端程式使用 **MQCONNX** MQI 呼叫來要求,也會停用重新連線。

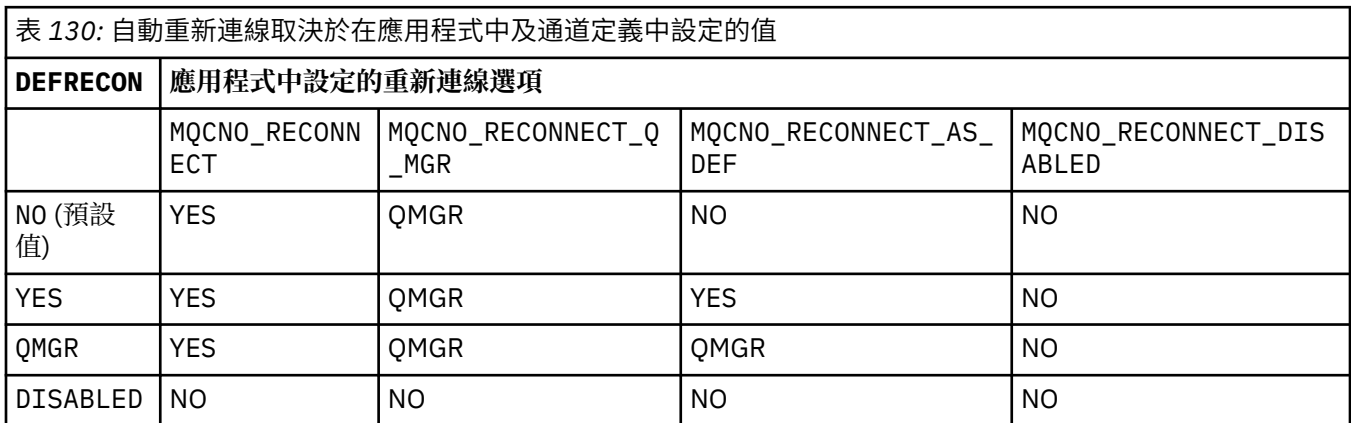

#### **DESCR (***string***)**

純文字註解。 當操作員發出 **DISPLAY CHANNEL** 指令時,它會提供通道的敘述性資訊。

其只能包含可顯示的字元。 長度上限為 64 個字元。 在 DBCS 安裝中,可以包含 DBCS 字元(但需符合 64 個位元組的長度上限)。

**註:** 如果使用的字元不屬於這個佇列管理程式的編碼字集 ID (CCSID),則當資訊傳送給另一個佇列管理程 式時,可能無法正確轉換。

## **DISCINT (***integer***)**

在批次結束之後,通道在終止通道之前,等待訊息到達傳輸佇列的最短時間 (以秒為單位)。 值零會導致 訊息通道代理程式無限期地等待。

值必須在 0 到 999 999 的範圍內。

此參數僅適用於通道類型 (**CHLTYPE**) 為 SVRCONN 、 SDR、 SVR、 CLUSSDR、 CLUSRCVR 的通道。

對於使用 TCP 通訊協定的 SVRCONN 通道,此參數是 SVRCONN 實例在沒有來自友機用戶端的任何通訊情 況下保持作用中的最短時間 (以秒為單位)。 值零會停用此斷線處理程序。 SVRCONN 閒置間隔僅適用於

來自用戶端的 IBM MQ API 呼叫,因此在進行等待呼叫的延伸 MQGET 期間,不會中斷任何用戶端的連 線。如果 SVRCONN 通道使用 TCP 以外的通訊協定, 則會忽略這個屬性。

## **HBINT (整數)**

此屬性指定當傳輸佇列上沒有訊息時,要從傳送端 MCA 傳遞的活動訊號流之間的大約時間。

接收中 MCA 在等待訊息到達或斷線間隔到期時,活動訊號流會解除接收中 MCA 的鎖定。 當接收 MCA 解除封鎖時,它可以中斷通道連線,而不會等待中斷連線間隔到期。 活動訊號流程也會釋放已配置給大 型訊息的任何儲存緩衝區,並關閉在通道接收端保持開啟的任何佇列。

該值以秒為單位,且必須在 0 到 999999 的範圍內。 值零表示不傳送任何活動訊號流程。 預設值為 300。 若要最有用,此值必須小於斷線間隔值。

對於伺服器連線及用戶端連線通道,活動訊號可以獨立從伺服器端及用戶端傳送。 如果在活動訊號間隔 期間未透過通道傳送任何資料,則用戶端連線 MQI 代理程式會傳送活動訊號流程,且伺服器連線 MQI 代理程式會以另一個活動訊號流程來回應它。 不論通道的狀態 (例如,在發出 API 呼叫時是否非作用 中, 或在等待用戶端使用者輸入時是否非作用中),都會發生這種情況。 不論通道狀態為何, 伺服器連 線 MQI 代理程式也可以再次起始對用戶端的活動訊號。 為了防止伺服器連線及用戶端連線 MQI 代理程 式同時彼此進行活動訊號,在活動訊號間隔加上 5 秒未透過通道傳送任何資料之後,會傳送伺服器活動 訊號。

如需相關資訊,請參閱 活動訊號間隔 (HBINT)。

#### **KAINT (***integer***)**

針對此通道的 KeepAlive 計時傳遞至通訊堆疊的值。

若要讓此屬性生效,必須在佇列管理程式及 TCP/IP 中同時啟用 TCP/IP keepalive。

 $z/0S$ 在 z/OS 上,您可以發出 **ALTER QMGR TCPKEEP(YES)** 指令,在佇列管理程式中啟用 TCP/IP 保持作用中; 如果 TCPKEEP 佇列管理程式參數為 NO, 則會忽略此值, 且不會使用 KeepAlive 機 能。

**A Multi M**在多平台上,當在分散式佇列配置檔 qm.ini 或透過 IBM MQ Explorer 的 TCP 段落中指 定 **KEEPALIVE=YES** 參數時,會啟用 TCP/IP 保持作用中。

Keepalive 也必須在 TCP/IP 本身內啟用。 如需配置保留作用中的相關資訊,請參閱 TCP/IP 文件:

• **AIX 在 AIX 上, 使用 no** 指令。

• Windows 在 Windows 上, 編輯登錄。

• <mark>2008 100 在 z/OS 上,更新 TCP/IP PROFILE 資料集,並在 TCPCONFIG 區段中新增或變更</mark> **INTERVAL** 參數。

 $z/0S$ 雖然此參數可在所有平台上使用,但其設定僅在 z/OS 上實作。

**Multi of** 在 Multiplatforms 上,您可以存取及修改參數,但它只會儲存及轉遞;參數沒有功能實作。 在叢集環境中,如果 AIX 上的叢集接收端通道定義中所設定的值 (例如,流向 (並由) 叢集中的 z/OS 佇列 管理程式或叢集中的佇列管理程式來實作), 則此功能非常有用。

在 多平台上,如果您需要 **KAINT** 參數所提供的功能,請使用「活動訊號間隔」(**HBINT)** 參數, 如 HBINT 中所述。

### **(***integer***)**

要使用的 KeepAlive 間隔 (以秒為單位), 範圍為 1 到 99 999。

**0**

使用 TCP 設定檔配置資料集中 INTERVAL 陳述式指定的值。

**自動**

KeepAlive 間隔是根據協議的活動訊號值來計算,如下所示:

• 如果協議的 HBINT 大於零, 則 KeepAlive 間隔會設為該值加上 60 秒。

• 如果協議 **HBINT** 為零,則使用 TCP 設定檔配置資料集中 INTERVAL 陳述式指定的值。

此參數適用於所有通道類型。 如果通道的 **TRPTYPE** 不是 TCP 或 SPX,則會忽略它。

#### <span id="page-259-0"></span>**LIKE (***channel-name***)**

通道的名稱。 此通道的參數用來建立此定義的模型。

如果此欄位未完成,且您未完成與指令相關的參數欄位,則視通道類型而定,會從下列其中一個預設通 道取得值:

**SYSTEM.DEF.SENDER** 傳送端通道

**SYSTEM.DEF.SERVER** 伺服器通道

**SYSTEM.DEF.RECEIVER** 接收端通道

**SYSTEM.DEF.REQUESTER** 要求端通道

**SYSTEM.DEF.SVRCONN**

伺服器連線通道

**SYSTEM.DEF.CLNTCONN**

用戶端連線通道

**SYSTEM.DEF.CLUSSDR** 叢集傳送端通道

**SYSTEM.DEF.CLUSRCVR** 叢集接收端通道

這個參數相當於定義傳送端通道的下列物件,以及定義其他通道類型的類似物件:

LIKE(SYSTEM.DEF.SENDER)

安裝可以將這些預設通道定義變更為所需的預設值。

在 z/OS 上,佇列管理程式會搜尋頁集零,以找出名稱為您指定且處置方式為 QMGR 或 COPY 的物件。 **LIKE** 物件的處置不會複製到您正在定義的物件和通道類型。

**註:**

1. 不會搜尋 **QSGDISP(GROUP)** 物件。

2. # 如果指定 QSGDISP(COPY) ,則會忽略 LIKE 。 不過,所定義的群組物件會作為 LIKE 物件使用。

## **LOCLADDR (***string***)**

LOCLADDR 是通道的本端通訊位址。 對於 AMQP 通道以外的通道, 如果您想要通道使用特定 IP 位址、 埠或埠範圍進行出埠通訊,請使用此參數。 在回復實務範例中,當通道在不同的 TCP/IP 堆疊上重新啟 動時, **LOCLADDR** 可能很有用。 **LOCLADDR** 也有助於強制通道在雙堆疊系統上使用 IPv4 或 IPv6 堆疊。 您也可以使用 **LOCLADDR** 來強制通道在單一堆疊系統上使用雙模式堆疊。

**註:** AMQP 通道不支援與其他 IBM MQ 通道相同的 **LOCLADDR** 格式。 如需 AMQ 支援的格式,請參閱下 一個參數 **AMQP: LOCLADDR**。

對於 AMQP 通道以外的通道, **LOCLADDR** 參數僅適用於傳輸類型 (**TRPTYPE**) 為 TCP 的通道。 如果 **TRPTYPE** 不是 TCP, 則會忽略資料, 且不會發出任何錯誤訊息。

此值是選用的 IP 位址,以及用於出埠 TCP/IP 通訊的選用埠或埠範圍。 此資訊的格式如下:

LOCLADDR([ip-addr][(low-port[,high-port])]*[,[ip-addr][(low-port[,high-port])]]*)

**LOCLADDR** 的長度上限(包括多個位址)是 MQ\_LOCAL\_ADDRESS\_LENGTH。

如果您省略 LOCLADDR, 則會自動配置本端位址。

請注意,您可以使用「用戶端通道定義表 (CCDT)」為 C 用戶端設定 **LOCLADDR**。

所有參數都是選用項目。 省略位址的 ip-addr 部分有助於啟用 IP 防火牆的固定埠號配置。 省略埠號有 助於選取特定網路配接卡,而不需要識別唯一的本端埠號。 TCP/IP 堆疊將產生唯一的埠號。

針對每一個其他本端位址,多次指定 *[,[ip-addr][(low-port[,high-port])]]*。 若要指定本端 網路配接卡的特定子集,請使用多個本端位址。 您也可以使用 *[,[ip-addr][(low-port[,highport])]]* 來代表多重實例佇列管理程式配置中不同伺服器上的特定本端網址。

#### **ip-addr**

ip-addr 是以下列三種格式其中之一來指定:

**IPv4 帶點十進位**

例如:192.0.2.1

**IPv6 進位表示法** 例如: 2001:DB8:0:0:0:0:0:0

**英數主機名稱格式** 例如 WWW.EXAMPLE.COM

### **low-port 和 high-port**

low-port 和 high-port 是用括弧括住的埠號。

下表顯示如何可以使用 **LOCLADDR** 參數:

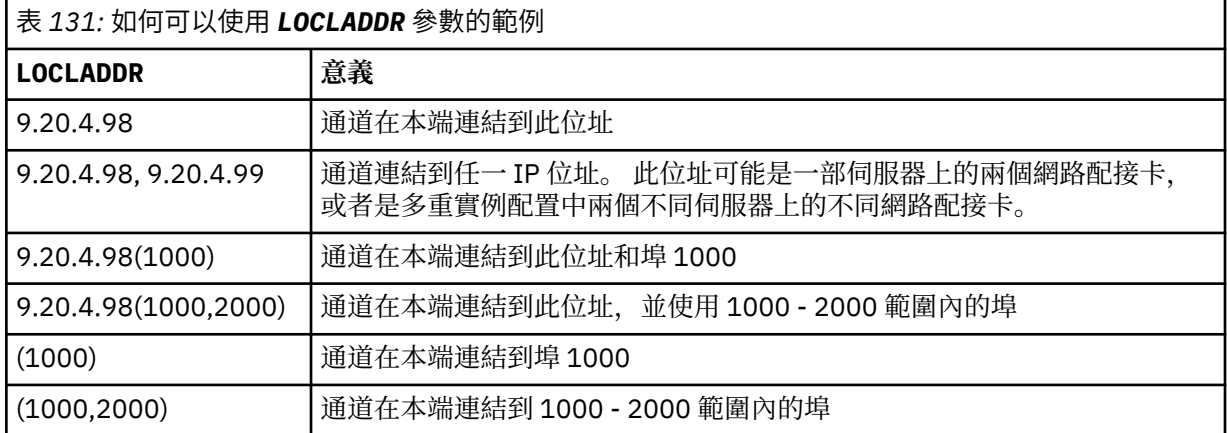

此參數僅適用於通道類型 (**CHLTYPE**) 為 SDR、 SVR、 RQSTR、 CLNTCONN、 CLUSSDR 或 CLUSRCVR 的 通道。

在 CLUSSDR 通道上,出埠通道所連結的 IP 位址及埠是欄位組合。 它是 IP 位址 (如 **LOCLADDR** 參數中 所定義) 與叢集快取中埠範圍的連結。 如果快取中沒有埠範圍,則會使用 **LOCLADDR** 參數中定義的埠範 圍。

**上)Z/OS 上)**此埠範圍不適用於 z/OS 系統。

即使此參數在形式上類似於 **CONNAME**,也不能與它混淆。 **LOCLADDR** 參數指定本端通訊的性質,而 **CONNAME** 參數指定如何呼叫到遠端佇列管理程式。

啟動通道時,指定給 **CONNAME** 及 **LOCLADDR** 的值會決定要用於通訊的 IP 堆疊; 請參閱 [表](#page-433-0) 3 及 本端位址 ( **LOCLADDR**)。

如果未安裝或配置本端位址的 TCP/IP 堆疊,則通道不會啟動,且會產生異常訊息。

 $z/0S$ 例如, 在 z/OS 系統上, 訊息為 "CSQO015E: 指令已發出, 但未收到回覆。" 此訊息指出 connect() 要求指定在預設 IP 堆疊上不明的介面位址。 若要將 connect () 要求引導至替代堆疊,請在

通道定義中指定 **LOCLADDR** 參數作為替代堆疊上的介面或 DNS 主機名稱。 相同的規格也適用於可能不 使用預設堆疊的接聽器。 若要尋找 **LOCLADDR** 的程式碼值,請在您要用作替代方案的 IP 堆疊上執行 **NETSTAT HOME** 指令。

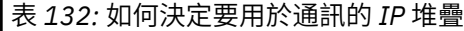

 $\blacksquare$ 

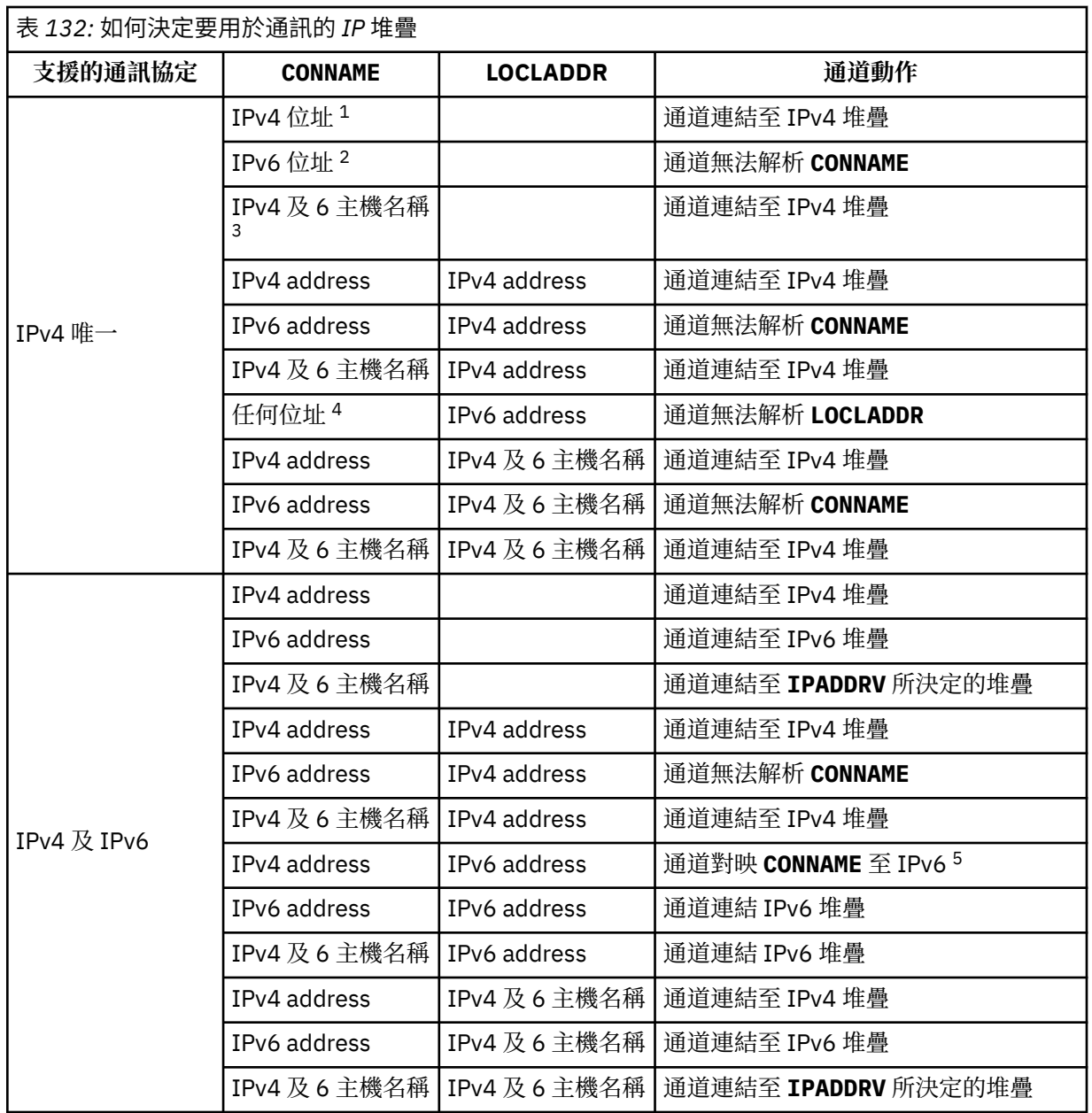

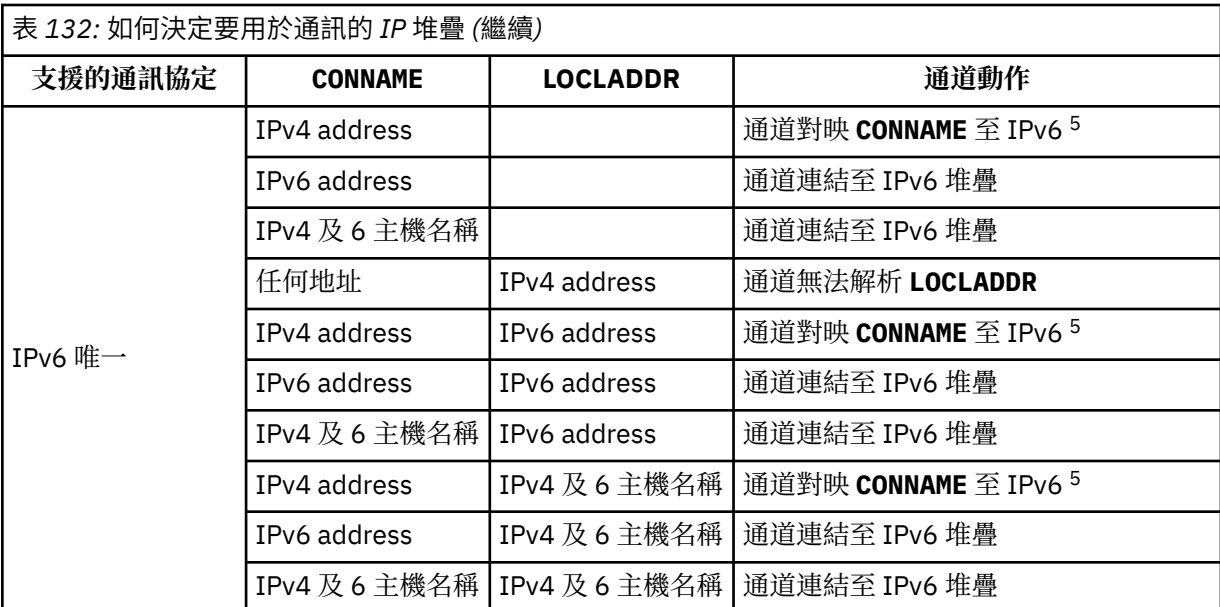

**附註:**

- 1. IPv4ADDRESS。 僅解析為 IPv4 網址或特定帶點表示法 IPv4 位址 (例如 1.2.3.4) 的 IPv4 主機名 稱。 此附註會套用至所有出現項目 ' 此表格中的 IPv4 address '。
- 2. IPv6ADDRESS。 僅解析為 IPv6 網址或特定十六進位表示法 IPv6 位址的 IPv6 主機名稱,例如 4321:54bc。 此附註會套用至所有出現項目 ' 此表格中的 IPv6 address '。
- 3. IPv4 及 6 主機名稱。 解析為 IPv4 及 IPv6 網址的主機名稱。 此附註會套用至所有出現項目 ' 此表 格中的 IPv4 及 6 主機名稱。
- 4. 任何位址。 IPv4 位址、 IPv6 位址或 IPv4 及 6 主機名稱。 此附註適用於此表格中所有出現的「任 何位址」。
- 5. 將 IPv4 **CONNAME** 對映至 IPv4 mapped IPv6 位址。 不支援 IPv4 對映 IPv6 定址的 IPv6 堆疊實作 無法解析 **CONNAME**。 對映位址可能需要通訊協定轉換器才能使用。 不建議使用對映位址。

## **AMQP: LOCLADDR (***ip-addr***)**

**註:** 如需其他 IBM MQ 通道使用的 **LOCLADDR** 格式,請參閱前一個參數 **LOCLADDR**。

對於 AMQP 通道, **LOCLADDR** 是通道的本端通訊位址。 如果您要強制用戶端使用特定 IP 位址,請使用 此參數。 LOCLADDR 也有助於強制通道使用 IPv4 或 IPv6 位址 (如果有選項可用), 或在具有多個網路配 接卡的系統上使用特定網路配接卡。

**LOCLADDR** 的長度上限為 MQ\_LOCAL\_ADDRESS\_LENGTH。

如果您省略 L**OCLADDR**, 則會自動配置本端位址。

**ip-addr**

ip-addr 是單一網址, 以三種形式之一指定:

**IPv4 帶點十進位**

例如: 192.0.2.1

**IPv6 進位表示法**

例如: 2001:DB8:0:0:0:0:0:0

#### **英數主機名稱格式**

例如:WWW.EXAMPLE.COM

如果輸入 IP 位址, 則只會驗證位址格式。 不會驗證 IP 位址本身。

### **LONGRTY (***integer***)**

當傳送端、伺服器或叢集傳送端通道嘗試連接至遠端佇列管理程式,且 **SHORTRTY** 指定的計數已用盡 時,此參數會指定在 LONGTMR 指定的間隔內,進一步連接至遠端佇列管理程式的嘗試次數上限。

如果此計數也已耗盡而未成功,則會將錯誤記載至操作員,並停止通道。 然後必須使用指令重新啟動通 道 (通道起始程式不會自動啟動它)。

值必須在 0 到 999999999 的範圍內。

此參數僅適用於通道類型 (**CHLTYPE**) 為 SDR、 SVR、 CLUSSDR 或 CLUSRCVR 的通道。

### **LONGTMR (***integer***)**

對於長重試嘗試,此參數是在重新嘗試連線至遠端佇列管理程式之前等待的秒數上限。

時間大約; 零表示會盡快進行另一個連線嘗試。

如果通道必須等待變成作用中,則重試之間的間隔可能會延長。

值必須在 0 到 999999999 的範圍內。

**註:** 基於實作原因,可以使用的重試間隔上限為 999,999; 超出此上限的值會被視為 999,999。 同樣地, 可以使用的重試間隔下限為 2; 小於此下限的值會被視為 2。

此參數僅適用於通道類型 (**CHLTYPE**) 為 SDR、SVR、CLUSSDR 或 CLUSRCVR 的通道。

### **MAXINST (***integer***)**

個別伺服器連線通道或 AMQP 通道可同時啟動的實例數上限。

值必須在 0 到 999999999 的範圍內。

值零會防止此通道上的所有用戶端存取。

如果此參數的值減少至小於目前執行中的伺服器連線通道實例數,則不會影響那些執行中的實例。 不 過,在停止執行足夠的現有實例之前,無法啟動新的實例,因此目前執行中的實例數小於此參數的值。

如果 AMQP 用戶端嘗試連接至 AMQP 通道, 且已連接的用戶端數目已達到 MAXINST, 則通道會使用關閉 訊框來關閉連線。 關閉框架包含下列訊息: amqp:resource-limit-exceeded。 如果用戶端連接的 ID 已連接 (亦即, 它會執行用戶端接管), 且允許用戶端接管連線, 則不論已連接的用戶端數目是否已達 到 MAXINST, 接管都會成功。

此參數僅適用於通道類型 ( **CHLTYPE**) 為 SVRCONN 或 AMQP 的通道。

#### **MAXINSTC (***integer***)**

可從單一用戶端同時啟動的個別伺服器連線通道數上限。 在此環境定義中,源自相同遠端網址的連線視 為來自相同用戶端。

值必須在 0 到 999999999 的範圍內。

值零會防止此通道上的所有用戶端存取。

如果此參數的值減少至小於目前從個別用戶端執行之伺服器連線通道的實例數,則那些執行中實例不受 影響。 不過,這些用戶端的新實例無法啟動,除非有足夠的實例停止執行,且執行中實例數小於此參數 的值。

此參數僅適用於通道類型 (**CHLTYPE**) 為 SVRCONN 的通道。

#### **MAXMSGL (***integer***)**

指定可在通道上傳輸的訊息長度上限。 此參數會與夥伴的值相互比較,且實際使用的上限是兩個值中的 較低值。 如果正在執行 MQCB 函數,且通道類型 (**CHLTYPE**) 是 SVRCONN,則此值無效。

值零表示佇列管理程式的訊息長度上限。

Multi 在多平台上,指定範圍從零到佇列管理程式的訊息長度上限的值。

在 z/OS 上,請指定 0 到 104857600 個位元組 (100 MB) 範圍內的值。

如需相關資訊,請參閱 **ALTER QMGR** 指令的 **MAXMSGL** 參數。

## **MCANAME (***string***)**

訊息通道代理程式名稱。

此參數是保留的,且如果指定的話,必須只設為空白 (長度上限為 20 個字元)。

**MCATYPE**

指定出埠訊息通道上的訊息通道代理程式是作為執行緒還是程序來執行。

程序

訊息通道代理程式會以個別處理程序執行。

## 執行緒

訊息通道代理程式作為個別執行緒執行

在需要執行緒接聽器來處理許多送入要求的情況下,資源可能會變得緊張。 在此情況下,請使用多個接 聽器程序,並透過接聽器上指定的埠號,將送入要求設為特定接聽器的目標。

**L Multi 在多平台上,此參數僅適用於通道類型 (CHLTYPE) 為 SDR、 SVR、 RQSTR、 CLUSSDR 或** CLUSRCVR 的通道。

**\_\_\_\_\_z/0S \_\_\_\_**|在 z/OS 上,只有通道類型為 CLUSRCVR 的通道才支援此參數。 在 CLUSRCVR 定義中指定 時,遠端機器會使用 **MCATYPE** 來決定對應的 CLUSSDR 定義。

## **MCAUSER (***string***)**

訊息通道代理程式使用者 ID。

**註:** 提供使用者 ID 供通道執行的另一種方式是使用通道鑑別記錄。 使用通道鑑別記錄,不同的連線可以 在使用不同的認證時使用相同的通道。 如果同時設定通道上的 **MCAUSER** ,且使用通道鑑別記錄來套用 至相同通道,則通道鑑別記錄優先。 只有在通道鑑別記錄使用 **USERSRC(CHANNEL)**時,才會使用通道 定義上的 **MCAUSER** 。 如需詳細資料,請參閱 通道鑑別記錄。

此參數與 **[PUTAUT](#page-268-0)** 互動,如需相關資訊,請參閱該參數的定義。

如果它不是空白,則是訊息通道代理程式用來授權存取 IBM MQ 資源的使用者 ID ,包括 (如果 **PUTAUT** 是 DEF) 授權將訊息放置到接收端或要求端通道的目的地佇列。

如果此值空白,則訊息通道代理程式會使用其預設使用者 ID。

預設使用者 ID 衍生自啟動接收端通道的使用者 ID。 可能的值為:

- **2/08 在** z/OS 上,為 z/OS 啟動程序表指派給通道起始程式啟動作業的使用者 ID。
- <mark>• Multi </mark>若為 TCP/IP ,在 <u>多平台</u>上,是來自 inetd.conf 項目的使用者 ID ,或啟動接聽器的 使用者。
- **Multi and 若為 SNA**. 在 多平台上, 指 SNA 伺服器項目中的使用者 ID, 或在沒有此使用者 ID 的 情況下, 指送入的連接要求或啟動接聽器的使用者。

• 若為 NetBIOS 或 SPX,為啟動接聽器的使用者 ID。

字串的長度上限為:

• Windows Windows 上的 64 個字元。

對於 CHLTYPE 為 AMQP 的通道, 在 IBM MQ 9.2.0 之前, 只有長度最多為 12 個字元的使用者 ID 才支 援 MCAUSER 使用者 ID 設定。 從 IBM MQ 9.2.0 開始, 移除了 12 字元限制。

• 在 Windows 以外的平台上, 為 12 個字元。

• Windows 在 Windows 上,您可以選擇性地使用 user@domain 格式的網域名稱來限定使用者 ID。

此參數不適用於通道類型 (**CHLTYPE**) 為 SDR、 SVR、 CLNTCONN、 CLUSSDR 的通道。

### **MODENAME (***string***)**

LU 6.2 模式名稱 (長度上限為 8 個字元)。

此參數僅適用於傳輸類型 (**TRPTYPE**) 為 LU 6.2 的通道。 如果 **TRPTYPE** 不是 LU 6.2,則會忽略資料,且 不會發出任何錯誤訊息。

如果指定的話,除非 **CONNAME** 包含端物件名稱 (在此情況下必須設為空白) ,否則此參數必須設為 SNA 模式名稱。 然後會從「CPI-C 通訊端物件」或 APPC 週邊資訊資料集取得實際名稱。

z/0S 如需適用於您平台之 LU 6.2 連線的配置參數相關資訊,請參閱 LU 6.2 連線的配置參數 。

此參數不適用於通道類型 (**CHLTYPE**) 為 RCVR 或 SVRCONN 的通道。

## **MONCHL**

控制通道線上監視資料的收集:

## **QMGR**

根據佇列管理程式參數 MONCHL 的設定來收集監視資料。

## **OFF**

已關閉此通道的監視資料收集。

#### 低

如果佇列管理程式 **MONCHL** 參數的值不是 NONE,則會針對此通道開啟低資料收集速率的線上監視資 料收集。

中型

如果佇列管理程式 **MONCHL** 參數的值不是 NONE,則會針對此通道開啟具有中等資料收集速率的線上 監視資料收集。

高

如果佇列管理程式 **MONCHL** 參數的值不是 NONE,則會以高資料收集速率開啟此通道的線上監視資料 收集。

對於叢集通道,不會在儲存庫中抄寫此參數的值,因此不會在叢集傳送端通道的自動定義中使用此參數 的值。

對於自動定義的叢集傳送端通道,此參數的值取自佇列管理程式屬性 **MONACLS**。 如果您要修改值,請使 用指令 ALTER OMGR MONACLS(HIGH), 然後重新啟動自動定義的傳送端通道。

此參數的變更僅在發生變更之後啟動的通道上生效。

#### **MRDATA (***string***)**

通道訊息-重試結束程式使用者資料。 長度上限為 32 個字元。

當呼叫通道訊息重試結束程式時,會將此參數傳遞至通道訊息重試結束程式。

此參數僅適用於通道類型 (**CHLTYPE**) 為 RCVR、 RQSTR 或 CLUSRCVR 的通道。

### **MREXIT (***string***)**

通道訊息-重試結束程式名稱。

名稱的格式和長度上限與 MSGEXIT 的相同,但您只能指定一個訊息重試結束程式。

此參數僅適用於通道類型 (**CHLTYPE**) 為 RCVR、 RQSTR 或 CLUSRCVR 的通道。

#### **RRTY (***integer***)**

通道在決定無法遞送訊息之前重試的次數。

只有在訊息重試結束程式名稱空白時,此參數才會控制 MCA 的動作。 如果結束程式名稱不是空白,則 會將 **MRRTY** 的值傳遞給結束程式使用,但執行的重試次數 (如果有的話) 由結束程式控制,而不是由這個 參數控制。

值必須在 0 到 999999999 的範圍內。 零值表示不執行重試。

此參數僅適用於通道類型 (**CHLTYPE**) 為 RCVR、 RQSTR 或 CLUSRCVR 的通道。

#### **MRTMR (***integer***)**

通道可以重試 MQPUT 作業之前必須經過的時間間隔下限。 此時間間隔以毫秒為單位。

只有在訊息重試結束程式名稱空白時,此參數才會控制 MCA 的動作。 如果結束程式名稱不是空白,則 會將 **MRTMR** 的值傳遞給結束程式使用,但重試間隔是由結束程式所控制,而不是由這個參數所控制。

該值必須在 0 到 999 999 999 的範圍內。 零值表示盡快執行重試 (如果 **MRRTY** 的值大於零)。

此參數僅適用於通道類型 (**CHLTYPE**) 為 RCVR、 RQSTR 或 CLUSRCVR 的通道。

## **MSGDATA (***string***)**

通道訊息結束程式的使用者資料。 長度上限為 32 個字元。

當呼叫通道訊息結束程式時,此資料會傳遞至通道訊息結束程式。

**ALW DE** AIX, Linux, and Windows 上, 您可以透過指定多個以逗點區隔的字串來指定多個結束程 式的資料。 欄位的總長度不得超過 999 個字元。

**【IBM i 【 】**在 IBM i 上,您可以指定最多 10 個字串,每一個字串的長度為 32 個字元。 第一個資料字 串會傳遞至指定的第一個訊息結束程式,第二個字串會傳遞至第二個結束程式,依此類推。

 $\frac{108}{108}$  在 z/OS 上,您最多可以指定 8 個字串,每個字串的長度為 32 個字元。 第一個資料字串會 傳遞至指定的第一個訊息結束程式,第二個字串會傳遞至第二個結束程式,依此類推。

在其他平台上,您只能為每一個通道指定一個訊息結束程式資料字串。

**註:** 已接受此參數,但伺服器連線及用戶端連線通道會忽略此參數。

## **MSGEXIT (***string***)**

通道訊息結束程式名稱。

如果此名稱非空白,則會在下列時間呼叫結束程式:

• 在從傳輸佇列 (傳送端或伺服器) 擷取訊息之後立即,或在將訊息放入目的地佇列 (接收端或要求端) 之 前立即。

該結束程式會提供整個應用程式訊息及傳輸佇列標頭,以進行修改。

• 在通道起始設定及終止時。

**ALW M** AIX, Linux, and Windows 上,您可以透過指定多個以逗點區隔的字串,來指定多個結束 程式的名稱。不過,指定的字元總數不得超過 999。

■ IBM i ■ 在 IBM i 上,您可以指定以逗點區隔的多個字串,以指定最多 10 個結束程式的名稱。

z/OS  $\blacksquare$ 在 z/OS 上,您可以指定以逗點區隔的多個字串,以指定最多八個結束程式的名稱。

在其他平台上,您只能為每一個通道指定一個訊息結束程式名稱。

對於通道類型 (**CHLTYPE**) 為 CLNTCONN 或 SVRCONN 的通道,則會接受但忽略此參數,因為不會對這類 通道呼叫訊息結束程式。

名稱的格式和長度上限取決於環境:

• Linux AIX 在 AIX and Linux 上,其格式如下:

libraryname(functionname)

字串的長度上限為 128 個字元。

• Windows 在 Windows 上, 其格式如下:

dllname(functionname)

其中指定的 *dllname* 沒有字尾 .DLL。 字串的長度上限為 128 個字元。

• IBM i 在 IBM i 上, 其格式如下:

progname libname

其中 progname 會佔用前 10 個字元, 而 libname 則佔用後 10 個字元 (必要的話, 兩者都以空白填補 右邊)。 字串的長度上限為 20 個字元。

• 在 z/OS 上,它是載入模組名稱,長度上限為 8 個字元 (用戶端連線通道的結束程式名稱 容許 128 個字元,總長度上限包括逗點 999)。

**NETPRTY (***integer***)**

網路連線的優先順序。 如果有多個路徑可用,分散式佇列會選擇優先順序最高的路徑。 值必須在 0 到 9 的範圍內; 0 是最低優先順序。

此參數僅適用於 CLUSRCVR 通道。

## **NPMSPEED**

此通道上非持續訊息的服務類別:

#### **FAST**

快速遞送非持續訊息; 如果通道遺失,則訊息可能會遺失。 使用 MOGMO\_SYNCPOINT\_IF\_PERSISTENT 擷取訊息,因此不會併入批次工作單元中。

#### **NORMAL**

非持續訊息的正常遞送。

如果傳送端和接收端不同意此參數,或不支援此參數,則會使用 NORMAL 。

## **附註:**

- 1. 如果 IBM MQ for z/OS 的作用中回復日誌比預期更頻繁地切換及保存,且透過通道傳送的訊息是非持 續性,則在通道的傳送端及接收端上設定 NPMSPEED (FAST) 可以將 SYSTEM.CHANNEL.SYNCQ 更新 項目。
- 2. 如果您看到與 SYSTEM.CHANNEL.SYNCQ,設定 NPMSPEED (FAST) 可以大幅減少 CPU 使用率。

此參數僅適用於 **CHLTYPE** 為 SDR、 SVR、 RCVR、 RQSTR、 CLUSSDR 或 CLUSRCVR 的通道。

#### **PASSWORD (***string***)**

當嘗試起始與遠端訊息通道代理程式的安全 LU 6.2 階段作業時,訊息通道代理程式所使用的密碼。 長度 上限為 12 個字元。

**A Multi 在**多平台上,此參數僅適用於通道類型 (CHLTYPE) 為 SDR、 SVR、 RQSTR、 CLNTCONN 或 CLUSSDR 的通道。

 $\approx$  z/OS 在 z/OS 上,只有通道類型 (**CHLTYPE**) 為 CLNTCONN 的通道才支援它。

雖然參數的長度上限為 12 個字元,但只會使用前 10 個字元。

**埠 (***integer***)**

用於連接 AMQP 通道的埠號。 AMQP 1.0 連線的預設埠為 5672。 如果您已經在使用埠 5672, 則可指定 不同的埠。

## **PROPCTL**

內容控制項屬性。

指定當訊息即將傳送至 V6 或之前的佇列管理程式 (不瞭解內容描述子概念的佇列管理程式) 時,訊息內 容會發生什麼情況。

此參數適用於「傳送端」、「伺服器」、「叢集傳送端」及「叢集接收端」通道。

這是選用參數。

允許的值如下:

### **COMPAT**

COMPAT 可讓預期 JMS 相關內容位於訊息資料中 MQRFH2 標頭的應用程式繼續運作而不修改。

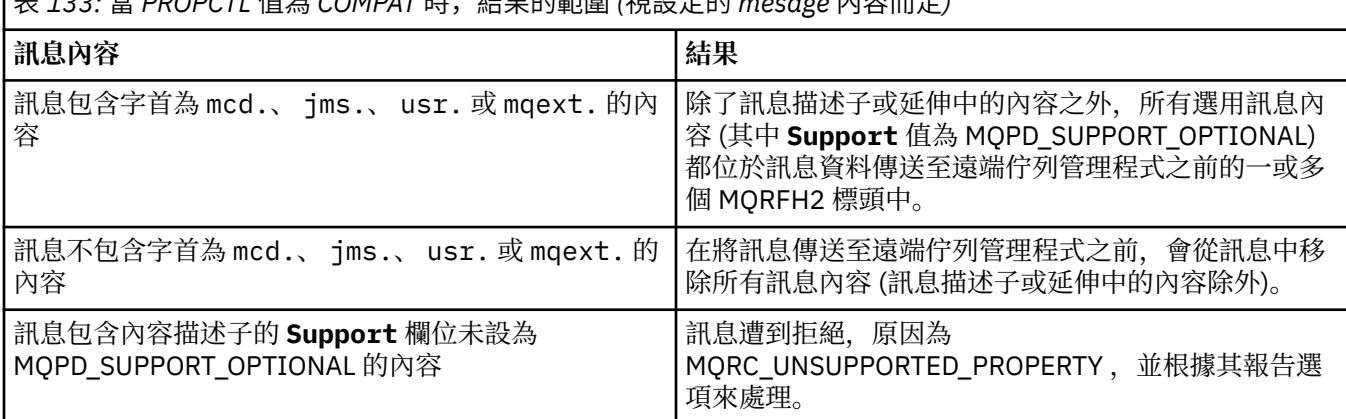

表 *133:* 當 *PROPCTL* 值為 *COMPAT* 時,結果的範圍 *(*視設定的 *mesage* 內容而定*)*

<span id="page-268-0"></span>表 *133:* 當 *PROPCTL* 值為 *COMPAT* 時,結果的範圍 *(*視設定的 *mesage* 內容而定*) (*繼續*)*

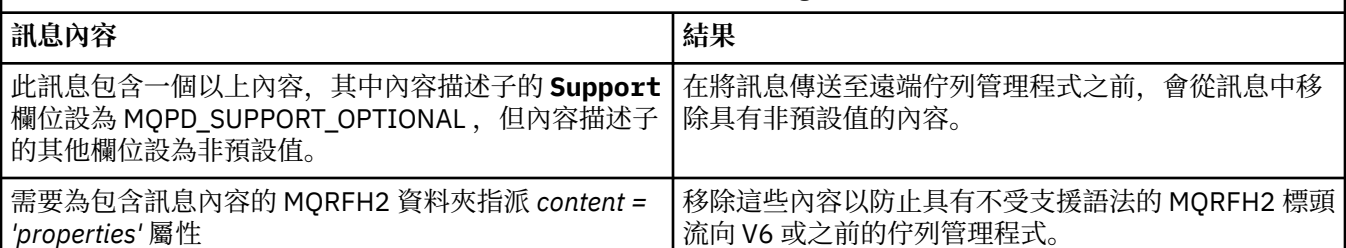

## **NONE**

在訊息傳送至遠端佇列管理程式之前,訊息的所有內容 (訊息描述子或延伸中的內容除外) 都會從訊 息中移除。

如果訊息包含內容描述子的 **Support** 欄位未設為 MQPD\_SUPPORT\_OPTIONAL 的內容,則會拒絕該 訊息,原因為 MQRC\_UNSUPPORTED\_PROPERTY ,並根據其報告選項來處理該訊息。

全部

當訊息傳送至遠端佇列管理程式時,訊息的所有內容都會包含在訊息中。這些內容(訊息描述子(或 延伸) 中的內容除外) 會放置在訊息資料的一或多個 MQRFH2 標頭中。

## **PUTAUT**

指定用來建立將訊息放入目的地佇列 (適用於訊息通道) 或執行 MQI 呼叫 (適用於 MQI 通道) 的權限的使 用者 ID。

## **DEF**

使用預設使用者 ID。

z/OS 在 z/OS 上, DEF 可能同時使用從網路收到的使用者 ID 和從 **MCAUSER** 衍生的使用者 ID。

## **CTX**

使用訊息描述子的 *UserIdentifier* 欄位中的使用者 ID。

z/OS 在 z/OS 上, CTX 也可能涉及使用從網路收到的使用者 ID 及/或從 **MCAUSER** 衍生的使 用者 ID。

## **Z/OS** ONLYMCA

使用衍生自 **MCAUSER** 的使用者 ID。 不使用從網路收到的任何使用者 ID。 此值僅在 z/OS 上受支 援。

#### $z/0S$ **ALTMCA**

使用訊息描述子的 *UserIdentifier* 欄位中的使用者 ID。 不使用從網路收到的任何使用者 ID。 此 值僅在 z/OS 上受支援。

z/OS 在 z/OS 上,所檢查的使用者 ID 以及所檢查的使用者 ID 數目取決於 MQADMIN RACF 類別 hlq.RESLEVEL 設定檔的設定。 視通道起始程式的使用者 ID 對 hlq.RESLEVEL 的存取層次而定,會檢查 零個、一或兩個使用者 ID。 若要查看已檢查的使用者 ID 數目,請參閱 RESLEVEL 及通道起始程式連 線。如需檢查哪些使用者 ID 的相關資訊, 請參閱 通道起始程式使用的使用者 ID。

<mark>■ Z/OS ■</mark>在 z/OS 上,此參數僅適用於通道類型 (**CHLTYPE**) 為 RCVR、 RQSTR、 CLUSRCVR 或 SVRCONN 的通道。 CTX 和 ALTMCA 對 SVRCONN 通道無效。

**Kalling a**在 多平台上,此參數僅對通道類型 (CHLTYPE) 為 RCVR、 RQSTR 或 CLUSRCVR 的通道有 效。

## **QMNAME (***string***)**

佇列管理程式名稱。

對於通道類型 (**CHLTYPE**) 為 CLNTCONN 的通道,此參數是在用戶端環境中執行且使用用戶端通道定義表 的應用程式可以要求連線的佇列管理程式名稱。 此參數不需要是定義通道的佇列管理程式名稱,即可讓 用戶端連接至不同的佇列管理程式。

## **Z/US** QSGDISP

此參數僅適用於 z/OS 。

指定您要套用指令之物件的處置方式 (亦即,定義它的位置及其行為方式)。

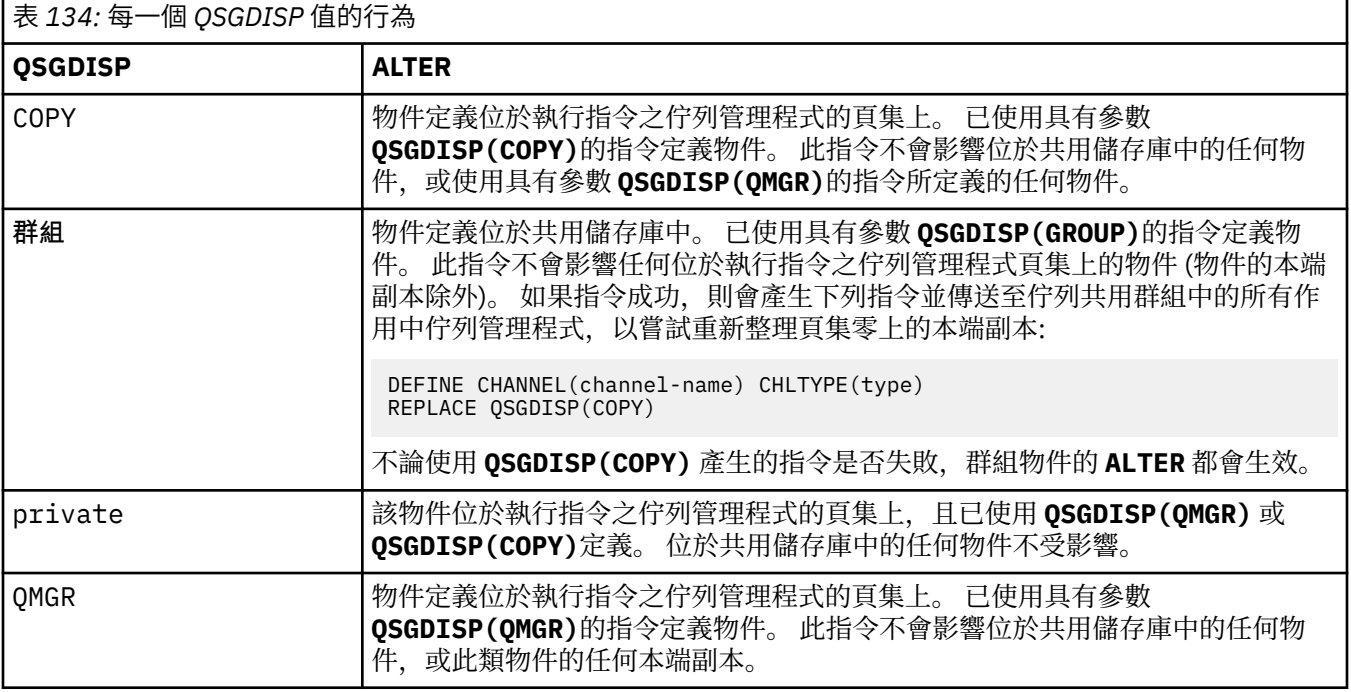

## **RCVDATA (***string***)**

通道接收結束程式使用者資料 (長度上限為 32 個字元)。

當呼叫通道接收結束程式時,會將此參數傳遞給通道接收結束程式。

**ALW ME** AIX, Linux, and Windows 上,您可以透過指定多個以逗點區隔的字串來指定多個結束程 式的資料。 欄位的總長度不得超過 999 個字元。

**- IBM i - 在 IBM i 上,您可以指定最多 10 個字串,每一個字串的長度為 32 個字元。 第一個資料字** 串會傳遞至指定的第一個接收結束程式,第二個字串會傳遞至第二個結束程式,依此類推。

在 z/OS 上,您最多可以指定 8 個字串,每個字串的長度為 32 個字元。 第一個資料字串會 傳遞至指定的第一個接收結束程式,第二個字串會傳遞至第二個結束程式,依此類推。

在其他平台上,您只能對每一個通道指定一個接收結束程式資料字串。

## **RCVEXIT (***string***)**

通道接收結束程式名稱。

如果此名稱非空白,則會在下列時間呼叫結束程式:

• 在處理收到的網路資料之前。

結束程式會收到完整的傳輸緩衝區。 可以視需要修改緩衝區的內容。

• 在通道起始設定及終止時。

**Latu AIV, Linux, and Windows** 上,您可以透過指定多個以逗點區隔的字串,來指定多個結束 程式的名稱。 不過, 指定的字元總數不得超過 999。

IBM i E 在 IBM i 上,您可以指定以逗點區隔的多個字串,以指定最多 10 個結束程式的名稱。

2/0S 在 z/OS 上,您可以指定以逗點區隔的多個字串,以指定最多八個結束程式的名稱。

在其他平台上,您只能為每一個通道指定一個接收結束程式名稱。

名稱的格式和長度上限與 **MSGEXIT** 相同。

## **REPLACE 和 NOREPLACE**

是否將現有的定義 | 108 | (以及在 z/OS 上, 具有相同處置) 取代為這個定義。 這是選用參數。 任 何具有不同處置的物件都不會變更。

### **REPLACE**

定義會取代任何同名的現有定義。 如果定義不存在,則會建立定義。 REPLACE 不會變更通道狀態。

#### **NOREPLACE**

定義不會取代任何同名的現有定義。

## **SCYDATA (***string***)**

通道安全結束程式使用者資料 (長度上限為 32 個字元)。

呼叫通道安全結束程式時,會將此參數傳遞給通道安全結束程式。

## **SCYEXIT (***string***)**

通道安全結束程式名稱。

如果此名稱非空白,則會在下列時間呼叫結束程式:

• 建立通道後立即。

在傳送任何訊息之前,結束程式可以啟動安全流程來驗證連線授權。

• 在收到安全訊息流程的回應時。

從遠端佇列管理程式上遠端處理器收到的任何安全訊息流程都會提供給結束程式。

• 在通道起始設定及終止時。

名稱的格式和長度上限與 **MSGEXIT** 相同,但只接受一個名稱。

## **SENDDATA (***string***)**

通道傳送結束程式使用者資料。 長度上限為 32 個字元。

呼叫通道傳送結束程式時,會將此參數傳遞給通道傳送結束程式。

**ALW Model** <sub>在</sub> AIX, Linux, and Windows 上,您可以透過指定多個以逗點區隔的字串來指定多個結束程 式的資料。 欄位的總長度不得超過 999 個字元。

**- IBM i - 在 IBM** i 上,您可以指定最多 10 個字串,每一個字串的長度為 32 個字元。 第一個資料字 串會傳遞至指定的第一個傳送結束程式,第二個字串會傳遞至第二個結束程式,依此類推。

**\_\_\_\_\_z/0S \_\_\_\_\_**在 z/OS 上,您最多可以指定 8 個字串,每個字串的長度為 32 個字元。 第一個資料字串會 傳遞至指定的第一個傳送結束程式,第二個字串會傳遞至第二個結束程式,依此類推。

在其他平台上,您只能對每一個通道指定一個傳送結束程式資料字串。

#### **SENDEXIT (***string***)**

通道傳送結束程式名稱。

如果此名稱非空白,則會在下列時間呼叫結束程式:

• 在網路上傳送資料之前立即。

在傳輸結束程式之前,會為該結束程式提供完整的傳輸緩衝區。 可以視需要修改緩衝區的內容。

• 在通道起始設定及終止時。

**ALW M** 在 AIX, Linux, and Windows 上, 您可以透過指定多個以逗點區隔的字串, 來指定多個結束 程式的名稱。 不過,指定的字元總數不得超過 999。

IBM i 在 IBM i 上,您可以指定以逗點區隔的多個字串,以指定最多 10 個結束程式的名稱。

 $z/0S$ 在 z/OS 上,您可以指定以逗點區隔的多個字串,以指定最多八個結束程式的名稱。 在其他平台上,您只能為每一個通道指定一個傳送結束程式名稱。

名稱的格式和長度上限與 **MSGEXIT** 相同。

## **SEQWRAP (***integer***)**

當達到此值時,序號會折返以從 1 重新開始。

此值不可協議,且必須同時符合本端及遠端通道定義。

該值必須在 100 到 999999999 的範圍內。

此參數僅適用於通道類型 (**CHLTYPE**) 為 SDR、 SVR、 RCVR、 RQSTR、 CLUSSDR 或 CLUSRCVR 的通 道。

## **SHARECNV (***integer***)**

指定可共用每一個 TCP/IP 通道實例的交談數上限。 **SHARECNV** 值為:

**1**

指定不透過 TCP/IP 通道實例共用交談。 不論是否在 MQGET 呼叫中,都可以使用用戶端活動訊號。 也可以使用先讀及用戶端非同步使用,而且通道靜止更可控制。

**0**

指定不透過 TCP/IP 通道實例共用交談。

值必須在 0 到 999999999 的範圍內。

此參數僅適用於通道類型 (**CHLTYPE**) 為 CLNTCONN 或 SVRCONN 的通道。 如果 client-connection **SHARECNV** 值不符合 server-connection SHARECNV 值,則會使用這兩個值中的較低值。 如果通道的傳 輸類型 (**TRPTYPE**) 不是 TCP,則會忽略這個參數。

Socket 上的所有交談都由相同的執行緒接收。

高 **SHARECNV** 限制具有減少佇列管理程式執行緒使用的優點。 然而,如果許多共用 Socket 的交談都在 忙碌中,則可能會因為交談彼此競爭而延遲使用接收執行緒。 在此情況下, **SHARECNV** 值越低越好。

共用交談數不會影響 **MAXINST** 或 **MAXINSTC** 總計。

**註:** 您應該重新啟動用戶端,此變更才會生效。

#### **SHORTRTY (***integer***)**

在使用 (通常較長) **LONGRTY** 和 **LONGTMR** 之前,傳送端、伺服器或叢集傳送端通道在 **SHORTTMR** 指定的 間隔內,嘗試連接遠端佇列管理程式的次數上限。

如果通道一開始無法連接 (不論是由通道起始程式或明確指令自動啟動) ,以及在通道順利連接之後連線 失敗,則會進行重試。 不過,如果失敗的原因是更多嘗試不太可能成功,則不會嘗試。

值必須在 0 到 999999999 的範圍內。

此參數僅適用於通道類型 (**CHLTYPE**) 為 SDR、 SVR、 CLUSSDR 或 CLUSRCVR 的通道。

## **SHORTTMR (***integer***)**

若為短重試嘗試,此參數是在重新嘗試連線至遠端佇列管理程式之前等待的秒數上限。

時間大約; 零表示會盡快進行另一個連線嘗試。

如果通道必須等待變成作用中,則重試之間的間隔可能會延長。

值必須在 0 到 999999999 的範圍內。

**註:** 基於實作原因,可以使用的重試間隔上限為 999999; 超出此上限的值會被視為 999999。 同樣地, 可以使用的重試間隔下限為 2; 小於此下限的值會被視為 2。

此參數僅適用於通道類型 (**CHLTYPE**) 為 SDR、 SVR、 CLUSSDR 或 CLUSRCVR 的通道。

## **Z/US** SPLPROT

SPLPROT (安全原則保護) 指定當 AMS 作用中且有適用的原則存在時,伺服器至伺服器「訊息通道代理 程式」應該如何處理訊息保護。

此參數僅適用於從 IBM MQ 9.1.3 開始的 z/OS 。

允許的值如下:

## **PASSTHRU**

訊息通道代理程式為此通道傳送或接收的透通、未變更及其他任何訊息。

此值適用於通道類型 (**CHLTYPE**) 為 SDR、SVR、RCVR 或 RQSTR 的通道,並且是預設值。

## **REMOVE**

從訊息通道代理程式擷取自傳輸佇列的訊息中移除任何 AMS 保護,並將訊息傳送至友機。

在訊息通道代理程式從傳輸佇列取得訊息時,如果已為傳輸佇列定義 AMS 原則,則會套用該原則, 以在跨越通道傳送訊息之前從訊息中移除任何 AMS 保護。 如果沒有為傳輸佇列定義 AMS 原則,則 會依現狀傳送訊息。

此值僅適用於通道類型為 SDR 或 SVR 的通道。

## **ASPOLICY**

根據為目標佇列定義的原則,將 AMS 保護套用至入埠訊息,然後再將其放入目標佇列。

在訊息通道代理程式接收入埠訊息時,如果已為目標佇列定義 AMS 原則,則會將 AMS 保護套用至 訊息,然後再將訊息放入目標佇列。 如果沒有為目標佇列定義 AMS 原則,則會依現狀將訊息放入目 標佇列。

此值僅適用於通道類型為 RCVR 或 RQSTR 的通道。

## **SSLCAUTH**

定義 IBM MQ 是否需要來自 TLS 用戶端的憑證。 通道的起始端會作為 TLS 用戶端,因此此參數會套用至 接收起始流程 (作為 TLS 伺服器) 的通道結尾。

此參數僅適用於通道類型 (**CHLTYPE**) 為 RCVR、 SVRCONN、 CLUSRCVR、 SVR 或 RQSTR 的通道。

此參數僅用於已指定 **SSLCIPH** 的通道。 如果 **SSLCIPH** 為空白,則會忽略資料,且不會發出任何錯誤訊 息。

## 必要

IBM MQ 需要並驗證來自 TLS 用戶端的憑證。

## 選用項目

同層級 TLS 用戶端系統可能仍會傳送憑證。 如果有,則會將此憑證的內容驗證為正常。

## **SSLCIPH***(***字串***)*

指定通道上使用的 CipherSpec。 長度上限為 32 個字元。

小心: <br> **// T/US T/US** TEM MQ for z/OS 上,您也可以指定 CipherSpec 的四位數十 六進位代碼, 而不論它是否出現在下表中。 在 IBM i 上, 您也可以指定 CipherSpec 的兩位數十 六進位代碼, 而不論它是否出現在下表中。 此外, 在 IBM i 上, 安裝 AC3 是使用 TLS 的必要條 件。您不得在 SSLCIPH 中指定十六進位密碼值, 因為無法確定將使用的密碼值, 且無法選擇要 使用的通訊協定。 使用十六進位密碼值可能導致 CipherSpec 不符錯誤。

**SSLCIPH** 值必須在通道兩端指定相同的 CipherSpec 。

此參數適用於所有使用傳輸類型 **TRPTYPE(TCP)**的通道類型。 如果參數空白,則不會嘗試在通道上使用 TLS。

<mark>→ V 9.3.0 → Multi →</mark>如果啟用 SecureComms 僅, 則不支援純文字通訊, 且通道無法啟動。

此參數的值也用來設定 SECPROT 的值,這是 [DISPLAY CHSTATUS](#page-628-0) 指令的輸出欄位。

**註:** 當 **SSLCIPH** 與遙測通道搭配使用時,它表示「TLS 密碼組合」。 請參閱 **[DEFINE CHANNEL](#page-470-0)** 的 **[SSLCIPH](#page-470-0)** 說明 (MQTT)。

*z*/0S **E ALW ME** 俗 IBM MO 9.1.1, 您可以指定值 ANY\_TLS12, 其代表使用 TLS 1.2 通訊協 定的可接受 CipherSpecs 子集; 這些 CipherSpecs 列在下表中。

ALW K IBM MQ 9.1.4, 在 AIX、 Linux 及 Windows 上, IBM MQ 提供 已擴充的別名 CipherSpec 集, 其中包括 ANY TLS12\_OR\_HIGHER 及 ANY\_TLS13\_OR\_HIGHER。 這些別名 CipherSpec 列出在下表中。

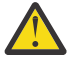

**小心:** 如果您的企業需要保證協議並使用特定的 CipherSpec ,則不得使用別名 CipherSpec 值, 例如 ANY TLS12。

如需變更現有安全配置以使用 ANY\_TLS12\_OR\_HIGHER CipherSpec 的相關資訊,請參閱 移轉現有安全 配置以使用 ANY\_TLS12\_OR\_HIGHER CipherSpec。

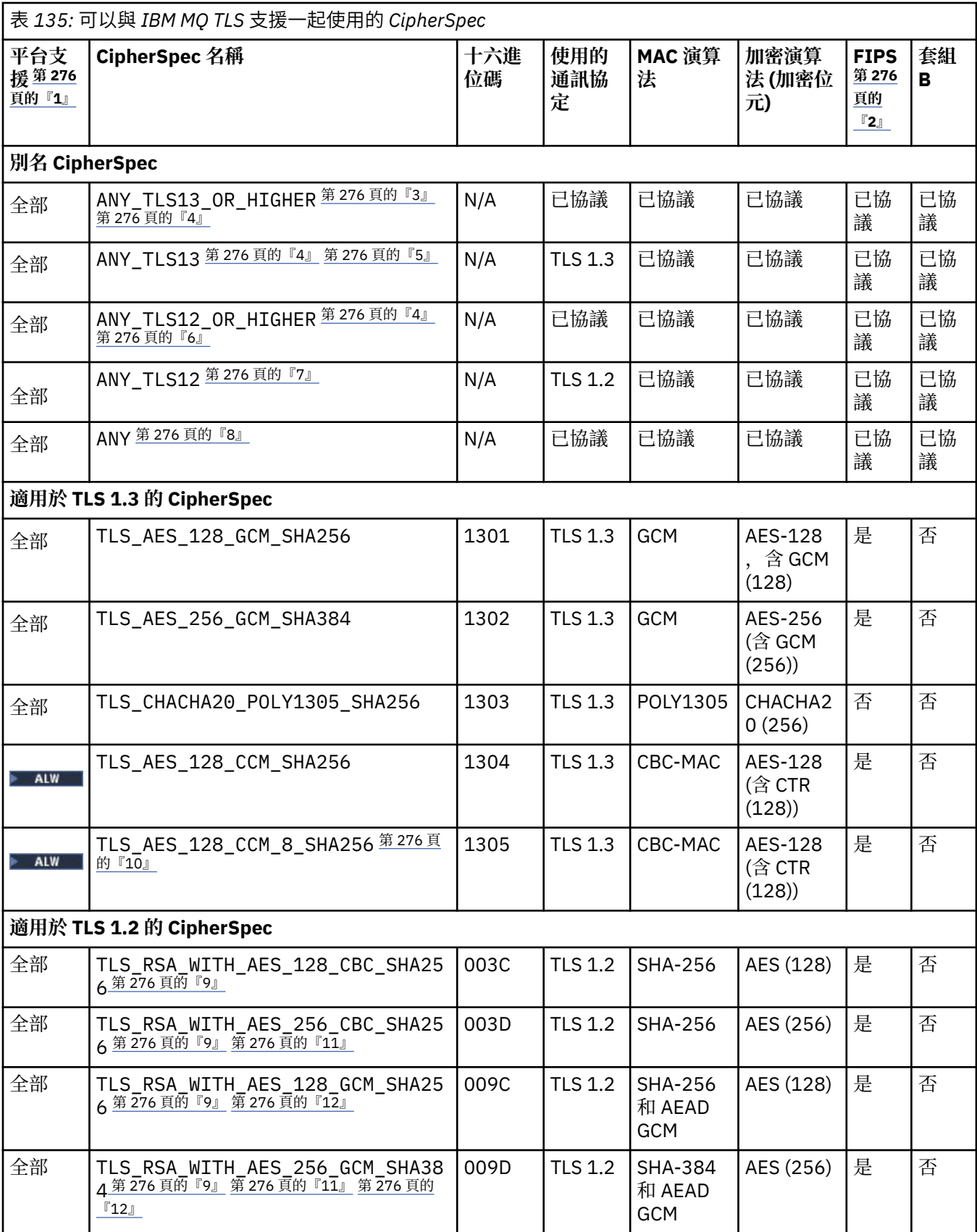

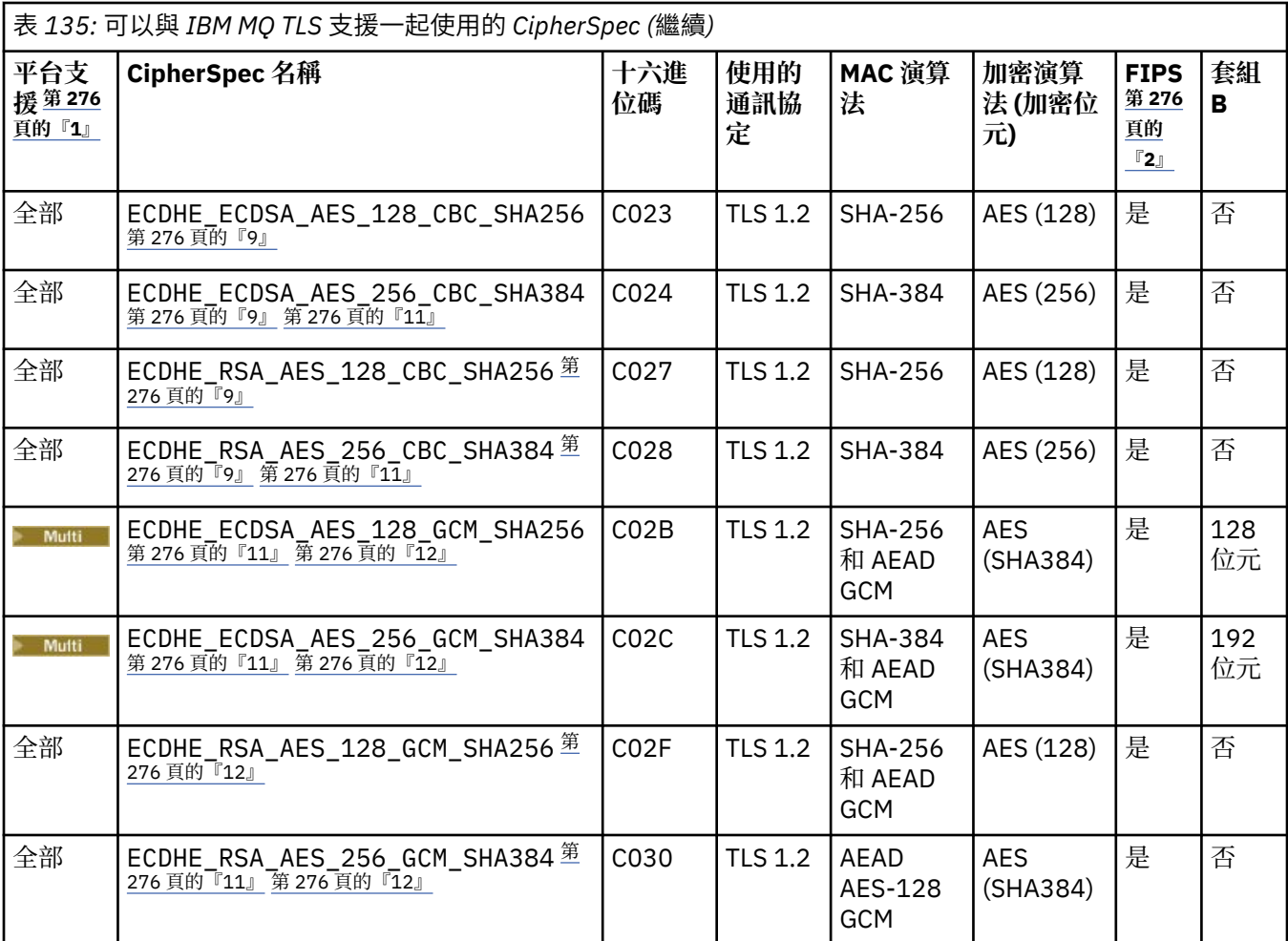

<span id="page-275-0"></span>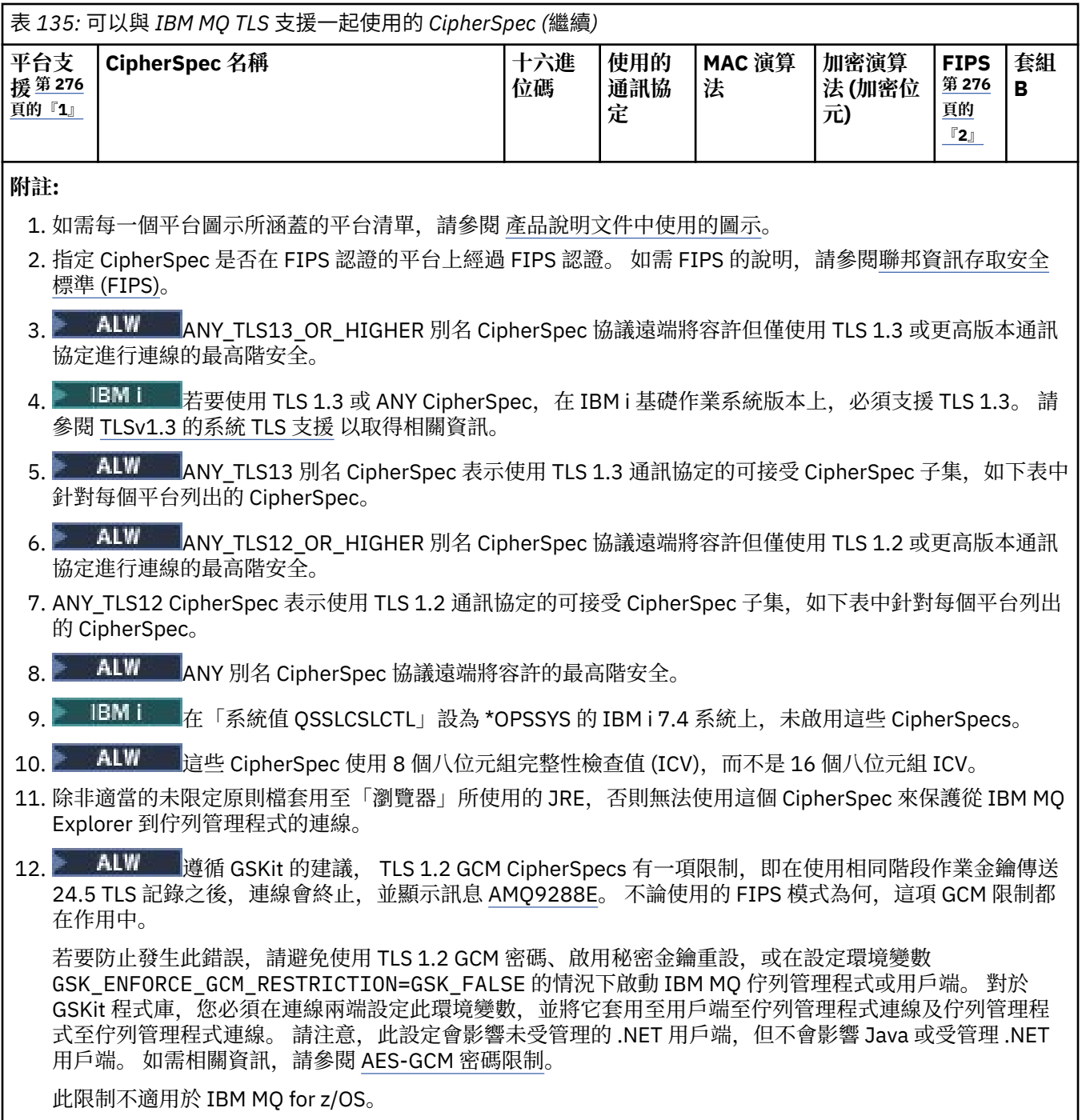

如需 CipherSpecs 的相關資訊,請參閱 啟用 CipherSpecs。

當您要求個人憑證時,要指定公開與私密金鑰組之金鑰大小。 SSL 信號交換期間使用的金鑰大小,取決 於儲存在憑證中的大小以及 CipherSpec:

- 2/0S ALW  $\frac{1}{4}$  z/OS, AIX, Linux, and Windows 上, 當 CipherSpec 名稱包括 \_EXPORT 時,信號交換金鑰大小上限是 512 位元。 如果在 SSL 信號交換期間交換的兩個憑證中有一個金鑰大小 超出 512 位元,則在信號交換期間會產生一個臨時的 512 位元金鑰以供使用。
- <mark>2/0S 有</mark>若為 z/OS, 系統 SSL 狀態是, 如果正在協議 TLS V1.3 連線:
	- RSA 同層級憑證的金鑰大小下限是下列兩個值的較大值:2048 或 GSK\_PEER\_RSA\_MIN\_KEY\_SIZE 屬性中指定的值。
- ECC 同層級憑證的金鑰大小下限是下列兩個值的較大值:256 或在 GSK\_PEER\_ECC\_MIN\_KEY\_SIZE 屬性中指定的值。
- ALW C  $\frac{1}{4}$  AIX, Linux, and Windows 上,當 CipherSpec 名稱包括 \_EXPORT1024 時,信號交換 金鑰大小為 1024 位元。
- 否則信號交換金鑰大小,即為儲存在憑證中的大小。

## **SSLPEER (***string***)**

指定過濾器,用來與通道另一端同層級佇列管理程式或用戶端中的憑證「識別名稱」進行比較。 (「識別 名稱」是 TLS 憑證的 ID。) 如果從對等節點收到的憑證中的「識別名稱」不符合 **SSLPEER** 過濾器,則通 道不會啟動。

**註:** 透過比對「TLS 主體識別名稱」來限制通道連線的另一種方式是使用通道鑑別記錄。 使用通道鑑別記 錄,可以將不同的「TLS 主旨識別名稱」型樣套用至相同的通道。 如果使用通道上的 **SSLPEER** 及通道 鑑別記錄來套用至相同通道,則入埠憑證必須符合這兩個型樣才能連接。 如需相關資訊,請參閱 通道鑑 別記錄。

此參數是選用的; 如果未指定,則在通道啟動時不會檢查對等節點的「識別名稱」。 (憑證中的「識別名 稱」仍會寫入記憶體中所保留的 **SSLPEER** 定義,並傳遞至安全結束程式)。 如果 **SSLCIPH** 為空白,則 會忽略資料,且不會發出任何錯誤訊息。

此參數適用於所有通道類型。

**SSLPEER** 值以用來指定「識別名稱」的標準格式指定。 例如:

SSLPEER('SERIALNUMBER=4C:D0:49:D5:02:5F:38,CN="H1\_C\_FR1",O=IBM,C=GB')

您可以使用分號作為分隔字元,而非逗點。

支援的可能屬性類型如下:

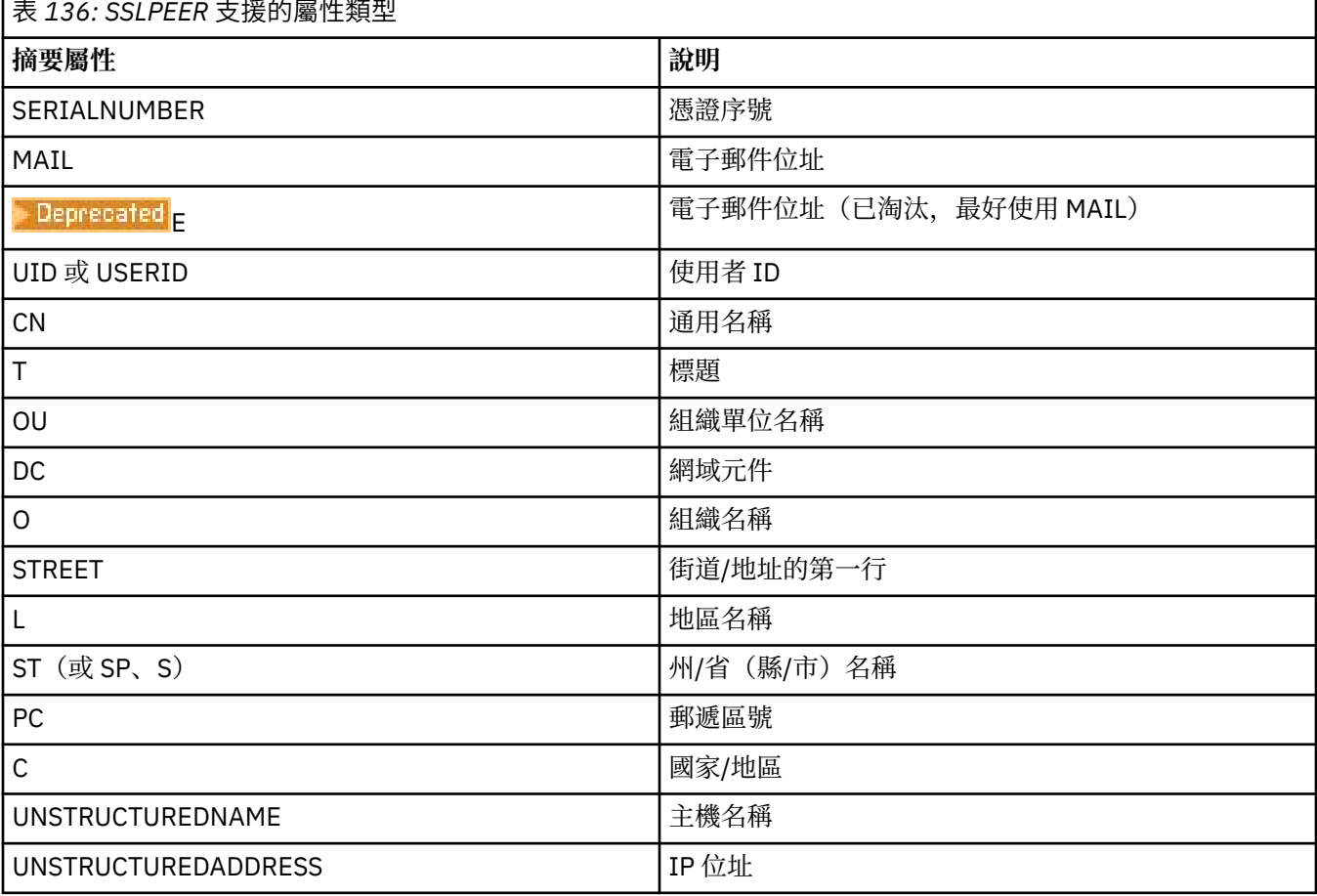

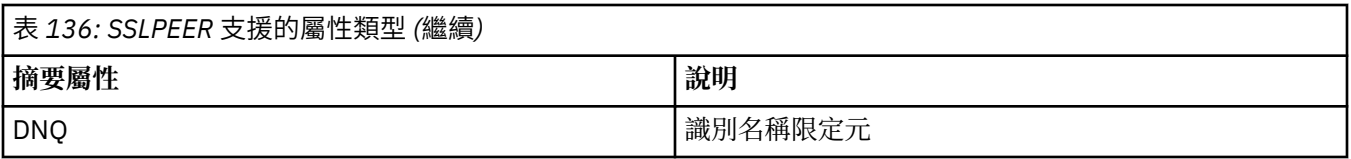

#### IBM MQ 只接受屬性類型的大寫字母。

如果在 **SSLPEER** 字串中指定任何不受支援的屬性類型,則會在定義屬性時或在執行時期 (視您執行所在 的平台而定) 輸出錯誤, 並將字串視為不符合已傳送憑證的「識別名稱」。

如果流動憑證的「識別名稱」包含多個 OU (組織單位) 屬性, 且 SSLPEER 指定要比較這些屬性, 則必須 以遞減階層式順序來定義它們。例如,如果所傳送憑證的「識別名稱」包含組織單位 OU=Large Unit, OU=Medium Unit, OU=Small Unit,則指定下列 **SSLPEER** 值有效:

('OU=Large Unit,OU=Medium Unit') ('OU=\*,OU=Medium Unit,OU=Small Unit') ('OU=\*,OU=Medium Unit')

但指定下列 **SSLPEER** 值失敗:

('OU=Medium Unit,OU=Small Unit') ('OU=Large Unit,OU=Small Unit') ('OU=Medium Unit') ('OU=Small Unit, Medium Unit, Large Unit')

如這些範例所示,可以省略階層低端的屬性。 例如, ('OU=Large Unit,OU=Medium Unit') 相當 於 ('OU=Large Unit,OU=Medium Unit,OU=\*')

如果兩個 DN 除了其 DC 值以外,其餘所有方面皆相等,則對於 OU 仍適用同一個相符規則,唯一的區別 在於,DC 值中最左側的 DC 層次最低(最具體),所以比較順序也會因而不同。

任何或所有屬性值都可以是通用的,可以是星號 (\*) 本身,也可以是含有起始或尾端星號的詞幹。 星號 可讓 SSLPEER 符合該屬性的任何「識別名稱」值,或任何以詞幹開頭的值。

如果在憑證上「識別名稱」中任何屬性值的開頭或結尾指定星號,您可以指定 '\ \*' 來檢杳 SSLPEER 中 是否完全相符。 例如,如果您在憑證的「識別名稱」中具有屬性 CN= 'Test\*' ,則可以使用下列指令:

SSLPEER('CN=Test\\*')

**ALW ■ 在 AIX, Linux, and Windows 上,參數的長度上限為 1024 個位元組。** 

IBM i 上, 參數的長度上限為 1024個位元組。

 $z/0S$ 在 z/OS 上,參數的長度上限為 256 個位元組。

通道鑑別記錄 提供更大的彈性,可在所有平台上使用 **SSLPEER** 並支援 1024 位元組。

## **STATCHL**

控制通道的統計資料收集:

#### **QMGR**

通道會繼承佇列管理程式的 **STATCHL** 參數值。

**OFF**

已關閉此通道的統計資料收集。

低

如果佇列管理程式的 **STATCHL** 參數值不是 NONE,則會以低資料收集速率開啟此通道的統計資料資 料收集。

中型

如果佇列管理程式的 STATCHL 參數值不是 NONE,則會針對此通道開啟統計資料收集(資料收集速率 中等)。

如果佇列管理程式的 **STATCHL** 參數值不是 NONE,則會以高資料收集速率開啟此通道的統計資料收 集。

此參數的變更僅在發生變更之後啟動的通道上生效。

**ACCED 5 MBS 200** 在 z/OS 系統上,不論您選取的值為何,啟用此參數只會開啟統計資料收集。 指定 LOW、 MEDIUM 或 HIGH 對您的結果不會造成任何差別。必須啟用此參數才能收集通道統計記錄。

對於叢集通道,不會在儲存庫中抄寫此參數的值,且會在叢集傳送端通道的自動定義中使用此參數的 值。 對於自動定義的叢集傳送端通道,此參數的值取自佇列管理程式的屬性 **STATACLS** 。 然後可能會 在通道自動定義結束程式中置換此值。

## **TMPMODEL (***string*)

建立暫時佇列時要使用的模型佇列名稱 (長度上限為 48 個字元)。

預設佇列為 SYSTEM.DEFAULT.MODEL.QUEUE。

# **TMPQPRFX (***string*)

衍生暫時佇列名稱時要新增至模型佇列開頭的暫時佇列名稱字首 (長度上限為 48 個字元)。

預設值為 AMQP.\*。

## **TPNAME (***string***)**

高

LU 6.2 交易程式名稱 (長度上限為 64 個字元)。

此參數僅適用於傳輸類型 (**TRPTYPE**) 為 LU 6.2 的通道。

將此參數設為 SNA 交易程式名稱,除非 **CONNAME** 包含端物件名稱,在此情況下,請將它設為空白。 實 際名稱改為取自「CPI-C 通訊端物件」或 APPC 週邊資訊資料集。

**《 2/08 - 2/08 - 2/08 电**如需適用於您平台之 LU 6.2 連線的配置參數相關資訊,請參閱 LU 6.2 連線的配置參數 。

■ Windows <mark>→ Z/OS Ⅰ</mark>在 Windows SNA 伺服器 上,以及在 z/OS 上的端物件 中, TPNAME 會折返 成大寫。

此參數不適用於通道類型 (**CHLTYPE**) 為 RCVR 的通道。

#### **TPROOT**

AMQP 通道的根主題。 **TPROOT** 的預設值是 SYSTEM.BASE.TOPIC。 使用此值, AMQP 用戶端用來發佈 或訂閱的主題字串沒有字首,且用戶端可以與其他 IBM MQ 發佈/訂閱應用程式交換訊息。 若要讓 AMQP 用戶端在主題字首下發佈及訂閱,請先建立 IBM MQ 主題物件,並將主題字串設為您想要的字 首,然後將 **TPROOT** 設為您所建立 IBM MQ 主題物件的名稱。

此參數僅適用於通道類型 (**CHLTYPE**) 為 AMQP 的通道

## **TRPTYPE**

要使用的傳輸類型。

在所有平台上,此參數是選用的,因為如果您沒有輸入值,則會是 SYSTEM.DEF.通道類型 定義。 不過, 如果通道是從另一端起始,則不會檢查是否已指定正確的傳輸類型。

在 z/OS 上,如果 SYSTEM.DEF.通道類型 定義不存在,預設值為 LU62。

在所有其他平台上都需要此參數。

#### **LU62** SNA LU 6.2

## **NETBIOS**

**Windows** NetBIOS (僅在 Windows 及 DOS 上受支援)。

 $\approx z/0$ S 此屬性也適用於 z/OS ,用於定義連接至支援 NetBIOS 之平台上的伺服器的用戶端連 線通道。

**SPX**

Windows 循序封包交換 (僅在 Windows 及 DOS 上受支援)。

 $\approx$  z/OS 此屬性也適用於 z/OS ,用於定義連接至支援 SPX 之平台上伺服器的用戶端連線通道。

**TCP**

傳輸控制通訊協定-TCP/IP 通訊協定套組的一部分

## **Multi** USECLTID

指定用戶端 ID 應該用於 AMQP 通道的授權檢查,而不是 **MCAUSER** 屬性值。

## 否

MCA 使用者 ID 應該用於授權檢查。

## **YES**

用戶端 ID 應該用於授權檢查。

## **USEDLQ**

決定當通道無法遞送訊息時是否使用無法傳送郵件的佇列。

## 否

通道無法遞送的訊息會被視為失敗。 通道會根據 **NPMSPEED** 設定來捨棄訊息或通道結束。

**YES**

當 **DEADQ** 佇列管理程式屬性提供無法傳送郵件的佇列名稱時,即會使用該佇列,否則行為與 NO 相 同。 YES 是預設值。

## **USERID (***string***)**

作業使用者 ID。 長度上限為 12 個字元。

嘗試起始與遠端訊息通道代理程式的安全 LU 6.2 階段作業時, 訊息通道代理程式會使用此參數。

**A Multi 在多平台上,此參數僅適用於通道類型 (CHLTYPE) 為 SDR、 SVR、 RQSTR、 CLNTCONN** 或 CLUSSDR 的通道。

**LE Z/OS 上, 只有 CLNTCONN** 通道支援它。

雖然參數的長度上限為 12 個字元,但只會使用前 10 個字元。

在接收端,如果密碼以加密格式保存,且 LU 6.2 軟體使用不同的加密方法,則嘗試啟動通道會失敗,並 顯示無效的安全詳細資料。 您可以透過將接收端 SNA 配置修改為下列任一項,來避免無效的安全詳細資 料:

- 關閉密碼替代, 或
- 定義安全使用者 ID 和密碼。

## **XMITQ (***string***)**

傳輸佇列名稱。

從中擷取訊息的佇列名稱。 請參閱 IBM MQ 物件的命名規則。

此參數僅適用於通道類型 (**CHLTYPE**) 為 SDR 或 SVR 的通道。 對於這些通道類型,這是必要參數。

每一種通道類型都有個別語法圖:

## **傳送端通道**

使用 **ALTER CHANNEL** 指令時傳送端通道的語法圖。

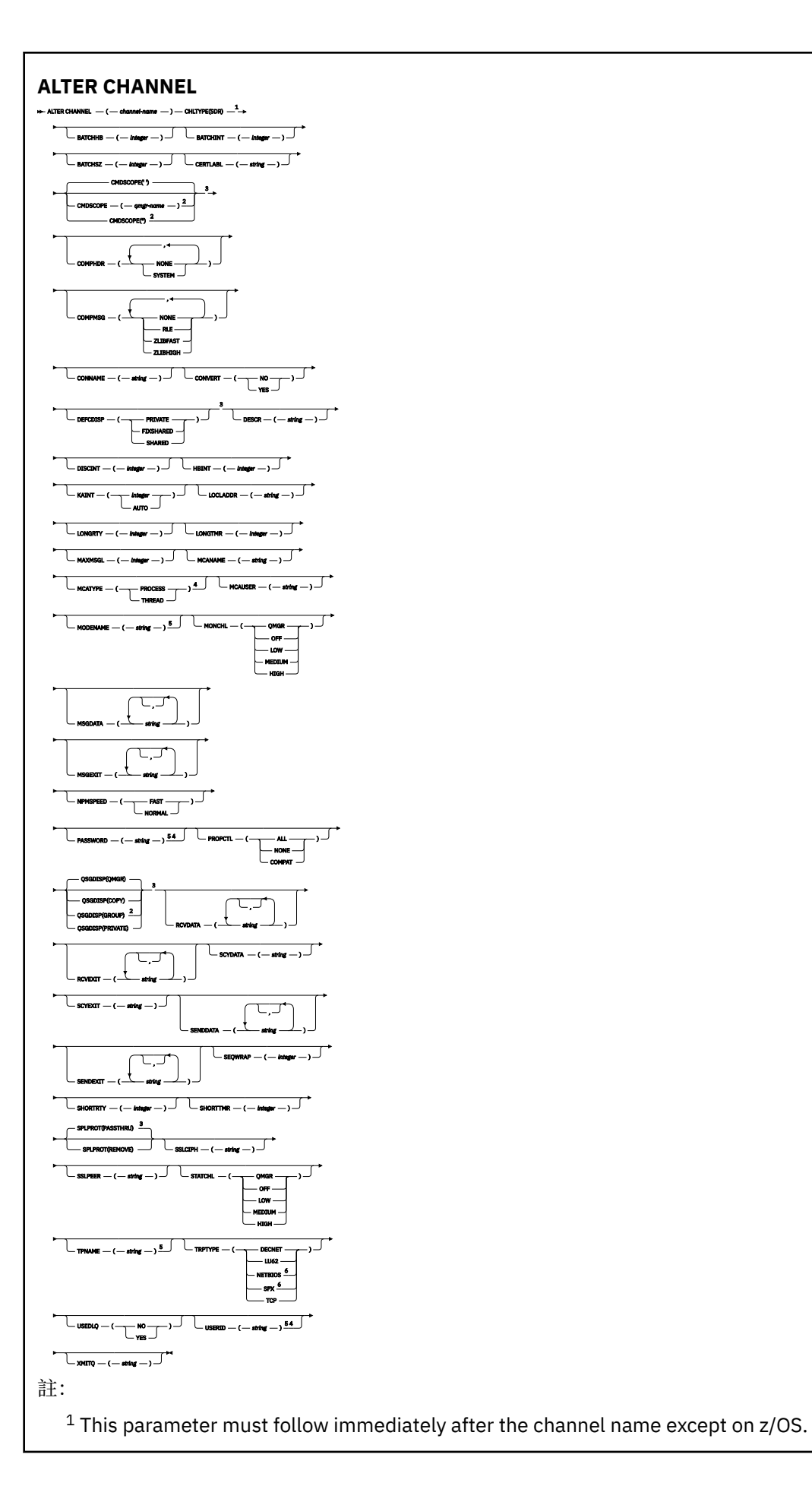

<sup>2</sup> Valid only on z/OS when the queue manager is a member of a queue sharing group.

- <sup>3</sup> Valid only on z/OS.
- <sup>4</sup> Not valid on z/OS.
- <sup>5</sup> Valid only if TRPTYPE is LU62.
- <sup>6</sup> Valid only Windows.

這些參數在第 247 頁的『[ALTER CHANNEL \(](#page-246-0)變更通道設定)』 中說明。

## **伺服器通道**

使用 **ALTER CHANNEL** 指令時伺服器通道的語法圖。

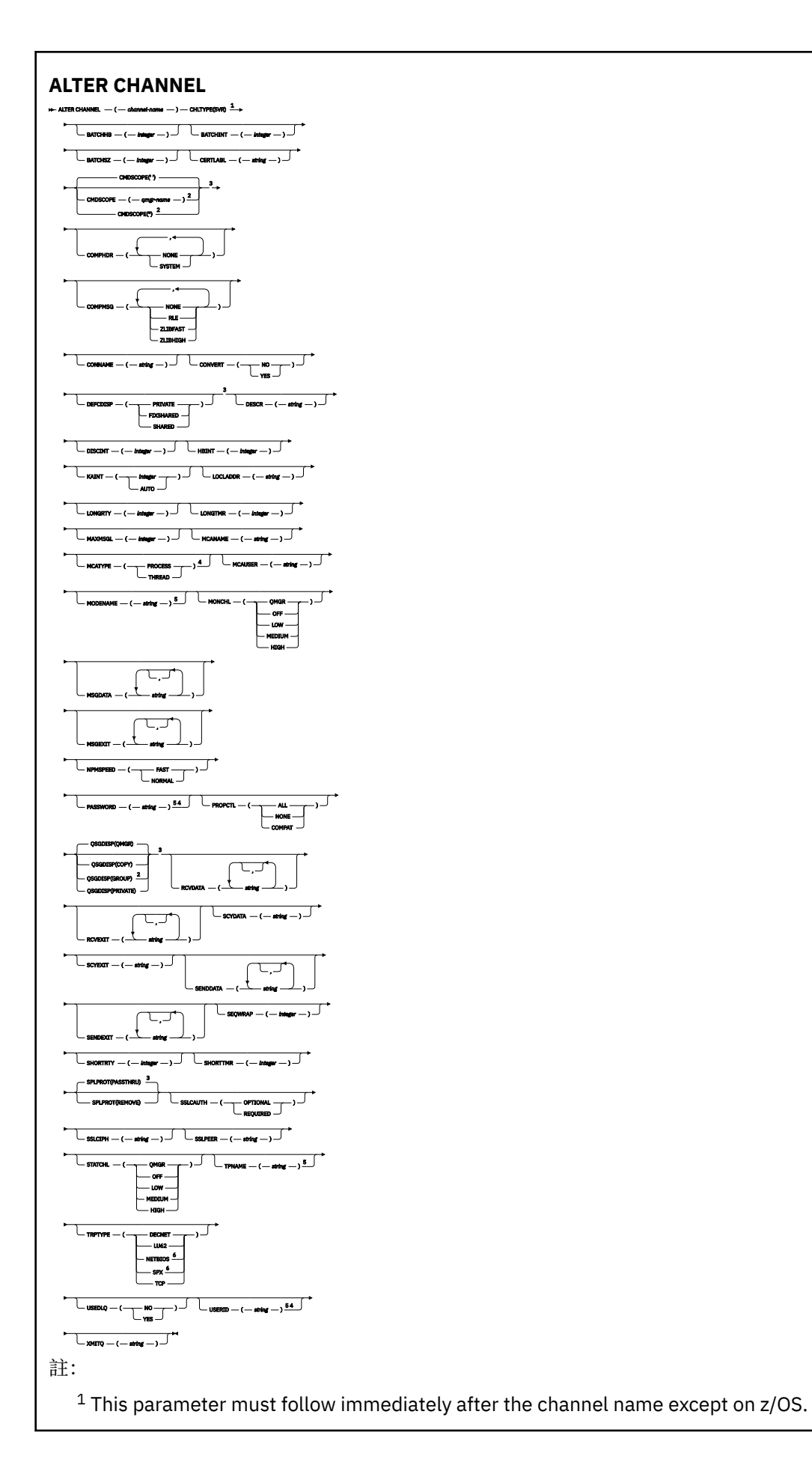

<sup>2</sup> Valid only on z/OS when the queue manager is a member of a queue sharing group.

- <sup>3</sup> Valid only on z/OS.
- <sup>4</sup> Not valid on z/OS.
- <sup>5</sup> Valid only if TRPTYPE is LU62.
- <sup>6</sup> Valid only on Windows.

這些參數在第 247 頁的『[ALTER CHANNEL \(](#page-246-0)變更通道設定)』 中說明。

## **接收端通道**

使用 **ALTER CHANNEL** 指令時接收端通道的語法圖。

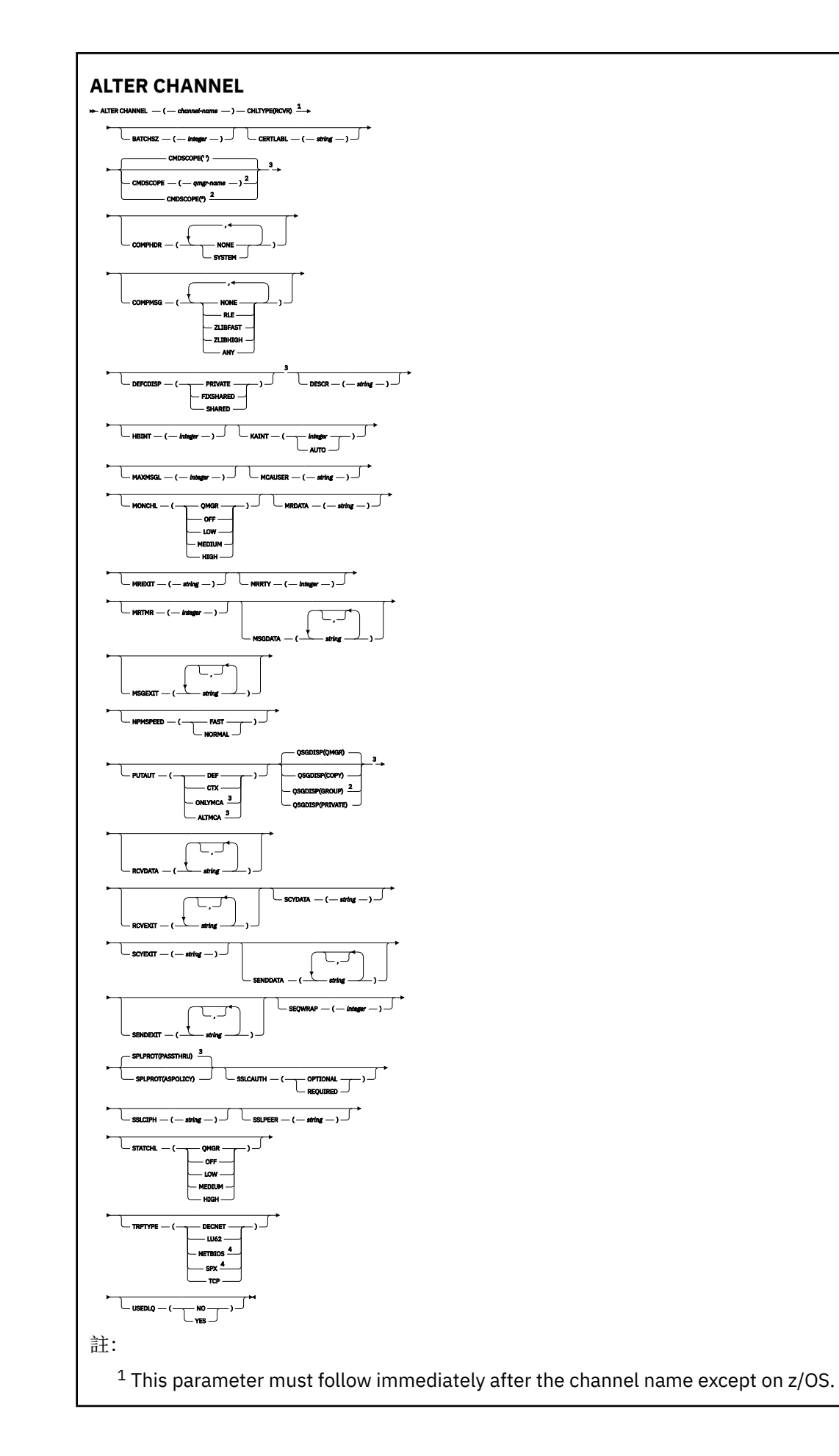

<sup>2</sup> Valid only on z/OS when the queue manager is a member of a queue sharing group.

<sup>3</sup> Valid only on z/OS.

<sup>4</sup> Valid only on Windows.

這些參數在第 247 頁的『[ALTER CHANNEL \(](#page-246-0)變更通道設定)』 中說明。

## **要求端通道**

使用 **ALTER CHANNEL** 指令時要求端通道的語法圖。

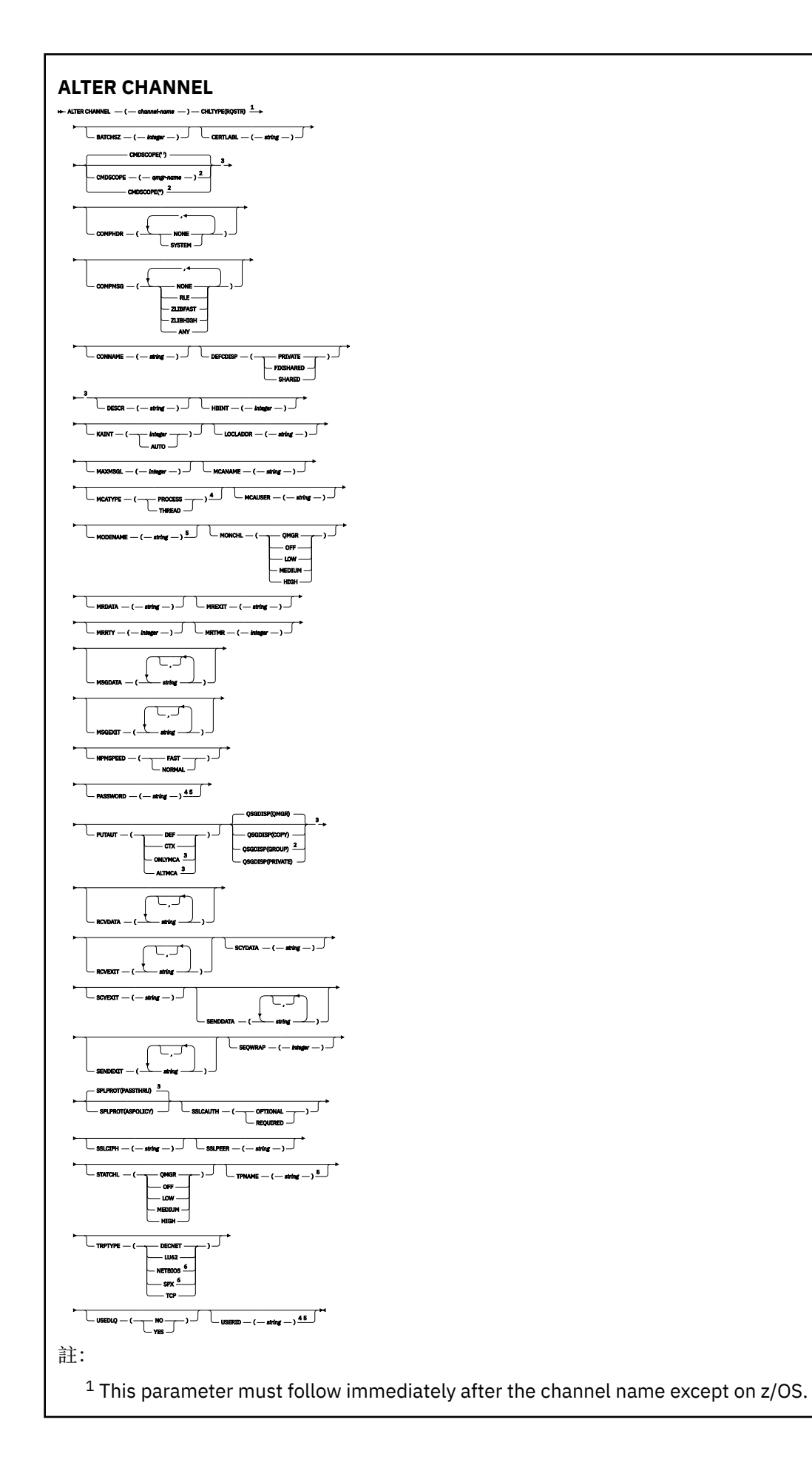

<sup>2</sup> Valid only on z/OS when the queue manager is a member of a queue sharing group.

- <sup>3</sup> Valid only on z/OS.
- <sup>4</sup> Not valid on z/OS.
- <sup>5</sup> Valid only if TRPTYPE is LU62.
- <sup>6</sup> Valid only on Windows.

這些參數在第 247 頁的『[ALTER CHANNEL \(](#page-246-0)變更通道設定)』 中說明。

## **用戶端連線通道**

使用 **ALTER CHANNEL** 指令時用戶端連線通道的語法圖。
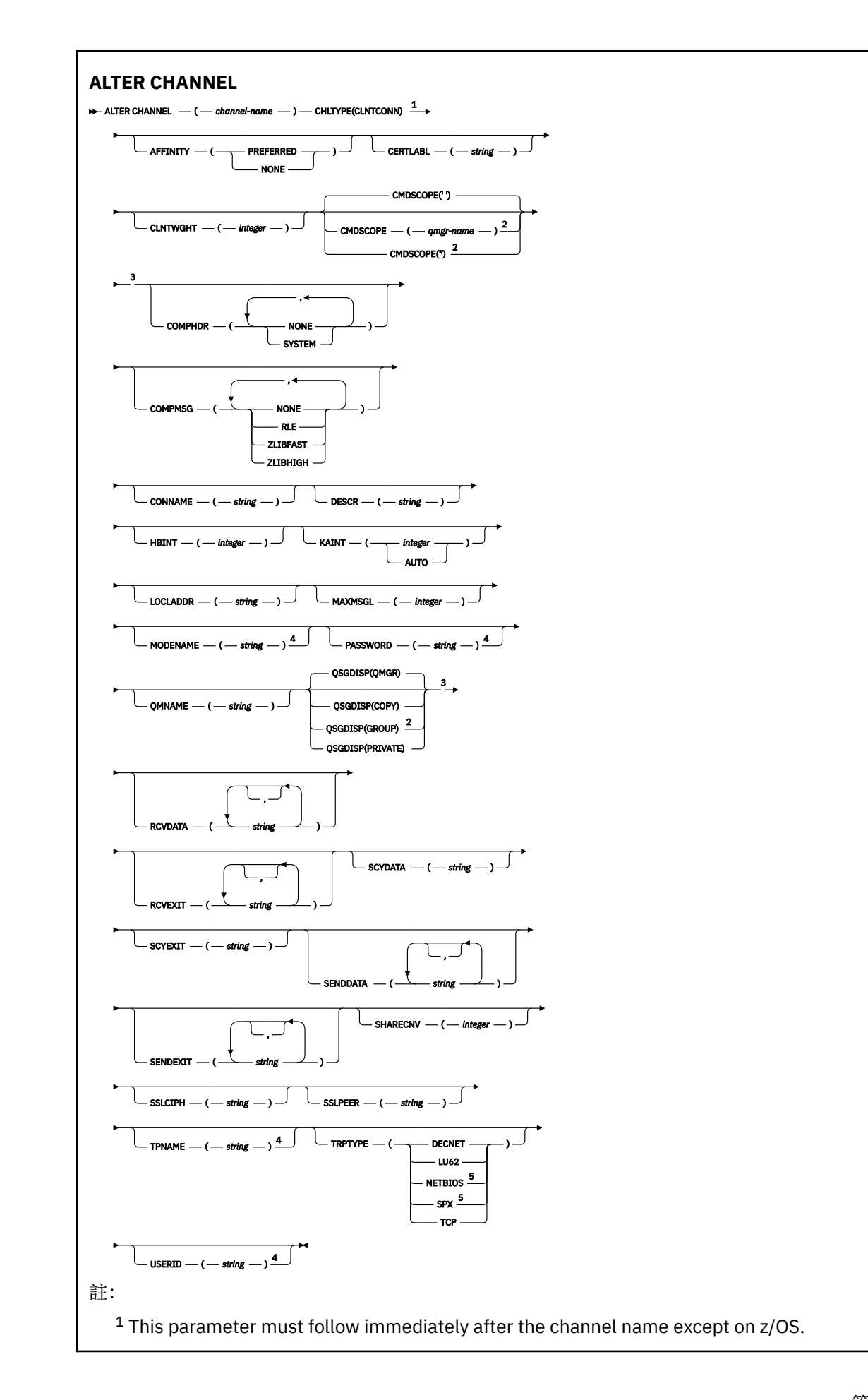

<sup>2</sup> Valid only on z/OS when the queue manager is a member of a queue sharing group.

<sup>3</sup> Valid only on z/OS.

<sup>4</sup> Valid only if TRPTYPE is LU62.

<sup>5</sup> Valid only for clients to be run on DOS and Windows.

這些參數在第 247 頁的『[ALTER CHANNEL \(](#page-246-0)變更通道設定)』 中說明。

# **伺服器連線通道**

使用 **ALTER CHANNEL** 指令時伺服器連線通道的語法圖。

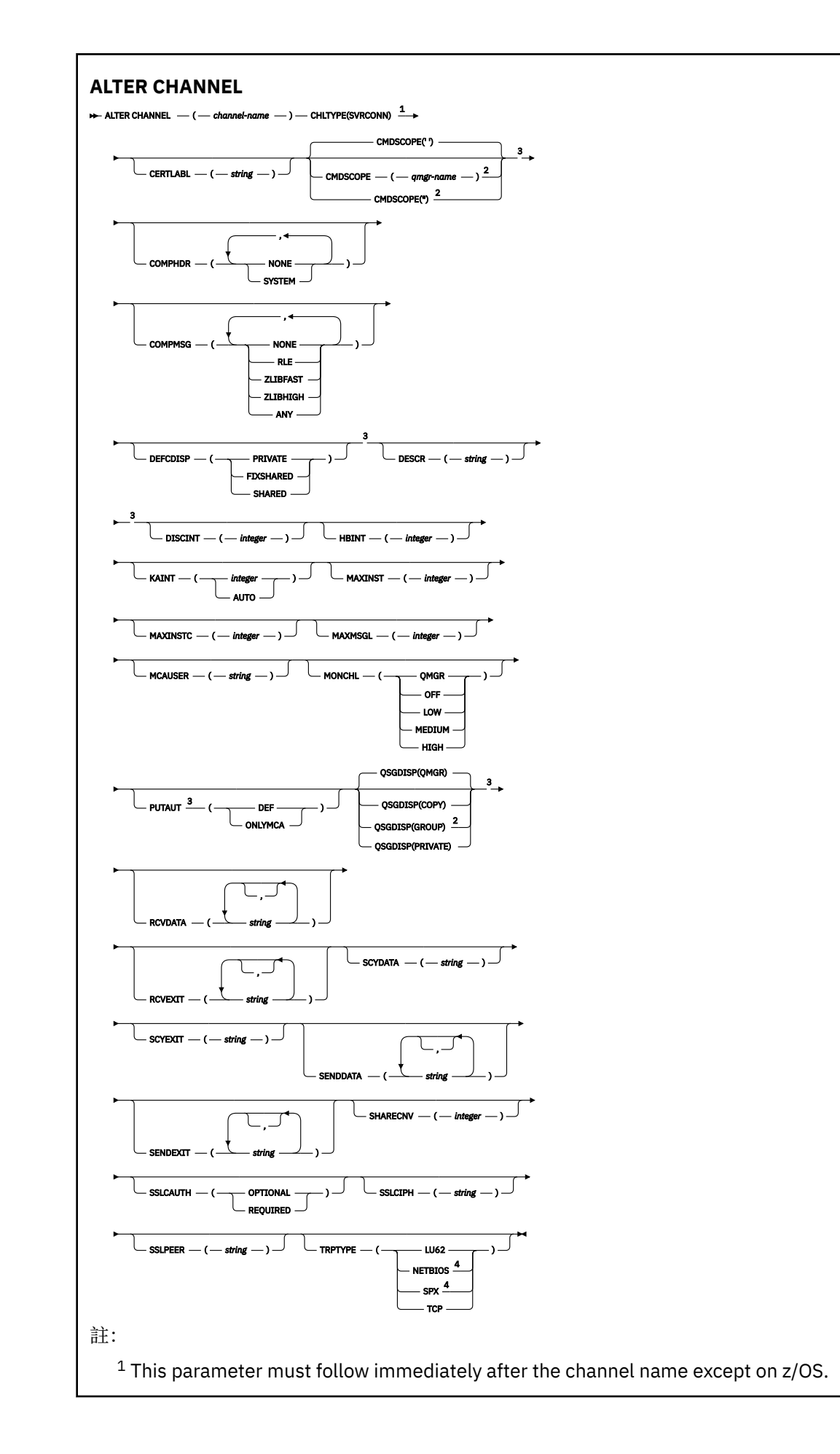

<sup>2</sup> Valid only on z/OS when the queue manager is a member of a queue sharing group.

<sup>3</sup> Valid only on z/OS.

<sup>4</sup> Valid only for clients to be run on Windows.

這些參數在第 247 頁的『[ALTER CHANNEL \(](#page-246-0)變更通道設定)』 中說明。

# **叢集傳送端通道**

使用 **ALTER CHANNEL** 指令時叢集傳送端通道的語法圖。

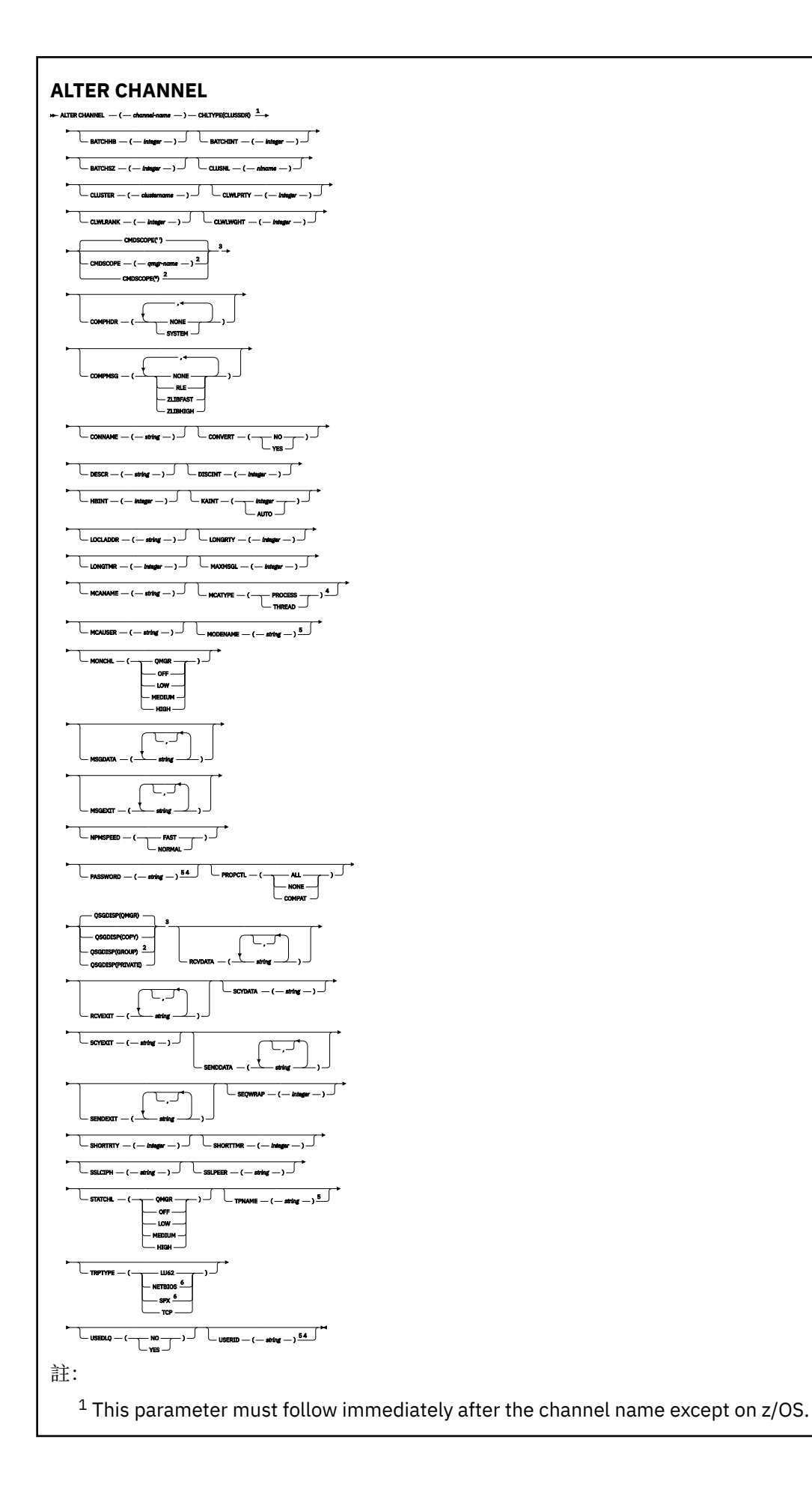

<sup>2</sup> Valid only on z/OS when the queue manager is a member of a queue sharing group.

- <sup>3</sup> Valid only on z/OS.
- <sup>4</sup> Not valid on z/OS.
- <sup>5</sup> Valid only if TRPTYPE is LU62.
- <sup>6</sup> Valid only Windows.

這些參數在第 247 頁的『[ALTER CHANNEL \(](#page-246-0)變更通道設定)』 中說明。

# **叢集接收端通道**

使用 **ALTER CHANNEL** 指令時叢集接收端通道的語法圖。

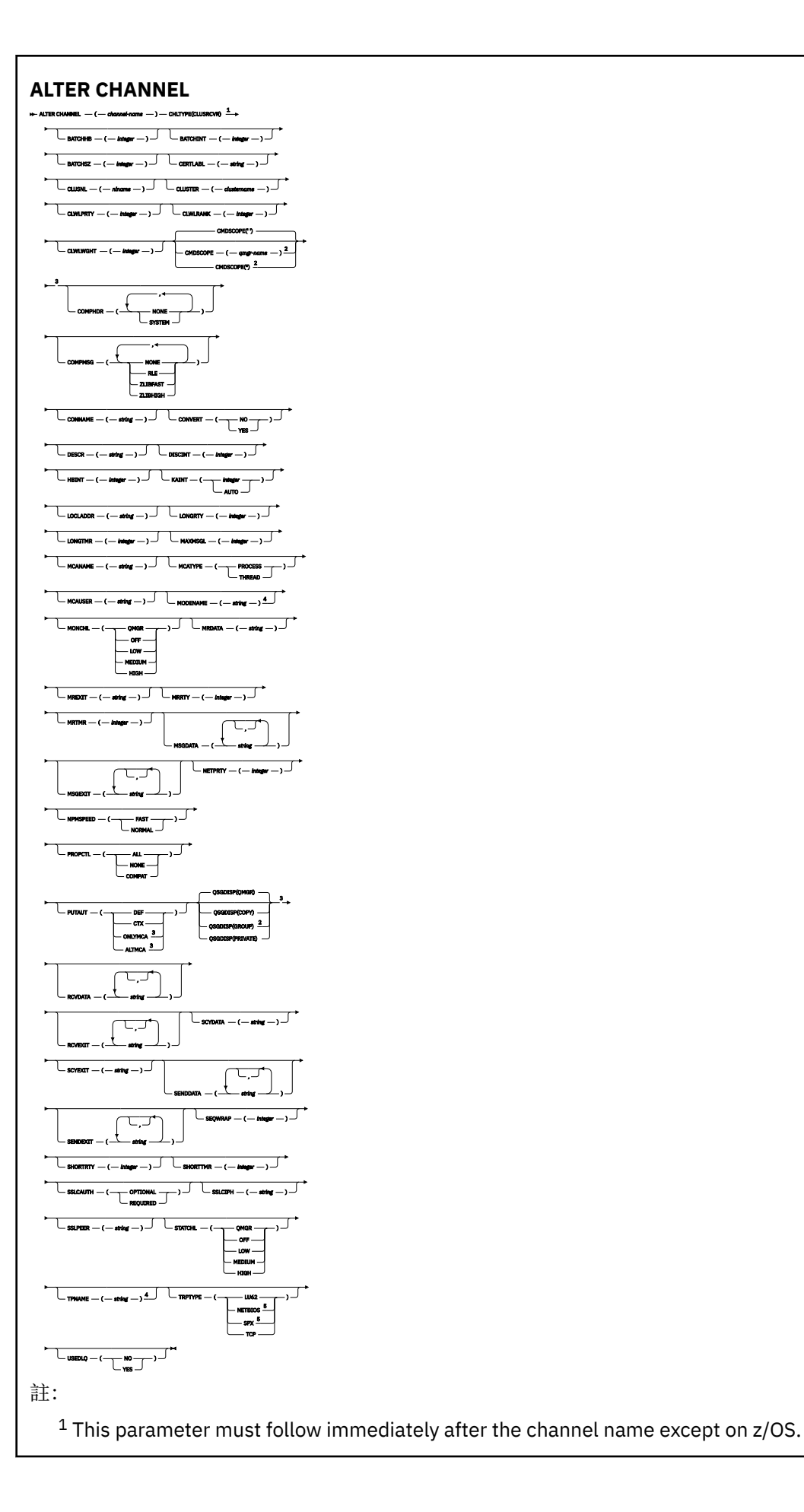

<sup>2</sup> Valid only on z/OS when the queue manager is a member of a queue sharing group.

<sup>3</sup> Valid only on z/OS.

<sup>4</sup> Valid only if TRPTYPE is LU62.

<sup>5</sup> Valid only on Windows.

這些參數在第 247 頁的『[ALTER CHANNEL \(](#page-246-0)變更通道設定)』 中說明。

# *AMQP* **通道** *(AMQP channel)*

使用 **ALTER CHANNEL** 指令時 AMQP 通道的語法圖。

語法圖主要行上方顯示的值是 IBM MQ 提供的預設值,但您的安裝可能已變更它們。 如需如何使用這些圖表 的說明,請參閱 如何閱讀語法圖。

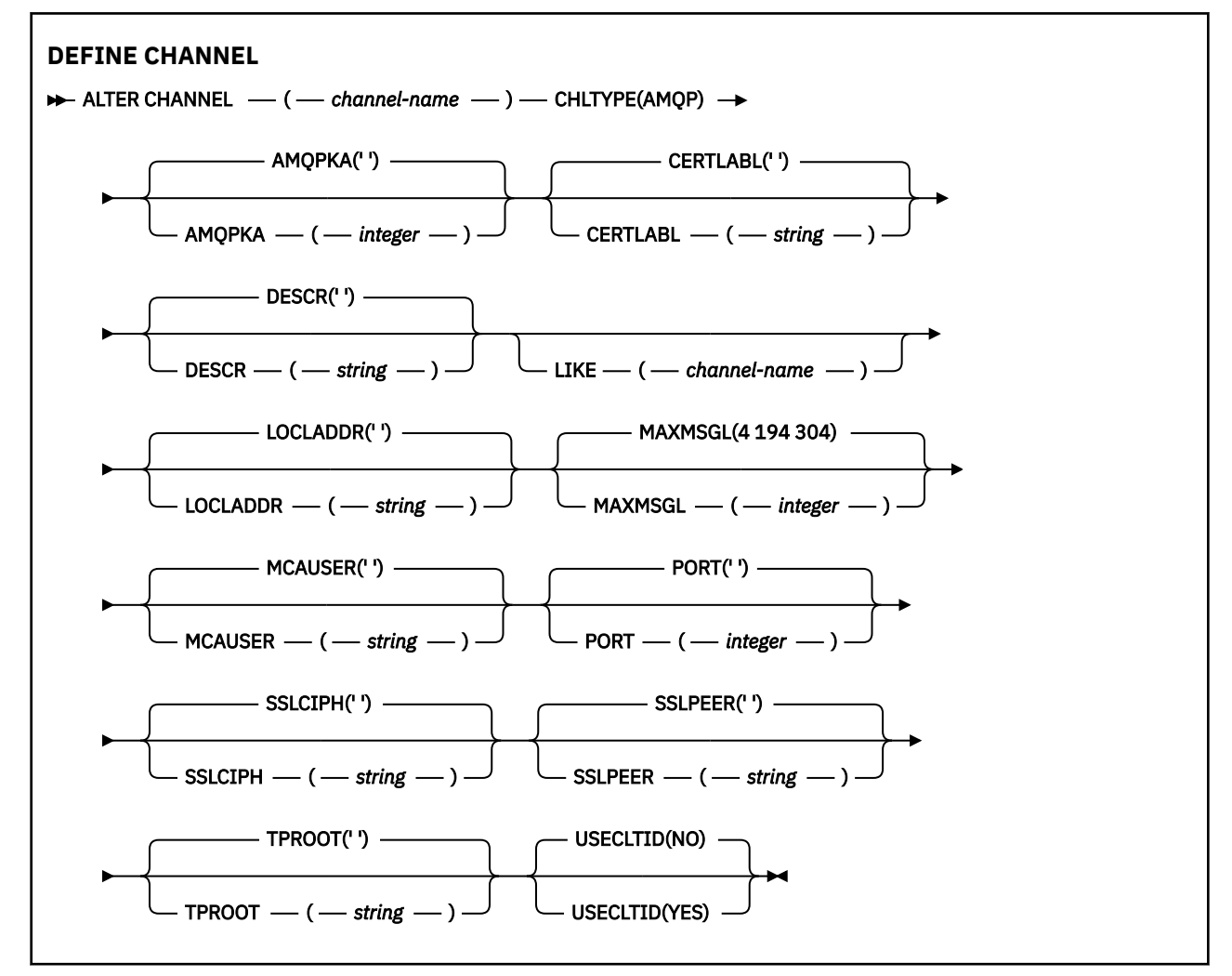

這些參數在第 247 頁的『[ALTER CHANNEL \(](#page-246-0)變更通道設定)』 中說明。

# **ALTER CHANNEL (變更通道設定) MQTT**

使用 **ALTER CHANNEL** 指令時遙測通道的語法圖。

# **使用 MQSC 指令**

如需如何使用 MQSC 指令的相關資訊,請參閱 使用 MQSC 指令管理 IBM MQ。 **同義字**: **ALT CHL**

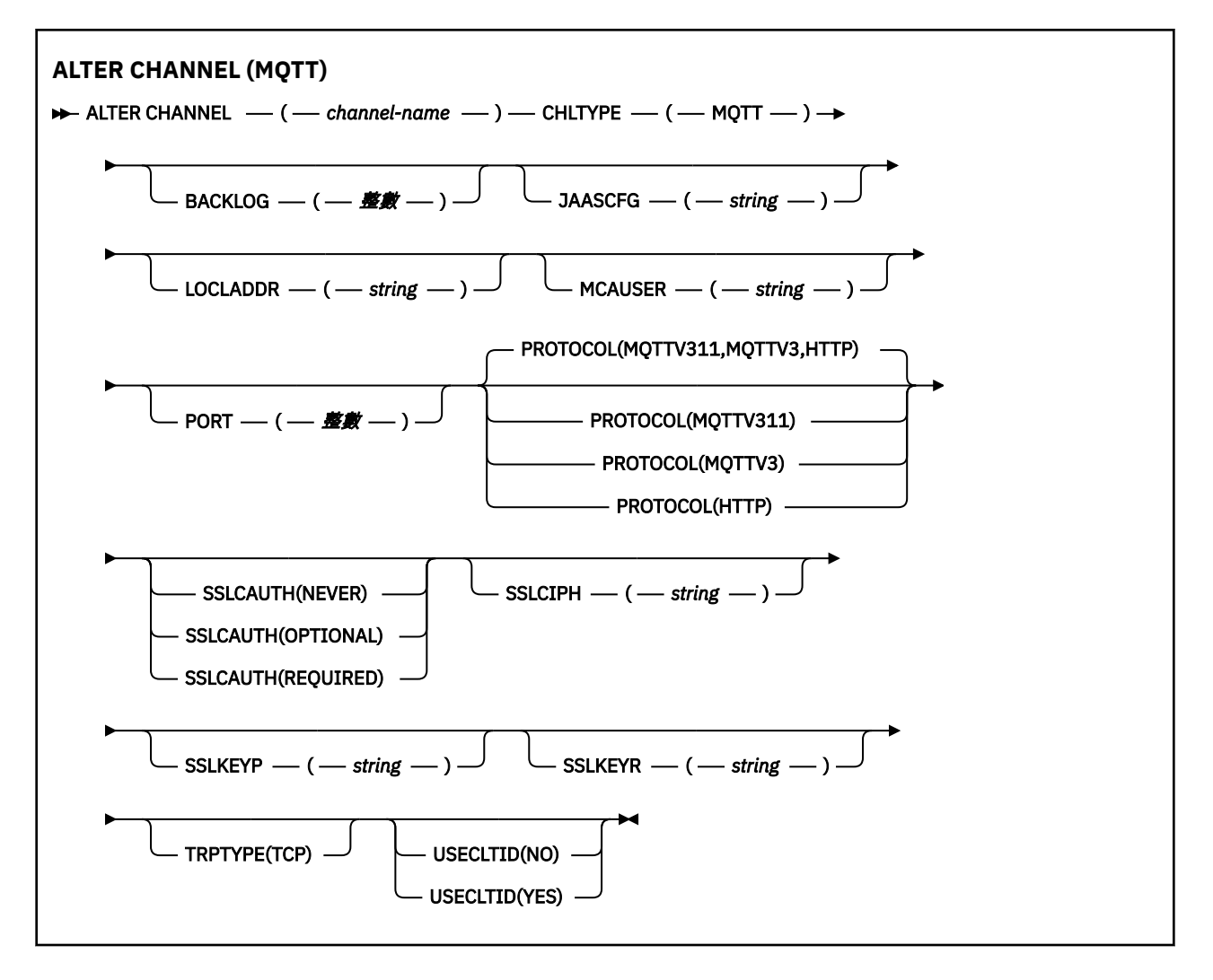

# **使用注意事項**

當您發出此指令時, 遙測 (MQXR) 服務必須在執行中。如需如何啟動遙測 (MQXR) 服務的指示, 請參閱 在 Linux 上配置遙測的佇列管理程式 或 在 Windows 上配置遙測的佇列管理程式 。

# **ALTER CHANNEL 的參數說明 (MQTT)**

## *(***通道名稱***)*

通道定義的名稱。

## **BACKLOG (***integer***)**

這是遙測通道在任何時刻可支援的未完成連線要求數目。 達到待辦事項限制時,將會拒絕嘗試連接的任 何進一步的用戶端連線,直到已處理現行待辦事項為止。

該值在 0-999999999 範圍內。

預設值為 4096。

# **CHLTYPE**

通道類型。 MQTT (遙測) 通道。

## **JAASCFG (***string***)**

JAAS 配置檔中段落的名稱。

請參閱 使用 JAAS 鑑別 MQTT 用戶端 Java 應用程式

### **LOCLADDR (***ip-addr***)**

LOCLADDR 是通道的本端通訊位址。 如果您要強制用戶端使用特定 IP 位址,請使用此參數。 LOCLADDR 也有助於強制通道使用 IPv4 或 IPv6 位址 (如果有選項可用), 或在具有多個網路配接卡的系 統上使用特定網路配接卡。

**LOCLADDR** 的長度上限為 MQ\_LOCAL\_ADDRESS\_LENGTH。

如果您省略 LOCLADDR, 則會自動配置本端位址。

#### **ip-addr**

*ip-addr* 是單一網址, 以三種形式之一指定:

**IPv4 帶點十進位** 例如 192.0.2.1

**IPv6 進位表示法** 例如 2001:DB8:0:0:0:0:0:0

#### **英數主機名稱格式**

例如 WWW.EXAMPLE.COM

如果輸入 IP 位址, 則只會驗證位址格式。 不會驗證 IP 位址本身。

## **MCAUSER (***string***)**

訊息通道代理程式使用者 ID。

字串的長度上限為 12 個字元。 在 Windows 上,您可以選擇性地使用 user@domain 格式的網域名稱來 限定使用者 ID。

如果此參數非空白, 且 [USECLNTID](#page-470-0) 設為 NO, 則遙測服務會使用此使用者 ID 來授權存取 IBM MO 資 源。

如果此參數空白,且 **USECLNTID** 設為 NO,則會使用在 MQTT CONNECT 封包中流動的使用者名稱。 請 參閱 MQTT 用戶端身分及授權。

### **埠 (***integer***)**

遙測 (MQXR) 服務在其上接受用戶端連線的埠號。 遙測通道的預設埠號是 1883; 使用 SSL 保護的遙測通 道的預設埠號是 8883。 指定埠值 0 會導致 MQTT 動態配置可用的埠號。

# **PROTOCOL**

通道支援下列通訊協定:

#### **MQTTV311**

通道會使用 [MQTT 3.1.1](https://docs.oasis-open.org/mqtt/mqtt/v3.1.1/os/mqtt-v3.1.1-os.html) Oasis 標準所定義的通訊協定來接受來自用戶端的連線。 此通訊協定提供的 功能幾乎與預先存在的 MQTTV3 通訊協定提供的功能相同。

## **MQTTV3**

通道接受來自用戶端使用 mqtt.org 中 MQTT V3.1 [通訊協定規格](https://public.dhe.ibm.com/software/dw/webservices/ws-mqtt/mqtt-v3r1.html) 的連線。

#### **HTTP**

通道接受頁面的 HTTP 要求, 或 MQ Telemetry 的 WebSockets 連線。

若要接受來自使用不同通訊協定之用戶端的連線,請以逗點定界清單指定可接受的值。 例如,如果您指 定 MQTTV3,HTTP ,則通道會接受使用 MQTTV3 或 HTTP 來自用戶端的連線。 如果您未指定任何用戶端 通訊協定,通道會使用任何支援的通訊協定來接受來自用戶端的連線。

如果您是使用 IBM MQ 8.0.0 Fix Pack 3 或更新版本,且您的配置包括前次在舊版產品中修改的 MQTT 通 道,則必須明確變更通訊協定設定,以提示通道使用 MQTTV311 選項。 即使通道未指定任何用戶端通訊 協定,也會這樣做,因為配置通道時會儲存與通道搭配使用的特定通訊協定,且舊版產品沒有 MOTTV311 選項的狀態提示。 若要提示處於此狀態的通道使用 MOTTV311 選項, 請明確新增該選項, 然 後儲存變更。 通道定義現在知道該選項。 如果您隨後再次變更設定,並且未指定任何用戶端通訊協定, 則 MQTTV311 選項仍包含在受支援通訊協定的儲存清單中。

## **SSLCAUTH**

定義 IBM MQ 是否需要來自 TLS 用戶端的憑證。 通道的起始端會作為 TLS 用戶端,因此此參數會套用至 接收起始流程 (作為 TLS 伺服器) 的通道結尾。

# 永不

IBM MQ 永不從 TLS 用戶端要求憑證。

必要 IBM MQ 需要並驗證來自 TLS 用戶端的憑證。

## 選用項目

IBM MQ 可讓 TLS 用戶端決定是否提供憑證。 如果用戶端傳送憑證,則會正常驗證此憑證的內容。

## **SSLCIPH***(***字串***)*

當 **SSLCIPH** 與遙測通道搭配使用時,它表示「TLS 密碼組合」。 TLS 密碼組合是執行遙測 (MQXR) 服務 的 JVM 所支援的密碼組合。如果參數空白, 則不會嘗試在通道上使用 TLS。

如果您計劃使用 SHA-2 密碼組合,請參閱 將 SHA-2 密碼組合與 MQTT 通道搭配使用的系統需求。

## **SSLKEYP (***string***)**

TLS 金鑰儲存庫的通行詞組。

**WP.3.0 如果 MOXR** 服務是透過在 STARTARG 中指定服務的 -sf 選項來配置通行詞組的加密, 則 會加密通行詞組。 如需通行詞組加密的相關資訊,請參閱 MQTT TLS 通道的通行詞組加密。

## **SSLKEYR (***string***)**

TLS 金鑰儲存庫檔案的完整路徑名稱,數位憑證及其相關聯私密金鑰的儲存庫。 如果未指定金鑰檔,則 不使用 TLS。

字串長度上限為 256 個字元;

- Linux AIX 在 AIX 和 Linux 上, 名稱的格式為 *pathname/keyfile*。
- Windows 在 Windows 上, 名稱的格式為 pathname\keyfile。

其中 *keyfile* 是在沒有字尾 .jks 的情況下指定,並識別 Java 金鑰儲存庫檔。

## **TRPTYPE (***string***)**

要使用的傳輸通訊協定:

### **TCP**

TCP/IP。

## **USECLTID**

決定是否要使用新連線的 MOTT 用戶端 ID 作為該連線的 IBM MO 使用者 ID。如果已指定此內容,則會 忽略用戶端提供的使用者名稱。

如果您將此參數設為 YES,則 **[MCAUSER](#page-469-0)** 必須為空白。

如果 **USECLNTID** 設為 NO,且 **MCAUSER** 為空白,則會使用在 MQTT CONNECT 封包中流動的使用者名 稱。 請參閱 MQTT 用戶端身分及授權。

#### **相關概念**

使用 TLS 進行 MQTT 用戶端鑑別的遙測通道配置 使用 TLS 進行通道鑑別的遙測通道配置 CipherSpecs 和 CipherSuites 搭配使用 SHA-2 密碼組合與 MQTT 通道的系統需求 **相關參考**

第 468 頁的『MQTT 的 [DEFINE CHANNEL \(](#page-467-0)定義新通道)』 使用 **DEFINE CHANNEL** 指令時遙測通道的語法圖。

# **Multiplatforms 上的 ALTER COMMINFO (變更通訊資訊物件)**

請使用 MQSC 指令 ALTER COMMINFO 來變更通訊資訊物件的參數。

# **使用 MQSC 指令**

如需如何使用 MQSC 指令的相關資訊, 請參閱 使用 MQSC 指令管理 IBM MQ。 未在 **ALTER COMMINFO** 指令中指定參數會導致那些參數的現有值保持不變。

- 語法圖
- 第 301 頁的『[ALTER COMMINFO](#page-300-0) 的參數說明』

**同義字**:ALT COMMINFO

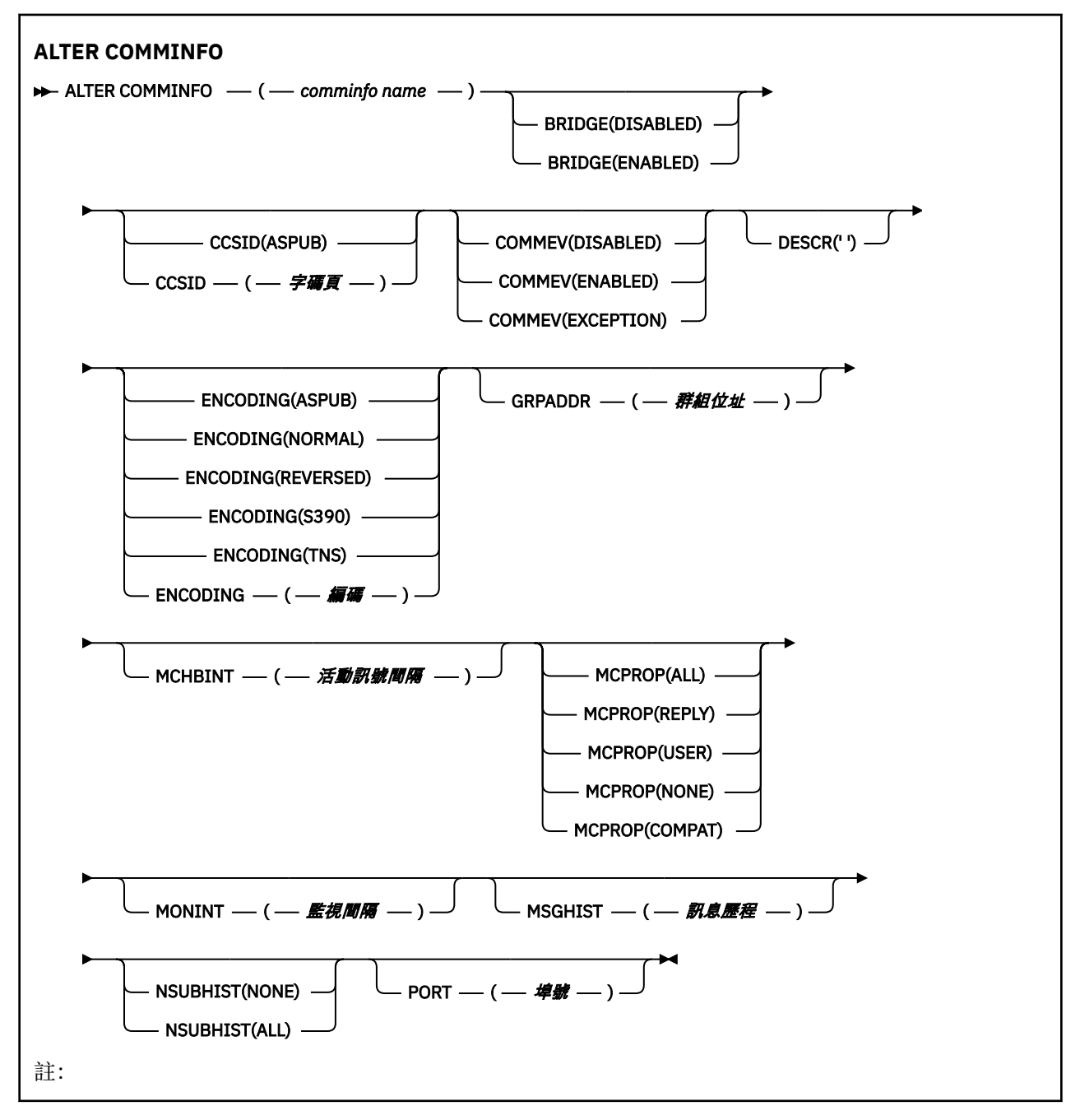

# <span id="page-300-0"></span>**ALTER COMMINFO 的參數說明**

## *(comminfo* **名稱***)*

通訊資訊物件的名稱。 此為必要參數。

此名稱不能與這個佇列管理程式目前已定義的任何其他通訊資訊物件名稱相同。 請參閱 IBM MQ 物件的 命名規則。

#### **BRIDGE**

控制不使用「多重播送」的應用程式中的發佈,是否橋接至使用「多重播送」的應用程式。 橋接不適用 於標示為 **MCAST(ONLY)**的主題。 因為這些主題只能是「多重播送」資料流量,所以不適用於橋接至佇 列的發佈/訂閱網域。

#### **已停用**

不使用「多重播送」的應用程式中的發佈,不會橋接至使用「多重播送」的應用程式。

**ENABLED**

不使用「多重播送」的應用程式中的發佈,會橋接至使用「多重播送」的應用程式。

#### **CCSID (***integer***)**

訊息傳輸使用的編碼字集 ID。 請指定 1 到 65535 範圍內的值。

CCSID 必須指定定義在平台上使用的值,並使用適合佇列管理程式平台的字集。 如果您使用此參數來變 更 CCSID, 則套用變更時正在執行的應用程式會繼續使用原始 CCSID, 因此您必須先停止並重新啟動 所有執行中的應用程式,然後再繼續。 執行中的應用程式包括指令伺服器及通道程式。 停止並重新啟動 所有執行中的應用程式,在變更此參數之後停止並重新啟動佇列管理程式。

CCSID 也可以設為 ASPUB,這表示編碼字集是取自已發佈訊息中所提供的編碼字集。

#### **COMMEV**

控制是否產生使用這個 COMMINFO 物件建立的「多重播送」控點的事件訊息。 只有在使用 **MONINT** 參 數啟用事件時,才會產生事件。

#### **已停用**

不使用「多重播送」的應用程式中的發佈,不會橋接至使用「多重播送」的應用程式。

#### **ENABLED**

不使用「多重播送」的應用程式中的發佈,會橋接至使用「多重播送」的應用程式。

**異常狀況**

如果訊息可靠性低於可靠性臨界值,則會撰寫事件訊息。 依預設,可靠性臨界值設為 90。

### **DESCR (***string***)**

純文字註解。 當操作員發出 DISPLAY COMMINFO 指令時,它會提供通訊資訊物件的敘述性資訊 (請參 閱 第 649 頁的『Multiplatforms 上的 [DISPLAY COMMINFO \(](#page-648-0)顯示通訊資訊)』)。

其只能包含可顯示的字元。 長度上限為 64 個字元。 在 DBCS 安裝中, 可以包含 DBCS 字元 (但需符合 64 個位元組的長度上限)。

**註:** 如果使用的字元不屬於這個佇列管理程式的編碼字集 ID (CCSID),則當資訊傳送給另一個佇列管理程 式時,可能無法正確轉換。

## **ENCODING**

訊息傳輸使用的編碼。

## **ASPUB**

訊息的編碼取自已發佈訊息中提供的編碼。

#### **NORMAL**

**反向**

**S390**

**TNS**

**編碼**

#### **GRPADDR**

群組 IP 位址或 DNS 名稱。

管理者負責管理群組位址。 所有多重播送用戶端也許可以在每個主題中,都使用相同的群組位址;但只 有符合用戶端上未完成訂閱的訊息,才會進行遞送。 使用相同的群組位址可能沒有效率,因為每個用戶 端都必須檢查並處理網路中的每個多重播送封包。 將不同的 IP 群組位址配置給不同的主題或主題集更 有效率,但此配置需要謹慎管理,尤其是在網路上使用其他非 MQ 多重播送應用程式時。

#### **MCHBINT**

活動訊號間隔的測量是以毫秒為單位,指定轉送器通知所有接收端,指出沒有任何其他可用資料的頻 率。

#### **MCPROP**

多重播送內容控制與訊息一起傳送的 MQMD 內容及使用者內容數。

**全部**

傳輸所有使用者內容及 MQMD 的所有欄位。

**回覆**

只傳輸使用者內容,以及處理訊息回覆的 MQMD 欄位。 這些內容如下:

- MsgType
- MessageId
- CorrelId
- ReplyToQ
- ReplyToQmgr

#### **使用者**

只傳輸使用者內容。

**無**

不傳輸任何使用者內容或 MQMD 欄位。

#### **COMPAT**

此值會導致以相容模式將訊息傳輸至 RMM ,以容許與現行 XMS 應用程式及分配管理系統 RMM 應用 程式進行一些交互作業。

■ V 9.3.0 ■ V 9.3.0 ■ Removed XMS .NET 多重播送傳訊 (使用 RMM) 已從 IBM MQ 9.2 中 淘汰,並在 IBM MQ 9.3 中移除。

#### **MONINT (** *integer* **)**

更新監視資訊的頻率(以秒為單位)。 如果已啟用事件訊息,則此參數也會控制針對使用此 COMMINFO 物件所建立「多重播送」控點的狀態產生事件訊息的頻率。

值 0 表示沒有任何監視。

#### **MSGHIST**

訊息歷程上限是系統在 NACK(負值確認通知)時用來處理重新傳輸所保存的訊息歷程數量。

值 0 會提供最低可靠性層次。

#### **NSUBHIST**

新訂閱者歷程控制加入發佈串流的訂閱者是否收到目前所有可用的資料,或只收到訂閱後的發佈。

**無**

值無會造成轉送器只傳輸訂閱後的發佈。

#### **ALL**

值全部會造成轉送器傳輸所有已知的主題歷程。 在某些情況下,這項重新傳輸可能會提供保留發佈 的類似行為。

**註:** 如果由於重新傳輸所有主題歷程而有大型主題歷程,則使用 ALL 值可能會對效能產生不利影響。

**埠 (***integer***)**

用來傳輸的埠號。

# **ALTER LISTENER (變更 Multiplatforms 上的現有接聽器)**

使用 MQSC 指令 **ALTER LISTENER** 來變更現有 IBM MQ 接聽器定義的參數。 如果服務監聽器已在執行中, 則您對其定義所做的任何變更僅在下次啟動服務監聽器之後才會生效。

# **使用 MQSC 指令**

如需如何使用 MQSC 指令的相關資訊, 請參閱 使用 MQSC 指令管理 IBM MQ。

未在 **ALTER LISTENER** 指令中指定參數會導致那些參數的現有值保持不變。

- 語法圖
- 第 304 頁的『[ALTER LISTENER](#page-303-0) 的參數說明』

## **同義字**:ALT LSTR

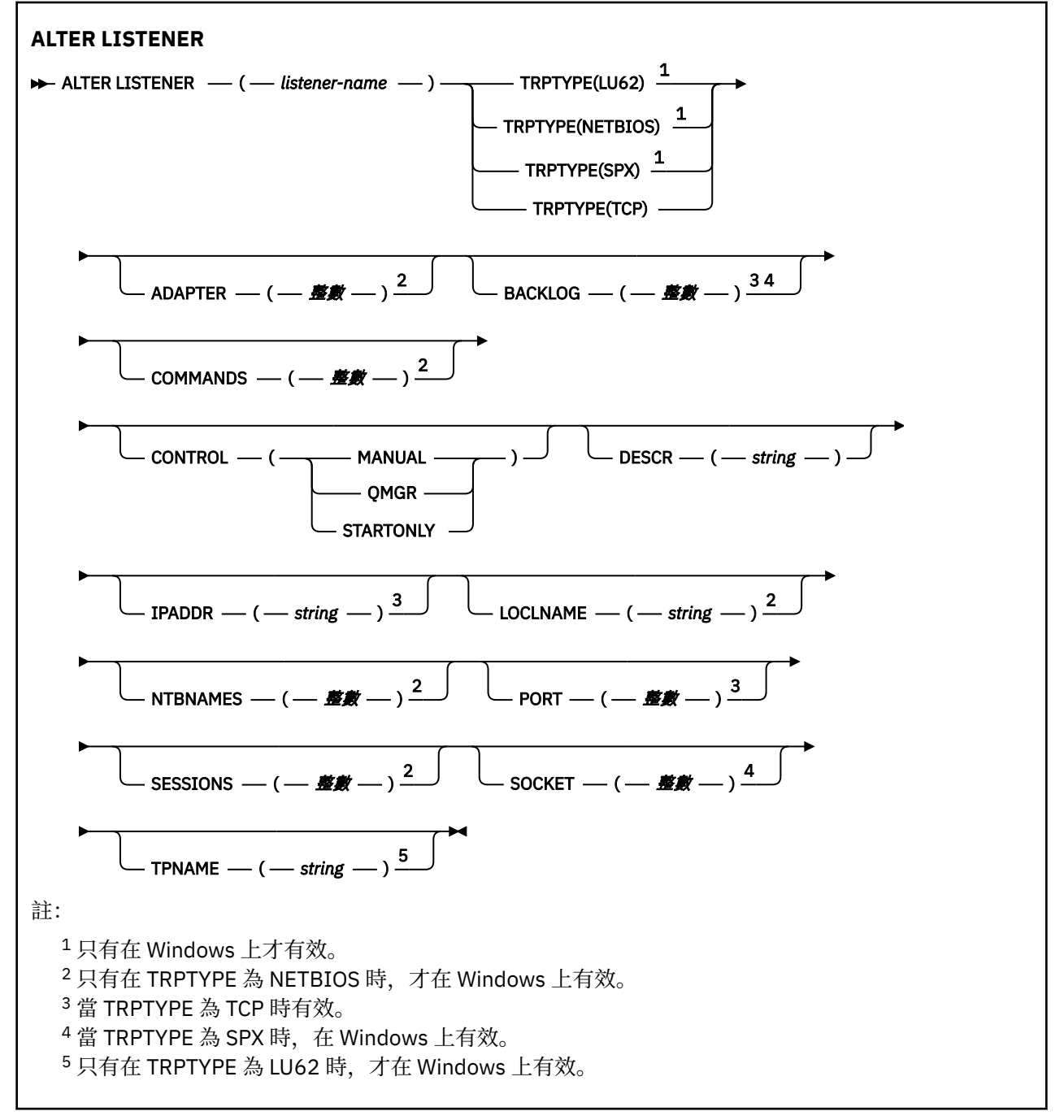

# <span id="page-303-0"></span>**ALTER LISTENER 的參數說明**

#### *(listener-name)*

IBM MQ 接聽器定義的名稱 (請參閱 IBM MQ 物件的命名規則 )。 此為必要項目。

此名稱不得與目前在此佇列管理程式上定義的任何其他接聽器定義相同 (除非指定 REPLACE )。

# **K**indows 配接卡 (*integer*)

NetBIOS 在其上接聽的配接卡號碼。 當 TRPTYPE 為 NETBIOS 時,此參數僅在 Windows 上有效。

## **BACKLOG (***integer***)**

接聽器支援的並行連線要求數。

# **k** Windows 指令 (*integer*)

接聽器可以使用的指令數目。 只有在 **TRPTYPE** 為 NETBIOS 時,此參數才在 Windows 上有效。

#### **CONTROL (***string***)**

指定如何啟動接聽器並 stopped.: :

**手動**

接聽器不會自動啟動或自動停止。 它是透過使用 **START LISTENER** 及 **STOP LISTENER** 指令來控 制。

#### **QMGR**

在啟動和停止佇列管理程式的同時,要啟動和停止所定義的接聽器。

#### **STARTONLY**

接聽器會在佇列管理程式啟動時同時啟動,但在佇列管理程式停止時不會要求停止。

#### **DESCR (***string***)**

純文字註解。 當操作員發出 **DISPLAY LISTENER** 指令時,它會提供接聽器的敘述性資訊 (請參閱 [第](#page-665-0) 666 頁的『[DISPLAY LISTENER \(](#page-665-0)顯示接聽器資訊) 在 Multiplatforms 上』 )。

它應該只包含可顯示的字元。 長度上限為 64 個字元。 在 DBCS 安裝中,可以包含 DBCS 字元(但需符 合 64 個位元組的長度上限)。

**註:** 如果使用的字元不屬於這個佇列管理程式的編碼字集 ID (CCSID),則當資訊傳送給另一個佇列管理程 式時,可能無法正確轉換。

### **IPADDR (***string***)**

以 IPv4 帶點十進位數、 IPv6 十六進位表示法或英數主機名稱格式指定的接聽器 IP 位址。 如果您未指 定此參數的值,則接聽器會在所有已配置的 IPv4 及 IPv6 堆疊上接聽。

## **LIKE (***listener-name***)**

接聽器的名稱,具有用於對此定義建模的參數。

#### 此參數僅適用於 **DEFINE LISTENER** 指令。

如果未填寫此欄位,且您未完成與指令相關的參數欄位,則會從這個佇列管理程式上接聽器的預設定義 取得值。 這相當於指定:

LIKE(SYSTEM.DEFAULT.LISTENER)

已提供預設接聽器,但可以透過安裝所需的預設值來變更它。 請參閱 IBM MQ 物件的命名規則。

# **LOCLNAME (***string***)**

接聽器所使用的 NETBIOS 本端名稱。 只有在 **TRPTYPE** 為 NETBIOS 時,此參數才在 Windows 上有 效。

## **NTBNAMES** (*integer*)

接聽器可以使用的名稱數目。只有在 TRPTYPE 為 NETBIOS 時, 此參數才在 Windows 上有效。

**埠 (***integer***)**

TCP/IP 的埠號。 這只有在 TRPTYPE 為 TCP 時才有效。 它不得超過 65535。

# **Kindows** SESSIONS (*integer*)

接聽器可以使用的階段作業數目。只有在 TRPTYPE 為 NETBIOS 時, 此參數才在 Windows 上有效。

## **SOCKET (***integer***)**

接聽所在的 SPX Socket。 僅當 **TRPTYPE** 為 SPX 時才有效。

# **Windows TPNAME** (*string*)

LU 6.2 交易程式名稱 (長度上限為 64 個字元)。 只有在 TRPTYPE 為 LU62 時, 此參數才在 Windows 上 有效。

# **TRPTYPE (** *string* **)**

要使用的傳輸通訊協定:

# **Windows** LU62

SNA LU 6.2。 它只有在 Windows 上才有效。

# **Windows NETBIOS**

NetBIOS. 它只有在 Windows 上才有效。

# **Windows** SPX

循序封包交換。 它只有在 Windows 上才有效。

## **TCP**

TCP/IP。

# **相關工作**

在 AIX and Linux 上使用 TCP 接聽器待辦事項選項

# **ALTER NAMELIST (變更名稱清單)**

使用 MQSC 指令 **ALTER NAMELIST** 來變更名稱清單。 此清單通常是叢集名稱或佇列名稱的清單。

# **使用 MQSC 指令**

如需如何使用 MQSC 指令的相關資訊, 請參閱 使用 MQSC 指令管理 IBM MQ。

未在 **ALTER NAMELIST** 指令中指定參數會導致那些參數的現有值保持不變。

**Latus Mand and All of Act 2008 of Act 2CR** 發出此指令。如需來源符號的說明,請參閱 您可以在 IBM MQ for z/OS 上 從中發出 MQSC 和 PCF 指令的來源。

- 語法圖
- 第 306 [頁的『使用注意事項』](#page-305-0)
- 第 306 頁的『[ALTER NAMELIST](#page-305-0) 的參數說明』

**同義字**:ALT NL

<span id="page-305-0"></span>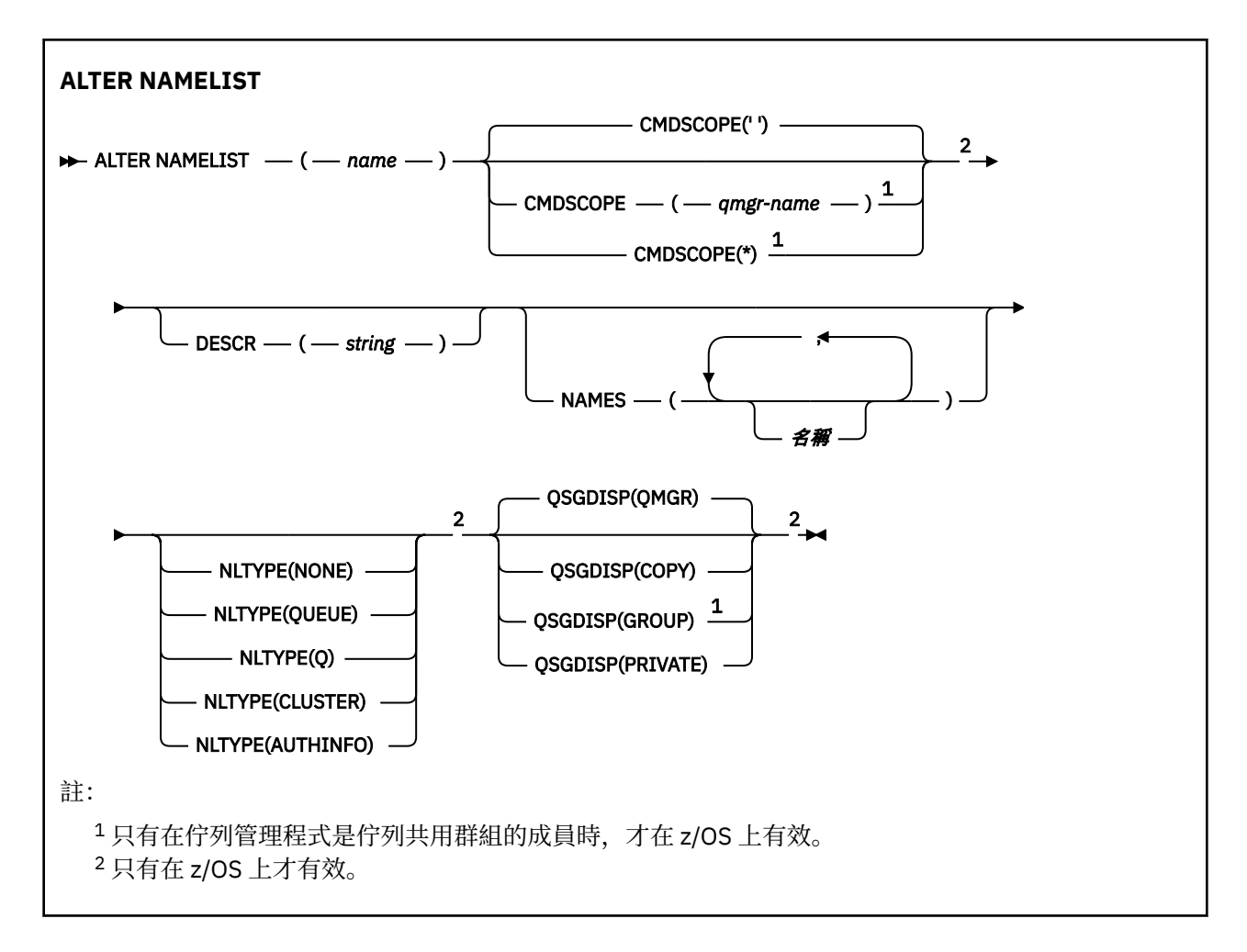

# **使用注意事項**

順利完成指令並不表示動作已完成。 若要檢查是否真正完成,請參閱 檢查分散式網路的非同步指令是否已 完成中的 ALTER NAMELIST 步驟。

## **ALTER NAMELIST 的參數說明**

#### *(***名稱***)*

清單的名稱。

此名稱不得與目前定義在此佇列管理程式上的任何其他名稱清單名稱相同 (除非指定 **REPLACE** 或 **ALTER** )。 請參閱 IBM MQ 物件的命名規則。

# **Z/OS** CMDSCOPE

此參數僅適用於 z/OS ,並指定當佇列管理程式是佇列共用群組的成員時如何執行指令。

如果 OSGDISP 設為 GROUP, 則 CMDSCOPE 必須為空白或本端佇列管理程式。

**' '**

指令會在輸入它的佇列管理程式上執行。

#### **佇列管理程式***-***名稱**

指令會在您指定的佇列管理程式上執行,前提是佇列管理程式在佇列共用群組內處於作用中。

只有在您使用共用佇列環境且已啟用指令伺服器時,才可以指定輸入佇列管理程式的佇列管理程式 名稱以外的佇列管理程式名稱。

**\***

指令在本端佇列管理程式上執行,也會傳遞至佇列共用群組中的每個作用中佇列管理程式。 指定 \* 的效果與在佇列共用群組中的每個佇列管理程式上輸入指令相同。

### **DESCR (***string***)**

純文字註解。 當操作員發出 **DISPLAY NAMELIST** 指令時,它會提供名單的敘述性資訊 (請參閱 第 [675](#page-674-0) 頁的『[DISPLAY NAMELIST \(](#page-674-0)顯示名稱清單)』 )。

其只能包含可顯示的字元。 長度上限為 64 個字元。 在 DBCS 安裝中, 可以包含 DBCS 字元 (但需符合 64 個位元組的長度上限)。

**註:** 如果使用的字元不屬於這個佇列管理程式的編碼字集 ID (CCSID),則當資訊傳送給另一個佇列管理程 式時,可能無法正確轉換。

## **NAMES (***name* **,** *...***)**

姓名清單。

名稱可以是任何類型,但必須符合 IBM MQ 物件的命名規則,長度上限為 48 個字元。

空清單有效: 指定 **NAMES()**。 清單中的名稱數目上限為 256。

# **NLTYPE**

指出名單中名稱的類型。

此參數僅在 z/OS 上有效。

#### **無**

名稱不是特定類型。

### **QUEUE 或 Q**

保留佇列名稱清單的名單。

#### **CLUSTER**

與叢集作業相關聯的名單,包含叢集名稱的清單。

### **AUTHINFO**

此名單與 TLS 相關聯,並包含鑑別資訊物件名稱的清單。

用於叢集作業的名稱清單必須具有 **NLTYPE(CLUSTER)** 或 **NLTYPE(NONE)**。

用於 TLS 的名稱清單必須具有 **NLTYPE(AUTHINFO)**。

#### $\approx$  z/OS **QSGDISP**

此參數僅適用於 z/OS 。

指定您要套用指令之物件的處置方式 (亦即,定義它的位置及其行為方式)。

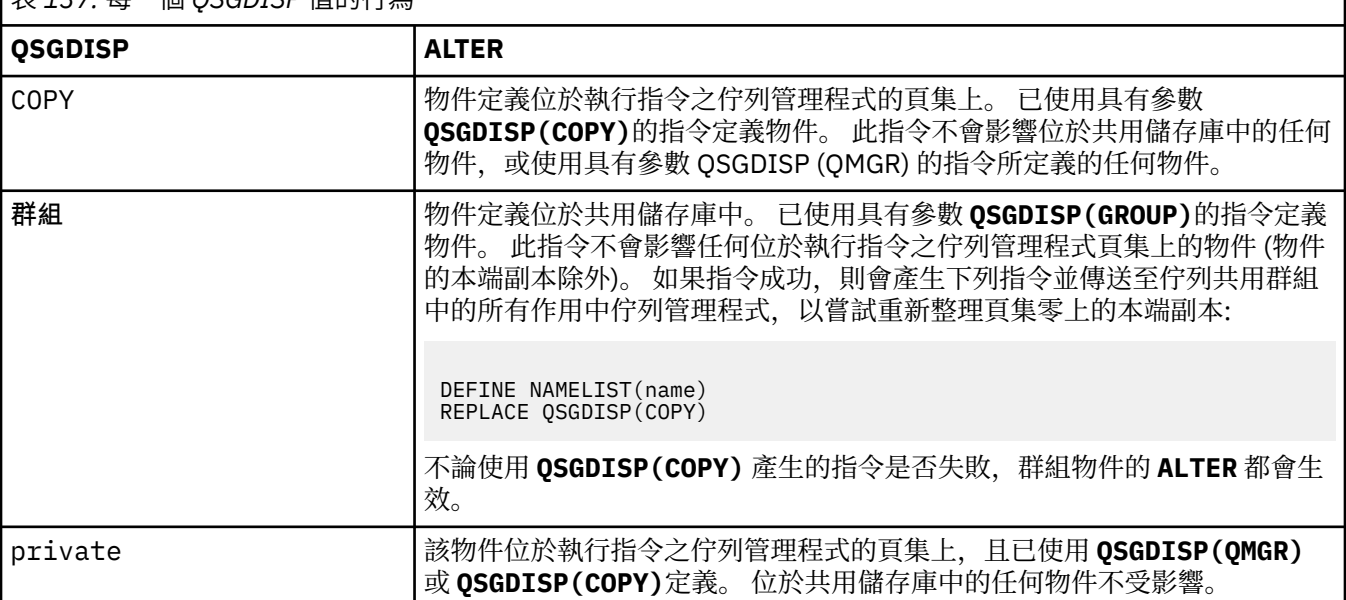

# 表 *137:* 每一個 *QSGDISP* 值的行為

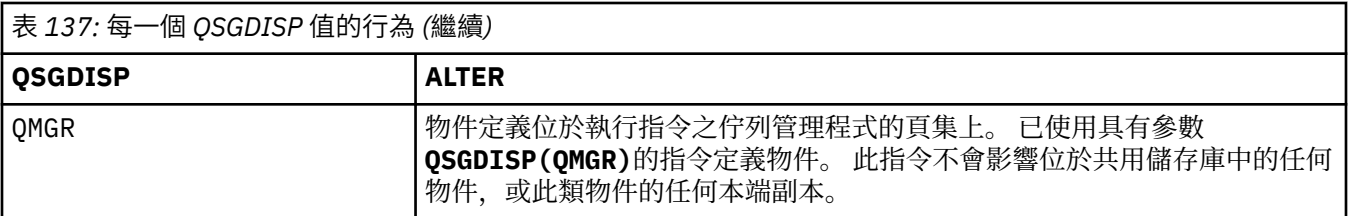

# **ALTER PROCESS (變更現有的程序定義)**

使用 MQSC 指令 **ALTER PROCESS** 來變更現有 IBM MQ 程序定義的參數。

# **使用 MQSC 指令**

如需如何使用 MQSC 指令的相關資訊, 請參閱 使用 MQSC 指令管理 IBM MQ。

**Lack 2008 - A**您可以從來源 2CR 發出此指令。如需來源符號的說明,請參閱 <u>您可以在 IBM MQ for z/OS</u> 上 從中發出 MQSC 和 PCF 指令的來源。

**同義字**: ALT PRO

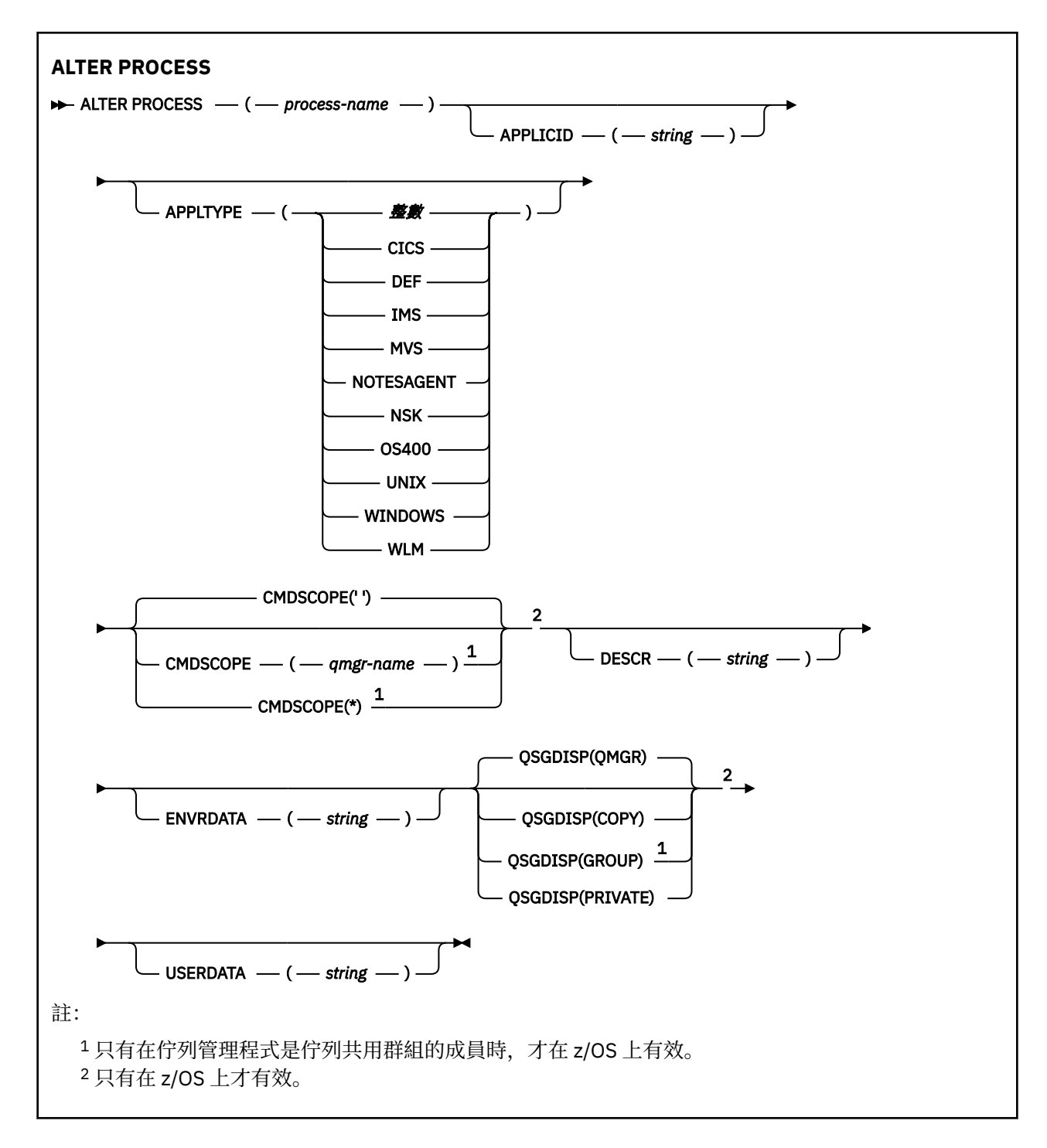

# **ALTER PROCESS 的參數說明**

#### **處理程序名稱**

IBM MQ 程序定義的名稱 (請參閱 IBM MQ 物件的命名規則 )。 需要 *process-name* 。

此名稱不得與目前在此佇列管理程式上定義的任何其他程序定義相同 (除非指定 **REPLACE** )。

#### **APPLICID (***string***)**

要啟動的應用程式名稱。 名稱通常是可執行物件的完整檔名。 如果您有多個 IBM MQ 安裝架構, 則限定 檔名特別重要,以確保執行正確版本的應用程式。 長度上限為 256 個字元。

對於 CICS 應用程式, 名稱是 CICS 交易 ID, 對於 IMS 應用程式, 名稱是 IMS 交易 ID。

z/OS 在 z/OS 上,對於分散式佇列, 它必須是 "CSQX start"。

## **APPLTYPE (***string***)**

要啟動的應用程式類型。 有效的應用程式類型為:

#### **整數**

範圍從 0 到 65 535 的系統定義應用程式類型,或範圍從 65 536 到 999 999 的使用者定義應用程式 類型。

對於系統範圍中的特定值,可以指定下列清單中的參數,而不是數值:

## **CICS**

代表 CICS 交易。

# $\blacksquare$  **IMS**

代表 IMS 交易。

# **MVS**

代表 z/OS 應用程式 (批次或 TSO)。

#### **NOTESAGENT**

代表 Lotus Notes 代理程式。

# **OS400**

代表 IBM i 應用程式。

# **E** UNIX UNIX

代表 Linux 或 AIX 應用程式。

**Windows WINDOWS** 

代表 Windows 應用程式。

# **WLM**

代表 z/OS 工作量管理程式應用程式。

**DEF**

指定 DEF 會導致將解譯指令之平台的預設應用程式類型儲存在程序定義中。 安裝無法變更此預設 值。如果平台支援用戶端,則預設值會解譯為伺服器的預設應用程式類型。

僅使用在執行指令的平台上受支援的應用程式類型 (使用者定義類型除外):

- 在 z/OS 上: 支援 CICS、 IMS、MVS、UNIX、WINDOWS、WLM 及 DEF
- $\overline{\mathsf{IBM}\mathsf{l}}$  is  $\overline{\mathsf{f}}$  IBM i  $\bot$ : 支援 OS400、 CICS 及 DEF
- Linux  $\blacksquare$  AIX  $\blacksquare$   $\vdash$  AIX and Linux  $\bot$ : 支援 UNIX、WINDOWS、 CICS 及 DEF
- Windows 在 Windows、UNIX、WINDOWS、 CICS 及 DEF 上受支援

## **CMDSCOPE**

此參數僅適用於 z/OS ,並指定當佇列管理程式是佇列共用群組的成員時如何執行指令。

如果 QSGDISP 設為 GROUP, 則 CMDSCOPE 必須為空白或本端佇列管理程式。

**' '**

指令會在輸入它的佇列管理程式上執行。

## **佇列管理程式***-***名稱**

指令會在您指定的佇列管理程式上執行,前提是佇列管理程式在佇列共用群組內處於作用中。 在共用佇列環境中,您可以提供不同於您用來輸入指令的佇列管理程式名稱。 必須啟用指令伺服 器。

**\***

指令在本端佇列管理程式上執行,也會傳遞至佇列共用群組中的每個作用中佇列管理程式。 其效果 與在佇列共用群組中的每一個佇列管理程式上輸入指令相同。

## **DESCR (***string***)**

純文字註解。 當操作員發出 **DISPLAY PROCESS** 指令時,它會提供物件的敘述性資訊。

其只能包含可顯示的字元。 長度上限為 64 個字元。 在 DBCS 安裝中, 可以包含 DBCS 字元 (但需符合 64 個位元組的長度上限)。

**註:** 使用此佇列管理程式的編碼字集 ID (CCSID) 中的字元。 如果資訊傳送至另一個佇列管理程式,則其 他字元可能轉換不正確。

## **ENVRDATA (***string***)**

包含要啟動之應用程式相關環境資訊的字串。 長度上限為 128 個字元。

**ENVRDATA** 的意義由觸發監視器應用程式決定。 IBM MQ 提供的觸發監視器會將 **ENVRDATA** 附加至傳遞 至已啟動應用程式的參數清單。 參數清單由 MQTMC2 結構組成,後面接著一個空白,後面接著 **ENVRDATA** ,並移除尾端空白。

**註:**

- 1. 在 z/OS 上, IBM MQ 提供的觸發監視器應用程式不會使用 **ENVRDATA** 。
- 2. ■ Z/OS 在 z/OS 上,如果 APPLTYPE 是 WLM,則可以在 ENVRDATA 中提供工作資訊標頭 (MQWIH) 中 ServiceName 及 ServiceStep 欄位的預設值。 格式必須為:

SERVICENAME=servname,SERVICESTEP=stepname

其中:

#### **SERVICENAME=**

是 **ENVRDATA** 的前 12 個字元。

#### **servname**

是 32 個字元的服務名稱。 它可以包含內含空白或任何其他資料,並具有尾端空白。 它會依現狀 複製到 MQWIH。

## **SERVICESTEP=**

是 **ENVRDATA** 的接下來 13 個字元。

#### **stepname**

是 1-8 個字元的服務步驟名稱。 它會依現狀複製到 MQWIH, 並以空白填補到八個字元。

如果格式不正確,則 MQWIH 中的欄位會設為空白。

3. **Linux AIX CO**n AIX and Linux, **ENVRDATA** can be set to the ampersand character to make the started application run in the background.

# **Z/OS** OSGDISP

此參數僅適用於 z/OS 。

指定您要套用指令之物件的處置方式 (亦即,定義它的位置及其行為方式)。

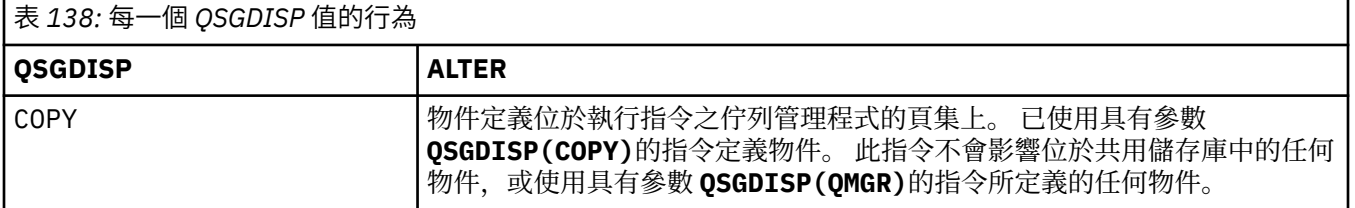

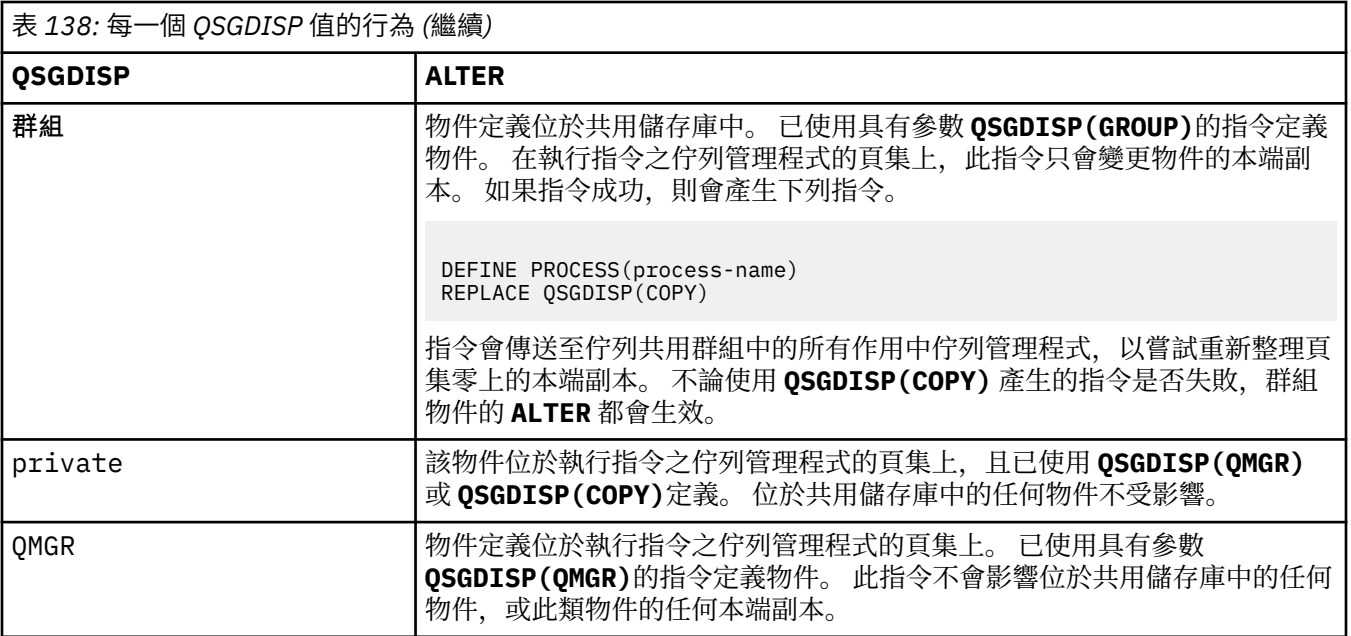

## **USERDATA (***string***)**

字串,包含與要啟動之 **APPLICID** 中定義的應用程式相關的使用者資訊。 長度上限為 128 個字元。

**USERDATA** 的意義由觸發監視器應用程式決定。 IBM MQ 提供的觸發監視器只會將 **USERDATA** 傳遞至已 啟動的應用程式,作為參數清單的一部分。 參數清單包含 MQTMC2 結構 (包含 **USERDATA**) ,後面接著 一個空白,後面接著 **ENVRDATA** ,並移除尾端空白。

對於 IBM MQ 訊息通道代理程式,此欄位的格式為最多 20 個字元的通道名稱。 如需 **APPLICID** 提供給 訊息通道代理程式之內容的相關資訊,請參閱 管理物件以進行觸發 。

**》 Windows** 對於 Microsoft Windows, 如果要將程序定義傳遞至 runmqtrm, 則字串不得包含雙引 號。

#### *z/*08 **z/OS 上的 ALTER PSID (變更頁集擴充方法)**

使用 MQSC 指令 **ALTER PSID** 來變更頁集的擴充方法。

# **在 z/OS 上使用 MQSC 指令**

如需如何在 z/OS 上使用 MQSC 指令的相關資訊,請參閱 可在 IBM MQ for z/OS 上從中發出 MQSC 及 PCF 指令的來源。

未在 **ALTER PSID** 指令中指定參數會導致那些參數的現有值保持不變。

您可以從來源 CR 發出此指令。如需來源符號的說明,請參閱 您可以在 IBM MQ for z/OS 上從中發出 MQSC 和 PCF 指令的來源。

- 語法圖
- 第 313 頁的『ALTER PSID [的參數說明』](#page-312-0)

**同義字**:ALT PSID

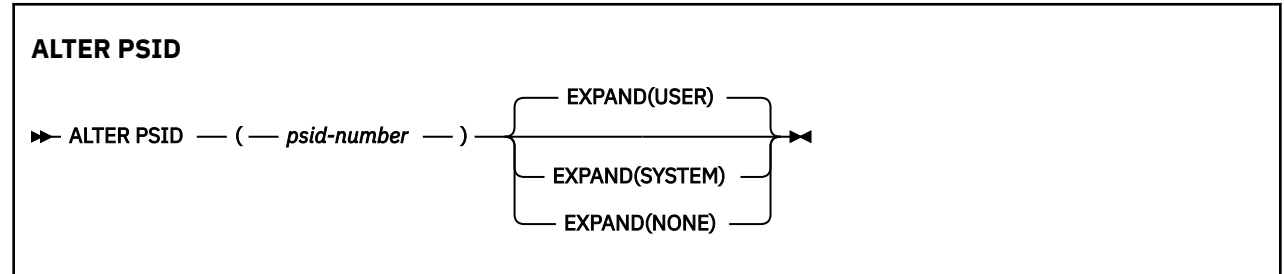

# <span id="page-312-0"></span>**ALTER PSID 的參數說明**

## *(psid-number)*

頁集的 ID。 此為必要項目。

## **EXPAND**

控制當頁面集幾乎已滿時,佇列管理程式應該如何展開頁面集,且其中需要進一步的頁面。

**使用者**

使用定義頁集時指定的次要延伸範圍大小。 如果未指定次要延伸範圍大小,或已指定為零,則無法 進行動態頁集擴充。

在重新啟動時,若先前使用的頁集已取代為更小的資料集,則會擴充它,直到它達到先前使用的資 料集大小為止。 要達到此大小只需要一個範圍。

**系統**

使用的次要範圍大小大約是頁集現行大小的 10%。 視 DASD 的性質而定,可能會將它四捨五入。

系統不處理定義頁集時指定的次要延伸範圍大小; 如果動態擴充是零或未指定,則會發生動態擴充。

**無**

不會進行進一步的頁集擴充。

# **使用注意事項**

您可以使用 **ALTER PSID** 來重設內部 IBM MQ 指示器,以防止頁集展開; 例如,在資料集 **ALTER** 已設為 **ADDVOLUMES** 之後。

在此實例中,雖然必須以值指定 **EXPAND** 關鍵字,但您不需要變更已配置的值。 例如,如果 **DISPLAY** USAGE 顯示以 EXPAND(SYSTEM)配置的頁集 3, 則您發出下列指令以容許 IBM MQ 重試頁集擴充:

ALTER PSID(3) EXPAND(SYSTEM)

## **相關參考**

第 786 頁的『z/OS 上的 [DISPLAY USAGE \(](#page-785-0)顯示用法資訊)』

使用 MOSC 指令 DISPLAY USAGE 來顯示頁集現行狀態的相關資訊、顯示日誌資料集的相關資訊,或顯示共 用訊息資料集的相關資訊。

# **ALTER QMGR (變更佇列管理程式設定)**

請使用 MQSC 指令 **ALTER QMGR** 來變更本端佇列管理程式的佇列管理程式參數。

# **使用 MQSC 指令**

如需如何使用 MQSC 指令的相關資訊, 請參閱 使用 MQSC 指令管理 IBM MQ。

未在 **ALTER QMGR** 指令中指定參數會導致那些參數的現有值保持不變。

**\_\_\_\_\_z/0S \_\_\_\_**您可以從來源 2CR 發出此指令。如需來源符號的說明,請參閱 <u>您可以在 IBM MQ for z/OS</u> 上 從中發出 MQSC 和 PCF 指令的來源。

此資訊分為三個區段:

- 第 313 頁的『ALTER QMGR』
- 第 316 頁的『[ALTER QMGR](#page-315-0) 的參數說明』
- 第 316 [頁的『佇列管理程式參數』](#page-315-0)

# **ALTER QMGR**

**同義字**: ALT QMGR

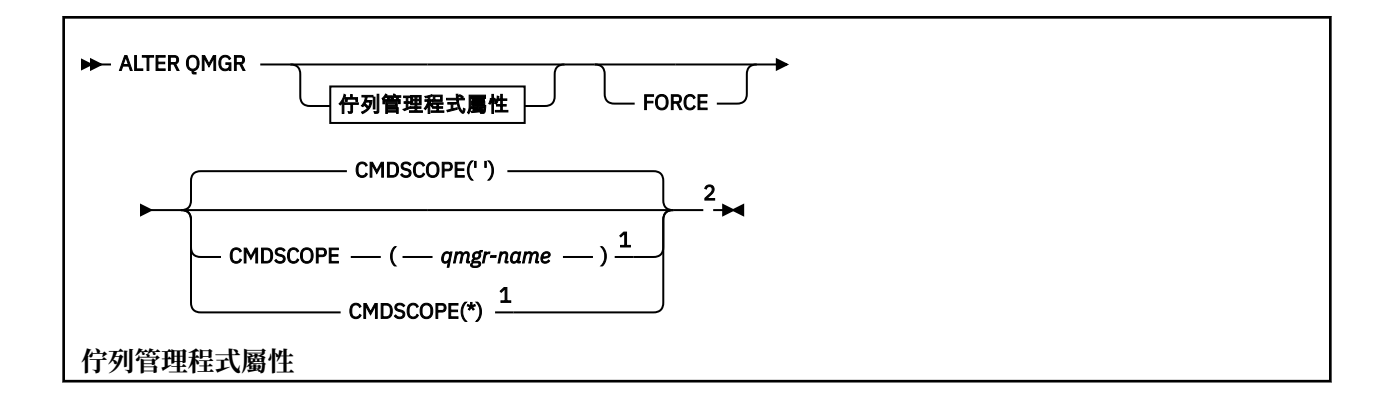

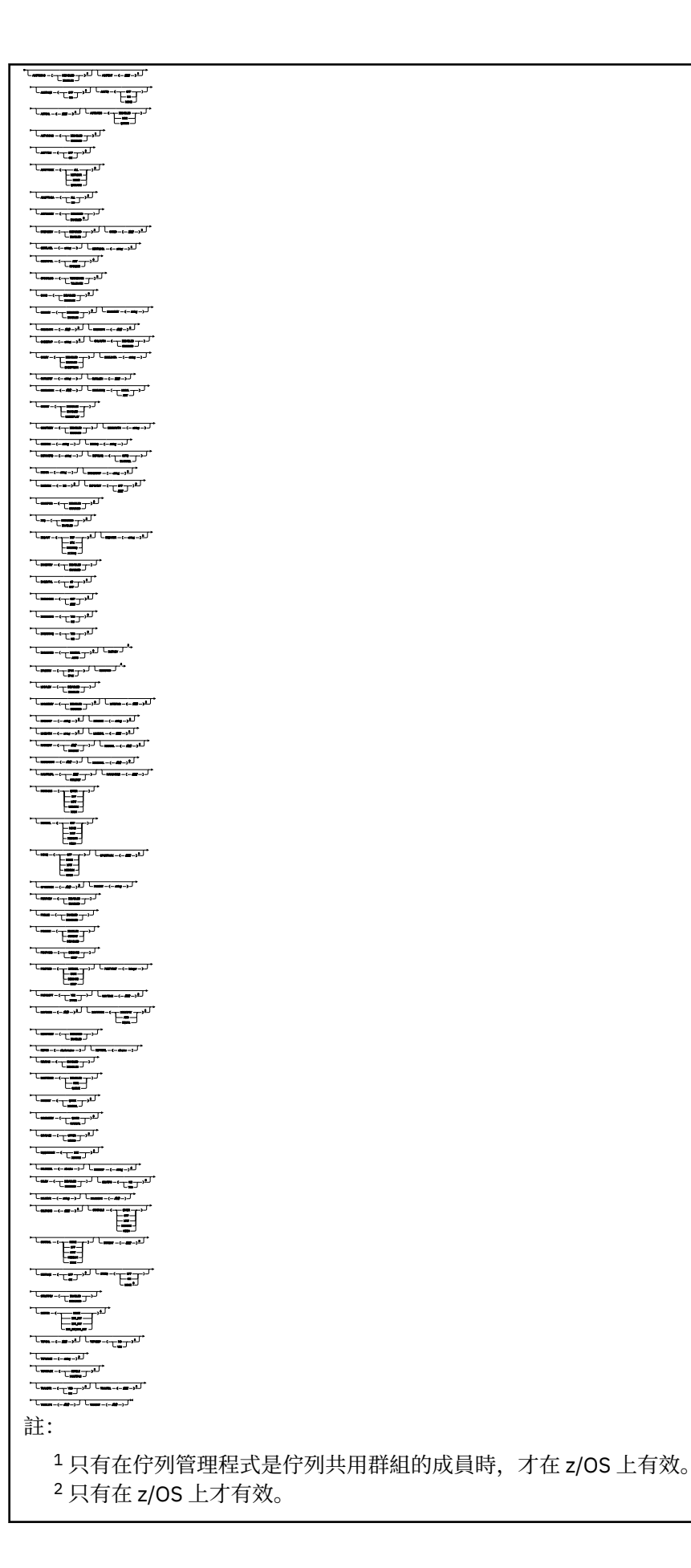

<span id="page-315-0"></span> $3 \times z$ /OS 上無效。

<sup>4</sup> 只有在 AIX, Linux, and Windows 上才有效。

 $5 \times 1$ BM i 上無效。

## **ALTER QMGR 的參數說明**

您指定的參數會置換現行值。 您未指定的屬性保持不變。

**註:**

1. 如果您未指定任何參數, 則指令會順利完成, 但不會變更任何佇列管理程式選項。

2. 當佇列管理程式停止並重新啟動時,使用此指令所做的變更會持續保存。

#### **強制**

如果下列兩個陳述式都成立,則指定此參數可強制完成指令:

• 已指定 **DEFXMITQ** 參數

• 應用程式已開啟遠端佇列,其解決方案將受到此變更的影響

如果在這些情況下未指定 **FORCE** ,則指令不成功。

## **佇列管理程式參數**

這些參數是 **ALTER QMGR** 指令的佇列管理程式參數:

# **Multi ACCTCONO**

指定應用程式是否可以置換 **ACCTQ** 和 **ACCTMQI** 佇列管理程式參數的設定:

**已停用**

應用程式無法置換 **ACCTQ** 和 **ACCTMQI** 參數的設定。

這是佇列管理程式的起始預設值。

#### **ENABLED**

應用程式可以使用 MQCONNX API 呼叫 MQCNO 結構的選項欄位,來置換 **ACCTQ** 和 **ACCTMQI** 參數的 設定。

對此參數所進行的變更,只對變更之後建立的佇列管理程式連線有效。

此參數僅在 多平台上有效。

# **ACCTINT** (*integer*)

寫入中間統計記錄的時間間隔 (秒)。

請指定 1 到 604800 範圍內的值。

對此參數所進行的變更,只對變更之後建立的佇列管理程式連線有效。

此參數僅在 多平台上有效。

# **Multi ACCTMQI**

指定是否要收集 MQI 資料的帳戶資訊:

**OFF**

已停用 MQI 結算資料收集。

這是佇列管理程式的起始預設值。

#### **開啟**

已啟用 MQI 結算資料收集。

如果佇列管理程式屬性 **ACCTCONO** 設為 ENABLED,則可以使用 MQCNO 結構的選項欄位來置換此參數的 值。

對此參數所進行的變更,只對變更之後建立的佇列管理程式連線有效。

此參數僅在 多平台上有效。

#### **ACCTQ**

指定是否要收集所有佇列的帳戶資料。

**上 z/0S - 在 z/OS 上, 收集的資料是類別 3 結算資料 (執行緒層次及佇列層次結算)。** 

#### **OFF**

對於指定 QMGR 作為其 ACCTQ 參數值的所有佇列,會停用結算資料收集。

**開啟**

針對指定 QMGR 作為其 ACCTQ 參數值的所有佇列, 啟用結算資料收集。

z/US 在 z/OS 系統上,您必須透過 START TRACE 指令來開啟類別 3 統計作業。

#### **無**

不論佇列的 ACCTQ 參數值為何,都會停用所有佇列的結算資料收集。

此參數的變更僅對在參數變更之後發生的佇列管理程式連線有效。

# **ACTCHL (integer)**

任何時間都可以 作用中 的通道數上限,除非該值減少到低於目前作用中通道數。

請指定 1 到 9999 的值,且不大於 MAXCHL 的值。 MAXCHL 定義可用的通道數目上限。

如果您變更此值,則還必須檢閱 MAXCHL、 LU62CHL 及 TCPCHL 值,以確保值沒有衝突

如需哪些通道狀態被視為作用中的說明; 請參閱 通道狀態。

起始設定通道起始程式時,如果 ACTCHL 的值減少到小於其值,通道會繼續執行,直到停止為止。 當執 行中通道數低於 ACTCHL 值時,可以啟動更多通道。 當起始設定通道起始程式時,將 ACTCHL 的值增加 到超過其值,並不會立即生效。 ACTCHL 的較高值會在下一次通道起始程式重新啟動時生效。

共用交談不會影響此參數的總計。

此參數僅在 z/OS 上有效。

#### **ACTIVREC**

指定如果在訊息中要求,是否產生活動報告:

#### **已停用**

未產生活動報告。

#### **MSG**

在造成報告的訊息中,會產生活動報告並傳送至發送端指定的回覆佇列。

這是佇列管理程式的起始預設值。

## **佇列**

活動報告已產生並傳送至 SYSTEM.ADMIN.ACTIVITY.QUEUE

請參閱 活動記錄。

# **Multi ACTVCONO**

指定應用程式是否可以置換 **ACTVTRC** 佇列管理程式參數的設定:

## **已停用**

應用程式無法置換 **ACTVTRC** 佇列管理程式參數的設定。

這是佇列管理程式的起始預設值。

#### **ENABLED**

應用程式可以使用 MQCONNX API 呼叫之 MQCNO 結構的選項欄位, 來置換 ACTVTRC 佇列管理程式參 數的設定。

對此參數所進行的變更,只對變更之後建立的佇列管理程式連線有效。

此參數僅在 多平台上有效。

# **Multi ACTVTRC**

指定是否收集 MQI 應用程式活動追蹤資訊。 請參閱 設定 ACTVTRC 以控制活動追蹤資訊的收集。

**OFF**

IBM MQ 未啟用 MQI 應用程式活動追蹤資訊收集。

這是佇列管理程式的起始預設值。

### **開啟**

IBM MQ 已啟用 MQI 應用程式活動追蹤資訊收集。

如果佇列管理程式屬性 **ACTVCONO** 設為 ENABLED,則可以使用 MQCNO 結構的選項欄位來置換此參 數的值。

對此參數所進行的變更,只對變更之後建立的佇列管理程式連線有效。

此參數僅在 多平台上有效。

# **Z/US ADOPTCHK**

指定要檢查哪些元素來決定是否採用 MCA。 當偵測到與作用中 MCA 同名的新入埠通道時, 即會進行檢 查。

**ALL**

請檢查佇列管理程式名稱及網址。 請執行此檢查,以防止您的通道意外或惡意關閉。

這是佇列管理程式的起始預設值。

## **NETADDR**

請檢查網址。

**無**

不檢查。

#### **QMNAME**

請檢查佇列管理程式名稱。

此參數的變更會在下次通道嘗試採用 MCA 時生效。

此參數僅在 z/OS 上有效。

# **ADOPTMCA**

指定當偵測到符合 **ADOPTCHK** 參數的新入埠通道要求時, MCA 的孤立實例是否立即重新啟動:

**ALL**

採用所有通道類型。

這是佇列管理程式的起始預設值。

#### **NO**

不需要採用孤立通道。

此參數的變更會在下次通道嘗試採用 MCA 時生效。

此參數僅在 z/OS 上有效。

#### **AUTHOREV**

指定是否產生授權 (未獲授權) 事件:

**已停用**

不會產生授權事件。

這是佇列管理程式的起始預設值。

# **ENABLED**

會產生授權事件。

■ z/0S ■ z/OS 不支援此值。

# **BRIDGEEV**

指定是否產生 IMS 橋接器事件。

## **已停用**

不會產生 IMS 橋接器事件。

這是佇列管理程式的起始預設值。

# **ENABLED**

會產生所有 IMS 橋接器事件。

此參數僅在 z/OS 上有效。

# **Multi CCSID** (*integer*)

佇列管理程式的編碼字集 ID。 CCSID 是與 API 定義的所有字串欄位一起使用的 ID。 如果訊息描述子中 的 CCSID 設為值 MOCCSI\_O\_MGR, 則該值會套用至訊息內文中的應用程式資料。 當將訊息放入佇列 時,會設定此值。

請指定 1 到 65535 範圍內的值。 CCSID 指定定義在平台上使用的值,並使用適合平台的字集。

如果使用此參數來變更 CCSID,則套用變更時正在執行的應用程式,仍會繼續使用原始 CCSID。 因此, 在繼續包括指令伺服器及通道程式之前,請先停止並重新啟動所有執行中的應用程式。 如果要停止並重 新啟動所有執行中的應用程式,請在變更參數值之後停止並重新啟動佇列管理程式。

此參數僅在 多平台上有效。 如需每一個平台所支援 CCSID 的詳細資料,請參閱 字碼頁轉換 。

 $z/0S$ 若要在 z/OS 上執行對等作業,請使用 CSQ6SYSP 來設定系統參數。

## **CERTLABL**

此佇列管理程式要使用的憑證標籤。 標籤可識別已選取金鑰儲存庫中的哪個個人憑證。

預設及已移轉的佇列管理程式值如下:

- <mark>ALW a a</mark>在 AIX, Linux, and Windows 上: *ibmwebspheremqxxxx* , 其中 *xxxx* 是轉換成小寫的佇列 管理程式名稱。
- $\bullet$  IBM i  $\frac{1}{4}$  IBM i  $\pm$ :
	- 如果您指定 SSLKEYR (\*SYSTEM) ,則值為空白。

請注意,禁止將非空白佇列管理程式 CERTLABL 與 SSLKEYR (\*SYSTEM) 搭配使用。 嘗試這樣做會 導致 MQRCCF\_Q\_MGR\_ATTR\_CONFLICT 錯誤。

– 否則, *ibmwebspheremqxxxx* ,其中 *xxxx* 是轉換成小寫的佇列管理程式名稱。

• **2/05 在 z/OS 上:** *ibmWebSphereMQXXXX*, 其中 XXXX 是佇列管理程式名稱。

如需相關資訊,請參閱 z/OS 系統 。

您應該指定之前的值。 不過,系統會將 **CERTLABL** 保留為佇列管理程式上的空白值,以表示指定的預設 值。

**重要:** 如果您對佇列管理程式上的 **CERTLABL** 進行任何變更,則必須執行 REFRESH SECURITY TYPE (SSL) 指令。 不過,如果您在通道上對 **CERTLABL** 進行任何變更,則不需要執行 REFRESH SECURITY TYPE (SSL) 指令。

# **Z/OS** CERTQSGL

佇列共用群組 (QSG) 憑證標籤。

如果佇列管理程式是 QSG 的成員,則此參數優先於 **CERTLABL** 。

此參數的預設值為 *ibmWebSphereMQXXXX* ,其中 *XXXX* 是佇列共用群組名稱。

此參數僅在 z/OS 上有效。

如需相關資訊,請參閱 z/OS 系統 。

# **Multi CERTVPOL**

指定使用哪個 TLS 憑證驗證原則來驗證從遠端夥伴系統收到的數位憑證。 此屬性可用來控制憑證鏈驗證 符合業界安全標準的嚴格程度。

#### **ANY**

套用 Secure Socket Library 所支援的每一個憑證驗證原則,並接受憑證鏈 (如果有任何原則認為憑證 鏈有效的話)。 此設定可用於與不符合現代憑證標準的舊數位憑證的最大舊版相容性。

#### **RFC5280**

僅套用 RFC 5280 相容憑證驗證原則。 此設定提供比 ANY 設定更嚴格的驗證, 但拒絕部分較舊的數 位憑證。

如需憑證驗證原則的相關資訊,請參閱 IBM MQ 中的憑證驗證原則。

只有在發出 **REFRESH SECURITY TYPE(SSL)** 指令之後,參數的變更才會生效。

此參數僅在 多平台上有效。

# **Z/OS CFCONLOS**

指定當佇列管理程式失去與管理結構或任何 CF 結構 ( **CFCONLOS** 設為 ASQMGR) 的連線功能時要採取的 動作。

### **TERMINATE**

佇列管理程式會在與 CF 結構的連線中斷時終止。

**容許**

佇列管理程式容許在不終止的情況下失去與 CF 結構的連線功能。

此參數僅在 z/OS 上有效。

# **Multi** CHAD

指定是否可以自動定義接收端和伺服器連線通道:

## **已停用**

不使用自動定義。

這是佇列管理程式的起始預設值。

## **ENABLED**

使用自動定義。

不論此參數的設定為何,一律可以自動定義叢集傳送端通道。

此參數僅在 多平台上有效。

# **Multi CHADEV**

指定是否產生通道自動定義事件。

## **已停用**

不會產生自動定義事件。

這是佇列管理程式的起始預設值。

## **ENABLED**

會產生自動定義事件。

此參數僅在 多平台上有效。

#### **CHADEXIT (***string***)**

自動定義結束程式名稱。

如果這個名稱不是空白,當收到未定義的接收端、伺服器連線或叢集傳送端通道的入埠要求時,會呼叫 結束程式。 當啟動叢集接收端通道時,也會呼叫它。

名稱的格式和長度上限取決於環境:

• Linux AIX AIX and Linux 上, 其格式為 *libraryname (functionname)*。 長度上限為 128 個字元。

• 在 Windows 上,它的格式為 *dllname (functionname)* ,其中指定的 *dllname* 沒有字 尾 .DLL。 長度上限為 128 個字元。

• IBM i 在 IBM i 上,其格式如下:

progname libname

其中 程式名稱 會佔用前 10 個字元,而 *libname* 則佔用後 10 個字元 (必要的話,兩者都以空白填補右 邊)。 字串的長度上限為 20 個字元。

• Z/OS 1 在 z/OS 上, 它是載入模組名稱, 長度上限為 8 個字元。

 $z/0S$ 在 z/OS 上, **CHADEXIT** 參數僅適用於叢集傳送端及叢集接收端通道。

# **CHIADAPS (***integer***)**

用於處理 IBM MQ 呼叫的通道起始程式配接卡子作業數目。

請指定 0-9999 範圍內的值。 建議設定如下:

- 測試系統: 8
- 正式作業系統: 30

這個參數的變更會在重新啟動通道起始程式時生效。

如需 CHIADAPS、 CHIDISPS 與 MAXCHL 之間關係的相關資訊,請參閱 自訂通道起始程式參數。 此參數僅在 z/OS 上有效。

# **CHIDISPS (** *integer* **)**

要在通道起始程式中使用的分派器數目。

請指定 1 到 9999 範圍內的值。 建議設定如下:

- 測試系統: 5
- 正式作業系統: 20

這個參數的變更會在重新啟動通道起始程式時生效。

如需 CHIADAPS、 CHIDISPS 與 MAXCHL 之間關係的相關資訊,請參閱 自訂通道起始程式參數。 此參數僅在 z/OS 上有效。

# **Z/OS** CHISERVP

此參數僅保留給 IBM 使用; 它不適用於一般用途。

此參數僅在 z/OS 上有效。

## **CHLAUTH**

指定是否使用通道鑑別記錄所定義的規則。 不論此屬性的值為何,仍可以設定及顯示 CHLAUTH 規則。 此參數的變更會在下次入埠通道嘗試啟動時生效。 目前啟動的通道不受此參數的變更影響。

#### **已停用**

不檢查通道鑑別記錄。

## **ENABLED**

會檢查通道鑑別記錄。

## **CHLEV**

指定是否產生通道事件。

#### **已停用**

不會產生通道事件。 這是佇列管理程式的起始預設值。

## **ENABLED**

會產生所有通道事件。

**異常狀況**

會產生所有異常狀況通道事件。

#### **CLWLDATA (***string***)**

叢集工作量結束程式資料。 字串的長度上限為 32 個字元。

當呼叫此字串時,會將它傳遞至叢集工作量結束程式。

## **CLLEXIT (***string***)**

叢集工作量結束程式名稱。

如果此名稱不是空白,則會在將訊息放入叢集佇列時呼叫結束程式。 名稱的格式和長度上限取決於環境:

• 在 AIX and Linux 上,其格式為 *libraryname (functionname)*。 長度上限為 128 個字元。

- **Windows** 在 Windows 上, 其格式為 *dllname (functionname)*, 其中指定的 *dllname* 不含字 尾 .DLL。 長度上限為 128 個字元。
- 2/08 在 z/OS 上, 它是載入模組名稱。 長度上限為 8 個字元。
- IBM i 在 IBM i 上,其格式如下:

progname libname

其中 程式名稱 會佔用前 10 個字元,而 *libname* 則佔用後 10 個字元 (必要的話,兩者都以空白填補右 邊)。 長度上限為 20 個字元。

#### **CLWLLEN (***integer***)**

傳遞至叢集工作量結束程式的訊息資料位元組數上限。

指定範圍內的值:

- ALW  $\pm$   $\frac{1}{4}$  AIX, Linux, and Windows  $\pm$ 為 0-999,999,999。
- IBM i 在 IBM i 上為 0-999,999,999。
- 2/0S 0-100 MB (在 z/OS 系統上)。

#### **CLWLMRUC (***integer***)**

最近使用的出埠叢集通道數上限。

請指定 1 到 999,999,999 範圍內的值。

請參閱 CLWLMRUC 佇列管理程式屬性。

#### **CLWLUSEQ**

此屬性適用於佇列屬性 **CLWLUSEQ** 設為 QMGR 的佇列。 它指定當目標佇列具有本端實例及至少一個遠端 叢集實例時, MQPUT 作業的行為。 如果 MQPUT 源自叢集通道, 則不適用。

指定下列任一項:

## **本端**

本端佇列是 MQPUT 作業的唯一目標。

這是佇列管理程式的起始預設值。

#### **ANY**

基於工作量配送的目的,佇列管理程式會將本端佇列視為叢集佇列的另一個實例。

請參閱 CLWLUSEQ 佇列管理程式屬性。

#### **CMDEV**

指定是否產生指令事件:

**已停用**

不會產生指令事件。

這是佇列管理程式的起始預設值。

## **ENABLED**

所有成功指令都會產生指令事件。

## **NoDisplay**

會針對 DISPLAY 指令以外的所有成功指令產生指令事件。

# **CMDSCOPE**

指定在佇列管理程式隸屬於佇列共用群組時如何執行此指令。

指令在輸入它的佇列管理程式上執行。

### **佇列管理程式***-***名稱**

指令會在您指定的佇列管理程式上執行,前提是佇列管理程式在佇列共用群組內處於作用中。

您可以指定不同的佇列管理程式。 如果您使用佇列共用群組環境,且已啟用指令伺服器,則可以這 麼做。 然後,您可以指定與輸入指令的佇列管理程式不同的佇列管理程式。

**\***

指令在本端佇列管理程式上執行,也會傳遞至佇列共用群組中的每個作用中佇列管理程式。 輸入此 值的效果與在佇列共用群組中的每個佇列管理程式上輸入指令相同。

此參數僅在 z/OS 上有效。

#### **CONFIGEV**

指定是否產生配置事件:

#### **ENABLED**

會產生配置事件。 設定此值之後,請針對所有物件發出 REFRESH QMGR TYPE(CONFIGEV) 指令, 讓佇列管理程式配置保持最新。

## **已停用**

不會產生配置事件。

這是佇列管理程式的起始預設值。

#### **CONNAUTH**

鑑別資訊物件的名稱,用來提供使用者 ID 和密碼鑑別的位置。 如果 **CONNAUTH** 為空白,則佇列管理程 式不會執行任何使用者 ID 及密碼檢查。 字串的長度上限為 MQ\_AUTH\_INFO\_NAME\_LENGTH。

只能指定類型為 IDPWOS 或 IDPWLDAP 的鑑別資訊物件; 在下列情況下,其他類型會導致錯誤訊息:

• Multi OAM 會讀取 多平台上的配置。

• 708 安全元件會讀取 z/OS 上的配置。

對這個配置或它所參照的物件所做的變更,會在發出 **REFRESH SECURITY TYPE(CONNAUTH)** 指令時 生效。

如果您將 CONNAUTH 保留空白,並嘗試連接至 CHCKCLNT 欄位中設定的通道 (符合 CHLAUTH 記錄), 則 連線會失敗:

**• Multi REQDADM** 

## $\cdot$   $\blacksquare$   $\mathbb{Z}/\mathbb{O}$   $\mathbb{S}$   $\blacksquare$   $\mathbb{R}$   $\mathbb{R}$

## **CUSTOM (***string***)**

新特性的自訂屬性。

在引進具名屬性之前,此屬性保留用於新特性的配置。 它可以包含零個以上屬性的值作為屬性名稱與值 的配對,以至少一個空格區隔。 屬性名稱/值配對的格式為 NAME(VALUE。 使用另一個單引號來跳出單 引號。

未定義 **Custom** 的值。

### **DEADQ (***string***)**

無法傳送郵件的佇列 (或無法遞送的訊息佇列) 的本端名稱,其中會放置無法遞送至其正確目的地的訊 息。

指名的佇列必須是本端佇列; 請參閱 IBM MQ 物件的命名規則。

#### **DEFCLXQ**

**DEFCLXQ** 屬性控制依預設由叢集傳送端通道選取要從中取得訊息,以將訊息傳送至叢集接收端通道的傳 輸佇列。

#### **Sctq**

所有叢集傳送端通道都會從 SYSTEM.CLUSTER.TRANSMIT.QUEUE 傳送訊息。 放置在傳輸佇列上 的訊息的 correlID,可識別該訊息的目的地是哪一個叢集傳送端通道。

當定義佇列管理程式時,會設定 SCTQ 。 **DEFCLXQ** 不存在。

### **CHANNEL**

每個叢集傳送端通道會從不同的傳輸佇列傳送訊息。 每一個傳輸佇列都會從模型佇列 SYSTEM.CLUSTER.TRANSMIT.MODEL.QUEUE 建立為永久動態佇列。

如果佇列管理程式屬性 **DEFCLXQ** 設為 CHANNEL,則預設配置將變更為叢集傳送端通道與個別叢集傳輸 佇列相關聯。 傳輸佇列是從模型佇列 SYSTEM.CLUSTER.TRANSMIT.MODEL.QUEUE 建立的永久動態 佇列。 每個傳輸佇列與一個叢集傳送端通道相關聯。 當一個叢集傳送端通道為某個叢集傳輸佇列提供服 務時,傳輸佇列只包含一個叢集中的一個佇列管理程式的訊息。 您可以配置叢集,使某個叢集中的每個 佇列管理程式都只包含一個叢集佇列。 在此情況下,從一個佇列管理程式到每個叢集佇列的訊息資料流 量將與其他佇列的訊息分開傳送。

#### **DEFXMITQ (***string***)**

預設傳輸佇列的本端名稱,其中會放置以遠端佇列管理程式為目的地的訊息。 如果未定義其他適當的傳 輸佇列,則會使用預設傳輸佇列。

叢集傳輸佇列不得用作佇列管理程式的預設傳輸佇列。

名稱為的佇列必須是本端傳輸佇列; 請參閱 IBM MQ 物件的命名規則。

## **DESCR (***string***)**

純文字註解。 它提供佇列管理程式的敘述性資訊。

它只包含可顯示的字元。 字串的長度上限為 64 個字元。 在 DBCS 安裝中, 可以包含 DBCS 字元 (但需 符合 64 個位元組的長度上限)。

如果敘述性資訊中的字元是在此佇列管理程式的編碼字集 ID (CCSID) 中,則會正確地轉換它們。 當敘述 性資訊傳送至另一個佇列管理程式時,會轉換它們。如果它們不在此佇列管理程式的 CCSID 中,則它們 可能翻譯不正確。

# **DNSGROUP (***string***)**

此參數已不再使用。 請參閱 z/OS: 不再支援 WLM/DNS。

# **Z/OS** DNSWLM

此參數已不再使用。 請參閱 z/OS: 不再支援 WLM/DNS。

**NO**

此值是唯一接受的值。

# **EXPRYINT**

指定掃描佇列以捨棄過期訊息的頻率:

**OFF**

未掃描佇列。 未執行內部期限處理程序。

**整數**

掃描佇列的大約間隔 (秒)。 每次達到到期間隔時,佇列管理程式會尋找值得掃描的候選佇列,以捨 棄過期訊息。

佇列管理程式會維護每一個佇列上過期訊息的相關資訊,因此是否值得掃描過期訊息。 因此,隨時 只會掃描選取的佇列。
該值必須在 1 到 99999999 的範圍內。 使用的掃描間隔下限為 5 秒,即使您指定較低的值也一樣。

對於佇列共用群組內支援此屬性的所有佇列管理程式,您必須設定相同的 **EXPRYINT** 值。 共用佇列只會 由佇列共用群組中的一個佇列管理程式掃描。 此佇列管理程式是要重新啟動的第一個佇列管理程式, 或 為其設定 **EXPRYINT** 的第一個佇列管理程式。

**EXPRYINT** 的變更會在現行間隔到期時生效。 如果新間隔小於現行間隔的未過期部分,則變更也會生 效。 在此情況下,會排定掃描,且新的間隔值會立即生效。

此參數僅在 z/OS 上有效。

# **EXPOS GROUPUR**

此參數控制 CICS 及 XA 用戶端應用程式是否可以建立具有 GROUP 單元回復處置的交易。

只有在佇列管理程式是佇列共用群組的成員時,才能啟用此內容。

#### **ENABLED**

CICS 和 XA 用戶端應用程式可以在連接時指定佇列共用群組名稱,以建立具有群組回復單元處置的 交易。

**已停用**

CICS 和 XA 用戶端應用程式必須使用佇列管理程式名稱來連接。

此參數僅在 z/OS 上有效。

# $I = z/0S$   $I$ <sub>IGQ</sub>

指定是否使用內部群組佇列作業。

只有在佇列管理程式是佇列共用群組的成員時, **IGQ** 參數才在 z/OS 上有效。

#### **ENABLED**

佇列共用群組內佇列管理程式之間的訊息傳送會使用共用傳輸佇列 SYSTEM.QSG.TRANSMIT.QUEUE。

**已停用**

佇列共用群組內佇列管理程式之間的訊息傳送會使用非共用傳輸佇列及通道。 不屬於佇列共用群組 的佇列管理程式也會使用此機制。

如果已啟用內部群組佇列作業,但已停止內部群組佇列作業代理程式,請使用下列指令來重新啟動它:

ALTER QMGR IGQ(ENABLED)

此參數僅在 z/OS 上有效。

# **IGQAUT**

指定權限檢查的類型,因此指定 IGQ 代理程式 (IGQA) 要使用的使用者 ID。 此參數會建立將訊息放入目 的地佇列的權限。

只有在佇列管理程式是佇列共用群組的成員時, **IGQAUT** 參數才在 z/OS 上有效。

**DEF**

指出使用預設使用者 ID 來建立將訊息放入目的地佇列的權限。

對於一個使用者 ID 檢查,預設使用者 ID 是佇列共用群組內佇列管理程式的使用者 ID。 預設使用者 ID 是將訊息放置到 SYSTEM.QSG.TRANSMIT.QUEUE 之佇列管理程式的使用者 ID。 此使用者 ID 稱 為 QSGSEND 使用者 ID。

對於兩個使用者 ID 檢查,預設第二個使用者 ID 是 IGQ 使用者 ID。

**CTX**

指出使用 *UserIdentifier* 欄位中的使用者 ID 來建立將訊息放入目的地佇列的權限。 使用者 ID 是 SYSTEM.QSG.TRANSMIT.QUEUE 上訊息的訊息描述子中的 *UserIdentifier* 欄位。

對於某個使用者 ID 檢查,會使用 QSGSEND 使用者 ID。

對於兩個使用者 ID 檢查,會使用 QSGSEND 使用者 ID、 IGQ 使用者 ID 及替代使用者 ID。 替代使用 者 ID 是從 SYSTEM.QSG.TRANSMIT.QUEUE 上訊息的訊息描述子中的 *UserIdentifier* 欄位取得。 替 代使用者 ID 稱為 ALT。

## **ONLYIGQ**

指出僅使用 IGQ 使用者 ID 來建立將訊息放置到目的地佇列的權限。

對於所有 ID 檢查, 會使用 IGQ 使用者 ID。

# **ALTIGQ**

指出使用 IGQ 使用者 ID 和 ALT 使用者 ID 來建立將訊息放入目的地佇列的權限。

對於某個使用者 ID 檢查,會使用 IGQ 使用者 ID。

對於兩項使用者 ID 檢查,會使用 IGQ 使用者 ID 和 ALT 使用者 ID。

此參數僅在 z/OS 上有效。

# **IGQUSER**

提名 IGQ 代理程式 (IGQA) 要使用的使用者 ID , 以建立將訊息放入目的地佇列的權限。 使用者 ID 稱為 IGQ 使用者 ID。

只有在佇列管理程式是佇列共用群組的成員時,此參數才在 z/OS 上有效。 可能的值為:

**空白**

指出使用佇列共用群組內接收端佇列管理程式的使用者 ID。

**特定使用者** *ID*

指出使用接收端佇列管理程式的 **IGQUSER** 參數中指定的使用者 ID。

**註:**

1. 由於接收端佇列管理程式對它可以存取的所有佇列具有權限,因此可能不會對此使用者 ID 類型執行 安全檢查。

2. 由於空白值具有特殊意義,因此您無法使用 IGQUSER 來指定空白的實際使用者 ID。

此參數僅在 z/OS 上有效。

# **IMulti IMGINTVL**

自物件的前一個媒體映像檔之後,佇列管理程式自動寫入媒體映像檔的目標頻率 (分鐘)。

可能的值為:

# *1-999 999 999 999*

佇列管理程式自動寫入媒體映像檔的時間 (分鐘)。

預設值為 60 分鐘。

# **OFF**

不會根據時間間隔來寫入自動媒體映像檔。

**图 V 9.3.4 盧**當在佇列管理程式上執行足夠的新工作,讓它值得記錄新影像時, 允許使用 IMGINTVL 指 定的間隔。 否則,會延遲取得新映像檔。

此參數僅在 多平台上有效。

# **IMulti** IMGLOGLN

自物件的前一個媒體映像檔以來,在佇列管理程式自動寫入媒體映像檔之前寫入的回復日誌目標大小 (以 MB 為單位)。 這會限制在回復物件時要讀取的日誌數量。

可能的值為:

# *1-999 999 999 999*

回復日誌的目標大小 (MB)。

# **OFF**

不會根據寫入的日誌大小來寫入自動媒體映像檔。

OFF 是預設值 (建立原生 HA 佇列管理程式時除外)。

**A N 9.3.4 健**立原生 HA 佇列管理程式時,會將 IMGLOGLN 設為要寫入回復日誌之磁區上可用空間的 25% 值。 此值是在建立佇列管理程式時計算的,但可以在必要時後續變更。

此參數僅在 多平台上有效。

# **IMulti** IMGRCOVO

指定如果使用線性記載,是否可從媒體映像檔回復鑑別資訊、通道、用戶端連線、接聽器、名單、處理 程序、別名佇列、遠端佇列及服務物件。

可能的值為:

# **NO**

這些物件不允許 第 126 頁的『rcdmqimg ([記錄媒體映像檔](#page-125-0))』 和第 128 頁的『[rcrmqobj \(](#page-127-0)重新建立 [物件](#page-127-0))』 指令, 如果已啟用, 則不會針對這些物件寫入自動媒體映像檔。

#### **YES**

這些物件是可回復的。

YES 是預設值。

此參數僅在 多平台上有效。

# **IMulti IMGRCOVQ**

與此參數一起使用時,指定本端及永久動態佇列物件的預設 **IMGRCOVQ** 屬性。

可能的值為:

# **NO**

本端及永久動態佇列物件的 **IMGRCOVQ** 屬性設為 NO。

#### **YES**

本端及永久動態佇列物件的 **IMGRCOVQ** 屬性設為 YES。

YES 是預設值。

此參數僅在 多平台上有效。

# **IMulti** IMGSCHED

佇列管理程式是否自動寫入媒體影像。

可能的值為:

**自動**

自取得物件的前一個媒體映像檔後,佇列管理程式會嘗試自動寫入物件的媒體映像檔,在經歷 **IMGINTVL** 分鐘之前, 或已寫入 IMGLOGLN MB 回復日誌。

視 **IMGINTVL** 或 **IMGLOGLN** 的設定而定,先前的媒體映像檔可能已手動或自動取得。

**[ N 3.3.4 ] 富在佇列管理程式上執行足夠的新工作, 讓它值得記錄新影像時, 允許使用 IMGINTVL** 指定的間隔。 否則,會延遲取得新映像檔。

## **手動**

不會寫入自動媒體映像檔。

MANUAL 是預設值。

此參數僅在 多平台上有效。

# **INHIBTEV**

指定是否產生禁止事件。 會針對「禁止取得」及「禁止放置」產生事件。

#### **ENABLED**

產生禁止事件。

**已停用**

不產生禁止事件。

這是佇列管理程式的起始預設值。

# V 9.3.0 Multi V 9.3.0 INITKEY

密碼保護系統的起始金鑰。 IBM MQ 會使用 IBM MQ 密碼保護系統來加密部分佇列管理程式屬性的值。

加密演算法會使用起始金鑰來加密及解密這些屬性。 在設定加密的屬性值之前,您應該使用此屬性來設 定佇列管理程式的唯一起始金鑰。

起始金鑰的長度上限為 256 個位元組。

如果未使用此屬性設定起始金鑰,則會使用預設起始金鑰。

**警告:** 如果您變更此屬性,則已加密的屬性值會失效,且必須先重設,才能使用它們。

#### **IPADDRV**

指定通道連線要使用的 IP 通訊協定。

#### **IPV4**

將使用 IPv4 IP 位址。

這是佇列管理程式的起始預設值。

# **IPV6**

將使用 IPv6 IP 位址。

此參數僅在執行 IPv4 及 IPv6 的系統中使用。 當下列兩個條件之一為真時,它會套用至僅使用 TCP 的 **TRPTYPE** 所定義的通道:

- 通道的 **CONNAME** 參數包含同時解析為 IPv4 和 IPv6 位址的主機名稱,且未指定 **LOCLADDR** 參數。
- 通道的 **CONNAME** 及 **LOCLADDR** 參數值是同時解析為 IPv4 及 IPv6 位址的主機名稱。

這些值的意義與用戶端配置檔及 **MQIPADDRV** 環境變數之 TCP 段落的 **IPAddressVersion** 屬性中設定 的值相同。

# $\vee$  9.3.0 **ALW**  $\vee$  9.3.0 **KEYRPWD**

用來存取 TLS 金鑰儲存庫的密碼。

如果指定此屬性的值,則會使用該值作為密碼來存取 Secure Sockets Layer 金鑰儲存庫。 如果此屬性空 白,則會使用與金鑰儲存庫相關聯的隱藏檔。 如果隱藏檔不存在或無法讀取,則無法存取金鑰儲存庫, 且無法啟動使用 TLS 的通道。

在設定此屬性之前,您應該將 **INITKEY** 設為佇列管理程式的唯一值。 預設值為空白。

#### **LOCALEV**

指定是否因應用程式或佇列管理程式無法存取本端佇列或其他本端物件 (例如,因為尚未定義物件) 而產 生本端錯誤事件:

# **ENABLED**

會產生本端錯誤事件。

#### **已停用**

不會產生本端錯誤事件。

這是佇列管理程式的起始預設值。

# **LOGGEREV**

指定是否產生回復日誌事件:

#### **已停用**

不會產生日誌程式事件。

這是佇列管理程式的起始預設值。

## **ENABLED**

會產生日誌程式事件。 此值在使用循環日誌的佇列管理程式上無效。

此參數僅在 多平台上有效。

# **LSTRTMR** (*integer*)

在 APPC 或 TCP/IP 失敗之後, IBM MQ 嘗試重新啟動接聽器的時間間隔 (秒)。 當接聽器在 TCP/IP 上重 新啟動時,會使用第一次啟動時所使用的相同埠和 IP 位址。

請指定 5 到 9999 範圍內的值。

此參數的變更會對稍後啟動的接聽器生效。 目前啟動的接聽器不受此參數的變更影響。

此參數僅在 z/OS 上有效。

# **LUGROUP** (*string*)

供 LU 6.2 接聽器使用的一般 LU 名稱, 用於處理佇列共用群組的入埠傳輸。 這個參數的長度上限為 8 個 字元。

如果這個名稱是空白,則無法使用接聽器。

此參數的變更會對稍後啟動的接聽器生效。 目前啟動的接聽器不受此參數的變更影響。

此參數僅在 z/OS 上有效。

# **LUNAME (***string***)**

用於出埠 LU 6.2 傳輸的 LU 名稱。 將此參數設為與接聽器用於入埠傳輸的 LU 名稱相同。 這個參數的長 度上限為 8 個字元。

如果此名稱空白,則會使用 APPC/MVS 預設 LU 名稱。 此名稱是變數,因此如果您使用 LU 6.2 ,則必須 一律設定 LUNAME

這個參數的變更會在重新啟動通道起始程式時生效。

此參數僅在 z/OS 上有效。

# **LU62ARM (***string***)**

SYS1.PARMLIB。 這個字尾代表這個通道起始程式的 LUADD。 當自動重新啟動管理程式 (ARM) 重新啟 動通道起始程式時,會發出 z/OS 指令 SET APPC= *xx* 。

如果您未提供此參數的值,則不會發出 SET APPC= *xx* 指令。

此參數的長度上限為兩個字元。

這個參數的變更會在重新啟動通道起始程式時生效。

此參數僅在 z/OS 上有效。

# **LU62CHL (***integer***)**

使用 LU 6.2 傳輸通訊協定的現行或可連接的通道數上限。

指定 0-9999 的值不大於 MAXCHL 的值。 MAXCHL 定義可用的通道數目上限。 如果您指定零, 則不會使 用 LU 6.2 傳輸通訊協定。

如果您變更此值,也請檢閱 MAXCHL、 LU62CHL 及 ACTCHL 值。 請確定沒有值衝突,必要的話,請提 高 MAXCHL 和 ACTCHL 的值。

如果此參數的值減少,則超出新限制的任何現行通道都會繼續執行,直到停止為止。

當通道起始程式啟動時,如果 **LU62CHL** 的值不是零,則可以動態修改此值。 當通道起始程式啟動時, 如果 **LU62CHL** 的值為零,則稍後的 ALTER 指令不會生效。 在此情況下,您應該在通道起始程式啟動之 前執行 ALTER 指令,或在發出 **START CHINIT** 指令之前在 CSQINP2 中執行 ALTER 指令。

此參數僅在 z/OS 上有效。

## **MARKINT (***integer***)**

時間間隔 (以毫秒為單位), 在此時間間隔中, 由 MOGET 的呼叫標示為已瀏覽的訊息 (具有取得訊息選項 MQGMO\_MARK\_BROWSE\_CO\_OP) 預期會維持標示為已瀏覽。

如果訊息標示超過大約 **MARKINT** 毫秒,佇列管理程式可能會自動取消標示訊息。 它可能會取消標示針 對協同作業控點集標示為已瀏覽的訊息。

此參數不會影響透過使用取得訊息選項 MOGMO\_MARK\_BROWSE\_HANDLE 對 MOGET 的呼叫標示為瀏覽之 任何訊息的狀態。

請指定最大值 999,999,999。 預設值是 5000。

**小心:** 不得將此值減少至預設值 5000 以下。

<span id="page-329-0"></span>特殊值 NOLIMIT 指出佇列管理程式不會自動取消標示此處理程序的訊息。

# **MAXCHL** (*integer*)

可以是 現行 的通道數上限 (包括具有已連接用戶端的伺服器連線通道)。

請指定 1-9999 範圍內的值。 如果您變更此值,也請檢閱 **TCPCHL**、 **LU62CHL** 及 **ACTCHL** 值,以確保 值沒有衝突。 必要的話,請增加具有 **ACTCHL** 值的作用中通道數目。 **ACTCHL**、 **LU62CHL** 及 **TCPCHL** 的值不得大於通道數目上限。 建議設定如下:

- 測試系統: 200
- 正式作業系統: 1000

如需哪些通道狀態被視為現行通道狀態的說明; 請參閱 通道狀態。

如果此參數的值減少,則超出新限制的任何現行通道都會繼續執行,直到停止為止。

在起始設定通道起始程式時,如果 MAXCHL 的值減少至小於其值,通道會繼續執行,直到停止為止。 當 執行中通道數低於 MAXCHL 值時, 可以啟動更多通道。當起始設定通道起始程式時, 將 MAXCHL 的值增 加到超過其值,並不會立即生效。 MAXCHL 的較高值會在下一次通道起始程式重新啟動時生效。

共用交談不會影響此參數的總計。

如需 **CHIADAPS**、 **CHIDISPS** 和 **MAXCHL** 之間關係的相關資訊,請參閱 自訂通道起始程式參數。

此參數僅在 z/OS 上有效。

#### **MAXHANDS (***integer***)**

任何一個連線可以同時擁有的開啟控點數目上限。

此值是 0-999,999,999 範圍內的值。

# **MAXMSGL (***integer***)**

此佇列管理程式在佇列上容許的訊息長度上限。

此值在 32 KB 到 100 MB 的範圍內。

在決定通道的 MAXMSGL 參數值時,請確定您也考量任何訊息內容的長度。

如果您減少佇列管理程式的訊息長度上限,也必須減少 SYSTEM.DEFAULT.LOCAL.QUEUE 定義的訊息 長度上限。 您也必須減少佇列管理程式上定義的所有其他佇列的訊息長度上限。 此變更可確保佇列管理 程式的限制不小於與其相關聯的任何佇列的限制。 如果您不變更這些長度,且應用程式只會查詢佇列的 **MAXMSGL** 值,它們可能無法正確運作。

請注意,透過將數位簽章和金鑰新增至訊息, Advanced Message Security 會增加訊息的長度。

# **MAXPROPL (** *integer* **)**

可以與訊息相關聯的內容資料長度上限 (以位元組為單位)。

此值在 0 到 100 MB (104 857 600 位元組) 範圍內。

特殊值 NOLIMIT 指出內容的大小不受限制, 但上限除外。

#### **MAXUMSGS (***integer***)**

同步點內未確定的訊息數目上限。

**MAXUMSGS** 是可在任何單一同步點內擷取的訊息數,加上可放置的訊息數的限制。 此限制不適用於在同 步點之外放置或擷取的訊息。

此數目包括在相同回復單元內產生的任何觸發訊息及報告訊息。

如果現有應用程式及佇列管理程式處理程序正在同步點放置並取得大量訊息,則減少 **MAXUMSGS** 可能會 導致問題。

 $\approx$  z/OS z/OS 上的叢集作業可能受影響的佇列管理程式處理程序範例。

請指定 1 到 999,999,999 範圍內的值。 預設值為 10000。

MAXUMSGS 對 MQ Telemetry 而言沒有作用。 MQ Telemetry 會嘗試將多個用戶端的訂閱、取消訂閱、傳 送和接收訊息的要求分成一個交易內的多個工作批次來處理。

**MONACLS**

控制收集自動定義叢集傳送端通道的線上監視資料:

**QMGR**

連線監視資料的收集繼承自佇列管理程式的 **MONCHL** 參數設定。

這是佇列管理程式的起始預設值。

# **OFF**

通道的監視已停用。

**低**

除非 **MONCHL** 是 NONE,否則會以低資料收集速率啟用監視,且對系統效能的影響最小。 所收集的資 料可能不是最新的。

**中型**

除非 **MONCHL** 是 NONE,否則會以中等資料收集速率啟用監視,且對系統效能的影響有限。

**高**

除非 MONCHL 為 NONE,否則會以高資料收集速率啟用監視,並可能影響系統效能。 收集的資料是最 新的可用資料。

此參數的變更僅在發生變更之後啟動的通道上生效。 在參數變更之前啟動的任何通道,都會以通道啟動 時生效的值繼續執行。

#### **MONCHL**

控制通道線上監視資料的收集。 使用 **MONCHL(QMGR)** 定義的通道會受到變更 QMGR **MONCHL** 屬性的影 響。

**OFF**

針對在其 **MONCHL** 參數中指定 QMGR 值的通道,關閉線上監視資料收集。

這是佇列管理程式的起始預設值。

**無**

不論通道的 **MONCHL** 參數設定為何,都會關閉通道的線上監視資料收集。

**低**

對於在其 **MONCHL** 參數中指定 QMGR 值的通道,會以低資料收集比例開啟線上監視資料收集。

**中型**

針對在其 **MONCHL** 參數中指定 QMGR 值的通道,開啟具有中等資料收集比例的線上監視資料收集。 **高**

對於在其 **MONCHL** 參數中指定 QMGR 值的通道,會以高資料收集比例開啟線上監視資料收集。

此參數的變更僅在發生變更之後啟動的通道上生效。 在參數變更之前啟動的任何通道,都會以通道啟動 時生效的值繼續執行。

#### **MONQ**

控制收集佇列的線上監視資料。

**OFF**

針對在其 **MONQ** 參數中指定 QMGR 值的佇列,關閉線上監視資料收集。

這是佇列管理程式的起始預設值。

**無**

不論佇列的 **MONQ** 參數設定為何,都會關閉佇列的線上監視資料收集。

**低**

針對在其 **MONQ** 參數中指定 QMGR 值的佇列開啟線上監視資料收集。

**中型**

針對在其 **MONQ** 參數中指定 QMGR 值的佇列開啟線上監視資料收集。

**高**

針對在其 **MONQ** 參數中指定 QMGR 值的佇列開啟線上監視資料收集。

與 **MONCHL** 相反,值 低、 中和 高之間沒有區別。 這些值都會開啟資料收集,但不會影響收集速率。

此參數的變更僅對變更參數之後開啟的佇列有效。

# **OPORTMAX (***integer***)**

連結送出通道時要使用的埠號範圍內的最大值。 當使用指定範圍內的所有埠號時,送出通道會連結至任 何可用的埠號。

請指定 0-65535 範圍內的值。 值零表示所有送出通道都連結至任何可用的埠號。

指定 **OPORTMIN** 的對應值,以定義埠號的範圍。 請確定您指定給 **OPORTMAX** 的值大於或等於您指定給 **OPORTMIN** 的值。

此參數的變更會對稍後啟動的通道生效。 目前啟動的通道不受此參數的變更影響。

此參數僅在 z/OS 上有效。

# **Z/US OPORTMIN** (*integer*)

連結送出通道時要使用的埠號範圍最小值。 當使用指定範圍內的所有埠號時,送出通道會連結至任何可 用的埠號。

請指定 0-65535 範圍內的值。

指定 **OPORTMAX** 的對應值,以定義埠號的範圍。 請確定您指定給 **OPORTMIN** 的值小於或等於您指定給 **OPORTMAX** 的值。

此參數的變更會對稍後啟動的通道生效。 目前啟動的通道不受此參數的變更影響。

此參數僅在 z/OS 上有效。

#### **母項 (***parentname***)**

本端佇列管理程式會與其連接,以作為其在階層中的子項的母項佇列管理程式的名稱。

空白值表示佇列管理程式沒有母項佇列管理程式。

如果有現有的母項佇列管理程式,則會中斷連線。

IBM MQ 階層式連線需要將佇列管理程式屬性 **PSMODE** 設為 ENABLED。

如果 **PSMODE** 設為 DISABLED, **PARENT** 的值可以設為空白值。

在佇列管理程式可以連接至佇列管理程式作為其階層中的子項之前,通道必須雙向存在。 通道必須存在 於母項佇列管理程式與子項佇列管理程式之間。

如果已定義母項,則 **ALTER QMGR PARENT** 指令會中斷與原始母項的連線,並將連線流程傳送至新的母 項佇列管理程式。

順利完成指令並不表示動作已完成。 若要檢查此指令是否已完成,請多閱 檢查分散式網路的非同步指令 是否已完成中的 ALTER QMGR 步驟。

# **PERFMEV**

指定是否產生效能相關事件:

## **ENABLED**

會產生效能相關事件。

**已停用**

不會產生效能相關事件。

這是佇列管理程式的起始預設值。

 $\approx$  z/OS 在「IBM MQ for z/OS」上, 佇列共用群組中的所有佇列管理程式都必須具有相同的設 定。

## **PSCLUS**

控制此佇列管理程式是否在其所屬的任何叢集中參與發佈訂閱活動。 從 ENABLED 修改為 DISABLED 時,任何叢集中都不能存在任何叢集化主題物件。

如需 **PSCLUS** 的相關資訊,請參閱 禁止叢集發佈/訂閱。

**註:** 若要變更 **PSCLUS** 參數狀態, CHIN 位址空間必須在執行中。

#### **ENABLED**

此佇列管理程式可以定義叢集主題物件、發佈至其他佇列管理程式上的訂閱者,以及登錄從其他佇 列管理程式接收發佈的訂閱。 叢集中執行支援此選項之 IBM MQ 版本的所有佇列管理程式必須指定 **PSCLUS(ENABLED)** ,發佈/訂閱活動才能如預期般運作。 ENABLED 是建立佇列管理程式時的預設 值。

# **已停用**

此佇列管理程式無法定義叢集主題物件,並忽略其在叢集中任何其他佇列管理程式上的定義。

發佈不會轉遞至叢集中其他位置的訂閱者,且訂閱不會在本端佇列管理程式上登錄。

為了確保叢集中不會發生發佈/訂閱活動,所有佇列管理程式都必須指定 **PSCLUS(DISABLED)**。 至 少在啟用或停用發佈/訂閱參與時,完整儲存庫必須一致。

#### **PSMODE**

控制發佈/訂閱引擎及排入佇列的發佈/訂閱介面是否在執行中。 它控制應用程式是否可以使用應用程式 設計介面來發佈或訂閱。 它也會控制是否監視已排入佇列的發佈/訂閱介面所監視的佇列。

變更 **PSMODE** 屬性可以變更 **PSMODE** 狀態。 請使用下列其中一個指令來判斷發佈/訂閱引擎及佇列發佈/ 訂閱介面的現行狀態:

# • **[DISPLAY PUBSUB](#page-683-0)**

**IBM i DSPMOM** (僅限 IBM i)

# **COMPAT**

發佈/訂閱引擎正在執行中。因此,可以使用應用程式設計介面來發佈或訂閱。

已排入佇列的發佈/訂閱介面不在執行中。 不會處理放入佇列發佈/訂閱介面所監視佇列的任何發佈/ 訂閱訊息。

使用此設定,以與使用此佇列管理程式的 IBM Integration Bus (舊稱為 WebSphere Message Broker) V6 或更早版本相容。

# **已停用**

發佈/訂閱引擎及排入佇列的發佈/訂閱介面不在執行中。 因此,無法使用應用程式設計介面來發佈 或訂閱。 不會處理放入佇列發佈/訂閱介面所監視佇列的任何發佈/訂閱訊息。

如果佇列管理程式位於發佈/訂閱叢集或階層中,則它可能會從叢集或階層中的其他佇列管理程式接 收發佈/訂閱訊息。 這類訊息的範例有發佈訊息或 Proxy 訂閱。 當 **PSMODE** 設為 DISABLED 時,不 會處理那些訊息。 基於此原因,只有在訊息很少累積的情況下,才會停用發佈/訂閱叢集或階層中的 任何佇列管理程式。

#### **ENABLED**

發佈/訂閱引擎及排入佇列的發佈/訂閱介面正在執行中。 因此,可以使用應用程式設計介面及佇列 發佈/訂閱介面所監視的佇列來發佈或訂閱。

這是佇列管理程式的起始預設值。

**註:** 如果佇列管理程式位於發佈/訂閱叢集或階層中,且您將 **PSMODE** 變更為 ENABLED,則可能必須執行 指令 **REFRESH QMGR TYPE(PROXY)**。 此指令可確保當 **PSMODE** 設回 ENABLED 時,叢集或階層中的不 可延續訂閱是已知的。 您必須執行指令的情況如下。 如果 **PSMODE** 從 ENABLED 變更為 已停用 ,並變更 回 ENABLED,且在所有三個階段中都存在一個以上不可延續訂閱。

#### **PSNPMSG**

如果已排入佇列的發佈/訂閱介面無法處理非持續性輸入訊息,則可能會嘗試將輸入訊息寫入無法傳送郵 件的佇列。 是否嘗試這樣做取決於輸入訊息的報告選項。 嘗試將輸入訊息寫入無法傳送郵件的佇列可能 會失敗。 在此情況下,排入佇列的發佈/訂閱介面可能會捨棄輸入訊息。 如果在輸入訊息上指定 MQRO\_DISCARD\_MSG, 則會捨棄輸入訊息。 如果未設定 MQRO\_DISCARD\_MSG, 則將 PSNPMSG 設為 KEEP 會防止捨棄輸入訊息。 預設值是捨棄輸入訊息。

**註:** 如果您對 **PSSYNCPT** 指定 IFPER 值,則不得對 **PSNPMSG** 指定 KEEP 值。

**捨棄**

如果無法處理非持續性輸入訊息,則可能會捨棄它們。

**KEEP**

如果無法處理非持續性輸入訊息,則不會捨棄它們。 在此狀況下,排入佇列的發佈/訂閱介面會繼續 嘗試以適當的間隔再次處理此訊息,且不會繼續處理後續訊息。

# **PSNPRES**

**PSNPRES** 屬性控制排入佇列的發佈/訂閱介面是否將無法遞送的回覆訊息寫入無法傳送郵件的佇列,或 捨棄訊息。如果已排入佇列的發佈/訂閱介面無法將回覆訊息遞送至回覆目的地佇列,則需要此選項。

對於新的佇列管理程式,起始值為 NORMAL。 如果您對 **PSSYNCPT** 指定 IFPER 值,則不得對 **PSNPRES** 指定 KEEP 或 SAFE 值。

**》 Multi -** 對於 多平台上移轉的佇列管理程式,此值取決於 DLQNonPersistentResponse 及 DiscardNonPersistentResponse。

#### **NORMAL**

不能放在回覆佇列的非持續回應,會放在無法傳送郵件的佇列中。 如果無法將它們放置在無法傳送 郵件的佇列上,則會捨棄它們。

**安全**

不能放在回覆佇列的非持續回應,會放在無法傳送郵件的佇列中。 如果無法傳送回應,且無法放置 在無法傳送郵件的佇列上,則排入佇列的發佈/訂閱介面會取消現行作業。 它會以適當的間隔重試, 且不會繼續處理後續訊息。

## **捨棄**

捨棄無法放置在回覆佇列上的非持續性回應

## **KEEP**

非持續性回應不會放置在無法傳送郵件的佇列上或被捨棄。 相反地,排入佇列的發佈/訂閱介面會取 消現行作業,然後以適當的間隔重試該作業,且不會繼續處理後續訊息。

#### **PSRTYCNT**

如果排入佇列的發佈/訂閱介面無法在同步點下處理指令訊息,則會取消工作單元。 在發佈/訂閱分配管 理系統改為根據其報告選項來處理指令訊息之前,指令會再次嘗試處理訊息數次。 這種情況可能有多種 原因。 例如,如果發佈訊息無法遞送至訂閱者,且無法將發佈放置在無法傳送的郵件佇列上。

新佇列管理程式上此參數的起始值為 5。

範圍是 0-999,999,999。

#### **PSSYNCPT**

控制排入佇列的發佈/訂閱介面是否在同步點下處理指令訊息 (發佈或刪除發佈訊息)。

# **YES**

所有訊息都在同步點下處理。

#### **若持續**

只有持續訊息是同步點的一部分

佇列管理程式的起始值為 IFPER。

# **RCVTIME (** *integer* **)**

在回到非作用中狀態之前, TCP/IP 通道等待從其友機接收資料 (包括活動訊號) 的大約時間長度。

當通道接收逾時是根據協議的活動訊號間隔來設定時,此參數只適用於訊息通道,以及 **SHARECNV** 大於 零的 MQI 伺服器連線及用戶端連線通道。 此數字可以如下所示限定:

- 若要指定此數字是乘數,以套用至協議的 **HBINT** 值以判定通道要等待的時間長度,請將 **RCVTTYPE** 設 為 MULTIPLY。 指定 **RCVTIME** 值為零或在 2 到 99 的範圍內。 如果您指定零,通道會繼續無限期地 等待從其友機接收資料。
- 若要指定 **RCVTIME** 是要新增至協議 **HBINT** 值以決定通道等待時間的秒數,請將 **RCVTTYPE** 設為 ADD。 請指定範圍 1 到 999999 內的 **RCVTIME** 值。
- 若要指定 **RCVTIME** 是通道要等待的值 (以秒為單位) ,請將 **RCVTTYPE** 設為 EQUAL。 請指定 0-999,999 範圍內的 RCVTIME 值。 如果您指定零,通道會繼續無限期地等待從其友機接收資料。

**註:** 對於使用共用交談的 MQI 通道, **ReceiveTimeout**、 **ReceiveTimeMin** 或 **ReceiveTimeoutType** 所使用的活動訊號間隔比協議的活動訊號間隔多五秒。

對於 **SHARECNV** 等於零的通道, **RCVTMIN** 不適用。

此參數的變更會對稍後啟動的通道生效。 目前啟動的通道不受此參數的變更影響。

如需相關資訊,請參閱 檢查通道另一端是否仍然可用。

此參數僅在 z/OS 上有效。

# **RCVTMIN** (*integer*)

在回到非作用中狀態之前, TCP/IP 通道等待從其友機接收資料 (包括活動訊號) 的時間長度下限。 當通道接收逾時是根據協議的活動訊號間隔來設定時,此參數只適用於訊息通道,以及 SHARECNV 大於 零的 MQI 伺服器連線及用戶端連線通道。

**註:** 對於使用共用交談的 MQI 通道, **ReceiveTimeout**、 **ReceiveTimeMin** 或 **ReceiveTimeoutType** 所使用的活動訊號間隔比協議的活動訊號間隔多五秒。

對於 **SHARECNV** 等於零的通道, **RCVTMIN** 不適用。

TCP/IP 通道等待時間可以配置成相對於 **HBINT** 的協議值。 如果 **RCVTTYPE** 是 MULTIPLY 或 ADD,則產 生的值可能小於在 **RCVTMIN** 中設定的值。 在此情況下, TCP/IP 通道等待時間會設為 **RCVTMIN**。 如果 **RCVTTYPE** 是 EQUAL, 則 RCVTMIN 不適用。

指定介於零和 999999 之間的值 (以秒為單位)。

此參數的變更會對稍後啟動的通道生效。 目前啟動的通道不受此參數的變更影響。

如需相關資訊,請參閱 檢查通道另一端是否仍然可用。

此參數僅在 z/OS 上有效。

# **RCVTTYPE**

要套用至 **RCVTIME** 中的值的限定元。

**乘**

指定 **RCVTIME** 是要套用至協議 **HBINT** 值的乘數,以決定通道等待的時間長度。

**新增**

指定 **RCVTIME** 是要新增至協議 **HBINT** 值的值 (以秒為單位) ,以決定通道等待的時間長度。

**相同**

指定 **RCVTIME** 是代表通道等待時間長度的值 (以秒為單位)。

此參數的變更會對稍後啟動的通道生效。 目前啟動的通道不受此參數的變更影響。

如需相關資訊,請參閱 檢查通道另一端是否仍然可用。

此參數僅在 z/OS 上有效。

## **REMOTEEV**

指定是否產生遠端錯誤事件,原因是應用程式或佇列管理程式無法存取另一個佇列管理程式上的遠端佇 列,例如,未正確定義傳輸佇列:

# **已停用**

不會產生遠端錯誤事件。

這是佇列管理程式的起始預設值。

# **ENABLED**

產生遠端錯誤事件。

 $\approx$  z/OS 如果您使用 WebSphere Application Server 隨附的 IBM MQ for z/OS 精簡功能形式, 則只 有 DISABLED 有效。

**REPOS (***clustername***)**

此佇列管理程式為其提供儲存庫管理程式服務的叢集名稱。 符合 IBM MQ 物件命名規則的長度上限為 48 個字元。

您可以指定 **REPOS** 或 **REPOSNL** 參數,但不能同時指定兩者。 **REPOS** 和 **REPOSNL** 可能都是空白,或 **REPOS** 可能是空白,且 **REPOSNL** 指定的名單可能是空的。 在這些情況下,此佇列管理程式沒有完整儲 存庫。 它可能是叢集中所定義其他儲存庫服務的用戶端。

使用叢集傳送端通道,將此佇列管理程式連接至叢集中至少一個其他完整儲存庫佇列管理程式 (如果指定 **REPOS**) ,或連接至名單中指定的每一個叢集 (如果指定 **REPOSNL**)。 如需搭配使用叢集傳送端通道與完 整儲存庫佇列管理程式的詳細資料,請參閱 叢集的元件 中的資訊。

順利完成指令並不表示動作已完成。 若要檢查是否真正完成,請參閱 檢查分散式網路的非同步指令是否 已完成中的 ALTER QMGR 步驟。

#### **REPOSNL (***nlname***)**

此佇列管理程式為其提供儲存庫管理程式服務的叢集名稱清單名稱。 符合 IBM MQ 名單物件命名規則的 長度上限為 48 個字元。

如需指定 **REPOS** 或 **REPOSNL** 的相關資訊,請參閱 **REPOS** 的說明。

#### **REVDNS**

控制是否針對通道連線的來源 IP 位址,從「網域名稱伺服器 (DNS)」反向查閱主機名稱。 這個屬性只會 影響使用 TCP 傳輸類型 (TRPTYPE) 的通道:

#### **ENABLED**

當需要此資訊時, DNS 主機名稱會反向查閱入埠通道的 IP 位址。 需要此設定,才能比對包含主機 名稱的 CHLAUTH 規則,以及將主機名稱併入錯誤訊息中。 IP 位址仍包含在提供連線 ID 的訊息中。

這是佇列管理程式的起始預設值。

#### **已停用**

DNS 主機名稱不會反向查閱入埠通道的 IP 位址。 使用此設定時,任何使用主機名稱的 CHLAUTH 規 則都不相符。

# **ROUTEREC**

指定如果在訊息中要求,是否記錄追蹤路徑資訊。 如果此參數未設定為 DISABLED,它會控制將產生的 任何回覆傳送至 SYSTEM.ADMIN.TRACE.ROUTE.OUEUE. 還是傳送至訊息本身指定的目的地。 如果 ROUTEREC 不是 DISABLED, 則尚未在最終目的地的訊息可能會新增資訊。

## **已停用**

未記錄追蹤路徑資訊。

#### **MSG**

追蹤路徑資訊會記錄並傳送至追蹤路徑記錄的訊息發送端所指定的目的地。

這是佇列管理程式的起始預設值。

## **佇列**

追蹤路徑資訊會記錄並傳送至 SYSTEM.ADMIN.TRACE.ROUTE.QUEUE。

# **Multi** SCHINIT

指定佇列管理程式啟動時,是否自動啟動通道起始程式。

#### **QMGR**

當佇列管理程式啟動時,通道起始程式會自動啟動。

## **手動**

通道起始程式不會自動啟動。

此參數僅在 多平台上有效。

# **Multi** SCMDSERV

指定佇列管理程式啟動時,是否自動啟動指令伺服器。

# **QMGR**

當佇列管理程式啟動時,指令伺服器會自動啟動。

#### **手動**

指令伺服器不會自動啟動。

此參數僅在 多平台上有效。

# **Z/US** SCYCASE

指定安全設定檔是大寫還是混合大小寫。

# **UPPER**

安全設定檔僅為大寫。 不過, MXTOPIC 和 GMXTOPIC 用於主題安全,可包含大小寫混合的設定 檔。

**混合**

安全設定檔大小寫混合。 MQCMDS 和 MQCONN 用於指令和連線安全,但只能包含大寫設定檔。

**SCYCASE** 的變更會在您執行下列指令之後生效:

REFFRESH SECURITY(\*) TYPE(CLASSES)

此參數僅在 z/OS 上有效。

# **Z/US** SQQMNAME

**SQQMNAME** 屬性指定佇列共用群組中的佇列管理程式是否直接開啟相同群組中的共用佇列。 處理佇列管 理程式會針對共用佇列呼叫 MQOPEN ,並為佇列設定 *ObjectQmgrName* 參數。 如果共用佇列位於與處理 佇列管理程式相同的佇列共用群組中,則處理佇列管理程式可以直接開啟該佇列。 設定 **SQQMNAME** 屬 性,以控制佇列是直接開啟,還是由 *ObjectQmgr* 名稱 佇列管理程式開啟。 如果目標佇列是與處理佇列 管理程式位於相同佇列共用群組中的共用佇列,則在開啟具有副本處置的 QALIAS 時,也會允許使用此 屬性。 在此狀況下,佇列共用群組中每一個佇列管理程式上的 QALIAS 副本物件必須具有相同的目標佇 列。

# **使用**

使用 *ObjectQmgr* 名稱 ,並開啟適當的傳輸佇列。

# **IGNORE**

處理佇列管理程式會直接開啟共用佇列。 將參數設為此值可以減少佇列管理程式網路中的資料流 量。

此參數僅在 z/OS 上有效。

# **SSLCRLNL (** *nlname* **)**

鑑別資訊物件的名稱清單,用來提供憑證撤銷位置以容許加強 TLS 憑證檢查。

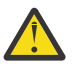

**小心:** 名單最多只能參照一個 OCSP 類型 AUTHINFO 物件。

從 IBM MQ 9.2.0 開始,如果 NAMELIST 中參照多個 OCSP 類型 AUTHINFO 物件,則只會使用第 一個項目。

如果 SSLCRLNL 為空白,則除非使用的其中一個 TLS 憑證包含 AuthorityInfoAccess 或 CrlDistributionPoint X.509 憑證延伸,否則不會呼叫憑證撤銷檢查。

對 SSLCRLNL 或對先前指定名單中名稱的變更,或對先前參照的鑑別資訊物件的變更會生效,如下所示:

- 當發出 **REFRESH SECURITY TYPE(SSL)** 指令時。
- $\bullet$  **ALW**  $\bullet$   $\uparrow$  AIX, Linux, and Windows  $\perp$ :
	- 啟動新的通道處理程序時
	- 對於作為通道起始程式的執行緒執行的通道,當通道起始程式重新啟動時
	- 對於作為接聽器執行緒執行的通道,當重新啟動接聽器時
- $\bullet$  IBM i  $\frac{1}{4}$  IBM i  $\pm$ :
	- 啟動新的通道處理程序時
	- 對於作為通道起始程式的執行緒執行的通道,當通道起始程式重新啟動時
	- 對於作為接聽器執行緒執行的通道,當重新啟動接聽器時

在 IBM i 佇列管理程式上,會忽略此參數。 不過,它用來判斷哪些鑑別資訊物件會寫入 AMQCLCHL.TAB 檔。

• 2/0S 在 z/OS 上,當道道起始程式重新啟動時。

在 **SSLCRLNL** 所參照的名單中,只接受類型為 CRLLDAP 或 OCSP 的鑑別資訊物件。 任何其他類型都會 在處理清單時產生錯誤訊息,並隨後予以忽略。

#### **SSLCRYP (***string***)**

設定必要的參數字串名稱,以配置系統上呈現的加密硬體。

所有支援的加密硬體都支援 PKCS #11 介面。 請指定下列格式的字串:

```
GSK_PKCS11= the PKCS #11 driver path and file name>
; the PKCS #11 token label> ;
the PKCS #11 token password> ; symmetric cipher setting>
;
```
PKCS #11 驅動程式路徑是提供 PKCS #11 卡支援之共用程式庫的絕對路徑。 PKCS #11 驅動程式檔名 是共用程式庫的名稱。 PKCS #11 驅動程式路徑和檔名所需的值範例為 /usr/lib/pkcs11/ PKCS11\_API.so

若要透過 IBM Global Security Kit (GSKit)存取對稱密碼作業,請指定對稱密碼設定參數。 此參數的值為:

**SYMMETRIC\_CIPHER\_OFF**

不存取對稱密碼作業。

**SYMMETRIC\_CIPHER\_ON** 存取對稱密碼作業。

如果未指定對稱密碼設定參數,則其效果與指定 SYMMETRIC\_CIPHER\_OFF 相同。

字串的長度上限為 256 個字元。

如果您指定的字串不是所列出的格式,則會發生錯誤。

當 **SSLCRYP** 值變更時,指定的加密硬體參數會變成用於新的 TLS 連線環境的參數。 新資訊會生效:

- 啟動新的通道處理程序時。
- 對於作為通道起始程式之執行緒執行的通道, 當通道起始程式重新啟動時。
- 對於作為接聽器執行緒執行的通道,當接聽器重新啟動時。
- 當發出 **REFRESH SECURITY TYPE(SSL)** 指令時。

#### **SSLEV**

指定是否產生 TLS 事件。

**已停用**

不會產生 TLS 事件。

這是佇列管理程式的起始預設值。

# **ENABLED**

會產生所有 TLS 事件。

# $z/0$ S  $\blacktriangleright$  ALW  $_{\text{SSLFIPS}}$

**SSLFIPS** 指定在 IBM MQ 而非加密硬體中執行加密法時,是否只使用 FIPS 認證的演算法。 如果已配置 加密硬體,則使用的加密模組是硬體產品所提供的那些模組。 這些可能或可能未通過 FIPS 認證為特定 層次。 模組是否經過 FIPS 認證取決於使用中的硬體產品。 如需 FIPS 的相關資訊,請參閱 聯邦資訊存 取安全標準 (FIPS) 手冊。

**NO**

如果您將 SSLFIPS 設為 NO, 則可以使用 FIPS 認證或非 FIPS 認證的 CipherSpecs。

如果佇列管理程式在未使用加密硬體的情況下執行,請參閱 指定 CipherSpecs 中列出的 CipherSpecs 。

這是佇列管理程式的起始預設值。

**YES**

指定在此佇列管理程式的所有 TLS 連線上只容許在 CipherSpecs 中使用 FIPS 認證的演算法。 如需適當 FIPS 140-2 認證的 CipherSpecs 清單; 請參閱 指定 CipherSpecs。

**SSLFIPS** 的變更會生效,如下所示:

- Multi  $\frac{1}{4}$  AIX, Linux, and Windows  $\pm$ :
	- 當發出 **REFRESH SECURITY TYPE(SSL)** 指令時
	- 啟動新的通道處理程序時
	- 通道起始程式重新啟動時,針對作為通道起始程式之執行緒執行的通道
	- 對於作為接聽器的執行緒執行的通道,當接聽器重新啟動時
	- 對於作為處理程序儲存區處理程序之執行緒執行的通道,當啟動或重新啟動處理程序儲存區處理程 序並第一次執行 TLS 通道時。 如果處理程序儲存區作業處理程序已執行 TLS 通道,且您想要變更立 即生效,請執行 MQSC 指令 **REFRESH SECURITY TYPE(SSL)**。 程序儲存區處理程序是 **amqrmppa**
- 2/05 在 z/OS 上,當通道起始程式重新啟動時。

此參數在 z/OS、 AIX, Linux, and Windows 上有效。

# **SSLKEYR (***string***)**

Secure Sockets Layer 金鑰儲存庫的名稱。 字串的長度上限為 256 個字元。 名稱的格式視環境而定。

 $z/0S$ 在 z/OS 上,名稱是金鑰環的名稱。

 $V5.3.0$  $\blacktriangleright$  V 9.3.0 Multi 在多平台上,名稱是金鑰儲存庫的完整路徑和檔名:

- → IBM i → V 9.3.0 → V 9.3.0 在 IBM i 上,名稱格式為 *keyfile.kdb*,其中 *keyfile* 識別 GSKit CMS 金鑰資料庫檔。 如果未指定檔案字尾,則會假設為 .kdb。
- 如果您指定 \*SYSTEM, IBM MQ 會使用系統憑證儲存庫作為佇列管理程式的金鑰儲存庫。 佇列管 理程式在「數位 Certificate Manager (DCM)」中登錄為伺服器應用程式。 您可以將系統儲存庫中的 任何伺服器/用戶端憑證指派給佇列管理程式,因為您將它登錄為伺服器應用程式。
- 如果您將 SSLKEYR 參數變更為 \*SYSTEM 以外的值, IBM MQ 會將佇列管理程式取消登錄為具有 DCM 的應用程式。
- Linux | V 9.3.0 | AIX | V 9.3.0 在 AIX and Linux 上, 名稱的格式為 *pathname/keyfile* ,其中 *keyfile* 會識別 GSKit CMS 或 PKCS#12 金鑰資料庫檔。
- Windows V S.3.0 V S.3.0 在 Windows 上, 名稱的格式為 pathname\keyfile, 其 中 *keyfile* 會識別 GSKit CMS 或 PKCS#12 金鑰資料庫檔。

 $V$  9.3.0 在 Windows 及 Linux 上,如果使用 TLS AMQP 通道,則金鑰儲存庫檔的字尾必須是下列其 中一項:

- .kdb,適用於 CMS 金鑰儲存庫
- .p12 或 .pkcs12,適用於 PKCS #12 金鑰儲存庫。

Multi 在 多平台上,會驗證此參數的語法,以確保它包含有效且絕對的目錄路徑。

如果 **SSLKEYR** 為空白,則使用 TLS 的通道不會啟動。 如果 **SSLKEYR** 設為未對應於金鑰環或金鑰資料 庫檔的值,則使用 TLS 的通道也不會啟動。

**SSLKEYR** 的變更會生效,如下所示:

- 當發出 **REFRESH SECURITY TYPE(SSL)** 指令時。
- Multi 在 多平台 上:
	- 啟動新的通道處理程序時。
- 對於作為通道起始程式之執行緒執行的通道,當通道起始程式重新啟動時。
- 對於作為接聽器執行緒執行的通道,當接聽器重新啟動時。
- 對於作為處理程序儲存區處理程序的執行緒執行的通道,當啟動或重新啟動處理程序儲存區處理程 序並先執行 TLS 通道時, **amqrmppa**。 如果處理程序儲存區作業處理程序已執行 TLS 通道,且您想 要變更立即生效,請執行 MQSC 指令 **REFRESH SECURITY TYPE(SSL)**。

• 2/05 在 z/OS 上,當通道起始程式重新啟動時。

# **SSLRKEYC (***integer***)**

在重新協議秘密金鑰之前,要在 TLS 交談內傳送及接收的位元組數。 位元組數包括控制資訊。

SSLRKEYC 僅由從佇列管理程式起始通訊的 TLS 通道使用。 例如,傳送端通道會在傳送端與接收端通道 配對中起始通訊。

如果指定大於零的值,則在通道活動訊號之後傳送或接收訊息資料之前,也會重新協議秘密金鑰。 每次 成功重新協議之後重設下一個秘密金鑰重新協議之前的位元組計數。

請指定 0-999,999,999 範圍內的值。 零值表示永不重新協議秘密金鑰。 如果您指定 1-32767 個位元組 (32 KB) 範圍內的 TLS 秘密金鑰重設計數, 則 TLS 通道會使用 32 KB 的秘密金鑰重設計數。 較大的重設 計數值可避免針對小型 TLS 秘密金鑰重設值進行過多金鑰重設的成本。

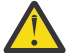

**小心:** 如果您的企業已套用 APAR *PH30305*,則下列陳述不再適用:

• 小於 4096 (4 KB) 的非零值可能導致通道無法啟動,或可能導致 **SSLKEYDA**、 **SSLKEYTI** 及 **SSLRKEYS** 的值不一致。

# **EXAMPLE 2/08** SSLTASKS (*integer*)

用於處理 TLS 呼叫的伺服器子作業數。 若要使用 TLS 通道,您必須至少有兩項作業在執行中。

此值在 0-9999 範圍內。 若要避免儲存體配置發生問題,請不要將 **SSLTASKS** 參數設為大於 50 的值。

此參數的變更會在通道起始程式重新啟動時生效。

此參數僅在 z/OS 上有效。

# **STATACLS**

指定是否要收集自動定義叢集傳送端通道的統計資料:

#### **QMGR**

統計資料的收集繼承自佇列管理程式的 **STATCHL** 參數設定。

這是佇列管理程式的起始預設值。

# **OFF**

通道的統計資料收集已停用。

**低**

除非 STATCHL 是 NONE,否則會以低資料收集比例開啟統計資料收集,而對系統效能的影響最小。 **中型**

除非 STATCHL 是 NONE,否則會以中等比例的資料收集來開啟統計資料收集。

**高**

除非 STATCHL 是 NONE,否則會以高資料收集比例開啟統計資料收集。

此參數的變更僅在發生變更之後啟動的通道上生效。 在參數變更之前啟動的任何通道,都會以通道啟動 時生效的值繼續執行。

 $z/0S$ 在 z/OS 系統上,不論您選取的值為何,啟用此參數只會開啟統計資料收集。 指定 LOW、 MEDIUM 或 HIGH 對您的結果不會造成任何差別。必須啟用此參數才能收集通道統計記錄。

# **STATCHL**

指定是否要收集通道的統計資料:

**無**

不論通道的 **STATCHL** 參數設定為何,都會關閉通道的統計資料收集。

**OFF**

針對在其 **STATCHL** 參數中指定 QMGR 值的通道,關閉統計資料收集。

這是佇列管理程式的起始預設值。

**低**

針對在其 **STATCHL** 參數中指定 QMGR 值的通道,開啟具有低資料收集比例的統計資料資料收集。 **中型**

針對在其 **STATCHL** 參數中指定 QMGR 值的通道,已開啟統計資料收集,且資料收集比例中等。

**高**

針對在其 **STATCHL** 參數中指定 QMGR 值的通道,開啟具有高資料收集比例的統計資料收集。

此參數的變更僅在發生變更之後啟動的通道上生效。 在參數變更之前啟動的任何通道,都會以通道啟動 時生效的值繼續執行。

在 z/OS 系統上,不論您選取的值為何,啟用此參數只會開啟統計資料收集。 指定 LOW、 MEDIUM 或 HIGH 對您的結果不會造成任何差別。必須啟用此參數才能收集通道統計記錄。

# **STATINT (***integer***)**

統計資料監視資料寫入監視佇列的時間間隔 (秒)。

請指定 1 到 604800 範圍內的值。

此參數的變更會立即對監視及統計資料的收集生效。

此參數僅在 多平台上有效。

# **Multi** STATMQI

指定是否要收集佇列管理程式的統計資料監視資料:

**OFF**

已停用 MQI 統計資料的資料收集。

這是佇列管理程式的起始預設值。

# **開啟**

已啟用 MQI 統計資料的資料收集。

此參數的變更會立即對監視及統計資料的收集生效。

此參數僅在 多平台上有效。

 $\sqrt{9.3.0}$   $\sqrt{9.3.0}$  STATO

指定是否要收集佇列的統計資料:

# **E** Multi <sub>無</sub>

不論佇列的 **STATQ** 參數設定為何,都會關閉佇列的統計資料收集。

**OFF**

對於在其 **STATQ** 參數中指定 QMGR 或 OFF 值的佇列,會關閉統計資料收集。 OFF 是預設值。

**開啟**

針對在其 **STATQ** 參數中指定 QMGR 或 ON 值的佇列,開啟統計資料收集。

z/US \_\_\_ 存 z/OS 上,您必須使用 START TRACE 指令來開啟類別 5 統計資料。

只有在啟用統計資料收集之後開啟的佇列才會產生統計資料訊息。 您不需要重新啟動佇列管理程式,新 的 STATQ 值就會生效。

# **STRSTPEV**

指定是否產生啟動和停止事件:

# **ENABLED**

會產生啟動和停止事件。

這是佇列管理程式的起始預設值。

**已停用**

不會產生啟動和停止事件。

# **SUITEB**

指定是否使用 Suite B 相容加密法,以及需要何種強度。

**無**

未使用套組 B。 NONE 是預設值

# **128\_BIT**

使用套組 B 128 位元層次安全。

# **192\_BIT**

使用套組 B 192 位元層次安全

# **128\_BIT,192\_BIT**

同時使用套組 B 128 位元及 192 位元層次安全

# **TCPCHL (integer)**

使用 TCP/IP 傳輸通訊協定的現行或可連接的用戶端通道數上限。

使用的 Socket 數目上限是 **TCPCHL** 和 **CHIDISPS** 中的值總和。 z/OS UNIX System Services **MAXFILEPROC** 參數 (指定在 SYS1.PARMLIB 的 BPXPRM*xx* 成員中) 控制容許每個作業的 Socket 數目, 從而控制容許每個分派器的通道數目。 在此情況下,使用 TCP/IP 的通道數會限制為 **MAXFILEPROC** 的 值乘以 **CHIDISPS** 的值。

請指定 0-9999 的值。 該值不得大於 **MAXCHL** 的值。 **MAXCHL** 定義可用的通道數目上限。 TCP/IP 可能 不支援最多 9999 個通道。 若是如此,您可以指定的值會受限於 TCP/IP 可支援的通道數。 如果您指定 零,則不會使用 TCP/IP 傳輸通訊協定。

如果您變更此值,也請檢閱 **MAXCHL**、 **LU62CHL** 及 **ACTCHL** 值,以確保值沒有衝突。 必要的話,請提 高 **MAXCHL** 和 **ACTCHL** 的值。

如果此參數的值減少,則超出新限制的任何現行通道都會繼續執行,直到停止為止。

共用交談不會影響此參數的總計。

當通道起始程式啟動時, 如果 TCPCHL 的值不是零, 則可以動態修改此值。當通道起始程式啟動時, 如 果 **TCPCHL** 的值為零,則稍後的 **ALTER** 指令不會生效。 在此情況下,您應該在通道起始程式啟動之前 或在 CSQINP2 中執行 **ALTER** 指令,然後再發出 **START CHINIT** 指令。

此參數僅在 z/OS 上有效。

# **TIOS TCPKEEP**

指定是否使用 **KEEPALIVE** 機能來檢查連線的另一端是否仍然可用。 如果無法使用,則會關閉通道。

**NO**

不使用 TCP **KEEPALIVE** 機能。

這是佇列管理程式的起始預設值。

# **YES**

TCP **KEEPALIVE** 機能將依照 TCP 設定檔配置資料集中的指定來使用。 間隔指定在 **KAINT** 通道屬性 中。

此參數的變更會對稍後啟動的通道生效。 目前啟動的通道不受此參數的變更影響。

此參數僅在 z/OS 上有效。

「現代」佇列管理程式不再需要使用 **TCPKEEP** 參數。 取代項目是下列項目的組合:

• using 'modern' client channels (**SHARECNV** <> 0)

• 使用訊息通道 **RCVTIME** 的接收逾時。

如需相關資訊,請參閱 Technote *Setting the TCP/IP KeepAlive interval to be used by IBM MQ*,網址為: <https://www.ibm.com/support/pages/node/342737>

#### z/0S **TCPNAME (***string***)**

要使用的唯一或偏好 TCP/IP 堆疊名稱,視 **TCPSTACK** 的值而定。 此名稱是 TCP/IP 的 z/OS UNIX System Services 堆疊名稱,如 SYS1.PARMLIB 的 BPXPRM*xx* 成員中 **SUBFILESYSTYPE** NAME 參數所 指定。 **TCPNAME** 僅適用於 CINET 多重堆疊環境。 佇列管理程式的起始預設值為 TCPIP。

在 INET 單一堆疊環境中, 通道起始程式會使用唯一可用的 TCP/IP 堆疊。

這個參數的長度上限為 8 個字元。

這個參數的變更會在重新啟動通道起始程式時生效。

此參數僅在 z/OS 上有效。

# **TIOS TCPSTACK**

指定通道起始程式是否只能使用 **TCPNAME** 中指定的 TCP/IP 堆疊,或選擇性地連結至任何選取的 TCP/IP 堆疊。 此參數僅適用於 CINET 多重堆疊環境。

# **SINGLE**

通道起始程式只能使用 **TCPNAME** 中指定的 TCP/IP 位址空間。

**多行**

通道起始程式可以使用任何可用的 TCP/IP 位址空間。

這個參數的變更會在重新啟動通道起始程式時生效。

此參數僅在 z/OS 上有效。

# **TRAXSTR**

指定通道起始程式追蹤是否自動啟動:

# **YES**

通道起始程式追蹤會自動啟動。

**NO**

通道起始程式追蹤不會自動啟動。

這個參數的變更會在重新啟動通道起始程式時生效。 如果您要啟動或停止通道起始程式追蹤,而不重新 啟動通道起始程式,請在啟動通道起始程式之後使用 **START TRACE** 或 **STOP TRACE** 指令。

此參數僅在 z/OS 上有效。

# **TRAXTBL (***integer***)**

通道起始程式的追蹤資料空間大小 (MB)。

請指定 2 到 2048 範圍內的值。

**註:**

- 1. 此參數的變更會立即生效; 任何現有的追蹤表格內容都會遺失。
- 2. **CHINIT** 追蹤儲存在稱為 qmidCHIN.CSQXTRDS 的資料空間中。 當您使用大型 z/OS 資料空間時, 請確保您的系統上有足夠的輔助儲存體,以支援任何相關的 z/OS 分頁活動。 您也可能需要增加 SYS1.DUMP 資料集的大小。

此參數僅在 z/OS 上有效。

# **TREELIFE (** *integer* **)**

非管理主題的有效期限(秒)。

非管理主題是指當應用程式發佈至或訂閱不存在作為管理節點的主題字串時所建立的主題。 當此非管理 節點不再具有任何作用中訂閱時,此參數會決定在移除該節點之前佇列管理程式等待的時間。 在佇列管 理程式回收之後,只會保留由可延續訂閱使用中的非管理主題。

請指定範圍 0 到 604000 的值。 0 的值表示佇列管理程式不會移除非管理主題。

# **TRIGINT (***integer***)**

以毫秒表示的時間間隔。

僅當觸發類型 (**TRIGTYPE**) 設定為 FIRST 時, **TRIGINT** 參數才相關 (如需詳細資料,請參閱 第 [514](#page-513-0) 頁 的『[DEFINE QLOCAL \(](#page-513-0)定義新的本端佇列)』 )。 在此情況下,通常只有在適當的訊息到達佇列且佇列先 前是空的時,才會產生觸發訊息。 不過,在某些情況下,即使佇列不是空的,也可以使用 FIRST 觸發 來產生其他觸發訊息。 這些額外的觸發訊息不會比每 **TRIGINT** 毫秒產生一次更頻繁; 請參閱 觸發類型 FIRST 的特殊案例。

請指定 0-999,999,999 範圍內的值。

# **相關概念**

使用無法傳送郵件的佇列

 $\frac{1}{2}$   $\frac{1}{2}$   $\frac{1}{2}$ 

**相關工作** 顯示及變更佇列管理程式屬性

# **ALTER 佇列 (變更佇列設定)**

使用 MQSC **ALTER** 指令來變更佇列的參數。 佇列可能是本端佇列 (**ALTER QLOCAL**)、別名佇列 (**ALTER QALIAS**)、模型佇列 (**ALTER QMODEL**)、遠端佇列、佇列管理程式別名或回覆目的地佇列別名 (**ALTER QREMOTE**)。

# **使用 MQSC 指令**

如需如何使用 MQSC 指令的相關資訊, 請參閱 使用 MQSC 指令管理 IBM MQ。

本節包含下列指令:

- 第 365 頁的『[ALTER QALIAS](#page-364-0)』
- 第 366 頁的『[ALTER QLOCAL](#page-365-0)』
- 第 369 頁的『[ALTER QMODEL](#page-368-0)』
- 第 371 頁的『[ALTER QREMOTE](#page-370-0)』

未在 **ALTER** 佇列指令中指定的參數會導致那些參數的現有值保持不變。

**② 2/08** 您可以從來源 2CR 發出此指令。如需來源符號的說明,請參閱 <u>您可以在 IBM MQ for z/OS</u> 上 從中發出 MQSC 和 PCF 指令的來源。

# **ALTER 佇列的使用注意事項**

• 順利完成指令並不表示動作已完成。 若要檢查是否真正完成,請參閱 檢查分散式網路的非同步指令是否已 完成中的 ALTER 佇列 步驟。

# **ALTER QUEUE 的參數說明**

與每一種佇列類型相關的參數在 第 344 頁的表 139 中列表。 表格之後會說明每一個參數。

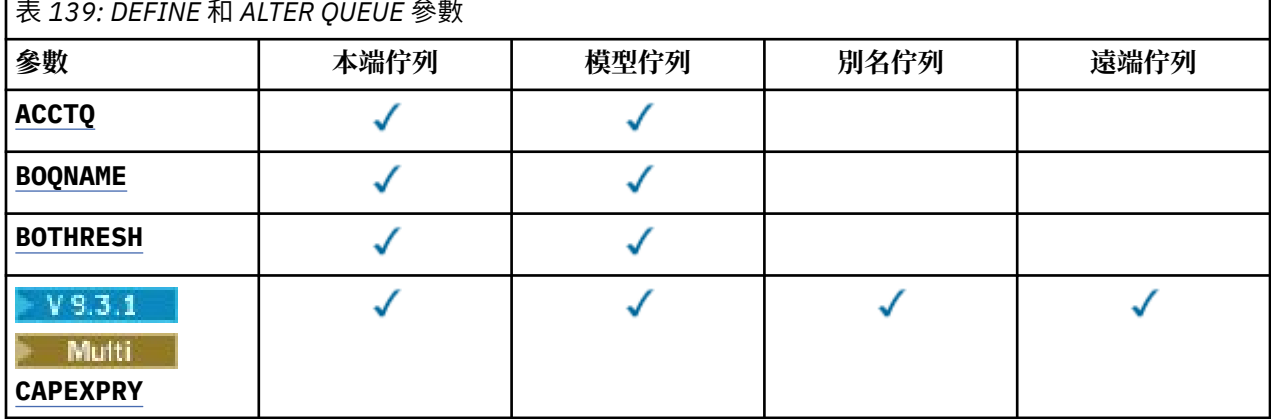

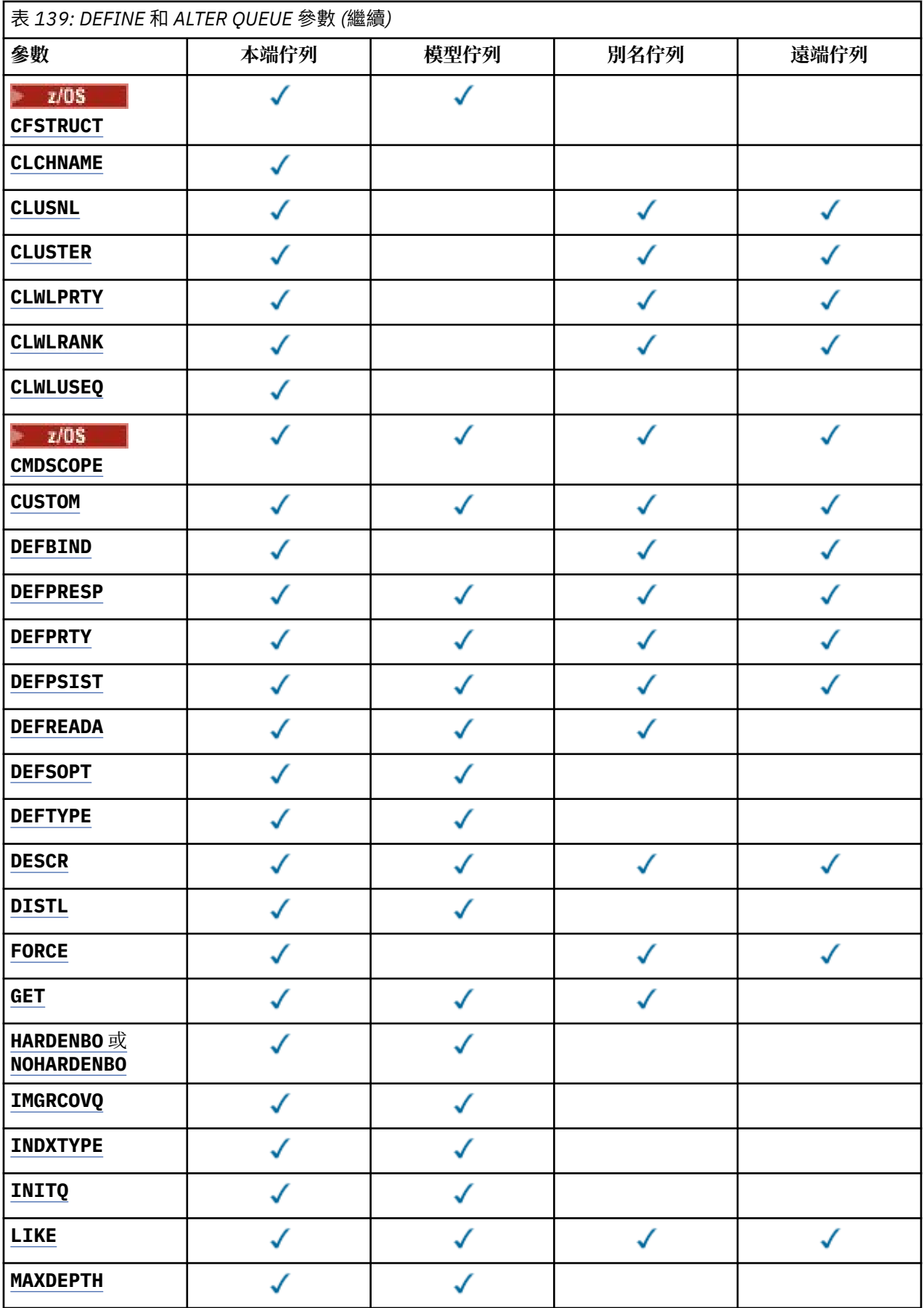

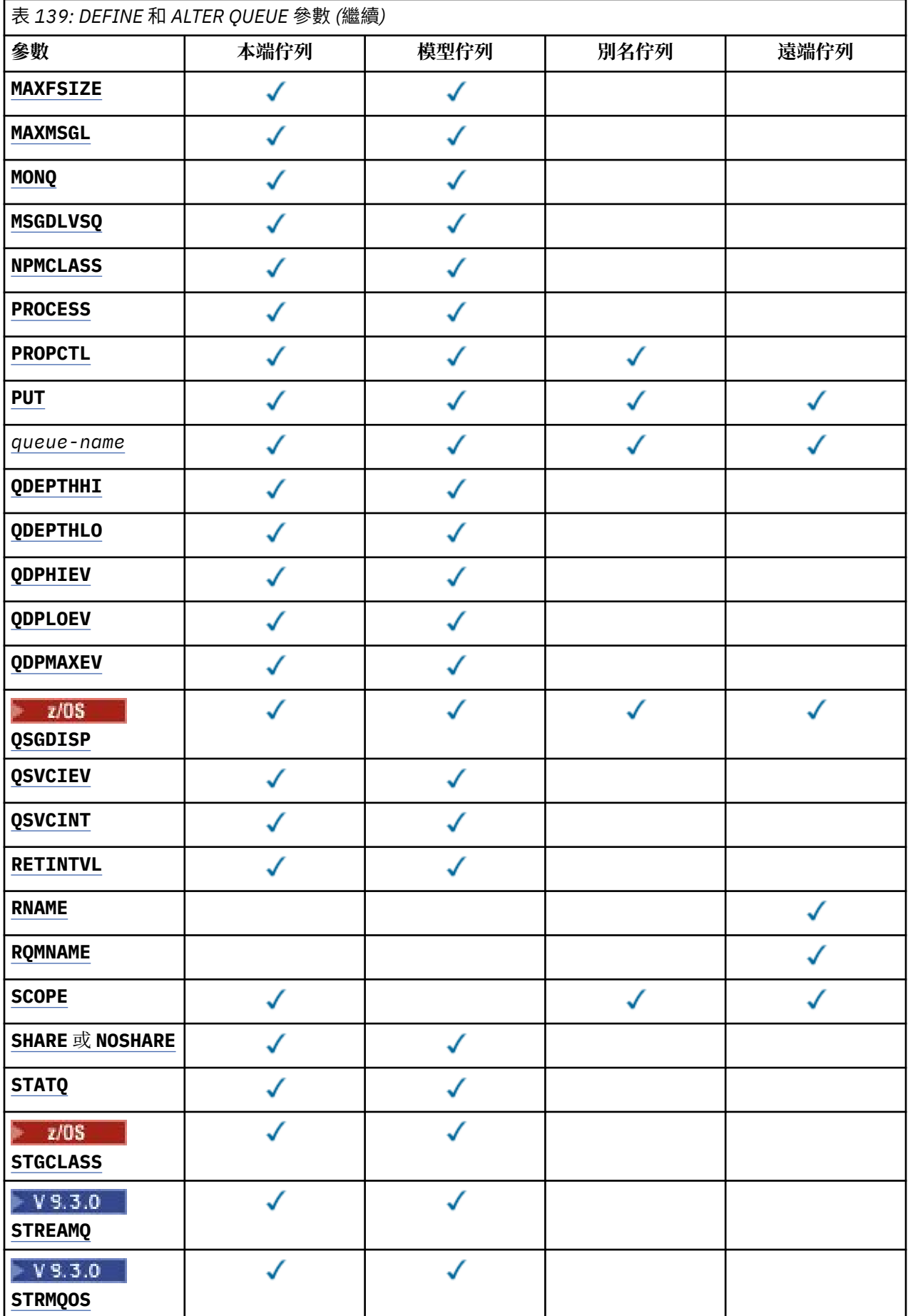

<span id="page-346-0"></span>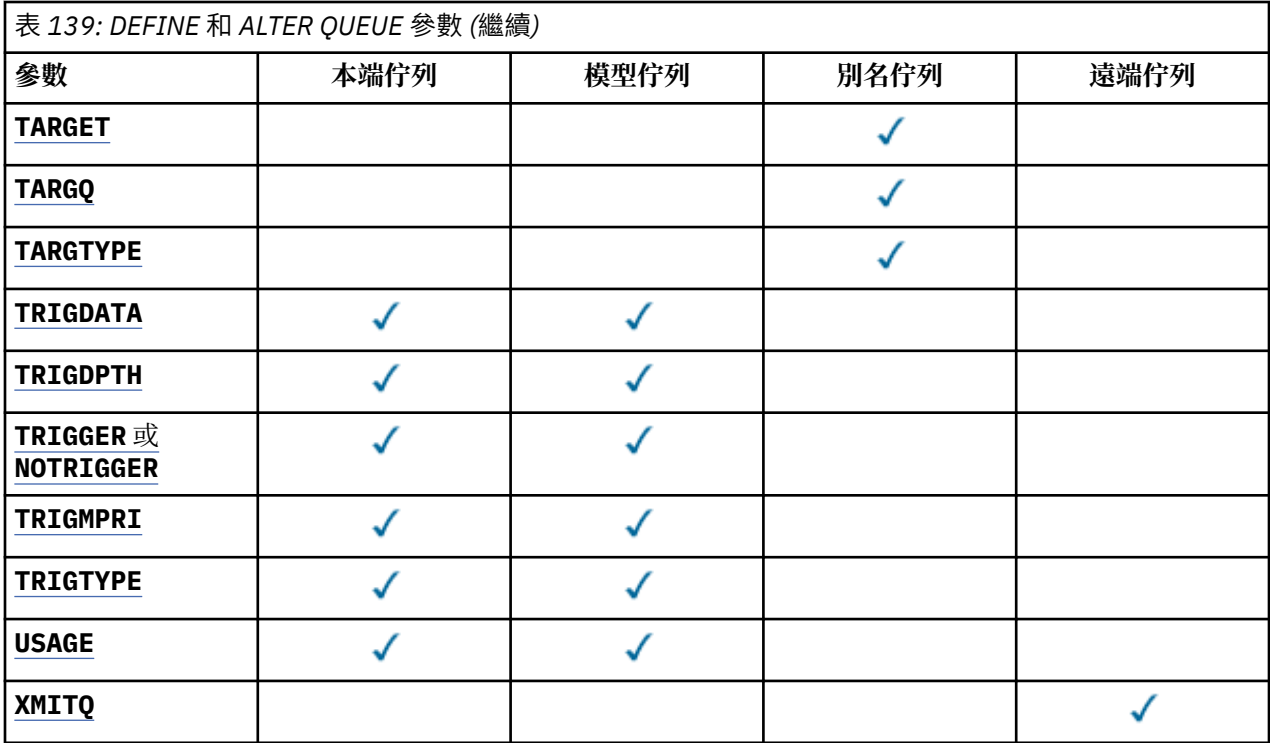

# **佇列名稱**

佇列的本端名稱,但遠端佇列是遠端佇列的本端定義除外。

請參閱 IBM MQ 物件的命名規則。

# **ACCTQ**

指定是否要啟用佇列的結算資料收集。 在 z/OS 上, 收集的資料是類別 3 結算資料 (執行緒層次及佇列層 次結算)。 為了收集此佇列的帳戶資料,也必須啟用此連線的帳戶資料。 透過在 MQCONNX 呼叫上設定 **ACCTQ** 佇列管理程式屬性或 MQCNO 結構中的選項欄位,來開啟結算資料收集。

# **QMGR**

統計資料的收集是根據佇列管理程式定義上 **ACCTQ** 參數的設定。

**on**

除非 **ACCTQ** 佇列管理程式參數具有 NONE 值,否則會啟用佇列的結算資料收集。

在 z/OS 系統上,您必須使用 **START TRACE** 指令來啟用類別 3 統計作業。

# **OFF**

已停用佇列的結算資料收集。

# **BOQNAME (***queue-name***)**

過多的取消重新排入佇列名稱。

這個參數僅在本端和模型佇列上支援。

使用此參數來設定或變更本端或模型佇列的退回佇列名稱屬性。除了容許查詢其值之外,佇列管理程式 也不會根據此屬性的值來執行任何動作。 IBM MQ classes for JMS 會將已取消次數上限的訊息傳送至此 佇列。 上限由 **BOTHRESH** 屬性指定。

# **BOTHRESH (***integer***)**

取消臨界值。

這個參數僅在本端和模型佇列上支援。

使用此參數來設定或變更本端或模型佇列的回復臨界值屬性值。 除了容許查詢其值之外,佇列管理程式 也不會根據此屬性的值來執行任何動作。 IBM MQ classes for JMS 使用該屬性可判定容許取消訊息的次 數。當超出此值時,訊息會傳送至 BOQNAME 屬性所指名的佇列。

請指定 0-999,999,999 範圍內的值。

# <span id="page-347-0"></span>**CAPEXPRY (***integer***)**

在解析路徑中使用此物件的物件控點所放置的訊息變成適合到期處理之前的時間上限 (以十分之一秒為單 位)。

**重要: ■ 2/08 ■**如果完整儲存庫位於 z/OS 上,則無法將 IBM MO 9.3.1 中引進的 CAPEXPRY 屬性與 叢集搭配使用。

如需訊息期限處理程序的相關資訊,以及從舊版產品移轉時所發生的情況,請參閱 施行較低的有效期 限。

**整數**

該值必須在 1 到 999 999 999 的範圍內。

# 無限制

使用此物件放置訊息的到期時間沒有限制。 這是預設值。

如果您將 **CAPEXPRY** 設為 NOLIMIT,也可以設定 **CUSTOM** CAPEXPRY 屬性。

請注意,在 **CAPEXPRY** 中的變更之前,佇列中的現有訊息不受變更影響 (亦即,其到期時間保持不變)。 只有在 **CAPEXPRY** 中變更之後放入佇列的新訊息才會有新的到期時間。

# **CFSTRUCT (***structure-name***)**

指定當您使用共用佇列時,要儲存訊息的連結機能結構名稱。 此參數僅在本端及模型佇列的 z/OS 上受支援。

名稱:

- 不能超過 12 個字元
- 必須以大寫字母 (A-Z) 開頭
- 只能包含字元 A-Z 和 0-9

佇列管理程式所連接的佇列共用群組名稱會以您提供的名稱作為字首。 佇列共用群組的名稱一律為四個 字元,必要的話會以 @ 符號填補。 例如, 如果您使用名為 NY03 的佇列共用群組, 並提供名稱 PRODUCT7,則產生的連結機能結構名稱為 NY03PRODUCT7。 佇列共用群組 (在此情況下為 NY03CSQ\_ADMIN) 的管理結構無法用於儲存訊息。

若為 **ALTER QLOCAL**、 **ALTER QMODEL**、 **DEFINE QLOCAL** (含 **REPLACE**) 及 **DEFINE QMODEL** (含 **REPLACE** ) ,下列規則適用:

- 在具有 **QSGDISP**(SHARED) 的本端佇列上, **CFSTRUCT** 無法變更。
- 如果您變更 CFSTRUCT 或 QSGDISP 值, 則必須刪除並重新定義佇列。 若要保留佇列上的任何訊息, 您必須在刪除佇列之前卸載訊息。 在重新定義佇列之後重新載入訊息,或將訊息移至另一個佇列。
- 在具有 **DEFTYPE**(SHAREDYN) 的模型佇列上, **CFSTRUCT** 不能空白。
- 在 **QSGDISP** 不是 SHARED 的本端佇列或 **DEFTYPE** 不是 SHAREDYN 的模型佇列上, **CFSTRUCT** 的值 無關緊要。

若為 **DEFINE QLOCAL** (含 **NOREPLACE** ) 及 **DEFINE QMODEL** (含 **NOREPLACE**) ,連結機能結構:

- 在具有 **QSGDISP**(SHARED) 的本端佇列或具有 **DEFTYPE**(SHAREDYN) 的模型佇列上, **CFSTRUCT** 不能 空白。
- 在 **QSGDISP** 不是 SHARED 的本端佇列或 **DEFTYPE** 不是 SHAREDYN 的模型佇列上, **CFSTRUCT** 的值 無關緊要。

**註:** 在您可以使用佇列之前,必須在連結機能「資源管理 (CFRM)」原則資料集中定義結構。

# **CLCHNAME (通道名稱)**

此參數僅在傳輸佇列上受支援。

**CLCHNAME** 是使用此佇列作為傳輸佇列之叢集傳送端通道的通用名稱。 該屬性指定哪些叢集傳送端通道 將訊息從此叢集傳輸佇列傳送到叢集接收端通道。

您也可以手動將傳輸佇列屬性 **CLCHNAME** 屬性設為叢集傳送端通道。 以叢集傳送端通道所連接的佇列管 理程式為目的地的訊息,會儲存在識別叢集傳送端通道的傳輸佇列中。 它們不會儲存在預設叢集傳輸佇

<span id="page-348-0"></span>列中。 如果您將 CLCHNAME 屬性設為空白,則在通道重新啟動時,通道會切換至預設叢集傳輸佇列。 預設佇列為 SYSTEM.CLUSTER.TRANSMIT.*ChannelName* 或

SYSTEM.CLUSTER.TRANSMIT.QUEUE,視佇列管理程式 **DEFCLXQ** 屬性的值而定。

在 **CLCHNAME** 中指定星號 "" \* "",即可將傳輸佇列與一組叢集傳送端通道相關聯。 星號可以位於通道名 稱字串的開頭、結尾或中間任意位置。 **CLCHNAME** 的長度限制為 48 個字元:

MO OBJECT NAME LENGTH。 通道名稱限制為 20 個字元: MO CHANNEL NAME LENGTH。 如果您指定 星號,則還必須設定 SHARE 屬性,以便多個通道可以同時存取傳輸佇列。

如果您在 **CLCHNAME** 中指定 "\*" ,則若要取得通道設定檔名稱,必須在引號內指定通道設 定檔名稱。 如果您未在引號內指定通用通道名稱,則會收到訊息 CSQ9030E。

預設佇列管理程式配置是讓所有叢集傳送端通道從單一傳輸佇列 SYSTEM.CLUSTER.TRANSMIT.QUEUE 傳送訊息。 您可以變更佇列管理程式屬性 **DEFCLXQ** 來修改預設配置。 此屬性的預設值為 SCTQ。 您可 以將此值變更為 CHANNEL。 如果您將 **DEFCLXQ** 屬性設為 CHANNEL,則每一個叢集傳送端通道預設為 使用特定的叢集傳輸佇列 SYSTEM.CLUSTER.TRANSMIT.*ChannelName*。

**2/0S 在 z/OS 上, 如果設定此參數, 則佇列:** 

- 必須可共用,方法是指定佇列屬性 SHARE。
- 必須透過指定 INDXTYPE (CORRELID) ,在相關性 ID 上建立索引。
- 不得為動態或共用佇列。

# **CLUSNL (***namelist name***)**

指定佇列所屬之叢集清單的名單名稱。 此參數僅在別名、本端及遠端佇列上受支援。 此參數的變更不會影響已開啟的佇列實例。

**CLUSNL** 或 **CLUSTER** 的其中一個結果值只能是非空白值; 您不能同時指定兩者的值。

在本端佇列上, 無法針對下列佇列設定此參數:

- 傳輸佇列
- SYSTEM.CHANNEL.*xx* 佇列
- SYSTEM.CLUSTER.*xx* 佇列
- SYSTEM.COMMAND.*xx* 佇列

• 僅在 z/OS 上, SYSTEM.QSG.*xx* 佇列

此參數僅在下列平台上有效:

- AIX, Linux, and Windows
- z/OS

# **CLUSTER (***cluster name*)

佇列所屬的叢集名稱。

此參數僅在別名、本端及遠端佇列上受支援。

符合 IBM MQ 物件命名規則的長度上限為 48 個字元。 此參數的變更不會影響已開啟的佇列實例。

**CLUSNL** 或 **CLUSTER** 的其中一個結果值只能是非空白值; 您不能同時指定兩者的值。

在本端佇列上,無法針對下列佇列設定此參數:

- 傳輸佇列
- SYSTEM.CHANNEL.*xx* 佇列
- SYSTEM.CLUSTER.*xx* 佇列
- SYSTEM.COMMAND.*xx* 佇列
- 2/08 僅在 z/OS 上, SYSTEM.0SG.*xx* 佇列

此參數僅在下列平台上有效:

- <span id="page-349-0"></span>• AIX, Linux, and Windows
- z/OS

# **CLWLPRTY (***integer***)**

指定佇列的優先順序,以進行叢集工作量配送。 此參數僅適用於本端、遠端及別名佇列。 值必須在 0 到 9 的範圍內,其中 0 是最低優先順序,而 9 是最高優先順序。 如需此屬性的相關資訊,請參閱 CLWLPRTY 佇列屬性。

#### **CLWLRANK (***integer***)**

指定佇列的等級,以進行叢集工作量配送。 此參數僅適用於本端、遠端及別名佇列。 值必須在 0 到 9 的 範圍內,其中 0 是最低等級,而 9 是最高等級。 如需此屬性的相關資訊,請參閱 CLWLRANK 佇列屬 性。

# **CLWLUSEQ**

指定當目標佇列具有本端實例及至少一個遠端叢集實例時, MQPUT 作業的行為。 當 MQPUT 源自叢集通 道時,此參數沒有作用。 此參數僅對本端佇列有效。

**QMGR**

此行為由佇列管理程式定義的 **CLWLUSEQ** 參數指定。

任何

佇列管理程式會基於工作量配送的目的,將本端佇列視為叢集佇列的另一個實例。

本端

本端佇列是 MQPUT 作業的唯一目標。

# **CMDSCOPE**

此參數僅適用於 z/OS 。 它指定當佇列管理程式是佇列共用群組的成員時執行指令的位置。 如果 OSGDISP 設為 GROUP 或 SHARED,則 CMDSCOPE 必須為空白或本端佇列管理程式。

**''**

指令會在輸入它的佇列管理程式上執行。

*QmgrName*

指令會在您指定的佇列管理程式上執行,前提是佇列管理程式在佇列共用群組內處於作用中。

您可以指定佇列管理程式名稱,但輸入指令的佇列管理程式除外。 只有在您使用佇列共用群組環境 且指令伺服器已啟用時,才能指定另一個名稱。

**\***

指令在本端佇列管理程式上執行,也會傳遞至佇列共用群組中的每個作用中佇列管理程式。 \* 的效果 與在佇列共用群組中的每個佇列管理程式上輸入指令相同。

#### **CUSTOM (***string***)**

新特性的自訂屬性。

此屬性包含屬性的值 (屬性名稱與值的配對) ,以至少一個空格區隔。 屬性名稱/值配對的格式為 NAME(VALUE)。

長度上限由 IBM MO 常數 MO CUSTOM\_LENGTH 定義,目前在所有平台上設定為 128。

**CUSTOM** 屬性預期與下列 IBM MQ 屬性搭配使用。

#### $z/0S$  $\blacktriangleright$  LTS **CAPEXPRY (***integer***)**

**註:** IBM MQ 9.3.1 for IBM MQ for Multiplatforms 中引進的 **CAPEXPRY** 佇列屬性會取 代 **CUSTOM** 欄位中 **CAPEXPRY** 選項的使用。

如果 **CUSTOM** 欄位中已定義 **CAPEXPRY** 屬性,則無法設定 **CAPEXPRY** 屬性。

您應該變更現有佇列以設定新的 **CAPEXPRY** 欄位,並從 **CUSTOM** 欄位取消設定 **CAPEXPRY** 屬性。 例 如:

ALTER QL(Q1) CAPEXPRY(1000) CUSTOM(' ')

*z/*05 ■在 IBM MQ for z/OS 上,您可以使用 CUSTOM 屬性來設定 CAPEXPRY 。 <span id="page-350-0"></span>例如:

ALTER QL(Q1) CUSTOM('CAPEXPRY(1000)')

若要取消設定 IBM MQ for z/OS 上的 **CAPEXPRY** 屬性,請輸入下列指令:

ALTER QL(Q1) CUSTOM(' ')

請注意,在 z/OS 上,您必須在單引號之間留一個空格,否則指令會失敗。

在解析路徑中使用此物件的物件控點所放置的訊息變成適合到期處理之前的時間上限 (以十分之一秒 為單位)。

如需訊息到期處理的相關資訊,請參閱 強制縮短有效期限。

#### **整數**

該值必須在 1 到 999 999 999 的範圍內。

#### 無限制

使用此物件放置訊息的到期時間沒有限制。 這是預設值。

指定無效的 **CAPEXPRY** 值不會導致指令失敗。 而是使用預設值。

請注意, 在 CAPEXPRY 中的變更之前, 佇列中的現有訊息不受變更影響 (亦即, 其到期時間保持不 變)。 只有在 **CAPEXPRY** 中變更之後放入佇列的新訊息才會有新的到期時間。

# **DEFBIND**

指定當應用程式在 MQOPEN 呼叫上指定 MQOO\_BIND\_AS\_Q\_DEF , 且佇列是叢集佇列時要使用的連結。

## 開放

開啟佇列時,佇列控點會連結至叢集佇列的特定實例。

#### 未修正

佇列控點未連結至叢集佇列的任何實例。 當使用 MQPUT 放置訊息時, 佇列管理程式會選取特定的佇 列實例。 如果需要的話,它稍後會變更該選項。

#### 群組

容許應用程式要求將訊息群組配置給相同的目的地實例。

在佇列管理程式叢集中可以通告多個同名佇列。 應用程式可以將所有訊息傳送至單一實例 MQOO BIND ON OPEN。 它可讓工作量管理演算法根據每個訊息來選取最適合的目的地 MQOO\_BIND\_NOT\_FIXED。 它可讓應用程式要求將訊息群組全部配置給相同的目的地實例。 工作量平 衡會在訊息群組之間重新選取目的地,而不需要 MQCLOSE 及 MQOPEN 佇列。

MQPUT1 呼叫的行為一律如同指定 NOTfixed 一樣。

此參數在所有平台上都有效。

## **DEFPRESP**

指定當 MQPMO 選項內的放置回應類型設為 MQPMO\_RESPONSE\_AS\_Q\_DEF 時, 應用程式要使用的行 為。

## **sync**

對指定 MQPMO\_RESPONSE\_AS\_Q\_DEF 的佇列發出放置作業,就像改為指定 MQPMO\_SYNC\_RESPONSE 一樣。

# **ASYNC**

將作業放置到指定 MQPMO\_RESPONSE\_AS\_Q\_DEF 的佇列,會改為以指定 MQPMO\_ASYNC\_RESPONSE 的方式發出; 請參閱 MQPMO 選項 (MQLONG)。

# **DEFPRTY (***integer***)**

放置在佇列上的訊息預設優先順序。 值必須介於 0 - 9 的範圍內。 零是最低優先順序,直到 **MAXPRTY** 佇 列管理程式參數。 **MAXPRTY** 的預設值為 9。

#### **DEFPSIST**

指定當應用程式指定 MQPER\_PERSISTENCE\_AS\_Q\_DEF 選項時要使用的訊息持續性。

#### 否

在重新啟動佇列管理程式之後,此佇列上的訊息會遺失。

<span id="page-351-0"></span>**YES**

在重新啟動佇列管理程式之後,此佇列上的訊息仍然存在。

在 z/OS 上,接受 N 和 Y 作為 NO 和 YES 的同義字。

# **DEFREADA**

指定遞送至用戶端之非持續訊息的預設先讀行為。 啟用先讀可增進耗用非持續訊息之用戶端應用程式的 效能。

否

除非用戶端應用程式配置為要求先讀,否則不會先讀非持續訊息。

#### **YES**

在應用程式要求非持續訊息之前,會先將它們傳送至用戶端。 如果用戶端異常結束, 或如果用戶端 未刪除所傳送的所有訊息,則可能會遺失非持續訊息。

#### **DISABLED**

未針對此佇列啟用先讀非持續訊息。 不論用戶端應用程式是否要求先讀,訊息都不會先傳送至用戶 端。

## **DEFSOPT**

開啟此佇列以供輸入之應用程式的預設共用選項:

#### 專用

開啟要求是針對佇列中的專用輸入。

■ z/OS ■ 在 z/OS 上, EXCL 是預設值。

# **SHARED**

開啟要求是針對來自佇列的共用輸入。

Multi  $\blacksquare$ 在 Multiplatforms 上, SHARED 是預設值。

#### **DEFTYPE**

佇列定義類型。

此參數僅在模型佇列上受支援。

#### 永久動態

當應用程式使用物件描述子 (MQOD) 中指定的此模型佇列名稱發出 MQOPEN MQI 呼叫時,會建立永久 動態佇列。

 $z/0$ S 在 z/OS 上,動態佇列的處置方式為 QMGR。

# **SHAREDYN**

此選項僅適用於 z/OS 。

當應用程式使用物件描述子 (MQOD) 中指定的此模型佇列名稱發出 MQOPEN API 呼叫時,會建立永久 動態佇列。

動態佇列的處置方式為 SHARED。

#### 暫時動態

當應用程式使用物件描述子 (MQOD) 中指定的此模型佇列名稱發出 MQOPEN API 呼叫時,會建立暫時 動態佇列。

 $z/0S$  $\blacksquare$ 在 z/OS 上,動態佇列的處置方式為 QMGR。

 $z/0S$ 請勿將此值指定給 **DEFPSIST** 參數為 YES 的模型佇列定義。

 $z/0S$ 如果您指定此選項,請不要指定 **INDXTYPE**(MSGTOKEN)。

# **DESCR (***string***)**

純文字註解。 當操作員發出 **DISPLAY QUEUE** 指令時,它會提供物件的敘述性資訊。

其只能包含可顯示的字元。 長度上限為 64 個字元。 在 DBCS 安裝中, 可以包含 DBCS 字元 (但需符合 64 個位元組的長度上限)。

<span id="page-352-0"></span>**註:** 使用此佇列管理程式的編碼字集 ID (CCSID) 中的字元。 如果您不這麼做,且資訊已傳送至另一個佇 列管理程式,則它們可能翻譯不正確。

# **ALW DISTL**

設定友機佇列管理程式是否支援配送清單。

**YES**

友機佇列管理程式支援配送清單。

否

友機佇列管理程式不支援配送清單。

**註:** 您通常不會變更此參數,因為它是由 MCA 所設定。 不過,如果已知目的地佇列管理程式的配送清單 功能,則可以在定義傳輸佇列時設定此參數。

此參數僅在 AIX, Linux, and Windows 上有效。

**強制**

此參數僅適用於別名、本端及遠端佇列上的 **ALTER** 指令。 指定此參數可在下列情況下強制完成指令。 對於別名佇列,如果下列兩個陳述式都成立:

- **TARGET** 參數指定佇列
- 應用程式已開啟此別名佇列

對於本端佇列,如果下列兩個陳述式都成立:

- 已指定 **NOSHARE** 參數
- 多個應用程式已開啟佇列以供輸入

如果下列兩個陳述均為 true ,則也需要 **FORCE** :

- **USAGE** 參數已變更
- 一或多個訊息在佇列上, 或一或多個應用程式已開啟佇列

當佇列上有訊息時,請勿變更 **USAGE** 參數; 當訊息放入傳輸佇列時,訊息格式會變更。 若為遠端佇列,如果下列兩個陳述式皆為 true:

#### • **XMITQ** 參數已變更

• 一個以上應用程式將此佇列開啟為遠端佇列

如果下列兩個陳述均為 true , 則也需要 **FORCE** :

- 已變更任何 **RNAME**、 **RQMNAME** 或 **XMITQ** 參數
- 一個以上應用程式已開啟佇列, 且已透過此定義解析為佇列管理程式別名

**註:** 如果此定義僅用作回覆目的地佇列別名,則不需要 **FORCE** 。

如果在所述情況中未指定 **FORCE** ,則指令不成功。

#### **GET**

指定是否允許應用程式從此佇列取得訊息:

# **ENABLED**

適當授權的應用程式可以從佇列擷取訊息。

# **DISABLED**

應用程式無法從佇列擷取訊息。

也可以使用 MQSET API 呼叫來變更此參數。

## **HARDENBO & NOHARDENBO**

指定是否強化取消訊息的次數。 當計數強化時,在 MOGET 作業傳回訊息之前,訊息描述子的 **BackoutCount** 欄位值會寫入日誌中。 將值寫入日誌可確保在重新啟動佇列管理程式時,該值是正確 的。

這個參數僅在本端和模型佇列上支援。

<span id="page-353-0"></span>當強化取消計數時,此佇列上持續訊息的 MQGET 作業效能會受到影響。

#### **HARDENBO**

已強化此佇列上訊息的訊息取消計數,以確保計數正確。

#### **NoHardenBO**

此佇列上訊息的訊息取消計數未強化,且在佇列管理程式重新啟動時可能不準確。

**註:** 此參數僅影響 z/OS。 您可以在 Multiplatforms 上設定此參數,但它無效。

# **IMULLE IMGRCOVQ**

指定如果使用線性記載,則是否可從媒體映像檔回復本端或永久動態佇列物件。 可能的值為:

#### **YES**

這些佇列物件是可回復的。

**NO**

這些物件不允許 第 126 頁的『rcdmqimg ([記錄媒體映像檔](#page-125-0))』 和第 128 頁的『[rcrmqobj \(](#page-127-0)重新建立 [物件](#page-127-0))』 指令, 如果已啟用, 則不會針對這些物件寫入自動媒體映像檔。

#### **QMGR**

如果您指定 QMGR,且佇列管理程式的 **IMGRCOVQ** 屬性指定 YES,則這些佇列物件是可回復的。

如果您指定 QMGR ,且佇列管理程式的 **IMGRCOVQ** 屬性指定 NO,則不允許對這些物件使用 第 [126](#page-125-0) 頁的『rcdmqimg ([記錄媒體映像檔](#page-125-0))』 及第 128 頁的『rcrmqobj ([重新建立物件](#page-127-0))』 指令,且不會對 這些物件寫入自動媒體映像檔 (如果已啟用)。

QMGR 是預設值。

此參數在 z/OS 上無效。

# **INDXTYPE**

佇列管理程式為了加快佇列上的 MQGET 作業而維護的索引類型。 對於共用佇列,索引類型會決定可以 使用的 MQGET 作業類型。

此參數僅在 z/OS 上受支援。

這個參數僅在本端和模型佇列上支援。

只有在維護適當的索引類型時,才能使用選取準則來擷取訊息,如下表所示:

表 *140:* 不同的擷取選取準則需要索引類型

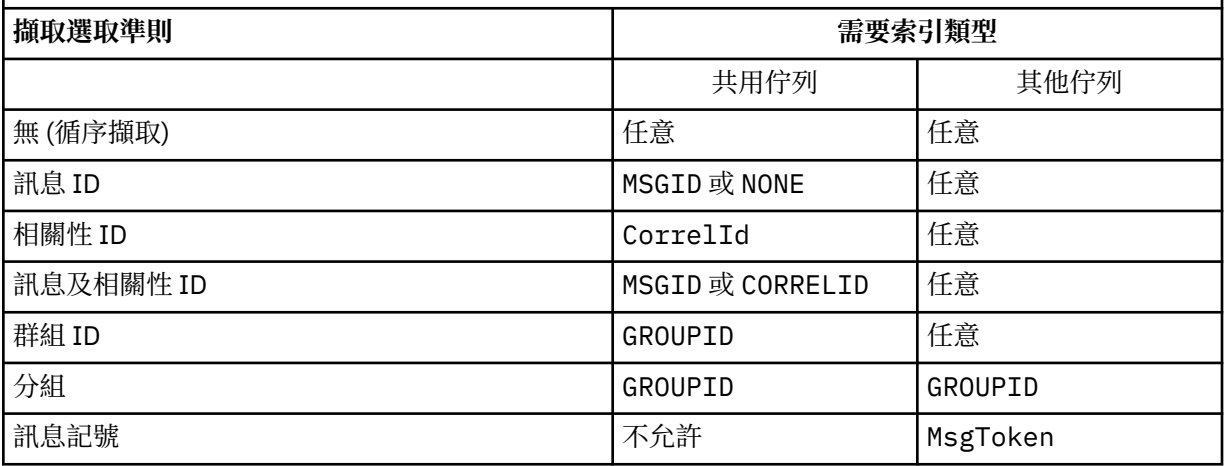

其中 **INDXTYPE** 參數的值具有下列值:

## **NONE**

未維護任何索引。 當通常循序擷取訊息時,或在 MQGET 呼叫上同時使用訊息 ID 和相關性 ID 作為選 取準則時,請使用 NONE 。

# **MSGID**

會維護訊息 ID 的索引。 當通常使用訊息 ID 作為 MQGET 呼叫的選取準則來擷取訊息時,如果相關性 ID 設為 NULL, 請使用 MSGID。

# **CorrelId**

會維護相關性 ID 的索引。 當通常使用相關性 ID 作為 MQGET 呼叫上的選取準則,並將訊息 ID 設為 NULL 時,請使用 CORRELID 。

# **GROUPID**

會維護群組 ID 的索引。 使用訊息分組選取準則擷取訊息時,請使用 GROUPID 。

**註:**

1. 如果佇列是傳輸佇列, 則無法將 INDXTYPE 設為 GROUPID。

2. 佇列必須使用位於 CFLEVEL(3)的 CF 結構,才能指定具有 **INDXTYPE**(GROUPID) 的共用佇列。

# **MsgToken**

會維護訊息記號的索引。 當佇列是與 z/OS 的「工作量管理程式」功能搭配使用的 WLM 受管理佇列 時,請使用 MSG 記號 。

**註:** 在下列情況下,您無法將 **INDXTYPE** 設為 MSGTOKEN :

- 佇列是定義類型為 SHAREDYN 的模型佇列
- 佇列是暫時動態佇列
- 佇列是傳輸佇列
- 您指定 **QSGDISP**(SHARED)

對於非共用且不使用分組或訊息記號的佇列,索引類型不會限制擷取選項的類型。 不過,索引是用來加 快佇列上的 **GET** 作業,因此請選擇對應於最常見擷取選項的類型。

如果您要變更或取代現有的本端佇列,則只能在下表中指出的情況下變更 **INDXTYPE** 參數:

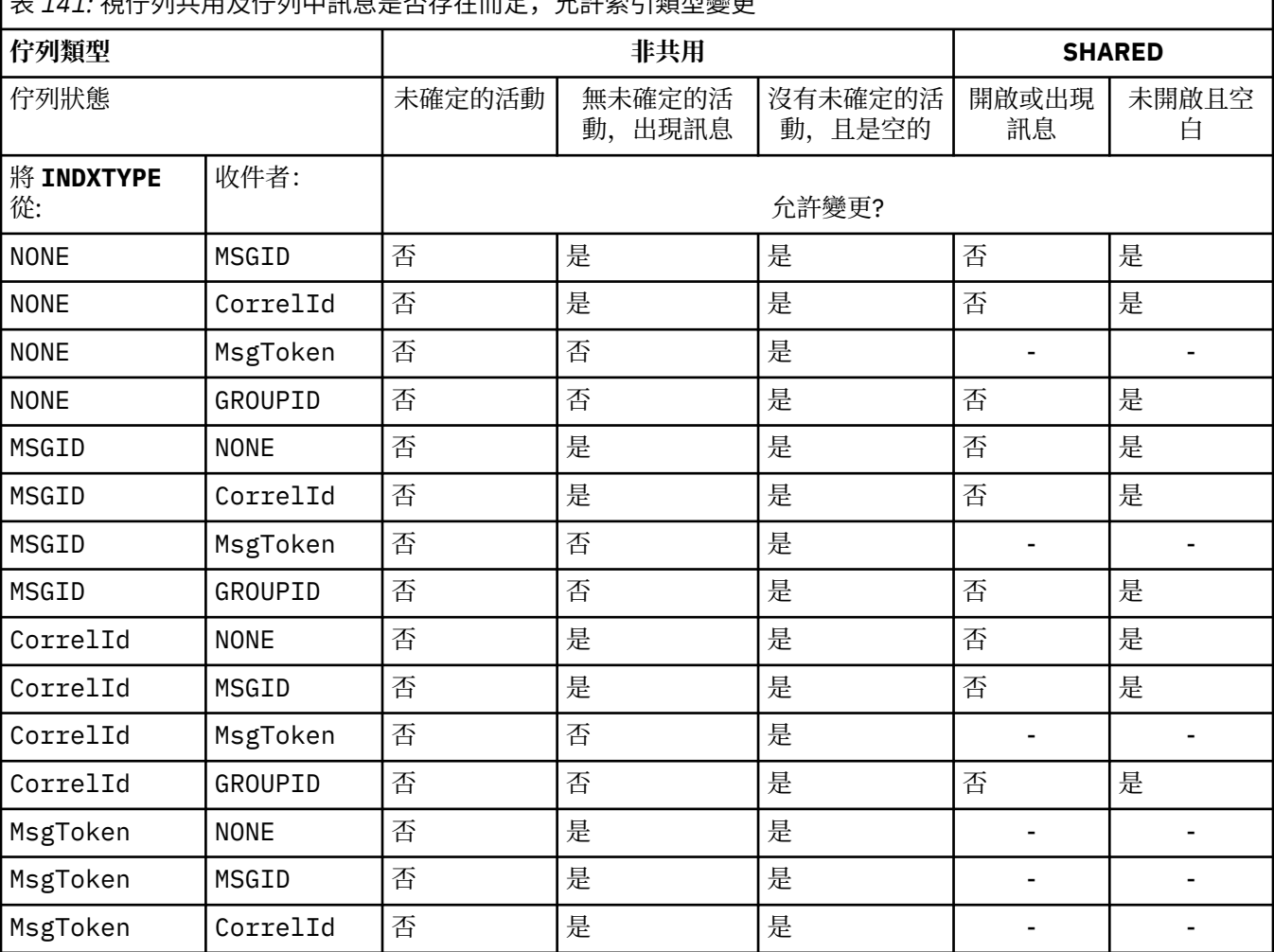

表 *141:* 視佇列共用及佇列中訊息是否存在而定,允許索引類型變更

<span id="page-355-0"></span>表 *141:* 視佇列共用及佇列中訊息是否存在而定,允許索引類型變更 *(*繼續*)*

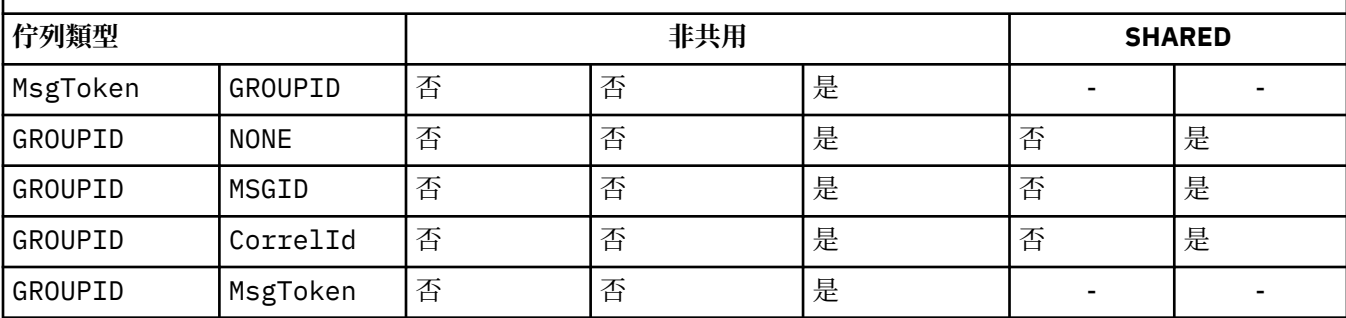

# **INITQ (***string***)**

此佇列管理程式上的起始佇列本端名稱,與此佇列相關的觸發訊息會寫入其中。 請參閱 IBM MQ 物件的 命名規則。

這個參數僅在本端和模型佇列上支援。

# **LIKE (***qtype-name***)**

佇列的名稱,具有用來建立此定義模型的參數。

如果未完成此欄位,則會從下列其中一個定義取得未定義參數欄位的值。 選項取決於佇列類型:

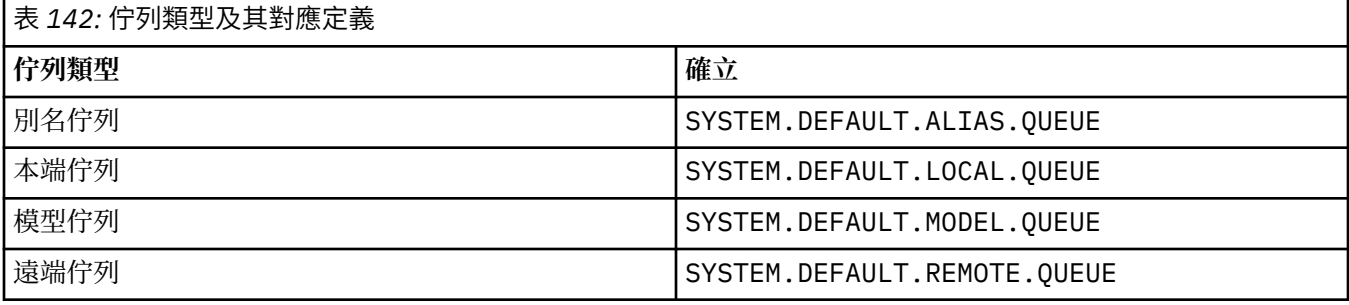

例如,未完成此參數相當於為別名佇列定義下列 **LIKE** 值:

LIKE(SYSTEM.DEFAULT.ALIAS.QUEUE)

如果您需要所有佇列的不同預設定義,請變更預設佇列定義,而不是使用 **LIKE** 參數。

■ Z/OS │ 台列管理程式會搜尋具有您所指定名稱及佇列類型且處置方式為 QMGR、 COPY 或 SHARED 的物件。 **LIKE** 物件的處置不會複製到您正在定義的物件。

**註:**

1. 不會搜尋 **QSGDISP**(GROUP) 物件。

2. 如果指定 **QSGDISP**(COPY) ,則會忽略 **LIKE** 。

# **MAXDEPTH (***integer*)

佇列上容許的訊息數目上限。

這個參數僅在本端和模型佇列上支援。

在下列平台上,請指定 0 到 999999999 範圍內的值:

**ALW AIX**, Linux, and Windows

 $\approx$  z/OS  $\sim$  z/OS

在任何其他 IBM MQ 平台上,請指定 0 到 640000 範圍內的值。 其他因素仍會導致佇列被視為已滿,例如,如果沒有進一步可用的硬碟空間。 如果減少此值,則佇列上已超出新上限的任何訊息都會保持完整。

<span id="page-356-0"></span>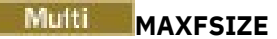

佇列檔可成長到的大小上限 (MB)。 如果您已將值配置為低於現行佇列檔大小,則佇列檔可能會超出此大 小。

如果發生這種情況,佇列檔不再接受新訊息,但容許使用現有訊息。 當佇列檔大小低於配置值時,可以 將新訊息放入佇列。

**註:** 此圖可能與佇列上配置的屬性值不同,因為佇列管理程式內部可能需要使用較大的區塊大小才能達到 選擇的大小。 如需變更佇列檔大小以及區塊大小和精度的相關資訊,請參閱 修改 IBM MQ 佇列檔 。

當精度因為此屬性已增加而需要變更時,會將警告訊息 AMQ7493W 精度已變更 寫入 AMQERR 日誌中。 這會指示您需要規劃要清空的佇列,以便 IBM MQ 採用新的精度。

請指定大於或等於 20 且小於或等於 267,386,880 的值。

此屬性的預設值為 *DEFAULT、*這等於寫在程式中的值 2,088,960 MB, 在 IBM MQ (IBM MQ 9.1.5 之前) 版本中,佇列的上限。

## **MAXMSGL (***integer***)**

此佇列上訊息的長度上限 (以位元組為單位)。

這個參數僅在本端和模型佇列上支援。

**ALW** TH AIX, Linux, and Windows 上, 指定零到佇列管理程式訊息長度上限範圍內的值。 請參 閱 ALTER QMGR 指令的 **MAXMSGL** 參數 [ALTER QMGR MAXMSGL](#page-329-0)。

■ 2/08 ■ 在 z/OS 上,請指定 0 到 100 MB (104 857 600 位元組) 範圍內的值。

訊息長度包括使用者資料的長度及標頭的長度。 對於放置在傳輸佇列上的訊息,還有其他傳輸標頭。 容 許所有訊息標頭額外 4000 個位元組。

如果減少此值,則不會影響已在佇列上且長度超出新上限的任何訊息。

應用程式可以使用此參數來決定從佇列擷取訊息的緩衝區大小。 因此,只有在已知此縮減不會導致應用 程式運作不正確時,才能減少此值。

請注意,透過將數位簽章和金鑰新增至訊息, Advanced Message Security 會增加訊息的長度。

## **MONQ**

控制收集佇列的線上監視資料。

這個參數僅在本端和模型佇列上支援。

#### **QMGR**

根據佇列管理程式參數 **MONQ** 的設定來收集監視資料。

# **OFF**

已關閉此佇列的連線監視資料收集。

## 低

如果佇列管理程式的 **MONQ** 參數值不是 NONE,則會開啟此佇列的線上監視資料收集。

中型

如果佇列管理程式的 **MONQ** 參數值不是 NONE,則會開啟此佇列的線上監視資料收集。

高

如果佇列管理程式的 **MONQ** 參數值不是 NONE,則會開啟此佇列的線上監視資料收集。

值 低、 中和 高之間沒有區別。 這些值都會開啟資料收集,但不會影響收集速率。

在 **ALTER** 佇列指令中使用此參數時,只有在下一次開啟佇列時,變更才會生效。

# **MSGDLVSQ**

訊息遞送順序。

這個參數僅在本端和模型佇列上支援。

# **PRIORITY**

訊息在優先順序內以先進先出 (FIFO) 順序遞送 (回應 MQGET API 呼叫)。

#### 先進先出

以 FIFO 順序遞送訊息 (回應 MQGET API 呼叫)。 此佇列上的訊息會忽略優先順序。

<span id="page-357-0"></span>當佇列上有訊息時,訊息遞送順序參數可以從 優先順序 變更為 FIFO 。 已在佇列中的訊息順序不變。 稍後新增至佇列的訊息會採用佇列的預設優先順序,因此可能會在部分現有訊息之前處理。 如果訊息遞送順序從 FIFO 變更為 PRIORITY, 則在佇列設為 FIFO 時放置在佇列上的訊息會採用預設 優先順序。

**註:** 如果 **INDXTYPE**(GROUPID) 與 **MSGDLVSQ**(PRIORITY) 一起指定,則擷取群組的優先順 序是根據每一個群組內第一則訊息的優先順序。 佇列管理程式會使用優先順序 0 及 1 來最佳化邏輯順序 的訊息擷取。 每一個群組中的第一個訊息不得使用這些優先順序。 如果如此,則會將訊息儲存為優先順 序 2。

# **Multi** NPMCLASS

要指派給放入佇列中的非持續訊息的可靠性層次:

**NORMAL**

非持續訊息會在失敗或佇列管理程式關閉之後遺失。 在佇列管理程式重新啟動時捨棄這些訊息。

高

佇列管理程式會嘗試透過佇列管理程式重新啟動或切換,在此佇列上保留非持續訊息。

■ Z/OS ■您無法在 z/OS 上設定此參數。

# **PROCESS (***string***)**

IBM MQ 處理程序的本端名稱。

這個參數僅在本端和模型佇列上支援。

此參數是程序實例的名稱,用於識別發生觸發事件時由佇列管理程式啟動的應用程式; 請參閱 命名 IBM MQ 物件的規則。

當定義本端佇列時,不會檢查程序定義,但必須可以使用程序定義,觸發事件才會發生。

如果佇列是傳輸佇列,則程序定義包含要啟動的通道名稱。 對於下列平台上的傳輸佇列, 此參數是選用 的:

 $\blacksquare$  IBM i  $\blacksquare$ <sub>IBM i</sub>

 $\blacktriangleright$  **ALW**  $\blacktriangleright$  **A**IX, Linux, and Windows

 $\frac{1}{2}/0S$   $\frac{1}{2}/0S$ 

如果您未指定通道名稱,則會從 **TRIGDATA** 參數指定的值取得通道名稱。

#### **PROPCTL**

內容控制項屬性。 屬性是選用的。 它適用於本端、別名及模型佇列。

**註:** 如果您的應用程式正在開啟別名佇列,則必須同時在別名和目標佇列上設定此值。

**PROPCTL** 選項如下。 這些選項不會影響 MQMD 或 MQMD 延伸中的訊息內容。

# 全部

設定 ALL ,以便應用程式可以讀取 MQRFH2 標頭中的所有訊息內容,或作為訊息控點的內容。

ALL 選項可讓無法變更的應用程式從 MQRFH2 標頭存取所有訊息內容。 可以變更的應用程式可以存 取訊息的所有內容作為訊息控點的內容。

在某些情況下,所接收訊息中 MQRFH2 標頭中的資料格式可能與傳送訊息時訊息中的格式不同。

## **COMPAT**

設定 COMPAT ,讓預期 JMS 相關內容的未修改應用程式在訊息資料的 MQRFH2 標頭中繼續如先前一 樣運作。 可以變更的應用程式可以存取訊息的所有內容作為訊息控點的內容。

如果訊息包含字首為 mcd.、 jms.、 usr.或 mqext.的內容,則會將所有訊息內容遞送至應用程 式。 如果未提供訊息控點,則會在 MORFH2 標頭中傳回內容。 如果提供訊息控點,則會在訊息控點 中傳回所有內容。

如果訊息不包含具有其中一個字首的內容,且應用程式未提供訊息控點,則不會將任何訊息內容傳 回至應用程式。如果提供訊息控點,則會在訊息控點中傳回所有內容。

在某些情況下,所接收訊息中 MQRFH2 標頭中的資料格式可能與傳送訊息時訊息中的格式不同。

# <span id="page-358-0"></span>強制

強制所有應用程式從 MQRFH2 標頭讀取訊息內容。

不論應用程式是否指定訊息控點,一律會在 MQRFH2 標頭的訊息資料中傳回內容。

在 MQGET 呼叫上 MQGMO 結構的 MsgHandle 欄位中提供的有效訊息控點會被忽略。 無法使用訊息 控點來存取訊息的內容。

在某些情況下,所接收訊息中 MQRFH2 標頭中的資料格式可能與傳送訊息時訊息中的格式不同。

#### **NONE**

如果提供訊息控點,則會在訊息控點中傳回所有內容。

在將所有訊息內容遞送至應用程式之前,會先從訊息內文中移除所有訊息內容。

# **PUT**

指定是否可以將訊息放置在佇列上。

## **ENABLED**

訊息可以新增至佇列 (透過適當授權的應用程式)。

# **DISABLED**

無法將訊息新增至佇列。

也可以使用 MQSET API 呼叫來變更此參數。

# **QDEPTHHI (***integer***)**

據以比較佇列深度以產生「佇列深度高」事件的臨界值。

這個參數僅在本端和模型佇列上支援。

**Lack 2008 - A**如需 z/OS 上的共用佇列對此事件的影響的相關資訊; 請參閱 z/OS 上的共用佇列及佇列深 度事件。

此事件指出應用程式將訊息放置在佇列上,導致佇列上的訊息數變成大於或等於佇列深度高臨界值。 請 參閱 **QDPHIEV** 參數。

該值以佇列深度上限 (**MAXDEPTH** 參數) 的百分比表示,且必須在 0 到 100 的範圍內且不小於 **QDEPTHLO**。

#### **QDEPTHLO (***integer***)**

據以比較佇列深度以產生「佇列深度低值」事件的臨界值。 這個參數僅在本端和模型佇列上支援。

 $\approx$  z/OS 如需 z/OS 上的共用佇列對此事件的影響的相關資訊; 請參閱 z/OS 上的共用佇列及佇列深 度事件。

此事件指出應用程式從佇列擷取訊息,導致佇列上的訊息數小於或等於佇列深度低臨界值。 請參閱 **QDPLOEV** 參數。

該值以佇列深度上限百分比 (**MAXDEPTH** 參數) 表示,且必須在 0 到 100 的範圍內且不大於 **QDEPTHHI**。

#### **QDPHIEV**

控制是否產生「佇列深度高」事件。

這個參數僅在本端和模型佇列上支援。

「佇列深度高」事件指出應用程式將訊息放置在佇列上,導致佇列上的訊息數變成大於或等於佇列深度 高臨界值。 請參閱 **QDEPTHHI** 參數。

# **ENABLED**

產生「佇列深度高」事件。

# **DISABLED**

不會產生「佇列深度高」事件。

**註:** 此參數的值可以隱含地變更。

■ z/OS ■ 在 z/OS 上, 共用佇列會影響事件。

如需此事件的相關資訊,請參閱 佇列深度高。

# <span id="page-359-0"></span>**QDPLOEV**

控制是否產生「佇列深度低」事件。

這個參數僅在本端和模型佇列上支援。

「佇列深度低」事件指出應用程式從佇列擷取訊息,導致佇列上的訊息數變成小於或等於佇列深度低臨 界值。 請參閱 **QDEPTHLO** 參數。

# **ENABLED**

產生「佇列深度低」事件。

# **DISABLED**

不會產生「佇列深度低」事件。

**註:** 此參數的值可以隱含地變更。

**2005 在 z/OS 上, 共用佇列會影響事件。** 

如需此事件的相關資訊,請參閱 佇列深度低。

# **QDPMAXEV**

控制是否產生「佇列已滿」事件。

這個參數僅在本端和模型佇列上支援。

「佇列已滿」事件指出因佇列已滿而拒絕放入佇列。 佇列深度已達到其最大值。

# **ENABLED**

會產生「佇列已滿」事件。

# **DISABLED**

不會產生「佇列已滿」事件。

**註:** 此參數的值可以隱含地變更。

**▶ 2/0S 2/**在 z/OS 上, 共用佇列會影響事件。

如需此事件的相關資訊,請參閱 佇列已滿。

# **LACAL SECTION**

此參數僅適用於 z/OS 。

指定群組內物件的處置。

表 *143: ALTER* 的動作,視 *QSGDISP* 的不同值而定。

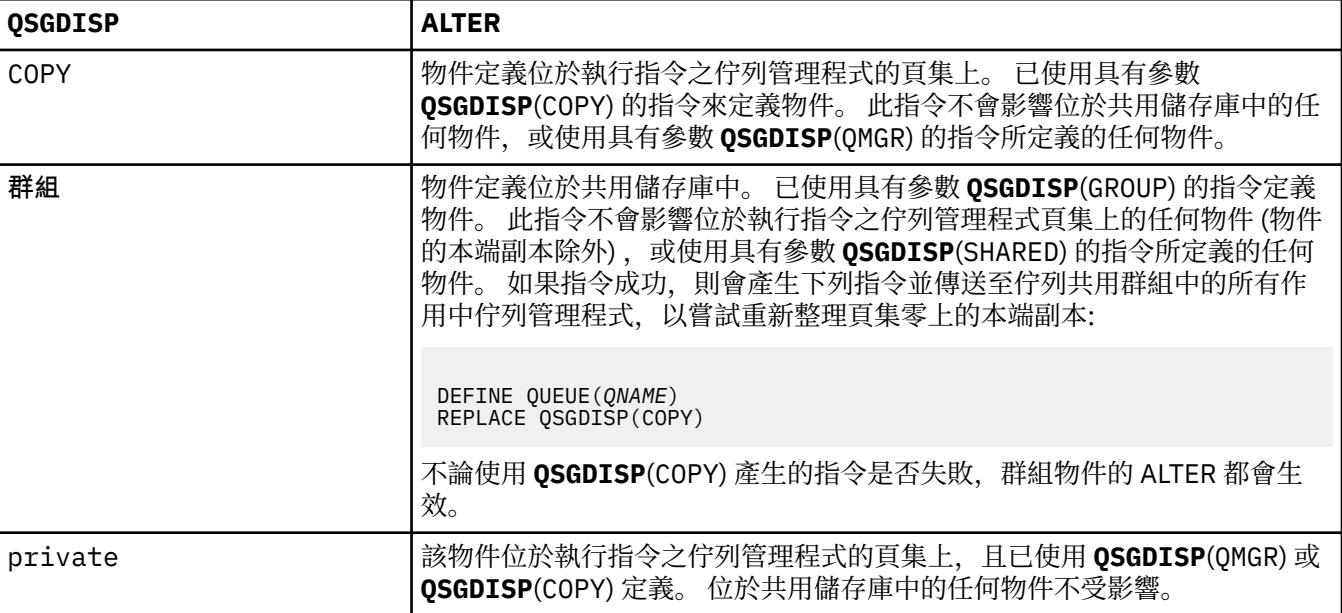
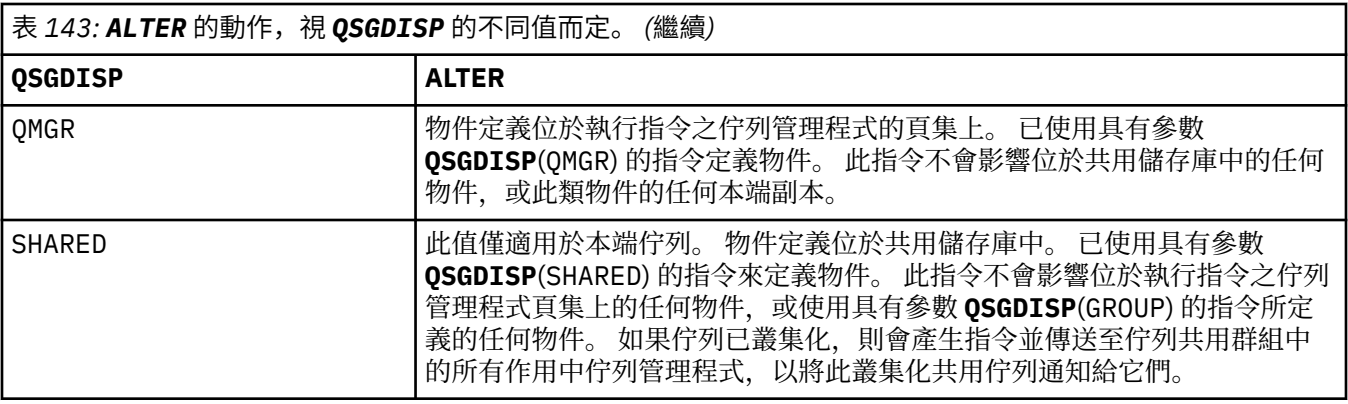

# **QSVCIEV**

控制是否產生「服務間隔高」或「服務間隔正常」事件。

此參數僅在本端及模型佇列上受支援,如果在共用佇列上指定,則無效。

當檢查指出至少在 **QSVCINT** 參數指出的時間內未從佇列中擷取任何訊息時,會產生「服務間隔高」事 件。

當檢查指出在 **QSVCINT** 參數所指示的時間內從佇列擷取訊息時,會產生「服務間隔正常」事件。

**註:** 此參數的值可以隱含地變更。 如需相關資訊,請參閱 佇列服務間隔高 及 佇列服務間隔正常中「服務 間隔高」及「服務間隔正常」事件的說明。

# 高

產生服務間隔高事件

## 確定

產生「服務間隔正常」事件

### **NONE**

未產生任何服務間隔事件

## **QSVCINT (***integer***)**

用於比較以產生「服務間隔高」及「服務間隔確定」事件的服務間隔。

此參數僅在本端及模型佇列上受支援,如果在共用佇列上指定,則無效。

## 請參閱 **QSVCIEV** 參數。

該值以毫秒為單位,且必須在 0 到 999999999 的範圍內。

## **RETINTVL (***integer***)**

從定義佇列開始算起的小時數,在此之後不再需要該佇列。 值必須在 0-999,999,999 範圍內。 這個參數僅在本端和模型佇列上支援。

## 可以使用 **[DISPLAY QUEUE](#page-719-0)** 指令來顯示 **CRDATE** 和 **CRTIME** 。

操作員或內部管理應用程式可以使用此資訊來刪除不再需要的佇列。

**註:** 佇列管理程式不會根據此值刪除佇列,也不會在佇列的保留間隔未過期時阻止刪除佇列。 使用者有 責任採取任何必要的動作。

## **RNAME (***string***)**

遠端佇列的名稱。 此參數是在 **RQMNAME** 指定的佇列管理程式上定義的佇列本端名稱。 此參數僅在遠端佇列上受支援。

- 如果此定義用於遠端佇列的本端定義,則在開啟時 **RNAME** 不得為空白。
- 如果此定義用於佇列管理程式別名定義,則在開啟時 **RNAME** 必須為空白。 在佇列管理程式叢集中,此定義僅適用於建立它的佇列管理程式。 若要向整個叢集通告別名,請將 **CLUSTER** 屬性新增至遠端佇列定義。
- 如果此定義用於回覆目的地佇列別名,則此名稱是要作為回覆目的地佇列的佇列名稱。

不會檢查名稱,以確保它只包含佇列名稱通常容許的那些字元; 請參閱 命名 IBM MQ 物件的規則。

## **RQMNAME (***string***)**

在其中定義佇列 **RNAME** 的遠端佇列管理程式名稱。

此參數僅在遠端佇列上受支援。

- 如果應用程式開啟遠端佇列的本端定義,則 **RQMNAME** 不得為空白或本端佇列管理程式的名稱。 當開 啟時,如果 **XMITQ** 為空白,則必須使用此名稱的本端佇列作為傳輸佇列。
- 如果此定義用於佇列管理程式別名,則 **RQMNAME** 是要建立別名的佇列管理程式名稱。 它可以是本端 佇列管理程式的名稱。 否則,如果 **XMITQ** 為空白,則當開啟時,必須使用此名稱的本端佇列作為傳輸 佇列。
- 如果 **RQMNAME** 用於回覆目的地佇列別名,則 **RQMNAME** 是要作為回覆目的地佇列管理程式的佇列管理 程式名稱。

不會檢查名稱,以確保它只包含通常容許用於 IBM MQ 物件名稱的那些字元; 請參閱 IBM MQ 物件的命 名規則。

# **ALW** SCOPE

指定佇列定義的範圍。

此參數僅在別名、本端及遠端佇列上受支援。

### **QMGR**

佇列定義具有佇列管理程式範圍。 這表示佇列的定義不會延伸到擁有它的佇列管理程式之外。 您可 以使用下列兩種方式之一,為另一個佇列管理程式所擁有的輸出開啟佇列:

1. 指定擁有端佇列管理程式的名稱。

2. 在另一個佇列管理程式上開啟佇列的本端定義。

## **CELL**

佇列定義具有 Cell 範圍。 Cell 範圍表示 Cell 中的所有佇列管理程式都知道該佇列。 只要指定佇列名 稱,即可開啟具有 Cell 範圍的佇列來進行輸出。 不需要指定擁有佇列的佇列管理程式名稱。

如果 Cell 目錄中已有同名的佇列,指令會失敗。 **REPLACE** 選項不會影響此狀況。

只有在配置支援 Cell 目錄的名稱服務時,這個值才有效。

**限制:** 不再支援 DCE 名稱服務。

此參數僅在 AIX, Linux, and Windows 上有效。

### **SHARE 和 NOSHARE**

指定多個應用程式是否可以從此佇列取得訊息。

這個參數僅在本端和模型佇列上支援。

### **SHARE**

多個應用程式實例可以從佇列取得訊息。

### 不共用

只有單一應用程式實例可以從佇列取得訊息。

# $V 9.3.0 V 9.3.0 S T A TQ$

指定是否啟用統計資料收集:

### **QMGR**

統計資料收集是根據佇列管理程式的 **STATQ** 參數設定。

**on**

如果佇列管理程式的 **STATQ** 參數值不是 NONE,則會啟用佇列的統計資料收集。

 $\approx$  z/OS 在 z/OS 系統上,您必須使用 START TRACE 指令來啟用類別 5 統計資料。

## **OFF**

已停用佇列的統計資料收集。

如果在 **ALTER** 佇列指令中使用此參數,則變更僅對在變更參數之後建立的佇列管理程式連線有效。

# **STGCLASS (***string***)**

儲存類別的名稱。

這個參數僅在本端和模型佇列上支援。

**註:** 只有在佇列是空的且已關閉時,您才能變更此參數。

此參數是安裝定義的名稱。 名稱的第一個字元必須是大寫 A 到 Z, 後續字元必須是大寫 A 到 Z 或數字 0 到9。

此參數僅適用於 z/OS; 請參閱 儲存類別。

# **V 9.3.0 STREAMQ**

放置每一個訊息副本的次要佇列名稱。

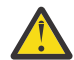

**小心:** 如果使用者設定 **STREAMQ** 屬性對所選串流佇列沒有變更權限,則指令會失敗,並顯示錯誤 訊息 AMQ8135E 或 z/OS 上的對等訊息 CSQ9016E 。

此外, 如果串流佇列不存在, 則會傳回錯誤訊息 AMQ8135E ( z/OS 上的 CSQ9016E ), 而不是 AMQ8147E, 或 z/OS 上的對等訊息 CSQM125I 。

■ V 9.3.1 ■ ■ ■ ■ ■ 如需何時可以設定 STREAMQ 的相關資訊,請參閱 <u>串流佇列限制</u> 。

# **VS.3.0** STRMQOS

將訊息遞送至串流佇列時要使用的服務品質。

值可以是下列其中一項:

## **BESTEF**

如果原始訊息可以遞送,但串流訊息無法遞送,則原始訊息仍會遞送至其佇列。

這是預設值。

# **MUSTDUP**

佇列管理程式可確保將原始訊息及串流訊息順利遞送至其佇列。

如果由於某些原因,串流訊息無法遞送至其佇列,則原始訊息也不會遞送至其佇列。 放置應用程式 收到錯誤原因碼,必須重新嘗試放置訊息。

## **TARGET (***string***)**

正在建立別名的佇列或主題物件名稱; 請參閱 命名 IBM MQ 物件的規則。 物件可以是 **TARGTYPE** 所定義 的佇列或主題。 長度上限為 48 個字元。

此參數僅在別名佇列上受支援。

只有在應用程式程序開啟別名佇列時,才需要定義此物件。

IBM WebSphere MQ 6.0 中定義的 TARGQ 參數從 7.0 版重新命名為 TARGET, 並一般化以容許您指定 佇列或主題的名稱。 TARGET 的預設值是佇列,因此 TARGET(my\_queue\_name) 與 TARGQ(my\_queue\_name)相同。 為了與現存程式相容,會保留 TARGQ 屬性。 如果您指定 **TARGET**, 則無法同時指定 **TARGQ**。

# **TARGTYPE (***string***)**

別名所解析成的物件類型。

# **QUEUE (預設值)**

別名解析為佇列。

# 主題

別名會解析成主題。

### **TRIGDATA (***string***)**

插入觸發訊息中的資料。 字串的長度上限為 64 個位元組。

這個參數僅在本端和模型佇列上支援。

對於傳輸佇列,您可以使用此參數來指定要啟動的通道名稱。

也可以使用 MQSET API 呼叫來變更此參數。

### **TRIGDPTH (***integer***)**

寫入觸發訊息之前必須在佇列上的訊息數 (如果 **TRIGTYPE** 為 DEPTH)。 該值必須在 1-999,999,999 範 圍內。 預設值為 1。

這個參數僅在本端和模型佇列上支援。

也可以使用 MQSET API 呼叫來變更此參數。

## **TRIGGER & NOTRIGGER**

指定是否將觸發訊息寫入由 **INITQ** 參數指定的起始佇列,以觸發由 **PROCESS** 參數指定的應用程式:

### **TRIGGER**

觸發作用中,觸發訊息會寫入起始佇列。

### **NOTRIGGER**

觸發不在作用中,且觸發訊息不會寫入起始佇列。 這是預設值。

這個參數僅在本端和模型佇列上支援。

也可以使用 MQSET API 呼叫來變更此參數。

### **TRIGMPRI (***integer***)**

觸發此佇列的訊息優先順序號碼。 此值必須在 0 到 **MAXPRTY** 佇列管理程式參數的範圍內; 如需詳細資 料,請參閱 第 688 頁的『DISPLAY QMGR ([顯示佇列管理程式設定](#page-687-0))』 。 預設值為零。

也可以使用 MQSET API 呼叫來變更此參數。

# **TRIGTYPE**

指定是否及在何種條件下將觸發訊息寫入起始佇列。 起始佇列由 **INITQ** 參數命名。 這個參數僅在本端和模型佇列上支援。

### 第一個

每當第一個優先順序訊息等於或大於佇列的 **TRIGMPRI** 參數所指定的優先順序到達佇列時。 這是預 設值。

### 每隔

每次訊息到達佇列時,其優先順序等於或大於佇列的 **TRIGMPRI** 參數指定的優先順序。

#### **DEPTH**

當優先順序等於或大於 **TRIGMPRI** 指定的優先順序的訊息數目等於 **TRIGDPTH** 參數指出的數目時。

#### **NONE**

不寫入任何觸發訊息。

也可以使用 MQSET API 呼叫來變更此參數。

## **USAGE**

佇列使用情形。

這個參數僅在本端和模型佇列上支援。

### **NORMAL**

佇列不是傳輸佇列。

### **XMITQ**

佇列是傳輸佇列,用來保留以遠端佇列管理程式為目的地的訊息。 當應用程式將訊息放入遠端佇列 時,訊息會儲存在適當的傳輸佇列中。 它會停留在那裡,等待傳輸至遠端佇列管理程式。

如果您指定此選項,請不要指定 **CLUSTER** 和 **CLUSNL** 的值。

此外,在 z/OS 上,請勿指定 **INDXTYPE**(MSGtoken) 或 **INDXTYPE**(GROUPID)。

### **XMITQ (***string***)**

用於將訊息轉遞至遠端佇列的傳輸佇列名稱。 **XMITQ** 與遠端佇列或佇列管理程式別名定義搭配使用。 此參數僅在遠端佇列上受支援。

如果 XMITQ 為空白,則會使用與 RQMNAME 同名的佇列作為傳輸佇列。

如果使用定義作為佇列管理程式別名,且 **RQMNAME** 是本端佇列管理程式的名稱,則會忽略此參數。 如果使用定義作為回覆目的地佇列別名定義,則也會忽略它。

# *ALTER QALIAS*

使用 MQSC 指令 **ALTER QALIAS** 來變更別名佇列的參數。

**同義字**:ALT QA

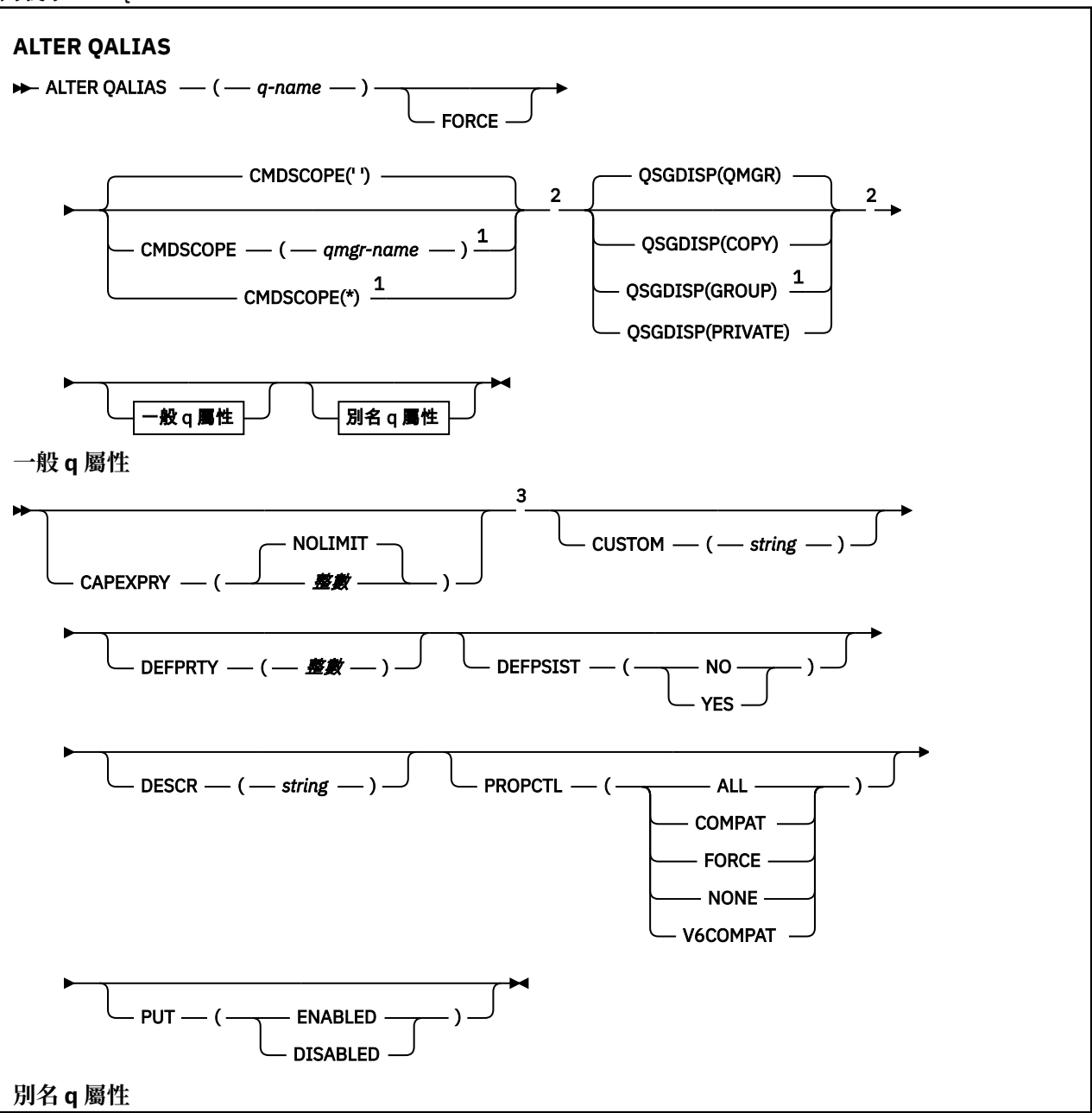

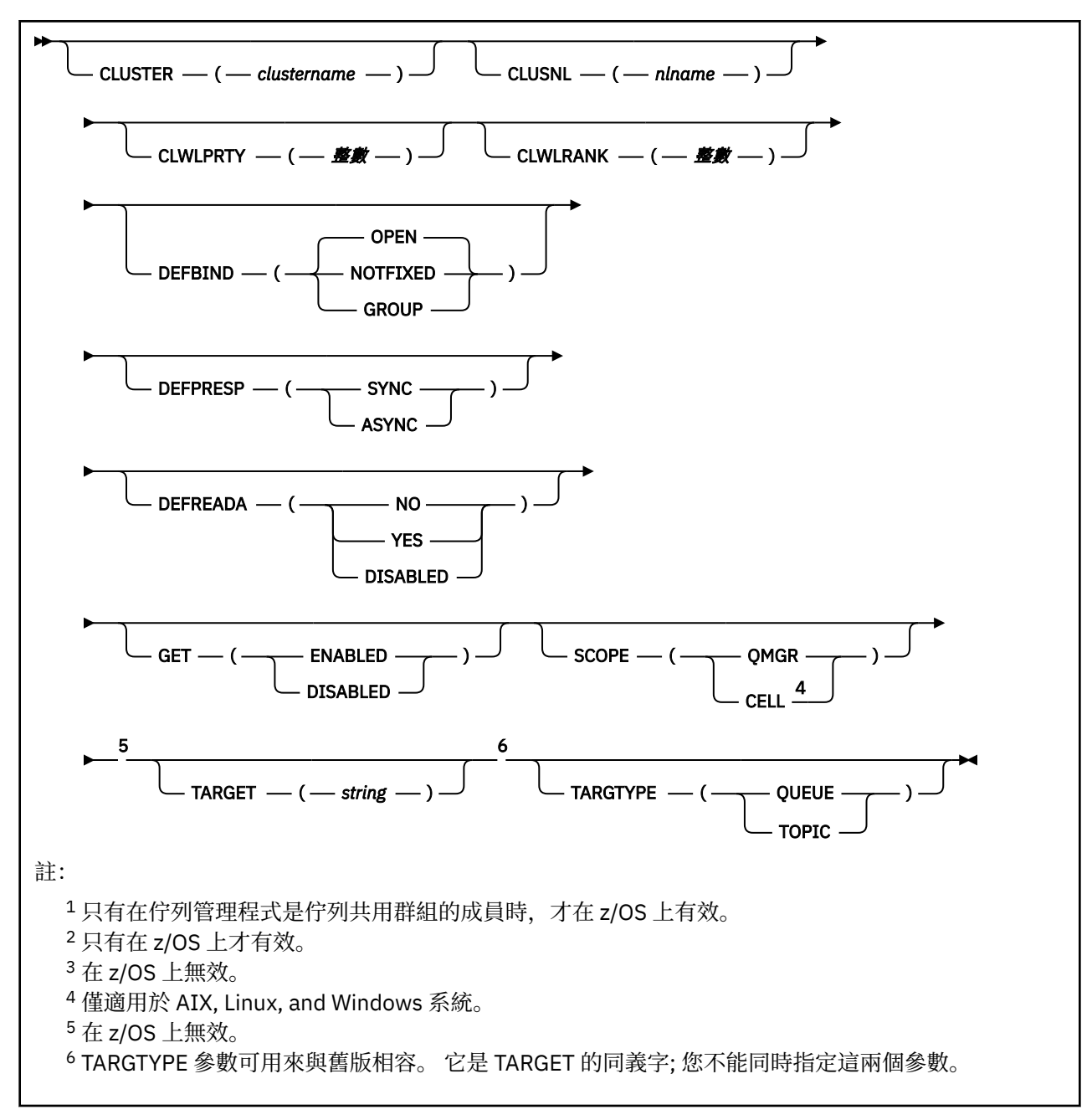

這些參數在第 344 頁的『ALTER 佇列 ([變更佇列設定](#page-343-0))』 中說明。

# **相關概念**

使用別名佇列

# *ALTER QLOCAL*

使用 MQSC 指令 **ALTER QLOCAL** 來變更本端佇列的參數。

**同義字**: ALT QL

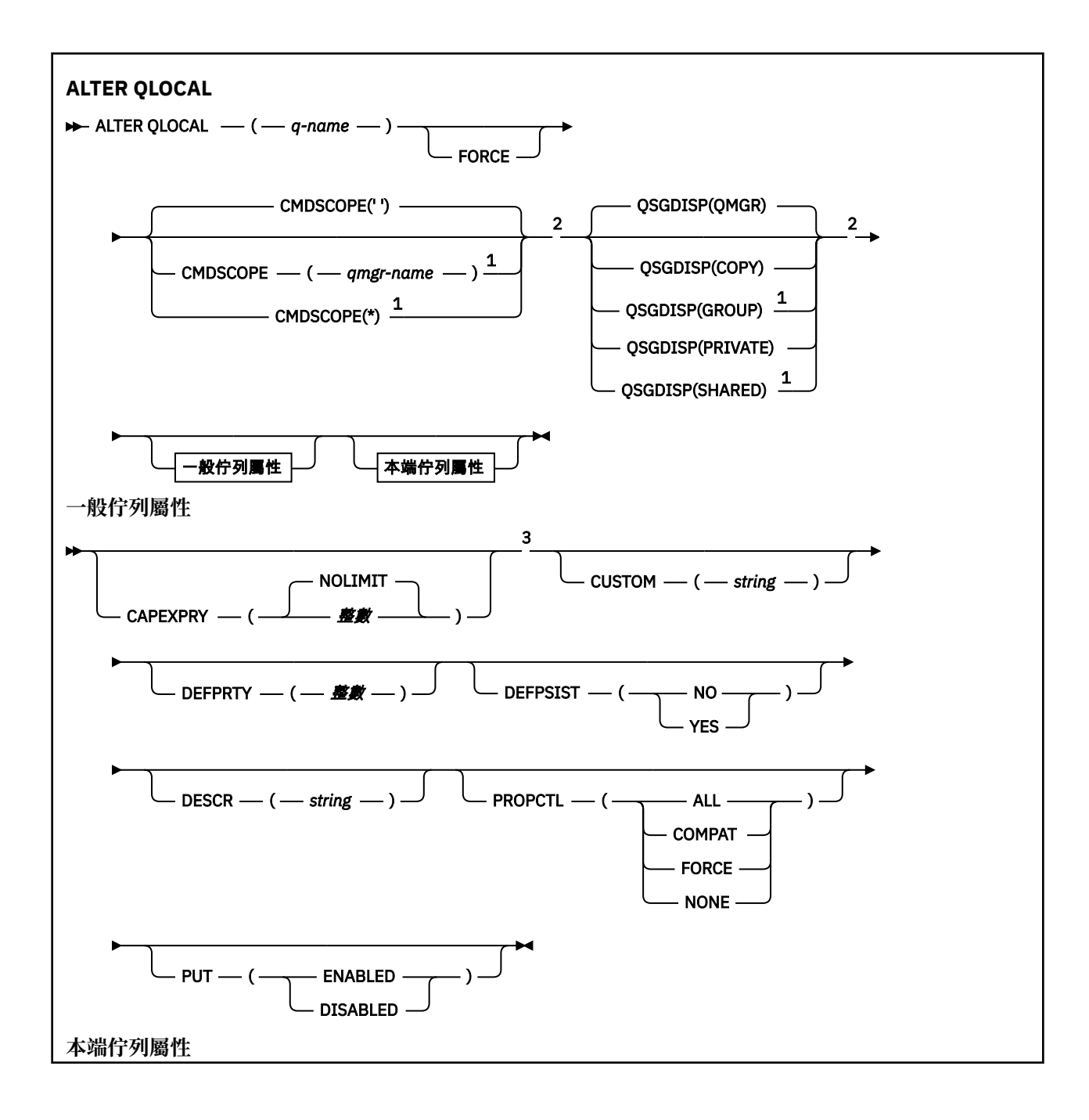

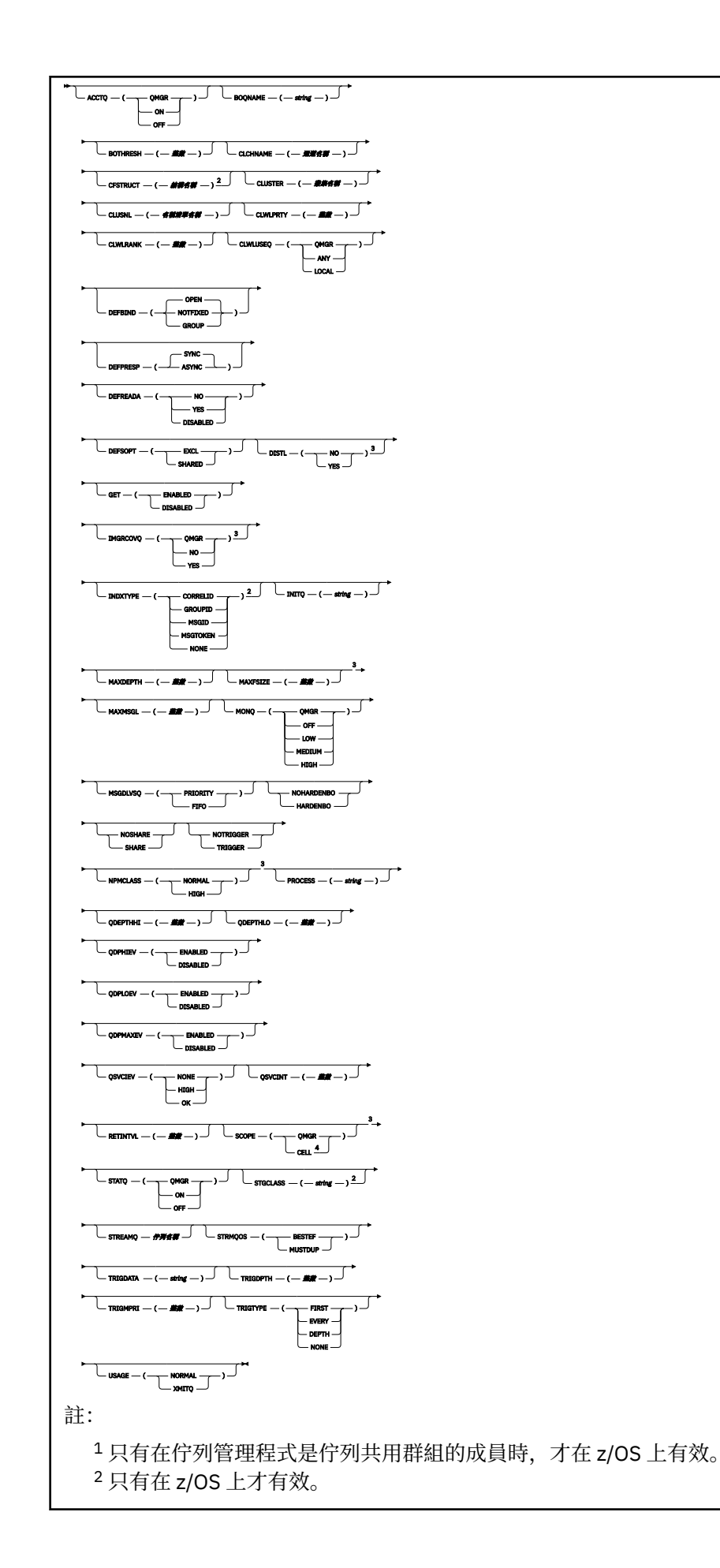

 $3 \times z$ /OS 上無效。 <sup>4</sup> 僅適用於 AIX, Linux, and Windows 系統。

這些參數在第 344 頁的『ALTER 佇列 ([變更佇列設定](#page-343-0))』 中說明。

# **相關工作**

變更本端佇列屬性

# *ALTER QMODEL*

使用 MQSC 指令 **ALTER QMODEL** 來變更模型佇列的參數。

**同義字**: ALT QM

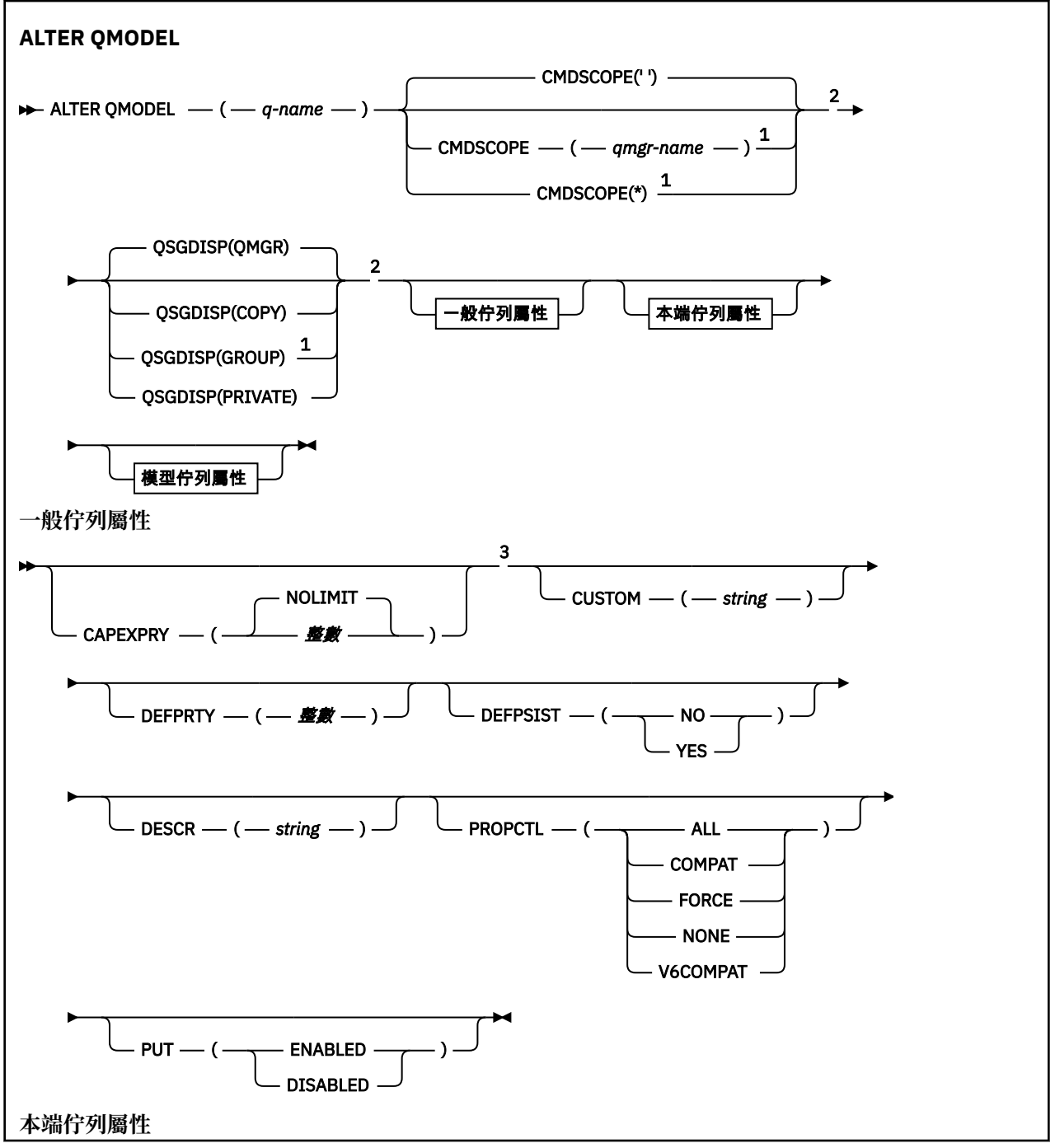

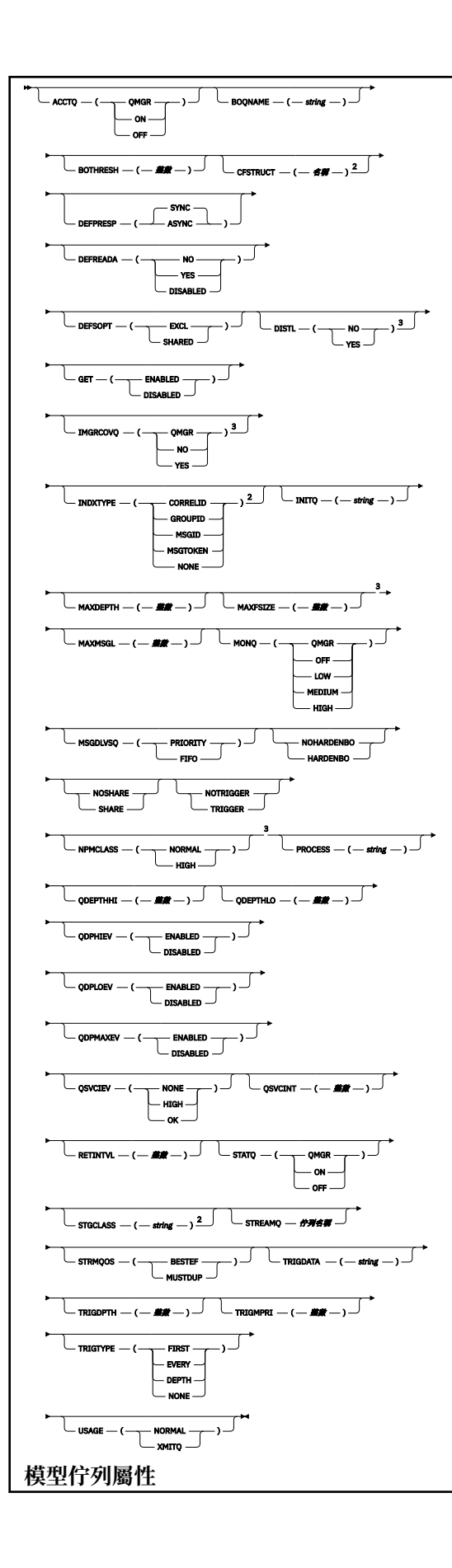

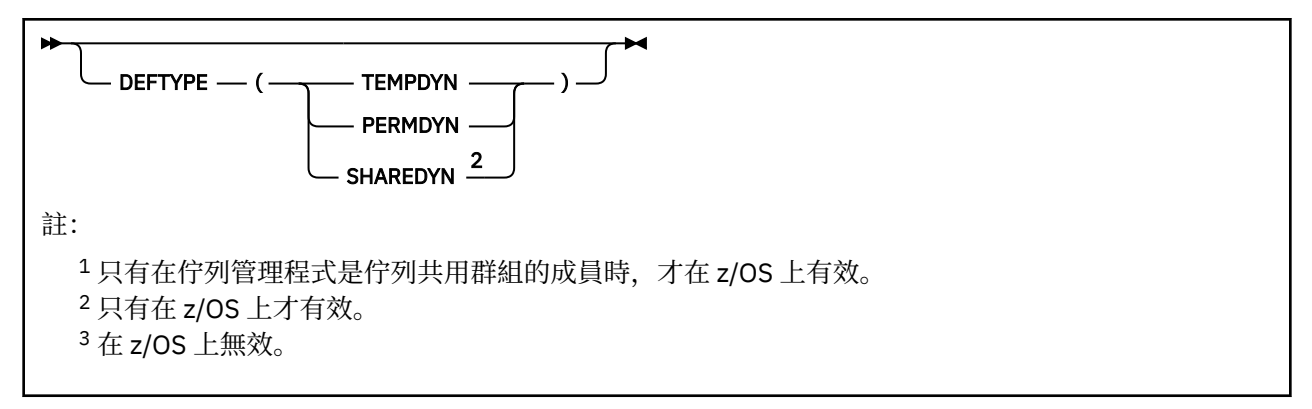

這些參數在第 344 頁的『ALTER 佇列 ([變更佇列設定](#page-343-0))』 中說明。

# **相關概念**

使用模型佇列

# *ALTER QREMOTE*

使用 MQSC 指令 **ALTER QREMOTE** 可變更遠端佇列的本端定義、佇列管理程式別名或回覆目的地佇列別名 的參數。

**同義字**:ALT QR

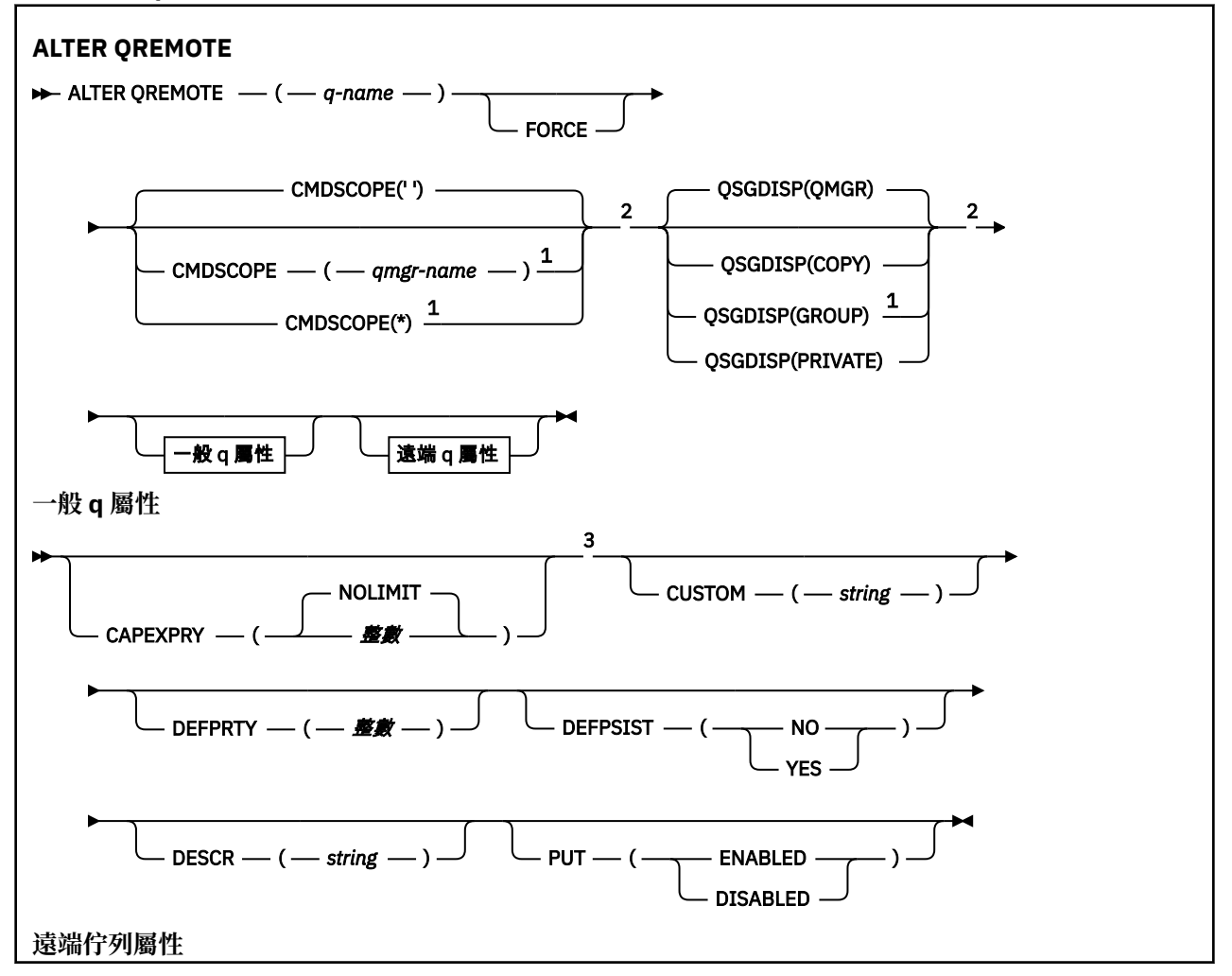

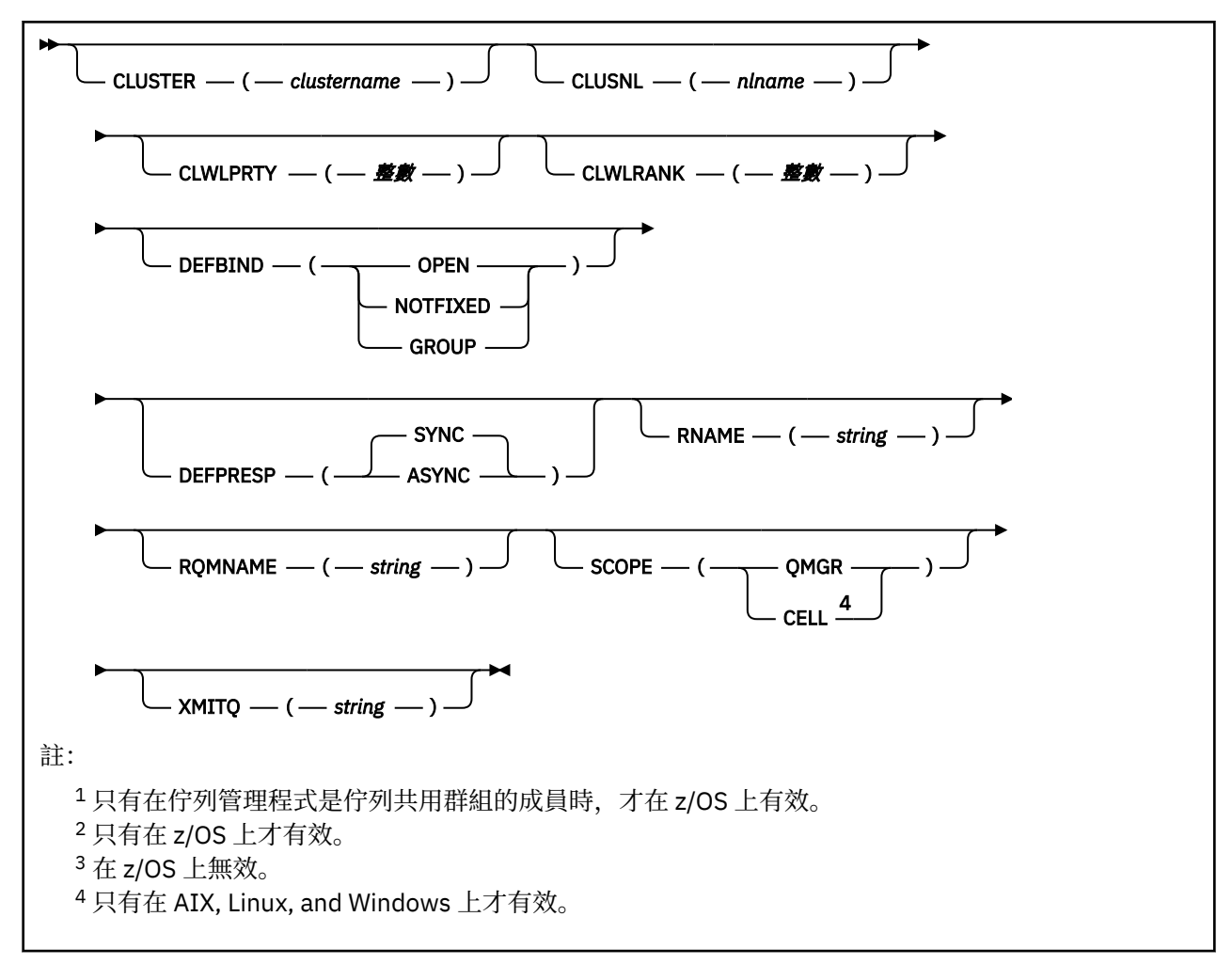

這些參數在第 344 頁的『ALTER 佇列 ([變更佇列設定](#page-343-0))』 中說明。

# **z/OS 上的 ALTER SECURITY (變更安全選項)**

使用 MQSC 指令 **ALTER SECURITY** 來定義系統層面安全選項。

# **在 z/OS 上使用 MQSC 指令**

如需如何在 z/OS 上使用 MQSC 指令的相關資訊,請參閱 可在 IBM MQ for z/OS 上從中發出 MQSC 及 PCF 指令的來源。

未在 **ALTER SECURITY** 指令中指定參數會導致那些參數的現有值保持不變。

您可以從來源 12CR 發出此指令。如需來源符號的說明,請參閱 您可以在 IBM MQ for z/OS 上從中發出 MQSC 和 PCF 指令的來源。

- 語法圖
- 第 373 頁的『[ALTER SECURITY](#page-372-0) 的參數說明』

**同義字**:ALT SEC

<span id="page-372-0"></span>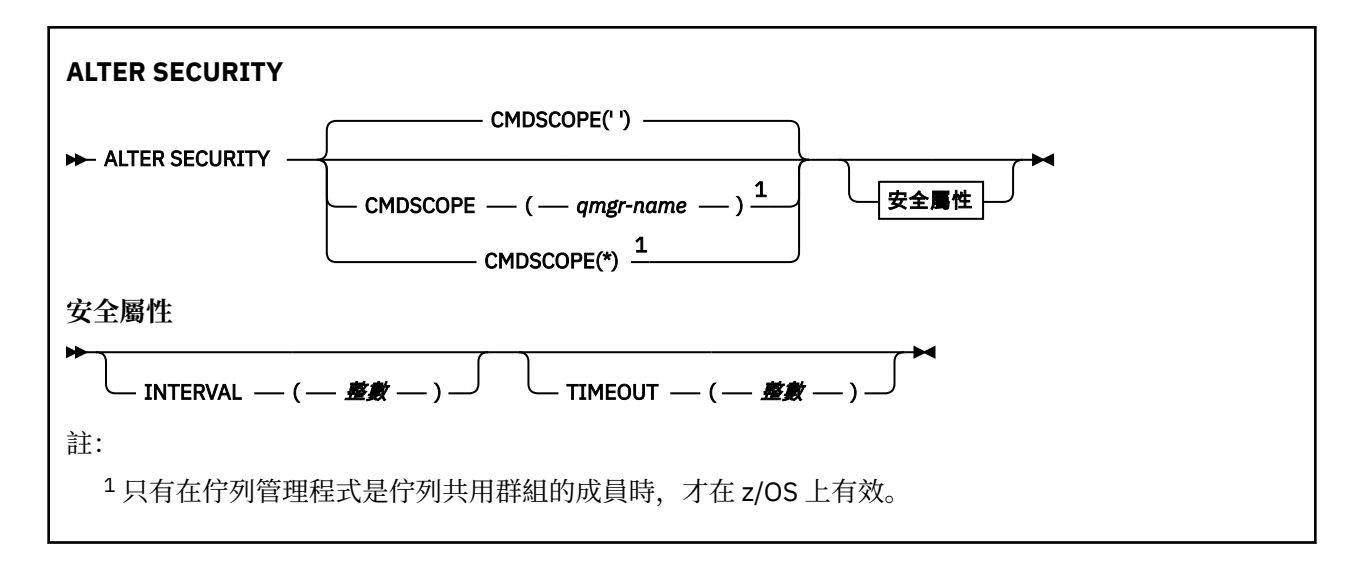

# **ALTER SECURITY 的參數說明**

您指定的參數會置換現行參數值。 您未指定的屬性保持不變。

**註:** 如果您未指定任何參數,則指令會順利完成,但不會變更任何安全選項。

# **CMDSCOPE**

此參數指定當佇列管理程式是佇列共用群組的成員時,指令的執行方式。

**CMDSCOPE** 無法用於從第一個起始設定輸入資料集 CSQINP1 發出的指令。

**' '**

指令會在輸入它的佇列管理程式上執行。

### **佇列管理程式***-***名稱**

指令會在您指定的佇列管理程式上執行,前提是佇列管理程式在佇列共用群組內處於作用中。

只有在您使用佇列共用群組環境且已啟用指令伺服器時,您才可以指定佇列管理程式名稱,但輸入 指令的佇列管理程式除外。

**\***

指令在本端佇列管理程式上執行,也會傳遞至佇列共用群組中的每個作用中佇列管理程式。 \* 的效 果與在佇列共用群組中的每個佇列管理程式上輸入指令相同。

# **INTERVAL (***integer***)**

檢查使用者 ID 及其相關聯資源以判斷 **TIMEOUT** 是否已過期的間隔。 該值以分鐘為單位,範圍為零到 10080 (一週)。 如果 **INTERVAL** 指定為零,則不會發生使用者逾時。

# **逾時 (***integer***)**

IBM MQ 保留未用使用者 ID 及相關聯資源的相關安全資訊的時間長度。 此值指定從零到 10080 (一週) 範圍內的分鐘數。 如果 **TIMEOUT** 指定為零,且 **INTERVAL** 不是零,則佇列管理程式會每隔 **INTERVAL** 分鐘捨棄所有這類資訊。

IBM MQ 保留未用使用者 ID 及相關聯資源的時間長度,取決於 **INTERVAL** 的值。 使用者 ID 在 **TIMEOUT** 與 **TIMEOUT** + **INTERVAL** 之間的時間逾時。

當 **TIMEOUT** 和 **INTERVAL** 參數變更時,會取消先前的計時器要求,並立即使用新的 **TIMEOUT** 值來排定新 的計時器要求。 當執行計時器要求時,會設定 **INTERVAL** 的新值。

# **相關概念**

使用者 ID 逾時

# **Multiplatforms 上的 ALTER SERVICE (變更服務定義)**

使用 MQSC 指令 **ALTER SERVICE** 來變更現有 IBM MQ 服務定義的參數。

# **使用 MQSC 指令**

如需如何使用 MQSC 指令的相關資訊, 請參閱 使用 MQSC 指令管理 IBM MQ。

未在 **ALTER SERVICE** 指令中指定參數會導致那些參數的現有值保持不變。

- [語法圖](#page-372-0)
- 第 374 頁的『ALTER SERVICE 的參數說明』

# **同義字**:

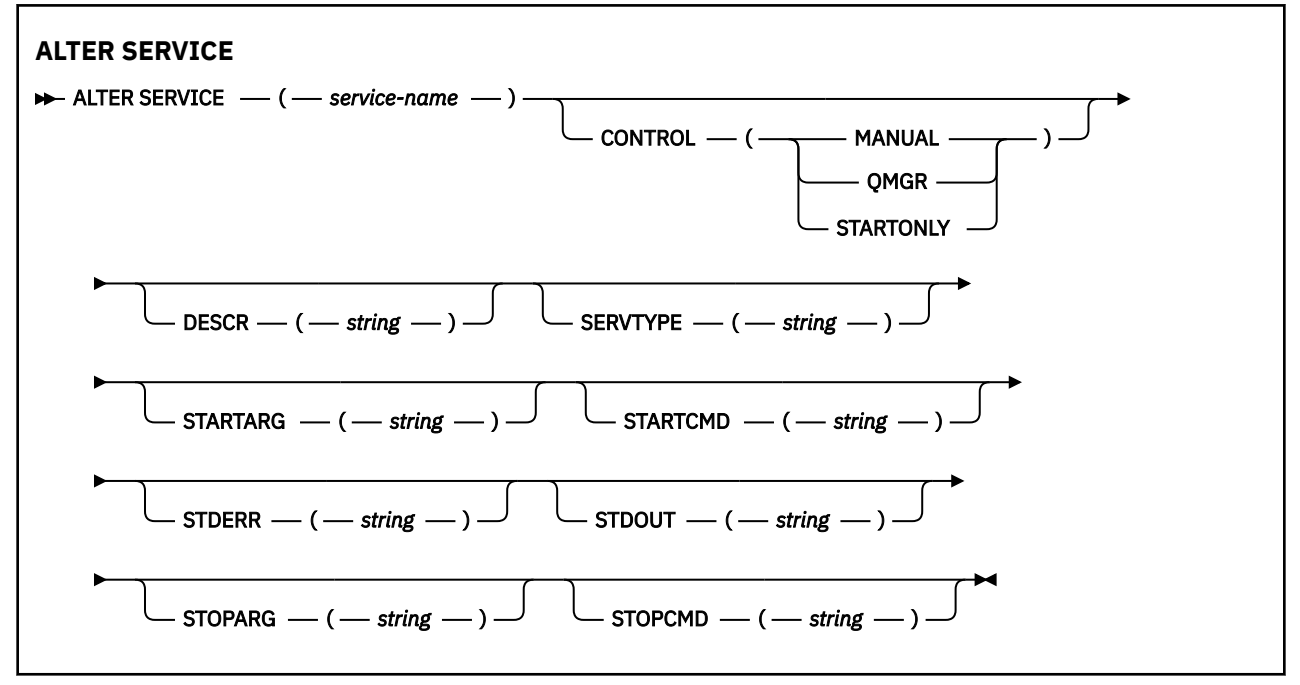

# **ALTER SERVICE 的參數說明**

參數說明適用於 **ALTER SERVICE** 和 **DEFINE SERVICE** 指令,但下列例外:

• **LIKE** 參數僅適用於 **DEFINE SERVICE** 指令。

• **NOREPLACE** 和 **REPLACE** 參數僅適用於 **DEFINE SERVICE** 指令。

# *(***服務名稱***)*

IBM MQ 服務定義的名稱 (請參閱 IBM MQ 物件的命名規則 )。

此名稱不得與目前在此佇列管理程式上定義的任何其他服務定義相同 (除非指定 **REPLACE** )。

# **CONTROL (***string***)**

指定如何啟動和停止服務:

**手動**

服務不會自動啟動或自動停止。 它是透過使用 **START SERVICE** 及 **STOP SERVICE** 指令來控制。

# **QMGR**

在啟動和停止佇列管理程式的同時,要啟動和停止所定義的服務。

# **STARTONLY**

服務會在佇列管理程式啟動的同時啟動,但在佇列管理程式停止時不會要求停止。

# **DESCR (***string***)**

純文字註解。 當操作員發出 **DISPLAY SERVICE** 指令時,它會提供服務的敘述性資訊 (請參閱 第 [740](#page-739-0) 頁的『Multiplatforms 上的 [DISPLAY SERVICE \(](#page-739-0)顯示服務資訊)』)。

其只能包含可顯示的字元。 長度上限為 64 個字元。 在 DBCS 安裝中, 可以包含 DBCS 字元 (但需符合 64 個位元組的長度上限)。

**註:** 如果使用的字元不屬於這個佇列管理程式的編碼字集 ID (CCSID),則當資訊傳送給另一個佇列管理程 式時,可能無法正確轉換。

### **LIKE (***service-name***)**

服務的名稱,此服務的參數用來建立此定義的模型。

此參數僅適用於 **DEFINE SERVICE** 指令。

如果此欄位未完成,且您未完成與指令相關的參數欄位,則會從這個佇列管理程式上服務的預設定義取 得值。 未完成此參數相當於指定:

LIKE(SYSTEM.DEFAULT.SERVICE)

已提供預設服務,但可以透過安裝所需的預設值來變更它。 請參閱 IBM MQ 物件的命名規則。

### **REPLACE 和 NOREPLACE**

是否要將現有的定義取代為這個定義。

此參數僅適用於 **DEFINE SERVICE** 指令。

### **REPLACE**

定義必須取代任何同名的現有定義。 如果定義不存在,則會建立定義。

### **NOREPLACE**

定義不應取代任何同名的現有定義。

### **SERVTYPE**

指定要執行服務的模式:

### **指令**

指令服務物件。 一個指令服務物件的多個實例可以同時執行。 您無法監視指令服務物件的狀態。

### **SERVER**

伺服器服務物件。 一次只能執行一個伺服器服務物件實例。 可以使用 **DISPLAY SVSTATUS** 指令來 監視伺服器服務物件的狀態。

### **STARTARG (***string***)**

指定在佇列管理程式啟動時要傳遞給使用者程式的引數。

## **STARTCMD (***string***)**

指定要執行的程式名稱。 您必須指定可執行程式的完整路徑名稱。

### **STDERR (***string***)**

指定將服務程式的標準錯誤 (stderr) 重新導向至其中的檔案路徑。 當服務程式啟動時,如果檔案不存 在,則會建立檔案。 如果此值為空白,則會捨棄服務程式寫入 stderr 的任何資料。

# **STDOUT (***string***)**

指定將服務程式的標準輸出 (stdout) 重新導向至其中的檔案路徑。 當服務程式啟動時,如果檔案不存 在,則會建立檔案。 如果此值為空白,則會捨棄服務程式寫入 stdout 的任何資料。

## **STOPARG (***string***)**

指定在指示停止服務時要傳遞給停止程式的引數。

### **STOPCMD (***string***)**

指定當要求停止服務時要執行的可執行程式名稱。 您必須指定可執行程式的完整路徑名稱。

可取代的插入項目可用於任何 **STARTCMD**、 **STARTARG**、 **STOPCMD**、 **STOPARG**、 **STDOUT** 或 **STDERR** 字 串,如需相關資訊,請參閱 服務定義上的可取代插入項目。

# **相關概念**

使用服務

### **相關工作**

使用伺服器服務物件 使用指令服務物件

## **相關參考**

第 521 頁的『Multiplatforms 上的 [DEFINE SERVICE \(](#page-520-0)建立新的服務定義)』 使用 MQSC 指令 **DEFINE SERVICE** 來定義新的 IBM MQ 服務定義,並設定其參數。 第 758 頁的『Multiplatforms 上的 [DISPLAY SVSTATUS \(](#page-757-0)顯示服務狀態)』

使用 MQSC 指令 **DISPLAY SVSTATUS** 來顯示一或多個服務的狀態資訊。 只會顯示 **SERVTYPE** 為 SERVER 的服務。

第 862 頁的『在 [Multiplatforms](#page-861-0) 上啟動服務 (啟動服務)』

使用 MQSC 指令 **START SERVICE** 來啟動服務。 識別的服務定義會在佇列管理程式內啟動,並繼承佇列管 理程式的環境及安全變數。

第 879 頁的『Multiplatforms 上的 [STOP SERVICE \(](#page-878-0)停止服務)』 使用 MQSC 指令 **STOP SERVICE** 來停止服務。

#### **z/OS 上的 ALTER SMDS (變更共用訊息資料集)**  $z/0S$

使用 MQSC 指令 **ALTER SMDS** ,可變更與特定應用程式結構相關聯的一或多個共用訊息資料集相關之現有 IBM MQ 定義的參數。 只有在 CFSTRUCT 定義使用選項 OFFLOAD (SMDS)時才支援。

# **在 z/OS 上使用 MQSC 指令**

如需如何在 z/OS 上使用 MQSC 指令的相關資訊,請參閱 可在 IBM MQ for z/OS 上從中發出 MQSC 及 PCF 指令的來源。

未在 **ALTER SMDS** 指令中指定參數會導致那些參數的現有值保持不變。

您可以從來源 2CR 發出此指令。如需來源符號的說明,請參閱 您可以在 IBM MQ for z/OS 上從中發出 MQSC 和 PCF 指令的來源。

- 語法圖
- 第 376 頁的『ALTER SMDS 的參數說明』

**同義字**:

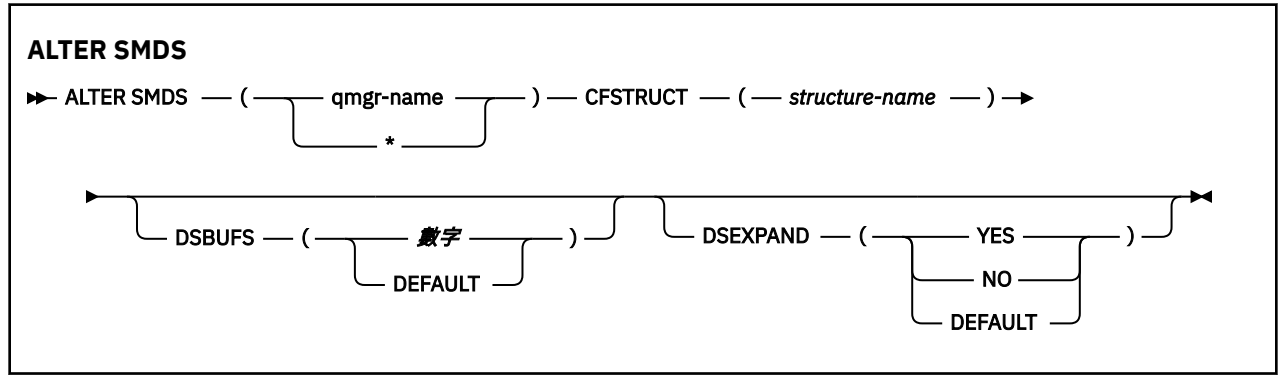

# **ALTER SMDS 的參數說明**

## **SMDS (***qmgr-name***| \*)**

指定要修改其共用訊息資料集內容的佇列管理程式,或指定星號以修改與指定 CFSTRUCT 相關聯之所有 資料集的內容。

# **CFSTRUCT (***structure-name***)**

指定要修改一或多個共用訊息資料集內容的連結機能應用程式結構。

# **DSBUFS (number|DEFAULT)**

將在指定佇列管理程式或佇列管理程式中配置用於存取此結構之共用訊息資料集的緩衝區數目置換值指 定為1到 9999 範圍內的數字,或指定 DEFAULT 以取消前一個置換並使用 CFSTRUCT 定義中的 **DSBUFS** 值回復。 每一個緩衝區的大小等於邏輯區塊大小。 SMDS 緩衝區配置在位於 z/OS 64 位元儲存 體 (高於限制) 的記憶體物件中。

當變更此參數時,任何已連接至結構的受影響佇列管理程式會動態增加或減少用於此結構的資料集緩衝 區數目,以符合新值。 如果無法達到指定的目標值,受影響的佇列管理程式會將指定的 **DSBUFS** 參數取 代為實際的新緩衝區數目。 如果佇列管理程式不在作用中,則變更會在佇列管理程式重新啟動時生效。

# **DSEXPAND (YES|NO|DEFAULT)**

指定置換值,供指定的一或多個佇列管理程式用來控制此結構的共用訊息資料集擴充。

此參數控制當共用訊息資料集幾乎已滿,且資料集中需要進一步區塊時,佇列管理程式是否應該展開共 用訊息資料集。

## **YES**

支援擴充。

每次需要擴充時,都會由定義資料集時指定的次要配置來擴充資料集。 如果未指定次要配置, 或指 定為零,則會使用大約為現有大小 10% 的次要配置量。

# 否

不會進行自動資料集擴充。

# 預設值

取消先前的置換。

如果您使用 DEFAULT 來取消先前的置換,它會使用 CFSTRUCT 定義中的 **DSEXPAND** 值回復。

如果擴充嘗試失敗,受影響佇列管理程式的 **DSEXPAND** 置換會自動變更為 NO ,以防止進一步擴充嘗 試,但可以使用 **ALTER SMDS** 指令將它變更回 YES ,以啟用進一步擴充嘗試。

當變更此參數時,任何已連接至結構的受影響佇列管理程式都會立即開始使用新的參數值。

# **z/OS 上的 ALTER STGCLASS (alter storage class settings)**

使用 MQSC 指令 **ALTER STGCLASS** 來變更儲存類別的性質。

# **在 z/OS 上使用 MQSC 指令**

如需如何在 z/OS 上使用 MQSC 指令的相關資訊,請參閱 可在 IBM MQ for z/OS 上從中發出 MQSC 及 PCF 指令的來源。

未在 **ALTER STGCLASS** 指令中指定參數會導致那些參數的現有值保持不變。

您可以從來源 2CR 發出此指令。如需來源符號的說明,請參閱 您可以在 IBM MQ for z/OS 上從中發出 MQSC 和 PCF 指令的來源。

• 語法圖

• 第 378 頁的『[ALTER STGCLASS](#page-377-0) 的參數說明』

**同義字**:ALT STC

<span id="page-377-0"></span>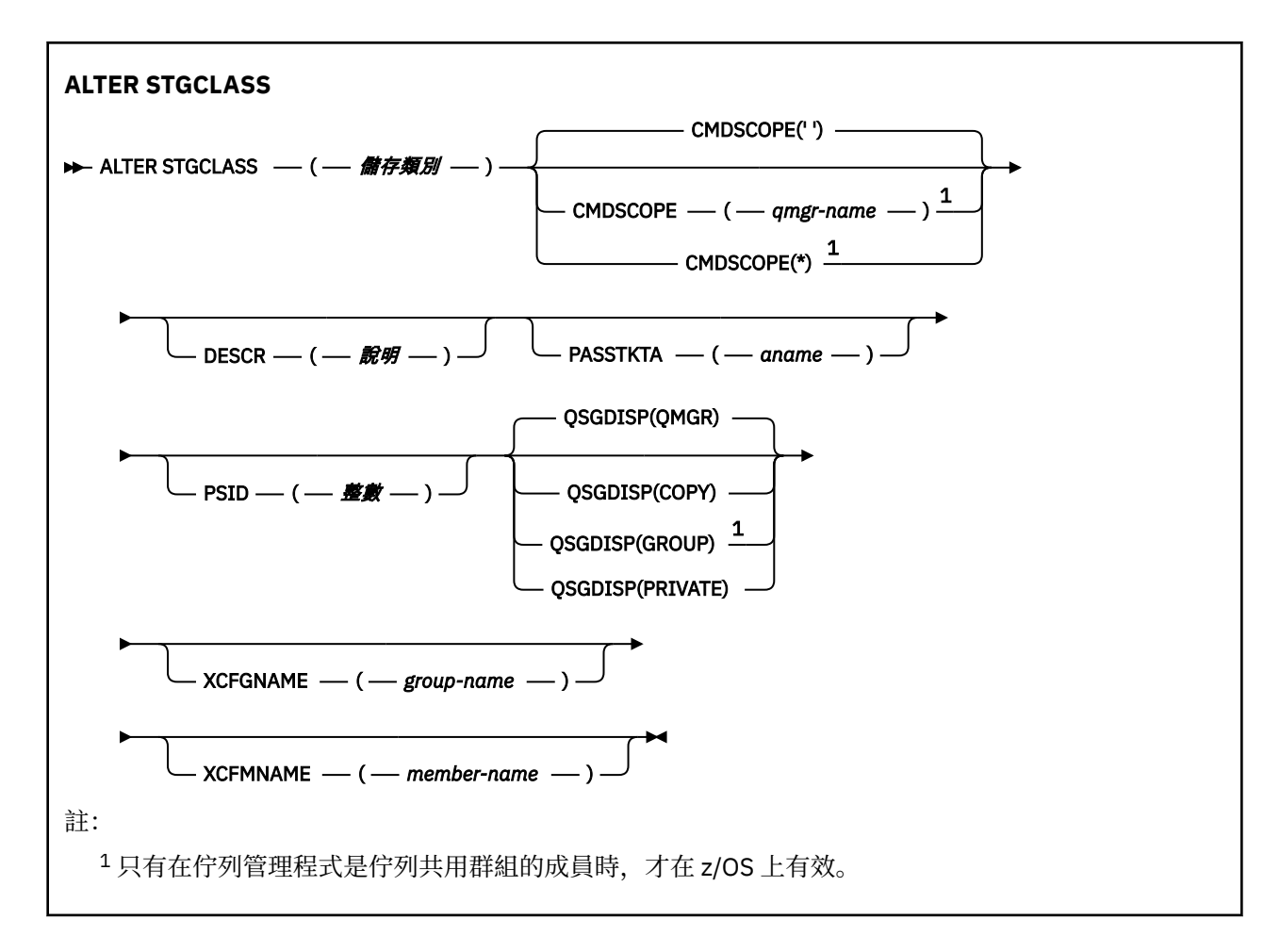

# **ALTER STGCLASS 的參數說明**

# *(***儲存類別***)*

儲存類別的名稱。

此名稱為 1 到 8 個字元。 第一個字元的範圍是 A 到 Z; 後續字元是 A 到 Z 或 0 到 9。 **註:** 在特殊情況下,容許某些數值儲存類別名稱,但保留供 IBM 服務人員使用。 儲存類別不得與此佇列管理程式上目前定義的任何其他儲存類別相同。

## **CMDSCOPE**

此參數指定當佇列管理程式是佇列共用群組的成員時,指令的執行方式。

如果 QSGDISP 設為 GROUP, 則 CMDSCOPE 必須為空白或本端佇列管理程式。

**' '**

指令會在輸入它的佇列管理程式上執行。

## **佇列管理程式***-***名稱**

指令會在您指定的佇列管理程式上執行,前提是佇列管理程式在佇列共用群組內處於作用中。

只有在您使用共用佇列環境且已啟用指令伺服器時,才可以指定輸入佇列管理程式的佇列管理程式 名稱以外的佇列管理程式名稱。

**\***

指令在本端佇列管理程式上執行,也會傳遞至佇列共用群組中的每個作用中佇列管理程式。 \* 的效果 與在佇列共用群組中的每個佇列管理程式上輸入指令相同。

## **DESCR (***description***)**

純文字註解。 當操作員發出 **DISPLAY STGCLASS** 指令時,它會提供物件的敘述性資訊。

<span id="page-378-0"></span>其只能包含可顯示的字元。 長度上限為 64 個字元。 在 DBCS 安裝中,可以包含 DBCS 字元(但需符合 64 個位元組的長度上限)。

**註:** 如果使用不在此佇列管理程式的編碼字集 ID (CCSID) 中的字元,則在將資訊傳送至另一個佇列管理 程式時,可能會不正確地轉換這些字元。

## **PASSTKTA (***application name***)**

在鑑別 MQIIH 標頭中指定的 PassTicket 時傳遞給 RACF 的應用程式名稱。

### **PSID (整數)**

要與此儲存類別相關聯的頁集 ID。

**註:** 不會檢查是否已定義頁集; 只有在您嘗試將訊息放入指定此儲存類別 (MQRC\_PAGESET\_ERROR) 的佇 列時,才會發生錯誤。

字串由兩個數值字元組成,範圍從 00 到 99。 請參閱 第 489 頁的『z/OS 上的 [DEFINE PSID \(](#page-488-0)定義頁集 [和緩衝池](#page-488-0))』。

# **QSGDISP**

指定群組中物件的處置。

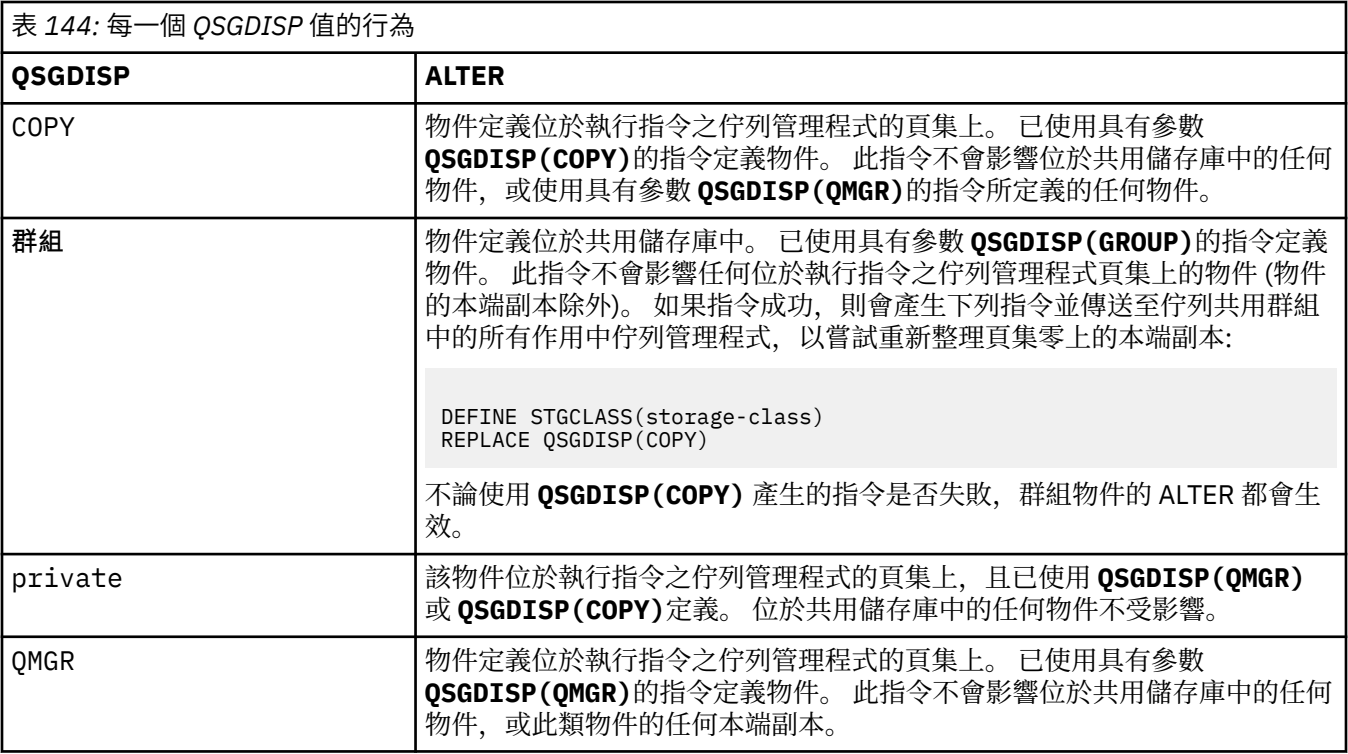

# **XCFGNAME (***group name***)**

如果您使用 IMS 橋接器,則此名稱是 IMS 系統所屬的 XCF 群組名稱。 (此名稱是在 IMS 參數清單中指定 的群組名稱。)

此名稱為 1-8 個字元。 第一個字元在範圍 A 到 Z 內; 後續字元是 A 到 Z 或 0 到 9。

## **XCFMNAME (***member name***)**

如果您使用 IMS 橋接器, 則此名稱是 XCFGNAME 中所指定 XCF 群組內 IMS 系統的 XCF 成員名稱。(此 名稱是 IMS 參數清單中指定的成員名稱。)

此名稱為 1-16 個字元。 第一個字元在範圍 A 到 Z 內; 後續字元是 A 到 Z 或 0 到 9。

# **ALTER SUB (變更訂閱設定)**

請使用 MQSC 指令 **ALTER SUB** 來變更現有訂閱的性質。

# **使用 MQSC 指令**

如需如何使用 MQSC 指令的相關資訊, 請參閱 使用 MQSC 指令管理 IBM MQ。

未在 **ALTER SUB** 指令中指定參數會導致那些參數的現有值保持不變。

 $z/0S$ 您可以從來源 CR 發出此指令。如需來源符號的說明,請參閱 您可以在 IBM MQ for z/OS 上從 中發出 MQSC 和 PCF 指令的來源。

- [語法圖](#page-378-0)
- 第 381 頁的『ALTER SUB [使用注意事項』](#page-380-0)
- 第 381 頁的『ALTER SUB [的參數說明』](#page-380-0)

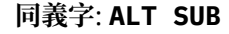

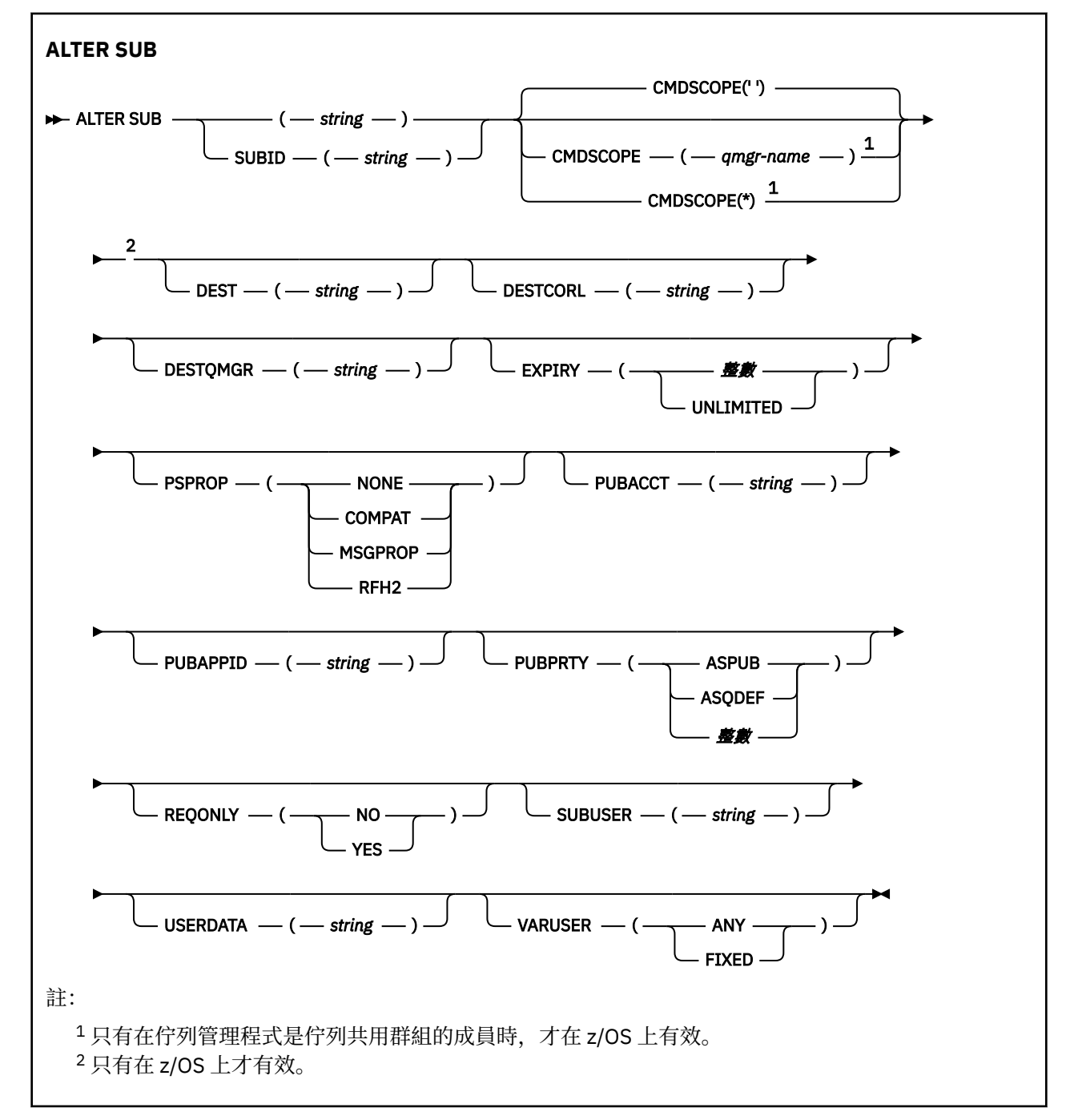

# <span id="page-380-0"></span>**ALTER SUB 使用注意事項**

1. 下列格式適用於指令:

```
ALT SUB(xyz)
ALT SUB SUBID(123)
ALT SUB(xyz) SUBID(123)
```
- 2. 雖然在 **DEFINE** 指令上允許,但您無法使用 **ALTER SUB** 來變更下列欄位:
	- **TOPICOBJ**
	- **TOPICSTR**
	- **WSCHEMA**
	- **SELECTOR**
	- **SUBSCOPE**
	- **DESTCLAS**
	- **SUBLEVEL**
- 3. 在 **ALT SUB** 指令處理程序時,不會執行指定的 **DEST** 或 **DESTQMGR** 存在的檢查。 這些名稱在發佈時用 作 MQOPEN 呼叫的 *ObjectName* 和 *ObjectQMgrName* 。 這些名稱會根據 IBM MQ 名稱解析規則來解 析。
- 4. 無法修改 **SUBTYPE** 為 PROXY 的訂閱。 嘗試使用 PCF 介面傳回 MQRCCF\_SUBSCRIPTION\_IN\_USE 來修 改 Proxy 訂閱。 MQSC 報告下列訊息:

AMQ8469: IBM MQ 訂閱 SYSTEM.PROXY 使用中。

# **ALTER SUB 的參數說明**

## *(***字串***)*

必要參數。 指定此訂閱的唯一名稱,請參閱 **SUBNAME** 內容。

# **CMDSCOPE**

此參數僅適用於 z/OS ,並指定當佇列管理程式是佇列共用群組的成員時如何執行指令。

**' '**

指令會在輸入它的佇列管理程式上執行。 這是預設值。

## **佇列管理程式***-***名稱**

指令會在您指定的佇列管理程式上執行,前提是佇列管理程式在佇列共用群組內處於作用中。

只有在您使用佇列共用群組環境且已啟用指令伺服器時,您才可以指定佇列管理程式名稱,但輸入 指令的佇列管理程式除外。

**\***

指令在本端佇列管理程式上執行,也會傳遞至佇列共用群組中的每個作用中佇列管理程式。 設定此 值的效果與在佇列共用群組中的每個佇列管理程式上輸入指令相同。

您不能使用 CMDSCOPE 作為過濾關鍵字。

## **DEST (***string***)**

發佈給此訂閱的訊息目的地;此參數是佇列名稱。

# **DESTCORL (***string***)**

用於發佈至此訂閱之訊息的 **CorrelId** 。

空白值(預設值)會導致使用系統產生的相關性 ID。

如果設為 ' 000000000000000000000000000000000000000000000000 ' (48 個零) 除非在發佈/訂 閱階層中傳送訊息,否則發佈應用程式所設定的 **CorrelId** 將保留在遞送至訂閱的訊息副本中。

如果以引號括住此位元組字串,則必須以大寫指定 A-F 範圍內的字元。

**註:** 可能無法使用 JMS 透過程式化方式設定 DESTCORL。

## **DESTQMGR (***string***)**

發佈給此訂閱的訊息的目的地佇列管理程式。 您必須定義遠端佇列管理程式的通道(例如, XMITQ)及 傳送端通道。 如果您未定義,訊息不會到達目的地。

# **EXPIRY**

訂閱物件的到期時間,自建立日期和時間算起。

### **(***integer***)**

自建立日期和時間算起的到期時間,以十分之一秒為單位。

### 無限制

沒有到期時間。 這是產品提供的預設選項。

### **PSPROP**

在傳送給此訂閱的訊息中,新增發佈訂閱相關訊息內容的方式。

# **NONE**

不會將發佈訂閱內容新增至訊息中。

## **COMPAT**

除非以 PCF 格式發佈訊息,否則會在 MQRFH 第 1 版標頭內新增發佈/訂閱內容。

# **MSGPROP**

發佈/訂閱內容會新增為訊息內容。

# **RFH2**

發佈/訂閱內容會新增在 MQRFH 第 2 版標頭內。

### **PUBACCT (***string***)**

訂閱者傳遞的帳戶記號,用於在 MQMD 的 AccountingToken 欄位中傳送至已發佈至此訂閱的訊息。

如果以引號括住此位元組字串,則必須以大寫指定 A-F 範圍內的字元。

## **PUBAPPID (***string***)**

訂閱者傳遞的身分資料,用於在 MQMD 的 ApplIdentityData 欄位中傳送至已發佈至此訂閱的訊息。

## **PUBPRTY**

傳送至此訂閱的訊息優先順序。

# **ASPUB**

傳送給此訂閱的訊息優先順序,取自於已發佈訊息中所提供的優先順序。

#### **ASQDEF**

傳送給此訂閱的訊息優先順序,取自於定義為目的地的佇列的預設優先順序。

### *(integer)*

此整數會為發佈給此訂閱的訊息,提供明確的優先順序。

### **REQONLY**

指出訂閱者是否使用 MOSUBRO API 呼叫來輪詢更新項目, 或所有發佈是否都遞送至這個訂閱。

# 否

主題上的所有發佈都遞送至這個訂閱。 這是預設值。

### **YES**

只有在回應 MQSUBRQ API 呼叫時,發佈才會遞送至這個訂閱。

此參數相當於訂閱選項 MQSO\_PUBLICATIONS\_ON\_REQUEST。

### **SUBUSER (***string***)**

指定用於安全檢查的使用者 ID,執行此安全檢查是為了確保可以將發佈放置到與訂閱相關聯的目的地佇 列。此 ID 是與訂閱建立者相關聯的使用者 ID, 或前次接管訂閱的使用者 ID (如果允許訂閱接管)。 此 參數的長度不得超過 12 個字元。

# **USERDATA (***string***)**

指定與訂閱相關聯的使用者資料。 此字串是可變長度值,可由應用程式在 MQSUB API 呼叫上擷取,並 傳入要傳給此訂閱的訊息中作為訊息內容。 **USERDATA** 儲存在 mqps 資料夾的 RFH2 標頭中,索引鍵為 Sud。

IBM MQ classes for JMS 應用程式可以使用常數 JMS\_IBM\_SUBSCRIPTION\_USER\_DATA, 從訊息中擷 取訂閱使用者資料。 如需相關資訊, 請參閱 擷取使用者訂閱資料。

# **VARUSER**

指定訂閱建立者以外的使用者是否能夠連接並接管訂閱的所有權。

任何

任何使用者都可以連接並接管訂閱的所有權。

# 已修正

不允許由另一個 USERID 接管。

# **相關工作**

變更本端訂閱屬性

# **ALTER TOPIC (變更主題設定)**

使用 MQSC **ALTER TOPIC** 指令來變更現有 IBM MQ 主題物件的參數。

# **使用 MQSC 指令**

如需如何使用 MQSC 指令的相關資訊, 請參閱 使用 MQSC 指令管理 IBM MQ。

未在 **ALTER TOPIC** 指令中指定參數會導致那些參數的現有值保持不變。

- 語法圖
- 第 385 頁的『ALTER TOPIC [使用注意事項』](#page-384-0)
- 第 385 頁的『[ALTER TOPIC](#page-384-0) 的參數說明』

**》 Z/OS 3 2** 您可以從來源 2CR 發出此指令。如需來源符號的說明,請參閱 <u>您可以在 IBM MQ for z/OS</u> 上 從中發出 MQSC 和 PCF 指令的來源。

**同義字**:ALT 主題

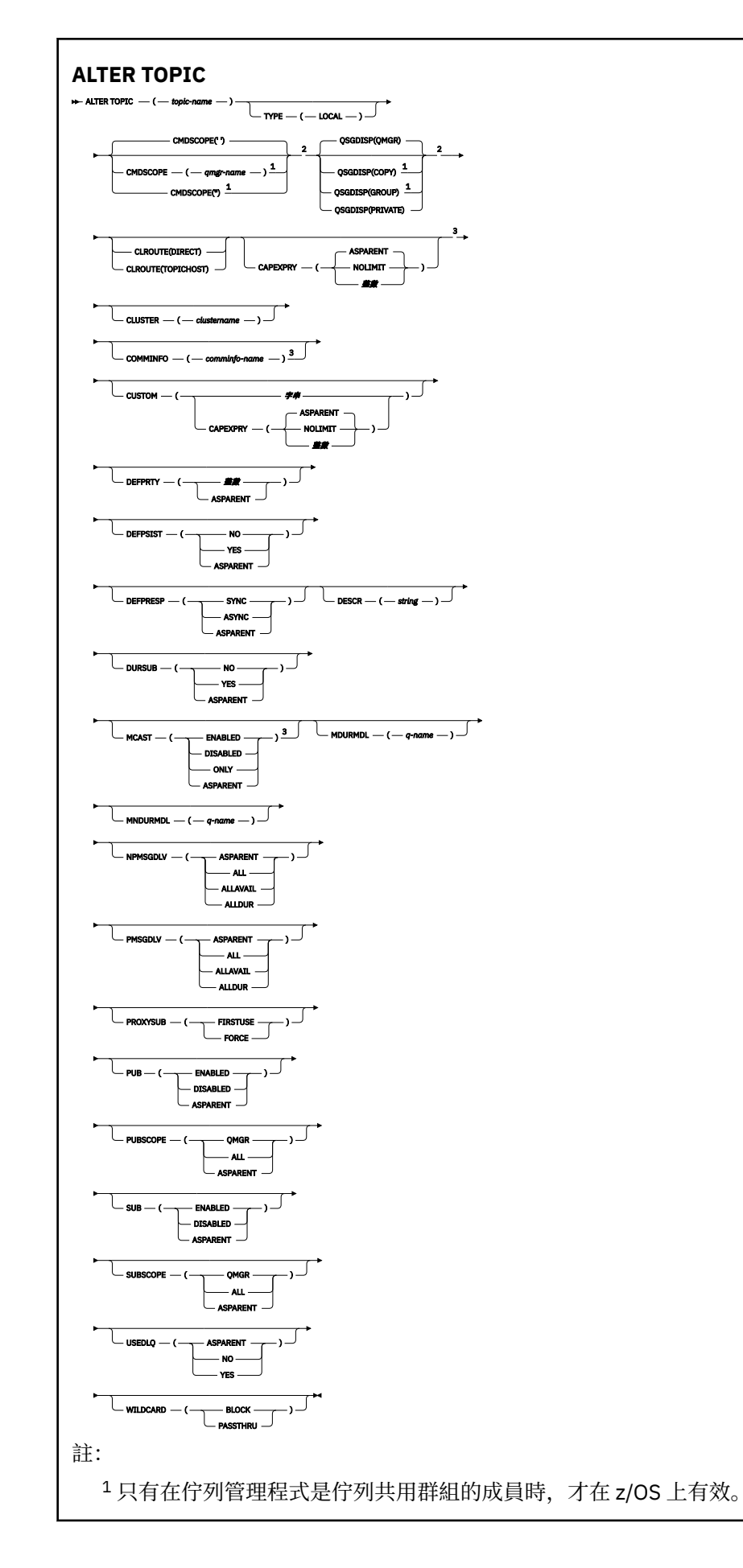

<span id="page-384-0"></span><sup>2</sup> 只有在 z/OS 上才有效。 <sup>3</sup> 在 z/OS 上無效。

# **ALTER TOPIC 使用注意事項**

• 順利完成指令並不表示動作已完成。 若要檢查是否真正完成,請參閱 檢查分散式網路的非同步指令是否已 完成中的 ALTER TOPIC 步驟。

# **ALTER TOPIC 的參數說明**

### *(topic-name)*

IBM MQ 主題定義的名稱 (請參閱 IBM MQ 物件的命名規則 )。 長度上限為 48 個字元。

此名稱不得與目前在此佇列管理程式上定義的任何其他主題定義相同 (除非指定 REPLACE)。

# **CAPEXPRY(***integer***)**

從這個物件繼承內容的訊息發佈至主題之前的時間上限 (以十分之一秒為單位) 會保留在系統中,直到它 變成適合到期處理程序為止。

如需訊息到期處理的相關資訊,請參閱 強制縮短有效期限。

### **整數**

該值必須在 1 到 999 999 999 的範圍內。

### 無限制

放置到此主題之訊息的到期時間沒有限制。

### 如母項

訊息到期時間上限是根據主題樹狀結構中最接近的上層管理主題物件的設定。 這是預設值。

# **CLROUTE**

用於叢集中由 **CLUSTER** 參數所定義之主題的遞送行為。

#### 直接

當您在佇列管理程式上配置直接遞送的叢集主題時,叢集裡的所有佇列管理程式便可察覺叢集裡的 所有其他佇列管理程式。 當執行發佈及訂閱作業時,每一個佇列管理程式都可以直接連接到叢集中 的任何其他佇列管理程式。

### 主題主機

當您使用主題主機遞送時,叢集中的所有佇列管理程式會感知到管理遞送主題定義的叢集佇列管理 程式(亦即,您定義主題物件所在的佇列管理程式)。 執行發佈和訂閱作業時,叢集中的佇列管理 程式只會連接到這些主題主機佇列管理程式,而不會彼此直接連接。 主題主機佇列管理程式負責從 已發佈這些發佈資訊的佇列管理程式中,將發佈資訊遞送到具有相符訂閱的佇列管理程式。

在已叢集化主題物件之後 (透過設定 **CLUSTER** 內容) ,您無法變更 **CLROUTE** 內容的值。 必須先將該物 件取消叢集(將 **CLUSTER** 設定為 ' '),然後您才能變更此值。 將主題取消叢集會將主題定義轉換成 本端主題,這將導致在某個期間內,不會將發佈資訊傳遞到遠端佇列管理程式上的訂閱;在執行此變更 時應將這一點考慮在內。 請參閱定義與另一個佇列管理程式中的叢集主題具有相同名稱的非叢集主題的 作用。 如果您嘗試變更叢集 CLROUTE 內容的值,系統會產生 MQRCCF\_CLROUTE\_NOT\_ALTERABLE 異 常狀況。

另請參閱 發佈/訂閱叢集的遞送: 行為的注意事項 及 設計發佈/訂閱叢集。

### **CLUSTER**

此主題所屬叢集的名稱。將此參數設定為此佇列管理程式所屬的叢集,將使得叢集中的所有佇列管理程 式感知到此主題。 對於此主題或其下方之主題字串的任何發佈,在置入叢集中的任何佇列管理程式之 後,都會傳送到叢集中任何其他佇列管理程式上的訂閱。 如需相關詳細資料,請參閱分散式發佈/訂閱網 路。

**' '**

如果主題樹狀結構中此主題上方沒有任何主題物件將此參數設定為叢集名稱,則此主題不屬於叢 集。 不會傳送此主題的發佈和訂閱來發佈/訂閱叢集連接的佇列管理程式。 如果主題樹狀結構中更高 位置的某個主題節點設定了叢集名稱,也會在整個叢集中傳送此主題的發佈和訂閱。

**字串**

該主題屬於此叢集。 不建議將它設定為與主題樹狀結構中這個主題物件上方的主題物件不同的叢 集。 叢集中的其他佇列管理程式將允許使用此物件的定義,除非這些佇列管理程式上存在相同名稱 的本端定義。

為了防止在整個叢集中傳送所有訂閱和發佈,請在系統主題 SYSTEM.BASE.TOPIC 和 SYSTEM.DEFAULT.TOPIC 上將此參數保留空白,但特殊情況下除外(例如,為了支援移轉)。

# **Z/US** CMDSCOPE

此參數僅適用於 z/OS ,並指定當佇列管理程式是佇列共用群組的成員時如何執行指令。

如果 QSGDISP 設為 GROUP,則 CMDSCOPE 必須為空白或本端佇列管理程式。

**' '**

指令會在輸入它的佇列管理程式上執行。

### **佇列管理程式***-***名稱**

指令會在您指定的佇列管理程式上執行,前提是佇列管理程式在佇列共用群組內處於作用中。

只有在您使用共用佇列環境且已啟用指令伺服器時,才可以指定輸入佇列管理程式的佇列管理程式 名稱以外的佇列管理程式名稱。

**\***

指令在本端佇列管理程式上執行,也會傳遞至佇列共用群組中的每個作用中佇列管理程式。 \* 的效果 與在佇列共用群組中的每個佇列管理程式上輸入指令相同。

### **COMMINFO (***comminfo-name***)**

與此主題物件相關聯的通訊資訊物件名稱。

## **CUSTOM (***string***)**

新特性的自訂屬性。

此屬性包含屬性的值 (屬性名稱與值的配對) ,以至少一個空格區隔。 屬性名稱/值配對的格式為 NAME(VALUE)。

# **CAPEXPRY(***integer***)**

**註:** 在 IBM MQ 9.3.1 引進的 CAPEXPRY 佇列屬性會取代在 CUSTOM 欄位中使用 CAPEXPRY 選項。 如果 CUSTOM 欄位中已定義 CAPEXPRY 屬性,則無法設定 CAPEXPRY 屬性。 您 應該變更現有主題以設定新的 CAPEXPRY 欄位,並從 CUSTOM 欄位取消設定 CAPEXPRY 屬性。 例 如:

ALTER TOPIC(Q1) CAPEXPRY(1000) CAPEXPRY('')

從這個物件繼承內容的訊息發佈至主題之前的時間上限 (以十分之一秒為單位) 會保留在系統中,直 到它變成適合到期處理程序為止。

如需訊息到期處理的相關資訊,請參閱 強制縮短有效期限。

## **整數**

該值必須在 1 到 999 999 999 的範圍內。

### 無限制

放置到此主題之訊息的到期時間沒有限制。

### 如母項

訊息到期時間上限是根據主題樹狀結構中最接近的上層管理主題物件的設定。 這是預設值。 指定無效的 CAPEXPRY 值不會導致指令失敗。 相反地,會使用預設值。

## **DEFPRTY (***integer***)**

發佈至主題之訊息的預設優先順序。

### **(***integer***)**

此值必須在範圍零 (最低優先順序) 內,直到 **MAXPRTY** 佇列管理程式參數 (**MAXPRTY** 為 9)。

### 如母項

預設優先順序是根據主題樹狀結構中最接近的上層管理主題物件的設定。

**DEFPSIST**

指定當應用程式指定 MQPER\_PERSISTENCE\_AS\_TOPIC\_DEF 選項時要使用的訊息持續性。

如母項

預設持續性是以主題樹狀結構中最接近的上層管理主題物件的設定為基礎。

否

在重新啟動佇列管理程式期間,此佇列上的訊息會遺失。

**YES**

在重新啟動佇列管理程式之後,此佇列上的訊息仍然存在。

在 z/OS 上,接受 N 和 Y 作為 NO 和 YES 的同義字。

### **DEFPRESP**

指定當應用程式指定 MQPMO\_RESPONSE\_AS\_DEF 選項時要使用的放置回應。

如母項

預設放置回應是根據主題樹狀結構中最接近的上層管理主題物件的設定。

**sync**

將作業放置到指定 MQPMO\_RESPONSE\_AS\_Q\_DEF 的佇列,就好像已改為指定

MQPMO\_SYNC\_RESPONSE 一樣。 佇列管理程式會將 MQMD 及 MQPMO 中的欄位傳回給應用程 式。

## **ASYNC**

一律會發出指定 MOPMO\_RESPONSE\_AS\_O\_DEF 的佇列放置作業, 如同已指定 MQPMO\_ASYNC\_RESPONSE 一樣。 佇列管理程式不會將 MQMD 及 MQPMO 中的部分欄位傳回給應 用程式。 不過,對於放置在交易中的訊息及任何非持續訊息,可能會看到效能改善。

## **DESCR (***string***)**

純文字註解。 當操作員發出 **DISPLAY TOPIC** 指令時,它會提供物件的敘述性資訊。

其只能包含可顯示的字元。 長度上限為 64 個字元。 在 DBCS 安裝中,可以包含 DBCS 字元(但需符合 64 個位元組的長度上限)。

**註:** 如果使用的字元不屬於這個佇列管理程式的編碼字集 ID (CCSID),則當資訊傳送給另一個佇列管理程 式時,可能無法正確轉換。

## **DURSUB**

指定是否允許應用程式對此主題進行可延續訂閱。

#### 如母項

是否可以在這個主題上建立可延續訂閱,是根據主題樹狀結構中最接近的上層管理主題物件的設 定。

否

無法對此主題進行可延續訂閱。

**YES**

可對此主題進行可延續訂閱。

### **MCAST**

指定主題樹狀結構中是否容許多重播送。 值如下:

### 如母項

主題的多重播送屬性繼承自母項。

### **DISABLED**

此節點不容許任何多重播送流量。

### **ENABLED**

此節點容許多重播送流量。

### 只有

只容許來自具有多重播送功能用戶端的訂閱。

## **MDURMDL (***string***)**

要求佇列管理程式管理其發佈目的地的可延續訂閱所使用的模型佇列名稱 (請參閱 IBM MQ 物件命名規 則)。 長度上限為 48 個字元。

如果 **MDURMDL** 為空白,則其運作方式與其他屬性上的 ASPARENT 值相同。 要使用的模型佇列名稱是根 據主題樹狀結構中最接近的上層管理主題物件,並具有為 **MDURMDL** 設定的值。

如果您使用 **MDURMDL** 來指定叢集主題的模型佇列,則必須確保在叢集中的每個佇列管理程式上定義該佇 列,在其中可以建立使用此主題的可延續訂閱。

從此模型建立的動態佇列具有 SYSTEM.MANAGED.DURABLE

# **MNDURMDL (***string***)**

用於不可延續訂閱的模型佇列名稱,該訂閱要求佇列管理程式管理其發佈資訊的目的地 (請參閱 IBM MQ 物件命名規則)。 長度上限為 48 個字元。

如果 **MNDURMDL** 為空白,則其運作方式與其他屬性上的 ASPARENT 值相同。 要使用的模型佇列名稱是 根據主題樹狀結構中最接近的上層管理主題物件,並具有為 **MNDURMDL** 設定的值。

如果您使用 **MNDURMDL** 來指定叢集主題的模型佇列,則必須確保在叢集中的每個佇列管理程式上定義該 佇列,在其中可以建立使用此主題的不可延續訂閱。

從此模型建立的動態佇列具有 SYSTEM.MANAGED.NDURABLE。

## **NPMSGDLV**

發佈至這個主題之非持續訊息的遞送機制:

### 如母項

使用的遞送機制是根據在主題樹狀結構中找到與這個主題相關的第一個母項管理節點的設定。

#### 全部

不論 MQPUT 呼叫報告成功的延續性為何,都必須將非持續訊息遞送至所有訂閱者。 如果任何訂閱 者的遞送失敗,則其他訂閱者皆無法接收訊息,且 MQPUT 呼叫會失敗。

### **ALLAVAIL**

非持續訊息會遞送至所有可接受該訊息的訂閱者。 如果無法遞送訊息給任一訂閱者,並不會使其他 訂閱者無法接收訊息。

### **ALLDUR**

非持續訊息必須遞送至所有可延續訂閱者。 如果無法遞送非持續訊息給任一不可延續的訂閱者,並 不會傳回錯誤給 MQPUT 呼叫。 如果對可延續訂閱者的遞送失敗,則沒有訂閱者會接收訊息,且 MQPUT 呼叫會失敗。

### **PMSGDLV**

發佈至這個主題之持續訊息的遞送機制:

# 如母項

使用的遞送機制是根據在主題樹狀結構中找到與這個主題相關的第一個母項管理節點的設定。

### 全部

不論 MOPUT 呼叫報告成功的延續性為何,持續訊息必須遞送至所有訂閱者。如果任何訂閱者的遞 送失敗,則其他訂閱者皆無法接收訊息,且 MQPUT 呼叫會失敗。

## **ALLAVAIL**

持續訊息會遞送至所有可接受訊息的訂閱者。 如果無法遞送訊息給任一訂閱者,並不會使其他訂閱 者無法接收訊息。

#### **ALLDUR**

持續訊息必須遞送至所有可延續訂閱者。 如果無法遞送持續訊息給任一不可延續的訂閱者,並不會 傳回錯誤給 MQPUT 呼叫。如果對可延續訂閱者的遞送失敗,則沒有訂閱者會接收訊息,且 MQPUT 呼叫會失敗。

### **PROXYSUB**

控制在發佈/訂閱叢集或階層中,何時將此主題或此主題下方的主題字串傳送至鄰接佇列管理程式。 如需 詳細資料,請參閱 發佈/訂閱網路中的訂閱效能。

#### 最先使用

對於此主題物件上或其下的每一個唯一主題字串,當建立本端訂閱或收到 Proxy 訂閱時,會將 Proxy 訂閱非同步傳送至所有鄰接佇列管理程式,且 Proxy 訂閱會延伸至階層中進一步直接連接的佇列管理 程式。

### 強制

即使不存在本端訂閱,也會將符合主題樹狀結構中此點及以下所有主題字串的萬用字元 Proxy 訂閱傳 送至鄰接佇列管理程式。

**註:** 當在 **DEFINE** 或 **ALTER** 上設定此值時,會傳送 Proxy 訂閱。 在叢集主題上設定時,叢集中的所 有佇列管理程式會對叢集中的所有其他佇列管理程式發出萬用字元 Proxy 訂閱。

### **PUB**

控制是否可以將訊息發佈至此主題。

### 如母項

是否可以將訊息發佈至主題,取決於主題樹狀結構中最接近的上層管理主題物件的設定。

### **ENABLED**

訊息可以發佈至主題 (透過適當授權的應用程式)。

### **DISABLED**

無法將訊息發佈至主題。

另請參閱 **PUB** 參數的特殊處理。

### **PUBSCOPE**

決定這個佇列管理程式是作為階層的一部分,還是作為發佈/訂閱叢集的一部分,將發佈傳送至佇列管理 程式。

**註:** 您可以在「放置訊息」選項上使用 MQPMO\_SCOPE\_QMGR ,以逐個發佈為基礎來限制行為。

### 如母項

此佇列管理程式是根據在主題樹狀結構中找到與此主題相關的第一個母項管理節點的設定,將發佈 傳送至佇列管理程式作為階層的一部分,還是作為發佈/訂閱叢集的一部分。

### **QMGR**

這個主題的發佈資訊不會延伸到連接的佇列管理程式。

### 全部

這個主題的發佈資訊會延伸到階層式連接的佇列管理程式,以及發佈/訂閱叢集連接的佇列管理程 式。

# **z/OS QSGDISP**

此參數僅適用於 z/OS 。

指定群組內物件的處置。

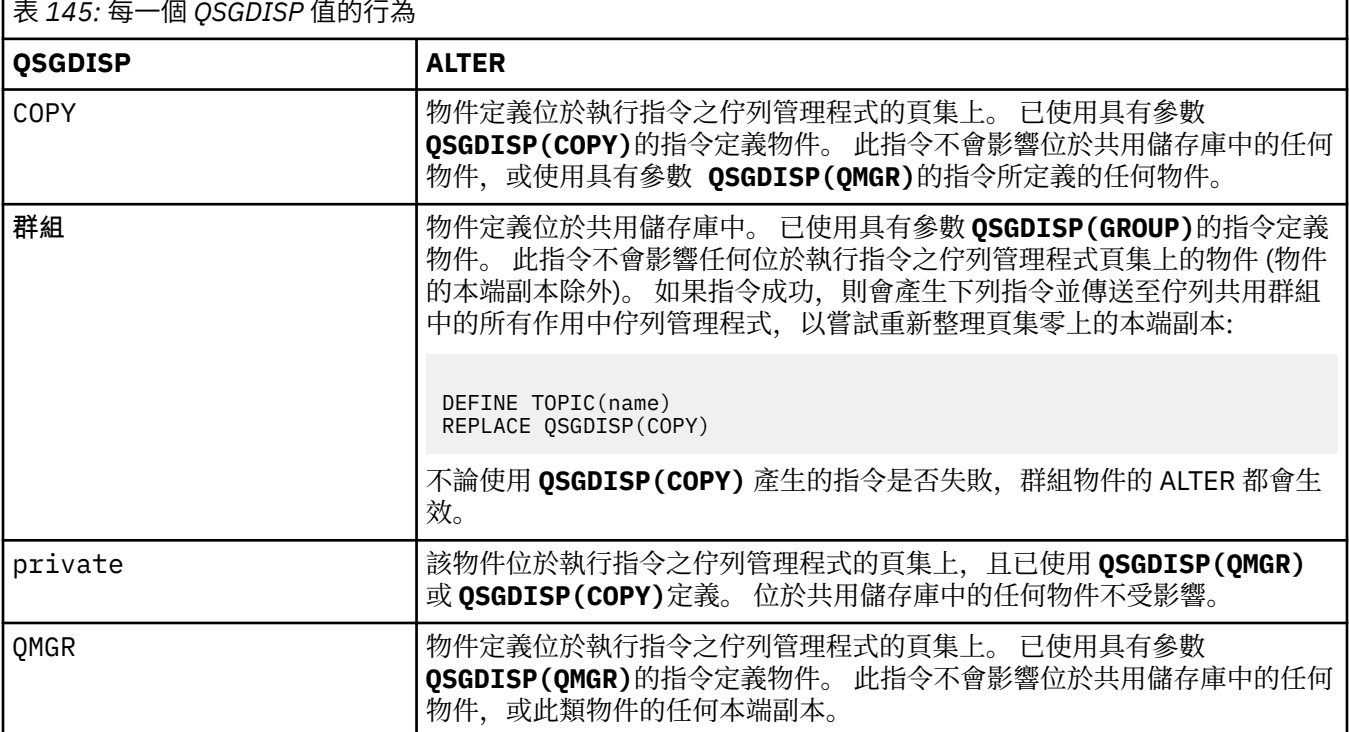

**SUB**

控制是否允許應用程式訂閱這個主題。

### 如母項

應用程式是否可以訂閱主題,取決於主題樹狀結構中最接近的上層管理主題物件的設定。

# **ENABLED**

可以對主題進行訂閱 (透過適當授權的應用程式)。

## **DISABLED**

應用程式無法訂閱主題。

### **SUBSCOPE**

決定此佇列管理程式是否訂閱此佇列管理程式或已連接佇列管理程式的網路中的發佈。 如果訂閱所有佇 列管理程式,佇列管理程式會將訂閱作為階層的一部分或發佈/訂閱叢集的一部分傳送給它們。

**註:** 您可以使用「訂閱描述子」上的 **MQPMO\_SCOPE\_QMGR** 或 **DEFINE SUB** 上的 **SUBSCOPE(QMGR)** , 來限制逐訂閱的行為。 個別訂閱者可以在建立訂閱時指定 MOSO SCOPE OMGR 訂閱選項, 以置換 ALL 的 **SUBSCOPE** 設定。

### 如母項

此佇列管理程式訂閱發佈的方式是否與在主題樹狀結構中找到與此主題相關的第一個母項管理節點 的設定相同。

# **QMGR**

只有在此佇列管理程式上發佈的發佈才會到達訂閱者。

### 全部

在此佇列管理程式或另一個佇列管理程式上所做的發佈到達訂閱者。 這個主題的訂閱會延伸到階層 式連接的佇列管理程式,以及發佈/訂閱叢集連接的佇列管理程式。

### **TOPICSTR (** *string* **)**

此主題物件定義所代表的主題字串。 這是必要參數,且不能包含空字串。

主題字串不得與主題物件定義已代表的任何其他主題字串相同。

字串的長度上限為 10,240 個字元。

## **TYPE (topic-type)**

如果使用此參數, 則必須緊接在所有平台上的 *topic-name* 參數之後 **, alust , alust , alust , alust , alust , alu** 

本端主題物件。

### **USEDLQ**

**本端**

決定當發佈訊息無法遞送至正確的訂閱者佇列時,是否使用無法傳送郵件的佇列。

### **如母項**

決定是否使用主題樹狀結構中最接近管理主題物件的設定,來使用無法傳送郵件的佇列。

#### **NO**

無法遞送至其正確訂閱者佇列的發佈訊息會被視為放置訊息失敗。 根據 NPMSGDLV 及 PMSGDLV 的 設定,應用程式對主題的 MQPUT 失敗。

### **YES**

當 DEADQ 佇列管理程式屬性提供無法傳送郵件的佇列名稱時,會使用它。 如果佇列管理程式未提供 無法傳送郵件的佇列名稱, 則行為與 NO 相同。

### **WILDCARD**

關於此主題的萬用字元訂閱的行為。

### **PASSTHRU**

對於比此主題物件的主題字串更不具體的萬用字元式主題所做的訂閱,將接收到對此主題以及比此 主題更具體的主題字串所進行的發佈。

## **BLOCK**

對於比此主題物件的主題字串更不具體的萬用字元式主題所做的訂閱,不會接收到對此主題或比此 主題更具體的主題字串所進行的發佈。

在定義訂閱時將使用此屬性的值。 如果變更此屬性,則現有訂閱所涵蓋的主題集不會因為此修改而受到 影響。 如果在建立或刪除主題物件時拓蹼發生變更,也適用此實務範例;將使用修改後的拓蹼來建立與 WILDCARD 屬性修改後建立的訂閱相符的主題集。若要針對現有訂閱強制重新評估相符的主題集, 則必 須重新啟動佇列管理程式。

# **相關工作**

變更管理主題屬性

#### **z/OS 上的 ALTER TRACE (變更追蹤事件設定)**  $z/0S$

使用 MQSC 指令 ALTER TRACE 來變更針對特定作用中佇列管理程式追蹤所追蹤的追蹤事件。 ALTER TRACE 會停止指定的追蹤,並以變更的參數重新啟動它。

# **在 z/OS 上使用 MQSC 指令**

如需如何在 z/OS 上使用 MQSC 指令的相關資訊, 請參閱 可在 IBM MQ for z/OS 上從中發出 MQSC 及 PCF 指令的來源。

未在 ALTER TRACE 指令中指定參數會導致那些參數的現有值保持不變。

您可以從來源 12CR 發出此指令。如需來源符號的說明,請參閱 您可以在 IBM MQ for z/OS 上從中發出 MQSC 和 PCF 指令的來源。

- 語法圖
- 第 392 [頁的『使用注意事項』](#page-391-0)
- 第 392 頁的『[ALTER TRACE](#page-391-0) 的參數說明』
- 第 392 [頁的『追蹤參數』](#page-391-0)

**同義字**:ALT TRACE

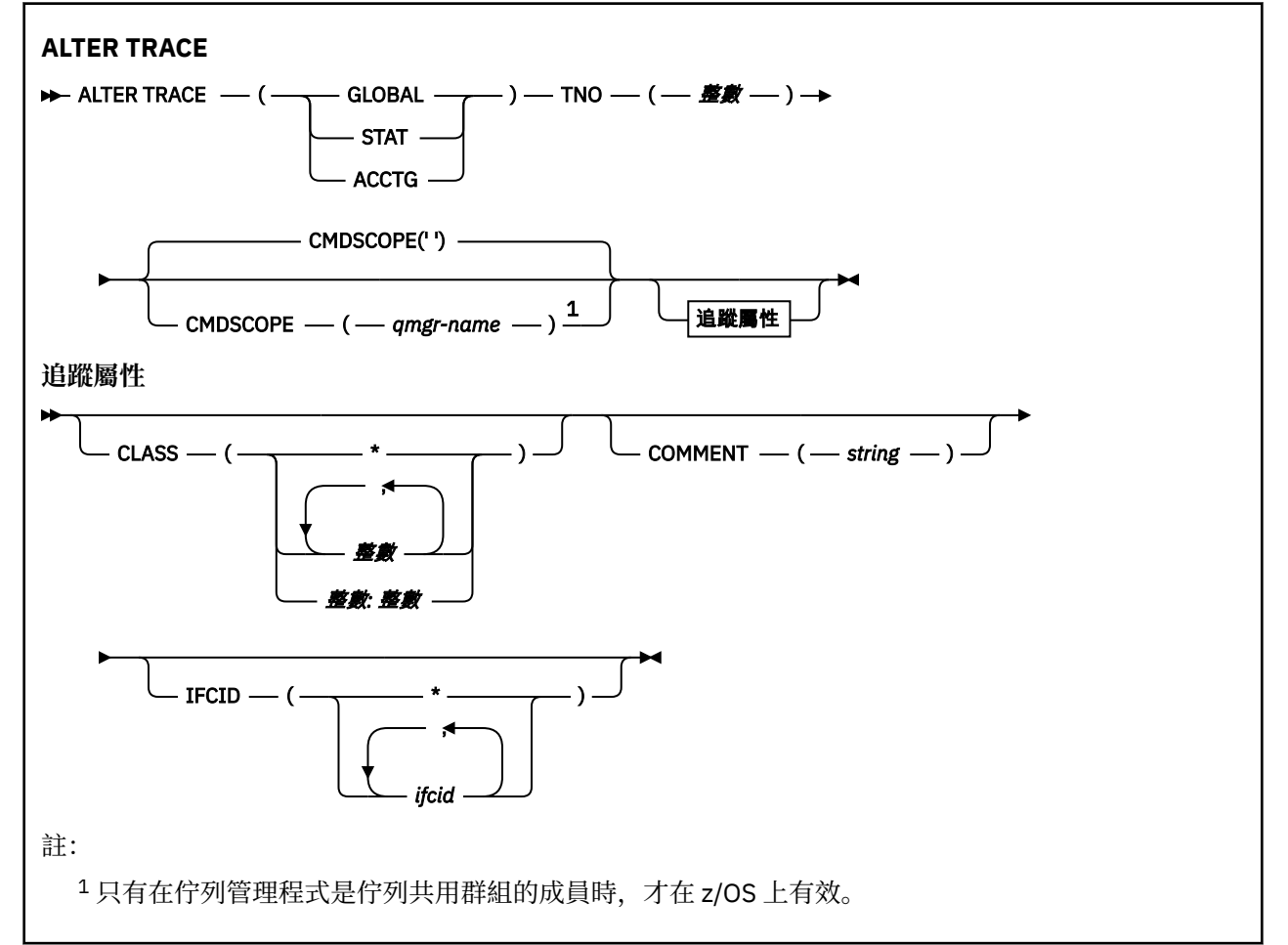

# <span id="page-391-0"></span>**使用注意事項**

無法變更通道起始程式追蹤。

# **ALTER TRACE 的參數說明**

指定下列其中一種追蹤類型:

# **廣域**

來自整個佇列管理程式的服務資料 (同義字是 G)

# **STAT**

統計資料 (同義字是 S)

# **ACCTG**

帳戶資料 (同義字是 A)

及:

# **TNO (** *integer* **)**

要變更的追蹤數目 (1 到 32)。 您只能指定一個追蹤號碼。

# **CMDSCOPE**

此參數指定當佇列管理程式是佇列共用群組的成員時,指令的執行方式。

CMDSCOPE 無法用於從第一個起始設定輸入資料集 CSQINP1 發出的指令。

**' '**

指令會在輸入它的佇列管理程式上執行。

# *qmgr-name*

指令會在您指定的佇列管理程式上執行,前提是佇列管理程式在佇列共用群組內處於作用中。

只有在您使用佇列共用群組環境且已啟用指令伺服器時,您才可以指定佇列管理程式名稱,但輸入 指令的佇列管理程式除外。

# **追蹤參數**

# **CLASS (** *integer* **)**

新的追蹤類別。 如需容許類別的清單,請參閱 第 863 頁的『z/OS 上的 [START TRACE \(](#page-862-0)啟動追蹤)』 。 類別範圍可以指定為 *m: n* (例如, CLASS (01:03))。

若為 GLOBAL 及 CHINIT 追蹤, CLASS (\*) 會啟動所有類別。

對於 ACCTG 和 STAT 追蹤, CLASS (\*) 會啟動類別 1 到 3。 通道起始程式統計資料及通道統計值資料不 是以 CLASS (\*) 來啟動, 且必須以 CLASS (4) 來啟動。

# **COMMENT (** *string* **)**

在追蹤輸出記錄中重新產生的註解 (常駐追蹤表格中除外)。

string 是任何字串。 如果包含空白、逗點或特殊字元, 則必須以單引號 (') 括住。

# **IFCID (** *ifcid* **)**

保留給 IBM 服務。

# **z/OS 上的 ARCHIVE LOG (備份作用中日誌)**

在備份程序中使用 MQSC 指令 ARCHIVE LOG。 它會採用現行作用中日誌 (如果您使用雙重記載,則會採用 這兩個日誌) 的副本。

# **在 z/OS 上使用 MQSC 指令**

如需如何在 z/OS 上使用 MQSC 指令的相關資訊,請參閱 可在 IBM MQ for z/OS 上從中發出 MQSC 及 PCF 指令的來源。

您可以從來源 12CR 發出此指令。如需來源符號的說明,請參閱 您可以在 IBM MQ for z/OS 上從中發出 MQSC 和 PCF 指令的來源。

- [語法圖](#page-391-0)
- 第 393 頁的『ARCHIVE LOG 的使用注意事項』
- 第 393 頁的『ARCHIVE LOG 的參數說明』

**同義字**:ARC LOG

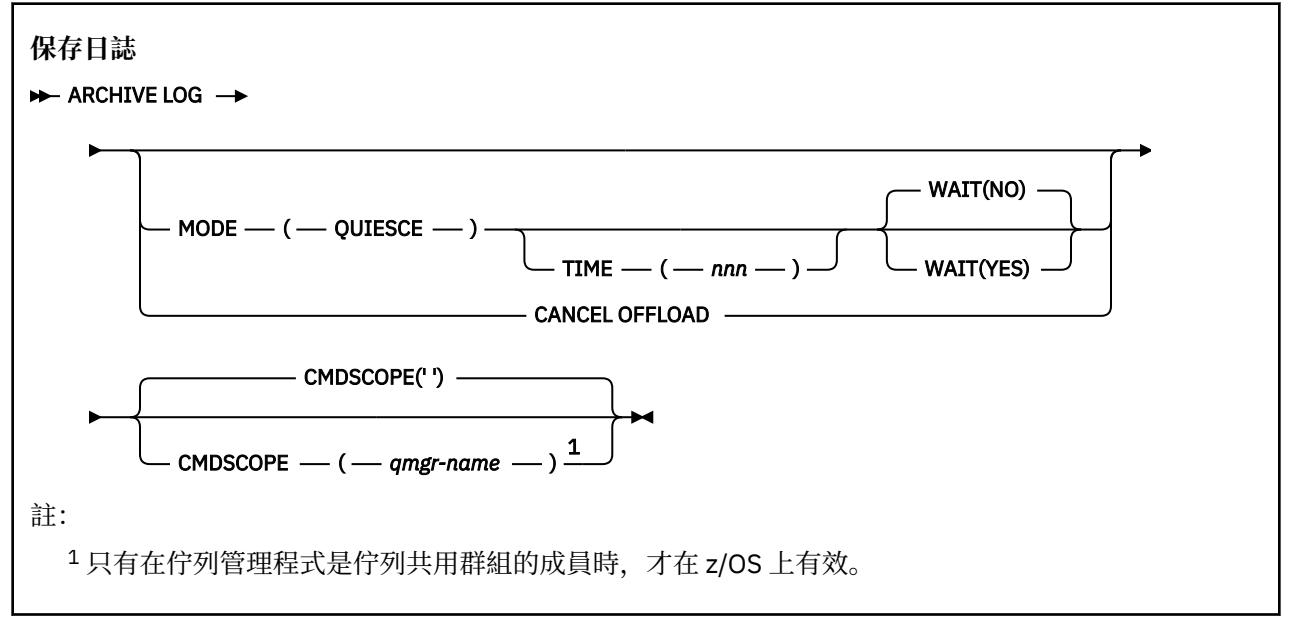

# **ARCHIVE LOG 的使用注意事項**

**ARCHIVE LOG** 會執行下列動作:

- 1. 截斷現行作用中日誌資料集。
- 2. 繼續記載,切換至下一個作用中日誌資料集。
- 3. 啟動作業以卸載資料集。
- 4. 保存尚未保存的先前作用中日誌資料集。

如果使用 **MODE(QUIESCE)** 參數,則在卸載處理程序之前, **ARCHIVE LOG** 指令會靜止 (暫停) 現行作用中 日誌上的所有使用者更新活動。 一旦達到全系統一致性點 (亦即,當所有目前作用中的更新使用者都已達到 確定點時), 會立即截斷現行作用中日誌資料集, 並起始卸載處理程序。 在卸載現行作用中日誌之前, 會先 在現行作用中日誌中擷取產生的一致性點。

通常,控制會立即傳回給使用者,並以非同步方式執行靜止。 不過,如果使用 **WAIT(YES)** 參數,則會同步 執行靜止,且控制在完成之前不會回到使用者。

- 當前一個 **ARCHIVE LOG** 指令正在進行時,您無法發出 **ARCHIVE LOG** 指令。
- 當作用中日誌資料集是最後一個可用的作用中日誌資料集時,您無法發出 **ARCHIVE LOG** 指令,因為它會 使用所有可用的作用中日誌資料集空間,而 IBM MQ 會中止所有處理, 直到卸載完成為止。
- $\cdot$  當 STOP QMGR MODE(QUIESCE) 在進行中, 但當 STOP QMGR MODE (FORCE) 在進行中, 您可以在沒 有 **MODE(QUIESCE)** 選項的情況下發出 **ARCHIVE LOG** 指令。
- 您可以發出 **[DISPLAY LOG](#page-669-0)** 指令,以探索 **ARCHIVE LOG** 指令是否為作用中。 如果 **ARCHIVE LOG** 指令處 於作用中狀態, 則 DISPLAY 指令會傳回訊息 CSOV400I。
- 即使未使用保存 (亦即, OFFLOAD 在 CSQ6LOGP 系統參數巨集中設為 NO ) ,或動態使用 [SET LOG](#page-842-0) 指 令,也可以發出 **ARCHIVE LOG** 指令。 在此情況下,會截斷現行作用中日誌資料集,並繼續使用下一個作 用中日誌資料集來記載,但不會卸載至保存資料集。

# **ARCHIVE LOG 的參數說明**

所有參數都是選用項目。 如果未指定,則會立即切換並卸載現行作用中日誌資料集。

<span id="page-393-0"></span>**取消卸載**

取消目前進行中的任何卸載,並重新啟動卸載處理程序。 處理程序會從最舊的作用中日誌資料集開始, 並繼續進行所有需要卸載的作用中資料集。

只有在卸載作業似乎無法運作,或您想要重新啟動先前失敗的卸載嘗試時,才使用此指令。

### **CMDSCOPE**

此參數指定當佇列管理程式是佇列共用群組的成員時,指令的執行方式。

**CMDSCOPE** 無法用於從第一個起始設定輸入資料集 CSQINP1 發出的指令。

**' '**

指令會在輸入它的佇列管理程式上執行。 這是預設值。

## **佇列管理程式***-***名稱**

指令會在您指定的佇列管理程式上執行,前提是佇列管理程式在佇列共用群組內處於作用中。

只有在您使用佇列共用群組環境且已啟用指令伺服器時,您才可以指定佇列管理程式名稱,但輸入 指令的佇列管理程式除外。

### **MODE (QUIESCE)**

停止佇列管理程式上的任何新的更新活動,並在確定之後將所有現有使用者帶到一致性點。 當達到此狀 態,或作用中使用者數目為零時,會保存現行作用中日誌。

佇列管理程式等待達到此類狀態的時間限制為 CSQ6ARVP 系統參數巨集中由 **QUIESCE** 指定的值。 此指 令的 **TIME** 參數可以置換 **QUIESCE** 的值。 如果在該時間內未靜止活動,則指令會失敗; 不會執行卸載, 且會繼續記載現行作用中日誌資料集。

## **TIME (** *nnn* **)**

置換 CSQ6ARVP 系統參數巨集的 **QUIESCE** 值所指定的靜止時段。

*nnn* 是範圍 001 至 999 內的時間 (以秒為單位)。

若要指定 TIME 參數,您也必須指定 MODE (QUIESCE)。

如果您指定 TIME 參數,則必須為靜止期間指定適當的值。 如果您使期間太短或太長,可能會發生下列 其中一個問題:

- 靜止可能未完成
- IBM MQ 鎖定競用可能會發展
- 逾時可能會岔斷靜止

### **等待**

指定在傳回 **ARCHIVE LOG** 指令的發出者之前, IBM MQ 是否要等到靜止程序完成為止。

若要指定 **WAIT** 參數,您還必須指定 **MODE(QUIESCE)**。

**NO**

指定在靜止程序啟動時,將控制權交還給發證者。 (同義字是 N。) 這會使靜止程序對發出者非同步; 當 **ARCHIVE LOG** 指令將控制權交還給您時,您可以進一步發出 MQSC 指令。 這是預設值。

**YES**

指定在靜止程序完成時,將控制權交還給發證者。 (同義字是 Y。) 這會使靜止程序與發出者同步; 在 **ARCHIVE LOG** 指令完成之前,不會處理進一步的 MQSC 指令。

## **相關工作**

使用 ARCHIVE LOG 指令保存日誌

# **BACKUP CFSTRUCT (備份 CF 應用程式結構) on z/OS**

使用 MQSC 指令 BACKUP CFSTRUCT 來起始 CF 應用程式結構備份。

# **在 z/OS 上使用 MQSC 指令**

如需如何在 z/OS 上使用 MQSC 指令的相關資訊,請參閱 可在 IBM MQ for z/OS 上從中發出 MQSC 及 PCF 指令的來源。

<span id="page-394-0"></span>您可以從來源 CR 發出此指令。如需來源符號的說明,請參閱 您可以在 IBM MQ for z/OS 上從中發出 MQSC 和 PCF 指令的來源。

- [語法圖](#page-393-0)
- 第 395 頁的『BACKUP CFSTRUCT 的使用注意事項』
- 第 395 頁的『BACKUP CFSTRUCT 的關鍵字和參數說明』

**同義字**: 無

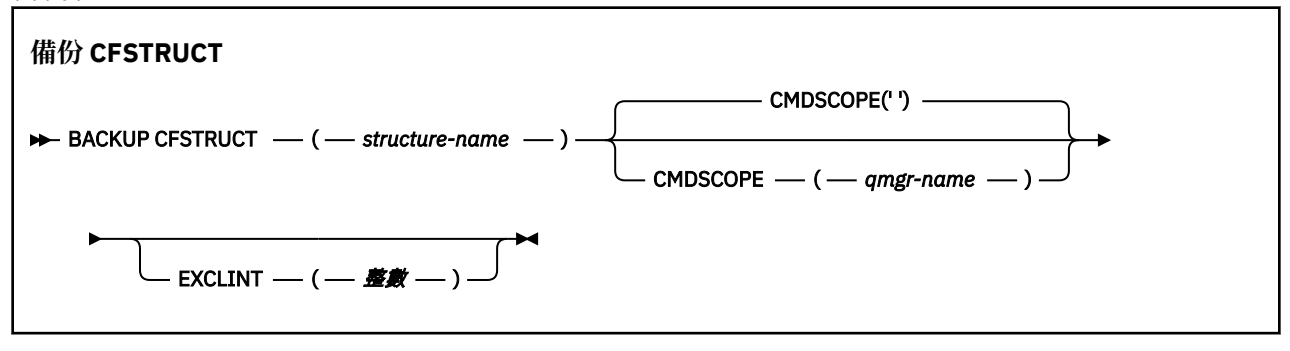

# **BACKUP CFSTRUCT 的使用注意事項**

- 1. 只有在佇列管理程式是佇列共用群組的成員時,此指令才在 z/OS 上有效。
- 2. 只會備份持續性共用佇列訊息。 非持續訊息未備份且無法回復
- 3. 您可以針對佇列共用群組內不同佇列管理程式上的不同應用程式結構,同時執行個別備份。 您也可以針 對相同佇列管理程式上的不同應用程式結構,同時執行個別備份。
- 4. 如果在 CFLEVEL 小於 3 或 RECOVER 設為 NO 的情況下定義指定的 CF 結構, 則此指令會失敗。
- 5. 如果指定的應用程式結構目前正在由佇列共用群組內的另一個佇列管理程式進行備份, 則指令會失敗。

# **BACKUP CFSTRUCT 的關鍵字和參數說明**

## *structure-name*

要備份的連結機能 (CF) 應用程式結構名稱。 星號 (\*) 本身指定所有可回復的 CF 結構。 尾端星號 (\*) 符合 所有可回復的結構名稱,且指定的詞幹後面接著零個以上字元。 值 (CSQ\*) 符合所有可回復的 CF 結構, 其中指定的詞幹 (CSQ) 後接零個以上字元。

## **CMDSCOPE**

此參數指定當佇列管理程式是佇列共用群組的成員時,指令的執行方式。

**' '**

指令會在輸入它的佇列管理程式上執行。 這是預設值。

## *qmgr-name*

指令會在您指定的佇列管理程式上執行,前提是佇列管理程式在佇列共用群組內處於作用中。

只有在您使用佇列共用群組環境且指令伺服器已啟用時,才可以指定輸入指令的佇列管理程式以外 的佇列管理程式名稱。

# **EXCLINT (** *integer* **)**

指定一個值,以定義作為排除時間的秒數。 在此排除時間期間,備份會排除備份活動。 排除時間會在備 份開始之前立即開始。 例如, 如果指定 EXCLINT (30), 在啟動備份之前, 備份不會包含此應用程式結 構的最後 30 秒活動。

該值必須在 30 到 600 的範圍內。 預設值為 30。

# **CLEAR QLOCAL (從本端佇列清除訊息)**

使用 MQSC 指令 CLEAR QLOCAL 來清除本端佇列中的訊息。

# **使用 MQSC 指令**

如需如何使用 MQSC 指令的相關資訊, 請參閱 使用 MQSC 指令管理 IBM MQ。

**② Z/0S** 您可以從來源 2CR 發出此指令。如需來源符號的說明,請參閱 <u>您可以在 IBM MQ for z/OS</u> 上 從中發出 MQSC 和 PCF 指令的來源。

• [語法圖](#page-394-0)

• 第 396 頁的『CLEAR QLOCAL 的參數說明』

**同義字**:CLEAR QL

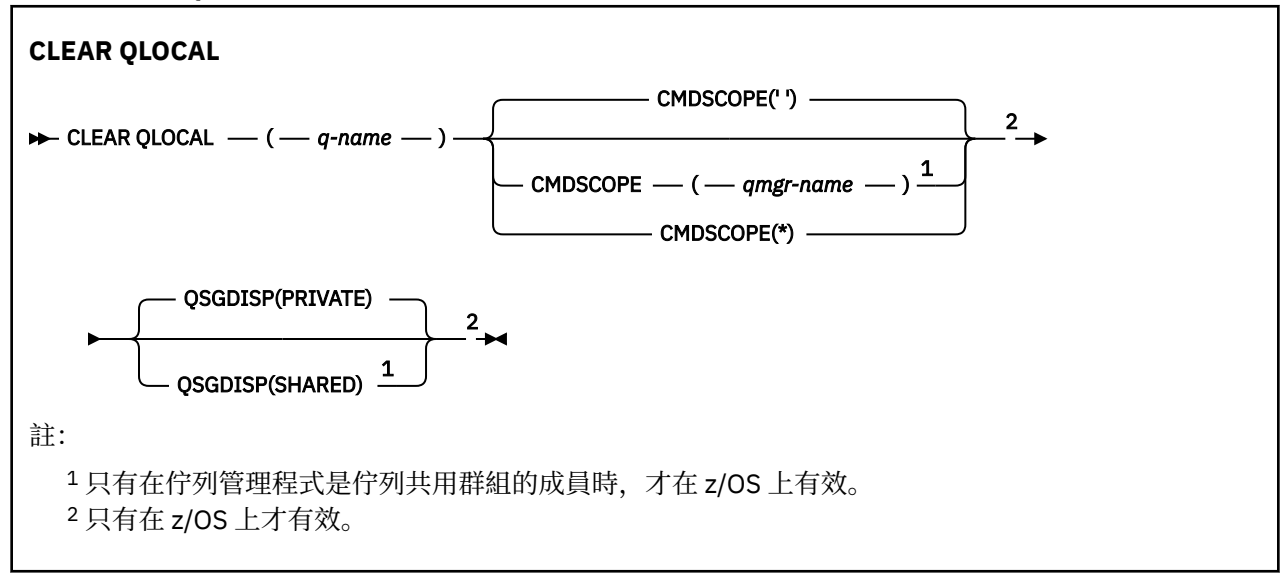

# **CLEAR QLOCAL 的參數說明**

您必須指定要清除的本端佇列。

如果發生下列任一情況,指令會失敗。 佇列:

- 具有在同步點下放置在佇列上的未確定訊息。
- 目前由應用程式開啟 (具有任何開啟選項)。
- 目前由通道開啟。

基於效能原因,接收端通道快取開啟的佇列控點是代表遠端佇列管理程式向其遞送訊息的佇列。 如果通道 已快取此佇列的控點,則無法清除它。

若要解決此問題,請停止通道。 或者,透過從佇列取得所有訊息來清空佇列,而不是使用 CLEAR QLOCAL 指令。

如果應用程式已開啟此佇列,或已開啟最終解析成此佇列的佇列,則指令會失敗。 如果此佇列是傳輸佇列, 且任何參照此傳輸佇列的遠端佇列已開啟或解析為遠端佇列,則指令也會失敗。

## *(q-name)*

要清除的本端佇列名稱。 名稱必須定義給本端佇列管理程式。

# **CMDSCOPE**

此參數僅適用於 z/OS ,並指定當佇列管理程式是佇列共用群組的成員時如何執行指令。

如果 OSGDISP 設為 SHARED, 則 CMDSCOPE 必須是空白或本端佇列管理程式。

**' '**

指令會在輸入它的佇列管理程式上執行。 這是預設值。

## *qmgr-name*

指令會在您指定的佇列管理程式上執行,前提是佇列管理程式在佇列共用群組內處於作用中。
只有在您使用佇列共用群組環境且已啟用指令伺服器時,您才可以指定佇列管理程式名稱,但輸入 指令的佇列管理程式除外。

**\***

指令在本端佇列管理程式上執行,也會傳遞至佇列共用群組中的每個作用中佇列管理程式。 這與在 佇列共用群組中的每一個佇列管理程式上輸入指令的效果相同。

## **z/0S** OSGDISP

指定是否共用佇列定義。 此參數僅適用於 z/OS 。

## **PRIVATE**

只清除名為 *q-name* 的專用佇列。 如果使用具有參數 QSGDISP (COPY) 或 QSGDISP (QMGR) 的指令 定義佇列,則該佇列是專用的。 這是預設值。

## **SHARED**

僅清除名為 *q-name* 的共用佇列。 如果佇列是使用具有參數 QSGDISP (SHARED) 的指令來定義的, 則佇列是共用的。

## **相關工作**

清除本端佇列

## **CLEAR TOPICSTR (清除主題字串)**

使用 MQSC 指令 CLEAR TOPICSTR,可清除為指定主題字串儲存的保留訊息。

## **使用 MQSC 指令**

如需如何使用 MQSC 指令的相關資訊, 請參閱 使用 MQSC 指令管理 IBM MQ。

**DE 2/0S ME EX ARRICAL ASSESS** STON: 加需來源符號的說明,請參閱 您可以在 IBM MQ for z/OS 上從 中發出 MQSC 和 PCF 指令的來源。

- 語法圖
- CLEAR TOPICSTR 的使用注意事項
- • [CLEAR TOPICSTR](#page-397-0) 的參數說明

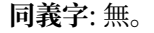

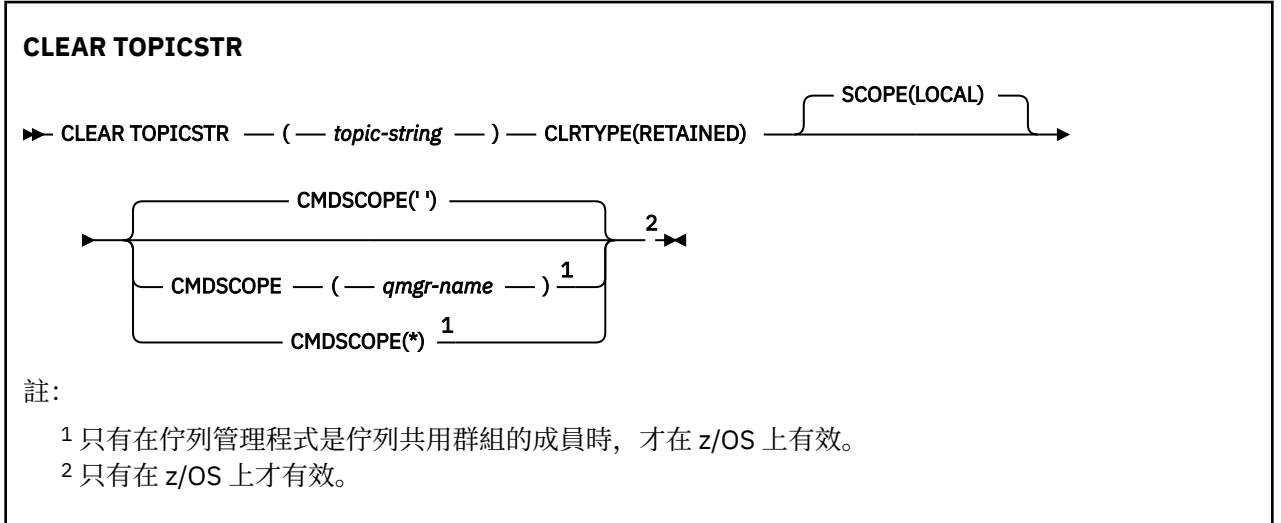

## **CLEAR TOPICSTR 的使用注意事項**

1. 如果指定的主題字串沒有保留的訊息,指令會順利完成。 您可以使用 DISPLAY TPSTATUS 指令來找出主 題字串是否有保留訊息。 RETAINED 欄位顯示是否有保留訊息。

- <span id="page-397-0"></span>2. 此指令上的 topic-string 輸入參數必須符合您要處理的主題。 建議您將主題字串中的字串保留為可從發出 指令的位置使用的字元。 如果您使用 MQSC 發出指令,則可用的字元會比使用提交 PCF 訊息的應用程式 (例如「 IBM MQ 探險家」) 更少。
- 3. 您可能需要使用 CLEAR TOPICSTR 來從發佈/訂閱叢集移除保留的發佈。 例如:
	- 如果您意外配置保留的發佈資訊,然後需要將它從所有叢集佇列管理程式中移除,請在叢集的所有成員 上發出此指令。
	- 在直接遞送的發佈/訂閱叢集中,如果您將發佈應用程式移至新的佇列管理程式,且前一個佇列管理程 式未保留受影響主題字串的訂閱,則需要確保前一個佇列管理程式不會將舊保留的發佈重新傳送給叢集 的其他成員。 如果要這麼做,請等到應用程式已發佈在新的佇列管理程式上,然後在前一個佇列管理 程式上發出這個指令,移除保留在該處的發佈資訊。

另請參閱 發佈/訂閱叢集中保留發佈的設計考量

## **CLEAR TOPICSTR 的參數說明**

您必須指定要從中移除保留發佈資訊的主題字串。

## *(topic-string)*

要清除的主題字串。 此字串可以代表數個要使用萬用字元來清除的主題,如下表所示:

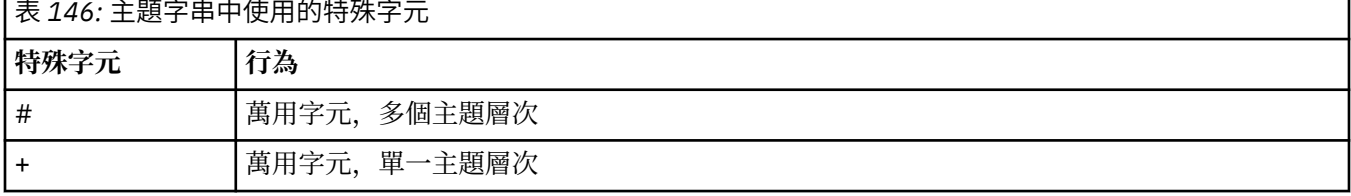

**附註:** 如果 '+' 和 '#' 與主題層次內的其他字元 (包括本身) 混合在一起,則不會將它們視為萬用字元。 在 下列字串中,會將 '#' 和 '+' 字元視為一般字元。

level0/level1/#+/level3/level#

為了說明萬用字元的效果,使用下列範例。

正在清除下列主題:

/a/b/#/z

清除下列主題:

/a/b/z /a/b/c/z /a/b/c/y/z

## **CLRTYPE**

這是必要參數。

值必須為:

**已保留**

從指定的主題字串中移除保留的發佈資訊。

# **Z/US** CMDSCOPE

此參數僅適用於 z/OS ,並指定當佇列管理程式是佇列共用群組的成員時如何執行指令。

如果共用佇列物件定義將其佇列共用群組處置屬性 OSGDISP 設為 SHARED, 則 CMDSCOPE 必須是空白 或本端佇列管理程式的名稱。

 $\mathbf{r}$ 

指令會在輸入它的佇列管理程式上執行。 這是預設值。

## *qmgr-name*

指令會在您指定的佇列管理程式上執行,前提是佇列管理程式在佇列共用群組內處於作用中。

只有在您使用佇列共用群組環境且已啟用指令伺服器時,您才可以指定佇列管理程式名稱,但輸入 指令的佇列管理程式除外。

**\***

指令在本端佇列管理程式上執行,也會傳遞至佇列共用群組中的每個作用中佇列管理程式。 這與在 佇列共用群組中的每一個佇列管理程式上輸入指令的效果相同。

## **SCOPE**

刪除保留訊息的範圍。

值可以為:

**本端**

只會從本端佇列管理程式的指定主題字串中移除保留的訊息。 這是預設值。

# **DEFINE AUTHINFO (定義鑑別資訊物件)**

請使用 MQSC 指令 **DEFINE AUTHINFO** 來定義鑑別資訊物件。 這些物件包含在 LDAP 伺服器上使用 OCSP 或「憑證撤銷清冊 (CRL)」執行憑證撤銷檢查所需的定義,以及檢查應用程式所提供的鑑別認證所需的定 義。

# **使用 MQSC 指令**

如需如何使用 MQSC 指令的相關資訊,請參閱 使用 MQSC 指令管理 IBM MQ。

**Latus Mand and All of Act 2008 of Act 2008** 上 從中發出 MQSC 和 PCF 指令的來源。

- • [TYPE \(CRLLDAP\)](#page-399-0) 的語法圖
- • [TYPE \(OCSP\)](#page-399-0) 語法圖
- • [TYPE \(IDPWOS\)](#page-400-0) 語法圖
- • [TYPE \(IDPWLDAP\)](#page-401-0) 的語法圖
- 第 403 頁的『[DEFINE AUTHINFO](#page-402-0) 使用注意事項』
- 第 403 頁的『[DEFINE AUTHINFO](#page-402-0) 的參數說明』

## **同義字**:DEF AUTHINFO

語法圖主要行上方顯示的值是 IBM MQ 提供的預設值,但您的安裝可能已變更它們。如需如何使用這些圖表 的說明,請參閱 如何閱讀語法圖。

# <span id="page-399-0"></span>**TYPE (CRLLDAP) 的語法圖**

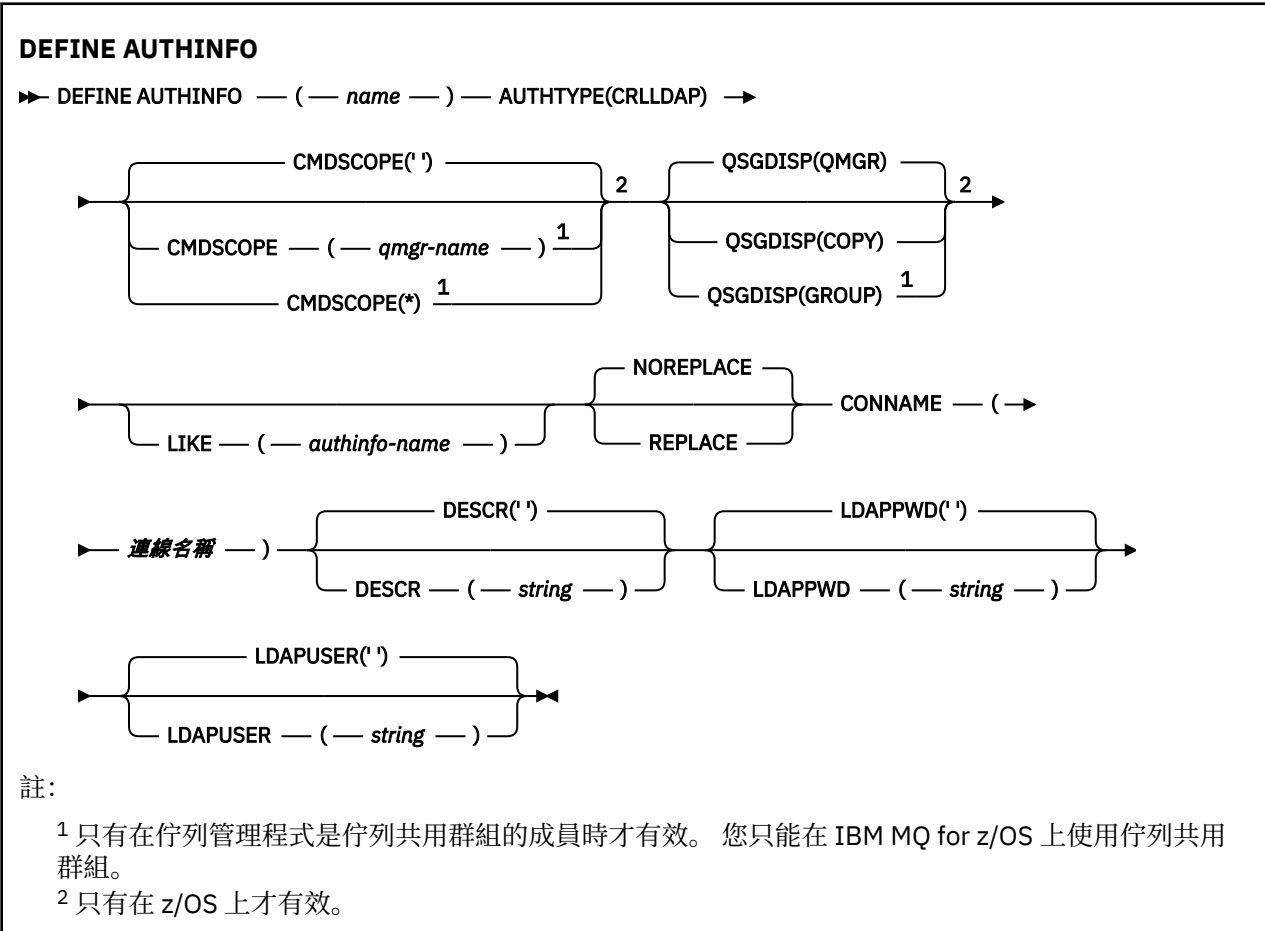

# **TYPE (OCSP) 的語法圖**

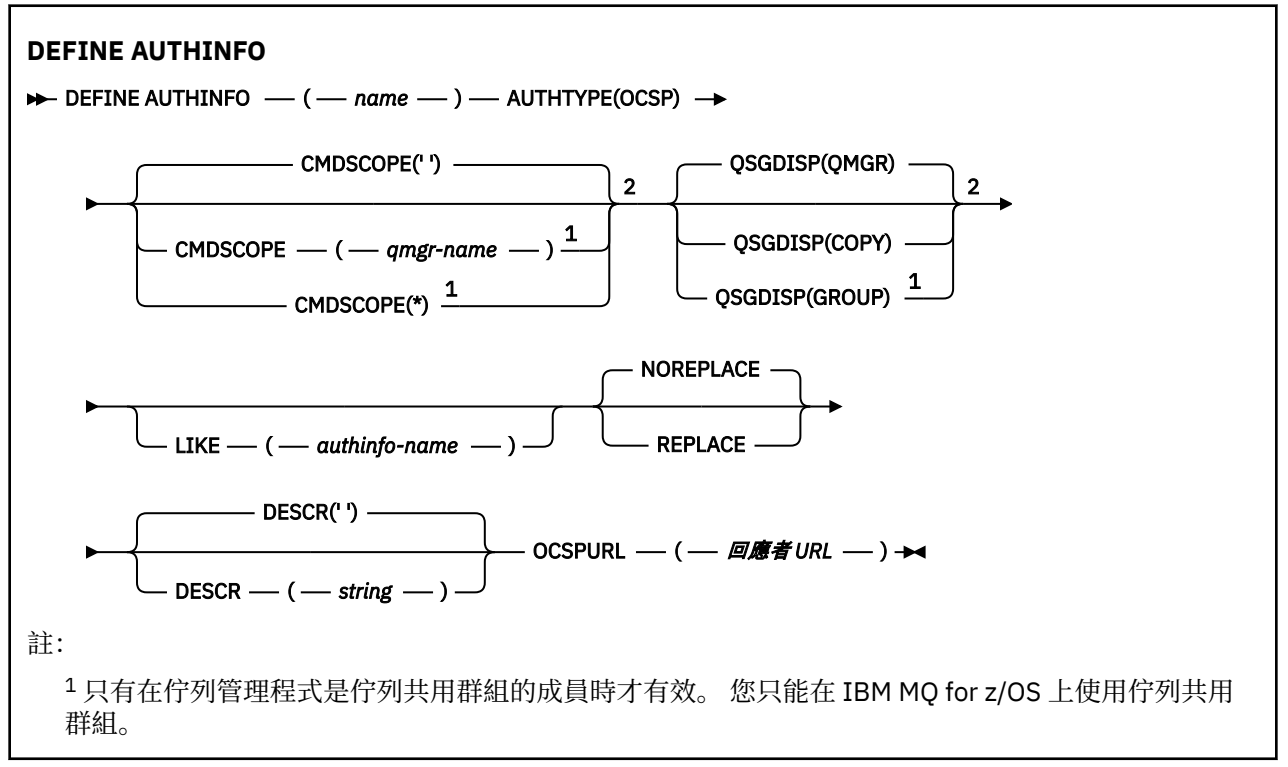

<span id="page-400-0"></span><sup>2</sup> 只有在 z/OS 上才有效。

## **TYPE (IDPWOS) 的語法圖**

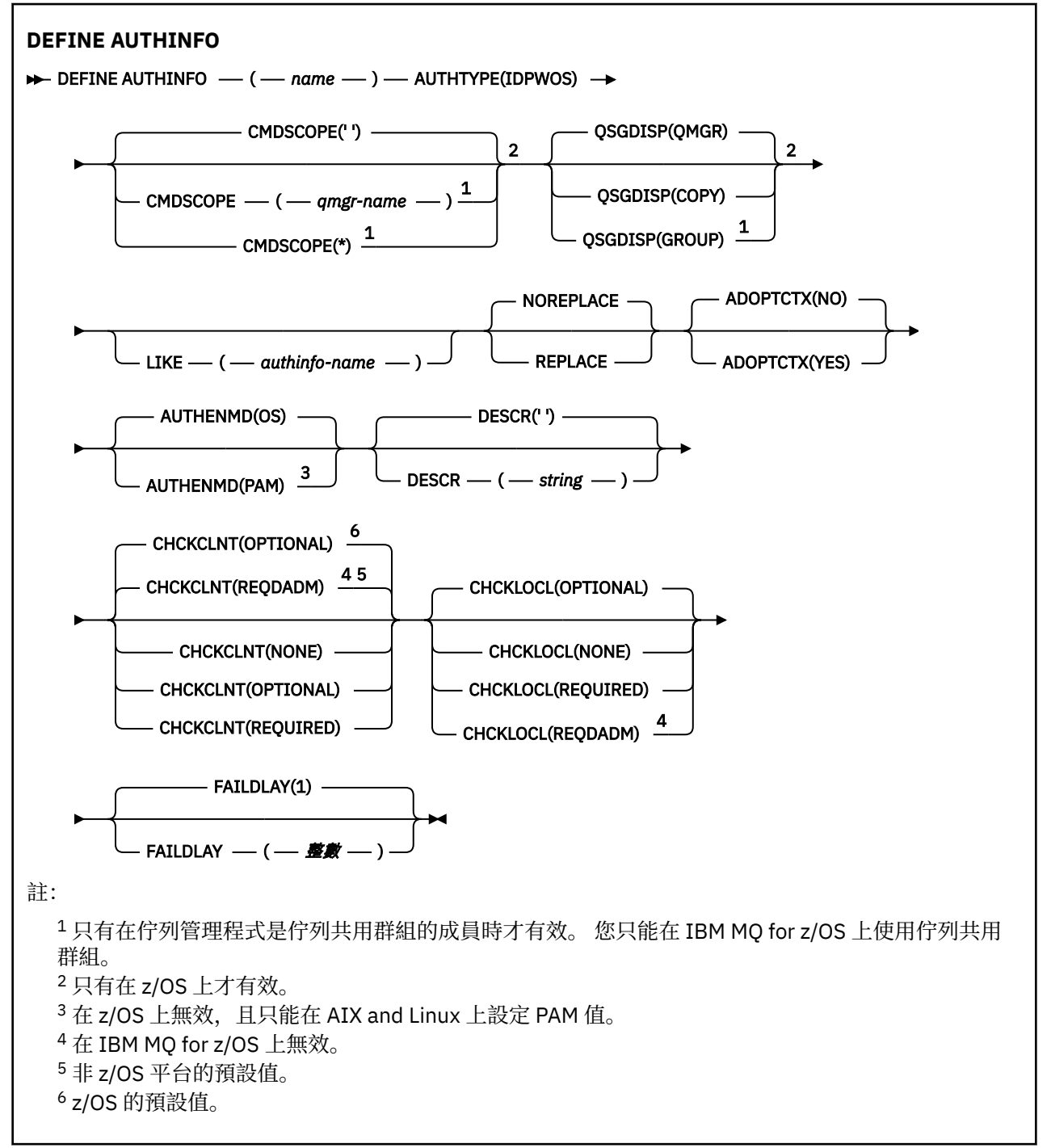

# <span id="page-401-0"></span>**TYPE (IDPWLDAP) 的語法圖**

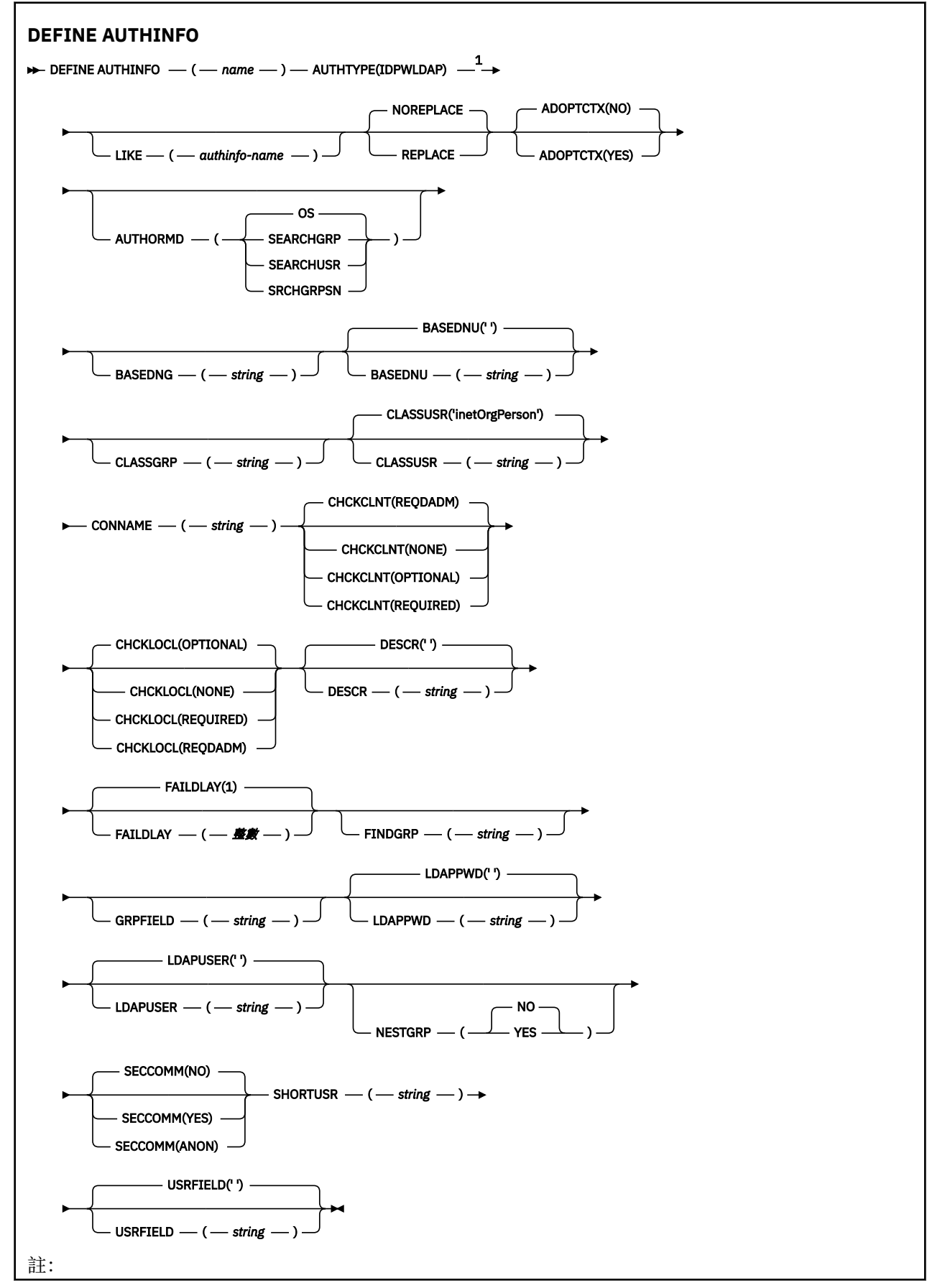

<span id="page-402-0"></span> $1 \times 1$ BM MQ for z/OS 上無效。

## **DEFINE AUTHINFO 使用注意事項**

■IBM i ■ 在 IBM i 上, AUTHTYPE (CRLLDAP) 及 AUTHTYPE (OCSP) 的鑑別資訊物件僅透過使用 AMQCLCHL.TAB。 憑證由每一個憑證管理中心的「數位 Certificate Manager 」定義, 並針對 LDAP 伺服器 進行驗證。

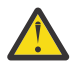

**小心:** 執行 DEFINE AUTHINFO 指令之後,您必須重新啟動佇列管理程式。 如果您未重新啟動佇列管 理程式,則 [setmqaut](#page-174-0) 指令不會傳回正確的結果。

## **DEFINE AUTHINFO 的參數說明**

## *NAME*

鑑別資訊物件的名稱。 此為必要參數。

此名稱不得與目前在此佇列管理程式上定義的任何其他鑑別資訊物件名稱相同 (除非指定 **REPLACE** 或 **ALTER** )。 請參閱 IBM MQ 物件的命名規則。

## **ADOPTCTX**

是否使用呈現的認證作為此應用程式的環境定義。 這表示它們用於授權檢查,顯示在管理顯示畫面上, 並出現在訊息中。

**YES**

採用 MQCSP 結構中呈現的鑑別認證中的使用者 ID (已順利驗證) 作為此應用程式使用的環境定義。 因此,這個使用者 ID 已檢查認證,以取得使用 IBM MQ 資源的授權。

如果應用程式呈現使用者 ID 和密碼,則在順利驗證密碼時,會採用 MQCSP 結構中的使用者 ID。

■ Linux → AlX → V 9.3.4 如果應用程式呈現鑑別記號,且已順利驗證記號,則會採 用記號使用者要求中的使用者 ID 作為應用程式的環境定義。 記號使用者要求的名稱由 qm.ini 檔 **AuthToken** 段落中的 **UserClaim** 屬性指定。 如需 **UserClaim** 屬性的相關資訊,請參閱 UserClaim。

如果呈現的使用者 ID 是 LDAP 使用者 ID, 且使用作業系統使用者 ID 來完成授權檢查, 則會採用與 LDAP 中使用者項目相關聯的 [SHORTUSR](#page-409-0) 作為要針對其執行授權檢查的認證。

僅當 CHCKCLNT 或 CHCKLOCL 設定為導致驗證認證的值時, **ADOPTCTX(YES)** 才會生效。

**NO**

會對 MQCSP 結構中呈現的認證執行鑑別,但不會採用這些認證供進一步使用。 使用執行應用程式 所使用的使用者 ID 來執行授權。

**ADOPTCTX** 屬性僅適用於 IDPWOS 及 IDPWLDAP 的 **AUTHTYPE** 。

#### **AUTHENMD**

鑑別方法。 是否使用作業系統或外掛鑑別方法 (PAM) 來鑑別使用者密碼。

**Linux AIX 作業系統** 

使用傳統 UNIX 密碼驗證方法。

**Pampa PAM**<br>Pampa Pampa Pampa Pampa Pampa Pampa Pampa Pampa Pampa Pampa Pampa Pampa Pampa Pampa Pampa Pampa Pampa Pampa Pam

使用 PAM 來鑑別使用者密碼。

您只能在 AIX and Linux 上設定 PAM 值。

只有在執行 [REFRESH SECURITY TYPE \(CONNAUTH\)](#page-805-0) 指令之後,此屬性的變更才會生效。

此屬性僅適用於 IDPWOS 的 **AUTHTYPE** 。

## **AUTHORMD**

授權方法。

## **作業系統**

使用作業系統群組來決定與使用者相關聯的許可權。

這是 IBM MQ 先前的運作方式,並且是預設值。

## **SEARCHGRP**

LDAP 儲存庫中的群組項目包含一個屬性,列出屬於該群組之所有使用者的「識別名稱」。 成員資格 由 [FINDGRP](#page-406-0) 中定義的屬性指出。 此值通常是 *member* 或 *uniqueMember*。

## **SEARCHUSR**

LDAP 儲存庫中的使用者項目包含一個屬性,列出指定使用者所屬之所有群組的「識別名稱」。 要查 詢的屬性由 [FINDGRP](#page-406-0) 值定義,通常是 *memberOf*。

#### **SRCHGRPSN**

LDAP 儲存庫中的群組項目包含一個屬性,列出屬於該群組之所有使用者的簡短使用者名稱。 使用者 記錄中包含簡短使用者名稱的屬性由 [SHORTUSR](#page-409-0) 指定。

成員資格由 [FINDGRP](#page-406-0) 中定義的屬性指出。 此值通常是 *memberUid*。

**註:** 只有在所有使用者簡稱都不同時,才應使用此授權方法。

許多 LDAP 伺服器使用群組物件的屬性來決定群組成員資格,因此您應該將此值設為 SEARCHGRP。

Microsoft Active Directory 通常會將群組成員資格儲存為使用者屬性。 IBM Tivoli Directory Server 支援 這兩種方法。

一般而言,透過使用者屬性擷取成員資格會比搜尋將使用者列為成員的群組更快。

### **AUTHTYPE**

鑑別資訊的類型。

## **CRLLDAP**

使用 LDAP 伺服器完成「憑證撤銷清冊」檢查。

### **IDPWLDAP**

使用 LDAP 伺服器完成連線鑑別使用者 ID 及密碼檢查。

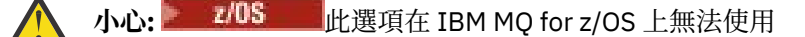

#### **IDPWOS**

連線鑑別使用者 ID 和密碼檢查是使用作業系統來執行。

● Linux ▶ AlX V9.3.4 如果佇列管理程式配置為使用 qm.ini 檔的 AuthToken 段落接受鑑別記號,則會驗證 IBM MQ MQI clients 提供的鑑別記號。 如需 **AuthToken** 段落的相關 資訊,請參閱 qm.ini 檔案的 AuthToken 段落。

### **OCSP**

使用 OCSP 完成憑證撤銷檢查。

具有 **AUTHTYPE(OCSP)** 的鑑別資訊物件不適用於下列平台上的佇列管理程式:

## • IBM i <mark>trm i</mark>

## $\frac{1}{2}/0$ S  $\frac{1}{2}/0$ S

不過,您可以在那些平台上指定它,以複製到用戶端通道定義表 (CCDT) 供用戶端使用。

此為必要參數。

您無法將鑑別資訊物件定義為具有不同 **AUTHTYPE** 的 LIKE 物件。 在建立鑑別資訊物件之後,您無法變 更它的 **AUTHTYPE** 。

## **BASEDNG**

群組的基本 DN。

為了能夠尋找群組名稱,必須使用基本 DN 來設定此參數,以在 LDAP 伺服器中搜尋群組。

#### **BASEDNU (基本** *DN***)**

為了能夠找到簡短使用者名稱屬性 (請參閱 [SHORTUSR](#page-409-0) ) 此參數必須與基本 DN 一起設定,以在 LDAP 伺 服器內搜尋使用者。

此屬性僅適用於 IDPWLDAP 的 **AUTHTYPE** 。

## **CHCKCLNT**

此屬性決定用戶端應用程式的鑑別需求,且僅適用於 IDPWOS 或 IDPWLDAP 的 **AUTHTYPE** 。 可能的值 為:

**NONE**

不會檢查用戶端應用程式提供的鑑別認證。 如果用戶端應用程式提供使用者 ID 和密碼或鑑別記 號, 則會忽略認證。 ADOPTCTX 將不會生效, 且稍後不會使用 MOCSP 所包含的任何使用者 ID 進行 授權檢查。

## 選用項目

用戶端應用程式不需要提供鑑別認證。

在 MQCSP 結構中提供使用者 ID 和密碼的任何應用程式,都會由佇列管理程式根據 **AUTHTYPE** 所指 示的密碼儲存庫來鑑別。 只有在使用者 ID 和密碼有效時,才容許繼續連線。

■ Linux | AIX | V 9.3.4 如果應用程式提供鑑別記號,且佇列管理程式配置為接受 鑑別記號,則會驗證記號。 只有在記號由授信發證者發出時,才容許繼續連線。

例如,在移轉期間,此選項可能很有用。

## 必要

所有用戶端應用程式都必須在 MQCSP 結構中提供鑑別認證。

如果應用程式提供使用者 ID 和密碼,佇列管理程式會根據 **AUTHTYPE** 所指出的密碼儲存庫來鑑別這 些認證。 只有在使用者 ID 和密碼有效時,才容許繼續連線。

■ Linu**x | AIX | V 9.3.4 如果**應用程式提供鑑別記號,且佇列管理程式配置為接受 鑑別記號,則會驗證記號。 只有在記號由授信發證者發出時,才容許繼續連線。 如果應用程式未提供任何鑑別認證,則會拒絕連線。

## **REQDADM**

所有使用特許使用者 ID 的用戶端應用程式都必須在 MQCSP 結構中提供鑑別認證。 任何使用非特許 使用者 ID 的用戶端應用程式都不需要提供鑑別認證, 且會被視為使用 OPTIONAL 設定。

特許使用者是對 IBM MQ 具有完整管理權限的使用者。 如需相關資訊,請參閱 特許使用者 。

佇列管理程式會根據 **AUTHTYPE** 所指出的密碼儲存庫來鑑別任何提供的使用者 ID 和密碼。 只有在 使用者 ID 和密碼有效時,才容許繼續連線。

■ Linux → AlX → V 9.3.4 如果應用程式提供鑑別記號,且佇列管理程式配置為接受 鑑別記號,則會驗證記號。 只有在記號由授信發證者發出時,才容許繼續連線。

註:如果鑑別類型是 LDAP ,則 **CHCKCLNT** 屬性的 REODADM 值不相關。 這是因為使用 LDAP 使用者 帳戶時沒有特許使用者 ID 的概念。 LDAP 使用者帳戶和群組必須明確獲指派許可權。

**Z/OS 在 z/OS 系統上不容許此設定。** 

## **重要:**

- 1. 此屬性可以由符合用戶端連線之 CHLAUTH 規則的 **CHCKCLNT** 屬性置換。 因此,佇列管理程式上的 [CONNAUTH](#page-322-0) *AUTHINFO CHCKCLNT* 屬性會判定不符合 CHLAUTH 規則或符合 CHLAUTH 規則之用戶 端連線的預設用戶端檢查行為 **CHCKCLNT** ASQMGR。
- 2. 如果您選取 NONE, 且用戶端連線符合具有 CHCKCLNT REQUIRED (或 z/OS 以外平台上的 REQDADM) 的 CHLAUTH 記錄, 則連線會失敗。 您會收到下列訊息:
	- Multi 多平台上的 AMQ9793。

 $\bullet$   $\bullet$   $\mathsf{z}/\mathsf{0}\mathsf{S}$   $\bullet$   $\mathsf{z}/\mathsf{0}\mathsf{S}$   $\perp$   $\mathsf{f}$ ) CSQX793E  $\circ$ 

- 3. 此參數僅適用於 **TYPE(USERMAP)**、 **TYPE(ADDRESSMAP)** 及 TYPE (SSLPEERMAP) ,且僅當 **USERSRC** 未設為 NOACCESS 時才有效。
- 4. 此參數僅適用於屬於伺服器連線通道的入埠連線。

## **CHCKLOCL**

此屬性決定本端連結應用程式的鑑別需求,且僅適用於 **AUTHTYPE** IDPWOS 或 IDPWLDAP。

**MQ Appliance**如需在 IBM MQ Appliance 上使用此屬性的相關資訊, 請參閱 IBM MQ Appliance 說明文 件中的 IBM MQ Appliance 。

可能的值為:

## **NONE**

不會檢查用戶端應用程式提供的鑑別認證。 如果使用者 ID 和密碼是由本端連結的應用程式提供, 則 會忽略認證。

## 選用項目

本端連結的應用程式不需要提供鑑別認證。

在 MQCSP 結構中提供使用者 ID 和密碼的任何應用程式,都會由佇列管理程式根據 **AUTHTYPE** 所指 示的密碼儲存庫來鑑別。 只有在使用者 ID 和密碼有效時,才容許繼續連線。

<mark>《Linux 》 AlX 》 >9.3.4 </mark>本端連結的應用程式無法提供鑑別記號。

例如,在移轉期間,此選項可能很有用。

## 必要

所有本端連結的應用程式都必須在 MQCSP 結構中提供鑑別認證。

如果應用程式提供使用者 ID 和密碼,佇列管理程式會根據 **AUTHTYPE** 所指出的密碼儲存庫來鑑別這 些認證。 只有在使用者 ID 和密碼有效時,才容許繼續連線。

■ Linux | AIX | V 9.3.4 本端連結的應用程式無法提供鑑別記號。

如果應用程式未提供任何鑑別認證,則會拒絕連線。

 $\nu$  08  $\nu$  如果您的使用者 ID 對 MOCONN 類別中的 BATCH 設定檔具有 UPDATE 存取權, 則可 以將 **CHCKLOCL(REQUIRED)** 視為 **CHCKLOCL(OPTIONAL)**。 也就是說,您不需要提供密碼,但如 果您提供密碼,則密碼必須是正確的密碼。

請參閱 在本端連結應用程式上使用 **CHCKLOCL**。

## **REQDADM**

所有使用特許使用者 ID 的本端連結應用程式都必須在 MQCSP 結構中提供鑑別認證。 任何使用非特 許使用者 ID 的本端連結應用程式都不需要提供鑑別認證,且會被視為使用 OPTIONAL 設定。

特許使用者是對 IBM MQ 具有完整管理權限的使用者。 如需相關資訊,請參閱 特許使用者 。

佇列管理程式會根據 **AUTHTYPE** 所指示的密碼儲存庫來鑑別任何提供的使用者 ID 和密碼。 只有在 使用者 ID 和密碼有效時,才容許繼續連線。

Linux AIX V9.3.4 本端連結的應用程式無法提供鑑別記號。

 $z/0S$ (在 z/OS 系統上不容許此設定。)

## **CLASSGRP**

LDAP 物件類別, 用於 LDAP 儲存庫中的群組記錄。

如果值為空白,則會使用 groupOf 名稱 。

其他常用值包括 groupOfUniqueNames 或 group。

### **CLASSUSR (** *LDAP* **類別名稱 )**

LDAP 物件類別, 用於 LDAP 儲存庫中的使用者記錄。

如果空白,則值預設為 *inetOrgPerson*,這通常是所需的值。

對於 Microsoft Active Directory,您需要的值通常是 使用者。

此屬性僅適用於 *IDPWLDAP* 的 **AUTHTYPE** 。

# **CMDSCOPE**

此參數僅適用於 z/OS ,並指定當佇列管理程式是佇列共用群組的成員時如何執行指令。 如果 OSGDISP 設為 GROUP, 則 CMDSCOPE 必須是空白或本端佇列管理程式。

**' '**

指令會在輸入它的佇列管理程式上執行。

## <span id="page-406-0"></span>**佇列管理程式***-***名稱**

指令會在您指定的佇列管理程式上執行,前提是佇列管理程式在佇列共用群組內處於作用中。

只有在您使用共用佇列環境且指令伺服器已啟用時,才可以指定佇列管理程式名稱 (不是輸入它的佇 列管理程式)。

**\***

指令在本端佇列管理程式上執行,也會傳遞至佇列共用群組中的每個作用中佇列管理程式。 \* 的效 果與在佇列共用群組中的每個佇列管理程式上輸入指令相同。

## **CONNAME (***connection name***)**

執行 LDAP 伺服器之主機的主機名稱、 IPv4 帶點十進位位址或 IPv6 十六進位表示法 (含選用埠號)。

如果您將連線名稱指定為 IPv6 位址,則只有具有 IPv6 堆疊的系統才能解析此位址。 如果 AUTHINFO 物件是佇列管理程式之 CRL 名稱清單的一部分,請確定任何使用佇列管理程式所產生用戶端通道表格的 用戶端都可以解析連線名稱。

■ 2/<mark>OS ■</mark>在 z/OS 上,如果 CONNAME 要解析為 IPv6 網址,則需要支援 IPv6 以連接至 LDAP 伺服器 的 z/OS 層次。

**CONNAME** 的語法與通道的語法相同。 例如,

conname(' *hostname* (*nnn*)')

其中 *nnn* 是埠號。

欄位的長度上限視您的平台而定:

- ALW  $\frac{1}{4}$ 在 AIX. Linux, and Windows 上,長度上限為 264 個字元。
- IBM i 在 IBM i 上,長度上限為 264 個字元。
- 7/08 在 z/OS 上,長度上限為 48 個字元。

只有在屬性是必要的時,此屬性才適用於 CRLLDAP 和 IDPWLDAP 的 **AUTHTYPE** 。

與 IDPWLDAP 的 **AUTHTYPE** 一起使用時,這可以是以逗點區隔的連線名稱清單。

## **DESCR (***string***)**

純文字註解。 當操作員發出 **DISPLAY AUTHINFO** 指令時,它會提供鑑別資訊物件的敘述性資訊 (請參 閱 第 573 頁的『[DISPLAY AUTHINFO \(](#page-572-0)顯示鑑別資訊)』)。

其只能包含可顯示的字元。 長度上限為 64 個字元。 在 DBCS 安裝中, 可以包含 DBCS 字元 (但需符合 64 個位元組的長度上限)。

**註:** 如果使用的字元不屬於這個佇列管理程式的編碼字集 ID (CCSID),則當資訊傳送給另一個佇列管理程 式時,可能無法正確轉換。

## **FAILDLAY (***delay time***)**

當提供鑑別認證來進行連線鑑別,且由於認證不正確而導致鑑別失敗時,這是將失敗傳回應用程式之前 的延遲 (以秒為單位)。

這有助於避免應用程式在收到失敗之後只會持續重試的忙碌迴圈。

值必須在 0-60 秒的範圍內。 預設值為 1。

此屬性僅適用於 IDPWOS 及 IDPWLDAP 的 **AUTHTYPE** 。

## **FINDGRP**

LDAP 項目中用來決定群組成員資格的屬性名稱。

- 當 **[AUTHORMD](#page-402-0)** = SEARCHGRP 時, **FINDGRP** 屬性通常設為 member 或 uniqueMember。
- 當 **[AUTHORMD](#page-402-0)** = SEARCHUSR 時, **FINDGRP** 屬性通常設為 memberOf。
- 當 **[AUTHORMD](#page-402-0)** = SRCHGRPSN 時, **FINDGRP** 屬性通常設為 memberUid。

當 **FINDGRP** 屬性保留空白時:

- 如果 **[AUTHORMD](#page-402-0)** = SEARCHGRP, **FINDGRP** 屬性預設為 memberOf。
- 如果 **[AUTHORMD](#page-402-0)** = SEARCHUSR, **FINDGRP** 屬性會預設為 member。
- 如果 [AUTHORMD](#page-402-0) = SRCHGRPSN, 則 FINDGRP 屬性預設為 memberUid。

### **GRPFIELD**

代表群組簡式名稱的 LDAP 屬性。

如果值為空白,則像 **[setmqaut](#page-174-0)** 之類的指令必須使用群組的完整名稱。 值可以是完整 DN 或單一屬性。

## **LDAPPWD (***LDAP* **密碼)**

與存取 LDAP 伺服器之使用者的「識別名稱」相關聯的密碼。 其大小上限為 32 個字元。

此屬性僅適用於 CRLLDAP 和 IDPWLDAP 的 **AUTHTYPE** 。

**\_\_\_\_\_z/0S \_\_\_\_\_**在 z/OS 上,用於存取 LDAP 伺服器的 LDAPPWD 可能不是 AUTHINFO 物件中定義的伺服 器。 如果多個 **AUTHINFO** 物件放置在 QMGR 參數 **SSLCRLNL** 所參照的名單中,則會使用第一個 **AUTHINFO** 物件中的 **LDAPPWD** 來存取所有 LDAP 伺服器。

## **LDAPUSER (***LDAP* **使用者)**

存取 LDAP 伺服器之使用者的識別名稱。 (如需識別名稱的相關資訊,請參閱 [SSLPEER](#page-276-0) 參數。)

此屬性僅適用於 CRLLDAP 和 IDPWLDAP 的 **AUTHTYPE** 。

使用者名稱的大小上限如下:

• Multi 多平台上 1024 個字元

• **z/OS** z/OS 上的 256 個字元

 $z/0S$ 在 z/OS 上,用於存取 LDAP 伺服器的 **LDAPUSER** 可能不是 **AUTHINFO** 物件中定義的。 如 果多個 **AUTHINFO** 物件放置在 QMGR 參數 **SSLCRLNL** 所參照的名單中,則會使用第一個 **AUTHINFO** 物 件中的 **LDAPUSER** 來存取所有 LDAP 伺服器。

**A Multical 在 多平台上, 可接受的行長度上限定義為 BUFSIZ, 可在 stdio.h 中找到。** 

## **LIKE (***authinfo-name***)**

鑑別資訊物件的名稱,具有用於對此定義建模的參數。

在 z/OS 上,佇列管理程式會搜尋具有您指定名稱及 QMGR 或 COPY 處置的物件。 LIKE 物 件的處置不會複製到您正在定義的物件。

## **註:**

1. 不會搜尋 **QSGDISP (GROUP)** 物件。

2. 如果指定 OSGDISP(COPY), 則會忽略 LIKE。 不過, 所定義的群組物件會作為 LIKE 物件使用。

## **NESTGRP**

群組巢狀。

### **NO**

只有最初探索到的群組才會被視為授權。

#### **YES**

會遞迴地搜尋群組清單,以列舉使用者所屬的所有群組。

當遞迴地搜尋群組清單時,不論 [AUTHORMD](#page-402-0) 中選取的授權方法為何,都會使用群組的「識別名稱」。

## **OCSPURL (回應者** *URL***)**

OCSP 回應端用來檢杳憑證撤銷的 URL 。 此值必須是 HTTP URL ,包含 OCSP 回應端的主機名稱和埠 號。 如果 OCSP 回應端使用埠 80 (這是 HTTP 的預設值), 則可以省略埠號。 HTTP URL 定義在 RFC 1738 中。

此欄位區分大小寫。 它必須以小寫字串 http:// 開頭。 URL 的其餘部分可能區分大小寫,視 OCSP 伺服 器實作而定。 若要保留大小寫,請使用單引號來指定 OCSPURL 參數值,例如:

OCSPURL ('http://ocsp.example.ibm.com')

此參數僅在必要時適用於 **AUTHTYPE(OCSP)**。

# **z/OS** QSGDISP

此參數僅適用於 z/OS 。

指定您要套用指令之物件的處置方式 (亦即,定義它的位置及其行為方式)。

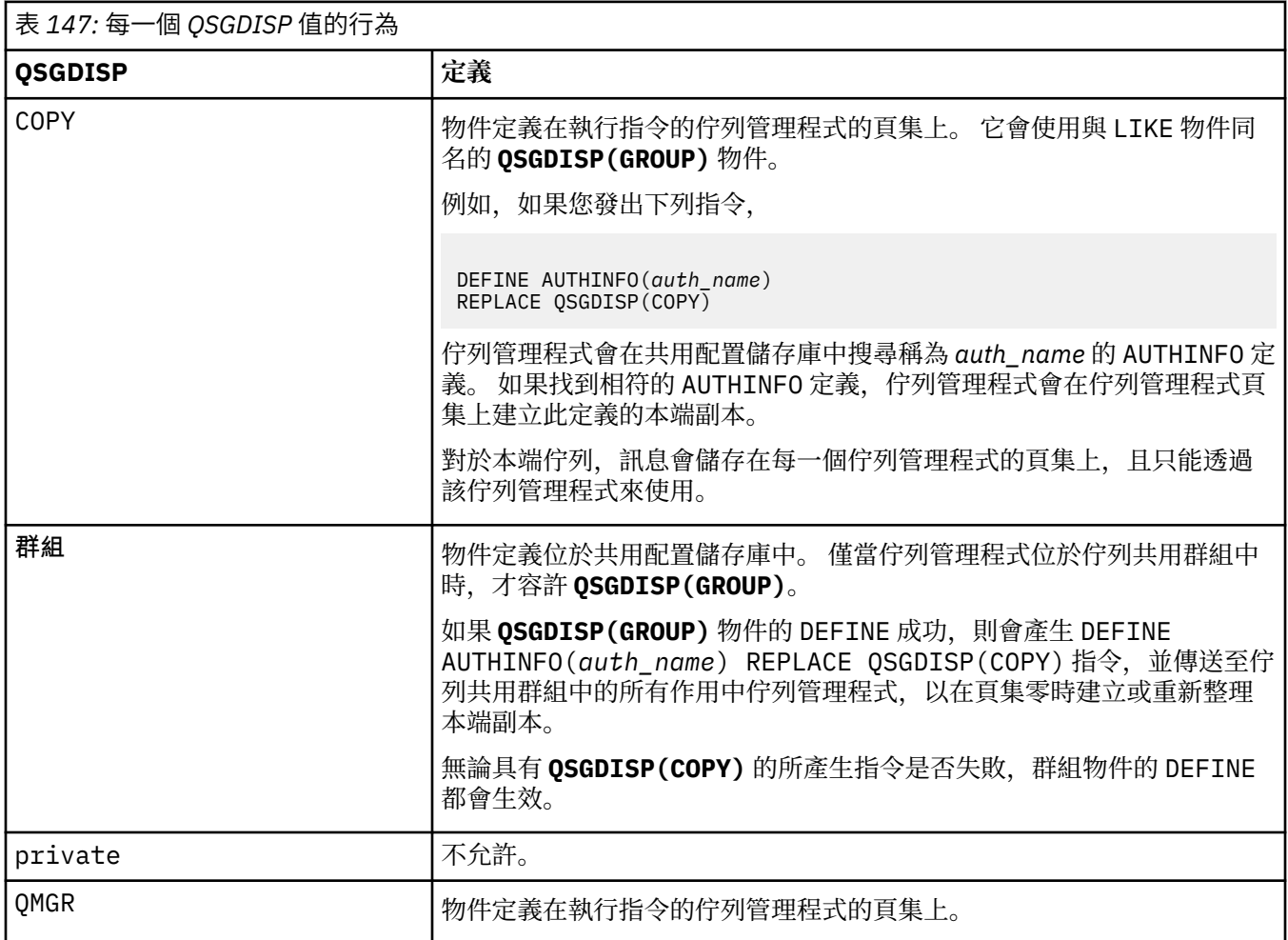

## **REPLACE 和 NOREPLACE**

是否要將現有定義 (以及在 z/OS 上,具有相同處置方式) 取代為這個定義。 這是選用參數。 任何具有不 同處置的物件都不會變更。

## **REPLACE**

定義必須取代任何同名的現有定義。 如果定義不存在,則會建立定義。

## **NOREPLACE**

定義不得取代任何同名的現有定義。

## **SECCOMM**

是否應使用 TLS 安全地完成 LDAP 伺服器的連線功能

### **YES**

使用 TLS 安全地建立 LDAP 伺服器的連線功能。

<span id="page-409-0"></span>所使用的憑證是佇列管理程式的預設憑證,在佇列管理程式物件上的 **CERTLABL** 中指定; 如果是空 白,則為 數位憑證標籤中說明的憑證,瞭解需求。

憑證位於佇列管理程式物件上 **SSLKEYR** 中指定的金鑰儲存庫。 將協議 IBM MQ 和 LDAP 伺服器都支 援的密碼規格。

如果佇列管理程式配置為使用 **SSLFIPS(YES)** 或 **SUITEB** 密碼規格,則在與 LDAP 伺服器的連線中 也會考量這一點。

## **ANON**

使用 TLS 安全地建立與 LDAP 伺服器的連線,就像使用 **SECCOMM(YES)** 一樣,只有一個差異。

不會將任何憑證傳送至 LDAP 伺服器; 將匿名建立連線。 若要使用此設定,請確保佇列管理程式物件 上 **SSLKEYR** 中指定的金鑰儲存庫未包含標示為預設值的憑證。

### **NO**

LDAP 伺服器的連線功能不使用 TLS。

此屬性僅適用於 IDPWLDAP 的 **AUTHTYPE** 。

### **SHORTUSR (使用者名稱)**

使用者記錄中的欄位, 用來作為 IBM MQ 中的簡短使用者名稱。

此欄位必須包含 12 個字元或更少的值。 這個簡短使用者名稱用於下列用途:

- 如果已啟用 LDAP 鑑別,但未啟用 LDAP 授權,則會作為作業系統使用者 ID 來進行授權檢查。 在此情 況下,屬性必須代表作業系統使用者 ID。
- 如果同時啟用 LDAP 鑑別和授權,這會作為訊息所附帶的使用者 ID ,以便在需要使用訊息內的使用者 ID 時重新探索 LDAP 使用者名稱。

例如,在另一個佇列管理程式上,或在寫入報告訊息時。 在此情況下,屬性不需要代表作業系統使用 者 ID, 但必須是唯一字串。員工序號是此目的之良好屬性的範例。

**SHORTUSR** 屬性僅適用於 IDPWLDAP 的 **AUTHTYPE** ,且是必要的。

#### **USRFIELD (** *LDAP* **欄位名稱 )**

如果應用程式提供用於鑑別的使用者 ID 不包含 LDAP 使用者記錄中欄位的限定元 (即不包含等號 (=)) , 則此屬性會識別 LDAP 使用者記錄中用來解譯所提供使用者 ID 的欄位。

此欄位可以空白。 如果是這種情況,任何不合格的使用者 ID 都會使用 **SHORTUSR** 參數來解譯提供的使 用者 ID。

此欄位的內容將以 ' = ' 與應用程式提供的值一起簽署,以形成要位於 LDAP 使用者記錄中的完整使用者 ID。 例如,應用程式提供 fred 使用者,且此欄位值為 cn,則會在 LDAP 儲存庫中搜尋 cn=fred。

此屬性僅適用於 **IDPWLDAP** 的 **AUTHTYPE** 。

## **z/OS 上的 DEFINE BUFFPOOL (定義緩衝池)**

請使用 MQSC 指令 DEFINE BUFFPOOL 來定義緩衝池, 用於在主儲存體中保留訊息。

## **在 z/OS 上使用 MQSC 指令**

如需如何在 z/OS 上使用 MQSC 指令的相關資訊,請参閱 可在 IBM MQ for z/OS 上從中發出 MQSC 及 PCF 指令的來源。

您可以從來源 1 發出此指令。 如需來源符號的說明,請參閱 您可以在 IBM MQ for z/OS 上從中發出 MQSC 和 PCF 指令的來源。

- 語法圖
- 第 411 [頁的『使用注意事項』](#page-410-0)
- 第 411 頁的『[DEFINE BUFFPOOL](#page-410-0) 的參數說明』

**同義字**:DEF BP

<span id="page-410-0"></span>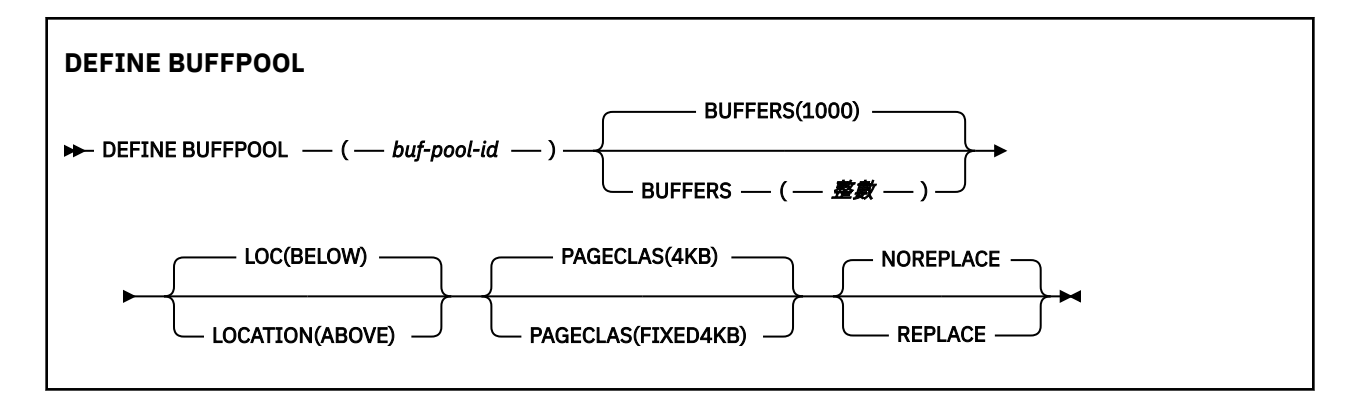

## **使用注意事項**

- 1. 在佇列管理程式啟動作業程序中 CSQINP1 DD 連結所識別的資料集中,指定 DEFINE BUFFPOOL 指令。
- 2. 使用 DISPLAY USAGE TYPE (PAGESET) 指令來顯示緩衝池資訊 (請參閱 第 786 [頁的『](#page-785-0)z/OS 上的 [DISPLAY USAGE \(](#page-785-0)顯示用法資訊)』 )。
- 3. 使用 ALTER BUFPOOL 指令來動態變更預先定義緩衝池的設定 (請參閱 第 240 頁的『z/OS 上的 [ALTER](#page-239-0) BUFFPOOL ([變更緩衝池設定](#page-239-0))』 )。

## **DEFINE BUFFPOOL 的參數說明**

如果對相同的緩衝池發出多個 DEFINE BUFFPOOL 指令,則只會處理最後一個。

## *(buf-pool-id)*

緩衝池 ID。

此參數是 0 到 99 範圍內的整數。

## **緩衝區 (** *integer* **)**

此參數是必要的,而且是要在此緩衝池中使用的 4096 位元組緩衝區數目。

如果 **LOCATION** 參數的值為 BELOW,則緩衝區的最小值為 100 ,最大值為 500,000。 如果 **LOCATION** 參數的值是 ABLER,則有效值在 100 到 999999999 (九個九個九個九個九個九個九個) 的範圍內。 在具 有 **LOCATION ABOVE** 的緩衝池中,用於緩衝區的儲存體是以 4MB 的倍數取得。 因此,指定 **BUFFERS** 值 (1024 的倍數) 將可最有效地使用儲存體。

## **LOCATION (LOC) (***BELOW* **或 高於)**

LOCATION 及 LOC 是同義字,而且可以使用其中一個 (但不能同時使用兩者)。

**LOCATION** 或 **LOC** 參數指定所指定緩衝池使用的記憶體所在的位置。

小心: Peprecated 從 IBM MQ 9.1 開始, LOCATION (BELOW) 已淘汰, 您應該只使用 LOCATION (above)。

此記憶體位置可以是 高於 (64 位元) 或 BELOW (31 位元) 長條。 此參數的有效值為 BEXX\_ENCODE\_CASE\_CAPS\_LOCK\_ON\_low 或 above, 預設值為 BELOW 。

變更緩衝池時,如果增加緩衝區數目或變更 **LOCATION** 值,您應該小心確定有足夠可用的儲存體。 切換 緩衝池的位置可以是 CPU 及 I/O 密集作業。 當未大量使用佇列管理程式時,您應該執行此作業。

如需相關資訊,請參閱 位址空間儲存體。

## **PAGECLAS (** *4KB* **或** *FIXED4KB* **)**

選用參數,說明用於支援緩衝池中緩衝區的虛擬儲存體頁面類型。

此屬性適用於緩衝池中的所有緩衝區,包括稍後使用 ALTER BUFFPOOL 指令所新增的任何緩衝區。 預 設值為 4KB,表示使用可分頁 4KB 頁面來支援儲存區中的緩衝區。

如果緩衝池的位置屬性設為 BELOW, 則 4KB 是唯一有效的值。如果緩衝池的 LOCATION 屬性設為 ABVERVAL ,也可以指定 FIXED4KB。 這表示永久保留在實際儲存體中,且永遠不會頁出至輔助儲存體 的固定 4KB 頁面,會用來支援緩衝池中的緩衝區。

可以隨時變更緩衝池的 PAGECLAS 屬性。 不過, 只有在緩衝池將位置從條欄上方切換至條欄下方, 或從 另一個方向來回切換時,才會進行變更。 否則,該值會儲存在佇列管理程式的日誌中,並在佇列管理程 式下次重新啟動時套用。

當您指定 PAGECLAS (FIXED4KB) 時, 整個緩衝池由頁面固定 4KB 支持, 因此確保 LPAR 上有足夠的實 際儲存體可用。 否則,佇列管理程式可能不會啟動,或其他位址空間可能受到影響; 如需相關資訊,請 參閱 位址空間儲存體。

請參閱 IBM MQ 支援套件 [MP16: IBM MQ for z/OS -](https://www.ibm.com/support/pages/node/572583)產能規劃與調整 ,以取得何時使用 PAGECLAS 屬性 的 FIXED4KB 值的建議。

## **REPLACE/NOREPLACE**

選用屬性,說明此緩衝池定義是否置換佇列管理程式日誌中可能已包含的任何定義。

佇列管理程式會在檢查點日誌記錄中記錄現行緩衝池設定。 稍後重新啟動佇列管理程式時,會自動還原 這些緩衝池設定。 此還原會在處理 CSQINP1 資料集之後進行。

因此,如果您自前次定義緩衝池以來已使用 ALTER BUFFPOOL,則除非指定 REPLACE 屬性,否則在重 新啟動時將忽略 CSQINP1 中的任何 DEFINE BUFFPOOL 指令。

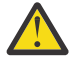

**小心:** 如果您在 CSQINP1 中指定 DEFINE BUFFPOOL 指令上的 REPLACE 屬性,則稍後您會指定 ALTER BUFFPOOL 指令,因為工作量增加而增加緩衝池大小,因此需要使用緩衝池,例如,這可 能會導致下次重新啟動佇列管理程式時發生問題。

重新啟動之後,您的緩衝池將回復為 CSQINP1 中定義的原始大小,因此無法處理增加的工作 量。 因此,一旦順利定義緩衝池,您應該考慮從 CSQINP1 中的 DEFINE BUFFPOOL 指令移除 REPLACE 屬性。

這將確保在重新啟動佇列管理程式之後,由於指定 ALTER BUFFPOOL 指令而對緩衝池所做的任 何變更都會保留。

## **REPLACE**

此緩衝池定義會置換儲存在佇列管理程式日誌中的定義 (如果有的話)。 如果佇列管理程式日誌中的 定義與此定義不同,則會捨棄差異,並發出 CSQP064I 訊息。

## **NOREPLACE**

這是預設值,並提供與舊版 IBM MQ 相同的行為。 如果使用的佇列管理程式日誌中有緩衝池的定 義,則會忽略此定義。

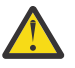

**小心:** 佇列管理程式會在檢查點日誌記錄中記錄現行緩衝池設定。 稍後重新啟動佇列管理程式時,會 自動還原這些緩衝池設定。 此還原會在處理 CSQINP1 資料集之後進行。 因此,如果自前次定義緩衝 池以來已使用 ALTER BUFFPOOL, 則除非已指定 REPLACE 屬性, 否則在重新啟動時已忽略 CSQINP1 中的任何 **DEFINE BUFFPOOL** 指令。

#### $- z/0S$ **z/OS 上的 DEFINE CFSTRUCT (定義連結機能應用程式結構)**

使用 MOSC 指令 DEFINE CFSTRUCT 來定義佇列管理程式 CF 層次功能、訊息卸載環境, 以及連結機能應用 程式結構的備份及回復參數。

# **在 z/OS 上使用 MQSC 指令**

如需如何在 z/OS 上使用 MQSC 指令的相關資訊,請參閱 可在 IBM MQ for z/OS 上從中發出 MQSC 及 PCF 指令的來源。

您可以從來源 2CR 發出此指令。如需來源符號的說明,請參閱 您可以在 IBM MQ for z/OS 上從中發出 MQSC 和 PCF 指令的來源。

- 語法圖
- 第 413 頁的『[DEFINE CFSTRUCT](#page-412-0) 的使用注意事項』
- 第 413 頁的『[DEFINE CFSTRUCT](#page-412-0) 的參數說明』

**同義字**:DEF CFSTRUCT

<span id="page-412-0"></span>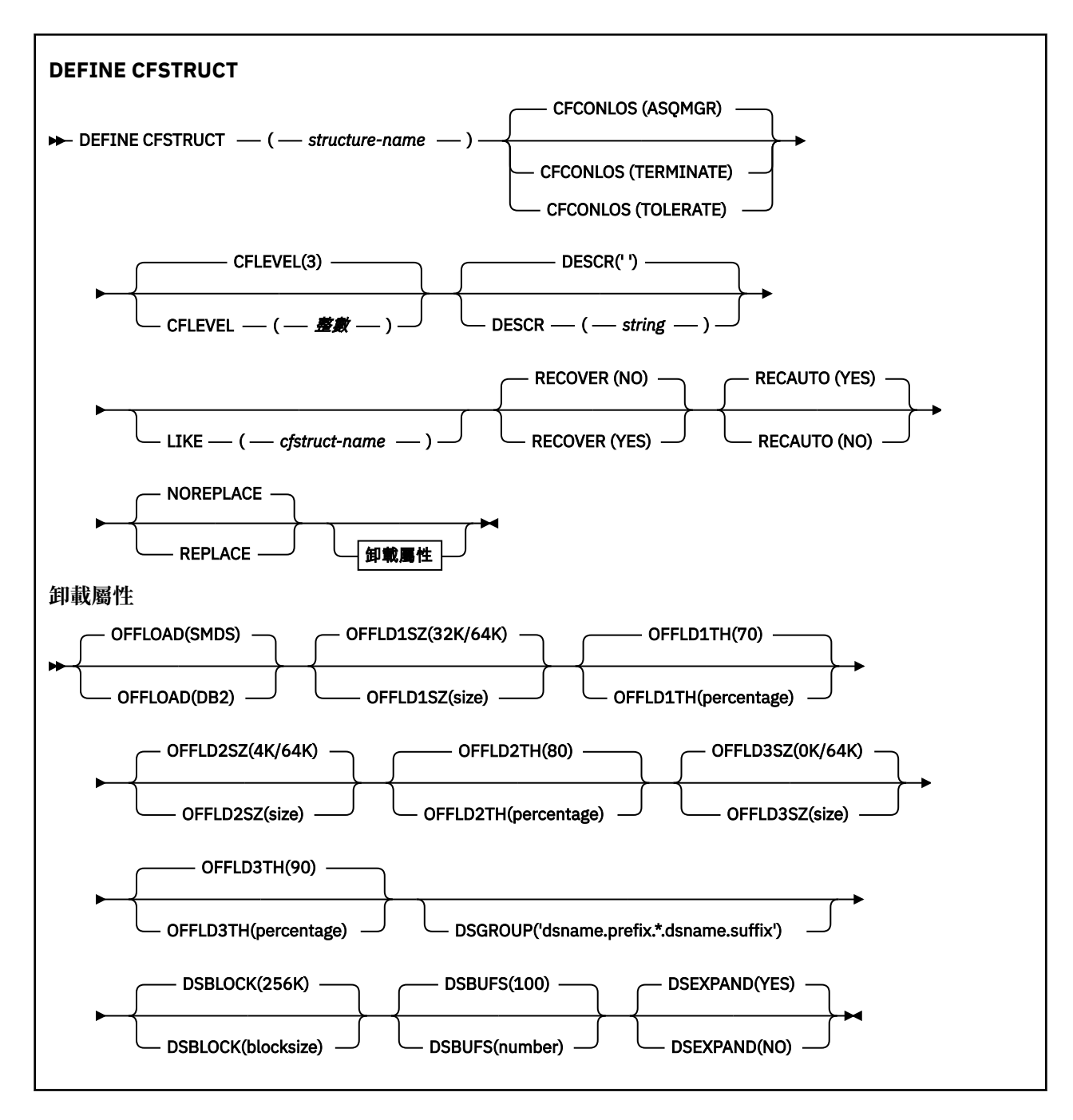

# **DEFINE CFSTRUCT 的使用注意事項**

- 1. 只有在佇列管理程式是佇列共用群組的成員時,此指令才在 z/OS 上有效。
- 2. 此指令無法指定 CF 管理結構 (CSQ\_ADMIN)。
- 3. 在任何佇列可以使用任何新定義的 CF 結構之前,必須在「連結機能資源管理 (CFRM)」原則資料集中定 義該結構。
- 4. 只能備份及回復已定義 RECOVER (YES) 的 CF 結構。

# **DEFINE CFSTRUCT 的參數說明**

## *(***結構名稱***)*

具有您要定義之佇列管理程式 CF 層次功能及備份及回復參數的連結機能應用程式結構名稱。 此為必要 參數。

名稱:

- 不能超過 12 個字元。
- 必須以大寫字母 (A 到 Z) 開頭。
- 只能包含字元 A 到 Z 和 0 到 9。

佇列管理程式所連接的佇列共用群組名稱會以您提供的名稱作為字首。 佇列共用群組的名稱一律為四個 字元, 必要的話會以 @ 符號填補。 例如, 如果您使用名為 NY03 的佇列共用群組, 並提供名稱 PRODUCT7,則產生的連結機能結構名稱為 NY03PRODUCT7。 佇列共用群組 (在此情況下為 NY03CSQ\_ADMIN) 的管理結構無法用於儲存訊息。

## **CFCONLOS**

此參數指定當佇列管理程式失去與 CF 結構的連線功能時要採取的動作。 值可以為:

## **如佇列管理程式**

所採取的動作是根據 CFCONLOS 佇列管理程式屬性的設定。

### **TERMINATE**

當失去與結構的連線功能時,佇列管理程式會結束。

## **容許**

佇列管理程式容許在不終止的情況下失去與結構的連線功能。

此參數僅在 CFLEVEL (5) 中有效。

## **CFLEVEL (** *integer* **)**

指定此 CF 應用程式結構的功能層次。 值可以是下列其中一項:

**1 2**

由佇列管理程式在指令層次 520「自動建立」的 CF 結構。

指令層次 520 的 CF 結構,只能由指令層次 530 或以上的佇列管理程式建立或刪除。

**3**

指令層次 530 的 CF 結構。 如果您要在共用佇列上使用持續訊息 (如果已設定 RECOVER (YES)) 及/或 訊息分組 (當使用 INDXTYPE (GROUPID) 定義本端佇列時) ,則需要此 CFLEVEL。

如果佇列共用群組中的所有佇列管理程式都是指令層次 530 或更高,則只能將 CFLEVEL 的值增加至 3-這是為了確保參照結構的佇列沒有潛在指令層次 520 連線。

如果參照 CF 結構的所有佇列都是空的 (沒有訊息或未確定活動) 且已關閉, 則只能從 3 減少 CFLEVEL 的值。

**4**

此 CFLEVEL 支援所有 CFLEVEL (3) 函數。 CFLEVEL (4) 容許在此層次以 CF 結構定義的佇列具有長度 大於 63 KB 的訊息。

只有指令層次為 600 或以上的佇列管理程式才能連接至 CFLEVEL (4) 的 CF 結構。

如果佇列共用群組中的所有佇列管理程式都是指令層次 600 或更高,則只能將 CFLEVEL 的值增加至 4。

如果參照 CF 結構的所有佇列都是空的 (沒有訊息或未確定活動) 且已關閉,則您只能從 4 減少 CFLEVEL 的值。

**5**

此 CFLEVEL 支援 CFLEVEL (4) 的所有功能。 此外, CFLEVEL (5) 還會啟用下列新功能。 如果將現有 的 CFSTRUCT 變更為 CFLEVEL (5), 您必須依照指示檢閱其他屬性:

• 在此層次以 CF 結構定義的佇列可以將訊息資料卸載至受 OFFLOAD 屬性控制的共用訊息資料集 (SMDS) 或 Db2。 卸載臨界值及大小參數 (例如 OFFLD1TH 及 OFFLD1SZ) 會根據其大小及現行 CF 結構使用率來決定是否卸載任何特定訊息。 如果使用 SMDS 卸載, 則會遵循 DSGROUP、 DSBUFS、DSEXPAND 及 DSBLOCK 屬性。

- CFLEVEL (5) 的結構容許佇列管理程式失去與 CF 結構的連線功能。 當偵測到失去連線功能時, CFCONLOS 屬性會決定佇列管理程式行為,且 RECAUTO 屬性會控制後續的自動結構回復行為。
- 包含 IBM MQ 訊息內容的訊息會以不同的格式儲存在 CFLEVEL (5) 結構中的共用佇列上。 此格式 會導致內部處理最佳化。 也可以使用其他應用程式移轉功能,並透過佇列 PROPCTL 屬性啟用這些 功能。

只有指令層次為 710 或更高的佇列管理程式才能連接至 CFLEVEL (5) 的 CF 結構。

**註:**

如果參照 CF 結構的所有佇列都是空的 (即佇列) ,且 CF 結構沒有訊息或未確定的活動,且已關閉, 則您可以從 5 減少 CFLEVEL 的值。

## **DESCR (** *string* **)**

純文字註解,在操作員發出 DISPLAY CFSTRUCT 指令時提供物件的敘述性資訊。

字串應該只包含可顯示的字元。 長度上限為 64 個字元。 在 DBCS 安裝中, 可以包含 DBCS 字元 (但需 符合 64 個位元組的長度上限)。

**註:** 如果使用的字元不屬於這個佇列管理程式的編碼字集 ID (CCSID),則當資訊傳送給另一個佇列管理程 式時,可能無法正確轉換。

### **LIKE (** *cfstruct-name* **)**

CFSTRUCT 物件的名稱,以及用來建立此定義模型的屬性。

會從物件複製所有屬性的起始值,但會忽略任何 DSGROUP 屬性,因為每一個結構都需要自己的唯一 值。

## **OFFLOAD**

指定卸載的訊息資料是儲存在共用訊息資料集的群組中,還是儲存在 Db2 中。

### **SMDS**

將訊息從連結機能卸載至共用訊息資料集 (SMDS)。 當使用 CFLEVEL (5) 定義新結構時,此值是預設 假設。

**DB2**

將訊息從連結機能卸載至 Db2。 當使用 DEFINE 與 REPLACE 選項將現有結構增加至 CFLEVEL (5) 時,此值是預設假設。

使用 Db2 卸載訊息會對效能產生重大影響。 如果您想要使用卸載規則作為增加容量的方法, 則應該指定 或假設 SMDS 選項。

此參數僅在 CFLEVEL (5) 中有效。 在 CFLEVEL (4), 任何訊息卸載一律為 Db2, 且僅適用於大於連結機 能項目大小上限的訊息。

## **註:**

如果您變更卸載技術 (從 Db2 變更為 SMDS 或其他方式) ,則會使用新方法寫入所有新訊息,但仍可以擷 取使用先前技術儲存的任何現有大型訊息。 相關 Db2 訊息表格或共用訊息資料集將繼續使用,直到佇列 管理程式偵測到沒有以舊格式儲存的進一步訊息為止。

如果指定或假設 SMDS, 則也需要 DSGROUP 參數。 可以在相同指令上或在相同結構的前一個 DEFINE 或 ALTER 指令上指定它。

## **OFFLD1TH(percentage) OFFLD1SZ(size) OFFLD2TH(percentage) OFFLD2SZ(size) OFFLD3TH(percentage) OFFLD3SZ(size)**

指定當訊息小於連結機能項目大小上限時要卸載至外部儲存體 (共用訊息資料集或 Db2 表格),而不是儲 存在應用程式結構中的規則。 這些規則可用來增加結構的有效容量。 卸載訊息仍需要連結機能中包含訊 息控制資訊的項目,以及參照卸載訊息資料的描述子,但所需的結構空間量小於儲存整個訊息所需的數 量。

如果訊息資料非常小 (大約 100 個位元組) ,它可能適合與訊息控制資訊相同的連結機能項目,而不需要 其他資料元素。 在此情況下,無法儲存任何空間,因此會忽略任何卸載規則,且不會卸載訊息資料。 實 際數目會因所使用的標頭是否超過預設標頭,或是否儲存訊息內容而有所不同。

超出連結機能項目大小上限 (包括控制資訊在內的 63.75 KB) 的訊息一律會卸載, 因為它們無法儲存在連 結機能項目中。 也會卸載訊息內文超過 63 KB 的訊息,以確保有足夠的空間可供控制資訊使用。 可以使 用這些關鍵字配對來指定要求卸載較小訊息的其他規則。 每一個規則指出當結構 (在元素或項目中) 的用 量超出指定的臨界值百分比值時,如果儲存整個訊息 (包括訊息資料、標頭及描述子) 所需的連結機能項 目大小總計超出指定的大小值,則會卸載訊息資料。 標頭和描述子兩個元素的最小集合需要 512 個位元 組, 不過如果新增其他標頭或內容, 則這可能更大。 如果使用大於 1 的 MOMD 版本, 則此數字也會更 高。

**百分比**

使用臨界值百分比值是 0 (表示一律套用此規則) 到 100 (表示只有在結構已滿時才套用此規則) 範圍 內的整數。 例如, OFFLD1TH(75) OFFLD1SZ(32K) 表示當結構超過 75% 已滿時,會卸載大小大於 32 KB 的訊息。

**大小**

訊息大小值應該指定為整數,後面接著 K ,並提供 **0K** 到 **64K** 範圍內的 KB 數。 因為一律會卸載超 出 63.75 KB 的訊息, 所以容許值 64K 作為簡單的方法, 指出未使用規則。

一般而言,數字越小,卸載的訊息就越多。

如果有任何卸載規則相符,則會卸載一則訊息。 一般慣例是稍後的規則會比之前的規則使用層次更高且 訊息大小更小,但不會檢查規則之間的一致性或備援。

當結構 ALTER 處理處於作用中狀態時,已使用元素或項目的數目可能會暫時超出所報告的總數,因此百 分比會超出 100 ,因為在 ALTER 處理期間會提供新元素或項目,但只有在 ALTER 完成時才會更新總 數。 在這種情況下,為臨界值指定 100 的規則可能會暫時生效。 如果根本不想要使用規則,則應該指 定 64K 作為大小。

在 CFLEVEL (5) 定義新結構或將現有結構升級至 CFLEVEL (5) 時,卸載規則所採用的預設值取決於 OFFLOAD 方法選項。 對於 OFFLOAD (SMDS), 預設規則會在結構已滿時指定遞增的卸載量。 這會以最 小效能影響來增加有效的結構容量。 對於 OFFLOAD (Db2), 預設規則的臨界值與 SMDS 的臨界值相 同,但大小值會設為 64K, 因此只有在規則太大而無法儲存在結構中時, 才會永不套用及卸載訊息, 例 如 CFLEVEL (4)。

對於 OFFLOAD (SMDS), 預設值為:

- OFFLD1TH(70) OFFLD1SZ(32K)
- OFFLD2TH(80) OFFLD2SZ(4K)
- OFFLD3TH(90) OFFLD3SZ(0K)

對於 OFFLOAD ( Db2 ) 預設值為:

- OFFLD1TH(70) OFFLD1SZ(64K)
- OFFLD2TH(80) OFFLD2SZ(64K)
- OFFLD3TH(90) OFFLD3SZ(64K)

當現行卸載規則都符合舊方法的預設值時,如果 OFFLOAD 方法選項從 Db2 變更為 SMDS, 則卸載規則 會切換至新方法的預設值。 不過,如果已變更任何規則,則會在切換方法時保留現行值。

這些參數僅在 CFLEVEL (5) 中有效。 在 CFLEVEL (4), 任何訊息卸載一律為 Db2, 且僅適用於大於連結 機能項目大小上限的訊息。

## **DSGROUP**

對於 OFFLOAD (SMDS) ,請指定要用於與此結構相關聯的共用訊息資料集群組的同屬資料集名稱 (每一 個佇列管理程式各一個) ,且正好有一個星號指出應該插入佇列管理程式名稱以形成特定資料集名稱的位 置。

## **dsname.prefix.\*.dsname.suffix**

當星號取代為最多四個字元的佇列管理程式名稱時,該值必須是有效的資料集名稱。

整個參數值必須以引號括住。 在針對結構啟動任何資料集之後,無法變更此參數。 如果指定或假設 SMDS, 則必須同時指定 DSGROUP 參數。 此參數僅在 CFLEVEL (5) 中有效。

## **DSBLOCK**

對於 OFFLOAD (SMDS) ,請指定邏輯區塊大小,這是將共用訊息資料集空間配置給個別佇列的單位。

- **8K**
- **16K**

**32K**

**64K**

**128K**

**256K 512K**

# **1M**

每一則訊息會從現行區塊內的下一頁開始寫入,並視需要配置進一步的區塊。 較大的大小會降低空 間管理需求,並減少大型訊息的 I/O ,但會增加小型佇列的緩衝空間需求及磁碟空間需求。

在針對結構啟動任何資料集之後,無法變更此參數。

此參數僅在 CFLEVEL (5) 中有效。

## **DSBUFS**

若為 OFFLOAD (SMDS) ,請以 1-9999 範圍內的數字指定要在每一個佇列管理程式中配置用來存取共用 訊息資料集的緩衝區數目。 每一個緩衝區的大小等於邏輯區塊大小。 SMDS 緩衝區配置在位於 z/OS 64 位元儲存體 (高於限制) 的記憶體物件中。

## **數字**

在 ALTER SMDS 上使用 DSBUFS 參數可以針對個別佇列管理程式置換此參數。

當變更此參數時,任何已連接至結構 (且沒有個別 DSBUFS 置換值) 的佇列管理程式會動態增加或減少用 於此結構的資料集緩衝區數目,以符合新值。 如果無法達到指定的目標值,受影響的佇列管理程式會調 整與自己的個別 SMDS 定義相關聯的 DSBUFS 參數 (例如 ALTER SMDS 指令), 以符合實際的新緩衝區數 目。

此參數僅在 CFLEVEL (5) 中有效。

### **DSEXPAND**

對於 OFFLOAD (SMDS), 此參數會控制當共用訊息資料集幾乎已滿時, 佇列管理程式是否應該展開共用 訊息資料集,且資料集中需要進一步的區塊。

## **YES**

支援擴充。

每次需要擴充時,都會由定義資料集時指定的次要配置來擴充資料集。 如果未指定次要配置, 或指 定為零,則會使用現有大小大約 10% 的次要配置量

## **NO**

不會進行自動資料集擴充。

在 ALTER SMDS 上使用 DSEXPAND 參數, 可以針對個別佇列管理程式置換此參數。

如果擴充嘗試失敗,受影響佇列管理程式的 DSEXPAND 置換會自動變更為 NO ,以防止進一步的擴充嘗 試,但可以使用 ALTER SMDS 指令將它變更回 YES ,以啟用進一步的擴充嘗試。

當變更此參數時,任何已連接至結構 (且沒有個別 DSEXPAND 置換值) 的佇列管理程式會立即開始使用新 的參數值。

此參數僅在 CFLEVEL (5) 中有效。

### **RECOVER**

指定應用程式結構是否支援 CF 回復。 其值如下:

**NO**

不支援 CF 應用程式結構回復。 (同義字是 **N**。)

## **YES**

支援 CF 應用程式結構回復。 (同義字是 **Y**。)

如果結構具有 CFLEVEL 3 或更高,則只能設定 RECOVER (YES)。 如果您想要使用持續訊息,請設定 RECOVER (YES)。

如果佇列共用群組中的所有佇列管理程式都是指令層次 530 或更高,則您只能將 RECOVER (NO) 變更為 RECOVER (YES); 這是為了確保對參照 CFSTRUCT 的佇列沒有潛在指令層次 520 連線。

如果參照 CF 結構的所有佇列都是空的 (沒有訊息或未確定活動) 且已關閉,則您只能將 RECOVER (YES) 變更為 RECOVER (NO)。

### **RECAUTO**

指定當佇列管理程式偵測到結構失敗,或當佇列管理程式失去與結構的連線功能,且 Sysplex 中沒有任 何系統能夠連接配置該結構的連結機能時,所要採取的自動回復動作。 值可以是:

#### **YES**

也需要回復的結構及相關聯的共用訊息資料集將會自動回復 (同義字是 **Y**。)

#### **NO**

將不會自動回復結構。 (同義字是 **N**。)

此參數對以 RECOVER (NO) 定義的結構沒有作用。

此參數僅在 CFLEVEL (5) 中有效。

#### **REPLACE 和 NOREPLACE**

定義現有的定義是否要取代為這個定義。 這是選用參數。

#### **REPLACE**

定義應該取代任何同名的現有定義。 如果定義不存在,則會建立定義。 如果您使用 REPLACE 選 項,則使用此 CF 結構的所有佇列都必須是空的且已關閉。

## **NOREPLACE**

定義不應取代任何同名的現有定義。

## **DEFINE CHANNEL (定義新通道)**

使用 MQSC 指令 **DEFINE CHANNEL** 來定義新的通道,並設定其參數。

## **使用 MQSC 指令**

如需如何使用 MQSC 指令的相關資訊,請參閱 使用 MQSC 指令管理 IBM MQ。

**TOS 网**您可以從來源 2CR 發出此指令。如需來源符號的說明,請參閱 您可以在 IBM MQ for z/OS 上 從中發出 MQSC 和 PCF 指令的來源。

同義字: DEF CHL

- 第 418 頁的『使用注意事項』
- 第 419 頁的『[DEFINE CHANNEL](#page-418-0) 的參數說明』

## **使用注意事項**

- •對於 CLUSSDR 通道,您只能對手動建立的通道指定 REPLACE 選項。
- 順利完成指令並不表示動作已完成。 若要檢查是否真正完成,請參閱 檢查分散式網路的非同步指令是否已 完成中的 DEFINE CHANNEL 步驟。

## <span id="page-418-0"></span>**DEFINE CHANNEL 的參數說明**

下表顯示與每一種通道類型相關的參數:

**SDR**

第 452 [頁的『傳送端通道』](#page-451-0)

**SVR**

第 454 [頁的『伺服器通道』](#page-453-0)

**RCVR**

第 456 [頁的『接收端通道』](#page-455-0)

## **RQSTR**

第 458 [頁的『要求端通道』](#page-457-0)

**CLNTCONN**

第 460 [頁的『用戶端連線通道』](#page-459-0)

**SVRCONN**

第 462 [頁的『伺服器連線通道』](#page-461-0)

### **CLUSSDR**

第 464 [頁的『叢集傳送端通道』](#page-463-0)

## **CLUSRCVR**

第 466 [頁的『叢集接收端通道』](#page-465-0)

# **AMulti** AMOP

第 468 頁的『AMQP 通道 [\(AMQP channel\)](#page-467-0)』

表格之後有每一個參數的說明。 除非說明指出參數是必要的,否則參數是選用的。

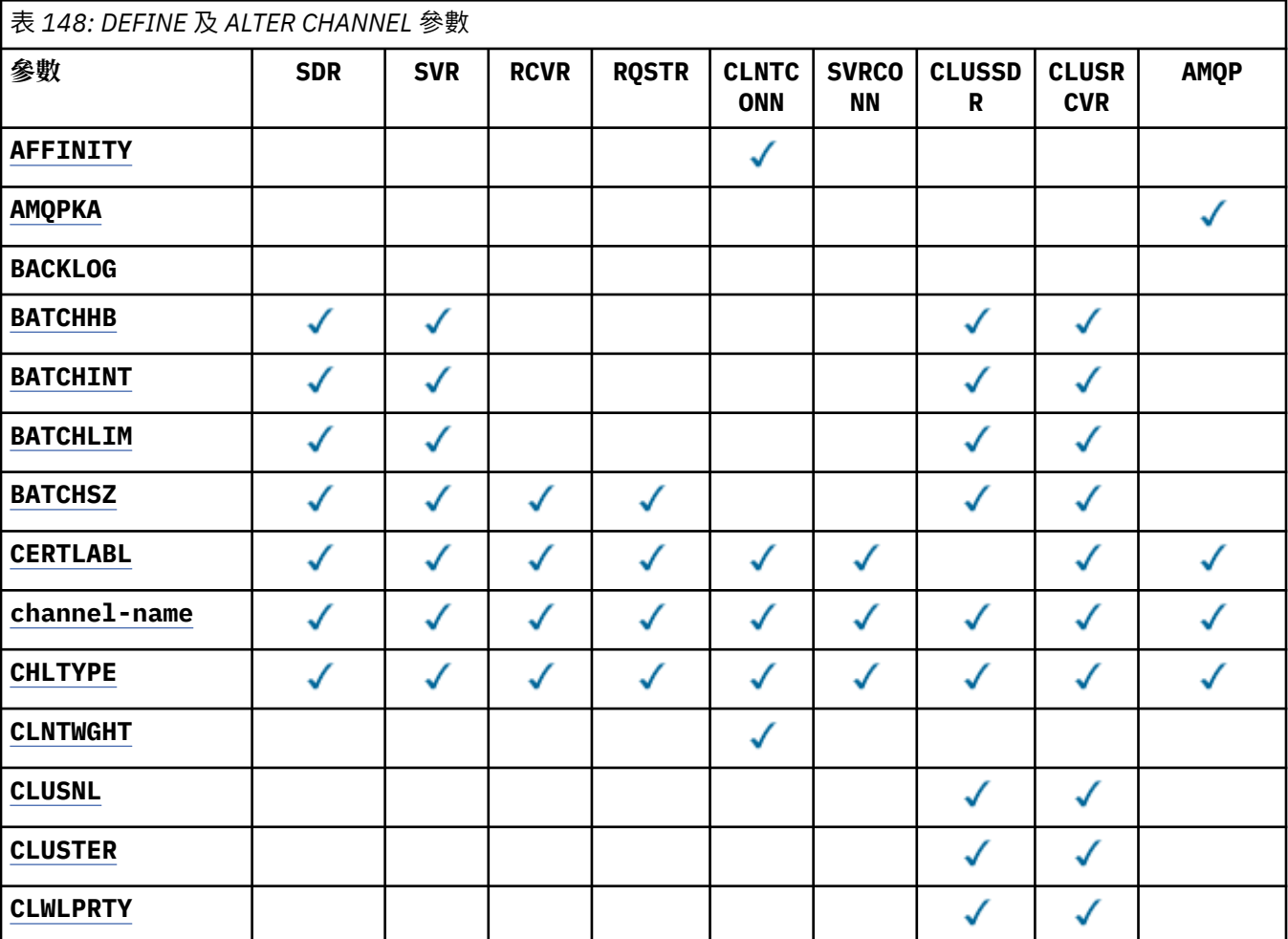

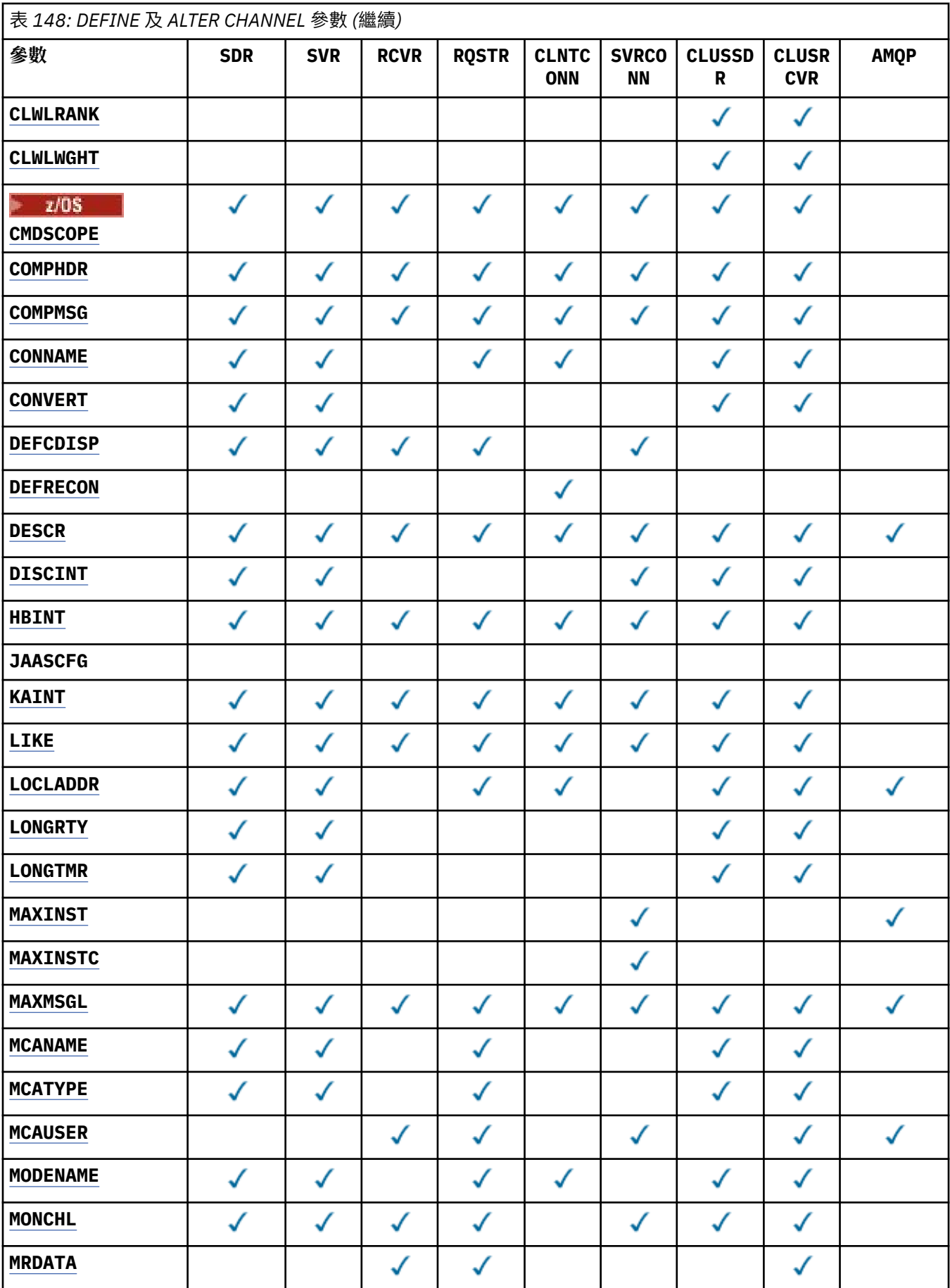

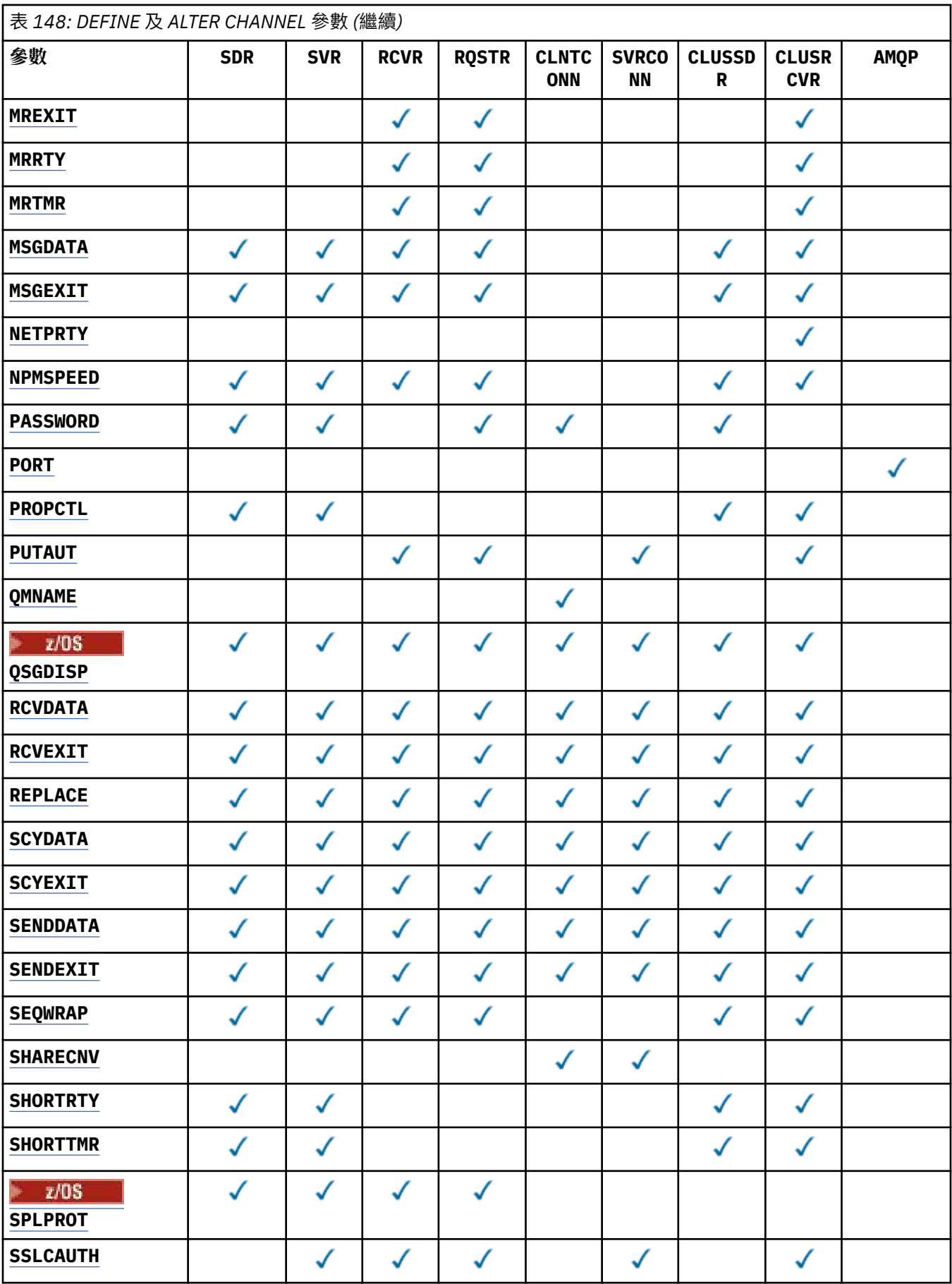

<span id="page-421-0"></span>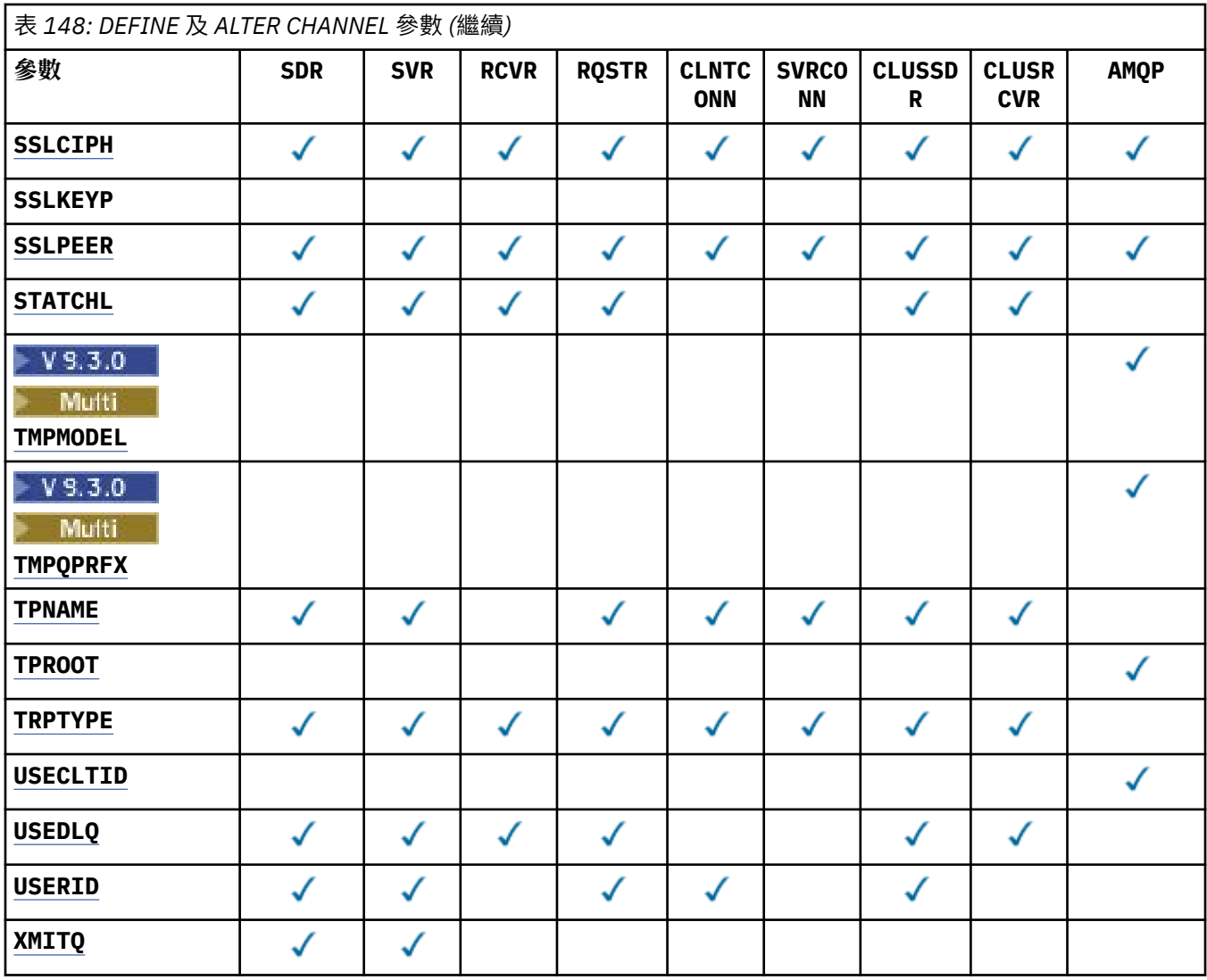

## **AFFINITY**

當用戶端應用程式使用相同的佇列管理程式名稱多次連接時,請使用通道親緣性屬性。 使用此屬性, 您 可以選擇用戶端是否對每一個連線使用相同的用戶端通道定義。 此屬性預期在多個適用通道定義可用時 使用。

## 偏好

在讀取用戶端通道定義表 (CCDT) 的程序中, 第一個連線會建立適用定義的清單。 此清單基於加權, 並以英文字母順序先列出任何適用的 **CLNTWGHT(0)** 定義。 程序中的每一個連線都會嘗試使用清單 中的第一個定義來連接。 如果連線不成功,則會使用下一個定義。 不成功的非 **CLNTWGHT(0)** 定義 會移至清單結尾。 **CLNTWGHT(0)** 定義會保留在清單開頭,並針對每一個連線先選取。 若為 C、C++ 及 .NET (包括完全受管理的 .NET) 用戶端,如果自建立清單以來已修改 CCDT ,則會更新清單。 具 有相同主機名稱的每一個用戶端程序都會建立相同的清單。

#### **NONE**

在程序中讀取 CCDT 的第一個連線,會建立適用定義的清單。 程序中的所有連線都會根據加權,以 英文字母順序先選取任何適用的 **CLNTWGHT(0)** 定義,來選取適用的定義。 若為 C、C++ 及 .NET (包括完全受管理的.NET) 用戶端, 如果自建立清單以來已修改 CCDT, 則會更新清單。

例如,假設我們在 CCDT 中有下列定義:

CHLNAME(A) **QMNAME** (QM1) CLNTWGHT(3) CHLNAME(B) **QMNAME** (QM1) CLNTWGHT(4) CHLNAME(C) **QMNAME** (QM1) CLNTWGHT(4)

<span id="page-422-0"></span>程序中的第一個連線會根據加權來建立自己的排序清單。 例如,它可能會建立排序清單 CHLNAME(B), CHLNAME(A), CHLNAME(C)。

對於 **AFFINITY(PREFFERED)**,程序中的每一個連線都會嘗試使用 CHLNAME(B)進行連接。 如果連線 不成功,則會將定義移至現在變成 CHLNAME(A), CHLNAME(C), CHLNAME(B)的清單結尾。 然後處 理程序中的每一個連線都會嘗試使用 CHLNAME(A)進行連接。

對於 **AFFINITY(NONE)**,程序中的每一個連線都會嘗試使用根據加權隨機選取的三個定義之一進行連 接。

如果使用非零通道加權及 **AFFINITY(NONE)**啟用共用交談,則多個連線不需要共用現有通道實例。 他 們可以使用不同的適用定義來連接至相同的佇列管理程式名稱,而不是共用現有的通道實例。

# **AMQPKA (***integer*)

AMQP 通道的保持作用中時間 (毫秒)。 如果 AMQP 用戶端在保持作用中間隔內未傳送任何訊框, 則會以 amqp:resource-limit-exceeded AMQP 錯誤狀況關閉連線。

此參數僅適用於通道類型 (**CHLTYPE**) 為 AMQP 的通道

### **BATCHHB (***integer***)**

指定是否要使用批次活動訊號。 此值是活動訊號的長度 (毫秒)。

在確定訊息批次之前,批次活動訊號可讓傳送端通道驗證接收端通道仍在作用中。 如果接收端通道不在 作用中,則可以取消批次,而不是變成不確定,否則會如此。 藉由取消批次,訊息仍可繼續進行處理, 例如,它們可以重新導向至另一個通道。

如果傳送端通道在批次活動訊號間隔內收到來自接收端通道的通訊,則會假設接收端通道仍在作用中。 否則,會將「活動訊號」傳送至接收端通道進行檢查。

該值必須在 0-999999 範圍內。 零值表示不使用批次活動訊號。

此參數適用於通道類型 (**CHLTYPE**) 僅為 SDR、 SVR、 CLUSSDR 及 CLUSRCVR 的通道。

## **BATCHINT (***integer***)**

通道保持批次開啟的最短時間量 (毫秒)。

當符合下列其中一個條件時,批次即會終止:

- 傳送 **BATCHSZ** 訊息。
- 傳送 **BATCHLIM** KB。
- 傳輸佇列是空的,且已超出 **BATCHINT** 。

值必須在 0-999999999 範圍內。 零表示一旦傳輸佇列變成空的, 或達到 BATCHSZ 限制, 即會終止批 次。

此參數適用於通道類型 (**CHLTYPE**) 僅為 SDR、 SVR、 CLUSSDR 及 CLUSRCVR 的通道。

## **BATCHLIM (***integer***)**

在取得同步點之前,可透過通道傳送的資料量限制 (以 KB 為單位)。 在導致通道中達到限制的訊息流程 之後,會取得同步點。 此屬性中的零值表示未對此通道上的批次套用任何資料限制。

當符合下列其中一個條件時,批次即會終止:

- 傳送 **BATCHSZ** 訊息。
- 傳送 **BATCHLIM** KB。
- 傳輸佇列是空的,且已超出 **BATCHINT** 。

此參數適用於通道類型 (**CHLTYPE**) 僅為 SDR、 SVR、 CLUSSDR 及 CLUSRCVR 的通道。

該值必須在 0-999999 範圍內。 預設值是 5000。

所有平台都支援此參數。

## **BATCHSZ (***integer***)**

在取得同步點之前,可透過通道傳送的訊息數目上限。

<span id="page-423-0"></span>使用的批次大小上限是下列值中的最低值:

- 傳送端通道的 **BATCHSZ** 。
- 接收端通道的 **BATCHSZ** 。
- 208 在 z/OS 上, 比傳送端佇列管理程式所容許的未確定的訊息數上限少三個 (如果此值為零 或更小, 則為一)。
- **Multi 在**多平台上,傳送端佇列管理程式所容許的未確定的訊息數上限 (如果此值為零或更 小,則為一)。
- 2005 The z/OS 上,比接收端佇列管理程式所容許的未確定的訊息數上限少三個 (如果此值為零 或更小, 則為一)。
- **Multi 在**多平台上,接收端佇列管理程式所容許的未確定訊息數上限 (如果此值為零或更小, 則為一)。

雖然透過 NPMSPEED(FAST) 通道傳送的非持續訊息會立即遞送至佇列 (無需等待完整批次) , 但這些訊 息仍會提供通道的批次大小,因此會導致在 **BATCHSZ** 訊息流動時發生確認流程。

如果批次流程在僅移動非持續訊息時造成效能影響,且 **NPMSPEED** 設定為 FAST,則您應該考慮將 **BATCHSZ** 設定為允許值上限 9999 ,並將 **BATCHLIM** 設定為零。

此外,將 **BATCHINT** 設為高值 (例如, 999999999) 會讓每一個批次「開啟」更長時間,即使沒有新訊 息在傳輸佇列上等待也一樣。

上述設定會將確認流程的頻率降至最低,但請注意,如果使用這些設定在通道上移動任何持續訊息,則 只會在遞送那些持續訊息時發生重大延遲。

未確定的訊息數上限由 **ALTER QMGR** 指令的 **MAXUMSGS** 參數指定。

此參數僅適用於通道類型 (**CHLTYPE**) 為 SDR、 SVR、 RCVR、 RQSTR、 CLUSSDR 或 CLUSRCVR 的通 道。

值必須在 1-9999 的範圍內。

## **CERTLABL**

供此通道使用的憑證標籤。

標籤可識別將金鑰儲存庫中的哪個個人憑證傳送至遠端對等節點。 如果此屬性空白,則憑證由佇列管理

程式 CERTLABL 或 2005 and z/OS the CERTQSGL (if the queue manager is part of a queue sharing group) 參數決定。

請注意,只有在遠端對等節點的 IBM MQ 版本完全支援憑證標籤配置,且通道使用 TLS CipherSpec 時, 入埠通道 (包括接收端、要求端、叢集接收端、不完整伺服器及伺服器連線通道) 才會傳送已配置的憑 證。 如需進一步資訊, 請參閱 橢圓曲線與 RSA CipherSpecs 。

不完整的伺服器通道是未設定 CONNAME 欄位的伺服器通道。

在所有其他情況下,佇列管理程式 **CERTLABL** 參數會決定傳送的憑證。 尤其是所有現行 Java 及 JMS 用 戶端只會接收佇列管理程式的 **CERTLABL** 參數所配置的憑證,而不管通道特定的標籤設定為何

如果您在通道上對 **CERTLABL** 進行任何變更,則不需要執行 **REFRESH SECURITY TYPE(SSL)** 指令。 不過,如果您對佇列管理程式上的 **CERTLABL** 進行任何變更,則必須執行 **REFRESH SECURITY TYPE(SSL)** 指令。

**註:** 查詢或設定叢集傳送端通道的這個屬性時發生錯誤。 如果您嘗試這樣做,則會收到錯誤 MORCCF\_WRONG\_CHANNEL\_TYPE。 不過, 該屬性存在於叢集傳送端通道物件 (包括 MQCD 結構) 中, 且 在必要時,通道自動定義 (CHAD) 結束程式可能會以程式化方式來設定它。

### *(***通道名稱***)*

新通道定義的名稱。

所有通道類型都需要此參數。

<span id="page-424-0"></span>**Multi M**在 CLUSSDR 通道上,此參數可以採用與其他通道類型不同的形式。 如果您的 CLUSSDR 通 道命名慣例包含佇列管理程式的名稱,則可以使用 +QMNAME+ 建構來定義 CLUSSDR 通道。 連線至相符 CLUSRCVR 通道之後, IBM MQ 會替換正確的儲存庫佇列管理程式名稱,以取代 CLUSSDR 通道定義中 的 +QMNAME+ 。 請參閱 叢集的元件。

除非指定 REPLACE 或 ALTER, 否則該名稱不得與此佇列管理程式上定義的任何現有通道相同。

**Z/OS M** 在 z/OS 上,CLNTCONN 通道名稱可以與其他通道名稱重複。

字串的長度上限為 20個字元, 且字串必須只包含有效字元; 請參閱 IBM MQ 物件的命名規則。

**Multi A** 在 CLUSRCVR 通道上使用自動叢集設定時, 此參數可以使用一些其他插入項目:

• + AUTOCL + 解析為自動叢集名稱

• + QMNAME + 會解析為本端佇列管理程式名稱。

使用這些插入項目時,未展開的字串及具有取代值的字串必須符合欄位大小上限。 如果 AutoCluster 配 置中有已配置的自動叢集完整儲存庫,當 + QMNAME + 取代為每一個已配置的完整儲存庫名稱時,通道 名稱也必須符合通道名稱長度上限。

## **CHLTYPE**

通道類型。 此為必要參數。

**上 Multi 在 多平台上,它必須緊接在 (通道名稱) 參數之後。** 

**SDR**

傳送端通道

### **SVR**

伺服器通道

## **RCVR**

接收端通道

### **RQSTR**

要求端通道

### **CLNTCONN**

用戶端連線通道

# **SVRCONN**

伺服器連線通道

## **CLUSSDR**

CLUSSDR 通道。

## **CLUSRCVR**

叢集接收端通道。

## **AMQP**

AMQP 通道 (AMQP channel)

**註:** 如果您使用 REPLACE 選項,則無法變更通道類型。

### **CLNTWGHT**

設定用戶端通道加權屬性,以在多個適當的定義可用時,根據其加權隨機選取用戶端通道定義。 請指定 範圍在 0 - 99 的值。

特殊值 0 表示不執行隨機負載平衡, 並以英文字母順序選取適用的定義。 若要啟用隨機負載平衡, 值可 以在 1-99 範圍內,其中 1 是最低加權,而 99 是最高加權。

如果用戶端應用程式 MQCONN 發出佇列管理程式名稱 \**name* ,則可以隨機選取用戶端通道定義。 選擇 的定義會根據加權隨機選取。 會先按英文字母順序選取任何選取的適用 **CLNTWGHT(0)** 定義。 不保證用 戶端連線定義選項中的隨機性。

例如,假設我們在 CCDT 中有下列兩個定義:

<span id="page-425-0"></span>CHLNAME(TO.QM1) CHLTYPE(CLNTCONN) QMNAME(GRP1) CONNAME(address1) CLNTWGHT(2) CHLNAME(TO.QM2) CHLTYPE(CLNTCONN) QMNAME(GRP1) CONNAME(address2) CLNTWGHT(4)

具有佇列管理程式名稱 \*GRP1 的用戶端 MQCONN 會根據通道定義的加權,從兩個定義中選擇其中一個。 (將產生隨機整數 1-6。如果整數在 1 到 2 的範圍內, 則會使用 address1, 否則會使用 address2。 如果此連線不成功, 則用戶端會使用其他定義。

CCDT 可能包含具有零及非零加權的適用定義。 在此狀況下,會先選擇加權為零的定義,並以英文字母 順序來選擇。 如果這些連線不成功,則會根據定義的加權來選擇具有非零加權的定義。

例如,假設我們在 CCDT 中有下列四個定義:

CHLNAME(TO.QM1) CHLTYPE(CLNTCONN) QMNAME(GRP1) CONNAME(address1) CLNTWGHT(1) CHLNAME(TO.QM2) CHLTYPE(CLNTCONN) QMNAME(GRP1) CONNAME(address2) CLNTWGHT(2) CHLNAME(TO.QM3) CHLTYPE(CLNTCONN) QMNAME(GRP1) CONNAME(address3) CLNTWGHT(0) CHLNAME(TO.QM4) CHLTYPE(CLNTCONN) QMNAME(GRP1) CONNAME(address4) CLNTWGHT(0)

具有佇列管理程式名稱 \*GRP1 的用戶端 MQCONN 會先選擇定義 TO.QM3。 如果此連線不成功,則用戶端 會選擇定義 TO.QM4。 如果此連線也不成功,則用戶端會根據其加權隨機選擇其餘兩個定義中的一個。

所有傳輸通訊協定都支援 **CLNTWGHT** 。

#### **CLUSNL (***nlname***)**

指定通道所屬之叢集清單的名單名稱。 符合 IBM MQ 物件命名規則的長度上限為 48 個字元。

此參數僅適用於通道類型 (**CHLTYPE**) 為 CLUSSDR 及 CLUSRCVR 通道的通道。 只有 **CLUSTER** 或 **CLUSNL** 的其中一個結果值可以是非空白的,而另一個結果值必須是空白。

### **CLUSTER (***clustername***)**

通道所屬的叢集名稱。 符合 IBM MQ 物件命名規則的長度上限為 48 個字元。

此參數僅適用於通道類型 (**CHLTYPE**) 為 CLUSSDR 及 CLUSRCVR 通道的通道。 只有 **CLUSTER** 或 **CLUSNL** 的其中一個結果值可以是非空白的,而另一個結果值必須是空白。

在 CLUSRCVR 通道上,當使用自動叢集設定時,此參數可以使用值 + AUTOCL + ,它會自 動擴充為自動叢集的名稱。

#### **CLWLPRTY (***integer***)**

指定通道的優先順序,以進行叢集工作量配送。 值必須在 0-9 範圍內,其中 0 是最低優先順序,而 9 是 最高優先順序。

此參數僅適用於通道類型 (**CHLTYPE**) 為 CLUSSDR 及 CLUSRCVR 通道的通道。

如需此屬性的相關資訊,請參閱 **CLWLPRTY** 通道屬性。

#### **CLWLRANK (***integer***)**

指定通道的等級,以進行叢集工作量配送。 值必須在範圍 0-9 內,其中 0 是最低等級,而 9 是最高等 級。

此參數僅適用於通道類型 (**CHLTYPE**) 為 CLUSSDR 及 CLUSRCVR 通道的通道。

如需此屬性的相關資訊,請參閱 CLWLRANK 通道屬性。

### **CLWLWGHT (***integer***)**

指定要套用至通道的加權,以便工作量管理可以控制向下通道傳送的訊息比例。 值必須在 1-99 範圍 內,其中 1 是最低等級,而 99 是最高等級。

此參數僅適用於通道類型 (**CHLTYPE**) 為 CLUSSDR 及 CLUSRCVR 通道的通道。

如需此屬性的相關資訊,請參閱 CLWLWGHT 通道屬性。

## **Z/US** CMDSCOPE

此參數僅適用於 z/OS ,並指定當佇列管理程式是佇列共用群組的成員時如何執行指令。

**CMDSCOPE** 必須保留空白,或者如果 **QSGDISP** 設為 GROUP,則為本端佇列管理程式名稱。

<span id="page-426-0"></span> $\mathbf{I} = \mathbf{I}$ 

指令會在輸入它的佇列管理程式上執行。

#### *QmgrName*

指令會在您指定的佇列管理程式上執行,前提是佇列管理程式在佇列共用群組內處於作用中。

您可以指定輸入指令的佇列管理程式的符列管理程式名稱。 如果要這麼做,您必須使用共用佇 列環境、且必須啟用指令伺服器。

**\***

指令在本端佇列管理程式上執行,也會傳遞至佇列共用群組中的每個作用中佇列管理程式。 \* 的效 果與在佇列共用群組中的每個佇列管理程式上輸入指令相同。

### **COMPHDR**

通道支援的標頭資料壓縮技術清單。

對於 SDR、 SVR、 CLUSSDR、 CLUSRCVR 及 CLNTCONN 通道,必須依喜好設定順序來指定值。 會使用 清單中通道遠端所支援的第一個壓縮技術。

通道的相互支援壓縮技術會傳遞至傳送端通道的訊息結束程式。 訊息結束程式可以根據每個訊息來變更 壓縮技術。 壓縮會變更傳送及接收結束程式所傳遞的資料。

#### **NONE**

不執行標頭資料壓縮。

#### 系統

執行標頭資料壓縮。

### **COMPMSG**

通道支援的訊息資料壓縮技術清單。

對於 SDR、 SVR、 CLUSSDR、 CLUSRCVR 及 CLNTCONN 通道,必須依喜好設定順序來指定值。 會使用 清單中通道遠端所支援的第一個壓縮技術。

通道的相互支援壓縮技術會傳遞至傳送端通道的訊息結束程式。 訊息結束程式可以根據每個訊息來變更 壓縮技術。 壓縮會變更傳送及接收結束程式所傳遞的資料。

### **NONE**

未執行任何訊息資料壓縮。

#### **RLE**

使用執行長度編碼來執行訊息資料壓縮。

### **ZLIBFAST**

使用 ZLIB 編碼來執行訊息資料壓縮,並設定速度優先順序。

<mark>■ 2/08 ■</mark>在已啟用 zEDC Express 機能 的 z/OS 系統上,壓縮可以卸載至 zEDC Express。

## **ZLIBHIGH**

使用 ZLIB 編碼並設定壓縮優先順序來執行訊息資料壓縮。

#### 任何

可以使用佇列管理程式支援的任何壓縮技術。 此值僅適用於 RCVR、 RQSTR 及 SVRCONN 通道。

## **CONNAME(弦 <, 弦 >)**

連線名稱。

對於 CLUSRCVR 通道, **CONNAME** 會與本端佇列管理程式相關,而對於其他通道,則會與目標佇列管理 程式相關。

**ALW ALW** CLUSRCVR 通道上,當使用自動叢集設定時,此參數可以使用在佇列管理程式建立時間 由 +所包圍的任何變數; 例如 +CONNAME+。

如需相關資訊,請參閱 [crtmqm](#page-34-0) **-iv** 選項。

**註:** 使用這些插入項目時,未展開的插入項目和展開的值都必須符合欄位大小上限。

 $z/0S$ 在 z/OS 上, **CONNAME** 是 CLUSRCVR 通道的必要項目。 此外,不論您指定 **CONNAME** 或為 您產生名稱,所產生的 **CONNAME** 必須是本端佇列管理程式的有效連線名稱,否則完整儲存庫無法建立回 到本端佇列管理程式的連線。

2/0S 在 z/OS 上,字串的長度上限為 48 個字元。

**Multi 在 多平台上,字串的長度上限為 264 個字元** 

48 個字元限制的暫行解決方法可能是下列其中一項建議:

- 設定 DNS 伺服器, 例如, 使用 myserver 而非 myserver.location.company.com 的主機名稱, 以確保您可以使用簡短主機名稱。
- 使用 IP 位址。

以逗點區隔的機器名稱清單形式指定 **CONNAME**,以取得所述的 **TRPTYPE**。 通常只需要一個機器名稱。 您可以提供多個機器名稱,以使用相同的內容配置多個連線。 通常會依照連線清單中的指定順序嘗試連 線,直至順利建立連線為止。 如果提供 **CLNTWGHT** 屬性,則會修改用戶端的順序。 如果沒有任何連線 成功,則通道會重試連線,這是由該通道的屬性所決定。 透過用戶端通道,連線清單提供有別於使用佇 列管理程式群組的替代方案來配置多個連線。 透過訊息通道,連線清單可用來配置與多重實例佇列管理 程式的替代位址的連線。

通道類型 (**CHLTYPE**) 為 SDR、 RQSTR、 CLNTCONN 及 CLUSSDR 的通道需要 **CONNAME** 。 它對於 SVR 通道是選用的,對於 **TRPTYPE(TCP)**的 CLUSRCVR 通道是選用的,對於 RCVR 或 SVRCONN 通道是無效 的。

**《 Multi Market 在多平台上,叢集接收端通道的 TCP/IP 連線名稱參數是選用項目。 如果將連線名稱留空** 白, IBM MO 會為您產生連線名稱、假設預設埠及使用系統的現行 IP 位址。 您可以置換預設埠號, 但仍 使用系統的現行 IP 位址。 對於每個連線名稱,請將 IP 名稱保留空白,並以括弧括住埠號;例如:

(1415)

產生的 **CONNAME** 一律採用帶點十進位 (IPv4) 或十六進位 (IPv6) 格式,而不是英數 DNS 主機名稱格式。 **提示:** 如果您在連線名稱中使用任何特殊字元 (例如, 括弧), 則必須以單引號括住字串。

您指定的值取決於要使用的傳輸類型 (**TRPTYPE**):

## **LU62**

• 2/0S 在 z/OS 上, 有兩種指定值的表單:

#### 邏輯單元名稱

佇列管理程式的邏輯單元資訊,包含邏輯單元名稱、TP 名稱及選用模式名稱。 邏輯單元名稱 可以用下列三種形式之一來指定:

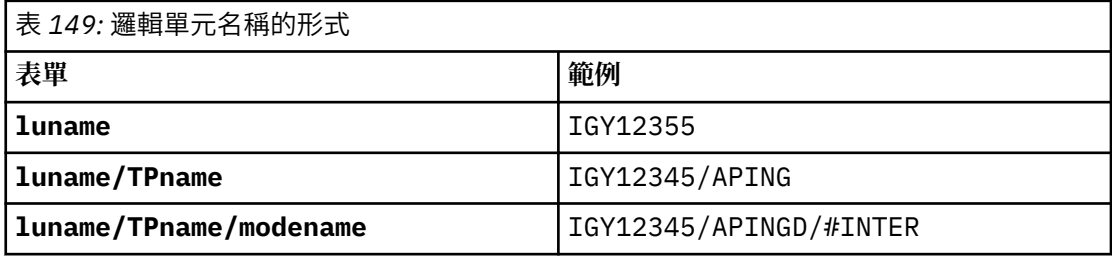

對於第一種形式,必須為 **TPNAME** 和 **MODENAME** 參數指定 TP 名稱和模式名稱; 否則這些參數 必須空白。

**註:** 對於 CLNTCONN 通道,只接受第一個表單。

#### 符號名稱

佇列管理程式的邏輯單元資訊的符號式目的地名稱,如側邊資訊資料集中所定義。 **TPNAME** 和 **MODENAME** 參數必須為空白。

<span id="page-428-0"></span>**註:** 對於 CLUSRCVR 通道,端資訊是在叢集中的其他佇列管理程式上。 或者,它可以是通道自 動定義結束程式可以解析為本端佇列管理程式適當邏輯單元資訊的名稱。

指定或隱含的 LU 名稱可以是 VTAM 通用資源群組的 LU 名稱。

• **Multi • 在 IBM i AIX, Linux, and Windows** 上, CONNAME 是 CPI-C 通訊端物件的名稱。 或 者,如果 **TPNAME** 不是空白,則 **CONNAME** 是夥伴邏輯單元的完整名稱。 請參閱 LU 6.2 連線的配 置參數。

### **NetBIOS**

唯一的 NetBIOS 名稱 (限制為 16 個字元)。

**SPX**

4 位元組網址、6 位元組節點位址及 2 位元組 Socket 號碼。 這些值必須以十六進位輸入,並以句點 區隔網路和節點位址。 Socket 號碼必須以方括弧括住,例如:

CONNAME('0a0b0c0d.804abcde23a1(5e86)')

### **TCP**

遠端機器 (或 CLUSRCVR 通道的本端機器) 的主機名稱或網址。 此位址後面可以接著以括弧括住的選 用埠號。

如果 **CONNAME** 是主機名稱,則主機名稱會解析為 IP 位址。

用於通訊的 IP 堆疊視指定給 **CONNAME** 的值及指定給 **LOCLADDR** 的值而定。 如需如何解析此值的相 關資訊,請參閱 **[LOCLADDR](#page-431-0)** 。

 $\approx$  z/OS 在 z/OS 上,連線名稱可以包括 z/OS 動態 DNS 群組或 Network Dispatcher 輸入埠的 IP\_name。 對於通道類型 (**CHLTYPE**) 為 CLUSSDR 的通道,請勿包含 IP\_name 或輸入埠。

在所有平台 上,您不一定需要指定佇列管理程式的網址。 如果您定義通道類型 (**CHLTYPE**) 為 CLUSRCVR 且使用 TCP/IP, 則 IBM MQ 會為您產生 CONNAME 。 它會採用預設埠, 並使用系統的現 行 IPv4 位址。 如果系統沒有 IPv4 位址,則會使用系統的現行 IPv6 位址。

**註:** 如果您是在 IPv6-only 與 IPv4-only 佇列管理程式之間使用叢集作業,請勿將 IPv6 網址指定為 **CONNAME** for CLUSRCVR 通道。 只能進行 IPv4 通訊的佇列管理程式無法啟動以 IPv6 十六進位格式 指定 **CONNAME** 的 CLUSSDR 通道定義。 請考量改用異質 IP 環境中的主機名稱。

## **CONVERT**

指定如果接收訊息通道代理程式無法執行此轉換,傳送訊息通道代理程式是否嘗試轉換應用程式訊息資 料。

否

寄件者沒有轉換

**YES**

依寄件者轉換

■ Z/OS ■ 在 z/OS 上,接受 N 和 Y 作為 NO 和 YES 的同義字。

此參數僅適用於通道類型 (CHLTYPE) 為 SDR、 SVR、 CLUSSDR 或 CLUSRCVR 的通道。

## **DEFCDISP**

指定通道的預設通道處置方式。

### **private**

通道的預期處置方式是作為專用通道。

### 固定共用

通道的預期處置是作為與特定佇列管理程式相關聯的共用通道。

## **SHARED**

通道的預期處置方式是作為共用通道。

此參數不適用於通道類型 (**CHLTYPE**) 為 CLNTCONN、 CLUSSDR 或 CLUSRCVR 的通道。

## <span id="page-429-0"></span>**DEFRECON**

指定如果用戶端應用程式的連線中斷,用戶端連線是否自動重新連接。

#### **NO (預設值)**

除非以 MQCONNX 置換, 否則不會自動重新連接用戶端。

**YES**

除非被 **MQCONNX** 置換,否則用戶端會自動重新連接。

### **QMGR**

除非以 **MQCONNX** 置換,否則用戶端會自動重新連接,但只會重新連接至相同的佇列管理程式。 QMGR 選項具有與 MQCNO\_RECONNECT\_Q\_MGR 相同的效果。

### **DISABLED**

即使用戶端程式使用 **MQCONNX** MQI 呼叫來要求,也會停用重新連線。

表 *150:* 自動重新連線取決於在應用程式中及通道定義中設定的值

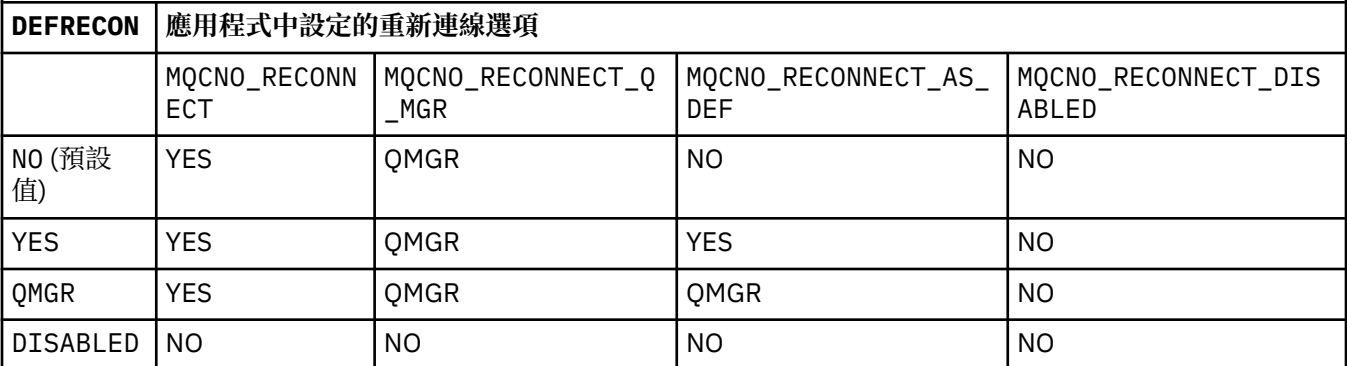

## **DESCR (***string***)**

純文字註解。 當操作員發出 **DISPLAY CHANNEL** 指令時,它會提供通道的敘述性資訊。

其只能包含可顯示的字元。 長度上限為 64 個字元。 在 DBCS 安裝中,可以包含 DBCS 字元(但需符合 64 個位元組的長度上限)。

**註:** 如果將資訊傳送至另一個佇列管理程式,則它們可能翻譯不正確。 字元必須在本端佇列管理程式的 編碼字集 ID (CCSID) 中。

#### **DISCINT (***integer***)**

通道等待訊息到達傳輸佇列的最短時間 (以秒為單位)。 等待期間在批次結束之後開始。 在等待期間結束 之後,如果沒有其他訊息,則會結束通道。 值零會導致訊息通道代理程式無限期地等待。

值必須在 0-999 999 的範圍內。

此參數僅適用於通道類型 (**CHLTYPE**) 為 SVRCONN、 SDR、 SVR、 CLUSSDR、 CLUSRCVR 的通道。

對於使用 TCP 通訊協定的 SVRCONN 通道, **DISCINT** 會有不同的解譯。 這是 SVRCONN 實例在沒有來自 友機用戶端的任何通訊情況下保持作用中的最短時間 (以秒為單位)。 值零會停用此斷線處理程序。 SVRCONN 閒置間隔只適用於來自用戶端的 IBM MQ API 呼叫, 因此在進行等待呼叫的延伸 MQGET 期 間,不會中斷任何用戶端的連線。 如果 SVRCONN 通道使用 TCP 以外的通訊協定,則會忽略這個屬性。

## **HBINT (整數)**

**HBINT** 指定訊息通道代理程式 (MCA) 所傳送活動訊號流之間的大約時間。 當傳輸佇列上沒有訊息時,會 傳送流程。

接收中 MCA 在等待訊息到達或斷線間隔到期時,活動訊號流會解除接收中 MCA 的鎖定。 當接收中 MCA 解除鎖定時,則會切斷通道連線,而無須等待斷線間隔到期。 活動訊號流程也會釋放配置給大型訊息的 任何儲存緩衝區。 它們也會關閉在通道接收端保持開啟的任何佇列。

該值以秒為單位,且必須在 0-999999 範圍內。 值零表示不傳送任何活動訊號流程。 預設值為 300。 若要最有用,此值必須小於斷線間隔值。

<span id="page-430-0"></span>對於 SVRCONN 和 CLNTCONN 通道,活動訊號可以獨立從伺服器端及用戶端傳送。 如果在活動訊號間隔 期間未透過通道傳送任何資料, 則 CLNTCONN MQI 代理程式會傳送活動訊號流程。 SVRCONN MQI 代理 程式會以另一個活動訊號流程來回應該代理程式。 不論通道的狀態為何,都會發生流程。 例如,不論它 是在進行 API 呼叫時處於非作用中狀態,還是在等待用戶端使用者輸入時處於非作用中狀態。 不論通道 狀態為何, SVRCONN MQI 代理程式也能夠再次起始用戶端的活動訊號。 同時會防止 SVRCONN 及 CLNTCONN MQI 代理程式彼此進行活動訊號。 如果在活動訊號間隔加上 5 秒內未透過通道傳送任何資 料,則會傳送伺服器活動訊號。

如需相關資訊,請參閱 活動訊號間隔 (HBINT)。

## **KAINT (***integer***)**

針對此通道的保持作用中計時,傳遞至通訊堆疊的值。

若要讓此屬性生效,必須在佇列管理程式及 TCP/IP 中同時啟用 TCP/IP keepalive。

 $\approx$  z/OS  $\blacksquare$ 在 z/OS 上,透過發出 ALTER QMGR TCPKEEP(YES) 指令,在佇列管理程式中啟用 TCP/IP 保持作用中。 如果 **TCPKEEP** 佇列管理程式參數為 NO,則會忽略該值,且不會使用保留作用中 機能。

在 多平台上,當在 TCP 段落中指定 **KEEPALIVE=YES** 參數時,會啟用 TCP/IP keepalive。 修改分散式佇列配置檔 qm.ini 中的 TCP 段落, 或透過 IBM MQ Explorer 修改。

Keepalive 也必須在 TCP/IP 本身內啟用。 如需配置保留作用中的相關資訊,請參閱 TCP/IP 文件:

- **AIX 在 AIX 上, 使用 no** 指令。
- Windows 在 Windows 上, 編輯登錄。
- 2/08 × 2/05 ±,更新 TCP/IP PROFILE 資料集,並在 TCPCONFIG 區段中新增或變更 **INTERVAL** 參數。

**Z/05 Nome 雅然 KAINT 參數可在所有平台上使用,但其設定僅在 z/OS 上實作。** 

**《 Multi 《 在 多平台上,您可以存取及修改參數,但參數沒有功能實作,它只會儲存及轉遞。 在叢集** 環境中,如果 AIX 上的叢集接收端通道定義中所設定的值 (例如,流向 (並由) 叢集中的 z/OS 佇列管理程 式或叢集中的佇列管理程式來實作),則此功能非常有用。 在 多平台上, 如果您需要 KAINT 參數所提供 的功能,請使用「活動訊號間隔 (**HBINT**)」參數,如 **[HBINT](#page-429-0)** 中所述。

### **(***integer***)**

要使用的 KeepAlive 間隔,以秒為單位,範圍從 1 到 99999。

**0**

所使用的值是由 TCP 設定檔配置資料集中的 **INTERVAL** 陳述式所指定。

### **auto**

KeepAlive 間隔是根據協議的活動訊號值來計算,如下所示:

- 如果協議的 HBINT 大於零, 則保留作用中間隔會設為該值加上 60 秒。
- 如果協議的 **HBINT** 是零,則使用的保留作用中值是由 TCP/IP PROFILE 配置資料集中的 **INTERVAL** 陳述式所指定。

如果指定 AUTO 給 **KAINT**,且它是伺服器連線通道,則會改用 **TCP INTERVAL** 值作為保留作用中間 隔。

在此情況下, **DISPLAY CHSTATUS** 中 **KAINT** 為零; 如果已編碼整數而非 AUTO,則它為非零。

此參數適用於所有通道類型。 如果通道的 **TRPTYPE** 不是 TCP 或 SPX,則會忽略它。

## **LIKE (***channel-name***)**

通道的名稱。 此通道的參數用來建立此定義的模型。

如果您未設定 **LIKE**,且未設定與指令相關的參數欄位,則會從其中一個預設通道取得其值。 預設值取 決於通道類型:

<span id="page-431-0"></span>**SYSTEM.DEF.SENDER** 傳送端通道

**SYSTEM.DEF.SERVER** 伺服器通道

**SYSTEM.DEF.RECEIVER** 接收端通道

**SYSTEM.DEF.REQUESTER** 要求端通道

**SYSTEM.DEF.SVRCONN** 伺服器連線通道

**SYSTEM.DEF.CLNTCONN** 用戶端連線通道

**SYSTEM.DEF.CLUSSDR** CLUSSDR 通道

**SYSTEM.DEF.CLUSRCVR** 叢集接收端通道

## **SYSTEM.DEF.AMQP**

AMQP 通道 (AMQP channel)

此參數相當於為 SDR 通道定義下列物件,並同樣為其他通道類型定義下列物件:

LIKE(SYSTEM.DEF.SENDER)

安裝可以將這些預設通道定義變更為所需的預設值。

**\_\_\_\_\_z/0S \_\_\_\_\_**在 z/OS 上,佇列管理程式會搜尋頁集零,以找出名稱為您指定且處置方式為 QMGR 或 COPY 的物件。 **LIKE** 物件的處置不會複製到您正在定義的物件和通道類型。

**註:**

1. 不會搜尋 **QSGDISP(GROUP)** 物件。

2. 如果指定 OSGDISP(COPY) ,則會忽略 LIKE 。 不過,所定義的群組物件會作為 LIKE 物件使用。

## **LOCLADDR (***string***)**

**LOCLADDR** 是通道的本端通訊位址。 對於 AMQP 通道以外的通道,如果您想要通道使用特定 IP 位址、 埠或埠範圍進行出埠通訊,請使用此參數。 在回復實務範例中,當通道在不同的 TCP/IP 堆疊上重新啟 動時, **LOCLADDR** 可能很有用。 **LOCLADDR** 也有助於強制通道在雙堆疊系統上使用 IPv4 或 IPv6 堆疊。 您也可以使用 **LOCLADDR** 來強制通道在單一堆疊系統上使用雙模式堆疊。

**註:** AMQP 通道不支援與其他 IBM MQ 通道相同的 **LOCLADDR** 格式。 如需 AMQ 支援的格式,請參閱下 一個參數 **AMQP: LOCLADDR**。

對於 AMQP 通道以外的通道, **LOCLADDR** 參數僅適用於傳輸類型 (**TRPTYPE**) 為 TCP 的通道。 如果 **TRPTYPE** 不是 TCP, 則會忽略資料, 且不會發出任何錯誤訊息。

此值是選用的 IP 位址,以及用於出埠 TCP/IP 通訊的選用埠或埠範圍。 此資訊的格式如下:
LOCLADDR([ip-addr][(low-port[,high-port])]*[,[ip-addr][(low-port[,high-port])]]*)

**LOCLADDR** 的長度上限(包括多個位址)是 MQ\_LOCAL\_ADDRESS\_LENGTH。

如果您省略 LOCLADDR, 則會自動配置本端位址。

請注意,您可以使用「用戶端通道定義表 (CCDT)」為 C 用戶端設定 **LOCLADDR**。

所有參數都是選用項目。 省略位址的 ip-addr 部分有助於啟用 IP 防火牆的固定埠號配置。 省略埠號有 助於選取特定網路配接卡,而不需要識別唯一的本端埠號。 TCP/IP 堆疊將產生唯一的埠號。

針對每一個其他本端位址,多次指定 *[,[ip-addr][(low-port[,high-port])]]*。 若要指定本端 網路配接卡的特定子集,請使用多個本端位址。 您也可以使用 *[,[ip-addr][(low-port[,highport])]]* 來代表多重實例佇列管理程式配置中不同伺服器上的特定本端網址。

#### **ip-addr**

ip-addr 是以下列三種格式其中之一來指定:

**IPv4 帶點十進位**

例如:192.0.2.1

**IPv6 進位表示法** 例如: 2001:DB8:0:0:0:0:0:0

**英數主機名稱格式 例如 WWW.EXAMPLE.COM** 

#### **low-port 和 high-port**

low-port 和 high-port 是用括弧括住的埠號。

下表顯示如何可以使用 **LOCLADDR** 參數:

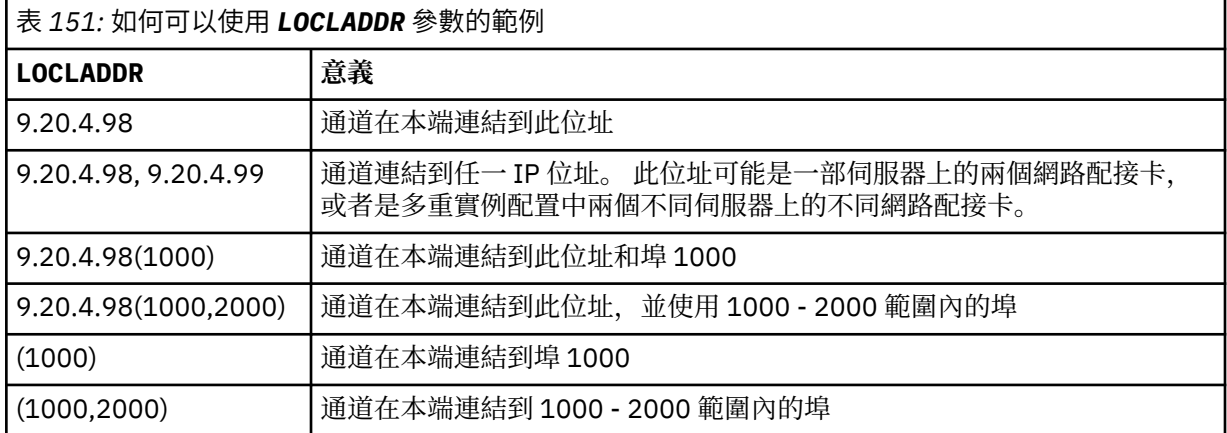

此參數僅適用於通道類型 (**CHLTYPE**) 為 SDR、 SVR、 RQSTR、 CLNTCONN、 CLUSSDR 或 CLUSRCVR 的 通道。

在 CLUSSDR 通道上,出埠通道所連結的 IP 位址及埠是欄位組合。 它是 IP 位址 (如 **LOCLADDR** 參數中 所定義) 與叢集快取中埠範圍的連結。 如果快取中沒有埠範圍,則會使用 **LOCLADDR** 參數中定義的埠範 圍。

■ z/OS ■ 此埠範圍不適用於 z/OS 系統。

即使此參數在形式上類似於 **CONNAME**,也不能與它混淆。 **LOCLADDR** 參數指定本端通訊的性質,而 **CONNAME** 參數指定如何呼叫到遠端佇列管理程式。

啟動通道時,指定給 **CONNAME** 及 **LOCLADDR** 的值會決定要用於通訊的 IP 堆疊; 請參閱 [表](#page-433-0) 3 及 本端位址 ( **LOCLADDR**)。

如果未安裝或配置本端位址的 TCP/IP 堆疊,則通道不會啟動,且會產生異常訊息。

 $z/0S$ 例如, 在 z/OS 系統上, 訊息為 "CSQO015E: 指令已發出, 但未收到回覆。" 此訊息指出 connect() 要求指定在預設 IP 堆疊上不明的介面位址。 若要將 connect () 要求引導至替代堆疊,請在

<span id="page-433-0"></span>通道定義中指定 **LOCLADDR** 參數作為替代堆疊上的介面或 DNS 主機名稱。 相同的規格也適用於可能不 使用預設堆疊的接聽器。 若要尋找 **LOCLADDR** 的程式碼值,請在您要用作替代方案的 IP 堆疊上執行 **NETSTAT HOME** 指令。

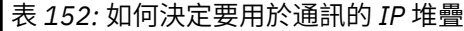

 $\blacksquare$ 

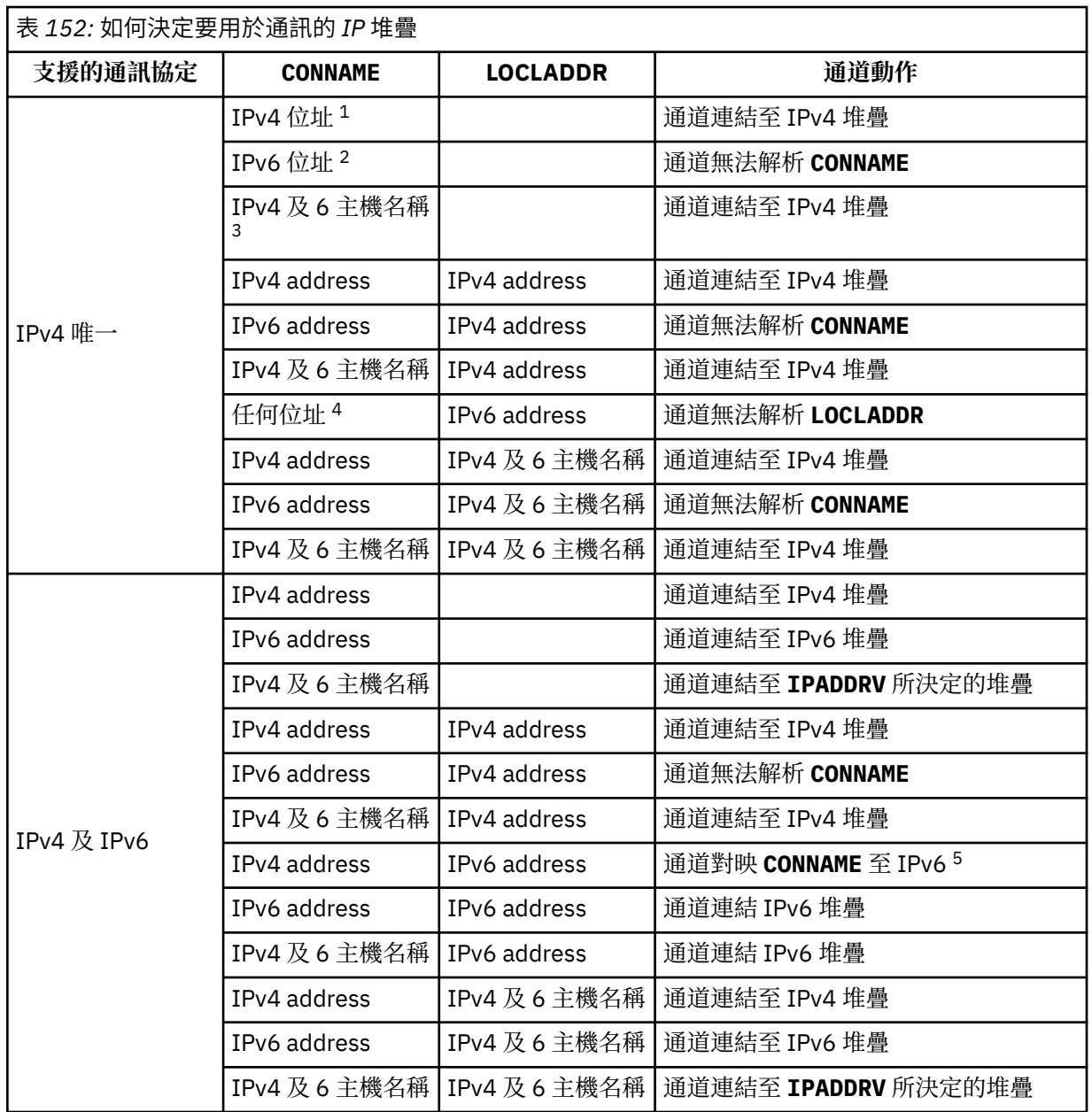

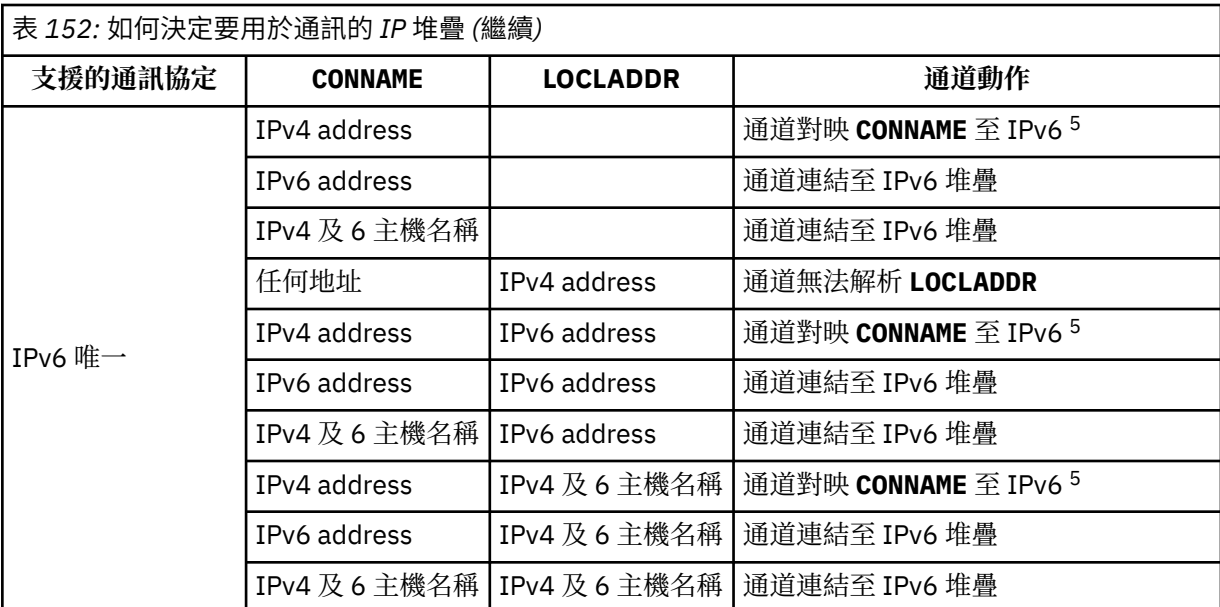

**附註:**

- 1. IPv4ADDRESS。 僅解析為 IPv4 網址或特定帶點表示法 IPv4 位址 (例如 1.2.3.4) 的 IPv4 主機名 稱。 此附註會套用至所有出現項目 ' 此表格中的 IPv4 address '。
- 2. IPv6ADDRESS。 僅解析為 IPv6 網址或特定十六進位表示法 IPv6 位址的 IPv6 主機名稱,例如 4321:54bc。 此附註會套用至所有出現項目 ' 此表格中的 IPv6 address '。
- 3. IPv4 及 6 主機名稱。 解析為 IPv4 及 IPv6 網址的主機名稱。 此附註會套用至所有出現項目 ' 此表 格中的 IPv4 及 6 主機名稱。
- 4. 任何位址。 IPv4 位址、 IPv6 位址或 IPv4 及 6 主機名稱。 此附註適用於此表格中所有出現的「任 何位址」。
- 5. 將 IPv4 **CONNAME** 對映至 IPv4 mapped IPv6 位址。 不支援 IPv4 對映 IPv6 定址的 IPv6 堆疊實作 無法解析 **CONNAME**。 對映位址可能需要通訊協定轉換器才能使用。 不建議使用對映位址。

### **AMQP: LOCLADDR (***ip-addr***)**

**註:** 如需其他 IBM MQ 通道使用的 **LOCLADDR** 格式,請參閱前一個參數 **LOCLADDR**。

對於 AMQP 通道, **LOCLADDR** 是通道的本端通訊位址。 如果您要強制用戶端使用特定 IP 位址,請使用 此參數。 LOCLADDR 也有助於強制通道使用 IPv4 或 IPv6 位址 (如果有選項可用), 或在具有多個網路配 接卡的系統上使用特定網路配接卡。

**LOCLADDR** 的長度上限為 MQ\_LOCAL\_ADDRESS\_LENGTH。

如果您省略 L**OCLADDR**, 則會自動配置本端位址。

**ip-addr**

ip-addr 是單一網址, 以三種形式之一指定:

**IPv4 帶點十進位**

例如: 192.0.2.1

**IPv6 進位表示法**

例如: 2001:DB8:0:0:0:0:0:0

#### **英數主機名稱格式**

例如:WWW.EXAMPLE.COM

如果輸入 IP 位址, 則只會驗證位址格式。 不會驗證 IP 位址本身。

## **LONGRTY (***integer***)**

**LONGRTY** 參數指定 SDR、 SVR 或 CLUSSDR 通道連接至遠端佇列管理程式的進一步嘗試次數上限。 嘗試 之間的間隔由 **LONGTMR** 指定。 如果 **SHORTRTY** 指定的計數已用盡,則 **LONGRTY** 參數會生效。

如果此計數已耗盡而未成功,則會將錯誤記載至操作員,且通道會停止。 在此情況下,必須使用指令重 新啟動通道。 通道起始程式不會自動啟動它。

**LONGRTY** 值必須在 0-9999999 範圍內。

此參數僅適用於通道類型 ( **CHLTYPE**) 為 SDR、 SVR、 CLUSSDR 或 CLUSRCVR 的通道。

不論通道是由通道起始程式或明確指令自動啟動,如果起始連接失敗,通道會嘗試重新連接。 如果在通 道順利連接之後連線失敗,它也會嘗試重新連接。 如果失敗的原因導致不太可能順利完成更多嘗試,則 不會嘗試這些嘗試。

## **LONGTMR (***integer***)**

對於 **LONGRTY**, **LONGTMR** 是在重新嘗試連線至遠端佇列管理程式之前等待的秒數上限。

時間大約; 零表示會盡快進行另一個連線嘗試。

如果通道必須等待變成作用中,則嘗試重新連接之間的間隔可能會延長。

**LONGTMR** 值必須在 0-9999999 範圍內。

**註:** 基於實作原因, **LONGTMR** 值上限為 999,999; 超出此上限的值會被視為 999,999。 同樣地,嘗試重 新連接之間的間隔下限為 2 秒。 小於此最小值的值會被視為 2 秒。

此參數僅適用於通道類型 ( **CHLTYPE**) 為 SDR、 SVR、 CLUSSDR 或 CLUSRCVR 的通道。

### **MAXINST (***integer***)**

個別 SVRCONN 通道或 AMQP 通道可同時啟動的實例數上限。

值必須在 0-999999999 範圍內。

值零會防止此通道上的所有用戶端存取。

如果執行中實例數等於或超出此參數的值,則無法啟動 SVRCONN 通道的新實例。 如果 **MAXINST** 變更為 小於目前執行中 SVRCONN 通道的實例數,則不會影響執行中實例數。

如果 AMQP 用戶端嘗試連接至 AMQP 通道, 且已連接的用戶端數目已達到 MAXINST, 則通道會使用關閉 訊框來關閉連線。 關閉框架包含下列訊息: amqp:resource-limit-exceeded。 如果用戶端連接的 ID 已連接 (亦即, 它會執行用戶端接管), 且允許用戶端接管連線, 則不論已連接的用戶端數目是否已達 到 **MAXINST**,接管都會成功。

此參數僅適用於通道類型 (**CHLTYPE**) 為 SVRCONN 或 AMQP 的通道。

#### **MAXINSTC (***integer***)**

可從單一用戶端同時啟動的個別 SVRCONN 通道數上限。 在此環境定義中,源自相同遠端網址的連線視 為來自相同用戶端。

值必須在 0-999999999 範圍內。

值零會防止此通道上的所有用戶端存取。

如果您將 **MAXINSTC** 的值減少為小於目前從個別用戶端執行的 SVRCONN 通道實例數,則不會影響執行 中的實例。 在用戶端執行少於 **MAXINSTC** 值的實例數之前,無法啟動該用戶端的新 SVRCONN 實例。

此參數僅適用於通道類型 (**CHLTYPE**) 為 SVRCONN 的通道。

#### **MAXMSGL (***integer***)**

指定可在通道上傳輸的訊息長度上限。 此參數會與夥伴的值相互比較,且實際使用的上限是兩個值中的 較低值。 如果正在執行 MQCB 函數,且通道類型 (**CHLTYPE**) 是 SVRCONN,則此值無效。

零值表示佇列管理程式的訊息長度上限; 請參閱 [ALTER QMGR MAXMSGL](#page-329-0) 。

**【 Multi 】**在 多平台上,指定零到佇列管理程式訊息長度上限範圍內的值。

 $\approx$  z/OS 在 z/OS 上,請指定 0-104857600 位元組 (100 MB) 範圍內的值。

請注意,透過將數位簽章和金鑰新增至訊息, Advanced Message Security 會增加訊息的長度。

### **MCANAME (***string***)**

訊息通道代理程式名稱。

此參數是保留的,如果指定的話,必須設為空白 (長度上限為 20 個字元)。

#### **MCATYPE**

指定出埠訊息通道上的訊息通道代理程式是作為執行緒還是程序來執行。

## 程序

訊息通道代理程式會以個別處理程序執行。

### 執行緒

訊息通道代理程式作為個別執行緒執行

在需要執行緒接聽器來處理許多送入要求的情況下,資源可能會變得緊張。 在此情況下,請使用多個接 聽器處理程序,並透過接聽器上指定的埠號,以特定接聽器作為送入要求的目標。

**\_\_\_\_Multi \_\_\_**在 多平台上,此參數僅適用於通道類型 (CHLTYPE) 為 SDR、 SVR、 RQSTR、 CLUSSDR 或 CLUSRCVR 的通道。

 $\approx$  z/OS

在 z/OS 上, 只有通道類型為 CLUSRCVR 的通道才支援此參數。 在 CLUSRCVR 定義中指定 時,遠端機器會使用 **MCATYPE** 來決定對應的 CLUSSDR 定義。

## **MCAUSER (***string***)**

訊息通道代理程式使用者 ID。

**註:** 提供使用者 ID 供通道執行的另一種方式是使用通道鑑別記錄。 使用通道鑑別記錄,不同的連線可以 在使用不同的認證時使用相同的通道。 如果同時設定通道上的 **MCAUSER** ,且使用通道鑑別記錄來套用 至相同通道,則通道鑑別記錄優先。 只有在通道鑑別記錄使用 **USERSRC(CHANNEL)**時,才會使用通道 定義上的 **MCAUSER** 。 如需詳細資料,請參閱 通道鑑別記錄

此參數與 **PUTAUT** 互動,請參閱 **[PUTAUT](#page-440-0)**。

如果 MCAUSER 為非空白, 則訊息通道代理程式會使用使用者 ID 來授權存取 IBM MQ 資源。 如果 **PUTAUT** 是 DEF, 則授權包括授權將訊息放置到 RCVR 或 RQSTR 通道的目的地佇列。

如果此值空白,則訊息通道代理程式會使用其預設使用者 ID。

預設使用者 ID 衍生自啟動接收端通道的使用者 ID。 可能的值為:

## **z/0S z/0S**

由 z/OS 啟動程序表格指派給通道起始程式啟動作業的使用者 ID。

## **TCP/IP、Multiplatforms**

來自 inetd.conf 項目的使用者 ID, 或啟動接聽器的使用者。

## **SNA , Multiplatforms**

SNA 伺服器項目中的使用者 ID。 如果 SNA 伺服器項目中沒有使用者 ID, 則為送入連接要求中的使 用者,或為啟動接聽器的使用者。

## **NetBIOS 或 SPX**

啟動接聽器的使用者 ID。

字串的長度上限為:

• Windows Windows 上的 64 個字元。

對於 CHLTYPE 為 AMQP 的通道, 在 IBM MQ 9.2.0 之前, 只有長度最多為 12 個字元的使用者 ID 才支 援 MCAUSER 使用者 ID 設定。 從 IBM MQ 9.2.0 開始, 移除了 12 字元限制。

• 在 Windows 以外的平台上, 為 12 個字元。

**Windows 在 Windows 上, 您可以選擇性地使用 user@domain 格式的網域名稱來限定使用者 ID。** 

此參數不適用於通道類型 (**CHLTYPE**) 為 SDR、 SVR、 CLNTCONN、 CLUSSDR 的通道。

### **MODENAME (***string***)**

LU 6.2 模式名稱 (長度上限為 8 個字元)。

此參數僅適用於傳輸類型 (**TRPTYPE**) 為 LU62 的通道。 如果 **TRPTYPE** 不是 LU62,則會忽略資料,且 不會發出任何錯誤訊息。

如果指定的話,除非 **CONNAME** 包含端物件名稱,否則此參數必須設為 SNA 模式名稱。 如果 **CONNAME** 是端物件名稱,則必須將它設為空白。 然後會從「CPI-C 通訊端物件」或 APPC 週邊資訊資料集取得實 際名稱,請參閱 LU 6.2 連線的配置參數。

此參數不適用於通道類型 (**CHLTYPE**) 為 RCVR 或 SVRCONN 的通道。

#### **MONCHL**

控制通道線上監視資料的收集:

#### **QMGR**

根據佇列管理程式參數 **MONCHL** 的設定來收集監視資料。

**OFF**

已關閉此通道的監視資料收集。

低

如果佇列管理程式 **MONCHL** 參數的值不是 NONE,則會開啟連線監視資料。 我們以低速率收集此通道 的資料。

#### 中型

如果佇列管理程式 **MONCHL** 參數的值不是 NONE,則會開啟連線監視資料。 以中等速率收集此通道的 資料。

高

如果佇列管理程式 **MONCHL** 參數的值不是 NONE,則會開啟連線監視資料。 我們以高速率收集此通道 的資料。

此參數的變更僅在發生變更之後啟動的通道上生效。

對於叢集通道,此參數的值不會在儲存庫中抄寫,因此不會在 CLUSSDR 通道的自動定義中使用。 對於 自動定義的 CLUSSDR 通道,此參數的值取自佇列管理程式屬性 **MONACLS**。 然後可能會在通道自動定義 結束程式中置換此值。

#### **MRDATA (***string***)**

通道訊息-重試結束程式使用者資料。 長度上限為 32 個字元。

當呼叫通道訊息重試結束程式時,會將此參數傳遞至通道訊息重試結束程式。

此參數僅適用於通道類型 (**CHLTYPE**) 為 RCVR、 RQSTR 或 CLUSRCVR 的通道。

#### **MREXIT (***string***)**

通道訊息-重試結束程式名稱。

名稱的格式和長度上限與 **MSGEXIT** 相同,不過您只能指定一個訊息重試結束程式。

此參數僅適用於通道類型 (**CHLTYPE**) 為 RCVR、 RQSTR 或 CLUSRCVR 的通道。

#### **RRTY (***integer***)**

通道在決定無法遞送訊息之前重試的次數。

只有在訊息重試結束程式名稱空白時,此參數才會控制 MCA 的動作。 如果結束程式名稱不是空白,則 **MRRTY** 的值會傳遞給結束程式使用。 嘗試重新遞送訊息的次數由結束程式控制,而不是由這個參數控 制。

值必須在 0-999999999 範圍內。 零值表示不會嘗試重新遞送訊息。

此參數僅適用於通道類型 (**CHLTYPE**) 為 RCVR、 RQSTR 或 CLUSRCVR 的通道。

#### **MRTMR (***integer***)**

通道可以重試 MQPUT 作業之前必須經過的時間間隔下限。 時間間隔以毫秒為單位。

只有在訊息重試結束程式名稱空白時,此參數才會控制 MCA 的動作。 如果結束程式名稱不是空白,則 **MRTMR** 的值會傳遞給結束程式使用。 嘗試重新遞送訊息的次數由結束程式控制,而不是由這個參數控 制。

值必須在 0-999999999 範圍內。 值零表示如果 **MRRTY** 的值大於零,通道會盡快重新嘗試遞送。

此參數僅適用於通道類型 (**CHLTYPE**) 為 RCVR、 RQSTR 或 CLUSRCVR 的通道。

**MSGDATA (***string***)**

通道訊息結束程式的使用者資料。 長度上限為 32 個字元。

當呼叫通道訊息結束程式時,此資料會傳遞至通道訊息結束程式。

**ALW M** 在 AIX, Linux, and Windows 上, 您可以透過指定多個以逗點區隔的字串來指定多個結束程 式的資料。 欄位的總長度不得超過 999 個字元。

**| IBM i | 在 IBM** i 上,您可以指定最多 10 個字串,每一個字串的長度為 32 個字元。 第一個資料字 串會傳遞至指定的第一個訊息結束程式,第二個字串會傳遞至第二個結束程式,依此類推。

 $\approx$  z/OS 在 z/OS 上,您最多可以指定 8 個字串,每個字串的長度為 32 個字元。 第一個資料字串會 傳遞至指定的第一個訊息結束程式,第二個字串會傳遞至第二個結束程式,依此類推。

在其他平台上,您只能為每一個通道指定一個訊息結束程式資料字串。

**註:** SVRCONN 和 CLNTCONN 通道會接受此參數,但會被忽略。

## **MSGEXIT (***string***)**

通道訊息結束程式名稱。

如果 MSGEXIT 為非空白, 則會在下列時間呼叫結束程式:

- 緊接在 SDR 或 SVR 通道從傳輸佇列擷取訊息之後。
- 緊接在 RQSTR 通道將訊息放入目的地佇列之前。
- 起始設定或結束通道時。

結束程式會傳遞整個應用程式訊息及傳輸佇列標頭以進行修改。

CLNTCONN 和 SVRCONN 通道會接受及忽略 **MSGEXIT** 。 CLNTCONN 或 SVRCONN 通道不會呼叫訊息結束 程式。

結束程式名稱的格式及長度上限視平台而定; 請參閱 第 439 頁的表 153。

如果 **MSGEXIT**、 **MREXIT**、 **SCYEXIT**、 **SENDEXIT** 及 **RCVEXIT** 參數都保留空白,則不會呼叫通道使用 者結束程式。 如果其中任何參數非空白,則會呼叫通道結束程式。 您可以輸入這些參數的字串。 字串 的長度上限為 128 個字元。

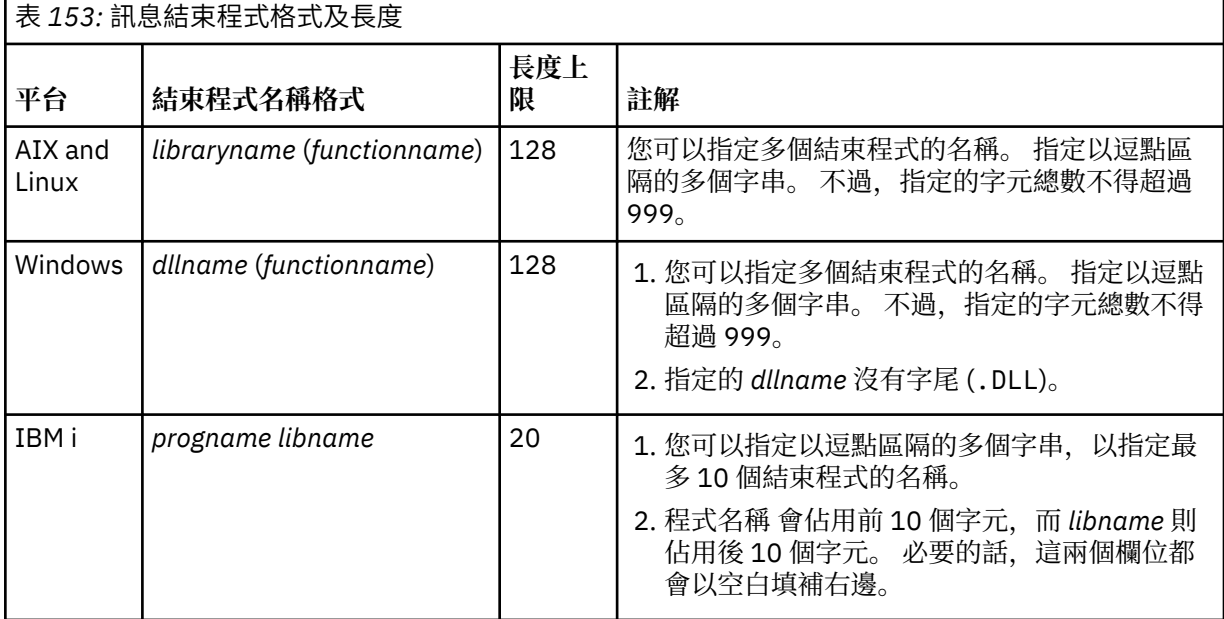

#### 管理參照 **439**

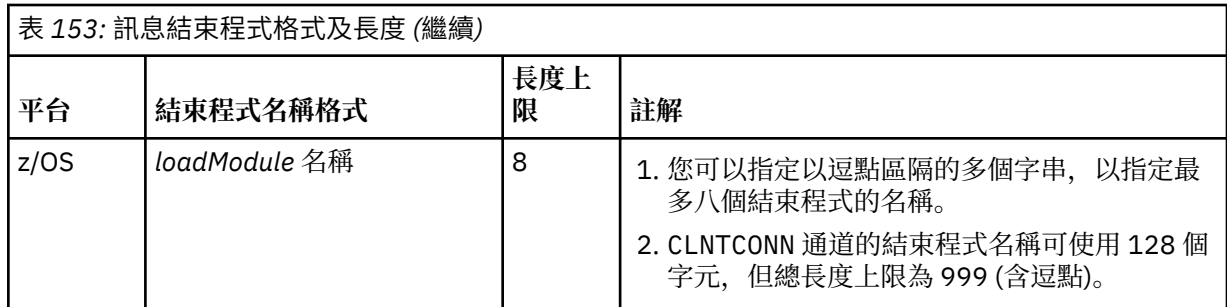

### **NETPRTY (***integer***)**

網路連線的優先順序。 如果有多個路徑可用,分散式佇列會選擇優先順序最高的路徑。 值必須在 0-9 範 圍內; 0 是最低優先順序。

此參數僅適用於 CLUSRCVR 通道。

### **NPMSPEED**

此通道上非持續訊息的服務類別:

## **FAST**

快速遞送非持續訊息; 如果通道遺失,則訊息可能會遺失。 訊息是使用 MQGMO\_SYNCPOINT\_IF\_PERSISTENT 來擷取, 因此不會包含在批次工作單元中。

### **NORMAL**

非持續訊息的正常遞送。

如果傳送端與接收端之間的 NPMSPEED 值不同, 或其中一個不支援它, 則會使用 NORMAL 。

## **附註:**

- 1. 如果 IBM MQ for z/OS 的作用中回復日誌比預期更頻繁地切換及保存,且透過通道傳送的訊息是非持 續性,則在通道的傳送端及接收端上設定 NPMSPEED (FAST) 可以將 SYSTEM.CHANNEL.SYNCQ 更新 項目。
- 2. 如果您看到與 SYSTEM.CHANNEL.SYNCQ, 設定 NPMSPEED (FAST) 可以大幅減少 CPU 使用率。

此參數僅適用於 **CHLTYPE** 為 SDR、 SVR、 RCVR、 RQSTR、 CLUSSDR 或 CLUSRCVR 的通道。

## **PASSWORD (***string***)**

當嘗試起始與遠端訊息通道代理程式的安全 LU 6.2 階段作業時, 訊息通道代理程式所使用的密碼。 長度 上限為 12 個字元。

此參數僅適用於通道類型 (**CHLTYPE**) 為 SDR、 SVR、 RQSTR、 CLNTCONN 或 CLUSSDR 的通道。

 $\approx$   $z/0$ S  $\blacksquare$ 在 z/OS 上,只有通道類型 ( CHLTYPE) 為 CLNTCONN 的通道才支援它。

雖然參數的長度上限為 12 個字元,但只會使用前 10 個字元。

## **埠 (***integer***)**

用於連接 AMQP 通道的埠號。 AMQP 1.0 連線的預設埠為 5672。 如果您已經在使用埠 5672, 則可指定 不同的埠。

## **PROPCTL**

內容控制屬性; 請參閱 **PROPCTL** 通道選項。

**PROPCTL** 指定當訊息傳送至另一個佇列管理程式時,訊息內容會發生什麼情況; 請參閱

此參數適用於 SDR、 SVR、 CLUSSDR 及 CLUSRCVR 通道。

這是選用參數。

允許的值如下:

## **COMPAT**

COMPAT 容許預期 JMS 相關內容位於訊息資料的 MQRFH2 標頭中的應用程式繼續運作而不進行修 改。

<span id="page-440-0"></span>表 *154:* 當 *PROPCTL* 值為 *COMPAT* 時,結果的範圍 *(*視設定的 *mesage* 內容而定*)*

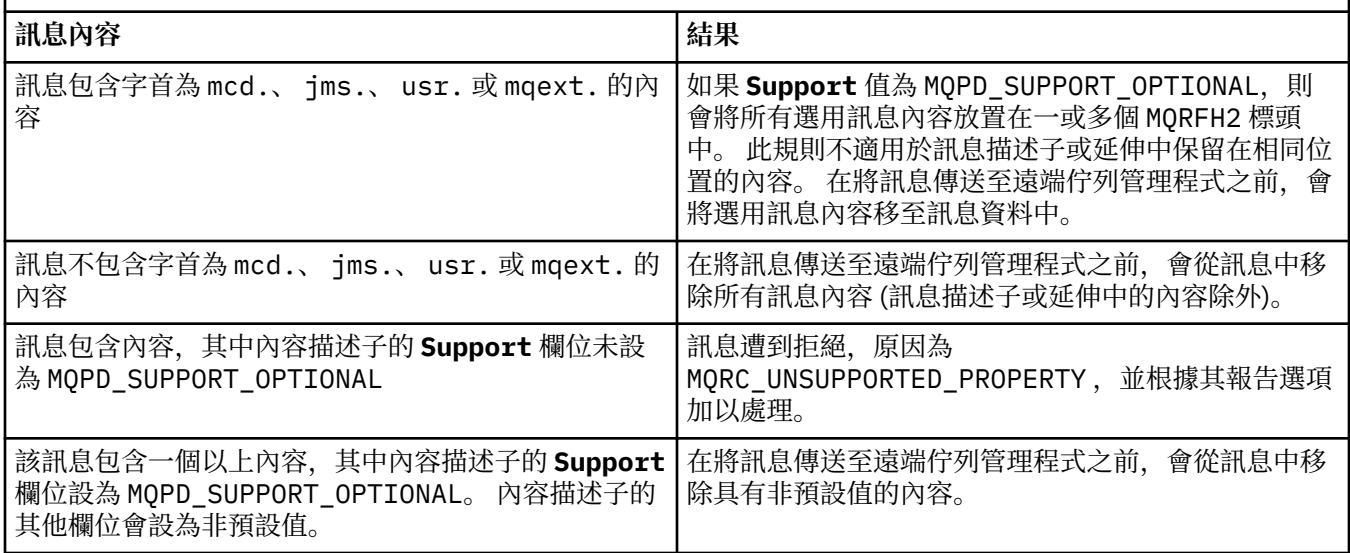

### **NONE**

訊息的所有內容 (訊息描述子或延伸中的內容除外) 都會從訊息中移除。 在將訊息傳送至遠端佇列管 理程式之前,會先移除內容。

如果訊息包含內容,其中內容描述子的 Support 欄位未設為 MQPD\_SUPPORT\_OPTIONAL ,則會拒 絕訊息,原因為 MQRC\_UNSUPPORTED\_PROPERTY。 根據訊息標頭中設定的報告選項來報告錯誤。

### 全部

當訊息傳送至遠端佇列管理程式時,訊息的所有內容都會包含在訊息中。 這些內容 (訊息描述子 (或 延伸) 中的內容除外) 會放置在訊息資料的一或多個 MQRFH2 標頭中。

### **PUTAUT**

**PUTAUT** 指定用來建立通道權限的使用者 ID。 它指定使用訊息通道將訊息放入目的地佇列的使用者 ID, 或使用 MQI 通道執行 MQI 呼叫的使用者 ID。

### **DEF**

使用預設使用者 ID。

 $z/0S$ 在 z/OS 上, DEF 可能涉及同時使用從網路收到的使用者 ID 和從 **MCAUSER** 衍生的使 用者 ID。

### **CTX**

使用訊息描述子的 *UserIdentifier* 欄位中的使用者 ID。

 $z/0S$ 在 z/OS 上, CTX 也可能涉及使用從網路收到的使用者 ID 及/或衍生自 **MCAUSER** 的使 用者 ID。

## **Z/US** ONLYMCA

使用衍生自 MCAUSER 的使用者 ID。 不使用從網路收到的任何使用者 ID。 此值僅在 z/OS 上受支 援。

#### $z/0S$ **ALTMCA**

使用訊息描述子的 *UserIdentifier* 欄位中的使用者 ID。 不使用從網路收到的任何使用者 ID。 此 值僅在 z/OS 上受支援。

 $z/0S$ 在 z/OS 上,所檢查的使用者 ID 以及所檢查的使用者 ID 數目取決於 MQADMIN RACF 類別 hlq.RESLEVEL 設定檔的設定。 視通道起始程式的使用者 ID 對 hlq.RESLEVEL 的存取層次而定,會 檢查零個、一個或兩個使用者 ID。 若要查看已檢查的使用者 ID 數目,請參閱 RESLEVEL 及通道起始程 式連線。 如需檢查哪些使用者 ID 的相關資訊, 請參閱 通道起始程式使用的使用者 ID。

*z/*05 在 z/OS 上,此參數僅適用於通道類型 (**CHLTYPE**) 為 RCVR、 RQSTR、 CLUSRCVR 或 SVRCONN 的通道。 CTX 和 ALTMCA 對 SVRCONN 通道無效。

**KALLETTE TE 多平台上,此參數僅對通道類型 (CHLTYPE)** 為 RCVR、 RQSTR 或 CLUSRCVR 的通道有 效。

## **QMNAME (***string***)**

佇列管理程式名稱。

對於 CLNTCONN 通道, **QMNAME** 是 IBM MQ MQI client 應用程式可以要求連線的佇列管理程式名稱。 **QMNAME** 不一定與定義通道的佇列管理程式名稱相同; 請參閱 CCDT 中的佇列管理程式群組。

對於其他類型的通道, **QMNAME** 參數無效。

## **z/0S QSGDISP**

此參數僅適用於 z/OS 。

指定您要套用指令之物件的處置方式 (亦即,定義它的位置及其行為方式)。

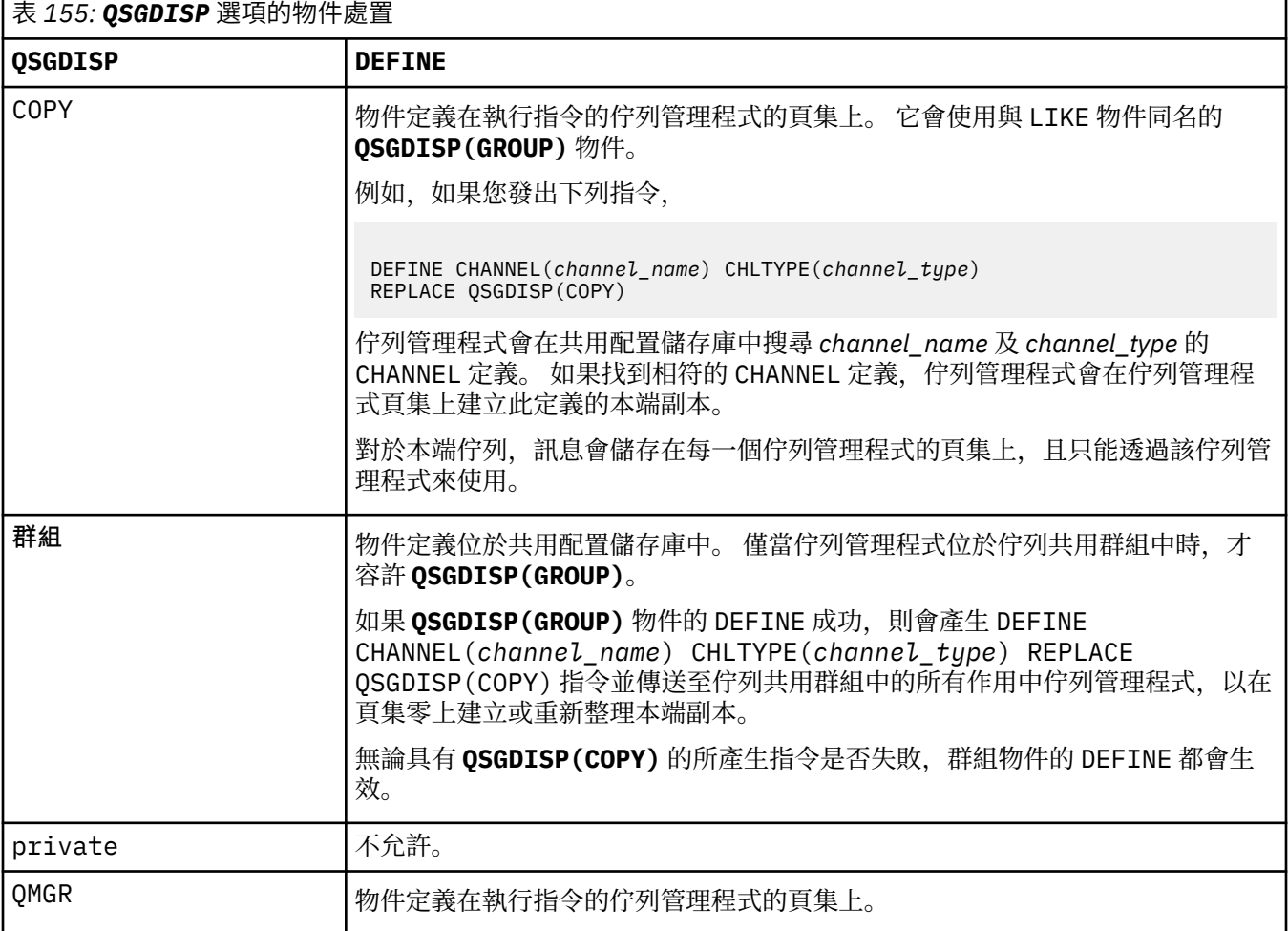

## **RCVDATA (***string***)**

通道接收結束程式使用者資料 (長度上限為 32 個字元)。

當呼叫通道接收結束程式時,會將此參數傳遞給通道接收結束程式。

ALW 在 AIX, Linux, and Windows 上,您可以透過指定多個以逗點區隔的字串來指定多個結束程 式的資料。 欄位的總長度不得超過 999 個字元。

**- IBM i - 在 IBM** i 上,您可以指定最多 10 個字串,每一個字串的長度為 32 個字元。 第一個資料字 串會傳遞至指定的第一個接收結束程式,第二個字串會傳遞至第二個結束程式,依此類推。

在 z/OS 上,您最多可以指定 8 個字串,每個字串的長度為 32 個字元。 第一個資料字串會 傳遞至指定的第一個接收結束程式,第二個字串會傳遞至第二個結束程式,依此類推。

在其他平台上,您只能對每一個通道指定一個接收結束程式資料字串。

### **RCVEXIT (***string***)**

通道接收結束程式名稱。

如果此名稱非空白,則會在下列時間呼叫結束程式:

• 在處理收到的網路資料之前。

結束程式會收到完整的傳輸緩衝區。 可以視需要修改緩衝區的內容。

• 在通道起始設定及終止時。

**Laid, ALW and A**TX, Linux, and Windows 上,您可以透過指定多個以逗點區隔的字串,來指定多個結束 程式的名稱。不過,指定的字元總數不得超過 999。

**IBM i Kan** 在 IBM i 上,您可以指定以逗點區隔的多個字串,以指定最多 10 個結束程式的名稱。

z/0S  $\blacksquare$ 在 z/OS 上,您可以指定以逗點區隔的多個字串,以指定最多八個結束程式的名稱。

在其他平台上,您只能為每一個通道指定一個接收結束程式名稱。

名稱的格式和長度上限與 **MSGEXIT** 相同。

## **REPLACE 和 NOREPLACE**

是否以這個定義取代現有的定義。 這是選用參數。

**《 2/08 - - 在 z/OS 上,**它必須具有相同的處置方式。 任何具有不同處置的物件都不會變更。

#### **REPLACE**

定義會取代任何同名的現有定義。 如果定義不存在,則會建立定義。 **REPLACE** 不會變更通道狀態。

#### **NOREPLACE**

定義不會取代任何同名的現有定義。

#### **SCYDATA (***string***)**

通道安全結束程式使用者資料 (長度上限為 32 個字元)。

呼叫通道安全結束程式時,會將此參數傳遞給通道安全結束程式。

### **SCYEXIT (***string***)**

通道安全結束程式名稱。

如果此名稱非空白,則會在下列時間呼叫結束程式:

• 建立通道後立即。

在傳送任何訊息之前,結束程式可以啟動安全流程來驗證連線授權。

• 在收到安全訊息流程的回應時。

從遠端佇列管理程式上遠端處理器收到的任何安全訊息流程都會提供給結束程式。

• 在通道起始設定及終止時。

名稱的格式和長度上限與 **MSGEXIT** 相同,但只接受一個名稱。

### **SENDDATA (***string***)**

通道傳送結束程式使用者資料。 長度上限為 32 個字元。

呼叫通道傳送結束程式時,會將此參數傳遞給通道傳送結束程式。

ALW 在 AIX, Linux, and Windows 上,您可以透過指定多個以逗點區隔的字串來指定多個結束程 式的資料。 欄位的總長度不得超過 999 個字元。

IBM i Ka IBM i 上,您可以指定最多 10 個字串,每一個字串的長度為 32 個字元。 第一個資料字 串會傳遞至指定的第一個傳送結束程式,第二個字串會傳遞至第二個結束程式,依此類推。

 $\approx$  z/OS  $\approx$ 在 z/OS 上,您最多可以指定 8 個字串,每個字串的長度為 32 個字元。 第一個資料字串會 傳遞至指定的第一個傳送結束程式,第二個字串會傳遞至第二個結束程式,依此類推。

在其他平台上,您只能對每一個通道指定一個傳送結束程式資料字串。

#### **SENDEXIT (***string***)**

通道傳送結束程式名稱。

如果此名稱非空白,則會在下列時間呼叫結束程式:

- 在網路上傳送資料之前立即。
	- 在傳輸結束程式之前,會為該結束程式提供完整的傳輸緩衝區。 可以視需要修改緩衝區的內容。
- 在通道起始設定及終止時。

**ALW ME** AIX, Linux, and Windows 上,您可以透過指定多個以逗點區隔的字串,來指定多個結束 程式的名稱。不過,指定的字元總數不得超過 999。

■ IBM i ■ 在 IBM i 上,您可以指定以逗點區隔的多個字串,以指定最多 10 個結束程式的名稱。

 $\approx$  z/OS  $\blacksquare$ 在 z/OS 上,您可以指定以逗點區隔的多個字串,以指定最多八個結束程式的名稱。

在其他平台上,您只能為每一個通道指定一個傳送結束程式名稱。

名稱的格式和長度上限與 **MSGEXIT** 相同。

## **SEQWRAP (***integer***)**

當達到此值時,序號會折返以從 1 重新開始。

此值不可協議,且必須同時符合本端及遠端通道定義。

值必須在 100-999999999 範圍內。

此參數僅適用於通道類型 (**CHLTYPE**) 為 SDR、 SVR、 RCVR、 RQSTR、 CLUSSDR 或 CLUSRCVR 的通 道。

#### **SHARECNV (***integer***)**

指定可共用每一個 TCP/IP 通道實例的交談數上限。 **SHARECNV** 值為:

**1**

指定不透過 TCP/IP 通道實例共用交談。 不論是否在 MQGET 通話中,都可以使用用戶端活動訊號。 也可以使用先讀及用戶端非同步使用,而且通道靜止更可控制。

#### **0**

指定不透過 TCP/IP 通道實例共用交談。

值必須在 0 到 999999999 的範圍內。

此參數僅適用於通道類型 (**CHLTYPE**) 為 CLNTCONN 或 SVRCONN 的通道。 如果 CLNTCONN **SHARECNV** 值不符合 SVRCONN **SHARECNV** 值,則會使用兩個值中的較低值。 如果通道的傳輸類型 (**TRPTYPE**) 不是 TCP, 則會忽略這個參數。

Socket 上的所有交談都由相同的執行緒接收。

高 **SHARECNV** 限制具有減少佇列管理程式執行緒使用的優點。 如果許多共用 Socket 的交談都在忙碌 中,則可能會延遲。 交談會彼此競爭,以使用接收執行緒。 在此情況下, **SHARECNV** 值越低越好。

共用交談數不會影響 **MAXINST** 或 **MAXINSTC** 總計。

**註:** 您應該重新啟動用戶端,此變更才會生效。

#### **SHORTRTY (***integer***)**

**SHORTRTY** 指定以 **SHORTTMR** 指定的間隔,由 SDR、 SVR 或 CLUSSDR 通道連接至遠端佇列管理程式的 嘗試次數上限。 在耗盡嘗試次數之後,通道會嘗試使用 **LONGRTY** 所定義的排程來重新連接。

值必須在 0-999999999 範圍內。

此參數僅適用於通道類型 ( **CHLTYPE**) 為 SDR、 SVR、 CLUSSDR 或 CLUSRCVR 的通道。

不論通道是由通道起始程式或明確指令自動啟動,如果起始連接失敗,通道會嘗試重新連接。 如果在通 道順利連接之後連線失敗,它也會嘗試重新連接。如果失敗的原因導致不太可能順利完成更多嘗試,則 不會嘗試這些嘗試。

## **SHORTTMR (***integer***)**

對於 **SHORTRTY**, **SHORTTMR** 是在重新嘗試連線至遠端佇列管理程式之前等待的秒數上限。

時間大約是。 從 IBM MQ 8.0 開始, 零表示會盡快進行另一個連線嘗試。

如果通道必須等待變成作用中,則嘗試重新連接之間的間隔可能會延長。

值必須在 0-999999999 範圍內。

**註:** 基於實作原因, **SHORTTMR** 值上限為 999,999; 超出此上限的值會被視為 999,999。 從 IBM MQ 8.0, 如果 SHORTTMR 設為 1, 則嘗試連接之間的間隔下限為 2 秒。

此參數僅適用於通道類型 ( **CHLTYPE**) 為 SDR、 SVR、 CLUSSDR 或 CLUSRCVR 的通道。

## **Z/OS** SPLPROT

SPLPROT (安全原則保護) 指定當 AMS 作用中且有適用的原則存在時,伺服器至伺服器「訊息通道代理 程式」應該如何處理訊息保護。

此參數僅適用於從 IBM MQ 9.1.3 開始的 z/OS 。

允許的值如下:

### **PASSTHRU**

訊息通道代理程式為此通道傳送或接收的透通、未變更及其他任何訊息。

此值適用於通道類型 (**CHLTYPE**) 為 SDR、SVR、RCVR 或 RQSTR 的通道,並且是預設值。

## **REMOVE**

從訊息通道代理程式擷取自傳輸佇列的訊息中移除任何 AMS 保護,並將訊息傳送至友機。

在訊息通道代理程式從傳輸佇列取得訊息時,如果已為傳輸佇列定義 AMS 原則,則會套用該原則, 以在跨越通道傳送訊息之前從訊息中移除任何 AMS 保護。 如果沒有為傳輸佇列定義 AMS 原則, 則 會依現狀傳送訊息。

此值僅適用於通道類型為 SDR 或 SVR 的通道。

## **ASPOLICY**

根據為目標佇列定義的原則,將 AMS 保護套用至入埠訊息,然後再將其放入目標佇列。

在訊息通道代理程式接收入埠訊息時,如果已為目標佇列定義 AMS 原則,則會將 AMS 保護套用至 訊息,然後再將訊息放入目標佇列。 如果沒有為目標佇列定義 AMS 原則,則會依現狀將訊息放入目 標佇列。

此值僅適用於通道類型為 RCVR 或 RQSTR 的通道。

#### **SSLCAUTH**

**SSLCAUTH** 定義 IBM MQ 是否需要來自 TLS 用戶端的憑證。 TLS 用戶端是通道的起始端。 **SSLCAUTH** 會 套用至 TLS 伺服器, 以判定用戶端所需的行為。 TLS 伺服器是接收起始流程的通道結尾。

此參數僅適用於通道類型 (**CHLTYPE**) 為 RCVR、 SVRCONN、 CLUSRCVR、 SVR 或 RQSTR 的通道。

此參數僅用於已指定 **SSLCIPH** 的通道。 如果 **SSLCIPH** 為空白,則會忽略資料,且不會發出任何錯誤訊 息。

## 必要

IBM MQ 需要並驗證來自 TLS 用戶端的憑證。

### 選用項目

同層級 TLS 用戶端系統可能仍會傳送憑證。 如果有,則會將此憑證的內容驗證為正常。

## **SSLCIPH***(***字串***)*

指定通道上使用的 CipherSpec。 長度上限為 32 個字元。

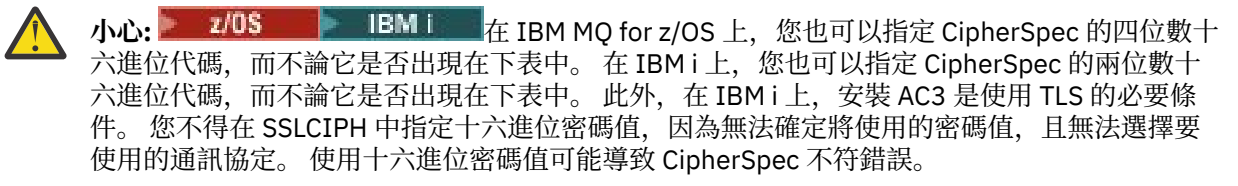

**SSLCIPH** 值必須在通道兩端指定相同的 CipherSpec 。

此參數適用於所有使用傳輸類型 **TRPTYPE(TCP)**的通道類型。 如果參數空白,則不會嘗試在通道上使用 TLS。

<mark>→ V 9.3.0 → Multi →</mark>如果啟用 SecureComms 僅, 則不支援純文字通訊, 且通道無法啟動。 此參數的值也用來設定 SECPROT 的值,這是 [DISPLAY CHSTATUS](#page-628-0) 指令的輸出欄位。

**註:** 當 **SSLCIPH** 與遙測通道搭配使用時,它表示「TLS 密碼組合」。 請參閱 **[DEFINE CHANNEL](#page-470-0)** 的 **[SSLCIPH](#page-470-0)** 說明 (MQTT)。

**ALW** ■ 從 IBM MQ 9.1.1, 您可以指定值 ANY\_TLS12, 其代表使用 TLS 1.2 通訊協定的可接受 CipherSpecs 子集; 這些 CipherSpecs 列在下表中。

<mark>》 ALW </mark>從 IBM MQ 9.1.4,在 AIX、 Linux 及 Windows 上, IBM MQ 提供 已擴充的別名 CipherSpec 集,其中包括 ANY\_TLS12\_OR\_HIGHER 及 ANY\_TLS13\_OR\_HIGHER。 這些別名 CipherSpec 列出在下表中。

**小心:** 如果您的企業需要保證協議並使用特定的 CipherSpec ,則不得使用別名 CipherSpec 值, 例如 ANY TLS12。

如需變更現有安全配置以使用 ANY\_TLS12\_OR\_HIGHER CipherSpec 的相關資訊,請參閱 移轉現有安全 配置以使用 ANY\_TLS12\_OR\_HIGHER CipherSpec。

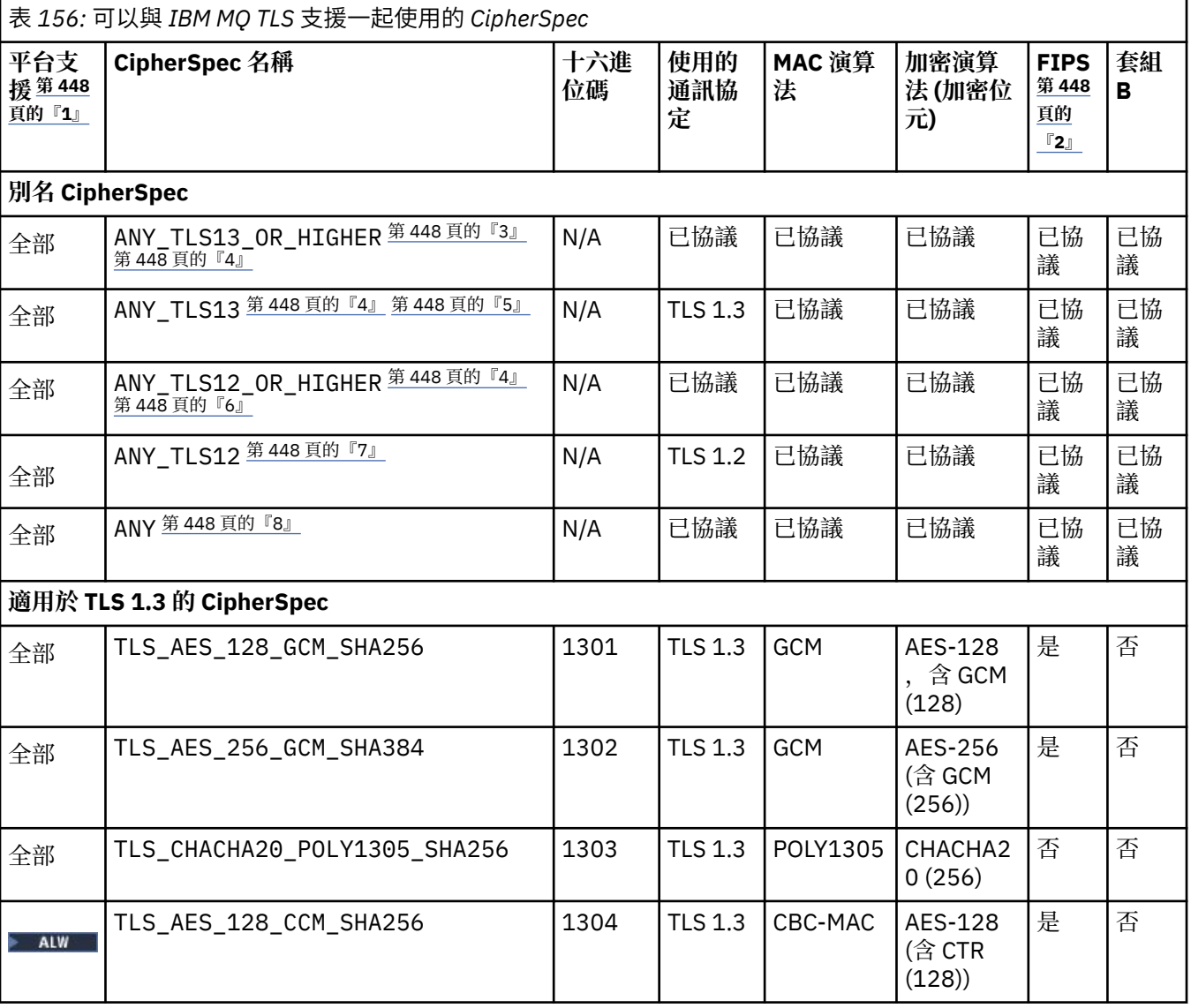

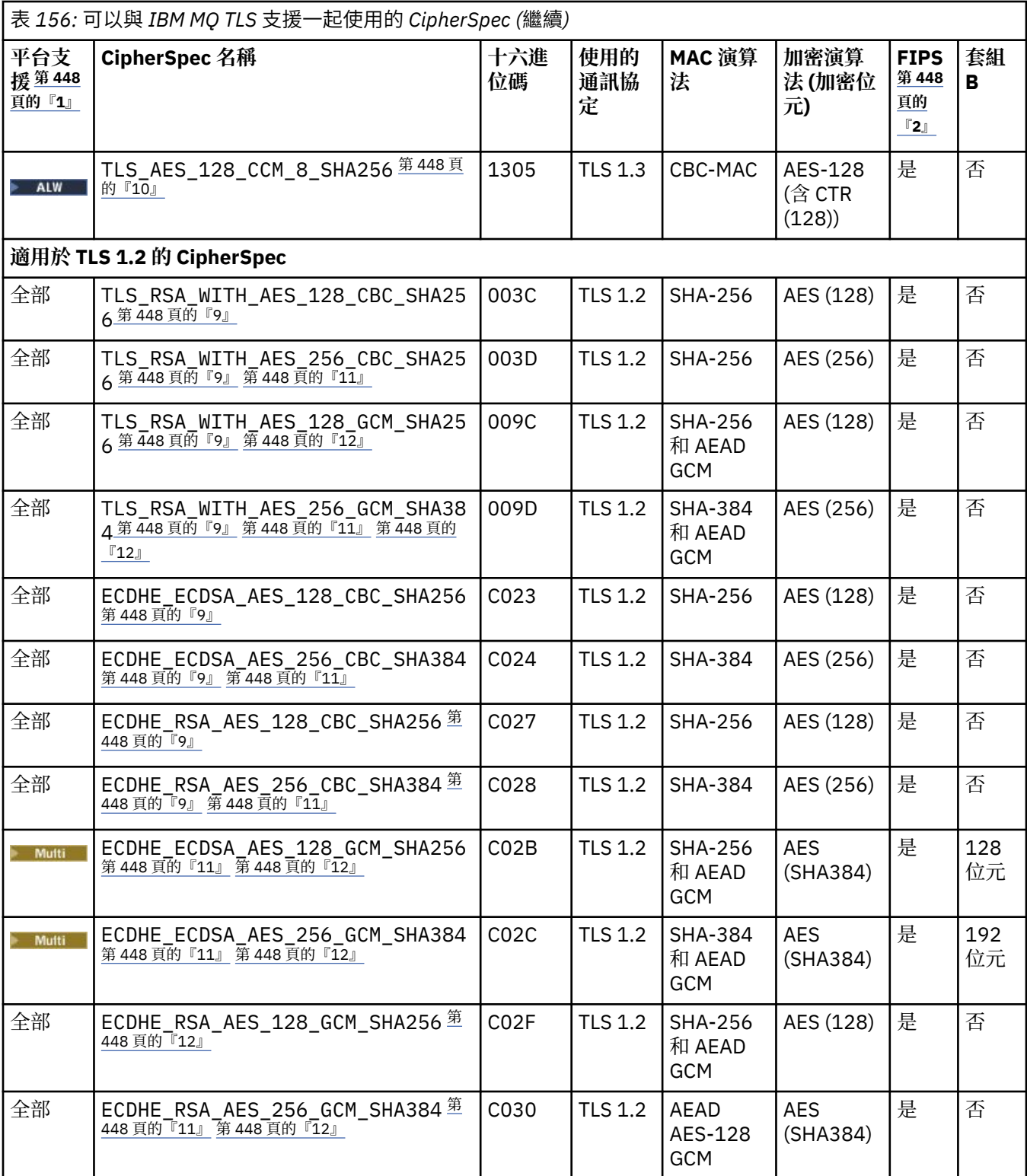

<span id="page-447-0"></span>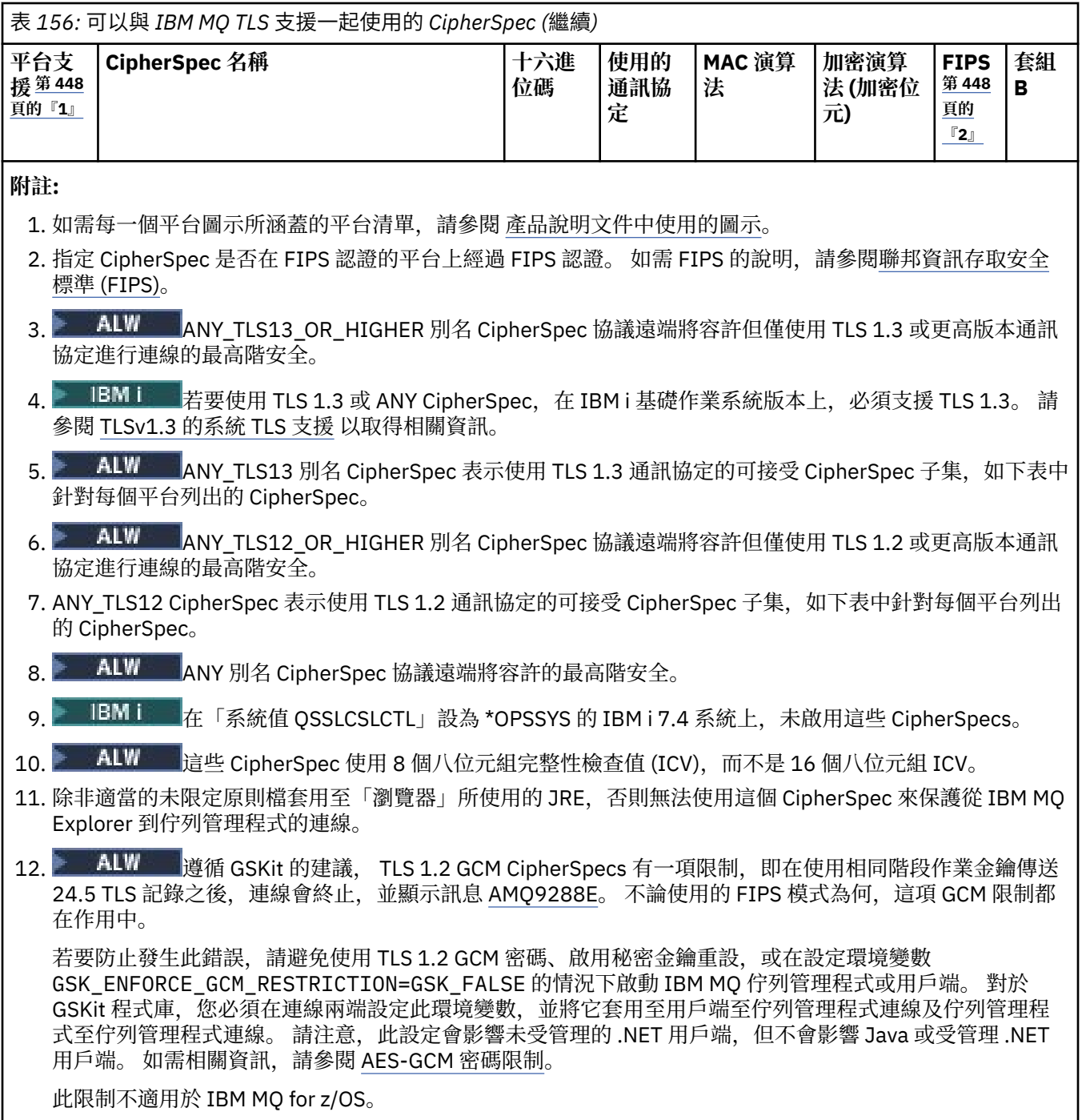

如需 CipherSpecs 的相關資訊, 請參閱 啟用 CipherSpecs。

當您要求個人憑證時,要指定公開與私密金鑰組之金鑰大小。 SSL 信號交換期間使用的金鑰大小,取決 於儲存在憑證中的大小以及 CipherSpec:

- 2/0S ALW  $\frac{1}{4}$  z/OS, AIX, Linux, and Windows 上, 當 CipherSpec 名稱包括 \_EXPORT 時,信號交換金鑰大小上限是 512 位元。 如果在 SSL 信號交換期間交換的兩個憑證中有一個金鑰大小 超出 512 位元,則在信號交換期間會產生一個臨時的 512 位元金鑰以供使用。
- <mark>2/0S 有</mark>若為 z/OS, 系統 SSL 狀態是, 如果正在協議 TLS V1.3 連線:
	- RSA 同層級憑證的金鑰大小下限是下列兩個值的較大值:2048 或 GSK\_PEER\_RSA\_MIN\_KEY\_SIZE 屬性中指定的值。
- ECC 同層級憑證的金鑰大小下限是下列兩個值的較大值:256 或在 GSK\_PEER\_ECC\_MIN\_KEY\_SIZE 屬性中指定的值。
- ALW TH  $\frac{1}{4}$  AIX, Linux, and Windows 上,當 CipherSpec 名稱包括 \_EXPORT1024 時,信號交換 金鑰大小為 1024 位元。
- 否則信號交換金鑰大小,即為儲存在憑證中的大小。

## **SSLPEER** *(***字串***)*

指定通道另一端的同層級佇列管理程式或用戶端所使用的憑證過濾器。 過濾器用來與憑證的識別名稱相 互比較。 識別名稱 是 TLS 憑證的 ID。 如果從對等節點收到的憑證中的識別名稱不符合 **SSLPEER** 過濾 器,則通道不會啟動。

**註:** 透過比對 TLS 主體識別名稱來限制通道連線的另一種方式是使用通道鑑別記錄。 使用通道鑑別記 錄,可以將不同的 TLS 主體識別名稱型樣套用至相同的通道。 **SSLPEER** 及通道鑑別記錄都可以套用至 相同的通道。 若是如此,入埠憑證必須符合這兩個型樣才能連接。 如需相關資訊,請參閱 通道鑑別記 錄。

**SSLPEER** is optional. 如果未指定,則在通道啟動時不會檢查對等節點的識別名稱。 憑證中的識別名稱 仍會寫入記憶體中保留的 **SSLPEER** 定義,並傳遞至安全結束程式。 如果 **SSLCIPH** 為空白,則會忽略資 料,且不會發出任何錯誤訊息。

此參數適用於所有通道類型。

**SSLPEER** 值以用來指定識別名稱的標準格式指定。 例如:

SSLPEER('SERIALNUMBER=4C:D0:49:D5:02:5F:38,CN="H1\_C\_FR1",O=IBM,C=GB')

您可以使用分號作為分隔字元,而非逗點。

支援的可能屬性類型如下:

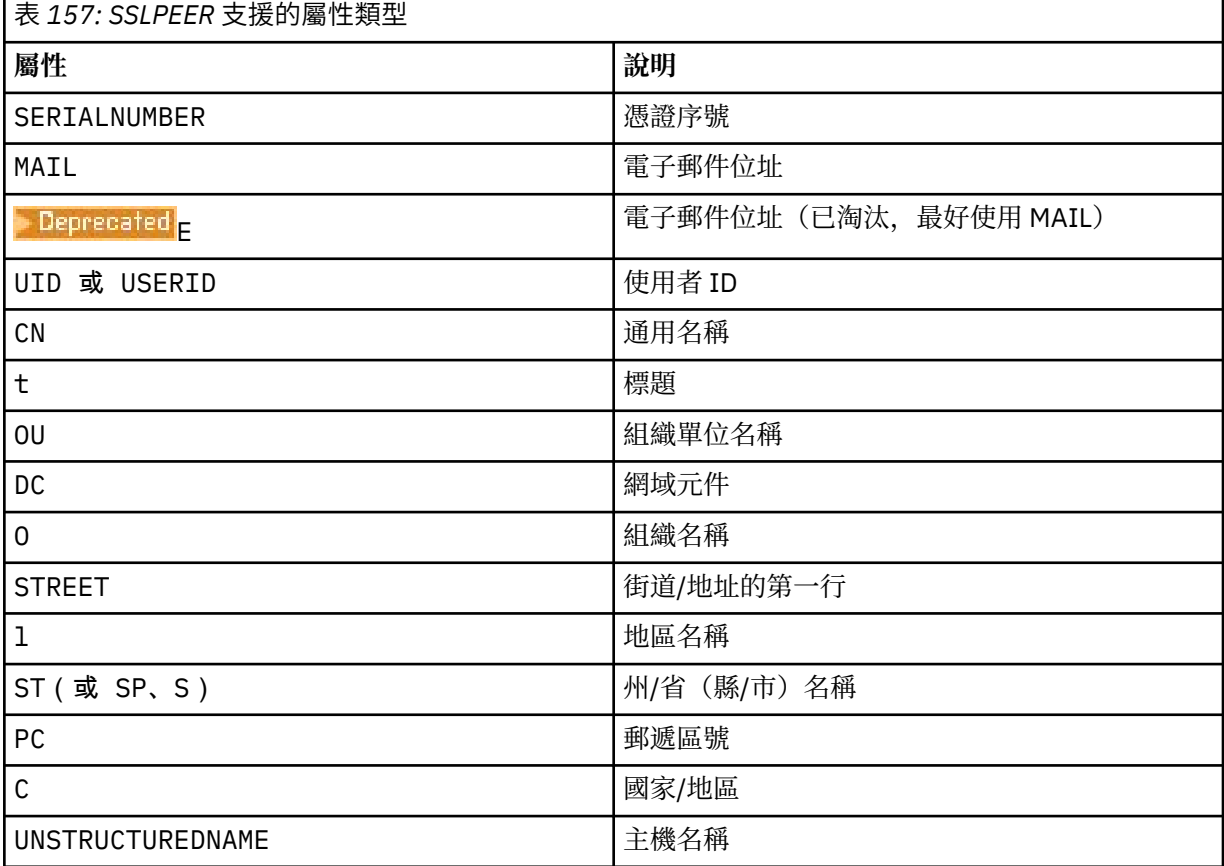

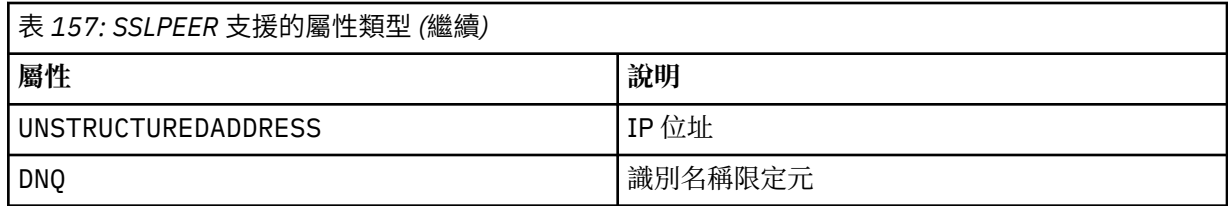

IBM MQ 只接受屬性類型的大寫字母。

如果在 **SSLPEER** 字串中指定任何不受支援的屬性類型,則在定義屬性時或在執行時期會輸出錯誤。 當 輸出錯誤時,視您執行所在的平台而定。 錯誤表示 **SSLPEER** 字串不符合所傳送憑證的識別名稱。

如果流動憑證的識別名稱包含多個組織單位 (OU) 屬性, 且 SSLPEER 指定要比較這些屬性, 則必須以遞 減階層式順序來定義它們。 例如,如果所傳送憑證的識別名稱包含組織單位 OU=Large Unit, OU=Medium Unit, OU=Small Unit,則指定下列 **SSLPEER** 值會運作:

('OU=Large Unit,OU=Medium Unit') ('OU=\*,OU=Medium Unit,OU=Small Unit') ('OU=\*,OU=Medium Unit')

但指定下列 **SSLPEER** 值失敗:

('OU=Medium Unit,OU=Small Unit') ('OU=Large Unit,OU=Small Unit') ('OU=Medium Unit') ('OU=Small Unit, Medium Unit, Large Unit')

如這些範例所示,可以省略階層低端的屬性。 例如, ('OU=Large Unit,OU=Medium Unit') 相當 於 ('OU=Large Unit,OU=Medium Unit,OU=\*')

如果兩個 DN 在所有方面都相等,但其網域元件 (DC) 值除外,則幾乎相同的比對規則適用於組織單位。 例外是使用 DC 值時,最左側的 DC 是最低層次且最具體,比較排序會相應地不同。

任何或所有屬性值都可以是通用的,可以是星號 \* 本身,或是含有起始星號或尾端星號的詞幹。 星號可 讓 SSLPEER 符合任何識別名稱值,或該屬性以詞幹開頭的任何值。 您可以在憑證 DN 中任何屬性值的 開頭或結尾指定星號。 如果這樣做,您仍然可以使用 **SSLPEER** 來檢查是否完全相符。 指定 \\* 以檢查 是否完全相符。例如,如果您在憑證 DN 中具有屬性 CN='Test\*', 則使用下列指令來檢查是否完全相 符:

SSLPEER('CN=Test\\*')

**Multi** 在 多平台上,參數的長度上限為 1024 個位元組。

 $z/0S$ 在 z/OS 上,參數的長度上限為 256 個位元組。

通道鑑別記錄 在所有平台上使用 SSLPEER 並支援 1024 位元組時提供更大的彈性。

### **STATCHL**

控制通道的統計資料收集:

**QMGR**

通道會繼承佇列管理程式的 **STATCHL** 參數值。

**OFF**

已關閉此通道的統計資料收集。

低

如果佇列管理程式的 **STATCHL** 參數值不是 NONE,則會開啟統計資料收集。 以低速率收集此通道的 資料。

中型

如果佇列管理程式的 **STATCHL** 參數值不是 NONE,則會開啟統計資料收集。以中等速率收集此通道 的資料。

如果佇列管理程式的 **STATCHL** 參數值不是 NONE,則會開啟統計資料收集。此通道以高速率收集資 料。

此參數的變更僅在發生變更之後啟動的通道上生效。

**\_\_\_\_\_z/0S \_\_\_\_**在 z/OS 系統上,不論您選取的值為何,啟用此參數只會開啟統計資料收集。 指定 LOW、 MEDIUM 或 HIGH 對您的結果不會造成任何差別。必須啟用此參數才能收集通道統計記錄。

對於叢集通道,此參數的值不會在儲存庫中抄寫,因此不會在 CLUSSDR 通道的自動定義中使用。 對於 自動定義的 CLUSSDR 通道,此參數的值取自佇列管理程式的屬性 **STATACLS** 。 然後可能會在通道自動 定義結束程式中置換此值。

## **TMPMODEL (***string*)

建立暫時佇列時要使用的模型佇列名稱 (長度上限為 48 個字元)。

預設佇列為 SYSTEM.DEFAULT.MODEL.QUEUE。

# **TMPQPRFX (***string***?**

衍生暫時佇列名稱時要新增至模型佇列開頭的暫時佇列名稱字首 (長度上限為 48 個字元)。

預設值為 AMQP.\*。

## **TPNAME (***string***)**

高

LU 6.2 交易程式名稱 (長度上限為 64 個字元)。

此參數僅適用於傳輸類型 (**TRPTYPE**) 為 LU62 的通道。

將此參數設為 SNA 交易程式名稱,除非 **CONNAME** 包含端物件名稱,在此情況下,請將它設為空白。 實 際名稱改為取自「CPI-C 通訊端物件」或 APPC 週邊資訊資料集。 請參閱 LU 6.2 連線的配置參數

<mark>→ Windows → z/0S → 在 Windows SNA Server 上, 以及在 z/OS 上的側邊物件中, TPNAME 會折</mark>

## 返成大寫。

此參數不適用於通道類型 (**CHLTYPE**) 為 RCVR 的通道。

### **TPROOT**

AMQP 通道的根主題。 TPROOT 的預設值是 SYSTEM.BASE.TOPIC。 使用此值, AMQP 用戶端用來發佈 或訂閱的主題字串沒有字首,且用戶端可以與其他 IBM MQ 發佈/訂閱應用程式交換訊息。 此外, AMQP 用戶端也可以在 TPROOT 屬性中指定的不同主題字首下發佈及訂閱。

此參數僅適用於通道類型 (**CHLTYPE**) 為 AMQP 的通道。

## **TRPTYPE**

要使用的傳輸類型:

## **LU62**

SNA LU 6.2

## **NETBIOS**

**Windows** 在 Windows 及 DOS 上受支援。

 $\approx$  z/OS 也在 z/OS 上用於定義用戶端連線通道,這些通道連接至支援 NetBIOS 的平台上的伺 服器。

**SPX**

循序封包交換

**Windows** 在 Windows 及 DOS 上受支援。

 $z/0S$ 也在 z/OS 上用於定義用戶端連線通道,這些通道連接至支援 SPX 的平台上的伺服器。

## **TCP**

傳輸控制通訊協定-TCP/IP 通訊協定套組的一部分。

如果您未輸入此參數的值,則會使用 SYSTEM.DEF.*channel-type* 定義中指定的值。 如果通道是從另 一端起始,則不會檢查是否指定正確的傳輸類型。

**Multi a**在多平台上,如果 SYSTEM.DEF.channel-type 定義不存在,您必須指定一個值。

■ Z/<mark>OS ■</mark>在 z/OS 上,如果 SYSTEM.DEF.channel-type 定義不存在,則預設值為 LU62。

## **Multi** USECLTID

指定 AMQP 通道的授權檢查應該使用用戶端 ID,而不是 MCAUSER 屬性值。

#### **NO**

MCA 使用者 ID 應該用於授權檢查。

#### **YES**

用戶端 ID 應該用於授權檢查。

#### **USEDLQ**

決定當通道無法遞送訊息時是否使用無法傳送郵件的佇列。

否

通道無法遞送的訊息會被視為失敗。 通道會根據 **NPMSPEED** 設定來捨棄訊息或通道結束。

**YES**

當 **DEADQ** 佇列管理程式屬性提供無法傳送郵件的佇列名稱時,即會使用該佇列,否則行為與 NO 相 同。 YES 是預設值。

## **USERID (***string***)**

作業使用者 ID。 長度上限為 12 個字元。

嘗試起始與遠端訊息通道代理程式的安全 LU 6.2 階段作業時, 訊息通道代理程式會使用此參數。

 **Multi <sub>在</sub> 多平台上,此參數僅適用於通道類型 (CHLTYPE) 為 SDR、SVR、RQSTR、CLNTCONN** 或 CLUSSDR 的通道。

● 2/08 ● 在 z/OS 上,只有 CLNTCONN 通道支援此參數。

雖然參數的長度上限為 12 個字元,但只會使用前 10 個字元。

在接收端,如果密碼已加密且 LU 6.2 軟體使用不同的加密方法,則通道不會啟動。 錯誤被診斷為無效的 安全詳細資料。 您可以透過將接收端 SNA 配置修改為下列任一項,來避免無效的安全詳細資料:

- 關閉密碼替代, 或
- 定義安全使用者 ID 和密碼。

#### **XMITQ (***string***)**

傳輸佇列名稱。

從中擷取訊息的佇列名稱。 請參閱 IBM MQ 物件的命名規則。

此參數僅適用於通道類型 (**CHLTYPE**) 為 SDR 或 SVR 的通道。 對於這些通道類型,這是必要參數。

每一種通道類型都有個別語法圖。

## **傳送端通道**

使用 DEFINE CHANNEL 指令時傳送端通道的語法圖。

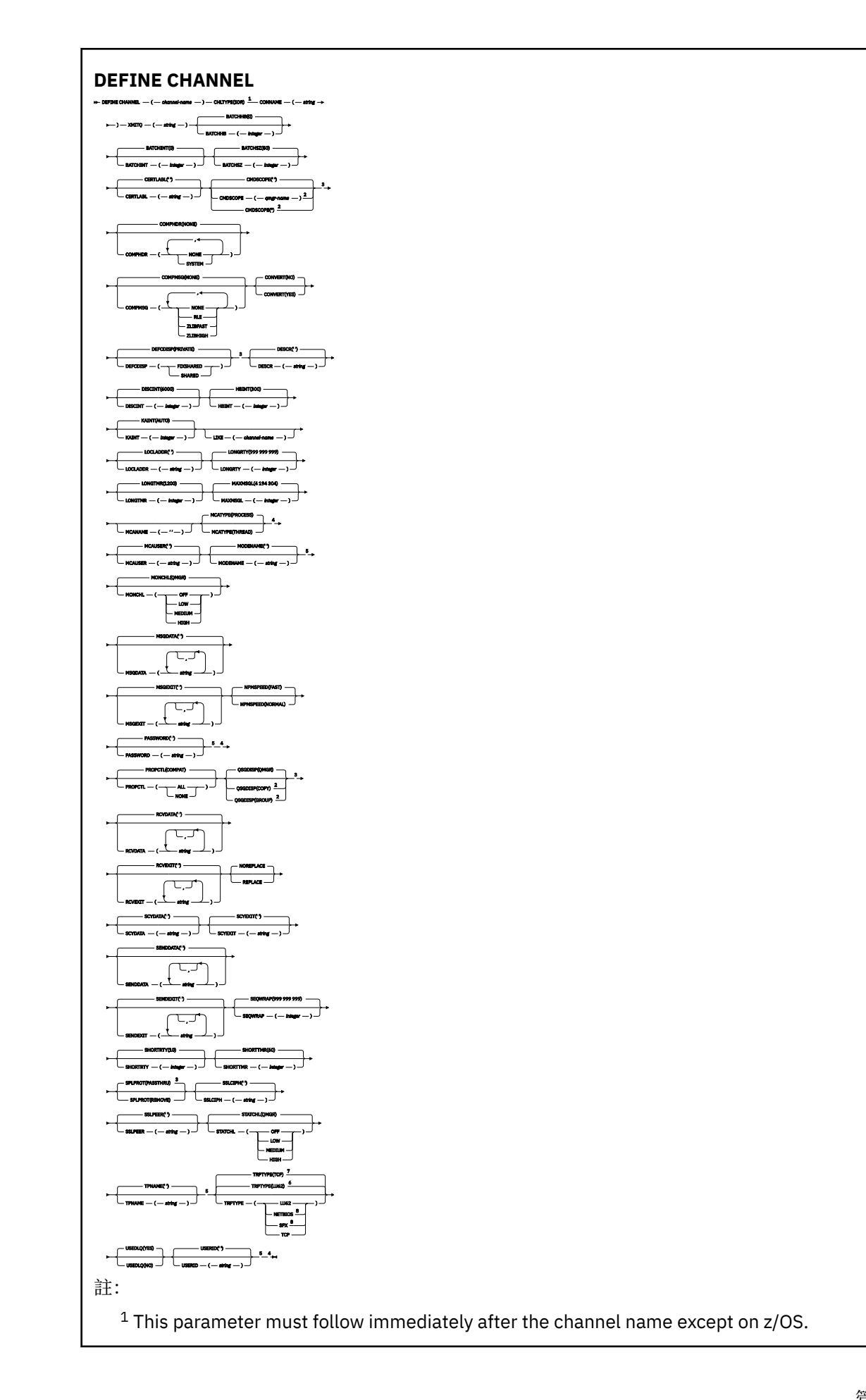

Valid only on IBM MQ for z/OS when the queue manager is a member of a queue sharing group.

- Valid only on z/OS.
- Not valid on z/OS.
- Valid only if TRPTYPE is LU62.
- Default for z/OS.
- Default for Multiplatforms.
- Valid only on Windows.

這些參數在第 418 頁的『[DEFINE CHANNEL \(](#page-417-0)定義新通道)』 中說明。

## **伺服器通道**

使用 DEFINE CHANNEL 指令時伺服器通道的語法圖。

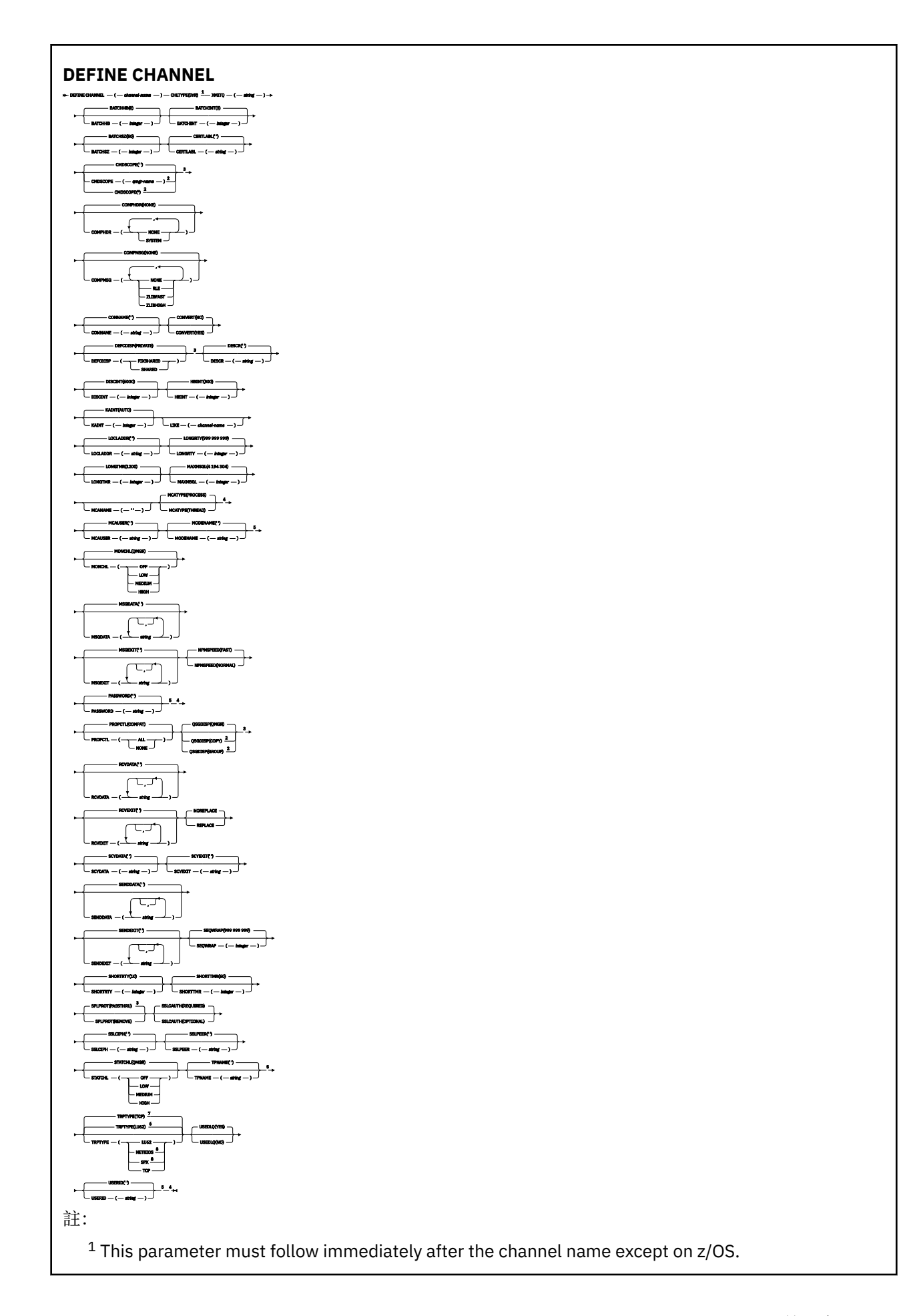

Valid only on IBM MQ for z/OS when the queue manager is a member of a queue sharing group.

- Valid only on z/OS.
- Not valid on z/OS.
- Valid only if TRPTYPE is LU62.
- Default for z/OS.
- Default for Multiplatforms.
- Valid only on Windows.

這些參數在第 418 頁的『[DEFINE CHANNEL \(](#page-417-0)定義新通道)』 中說明。

## **接收端通道**

使用 DEFINE CHANNEL 指令時接收端通道的語法圖。

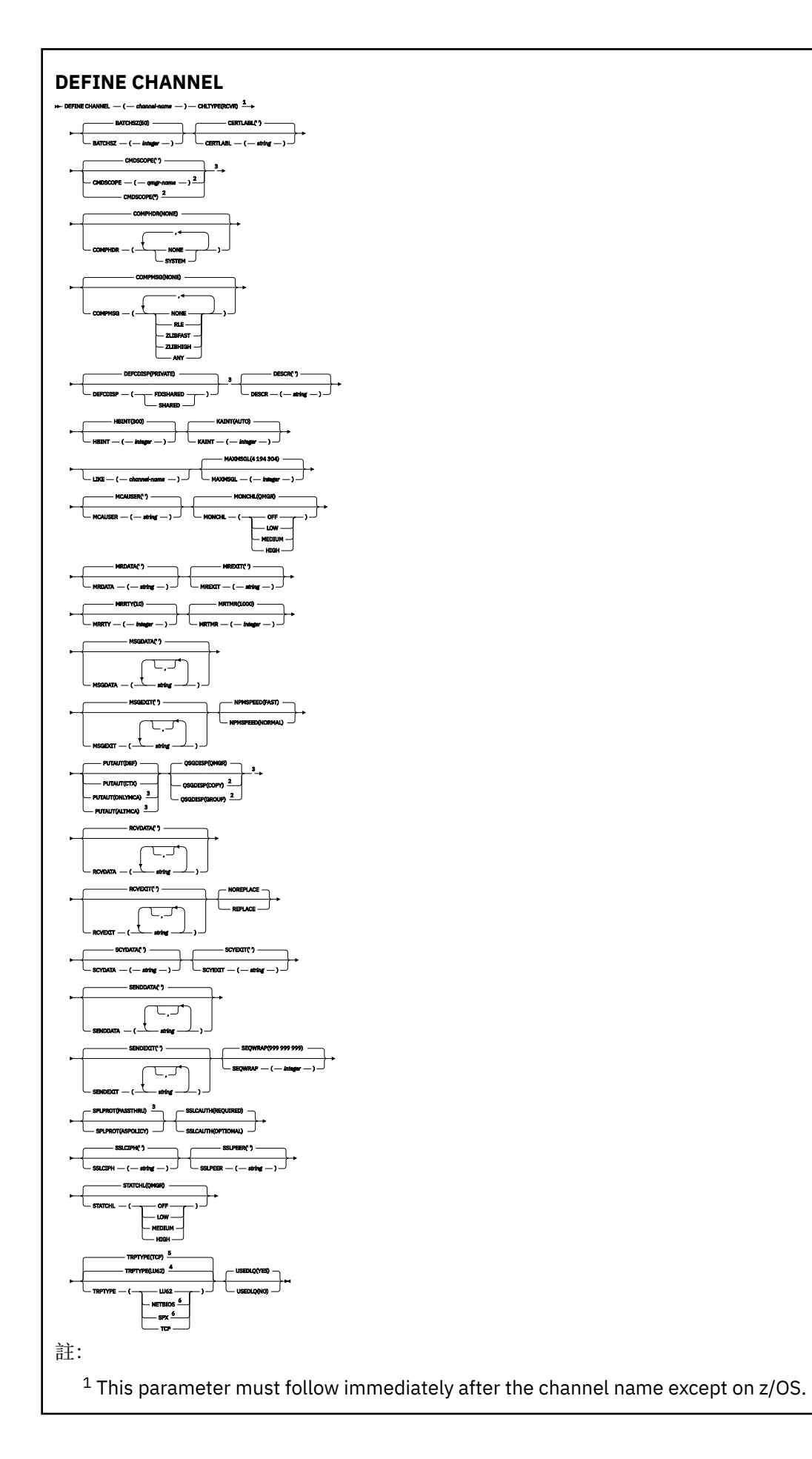

<sup>2</sup> Valid only on IBM MQ for z/OS when the queue manager is a member of a queue sharing group.

- <sup>3</sup> Valid only on z/OS.
- <sup>4</sup> Default for z/OS.
- <sup>5</sup> Default for Multiplatforms.
- <sup>6</sup> Valid only on Windows.

這些參數在第 418 頁的『[DEFINE CHANNEL \(](#page-417-0)定義新通道)』 中說明。

## **要求端通道**

使用 DEFINE CHANNEL 指令時,要求端通道的語法圖。

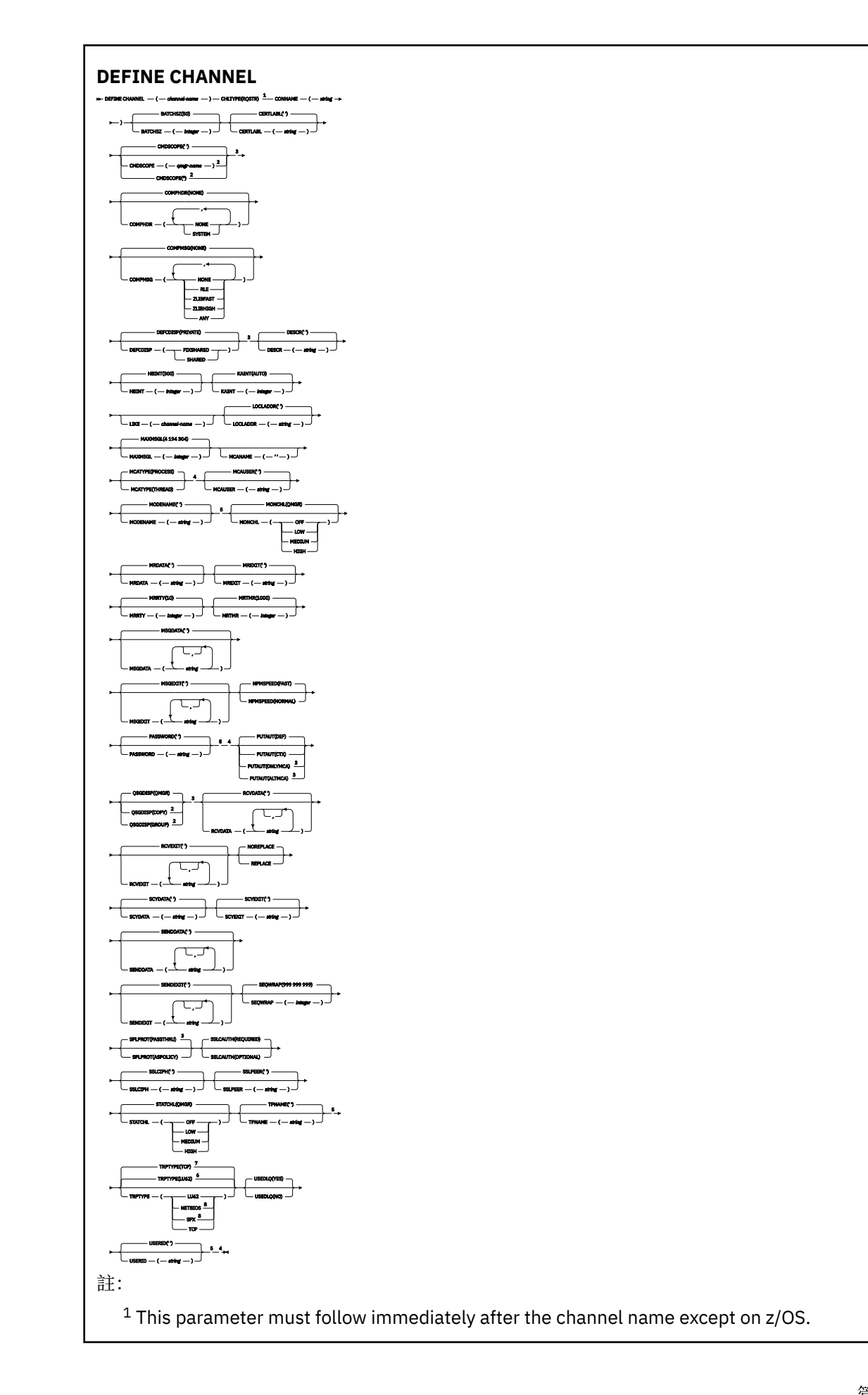

Valid only on IBM MQ for z/OS when the queue manager is a member of a queue sharing group.

- Valid only on z/OS.
- Not valid on z/OS.
- Valid only if TRPTYPE is LU62.
- Default for z/OS.
- Default for Multiplatforms.
- Valid only on Windows.

這些參數在第 418 頁的『[DEFINE CHANNEL \(](#page-417-0)定義新通道)』 中說明。

## **用戶端連線通道**

使用 DEFINE CHANNEL 指令時用戶端連線通道的語法圖。

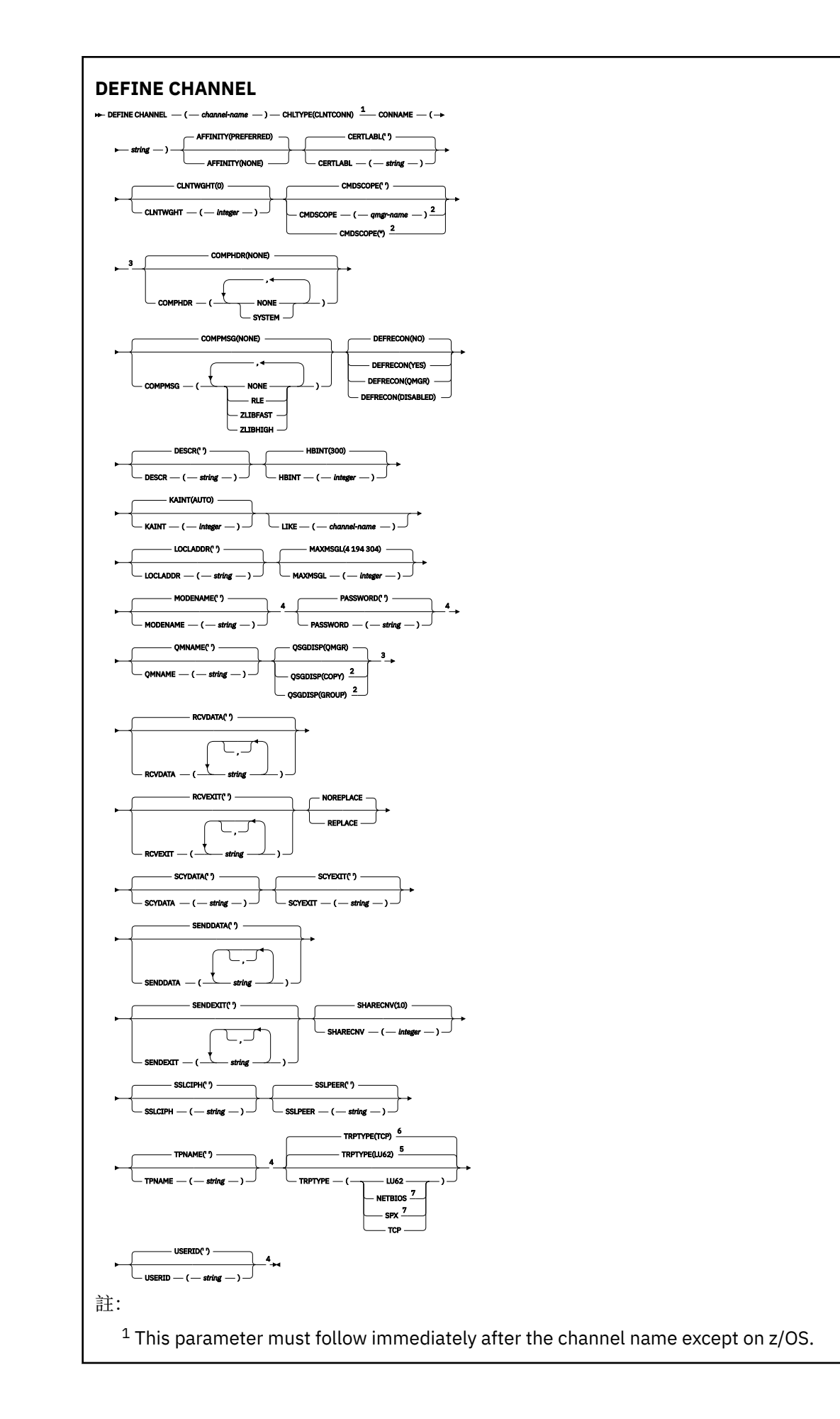

<sup>2</sup> Valid only on z/OS when the queue manager is a member of a queue sharing group.

- <sup>3</sup> Valid only on z/OS.
- <sup>4</sup> Valid only if TRPTYPE is LU62.
- <sup>5</sup> Default for z/OS.
- <sup>6</sup> Default for Multiplatforms.
- <sup>7</sup> Valid only for clients to be run on DOS or Windows.

這些參數在第 418 頁的『[DEFINE CHANNEL \(](#page-417-0)定義新通道)』 中說明。

## **伺服器連線通道**

使用 DEFINE CHANNEL 指令時伺服器連線通道的語法圖。

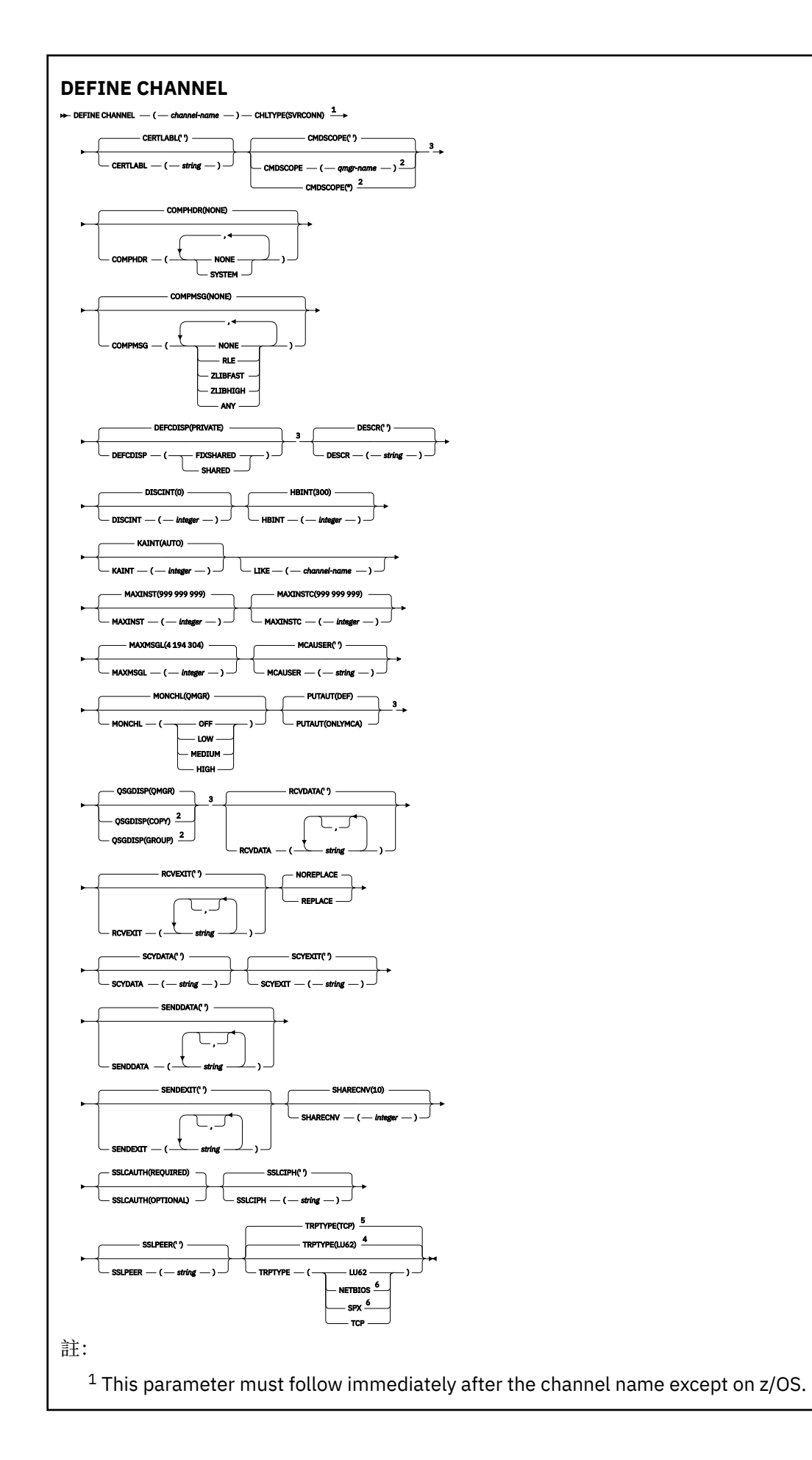

<sup>2</sup> Valid only on z/OS when the queue manager is a member of a queue sharing group.

- <sup>3</sup> Valid only on z/OS.
- <sup>4</sup> Default for z/OS.
- <sup>5</sup> Default for Multiplatforms.
- <sup>6</sup> Valid only for clients to be run on Windows.

這些參數在第 418 頁的『[DEFINE CHANNEL \(](#page-417-0)定義新通道)』 中說明。

## **叢集傳送端通道**

使用 DEFINE CHANNEL 指令時叢集傳送端通道的語法圖。

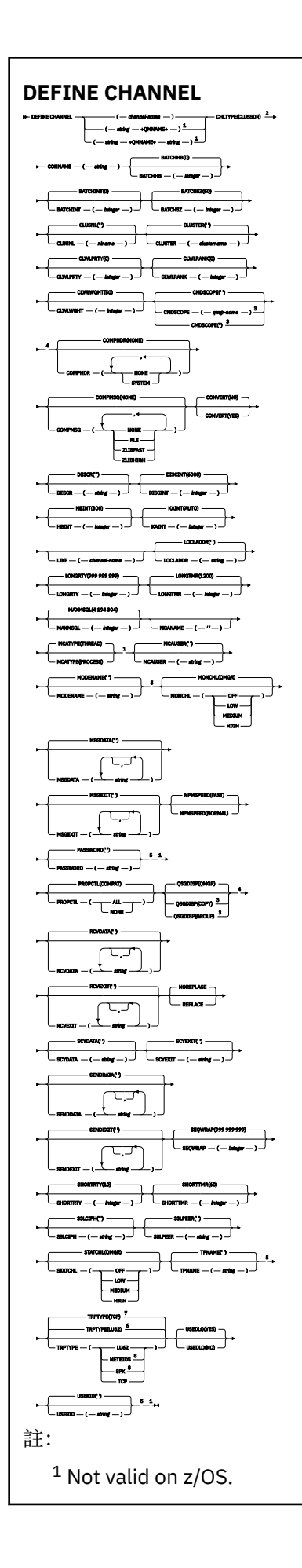

<sup>2</sup> This parameter must follow immediately after the channel name except on z/OS.

- <sup>3</sup> Valid only on IBM MQ for z/OS when the queue manager is a member of a queue sharing group.
- <sup>4</sup> Valid only on z/OS.
- <sup>5</sup> Valid only if TRPTYPE is LU62.
- <sup>6</sup> Default for z/OS.
- <sup>7</sup> Default for Multiplatforms.
- <sup>8</sup> Valid only on Windows.

這些參數在第 418 頁的『[DEFINE CHANNEL \(](#page-417-0)定義新通道)』 中說明。

## **叢集接收端通道**

使用 DEFINE CHANNEL 指令時叢集接收端通道的語法圖。

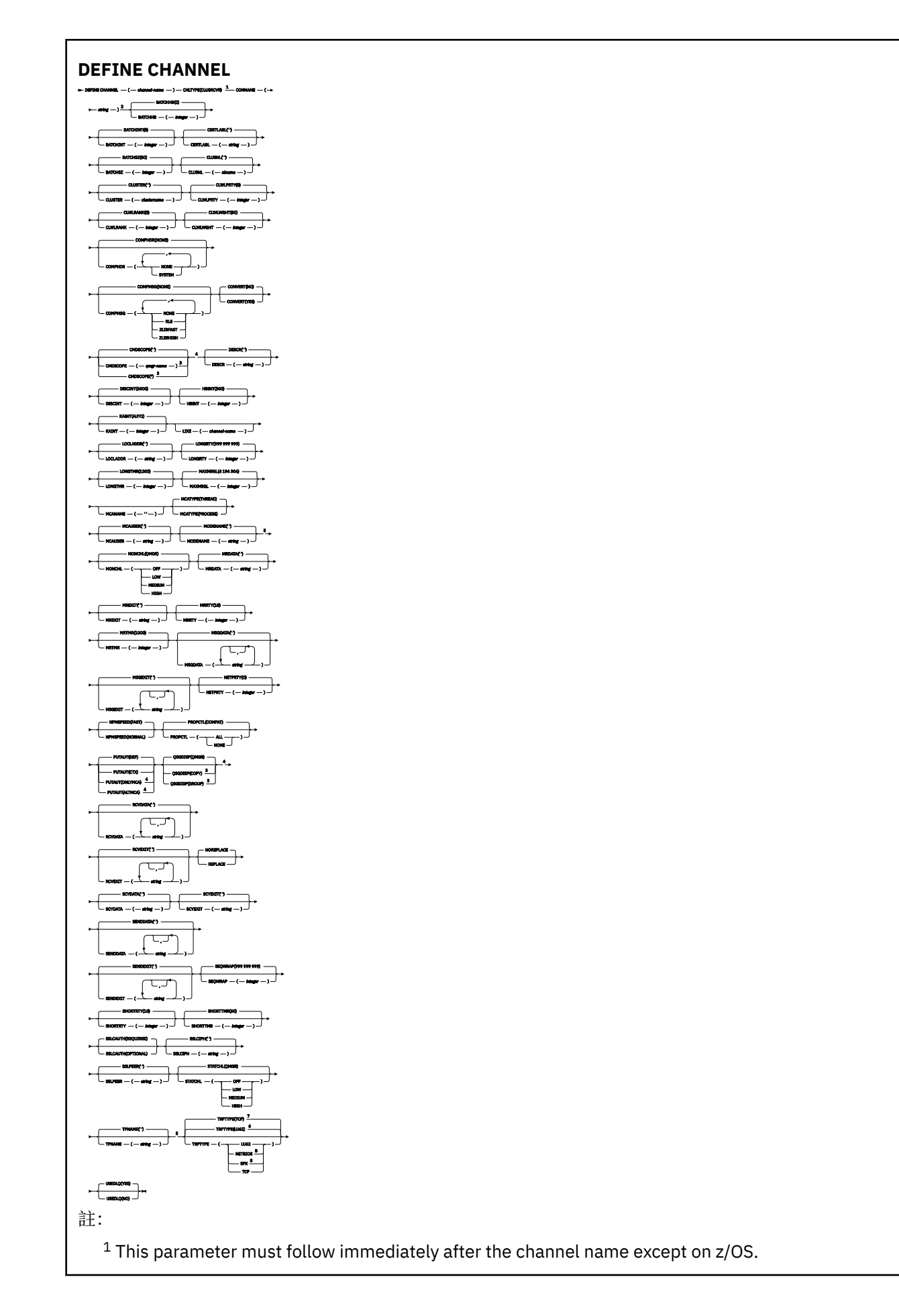

- <sup>2</sup> This parameter is optional if TRPTYPE is TCP.
- $3$  Valid only on IBM MQ for  $z/OS$  when the queue manager is a member of a queue sharing group.
- <sup>4</sup> Valid only on z/OS.
- <sup>5</sup> Valid only if TRPTYPE is LU62.
- <sup>6</sup> Default for z/OS.
- <sup>7</sup> Default for Multiplatforms.
- <sup>8</sup> Valid only on Windows.

這些參數在第 418 頁的『[DEFINE CHANNEL \(](#page-417-0)定義新通道)』 中說明。

## *AMQP* **通道** *(AMQP channel)*

使用 DEFINE CHANNEL 指令時 AMQP 通道的語法圖。

語法圖主要行上方顯示的值是 IBM MQ 提供的預設值,但您的安裝可能已變更它們。如需如何使用這些圖表 的說明,請參閱 如何閱讀語法圖。

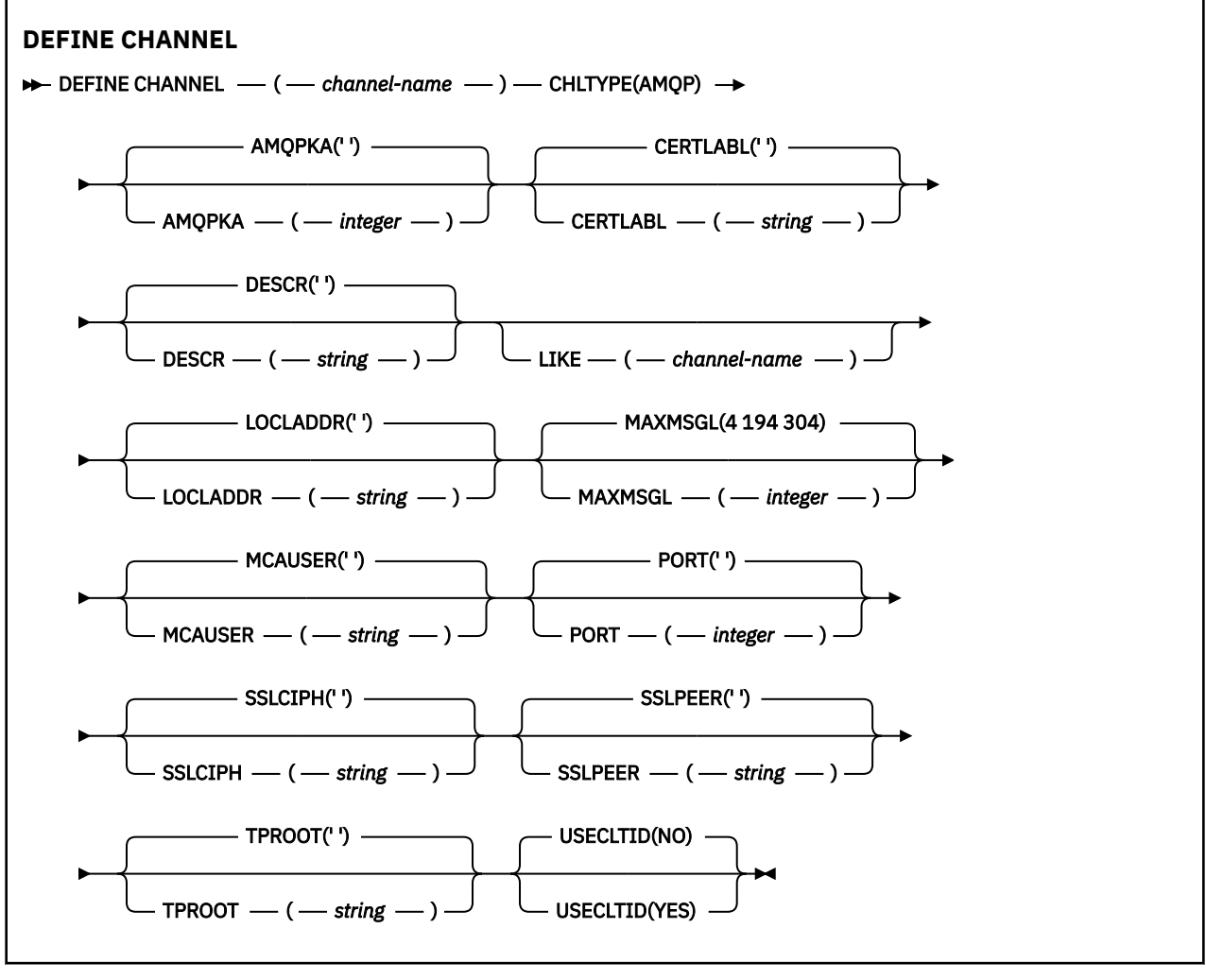

這些參數在第 418 頁的『[DEFINE CHANNEL \(](#page-417-0)定義新通道)』 中說明。

Windows  $\blacktriangleright$  Linux  $\blacktriangleright$ AIX. **MQTT 的 DEFINE CHANNEL (定義新通道)**

使用 **DEFINE CHANNEL** 指令時遙測通道的語法圖。
## **使用 MQSC 指令**

如需如何使用 MQSC 指令的相關資訊, 請參閱 使用 MQSC 指令管理 IBM MQ。 同義字: DEF CHL

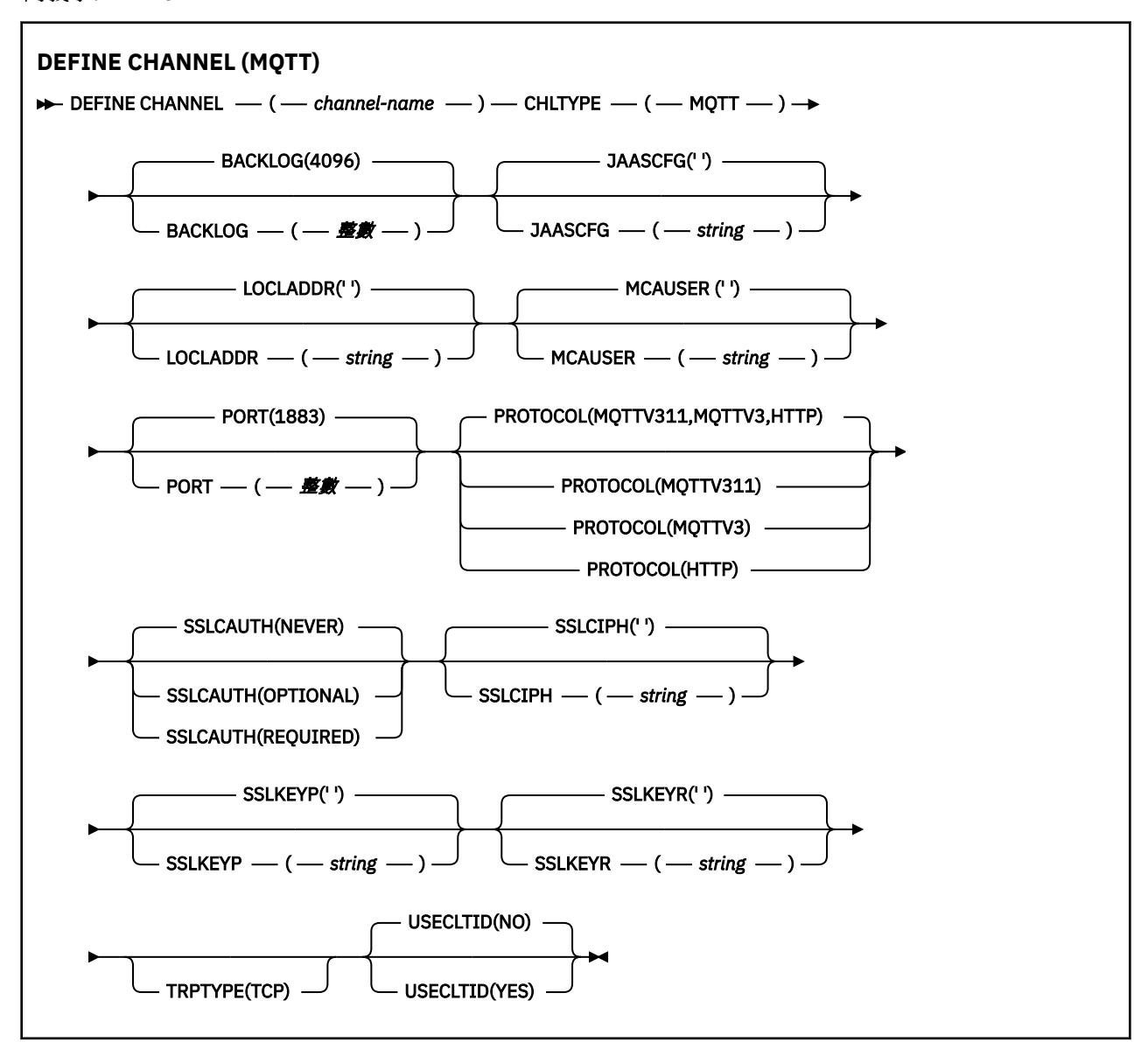

### **使用注意事項**

當您發出此指令時,遙測 (MQXR) 服務必須在執行中。 如需如何啟動遙測 (MQXR) 服務的指示,請參閱 在 Linux 上配置遙測的佇列管理程式 或 在 Windows 上配置遙測的佇列管理程式 。

### **DEFINE CHANNEL 的參數說明 (MQTT)**

### *(***通道名稱***)*

新通道定義的名稱。

此名稱不得與此佇列管理程式上定義的任何現有通道相同 (除非指定 REPLACE 或 ALTER )。 字串的長度上限為 20 個字元,且字串必須只包含有效字元; 請參閱 IBM MQ 物件的命名規則。

#### <span id="page-469-0"></span>**BACKLOG (***integer***)**

這是遙測通道在任何時刻可支援的未完成連線要求數目。 達到待辦事項限制時,將會拒絕嘗試連接的任 何進一步的用戶端連線,直到已處理現行待辦事項為止。

該值在 0-999999999 範圍內。

預設值為 4096。

#### **CHLTYPE**

通道類型。 MQTT (遙測) 通道。

#### **JAASCFG (***string***)**

JAAS 配置檔中段落的名稱。

請參閱 使用 JAAS 鑑別 MQTT 用戶端 Java 應用程式

#### **LOCLADDR (***ip-addr***)**

LOCLADDR 是通道的本端通訊位址。 如果您要強制用戶端使用特定 IP 位址,請使用此參數。 LOCLADDR 也有助於強制通道使用 IPv4 或 IPv6 位址 (如果有選項可用), 或在具有多個網路配接卡的系 統上使用特定網路配接卡。

**LOCLADDR** 的長度上限為 MQ\_LOCAL\_ADDRESS\_LENGTH。

如果您省略 LOCLADDR, 則會自動配置本端位址。

#### **ip-addr**

*ip-addr* 是單一網址, 以三種形式之一指定:

**IPv4 帶點十進位** 例如 192.0.2.1

**IPv6 進位表示法** 例如 2001:DB8:0:0:0:0:0:0

**英數主機名稱格式** 例如 WWW.EXAMPLE.COM

如果輸入 IP 位址,則只會驗證位址格式。 不會驗證 IP 位址本身。

#### **MCAUSER (***string***)**

訊息通道代理程式使用者 ID。

字串的長度上限為 12 個字元。 在 Windows 上,您可以選擇性地使用 user@domain 格式的網域名稱來 限定使用者 ID。

如果此參數非空白,且 [USECLNTID](#page-470-0) 設為 NO,則遙測服務會使用此使用者 ID 來授權存取 IBM MQ 資 源。

如果此參數空白,且 USECLNTID 設為 NO,則會使用在 MQTT CONNECT 封包中流動的使用者名稱。 請 參閱 MQTT 用戶端身分及授權。

#### **埠 (***integer***)**

遙測 (MQXR) 服務在其上接受用戶端連線的埠號。 遙測通道的預設埠號是 1883; 使用 SSL 保護的遙測通 道的預設埠號是 8883。 指定埠值 0 會導致 MQTT 動態配置可用的埠號。

#### **PROTOCOL**

通道支援下列通訊協定:

#### **MQTTV311**

通道會使用 [MQTT 3.1.1](https://docs.oasis-open.org/mqtt/mqtt/v3.1.1/os/mqtt-v3.1.1-os.html) Oasis 標準所定義的通訊協定來接受來自用戶端的連線。 此通訊協定提供的 功能幾乎與預先存在的 MQTTV3 通訊協定提供的功能相同。

#### **MQTTV3**

通道接受來自用戶端使用 mqtt.org 中 MQTT V3.1 [通訊協定規格](https://public.dhe.ibm.com/software/dw/webservices/ws-mqtt/mqtt-v3r1.html) 的連線。

<span id="page-470-0"></span>**HTTP**

通道接受頁面的 HTTP 要求, 或 MQ Telemetry 的 WebSockets 連線。

若要接受來自使用不同通訊協定之用戶端的連線,請以逗點定界清單指定可接受的值。 例如,如果您指 定 MQTTV3,HTTP ,則通道會接受使用 MQTTV3 或 HTTP 來自用戶端的連線。 如果您未指定任何用戶端 通訊協定,通道會使用任何支援的通訊協定來接受來自用戶端的連線。

如果您是使用 IBM MQ 8.0.0 Fix Pack 3 或更新版本,且您的配置包括前次在舊版產品中修改的 MQTT 通 道,則必須明確變更通訊協定設定,以提示通道使用 MQTTV311 選項。 即使通道未指定任何用戶端通訊 協定,也會這樣做,因為配置通道時會儲存與通道搭配使用的特定通訊協定,且舊版產品沒有 MQTTV311 選項的狀態提示。 若要提示處於此狀態的通道使用 MQTTV311 選項,請明確新增該選項,然 後儲存變更。 通道定義現在知道該選項。 如果您隨後再次變更設定, 並且未指定任何用戶端通訊協定, 則 MQTTV311 選項仍包含在受支援通訊協定的儲存清單中。

#### **SSLCAUTH**

定義 IBM MO 是否需要來自 TLS 用戶端的憑證。 通道的起始端會作為 TLS 用戶端,因此此參數會套用至 接收起始流程 (作為 TLS 伺服器) 的通道結尾。

#### 永不

IBM MQ 永不從 TLS 用戶端要求憑證。

#### 必要

IBM MQ 需要並驗證來自 TLS 用戶端的憑證。

#### 選用項目

IBM MQ 可讓 TLS 用戶端決定是否提供憑證。 如果用戶端傳送憑證,則會正常驗證此憑證的內容。

#### **SSLCIPH***(***字串***)*

當 **SSLCIPH** 與遙測通道搭配使用時,它表示「TLS 密碼組合」。 TLS 密碼組合是執行遙測 (MQXR) 服務 的 JVM 所支援的密碼組合。 如果參數空白,則不會嘗試在通道上使用 TLS。

如果您計劃使用 SHA-2 密碼組合, 請參閱將 SHA-2 密碼組合與 MQTT 通道搭配使用的系統需求。

#### **SSLKEYP (***string***)**

TLS 金鑰儲存庫的通行詞組。

**WP.3.0 如果 MOXR** 服務是透過在 STARTARG 中指定服務的 -sf 選項來配置通行詞組的加密, 則 會加密通行詞組。 如需通行詞組加密的相關資訊,請參閱 MQTT TLS 通道的通行詞組加密。

#### **SSLKEYR (***string***)**

TLS 金鑰儲存庫檔案的完整路徑名稱,數位憑證及其相關聯私密金鑰的儲存庫。 如果未指定金鑰檔,則 不使用 TLS。

字串長度上限為 256 個字元;

• Linux AIX 在 AIX 和 Linux 上, 名稱的格式為 *pathname/keyfile*。

• Windows 在 Windows 上, 名稱的格式為 pathname\keyfile。

其中 *keyfile* 是在沒有字尾 .jks 的情況下指定,並識別 Java 金鑰儲存庫檔。

#### **TRPTYPE (***string***)**

要使用的傳輸通訊協定:

#### **TCP**

TCP/IP。

#### **USECLTID**

決定是否要使用新連線的 MQTT 用戶端 ID 作為該連線的 IBM MQ 使用者 ID。 如果已指定此內容,則會 忽略用戶端提供的使用者名稱。

如果您將此參數設為 YES,則 **[MCAUSER](#page-469-0)** 必須為空白。

如果 **USECLNTID** 設為 NO,且 **MCAUSER** 為空白,則會使用在 MQTT CONNECT 封包中流動的使用者名 稱。 請參閱 MQTT 用戶端身分及授權。

### **相關概念**

使用 TLS 進行 MQTT 用戶端鑑別的遙測通道配置 使用 TLS 進行通道鑑別的遙測通道配置

CipherSpecs 和 CipherSuites

### **相關參考**

第 296 頁的『[ALTER CHANNEL \(](#page-295-0)變更通道設定) MQTT』 使用 **ALTER CHANNEL** 指令時遙測通道的語法圖。

搭配使用 SHA-2 密碼組合與 MQTT 通道的系統需求

## **Multiplatforms 上的 DEFINE COMMINFO (定義新的通訊資訊物件)**

使用 MQSC 指令 **DEFINE COMMINFO** 來定義新的通訊資訊物件。 這些物件包含「多重播送」傳訊所需的定 義。

## **使用 MQSC 指令**

如需如何使用 MQSC 指令的相關資訊,請參閱 使用 MQSC 指令管理 IBM MQ。

- 語法圖
- 第 474 頁的『[DEFINE COMMINFO](#page-473-0) 的參數說明』

### **同義字**:DEF COMMINFO

語法圖主要行上方顯示的值是 IBM MQ 提供的預設值,但您的安裝可能已變更它們。 如需如何使用這些圖表 的說明,請參閱 如何閱讀語法圖。

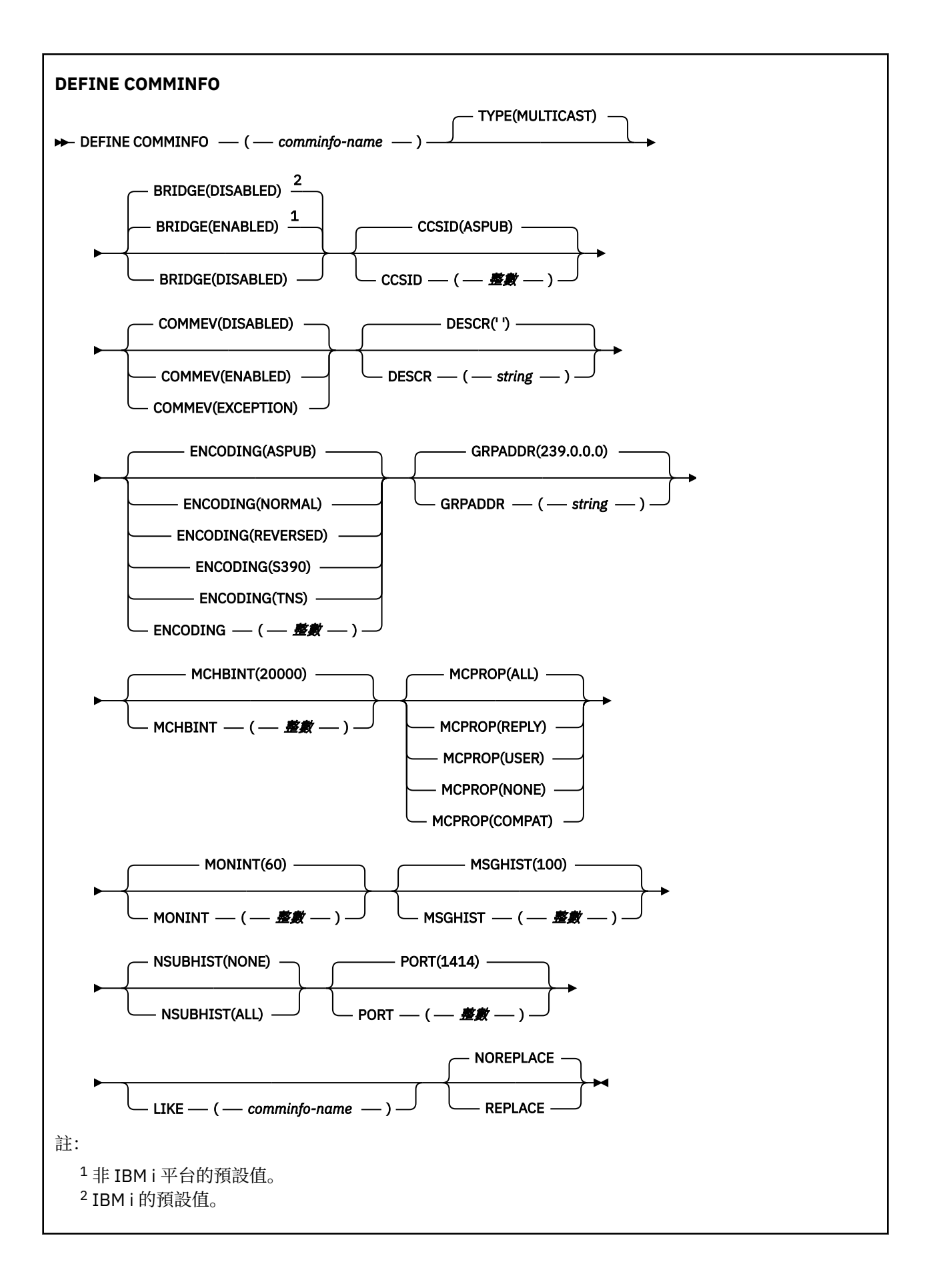

#### <span id="page-473-0"></span>**DEFINE COMMINFO 的參數說明**

#### *(comminfo* **名稱***)*

通訊資訊物件的名稱。 此為必要項目。

此名稱不能與這個佇列管理程式目前已定義的任何其他通訊資訊物件名稱相同。 請參閱 IBM MQ 物件的 命名規則。

#### **TYPE**

通訊資訊物件的類型。 唯一支援的類型為 MULTICAST。

#### **BRIDGE**

控制不使用「多重播送」的應用程式中的發佈,是否橋接至使用「多重播送」的應用程式。 橋接不適用 於標示為 **MCAST(ONLY)**的主題。 因為這些主題只能是「多重播送」資料流量,所以不適用於橋接至佇 列的發佈/訂閱網域。

#### **已停用**

不使用「多重播送」的應用程式中的發佈,不會橋接至使用「多重播送」的應用程式。

**EMI 這是 IBM i 的預設值。** 

#### **ENABLED**

不使用「多重播送」的應用程式中的發佈,會橋接至使用「多重播送」的應用程式。 這是非 IBM i 平台的預設值。

#### **CCSID (** *integer* **)**

訊息傳輸使用的編碼字集 ID。 請指定 1 到 65535 範圍內的值。

CCSID 必須指定定義要用於您的平台上的值,並使用適用於該平台的字集。 如果使用此參數來變更 CCSID,則套用變更時正在執行的應用程式,仍會繼續使用原始 CCSID。 因為這樣,所以您必須先停止 並重新啟動所有正在執行的應用程式,然後才能繼續。 這包括指令伺服器和通道程式。 若要執行此動 作,請在進行變更之後,停止並重新啟動佇列管理程式。

預設值為 ASPUB, 表示編碼字集取自已發佈訊息中提供的編碼字集。

#### **COMMEV**

控制是否產生使用這個 COMMINFO 物件建立的「多重播送」控點的事件訊息。 只有在使用 **MONINT** 參 數啟用事件時,才會產生事件。

#### **已停用**

對於使用 COMMINFO 物件建立的「多重播送」控點,不會產生事件訊息。 這是預設值。

#### **ENABLED**

針對使用 COMMINFO 物件建立的「多重播送」控點產生事件訊息。

#### **異常狀況**

如果訊息可靠性低於可靠性臨界值,則會寫入事件訊息。依預設,可靠性臨界值設為 90。

#### **DESCR (** *string* **)**

純文字註解。 當操作員發出 DISPLAY COMMINFO 指令時,它會提供通訊資訊物件的敘述性資訊 (請參 閱 第 649 頁的『Multiplatforms 上的 [DISPLAY COMMINFO \(](#page-648-0)顯示通訊資訊)』 )。

其只能包含可顯示的字元。 長度上限為 64 個字元。 在 DBCS 安裝中,可以包含 DBCS 字元(但需符合 64 個位元組的長度上限)。

**註:** 如果使用的字元不屬於這個佇列管理程式的編碼字集 ID (CCSID),則當資訊傳送給另一個佇列管理程 式時,可能無法正確轉換。

#### **ENCODING**

訊息傳輸使用的編碼。

#### **ASPUB**

訊息的編碼取自已發佈訊息中提供的編碼。 這是預設值。

**反向**

#### **NORMAL**

**S390**

**TNS**

**編碼**

#### **GRPADDR**

群組 IP 位址或 DNS 名稱。

管理者需負責管理這些群組位址。 所有多重播送用戶端也許可以在每個主題中,都使用相同的群組位 址;但只有符合用戶端上未完成訂閱的訊息,才會進行遞送。 使用相同的群組位址會很沒效率,因為每 個用戶端都必須檢查和處理網路中的每一個多重播送封包。 為不同的主題或主題集配置不同的 IP 群組 位址,較有效率但這需要細心管理,特別是如果網路上正在使用其他非 MQ 多重播送應用程式。 預設值  $A$  239.0.0.0

#### **MCHBINT**

活動訊號間隔的測量是以毫秒為單位,指定轉送器通知所有接收端,指出沒有任何其他可用資料的頻 率。 該值在 0 到 999 999 的範圍內。 預設值為 2000 毫秒。

#### **MCPROP**

多重播送內容控制與訊息一起傳送的 MQMD 內容及使用者內容數。

**全部**

傳輸所有使用者內容及 MQMD 的所有欄位。

#### **回覆**

只傳輸使用者內容,以及處理訊息回覆的 MQMD 欄位。 這些內容如下:

- MsgType
- MessageId
- CorrelId
- ReplyToQ
- ReplyToQmgr

#### **使用者**

只傳輸使用者內容。

#### **無**

不傳輸任何使用者內容或 MQMD 欄位。

#### **COMPAT**

此值會造成在相容模式下,將訊息傳輸至 RMM。 這樣就能夠與現行 XMS 應用程式及「分配管理系 統」RMM 應用程式進行一些交互作業。

**> V 9.3.0 V** 9.3.0 <mark>> Removed </mark>xMS .NET 多重播送傳訊 (使用 RMM) 已從 IBM MQ 9.2 中 淘汰,並在 IBM MQ 9.3 中移除。

#### **MONINT (** *integer* **)**

更新監視資訊的頻率(以秒為單位)。 如果已啟用事件訊息,則此參數也會控制針對使用此 COMMINFO 物件所建立「多重播送」控點的狀態產生事件訊息的頻率。

值 0 表示沒有任何監視。

預設值是 60。

#### **MSGHIST**

此值是系統保留來處理在 ACK (負值確認通知) 情況下重新傳輸的訊息歷程數量 (以 KB 為單位)。

該值在 0 到 999 999 999 的範圍內。 值 0 會提供最低可靠性層次。 預設值為 100。

#### **NSUBHIST**

新訂閱者歷程控制加入發佈串流的訂閱者是否收到目前所有可用的資料,或只收到訂閱後的發佈。

**無**

NONE 值會導致轉送器僅傳輸從訂閱時間開始的發佈。 這是預設值。

**ALL**

ALL 值會導致轉送器重新傳輸已知的主題歷程。 在某些情況下,這會對保留的發佈提供類似的行 為。

**註:** 如果因為重新傳輸所有主題歷程而有大型主題歷程,則使用 ALL 值可能會對效能造成不利影響。

#### **埠 (** *integer* **)**

用來傳輸的埠號。 預設埠號為 1414。

#### **LIKE (** *authinfo-name* **)**

通訊資訊物件的名稱,具有用於對此定義建模的參數。

如果此欄位不完整,且您未完成與指令相關的參數欄位,則會從這個類型物件的預設定義取得值。

安裝可以將此預設通訊資訊物件定義變更為所需的預設值。

#### **REPLACE 和 NOREPLACE**

是否要將現有的定義 取代為這個定義。 這是選用項目。 預設值為 NOREPLACE。 任何具有不同處置的物 件都不會變更。

#### **REPLACE**

定義會取代相同名稱的現有定義。 如果定義不存在,則會建立定義。

#### **NOREPLACE**

此定義不會取代相同名稱的現有定義。

#### **相關工作**

開始使用多重播送

### **Multiplatforms 上的 DEFINE LISTENER (定義新的接聽器)**

使用 MQSC 指令 DEFINE LISTENER 來定義新的 IBM MQ 接聽器定義, 並設定其參數。

### **使用 MQSC 指令**

如需如何使用 MQSC 指令的相關資訊,請參閱 使用 MQSC 指令管理 IBM MQ。

- 語法圖
- 第 477 頁的『[DEFINE LISTENER](#page-476-0) 的參數說明』

#### **同義字**:DEF LSTR

語法圖主要行上方顯示的值是 IBM MQ 提供的預設值,但您的安裝可能已變更它們。 如需如何使用這些圖表 的說明,請參閱 如何閱讀語法圖。

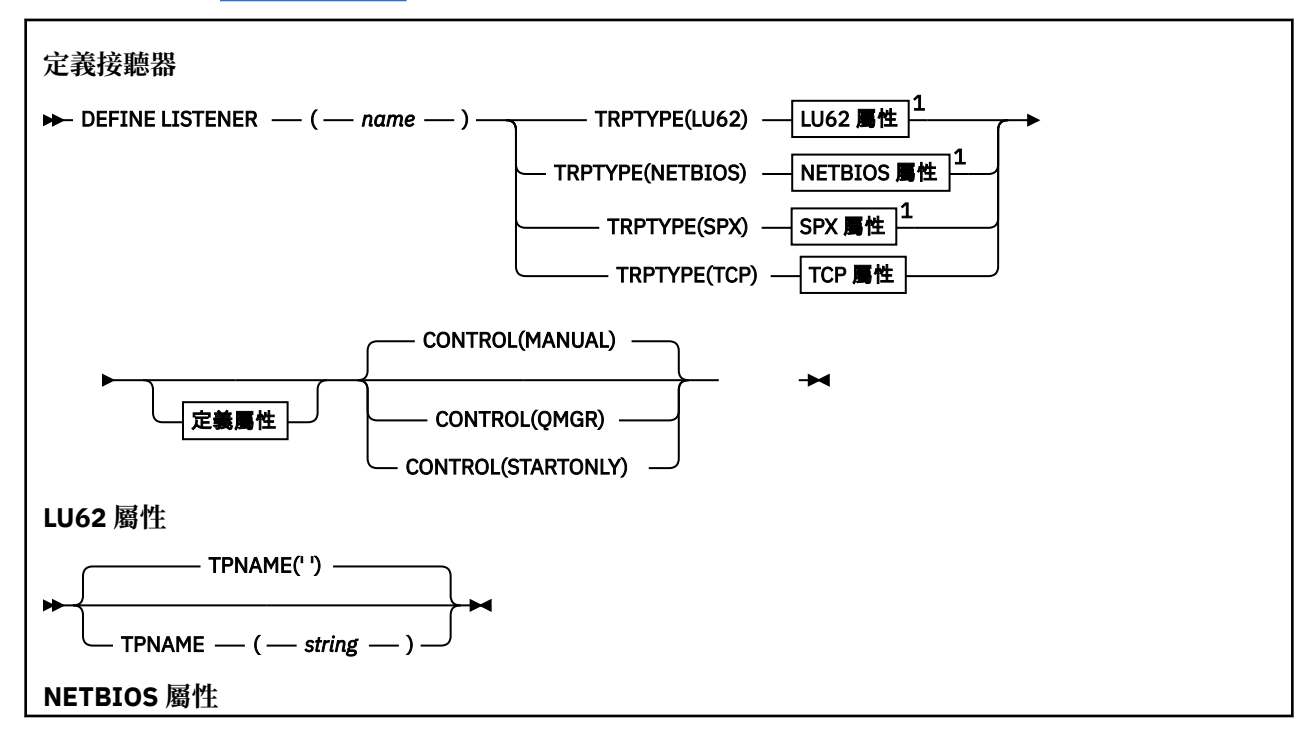

<span id="page-476-0"></span>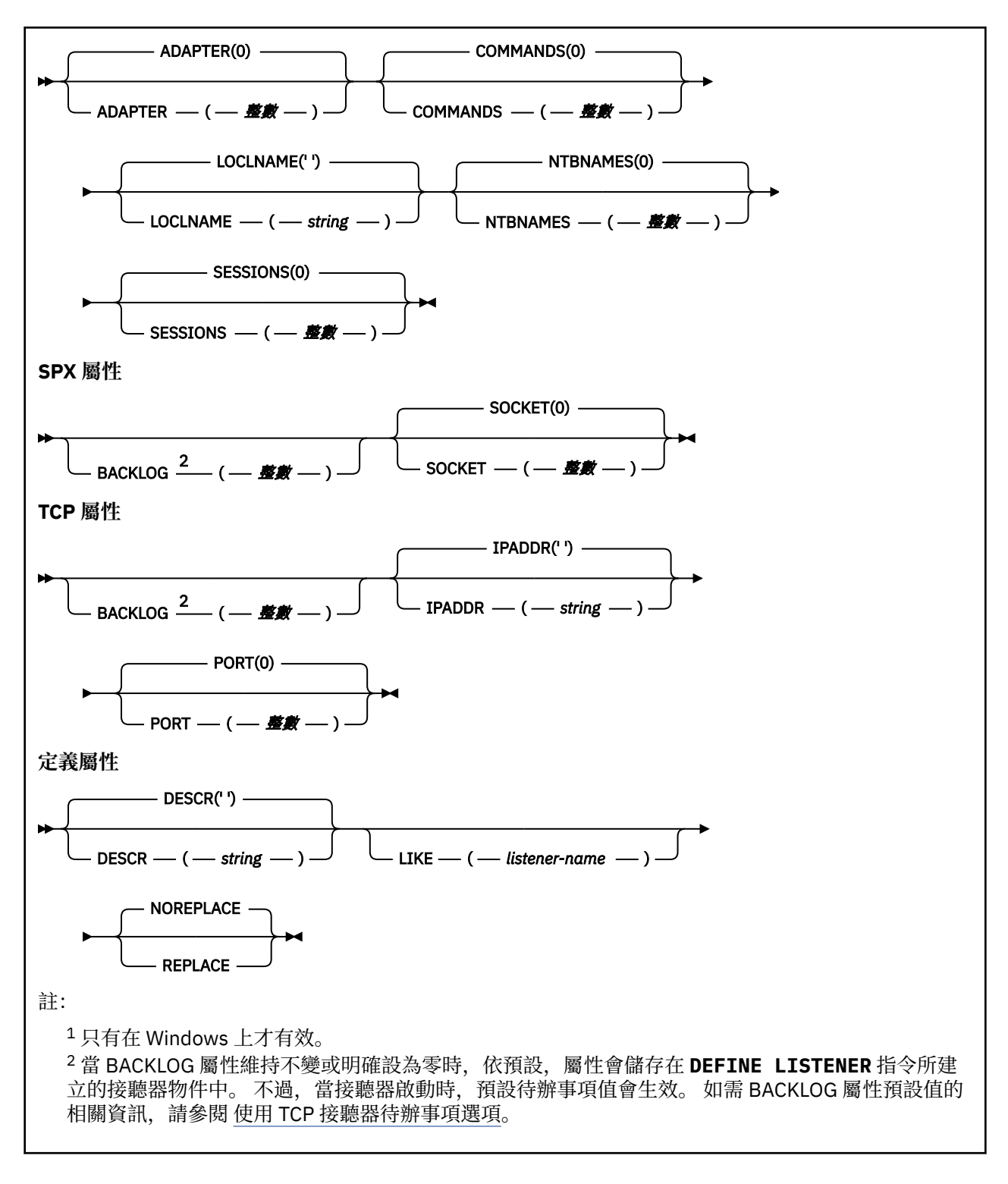

### **DEFINE LISTENER 的參數說明**

#### *(listener-name)*

IBM MQ 接聽器定義的名稱 (請參閱 IBM MQ 物件的命名規則 )。 此為必要項目。

此名稱不得與目前在此佇列管理程式上定義的任何其他接聽器定義相同 (除非指定 REPLACE )。

### **配接卡 (***integer***)**

NetBIOS 在其上接聽的配接卡號碼。 當 TRPTYPE 為 NETBIOS 時,此參數僅在 Windows 上有效。

#### **BACKLOG (***integer***)**

接聽器支援的並行連線要求數。

## **Kindows** 指令 (*integer*)

接聽器可以使用的指令數目。 只有在 **TRPTYPE** 為 NETBIOS 時,此參數才在 Windows 上有效。

#### **CONTROL (***string***)**

指定如何啟動接聽器並 stopped.: :

**手動**

接聽器不會自動啟動或自動停止。 它是透過使用 **START LISTENER** 及 **STOP LISTENER** 指令來控 制。

#### **QMGR**

在啟動和停止佇列管理程式的同時,要啟動和停止所定義的接聽器。

#### **STARTONLY**

接聽器會在佇列管理程式啟動時同時啟動,但在佇列管理程式停止時不會要求停止。

#### **DESCR (***string***)**

純文字註解。 當操作員發出 **DISPLAY LISTENER** 指令時,它會提供接聽器的敘述性資訊 (請參閱 [第](#page-665-0) 666 頁的『[DISPLAY LISTENER \(](#page-665-0)顯示接聽器資訊) 在 Multiplatforms 上』 )。

它應該只包含可顯示的字元。 長度上限為 64 個字元。 在 DBCS 安裝中,可以包含 DBCS 字元(但需符 合 64 個位元組的長度上限)。

**註:** 如果使用的字元不屬於這個佇列管理程式的編碼字集 ID (CCSID),則當資訊傳送給另一個佇列管理程 式時,可能無法正確轉換。

#### **IPADDR (***string***)**

以 IPv4 帶點十進位數、 IPv6 十六進位表示法或英數主機名稱格式指定的接聽器 IP 位址。 如果您未指 定此參數的值,則接聽器會在所有已配置的 IPv4 及 IPv6 堆疊上接聽。

#### **LIKE (***listener-name***)**

接聽器的名稱,具有用於對此定義建模的參數。

此參數僅適用於 **DEFINE LISTENER** 指令。

如果未填寫此欄位,且您未完成與指令相關的參數欄位,則會從這個佇列管理程式上接聽器的預設定義 取得值。 這相當於指定:

LIKE(SYSTEM.DEFAULT.LISTENER)

已提供預設接聽器,但可以透過安裝所需的預設值來變更它。 請參閱 IBM MQ 物件的命名規則。

### **LOCLNAME (***string***)**

接聽器所使用的 NETBIOS 本端名稱。 只有在 TRPTYPE 為 NETBIOS 時, 此參數才在 Windows 上有 效。

### **Windows** NTBNAMES (*integer*)

接聽器可以使用的名稱數目。 只有在 **TRPTYPE** 為 NETBIOS 時,此參數才在 Windows 上有效。

#### **埠 (***integer***)**

TCP/IP 的埠號。 這只有在 TRPTYPE 為 TCP 時才有效。 它不得超過 65535。

### **SESSIONS** (*integer*)

接聽器可以使用的階段作業數目。 只有在 **TRPTYPE** 為 NETBIOS 時,此參數才在 Windows 上有效。

#### **SOCKET (***integer***)**

接聽所在的 SPX Socket。 僅當 **TRPTYPE** 為 SPX 時才有效。

### **TPNAME** (*string*)

LU 6.2 交易程式名稱 (長度上限為 64 個字元)。 只有在 **TRPTYPE** 為 LU62 時,此參數才在 Windows 上 有效。

#### **TRPTYPE (** *string* **)**

要使用的傳輸通訊協定:

**Windows** LU62

SNA LU 6.2。 它只有在 Windows 上才有效。

**Windows** NETBIOS

NetBIOS. 它只有在 Windows 上才有效。

**Windows** SPX

循序封包交換。 它只有在 Windows 上才有效。

**TCP**

TCP/IP。

## **z/OS 上的 DEFINE LOG (定義新的作用中日誌)**

使用 MOSC 指令 DEFINE LOG, 在作用中日誌環中新增作用中日誌資料集。

## **在 z/OS 上使用 MQSC 指令**

如需如何在 z/OS 上使用 MQSC 指令的相關資訊,請参閱 可在 IBM MQ for z/OS 上從中發出 MQSC 及 PCF 指令的來源。

您可以從來源 CR 發出此指令。如需來源符號的說明,請參閱 您可以在 IBM MQ for z/OS 上從中發出 MQSC 和 PCF 指令的來源。

指名的資料集動態配置給執行中的佇列管理程式,並新增至 COPY1 或 COPY2 作用中日誌,以及以該資訊更 新的 BSDS, 以便透過重新啟動佇列管理程式來保留它。 資料集會新增至作用中日誌環的位置, 以便在最後 新增的作用中日誌填滿之後切換至該位置。

- 語法圖
- 第 479 頁的『DEFINE LOG 的使用注意事項』
- 第 479 頁的『DEFINE LOG 的參數說明』

**同義字**:DEF 日誌

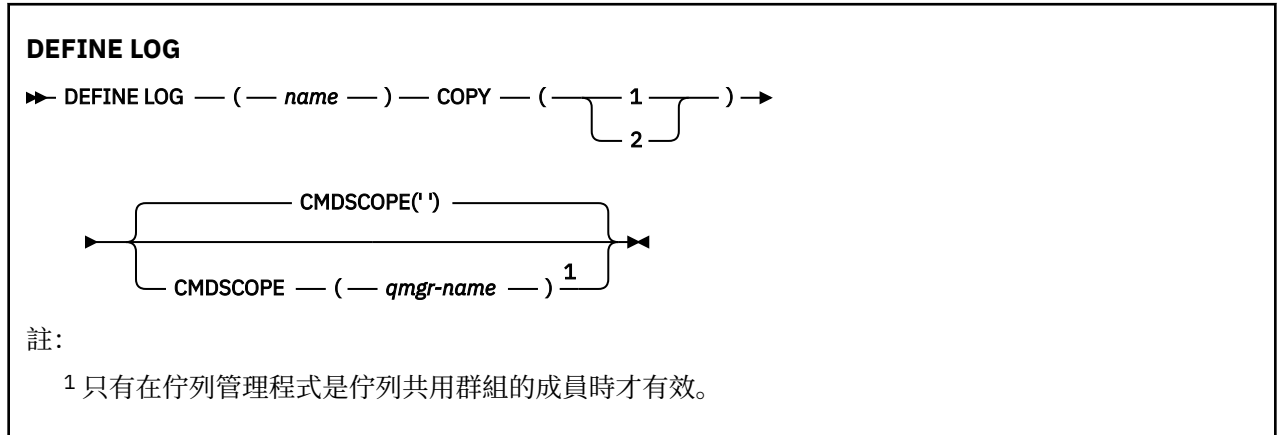

### **DEFINE LOG 的使用注意事項**

如果因為沒有更多日誌空間且佇列管理程式正在等待而必須新增日誌資料集,則您必須從 z/OS 主控台發出 指令,而不是透過指令伺服器發出指令。

### **DEFINE LOG 的參數說明**

*(***名稱***)*

新日誌資料集的名稱。 這是必要項目,並且是 VSAM 線性資料集的名稱,該資料集已由「存取方法服 務」定義 (以及選擇性地由公用程式 CSQJUFMT 格式化)。 這會動態配置給佇列管理程式。

字串的長度上限為 44 個字元。 字串必須符合 z/OS 資料集命名慣例。

**COPY**

指定要新增日誌資料集的作用中日誌環數目。 這是 1 或 2 ,且是必要項目。

#### **CMDSCOPE**

此參數指定當佇列管理程式是佇列共用群組的成員時,指令的執行方式。

**' '**

指令會在輸入它的佇列管理程式上執行。 這是預設值。

#### *qmgr-name*

指令會在您指定的佇列管理程式上執行,前提是佇列管理程式在佇列共用群組內處於作用中。

只有在您使用共用佇列環境且已啟用指令伺服器時,才可以指定輸入佇列管理程式的佇列管理程式 名稱以外的佇列管理程式名稱。

## **z/OS 上的 DEFINE MAXSMSGS (定義訊息數上限設定)**

使用 MQSC 指令 DEFINE MAXSMSGS 來定義作業可以在單一回復單元內取得或放置的訊息數上限。

### **在 z/OS 上使用 MQSC 指令**

如需如何在 z/OS 上使用 MQSC 指令的相關資訊, 請參閱 可在 IBM MQ for z/OS 上從中發出 MQSC 及 PCF 指令的來源。

您可以從來源 2CR 發出此指令。如需來源符號的說明,請參閱 您可以在 IBM MQ for z/OS 上從中發出 MQSC 和 PCF 指令的來源。

- 語法圖
- 第 480 頁的『使用注意事項』
- 第 480 頁的『DEFINE MAXSMSGS 的參數說明』

**同義字**:DEF MAXSM

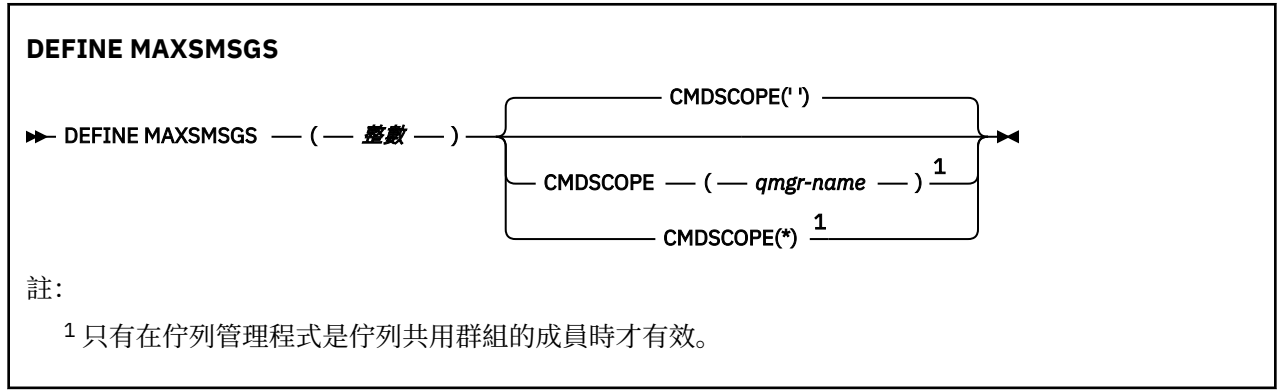

### **使用注意事項**

- 1. 雖然無法再從 CSQINP1 起始設定輸入資料集發出此指令,但此指令僅在 z/OS 上有效,並保留以與舊版 相容。 您應該改用 ALTER QMGR 指令的 MAXUMSGS 參數。
- 2. 您可以發出 DEFINE MAXSMSGS 指令來變更容許的訊息數目。一旦設定值, 就會在佇列管理程式重新啟 動期間保留該值。

### **DEFINE MAXSMSGS 的參數說明**

#### *(integer)*

作業可以在單一回復單元內取得或放置的訊息數上限。 此值必須是 1 到 999999999 範圍內的整數。 預 設值為 10000。

此數目包括在相同回復單元內產生的任何觸發訊息及報告訊息。

#### **CMDSCOPE**

此參數指定當佇列管理程式是佇列共用群組的成員時,指令的執行方式。

**' '**

指令會在輸入它的佇列管理程式上執行。 這是預設值。

#### *qmgr-name*

指令會在您指定的佇列管理程式上執行,前提是佇列管理程式在佇列共用群組內處於作用中。

只有在您使用共用佇列環境且已啟用指令伺服器時,才可以指定輸入佇列管理程式的佇列管理程式 名稱以外的佇列管理程式名稱。

**\***

指令在本端佇列管理程式上執行,也會傳遞至佇列共用群組中的每個作用中佇列管理程式。 這與在 佇列共用群組中的每一個佇列管理程式上輸入指令的效果相同。

### **DEFINE NAMELIST (定義名稱清單)**

使用 MQSC 指令 **DEFINE NAMELIST** 來定義名稱清單。 這通常是叢集名稱或佇列名稱的清單。

### **使用 MQSC 指令**

如需如何使用 MQSC 指令的相關資訊, 請參閱 使用 MQSC 指令管理 IBM MQ。

**② 2/08 2008 2008 2008 经出此指令。如需來源符號的說明,請參閱 您可以在 IBM MQ for z/OS 上** 從中發出 MQSC 和 PCF 指令的來源。

- 語法圖
- 第 482 [頁的『使用注意事項』](#page-481-0)
- 第 482 頁的『[DEFINE NAMELIST](#page-481-0) 的參數說明』

### **同義字**:DEF NL

語法圖主要行上方顯示的值是 IBM MQ 提供的預設值,但您的安裝可能已變更它們。 如需如何使用這些圖表 的說明,請參閱 如何閱讀語法圖。

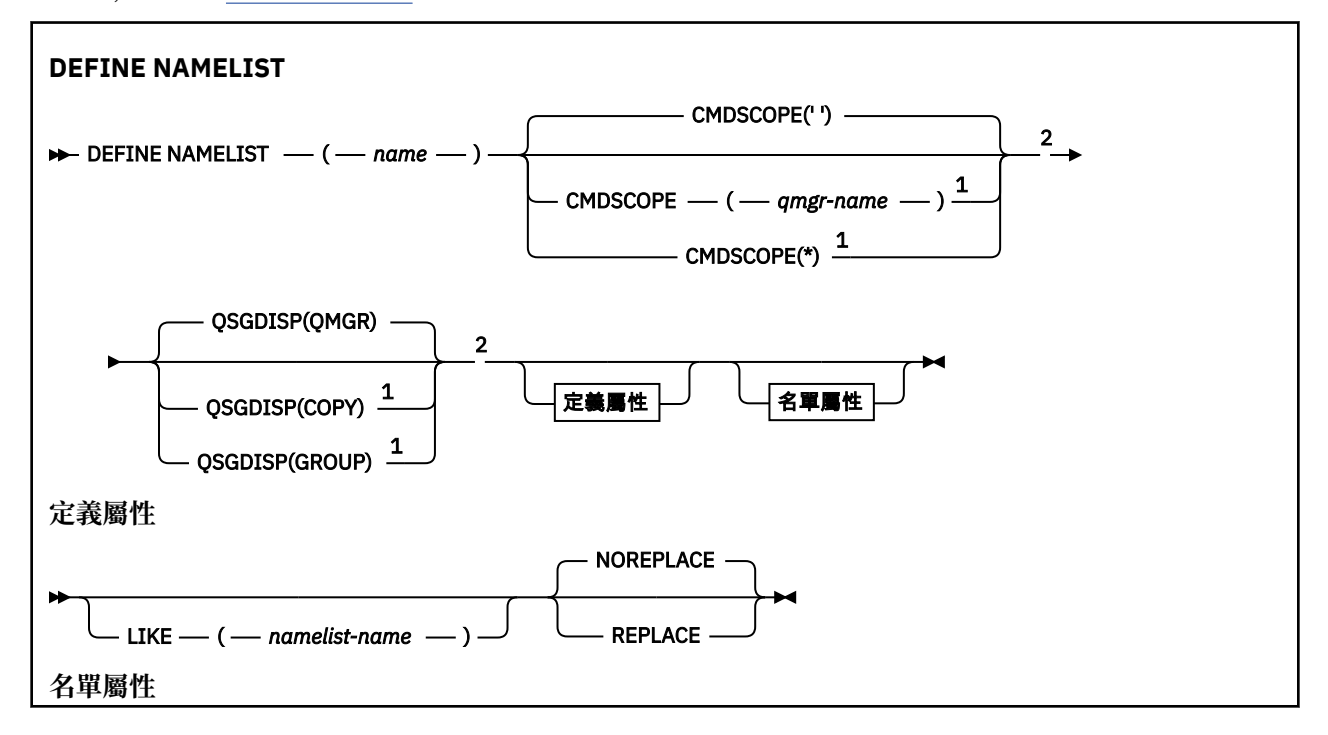

<span id="page-481-0"></span>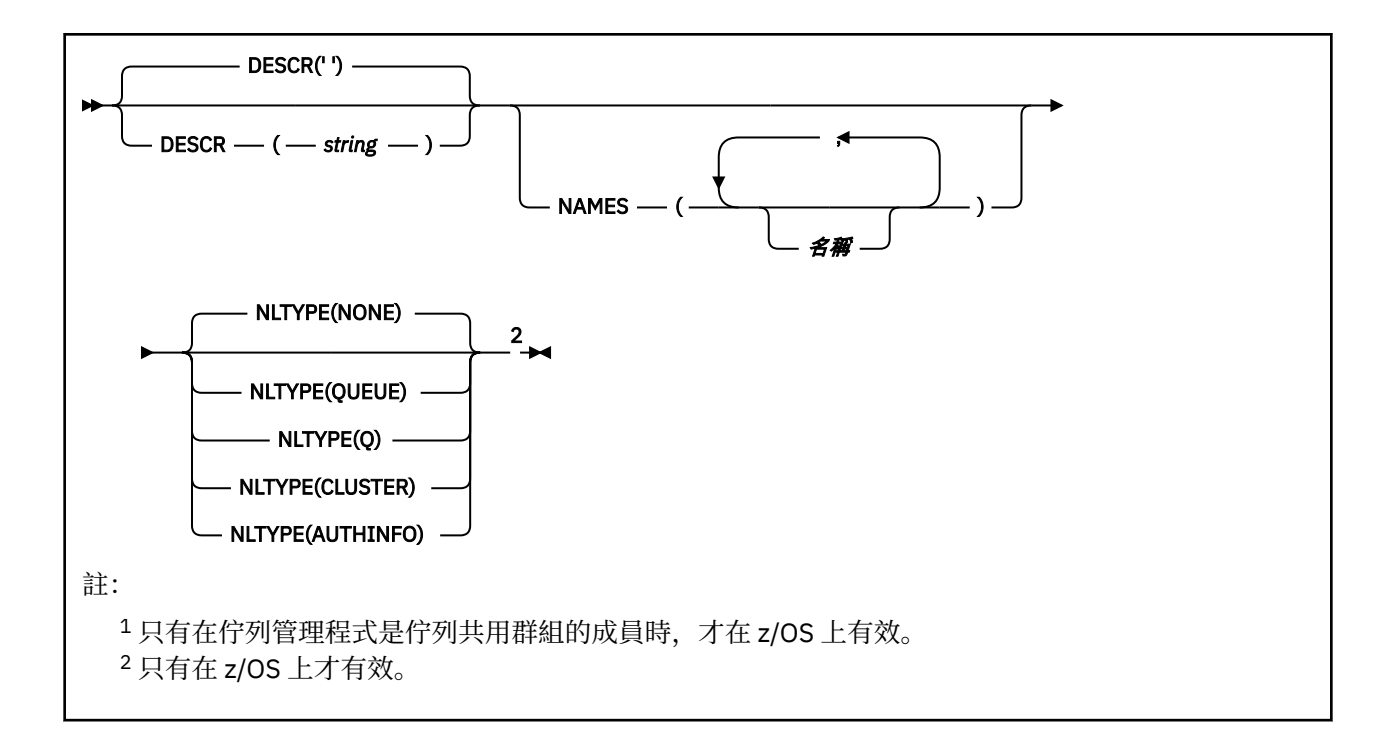

### **使用注意事項**

順利完成指令並不表示動作已完成。 若要檢查是否真正完成,請參閱 檢查分散式網路的非同步指令是否已 完成中的 DEFINE NAMELIST 步驟。

### **DEFINE NAMELIST 的參數說明**

*(***名稱***)*

清單的名稱。

此名稱不得與目前在此佇列管理程式上定義的任何其他名稱清單名稱相同 (除非指定 REPLACE 或 ALTER)。 請參閱 IBM MQ 物件的命名規則。

### **CMDSCOPE**

此參數僅適用於 z/OS ,並指定當佇列管理程式是佇列共用群組的成員時如何執行指令。

如果 OSGDISP 設為 GROUP, 則 CMDSCOPE 必須為空白或本端佇列管理程式。

**' '**

指令會在輸入它的佇列管理程式上執行。

#### **佇列管理程式***-***名稱**

指令會在您指定的佇列管理程式上執行,前提是佇列管理程式在佇列共用群組內處於作用中。

只有在您使用共用佇列環境且已啟用指令伺服器時,才可以指定輸入佇列管理程式的佇列管理程式 名稱以外的佇列管理程式名稱。

**\***

指令在本端佇列管理程式上執行,也會傳遞至佇列共用群組中的每個作用中佇列管理程式。 指定 \* 的效果與在佇列共用群組中的每個佇列管理程式上輸入指令相同。

#### **DESCR (***string***)**

純文字註解。 當操作員發出 **DISPLAY NAMELIST** 指令時,它會提供名單的敘述性資訊 (請參閱 第 [675](#page-674-0) 頁的『[DISPLAY NAMELIST \(](#page-674-0)顯示名稱清單)』)。

其只能包含可顯示的字元。 長度上限為 64 個字元。 在 DBCS 安裝中,可以包含 DBCS 字元(但需符合 64 個位元組的長度上限)。

**註:** 如果使用的字元不屬於這個佇列管理程式的編碼字集 ID (CCSID),則當資訊傳送給另一個佇列管理程 式時,可能無法正確轉換。

#### **LIKE (***namelist-name***)**

名稱清單的名稱,具有用來對此定義建模的參數。

如果此欄位未完成,且您未完成與指令相關的參數欄位,則會從這個佇列管理程式上名稱清單的預設定 義取得值。

未完成此參數相當於指定:

LIKE(SYSTEM.DEFAULT.NAMELIST)

已提供預設名單定義,但安裝可以將它變更為所需的預設值。 請參閱 IBM MQ 物件的命名規則。

**\_\_\_\_\_z/0S \_\_\_\_**在 z/OS 上,佇列管理程式會搜尋頁面集零,以找出具有您指定名稱且處置方式為 QMGR 或 COPY 的物件。 LIKE 物件的處置不會複製到您正在定義的物件。

**註:**

1. 不會搜尋 QSGDISP (GROUP) 物件。

2. 如果指定 QSGDISP (COPY), 則會忽略 LIKE。

### **NAMES (***name* **,** *...***)**

姓名清單。

名稱可以是任何類型,但必須符合 IBM MQ 物件的命名規則,長度上限為 48 個字元。 空清單有效: 指定 NAMES()。 清單中的名稱數目上限為 256。

### **NLTYPE**

指出名單中名稱的類型。

此參數僅在 z/OS 上有效。

#### **無**

名稱不是特定類型。

#### **QUEUE 或 Q**

保留佇列名稱清單的名單。

#### **CLUSTER**

與叢集作業相關聯的名單,包含叢集名稱的清單。

#### **AUTHINFO**

此名單與 TLS 相關聯,並包含鑑別資訊物件名稱的清單。

用於叢集作業的名稱清單必須具有 NLTYPE (CLUSTER) 或 NLTYPE (NONE)。

用於 TLS 的名稱清單必須具有 NLTYPE (AUTHINFO)。

## **Z/OS** OSGDISP

此參數僅適用於 z/OS 。

指定您要套用指令之物件的處置方式 (亦即,定義它的位置及其行為方式)。

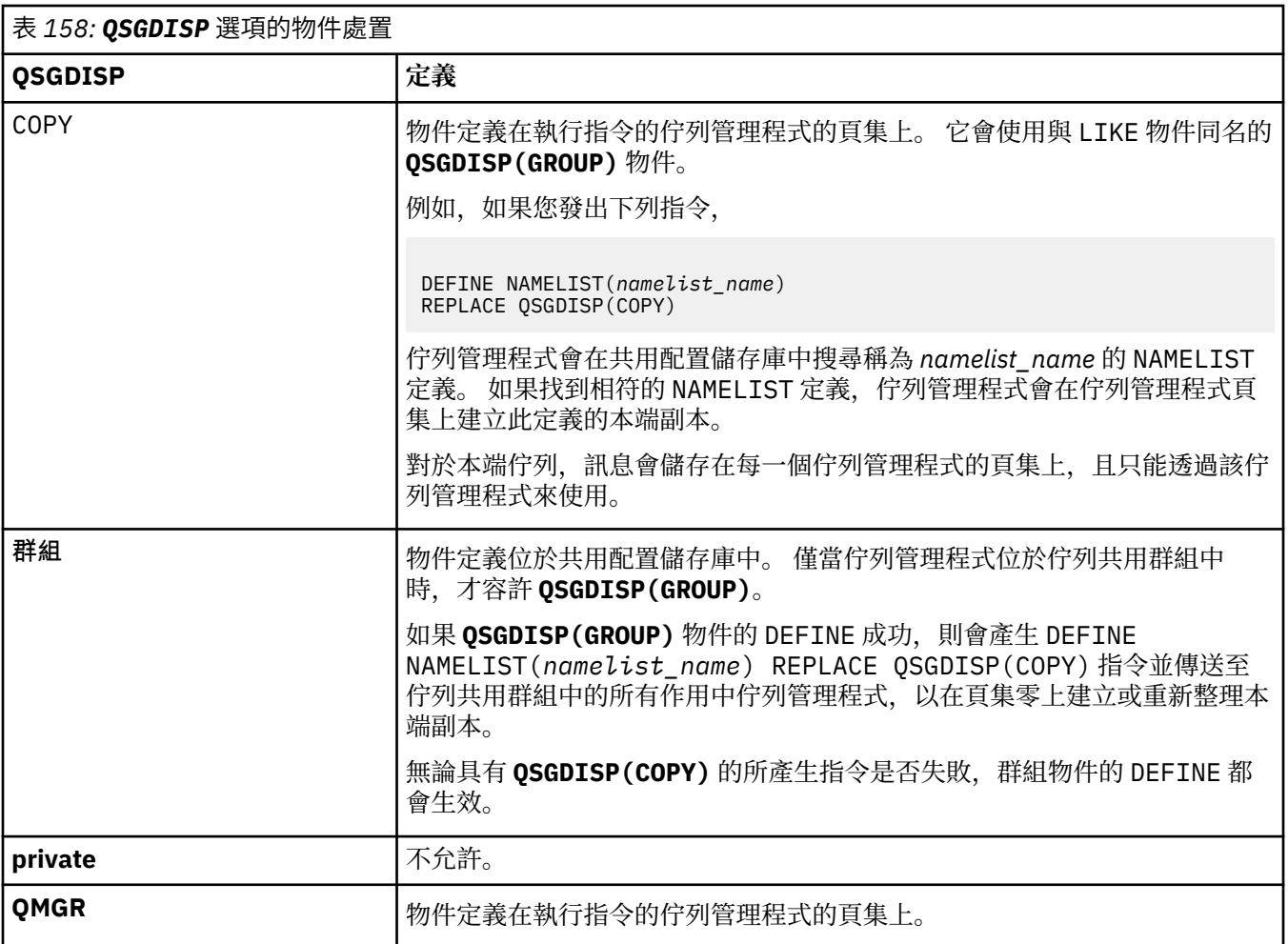

#### **REPLACE 和 NOREPLACE**

是否要將現有的定義 (以及 z/OS 上具有相同處置方式的定義) 取代為這個定義。 任何具有不同處置的物 件都不會變更。

#### **REPLACE**

定義會取代任何同名的現有定義。 如果定義不存在,則會建立定義。

#### **NOREPLACE**

定義不會取代任何同名的現有定義。

### **相關概念**

名單 **相關工作** 新增交互連接的叢集

## **DEFINE PROCESS (建立新的程序定義)**

使用 MQSC 指令 DEFINE PROCESS 來定義新的 IBM MQ、程序定義及設定其參數。

### **使用 MQSC 指令**

如需如何使用 MQSC 指令的相關資訊, 請參閱 使用 MQSC 指令管理 IBM MQ。

**》 z/0S** 您可以從來源 2CR 發出此指令。如需來源符號的說明,請參閱 <u>您可以在 IBM MQ for z/OS</u> 上 從中發出 MQSC 和 PCF 指令的來源。

• 語法圖

• 第 486 頁的『[DEFINE PROCESS](#page-485-0) 的參數說明』

### **同義字**:DEF PRO

語法圖主要行上方顯示的值是 IBM MQ 提供的預設值, 但您的安裝可能已變更它們。如需如何使用這些圖表 的說明,請參閱 如何閱讀語法圖。

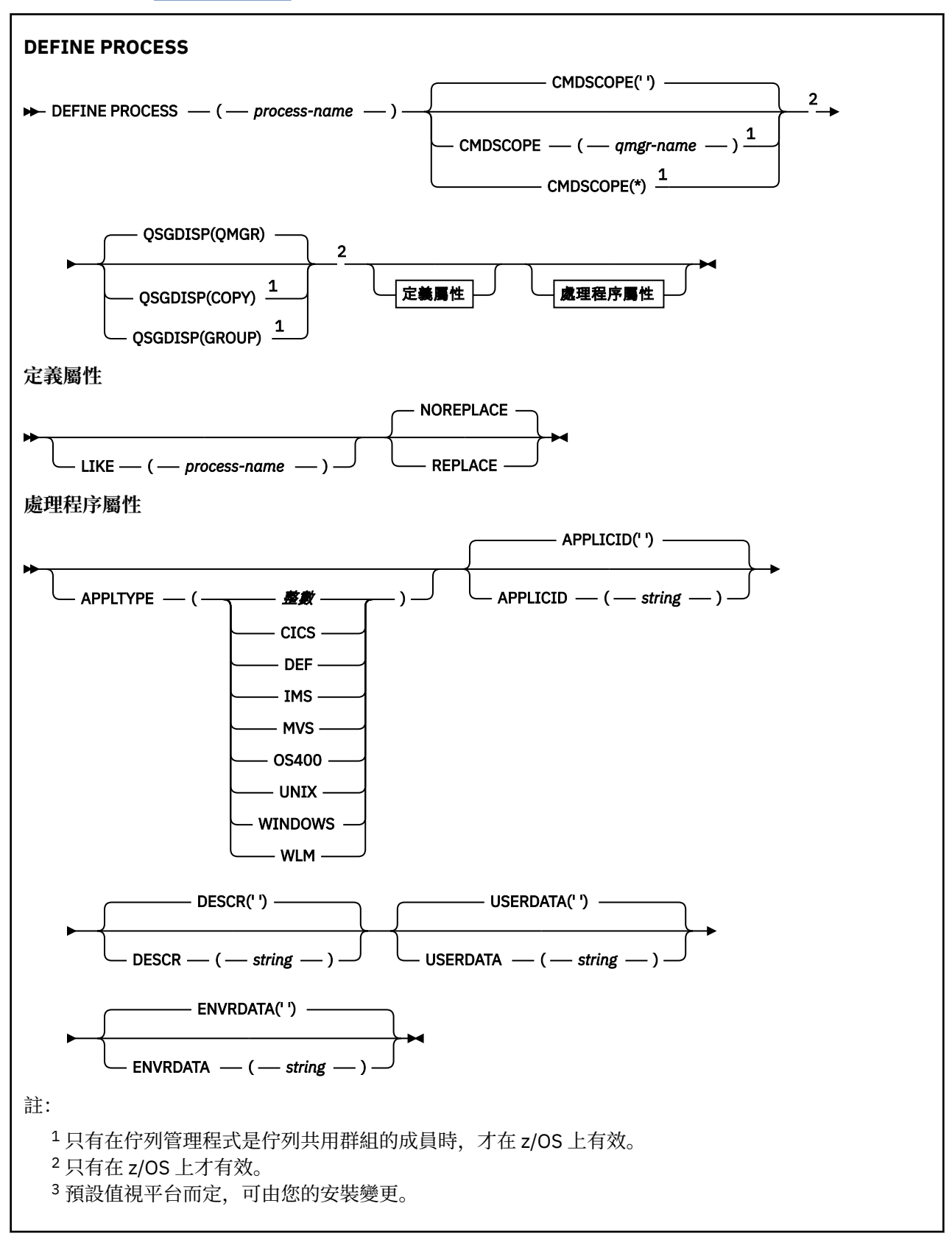

### <span id="page-485-0"></span>**DEFINE PROCESS 的參數說明**

#### *(process-name)*

IBM MQ 程序定義的名稱 (請參閱 IBM MQ 物件的命名規則 )。 需要 *process-name* 。

此名稱不得與目前在此佇列管理程式上定義的任何其他程序定義相同 (除非指定 REPLACE)。

#### **APPLICID (** *string* **)**

要啟動的應用程式名稱。 名稱通常是可執行物件的完整檔名。 如果您有多個 IBM MQ 安裝架構,則限定 檔名特別重要,以確保執行正確版本的應用程式。 長度上限為 256 個字元。

對於 CICS 應用程式,名稱是 CICS 交易 ID。

**Z/0S \_\_\_**對於 IMS 應用程式,它是 IMS 交易 ID。

 $\approx$  z/OS 在 z/OS 上,對於分散式佇列作業,它必須是 **CSQX START**。

#### **APPLTYPE (** *string* **)**

要啟動的應用程式類型。 有效的應用程式類型為:

#### **整數**

範圍從 0 到 65 535 的系統定義應用程式類型,或範圍從 65 536 到 999 999 的使用者定義應用程式 類型。

對於系統範圍中的特定值,可以指定下列清單中的參數,而不是數值:

#### **CICS**

代表 CICS 交易。

### $\overline{2/0S}$  **IMS**

代表 IMS 交易。

## **MVS**

代表 z/OS 應用程式 (批次或 TSO)。

### **OS400**

代表 IBM i 應用程式。

#### **UNIX**

代表 Linux 或 AIX 應用程式。

#### **WINDOWS**

代表 Windows 應用程式。

### **WLM**

代表 z/OS 工作量管理程式應用程式。

#### **DEF**

指定 DEF 會導致將解譯指令之平台的預設應用程式類型儲存在程序定義中。 安裝無法變更此預設 值。 如果平台支援用戶端,則預設值會解譯為伺服器的預設應用程式類型。

僅使用在執行指令的平台上支援的應用程式類型 (使用者定義類型除外):

- $\pm$   $\frac{1}{208}$   $\pm$   $\frac{1}{208}$   $\pm$   $\frac{1}{208}$   $\pm$   $\frac{1}{208}$   $\pm$   $\frac{1}{208}$   $\pm$   $\frac{1}{208}$   $\pm$   $\frac{1}{208}$   $\pm$   $\frac{1}{208}$   $\pm$   $\frac{1}{208}$   $\pm$   $\frac{1}{208}$   $\pm$   $\frac{1}{208}$   $\pm$   $\frac{1}{208}$   $\pm$   $\frac{1}{208}$
- IBM i  $\pm$  IBM i  $\pm$ ,支援 OS400、CICS 及 DEF。
- Linux AIX 在 AIX and Linux、UNIX、WINDOWS、 CICS 及 DEF 上受支援。
- Windows 在 Windows 上, 支援 WINDOWS、UNIX、 CICS 及 DEF。

### **CMDSCOPE**

此參數僅適用於 z/OS ,並指定當佇列管理程式是佇列共用群組的成員時如何執行指令。 如果 QSGDISP 設為 GROUP, 則 CMDSCOPE 必須是空白或本端佇列管理程式。

 $\mathbf{I} = \mathbf{I}$ 

指令會在輸入它的佇列管理程式上執行。

#### **佇列管理程式***-***名稱**

指令會在您指定的佇列管理程式上執行,前提是佇列管理程式在佇列共用群組內處於作用中。 在共用佇列環境中,您可以提供不同於您用來輸入指令的佇列管理程式名稱。 必須啟用指令伺服 器。

**\***

指令在本端佇列管理程式上執行,也會傳遞至佇列共用群組中的每個作用中佇列管理程式。 其效果 與在佇列共用群組中的每一個佇列管理程式上輸入指令相同。

#### **DESCR (** *string* **)**

純文字註解。 當操作員發出 DISPLAY PROCESS 指令時,它會提供物件的敘述性資訊。

其只能包含可顯示的字元。 長度上限為 64 個字元。 在 DBCS 安裝中,可以包含 DBCS 字元(但需符合 64 個位元組的長度上限)。

**註:** 使用此佇列管理程式的編碼字集 ID (CCSID) 中的字元。 如果資訊傳送至另一個佇列管理程式,則其 他字元可能轉換不正確。

#### **ENVRDATA (** *string* **)**

包含要啟動之應用程式相關環境資訊的字串。 長度上限為 128 個字元。

ENVRDATA 的意義由觸發監視器應用程式決定。 IBM MQ 提供的觸發監視器會將 ENVRDATA 附加至傳遞 至已啟動應用程式的參數清單。 參數清單由 MQTMC2 結構組成,後接一個空白,後接 ENVRDATA ,並 移除尾端空白。

### **附註:**

- 1. 2/0S 在 z/OS 上, IBM MQ 提供的觸發監視器應用程式不會使用 ENVRDATA。
- 2. 在 Z/OS 上、如果 APPLTYPE 是 WLM ,則可以在 ENVRDATA 中提供工作資訊標頭 (MQWIH) 中 ServiceName 及 ServiceStep 欄位的預設值。 格式必須為:

SERVICENAME=servname,SERVICESTEP=stepname

其中:

#### **SERVICENAME=**

是 ENVRDATA 的前 12 個字元。

#### **servname**

是 32 個字元的服務名稱。 它可以包含內含空白或任何其他資料,並具有尾端空白。 它會依現狀 複製到 MQWIH。

#### **SERVICESTEP=**

是 ENVRDATA 的接下來 13 個字元。

#### **stepname**

是 1-8 個字元的服務步驟名稱。 它會依現狀複製到 MOWIH, 並以空白填補到八個字元。

如果格式不正確,則 MQWIH 中的欄位會設為空白。

3. On AIX and Linux, ENVRDATA can be set to the ampersand character to make the started application run in the background.

#### **LIKE (** *process-name* **)**

相同類型的物件名稱,具有用於對此定義建模的參數。

如果未提供此欄位,則會從這個物件的預設定義取得您未提供的欄位值。

使用 LIKE 相當於指定:

LIKE(SYSTEM.DEFAULT.PROCESS)

提供每一種物件類型的預設定義。 您可以將提供的預設值變更為所需的預設值。 請參閱 IBM MQ 物件的 命名規則。

**\_\_\_\_\_z/0S \_\_\_\_**在 z/OS 上,佇列管理程式會搜尋頁面集零,以找出具有您指定名稱且處置方式為 QMGR 或 COPY 的物件。 LIKE 物件的處置不會複製到您正在定義的物件。

**註:**

1. 不會搜尋 QSGDISP (GROUP) 物件。

2. 如果指定 QSGDISP (COPY), 則會忽略 LIKE。

## **Z/OS** QSGDISP

此參數僅適用於 z/OS 。

指定您要套用指令之物件的處置方式 (亦即,定義它的位置及其行為方式)。

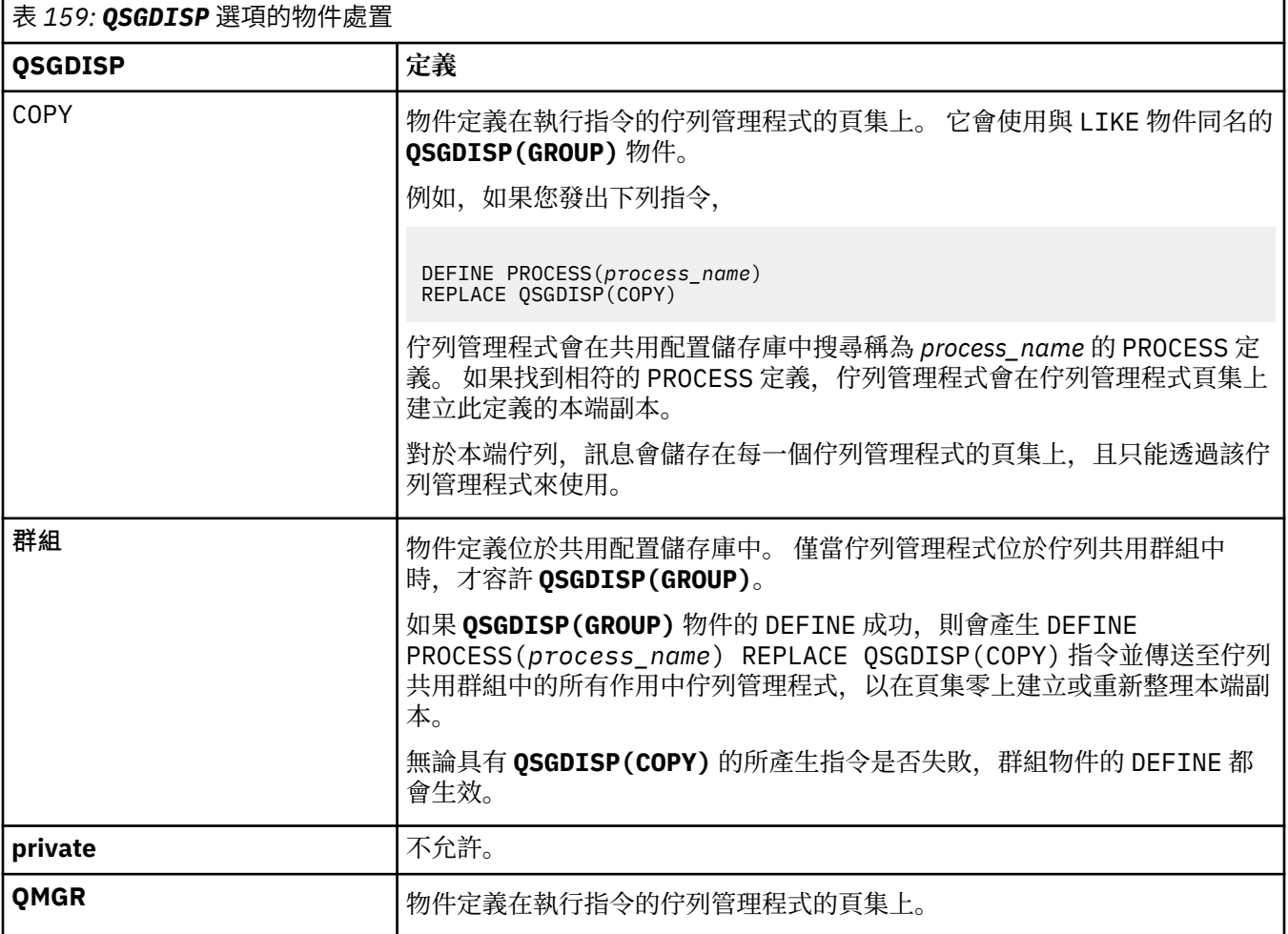

#### **REPLACE 和 NOREPLACE**

是否將現有的定義  $\overline{z}$  and  $\overline{z}$  and  $\overline$ 目。 任何具有不同處置的物件都不會變更。

#### **REPLACE**

定義會取代任何同名的現有定義。 如果定義不存在,則會建立定義。

#### **NOREPLACE**

定義不會取代任何同名的現有定義。

#### **USERDATA (** *string* **)**

包含與要啟動之 APPLICID 中所定義應用程式相關的使用者資訊的字串。 長度上限為 128 個字元。

USERDATA 的意義由觸發監視器應用程式決定。 IBM MQ 提供的觸發監視器只會將 USERDATA 作為參數 清單的一部分傳遞至已啟動的應用程式。 參數清單包含 MQTMC2 結構 (包含 USERDATA), 後面接著一 個空白,後面接著 ENVRDATA ,並移除尾端空白。

對於 IBM MQ 訊息通道代理程式,此欄位的格式為最多 20 個字元的通道名稱。 如需 APPLICID 提供給 訊息通道代理程式的相關資訊,請參閱 管理物件以進行觸發 。

對於 Microsoft Windows,如果要將程序定義傳遞至 **runmqtrm**,則字串不得包含雙引號。

#### *z/*08 **z/OS 上的 DEFINE PSID (定義頁集和緩衝池)**

使用 MQSC 指令 DEFINE PSID 來定義頁集及相關聯的緩衝池。

### **在 z/OS 上使用 MQSC 指令**

如需如何在 z/OS 上使用 MQSC 指令的相關資訊,請參閱 可在 IBM MQ for z/OS 上從中發出 MQSC 及 PCF 指令的來源。

您可以從來源 1CR 發出此指令。如需來源符號的說明,請參閱 您可以在 IBM MQ for z/OS 上從中發出 MQSC 和 PCF 指令的來源。

• 語法圖

- 第 489 頁的『DEFINE PSID 的使用注意事項』
- 第 490 頁的『[DEFINE PSID](#page-489-0) 的參數說明』

**同義字**:DEF PSID

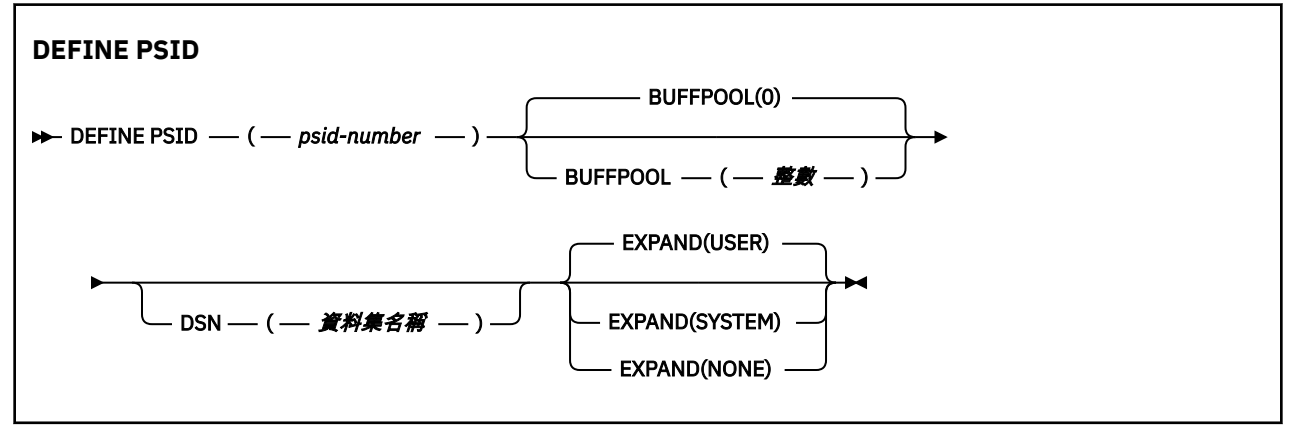

### **DEFINE PSID 的使用注意事項**

指令有兩種使用方式:

- 1. **重新啟動時,從 CSQINP1 起始設定輸入資料集,以指定標準頁集:**
	- 如果從 CSQINP1 發出指令,則無法指定 DSN 關鍵字。
	- 如果對相同的頁集發出多個 DEFINE PSID 指令, 則只會處理最後一個。
- 2. **當佇列管理程式正在執行時,若要動態新增頁集:**
	- 指令必須指定 DSN 關鍵字,並且可以從下列其中一項發出:

– z/OS 主控台。

- 透過 CSQUTIL、CSQINPX 或應用程式的指令伺服器及指令佇列。
- 佇列管理程式先前可能已使用過頁集 ID (即 PSID 號碼)。 因此,它應該由 CSQUTIL 中的 FORMAT (RECOVER) 陳述式全新格式化,或由 CSQUTIL 中的 FORMAT (REPLACE) 來格式化。
- 您無法動態新增頁集零。
- <span id="page-489-0"></span>• BUFFPOOL 參數可以指定目前未用的緩衝池。 如果緩衝池已定義在 CSQINP1 中,但未由任何 PSID 使 用,則在必要的虛擬儲存體可用時,會建立在該處指定的緩衝區數目。 如果無法使用,或未在 CSQINP1 中定義緩衝池, 則佇列管理程式會嘗試配置 1000 個緩衝區。 如果無法這樣做, 則會配置 100 個緩衝區。
- 您應該更新佇列管理程式啟動型作業程序 JCL 及 CSQINP1 起始設定輸入資料集,以包含新的頁集。

當指令完成時,會輸出下列其中一則訊息: CSQP042I 或 CSQP041E 。

您必須使用 [ALTER PSID](#page-311-0) 指令來動態變更擴充方法。 例如,若要將 EXPAND 參數從 USER 變更為 SYSTEM, 請發出下列指令:

ALTER PSID(page set id) EXPAND(SYSTEM)

您可以使用 DISPLAY USAGE TYPE (PAGESET) 指令來顯示頁集的相關資訊 (請參閱 第 786 [頁的『](#page-785-0)z/OS 上的 [DISPLAY USAGE \(](#page-785-0)顯示用法資訊)』 )。

### **DEFINE PSID 的參數說明**

#### *(psid-number)*

頁集的 ID。 此為必要項目。

頁面集與用來儲存頁面的 VSAM 資料集之間存在一對一關係。 ID 由 00 到 99 範圍內的數字組成。 它用 來產生參照 VSAM LDS 資料集的 *ddname*,範圍為 CSQP0000 到 CSQP0099。

此 ID 不得與目前在此佇列管理程式上定義的任何其他頁集 ID 相同。

#### **BUFFPOOL (** *integer* **)**

緩衝池號碼在 0 到 99 的範圍內。 這是選用項目。 預設值為零。

如果 DEFINE BUFFPOOL 指令尚未建立緩衝池, 則會建立具有 1000 個緩衝區且 LOCATION 值 BELOW 的緩衝池。

如果 psid-number 是零,則緩衝池號碼必須在 0 到 15 的範圍內,否則指令會失敗,且佇列管理程式不 會啟動。

#### **DSN (** *data set name* **)**

已編目 VSAM LDS 資料集的名稱。 這是選用項目。 沒有預設值。

#### **EXPAND**

控制當頁面集幾乎已滿時,佇列管理程式應該如何展開頁面集,以及頁面集中需要進一步的頁面。

**使用者**

使用定義頁集時指定的次要延伸範圍大小。 如果未指定次要延伸範圍大小,或已指定為零,則如果 頁集資料集是非分段的,則無法進行動態頁集擴充。

在重新啟動時,若先前使用的頁集已取代為更小的資料集,則會擴充它,直到它達到先前使用的資 料集大小為止。 要達到此大小只需要一個範圍。

#### **系統**

使用的次要範圍大小大約是頁集現行大小的 10%。 它可以根據 DASD 的性質來四捨五入。

**無**

不會進行進一步的頁集擴充。

### **DEFINE 佇列**

使用 MQSC **DEFINE** 指令可定義本端、模型或遠端佇列,或佇列別名、回覆目的地佇列別名或佇列管理程式 別名。

### **使用 MQSC 指令**

如需如何使用 MQSC 指令的相關資訊, 請參閱 使用 MQSC 指令管理 IBM MQ。

本節包含下列指令:

- 第 513 頁的『DEFINE QALIAS ([定義新的別名佇列](#page-512-0))』
- 第 514 頁的『[DEFINE QLOCAL \(](#page-513-0)定義新的本端佇列)』
- 第 517 頁的『[DEFINE QMODEL \(](#page-516-0)定義新的模型佇列)』
- 第 520 頁的『DEFINE QREMOTE ([建立遠端佇列的本端定義](#page-519-0))』

使用 第 520 頁的『DEFINE QREMOTE ([建立遠端佇列的本端定義](#page-519-0))』 指令定義回覆目的地佇列或佇列管理程 式別名。

**\_\_\_\_\_\_70S \_\_\_\_**您可以從來源 2CR 發出此指令。如需來源符號的說明,請參閱 <u>您可以在 IBM MQ for z/OS</u> 上 從中發出 MQSC 和 PCF 指令的來源。

### **DEFINE 佇列的使用注意事項**

- 順利完成指令並不表示動作已完成。 若要檢查是否真正完成,請參閱 檢查分散式網路的非同步指令是否已 完成中的 DEFINE 佇列 步驟。
- 對於本端佇列
	- 1. 208 2005 2000 2000 1 ASSED ARRED) 」來定義本端佇列,即使佇列共用群組中的另一個佇 列管理程式已具有佇列的本端版本也一樣。 不過,當您嘗試存取本端定義的佇列時,它會失敗,原因 碼為 MQRC\_OBJECT\_NOT\_UNIQUE (2343)。 同名佇列的本端版本可以是 QLOCAL、 QREMOTE 或 QALIAS 類型, 且具有處置方式 QSGDISP(QMGR)。

若要解決衝突,您必須使用 **DELETE** 指令刪除其中一個佇列。 如果您要刪除的佇列包含訊息,請使用 PURGE 選項, 或先使用 MOVE 指令移除訊息。

例如,若要刪除包含訊息的 QSGDISP(LOCAL) 版本,並將那些訊息複製到 QSGDISP(SHARED) 版 本,然後發出下列指令:

MOVE QLOCAL(QUEUE.1) QSGDISP(PRIVATE) TOQLOCAL(QUEUE.1) TYPE(ADD) DELETE QLOCAL(QUEUE.1) QSGDISP(QMGR)

- 對於別名佇列:
	- 1. DEFINE QALIAS( *aliasqueue* ) TARGET( *otherqname* ) CLUSTER( *c* ) 會依名稱 *aliasqueue* 來通告佇列 *otherqname* 。
	- 2. DEFINE QALIAS( *aliasqueue* ) TARGET( *otherqname* ) 容許名稱為 *otherqname* 的佇列在 此佇列管理程式上使用名稱為 *aliasqueue* 的佇列。
	- 3. TARGTYPE 和 TARGET 不是叢集屬性,也就是說,它們不會在叢集環境中共用。
- 若為遠端佇列:
	- 1. DEFINE QREMOTE( *rqueue* ) RNAME( *otherq* ) RQMNAME( *otherqm* ) CLUSTER( *cl* ) 會 將此佇列管理程式通告為儲存及轉遞閘道,可將佇列 *rqueue* 的訊息傳送至該閘道。 除了在本端佇列 管理程式上之外,它沒有作為回覆目的地佇列別名的作用。

DEFINE QREMOTE( *otherqm* ) RNAME() RQMNAME( *anotherqm* ) XMITQ( *xq* ) CLUSTER 會將此佇列管理程式通告為儲存及轉遞閘道,可將 *anotherqm* 的訊息傳送至該閘道。

- 2. RQMNAME 本身可以是叢集內叢集佇列管理程式的名稱。 您可以在本端將通告的佇列管理程式名稱對映 至另一個名稱。 型樣與 QALIAS 定義相同。
- 3. 如果 ROMNAME 本身是叢集佇列管理程式, 則 ROMNAME 及 OREMOTE 的值可能相同。 如果也使用 CLUSTER 屬性來通告此定義,請不要在叢集工作量結束程式中選擇本端佇列管理程式。 如果您這麼 做,則會產生循環定義。
- 4. 遠端佇列不必在本端定義。 這樣做的好處是應用程式可以透過簡單的本端定義名稱來參照佇列。 如果 您這麼做,則佇列名稱會由佇列所在的佇列管理程式名稱來限定。 使用本端定義表示應用程式不需要 知道佇列的實際位置。
- 5. 遠端佇列定義也可以作為保留佇列管理程式別名定義或回覆目的地佇列別名定義的機制。 在這些情況 下,定義的名稱為:
	- 用來作為另一個佇列管理程式名稱之別名的佇列管理程式名稱 (佇列管理程式別名) ,或

– 作為回覆目的地佇列別名 (回覆目的地佇列別名) 的佇列名稱。

# **DEFINE QUEUE 和 ALTER QUEUE 的參數說明**

第 492 頁的表 160 顯示與每一種佇列類型相關的參數。 表格之後有每一個參數的說明。

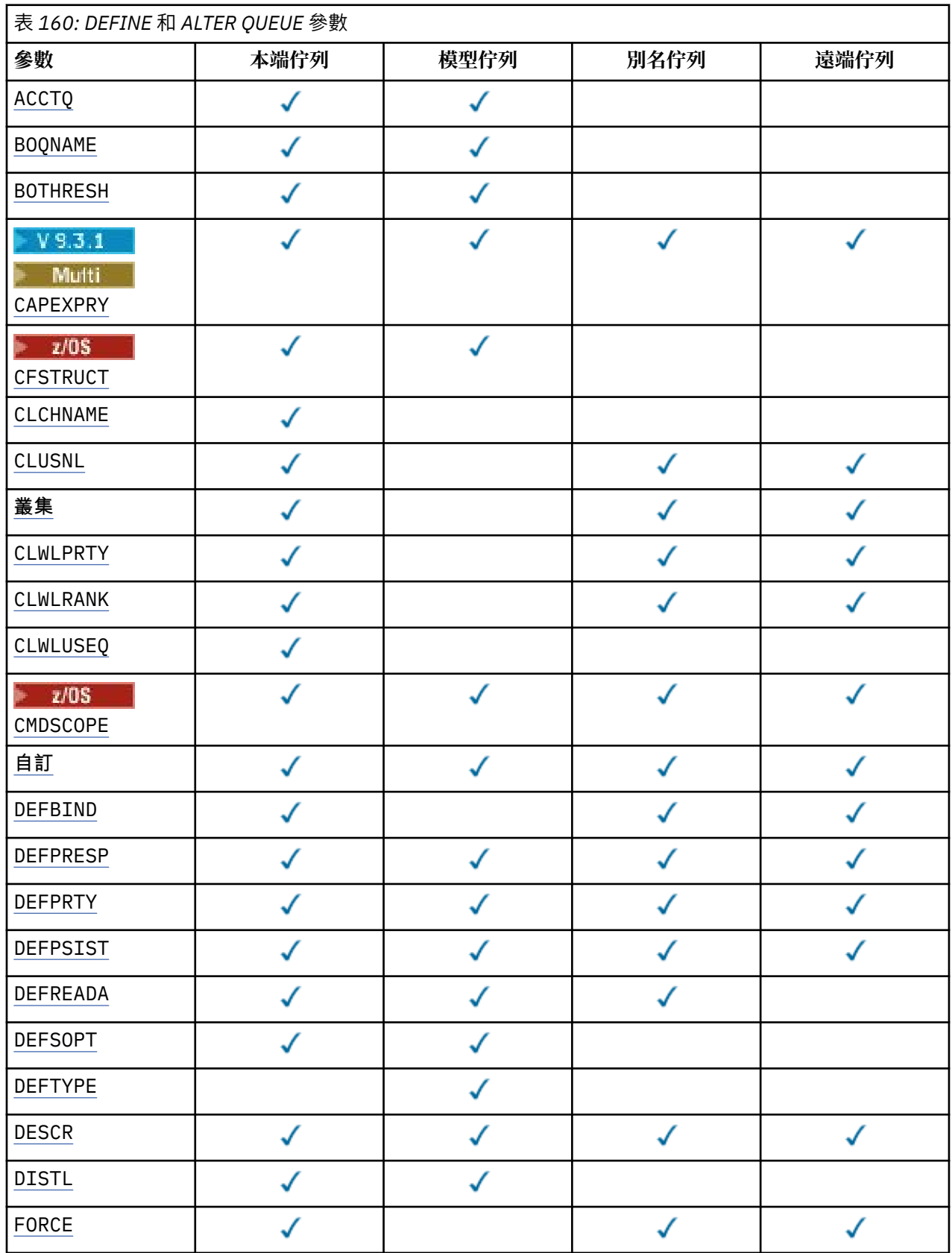

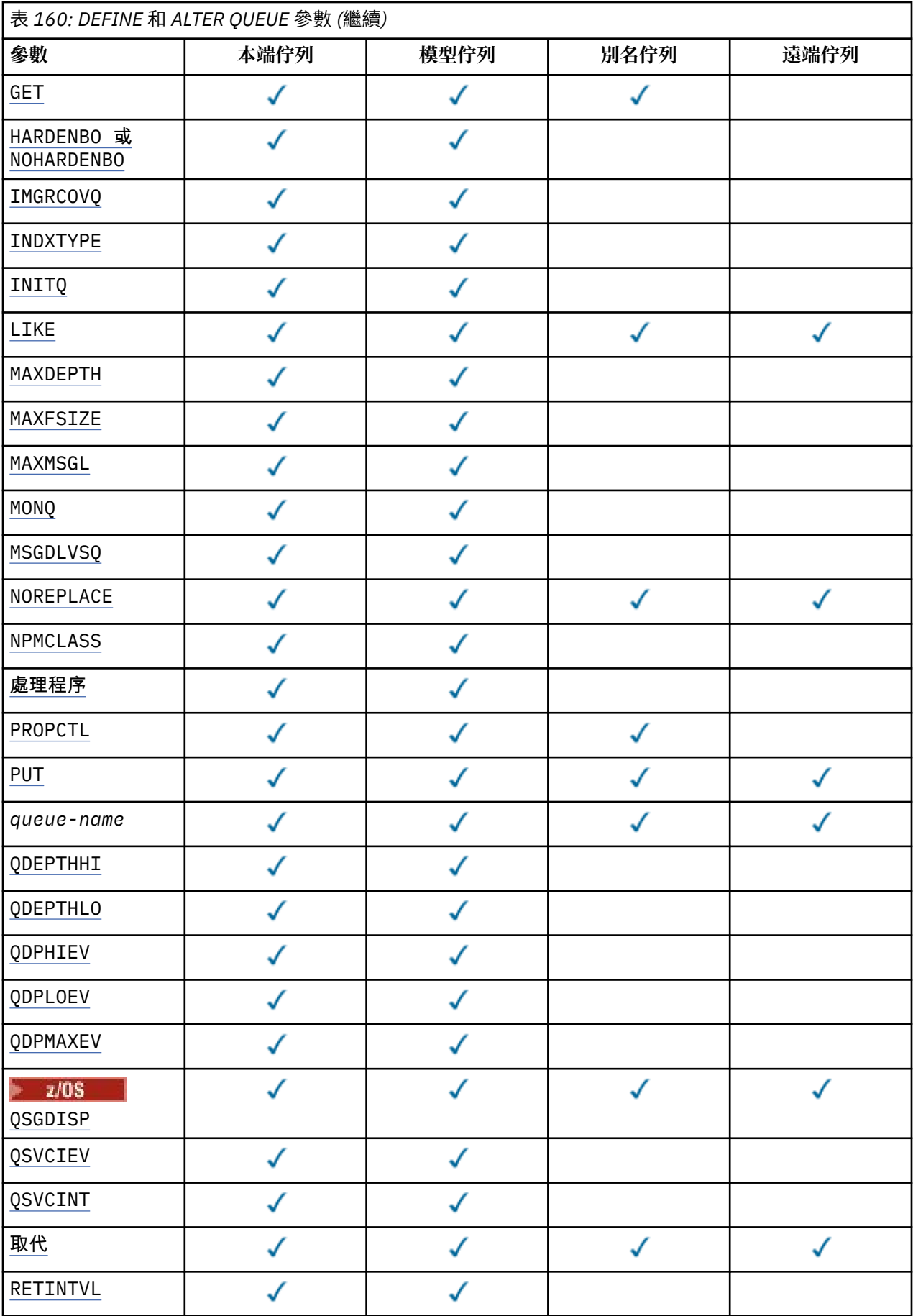

<span id="page-493-0"></span>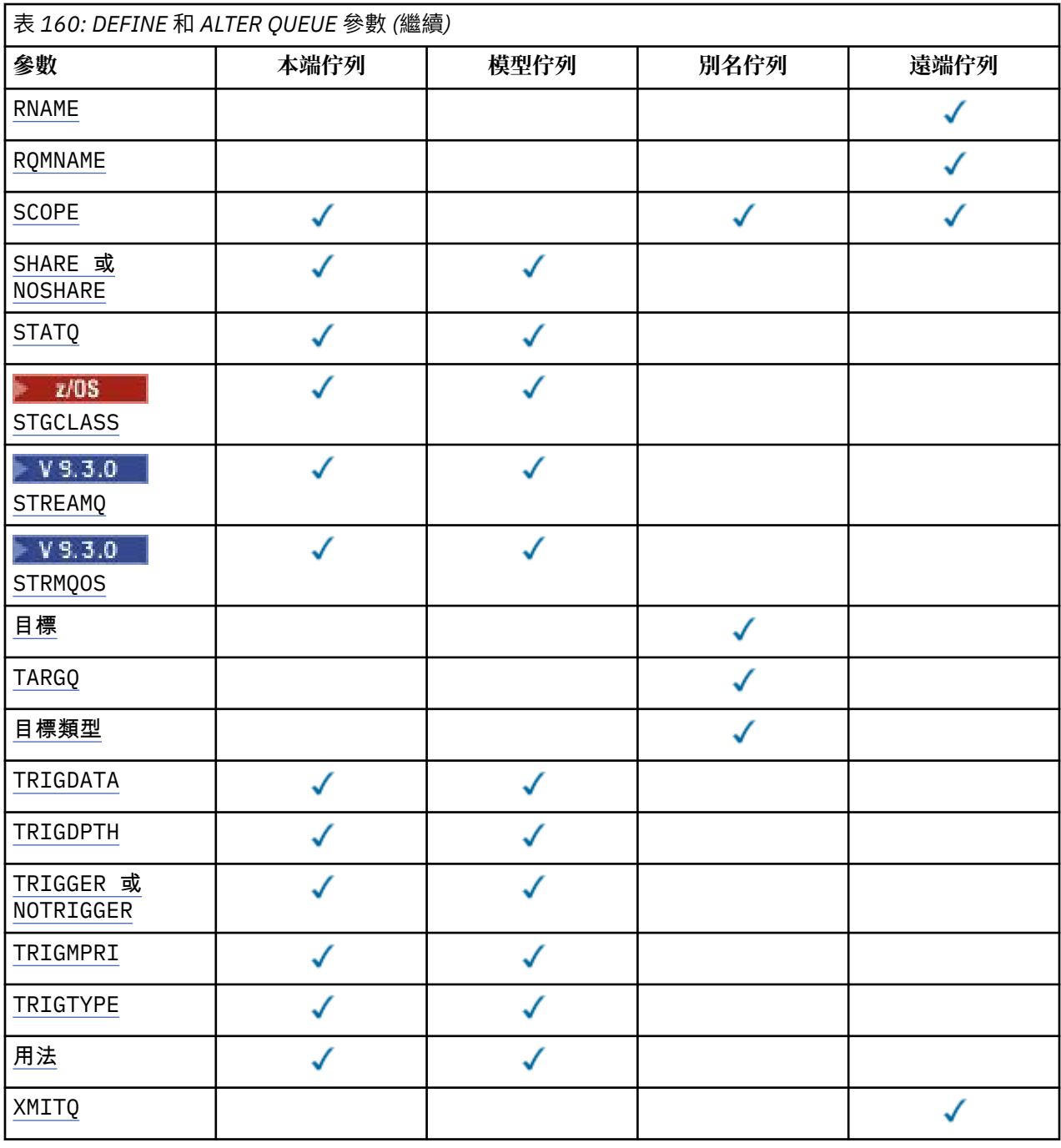

### **佇列名稱**

佇列的本端名稱,但遠端佇列是遠端佇列的本端定義除外。

請參閱 IBM MQ 物件的命名規則。

#### **ACCTQ**

指定是否要啟用佇列的結算資料收集。 在 z/OS 上, 收集的資料是類別 3 結算資料 (執行緒層次及佇列層 次結算)。 為了收集此佇列的帳戶資料,也必須啟用此連線的帳戶資料。 透過在 MQCONNX 呼叫上設定 **ACCTQ** 佇列管理程式屬性或 MQCNO 結構中的選項欄位,來開啟結算資料收集。

#### **QMGR**

統計資料的收集是根據佇列管理程式定義上 **ACCTQ** 參數的設定。

**on**

除非 **ACCTQ** 佇列管理程式參數具有 NONE 值,否則會啟用佇列的結算資料收集。

**Lack 2/0S ,**<br>【2008】 在 z/OS 系統上,您必須使用 START TRACE 指令來啟用類別 3 統計作業。

<span id="page-494-0"></span>**OFF**

已停用佇列的結算資料收集。

#### **BOQNAME (***queue-name***)**

過多的取消重新排入佇列名稱。

這個參數僅在本端和模型佇列上支援。

使用此參數來設定或變更本端或模型佇列的退回佇列名稱屬性。 除了容許查詢其值之外,佇列管理程式 也不會根據此屬性的值來執行任何動作。 IBM MQ classes for JMS 會將已取消次數上限的訊息傳送至此 佇列。 上限由 **BOTHRESH** 屬性指定。

**BOTHRESH (***integer***)**

取消臨界值。

這個參數僅在本端和模型佇列上支援。

使用此參數來設定或變更本端或模型佇列的回復臨界值屬性值。除了容許杳詢其值之外,佇列管理程式 也不會根據此屬性的值來執行任何動作。 IBM MQ classes for JMS 使用該屬性可判定容許取消訊息的次 數。當超出此值時,訊息會傳送至 BOQNAME 屬性所指名的佇列。

請指定 0-999,999,999 範圍內的值。

# **CAPEXPRY (***integer***)**

在解析路徑中使用此物件的物件控點所放置的訊息變成適合到期處理之前的時間上限 (以十分之一秒為單 位)。

重要: 2005 2005 2002 如果完整儲存庫位於 z/OS 上, 則無法將 IBM MQ 9.3.1 中引進的 CAPEXPRY 屬性與 叢集搭配使用。

如需訊息到期處理的相關資訊,請參閱 強制縮短有效期限。

**整數**

該值必須在 1 到 999 999 999 的範圍內。

無限制

使用此物件放置訊息的到期時間沒有限制。 這是預設值。

如果您將 **CAPEXPRY** 設為 NOLIMIT,也可以設定 **CUSTOM** CAPEXPRY 屬性。

請注意,在 **CAPEXPRY** 中的變更之前,佇列中的現有訊息不受變更影響 (亦即,其到期時間保持不變)。 只有在 **CAPEXPRY** 中變更之後放入佇列的新訊息才會有新的到期時間。

### **CFSTRUCT (***structure-name***)**

指定當您使用共用佇列時,要儲存訊息的連結機能結構名稱。

此參數僅在本端及模型佇列的 z/OS 上受支援。

名稱:

- 不能超過 12 個字元
- 必須以大寫字母 (A-Z) 開頭
- 只能包含字元 A-Z 和 0-9

佇列管理程式所連接的佇列共用群組名稱會以您提供的名稱作為字首。 佇列共用群組的名稱一律為四個 字元,必要的話會以 @ 符號填補。 例如,如果您使用名為 NY03 的佇列共用群組,並提供名稱 PRODUCT7,則產生的連結機能結構名稱為 NY03PRODUCT7。 佇列共用群組 (在此情況下為 NY03CSQ\_ADMIN) 的管理結構無法用於儲存訊息。

若為 **ALTER QLOCAL**、 **ALTER QMODEL**、 **DEFINE QLOCAL** (含 **REPLACE**) 及 **DEFINE QMODEL** (含 **REPLACE** ) ,下列規則適用:

- 在具有 **QSGDISP**(SHARED) 的本端佇列上, **CFSTRUCT** 無法變更。
- 如果您變更 CFSTRUCT 或 QSGDISP 值, 則必須刪除並重新定義佇列。 若要保留佇列上的任何訊息, 您必須在刪除佇列之前卸載訊息。 在重新定義佇列之後重新載入訊息,或將訊息移至另一個佇列。
- 在具有 **DEFTYPE**(SHAREDYN) 的模型佇列上, **CFSTRUCT** 不能空白。

<span id="page-495-0"></span>• 在 **QSGDISP** 不是 SHARED 的本端佇列或 **DEFTYPE** 不是 SHAREDYN 的模型佇列上, **CFSTRUCT** 的值 無關緊要。

若為 **DEFINE QLOCAL** (含 **NOREPLACE** ) 及 **DEFINE QMODEL** (含 **NOREPLACE**) ,連結機能結構:

- 在具有 **QSGDISP**(SHARED) 的本端佇列或具有 **DEFTYPE**(SHAREDYN) 的模型佇列上, **CFSTRUCT** 不能 空白。
- 在 **QSGDISP** 不是 SHARED 的本端佇列或 **DEFTYPE** 不是 SHAREDYN 的模型佇列上, **CFSTRUCT** 的值 無關緊要。

**註:** 在您可以使用佇列之前,必須在連結機能「資源管理 (CFRM)」原則資料集中定義結構。

#### **CLCHNAME (通道名稱)**

此參數僅在傳輸佇列上受支援。

**CLCHNAME** 是使用此佇列作為傳輸佇列之叢集傳送端通道的通用名稱。 該屬性指定哪些叢集傳送端通道 將訊息從此叢集傳輸佇列傳送到叢集接收端通道。

您也可以手動將傳輸佇列屬性 **CLCHNAME** 屬性設為叢集傳送端通道。 以叢集傳送端通道所連接的佇列管 理程式為目的地的訊息,會儲存在識別叢集傳送端通道的傳輸佇列中。 它們不會儲存在預設叢集傳輸佇 列中。如果您將 CLCHNAME 屬性設為空白, 則在通道重新啟動時, 通道會切換至預設叢集傳輸佇列。 預設佇列為 SYSTEM.CLUSTER.TRANSMIT.*ChannelName* 或

SYSTEM.CLUSTER.TRANSMIT.QUEUE,視佇列管理程式 **DEFCLXQ** 屬性的值而定。

在 **CLCHNAME** 中指定星號 "" \* "",即可將傳輸佇列與一組叢集傳送端通道相關聯。 星號可以位於通道名 稱字串的開頭、結尾或中間任意位置。 **CLCHNAME** 的長度限制為 48 個字元:

MQ\_OBJECT\_NAME\_LENGTH。 通道名稱限制為 20 個字元: MQ\_CHANNEL\_NAME\_LENGTH。 如果您指定 星號, 則還必須設定 SHARE 屬性, 以便多個通道可以同時存取傳輸佇列。

 $\approx$  z/OS 如果您在 CLCHNAME 中指定 "\*", 則若要取得通道設定檔名稱, 必須在引號內指定通道設 定檔名稱。 如果您未在引號內指定通用通道名稱,則會收到訊息 CSQ9030E。

預設佇列管理程式配置是讓所有叢集傳送端通道從單一傳輸佇列 SYSTEM.CLUSTER.TRANSMIT.QUEUE 傳送訊息。 您可以變更佇列管理程式屬性 **DEFCLXQ** 來修改預設配置。 此屬性的預設值為 SCTQ。 您可 以將此值變更為 CHANNEL。 如果您將 **DEFCLXQ** 屬性設為 CHANNEL,則每一個叢集傳送端通道預設為 使用特定的叢集傳輸佇列 SYSTEM.CLUSTER.TRANSMIT.*ChannelName*。

在 z/OS 上,如果設定此參數,則佇列:

- 必須可共用,方法是指定佇列屬性 SHARE。
- 必須透過指定 INDXTYPE (CORRELID) ,在相關性 ID 上建立索引。
- 不得為動態或共用佇列。

# **CLUSNL (***namelist name***)**

指定佇列所屬之叢集清單的名單名稱。

此參數僅在別名、本端及遠端佇列上受支援。

此參數的變更不會影響已開啟的佇列實例。

**CLUSNL** 或 **CLUSTER** 的其中一個結果值只能是非空白值; 您不能同時指定兩者的值。

在本端佇列上,無法針對下列佇列設定此參數:

- 傳輸佇列
- SYSTEM.CHANNEL.*xx* 佇列
- SYSTEM.CLUSTER.*xx* 佇列
- SYSTEM.COMMAND.*xx* 佇列

• z/OS <sub>植在 z/OS 上, SYSTEM.QSG.*xx* 佇列</sub>

此參數僅在下列平台上有效:

• AIX, Linux, and Windows

<span id="page-496-0"></span>• z/OS

#### **EXALW CLUSTER (***cluster name*)  $z/0S$

佇列所屬的叢集名稱。

此參數僅在別名、本端及遠端佇列上受支援。

符合 IBM MQ 物件命名規則的長度上限為 48 個字元。 此參數的變更不會影響已開啟的佇列實例。

**CLUSNL** 或 **CLUSTER** 的其中一個結果值只能是非空白值; 您不能同時指定兩者的值。

在本端佇列上,無法針對下列佇列設定此參數:

- 傳輸佇列
- SYSTEM.CHANNEL.*xx* 佇列
- SYSTEM.CLUSTER.*xx* 佇列
- SYSTEM.COMMAND.*xx* 佇列

• <mark>2/0S </mark>僅在 z/OS 上, SYSTEM.QSG.*xx* 佇列

此參數僅在下列平台上有效:

- AIX, Linux, and Windows
- z/OS

#### **CLWLPRTY (***integer***)**

指定佇列的優先順序,以進行叢集工作量配送。 此參數僅適用於本端、遠端及別名佇列。 值必須在 0 到 9 的範圍內, 其中 0 是最低優先順序, 而 9 是最高優先順序。如需此屬性的相關資訊, 請參閱 CLWLPRTY 佇列屬性。

#### **CLWLRANK (***integer***)**

指定佇列的等級,以進行叢集工作量配送。 此參數僅適用於本端、遠端及別名佇列。 值必須在 0 到 9 的 範圍內,其中 0 是最低等級,而 9 是最高等級。 如需此屬性的相關資訊,請參閱 CLWLRANK 佇列屬 性。

### **CLWLUSEQ**

指定當目標佇列具有本端實例及至少一個遠端叢集實例時, MQPUT 作業的行為。 當 MQPUT 源自叢集通 道時,此參數沒有作用。 此參數僅對本端佇列有效。

#### **QMGR**

此行為由佇列管理程式定義的 **CLWLUSEQ** 參數指定。

#### 任何

佇列管理程式會基於工作量配送的目的,將本端佇列視為叢集佇列的另一個實例。

本端

本端佇列是 MQPUT 作業的唯一目標。

### **Z/OS** CMDSCOPE

此參數僅適用於 z/OS 。 它指定當佇列管理程式是佇列共用群組的成員時執行指令的位置。 如果 OSGDISP 設為 GROUP 或 SHARED, 則 CMDSCOPE 必須為空白或本端佇列管理程式。

#### **''**

指令會在輸入它的佇列管理程式上執行。

#### *QmgrName*

指令會在您指定的佇列管理程式上執行,前提是佇列管理程式在佇列共用群組內處於作用中。

您可以指定佇列管理程式名稱,但輸入指令的佇列管理程式除外。 只有在您使用佇列共用群組環境 且指令伺服器已啟用時,才能指定另一個名稱。

**\***

指令在本端佇列管理程式上執行,也會傳遞至佇列共用群組中的每個作用中佇列管理程式。 \* 的效果 與在佇列共用群組中的每個佇列管理程式上輸入指令相同。

### **CUSTOM (***string***)**

新特性的自訂屬性。

<span id="page-497-0"></span>此屬性包含屬性的值 (屬性名稱與值的配對) ,以至少一個空格區隔。 屬性名稱/值配對的格式為 NAME(VALUE)。

長度上限由 IBM MQ 常數 MQ\_CUSTOM\_LENGTH 定義,目前在所有平台上設定為 128。 CUSTOM 屬性預期與下列 IBM MQ 屬性搭配使用。

# **CAPEXPRY (integer)**

**註:** 在 IBM MQ 9.3.1 引進的 CAPEXPRY 佇列屬性會取代在 CUSTOM 欄位中使用 CAPEXPRY 選項。 如果 CUSTOM 欄位中已定義 CAPEXPRY 屬性,則無法設定 CAPEXPRY 屬性。 您 應該變更現有的佇列,以設定新的 CAPEXPRY 欄位,並從 CUSTOM 欄位取消設定 CAPEXPRY 屬 性。 例如:

ALTER QL(Q1) CAPEXPRY(1000) CAPEXPRY('')

在解析路徑中使用此物件的物件控點所放置的訊息變成適合到期處理之前的時間上限 (以十分之一秒 為單位)。

如需訊息到期處理的相關資訊,請參閱 強制縮短有效期限。

**整數**

該值必須在 1 到 999 999 999 的範圍內。

#### 無限制

使用此物件放置訊息的到期時間沒有限制。 這是預設值。

請注意, 在 CAPEXPRY 中的變更之前, 佇列中的現有訊息不受變更影響 (亦即, 其到期時間保持不 變)。 只有在 **CAPEXPRY** 中變更之後放入佇列的新訊息才會有新的到期時間。

#### **DEFBIND**

指定當應用程式在 MQOPEN 呼叫上指定 MQOO\_BIND\_AS\_Q\_DEF, 且佇列是叢集佇列時要使用的連結。

#### 開放

開啟佇列時,佇列控點會連結至叢集佇列的特定實例。

#### 未修正

佇列控點未連結至叢集佇列的任何實例。 當使用 MQPUT 放置訊息時,佇列管理程式會選取特定的佇 列實例。 如果需要的話,它稍後會變更該選項。

#### 群組

容許應用程式要求將訊息群組配置給相同的目的地實例。

在佇列管理程式叢集中可以通告多個同名佇列。 應用程式可以將所有訊息傳送至單一實例 MOOO BIND ON OPEN。 它可讓工作量管理演算法根據每個訊息來選取最適合的目的地 MQOO\_BIND\_NOT\_FIXED。 它可讓應用程式要求將訊息群組全部配置給相同的目的地實例。 工作量平 衡會在訊息群組之間重新選取目的地,而不需要 MQCLOSE 及 MQOPEN 佇列。

MQPUT1 呼叫的行為一律如同指定 NOTfixed 一樣。

此參數在所有平台上都有效。

#### **DEFPRESP**

指定當 MQPMO 選項內的放置回應類型設為 MQPMO\_RESPONSE\_AS\_Q\_DEF 時,應用程式要使用的行 為。

#### **sync**

對指定 MQPMO\_RESPONSE\_AS\_Q\_DEF 的佇列發出放置作業, 就像改為指定 MQPMO\_SYNC\_RESPONSE 一樣。

#### **ASYNC**

將作業放置到指定 MQPMO\_RESPONSE\_AS\_Q\_DEF 的佇列,會改為以指定 MQPMO\_ASYNC\_RESPONSE 的方式發出; 請參閱 MQPMO 選項 (MQLONG)。

#### **DEFPRTY (***integer***)**

放置在佇列上的訊息預設優先順序。 值必須介於 0 - 9 的範圍內。 零是最低優先順序,直到 **MAXPRTY** 佇 列管理程式參數。 **MAXPRTY** 的預設值為 9。

#### <span id="page-498-0"></span>**DEFPSIST**

指定當應用程式指定 MQPER\_PERSISTENCE\_AS\_Q\_DEF 選項時要使用的訊息持續性。

否

在重新啟動佇列管理程式之後,此佇列上的訊息會遺失。

**YES**

在重新啟動佇列管理程式之後,此佇列上的訊息仍然存在。

**2/08 在 z/OS 上, 接受 N 和 Y 作為 NO 和 YES 的同義字。** 

### **DEFREADA**

指定遞送至用戶端之非持續訊息的預設先讀行為。 啟用先讀可增進耗用非持續訊息之用戶端應用程式的 效能。

否

除非用戶端應用程式配置為要求先讀,否則不會先讀非持續訊息。

**YES**

在應用程式要求非持續訊息之前,會先將它們傳送至用戶端。如果用戶端異常結束,或如果用戶端 未刪除所傳送的所有訊息,則可能會遺失非持續訊息。

#### **DISABLED**

未針對此佇列啟用先讀非持續訊息。 不論用戶端應用程式是否要求先讀, 訊息都不會先傳送至用戶 端。

### **DEFSOPT**

開啟此佇列以供輸入之應用程式的預設共用選項:

#### 專用

開啟要求是針對佇列中的專用輸入。

├──Z/OS │ 在 z/OS 上, EXCL 是預設值。

#### **SHARED**

開啟要求是針對來自佇列的共用輸入。

**Multi 在 Multiplatforms 上, SHARED** 是預設值。

#### **DEFTYPE**

佇列定義類型。

此參數僅在模型佇列上受支援。

#### 永久動態

當應用程式使用物件描述子 (MQOD) 中指定的此模型佇列名稱發出 MQOPEN MQI 呼叫時,會建立永久 動態佇列。

z/OS 上,動態佇列的處置方式為 QMGR。

#### $z/0S$ **SHAREDYN**

此選項僅適用於 z/OS 。

當應用程式使用物件描述子 (MQOD) 中指定的此模型佇列名稱發出 MQOPEN API 呼叫時,會建立永久 動態佇列。

動態佇列的處置方式為 SHARED。

#### 暫時動態

當應用程式使用物件描述子 (MQOD) 中指定的此模型佇列名稱發出 MQOPEN API 呼叫時,會建立暫時 動態佇列。

**z/0S 在 z/OS 上, 動態佇列的處置方式為 QMGR。** 

z/OS 請勿將此值指定給 **DEFPSIST** 參數為 YES 的模型佇列定義。

z/OS 如果您指定此選項,請不要指定 **INDXTYPE**(MSGTOKEN)。

#### <span id="page-499-0"></span>**DESCR (***string***)**

純文字註解。 當操作員發出 **DISPLAY QUEUE** 指令時,它會提供物件的敘述性資訊。

其只能包含可顯示的字元。 長度上限為 64 個字元。 在 DBCS 安裝中,可以包含 DBCS 字元(但需符合 64 個位元組的長度上限)。

**註:** 使用此佇列管理程式的編碼字集 ID (CCSID) 中的字元。 如果您不這麼做,且資訊已傳送至另一個佇 列管理程式,則它們可能翻譯不正確。

### **DISTL**

設定友機佇列管理程式是否支援配送清單。

**YES**

友機佇列管理程式支援配送清單。

否

友機佇列管理程式不支援配送清單。

註: 您通常不會變更此參數,因為它是由 MCA 所設定。 不過,如果已知目的地佇列管理程式的配送清單 功能,則可以在定義傳輸佇列時設定此參數。

此參數僅在 AIX, Linux, and Windows 上有效。

#### **強制**

此參數僅適用於別名、本端及遠端佇列上的 **ALTER** 指令。

指定此參數可在下列情況下強制完成指令。

對於別名佇列,如果下列兩個陳述式都成立:

- **TARGET** 參數指定佇列
- 應用程式已開啟此別名佇列

對於本端佇列,如果下列兩個陳述式都成立:

- 已指定 **NOSHARE** 參數
- 多個應用程式已開啟佇列以供輸入

如果下列兩個陳述均為 true, 則也需要 FORCE:

• **USAGE** 參數已變更

• 一或多個訊息在佇列上, 或一或多個應用程式已開啟佇列

當佇列上有訊息時,請勿變更 **USAGE** 參數; 當訊息放入傳輸佇列時,訊息格式會變更。

若為遠端佇列,如果下列兩個陳述式皆為 true:

#### • **XMITQ** 參數已變更

• 一個以上應用程式將此佇列開啟為遠端佇列

如果下列兩個陳述均為 true, 則也需要 FORCE:

- 已變更任何 **RNAME**、 **RQMNAME** 或 **XMITQ** 參數
- 一個以上應用程式已開啟佇列, 且已透過此定義解析為佇列管理程式別名

**註:** 如果此定義僅用作回覆目的地佇列別名,則不需要 **FORCE** 。

如果在所述情況中未指定 **FORCE** ,則指令不成功。

#### **GET**

指定是否允許應用程式從此佇列取得訊息:

#### **ENABLED**

適當授權的應用程式可以從佇列擷取訊息。

#### **DISABLED**

應用程式無法從佇列擷取訊息。

也可以使用 MQSET API 呼叫來變更此參數。

#### <span id="page-500-0"></span>**HARDENBO & NOHARDENBO**

指定是否強化取消訊息的次數。 當計數強化時, 在 MQGET 作業傳回訊息之前, 訊息描述子的 **BackoutCount** 欄位值會寫入日誌中。 將值寫入日誌可確保在重新啟動佇列管理程式時,該值是正確 的。

這個參數僅在本端和模型佇列上支援。

當強化取消計數時,此佇列上持續訊息的 MQGET 作業效能會受到影響。

#### **HARDENBO**

已強化此佇列上訊息的訊息取消計數,以確保計數正確。

#### **NoHardenBO**

此佇列上訊息的訊息取消計數未強化,且在佇列管理程式重新啟動時可能不準確。

**註:** 此參數僅影響 z/OS。 您可以在 Multiplatforms 上設定此參數,但它無效。

## **IMulti IMGRCOVQ**

指定如果使用線性記載,則是否可從媒體映像檔回復本端或永久動態佇列物件。 可能的值為:

#### **YES**

這些佇列物件是可回復的。

#### **NO**

這些物件不允許 第 126 頁的『rcdmqimg ([記錄媒體映像檔](#page-125-0))』 和第 128 頁的『[rcrmqobj \(](#page-127-0)重新建立 [物件](#page-127-0))』 指令,如果已啟用,則不會針對這些物件寫入自動媒體映像檔。

#### **QMGR**

 $\overline{\phantom{0}}$ 

如果您指定 QMGR,且佇列管理程式的 **IMGRCOVQ** 屬性指定 YES,則這些佇列物件是可回復的。 如果您指定 QMGR ,且佇列管理程式的 **IMGRCOVQ** 屬性指定 NO,則不允許對這些物件使用 第 [126](#page-125-0) 頁的『rcdmqimg ([記錄媒體映像檔](#page-125-0))』 及第 128 頁的『rcrmqobj ([重新建立物件](#page-127-0))』 指令,且不會對 這些物件寫入自動媒體映像檔 (如果已啟用)。

QMGR 是預設值。

此參數在 z/OS 上無效。

### **INDXTYPE**

佇列管理程式為了加快佇列上的 MQGET 作業而維護的索引類型。 對於共用佇列,索引類型會決定可以 使用的 MQGET 作業類型。

此參數僅在 z/OS 上受支援。

這個參數僅在本端和模型佇列上支援。

只有在維護適當的索引類型時,才能使用選取準則來擷取訊息,如下表所示:

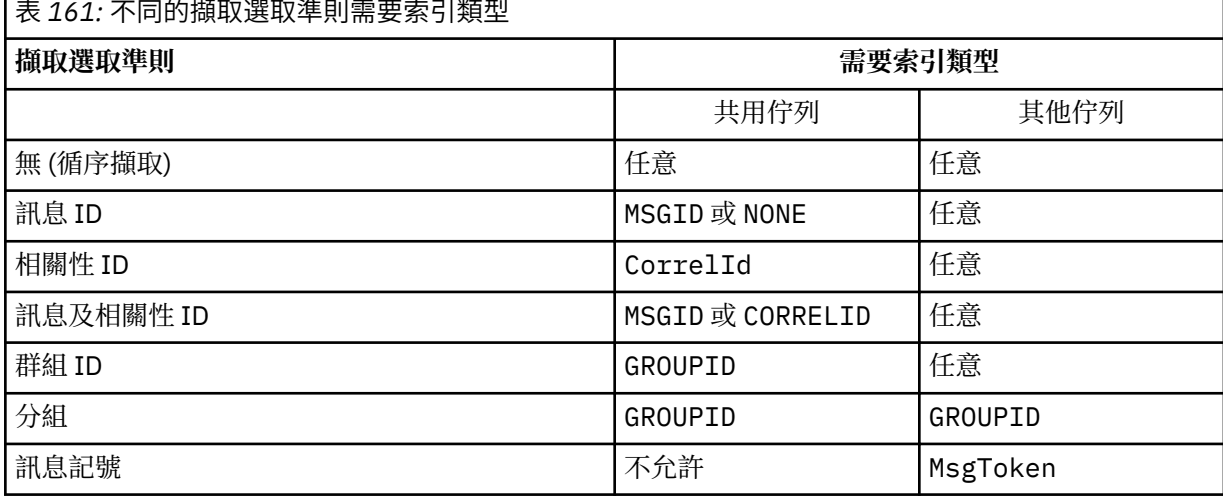

其中 **INDXTYPE** 參數的值具有下列值:

#### **NONE**

未維護任何索引。當通常循序擷取訊息時,或在 MQGET 呼叫上同時使用訊息 ID 和相關性 ID 作為選 取準則時,請使用 NONE 。

#### **MSGID**

會維護訊息 ID 的索引。 當通常使用訊息 ID 作為 MQGET 呼叫的選取準則來擷取訊息時,如果相關性 ID 設為 NULL, 請使用 MSGID。

#### **CorrelId**

會維護相關性 ID 的索引。 當通常使用相關性 ID 作為 MQGET 呼叫上的選取準則,並將訊息 ID 設為 NULL 時,請使用 CORRELID 。

#### **GROUPID**

會維護群組 ID 的索引。 使用訊息分組選取準則擷取訊息時,請使用 GROUPID 。

**註:**

1. 如果佇列是傳輸佇列, 則無法將 INDXTYPE 設為 GROUPID。

2. 佇列必須使用位於 CFLEVEL(3)的 CF 結構,才能指定具有 **INDXTYPE**(GROUPID) 的共用佇列。

#### z/0S **MsgToken**

會維護訊息記號的索引。 當佇列是與 z/OS 的「工作量管理程式」功能搭配使用的 WLM 受管理佇列 時,請使用 MSG 記號 。

**註:** 在下列情況下,您無法將 **INDXTYPE** 設為 MSGTOKEN :

- 佇列是定義類型為 SHAREDYN 的模型佇列
- 佇列是暫時動態佇列
- 佇列是傳輸佇列
- 您指定 **QSGDISP**(SHARED)

對於非共用且不使用分組或訊息記號的佇列,索引類型不會限制擷取選項的類型。 不過,索引是用來加 快佇列上的 **GET** 作業,因此請選擇對應於最常見擷取選項的類型。

如果您要變更或取代現有的本端佇列,則只能在下表中指出的情況下變更 **INDXTYPE** 參數:

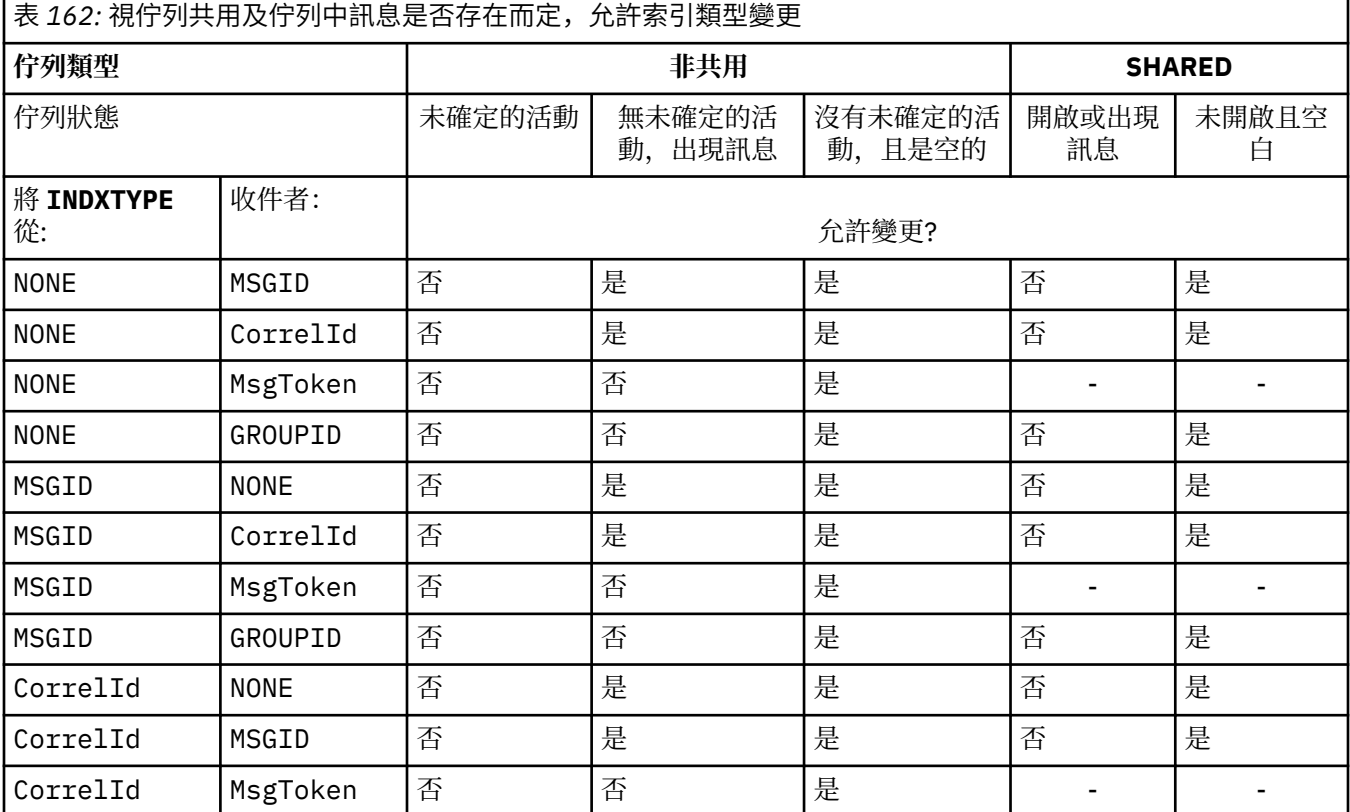

<span id="page-502-0"></span>表 *162:* 視佇列共用及佇列中訊息是否存在而定,允許索引類型變更 *(*繼續*)*

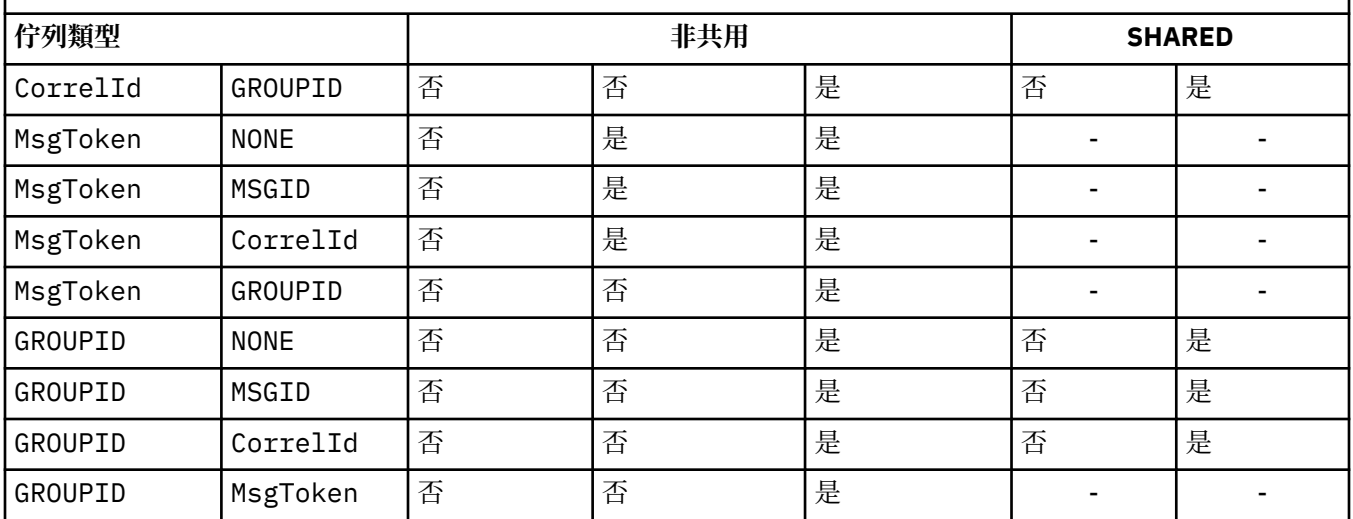

### **INITQ (***string***)**

此佇列管理程式上的起始佇列本端名稱,與此佇列相關的觸發訊息會寫入其中。 請參閱 IBM MQ 物件的 命名規則。

這個參數僅在本端和模型佇列上支援。

#### **LIKE (***qtype-name***)**

佇列的名稱,具有用來建立此定義模型的參數。

如果未完成此欄位,則會從下列其中一個定義取得未定義參數欄位的值。 選項取決於佇列類型:

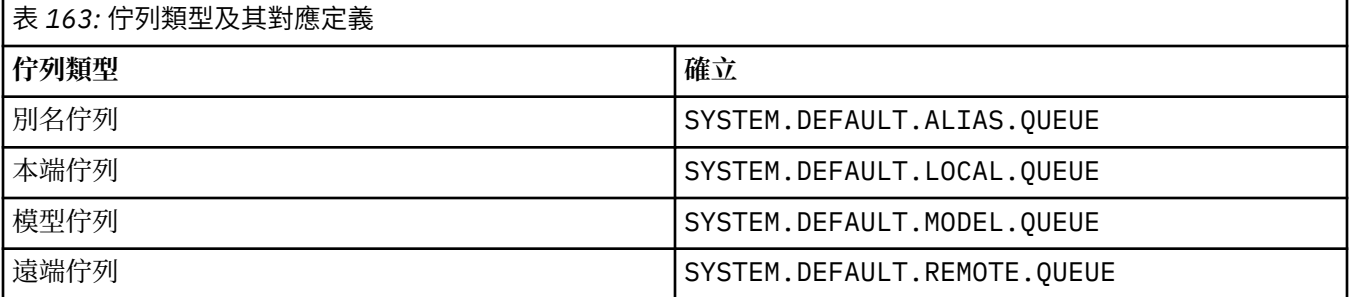

例如,未完成此參數相當於為別名佇列定義下列 **LIKE** 值:

LIKE(SYSTEM.DEFAULT.ALIAS.QUEUE)

如果您需要所有佇列的不同預設定義,請變更預設佇列定義,而不是使用 **LIKE** 參數。

z/08 在 z/OS 上, 佇列管理程式會搜尋具有您所指定名稱及佇列類型且處置方式為 QMGR、 COPY 或 SHARED 的物件。 **LIKE** 物件的處置不會複製到您正在定義的物件。

**註:**

1. 不會搜尋 **QSGDISP**(GROUP) 物件。

2. 如果指定 QSGDISP(COPY), 則會忽略 LIKE 。

**MAXDEPTH (***integer*)

佇列上容許的訊息數目上限。 這個參數僅在本端和模型佇列上支援。 在下列平台上,請指定 0 到 999999999 範圍內的值:

 $\overline{\mathbf{A}}$ **LW**  $\overline{\mathbf{A}}$  **AIX**, Linux, and Windows

<span id="page-503-0"></span>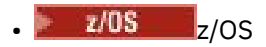

在任何其他 IBM MQ 平台上,請指定 0 到 640000 範圍內的值。 其他因素仍會導致佇列被視為已滿,例如,如果沒有進一步可用的硬碟空間。 如果減少此值,則佇列上已超出新上限的任何訊息都會保持完整。

### **Multi MAXFSIZE**

佇列檔可成長到的大小上限 (MB)。 如果您已將值配置為低於現行佇列檔大小,則佇列檔可能會超出此大 小。

如果發生這種情況,佇列檔不再接受新訊息,但容許使用現有訊息。 當佇列檔大小低於配置值時,可以 將新訊息放入佇列。

**註:** 此圖可能與佇列上配置的屬性值不同,因為佇列管理程式內部可能需要使用較大的區塊大小才能達到 選擇的大小。 如需變更佇列檔大小以及區塊大小和精度的相關資訊,請參閱 修改 IBM MQ 佇列檔 。

當精度因為此屬性已增加而需要變更時,會將警告訊息 AMQ7493W 精度已變更 寫入 AMQERR 日誌中。 這會指示您需要規劃要清空的佇列,以便 IBM MQ 採用新的精度。

請指定大於或等於 20 且小於或等於 267,386,880 的值。

此屬性的預設值為 *DEFAULT、*這等於寫在程式中的值 2,088,960 MB, 在 IBM MQ (IBM MQ 9.1.5 之前) 版本中,佇列的上限。

#### **MAXMSGL (***integer***)**

此佇列上訊息的長度上限 (以位元組為單位)。

這個參數僅在本端和模型佇列上支援。

**ALW M** 在 AIX, Linux, and Windows 上,指定零到佇列管理程式訊息長度上限範圍內的值。 請參 閱 ALTER QMGR 指令的 **MAXMSGL** 參數 [ALTER QMGR MAXMSGL](#page-329-0)。

z/05 在 z/OS 上,請指定 0 到 100 MB (104 857 600 位元組) 範圍內的值。

訊息長度包括使用者資料的長度及標頭的長度。 對於放置在傳輸佇列上的訊息,還有其他傳輸標頭。 容 許所有訊息標頭額外 4000 個位元組。

如果減少此值,則不會影響已在佇列上且長度超出新上限的任何訊息。

應用程式可以使用此參數來決定從佇列擷取訊息的緩衝區大小。 因此,只有在已知此縮減不會導致應用 程式運作不正確時,才能減少此值。

請注意,透過將數位簽章和金鑰新增至訊息, Advanced Message Security 會增加訊息的長度。

#### **MONQ**

控制收集佇列的線上監視資料。

這個參數僅在本端和模型佇列上支援。

**QMGR**

根據佇列管理程式參數 **MONQ** 的設定來收集監視資料。

#### **OFF**

已關閉此佇列的連線監視資料收集。

低

如果佇列管理程式的 **MONQ** 參數值不是 NONE,則會開啟此佇列的線上監視資料收集。

中型

如果佇列管理程式的 **MONQ** 參數值不是 NONE,則會開啟此佇列的線上監視資料收集。

高

如果佇列管理程式的 **MONQ** 參數值不是 NONE,則會開啟此佇列的線上監視資料收集。

值 低、 中和 高之間沒有區別。 這些值都會開啟資料收集,但不會影響收集速率。

在 **ALTER** 佇列指令中使用此參數時,只有在下一次開啟佇列時,變更才會生效。

#### **MSGDLVSQ**

訊息遞送順序。

這個參數僅在本端和模型佇列上支援。
**PRIORITY**

訊息在優先順序內以先進先出 (FIFO) 順序遞送 (回應 MQGET API 呼叫)。

先進先出

以 FIFO 順序遞送訊息 (回應 MQGET API 呼叫)。 此佇列上的訊息會忽略優先順序。

當佇列上有訊息時,訊息遞送順序參數可以從 優先順序 變更為 FIFO 。 已在佇列中的訊息順序不變。 稍後新增至佇列的訊息會採用佇列的預設優先順序,因此可能會在部分現有訊息之前處理。 如果訊息遞送順序從 FIFO 變更為 PRIORITY, 則在佇列設為 FIFO 時放置在佇列上的訊息會採用預設 優先順序。

**註:** 如果 **INDXTYPE**(GROUPID) 與 **MSGDLVSQ**(PRIORITY) 一起指定,則擷取群組的優先順 序是根據每一個群組內第一則訊息的優先順序。 佇列管理程式會使用優先順序 0 及 1 來最佳化邏輯順序 的訊息擷取。 每一個群組中的第一個訊息不得使用這些優先順序。 如果如此,則會將訊息儲存為優先順 序 2。

# **Multi NPMCLASS**

要指派給放入佇列中的非持續訊息的可靠性層次:

**NORMAL**

非持續訊息會在失敗或佇列管理程式關閉之後遺失。 在佇列管理程式重新啟動時捨棄這些訊息。

高

佇列管理程式會嘗試透過佇列管理程式重新啟動或切換,在此佇列上保留非持續訊息。

2005 您無法在 z/OS 上設定此參數。

# **PROCESS (***string***)**

IBM MQ 處理程序的本端名稱。

這個參數僅在本端和模型佇列上支援。

此參數是程序實例的名稱,用於識別發生觸發事件時由佇列管理程式啟動的應用程式; 請參閱 命名 IBM MQ 物件的規則。

當定義本端佇列時,不會檢查程序定義,但必須可以使用程序定義,觸發事件才會發生。

如果佇列是傳輸佇列,則程序定義包含要啟動的通道名稱。 對於下列平台上的傳輸佇列,此參數是選用 的:

# • IBM i <mark>I</mark>BM i

 $\bullet$  **ALW**  $\blacksquare$  AIX, Linux, and Windows

 $\frac{z}{10s}$   $\frac{z}{10s}$ 

如果您未指定通道名稱,則會從 **TRIGDATA** 參數指定的值取得通道名稱。

### **PROPCTL**

內容控制項屬性。 屬性是選用的。 它適用於本端、別名及模型佇列。

**註:** 如果您的應用程式正在開啟別名佇列,則必須同時在別名和目標佇列上設定此值。

**PROPCTL** 選項如下。 這些選項不會影響 MQMD 或 MQMD 延伸中的訊息內容。

# 全部

設定 ALL ,以便應用程式可以讀取 MQRFH2 標頭中的所有訊息內容,或作為訊息控點的內容。

ALL 選項可讓無法變更的應用程式從 MQRFH2 標頭存取所有訊息內容。 可以變更的應用程式可以存 取訊息的所有內容作為訊息控點的內容。

在某些情況下,所接收訊息中 MQRFH2 標頭中的資料格式可能與傳送訊息時訊息中的格式不同。

### **COMPAT**

設定 COMPAT ,讓預期 JMS 相關內容的未修改應用程式在訊息資料的 MQRFH2 標頭中繼續如先前一 樣運作。 可以變更的應用程式可以存取訊息的所有內容作為訊息控點的內容。

如果訊息包含字首為 mcd.、 jms.、 usr.或 mqext.的內容,則會將所有訊息內容遞送至應用程 式。 如果未提供訊息控點,則會在 MQRFH2 標頭中傳回內容。 如果提供訊息控點,則會在訊息控點 中傳回所有內容。

如果訊息不包含具有其中一個字首的內容,且應用程式未提供訊息控點,則不會將任何訊息內容傳 回至應用程式。 如果提供訊息控點,則會在訊息控點中傳回所有內容。

在某些情況下,所接收訊息中 MQRFH2 標頭中的資料格式可能與傳送訊息時訊息中的格式不同。

### 強制

強制所有應用程式從 MQRFH2 標頭讀取訊息內容。

不論應用程式是否指定訊息控點,一律會在 MQRFH2 標頭的訊息資料中傳回內容。

在 MQGET 呼叫上 MQGMO 結構的 MsgHandle 欄位中提供的有效訊息控點會被忽略。 無法使用訊息 控點來存取訊息的內容。

在某些情況下,所接收訊息中 MQRFH2 標頭中的資料格式可能與傳送訊息時訊息中的格式不同。

# **NONE**

如果提供訊息控點,則會在訊息控點中傳回所有內容。

在將所有訊息內容遞送至應用程式之前,會先從訊息內文中移除所有訊息內容。

### **PUT**

指定是否可以將訊息放置在佇列上。

### **ENABLED**

訊息可以新增至佇列 (透過適當授權的應用程式)。

## **DISABLED**

無法將訊息新增至佇列。

也可以使用 MQSET API 呼叫來變更此參數。

### **QDEPTHHI (***integer***)**

據以比較佇列深度以產生「佇列深度高」事件的臨界值。

這個參數僅在本端和模型佇列上支援。

 $\approx$  z/OS 如需 z/OS 上的共用佇列對此事件的影響的相關資訊; 請參閱 z/OS 上的共用佇列及佇列深 度事件。

此事件指出應用程式將訊息放置在佇列上,導致佇列上的訊息數變成大於或等於佇列深度高臨界值。 請 參閱 **QDPHIEV** 參數。

該值以佇列深度上限 (**MAXDEPTH** 參數) 的百分比表示,且必須在 0 到 100 的範圍內且不小於 **QDEPTHLO**。

### **QDEPTHLO (***integer***)**

據以比較佇列深度以產生「佇列深度低值」事件的臨界值。

這個參數僅在本端和模型佇列上支援。

**LatuS Com**如需 z/OS 上的共用佇列對此事件的影響的相關資訊; 請參閱 z/OS 上的共用佇列及佇列深 度事件。

此事件指出應用程式從佇列擷取訊息,導致佇列上的訊息數小於或等於佇列深度低臨界值。 請參閱 **QDPLOEV** 參數。

該值以佇列深度上限百分比 (**MAXDEPTH** 參數) 表示,且必須在 0 到 100 的範圍內且不大於 **QDEPTHHI**。

### **QDPHIEV**

控制是否產生「佇列深度高」事件。

這個參數僅在本端和模型佇列上支援。

「佇列深度高」事件指出應用程式將訊息放置在佇列上,導致佇列上的訊息數變成大於或等於佇列深度 高臨界值。 請參閱 **QDEPTHHI** 參數。

# **ENABLED**

產生「佇列深度高」事件。

# **DISABLED**

不會產生「佇列深度高」事件。

**註:** 此參數的值可以隱含地變更。

**2005 在 z/OS 上, 共用佇列會影響事件。** 

如需此事件的相關資訊,請參閱 佇列深度高。

### **QDPLOEV**

控制是否產生「佇列深度低」事件。

這個參數僅在本端和模型佇列上支援。

「佇列深度低」事件指出應用程式從佇列擷取訊息,導致佇列上的訊息數變成小於或等於佇列深度低臨 界值。 請參閱 **QDEPTHLO** 參數。

# **ENABLED**

產生「佇列深度低」事件。

# **DISABLED**

不會產生「佇列深度低」事件。

**註:** 此參數的值可以隱含地變更。

**2008 在 z/OS 上, 共用佇列會影響事件。** 

如需此事件的相關資訊,請參閱 佇列深度低。

# **QDPMAXEV**

控制是否產生「佇列已滿」事件。

這個參數僅在本端和模型佇列上支援。

「佇列已滿」事件指出因佇列已滿而拒絕放入佇列。 佇列深度已達到其最大值。

# **ENABLED**

會產生「佇列已滿」事件。

# **DISABLED**

不會產生「佇列已滿」事件。

**註:** 此參數的值可以隱含地變更。

**\_\_\_\_\_\_70S \_\_\_\_\_**在 z/OS 上, 共用佇列會影響事件。

如需此事件的相關資訊,請參閱 佇列已滿。

# **Z/OS** OSGDISP

此參數僅適用於 z/OS 。

指定群組內物件的處置。

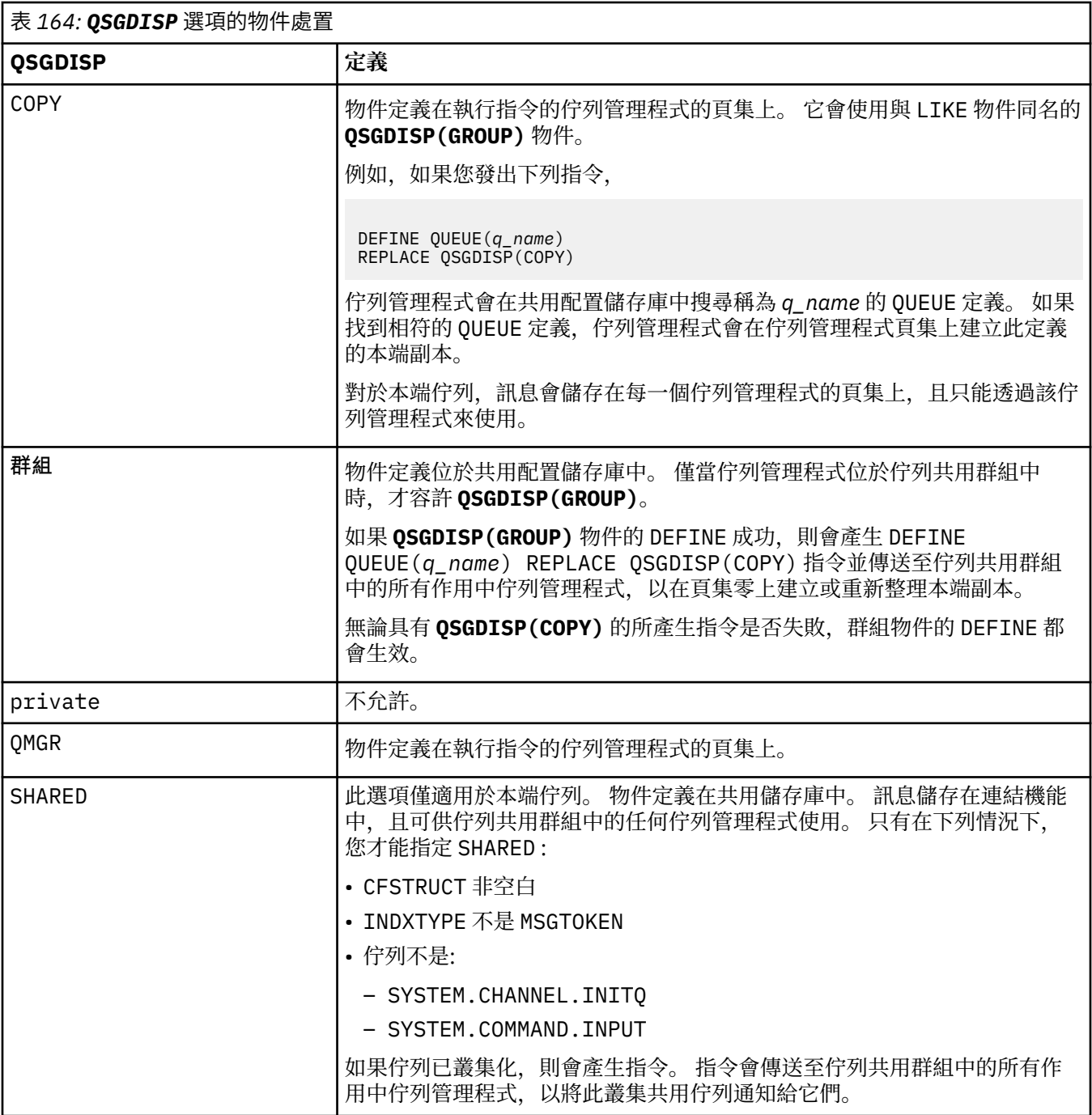

# **QSVCIEV**

控制是否產生「服務間隔高」或「服務間隔正常」事件。

此參數僅在本端及模型佇列上受支援,如果在共用佇列上指定,則無效。

當檢查指出至少在 **QSVCINT** 參數指出的時間內未從佇列中擷取任何訊息時,會產生「服務間隔高」事 件。

當檢查指出在 **QSVCINT** 參數所指示的時間內從佇列擷取訊息時,會產生「服務間隔正常」事件。

**註:** 此參數的值可以隱含地變更。 如需相關資訊,請參閱 佇列服務間隔高 及 佇列服務間隔正常中「服務 間隔高」及「服務間隔正常」事件的說明。

產生服務間隔高事件

高

# 確定

產生「服務間隔正常」事件

### **NONE**

未產生任何服務間隔事件

# **QSVCINT (***integer***)**

用於比較以產生「服務間隔高」及「服務間隔確定」事件的服務間隔。 此參數僅在本端及模型佇列上受支援,如果在共用佇列上指定,則無效。

### 請參閱 **QSVCIEV** 參數。

該值以毫秒為單位,且必須在 0 到 999999999 的範圍內。

# **REPLACE & NOREPLACE**

這個選項控制是否以這個定義取代任何現有的定義。

**註:** 在 IBM MQ for z/OS 上,只有在現有定義具有相同處置時,才會取代現有定義。 任何 具有不同處置的物件都不會變更。

### **REPLACE**

如果物件確實存在,則效果就像發出不含 **FORCE** 參數的 **ALTER** 指令,以及指定所有其他參數一樣。 尤其請注意,會保留現有佇列上的任何訊息。

不含 **FORCE** 參數的 **ALTER** 指令與含 **REPLACE** 參數的 **DEFINE** 指令之間存在差異。 差異是 **ALTER** 不會變更未指定的參數,但 **DEFINE** 與 **REPLACE** 會設定所有參數。 如果您使用 **REPLACE**,則會從 **LIKE** 參數上指定的物件或預設定義中取得未指定的參數,且會忽略要取代之物件的參數 (如果有的 話)。

如果下列兩個陳述式都是 true. 則指令會失敗:

- 如果您使用 **ALTER** 指令,指令會設定需要使用 **FORCE** 參數的參數
- 物件已開啟

在此狀況下,具有 **FORCE** 參數的 **ALTER** 指令成功。

如果在 AIX, Linux, and Windows 上指定 **SCOPE(CELL)** ,且 Cell 目錄中已有同名佇 列,則即使指定 **REPLACE** ,指令也會失敗。

# **NOREPLACE**

定義不得取代物件的任何現有定義。

### **RETINTVL (***integer***)**

從定義佇列開始算起的小時數,在此之後不再需要該佇列。 值必須在 0-999,999,999 範圍內。

這個參數僅在本端和模型佇列上支援。

# 可以使用 **[DISPLAY QUEUE](#page-719-0)** 指令來顯示 **CRDATE** 和 **CRTIME** 。

操作員或內部管理應用程式可以使用此資訊來刪除不再需要的佇列。

**註:** 佇列管理程式不會根據此值刪除佇列,也不會在佇列的保留間隔未過期時阻止刪除佇列。 使用者有 責任採取任何必要的動作。

# **RNAME (***string***)**

遠端佇列的名稱。 此參數是在 **RQMNAME** 指定的佇列管理程式上定義的佇列本端名稱。 此參數僅在遠端佇列上受支援。

- 如果此定義用於遠端佇列的本端定義,則在開啟時 **RNAME** 不得為空白。
- 如果此定義用於佇列管理程式別名定義,則在開啟時 **RNAME** 必須為空白。

在佇列管理程式叢集中,此定義僅適用於建立它的佇列管理程式。 若要向整個叢集通告別名,請將 **CLUSTER** 屬性新增至遠端佇列定義。

• 如果此定義用於回覆目的地佇列別名,則此名稱是要作為回覆目的地佇列的佇列名稱。

不會檢查名稱,以確保它只包含佇列名稱通常容許的那些字元; 請參閱 命名 IBM MQ 物件的規則。

# **RQMNAME (***string***)**

在其中定義佇列 **RNAME** 的遠端佇列管理程式名稱。

此參數僅在遠端佇列上受支援。

- 如果應用程式開啟遠端佇列的本端定義,則 **RQMNAME** 不得為空白或本端佇列管理程式的名稱。 當開 啟時,如果 **XMITQ** 為空白,則必須使用此名稱的本端佇列作為傳輸佇列。
- 如果此定義用於佇列管理程式別名,則 **RQMNAME** 是要建立別名的佇列管理程式名稱。 它可以是本端 佇列管理程式的名稱。 否則,如果 **XMITQ** 為空白,則當開啟時,必須使用此名稱的本端佇列作為傳輸 佇列。
- 如果 **RQMNAME** 用於回覆目的地佇列別名,則 **RQMNAME** 是要作為回覆目的地佇列管理程式的佇列管理 程式名稱。

不會檢查名稱,以確保它只包含通常容許用於 IBM MQ 物件名稱的那些字元; 請參閱 IBM MQ 物件的命 名規則。

# **ALW** SCOPE

指定佇列定義的範圍。

此參數僅在別名、本端及遠端佇列上受支援。

### **QMGR**

佇列定義具有佇列管理程式範圍。 這表示佇列的定義不會延伸到擁有它的佇列管理程式之外。 您可 以使用下列兩種方式之一,為另一個佇列管理程式所擁有的輸出開啟佇列:

1. 指定擁有端佇列管理程式的名稱。

2. 在另一個佇列管理程式上開啟佇列的本端定義。

# **CELL**

佇列定義具有 Cell 範圍。 Cell 範圍表示 Cell 中的所有佇列管理程式都知道該佇列。 只要指定佇列名 稱,即可開啟具有 Cell 範圍的佇列來進行輸出。 不需要指定擁有佇列的佇列管理程式名稱。

如果 Cell 目錄中已有同名的佇列,指令會失敗。 **REPLACE** 選項不會影響此狀況。

只有在配置支援 Cell 目錄的名稱服務時,這個值才有效。

**限制:** 不再支援 DCE 名稱服務。

此參數僅在 AIX, Linux, and Windows 上有效。

### **SHARE 和 NOSHARE**

指定多個應用程式是否可以從此佇列取得訊息。

這個參數僅在本端和模型佇列上支援。

## **SHARE**

多個應用程式實例可以從佇列取得訊息。

### 不共用

只有單一應用程式實例可以從佇列取得訊息。

# $V 9.3.0 V 9.3.0 S T A TQ$

指定是否啟用統計資料收集:

#### **QMGR**

統計資料收集是根據佇列管理程式的 **STATQ** 參數設定。

**on**

如果佇列管理程式的 **STATQ** 參數值不是 NONE,則會啟用佇列的統計資料收集。

 $\approx$  z/OS 在 z/OS 系統上,您必須使用 START TRACE 指令來啟用類別 5 統計資料。

# **OFF**

已停用佇列的統計資料收集。

如果在 **ALTER** 佇列指令中使用此參數,則變更僅對在變更參數之後建立的佇列管理程式連線有效。

# **STGCLASS (***string***)**

儲存類別的名稱。

這個參數僅在本端和模型佇列上支援。

**註:** 只有在佇列是空的且已關閉時,您才能變更此參數。

此參數是安裝定義的名稱。 名稱的第一個字元必須是大寫 A 到 Z, 後續字元必須是大寫 A 到 Z 或數字 0 到9。

此參數僅適用於 z/OS; 請參閱 儲存類別。

# **V 9.3.0 STREAMQ**

放置每一個訊息副本的次要佇列名稱。

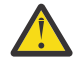

**小心:** 如果使用者設定 **STREAMQ** 屬性對所選串流佇列沒有正確的權限,則指令會失敗,並顯示錯 誤訊息 AMQ8135E 或 z/OS 上的對等訊息 CSQ9016E 。

此外,如果串流佇列不存在,則會傳回錯誤訊息 AMQ8135E ( z/OS 上的 CSQ9016E ),而不是 AMQ8147E, 或 z/OS 上的對等訊息 CSQM125I 。

■ V 9.3.1 ■ <mark>■ ■ 2/0S ■ </mark>如需何時可以設定 STREAMQ 的相關資訊,請參閱 <u>串流佇列限制</u> 。

# **VS.3.0** STRMQOS

將訊息遞送至串流佇列時要使用的服務品質。

值可以是下列其中一項:

# **BESTEF**

如果原始訊息可以遞送,但串流訊息無法遞送,則原始訊息仍會遞送至其佇列。

這是預設值。

# **MUSTDUP**

佇列管理程式可確保將原始訊息及串流訊息順利遞送至其佇列。

如果由於某些原因,串流訊息無法遞送至其佇列,則原始訊息也不會遞送至其佇列。 放置應用程式 收到錯誤原因碼,必須重新嘗試放置訊息。

# **TARGET (***string***)**

正在建立別名的佇列或主題物件名稱; 請參閱 命名 IBM MQ 物件的規則。 物件可以是 **TARGTYPE** 所定義 的佇列或主題。 長度上限為 48 個字元。

此參數僅在別名佇列上受支援。

只有在應用程式程序開啟別名佇列時,才需要定義此物件。

IBM WebSphere MO 6.0 中定義的 TARGO 參數從 7.0 版重新命名為 TARGET, 並一般化以容許您指定 佇列或主題的名稱。 TARGET 的預設值是佇列,因此 TARGET(my\_queue\_name) 與 TARGQ(my\_queue\_name)相同。 為了與現存程式相容,會保留 TARGQ 屬性。 如果您指定 **TARGET**, 則無法同時指定 **TARGQ**。

# **TARGTYPE (***string***)**

別名所解析成的物件類型。

# **QUEUE (預設值)**

別名解析為佇列。

# 主題

別名會解析成主題。

### **TRIGDATA (***string***)**

插入觸發訊息中的資料。 字串的長度上限為 64 個位元組。

這個參數僅在本端和模型佇列上支援。

對於傳輸佇列,您可以使用此參數來指定要啟動的通道名稱。

也可以使用 MQSET API 呼叫來變更此參數。

### **TRIGDPTH (***integer***)**

寫入觸發訊息之前必須在佇列上的訊息數 (如果 **TRIGTYPE** 為 DEPTH)。 該值必須在 1-999,999,999 範 圍內。 預設值為 1。

這個參數僅在本端和模型佇列上支援。

也可以使用 MQSET API 呼叫來變更此參數。

# **TRIGGER & NOTRIGGER**

指定是否將觸發訊息寫入由 **INITQ** 參數指定的起始佇列,以觸發由 **PROCESS** 參數指定的應用程式:

### **TRIGGER**

觸發作用中,觸發訊息會寫入起始佇列。

### **NOTRIGGER**

觸發不在作用中,且觸發訊息不會寫入起始佇列。 這是預設值。

這個參數僅在本端和模型佇列上支援。

也可以使用 MQSET API 呼叫來變更此參數。

#### **TRIGMPRI (***integer***)**

觸發此佇列的訊息優先順序號碼。 此值必須在 0 到 **MAXPRTY** 佇列管理程式參數的範圍內; 如需詳細資 料,請參閱 第 688 頁的『DISPLAY QMGR ([顯示佇列管理程式設定](#page-687-0))』 。 預設值為零。

也可以使用 MQSET API 呼叫來變更此參數。

# **TRIGTYPE**

指定是否及在何種條件下將觸發訊息寫入起始佇列。 起始佇列由 **INITQ** 參數命名。 這個參數僅在本端和模型佇列上支援。

### 第一個

每當第一個優先順序訊息等於或大於佇列的 **TRIGMPRI** 參數所指定的優先順序到達佇列時。 這是預 設值。

### 每隔

每次訊息到達佇列時,其優先順序等於或大於佇列的 **TRIGMPRI** 參數指定的優先順序。

#### **DEPTH**

當優先順序等於或大於 **TRIGMPRI** 指定的優先順序的訊息數目等於 **TRIGDPTH** 參數指出的數目時。

#### **NONE**

不寫入任何觸發訊息。

也可以使用 MQSET API 呼叫來變更此參數。

# **USAGE**

佇列使用情形。

這個參數僅在本端和模型佇列上支援。

#### **NORMAL**

佇列不是傳輸佇列。

### **XMITQ**

佇列是傳輸佇列,用來保留以遠端佇列管理程式為目的地的訊息。 當應用程式將訊息放入遠端佇列 時,訊息會儲存在適當的傳輸佇列中。 它會停留在那裡,等待傳輸至遠端佇列管理程式。

如果您指定此選項,請不要指定 **CLUSTER** 和 **CLUSNL** 的值。

此外,在 z/OS 上,請勿指定 **INDXTYPE**(MSGtoken) 或 **INDXTYPE**(GROUPID)。

#### **XMITQ (***string***)**

用於將訊息轉遞至遠端佇列的傳輸佇列名稱。 **XMITQ** 與遠端佇列或佇列管理程式別名定義搭配使用。 此參數僅在遠端佇列上受支援。

如果 XMITQ 為空白,則會使用與 RQMNAME 同名的佇列作為傳輸佇列。

如果使用定義作為佇列管理程式別名,且 **RQMNAME** 是本端佇列管理程式的名稱,則會忽略此參數。 如果使用定義作為回覆目的地佇列別名定義,則也會忽略它。

# **相關工作** 複製本端佇列定義

# *DEFINE QALIAS (***定義新的別名佇列***)*

使用 **DEFINE QALIAS** 來定義新的別名佇列,並設定其參數。

**註:** 別名佇列提供指向另一個佇列或主題物件的間接層次。 如果別名參照佇列,則它必須是在此佇列管理程 式中定義的另一個本端或遠端佇列,或在另一個佇列管理程式上定義的叢集別名佇列。 它不能是此佇列管理 程式上的另一個別名佇列。 如果別名參照主題,則它必須是在此佇列管理程式中定義的主題物件。

- 語法圖
- 第 491 頁的『DEFINE [佇列的使用注意事項』](#page-490-0)
- 第 492 頁的『[DEFINE QUEUE](#page-491-0) 和 ALTER QUEUE 的參數說明』

# **同義字**:DEF QA

語法圖主要行上方顯示的值是 IBM MQ 提供的預設值, 但您的安裝可能已變更它們。如需如何使用這些圖表 的說明,請參閱 如何閱讀語法圖。

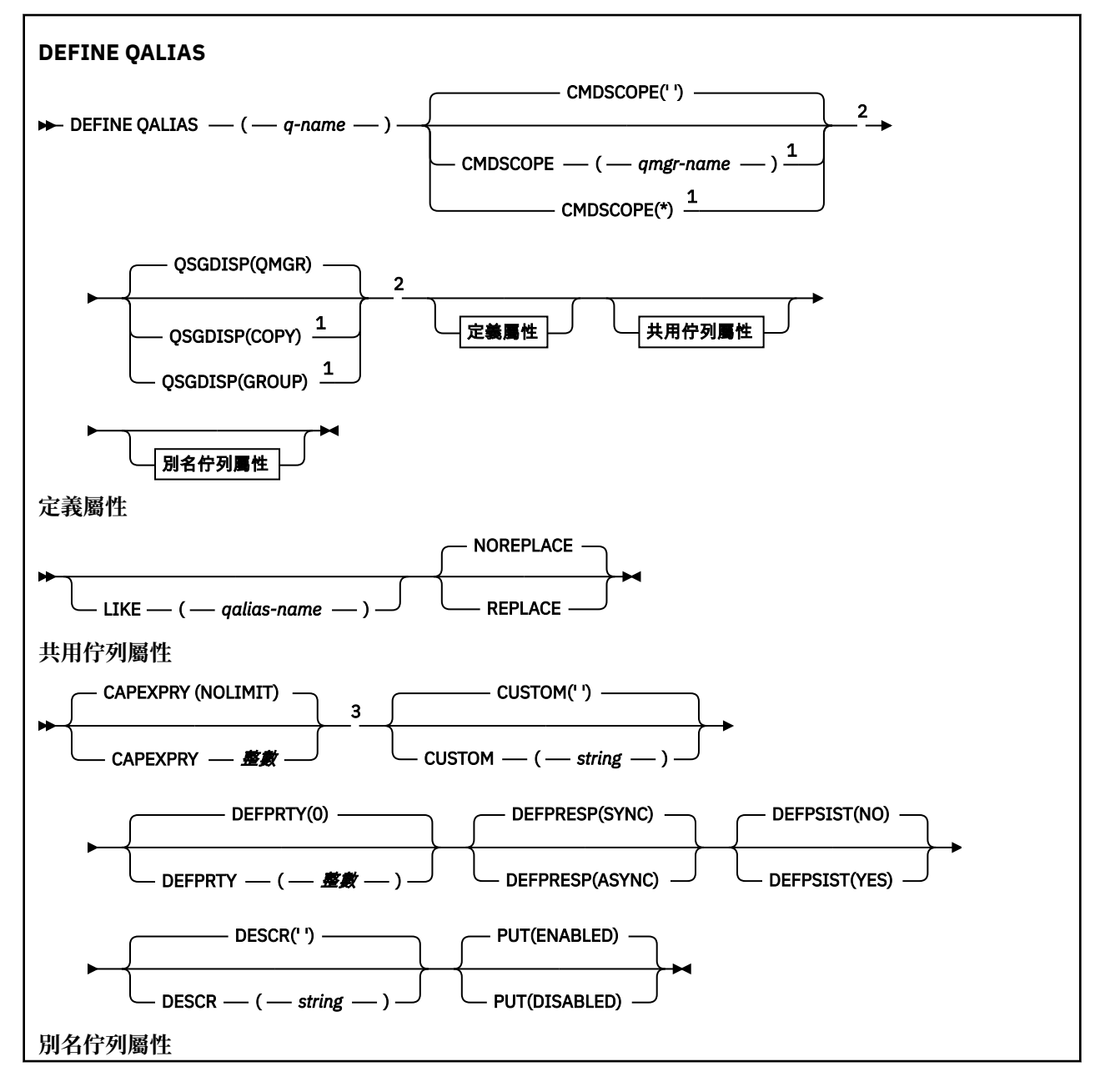

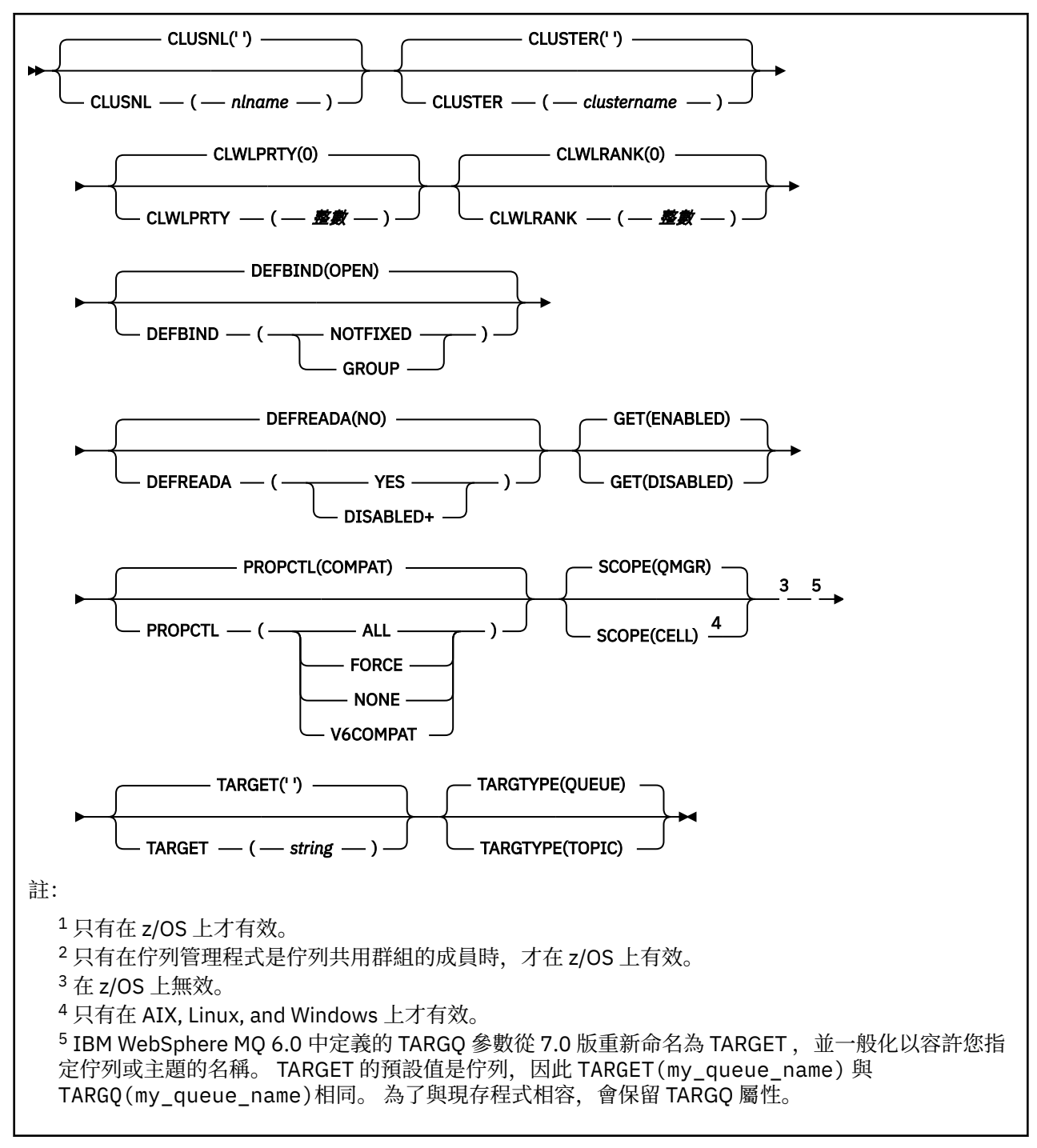

# **相關概念**

使用別名佇列

# *DEFINE QLOCAL (***定義新的本端佇列***)*

使用 **DEFINE QLOCAL** 來定義新的本端佇列,並設定其參數。

- 語法圖
- 第 491 頁的『DEFINE [佇列的使用注意事項』](#page-490-0)
- 第 492 頁的『[DEFINE QUEUE](#page-491-0) 和 ALTER QUEUE 的參數說明』

# **同義字**: **DEF QL**

語法圖主要行上方顯示的值是 IBM MQ 提供的預設值,但您的安裝可能已變更它們。 如需如何使用這些圖表 的說明,請參閱 如何閱讀語法圖。

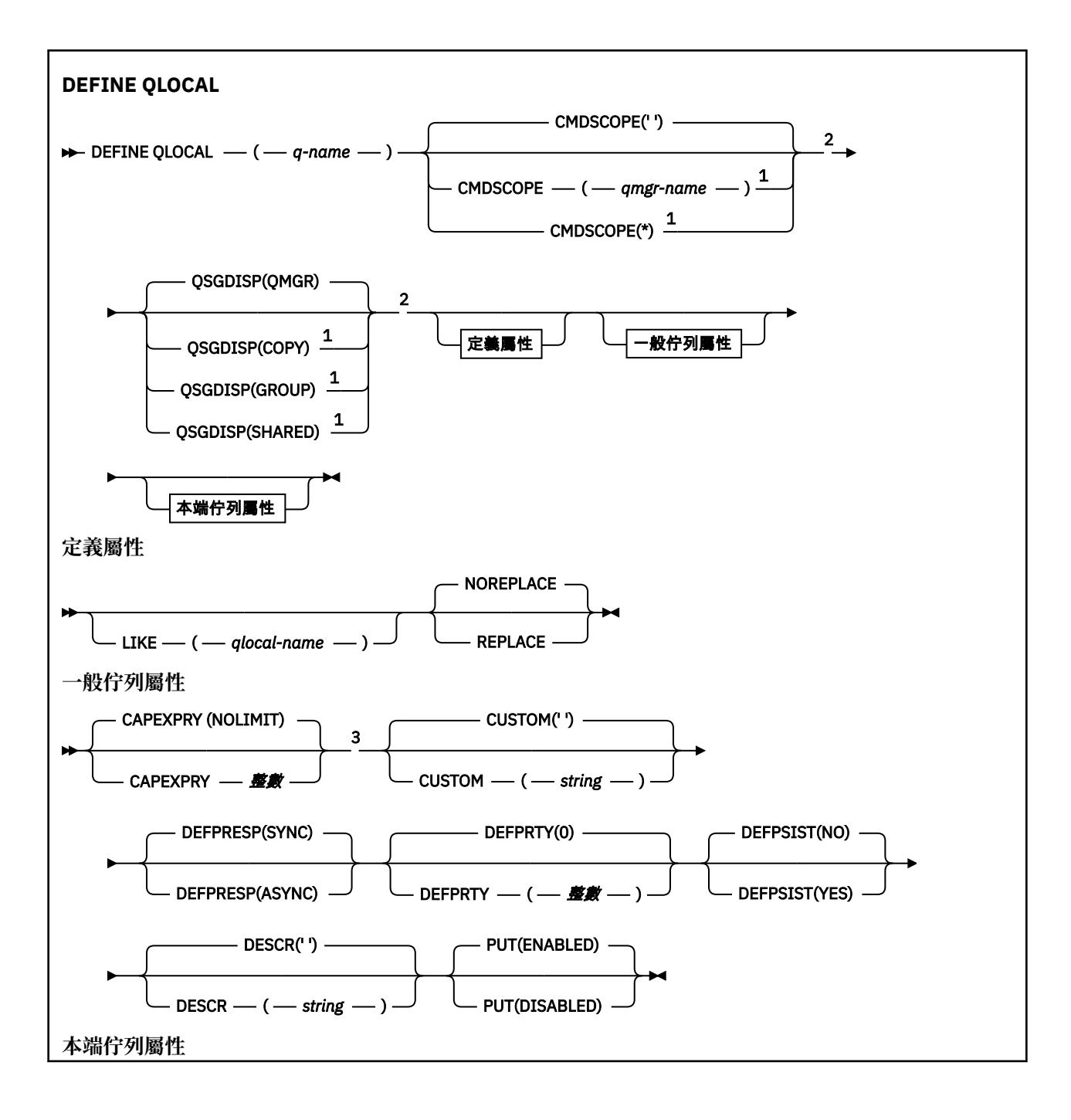

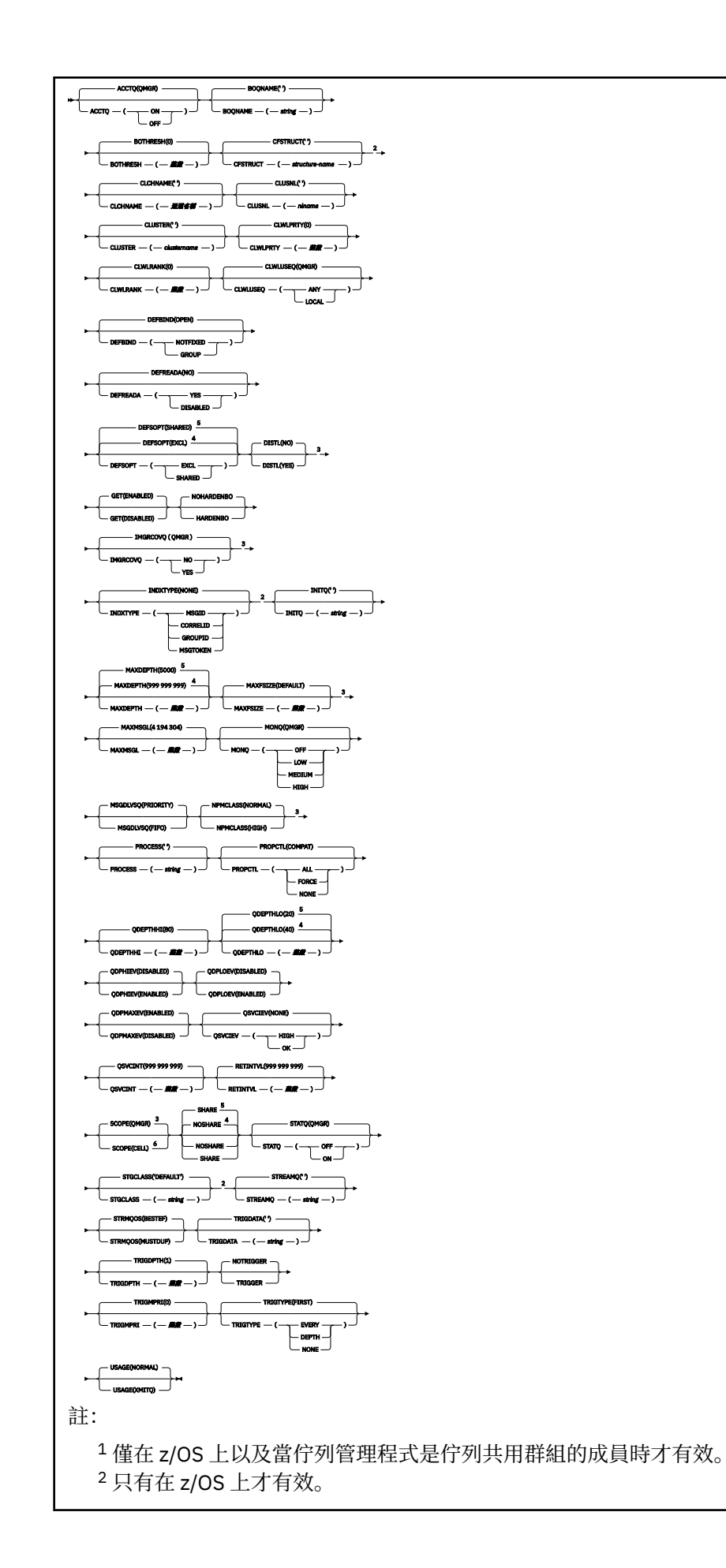

- $3 \times z$ /OS 上無效。
- <sup>4</sup> z/OS 的預設值。
- <sup>5</sup> Multiplatforms 的預設值。
- <sup>6</sup> 僅適用於 AIX, Linux, and Windows 系統。

# **相關工作**

定義本端佇列 變更本端佇列屬性

# *DEFINE QMODEL (***定義新的模型佇列***)*

使用 **DEFINE QMODEL** 來定義新的模型佇列,並設定其參數。

模型佇列不是實際佇列,而是您在使用 MQOPEN API 呼叫建立動態佇列時可以使用的屬性集合。

已定義模型佇列時,模型佇列 (與任何其他佇列一樣) 會有一組完整適用的屬性,即使其中部分屬性是預設值 也一樣。

- 語法圖
- 第 491 頁的『DEFINE [佇列的使用注意事項』](#page-490-0)
- 第 492 頁的『[DEFINE QUEUE](#page-491-0) 和 ALTER QUEUE 的參數說明』

# **同義字**: **DEF QM**

語法圖主要行上方顯示的值是 IBM MQ 提供的預設值,但您的安裝可能已變更它們。如需如何使用這些圖表 的說明,請參閱 如何閱讀語法圖。

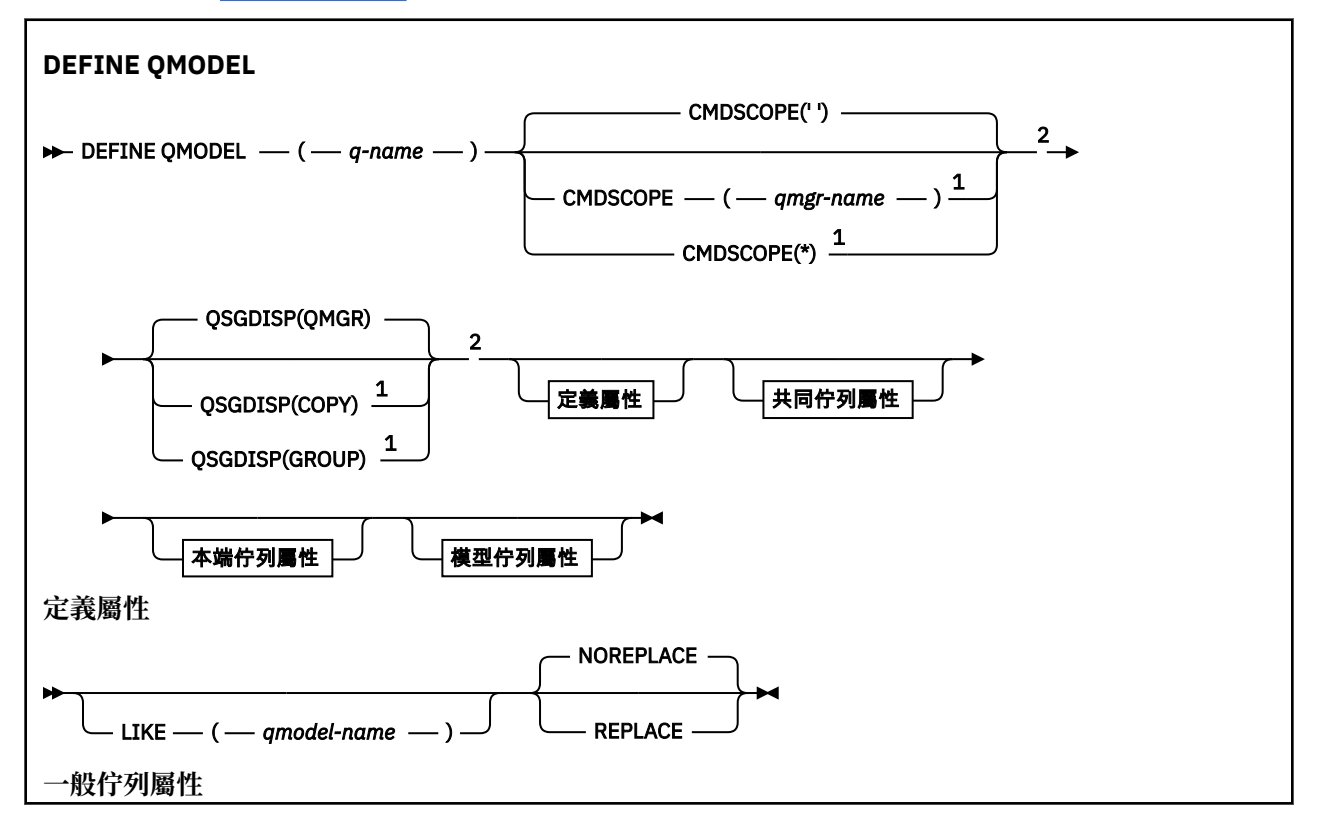

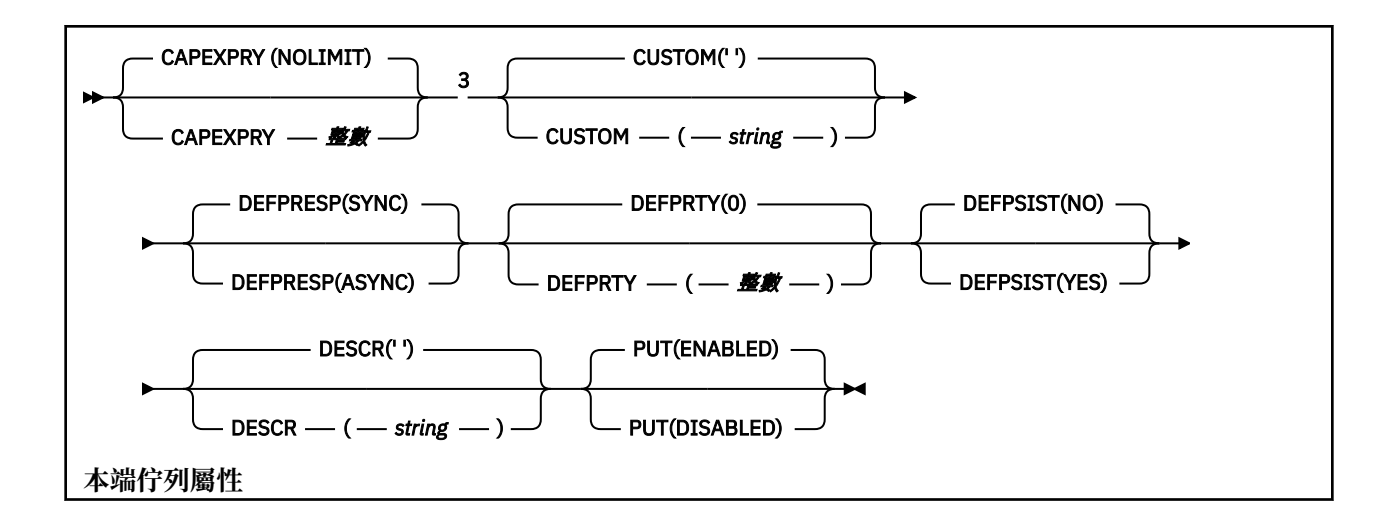

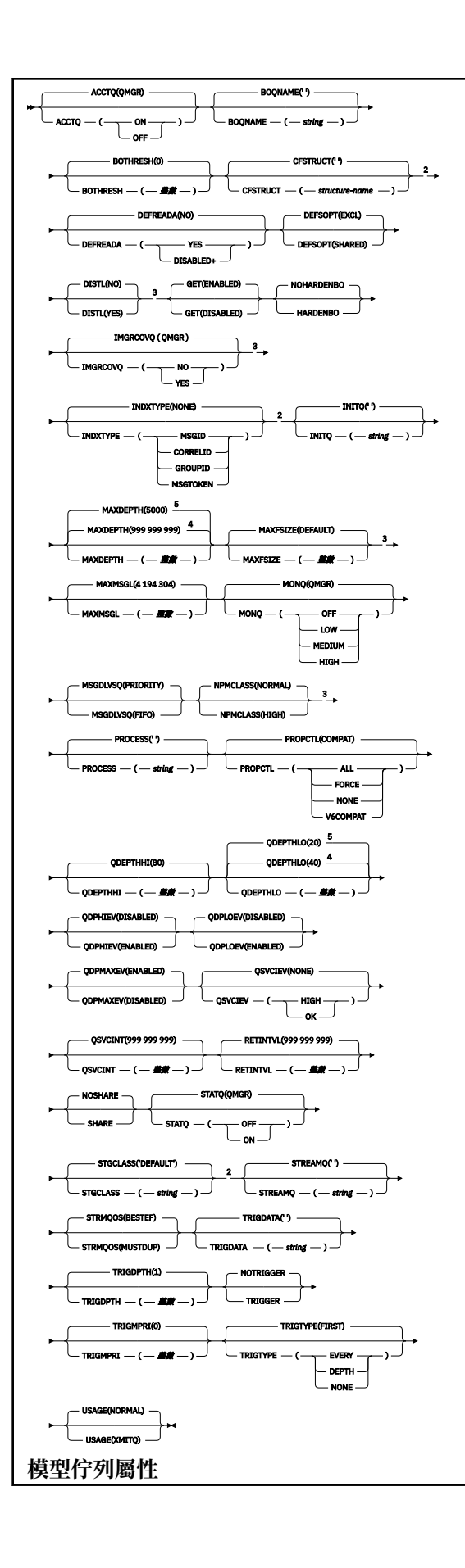

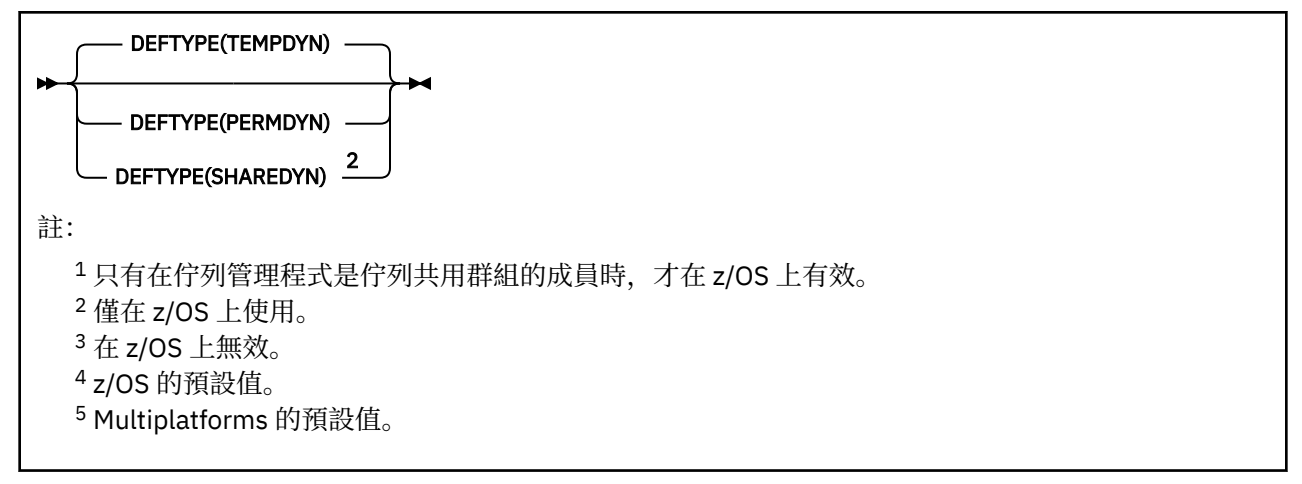

# **相關概念**

使用模型佇列

# *DEFINE QREMOTE (***建立遠端佇列的本端定義***)*

使用 DEFINE QREMOTE 來定義遠端佇列、佇列管理程式別名或回覆目的地佇列別名的新本端定義,以及設 定其參數。

遠端佇列是另一個佇列管理程式所擁有的佇列,連接此佇列管理程式的應用程式程序需要存取該佇列管理程 式。

- 語法圖
- 第 491 頁的『DEFINE [佇列的使用注意事項』](#page-490-0)
- 第 492 頁的『[DEFINE QUEUE](#page-491-0) 和 ALTER QUEUE 的參數說明』

# **同義字**:DEF QR

語法圖主要行上方顯示的值是 IBM MQ 提供的預設值,但您的安裝可能已變更它們。如需如何使用這些圖表 的說明,請參閱 如何閱讀語法圖。

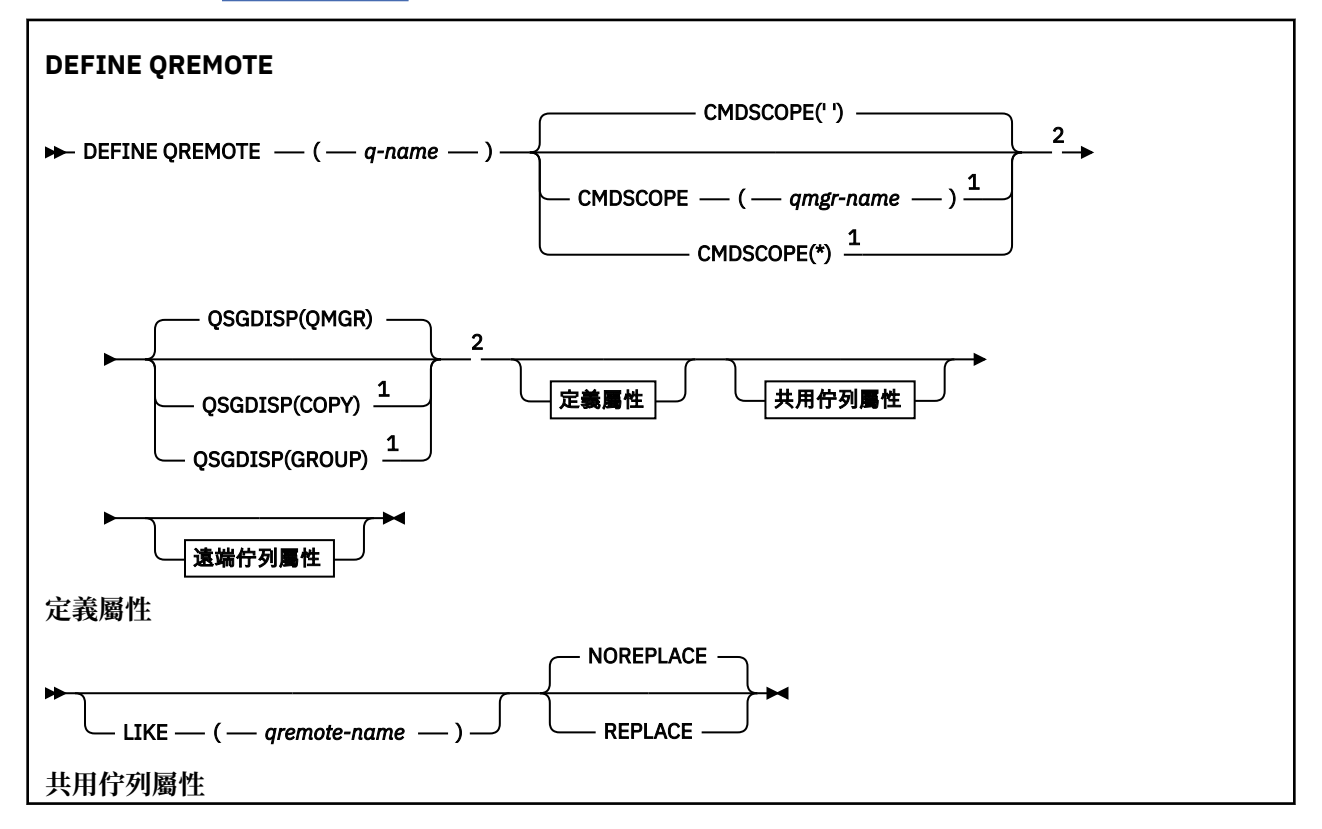

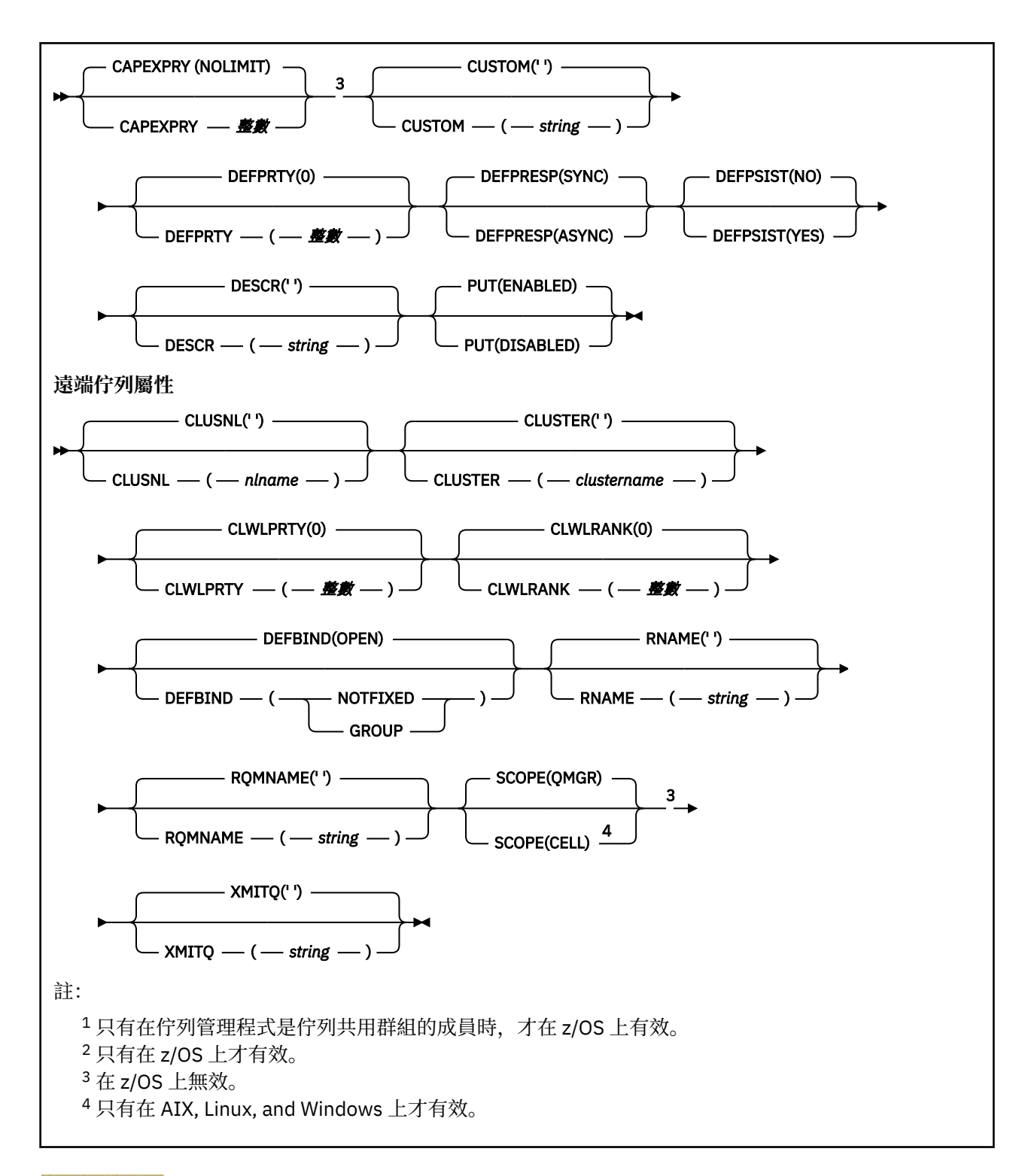

# **Multiplatforms 上的 DEFINE SERVICE (建立新的服務定義)**

使用 MQSC 指令 **DEFINE SERVICE** 來定義新的 IBM MQ 服務定義,並設定其參數。

# **使用 MQSC 指令**

如需如何使用 MQSC 指令的相關資訊, 請參閱 使用 MQSC 指令管理 IBM MQ。

- 語法圖
- 第 522 [頁的『使用注意事項』](#page-521-0)

<span id="page-521-0"></span>• 第 522 頁的『DEFINE SERVICE 的參數說明』

語法圖主要行上方顯示的值是 IBM MQ 提供的預設值,但您的安裝可能已變更它們。 如需如何使用這些圖表 的說明,請參閱 如何閱讀語法圖。

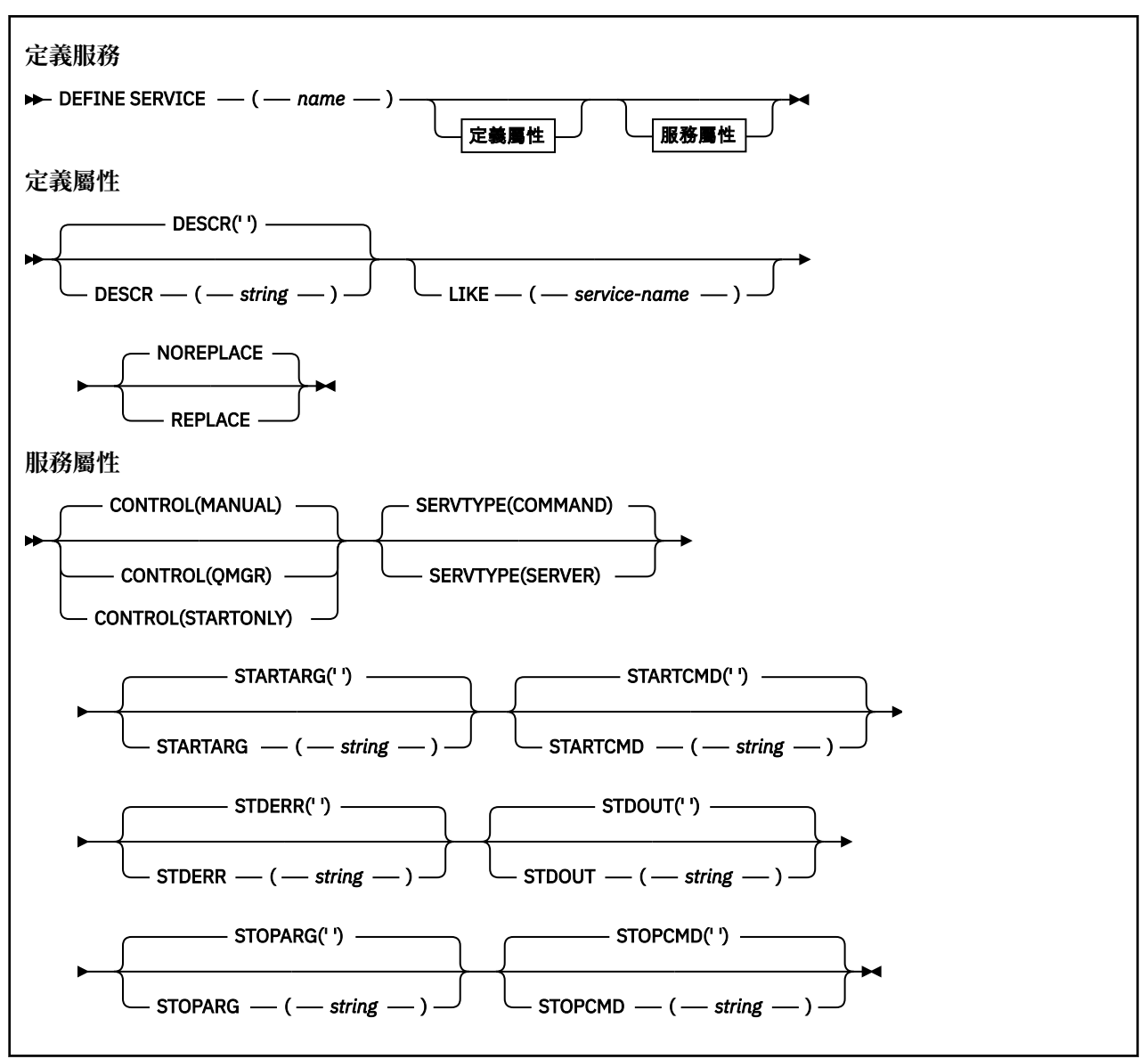

# **使用注意事項**

服務用來定義在啟動及停止佇列管理程式時要啟動及停止的使用者程式。 您也可以發出 **START SERVICE** 和 **STOP SERVICE** 指令來啟動和停止這些程式。

小心:此指令可讓使用者以 mqm 權限執行任意指令。如果已授與使用此指令的權限,惡意或不小心 的使用者可以定義服務來損壞您的系統或資料,例如,透過刪除基本檔案。

如需服務的相關資訊,請參閱服務。

# **DEFINE SERVICE 的參數說明**

參數說明適用於 **ALTER SERVICE** 和 **DEFINE SERVICE** 指令,但下列例外:

- **LIKE** 參數僅適用於 **DEFINE SERVICE** 指令。
- **NOREPLACE** 和 **REPLACE** 參數僅適用於 **DEFINE SERVICE** 指令。

# *(***服務名稱***)*

IBM MQ 服務定義的名稱 (請參閱 IBM MQ 物件的命名規則 )。

此名稱不得與目前在此佇列管理程式上定義的任何其他服務定義相同 (除非指定 **REPLACE** )。

### **CONTROL (***string***)**

指定如何啟動和停止服務:

# **手動**

服務不會自動啟動或自動停止。 它是透過使用 **START SERVICE** 及 **STOP SERVICE** 指令來控制。

### **QMGR**

在啟動和停止佇列管理程式的同時,要啟動和停止所定義的服務。

# **STARTONLY**

服務會在佇列管理程式啟動的同時啟動,但在佇列管理程式停止時不會要求停止。

### **DESCR (***string***)**

純文字註解。 當操作員發出 **DISPLAY SERVICE** 指令時,它會提供服務的敘述性資訊 (請參閱 第 [740](#page-739-0) 頁的『Multiplatforms 上的 [DISPLAY SERVICE \(](#page-739-0)顯示服務資訊)』)。

其只能包含可顯示的字元。 長度上限為 64 個字元。 在 DBCS 安裝中,可以包含 DBCS 字元(但需符合 64 個位元組的長度上限)。

**註:** 如果使用的字元不屬於這個佇列管理程式的編碼字集 ID (CCSID),則當資訊傳送給另一個佇列管理程 式時,可能無法正確轉換。

### **LIKE (***service-name***)**

服務的名稱,此服務的參數用來建立此定義的模型。

# 此參數僅適用於 **DEFINE SERVICE** 指令。

如果此欄位未完成,且您未完成與指令相關的參數欄位,則會從這個佇列管理程式上服務的預設定義取 得值。 未完成此參數相當於指定:

LIKE(SYSTEM.DEFAULT.SERVICE)

已提供預設服務,但可以透過安裝所需的預設值來變更它。 請參閱 IBM MQ 物件的命名規則。

#### **REPLACE 和 NOREPLACE**

是否要將現有的定義取代為這個定義。

此參數僅適用於 **DEFINE SERVICE** 指令。

### **REPLACE**

定義必須取代任何同名的現有定義。 如果定義不存在,則會建立定義。

# **NOREPLACE**

定義不應取代任何同名的現有定義。

# **SERVTYPE**

指定要執行服務的模式:

### **指令**

指令服務物件。 一個指令服務物件的多個實例可以同時執行。 您無法監視指令服務物件的狀態。

### **SERVER**

伺服器服務物件。 一次只能執行一個伺服器服務物件實例。 可以使用 **DISPLAY SVSTATUS** 指令來 監視伺服器服務物件的狀態。

# **STARTARG (***string***)**

指定在佇列管理程式啟動時要傳遞給使用者程式的引數。

### **STARTCMD (***string***)**

指定要執行的程式名稱。 您必須指定可執行程式的完整路徑名稱。

#### **STDERR (***string***)**

指定將服務程式的標準錯誤 (stderr) 重新導向至其中的檔案路徑。 當服務程式啟動時,如果檔案不存 在,則會建立檔案。 如果此值為空白,則會捨棄服務程式寫入 stderr 的任何資料。

# **STDOUT (***string***)**

指定將服務程式的標準輸出 (stdout) 重新導向至其中的檔案路徑。 當服務程式啟動時, 如果檔案不存 在,則會建立檔案。 如果此值為空白,則會捨棄服務程式寫入 stdout 的任何資料。

# **STOPARG (***string***)**

指定在指示停止服務時要傳遞給停止程式的引數。

# **STOPCMD (***string***)**

指定當要求停止服務時要執行的可執行程式名稱。 您必須指定可執行程式的完整路徑名稱。

可取代的插入項目可用於任何 **STARTCMD**、 **STARTARG**、 **STOPCMD**、 **STOPARG**、 **STDOUT** 或 **STDERR** 字 串,如需相關資訊,請參閱 服務定義上的可取代插入項目。

# **相關概念**

使用服務

# **相關工作**

定義服務物件 使用伺服器服務物件 使用指令服務物件

# **相關參考**

第 373 頁的『Multiplatforms 上的 [ALTER SERVICE \(](#page-372-0)變更服務定義)』 使用 MQSC 指令 **ALTER SERVICE** 來變更現有 IBM MQ 服務定義的參數。

第 758 頁的『Multiplatforms 上的 [DISPLAY SVSTATUS \(](#page-757-0)顯示服務狀態)』 使用 MQSC 指令 **DISPLAY SVSTATUS** 來顯示一或多個服務的狀態資訊。 只會顯示 **SERVTYPE** 為 SERVER 的服務。

第 862 頁的『在 [Multiplatforms](#page-861-0) 上啟動服務 (啟動服務)』 使用 MQSC 指令 **START SERVICE** 來啟動服務。 識別的服務定義會在佇列管理程式內啟動,並繼承佇列管 理程式的環境及安全變數。

第 879 頁的『Multiplatforms 上的 [STOP SERVICE \(](#page-878-0)停止服務)』 使用 MQSC 指令 **STOP SERVICE** 來停止服務。

# **z/OS 上的 DEFINE STGCLASS (定義儲存類別至頁集對映)**

使用 MQSC 指令 DEFINE STGCLASS 來定義儲存類別至頁集對映。

# **在 z/OS 上使用 MQSC 指令**

如需如何在 z/OS 上使用 MQSC 指令的相關資訊,請参閱 可在 IBM MQ for z/OS 上從中發出 MQSC 及 PCF 指令的來源。

您可以從來源 2CR 發出此指令。如需來源符號的說明,請參閱 您可以在 IBM MQ for z/OS 上從中發出 MQSC 和 PCF 指令的來源。

- 語法圖
- 第 525 頁的『[DEFINE STGCLASS](#page-524-0) 的使用注意事項』
- 第 525 頁的『[DEFINE STGCLASS](#page-524-0) 的參數說明』

# **同義字**:DEF STC

語法圖主要行上方顯示的值是 IBM MQ 提供的預設值,但您的安裝可能已變更它們。 如需如何使用這些圖表 的說明,請參閱 如何閱讀語法圖。

<span id="page-524-0"></span>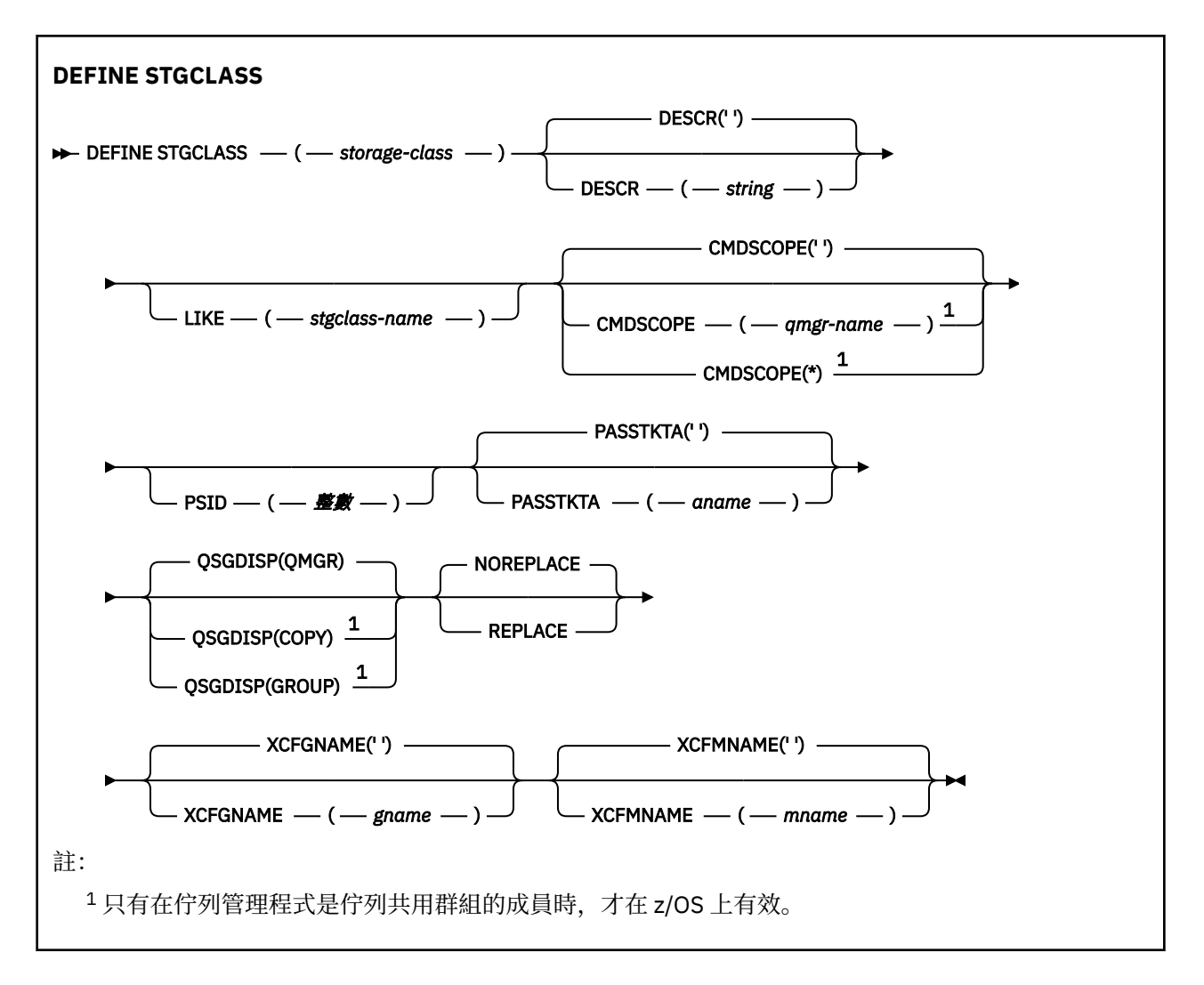

# **DEFINE STGCLASS 的使用注意事項**

- 1. XCFGNAME 及 XCFMNAME 的結果值必須同時為空白或同時為非空白。
- 2. 只有在任何佇列未使用儲存類別時,您才可以變更儲存類別。 若要判斷是否有任何佇列正在使用儲存類 別,您可以使用下列指令:

DISPLAY QUEUE(\*) STGCLASS(ABC) PSID(*n*)

其中 'ABC' 是儲存類別的名稱,而 *n* 是與儲存類別相關聯的頁集 ID。

此指令會提供參照儲存類別且與頁集 *n* 具有作用中關聯的所有佇列的清單,因此會識別實際阻止變更儲 存類別的佇列。如果您未指定 PSID, 則只會取得可能停止變更的佇列清單。

如需佇列與頁集之作用中關聯的相關資訊,請參閱 [DISPLAY QUEUE PSID](#page-719-0) 指令。

# **DEFINE STGCLASS 的參數說明**

# *(***儲存類別***)*

儲存類別的名稱。

此名稱為 1 到 8 個字元。 第一個字元的範圍是 A 到 Z; 後續字元是 A 到 Z 或 0 到 9。 **註:** 在特殊情況下,容許某些數值儲存類別名稱,但保留供 IBM 服務人員使用。 儲存類別不得與此佇列管理程式上目前定義的任何其他儲存類別相同。

### **CMDSCOPE**

此參數指定當佇列管理程式是佇列共用群組的成員時,指令的執行方式。

如果 QSGDISP 設為 GROUP, 則 CMDSCOPE 必須是空白或本端佇列管理程式。

**' '**

指令會在輸入它的佇列管理程式上執行。

### *qmgr-name*

指令會在您指定的佇列管理程式上執行,前提是佇列管理程式在佇列共用群組內處於作用中。

只有在您使用共用佇列環境且已啟用指令伺服器時,才可以指定輸入佇列管理程式的佇列管理程式 名稱以外的佇列管理程式名稱。

**\***

指令在本端佇列管理程式上執行,也會傳遞至佇列共用群組中的每個作用中佇列管理程式。 \* 的效果 與在佇列共用群組中的每個佇列管理程式上輸入指令相同。

# **DESCR (** *description* **)**

純文字註解。 當操作員發出 DISPLAY STGCLASS 指令時,它會提供物件的敘述性資訊。

其只能包含可顯示的字元。 長度上限為 64 個字元。 在 DBCS 安裝中,可以包含 DBCS 字元(但需符合 64 個位元組的長度上限)。

**註:** 如果使用不在此佇列管理程式的編碼字集 ID (CCSID) 中的字元,則在將資訊傳送至另一個佇列管理 程式時,可能會不正確地轉換這些字元。

# **LIKE (** *stgclass-name* **)**

相同類型的物件名稱,具有用於對此定義建模的參數。

如果此欄位未完成,且您未完成與指令相關的參數欄位,則會從這個物件的預設定義取得值。

未完成此參數相當於指定:

LIKE(SYSTEMST)

您的安裝可以將此預設儲存類別定義變更為所需的預設值。

佇列管理程式會搜尋具有您指定名稱且處置方式為 QMGR 或 COPY 的物件。 LIKE 物件的處置不會複製 到您正在定義的物件。

**註:**

1. 不會搜尋 QSGDISP (GROUP) 物件。

2. 如果指定 QSGDISP (COPY), 則會忽略 LIKE。

# **PASSTKTA (** *application name* **)**

在鑑別 MQIIH 標頭中指定的 PassTicket 時傳遞給 RACF 的應用程式名稱。

# **PSID ( 整數 )**

要與此儲存類別相關聯的頁集 ID。

**註:** 不會檢查是否已定義頁集; 只有在您嘗試將訊息放入指定此儲存類別 (MQRC\_PAGESET\_ERROR) 的佇 列時,才會發生錯誤。

字串由兩個數值字元組成,範圍從 00 到 99。 請參閱 第 489 頁的『z/OS 上的 [DEFINE PSID \(](#page-488-0)定義頁集 [和緩衝池](#page-488-0))』。

# **QSGDISP**

指定群組中物件的處置。

<span id="page-526-0"></span>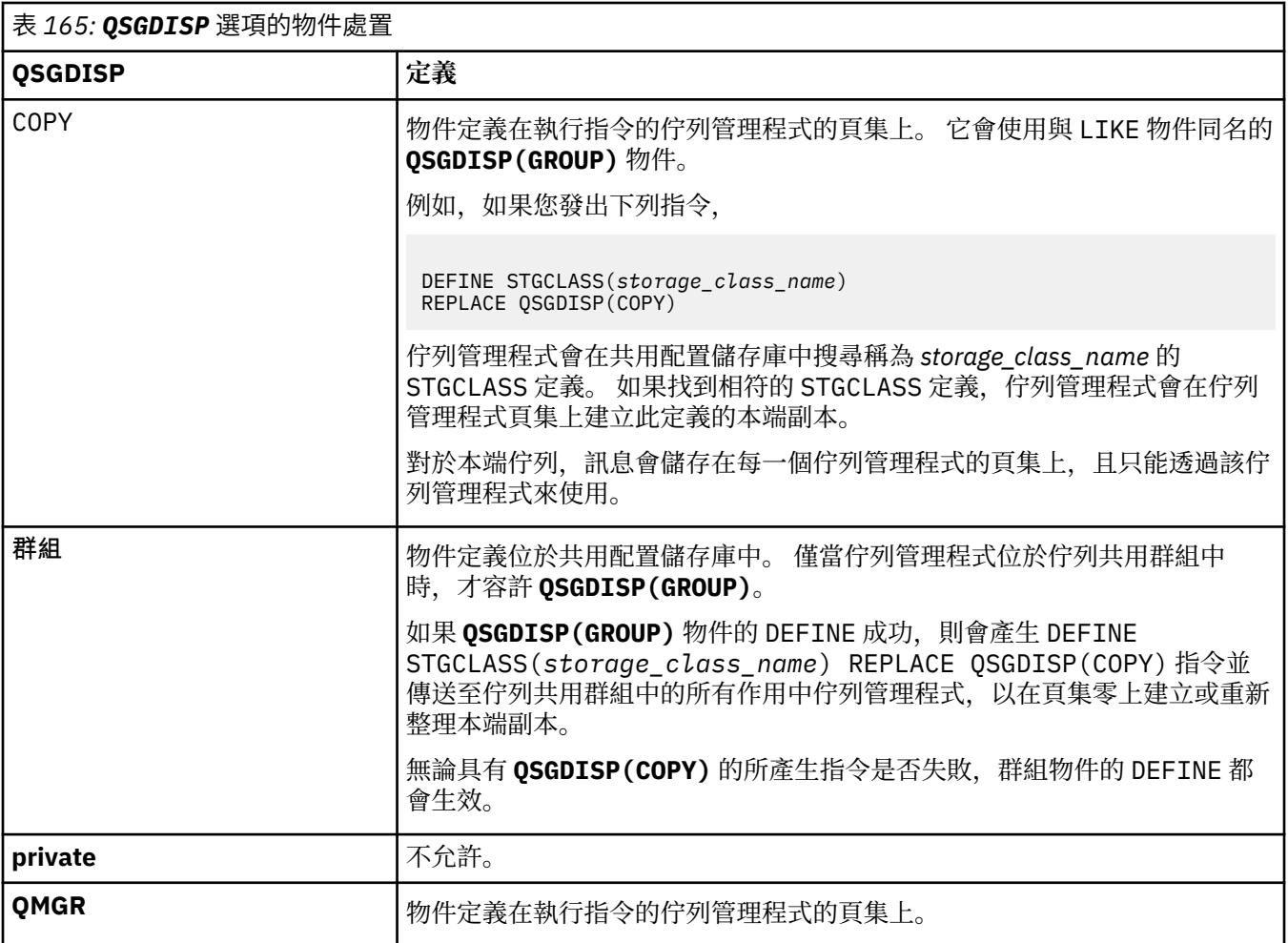

# **REPLACE 和 NOREPLACE**

是否要將現有定義及具有相同處置的定義取代為這個定義。 任何具有不同處置的物件都不會變更。

### **REPLACE**

定義會取代任何同名的現有定義。 如果定義不存在,則會建立定義。

如果您使用 REPLACE 選項,則在發出指令時,必須暫時變更使用此儲存類別的所有佇列,以使用另 一個儲存類別。

# **NOREPLACE**

定義不會取代任何同名的現有定義。

### **XCFGNAME (** *group name* **)**

如果您使用 IMS 橋接器,則此名稱是 IMS 系統所屬的 XCF 群組名稱。 (此名稱是在 IMS 參數清單中指定 的群組名稱。)

此名稱為 1-8 個字元。 第一個字元在範圍 A 到 Z 內; 後續字元是 A 到 Z 或 0 到 9。

### **XCFMNAME (** *member name* **)**

如果您使用 IMS 橋接器, 則此名稱是 XCFGNAME 中所指定 XCF 群組內 IMS 系統的 XCF 成員名稱。(此 名稱是 IMS 參數清單中指定的成員名稱。)

此名稱為 1-16 個字元。 第一個字元在範圍 A 到 Z 內; 後續字元是 A 到 Z 或 0 到 9。

# **DEFINE SUB (建立可延續訂閱)**

使用 DEFINE SUB, 容許管理建立可延續訂閱, 以容許現有應用程式參與發佈/訂閱應用程式。

# **使用 MQSC 指令**

如需如何使用 MQSC 指令的相關資訊,請參閱 使用 MQSC 指令管理 IBM MQ。

■ 2/0\$ ■ 您可以從來源 CR 發出此指令。如需來源符號的說明,請參閱 <u>您可以在 IBM MQ for z/OS</u> 上從 中發出 MQSC 和 PCF 指令的來源。

- [語法圖](#page-526-0)
- 第 530 頁的『DEFINE SUB [使用注意事項』](#page-529-0)
- 第 530 頁的『DEFINE SUB [的參數說明』](#page-529-0)

# **同義字**: **DEF SUB**

語法圖主要行上方顯示的值是 IBM MQ 提供的預設值,但您的安裝可能已變更它們。如需如何使用這些圖表 的說明,請參閱 如何閱讀語法圖。

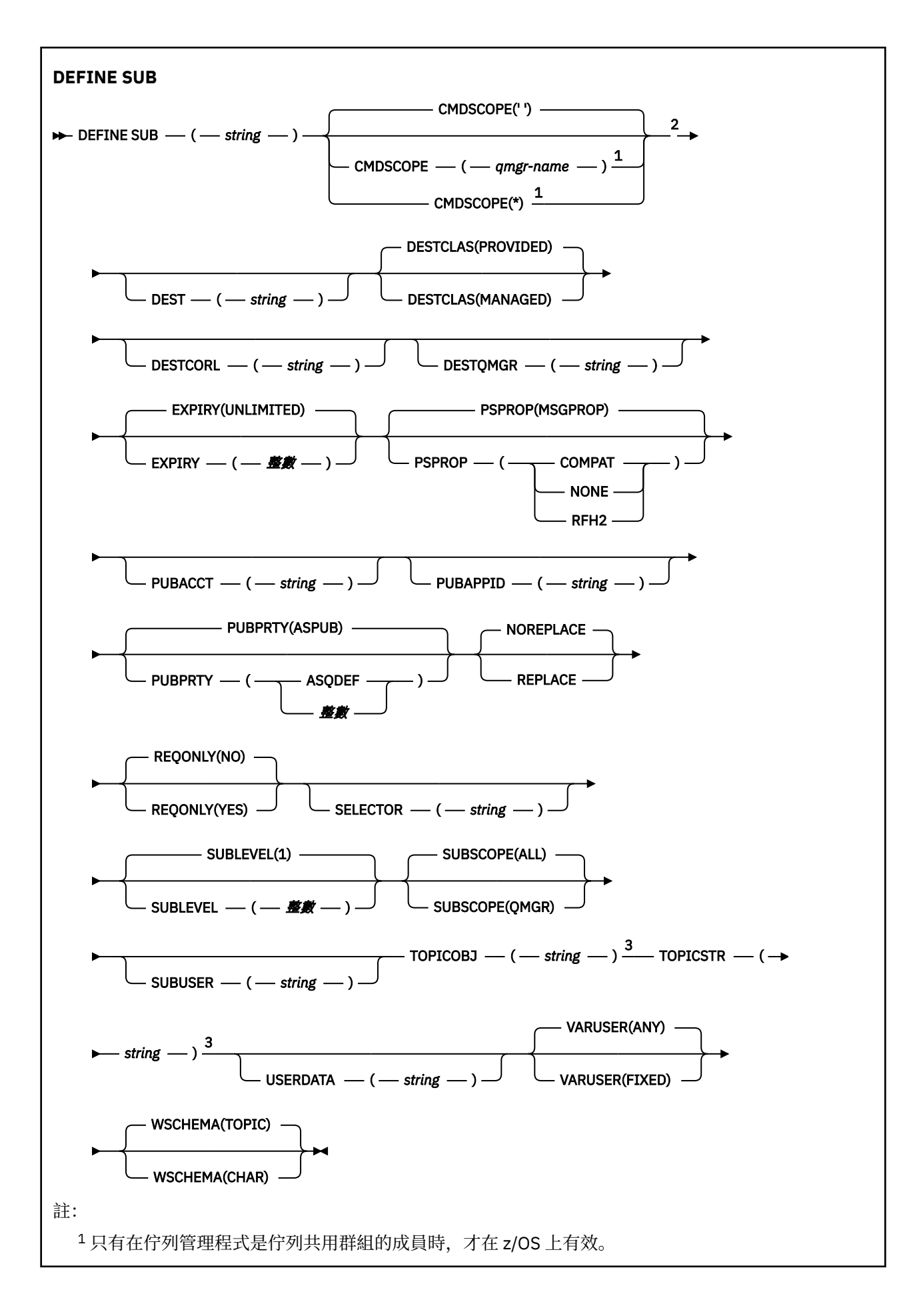

<span id="page-529-0"></span><sup>2</sup> 只有在 z/OS 上才有效。

<sup>3</sup> **DEFINE** 上必須至少要有 **TOPICSTR** 及 **TOPICOBJ** 其中一個。

# **DEFINE SUB 使用注意事項**

• 定義訂閱時,您必須提供下列資訊:

### – **SUBNAME**

- 訊息的目的地
- 套用訂閱的主題
- 您可以用下列方式來提供主題名稱:

### **TOPICSTR**

完全以 **TOPICSTR** 屬性來指定主題。

### **TOPICOBJ**

從具名主題物件的 **TOPICSTR** 屬性取得主題。 具名主題物件會保留作為新訂閱的 **TOPICOBJ** 屬性。 此方法可協助您透過物件定義來輸入較長的主題字串。

### **TOPICSTR 及 TOPICOBJ**

連結具名主題物件的 **TOPICSTR** 屬性及 **TOPICSTR** 值,以取得主題(如需結合規則的相關資訊,請參 閱 MQSUB API 規格)。 具名主題物件會保留作為新訂閱的 **TOPICOBJ** 屬性。

- 如果您指定 **TOPICOBJ**,參數必須命名 IBM MQ 主題物件。 指令處理時會檢查是否存在具名主題物件。
- 您可以透過使用 DEST 及 DESTQMGR 關鍵字, 明確地指定訊息目的地。

您必須為預設選項 **DESTCLAS(PROVIDED)**提供 **DEST** 關鍵字; 如果您指定 **DESTCLAS(MANAGED)**,則會 在本端佇列管理程式上建立受管理目的地,因此您無法指定 **DEST** 或 **DESTQMGR** 屬性。 如需相關資訊,請 參閱 受管理佇列及發佈/訂閱。

• 僅在 z/OS 上,當 **DEF SUB** 指令處理程序時,不會執行指定的 **DEST** 或 **DESTQMGR** 存在的檢 查。

這些名稱在發佈時用作 MQOPEN 呼叫的 ObjectName 和 ObjectQMgrName 。 這些名稱會根據 IBM MQ 名稱解析規則來解析。

- 使用 MQSC 或 PCF 指令以管理方式定義訂閱時,不會驗證選取元的語法是否無效。 **DEFINE SUB** 指令沒 有與 MQSUB API 呼叫可傳回的 MQRC\_SELECTION\_NOT\_AVAILABLE 原因碼相等的原因碼。
- **TOPICOBJ**、 **TOPICSTR**、 **WSCHEMA**、 **SELECTOR**、 **SUBSCOPE**、 **SUBLEVEL** 及 **DESTCLAS** 無法使用 **DEFINE REPLACE** 進行變更。
- 當發佈保留之後, 就無法再供訂閱者在較高層次上使用, 因為它會在 PubLevel 1 上重新發佈。
- 順利完成指令並不表示動作已完成。 若要檢查是否真正完成,請參閱 檢查分散式網路的非同步指令是否已 完成中的 DEFINE SUB 步驟。

# **DEFINE SUB 的參數說明**

*(***字串***)*

必要參數。 指定此訂閱的唯一名稱,請參閱 **SUBNAME** 內容。

# **Z/OS** CMDSCOPE

此參數僅適用於 z/OS ,並指定當佇列管理程式是佇列共用群組的成員時如何執行指令。

#### **' '**

指令會在輸入它的佇列管理程式上執行。 這是預設值。

# **佇列管理程式***-***名稱**

指令會在您指定的佇列管理程式上執行,前提是佇列管理程式在佇列共用群組內處於作用中。

只有在您使用佇列共用群組環境且已啟用指令伺服器時,您才可以指定佇列管理程式名稱,但輸入 指令的佇列管理程式除外。

**\***

指令在本端佇列管理程式上執行,也會傳遞至佇列共用群組中的每個作用中佇列管理程式。 設定此 值的效果與在佇列共用群組中的每個佇列管理程式上輸入指令相同。

您不能使用 CMDSCOPE 作為過濾關鍵字。

# **DEST (***string***)**

發佈給此訂閱的訊息目的地;此參數是佇列名稱。

# **DESTCLAS**

系統管理目的地。

# **PROVIDED**

目的地是佇列。

# **Managed**

目的地受到管理。

# **DESTCORL (***string***)**

用於發佈至此訂閱之訊息的 **CorrelId** 。

空白值(預設值)會導致使用系統產生的相關性 ID。

如果設為 ' 000000000000000000000000000000000000000000000000 ' (48 個零) 除非在發佈/訂 閱階層中傳送訊息,否則發佈應用程式所設定的 **CorrelId** 將保留在遞送至訂閱的訊息副本中。

如果以引號括住此位元組字串,則必須以大寫指定 A-F 範圍內的字元。

**註:** 可能無法使用 JMS 透過程式化方式設定 DESTCORL。

# **DESTQMGR (***string***)**

發佈給此訂閱的訊息的目的地佇列管理程式。 您必須定義遠端佇列管理程式的通道(例如,XMITQ)及 傳送端通道。 如果您未定義,訊息不會到達目的地。

### **EXPIRY**

訂閱物件的到期時間,自建立日期和時間算起。

# **(***integer***)**

自建立日期和時間算起的到期時間,以十分之一秒為單位。

# 無限制

沒有到期時間。 這是產品提供的預設選項。

# **LIKE (***subscription-name***)**

訂閱的名稱,其參數用作此定義的模型。

此參數僅適用於 **DEFINE SUB** 指令。

如果未提供此欄位,且您未完成與指令相關的參數欄位,則值會取自於此佇列管理程式上的訂閱的預設 定義。 未完成此參數相當於指定:

LIKE (SYSTEM.DEFAULT.SUB)

### **PSPROP**

在傳送給此訂閱的訊息中,新增發佈訂閱相關訊息內容的方式。

# **NONE**

不會將發佈訂閱內容新增至訊息中。

### **COMPAT**

除非以 PCF 格式發佈訊息,否則會在 MQRFH 第 1 版標頭內新增發佈/訂閱內容。

# **MSGPROP**

發佈/訂閱內容會新增為訊息內容。

# **RFH2**

發佈/訂閱內容會新增在 MQRFH 第 2 版標頭內。

### **PUBACCT (***string***)**

訂閱者傳遞的帳戶記號,用於在 MQMD 的 AccountingToken 欄位中傳送至已發佈至此訂閱的訊息。

如果以引號括住此位元組字串,則必須以大寫指定 A-F 範圍內的字元。

### **PUBAPPID (***string***)**

訂閱者傳遞的身分資料,用於在 MQMD 的 ApplIdentityData 欄位中傳送至已發佈至此訂閱的訊息。

#### **PUBPRTY**

傳送至此訂閱的訊息優先順序。

#### **ASPUB**

傳送給此訂閱的訊息優先順序,取自於已發佈訊息中所提供的優先順序。

### **ASQDEF**

傳送給此訂閱的訊息優先順序,取自於定義為目的地的佇列的預設優先順序。

*(integer)*

此整數會為發佈給此訂閱的訊息,提供明確的優先順序。

### **REPLACE 和 NOREPLACE**

此參數控制是否將任何現有定義取代為此定義。

# **REPLACE**

定義會取代任何同名的現有定義。 如果定義不存在,則會建立定義。

# 您無法使用 **DEFINE REPLACE** 來變更 **TOPICOBJ**、 **TOPICSTR**、 **WSCHEMA**、 **SELECTOR**、 **SUBSCOPE** 或 **DESTCLAS** 。

### **NOREPLACE**

定義不會取代任何同名的現有定義。

#### **REQONLY**

指出訂閱者是否使用 MOSUBRO API 呼叫來輪詢更新項目,或所有發佈是否都遞送至這個訂閱。

### 否

主題上的所有發佈都遞送至這個訂閱。 這是預設值。

# **YES**

只有在回應 MQSUBRQ API 呼叫時,發佈才會遞送至這個訂閱。

此參數相當於訂閱選項 MQSO\_PUBLICATIONS\_ON\_REQUEST。

#### **選取元 (***string***)**

發佈至主題的訊息上所套用的選取器。

#### **SUBLEVEL (***integer***)**

訂閱階層內建立此訂閱的層次。 範圍從 0 到 9。

## **SUBSCOPE**

決定此訂閱是否轉遞至其他佇列管理程式,讓訂閱者接收其他那些佇列管理程式上發佈的訊息。

# 全部

訂閱將轉遞給直接透過發佈/訂閱群體或階層連接的所有佇列管理程式。

### **QMGR**

訂閱只轉遞對此佇列管理程式中的主題發佈的訊息。

**註:** 個別訂閱者只能限制 **SUBSCOPE**。 如果在主題層次將該參數設定為 ALL,則個別訂閱者可以針對此 訂閱將其限制為 QMGR。 但是,如果在主題層次將該參數設定為 QMGR,則將個別訂閱者設定為 ALL 沒 有任何作用。

# **SUBNAME**

應用程式與控點關聯的唯一訂閱名稱。 這個參數只與主題的訂閱控點相關。 其他控點不會傳回這個參 數。 並非所有訂閱都有訂閱名稱。

# **SUBUSER (***string***)**

指定用於安全檢查的使用者 ID,執行此安全檢查是為了確保可以將發佈放置到與訂閱相關聯的目的地佇 列。 此 ID 是與訂閱建立者相關聯的使用者 ID,或前次接管訂閱的使用者 ID(如果允許訂閱接管)。 此 參數的長度不得超過 12 個字元。

# **TOPICOBJ (***string***)**

此訂閱所使用的主題物件的名稱。

# **TOPICSTR (***string***)**

給訂閱指定完整主題名稱,或者使用萬用字元來表示的主題集。

# **USERDATA (***string***)**

指定與訂閱相關聯的使用者資料。 此字串是可變長度值,可由應用程式在 MQSUB API 呼叫上擷取,並 傳入要傳給此訂閱的訊息中作為訊息內容。 **USERDATA** 儲存在 mqps 資料夾的 RFH2 標頭中,索引鍵為 Sud。

IBM MQ classes for JMS 應用程式可以使用常數 JMS\_IBM\_SUBSCRIPTION\_USER\_DATA, 從訊息中擷 取訂閱使用者資料。如需相關資訊,請參閱 擷取使用者訂閱資料。

# **VARUSER**

指定訂閱建立者以外的使用者是否能夠連接並接管訂閱的所有權。

任何

任何使用者都可以連接並接管訂閱的所有權。

# 已修正

不允許由另一個 USERID 接管。

# **WSCHEMA**

在解譯主題字串中的任何萬用字元時要使用的架構。

字元

萬用字元代表字串的某些部分。

主題

萬用字元代表主題階層的某些部分。

**相關工作**

定義管理訂閱 變更本端訂閱屬性

複製本端訂閱定義

# **DEFINE TOPIC (定義新的管理主題)**

使用 **DEFINE TOPIC** 在主題樹狀結構中定義新的 IBM MQ 管理主題,並設定其參數。

# **使用 MQSC 指令**

如需如何使用 MQSC 指令的相關資訊, 請參閱 使用 MQSC 指令管理 IBM MQ。

**】 z/0S <sub></sub>您可以從來源 2CR 發出此指令。如需來源符號的說明,請參閱 <u>您可以在 IBM MQ for z/OS</u> 上** 從中發出 MQSC 和 PCF 指令的來源。

- 語法圖
- 第 536 頁的『DEFINE TOPIC [使用注意事項』](#page-535-0)
- 第 536 頁的『[DEFINE TOPIC](#page-535-0) 的參數說明』

# **同義字**:DEF TOPIC

語法圖主要行上方顯示的值是 IBM MQ 提供的預設值,但您的安裝可能已變更它們。如需如何使用這些圖表 的說明,請參閱 如何閱讀語法圖。

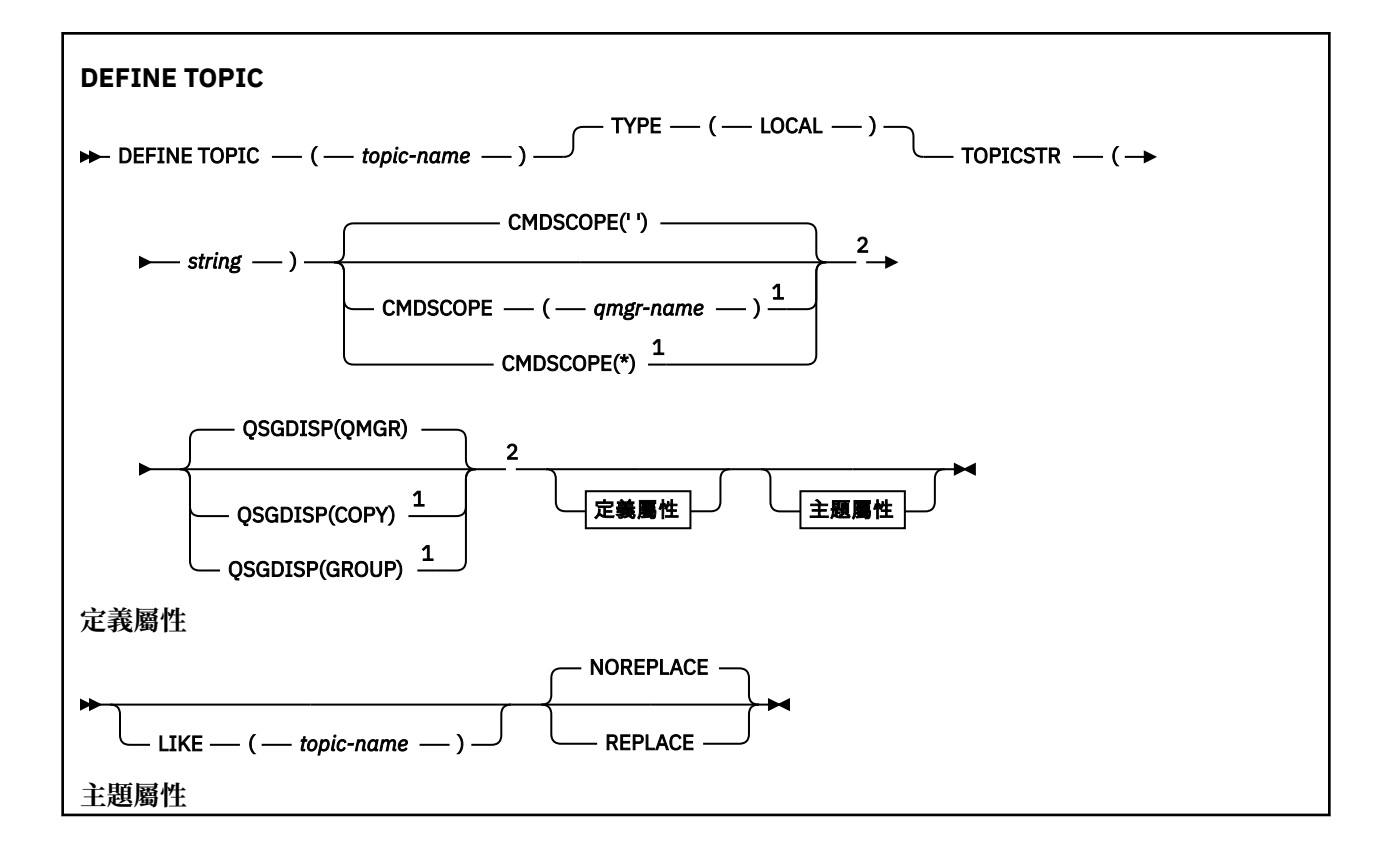

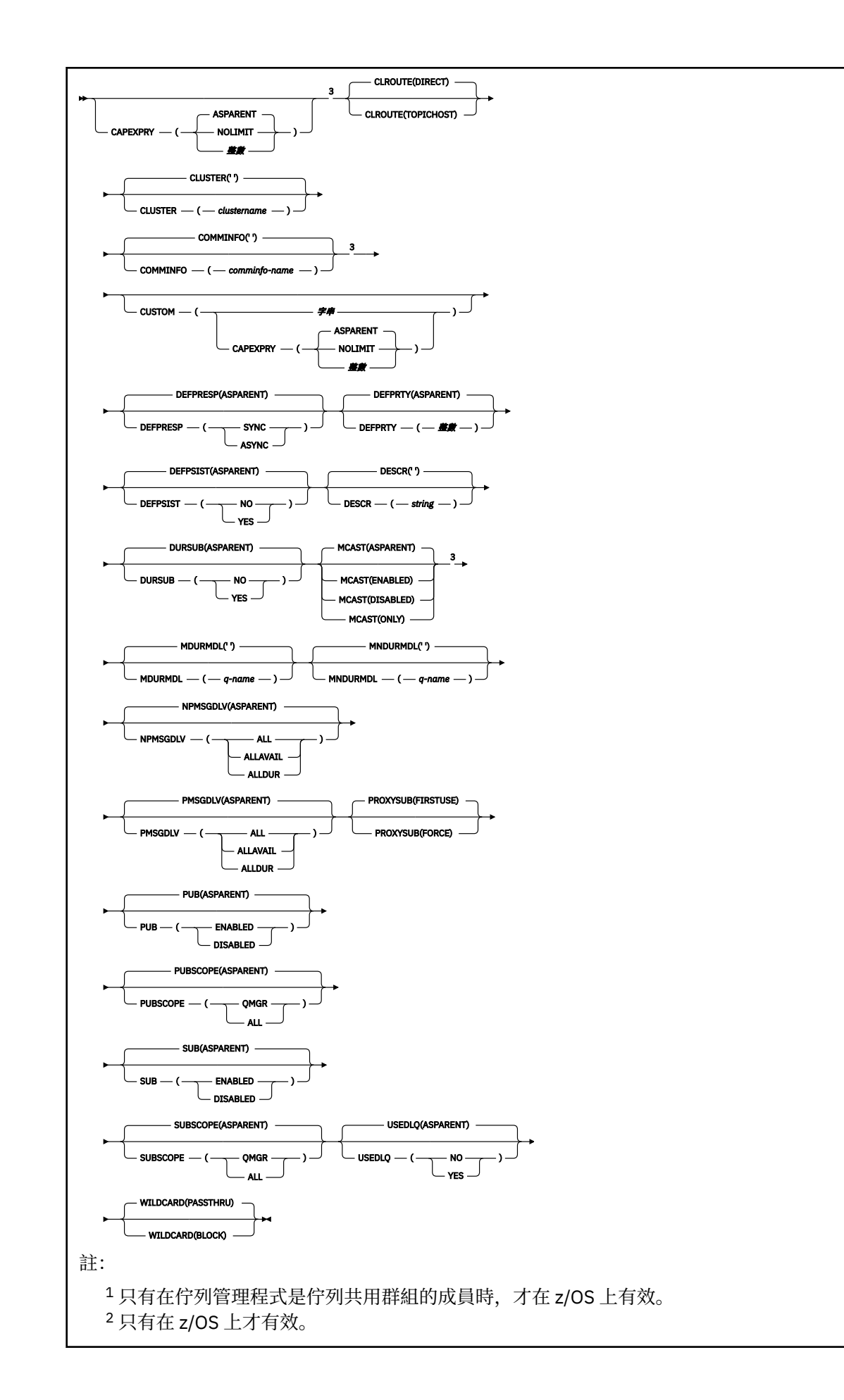

# <span id="page-535-0"></span>**DEFINE TOPIC 使用注意事項**

- 當屬性具有值 ASPARENT 時,會從主題樹狀結構中找到的第一個母項管理節點的設定取得該值。 當參與 發佈/訂閱叢集時,受管理節點是根據本端定義的主題物件或遠端定義的叢集主題。 如果第一個上層主題 物件也具有值 ASPARENT ,則會尋找下一個物件。 如果每個找到的物件在查閱樹狀結構時都使用 ASPARENT, 則會從 SYSTEM.BASE.TOPIC(如果存在的話)。 如果 SYSTEM.BASE.TOPIC 不存在,則值與 SYSTEM.BASE.TOPIC 定義中隨 IBM MQ 提供的值相同。
- 透過檢查當時在佇列管理程式中可見的本端定義及叢集定義集,將 ASPARENT 屬性套用至叢集群體中的每 一個佇列管理程式。
- 當發佈傳送給多個訂閱者時,會一致地將主題物件中使用的屬性用於接收發佈的所有訂閱者。 例如,在下 一個應用程式 MQPUT 至主題時,會套用禁止發佈主題。 正在對多個訂閱者進行的發佈會對所有訂閱者完 成。 本出版品不會注意到主題上的任何屬性所發生的變更 (部分已完成)。
- 順利完成指令並不表示動作已完成。 若要檢查是否真正完成,請參閱 檢查分散式網路的非同步指令是否已 完成中的 DEFINE TOPIC 步驟。

# **DEFINE TOPIC 的參數說明**

# *(topic-name)*

IBM MQ 主題定義的名稱 (請參閱 IBM MQ 物件的命名規則 )。 長度上限為 48 個字元。

此名稱不得與目前在此佇列管理程式上定義的任何其他主題定義相同 (除非指定 REPLACE)。

#### $V$  9.3.1  $\blacktriangleright$  Multi **CAPEXPRY(***integer***)**

從這個物件繼承內容的訊息發佈至主題之前的時間上限 (以十分之一秒為單位) 會保留在系統中,直到它 變成適合到期處理程序為止。

如需訊息到期處理的相關資訊,請參閱 強制縮短有效期限。

### **整數**

該值必須在 1 到 999 999 999 的範圍內。

# 無限制

放置到此主題之訊息的到期時間沒有限制。

#### 如母項

訊息到期時間上限是根據主題樹狀結構中最接近的上層管理主題物件的設定。 這是預設值。

### **CLROUTE**

用於叢集中由 **CLUSTER** 參數所定義之主題的遞送行為。

# **直接**

當您在佇列管理程式上配置直接遞送的叢集主題時,叢集裡的所有佇列管理程式便可察覺叢集裡的 所有其他佇列管理程式。 當執行發佈及訂閱作業時,每一個佇列管理程式都可以直接連接到叢集中 的任何其他佇列管理程式。

### **主題主機**

當您使用主題主機遞送時,叢集中的所有佇列管理程式會感知到管理遞送主題定義的叢集佇列管理 程式(亦即,您定義主題物件所在的佇列管理程式)。 執行發佈和訂閱作業時,叢集中的佇列管理 程式只會連接到這些主題主機佇列管理程式,而不會彼此直接連接。 主題主機佇列管理程式負責從 已發佈這些發佈資訊的佇列管理程式中,將發佈資訊遞送到具有相符訂閱的佇列管理程式。

在已叢集化主題物件之後 (透過設定 **CLUSTER** 內容) ,您無法變更 **CLROUTE** 內容的值。 必須先將該物 件取消叢集(將 **CLUSTER** 設定為 ' '),然後您才能變更此值。 將主題取消叢集會將主題定義轉換成 本端主題,這將導致在某個期間內,不會將發佈資訊傳遞到遠端佇列管理程式上的訂閱;在執行此變更 時應將這一點考慮在內。 請參閱定義與另一個佇列管理程式中的叢集主題具有相同名稱的非叢集主題的 作用。 如果您嘗試變更叢集 CLROUTE 內容的值,系統會產生 MQRCCF\_CLROUTE\_NOT\_ALTERABLE 異 常狀況。

另請參閱 發佈/訂閱叢集的遞送: 行為的注意事項 及 設計發佈/訂閱叢集。

# **CLUSTER**

此主題所屬叢集的名稱。 將此參數設定為此佇列管理程式所屬的叢集,將使得叢集中的所有佇列管理程 式感知到此主題。 對於此主題或其下方之主題字串的任何發佈,在置入叢集中的任何佇列管理程式之 後,都會傳送到叢集中任何其他佇列管理程式上的訂閱。 如需相關詳細資料,請參閱分散式發佈/訂閱網 路。

**' '**

如果主題樹狀結構中此主題上方沒有任何主題物件將此參數設定為叢集名稱,則此主題不屬於叢 集。 不會傳送此主題的發佈和訂閱來發佈/訂閱叢集連接的佇列管理程式。 如果主題樹狀結構中更高 位置的某個主題節點設定了叢集名稱,也會在整個叢集中傳送此主題的發佈和訂閱。

**字串**

該主題屬於此叢集。 不建議將它設定為與主題樹狀結構中這個主題物件上方的主題物件不同的叢 集。 叢集中的其他佇列管理程式將允許使用此物件的定義,除非這些佇列管理程式上存在相同名稱 的本端定義。

為了防止在整個叢集中傳送所有訂閱和發佈,請在系統主題 SYSTEM.BASE.TOPIC 和 SYSTEM.DEFAULT.TOPIC 上將此參數保留空白,但特殊情況下除外(例如,為了支援移轉)。

#### z/0S **CMDSCOPE**

此參數僅適用於 z/OS ,並指定當佇列管理程式是佇列共用群組的成員時如何執行指令。

如果 QSGDISP 設為 GROUP ,則 CMDSCOPE 必須是空白或本端佇列管理程式。

**' '**

指令會在輸入它的佇列管理程式上執行。

#### *qmgr-name*

指令會在您指定的佇列管理程式上執行,前提是佇列管理程式在佇列共用群組內處於作用中。

只有在您使用共用佇列環境且已啟用指令伺服器時,才可以指定輸入佇列管理程式的佇列管理程式 名稱以外的佇列管理程式名稱。

**\***

指令在本端佇列管理程式上執行,也會傳遞至佇列共用群組中的每個作用中佇列管理程式。 \* 的效果 與在佇列共用群組中的每個佇列管理程式上輸入指令相同。

#### **COMMINFO (** *comminfo-name* **)**

與此主題物件相關聯的「多重播送」通訊資訊物件名稱。

# **CUSTOM (***string***)**

新特性的自訂屬性。

此屬性包含屬性的值 (屬性名稱與值的配對) ,以至少一個空格區隔。 屬性名稱/值配對的格式為 NAME(VALUE)。

## **CAPEXPRY(***integer***)**

**註:** 在 IBM MQ 9.3.1 引進的 CAPEXPRY 佇列屬性會取代在 CUSTOM 欄位中使用 CAPEXPRY 選項。 如果 CUSTOM 欄位中已定義 CAPEXPRY 屬性,則無法設定 CAPEXPRY 屬性。 您 應該變更現有主題以設定新的 CAPEXPRY 欄位,並從 CUSTOM 欄位取消設定 CAPEXPRY 屬性。 例 如:

DEFINE TOPIC(Q1) CAPEXPRY(1000) CAPEXPRY('')

從這個物件繼承內容的訊息發佈至主題之前的時間上限 (以十分之一秒為單位) 會保留在系統中,直 到它變成適合到期處理程序為止。

如需訊息到期處理的相關資訊,請參閱 強制縮短有效期限。

# **整數**

該值必須在 1 到 999 999 999 的範圍內。

### 無限制

放置到此主題之訊息的到期時間沒有限制。

如母項

訊息到期時間上限是根據主題樹狀結構中最接近的上層管理主題物件的設定。 這是預設值。

指定無效的 CAPEXPRY 值不會導致指令失敗。 相反地,會使用預設值。

### **DEFPRESP**

指定當應用程式指定 MQPMO\_RESPONSE\_AS\_DEF 選項時要使用的放置回應。

#### **如母項**

預設放置回應是根據主題樹狀結構中最接近的上層管理主題物件的設定。

**同步**

將作業放置到指定 MQPMO\_RESPONSE\_AS\_Q\_DEF 的佇列, 就好像已改為指定 MQPMO\_SYNC\_RESPONSE 一樣。 佇列管理程式會將 MQMD 及 MQPMO 中的欄位傳回給應用程 式。

### **ASYNC**

一律會發出指定 MQPMO\_RESPONSE\_AS\_Q\_DEF 的佇列放置作業,如同已指定 MOPMO\_ASYNC\_RESPONSE 一樣。 存列管理程式不會將 MOMD 及 MOPMO 中的部分欄位傳回至應 用程式; 但對於放置在交易中的訊息及任何非持續訊息,可能會看到效能改善

# **DEFPRTY (** *integer* **)**

發佈至主題之訊息的預設優先順序。

# **(** *integer* **)**

此值必須在範圍零 (最低優先順序) 內,直到 MAXPRTY 佇列管理程式參數 (MAXPRTY 為 9)。

# **如母項**

預設優先順序是根據主題樹狀結構中最接近的上層管理主題物件的設定。

### **DEFPSIST**

指定當應用程式指定 MQPER\_PERSISTENCE\_AS\_TOPIC\_DEF 選項時要使用的訊息持續性。

**如母項**

預設持續性是以主題樹狀結構中最接近的上層管理主題物件的設定為基礎。

#### **NO**

在重新啟動佇列管理程式期間,此佇列上的訊息會遺失。

### **YES**

在重新啟動佇列管理程式之後,此佇列上的訊息仍然存在。

在 z/OS 上,接受 N 和 Y 作為 NO 和 YES 的同義字。

### **DESCR (** *string* **)**

純文字註解。 當操作員發出 DISPLAY TOPIC 指令時,它會提供物件的敘述性資訊。

其只能包含可顯示的字元。 長度上限為 64 個字元。 在 DBCS 安裝中, 可以包含 DBCS 字元 (但需符合 64 個位元組的長度上限)。

**註:** 如果使用的字元不屬於這個佇列管理程式的編碼字集 ID (CCSID),則當資訊傳送給另一個佇列管理程 式時,可能無法正確轉換。

# **DURSUB**

指定是否允許應用程式對此主題進行可延續訂閱。

#### **如母項**

是否可以在這個主題上建立可延續訂閱,是根據主題樹狀結構中最接近的上層管理主題物件的設 定。

**NO**

無法對此主題進行可延續訂閱。

### **YES**

可對此主題進行可延續訂閱。

# **LIKE (** *topic-name* **)**

主題的名稱。 主題參數用來建立此定義的模型。

如果此欄位未完成,且您未完成與指令相關的參數欄位,則會從這個佇列管理程式上主題的預設定義取 得值。

未完成此欄位相當於指定:

LIKE(SYSTEM.DEFAULT.TOPIC)

已提供預設主題定義,但安裝可以將它變更為所需的預設值。 請參閱 IBM MQ 物件的命名規則。

**Law 2/08 【** z/OS 上,佇列管理程式會搜尋頁面集零,以找出具有您指定名稱且處置方式為 QMGR 或 COPY 的物件。 LIKE 物件的處置不會複製到您正在定義的物件。

**註:**

1. 不會搜尋 QSGDISP (GROUP) 物件。

2. 如果指定 QSGDISP (COPY), 則會忽略 LIKE。

# **MCAST**

指定主題樹狀結構中是否容許多重播送。 值如下:

**如母項**

主題的多重播送屬性繼承自母項。

### **已停用**

此節點不容許任何多重播送流量。

# **ENABLED**

此節點容許多重播送流量。

### **僅**

只容許來自具有多重播送功能用戶端的訂閱。

# **MDURMDL (***string***)**

要求佇列管理程式管理其發佈目的地的可延續訂閱所使用的模型佇列名稱 (請參閱 IBM MQ 物件命名規 則)。 長度上限為 48 個字元。

如果 **MDURMDL** 為空白,則其運作方式與其他屬性上的 ASPARENT 值相同。 要使用的模型佇列名稱是根 據主題樹狀結構中最接近的上層管理主題物件,並具有為 **MDURMDL** 設定的值。

如果您使用 **MDURMDL** 來指定叢集主題的模型佇列,則必須確保在叢集中的每個佇列管理程式上定義該佇 列,在其中可以建立使用此主題的可延續訂閱。

從此模型建立的動態佇列具有 SYSTEM.MANAGED.DURABLE

### **MNDURMDL (** *string* **)**

用於不可延續訂閱的模型佇列名稱,該訂閱要求佇列管理程式管理其發佈資訊的目的地 (請參閱 IBM MQ 物件命名規則)。 長度上限為 48 個字元。

如果 **MNDURMDL** 為空白,則其運作方式與其他屬性上的 ASPARENT 值相同。 要使用的模型佇列名稱是 根據主題樹狀結構中最接近的上層管理主題物件,並具有為 **MNDURMDL** 設定的值。

如果您使用 **MNDURMDL** 來指定叢集主題的模型佇列,則必須確保在叢集中的每個佇列管理程式上定義該 佇列,在其中可以建立使用此主題的不可延續訂閱。

從此模型建立的動態佇列具有 SYSTEM.MANAGED.NDURABLE。

# **NPMSGDLV**

發佈至這個主題之非持續訊息的遞送機制:

# **如母項**

使用的遞送機制是根據在主題樹狀結構中找到與這個主題相關的第一個母項管理節點的設定。

**ALL**

不論 MQPUT 呼叫報告成功的延續性為何,都必須將非持續訊息遞送至所有訂閱者。 如果任何訂閱 者的遞送失敗,則其他訂閱者皆無法接收訊息,且 MQPUT 呼叫會失敗。

### **ALLAVAIL**

非持續訊息會遞送至所有可接受該訊息的訂閱者。 如果無法遞送訊息給任一訂閱者,並不會使其他 訂閱者無法接收訊息。

# **ALDUR**

非持續訊息必須遞送至所有可延續訂閱者。 如果無法遞送非持續訊息給任一不可延續的訂閱者,並 不會傳回錯誤給 MQPUT 呼叫。 如果對可延續訂閱者的遞送失敗,則沒有訂閱者會接收訊息,且 MQPUT 呼叫會失敗。

# **PMSGDLV**

發佈至這個主題之持續訊息的遞送機制:

**如母項**

使用的遞送機制是根據在主題樹狀結構中找到與這個主題相關的第一個母項管理節點的設定。

**ALL**

不論 MQPUT 呼叫報告成功的延續性為何,持續訊息必須遞送至所有訂閱者。 如果任何訂閱者的遞 送失敗,則其他訂閱者皆無法接收訊息,且 MQPUT 呼叫會失敗。

### **ALLAVAIL**

持續訊息會遞送至所有可接受訊息的訂閱者。 如果無法遞送訊息給任一訂閱者,並不會使其他訂閱 者無法接收訊息。

### **ALDUR**

持續訊息必須遞送至所有可延續訂閱者。 如果無法遞送持續訊息給任一不可延續的訂閱者,並不會 傳回錯誤給 MQPUT 呼叫。 如果對可延續訂閱者的遞送失敗,則沒有訂閱者會接收訊息,且 MQPUT 呼叫會失敗。

### **PROXYSUB**

控制在發佈/訂閱叢集或階層中,何時將此主題或此主題下方的主題字串傳送至鄰接佇列管理程式。 如需 詳細資料,請參閱 發佈/訂閱網路中的訂閱效能。

#### **最先使用**

對於此主題物件中或其下面的每個唯一主題字串,在下列範例情節中,皆會以非同步方式將 Proxy 訂 閱傳送至所有鄰接的佇列管理程式:

- 建立本端訂閱時。
- 收到必須傳送至進一步直接連接的佇列管理程式的 Proxy 訂閱時。

### **強制**

即使不存在本端訂閱,也會將符合主題樹狀結構中此點及以下所有主題字串的萬用字元 Proxy 訂閱傳 送至鄰接佇列管理程式。

**註:** 在 DEFINE 或 ALTER 上設定此值時,會傳送 Proxy 訂閱。 在叢集主題上設定時,叢集中的所有 佇列管理程式會對叢集中的所有其他佇列管理程式發出萬用字元 Proxy 訂閱。

# **PUB**

控制是否可以將訊息發佈至此主題。

### **如母項**

是否可以將訊息發佈至主題,取決於主題樹狀結構中最接近的上層管理主題物件的設定。

#### **ENABLED**

訊息可以發佈至主題 (透過適當授權的應用程式)。

# **已停用**

無法將訊息發佈至主題。

另請參閱 **PUB** 參數的特殊處理。

#### **PUBSCOPE**

決定這個佇列管理程式是作為階層的一部分,還是作為發佈/訂閱叢集的一部分,將發佈傳送至佇列管理 程式。

**註:** 您可以在「放置訊息」選項上使用 MQPMO\_SCOPE\_QMGR ,以逐個發佈為基礎來限制行為。

#### **如母項**

決定這個佇列管理程式是作為階層的一部分,還是作為發佈/訂閱叢集的一部分,將發佈傳送至佇列 管理程式。 這是根據在主題樹狀結構中找到與這個主題相關的第一個母項管理節點的設定。

### **QMGR**

這個主題的發佈資訊不會延伸到連接的佇列管理程式。
**ALL**

這個主題的發佈資訊會延伸到階層式連接的佇列管理程式,以及發佈/訂閱叢集連接的佇列管理程 式。

# **z/OS QSGDISP**

此參數僅適用於 z/OS 。

指定群組內物件的處置。

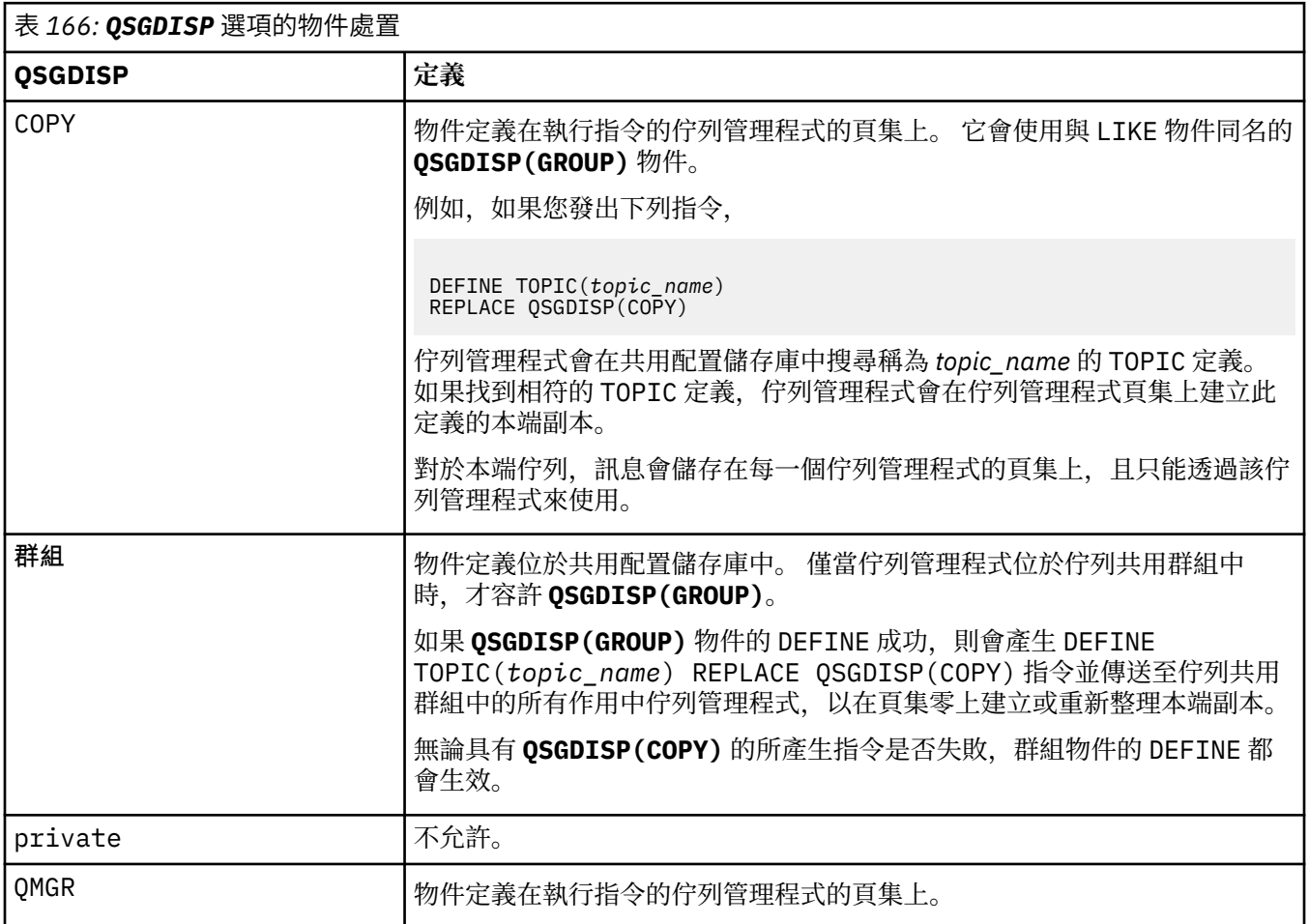

### **REPLACE 和 NOREPLACE**

決定是否將現有的定義 (以及在 z/OS 上, 具有相同處置方式) 取代為這個定義。 任何具有不同處置的物 件都不會變更。

### **REPLACE**

如果物件確實存在,效果就像是在發出 **ALTER** 指令時不指定 **FORCE** 選項以及 所有 其他參數。

(不含 **FORCE** 選項的 **ALTER** 指令與含 **REPLACE** 選項的 **DEFINE** 指令之間的差異是 **ALTER** 不會變更 未指定的參數,但 **DEFINE** 含 **REPLACE** 會設定 全部 參數。 當您使用 **REPLACE** 時,會從 **LIKE** 選 項上指定的物件或預設定義中取得未指定的參數,且會忽略要取代之物件的參數 (如果有的話)。)

如果下列兩個陳述式都是 true, 則指令會失敗:

• 如果您使用 **ALTER** 指令,指令會設定需要使用 **FORCE** 選項的參數。

• 物件已開啟。

在此狀況下,搭配 FORCE 選項的 ALTER 指令會成功。

**註:** REPLACE 選項不會取代主題的 TOPICSTR 內容。 TOPICSTR 是在範例中用來測試不同主題樹狀 結構的有用內容。 若要變更主題,請先刪除主題。

### **NOREPLACE**

定義不得取代物件的任何現有定義。

#### **SUB**

控制是否允許應用程式訂閱這個主題。

#### **如母項**

應用程式是否可以訂閱主題,取決於主題樹狀結構中最接近的上層管理主題物件的設定。

### **ENABLED**

可以對主題進行訂閱 (透過適當授權的應用程式)。

#### **已停用**

應用程式無法訂閱主題。

#### **SUBSCOPE**

決定此佇列管理程式是否訂閱此佇列管理程式或已連接佇列管理程式的網路中的發佈。 如果訂閱所有佇 列管理程式,佇列管理程式會將訂閱作為階層的一部分或發佈/訂閱叢集的一部分傳送給它們。

**註:** 您可以使用「訂閱描述子」上的 **MQPMO\_SCOPE\_QMGR** 或 **DEFINE SUB** 上的 **SUBSCOPE(QMGR)** , 來限制逐訂閱的行為。 個別訂閱者可以在建立訂閱時指定 **MQSO\_SCOPE\_QMGR** 訂閱選項,以置換 ALL 的 **SUBSCOPE** 設定。

#### 如母項

此佇列管理程式訂閱發佈的方式是否與在主題樹狀結構中找到與此主題相關的第一個母項管理節點 的設定相同。

### **QMGR**

只有在此佇列管理程式上發佈的發佈才會到達訂閱者。

### 全部

在此佇列管理程式或另一個佇列管理程式上所做的發佈到達訂閱者。 這個主題的訂閱會延伸到階層 式連接的佇列管理程式,以及發佈/訂閱叢集連接的佇列管理程式。

### **TOPICSTR (***string***)**

此主題物件定義所代表的主題字串。 這是必要參數,且不能包含空字串。

主題字串不得與主題物件定義已代表的任何其他主題字串相同。

字串的長度上限為 10,240 個字元。

**註:** REPLACE 選項不會取代主題的 TOPICSTR 內容。 TOPICSTR 是在範例中用來測試不同主題樹狀結構 的有用內容。 若要變更主題,請先刪除主題。

#### **TYPE (***topic-type***)**

如果使用此參數,則必須緊接在所有平台上的 topic-name 參數之後 , 20S , 但 z/OS 除外。

#### 本端

本端主題物件。

#### **USEDLQ**

決定當發佈訊息無法遞送至正確的訂閱者佇列時,是否使用無法傳送郵件的佇列。

#### 如母項

決定是否使用主題樹狀結構中最接近管理主題物件的設定,來使用無法傳送郵件的佇列。 此值是 IBM MO 隨附的預設值,但您的安裝可能已變更它。

### 否

無法遞送至其正確訂閱者佇列的發佈訊息會被視為放置訊息失敗。 根據 **NPMSGDLV** 和 **PMSGDLV** 的 設定,應用程式對主題的 MQPUT 失敗。

### **YES**

當 **DEADQ** 佇列管理程式屬性提供無法傳送郵件的佇列名稱時,即會使用它。 如果佇列管理程式未提 供無法傳送郵件的佇列名稱,則行為與 NO 相同。

### **WILDCARD**

關於此主題的萬用字元訂閱的行為。

### **PASSTHRU**

對於比此主題物件的主題字串更不具體的萬用字元式主題所做的訂閱,將接收到對此主題以及比此 主題更具體的主題字串所進行的發佈。

### **BLOCK**

對於比此主題物件的主題字串更不具體的萬用字元式主題所做的訂閱,不會接收到對此主題或比此 主題更具體的主題字串所進行的發佈。

在定義訂閱時將使用此屬性的值。 如果變更此屬性,則現有訂閱所涵蓋的主題集不會因為此修改而受到 影響。 如果在建立或刪除主題物件時變更拓蹼,也會套用此實務範例; 會使用已修改的拓蹼來建立與修 改 WILDCARD 屬性之後所建立的訂閱相符的主題集。若要針對現有訂閱強制重新評估相符的主題集, 則 必須重新啟動佇列管理程式。

### **相關工作**

定義管理主題

# **DELETE AUTHINFO (刪除鑑別資訊)**

使用 MQSC 指令 **DELETE AUTHINFO** 來刪除鑑別資訊物件。

# **使用 MQSC 指令**

如需如何使用 MQSC 指令的相關資訊,請參閱 使用 MQSC 指令管理 IBM MQ。

**② 2/08** 您可以從來源 2CR 發出此指令。如需來源符號的說明,請參閱 您可以在 IBM MQ for z/OS 上 從中發出 MQSC 和 PCF 指令的來源。

- 語法圖
- 第 543 頁的『DELETE AUTHINFO 的參數說明』

**同義字**: 無

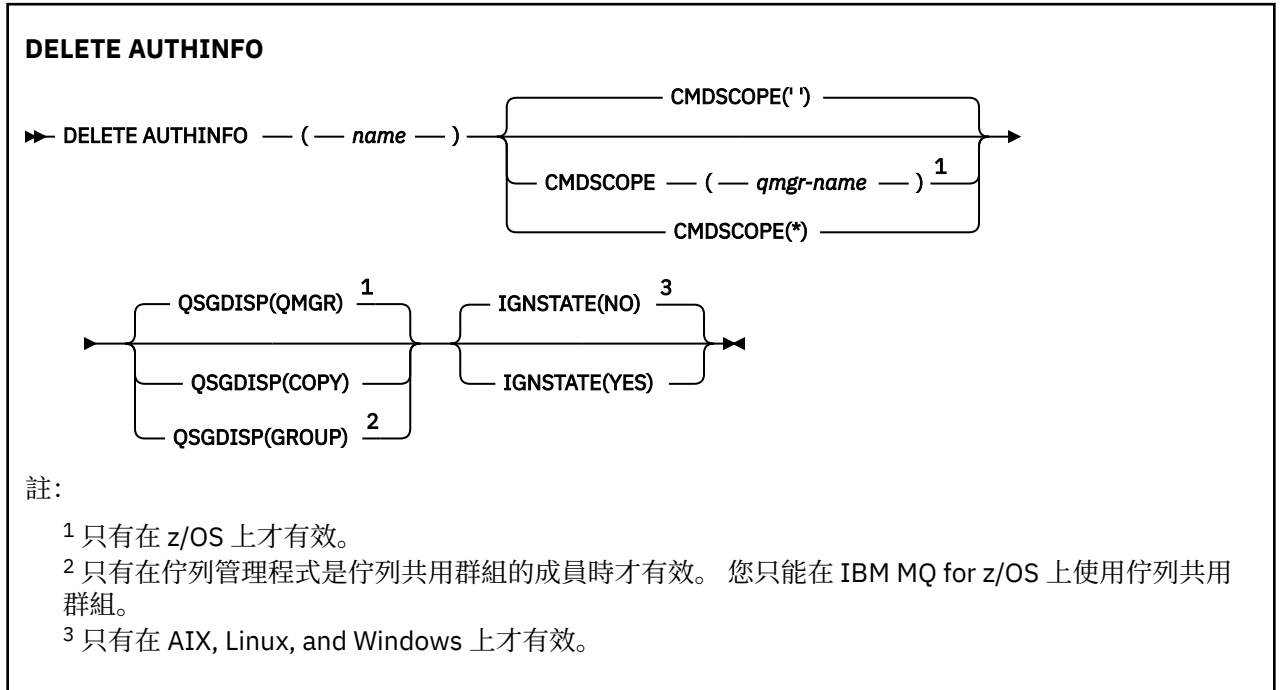

# **DELETE AUTHINFO 的參數說明**

### *(***名稱***)*

鑑別資訊物件的名稱。 此為必要項目。 名稱必須是現有鑑別資訊物件的名稱。

# **Z/OS** CMDSCOPE

此參數僅適用於 z/OS ,並指定當佇列管理程式是佇列共用群組的成員時如何執行指令。

如果 QSGDISP 設為 GROUP,則 CMDSCOPE 必須為空白或本端佇列管理程式。

**' '**

指令會在輸入它的佇列管理程式上執行。 這是預設值。

#### *qmgr-name*

指令會在您指定的佇列管理程式上執行,前提是佇列管理程式在佇列共用群組內處於作用中。

只有在您使用佇列共用群組環境且已啟用指令伺服器時,您才可以指定佇列管理程式名稱,但輸入 指令的佇列管理程式除外。

**\***

指令在本端佇列管理程式上執行,也會傳遞至佇列共用群組中的每個作用中佇列管理程式。 這與在 佇列共用群組中的每一個佇列管理程式上輸入指令的效果相同。

#### $z/0S$ **QSGDISP**

此參數僅適用於 z/OS 。

指定您要套用指令之物件的處置方式 (亦即,定義它的位置及其行為方式)。

**COPY**

物件定義位於執行指令之佇列管理程式的頁集上。 已使用具有參數 **QSGDISP(COPY)**的指令定義物 件。此指令不會影響位於共用儲存庫中的任何物件,或使用具有參數 QSGDISP (QMGR) 的指令所定 義的任何物件。

#### **群組**

物件定義位於共用儲存庫中。 已使用具有參數 **QSGDISP(GROUP)**的指令定義物件。 此指令不會影 響任何位於執行指令之佇列管理程式頁集上的物件 (物件的本端副本除外)。

如果指令成功,則會產生下列指令並傳送至佇列共用群組中的所有作用中佇列管理程式,以刪除頁 集零上的本端副本:

DELETE AUTHINFO(name) QSGDISP(COPY)

即使使用 **QSGDISP(COPY)** 產生的指令失敗,群組物件的刪除也會生效。

#### **QMGR**

物件定義位於執行指令之佇列管理程式的頁集上。 已使用具有參數 **QSGDISP(QMGR)**的指令定義物 件。 此指令不會影響位於共用儲存庫中的任何物件,或此類物件的任何本端副本。

這是預設值。

# **VS.3.0 ALW GNSTATE**

指定如果物件不存在,指令是否失敗。 值可以是下列其中一個值:

**NO**

從以 **-n** 參數啟動的 **[runmqsc](#page-159-0)** 發出指令時,不論物件是否存在,指令都會成功執行,而不會連接至 佇列管理程式。

在所有其他環境中,如果物件不存在,則指令會失敗。

這是預設值。

#### **YES**

不論物件是否存在,指令都會成功。

### **在 Multiplatforms 上 DELETE AUTHREC (刪除權限記錄)**

使用 MQSC 指令 DELETE AUTHREC 來刪除與設定檔名稱相關聯的權限記錄。

### **使用 MQSC 指令**

如需如何使用 MQSC 指令的相關資訊,請參閱 使用 MQSC 指令管理 IBM MQ。

### • 語法圖

• 第 545 頁的『參數說明』

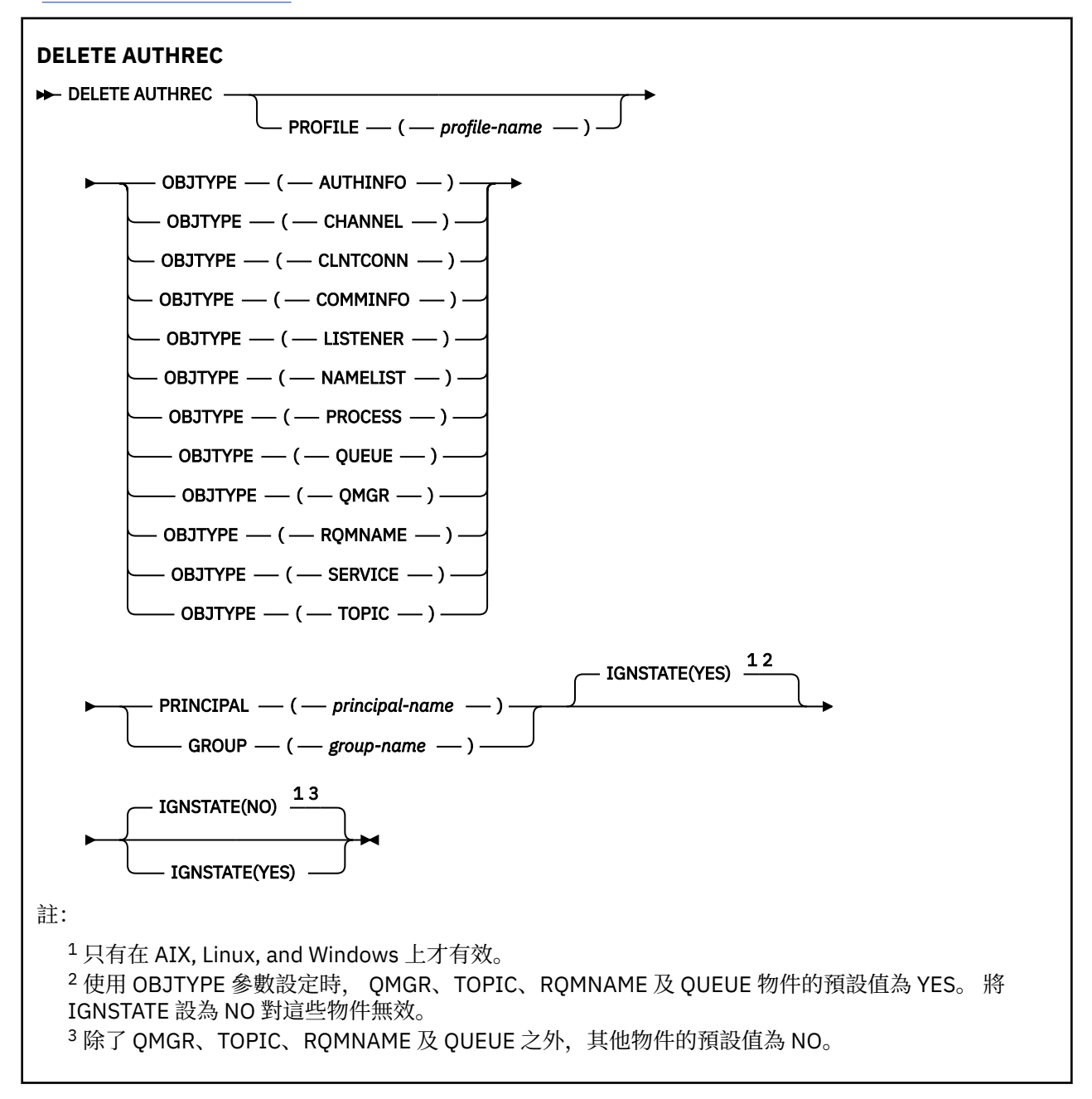

# **參數說明**

### **PROFILE (***profile-name***)**

要移除其權限記錄之物件或同屬設定檔的名稱。 除非 OBJTYPE 參數是 QMGR(在此情況下可以省略) ,否 則此參數是必要的。

### **OBJTYPE**

設定檔所參照的物件類型。 指定下列其中一個值:

### **AUTHINFO**

鑑別資訊記錄

### **CHANNEL**

通道

### <span id="page-545-0"></span>**CLNTCONN**

用戶端連線通道

#### **COMMINFO**

通訊資訊物件

#### **LISTENER**

接聽器

## **名稱清單**

名稱清單

# **PROCESS**

處理程序

**佇列**

佇列

## **QMGR**

佇列管理程式

### **RQMNAME**

遠端佇列管理程式

### **SERVICE**

服務

### **TOPIC**

主題

### **主體 (***principal-name***)**

主體名稱。 這是要移除所指定設定檔之權限記錄的使用者名稱。 在 IBM MQ for Windows 上,主體的名 稱可以選擇性地包括以下列格式指定的網域名稱: user@domain。

您必須指定 PRINCIPAL 或 GROUP。

#### **GROUP(***group-name***)**

群組名稱。 這是要移除所指定設定檔之權限記錄的使用者群組名稱。 您只能指定一個名稱,且它必須是 現有使用者群組的名稱。

Windows 值針對 IBM MQ for Windows, 群組名稱可以選擇性地包括以下列格式指定的網域名稱:

```
GroupName@domain
domain\GroupName
```
您必須指定 PRINCIPAL 或 GROUP。

# **V9.3.0 ALW GNSTATE**

指定如果權限記錄不存在,指令是否失敗。 值可以是下列其中一個值:

**NO**

如果權限記錄不存在,指令會失敗。

此值不適用於 QUEUE、QMGR、RQMNAME 及 TOPIC 類型的物件。 這是所有其他物件類型的預設 值。

**YES**

不論權限記錄是否存在,指令都會成功。

這是 QUEUE、QMGR、RQMNAME 及 TOPIC 類型之物件的預設值。

# **在 z/OS 上 DELETE BUFFPOOL (刪除緩衝池)**

使用 MQSC 指令 DELETE BUFFPOOL 來刪除用於在主儲存體中保留訊息的緩衝池。

# **在 z/OS 上使用 MQSC 指令**

如需如何在 z/OS 上使用 MQSC 指令的相關資訊,請参閱 可在 IBM MQ for z/OS 上從中發出 MQSC 及 PCF 指令的來源。

您可以從來源 2CR 發出此指令。如需來源符號的說明,請參閱 您可以在 IBM MQ for z/OS 上從中發出 MQSC 和 PCF 指令的來源。

- [語法圖](#page-545-0)
- 第 547 頁的『DELETE BUFFPOOL 的使用注意事項』
- 第 547 頁的『DELETE BUFFPOOL 的參數說明』

### **同義字**:DEL BP

### **DELETE BUFFPOOL**

 $\rightarrow$  DELETE BUFFPOOL  $-$  ( $\cancel{\equiv}$   $\cancel{\equiv}$ )  $\rightarrow$ 

# **DELETE BUFFPOOL 的使用注意事項**

- 請確定沒有現行頁集定義使用指名的緩衝池,否則指令會失敗。
- 無法從 CSQINPT 發出 DELETE BUFFPOOL。

## **DELETE BUFFPOOL 的參數說明**

### *(integer)*

這是要刪除的緩衝池數目。 該值是 0 到 99 範圍內的整數。

# **z/OS 上的 DELETE CFSTRUCT (刪除 CF 應用程式結構)**

使用 MQSC 指令 DELETE CFSTRUCT 來刪除 CF 應用程式結構定義。

# **在 z/OS 上使用 MQSC 指令**

如需如何在 z/OS 上使用 MQSC 指令的相關資訊,請參閱 可在 IBM MQ for z/OS 上從中發出 MQSC 及 PCF 指令的來源。

您可以從來源 2CR 發出此指令。如需來源符號的說明,請參閱 您可以在 IBM MQ for z/OS 上從中發出 MQSC 和 PCF 指令的來源。

- 語法圖
- 第 547 頁的『DELETE CFSTRUCT 的使用注意事項』
- 第 548 頁的『DELETE CFSTRUCT [的關鍵字及參數說明』](#page-547-0)

**同義字**: 無

### **DELETE CFSTRUCT**

DELETE CFSTRUCT  $-(-$  structure-name  $-$  )  $\rightarrow$ 

### **DELETE CFSTRUCT 的使用注意事項**

1. 只有在佇列管理程式是佇列共用群組的成員時,此指令才 z/OS 有效。

- 2. 如果存在任何參照此 CF 結構名稱的佇列, 且這些佇列不是空的且已關閉, 則指令會失敗。
- 3. 指令無法指定 CF 管理結構 (CSQ\_ADMIN)。
- 4. 此指令只會刪除 Db2 CF 結構記錄。 它 **不會** 從 CFRM 原則資料集中刪除 CF 結構定義。

<span id="page-547-0"></span>5. 當刪除 CFLEVEL (1) 上的最後一個佇列時,會自動刪除該結構上的 CF 結構。

### **DELETE CFSTRUCT 的關鍵字及參數說明**

### *(***結構名稱***)*

要刪除的 CF 結構定義名稱。 名稱必須定義在佇列共用群組內。

# **DELETE CHANNEL (刪除通道)**

使用 MQSC 指令 DELETE CHANNEL 來刪除通道定義。

# **使用 MQSC 指令**

如需如何使用 MQSC 指令的相關資訊, 請參閱 使用 MQSC 指令管理 IBM MQ。

**》 Z/0S** 您可以從來源 CR 發出此指令。如需來源符號的說明,請參閱 <u>您可以在 IBM MQ for z/OS</u> 上從 中發出 MQSC 和 PCF 指令的來源。

- 語法圖
- 第 548 頁的『使用注意事項』
- 第 549 [頁的『參數說明』](#page-548-0)

**同義字**:DELETE CHL

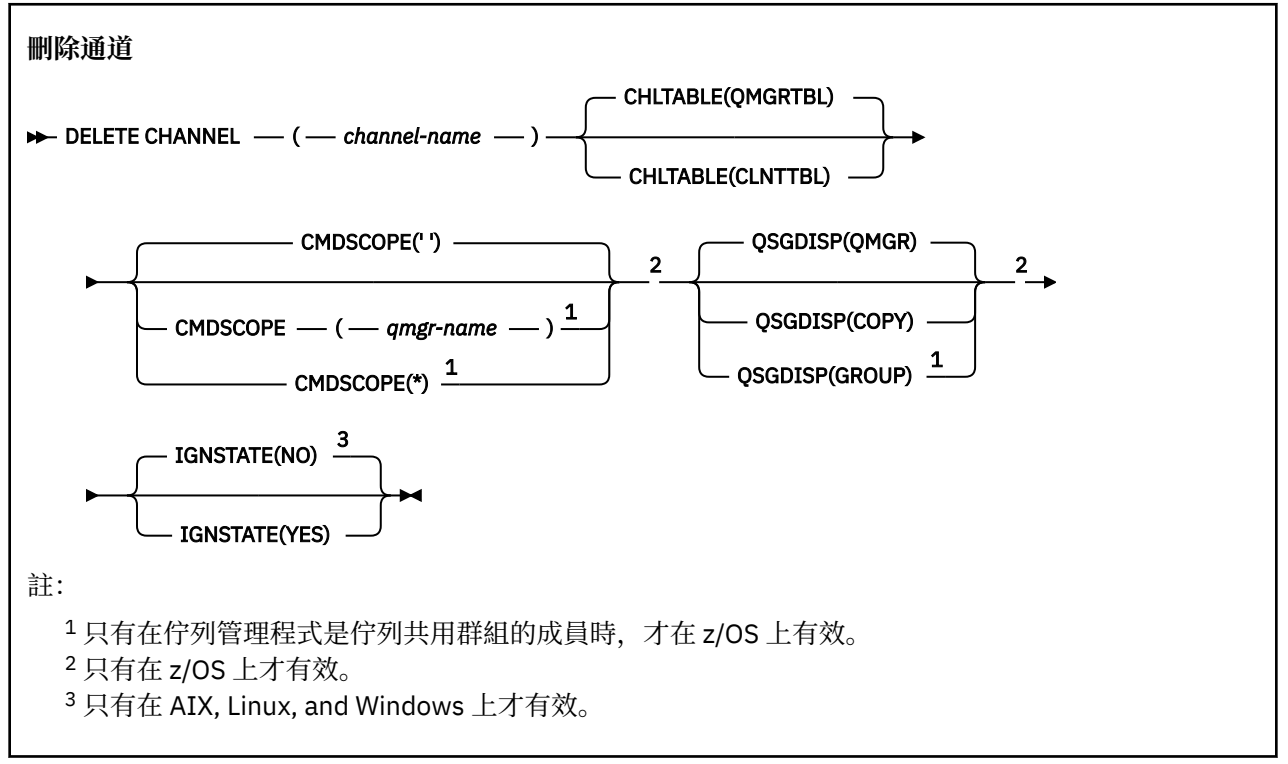

## **使用注意事項**

- 順利完成指令並不表示動作已完成。 若要檢查是否真正完成,請參閱 檢查分散式網路的非同步指令是否已 完成中的 DELETE CHANNEL 步驟。
- <mark>2/0S 2008 在 z/OS 系統上,如果通道起始程式及指令伺服器尚未啟動,或通道狀態為 RUNNING (用戶</mark> 端連線通道除外,可以在通道起始程式或指令伺服器未執行的情況下刪除),則指令會失敗。
- 2/08 2 <mark>在 z/OS 系統上,您只能刪除已手動建立的叢集傳送端通道。</mark>

# <span id="page-548-0"></span>**參數說明**

*(***通道名稱***)*

要刪除的通道定義名稱。 此為必要項目。 名稱必須是現有通道的名稱。

### **CHLTABLE**

指定包含要刪除之通道的通道定義表。 這是選用項目。

### **QMGRTBL**

通道表格是與目標佇列管理程式相關聯的通道表格。 此表格不包含 CLNTCONN 類型的任何通道。 這是預設值。

### **CLNTTBL**

CLNTCONN 通道的通道表格。 在 z/OS 上,這與目標佇列管理程式相關聯,但與主要通道表格分 開。 在所有其他平台上,此通道表格通常與佇列管理程式相關聯,但如果您設定一些環境變數,則 可以是全系統的佇列管理程式獨立通道表格。 如需設定環境變數的相關資訊,請參閱 使用 IBM MQ 環境變數。

# **Z/OS** CMDSCOPE

此參數僅適用於 z/OS ,並指定當佇列管理程式是佇列共用群組的成員時如何執行指令。

如果 QSGDISP 設為 GROUP, 則 CMDSCOPE 必須是空白或本端佇列管理程式。

**' '**

指令會在輸入它的佇列管理程式上執行。 這是預設值。

### *qmgr-name*

指令會在您指定的佇列管理程式上執行,前提是佇列管理程式在佇列共用群組內處於作用中。

只有在您使用佇列共用群組環境且已啟用指令伺服器時,您才可以指定佇列管理程式名稱,但輸入 指令的佇列管理程式除外。

**\***

指令在本端佇列管理程式上執行,也會傳遞至佇列共用群組中的每個作用中佇列管理程式。 這與在 佇列共用群組中的每一個佇列管理程式上輸入指令的效果相同。

# **Z/US** OSGDISP

此參數僅適用於 z/OS 。

指定您要套用指令之物件的處置方式 (亦即,定義它的位置及其行為方式)。

### **COPY**

物件定義位於執行指令之佇列管理程式的頁集上。 已使用具有參數 QSGDISP (COPY) 的指令定義物 件。 此指令不會影響位於共用儲存庫中的任何物件,或使用具有參數 QSGDISP (QMGR) 的指令所定 義的任何物件。

### **群組**

物件定義位於共用儲存庫中。 已使用具有參數 QSGDISP (GROUP) 的指令定義物件。 此指令不會影 響任何位於執行指令之佇列管理程式頁集上的物件 (物件的本端副本除外)。

如果指令成功,則會產生下列指令並傳送至佇列共用群組中的所有作用中佇列管理程式,以刪除頁 集零上的本端副本:

DELETE CHANNEL(channel-name) QSGDISP(COPY)

即使具有 QSGDISP (COPY) 的產生指令失敗,群組物件的刪除也會生效。

### **QMGR**

物件定義位於執行指令之佇列管理程式的頁集上。 已使用具有參數 QSGDISP (QMGR) 的指令定義物 件。 此指令不會影響位於共用儲存庫中的任何物件,或此類物件的任何本端副本。

這是預設值。

# **V.S.3.0 ALW IGNSTATE**

指定如果通道不存在,指令是否失敗。 值可以是下列其中一個值:

**NO**

從以 **-n** 參數啟動的 **[runmqsc](#page-159-0)** 發出指令時,如果沒有連接至佇列管理程式,則不論通道是否存在, 指令都會成功。 在所有其他環境中,如果通道不存在,指令會失敗。 這是預設值。

**YES**

不論通道是否存在,指令都會成功。

# **DELETE CHANNEL (刪除通道) MQTT**

使用 MQSC 指令 DELETE CHANNEL 來刪除 MQ Telemetry 通道定義。

# **使用 MQSC 指令**

如需如何使用 MQSC 指令的相關資訊, 請參閱 使用 MQSC 指令管理 IBM MQ。

DELETE CHANNEL (MQTT) 指令只適用於 MQ Telemetry 通道。

**同義字**:DELETE CHL

### **刪除通道**

 $\rightarrow$  DELETE CHANNEL  $-$  (  $-$  channel-name  $-$  )  $-$  CHLTYPE  $-$  (  $-$  MQTT  $-$  )  $\rightarrow$ 

# **參數說明**

### *(***通道名稱***)*

要刪除的通道定義名稱。 此為必要項目。 名稱必須是現有通道的名稱。

**CHLTYPE**

此為必要參數。 只有一個可能的值: MQTT。

# **在 Multiplatforms 上 DELETE COMMINFO (刪除通訊資訊)**

使用 MQSC 指令 DELETE COMMINFO 來刪除通訊資訊物件。

# **使用 MQSC 指令**

如需如何使用 MQSC 指令的相關資訊, 請參閱 使用 MQSC 指令管理 IBM MQ。

- 語法圖
- 第 551 頁的『[DELETE COMMINFO](#page-550-0) 的參數說明』

### **同義字**:DEL COMMINFO

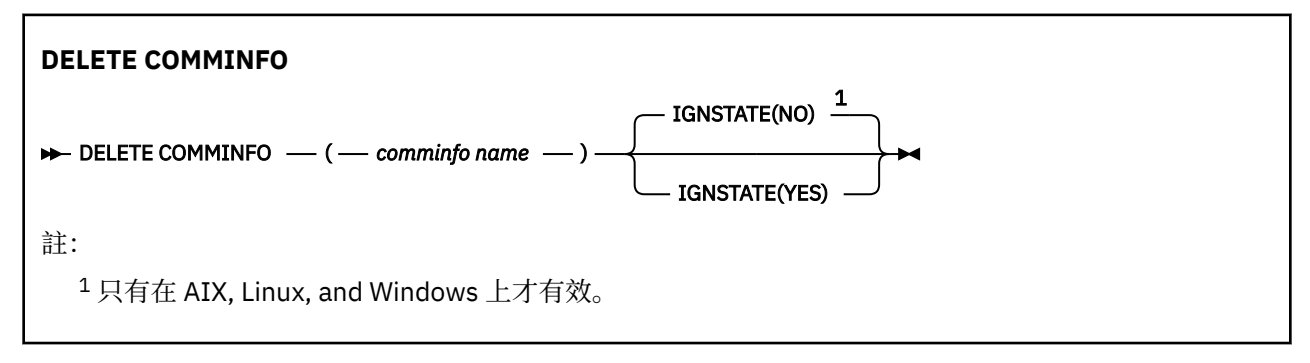

# <span id="page-550-0"></span>**DELETE COMMINFO 的參數說明**

## *(comminfo* **名稱***)* 要刪除的通訊資訊物件名稱。 此為必要參數。

# **IGNSTATE**

指定如果物件不存在,指令是否失敗。 值可以是下列其中一個值:

### **NO**

如果物件不存在,指令會失敗。 這是預設值。

### **YES**

不論物件是否存在,指令都會成功。

# **在 Multiplatforms 上刪除接聽器 (刪除接聽器)**

使用 MQSC 指令 DELETE LISTENER 來刪除接聽器定義。

# **使用 MQSC 指令**

如需如何使用 MQSC 指令的相關資訊, 請參閱 使用 MQSC 指令管理 IBM MQ。

- 語法圖
- 第 551 頁的『DELETE LISTENER 的使用注意事項』
- 第 551 頁的『DELETE LISTENER 的關鍵字和參數說明』

**同義字**:DELETE LSTR

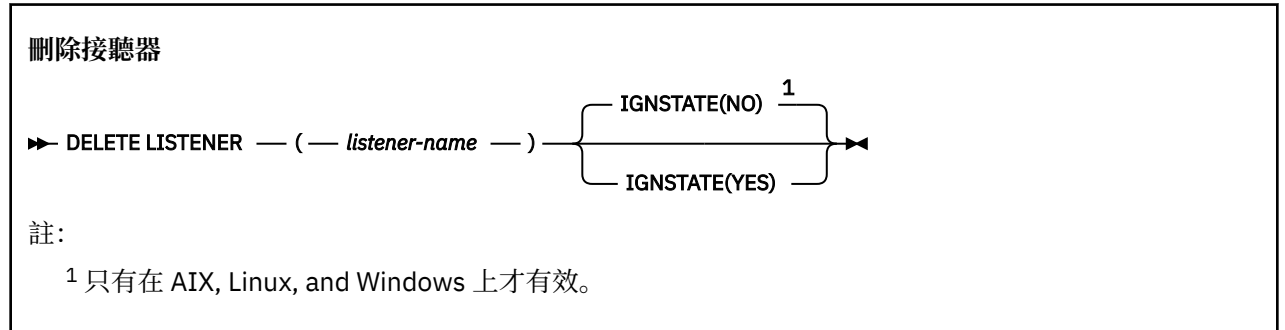

# **DELETE LISTENER 的使用注意事項**

1. 如果應用程式已開啟指定的接聽器物件,或接聽器目前正在執行中,則指令會失敗。

# **DELETE LISTENER 的關鍵字和參數說明**

### *(listener-name)*

要刪除的接聽器定義名稱。 此為必要參數。 名稱必須是本端佇列管理程式上所定義現有接聽器的名稱。

# **IGNSTATE**

指定如果接聽器不存在,指令是否失敗。 值可以是下列其中一個值:

**NO**

如果接聽器不存在,則指令會失敗。 這是預設值。

**YES**

不論接聽器是否存在,指令都會成功。

# **DELETE NAMELIST (刪除名稱清單)**

請使用 MQSC 指令 DELETE NAMELIST 來刪除名單定義。

# **使用 MQSC 指令**

如需如何使用 MQSC 指令的相關資訊, 請參閱 使用 MQSC 指令管理 IBM MQ。

**② Z/0S** 您可以從來源 2CR 發出此指令。如需來源符號的說明,請參閱 <u>您可以在 IBM MQ for z/OS</u> 上 從中發出 MQSC 和 PCF 指令的來源。

- [語法圖](#page-550-0)
- 第 552 頁的『使用注意事項』
- 第 552 頁的『DELETE NAMELIST 的參數說明』

**同義字**:DELETE NL

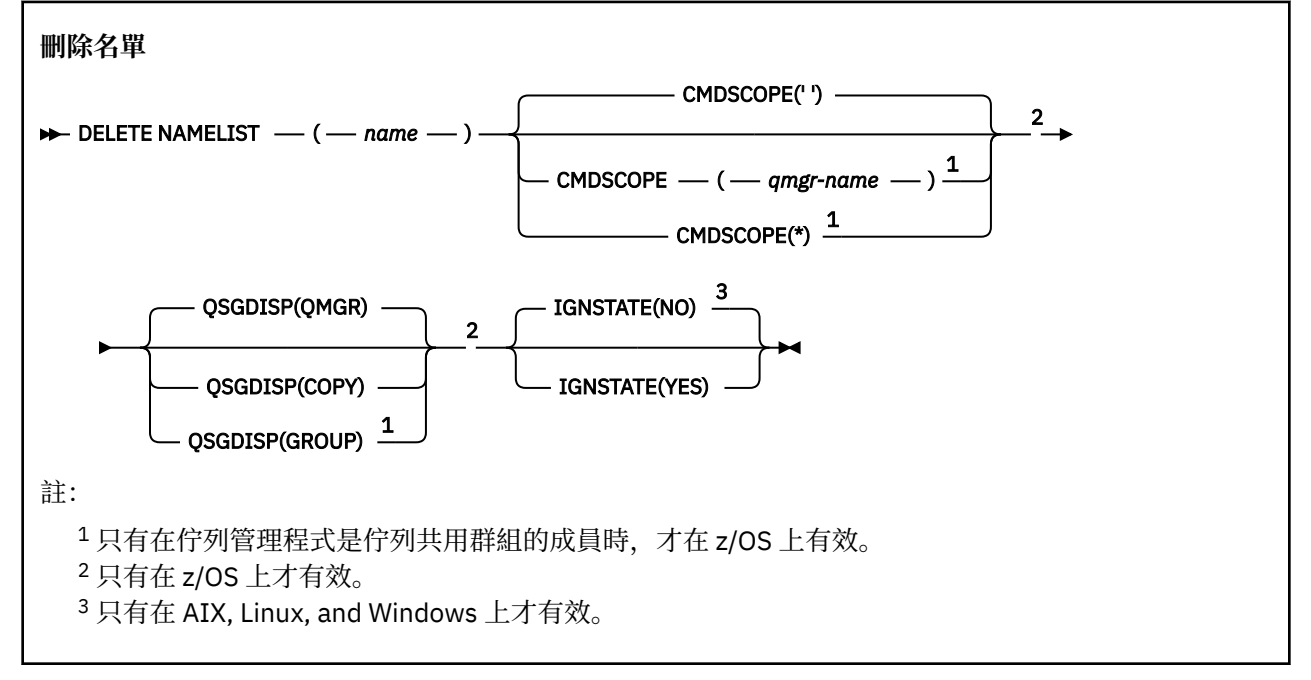

# **使用注意事項**

順利完成指令並不表示動作已完成。 若要檢查是否真正完成,請參閱 檢查分散式網路的非同步指令是否已 完成中的 DELETE NAMELIST 步驟。

### **DELETE NAMELIST 的參數說明**

您必須指定要刪除的名單定義。

*(***名稱***)*

要刪除之名單定義的名稱。 名稱必須定義給本端佇列管理程式。

如果應用程式已開啟此名單,則指令會失敗。

# **CMDSCOPE**

此參數僅適用於 z/OS ,並指定當佇列管理程式是佇列共用群組的成員時如何執行指令。

如果 QSGDISP 設為 GROUP, 則 CMDSCOPE 必須是空白或本端佇列管理程式。

**' '**

指令會在輸入它的佇列管理程式上執行。 這是預設值。

#### *qmgr-name*

指令會在您指定的佇列管理程式上執行,前提是佇列管理程式在佇列共用群組內處於作用中。

只有在您使用佇列共用群組環境且已啟用指令伺服器時,您才可以指定佇列管理程式名稱,但輸入 指令的佇列管理程式除外。

**\***

指令在本端佇列管理程式上執行,也會傳遞至佇列共用群組中的每個作用中佇列管理程式。 這與在 佇列共用群組中的每一個佇列管理程式上輸入指令的效果相同。

# **Z/OS**OSGDISP

此參數僅適用於 z/OS 。

指定您要套用指令之物件的處置方式 (亦即,定義它的位置及其行為方式)。

### **COPY**

物件定義位於執行指令之佇列管理程式的頁集上。 已使用具有參數 QSGDISP (COPY) 的指令定義物 件。 此指令不會影響位於共用儲存庫中的任何物件,或使用具有參數 QSGDISP (QMGR) 的指令所定 義的任何物件。

### **群組**

物件定義位於共用儲存庫中。 已使用具有參數 QSGDISP (GROUP) 的指令定義物件。 此指令不會影 響任何位於執行指令之佇列管理程式頁集上的物件 (物件的本端副本除外)。

如果指令成功,則會產生下列指令並傳送至佇列共用群組中的所有作用中佇列管理程式,以刪除頁 集零上的本端副本:

DELETE NAMELIST(name) QSGDISP(COPY)

即使具有 QSGDISP (COPY) 的產生指令失敗,群組物件的刪除也會生效。

### **QMGR**

物件定義位於執行指令之佇列管理程式的頁集上。 已使用具有參數 QSGDISP (QMGR) 的指令定義物 件。 此指令不會影響位於共用儲存庫中的任何物件,或此類物件的任何本端副本。

這是預設值。

# **VS.3.0 ALW IGNSTATE**

指定如果名單不存在,指令是否失敗。 值可以是下列其中一個值:

### **NO**

如果名單不存在,指令會失敗。 這是預設值。

### **YES**

不論名稱清單是否存在,指令都會成功。

# **Multiplatforms 上的 DELETE 原則 (刪除安全原則)**

使用 MQSC 指令 DELETE POLICY 來刪除安全原則。

- 語法圖
- 第 553 頁的『DELETE POLICY 的參數說明』

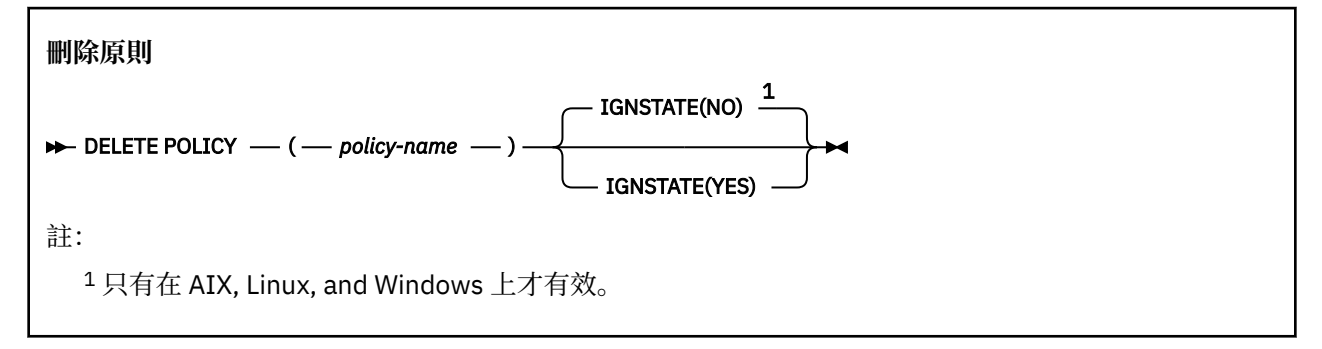

# **DELETE POLICY 的參數說明**

### *(***原則名稱***)*

指定要刪除的原則名稱。

要刪除的一或多個原則名稱與原則控制的一或多個佇列名稱相同。

# **V.S.3.0 ALW IGNSTATE**

指定如果原則不存在,指令是否失敗。 值可以是下列其中一個值:

**NO**

如果原則不存在,指令會失敗。 這是預設值。

**YES**

不論原則是否存在,指令都會成功。

# **DELETE PROCESS (刪除處理程序定義)**

使用 MQSC 指令 DELETE PROCESS 來刪除程序定義。

# **使用 MQSC 指令**

如需如何使用 MOSC 指令的相關資訊, 請參閱 使用 MOSC 指令管理 IBM MO。

 $\approx$  z/OS 您可以從來源 2CR 發出此指令。如需來源符號的說明,請參閱 您可以在 IBM MQ for z/OS 上 從中發出 MQSC 和 PCF 指令的來源。

• 語法圖

• 第 554 頁的『DELETE PROCESS 的參數說明』

**同義字**:DELETE PRO

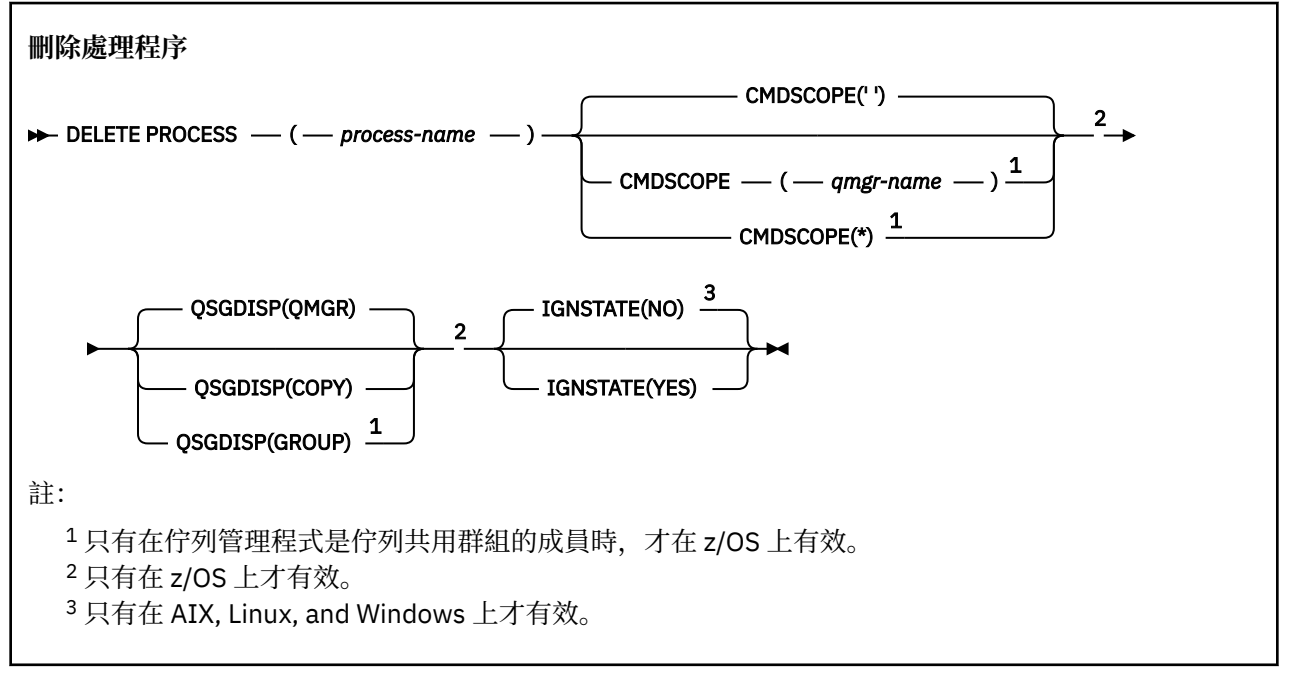

### **DELETE PROCESS 的參數說明**

您必須指定要刪除的程序定義。

### *(process-name)*

要刪除的程序定義名稱。 名稱必須定義給本端佇列管理程式。 如果應用程式已開啟此處理程序,則指令會失敗。

# **CMDSCOPE**

此參數僅適用於 z/OS ,並指定當佇列管理程式是佇列共用群組的成員時如何執行指令。 如果 QSGDISP 設為 GROUP ,則 CMDSCOPE 必須是空白或本端佇列管理程式。

**' '**

指令會在輸入它的佇列管理程式上執行。 這是預設值。

#### *qmgr-name*

指令會在您指定的佇列管理程式上執行,前提是佇列管理程式在佇列共用群組內處於作用中。

只有在您使用佇列共用群組環境且已啟用指令伺服器時,您才可以指定佇列管理程式名稱,但輸入 指令的佇列管理程式除外。

**\***

指令在本端佇列管理程式上執行,也會傳遞至佇列共用群組中的每個作用中佇列管理程式。 這與在 佇列共用群組中的每一個佇列管理程式上輸入指令的效果相同。

## **Z/OSGDISP**

此參數僅適用於 z/OS 。

指定您要套用指令之物件的處置方式 (亦即,定義它的位置及其行為方式)。

**COPY**

物件定義位於執行指令之佇列管理程式的頁集上。 已使用具有參數 QSGDISP (COPY) 的指令定義物 件。 此指令不會影響位於共用儲存庫中的任何物件, 或使用具有參數 QSGDISP (QMGR) 的指令所定 義的任何物件。

#### **群組**

物件定義位於共用儲存庫中。 已使用具有參數 QSGDISP (GROUP) 的指令定義物件。 此指令不會影 響任何位於執行指令之佇列管理程式頁集上的物件 (物件的本端副本除外)。

如果指令成功,則會產生下列指令並傳送至佇列共用群組中的所有作用中佇列管理程式,以刪除頁 集零上的本端副本:

DELETE PROCESS(process-name) QSGDISP(COPY)

即使具有 QSGDISP (COPY) 的產生指令失敗,群組物件的刪除也會生效。

### **QMGR**

物件定義位於執行指令之佇列管理程式的頁集上。 已使用具有參數 QSGDISP (QMGR) 的指令定義物 件。 此指令不會影響位於共用儲存庫中的任何物件,或此類物件的任何本端副本。

這是預設值。

# **V.S.3.0 ALW GNSTATE**

指定如果程序定義不存在,指令是否失敗。 值可以是下列其中一個值:

**NO**

如果程序定義不存在,指令會失敗。 這是預設值。

**YES**

不論程序定義是否存在,指令都會成功。

# **在 z/OS 上 DELETE PSID (刪除頁集)**

使用 MQSC 指令 DELETE PSID 來刪除頁集。 這個指令會關閉頁面集,並從佇列管理程式取消配置它。

## **在 z/OS 上使用 MQSC 指令**

如需如何在 z/OS 上使用 MQSC 指令的相關資訊,請參閱 可在 IBM MQ for z/OS 上從中發出 MQSC 及 PCF 指令的來源。

您可以從來源 CR 發出此指令。如需來源符號的說明,請參閱 您可以在 IBM MQ for z/OS 上從中發出 MQSC 和 PCF 指令的來源。

- 語法圖
- 第 556 頁的『DELETE PSID [的使用注意事項』](#page-555-0)
- 第 556 頁的『[DELETE PSID](#page-555-0) 的參數說明』

#### <span id="page-555-0"></span>**DELETE PSID**

**→** DELETE PSID — ( — psid-number — ) →

## **DELETE PSID 的使用注意事項**

- 1. 所識別的頁集必須沒有參照它的儲存類別 (STGCLASS)。
- 2. 當您發出此指令時,如果頁集在緩衝池中仍有緩衝區,則指令會失敗並發出錯誤訊息。 因為頁集已清 空,所以在完成 3 個檢查點之前無法刪除頁集。
- 3. 如果佇列管理程式不再使用頁面集,請更新佇列管理程式啟動型作業程序 JCL, 並從 CSQINP1 起始設定 資料集中移除對應的 DEFINE PSID 指令。 如果頁集具有專用緩衝池,請也從 CSQINP1 中移除其定義。
- 4. 如果您要再次重複使用資料集作為頁面集,請在這樣做之前將它格式化。

### **DELETE PSID 的參數說明**

### *(psid-number)*

頁集的 ID。 此為必要項目。 您無法刪除頁集 0。

## **刪除佇列**

請使用 MQSC **DELETE** 指令來刪除本端、模型或遠端佇列的佇列定義,或佇列別名。

## **使用 MQSC 指令**

如需如何使用 MQSC 指令的相關資訊, 請參閱 使用 MQSC 指令管理 IBM MQ。

本節包含下列指令:

- 第 558 頁的『DELETE QALIAS ([刪除別名佇列定義](#page-557-0))』
- 第 559 頁的『DELETE QLOCAL ([刪除本端佇列定義](#page-558-0))』
- 第 559 頁的『[DELETE QMODEL \(](#page-558-0)刪除模型佇列定義)』
- 第 560 頁的『DELETE QREMOTE ([刪除遠端佇列的本端定義](#page-559-0))』

**② 2/08** 您可以從來源 2CR 發出此指令。如需來源符號的說明,請參閱 <u>您可以在 IBM MQ for z/OS</u> 上 從中發出 MQSC 和 PCF 指令的來源。

## **DELETE 佇列的使用注意事項**

• 順利完成指令並不表示動作已完成。 若要檢查是否真正完成,請參閱 檢查分散式網路的非同步指令是否已 完成中的 DELETE 佇列 步驟。

### **DELETE 佇列的參數說明**

#### *(q-name)*

佇列名稱必須定義給所有佇列類型的本端佇列管理程式。

對於別名佇列,這是要刪除之別名佇列的本端名稱。

- 對於模型佇列,這是要刪除之模型佇列的本端名稱。
- 若為遠端佇列,這是要刪除之遠端佇列的本端名稱。

對於本端佇列,這是要刪除的本端佇列名稱。 您必須指定要刪除的佇列。

**註:** 如果佇列包含未確定的訊息,則無法刪除。

如果應用程式已開啟此佇列,或已開啟最終解析成此佇列的佇列,則指令會失敗。 如果此佇列是傳輸佇 列,且任何參照此傳輸佇列的遠端佇列已開啟或解析為遠端佇列,則指令也會失敗。

如果此佇列具有 CELL 的 SCOPE 屬性, 則也會從 Cell 目錄中刪除佇列的項目。

### **AUTHREC**

此參數不適用於 z/OS。

指定是否也刪除相關聯的權限記錄:

**YES**

會刪除與物件相關聯的權限記錄。 這是預設值。

**NO**

未刪除與物件相關聯的權限記錄。

# **Z/OS** CMDSCOPE

此參數僅適用於 z/OS ,並指定當佇列管理程式是佇列共用群組的成員時如何執行指令。

如果 QSGDISP 設為 GROUP 或 SHARED, 則 CMDSCOPE 必須是空白或本端佇列管理程式。

**' '**

指令會在輸入它的佇列管理程式上執行。 這是預設值。

### *qmgr-name*

指令會在您指定的佇列管理程式上執行,前提是佇列管理程式在佇列共用群組內處於作用中。

只有在您使用佇列共用群組環境且已啟用指令伺服器時,您才可以指定佇列管理程式名稱,但輸入 指令的佇列管理程式除外。

**\***

指令在本端佇列管理程式上執行,也會傳遞至佇列共用群組中的每個作用中佇列管理程式。 這與在 佇列共用群組中的每一個佇列管理程式上輸入指令的效果相同。

### **PURGE 和 NOPURGE**

指定是否要清除 DELETE 指令所指定佇列上任何現有的已確定訊息,刪除指令才能運作。 預設值是 NOPURGE。

**清除**

即使在指名的佇列中有已確定的訊息,也會繼續進行刪除,而且也會清除這些訊息。

### **NOPURGE**

如果在指名的佇列中有任何已確定的訊息,則不會繼續刪除。

#### z/OS **OSGDISP**

指定您要套用指令之物件的處置方式 (亦即,定義它的位置及其行為方式)。 如果物件定義是共用的, 則 不需要在屬於佇列共用群組的每個佇列管理程式上刪除它。 (佇列共用群組只能在 IBM MQ for z/OS 上使 用。)

### **COPY**

物件定義位於執行指令之佇列管理程式的頁集上。 已使用具有參數 QSGDISP (COPY) 的指令定義物 件。 此指令不會影響位於共用儲存庫中的任何物件, 或使用具有參數 OSGDISP (OMGR) 的指令所定 義的任何物件。

### **群組**

物件定義位於共用儲存庫中。 已使用具有參數 QSGDISP (GROUP) 的指令定義物件。 此指令不會影 響位於執行指令之佇列管理程式頁集上的任何物件,或使用具有參數 QSGDISP (SHARED) 的指令所 定義的任何物件。

如果刪除成功,則會產生下列指令,並傳送至佇列共用群組中所有作用中佇列管理程式,以在頁集 零上建立或刪除本端副本:

DELETE queue(q-name) QSGDISP(COPY)

或者,僅適用於本端佇列:

<span id="page-557-0"></span>DELETE QLOCAL(q-name) NOPURGE QSGDISP(COPY)

即使具有 QSGDISP (COPY) 的產生指令失敗,群組物件的刪除也會生效。

註: 即使您指定 PURGE, 也一律會取得 NOPURGE 選項。 若要刪除佇列本端副本上的訊息, 您必須 明確地發出下列指令:

DELETE QLOCAL(q-name) QSGDISP(COPY) PURGE

每一個副本。

### **QMGR**

物件定義位於執行指令之佇列管理程式的頁集上。 已使用具有參數 QSGDISP (QMGR) 的指令定義物 件。 此指令不會影響位於共用儲存庫中的任何物件,或此類物件的任何本端副本。

這是預設值。

### **SHARED**

此選項僅適用於本端佇列。

物件定義位於共用儲存庫中。 已使用具有參數 QSGDISP (SHARED) 的指令來定義物件。 此指令不會 影響位於執行指令之佇列管理程式頁集上的任何物件,或使用具有參數 QSGDISP (GROUP) 的指令所 定義的任何物件。

# **VS.3.0 ALW GNSTATE**

指定如果佇列不存在,指令是否失敗。 值可以是下列其中一個值:

**NO**

如果佇列不存在,指令會失敗。 這是預設值。

**YES**

不論佇列是否存在,指令都會成功。

### *DELETE QALIAS (***刪除別名佇列定義***)*

使用 DELETE QALIAS 來刪除別名佇列定義。

### **同義字**:DELETE QA

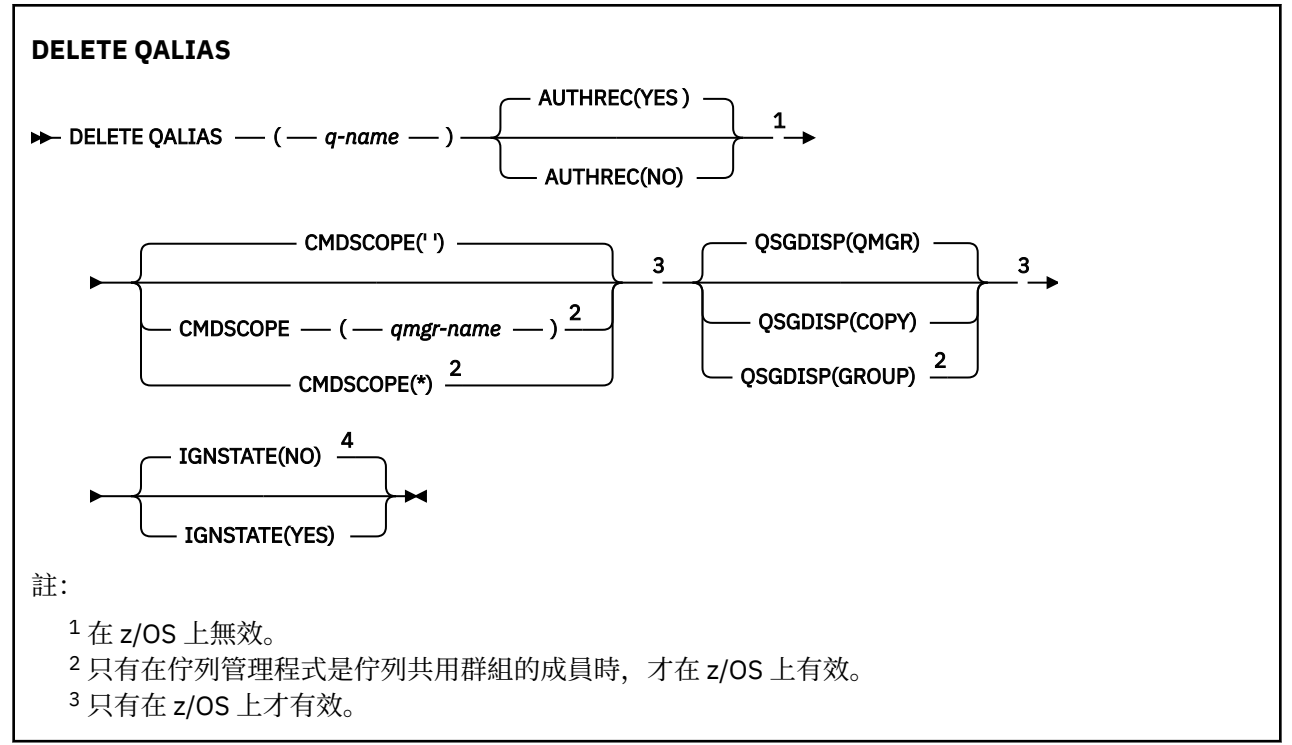

<span id="page-558-0"></span><sup>4</sup> 只有在 AIX, Linux, and Windows 上才有效。

這些參數在第 556 [頁的『刪除佇列』](#page-555-0) 中說明。

### **相關概念**

使用別名佇列

# *DELETE QLOCAL (***刪除本端佇列定義***)*

使用 DELETE QLOCAL 來刪除本端佇列定義。 您可以指定佇列包含訊息時不得刪除, 或即使包含訊息也可以 刪除。

**同義字**:DELETE QL

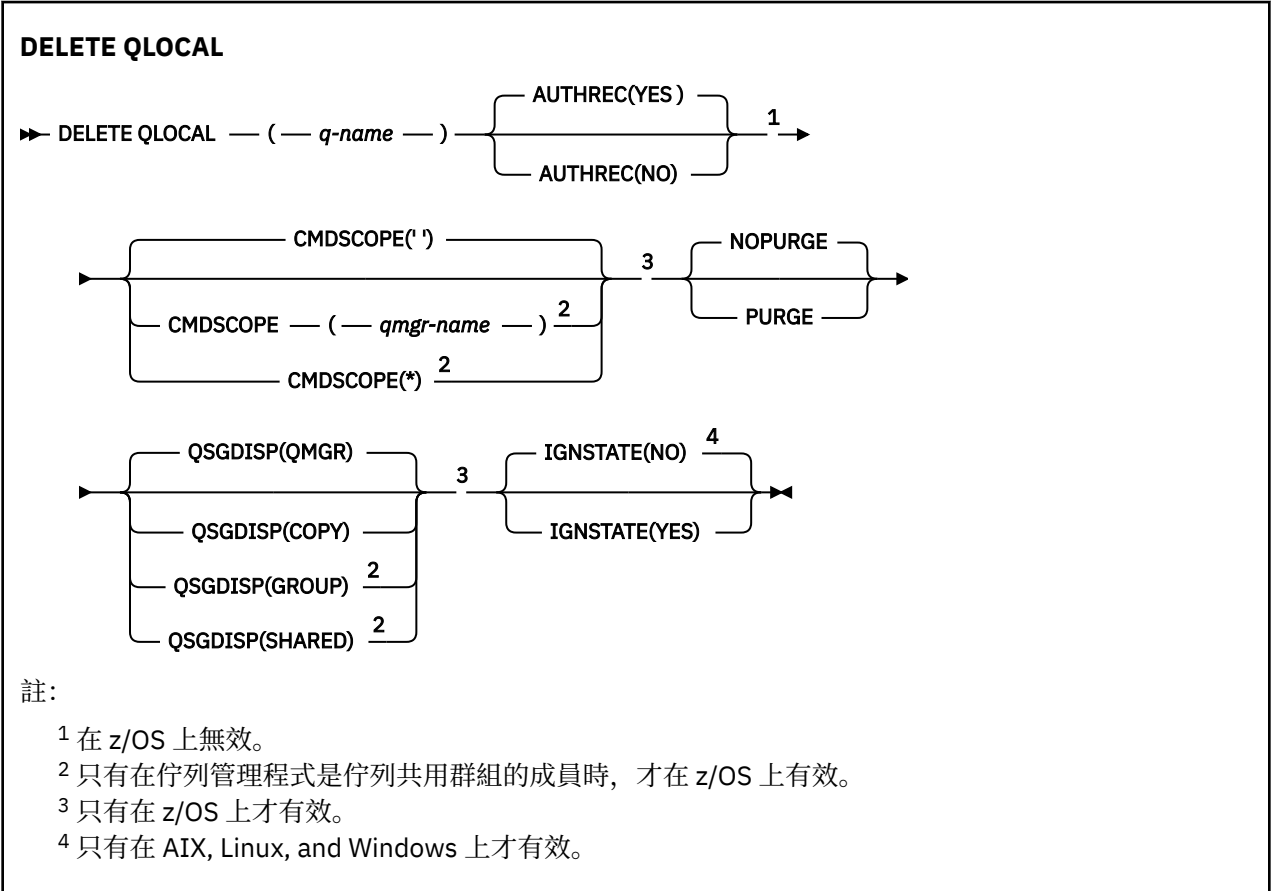

這些參數在第 556 [頁的『刪除佇列』](#page-555-0) 中說明。

### **相關工作**

刪除本端佇列

# *DELETE QMODEL (***刪除模型佇列定義***)*

使用 **DELETE QMODEL** 來刪除模型佇列定義。 **同義字**:DELETE QM

<span id="page-559-0"></span>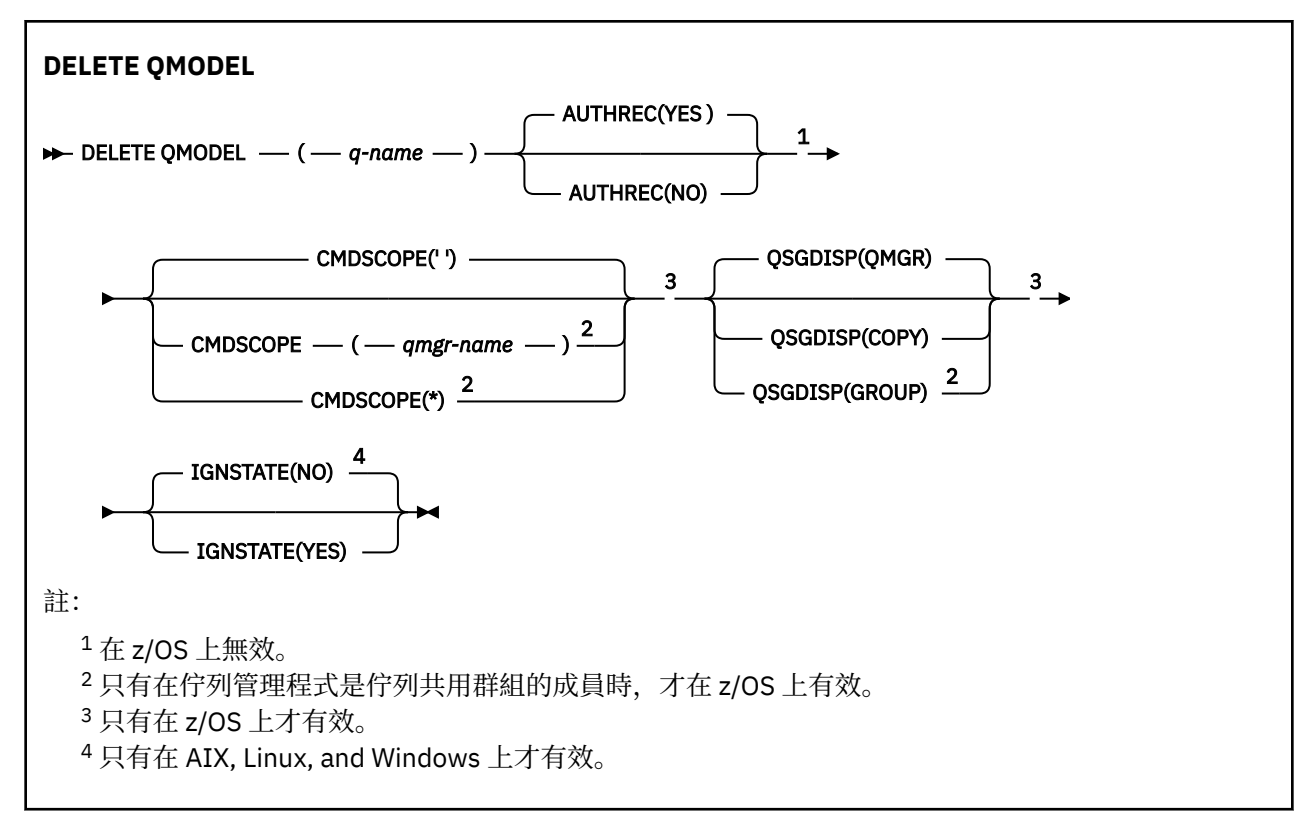

這些參數在第 556 [頁的『刪除佇列』](#page-555-0) 中說明。

### **相關概念**

使用模型佇列

# *DELETE QREMOTE (***刪除遠端佇列的本端定義***)*

使用 DELETE QREMOTE 來刪除遠端佇列的本端定義。 它不會影響遠端系統上該佇列的定義。

**同義字**:DELETE QR

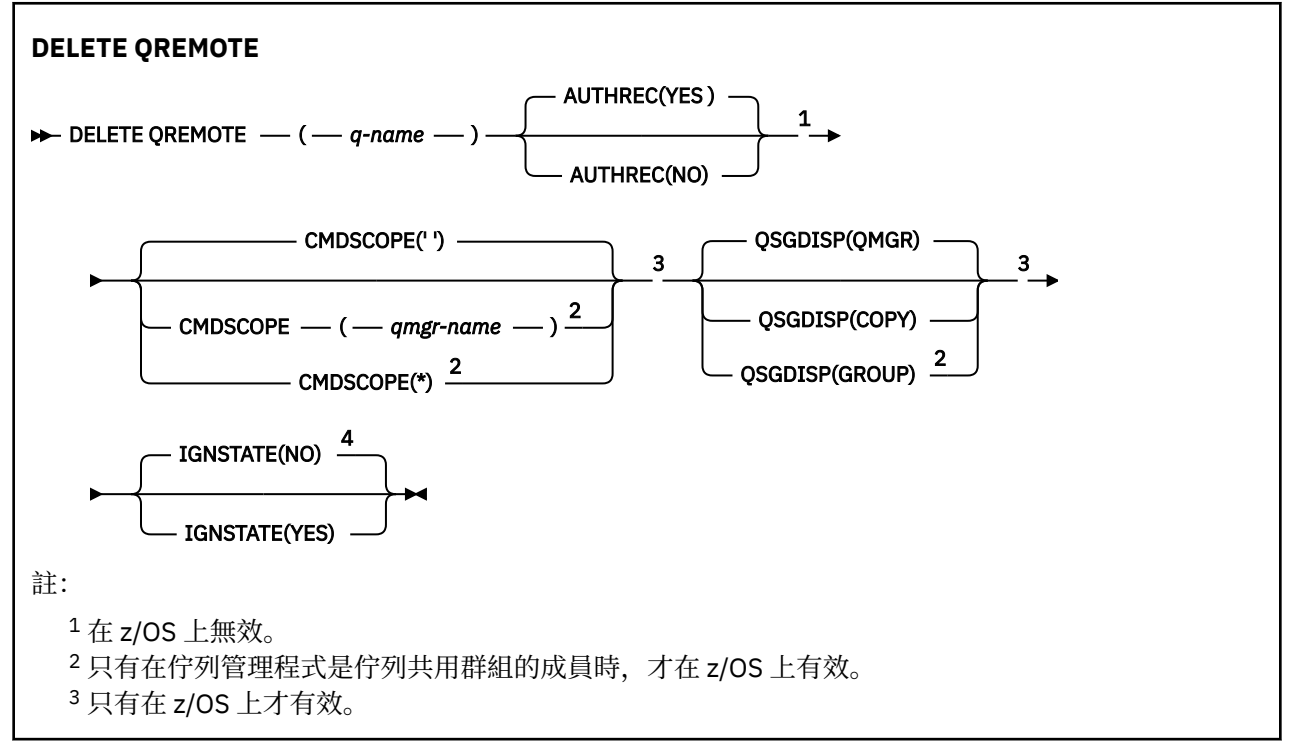

<span id="page-560-0"></span><sup>4</sup> 只有在 AIX, Linux, and Windows 上才有效。

這些參數在第 556 [頁的『刪除佇列』](#page-555-0) 中說明。

# **DELETE SERVICE (刪除服務定義) on Multiplatforms**

請使用 MQSC 指令 DELETE SERVICE 來刪除服務定義。

# **使用 MQSC 指令**

如需如何使用 MQSC 指令的相關資訊,請參閱 使用 MQSC 指令管理 IBM MQ。

- 語法圖
- 第 561 頁的『DELETE SERVICE 的使用注意事項』
- 第 561 頁的『DELETE SERVICE 的關鍵字和參數說明』

### **同義字**:

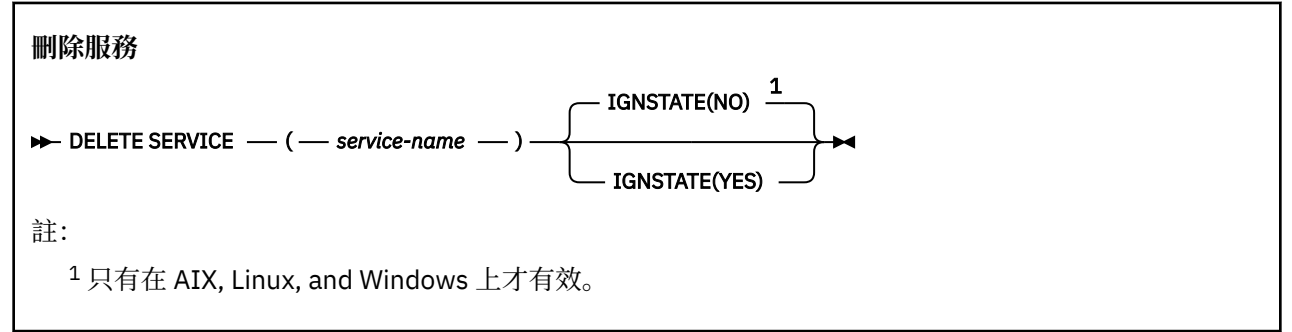

# **DELETE SERVICE 的使用注意事項**

1. 如果應用程式已開啟指定的服務物件, 或服務目前正在執行中, 則指令會失敗。

# **DELETE SERVICE 的關鍵字和參數說明**

### *(***服務名稱***)*

要刪除的服務定義名稱。 此為必要參數。 名稱必須是本端佇列管理程式上所定義之現有服務的名稱。

# **IV S.3.0 ALW TGNSTATE**

指定如果服務不存在,指令是否失敗。 值可以是下列其中一個值:

**NO**

如果服務不存在,指令會失敗。 這是預設值。

**YES**

不論服務是否存在,指令都會成功。

# **z/OS 上的 DELETE STGCLASS (刪除儲存類別)**

使用 MQSC 指令 DELETE STGCLASS 來刪除儲存類別定義。

# **在 z/OS 上使用 MQSC 指令**

如需如何在 z/OS 上使用 MQSC 指令的相關資訊,請參閱 可在 IBM MQ for z/OS 上從中發出 MQSC 及 PCF 指令的來源。

您可以從來源 2CR 發出此指令。如需來源符號的說明,請參閱 您可以在 IBM MQ for z/OS 上從中發出 MQSC 和 PCF 指令的來源。

### • [語法圖](#page-560-0)

• 第 562 頁的『DELETE STGCLASS 的參數說明』

**同義字**:DELETE STC

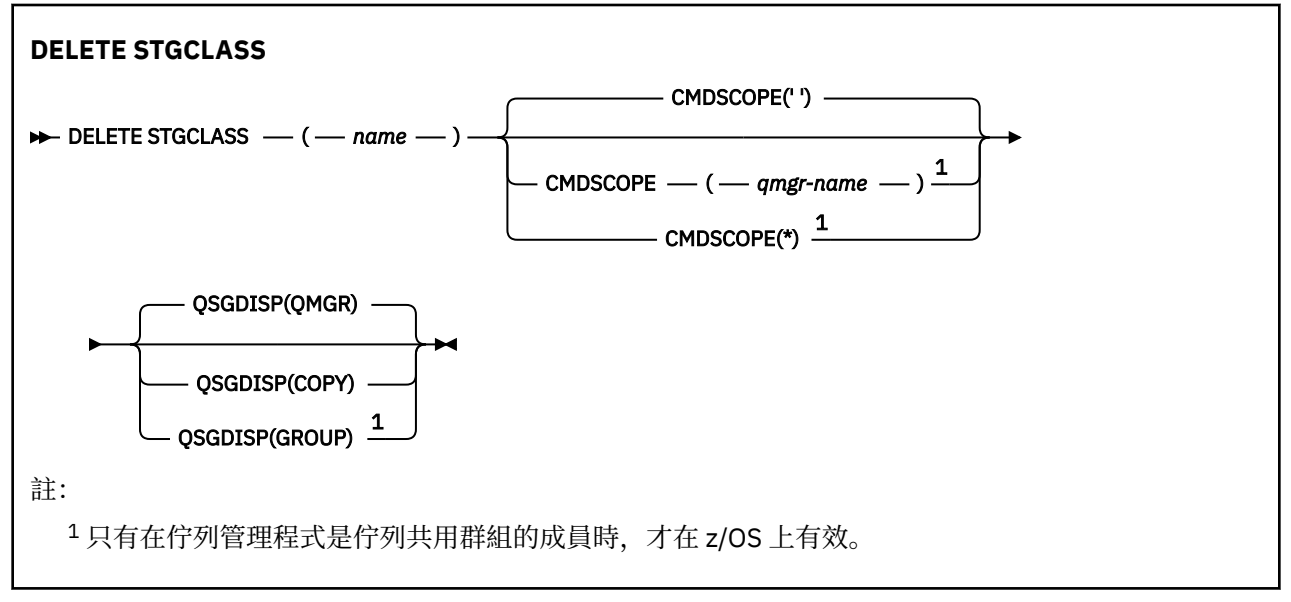

## **DELETE STGCLASS 的參數說明**

您必須指定要刪除的儲存類別定義。

必須變更使用此儲存類別的所有佇列,以使用另一個儲存類別。

### *(***名稱***)*

要刪除的儲存類別定義名稱。 名稱必須定義給本端佇列管理程式。

除非參照儲存類別的所有佇列都是空的且已關閉,否則指令會失敗。

### **CMDSCOPE**

此參數指定當佇列管理程式是佇列共用群組的成員時,指令的執行方式。

如果 QSGDISP 設為 GROUP, 則 CMDSCOPE 必須是空白或本端佇列管理程式。

**' '**

指令會在輸入它的佇列管理程式上執行。 這是預設值。

### *qmgr-name*

指令會在您指定的佇列管理程式上執行,前提是佇列管理程式在佇列共用群組內處於作用中。

只有在您使用佇列共用群組環境且已啟用指令伺服器時,您才可以指定佇列管理程式名稱,但輸入 指令的佇列管理程式除外。

**\***

指令在本端佇列管理程式上執行,也會傳遞至佇列共用群組中的每個作用中佇列管理程式。 這與在 佇列共用群組中的每一個佇列管理程式上輸入指令的效果相同。

### **QSGDISP**

指定您要套用指令之物件的處置方式 (亦即,定義它的位置及其行為方式)。

### **COPY**

物件定義位於執行指令之佇列管理程式的頁集上。 已使用具有參數 QSGDISP (COPY) 的指令定義物 件。 此指令不會影響位於共用儲存庫中的任何物件,或使用具有參數 QSGDISP (QMGR) 的指令所定 義的任何物件。

### **群組**

物件定義位於共用儲存庫中。 已使用具有參數 QSGDISP (GROUP) 的指令定義物件。 此指令不會影 響任何位於執行指令之佇列管理程式頁集上的物件 (物件的本端副本除外)。

如果指令成功,則會產生下列指令並傳送至佇列共用群組中的所有作用中佇列管理程式,以刪除頁 集零上的本端副本:

DELETE STGCLASS(name) QSGDISP(COPY)

即使具有 QSGDISP (COPY) 的產生指令失敗, 群組物件的刪除也會生效。

**QMGR**

物件定義位於執行指令之佇列管理程式的頁集上。 已使用具有參數 QSGDISP (QMGR) 的指令定義物 件。 此指令不會影響位於共用儲存庫中的任何物件, 或此類物件的任何本端副本。

這是預設值。

## **DELETE SUB (刪除可延續訂閱)**

使用 MQSC 指令 DELETE SUB, 從系統中移除可延續訂閱。對於受管理目的地, 會移除留在目的地上的任 何未處理訊息。

# **使用 MQSC 指令**

如需如何使用 MQSC 指令的相關資訊, 請參閱 使用 MQSC 指令管理 IBM MQ。

 $\approx$  z/OS 您可以從來源 CR 發出此指令。如需來源符號的說明,請參閱 您可以在 IBM MQ for z/OS 上從 中發出 MQSC 和 PCF 指令的來源。

- 語法圖
- DELETE SUB 的使用注意事項
- 第 564 頁的『DELETE SUB [的參數說明』](#page-563-0)

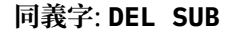

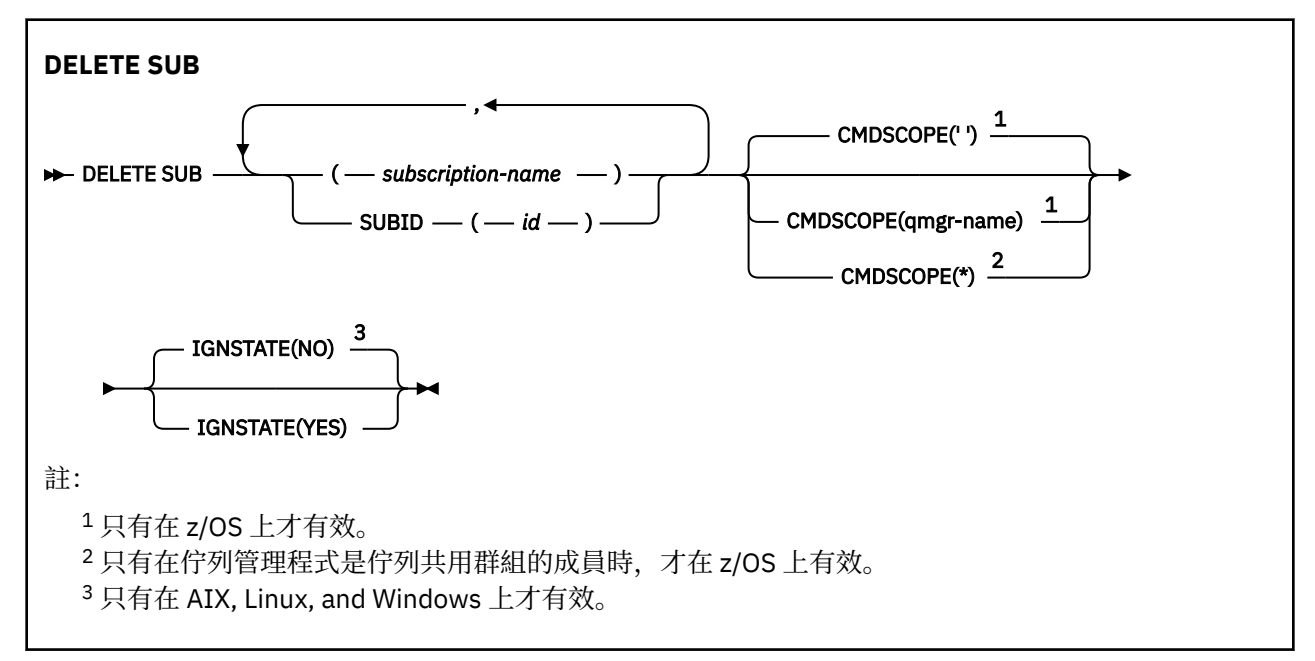

## **DELETE SUB 使用注意事項**

• 您可以指定您要刪除之訂閱的名稱、ID 或兩者。

有效格式的範例:

DELETE SUB(xyz)

 DELETE SUB SUBID(123) DELETE SUB(xyz) SUBID(123)

<span id="page-563-0"></span>• 順利完成指令並不表示動作已完成。 若要檢查是否真正完成,請參閱 檢查分散式網路的非同步指令是否已 完成中的 DELETE SUB 步驟。

### **DELETE SUB 的參數說明**

**訂閱名稱**

要刪除之訂閱定義的本端名稱。

## **Z/OS** CMDSCOPE

此參數僅適用於 z/OS ,並指定當佇列管理程式是佇列共用群組的成員時如何執行指令。

如果 QSGDISP 設為 GROUP, 則 CMDSCOPE 必須為空白或本端佇列管理程式。

**' '**

指令會在輸入它的佇列管理程式上執行。 這是預設值。

#### **佇列管理程式***-***名稱**

指令會在您指定的佇列管理程式上執行,前提是佇列管理程式在佇列共用群組內處於作用中。

只有在您使用佇列共用群組環境且已啟用指令伺服器時,才能指定輸入指令的佇列管理程式以外的 佇列管理程式名稱。

**\***

指令在本端佇列管理程式上執行,也會傳遞至佇列共用群組中的每個作用中佇列管理程式。 這與在 佇列共用群組中的每一個佇列管理程式上輸入指令的效果相同。

您無法使用 **CMDSCOPE** 作為過濾器關鍵字。

#### **SUBID (** *string* **)**

識別訂閱的內部唯一索引鍵。

## **IV S.3.0 ALW TGNSTATE**

指定如果訂閱不存在,指令是否失敗。 值可以是下列其中一個值:

**NO**

如果訂閱不存在,指令會失敗。 這是預設值。

**YES**

不論訂閱是否存在,指令都會成功。

### **相關工作**

刪除訂閱

# **DELETE TOPIC (刪除管理主題節點)**

使用 **DELETE TOPIC** 來刪除 IBM MQ 管理主題節點。

# **使用 MQSC 指令**

如需如何使用 MQSC 指令的相關資訊,請參閱 使用 MQSC 指令管理 IBM MQ。

 $\approx$  z/OS 您可以從來源 2CR 發出此指令。如需來源符號的說明,請參閱 您可以在 IBM MQ for z/OS 上 從中發出 MQSC 和 PCF 指令的來源。

- 語法圖
- 第 565 頁的『DELETE TOPIC [使用注意事項』](#page-564-0)
- 第 565 頁的『[DELETE TOPIC](#page-564-0) 的參數說明』

**同義字**: 無

<span id="page-564-0"></span>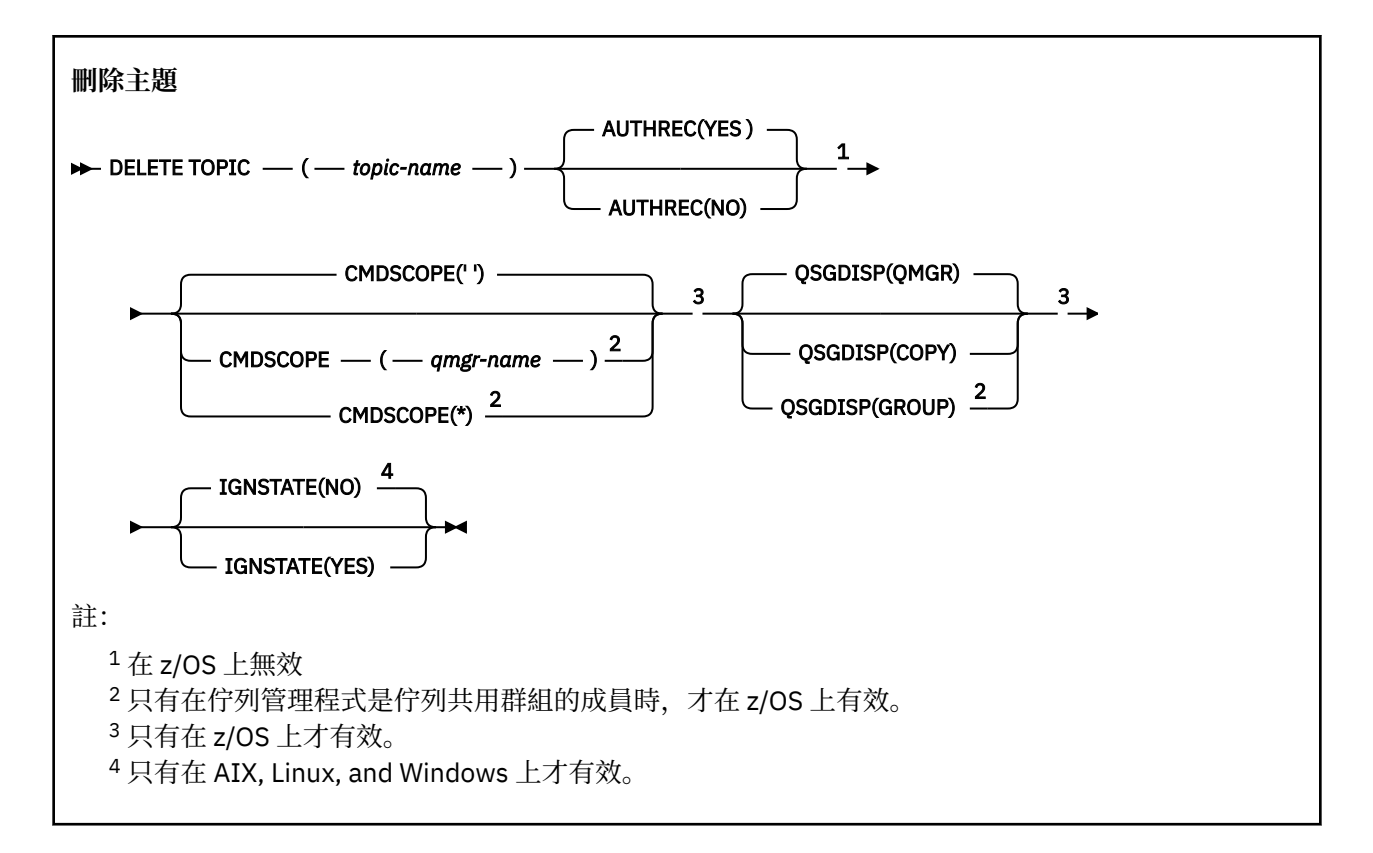

# **DELETE TOPIC 使用注意事項**

• 順利完成指令並不表示動作已完成。 若要檢查是否真正完成,請參閱 檢查分散式網路的非同步指令是否已 完成中的 DELETE TOPIC 步驟。

### **DELETE TOPIC 的參數說明**

### *(topic-name)*

要刪除的管理主題物件名稱。 此為必要參數。

名稱必須是現有管理主題物件的名稱。

## **AUTHREC**

此參數不適用於 z/OS

指定是否也刪除相關聯的權限記錄:

### **YES**

會刪除與物件相關聯的權限記錄。 這是預設值。

**NO**

未刪除與物件相關聯的權限記錄。

# **CMDSCOPE**

此參數僅適用於 z/OS ,並指定當佇列管理程式是佇列共用群組的成員時如何執行指令。

如果 QSGDISP 設為 GROUP, 則 CMDSCOPE 必須是空白或本端佇列管理程式。

**' '**

指令會在輸入它的佇列管理程式上執行。 這是預設值。

### **佇列管理程式***-***名稱**

指令會在您指定的佇列管理程式上執行,前提是佇列管理程式在佇列共用群組內處於作用中。

只有在您使用佇列共用群組環境且已啟用指令伺服器時,您才可以指定佇列管理程式名稱,但輸入 指令的佇列管理程式除外。

**\***

指令在本端佇列管理程式上執行,也會傳遞至佇列共用群組中的每個作用中佇列管理程式。 這與在 佇列共用群組中的每一個佇列管理程式上輸入指令的效果相同。

# **Z/US** OSGDISP

此參數僅適用於 z/OS 。

指定您要套用指令之物件的處置方式 (亦即,定義它的位置及其行為方式)。

#### **COPY**

物件定義位於執行指令之佇列管理程式的頁集上。 已使用具有參數 QSGDISP (COPY) 的指令定義物 件。 此指令不會影響位於共用儲存庫中的任何物件, 或使用具有參數 QSGDISP (QMGR) 的指令所定 義的任何物件。

### **群組**

物件定義位於共用儲存庫中。 已使用具有參數 QSGDISP (GROUP) 的指令定義物件。 此指令不會影 響任何位於執行指令之佇列管理程式頁集上的物件 (物件的本端副本除外)。

如果指令成功,則會產生下列指令,並將其傳送至佇列共用群組中的所有作用中佇列管理程式,以 在頁集零上建立或刪除本端副本:

DELETE TOPIC(topic-name) QSGDISP(COPY)

即使具有 QSGDISP (COPY) 的產生指令失敗, 群組物件的刪除也會生效。

### **QMGR**

物件定義位於執行指令之佇列管理程式的頁集上。 已使用具有參數 QSGDISP (QMGR) 的指令定義物 件。此指令不會影響位於共用儲存庫中的任何物件,或此類物件的任何本端副本。

這是預設值。

# **VS.3.0 ALW TGNSTATE**

指定如果主題不存在,指令是否失敗。 值可以是下列其中一個值:

**NO**

如果主題不存在,指令會失敗。 這是預設值。

**YES**

不論主題是否存在,指令都會成功。

#### **相關工作**

刪除管理主題定義

## **Multiplatforms 上的 DISPLAY APSTATUS (顯示應用程式狀態)**

使用 MQSC 指令 **DISPLAY APSTATUS** ,可顯示連接至佇列管理程式或統一叢集的一或多個應用程式及應用 程式實例的狀態。

# **使用 MQSC 指令**

如需如何使用 MQSC 指令的相關資訊,請參閱 使用 MQSC 指令管理 IBM MQ。

- 語法圖
- 第 568 頁的『[DISPLAY APSTATUS](#page-567-0) 的使用注意事項』
- 第 568 頁的『[DISPLAY APSTATUS](#page-567-0) 的參數說明』
- 第 569 [頁的『申請狀態』](#page-568-0)
- 第 570 [頁的『佇列管理程式狀態』](#page-569-0)
- 第 570 [頁的『本端狀態』](#page-569-0)

**同義字**:DIS APS

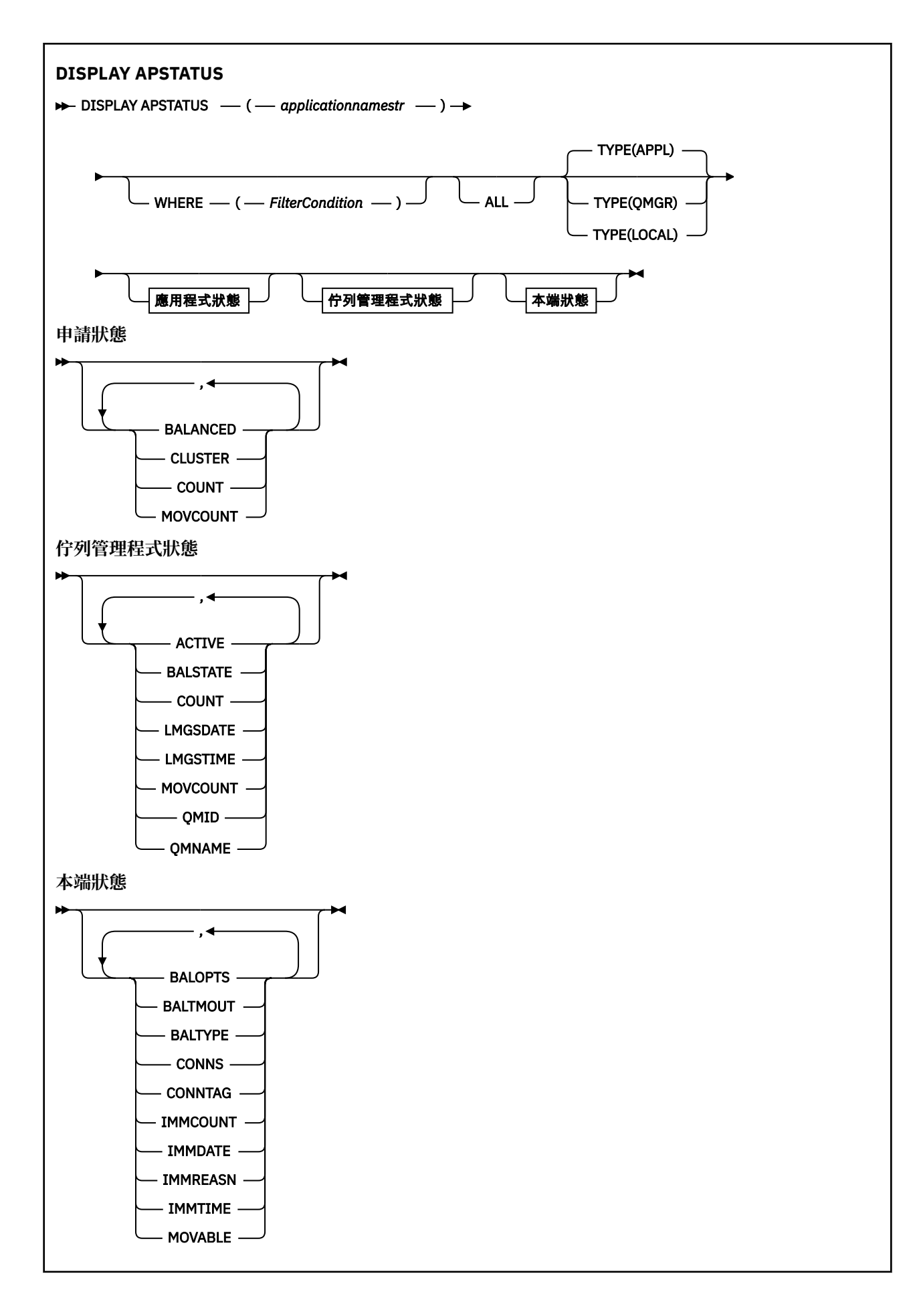

# <span id="page-567-0"></span>**DISPLAY APSTATUS 的使用注意事項**

**DISPLAY APSTATUS** 指令的應用程式名稱參數會比對應用程式所設定的應用程式名稱。 如需相關資訊,請 參閱 在支援的程式設計語言中使用應用程式名稱 。

# **DISPLAY APSTATUS 的參數說明**

**DISPLAY APSTATUS** 指令需要應用程式名稱字串值,以決定要傳回的應用程式詳細資料。

#### **應用程式名稱**

應用程式名稱字串可以具有下列其中一個值:

- 特定應用程式名稱字串值。 例如, DIS APSTATUS('myapp') 只會傳回 'myapp' 應用程式的詳細 資料
- 包含一個以上萬用字元的字串。 例如, DIS APSTATUS('\*put\*') 會傳回在其應用程式名稱中具有 'put' 的所有應用程式。

若要傳回所有使用者應用程式的清單,請使用 DIS APSTATUS('\*')

若要過濾傳回的應用程式清單,請使用 WHERE 參數。 例如, DIS APSTATUS('\*put\*') TYPE(APPL) WHERE(BALANCED eq NO) 會傳回所有不平衡應用程式的相關應用程式資訊,名稱中包 含 'put' 。

#### **WHERE**

指定過濾條件,以僅符合滿足過濾條件選取準則的那些應用程式或應用程式實例。 過濾條件分為三個部 分: *filter-keyword*、 *operator* 及 *filter-value*:

### **過濾關鍵字**

您可以根據 **TYPE** 選項與此 **DISPLAY** 指令搭配使用的任何參數。

#### **operator**

決定關鍵字值是否滿足給定過濾器值上的條件。 運算子如下:

- **LT**
	- 小於
- **GT** 大於
- **EQ**
	- 等於

### **NE**

不等於

### **LE**

小於或等於

### **GE**

大於或等於

# **LK**

符合您提供作為 *filter-value* 的一般字串

#### **NL**

不符合您提供作為 *filter-value* 的一般字串

#### **CT**

包含指定的項目。 如果 *filter-keyword* 是清單,您可以使用此過濾器來顯示其屬性包含指定項目 的物件。

**EX**

不包含所指定的項目。 如果 *filter-keyword* 是清單,則您可以使用此過濾器來顯示其屬性不包含 指定項目的物件。

#### **過濾器值**

必須使用運算子針對其測試屬性值的值。 視 filter-keyword 而定,此值可以是:

• 明確值,是所要測試之屬性的有效值。

<span id="page-568-0"></span>您只能使用運算子 LT、GT、EQ、NE、LE 或 GE。 不過, 如果屬性值是參數上可能的值集之一, 則 您只能使用 EQ 或 NE。

• 通用值。 此值是結尾有星號的字串, 例如 ABC\*。 如果運算子是 LK, 則會列出其屬性值是以此字 串(此範例中的 ABC)為開頭的所有項目。 如果運算子是 NL,則會列出其屬性值不以此字串為開 頭的所有項目。

您不能對於含有數值或一組值的其中一值的參數使用通用的 filter-value。

#### **ALL**

使用此參數來顯示所有屬性。

如果您指定此參數,則您額外要求的任何屬性都沒有作用; 指令會顯示所有屬性。

如果您未指定同屬名稱,且未要求任何特定參數,則此值是預設值。

#### **TYPE**

指定所需的狀態資訊類型:

**APPL**

此指令會顯示與每一個唯一應用程式名稱相關的狀態資訊,如果您未提供 TYPE 參數, 則此為預設 值。 這代表來自本端佇列管理程式及相同統一叢集中任何佇列管理程式的詳細資料摘要。

#### **QMGR**

此指令會顯示與佇列管理程式層次的應用程式相關的狀態資訊,包括本端佇列管理程式及相同統一 叢集中的任何佇列管理程式。

#### **本端**

此指令會針對連接至本端佇列管理程式的每一個應用程式實例,顯示應用程式的狀態資訊。

#### **申請狀態**

應用程式狀態參數定義指令顯示的資料。 您可以依任何順序指定這些參數,但不能多次指定相同的參數:

**平衡**

如果本端佇列管理程式是統一叢集的成員,則此欄位會根據從叢集中其他佇列管理程式收到的最後資 訊,指出叢集中的應用程式實例數目前是否已平衡。

如果佇列管理程式不是統一叢集的成員,則此欄位會顯示 NOTAPPLIC。

此值可以是下列任一值:

#### **NO**

此應用程式在統一叢集中不被視為平衡。

#### **YES**

此應用程式在統一叢集中被視為平衡。

#### **NOTAPPLIC**

此應用程式不會在統一叢集之間共用。

#### **不明**

這是暫時狀態,代表在統一叢集的至少一個佇列管理程式上,尚未進行掃描來計算它是否平衡的應 用程式。

### **CLUSTER**

如果在統一叢集周圍傳送應用程式詳細資料,則此欄位會顯示統一叢集的名稱,否則會顯示空白。

#### **COUNT**

這會顯示本端佇列管理程式中此應用程式的應用程式實例數,以及統一叢集中共用其應用程式實例計數 的所有佇列管理程式的總和。

不在統一叢集中的佇列管理程式會顯示本端應用程式實例的計數。

#### **MOVCOUNT**

這會顯示此應用程式從本端佇列管理程式及統一叢集中共用其應用程式實例計數的所有佇列管理程式的 可移動應用程式實例數總和。

不在統一叢集中的佇列管理程式會顯示在統一叢集中可移動的本端應用程式實例計數。

## <span id="page-569-0"></span>**佇列管理程式狀態**

佇列管理程式狀態參數定義指令顯示的資料。 您可以依任何順序指定這些參數,但不能多次指定相同的參 數。

#### **ACTIVE**

顯示在平衡應用程式時是否將佇列管理程式視為作用中,指出最近是否收到來自該佇列管理程式的資 訊。

**YES**

佇列管理程式正在與統一叢集進行通訊。 本端佇列管理程式一律會顯示 **ACTIVE(YES)**。

**NO**

最近未從這個佇列管理程式收到任何狀態。 這可能表示發生通訊問題, 或佇列管理程式已從統一叢 集暫停。

#### **BALSTATE**

指出與統一叢集中其他佇列管理程式相比,此佇列管理程式上應用程式實例的狀態。 值可以是:

**高**

有剩餘的應用程式實例。

#### **確定**

有平衡的應用程式實例數。

#### **低**

沒有足夠的應用程式實例。

#### **NOTAPPLIC**

佇列管理程式不在統一叢集中。

#### **不明**

這是暫時狀態,代表統一叢集的新應用程式,且尚未進行掃描來計算它是否平衡。

#### **COUNT**

代表佇列管理程式上此應用程式的應用程式實例計數。

#### **LMSGDATE**

本端佇列管理程式前次從這個佇列管理程式接收已發佈訊息的本端日期,其中包含其應用程式實例詳細 資料。

### **LMSGTIME**

本端佇列管理程式前次從這個佇列管理程式接收已發佈訊息的當地時間,其中包含其應用程式實例詳細 資料。

#### **MOVCOUNT**

這代表此應用程式在佇列管理程式上的可移動應用程式實例計數。 只有可移動的應用程式實例才會考量 在統一叢集中重新平衡。

#### **QMID**

此資訊來源之佇列管理程式的佇列管理程式 ID。

#### **QMNAME**

此資訊來源的佇列管理程式名稱。 本端佇列管理程式將會有一個項目,且每一個佇列管理程式都會有一 個項目在統一叢集中配送此應用程式的相關資訊。

### **本端狀態**

本端狀態參數定義指令顯示的資料。 您可以依任何順序指定這些參數,但不能多次指定相同的參數。

# **BALOPTS**

對此應用程式實例有效的平衡選項。 可能的值為:

### **MQBNO\_OPTIONS\_NONE**

未設定任何選項。

### **MQBNO\_OPTIONS\_IGNORE\_TRANS**

這個選項可讓應用程式重新平衡,即使在交易進行中也一樣。

# **V S.3.0 BALTMOUT**

對此應用程式實例有效的逾時值。 可能的值為:

### **永不**

不會發生逾時。

### **立即**

立即發生逾時

### **設定值**

逾時值 (以秒為單位) ,上限為 999999999 秒。

# **BALTYPE**

對此應用程式實例有效的應用程式類型。 可能的值為:

### **MQBNO\_BALTYPE\_SIMPLE**

除了 配置平衡行為中說明的預設值之外,不應套用任何特定規則。

#### **MQBNO\_BALTYPE\_REQREP**

在每一個 MQPUT 呼叫之後,預期回應訊息會有相符的 MQGET 呼叫。 平衡會延遲到收到這類訊息, 或已超出要求訊息 EXPIRY 為止。

### **MQBNO\_BALTYPE\_RAMANAGED**

重新平衡要求一律會立即分派給用戶端,在用戶端認為適當的時間點重新平衡。

請注意,相同應用程式的不同實例可以提供不同的平衡選項,而不會導致任何錯誤。

#### **CONNS**

應用程式實例目前具有的連線數 (HCONNS)。

### **CONNTAG**

此應用程式實例的連線標籤。

### **IMMCOUNT**

已要求此應用程式實例重新連接但仍保持連線的次數。 任何高於 1 的值表示應用程式在要求時不會移 動。

#### **IMMDATE**

如果應用程式實例在固定期間內無法移動,這會指出實例有資格再次移動的日期。 如果具有值,則 **IMMREASN** 欄位應指出連線暫時固定的原因。 如果連線未暫時固定,則值為空白。

#### **IMMREASN**

如果應用程式實例不可移動,則這會指出原因。 如果應用程式實例是可移動的,則值為空白。 即使可能 套用多個,也只會顯示一個 **IMMREASN** ; 請注意,永久狀態 (例如 NOTRECONN、 NOTCLIENT) 會優先於 暫時值 (例如 移動、 INTRANS) 顯示。

此值可以是下列任一值:

#### **APPNAMECHG**

無法移動此應用程式實例,因為它與來自具有不同應用程式名稱之應用程式實例的連線共用 Socket。

# $\blacktriangleright$  Y S.3.0 **INTRANS**

應用程式實例已在同步點內順利執行至少一個 MQI 作業,但尚未達到強制重新平衡實例所指定的逾 時值。

#### **移動**

無法移動此應用程式實例,因為最近已要求移動它,且尚未中斷連線。

此狀態應該是暫時的。 **IMMDATE** 及 **IMMTIME** 指出如果此狀態非預期持續存在,則何時將此應用程 式實例視為可再次移動。

#### **無**

此應用程式實例目前被視為可移動。

## **NOREDIRECT**

用戶端應用程式已指出它無法處理來自佇列管理程式的重新導向提示。 這可能是因為應用程式未使 用 CCDT 來連接佇列管理程式。

### **NOTCLIENT**

無法移動此應用程式實例,因為它不是用戶端連線。

### **NOTRECONN**

無法移動此應用程式實例,因為它不是可重新連接的用戶端連線。

## ■ V 9.3.0 回覆

應用程式實例類型為 REOREP, 且已傳送至少一個尚未收到對應回應的要求訊息。 尚未達到指定要 強制重新平衡實例的逾時。

### **IMMTIME**

如果應用程式實例在固定期間內無法移動,這會指出實例有資格再次移動的時間。 如果具有值,則 **IMMREASN** 欄位應指出連線暫時固定的原因。 如果連線未暫時固定,則值為空白。

### **可移動**

這指出是否將此應用程式實例視為可移動。

# **相關工作**

監視應用程式平衡

### **相關參考**

第 1039 頁的『Multiplatforms 上的 [MQCMD\\_INQUIRE\\_APPL\\_STATUS \(](#page-1038-0)查詢應用程式狀態) 回應』 Inquire Application Status (MQCMD\_INQUIRE\_APPL\_STATUS) PCF 指令的回應包含回應標頭, 後面接著 *ApplicationName* 結構,以及所要求 *ApplicationStatusInfoType* 的屬性參數結構 (如果適用的話) 所要求的組合。

# **z/OS 上的 DISPLAY ARCHIVE (顯示保存系統資訊)**

使用 MQSC 指令 DISPLAY ARCHIVE 來顯示保存系統參數及資訊。

# **在 z/OS 上使用 MQSC 指令**

如需如何在 z/OS 上使用 MQSC 指令的相關資訊,請參閱 可在 IBM MQ for z/OS 上從中發出 MQSC 及 PCF 指令的來源。

您可以從來源 12CR 發出此指令。如需來源符號的說明,請參閱 您可以在 IBM MQ for z/OS 上從中發出 MQSC 和 PCF 指令的來源。

- 語法圖
- 第 572 頁的『DISPLAY ARCHIVE 的使用注意事項』
- 第 573 頁的『[DISPLAY ARCHIVE](#page-572-0) 的參數說明』

**同義字**:DIS ARC

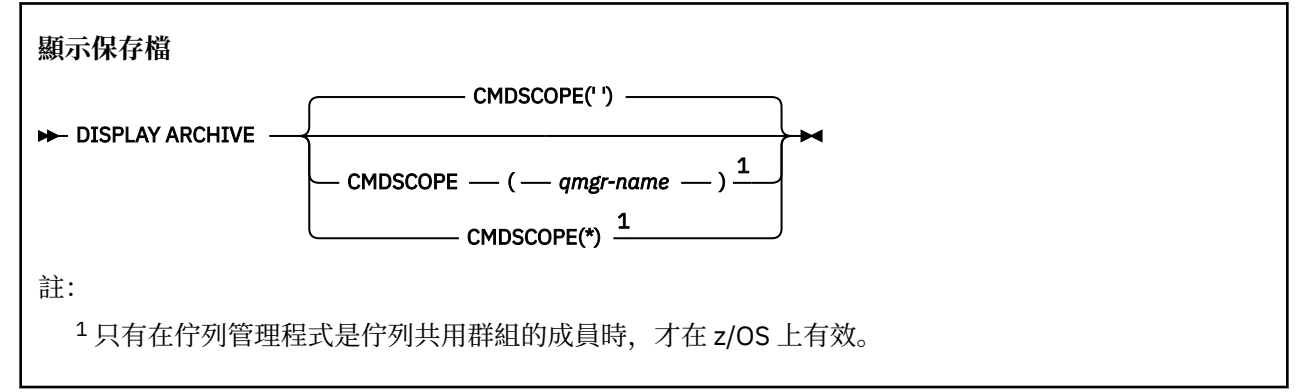

## **DISPLAY ARCHIVE 的使用注意事項**

- 1. DISPLAY ARCHIVE 會傳回報告,其中顯示保存參數的起始值,以及 SET ARCHIVE 指令所變更的現行 值。
	- 進行主要及次要空間配置的單位 (ALCUNIT)。
- <span id="page-572-0"></span>• 第一個保存日誌資料集名稱 (ARCPFX1) 的字首。
- 第二個保存日誌資料集名稱 (ARCPFX2) 的字首。
- 保存日誌資料集的保留期間 (以天為單位) (ARCRETN)。
- 傳送給操作員的保存日誌資料集 (ARCWRTC) 相關訊息的遞送碼清單。
- 在嘗試裝載保存日誌資料集 (ARCWTOR) 之前,是否傳送訊息給操作員並等待回覆。
- 保存日誌資料集的區塊大小 (BLKSIZE)。
- 是否在 ICF (CATALOG) 中編目保存日誌資料集。
- 是否應該壓縮保存日誌資料集 (COMPACT)。
- DASD 資料集的主要空間配置 (PRIQTY)。
- 建立資料集 (PROTECT) 時是否由 ESM 設定檔保護保存日誌資料集。
- •當 ARCHIVE LOG 與指定 MODE (QUIESCE) (QUIESCE) 一起指定 (QUIESCE) 時,允許靜止的時間上限 (以秒為單位)。
- DASD 資料集的次要空間配置。 請參閱 ALCUNIT 參數,以取得要使用的單位 (SECQTY)。
- 保存資料集名稱是否應該包括時間戳記 (TSTAMP)。
- 儲存保存日誌資料集第一個副本的裝置類型或單元名稱 (UNIT)。
- 儲存保存日誌資料集第二個副本的裝置類型或單元名稱 (UNIT2)。

它也會報告用於保存之磁帶機的狀態。

如需這些參數的詳細資料,請參閱 第 825 頁的『z/OS 上的 SET ARCHIVE ([變更保存系統設定](#page-824-0))』。

2. 此指令由 IBM MQ 在佇列管理程式啟動結束時在內部發出。

# **DISPLAY ARCHIVE 的參數說明**

### **CMDSCOPE**

此參數指定當佇列管理程式是佇列共用群組的成員時,指令的執行方式。

CMDSCOPE 無法用於從第一個起始設定輸入資料集 CSQINP1 發出的指令。

**' '**

指令會在輸入它的佇列管理程式上執行。 這是預設值。

### *qmgr-name*

指令會在您指定的佇列管理程式上執行,前提是佇列管理程式在佇列共用群組內處於作用中。

只有在您使用佇列共用群組環境且已啟用指令伺服器時,您才可以指定佇列管理程式名稱,但輸入 指令的佇列管理程式除外。

**\***

指令在本端佇列管理程式上執行,也會傳遞至佇列共用群組中的每個作用中佇列管理程式。 這與在 佇列共用群組中的每一個佇列管理程式上輸入指令的效果相同。

# **DISPLAY AUTHINFO (顯示鑑別資訊)**

請使用 MQSC 指令 DISPLAY AUTHINFO 來顯示鑑別資訊物件的屬性。

# **使用 MQSC 指令**

如需如何使用 MQSC 指令的相關資訊, 請參閱 使用 MQSC 指令管理 IBM MQ。

**② 您可以從來源 2CR 發出此指令。如需來源符號的說明,請參閱 您可以在 IBM MQ for z/OS 上** 從中發出 MQSC 和 PCF 指令的來源。

• 語法圖

- 第 575 頁的『[DISPLAY AUTHINFO](#page-574-0) 的參數說明』
- 第 577 [頁的『所要求的參數』](#page-576-0)

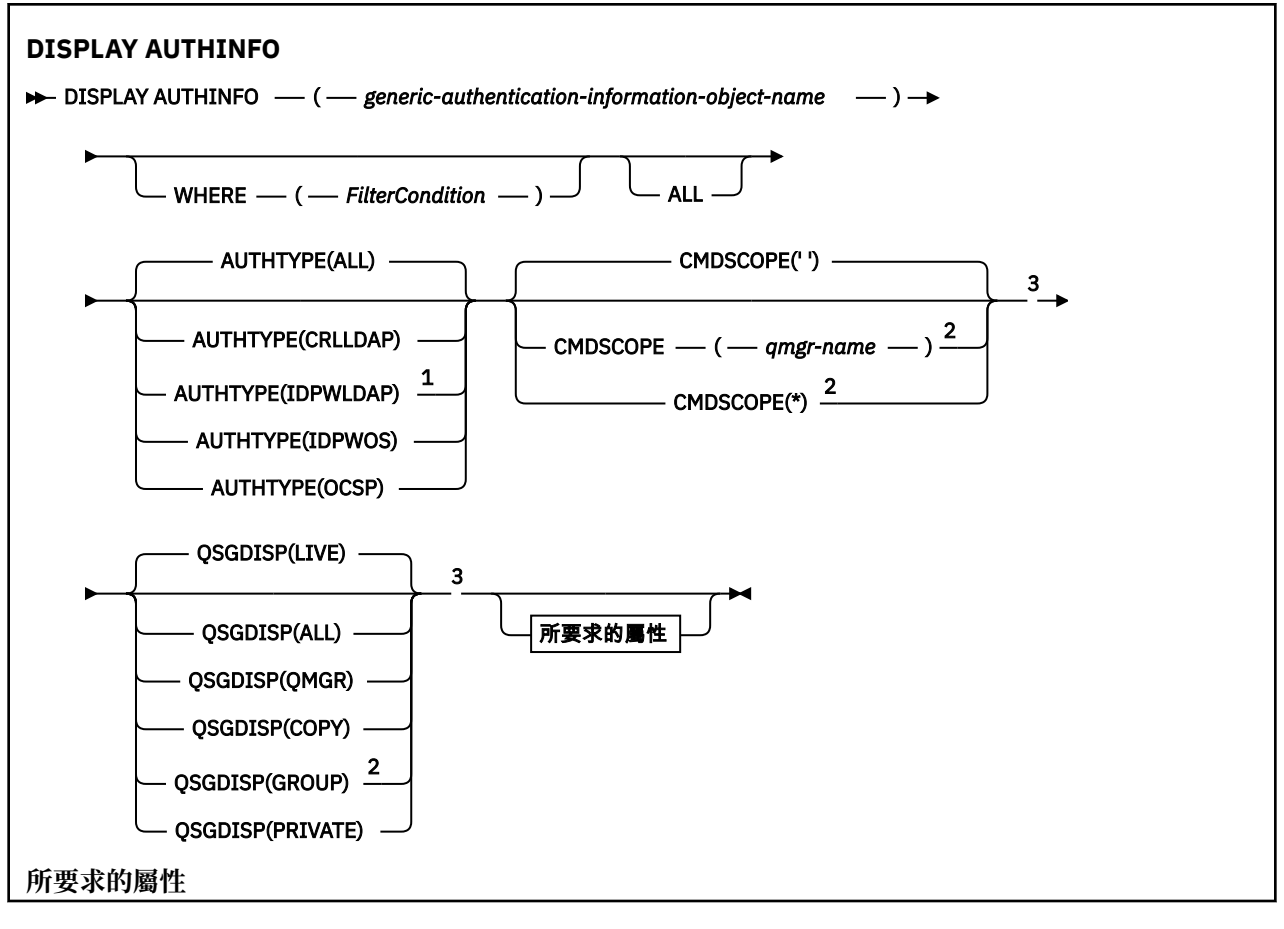

<span id="page-574-0"></span>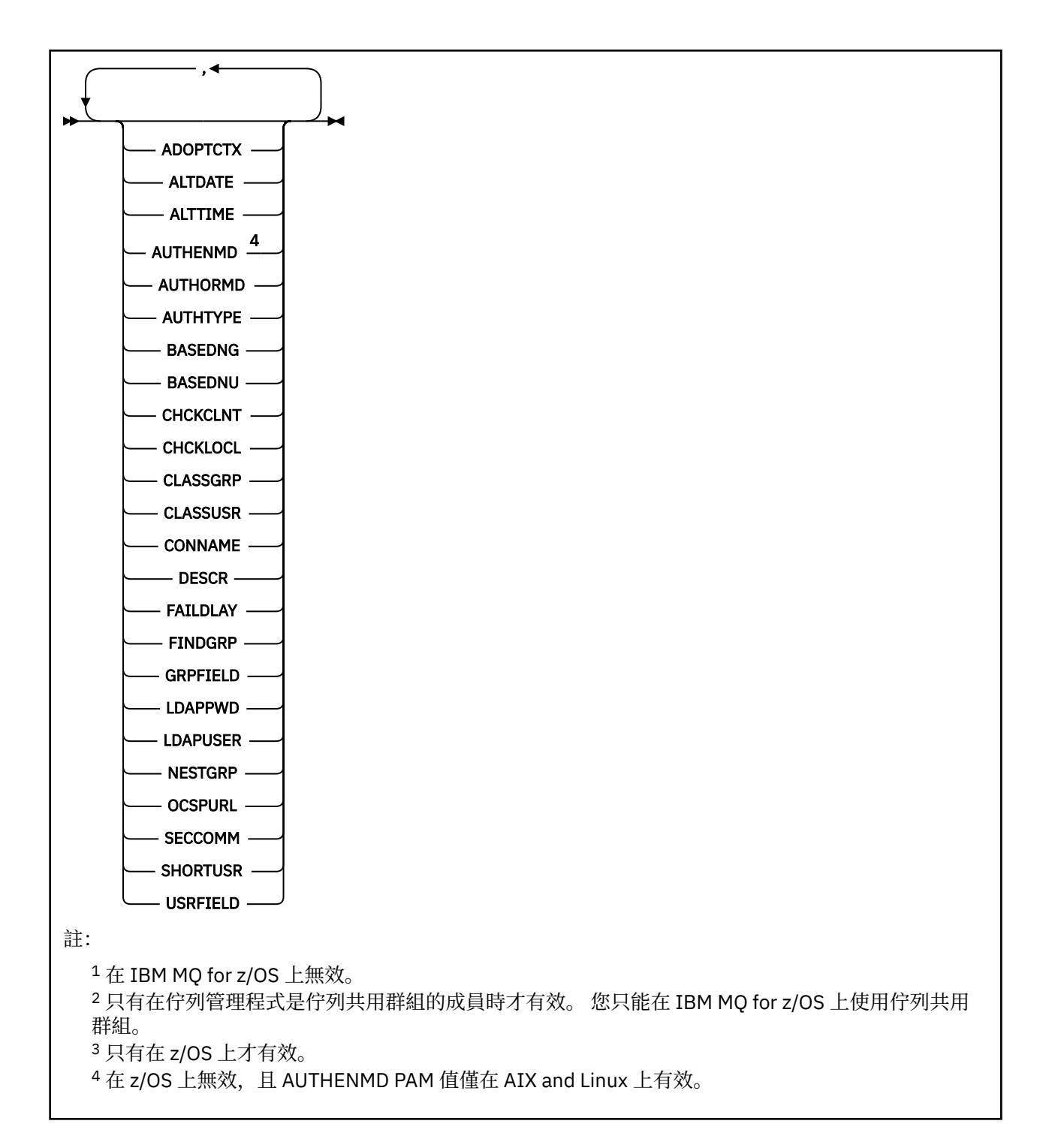

# **DISPLAY AUTHINFO 的參數說明**

### *(generic-authentication-information-object-name)*

要顯示的鑑別資訊物件名稱 (請參閱 命名 IBM MQ 物件的規則 )。 尾端星號 (\*) 符合所有鑑別資訊物件, 其指定的詞幹後面接著零個以上字元。 星號 (\*) 單獨指定所有鑑別資訊物件。

### **WHERE**

指定過濾條件,只顯示滿足過濾條件選取準則的那些鑑別資訊物件。 過濾條件分為三個部分: *filterkeyword*、 *operator* 及 *filter-value*:

### **過濾關鍵字**

幾乎可以用來顯示這個 DISPLAY 指令屬性的任何參數。不過,您無法使用 CMDSCOPE 或 QSGDISP 參數作為過濾關鍵字。

#### **operator**

這是用來判斷鑑別資訊物件是否滿足給定過濾關鍵字上的過濾值。 運算子如下:

**LT**

小於 **GT**

大於

**EQ**

等於

**NE** 不等於

**LE**

小於或等於

**GE**

大於或等於

**LK**

符合您提供作為 *filter-value* 的一般字串

**NL**

不符合您提供作為 *filter-value* 的一般字串

### **過濾器值**

必須使用運算子針對其測試屬性值的值。 視 filter-keyword 而定,它可以是:

• 明確值,是所要測試之屬性的有效值。

您可以使用 LK 及 NL 以外的任何運算子。

• 通用值。 這是一個字串 (例如您為 DESCR 參數提供的字串) ,結尾是星號,例如 ABC\*。 這些字元 必須對您正在測試的屬性有效。 如果運算子是 LK,則會列出其屬性值是以此字串(此範例中的 ABC)為開頭的所有項目。如果運算子是 NL,則會列出其屬性值不以此字串為開頭的所有項目。 您無法使用具有數值的一般過濾器值。 只允許單一尾端萬用字元(星號)。

在 DISPLAY AUTHINFO 指令上只能對同屬值使用運算子 LK 或 NL。

### **ALL**

指定此項以顯示所有參數。 如果指定此參數,則特別要求的任何參數都沒有作用; 仍會顯示所有參數。 如果您未指定通用名稱,且未要求任何特定參數,則這是預設值。

在 z/OS 上,如果您使用 WHERE 參數指定過濾條件,則這也是預設值,但在其他平台上, 只會顯示所要求的屬性。

## **CMDSCOPE**

此參數僅適用於 z/OS ,並指定當佇列管理程式是佇列共用群組的成員時如何執行指令。

如果 QSGDISP 設為 GROUP ,則 CMDSCOPE 必須是空白或本端佇列管理程式。

**' '**

指令會在輸入它的佇列管理程式上執行。 這是預設值。

### *qmgr-name*

指令會在您指定的佇列管理程式上執行,前提是佇列管理程式在佇列共用群組內處於作用中。

只有在您使用佇列共用群組環境且已啟用指令伺服器時,您才可以指定佇列管理程式名稱,但輸入 指令的佇列管理程式除外。

**\***

指令在本端佇列管理程式上執行,也會傳遞至佇列共用群組中的每個作用中佇列管理程式。 這與在 佇列共用群組中的每一個佇列管理程式上輸入指令的效果相同。

您不能使用 CMDSCOPE 作為過濾關鍵字。
#### **AUTHTYPE**

指定要顯示其資訊之物件的鑑別資訊類型。 其值如下:

#### **ALL**

這是預設值,並顯示以 AUTHTYPE (CRLLDAP) 及 AUTHTYPE (OCSP) 定義之物件的資訊。

#### **CRLLDAP**

僅針對以 AUTHTYPE (CRLLDAP) 定義的物件顯示資訊。

#### **IDPWLDAP**

僅顯示以 AUTHTYPE (IDPWLDAP) 定義之物件的資訊。

#### **IDPWOS**

只顯示以 AUTHTYPE (IDPWOS) 定義之物件的資訊。

#### **OCSP**

只顯示以 AUTHTYPE (OCSP) 定義之物件的資訊。

# **Z/US** OSGDISP

指定要顯示其資訊之物件的處置。 其值如下:

#### **即時**

這是預設值,並顯示以 QSGDISP (QMGR) 或 QSGDISP (COPY) 定義之物件的資訊。

#### **ALL**

顯示以 QSGDISP (QMGR) 或 QSGDISP (COPY) 定義之物件的資訊。

如果有共用佇列管理程式環境,且指令是在發出它的佇列管理程式上執行,則此選項也會顯示以 QSGDISP (GROUP) 定義之物件的資訊。

如果指定或預設 OSGDISP (LIVE) ,或在共用佇列管理程式環境中指定 OSGDISP (ALL) ,則指令可能 會提供重複的名稱 (具有不同的處置)。

#### **COPY**

僅顯示以 QSGDISP (COPY) 定義之物件的資訊。

#### **群組**

只顯示以 QSGDISP (GROUP) 定義之物件的資訊。 只有在有共用佇列管理程式環境時,才容許這樣 做。

#### **PRIVATE**

顯示以 QSGDISP (QMGR) 或 QSGDISP (COPY) 定義之物件的資訊。 請注意, QSGDISP (PRIVATE) 顯示與 QSGDISP (LIVE) 相同的資訊。

#### **QMGR**

只顯示以 QSGDISP (QMGR) 定義之物件的資訊。

QSGDISP 會顯示下列其中一個值:

#### **QMGR**

已使用 QSGDISP (QMGR) 定義物件。

# **群組**

已使用 QSGDISP (GROUP) 定義物件。

#### **COPY**

已使用 QSGDISP (COPY) 定義物件。

您無法使用 QSGDISP 作為過濾關鍵字。

# **所要求的參數**

指定一或多個參數來定義要顯示的資料。 參數可以任意順序指定,但不能多次指定相同的參數。

如果未指定任何參數 (且未指定 ALL 參數) ,則預設值是顯示物件名稱及其 AUTHTYPEs ,以及在 z/OS 上顯 示其 QSGDISPs。

#### **ADOPTCTX**

將呈現的認證顯示為此應用程式的環境定義。

#### **ALTDATE**

前次變更定義的日期,格式為 yyyy-mm-dd

#### **ALTTIME**

前次變更定義的時間,格式為 hh.mm.ss

#### **AUTHENMD**

鑑別方法。 可能的值為:

#### **作業系統**

顯示傳統 UNIX 密碼驗證方法許可權。

#### **PAM**

顯示外掛鑑別方法許可權。

您只能在 AIX and Linux 平台上設定 PAM 值。

#### **AUTHORMD**

顯示授權方法。 可能的值為:

#### **作業系統**

使用作業系統群組來決定與使用者相關聯的許可權。

#### **SEARCHGRP**

LDAP 儲存庫中的群組項目包含一個屬性,列出屬於該群組之所有使用者的「識別名稱」。

#### **SEARCHUSR**

LDAP 儲存庫中的使用者項目包含一個屬性, 列出指定使用者所屬所有群組的「識別名稱」。

#### **SRCHGRPSN**

LDAP 儲存庫中的群組項目包含一個屬性,列出屬於該群組之所有使用者的簡短使用者名稱。

#### **AUTHTYPE**

鑑別資訊的類型

#### **BASEDNG**

顯示群組的基本 DN。

#### **BASEDNU**

顯示基本識別名稱,以在 LDAP 伺服器內搜尋使用者。

#### **CHCKLOCL 或 CHCKCLNT**

這些屬性僅適用於 **AUTHTYPE** *IDPWOS* 或 *IDPWLDAP*。 可能的值為:

#### **NONE**

顯示沒有使用者 ID 和密碼鑑別的所有本端連結應用程式。

#### 選用項目

顯示應用程式所提供的使用者 ID 和密碼。 請注意,提供這些屬性並非必要。 例如,在移轉期間, 此選項可能很有用。

#### 必要

顯示提供有效使用者 ID 和密碼的所有應用程式。

#### **REQDADM**

顯示提供有效使用者 ID 及密碼的特許使用者,非特許使用者會被視為具有 OPTIONAL 設定。 另請 參閱下列附註。 <mark>2005 年105</mark> (在 z/OS 系統上不容許此設定。)

#### **CLASSGRP**

顯示群組記錄的 LDAP 物件類別。

#### **CLASSUSR**

顯示 LDAP 儲存庫內使用者記錄的 LDAP 物件類別。

#### **CONNAME**

執行 LDAP 伺服器之主機的主機名稱、 IPv4 帶點十進位位址或 IPv6 十六進位表示法。 僅適用於具有 AUTHTYPE (CRLLDAP) 或 AUTHTYPE (IDPWLDAP) 的物件。

#### **DESCR**

鑑別資訊物件的說明。

#### **FAILDLAY**

將鑑別失敗傳回應用程式之前的延遲 (以秒為單位)。

#### **FINDGRP**

顯示 LDAP 項目內的屬性名稱,以決定群組成員資格。

#### **GRPFIELD**

顯示代表群組簡式名稱的 LDAP 屬性。

# **LDAPPWD**

與 LDAP 伺服器上使用者的「識別名稱」相關聯的密碼。 如果是非空白,則會以星號<mark>, 1/0S ——</mark> 在 z/OS 以外的所有平台上顯示。 僅適用於具有 AUTHTYPE (CRLLDAP) 或 AUTHTYPE (IDPWLDAP) 的物 件。

# **LDAPUSER**

LDAP 伺服器上使用者的識別名稱。 僅適用於具有 AUTHTYPE (CRLLDAP) 或 AUTHTYPE (IDPWLDAP) 的 物件。

#### **NESTGRP**

顯示群組是否為另一個群組的成員。

# **OCSPURL**

OCSP 回應端用來檢查憑證撤銷的 URL 。 僅適用於具有 AUTHTYPE (OCSP) 的物件。

#### **SECCOMM**

顯示用來連接 LDAP 伺服器的方法。

#### **SHORTUSR**

顯示用作簡稱的使用者記錄。

#### **USRFIELD**

僅當使用者 ID 不包含限定元時,才顯示 LDAP 使用者記錄中使用的使用者記錄。

如需個別參數的相關資訊,請參閱 第 403 頁的『[DEFINE AUTHINFO](#page-402-0) 使用注意事項』 。

# **<u>Multing</u> Multiplatforms 上的 DISPLAY AUTHREC (display authority records)</u>**

使用 MQSC 指令 DISPLAY AUTHREC 來顯示與設定檔名稱相關聯的權限記錄。

# **使用 MQSC 指令**

如需如何使用 MQSC 指令的相關資訊, 請參閱 使用 MQSC 指令管理 IBM MQ。

- 語法圖
- 第 580 [頁的『參數說明』](#page-579-0)
- 第 582 [頁的『所要求的參數』](#page-581-0)

**同義字**:DIS AUTHREC

<span id="page-579-0"></span>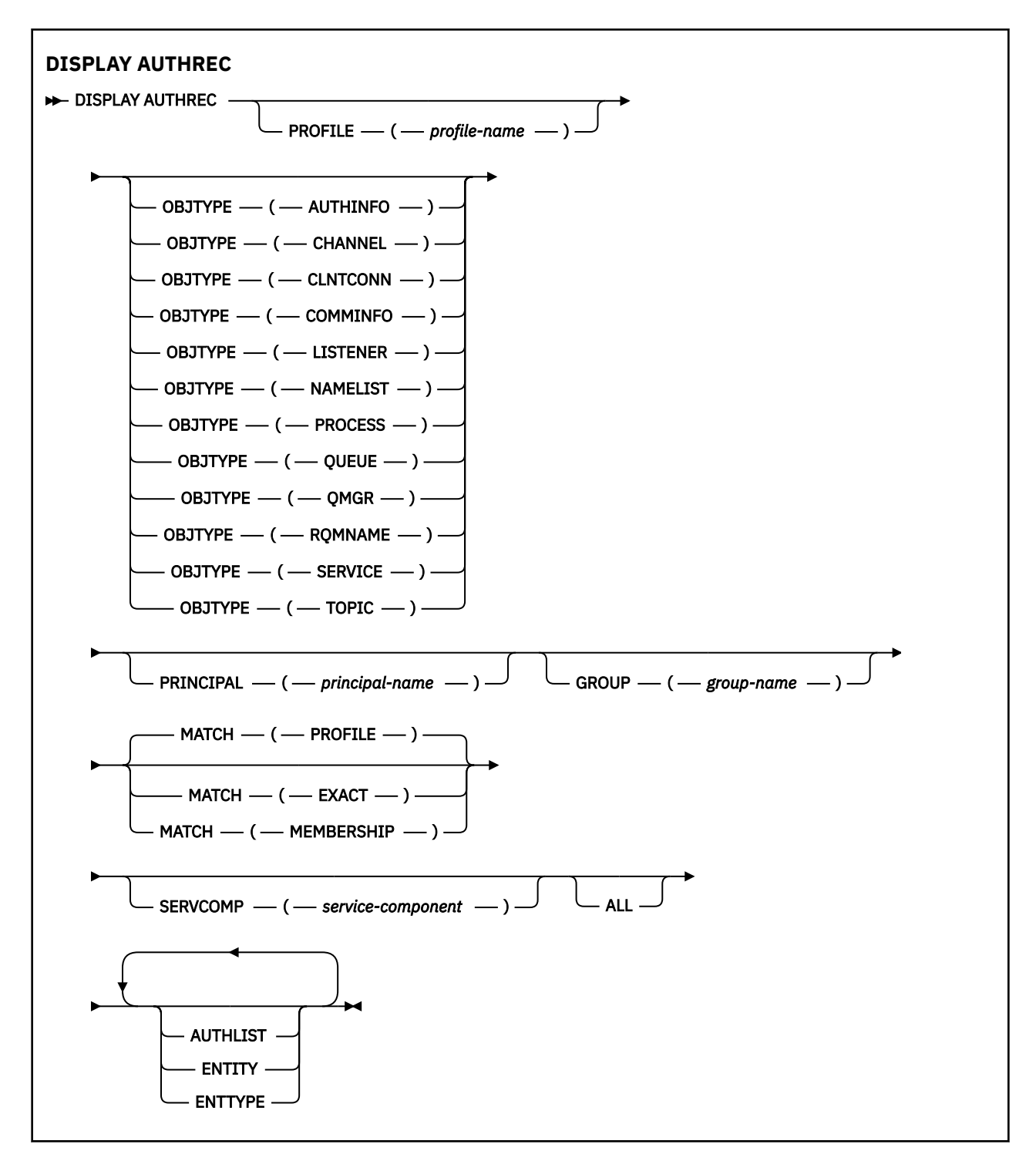

# **參數說明**

# **PROFILE (***profile-name***)**

要顯示其權限記錄之物件或同屬設定檔的名稱。 如果您省略此參數,則會顯示所有滿足其他參數值的權 限記錄。

#### **OBJTYPE**

設定檔所參照的物件類型。 指定下列其中一個值:

#### **AUTHINFO**

鑑別資訊記錄

#### **CHANNEL**

通道

**CLNTCONN**

用戶端連線通道

#### **COMMINFO**

通訊資訊物件

#### **LISTENER**

接聽器

**名稱清單**

名稱清單

# **PROCESS**

處理程序

**佇列**

佇列

# **QMGR**

佇列管理程式

#### **RQMNAME**

遠端佇列管理程式

#### **SERVICE**

服務

# **TOPIC**

主題

如果您省略此參數,則會顯示所有物件類型的權限記錄。

#### **主體 (***principal-name***)**

主體名稱。 這是要為其擷取所指定物件之授權的使用者名稱。 在 IBM MQ for Windows 上,主體的名稱 可以選擇性地包括以下列格式指定的網域名稱: user@domain。

此參數不能與 GROUP 一起指定。

#### **GROUP(***group-name***)**

群組名稱。 這是要進行查詢的使用者群組名稱。 您只能指定一個名稱,且它必須是現有使用者群組的名 稱。

Windows 精生對 IBM MQ for Windows, 群組名稱可以選擇性地包括以下列格式指定的網域名稱:

GroupName@domain domain\GroupName

此參數不能與 PRINCIPAL 一起指定。

#### **MATCH**

指定此參數以控制顯示的權限記錄集。 指定下列其中一個值:

#### **PROFILE**

只傳回符合指定設定檔、主體及群組名稱的那些權限記錄。 這表示 ABCD 的設定檔會導致傳回設定 檔 ABCD、ABC\* 和 AB\* (如果 ABC\* 和 AB\* 已定義為設定檔)。 如果設定檔名稱是同屬設定檔,則只 會傳回完全符合指定設定檔名稱的權限記錄。 如果指定主體,則不會針對主體為成員的任何群組傳 回任何設定檔; 只會針對指定主體或群組定義設定檔。

這是預設值。

#### **成員資格**

只傳回符合指定設定檔的那些權限記錄,以及符合指定主體的實體欄位,以及與任何群組相關的設 定檔,其中主體是提供指定實體之累加權限的成員。

如果指定此選項,則必須同時指定 PROFILE 及 OBJTYPE 參數。 此外,也必須提供 PRINCIPAL 或 GROUP 參數。如果指定 OBJTYPE (QMGR), 則設定檔名稱是選用的。

<span id="page-581-0"></span>**完全**

只傳回完全符合指定設定檔名稱及 EntityName 的那些權限記錄。 除非設定檔名稱本身是通用設定 檔,否則不會傳回相符的通用設定檔。 如果指定主體,則不會針對主體為成員的任何群組傳回任何 設定檔; 只會針對指定主體或群組定義設定檔。

#### **SERVCOMP (***service-component***)**

要顯示其資訊的授權服務名稱。

如果您指定此參數,則會指定套用授權的授權服務名稱。 如果您省略此參數,則會根據鏈結授權服務的 規則,依序對已登錄的授權服務進行查詢。

## **ALL**

指定此參數以顯示實體及指定設定檔可用的所有授權資訊。

# **所要求的參數**

您可以要求授權的下列相關資訊:

# **AUTHLIST**

指定此參數以顯示授權清單。

# **實體**

指定此參數以顯示實體名稱。

## **ENTTYPE**

指定此參數以顯示實體類型。

# **相關參考**

第 50 頁的『[dmpmqaut \(](#page-49-0)傾出 MQ 授權)』 傾出 IBM MQ 物件類型及設定檔範圍的現行授權清單。

第 175 頁的『setmqaut ([授與或撤銷權限](#page-174-0))』

將授權變更為設定檔、物件或物件類別。 可以對任意數目的主體或群組授與或撤銷授權。

第 829 頁的『Multiplatforms 上的 [SET AUTHREC \(](#page-828-0)設定權限記錄)』 請使用 MQSC 指令 SET AUTHREC 來設定與設定檔名稱相關聯的權限記錄。

# **AIX, Linux, and Windows 上的 DISPLAY AUTHSERV (顯示授權服務資**

# **訊)**

請使用 MQSC 指令 DISPLAY AUTHSERV 來顯示已安裝的授權服務所支援功能層次的相關資訊。

# **使用 MQSC 指令**

如需如何使用 MQSC 指令的相關資訊, 請參閱 使用 MQSC 指令管理 IBM MQ。

- 語法圖
- 第 583 [頁的『參數說明』](#page-582-0)
- 第 583 [頁的『所要求的參數』](#page-582-0)

# **同義字**:DIS AUTHSERV

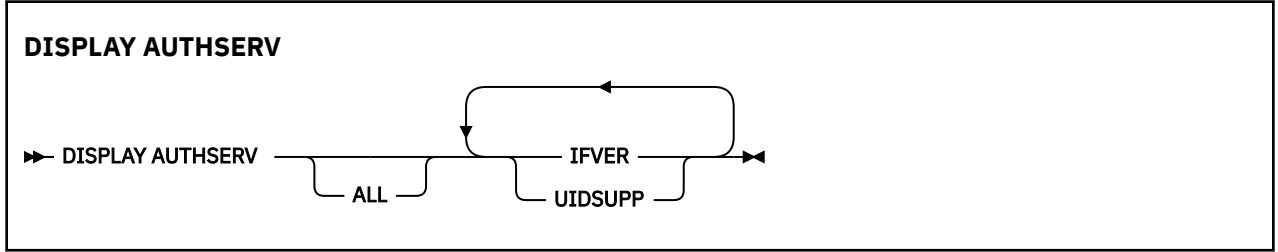

# <span id="page-582-0"></span>**參數說明**

**ALL**

指定此參數以顯示每一個授權服務的所有資訊。

# **所要求的參數**

您可以要求授權服務的下列資訊:

# **IFVER**

指定此參數以顯示授權服務的現行介面版本。

## **UIDSUPP**

指定此參數以顯示授權服務是否支援使用者 ID。

#### $z/0S$ **z/OS 上的 DISPLAY CFSTATUS (顯示 CF 應用程式結構狀態)**

使用 MQSC 指令 DISPLAY CFSTATUS 來顯示一或多個 CF 應用程式結構的狀態。 只有在佇列管理程式是佇 列共用群組的成員時, 此指令才在 IBM MQ for z/OS 上有效。

# **在 z/OS 上使用 MQSC 指令**

如需如何在 z/OS 上使用 MQSC 指令的相關資訊,請參閱 可在 IBM MQ for z/OS 上從中發出 MQSC 及 PCF 指令的來源。

您可以從來源 CR 發出此指令。如需來源符號的說明,請參閱 您可以在 IBM MQ for z/OS 上從中發出 MQSC 和 PCF 指令的來源。

- 語法圖
- 第 584 頁的『DISPLAY CFSTATUS [的關鍵字及參數說明』](#page-583-0)
- 第 585 [頁的『摘要狀態』](#page-584-0)
- 第 586 [頁的『連線狀態』](#page-585-0)
- 第 587 [頁的『備份狀態』](#page-586-0)
- 第 588 [頁的『](#page-587-0)SMDS 狀態』

**同義字**:DIS CFSTATUS

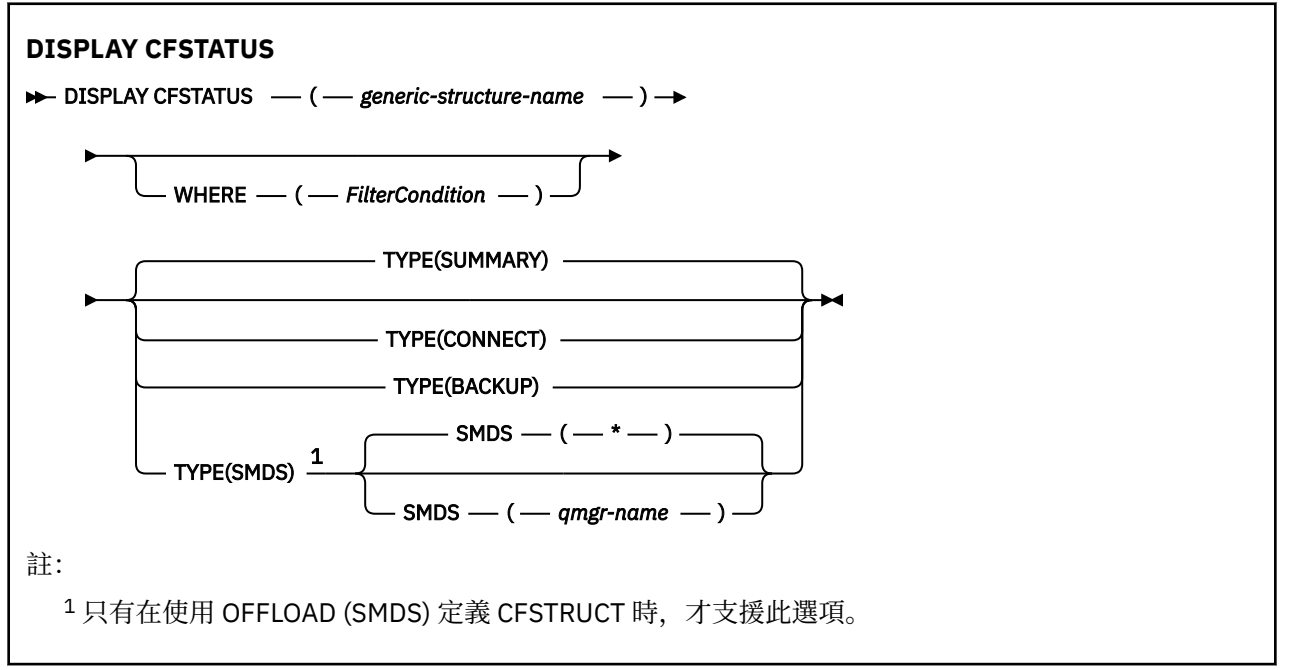

# <span id="page-583-0"></span>**DISPLAY CFSTATUS 的關鍵字及參數說明**

必須指定要顯示之狀態資訊的應用程式結構名稱。 這可以是特定的應用程式結構名稱或通用名稱。 透過使 用通用名稱,可以顯示下列任一項:

- 所有應用程式結構定義的狀態資訊
- 符合指定名稱之一個以上應用程式結構的狀態資訊

也可以指定要傳回的狀態資訊類型。 這可以是:

- 佇列共用群組中應用程式結構的摘要狀態資訊
- 每一個相符應用程式結構名稱之佇列共用群組中每一個佇列管理程式的連線狀態資訊
- 針對佇列共用群組中定義的每一個相符應用程式結構所取得的每一個備份的備份狀態資訊

#### *(generic-structure-name)*

要顯示之 CF 應用程式結構的 12 個字元名稱。 尾端星號 (\*) 符合具有指定詞幹後接零個以上字元的所有 結構名稱。 星號 (\*) 本身指定所有結構名稱。

CF 結構名稱必須定義在佇列共用群組內。

CFSTATUS 同屬名稱可以是管理 CF 結構名稱 (CSQ\_ADMIN) 或此名稱的任何同屬形式。 不過, 只有在 TYPE 設為 SUMMARY 時,才會顯示此結構的資料。

#### **WHERE**

指定過濾條件,以顯示滿足過濾條件之選取準則的那些 CF 應用程式結構的狀態資訊。 過濾條件分為三 個部分: *filter-keyword*、 *operator* 及 *filter-value*:

#### **過濾關鍵字**

幾乎此 DISPLAY 指令所傳回的任何參數。 不過,您無法使用 TYPE 參數作為過濾關鍵字。

#### **operator**

這是用來判斷 CF 應用程式結構是否滿足給定過濾器關鍵字上的過濾器值。 運算子如下:

- **LT**
	- 小於
- **GT** 大於
- **EQ**
	- 等於
- **NE**

不等於

# **LE**

小於或等於

#### **GE**

大於或等於

## **LK**

符合您提供作為 *filter-value* 的一般字串

#### **NL**

不符合您提供作為 *filter-value* 的一般字串

#### **CT**

包含指定的項目。 如果 *filter-keyword* 是清單,則您可以使用此選項來顯示其屬性包含指定項目 的物件。

**EX**

不包含所指定的項目。 如果 *filter-keyword* 是清單,您可以使用此選項來顯示其屬性不包含指定 項目的物件。

#### **CTG**

包含符合您提供作為 *filter-value* 之一般字串的項目。 如果 *filter-keyword* 是清單,則您可以使用 此選項來顯示其屬性符合通用字串的物件。

<span id="page-584-0"></span>**EXG**

不包含任何符合您提供作為 *filter-value* 之一般字串的項目。 如果 *filter-keyword* 是一個清單,您 可以使用它來顯示其屬性不符合通用字串的物件。

**過濾器值**

必須使用運算子針對其測試屬性值的值。 視 filter-keyword 而定,它可以是:

• 明確值,是所要測試之屬性的有效值。

您只能使用運算子 LT、 GT、EQ、NE、LE、GE。 不過,如果值是來自參數可傳回的一組可能值中 的一個值 (例如, STATUS 參數上的值 ACTIVE), 則您只能使用 EO 或 NE。

• 通用值。 這是結尾為星號的字串 (例如 QMNAME 參數中的字串) ,例如 ABC\*。 這些字元必須對您 正在測試的屬性有效。 如果運算子是 LK,則會列出其屬性值是以此字串(此範例中的 ABC)為開 頭的所有項目。 如果運算子是 NL, 則會列出其屬性值不以此字串為開頭的所有項目。

您不能對於含有數值或一組值的其中一值的參數使用通用的 filter-value。

• 值清單中的項目。 該值可以是明確的,或者如果它是字元值,則可以是明確或通用的。 如果明 確,請使用 CT 或 EX 作為運算子。 比方說,如果使用運算子 CT 指定 DEF 值,則會列出其中一個 屬性值是 DEF 的所有項目。 如果它是通用的,請使用 CTG 或 EXG 作為運算子。 如果 ABC\* 與運 算子 CTG 一起指定, 則會列出其中一個屬性值以 ABC 開頭的所有項目。

#### **TYPE**

指定需要顯示的狀態資訊類型。 其值如下:

#### **總結**

顯示每一個應用程式結構的摘要狀態資訊。 這是預設值。

#### **CONNECT**

顯示每一個作用中佇列管理程式之每一個應用程式結構的連線狀態資訊。

**備份**

**SMDS**

顯示每一個應用程式結構的備份狀態資訊。

顯示共用訊息資料集資訊。

#### **SMDS**

#### **qmgr-name**

指定要顯示共用訊息資料集狀態的佇列管理程式。

**\***

顯示與指定 CFSTRUCT 相關聯之所有共用訊息資料集的狀態,但同時具有 STATUS (NOTFRED) 及 ACCESS (ENABLED) 的那些共用訊息資料集除外。

#### **摘要狀態**

對於摘要狀態,會針對滿足選取準則的每一個結構傳回下列資訊:

• 符合通用名稱的應用程式結構名稱。

• 傳回的資訊類型。

**CFTYPE**

CF 結構類型。 這是下列其中一項:

#### **ADMIN**

這是 CF 管理結構。

**APPL**

這是 CF 應用程式結構。

#### **STATUS**

CF 應用程式結構的狀態。 這是下列其中一項:

#### **ACTIVE**

結構處於作用中。

#### <span id="page-585-0"></span>**FAILED**

結構失敗。

#### **找不到**

該結構未在 CF 中配置,但已定義給 Db2。 請檢查並解決工作日誌中關於此結構的任何訊息。

#### **備份中**

正在備份結構。

#### **回復中**

正在回復結構。

# **不明**

CF 結構的狀態不明,例如, Db2 可能無法使用。

#### **SIZEMAX** *(***大小***)*

應用程式結構的大小 (以 KB 為單位)。

#### **SIZEUSED** *(***整數***)*

使用中應用程式結構大小的百分比。 因此 SIZEUSED (25) 會指出配置給這個應用程式結構的四分之一空 間在使用中。

#### **ENTSMAX** *(***整數***)*

針對此應用程式結構定義的 CF 清單項目數。

**註:** 該數目不包括儲存類別記憶體 (SCM) 中的任何項目,以及可能已配置給結構的項目。

#### **ENTSAUSED** *(***整數***)*

此應用程式結構使用中的 CF 清單項目數目。

**註:** 該數目不包括儲存類別記憶體 (SCM) 中的任何項目,以及可能已配置給結構的項目。

#### **FAILTIME** *(time)*

此應用程式結構失敗的時間。 此欄位的格式為 hh.mm.ss。 只有在 CF 結構處於 FAILED 或 INRECOVER 狀態時, 此參數才適用。如果結構未處於失敗狀態, 則會顯示為 FAILTIME ()。

#### **FAILDATE** *(date)*

此應用程式結構失敗的日期。 此欄位的格式為 yyyy-mm-dd。 只有在 CF 結構處於 FAILED 或 INRECOVER 狀態時,此參數才適用。 如果結構未處於失敗狀態,則會顯示為 FAILDATE ()。

#### **OFFLDUSE**

此屬性指出共用訊息資料集及/或 Db2 中,是否可能存在已卸載的大量訊息資料。

當卸載方法切換時, 前一個卸載方法必須保持可用, 才能擷取及刪除舊訊息, 因此 OFFLDUSE 狀態會變 更為指出 BOTH。 當佇列管理程式從具有 OFFLDUSE (BOTH) 的結構正常中斷連線時,它會檢查是否仍 有任何使用舊卸載方法儲存的訊息。 如果沒有,則會變更 OFFLDUSE 狀態以符合現行卸載方法,並發出 訊息 CSQE245I 以指出交換器已完成。

此參數是下列其中一項:

#### **無**

未呈現已卸載的大型訊息。

#### **SMDS**

已卸載的大型訊息可能存在於共用訊息資料集中。

#### **Db2**

已卸載的大型訊息可能存在於 Db2 中。

#### **BOTH**

已卸載的大型訊息可以同時存在於共用訊息資料集及 Db2 中。

# **連線狀態**

對於連線狀態,會針對滿足選取準則的每一個結構的每一個連線傳回下列資訊:

- 符合通用名稱的應用程式結構名稱。
- 傳回的資訊類型。

#### <span id="page-586-0"></span>**QMNAME** *(qmgrname)*

佇列管理程式名稱。

#### **SYSNAME** *(systemname)*

前次連接至應用程式結構之佇列管理程式的 z/OS 映像檔名稱。 視客戶配置設定而定,佇列管理程式之 間的這些可能不同。

### **STATUS**

指出此佇列管理程式是否連接至此應用程式結構的狀態。 這是下列其中一項:

#### **ACTIVE**

結構已連接至此佇列管理程式。

#### **FAILED**

此結構的佇列管理程式連線失敗。

**無**

此結構從未連接至此佇列管理程式。

**不明**

CF 結構的狀態不明。

#### **FAILTIME** *(time)*

此佇列管理程式失去此應用程式結構連線功能的時間。 此欄位的格式為 hh.mm.ss。 只有在 CF 結構處 於 FAILED 狀態時, 此參數才適用。 如果結構未處於失敗狀態, 則會顯示為 FAILTIME ()。

#### **FAILDATE** *(date)*

此佇列管理程式失去此應用程式結構連線功能的日期。 此欄位的格式為 yyyy-mm-dd。 只有在 CF 結構 處於 FAILED 狀態時,此參數才適用。 如果結構不是處於失敗狀態,則會顯示為 FAILDATE ()。

# **備份狀態**

對於備份狀態,會針對滿足選取準則的每一個結構傳回下列資訊:

• 符合通用名稱的應用程式結構名稱。

• 傳回的資訊類型。

#### **STATUS**

CF 應用程式結構的狀態。 這是下列其中一項:

#### **ACTIVE**

結構處於作用中。

#### **FAILED**

結構失敗。

**無**

結構定義為 RECOVER (YES) ,但從未備份過。

## **備份中**

正在備份結構。

#### **回復中**

正在回復結構。

#### **不明**

CF 結構的狀態不明。

#### **QMNAME** *(qmgrname)* 取得此應用程式結構前次成功備份的佇列管理程式名稱。

# **BKUPTIME** *(time)*

此應用程式結構前次順利完成備份的結束時間。 此欄位的格式為 hh.mm.ss。

#### **BKUPDATE** *(***日期***)*

此應用程式結構前次順利完成備份的日期。 此欄位的格式為 yyyy-mm-dd。

#### **BKUPSIZE** *(size)*

此應用程式結構前次順利完成備份的大小 (以 MB 為單位)。

#### <span id="page-587-0"></span>**BKUPSRBA** *(***十六進位***)*

這是此應用程式結構前次成功備份開始的備份資料集開始 RBA。

#### **BKUPERBA** *(***十六進位***)*

這是此應用程式結構前次順利完成備份之結束的備份資料集結束 RBA。

#### **LOGS** *(qmgrname-list)*

這是佇列管理程式的清單,執行回復需要這些佇列管理程式的日誌。

#### **FAILTIME** *(time)*

這個 CF 結構失敗的時間。 此欄位的格式為 hh.mm.ss。 只有在 CF 結構處於 FAILED 狀態時, 此參數才 適用。 如果結構未處於失敗狀態,則會顯示為 FAILTIME ()。

#### **FAILDATE** *(date)*

此 CF 結構失敗的日期。 此欄位的格式為 yyyy-mm-dd。 只有在 CF 結構處於 FAILED 狀態時,此參數 才適用。如果結構不是處於失敗狀態,則會顯示為 FAILDATE ()。

# **SMDS 狀態**

具有 TYPE (SMDS) 的 DISPLAY CFSTATUS 指令會顯示與特定應用程式結構相關聯的一或多個共用訊息資料 集相關的狀態資訊。

針對每一個選取的資料集,會傳回下列資料:

#### **SMDS**

擁有正在顯示其內容之共用訊息資料集的佇列管理程式名稱

#### **STATUS**

共用訊息資料集的現行狀態。 這是下列其中一項:

#### **找不到**

從未使用過資料集,或第一次嘗試開啟資料集失敗。 請檢查並解決工作日誌中關於此結構的任何訊 息。

#### **新建**

第一次開啟並起始設定資料集,準備使其成為作用中。

#### **ACTIVE**

資料集可供正常使用。

#### **FAILED**

資料集處於無法使用的狀態,可能需要回復。

#### **回復中**

正在進行資料集回復 (使用 RECOVER CFSTRUCT)。

#### **已回復**

資料集已回復或以其他方式修復,且已備妥可供再次使用,但在下次開啟時需要重新啟動處理程 序。 這項重新啟動處理程序可確保在重新提供資料集之前,已從連結機能結構中移除對任何已刪除 訊息的已作廢參照。 重新啟動處理也會重建資料集空間對映。

#### **空白**

資料集不包含任何訊息。 如果擁有端佇列管理程式在不包含任何訊息的情況下一次正常關閉資料 集,則會將資料集置於此狀態。 當因為已清空應用程式結構 (使用具有 TYPE PURGE 的 **RECOVER CFSTRUCT** ,或僅針對不可回復的結構,刪除該結構的前一個實例) 而捨棄前一個資料集內容時,也 可以將它置於 EMPTY 狀態。 下次資料集由其擁有的佇列管理程式開啟時,空間對映會重設為空的, 且狀態會變更為 ACTIVE。 由於不再需要先前的資料集內容,因此可以將處於此狀態的資料集取代為 新配置的資料集,例如,變更空間配置或將它移至另一個磁區。

#### **ACCESS**

共用訊息資料集的現行可用性狀態。 此參數是下列其中一項:

#### **ENABLED**

可以使用資料集,而且自啟用以來未偵測到任何錯誤。 如果資料集具有 STATUS (已回復),則它只 能由擁有端佇列管理程式開啟以進行重新啟動,但如果它具有 STATUS (ACTIVE), 則所有佇列管理 程式都可以開啟它。

#### **已暫停**

由於發生錯誤,資料集無法使用。

特別是當 STATUS 設為 FAILED 時, 因為存取資料集或使用 ALTER SMDS 指令時發生錯誤。

如果錯誤可能不再存在 (例如,回復完成時,或狀態手動設為 RECOVERY) ,則佇列管理程式可以嘗 試自動重新啟用存取權。 否則,指令可以再次啟用它,以重試原先失敗的動作。

#### **已停用**

無法使用共用訊息資料集,因為已使用指令明確停用它。 只能使用另一個指令來啟用它,才能再次 啟用它。 如需相關資訊,請參閱 第 815 頁的『z/OS 上的 RESET SMDS ([重設共用訊息資料集](#page-814-0))』。

#### **RCVDATE**

回復開始日期。

如果目前已啟用資料集的回復,這會指出啟動資料集的日期,格式為 yyyy-mm-dd。 如果未啟用回復, 則會顯示為 RCVDATE ()。

#### **RCVTIME**

回復開始時間。

如果目前已啟用資料集的回復,這會指出啟動資料集的時間,格式為 hh.mm.ss。 如果未啟用回復,則 會顯示為 RCVTIME ()。

#### **FAILDATE**

失敗日期。

如果資料集已進入失敗狀態,且尚未還原至作用中狀態,則這會以 yyyy-mm-dd 格式指出指出失敗的日 期。 如果資料集處於作用中狀態, 則會顯示為 FAILDATE ()。

# **FAILTIME**

失敗時間。

如果資料集已進入失敗狀態且尚未還原至作用中狀態,則這會指出指出失敗的時間,格式為 hh.mm.ss。 如果資料集處於作用中狀態, 則會顯示為 FAILTIME ()。

# **在 z/OS 上顯示 CFSTRUCT (顯示 CF 應用程式結構設定)**

使用 MQSC 指令 DISPLAY CFSTRUCT 來顯示一或多個 CF 應用程式結構的屬性。 只有在佇列管理程式是佇 列共用群組的成員時, 此指令才在 z/OS 上有效。

# **在 z/OS 上使用 MQSC 指令**

如需如何在 z/OS 上使用 MQSC 指令的相關資訊,請参閱 可在 IBM MQ for z/OS 上從中發出 MQSC 及 PCF 指令的來源。

您可以從來源 2CR 發出此指令。如需來源符號的說明,請參閱 您可以在 IBM MQ for z/OS 上從中發出 MQSC 和 PCF 指令的來源。

- 語法圖
- 第 590 頁的『[DISPLAY CFSTRUCT](#page-589-0) 的使用注意事項』
- 第 590 頁的『DISPLAY CFSTRUCT [的關鍵字及參數說明』](#page-589-0)
- 第 591 [頁的『所要求的參數』](#page-590-0)

**同義字**:DIS CFSTRUCT

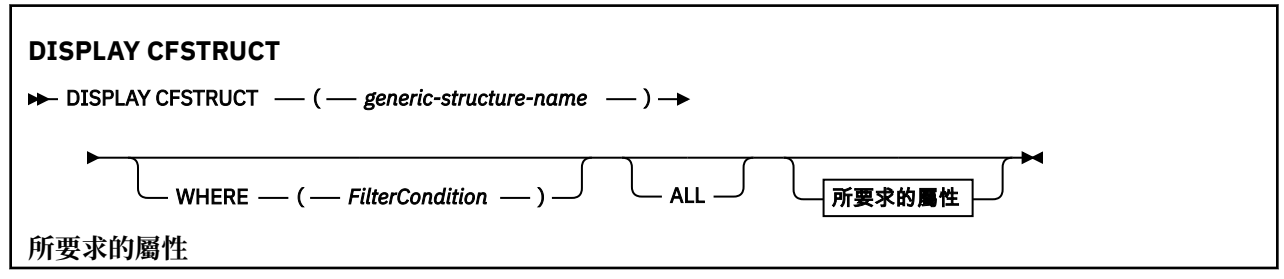

<span id="page-589-0"></span>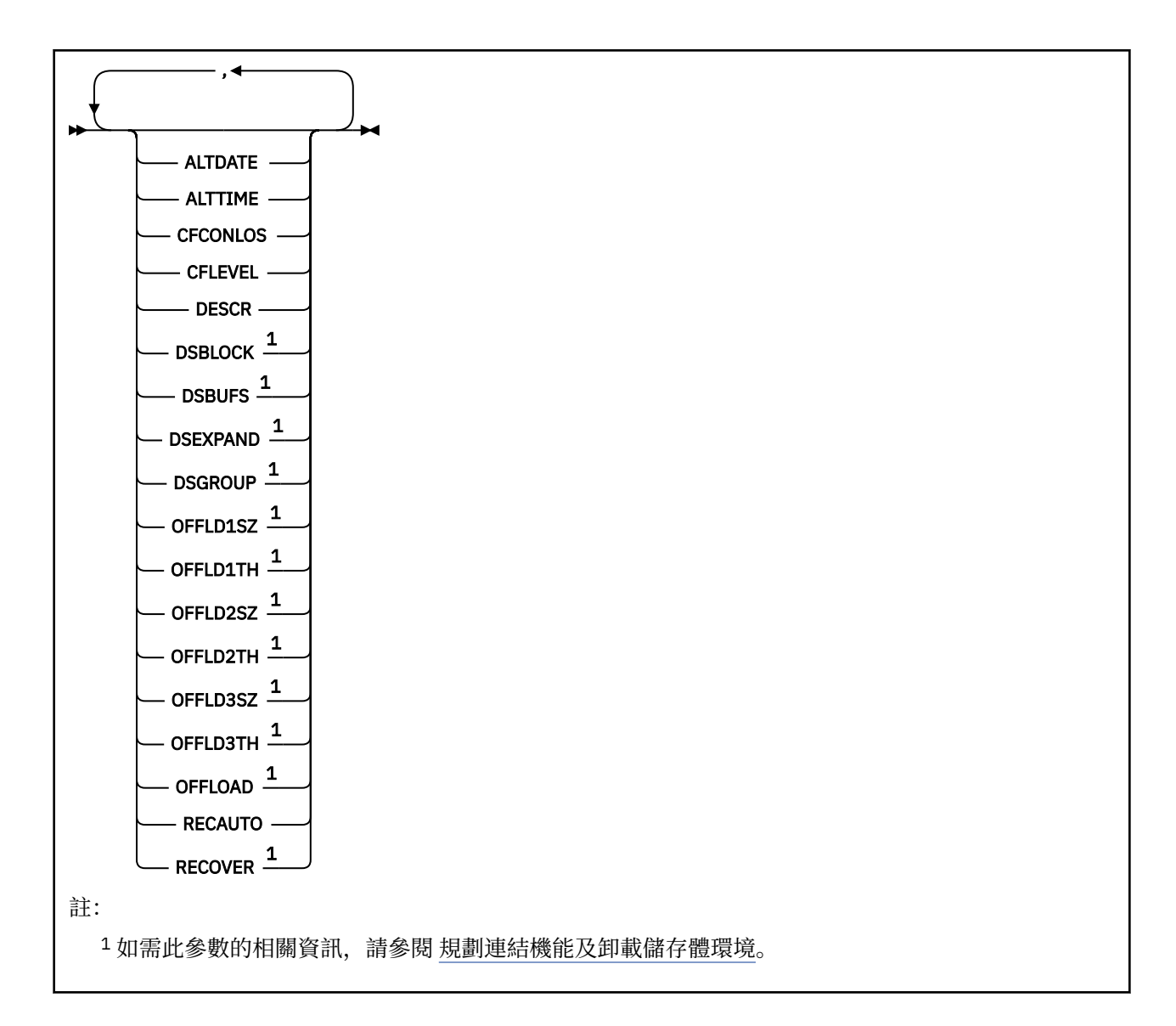

# **DISPLAY CFSTRUCT 的使用注意事項**

1. 指令無法指定 CF 管理結構 (CSQ\_ADMIN)。

# **DISPLAY CFSTRUCT 的關鍵字及參數說明**

必須指定要顯示的應用程式結構名稱。 這可以是特定的應用程式結構名稱或通用名稱。 透過使用通用名 稱,可以顯示下列任一項:

- 所有應用程式結構定義
- 一或多個符合指定名稱的應用程式結構

#### **(** *generic-structure-name* **)**

要顯示之 CF 應用程式結構的 12 個字元名稱。 尾端星號 (\*) 符合具有指定詞幹後接零個以上字元的所有 結構名稱。 星號 (\*) 本身指定所有結構名稱。

CF 結構名稱必須定義在佇列共用群組內。

#### **WHERE**

指定過濾條件,只顯示滿足過濾條件選取準則的那些 CF 應用程式結構。 過濾條件分為三個部分: *filterkeyword*、 *operator* 及 *filter-value*:

#### **過濾關鍵字**

可用來顯示這個 DISPLAY 指令屬性的任何參數。

#### <span id="page-590-0"></span>**operator**

這是用來判斷 CF 應用程式結構是否滿足給定過濾器關鍵字上的過濾器值。 運算子如下:

**LT**

小於 **GT**

大於

**EQ**

等於

**NE** 不等於

**LE**

小於或等於

**GE**

大於或等於

**LK**

符合您提供作為 *filter-value* 的一般字串

**NL**

不符合您提供作為 *filter-value* 的一般字串

#### **過濾器值**

必須使用運算子針對其測試屬性值的值。 視 filter-keyword 而定,它可以是:

• 明確值,是所要測試之屬性的有效值。

您可以使用 LK 及 NL 以外的任何運算子。 不過,如果該值是可對參數傳回的一組可能值中的一個 值 (例如, RECOVER 參數上的值 YES), 則您只能使用 EO 或 NE。

• 通用值。 這是一個字串 (例如您為 DESCR 參數提供的字串) ,結尾是星號,例如 ABC\*。 這些字元 必須對您正在測試的屬性有效。如果運算子是 LK,則會列出其屬性值是以此字串(此範例中的 ABC)為開頭的所有項目。如果運算子是 NL, 則會列出其屬性值不以此字串為開頭的所有項目。 您不能對於含有數值或一組值的其中一值的參數使用通用的 filter-value。

您只能對 DISPLAY CFSTRUCT 指令上的同屬值使用運算子 LK 或 NL。

#### **ALL**

指定此項以顯示所有屬性。 如果指定此關鍵字,則特別要求的任何屬性都沒有作用; 仍會顯示所有屬 性。

如果您未指定通用名稱,且未要求任何特定屬性,則這是預設行為。

#### **所要求的參數**

指定一或多個屬性來定義要顯示的資料。 可以按任何順序指定屬性。 請勿多次指定相同的屬性。

如果未指定任何參數 (且未指定 ALL 參數), 則預設值是顯示結構名稱。

#### **ALTDATE**

前次變更定義的日期,格式為 yyyy-mm-dd。

### **ALTTIME**

前次變更定義的時間,格式為 hh.mm.ss。

#### **CFCONLOS**

當佇列管理程式失去與 CF 應用程式結構的連線功能時要採取的動作。

#### **CFLEVEL**

指出此 CF 應用程式結構的功能層次。

# **DESCR**

敘述性註解。

#### **DSBLOCK**

邏輯區塊大小,這是將共用訊息資料集空間配置給個別佇列的單位。

**DSBUFS**

在每一個佇列管理程式中配置用於存取共用訊息資料集的緩衝區數目。

#### **DSEXPAND**

佇列管理程式是否展開共用訊息資料集。

#### **DSGROUP**

要用於共用訊息資料集群組的通用資料集名稱。

#### **OFFLD1SZ**

卸載規則 1: 訊息大小值, 指定後接 K 的整數, 並提供 KB 數。

#### **OFFLD1TH**

卸載規則 1: 連結機能結構使用百分比臨界值,以整數表示。

#### **OFFLD2SZ**

卸載規則 2: 訊息大小值, 指定整數後接 K, 並提供 KB 數。

#### **OFFLD2TH**

卸載規則 2: 連結機能結構使用百分比臨界值,以整數表示。

#### **OFFLD3SZ**

卸載規則 3: 訊息大小值, 指定後接 K 的整數, 並提供 KB 數。

#### **OFFLD3TH**

卸載規則 3: 連結機能結構使用百分比臨界值,以整數表示。

#### **OFFLOAD**

如果 CFLEVEL 小於 4 , 則您可以顯示的唯一值是 NONE。

如果 CFLEVEL 為 4, 則唯一可以顯示的值為 Db2。

如果 CFLEVEL 為 5 , 則顯示的值為 Db2、SMDS 或 BOTH。這些值說明卸載的訊息資料是否儲存在共用 訊息資料集的群組中,以及/或儲存在 Db2 中。

此外,還會顯示 OFFLD1SZ、 OFFLD1TH、 OFFLD2SZ、 OFFLD2TH、 OFFLD3SZ 及 OFFLD3TH 的卸 載規則參數值。

#### **RECAUTO**

指出當佇列管理程式偵測到結構失敗,或當佇列管理程式失去與結構的連線功能,且 SysPlex 中沒有任 何系統與配置該結構的「連結機能」連線時,是否採取自動回復動作。 其值如下:

#### **YES**

系統會自動回復也需要回復的結構及相關聯的共用訊息資料集。

**NO**

結構不會自動回復。

#### **RECOVER**

指出是否支援應用程式結構的 CF 回復。 其值如下:

#### **NO**

不支援 CF 應用程式結構回復。

#### **YES**

支援 CF 應用程式結構回復。

# **DISPLAY CHANNEL (顯示通道定義)**

使用 MQSC 指令 DISPLAY CHANNEL 來顯示通道定義。

#### **使用 MQSC 指令**

如需如何使用 MQSC 指令的相關資訊,請參閱 使用 MQSC 指令管理 IBM MQ。

**② Z/0S** 您可以從來源 2CR 發出此指令。如需來源符號的說明,請參閱 <u>您可以在 IBM MQ for z/OS</u> 上 從中發出 MQSC 和 PCF 指令的來源。

• 語法圖

- 第 595 [頁的『使用注意事項』](#page-594-0)
- 第 595 頁的『[DISPLAY CHANNEL](#page-594-0) 的參數說明』
- 第 598 [頁的『所要求的參數』](#page-597-0)

**同義字**:DIS CHL

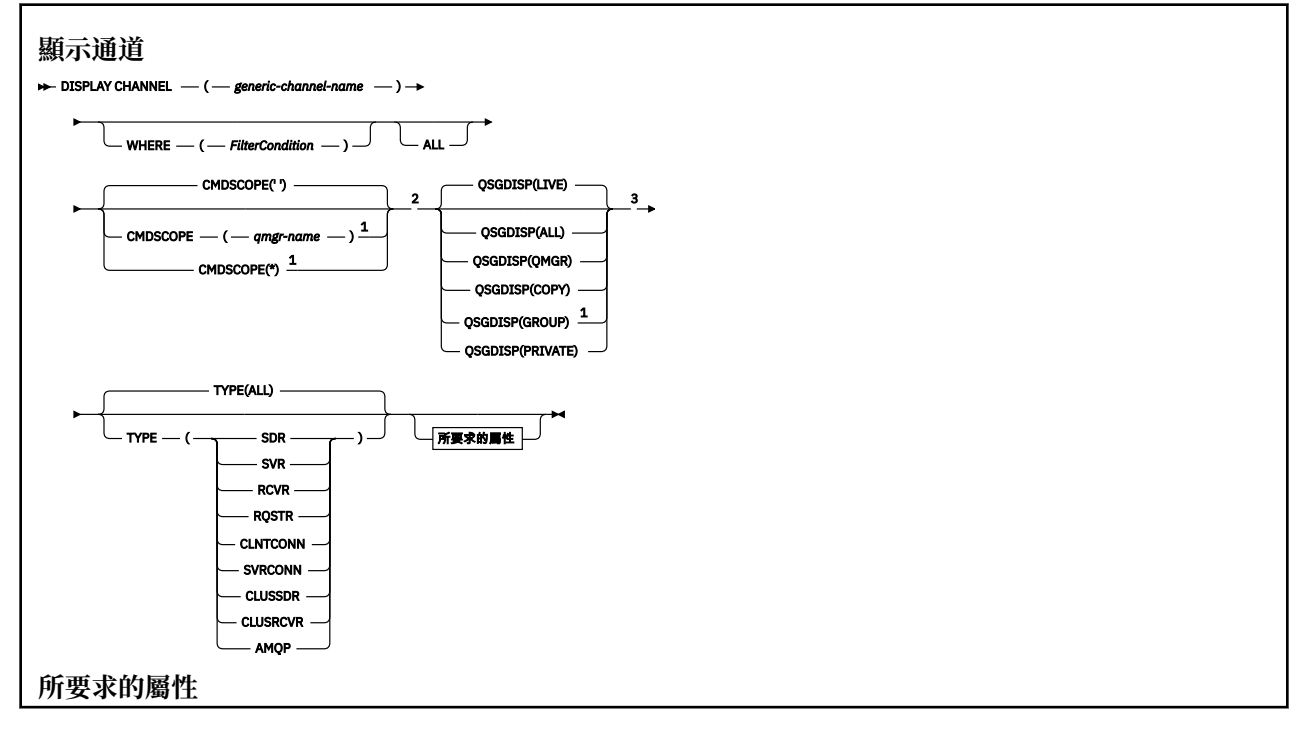

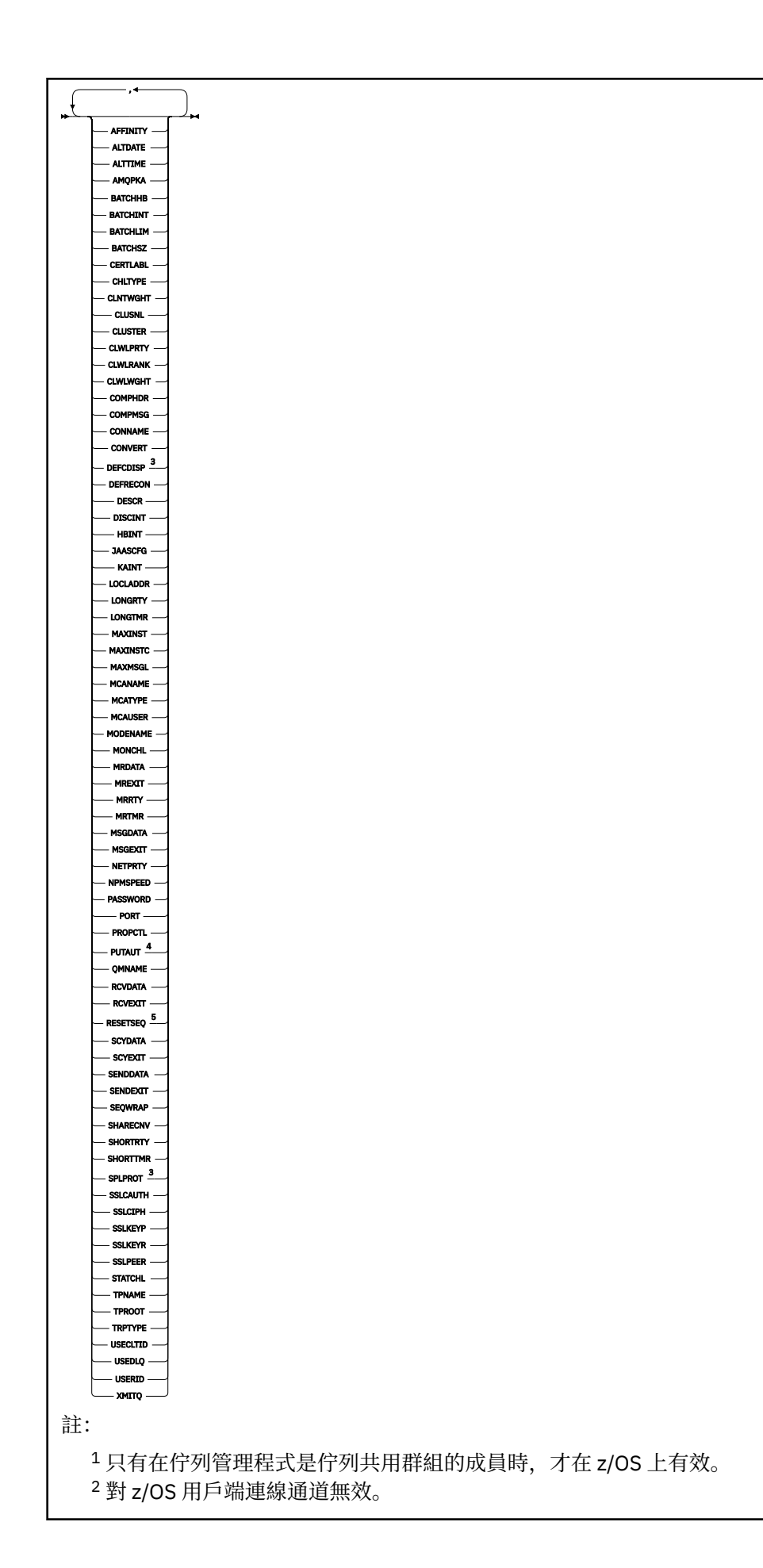

<span id="page-594-0"></span><sup>3</sup> 只有在 z/OS 上才有效。 <sup>4</sup> 僅適用於 RCVR、RQSTR、CLUSRCVR 及 (僅限 z/OS ) SVRCONN 通道類型。  $^5$  在 z/OS 上無效。

# **使用注意事項**

只有在手動建立叢集傳送端通道時,才能顯示叢集傳送端通道。 請參閱 叢集通道。

顯示的值說明通道的現行定義。 如果通道自啟動以來已變更,則任何目前執行中的通道物件實例可能沒有與 現行定義相同的值。

### **DISPLAY CHANNEL 的參數說明**

您必須指定要顯示的通道定義名稱。 它可以是特定的通道名稱或通用通道名稱。 透過使用一般通道名稱, 您可以顯示下列任一項:

• 所有通道定義

• 一或多個符合指定名稱的通道定義

#### *(generic-channel-name)*

要顯示的通道定義名稱 (請參閱 IBM MQ 物件的命名規則 )。 尾端星號 (\*) 符合所指定詞幹後面跟著零個 或多個字元的所有通道定義。 只有獨自一個星號 (\*) 表示指定所有通道定義。

#### **WHERE**

指定過濾條件以僅顯示滿足過濾條件的選取準則的那些通道。 過濾條件分為三個部分: *filter-keyword*、 *operator* 及 *filter-value*:

#### **過濾關鍵字**

幾乎可以用來顯示這個 DISPLAY 指令屬性的任何參數。 不過,您無法使用 CMDSCOPE、QSGDISP 或 MCANAME 參數作為過濾關鍵字。 如果 TYPE (或 CHLTYPE) 也用來選取通道,則無法使用 TYPE (或 CHLTYPE)。 不會顯示過濾關鍵字不是有效屬性的類型通道。

#### **operator**

這是用來判斷通道是否滿足給定過濾關鍵字上的過濾值。 運算子如下:

- **LT**
	- 小於
- **GT** 大於
- **EQ**
	- 等於

**NE**

不等於

**LE**

小於或等於

**GE**

大於或等於

#### **LK**

符合您提供作為 *filter-value* 的一般字串

**NL**

不符合您提供作為 *filter-value* 的一般字串

**CT**

包含指定的項目。 如果 *filter-keyword* 是清單,則您可以使用此選項來顯示其屬性包含指定項目 的物件。

**EX**

不包含所指定的項目。 如果 *filter-keyword* 是清單,您可以使用此選項來顯示其屬性不包含指定 項目的物件。

**CTG**

包含符合您提供作為 *filter-value* 之一般字串的項目。 如果 *filter-keyword* 是清單,則您可以使用 此選項來顯示其屬性符合通用字串的物件。

**EXG**

不包含任何符合您提供作為 *filter-value* 之一般字串的項目。 如果 *filter-keyword* 是一個清單,您 可以使用它來顯示其屬性不符合通用字串的物件。

#### **過濾器值**

必須使用運算子針對其測試屬性值的值。 視 filter-keyword 而定,它可以是:

• 明確值,是所要測試之屬性的有效值。

您只能使用運算子 LT、GT、EQ、NE、LE 或 GE。 不過,如果屬性值是來自參數上可能的值集 (例 如, TYPE 參數上的 SDR 值), 則您只能使用 EQ 或 NE。

• 通用值。 這是一個字串 (例如您為 DESCR 參數提供的字串) ,結尾是星號,例如 ABC\*。 這些字元 必須對您正在測試的屬性有效。如果運算子是 LK,則會列出其屬性值是以此字串(此範例中的 ABC)為開頭的所有項目。 如果運算子是 NL, 則會列出其屬性值不以此字串為開頭的所有項目。 只允許單一尾端萬用字元(星號)。

您不能對於含有數值或一組值的其中一值的參數使用通用的 filter-value。

• 值清單中的項目。 該值可以是明確的,或者如果它是字元值,則可以是明確或通用的。 如果明 確,請使用 CT 或 EX 作為運算子。 比方說, 如果使用運算子 CT 指定 DEF 值, 則會列出其中一個 屬性值是 DEF 的所有項目。 如果它是通用的,請使用 CTG 或 EXG 作為運算子。 如果 ABC\* 與運 算子 CTG 一起指定, 則會列出其中一個屬性值以 ABC 開頭的所有項目。

#### **ALL**

指定 ALL 以顯示查詢所有參數的結果。 如果指定 ALL, 則會忽略特定參數的任何要求。 使用 ALL 查詢 的結果會傳回所有可能參數的結果。

如果您未指定通用名稱,且未要求任何特定參數,則這是預設值。

**上,Z/OS 上,如果您使用 WHERE 參數指定過濾條件,則這也是預設值,但在其他平台上,** 只會顯示所要求的屬性。

如果未指定任何參數 (且未指定或預設 ALL 參數), 則預設值是只顯示通道名稱。

 $z/0S$ 在 z/OS 上,也會顯示 CHLTYPE 及 QSGDISP 值。

# **CMDSCOPE**

此參數指定當佇列管理程式是佇列共用群組的成員時如何執行指令。

**' '**

此指令在輸入該指令的佇列管理程式上執行。 這是預設值。

#### *qmgr-name*

如果佇列管理程式在佇列共用群組內處於作用中狀態,則會在您指定的佇列管理程式上執行指令。

只有在您使用佇列共用群組環境且已啟用指令伺服器時,您才可以指定佇列管理程式名稱,但輸入 指令的佇列管理程式除外。

**\***

指令會在本端佇列管理程式上執行,也會傳遞至佇列共用群組中的每個作用中佇列管理程式。 這與 在佇列共用群組中的每一個佇列管理程式上輸入指令的效果相同。

# **z/0S** OSGDISP

指定要顯示其資訊之物件的處置。 其值如下:

**即時**

這是預設值,並顯示以 QSGDISP (QMGR) 或 QSGDISP (COPY) 定義之物件的資訊。

**ALL**

顯示以 QSGDISP (QMGR) 或 QSGDISP (COPY) 定義之物件的資訊。

如果有共用佇列管理程式環境,且指令是在發出它的佇列管理程式上執行,則此選項也會顯示以 QSGDISP (GROUP) 定義之物件的資訊。

如果在共用佇列管理程式環境中指定 QSGDISP (ALL) ,則指令可能會提供重複的名稱 (具有不同的處 置)。

**註:** 在 QSGDISP (LIVE) 案例中,只有在共用及非共用佇列具有相同名稱時才會發生此情況; 這類狀況 不應發生在妥善管理的系統中。

在共用佇列管理程式環境中,使用

DISPLAY CHANNEL(name) CMDSCOPE(\*) QSGDISP(ALL)

以列出所有符合的物件

name

佇列共用群組中的資料,而不複製共用儲存庫中的資料。

#### **COPY**

僅顯示以 QSGDISP (COPY) 定義之物件的資訊。

#### **群組**

僅顯示以 QSGDISP (GROUP) 定義之物件的資訊。 只有在有共用佇列管理程式環境時,才容許這樣 做。

#### **PRIVATE**

僅顯示以 QSGDISP (QMGR) 或 QSGDISP (COPY) 定義之物件的資訊。 請注意, QSGDISP (PRIVATE) 顯示與 QSGDISP (LIVE) 相同的資訊。

#### **QMGR**

僅顯示以 QSGDISP (QMGR) 定義之物件的資訊。

QSGDISP 會顯示下列其中一個值:

#### **QMGR**

已使用 QSGDISP (QMGR) 定義物件。

#### **群組**

已使用 QSGDISP (GROUP) 定義物件。

#### **COPY**

已使用 QSGDISP (COPY) 定義物件。

您無法使用 QSGDISP 作為過濾關鍵字。

#### **TYPE**

這是選用項目。 它可以用來將顯示限制為一種類型的通道。

此值是下列其中一個:

#### **ALL**

會顯示所有類型的通道 (這是預設值)。

#### **SDR**

只會顯示傳送端通道。

#### **SVR**

只會顯示伺服器通道。

#### **RCVR**

只會顯示接收端通道。

#### **RQSTR**

只會顯示要求端通道。

#### **CLNTCONN**

只會顯示用戶端連線通道。

#### <span id="page-597-0"></span>**SVRCONN**

只會顯示伺服器連線通道。

#### **CLUSSDR**

只會顯示叢集傳送端通道。 )。

#### **CLUSRCVR**

只會顯示叢集接收端通道。 )。

### **AMQP**

只會顯示 AMQP 通道。

CHLTYPE ( *type* ) 可用作此參數的同義字。 ,

# **所要求的參數**

指定一個以上定義要顯示之資料的 DISPLAY CHANNEL 參數。您可以按任何順序指定參數,但不能多次指定 相同的參數。

部分參數僅與特定類型的通道相關。 與特定類型通道無關的屬性不會導致輸出,也不會引發錯誤。 下表顯 示與每一種通道類型相關的參數。 表格之後有每一個參數的說明。 除非說明指出參數是必要的,否則參數 是選用的。

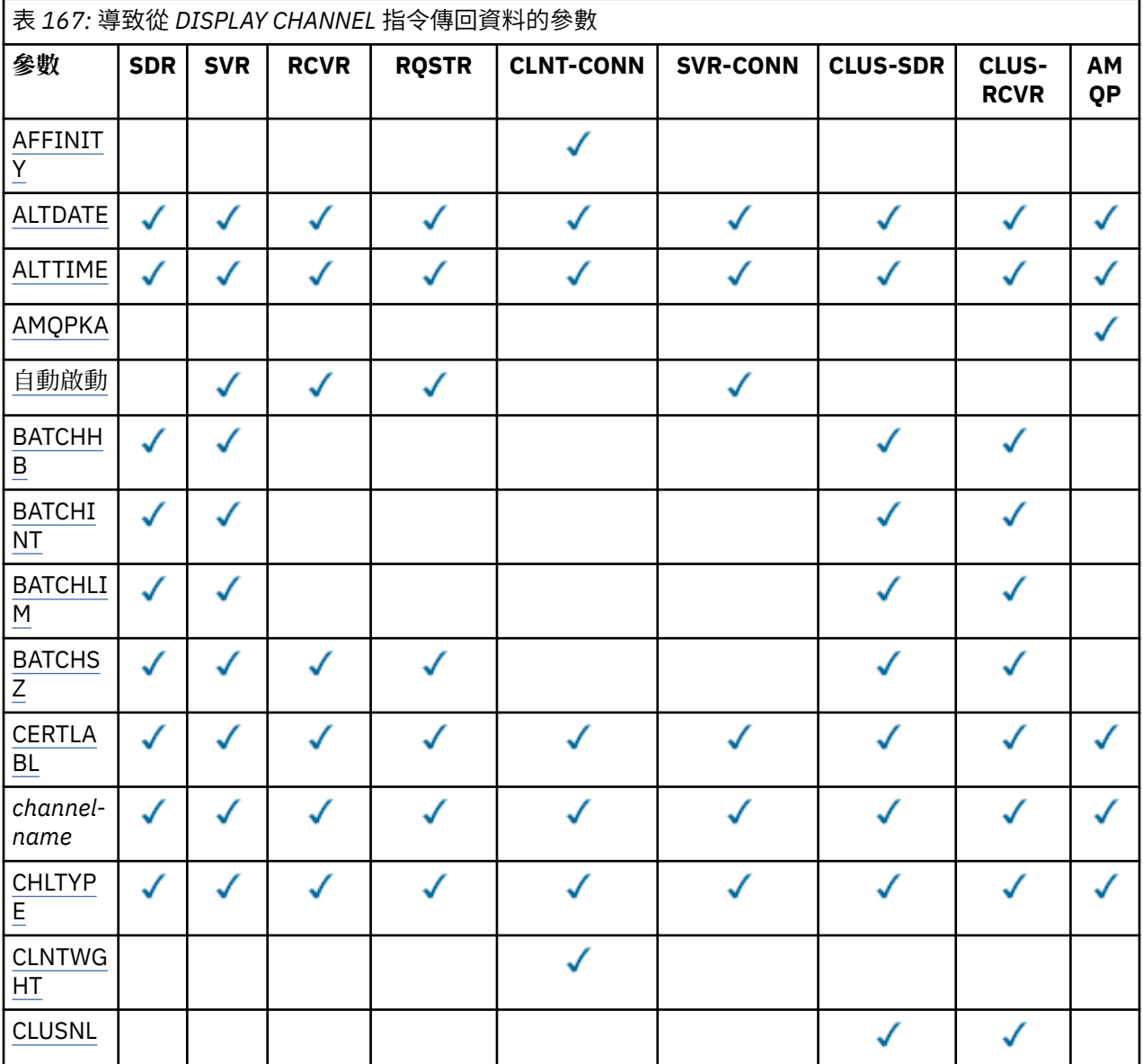

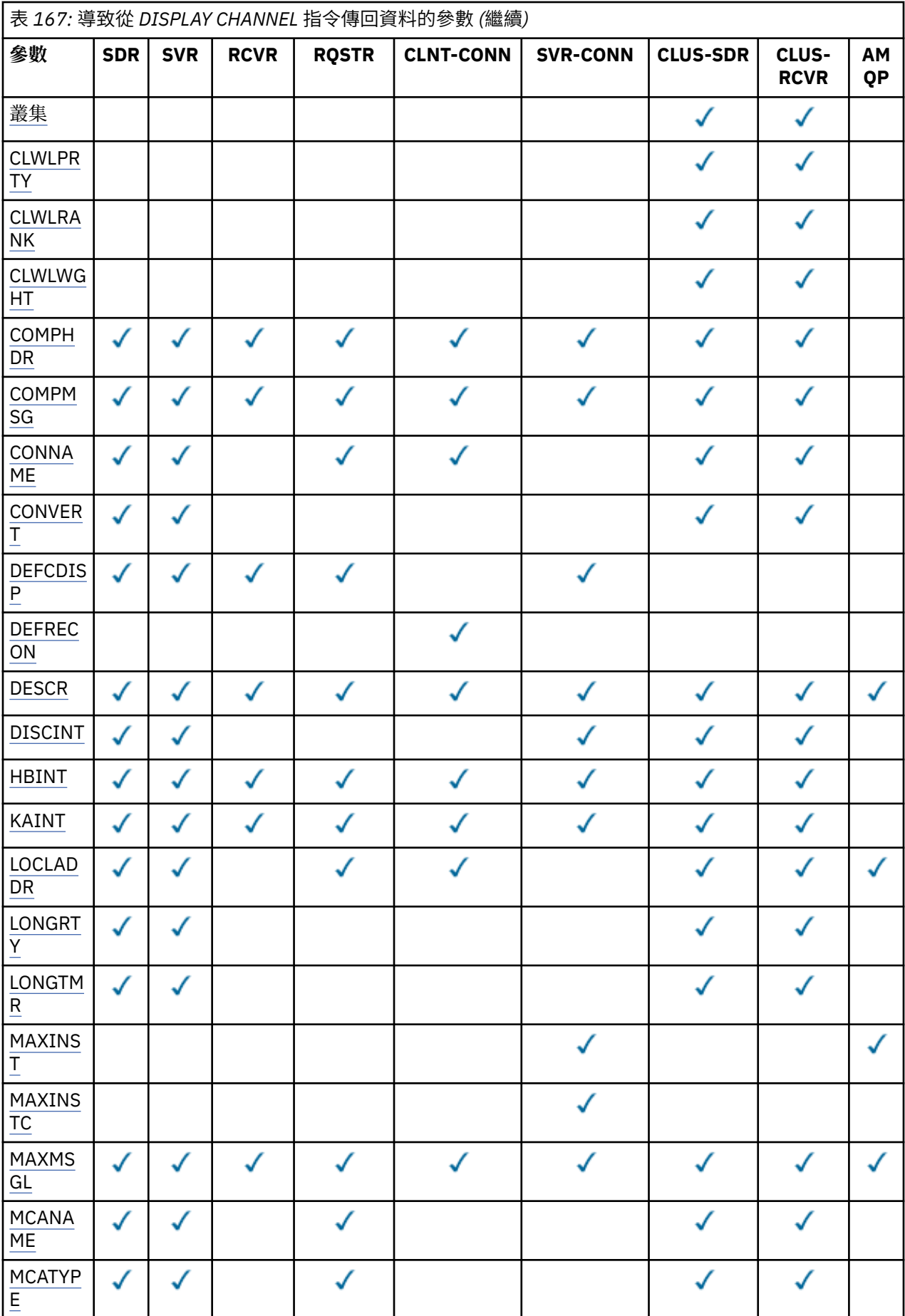

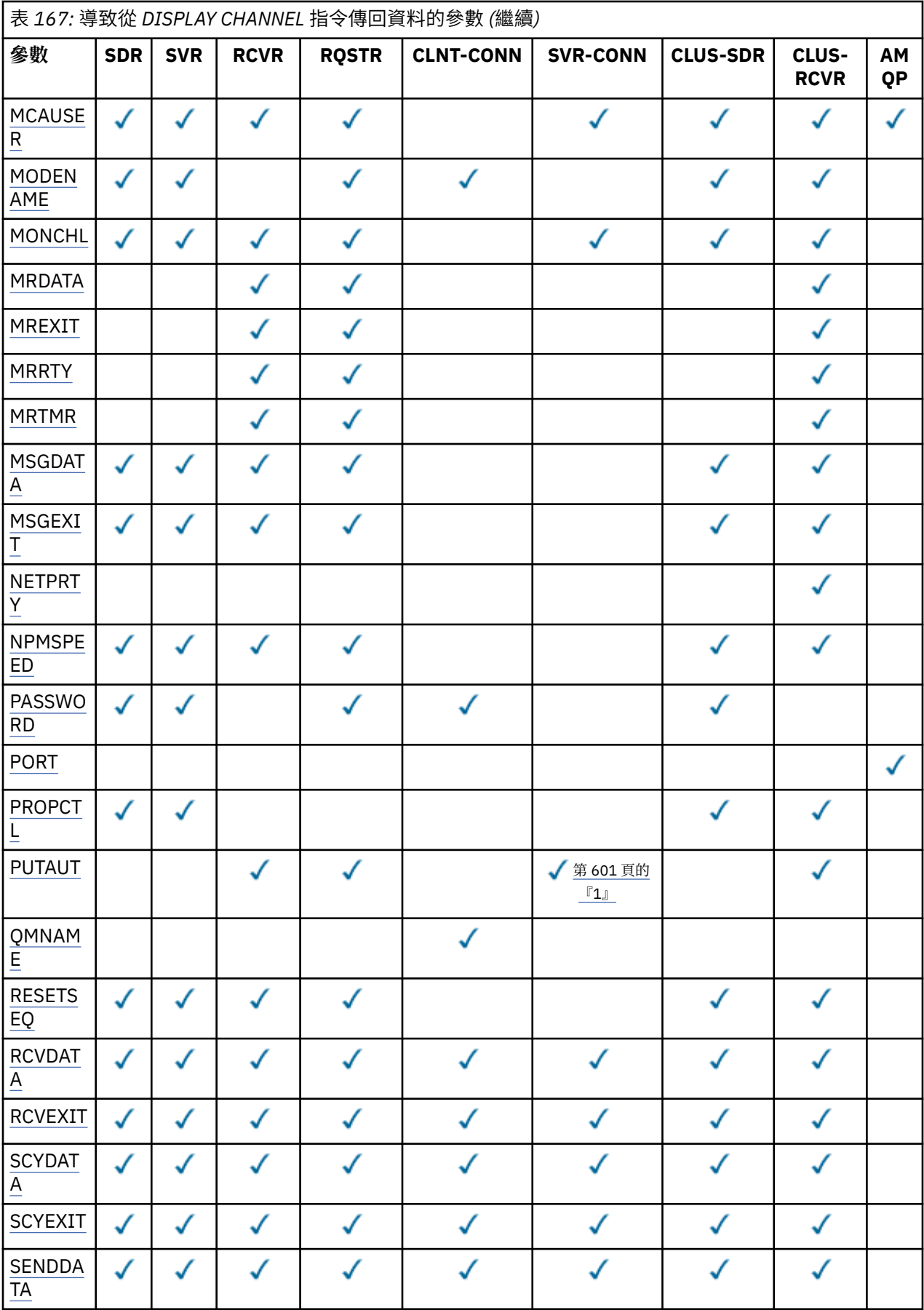

<span id="page-600-0"></span>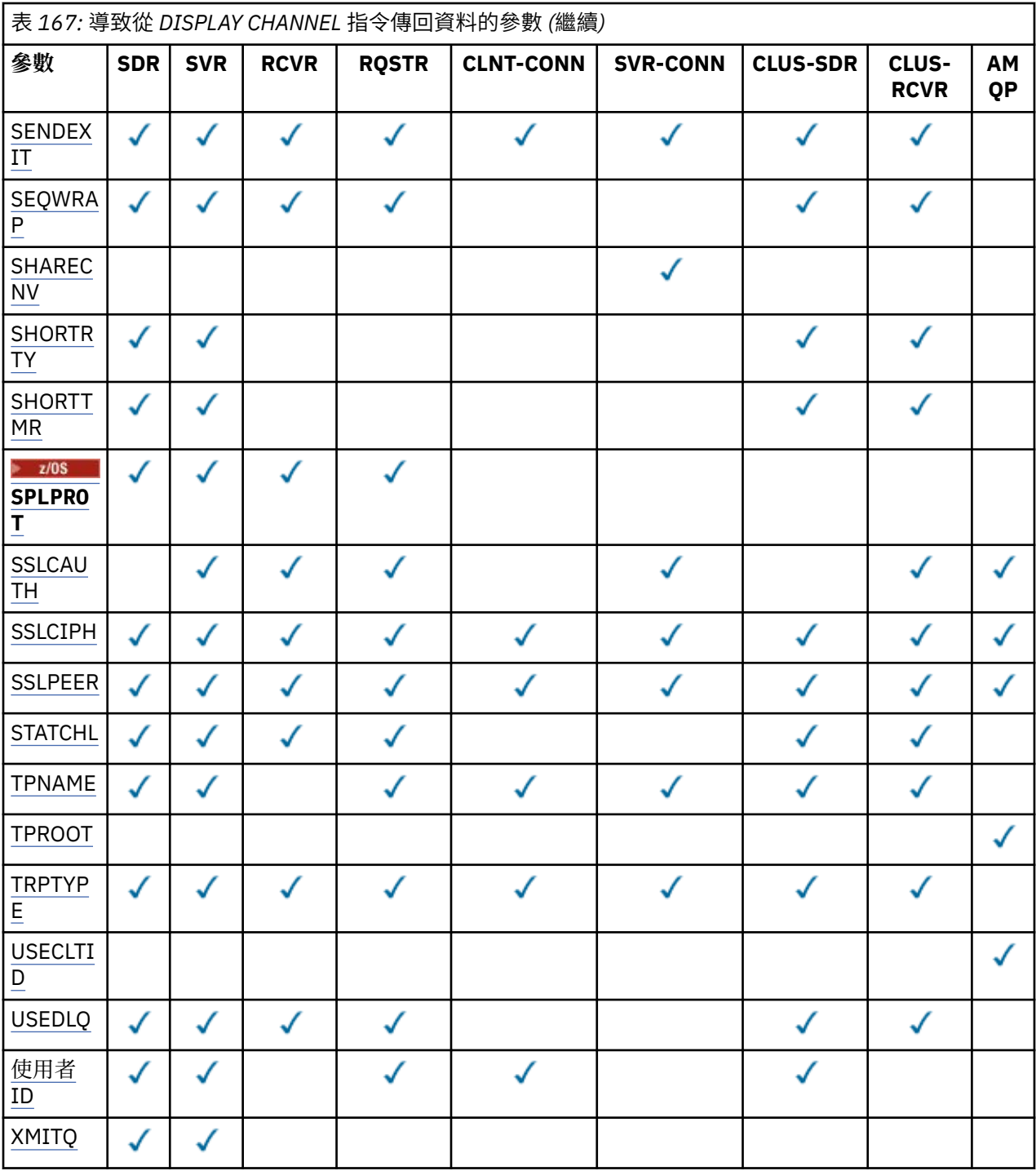

**註:**

1. PUTAUT 僅適用於 z/OS 上的通道類型 SVRCONN。

# **AFFINITY**

通道親緣性屬性。

**偏好**

處理程序中的後續連線會嘗試使用與第一個連線相同的通道定義。

**無**

程序中的所有連線都會根據加權來選取適用的定義,並按字母順序先選取任何適用的 CLNTWGHT (0) 定義。

#### <span id="page-601-0"></span>**ALTDATE**

前次變更定義的日期,格式為 yyyy-mm-dd。

#### **ALTTIME**

前次變更定義的時間,格式為 hh.mm.ss。

#### **AMQPKA**

AMQP 通道的保持作用中時間 (毫秒)。

#### **自動啟動**

是否應該針對通道啟動 LU 6.2 回應者處理程序。

# **BATCHHB**

正在使用的批次活動訊號值。

#### **BATCHINT**

批次持續時間下限。

#### **BATCHLIM**

批次資料限制。

可透過通道傳送的資料量限制。

#### **BATCHSZ**

批次大小。

# **CERTLABL**

憑證標籤。

#### **CHLTYPE**

通道類型。

如果您指定通用通道名稱,且不要求任何其他參數,則一律會顯示通道類型。 在 z/OS 上,一律會顯示 通道類型。

**Multi A**在多平台上,TYPE 可以作為此參數的同義字使用。

#### **CLNTWGHT**

用戶端通道加權。

特殊值 0 表示不執行隨機負載平衡, 並按字母順序選取適用的定義。 如果執行隨機負載平衡, 則值在 1-99 範圍內, 其中 1 是最低加權, 而 99 是最高加權。

#### **CLUSTER**

通道所屬的叢集名稱。

#### **CLUSNL**

指定通道所屬叢集清單的名單名稱。

# **CLWLPRTY**

基於叢集工作量配送的目的,通道的優先順序。

#### **CLWLRANK**

基於叢集工作量配送的目的,通道等級。

#### **CLWLWGHT**

基於叢集工作量配送的目的,通道的加權。

#### **COMPHDR**

通道支援的標頭資料壓縮技術清單。 對於傳送端、伺服器、叢集傳送端、叢集接收端及用戶端連線通 道,指定的值依喜好設定順序。

#### **COMPMSG**

通道支援的訊息資料壓縮技術清單。 對於傳送端、伺服器、叢集傳送端、叢集接收端及用戶端連線通 道,指定的值依喜好設定順序。

#### **CONNAME**

連線名稱。

#### **CONVERT**

傳送端是否應該轉換應用程式訊息資料。

#### <span id="page-602-0"></span>**DEFCDISP**

指定要傳回其資訊之通道的預設通道處置方式。 如果此關鍵字不存在,則所有預設通道處置的通道都適 用。

#### **ALL**

顯示所有預設通道處置的通道。

這是預設的設定。

#### **PRIVATE**

只會顯示預設通道處置為 PRIVATE 的通道。

#### **SHARED**

只會顯示預設通道處置方式為 FIXSHARED 或 SHARED 的通道。

**註:** 這不適用於 z/OS 上的用戶端連線通道類型。

#### **DESCR**

預設用戶端重新連線選項。

#### **DESCR**

說明。

#### **DISCINT**

斷線間隔。

#### **HBINT**

活動訊號間隔。

#### **KAINT**

通道的 KeepAlive 計時。

#### **LOCLADDR**

通道的本端通訊位址。

#### **LONGRTY**

長重試次數。

# **LONGTMR**

長重試計時器。

#### **MAXINST (** *integer* **)**

允許同步執行的伺服器連線通道實例數上限。

#### **MAXINSTC (** *integer* **)**

從單一用戶端啟動且允許同步執行的伺服器連線通道實例數上限。

**註:** 在這個情況下,源自同一個遠端網址的連線會被視為來自同一個用戶端。

#### **MAXMSGL**

通道的訊息長度上限。

#### **MCANAME**

訊息通道代理程式名稱。

您無法使用 MCANAME 作為過濾關鍵字。

#### **MCATYPE**

訊息通道代理程式是作為個別處理程序或個別執行緒來執行。

#### **MCAUSER**

訊息通道代理程式使用者 ID。

#### **MODENAME**

LU 6.2 模式名稱。

#### **MONCHL**

線上監視資料收集。

# **MRDATA**

通道訊息-重試結束程式使用者資料。

#### <span id="page-603-0"></span>**MREXIT**

通道訊息-重試結束程式名稱。

#### **MRRTY**

通道訊息-重試次數。

#### **MRTMR**

通道訊息-重試時間。

# **MSGDATA**

通道訊息結束程式使用者資料。

# **MSGEXIT** 通道訊息結束程式名稱。

#### **NETPRTY**

網路連線的優先順序。

### **NPMSPEED**

非持續訊息速度。

#### **PASSWORD**

用於起始 LU 6.2 階段作業的密碼。如果是非空白, 則會以星號 TUS THS THAT AS 以外的所有平台上 顯示。

#### **PORT**

用於連接 AMQP 通道的埠號。

#### **PROPCTL**

訊息內容控制項。

指定當訊息即將傳送至 V6 或之前的佇列管理程式 (不瞭解內容描述子概念的佇列管理程式) 時, 訊息內 容會發生什麼情況。

此參數適用於「傳送端」、「伺服器」、「叢集傳送端」及「叢集接收端」通道。

這是選用參數。

允許的值如下:

#### **COMPAT**

這是預設值。

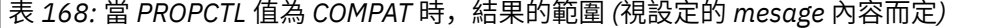

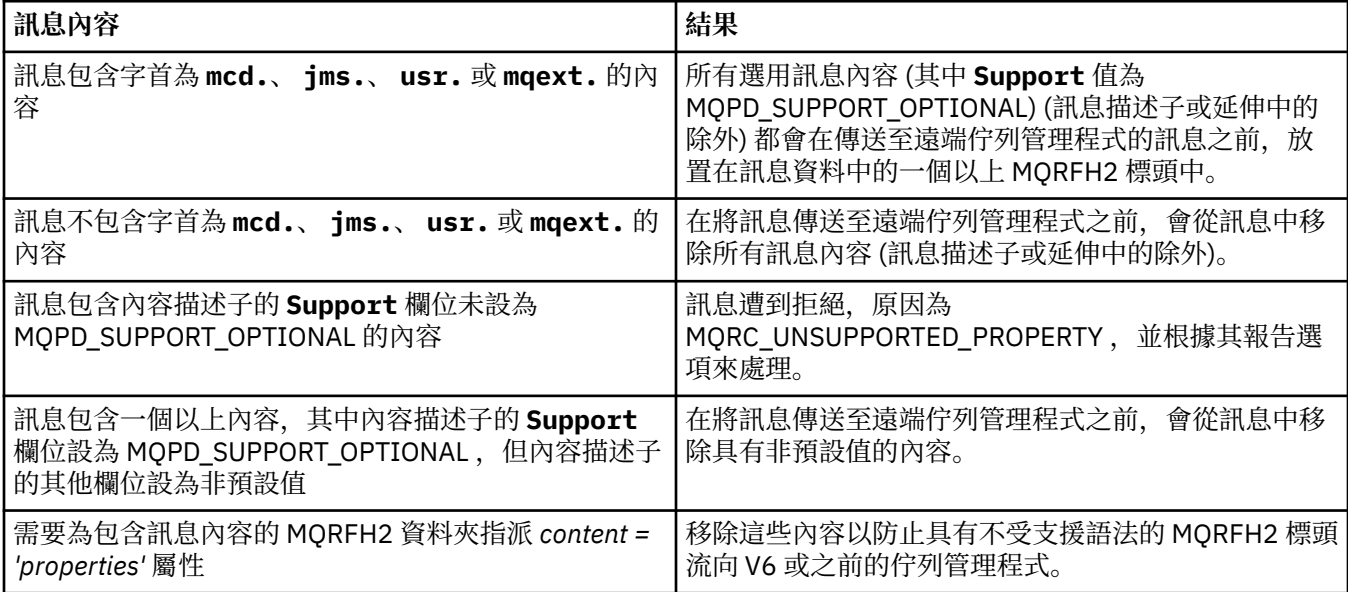

<span id="page-604-0"></span>**無**

在訊息傳送至遠端佇列管理程式之前,訊息的所有內容 (訊息描述子或延伸中的除外) 都會從訊息中 移除。

如果訊息包含內容描述子的 **Support** 欄位未設為 MQPD\_SUPPORT\_OPTIONAL 的內容,則會拒絕該 訊息, 原因為 MQRC\_UNSUPPORTED\_PROPERTY, 並根據其報告選項來處理該訊息。

**ALL**

當訊息傳送至遠端佇列管理程式時,訊息的所有內容都會包含在訊息中。 這些內容(訊息描述子或 延伸中的除外)會放在訊息資料內的一或多個 MQRFH2 標頭中。

#### **PUTAUT**

放置權限。

#### **QMNAME**

佇列管理程式名稱。

#### **RESETSEQ**

擱置重設序號。

這是未完成的要求的序號, 指出使用者 RESET CHANNEL 指令要求未完成。

值 0 指出沒有任何未完成的 RESET CHANNEL。 值的範圍為 1 到 999999999。

此參數不適用於 z/OS。

#### **RCVDATA**

通道接收結束程式使用者資料。

#### **RCVEXIT**

通道接收結束程式名稱。

#### **SCYDATA**

通道安全結束程式使用者資料。

#### **SCYEXIT**

通道安全結束程式名稱。

#### **SENDDATA**

通道傳送結束程式使用者資料。

#### **SENDEXIT**

通道傳送結束程式名稱。

#### **SEQWRAP**

序號折返值。

#### **SHARECNV**

共用交談值。

# **SHORTRTY**

指定通道嘗試將階段作業配置給其友機的次數上限。

# **SHORTTMR**

短重試計時器。

# **EXAMPLE 1/0S** SPLPROT

SPLPROT (安全原則保護) 指定當 AMS 作用中且有適用的原則存在時,伺服器至伺服器「訊息通道代理 程式」應該如何處理訊息保護。

#### **SSLCAUTH**

是否需要 TLS 用戶端鑑別。

#### **SSLCIPH**

TLS 連線的密碼規格。

#### **SSLPEER**

從通道另一端同層級佇列管理程式或用戶端的憑證中過濾「識別名稱」。

#### **STATCHL**

統計資料收集。

#### <span id="page-605-0"></span>**TPNAME**

LU 6.2 交易程式名稱。

#### **TPROOT**

AMQP 通道的根主題。

#### **TRPTYPE**

傳輸類型。

# **USECLTID**

指定 AMQP 通道的授權檢查應該使用用戶端 ID,而不是 MCAUSER 屬性值。

# **USEDLQ**

決定當通道無法遞送訊息時是否使用無法傳送郵件的佇列。

#### **USERID**

用於起始 LU 6.2 階段作業的使用者 ID。

**XMITQ**

傳輸佇列名稱。

如需這些參數的詳細資料,請參閱 第 418 頁的『[DEFINE CHANNEL \(](#page-417-0)定義新通道)』。

# **DISPLAY CHANNEL (顯示通道定義) MQTT**

使用 MQSC 指令 DISPLAY CHANNEL (MQTT) 來顯示 MQ Telemetry 通道定義。

# **使用 MQSC 指令**

如需如何使用 MQSC 指令的相關資訊, 請參閱 使用 MQSC 指令管理 IBM MQ。

- 語法圖
- 第 607 頁的『[DISPLAY CHANNEL \(MQTT\)](#page-606-0) 的參數說明』
- 第 608 [頁的『所要求的參數』](#page-607-0)

**同義字**:DIS CHL

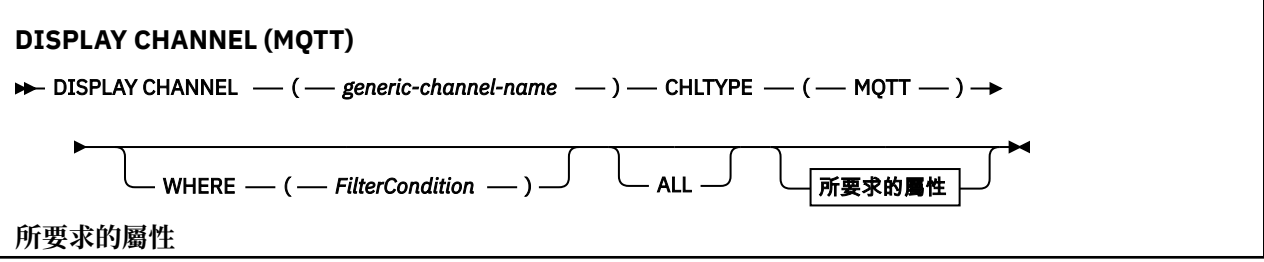

<span id="page-606-0"></span>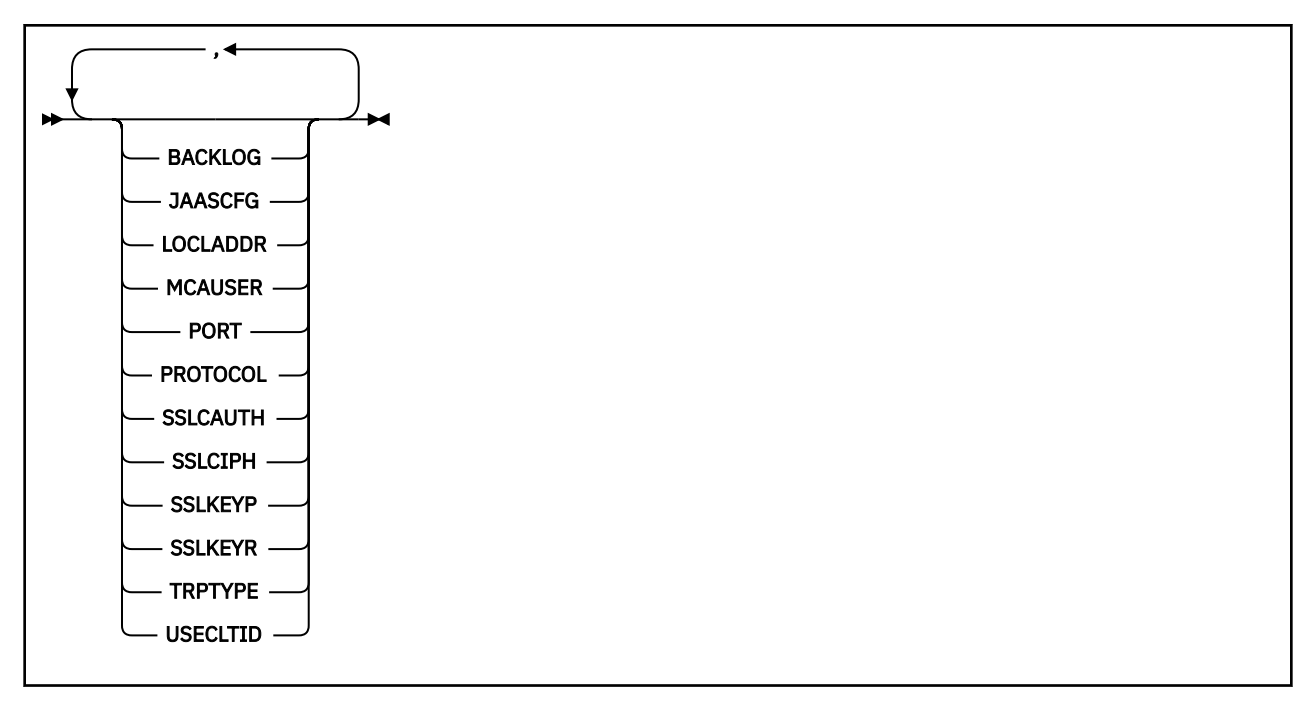

DISPLAY CHANNEL (MQTT) 指令只對 MQ Telemetry 通道有效。

# **DISPLAY CHANNEL (MQTT) 的參數說明**

您必須指定要顯示的通道定義名稱。 它可以是特定通道名稱或通用的通道名稱。 透過使用一般通道名稱, 您可以顯示下列任一項:

- 所有通道定義
- 一或多個符合指定名稱的通道定義

#### *(generic-channel-name)*

要顯示的通道定義名稱 (請參閱 IBM MQ 物件的命名規則 )。 尾端星號 (\*) 符合所指定詞幹後面跟著零個 或多個字元的所有通道定義。 只有獨自一個星號 (\*) 表示指定所有通道定義。

#### **CHLTYPE(** *type* **)**

值一律為 MQTT。

TYPE 可以用作此參數的同義字。

#### **WHERE**

指定過濾條件以僅顯示滿足過濾條件的選取準則的那些通道。 過濾條件分為三個部分: *filter-keyword*、 *operator* 及 *filter-value*:

#### **過濾關鍵字**

幾乎可以用來顯示這個 DISPLAY 指令屬性的任何參數。 不過,您無法使用 CMDSCOPE、QSGDISP 或 MCANAME 參數作為過濾關鍵字。 如果 TYPE (或 CHLTYPE) 也用來選取通道,則無法使用 TYPE (或 CHLTYPE)。 不會顯示過濾關鍵字不是有效屬性的類型通道。

#### **operator**

這是用來判斷通道是否滿足給定過濾關鍵字上的過濾值。 運算子如下:

- **LT**
	- 小於
- **GT**

大於 **EQ**

等於

<span id="page-607-0"></span>**NE**

不等於

**LE**

小於或等於

# **GE**

大於或等於

# **LK**

符合您提供作為 *filter-value* 的一般字串

#### **NL**

不符合您提供作為 *filter-value* 的一般字串

#### **CT**

包含指定的項目。 如果 *filter-keyword* 是清單,則您可以使用此選項來顯示其屬性包含指定項目 的物件。

**EX**

不包含所指定的項目。 如果 *filter-keyword* 是清單,您可以使用此選項來顯示其屬性不包含指定 項目的物件。

#### **CTG**

包含符合您提供作為 *filter-value* 之一般字串的項目。 如果 *filter-keyword* 是清單,則您可以使用 此選項來顯示其屬性符合通用字串的物件。

**EXG**

不包含任何符合您提供作為 *filter-value* 之一般字串的項目。 如果 *filter-keyword* 是一個清單,您 可以使用它來顯示其屬性不符合通用字串的物件。

#### **過濾器值**

必須使用運算子針對其測試屬性值的值。 視 filter-keyword 而定,它可以是:

• 明確值, 是所要測試之屬性的有效值。

您只能使用運算子 LT、GT、EQ、NE、LE 或 GE。 不過,如果屬性值是來自參數上可能的值集 (例 如, TYPE 參數上的 SDR 值), 則您只能使用 EQ 或 NE。

• 通用值。 這是一個字串 (例如您為 DESCR 參數提供的字串) ,結尾是星號,例如 ABC\*。 這些字元 必須對您正在測試的屬性有效。如果運算子是 LK,則會列出其屬性值是以此字串(此範例中的 ABC)為開頭的所有項目。 如果運算子是 NL,則會列出其屬性值不以此字串為開頭的所有項目。 只允許單一尾端萬用字元(星號)。

您不能對於含有數值或一組值的其中一值的參數使用通用的 filter-value。

• 值清單中的項目。 該值可以是明確的,或者如果它是字元值,則可以是明確或通用的。 如果明 確,請使用 CT 或 EX 作為運算子。 比方說, 如果使用運算子 CT 指定 DEF 值, 則會列出其中一個 屬性值是 DEF 的所有項目。 如果它是通用的,請使用 CTG 或 EXG 作為運算子。 如果 ABC\* 與運 算子 CTG 一起指定,則會列出其中一個屬性值以 ABC 開頭的所有項目。

#### **ALL**

指定 ALL 以顯示查詢所有參數的結果。 如果指定 ALL, 則會忽略特定參數的任何要求。 使用 ALL 查詢 的結果會傳回所有可能參數的結果。

如果您未指定通用名稱,且未要求任何特定參數,則這是預設值。

如果未指定任何參數 (且未指定或預設 ALL 參數) ,則預設值是只顯示通道名稱。

# **所要求的參數**

指定一或多個 DISPLAY CHANNEL 參數,以定義要顯示的資料。 您可以按任何順序指定參數,但不能多次 指定相同的參數。

部分參數僅與特定類型的通道相關。 與特定類型通道無關的屬性不會導致輸出,也不會引發錯誤。 下表顯 示與每一種通道類型相關的參數。 表格之後有每一個參數的說明。 除非說明指出參數是必要的,否則參數 是選用的。

#### **BACKLOG**

這是遙測通道在任何時刻可支援的未完成連線要求數目。 達到待辦事項限制時,將會拒絕嘗試連接的任 何進一步的用戶端連線,直到已處理現行待辦事項為止。 該值在 0-999999999 範圍內。 預設值為 4096。

#### **CHLTYPE**

通道類型。

此參數只有一個有效值: MQTT。

#### **JAASCFG**

JAAS 配置檔中段落的名稱。

#### **LOCLADDR**

通道的本端通訊位址。

#### **MCAUSER**

訊息通道代理程式使用者 ID。

# **PORT**

遙測 (MQXR) 服務在其上接受用戶端連線的埠號。

#### **PROTOCOL**

通道支援的通訊協定。

#### **SSLCAUTH**

定義 IBM MQ 是否需要來自 TLS 用戶端的憑證。

#### **SSLCIPH**

當 **SSLCIPH** 與遙測通道搭配使用時,它表示「TLS 密碼組合」。

# **SSLKEYP**

金鑰儲存庫的密碼。 如果未輸入通行詞組,則必須使用未加密的連線。

#### **SSLKEYR**

TLS 金鑰儲存庫的名稱。如需完整資料,請參閱 [ALTER QMGR](#page-312-0) 指令的 SSLKEYR 參數。

#### **TRPTYPE**

要使用的傳輸通訊協定。 若為遙測通道,這一律是 TCP (亦即 TCP/IP 通訊協定)。

# **USECLTID**

指出您是否要使用連線的 MQTT 用戶端 ID 作為該連線的 IBM MQ 使用者 ID。

如需這些參數的詳細資料,請參閱 第 468 頁的『MQTT 的 [DEFINE CHANNEL \(](#page-467-0)定義新通道)』。

# **DISPLAY CHINIT (顯示通道起始程式資訊) 在 z/OS 上**

使用 MQSC 指令 DISPLAY CHINIT 來顯示通道起始程式的相關資訊。 必須執行指令伺服器。

# **在 z/OS 上使用 MQSC 指令**

如需如何在 z/OS 上使用 MQSC 指令的相關資訊,請參閱 可在 IBM MQ for z/OS 上從中發出 MQSC 及 PCF 指令的來源。

您可以從來源 CR 發出此指令。如需來源符號的說明,請參閱 您可以在 IBM MQ for z/OS 上從中發出 MQSC 和 PCF 指令的來源。

• 語法圖

• 第 610 頁的『DISPLAY CHINIT [的使用注意事項』](#page-609-0)

<span id="page-609-0"></span>• 第 610 頁的『DISPLAY CHINIT 的參數說明』

**同義字**:DIS CHI 或 DIS DQM

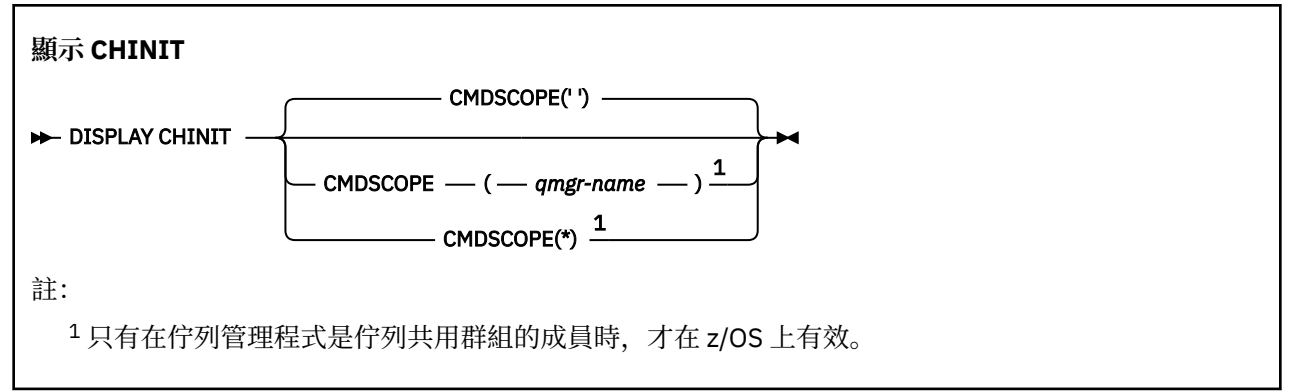

# **DISPLAY CHINIT 的使用注意事項**

1. 此指令的回應是一系列訊息, 顯示通道起始程式的現行狀態。這包括下列內容:

- 通道起始程式是否在執行中
- 啟動哪些接聽器,以及它們的相關資訊。
- 已啟動多少分派器,以及已要求多少分派器
- 已啟動多少配接器子作業,以及已要求多少配接器子作業
- 已啟動多少 TLS 子作業,以及已要求多少 TLS 子作業
- TCP 系統名稱
- 現行通道連線數,以及它們是作用中、已停止還是重試中
- 現行連線數上限

# **DISPLAY CHINIT 的參數說明**

#### **CMDSCOPE**

此參數指定當佇列管理程式是佇列共用群組的成員時,指令的執行方式。

**' '**

指令會在輸入它的佇列管理程式上執行。 這是預設值。

#### *qmgr-name*

指令會在您指定的佇列管理程式上執行,前提是佇列管理程式在佇列共用群組內處於作用中。

只有在您使用佇列共用群組環境且已啟用指令伺服器時,您才可以指定佇列管理程式名稱,但輸入 指令的佇列管理程式除外。

**\***

指令在本端佇列管理程式上執行,也會傳遞至佇列共用群組中的每個作用中佇列管理程式。 這與在 佇列共用群組中的每一個佇列管理程式上輸入指令的效果相同。

# **DISPLAY CHLAUTH (顯示通道鑑別記錄)**

使用 MQSC 指令 DISPLAY CHLAUTH 來顯示通道鑑別記錄的屬性。

# **使用 MQSC 指令**

如需如何使用 MQSC 指令的相關資訊,請參閱 使用 MQSC 指令管理 IBM MQ。

**② 2/0S 20 欧可以從來源 2CR 發出此指令。如需來源符號的說明,請參閱 您可以在 IBM MQ for z/OS 上** 從中發出 MQSC 和 PCF 指令的來源。

• [語法圖](#page-610-0)

<span id="page-610-0"></span>• [參數](#page-611-0)

**同義字**:DIS CHLAUTH

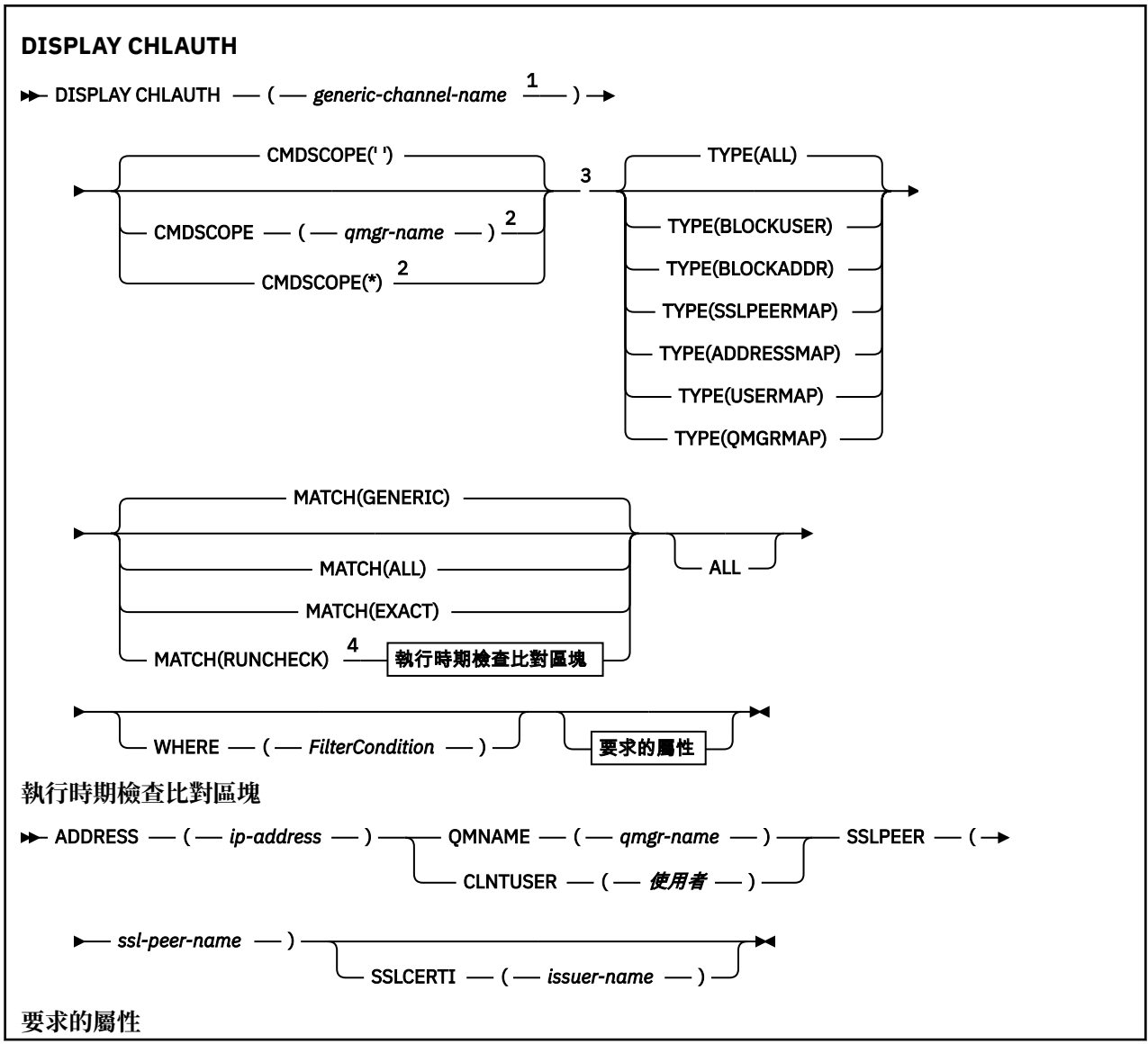

<span id="page-611-0"></span>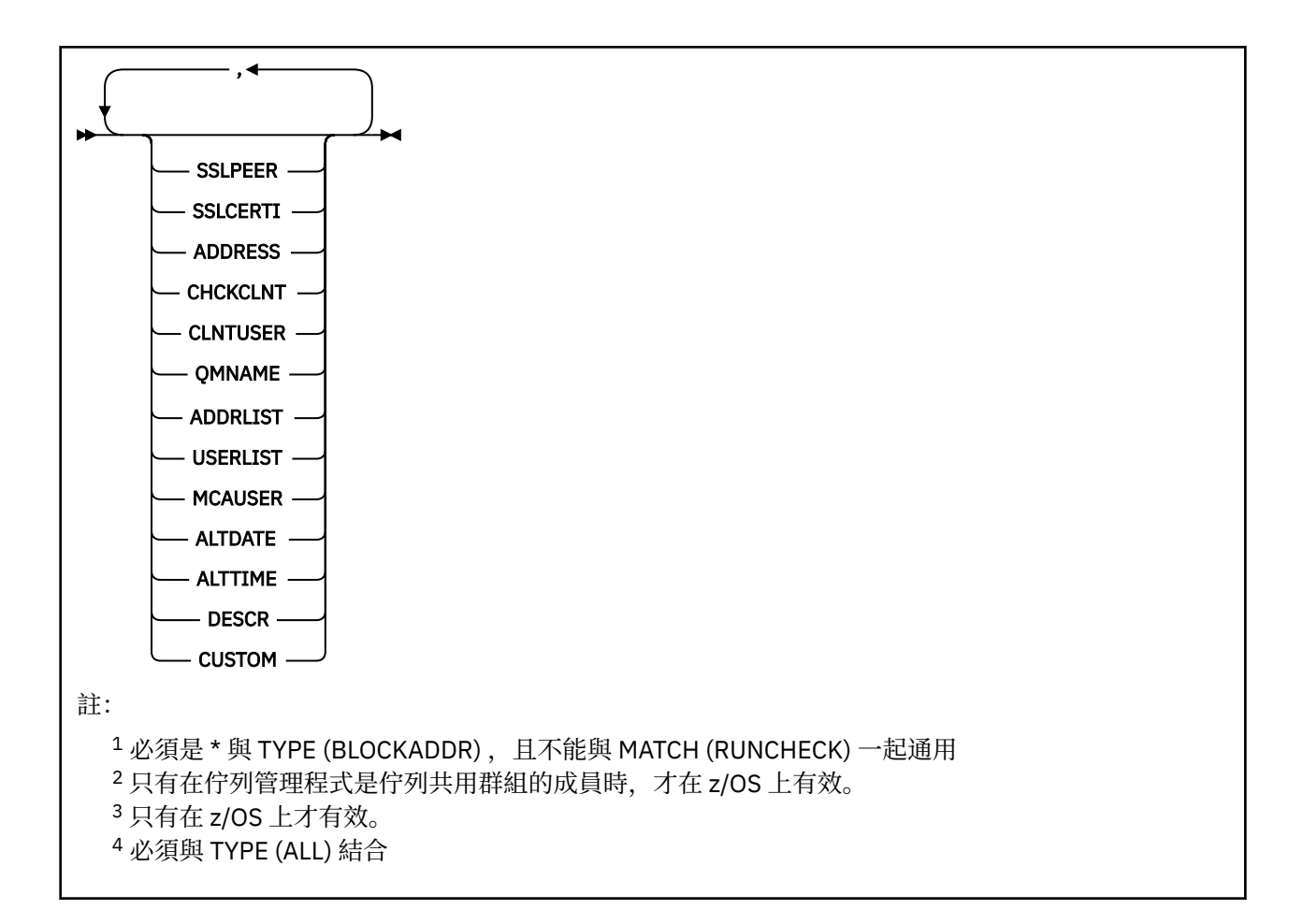

# **參數**

#### **generic-channel-name**

要顯示的通道名稱或通道集。 您可以使用星號 (\*) 作為萬用字元來指定一組通道。 在 z/OS 上使用星號 時,必須以單引號括住整個值。當 MATCH 為 RUNCHECK 時, 此參數不能是通用的。

# **ADDRESS**

要比對的 IP 位址。

只有在 MATCH 是 RUNCHECK 時, 此參數才有效, 不能是通用的, 也不能是主機名稱。

#### **ALL**

指定此參數以顯示所有屬性。 如果指定此關鍵字,則特別要求的任何屬性都沒有作用; 仍會顯示所有屬 性。

如果您未指定通用名稱,且未要求任何特定屬性,則這是預設行為。

#### **CLNTUSER**

用戶端主張要對映至新的使用者 ID、容許透過未變更或封鎖的使用者 ID。

這可以是從用戶端傳送的使用者 ID, 指出用來執行用戶端程序的使用者 ID, 或用戶端在使用 MQCSP 的 MQCONNX 呼叫中呈現的使用者 ID。

此參數僅在 TYPE (USERMAP) 及 **Match** 為 RUNCHECK 時有效。

字串的長度上限為 MO CLIENT USER ID LENGTH。

# **CMDSCOPE**

此參數僅適用於 z/OS ,並指定當佇列管理程式是佇列共用群組的成員時如何執行指令。

 $\mathbf{r}$ 

指令在輸入它的佇列管理程式上執行。 這是預設值。
## **佇列管理程式***-***名稱**

指令會在您指定的佇列管理程式上執行,前提是佇列管理程式在佇列共用群組內處於作用中。

只有在您使用佇列共用群組環境且已啟用指令伺服器時,您才可以指定佇列管理程式名稱,但輸入 指令的佇列管理程式除外。

**\***

指令在本端佇列管理程式上執行,也會傳遞至佇列共用群組中的每個作用中佇列管理程式。 其效果 與在佇列共用群組中的每一個佇列管理程式上輸入指令相同。

## **MATCH**

指出要套用的相符類型。

## **執行檢查**

如果特定入埠通道連接至此佇列管理程式,則傳回該通道在執行時期符合的記錄。 透過提供非通用 的值來說明特定的入埠通道:

• 通道名稱。

- 包含 IP 位址的 ADDRESS 屬性,如果佇列管理程式已配置 REVDNS(ENABLED),則會在執行指令 來探索主機名稱的過程中反向查閱。
- · SSLCERTI 屬性, 只有在入埠通道使用 TLS 時。
- **SSLPEER** 屬性,只有在入埠通道使用 TLS 時。
- **QMNAME** 或 **CLNTUSER** 屬性,視入埠通道是用戶端或佇列管理程式通道而定。

如果探索到的記錄 WARN 已設為 YES, 則也可能會顯示第二個記錄, 以顯示通道將在執行時期使用的 實際記錄。 此參數必須與 **TYPE(ALL)**結合。

### **完全**

只傳回完全符合所提供通道設定檔名稱的那些記錄。 如果通道設定檔名稱中沒有星號,則此選項會 傳回與 MATCH (GENERIC) 相同的輸出。

**一般**

通道設定檔名稱中的任何星號都會被視為萬用字元。 如果通道設定檔名稱中沒有星號,則會傳回與 MATCH (EXACT) 相同的輸出。 例如, ABC\* 設定檔可能會導致傳回 ABC、ABC\* 及 ABCD 的記錄。

#### **ALL**

傳回符合所提供通道設定檔名稱的所有可能記錄。 在此情況下,如果通道名稱是通用的,則即使存 在更具體的相符項,也會傳回符合通道名稱的所有記錄。 例如, SYSTEM. \* .SVRCONN 設定檔可能 會導致 SYSTEM. \*、 SYSTEM.DEF.\*, SYSTEM.DEF.SVRCONN 和 SYSTEM.ADMIN.SVRCONN 。

## **QMNAME**

要比對的遠端友機佇列管理程式名稱

只有在 MATCH 是 RUNCHECK 且不可通用時, 此參數才有效。

#### **SSLCERTI**

要比對之憑證的憑證發證者識別名稱。

除了 SSLPEER 值之外, 還會比對 SSLCERTI 欄位 (如果不是空白)。

只有在 MATCH 是 RUNCHECK 且不可通用時, 此參數才有效。

#### **SSLPEER**

要比對之憑證的主旨識別名稱。

**SSLPEER** 值以用來指定「識別名稱」的標準格式指定。

只有在 MATCH 是 RUNCHECK 且不可通用時, 此參數才有效。

## **TYPE**

要顯示詳細資料的「通道鑑別記錄」類型。 可能的值為:

- ALL
- BlockUser
- BlockAddr
- SSLPEERMAP
- AddressMap
- UserMap
- QmgrMap

#### **WHERE**

指定過濾條件,只顯示滿足過濾條件選取準則的那些通道鑑別記錄。 過濾條件分為三個部分: *filterkeyword*、 *operator* 及 *filter-value*:

## **過濾關鍵字**

可用來顯示這個 DISPLAY 指令屬性的任何參數。

#### **operator**

這是用來判斷通道鑑別記錄是否滿足給定過濾關鍵字上的過濾值。 運算子如下:

**LT**

小於

**GT** 大於

## **EQ**

等於

#### **NE**

不等於

# 小於或等於

**GE**

**LE**

大於或等於

#### **LK**

符合您提供作為 *filter-value* 的一般字串

#### **NL**

不符合您提供作為 *filter-value* 的一般字串

## **CT**

包含指定的項目。 如果 *filter-keyword* 是清單,則您可以使用此選項來顯示其屬性包含指定項目 的物件。

#### **EX**

不包含所指定的項目。 如果 *filter-keyword* 是清單,您可以使用此選項來顯示其屬性不包含指定 項目的物件。

## **CTG**

包含符合您提供作為 *filter-value* 之一般字串的項目。 如果 *filter-keyword* 是清單,則您可以使用 此選項來顯示其屬性符合通用字串的物件。

#### **EXG**

不包含任何符合您提供作為 *filter-value* 之一般字串的項目。 如果 *filter-keyword* 是一個清單,您 可以使用它來顯示其屬性不符合通用字串的物件。

#### **過濾器值**

必須使用運算子針對其測試屬性值的值。 視 filter-keyword 而定,值可以是明確或一般:

• 明確值,是所要測試之屬性的有效值。

您可以使用 LK 及 NL 以外的任何運算子。 不過,如果值是參數可能傳回的一組值中的一個值 (例 如, MATCH 參數上的值 ALL) ,則您只能使用 EQ 或 NE。

• 通用值。 這是一個以星號結尾的字串,例如 ABC\*。 這些字元必須對您正在測試的屬性有效。 如 果運算子是 LK,則會列出其屬性值是以此字串(此範例中的 ABC)為開頭的所有項目。 如果運算 子是 NL,則會列出其屬性值不以此字串為開頭的所有項目。 您不能對於含有數值或一組值的其中 一值的參數使用通用的 filter-value。

您只能將運算子 LK 或 NL 用於一般值。

• 值清單中的項目。 該值可以是明確的,或者如果它是字元值,則可以是明確或通用的。 如果明 確,請使用 CT 或 EX 作為運算子。 比方說,如果使用運算子 CT 指定 DEF 值,則會列出其中一個 屬性值是 DEF 的所有項目。 如果它是通用的,請使用 CTG 或 EXG 作為運算子。 如果 ABC\* 與運 算子 CTG 一起指定, 則會列出其中一個屬性值以 ABC 開頭的所有項目。

**註:** 在 z/OS 上, MQSC **WHERE** 子句的過濾器值有 256 個字元限制。 其他平台沒有此限 制。

## **所要求的參數**

指定一或多個參數來定義要顯示的資料。 參數可以任意順序指定,但不能多次指定相同的參數。

### **TYPE**

通道鑑別記錄的類型

#### **SSLPEER**

憑證的識別名稱。

#### **ADDRESS**

IP 位址

#### **CHCKCLNT**

是否要由符合此規則的連線提供使用者 ID 和密碼。

#### **CLNTUSER**

用戶端主張的使用者 ID

#### **QMNAME**

遠端友機佇列管理程式的名稱

#### **MCAUSER**

當入埠連線符合所提供的 TLS DN、IP 位址、用戶端主張的使用者 ID 或遠端佇列管理程式名稱時要使用 的使用者 ID。

## **ADDRLIST**

禁止在任何通道上連接至此佇列管理程式的 IP 位址型樣清單。

# **USERLIST**

禁止使用此通道或通道集的使用者 ID 清單。

#### **ALTDATE**

前次變更通道鑑別記錄的日期,格式為 *yyyy-mm-dd*。

**ALTTIME**

前次變更通道鑑別記錄的時間,格式為 *hh.mm.ss*。

**DESCR**

通道鑑別記錄的相關敘述性資訊。

## **SSLCERTI**

要比對之憑證的憑證發證者識別名稱。

## **CUSTOM**

保留供未來使用。

### **相關概念**

通道鑑別記錄

## **相關參考**

第 841 [頁的『通道鑑別記錄的一般](#page-840-0) IP 位址』

在建立及顯示通道鑑別記錄的各種指令中,您可以將某些參數指定為單一 IP 位址或符合一組 IP 位址的型 樣。

# **DISPLAY CHSTATUS (顯示通道狀態)**

使用 MQSC 指令 **DISPLAY CHSTATUS** 可顯示一個以上通道的狀態。

# **使用 MQSC 指令**

如需如何使用 MQSC 指令的相關資訊, 請參閱 使用 MQSC 指令管理 IBM MQ。

您可以從來源 CR 發出此指令。如需來源符號的說明,請參閱 您可以在 IBM MQ for z/OS 上從 中發出 MQSC 和 PCF 指令的來源。

**同義字**:DIS CHS

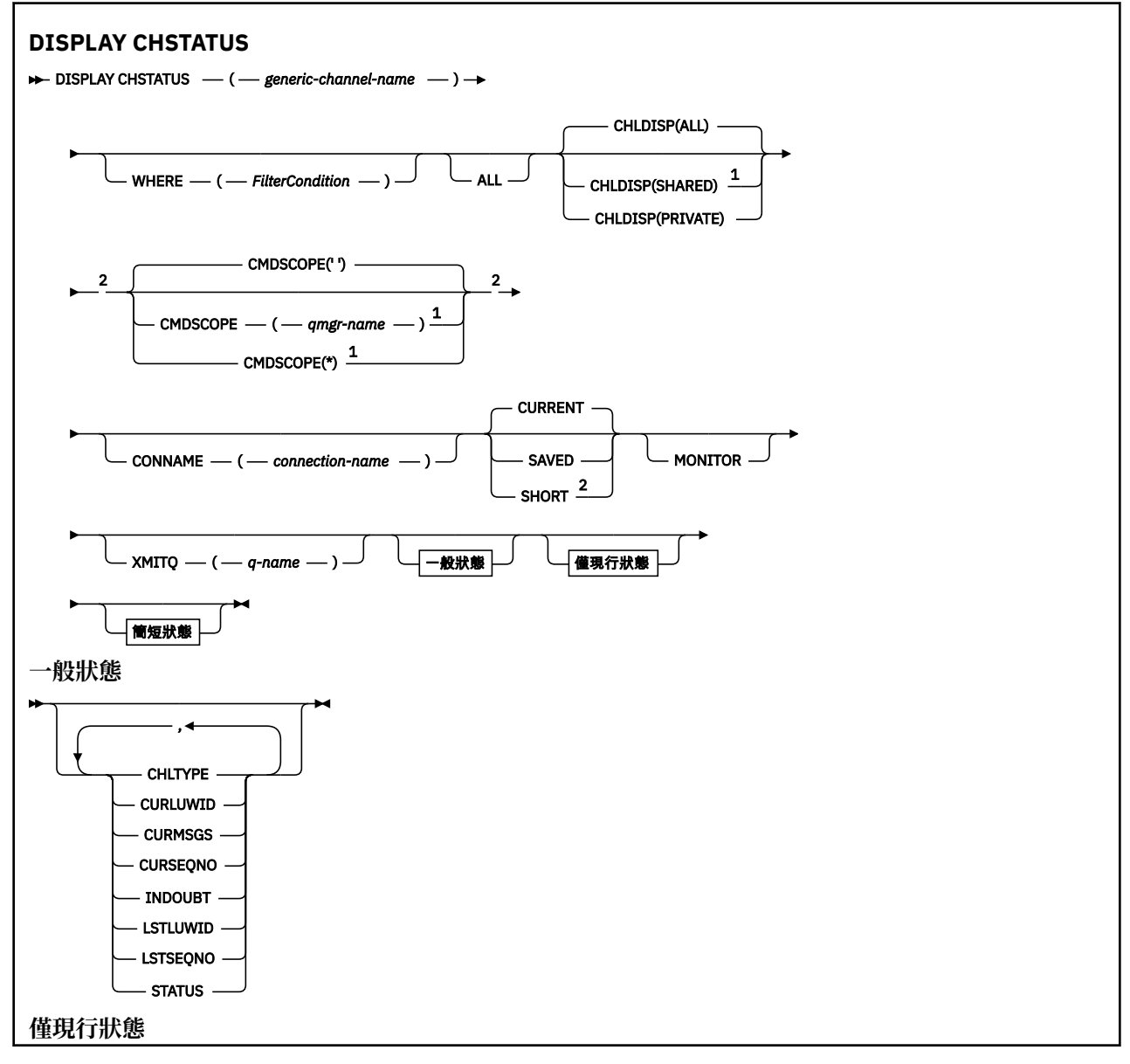

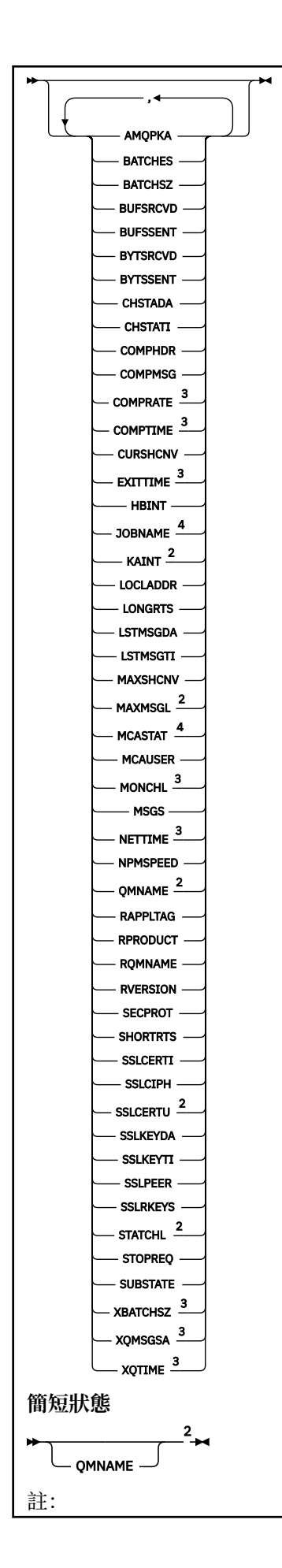

<span id="page-617-0"></span><sup>1</sup> 只有在佇列管理程式是佇列共用群組的成員時,才在 z/OS 上有效。

- <sup>2</sup> 只有在 z/OS 上才有效。
- <sup>3</sup> 選取 MONITOR 參數也可顯示它。

4 如果指定在 z/OS 上, 則予以忽略。

# **z/OS 上 DISPLAY CHSTATUS 的使用注意事項**

## $\approx$  z/OS

- 1. 如果尚未啟動通道起始程式,則指令失敗。
- 2. 必須執行指令伺服器。
- 3. 如果您要查看通道的整體狀態(即佇列共用群組的狀態),請使用 **DISPLAY CHSTATUS SHORT** 指令, 它會從 Db2 取得通道的狀態資訊。
- 4. 如果有任何數值參數超過 999,999,999,它將顯示為 999999999。
- 5. 針對 **CHLDISP**、 **CMDSCOPE** 及狀態類型的各種組合所傳回的狀態資訊,在 第 618 頁的表 169、 第 618 頁的表 170 及 第 619 [頁的表](#page-618-0) 171 中彙總。

表 *169: DISPLAY CHSTATUS CURRENT* 的 *CHLDISP* 和 *CMDSCOPE*

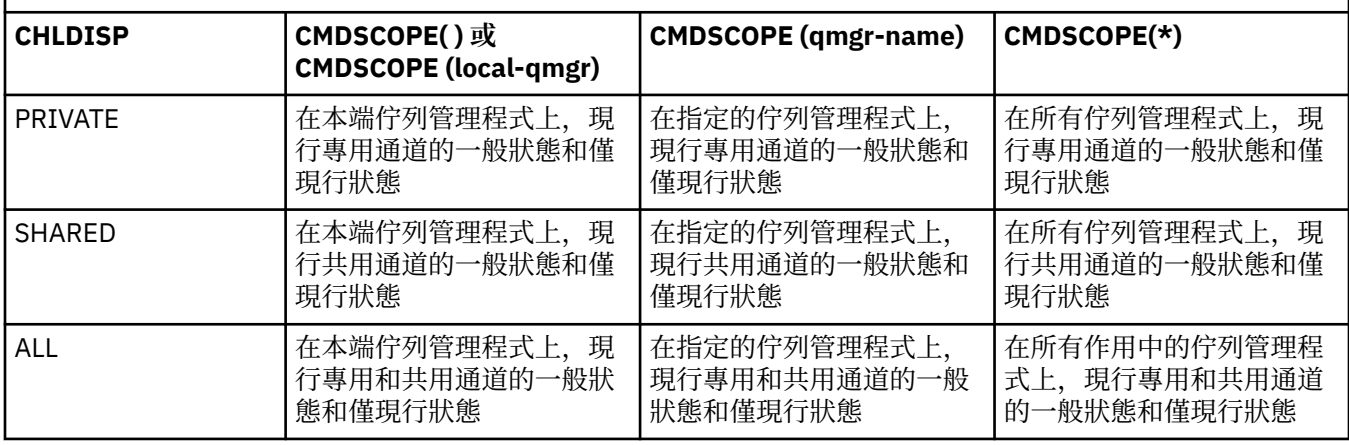

表 *170: DISPLAY CHSTATUS SHORT* 的 *CHLDISP* 和 *CMDSCOPE*

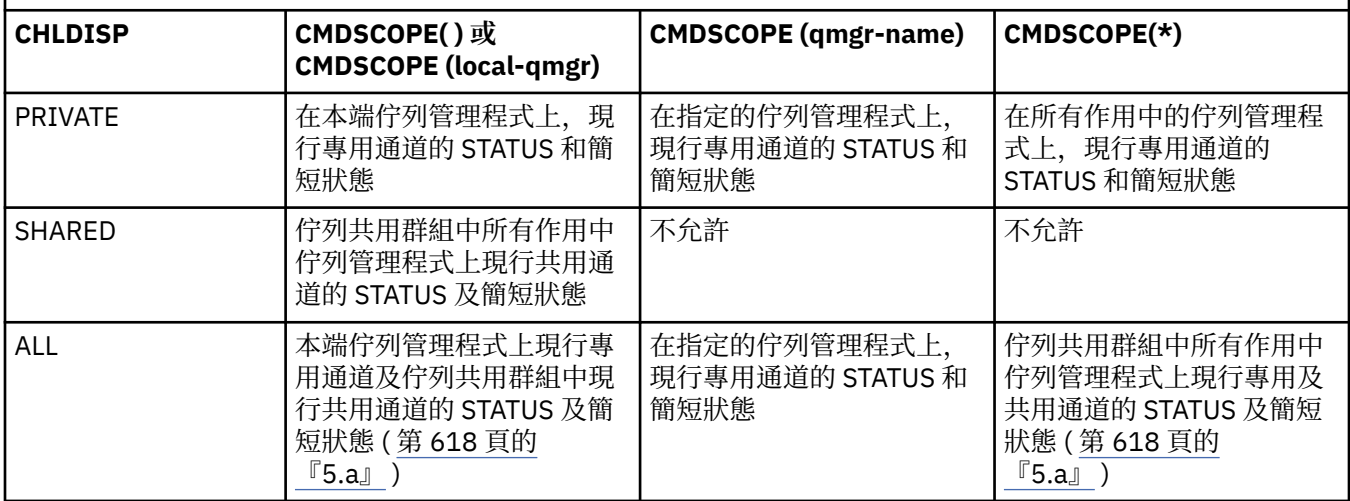

**註:**

a. 在此情況下,對於在佇列管理程式上輸入的指令,您將得到兩組不同的回應:一個用於 PRIVATE,一 個用於 SHARED。

<span id="page-618-0"></span>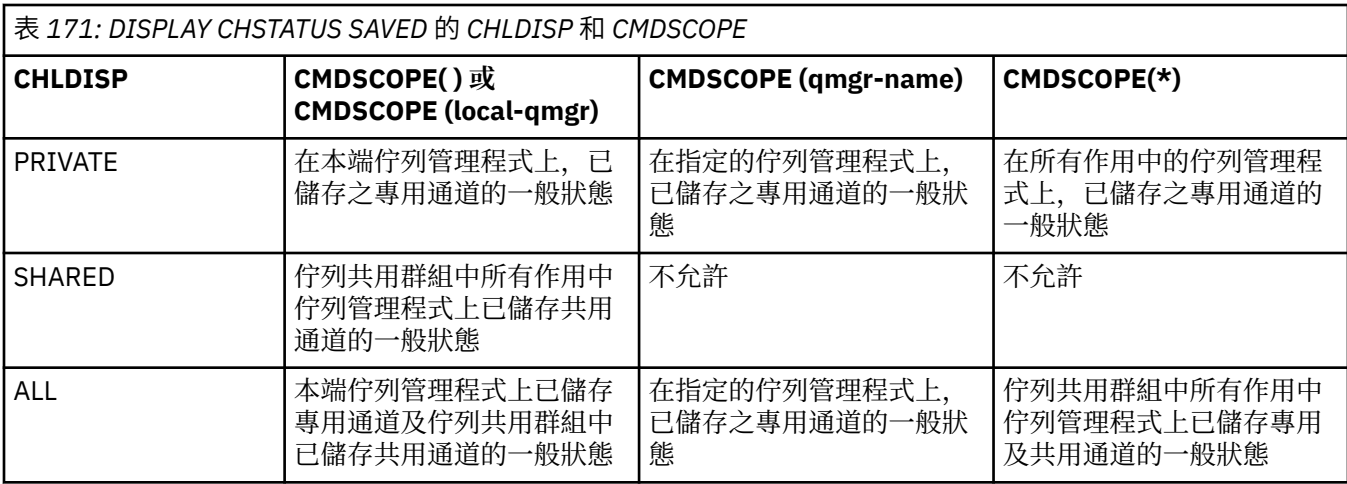

# **所有平台上 DISPLAY CHSTATUS 的參數說明**

您必須指定要顯示其狀態資訊的通道名稱。 它可以是特定通道名稱或通用的通道名稱。 利用通用的通道名 稱,您可以顯示所有通道的狀態資訊,或符合所指定名稱的一個以上通道的狀態資訊。

您還可以指定是要現行狀態資料(僅屬於現行通道),還是要所有通道的已儲存狀態資料。

將顯示滿足選取準則的所有通道的狀態(無論通道是手動定義或自動定義)。

可用於通道狀態的資料類別為**已儲存**、**現行**以及(僅適用於 z/OS)**簡短**。

可用於已儲存資料的狀態欄位是現行資料可用的欄位子集,稱為**一般**狀態欄位。 請注意,雖然一般資料欄位 相同,但是已儲存和現行狀態的資料值 可能不同。 現行資料可用的其餘欄位稱為**僅現行**狀態欄位。

- **已儲存**資料是由語法圖中指出的一般狀態欄位所組成。
	- 對於傳送端通道,會在要求確認已收到一批訊息之前以及在收到確認時更新資料
	- 對於接收端通道,會在確認已收到一批訊息之前立即重設資料
	- 對於伺服器連線通道,不會儲存任何資料。
	- 因此,從未處於現行狀態的通道無法有任何儲存狀態。

**註:** 直到透過通道傳輸持續性訊息,或使用 NORMAL 的 NPMSPEED 傳輸非持續性訊息之後,才會儲存 狀態。 因為狀態會在每個批次結束時儲存,所以要等到至少傳輸了一個批次之後,通道才會有已儲存狀 態。

- **現行**資料是由語法圖中指出的一般狀態欄位和僅現行狀態欄位所組成。 在傳送/接收訊息時會不斷地更新 資料欄位。
- **105 商短**資料是由語法圖中指出的 STATUS 現行資料項目和簡短狀態欄位所組成。

此作業方法有下列結果:

- 非作用中通道可能沒有任何已儲存狀態 如果它從未處於現行狀態, 或者尚未到達重設已儲存狀態的時間 點。
- 對於已儲存及現行狀態, "一般" 資料欄位可能具有不同的值。
- 現行通道一律有現行狀態,且可能有已儲存狀態。

通道可以是現行或非作用中通道:

#### **現行通道**

這些是已啟動的通道,或是已連接用戶端但尚未完成或正常斷線的通道。 它們可能還沒有到達傳送訊息 或資料的時間點,甚至是與友機建立聯絡關係的時間點。 現行通道有**現行**狀態,也可能有**已儲存**狀態。

**作用中**一詞是用來描述一組未停止的現行通道。

#### **非作用中通道**

這些通道可能:

- 尚未啟動
- 未連接用戶端
- 已完成
- 已正常斷線

(請注意,如果通道已停止,尚未將其視為正常完成 - 因此,它仍然處於現行狀態。) 非作用中通道可 能是**已儲存**狀態, 或者根本沒有任何狀態。

同一個指定接收端、要求端、叢集接收端或伺服器連線通道可以同時有多個實例(以要求端作為接收端)。 如果不同佇列管理程式上的數個傳送端各自使用同一個通道名稱與此接收端起始了階段作業,就會發生這種 情況。 對於其他類型的通道,一次只能有一個現行實例。

然而,對於所有通道類型,一個通道名稱可以有多組已儲存狀態資訊。 其中最多只有一組與該通道的現行實 例相關,其餘則與先前的現行實例相關。 如果相同的通道使用不同的傳輸佇列名稱或連線名稱,則會產生多 個實例。 這在下列情況下有可能發生:

- 在傳送端或伺服器上:
	- 如果不同的要求端(僅限伺服器)已連接到相同的通道
	- 如果已在定義中變更了傳輸佇列名稱
	- 如果已在定義中變更了連線名稱
- 在接收端或要求端上:
	- 如果不同的傳送端或伺服器已連接到相同的通道
	- 如果已在定義中變更了連線名稱(用於起始連線的要求端通道)

可以在指令中使用 XMITQ、CONNAME 及 CURRENT 參數來限制為一個通道顯示的集合數量。

#### **(** *generic-channel-name* **)**

要顯示其狀態資訊的通道定義的名稱。 尾端星號 (\*) 符合所指定詞幹後面跟著零個或多個字元的所有通 道定義。 只有獨自一個星號 (\*) 表示指定所有通道定義。 所有通道類型都需要值。

## **WHERE**

指定過濾條件可顯示那些滿足過濾條件選取準則的通道的狀態資訊。

過濾條件分為三個部分: *filter-keyword*、 *operator* 及 *filter-value*:

## **過濾關鍵字**

此參數用以顯示這個 DISPLAY 指令的屬性。

**Kom Multi Mexich 医**病法使用下列參數作為多平台上的過濾關鍵字 :COMPRATE、COMPTIME、 CURRENT、EXITTIME、JOBNAME、NETTIME、SAVED、SHORT、XBATCHSZ 或 XQTIME。

**of the set of the set of the set of the set of the set of the set of the set of the set of the set of the set o** 或 MONITOR。

如果您還要使用 CONNAME 或 XMITQ 來選取通道狀態,就不能使用它們作為過濾關鍵字。

如果過濾關鍵字對某類型的通道無效,則不會顯示其狀態資訊。

#### **operator**

這是用來判定通道是否滿足過濾關鍵字的過濾值。 運算子如下:

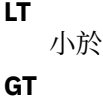

大於 **EQ** 等於 **NE**

不等於

**LE**

小於或等於

**GE**

大於或等於

**LK**

符合您提供作為 *filter-value* 的一般字串

**NL**

不符合您提供作為 *filter-value* 的一般字串

**CT**

包含指定的項目。 如果 *filter-keyword* 是清單,則您可以使用此選項來顯示其屬性包含指定項目 的物件。

**EX**

不包含所指定的項目。 如果 *filter-keyword* 是清單,您可以使用此選項來顯示其屬性不包含指定 項目的物件。

## **過濾器值**

必須使用運算子針對其測試屬性值的值。 視 filter-keyword 而定, 它可以是:

• 明確值,是所要測試之屬性的有效值。

您只能使用運算子 LT、GT、EQ、NE、LE 或 GE。 但是,如果此屬性值是某個參數的一組可能值的 其中一個(例如, CHLTYPE 參數上的 SDR 值), 則您只能使用 EQ 或 NE。

• 通用值。這是一個以星號結尾的字串, 例如 ABC\*。 如果運算子是 LK, 則會列出其屬性值是以此 字串(此範例中的 ABC)為開頭的所有項目。 如果運算子是 NL,則會列出其屬性值不以此字串為 開頭的所有項目。 只允許單一尾端萬用字元 (星號)。

您不能對於含有數值或一組值的其中一值的參數使用通用的 filter-value。

• 值清單中的項目。 使用 CT 或 EX 作為運算子。 比方說, 如果使用運算子 CT 指定 DEF 值, 則會列 出其中一個屬性值是 DEF 的所有項目。

## **ALL**

指定此值可顯示每個相關實例的所有狀態資訊。

如果指定 SAVED,這會導致僅顯示一般狀態資訊,而不顯示僅現行狀態資訊。

如果指定此參數,則同時指定的任何要求特定狀態資訊的參數將沒有作用;會顯示所有資訊。

# **Z/OS** CHLDISP

此參數僅適用於 z/OS,它指定將顯示其資訊的通道的處置(如 START 和 STOP CHANNEL 指令中所使 用),而**不是** QSGDISP 為通道定義所設定。 其值如下:

**ALL**

這是預設值,它顯示所要求的專用通道狀態資訊。

如果有共用佇列管理程式環境,而且是在發出指令的佇列管理程式上執行此指令,或者已指定 CURRENT,則此選項還會顯示所要求的共用通道狀態資訊。

## **PRIVATE**

顯示所要求的專用通道狀態資訊。

## **SHARED**

顯示所要求的共用通道狀態資訊。 必須具有共用佇列管理程式環境,而且符合下列條件之一,才容 許使用此值:

- CMDSCOPE 為空白或是本端佇列管理程式
- 已指定 CURRENT

CHLDISP 顯示下列值:

## **PRIVATE**

為專用通道的狀態。

#### **SHARED**

為共用通道的狀態。

## **固定共用**

為共用通道的狀態,與特定的佇列管理程式相關聯。

# **Z/OS** CMDSCOPE

此參數僅適用於 z/OS ,並指定當佇列管理程式是佇列共用群組的成員時如何執行指令。

**' '**

指令會在輸入它的佇列管理程式上執行。 這是預設值。

## *qmgr-name*

指令會在您指定的佇列管理程式上執行,前提是佇列管理程式在佇列共用群組內處於作用中。

只有在您使用佇列共用群組環境且指令伺服器已啟用時,您才可以指定佇列管理程式名稱 (不是輸入 它的佇列管理程式)。

**\***

指令在本端佇列管理程式上執行,也會傳遞至佇列共用群組中的每個作用中佇列管理程式。 這與在 佇列共用群組中的每一個佇列管理程式上輸入指令的效果相同。

您不能使用 CMDSCOPE 作為過濾關鍵字。

**註:** 請參閱[表](#page-617-0) 1[、表](#page-617-0) 2 及[表](#page-618-0) 3,以瞭解允許的 CHLDISP 和 CMDSCOPE 組合。

#### **CONNAME (** *connection-name* **)**

要顯示所指定通道的狀態資訊的連線名稱。

此參數可用來限制所顯示之狀態資訊的集合數量。 如果未指定,則不會以此方式限制顯示。

CONNAME 的傳回值可能與通道定義中的值不同,而且在現行通道狀態與已儲存通道狀態之間,此值可 能存在著差異。 (因此,不建議使用 CONNAME 來限制狀態集的數量)。

例如, 使用 TCP 時, 如果通道定義中的 CONNAME:

• 為空白或採用 "主機名稱" 格式, 通道狀態值具有已解析的 IP 位址。

• 包括埠號,則現行通道狀態值包括埠號 (z/OS 上除外),但已儲存通道狀態值不包含埠號。

 $\approx$  z/0S 對於 SAVED 或 SHORT 狀態, 此值也可以是遠端系統上的佇列管理程式名稱或佇列共用群 組名稱。

**》 Multi <mark>對於 SAVED 狀態,此值也可以是:</mark>** 

1. 遠端系統上的佇列管理程式名稱。

## 2. 遠端系統上佇列管理程式名稱與佇列管理程式名稱的 QMID 組合。

對於第二個選項,格式為 ALW QMNAME@QMID 或 BM i QMNAME&QMID, 其中 QMNAME 是佇列管理程式名稱,右側填補空白,最多 48 個字元。

若要顯示此情況,在下列範例中,字元 2 (在 QM2 中) 與 @ 字元之間有 45 個空格。

CONNAME(QM2 @QM2\_2023-07-18\_12.24.06)

#### **CURRENT**

這是預設值,它指出僅顯示通道起始程式針對現行通道所保留的現行狀態資訊。

可以同時要求現行通道的一般狀態資訊和僅現行狀態資訊。

如果指定了此參數,則不會顯示簡短狀態資訊。

#### **SAVED**

指定此值可同時顯示現行通道和非作用中通道的已儲存狀態資訊。

只能顯示一般狀態資訊。 如果指定了此參數,則不會顯示現行通道的簡短狀態資訊和僅現行狀態資訊。

# **Z/US** SHORT

這指出僅顯示現行通道的簡短狀態資訊和 STATUS 項目。

如果指定了此參數,則不會顯示現行通道的其他一般狀態資訊和僅現行狀態資訊。

### **MONITOR**

指定此參數可傳回線上監視參數集。 這些參數是 COMPRATE、COMPTIME、EXITTIME、MONCHL、 NETTIME、XBATCHSZ、XQMSGSA 及 XQTIME。 如果您指定此參數,則特別要求的任何監視參數都沒 有作用;仍會顯示所有監視參數。

## **XMITQ (** *q-name* **)**

要顯示所指定一個以上通道的狀態資訊的傳輸佇列名稱。

此參數可用來限制所顯示之狀態資訊的集合數量。 如果未指定,則不會以此方式限制顯示。

對於每一組狀態資訊,一律傳回下列資訊:

- 通道名稱
- 傳輸佇列名稱(適用於傳送端和伺服器通道)
- 連線名稱
- 遠端佇列管理程式或佇列共用群組名稱 (僅適用於現行狀態,以及伺服器連線通道以外的所有通道類型)
- 遠端友機應用程式名稱(適用於伺服器連線通道)
- 傳回的狀態資訊類型 (CURRENT 或 SAVED, 或者僅適用於 z/OS 上的 SHORT)
- STATUS (除了 z/OS 上的 SAVED)
- 在 z/OS 上為 CHLDISP
- STOPREQ(僅適用於現行狀態)
- SUBSTATE

如果沒有指定任何要求特定狀態資訊的參數(而且沒有指定 ALL 參數),則不會傳回任何進一步資訊。 如果所要求的狀態資訊與特定通道類型無關,則這不算是錯誤。

## **一般狀態**

下列資訊適用於現行狀態資料集,以及已儲存狀態資料集。 其中的一些資訊不適用於伺服器連線通道。

#### **CHLTYPE**

通道類型。 這是下列其中一項:

#### **SDR**

傳送端通道

## **SVR**

伺服器通道

### **RCVR**

接收端通道

### **RQSTR**

要求端通道

## **CLUSSDR**

叢集傳送端通道

## **CLUSRCVR**

叢集接收端通道

## **SVRCONN**

伺服器連線通道

## **AMQP**

AMQP 通道

## **CURLUWID**

對於傳送端或接收端通道,這是與現行批次相關聯的邏輯工作單元 ID。

如果是傳送通道,則當通道無法確定時,其為無法確定批次的 LUWID。

如果是儲存通道實例,則只有當通道實例無法確定時,這個參數才有具有意義的資訊。 不過,即使通道 實例並非無法確定,要求時仍會傳回參數值。

知道這個時,會以下一個批次的 LUWID 加以更新。

此參數不適用於伺服器連線通道。

#### **CURMSGS**

如果是傳送端通道,則這是已在現行批次中傳送的訊息數。 每傳送一則訊息, 此數字就會遞增, 當通道 變成不確定時,則指不確定的訊息數。

如果是儲存通道實例,則只有當通道實例無法確定時,這個參數才有具有意義的資訊。 不過,即使通道 實例並非無法確定,要求時仍會傳回參數值。

如果是接收端通道,則這是已在現行批次中接收的訊息數。 每收到一則訊息,該值便會遞增。

當確定批次時,會將傳送端通道及接收端通道的值重設為零。

此參數不適用於伺服器連線通道。

#### **CURSEQNO**

如果是傳送端通道,則這是最後傳送之訊息的訊息序號。 每傳送一則訊息,該值便會更新,且當通道變 成不確定時,該值為在無法確定之批次中之最後一個訊息的訊息序號。

如果是儲存通道實例,則只有當通道實例無法確定時,這個參數才有具有意義的資訊。 不過, 即使通道 實例並非無法確定,要求時仍會傳回參數值。

如果是接收端通道,則其為最後一個收到之訊息的訊息序號。 每收到一則訊息,該值便會更新。

此參數不適用於伺服器連線通道。

#### **INDOUBT**

目前通道是否無法確定。

當傳送端「訊息通道代理程式」在等待傳送的訊息批次已順利接收的確認通知時,這個參數只能是 YES。 其他所有時間為 NO, 其中包括傳送訊息的週期期間, 但要在要求認可之前。

對於接收端通道,此值一律為 NO。

此參數不適用於伺服器連線通道。

#### **LSTLUWID**

與所傳送的最後確定之訊息批次相關聯的邏輯工作單元 ID。

此參數不適用於伺服器連線通道。

#### **LSTSEQNO**

最後確定的批次中的最後一則訊息的訊息序號。 如果非持續性訊息使用 NPMSPEED 為 FAST 的通道, 則 此數字不會遞增。

此參數不適用於伺服器連線通道。

#### **STATUS**

通道的現行狀態。 這是下列其中一項:

#### **BINDING**

通道正在執行通道協商,尚未準備好傳送訊息。

#### **INITIALIZING**

通道起始程式正在嘗試啟動通道。

在 z/OS 上,這會顯示為 INITIALIZI。

#### **PAUSED**

通道正在等待訊息重試間隔結束,然後才重試 MQPUT 作業。

#### **REQUESTING**

本端要求端通道正在向遠端 MCA 要求服務。

#### **RETRYING**

前次建立連線的嘗試已失敗。 在指定的時間間隔之後,MCA 會重新嘗試連線。

#### **RUNNING**

此時通道正在傳送訊息,或是等待訊息到達傳輸佇列以便傳送。

#### **STARTING**

已發出啟動通道的要求,但通道尚未開始處理。 如果某個通道正在等待變成作用中,則該通道就處 於這種狀態。

## **STOPPED**

這種狀態可能是由下列其中一項原因所造成:

• 手動停止通道

使用者對此通道輸入了停止通道指令。

• 達到重試限制

MCA 已達到建立連線的重試次數限制。 不再嘗試自動建立連線。

處於這種狀態的通道只能透過發出 START CHANNEL 指令, 或是以作業系統相依方式啟動 MCA 程式 來重新啟動。

#### **STOPPING**

通道正在停止或已接收到關閉要求。

#### **SWITCHING**

通道正在切換傳輸佇列。

在 z/OS 上,如果要求儲存的資料, 則不會顯示 STATUS。

**A Multi A** 多平台上,在已儲存資料中傳回的 STATUS 欄位值是通道在寫入已儲存狀態時的狀態。 通 常, 已儲存狀態值是 RUNNING。若要杳看通道的現行狀態, 使用者可以使用 DISPLAY CHSTATUS CURRENT 指令。

**註:** 對於非作用中通道,只有當通道是 INDOUBT 時,CURMSGS、CURSEQNO 及 CURLUWID 才具備有意義 的資訊。 但是如果提出要求,仍會顯示及傳回這些資訊。

## **僅現行狀態**

下列資訊僅適用於現行通道實例。 除非另有聲明,否則此資訊適用於所有通道類型。

#### **AMQPKA**

AMQP 通道的保持作用中時間 (毫秒)。 如果 AMQP 用戶端在保留作用中間隔內未傳送任何訊框, 則會因 發生 amqp:resource-limit-exceeded AMQP 錯誤狀況而關閉連線。

此參數僅對於通道類型 (CHLTYPE) 為 AMQP 的通道才有效

## **BATCHES**

此階段作業期間(自啟動通道以來)已完成的批次數量。

### **BATCHSZ**

用於此階段作業的批次大小。

此參數不適用於伺服器連線通道,而且不會傳回任何值;如果在指令中指定了此參數,則會予以忽略。

#### **BUFSRCVD**

接收到的傳輸緩衝區數量。 這包括只接收控制資訊的傳輸。

#### **BUFSSENT**

傳送的傳輸緩衝區數量。 這只包括傳送控制資訊的傳輸。

#### **BYTSRCVD**

此階段作業期間(自啟動通道以來)接收到的位元組數。 這包括訊息通道代理程式接收到的控制資訊。 如果 BYTSSENT 或 BYTSRCVD 的值超過 999999999, 它會折返為零。

## **BYTSSENT**

此階段作業期間(自啟動通道以來)傳送的位元組數。 這包括訊息通道代理程式傳送的控制資訊。

如果 BYTSSENT 或 BYTSRCVD 的值超過 999999999 ,它會折返為零。

### **CHSTADA**

啟動此通道的日期(其格式為 yyyy-mm-dd)。

## **CHSTATI**

啟動此通道的時間(格式為 hh.mm.ss)。

#### **COMPHDR**

用來壓縮通道所傳送之標頭資料的技術。 會顯示兩個值:

- 針對此通道協商的預設標頭資料壓縮值。
- 用於最後一個適合壓縮的傳輸區段的標頭資料壓縮值,可能或可能不包含訊息。 在傳送端通道訊息結 束程式中,可變更標頭資料壓縮值。 如果未傳送合格的傳輸區段,則第二個值為空白。

#### **COMPMSG**

用來壓縮通道所傳送之訊息資料的技術。 會顯示兩個值:

- 針對此通道協商的預設訊息資料壓縮值。
- 用於最後一則傳送訊息的訊息資料壓縮值。 在傳送端通道訊息結束程式中,可變更訊息資料壓縮值。 如果尚未傳送任何訊息,則第二個值為空白。

#### **COMPRATE**

達到的壓縮率以最接近的百分比顯示; 亦即, 25 表示訊息已壓縮至其原始長度的 75%。

會顯示兩個值:

- 第一個值是基於短期內的最近活動。
- 第二個值是基於較長期間內的活動。

每次啟動通道時都會重設這些值,只有當通道的 STATUS 是 RUNNING 時,才會顯示這些值。 如果沒有 收集監視資料或通道未傳送任何訊息,則這些值顯示為空白。

如果為此通道設定了 MONCHL,才會顯示此參數的值。 請參閱 第 633 [頁的『設定監視器值』。](#page-632-0)

#### **COMPTIME**

壓縮或解壓縮所耗費的每一則訊息的時間量 (以微秒顯示)。 會顯示兩個值:

- 第一個值是基於短期內的最近活動。
- 第二個值是基於較長期間內的活動。

**註:** 在 z/OS 上,COMPTIME 是每一則訊息的時間量,前提是訊息不必分段處理。 當訊息 長度符合下列條件,便會在 z/OS 上對訊息進行分段:

- 32 KB 以上, 或者
- 16 KB 以上,且通道具有 TLS 加密。

如果訊息分割成數個區段,則 COMPTIME 是指壓縮每一個區段所花費的時間。 這意味著分割成 8 段的 一則訊息,在壓縮或解壓縮期間實際耗費 (COMPTIME \* 8) 微秒。

如果為此通道設定了 MONCHL,才會顯示此參數的值。 請參閱 第 633 [頁的『設定監視器值』。](#page-632-0)

#### **CURSHCNV**

對於伺服器連線通道以外的所有通道類型,CURSHCNV 值都是空白。 對於伺服器連線通道的每個實例, CURSHCNV 輸出提供目前對該通道實例執行的對話數目。

值零表示通道執行的方式與在 IBM WebSphere MQ 7.0 之前的產品版本中執行的方式相同,與下列相關:

- 管理者停止/靜止
- 活動訊號中
- 先讀
- 共用交談
- 用戶端非同步取用

### **EXITTIME**

每則訊息處理使用者結束程式所花費的時間量(以微秒為單位)。 會顯示兩個值:

- 第一個值是基於短期內的最近活動。
- 第二個值是基於較長期間內的活動。

這些值視系統的配置和行為以及系統內的活動層次而定,並作為系統正常執行的指標。 這些值若有重大 變動,表示系統有問題。 每次啟動通道時都會重設這些值,只有當通道的 STATUS 是 RUNNING 時,才 會顯示這些值。

當您指定 MONITOR 參數時,也會顯示此參數。

如果為此通道設定了 MONCHL,才會顯示此參數的值。 請參閱 第 633 [頁的『設定監視器值』。](#page-632-0)

## **HBINT**

用於此階段作業的活動訊號間隔。

## **JOBNAME**

識別目前提供及管理通道的 MQ 處理程序的名稱。

**Multi M**在 多平台上, 此名稱是 MCA 程式的處理程序 ID 與執行緒 ID (以十六進位顯示) 的連結。

 $z/0S$ 此資訊在 z/OS 上無法使用。 如果指定了此參數,則會予以忽略。

 $\approx$  z/OS 您不能在 z/OS 上使用 JOBNAME 作為過濾關鍵字。

# **KAINT**

用於此階段作業的保留作用中間隔。 它只有在 z/OS 上才有效。

## **LOCLADDR**

通道的本端通訊位址。 傳回的值取決於通道的 TRPTYPE (目前僅支援 TCP/IP)。

## **LONGRTS**

剩下的長時間重試等待啟動的嘗試次數。 這只適用於傳送端或伺服器通道。

#### **LSTMSGDA**

傳送最後一則訊息或處理 MQI 呼叫的日期,請參閱 LSTMSGTI。

#### **LSTMSGTI**

傳送最後一則訊息或處理 MQI 呼叫的時間。

如果是傳送端或伺服器,這是傳送最後一個訊息(如果它被分割的話則為最後一個部分)的時間。 如果 是要求端或接收端,其為最後一個訊息置入其目標佇列的時間。 如果是伺服器連線通道,其為最後 MQI 呼叫完成時的時間。

如果是共享對話的伺服器連線通道實例,這是指對通道實例上執行的任何對話完成最後一個 MQI 呼叫的 時間。

# **MAXMSGL**

用於此階段作業的訊息長度上限(只有在 z/OS 上才有效)。

### **MAXSHCNV**

對於伺服器連線通道以外的所有通道類型,MAXSHCNV 值都是空白。 對於伺服器連線通道的每個實 例, MAXSHCNV 輸出提供可對該通道實例執行的對話數目的協議上限。

零值指出通道的執行方式與 IBM WebSphere MQ 7.0 之前版本的執行方式相同, 與下列相關:

- 管理者停止/靜止
- 活動訊號中
- 先讀
- 共用交談
- 用戶端非同步取用

# **Multi** MCASTAT

訊息通道代理程式目前是否正在執行中。 它可能是「執行中」或「未執行」。 請注意,通道可能處於已 停止狀態,但程式可能仍在執行中。

<mark>2/08 </mark>此資訊在 z/OS 上無法使用。 如果指定了此參數,則會予以忽略。

 $z/0S$ 您不能在 z/OS 上使用 MCASTAT 作為過濾關鍵字。

#### **MCAUSER**

MCA 使用的使用者 ID。 這可以是通道定義中設定的使用者 ID、用於訊息通道的預設使用者 ID、從用戶 端傳送的使用者 ID(如果這是伺服器連線通道的話),或是安全結束程式所指定的使用者 ID。

此參數僅適用於伺服器連線、接收端、要求端及叢集接收端通道。

在共享對話的伺服器連線通道上,如果所有對話具有相同的 MCA 使用者 ID 值,則 MCAUSER 欄位包含 使用者 ID。 如果這些對話之間使用的 MCA 使用者 ID 不同,則 MCAUSER 欄位包含 \* 這個值。

**Multi 多平台上的長度上限為 64 個字元。** 

 $\approx$  z/OS z/OS 上的長度上限為 12 個字元。

#### **MONCHL**

通道的監視資料收集的現行層次。

當您指定 MONITOR 參數時,也會顯示此參數。

#### **MSGS**

此階段作業期間(自啟動通道以來)已傳送或接收到的訊息數(或者針對伺服器連線通道所處理的 MQI 呼叫數)。

如果是共享對話的伺服器連線通道實例,這是指對通道實例上執行的所有對話已處理的 MQI 呼叫總數。

#### **NETTIME**

向通道遠端系統傳送要求以及接收回應所花費的時間量(以微秒顯示)。 此時間僅測量這類作業的網路 時間。 會顯示兩個值:

• 第一個值是基於短期內的最近活動。

• 第二個值是基於較長期間內的活動。

這些值視系統的配置和行為以及系統內的活動層次而定,並作為系統正常執行的指標。 這些值若有重大 變動,表示系統有問題。 每次啟動通道時都會重設這些值,只有當通道的 STATUS 是 RUNNING 時,才 會顯示這些值。

這個參數只適用於傳送端、伺服器及叢集傳送端通道。

當您指定 MONITOR 參數時,也會顯示此參數。

如果為此通道設定了 MONCHL,才會顯示此參數的值。 請參閱 第 633 [頁的『設定監視器值』。](#page-632-0)

#### **NPMSPEED**

用於此階段作業的非持續性訊息處理技術。

#### **PORT**

用於連接 AMQP 通道的埠號。 AMQP 1.0 連線的預設埠為 5672。

#### **RAPPLTAG**

遠端友機應用程式名稱。 這是通道遠端系統的用戶端應用程式名稱。

對於 Managed File Transfer, **RAPPLTAG** 會顯示 Managed File Transfer Agent *agent name*。 此參數只適用於伺服器連線通道。

**註:** 如果多個 IBM MQ 連線使用相同的通道實例,亦即,通道定義為 SHARECNV> 1 ,並且如果連線指定 不同的應用程式名稱,則 RAPPLTAG 欄位會顯示星號: RAPPLTAG $(\star)_{\circ}$ 

#### **RPRODUCT**

遠端友機產品 ID。 這是在通道遠端執行之 IBM MQ 程式碼的產品 ID 。 可能的值顯示在第 629 [頁的表](#page-628-0) [172](#page-628-0) 中。

<span id="page-628-0"></span>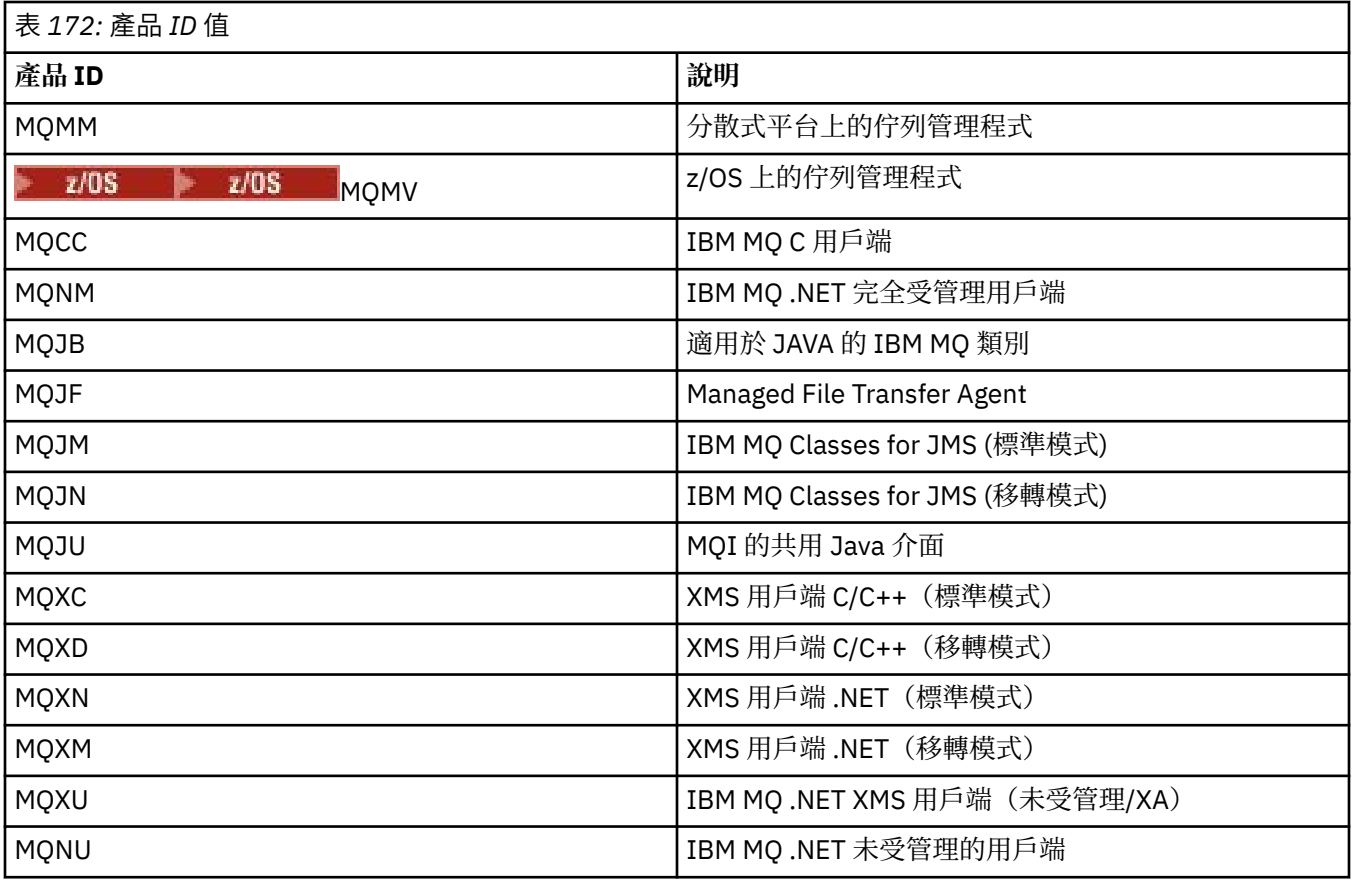

## **RQMNAME**

遠端系統的佇列管理程式名稱,或佇列共用群組名稱。 此參數不適用於伺服器連線通道。

# **RVERSION**

遠端友機版本。 這是在通道遠端系統執行的 IBM MQ 程式碼的版本。

遠端版本顯示為 **VVRRMMFF**,其中

#### **VV**

版本

**RR** 版次

## **MM**

維護層次

# **FF**

修正層次

## **SECPROT**

定義目前使用中的安全通訊協定。

不適用於用戶端連線通道。

根據您在 **DEFINE CHANNEL** 中為 [SSLCIPH](#page-629-0) 設定的值自動設定。

從 IBM MQ 9.2.0 開始, **SECPROT** 在 z/OS 上受支援。

可能的值為:

**無**

沒有安全通訊協定

**E** Deprecated SSLV3

SSL 3.0

此通訊協定已淘汰。 請參閱 已淘汰 CipherSpecs

<span id="page-629-0"></span>**Deprecated TLSV1** 

TLS 1.0

此通訊協定已淘汰。 請參閱 已淘汰 CipherSpecs

#### **TLSV12**

TLS 1.2

# **TLSV13**

TLS 1.3

從 IBM MQ 9.2.0 開始,產品在所有平台上都支援 TLS 1.3 安全通訊協定。 2 2/05 2 在 IBM MO for z/OS 上, TLS 1.3 僅在 z/OS 2.4 或更新版本上受支援。

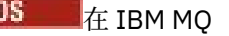

#### **SHORTRTS**

剩下的短時間重試等待啟動的嘗試次數。 這只適用於傳送端或伺服器通道。

#### **SSLCERTI**

遠端憑證發卡機構的完整「識別名稱」。 發卡機構是指發出憑證的憑證管理中心。

由於長度上限為 256 個字元,因此較長的「識別名稱」會被截斷。

## **Z/US** SSLCERTU

與遠端憑證相關聯的本端使用者 ID。 它只有在 z/OS 上才有效。

#### **SSLCIPH**

連線所使用的 CipherSpec 。

此參數已存在於 DEFINE CHANNEL 中,由 IBM MQ 9.2.0 中的 DISPLAY CHSTATUS 顯示。

如需相關資訊,請參閱 [DEFINE CHANNEL](#page-444-0) 中的 SSLCIPH 內容。

此參數的值也用來設定 [SECPROT](#page-628-0) 的值。

#### **SSLKEYDA**

上次成功發出 TLS 秘密金鑰重設的日期。

**註:** TLS 1.3 金鑰重設是 TLS 1.3 不可或缺的部分,且不會與應用程式通訊。 因此,在 z/OS 佇列管理程 式上,對於接收端通道而言,當通道使用 TLS 1.3 CipherSpec 進行通訊時,將不會設定此值。 在分散式 佇列管理程式上,當通道使用 TLS 1.3 CipherSpec 進行通訊時, 此值將不精確,甚至可能在通道任一端 設為零。

#### **SSLKEYTI**

上次成功發出 TLS 秘密金鑰重設的時間。

**註:** TLS 1.3 金鑰重設是 TLS 1.3 不可或缺的部分,且不會與應用程式通訊。 因此,在 z/OS 佇列管理程 式上,對於接收端通道而言,當通道使用 TLS 1.3 CipherSpec 進行通訊時,將不會設定此值。 在分散式 佇列管理程式上,當通道使用 TLS 1.3 CipherSpec 進行通訊時,此值將不精確,甚至可能在通道任一端 設為零。

#### **SSLPEER**

通道另一端的對等佇列管理程式或用戶端的「識別名稱」。

由於長度上限為 256 個字元,因此較長的「識別名稱」會被截斷。

#### **SSLRKEYS**

TLS 金鑰重設成功次數。 通道實例結束時會重設 TLS 私密金鑰重設次數。

**註:** TLS 1.3 金鑰重設是 TLS 1.3 不可或缺的部分,且不會與應用程式通訊。 因此,在 z/OS 佇列管理程 式上,對於接收端通道而言,當通道使用 TLS 1.3 CipherSpec 進行通訊時,將不會設定此值。 在分散式 佇列管理程式上,當通道使用 TLS 1.3 CipherSpec 進行通訊時,此值將不精確,甚至可能在通道任一端 設為零。

#### **STOPREQ**

是否未完成處理使用者的停止要求。 這不是 YES 就是 NO。

# **Z/US** STATCHL

通道的現行統計資料收集層次。

#### **SUBSTATE**

發出此指令時通道所執行的動作。 會按照優先順序列出下列子狀態(從具有最高優先順序的子狀態開 始):

#### **ENDBATCH**

通道正在執行批次結束處理。

## **傳送**

已對基礎通訊子系統發出要求來傳送一些資料。

## **接收**

已對基礎通訊子系統發出要求來接收一些資料。

#### $- z/0S$ **序列化**

通道正在序列化它對佇列管理程式的存取。 它只有在 z/OS 上才有效。

#### **重新同步化 (resynch)**

通道正在與友機重新同步化。

#### **活動訊號**

通道正在向友機發送活動訊號。

#### **SCYEXIT**

通道正在執行安全結束程式。

## **RCVEXIT**

通道正在執行其中一個接收結束程式。

#### **SENDEXIT**

通道正在執行其中一個傳送結束程式。

#### **MSGEXIT**

通道正在執行其中一個訊息結束程式。

## **MREXIT**

通道正在執行訊息重試結束程式。

#### **CHADEXIT**

通道正在透過通道自動定義結束程式執行。

### **NETCONNECT**

已對基礎通訊子系統發出要求來連接友機。

#### **SSLHANDSHK**

通道正在處理 TLS 信號交換。

## **NameServer**

已對名稱伺服器發出要求。

#### **MQPUT**

已對佇列管理程式發出要求,以在目的地佇列上放置訊息。

#### **MQGET**

已對佇列管理程式發出要求,以從傳輸佇列(如果這是訊息通道)或從應用程式佇列(如果這是 MQI 通道) 取得訊息。

#### **MQICALL**

正在執行 MQ API 呼叫(非 MQPUT 和 MQGET)。

#### **COMPRESS**

通道正在壓縮或解壓縮資料。

並非所有子狀態都對所有通道類型或通道狀態都有效。 在某些情況下,任何子狀態都無效,此時會傳回 空白值。

對於在多個執行緒上執行的通道,此參數會顯示具有最高優先順序的子狀態。

#### **TPROOT**

AMQP 通道的根主題。 TPROOT 的預設值是 SYSTEM.BASE.TOPIC。 使用此值時, AMQP 用戶端用來發 佈或訂閱的主題字串沒有字首,該用戶端可以與其他 MQ 發佈/訂閱應用程式交換訊息。為了讓 AMQP 用戶端在某個主題字首下發佈及訂閱,首先請在建立 MQ 主題物件時將主題字串設為您想要的字首,然 後將 TPROOT 設為您所建立的 MQ 主題物件的名稱。

此參數僅對於通道類型 (CHLTYPE) 為 AMQP 的通道才有效

#### **XBATCHSZ**

透過通道傳輸的批次大小。 會顯示兩個值:

• 第一個值是基於短期內的最近活動。

• 第二個值是基於較長期間內的活動。

這些值視系統的配置和行為以及系統內的活動層次而定,並作為系統正常執行的指標。 這些值若有重大 變動,表示系統有問題。 每次啟動通道時都會重設這些值,只有當通道的 STATUS 是 RUNNING 時,才 會顯示這些值。

此參數不適用於伺服器連線通道。

當您指定 MONITOR 參數時,也會顯示此參數。

如果為此通道設定了 MONCHL,才會顯示此參數的值。 請參閱 第 633 [頁的『設定監視器值』。](#page-632-0)

# **USECLTID**

指定 AMQP 通道的授權檢查應該使用用戶端 ID,而不是 MCAUSER 屬性值。

#### **XQMSGSA**

排入可供通道進行 MQGET 作業的傳輸佇列中的訊息數。

此參數可顯示的最大值是 999。 如果可用的訊息數超出 999,則顯示值 999。

**\_\_\_\_7<mark>0S \_\_\_\_\_</mark>在 z/OS 上.如果** *CorrelId* **未檢索傳輸佇列,則此值會顯示為空白。** 

此參數只適用於叢集傳送端通道。

當您指定 MONITOR 參數時, 也會顯示此參數。

如果為此通道設定了 MONCHL,才會顯示此參數的值。 請參閱 第 633 [頁的『設定監視器值』。](#page-632-0)

## **XQTIME**

訊息在被擷取之前留在傳輸佇列中的時間(微秒)。 此時間的測量是從訊息放入傳輸佇列中開始,一直 到此訊息被擷取以在通道上傳送為止,因此,包含放置端應用程式因延遲而導致的任何間隔。

會顯示兩個值:

- 第一個值是基於短期內的最近活動。
- 第二個值是基於較長期間內的活動。

這些值視系統的配置和行為以及系統內的活動層次而定,並作為系統正常執行的指標。 這些值若有重大 變動,表示系統有問題。 每次啟動通道時都會重設這些值,只有當通道的 STATUS 是 RUNNING 時,才 會顯示這些值。

這個參數只適用於傳送端、伺服器及叢集傳送端通道。

當您指定 MONITOR 參數時,也會顯示此參數。

如果為此通道設定了 MONCHL,才會顯示此參數的值。 請參閱 第 633 [頁的『設定監視器值』。](#page-632-0)

## **簡短狀態**

 $\approx$  z/OS

下列資訊僅適用於現行通道實例。

## **QMNAME**

擁有通道實例的佇列管理程式名稱。

# <span id="page-632-0"></span>**設定監視器值**

對於自動定義的叢集傳送端通道,這些是使用佇列管理程式 MONACLS 參數來控制。 如需相關資訊,請參閱 第 313 頁的『ALTER QMGR ([變更佇列管理程式設定](#page-312-0))』。 您無法顯示或變更自動定義的叢集傳送端通道。 不過,您可以取得其狀態,或發出 DISPLAY CLUSOMGR,如這裡所說明:使用自動定義的叢集傳送端通 道。

對於其他通道(包括手動定義的叢集傳送端通道),這些是使用通道 MONCHL 參數來控制。 如需相關資 訊,請參閱 第 247 頁的『[ALTER CHANNEL \(](#page-246-0)變更通道設定)』。

## **相關參考**

第 1093 頁的『[MQCMD\\_INQUIRE\\_CHANNEL\\_STATUS \(](#page-1092-0)查詢通道狀態)』 「查詢通道狀態」(MQCMD\_INQUIRE\_CHANNEL\_STATUS) PCF 指令會查詢一個以上通道實例的狀態。

第 1107 頁的『[MQCMD\\_INQUIRE\\_CHANNEL\\_STATUS \(](#page-1106-0)查詢通道狀態) 回應』

「查詢通道狀態 (MOCMD\_INOUIRE\_CHANNEL\_STATUS) PCF 指令的回應包含回應標頭, 後面接著數個結 構。

# **DISPLAY CHSTATUS (顯示通道狀態) AMQP**

使用 MQSC 指令 DISPLAY CHSTATUS (AMQP) 來顯示一個以上 AMQP 通道的狀態。

# **使用 MQSC 指令**

如需如何使用 MQSC 指令的相關資訊, 請參閱 使用 MQSC 指令管理 IBM MQ。

- 第 633 頁的『語法圖』
- 第 634 頁的『[DISPLAY CHSTATUS](#page-633-0) 的參數說明』
- 第 635 [頁的『摘要屬性』](#page-634-0)
- 第 635 [頁的『用戶端詳細資料模式』](#page-634-0)
- 第 636 [頁的『範例』](#page-635-0)

## **語法圖**

**同義字**:DIS CHS

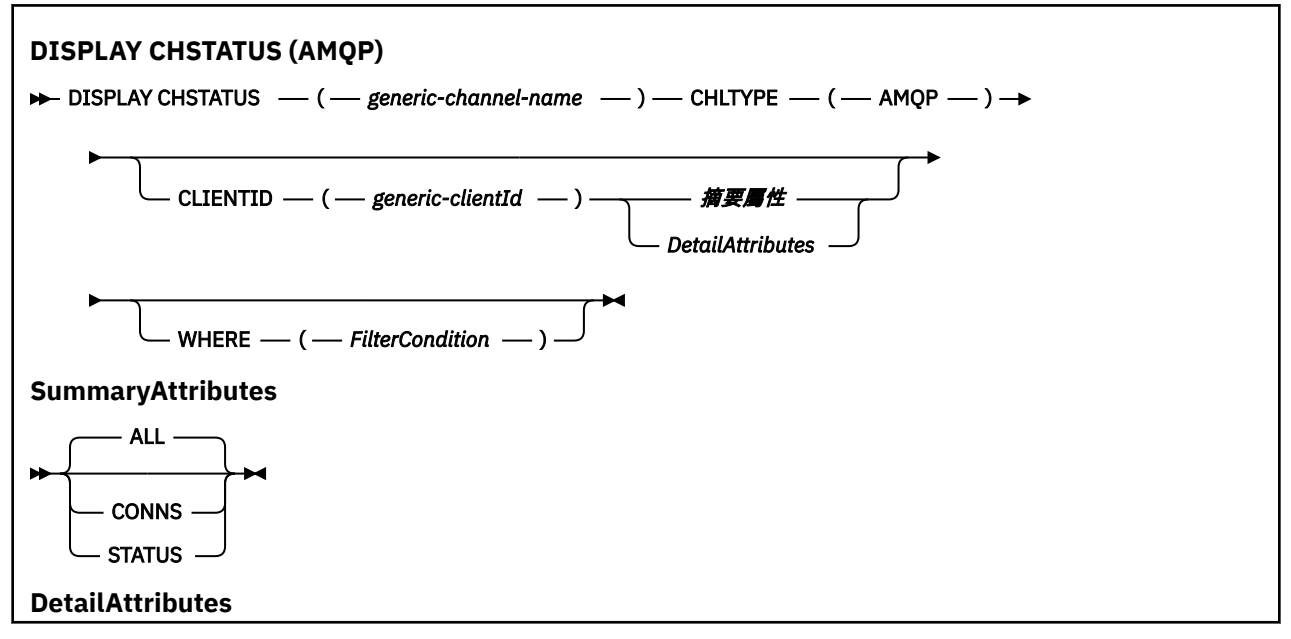

<span id="page-633-0"></span>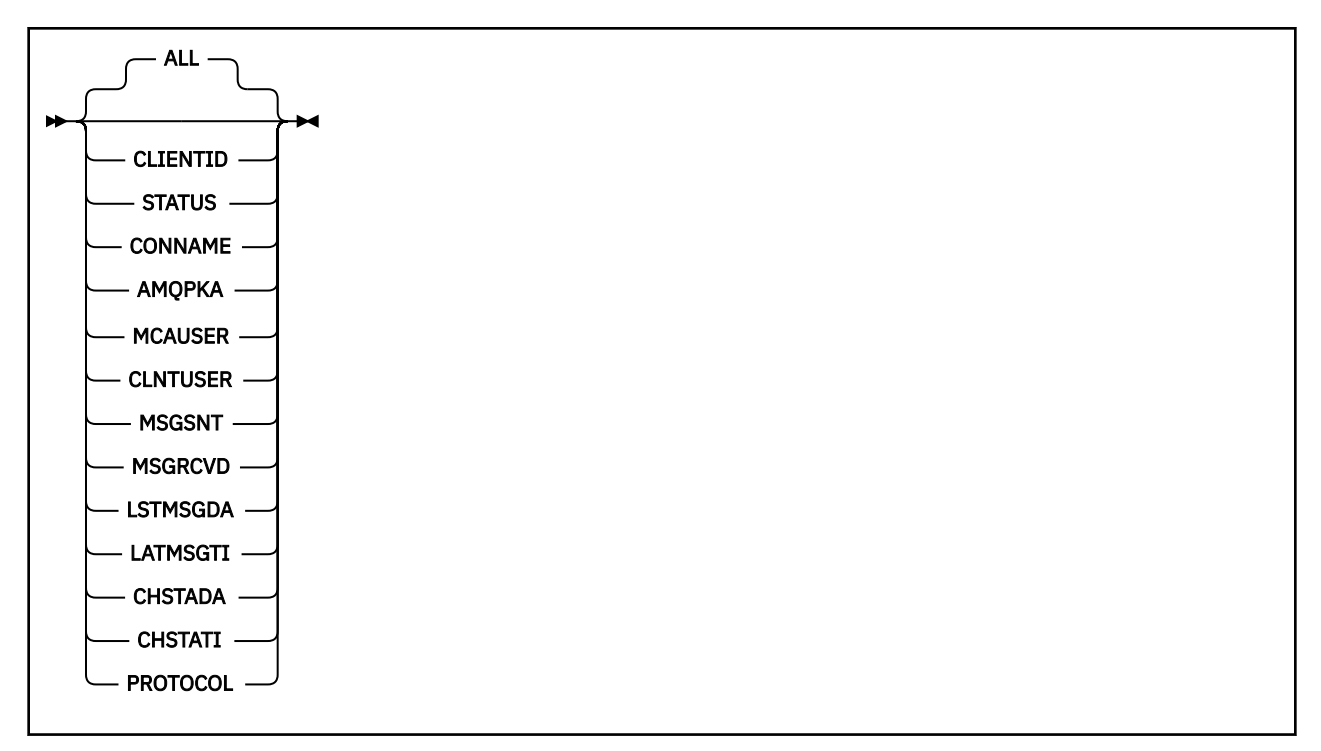

**註:**

• 預設行為是讓 **RUNMQSC** 傳回通道連線的摘要。 如果指定 **CLIENTID** ,則 **RUNMQSC** 會傳回連接至通道之 每一個用戶端的詳細資料。

# **DISPLAY CHSTATUS 的參數說明**

您必須指定要顯示其狀態資訊的通道名稱。 此參數可以是特定的通道名稱或通用通道名稱。 利用通用的通 道名稱,您可以顯示所有通道的狀態資訊,或符合所指定名稱的一個以上通道的狀態資訊。

#### **(** *generic-channel-name* **)**

要顯示其狀態資訊的通道定義的名稱。 尾端星號 (\*) 符合所指定詞幹後面跟著零個或多個字元的所有通 道定義。 只有獨自一個星號 (\*) 表示指定所有通道定義。 所有通道類型都需要值。

#### **WHERE**

指定過濾條件可顯示那些滿足過濾條件選取準則的通道的狀態資訊。

過濾條件分為三個部分: *filter-keyword*、 *operator* 及 *filter-value*:

### **過濾關鍵字**

此參數用以顯示這個 DISPLAY 指令的屬性。

如果過濾關鍵字對某類型的通道無效,則不會顯示其狀態資訊。

#### **operator**

這是用來判定通道是否滿足過濾關鍵字的過濾值。 運算子如下:

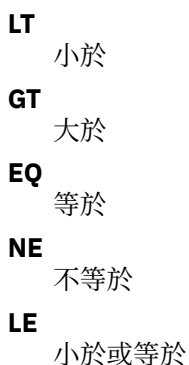

<span id="page-634-0"></span>**GE**

大於或等於

**LK**

符合您提供作為 *filter-value* 的一般字串

**NL**

不符合您提供作為 *filter-value* 的一般字串

**CT**

包含指定的項目。 如果 *filter-keyword* 是清單,則您可以使用此運算子來顯示其屬性包含指定項 目的物件。

**EX**

不包含所指定的項目。 如果 *filter-keyword* 是清單,則您可以使用此運算子來顯示其屬性不包含 指定項目的物件。

## **過濾器值**

必須使用運算子針對其測試屬性值的值。 視 filter-keyword 而定,此值可以是:

• 明確值,這是所測試屬性的有效值。

您只能使用運算子 LT、GT、EQ、NE、LE 或 GE。 不過,如果屬性值是來自參數上可能的值集 (例 如, CHLTYPE 參數上的 SDR 值), 則您只能使用 EQ 或 NE。

• 通用值。 此值是結尾有星號的字串, 例如 ABC\*。 如果運算子是 LK, 則會列出其屬性值是以此字 串(此範例中的 ABC)為開頭的所有項目。如果運算子是 NL,則會列出其屬性值不以此字串為開 頭的所有項目。 只允許單一尾端萬用字元(星號)。

您不能對於含有數值或一組值的其中一值的參數使用通用的 filter-value。

• 值清單中的項目。 使用 CT 或 EX 作為運算子。 比方說, 如果使用運算子 CT 指定 DEF 值, 則會列 出其中一個屬性值是 DEF 的所有項目。

**ALL**

指定此參數以顯示每一個相關實例的所有狀態資訊。

如果指定此參數,則任何要求也指定之特定狀態資訊的參數都沒有作用; 會顯示所有資訊。

## **摘要屬性**

當 MQSC 指令 DISPLAY CHSTATUS (AMQP) 中未新增任何 CLIENTID 參數時,會顯示 AMQP 通道資訊的摘 要。 連線數會顯示為 CONNS 屬性。 下列屬性顯示每一個通道的摘要。

**ALL**

指定此參數以顯示每一個相關實例的所有狀態資訊。 如果沒有要求任何屬性,則此屬性為預設值。

此參數適用於 AMQP 通道。

如果指定此參數,則任何要求特定狀態資訊的指定參數都沒有作用; 且會顯示所有資訊。

#### **CONNS**

此通道的現行連線數。

## **STATUS**

此通道的狀態。

# **用戶端詳細資料模式**

## **CLIENTID**

用戶端的 ID。

## **STATUS**

用戶端的狀態。

## <span id="page-635-0"></span>**CONNAME**

遠端連線 (IP 位址) 的名稱

## **AMQPKA**

用戶端的保持作用中間隔。

## **MCAUSER**

用戶端用來存取 IBM MQ 資源的使用者 ID。

## **CLNTUSER**

用戶端連接時所提供的使用者 ID。

## **MSGSNT**

用戶端自前次連接後所傳送的訊息數。

## **MSGRCVD**

用戶端自前次連接後所接收的訊息數。

## **LSTMSGDA**

接收或傳送前次訊息的日期。

## **LSTMSGTI**

前次接收或傳送訊息的時間。

## **CHSTADA**

通道啟動的日期。

## **CHSTATI**

已啟動時間通道。

## **PROTOCOL**

用戶端使用的通訊協定。 值為 AMQP。

# **範例**

下列指令會擷取名為 MYAMQP 之 AMQP 通道的狀態摘要:

dis chstatus(MYAMQP) chltype(AMQP) all

指令會輸出下列狀態:

AMQ8417: Display Channel Status details. CHANNEL(MYAMQP) CHLTYPE(AMQP) CONNECTIONS(1) STATUS(RUNNING)

下列指令會擷取名為 MYAMQP 之 AMQP 通道的完整狀態:

dis chstatus(\*) chltype(AMQP) clientid(\*) all

指令會輸出下列狀態:

AMQ8417: Display Channel Status details. CHANNEL(MYAMQP) CLIENTID(recv\_cc2022b) CLIENTID(recv\_cc2022b) CLIENTID(recv\_cc2022b) STATUS(RUNNING) CONNAME(192.168.60.1) AMQPKA(0) MCAUSER(matt) CLNTUSER( ) MSGSNT(0) MSGRCVD(0) LSTMSGTI()

# **DISPLAY CHSTATUS (顯示通道狀態) MQTT**

使用 MQSC 指令 DISPLAY CHSTATUS (MQTT) 可顯示一或多個 MQ Telemetry 通道的狀態。

# **使用 MQSC 指令**

如需如何使用 MQSC 指令的相關資訊, 請參閱 使用 MQSC 指令管理 IBM MQ。

- 語法圖
- 第 638 頁的『[DISPLAY CHSTATUS](#page-637-0) 的參數說明』
- 第 639 [頁的『摘要屬性』](#page-638-0)

**同義字**: DIS CHS

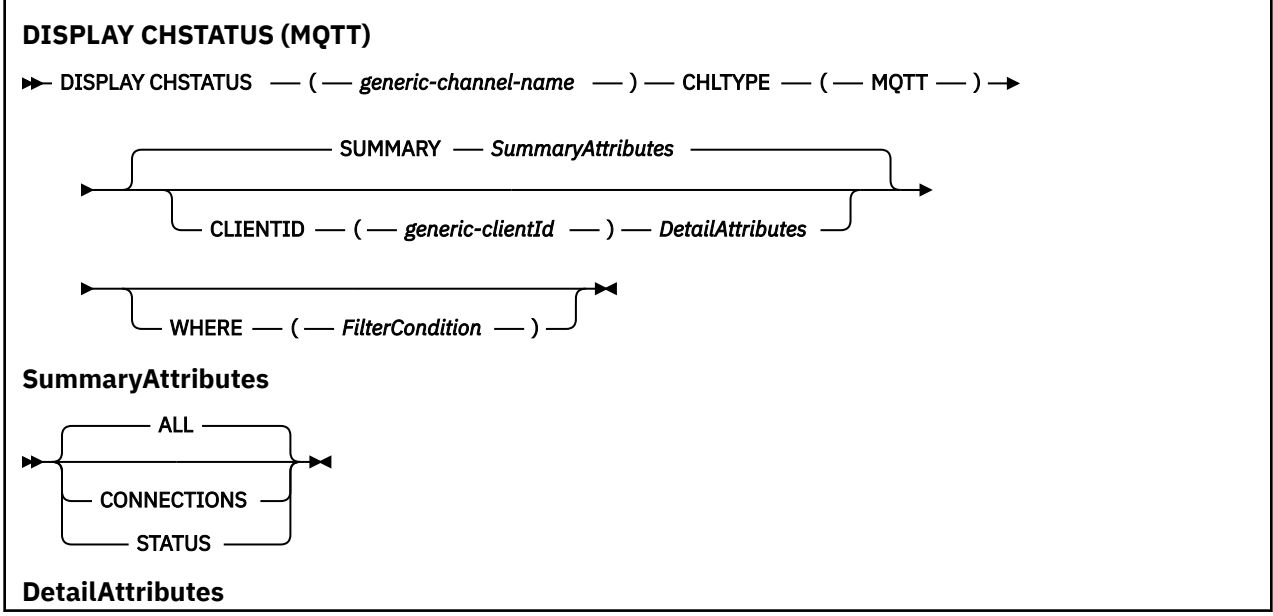

<span id="page-637-0"></span>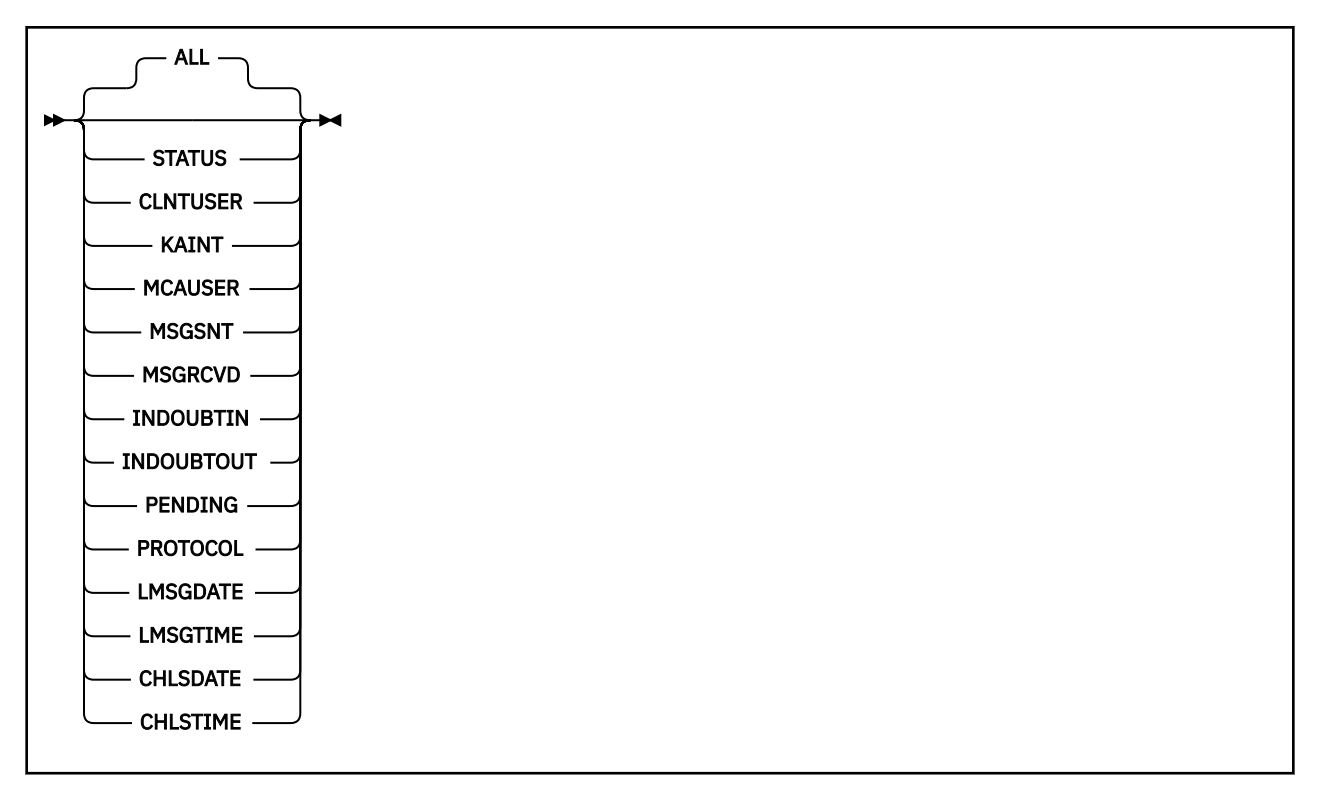

## **附註:**

- 預設行為是讓 RUNMQSC 傳回通道連線的摘要。 如果指定 CLIENTID, 則 RUNMQSC 會傳回連接至通道之 每一個用戶端的詳細資料。
- 可以指定 **CLIENTID**、 **SUMMARY**,也可以不指定兩者,但不能同時指定兩者。
- 與對 IBM MQ 通道執行指令時相比, MQ Telemetry 的 **DISPLAY CHSTATUS** 指令可能會傳回更大的回應 數目。 因此, MQ Telemetry 伺服器傳回的回應數不會超過回覆目的地佇列的適合度。 回應數目限制為 SYSTEM.MQSC.REPLY.QUEUE 佇列的 MAXDEPTH 參數值。 當 RUNMQSC 處理 MQ Telemetry 伺服器截 斷的 MQ Telemetry 指令時,會顯示 AMQ8492 訊息, 指定根據 MAXDEPTH 大小傳回的回應數目。
- 您可以使用這個指令來列出已斷線的用戶端。 因為這些用戶端與特定通道沒有關聯,所以您可以使用萬用 字元來列出它們。 例如,

DIS CHS(\*) CHLTYPE(MOTT) CLIENTID(\*) WHERE(STATUS EO DISCONNECTED).

當可能有大量中斷連線的用戶端時,您應該小心使用此指令。

## **DISPLAY CHSTATUS 的參數說明**

您必須指定要顯示其狀態資訊的通道名稱。 此參數可以是特定的通道名稱或通用通道名稱。 利用通用的通 道名稱,您可以顯示所有通道的狀態資訊,或符合所指定名稱的一個以上通道的狀態資訊。

## **(** *generic-channel-name* **)**

要顯示其狀態資訊的通道定義的名稱。 尾端星號 (\*) 符合所指定詞幹後面跟著零個或多個字元的所有通 道定義。 只有獨自一個星號 (\*) 表示指定所有通道定義。 所有通道類型都需要值。

## **WHERE**

指定過濾條件可顯示那些滿足過濾條件選取準則的通道的狀態資訊。

過濾條件分為三個部分: *filter-keyword*、 *operator* 及 *filter-value*:

## **過濾關鍵字**

此參數用以顯示這個 DISPLAY 指令的屬性。

如果過濾關鍵字對某類型的通道無效,則不會顯示其狀態資訊。

#### <span id="page-638-0"></span>**operator**

這是用來判定通道是否滿足過濾關鍵字的過濾值。 運算子如下:

**LT**

小於 **GT**

大於

**EQ**

等於

**NE** 不等於

**LE**

小於或等於

**GE**

大於或等於

## **LK**

符合您提供作為 *filter-value* 的一般字串

**NL**

不符合您提供作為 *filter-value* 的一般字串

#### **CT**

包含指定的項目。 如果 *filter-keyword* 是清單,則您可以使用此運算子來顯示其屬性包含指定項 目的物件。

**EX**

不包含所指定的項目。 如果 *filter-keyword* 是清單,則您可以使用此運算子來顯示其屬性不包含 指定項目的物件。

#### **過濾器值**

必須使用運算子針對其測試屬性值的值。 視 filter-keyword 而定, 此值可以是:

• 明確值, 這是所測試屬性的有效值。

您只能使用運算子 LT、GT、EQ、NE、LE 或 GE。 不過,如果屬性值是來自參數上可能的值集 (例 如, CHLTYPE 參數上的 SDR 值), 則您只能使用 EQ 或 NE。

• 通用值。此值是結尾有星號的字串, 例如 ABC\*。 如果運算子是 LK, 則會列出其屬性值是以此字 串(此範例中的 ABC)為開頭的所有項目。 如果運算子是 NL,則會列出其屬性值不以此字串為開 頭的所有項目。 只允許單一尾端萬用字元(星號)。

您不能對於含有數值或一組值的其中一值的參數使用通用的 filter-value。

• 值清單中的項目。 使用 CT 或 EX 作為運算子。 比方說,如果使用運算子 CT 指定 DEF 值,則會列 出其中一個屬性值是 DEF 的所有項目。

## **ALL**

指定此參數以顯示每一個相關實例的所有狀態資訊。

如果指定此參數,則任何要求也指定之特定狀態資訊的參數都沒有作用; 會顯示所有資訊。

## **摘要屬性**

將 SUMMARY 新增至 MQSC 指令 DISPLAY CHSTATUS (MQTT) 時,連線數會顯示為 CONNECTIONS 屬性。 下列屬性顯示每一個通道的摘要。

**ALL**

指定此參數以顯示每一個相關實例的所有狀態資訊。 如果沒有要求任何屬性,則此屬性為預設值。

此參數適用於 MQTT 通道。

如果指定此參數,則任何要求特定狀態資訊的指定參數都沒有作用; 且會顯示所有資訊。

## <span id="page-639-0"></span>**CONNECTIONS**

此通道的現行連線數。

### **STATUS**

此通道的狀態。

# **用戶端詳細資料模式**

## **STATUS**

用戶端的狀態。

## **CLNTUSER**

用戶端連接時所提供的使用者 ID。

## **CONNAME**

遠端連線 (IP 位址) 的名稱

## **KAINT**

用戶端的保持作用中間隔。

### **MCAUSER**

用戶端用來存取 IBM MQ 資源的使用者 ID。 這是 MQTT 用戶端身分和授權中說明的處理程序所選取的 用戶端使用者 ID。

## **MSGSNT**

用戶端自前次連接後所傳送的訊息數。

## **MSGRCVD**

用戶端自前次連接後所接收的訊息數。

## **INDOUBTIN**

用戶端的不確定入埠訊息數。

## **INDOUBTOUT**

傳送至用戶端的不確定出埠訊息數。

## **PENDING**

出埠擱置訊息數。

#### **PROTOCOL**

用戶端使用的通訊協定。 這是 MQTTV311、 MQTTV3 或 HTTP。

## **LMSGDATE**

接收或傳送前次訊息的日期。

## **LMSGTIME**

前次接收或傳送訊息的時間。

## **CHLSDATE**

通道啟動的日期。

## **CHLSTIME**

已啟動時間通道。

# **DISPLAY CLUSQMGR (顯示叢集佇列管理程式的通道資訊)**

使用 MQSC 指令 **DISPLAY CLUSQMGR** 來顯示叢集中佇列管理程式的叢集通道相關資訊。

# **使用 MQSC 指令**

如需如何使用 MQSC 指令的相關資訊, 請參閱 使用 MQSC 指令管理 IBM MQ。

**Latus Mand and All of Action Act of Act 200** 上從 中發出 MQSC 和 PCF 指令的來源。

- [語法圖](#page-639-0)
- 第 643 [頁的『使用注意事項』](#page-642-0)
- 第 643 頁的『[DISPLAY CLUSQMGR](#page-642-0) 的參數說明』
- 第 644 [頁的『所要求的參數』](#page-643-0)
- 第 646 [頁的『通道參數』](#page-645-0)
- 同義字 : DIS CLUSQMGR

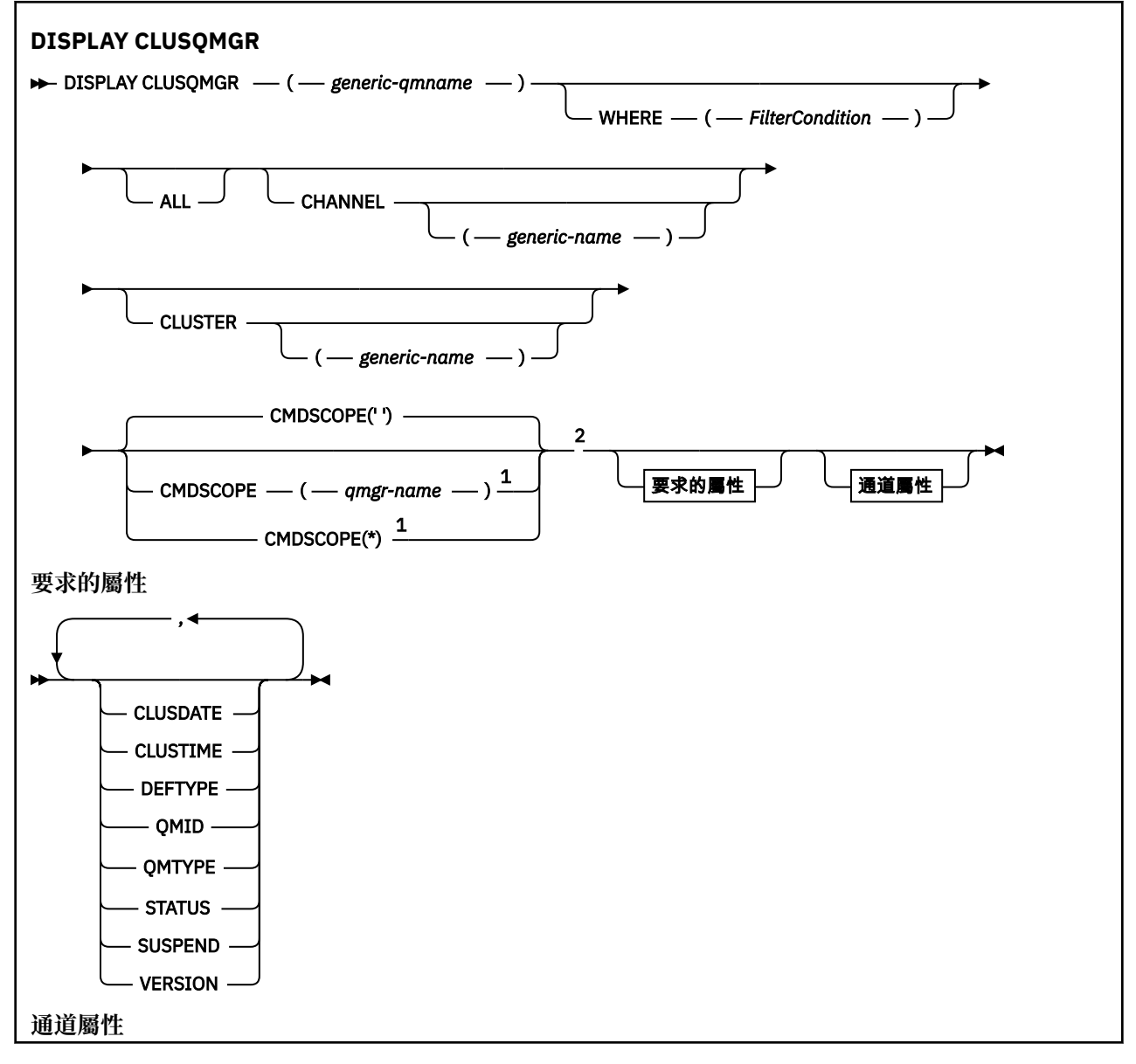

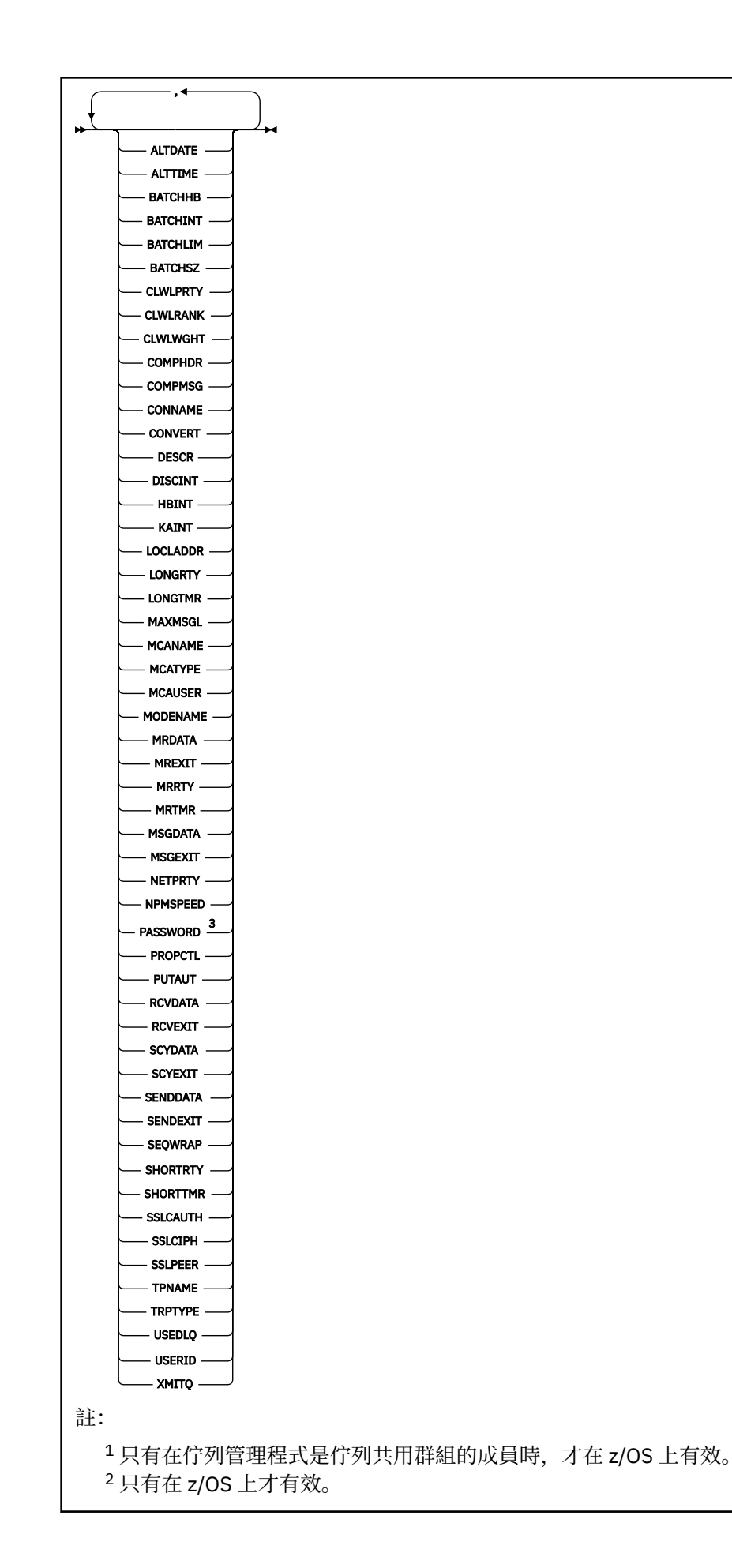

# <span id="page-642-0"></span>**使用注意事項**

與 DISPLAY CHANNEL 指令不同,此指令包括自動定義之叢集通道的相關資訊,以及叢集通道的狀態。 **註:** 在 z/OS 上,如果通道起始程式未啟動,則指令會失敗。

## **DISPLAY CLUSQMGR 的參數說明**

## **(** *generic-qmgr-name* **)**

要顯示其資訊的叢集佇列管理程式名稱。

尾端星號 "\*" 符合所有叢集佇列管理程式的指定詞幹後接零個以上字元。 星號 "\*" 單獨指定所有叢集佇 列管理程式。

#### **WHERE**

指定過濾條件,只顯示滿足過濾條件選取準則的那些叢集通道。 過濾條件分為三個部分: *filterkeyword*、 *operator* 及 *filter-value*:

#### **過濾關鍵字**

幾乎可以使用任何參數來顯示此 **DISPLAY** 指令的屬性。 不過,您無法使用 CMDSCOPE 或 MCANAME 參數作為過濾關鍵字。 如果您使用 CHANNEL 或 CLUSTER 作為過濾關鍵字來選取叢集佇列管理程 式,則無法使用它們。

#### **operator**

運算子如下:

**LT**

小於

**GT**

大於

**EQ** 等於

## **NE**

不等於

## **LE**

小於或等於

## **GE**

大於或等於

## **LK**

符合您提供作為 *filter-value* 的一般字串

#### **NL**

不符合您提供作為 *filter-value* 的一般字串

#### **CT**

包含指定的項目。 如果 *filter-keyword* 是清單,則您可以使用 CT 來顯示其屬性包含指定項目的 物件。

#### **EX**

不包含所指定的項目。 如果 *filter-keyword* 是清單,則您可以使用 EX 來顯示其屬性不包含指定 項目的物件。

## **CTG**

包含符合您提供作為 *filter-value* 之一般字串的項目。 如果 *filter-keyword* 是清單,則您可以使用 CTG 來顯示其屬性符合通用字串的物件。

#### **EXG**

不包含任何符合您提供作為 *filter-value* 之一般字串的項目。 如果 *filter-keyword* 是清單, 則您可 以使用 EXG 來顯示其屬性不符合通用字串的物件。

#### <span id="page-643-0"></span>**過濾器值**

必須使用運算子針對其測試屬性值的值。 視 filter-關鍵字而定, *filter-value* 可以是:

• 明確值,是所要測試之屬性的有效值。

您只能使用運算子 LT、 GT、 EQ、 NE、 LE 或 GE 。 如果屬性值是一組可能值中的值,則您只能 使用 EQ 或 NE。 例如, **STATUS** 參數上的值 STARTING 。

• 通用值。 *filter-value* 是字串。 範例為 ABC\*。 如果運算子是 LK,則會列出範例中屬性值以字串 ABC 開頭的所有項目。 如果運算子是 NL, 則會列出屬性值不是以字串開頭的所有項目。 只允許單 一尾端萬用字元(星號)。

您不能對於含有數值或一組值的其中一值的參數使用通用的 filter-value。

• 值清單中的項目。 該值可以是明確的,或者如果它是字元值,則可以是明確或通用的。 如果明 確,請使用 CT 或 EX 作為運算子。 例如, 如果使用運算子 CT 指定值 DEF, 則會列出其中一個屬 性值為 DEF 的所有項目。 如果它是通用的,請使用 CTG 或 EXG 作為運算子。 如果使用運算子 CTG 指定 ABC\*, 則會列出其中一個屬性值以 ABC 開頭的所有項目。

**ALL**

指定 ALL 會顯示所有參數。 如果指定此參數, 則也特別要求的任何參數都沒有作用; 仍會顯示所有參 數。

如果您未指定同屬名稱,且未要求任何特定參數,則 ALL 是預設值。

**ACCOS ALL 上, 如果您使用 WHERE 參數指定過濾條件, 則也是預設值, 但在其他平台** 上,只會顯示所要求的屬性。

#### **CHANNEL (** *generic-name* **)**

這是選用項目,並將顯示的資訊限制為具有指定通道名稱的叢集通道。 值可以是通用名稱。

#### **CLUSTER (** *generic-name* **)**

這是選用項目,並將顯示的資訊限制為具有指定叢集名稱的叢集佇列管理程式。 值可以是通用名稱。

# **CMDSCOPE**

此參數僅適用於 z/OS ,並指定當佇列管理程式是佇列共用群組的成員時如何執行指令。

指令會在輸入它的佇列管理程式上執行。 '' 是預設值。

#### **佇列管理程式***-***名稱**

指令會在您指定的佇列管理程式上執行,前提是佇列管理程式在佇列共用群組內處於作用中。

您可以指定佇列管理程式名稱,但輸入指令的佇列管理程式除外。 如果您是使用佇列共用群組環 境,且已啟用指令伺服器,則可以輸入不同的佇列管理程式名稱。

**\***

**''**

指令在本端佇列管理程式上執行,也會傳遞至佇列共用群組中的每個作用中佇列管理程式。 \* 的效 果與在佇列共用群組中的每個佇列管理程式上輸入指令相同。

您無法使用 CMDSCOPE 作為過濾關鍵字。

## **所要求的參數**

指定一或多個參數來定義要顯示的資料。 參數可以任意順序指定,但不能多次指定相同的參數。

部分參數僅與特定類型的叢集通道相關。 與特定類型通道無關的屬性不會導致輸出,也不會導致錯誤。

## **CLUSSDATE**

定義可供本端佇列管理程式使用的日期,格式為 yyyy-mm-dd。

#### **CLUSTIME**

定義可供本端佇列管理程式使用的時間,格式為 hh.mm.ss。

#### **DEFTYPE**

如何定義叢集通道:

#### **CLUSSDR**

作為明確定義中的叢集傳送端通道。

## **CLUSSDRA**

單獨透過自動定義作為叢集傳送端通道。

### **CLUSSRB**

透過自動定義和明確定義作為叢集傳送端通道。

## **CLUSRCVR**

作為明確定義中的叢集接收端通道。

## **QMID**

內部產生的叢集佇列管理程式的唯一名稱。

## **QMTYPE**

叢集中叢集佇列管理程式的功能:

# **REPOS**

提供完整儲存庫服務。

#### **NORMAL**

不提供完整儲存庫服務。

## **STATUS**

此叢集佇列管理程式的通道狀態為下列其中一個值:

## **STARTING**

通道已啟動且正在等待變成作用中。

### **BINDING**

通道正在執行通道協議,尚未備妥傳送訊息。

## **非作用中**

通道非作用中。

#### **INITIALIZING**

通道起始程式正在嘗試啟動通道。

 $\|$  =  $\|$ z/OS  $\|$   $\pm$  z/OS  $\pm$ ,INITIALIZING 會顯示為 INITIALIZI。

## **RUNNING**

此時通道正在傳送訊息,或是等待訊息到達傳輸佇列以便傳送。

#### **STOPPING**

通道正在停止,或收到關閉要求。

#### **RETRYING**

先前嘗試建立連線失敗。 MCA 會在指定的時間間隔之後再次嘗試連接。

#### **PAUSED**

在重試 MQPUT 作業之前, 通道正在等待訊息重試間隔完成。

#### **STOPPED**

此狀態可能由下列其中一個事件所導致:

• 通道已手動停止。

使用者已輸入此通道的停止通道指令。

• 建立連線的嘗試次數已達到通道容許的嘗試次數上限。

不會進一步嘗試自動建立連線。

只有透過發出 **START CHANNEL** 指令或以作業系統相依方式啟動 MCA 程式,才能重新啟動處於此狀 態的通道。

### **REQUESTING**

本端要求端通道正在向遠端 MCA 要求服務。

#### **SWITCHING**

通道正在切換傳輸佇列。

<span id="page-645-0"></span>**SUSPEND**

指定是否從叢集暫停此叢集佇列管理程式 (作為 **SUSPEND QMGR** 指令的結果)。 SUSPEND 的值為 YES 或 NO。

**版本**

與叢集佇列管理程式相關聯的 IBM MQ 安裝版本。

版本的格式為 VVRRMMFF:

- VV:版本
- RR:發行版
- MM:維護層次
- FF:修正層次

## **XMITQ**

叢集傳輸佇列。

## **通道參數**

## **ALTDATE**

前次變更定義或資訊的日期,格式為 yyyy-mm-dd

## **ALTTIME**

前次變更定義或資訊的時間,格式為 hh.mm.ss

## **BATCHHB**

正在使用的批次活動訊號值。

## **BATCHINT**

批次持續時間下限。

## **BATCHLIM**

批次資料限制。

可透過通道傳送的資料量限制。

#### **BATCHSZ**

批次大小。

## **CLWLPRTY**

基於叢集工作量配送的目的,通道的優先順序。

### **CLWLRANK**

基於叢集工作量配送的目的,通道等級。

**CLWLWGHT**

基於叢集工作量配送的目的,通道的加權。

## **COMPHDR**

通道支援的標頭資料壓縮技術清單。

## **COMPMSG**

通道支援的訊息資料壓縮技術清單。

# **CONNAME**

連線名稱。

#### **CONVERT**

指定傳送端是否轉換應用程式訊息資料。

## **DESCR**

說明。

# **DISCINT**

斷線間隔。

## **HBINT**

活動訊號間隔。

### **KAINT**

通道的 KeepAlive 計時。

## **LOCLADDR**

通道的本端通訊位址。

## **LONGRTY**

使用長持續時間計時器連接的嘗試次數限制。

## **LONGTMR**

長持續時間計時器。

## **MAXMSGL** 通道的訊息長度上限。

# **MCANAME**

訊息通道代理程式名稱。

您無法使用 MCANAME 作為過濾關鍵字。

## **MCATYPE**

指定訊息通道代理程式是作為個別處理程序或個別執行緒來執行。

## **MCAUSER**

訊息通道代理程式使用者 ID。

## **MODENAME**

LU 6.2 模式名稱。

## **MRDATA**

通道訊息-重試結束程式使用者資料。

## **MREXIT**

通道訊息-重試結束程式名稱。

#### **MRRTY**

通道訊息-重試次數。

## **MRTMR**

通道訊息-重試時間。

## **MSGDATA**

通道訊息結束程式使用者資料。

#### **MSGEXIT**

通道訊息結束程式名稱。

# **NETPRTY**

網路連線的優先順序。

#### **NPMSPEED**

非持續訊息速度。

#### **PASSWORD**

用於起始 LU 6.2 階段作業的密碼 (如果非空白,則 PASSWORD 會顯示為星號)。

## **PROPCTL**

訊息內容控制項。

## **PUTAUT**

放置權限。

## **RCVDATA**

通道接收結束程式使用者資料。

## **RCVEXIT**

通道接收結束程式名稱。

#### **SCYDATA**

通道安全結束程式使用者資料。

## **SCYEXIT**

通道安全結束程式名稱。

#### **SENDDATA**

通道傳送結束程式使用者資料。

#### **SENDEXIT**

通道傳送結束程式名稱。

#### **SEQWRAP**

序號折返值。

## **SHORTRTY**

使用短持續時間計時器來嘗試連接的次數限制。

## **SHORTTMR**

短期間計時器。

#### **SSLCAUTH**

指定是否需要 TLS 用戶端鑑別。

## **SSLCIPH**

TLS 連線的密碼規格。

#### **SSLPEER**

從通道另一端同層級佇列管理程式或用戶端的憑證中過濾「識別名稱」。

## **TRPTYPE**

傳輸類型。

## **TPNAME**

LU 6.2 交易程式名稱。

#### **USEDLQ**

決定當通道無法遞送訊息時是否使用無法傳送郵件的佇列。

**USERID**

用於起始 LU 6.2 階段作業的使用者 ID。

如需通道參數的相關資訊,請參閱 第 418 頁的『[DEFINE CHANNEL \(](#page-417-0)定義新通道)』

# **z/OS 上的 DISPLAY CMDSERV (顯示指令伺服器狀態)**

請使用 MQSC 指令 DISPLAY CMDSERV 來顯示指令伺服器的狀態。

# **在 z/OS 上使用 MQSC 指令**

如需如何在 z/OS 上使用 MQSC 指令的相關資訊,請參閱 可在 IBM MQ for z/OS 上從中發出 MQSC 及 PCF 指令的來源。

您可以從來源 12CR 發出此指令。如需來源符號的說明,請參閱 您可以在 IBM MQ for z/OS 上從中發出 MQSC 和 PCF 指令的來源。

- 語法圖
- 第 648 頁的『DISPLAY CMDSERV 的使用注意事項』

```
同義字:DIS CS
```
#### **DISPLAY CMDSERV**

```
DISPLAY CMDSERV ->
```
## **DISPLAY CMDSERV 的使用注意事項**

- 1. 指令伺服器會從系統指令輸入佇列及使用 CMDSCOPE 的指令取得訊息,並加以處理。 DISPLAY CMDSERV 會顯示指令伺服器的狀態。
- 2. 此指令的回應是一則訊息,顯示指令伺服器的現行狀態,其為下列其中一項:
#### **ENABLED**

可用於處理指令

## **已停用**

無法處理指令

## **STARTING**

START CMDSERV 進行中

## **STOPPING**

STOP CMDSERV 進行中

## **STOPPED**

STOP CMDSERV 已完成

## **RUNNING**

可用於處理指令,目前正在處理訊息

## **WAITING**

可用來處理指令,目前正在等待訊息

# **Multiplatforms 上的 DISPLAY COMMINFO (顯示通訊資訊)**

使用 MQSC 指令 DISPLAY COMMINFO 顯示通訊資訊物件的屬性。

# **使用 MQSC 指令**

如需如何使用 MQSC 指令的相關資訊, 請參閱 使用 MQSC 指令管理 IBM MQ。

- 語法圖
- 第 650 頁的『[DISPLAY COMMINFO](#page-649-0) 的參數說明』
- 第 651 [頁的『所要求的參數』](#page-650-0)

**同義字**:DIS COMMINFO

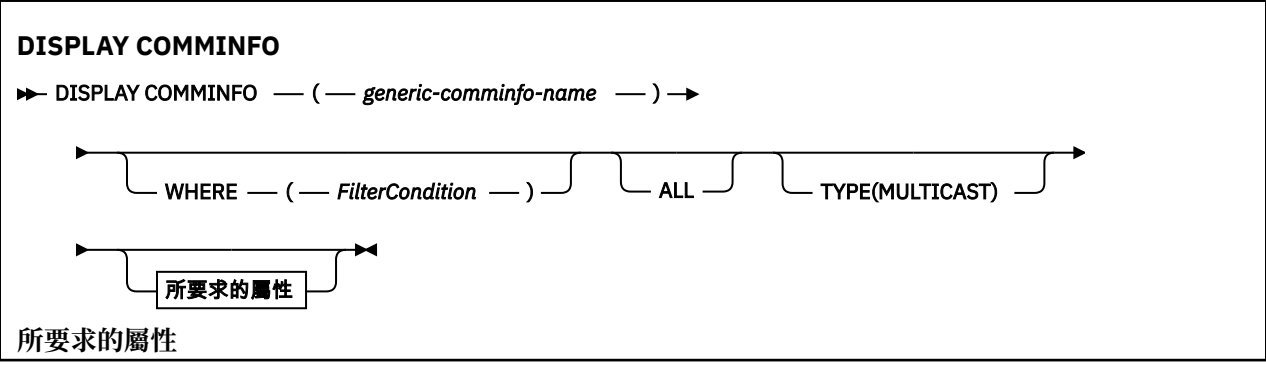

<span id="page-649-0"></span>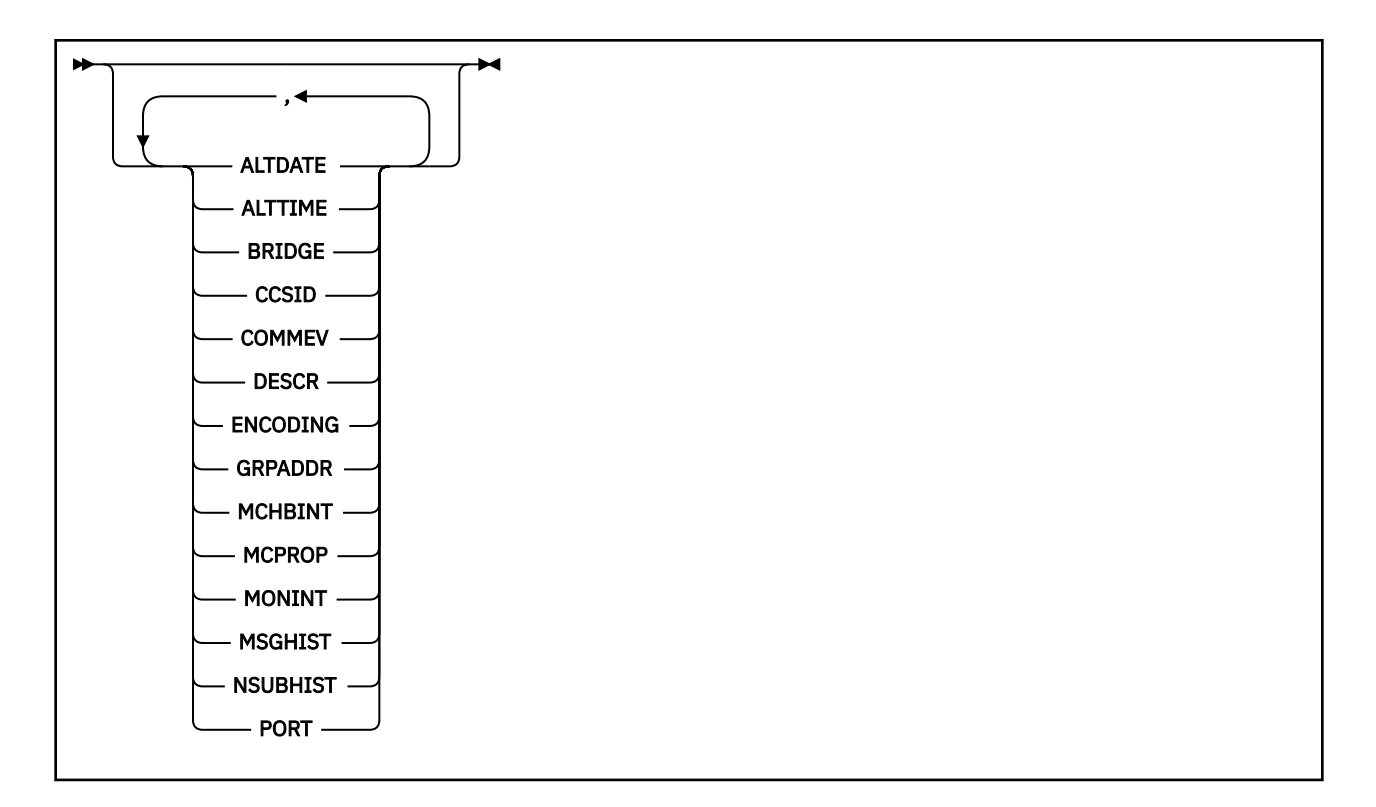

## **DISPLAY COMMINFO 的參數說明**

您必須指定要顯示的通訊資訊物件名稱。 這可以是特定的通訊資訊物件名稱或同屬通訊資訊物件名稱。 透 過使用一般通訊資訊物件名稱,您可以顯示下列任一項:

- 所有通訊資訊物件定義
- 一或多個符合指定名稱的通訊資訊物件

### *(generic-comminfo-name)*

要顯示的通訊資訊物件定義名稱 (請參閱 IBM MQ 物件命名規則 )。 尾端星號 (\*) 符合所有通訊資訊物 件,其指定的詞幹後面接著零個以上字元。 星號 (\*) 本身指定所有通訊資訊物件。 名稱必須全部定義給 本端佇列管理程式。

#### **WHERE**

指定過濾條件,只顯示滿足過濾條件選取準則的那些通訊資訊物件定義。 過濾條件分為三個部分: *filterkeyword*、 *operator* 及 *filter-value*:

#### **過濾關鍵字**

幾乎可以用來顯示這個 DISPLAY 指令屬性的任何參數。

#### **operator**

這是用來判斷通訊資訊物件定義是否滿足給定過濾器關鍵字上的過濾器值。 運算子如下:

- **LT**
	- 小於
- **GT** 大於
- **EQ**
	- 等於
- **NE**
	- 不等於
- **LE** 小於或等於
- **GE**
	- 大於或等於

<span id="page-650-0"></span>**LK**

符合您提供作為 *filter-value* 的一般字串

**NL**

不符合您提供作為 *filter-value* 的一般字串

### **過濾器值**

必須使用運算子針對其測試屬性值的值。 視 filter-keyword 而定,它可以是:

• 明確值,是所要測試之屬性的有效值。

您只能使用運算子 LT、 GT、EQ、NE、LE 或 GE。 不過,如果屬性值是參數上可能值集的其中一 個值 (例如, COMMEV 參數上的值 DISABLED), 則您只能使用 EQ 或 NE。

• 通用值。 這是一個字串 (例如您為 DESCR 參數提供的字串), 結尾是星號, 例如 ABC\*。 如果運算 子是 LK,則會列出其屬性值是以此字串(此範例中的 ABC)為開頭的所有項目。 如果運算子是 NL,則會列出其屬性值不以此字串為開頭的所有項目。 只允許單一尾端萬用字元(星號)。

**ALL**

指定此項以顯示所有參數。 如果指定此參數,則特別要求的任何參數都沒有作用; 仍會顯示所有參數。

#### **TYPE**

指出要顯示的名單類型。

### **MULTICAST**

顯示多重播送通訊資訊物件。 這是預設值。

## **所要求的參數**

指定一或多個參數來定義要顯示的資料。 參數可以任意順序指定,但不能多次指定相同的參數。

如果未指定任何參數 (且未指定 ALL 參數), 則預設值是顯示物件名稱及 TYPE 參數。

### **ALTDATE**

前次變更定義的日期,格式為 yyyy-mm-dd

### **ALTTIME**

前次變更定義的時間,格式為 hh.mm.ss

#### **BRIDGE**

多重播送橋接

## **CCSID**

訊息傳輸使用的編碼字集 ID。

# **COMMEV**

是否針對「多重播送」產生事件訊息。

## **DESCR (** *string* **)**

說明

### **ENCODING**

訊息傳輸使用的編碼。

## **GRPADDR**

群組 IP 位址或 DNS 名稱。

### **MCHBINT**

多重播送活動訊號間隔。

### **MCPROP**

多重播送內容控制

## **MONINT**

監視頻率。

#### **MSGHIST**

在 ACK (負值確認通知) 的情況下,系統為了處理重新傳輸而保留的訊息歷程數量 (以 KB 為單位)。

## **NSUBHIST**

加入發佈串流的新訂閱者所收到的歷程數量。

**PORT**

用來傳輸的埠號。

# **DISPLAY CONN (顯示應用程式連線資訊)**

使用 MQSC 指令 **DISPLAY CONN** 可顯示連接至佇列管理程式之應用程式的連線資訊。 這是一個有用的指 令,因為它可讓您識別具有長時間執行工作單元的應用程式。

# **使用 MQSC 指令**

如需如何使用 MQSC 指令的相關資訊, 請參閱 使用 MQSC 指令管理 IBM MQ。

**Lack 2008 国**您可以從來源 2CR 發出此指令。如需來源符號的說明,請參閱 您可以在 IBM MQ for z/OS 上 從中發出 MQSC 和 PCF 指令的來源。

- 第 654 頁的『[DISPLAY CONN](#page-653-0) 使用注意事項』
- 第 654 頁的『[DISPLAY CONN](#page-653-0) 的參數說明』
- 第 656 [頁的『連線屬性』](#page-655-0)
- 第 661 [頁的『控點屬性』](#page-660-0)
- 第 663 [頁的『完整屬性』](#page-662-0)

**同義字**:DIS CONN

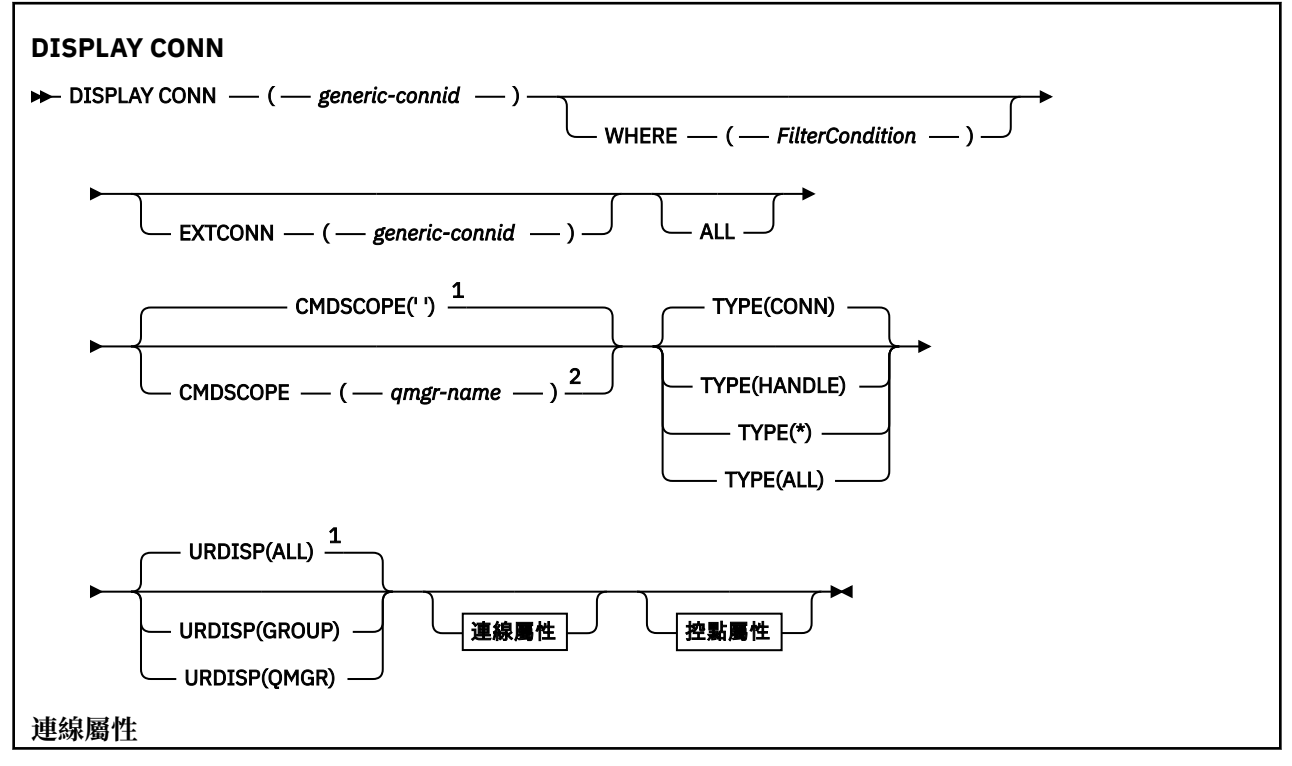

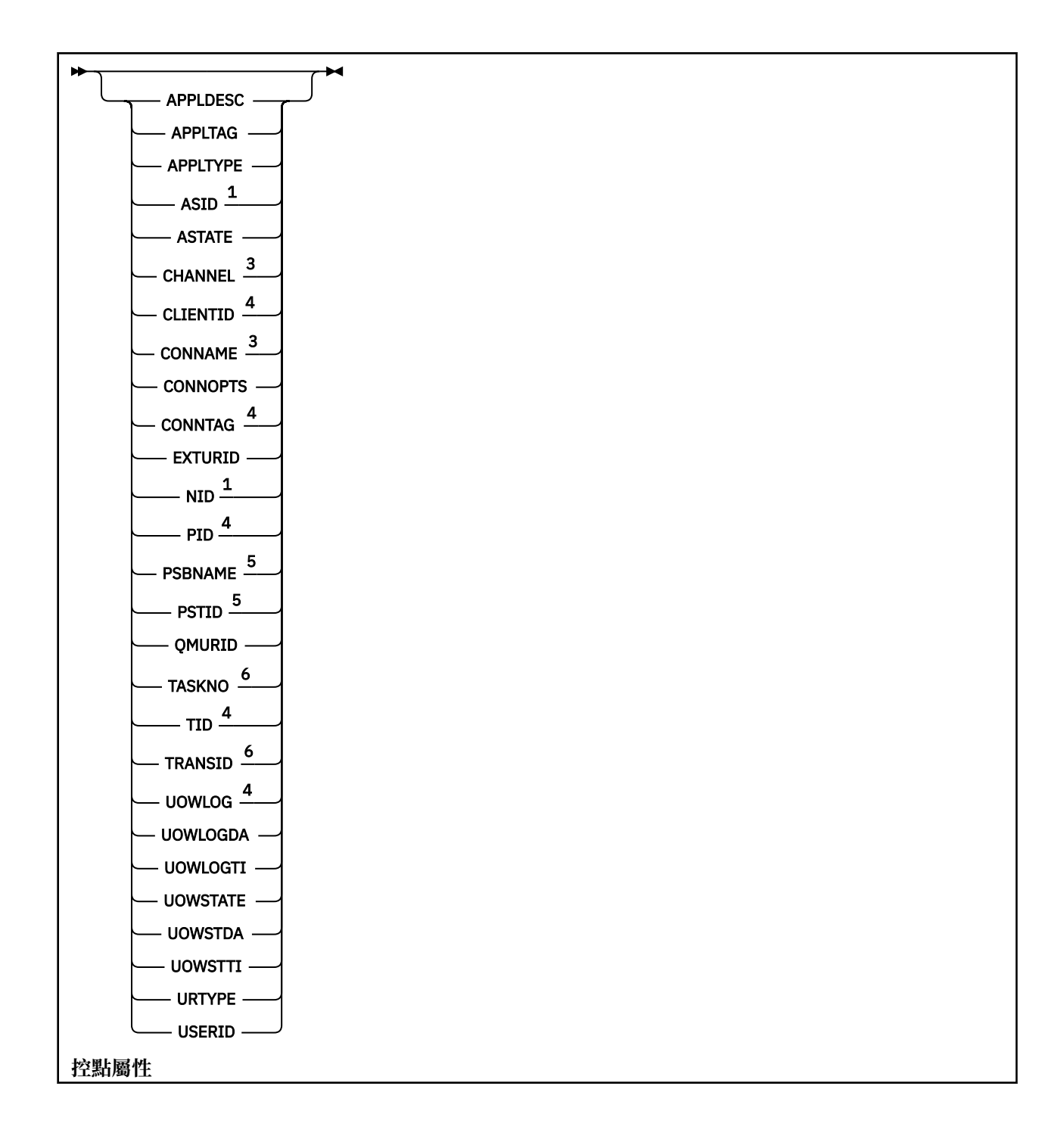

<span id="page-653-0"></span>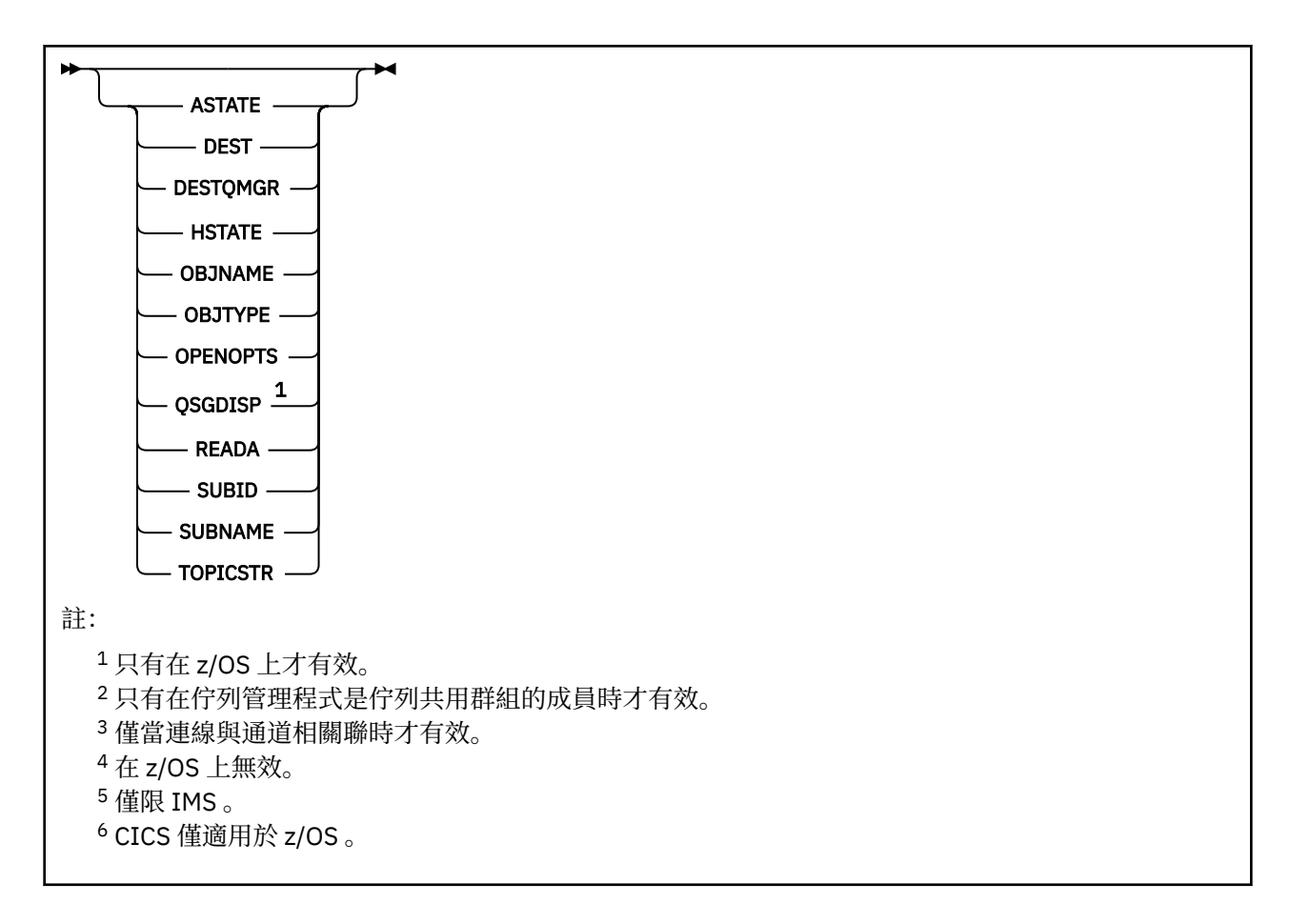

## **DISPLAY CONN 使用注意事項**

- 1. **2. 105 當**取得檢查點時,以及當佇列管理程式正在啟動及停止時,IBM MO on z/OS 會在內部發出 此指令,以便將當時不確定的工作單元清單寫入 z/OS 主控台日誌。
- 2. TOPICSTR 參數可能包含在顯示指令輸出時無法轉換成可列印字元的字元。

**2/08 - 在 z/OS 上, 這些不可列印的字元會顯示為空白。** 

**Multi La**在使用 runmqsc 的 多平台 平台上, 這些不可列印的字元將顯示為點。

3. 非同步消費者的狀態 ASTATE 會代表用戶端應用程式反映伺服器連線 Proxy 的狀態; 它不會反映用戶端應 用程式狀態。

從 IBM MQ 8.0 開始,當沒有與連線相關聯的 XA 交易時, **DISPLAY CONN runmqsc** 指令結果上 EXTURID 欄位所傳回的資料會有所變更。 在 IBM MQ 8.0 之前,如果沒有與連線相關聯的 XA 交易,則在 EXTURID 屬性內, XA FORMATID 欄位會顯示為 [00000000]。 從 IBM MQ 8.0 開始, 如果沒有與連線相關聯的 XA 交易, 則 XA\_FORMATID 值會顯示為空字串 []。

## **DISPLAY CONN 的參數說明**

您必須指定要顯示其資訊的連線。 這可以是特定的連線 ID 或一般連線 ID。 單一星號 (\*) 可用來作為一般連 線 ID, 以顯示所有連線的資訊。

### **(***generic-connid***)**

要顯示其資訊之連線定義的 ID。 單一星號 (\*) 指定要顯示所有連線 ID 的資訊。

當應用程式連接至 IBM MQ 時,會提供唯一的 24 位元組連線 ID (ConnectionId)。 CONN 的值是透過將 ConnectionId 的最後八個位元組轉換為 16 個字元的十六進位對等項目來形成。

#### **WHERE**

指定過濾條件,只顯示滿足過濾條件選取準則的那些連線。 過濾條件分為三個部分: *filter-keyword*、 *operator* 及 *filter-value*:

### **過濾關鍵字**

幾乎可以使用任何參數來顯示此 **DISPLAY** 指令的屬性。 不過,您無法使用 **CMDSCOPE**、 **EXTCONN**、 **QSGDISP**、 **TYPE** 及 **EXTURID** 參數作為過濾關鍵字。

#### **operator**

這是用來判斷連線是否滿足給定過濾關鍵字上的過濾值。 運算子如下:

- **LT**
	- 小於
- **GT** 大於
- **EQ**
	- 等於
- **NE**
	- 不等於
- **LE**

小於或等於

### **GE**

大於或等於

## **LK**

符合您提供作為 *filter-value* 的一般字串

#### **NL**

不符合您提供作為 *filter-value* 的一般字串

#### **CT**

包含指定的項目。 如果 *filter-keyword* 是清單,則您可以使用此選項來顯示其屬性包含指定項目 的物件。 您無法將 **CONNOPTS** 值 MQCN\_STANDARD\_BINDING 與此運算子搭配使用。

#### **EX**

不包含所指定的項目。 如果 *filter-keyword* 是清單,您可以使用此選項來顯示其屬性不包含指定 項目的物件。 您無法將 **CONNOPTS** 值 MQCN\_STANDARD\_BINDING 與此運算子搭配使用。

#### **過濾器值**

必須使用運算子針對其測試屬性值的值。 視 filter-keyword 而定,它可以是:

• 明確值, 是所要測試之屬性的有效值。

您只能使用運算子 LT、 GT、 EQ、 NE、 LE 或 GE 。 不過,如果屬性值是來自參數上可能的值集 (例如, UOWSTATE 參數上的值 NONE ), 則您只能使用 EQ 或 NE。

• 通用值。 這是結尾為星號的字串 (例如 APPLTAG 參數中的字串), 例如 ABC\*。 如果運算子是 LK, 則會列出屬性值以字串 (範例中的 ABC) 開頭的所有項目。 如果運算子是 NL, 則會列出屬性 值不是以字串開頭的所有項目。 只允許單一尾端萬用字元(星號)。

您不能對於含有數值或一組值的其中一值的參數使用通用的 filter-value。

• 值清單中的項目。 使用 CT 或 EX 作為運算子。 例如, 如果使用運算子 CT 指定值 DEF, 則會列出 其中一個屬性值為 DEF 的所有項目。

### **ALL**

指定此選項, 以顯示每一個指定連線所要求類型的所有連線資訊。 如果您未指定同屬 ID, 且未要求任 何特定參數,則這是預設值。

# **CMDSCOPE**

此參數僅適用於 z/OS ,並指定當佇列管理程式是佇列共用群組的成員時如何執行指令。

**' '**

指令會在輸入它的佇列管理程式上執行。 這是預設值。

### <span id="page-655-0"></span>**佇列管理程式***-***名稱**

指令會在您指定的佇列管理程式上執行,前提是佇列管理程式在佇列共用群組內處於作用中。

只有在您使用佇列共用群組環境且指令伺服器已啟用時,您才可以指定佇列管理程式名稱 (不是輸入 它的佇列管理程式)。

**\***

指令在本端佇列管理程式上執行,也會傳遞至佇列共用群組中的每個作用中佇列管理程式。 這與在 佇列共用群組中的每一個佇列管理程式上輸入指令的效果相同。

您無法使用 **CMDSCOPE** 作為過濾器關鍵字。

#### **EXTCONN**

**EXTCONN** 的值是以轉換成 32 個字元十六進位對等項目之 ConnectionId 的前 16 個位元組為基礎。

連線由 24 個位元組的連線 ID 識別。 連線 ID 包含可識別佇列管理程式的字首,以及可識別該佇列管理 程式的連線的字尾。 依預設,字首適用於目前正在管理的佇列管理程式,但您可以使用 **EXTCONN** 參數 明確指定字首。 使用 **CONN** 參數來指定字尾。

從其他來源取得連線 ID 時,請指定完整連線 ID ( **EXTCONN** 及 **CONN**) ,以避免與非唯一 **CONN** 值相關的 可能問題。

請勿同時指定 **CONN** 的一般值和 **EXTCONN** 的非一般值。

您無法使用 **EXTCONN** 作為過濾器關鍵字。

#### **TYPE**

指定要顯示的資訊類型。 其值如下:

#### **CONN**

指定連線的連線資訊。

**《 2/0S 在 z/OS 上,這包括邏輯上或實際與連線解除關聯的執行緒,以及不確定且需要外部介** 入才能解決它們的執行緒。 這些後面的執行緒是 **DIS THREAD TYPE(INDOUBT)** 會顯示的執行 緒。

#### **控點**

與指定連線所開啟之任何物件相關的資訊。

**\***

顯示所有與連線相關的可用資訊。

#### **ALL**

顯示所有與連線相關的可用資訊。

<mark>■ 2/OS ■ </mark>在 z/OS 上,如果您指定 TYPE(ALL / \*) 及 WHERE(xxxxx) ,則只會根據 WHERE 規格傳 回 CONN 或 HANDLE 資訊。 也就是說, 如果 xxxxx 是與控點屬性相關的條件, 則只會傳回連線的控 點屬性。

#### **URDISP**

指定要顯示之連線的回復處理單元。 其值如下:

#### **ALL**

顯示所有連線。 這是預設選項。

**群組**

只顯示具有 GROUP 單元回復處置的連線。

#### **QMGR**

僅顯示那些具有 QMGR 回復處置單元的連線。

## **連線屬性**

如果 **TYPE** 設為 CONN,則除非另有指示,否則一律會針對滿足選取準則的每一個連線傳回下列資訊:

• 連線 ID (**CONN** 參數)

• 傳回的資訊類型 (**TYPE** 參數)

可以為 **TYPE(CONN)** 指定下列參數,以要求每一個連線的其他資訊。 如果指定的參數與所要求的連線、作 業環境或資訊類型無關,則會忽略該參數。

### **APPLDESC**

包含連接至已知佇列管理程式之應用程式說明的字串。 如果佇列管理程式無法辨識應用程式,則傳回的 說明為空白。

## **APPLTAG**

包含連線至佇列管理程式的應用程式標籤的字串。 它是下列其中一項:

- z/DS z/OS 批次工作名稱
- $\frac{1}{10}$   $\frac{1}{10}$   $\frac{1}{10}$
- CICS 應用程式 ID
- Z/OS IMS 地區名稱
- 通道起始程式工作名稱
- IBM i IBM i 工作名稱
- Linux | AIX UNIX 程序

**附註:**

- Linux 在 Linux 上,如果處理程序名稱超過 15 個字元, 則只會顯示前 15 個字元。
- <mark>全 AIX 在 AIX 上,如果處理程序名稱超過 28 個字元,則只會顯示前 28 個字元。</mark>
- Windows Windows process

**註:** 這包含完整程式路徑和執行檔名稱。 如果長度超過 28 個字元,則只會顯示最後 28 個字元。 • 內部佇列管理程式處理程序名稱

#### **APPLTYPE**

指出連線到佇列管理程式的應用程式類型的字串。 它是下列其中一項:

#### **批次**

使用批次連線的應用程式

#### **RRSBATCH**

使用批次連線的 RRS 協調應用程式

## **CICS**

CICS 交易

### **IMS**

IMS 交易

## **CHINIT**

通道起始程式

## **DEM** i 0S400

IBM i 應用程式

**系統**

佇列管理程式

### **SYSTEMEXT**

執行佇列管理程式所提供功能延伸的應用程式

## **Linux AIX UNIX**

Linux 或 AIX 應用程式

**使用者**

使用者應用程式

**Windows WindowsNT** 

Windows 應用程式

## **ASID**

由 **APPLTAG** 識別之應用程式的 4 個字元位址空間 ID。 它會識別 **APPLTAG** 的重複值。

只有在 **APPLTYPE** 參數沒有值 SYSTEM 時,才會在 z/OS 上傳回此參數。

此參數僅在 z/OS 上有效。

## **ASTATE**

此連線控點上的非同步使用狀態。

可能的值為:

### **已暫停**

已針對連線控點發出具有作業參數設為 MQOP\_SUSPEND 的 MQCTL 呼叫,以便在此連線上暫時暫停 使用非同步訊息。

### **STARTED**

已針對連線控點發出具有作業參數設為 MQOP\_START 的 MQCTL 呼叫,以便在此連線上繼續使用非 同步訊息。

### **開始等待**

已對連線控點發出作業參數設為 MQOP\_START\_WAIT 的 MQCTL 呼叫,以便在此連線上繼續使用非 同步訊息。

## **STOPPED**

已對連線控點發出具有作業參數設為 MOOP STOP 的 MOCTL 呼叫,因此目前無法在此連線上繼續使 用非同步訊息。

**無**

未針對連線控點發出任何 MQCTL 呼叫。 目前無法在此連線上繼續使用非同步訊息。

### **CHANNEL**

擁有連線的通道名稱。 如果沒有與連線相關聯的通道,則此參數為空白。

## **Multi CLIENTID**

使用連線之用戶端的用戶端 ID。 如果沒有與連線相關聯的用戶端 ID ,則此參數為空白。

### **CONNAME**

與擁有連線的通道相關聯的連線名稱。 如果沒有與連線相關聯的通道,則此參數為空白。

## **CONNOPTS**

此應用程式連線目前有效的連接選項。 可能的值為:

- MOCNO ACCOUNTING MOI DISABLED
- MQCNO\_ACCOUNTING\_MQI\_ENABLED
- MOCNO ACCOUNTING O DISABLED
- MOCNO ACCOUNTING O ENABLED
- MQCNO\_FASTPATH\_BINDING
- MOCNO HANDLE SHARE BLOCK
- MQCNO\_HANDLE\_SHARE\_NO\_BLOCK
- MQCNO\_HANDLE\_SHARE\_NONE
- MQCNO\_ISOLATED\_BINDING
- MQCNO\_RECONNECT
- MQCNO\_RECONNECT\_Q\_MGR
- MOCNO RESTRICT CONN TAG O MGR
- MOCNO\_RESTRICT\_CONN\_TAG\_QSG
- MQCNO\_SERIALIZE\_CONN\_TAG\_Q\_MGR
- MQCNO\_SERIALIZE\_CONN\_TAG\_QSG
- MOCNO SHARED BINDING
- MOCN STANDARD BINDING

如果您是使用 IBM MO 9.1.2 或更新版本用戶端,則針對 MOCNO\_RECONNECT 及 MOCNO\_RECONNECT\_O\_MGR 顯示的值是有效的重新連接選項。 如果您是使用舊版用戶端, 則顯示的 值是應用程式指定的任何值,不論它們目前是否生效。

您無法使用值 MQCNO\_STANDARD\_BINDING 作為過濾器值,並在 **WHERE** 參數上使用 CT 及 EX 運算 子。

# **ALW CONNTAG**

與此連線相關聯的連線標籤,在 RUNMQSC 的本端字碼頁中格式化為可讀取字串。

**註:** *CONNTAG* 被視為字串資料,因此可以使用語法 WHERE(CONNTAG LK 'generic\_tag\*')進行過 濾。

#### **EXTURID**

與此連線相關聯的外部回復單元 ID。 其格式由 **URTYPE** 的值決定。

您無法使用 **EXTURID** 作為過濾器關鍵字。

## **NID**

原始 ID ,僅當 UOWSTATE 的值為 UNRESOLVED 時才設定。這是識別佇列管理程式內工作單元的唯一記 號。它的格式為 origin-node.origin-urid, 其中

• origin-node 會識別執行緒的發送端,但如果 **APPLTYPE** 設為 RRSBATCH,則在省略時除外。

• origin-urid 是由原始系統指派給要解析之特定執行緒的回復單元的十六進位數。

此參數僅在 z/OS 上有效。

#### **PID**

指定連接至佇列管理程式之應用程式的處理程序 ID 的號碼。

■ **z/0S** ■ 此參數在 z/OS 上無效。

## **PSBNAME**

與執行中 IMS 交易相關聯之程式規格區塊 (PSB) 的 8 個字元名稱。 您可以使用 PSBNAME 和 PSTID, 利 用 IMS 指令來清除交易。 它僅在 z/OS 上有效。

僅當 **APPLTYPE** 參數具有值 IMS 時,才會傳回此參數。

### $p_{\text{S}}$

已連接 IMS 區域的 4 個字元 IMS 程式規格表 (PST) 區域 ID。 它僅在 z/OS 上有效。

僅當 **APPLTYPE** 參數具有值 IMS 時,才會傳回此參數。

#### **QMURID**

佇列管理程式回復單元 ID。

z/OS 在 z/OS 上, 這是 8 個位元組的日誌 RBA, 顯示為 16 個十六進位字元。

**A Multi M**在 多平台上,這是 8 個位元組的交易 ID ,顯示為 m.n ,其中 m 及 n 是交易 ID 第一個及 最後 4 個位元組的十進位表示法。

 $\approx$   $z/0$ S 您可以使用 **QMURID** 作為過濾器關鍵字。 在 z/OS 上,您必須將過濾器值指定為十六進位 字串。

**Lack Multical <mark>在 z/OS 以外的平台上,您必須將過濾器值指定為一對以句點 (.) 區隔的十進位數。</mark> 您只能** 使用 EQ、 NE、 GT、 LT、 GE 或 LE 過濾器運算子。

**\_\_\_\_\_z/0S \_\_\_\_\_**不過,在 z/OS 上,如果發生日誌分流 (如訊息 CSQR026I 所指示) ,則您必須使用訊息中 的 URID, 而不是 RBA。

## **TASKNO**

7 位數 CICS 作業號碼。 此數字可以在 CICS 指令中使用 " CEMT SET TASK (taskno) 「清除」以結束 CICS 作業。 此參數僅適用於 z/OS 。

僅當 **APPLTYPE** 參數具有值 CICS 時,才會傳回此參數。

### **TID**

指定已開啟指定佇列之應用程式處理程序內的執行緒 ID 的號碼。

■ **z/0S** ■ 此參數在 z/OS 上無效。

# **TRANSID**

4 個字元的 CICS 交易 ID。 此參數僅在 z/OS 上有效。

僅當 **APPLTYPE** 參數具有值 CICS 時,才會傳回此參數。

## **Multi** UOWLOG

與此連線相關聯的交易第一次寫入的範圍檔名。

**Multi** 此參數僅在多平台上有效。

### **UOWLOGDA**

與現行連線相關聯的交易第一次寫入日誌的日期。

#### **UOWLOGTI**

與現行連線相關聯的交易第一次寫入日誌的時間。

### **UOWSTATE**

工作單元的狀態。 它是下列其中一項:

**無**

沒有工作單元。

#### **ACTIVE**

工作單元處於作用中。

#### **已備妥**

工作單元正在確定中。

# **UNRESOLVED**

工作單元處於兩階段確定作業的第二階段。 IBM MQ 代表它保留資源,需要外部介入來解決它。 這 可能與啟動回復協調程式 (例如 CICS、 IMS 或 RRS) 一樣簡單,也可能涉及更複雜的作業 (例如使用 **RESOLVE INDOUBT** 指令)。 Unresolved 值只會發生在 z/OS。

#### **UOWSTDA**

與現行連線相關聯之交易的啟動日期。

#### **UOWSTTI**

與現行連線相關聯的交易啟動的時間。

**URTYPE**

佇列管理程式所看見的回復單元類型。 它是下列其中一項:

- 2/08 CICS (僅適用於 z/OS)
- XA
- Z/OS RRS (僅適用於 z/OS)
- 2/05 IMS (僅適用於 z/OS)
- QMGR

URTYPE 會識別 EXTURID 類型,而不是交易協調程式的類型。 當 URTYPE 為 OMGR 時,相關聯的 ID 是 在 **QMURID** (而非 **EXTURID**) 中。

### **USERID**

與連線相關聯的使用者 ID。

<span id="page-660-0"></span>當 **APPLTYPE** 具有值 SYSTEM 時,不會傳回此參數。

### **控點屬性**

如果 **TYPE** 設為 HANDLE,則一律會針對滿足選取準則的每一個連線傳回下列資訊,但指示時除外:

- 連線 ID (**CONN** 參數)
- 先讀狀態 (**DEFREADA** 參數)
- 傳回的資訊類型 (**TYPE** 參數)
- 控點狀態 (**HSTATE**)
- 物件名稱 (**OBJNAME** 參數)
- 物件類型 (**OBJTYPE** 參數)

可以為 TYPE(HANDLE) 指定下列參數,以要求每一個佇列的其他資訊。 如果指定的參數與所要求的連線、 作業環境或狀態資訊類型無關,則會忽略該參數。

#### **ASTATE**

這個物件控點上非同步消費端的狀態。

可能的值為:

#### **ACTIVE**

MQCB 呼叫已設定一個回呼函數來非同步處理訊息,且連線控點已啟動,因此非同步訊息取用可以 繼續進行。

#### **非作用中**

MQCB 呼叫已設定一個函數來非同步回呼處理訊息,但連線控點尚未啟動、已停止或已暫停,因此 目前無法繼續使用非同步訊息。

### **已暫停**

非同步使用回呼已暫停,因此目前無法對這個物件控點繼續使用非同步訊息。 這可能是因為應用程 式已對這個物件控點發出具有 Operation MQOP\_SUSPEND 的 MQCB 呼叫, 或是因為系統已將它暫 停。 如果在暫停使用非同步訊息的過程中,系統已將它暫停,則會呼叫回呼函數,並提供原因碼來 說明導致暫停的問題。 這將在傳遞至回呼函數之 MQCBC 結構的「原因」欄位中報告。

為了能繼續使用非同步訊息,應用程式必須發出 MQCB 呼叫,並將 Operation 參數設為 MOOP\_RESUME<sub>o</sub>

#### **SUSPTEMP**

系統已暫時暫停非同步使用回呼,因此目前無法對這個物件控點繼續使用非同步訊息。 在暫停使用 非同步訊息的過程中,系統會呼叫回呼函數,並提供原因碼來說明導致暫停的問題。 這將在傳給回 呼函數之 MQCBC 結構中的「原因」欄位中報告。

當暫時狀況已解決,系統回復使用非同步訊息時,會再度呼叫回呼函數。

**無**

尚未針對此控點發出 MQCB 呼叫,因此未在此控點上配置非同步訊息耗用。

#### **DEST**

發佈給這個訂閱之訊息的目的地佇列。 這個參數只與主題的訂閱控點相關。 其他控點不會傳回這個參 數。

#### **DESTQMGR**

發佈給這個訂閱的訊息目的地佇列管理程式。 這個參數只與主題的訂閱控點相關。 其他控點不會傳回這 個參數。 如果 DEST 是在本端佇列管理程式上管理的佇列,則這個參數會包含本端佇列管理程式名稱。 如果 DEST 是在遠端佇列管理程式上管理的佇列,則這個參數會包含遠端佇列管理程式的名稱。

### **HSTATE**

控點的狀態。

可能的值為:

#### **ACTIVE**

此物件目前正在進行來自此連線的 API 呼叫。如果物件是個佇列,當 MOGET WAIT 呼叫進行時, 就 會產生這個狀況。

如果有 MQGET SIGNAL 未完成,則這本身並不表示控點處於作用中。

#### **非作用中**

此物件目前沒有來自此連線的 API 呼叫在進行中。 如果物件是個佇列,當沒有 MQGET WAIT 呼叫進 行時,就會產生這個狀況。

#### **OBJNAME**

連線已開啟的物件名稱。

#### **OBJTYPE**

連線已開啟的物件類型。 如果此控點是主題訂閱的控點, 則 SUBID 參數會識別訂閱。 然後, 您可以使 用 **DISPLAY SUB** 指令來尋找訂閱的所有詳細資料。

它是下列其中一項:

- queue
- 程序
- QMGR
- 2/0S STGCLASS (僅適用於 z/OS)
- 名稱清單
- CHANNEL
- AUTHINFO
- 主題

### **OPENOPTS**

物件連線目前有效的開啟選項。 訂閱不會傳回此參數。 使用 **SUBID** 參數及 **DISPLAY SUB** 指令中的 值,以尋找訂閱的詳細資料。

可能的值為:

### **MQOO\_INPUT\_AS\_Q\_DEF**

開啟佇列以使用佇列定義的預設值來取得訊息。

#### **MQOO\_INPUT\_SHARED**

開啟佇列以取得具有共用存取權的訊息。

#### **MQOO\_INPUT\_EXCLUSIVE**

開啟佇列以取得具有專用存取權的訊息。

#### **MQ 瀏覽**

開啟佇列以瀏覽訊息。

#### **MQOO\_OUTPUT**

開啟佇列或主題以放置訊息。

## **MQOO\_INQUIRE**

開啟佇列以查詢屬性。

### **MQOO\_SET**

開啟佇列以設定屬性。

### **MQOO\_BIND\_ON\_OPEN** 找到佇列時,將控點連結至目的地。

**MQOO\_BIND\_NOT\_FIXED** 請勿連結至特定目的地。

**MQOO\_SAVE\_ALL\_CONTEXT** 擷取訊息時儲存環境定義。

#### **MQOO\_PASS\_IDENTITY\_CONTEXT** 容許傳遞身分環境定義。

**MQOO\_PASS\_ALL\_CONTEXT** 容許傳遞所有環境定義。

#### <span id="page-662-0"></span>**MQOO\_SET\_IDENTITY\_CONTEXT**

容許設定身分環境定義。

**MQOO\_SET\_ALL\_CONTEXT** 容許設定所有環境定義。

**MQOO\_ALTERNATE\_USER\_AUTHORITY** 使用指定的使用者 ID 進行驗證。

**MQOO\_FAIL\_IF\_QUIESCING** 如果佇列管理程式在靜止中, 則失敗。

## **Z/US** OSGDISP

指出物件的處置。 它僅在 z/OS 上有效。 此值是下列其中一個:

#### **QMGR**

已使用 **QSGDISP(QMGR)**定義物件。

## **COPY** 已使用 **QSGDISP(COPY)**定義物件。

## **SHARED**

已使用 **QSGDISP(SHARED)**定義物件。

您無法使用 **QSGDISP** 作為過濾器關鍵字。

### **READA**

先讀連線狀態。

可能的值為:

## **NO**

未針對此物件啟用先讀非持續訊息。

#### **YES**

此物件已啟用先讀非持續訊息,且正在有效率地使用。

#### **BACKLOG**

此物件已啟用先讀非持續訊息。 先讀未有效地使用,因為用戶端傳送了大量訊息,但並未使用它 們。

### **禁止**

應用程式已要求先讀,但由於第一個 MQGET 呼叫上指定的選項不相容,已禁止先讀。

#### **SUBID**

訂閱的內部長期唯一 ID。 這個參數只與主題的訂閱控點相關。 其他控點不會傳回這個參數。

並非所有訂閱都會顯示在 **DISPLAY CONN** 中; 只有對訂閱開啟現行控點的訂閱才會顯示。 您可以使用 **DISPLAY SUB** 指令來查看所有訂閱。

#### **SUBNAME**

應用程式與控點關聯的唯一訂閱名稱。 這個參數只與主題的訂閱控點相關。 其他控點不會傳回這個參 數。 並非所有訂閱都有訂閱名稱。

#### **TOPICSTR**

已解析的主題字串。 此參數與具有 **OBJTYPE(TOPIC)**的控點相關。 對於任何其他物件類型,不會傳回 此參數。

## **完整屬性**

如果 **TYPE** 設為 \*或 ALL,則會針對每一個滿足選取準則的連線傳回「連線」屬性及「控點」屬性。

## **Multiplatforms 上的 DISPLAY ENTAUTH (顯示實體授權)**

使用 MQSC 指令 DISPLAY ENTAUTH 來顯示實體對指定物件的授權。

# **使用 MQSC 指令**

如需如何使用 MQSC 指令的相關資訊, 請參閱 使用 MQSC 指令管理 IBM MQ。

- 語法圖
- 第 664 頁的『參數說明』
- 第 665 [頁的『所要求的參數』](#page-664-0)

**同義字**:DIS ENTAUTH

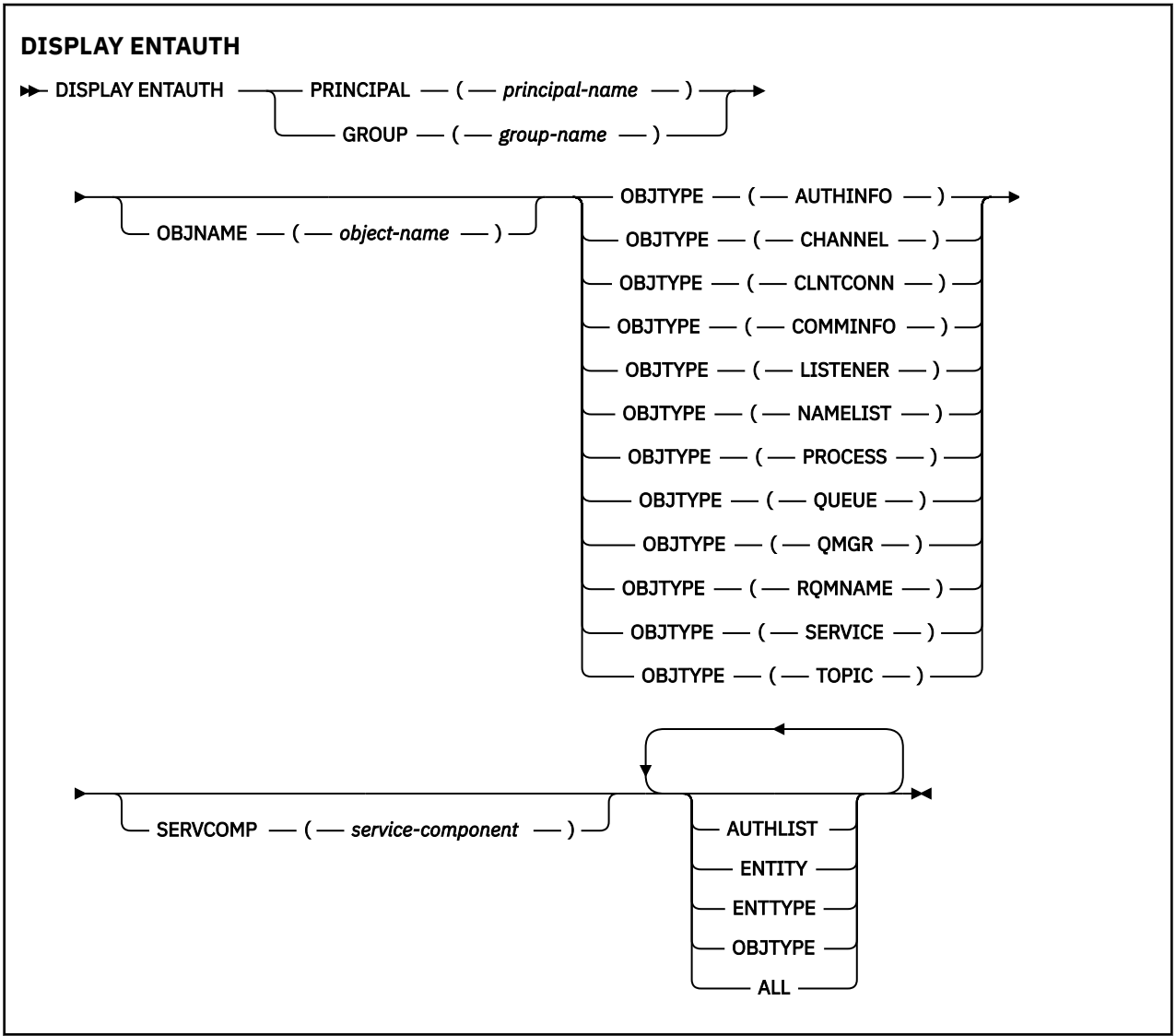

## **參數說明**

### **主體 (***principal-name***)**

主體名稱。 這是要為其擷取所指定物件之授權的使用者名稱。 在 IBM MQ for Windows 上,主體的名稱 可以選擇性地包括以下列格式指定的網域名稱: user@domain。

您必須指定 PRINCIPAL 或 GROUP。

### **GROUP(***group-name***)**

群組名稱。 這是要進行查詢的使用者群組名稱。 您只能指定一個名稱,且它必須是現有使用者群組的名 稱。

<span id="page-664-0"></span>GroupName@domain domain\GroupName

您必須指定 PRINCIPAL 或 GROUP。

### **OBJNAME (***object-name***)**

要顯示其授權之物件或同屬設定檔的名稱。

除非 OBJTYPE 參數是 QMGR, 否則此參數是必要的。 如果 OBJTYPE 參數是 QMGR, 則可以省略此參 數。

#### **OBJTYPE**

設定檔所參照的物件類型。 指定下列其中一個值:

### **AUTHINFO**

鑑別資訊記錄

## **CHANNEL**

通道

## **CLNTCONN**

用戶端連線通道

## **COMMINFO**

通訊資訊物件

## **LISTENER**

接聽器

# **名稱清單**

名稱清單

## **PROCESS**

處理程序

## **佇列**

佇列

## **QMGR**

佇列管理程式

### **RQMNAME**

遠端佇列管理程式

#### **SERVICE**

服務

## **TOPIC**

主題

### **SERVCOMP (***service-component***)**

要顯示其資訊的授權服務名稱。

如果您指定此參數,則會指定套用授權的授權服務名稱。如果您省略此參數,則會根據鏈結授權服務的 規則,依序對已登錄的授權服務進行查詢。

## **ALL**

指定此值以顯示實體及指定設定檔可用的所有授權資訊。

## **所要求的參數**

您可以要求授權的下列相關資訊:

### **AUTHLIST**

指定此參數以顯示授權清單。

<span id="page-665-0"></span>**實體**

指定此參數以顯示實體名稱。

## **ENTTYPE**

指定此參數以顯示實體類型。

### **OBJTYPE**

指定此參數以顯示物件類型。

# **z/OS 上的 DISPLAY GROUP (顯示 QSG 資訊)**

使用 MQSC 指令 DISPLAY GROUP 來顯示佇列管理程式所連接之佇列共用群組的相關資訊。 只有在佇列管 理程式是佇列共用群組的成員時,這個指令才有效。

# **在 z/OS 上使用 MQSC 指令**

如需如何在 z/OS 上使用 MQSC 指令的相關資訊,請參閱 可在 IBM MQ for z/OS 上從中發出 MQSC 及 PCF 指令的來源。

您可以從來源 2CR 發出此指令。如需來源符號的說明,請參閱 您可以在 IBM MQ for z/OS 上從中發出 MQSC 和 PCF 指令的來源。

• 語法圖

- 第 666 頁的『DISPLAY GROUP 的使用注意事項』
- 第 666 頁的『DISPLAY GROUP 的參數說明』

**同義字**:DIS GROUP

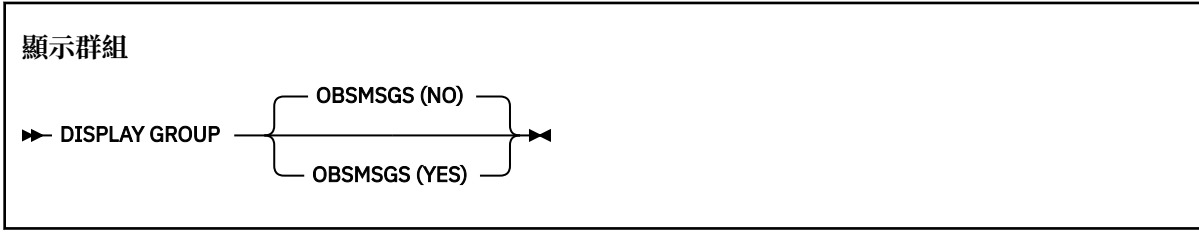

## **DISPLAY GROUP 的使用注意事項**

1. DISPLAY GROUP 指令的回應是一系列訊息,其中包含佇列管理程式所連接之佇列共用群組的相關資訊。 會傳回下列資訊:

- 佇列共用群組的名稱
- 屬於群組的所有佇列管理程式是作用中還是非作用中
- 屬於群組的所有佇列管理程式名稱。
- 如果您指定 OBSMSGS (YES), 則群組中的佇列管理程式是否包含 Db2 中已作廢的訊息

## **DISPLAY GROUP 的參數說明**

### **OBSMSGS**

指定指令是否在 Db2 中額外尋找已作廢的訊息。 這是選用項目。 可能的值為:

**NO**

不會尋找 Db2 中已作廢的訊息。 這是預設值。

**YES**

會在 Db2 中尋找已作廢的訊息,並傳回包含任何找到之相關資訊的訊息。

## **DISPLAY LISTENER (顯示接聽器資訊) 在 Multiplatforms 上**

使用 MQSC 指令 DISPLAY LISTENER 來顯示接聽器的相關資訊。

# **使用 MQSC 指令**

如需如何使用 MQSC 指令的相關資訊, 請參閱 使用 MQSC 指令管理 IBM MQ。

- [語法圖](#page-665-0)
- 第 667 頁的『使用注意事項』
- 第 668 頁的『DISPLAY LISTENER [的關鍵字和參數說明』](#page-667-0)
- 第 669 [頁的『所要求的參數』](#page-668-0)

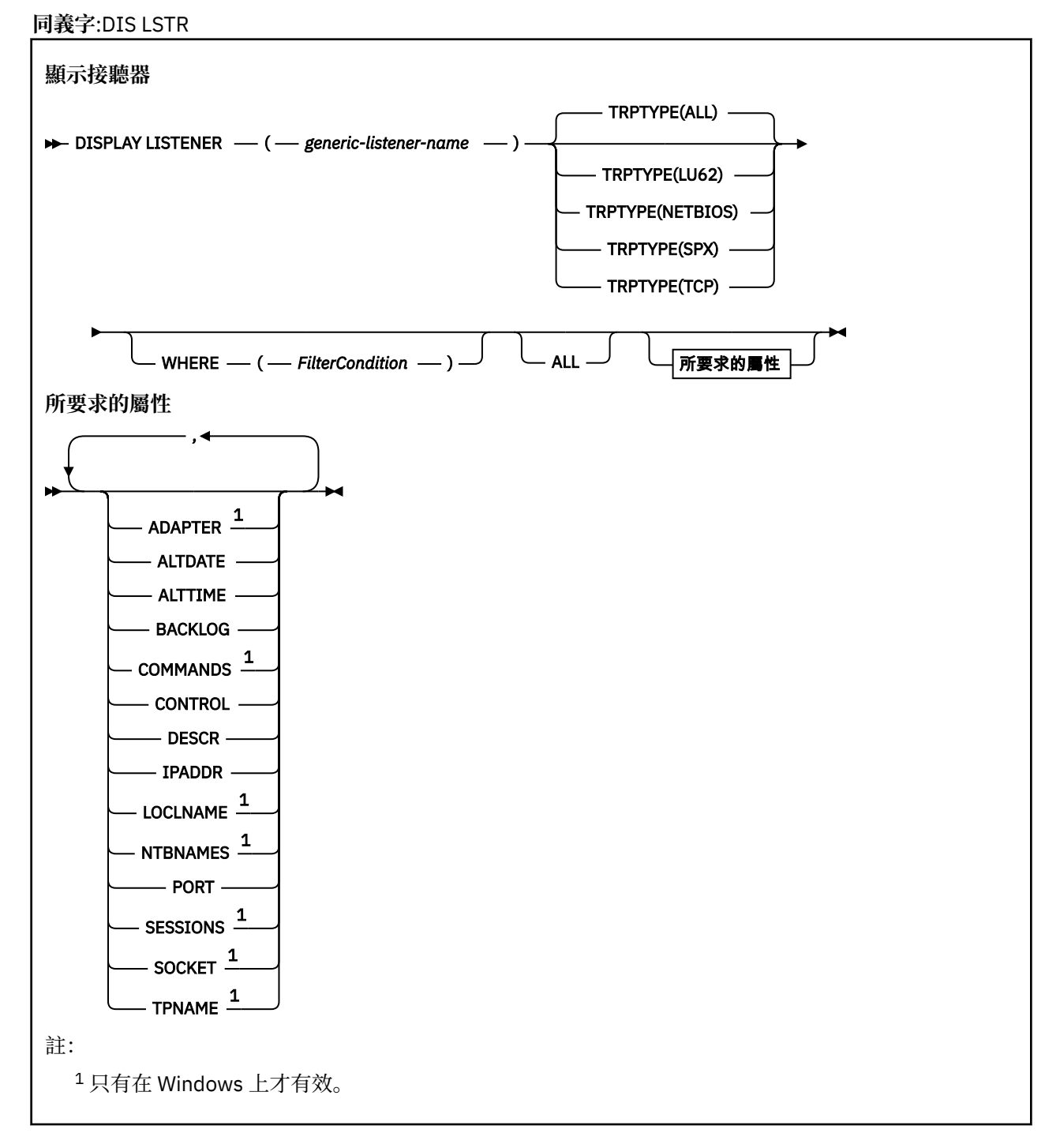

# **使用注意事項**

顯示的值說明接聽器的現行定義。 如果接聽器自啟動以來已變更,則目前執行中的接聽器物件實例可能沒有 與現行定義相同的值。

## <span id="page-667-0"></span>**DISPLAY LISTENER 的關鍵字和參數說明**

您必須指定要顯示其資訊的接聽器。 您可以使用特定的接聽器名稱或一般的接聽器名稱來指定接聽器。 透 過使用通用接聽器名稱,您可以顯示下列任一項:

- 使用單一星號(\*)的所有接聽器定義的相關資訊, 或
- 符合指定名稱的一或多個接聽器的相關資訊。

#### **(** *generic-listener-name* **)**

要顯示其資訊的接聽器定義名稱。 單一星號 (\*) 指定要顯示所有接聽器 ID 的資訊。 結尾有星號的字串會 比對字串後面接著零個以上字元的所有接聽器。

### **TRPTYPE**

傳輸通訊協定。 如果您指定此參數,則它必須緊接在 *generic-listener-name* 參數之後。 如果未指定此參 數,則會採用預設值 ALL。 其值如下:

#### **ALL**

這是預設值,並顯示所有接聽器的資訊。

#### **LU62**

顯示其 TRPTYPE 參數中以 LU62 值定義之所有接聽器的資訊。

#### **NETBIOS**

顯示在 TRPTYPE 參數中以 NETBIOS 值定義的所有接聽器的資訊。

#### **SPX**

顯示其 TRPTYPE 參數中以 SPX 值定義的所有接聽器的資訊。

#### **TCP**

顯示 TRPTYPE 參數中以 TCP 值定義的所有接聽器的資訊。

#### **WHERE**

指定過濾條件,以顯示滿足過濾條件的選取準則之那些接聽器的資訊。 過濾條件分為三個部分: *filterkeyword*、 *operator* 及 *filter-value*:

#### **過濾關鍵字**

可用來顯示這個 DISPLAY 指令屬性的任何參數。

#### **operator**

這是用來判斷接聽器是否滿足給定過濾關鍵字上的過濾值。 運算子如下:

- **LT**
	- 小於

**GT** 大於

**EQ**

## 等於

**NE**

不等於

**LE**

小於或等於

### **GE**

大於或等於

**LK**

符合您提供作為 *filter-value* 的一般字串

**NL**

不符合您提供作為 *filter-value* 的一般字串

#### **過濾器值**

必須使用運算子針對其測試屬性值的值。 視 filter-keyword 而定, 它可以是:

• 明確值,是所要測試之屬性的有效值。

<span id="page-668-0"></span>• 通用值。 這是字串。 結尾有星號,例如 ABC\*。 如果運算子是 LK,則會列出其屬性值是以此字串 (此範例中的 ABC)為開頭的所有項目。 如果運算子是 NL, 則會列出其屬性值不以此字串為開頭 的所有項目。

您不能對於含有數值或一組值的其中一值的參數使用通用的 filter-value。

#### **ALL**

指定此項以顯示每一個指定接聽器的所有接聽器資訊。 如果指定此參數,則特別要求的任何參數都沒有 作用; 仍會顯示所有參數。

如果您未指定同屬 ID, 且未要求任何特定參數, 則這是預設值。

## **所要求的參數**

指定一或多個屬性來定義要顯示的資料。 可以按任何順序指定屬性。 請勿多次指定相同的屬性。

#### **ADAPTER**

NetBIOS 在其上接聽的配接卡號碼。

#### **ALTDATE**

前次變更定義的日期,格式為 yyyy-mm-dd。

#### **ALTTIME**

前次變更定義的時間,格式為 hh.mm.ss。

#### **BACKLOG**

接聽器支援的並行連線要求數。

#### **COMMANDS**

接聽器可以使用的指令數目。

#### **CONTROL**

如何啟動和停止接聽器:

#### **手動**

接聽器不會自動啟動或自動停止。 它將透過使用 START LISTENER 和 STOP LISTENER 指令來控 制。

#### **QMGR**

在啟動和停止佇列管理程式的同時,要啟動和停止所定義的接聽器。

#### **STARTONLY**

接聽器會在佇列管理程式啟動時同時啟動,但在佇列管理程式停止時不會要求停止。

#### **DESCR**

敘述性註解。

#### **IPADDR**

接聽器的 IP 位址。

### **LOCLNAME**

接聽器所使用的 NETBIOS 本端名稱。

### **NTBNAMES**

接聽器可以使用的名稱數目。

#### **PORT**

TCP/IP 的埠號。

#### **SESSIONS**

接聽器可以使用的階段作業數目。

#### **SOCKET**

SPX Socket。

## **TPNAME**

LU6.2 交易程式名稱。

如需這些參數的相關資訊,請參閱 第 476 頁的『Multiplatforms 上的 [DEFINE LISTENER \(](#page-475-0)定義新的接聽 [器](#page-475-0))』。

# **z/OS 上的 DISPLAY LOG (顯示日誌資訊)**

使用 MQSC 指令 **DISPLAY LOG** 來顯示日誌系統參數及資訊。

# **在 z/OS 上使用 MQSC 指令**

如需如何在 z/OS 上使用 MQSC 指令的相關資訊,請參閱 可在 IBM MQ for z/OS 上從中發出 MQSC 及 PCF 指令的來源。

您可以從來源 12CR 發出此指令。如需來源符號的說明,請參閱 您可以在 IBM MQ for z/OS 上從中發出 MQSC 和 PCF 指令的來源。

- 第 670 頁的『DISPLAY LOG 使用注意事項』
- 第 670 頁的『DISPLAY LOG 的參數說明』

**同義字**:DIS LOG

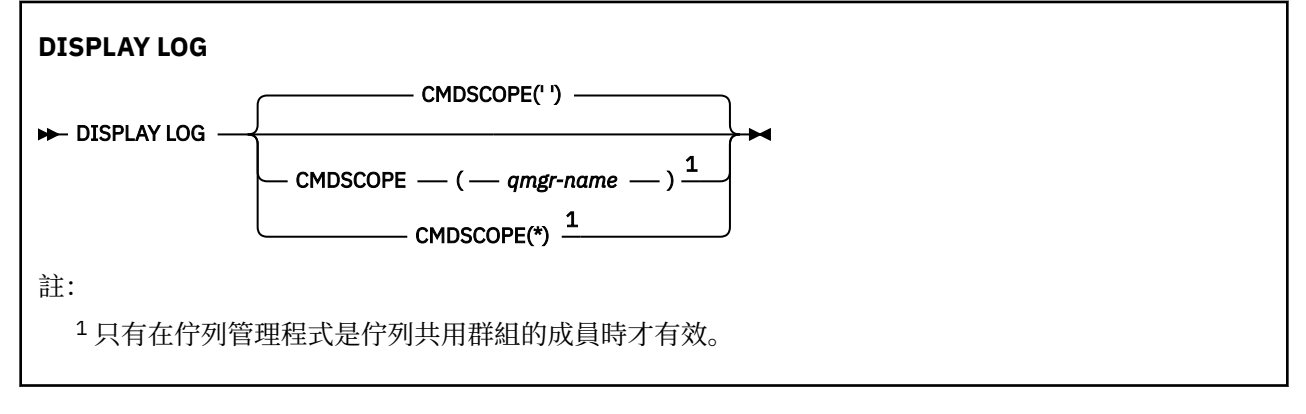

## **DISPLAY LOG 使用注意事項**

1. **DISPLAY LOG** 會傳回一個報告,其中顯示起始日誌參數,以及 **[SET LOG](#page-842-0)** 指令所變更的現行值:

- 日誌壓縮是否為作用中 (COMPLOG)。
- 是否在啟用 zHyper 寫入的情況下寫入作用中日誌 (ZHYWRITE)
- 在取消配置 (DEALLCT) 之前,容許的保存讀取磁帶機保持未用的時間長度。
- 作用中和保存日誌資料集 (INBUFF) 的輸入緩衝區儲存體大小。
- 作用中和保存日誌資料集 (OUTBUFF) 的輸出緩衝儲存體大小。
- 可設為讀取保存日誌磁帶磁區的專用磁帶機數目上限 (MAXRTU)。
- 可記錄的保存日誌磁區數目上限 (MAXARCH)。
- 並行日誌卸載作業數上限 (MAXCNOFF)
- 保存是開啟還是關閉 (OFFLOAD)。
- 使用單一或雙重作用中記載 (TWOACTV)。
- 使用單一或雙重保存記載 (TWOARCH)。
- 是否使用單一或雙重 BSDS (TWOBSDS)。
- 在寫入作用中日誌資料集 (WRTHRSH) 之前要填入的輸出緩衝區數目。 它也會傳回日誌狀態的相關報告。
- 2. 此指令由 IBM MQ 在佇列管理程式啟動結束時在內部發出。

## **DISPLAY LOG 的參數說明**

#### **CMDSCOPE**

此參數指定當佇列管理程式是佇列共用群組的成員時,指令的執行方式。 **CMDSCOPE** 無法用於從第一個起始設定輸入資料集 CSQINP1 發出的指令。  $\mathbf{r}$ 

指令會在輸入它的佇列管理程式上執行。 這是預設值。

## **佇列管理程式***-***名稱**

指令會在您指定的佇列管理程式上執行,前提是佇列管理程式在佇列共用群組內處於作用中。

只有在您使用佇列共用群組環境且已啟用指令伺服器時,您才可以指定佇列管理程式名稱,但輸入 指令的佇列管理程式除外。

**\***

指令在本端佇列管理程式上執行,也會傳遞至佇列共用群組中的每個作用中佇列管理程式。 這與在 佇列共用群組中的每一個佇列管理程式上輸入指令的效果相同。

# **Multiplatforms 上的 DISPLAY LSSTATUS (顯示接聽器狀態)**

使用 MQSC 指令 DISPLAY LSSTATUS 來顯示一或多個接聽器的狀態資訊。

# **使用 MQSC 指令**

如需如何使用 MQSC 指令的相關資訊, 請參閱 使用 MQSC 指令管理 IBM MQ。

- 第 672 頁的『DISPLAY LSSTATUS [的關鍵字和參數說明』](#page-671-0)
- 第 673 [頁的『所要求的參數』](#page-672-0)

**同義字**:DIS LSSTATUS

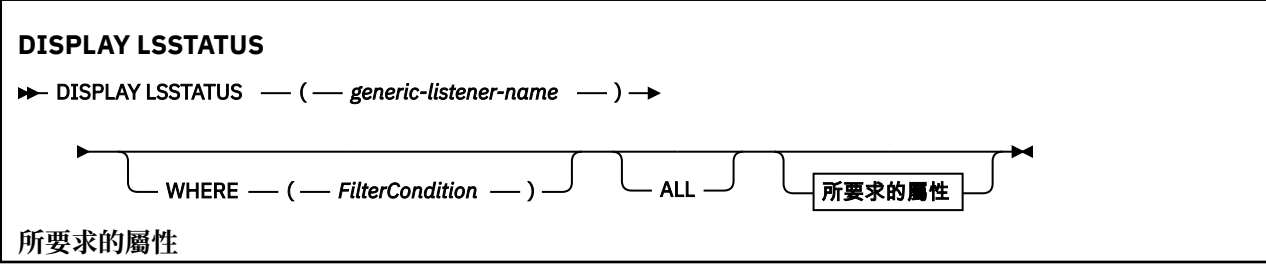

<span id="page-671-0"></span>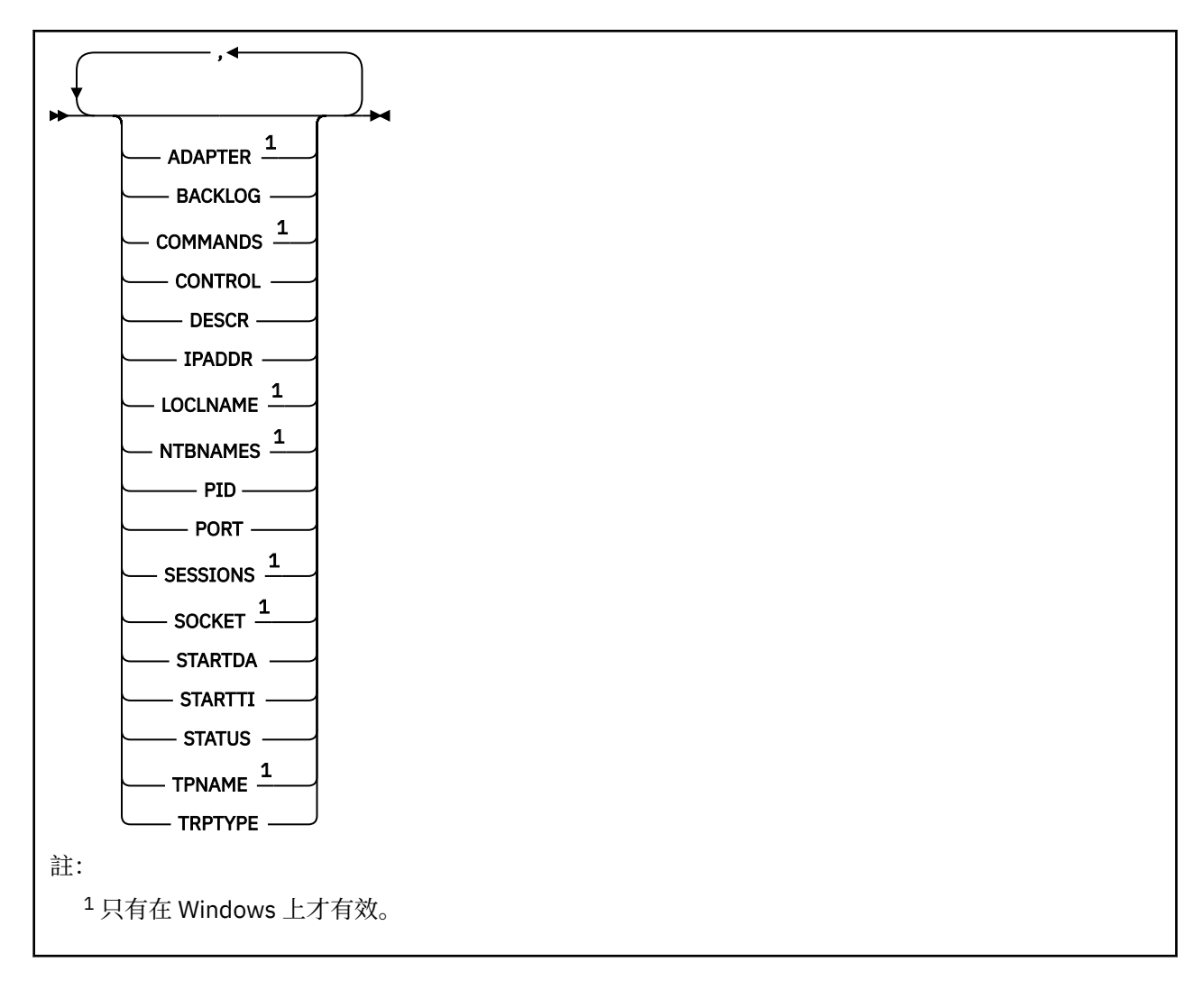

## **DISPLAY LSSTATUS 的關鍵字和參數說明**

您必須指定要顯示狀態資訊的接聽器。 您可以使用特定的接聽器名稱或一般的接聽器名稱來指定接聽器。 透過使用通用接聽器名稱,您可以顯示下列任一項:

- 所有接聽器定義的狀態資訊 (使用單一星號 (\*)), 或
- 符合指定名稱之一個以上接聽器的狀態資訊。

#### **(** *generic-listener-name* **)**

要顯示其狀態資訊的接聽器定義名稱。 單一星號 (\*) 指定要顯示所有連線 ID 的資訊。 結尾有星號的字串 會比對字串後面接著零個以上字元的所有接聽器。

#### **WHERE**

指定過濾條件,以顯示滿足過濾條件的選取準則之那些接聽器的資訊。 過濾條件分為三個部分: *filterkeyword*、 *operator* 及 *filter-value*:

#### **過濾關鍵字**

可用來顯示這個 DISPLAY 指令屬性的任何參數。

#### **operator**

這是用來判斷接聽器是否滿足給定過濾關鍵字上的過濾值。 運算子如下:

**LT**

小於

**GT**

大於

<span id="page-672-0"></span>**EQ**

等於

**NE** 不等於

**LE**

小於或等於

**GE**

大於或等於

**LK**

符合您提供作為 *filter-value* 的一般字串

**NL**

不符合您提供作為 *filter-value* 的一般字串

## **過濾器值**

必須使用運算子針對其測試屬性值的值。 視 filter-keyword 而定,它可以是:

- 明確值, 是所要測試之屬性的有效值。
- 通用值。 這是字串。 結尾有星號,例如 ABC\*。 如果運算子是 LK,則會列出其屬性值是以此字串 (此範例中的 ABC)為開頭的所有項目。 如果運算子是 NL,則會列出其屬性值不以此字串為開頭 的所有項目。

您不能對於含有數值或一組值的其中一值的參數使用通用的 filter-value。

**ALL**

顯示每一個指定接聽器的所有狀態資訊。 如果您未指定通用名稱,且未要求任何特定參數,則這是預設 值。

# **所要求的參數**

指定一或多個屬性來定義要顯示的資料。 可以按任何順序指定屬性。 請勿多次指定相同的屬性。

## **ADAPTER**

NetBIOS 在其上接聽的配接卡號碼。

## **BACKLOG**

接聽器支援的並行連線要求數。

## **CONTROL**

如何啟動和停止接聽器:

**手動**

接聽器不會自動啟動或自動停止。 它將透過使用 START LISTENER 和 STOP LISTENER 指令來控 制。

## **QMGR**

在啟動和停止佇列管理程式的同時,要啟動和停止所定義的接聽器。

## **STARTONLY**

接聽器會在佇列管理程式啟動時同時啟動,但在佇列管理程式停止時不會要求停止。

## **DESCR**

敘述性註解。

## **IPADDR**

接聽器的 IP 位址。

## **LOCLNAME**

接聽器所使用的 NETBIOS 本端名稱。

## **NTBNAMES**

接聽器可以使用的名稱數目。

## **PID**

與接聽器相關聯的作業系統處理程序 ID。

### **PORT**

TCP/IP 的埠號。

### **SESSIONS**

接聽器可以使用的階段作業數目。

### **SOCKET**

SPX Socket。

## **STARTDA**

接聽器啟動的日期。

# **STARTTI**

接聽器啟動的時間。

### **STATUS**

接聽器的現行狀態。 它可以是下列其中一項:

### **RUNNING**

接聽器正在執行中。

## **STARTING**

接聽器正在起始設定中。

### **STOPPING**

接聽器正在停止。

## **TPNAME**

LU6.2 交易程式名稱。

## **TRPTYPE**

傳輸類型。

如需這些參數的相關資訊,請參閱 第 476 頁的『Multiplatforms 上的 [DEFINE LISTENER \(](#page-475-0)定義新的接聽 [器](#page-475-0))』。

#### $\approx$  z/OS **z/OS 上的 DISPLAY MAXSMSGS (顯示訊息數上限設定)**

請使用 MQSC 指令 DISPLAY MAXSMSGS 來查看作業可以在單一回復單元內取得或放置的訊息數目上限。

## **在 z/OS 上使用 MQSC 指令**

如需如何在 z/OS 上使用 MQSC 指令的相關資訊,請參閱 可在 IBM MQ for z/OS 上從中發出 MQSC 及 PCF 指令的來源。

您可以從來源 2CR 發出此指令。如需來源符號的說明,請參閱 您可以在 IBM MQ for z/OS 上從中發出 MQSC 和 PCF 指令的來源。

- 語法圖
- 第 675 [頁的『使用注意事項』](#page-674-0)
- 第 675 頁的『[DISPLAY MAXSMSGS](#page-674-0) 的參數說明』

### **同義字**:DIS MAXSM

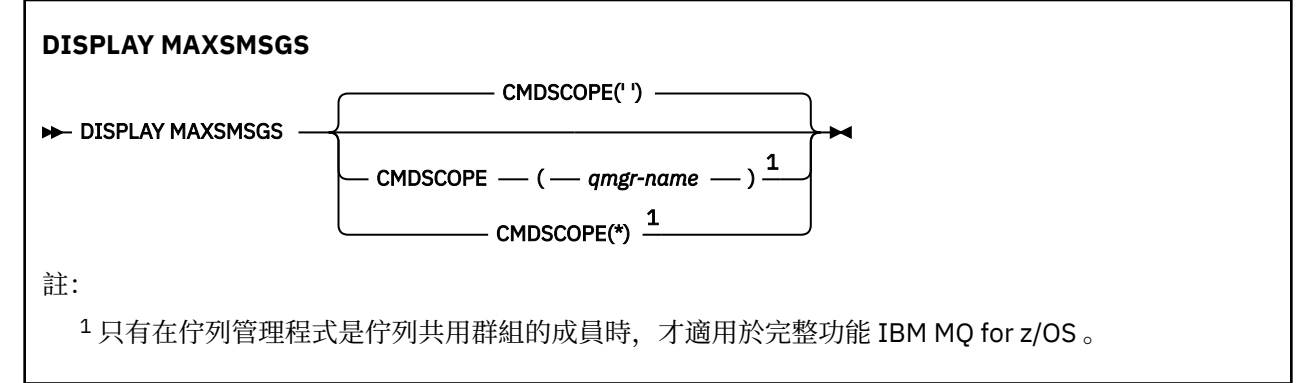

# <span id="page-674-0"></span>**使用注意事項**

雖然無法再從 CSQINP1 起始設定資料集發出此指令,但此指令僅在 z/OS 上有效,並保留以與舊版相容。 您應該改用 DISPLAY QMGR 指令的 MAXUMSGS 參數。

## **DISPLAY MAXSMSGS 的參數說明**

## **CMDSCOPE**

此參數指定當佇列管理程式是佇列共用群組的成員時,指令的執行方式。

**' '**

指令會在輸入它的佇列管理程式上執行。 這是預設值。

### *qmgr-name*

指令會在您指定的佇列管理程式上執行,前提是佇列管理程式在佇列共用群組內處於作用中。

只有在您使用佇列共用群組環境且已啟用指令伺服器時, 您才可以指定佇列管理程式名稱, 但輸入 指令的佇列管理程式除外。

**\***

指令在本端佇列管理程式上執行,也會傳遞至佇列共用群組中的每個作用中佇列管理程式。 這與在 佇列共用群組中的每一個佇列管理程式上輸入指令的效果相同。

# **DISPLAY NAMELIST (顯示名稱清單)**

使用 MQSC 指令 DISPLAY NAMELIST 來顯示名稱清單中的名稱。

# **使用 MQSC 指令**

如需如何使用 MQSC 指令的相關資訊, 請參閱 使用 MQSC 指令管理 IBM MQ。

**》 Z/0S M** 您可以從來源 2CR 發出此指令。如需來源符號的說明, 請參閱 <u>您可以在 IBM MQ for z/OS</u> 上 從中發出 MQSC 和 PCF 指令的來源。

- 語法圖
- 第 676 頁的『[DISPLAY NAMELIST](#page-675-0) 的參數說明』
- 第 679 [頁的『所要求的參數』](#page-678-0)

**同義字**:DIS NL

<span id="page-675-0"></span>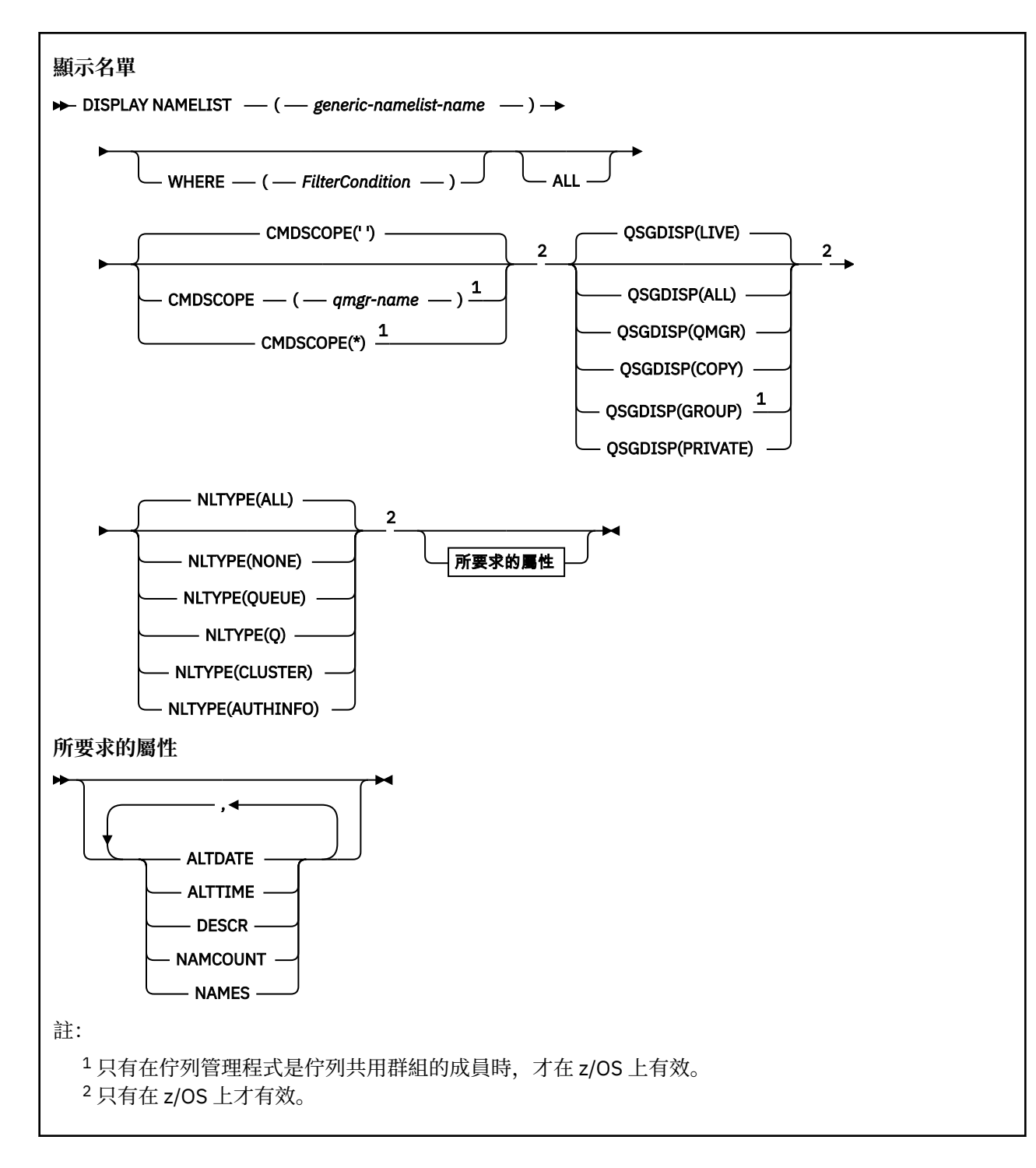

## **DISPLAY NAMELIST 的參數說明**

您必須指定要顯示的名單定義名稱。 這可以是特定的名稱清單名稱或一般名稱清單名稱。 透過使用一般名 稱清單名稱,您可以顯示下列任一項:

- 所有名單定義
- 一或多個符合指定名稱的名稱清單

### **(** *generic-namelist-name* **)**

要顯示的名單定義名稱 (請參閱 命名 IBM MQ 物件的規則 )。 尾端星號 (\*) 符合所有具有指定詞幹後接零 個以上字元的名稱清單。 星號 (\*) 單獨指定所有名稱清單。

#### **WHERE**

指定過濾條件,只顯示滿足過濾條件選取準則的那些名稱清單。 過濾條件分為三個部分: *filterkeyword*、 *operator* 及 *filter-value*:

#### **過濾關鍵字**

幾乎可以用來顯示這個 DISPLAY 指令屬性的任何參數。 不過,您無法使用 CMDSCOPE 或 QSGDISP 參數作為過濾關鍵字。 如果您也使用 NLTYPE 來選取名稱清單,則無法使用 NLTYPE 作為過濾關鍵 字。

**operator**

這是用來判斷名稱清單是否滿足給定過濾器關鍵字上的過濾器值。 運算子如下:

#### **LT**

- 小於
- **GT**
	- 大於
- **EQ** 等於
- **NE**

不等於

#### **LE**

小於或等於

**GE**

大於或等於

## **LK**

符合您提供作為 *filter-value* 的一般字串

### **NL**

不符合您提供作為 *filter-value* 的一般字串

#### **CT**

包含指定的項目。 如果 *filter-keyword* 是清單,則您可以使用此選項來顯示其屬性包含指定項目 的物件。

### **EX**

不包含所指定的項目。 如果 *filter-keyword* 是清單,您可以使用此選項來顯示其屬性不包含指定 項目的物件。

#### **CTG**

包含符合您提供作為 *filter-value* 之一般字串的項目。 如果 *filter-keyword* 是清單,則您可以使用 此選項來顯示其屬性符合通用字串的物件。

#### **EXG**

不包含任何符合您提供作為 *filter-value* 之一般字串的項目。 如果 *filter-keyword* 是一個清單,您 可以使用它來顯示其屬性不符合通用字串的物件。

#### **過濾器值**

必須使用運算子針對其測試屬性值的值。 視 filter-keyword 而定,它可以是:

• 明確值,是所要測試之屬性的有效值。

您只能使用運算子 LT、 GT、EQ、NE、LE 或 GE。 不過,如果屬性值是來自參數上可能的值集 (例 如, NLTYPE 參數上的值 NONE) ,則您只能使用 EQ 或 NE。

• 通用值。 這是一個字串 (例如您為 DESCR 參數提供的字串) ,結尾是星號,例如 ABC\*。 這些字元 必須對您正在測試的屬性有效。 如果運算子是 LK,則會列出其屬性值是以此字串(此範例中的 ABC)為開頭的所有項目。 如果運算子是 NL, 則會列出其屬性值不以此字串為開頭的所有項目。 只允許單一尾端萬用字元(星號)。

您不能對於含有數值或一組值的其中一值的參數使用通用的 filter-value。

• 值清單中的項目。 該值可以是明確的,或者如果它是字元值,則可以是明確或通用的。 如果明 確,請使用 CT 或 EX 作為運算子。 比方說,如果使用運算子 CT 指定 DEF 值,則會列出其中一個 屬性值是 DEF 的所有項目。 如果它是通用的,請使用 CTG 或 EXG 作為運算子。 如果 ABC\* 與運 算子 CTG 一起指定, 則會列出其中一個屬性值以 ABC 開頭的所有項目。

#### **ALL**

指定此項以顯示所有參數。 如果指定此參數,則特別要求的任何參數都沒有作用; 會顯示所有參數。 如果您未指定通用名稱,且未要求任何特定參數,則這是預設值。

在 z/OS 上,如果您使用 WHERE 參數指定過濾條件,則這也是預設值,但在其他平台上, 只會顯示所要求的屬性。

# **Z/US** CMDSCOPE

此參數指定當佇列管理程式是佇列共用群組的成員時,指令的執行方式。

**' '**

指令會在輸入它的佇列管理程式上執行。 這是預設值。

#### *qmgr-name*

指令會在您指定的佇列管理程式上執行,前提是佇列管理程式在佇列共用群組內處於作用中。

只有在您使用佇列共用群組環境且已啟用指令伺服器時,您才可以指定佇列管理程式名稱,但輸入 指令的佇列管理程式除外。

**\***

指令在本端佇列管理程式上執行,也會傳遞至佇列共用群組中的每個作用中佇列管理程式。 這與在 佇列共用群組中的每一個佇列管理程式上輸入指令的效果相同。

## **Z/US** OSGDISP

指定要顯示其資訊之物件的處置。 其值如下:

**即時**

這是預設值,並顯示以 QSGDISP (QMGR) 或 QSGDISP (COPY) 定義之物件的資訊。

**ALL**

顯示以 QSGDISP (QMGR) 或 QSGDISP (COPY) 定義之物件的資訊。

如果有共用佇列管理程式環境,且指令是在發出它的佇列管理程式上執行,則此選項也會顯示以 QSGDISP (GROUP) 定義之物件的資訊。

如果在共用佇列管理程式環境中指定 QSGDISP (ALL) ,則指令可能會提供重複的名稱 (具有不同的處 置)。

在共用佇列管理程式環境中,使用

DISPLAY NAMELIST(name) CMDSCOPE(\*) QSGDISP(ALL)

以列出所有符合的物件

name

佇列共用群組中的資料,而不複製共用儲存庫中的資料。

#### **COPY**

僅顯示以 QSGDISP (COPY) 定義之物件的資訊。

**群組**

僅顯示以 QSGDISP (GROUP) 定義之物件的資訊。 只有在有共用佇列管理程式環境時,才容許這樣 做。

### **PRIVATE**

顯示以 QSGDISP (QMGR) 或 QSGDISP (COPY) 定義之物件的資訊。 請注意, QSGDISP (PRIVATE) 顯示與 QSGDISP (LIVE) 相同的資訊。

#### **QMGR**

僅顯示以 QSGDISP (QMGR) 定義之物件的資訊。

<span id="page-678-0"></span>QSGDISP 會顯示下列其中一個值:

## **QMGR**

已使用 QSGDISP (QMGR) 定義物件。

## **群組**

已使用 QSGDISP (GROUP) 定義物件。

## **COPY**

已使用 QSGDISP (COPY) 定義物件。

您無法使用 QSGDISP 作為過濾關鍵字。

# **NLTYPE**

指出要顯示的名單類型。

此參數僅在 z/OS 上有效。

## **ALL**

顯示所有類型的名稱清單。 這是預設值。

## **無**

顯示 NONE 類型的名稱清單。

## **QUEUE 或 Q**

顯示保留佇列名稱清單的名稱清單。

## **CLUSTER**

顯示與叢集作業相關聯的名稱清單。

## **AUTHINFO**

顯示包含鑑別資訊物件名稱清單的名稱清單。

## **所要求的參數**

指定一或多個參數來定義要顯示的資料。 參數可以任意順序指定,但不能多次指定相同的參數。

如果未指定任何參數 (且未指定 ALL 參數) ,則預設值是顯示物件名稱,並在 z/OS 上顯示其 NLTYPEs 及 QSGDISP。

## **ALTDATE**

前次變更定義的日期,格式為 yyyy-mm-dd

## **ALTTIME**

前次變更定義的時間,格式為 hh.mm.ss

## **DESCR**

說明

## **NAMCOUNT**

清單中的名稱數目

## **NAMES**

名稱清單

如需個別參數的相關資訊,請參閱 第 481 頁的『[DEFINE NAMELIST \(](#page-480-0)定義名稱清單)』 。

# **Multiplatforms 上的 DISPLAY POLICY (顯示安全原則)**

使用 MQSC 指令 **DISPLAY POLICY** 來顯示安全原則。

# **使用 MQSC 指令**

如需如何使用 MQSC 指令的相關資訊, 請參閱 使用 MQSC 指令管理 IBM MQ。

- 語法圖
- 第 680 頁的『[DISPLAY POLICY](#page-679-0) 的參數說明』

## <span id="page-679-0"></span>**DISPLAY POLICY**

 $\rightarrow$  DISPLAY POLICY  $-(-$  policy-name  $-$  )  $\rightarrow$ 

## **DISPLAY POLICY 的參數說明**

#### *(***原則名稱***)*

指定要顯示的原則名稱。

要顯示的原則名稱與原則控制的佇列名稱相同。 您可以指定星號來顯示所有原則名稱。

**註:** *policy-name* 不支援萬用字元來傳回多個原則。

## **顯示具有特定原則名稱的原則行為**

針對特定原則 (例如 DISPLAY POLICY(QUEUE.1)) 執行 **DISPLAY POLICY** 指令時,即使原則物件不存 在,也一律會傳回原則物件。 當原則物件不存在時,傳回的原則物件是指定純文字保護的預設原則物件,即 不簽署或加密訊息資料。

若要檢視存在的原則物件,必須執行 DISPLAY POLICY(\*) 指令。 此指令會傳回所有存在的原則物件。

### **相關參考**

第 846 頁的『[Multiplatforms](#page-845-0) 上的 SET POLICY (設定安全原則)』 使用 MQSC 指令 SET POLICY 來設定安全原則。

第 196 頁的『setmqspl ([設定安全原則](#page-195-0))』

使用 setmqsp1 指令來定義新的安全原則、取代已存在的安全原則,或移除現有的原則。 <mark>上 2/0S 在</mark>在 z/OS 上,您可以搭配使用指令與 CSQ0UTIL 公用程式。

第 90 頁的『dspmqspl ([顯示安全原則](#page-89-0))』

使用 dspmqspl 指令來顯示所有原則的清單,以及具名原則的詳細資料。 **Karation Tartion and Tartion** 在 z/OS 上,您可以 搭配使用指令與 CSQ0UTIL 公用程式。

### **相關資訊**

在 AMS 中管理安全原則

## **DISPLAY PROCESS (顯示處理程序資訊)**

使用 MQSC 指令 DISPLAY PROCESS 來顯示一或多個 IBM MQ 處理程序的屬性。

## **使用 MQSC 指令**

如需如何使用 MQSC 指令的相關資訊, 請參閱 使用 MQSC 指令管理 IBM MQ。

**② 2/08** 您可以從來源 2CR 發出此指令。如需來源符號的說明,請參閱 <u>您可以在 IBM MQ for z/OS</u> 上 從中發出 MQSC 和 PCF 指令的來源。

- 語法圖
- 第 681 頁的『[DISPLAY PROCESS](#page-680-0) 的參數說明』
- 第 683 [頁的『所要求的參數』](#page-682-0)

**同義字**:DIS PRO

<span id="page-680-0"></span>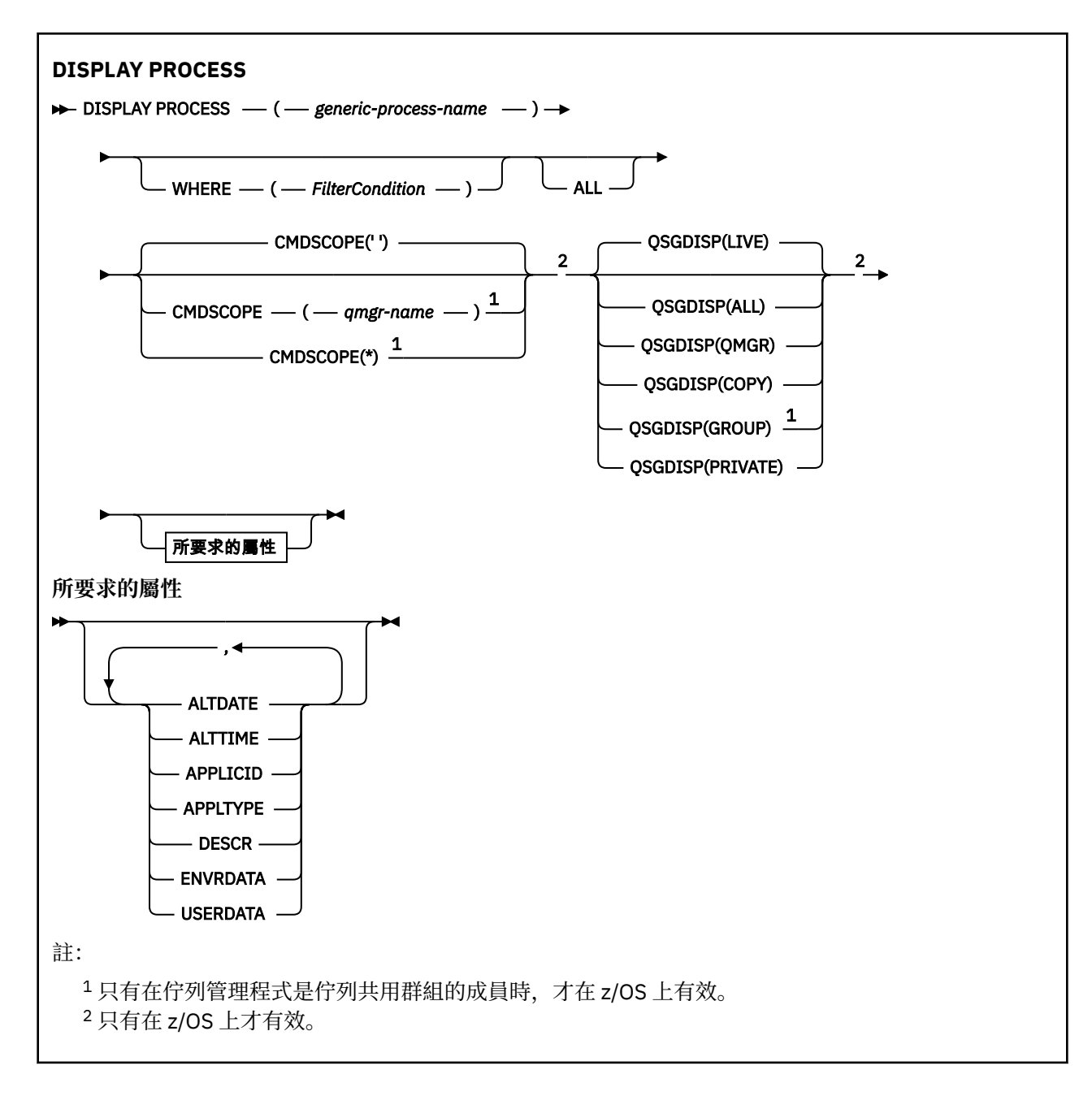

## **DISPLAY PROCESS 的參數說明**

您必須指定要顯示的處理程序名稱。 這可以是特定的處理程序名稱或一般處理程序名稱。 透過使用一般處 理程序名稱,您可以顯示下列任一項:

- 所有程序定義
- 一或多個符合指定名稱的處理程序

### *(generic-process-name)*

要顯示的程序定義名稱 (請參閱 IBM MQ 物件的命名規則 )。 尾端星號 (\*) 符合具有指定詞幹後接零個以 上字元的所有處理程序。 星號 (\*) 單獨指定所有處理程序。 名稱必須全部定義給本端佇列管理程式。

#### **WHERE**

指定過濾條件,只顯示滿足過濾條件選取準則的那些程序定義。 過濾條件分為三個部分: *filterkeyword*、 *operator* 及 *filter-value*:

### **過濾關鍵字**

幾乎可以用來顯示這個 DISPLAY 指令屬性的任何參數。

z/US 不過,在 z/OS 上,您無法使用 CMDSCOPE 或 QSGDISP 參數作為過濾關鍵字。

**operator**

這是用來判斷程序定義是否滿足給定過濾關鍵字上的過濾值。 運算子如下:

**LT**

小於

**GT** 大於

**EQ**

等於

**NE**

不等於

**LE** 小於或等於

**GE**

大於或等於

**LK**

符合您提供作為 *filter-value* 的一般字串

**NL**

不符合您提供作為 *filter-value* 的一般字串

## **過濾器值**

必須使用運算子針對其測試屬性值的值。 視 filter-keyword 而定,它可以是:

• 明確值,是所要測試之屬性的有效值。

您只能使用運算子 LT、 GT、EQ、NE、LE 或 GE。 不過,如果屬性值是參數上可能值集的其中一 個值 (例如, APPLTYPE 參數上的值 DEF) ,則您只能使用 EQ 或 NE。

• 通用值。 這是一個字串 (例如您為 DESCR 參數提供的字串) ,結尾是星號,例如 ABC\*。 如果運算 子是 LK, 則會列出其屬性值是以此字串(此範例中的 ABC)為開頭的所有項目。 如果運算子是 NL,則會列出其屬性值不以此字串為開頭的所有項目。 只允許單一尾端萬用字元(星號)。

## **ALL**

指定此項以顯示所有參數。 如果指定此參數,則特別要求的任何參數都沒有作用; 仍會顯示所有參數。 在下列平台上,如果您未指定通用名稱,且未要求任何特定參數,則這是預設值:

- $\blacksquare$  AIX  $\blacksquare$  ATX
- IBM i
- Linux Linux
- **Windows** Windows
- z/OS

 $\approx$  z/OS 在 z/OS 上,如果您使用 WHERE 參數指定過濾條件,則這也是預設值,但在其他平台上, 只會顯示所要求的屬性。

# **Z/OS** CMDSCOPE

此參數僅適用於 z/OS ,並指定當佇列管理程式是佇列共用群組的成員時如何執行指令。

如果 QSGDISP 設為 GROUP, 則 CMDSCOPE 必須是空白或本端佇列管理程式。

**' '**

指令會在輸入它的佇列管理程式上執行。 這是預設值。

## **佇列管理程式***-***名稱**

指令會在您指定的佇列管理程式上執行,前提是佇列管理程式在佇列共用群組內處於作用中。

<span id="page-682-0"></span>只有在您使用佇列共用群組環境且已啟用指令伺服器時,您才可以指定佇列管理程式名稱,但輸入 指令的佇列管理程式除外。

**\***

指令在本端佇列管理程式上執行,也會傳遞至佇列共用群組中的每個作用中佇列管理程式。 這與在 佇列共用群組中的每一個佇列管理程式上輸入指令的效果相同。

您不能使用 CMDSCOPE 作為過濾關鍵字。

## **Z/US** OSGDISP

指定要顯示其資訊之物件的處置。 其值如下:

**即時**

這是預設值,並顯示以 QSGDISP (QMGR) 或 QSGDISP (COPY) 定義之物件的資訊。

**ALL**

顯示以 QSGDISP (QMGR) 或 QSGDISP (COPY) 定義之物件的資訊。

如果有共用佇列管理程式環境,且指令是在發出它的佇列管理程式上執行,則此選項也會顯示以 QSGDISP (GROUP) 定義之物件的資訊。

如果指定或預設 QSGDISP (LIVE) ,或在共用佇列管理程式環境中指定 QSGDISP (ALL) ,則指令可能 會提供重複的名稱 (具有不同的處置)。

### **COPY**

僅顯示以 QSGDISP (COPY) 定義之物件的資訊。

#### **群組**

僅顯示以 QSGDISP (GROUP) 定義之物件的資訊。 只有在有共用佇列管理程式環境時,才容許這樣 做。

### **PRIVATE**

顯示以 QSGDISP (QMGR) 或 QSGDISP (COPY) 定義之物件的資訊。 請注意, QSGDISP (PRIVATE) 顯示與 QSGDISP (LIVE) 相同的資訊。

#### **QMGR**

僅顯示以 QSGDISP (QMGR) 定義之物件的資訊。

QSGDISP 會顯示下列其中一個值:

#### **QMGR**

已使用 QSGDISP (QMGR) 定義物件。

#### **群組**

已使用 QSGDISP (GROUP) 定義物件。

### **COPY**

已使用 QSGDISP (COPY) 定義物件。

您無法使用 QSGDISP 作為過濾關鍵字。

## **所要求的參數**

指定一或多個參數來定義要顯示的資料。 參數可以任意順序指定,但不能多次指定相同的參數。

如果未指定任何參數,且未指定 **ALL** 參數,則預設值為:

• Multi 在 Multiplatforms 上, 即在 z/OS 以外的平台上, 會顯示物件名稱。

• 2/05 • 值在 z/OS 上,會顯示物件名稱及 QSGDISP。

#### **ALTDATE**

前次變更定義的日期,格式為 yyyy-mm-dd

## **ALTTIME**

前次變更定義的時間,格式為 hh.mm.ss

**APPLICID**

應用程式 ID

### **APPLTYPE**

應用程式類型。 除了在 第 486 頁的『[DEFINE PROCESS](#page-485-0) 的參數說明』中針對此參數列出的值之外,還 可以顯示值 SYSTEM。 這指出應用程式類型是佇列管理程式。

## **DESCR**

說明

## **ENVRDATA**

環境資料

## **USERDATA**

使用者資料

如需個別參數的相關資訊,請參閱 第 484 頁的『[DEFINE PROCESS \(](#page-483-0)建立新的程序定義)』 。

## **DISPLAY PUBSUB (顯示發佈/訂閱狀態資訊)**

使用 MQSC 指令 DISPLAY PUBSUB 來顯示佇列管理程式的發佈/訂閱狀態資訊。

## **使用 MQSC 指令**

如需如何使用 MQSC 指令的相關資訊, 請參閱 使用 MQSC 指令管理 IBM MQ。

**Lack 2008 Lack** 您可以從來源 2CR 發出此指令。如需來源符號的說明,請參閱 您可以在 IBM MQ for z/OS 上 從中發出 MQSC 和 PCF 指令的來源。

- 語法圖
- 第 685 頁的『[DISPLAY PUBSUB](#page-684-0) 的參數說明』
- 第 685 [頁的『傳回的參數』](#page-684-0)

**同義字**: 無

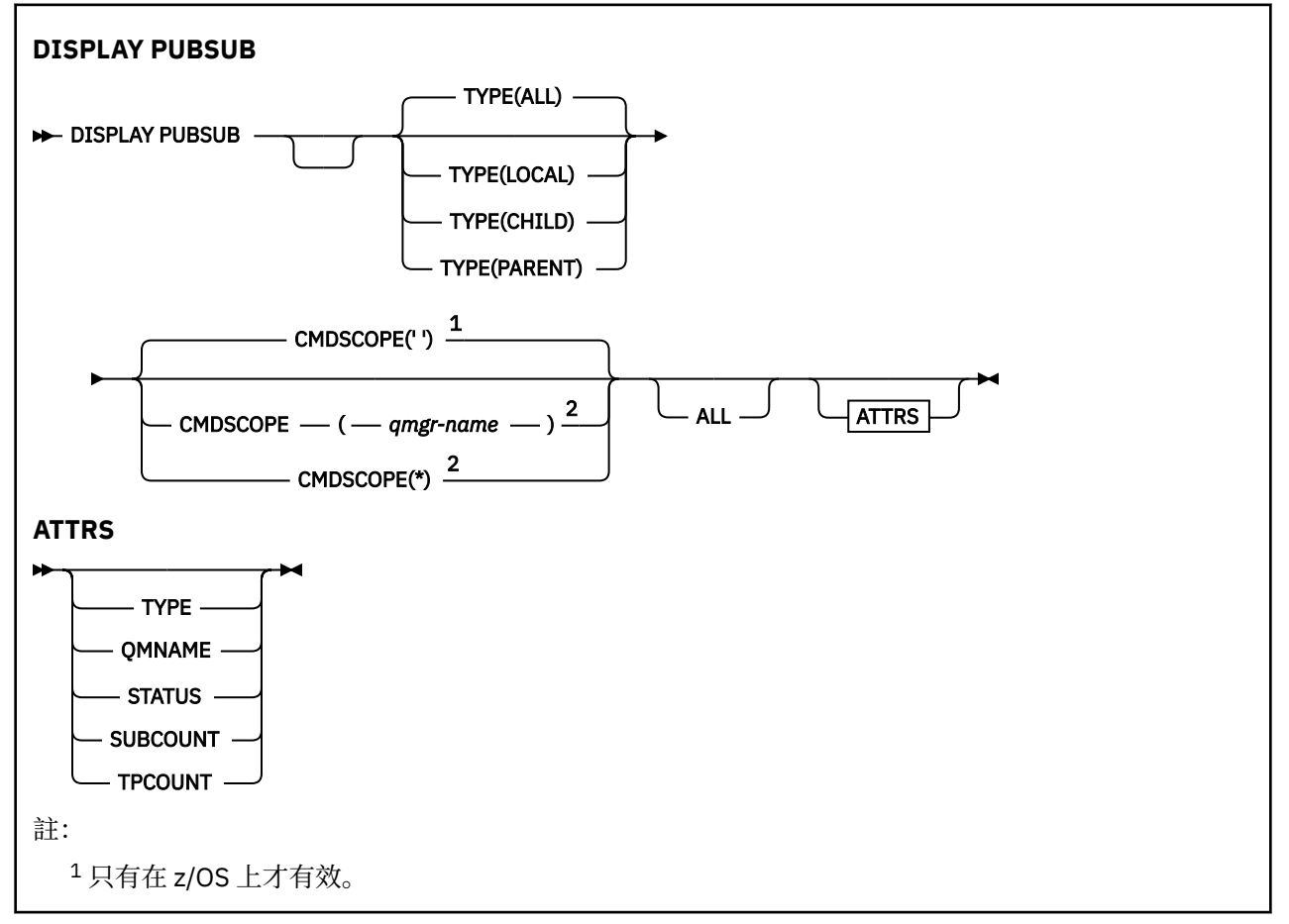
<sup>2</sup> 只有在佇列管理程式是佇列共用群組的成員時,才在 z/OS 上有效。

### **DISPLAY PUBSUB 的參數說明**

#### **TYPE**

發佈/訂閱連線的類型。

**ALL**

顯示此佇列管理程式以及母項和子項階層式連線的發佈/訂閱狀態。

**子項**

顯示子項連線的發佈/訂閱狀態。

**本端**

顯示此佇列管理程式的發佈/訂閱狀態。

**PARENT**

顯示母項連線的發佈/訂閱狀態。

# **Z/OS** CMDSCOPE

此參數僅適用於 z/OS ,並指定當佇列管理程式是佇列共用群組的成員時如何執行指令。

指令會在輸入它的佇列管理程式上執行。 這是預設值。

#### *qmgr-name*

指令會在您指定的佇列管理程式上執行,前提是佇列管理程式在佇列共用群組內處於作用中。

只有在您使用佇列共用群組環境且已啟用指令伺服器時,您才可以指定佇列管理程式名稱,但輸入 指令的佇列管理程式除外。

**\***

**' '**

指令在本端佇列管理程式上執行,也會傳遞至佇列共用群組中的每個作用中佇列管理程式。 這與在 佇列共用群組中的每一個佇列管理程式上輸入指令的效果相同。

您不能使用 CMDSCOPE 作為過濾關鍵字。

### **傳回的參數**

會傳回參數群組,其中包含屬性 TYPE、QMNAME、STATUS、SUBCOUNT 及 TPCOUNT。 如果您將 TYPE 設為 LOCAL 或 ALL , 則會針對現行佇列管理程式傳回此群組; 如果您將 TYPE 設為 PARENT 或 ALL , 則會針 對母項佇列管理程式傳回此群組; 如果將 TYPE 設為 CHILD 或 ALL, 則會針對每一個子項佇列管理程式傳回 此群組。

### **TYPE**

**子項**

子項連線。

**本端**

此佇列管理程式的資訊。

#### **PARENT**

母項連線。

#### **QMNAME**

作為母項或子項連接的現行佇列管理程式或遠端佇列管理程式的名稱。

#### **STATUS**

發佈/訂閱引擎或階層式連線的狀態。 發佈/訂閱引擎正在起始設定,且尚未運作。 如果佇列管理程式是 叢集的成員 (至少已定義一個 CLUSRCVR), 它會保持此狀態, 直到叢集快取可用為止。

**L Z/US IN T** TEM MO for z/OS 上,這需要「通道起始程式」在執行中。

當 TYPE 是 CHild 時, 可能會傳回下列值:

#### **ACTIVE**

與子佇列管理程式的連線處於作用中。

**錯誤**

由於配置錯誤,此佇列管理程式無法起始設定與子佇列管理程式的連線。 在佇列管理程式日誌中會 產生一則訊息, 指出特定的錯誤。 如果您收到錯誤訊息 AMQ5821 或在 z/OS 系統 CSQT821E 上, 可能的原因包括:

- 傳輸佇列已滿。
- 已停用傳輸佇列放置。

如果您收到錯誤訊息 AMQ5814 或在 z/OS 系統 CSQT814E 上,請採取下列動作:

- 請檢查是否已正確指定子項佇列管理程式。
- 請確定分配管理系統能夠解析子分配管理系統的佇列管理程式名稱。

若要解析佇列管理程式名稱,必須至少配置下列其中一個資源:

- 與子佇列管理程式名稱同名的傳輸佇列。
- 與子佇列管理程式名稱同名的佇列管理程式別名定義。
- 具有子佇列管理程式的叢集與此佇列管理程式是相同叢集的成員。
- 與子項佇列管理程式名稱同名的叢集佇列管理程式別名定義。
- 預設傳輸佇列。

正確設定配置之後,請將子佇列管理程式名稱修改為空白。 然後以子佇列管理程式名稱設定。

#### **STARTING**

另一個佇列管理程式正在嘗試要求此佇列管理程式成為其母項。

如果子項狀態仍處於 STARTING ,而未進入 ACTIVE ,請採取下列動作:

- 請檢查子佇列管理程式的傳送端通道是否在執行中
- 請檢查子佇列管理程式的接收端通道是否在執行中

#### **STOPPING**

佇列管理程式正在中斷連線。

如果子項狀態仍處於 STOPPING 狀態,請採取下列動作:

- 請檢查子佇列管理程式的傳送端通道是否在執行中
- 請檢查子佇列管理程式的接收端通道是否在執行中

當 TYPE 是 LOCAL 時,可能會傳回下列值:

#### **ACTIVE**

發佈/訂閱引擎及排入佇列的發佈/訂閱介面正在執行中。 因此,可以使用應用程式設計介面及佇列 發佈/訂閱介面所監視的佇列來發佈或訂閱。

#### **COMPAT**

發佈/訂閱引擎正在執行中。 因此,可以使用應用程式設計介面來發佈或訂閱。 已排入佇列的發佈/ 訂閱介面不在執行中。 因此, IBM MQ 不會處理放入佇列發佈/訂閱介面所監視佇列的任何訊息。

**錯誤**

發佈/訂閱引擎失敗。 請檢查您的錯誤日誌, 以判斷失敗的原因。

#### **非作用中**

發佈/訂閱引擎及排入佇列的發佈/訂閱介面不在執行中。 因此,無法使用應用程式設計介面來發佈 或訂閱。 IBM MQ 不會處理放入佇列發佈/訂閱介面所監視之佇列的任何發佈/訂閱訊息。

如果非作用中,且您想要啟動發佈/訂閱引擎,請使用指令 **ALTER QMGR PSMODE(ENABLED)**。

#### **STARTING**

發佈/訂閱引擎正在起始設定,且尚未運作。如果佇列管理程式是叢集的成員.亦即,它至少已定義 一個 CLUSRCVR, 則它會保持此狀態, 直到叢集快取可用為止。

 $z/0S$ 在 IBM MQ for z/OS 上,這需要「通道起始程式」在執行中。

#### **STOPPING**

正在停止發佈/訂閱引擎。

當 TYPE 是 PARENT 時, 可能會傳回下列值:

#### **ACTIVE**

與母項佇列管理程式的連線處於作用中。

#### **錯誤**

由於配置錯誤,此佇列管理程式無法起始設定與母項佇列管理程式的連線。 在佇列管理程式日誌中 會產生一則訊息,指出特定的錯誤。 如果您收到錯誤訊息 AMQ5821、 或在 z/OS 系統 CSQT821E 上, 可能原因包括:

- 傳輸佇列已滿。
- 已停用傳輸佇列放置。

如果您收到錯誤訊息 AMQ5814, **And AMOS Mark** of policies 系統上的錯誤訊息 CSQT814E , 請採取下 列動作:

- 請檢查是否已正確指定母項佇列管理程式。
- 請確定分配管理系統能夠解析母項分配管理系統的佇列管理程式名稱。

若要解析佇列管理程式名稱,必須至少配置下列其中一個資源:

- 與母項佇列管理程式名稱同名的傳輸佇列。
- 與母項佇列管理程式名稱同名的佇列管理程式別名定義。
- 具有母項佇列管理程式的叢集是與此佇列管理程式相同之叢集的成員。
- 與母項佇列管理程式名稱同名的叢集佇列管理程式別名定義。
- 預設傳輸佇列。

正確設定配置之後,請將母項佇列管理程式名稱修改為空白。 然後以母項佇列管理程式名稱設定。

#### **拒絕**

母項佇列管理程式已拒絕連線。 這可能是下列原因所造成:

- 母項佇列管理程式已具有與此佇列管理程式同名的子項佇列管理程式。
- 母項佇列管理程式已使用 RESET QMGR TYPE (PUBSUB) CHILD 指令移除此佇列管理程式作為其子 項之一。

#### **STARTING**

佇列管理程式正在嘗試要求另一個佇列管理程式成為其母項。

如果母項狀態保持在 STARTING 中,但未進入 ACTIVE ,請採取下列動作:

- 請檢查母項佇列管理程式的傳送端通道是否在執行中
- 請檢查母項佇列管理程式的接收端通道是否在執行中

#### **STOPPING**

佇列管理程式正在與其母項中斷連線。

如果母項狀態仍為「停止中」,請採取下列動作:

- 請檢查母項佇列管理程式的傳送端通道是否在執行中
- 請檢查母項佇列管理程式的接收端通道是否在執行中

#### **SUBCOUNT**

當 TYPE 是 LOCAL 時,會傳回本端樹狀結構的訂閱總數。 當 TYPE 是 CHILD 或 PARENT 時,不會查詢 佇列管理程式關係,且會傳回值 NONE 。

#### **TPCOUNT**

當 TYPE 是 LOCAL 時,會傳回本端樹狀結構中的主題節點總數。 當 TYPE 是 CHILD 或 PARENT 時,不 會查詢佇列管理程式關係,且會傳回值 NONE 。

# **DISPLAY QMGR (顯示佇列管理程式設定)**

使用 MQSC 指令 **DISPLAY QMGR** 可顯示此佇列管理程式的佇列管理程式參數。

# **使用 MQSC 指令**

如需如何使用 MQSC 指令的相關資訊, 請參閱 使用 MQSC 指令管理 IBM MQ。

<mark>▶ 2/0S ■</mark>您可以從來源 2CR 發出此指令。如需來源符號的說明,請參閱 <u>您可以在 IBM MQ for z/OS</u> 上 從中發出 MQSC 和 PCF 指令的來源。

- 語法圖
- 第 692 頁的『[DISPLAY QMGR](#page-691-0) 的參數說明』
- 第 692 [頁的『所要求的參數』](#page-691-0)

### **同義字**: **DIS QMGR**

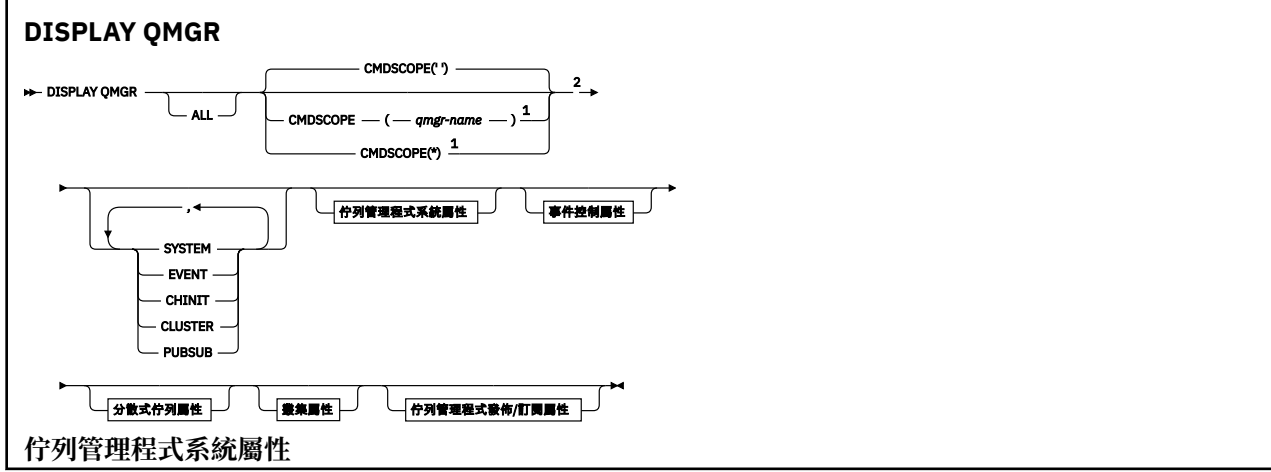

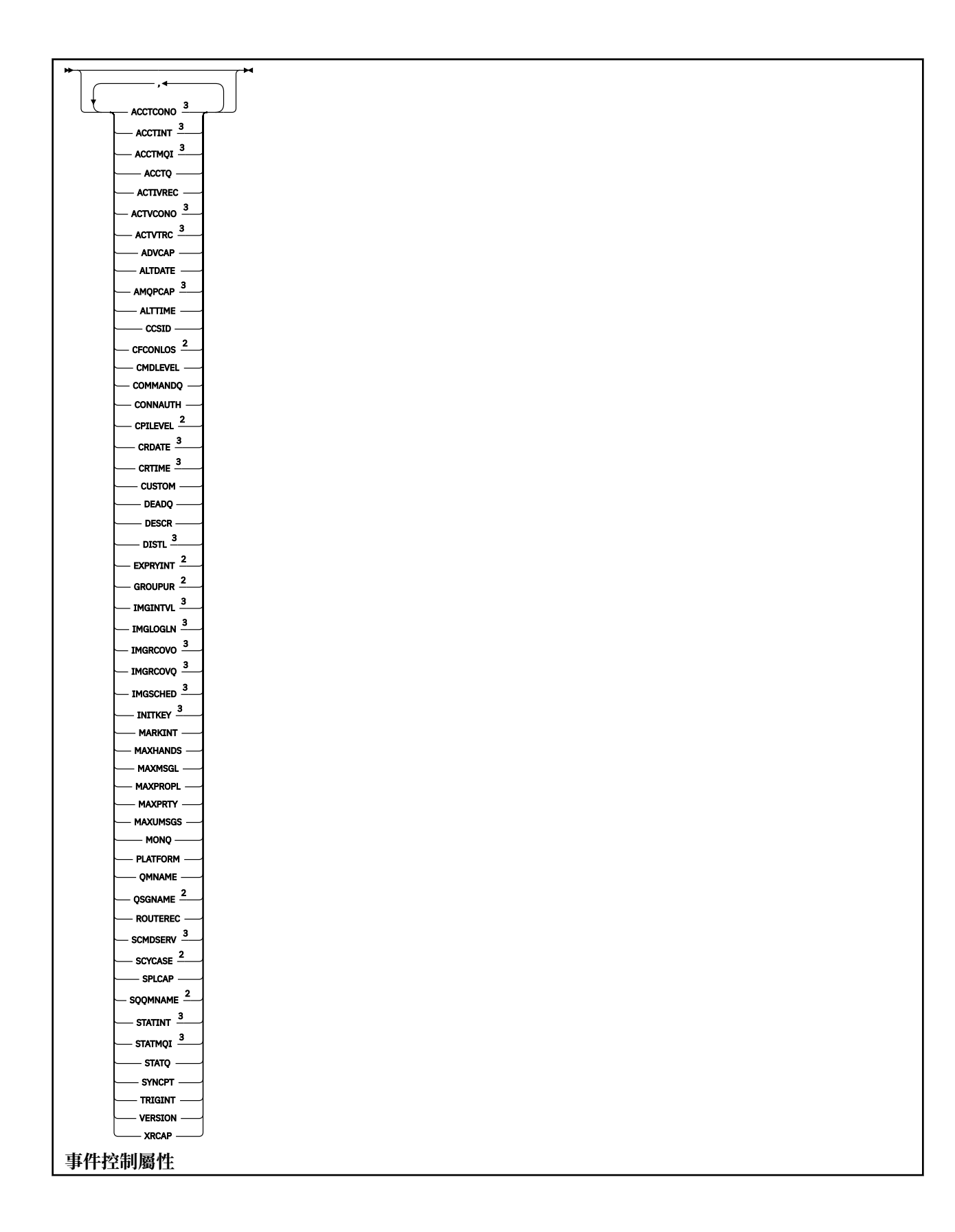

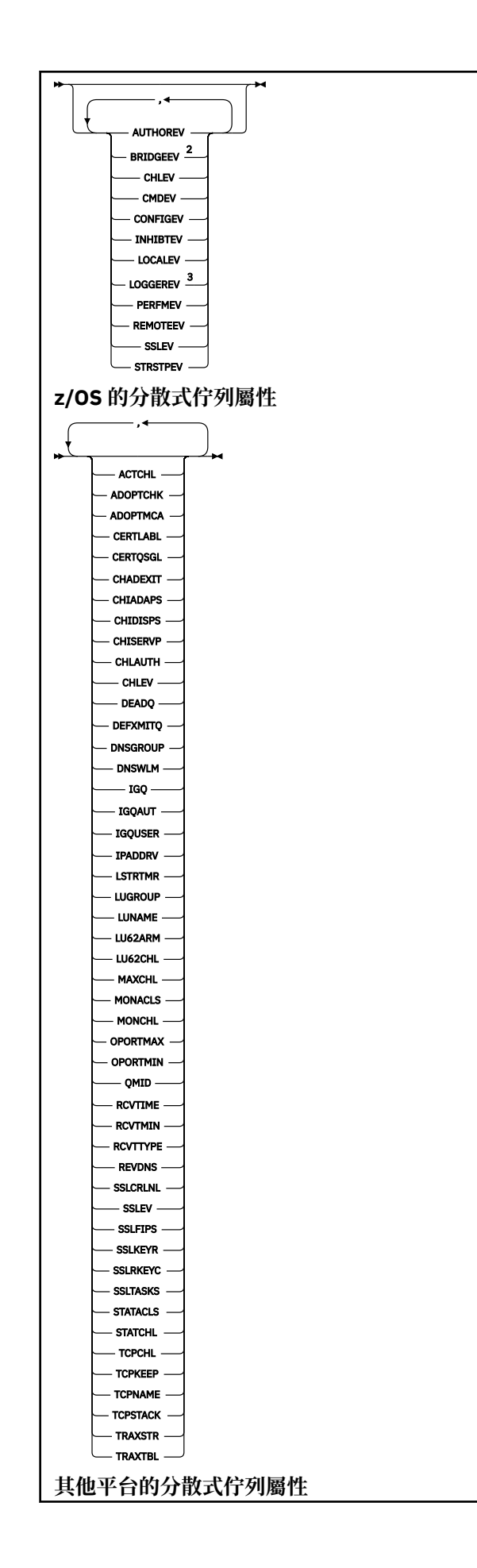

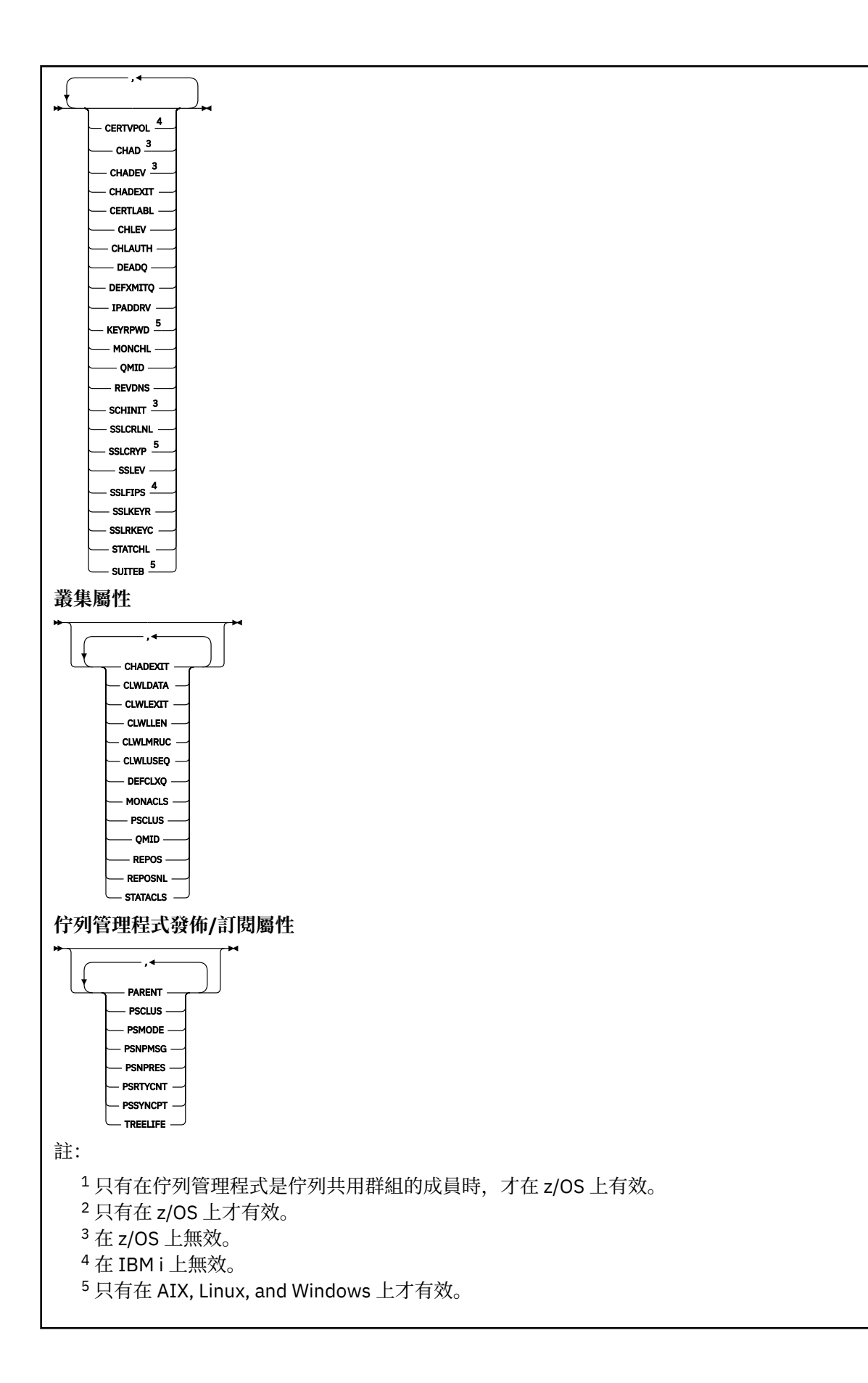

### <span id="page-691-0"></span>**DISPLAY QMGR 的參數說明**

**ALL**

指定此參數以顯示所有參數。 如果指定此參數,則特別要求的任何參數都無效; 仍會顯示所有參數。

**【 】 Multi <mark>在 多平台上,如果您未要求任何特定参數,則此參數是預設值。</mark>** 

### **Z/OS CMDSCOPE**

此參數僅適用於 z/OS ,並指定當佇列管理程式是佇列共用群組的成員時如何執行指令。

**' '**

指令會在輸入它的佇列管理程式上執行。 此指令是預設值。

#### **佇列管理程式***-***名稱**

指令會在您指定的佇列管理程式上執行,前提是佇列管理程式在佇列共用群組內處於作用中。

只有在您使用佇列共用群組環境且已啟用指令伺服器時,您才可以指定佇列管理程式名稱,但輸入 指令的佇列管理程式除外。

**\***

指令在本端佇列管理程式上執行,也會傳遞至佇列共用群組中的每個作用中佇列管理程式。 執行此 指令的效果與在佇列共用群組中的每個佇列管理程式上輸入指令相同。

#### **系統**

指定此參數可顯示「佇列管理程式系統屬性」清單中可用的佇列管理程式系統屬性集。 如需這些參數的 相關資訊,請參閱 第 692 頁的『所要求的參數』 。

如果您指定此參數,則在此集合內顯示個別參數的任何要求都無效。

#### **事件**

指定此參數以顯示「事件控制屬性」清單中可用的事件控制屬性集。 如需這些參數的相關資訊,請參閱 第 692 頁的『所要求的參數』 。

如果您指定此參數,則在此集合內顯示個別參數的任何要求都無效。

#### **CHINIT**

指定此參數以顯示與分散式佇列屬性清單中可用的分散式佇列相關的屬性集。 您也可以指定 DQM 來顯 示同一組屬性。 如需這些參數的相關資訊,請參閱 第 692 頁的『所要求的參數』 。

如果您指定此參數,則在此集合內顯示個別參數的任何要求都無效。

#### **CLUSTER**

指定此參數以顯示與叢集屬性清單中可用的叢集作業相關的屬性集。 如需這些參數的相關資訊,請參閱 第 692 頁的『所要求的參數』 。

如果您指定此參數,則在此集合內顯示個別參數的任何要求都無效。

#### **PubSub**

指定此參數以顯示佇列管理程式發佈/訂閱屬性清單中可用的發佈/訂閱相關屬性集。 如需這些參數的相 關資訊,請參閱 第 692 頁的『所要求的參數』 。

如果您指定此參數,則在此集合內顯示個別參數的任何要求都無效。

### **所要求的參數**

註: 如果未指定任何參數 (且未指定或預設 ALL 參數), 則會傳回佇列管理程式名稱。

您可以要求佇列管理程式的下列資訊:

# **ACCTCONO**

是否可以置換 **ACCTQMQI** 及 **ACCTQ** 佇列管理程式參數的設定。 此參數僅在 多平台上有效。

# **ACCTINT**

寫入中間統計記錄的間隔。 此參數僅在 多平台上有效。

# **ACCTMQI**

是否要收集 MQI 資料的帳戶資訊。 此參數僅在 多平台上有效。

#### **ACCTQ**

是否要啟用佇列的結算資料收集。

### **Z/US ACTCHL**

任何時間都會處於作用中狀態的通道數目上限。

此參數僅在 z/OS 上有效。

#### **ACTIVREC**

如果在訊息中要求,是否要產生活動報告。

# **ACTVCONO**

是否可以置換 **ACTVTRC** 佇列管理程式參數的設定。 此參數僅在 多平台上有效。

# **ACTVTRC**

是否要收集 IBM MQ MQI 應用程式活動追蹤資訊。 請參閱 設定 ACTVTRC 以控制活動追蹤資訊的收集。 此參數僅在 多平台上有效。

#### z/0S **ADOPTCHK**

當偵測到與作用中 MCA 同名的新入埠通道時,會檢查哪些元素來決定是否採用 MCA。

此參數僅在 z/OS 上有效。

# **ADOPTMCA**

當偵測到符合 **ADOPTCHK** 參數的新入埠通道要求時,是否要重新啟動孤立 MCA 實例。

此參數僅在 z/OS 上有效。

#### **MQ Adv.** ADVCAP

IBM MQ Advanced 延伸功能是否可用於佇列管理程式。

**L Z/OS L** Z/OS 上,只有在 QMGRPROD 的值為 ADVANCEDVUE 時,佇列管理程式才會將值設為 ENABLED。對於任何其他值 QMGRPROD, 或如果未設定 QMGRPROD, 則佇列管理程式會將值設為 DISABLED。如果 **ADVCAP** 是 ENABLED, 您必須獲得 IBM MQ Advanced for z/OS Value Unit Edition (VUE) 的授權。如需相關資訊,請參閱第 860 頁的『z/OS 上的 START QMGR ([啟動佇列管理程式](#page-859-0))』 及 安裝 IBM MQ Advanced for z/OS Value Unit Edition 。

**上,Multian <sub>在其他平台上,只有在您已安裝 Managed File Transfer、XR Advanced Message Security**</sub> 或 RDQM 時,佇列管理程式才會將值設為 ENABLED。 如果您尚未安裝 Managed File Transfer、XR Advanced Message Security 或 RDQM, ADVCAP 會設為 DISABLED。如果 ADVCAP 是 ENABLED, 您 必須獲得 IBM MQ Advanced 的授權。 在未來版本中可能會變更啟用 **ADVCAP** 的可安裝元件清單。 如需 相關資訊,請參閱 IBM MQ 元件和特性 及 安裝 IBM MQ Advanced for Multiplatforms。

#### **ALTDATE**

前次變更定義的日期,格式為 *yyyy-mm-dd*。

#### **ALTTIME**

前次變更定義的時間,格式為 *hh.mm.ss*。

#### **AMQPCAP**

佇列管理程式是否可以使用 AMQP 功能。

#### **AUTHOREV**

是否產生授權事件。

# **BRIDGEEV**

僅在 z/OS 上, 是否產生 IMS 橋接器事件。

#### **CCSID**

編碼字集 ID。 這個參數適用於應用程式設計介面 (API) 所定義的所有字串欄位,包括物件名稱,以及每 一個佇列的建立日期和時間。 它不適用於作為訊息文字所攜帶的應用程式資料。

#### **CERTLABL**

指定此佇列管理程式使用的憑證標籤。

# **EXAMPLE 2/0S CERTQSGL**

指定佇列共用群組 (QSG) 憑證標籤。

此參數僅在 z/OS 上有效。

# **ALW CERTVPOL**

指定使用哪個 TLS 憑證驗證原則來驗證從遠端夥伴系統收到的數位憑證。 此屬性可用來控制憑證鏈驗證 符合業界安全標準的嚴格程度。 如需憑證驗證原則的相關資訊,請參閱 IBM MQ 中的憑證驗證原則。

此參數僅在 AIX, Linux, and Windows 上有效。

# **Z/OS CFCONLOS**

指定當佇列管理程式失去與管理結構或任何 CF 結構 ( **CFCONLOS** 設為 ASQMGR) 的連線功能時要採取的 動作。

此參數僅在 z/OS 上有效。

# **Multi** CHAD

是否啟用接收端和伺服器連線通道的自動定義。

**→ z/OS → 此參數在 z/OS 上無效。** 

# **Multi CHADEV**

是否啟用自動定義事件。

■ **z/OS ■ 此**參數在 z/OS 上無效。

#### **CHADEXIT**

通道自動定義結束程式的名稱。

### **CHIADAPS**

用於處理 IBM MQ 呼叫的配接器子作業數目。

此參數僅在 z/OS 上有效。

## **CHIDISPS**

用於通道起始程式的分派器數目。

此參數僅在 z/OS 上有效。

#### **CHISERVP**

此欄位僅保留給 IBM 使用。

#### **CHLAUTH**

是否檢查通道鑑別記錄。

#### **CHLEV**

是否產生頻道事件。

### **CLWLEXIT**

叢集工作量結束程式的名稱。

#### **CLWLDATA**

傳遞至叢集工作量結束程式的資料。

### Windows z/OS AIX CLWLLEN

傳遞至叢集工作量結束程式的訊息資料位元組數上限。

**Linux 此參數在 Linux 上無效。** 

#### **CLWLMRUC**

出埠叢集通道的數目上限。

#### **CLWLUSEQ**

**CLWLUSEQ** 具有 QMGR 值之佇列的 MQPUT 行為。

#### **CMDEV**

是否產生指令事件。

#### **CMDLEVEL**

指令層次。 這指出佇列管理程式支援的系統控制指令層次。

#### **COMMANDQ**

系統指令輸入佇列的名稱。 適當授權的應用程式可將指令置於這個佇列上。

# **CONFIGEV**

是否產生配置事件。

#### **CONNAUTH**

鑑別資訊物件的名稱,用來提供使用者 ID 和密碼鑑別的位置。

#### **CPILevel**

已保留,此值沒有顯著性。

#### **CRDATE**

建立佇列管理程式的日期 (格式為 *yyyy-mm-dd*)。

#### **CRTIME**

建立佇列管理程式的時間 (格式為 *hh.mm.ss*)。

#### **CUSTOM**

在引進個別屬性之前,此屬性會保留用於配置新特性。 它可以包含零個以上屬性的值,作為屬性名稱與 值的配對,格式為 NAME(VALUE)。

#### **DEADQ**

如果訊息無法遞送至正確的目的地 (無法傳送郵件的佇列或無法遞送的訊息佇列), 則為訊息要送往的佇 列名稱。 預設值為空白。

例如,在下列情況下,會將訊息放置在此佇列上:

- 訊息到達佇列管理程式,目的地是尚未定義在該佇列管理程式上的佇列
- 訊息到達佇列管理程式,但其目的地佇列無法接收該訊息,可能是因為:
	- 佇列已滿
	- 禁止放置佇列
	- 傳送節點沒有將訊息放入佇列的權限
- 必須產生異常狀況訊息, 但該佇列管理程式無法識別名稱為的佇列

**註:** 已超過到期時間的訊息在捨棄時不會傳送至這個佇列。

如果未定義無法傳送郵件的佇列,或因某些其他原因而已滿或無法使用,則會在傳輸佇列上保留由訊息 通道代理程式傳送給它的訊息。

如果未指定無法傳送郵件的佇列或無法遞送的訊息佇列,則會傳回此參數的所有空白。

#### **DEFCLXQ**

**DEFCLXQ** 屬性控制依預設由叢集傳送端通道選取要從中取得訊息,以將訊息傳送至叢集接收端通道的傳 輸佇列。

#### **Sctq**

所有叢集傳送端通道都會從 SYSTEM.CLUSTER.TRANSMIT.QUEUE 傳送訊息。 放置在傳輸佇列上 的訊息的 correlID,可識別該訊息的目的地是哪一個叢集傳送端通道。

當定義佇列管理程式時,會設定 SCTQ 。 **DEFCLXQ** 不存在。

#### **CHANNEL**

每個叢集傳送端通道會從不同的傳輸佇列傳送訊息。 每一個傳輸佇列都會從模型佇列 SYSTEM.CLUSTER.TRANSMIT.MODEL.QUEUE 建立為永久動態佇列。

如果佇列管理程式屬性 **DEFCLXQ** 設為 CHANNEL,則預設配置將變更為叢集傳送端通道與個別叢集傳輸 佇列相關聯。 傳輸佇列是從模型佇列 SYSTEM.CLUSTER.TRANSMIT.MODEL.QUEUE 建立的永久動態

佇列。 每個傳輸佇列與一個叢集傳送端通道相關聯。 當一個叢集傳送端通道為某個叢集傳輸佇列提供服 務時,傳輸佇列只包含一個叢集中的一個佇列管理程式的訊息。 您可以配置叢集,使某個叢集中的每個 佇列管理程式都只包含一個叢集佇列。 在此情況下,從一個佇列管理程式到每個叢集佇列的訊息資料流 量將與其他佇列的訊息分開傳送。

#### **DEFXMITQ**

預設傳輸佇列名稱。 此參數是傳輸佇列,如果未定義其他適當的傳輸佇列,則會在其中放置以遠端佇列 管理程式為目的地的訊息。

#### **DESCR**

說明。

# **Multi** DISTL

佇列管理程式是否支援配送清單。

**→ z/OS → 此參數在 z/OS 上無效。** 

### **Z/OS** DNSGROUP

此參數已不再使用。 請參閱 z/OS: 不再支援 WLM/DNS。 此參數僅在 z/OS 上有效

### **Z/OS** DNSWLM

此參數已不再使用。 請參閱 z/OS: 不再支援 WLM/DNS。 此參數僅在 z/OS 上有效。

### **EXPRYINT**

僅在 z/OS 上, 掃描過期訊息之間的大約間隔。

# **GROUPUR**

僅在 z/OS 上, 是否容許 XA 用戶端應用程式使用 GROUP 單元回復處置來連接此佇列管理程式。

#### **IMGINTVL**

佇列管理程式自動寫入媒體影像的目標頻率。

■ z/0S ■ 此參數在 z/OS 上無效。

#### **IMGLOGLN**

佇列管理程式自動寫入媒體映像檔所寫入回復日誌的目標數量。

■ z/OS ■ 此參數在 z/OS 上無效。

#### **IMGRCOVO**

如果使用線性記載,則指定的物件是否可從媒體映像檔回復。

■ z/OS 山參數在 z/OS 上無效。

#### **IMGRCOVQ**

如果正在使用線性記載,則本端或永久動態佇列物件是否可從媒體映像檔回復。

 $\approx$  z/OS ■此參數在 z/OS 上無效。

#### **IMGSCHED**

佇列管理程式是否自動寫入媒體影像。

■ z/OS ■ 此參數在 z/OS 上無效。

# **IGQ**

僅在 z/OS 上, 是否使用內部群組佇列作業。

# **Z/OS IGQAUT**

僅在 z/OS 上, 顯示內部群組佇列作業代理程式所使用的權限檢查類型。

#### **IMPLIES IGQUSER**

僅在 z/OS 上, 顯示內部群組佇列作業代理程式所使用的使用者 ID。

#### **INHIBTEV**

是否產生禁止事件。

### **V 9.3.0** Multi **V 9.3.0 INITKEY**

密碼保護系統的起始金鑰。 當設為自訂值時,該值會顯示為 \*\*\*\*\*\*\*\*。 當使用預設金鑰時,該值會 顯示為 ' ' 。

■ z/OS ■此參數在 z/OS 上無效。

#### **IPADDRV**

在不明確的情況下,要對通道連線使用 IPv4 或 IPv6 IP 位址。

# $\sqrt{9.3.0}$  ALW  $\sqrt{9.3.0}$  KEYRPWD

TLS 金鑰儲存庫的密碼。 該值顯示為 \*\*\*\*\*\*\*\*。

此參數僅在 AIX, Linux, and Windows 上有效。

#### **LOCALEV**

是否產生本端錯誤事件。

# **LOGGEREV**

是否產生回復日誌事件。 此參數僅在 多平台上有效。

# **LSTRTMR**

在 APPC 或 TCP/IP 失敗之後, IBM MQ 嘗試重新啟動接聽器的時間間隔 (秒)。

此參數僅在 z/OS 上有效。

## **LUGROUP**

供 LU 6.2 接聽器使用的一般 LU 名稱,用於處理佇列共用群組的入埠傳輸。 此參數僅在 z/OS 上有效。

# **LUNAME**

用於出埠 LU 6.2 傳輸的 LU 名稱。 此參數僅在 z/OS 上有效。

# **LU62ARM**

SYS1.PARMLIB。 這個字尾代表這個通道起始程式的 LUADD。 當自動重新啟動管理程式 (ARM) 重新啟 動通道起始程式時,會發出 z/OS 指令 SET APPC= xx 。

此參數僅在 z/OS 上有效。

# **LU62CHL**

使用 LU 6.2 傳輸通訊協定的現行或可連接的通道數上限。 如果 LU62CHL 的值為零,則不會使用 LU 6.2 傳輸通訊協定。

此參數僅在 z/OS 上有效。

#### **MARKINT**

標示瀏覽間隔 (毫秒)。

**小心:** 此值不應低於預設值 5000。

# **MAXCHL**

可視為現行的通道數目上限(包括帶有已連接用戶端的伺服器連線通道)。

此參數僅在 z/OS 上有效。

#### **MAXHANDS**

任何一個連線在任何時間可以擁有的開啟控點數目上限。

#### **MAXMSGL**

佇列管理程式可以處理的訊息長度上限。 個別佇列或通道的上限可能小於此參數的值。

#### **MAXPROPL (** *integer* **)**

可以與訊息相關聯的內容資料長度上限 (以位元組為單位)。

#### **MAXPRTY**

優先順序上限。 此值為 9。

#### **MAXUMSGS**

一個同步點內未確定的訊息數上限。 預設值為 10000。

MAXUMSGS 對 MQ Telemetry 而言沒有作用。 MQ Telemetry 會嘗試將多個用戶端的訂閱、取消訂閱、傳 送和接收訊息的要求分成一個交易內的多個工作批次來處理。

#### **MONACLS**

是否要針對自動定義的叢集傳送端通道收集線上監視資料,以及 (如果是的話) 資料收集速率。

#### **MONCHL**

是否要收集通道的線上監視資料,如果是,則收集資料的速率。

#### **MONQ**

是否要收集佇列的線上監視資料,如果是的話,則為資料收集速率。

# **Z/US** OPORTMAX

連結送出通道時要使用的埠號範圍內的最大值。

此參數僅在 z/OS 上有效。

# **CONS** OPORTMIN

連結送出通道時要使用的埠號範圍最小值。

此參數僅在 z/OS 上有效。

#### **PARENT**

此佇列管理程式以階層方式連接作為其子項的佇列管理程式名稱。

#### **PERFMEV**

是否產生效能相關事件。

#### **平台**

執行佇列管理程式的平台架構。 此參數的值為:

• Z/DS MVS (適用於 z/OS 平台)

- NSK
- 0S<sub>2</sub>
- OS400
- 軟體驅動裝置
- Unix
- WindowsNT

#### **PSCLUS**

控制此佇列管理程式是否在其所屬的任何叢集中參與發佈訂閱活動。 從 ENABLED 修改為 已停用時,任 何叢集中都不能存在任何叢集化主題物件。

#### **PSMODE**

控制發佈/訂閱引擎及排入佇列的發佈/訂閱介面是否在執行中,因此控制應用程式是否可以使用應用程 式設計介面及排入佇列的發佈/訂閱介面所監視的佇列來發佈或訂閱。

#### **PSNPMSG**

如果已排入佇列的發佈/訂閱介面無法處理非持續輸入訊息,則可能會嘗試將輸入訊息寫入無法傳送郵件 的佇列 (視輸入訊息的報告選項而定)。 如果嘗試將輸入訊息寫入無法傳送郵件的佇列失敗,且已在輸入 訊息或 PSNPMSG=DISCARD 上指定 MQRO\_DISCARD\_MSG 報告選項,則分配管理系統會捨棄輸入訊 息。如果指定 PSNPMSG=KEEP, 則只有在輸入訊息中設定 MQRO\_DISCARD\_MSG 報告選項時, 介面 才會捨棄輸入訊息。

#### **PSNPRES**

如果已排入佇列的發佈/訂閱介面嘗試產生回應訊息以回應非持續性輸入訊息,且回應訊息無法遞送至回 覆目的地佇列,則此屬性指出介面是否嘗試將無法遞送的訊息寫入無法傳送郵件的佇列,或是否捨棄訊 息。

#### **PSRTYCNT**

當排入佇列的發佈/訂閱介面無法在同步點下處理指令訊息時 (例如,因為訂閱者佇列已滿且無法將發佈 放置在無法傳送的郵件佇列上,而無法遞送給訂閱者的發佈訊息),工作單元會取消,且指令會在分配管 理系統嘗試根據其報告選項來處理指令訊息之前重試此次數。

#### **PSSYNCPT**

如果此屬性設為 IFPER,當排入佇列的發佈/訂閱介面在正常作業期間從串流佇列讀取發佈或刪除發佈訊 息時,它會指定 MOGMO\_SYNCPOINT\_IF\_PERSISTENT。 此值會讓已排入佇列的 pubsub 常駐程式在同 步點之外接收非持續訊息。 如果常駐程式在同步點之外接收發佈,則常駐程式會將該發佈轉遞給它在同 步點之外已知的訂閱者。

#### **QMID**

內部產生的佇列管理程式唯一名稱。

#### **QMNAME**

本端佇列管理程式的名稱。 請參閱 IBM MQ 物件的命名規則。

# **Z/OS** OSGNAME

佇列管理程式所屬的佇列共用群組名稱,如果佇列管理程式不是佇列共用群組的成員,則為空白。 您只 能在 z/OS 上使用佇列共用群組。

## **RCVTIME**

在回到非作用中狀態之前, TCP/IP 通道等待從其友機接收資料 (包括活動訊號) 的大約時間長度。 此參 數的值是由 **RCVTTYPE** 限定的數值。

此參數僅在 z/OS 上有效。

### **RCVTMIN**

在回到非作用中狀態之前, TCP/IP 通道等待從其友機接收資料 (包括活動訊號) 的時間長度下限。

此參數僅在 z/OS 上有效。

# **RCVTTYPE**

要套用至 **RCVTIME** 中的值的限定元。

此參數僅在 z/OS 上有效。

#### **REMOTEEV**

是否產生遠端錯誤事件。

#### **REPOS**

此佇列管理程式將為其提供儲存庫管理程式服務的叢集名稱。

#### **REPOSNL**

此佇列管理程式將為其提供儲存庫管理程式服務的叢集清單名稱。

### **REVDNS**

是否針對通道所連接的 IP 位址,從「網域名稱伺服器 (DNS)」對主機名稱進行反向查閱。

#### **ROUTEREC**

如果在訊息中要求,是否要記錄追蹤路徑資訊。

# **Multi** SCHINIT

當佇列管理程式啟動時,是否要自動啟動通道起始程式。

■ **z/0S** ■ 此參數在 z/OS 上無效。

# **Multi SCMDSERV**

當佇列管理程式啟動時,是否要自動啟動指令伺服器。

**→ z/OS → 此參數在 z/OS 上無效。** 

# **E Z/OS SCYCASE**

安全設定檔是大寫還是混合大小寫。

此參數僅在 z/OS 上有效。

如果已變更此參數,但尚未發出 **REFRESH SECURITY** 指令,則佇列管理程式可能不會使用您預期的設 定檔。 使用 **DISPLAY SECURITY** 來驗證設定檔的實際使用案例。

#### **SPLCAP**

指出 Advanced Message Security (AMS) 功能是否可供佇列管理程式使用。 如果針對執行佇列管理程式 的 IBM MQ 版本安裝 AMS 元件,則屬性值為 ENABLED。 如果未安裝 AMS 元件,則值為 DISABLED。

### **SQQMNAME**

當佇列管理程式對共用佇列發出 MQOPEN 呼叫,且 MQOPEN 呼叫的 **ObjectQmgrName** 參數中指定的 佇列管理程式與處理佇列管理程式位於相同的佇列共用群組時, **SQQMNAME** 屬性會指定是否使用 **ObjectQmgrName** , 或處理佇列管理程式是否直接開啟共用佇列。

此參數僅在 z/OS 上有效。

#### **SSLCRLNL**

指出用於佇列管理程式以進行憑證撤銷檢查的 AUTHINFO 物件名單。

在 **SSLCRLNL** 所參照的名單中,只接受類型為 CRLLDAP 或 OCSP 的鑑別資訊物件。 任何其他類型都會 在處理清單時產生錯誤訊息,並隨後予以忽略。

# **E** ALW SSLCRYP

指出用來配置系統上呈現之加密硬體的參數字串名稱。 PKCS #11 密碼會顯示為 xxxxxx。 它只有在 AIX, Linux, and Windows 上才有效。

#### **SSLEV**

是否產生 TLS 事件。

#### **SSLFIPS**

如果加密法是在 IBM MQ 中處理,而不是在加密硬體本身中處理,是否只使用 FIPS 認證的演算法。

#### **SSLKEYR**

指出 Secure Sockets Layer 金鑰儲存庫的名稱。

#### **SSLRKEYC**

指出在重新協議秘密金鑰之前, TLS 交談中要傳送及接收的位元組數。

# **SSLTASKS**

僅在 z/OS 上, 指出用於處理 TLS 呼叫的伺服器子作業數目。

#### **STATACLS**

是否要收集自動定義叢集傳送端通道的統計資料,如果是,則收集資料的速率。

#### **STATCHL**

它會決定是否要收集通道的統計資料,如果是,則會決定資料收集速率。

### **Multi STATINT**

統計資料監視資料寫入監視佇列的間隔。 此參數僅在 多平台上有效。

# **Multi STATMQI**

是否要收集佇列管理程式的統計資料監視資料。 此參數僅在 多平台上有效。

# **V** 9.3.0 STATQ

是否要收集佇列的統計資料。

#### **STRSTPEV**

是否產生啟動和停止事件。

#### **SUITEB**

是否使用 Suite B 相容加密法。如需 Suite B 配置及其對 TLS 通道的影響的相關資訊, 請參閱 IBM MO 中的 NSA Suite B Cryptography 。

#### **SYNCPT**

佇列管理程式是否提供同步點支援。 這是唯讀佇列管理程式屬性。

## **TCPCHL**

使用 TCP/IP 傳輸通訊協定的現行或可連接的用戶端通道數上限。 若為零,則不使用 TCP/IP 傳輸通訊協 定。

此參數僅在 z/OS 上有效。

# **TCPKEEP**

是否要使用 KEEPALIVE 機能來檢查連線的另一端是否仍然可用。 如果無法使用,則會關閉通道。

此參數僅在 z/OS 上有效。

### **TIOS TCPNAME**

要在 CINET 多重堆疊環境中使用的偏好 TCP/IP 堆疊名稱。 在 INET 單一堆疊環境中,通道起始程式會 使用唯一可用的 TCP/IP 堆疊。

此參數僅在 z/OS 上有效。

# **TIOS TCPSTACK**

通道起始程式是否只使用 TCPNAME 中指定的 TCP/IP 堆疊, 或可以選擇性地連結至 CINET 多重堆疊環 境中定義的任何 TCP/IP 堆疊。

此參數僅在 z/OS 上有效。

# **TRAXSTR**

通道起始程式追蹤是否自動啟動。

此參數僅在 z/OS 上有效。

# **TRAXTBL**

通道起始程式的追蹤資料空間大小 (MB)。

此參數僅在 z/OS 上有效。

**TREELIFE**

非管理主題的生命期限。

#### **TRIGINT**

觸發間隔。

#### **版本**

與佇列管理程式相關聯的 IBM MQ 安裝版本。 版本的格式為 VVRRMMFF:

- VV:版本
- RR:發行版
- MM:維護層次
- FF:修正層次

#### **XRCAP**

佇列管理程式是否支援 MQ Telemetry 功能。

如需這些參數的相關資訊,請參閱 第 313 頁的『ALTER QMGR ([變更佇列管理程式設定](#page-312-0))』。

### **相關工作**

顯示及變更佇列管理程式屬性

# **Multiplatforms 上的 DISPLAY QMSTATUS (顯示佇列管理程式狀態)**

使用 MQSC 指令 **DISPLAY QMSTATUS** 可顯示與此佇列管理程式相關聯的狀態資訊。

# **使用 MQSC 指令**

如需如何使用 MQSC 指令的相關資訊, 請參閱 使用 MQSC 指令管理 IBM MQ。

• 語法圖

- 第 703 頁的『[DISPLAY QMSTATUS](#page-702-0) 的參數說明』
- 第 704 [頁的『所要求的參數』](#page-703-0)

**同義字**:DIS QMSTATUS

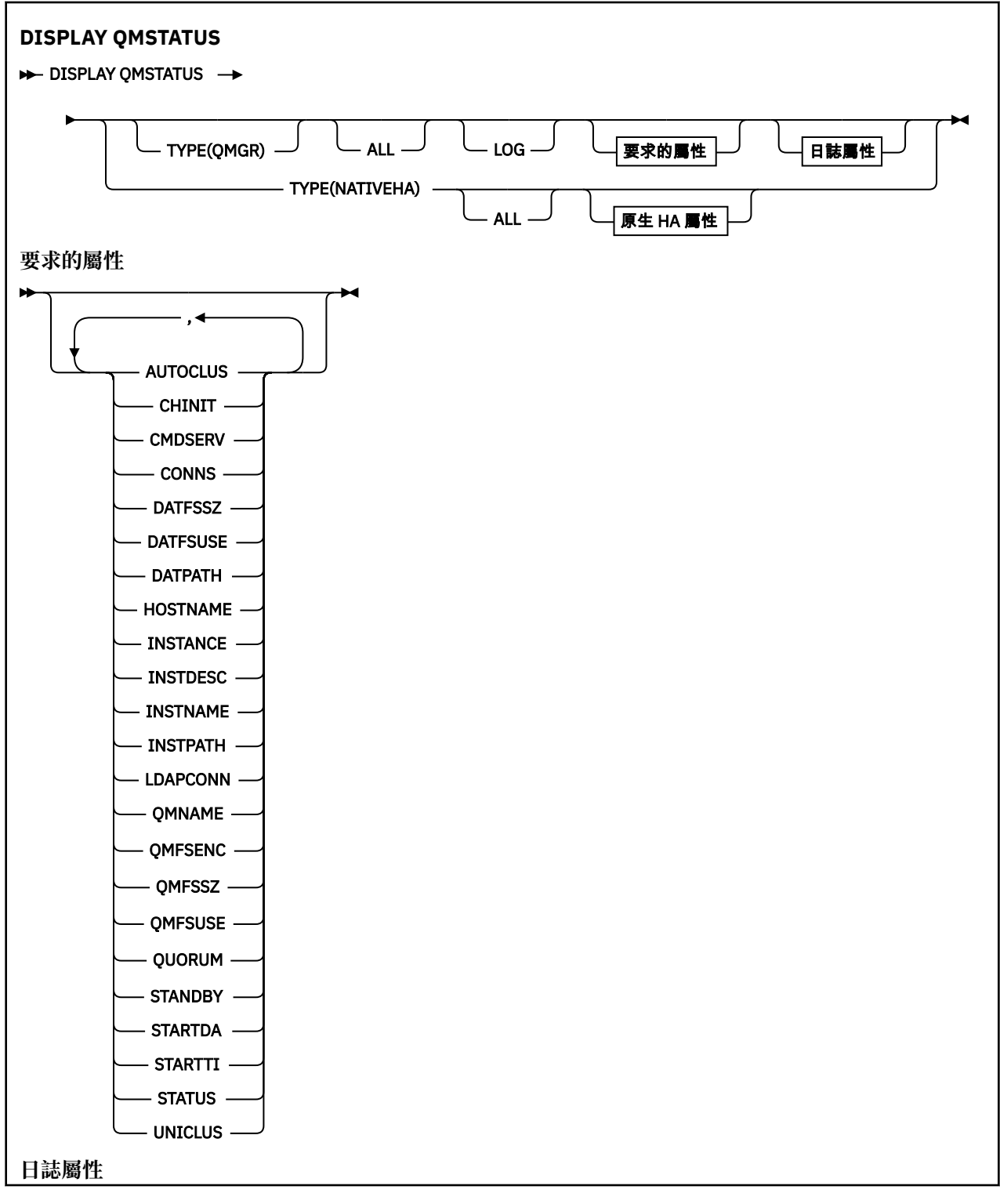

<span id="page-702-0"></span>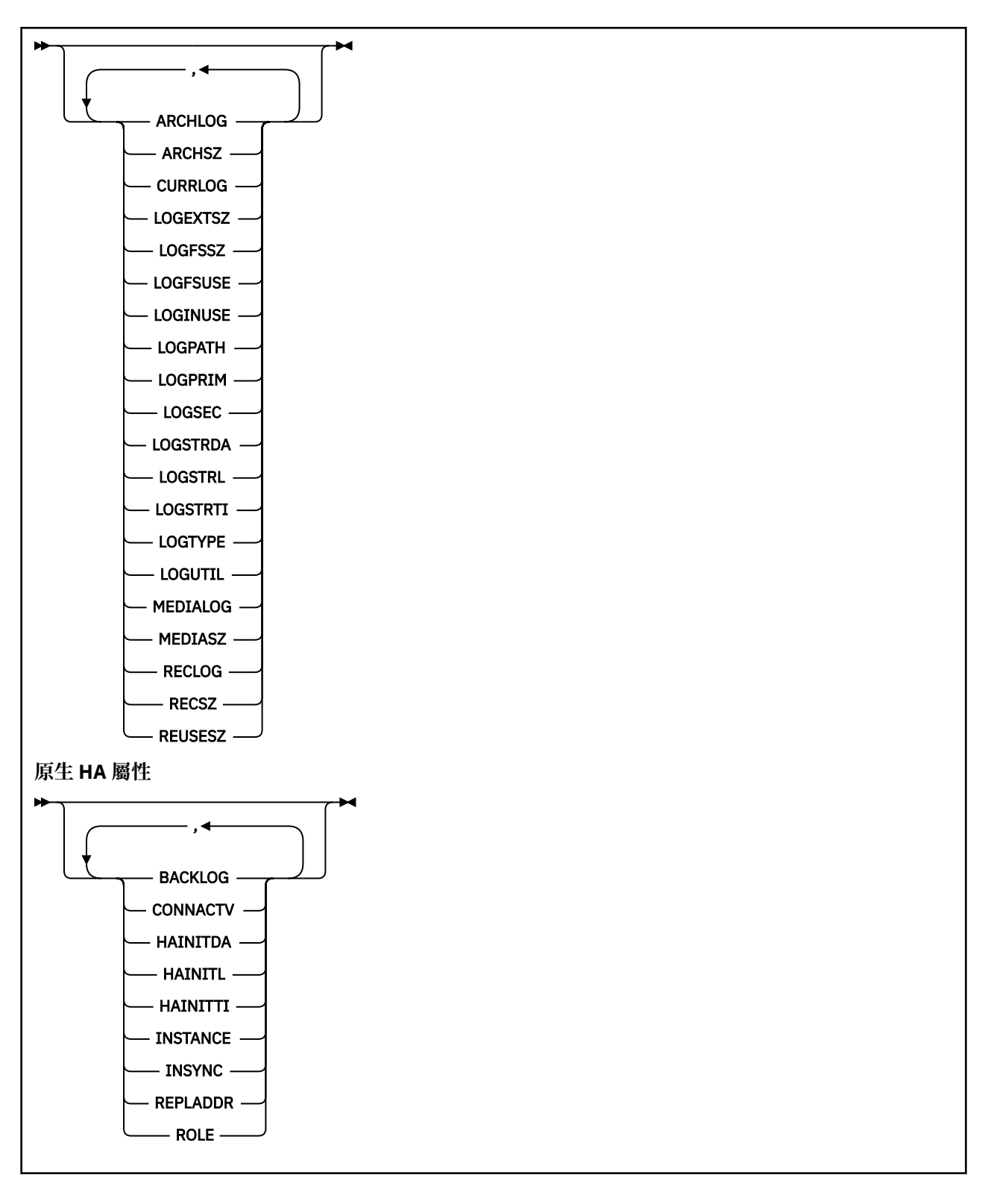

# **DISPLAY QMSTATUS 的參數說明**

**ALL**

指定此參數以顯示所有參數。 如果指定此參數,則特別要求的任何參數都沒有作用; 仍會顯示所有參 數。

如果您未要求任何特定參數,則此參數是預設值。

<span id="page-703-0"></span>**LOG**

指定此參數可顯示所有 **LOG** 參數。 如果指定此參數,則特別要求的任何 **LOG** 參數都沒有作用; 仍會顯示 所有參數。

■ Ⅴ 9.3.2 ■ 如需 DISPLAY QMSTATUS TYPE(NATIVEHA)的參數,請參閱 <u>第 708 [頁的『](#page-707-0)TYPE</u> [\(NATIVEHA\)](#page-707-0) 的屬性』。

### **所要求的參數**

指定一或多個參數來定義要顯示的資料。 參數可以任意順序指定,但不能多次指定相同的參數。

**ARCHLOG**

正等待保存通知之佇列管理程式的最舊日誌範圍的名稱。 此參數為:

- 僅適用於使用保存日誌管理的佇列管理程式。
- 如果佇列管理程式未使用保存日誌管理,或佇列管理程式沒有等待通知的延伸範圍,則為空白。

**KKEN I 上部**的主要数。

#### **ARCHSZ**

日誌範圍佔用的重新啟動或媒體回復不再需要但等待保存的空間量 (MB)。

請注意,此值會影響佇列管理程式用於日誌範圍的空間總計。

此參數僅適用於使用保存日誌管理的佇列管理程式。 如果佇列管理程式未使用保存日誌管理, 則此參數 為零。

**E IBM i** 此參數在 IBM i 上無效。

# **V S.3.2 AUTOCLUS**

佇列管理程式是否為自動叢集的成員。 是下列其中一項:

**無**

不屬於自動叢集。

**統一**

是統一叢集的一部分。

請參閱 使用自動叢集配置。

#### **CHINIT**

通道起始程式讀取 SYSTEM.CHANNEL.INITQ。 它是下列其中一項:

### **STOPPED**

通道起始程式不在執行中。

### **STARTING**

通道起始程式正在起始設定中,且尚未運作。

#### **RUNNING**

通道起始程式已完全起始設定且正在執行中。

#### **STOPPING**

通道起始程式正在停止。

#### **CMDSERV**

指令伺服器的狀態。 它是下列其中一項:

#### **STOPPED**

指令伺服器不在執行中。

#### **STARTING**

指令伺服器正在起始設定中,且尚未運作。

#### **RUNNING**

指令伺服器已完全起始設定且正在執行中。

#### **STOPPING**

指令伺服器正在停止。

#### **CONNS**

佇列管理程式的現行連線數目。

#### **CURRLOG**

處理 **DISPLAY QMSTATUS** 指令時寫入的日誌範圍名稱。 如果佇列管理程式正在使用循環式記載,且明 確要求此參數,則會顯示空白字串。

### $V$ <sup>S.3.2</sup> DATFSSZ

專用佇列管理程式資料檔案系統的大小 (以 MB 為單位), 四捨五入。 如果佇列管理程式資料及回復日誌 位於相同的檔案系統上,則值為 **SHARED** (請參閱 QMFSSZ)。

# **V 9.3.2 DATFSUSE**

專用佇列管理程式資料檔系統已滿的百分比,四捨五入至最接近的百分比。 如果佇列管理程式資料及回 復日誌位於相同的檔案系統上,則值為 **SHARED** (請參閱 QMFSUSE)。

# $\sqrt{9.3.2}$  DATPATH

佇列管理程式資料目錄的路徑。

# **WS.3.2 HOSTNAME**

從 IBM MQ 視景中執行佇列管理程式的主機名稱。 通常, 這是 O/S 所報告的值, 但可以由 MQS\_IPC\_HOST 環境變數置換。

### **V9.3.2 實例**

當佇列管理程式是「原生 HA」群組的一部分時,本端「原生 HA」實例的名稱。 否則為空白。

#### **INSTDESC**

與佇列管理程式相關聯的安裝之說明。

#### **INSTNAME**

與佇列管理程式相關聯的安裝之名稱。

#### **INSTPATH**

與佇列管理程式相關聯的安裝之路徑。

#### **LDAPCONN**

LDAP 伺服器連線的狀態。 它是下列其中一項:

#### **已連線**

佇列管理程式目前具有與 LDAP 伺服器的連線。

**錯誤**

佇列管理程式已嘗試建立與 LDAP 伺服器的連線,但失敗。

#### **非作用中**

佇列管理程式未配置成使用 LDAP 伺服器,或尚未建立與 LDAP 伺服器的連線。

**註: DISPLAY QMSTATUS** 內的 **LDAPCONN** 狀態是整個佇列管理程式的單一狀態,僅反映使用 LDAP 伺服 器執行的最新動作。 LDAP 伺服器有多個連線,每個佇列管理程式代理程式處理程序一個。 **LDAPCONN** 反映整個佇列管理程式的代理程式之間最近 LDAP 連線的狀態。如果錯誤是暫時的,且快速清除,則 「錯誤」狀態會是短暫存在。 請一律查看 佇列管理程式錯誤日誌 ,以查看任何 LDAP 連線功能失敗的詳 細資料。

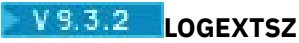

每一個日誌檔的大小 (或 IBM i 上目前連接的異動日誌接收器的臨界值) (以 KB 為單位)。

# **LOGFSSZ**

專用回復日誌檔系統的大小 (以 MB 為單位), 四捨五入。 如果佇列管理程式資料及回復日誌位於相同的 檔案系統上,則值為 **SHARED** (請參閱 QMFSSZ)。

## **VS.3.2** LOGFSUSE

專用回復日誌檔系統已滿的百分比,四捨五入至最接近的百分比。 如果佇列管理程式資料及回復日誌位 於相同的檔案系統上,則值為 **SHARED** (請參閱 QMFSUSE)。

#### **LOGINUSE**

用於在此復原點進行重新啟動回復的主要日誌空間百分比。

值等於或大於 100 表示佇列管理程式可能已配置並正在使用次要日誌檔,這可能是由於此時的長期交 易。

■ IBM i 此參數在 IBM i 上無效。

#### **LOGPATH**

識別佇列管理程式在其中建立日誌檔的目錄。

### **LOGPRIM**

主要日誌檔的數目。

IBM i 此參數在 IBM i 上無效。

**V** 9.3.2 **LOGSEC** 

次要日誌檔數目上限。

IBM i 比參數在 IBM i 上無效。

# **VS.3.2 LOGSTRDA**

佇列管理程式啟動時所回復前次日誌記錄的日期。

IBM i 此參數在 IBM i 上無效。

## **VS.3.2 LOGSTRL**

佇列管理程式啟動時所回復的最後一筆日誌記錄的日誌序號 (LSN), 格式為 <*nnnnn*:*nnnnn*:*nnnnn*:*nnnnn*> 。

**IBM i 此**參數在 IBM i 上無效。

# **LOGSTRTI**

啟動佇列管理程式時,前次回復日誌記錄的時間。

IBM i 上张参數在 IBM i 上無效。

# **LogType**

記載類型是下列其中一個值: **循環式** 使用循環式記載。

#### **線性** 使用線性記載。

**706** IBM MQ 管理參考手冊

#### **抄寫**

使用抄寫的記載。

如需記載類型的相關資訊,請參閱 記載類型。

#### **LOGUTIL**

主要日誌空間中包含佇列管理程式工作量情況的百分比估計值。

如果此值持續高於 100, 則您可能想要調查是否有長期存在的交易, 或主要檔案數目是否不足以應付工 作量。

如果使用率持續上升,最終會拒絕需要日誌活動之大部分進一步作業的要求,並傳回 MQRC\_RESOURCE\_PROBLEM 回覆碼給應用程式。 交易可能已取消。

**E IBM i** 此參數在 IBM i 上無效。

#### **MEDIALOG**

佇列管理程式要執行媒體回復所需要的最舊日誌範圍的名稱。 如果佇列管理程式正在使用循環式記載, 且明確要求此參數,則會顯示空白字串。

#### **MEDIASZ**

媒體回復所需要的日誌資料大小 (MB)。

此值顯示必須讀取多少日誌才能進行媒體回復,並直接影響此作業所花費的時間。

對於循環式記載佇列管理程式,這是零。 通常會透過取得更頻繁的物件媒體影像來減少大小。

■ IBM i <mark>此參數在 IBM i 上無效。</mark>

# **V** 9.3.2 OMFSENC

指出佇列管理程式檔案系統是否已加密。 設為下列其中一個值:

#### **NO**

檔案系統未加密。

#### **YES**

檔案系統已加密。

#### **不明**

加密狀態不明。

▶MQ Appliance <mark>僅在「 IBM MQ</mark> 應用裝置」上傳回。

### **V 9.3.2 OMFSSZ**

佇列管理程式資料及回復日誌檔系統的大小總計 (MB) (四捨五入)。 如果佇列管理程式資料及回復日誌位 於相同的檔案系統上,則該值為該檔案系統的大小。

# **V** 9.3.2 **QMFSUSE**

佇列管理程式資料及回復日誌檔系統已滿的百分比,四捨五入至最接近的百分比。 如果佇列管理程式資 料及回復日誌位於相同的檔案系統上,則該值將是該檔案系統的用法。

#### **QMNAME**

佇列管理程式的名稱。 一律會傳回此參數。

### **V9.3.2** 仲裁

如果佇列管理程式是原生 HA 群組的一部分,則以正斜線 (*X*/*Y*) 區隔兩個數值,否則為空白。 這兩個值 提供下列資訊:

- *X* 是與作用中實例同步的已配置實例數。
- *Y* 是已配置的佇列管理程式實例總數。

#### <span id="page-707-0"></span>**RECLOG**

佇列管理程式要執行重新啟動回復所需要的最舊日誌範圍的名稱。 如果佇列管理程式正在使用循環式記 載,且明確要求此參數,則會顯示空白字串。

#### **RECSZ**

重新啟動回復所需要的日誌資料大小 (MB)。

此值顯示必須讀取多少日誌才能重新啟動回復,並直接影響此作業所花費的時間。

**A IBM i 上**此參數在 IBM i 上無效。

#### **REUSESZ**

此屬性僅適用於自動或保存日誌管理佇列管理程式。

日誌範圍佔用的可供重複使用的空間量 (MB)。

此值會影響佇列管理程式用於日誌範圍的空間總計。

此大小由佇列管理程式自動管理,但必要的話,您可以使用 **RESET QMGR TYPE(REDUCELOG)** 指令來 要求縮減。

■ IBM i ■此參數在 IBM i 上無效。

#### **STANDBY**

是否允許待命實例。 它是下列其中一項:

#### **NOPERMIT**

不允許待命實例。

### **允許**

允許待命實例。

#### **STARTDA**

佇列管理程式啟動的日期 (格式為 yyyy-mm-dd)。

#### **STARTTI**

啟動佇列管理程式的時間 (格式為 hh.mm.ss)。

#### **STATUS**

佇列管理程式的狀態。 它是下列其中一項:

#### **STARTING**

佇列管理程式正在起始設定中。

# **RUNNING**

佇列管理程式已完全起始設定且正在執行中。

### **靜止中**

佇列管理程式正在靜止中。

## V S.3.2 UNICLUS

佇列管理程式所屬的統一叢集名稱,否則為空白。

### **TYPE (NATIVEHA) 的屬性**

#### $V5.3.2$

當您指定 TYPE (NATVEHA) 時,可以指定 ALL 以傳回所有屬性,或者您可以指定下列一個以上參數:

#### **BACKLOG (僅適用於 REPLICA 實例)**

作用中實例已寫入且具名實例尚未確認的回復日誌資料 KB 數。 這是目前具名實例的「不同步」方式。 該值會四捨五入至1KB 界限。 如果資訊無法使用,則設為 UNKNOWN 。

#### **CONNACTV (僅適用於 REPLICA 實例)**

實例目前是否具有與作用中實例的作用中連線配對。 設為 **YES** 或 **NO**。

#### **HAINITDA (僅適用於 ACTIVE 實例)**

原生 HA 群組最初變成作用中時所回復的最後一個日誌記錄的日期。

#### **HAINITL (僅適用於 ACTIVE 實例)**

原生 HA 群組最初變成作用中時所回復的最後一筆日誌記錄的日誌序號 (LSN), 格式為 <*nnnnn*:*nnnnn*:*nnnnn*:*nnnnn*>。

#### **HAINITTI (僅適用於 ACTIVE 實例)**

原生 HA 群組最初變成作用中時,前次回復日誌記錄的時間。

#### **實例**

原生 HA 實例的名稱。

#### **INSYNC (僅適用於 REPLICA 實例)**

目前是否將此實例視為與作用中實例同步。 設為 **YES** 或 **NO**。

#### **REPLADDR**

與指定實例來回傳送資料時要使用的網址及埠。

#### **角色**

原生 HA 群組中實例的現行角色。 可以是 **ACTIVE**、 **REPLICA** 或 **UNKNOWN**。

如需這些角色的說明,請參閱 原生 HA 。

如果您在不支援或不配置原生 HA 的環境中使用 **DISPLAY QMSTATUS TYPE (NATIVEHA)** 指令,則會傳 回下列訊息:

AMQ5708E: Native HA not available.

### **DISPLAY QSTATUS (顯示佇列狀態)**

使用 MQSC 指令 DISPLAY QSTATUS 來顯示一或多個佇列的狀態。

### **使用 MQSC 指令**

如需如何使用 MQSC 指令的相關資訊, 請參閱 使用 MQSC 指令管理 IBM MQ。

**Lack 2008 国**您可以從來源 2CR 發出此指令。如需來源符號的說明,請參閱 <u>您可以在 IBM MQ for z/OS</u> 上 從中發出 MQSC 和 PCF 指令的來源。

- 語法圖
- 第 711 頁的『[DISPLAY QSTATUS](#page-710-0) 的使用注意事項』
- 第 712 頁的『[DISPLAY QSTATUS](#page-711-0) 的參數說明』
- 第 714 [頁的『佇列狀態』](#page-713-0)
- 第 716 [頁的『處理狀態』](#page-715-0)

**同義字**:DIS QS

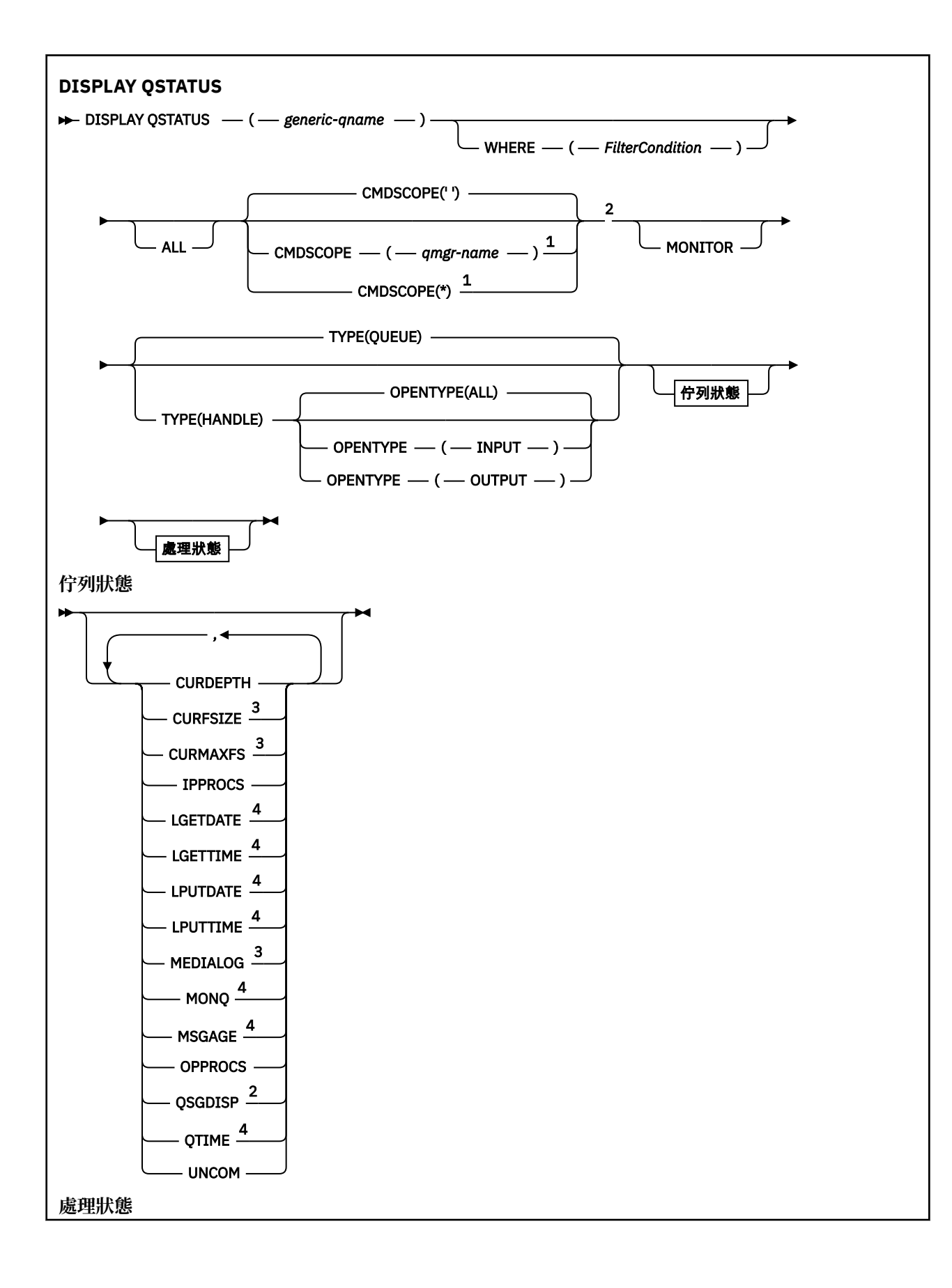

<span id="page-710-0"></span>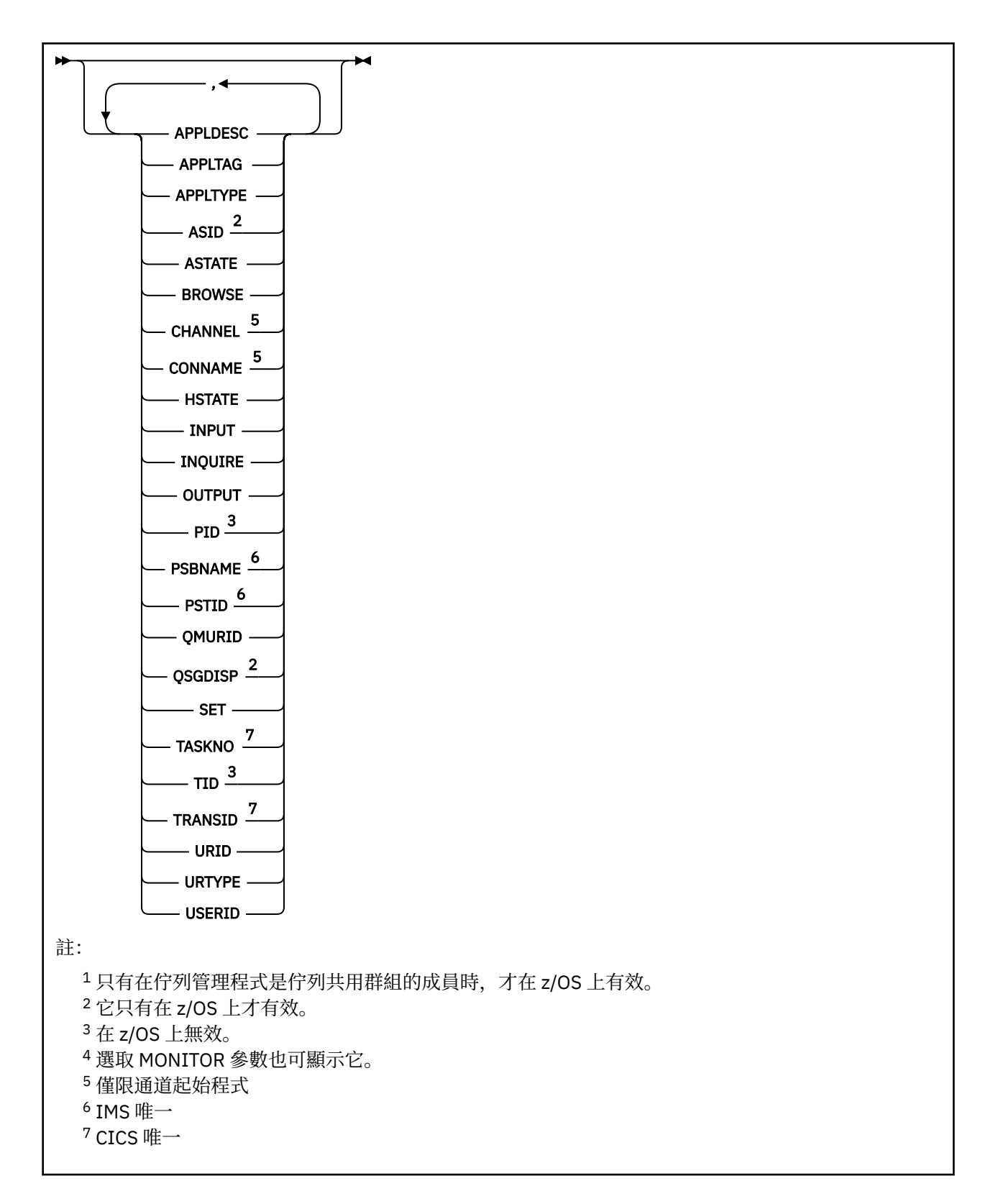

# **DISPLAY QSTATUS 的使用注意事項**

非同步消費者的狀態 ASTATE 會代表用戶端應用程式反映伺服器連線 Proxy 的狀態; 它不會反映用戶端應用 程式狀態。

### <span id="page-711-0"></span>**DISPLAY QSTATUS 的參數說明**

您必須指定要顯示其狀態資訊的佇列名稱。 此名稱可以是特定的佇列名稱或同屬佇列名稱。 透過使用通用 佇列名稱,您可以顯示下列任一項:

- 所有佇列的狀態資訊, 或
- 符合指定名稱及其他選取準則之一個以上佇列的狀態資訊

您也必須指定是否要下列相關狀態資訊:

- 佇列
- 存取佇列的控點

**註:** 您無法使用 DISPLAY QSTATUS 指令來顯示別名佇列或遠端佇列的狀態。 如果您指定其中一種佇列類型 的名稱,則不會傳回任何資料。 不過,您可以指定別名佇列或遠端佇列所解析成的本端佇列或傳輸佇列的名 稱。

#### **(** *generic-qname* **)**

要顯示其狀態資訊的佇列名稱。 尾端星號 (\*) 符合具有指定詞幹後接零個以上字元的所有佇列。 星號 (\*) 本身符合所有佇列。

#### **WHERE**

指定過濾條件,以顯示滿足過濾條件選取準則之佇列的狀態資訊。 過濾條件分為三個部分: *filterkeyword*、 *operator* 及 *filter-value*:

#### **過濾關鍵字**

幾乎可以用來顯示這個 DISPLAY 指令屬性的任何參數。 不過,您無法使用 CMDSCOPE、 MONITOR、OPENTYPE、QSGDISP、QTIME、TYPE 或 URID 參數作為過濾關鍵字。

#### **operator**

運算子用來判斷佇列是否滿足給定過濾關鍵字上的過濾值。 運算子如下:

- **LT**
	- 小於

**GT** 大於

**EQ**

等於

**NE**

不等於

小於或等於

**GE**

**LE**

大於或等於

#### **LK**

符合您提供作為 *filter-value* 的一般字串

**NL**

不符合您提供作為 *filter-value* 的一般字串

#### **CT**

包含指定的項目。 如果 *filter-keyword* 是清單,您可以使用此過濾器來顯示其屬性包含指定項目 的物件。

**EX**

不包含所指定的項目。 如果 *filter-keyword* 是清單,則您可以使用此過濾器來顯示其屬性不包含 指定項目的物件。

#### **過濾器值**

必須使用運算子針對其測試屬性值的值。 視 filter-keyword 而定,此值可以是:

• 明確值,是所要測試之屬性的有效值。

您只能使用運算子 LT、GT、EQ、NE、LE 或 GE。 不過,如果屬性值是來自參數上可能的值集 (例 如, UNCOM 參數上的值 NO) ,則您只能使用 EQ 或 NE。

• 通用值。 此值是結尾為星號的字串 (例如 APPLTAG 參數中的字串) ,例如 ABC\*。 如果運算子是 LK, 則會列出其屬性值是以此字串(此範例中的 ABC)為開頭的所有項目。如果運算子是 NL, 則 會列出其屬性值不以此字串為開頭的所有項目。 只允許單一尾端萬用字元(星號)。

您不能對於含有數值或一組值的其中一值的參數使用通用的 filter-value。

• 值清單中的項目。 運算子必須是 CT 或 EX。 如果它是字元值,則可以是明確或一般。 比方說,如 果使用運算子 CT 指定 DEF 值,則會列出其中一個屬性值是 DEF 的所有項目。 如果指定 ABC\* , 則會列出其中一個屬性值以 ABC 開頭的所有項目。

#### **ALL**

顯示每一個指定佇列的所有狀態資訊。

如果您未指定通用名稱,且未要求任何特定參數,則此值是預設值。

**Low 2/05 L** 在 z/OS 上,如果您使用 WHERE 參數指定過濾條件,但在其他平台上只會顯示所要求的屬 性,則此值也是預設值。

# **Z/OS** CMDSCOPE

此參數指定當佇列管理程式是佇列共用群組的成員時,指令的執行方式。 它僅在 z/OS 上有效。

**' '**

指令會在輸入它的佇列管理程式上執行。 這個值是預設值。

#### *qmgr-name*

指令會在您指定的佇列管理程式上執行,前提是佇列管理程式在佇列共用群組內處於作用中。

只有在您使用佇列共用群組環境且已啟用指令伺服器時,您才可以指定佇列管理程式名稱,但輸入 指令的佇列管理程式除外。

**\***

指令在本端佇列管理程式上執行,也會傳遞至佇列共用群組中的每個作用中佇列管理程式。 此值的 效果與在佇列共用群組中的每個佇列管理程式上輸入指令相同。

您不能使用 CMDSCOPE 作為過濾關鍵字。

#### **MONITOR**

指定此值以傳回線上監視參數集。 這些是 LGETDATE、LGETTIME、LPUTDATE、LPUTTIME、MONQ、 MSGAGE 及 QTIME。 如果您指定此參數,則特別要求的任何監視參數都沒有作用;仍會顯示所有監視 參數。

#### **OpenType**

將選取的佇列限制為具有具有指定存取類型之控點的佇列:

#### **ALL**

選取以任何類型的存取權開啟的佇列。 如果未指定 OPENTYPE 參數,則此值是預設值。

#### **INPUT**

選取只開啟供輸入的佇列。 此選項不會選取開啟以進行瀏覽的佇列。

#### **OUTPUT**

選取僅針對輸出開啟的佇列。

僅當同時指定 TYPE (HANDLE) 時, OPENTYPE 參數才有效。

您無法使用 OPENTYPE 作為過濾器關鍵字。

#### **TYPE**

指定所需的狀態資訊類型:

#### **佇列**

顯示與佇列相關的狀態資訊。 如果未指定 TYPE 參數,則此值是預設值。

#### **控點**

即會顯示與存取佇列之控點相關的狀態資訊。

<span id="page-713-0"></span>您無法使用 TYPE 作為過濾器關鍵字。

### **佇列狀態**

對於佇列狀態,一律會針對滿足選取準則的每一個佇列傳回下列資訊,但指出的除外:

- 佇列名稱
- 傳回的資訊類型 (TYPE 參數)
- · Multi 現行佇列深度 (CURDEPTH 參數)
- 208 直在 z/OS 上, 佇列共用群組處置 (OSGDISP 參數)

可以為 TYPE (QUEUE) 指定下列參數,以要求每一個佇列的其他資訊。 如果指定的參數與所要求的佇列、作 業環境或狀態資訊類型無關,則會忽略該參數。

#### **CURDEPTH**

佇列的現行深度,亦即佇列上的訊息數,包括已確定訊息及未確定訊息。

### **Multi CURFSIZE**

指出佇列檔的現行大小 (以 MB 為單位), 四捨五入至最接近的 MB。

對於具有預設屬性的新佇列, CURFSIZE 的值為 1。

# **Multi CURMAXFS**

指出佇列檔可以增長到的現行大小上限,如果佇列上使用中的現行區塊大小,則會四捨五入至最接近的 MB 數。

此欄位的用途有兩個:

- 如果您設定現行區塊大小的 MAXFSIZE (DEFAULT) , CURMAXFS 會顯示 DEFAULT 等於的實際值。
- •如果 CURMAXFS 不符合 MAXFSIZE ,則您知道必須排除佇列,才能採用更大的精度。

#### **IPPROCS**

目前為佇列輸入開啟的控點數目 (輸入共用或輸入專用)。 此數字不包括開啟以進行瀏覽的控點。

對於共用佇列,傳回的數目僅適用於產生回覆的佇列管理程式。 該數目不是佇列共用群組中所有佇列管 理程式的總數。

#### **LGETDATE**

自啟動佇列管理程式之後從佇列中擷取最後訊息的日期。 正在瀏覽的訊息不算擷取的訊息。 若沒有可用 的取得日期,可能是因為自啟動佇列管理程式之後沒有從佇列中擷取任何訊息,則此值會顯示為空白。

 $\approx$  z/OS 對於具有 QSGDISP (SHARED) 的佇列,顯示的值僅適用於在此佇列管理程式上收集的測 量。

當您指定 MONITOR 參數時,也會顯示此參數。

只有在此佇列的 MONQ 設為 OFF 以外的值時,才會顯示此參數的值。

#### **LGETTIME**

自啟動佇列管理程式之後從佇列中擷取最後訊息的時間。 正在瀏覽的訊息不算擷取的訊息。 若沒有可用 的取得時間,可能是因為自啟動佇列管理程式之後沒有從佇列中擷取任何訊息,則此值會顯示為空白。

 $\approx 7/0$ S 對於具有 QSGDISP (SHARED) 的佇列,顯示的值僅適用於在此佇列管理程式上收集的測 量。

當您指定 MONITOR 參數時,也會顯示此參數。

只有在此佇列的 MONQ 設為 OFF 以外的值時,才會顯示此參數的值。

#### **LPUTDATE**

自啟動佇列管理程式之後將最後訊息放置到佇列上的日期。 若沒有可用的放置日期,可能是因為自啟動 佇列管理程式之後沒有訊息放置到佇列上,則此值會顯示為空白。

 $\approx$  z/OS 對於具有 QSGDISP (SHARED) 的佇列,顯示的值僅適用於在此佇列管理程式上收集的測 量。

當您指定 MONITOR 參數時,也會顯示此參數。

只有在此佇列的 MONQ 設為 OFF 以外的值時,才會顯示此參數的值。

#### **LPUTTIME**

自啟動佇列管理程式之後將最後訊息放置到佇列上的時間。 若沒有可用的放置時間,可能是因為自啟動 佇列管理程式之後沒有訊息放置到佇列上,則此值會顯示為空白。

**这么DS Mark**對於具有 OSGDISP (SHARED) 的佇列,顯示的值僅適用於在此佇列管理程式上收集的測 量。

當您指定 MONITOR 參數時,也會顯示此參數。

只有在此佇列的 MONQ 設為 OFF 以外的值時,才會顯示此參數的值。

**註:** 如果使用 LPUTTIME 來監視訊息,則應該避免將系統時鐘往回移動。 只有在到達佇列的訊息 PutTime 大於現有值 LPUTTIME 時,才會更新佇列的 LPUTTIME。在此情況下,因為訊息的 PutTime 小 於佇列的現有 LPUTTIME, 所以時間保持不變。

# **Multi MEDIALOG**

佇列的媒體回復所需要的日誌範圍或異動日誌接收端。 在具有循環記載的佇列管理程式上,會以空字串 傳回 MEDIALOG。

此參數僅在 多平台上有效。

#### **MONQ**

佇列的現行監視資料收集層次。

當您指定 MONITOR 參數時,也會顯示此參數。

#### **MSGAGE**

佇列上最舊的訊息經歷時間(以秒為單位)。 可顯示的值上限為 999999999; 如果經歷時間超出此值, 則會顯示 999999999。

當您指定 MONITOR 參數時,也會顯示此參數。

只有在此佇列的 MONQ 設為 OFF 以外的值時,才會顯示此參數的值。

#### **OPPROCS**

這是目前針對佇列輸出開啟的控點數目。

對於共用佇列,傳回的數目僅適用於產生回覆的佇列管理程式。 該數目不是佇列共用群組中所有佇列管 理程式的總數。

#### z/0S **L**OSGDISP

指出佇列的處置。 顯示的值是下列其中一項:

#### **QMGR**

已使用 QSGDISP (QMGR) 定義物件。

# **COPY**

已使用 QSGDISP (COPY) 定義物件。

#### **SHARED**

已使用 QSGDISP (SHARED) 定義物件。

此參數僅適用於 z/OS 。

對於共用佇列,如果佇列使用的 CF 結構無法使用或失敗,則狀態資訊可能不可靠。

您無法使用 QSGDISP 作為過濾關鍵字。

#### **QTIME**

放置在佇列上然後破壞性讀取的訊息之間的間隔 (以微秒為單位)。 可顯示的值上限為 999999999; 如果 間隔超出此值,則會顯示 999999999。

<span id="page-715-0"></span>間隔是從訊息放置在佇列上的時間開始測量,直到應用程式破壞性地擷取訊息為止,因此包括放置應用 程式在確定時的延遲所造成的任何間隔。

會顯示兩個值,且只有在處理訊息時才會重新計算這些值:

- 基於已處理最後幾個訊息的值
- 基於最近處理的訊息較大樣本的值

這些值視系統的配置和行為以及系統內的活動層次而定,並作為系統正常執行的指標。 這些值若有重大 變動,表示系統有問題。 對於具有 QSGDISP (SHARED) 的佇列,顯示的值僅適用於在此佇列管理程式上 收集的測量。

當您指定 MONITOR 參數時,也會顯示此參數。

只有在此佇列的 MONQ 設為 OFF 以外的值時,才會顯示此參數的值。

#### **UNCOM**

指出佇列是否有任何未確定的變更 (放置及取得) 擱置中。 顯示的值是下列其中一項:

**YES**

在 z/OS 上,有一或多個未確定的變更擱置中。

**NO**

沒有任何未確定的變更擱置中。

*n*

**《 Multi 》**在 多平台上,這是一個整數值,指出有多少未確定的變更擱置中。

對於共用佇列,傳回的值僅適用於產生回覆的佇列管理程式。 此值不適用於佇列共用群組中的所有佇列 管理程式。

#### **處理狀態**

對於控點狀態,對於滿足選取準則的每一個佇列,一律會傳回下列資訊,但指示時除外:

- 佇列名稱
- 傳回的資訊類型 (TYPE 參數)
- Multi 使用者 ID (USERID 參數)-未針對 APPLTYPE (SYSTEM) 傳回

**註:** 僅在 z/OS 上要求時傳回

- **Multi** 應用程式標籤 (APPLTAG 參數)
- 應用程式類型 (APPLTYPE 參數)
- 2/0S 植在 z/OS 上, 佇列共用群組處置 (QSGDISP 參數)

TYPE (HANDLE) 可以指定下列參數,以要求每一個佇列的其他資訊。 如果為所要求的佇列、作業環境或狀 態資訊類型指定了不相關的參數,則會忽略該參數。

#### **APPLDESC**

包含連接至已知佇列管理程式之應用程式說明的字串。 如果佇列管理程式無法辨識應用程式, 則傳回的 說明為空白。

### **APPLTAG**

包含連線至佇列管理程式的應用程式標籤的字串。 它是下列其中一項:

- z/DS z/OS 批次工作名稱
- $\bullet$   $\blacksquare$   $\blacksquare$
- CICS 應用程式 ID
- IMS 地區名稱
- 通道起始程式工作名稱

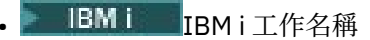

# • Linux AIX Linux 或 AIX 處理程序

# • Windows Windows process

**註:** 回覆值由完整程式路徑及執行檔名稱組成。 如果長度超過 28 個字元,則只會顯示前 28 個字元。

• 內部佇列管理程式處理程序名稱

應用程式名稱代表已連接至佇列管理程式的處理程序或工作名稱。 如果這個程序或工作是透過通道來連 接,則應用程式名稱代表遠端程序或工作,而非本端通道程序或工作名稱。

#### **APPLTYPE**

指出連線到佇列管理程式的應用程式類型的字串。 它是下列其中一項:

**批次**

使用批次連線的應用程式

#### **RRSBATCH**

使用批次連線的 RRS 協調應用程式

#### **CICS**

CICS 交易

**IMS**

IMS 交易

#### **CHINIT**

通道起始程式

**系統**

佇列管理程式

#### **SYSTEMEXT**

執行佇列管理程式所提供功能延伸的應用程式

#### **使用者**

使用者應用程式

# **Z/OS** ASID

APPLTAG 所識別應用程式的四個字元位址空間 ID。 它會識別 APPLTAG 的重複值。

只有當擁有佇列的佇列管理程式在 z/OS 上執行,且 APPLTYPE 參數沒有值 SYSTEM 時,才會傳回此參 數。

#### **ASTATE**

此佇列上非同步消費者的狀態。

可能的值為:

#### **ACTIVE**

MQCB 呼叫已設定一個回呼函數來非同步處理訊息,且連線控點已啟動,因此非同步訊息取用可以 繼續進行。

### **非作用中**

MQCB 呼叫已設定一個函數來非同步回呼處理訊息,但連線控點尚未啟動、已停止或已暫停,因此 目前無法繼續使用非同步訊息。

#### **已暫停**

已暫停非同步使用回呼,因此目前無法在此佇列上繼續使用非同步訊息。 這可能是因為應用程式已 對這個物件控點發出具有 Operation MQOP\_SUSPEND 的 MQCB 呼叫,或是因為系統已將它暫停。 如果系統已暫停它,在暫停使用非同步訊息的過程中,會以原因碼來起始回呼功能,原因碼會說明 導致暫停的問題。 此代碼會報告在傳遞至回呼函數之 MQCBC 結構的「原因」欄位中。

為了能繼續使用非同步訊息,應用程式必須發出 MQCB 呼叫,並將 Operation 參數設為 MQOP\_RESUME。

#### **SUSPTEMP**

系統已暫時暫停非同步使用回呼,因此目前無法在此佇列上繼續使用非同步訊息。 在暫停使用非同 步訊息的過程中,系統會呼叫回呼函數,並提供原因碼來說明導致暫停的問題。 此代碼報告在傳遞 至回呼函數之 MQCBC 結構的「原因」欄位中。

當系統回復使用非同步訊息時,當暫時狀況已解決時,會再次起始回呼功能。

#### **無**

尚未針對此控點發出 MQCB 呼叫, 因此未在此控點上配置非同步訊息耗用。

#### **BROWSE**

指出控點是否提供佇列的瀏覽存取權。 此值是下列其中一個:

#### **YES**

控點提供瀏覽存取權。

#### **NO**

控點未提供瀏覽存取權。

#### **CHANNEL**

擁有控點之通道名稱。 如果沒有與控點相關聯的通道,則此參數為空白。

只有在控點屬於通道起始程式時,才會傳回此參數。

#### **CONNAME**

與擁有控點之通道相關聯的連線名稱。如果沒有與控點相關聯的通道,則此參數為空白。

只有在控點屬於通道起始程式時,才會傳回此參數。

#### **HSTATE**

是否正在進行 API 呼叫。

可能的值為:

#### **ACTIVE**

此物件目前正在進行來自連線的 API 呼叫。 對於佇列,當 MQGET WAIT 呼叫進行中時,可能會發生 此狀況。

如果有 MQGET SIGNAL 未完成,則此值本身並不表示控點處於作用中。

#### **非作用中**

此物件目前未進行來自連線的 API 呼叫。 對於佇列,當沒有 MQGET WAIT 呼叫進行中時,可能會發 生此狀況。

### **INPUT**

指出控點是否提供佇列的輸入存取權。 此值是下列其中一個:

#### **SHARED**

控點提供共用輸入存取權。

#### **專用**

控點提供互斥輸入存取。

#### **NO**

控點未提供輸入存取權。

#### **INQUIRE**

指出控點目前是否提供佇列的查詢存取權。 此值是下列其中一個:

#### **YES** 控點提供查詢存取權。

**NO**

控點不提供查詢存取權。

#### **OUTPUT**

指出控點是否提供佇列的輸出存取權。 此值是下列其中一個:

#### **YES**

手柄提供輸出存取權。

**NO**

控點未提供輸出存取權。

#### **PID**

指定已開啟指定佇列之應用程式的處理程序 ID 的號碼。

■ z/OS ■ 此參數在 z/OS 上無效。

# **PSBNAME**

與執行中 IMS 交易相關聯之程式規格區塊 (PSB) 的 8 個字元長名稱。 您可以使用 PSBNAME 和 PSTID, 利用 IMS 指令來清除交易。 它僅在 z/OS 上有效。

僅當 APPLTYPE 參數具有值 IMS 時,才會傳回此參數。

### $\frac{2}{105}$  **PSTID**

所連接 IMS 區域的四個字元 IMS 程式規格表 (PST) 區域 ID。 它僅在 z/OS 上有效。

僅當 APPLTYPE 參數具有值 IMS 時,才會傳回此參數。

#### **QMURID**

佇列管理程式回復單元 ID。 在 z/OS 上,此值是 8 個位元組的日誌 RBA ,顯示為 16 個十六進位字元。 在 z/OS 以外的平台上,此值是 8 個位元組的交易 ID ,顯示為 m.n ,其中 m 及 n 是交易 ID 前 4 個及後 4 個位元組的十進位表示法。

您可以使用 QMURID 作為過濾器關鍵字。 在 z/OS 上, 您必須將過濾器值指定為十六進位字串。 在 z/OS 以外的平台上,您必須將過濾器值指定為一對以句點(.)區隔的十進位數。您只能使用 EQ、NE、 GT、LT、GE 或 LE 過濾運算子。

### **Z/US** OSGDISP

指出佇列的處置。 它僅在 z/OS 上有效。 此值是下列其中一個:

#### **QMGR**

已使用 QSGDISP (QMGR) 定義物件。

**COPY**

已使用 QSGDISP (COPY) 定義物件。

#### **SHARED**

已使用 QSGDISP (SHARED) 定義物件。

您無法使用 QSGDISP 作為過濾關鍵字。

#### **設定**

指出控點是否提供佇列的設定存取權。 此值是下列其中一個:

**YES**

手柄提供設定的存取權。

**NO**

控點未提供設定存取權。

# **TASKNO**

七位數 CICS 作業號碼。 此數字可以在 CICS 指令中使用 " CEMT SET TASK (taskno) 「清除」以結束 CICS 作業。 此參數僅適用於 z/OS 。

僅當 APPLTYPE 參數具有值 CICS 時,才會傳回此參數。

**TID**

指定已開啟指定佇列之應用程式處理程序內的執行緒 ID 的號碼。

■ 2/0S ■ 此參數在 z/OS 上無效。

星號指出已使用共用連線開啟此佇列。

如需共用連線的進一步相關資訊,請參閱 與 MQCONNX 的共用 (執行緒無關) 連線 。

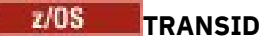

四個字元的 CICS 交易 ID。 此參數僅適用於 z/OS 。

僅當 APPLTYPE 參數具有值 CICS 時,才會傳回此參數。

#### **URID**

與連線相關聯的外部回復單元 ID。 它是外部同步點協調程式已知的回復 ID。 其格式由 URTYPE 值決 定。

您無法使用 URID 作為過濾關鍵字。

#### **URTYPE**

佇列管理程式所看見的回復單元類型。 它是下列其中一項:

- CICS (僅適用於 z/OS )
- XA
- RRS (僅適用於 z/OS )
- IMS (僅適用於 z/OS )
- QMGR

URTYPE 識別 EXTURID 類型, 而不是交易協調程式的類型。當 URTYPE 是 QMGR 時, 相關聯的 ID 是 在 QMURID (而非 URID) 中。

#### **USERID**

與控點相關聯的使用者 ID。

當 APPLTYPE 的值為 SYSTEM 時,不會傳回此參數。

# **DISPLAY QUEUE (顯示佇列屬性)**

請使用 MQSC 指令 **DISPLAY QUEUE** 來顯示一或多個任何類型佇列的屬性。

### **使用 MQSC 指令**

如需如何使用 MQSC 指令的相關資訊,請參閱 使用 MQSC 指令管理 IBM MQ。

**\_\_\_\_\_z/0S \_\_\_\_**您可以從來源 2CR 發出此指令。如需來源符號的說明,請參閱 <u>您可以在 IBM MQ for z/OS</u> 上 從中發出 MQSC 和 PCF 指令的來源。

- 語法圖
- 第 723 [頁的『使用注意事項』](#page-722-0)
- 第 723 頁的『[DISPLAY QUEUE](#page-722-0) 的參數說明』
- 第 727 [頁的『所要求的參數』](#page-726-0)

### **同義字**: **DIS Q**
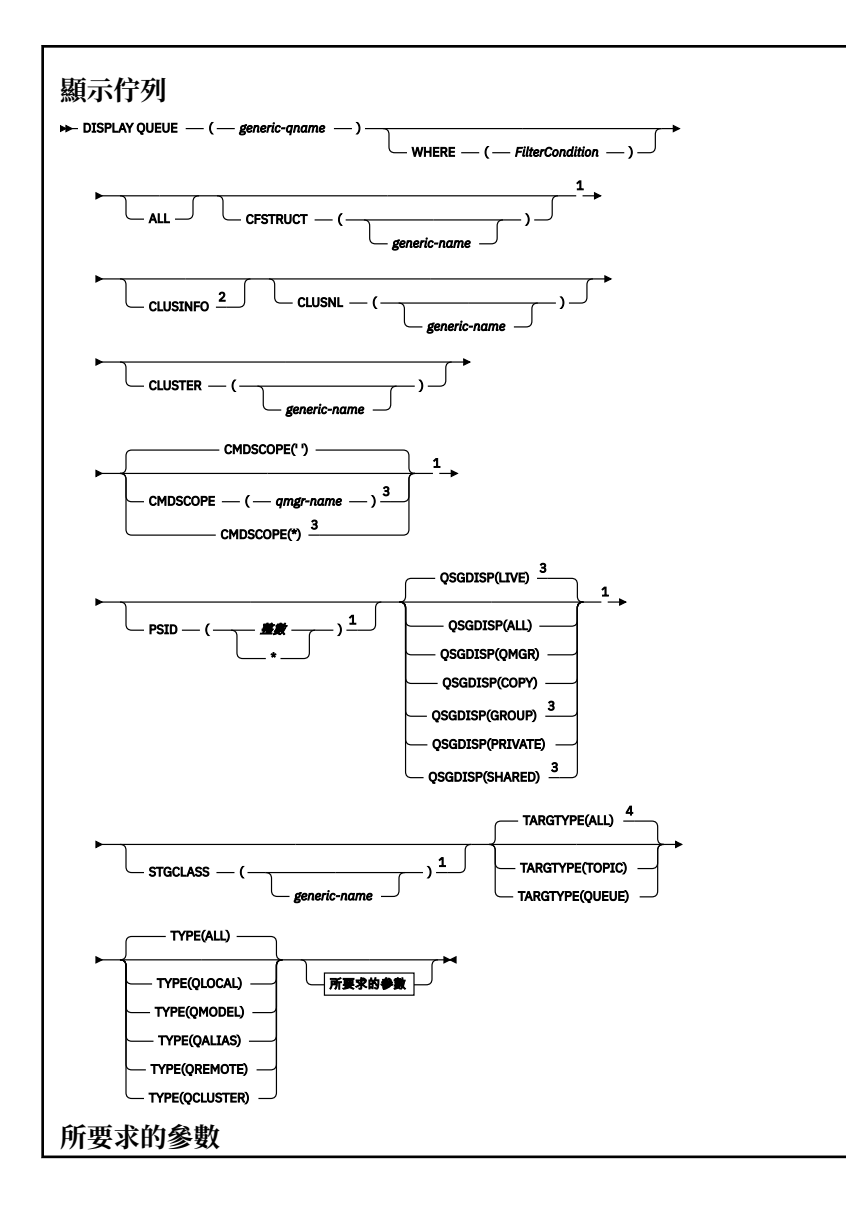

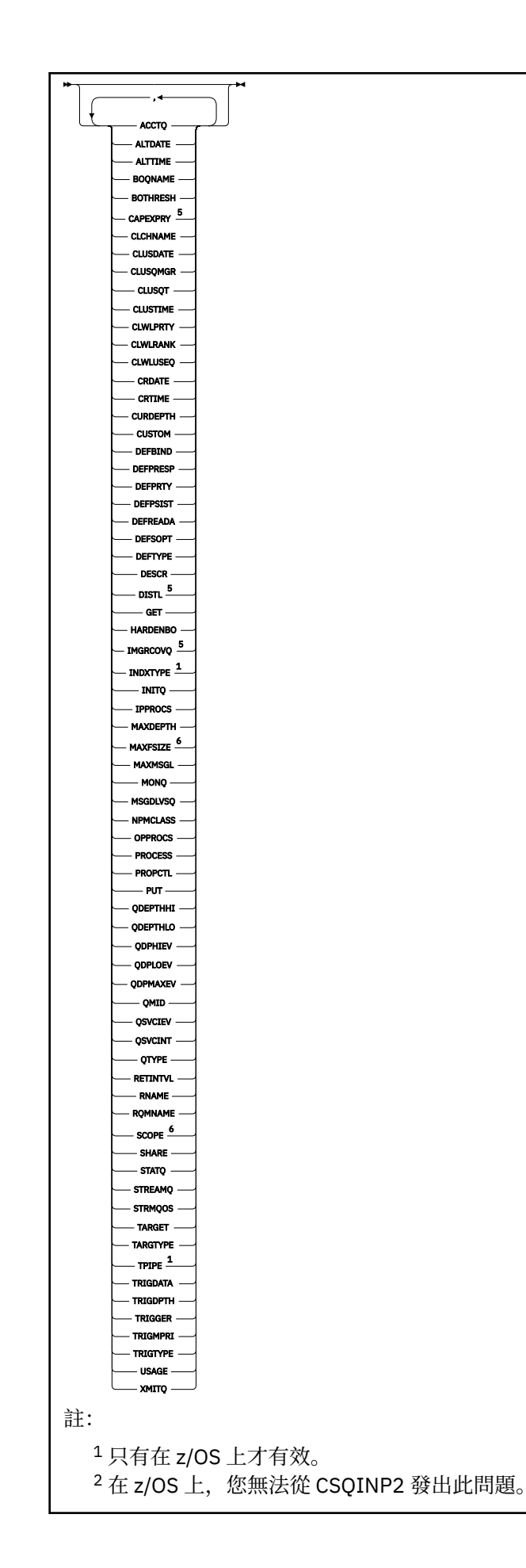

<sup>3</sup> 只有在佇列管理程式是佇列共用群組的成員時,才在 z/OS 上有效。

- <sup>4</sup> 僅在別名佇列上有效。
- $5 \times z$ /OS 上無效。
- $6 \times z$ /OS 或 IBM i 上無效。

# **使用注意事項**

- 1. 您可以使用下列指令 (或其同義字) 作為顯示這些屬性的替代方式。
	- **DISPLAY QALIAS**
	- **DISPLAY QCLUSTER**
	- **DISPLAY QLOCAL**
	- **DISPLAY QMODEL**
	- **DISPLAY QREMOTE**

這些指令會產生與 DISPLAY QUEUE TYPE(*queue-type*) 指令相同的輸出。 如果您以這種方式輸入指 令,請不要使用 **TYPE** 參數。

- 2. 2. 2. 2. 2. 2. 在 z/OS 上, 通道起始程式必須在執行中, 才能顯示叢集佇列的相關資訊 (使用 TYPE(QCLUSTER) 或 CLUSINFO 參數)。
- 3. 在局部儲存庫上發出時,指令可能不會顯示叢集中的每個叢集佇列,因為局部儲存庫在嘗試使用它之後 才會知道佇列。

# **DISPLAY QUEUE 的參數說明**

您必須指定要顯示的佇列定義名稱。 這可以是特定的佇列名稱或同屬佇列名稱。 透過使用一般佇列名稱, 您可以顯示下列任一項:

- 所有佇列定義
- 一或多個符合指定名稱的佇列

### **佇列名稱**

要顯示之佇列定義的本端名稱 (請參閱 命名 IBM MQ 物件的規則)。 尾端星號 \* 會符合具有指定詞幹後接 零個以上字元的所有佇列。 星號 (\*) 單獨指定所有佇列。

### **WHERE**

指定過濾條件,只顯示滿足過濾條件之選取準則的那些佇列。 過濾條件分為三個部分: *filter-keyword*、 *operator* 及 *filter-value*:

### **過濾關鍵字**

```
幾乎可以使用任何參數來顯示此 DISPLAY 指令的屬性。不過,您無法使用 2008
```

```
CMDSCOPE、ODPHIEV、ODPLOEV、ODPMAXEV、 ZUDS DSGDISP 或 OSVCIEV 參數作為
過濾關鍵字。如果也使用 ZIOS CFSTRUCT、 CLUSTER、 ZIOS PSID、
```
**LET 2/0STGCLASS、或 CLUSNL 來選取佇列。 不會顯示過濾關鍵字不是有效屬性的類型佇** 列。

### **operator**

這是用來判斷佇列是否滿足給定過濾關鍵字上的過濾值。 運算子如下:

### **LT**

- 小於
- **GT** 大於

**EQ**

等於

<span id="page-723-0"></span>**NE**

不等於

小於或等於

**GE**

**LE**

大於或等於

**LK**

符合您提供作為 *filter-value* 的一般字串

**NL**

不符合您提供作為 *filter-value* 的一般字串

# **過濾器值**

必須使用運算子針對其測試屬性值的值。 視 filter-keyword 而定,它可以是:

• 明確值,是所要測試之屬性的有效值。

您只能使用運算子 LT、 GT、EQ、NE、LE 或 GE。 不過,如果屬性值是來自參數上可能的值集 (例 如, CLUSQT 參數上的值 QALIAS), 則您只能使用 EQ 或 NE。 HARDENBO、SHARE 及 TRIGGER 參數使用 EQ YES 或 EQ NO。

• 通用值。 這是一個字串 (例如您為 DESCR 參數提供的字串), 結尾是星號, 例如 ABC\*。 如果運算 子是 LK, 則會列出其屬性值是以此字串(此範例中的 ABC)為開頭的所有項目。 如果運算子是 NL,則會列出其屬性值不以此字串為開頭的所有項目。 只允許單一尾端萬用字元(星號)。

您不能對於含有數值或一組值的其中一值的參數使用通用的 filter-value。

**ALL**

指定此項以顯示所有屬性。 如果指定此參數,則也特別要求的任何屬性都沒有作用; 仍會顯示所有屬 性。

在所有平台上,如果您未指定同屬名稱,且未要求任何特定屬性,則這是預設值。

*z/0S* 在 z/OS 上,如果您使用 WHERE 參數指定過濾條件,但在其他平台上只會顯示所要求的屬 性,則這是預設值。

# **CFSTRUCT (** *generic-name)*

此參數是選用的,並將顯示的資訊限制為在方括弧中指定連結機能結構值的那些佇列。

值可以是通用名稱。 如果您未輸入此參數的值,則會將 **CFSTRUCT** 視為所要求的參數。

### **CLUSINFO**

這會要求除了此佇列管理程式上所定義佇列的屬性相關資訊之外,還會顯示叢集中符合選取準則的這些 及其他佇列的相關資訊。 在此情況下,可能會顯示多個同名佇列。 叢集資訊是從這個佇列管理程式上的 儲存庫取得。

■ 2/08 ■ 請注意,在 z/OS 上,您無法從 CSQINP2 發出 DISPLAY QUEUE CLUSINFO 指令。

### **CLUSNL (** *generic-name* **)**

這是選用項目, 如果在輸入時以方括弧 (II) 括住值, 則會限制顯示的資訊:

- 對於本端佇列管理程式上定義的佇列,只有具有指定叢集清單的佇列。 值可以是通用名稱。 只有 **CLUSNL** 是有效參數的佇列類型才會受到此限制; 會顯示符合其他選取準則的其他佇列類型。
- 對於叢集佇列,如果值不是通用名稱,則只有屬於指定叢集清單中叢集的那些叢集。 如果值是通用名 稱,則不會對叢集佇列套用任何限制。

如果您未輸入值來限定此參數,則會將它視為所要求的參數,並傳回所顯示所有佇列的叢集清單資訊。

**註:** 如果所要求的處置是 SHARED, CMDSCOPE 必須是空白或本端佇列管理程式。

### **CLUSTER (** *generic-name* **)**

這是選用項目,如果在方括弧中輸入值,則會將顯示的資訊限制為具有指定叢集名稱的佇列。 值可以是 通用名稱。 只有 **CLUSTER** 是其有效參數的佇列類型才會受到此參數的限制; 會顯示符合其他選取準則的 其他佇列類型。

<span id="page-724-0"></span>如果您未輸入值來限定此參數,則會將它視為所要求的參數,並傳回所顯示所有佇列的叢集名稱資訊。

# **Z/OS** CMDSCOPE

此參數僅適用於 z/OS ,並指定當佇列管理程式是佇列共用群組的成員時如何執行指令。

如果 QSGDISP 設為 GROUP 或 SHARED,則 **CMDSCOPE** 必須為空白或本端佇列管理程式。

**''**

指令會在輸入它的佇列管理程式上執行。 這是預設值。

### **佇列管理程式***-***名稱**

指令會在您指定的佇列管理程式上執行,前提是佇列管理程式在佇列共用群組內處於作用中。

只有在您使用佇列共用群組環境且已啟用指令伺服器時,您才可以指定佇列管理程式名稱,但輸入 指令的佇列管理程式除外。

**\***

指令在本端佇列管理程式上執行,也會傳遞至佇列共用群組中的每個作用中佇列管理程式。 這與在 佇列共用群組中的每一個佇列管理程式上輸入指令的效果相同。

您無法使用 **CMDSCOPE** 作為過濾器關鍵字。

# *R***<sub>2</sub>/05 PSID ( 整數 )**

佇列所在頁面集的 ID。 這是選用項目。 指定值會將顯示的資訊限制為與指定頁集具有作用中關聯的佇 列。 該值由兩個數值字元組成,範圍為 00-99。 星號 \* 會自行指定所有頁集 ID。 如果您未輸入值,則 會傳回所有顯示佇列的相關頁集資訊。

只有在佇列與頁集有作用中的關聯時, 即在佇列成為 MQPUT 要求的目標之後, 才會顯示頁集 ID。 在下 列情況下, 佇列與頁集的關聯不在作用中:

- 佇列剛剛定義
- 佇列的 STGCLASS 屬性已變更,且佇列沒有後續的 MQPUT 要求
- 佇列管理程式已重新啟動,且佇列上沒有訊息

此參數僅在 z/OS 上有效。

# **QSGDISP**

指定要顯示其資訊之物件的處置。 其值如下:

#### **即時**

這是預設值,會顯示以 QSGDISP(QMGR) 或 QSGDISP(COPY)定義之物件的資訊。 如果有共用佇列 管理程式環境,且正在發出該指令的佇列管理程式上執行該指令,則也會顯示使用 QSGDISP(SHARED)定義之物件的資訊。

### **ALL**

顯示以 QSGDISP(QMGR) 或 QSGDISP(COPY)定義之物件的資訊。

如果有共用佇列管理程式環境,且正在發出此指令的佇列管理程式上執行此指令,則此選項也會顯 示以 QSGDISP(GROUP) 或 QSGDISP(SHARED)定義之物件的資訊。

在共用佇列管理程式環境中:

DISPLAY QUEUE(name) CMDSCOPE(\*) QSGDISP(ALL)

此指令會列出佇列共用群組中符合 name 的物件,而不會複製共用儲存庫中的那些物件。

### **COPY**

僅顯示以 QSGDISP(COPY)定義之物件的資訊。

**群組**

僅顯示以 QSGDISP(GROUP)定義之物件的資訊。 只有在有共用佇列管理程式環境時,才容許這樣 做。

### **PRIVATE**

僅顯示以 QSGDISP(QMGR) 或 QSGDISP(COPY)定義之物件的資訊。

**QMGR**

僅顯示以 QSGDISP(QMGR)定義之物件的資訊。

#### **SHARED**

僅顯示以 QSGDISP(SHARED)定義之物件的資訊。 這僅在共用佇列管理程式環境中容許。

**註:** 對於叢集佇列,這一律視為所要求的參數。 傳回的值是叢集佇列所代表實際佇列的處置。

如果指定或預設 QSGDISP(LIVE) ,或在共用佇列管理程式環境中指定 QSGDISP(ALL) ,則指令可能 會提供重複的名稱 (具有不同的處置)。

**註:** 在 QSGDISP(LIVE) 案例中,只有在共用及非共用佇列具有相同名稱時才會發生此情況; 這類狀況不 應該在妥善管理的系統中發生。

**QSGDISP** 會顯示下列其中一個值:

#### **QMGR**

已使用 QSGDISP(QMGR)定義物件。

**群組**

已使用 QSGDISP(GROUP)定義物件。

**COPY**

已使用 QSGDISP(COPY)定義物件。

#### **SHARED**

已使用 QSGDISP(SHARED)定義物件。

您無法使用 **QSGDISP** 作為過濾器關鍵字。

#### z/OS **STGCLASS (** *generic-name)*

這是選用的,並將顯示的資訊限制為具有指定儲存類別的佇列 (如果以方括弧中的值輸入的話)。 值可以 是通用名稱。

如果您未輸入值來限定此參數,則會將它視為所要求的參數,且會傳回所顯示所有佇列的儲存類別資 訊。

此參數僅在 z/OS 上有效。

### **TARGTYPE (** *target-type* **)**

這是選用項目,並指定您要顯示之別名佇列的目標類型。

#### **TYPE (** *queue-type* **)**

這是選用項目,並指定您要顯示的佇列類型。 如果您指定 ALL(預設值) ,則會顯示所有佇列類型; 如果 也指定 CLUSSINFO, 則會包括叢集佇列。

以及 ALL,您可以指定 **DEFINE** 指令容許的任何佇列類型: QALIAS、 QLOCAL、 QMODEL、 QREMOTE 或 其同義字,如下所示:

### **QALIAS**

別名佇列

**QLOCAL**

本端佇列

### **QMODEL**

模型佇列

### **QREMOTE**

遠端佇列

您可以指定佇列類型 QCLUSTER ,只顯示叢集佇列資訊。 如果指定 QCLUSTER ,則會忽略 CFSTRUCT、 PSID 或 STGCLASS 參數所指定的任何選取準則。 請注意,您無法從 CSQINP2 發出 **DISPLAY QUEUE TYPE(QCLUSTER)** 指令。

- Multi 在 多平台上, QTYPE ( 類型 ) 可用作此參數的同義字。

一律會顯示佇列名稱及佇列類型 2005 - 2005 - 2/OS 上, 佇列處置) 。

# **所要求的參數**

指定一或多個參數來定義要顯示的資料。 參數可以任意順序指定,但不能多次指定相同的參數。 大部分參數僅與特定類型的佇列相關。 與特定類型佇列無關的參數不會導致輸出,也不會引發錯誤。 下表顯示與每一種佇列類型相關的參數。 表格之後有每一個參數的簡要說明,但如需相關資訊,請參閱每一 種佇列類型的 **DEFINE** 指令。

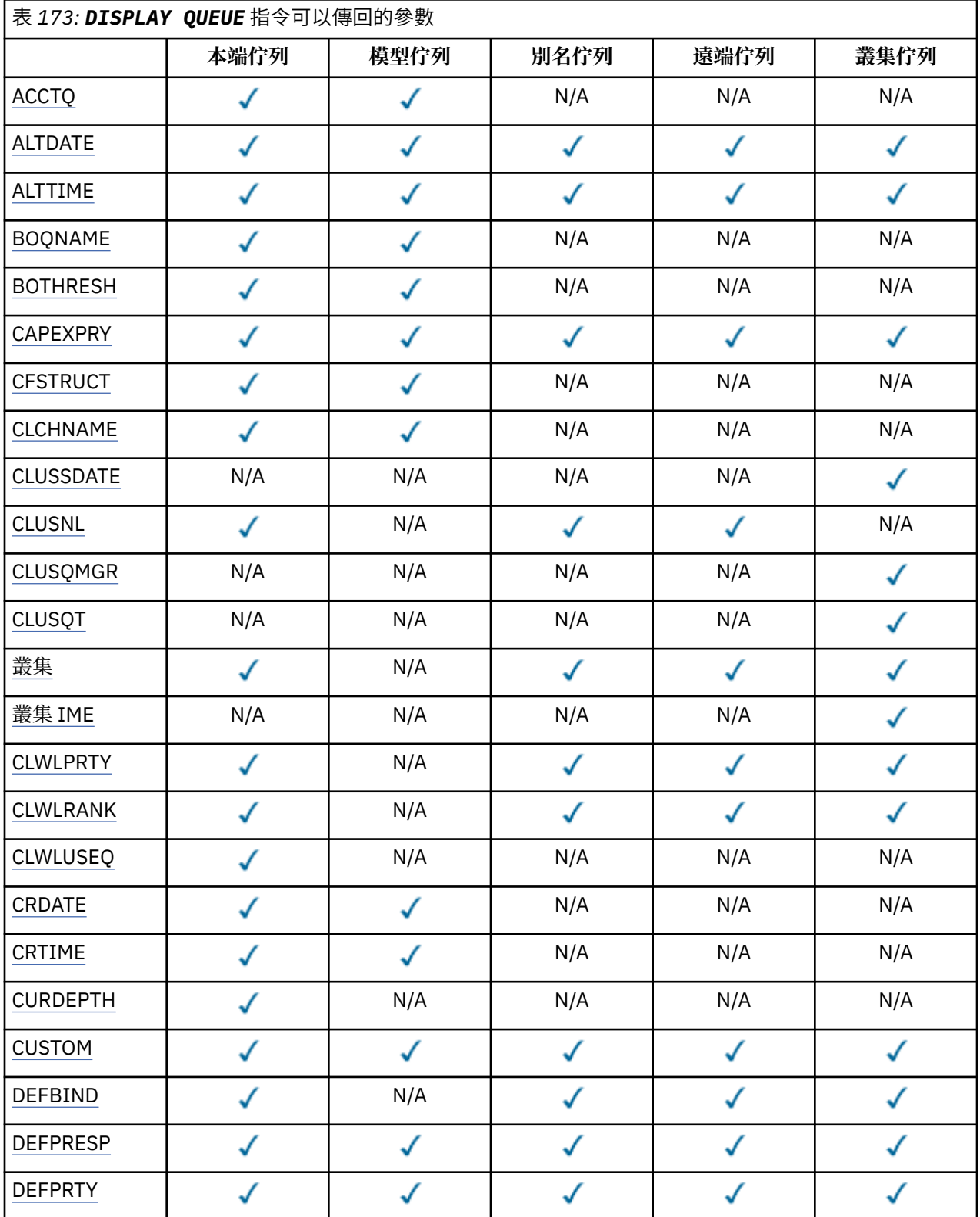

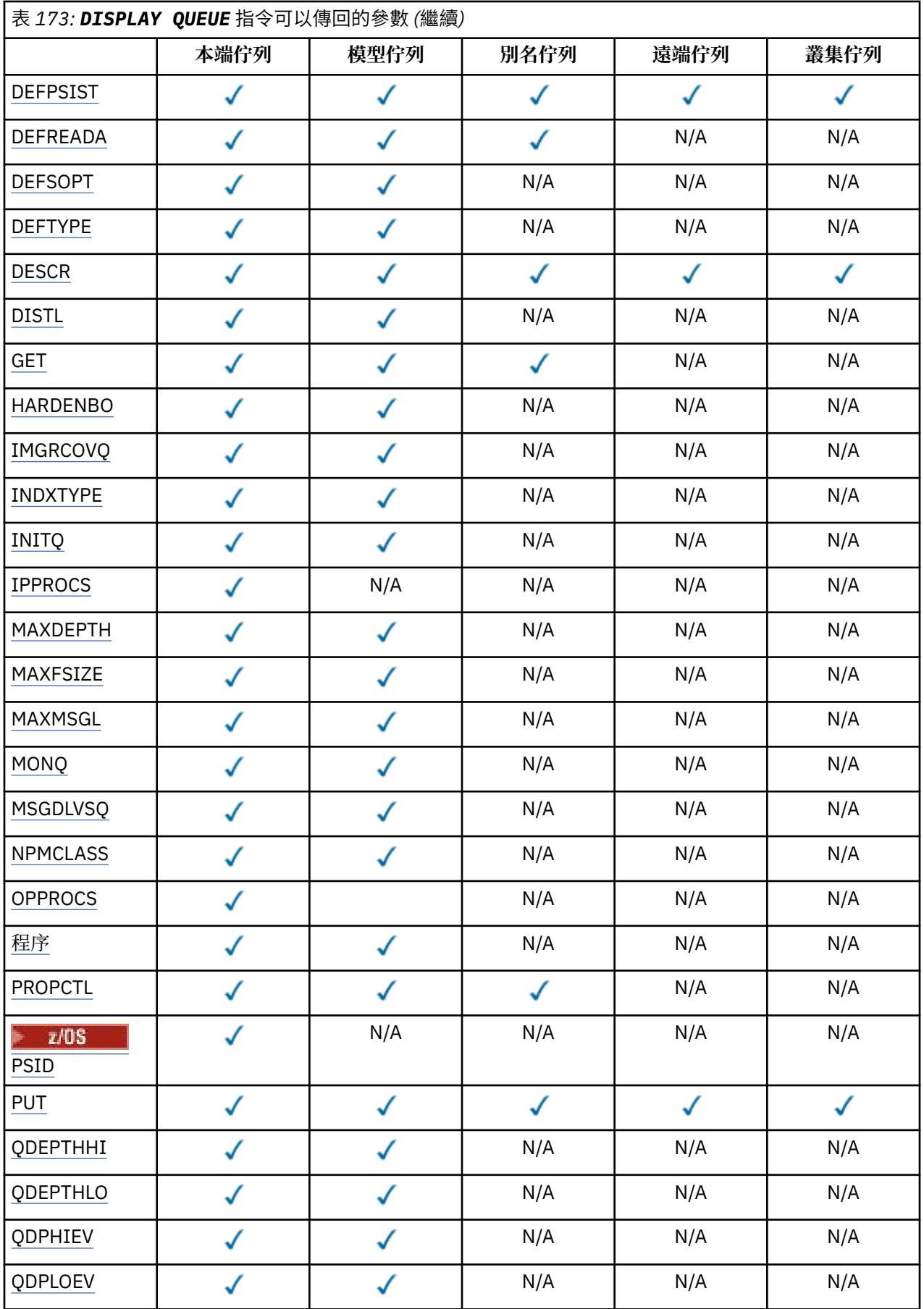

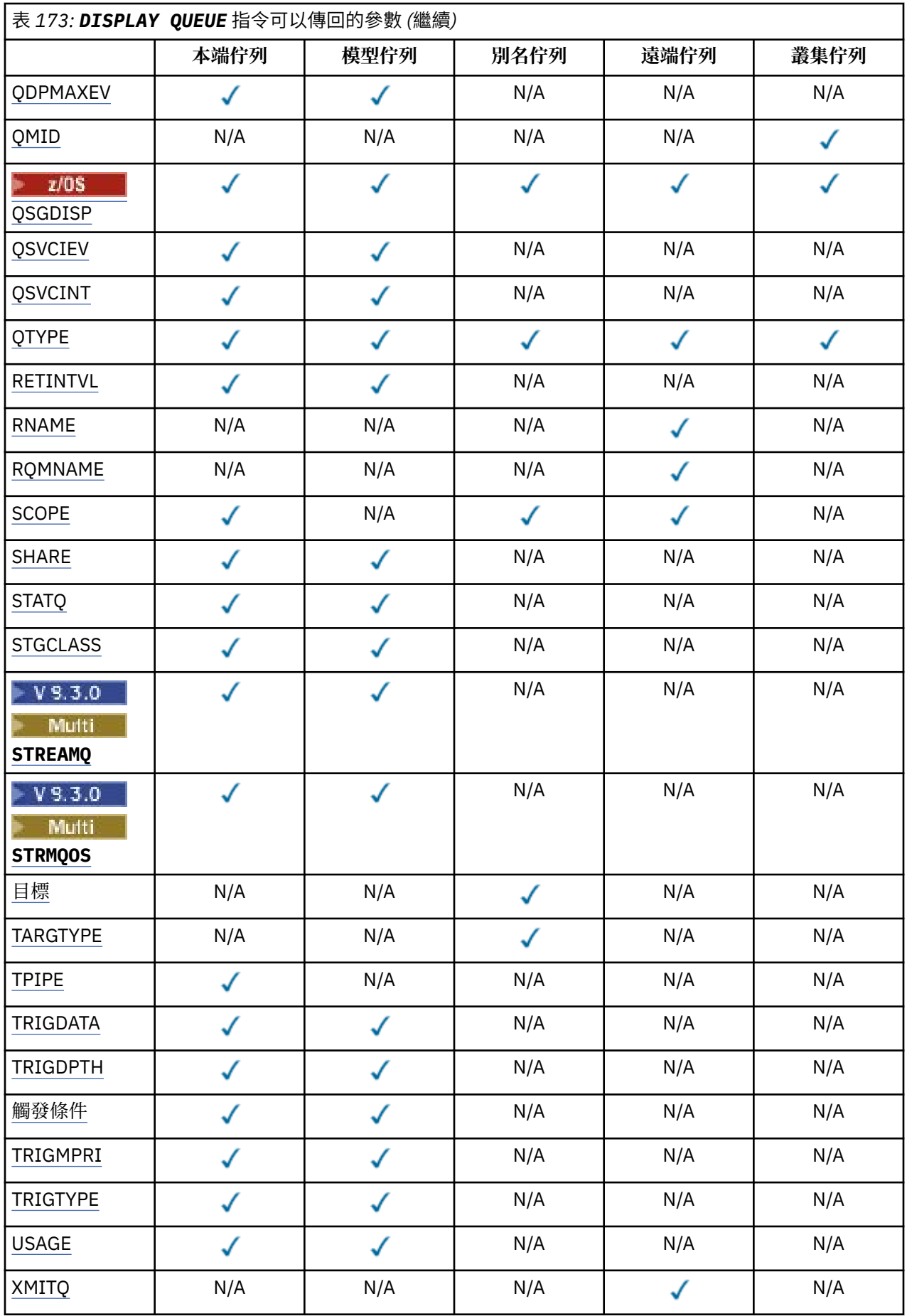

### <span id="page-729-0"></span>**ACCTQ**

是否要針對佇列啟用結算 (在 z/OS 上,執行緒層次及佇列層次結算) 資料收集。

### **ALTDATE**

前次變更定義或資訊的日期,格式為 yyyy-mm-dd。

### **ALTTIME**

前次變更定義或資訊的時間,格式為 hh.mm.ss。

### **BOQNAME**

取消重新排入佇列的名稱。

### **BOTHRESH**

取消臨界值。

#### **F** Multi CAPEXPRY (*integer*)  $V$  9.3.1

在解析路徑中使用此物件開啟的物件控點上放置訊息之前的時間上限 (以十分之一秒為單位),會保留在 系統中直到符合到期處理資格為止。

**重要: ■ 2/05 ■**如果完整儲存庫位於 z/OS 上, 則無法將 IBM MQ 9.3.1 中引進的 CAPEXPRY 屬性與 叢集搭配使用。

#### **CLCHNAME**

**CLCHNAME** 是使用此佇列作為傳輸佇列之叢集傳送端通道的通用名稱。 該屬性指定哪些叢集傳送端通道 將訊息從此叢集傳輸佇列傳送到叢集接收端通道。

#### **CLUSSDATE**

定義可供本端佇列管理程式使用的日期,格式為 yyyy-mm-dd。

### **CLUSNL**

定義佇列所位於之叢集的名單。

#### **CLUSQMGR**

託管佇列的佇列管理程式名稱。

#### **CLUSQT**

叢集佇列類型。 這可以是:

# **QALIAS**

叢集佇列代表別名佇列。

#### **QLOCAL**

叢集佇列代表本端佇列。

#### **QMGR**

叢集佇列代表佇列管理程式別名。

#### **QREMOTE**

叢集佇列代表遠端佇列。

### **CLUSTER**

佇列所位於的叢集名稱。

#### **CLUSTIME**

定義可供本端佇列管理程式使用的時間,格式為 hh.mm.ss。

#### **CLWLPRTY**

基於叢集工作量配送的目的,佇列的優先順序。

#### **CLWLRANK**

基於叢集工作量配送的目的,佇列的等級。

### **CLWLUSEQ**

是否容許放置到本端佇列定義以外的其他佇列定義。

### **CRDATE**

定義佇列的日期 (格式為 yyyy-mm-dd)。

#### **CRTIME**

定義佇列的時間 (格式為 hh.mm.ss)。

### <span id="page-730-0"></span>**CURDEPTH**

佇列的現行深度。

**Lack ACS 上,** 對於定義為 GROUP 處置的佇列, CURDEPTH 會以零傳回。如果所使用的 CF 結構無法使用或失敗,則針對定義為處置 SHARED 的佇列也會傳回零。

放置在佇列上的訊息會在放置時計入現行深度。 從佇列取得的訊息不會計入現行深度。 不論作業是否在 同步點下完成,都是如此。 確定對現行深度沒有影響。 因此:

- 置於同步點 (但尚未確定) 之下的訊息會包含在現行深度中。
- 在同步點下取得的訊息 (但尚未確定) 不會包含在現行深度中。

#### **CUSTOM**

在引進個別屬性之前,此屬性會保留用於配置新特性。 它可以包含零個以上屬性的值,作為屬性名稱與 值的配對,格式為 NAME(VALUE)。

### **DEFBIND**

預設訊息連結。

#### **DEFPRESP**

預設放置回應; 定義當 **MQPMO** 選項中的放置回應類型已設為 MQPMO\_RESPONSE\_AS\_Q\_DEF 時,應用 程式應該使用的行為。

#### **DEFPRTY**

放置在佇列上的訊息的預設優先順序。

#### **DEFPSIST**

放置在此佇列上的訊息預設持續性是設為 NO 還是 YES。 NO 表示在重新啟動佇列管理程式之後,會遺 失訊息。

### **DEFREADA**

這會指定遞送至用戶端之非持續訊息的預設先讀行為。

### **DEFSOPT**

開啟供輸入的佇列上的預設共用選項。

### **DEFTYPE**

佇列定義類型。 這可以是:

• 預先定義 (預先定義)

佇列是由操作員或適當授權的應用程式使用 **DEFINE** 指令建立的,該應用程式會將指令訊息傳送至服 務佇列。

• PERMDYN (永久動態)

佇列是由發出 MQOPEN 且具有物件描述子 (MQOD) 中所指定模型佇列名稱的應用程式所建立, 或者 (如 果這是模型佇列),這會決定可從它建立的動態佇列類型。

■ z/OS ■ 在 z/OS 上,佇列是使用 QSGDISP(QMGR)建立的。

• TEMPDYN (暫時動態)

佇列是由發出 MQOPEN 且具有物件描述子 (MQOD) 中所指定模型佇列名稱的應用程式所建立,或者 (如 果這是模型佇列),這會決定可從它建立的動態佇列類型。

■ z/OS ■ 在 z/OS 上, 佇列是使用 QSGDISP(QMGR)建立的。

• SHAREDYN

當應用程式使用物件描述子 (MQOD) 中指定的這個模型佇列名稱發出 MQOPEN API 呼叫時,建立永久 動態佇列。

在 z/OS 上, 在佇列共用群組環境中, 佇列是使用 QSGDISP(SHARED)建立的。

#### **DESCR**

敘述性註解。

# <span id="page-731-0"></span>**Multi** DISTL

友機佇列管理程式是否支援配送清單。 僅在 多平台上受支援。

#### **GET**

是否啟用佇列進行取得。

#### **HARDENBO**

是否強化取消計數,以確保訊息已取消的次數計數正確。

**註:** 此參數僅影響 IBM MQ for z/OS。 它可以在其他平台上設定及顯示,但沒有作用。

#### **IMGRCOVQ**

如果正在使用線性記載,則本端或永久動態佇列物件是否可從媒體映像檔回復。

**註:** 此參數在 IBM MQ for z/OS 上無效。

#### **INDXTYPE**

索引類型 (僅在 z/OS 上受支援)。

### **INITQ**

起始佇列名稱。

### **IPPROCS**

目前連接至佇列以從佇列取得訊息的應用程式數。

在 z/OS 上,對於定義為 GROUP 處置的佇列, **IPPROCS** 會以零傳回。 如果處置方式為 SHARED, 則只會傳回傳送回資訊之佇列管理程式的控點, 而不會傳回整個群組的資訊。

### **MAXDEPTH**

佇列深度上限。

# **Multi MAXFSIZE**

所顯示佇列檔的大小 (MB)。

此屬性的預設值為 DEFQFS,代表 預設佇列檔大小 ,等於寫在程式中的值 2,088,960 MB。

### **MAXMSGL**

訊息長度上限。

### **MONQ**

線上監視資料收集。

### **MSGDLVSQ**

訊息遞送順序。

### **NPMCLASS**

指派給放入佇列中的非持續訊息的可靠性層次。

### **OPPROCS**

目前連接至佇列以將訊息放置在佇列上的應用程式數。

在 z/OS 上,對於定義為 GROUP 處置的佇列, **OPPROCS** 會以零傳回。 如果處置方式為 SHARED,則只會傳回傳送回資訊之佇列管理程式的控點,而不會傳回整個群組的資訊。

#### **PROCESS**

處理程序名稱。

### **PROPCTL**

內容控制項屬性。

此參數適用於「本端」、「別名」及「模型」佇列。

這是選用參數。

指定在使用 MQGET 呼叫搭配 MQGMO\_PROPERTIES\_AS\_Q\_DEF 選項從佇列擷取訊息時,如何處理訊息 內容。

允許值為:

### <span id="page-732-0"></span>**ALL**

若要包含訊息的所有內容(訊息描述子或延伸中的除外),請選取全部。 全部 值可讓無法變更的應 用程式從 MQRFH2 標頭存取所有訊息內容。

### **COMPAT**

如果訊息包含字首為 **mcd.**、 **jms.**、 **usr.**或 **mqext.**的內容,則所有訊息內容都會遞送至 MQRFH2 標頭中的應用程式。 否則訊息的所有內容(訊息描述子或延伸中的除外)都會被捨棄,而不再能供 應用程式存取。

這是預設值; 它容許預期 JMS 相關內容位於訊息資料中 MQRFH2 標頭的應用程式繼續運作而不進行修 改。

**強制**

不論應用程式是否指定訊息控點,一律會在 MQRFH2 標頭的訊息資料中傳回內容。

系統會忽略 MQGET 呼叫上 MQGMO 結構的 MsgHandle 欄位中提供的有效訊息控點。 訊息的內容無 法透過訊息控點存取。

**無**

在將訊息遞送至應用程式之前,訊息的所有內容 (訊息描述子或延伸中的除外) 都會從訊息中移除。

**PUT**

是否啟用佇列以供放置。

### **QDEPTHHI**

佇列深度高事件產生臨界值。

#### **QDEPTHLO**

佇列深度低事件產生臨界值。

### **QDPHIEV**

是否產生「佇列深度高」事件。

您無法使用 **QDPHIEV** 作為過濾器關鍵字。

### **QDPLOEV**

是否產生「佇列深度低」事件。

您無法使用 **QDPLOEV** 作為過濾器關鍵字。

### **QDPMAXEV**

是否產生「佇列已滿」事件。

您無法使用 **QDPMAXEV** 作為過濾器關鍵字。

### **QMID**

管理佇列之佇列管理程式的內部產生唯一名稱。

### **QSVCIEV**

是否產生服務間隔事件。

您無法使用 **QSVCIEV** 作為過濾器關鍵字。

#### **QSVCINT**

服務間隔事件產生臨界值。

### **QTYPE**

佇列類型。

一律會顯示佇列類型。

**Kand Transform of the American Article** (type) 可以用作此參數的同義字。

### **RETINTVL**

保留間隔。

#### **RNAME**

遠端佇列管理程式已知的本端佇列名稱。

### **RQMNAME**

遠端佇列管理程式名稱。

### <span id="page-733-0"></span>**SCOPE**

佇列定義的範圍 (在 z/OS 上不受支援)。

#### **SHARE**

是否可以共用佇列。

### **STATQ**

是否要收集統計資料資訊。

# **STGCLASS**

儲存類別。

# **NO. 3.0 Multi STREAMQ**

放置每一個訊息副本的次要佇列名稱。

# **V 9.3.0 Multi STRMQOS**

將訊息遞送至重複佇列時要使用的服務品質。

### **TARGET**

此參數要求顯示別名佇列的基本物件名稱。

### **TARGTYPE**

此參數要求顯示別名化佇列的目標 (基本) 類型。

#### **TPIPE**

如果橋接器處於作用中狀態,則使用 IBM MQ - IMS 橋接器與 OTMA 進行通訊時使用的 **TPIPE** 名稱。 此 參數僅在 z/OS 上受支援。

<mark>: 2/0S \_\_\_</mark>如需 TPIPE 的相關資訊,請參閱 <u>控制 IMS 橋接器</u>。

### **TRIGDATA**

觸發資料。

#### **TRIGDPTH**

觸發深度。

#### **TRIGGER**

指出觸發程式是否作用中。

#### **TRIGMPRI**

觸發程式的臨界值訊息優先順序。

#### **TRIGTYPE**

觸發程式類型。

#### **USAGE**

佇列是否為傳輸佇列。

#### **XMITQ**

傳輸佇列名稱。

如需這些參數的詳細資料,請參閱 第 490 頁的『[DEFINE](#page-489-0) 佇列』。

### **相關概念**

使用模型佇列

# **相關工作**

顯示預設物件屬性

# **DISPLAY SBSTATUS (顯示訂閱狀態)**

使用 MQSC 指令 **DISPLAY SBSTATUS** 來顯示訂閱的狀態。

### **使用 MQSC 指令**

如需如何使用 MQSC 指令的相關資訊, 請參閱 使用 MQSC 指令管理 IBM MQ。

**Latios Mick** 何以從來源 CR 發出此指令。如需來源符號的說明,請參閱 您可以在 IBM MQ for z/OS 上從 中發出 MQSC 和 PCF 指令的來源。

- [語法圖](#page-733-0)
- 第 736 頁的『[DISPLAY SBSTATUS](#page-735-0) 的參數說明』
- 第 737 [頁的『所要求的參數』](#page-736-0)

**同義字**: **DIS SBSTATUS**

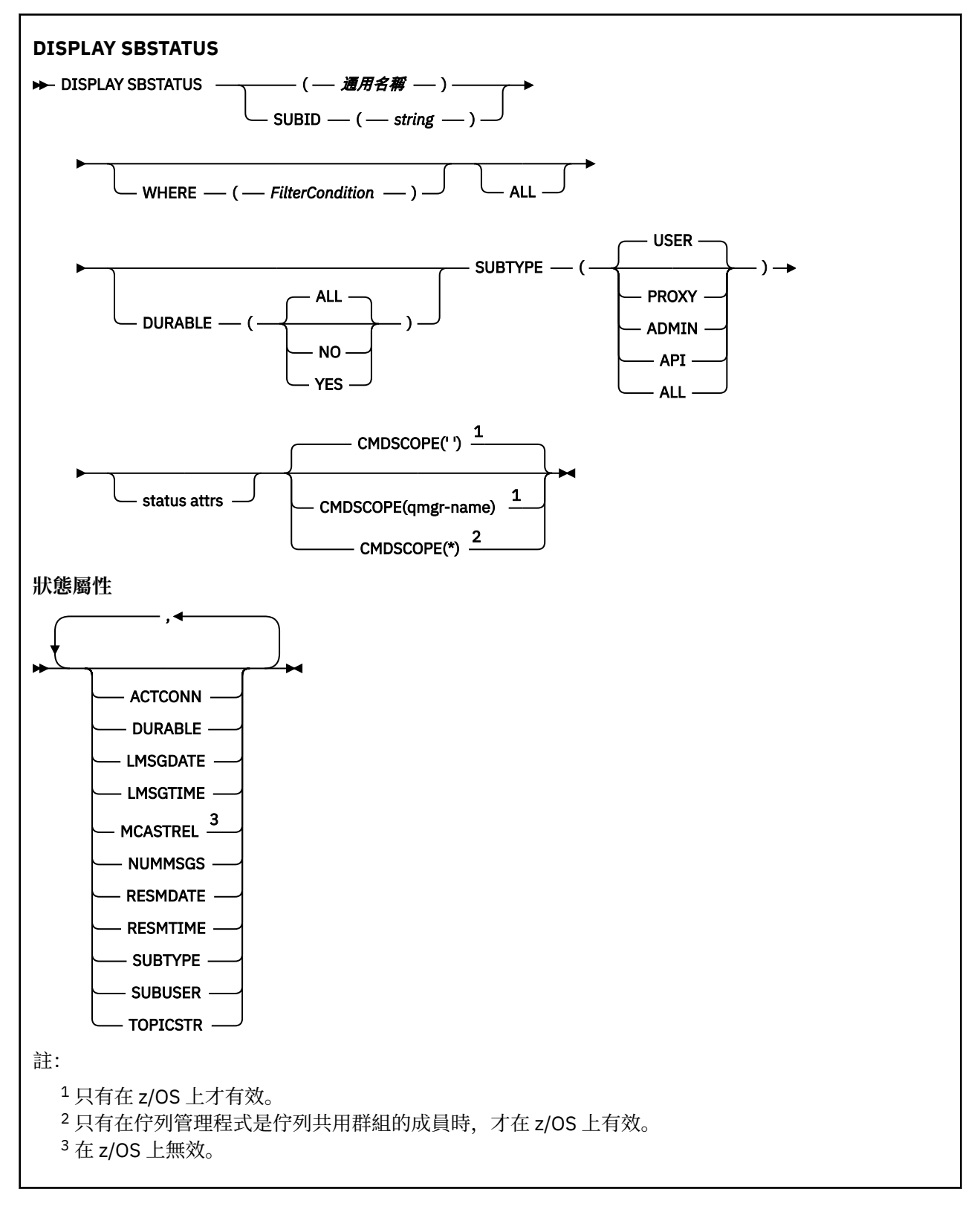

# <span id="page-735-0"></span>**DISPLAY SBSTATUS 的參數說明**

您必須指定要顯示其狀態資訊的訂閱定義名稱。 這可以是特定的訂閱名稱或通用訂閱名稱。 透過使用通用 訂閱名稱,您可以顯示下列任一項:

- 所有訂閱定義
- 一或多個符合指定名稱的訂閱
- *(***一般名稱***)*

要顯示之訂閱定義的本端名稱。 尾端星號 (\*) 符合具有指定詞幹後接零個以上字元的所有訂閱。 星號 (\*) 單獨指定所有訂閱。

### **WHERE**

指定過濾條件,只顯示滿足過濾條件選取準則的那些訂閱。 過濾條件分為三個部分: *filter-keyword*、 *operator* 及 *filter-value*:

### **過濾關鍵字**

幾乎可以使用任何參數來顯示此 **DISPLAY** 指令的屬性。

**AUDE TAD, 您無法使用 CMDSCOPE 參數作為過濾關鍵字。** 

不會顯示過濾器關鍵字不是有效屬性之類型的訂閱。

#### **operator**

這是用來判斷訂閱是否滿足給定過濾關鍵字上的過濾值。 運算子如下:

- **LT**
- 小於 **GT**

大於

- **EQ**
	- 等於

**NE**

### 不等於 **LE**

小於或等於

#### **GE**

大於或等於

#### **LK**

符合您提供作為 *filter-value* 的一般字串

#### **NL**

不符合您提供作為 *filter-value* 的一般字串

#### **過濾器值**

必須使用運算子針對其測試屬性值的值。 視 filter-keyword 而定, 它可以是:

• 明確值, 是所要測試之屬性的有效值。

您只能使用運算子 LT、 GT、 EQ、 NE、 LE 或 GE 。 不過,如果屬性值是來自參數上可能的值集 (例如, SUBTYPE 參數上的值 USER ) ,則您只能使用 EQ 或 NE。

• 通用值。 這是結尾為星號的字串 (例如您為 **SUBUSER** 參數提供的字串) ,例如 ABC\*。 如果運算子 是 LK, 則會列出屬性值以字串 (範例中的 ABC) 開頭的所有項目。 如果運算子是 NL, 則會列出屬 性值不是以字串開頭的所有項目。

您不能對於含有數值或一組值的其中一值的參數使用通用的 filter-value。

#### **ALL**

顯示每一個指定訂閱定義的所有狀態資訊。 如果您未指定通用名稱,且未要求任何特定參數,則這是預 設值。

► z/OS 在 z/OS 上,如果您使用 **WHERE** 參數指定過濾條件,則這也是預設值,但僅在其他平台 上,會顯示所要求的屬性。

# <span id="page-736-0"></span>**Z/US** CMDSCOPE

此參數僅適用於 z/OS ,並指定當佇列管理程式是佇列共用群組的成員時如何執行指令。

如果 QSGDISP 設為 GROUP, 則 CMDSCOPE 必須為空白或本端佇列管理程式。

**' '**

指令會在輸入它的佇列管理程式上執行。 這是預設值。

#### **qmgr-name**

指令會在您指定的佇列管理程式上執行,前提是佇列管理程式在佇列共用群組內處於作用中。

只有在您使用佇列共用群組環境且已啟用指令伺服器時,您才可以指定佇列管理程式名稱,但輸入 指令的佇列管理程式除外。

**\***

指令在本端佇列管理程式上執行,也會傳遞至佇列共用群組中的每個作用中佇列管理程式。 這與在 佇列共用群組中的每一個佇列管理程式上輸入指令的效果相同。

您無法使用 **CMDSCOPE** 作為過濾器關鍵字。

#### **可延續**

指定此屬性以限制顯示的訂閱類型。

#### **ALL**

顯示所有訂閱。

**NO**

只會顯示不可延續訂閱的相關資訊。

### **YES**

只會顯示可延續訂閱的相關資訊。

#### **SUBTYPE**

指定此屬性以限制顯示的訂閱類型。

### **使用者**

僅顯示 **API** 和 **ADMIN** 訂閱。

**Proxy**

只會選取與佇列間管理程式訂閱相關的系統建立訂閱。

### **ADMIN**

只會選取已由管理介面建立或由管理介面修改的訂閱。

**API**

只會選取應用程式使用 IBM MQ API 呼叫所建立的訂閱。

**ALL**

顯示所有訂閱類型 (無限制)。

### **所要求的參數**

指定一或多個參數來定義要顯示的資料。 參數可以任意順序指定,但不能多次指定相同的參數。

#### **ACTCONN**

傳回目前已開啟此訂閱之 *HConn* 的 *ConnId* 。

### **可延續**

當建立應用程式關閉其訂閱控點時,不會刪除可延續訂閱。

**NO**

當建立訂閱的應用程式關閉或切斷與佇列管理程式的連線時,會移除訂閱。

### **YES**

即使建立中的應用程式不再執行或已中斷連線,訂閱仍會持續保存。 當佇列管理程式重新啟動時, 會恢復訂閱。

### **LMSGDATE**

前次將訊息發佈至此訂閱所指定目的地的日期。

### **LMSGTIME**

前次將訊息發佈至此訂閱指定的目的地的時間。

#### **MCASTREL**

多重播送訊息的可靠性指示器。

此值以百分比表示。 等於 100 的值表示正在遞送所有訊息,且未遇到任何問題。 小於 100 的值表示部 分訊息遇到網路問題。 若要判斷這些問題的本質,您可以使用 COMMINFO 物件的 **COMMEV** 參數來啟用 事件訊息產生,並檢查產生的事件訊息。

會傳回下列兩個值:

- 第一個值基於一段短時間內的最近活動。
- 第二個值基於較長期間內的活動。

如果沒有可用的測量,此值會顯示為空白。

#### **NUMMSGS**

自從建立訂閱之後,或自從重新啟動佇列管理程式之後(以最近的時間為準),放置於此訂閱所指定目 的地的訊息數。 這個數字可能不會反映消費端應用程式可用(或已用)的訊息總數。 這是因為它也可能 包含局部處理但接著因為發佈失敗而遭佇列管理程式復原的發佈,或是包含在同步點內進行且遭到發佈 應用程式回復的發佈。

### **RESMDATE**

最近連接至訂閱的 **MQSUB** API 呼叫的日期。

### **RESMTIME**

最近連接至訂閱的 **MQSUB** API 呼叫的時間。

#### **SUBID (** *string* **)**

識別訂閱的內部唯一索引鍵。

#### **SUBUSER (** *string* **)**

訂閱的使用者 ID。

#### **SUBTYPE**

指出如何建立訂閱。

#### **Proxy**

內部建立的訂閱,用於透過佇列管理程式遞送發佈。

### **ADMIN**

使用 **DEF SUB** MQSC 或 PCF 指令建立。 此 **SUBTYPE** 也指出已使用管理指令修改訂閱。

**API**

使用 **MQSUB** API 呼叫建立。

### **TOPICSTR**

傳回訂閱的完整解析主題字串。

如需這些參數的詳細資料,請參閱 第 527 頁的『DEFINE SUB ([建立可延續訂閱](#page-526-0))』。

### **相關工作**

檢查訂閱的訊息

### **z/OS 上的 DISPLAY SECURITY (顯示安全設定)**

請使用 MQSC 指令 DISPLAY SECURITY 來顯示安全參數的現行設定。

## **在 z/OS 上使用 MQSC 指令**

如需如何在 z/OS 上使用 MQSC 指令的相關資訊,請參閱 可在 IBM MQ for z/OS 上從中發出 MQSC 及 PCF 指令的來源。

您可以從來源 CR 發出此指令。如需來源符號的說明,請參閱 您可以在 IBM MQ for z/OS 上從中發出 MQSC 和 PCF 指令的來源。

- 語法圖
- 第 739 頁的『[DISPLAY SECURITY](#page-738-0) 的參數說明』

<span id="page-738-0"></span>**註:** 從 IBM WebSphere MQ 7.0 開始,不再容許從 z/OS 上的 CSQINP1 或 CSQINP2 發出此指令。 **同義字**:DIS SEC

# **DISPLAY SECURITY DISPLAY SECURITY** CMDSCOPE(' ')  $\textsf{CMDSCOPE} \longrightarrow (\textcolor{red}{\boldsymbol{-}}$   $\textit{qmgr-name} \longrightarrow) \frac{1}{\pi}$ CMDSCOPE $(*)$ <sup>1</sup> 所要求的屬性 **所要求的屬性** ALL , INTERVAL **SWITCHES** TIMEOUT 註: <sup>1</sup> 只有在佇列管理程式是佇列共用群組的成員時才有效。

# **DISPLAY SECURITY 的參數說明**

### **CMDSCOPE**

**' '**

此參數指定當佇列管理程式是佇列共用群組的成員時,指令的執行方式。

CMDSCOPE 無法用於從第一個起始設定輸入資料集 CSQINP1 發出的指令。

指令會在輸入它的佇列管理程式上執行。 這是預設值。

### *qmgr-name*

指令會在您指定的佇列管理程式上執行,前提是佇列管理程式在佇列共用群組內處於作用中。 只有在您使用佇列共用群組環境且已啟用指令伺服器時,您才可以指定佇列管理程式名稱,但輸入 指令的佇列管理程式除外。

**\***

指令在本端佇列管理程式上執行,也會傳遞至佇列共用群組中的每個作用中佇列管理程式。 這與在 佇列共用群組中的每一個佇列管理程式上輸入指令的效果相同。

### **ALL**

顯示 TIMEOUT、INTERVAL 及 SWITCH 參數。 如果未指定所要求的參數,則這是預設值。

該指令也會輸出額外的訊息: CSQH037I 或 CSQH038I,指出安全目前使用大寫或混合大小寫的安全類 別。

該指令也會輸出訊息 CSQH040I 至 CSQH042I ,其中顯示目前使用中的連線鑑別設定。

### **INTERVAL**

檢查之間的時間間隔。

### **交換器**

顯示交換器設定檔的現行設定。

如果子系統安全開關已關閉,則不會顯示其他交換器設定檔設定。

### **TIMEOUT**

逾時值。

如需 TIMEOUT 及 INTERVAL 參數的詳細資料,請參閱 第 372 頁的『z/OS 上的 [ALTER SECURITY \(](#page-371-0)變更安全 [選項](#page-371-0))』 。

### **相關工作**

顯示安全狀態

# **Multiplatforms 上的 DISPLAY SERVICE (顯示服務資訊)**

請使用 MQSC 指令 DISPLAY SERVICE 來顯示服務的相關資訊。

# **使用 MQSC 指令**

如需如何使用 MQSC 指令的相關資訊, 請參閱 使用 MQSC 指令管理 IBM MQ。

- 語法圖
- 第 740 頁的『DISPLAY SERVICE 的關鍵字和參數說明』
- 第 741 [頁的『所要求的參數』](#page-740-0)

### **同義字**:

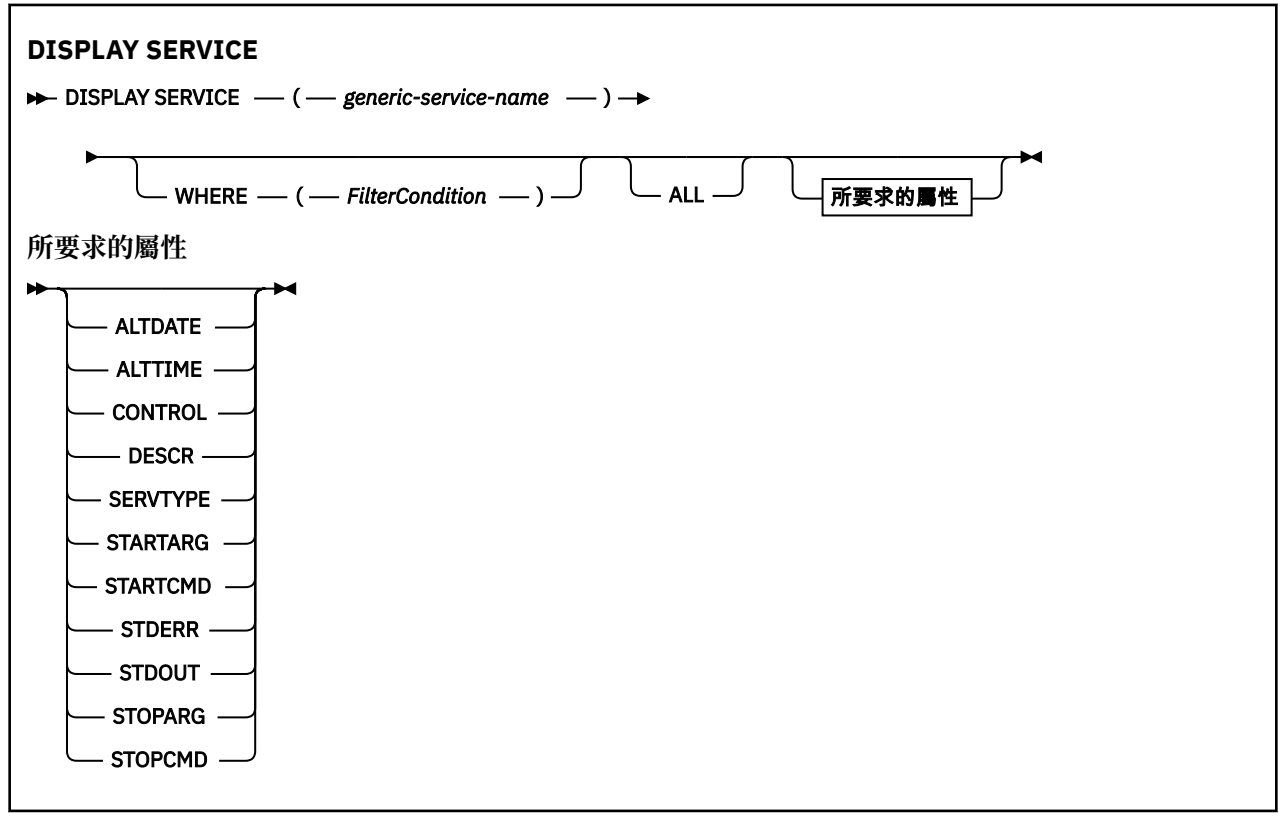

### **DISPLAY SERVICE 的關鍵字和參數說明**

您必須指定要顯示其資訊的服務。 您可以使用特定服務名稱或通用服務名稱來指定服務。 透過使用通用服 務名稱,您可以顯示下列任一項:

- 所有服務定義的相關資訊 (使用單一星號 (\*)), 或
- 符合指定名稱的一或多個服務的相關資訊。

### **(** *generic-service-name* **)**

要顯示其資訊的服務定義名稱。 單一星號 (\*) 指定要顯示所有服務 ID 的資訊。 結尾有星號的字串會符合 字串後接零或多個字元的所有服務。

#### <span id="page-740-0"></span>**WHERE**

指定過濾條件,以顯示滿足過濾條件的選取準則之那些接聽器的資訊。 過濾條件分為三個部分: *filterkeyword*、 *operator* 及 *filter-value*:

### **過濾關鍵字**

可用來顯示這個 DISPLAY 指令屬性的任何參數。

### **operator**

這是用來判斷接聽器是否滿足給定過濾關鍵字上的過濾值。 運算子如下:

**LT**

小於

**GT** 大於

**EQ**

等於

**NE**

不等於

**LE** 小於或等於

**GE**

大於或等於

**LK**

符合您提供作為 *filter-value* 的一般字串

**NL**

不符合您提供作為 *filter-value* 的一般字串

#### **過濾器值**

.

必須使用運算子針對其測試屬性值的值。 視 filter-keyword 而定,它可以是:

• 明確值,是所要測試之屬性的有效值。

您只能使用運算子 LT、 GT、EQ、NE、LE 或 GE。 不過,如果屬性值來自參數上可能的值集 (例 如, CONTROL 參數上的值 MANUAL), 則您只能使用 EQ 或 NE。

• 通用值。這是字串。結尾有星號, 例如 ABC\*。如果運算子是 LK, 則會列出其屬性值是以此字串 (此範例中的 ABC)為開頭的所有項目。 如果運算子是 NL,則會列出其屬性值不以此字串為開頭 的所有項目。

您不能對於含有數值或一組值的其中一值的參數使用通用的 filter-value。

#### **ALL**

指定此項以顯示每一個指定服務的所有服務資訊。 如果指定此參數,則特別要求的任何參數都沒有作用; 仍會顯示所有參數。

如果您未指定同屬 ID ,且未要求任何特定參數,則這是預設值。

在 z/OS 上,如果您使用 WHERE 參數指定過濾條件,則這也是預設值,但在其他平台上,只會顯示所要 求的屬性。

### **所要求的參數**

指定一或多個屬性來定義要顯示的資料。 可以按任何順序指定屬性。 請勿多次指定相同的屬性。

#### **ALTDATE**

前次變更定義的日期,格式為 yyyy-mm-dd。

### **ALTTIME**

前次變更定義的時間,格式為 hh.mm.ss。

### **CONTROL**

如何啟動及停止服務:

**手動**

服務不會自動啟動或自動停止。 它是使用 START SERVICE 和 STOP SERVICE 指令來控制。

**QMGR**

在啟動和停止佇列管理程式的同時,會啟動和停止服務。

### **STARTONLY**

服務會在佇列管理程式啟動的同時啟動,但在佇列管理程式停止時不會要求停止。

### **DESCR**

敘述性註解。

### **SERVTYPE**

指定要執行服務的模式:

### **指令** 指令服務物件。 一個指令服務物件的多個實例可以同時執行。 您無法監視指令服務物件的狀態。

**SERVER**

伺服器服務物件。 一次只能執行一個伺服器服務物件實例。 可以使用 DISPLAY SVSTATUS 指令來監 視伺服器服務物件的狀態。

### **STARTARG**

指定在佇列管理程式啟動時要傳遞給使用者程式的引數。

### **STARTCMD**

指定要執行的程式名稱。

### **STDERR**

指定要將服務程式的標準錯誤 (stderr) 重新導向至其中的檔案路徑。

**STDOUT**

指定要將服務程式的標準輸出 (stdout) 重新導向至其中的檔案路徑。

**STOPARG**

指定在指示停止服務時要傳遞給停止程式的引數。

### **STOPCMD**

指定當要求停止服務時要執行的可執行程式名稱。

如需這些參數的詳細資料,請參閱 第 521 頁的『Multiplatforms 上的 [DEFINE SERVICE \(](#page-520-0)建立新的服務定 [義](#page-520-0))』。

# **z/OS 上的 DISPLAY SMDS (顯示共用訊息資料集資訊)**

使用 MQSC 指令 DISPLAY SMDS 來顯示與指定應用程式結構相關聯之現有 IBM MQ 共用訊息資料集的參 數。

# **在 z/OS 上使用 MQSC 指令**

如需如何在 z/OS 上使用 MQSC 指令的相關資訊,請參閱 可在 IBM MQ for z/OS 上從中發出 MQSC 及 PCF 指令的來源。

您可以從來源 2CR 發出此指令。如需來源符號的說明,請參閱 您可以在 IBM MQ for z/OS 上從中發出 MQSC 和 PCF 指令的來源。

- 語法圖
- 第 743 頁的『[DISPLAY SMDS](#page-742-0) 的參數說明』
- 第 746 頁的『[DISPLAY SMDSCONN](#page-745-0) 的使用注意事項』

**同義字**:

<span id="page-742-0"></span>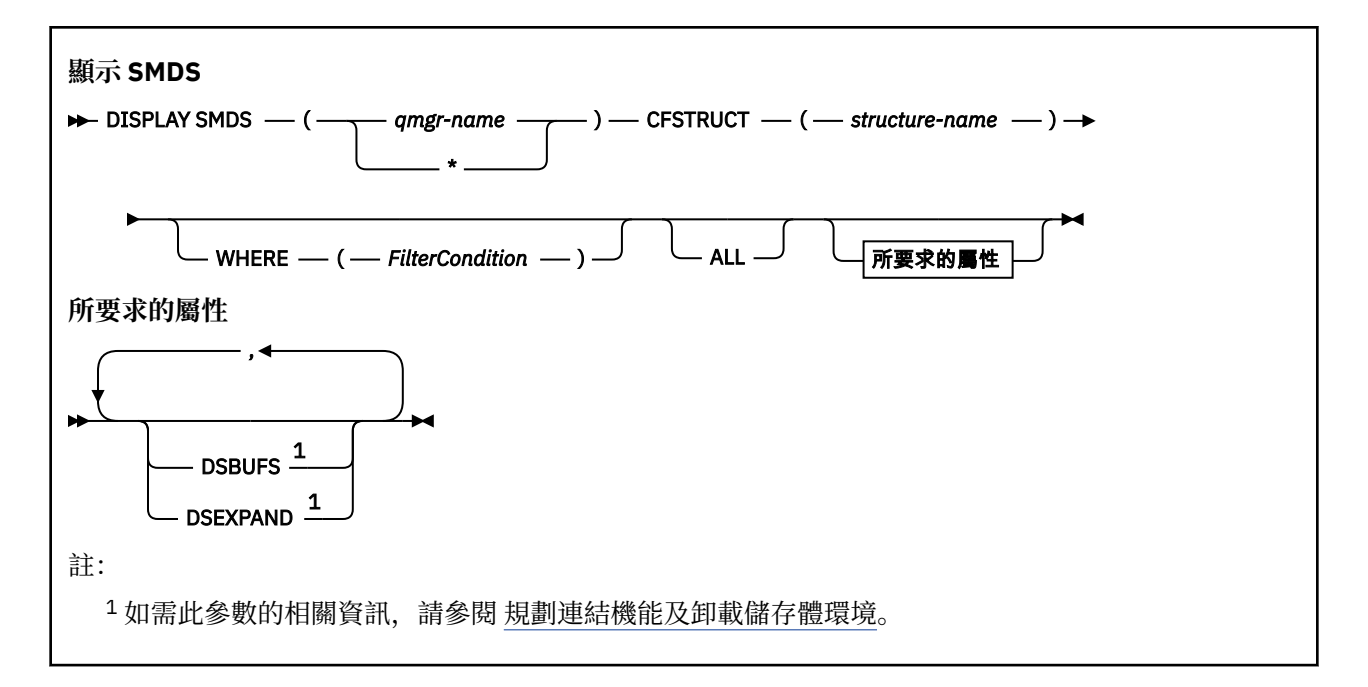

# **DISPLAY SMDS 的參數說明**

DISPLAY SMDS 指令的參數說明。

### **SMDS (***qmgr-name***| \*)**

指定要顯示其共用訊息資料集內容的佇列管理程式,或指定星號以顯示與指定 CFSTRUCT 相關聯之所有 共用訊息資料集的內容。

### **CFSTRUCT (** *structure-name* **)**

指定要顯示一或多個共用訊息資料集內容的連結機能應用程式結構。

### **WHERE**

指定過濾條件,只顯示滿足過濾條件的選取準則的 SMDS 資訊。 過濾條件分為三個部分: *filterkeyword*、 *operator* 及 *filter-value*:

### **過濾關鍵字**

可用來顯示這個 DISPLAY 指令屬性的任何參數。

### **operator**

這是用來判斷 CF 應用程式結構是否滿足給定過濾器關鍵字上的過濾器值。 運算子如下:

**LT**

## 小於 **GT**

大於

# **EQ**

等於

**NE** 不等於

### **LE**

小於或等於

# **GE**

大於或等於

### **LK**

符合您提供作為 *filter-value* 的一般字串

### **NL**

不符合您提供作為 *filter-value* 的一般字串

### **過濾器值**

必須使用運算子針對其測試屬性值的值。 視 filter-keyword 而定,它可以是:

• 明確值,是所要測試之屬性的有效值。

您可以使用 LK 及 NL 以外的任何運算子。 不過,如果該值是可對參數傳回的一組可能值中的一個 值 (例如, RECOVER 參數上的值 YES) ,則您只能使用 EQ 或 NE。

• 通用值。 這是一個字串 (例如您為 DESCR 參數提供的字串) ,結尾是星號,例如 ABC\*。 這些字元 必須對您正在測試的屬性有效。 如果運算子是 LK,則會列出其屬性值是以此字串(此範例中的 ABC)為開頭的所有項目。 如果運算子是 NL, 則會列出其屬性值不以此字串為開頭的所有項目。 您不能對於含有數值或一組值的其中一值的參數使用通用的 filter-value。

```
對於 DISPLAY SMDS 指令的一般值, 您只能使用運算子 LK 或 NL。
```
**ALL**

指定此關鍵字以顯示所有屬性。 如果指定此關鍵字,則特別要求的任何屬性都沒有作用; 仍會顯示所有 屬性。

如果您未指定通用名稱,且未要求任何特定屬性,則這是預設行為。

## **DISPLAY SMDS 所要求的參數**

針對每一個選取的資料集,會傳回下列資訊:

### **SMDS**

擁有正在顯示其內容之共用訊息資料集的佇列管理程式名稱。

### **CFSTRUCT**

連結機能應用程式結構名稱。

### **DSBUFS**

顯示擁有端佇列管理程式要用來存取此結構之共用訊息資料集的緩衝區數目置換值,或顯示 DEFAULT (如果使用 CFSTRUCT 定義中的群組值)。

### **DSEXPAND**

顯示資料集擴充選項的置換值 (YES 或 NO), 如果正在使用 CFSTRUCT 定義中的群組值, 則顯示 DEFAULT。

# **在 z/OS 上顯示 SMDSCONN (顯示共用訊息資料集連線資訊)**

使用 MQSC 指令 DISPLAY SMDSCONN 來顯示指定 CFSTRUCT 的佇列管理程式與共用訊息資料集之間連線 的狀態及可用性資訊。

# **在 z/OS 上使用 MQSC 指令**

如需如何在 z/OS 上使用 MQSC 指令的相關資訊,請參閱 可在 IBM MQ for z/OS 上從中發出 MQSC 及 PCF 指令的來源。

您可以從來源 2CR 發出此指令。如需來源符號的說明,請參閱 您可以在 IBM MQ for z/OS 上從中發出 MQSC 和 PCF 指令的來源。

- 語法圖
- 第 745 頁的『[DISPLAY SMDSCONN](#page-744-0) 的參數說明』
- 第 746 頁的『[DISPLAY SMDSCONN](#page-745-0) 的使用注意事項』

**同義字**:

<span id="page-744-0"></span>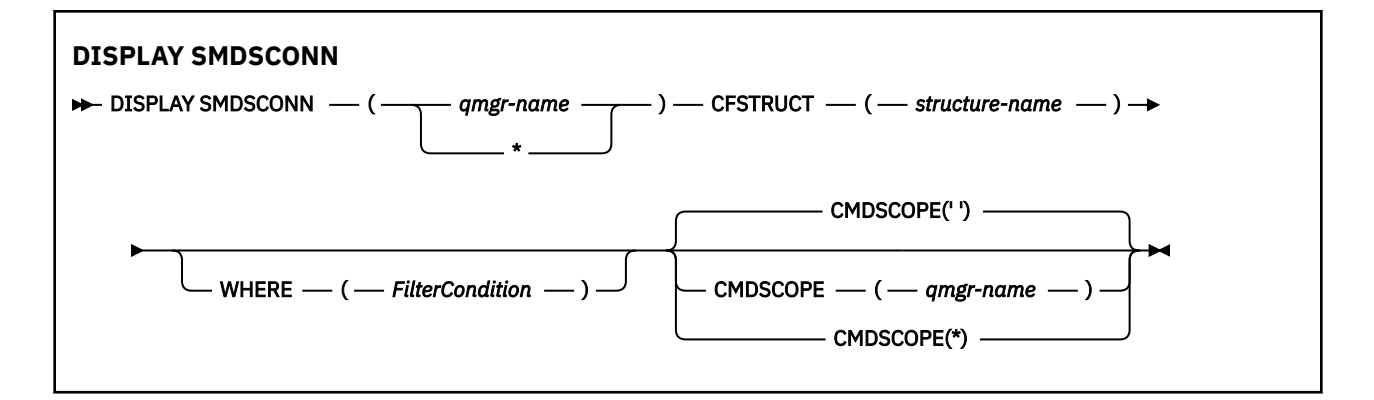

### **DISPLAY SMDSCONN 的參數說明**

DISPLAY SMDS 指令的參數說明。

#### **SMDSCONN (***qmgr-name***| \*)**

指定擁有要顯示連線資訊之 SMDS 的佇列管理程式,或指定星號以顯示與指定 CFSTRUCT 相關聯之所有 共用訊息資料集的連線資訊。

#### **CFSTRUCT (** *structure-name* **)**

指定需要共用訊息資料集連線資訊的結構名稱。

#### **WHERE**

指定過濾條件,只顯示滿足過濾條件選取準則的 SMDS 連線資訊。 過濾條件分為三個部分: *filterkeyword*、 *operator* 及 *filter-value*:

#### **過濾關鍵字**

可用來顯示這個 DISPLAY 指令屬性的任何參數。

### **operator**

這是用來判斷 CF 應用程式結構是否滿足給定過濾器關鍵字上的過濾器值。 運算子如下:

**LT**

小於

- **GT**
	- 大於
- **EQ** 等於

**NE**

不等於

**LE** 小於或等於

**GE**

大於或等於

**LK**

符合您提供作為 *filter-value* 的一般字串

**NL**

不符合您提供作為 *filter-value* 的一般字串

### **過濾器值**

必須使用運算子針對其測試屬性值的值。 視 filter-keyword 而定,它可以是:

• 明確值,是所要測試之屬性的有效值。

您可以使用 LK 及 NL 以外的任何運算子。 不過,如果該值是可對參數傳回的一組可能值中的一個 值 (例如, RECOVER 參數上的值 YES) ,則您只能使用 EQ 或 NE。

• 通用值。 這是一個字串 (例如您為 DESCR 參數提供的字串) ,結尾是星號,例如 ABC\*。 這些字元 必須對您正在測試的屬性有效。 如果運算子是 LK,則會列出其屬性值是以此字串(此範例中的

ABC)為開頭的所有項目。 如果運算子是 NL,則會列出其屬性值不以此字串為開頭的所有項目。 您不能對於含有數值或一組值的其中一值的參數使用通用的 filter-value。

您只能對 DISPLAY SMDSCONN 指令上的同屬值使用運算子 LK 或 NL。

#### <span id="page-745-0"></span>**CMDSCOPE**

此參數指定當佇列管理程式是佇列共用群組的成員時,指令的執行方式。

**' '**

指令會在輸入它的佇列管理程式上執行。

這是預設值。

#### **qmgr-name**

指令會在您指定的佇列管理程式上執行,前提是佇列管理程式在佇列共用群組內處於作用中。 只有 在您使用佇列共用群組環境且已啟用指令伺服器時,您才可以指定佇列管理程式名稱,但輸入指令 的佇列管理程式除外。

**\***

指令在本端佇列管理程式上執行,也會傳遞至佇列共用群組中的每個作用中佇列管理程式。 這與在 佇列共用群組中的每一個佇列管理程式上輸入指令的效果相同。

### **DISPLAY SMDSCONN 的使用注意事項**

只有在 CFSTRUCT 定義目前使用選項 OFFLOAD (SMDS) 時,才支援此指令。

此資訊指出佇列管理程式目前是否能夠配置及開啟資料集。

針對每一個選取的連線,會傳回下列結果:

#### **SMDSCONN**

擁有此連線之共用訊息資料集的佇列管理程式名稱。

#### **CFSTRUCT**

連結機能應用程式結構的名稱。

#### **OPENMODE**

此佇列管理程式目前開啟資料集的模式。 這是下列其中一項:

### **無**

資料集目前未開啟。

#### **唯讀**

資料集是由另一個佇列管理程式所擁有,且開啟以進行唯讀存取。

### **UPDATE**

資料集是由這個佇列管理程式所擁有,且已開啟以進行更新存取。

### **回復**

資料集已開啟以進行回復處理。

### **STATUS**

可透過此佇列管理程式看見連線狀態。 這是下列其中一項:

### **已關閉**

目前未開啟此資料集。

### **開啟**

此佇列管理程式目前正在開啟及驗證此資料集 (必要時包括空間對映重新啟動處理程序)。

**開放**

此佇列管理程式已順利開啟此資料集,且可供正常使用。

### **CLOSING**

此佇列管理程式目前正在關閉此資料集,包括靜止正常 I/O 活動及儲存已儲存的空間對映 (必要的 話)。

### **未啟用**

SMDS 定義未處於 ACCESS (ENABLED) 狀態,因此資料集目前無法正常使用。 只有在 SMDSCONN 狀態尚未指出其他失敗形式時,才會設定此狀態。

<span id="page-746-0"></span>**配置失敗**

此佇列管理程式找不到或無法配置此資料集。

#### **開啟失敗**

此佇列管理程式可以配置資料集,但無法開啟它,因此現在已取消配置它。

#### **字串失敗**

無法使用資料集,因為佇列管理程式無法為控制區塊或空間對映或標頭記錄處理配置相關聯的儲存 區。

### **資料失敗**

已順利開啟資料集,但發現資料無效或不一致,或發生永久 I/O 錯誤,因此現在已關閉並取消配置。 這可能會導致共用訊息資料集本身標示為 STATUS (FAILED)。

### **AVAIL**

可透過此佇列管理程式看見此資料集連線的可用性。 這是下列其中一項:

### **NORMAL**

可以使用連線,且未偵測到任何錯誤。

**錯誤**

因為發生錯誤,連線無法使用。

如果錯誤可能不再存在,例如當回復完成或狀態手動設為 RECOVERY 時, 佇列管理程式可能會嘗試 自動重新啟用存取權。 否則,可以使用 START SMDSCONN 指令重新啟用它,以重試原先失敗的動 作。

### **STOPPED**

無法使用連線,因為已使用 STOP SMDSCONN 指令明確停止該連線。 只能使用 START SMDSCONN 指令來啟用它,才能再次使用它。

#### **EXPANDST**

資料集自動擴充狀態。 這是下列其中一項:

**NORMAL**

沒有任何問題會影響自動擴充。

### **FAILED**

最近的擴充嘗試失敗,導致此特定資料集的 DSEXPAND 選項設為 NO。 當使用 ALTER SMDS 將 DSEXPAND 選項設回 YES 或 DEFAULT 時,會清除此狀態

#### **最大值**

已達到延伸範圍數目上限,因此無法進行未來擴充 (除非將資料集從服務中取出並複製到較大的延伸 範圍)。

請注意,只有在目前已連接結構 (亦即,已開啟配置給該結構的部分共用佇列) 時,指令才會運作。

### **相關參考**

第 862 頁的『在 z/OS 上啟動 SMDSCONN ([重新啟動共用訊息資料集連線](#page-861-0))』

請使用 MQSC 指令 START SMDSCONN 來啟用先前已停止從這個佇列管理程式到指定共用訊息資料集的連 線,以便重新配置及開啟它們。

第 880 頁的『z/OS 上的 STOP SMDSCONN ([停止共用訊息資料集連線](#page-879-0))』

使用 MQSC 指令 STOP SMDSCONN ,可終止從這個佇列管理程式到一或多個指定共用訊息資料集的連線 (使 它們關閉並取消配置) ,並將連線標示為 STOPPED。

# **z/OS 上的 DISPLAY STGCLASS (顯示儲存類別資訊)**

使用 MQSC 指令 DISPLAY STGCLASS 來顯示儲存類別的相關資訊。

# **在 z/OS 上使用 MQSC 指令**

如需如何在 z/OS 上使用 MQSC 指令的相關資訊,請參閱 可在 IBM MQ for z/OS 上從中發出 MQSC 及 PCF 指令的來源。

您可以從來源 2CR 發出此指令。如需來源符號的說明,請參閱 您可以在 IBM MQ for z/OS 上從中發出 MQSC 和 PCF 指令的來源。

- [語法圖](#page-746-0)
- 第 748 頁的『DISPLAY STGCLASS 的參數說明』
- 第 751 [頁的『所要求的參數』](#page-750-0)

**同義字**:DIS STC

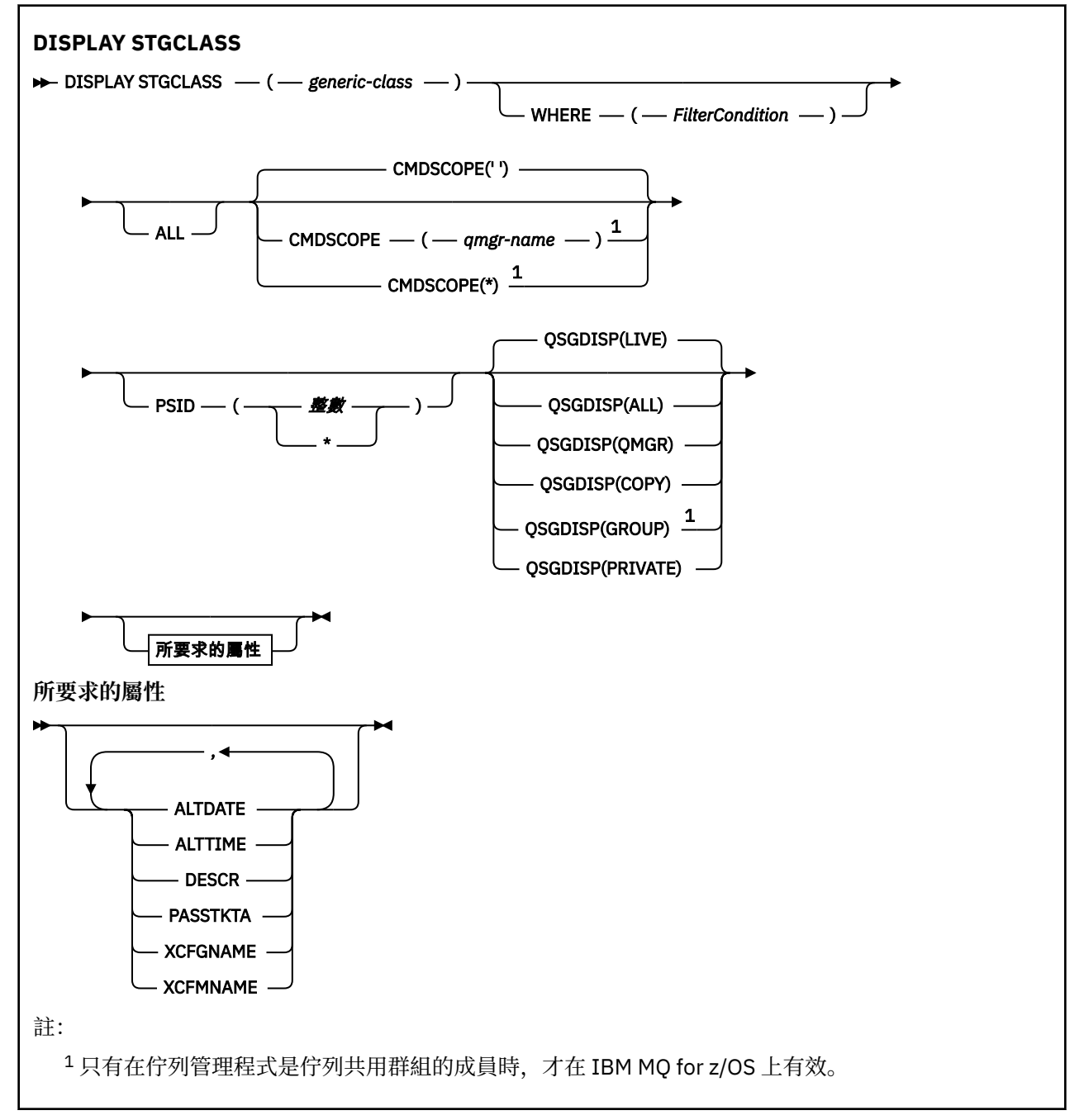

# **DISPLAY STGCLASS 的參數說明**

您可以使用 DISPLAY STGCLASS 來顯示與每一個儲存類別相關聯的頁集 ID。

### *(generic-class)*

儲存類別的名稱。 此為必要項目。

這是 1 到 8 個字元。 第一個字元的範圍是 A 到 Z; 後續字元是 A 到 Z 或 0 到 9。

尾端星號 (\*) 符合具有指定詞幹後接零個以上字元的所有儲存類別。 星號 (\*) 本身指定所有儲存類別。

#### **WHERE**

指定過濾條件,只顯示滿足過濾條件選取準則的那些儲存類別。 過濾條件分為三個部分: *filterkeyword*、 *operator* 及 *filter-value*:

### **過濾關鍵字**

幾乎可以用來顯示這個 DISPLAY 指令屬性的任何參數。 不過, 您無法使用 CMDSCOPE 或 OSGDISP 參數作為過濾關鍵字。 如果您也使用 PSID 來選取儲存類別,則無法使用 PSID 作為過濾關鍵字。

#### **operator**

這是用來判斷連線是否滿足給定過濾關鍵字上的過濾值。 運算子如下:

**LT**

小於

**GT** 大於

**EQ**

等於

**NE**

**LE**

不等於

小於或等於

**GE**

大於或等於

#### **LK**

符合您提供作為 *filter-value* 的一般字串

**NL**

不符合您提供作為 *filter-value* 的一般字串

#### **過濾器值**

必須使用運算子針對其測試屬性值的值。視 filter-keyword 而定, 它可以是:

• 明確值, 是所要測試之屬性的有效值。

您只能使用運算子 LT、 GT、EQ、NE、LE 或 GE。 不過,如果屬性值是參數上可能的值集之一, 則您只能使用 EQ 或 NE。

• 通用值。 這是結尾為星號的字串 (例如 DESCR 參數中的字串) ,例如 ABC\*。 如果運算子是 LK, 則會列出其屬性值是以此字串(此範例中的 ABC)為開頭的所有項目。 如果運算子是 NL, 則會列 出屬性值不是以字串 ABC 開頭的所有項目。 只允許單一尾端萬用字元(星號)。

您不能對於含有數值或一組值的其中一值的參數使用通用的 filter-value。

### **ALL**

指定此項以顯示所有參數。 如果指定此參數,則也特別要求的任何參數都沒有作用; 仍會顯示所有參 數。

如果您未指定通用名稱,且未要求任何特定參數,則這是預設值。

在 z/OS 上,如果您使用 WHERE 參數指定過濾條件,則這也是預設值,但在其他平台上,只會顯示所要 求的屬性。

#### **CMDSCOPE**

此參數指定當佇列管理程式是佇列共用群組的成員時,指令的執行方式。

如果 QSGDISP 設為 GROUP ,則 CMDSCOPE 必須是空白或本端佇列管理程式。

**' '**

指令會在輸入它的佇列管理程式上執行。 這是預設值。

#### *qmgr-name*

指令會在您指定的佇列管理程式上執行,前提是佇列管理程式在佇列共用群組內處於作用中。

只有在您使用佇列共用群組環境且已啟用指令伺服器時,您才可以指定佇列管理程式名稱,但輸入 指令的佇列管理程式除外。

**\***

指令在本端佇列管理程式上執行,也會傳遞至佇列共用群組中的每個作用中佇列管理程式。 這與在 佇列共用群組中的每一個佇列管理程式上輸入指令的效果相同。

您不能使用 CMDSCOPE 作為過濾關鍵字。

### **PSID ( 整數 )**

儲存類別所對映的頁集 ID。 這是選用項目。

字串由兩個數值字元組成,範圍從 00 到 99。 星號 (\*) 本身指定所有頁集 ID。 請參閱 第 [489](#page-488-0) 頁的 『z/OS 上的 DEFINE PSID ([定義頁集和緩衝池](#page-488-0))』。

### **QSGDISP**

指定要顯示其資訊之物件的處置。 其值如下:

**即時**

這是預設值,並顯示以 QSGDISP (QMGR) 或 QSGDISP (COPY) 定義之物件的資訊。

### **ALL**

顯示以 QSGDISP (QMGR) 或 QSGDISP (COPY) 定義之物件的資訊。

如果有共用佇列管理程式環境,且指令是在發出它的佇列管理程式上執行,則此選項也會顯示以 QSGDISP (GROUP) 定義之物件的資訊。

如果在共用佇列管理程式環境中指定 QSGDISP (ALL) ,則指令可能會提供重複的名稱 (具有不同的處 置)。

在共用佇列管理程式環境中,使用

DISPLAY STGCLASS(generic-class) CMDSCOPE(\*) QSGDISP(ALL)

以列出所有符合的物件

name

佇列共用群組中的資料,而不複製共用儲存庫中的資料。

### **COPY**

僅顯示以 QSGDISP (COPY) 定義之物件的資訊。

### **群組**

僅顯示以 QSGDISP (GROUP) 定義之物件的資訊。 只有在有共用佇列管理程式環境時,才容許這樣 做。

### **PRIVATE**

僅顯示以 QSGDISP (QMGR) 或 QSGDISP (COPY) 定義之物件的資訊。

### **QMGR**

僅顯示以 QSGDISP (QMGR) 定義之物件的資訊。

QSGDISP 會顯示下列其中一個值:

### **QMGR**

已使用 QSGDISP (QMGR) 定義物件。

**群組**

已使用 QSGDISP (GROUP) 定義物件。

### **COPY**

已使用 QSGDISP (COPY) 定義物件。

您無法使用 QSGDISP 作為過濾關鍵字。

# <span id="page-750-0"></span>**所要求的參數**

指定一或多個參數來定義要顯示的資料。 參數可以任意順序指定,但不能多次指定相同的參數。 如果未指定任何參數 (且未指定 ALL 參數), 則預設值是儲存類別名稱, 會顯示其頁集 ID 及佇列共用群組處 理。

### **ALTDATE**

前次變更定義的日期,格式為 yyyy-mm-dd。

### **ALTTIME**

前次變更定義的時間,格式為 hh.mm.ss。

# **DESCR**

敘述性註解。

# **PASSTKTA**

用來鑑別 IMS 橋接器通行證的應用程式名稱。 空白值表示將使用預設批次工作設定檔名稱。

### **XCFGNAME**

IBM MQ 所屬 XCF 群組的名稱。

### **XCFMNAME**

XCFGNAME 中所指定 XCF 群組內 IMS 系統的 XCF 成員名稱。

如需這些參數的詳細資料,請參閱 第 524 頁的『z/OS 上的 DEFINE STGCLASS ([定義儲存類別至頁集對](#page-523-0) [映](#page-523-0))』。

# **DISPLAY SUB (顯示訂閱資訊)**

使用 MQSC 指令 **DISPLAY SUB** 來顯示與訂閱相關聯的屬性。

# **使用 MQSC 指令**

如需如何使用 MQSC 指令的相關資訊, 請參閱 使用 MQSC 指令管理 IBM MQ。

**② Z/0S** 您可以從來源 CR 發出此指令。如需來源符號的說明,請參閱 <u>您可以在 IBM MQ for z/OS</u> 上從 中發出 MQSC 和 PCF 指令的來源。

- 語法圖
- 第 753 頁的『DISPLAY SUB [使用注意事項』](#page-752-0)
- 第 753 頁的『[DISPLAY SUB](#page-752-0) 的參數說明』

### **同義字**: **DIS SUB**

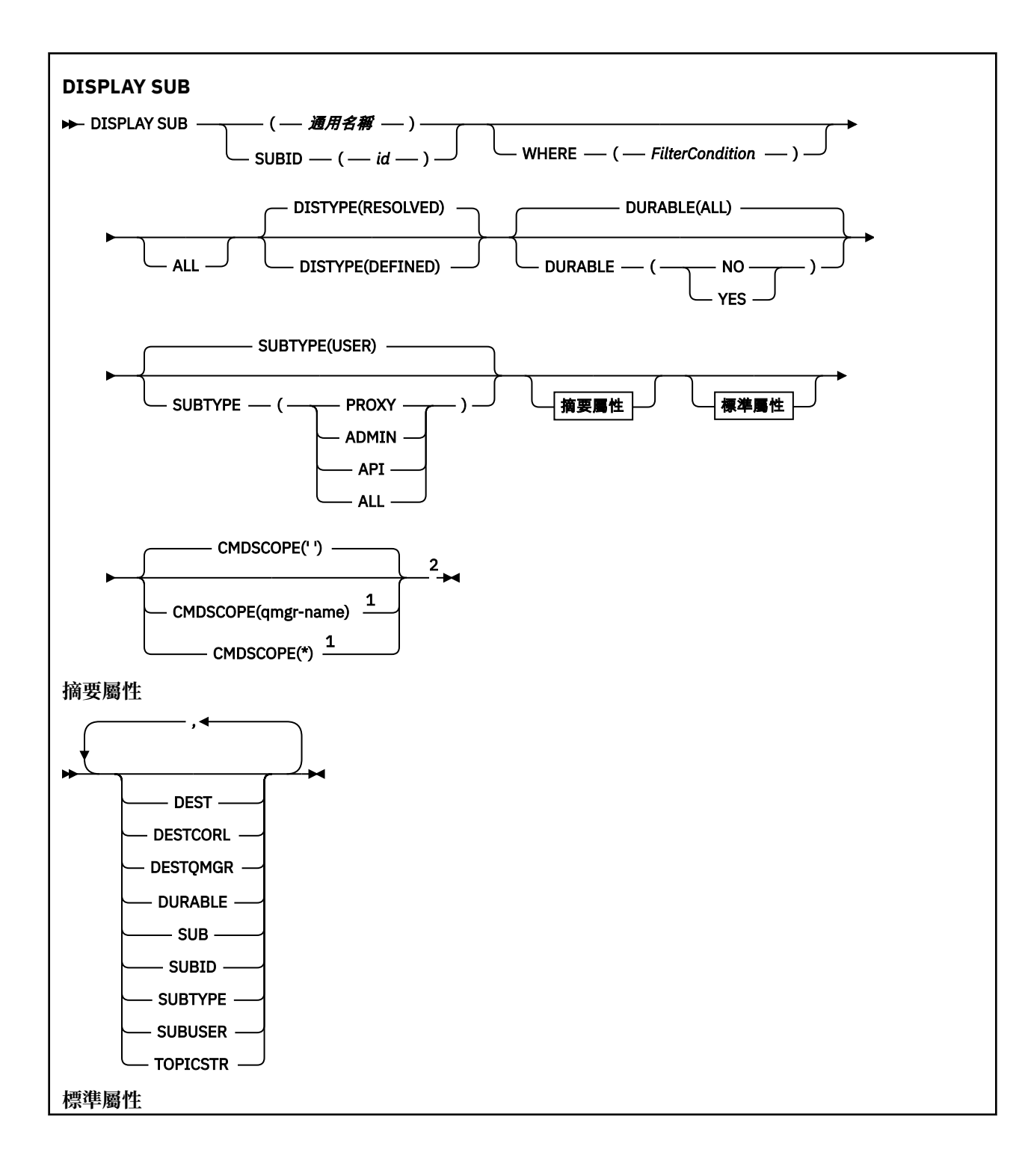

<span id="page-752-0"></span>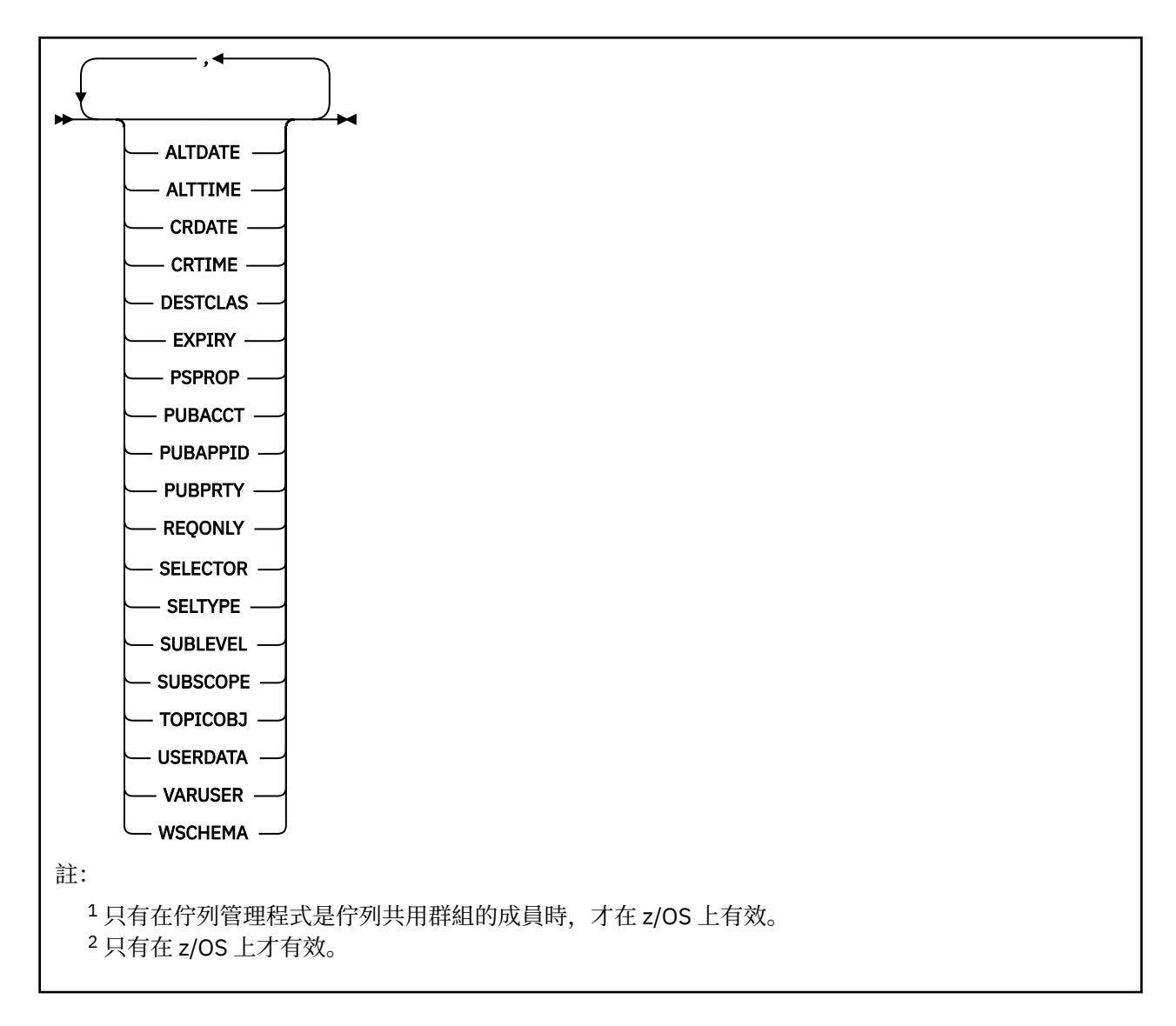

# **DISPLAY SUB 使用注意事項**

當顯示指令輸出時, **TOPICSTR** 參數可能包含無法轉換成可列印字元的字元。

 $z/0S$ 在 z/OS 上, 這些不可列印的字元會顯示為空白。

**Multi DE** 在使用 runmqsc 的 <u>多平台</u> 上, 這些不可列印的字元會顯示為點。

# **DISPLAY SUB 的參數說明**

您必須指定要顯示的訂閱名稱或 ID。 這可以是特定的訂閱名稱、SUBID 或同屬訂閱名稱。 透過使用通用訂 閱名稱,您可以顯示下列任一項:

- 所有訂閱定義
- 一或多個符合指定名稱的訂閱

下列格式有效:

```
DIS SUB(xyz)
DIS SUB SUBID(123)
DIS SUB(xyz*)
```
#### *(***一般名稱***)*

要顯示之訂閱定義的本端名稱。 尾端星號 (\*) 符合具有指定詞幹後接零個以上字元的所有訂閱。 星號 (\*) 單獨指定所有訂閱。

### **WHERE**

指定過濾條件,只顯示滿足過濾條件選取準則的那些訂閱。 過濾條件分為三個部分: *filter-keyword*、 *operator* 及 *filter-value*:

#### **過濾關鍵字**

幾乎可以用來顯示這個 DISPLAY 指令屬性的任何參數。 不過,您無法使用 CMDSCOPE 參數作為過 濾關鍵字。 不會顯示過濾器關鍵字不是有效屬性之類型的訂閱。

#### **operator**

這是用來判斷訂閱是否滿足給定過濾關鍵字上的過濾值。 運算子如下:

**LT**

小於

**GT** 大於

**EQ**

等於

**NE**

不等於

**LE**

### 小於或等於

**GE**

大於或等於

### **LK**

符合您提供作為 *filter-value* 的一般字串

**NL**

不符合您提供作為 *filter-value* 的一般字串

#### **過濾器值**

必須使用運算子針對其測試屬性值的值。 視 filter-keyword 而定,它可以是:

• 明確值,是所要測試之屬性的有效值。

您只能使用運算子 LT、 GT、EQ、NE、LE 或 GE。 不過,如果屬性值是來自參數上可能的值集 (例 如, CLUSQT 參數上的值 QALIAS) ,則您只能使用 EQ 或 NE。 HARDENBO、SHARE 及 TRIGGER 參數使用 EQ YES 或 EQ NO。

• 通用值。 這是一個字串 (例如您為 DESCR 參數提供的字串) ,結尾是星號,例如 ABC\*。 如果運算 子是 LK, 則會列出其屬性值是以此字串(此範例中的 ABC)為開頭的所有項目。 如果運算子是 NL, 則會列出其屬性值不以此字串為開頭的所有項目。只允許單一尾端萬用字元(星號)。

您不能對於含有數值或一組值的其中一值的參數使用通用的 filter-value。

**註:** 在 z/OS 上, MQSC WHERE 子句的過濾器值有 256 個字元的限制。 其他平台沒有此限 制。

### **總結**

指定此項以顯示您要顯示的摘要屬性集。

#### **ALL**

指定此項以顯示所有屬性。

如果指定此參數, 則也特別要求的任何屬性都沒有作用; 仍會顯示所有屬性。

如果您未指定同屬名稱,且未要求任何特定屬性,則這是預設值。

### **ALTDATE (** *string* **)**

最近修改訂閱內容的 **MQSUB** 或 **ALTER SUB** 指令的日期。

### **ALTTIME (** *string* **)**

最近修改訂閱內容的 **MQSUB** 或 **ALTER SUB** 指令的時間。

# **CMDSCOPE**

此參數僅適用於 z/OS ,並指定當佇列管理程式是佇列共用群組的成員時如何執行指令。

**' '**

指令會在輸入它的佇列管理程式上執行。 這是預設值。

### **佇列管理程式***-***名稱**

指令會在您指定的佇列管理程式上執行,前提是佇列管理程式在佇列共用群組內處於作用中。

只有在您使用佇列共用群組環境且已啟用指令伺服器時,您才可以指定佇列管理程式名稱,但輸入 指令的佇列管理程式除外。

**\***

指令在本端佇列管理程式上執行,也會傳遞至佇列共用群組中的每個作用中佇列管理程式。 設定此 值的效果與在佇列共用群組中的每個佇列管理程式上輸入指令相同。

您不能使用 CMDSCOPE 作為過濾關鍵字。

#### **CRDATE (** *string* **)**

建立此訂閱的第一個 **MQSUB** 或 **DEF SUB** 指令的日期。

#### **CRTIME (** *string* **)**

建立此訂閱的第一個 **MQSUB** 或 **DEF SUB** 指令的時間。

#### **DEST (***string***)**

發佈給此訂閱的訊息目的地;此參數是佇列名稱。

**DESTCLAS**

系統管理目的地。

#### **PROVIDED**

目的地是佇列。

#### **Managed**

目的地受到管理。

### **DESTCORL (***string***)**

用於發佈至此訂閱之訊息的 **CorrelId** 。

空白值(預設值)會導致使用系統產生的相關性 ID。

如果設為 ' 000000000000000000000000000000000000000000000000 ' (48 個零) 除非在發佈/訂 閱階層中傳送訊息,否則發佈應用程式所設定的 **CorrelId** 將保留在遞送至訂閱的訊息副本中。

如果以引號括住此位元組字串,則必須以大寫指定 A-F 範圍內的字元。

**註:** 可能無法使用 JMS 透過程式化方式設定 DESTCORL。

#### **DESTQMGR (***string***)**

發佈給此訂閱的訊息的目的地佇列管理程式。

### **DISTYPE**

控制 **TOPICSTR** 和 **TOPICOBJ** 屬性中傳回的輸出。

#### **RESOLVED**

傳回 **TOPICSTR** 屬性中已解析 (完整) 的主題字串。 也會傳回 **TOPICOBJ** 屬性的值。 這是預設值。

**已定義**

傳回建立訂閱時所提供的 **TOPICOBJ** 及 **TOPICSTR** 屬性值。 **TOPICSTR** 屬性只會包含主題字串的應 用程式部分。 您可以使用隨 **TOPICOBJ** 及 **TOPICSTR** 傳回的值,以使用 **DISTYPE(DEFINED)**完全 重建訂閱。

### **可延續**

當建立應用程式關閉其訂閱控點時,不會刪除可延續訂閱。

#### **ALL**

顯示所有訂閱。

**NO**

當建立訂閱的應用程式關閉或切斷與佇列管理程式的連線時,即會移除訂閱。

#### **YES**

即使建立中的應用程式不再執行或已中斷連線,訂閱仍會持續保存。 當佇列管理程式重新啟動時, 會恢復訂閱。

### **EXPIRY**

訂閱物件的到期時間,自建立日期和時間算起。

#### **(***integer***)**

自建立日期和時間算起的到期時間,以十分之一秒為單位。

### 無限制

沒有到期時間。 這是產品提供的預設選項。

### **PSPROP**

在傳送給此訂閱的訊息中,新增發佈訂閱相關訊息內容的方式。

#### **NONE**

不會將發佈訂閱內容新增至訊息中。

# **COMPAT**

除非以 PCF 格式發佈訊息,否則會在 MQRFH 第 1 版標頭內新增發佈/訂閱內容。

### **MSGPROP**

發佈/訂閱內容會新增為訊息內容。

### **RFH2**

發佈/訂閱內容會新增在 MQRFH 第 2 版標頭內。

#### **PUBACCT (***string***)**

訂閱者傳遞的帳戶記號,用於在 MQMD 的 AccountingToken 欄位中傳送至已發佈至此訂閱的訊息。

如果以引號括住此位元組字串,則必須以大寫指定 A-F 範圍內的字元。

#### **PUBAPPID (***string***)**

訂閱者傳遞的身分資料,用於在 MQMD 的 ApplIdentityData 欄位中傳送至已發佈至此訂閱的訊息。

### **PUBPRTY**

傳送至此訂閱的訊息優先順序。

#### **ASPUB**

傳送給此訂閱的訊息優先順序,取自於已發佈訊息中所提供的優先順序。

#### **ASQDEF**

傳送給此訂閱的訊息優先順序,取自於定義為目的地的佇列的預設優先順序。

#### *(integer)*

此整數會為發佈給此訂閱的訊息,提供明確的優先順序。

### **REQONLY**

指出訂閱者是否使用 MQSUBRQ API 呼叫來輪詢更新項目, 或所有發佈是否都遞送至這個訂閱。

### 否

主題上的所有發佈都遞送至這個訂閱。 這是預設值。

#### **YES**

只有在回應 MQSUBRQ API 呼叫時,發佈才會遞送至這個訂閱。

此參數相當於訂閱選項 MQSO\_PUBLICATIONS\_ON\_REQUEST。

#### **選取元 (***string***)**

發佈至主題的訊息上所套用的選取器。

### **SELTYPE**

已指定的選取元字串類型。

### **無**

未指定選取元。
#### **STANDARD**

選取元只會使用標準 IBM MQ 選取元語法來參照訊息的內容,而不是其內容。 此類型的選取元將由 佇列管理程式在內部處理。

# **EXTENDED**

選取元使用延伸選取元語法,通常會參照訊息的內容。 此類型的選取元無法由佇列管理程式在內部 處理; 延伸選取元只能由另一個程式 (例如 IBM Integration Bus) 處理。

### **SUB (***string***)**

訂閱的應用程式唯一 ID。

# **SUBID (***string***)**

識別訂閱的內部唯一索引鍵。

# **SUBLEVEL (***integer***)**

訂閱階層內建立此訂閱的層次。 範圍從 0 到 9。

### **SUBSCOPE**

決定此訂閱是否轉遞至其他佇列管理程式,讓訂閱者接收其他那些佇列管理程式上發佈的訊息。

全部

訂閱將轉遞給直接透過發佈/訂閱群體或階層連接的所有佇列管理程式。

### **QMGR**

訂閱只轉遞對此佇列管理程式中的主題發佈的訊息。

**註:** 個別訂閱者只能限制 **SUBSCOPE**。 如果在主題層次將該參數設定為 ALL,則個別訂閱者可以針對此 訂閱將其限制為 QMGR。 但是,如果在主題層次將該參數設定為 QMGR,則將個別訂閱者設定為 ALL 沒 有任何作用。

# **SUBTYPE**

指出如何建立訂閱。

# **使用者**

僅顯示 **API** 和 **ADMIN** 訂閱。

### **Proxy**

內部建立的訂閱,用於透過佇列管理程式遞送發佈。

嘗試變更時,不會將 PROXY 類型訂閱修改為 ADMIN 類型。

### **ADMIN**

使用 **DEF SUB** MQSC 或 PCF 指令建立。 此 **SUBTYPE** 也指出已使用管理指令修改訂閱。

**API**

使用 **MQSUB** API 要求建立。

# **ALL**

全部

### **SUBUSER (***string***)**

指定用於安全檢查的使用者 ID,執行此安全檢查是為了確保可以將發佈放置到與訂閱相關聯的目的地佇 列。此 ID 是與訂閱建立者相關聯的使用者 ID, 或前次接管訂閱的使用者 ID (如果允許訂閱接管)。此 參數的長度不得超過 12 個字元。

# **TOPICOBJ (***string***)**

此訂閱所使用的主題物件的名稱。

# **TOPICSTR (***string***)**

針對訂閱,傳回可包含萬用字元以符合一組主題字串的主題字串。 主題字串是應用程式提供的部分,或 完整的部分,視 **DISTYPE** 的值而定。

# **USERDATA (***string***)**

指定與訂閱相關聯的使用者資料。 此字串是可變長度值,可由應用程式在 MQSUB API 呼叫上擷取,並 傳入要傳給此訂閱的訊息中作為訊息內容。 **USERDATA** 儲存在 mqps 資料夾的 RFH2 標頭中,索引鍵為 Sud。

IBM MQ classes for JMS 應用程式可以使用常數 JMS\_IBM\_SUBSCRIPTION\_USER\_DATA, 從訊息中擷 取訂閱使用者資料。如需相關資訊,請參閱 擷取使用者訂閱資料。

**VARUSER**

指定訂閱建立者以外的使用者是否能夠連接並接管訂閱的所有權。

任何

任何使用者都可以連接並接管訂閱的所有權。

# 已修正

不允許由另一個 USERID 接管。

# **WSCHEMA**

在解譯主題字串中的任何萬用字元時要使用的架構。

# 字元

主題

萬用字元代表字串的某些部分。

萬用字元代表主題階層的某些部分。

**相關工作**

顯示訂閱的屬性

# **Multiplatforms 上的 DISPLAY SVSTATUS (顯示服務狀態)**

使用 MQSC 指令 **DISPLAY SVSTATUS** 來顯示一或多個服務的狀態資訊。 只會顯示 **SERVTYPE** 為 SERVER 的服務。

# **使用 MQSC 指令**

如需如何使用 MQSC 指令的相關資訊, 請參閱 使用 MQSC 指令管理 IBM MQ。

- 語法圖
- 第 759 頁的『DISPLAY SVSTATUS [的關鍵字及參數說明』](#page-758-0)
- 第 760 [頁的『所要求的參數』](#page-759-0)

# **同義字**:

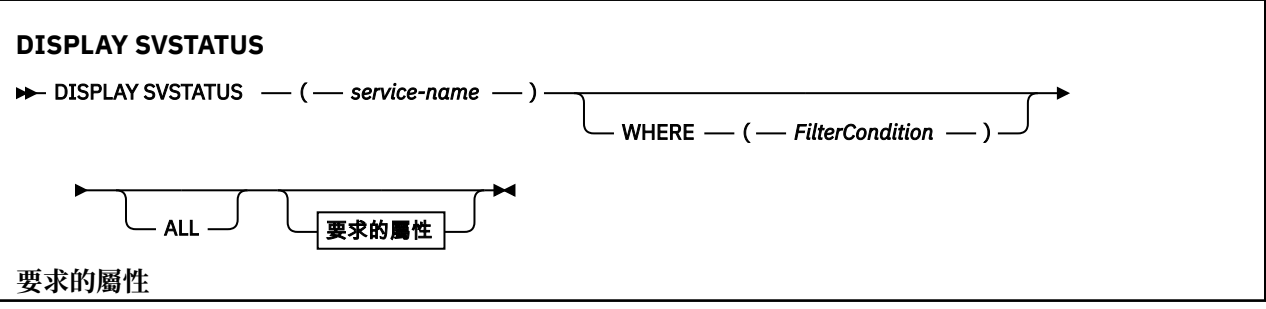

<span id="page-758-0"></span>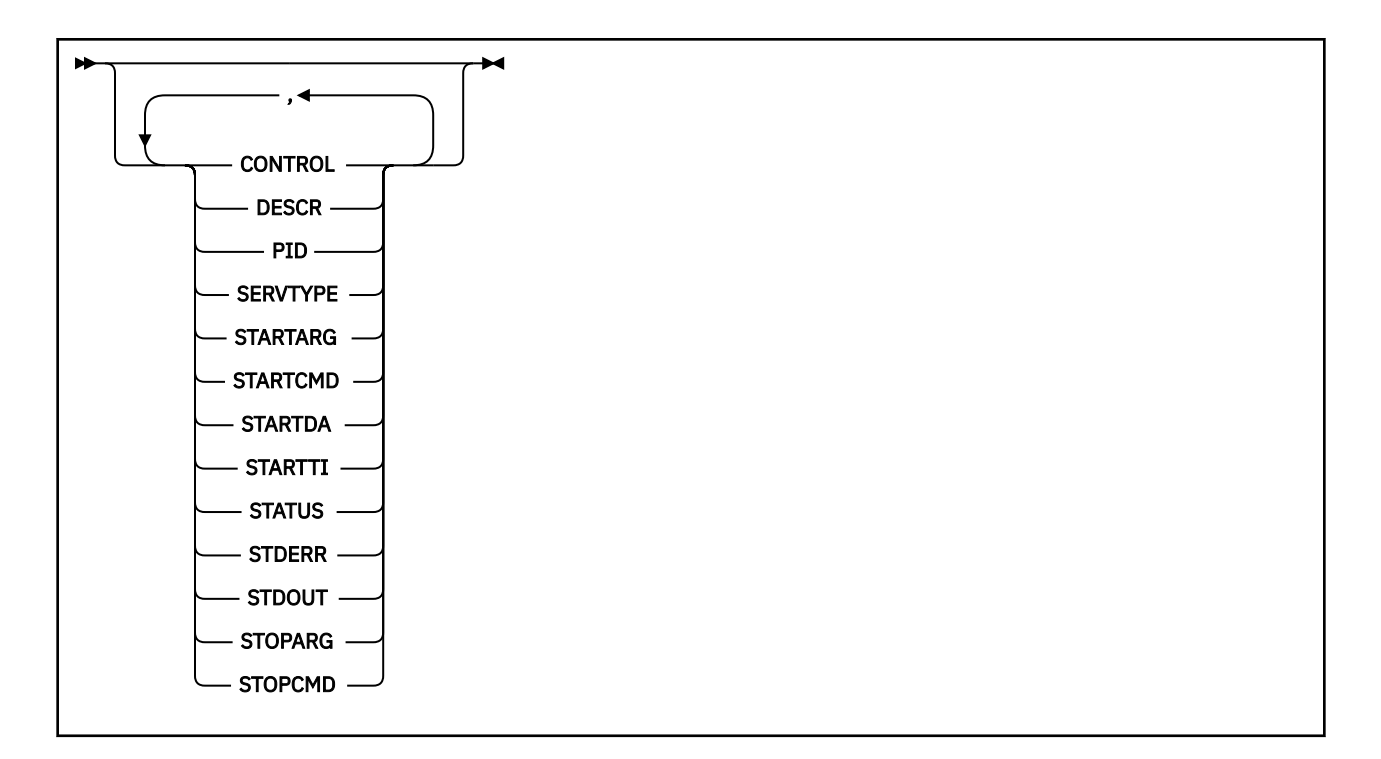

# **DISPLAY SVSTATUS 的關鍵字及參數說明**

您必須指定要顯示其狀態資訊的服務。 您可以使用特定服務名稱或通用服務名稱來指定服務。 透過使用通 用服務名稱,您可以顯示下列任一項:

- 所有服務定義的狀態資訊 (使用單一星號 (\*)), 或
- 符合指定名稱之一或多個服務的狀態資訊。

### **(***generic-service-name***)**

要顯示其狀態資訊的服務定義名稱。 單一星號 (\*) 指定要顯示所有連線 ID 的資訊。 結尾有星號的字串會 符合字串後接零或多個字元的所有服務。

### **WHERE**

指定過濾條件,以顯示滿足過濾條件的選取準則之那些服務的狀態資訊。 過濾條件分為三個部分: *filterkeyword*、 *operator* 及 *filter-value*:

### **過濾關鍵字**

可用來顯示此 **DISPLAY** 指令的屬性的任何參數。

# **operator**

這是用來判斷服務是否滿足給定過濾關鍵字上的過濾值。 運算子如下:

# **LT**

小於

**GT**

```
大於
```
**EQ** 等於

# **NE**

不等於

**LE**

小於或等於

**GE** 大於或等於

# **過濾器值**

必須使用運算子針對其測試屬性值的值。 視 filter-keyword 而定, 它可以是:

<span id="page-759-0"></span>• 明確值,是所要測試之屬性的有效值。

您只能使用運算子 LT、 GT、 EQ、 NE、 LE 或 GE 。 不過,如果屬性值是來自參數上可能的值集 (例如, CONTROL 參數上的值 MANUAL), 則您只能使用 EQ 或 NE。

• 通用值。 這是字串。 結尾有星號, 例如 ABC\*。 如果運算子是 LK, 則會列出屬性值以字串 (範例 中的 ABC) 開頭的所有項目。 如果運算子是 NL,則會列出屬性值不是以字串開頭的所有項目。

您不能對於含有數值或一組值的其中一值的參數使用通用的 filter-value。

**ALL**

顯示每一個指定服務的所有狀態資訊。 如果您未指定通用名稱,且未要求任何特定參數,則這是預設 值。

# **所要求的參數**

指定一或多個屬性來定義要顯示的資料。 可以按任何順序指定屬性。 請勿多次指定相同的屬性。

### **CONTROL**

如何啟動及停止服務:

### **手動**

服務不會自動啟動或自動停止。 它是透過使用 **START SERVICE** 及 **STOP SERVICE** 指令來控制。

# **QMGR**

在啟動和停止佇列管理程式的同時,會啟動和停止服務。

#### **STARTONLY**

服務會在佇列管理程式啟動的同時啟動,但在佇列管理程式停止時不會要求停止。

#### **DESCR**

敘述性註解。

# **PID**

與服務相關聯的作業系統處理程序 ID。

### **SERVTYPE**

服務執行的模式。 服務可以具有 SERVTYPE SERVER 或 COMMAND, 但此指令只會顯示具有 **SERVTYPE(SERVER)** 的服務。

### **STARTARG**

啟動時傳遞給使用者程式的引數。

# **STARTCMD**

正在執行的程式名稱。

### **STARTDA**

服務啟動的日期。

### **STARTTI**

服務啟動的時間。

#### **STATUS**

處理程序的狀態:

### **RUNNING**

服務正在執行中。

#### **STARTING**

正在起始設定服務。

#### **STOPPING**

服務正在停止。

### **STDERR**

服務程式標準錯誤 (stderr) 的目的地。

# **STDOUT**

服務程式標準輸出 (stdout) 的目的地。

# **STOPARG**

當指示停止服務時,要傳遞給停止程式的引數。

**STOPCMD**

要求停止服務時要執行的可執行程式名稱。

如需這些參數的相關資訊,請參閱 第 521 頁的『Multiplatforms 上的 [DEFINE SERVICE \(](#page-520-0)建立新的服務定 [義](#page-520-0))』。

**相關概念**

# 使用服務

# **相關工作**

使用伺服器服務物件 使用指令服務物件

#### $z/0S$ **z/OS 上的 DISPLAY SYSTEM (顯示系統資訊)**

使用 MQSC 指令 DISPLAY SYSTEM 來顯示一般系統參數及資訊。

# **在 z/OS 上使用 MQSC 指令**

如需如何在 z/OS 上使用 MQSC 指令的相關資訊,請參閱 可在 IBM MQ for z/OS 上從中發出 MQSC 及 PCF 指令的來源。

您可以從來源 12CR 發出此指令。如需來源符號的說明,請參閱 您可以在 IBM MQ for z/OS 上從中發出 MQSC 和 PCF 指令的來源。

- 語法圖
- 第 761 頁的『DISPLAY SYSTEM 的使用注意事項』
- 第 762 頁的『[DISPLAY SYSTEM](#page-761-0) 的參數說明』

**同義字**:DIS SYSTEM

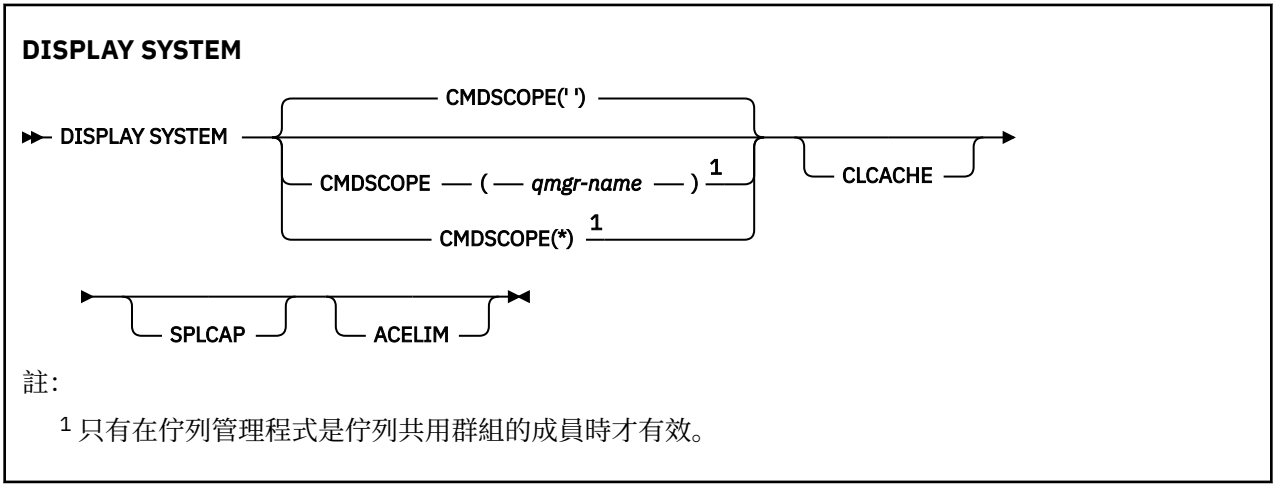

# **DISPLAY SYSTEM 的使用注意事項**

1. DISPLAY SYSTEM 傳回的報告顯示系統參數的起始值, 以及 SET SYSTEM 指令所變更的現行值:

- 指令安全檢查 (CMDUSER) 的預設使用者 ID。
- 在每次呼叫 (EXITLIM) 期間可執行佇列管理程式結束程式的時間 (以秒為單位)。
- 用來執行佇列管理程式結束程式 (EXITTCB) 的已啟動伺服器作業數。
- IBM MQ 在一個檢查點開始與下一個檢查點 (LOGLOAD) 之間寫入的日誌記錄數。
- 此佇列管理程式 (MULCCAPT) 的「測量使用定價」內容。 只有在 MULCCAPT 內容設為 REFINED 時, 才會顯示此內容。
- OTMA 連線參數 (OTMACON)。
- <span id="page-761-0"></span>• 佇列管理程式重新啟動是否等待直到建置所有索引,或在建置所有索引之前完成 (QINDXBLD)。
- 佇列管理程式 (QMCCSID) 的編碼字集 ID。
- 佇列共用群組參數 (QSGDATA)。
- RESLEVEL 審核參數 (RESAUDIT)。
- 指派給未從特定主控台 (ROUTCDE) 請求之訊息的訊息遞送碼。
- 啟動 IBM MQ (SMFACCT) 時是否收集 SMF 帳戶資料。
- 啟動 IBM MQ 時是否收集 SMF 統計資料 (SMFSTAT)。
- 19.3.0 松 IBM MQ for z/OS 9.3.0 開始,連續聚集統計資料 (STATIME) 之間的時間 (以分鐘及秒 為單位)。如果 ACCTIME 設為 -1, 則此值也用於統計資料。
- V 9.3.0 每次收集帳戶資料 (ACCTIME) 之間的時間 (分鐘和秒)。
- 是否自動啟動追蹤 (TRACSTR)。
- 廣域追蹤機能 (TRACTBL) 要使用的追蹤表格大小 (以 4 KB 區塊為單位)。
- 掃描 WLM 受管理佇列的佇列索引之間的時間 (WLMTIME)。
- WLMTIMU 指出 WLMTIME 是以秒或分鐘為單位提供。
- 排除不寫入任何日誌 (EXCLMSG) 的訊息清單。
- 它也可能傳回系統狀態的相關報告。

2. 此指令由 IBM MQ 在佇列管理程式啟動結束時在內部發出。

# **DISPLAY SYSTEM 的參數說明**

### **CMDSCOPE**

此參數指定當佇列管理程式是佇列共用群組的成員時,指令的執行方式。

CMDSCOPE 無法用於從第一個起始設定輸入資料集 CSQINP1 發出的指令。

**' '**

指令會在輸入它的佇列管理程式上執行。 這是預設值。

### *qmgr-name*

指令會在您指定的佇列管理程式上執行,前提是佇列管理程式在佇列共用群組內處於作用中。

只有在您使用佇列共用群組環境且已啟用指令伺服器時,才能指定輸入指令的佇列管理程式以外的 佇列管理程式名稱。

**\***

指令在本端佇列管理程式上執行,也會傳遞至佇列共用群組中的每個作用中佇列管理程式。 其效果 與在佇列共用群組中的每一個佇列管理程式上輸入指令相同。

# **ACELIM**

ACE 儲存區的大小上限 (以 KB 為單位)。

### **CLCACHE**

叢集快取的類型。

# **SPLCAP**

是否已安裝 AMS 元件。

# **DISPLAY TCLUSTER (顯示叢集主題屬性)**

使用 MQSC 指令 DISPLAY TCLUSTER 來顯示 IBM MQ 叢集主題物件的屬性。

# **使用 MQSC 指令**

如需如何使用 MQSC 指令的相關資訊, 請參閱 使用 MQSC 指令管理 IBM MQ。

⊯ z/OS — 您可以從來源 2CR 發出此指令。如需來源符號的說明,請參閱 您可以在 IBM MQ for z/OS 上 從中發出 MQSC 和 PCF 指令的來源。

**註: DISPLAY TCLUSTER** 指令會產生與 **DISPLAY TOPIC TYPE(CLUSTER)** 指令相同的輸出。 如需所顯示 所有屬性的進一步資訊,請參閱 第 768 頁的『[DISPLAY TOPIC \(](#page-767-0)顯示主題資訊)』 。

**同義字**:DIS TCLUSTER

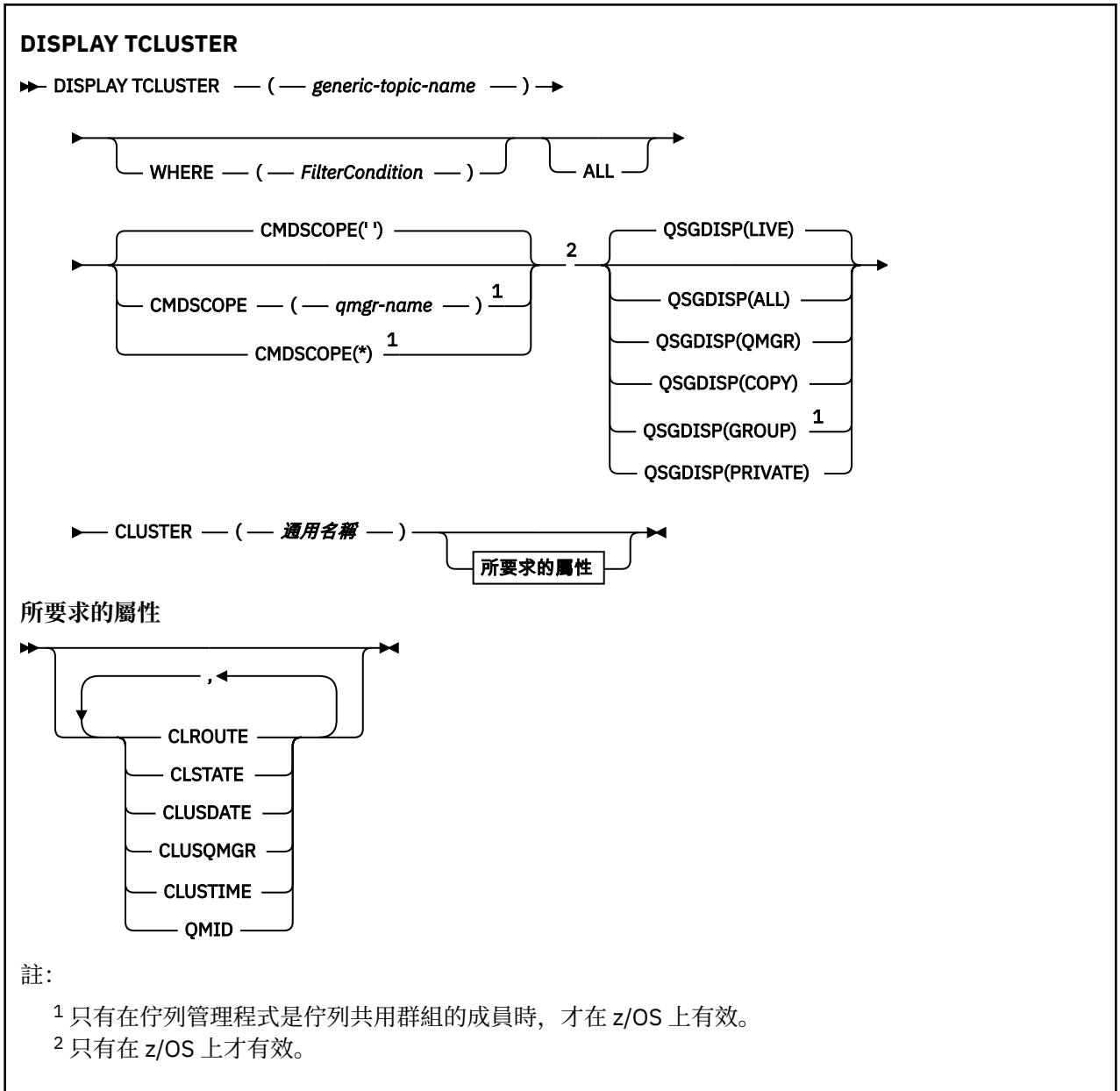

# **DISPLAY TCLUSTER 的參數說明**

您必須指定要顯示的叢集主題定義名稱。 此名稱可以是特定的叢集主題名稱或通用叢集主題名稱。 透過使 用一般主題名稱,您可以顯示下列任一項:

# *(generic-topic-name)*

要顯示的管理叢集主題定義名稱 (請參閱 IBM MQ 物件的命名規則 )。 尾端星號 (\*) 符合具有指定詞幹後 接零個以上字元的所有管理主題物件。 星號 (\*) 本身指定所有管理主題物件。

# **WHERE**

指定過濾條件,只顯示滿足過濾條件選取準則的那些管理主題物件定義。 過濾條件分為三個部分: *filterkeyword*、 *operator* 及 *filter-value*:

# **過濾關鍵字**

幾乎可以用來顯示這個 DISPLAY 指令屬性的任何參數。

 $z/0S$ 不過,您無法使用 CMDSCOPE 或 QSGDISP 參數作為過濾關鍵字。

#### **operator**

這個組件用來判斷主題物件是否滿足給定過濾關鍵字上的過濾值。 運算子如下:

**LT**

小於 **GT**

大於

**EQ**

等於

**NE** 不等於

**LE**

小於或等於

**GE** 大於或等於

**LK**

符合您提供作為 *filter-value* 的一般字串

**NL**

不符合您提供作為 *filter-value* 的一般字串

# **過濾器值**

必須使用運算子針對其測試屬性值的值。 視 filter-keyword 而定,此值可以是:

• 明確值,是所要測試之屬性的有效值。

您只能使用運算子 LT、GT、EQ、NE、LE 或 GE。 不過,如果屬性值是參數上可能的值集之一,則 您只能使用 EQ 或 NE。

• 通用值。 此值是結尾為星號的字串 (例如您為 DESCR 參數提供的字串) ,例如 ABC\*。 如果運算子 是 LK,則會列出其屬性值是以此字串(此範例中的 ABC)為開頭的所有項目。 如果運算子是 NL,則會列出其屬性值不以此字串為開頭的所有項目。 只允許單一尾端萬用字元(星號)。

您不能對於含有數值或一組值的其中一值的參數使用通用的 filter-value。

**註:** 在 z/OS 上, MQSC **WHERE** 子句的過濾器值有 256 個字元限制。 其他平台沒有此限 制。

### **ALL**

指定此參數以顯示所有屬性。 如果指定此參數,則特別要求的任何屬性都沒有作用; 仍會顯示所有屬 性。

如果您未指定同屬名稱,且未要求任何特定屬性,則這是預設值。

# **Z/US** CMDSCOPE

此參數僅適用於 z/OS ,並指定當佇列管理程式是佇列共用群組的成員時如何執行指令。

如果 QSGDISP 設為 GROUP ,則 CMDSCOPE 必須是空白或本端佇列管理程式。

**' '**

指令會在輸入它的佇列管理程式上執行。 此值為預設值。

# *qmgr-name*

指令會在您指定的佇列管理程式上執行,前提是佇列管理程式在佇列共用群組內處於作用中。

只有在您使用佇列共用群组環境且已啟用指令伺服器時,您才可以指定佇列管理程式名稱,但輸入 指令的佇列管理程式除外。

**\***

指令在本端佇列管理程式上執行,也會傳遞至佇列共用群組中的每個作用中佇列管理程式。 此處理 程序的效果與在佇列共用群組中的每個佇列管理程式上輸入指令相同。

您不能使用 CMDSCOPE 作為過濾關鍵字。

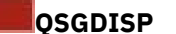

指定要顯示其資訊之物件的處置。 其值如下:

**即時**

z/0S

LIVE 是預設值,並顯示以 QSGDISP (QMGR) 或 QSGDISP (COPY) 定義之物件的資訊。

**ALL**

顯示以 QSGDISP (QMGR) 或 QSGDISP (COPY) 定義之物件的資訊。

如果有共用佇列管理程式環境,且指令是在發出它的佇列管理程式上執行,則此選項也會顯示以 QSGDISP (GROUP) 定義之物件的資訊。

如果在共用佇列管理程式環境中指定 QSGDISP (ALL) ,則指令可能會提供重複的名稱 (具有不同的處 置)。

在共用佇列管理程式環境中,使用

DISPLAY TOPIC(name) CMDSCOPE(\*) QSGDISP(ALL)

列出佇列共用群組中符合 name 的所有物件,而不複製共用儲存庫中的那些物件。

### **COPY**

僅顯示以 QSGDISP (COPY) 定義之物件的資訊。

### **群組**

僅顯示以 QSGDISP (GROUP) 定義之物件的資訊。 只有在有共用佇列管理程式環境時,才容許這樣 做。

# **PRIVATE**

僅顯示以 QSGDISP (QMGR) 或 QSGDISP (COPY) 定義之物件的資訊。 QSGDISP (PRIVATE) 會顯示 與 QSGDISP (LIVE) 相同的資訊。

#### **QMGR**

僅顯示以 QSGDISP (QMGR) 定義之物件的資訊。

# **QSGDISP**

QSGDISP 會顯示下列其中一個值:

### **QMGR**

已使用 QSGDISP (QMGR) 定義物件。

#### **群組**

已使用 QSGDISP (GROUP) 定義物件。

### **COPY**

已使用 QSGDISP (COPY) 定義物件。

您無法使用 QSGDISP 作為過濾關鍵字。

### **CLUSTER**

顯示具有指定叢集名稱的主題。 值可以是通用名稱。

# **要求的屬性**

# **CLROUTE**

用於叢集中由 **CLUSTER** 參數所定義之主題的遞送行為。

### **CLSTATE**

此主題在 **CLUSTER** 參數所定義叢集中的現行狀態。 值如下:

### *ACTIVE*

叢集主題已正確地配置,且正由此佇列管理程式繼承。

# *PENDING*

只有管理的佇列管理程式會看到,此狀態的報告時機是在已建立主題,但完整儲存庫尚未將它傳播 到叢集時。 這可能是因為主機佇列管理程式未連接到完整儲存庫,或是因為完整儲存庫已認為主題 無效。

**無效**

這個叢集主題定義與叢集中的較早定義衝突,因此目前不在作用中。

**錯誤**

發生關於此主題物件的錯誤。

此參數通常用來在不同佇列管理程式上定義了相同叢集主題的多個定義,且這些定義不相同時輔助診 斷。 請參閱 發佈/訂閱叢集的遞送: 行為注意事項。

# **CLUSSDATE**

資訊可供本端佇列管理程式使用的日期,格式為 yyyy-mm-dd。

# **CLUSQMGR**

管理主題的佇列管理程式名稱。

**CLUSTIME**

資訊可供本端佇列管理程式使用的時間,格式為 hh.mm.ss。

**QMID**

管理主題之佇列管理程式的內部產生唯一名稱。

# **DISPLAY TCLUSTER 的使用注意事項**

1. 在 z/OS 上,通道起始程式必須在執行中,您才能顯示叢集主題的相關資訊。

2. TOPICSTR 參數可能包含在顯示指令輸出時無法轉換成可列印字元的字元。

z/0S  $\blacksquare$ 在 z/OS 上,這些不可列印的字元會顯示為空白。

**A Multi A** 在 多平台 上,使用 runmqsc 指令,這些不可列印的字元會顯示為點。

# **相關參考**

第 776 頁的『[DISPLAY TPSTATUS \(](#page-775-0)顯示主題狀態)』

使用 MQSC 指令 **DISPLAY TPSTATUS** ,在主題樹狀結構中顯示一或多個主題的狀態。

第 768 頁的『[DISPLAY TOPIC \(](#page-767-0)顯示主題資訊)』

請使用 MQSC 指令 **DISPLAY TOPIC** 來顯示任何類型的一或多個 IBM MQ 主題物件的屬性。

#### *z/*0S **z/OS 上的 DISPLAY THREAD (顯示執行緒資訊)**

使用 MQSC 指令 DISPLAY THREAD 來顯示作用中及不確定執行緒的相關資訊。

# **在 z/OS 上使用 MQSC 指令**

如需如何在 z/OS 上使用 MQSC 指令的相關資訊,請參閱 可在 IBM MQ for z/OS 上從中發出 MQSC 及 PCF 指令的來源。

您可以從來源 2CR 發出此指令。如需來源符號的說明,請參閱 您可以在 IBM MQ for z/OS 上從中發出 MQSC 和 PCF 指令的來源。

- 語法圖
- 第 767 [頁的『使用注意事項』](#page-766-0)
- 第 767 頁的『[DISPLAY THREAD](#page-766-0) 的參數說明』

**同義字**:DIS THD

<span id="page-766-0"></span>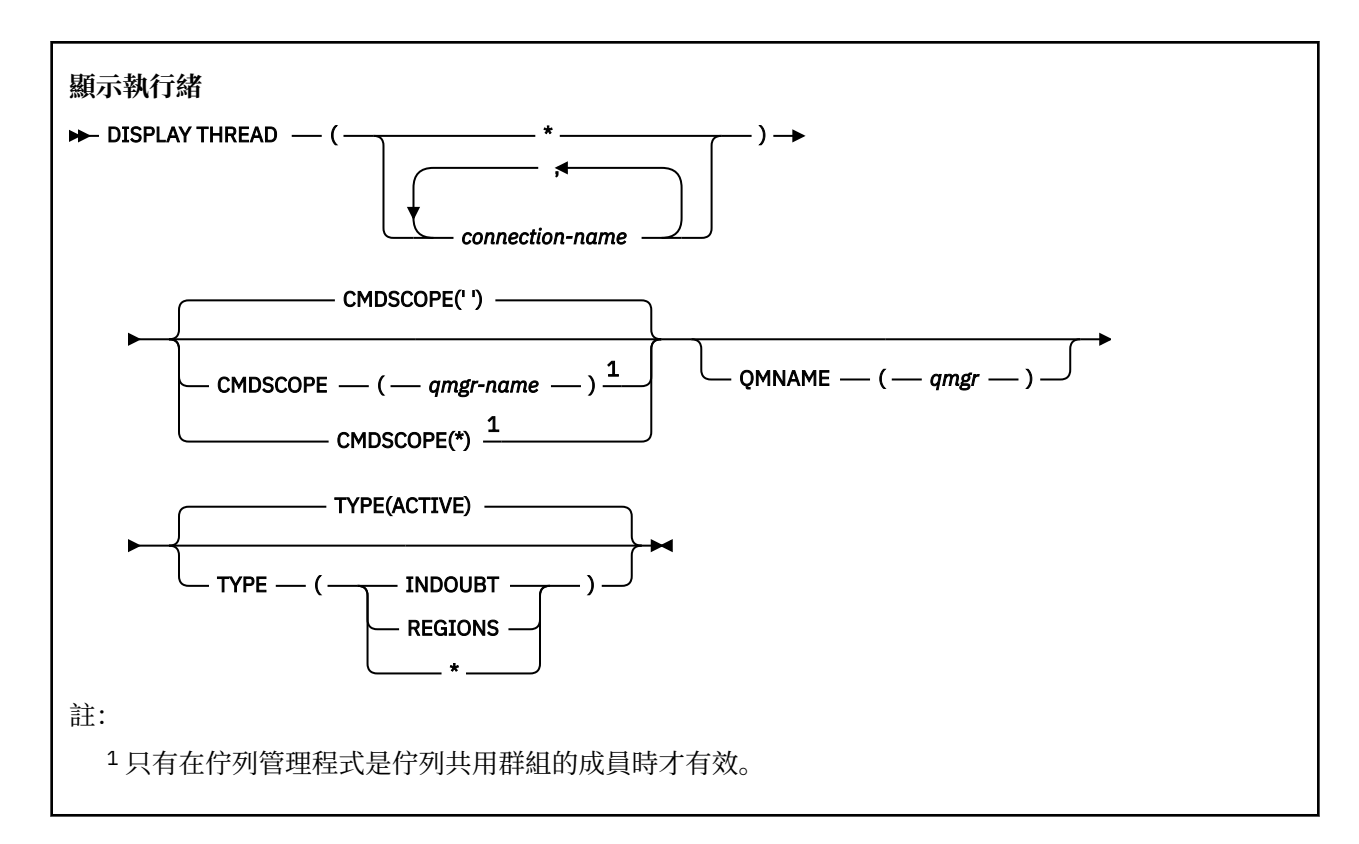

# **使用注意事項**

在此指令的一次呼叫中顯示為不確定的執行緒,可能會在後續呼叫中解決。 為了與舊版 IBM MQ 相容,會保留此指令。 DISPLAY CONN 指令已取代它,最好使用。

# **DISPLAY THREAD 的參數說明**

# *(***連線名稱***)*

- 一或多個 *connection-name* 的清單 (各有 1 到 8 個字元)。
- 對於批次連線,此名稱是批次工作名稱
- 對於 CICS 連線, 此名稱是 CICS 應用程式 ID
- 對於 IMS 連線, 此名稱是 IMS 工作名稱
- 若為 TSO 連線, 此名稱是 TSO 使用者 ID
- 若為 RRS 連線, 這是所有 RRSBATCH 類型連線的 RRSBATCH, 或批次工作名稱

只會從與這些連線相關聯的位址空間中選取執行緒。

*(\*)*

顯示與 IBM MQ 所有連線相關聯的執行緒。

# **CMDSCOPE**

此參數指定當佇列管理程式是佇列共用群組的成員時,指令的執行方式。

**' '**

指令會在輸入它的佇列管理程式上執行。 這是預設值。

# *qmgr-name*

指令會在您指定的佇列管理程式上執行,前提是佇列管理程式在佇列共用群組內處於作用中。

只有在您使用佇列共用群組環境且已啟用指令伺服器時,您才可以指定佇列管理程式名稱,但輸入 指令的佇列管理程式除外。

<span id="page-767-0"></span>**\***

指令在本端佇列管理程式上執行,也會傳遞至佇列共用群組中的每個作用中佇列管理程式。 這與在 佇列共用群組中的每一個佇列管理程式上輸入指令的效果相同。

# **TYPE**

要顯示的執行緒類型。 這是選用參數。

### **ACTIVE**

僅顯示作用中執行緒。

作用中執行緒是回復單元已啟動但未完成的執行緒。 資源代表其保留在 IBM MQ 中。

如果省略 TYPE. 則這是預設值。

### **INDOUBT**

僅顯示不確定的執行緒。

不確定的執行緒是處於兩階段確定作業第二階段的執行緒。 資源代表其保留在 IBM MQ 中。 需要外 部介入來解決不確定執行緒的狀態。 您可能只需要啟動回復協調程式 ( CICS、 IMS 或 RRS) ,或者 您可能需要執行更多動作。 它們在前次重新啟動時可能是不確定的,或自前次重新啟動後可能變成 不確定的。

# **區域**

顯示每一個作用中連線的作用中執行緒摘要。

**註:** 已排除 IBM MQ 內部使用的執行緒。

**\***

同時顯示作用中及不確定的執行緒,但不顯示區域。

如果在指令處理期間,作用中執行緒變成不確定,它可能會出現兩次: 一次是作用中,一次是不確 定。

### **QMNAME**

指定 IBM MQ 應該檢查指定的佇列管理程式是否處於「非作用中」狀態,如果是,則報告在指定及非作 用中佇列管理程式上進行中的任何共用工作單元。

此選項僅對 TYPE (INDOUBT) 有效。

**DE 2/08 Di**如需 DISPLAY THREAD 指令及不確定回復的相關資訊,請參閱 在佇列共用群組中的另一個佇 列管理程式上回復回復單元。 另請參閱 代理程式服務訊息 (CSQV ...)中的訊息 CSQV401I 到 CSQV406I 及 CSQV432I。

# **DISPLAY TOPIC (顯示主題資訊)**

請使用 MQSC 指令 **DISPLAY TOPIC** 來顯示任何類型的一或多個 IBM MQ 主題物件的屬性。

# **使用 MQSC 指令**

如需如何使用 MQSC 指令的相關資訊, 請參閱 使用 MQSC 指令管理 IBM MQ。

**DE Z/US ME**您可以從來源 2CR 發出此指令。如需來源符號的說明,請參閱 您可以在 IBM MQ for z/OS 上 從中發出 MQSC 和 PCF 指令的來源。

- 語法圖
- 第 770 頁的『[DISPLAY TOPIC](#page-769-0) 使用注意事項』
- 第 771 頁的『[DISPLAY TOPIC](#page-770-0) 的參數說明』
- 第 773 [頁的『所要求的參數』](#page-772-0)

**同義字**:DIS TOPIC

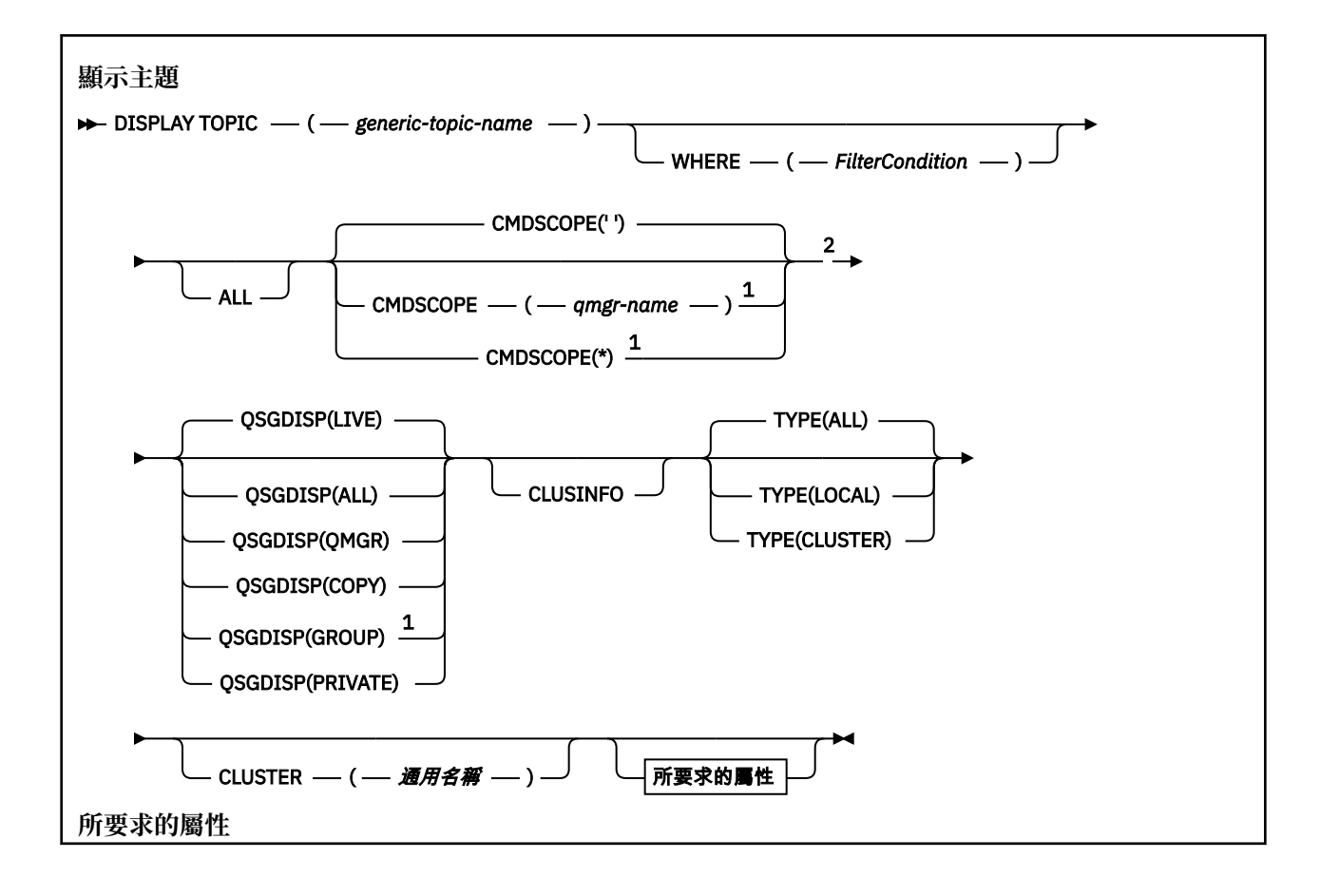

<span id="page-769-0"></span>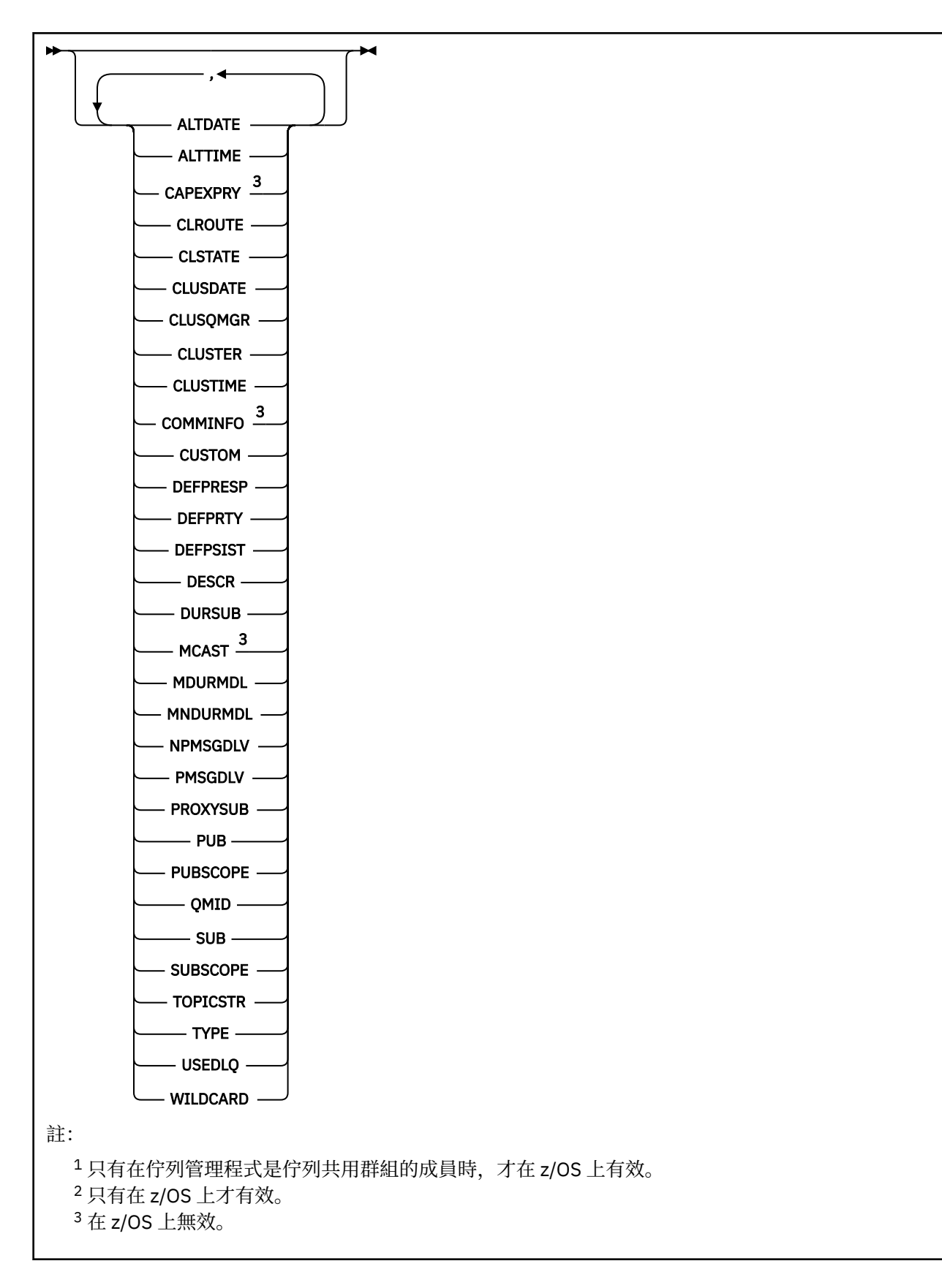

# **DISPLAY TOPIC 使用注意事項**

1. 在 z/OS 上,通道起始程式必須在執行中,您才能使用 **TYPE(CLUSTER)** 或 **CLUSINFO** 參 數來顯示叢集主題的相關資訊。

<span id="page-770-0"></span>2. 當顯示指令輸出時, **TOPICSTR** 參數可能包含無法轉換成可列印字元的字元。

**\_\_\_70S \_\_\_** 在 z/OS 上,這些不可列印的字元會顯示為空白。

– Multi **■ 在 多平台 上,使用 runmqsc 指令時,這些不可列印的字元會顯示為點** 

3. 您可以使用下列指令 (或同義字) 作為顯示這些屬性的替代方式。

DISPLAY TCLUSTER

此指令會產生與下列指令相同的輸出:

DISPLAY TOPIC TYPE(CLUSTER)

如果您以這種方式輸入指令,請不要使用 **TYPE** 參數。

# **DISPLAY TOPIC 的參數說明**

您必須指定要顯示的主題定義名稱。 此名稱可以是特定的主題名稱或一般主題名稱。 透過使用一般主題名 稱,您可以顯示下列任一項:

- 所有主題定義
- 一或多個符合指定名稱的主題定義

# *(generic-topic-name)*

要顯示的管理主題定義名稱 (請參閱 IBM MQ 物件的命名規則 )。 尾端星號 (\*) 符合具有指定詞幹後接零 個以上字元的所有管理主題物件。 星號 (\*) 本身指定所有管理主題物件。

# **WHERE**

指定過濾條件,只顯示滿足過濾條件選取準則的那些管理主題物件定義。 過濾條件分為三個部分: *filterkeyword*、 *operator* 及 *filter-value*:

# **過濾關鍵字**

幾乎可以使用任何參數來顯示此 **DISPLAY** 指令的屬性。 不過,您無法使用 **CMDSCOPE** 或 **QSGDISP** 參數作為過濾關鍵字。

### **operator**

這個組件用來判斷主題物件是否滿足給定過濾關鍵字上的過濾值。 運算子如下:

- **LT**
	- 小於
- **GT** 大於

**EQ**

等於

**NE**

不等於

**LE**

小於或等於

大於或等於

**LK**

**GE**

符合您提供作為 *filter-value* 的一般字串

**NL**

不符合您提供作為 *filter-value* 的一般字串

# **過濾器值**

必須使用運算子針對其測試屬性值的值。 視 filter-keyword 而定,此值可以是:

• 明確值,是所要測試之屬性的有效值。

您只能使用運算子 LT、GT、EQ、NE、LE 或 GE。 不過, 如果屬性值是參數上可能的值集之一, 則 您只能使用 EQ 或 NE。

• 通用值。 此值是結尾為星號的字串 (例如您為 DESCR 參數提供的字串) ,例如 ABC\*。 如果運算子 是 LK, 則會列出其屬性值是以此字串(此範例中的 ABC)為開頭的所有項目。 如果運算子是 NL,則會列出其屬性值不以此字串為開頭的所有項目。 只允許單一尾端萬用字元(星號)。

您不能對於含有數值或一組值的其中一值的參數使用通用的 filter-value。

**註:** 在 z/OS 上, MQSC **WHERE** 子句的過濾器值有 256 個字元限制。 其他平台沒有此限 制。

**ALL**

指定此參數以顯示所有屬性。 如果指定此參數,則特別要求的任何屬性都沒有作用; 仍會顯示所有屬 性。

如果您未指定同屬名稱,且未要求任何特定屬性,則這是預設值。

# **CMDSCOPE**

此參數僅適用於 z/OS ,並指定當佇列管理程式是佇列共用群組的成員時如何執行指令。

如果 QSGDISP 設為 GROUP ,則 CMDSCOPE 必須是空白或本端佇列管理程式。

**' '**

指令會在輸入它的佇列管理程式上執行。 此值為預設值。

#### **qmgr-name**

指令會在您指定的佇列管理程式上執行,前提是佇列管理程式在佇列共用群組內處於作用中。 只有在您使用佇列共用群組環境且已啟用指令伺服器時,您才可以指定佇列管理程式名稱,但輸入 指令的佇列管理程式除外。

**\***

指令在本端佇列管理程式上執行,也會傳遞至佇列共用群組中的每個作用中佇列管理程式。 此處理 程序的效果與在佇列共用群組中的每個佇列管理程式上輸入指令相同。

您不能使用 CMDSCOPE 作為過濾關鍵字。

# **Z/OS** OSGDISP

指定要顯示其資訊之物件的處置。 其值如下:

**即時**

LIVE 是預設值,並顯示以 QSGDISP (QMGR) 或 QSGDISP (COPY) 定義之物件的資訊。

**ALL**

顯示以 QSGDISP (QMGR) 或 QSGDISP (COPY) 定義之物件的資訊。

如果有共用佇列管理程式環境,且正在發出此指令的佇列管理程式上處理此指令,則此選項也會顯 示以 QSGDISP (GROUP) 定義之物件的資訊。

如果在共用佇列管理程式環境中指定 QSGDISP (ALL) ,則指令可能會提供重複的名稱 (具有不同的處 置)。

在共用佇列管理程式環境中,使用

DISPLAY TOPIC(name) CMDSCOPE(\*) QSGDISP(ALL)

列出佇列共用群組中符合 name 的所有物件,而不複製共用儲存庫中的那些物件。

# **COPY**

僅顯示以 QSGDISP (COPY) 定義之物件的資訊。

### **群組**

僅顯示以 QSGDISP (GROUP) 定義之物件的資訊。 只有在有共用佇列管理程式環境時,才容許這樣 做。

### <span id="page-772-0"></span>**PRIVATE**

僅顯示以 QSGDISP (QMGR) 或 QSGDISP (COPY) 定義之物件的資訊。 QSGDISP (PRIVATE) 會顯示 與 QSGDISP (LIVE) 相同的資訊。

# **QMGR**

僅顯示以 QSGDISP (QMGR) 定義之物件的資訊。

### **QSGDISP**

QSGDISP 會顯示下列其中一個值:

### **QMGR**

已使用 QSGDISP (QMGR) 定義物件。

**群組**

已使用 QSGDISP (GROUP) 定義物件。

### **COPY**

已使用 QSGDISP (COPY) 定義物件。

您無法使用 QSGDISP 作為過濾關鍵字。

### **CLUSINFO**

除了在此佇列管理程式上定義之主題屬性的相關資訊之外,還會顯示叢集中符合選取準則之主題及其他 主題的相關資訊。 在此情況下,可能會有多個主題顯示相同的主題字串。 叢集資訊是從這個佇列管理程 式上的儲存庫取得。

在 z/OS 上,通道起始程式必須在執行中,您才能使用 CLUSSINFO 參數來顯示叢集主題的 相關資訊。

#### **CLUSTER**

如果使用方括弧中的值輸入,則將顯示的資訊限制為具有指定叢集名稱的主題。 值可以是通用名稱。

如果您未輸入值來限定此參數,則會將它視為所要求的參數,並傳回所顯示所有主題的叢集名稱資訊。

**上,Z/OS ——**在 z/OS 上,通道起始程式必須在執行中,您才能使用 CLUSSINFO 參數來顯示叢集主題的 相關資訊。

# **TYPE**

指定您要顯示的主題類型。 其值如下:

#### **ALL**

如果您也指定 CLUSSINFO ,則會顯示所有主題類型,包括叢集主題。

#### **本端**

顯示本端定義的主題。

#### **CLUSTER**

顯示發佈/訂閱叢集中定義的主題。 叢集屬性包括:

### **CLUSSDATE**

定義可供本端佇列管理程式使用的日期,格式為 yyyy-mm-dd。

#### **CLUSQMGR**

管理主題的佇列管理程式名稱。

#### **CLUSTIME**

定義可供本端佇列管理程式使用的時間,格式為 hh.mm.ss。

#### **QMID**

管理主題之佇列管理程式的內部產生唯一名稱。

# **所要求的參數**

指定一或多個參數來定義要顯示的資料。 參數可以任意順序指定,但不能多次指定相同的參數。

大部分參數都與這兩種類型的主題相關,但與特定類型的主題無關的參數不會導致輸出,也不會引發錯誤。 下表顯示與每一種主題類型相關的參數。 表格之後有每一個參數的簡要說明,但如需相關資訊,請參閱 [第](#page-532-0) 533 頁的『DEFINE TOPIC ([定義新的管理主題](#page-532-0))』。

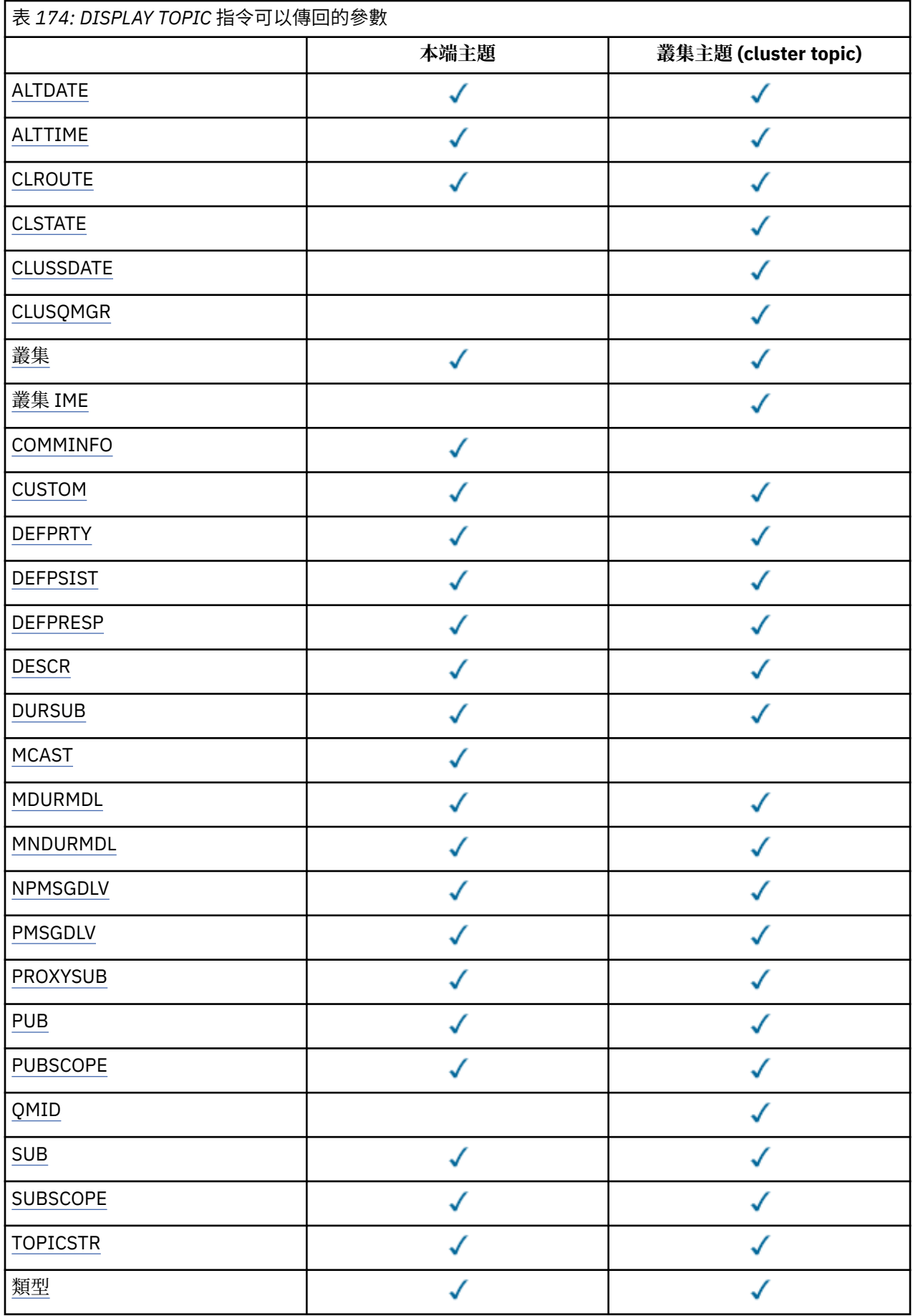

<span id="page-774-0"></span>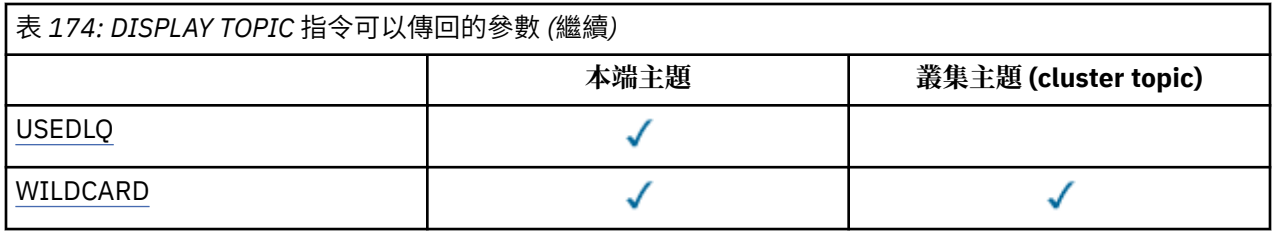

# **ALTDATE**

前次變更定義或資訊的日期,格式為 yyyy-mm-dd。

# **ALTTIME**

前次變更定義或資訊的時間,格式為 hh.mm.ss。

# **V9.3.1** V9.3.1 Multi CAPEXPRY

在解析路徑上使用此物件開啟的物件控點上放置訊息之前,在系統中保留的時間上限 (以十分之一秒為單 位) ,直到符合到期處理資格為止。

# **CLROUTE**

用於叢集中由 **CLUSTER** 參數所定義之主題的遞送行為。

### **CLSTATE**

此主題在 **CLUSTER** 參數所定義叢集中的現行狀態。 值如下:

### *ACTIVE*

叢集主題已正確地配置,且正由此佇列管理程式繼承。

### *PENDING*

只有管理的佇列管理程式會看到,此狀態的報告時機是在已建立主題,但完整儲存庫尚未將它傳播 到叢集時。 這可能是因為主機佇列管理程式未連接到完整儲存庫, 或是因為完整儲存庫已認為主題 無效。

### **無效**

這個叢集主題定義與叢集中的較早定義衝突,因此目前不在作用中。

### **錯誤**

發生關於此主題物件的錯誤。

此參數通常用來在不同佇列管理程式上定義了相同叢集主題的多個定義,且這些定義不相同時輔助診 斷。 請參閱 發佈/訂閱叢集的遞送: 行為注意事項。

# **CLUSSDATE**

資訊可供本端佇列管理程式使用的日期,格式為 yyyy-mm-dd。

#### **CLUSQMGR**

管理主題的佇列管理程式名稱。

### **CLUSTER**

主題所在叢集的名稱。

#### **CLUSTIME**

資訊可供本端佇列管理程式使用的時間,格式為 hh.mm.ss。

### **COMMINFO**

通訊資訊物件名稱。

#### **CUSTOM**

在引進個別屬性之前,此屬性會保留用於配置新特性。 它可以包含零個以上屬性的值,作為屬性名稱與 值的配對,格式為 NAME(VALUE)。

# **DEFPRTY**

發佈至此主題之訊息的預設優先順序。

### **DEFPSIST**

發佈至這個主題之訊息的預設持續性。

### **DEFPRESP**

這個主題的預設放置回應。 此屬性定義當 MQPMO 選項中的放置回應類型已設為 MOPMO\_RESPONSE\_AS\_TOPIC\_DEF 時, 應用程式必須使用的行為。

### <span id="page-775-0"></span>**DESCR**

這個管理主題物件的說明。

### **DURSUB**

決定主題是否允許建立可延續訂閱。

### **MCAST**

指定主題是否已啟用多重播送。

# **MDURMDL**

可延續受管理訂閱的模型佇列名稱。

### **MNDURMDL**

不可延續受管理訂閱的模型佇列名稱。

### **NPMSGDLV**

非持續訊息的遞送機制。

# **PMSGDLV**

持續訊息的遞送機制。

### **PROXYSUB**

判定此訂閱是否強制 Proxy 訂閱, 即使不存在本端訂閱也一樣。

# **PUB**

決定是否啟用主題發佈。

#### **PUBSCOPE**

決定這個佇列管理程式是作為階層的一部分,還是作為發佈/訂閱叢集的一部分,將發佈傳送至佇列管理 程式。

# **QMID**

管理主題之佇列管理程式的內部產生唯一名稱。

# **SUB**

決定是否啟用訂閱主題。

# **SUBSCOPE**

決定此佇列管理程式是作為階層的一部分,還是作為發佈/訂閱叢集的一部分,將訂閱傳送至佇列管理程 式。

# **TOPICSTR**

主題字串。

# **TYPE**

指定此物件是本端主題或叢集主題。

### **USEDLQ**

決定當發佈訊息無法遞送至正確的訂閱者佇列時,是否使用無法傳送郵件的佇列。

#### **WILDCARD**

關於此主題的萬用字元訂閱的行為。

如需這些參數 ( **CLSTATE** 參數除外) 的詳細資料,請參閱 第 533 頁的『[DEFINE TOPIC \(](#page-532-0)定義新的管理主 [題](#page-532-0))』。

# **相關工作**

顯示管理主題物件屬性 變更管理主題屬性

# **相關參考**

第 776 頁的『DISPLAY TPSTATUS (顯示主題狀態)』 使用 MOSC 指令 DISPLAY TPSTATUS, 在主題樹狀結構中顯示一或多個主題的狀態。

# **DISPLAY TPSTATUS (顯示主題狀態)**

使用 MQSC 指令 **DISPLAY TPSTATUS** ,在主題樹狀結構中顯示一或多個主題的狀態。

# **使用 MQSC 指令**

如需如何使用 MQSC 指令的相關資訊, 請參閱 使用 MQSC 指令管理 IBM MQ。

**Lature of the set of the set of the set of the set of the set of the set of the set of the set of the set of t**<br>Lateral and the set of the set of the set of the set of the set of the set of the set of the set of the set 從中發出 MQSC 和 PCF 指令的來源。

- [語法圖](#page-775-0)
- 第 779 頁的『[DISPLAY TPSTATUS](#page-778-0) 使用注意事項』
- 第 779 頁的『[DISPLAY TPSTATUS](#page-778-0) 的參數說明』
- 第 781 [頁的『主題狀態參數』](#page-780-0)
- 第 782 [頁的『子狀態參數』](#page-781-0)
- 第 783 [頁的『發佈狀態參數』](#page-782-0)

**同義字**:DIS TPS

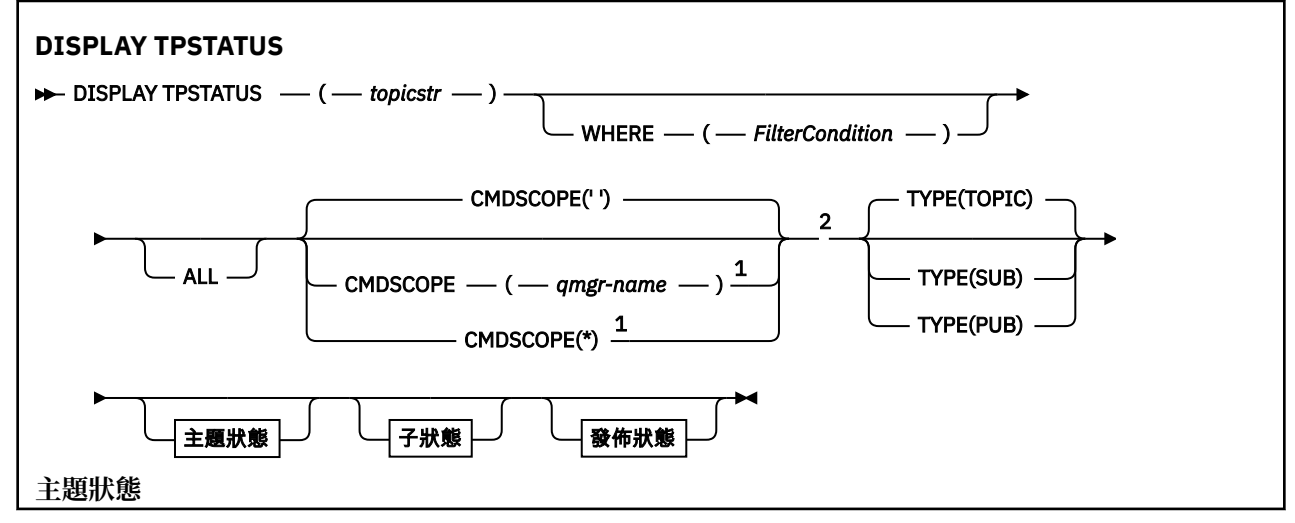

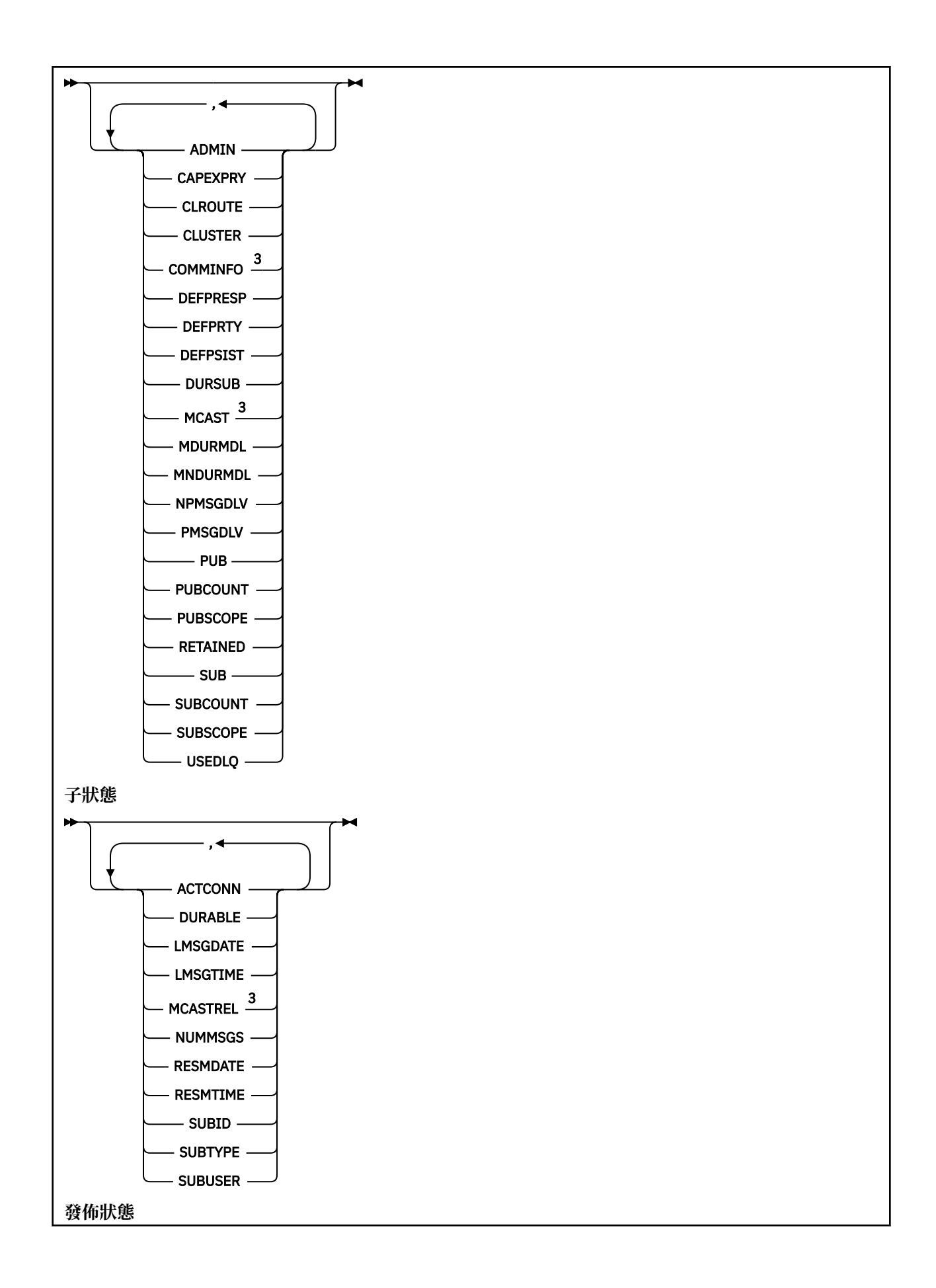

<span id="page-778-0"></span>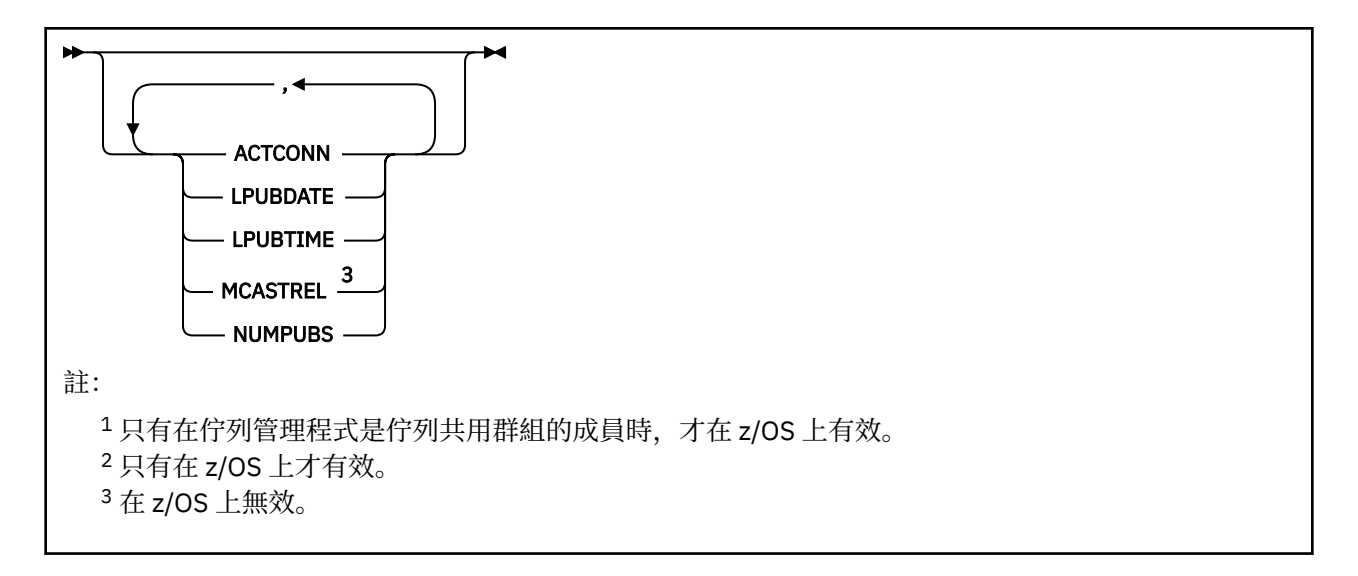

# **DISPLAY TPSTATUS 使用注意事項**

- 1. TOPICSTR 參數可能包含在顯示指令輸出時無法轉換成可列印字元的字元。
	- **Multi 在 多平台 上, 使用 runmqsc** 指令, 這些不可列印的字元會顯示為點。
	- 2/08 在 z/OS 上, 這些不可列印的字元會顯示為空白。
- 2. 此指令上的 topic-string 輸入參數必須符合您要處理的主題。 將主題字串中的字串保留為可從發出指令的 位置使用的字元。如果您使用 MOSC 發出指令,則可用的字元會比使用提交 PCF 訊息的應用程式 (例如 IBM MQ Explorer) 更少。

# **DISPLAY TPSTATUS 的參數說明**

**DISPLAY TPSTATUS** 指令需要主題字串值,以決定指令傳回的主題節點。

### *topicstr)*

您要顯示其狀態資訊的主題字串值。 您無法指定 IBM MQ 主題物件的名稱。

主題字串可以具有下列其中一個值:

- 特定主題字串值。 例如, DIS TPS('Sports/Football') 只會傳回 'Sports/Football' 節點。
- 包含 "+" 萬用字元的主題字串。 例如, DIS TPS('Sports/Football/+') 會傳回 'Sports/ Football' 節點的所有直屬子節點。
- 包含 "#" 萬用字元的主題字串。 例如, DIS TPS('Sports/Football/#') 會傳回 'Sports/ Football' 節點及其所有後代節點。
- 包含多個萬用字元的主題字串。 例如, DIS TPS('Sports/+/Teams/#') 會傳回 'Sports' 的任何直 屬子節點,該節點也具有 'teams' 子節點,且具有後一個節點的所有後代。

**DISPLAY TPSTATUS** 指令不支援 '\*' 萬用字元。 如需使用萬用字元的相關資訊,請參閱相關主題。

- 若要傳回所有根層次主題的清單,請使用 DIS TPS('+')
- 若要傳回主題樹狀結構中所有主題的清單,請使用 DIS TPS('#'),但請注意此指令可能會傳回大量 資料。
- 若要過濾傳回的主題清單,請使用 **WHERE** 參數。 例如, DIS TPS('Sports/Football/+') WHERE(TOPICSTR LK 'Sports/Football/L\*') 會傳回以字母 "L"開頭的 'Sports/Football' 節點 的所有直屬子節點。

### **WHERE**

指定過濾條件,只顯示滿足過濾條件選取準則的那些管理主題定義。 過濾條件分為三個部分: *filterkeyword*、 *operator* 及 *filter-value*:

**過濾關鍵字**

除了 CMDSCOPE 參數之外,您可以與這個 DISPLAY 指令搭配使用的任何參數。

**operator**

決定主題字串是否滿足給定過濾關鍵字上的過濾值。 運算子如下:

**LT**

小於 **GT**

大於

**EQ**

等於

不等於

**LE**

**NE**

小於或等於

**GE**

大於或等於

**LK**

符合您提供作為 *topicstr* 的一般字串

**NL**

不符合您提供作為 *topicstr* 的一般字串

### **過濾器值**

必須使用運算子針對其測試屬性值的值。視 filter-keyword 而定, 此值可以是:

• 明確值,是所測試屬性的有效值。

您只能使用運算子 LT、GT、EQ、NE、LE 或 GE。 不過,如果屬性值是參數上可能的值集之一,則 您只能使用 EQ 或 NE。

• 通用值。 此值是結尾有星號的字串,例如 ABC\*。 如果運算子是 LK ,則指令會列出以字串 (範例 中的 ABC) 開頭的所有主題節點。 如果運算子是 NL, 則指令會列出未以字串開頭的所有主題節 點。

對於具有數值或一組值之一的參數,您無法使用一般 *filter-value* 。

### **ALL**

使用此參數來顯示所有屬性。

如果指定此參數,則您特別要求的任何屬性都沒有作用; 指令會顯示所有屬性。

如果您未指定同屬名稱,且未要求任何特定屬性,則此參數是預設參數。

# **CMDSCOPE**

此參數僅適用於 z/OS ,並指定當佇列管理程式是佇列共用群組的成員時如何執行指令。

*' '*

指令會在輸入它的佇列管理程式上執行。 此值為預設值。

**佇列管理程式***-***名稱**

如果佇列管理程式在佇列共用群組內處於作用中狀態,則指令會在指定的佇列管理程式上執行。

除了您輸入指令的佇列管理程式之外,您還可以指定佇列管理程式名稱,但前提是您使用佇列共用 群組環境且已啟用指令伺服器。

*\**

指令會在本端佇列管理程式及佇列共用群組中每一個作用中佇列管理程式上執行。 此選項的效果相 當於在佇列共用群組中的每個佇列管理程式上輸入指令。

#### **TYPE**

<span id="page-780-0"></span>**TOPIC**

此指令會顯示與每一個主題節點相關的狀態資訊,如果您未提供 **TYPE** 參數,則此為預設值。

**PUB**

此指令會顯示與已開啟主題節點以進行發佈之應用程式相關的狀態資訊。

**SUB**

此指令會顯示與訂閱一或多個主題節點之應用程式相關的狀態資訊。 指令傳回的訂閱者不一定是接 收發佈至此主題節點之訊息的訂閱者。 **SelectionString** 或 **SubLevel** 的值決定哪些訂閱者會接 收這類訊息。

# **主題狀態參數**

主題狀態參數定義指令顯示的資料。 您可以依任何順序指定這些參數,但不能多次指定相同的參數。

主題物件可以使用值為 ASPARENT 的屬性來定義。主題狀態會顯示已解決的值,這些值會導致在主題樹狀 結構中尋找最接近的上層管理主題物件的設定,因此永遠不會顯示 *ASPARENT* 值。

### **ADMIN**

如果主題節點是 admin-node ,指令會顯示包含節點配置的相關聯主題物件名稱。 如果欄位不是 adminnode, 則指令會顯示空白。

# **CAPEXPRY(***integer***)**

從這個物件繼承內容的訊息發佈至主題之前的時間上限 (以十分之一秒為單位) 會保留在系統中,直到它 變成適合到期處理程序為止。

如需訊息到期處理的相關資訊,請參閱 強制縮短有效期限。

#### **整數**

該值必須在 1 到 999 999 999 的範圍內。

#### 無限制

放置到此主題之訊息的到期時間沒有限制。

#### 如母項

訊息到期時間上限是根據主題樹狀結構中最接近的上層管理主題物件的設定。 這是預設值。

### **CLROUTE**

用於叢集中由 **CLUSTER** 參數所定義之主題的遞送行為。 值如下:

#### *DIRECT*

此主題字串 (源自此佇列管理程式) 的發佈資訊會直接傳送至叢集中具有相符訂閱的任何佇列管理程 式。

#### *TOPICHOST*

此主題字串的發佈資訊 (源自此佇列管理程式) 會傳送至叢集中管理對應叢集主題物件定義的其中一 個佇列管理程式,並從該處傳送至叢集中具有相符訂閱的任何佇列管理程式。

# *NONE*

此主題節點未叢集化。

### **CLUSTER**

此主題所屬叢集的名稱。

**' '**

此主題不屬於叢集。 不會傳送此主題的發佈和訂閱來發佈/訂閱叢集連接的佇列管理程式。

### **COMMINFO**

顯示要用於該主題節點之通訊資訊物件名稱的已解析值。

### **DEFPRESP**

顯示已發佈至主題之訊息的已解析預設放置回應。 值可以是 *SYNC* 或 *ASYNC*

# **DEFPRTY**

顯示已發佈至主題之訊息的已解析預設優先順序。

#### <span id="page-781-0"></span>**DEFPSIST**

顯示這個主題字串的已解析預設持續性。 值可以是 *YES* 或 *NO*。

### **DURSUB**

顯示已解析的值,其顯示應用程式是否可以建立可延續訂閱。 值可以是 *YES* 或 *NO*。

**MCAST**

顯示已解析的值,指出是否可以透過多重播送來傳輸主題。 值可以是 *ENABLED*、 已停用或 僅。

### **MDURMDL**

顯示要用於可延續訂閱之模型佇列名稱的已解析值。

# **MNDURMDL**

顯示用於不可延續訂閱之模型佇列名稱的已解析值。

### **NPMSGDLV**

顯示發佈至這個主題之非持續訊息的遞送機制解析值。 值可以是 *ALL*、 *ALLDUR* 或 *ALLAVAIL*。

### **PMSGDLV**

顯示發佈至這個主題之持續訊息的遞送機制的已解析值。 值可以是 *ALL*、 *ALLDUR* 或 *ALLAVAIL*。

#### **PUB**

顯示已解析的值,其顯示此主題是否容許發佈。 值可以是 *ENABLED* 或 已停用。

#### **PUBCOUNT**

顯示在此主題節點上開啟以進行發佈的控點數。

### **PUBSCOPE**

決定此佇列管理程式是否將此主題節點的發佈傳送至其他佇列管理程式作為階層或叢集的一部分,或是 否將它們限制為僅在本端佇列管理程式上定義的訂閱。 該值可以是 *QMGR* 或 *ALL*。

**已保留**

顯示是否有與此主題相關聯的保留發佈資訊。 值可以是 *YES* 或 *NO*。

### **SUB**

顯示已解析的值,其顯示此主題是否容許訂閱。 值可以是 *ENABLED* 或 已停用。

### **SUBCOUNT**

顯示此主題節點的訂閱者數目,包括目前未連接的可延續訂閱者。

#### **SUBSCOPE**

決定此佇列管理程式是否將此主題節點的訂閱傳送至其他佇列管理程式作為叢集或階層的一部分,或是 否將訂閱限制為僅本端佇列管理程式。 該值可以是 *QMGR* 或 *ALL*。

#### **USEDLQ**

決定當發佈訊息無法遞送至正確的訂閱者佇列時,是否使用無法傳送郵件的佇列。 值可以是 *YES* 或 *NO*。

# **子狀態參數**

子狀態參數定義指令顯示的資料。 您可以依任何順序指定這些參數,但不能多次指定相同的參數。

### **ACTCONN**

偵測本端發佈,傳回開啟此訂閱的目前作用中 ConnectionId (CONNID)。

### **可延續**

指出當建立應用程式關閉其訂閱控點時,是否不刪除可延續訂閱,並在佇列管理程式重新啟動時持續保 存。 值可以是 *YES* 或 *NO*。

# **LMSGDATE**

MQPUT 呼叫前次將訊息傳送至此訂閱的日期。 只有在呼叫順利將訊息放入此訂閱指定的目的地時, MQPUT 呼叫才會更新日期欄位。 MQSUBRQ 呼叫會導致更新此值。

#### **LMSGTIME**

MQPUT 呼叫前次將訊息傳送至此訂閱的時間。 只有在呼叫順利將訊息放入此訂閱指定的目的地時, MQPUT 呼叫才會更新時間欄位。 MQSUBRQ 呼叫會導致更新此值。

# **MCASTREL**

多重播送訊息的可靠性指示器。

<span id="page-782-0"></span>此值以百分比表示。 等於 100 的值表示正在遞送所有訊息,且未遇到任何問題。 小於 100 的值表示部 分訊息遇到網路問題。 若要判斷這些問題的本質,您可以啟用事件訊息產生,請使用 COMMINFO 物件 的 **COMMEV** 參數,並檢查產生的事件訊息。

會傳回下列兩個值:

- 第一個值基於一段短時間內的最近活動。
- 第二個值基於較長期間內的活動。

如果沒有可用的測量,此值會顯示為空白。

### **NUMMSGS**

放置在此訂閱所指定目的地的訊息數。 MQSUBRQ 呼叫會導致更新此值。

### **RESMDATE**

最近連接至此訂閱的 MQSUB 呼叫的日期。

#### **RESMTIME**

最近連接至此訂閱的 MQSUB 呼叫時間。

#### **SUBID**

此訂閱的所有時間唯一 ID ,由佇列管理程式指派。 **SUBID** 的格式符合 CorrelId 的格式。 對於可延續訂 閱,即使訂閱者目前未連接至佇列管理程式,指令也會傳回 **SUBID** 。

### **SUBTYPE**

訂閱的類型,指出如何建立它。 值可以是 *ADMIN*、 *API* 或 *PROXY*。

# **SUBUSER**

擁有此訂閱的使用者 ID , 可以是與訂閱建立者相關聯的使用者 ID , 或者如果允許訂閱接管, 則為前次 接管訂閱的使用者 ID。

# **發佈狀態參數**

發佈狀態參數定義指令顯示的資料。 您可以依任何順序指定這些參數,但不能多次指定相同的參數。

#### **ACTCONN**

與開啟此主題節點以進行發佈的控點相關聯的目前作用中 ConnectionId (CONNID)。

### **LPUBDATE**

此發佈者前次傳送訊息的日期。

# **LPUBTIME**

此發佈者前次傳送訊息的時間。

### **MCASTREL**

多重播送訊息的可靠性指示器。

此值以百分比表示。 等於 100 的值表示正在遞送所有訊息,且未遇到任何問題。 小於 100 的值表示部 分訊息遇到網路問題。 若要判斷這些問題的本質,您可以使用 COMMINFO 物件的 **COMMEV** 參數來啟用 事件訊息產生,並檢查產生的事件訊息。

會傳回下列兩個值:

- 第一個值基於一段短時間內的最近活動。
- 第二個值基於較長期間內的活動。

如果沒有可用的測量,此值會顯示為空白。

### **NumPubs**

此發佈者的發佈數。 此值記錄發佈的實際數目,而不是已發佈至所有訂閱者的訊息總數。

### **相關工作**

顯示管理主題物件屬性

### **相關參考**

第 768 頁的『[DISPLAY TOPIC \(](#page-767-0)顯示主題資訊)』 請使用 MQSC 指令 **DISPLAY TOPIC** 來顯示任何類型的一或多個 IBM MQ 主題物件的屬性。

#### z/0S **在 z/OS 上顯示追蹤 (顯示作用中追蹤清單)**

使用 MQSC 指令 DISPLAY TRACE 來顯示作用中追蹤的清單。

# **在 z/OS 上使用 MQSC 指令**

如需如何在 z/OS 上使用 MQSC 指令的相關資訊,請參閱 可在 IBM MQ for z/OS 上從中發出 MQSC 及 PCF 指令的來源。

您可以從來源 12CR 發出此指令。如需來源符號的說明,請參閱 您可以在 IBM MQ for z/OS 上從中發出 MQSC 和 PCF 指令的來源。

- 語法圖
- 第 785 頁的『[DISPLAY TRACE](#page-784-0) 的參數說明』
- 第 786 [頁的『目的地區塊』](#page-785-0)
- 第 786 [頁的『限制區塊』](#page-785-0)

**同義字**:DIS TRACE

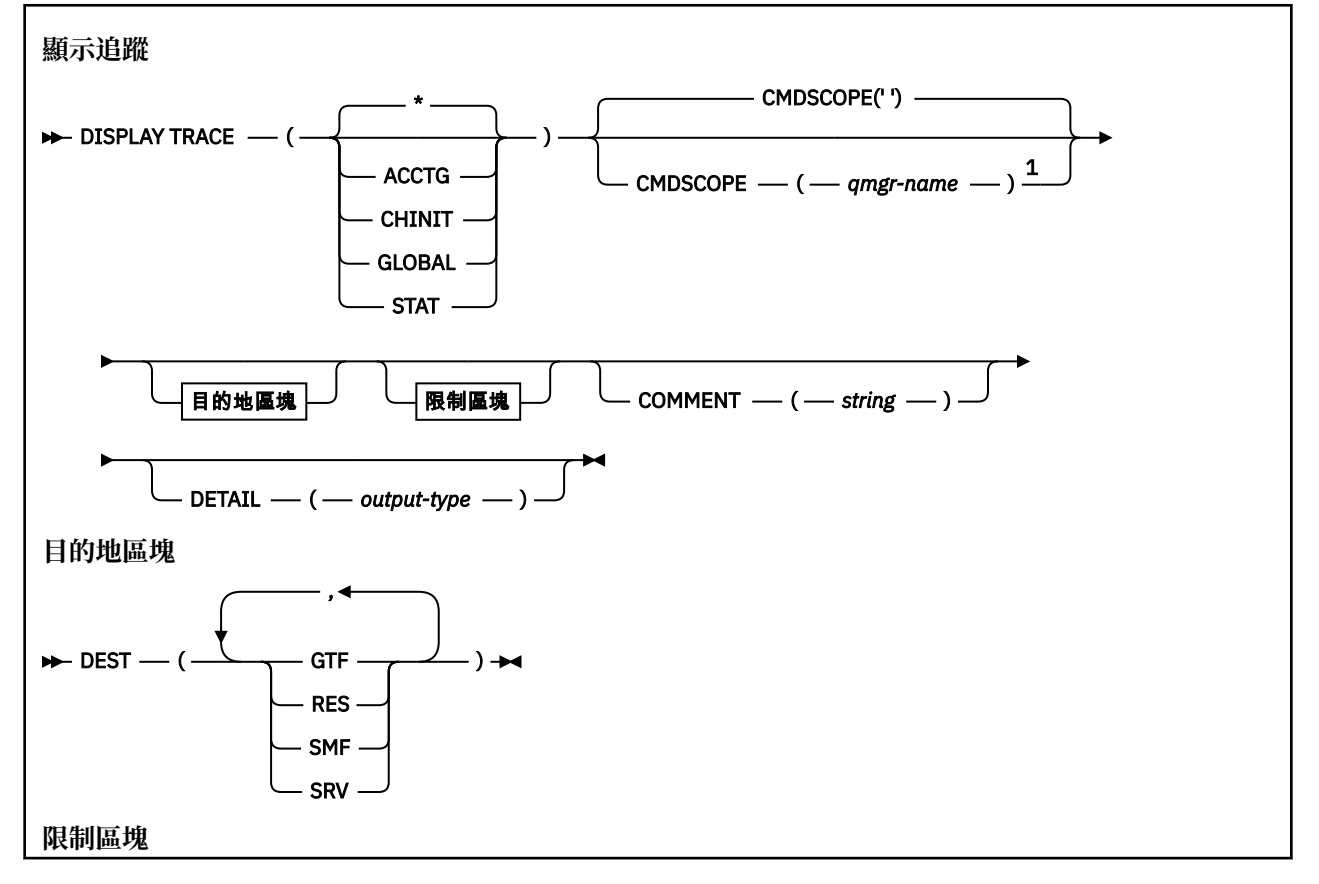

<span id="page-784-0"></span>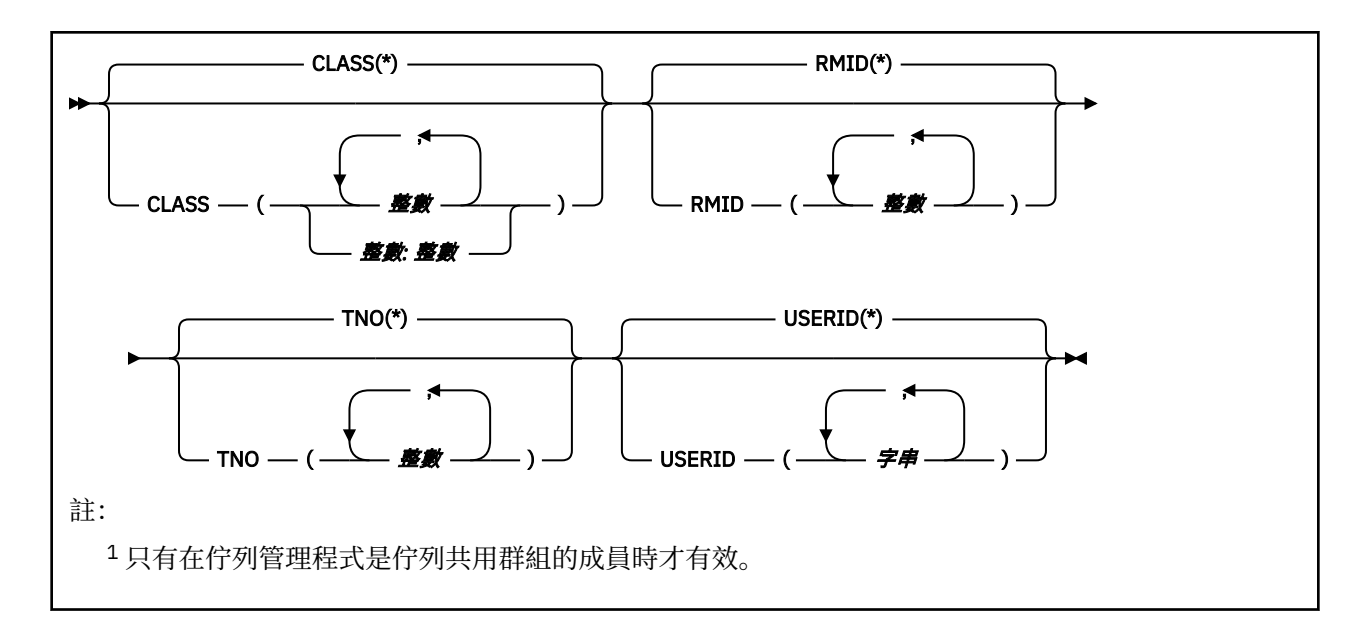

# **DISPLAY TRACE 的參數說明**

所有參數均為選用項目。 所使用的每一個選項都會將指令的效果限制為使用相同選項 (明確地或依預設, 具 有完全相同的參數值) 所啟動的作用中追蹤。

### **\***

不限制追蹤清單。 這是預設值。 CLASS 選項不能與 DISPLAY TRACE (\*) 一起使用。

此區段中每一個剩餘參數都會將清單限制為對應類型的追蹤資料:

### **ACCTG**

帳戶資料 (同義字是 A)

### **CHINIT**

來自通道起始程式的服務資料。 同義字是 CHI 或 DQM。

# **廣域**

來自整個佇列管理程式 (通道起始程式除外) 的服務資料。 同義字是 G。

### **STAT**

統計資料 (同義字是 S)

# **COMMENT (** *string* **)**

指定註解。 這不會出現在顯示畫面中,但可能會記錄在追蹤輸出中。

# **DETAIL (** *output-type* **)**

系統不處理此參數; 只會保留此參數,以與舊版相容。

*output-type* 的可能值為 \*、1 或 2。

### **CMDSCOPE**

此參數指定當佇列管理程式是佇列共用群組的成員時,指令的執行方式。

CMDSCOPE 無法用於從第一個起始設定輸入資料集 CSQINP1 發出的指令。

**' '**

指令會在輸入它的佇列管理程式上執行。 這是預設值。

#### *qmgr-name*

指令會在您指定的佇列管理程式上執行,前提是佇列管理程式在佇列共用群組內處於作用中。

只有在您使用佇列共用群組環境且已啟用指令伺服器時, 您才可以指定佇列管理程式名稱, 但輸入 指令的佇列管理程式除外。

# <span id="page-785-0"></span>**目的地區塊**

### **DEST**

將清單限制為針對特定目的地啟動的追蹤資料。 可以指定多個值,但但不能使用相同的值兩次。 如果未指 定任何值,則不會限制清單。

可能的值及其意義如下:

# **GTF**

一般性追蹤機能

# **RES**

位於 ECSA (延伸共用服務區) 中的封套表格

# **SMF**

系統管理機能

**srv**

針對 IBM 設計的服務功能常式,用於問題診斷

# **限制區塊**

# **CLASS (** *integer* **)**

將清單限制為針對特定類別啟動的追蹤資料。 如需容許類別的清單,請參閱 第 863 [頁的『](#page-862-0)z/OS 上的 [START TRACE \(](#page-862-0)啟動追蹤)』 。

預設值是 CLASS (\*) ,不會限制清單。

# **RMID (** *integer* **)**

將清單限制為針對特定資源管理程式所啟動的追蹤資料。 請參閱 第 863 頁的『z/OS 上的 [START](#page-862-0) TRACE ([啟動追蹤](#page-862-0))』 ,以取得容許的資源管理程式 ID 清單。 請勿將此選項與 STAT 或 CHINIT 追蹤類型 一起使用。

預設值是 RMID (\*) ,不限制清單。

### **TNO (** *integer* **)**

將清單限制為由其追蹤號碼 (0 至 32) 所識別的特定追蹤。 最多可以使用 8 個追蹤號碼。 如果使用多個 數字,則只能使用 USERID 的一個值。 預設值為 TNO (\*), 它不會限制清單。

0 是通道起始程式可以自動啟動的追蹤。 追蹤資料 1 到 32 是佇列管理程式或通道起始程式的追蹤資 料,可由佇列管理程式自動啟動或使用 START TRACE 指令手動啟動。

### **USERID (** *string* **)**

將清單限制為針對特定使用者 ID 啟動的追蹤資料。 最多可以使用 8 個使用者 ID。 如果使用多個使用者 ID , 則 TNO 只能使用一個值。 請勿將此選項與 STAT 一起使用。 預設值是 USERID (\*) , 不會限制清 單。

# **z/OS 上的 DISPLAY USAGE (顯示用法資訊)**

使用 MOSC 指令 DISPLAY USAGE 來顯示頁集現行狀態的相關資訊、顯示日誌資料集的相關資訊,或顯示共 用訊息資料集的相關資訊。

# **在 z/OS 上使用 MQSC 指令**

如需如何在 z/OS 上使用 MQSC 指令的相關資訊,請參閱 可在 IBM MQ for z/OS 上從中發出 MQSC 及 PCF 指令的來源。

您可以從來源 2CR 發出此指令。如需來源符號的說明,請參閱 您可以在 IBM MQ for z/OS 上從中發出 MQSC 和 PCF 指令的來源。

• 語法圖

• 第 787 頁的『[DISPLAY USAGE](#page-786-0) 的參數說明』

**同義字**:DIS USAGE

<span id="page-786-0"></span>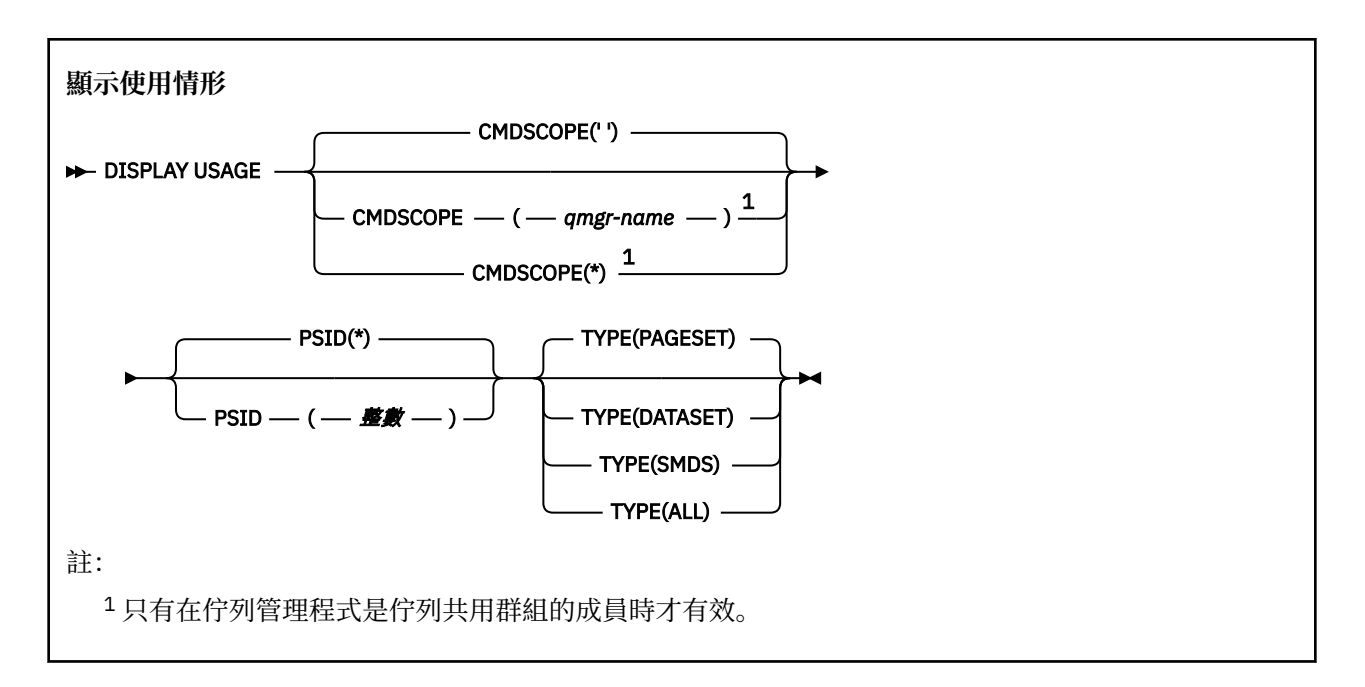

# **DISPLAY USAGE 的參數說明**

### **CMDSCOPE**

此參數指定當佇列管理程式是佇列共用群組的成員時,指令的執行方式。

**' '**

指令會在輸入它的佇列管理程式上執行。 這是預設值。

#### *qmgr-name*

指令會在您指定的佇列管理程式上執行,前提是佇列管理程式在佇列共用群組內處於作用中。

只有在您使用佇列共用群組環境且已啟用指令伺服器時,您才可以指定佇列管理程式名稱,但輸入 指令的佇列管理程式除外。

**\***

指令在本端佇列管理程式上執行,也會傳遞至佇列共用群組中的每個作用中佇列管理程式。 這與在 佇列共用群組中的每一個佇列管理程式上輸入指令的效果相同。

## **PSID ( 整數 )**

頁面集 ID。 這是選用項目。

**\***

星號 (\*) 本身指定所有頁集 ID。 這是預設值。

**整數**

這是一個數字,範圍從 00 到 99。

如果 PSID 與 TYPE (DATASET) 或 TYPE (SMDS) 一起指定,則指令會失敗。

如果指令與 ALTER BUFFPOOL 指令同時執行, 則緩衝池屬性可能不完全一致。 例如, 位置參數的值可 能是 BELOW ,但可用的緩衝區值數目可能大於列下方的值。 如果發生此情況,請在 ALTER BUFFPOOL 指令完成時重新執行顯示指令。

## **TYPE**

定義要顯示的資訊類型。 其值如下:

**頁集** 顯示頁集及緩衝池資訊。 這是預設值。

**資料集**

顯示日誌資料集的資料集資訊。 這會傳回包含 44 個字元的下列資料集名稱的訊息:

• 包含此佇列管理程式最舊的不完整工作單元之 BEGIN\_UR 記錄的日誌資料集,或者如果沒有不完 整工作單元,則為包含現行最高寫入 RBA 的日誌資料集。

- 包含此佇列管理程式所擁有之任何頁集的最舊 restart\_RBA 的日誌資料集。
- 其時間戳記範圍包括佇列共用群組內已知之任何應用程式結構前次成功備份的時間戳記的日誌資料 集。

**SMDS**

顯示此佇列管理程式所擁有之共用訊息資料集的資料集空間使用情形資訊及緩衝池資訊。 只有在資 料集開啟時,才能使用空間使用情形資訊。 只有在佇列管理程式連接至結構時,才能使用緩衝池資 訊。 如需所顯示資訊的相關資訊,請參閱訊息 CSQE280I 及 CSQE285I 的說明。

# **ALL**

顯示頁集、資料集及 SMDS 資訊。

**註:** 此指令由 IBM MQ 在內部發出:

- 在佇列管理程式關閉期間,以便重新啟動 RBA 記錄在 z/OS 主控台日誌上。
- 在佇列管理程式啟動時,以便可以記錄頁集資訊。
- 當使用 DEFINE PSID 來動態定義佇列管理程式中使用 DEFINE PSID 指令指定的緩衝池的第一頁集時。

# **相關參考**

第 312 頁的『z/OS 上的 ALTER PSID ([變更頁集擴充方法](#page-311-0))』 使用 MQSC 指令 **ALTER PSID** 來變更頁集的擴充方法。

#### *z/*0S **z/OS 上的 MOVE QLOCAL (在本端佇列之間移動訊息)**

使用 MOSC 指令 MOVE QLOCAL ,將所有訊息從一個本端佇列移至另一個本端佇列。

# **在 z/OS 上使用 MQSC 指令**

如需如何在 z/OS 上使用 MQSC 指令的相關資訊,請參閱 可在 IBM MQ for z/OS 上從中發出 MQSC 及 PCF 指令的來源。

您可以從來源 2CR 發出此指令。如需來源符號的說明,請參閱 您可以在 IBM MQ for z/OS 上從中發出 MQSC 和 PCF 指令的來源。

- 語法圖
- 第 788 頁的『MOVE QLOCAL 的使用注意事項』
- 第 789 頁的『[MOVE QLOCAL](#page-788-0) 的參數說明』

**同義字**:MOVE QL

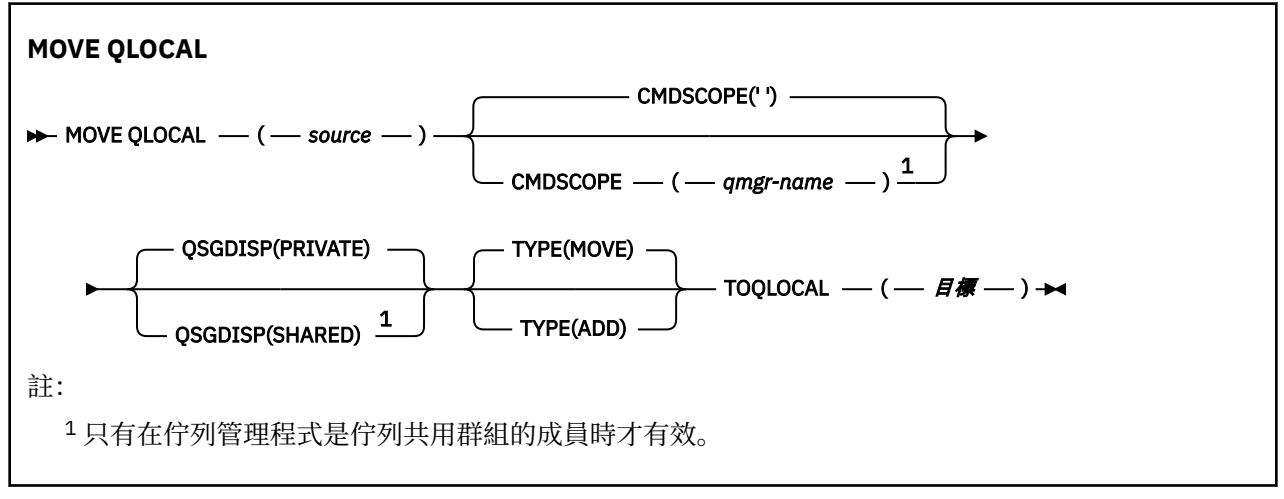

# **MOVE QLOCAL 的使用注意事項**

1. MOVE QLOCAL 指令的一般用法是在您設定佇列共用群組環境時,將訊息從專用佇列移至共用佇列。

2. MOVE QLOCAL 指令 **會移動** 訊息; 它不會複製訊息。

- <span id="page-788-0"></span>3. MOVE QLOCAL 指令會以類似應用程式執行連續 MQGET 和 MQPUT 呼叫的方式來移動訊息。 不過, MOVE QLOCAL 指令不會實際刪除邏輯上過期的訊息,因此不會產生任何到期報告。
- 4. 不會變更每一個訊息的優先順序、環境定義及持續性。
- 5. 指令不會執行資料轉換,且不會呼叫任何結束程式。
- 6. 不會產生「確認遞送 (COD)」報告訊息,但會產生「確認到達 (COA)」報告訊息。 這表示一個訊息可以 產生多個 COA 報告訊息。
- 7. MOVE QLOCAL 指令會批次傳送訊息。 在 COMMIT 時,如果符合觸發條件,則會產生觸發訊息。 這可 能是在移動作業結束時。

**註:** 在開始傳送訊息之前,此指令會驗證來源佇列上的訊息數 (當新增至目標佇列上的訊息數時) 未超出 目標佇列上的 MAXDEPTH。

如果要超出目標佇列的 MAXDEPTH, 則不會移動任何訊息。

- 8. MOVE QLOCAL 指令可以變更擷取訊息的順序。 只有在下列情況下,順序才會維持不變:
	- 您指定 TYPE (MOVE) 及
	- 來源和目標佇列的 MSGDLVSQ 參數相同。
- 9. 在一或多個同步點內移動訊息。 每一個同步點中的訊息數目由佇列管理程式決定。
- 10. 如果有任何訊息阳止移動一或多則訊息,則指令會停止處理。 這可能表示已移動部分訊息,而其他訊息 仍留在來源佇列上。 阻止移動訊息的部分原因如下:
	- 目標佇列已滿。
	- 訊息對目標佇列而言太長。
	- 訊息是持續的, 但目標佇列無法儲存持續訊息。
	- 頁集已滿。
- 11. 訊息內容的處理取決於來源佇列 PROPCTL 值。 處理訊息內容的方式與使用 MQGMO\_PROPERTIES\_AS\_Q\_DEF 執行 MQGET 一樣。

**註:** 當使用 MOVE QLOCAL 來移入或移出某些 SYSTEM 佇列時,一律會移動訊息內容,這些佇列會保留 具有 IBM MQ 所需內容的訊息。

# **MOVE QLOCAL 的參數說明**

您必須指定兩個本端佇列的名稱: 您要從中移動訊息的佇列 (來源佇列) , 以及您要將訊息移至其中的佇列 (目 標佇列)。

# **來源**

從中移動訊息的本端佇列名稱。 名稱必須定義給本端佇列管理程式。

如果佇列包含未確定的訊息,則指令會失敗。

如果應用程式已開啟此佇列,或已開啟最終解析成此佇列的佇列,則指令會失敗。 例如,如果此佇列是 傳輸佇列,且任何參照此傳輸佇列之遠端佇列已開啟或解析為遠端佇列的佇列,則指令會失敗。

應用程式可以在指令進行時開啟此佇列,但應用程式會等到指令完成為止。

### **CMDSCOPE**

此參數指定當佇列管理程式是佇列共用群組的成員時,指令的執行方式。

**' '**

指令會在輸入它的佇列管理程式上執行。 這是預設值。

#### *qmgr-name*

指令會在您指定的佇列管理程式上執行,前提是佇列管理程式在佇列共用群組內處於作用中。

只有在您使用佇列共用群組環境且已啟用指令伺服器時,您才可以指定佇列管理程式名稱,但輸入 指令的佇列管理程式除外。

# **QSGDISP**

指定來源佇列的處置方式。

**PRIVATE**

使用 QSGDISP (QMGR) 或 QSGDISP (COPY) 定義佇列。 這是預設值。

# **SHARED**

佇列是以 QSGDISP (SHARED) 定義。 這僅在佇列共用群組環境中有效。

# **TYPE**

指定如何移動訊息。

# **移動**

將訊息從來源佇列移至空的目標佇列。

如果目標佇列已包含一或多個訊息,則指令會失敗。 訊息會從來源佇列中刪除。 這是預設值。

# **新增**

從來源佇列移動訊息,並將它們新增至已在目標佇列上的任何訊息。

訊息會從來源佇列中刪除。

# **目標**

將訊息移至其中的本端佇列名稱。 名稱必須定義給本端佇列管理程式。

只有在佇列同時作為共用及專用佇列存在時,目標佇列的名稱才能與來源佇列的名稱相同。 在此情況 下,指令會將訊息移至與 QSGDISP 參數指定給來源佇列之處置方式相反 (共用或專用) 的佇列。

如果應用程式已開啟此佇列,或已開啟最終解析成此佇列的佇列,則指令會失敗。 如果此佇列是傳輸佇 列,且任何參照此傳輸佇列的遠端佇列已開啟或解析為遠端佇列,則指令也會失敗。

當指令進行中時,沒有任何應用程式可以開啟此佇列。

若您指定 TYPE (MOVE), 則當目標佇列已包含一或多則訊息時, 指令會失敗。

目標佇列的 DEFTYPE、HARDENBO 及 USAGE 參數必須與來源佇列的參數相同。

# **PING CHANNEL (測試通道回應)**

使用 MQSC 指令 **PING CHANNEL** 來測試通道,方法是將資料當作特殊訊息傳送至遠端佇列管理程式,並檢 查是否傳回資料。 這份資料是由本端佇列管理程式所產生。

# **使用 MQSC 指令**

如需如何使用 MQSC 指令的相關資訊,請參閱 使用 MQSC 指令管理 IBM MQ。

**Latus Mand and All of Action Act of Act 200** 上從 中發出 MQSC 和 PCF 指令的來源。

- 語法圖
- 第 791 [頁的『使用注意事項』](#page-790-0)
- 第 791 頁的『[PING CHANNEL](#page-790-0) 的參數說明』

**同義字**:PING CHL

<span id="page-790-0"></span>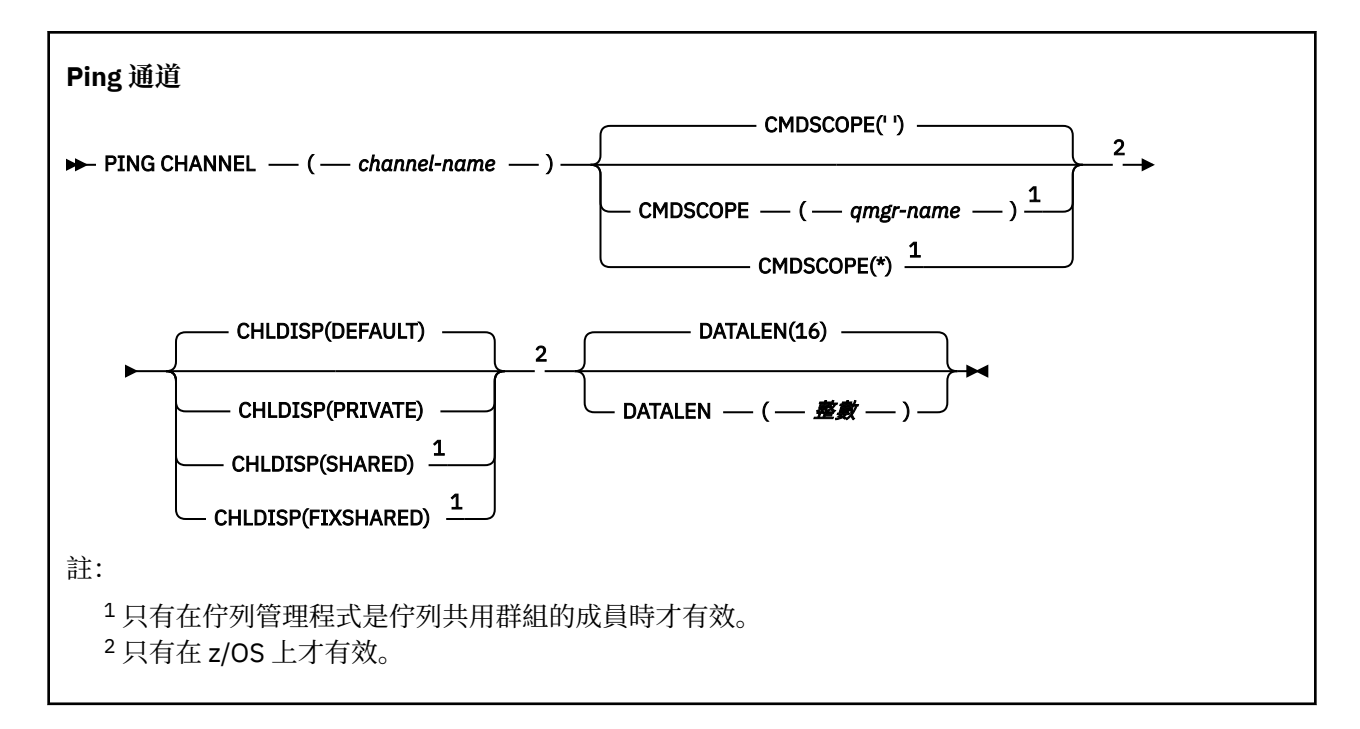

# **使用注意事項**

- 1. 205 在 z/OS 上, 指令伺服器及通道起始程式必須在執行中。
- 2. 如果同時有本端定義的通道及自動定義的同名叢集傳送端通道,則指令會套用至本端定義的通道。 如果 沒有本端定義的通道,但有多個自動定義的叢集傳送端通道,則指令會套用至前次新增至本端佇列管理 程式儲存庫的通道。
- 3. 此指令只能用於傳送端 (SDR)、伺服器 (SVR) 及叢集傳送端 (CLUSSDR) 通道 (包括已自動定義的通道)。 如果通道在執行中,則無效; 不過,如果通道已停止或處於重試模式,則無效。

# **PING CHANNEL 的參數說明**

# *(***通道名稱***)*

要測試的通道名稱。 此為必要項目。

# **Z/OS** CMDSCOPE

此參數僅適用於 z/OS ,並指定當佇列管理程式是佇列共用群組的成員時如何執行指令。

如果 **CHLDISP** 設為 SHARED, **CMDSCOPE** 必須為空白或本端佇列管理程式。

**' '**

指令會在輸入它的佇列管理程式上執行。 這是預設值。

### *qmgr-name*

指令會在您指定的佇列管理程式上執行,前提是佇列管理程式在佇列共用群組內處於作用中。

只有在使用佇列共用群組環境且已啟用指令伺服器時,才能指定佇列管理程式名稱。

**\***

指令在本端佇列管理程式上執行,也會傳遞至佇列共用群組中的每個作用中佇列管理程式。 這與在 佇列共用群組中的每一個佇列管理程式上輸入指令的效果相同。

**註:** 如果 **CHLDISP** 是 FIXSHARED,則不允許 '\*' 選項。

# **Z/OS** CHLDISP

此參數僅適用於 z/OS, 且可以採用下列值:

- 預設值
- private
- SHARED
- 固定共用

如果省略此參數,則會套用 DEFAULT 值。 這是通道物件的預設通道處置屬性 **DEFCDISP** 的值。 此參數與 **CMDSCOPE** 參數的各種值一起使用,可控制兩種通道類型:

### **SHARED**

如果啟動接收端通道是為了回應導引至佇列共用群組的入埠傳輸,則接收端通道是共用的。 如果傳送端通道的傳輸佇列具有 SHARED 處置,則會共用傳送端通道。

# **PRIVATE**

如果接收端通道是為了回應導向佇列管理程式的入埠傳輸而啟動,則接收端通道是專用的。

如果傳送通道的傳輸佇列具有 SHARED 以外的處置,則傳送通道是專用通道。

**註:** 此處置 **不** 與通道定義的佇列共用群組處置所設定的處置相關。

**CHLDISP** 與 **CMDSCOPE** 參數的組合也會控制通道從哪個佇列管理程式進行操作。 可能的選項如下:

- 在發出指令的本端佇列管理程式上。
- 在群組中另一個特定的具名佇列管理程式上。

• 在群組中最適合的佇列管理程式上,由佇列管理程式本身自動決定。

下表彙總了 **CHLDISP** 和 **CMDSCOPE** 的各種組合。

| <b>CHLDISP</b> | CMDSCOPE()或 CMDSCOPE (local-<br>qmgr)                                                             | <b>CMDSCOPE</b><br>(qmgr-name) | CMDSCOPE(*)                      |
|----------------|---------------------------------------------------------------------------------------------------|--------------------------------|----------------------------------|
| <b>PRIVATE</b> | 本端佇列管理程式上的連線測試專用通<br>道                                                                            | 對具名佇列管理程<br>式上的專用通道進<br>行連線測試  | 對所有作用中佇列<br>管理程式上的專用<br>通道進行連線測試 |
| <b>SHARED</b>  | 對群組中最適合的佇列管理程式上的共<br>用通道進行連線測試                                                                    | 不允許                            | 不允許                              |
|                | 這可能會使用 CMDSCOPE 自動產生指<br>令,並將它傳送至適當的佇列管理程<br>式。如果佇列管理程式上沒有指令傳送<br>目的地的通道定義,或該定義不適用於<br>指令,則指令會失敗。 |                                |                                  |
|                | 在輸入指令的佇列管理程式上,通道的<br>定義可用來決定實際執行指令的目標佇<br>列管理程式。 因此,通道定義必須一<br>致。 通道定義不一致可能會導致非預期<br>的指令行為。       |                                |                                  |
| 固定共用           | 對本端佇列管理程式上的共用通道進行<br>連線測試                                                                         | 對具名佇列管理程<br>式上的共用通道進<br>行連線測試  | 不允許                              |

表 *175: CHLDISP* 和 *CMDSCOPE* ,適用於 *PING CHANNEL*

### **DATALEN (** *integer* **)**

資料的長度,範圍為 16 到 32 768。 這是選用項目。

# **相關概念**

使用連線測試檢查鏈結

# **相關工作**

使用連線測試來測試通訊
# **Multiplatforms 上的 PING QMGR (測試佇列管理程式回應)**

使用 MQSC 指令 PING QMGR 來測試佇列管理程式是否可回應指令。

# **使用 MQSC 指令**

如需如何使用 MQSC 指令的相關資訊, 請參閱 使用 MQSC 指令管理 IBM MQ。

- 語法圖
- 第 793 頁的『使用注意事項』

**同義字**:PING QMGR

**PING 佇列管理程式**

 $\rightarrow$  PING OMGR $\rightarrow$ 

### **使用注意事項**

如果透過將訊息傳送至指令伺服器佇列來向佇列管理程式發出指令,則此指令會導致將特殊訊息傳送至該佇 列管理程式 (僅包含指令標頭) ,並檢查是否傳回正向回覆。

# **AIX, Linux, and Windows 上的 PURGE CHANNEL (停止並清除通道)**

使用 MQSC 指令 PURGE CHANNEL 來停止並清除遙測或 AMQP 通道。 清除遙測或 AMQP 通道會切斷所有連 接至它的 MQTT 或 AMQP 用戶端的連線,並清除 MQTT 或 AMQP 用戶端的狀態, 然後停止遙測或 AMQP 通 道。 清除用戶端的狀態會刪除所有擱置發佈,包括用戶端所需的任何最後留言訊息,並從用戶端移除所有訂 閱。

# **使用 MQSC 指令**

如需如何使用 MQSC 指令的相關資訊, 請參閱 使用 MQSC 指令管理 IBM MQ。

- 語法圖
- 第 793 頁的『PURGE CHANNEL 的參數說明』

**同義字**: 無

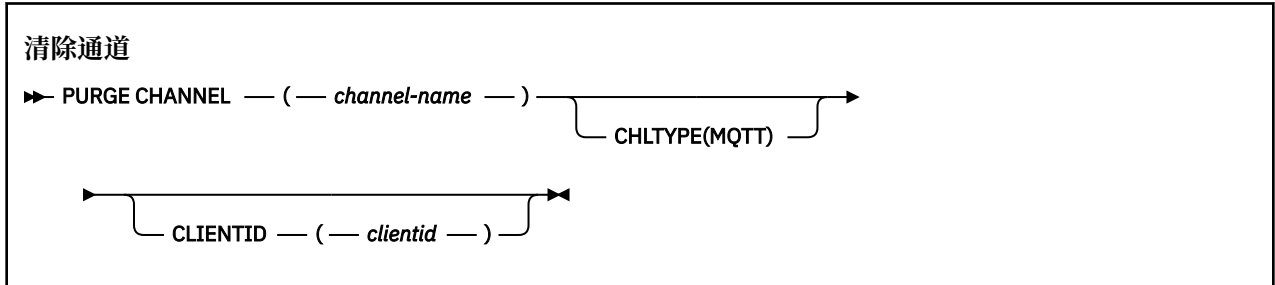

### **PURGE CHANNEL 的參數說明**

#### *(***通道名稱***)*

要停止並清除的遙測或 AMQP 通道名稱。 此為必要參數。

**CHLTYPE** *(***字串***)*

通道類型。 此為必要參數。 它必須緊接在 (通道名稱) 參數之後。

值必須是 MQTT 或 AMQP。

#### **CLIENTID** *(***字串***)*

用戶端 ID。 用戶端 ID 是 23 個位元組的字串, 用來識別 MQ Telemetry Transport 或 AMQP 用戶端。 當 PURGE CHANNEL 指令指定 CLIENTID 時, 只會清除指定用戶端 ID 的連線。如果未指定 CLIENTID, 則會清除通道上的所有連線。

#### <span id="page-793-0"></span> $z/0S$ **z/OS 上的 RECOVER BSDS (回復引導資料集)**

在資料集錯誤導致 BSDS 停止運作之後,請使用 MQSC 指令 RECOVER BSDS 來重新建立雙重引導資料集 (BSDS)。

# **在 z/OS 上使用 MQSC 指令**

如需如何在 z/OS 上使用 MQSC 指令的相關資訊,請參閱 可在 IBM MQ for z/OS 上從中發出 MQSC 及 PCF 指令的來源。

您可以從來源 CR 發出此指令。如需來源符號的說明,請參閱 您可以在 IBM MQ for z/OS 上從中發出 MQSC 和 PCF 指令的來源。

- 語法圖
- 第 794 頁的『RECOVER BSDS 的使用注意事項』
- 第 794 頁的『RECOVER BSDS 的關鍵字及參數說明』

**同義字**:REC BSDS

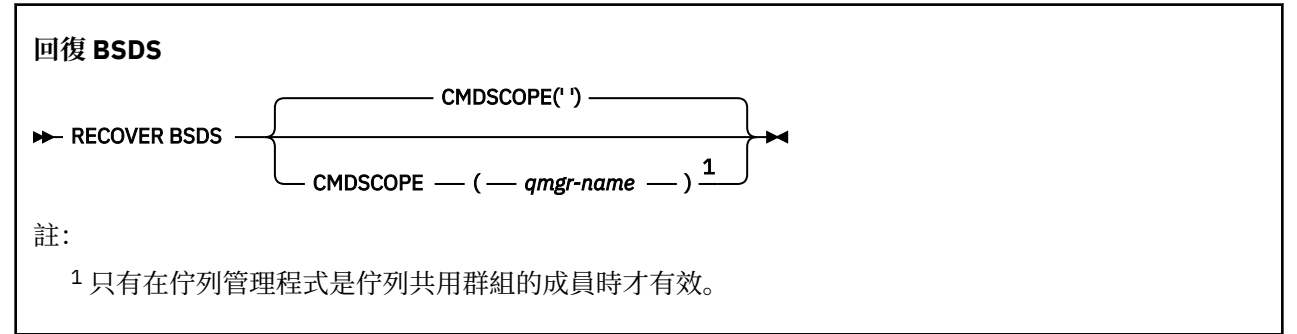

# **RECOVER BSDS 的使用注意事項**

**註:** 指令處理包括配置與發生錯誤的資料集具有相同名稱的資料集,並將沒有錯誤的 BSDS 內容複製到新的 資料集。

### **RECOVER BSDS 的關鍵字及參數說明**

#### **CMDSCOPE**

此參數指定當佇列管理程式是佇列共用群組的成員時如何執行指令。

CMDSCOPE 無法用於從第一個起始設定輸入資料集 CSQINP1 發出的指令。

**' '**

指令在輸入它的佇列管理程式上執行。 這是預設值。

*qmgr-name*

指令在您指定的佇列管理程式上執行,前提是佇列管理程式在佇列共用群組內處於作用中。

只有在您使用佇列共用群組環境,且指令伺服器已啟用時,您才可以指定佇列管理程式名稱,而不 是輸入指令所在的佇列管理程式。

# **z/OS 上的 RECOVER CFSTRUCT (回復 CF 應用程式結構)**

使用 MQSC 指令 RECOVER CFSTRUCT 來起始 CF 應用程式結構及相關聯共用訊息資料集的回復。 只有在佇 列管理程式是佇列共用群組的成員時,這個指令才有效。

# **在 z/OS 上使用 MQSC 指令**

如需如何在 z/OS 上使用 MQSC 指令的相關資訊,請參閱 可在 IBM MQ for z/OS 上從中發出 MQSC 及 PCF 指令的來源。

您可以從來源 CR 發出此指令。如需來源符號的說明,請參閱 您可以在 IBM MQ for z/OS 上從中發出 MQSC 和 PCF 指令的來源。

- [語法圖](#page-793-0)
- 第 795 頁的『RECOVER CFSTRUCT 的使用注意事項』
- 第 795 頁的『RECOVER CFSTRUCT 的關鍵字和參數說明』

### **同義字**:REC CFSTRUCT

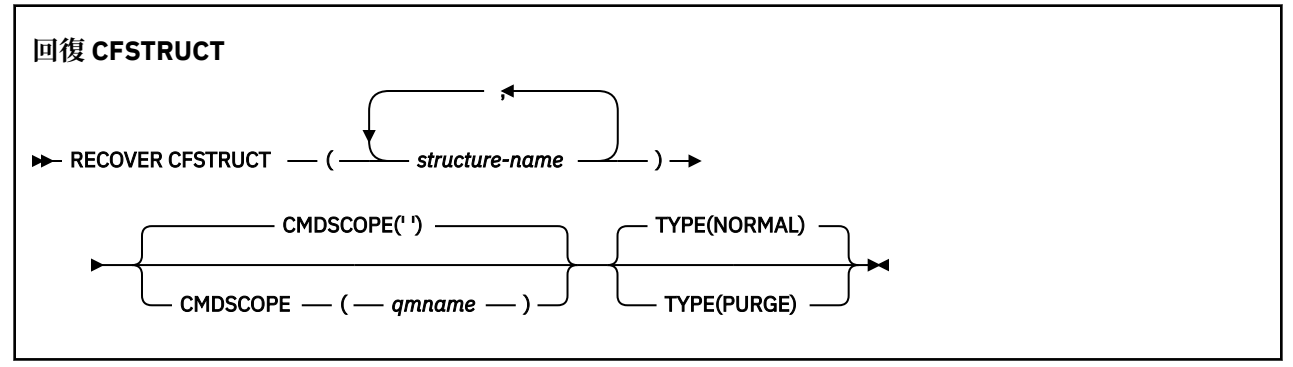

# **RECOVER CFSTRUCT 的使用注意事項**

- 如果指定的應用程式結構及其相關聯的共用訊息資料集都未標示為處於 FAILED 狀態, 則指令會失敗。
- 如果資料集標示為 FAILED, 但未標示對應的結構, 則 RECOVER CFSTRUCT 指令會將結構狀態變更為 FAILED , 刪除內容以執行回復。 此動作會刪除儲存在結構中的所有非持續訊息, 並讓結構在回復完成之 前無法使用。
- 對於具有相關聯共用訊息資料集的結構, **RECOVER CFSTRUCT** 指令會回復任何已標示為 FAILED 或在由 回復處理程序開啟時發現空白或無效的資料集的結構加上卸載訊息資料。 任何標示為 ACTIVE 且具有有效 標頭的資料集都會假設不需要回復。
- 當回復處理正常完成時,回復結構的所有相關聯共用訊息資料集 (包括不需要回復的資料集) 都會標示為 RECOVERY, 指出需要重建空間對映。
- 在回復之後,會對每一個受影響的資料集執行空間對映重建處理程序,以對映已回復訊息資料所佔用的空 間 (忽略任何非持續或已取消的現有訊息)。 當已針對每一個資料集重建空間對映時,它會再次標示為 ACTIVE。
- 如果任何一個指定的結構名稱未定義在 CFRM 原則資料集中, 則指令會失敗。
- 回復處理程序是 I/O 及處理器密集的,且只能在單一 z/OS 映像檔上執行。 因此,它應該在佇列共用群組 中最強大或最不忙碌的系統上執行。
- 最可能的失敗是失去完整 CF , 因此同時失去其中的所有應用程式結構。 如果每一個失敗的應用程式結構 都有類似的備份日期和時間,則在單一 **RECOVER CFSTRUCT** 指令中回復它們會更有效率。
- 如果在 CFLEVEL 小於 3 或 RECOVER 設為 NO 的情況下定義任何指定的 CF 結構, 則此指令會失敗。
- 若要使用 TYPE (NORMAL) ,您必須已使用 BACKUP CFSTRUCT 指令備份 CF 結構。
- 如果最近未執行所要求 CF 結構的備份,則使用 TYPE (NORMAL) 可能需要相當長的時間。
- 如果 CF 結構的備份或必要的保存日誌無法使用,您可以使用 TYPE (PURGE) 來回復至空的 CF 結構。
- 禁止指令 **RECOVER CFSTRUCT(CSQSYSAPPL) TYPE(PURGE)** 。 這是為了防止意外遺失佇列管理程式 內部物件。

### **RECOVER CFSTRUCT 的關鍵字和參數說明**

#### **CFSTRUCT (** *structure-names ...* **)**

指定要回復連結機能應用程式結構的最多 63 個結構名稱的名稱清單,以及任何也需要回復的相關共用訊 息資料集。 如果需要回復多個結構的資源,則同時回復它們會更有效率。

#### **CMDSCOPE**

此參數指定當佇列管理程式是佇列共用群組的成員時,指令的執行方式。

**' '**

指令會在輸入它的佇列管理程式上執行。 這是預設值。

#### *qmgr-name*

指令會在您指定的佇列管理程式上執行,前提是佇列管理程式在佇列共用群組內處於作用中。

只有在您使用佇列共用群組環境且已啟用指令伺服器時,您才可以指定佇列管理程式名稱,但輸入 指令的佇列管理程式除外。

### **TYPE**

指定要發出 **RECOVER** 指令的變式。 其值如下:

#### **NORMAL**

從使用 BACKUP CFSTRUCT 指令所取得的備份還原資料,並重新套用自該時間以來所記載的變更, 以執行真正的回復。 任何非持續訊息都會被捨棄。

這是預設值。

**清除**

將結構及相關聯的共用訊息資料集重設為空狀態。 這可以用來在沒有可用的備份時還原工作中狀 態,但會導致所有受影響訊息遺失。

### **REFRESH CLUSTER (重建叢集)**

使用 MQSC 指令 REFRESH CLUSTER 來捨棄所有本端保留的叢集資訊,並強制重建它。 此指令也會處理任 何不確定的自動定義通道。 指令完成處理之後,您可以在叢集上執行 "冷啟動" 。

# **使用 MQSC 指令**

如需如何使用 MOSC 指令的相關資訊, 請參閱 使用 MOSC 指令管理 IBM MO。

**② Z/0S** 您可以從來源 CR 發出此指令。如需來源符號的說明,請參閱 您可以在 IBM MQ for z/OS 上從 中發出 MQSC 和 PCF 指令的來源。

• 語法圖

- 第 796 頁的『REFRESH CLUSTER 使用注意事項』
- 第 798 頁的『[REFRESH CLUSTER](#page-797-0) 的參數說明』

**同義字**: REF CLUSTER

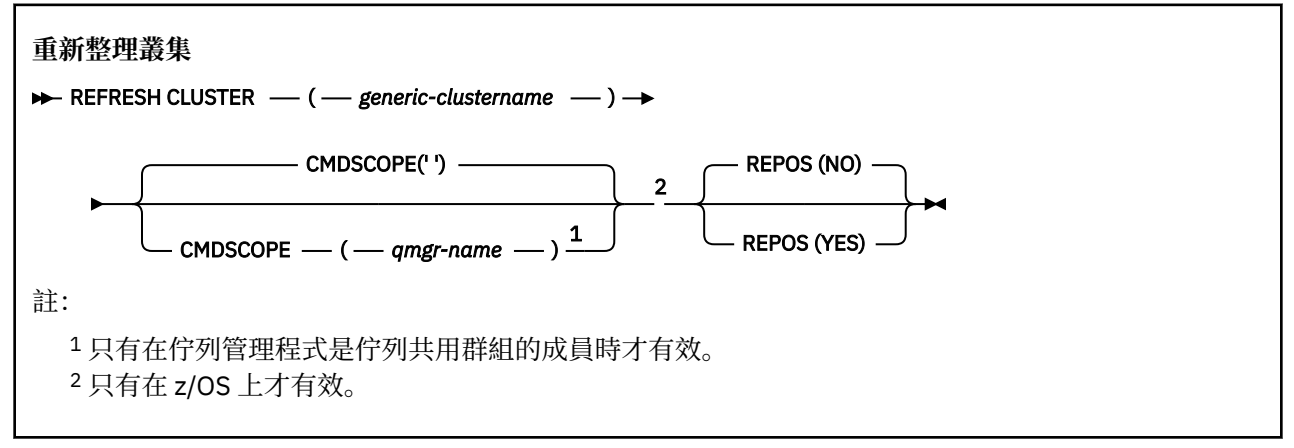

### **REFRESH CLUSTER 使用注意事項**

1. 發出 **REFRESH CLUSTER** 會干擾叢集。 在 **REFRESH CLUSTER** 處理完成之前,它可能會使叢集物件暫 時不可見。 這可能會影響執行中的應用程式,如 執行 REFRESH CLUSTER 時看到的應用程式問題中所 述。 如果應用程式正在發佈或訂閱叢集主題,該主題可能會變成暫時無法使用。 請參閱發佈/訂閱叢集

的 REFRESH CLUSTER 注意事項。 無效性會導致發佈串流中斷,直到 **REFRESH CLUSTER** 指令完成為 止。 如果在完整儲存庫佇列管理程式上發出指令, **REFRESH CLUSTER** 可能會造成大量訊息流程。

- 2. 若為大型叢集,在叢集進行中時使用 **REFRESH CLUSTER** 指令可能會對叢集造成干擾,之後每隔 27 天,叢集物件會自動將狀態更新傳送至所有感興趣的佇列管理程式。 請參閱在大型叢集中重新整理可能 影響叢集的效能及可用性。
- 3. 在發出 REFRESH CLUSTER 指令之前, 請先靜止所有發佈/訂閱應用程式, 因為在發佈/訂閱叢集中發出 此指令會中斷與叢集中其他佇列管理程式之間的發佈遞送,且可能會導致取消來自其他佇列管理程式的 Proxy 訂閱。 如果發生此情況,請在重新整理叢集之後重新同步化 Proxy 訂閱,並保持所有發佈/訂閱應 用程式靜止,直到重新同步化 Proxy 訂閱為止。 請參閱發佈/訂閱叢集的 REFRESH CLUSTER 注意事 項。
- 4. 當指令將控制權傳回給使用者時,並不表示指令已完成。 SYSTEM.CLUSTER.COMMAND.QUEUE 上的活 動指出指令仍在處理中。 另請參閱 檢查分散式網路的非同步指令是否已完成中的 REFRESH CLUSTER 步驟。
- 5. 如果在發出 **REFRESH CLUSTER** 時執行叢集傳送端通道,則在通道停止並重新啟動之前,重新整理可 能無法完成。 若要加速完成,請先停止叢集的所有叢集傳送端通道,然後再執行 **REFRESH CLUSTER** 指令。 在處理 **REFRESH CLUSTER** 指令期間,如果通道不確定,則可能會重建通道狀態。
- 6. 如果您選取 REPOS (YES), 在發出 REFRESH CLUSTER 指令之前, 請檢查相關叢集中的所有叢集傳送 端通道是否都處於非作用中或已停止。

當您執行 **REFRESH CLUSTER** REPOS (YES) 指令時,如果叢集傳送端通道正在執行中,則會在作業期 間結束這些叢集傳送端通道,並在作業完成之後保持 INACTIVE 狀態。 或者,您可以強制通道停止使用 STOP CHANNEL 指令與 MODE (FORCE) 搭配。

停止通道可確保重新整理可以移除通道狀態,且在重新整理完成之後,通道會以重新整理的版本執行。 如果無法刪除通道的狀態,則在重新整理之後不會更新其狀態。 如果通道已停止,則不會自動重新啟 動。 如果通道不確定,或因為它也作為另一個叢集的一部分在執行中,則無法刪除通道狀態。

如果您在完整儲存庫佇列管理程式上選擇 REPOS (YES) 選項,則必須將它變更為局部儲存庫。 如果它 是叢集中唯一的工作儲存庫,則結果是叢集中沒有完整儲存庫。 重新整理佇列管理程式並將其還原為完 整儲存庫的狀態之後,您必須重新整理其他局部儲存庫,以還原工作中叢集。

如果它不是唯一剩餘的儲存庫,則不需要手動重新整理局部儲存庫。 叢集中的另一個工作中完整儲存庫 會通知叢集的其他成員,執行 **REFRESH CLUSTER** 指令的完整儲存庫已回復其作為完整儲存庫的角 色。

- 7. 除非在下列其中一種情況下,否則通常不需要發出 **REFRESH CLUSTER** 指令:
	- 已從 SYSTEM.CLUSTER.COMMAND.QUEUE 或另一個叢集傳輸佇列中移除訊息,其中目的地佇列在有 問題的佇列管理程式上為 SYSTEM.CLUSTER.COMMAND.QUEUE 。
	- IBM 服務中心建議您發出 **REFRESH CLUSTER** 指令。
	- CLUSRCVR 通道已從叢集中移除, 或其 CONNAME 已在兩個以上無法通訊的完整儲存庫佇列管理程式 上變更。
	- 叢集中多個佇列管理程式上的 CLUSRCVR 通道使用相同的名稱。 因此,指定給其中一個佇列管理程式 的訊息會遞送至另一個佇列管理程式。 在此情況下,請移除重複項目,並在具有 CLUSRCVR 定義的單 一剩餘佇列管理程式上執行 **REFRESH CLUSTER** 指令。
	- 發出 RESET CLUSTER ACTION(FORCEREMOVE) 時發生錯誤。
	- 佇列管理程式已從比前次使用它的完成時間更早的時間點重新啟動; 例如, 透過還原備份資料。
- 8. 發出 **REFRESH CLUSTER** 並不會更正叢集定義中的錯誤,也不需要在更正這些錯誤之後發出指令。
- 9. 在 REFRESH CLUSTER 處理期間, 佇列管理程式會產生訊息 AMQ9875, 後面接著訊息 AMQ9442 或 AMQ9404。 佇列管理程式也可能會產生訊息 AMQ9420。 如果叢集功能不受影響,則可以忽略訊息 AMQ9420 。
- 10. ZOS 上, 如果通道起始程式未啟動, 則指令會失敗。
- 11. 2 205 在 z/OS 上,會向執行通道起始程式之系統上的主控台報告任何錯誤。 它們不會向發出指 令的系統報告。

# <span id="page-797-0"></span>**REFRESH CLUSTER 的參數說明**

#### **(** *generic-clustername* **)**

要重新整理的叢集名稱。 或者, generic-clustername 可以指定為 "\*"。 如果指定 "\*", 則佇列管理程式 會在其所屬的所有叢集中重新整理。 如果與 REPOS (YES)搭配使用,則會強制佇列管理程式從本端 CLUSSDR 定義中的資訊重新啟動搜尋完整儲存庫。 它會重新啟動其搜尋,即使 CLUSSDR 定義將佇列管 理程式連接至數個叢集也一樣。

需要 *generic-clustername* 參數。

# **CMDSCOPE**

此參數僅適用於 z/OS ,並指定當佇列管理程式是佇列共用群組的成員時如何執行指令。

**''**

指令會在輸入它的佇列管理程式上執行。 '' 是預設值。

#### **佇列管理程式***-***名稱**

指令會在您指定的佇列管理程式上執行,前提是佇列管理程式在佇列共用群組內處於作用中。

您可以指定佇列管理程式名稱,但輸入指令的佇列管理程式除外。 如果您這麼做,則必須使用佇列 共用群組環境,且必須啟用指令伺服器。

#### **REPOS**

指定是否也重新整理代表完整儲存庫叢集佇列管理程式的物件。

**NO**

佇列管理程式會保留所有叢集佇列管理程式及標示為本端定義之叢集佇列的知識。 它也會保留所有 標示為完整儲存庫的叢集佇列管理程式的知識。 此外,如果佇列管理程式是叢集的完整儲存庫,它 會保留叢集中其他叢集佇列管理程式的知識。 其他所有項目都會從儲存庫的本端副本移除,並從叢 集中的其他完整儲存庫重建。 如果使用 REPOS (NO), 則不會停止叢集通道。 完整儲存庫使用其 CLUSSDR 通道來通知其餘叢集已完成重新整理。

NO 是預設值。

#### **YES**

指定除了 REPOS (NO) 行為之外,還會重新整理代表完整儲存庫叢集佇列管理程式的物件。 如果佇 列管理程式本身是完整儲存庫,則不得使用 REPOS (YES) 選項。 如果它是完整儲存庫,您必須先 變更它,使它不是有問題叢集的完整儲存庫。 從手動定義的 CLUSSDR 定義回復完整儲存庫位置。 發出使用 REPOS (YES) 重新整理之後,可以變更佇列管理程式,讓它再次成為完整儲存庫 (必要的 話)。

**2008 - 2008 上, N和 Y 是接受的 NO 和 YES 同義字。** 

**相關概念**

發佈/訂閱叢集的 REFRESH CLUSTER 考量 **相關參考** 執行 REFRESH CLUSTER 時看到的應用程式問題 **相關資訊** 叢集作業:使用 REFRESH CLUSTER 最佳作法

# **REFRESH QMGR (重新整理佇列管理程式)**

使用 MQSC 指令 REFRESH QMGR 對佇列管理程式執行特殊作業。

# **使用 MQSC 指令**

如需如何使用 MOSC 指令的相關資訊, 請參閱 使用 MOSC 指令管理 IBM MO。

- [語法圖](#page-798-0)
- 請參閱 第 800 頁的『在 z/OS 上使用 [REFRESH QMGR](#page-799-0)』
- 第 801 頁的『REFRESH QMGR [的使用注意事項』](#page-800-0)

# <span id="page-798-0"></span>**語法圖**

**同義字**: 無

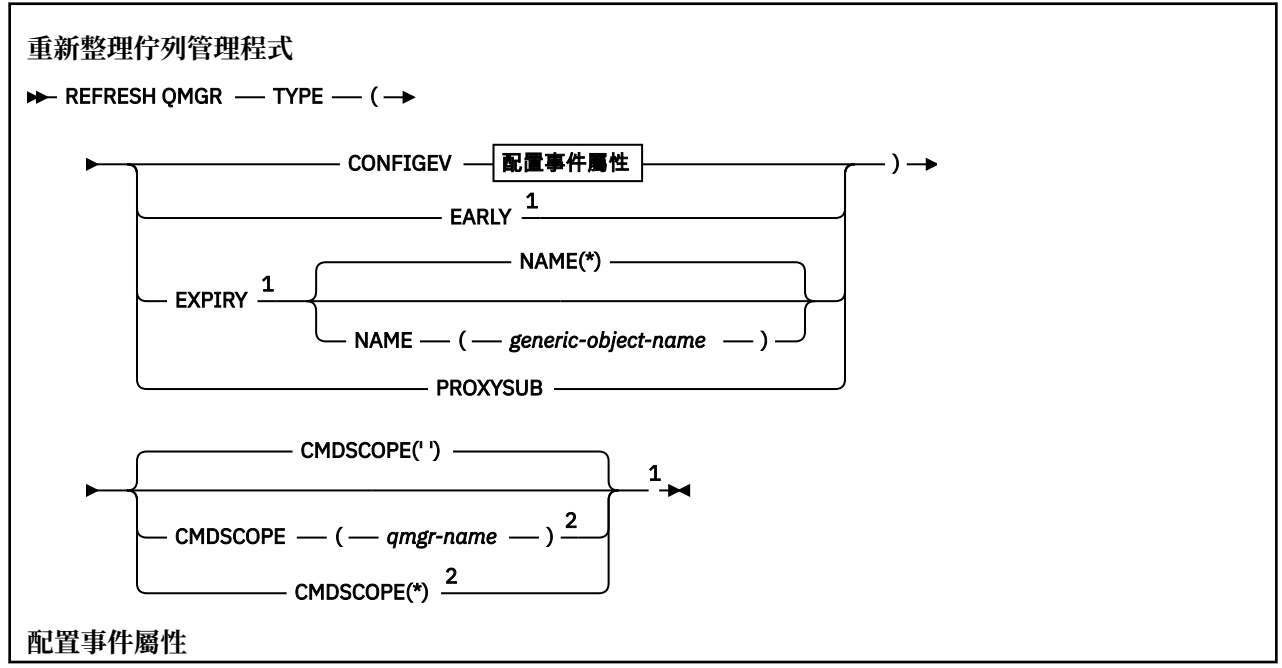

<span id="page-799-0"></span>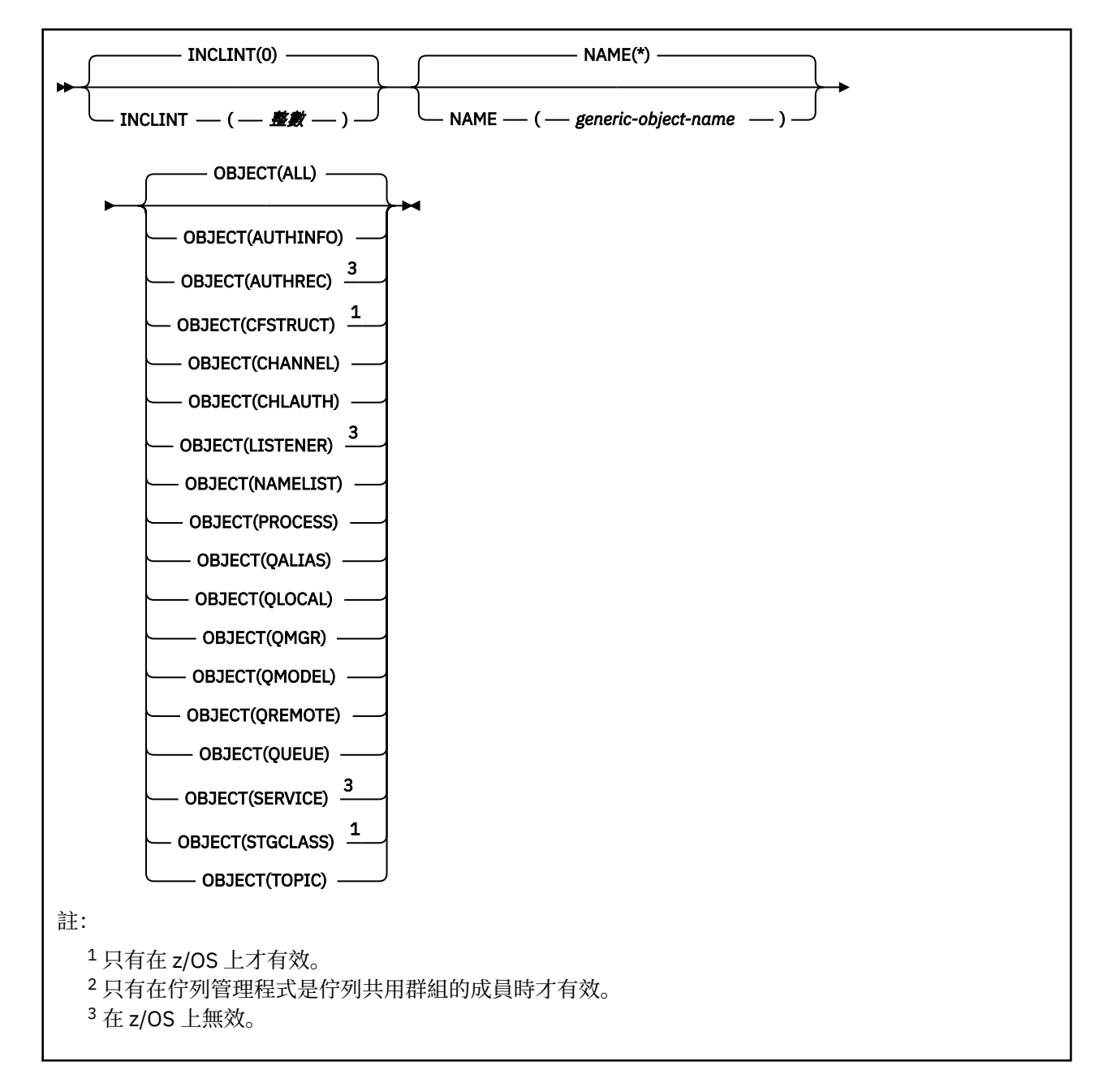

# **在 z/OS 上使用 REFRESH QMGR**

 $z/0S$ 

REFRESH QMGR 可以在 z/OS 上使用。 視指令上使用的參數而定,可能會從各種來源發出該指令。 如需此 表格中符號的說明,請參閱 您可以從中在 IBM MQ for z/OS 上發出 MQSC 及 PCF 指令的來源。

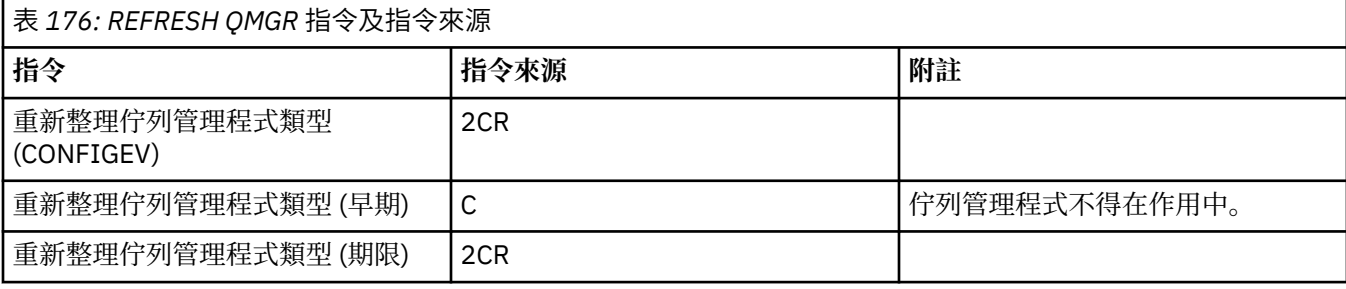

<span id="page-800-0"></span>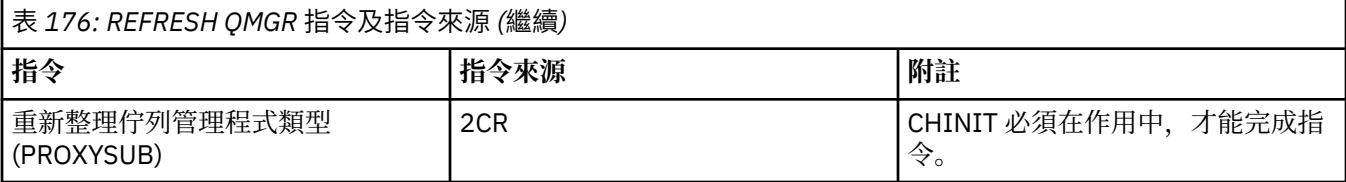

### **REFRESH QMGR 的使用注意事項**

- 1. 在將 CONFIGEV 佇列管理程式屬性設為 ENABLED 之後, 使用 TYPE (CONFIGEV) 發出此指令, 使佇列管 理程式配置保持最新。 若要確保產生完整的配置資訊,請包含所有物件; 如果您有許多物件,則最好使用 數個指令,每一個指令都有不同的物件選項,但會包含所有物件。
- 2. 您也可以使用具有 TYPE (CONFIGEV) 的指令,從事件佇列上的錯誤等問題中回復。 在這種情況下,請使 用適當的選取準則,以避免過多的處理時間和事件訊息產生。
- 3. 當您認為佇列可能包含過期訊息數時,隨時以 TYPE (EXPIRY) 發出指令。
- 4. 208 2005 20 如果指定 TYPE (早期) ,則不接受其他關鍵字,且只能從 z/OS 主控台發出指令,且只有在 佇列管理程式非作用中。
- 5. 除了例外情況之外,您不太可能使用 **REFRESH QMGR TYPE(PROXYSUB)** 。 請參閱 Proxy 訂閱的重新同 步。
- 6. 順利完成 **REFRESH QMGR TYPE(PROXYSUB)** 指令並不表示動作已完成。 若要檢查是否真正完成,請參 閱 檢查分散式網路的非同步指令是否已完成中的 REFRESH QMGR TYPE (PROXYSUB) 步驟。
- 7. 208 208 如果在 z/OS 上未執行 CHINIT 時發出 REFRESH QMGR TYPE (PROXYSUB) 指令,則指令 會排入佇列,並在 CHINIT 啟動時處理。
- 8. 執行指令 REFRESH QMGR TYPE (CONFIGUREV) OBJECT (ALL) 包括權限記錄。

如果您明確指定 AUTHREC 事件, 則無法指定 INCLINT 及 NAME 參數。 如果您指定 OBJECT(ALL), 則 會忽略 **INCLINT** 和 **NAME** 參數。

### **REFRESH QMGR 的參數說明**

# **Z/OS** CMDSCOPE

此參數僅適用於 z/OS ,並指定當佇列管理程式是佇列共用群組的成員時如何執行指令。

**' '**

指令會在輸入它的佇列管理程式上執行。 這是預設值。

#### *qmgr-name*

指令會在您指定的佇列管理程式上執行,前提是佇列管理程式在佇列共用群組內處於作用中。

只有在您使用佇列共用群組環境且已啟用指令伺服器時,您才可以指定佇列管理程式名稱,但輸入 指令的佇列管理程式除外。

**\***

指令在本端佇列管理程式上執行,也會傳遞至佇列共用群組中的每個作用中佇列管理程式。 這與在 佇列共用群組中的每一個佇列管理程式上輸入指令的效果相同。

此參數對 TYPE (早期) 無效。

#### **INCLINT** *(***整數***)*

指定一個值 (分鐘) ,定義緊接在現行時間之前的期間,並要求只併入在該期間內建立或變更的物件 (如 ALTDATE 及 ALTTIME 屬性所定義)。 值必須在 0 到 999 999 的範圍內。 零值表示沒有時間限制 (這是預 設值)。

此參數僅對 TYPE (CONFIGEV) 有效。

#### **NAME** *(generic-object-name)*

要求只包含符合指定名稱的物件。 尾端星號 (\*) 符合具有指定詞幹後接零個以上字元的所有物件名稱。 星號 (\*) 本身指定所有物件 (這是預設值)。 如果指定 OBJECT (QMGR), 則會忽略 NAME。

此參數對 TYPE (早期) 無效。

#### **OBJECT** *(objtype)*

只併入指定類型的物件的要求。 (也可以指定物件類型 (例如 QL) 的同義字。) 預設值為 ALL, 表示包含 每一種類型的物件。

此參數僅對 TYPE (CONFIGEV) 有效。

#### **TYPE**

此為必要項目。 其值如下:

### **CONFIGEV**

要求佇列管理程式針對每一個符合 OBJECT、NAME 及 INCLINT 參數所指定選取準則的物件產生配 置事件訊息。 一律併入以 QSGDISP (QMGR) 或 QSGDISP (COPY) 定義的相符物件。 只有在輸入 QSGDISP (GROUP) 或 QSGDISP (SHARED) 的佇列管理程式上執行指令時,才會併入以 QSGDISP (GROUP) 或 QSGDISP (SHARED) 定義的相符物件。

#### **厄爾利**

要求佇列管理程式的子系統函數常式 (通常稱為早期程式碼) 將它們自己取代為鏈結套件區域 (LPA) 中 的對應常式。

只有在安裝新的子系統功能常式 (提供作為更正維護,或具有 IBM MO 的新版本或版次) 之後,才需 要使用此指令。 此指令會指示佇列管理程式使用新的常式。

 $\approx$   $z/0$ S 如需 IBM MQ 早期程式碼常式的相關資訊,請參閱 更新 z/OS 鏈結清單及 LPA 。

#### **EXPIRY**

要求佇列管理程式執行掃描,以捨棄符合 NAME 參數所指定選取準則之每個佇列的過期訊息。 (不論 EXPRYINT 佇列管理程式屬性設定為何,都會執行掃描。)

#### **PROXYSUB**

要求佇列管理程式重新同步化與階層或發佈/訂閱叢集中連接的佇列管理程式所保留的 Proxy 訂閱, 並代表這些佇列管理程式重新保留的 Proxy 訂閱。

您只應該在異常情況下重新同步化 Proxy 訂閱。 請參閱 Proxy 訂閱的重新同步。

# **REFRESH SECURITY (重新整理安全設定)**

使用 MQSC 指令 REFRESH SECURITY 來執行安全重新整理。

# **使用 MQSC 指令**

如需如何使用 MQSC 指令的相關資訊,請參閱 使用 MQSC 指令管理 IBM MQ。

- 語法圖
- 請參閱 第 803 頁的『在 z/OS 上使用 [REFRESH SECURITY](#page-802-0)』
- 第 803 頁的『[REFRESH SECURITY](#page-802-0) 的使用注意事項』
- 第 804 頁的『[REFRESH SECURITY](#page-803-0) 的參數說明』

### **同義字**:REF SEC

 $\blacktriangleright$  2/08  $\blacktriangleright$  REBUILD SECURITY is another synonym for REFRESH SECURITY on z/OS.

<span id="page-802-0"></span>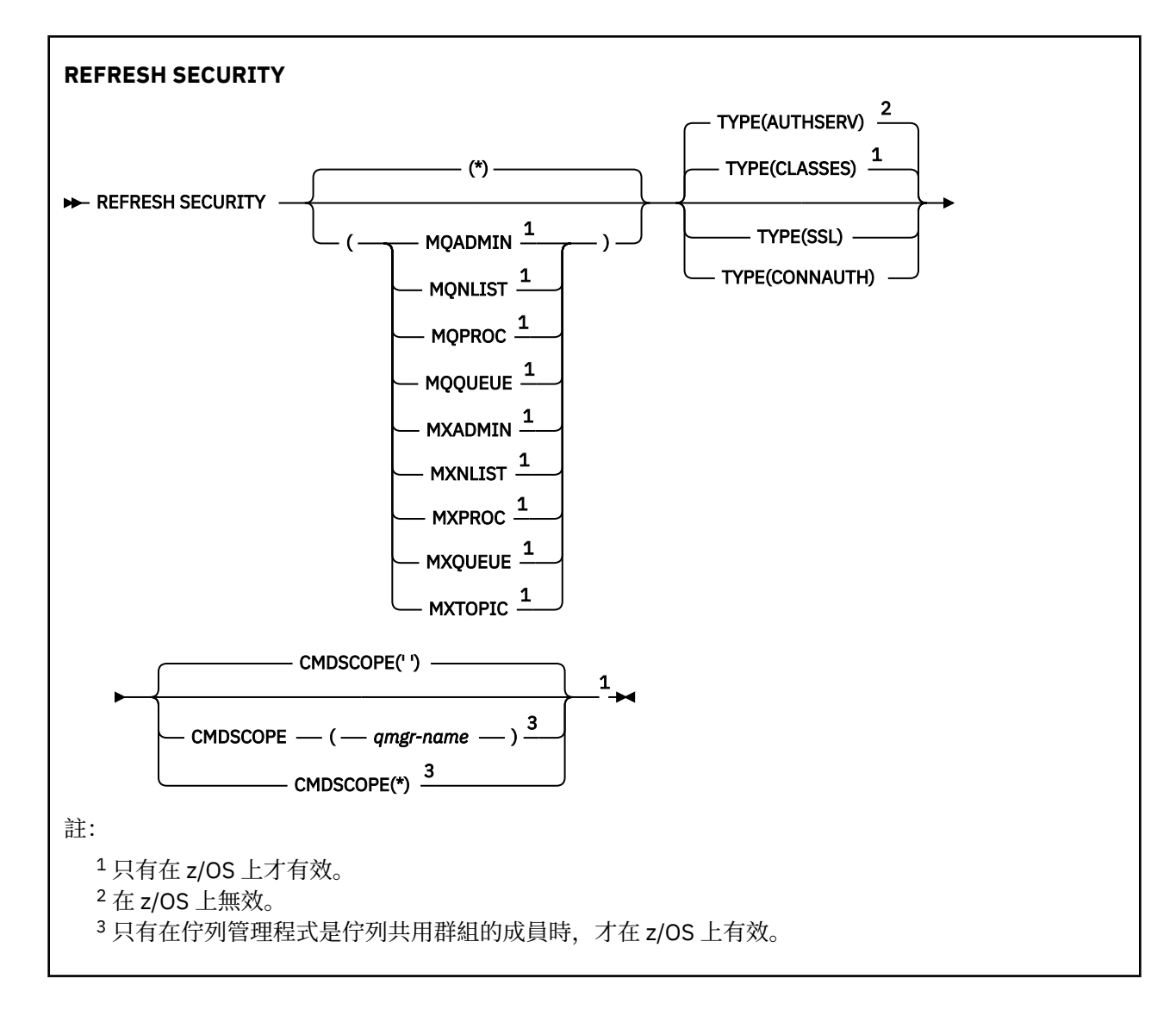

# **在 z/OS 上使用 REFRESH SECURITY**

#### $z/0S$

可以在 z/OS 上使用 REFRESH SECURITY。 視指令上使用的參數而定,可能會從各種來源發出該指令。 如 需此表格中符號的說明,請參閱 您可以從中在 IBM MQ for z/OS 上發出 MQSC 及 PCF 指令的來源。

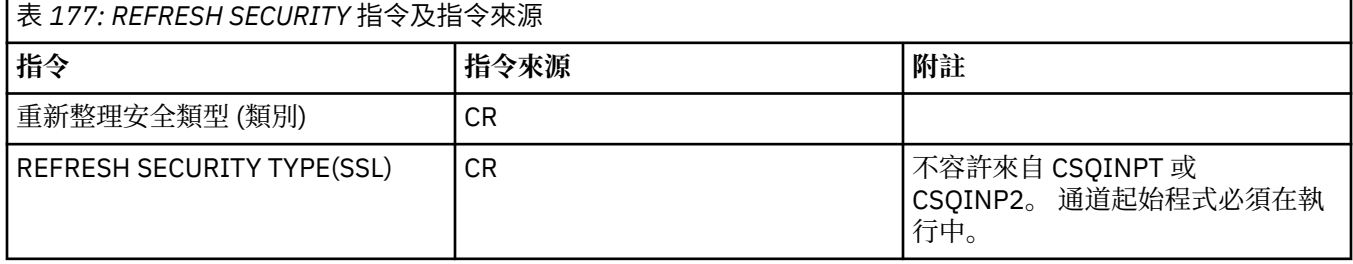

# **REFRESH SECURITY 的使用注意事項**

當您發出 REFRESH SECURITY TYPE (SSL) MOSC 指令時, 所有執行中的 TLS 通道都會停止並重新啟動。 有 時 TLS 通道可能需要很長的時間才能關閉,這表示重新整理作業需要一些時間才能完成。 TLS 重新整理的時 間限制為 10 分鐘,以完成 (2005 年) (或 z/OS 上為 1 分鐘),因此指令可能需要 10 分鐘才能完成。 這可 以提供重新整理作業「凍結」的外觀。 如果在所有通道都停止之前超出逾時,重新整理作業會失敗,並顯示 <span id="page-803-0"></span>MQSC 錯誤訊息 AMQ9710 或 PCF 錯誤 MQRCCF\_COMMAND\_FAILED。 如果符合下列條件,則可能會發生 此情況:

- 當呼叫 refresh 指令時, 佇列管理程式會同步執行許多 TLS 通道
- 通道正在處理大量訊息

如果在這些狀況下重新整理失敗,請稍後在佇列管理程式較不忙碌時重試指令。 如果有許多通道在執行中, 您可以選擇在呼叫 REFRESH 指令之前手動停止部分通道。

使用 TYPE (SSL) 時:

- 1. 208 在 z/OS 上, 指令伺服器和通道起始程式必須在執行中。
- 2. <br>2. <br>**4. 2.05** 在 z/OS 上, IBM MQ 會判定是否由於下列一個以上原因而需要重新整理:
	- 金鑰儲存庫的內容已變更
	- 用於「憑證撤銷清冊」的 LDAP 伺服器位置已變更
	- 金鑰儲存庫的位置已變更

如果不需要重新整理,則指令會順利完成,且通道不受影響。

3. Multi 在 多平台上, 不論是否需要安全重新整理, 該指令都會更新所有 TLS 通道。

4. 如果要執行重新整理, 指令會更新目前執行中的所有 TLS 通道, 如下所示:

- 容許使用 TLS 的傳送端、伺服器及叢集傳送端通道完成現行批次。 通常,他們會使用 TLS 金鑰儲存庫 的重新整理視圖,重新執行 TLS 信號交換。 不過,您必須手動重新啟動伺服器定義沒有 CONNAME 參 數的要求端伺服器通道。
- 使用 TLS 的 AMQP 通道會重新啟動,且任何目前連接的用戶端都會強制斷線。 用戶端收到 amqp:connection:forced AMQP 錯誤訊息。
- 使用 STOP CHANNEL MODE (FORCE) STATUS (INACTIVE) 指令會停止所有使用 TLS 的其他通道類型。 如果已停止訊息通道的友機端已定義重試值,則通道會重試,且新的 TLS 信號交換會使用 TLS 金鑰儲 存庫內容的重新整理視圖、用於「憑證撤銷清冊」的 LDAP 伺服器位置,以及金鑰儲存庫的位置。 如果 是伺服器連線通道,用戶端應用程式會失去與佇列管理程式的連線,且必須重新連接才能繼續。
- z/DS 使用 TYPE (CLASSES) 時:
- MQADMIN、MQNLIST、MQPROC 及 MQQUEUE 類別只能保留大寫定義的設定檔。
- 類別 MXADMIN、MXNLIST、MXPROC 及 MQXUEUE 可以保留以混合大小寫方式定義的設定檔。
- 不論使用大寫或大小寫混合類別,都可以重新整理類別 MXTOPIC。 雖然它是大小寫混合的類別, 但它是 唯一可以與任一類別群組一起作用的大小寫混合類別。
- •無法指定 MQCMD 及 MQCONN 類別,且 REFRESH SECURITY CLASS (\*) 未包含它們。

來自 MQCMD 及 MQCONN 類別的安全資訊不會快取在佇列管理程式中。 如需進一步資訊,請參閱 重新整 理 z/OS 上的佇列管理程式安全 。

#### **附註:**

1. 執行 REFRESH SECURITY(\*) TYPE(CLASSES) 作業是將系統所使用的類別從僅支援大寫變更為支援 大小寫混合格式的唯一方法。

透過檢查佇列管理程式屬性 SCYCASE 來執行此動作,以查看它是否設為 UPER 或 MIXED

- 2. 在執行 REFRESH SECURITY(\*) TYPE(CLASSES)作業之前, 您必須負責確保已在適當的類別中複製 或定義您需要的所有設定檔。
- 3. 只有在目前使用的類別是相同類型時,才容許重新整理個別類別。 例如, 如果 MQPROC 正在使用中, 您 可以對 MQPROC 發出重新整理, 但不能對 MXPROC 發出重新整理。

### **REFRESH SECURITY 的參數說明**

指令限定元可讓您指出特定 TYPE 值的更精確行為。 選取來源:

**\***

執行指定類型的完整重新整理。 2008 10 這是 z/OS 系統上的預設值。

#### $\approx$  z/OS **MQADMIN**

只有在 TYPE 是 CLASSES 時才有效。 指定要重新整理「管理」類型資源。 它只有在 z/OS 上才有效。 **註:** 如果在重新整理此類別時,判定已變更與其中一個其他類別相關的安全切換,則也會重新整理該類 別。

# **MONLIST**

只有在 TYPE 是 CLASSES 時才有效。 指定要重新整理名單資源。 它只有在 z/OS 上才有效。

### **MOPROC**

只有在 TYPE 是 CLASSES 時才有效。 指定要重新整理處理程序資源。 它只有在 z/OS 上才有效。

### **MOQUEUE**

只有在 TYPE 是 CLASSES 時才有效。 指定要重新整理佇列資源。 它只有在 z/OS 上才有效。

# **MXADMIN**

只有在 TYPE 是 CLASSES 時才有效。 指定要重新整理管理類型資源。 它只有在 z/OS 上才有效。 **註:** 如果在重新整理此類別時,判定已變更與其中一個其他類別相關的安全切換,則也會重新整理該類 別。

# **MXNLIST**

只有在 TYPE 是 CLASSES 時才有效。 指定要重新整理名單資源。 它只有在 z/OS 上才有效。

# **MXPROC**

只有在 TYPE 是 CLASSES 時才有效。 指定要重新整理處理程序資源。 它只有在 z/OS 上才有效。

# **MXQUEUE**

只有在 TYPE 是 CLASSES 時才有效。 指定要重新整理佇列資源。 它只有在 z/OS 上才有效。

# **MXTOPIC**

只有在 TYPE 是 CLASSES 時才有效。 指定要重新整理主題資源。 它只有在 z/OS 上才有效。

# **Z/OS** CMDSCOPE

此參數僅適用於 z/OS ,並指定當佇列管理程式是佇列共用群組的成員時如何執行指令。

**' '**

指令會在輸入它的佇列管理程式上執行。這是預設值 208 至 適用於非 z/OS 系統。

#### *qmgr-name*

指令會在您指定的佇列管理程式上執行,前提是佇列管理程式在佇列共用群組內處於作用中。

只有在您使用佇列共用群組環境且已啟用指令伺服器時,您才可以指定佇列管理程式名稱,但輸入 指令的佇列管理程式除外。

**\***

指令在本端佇列管理程式上執行,也會傳遞至佇列共用群組中的每個作用中佇列管理程式。 這與在 佇列共用群組中的每一個佇列管理程式上輸入指令的效果相同。

#### **TYPE**

指定要執行的重新整理類型。

# **Multi** AuthServ

重新整理授權服務元件保留在內部的授權清單。

這是預設值。

#### $z/0S$ **類別**

IBM MQ 儲存體內 ESM (外部安全管理程式,例如 RACF ) 會重新整理設定檔。 刪除所要求資源的儲 存體內設定檔。 當執行新項目的安全檢查時,會建立新項目,當使用者下次要求存取時,會驗證新 項目。

您可以選取要執行安全重新整理的特定資源類別。

這僅在 z/OS 上有效, 因為它是預設值。

### **CONNAUTH**

重新整理連線鑑別配置的快取視圖。

連線鑑別配置由下列資源組成:

- 佇列管理程式的 **CONNAUTH** 屬性所參照的 AUTHINFO 物件。
- qm.ini 檔案的 **AuthToken** 段落中的鑑別記號配置。
- Linux AIX PV9.3.4 包含憑證及用來驗證鑑別記號之對稱金鑰的金鑰儲存 庫。 此金鑰儲存庫由 **AuthToken** 段落的 **KeyStore** 屬性參照。

您必須先重新整理配置,佇列管理程式才能辨識這些資源的變更。

**Multi 在 多平台上,這是 AUTHSERV 的同義字。** 

如需相關資訊,請參閱 連線鑑別 。

#### **SSL**

重新整理 Secure Sockets Layer (或傳輸層安全) 金鑰儲存庫的快取視圖,並容許更新在順利完成指令 時生效。 也會重新整理下列項目的位置:

- 用於「認證撤銷清冊」的 LDAP 伺服器
- 金鑰儲存庫

以及透過 IBM MQ 指定的任何加密硬體參數。

若要重新整理 CHLAUTH ,請使用 第 798 頁的『REFRESH QMGR ([重新整理佇列管理程式](#page-797-0))』 指令。

#### **相關工作**

 $z/0S$ ■ 重新整理 z/OS 上的佇列管理程式安全

#### z/0S **在 z/OS 上重設 CFSTRUCT (重設 CF 應用程式結構)**

使用 MQSC 指令 RESET CFSTRUCT 來修改特定應用程式結構的狀態。

# **在 z/OS 上使用 MQSC 指令**

如需如何在 z/OS 上使用 MQSC 指令的相關資訊,請參閱 可在 IBM MQ for z/OS 上從中發出 MQSC 及 PCF 指令的來源。

您可以從來源 CR 發出此指令。如需來源符號的說明,請參閱 您可以在 IBM MQ for z/OS 上從中發出 MQSC 和 PCF 指令的來源。

- 語法圖
- 第 807 [頁的『附註:』](#page-806-0)
- 第 807 頁的『[RESET CFSTRUCT](#page-806-0) 的參數說明』

**同義字**: 無。

#### **RESET CFSTRUCT**

**RESET CFSTRUCT** (*structure-name* ) ACTION(FAIL)  $\rightarrow$ 

# <span id="page-806-0"></span>**附註:**

1. 只有在佇列管理程式是佇列共用群組的成員時才有效。

2. RESET CFSTRUCT 需要使用 CFLEVEL (5) 定義結構。

# **RESET CFSTRUCT 的參數說明**

### **CFSTRUCT (** *structure-name* **)**

指定您要重設的連結機能應用程式結構名稱。

### **動作 (FAIL)**

指定此關鍵字以模擬結構失敗,並將應用程式結構的狀態設為 FAILED。

**註:** 使結構失敗會刪除儲存在結構中的所有非持續訊息,並使結構在回復完成之前無法使用。 結構回復 可能需要很長時間才能完成。 因此,只有在您可以透過強制重新配置及回復結構來解決結構問題的情況 下,才應該使用此動作。

# **RESET CHANNEL (重設通道的訊息序號)**

使用 MQSC 指令 **RESET CHANNEL** 來重設 IBM MQ 通道的訊息序號,可選擇性地使用下次啟動通道時要使 用的指定序號。 此指令通常在收到訊息 AMQ9526E 時使用,其中通道因序號錯誤而無法啟動。

# **使用 MQSC 指令**

如需如何使用 MQSC 指令的相關資訊, 請參閱 使用 MQSC 指令管理 IBM MQ。

**② Z/0S** 您可以從來源 CR 發出此指令。如需來源符號的說明,請參閱 您可以在 IBM MO for z/OS 上從 中發出 MQSC 和 PCF 指令的來源。

- 語法圖
- 第 807 頁的『使用注意事項』
- 第 808 頁的『[RESET CHANNEL](#page-807-0) 的參數說明』

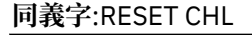

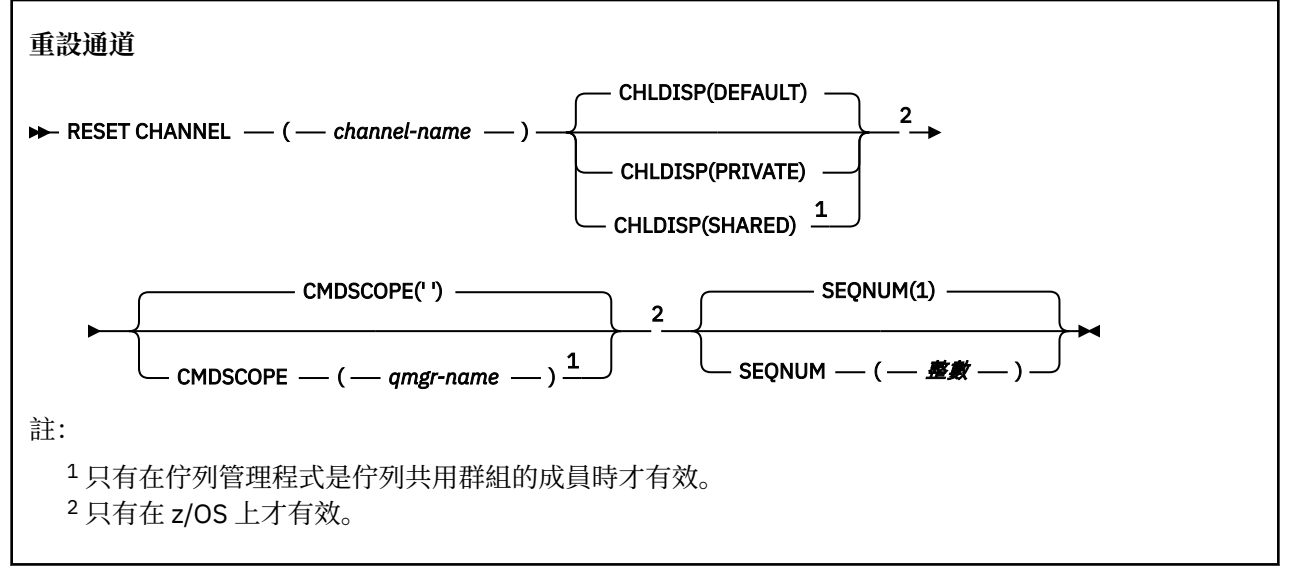

# **使用注意事項**

1. 208 在 z/OS 上, 指令伺服器和通道起始程式必須在執行中。

2. 此指令可以發出至 SVRCONN 及 CLNTCONN 通道以外的任何類型通道 (包括已自動定義的通道)。 不過, 如果它是發出至傳送端或伺服器通道,則除了在發出指令的結束時重設值之外,另一個(接收端或要求端)

<span id="page-807-0"></span>結束時的值也會在下次起始此通道時重設為相同的值 (必要時重新同步化)。 在叢集傳送端通道上發出此 指令可能會重設通道任一端的訊息序號。 不過,這並不重要,因為未在叢集通道上檢查序號。

- 3. 如果對接收端、要求端或叢集接收端通道發出指令, 則另一端的值也不會重設; 必要的話, 必須個別執行 此動作。
- 4. 如果同時有本端定義的通道及自動定義的同名叢集傳送端通道,則指令會套用至本端定義的通道。 如果 沒有本端定義的通道,但有多個自動定義的叢集傳送端通道,則指令會套用至前次新增至本端佇列管理 程式儲存庫的通道。
- 5. 如果訊息是非持續性,且對傳送端通道發出 **RESET CHANNEL** 指令,則每次通道啟動時都會傳送重設資 料並傳送流程。

### **RESET CHANNEL 的參數說明**

#### *(***通道名稱***)*

要重設的通道名稱。 此為必要項目。

# **Z/OS CHLDISP**

此參數僅適用於 z/OS, 且可以採用下列值:

- 預設
- PRIVATE
- SHARED

如果省略此參數,則會套用 DEFAULT 值。 這是取自通道物件的預設通道處置屬性 **DEFCDISP**。

此參數與 **CMDSCOPE** 參數的各種值一起使用,可控制兩種通道類型:

#### **SHARED**

如果啟動接收端通道是為了回應導引至佇列共用群組的入埠傳輸,則接收端通道是共用的。

如果傳送端通道的傳輸佇列具有 SHARED 處置,則會共用傳送端通道。

#### **PRIVATE**

如果接收端通道是為了回應導向佇列管理程式的入埠傳輸而啟動,則接收端通道是專用的。

如果傳送通道的傳輸佇列具有 SHARED 以外的處置,則傳送通道是專用通道。

**註:** 此處置 **不** 與通道定義的佇列共用群組處置所設定的處置相關。

**CHLDISP** 與 **CMDSCOPE** 參數的組合也會控制通道從哪個佇列管理程式進行操作。 可能的選項如下:

- 在發出指令的本端佇列管理程式上。
- 在群組中另一個特定的具名佇列管理程式上。

下表彙總 **CHLDISP** 和 **CMDSCOPE** 的各種組合:

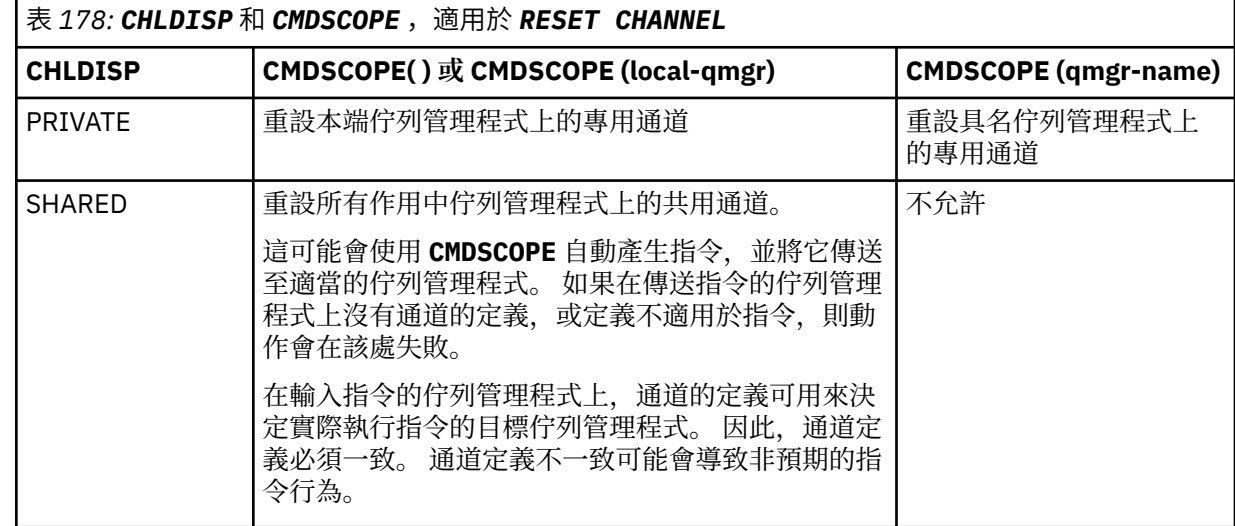

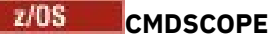

此參數僅適用於 z/OS ,並指定當佇列管理程式是佇列共用群組的成員時如何執行指令。

如果 **CHLDISP** 設為 SHARED, **CMDSCOPE** 必須為空白或本端佇列管理程式。

**' '**

指令會在輸入它的佇列管理程式上執行。 這是預設值。

#### *qmgr-name*

指令會在您指定的佇列管理程式上執行,前提是佇列管理程式在佇列共用群組內處於作用中。

只有在使用佇列共用群組環境且已啟用指令伺服器時,才能指定佇列管理程式名稱。

### **SEQNUM (** *integer* **)**

新訊息序號必須在 1 到 999 999 999 的範圍內。 這是選用項目。

### **相關工作**

疑難排解通道拒絕執行的問題

# **RESET CLUSTER (重設叢集)**

使用 MQSC 指令 **RESET CLUSTER** 對叢集執行特殊作業。

# **使用 MQSC 指令**

如需如何使用 MQSC 指令的相關資訊,請參閱 使用 MQSC 指令管理 IBM MQ。

**》 Z/0S** 您可以從來源 CR 發出此指令。如需來源符號的說明,請參閱 <u>您可以在 IBM MQ for z/OS</u> 上從 中發出 MQSC 和 PCF 指令的來源。

- 語法圖
- 第 809 頁的『RESET CLUSTER 的使用注意事項』
- 第 810 頁的『[RESET CLUSTER](#page-809-0) 的參數說明』

**同義字**: 無

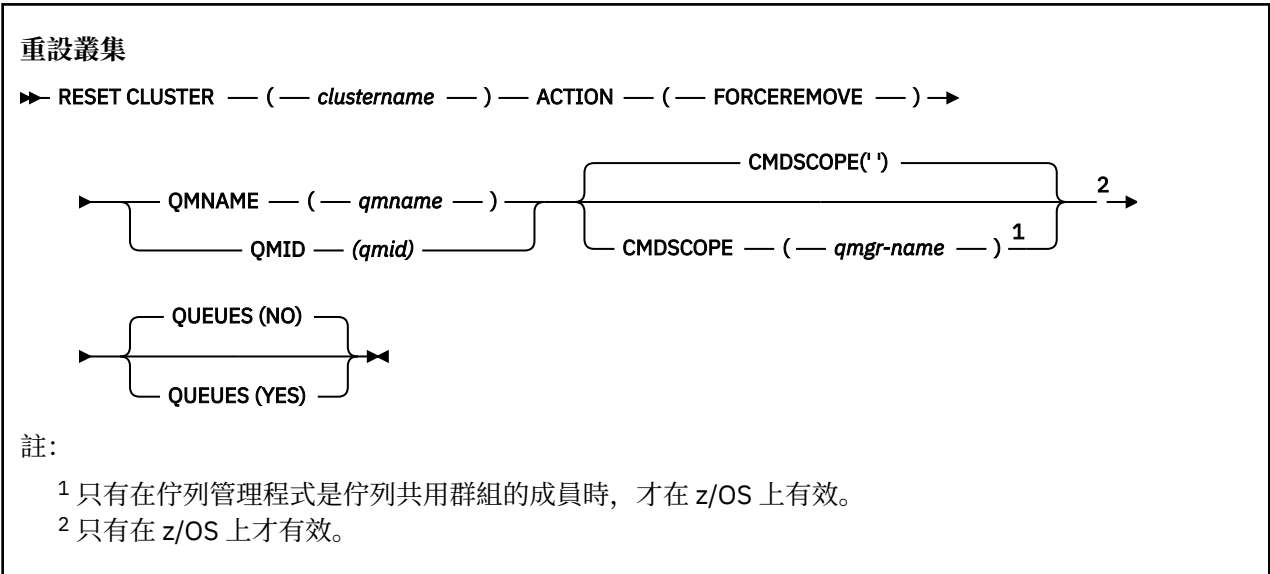

# **RESET CLUSTER 的使用注意事項**

• 2/<mark>08 </mark>在 z/OS 上,如果尚未啟動通道起始程式,則指令會失敗。

• 2/<mark>08 2</mark>在 z/OS 上,會向執行通道起始程式之系統上的主控台報告任何錯誤; 不會向發出指令的系統 報告這些錯誤。

<span id="page-809-0"></span>• 為了避免語義不明確,最好使用 QMID 而非 QMNAME。 例如 DISPLAY QMGR 及 DISPLAY CLUSQMGR 等 指令可以找到佇列管理程式 ID。

如果使用 QMNAME, 且叢集中有多個具有該名稱的佇列管理程式, 則不會對指令採取動作。

- 如果您在物件或變數名稱中 (例如在 QMID 中) 使用 命名 IBM MQ 物件的規則 中所列出的字元以外的字 元,則必須以引號括住名稱。
- 如果您使用此指令從叢集中移除佇列管理程式,則可以透過發出 **REFRESH CLUSTER** 指令將它重新結合至 叢集。 在發出 **REFRESH CLUSTER** 指令之前,請至少等待 10 秒,因為儲存庫會忽略在 **RESET CLUSTER** 指令的 10 秒內重新加入叢集的任何嘗試。 如果佇列管理程式位於發佈/訂閱叢集中, 則您需要恢復任何必 要的 Proxy 訂閱。 請參閱發佈/訂閱叢集的 REFRESH CLUSTER 注意事項。

**註:** 若為大型叢集,在叢集進行中時使用 **REFRESH CLUSTER** 指令可能會對叢集造成干擾,之後每隔 27 天,叢集物件會自動將狀態更新傳送至所有感興趣的佇列管理程式。 請參閱在大型叢集中重新整理可能影 響叢集的效能及可用性。

• 順利完成指令並不表示動作已完成。 若要檢查是否真正完成,請參閱 檢查分散式網路的非同步指令是否已 完成中的 RESET CLUSTER 步驟。

#### **RESET CLUSTER 的參數說明**

*(clustername)*

要重設的叢集名稱。 此為必要項目。

### **ACTION (FORCEREMOVE)**

要求強制從叢集中移除佇列管理程式。 這可能是必要的,以確保在刪除佇列管理程式之後正確清除。 只有完整儲存庫佇列管理程式才能要求此動作。

### **Z/OS** CMDSCOPE

此參數僅適用於 z/OS ,並指定當佇列管理程式是佇列共用群組的成員時如何執行指令。

指令會在輸入它的佇列管理程式上執行。 這是預設值。

#### *qmgr-name*

**' '**

指令會在您指定的佇列管理程式上執行,前提是佇列管理程式在佇列共用群組內處於作用中。

只有在您使用佇列共用群組環境且已啟用指令伺服器時,您才可以指定佇列管理程式名稱,但輸入 指令的佇列管理程式除外。

#### **QMID (** *qmid* **)**

要強制移除的佇列管理程式 ID。

#### **QMNAME (** *qmname* **)**

要強制移除的佇列管理程式名稱。

**佇列**

指定是否從叢集中移除被強制移除的佇列管理程式所擁有的叢集佇列。

#### **NO**

強制移除的佇列管理程式所擁有的叢集佇列不會從叢集中移除。 這是預設值。

**YES**

除了叢集佇列管理程式本身之外,還會從叢集中移除被強制移除的佇列管理程式所擁有的叢集佇 列。 即使叢集佇列管理程式在叢集中不可見,也會移除叢集佇列,可能是因為先前在沒有 QUEUES 選項的情況下強制移除叢集佇列。

 $\approx$  z/OS 在 z/OS 上,接受 **NO** 和 **YES** 的同義字是 **N** 和 **Y** 。

#### **相關參考**

RESET CLUSTER: 強制從叢集移除佇列管理程式

# **RESET QMGR (重設佇列管理程式)**

在備份及回復程序中使用 MQSC 指令 RESET QMGR。

# **使用 MQSC 指令**

如需如何使用 MQSC 指令的相關資訊, 請參閱 使用 MQSC 指令管理 IBM MQ。

您可以從來源 2CR 發出此指令。如需來源符號的說明,請參閱 您可以在 IBM MQ for z/OS 上 從中發出 MQSC 和 PCF 指令的來源。

**Low Multi Mag 使用 TYPE (ARCHLOG)** 選項來通知佇列管理程式, 所有日誌範圍 (直到指定的日誌範圍為止) 都已保存。如果日誌管理類型不是 ARCHIVE, 指令會失敗。如果不再需要日誌範圍,請使用 **TYPE(REDUCELOG)** 選項來要求佇列管理程式減少日誌範圍的數目。

• [語法圖](#page-809-0)

- 第 811 頁的『RESET QMGR 的使用注意事項』
- 第 812 頁的『[RESET QMGR](#page-811-0) 的參數說明』

**同義字**: 無

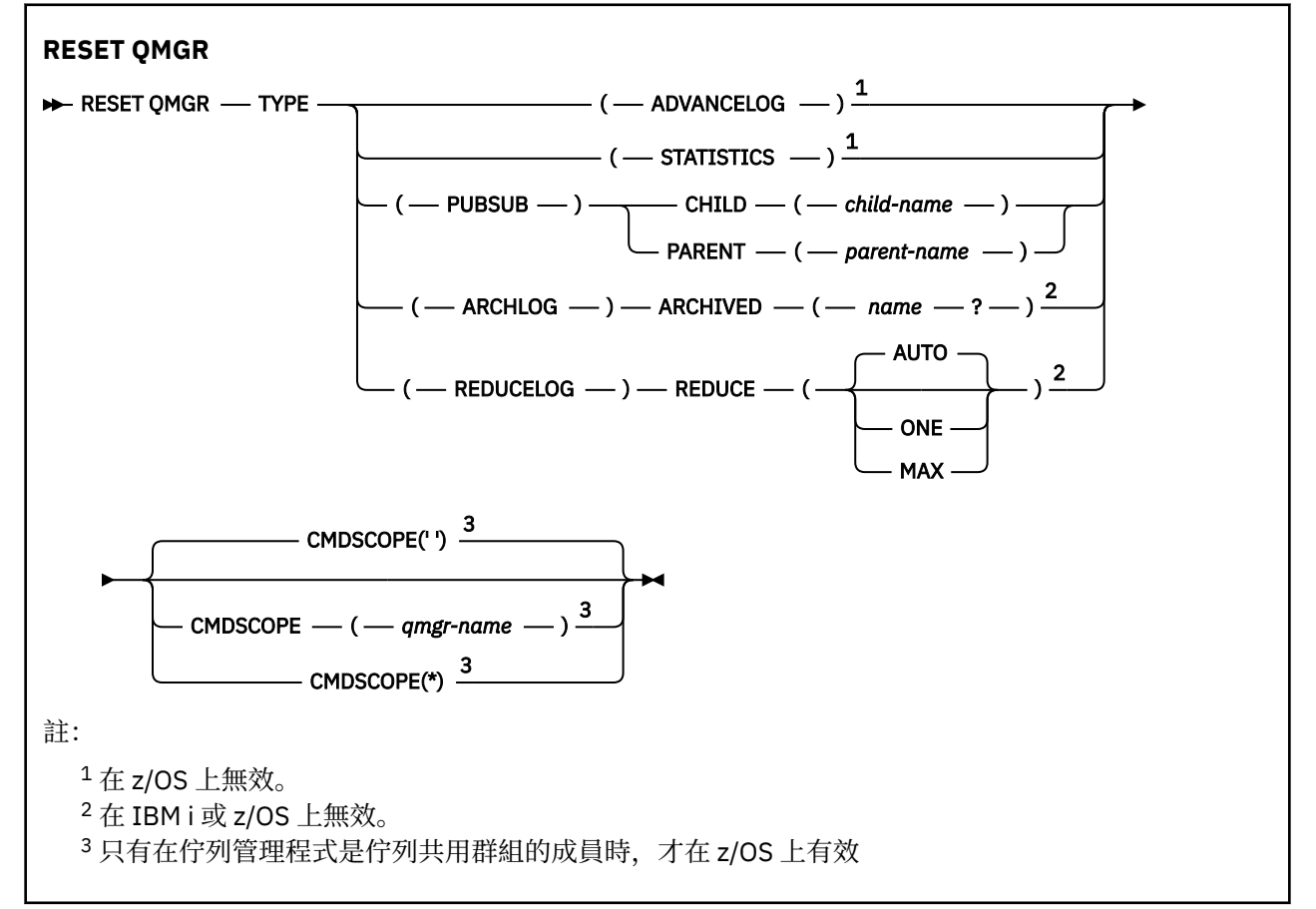

# **RESET QMGR 的使用注意事項**

- 您可以使用這個指令來要求佇列管理程式開始寫入新的日誌範圍,使先前的日誌範圍可供備份使用。 請參 閱 更新備份佇列管理程式。 或者,您可以使用這個指令來要求佇列管理程式結束現行統計資料收集期間, 並寫入收集的統計資料。 您也可以使用這個指令來強制移除此佇列管理程式指定為階層式連線中母項或子 項的發佈/訂閱階層式連線。
- 如果前進回復日誌會導致佇列管理程式在作用中日誌中的空間不足,則佇列管理程式可能會拒絕前進回復 日誌的要求。
- 在特殊情況下,您不太可能使用 **RESET QMGR** TYPE (PUBSUB)。 一般而言,子佇列管理程式會使用 **ALTER QMGR** PARENT ('') 來移除階層式連線。
- 當您需要切斷與佇列管理程式無法通訊的子項或母項佇列管理程式的連線時,必須從佇列管理程式發出 **RESET QMGR** TYPE (PUBSUB) 指令。 使用此指令時,不會通知遠端佇列管理程式已取消連線。 因此,可

<span id="page-811-0"></span>能需要在遠端佇列管理程式上發出 **ALTER QMGR** PARENT ('') 指令。 如果子項佇列管理程式未手動中斷連 線,則會強制中斷連線,且母項狀態會設為 REFUSED。

- 如果您要重設母項關係,請發出 ALTER OMGR PARENT ('') 指令,否則當稍後啟用佇列管理程式的發佈/訂 閱功能時,佇列管理程式會嘗試重新建立連線。
- 順利完成 **RESET QMGR** TYPE (PUBSUB) 指令並不表示動作已完成。 若要檢查是否真正完成,請參閱 檢查 分散式網路的非同步指令是否已完成中的 RESET QMGR TYPE (PUBSUB) 步驟。
- 您只能指定 **ADVANCELOG**、 **STATISTICS**、 **PUBSUB**、 **ARCHLOG** 或 **REDUCELOG** 其中之一。

### **TYPE (ARCHLOG) 的使用注意事項**

 $\blacktriangleright$  Multi

此選項需要佇列管理程式物件的變更權限。

如果無法辨識日誌範圍,或該日誌是現行日誌,則指令會失敗。

如果由於某些原因,您的企業通知日誌範圍已保存的程式化方式無法運作,且磁碟已填滿日誌範圍,則管理 者可以使用此指令。

您需要決定您自己、從保存程序傳入的名稱,以及已保存的項目。

#### **TYPE (REDUCELOG) 的使用注意事項**

#### $\blacktriangleright$  Multi  $\vdash$

此選項需要佇列管理程式物件的變更權限。

在正常情況下,您應該不需要此指令。 一般而言,當使用自動管理日誌檔時,您應該將它留給佇列管理程 式,以根據需要減少日誌範圍的數目。

對於循環式記載,您可以使用此選項來移除非作用中次要日誌範圍。 磁碟用量增加通常會注意到次要日誌範 圍中的增長,這通常是因為過去的某個特定問題。

**註:** 對於循環式記載,指令可能無法立即將日誌範圍減少所需的數目。 在該情況下,指令會傳回,稍後會以 非同步方式進行縮減。

對於線性記載,這可以移除回復不需要的日誌範圍 (如果您使用保存日誌管理,則已保存) ,如 DISPLAY QMSTATUS 指令上 [REUSESZ](#page-707-0) 的高值所注意到。

只有在某些特定事件導致日誌範圍數目特別大之後,您才應該執行這個指令。

指令會封鎖,直到已刪除所選的延伸範圍數目為止。 請注意,指令不會傳回已移除的延伸範圍數目,但會寫 入佇列管理程式錯誤日誌訊息,指出發生的情況。

### **RESET QMGR 的參數說明**

#### **TYPE**

#### **AdvanceLog**

要求佇列管理程式開始寫入新的日誌範圍,使先前的日誌範圍可供備份使用。 請參閱 更新備份佇列 管理程式。 只有在佇列管理程式配置為使用線性記載時,才會接受此指令。

# **ARCHLOG**

#### **已保存 (** *name* **)**

通知佇列管理程式已保存此延伸範圍及所有邏輯上先前的延伸範圍。

例如,延伸範圍名稱為 S0000001.LOG 或 IBM i 上的 AMQA000001 。

#### **PubSub**

要求佇列管理程式取消指出的發佈/訂閱階層式連線。 此值需要指定下列其中一個 CHILD 或 PARENT 屬性:

**子項**

要強制取消階層式連線的子項佇列管理程式名稱。 此屬性僅與 TYPE (PUBSUB) 一起使用。 它不 能與 PARENT 一起使用。

#### **PARENT**

要強制取消階層式連線的母項佇列管理程式名稱。 此屬性僅與 TYPE (PUBSUB) 一起使用。 它不 能與 CHILD 一起使用。

# **Multi REDUCELOG**

#### **減少**

要求佇列管理程式減少非作用中或多餘日誌範圍的數目,以及減少日誌範圍的方式。 值可以是下列其中一項:

**自動**

將日誌範圍減少佇列管理程式選擇的數量。

**一個**

可能的話,將日誌範圍減少一個範圍。

**上限**

將日誌範圍減少到可能的數目上限。

#### **統計資料**

要求佇列管理程式結束現行統計資料收集期間,並寫入收集的統計資料。

# **Z/OS** CMDSCOPE

此參數僅適用於 z/OS ,並指定當佇列管理程式是佇列共用群組的成員時如何執行指令。

如果 OSGDISP 設為 GROUP, 則 CMDSCOPE 必須是空白或本端佇列管理程式。

**' '**

指令會在輸入它的佇列管理程式上執行。 此值為預設值。

#### *qmgr-name*

指令會在您指定的佇列管理程式上執行,前提是佇列管理程式在佇列共用群組內處於作用中。

只有在您使用共用佇列環境且已啟用指令伺服器時,才可以指定輸入佇列管理程式的佇列管理程式 名稱以外的佇列管理程式名稱。

**\***

指令在本端佇列管理程式上執行,也會傳遞至佇列共用群組中的每個作用中佇列管理程式。 設定此 值的效果與在佇列共用群組中的每個佇列管理程式上輸入指令相同。

# **z/OS 上的 RESET QSTATS (報告及重設佇列效能資料)**

使用 MQSC 指令 RESET QSTATS 來報告佇列的效能資料, 然後重設該資料。

# **在 z/OS 上使用 MQSC 指令**

如需如何在 z/OS 上使用 MQSC 指令的相關資訊,請參閱 可在 IBM MQ for z/OS 上從中發出 MQSC 及 PCF 指令的來源。

您可以從來源 2CR 發出此指令。如需來源符號的說明,請參閱 您可以在 IBM MQ for z/OS 上從中發出 MQSC 和 PCF 指令的來源。

- 語法圖
- 第 814 頁的『RESET QSTATS [的使用注意事項』](#page-813-0)
- 第 814 頁的『[RESET QSTATS](#page-813-0) 的參數說明』

**同義字**: 無

<span id="page-813-0"></span>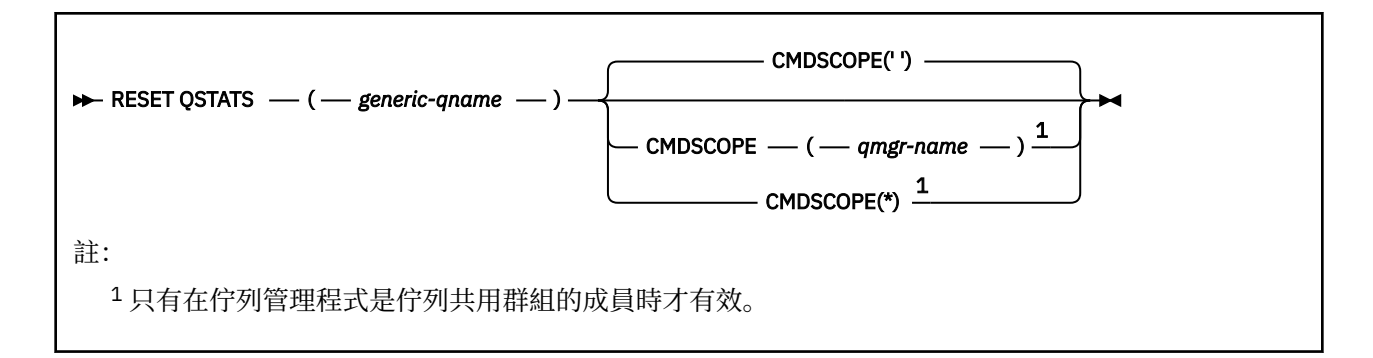

### **RESET QSTATS 的使用注意事項**

1. 如果有多個佇列具有滿足 *generic q-name* 的名稱,則會重設所有那些佇列。

2. 從應用程式 (而不是 z/OS 主控台或其對等項目) 發出此指令,以確保記錄統計資訊。

3. 下列資訊保留給所有佇列 (專用及共用)。 對於共用佇列,每一個佇列管理程式會保留資訊的獨立副本:

#### **MSGIN**

每次將訊息放入共用佇列時增量

### **MSGOUT**

每次從共用佇列中移除訊息時增量

#### **HIQDEPTH**

計算方式是將此佇列管理程式所保留的 HIQDEPTH 現行值與每次放置作業期間從連結機能取得的新 佇列深度進行比較。 佇列深度會受到將訊息放入佇列或從中取得訊息的所有佇列管理程式所影響。

若要擷取資訊並取得共用佇列的完整統計資料,請指定 **CMDSCOPE(\*)** ,以將指令播送至佇列共用群組 中的所有佇列管理程式。

尖峰佇列深度會接近所有傳回的 HIQDEPTH 值的最大值, MQPUT 計數總計會接近所有傳回的 MSGIN 值 的總和, MQGET 計數總計會接近所有傳回的 MSGOUT 值的總和。

4. 如果佇列管理程式的 PERFMEV 屬性是 DISABLED ,指令會失敗。

### **RESET QSTATS 的參數說明**

#### *generic-qname*

處置方式為 QMGR、COPY 或 SHARED ,但不為 GROUP ,且具有要重設之效能資料的本端佇列名稱。

尾端星號 (\*) 符合具有指定詞幹後接零個以上字元的所有佇列。 星號 (\*) 單獨指定所有佇列。

效能資料會以 DISPLAY 指令所傳回參數的相同格式傳回。 資料為:

#### **QSTATS**

佇列的名稱

# **Z/OS** OSGDISP

佇列的處置,即 QMGR、COPY 或 SHARED。

#### **RESETINT**

自前次重設統計資料以來的秒數。

#### **HIQDEPTH**

自前次重設統計資料以來的尖峰佇列深度。

#### **MSGSIN**

自前次重設統計資料以來,由 MQPUT 及 MQPUT1 呼叫新增至佇列的訊息數。

計數包括以尚未確定的工作單元新增至佇列的訊息,但如果稍後取消工作單元,則計數不會減少。 可顯示的值上限為 999 999 999; 如果數字超出此值,則會顯示 999 999 999。

#### **MSGSOUT**

自前次重設統計資料以來,透過破壞性 (非瀏覽) MQGET 呼叫從佇列中移除的訊息數。

計數包括從佇列中尚未確定的工作單元中移除的訊息,但如果隨後取消工作單元,則計數不會減 少。 可顯示的值上限為 999 999 999; 如果數字超出此值,則會顯示 999 999 999。

#### **CMDSCOPE**

此參數指定當佇列管理程式是佇列共用群組的成員時,指令的執行方式。

**' '**

指令會在輸入它的佇列管理程式上執行。 這是預設值。

#### *qmgr-name*

指令會在您指定的佇列管理程式上執行,前提是佇列管理程式在佇列共用群組內處於作用中。

只有在您使用佇列共用群組環境且已啟用指令伺服器時,您才可以指定佇列管理程式名稱,但輸入 指令的佇列管理程式除外。

**\***

指令在本端佇列管理程式上執行,也會傳遞至佇列共用群組中的每個作用中佇列管理程式。 這與在 佇列共用群組中的每一個佇列管理程式上輸入指令的效果相同。

### **範例輸出**

下列範例顯示 z/OS 上指令的輸出。

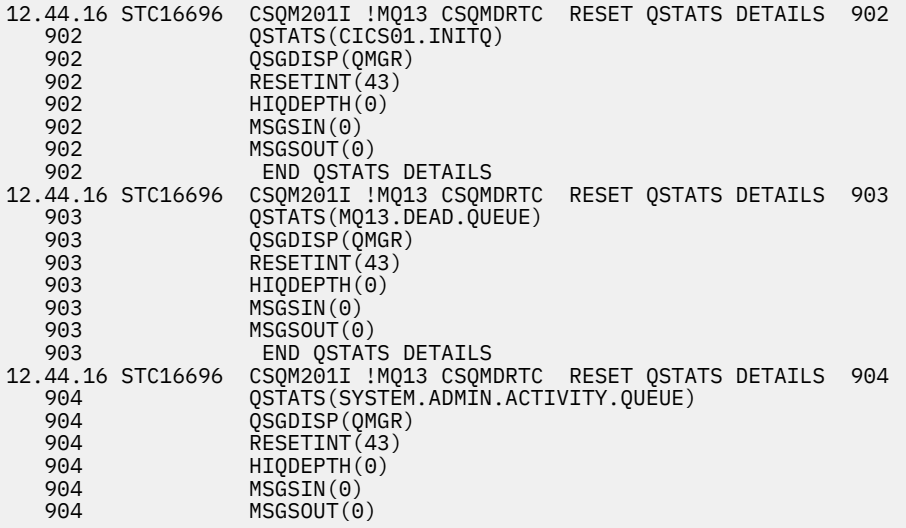

# **z/OS 上的 RESET SMDS (重設共用訊息資料集)**

使用 MQSC 指令 RESET SMDS 可修改與特定應用程式結構相關聯的一或多個共用訊息資料集相關的可用性 或狀態資訊。

# **在 z/OS 上使用 MQSC 指令**

如需如何在 z/OS 上使用 MQSC 指令的相關資訊,請參閱 可在 IBM MQ for z/OS 上從中發出 MQSC 及 PCF 指令的來源。

您可以從來源 CR 發出此指令。如需來源符號的說明,請參閱 您可以在 IBM MQ for z/OS 上從中發出 MQSC 和 PCF 指令的來源。

- 語法圖
- 第 816 頁的『[RESET SMDS](#page-815-0) 的參數說明』

**同義字**:

<span id="page-815-0"></span>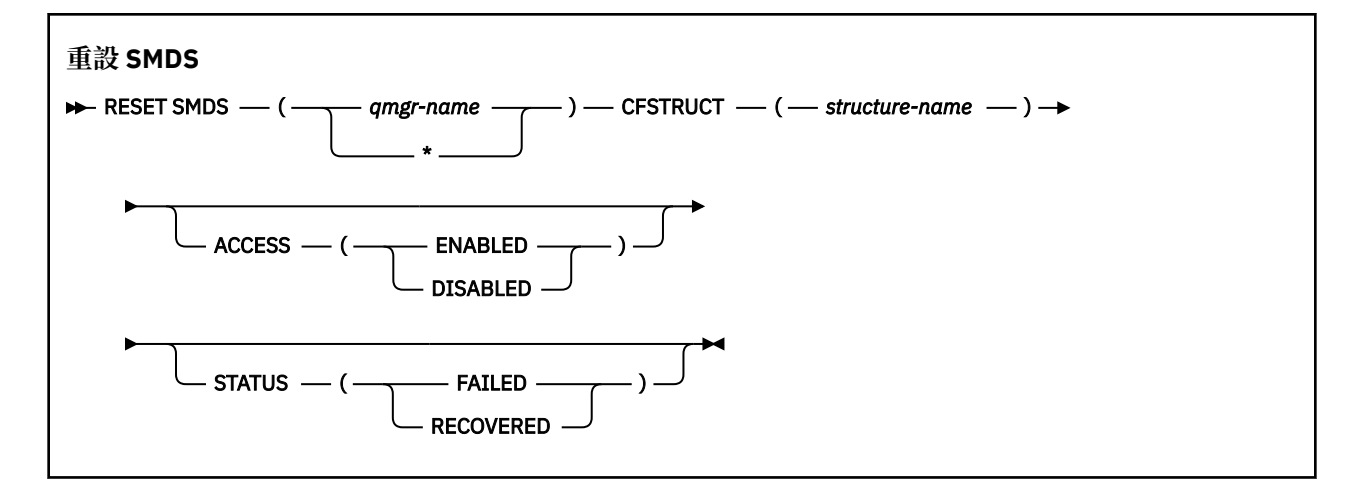

### **RESET SMDS 的參數說明**

只有在 CFSTRUCT 定義目前使用選項 OFFLOAD (SMDS) 時,才支援此指令。

#### **SMDS (***qmgr-name***| \*)**

指定要修改其共用訊息資料集可用性或狀態資訊的佇列管理程式,或指定星號以修改與指定 CFSTRUCT 相關聯之所有資料集的資訊。

#### **CFSTRUCT (** *structure-name* **)**

指定要修改一或多個共用訊息資料集的可用性或狀態資訊的連結機能應用程式結構。

#### **ACCESS ( ENABLED|**已停用 **)**

此關鍵字用來啟用及停用共用訊息資料集的存取權,讓群組中的佇列管理程式可以使用或無法使用該資 料集。

當共用訊息資料集需要暫時無法使用 (例如,將它移至不同的磁區時) 時,此關鍵字非常有用。 在此實例 中,會使用關鍵字將資料集標示為 ACCESS (DISABLED),讓所有佇列管理程式正常關閉它並取消配置 它。 當資料集已備妥可供使用時,可以將它標示為 ACCESS (ENABLED) ,讓佇列管理程式可以重新存取 它。

#### **ENABLED**

在先前停用存取之後,請使用 ENABLED 參數來啟用共用訊息資料集的存取權,或在錯誤導致可用性 狀態設為 ACCESS (SUSPENDED) 之後重試存取。

#### **已停用**

使用 DISABLED 參數指出除非將存取權變更回 ENABLED, 否則無法使用共用訊息資料集。 目前連 接至共用訊息資料集的任何佇列管理程式都會與其中斷連線。

#### **狀態 (失敗 | 已回復)**

此關鍵字用來指定共用訊息資料集需要回復/修復,或從 FAILED 重設資料集的 STATUS。

如果您偵測到資料集需要修復,則可以使用此關鍵字來手動將資料集標示為 STATUS (FAILED)。 如果佇 列管理程式偵測到資料集需要修復,則會自動將它標示為 STATUS (FAILED)。 然後,如果使用 RECOVER CFSTRUCT 來順利完成資料集的修復,佇列管理程式會自動將它標示為 STATUS (RECOVER)。 如果使用另一個方法來順利修復資料集,則可以使用此關鍵字來手動將資料集標示為 STATUS (RELOWED)。 不需要手動變更 ACCESS ,因為在 STATUS 為 FAILED 時,它會自動變更為 SUSPENDED, 然後在 STATUS 設為已回復時回到 ENABLED。

#### **FAILED**

使用 FAILED 參數指出共用訊息資料集需要回復或修復,且在完成之前不應使用。 只有在現行狀態 為 STATUS (ACTIVE) 或 STATUS (RELOWED) 時,才容許此動作。 如果現行可用性狀態是 ACCESS (ENABLED) ,且在相同的指令上未變更,則會設定 ACCESS (SUSPENDED) ,以防止進一步嘗試使用 共用訊息資料集,直到修復它為止。 透過關閉並取消配置資料集,將強制目前連接至共用訊息資料 集的任何佇列管理程式與共用訊息資料集中斷連線。 如果在存取共用訊息資料集時發生永久 I/O 錯 誤,或佇列管理程式判定資料集中的標頭資訊無效或與結構的現行狀態不一致,則可以自動設定此 狀態。

**已回復**

如果共用訊息資料集實際上不需要回復(例如,如果它只是暫時無法使用),請使用 RECOLOWED 參 數從 STATUS (FAILED) 重設狀態。 如果現行可用性狀態 (在相同指令上指定的任何變更之後) 是 ACCESS (SUSPENDED), 則會設定 ACCESS (ENABLED), 以容許擁有佇列管理程式開啟共用訊息資 料集並執行重新啟動處理程序,在此之後狀態會變更為 STATUS (ACTIVE) ,且其他佇列管理程式可 以再次使用它。

#### $z/0S$ **RESET TPIPE (在 z/OS 上重設 IMS Tpipe 的序號)**

使用 MOSC 指令 RESET TPIENT, 可重設 IBM MQ - IMS 橋接器所使用之 IMS Tpipe 的可回復序號。

# **在 z/OS 上使用 MQSC 指令**

如需如何在 z/OS 上使用 MQSC 指令的相關資訊,請參閱 可在 IBM MQ for z/OS 上從中發出 MQSC 及 PCF 指令的來源。

您可以從來源 CR 發出此指令。如需來源符號的說明,請參閱 您可以在 IBM MQ for z/OS 上從中發出 MQSC 和 PCF 指令的來源。

- 語法圖
- 第 817 頁的『使用注意事項』
- 第 817 頁的『RESET TPIPE 的參數說明』

**同義字**: 此指令沒有同義字。

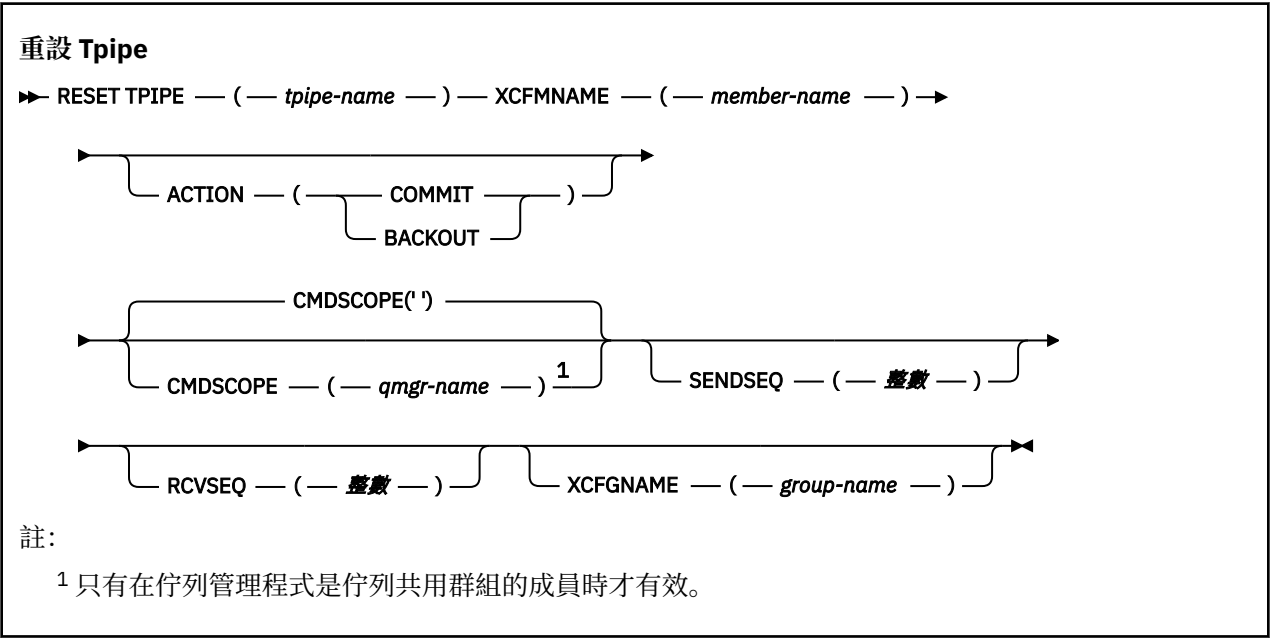

# **使用注意事項**

- 1. 此指令用於回應訊息 CSQ2020E 中所報告的重新同步錯誤,並起始 Tpipe 與 IMS 的重新同步。
- 2. 如果佇列管理程式未連接至指定的 XCF 成員, 則指令會失敗。
- 3. 如果佇列管理程式已連接至指定的 XCF 成員, 但 Tpipe 已開啟, 則指令會失敗。

# **RESET TPIPE 的參數說明**

### **(** *tpipe-name* **)**

要重設的 Tpipe 名稱。 此為必要項目。

#### **CMDSCOPE**

此參數指定當佇列管理程式是佇列共用群組的成員時,指令的執行方式。

**' '**

指令會在輸入它的佇列管理程式上執行。 這是預設值。

#### *qmgr-name*

指令會在您指定的佇列管理程式上執行,前提是佇列管理程式在佇列共用群組內處於作用中。

只有在您使用佇列共用群組環境且已啟用指令伺服器時,您才可以指定佇列管理程式名稱,但輸入 指令的佇列管理程式除外。

#### **ACTION**

指定是否確定或取消與此 Tpipe 相關的任何回復單元。 如果訊息 CSQ2020E; 中報告了這類回復單元, 則這是必要項目; 否則會忽略它。

#### **COMMIT**

來自 IBM MQ 的訊息確認已傳送至 IMS ; 亦即,會從 IBM MQ - IMS 橋接器佇列中刪除它們。

**取消**

來自 IBM MQ 的訊息會取消; 亦即,它們會傳回至 IBM MQ - IMS 橋接器佇列。

#### **SENDSEQ (** *integer* **)**

針對 IBM MQ 所傳送的訊息, 在 Tpipe 中設定新的可回復序號, 並設為夥伴的接收序號。 它必須是十六 進位, 長度最多為 8 位數, 且可以選擇性地以 X' '括住。 這是選用項目; 如果省略, 則不會變更序號, 但夥伴的接收順序會設為 IBM MQ 傳送序號。

#### **RCVSEQ (** *integer* **)**

針對 IBM MQ 所接收的訊息,在 Tpipe 中設定新的可回復序號,並設為夥伴的傳送序號。 它必須是十六 進位, 長度最多為 8 位數, 且可以選擇性地以 X' '括住。 它是選用項目; 如果省略, 則不會變更序號, 但夥伴的傳送順序會設為 IBM MQ 接收序號。

#### **XCFGNAME (** *group-name* **)**

Tpipe 所屬 XCF 群組的名稱。 長度為 1 到 8 個字元。 它是選用的: 如果省略, 則使用在 OTMACON 系統 參數中指定的群組名稱。

#### **XCFMNAME (** *member-name* **)**

Tpipe 所屬 XCFGNAME 所指定群組內 XCF 成員的名稱。 長度為 1 到 16 個字元,且是必要項目。

# **RESOLVE CHANNEL (要求通道解決不確定的訊息)**

使用 MQSC 指令 **RESOLVE CHANNEL** 來要求通道確定或取消不確定的訊息。

# **使用 MQSC 指令**

如需如何使用 MQSC 指令的相關資訊, 請參閱 使用 MQSC 指令管理 IBM MQ。

**② Z/0S** 您可以從來源 CR 發出此指令。如需來源符號的說明,請參閱 您可以在 IBM MQ for z/OS 上從 中發出 MQSC 和 PCF 指令的來源。

#### • 語法圖

- 第 819 頁的『[RESOLVE CHANNEL](#page-818-0) 的使用注意事項』
- 第 819 頁的『[RESOLVE CHANNEL](#page-818-0) 的參數說明』

**同義字**: RESOLVE CHL (RES CHL on z/OS )

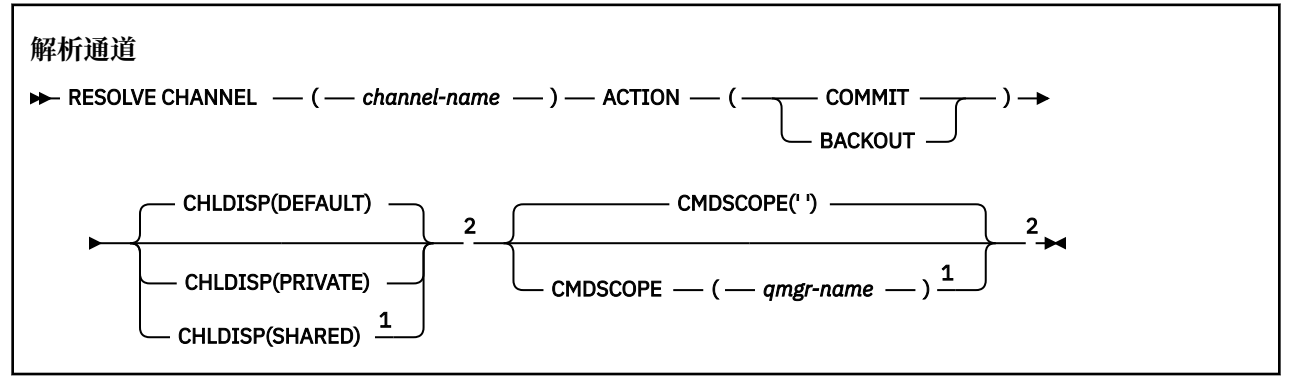

<span id="page-818-0"></span>註:

<sup>1</sup> 只有在佇列管理程式是佇列共用群組的成員時,才在 z/OS 上有效。

<sup>2</sup> 只有在 z/OS 上才有效。

### **RESOLVE CHANNEL 的使用注意事項**

- 1. 在確認期間,當鏈結的另一端失敗時,會使用這個指令,且由於某些原因,無法重新建立連線。
- 2. 在此狀況下,傳送端仍不確定是否收到訊息。 任何未完成的工作單元都必須透過取消或確定來解決。
- 3. 如果指定的解析度與接收端的解析度不同, 則訊息可能會遺失或重複。
- 4. Z/OS 在 z/OS 上, 指令伺服器及通道起始程式必須在執行中。
- 5. 此指令只能用於傳送端 (SDR)、伺服器 (SVR) 及叢集傳送端 (CLUSSDR) 通道 (包括已自動定義的通道)。
- 6. 如果同時有本端定義的通道及自動定義的同名叢集傳送端通道,則指令會套用至本端定義的通道。 如果 沒有本端定義的通道,但有多個自動定義的叢集傳送端通道,則指令會套用至前次新增至本端佇列管理 程式儲存庫的通道。

### **RESOLVE CHANNEL 的參數說明**

*(***通道名稱***)*

要解決不確定訊息的通道名稱。 此為必要項目。

#### **ACTION**

指定要確定或取消不確定的訊息 (這是必要的):

#### **COMMIT**

訊息已確定,即會從傳輸佇列中刪除它們

**取消**

訊息會取消,亦即會還原至傳輸佇列

# **Z/OS** CHLDISP

此參數僅適用於 z/OS, 且可以採用下列值:

- 預設
- PRIVATE
- SHARED

如果省略此參數,則會套用 DEFAULT 值。 這是取自通道物件的預設通道處置屬性 **DEFCDISP**。

此參數與 **CMDSCOPE** 參數的各種值一起使用,可控制兩種通道類型:

#### **SHARED**

如果啟動接收端通道是為了回應導引至佇列共用群組的入埠傳輸,則接收端通道是共用的。

如果傳送端通道的傳輸佇列具有 SHARED 處置, 則會共用傳送端通道。

#### **PRIVATE**

如果接收端通道是為了回應導向佇列管理程式的入埠傳輸而啟動,則接收端通道是專用的。

如果傳送通道的傳輸佇列具有 SHARED 以外的處置,則傳送通道是專用通道。

**註:** 此處置 **不** 與通道定義的佇列共用群組處置所設定的處置相關。

**CHLDISP** 與 **CMDSCOPE** 參數的組合也會控制通道從哪個佇列管理程式進行操作。 可能的選項如下:

- 在發出指令的本端佇列管理程式上。
- 在群組中另一個特定的具名佇列管理程式上。

下表彙總 **CHLDISP** 和 **CMDSCOPE** 的各種組合:

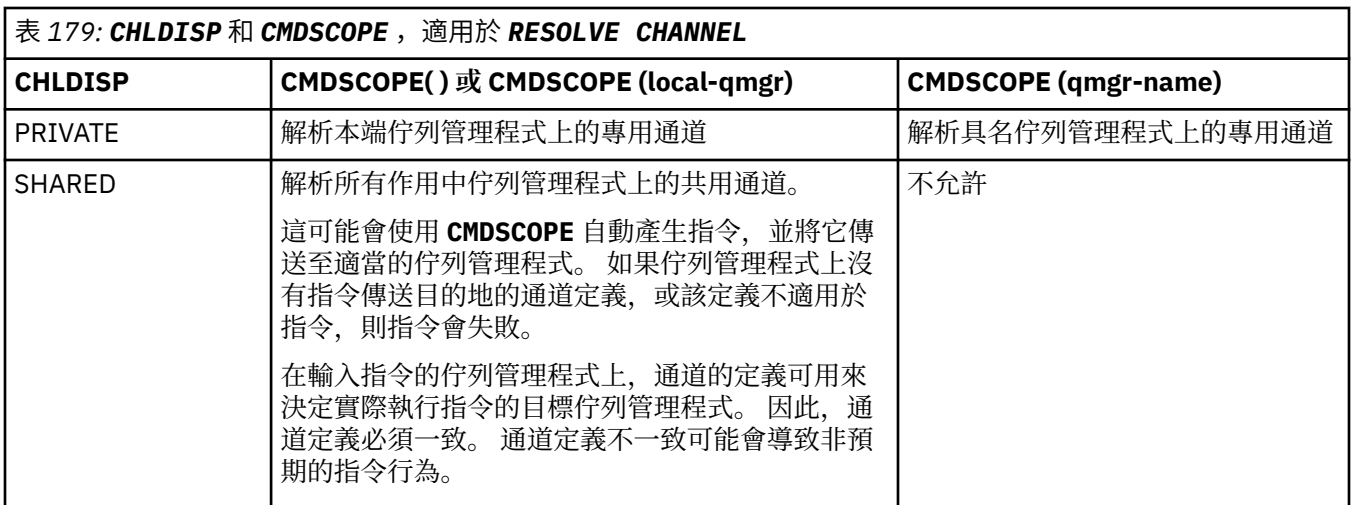

# **CMDSCOPE**

此參數僅適用於 z/OS ,並指定當佇列管理程式是佇列共用群組的成員時如何執行指令。

如果 **CHLDISP** 設為 SHARED, **CMDSCOPE** 必須為空白或本端佇列管理程式。

 $\mathbf{r}$ 

指令會在輸入它的佇列管理程式上執行。 這是預設值。

#### **佇列管理程式***-***名稱**

指令會在您指定的佇列管理程式上執行,前提是佇列管理程式在佇列共用群組內處於作用中。

只有在使用佇列共用群組環境且已啟用指令伺服器時,才能指定佇列管理程式名稱。

#### **相關工作**

處理不確定的通道

# **RESOLVE INDOUBT (RESOLVE THREADS LEFT IN DOUBT) on z/OS**

請使用 MQSC 指令 RESOLVE INDOUBT 來解決不確定的執行緒, 因為 IBM MQ 或交易管理程式無法自動解 決它們。

# **在 z/OS 上使用 MQSC 指令**

如需如何在 z/OS 上使用 MQSC 指令的相關資訊,請參閱 可在 IBM MQ for z/OS 上從中發出 MQSC 及 PCF 指令的來源。

您可以從來源 2CR 發出此指令。如需來源符號的說明,請參閱 您可以在 IBM MQ for z/OS 上從中發出 MQSC 和 PCF 指令的來源。

• 語法圖

- 第 821 [頁的『使用注意事項』](#page-820-0)
- 第 821 頁的『[RESOLVE INDOUBT](#page-820-0) 的參數說明』

**同義字**:RES IND

<span id="page-820-0"></span>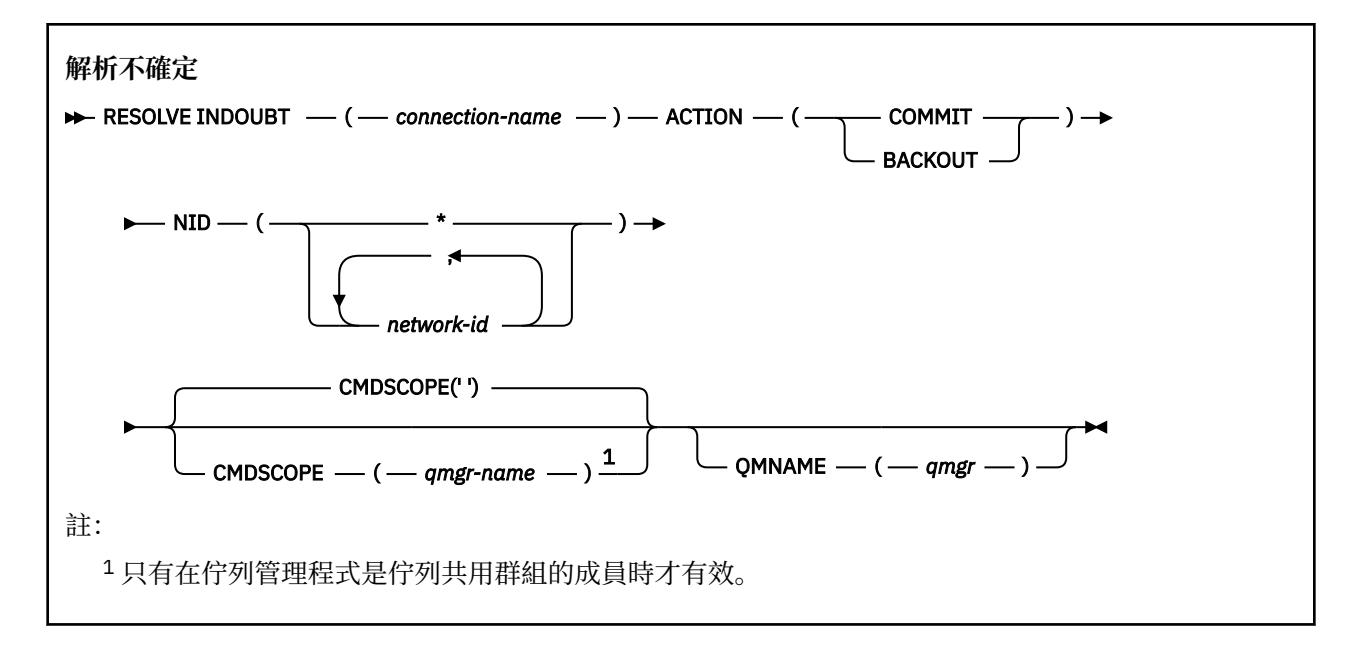

### **使用注意事項**

除非您使用 RRS 配接器,否則這個指令不適用於與批次或 TSO 應用程式相關聯的回復單元。

### **RESOLVE INDOUBT 的參數說明**

#### *(***連線名稱***)*

- 1 到 8 個字元的連線名稱。
- 對於 CICS 連線, 它是 CICS 應用程式 ID。
- 對於 IMS 配接器連線, 它是 IMS 控制區域工作名稱。
- 對於 IMS 橋接器連線, 它是 IBM MQ 佇列管理程式名稱。
- 若為 RRS 連線, 它是 RRSBATCH。
- 對於 CHIN 連線, 它是 IBM MQ 通道起始程式名稱。

#### **ACTION**

指定是否確定或取消不確定的執行緒:

#### **COMMIT**

確定執行緒

# **取消**

取消執行緒

#### **CMDSCOPE**

此參數指定當佇列管理程式是佇列共用群組的成員時,指令的執行方式。

**' '**

指令會在輸入它的佇列管理程式上執行。 這是預設值。

#### *qmgr-name*

指令會在您指定的佇列管理程式上執行,前提是佇列管理程式在佇列共用群組內處於作用中。

只有在您使用佇列共用群組環境且已啟用指令伺服器時,您才可以指定佇列管理程式名稱,但輸入 指令的佇列管理程式除外。

### **NID**

原始 ID。 指定要解析的一或多個執行緒。

### **(** *origin-id* **)**

這由 DISPLAY CONN 指令傳回,格式為 *origin-node*.*origin-urid*,其中:

- *origin-node* 會識別執行緒的發送端,但 RRSBATCH 除外,它會被省略。
- *origin-urid* 是由原始系統指派給要解析之特定執行緒的回復單元的十六進位數。

當 *origin-node* 存在時,它與 *origin-urid* 之間必須有句點 (.)。

您可以指定多個 ID (以逗點區隔) 來解析多個執行緒。

**(\*)**

解析與連線相關聯的所有執行緒。

#### **QMNAME**

指定如果指定的佇列管理程式是 INACTIVE, 則 IBM MQ 應該搜尋連結機能中所保留的工作單元相關資 訊,這些工作單元由指出的佇列管理程式執行,且符合連線名稱及原始 ID。

根據指定的 ACTION ,確定或取消相符的工作單元。

此指令只會解決工作單元的共用部分。

因為佇列管理程式必須處於非作用中狀態,所以本端訊息不受影響並保持鎖定狀態,直到佇列管理程式 重新啟動或重新啟動之後與交易管理程式連接為止。

範例:

RESOLVE INDOUBT(CICSA) ACTION(COMMIT) NID(CICSA.ABCDEF0123456789) RESOLVE INDOUBT(CICSA) ACTION(BACKOUT) NID(\*)

# **RESUME QMGR (回復叢集佇列管理程式)**

使用 MQSC 指令 RESUME QMGR 可通知叢集中的其他佇列管理程式,本端佇列管理程式再次可供處理且可 以傳送訊息。 它會反轉 SUSPEND QMGR 指令的動作。

# **使用 MQSC 指令**

如需如何使用 MQSC 指令的相關資訊, 請參閱 使用 MQSC 指令管理 IBM MQ。

- 語法圖
- 2/08 清參閱 第 823 頁的『在 z/OS 上使用 [RESUME QMGR](#page-822-0)』
- 第 823 [頁的『使用注意事項』](#page-822-0)
- 第 823 頁的『[RESUME QMGR](#page-822-0) 的參數說明』

**同義字**: 無

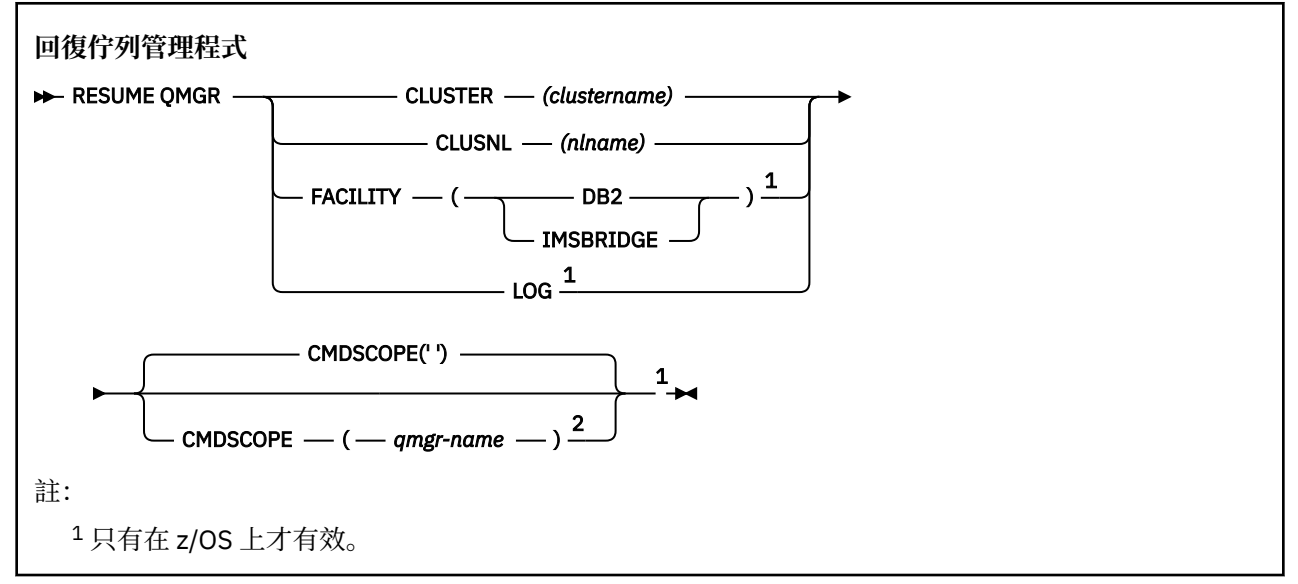

<span id="page-822-0"></span><sup>2</sup> 只有在佇列管理程式是佇列共用群組的成員時,才在 z/OS 上有效。

# **在 z/OS 上使用 RESUME QMGR**

### z/0S

RESUME QMGR 可以在 z/OS 上使用。 視指令上使用的參數而定,可能會從各種來源發出該指令。 如需此表 格中符號的說明,請參閱 您可以從中在 IBM MQ for z/OS 上發出 MQSC 及 PCF 指令的來源。

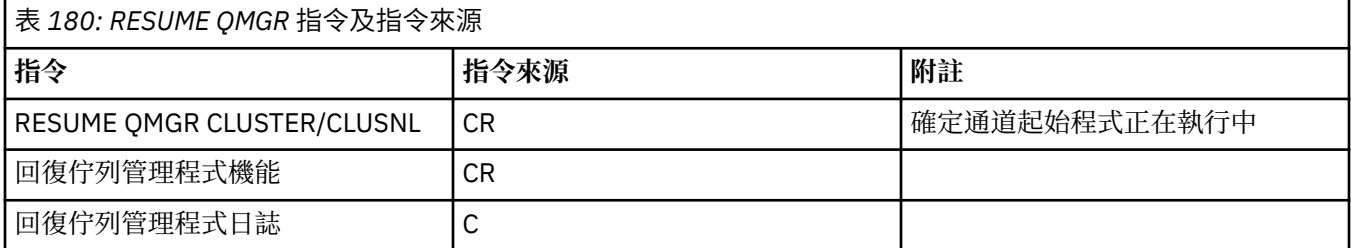

# **使用注意事項**

- 1. Linux **AIX** 該指令僅在 AIX and Linux 上有效。
- 2. <br>2. 在 z/OS 上,如果您定義 CLUSTER 或 CLUSNL:
	- a. 如果尚未啟動通道起始程式, 則指令失敗。
	- b. 在通道起始程式執行所在的系統上,會向主控台報告任何錯誤; 不會向發出指令的系統報告這些錯誤。
- 3. VIOS On z/OS, you cannot issue RESUME QMGR CLUSTER *(clustername)* or RESUME QMGR FACILITY commands from CSQINP2.
- 4. 此指令與 CLUSTER 及 CLUSNL 參數一起使用, **無法** 在 WebSphere Application Server 隨 附的 IBM MQ for z/OS 精簡功能形式上使用。
- 5. THE ZIOS 1 在 z/OS 上,僅透過主控台支援 SUSPEND QMGR 及 RESUME QMGR 指令。 不過,主控台 和指令伺服器支援所有其他 SUSPEND 和 RESUME 指令。

# **RESUME QMGR 的參數說明**

#### **CLUSTER** *(clustername)*

要回復其可用性的叢集名稱。

#### **CLUSNL** *(nlname)*

指定要回復其可用性之叢集清單的名單名稱。

# **設施**

指定要重新建立連線的機能。

# **Db2**

重新建立與 Db2 的連線。

#### **IMS 橋接器**

回復正常 IMS 橋接器活動。

此參數僅在 z/OS 上有效。

#### **LOG**

回復由前一個 SUSPEND QMGR 指令暫停之佇列管理程式的記載及更新活動。 它只有在 z/OS 上才有 效。如果指定 LOG, 則只能從 z/OS 主控台發出指令。

#### **CMDSCOPE**

此參數僅適用於 z/OS ,並指定當佇列管理程式是佇列共用群組的成員時如何執行指令。

**' '**

指令會在輸入它的佇列管理程式上執行。 這是預設值。

*qmgr-name*

指令會在您指定的佇列管理程式上執行,前提是佇列管理程式在佇列共用群組內處於作用中。

只有在您使用佇列共用群組環境且已啟用指令伺服器時,您才可以指定佇列管理程式名稱,但輸入 指令的佇列管理程式除外。

#### **z/OS 上的 RVerify Security (設定使用者重新驗證旗標)** *z/*0S

使用 MQSC 指令 RVERIFY SECURITY 來設定所有指定使用者的重新驗證旗標。 下次檢查該使用者的安全 時,會重新驗證該使用者。

# **在 z/OS 上使用 MQSC 指令**

如需如何在 z/OS 上使用 MQSC 指令的相關資訊, 請參閱 可在 IBM MQ for z/OS 上從中發出 MQSC 及 PCF 指令的來源。

您可以從來源 2CR 發出此指令。如需來源符號的說明,請參閱 您可以在 IBM MQ for z/OS 上從中發出 MQSC 和 PCF 指令的來源。

• 語法圖

• 第 824 頁的『RVERIFY SECURITY 的參數說明』

### **同義字**:REV SEC

REVerify SECURITY 是 RVERIFY SECURITY 的另一個同義字

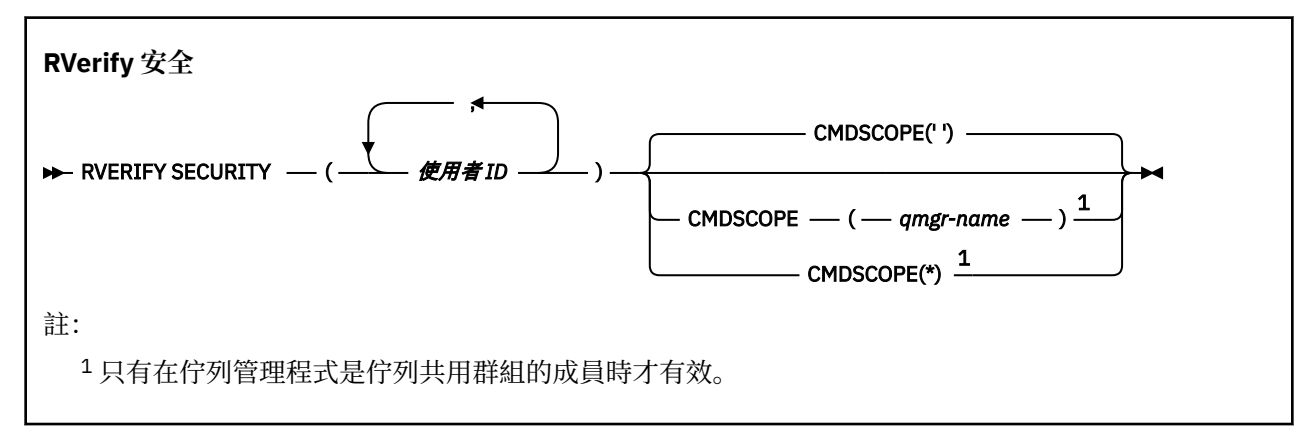

# **RVERIFY SECURITY 的參數說明**

#### *(***使用者** *ID ...)*

您必須指定一或多個使用者 ID。 下次代表需要安全檢查的使用者發出要求時,每一個指定的使用者 ID 都會登出並重新登入。

#### **CMDSCOPE**

此參數指定當佇列管理程式是佇列共用群組的成員時,指令的執行方式。

CMDSCOPE 無法用於從第一個起始設定輸入資料集 CSQINP1 發出的指令。

**' '**

指令會在輸入它的佇列管理程式上執行。 這是預設值。

#### *qmgr-name*

指令會在您指定的佇列管理程式上執行,前提是佇列管理程式在佇列共用群組內處於作用中。

只有在您使用佇列共用群組環境且已啟用指令伺服器時,您才可以指定佇列管理程式名稱,但輸入 指令的佇列管理程式除外。

**\***

指令在本端佇列管理程式上執行,也會傳遞至佇列共用群組中的每個作用中佇列管理程式。 這與在 佇列共用群組中的每一個佇列管理程式上輸入指令的效果相同。

# **z/OS 上的 SET ARCHIVE (變更保存系統設定)**

在佇列管理程式啟動時,使用 MQSC 指令 SET ARCHIVE 來動態變更最初由系統參數模組設定的特定保存系 統參數值。

# **在 z/OS 上使用 MQSC 指令**

如需如何在 z/OS 上使用 MQSC 指令的相關資訊, 請參閱 可在 IBM MQ for z/OS 上從中發出 MQSC 及 PCF 指令的來源。

您可以從來源 12CR 發出此指令。如需來源符號的說明,請參閱 您可以在 IBM MQ for z/OS 上從中發出 MQSC 和 PCF 指令的來源。

- 語法圖
- 第 826 頁的『SET ARCHIVE [的使用注意事項』](#page-825-0)
- 第 826 頁的『[SET ARCHIVE](#page-825-0) 的參數說明』
- 第 827 [頁的『參數區塊』](#page-826-0)

**同義字**: SET ARC

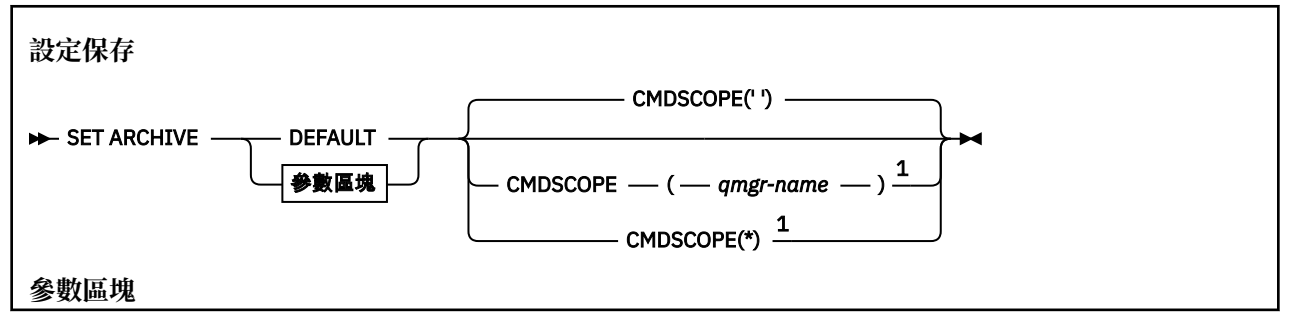

<span id="page-825-0"></span>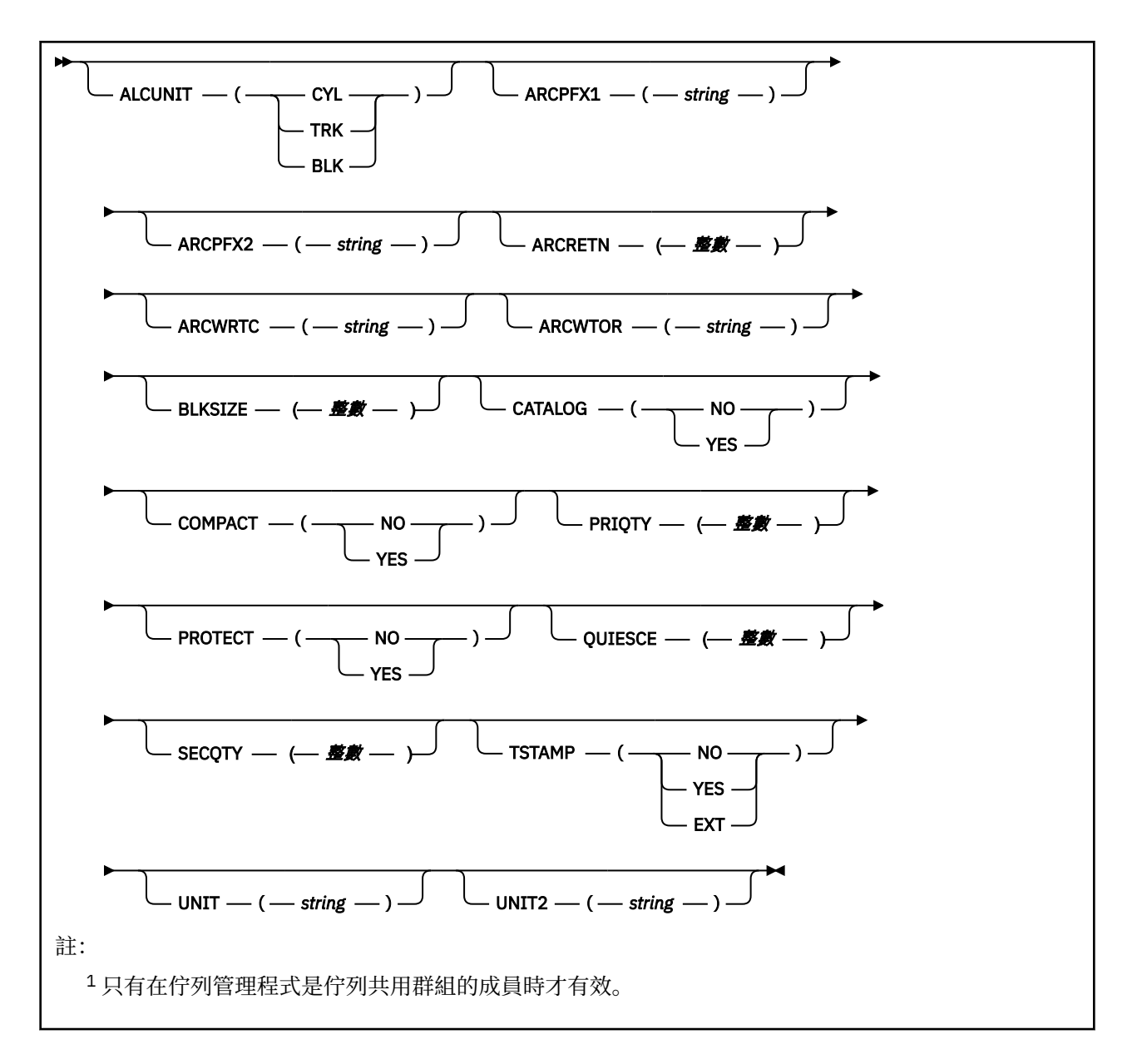

# **SET ARCHIVE 的使用注意事項**

1. 新值將在下一次保存日誌卸載時使用。

2. 佇列管理程式會挑選 ZPARM 中的值,因此您在前一個循環中使用的 SET ARCHIVE 值會遺失。

若要永久變更值,請變更 CSQ6SYSP 參數並重新產生參數模組,或將 **SET ARCHIVE** 指令放入 CSQINP2 連結中的資料集。

### **SET ARCHIVE 的參數說明**

#### **CMDSCOPE**

此參數僅適用於 z/OS ,並指定當佇列管理程式是佇列共用群組的成員時如何執行指令。

CMDSCOPE 無法用於從第一個起始設定輸入資料集 CSQINP1 發出的指令。

**' '**

指令會在輸入它的佇列管理程式上執行。 這是預設值。

#### *qmgr-name*

指令會在您指定的佇列管理程式上執行,前提是佇列管理程式在佇列共用群組內處於作用中。

<span id="page-826-0"></span>只有在您使用佇列共用群組環境且指令伺服器已啟用時,您才可以指定佇列管理程式名稱 (不是輸入 它的佇列管理程式)。

您無法將 CMDSCOPE ( *qmgr-name)* 用於從第一個起始設定輸入資料集 CSQINP1 發出的指令。

**\***

指令在本端佇列管理程式上執行,也會傳遞至佇列共用群組中的每個作用中佇列管理程式。 這與在 佇列共用群組中的每一個佇列管理程式上輸入指令的效果相同。

您無法對從 CSQINP1 發出的指令使用 CMDSCOPE (\*)。

#### **預設**

將所有保存系統參數重設為佇列管理程式啟動時所設定的值。

# **參數區塊**

■ 2/0S 如需這些參數的完整說明,請參閱 <u>使用 CSQ6ARVP</u>。

參數區塊是您要變更的下列任何一或多個參數:

#### **ALCUNIT**

指定配置主要及次要空間的單位。

請指定下列其中一項:

**CYL**

磁柱

### **TRK**

磁軌

# **BLK**

區塊數目

#### **ARCPFX1**

指定第一個保存日誌資料集名稱的字首。

如需如何命名資料集以及 ARCPFX1 長度限制的說明,請參閱 [TSTAMP](#page-828-0) 參數。

#### **ARCPFX2**

指定第二個保存日誌資料集名稱的字首。

如需如何命名資料集以及 ARCPFX2 長度限制的說明,請參閱 [TSTAMP](#page-828-0) 參數。

#### **ARCRETN**

指定建立保存日誌資料集時要使用的保留期間 (以天為單位)。

參數必須在 0-9999 範圍內。

**《 2/08 - 如需捨棄保存日誌資料集的相關資訊,請參閱 捨棄保存日誌資料集。** 

#### **ARCWRTC**

指定關於保存日誌資料集給操作員的訊息的 z/OS 遞送碼清單。

最多指定 14 個遞送碼,每一個遞送碼的值在 1 到 16 的範圍內。 您必須至少指定一個代碼。 以逗點區 隔清單中的代碼,而不是以空白區隔。

如需 z/OS 遞送碼的相關資訊,請參閱 *z/OS MVS* 系統訊息 手冊的其中一個磁區中 [訊息說明](https://www.ibm.com/docs/en/zos/2.5.0?topic=introduction-message-description) 中的 遞送 碼 。

#### **ARCWTOR**

指定在嘗試裝載保存日誌資料集之前,是否要傳送訊息給操作員及收到的回覆。

其他 IBM MQ 使用者可能被迫等待資料集裝載,但在 IBM MQ 等待回覆訊息時,它們不受影響。

指定下列任一項:

#### **YES**

裝置需要很長時間來裝載保存日誌資料集。 例如,磁帶機。 (同義字是 **Y**。)

**NO**

裝置沒有長時間延遲。 例如, DASD。 (同義字是 **N**。)

#### **BLKSIZE**

指定保存日誌資料集的區塊大小。 您指定的區塊大小必須與您在 UNIT 參數中指定的裝置類型相容。 參數必須在 4 097 到 28 672 的範圍內。 您指定的值會四捨五入至 4 096 的倍數。

對儲存體管理子系統 (SMS) 所管理的資料集而言,這個參數會被忽略。

#### **CATALOG**

指定是否在主要整合式型錄機能 (ICF) 型錄中編目保存日誌資料集。

指定下列任一項:

**NO**

未編目保存日誌資料集。 (同義字是 **N**。)

#### **YES**

保存日誌資料集已編目。 (同義字是 **Y**。)

#### **COMPACT**

指定是否對寫入至保存日誌的資料進行壓縮。 這個選項只適用於有改進資料記錄功能 (IDRC) 特性的 3480 或 3490 裝置。 打開這項特性時,磁帶控制單元中的硬體以遠高於正常情況的密度來撰寫資料, 以便在每一個磁區中容納更多資料。 如果您不使用具有 IDRC 特性或 3490 基本型號的 3480 裝置,請 指定 NO, 但 3490E 除外。 如果您要壓縮資料, 請指定 YES。

指定下列任一項:

#### **NO**

請勿壓縮資料集。 (同義字是 **N**。)

#### **YES**

壓縮資料集。 (同義字是 **Y**。)

#### **PRIQTY**

指定 ALCUNITs 中 DASD 資料集的主要空間配置。

該值必須大於零。

對於日誌資料集或其對應 BSDS 的副本 (以較大者為準) ,此值必須足夠。

#### **PROTECT**

指定建立保存日誌資料集時,是否要透過獨立的 ESM(外部安全管理程式)設定檔來保護這些資料集。 指定下列任一項:

**NO**

未建立設定檔。 (同義字是 **N**。)

#### **YES**

卸載日誌時會建立離散資料集設定檔。 (同義字是 **Y**。) 如果您指定 YES:

- IBM MQ 的 ESM 保護必須處於作用中。
- 與 IBM MQ 位址空間相關聯的使用者 ID 必須具有建立這些設定檔的權限。
- 如果您要保存至磁帶, 則 TAPEVOL 類別必須處於作用中。
- 否則,卸載將會失敗。

#### **QUIESCE**

指定當發出 ARCHIVE LOG 指令並指定 MODE OUIESCE 時,靜止所容許的時間上限 (以秒為單位)。 參數必須在 1 到 999 的範圍內。

#### **SECQTY**

指定 ALCUNITs 中 DASD 資料集的次要空間配置。 參數必須大於零。
### **TSTAMP**

指定保存日誌資料集名稱中是否包含時間戳記。

指定下列任一項:

### **NO**

名稱不包含時間戳記。 (同義字是 **N**。) 保存日誌資料集的名稱如下:

*arcpfxi*.A *nnnnnnn*

其中 *arcpfxi* 是 ARCPFX1 或 ARCPFX2 指定的資料集名稱字首。 *arcpfxi* 最多可以有 35 個字 元。

### **YES**

名稱包括時間戳記。 (同義字是 **Y**。) 保存日誌資料集的名稱如下:

*arcpfxi.cyyddd*.T *hhmmsst*.A *nnnnnnn*

其中 *c* 是 'D' (截至 1999 年且包括 1999 年) 或' E' (2000 年及更新版本) ,而 *arcpfxi* 是由 ARCPFX1 或 ARCPFX2 指定的資料集名稱字首。 *arcpfxi* 最多可以有 19 個字元。

### **EXT**

名稱包括時間戳記。 保存日誌資料集的名稱如下:

*arcpfxi*.D *yyyyddd*.T *hhmmsst*.A *nnnnnnn*

其中 *arcpfxi* 是 ARCPFX1 或 ARCPFX2 指定的資料集名稱字首。 *arcpfxi* 最多可以有 17 個字 元。

#### **UNIT**

指定用來儲存保存日誌資料集第一份副本之裝置的裝置類型或裝置名稱。

指定 1 到 8 個字元的裝置類型或單元名稱。

如果您保存至 DASD, 則可以指定具有有限磁區範圍的通用裝置類型。

#### **UNIT2**

指定用來儲存保存日誌資料集第二份副本之裝置的裝置類型或單元名稱。

指定 1 到 8 個字元的裝置類型或單元名稱。

如果此參數空白,則會使用為 UNIT 參數設定的值。

# **Multiplatforms 上的 SET AUTHREC (設定權限記錄)**

請使用 MQSC 指令 SET AUTHREC 來設定與設定檔名稱相關聯的權限記錄。

# **使用 MQSC 指令**

如需如何使用 MQSC 指令的相關資訊,請參閱 使用 MQSC 指令管理 IBM MQ。

- [語法圖](#page-829-0)
- 第 831 [頁的『參數說明』](#page-830-0)
- SET AUTHREC [的使用注意事項](#page-833-0)

如需您可以選取之選項的相關資訊,請參閱 第 175 頁的『setmqaut ([授與或撤銷權限](#page-174-0))』 。

<span id="page-829-0"></span>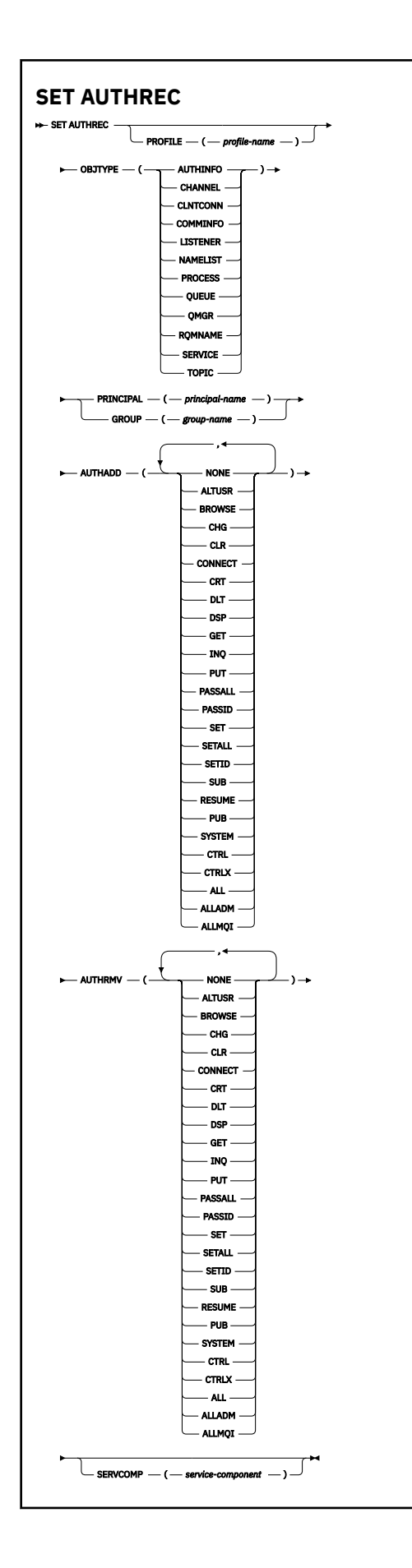

# <span id="page-830-0"></span>**參數說明**

### **PROFILE (***profile-name***)**

要顯示其權限記錄之物件或同屬設定檔的名稱。 除非 OBJTYPE 參數是 QMGR(在此情況下可以省略) ,否 則此參數是必要的。

如需通用設定檔和萬用字元的相關資訊,請參閱 在 AIX, Linux, and Windows 上使用 OAM 通用設定檔 。

### **OBJTYPE**

設定檔所參照的物件類型。 指定下列其中一個值:

### **AUTHINFO**

鑑別資訊記錄

### **CHANNEL**

通道

#### **CLNTCONN**

用戶端連線通道

#### **COMMINFO**

通訊資訊物件

#### **LISTENER**

接聽器

#### **名稱清單**

名稱清單

## **PROCESS**

處理程序

## **佇列**

佇列

#### **QMGR**

佇列管理程式

## **RQMNAME**

遠端佇列管理程式

### **SERVICE**

服務

#### **TOPIC**

主題

## **主體 (***principal-name***)**

主體名稱。 這是要為其設定指定設定檔之權限記錄的使用者名稱。 在 IBM MQ for Windows 上,主體的 名稱可以選擇性地包括以下列格式指定的網域名稱: user@domain。

您必須指定 PRINCIPAL 或 GROUP。

#### **GROUP(***group-name***)**

群組名稱。 這是要為其設定指定設定檔之權限記錄的使用者群組名稱。 您只能指定一個名稱,且它必須 是現有使用者群組的名稱。

**· Windows** @僅適用於 IBM MQ for Windows , 群組名稱可以選擇性地包括以下列格式指定的網域名稱:

GroupName@domain

您必須指定 PRINCIPAL 或 GROUP。

### **AUTHADD**

要在權限記錄中新增的授權清單。 指定下列值的任何組合:

# **無**

未授權

**altusr**

在 MQI 呼叫上指定替代使用者 ID

#### **BROWSE**

使用 BROWSE 選項發出 **MQGET** 呼叫,從佇列擷取訊息

**chg**

使用適當的指令集來變更指定物件的屬性

### **CLR**

清除佇列或主題

## **CONNECT**

透過發出 **MQCONN** 呼叫,將應用程式連接至佇列管理程式

### **CRT**

使用適當的指令集建立指定類型的物件

### **DLT**

使用適當的指令集刪除指定的物件

### **dsp**

使用適當的指令集顯示指定物件的屬性

### **GET**

發出 MOGET 呼叫, 從佇列中擷取訊息

#### **INQ**

透過發出 **MQINQ** 呼叫,對特定佇列進行查詢

#### **PUT**

透過發出 **MQPUT** 呼叫,將訊息放置在特定佇列上

#### **passall**

通過所有環境定義

### **passid**

傳遞身分環境定義

#### **設定**

透過發出 **MQSET** 呼叫來設定佇列上的屬性

#### **setall**

設定佇列上的所有環境定義

## **SETID**

在佇列上設定身分環境定義

### **SUB**

使用 **MQSUB** 呼叫來建立、變更或回復對主題的訂閱

## **回復**

使用 MQSUB 呼叫回復訂閱

## **PUB**

使用 **MQPUT** 呼叫來發佈主題的訊息

## **系統**

針對內部系統作業,將權限授與獲授權在佇列管理程式上執行特許作業的主體或群組。

## **Ctrl**

啟動和停止指定的通道、接聽器或服務,並對指定的通道進行連線測試

### **Ctrlx**

重設或解析指定的通道

## **ALL**

使用與物件相關的所有作業

all 權限相當於適用於物件類型之權限 alladm、 allmqi 及 system 的聯集。

### **ALLADM**

執行與物件相關的所有管理作業

**ALLMQI**

使用與物件相關的所有 MQI 呼叫

### **AUTHRMV**

要從權限記錄中移除的授權清單。 指定下列值的任何組合:

# **無**

未授權

# **altusr**

在 MQI 呼叫上指定替代使用者 ID

## **BROWSE**

使用 BROWSE 選項發出 **MQGET** 呼叫,從佇列擷取訊息

#### **chg**

使用適當的指令集來變更指定物件的屬性

## **CLR**

清除佇列或主題

#### **CONNECT**

透過發出 **MQCONN** 呼叫,將應用程式連接至佇列管理程式

#### **CRT**

使用適當的指令集建立指定類型的物件

#### **DLT**

使用適當的指令集刪除指定的物件

### **dsp**

使用適當的指令集顯示指定物件的屬性

# **GET**

發出 MOGET 呼叫, 從佇列中擷取訊息

#### **INQ**

透過發出 **MQINQ** 呼叫,對特定佇列進行查詢

# **PUT**

透過發出 **MQPUT** 呼叫,將訊息放置在特定佇列上

#### **passall**

通過所有環境定義

### **passid**

傳遞身分環境定義

### **設定**

透過發出 **MQSET** 呼叫來設定佇列上的屬性

#### **setall**

設定佇列上的所有環境定義

### **SETID**

在佇列上設定身分環境定義

#### **SUB**

使用 **MQSUB** 呼叫來建立、變更或回復對主題的訂閱

#### **回復**

使用 MQSUB 呼叫回復訂閱

### **PUB**

使用 **MQPUT** 呼叫來發佈主題的訊息

### **系統**

使用佇列管理程式進行內部系統作業

#### **Ctrl**

啟動和停止指定的通道、接聽器或服務,並對指定的通道進行連線測試

<span id="page-833-0"></span>**Ctrlx**

重設或解析指定的通道

### **ALL**

使用與物件相關的所有作業

all 權限相當於適用於物件類型之權限 alladm、 allmqi 及 system 的聯集。

### **ALLADM**

執行與物件相關的所有管理作業

### **ALLMQI**

使用與物件相關的所有 MQI 呼叫

**註:** 若要使用 SETID 或 SETALL 權限,必須同時對適當的佇列物件及佇列管理程式物件授與授權。

### **SERVCOMP (***service-component***)**

要設定其資訊的授權服務名稱。

如果您指定此參數,則會指定套用授權的授權服務名稱。 如果您省略此參數,則會根據鏈結授權服務的 規則,依序使用已登錄授權服務來設定權限記錄。

## **SET AUTHREC 的使用注意事項**

要新增的授權清單和要移除的授權清單不能重疊。 例如,不能使用同一個指令新增顯示權限和移除顯示權 限。 即使使用不同的選項來表示權限,也適用此規則。 例如,下列指令由於 DSP 權限與 ALLADM 權限重疊 而失敗:

SET AUTHREC PROFILE(\*) OBJTYPE(QUEUE) PRINCIPAL(PRINC01) AUTHADD(DSP) AUTHRMV(ALLADM)

此重疊行為的例外狀況是 ALL 權限。 下列指令會先新增 ALL 權限,然後移除 SETID 權限:

SET AUTHREC PROFILE(\*) OBJTYPE(QUEUE) PRINCIPAL(PRINC01) AUTHADD(ALL) AUTHRMV(SETID)

下列指令會先移除 ALL 權限, 然後新增 DSP 權限:

SET AUTHREC PROFILE(\*) OBJTYPE(QUEUE) PRINCIPAL(PRINC01) AUTHADD(DSP) AUTHRMV(ALL)

無論在指令上提供這些權限的順序為何,都會先處理 ALL。

#### **相關概念**

AIX and Linux 上的 OAM 使用者型許可權

#### **相關參考**

第 50 頁的『[dmpmqaut \(](#page-49-0)傾出 MQ 授權)』 傾出 IBM MQ 物件類型及設定檔範圍的現行授權清單。

第 175 頁的『setmqaut ([授與或撤銷權限](#page-174-0))』 將授權變更為設定檔、物件或物件類別。 可以對任意數目的主體或群組授與或撤銷授權。

第 579 頁的『Multiplatforms 上的 [DISPLAY AUTHREC \(display authority records\)](#page-578-0)』 使用 MQSC 指令 DISPLAY AUTHREC 來顯示與設定檔名稱相關聯的權限記錄。

# **SET CHLAUTH (建立或修改通道鑑別記錄)**

使用 MQSC 指令 **SET CHLAUTH** 來建立或修改通道鑑別記錄。

# **使用 MQSC 指令**

如需如何使用 MOSC 指令的相關資訊, 請參閱 使用 MOSC 指令管理 IBM MO。

**Lack 2008 Man 2CR 發出此指令。如需來源符號的說明,請參閱 您可以在 IBM MQ for z/OS 上** 從中發出 MQSC 和 PCF 指令的來源。

- 語法圖
- [使用注意事項](#page-835-0)
- [參數](#page-836-0)

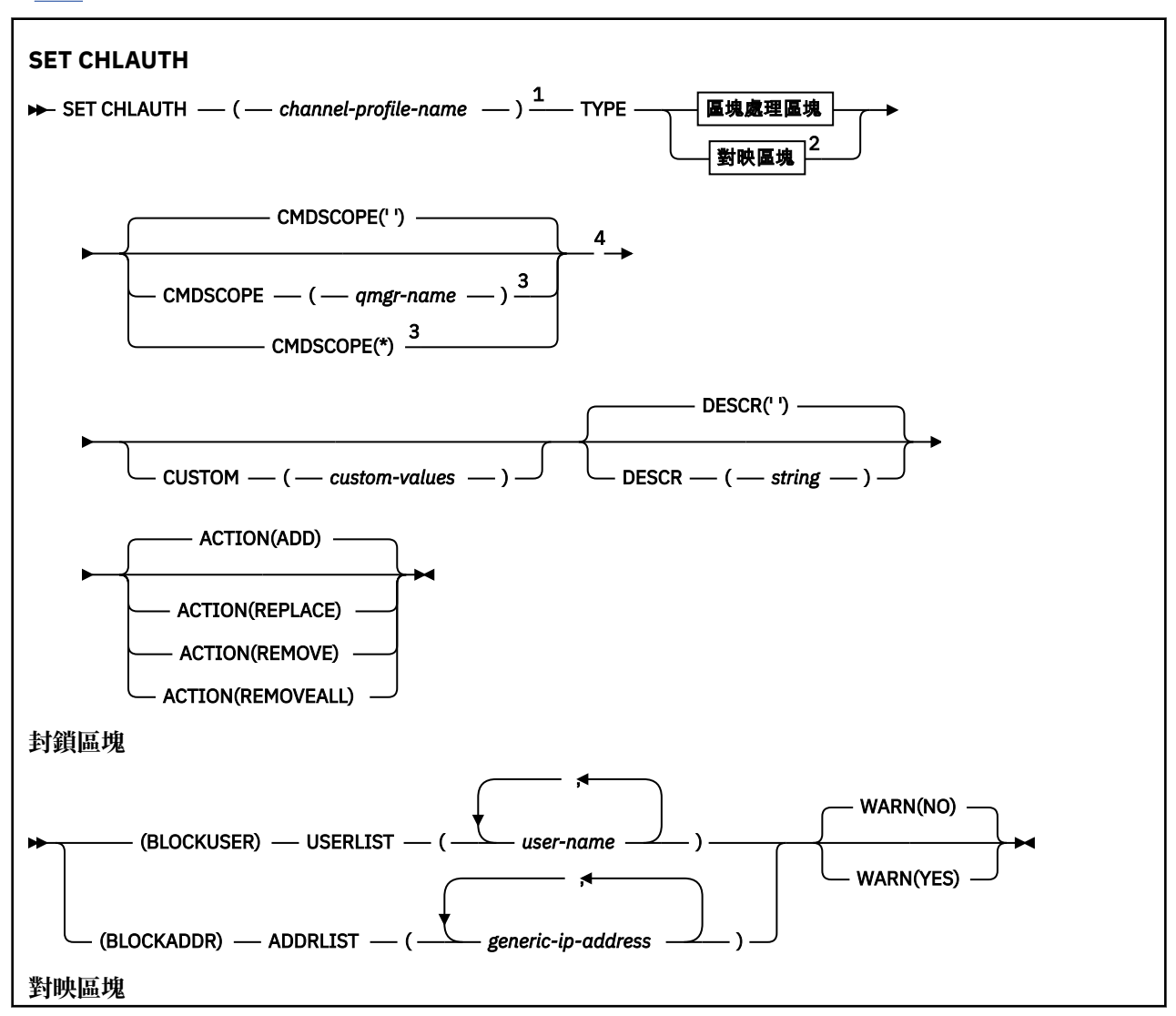

<span id="page-835-0"></span>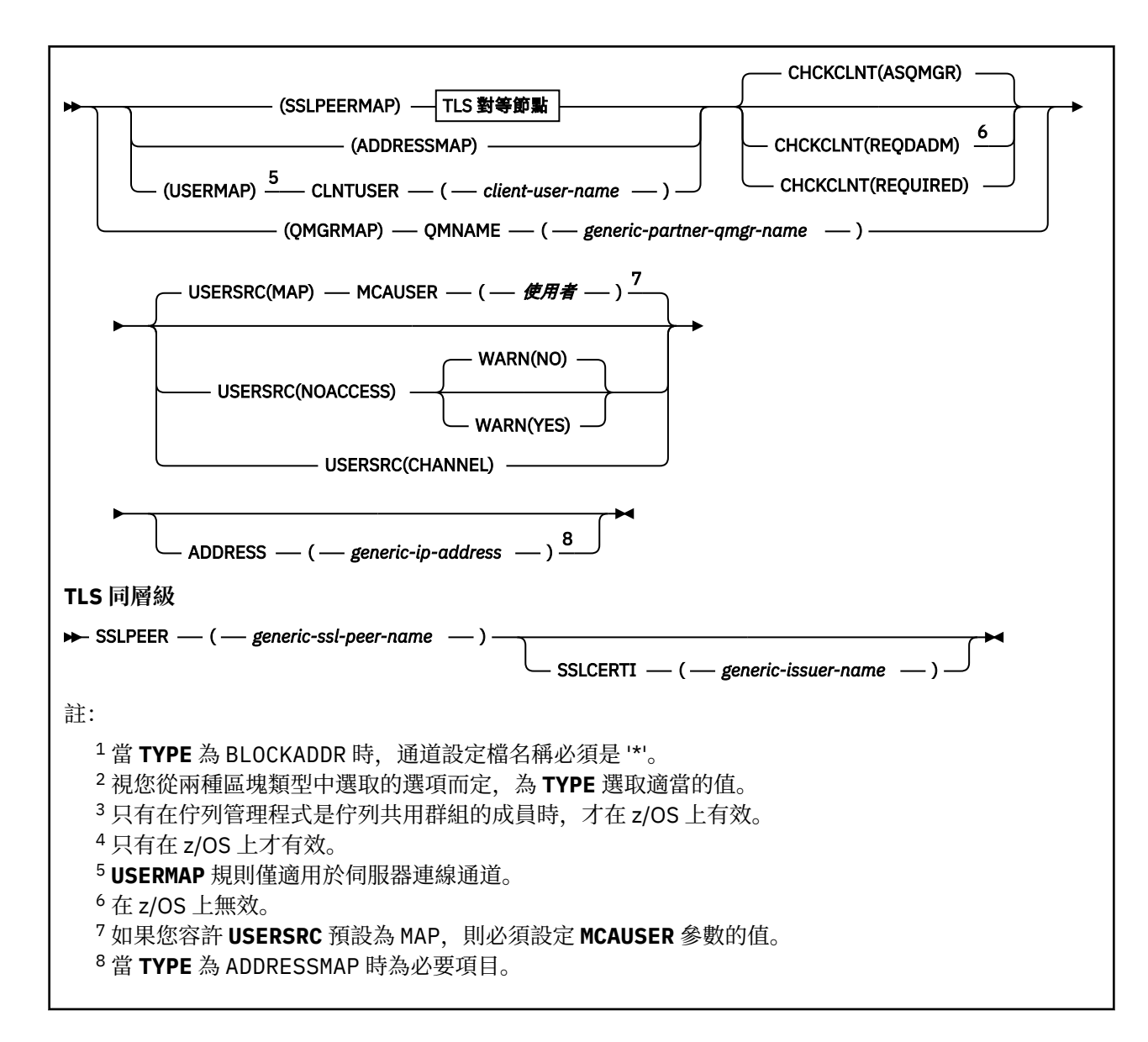

# **使用注意事項**

下表顯示哪些參數適用於 **ACTION** 的每一個值:

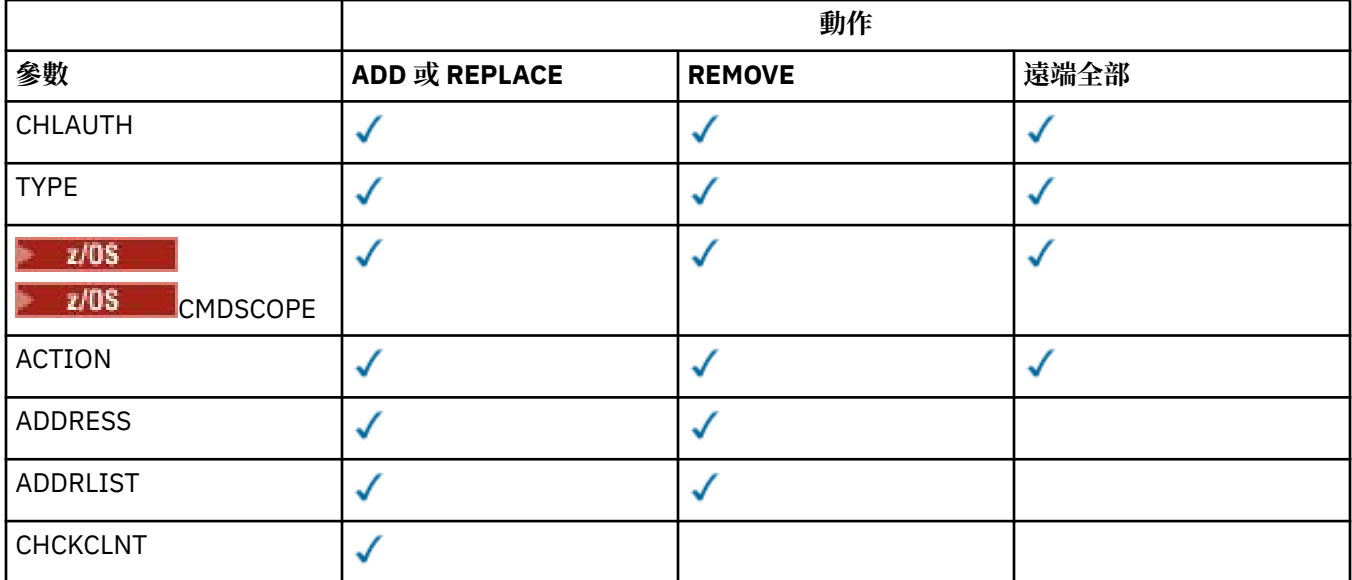

<span id="page-836-0"></span>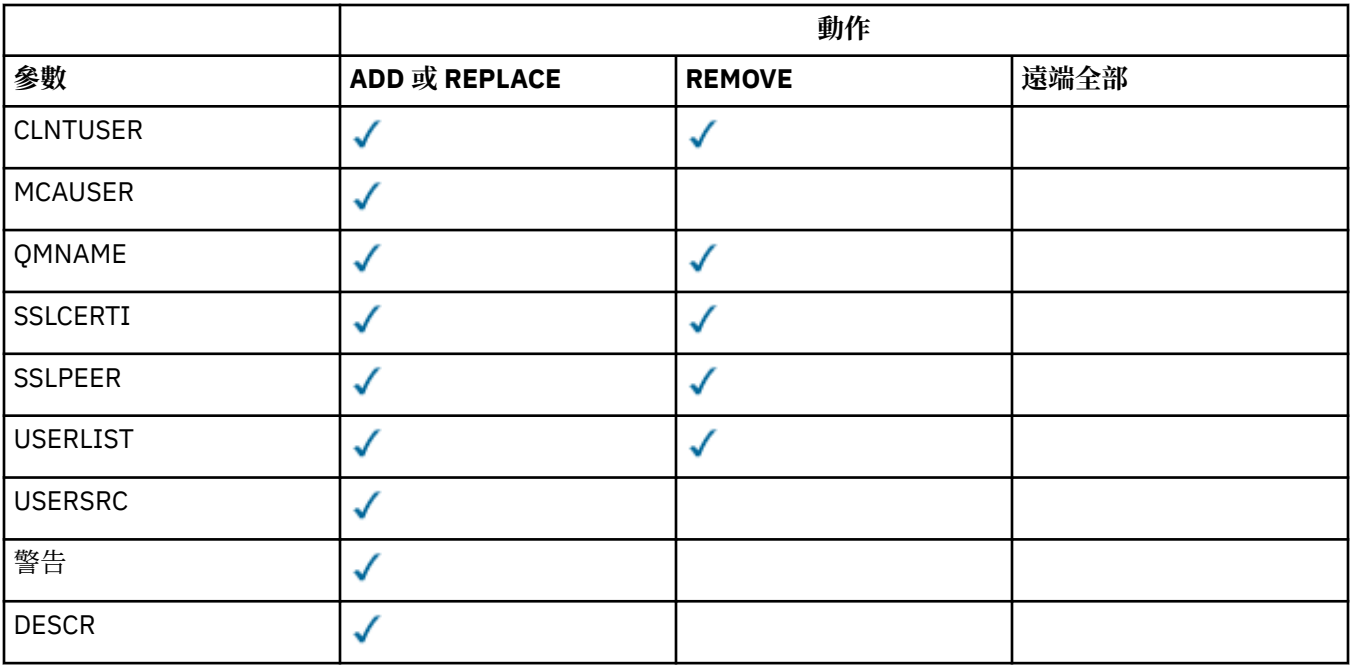

請注意下列項目:

- **CHLAUTH** 規則可用於任何通道
- **USERMAP** 規則有效,僅適用於伺服器連線通道。
- 只有在啟動通道時,變更 (例如對映通道的 **MCAUSER** ) 才會生效。

因此,如果通道已在執行中,則必須停止並重新啟動該通道, **CHLAUTH** 規則變更才會生效。

# **參數**

#### **通道設定檔名稱**

您要設定通道鑑別配置的通道名稱或通道集。 您可以在任何位置使用一或多個星號 (\*) 作為萬用字元來 指定一組通道。 如果您將 TYPE 設為 BLOCKADDR, 則必須將通用通道名稱設為單一星號, 以符合所有 通道名稱。在 z/OS 上, 如果 generic-channel-name 包含星號, 則必須以引號括住。

### **TYPE**

**TYPE** 參數必須跟在 **channel-profile-name** 參數後面。

要將其容許的夥伴詳細資料或對映設為 **MCAUSER** 的通道鑑別記錄類型。 此為必要參數。 可使用下列 值:

#### **BlockUser**

此通道鑑別記錄會阻止指定的一或多個使用者進行連接。 BLOCKUSER 必須隨附 **USERLIST** 參數。

#### **BlockAddr**

此通道鑑別記錄會阻止來自一或多個指定 IP 位址的連線。 BLOCKADDR 必須隨附 **ADDRLIST** 參數。 BLOCKADDR 在已知通道名稱之前在接聽器上運作。

#### **SSLPEERMAP**

此通道鑑別記錄會將 TLS 識別名稱 (DN) 對映至 **MCAUSER** 值。 SSLPEERMAP 必須隨附 **SSLPEER** 參 數。

#### **AddressMap**

此通道鑑別記錄會將 IP 位址對映至 **MCAUSER** 值。 ADDRESSMAP 必須隨附 **ADDRESS** 參數。 ADDRESSMAP 會在通道上運作。

#### **UserMap**

此通道鑑別記錄會將主張的使用者 ID 對映至 **MCAUSER** 值。 **USERMAP** 必須隨附 **CLNTUSER** 參數。

#### **QmgrMap**

此通道鑑別記錄會將遠端佇列管理程式名稱對映至 **MCAUSER** 值。 QMGRMAP 必須伴隨 **QMNAME** 參 數。

#### **ACTION**

要對通道鑑別記錄執行的動作。 下列為有效值:

#### **新增**

將指定的配置新增至通道鑑別記錄。 這是預設值。

對於 **TYPE** 參數選項 SSLPEERMAP、 ADDRESSMAP、 USERMAP 及 QMGRMAP,如果指定的配置存 在,指令會失敗。

對於 **TYPE** 參數選項 BLOCKUSER 及 BLOCKADDR,會將配置新增至清單。

#### **REPLACE**

取代通道鑑別記錄的現行配置。

對於 TYPE 參數選項 SSLPEERMAP、 ADDRESSMAP、 USERMAP 及 QMGRMAP,如果指定的配置存 在,則會取代為新的配置。 如果它不存在,則會新增它。

對於 **TYPE** 參數選項 BLOCKUSER 及 BLOCKADDR,指定的配置會取代現行清單,即使現行清單是空 的也一樣。 如果您將現行清單取代為空清單,則其運作類似於 REMOVEALL。

#### **REMOVE**

從通道鑑別記錄中移除指定的配置。 請注意,如果配置不存在,指令仍可運作。 如果您從清單中移 除最後一個項目, 則這與 REMOVEALL 類似。

#### **遠端全部**

從通道鑑別記錄中移除清單的所有成員,從而移除整個記錄 (適用於 BLOCKADR 及 BLOCKUSER) 或 先前定義的所有對映 (適用於 ADDRESSMAP、 SSLPEERMAP、 QMGRMAP 及 USERMAP)。 此選項無法 與 **ADDRLIST**、 **USERLIST**、 **ADDRESS**、 **SSLPEER**、 **QMNAME** 或 **CLNTUSER** 中提供的特定值結 合。 如果指定的 **TYPE** 沒有現行配置,指令仍會成功。

#### **ADDRESS**

用來與通道另一端友機佇列管理程式或用戶端的 IP 位址或主機名稱進行比較的過濾器。 只有在佇列管 理程式配置為使用 **REVDNS(ENABLED)**來查閱時,才會檢查包含主機名稱的通道鑑別記錄。 IETF 文件 [RFC 952](https://www.ietf.org/rfc/rfc952.txt) 和 [RFC 1123](https://www.ietf.org/rfc/rfc1123.txt) 中定義了允許作為主機名稱的值的詳細資料。 主機名稱比對不區分大小寫。

#### 此參數與 **TYPE(ADDRESSMAP)** 一起是必要的

當 **TYPE** 為 SSLPEERMAP、 USERMAP 或 QMGRMAP 且 **ACTION** 為 ADD、 REPLACE 或 REMOVE 時,此參 數也有效。 您可以定義多個具有相同主要身分的通道鑑別物件,例如具有不同位址的相同 TLS 同層級名 稱。 不過,您無法為相同的主要身分定義位址範圍重疊的通道鑑別記錄。 如需過濾 IP 位址的相關資 訊,請參閱 第 841 [頁的『通道鑑別記錄的一般](#page-840-0) IP 位址』 。

如果位址是通用的,則必須以引號括住。

#### **ADDRLIST**

禁止在任何通道上存取此佇列管理程式的最多 256 個一般 IP 位址清單。 此參數僅適用於 **TYPE(BLOCKADDR)**。 如需過濾 IP 位址的相關資訊,請參閱 第 841 [頁的『通道鑑別記錄的一般](#page-840-0) IP 位 [址』](#page-840-0)。

如果位址是通用的,則必須以引號括住。

#### **CHCKCLNT**

指定符合此規則且容許與 **USERSRC(CHANNEL)** 或 **USERSRC(MAP)**一起使用的連線,是否也必須在 MOCSP 結構中指定有效的鑑別認證。如果提供密碼, 則它不能包含單引號 (' )。

#### **REQDADM**

如果連線使用特許使用者 ID, 則需要有效的鑑別認證才能容許連線。

特許使用者是對 IBM MQ 具有完整管理權限的使用者。 如需相關資訊,請參閱 特許使用者。

使用非特許使用者 ID 的任何連線都不需要提供鑑別認證。

使用佇列管理程式的 **CONNAUTH** 屬性所參照的鑑別資訊物件中提供的使用者儲存庫詳細資料來檢查 認證。 如果未提供使用者儲存庫詳細資料,因此未在佇列管理程式上啟用連線鑑別,則連線不會成 功。

如果應用程式提供使用者 ID 和密碼,佇列管理程式會根據鑑別資訊物件中 **AUTHTYPE** 屬性所指出的 密碼儲存庫來鑑別這些認證。 只有在使用者 ID 和密碼有效時,才容許繼續連線。

Linux. AIX Ⅴ5.5.4 如果應用程式提供鑑別記號,且佇列管理程式配置為接受 鑑別記號,則會使用 qm.ini 檔的 AuthToken 段落中指定的配置來驗證記號。 只有在記號由授信發 證者發出時,才容許繼續連線。

z/OS 此選項在 z/OS 平台上無效。

### 必要

需要有效的鑑別認證,才能容許連線。

使用佇列管理程式的 **CONNAUTH** 屬性所參照的鑑別資訊物件中提供的使用者儲存庫詳細資料來檢查 認證。 如果未提供使用者儲存庫詳細資料,因此未在佇列管理程式上啟用連線鑑別,則連線不會成 功。

如果應用程式提供使用者 ID 和密碼,佇列管理程式會根據鑑別資訊物件中 **AUTHTYPE** 所指出的密碼 儲存庫來鑑別這些認證。 只有在使用者 ID 和密碼有效時,才容許繼續連線。 密碼不能包含單引號  $(^{\mathsf{I}}\mathsf{)}\circ$ 

Linux AIX  $V5.3.4$ 如果應用程式提供鑑別記號,且佇列管理程式配置為接受 鑑別記號,則會使用 qm.ini 檔的 AuthToken 段落中指定的配置來驗證記號。 只有在記號由授信發 證者發出時,才容許繼續連線。

如果應用程式未提供任何鑑別認證,則會拒絕連線。

### 如佇列管理程式

為了容許連線,它必須符合佇列管理程式上定義的連線鑑別需求。

如果佇列管理程式的 **CONNAUTH** 屬性指定鑑別資訊物件,且鑑別資訊物件中的 **CHCKCLNT** 值為 REQUIRED,除非提供有效的鑑別認證,否則連線會失敗。 如果佇列管理程式的 **CONNAUTH** 屬性未 指定鑑別資訊物件,或鑑別資訊物件中 **CHCKCLNT** 的值不是 REQUIRED,則不需要鑑別認證。

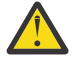

**小心:** 如果您在 多平台上選取 REQUIRED 或 REQDADM ,且未在佇列管理程式上設定 **CONNAUTH** 屬性,或如果佇列管理程式的 **CONNAUTH** 屬性所參照 AUTHINFO 物件中的 **CHCKCLNT** 值為 NONE ,則連線會失敗。 在 多平台上,您會收到訊息 AMQ9793。 在 z/OS 上,您會收到訊息 CSQX793E。

此參數僅適用於 **TYPE(USERMAP)**、 **TYPE(ADDRESSMAP)**及 **TYPE(SSLPEERMAP)** ,且僅當 **USERSRC** 未設為 NOACCESS 時才有效。 它僅適用於屬於 SVRCONN 通道的入埠連線。

使用此屬性的規則範例:

• 如果提供有效的鑑別認證,則已定義網路中的任何項目都可以使用主張的使用者 ID:

```
SET CHLAUTH('*.SVRCONN') +
TYPE(ADDRESSMAP) ADDRESS('192.0.2.*') +
USERSRC(CHANNEL) CHCKCLNT(REQUIRED)
```
• 此規則確保在根據佇列管理程式上設定的原則處理用戶端連線鑑別之前, TLS 鑑別必須成功:

```
SET CHLAUTH('SSL.APP1.SVRCONN') +
TYPE(SSLPEERMAP) SSLPEER('CN="Steve Smith", L="BankA"') +
MCAUSER(SSMITH) CHCKCLNT(ASQMGR)
```
#### **CLNTUSER**

用戶端主張要對映至新的使用者 ID、容許透過未變更或封鎖的使用者 ID。

這可以是下列其中一個使用者 ID:

- 從用戶端傳送的使用者 ID, 指出執行用戶端處理程序的使用者 ID。
- 用戶端在 MQCONNX 呼叫的 MQCSP 結構中呈現的使用者 ID。
- Linux | AIX V9.3.4 用戶端在 MQCONNX 呼叫中使用 MQCSP 結構所呈現鑑別記 號的使用者要求中的使用者 ID。

字串的長度上限為 MQ\_CLIENT\_USER\_ID\_LENGTH。

# **Z/OS** CMDSCOPE

此參數僅適用於 z/OS ,並指定當佇列管理程式是佇列共用群組的成員時如何執行指令。

**' '**

指令會在輸入它的佇列管理程式上執行。 這是預設值。

#### **佇列管理程式***-***名稱**

指令會在您指定的佇列管理程式上執行,前提是佇列管理程式在佇列共用群組內處於作用中。

只有在您使用佇列共用群組環境且已啟用指令伺服器時,您才可以指定佇列管理程式名稱,但輸入 指令的佇列管理程式除外。

**\***

指令在本端佇列管理程式上執行,也會傳遞至佇列共用群組中的每個作用中佇列管理程式。 其效果 與在佇列共用群組中的每一個佇列管理程式上輸入指令相同。

#### **CUSTOM**

保留供未來使用。

#### **DESCR**

提供通道鑑別記錄的敘述性資訊,當您發出 DISPLAY CHLAUTH 指令時會顯示此資訊。 其只能包含可顯 示的字元。 長度上限為 64 個字元。 在 DBCS 安裝中,可以包含 DBCS 字元(但需符合 64 個位元組的 長度上限)。

**註:** 使用此佇列管理程式的編碼字集 ID (CCSID) 中的字元。 如果資訊傳送至另一個佇列管理程式,則其 他字元可能轉換不正確。

#### **MCAUSER**

當入埠連線符合所提供的 TLS DN、IP 位址、用戶端主張的使用者 ID 或遠端佇列管理程式名稱時要使用 的使用者 ID。

這是 **USERSRC(MAP)** 的必要參數,當 **TYPE** 為 SSLPEERMAP、 ADDRESSMAP、 USERMAP 或 QMGRMAP 時有效。

如果您使用小寫使用者 ID ,則必須用引號括住它們: 例如:

```
SET CHLAUTH('SYSTEM.DEF.SVRCONN') TYPE(USERMAP) CLNTUSER('johndoe') +
    USERSRC(MAP) MCAUSER(JOHNDOE1) +
    ADDRESS('::FFFF:9.20.4.136') +
    DESCR('Client from z/Linux machine') +
    ACTION(REPLACE)
```
這容許小寫使用者 ID 在 IP 位址 ::FFFF:9.20.4.136 上使用通道 SYSTEM.DEF.SVRCONN 。 連線的 MCA 使用者是 JOHNDOE1。

如果您顯示通道的「通道狀態 (CHS)」,則輸出為 MCAUSER(JOHNDOE1)。

只有在 **ACTION** 是 ADD 或 REPLACE 時,才能使用此參數。

#### **QMNAME**

要對映至使用者 ID 或封鎖的遠端友機佇列管理程式名稱,或符合一組佇列管理程式名稱的型樣。

此參數僅適用於 **TYPE(QMGRMAP)**。

如果佇列管理程式名稱是通用的,則必須以引號括住。

#### **SSLCERTI**

此參數是 **SSLPEER** 參數的額外參數。

**SSLCERTI** 會將相符項限制在特定「憑證管理中心」所發出的憑證內。

空白 **SSLCERTI** 就像萬用字元一樣,符合任何「發證者識別名稱」。

#### **SSLPEER**

用來與通道另一端同層級佇列管理程式或用戶端中憑證的「主體識別名稱」相互比較的過濾器。

**SSLPEER** 過濾器以用來指定「識別名稱」的標準格式指定。 如需相關資訊,請參閱 IBM MQ SSLPEER 值的規則。

參數的長度上限為 1024 個位元組。

#### <span id="page-840-0"></span>**USERLIST**

最多 100 個使用者 ID 的清單,禁止使用此通道或通道集。 使用特殊值 \*MQADMIN 表示特許或管理使用 者。 此值的定義視作業系統而定, 如下所示:

- Windows 在 Windows 上,為 mqm 群組、 Administrators 群組及 SYSTEM 的所有成員。
- Linux | AIX | 在 AIX and Linux 上, mqm 群組的所有成員。
- **IBM i the A** IBM i 上, 設定檔 (使用者) qmqm 和 qmqmadm 以及 qmqmadm 群組的所有成員, 以及使用 \*ALLOBJ 特殊設定所定義的任何使用者。
- 2008 1 在 z/OS 上, 通道起始程式、佇列管理程式及進階訊息安全位址空間執行所在的使用者 ID。

如需特許使用者的相關資訊,請參閱 特許使用者。

此參數僅適用於 **TYPE(BLOCKUSER)**。

#### **USERSRC**

在執行時期要用於 **MCAUSER** 的使用者 ID 來源。 下列為有效值:

#### **MAP**

符合此對映的入埠連線會使用 **MCAUSER** 屬性中指定的使用者 ID。 這是預設值。

**不可存取**

符合此對映的入埠連線無法存取佇列管理程式,通道會立即結束。

#### **CHANNEL**

符合此對映的入埠連線會使用流動使用者 ID 或 **MCAUSER** 欄位中通道物件上定義的任何使用者。

請注意, **WARN** 與 **USERSRC(CHANNEL)**或 **USERSRC(MAP)** 不相容。 這是因為在這些情況下絕不會封鎖 通道存取,因此永遠不會有產生警告的理由。

#### **警告**

指出此記錄是否以警告模式運作。

**NO**

此記錄不會以警告模式運作。 任何符合此記錄的入埠連線都會被封鎖。 這是預設值。

**YES**

此記錄以警告模式運作。 容許存取任何符合此記錄且因此會被封鎖的入埠連線。 如果已配置頻道事 件,則會建立頻道事件訊息,其中顯示已封鎖項目的詳細資料,請參閱 已封鎖頻道。 容許連線繼續 進行。 嘗試尋找另一個設為 WARN (NO) 的記錄,以設定入埠通道的認證。

如果您想要產生訊息 AMQ9787 ,則必須將 ChlauthIssueWarn=γ 新增至 qm.ini 檔案的 通道段 落 。

### **相關概念**

通道鑑別記錄

**相關工作**

保護佇列管理程式的遠端連線功能

#### **通道鑑別記錄的一般** *IP* **位址**

在建立及顯示通道鑑別記錄的各種指令中,您可以將某些參數指定為單一 IP 位址或符合一組 IP 位址的型 樣。

當您使用 MQSC 指令 **SET CHLAUTH** 或 PCF 指令 **Set Channel Authentication Record** 建立通道鑑 別記錄時,您可以在各種環境定義中指定一般 IP 位址。 當您使用指令 **DISPLAY CHLAUTH** 或 **Inquire Channel Authentication Records** 顯示通道鑑別記錄時,也可以在過濾條件中指定一般 IP 位址。

您可以使用下列任何方式來指定位址:

- 單一 IPv4 位址, 例如 192.0.2.0
- 基於 IPv4 位址的型樣,包括星號 (\*) 作為萬用字元。 萬用字元代表位址的一或多個部分,視環境定義而 定。 例如,下列值都是有效的:
- $-192.0.2.*$
- $-192.0*$
- $-192.0*2$
- $-192.*.2$
- \*
- 基於 IPv4 位址的型樣,包括連字號 (-) 以指出範圍,例如 192.0.2.1-8
- 以 IPv4 位址為基礎的型樣, 包括星號及連字號, 例如 192.0. \* .1-8
- 單一 IPv6 位址, 例如 2001:DB8:0:0:0:0:0:0:
- 基於包含星號 (\*) 作為萬用字元的 IPv6 位址的型樣。 萬用字元代表位址的一或多個部分,視環境定義而 定。 例如,下列值都是有效的:
	- $-2001:DB8:0:0:0:0:0.*$
	- $-2001:DB8:0:0:0$ :\*
	- 2001:DB8:0:0:0:\*:0:1
	- 2001:\*:1
	- \*
- 以 IPv6 位址為基礎的型樣, 包括連字號 (-) 以指出範圍, 例如 2001:DB8:0:0:0:0:0:0-8
- 以 IPv6 位址為基礎的型樣, 包括星號和連字號, 例如 2001:DB8:0:0:0:\*:0:0-8

如果系統同時支援 IPv4 和 IPv6,您可以使用任一位址格式。 IBM MQ 可辨識 IPv6 中的 IPv4 對映位址。 某些型樣無效:

- 型樣不能少於需要的部分數目,除非型樣結尾是一個尾端星號。 例如 192.0.2 無效,但 192.0.2 \* 有效。
- 尾端星號必須以適當的部分分隔字元 (點 (.) 代表 IPv4,冒號 (:) 代表 IPv6) 與位址的其餘部分分隔。 例 如,192.0\* 無效,因為星號不在它自己的部分中。
- 只要在緊鄰尾端星號的位置沒有星號,則型樣可以包含其他星號。 例如,192.\*.2.\* 有效,但 192.0.\*.\* 是 無效的。
- IPv6 位址型樣不能包含雙冒號及尾端星號,因為產生的位址會不明確。 例如,2001::\* 可以擴充為 2001:0000:\*、2001:0000:0000:\* 等

### **相關工作**

將 IP 位址對映至 MCAUSER 使用者 ID

# **Multiplatforms 上的 SET LOG (通知日誌保存完成)**

在 Multiplatforms 上,請使用 MQSC 指令 SET LOG 來通知佇列管理程式日誌範圍的保存已完成。 如果日誌 管理類型不是 ARCHIVE ,指令會失敗。

# **使用 MQSC 指令**

如需如何使用 MQSC 指令的相關資訊,請參閱 使用 MQSC 指令管理 IBM MQ。

- 語法圖
- 第 843 頁的『SET LOG [的參數說明』](#page-842-0)
- 第 843 [頁的『使用注意事項』](#page-842-0)

**同義字**: SET LOG

**設定日誌**

 $\rightarrow$  SET LOG  $-$  ARCHIVED  $-$  ( $\hat{\mathcal{B}}\hat{\mathcal{B}}$   $-$  )  $\rightarrow$ 

# <span id="page-842-0"></span>**SET LOG 的參數說明**

## **已保存 (** *name* **)**

延伸範圍名稱, 例如 S0000001.LOG。

# **使用注意事項**

此指令需要佇列管理程式物件的變更權限。

如果無法辨識日誌範圍,或正在寫入日誌範圍,則指令會失敗。

如果延伸範圍已標示為已保存,則指令不會失敗。

以字母 R 開頭的延伸範圍是等待重複使用的延伸範圍,因此這些延伸範圍無法傳遞至 **SET LOG ARCHIVED**。

任何延伸範圍 (字首為 S) 都可以保存並傳遞至 SET LOG ARCHIVED, 但現行延伸範圍除外。 因此, 重新啟 動及/或媒體回復所需的延伸範圍可以保存並傳遞至 **SET LOG ARCHIVED** ,因為佇列管理程式已完成寫入它 們。

請注意,延伸範圍可以任何順序保存並傳遞至 **SET LOG ARCHIVED** -不一定按照其寫入順序。

如果從這個指令或 第 810 頁的『RESET QMGR ([重設佇列管理程式](#page-809-0))』 指令多次通知佇列管理程式延伸範 圖,則會將訊息寫入錯誤日誌。

此指令在 IBM i 上無效。

# **z/OS 上的 SET LOG (變更日誌系統設定)**

在 z/OS 上,請使用 MQSC 指令 SET LOG 來動態變更佇列管理程式啟動時最初由系統參數模組設定的特定日 誌系統參數值。

# **在 z/OS 上使用 MQSC 指令**

如需如何在 z/OS 上使用 MQSC 指令的相關資訊,請參閱 可在 IBM MQ for z/OS 上從中發出 MQSC 及 PCF 指令的來源。

您可以從來源 12CR 發出此指令。如需來源符號的說明,請參閱 您可以在 IBM MQ for z/OS 上從中發出 MQSC 和 PCF 指令的來源。

- 語法圖
- 第 844 頁的『SET LOG [的使用注意事項』](#page-843-0)
- 第 844 頁的『SET LOG [的參數說明』](#page-843-0)
- 第 844 [頁的『參數區塊』](#page-843-0)

**同義字**: SET LOG

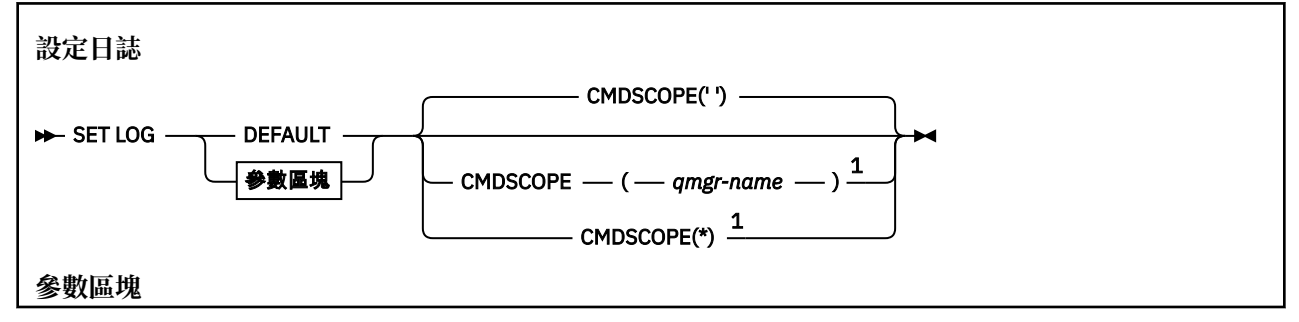

<span id="page-843-0"></span>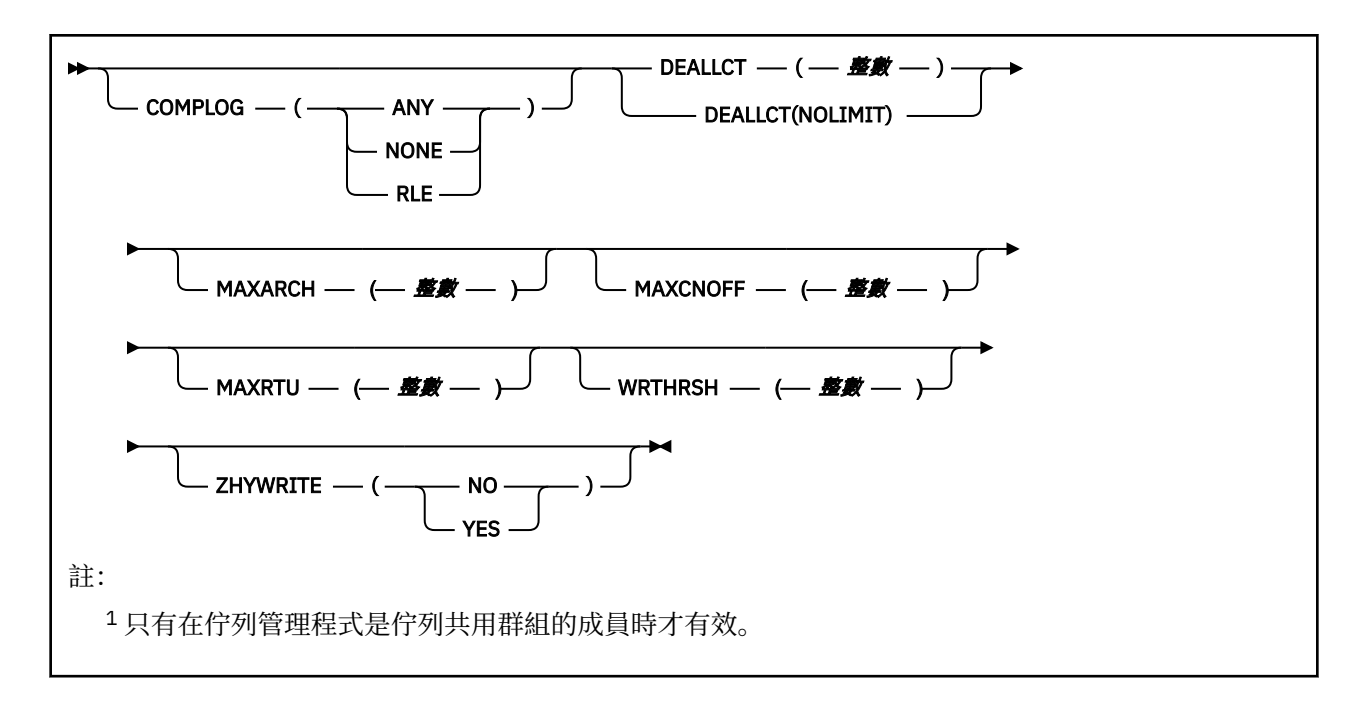

# **SET LOG 的使用注意事項**

1. WRTHRSH 的任何變更都會立即生效。

2. 對 MAXARCH 的任何變更都會對下一個排程卸載生效 (亦即,不會對發出指令時進行中的任何卸載生 效)。

## **SET LOG 的參數說明**

#### **CMDSCOPE**

此參數僅適用於 z/OS ,並指定當佇列管理程式是佇列共用群組的成員時如何執行指令。

**''**

指令會在輸入它的佇列管理程式上執行。 這是預設值。

#### **佇列管理程式***-***名稱**

指令會在您指定的佇列管理程式上執行,前提是佇列管理程式在佇列共用群組內處於作用中。

只有在您使用佇列共用群組環境,且指令伺服器 enabled.You 無法使用 CMDSCOPE ( *qmgr-name)* 代 表從第一個起始設定輸入資料集 CSQINP1 發出的指令) 時,您才可以指定佇列管理程式名稱 (不是輸 入它的佇列管理程式)。

**\***

指令在本端佇列管理程式上執行,也會傳遞至佇列共用群組中的每個作用中佇列管理程式。 這與在 佇列共用群組中的每一個佇列管理程式上輸入指令的效果相同。

您無法對從 CSQINP1 發出的指令使用 CMDSCOPE (\*)。

### **預設**

將所有日誌系統參數重設為佇列管理程式啟動時指定的值。

## **參數區塊**

z/OS 如需這些參數的完整說明,請參閱 使用 CSQ6LOGP。

參數區塊是您要變更的下列任何一或多個參數:

#### **COMPLOG**

此參數指定佇列管理程式在寫入日誌記錄時是否使用壓縮。 不論現行 COMPLOG 設定為何, 都會自動解 壓縮任何壓縮記錄。

可能的值為:

**ANY**

啟用佇列管理程式,以選取提供最大日誌記錄壓縮程度的壓縮演算法。 使用此選項目前會導致 RLE 壓縮。

**無**

不使用日誌資料壓縮。 這是預設值。

### **RLE**

使用執行長度編碼 (RLE) 來執行日誌資料壓縮。

 $\approx$  z/OS 如需日誌壓縮的詳細資料,請參閱日誌壓縮。

#### **DEALLCT**

指定在取消配置已配置的保存讀取磁帶機之前,容許其保持未用的時間長度。 建議您在系統限制內指定 兩個選項的最大可能值,以達到讀取保存磁帶的最佳效能。

這與 MAXRTU 參數一起使用,可讓 IBM MQ 將從磁帶機讀取的保存日誌最佳化。

可能的值為:

#### **整數**

指定時間上限 (分鐘) ,範圍從 0 到 1439。 零表示立即取消配置磁帶機。

#### **NOLIMIT 或 1440**

指出永不取消配置磁帶機。

### **MAXARCH**

指定可在 BSDS 中記錄的保存日誌磁區數目上限。 當超出此數目時,會在 BSDS 開始時重新開始記錄。 請使用 10 到 1000 範圍內的十進位數。

#### **MAXCNOFF**

並行日誌卸載作業數上限。

請指定介於 1 和 31 之間的十進位數。如果未指定任何值, 則會套用預設值 31。

如果在磁帶機上配置保存日誌,且這類裝置的數目有限制可同時配置給佇列管理程式,請配置低於預設 值的數目。

#### **MAXRTU (** *integer* **)**

指定可配置來讀取保存日誌磁帶磁區的專用磁帶機數目上限。 這會置換在保存系統參數中由 CSQ6LOGP 設定的 MAXRTU 值。

這與 DEALLCT 參數一起使用,可讓 IBM MQ 將從磁帶機讀取的保存日誌最佳化。

**註:**

- 1. 整數值可以在 1-99 範圍內。
- 2. 如果指定的數目大於現行規格,則容許讀取保存日誌的磁帶機數目上限會增加。
- 3. 如果指定的數目小於現行規格,則會立即取消配置未使用的磁帶機,以調整為新值。 仍會配置作用中 或預先裝載的磁帶機。
- 4. 磁帶機是取消配置的候選項, 因為只有在裝置沒有活動時才會降低值。
- 5. 當要求您裝載保存磁帶並回覆 CANCEL 時, MAXRTU 值會重設為現行磁帶機數目。
	- 例如,如果現行值是 10 ,但您對第七個磁帶機的要求回覆 CANCEL ,則該值會重設為 6。

#### **WRTHRSH**

指定在寫入作用中日誌資料集之前要填入的 4 KB 輸出緩衝區數目。

緩衝區數目越大,發生寫入的頻率越低,這會增進 IBM MQ 的效能。 如果發生重大事件 (例如確定點) , 則可能會在達到此數目之前寫入緩衝區。

指定 1 到 256 範圍內的緩衝區數目。

#### **ZHYWRITE**

指定是否在啟用 zHyperWrite 的情況下寫入作用中日誌。

如需啟用 zHyperWrite 的作用中日誌的相關資訊,請參閱 使用 zHyperWrite 與 IBM MQ 作用中日誌。

值可以為:

```
NO
```
zHyperWrite 未啟用。

```
YES
```
已啟用 zHyperWrite。

# **Multiplatforms 上的 SET POLICY (設定安全原則)**

使用 MQSC 指令 SET POLICY 來設定安全原則。

# **使用 MQSC 指令**

如需如何使用 MQSC 指令的相關資訊, 請參閱 使用 MQSC 指令管理 IBM MQ。

- 語法圖
- 第 847 頁的『SET POLICY [的參數說明』](#page-846-0)

**重要:** 您必須已安裝 Advanced Message Security (AMS) 授權,才能發出此指令。 如果您嘗試在未安裝 AMS 授權的情況下發出 **SET POLICY** 指令,則會收到訊息 AMQ7155 -授權檔找不到或無效。

<span id="page-846-0"></span>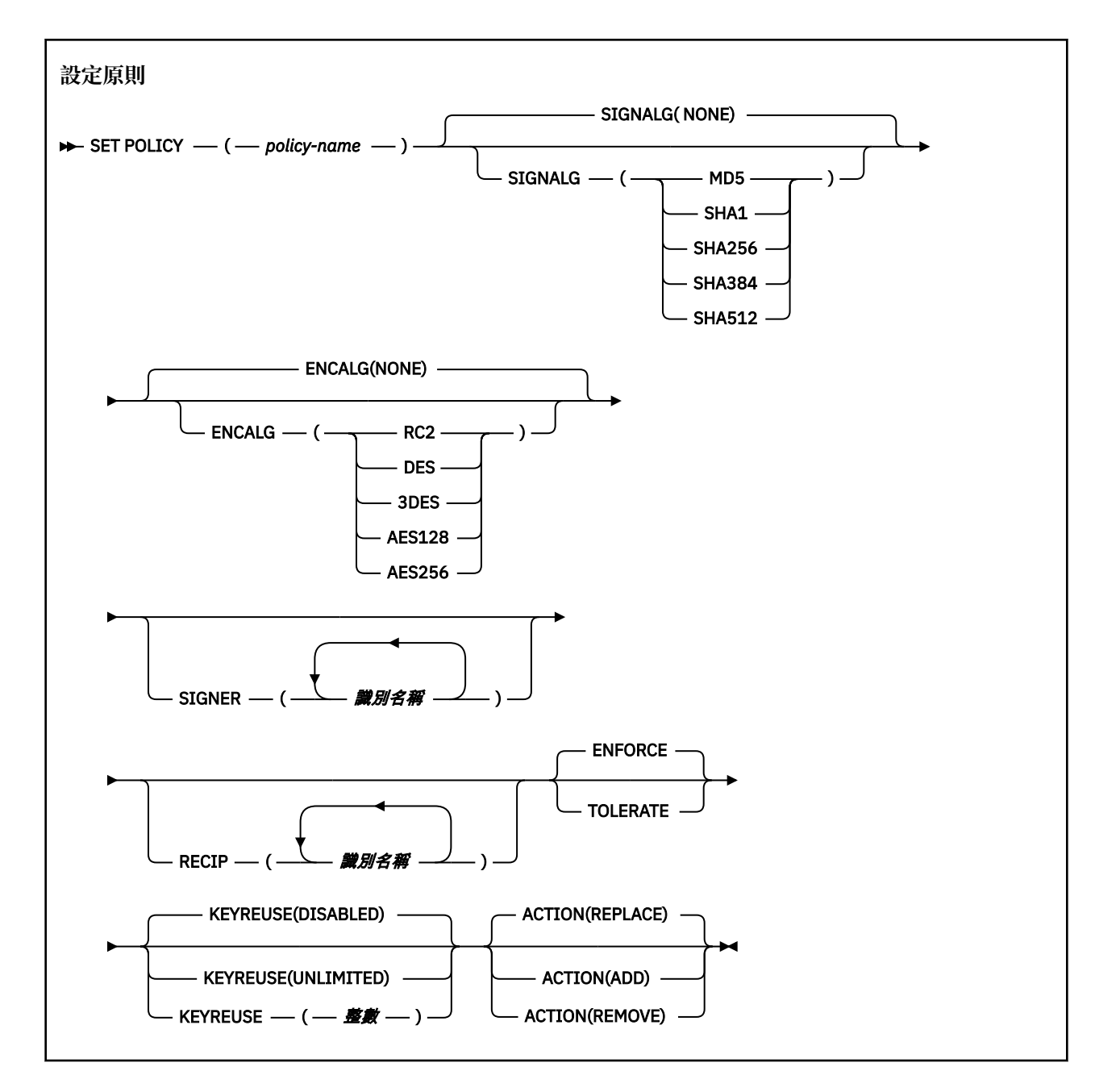

# **SET POLICY 的參數說明**

### *(***原則名稱***)*

原則的名稱,必要。

原則名稱必須符合要保護的佇列名稱。

### **SIGNALG**

從下列其中一個值指定數位簽章演算法:

- 無
- Deprecated <sub>MD5</sub>
- $\bullet$   $\blacksquare$  Deprecated  $_{\mathsf{SHA-1}}$
- SHA256
- SHA384
- SHA512

預設值是 NONE。

### **ENCALG**

從下列其中一個值指定數位加密演算法:

- 無
- Deprecated RC2
- **Deprecated DES**
- **Deprecated 3DES**
- AES128
- AES256

預設值是 NONE。

# **RECIP** *(distinguished-name)*

指定接收端的訊息識別名稱 (DN), 亦即提供用來加密給定訊息之 DN 的憑證。

**附註:**

- 1. DN 的屬性名稱必須以大寫字母提供。
- 2. 必須使用逗點作為名稱分隔字元。
- 3. 如果您使用 NONE 以外的任何加密演算法,則必須至少指定一個收件者。

您可以在相同的原則上指定多個 **RECIP** 參數。

#### **SIGNER** *(distinguished-name)*

指定在訊息擷取期間驗證的簽章 DN。 在擷取期間,只會接受由使用者簽署並提供 DN 的訊息。

**附註:**

- 1. DN 的屬性名稱必須以大寫字母提供。
- 2. 必須使用逗點作為名稱分隔字元。
- 3. 只有在使用 NONE 以外的任何簽章演算法時,才能指定簽章 DN。

您可以在相同的原則上指定多個 **SIGNER** 參數。

#### **強制執行**

指定從佇列擷取時必須保護所有訊息。

發現任何未受保護的訊息都會移至 SYSTEM.PROTECTION.ERROR.QUEUE。

## **ENFORCE** 是預設值。

**容許**

指定從佇列擷取時未受保護的訊息可以忽略原則。

**TOLERATE** 是選用項目,並且存在以協助進行暫置實作,其中:

- 原則已套用至佇列, 但那些佇列可能已包含未受保護的訊息, 或
- 佇列可能仍會從尚未設定原則的遠端系統接收訊息。

#### **KEYREUSE**

指定可以重複使用加密金鑰的次數,範圍為 1-9999999 ,或特殊值 *DISABLED* 或 *UNLIMITED*。 請注意,這是金鑰可重複使用的次數上限,因此值 *1* 表示最多可以有兩則訊息使用相同的金鑰。

**已停用**

防止重複使用對稱金鑰

**無限制**

容許重複使用對稱金鑰任意次數。

*DISABLED* 是預設值。

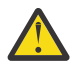

**小心:** 金鑰重複使用僅適用於 CONFIDENTIALITY 原則,即 **SIGNALG** 設定為 *NONE* 且 **ENCALG** 設 定為演算法值。 對於所有其他原則類型,您必須省略參數,或將 **KEYREUSE** 值設為 *DISABLED*。

### **ACTION**

使用下列其中一個值,指定所提供參數的動作,因為它們會套用至任何現有原則:

### **REPLACE**

具有將任何現有原則取代為所提供參數的效果。

**新增**

具有簽章者和收件者參數具有附加效果的效果。 也就是說,如果已指定簽章者或收件者,且在預先 存在的原則中尚未存在,則會將簽章者或收件者值新增至現有的原則定義。

#### **REMOVE**

具有與 ADD 相反的效果。也就是說,如果指定的任何簽章者或收件者值存在於預先存在的原則中, 則會從原則定義中移除那些值。

*REPLACE* 是預設值。

#### **相關參考**

第 679 頁的『Multiplatforms 上的 [DISPLAY POLICY \(](#page-678-0)顯示安全原則)』 使用 MQSC 指令 **DISPLAY POLICY** 來顯示安全原則。

第 196 頁的『setmqspl ([設定安全原則](#page-195-0))』

使用 setmqspl 指令來定義新的安全原則、取代已存在的安全原則,或移除現有的原則。 2005 年 z/OS 上,您可以搭配使用指令與 CSOOUTIL 公用程式。

## 第 90 頁的『dspmqspl ([顯示安全原則](#page-89-0))』

使用 dspmqspl 指令來顯示所有原則的清單,以及具名原則的詳細資料。 **Karation Tom**在 z/OS 上,您可以 搭配使用指令與 CSQ0UTIL 公用程式。

#### $z/0S$ **z/OS 上的 SET SYSTEM (變更系統設定)**

使用 MQSC 指令 SET SYSTEM 來動態變更在佇列管理程式啟動時,最初從系統參數模組設定的某些一般系統 參數值。若要永久地變更這些參數,請變更 CSQ6SYSP 參數並重新產生參數模組,或將 SET SYSTEM 指令 放入 CSQINP2 連結中的資料集。

# **在 z/OS 上使用 MQSC 指令**

如需如何在 z/OS 上使用 MOSC 指令的相關資訊,請參閱 可在 IBM MO for z/OS 上從中發出 MOSC 及 PCF 指令的來源。

您可以從來源 12CR 發出此指令。如需來源符號的說明,請參閱 您可以在 IBM MQ for z/OS 上從中發出 MQSC 和 PCF 指令的來源。

- 語法圖
- 第 850 頁的『SET SYSTEM [的使用注意事項』](#page-849-0)
- 第 850 頁的『SET SYSTEM [的參數說明』](#page-849-0)
- 第 850 [頁的『參數區塊』](#page-849-0)

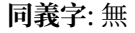

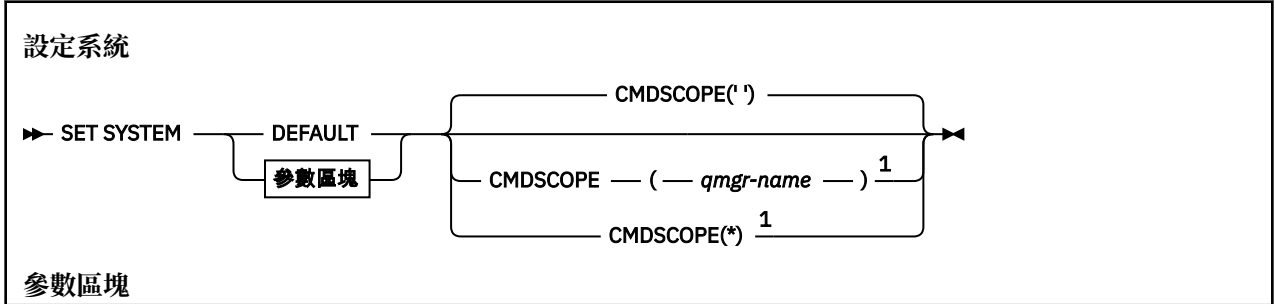

<span id="page-849-0"></span>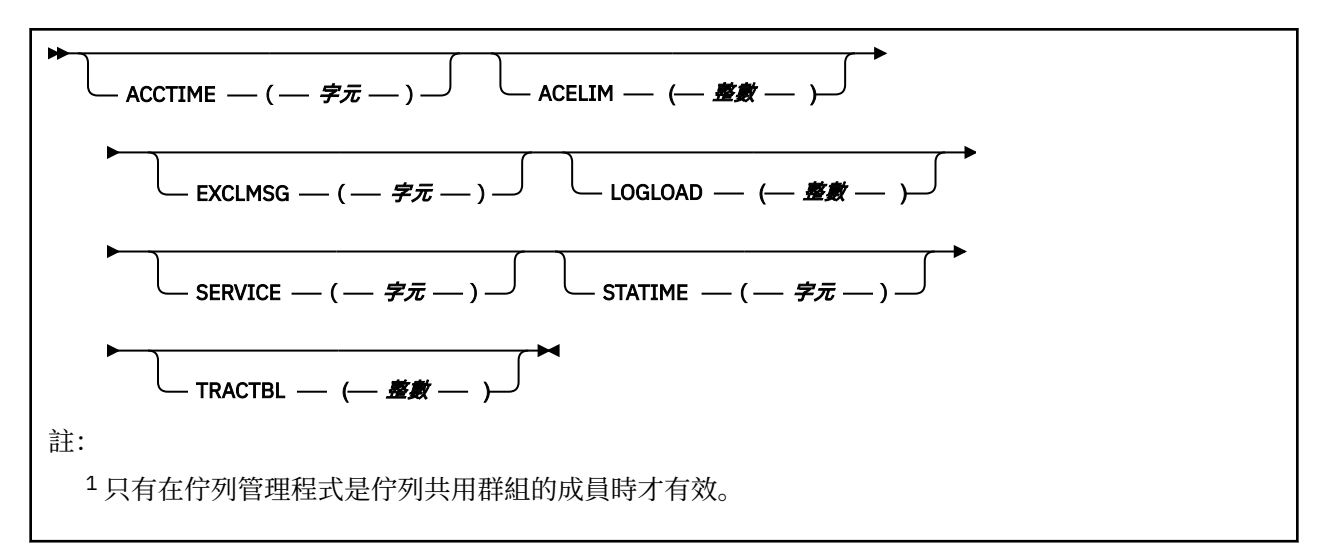

在 IBM WebSphere MQ 7.1 或更新版本中, 會忽略 CTHREAD、IDFORE 及 IDBACK 參數, 但仍容許與舊版 相容。 任何嘗試變更其中一個參數的值都會將它設為預設值 32767。

# **SET SYSTEM 的使用注意事項**

新值會立即生效, 但 STATIME、  $\frac{1}{2}$  V 9.3.0  $\frac{1}{2}$  ACCTIME 及 TRACTBL 除外。

對 STATIME X 9.3.0 及 ACCTIME 的變更會在現行間隔到期時生效,除非新間隔小於現行間隔的未到期 部分,在此情況下會立即收集 SMF 資料,然後新間隔生效。

對於 TRACTBL ,如果目前有任何有效的追蹤,則會繼續使用現存的追蹤表格,且其大小不變。 只有新的 START TRACE 指令才會取得新的廣域追蹤表格。 如果建立新追蹤表格的儲存體不足,就會繼續使用舊追蹤 表格, 並且顯示 CSQW153E 訊息。

### **SET SYSTEM 的參數說明**

#### **CMDSCOPE**

此參數僅適用於 z/OS ,並指定當佇列管理程式是佇列共用群組的成員時如何執行指令。

**' '**

指令會在輸入它的佇列管理程式上執行。 這是預設值。

#### *qmgr-name*

指令會在您指定的佇列管理程式上執行,前提是佇列管理程式在佇列共用群組內處於作用中。

只有在您使用佇列共用群組環境且指令伺服器已啟用時,您才可以指定佇列管理程式名稱 (不是輸入 它的佇列管理程式)。 您無法將 CMDSCOPE ( *qmgr-name)* 用於從第一個起始設定輸入資料集 CSQINP1 發出的指令。

**\***

指令在本端佇列管理程式上執行,也會傳遞至佇列共用群組中的每個作用中佇列管理程式。 這與在 佇列共用群組中的每一個佇列管理程式上輸入指令的效果相同。

您無法對從 CSQINP1 發出的指令使用 CMDSCOPE (\*)。

#### **預設**

將所有一般系統參數重設為佇列管理程式啟動時設定的值。

### **參數區塊**

**LE 2/08 MM**如需這些參數的完整說明,請參閱 使用 CSQ6SYSP。

參數區塊是您要變更的下列任何一或多個參數:

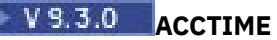

指定連續會計資料聚集之間的間隔 (以分鐘和秒為單位)。

請指定 0 至 1440 分鐘範圍內的數字, 格式為 'mmmm', 或 0 至 1439 分鐘範圍內的數字, 以及 0 -59 秒 範圍內的數字,格式為 'mmmm.ss'。 預設值為 30 分鐘。

請指定一個數字 -1, 或在 0 至 1440 分鐘的範圍內,格式為 'mmmm',或在 0 至 1439 分鐘的範圍內, 以及 0-59 秒, 格式為 'mmmm.ss'。

**附註:**

- 僅指定間隔為秒時,您必須以 0 值作為間隔的字首。 最小可能間隔為一秒: '0.01'。
- 如果您指定值 0, 則會在 SMF 資料收集播送時收集統計資料。 如需相關資訊, 請參閱 使用系統管理機 能 。
- •如果您指定 -1 值 (預設值) ,則會使用 STATIME 值來收集結算資料。

例如:

'0.30' 將間隔設為 30 秒。

'5.30' 將間隔設為 5 分 30 秒。

'30' 將間隔設為 30 分鐘。

#### **ACELIM**

指定 ACE 儲存區的大小上限(以 1 KB 區塊為單位)。 此數字必須在 0-999999 範圍內。 預設值為零, 表示除了系統中的可用空間以外,沒有任何強制的限制。

您僅應在已識別為使用過多 ECSA 儲存體的佇列管理程式中設定 ACELIM 的值。 限制 ACE 儲存區將會限 制系統中的連線數,從而限制佇列管理程式使用的 ECSA 儲存體數量。

一旦佇列管理程式達到此限制,應用程式便無法取得新的連線。 缺少新連線會導致 MQCONN 處理失 敗,透過 RRS 協調的應用程式,可能在任何 IBM MQ API 中發生失敗。

一個 ACE 代表連線的執行緒相關控制區塊所需要的 ECSA 總計大約 12.5%。 因此,例如,如果指定 ACELIM=5120, 則預期會將佇列管理程式所配置的 ECSA 總量 (針對執行緒相關控制區塊) 限制為大約 40960K;, 即 5120 乘以 8。

為了限制佇列管理程式配置給執行緒相關控制區塊的 ECSA 總量為 5120K,需要 ACELIM 值 640。

您可以使用統計資料 CLASS(3) 追蹤所產生的 SMF 115 子類型 5 記錄,來監視 'ACE/PEB' 儲存區的大 小, 從而為 ACELIM 設定適當的值。

可以從統計資料 CLASS (2) 追踪所撰寫的 SMF 115 子類型 7 記錄中, 取得佇列管理程式所使用的 ECSA 儲存體總量。 使用的 ECSA 儲存體量總計為 QSRSPHBGF 與 QSRSPHBGV 欄位的總和。

如需 SMF 115 統計資料記錄的相關資訊,請參閱解譯 IBM MQ 效能統計資料。

請注意,您應該將設定 ACELIM 視為一種機制,用來防止 z/OS 映像檔變成行為不當的佇列管理程式,而 非將其視為一種手段,用來控制佇列管理程式的應用程式連線。

#### **EXCLMSG**

指定要從寫入任何日誌中排除的訊息 ID 清單。 此清單中的訊息不會傳送至 z/OS 主控台及印刷本日誌。 因此, 從 CPU 視景中使用 EXCLMSG 參數來排除訊息比使用 z/OS 機制 (例如訊息處理機能清單) 更有效 率,應該儘可能改用。 此清單是動態的,並使用 SET SYSTEM 指令更新。

預設值是空清單 ()。

所提供的訊息 ID 沒有 CSO 字首,也沒有動作碼字尾 (I-D-E-A)。 例如,若要排除訊息 CSOX500I,請將 X500 新增至此清單。 此清單最多可以包含 16 個訊息 ID。

若要符合併入清單中的資格,必須在正常啟動 MSTR 或 CHIN 位址空間之後發出訊息,且開頭為下列其 中一個字元 :E、H、I、J、L、M、N、P、R、T、V、W、X、Y、2、3、5、9。

因為處理指令而發出的訊息 ID 可以新增至清單中,但不會排除。

例如:

SET SYSTEM EXCLMSG(X511,X512)

抑制通道已啟動且通道不再作用中的訊息。

#### **LOGLOAD**

指定 IBM MQ 在一個檢查點開始與下一個檢查點之間寫入的日誌記錄數。 IBM MQ 會在已寫入您指定的 記錄數之後,啟動新的檢查點。

請指定 200 到 16 000 000 範圍內的值。

#### **SERVICE**

此參數係保留給 IBM 使用。

# **STATIME**

**N 9.3.0 依 IBM MQ for z/OS 9.2.4 開始, 指定統計資料連續聚集之間的時間 (以分鐘及秒為單** 位)。如果未設定 ACCTIME, 或它是-1, 則也會指定會計資料連續聚集之間的時間。

如果您指定值 0. 則會在 SMF 資料收集播送時收集資料。

請指定 0 至 1440 分鐘範圍內的數字, 格式為 'mmmm', 或 0 至 1439 分鐘範圍內的數字, 以及 0 -59 秒 範圍內的數字,格式為 'mmmm.ss'。 預設值為 30 分鐘。

請指定一個數字 -1, 或在 0 至 1440 分鐘的範圍內, 格式為 'mmmm', 或在 0 至 1439 分鐘的範圍內, 以及 0-59 秒, 格式為 'mmmm.ss'。

**註:** 僅指定間隔為秒時,您必須以 0 值作為間隔的字首。 最小可能間隔為一秒: '0.01'。

例如:

'0.30' 將間隔設為 30 秒。

'5.30' 將間隔設為 5 分 30 秒。

'30' 將間隔設為 30 分鐘。

#### **TRACTBL**

指定廣域追蹤機能儲存 IBM MQ 追蹤記錄的追蹤表格預設大小 (以 4 KB 區塊為單位)。

請指定 1 到 999 範圍內的值。

**註:** 在 ECSA 中配置追蹤表格的儲存體。 因此,您必須小心選取此值。

# **START CHANNEL (啟動通道)**

使用 MQSC 指令 **START CHANNEL** 來啟動通道。

# **使用 MQSC 指令**

如需如何使用 MQSC 指令的相關資訊, 請參閱 使用 MQSC 指令管理 IBM MQ。

**》 z/0S** 您可以從來源 CR 發出此指令。如需來源符號的說明,請參閱 <u>您可以在 IBM MQ for z/OS</u> 上從 中發出 MQSC 和 PCF 指令的來源。

- 語法圖
- 第 853 [頁的『使用注意事項』](#page-852-0)

• 第 853 頁的『[START CHANNEL](#page-852-0) 的參數說明』

**同義字**: STA CHL

<span id="page-852-0"></span>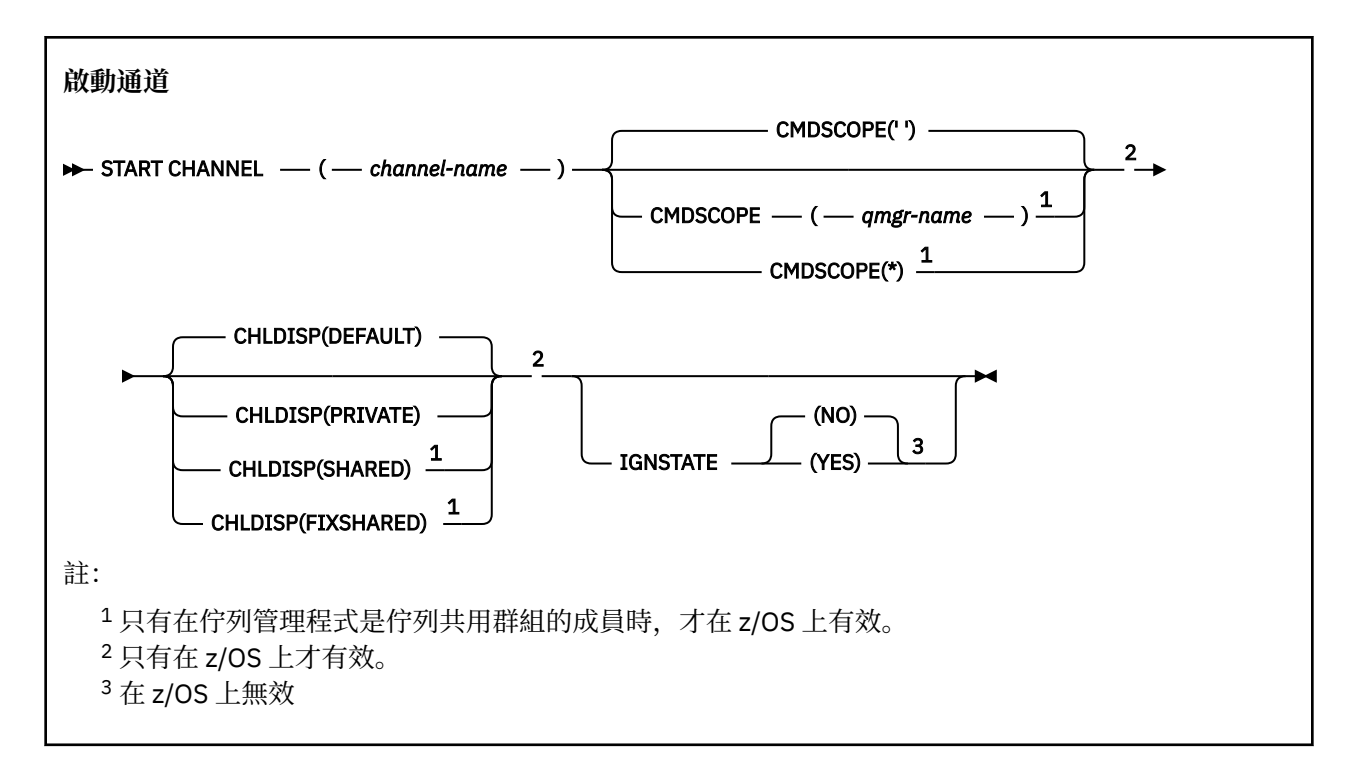

# **使用注意事項**

- 1. 2/05 在 z/OS 上, 指令伺服器及通道起始程式必須在執行中。
- 2. 此指令可以發出至 CLNTCONN 通道以外的任何類型通道 (包括已自動定義的通道)。 不過,如果是發出給 接收端 (RCVR)、伺服器連線 (SVRCONN) 或叢集接收端 (CLUSRCVR) 通道,則唯一的動作是啟用通道, 而不是啟動通道。
- 3. 如果同時有本端定義的通道及自動定義的同名叢集傳送端通道,則指令會套用至本端定義的通道。 如果 沒有本端定義的通道,但有多個自動定義的叢集傳送端通道,則指令會套用至前次新增至本端佇列管理 程式儲存庫的通道。

### **START CHANNEL 的參數說明**

#### *(***通道名稱***)*

要啟動的通道定義名稱。 這是所有通道類型的必要項目。 名稱必須是現有通道的名稱。

# **Z/OS CHLDISP**

此參數僅適用於 z/OS, 且可以採用下列值:

- 預設值
- private
- SHARED
- 固定共用

如果省略此參數,則會套用 DEFAULT 值。 這是取自通道物件的預設通道處置屬性 **DEFCDISP**。 此參數與 **CMDSCOPE** 參數的各種值一起使用,可控制兩種通道類型:

#### **SHARED**

如果啟動接收端通道是為了回應導引至佇列共用群組的入埠傳輸,則接收端通道是共用的。 如果傳送端通道的傳輸佇列具有 SHARED 處置, 則會共用傳送端通道。

#### **PRIVATE**

如果接收端通道是為了回應導向佇列管理程式的入埠傳輸而啟動,則接收端通道是專用的。 如果傳送通道的傳輸佇列具有 SHARED 以外的處置,則傳送通道是專用通道。

**註:** 此處置與通道定義的佇列共用群組處置所設定的處置無關。

## **CHLDISP** 與 **CMDSCOPE** 參數的組合也會控制通道從哪個佇列管理程式進行操作。 可能的選項如下:

- 在發出指令的本端佇列管理程式上。
- 在群組中另一個特定的具名佇列管理程式上。
- 在群組中的每個作用中佇列管理程式上。
- 在群組中最適合的佇列管理程式上,由佇列管理程式本身自動決定。

下表彙總 **CHLDISP** 和 **CMDSCOPE** 的各種組合:

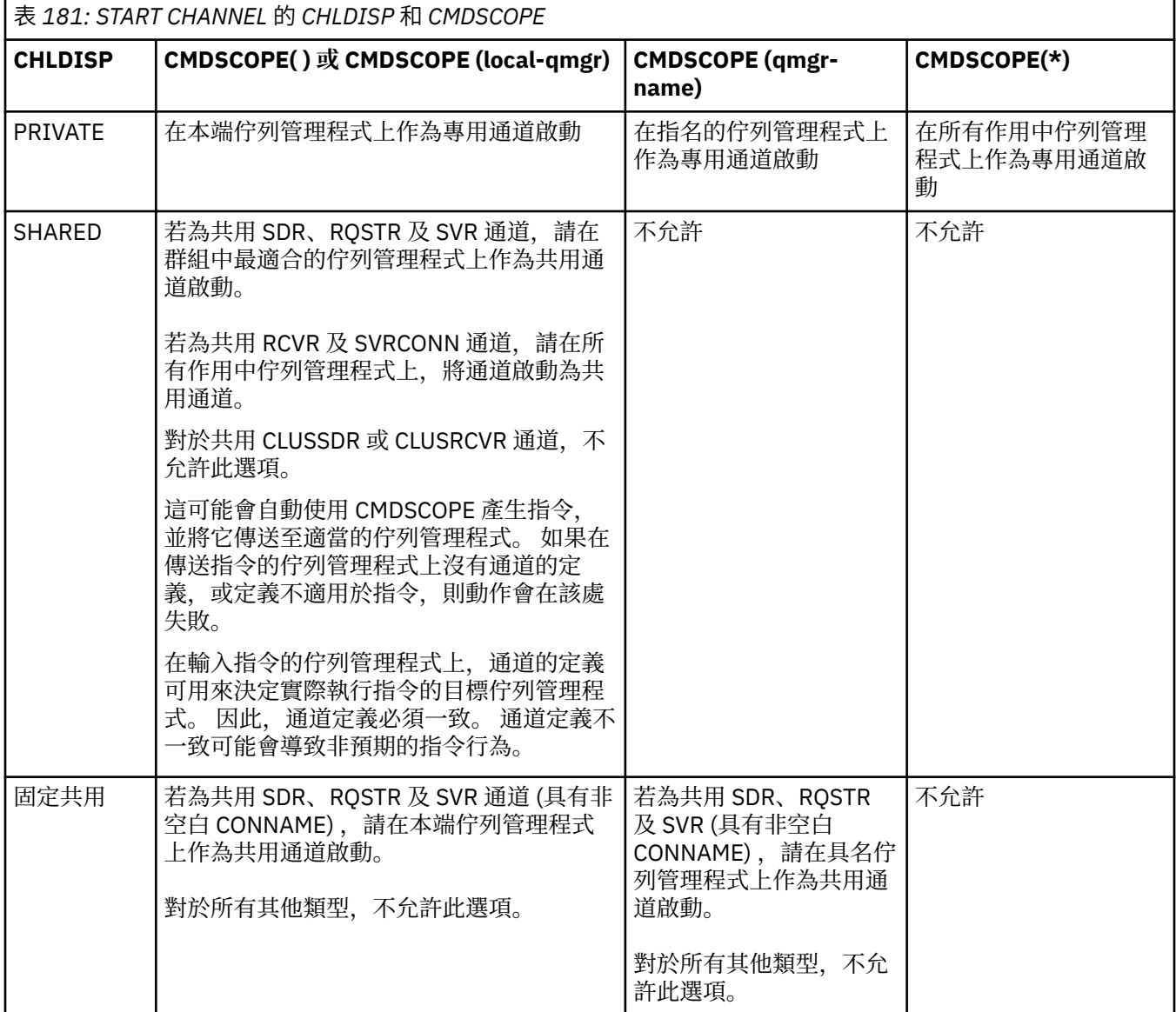

以「 **CHLDISP(FIXSHARED)** 」啟動的通道會關聯於特定的佇列管理程式; 如果該佇列管理程式上的通 道起始程式因任何原因而停止, 則群組中的另一個佇列管理程式不會回復這些通道。如需 SHARED 及 FIXSHARED 通道的相關資訊, 請參閱 啟動共用通道。

# **CMDSCOPE**

此參數僅適用於 z/OS ,並指定當佇列管理程式是佇列共用群組的成員時如何執行指令。

如果 **CHLDISP** 設為 SHARED, **CMDSCOPE** 必須為空白或本端佇列管理程式。

**' '**

指令會在輸入它的佇列管理程式上執行。 這是預設值。

#### *qmgr-name*

指令會在您指定的佇列管理程式上執行,前提是佇列管理程式在佇列共用群組內處於作用中。 只有在使用佇列共用群組環境且已啟用指令伺服器時,才能指定佇列管理程式名稱。

**\***

指令在本端佇列管理程式上執行,也會傳遞至佇列共用群組中的每個作用中佇列管理程式。 這與在 佇列共用群組中的每一個佇列管理程式上輸入指令的效果相同。

如果 **CHLDISP** 是 FIXSHARED,則不允許此選項。

# **IGNSTATE**

指定如果通道已在執行中,指令是否失敗。 可能的值為:

**NO** 如果通道已在執行中,則指令會失敗。 這是預設值。

**YES**

不論通道的現行狀態為何,指令都會成功。

# **START CHANNEL (啟動通道) MQTT**

使用 MQSC 指令 START CHANNEL 來啟動 MQ Telemetry 通道。

# **使用 MQSC 指令**

如需如何使用 MQSC 指令的相關資訊,請參閱 使用 MQSC 指令管理 IBM MQ。

START CHANNEL (MQTT) 指令只對 MQ Telemetry 通道有效。 MQ Telemetry 支援的平台為 AIX、 Linux、 Windows。

**同義字**: STA CHL

**啟動通道**

 $\rightarrow$  START CHANNEL  $-$  (  $-$  *channel-name*  $-$  )  $-$  CHLTYPE  $-$  (  $-$  MQTT  $-$  )  $\rightarrow$ 

# **START CHANNEL 的參數說明**

#### *(***通道名稱***)*

要啟動的通道定義名稱。 名稱必須是現有通道的名稱。

#### **CHLTYPE**

通道類型。 值必須是 MQTT。

# **在 z/OS 上啟動 CHINIT (啟動通道起始程式)**

使用 MQSC 指令 START CHINIT 來啟動通道起始程式。

# **在 z/OS 上使用 MQSC 指令**

如需如何在 z/OS 上使用 MQSC 指令的相關資訊, 請參閱 可在 IBM MQ for z/OS 上從中發出 MQSC 及 PCF 指令的來源。

您可以從來源 2CR 發出此指令。如需來源符號的說明,請參閱 您可以在 IBM MQ for z/OS 上從中發出 MQSC 和 PCF 指令的來源。

- [語法圖](#page-855-0)
- 第 856 [頁的『使用注意事項』](#page-855-0)
- 第 856 頁的『[START CHINIT](#page-855-0) 的參數說明』

**同義字**:STA CHI

# <span id="page-855-0"></span>**語法圖**

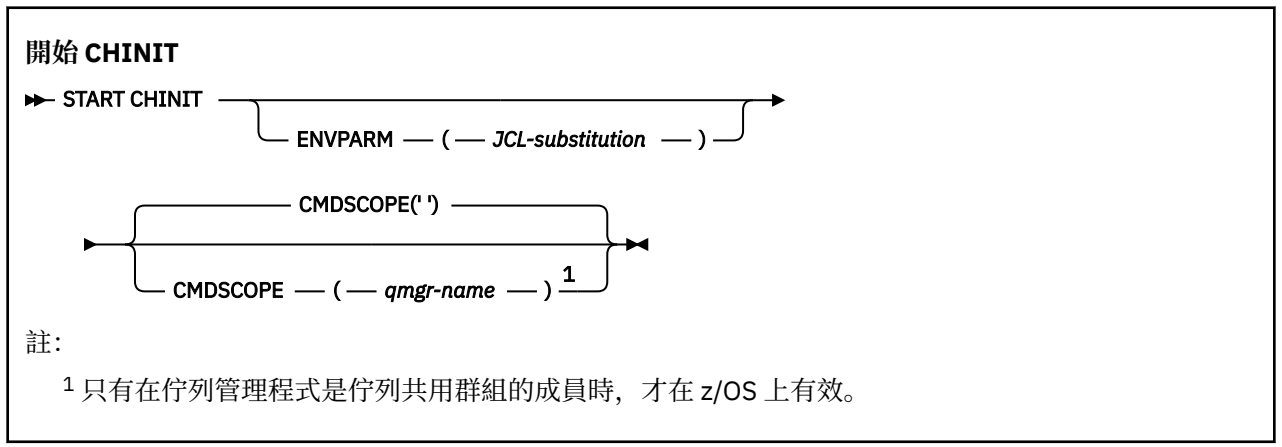

# **使用注意事項**

- 1. 必須執行指令伺服器。
- 2. 雖然從 CSQINP2 允許 START CHINIT ,但直到 CSQINP2 處理完成之後才會完成其處理 (且通道起始程 式無法使用)。 對於這些指令,請考慮改用 CSQINPX 。

# **START CHINIT 的參數說明**

### **CMDSCOPE**

此參數僅適用於 z/OS ,並指定當佇列管理程式是佇列共用群組的成員時如何執行指令。

**' '**

指令會在輸入它的佇列管理程式上執行。 這是預設值。

#### *qmgr-name*

指令會在您指定的佇列管理程式上執行,前提是佇列管理程式在佇列共用群組內處於作用中。

只有在您使用佇列共用群組環境且已啟用指令伺服器時,您才可以指定佇列管理程式名稱,但輸入 指令的佇列管理程式除外。

### **ENVPARM (** *jcl-substitution* **)**

要在用來啟動通道起始程式位址空間的 JCL 程序 (xxxxCHIN,其中 xxxx 是佇列管理程式名稱) 中替代的 參數和值。

### *JCL-substitution*

以單引號括住 keyword=value 格式的一或多個字串。 如果您使用多個字串,請以逗點區隔字串, 並以單引號括住整個清單,例如 ENVPARM ('HLQ=CSQ,VER=520')。

此參數僅在 z/OS 上有效。

### **INITQ (** *string* **)**

通道起始處理程序的起始佇列名稱。 這是在傳輸佇列定義中指定的起始佇列。

z/OS 上的起始佇列一律為 SYSTEM.CHANNEL.INITQ)。

### **相關概念**

別名佇列及遠端佇列的指令資源安全檢查

#### $\approx$  z/OS **z/OS 上的 START CMDSERV (啟動指令伺服器)**

使用 MQSC 指令 START CMDSERV 來起始設定指令伺服器。

# **在 z/OS 上使用 MQSC 指令**

如需如何在 z/OS 上使用 MQSC 指令的相關資訊,請参閱 可在 IBM MQ for z/OS 上從中發出 MQSC 及 PCF 指令的來源。

您可以從來源 12C 發出此指令。如需來源符號的說明,請參閱 您可以在 IBM MQ for z/OS 上從中發出 MQSC 和 PCF 指令的來源。

- [語法圖](#page-855-0)
- 第 857 頁的『START CMDSERV 的使用注意事項』

**同義字**: STA CS

### **START CMDSERV**

START CMDSERV ->

# **START CMDSERV 的使用注意事項**

- 1. START CMDSERV 會啟動指令伺服器,並容許它在系統指令輸入佇列 (SYSTEM.COMMAND.INPUT)、移轉 裝置指令及使用 CMDSCOPE 的指令。
- 2. 在將工作釋放至佇列管理程式之前 (亦即, 在自動啟動指令伺服器之前), 如果透過起始設定檔或操作員 主控台發出此指令,則它會置換任何較早的 STOP CMDSERV 指令,並容許佇列管理程式透過將它置於 ENABLED 狀態來自動啟動指令伺服器。
- 3. 當指令伺服器處於 STOPPED 或 DISABLED 狀態時,如果透過操作員主控台發出此指令,它會啟動指令伺 服器,並容許它立即使用 CMDSCOPE 來處理系統指令輸入佇列、移轉裝置指令及指令上的指令。
- 4. 如果指令伺服器處於 RUNNING 或 WAITING 狀態 (包括透過指令伺服器本身發出指令的情況), 或如果因 為佇列管理程式關閉而自動停止指令伺服器,則不會採取任何動作,指令伺服器會保持現行狀態,且會 傳回錯誤訊息給指令發送端。
- 5. START CMDSERV 可以用來在指令伺服器停止之後重新啟動它,因為在處理指令訊息時發生嚴重錯誤,或 使用 CMDSCOPE 參數的指令。

# **START LISTENER (啟動通道接聽器)**

使用 MQSC 指令 START LISTENER 來啟動通道接聽器。

# **使用 MQSC 指令**

如需如何使用 MQSC 指令的相關資訊, 請參閱 使用 MQSC 指令管理 IBM MQ。

**② Z/0S** 您可以從來源 CR 發出此指令。如需來源符號的說明,請參閱 <u>您可以在 IBM MQ for z/OS</u> 上從 中發出 MQSC 和 PCF 指令的來源。

- Z/DS IBM MQ for z/OS 的語法圖
- [其他平台上](#page-857-0) IBM MQ 的語法圖
- 第 858 [頁的『使用注意事項』](#page-857-0)
- 第 858 頁的『[START LISTENER](#page-857-0) 的參數說明』

**同義字**: STA LSTR

## **IBM MQ for z/OS**

 $\approx$  z/OS

<span id="page-857-0"></span>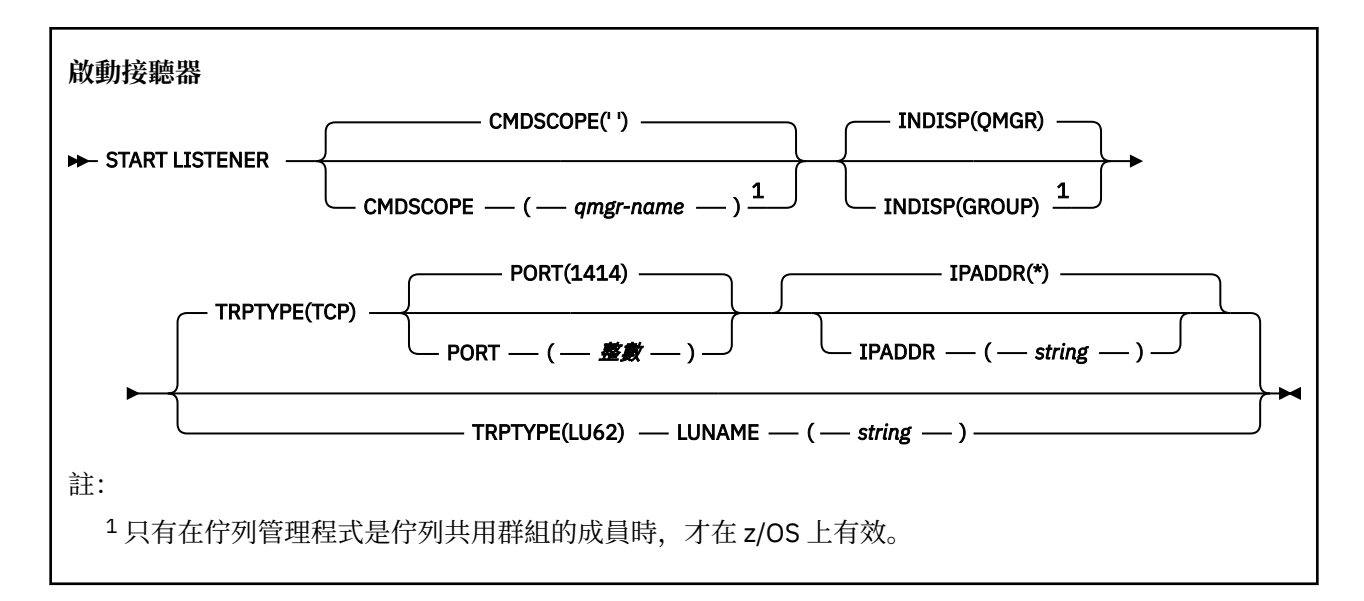

# **其他平台上的 IBM MQ**

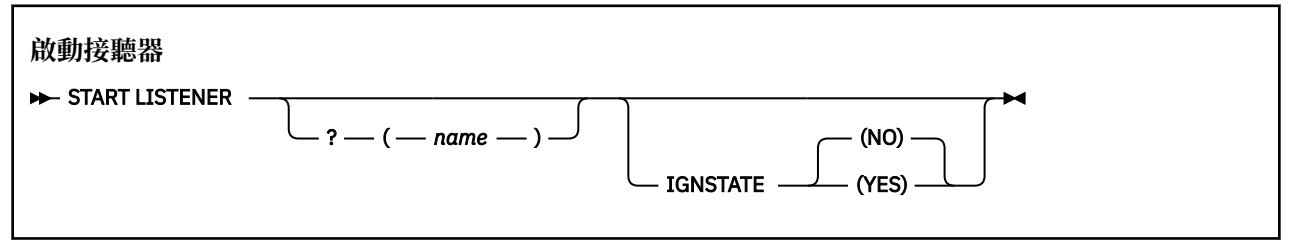

# **使用注意事項**

- 1.  $\vec{z}/0s$   $\vec{a}$   $\vec{a}$  z/OS  $\vec{b}$ :
	- a. 指令伺服器和通道起始程式必須在執行中。
	- b. 如果未指定 IPADDR, 則接聽器會在所有可用的 IPv4 和 IPv6 位址上接聽。
	- c. 對於 TCP/IP, 可以接聽多個位址及埠組合。
	- d. 對於 TCP/IP 要求的每一個 START LISTENER, 位址和埠組合會新增至接聽器目前正在接聽的組合清 單中。
	- e. 如果 TCP/IP 要求的 START LISTENER 指定 TCP/IP 接聽器目前正在接聽的現有位址及埠組合的相同或 子集或超集,則它會失敗。
	- f. 如果您要在特定位址上啟動接聽器, 以提供具有安全產品的安全介面 (例如防火牆), 請務必確保系統 中沒有其他非安全介面的鏈結。

您應該停用來自其他非安全介面的 IP 轉遞及遞送,以便到達其他介面的封包不會傳遞至此特定位址。

如需如何執行此動作的相關資訊,請參閱適當的 TCP/IP 文件。

2. 在 Multiplatforms 上, 此指令僅對傳輸通訊協定 (TRPTYPE) 為 TCP 的通道有效。

# **START LISTENER 的參數說明**

### **(** *name* **)**

要啟動的接聽器名稱。 如果您指定此參數,則無法指定任何其他參數。

如果您未指定名稱 2008 (在 z/OS 以外的平台上), 則為 SYSTEM.DEFAULT.LISTENER.TCP 已啟 動。

 $z/0S$ 此參數在 z/OS 上無效。

# **Z/US** CMDSCOPE

此參數僅適用於 z/OS ,並指定當佇列管理程式是佇列共用群組的成員時如何執行指令。

**' '**

指令會在輸入它的佇列管理程式上執行。 這是預設值。

#### *qmgr-name*

指令會在您指定的佇列管理程式上執行,前提是佇列管理程式在佇列共用群組內處於作用中。

只有在您使用佇列共用群組環境且已啟用指令伺服器時, 您才可以指定佇列管理程式名稱, 但輸入 指令的佇列管理程式除外。

# **INDISP**

指定要處理之入埠傳輸的處置方式。 可能的值為:

#### **QMGR**

接聽導向佇列管理程式的傳輸。 這是預設值。

**群組**

接聽導向至佇列共用群組的傳輸。 只有在有共用佇列管理程式環境時,才容許這樣做。

此參數僅在 z/OS 上有效。

# **IPADDR**

以 IPv4 帶點十進位、 IPv6 十六進位表示法或英數形式指定的 TCP/IP IP 位址。 這只有在傳輸通訊協定 (TRPTYPE) 是 TCP/IP 時才有效。

此參數僅在 z/OS 上有效。

# **LUNAME (** *string* **)**

邏輯單元的符號式目的地名稱,如 APPC 端資訊資料集中所指定。 (這必須與使用 ALTER QMGR 指令的 LUNAME 參數為佇列管理程式指定的 LU 相同。)

此參數僅適用於傳輸通訊協定 (TRPTYPE) 為 LU 6.2 的通道。 指定 TRPTYPE (LU62) 的 START LISTENER 指令也必須指定 LUNAME 參數。

此參數僅在 z/OS 上有效。

# **•**  $\frac{1}{2}$  (*port-number*)

TCP 的埠號。 這只有在傳輸通訊協定 (TRPTYPE) 是 TCP 時才有效。

此參數僅在 z/OS 上有效。

# **TRPTYPE**

要使用的傳輸類型。 這是選用項目。

#### **TCP**

TCP。 如果未指定 TRPTYPE, 則這是預設值。

**LU62**

SNA LU 6.2。

此參數僅在 z/OS 上有效。

# **IGNSTATE**

指定如果接聽器已在執行中,指令是否會失敗。 可能的值為:

#### **NO**

如果接聽器已在執行中,則指令會失敗。 這是預設值。

#### **YES**

不論接聽器的現行狀態為何,指令都會成功。

#### $z/0S$ **z/OS 上的 START QMGR (啟動佇列管理程式)**

使用 MQSC 指令 START QMGR 來起始設定佇列管理程式。 從 IBM MQ 9.2.0 開始, 您也可以使用這個指 令,利用 **BACKMIG** 參數來準備其資料以進行舊版移轉。

# **在 z/OS 上使用 MQSC 指令**

如需如何在 z/OS 上使用 MQSC 指令的相關資訊,請參閱 可在 IBM MQ for z/OS 上從中發出 MQSC 及 PCF 指令的來源。

您可以從來源 C 發出此指令。 如需來源符號的說明,請參閱 您可以在 IBM MQ for z/OS 上從中發出 MQSC 和 PCF 指令的來源。

- 語法圖
- 第 860 頁的『使用注意事項』
- 第 861 頁的『[START QMGR](#page-860-0) 的參數說明』

**同義字**: STA QMGR

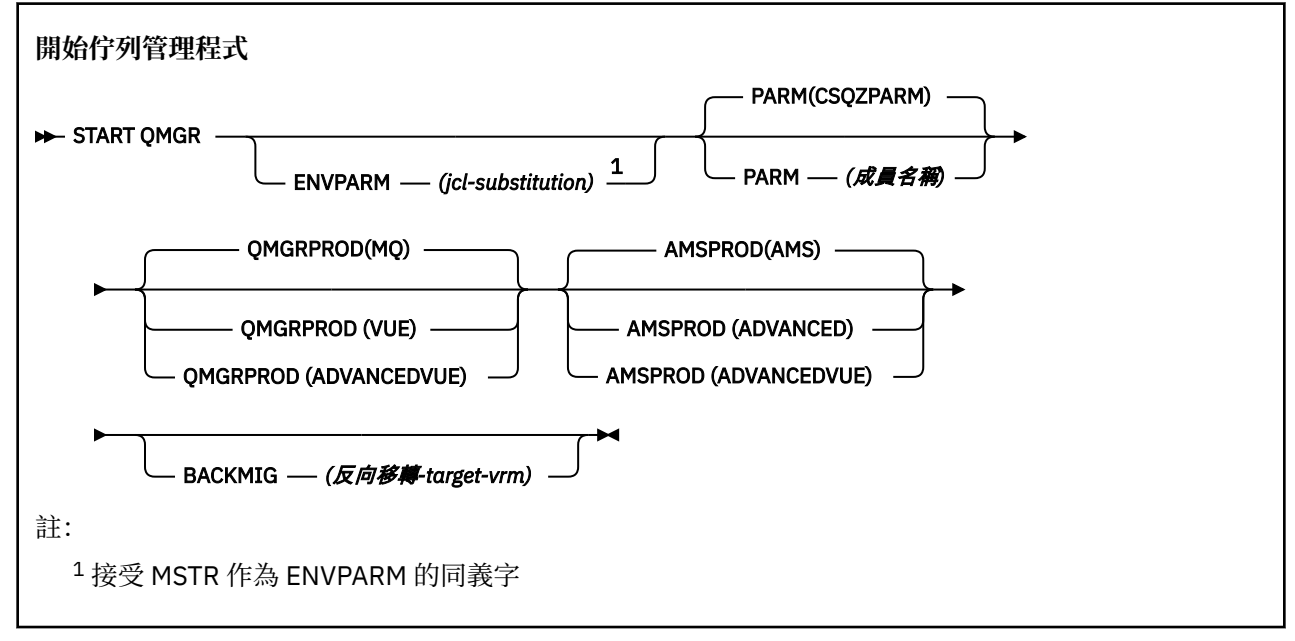

## **使用注意事項**

當指令完成時, 除非您指定 BACKMIG 參數, 否則佇列管理程式會在作用中且可供 CICS、 IMS、批次和 TSO 應用程式使用。 如果您指定 BACKMIG 參數, 佇列管理程式會先關閉並準備好進行舊版移轉, 然後才可 供任何應用程式使用。

如果您指定 BACKMIG 參數, 以及無效的 backward-migration-target-vrm 值, 佇列管理程式會異常結束。

啟動參數 **QMGRPROD** 及 **AMSPROD** 指出元件應該針對哪個產品記錄其使用情形。

您可以指定佇列管理程式的屬性:

- 作為 START QMGR 指令上的參數
- 作為 MSTR JCL 程序中 EXEC PGM 陳述式上 PARM 的一部分
- 作為已編譯佇列管理程式 ZPARMS 的一部分,使用 CSQ6USGP 巨集
- 如果未在其他位置指定,則作為預設值。

如果您透過多個上述機制來指定屬性,則前述清單中的項目順序會定義從最高到最低的優先順序。 如果您未 明確指定屬性,則會使用預設值。

如果您指定無效的屬性,則會發出錯誤訊息,且佇列管理程式啟動會結束。

# <span id="page-860-0"></span>**START QMGR 的參數說明**

這些是選用項目。

### **ENVPARM (** *jcl-substitution* **)**

要在用來啟動佇列管理程式位址空間的 JCL 程序 (xxxxMSTR,其中 xxxx 是佇列管理程式名稱) 中替代的 參數和值。

#### *JCL-substitution*

下列格式的一或多個字串:

keyword=value

以單引號括住。 如果您使用多個字串,請以逗點區隔字串,並以單引號括住整個清單,例如 ENVPARM ('HLQ=CSQ,VER=520')。

接受 MSTR 作為 ENVPARM 的同義字

#### **PARM (** *member-name* **)**

包含佇列管理程式起始設定參數的載入模組。 *member-name* 是安裝所提供的載入模組名稱。

預設值是 IBM MQ 所提供的 CSQZPARM。

#### **QMGRPROD**

指定要記錄佇列管理程式使用情形的產品 ID。 值可以是下列其中一項:

#### **MQ**

佇列管理程式是獨立式 IBM MQ for z/OS 產品,產品 ID 為 5655-MQ9。

● LTS <mark>在 IBM MQ for z/OS 9.1.3</mark> 之前,如果 SCUEAUTH 程式庫不是佇列管理程式 STEPLIB 的一部分,則這是預設值。

從 IBM MQ for z/OS 9.1.3 開始,這是預設值。

#### **VUE**

佇列管理程式是獨立式 VUE 產品,產品 ID 為 5655‑VU9。

LTS – ■在 IBM MQ for z/OS 9.1.3 之前,如果 SCUEAUTH 程式庫是佇列管理程式 STEPLIB 的 一部分,則這是預設值

#### **ADVANCEDVUE**

佇列管理程式是 IBM MQ Advanced for z/OS Value Unit Edition 產品的一部分,產品 ID 為 5655‑AV1。

#### **AMSPROD**

指定要記錄佇列管理程式使用情形的產品 ID。 值可以是下列其中一項:

#### **AMS**

Advanced Message Security (AMS) 是獨立式 Advanced Message Security for z/OS 產品, 產品 ID 為 5655-AM9。

► LTS 除非佇列管理程式的屬性指出 IBM MQ Advanced for z/OS Value Unit Edition,否則這 是預設值。

### **ADVANCED**

AMS 是 IBM MQ Advanced for z/OS 產品的一部分, 產品 ID 為 5655-AV9。

### **ADVANCEDVUE**

AMS 是 IBM MQ Advanced for z/OS Value Unit Edition 產品的一部分,產品 ID 為 5655‑AV1。 如果 佇列管理程式的屬性也是 **ADVANCEDVUE**,則這是預設值。

#### **BACKMIG (** *backward-migration-target-vrm* **)**

佇列管理程式會啟動並執行反向移轉動作,以便可以在 *backward-migration-target-vrm* 重新啟動它,然 後佇列管理程式會關閉,而不會提供給任何應用程式使用。

#### **反向移轉***-target-vrm*

舊版移轉之目標版本的版本、版次及修正層次號碼,例如 910。 必須容許向後移轉至此版本。

<span id="page-861-0"></span>在佇列管理程式啟動時, CSQY039I 訊息會指出容許向後移轉的版次 (如果有的話)。 如果未發出 CSQY039I 訊息, 則不支援將舊版移轉至任何版本。

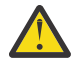

**小心:** 使用 BACKMIG 參數時,請遵循 將佇列管理程式回復至 z/OS 上的舊版 中所記載的處理 程序。

# **在 Multiplatforms 上啟動服務 (啟動服務)**

使用 MQSC 指令 **START SERVICE** 來啟動服務。 識別的服務定義會在佇列管理程式內啟動,並繼承佇列管 理程式的環境及安全變數。

# **使用 MQSC 指令**

如需如何使用 MQSC 指令的相關資訊,請參閱 使用 MQSC 指令管理 IBM MQ。

- 語法圖
- 第 862 頁的『START SERVICE 的參數說明』

**同義字**:

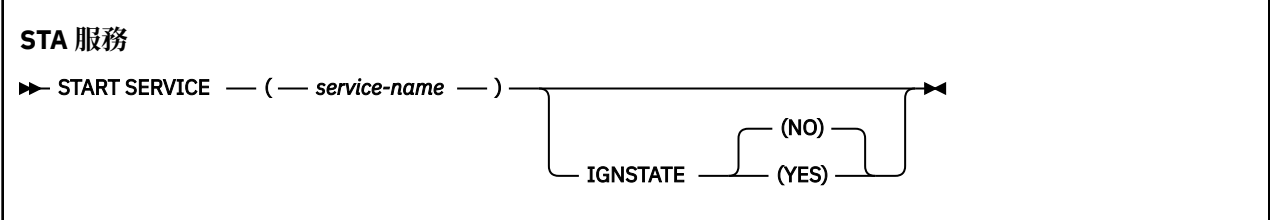

# **START SERVICE 的參數說明**

**(** *service-name* **)**

要啟動的服務定義名稱。 此為必要項目。 此佇列管理程式上現有服務的名稱必須是。 如果服務已在執行中,且作業系統作業處於作用中狀態,則會傳回錯誤。

# **IGNSTATE**

指定如果服務已在執行中,指令是否會失敗。 可能的值為:

**NO**

如果服務已在執行中,指令會失敗。 這是預設值。

**YES**

不論服務的現行狀態為何,指令都會成功。

# **相關概念**

使用服務 **相關工作** 管理服務 使用伺服器服務物件 使用指令服務物件

# ■ **Z/OS 上啟動 SMDSCONN (重新啟動共用訊息資料集連線)**

請使用 MQSC 指令 START SMDSCONN 來啟用先前已停止從這個佇列管理程式到指定共用訊息資料集的連 線,以便重新配置及開啟它們。

# **在 z/OS 上使用 MQSC 指令**

如需如何在 z/OS 上使用 MQSC 指令的相關資訊,請參閱 可在 IBM MQ for z/OS 上從中發出 MQSC 及 PCF 指令的來源。

<span id="page-862-0"></span>您可以從來源 2CR 發出此指令。如需來源符號的說明,請參閱 您可以在 IBM MQ for z/OS 上從中發出 MQSC 和 PCF 指令的來源。

- [語法圖](#page-861-0)
- 第 863 頁的『START SMDSCONN 的參數說明』

**同義字**:

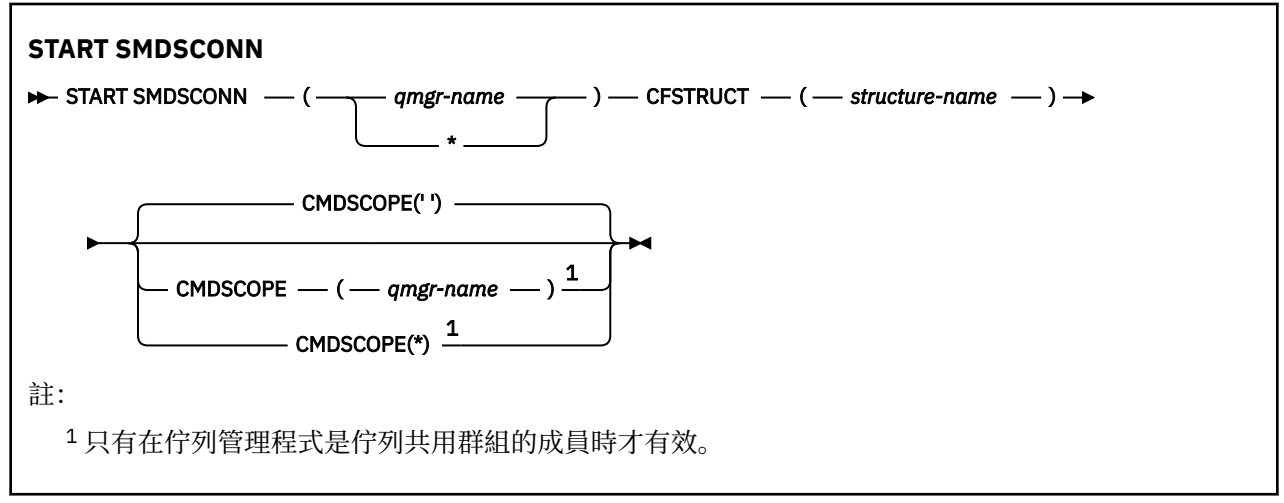

# **START SMDSCONN 的參數說明**

此指令是在前一個 STOP SMDSCONN 指令將連線置於 AVAIL (STOPPED) 狀態之後使用。 它也可以用來向佇 列管理程式發出信號,以重試在前一個錯誤之後處於 AVAIL (ERROR) 狀態的連線。

#### **SMDSCONN (***qmgr-name***| \*)**

指定佇列管理程式,其擁有要啟動連線的共用訊息資料集,或指定星號,以啟動與指定結構相關聯之所 有共用訊息資料集的連線。

#### **CFSTRUCT (***structure-name***)**

指定要啟動共用訊息資料集連線的結構名稱。

#### **CMDSCOPE**

此參數指定當佇列管理程式是佇列共用群組的成員時,指令的執行方式。

**' '**

指令會在輸入它的佇列管理程式上執行。 這是預設值。

#### *qmgr-name*

指令會在您指定的佇列管理程式上執行,前提是佇列管理程式在佇列共用群組內處於作用中。

只有在您使用佇列共用群組環境且已啟用指令伺服器時,您才可以指定佇列管理程式名稱,但輸入 指令的佇列管理程式除外。

**\***

指令在本端佇列管理程式上執行,也會傳遞至佇列共用群組中的每個作用中佇列管理程式。 這與在 佇列共用群組中的每一個佇列管理程式上輸入指令的效果相同。

# **z/OS 上的 START TRACE (啟動追蹤)**

使用 MQSC 指令 START TRACE 來啟動追蹤。

# **在 z/OS 上使用 MQSC 指令**

如需如何在 z/OS 上使用 MQSC 指令的相關資訊,請參閱 可在 IBM MQ for z/OS 上從中發出 MQSC 及 PCF 指令的來源。

您可以從來源 12CR 發出此指令。如需來源符號的說明,請參閱 您可以在 IBM MQ for z/OS 上從中發出 MQSC 和 PCF 指令的來源。

## • [語法圖](#page-862-0)

- 第 865 [頁的『使用注意事項』](#page-864-0)
- 第 865 頁的『[START TRACE](#page-864-0) 的參數說明』
- 第 865 [頁的『目的地區塊』](#page-864-0)
- 第 866 [頁的『限制區塊』](#page-865-0)

# **同義字**: STA TRACE

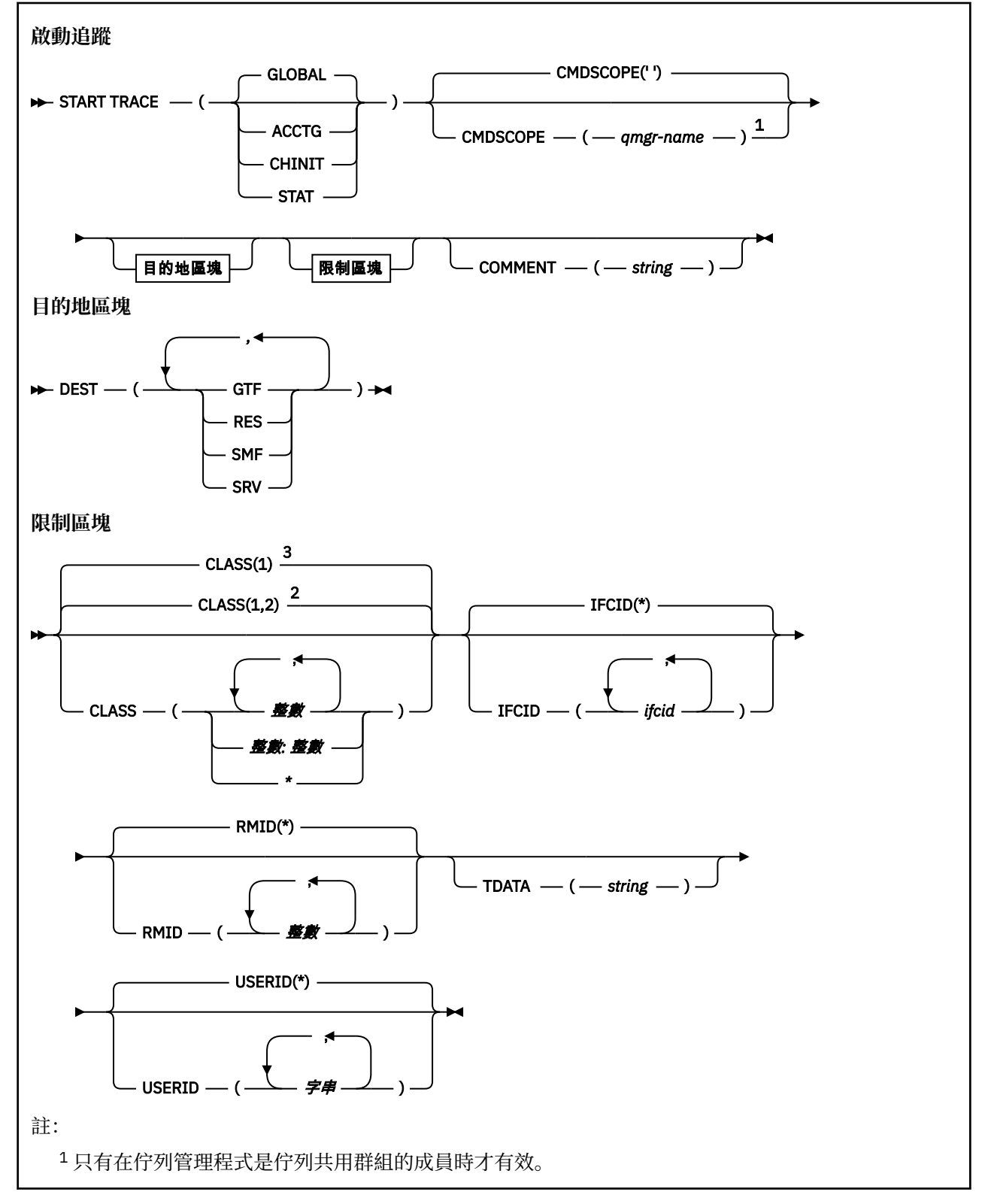
<sup>2</sup> 對於 STAT 追蹤 <sup>3</sup> GLOBAL、ACCTG 及 CHINIT 追蹤

### **使用注意事項**

當您發出此指令時,會在訊息號碼 CSQW130I 中傳回追蹤號碼。 您可以在 ALTER TRACE、DISPLAY TRACE 及 STOP TRACE 指令中使用此追蹤號碼 (TNO)。

### **START TRACE 的參數說明**

如果您未指定要啟動的追蹤類型, 則會啟動預設 (GLOBAL) 追蹤。 類型如下:

#### **ACCTG**

啟用結算資料,以提供應用程式如何以 SMF 116 記錄形式與佇列管理程式互動的相關資訊。 同義字是  $A<sub>o</sub>$ 

**註:** 如果在應用程式執行時啟動或停止帳戶追蹤,則可能會遺失帳戶資料。 如需順利收集結算資料必須 滿足的條件相關資訊,請參閱 使用 IBM MQ 追蹤。

#### **CHINIT**

這包括來自通道起始程式的資料。 同義字是 CHI 或 DOM。 如果通道起始程式的追蹤已啟動,則會在通 道起始程式停止時停止。

請注意,如果指令伺服器或通道起始程式不在執行中,則無法發出 START TRACE (CHINIT)。

#### **廣域**

這包括來自整個佇列管理程式 (通道起始程式除外) 的資料。 同義字是 G。

#### **STAT**

啟用 SMF 115 記錄形式之佇列管理程式狀態的高階統計資料。 同義字是 S。

#### **CMDSCOPE**

此參數指定當佇列管理程式是佇列共用群組的成員時,指令的執行方式。

CMDSCOPE 無法用於從第一個起始設定輸入資料集 CSQINP1 發出的指令。

**' '**

指令會在輸入它的佇列管理程式上執行。 這是預設值。

#### *qmgr-name*

指令會在您指定的佇列管理程式上執行,前提是佇列管理程式在佇列共用群組內處於作用中。

只有在您使用佇列共用群組環境且已啟用指令伺服器時,您才可以指定佇列管理程式名稱,但輸入 指令的佇列管理程式除外。

#### **COMMENT (** *string* **)**

指定在追蹤輸出記錄中重新產生的註解 (常駐追蹤表格除外)。 它可以用來記錄發出指令的原因。

*string* 是任何字串。 如果它包含空白、逗點或特殊字元,則必須以單引號括住。

### **目的地區塊**

#### **DEST**

指定要記錄追蹤輸出的位置。 可以指定多個值, 但不能使用相同的值兩次。

每一個值的意義如下:

#### **GTF**

z/OS 一般化追蹤機能 (GTF)。 如果使用 GTF ,則在發出 START TRACE 指令之前,必須先啟動並接 受使用者 (USR) 記錄。

#### **RES**

位於 ECSA 中的環繞表格, 或 CHINIT 的資料空間。

**SMF**

系統管理機能 (SMF)。 如果使用的話,在發出 START TRACE 指令之前, SMF 必須能夠運作。 IBM MQ 使用的 SMF 記錄號碼是 115 和 116。 對於 SMF 記錄類型 115, 會提供效能統計資料追蹤的子 類型 1、2 及 215。

**srv**

保留給 IBM 使用的服務功能常式; 不適用於一般用途。

**註:** 如果您的 IBM 支援中心需要您將此目的地用於追蹤資料,它們會為您提供模組 CSQWVSER。 如 果您嘗試使用沒有 CSQWVSER 的目的地 SRV, 則當您發出 START TRACE 指令時, 會在 IBM 主控台 產生錯誤訊息。

容許值及預設值視啟動的追蹤類型而定,如下表所示:

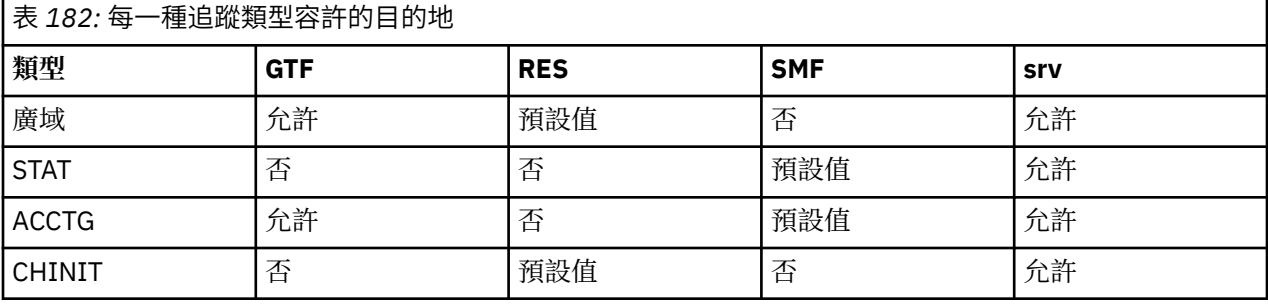

### **限制區塊**

限制區塊會對追蹤所收集的資料類型設定選用限制。 容許的限制取決於啟動的追蹤類型,如下表所示:

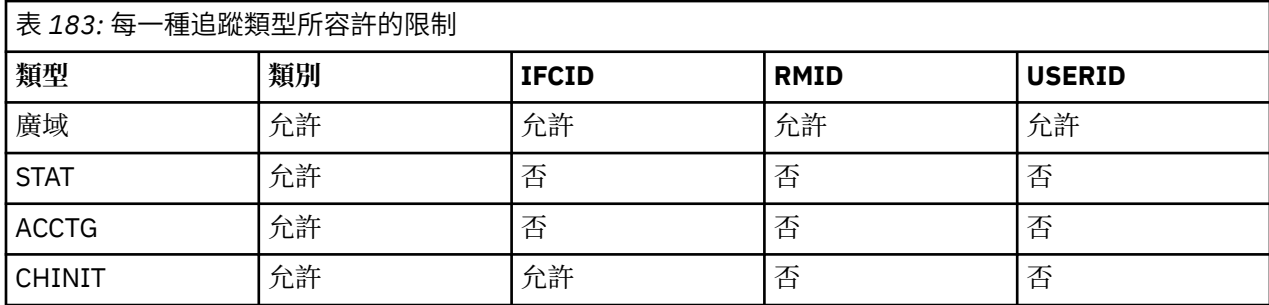

#### **類別**

建立所收集資料的類別清單。 容許的類別及其意義取決於啟動的追蹤類型:

**(\*)**

針對 GLOBAL 及 CHINIT 追蹤, 啟動所有資料類別的追蹤。

▶ 1 9.3.0 | 1 9.3.0 對於 ACCTG 及 STAT 追蹤,啟動類別 1 至 3 的追蹤。 通道起始程式統計 資料及通道統計值資料不是以 CLASS (\*) 來啟動,且必須以 CLASS (4) 來啟動。 佇列統計資料不是以 CLASS (\*) 啟動,且必須以 CLASS (5) 啟動。

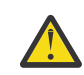

**小心:** 您可以指定以逗點區隔的類別清單,例如 TRACE (ACCTG) CLASS (01,03,04); 沒有 CLASS2。 如果要停止您已啟動的這些類別,您必須在 STOP 指令中指定 CLASS (01,03,04)。 也就是說,您必須先指定 STOP 指令上作用中的完整類別範圍,才能重新啟動 您需要的類別。

#### **(** *integer* **)**

後面表格的類別直欄中的任何數字。 您可以使用已啟動追蹤類型所容許的多個類別。 類別範圍可以 指定為 *m: n* (例如, CLASS (01:03))。 如果您未指定類別,則預設值是啟動類別 1 ,除非您使用沒 有類別的 **START TRACE(STAT)** 指令,其中預設值是啟動類別 1 和 2。

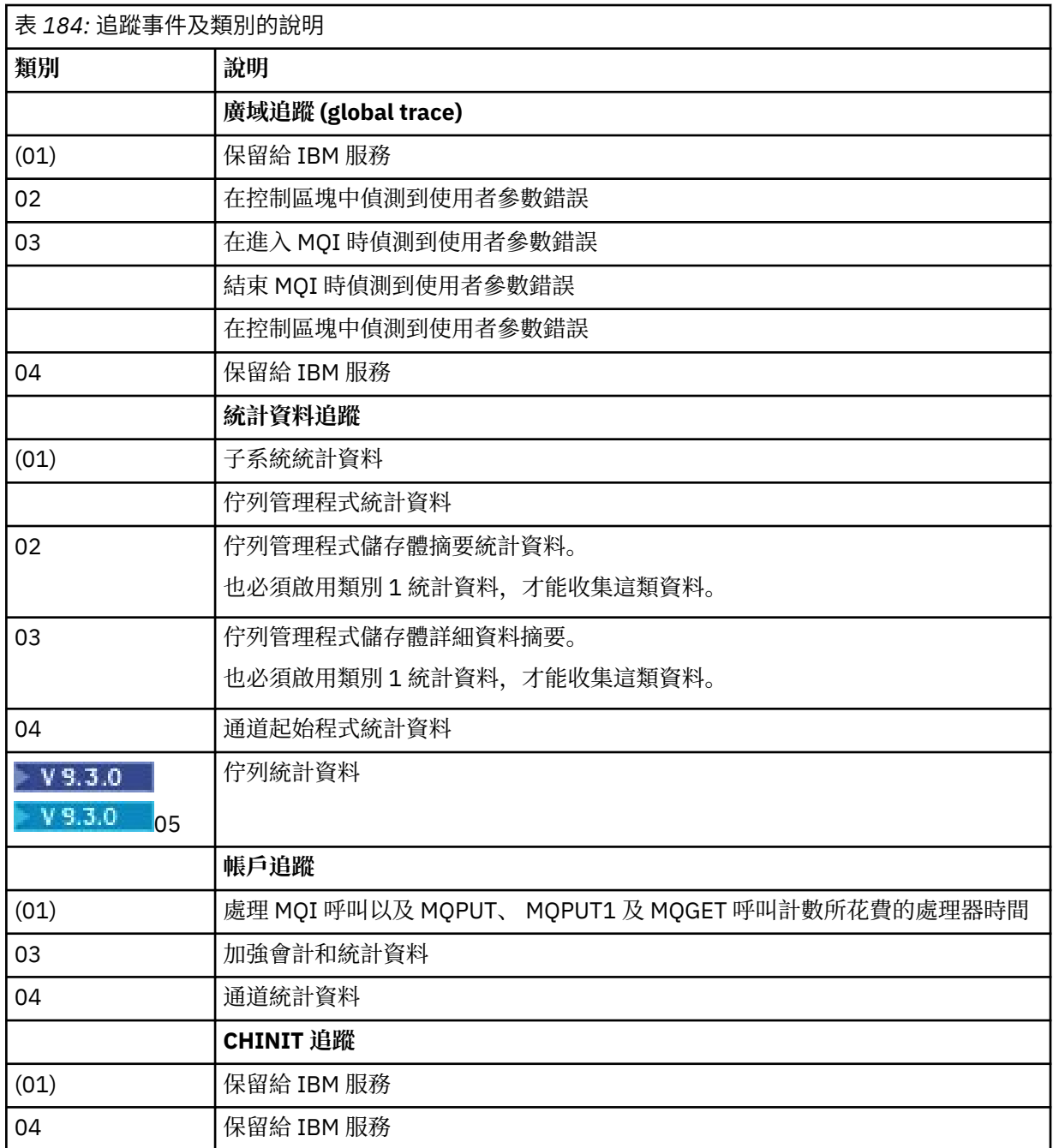

#### **IFCID**

保留給 IBM 服務。

#### **RMID**

建立要收集其追蹤資訊的特定資源管理程式清單。 您無法對 STAT、ACCTG 或 CHINIT 追蹤使用此選 項。

### **(\*)**

啟動所有資源管理程式的追蹤。

這是預設值。

### **(** *integer* **)**

下表中任何資源管理程式的識別號碼。 您最多可以使用 8 個容許的資源管理程式 ID; 請勿使用兩次 相同的資源管理程式 ID。

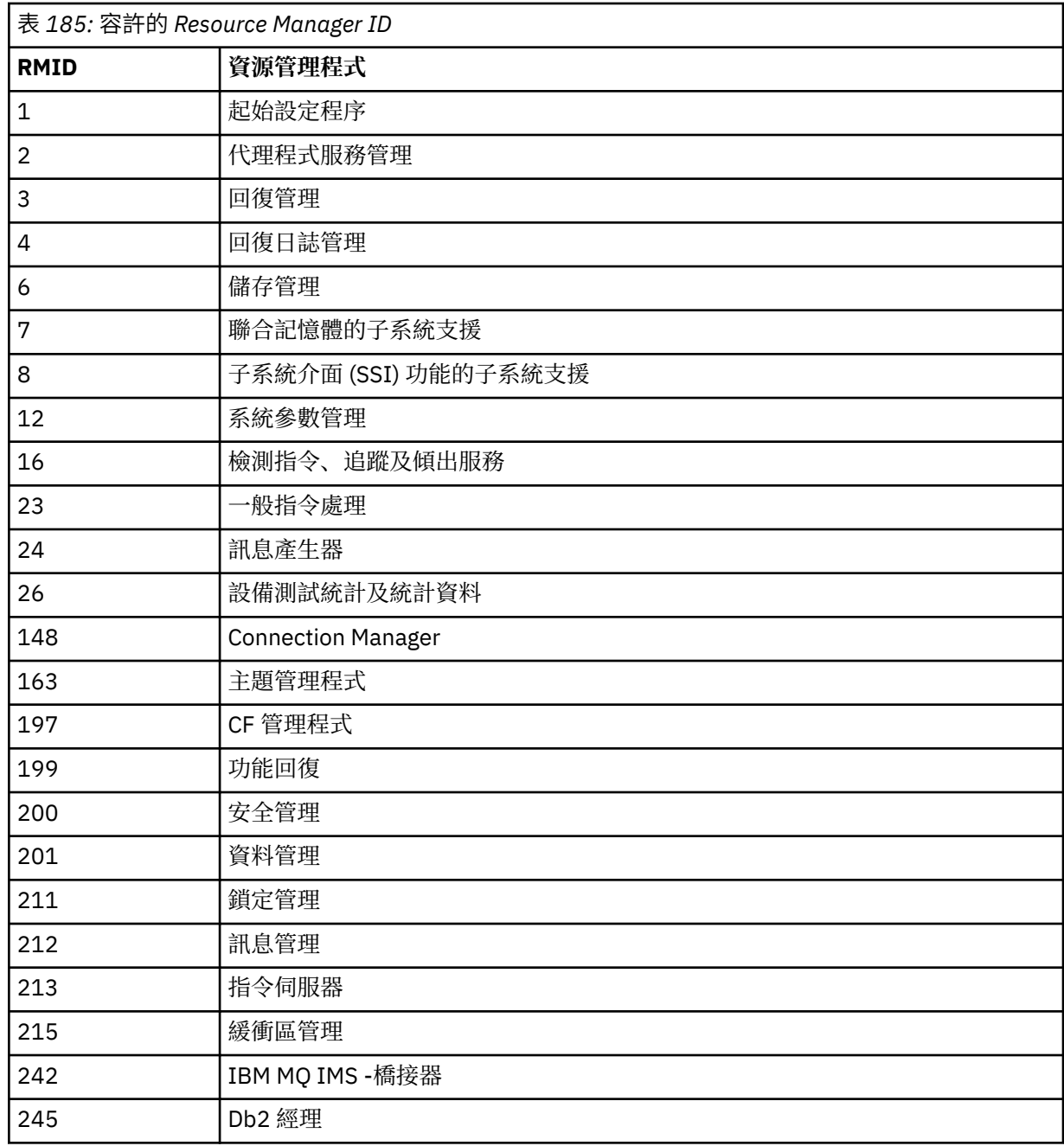

### **TDATA**

保留給 IBM 服務。

### **USERID**

建立要收集其追蹤資訊的特定使用者 ID 清單。 您無法對 STAT、ACCTG 或 CHINIT 追蹤使用此選項。

#### **(\*)**

啟動所有使用者 ID 的追蹤。 這是預設值。

#### **(** *userid* **)**

為使用者 ID 命名。 您最多可以使用 8 個使用者 ID; 每一個都啟動個別追蹤。 使用者 ID 是作業的主 要授權 ID ,由佇列管理程式內的 IBM MQ 使用。 這是 MQSC 指令 DISPLAY CONN 所顯示的使用者 ID。

### **相關工作**

在 z/OS 上追蹤

# <span id="page-868-0"></span>**停止通道 (停止通道)**

使用 MQSC 指令 **STOP CHANNEL** 來停止通道。

# **使用 MQSC 指令**

如需如何使用 MQSC 指令的相關資訊, 請參閱 使用 MQSC 指令管理 IBM MQ。

**Lack Z/0S Man** |您可以從來源 CR 發出此指令。如需來源符號的說明,請參閱 您可以在 IBM MQ for z/OS 上從 中發出 MQSC 和 PCF 指令的來源。

- 語法圖
- 第 869 頁的『STOP CHANNEL 使用注意事項』
- 第 870 頁的『[STOP CHANNEL](#page-869-0) 的參數說明』

**同義字**: STOP CHL

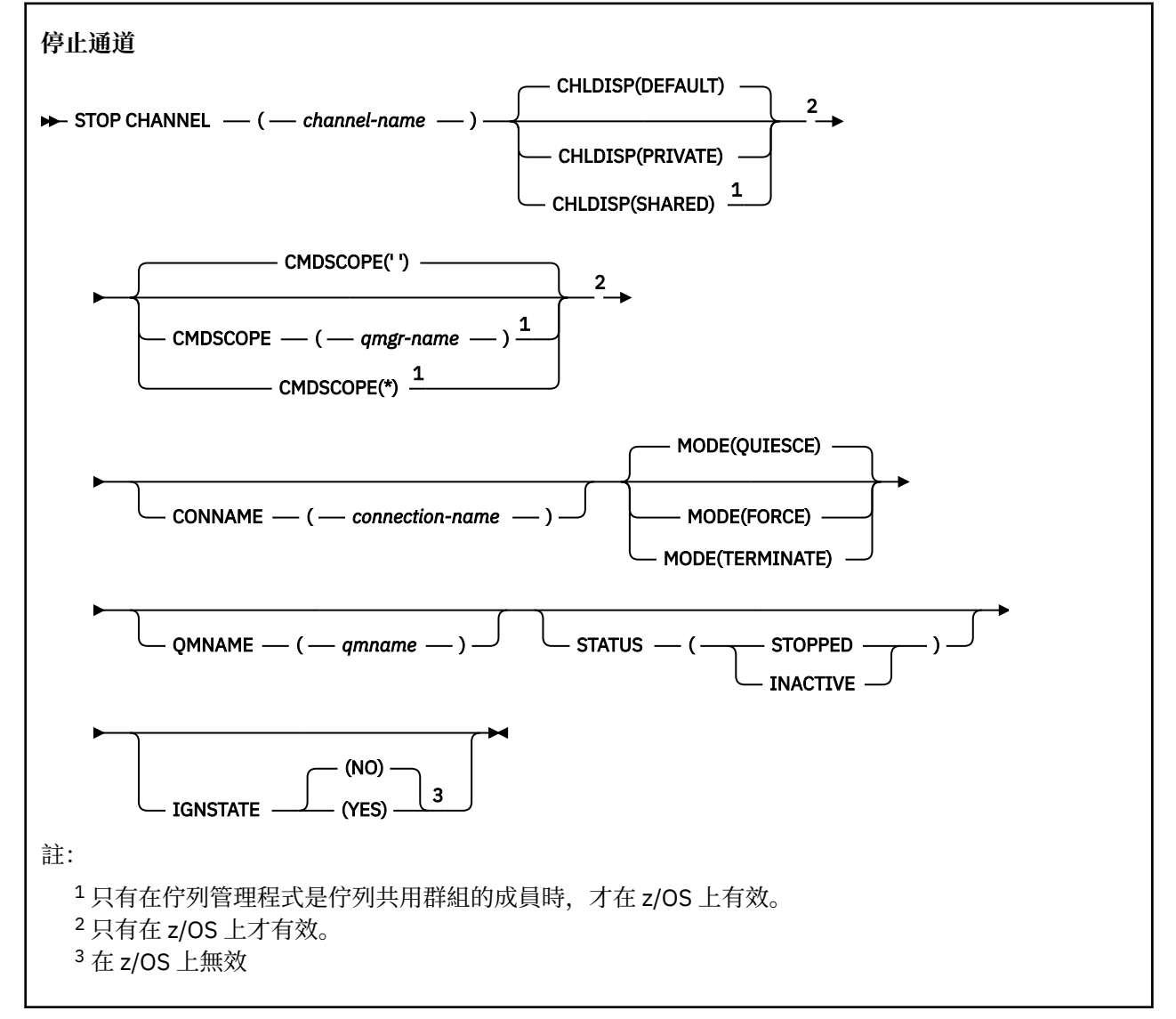

# **STOP CHANNEL 使用注意事項**

1. 如果您指定 **QMNAME** 或 **CONNAME**,則 **STATUS** 必須是 INACTIVE 或未指定。 請勿指定 **QMNAME** 或 **CONNAME** 和 **STATUS(STOPPED)**。 無法停止某個夥伴的通道,但無法停止其他夥伴的通道。 通道安全 結束程式可以提供這種功能。 如需通道結束程式的相關資訊,請參閱 通道結束程式。

- <span id="page-869-0"></span>2. 2. 2005 在 z/OS 上, 指令伺服器及通道起始程式必須在執行中。
- 3. 任何處於 STOPPED 狀態的通道都需要手動啟動; 它們不會自動啟動。 如需重新啟動已停止通道的相關資 訊,請參閱 重新啟動已停止通道 。
- 4. 此指令可以發出至 CLNTCONN 通道以外的任何類型通道 (包括已自動定義的通道)。
- 5. 如果同時有本端定義的通道及自動定義的同名叢集傳送端通道,則指令會套用至本端定義的通道。 如果 沒有本端定義的通道,但有多個自動定義的叢集傳送端通道,則指令會套用至前次新增至本端佇列管理 程式儲存庫的通道。

### **STOP CHANNEL 的參數說明**

#### *(***通道名稱***)*

要停止的通道名稱。 所有通道類型都需要此參數。

# **Z/OS** CHLDISP

此參數僅適用於 z/OS, 且可以採用下列值:

- 預設
- PRIVATE
- SHARED

如果省略此參數,則會套用 DEFAULT 值。 這是取自通道物件的預設通道處置屬性 **DEFCDISP**。 此參數與 **CMDSCOPE** 參數的各種值一起使用,可控制兩種通道類型:

#### **SHARED**

如果啟動接收端通道是為了回應導引至佇列共用群組的入埠傳輸,則接收端通道是共用的。

如果傳送端通道的傳輸佇列具有 SHARED 處置,則會共用傳送端通道。

#### **PRIVATE**

如果接收端通道是為了回應導向佇列管理程式的入埠傳輸而啟動,則接收端通道是專用的。

如果傳送通道的傳輸佇列具有 SHARED 以外的處置,則傳送通道是專用通道。

**註:** 此處置與通道定義的佇列共用群組處置所設定的處置無關。

**CHLDISP** 與 **CMDSCOPE** 參數的組合也會控制通道從哪個佇列管理程式進行操作。 可能的選項如下:

- 在發出指令的本端佇列管理程式上。
- 在群組中另一個特定的具名佇列管理程式上。
- 在群組中的每個作用中佇列管理程式上。
- 在群組中最適合的佇列管理程式上,由佇列管理程式本身自動決定。

下表彙總 **CHLDISP** 和 **CMDSCOPE** 的各種組合:

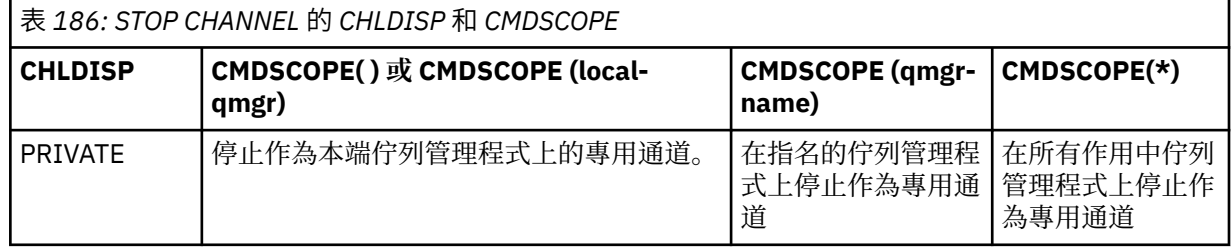

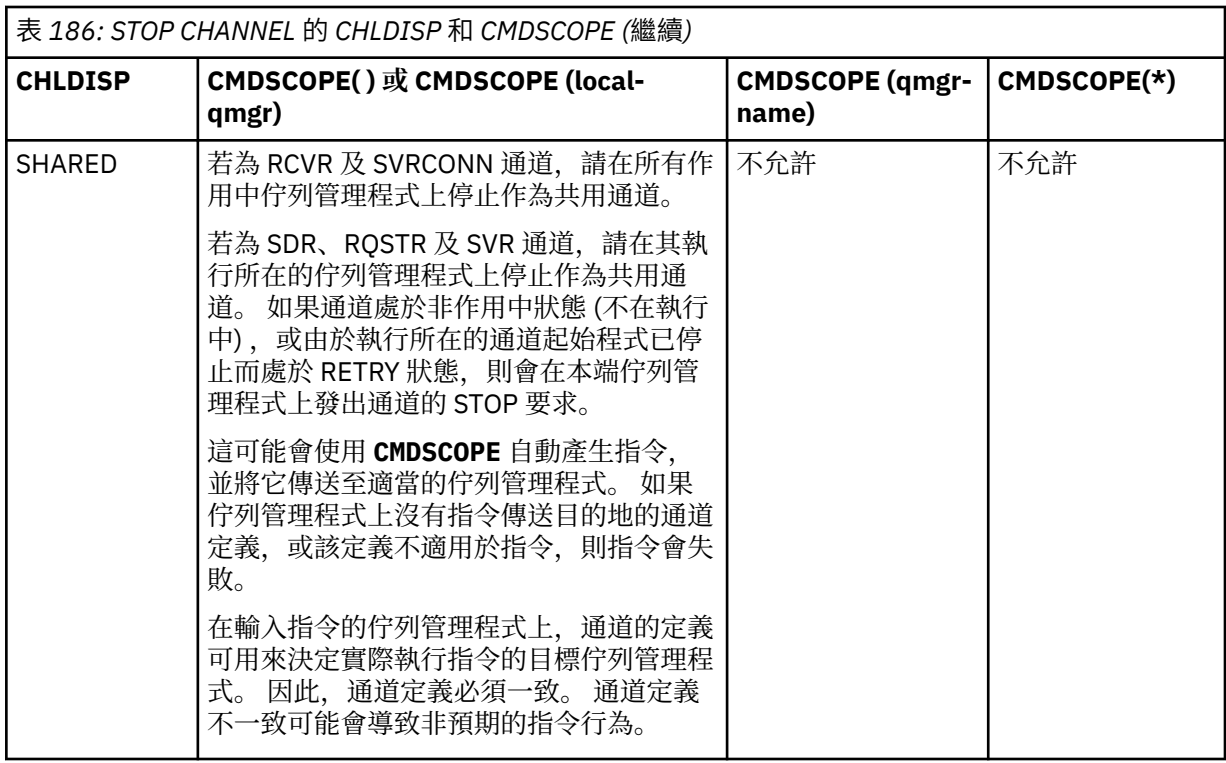

# **CMDSCOPE**

此參數僅適用於 z/OS ,並指定當佇列管理程式是佇列共用群組的成員時如何執行指令。

如果 **CHLDISP** 設為 SHARED, **CMDSCOPE** 必須為空白或本端佇列管理程式。

**' '**

指令會在輸入它的佇列管理程式上執行。 這是預設值。

#### **佇列管理程式***-***名稱**

指令會在您指定的佇列管理程式上執行,前提是佇列管理程式在佇列共用群組內處於作用中。

只有在使用佇列共用群組環境且已啟用指令伺服器時,才能指定佇列管理程式名稱。

**\***

指令在本端佇列管理程式上執行,也會傳遞至佇列共用群組中的每個作用中佇列管理程式。 這與在 佇列共用群組中的每一個佇列管理程式上輸入指令的效果相同。

#### **CONNAME** *(***連線名稱***)*

連線名稱。 只會停止符合指定連線名稱的通道。

使用 **CONNAME** 參數發出 **STOP CHANNEL** 指令時,請確定 **CONNAME** 參數中指定的值與 第 [615](#page-614-0) 頁的 『[DISPLAY CHSTATUS \(](#page-614-0)顯示通道狀態)』中顯示的值完全相同。

#### **模式**

指定是否容許以受控制的方式完成現行批次。 這是選用參數。

#### **QUIESCE**

這是預設值。

Multi 本 多平台上, 容許現行批次完成處理。

z/OS 在 z/OS 上,通道會在現行訊息完成處理之後停止。 (然後會結束批次,且不再傳送任 何訊息,即使有訊息在傳輸佇列上等待。)

對於接收端通道,如果沒有進行中的批次,通道會在停止之前等待下列任一項發生:

- 下一個要啟動的批次
- 下一個活動訊號 (如果正在使用活動訊號)

對於伺服器連線通道,容許結束現行連線。

如果您在伺服器連線通道上發出 STOP CHANNEL *channelname* MODE (QUIESCE) 指令,則 IBM MQ 用戶端基礎架構會及時察覺停止要求。 此時間取決於網路的速度。

如果用戶端應用程式正在使用伺服器連線通道,且在發出指令時正在執行下列任一作業,則 MQPUT 或 MQGET 作業會失敗:

- 設定了 PMO 選項 MQPMO\_FAIL\_IF\_QUIESCING 的 MQPUT 作業。
- 設定了 GMO 選項 MQGMO\_FAIL\_IF\_QUIESCING 的 MQGET 作業。

用戶端應用程式收到原因碼 MQRC\_CONNECTION\_QUIESCING。

如果用戶端應用程式正在使用伺服器連線通道,且正在執行下列一項作業,則容許用戶端應用程式 完成 MQPUT 或 MQGET 作業:

• 不含 PMO 選項 MQPMO\_FAIL\_IF\_QUIESCING 集的 MQPUT 作業。

• 不含 GMO 選項 MOGMO\_FAIL\_IF\_OUIESCING 集的 MOGET 作業。

使用此連線的任何後續 FAIL\_IF\_QUIESCING 呼叫都會失敗,並產生 MQRC\_CONNECTION\_QUIESCING。 通常允許未指定 FAIL\_IF\_QUIESCING 的呼叫完成,但應用程 式應該及時完成這類作業,以允許通道結束。

當伺服器連線通道停止時,如果用戶端應用程式未執行 MQ API 呼叫,它會因為對 IBM MQ 發出後續 呼叫而察覺到停止要求,並收到回覆碼 MQRC\_CONNECTION\_QUIESCING。

將 MORC CONNECTION OUIESCING 回覆碼傳送至用戶端,並容許完成任何未完成的 MOPUT 或 MOGET 作業 (必要的話) 之後, 伺服器會結束伺服器連線通道的用戶端連線。

由於網路作業的不精確計時,用戶端應用程式不應進一步嘗試 MQ API 作業。

#### **強制**

若為伺服器連線通道,會岔斷現行連線,並傳回 MQRC\_CONNECTION\_QUIESCING 或 MQRC\_CONNECTION\_BROKEN。 對於其他通道類型,會終止任何現行批次的傳輸。 這可能會導致 不確定的狀況。

**LETOS ME** THE MAN MO for z/OS 上,指定 FORCE 會岔斷任何進行中的訊息重新配置,這可能會導 致 BIND\_NOT\_FIXED 訊息局部重新配置或不正常。

### **TERMINATE**

 $\approx$  z/OS 在 z/OS 上, **TERMINATE** 與 **FORCE** 同義。

在其他平台上, **TERMINATE** 會終止任何現行批次的傳輸。

這可讓指令實際終止通道執行緒或處理程序。

對於伺服器連線通道, **TERMINATE** 會岔斷現行連線,並傳回 MQRC\_CONNECTION\_QUIESCING 或 MQRC\_CONNECTION\_BROKEN。 使用 **TERMINATE** 可能會導致發生無法預期的結果。

**Lack 2/05 Lack** z/OS 上,指定 TERMINATE 會岔斷任何進行中的訊息重新配置,這可能會導致 BIND\_NOT\_FIXED 訊息局部重新配置或不正常。

#### **QMNAME** *(qmname)*

佇列管理程式名稱。 只會停止符合指定遠端佇列管理程式的通道。

#### **STATUS**

指定這個指令所停止之任何通道的新狀態。 如需處於 STOPPED 狀態的通道 ( 特別是 z/OS 上的 SVRCONN 通道) 的相關資訊, 請參閱 重新啟動已停止的通道。

#### **STOPPED**

通道已停止。 若為傳送端或伺服器通道,傳輸佇列會設為 **GET(DISABLED)** 及 NOTRIGGER。

如果未指定 OMNAME 或 CONNAME, 則這是預設值。

#### **非作用中**

通道非作用中。

如果指定 **QMNAME** 或 **CONNAME** ,則這是預設值。

**IGNSTATE** 

指定如果通道已停止,指令是否失敗。 可能的值為:

**NO**

如果通道已停止,指令會失敗。 這是預設值。

**YES**

不論通道的現行狀態為何,指令都會成功。

# **STOP CHANNEL (停止通道) MQTT**

使用 MQSC 指令 STOP CHANNEL 來停止 MQ Telemetry 通道。

# **使用 MQSC 指令**

如需如何使用 MQSC 指令的相關資訊, 請參閱 使用 MQSC 指令管理 IBM MQ。

STOP CHANNEL (MQTT) 指令僅適用於 MQ Telemetry 通道。

**同義字**: STOP CHL

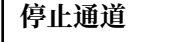

 $\rightarrow$  STOP CHANNEL  $-$  (  $-$  channel-name  $-$  )  $-$  CHLTYPE  $-$  (  $-$  MQTT  $-$  )  $\rightarrow$ 

 $CLIENTID$   $\qquad$  *(*  $\qquad$  *clientid*  $\qquad$  *)*.

### **STOP CHANNEL 的使用注意事項**

1. 任何處於 STOPPED 狀態的通道都需要手動啟動; 它們不會自動啟動。

### **STOP CHANNEL 的參數說明**

#### *(***通道名稱***)*

要停止的通道名稱。 所有通道類型 (包括 MQTT 通道) 都需要此參數。

#### **CHLTYPE**

通道類型。 值必須是 MQTT。

#### **CLIENTID** *(***字串***)*

用戶端 ID。 用戶端 ID 是 23 個位元組的字串,用來識別 MQ Telemetry Transport 用戶端。 當 STOP CHANNEL 指令指定 CLIENTID 時, 只會停止指定用戶端 ID 的連線。 如果未指定 CLIENTID, 則通道上 的所有連線都會停止。

# **在 z/OS 上停止 CHINIT (停止通道起始程式)**

請使用 MQSC 指令 STOP CHINIT 來停止通道起始程式。 必須執行指令伺服器。

# **在 z/OS 上使用 MQSC 指令**

如需如何在 z/OS 上使用 MQSC 指令的相關資訊,請參閱 可在 IBM MQ for z/OS 上從中發出 MQSC 及 PCF 指令的來源。

您可以從來源 CR 發出此指令。如需來源符號的說明,請參閱 您可以在 IBM MQ for z/OS 上從中發出 MQSC 和 PCF 指令的來源。

- 語法圖
- 第 874 頁的『STOP CHINIT [的使用注意事項』](#page-873-0)

<span id="page-873-0"></span>• 第 874 頁的『STOP CHINIT 的參數說明』

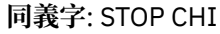

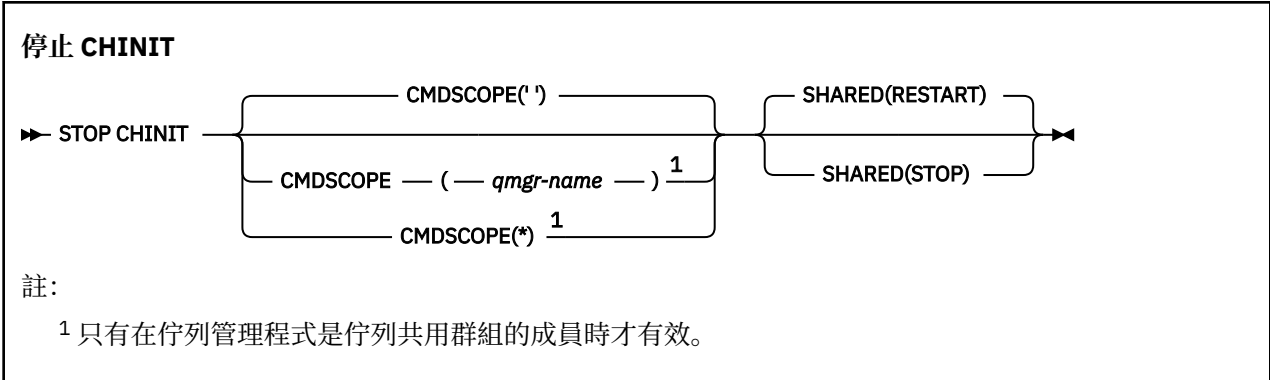

### **STOP CHINIT 的使用注意事項**

1. 當您發出 STOP CHINIT 指令時, IBM MQ 會停止以下列方式執行的任何通道:

- 使用 STOP CHANNEL MODE (QUIESCE) STATUS (INACTIVE) 來停止傳送端和伺服器通道
- 使用 STOP CHANNEL MODE (FORCE) 停止所有其他通道

如需此涉及的相關資訊,請參閱 第 869 [頁的『停止通道](#page-868-0) (停止通道)』 。

2. 您可能會因為發出 STOP CHINIT 指令而收到通訊-錯誤訊息。

### **STOP CHINIT 的參數說明**

#### **CMDSCOPE**

此參數指定當佇列管理程式是佇列共用群組的成員時,指令的執行方式。

**' '**

指令會在輸入它的佇列管理程式上執行。 這是預設值。

#### *qmgr-name*

指令會在您指定的佇列管理程式上執行,前提是佇列管理程式在佇列共用群組內處於作用中。

只有在您使用佇列共用群組環境且已啟用指令伺服器時,您才可以指定佇列管理程式名稱,但輸入 指令的佇列管理程式除外。

**\***

指令在本端佇列管理程式上執行,也會傳遞至佇列共用群組中的每個作用中佇列管理程式。 這與在 佇列共用群組中的每一個佇列管理程式上輸入指令的效果相同。

#### **SHARED**

指定通道起始程式是否應嘗試重新啟動它在另一個佇列管理程式上擁有的任何以 CHLDISP (SHARED) 啟 動的作用中傳送通道。 可能的值為:

#### **重新啟動**

將重新啟動共用傳送端通道。 這是預設值。

**停止**

共用傳送通道不會重新啟動,因此會變成非作用中。

(以 CHLDISP (FIXSHARED) 啟動的作用中通道不會重新啟動,且一律變成非作用中。)

# **STOP CMDSERV (停止指令伺服器) on z/OS**

請使用 MQSC 指令 STOP CMDSERV 來停止指令伺服器。

# **在 z/OS 上使用 MQSC 指令**

如需如何在 z/OS 上使用 MQSC 指令的相關資訊,請参閱 可在 IBM MQ for z/OS 上從中發出 MQSC 及 PCF 指令的來源。

您可以從來源 12C 發出此指令。如需來源符號的說明,請參閱 您可以在 IBM MQ for z/OS 上從中發出 MQSC 和 PCF 指令的來源。

#### • [語法圖](#page-873-0)

• 第 875 頁的『STOP CMDSERV 的使用注意事項』

**同義字**: STOP CS

#### **STOP CMDSERV**

STOP CMDSERV -

### **STOP CMDSERV 的使用注意事項**

- 1. STOP CMDSERV 會停止指令伺服器在系統指令輸入佇列 (SYSTEM.COMMAND.INPUT)、移轉裝置指令及 使用 CMDSCOPE 的指令。
- 2. 如果在將工作釋放至佇列管理程式之前 (亦即, 在自動啟動指令伺服器之前), 透過起始設定檔或操作員 主控台發出此指令,則會阻止指令伺服器自動啟動,並將它置於 DISABLED 狀態。 它會置換先前的 START CMDSERV 指令。
- 3. 如果在指令伺服器處於 RUNNING 狀態時透過操作員主控台或指令伺服器發出此指令,則它會在完成處 理其現行指令時停止指令伺服器。 發生此情況時,指令伺服器會進入 STOPPED 狀態。
- 4. 如果在指令伺服器處於 WAITING 狀態時, 透過操作員主控台發出此指令, 則會立即停止指令伺服器。 發生此情況時,指令伺服器會進入 STOPPED 狀態。
- 5. 如果在指令伺服器處於 DISABLED 或 STOPPED 狀態時發出此指令, 則不會採取任何動作, 指令伺服器會 保持其現行狀態,且會傳回錯誤訊息給指令發送端。

# **Multiplatforms 上的 STOP CONN (停止連線)**

請使用 MQSC 指令 STOP CONN 來中斷應用程式與佇列管理程式之間的連線。

# **使用 MQSC 指令**

如需如何使用 MQSC 指令的相關資訊, 請參閱 使用 MQSC 指令管理 IBM MQ。

- 語法圖
- 第 875 頁的『使用注意事項』
- 第 876 頁的『STOP CONN [的參數說明』](#page-875-0)

**同義字**: 停止 CONN

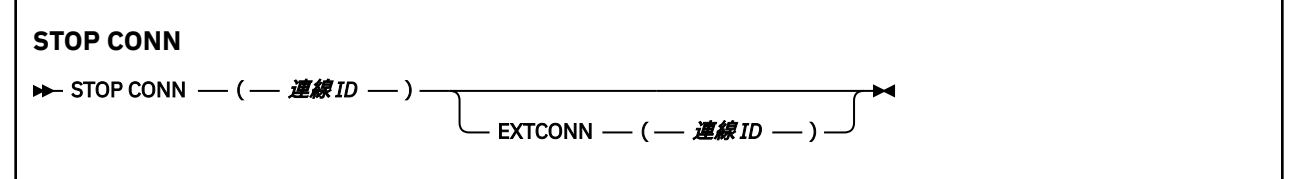

### **使用注意事項**

在某些情況下,當無法保證此指令成功時,佇列管理程式可能無法實作此指令。

# <span id="page-875-0"></span>**STOP CONN 的參數說明**

#### **(** *connection-identifier* **)**

要岔斷之連線的連線定義 ID。

當應用程式連接至 IBM MQ 時,會提供唯一的 24 位元組連線 ID (ConnectionId)。 CONN 的值是透過將 ConnectionId 的最後八個位元組轉換為 16 個字元的十六進位對等項目來形成。

#### **EXTCONN**

EXTCONN 的值基於轉換為 32 個字元十六進位對等項目之 ConnectionId 的前 16 個位元組。

連線由 24 個位元組的連線 ID 識別。 連線 ID 包含可識別佇列管理程式的字首,以及可識別該佇列管理 程式的連線的字尾。 依預設,字首適用於目前正在管理的佇列管理程式,但您可以使用 EXTCONN 參數 明確指定字首。 請使用 CONN 參數來指定字尾。

從其他來源取得連線 ID 時,請指定完整連線 ID (EXTCONN 和 CONN) ,以避免與非唯一 CONN 值相關 的可能問題。

#### **相關參考**

第 652 頁的『DISPLAY CONN ([顯示應用程式連線資訊](#page-651-0))』

使用 MQSC 指令 **DISPLAY CONN** 可顯示連接至佇列管理程式之應用程式的連線資訊。 這是一個有用的指 令,因為它可讓您識別具有長時間執行工作單元的應用程式。

# **STOP LISTENER (停止通道接聽器)**

請使用 MQSC 指令 STOP LISTENER 來停止通道接聽器。

### **使用 MQSC 指令**

如需如何使用 MOSC 指令的相關資訊,請參閱 使用 MOSC 指令管理 IBM MQ。

 $\approx 2/0$ S 您可以從來源 CR 發出此指令。如需來源符號的說明,請參閱 您可以在 IBM MQ for z/OS 上從 中發出 MQSC 和 PCF 指令的來源。

- 2/08 IBM MQ for z/OS 的語法圖
- [其他平台上](#page-876-0) IBM MQ 的語法圖
- 2/0S 第 877 [頁的『使用注意事項』](#page-876-0)
- 第 877 頁的『[STOP LISTENER](#page-876-0) 的參數說明』

**同義字**: STOP LSTR

**z/OS**

 $z/0S$ 

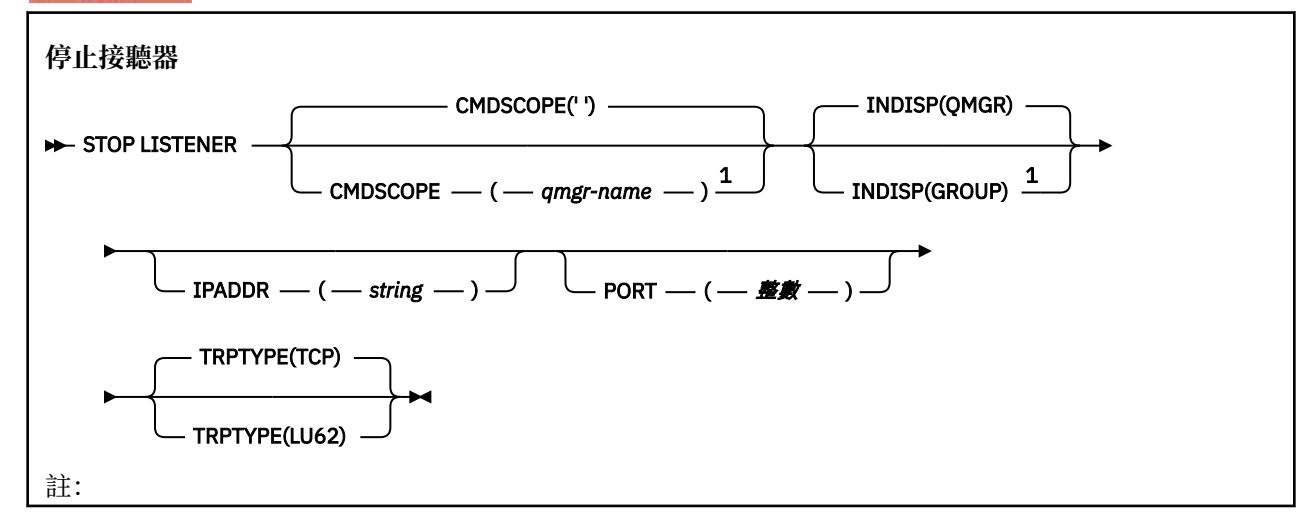

<span id="page-876-0"></span><sup>1</sup> 只有在佇列管理程式是佇列共用群組的成員時,才在 z/OS 上有效。

## **其他平台**

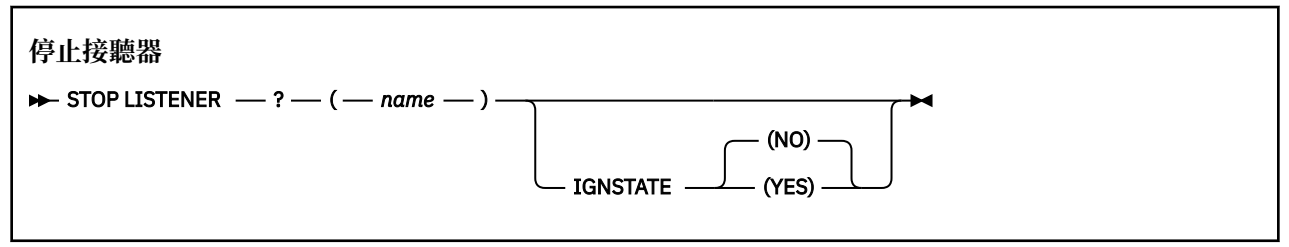

## **使用注意事項**

接聽器會以靜止模式停止 (不處理任何進一步的要求)。

#### z/0\$  $k$  z/OS  $k$ :

- 指令伺服器和通道起始程式必須在執行中。
- 如果接聽器在多個位址或埠上接聽,則只會停止具有指定位址或埠的位址和埠組合。
- 如果接聽器接聽特定埠的所有位址, 則具有相同埠之特定 IPADDR 的停止要求會失敗。
- 如果既未指定位址也未指定埠,則會停止所有位址和埠,且接聽器作業會結束。

### **STOP LISTENER 的參數說明**

#### **(** *name* **)**

要停止的接聽器名稱。 如果您指定此參數,則無法指定任何其他參數。

此參數 2/0S 在 z/OS 以外的所有平台上都是必要的,因為它不是受支援的參數。

### **CMDSCOPE**

此參數指定當佇列管理程式是佇列共用群組的成員時,指令的執行方式。

**' '**

指令會在輸入它的佇列管理程式上執行。 這是預設值。

#### *qmgr-name*

指令會在您指定的佇列管理程式上執行,前提是佇列管理程式在佇列共用群組內處於作用中。

只有在您使用佇列共用群組環境且已啟用指令伺服器時,您才可以指定佇列管理程式名稱,但輸入 指令的佇列管理程式除外。

此參數僅在 z/OS 上有效。

# **INDISP**

指定接聽器所處理之入埠傳輸的處置方式。 可能的值為:

#### **QMGR**

處理導向佇列管理程式的傳輸。 這是預設值。

**群組**

處理導向至佇列共用群組的傳輸。 只有在有共用佇列管理程式環境時,才容許這樣做。

此參數僅在 z/OS 上有效。

## **IPADDR**

以 IPv4 帶點十進位、 IPv6 十六進位表示法或英數形式指定的 TCP/IP IP 位址。 這只有在傳輸通訊協定 (TRPTYPE) 是 TCP/IP 時才有效。

此參數僅在 z/OS 上有效。

## **PORT**

TCP/IP 的埠號。 這是接聽器要停止接聽的埠號。 這只有在傳輸通訊協定是 TCP/IP 時才有效。 此參數僅在 z/OS 上有效。

# **TRPTYPE**

使用傳輸通訊協定。 這是選用項目。

**TCP**

TCP。 如果未指定 TRPTYPE, 則這是預設值。

**LU62**

SNA LU 6.2。

此參數僅在 z/OS 上有效。

# **IGNSTATE**

指定如果接聽器已停止,指令是否失敗。 可能的值為:

**NO**

如果接聽器已停止, 則指令會失敗。 這是預設值。

**YES**

不論接聽器的現行狀態為何,指令都會成功。

# **z/OS 上的 STOP QMGR (停止佇列管理程式)**

使用 MQSC 指令 STOP QMGR 來停止佇列管理程式。

# **在 z/OS 上使用 MQSC 指令**

如需如何在 z/OS 上使用 MQSC 指令的相關資訊,請参閱 可在 IBM MQ for z/OS 上從中發出 MQSC 及 PCF 指令的來源。

您可以從來源 CR 發出此指令。如需來源符號的說明,請參閱 您可以在 IBM MQ for z/OS 上從中發出 MQSC 和 PCF 指令的來源。

- 語法圖
- 第 878 頁的『STOP QMGR 的參數說明』

**同義字**: 此指令沒有同義字。

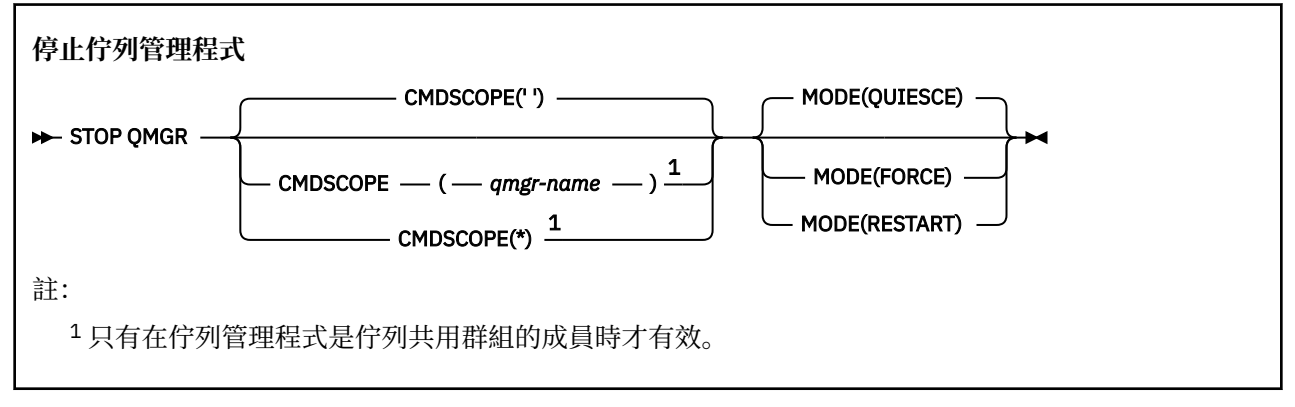

# **STOP QMGR 的參數說明**

參數是選用的。

#### **CMDSCOPE**

此參數指定當佇列管理程式是佇列共用群組的成員時,指令的執行方式。

**' '**

指令會在輸入它的佇列管理程式上執行。 這是預設值。

#### *qmgr-name*

指令會在您指定的佇列管理程式上執行,前提是佇列管理程式在佇列共用群組內處於作用中。

只有在您使用佇列共用群組環境且已啟用指令伺服器時,您才可以指定佇列管理程式名稱,但輸入 指令的佇列管理程式除外。

**\***

指令在本端佇列管理程式上執行,也會傳遞至佇列共用群組中的每個作用中佇列管理程式。 這與在 佇列共用群組中的每一個佇列管理程式上輸入指令的效果相同。

#### **模式**

指定是否容許完成目前正在執行的程式。

#### **QUIESCE**

容許目前正在執行的程式完成處理。 不容許啟動任何新程式。 這是預設值。

這個選項表示在佇列管理程式停止之前,其他位址空間的所有連線都必須終止。 系統操作員可以使 用 DISPLAY CONN 指令來判斷是否仍有任何連線,且可以使用 z/OS 指令來取消剩餘的連線。

此選項會從 z/OS 自動重新啟動管理程式 (ARM) 取消登錄 IBM MQ 。

**強制**

終止目前正在執行的程式,包括公用程式。 不容許啟動任何新程式。 此選項可能會導致不確定的狀 況。

如果所有作用中日誌都已滿,且未進行日誌保存,則此選項可能無法運作。 在此狀況下,您必須發 出 z/OS 指令 CANCEL 來終止。

此選項會從 z/OS 自動重新啟動管理程式 (ARM) 取消登錄 IBM MQ 。

#### **重新啟動**

終止目前正在執行的程式,包括公用程式。 不容許啟動任何新程式。 此選項可能會導致不確定的狀 況。

如果所有作用中日誌都已滿,且未進行日誌保存,則此選項可能無法運作。 在此狀況下,您必須發 出 z/OS 指令 CANCEL 來終止。

此選項不會從 ARM 取消登錄 IBM MQ, 因此佇列管理程式可以立即自動重新啟動。

# **Multiplatforms 上的 STOP SERVICE (停止服務)**

使用 MQSC 指令 **STOP SERVICE** 來停止服務。

# **使用 MQSC 指令**

如需如何使用 MQSC 指令的相關資訊, 請參閱 使用 MQSC 指令管理 IBM MQ。

- 語法圖
- 第 879 頁的『使用注意事項』
- 第 880 頁的『[STOP SERVICE](#page-879-0) 的參數說明』

**同義字**:

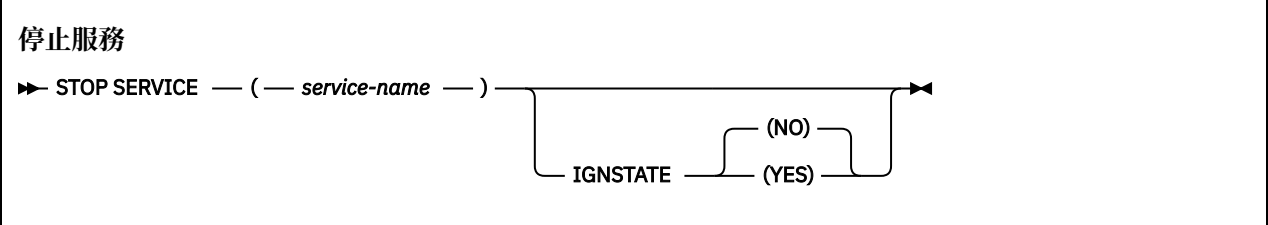

### **使用注意事項**

如果服務在執行中,則會要求停止。 此指令會非同步處理,因此可能會在服務停止之前傳回。

<span id="page-879-0"></span>如果要求停止的服務未定義 STOP 指令,則會傳回錯誤。

### **STOP SERVICE 的參數說明**

#### **(***service-name***)**

要停止的服務定義名稱。 此為必要項目。 此佇列管理程式上現有服務的名稱必須是。

#### **IGNSTATE**

指定如果服務已停止,指令是否失敗。 可能的值為:

#### **NO**

如果服務已停止,指令會失敗。 這是預設值。

#### **YES**

不論服務的現行狀態為何,指令都會成功。

**相關概念**

使用服務

**相關工作**

管理服務

使用伺服器服務物件

使用指令服務物件

#### **相關參考**

第 373 頁的『Multiplatforms 上的 [ALTER SERVICE \(](#page-372-0)變更服務定義)』 使用 MQSC 指令 **ALTER SERVICE** 來變更現有 IBM MQ 服務定義的參數。

第 862 頁的『在 [Multiplatforms](#page-861-0) 上啟動服務 (啟動服務)』

使用 MQSC 指令 **START SERVICE** 來啟動服務。 識別的服務定義會在佇列管理程式內啟動,並繼承佇列管 理程式的環境及安全變數。

#### $z/0S$ **z/OS 上的 STOP SMDSCONN (停止共用訊息資料集連線)**

使用 MOSC 指令 STOP SMDSCONN, 可終止從這個佇列管理程式到一或多個指定共用訊息資料集的連線 (使 它們關閉並取消配置) ,並將連線標示為 STOPPED。

## **在 z/OS 上使用 MQSC 指令**

如需如何在 z/OS 上使用 MQSC 指令的相關資訊,請參閱 可在 IBM MQ for z/OS 上從中發出 MQSC 及 PCF 指令的來源。

您可以從來源 2CR 發出此指令。如需來源符號的說明,請參閱 您可以在 IBM MQ for z/OS 上從中發出 MQSC 和 PCF 指令的來源。

- 第 880 頁的『STOP SMDSCONN 的語法圖』
- 第 881 頁的『[STOP SMDSCONN](#page-880-0) 的參數說明』

### **STOP SMDSCONN 的語法圖**

#### **同義字**:

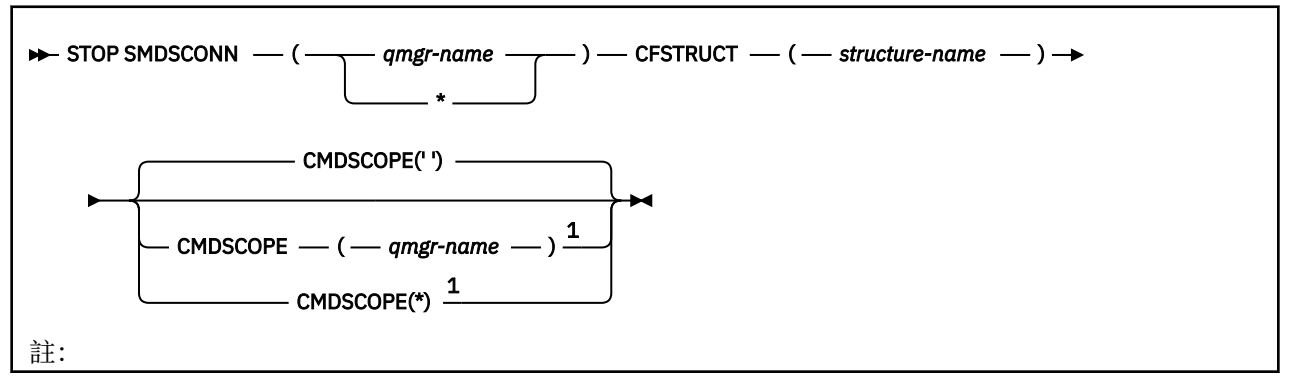

### <span id="page-880-0"></span>**STOP SMDSCONN 的參數說明**

#### **SMDSCONN**

指定擁有要停止連線之共用訊息資料集的佇列管理程式,或指定星號以停止與指定結構相關聯之所有共 用訊息資料集的連線。

### **CFSTRUCT**

指定要停止其共用訊息資料集連線的結構名稱。

#### **CMDSCOPE**

此參數指定當佇列管理程式是佇列共用群組的成員時,指令的執行方式。

**' '**

指令會在輸入它的佇列管理程式上執行。 這是預設值。

#### *qmgr-name*

指令會在您指定的佇列管理程式上執行,前提是佇列管理程式在佇列共用群組內處於作用中。

只有在您使用佇列共用群組環境且已啟用指令伺服器時,您才可以指定佇列管理程式名稱,但輸入 指令的佇列管理程式除外。

**\***

指令在本端佇列管理程式上執行,也會傳遞至佇列共用群組中的每個作用中佇列管理程式。 這與在 佇列共用群組中的每一個佇列管理程式上輸入指令的效果相同。

# $\frac{1}{2}$  **z/0S**  $\frac{1}{2}$  z/0S 上的 STOP TRACE (停止追蹤)

請使用 MQSC 指令 STOP TRACE 來停止追蹤。

# **在 z/OS 上使用 MQSC 指令**

如需如何在 z/OS 上使用 MQSC 指令的相關資訊,請參閱 可在 IBM MQ for z/OS 上從中發出 MQSC 及 PCF 指令的來源。

您可以從來源 12CR 發出此指令。如需來源符號的說明,請參閱 您可以在 IBM MQ for z/OS 上從中發出 MQSC 和 PCF 指令的來源。

- 語法圖
- 第 882 頁的『STOP TRACE [的參數說明』](#page-881-0)
- 第 883 [頁的『目的地區塊』](#page-882-0)
- 第 883 [頁的『限制區塊』](#page-882-0)

**同義字**: 此指令沒有同義字。

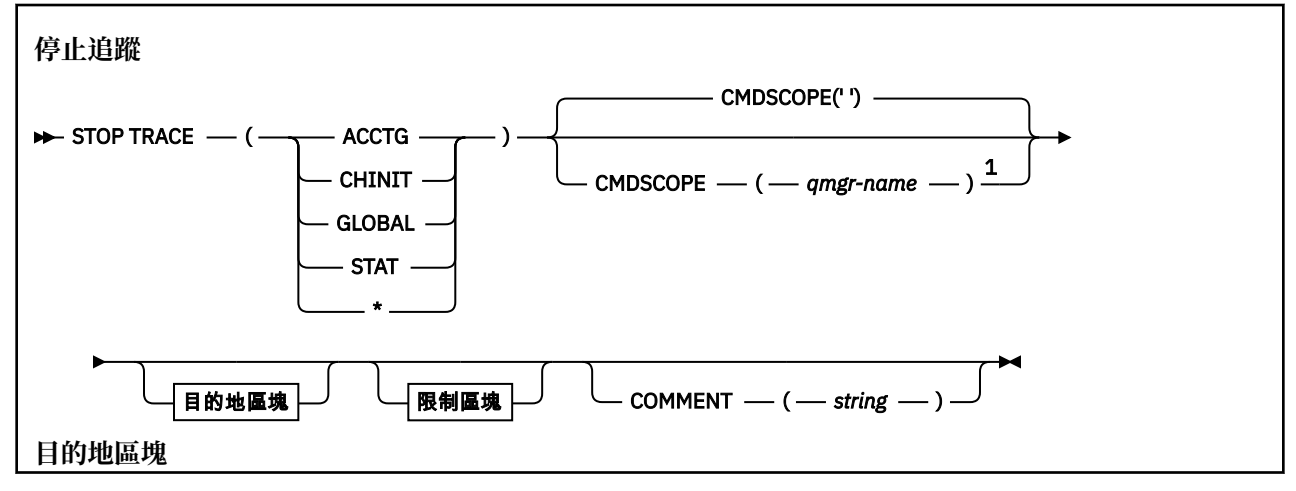

<span id="page-881-0"></span>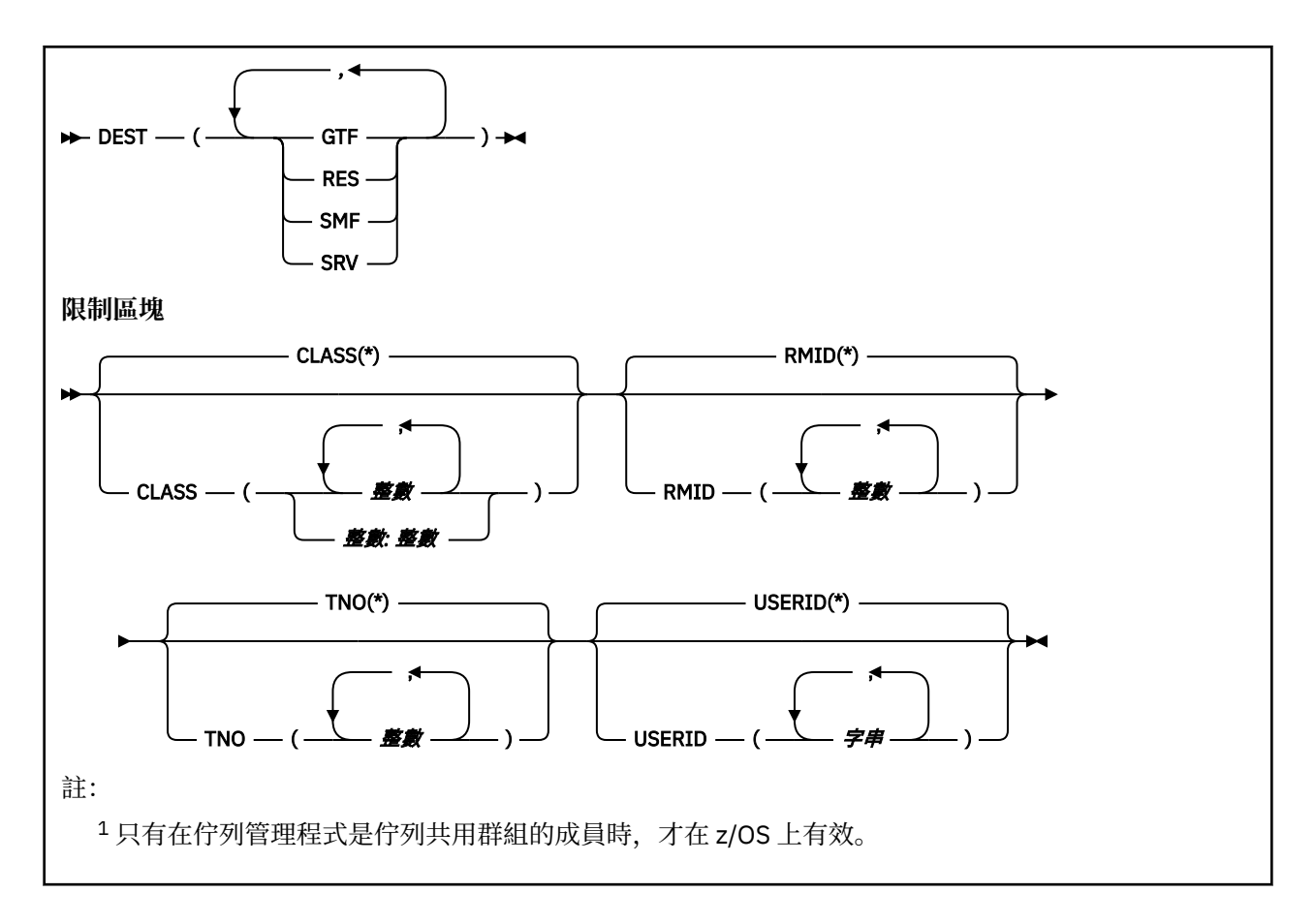

### **STOP TRACE 的參數說明**

您使用的每一個選項都會將指令的效果限制為使用相同選項啟動的作用中追蹤 (明確或依預設,具有完全相 同的參數值)。

您必須指定追蹤類型或星號。 STOP TRACE (\*) 停止所有作用中追蹤。

追蹤類型如下:

#### **ACCTG**

帳戶資料 (同義字是 A)

**註:** 如果在應用程式執行時啟動或停止帳戶追蹤,則可能會遺失帳戶資料。 如需順利收集結算資料必須 滿足的條件相關資訊,請參閱 使用 IBM MQ 追蹤。

### **CHINIT**

來自通道起始程式的服務資料。 同義字是 CHI 或 DQM。

如果在 CHINIT 上執行的唯一追蹤是在啟動 CHINIT 時自動啟動的追蹤,則只有明確指出預設 CHINIT 追 蹤 (0) 的 TNO ,才能停止該追蹤。 例如:STOP TRACE(CHINIT) TNO(0)

#### **廣域**

來自整個佇列管理程式 (通道起始程式除外) 的服務資料。 同義字是 G。

**STAT**

統計資料 (同義字是 S)

**\***

所有作用中追蹤

#### **CMDSCOPE**

此參數指定當佇列管理程式是佇列共用群組的成員時,指令的執行方式。

CMDSCOPE 無法用於從第一個起始設定輸入資料集 CSQINP1 發出的指令。

<span id="page-882-0"></span>**' '**

指令會在輸入它的佇列管理程式上執行。 這是預設值。

#### *qmgr-name*

指令會在您指定的佇列管理程式上執行,前提是佇列管理程式在佇列共用群組內處於作用中。

只有在您使用佇列共用群組環境且已啟用指令伺服器時,您才可以指定佇列管理程式名稱,但輸入 指令的佇列管理程式除外。

#### **COMMENT (** *string* **)**

指定在追蹤輸出記錄中重新產生的註解 (常駐追蹤表格中除外) ,並可用來記錄發出指令的原因。

*string* 是任何字串。 如果它包含空白、逗點或特殊字元,則必須以單引號括住。

### **目的地區塊**

#### **DEST**

將動作限制為針對特定目的地啟動的追蹤資料。 可以指定多個值,但不能使用相同的值兩次。 如果未指 定任何值,則不會限制清單。

可能的值及其意義如下:

#### **GTF**

一般性追蹤機能

**RES**

位於 ECSA 中的環繞表格

#### **SMF**

系統管理機能

**srv**

專為問題診斷而設計的服務功能常式

#### **限制區塊**

#### **CLASS (** *integer* **)**

將指令限制為針對特定類別啟動的追蹤資料。 請參閱 START TRACE 指令,以取得容許的類別清單。 類 別範圍可以指定為 m: n (例如, CLASS (01:03))。 如果您未指定追蹤類型, 則無法指定類別。

預設值是 CLASS (\*), 它不會限制指令。

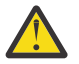

**小心:** 您可以指定以逗點區隔的類別清單,例如 TRACE (ACCTG) CLASS (01,03,04); 沒有 CLASS2。 如果要停止您已啟動的這些類別,您必須在 STOP 指令中指定 CLASS (01,03,04)。 也 就是說,您必須先指定 STOP 指令上作用中的完整類別範圍,才能重新啟動您需要的類別。

#### **RMID (** *integer* **)**

將指令限制為針對特定資源管理程式啟動的追蹤資料。 請參閱 START TRACE 指令,以取得容許的資源 管理程式 ID 清單。

請勿將此選項與 STAT、ACCTG 或 CHINIT 追蹤類型一起使用。

預設值是 RMID (\*) ,不限制指令。

#### **TNO (** *integer* **)**

將指令限制為由其追蹤號碼 (0 至 32) 所識別的特定追蹤。 最多可以使用 8 個追蹤號碼。 如果使用多個 數字,則只能使用 USERID 的一個值。

0 是通道起始程式可以自動啟動的追蹤。 追蹤資料 1 到 32 是佇列管理程式或通道起始程式的追蹤資 料,可由佇列管理程式自動啟動或使用 START TRACE 指令手動啟動。

預設值是 TNO (\*) ,它會將指令套用至號碼為 1 至 32 的所有作用中追蹤,但 **不會** 套用至 0 追蹤。 您只 能明確指定停止追蹤號碼 0。

#### **USERID (** *string* **)**

將 STOP TRACE 的動作限制為針對特定使用者 ID 啟動的追蹤。 最多可以使用 8 個使用者 ID。 如果使用 多個使用者 ID, 則 TNO 只能使用一個值。 請勿將此選項與 STAT、ACCTG 或 CHINIT 追蹤類型一起使 用。

預設值是 USERID (\*) ,不會限制指令。

# **SUSPEND QMGR (暫停叢集佇列管理程式)**

可能的話,請使用 MQSC 指令 **SUSPEND QMGR** 來建議叢集中的其他佇列管理程式,以避免將訊息傳送至本 端佇列管理程式。

# **使用 MQSC 指令**

如需如何使用 MQSC 指令的相關資訊, 請參閱 使用 MQSC 指令管理 IBM MQ。

如需使用 **SUSPEND QMGR** 及 **RESUME QMGR** 指令暫時從叢集移除佇列管理程式的進一步詳細資料,請參閱 SUSPEND QMGR、RESUME QMGR 及叢集。

 $z/0S$ 在 z/OS 上,此指令也可以用來暫停佇列管理程式的記載及更新活動,直到發出後續的 **RESUME QMGR** 指令為止。 **RESUME QMGR** 指令可以反轉其動作。 此指令不表示佇列管理程式已停用。

- 語法圖
- **2/0S 精**參閱 第 884 頁的『在 z/OS 上使用 SUSPEND QMGR』
- 2005 第 885 [頁的『使用注意事項』](#page-884-0)
- 第 885 頁的『[SUSPEND QMGR](#page-884-0) 的參數說明』

**同義字**: 無

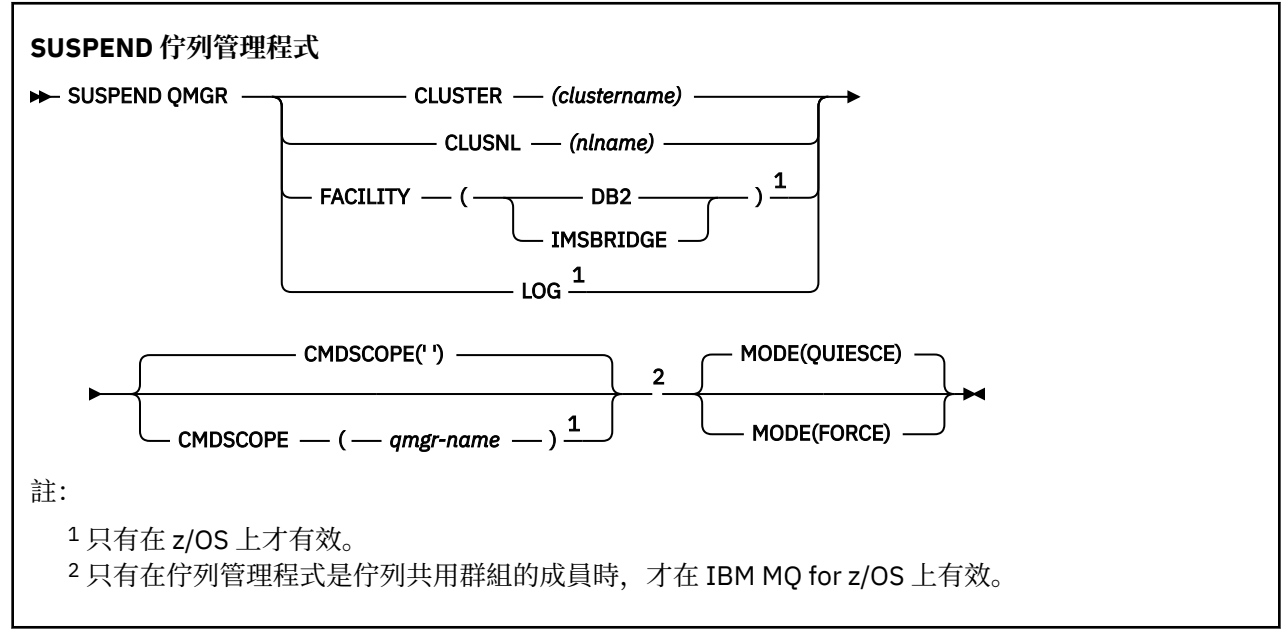

# **在 z/OS 上使用 SUSPEND QMGR**

 $\approx$  z/OS

**SUSPEND QMGR** 可以在 z/OS 上使用。 視指令上使用的參數而定,可能會從各種來源發出該指令。 如需此 表格中符號的說明,請參閱 您可以從中在 IBM MQ for z/OS 上發出 MQSC 及 PCF 指令的來源。

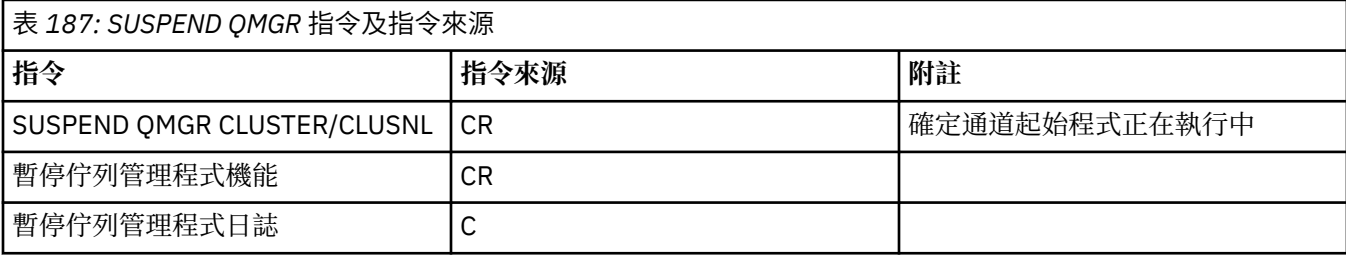

# <span id="page-884-0"></span>**使用注意事項**

 $\overline{z/0s}$   $\overline{t}$   $\overline{t}$   $\overline{z}/0s$   $\overline{t}$ :

- 如果您定義 **CLUSTER** 或 **CLUSNL**,請注意下列行為:
	- 如果尚未啟動通道起始程式,則指令失敗。
	- 任何錯誤都會向通道起始程式執行所在的系統主控台報告; 不會向發出指令的系統報告這些錯誤。
- **SUSPEND QMGR** 和 **RESUME QMGR** 指令僅透過主控台受支援。 不過,主控台和指令伺服器支援所有其他 **SUSPEND** 和 **RESUME** 指令。

#### **SUSPEND QMGR 的參數說明**

**SUSPEND QMGR** 搭配 **CLUSTER** 或 **CLUSNL** 參數,可指定已暫停其可用性的一或多個叢集,以及暫停的生效 方式。

 $\approx 2/0$ S 在 z/OS 上,控制記載及更新活動,以及當佇列管理程式是佇列共用群組的成員時指令執行的 方式。

您可以使用 SUSPEND QMGR FACILITY(Db2) 指令來終止與 Db2 的佇列管理程式連線。 如果您想要將服 務套用至 Db2,則此指令可能很有用。 請注意,如果您使用此選項,則無法存取 Db2 資源,例如,可能從 連結機能卸載至 Db2 的大型訊息。

<mark>■ Z/OS ■</mark>您可以使用 SUSPEND QMGR FACILITY(IMSBRIDGE) 指令,停止將訊息從 IBM MQ IMS 橋 接器傳送至 IMS OTMA。 2 208 20 如需控制訊息遞送至共用及非共用佇列的相關資訊,請參閱 控制 IMS 橋接器。

#### **CLUSTER** *(clustername)*

要暫停其可用性的叢集名稱。

#### **CLUSNL** *(nlname)*

指定要暫停其可用性之叢集清單的名單名稱。

# **設施**

指定要終止連線的機能。 參數必須具有下列其中一個值:

#### **Db2**

導致 Db2 的現有連線終止。 當發出 **[RESUME QMGR](#page-821-0)** 指令時,會重新建立連線。 當 Db2 連線為 **SUSPENDED** 時,任何必須存取 Db2 才能完成的 API 要求都會暫停,直到發出 RESUME QMGR FACILITY( Db2) 指令為止。 API 要求包括:

- 自佇列管理程式啟動以來共用佇列的第一個 MQOPEN
- 與訊息有效負載已卸載至 Db2 的共用佇列之間的 MQPUT、 MQPUT1 及 MQGET

# **IMSBRIDGE**

停止將訊息從 IMS 橋接器佇列傳送至 OTMA。 IMS 連線不受影響。 當將訊息傳輸至 IMS 的作業已終 止時,除非發生下列其中一個動作,否則不會將進一步訊息傳送至 IMS :

- OTMA 或 IMS 已停止並重新啟動
- IBM MQ 已停止並重新啟動
- 已處理 **[RESUME QMGR](#page-821-0)** 指令

從 IMS OTMA 到佇列管理程式的回覆訊息不受影響。

若要監視指令的進度,請發出下列指令,並確保未開啟任何佇列:

DIS Q(\*) CMDSCOPE(qmgr) STGCLASS(bridge\_stgclass) IPPROCS

如果有任何佇列已開啟,請使用 **DISPLAY QSTATUS** 來驗證 MQ-IMS 橋接器未開啟。 此參數僅在 z/OS 上有效。

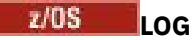

在發出後續的 **RESUME** 要求之前,會暫停佇列管理程式的記載及更新活動。 在暫停更新活動之前,會提 出任何未寫入的日誌緩衝區、建立系統檢查點 (僅限非資料共用環境) , 以及使用高寫入 RBA 來更新 BSDS。 即會發出強調顯示的訊息 (CSQJ372I) ,並保留在系統主控台上,直到回復更新活動為止。 它 只有在 z/OS 上才有效。 如果指定 LOG ,則只能從 z/OS 系統主控台發出指令。

當 **ARCHIVE LOG** 或 **STOP QMGR** 指令正在作用中的系統靜止時,不允許此選項。

更新活動會保持暫停狀態,直到發出 **RESUME QMGR LOG** 或 **STOP QMGR** 指令為止。

此指令不得在高活動期間或長時間使用。 當偵測到延遲時,暫停更新活動可能會導致與計時相關的事 件,例如鎖定逾時或 IBM MQ 診斷記憶體傾出。

# **CMDSCOPE**

此參數僅適用於 z/OS ,並指定當佇列管理程式是佇列共用群組的成員時如何執行指令。

**' '**

指令會在輸入它的佇列管理程式上執行。 這是預設值。

#### *qmgr-name*

指令會在您指定的佇列管理程式上執行,前提是佇列管理程式在佇列共用群組內處於作用中。

只有在您使用佇列共用群組環境且已啟用指令伺服器時,您才可以指定佇列管理程式名稱,但輸入 指令的佇列管理程式除外。

#### **模式**

指定可用性暫停的生效方式:

#### **QUIESCE**

如果可能的話,建議叢集中的其他佇列管理程式避免將訊息傳送至本端佇列管理程式。 這並不表示 佇列管理程式已停用。

**強制**

會強制停止來自叢集中其他佇列管理程式的所有入埠叢集通道。 只有在此叢集的叢集接收端通道所 屬的所有其他叢集也已強制暫停佇列管理程式時,才會發生此情況。

**MODE** 關鍵字只能與 **CLUSTER** 或 **CLUSNL** 一起使用。 不允許使用 **LOG** 或 **FACILITY** 參數。

#### **相關參考**

第 822 頁的『RESUME QMGR ([回復叢集佇列管理程式](#page-821-0))』

使用 MQSC 指令 RESUME QMGR 可通知叢集中的其他佇列管理程式,本端佇列管理程式再次可供處理且可 以傳送訊息。 它會反轉 SUSPEND QMGR 指令的動作。

SUSPEND QMGR、RESUME QMGR 及叢集

# **可程式化指令格式 (PCF) 參照**

PCF 定義指令及回覆訊息,可透過網路在程式與支援 PCF 的任何佇列管理程式之間交換。 這可簡化佇列管 理程式管理及其他網路管理。

如需 PCF 簡介, 請參閱 可程式指令格式簡介。

如需完整的 PCF 清單,請參閱 第 887 [頁的『可程式指令格式的定義』。](#page-886-0)

PCF 指令及回應具有一致的結構,包括標頭及任何數目的已定義類型參數結構。 如需這些結構的相關資訊, 請參閱 第 1359 頁的『PCF [指令及回應的結構』](#page-1358-0)。

如需 PCF 範例,請參閱 第 1384 [頁的『](#page-1383-0)PCF 範例』。

- 第 887 [頁的『可程式指令格式的定義』](#page-886-0)
- 第 1359 頁的『PCF [指令及回應的結構』](#page-1358-0)
- 第 1384 [頁的『](#page-1383-0)PCF 範例』

#### **相關概念**

第 19 頁的『IBM MQ [控制指令參照』](#page-18-0) IBM MQ 控制指令的相關參照資訊。

<span id="page-886-0"></span>**相關參考**

第 1395 頁的『IBM i [參照的](#page-1394-0) CL 指令』 IBM i 的 CL 指令清單, 根據指令類型分組。

第 227 頁的『MQSC [指令參照』](#page-226-0)

使用 MQSC 指令可協助您管理佇列管理程式物件,包括佇列管理程式本身、佇列、程序定義、通道、用戶端 連線通道、接聽器、服務、名稱清單、叢集及鑑別資訊物件。

# **可程式指令格式的定義**

所有可用的「可程式指令格式 (PCF)」都會列出,包括其參數 (必要及選用)、回應資料及錯誤碼。

以下是在 IBM MQ 系統管理應用程式與 IBM MQ 佇列管理程式之間傳送之指令及回應的「可程式指令格式 (PCF)」參考資訊。

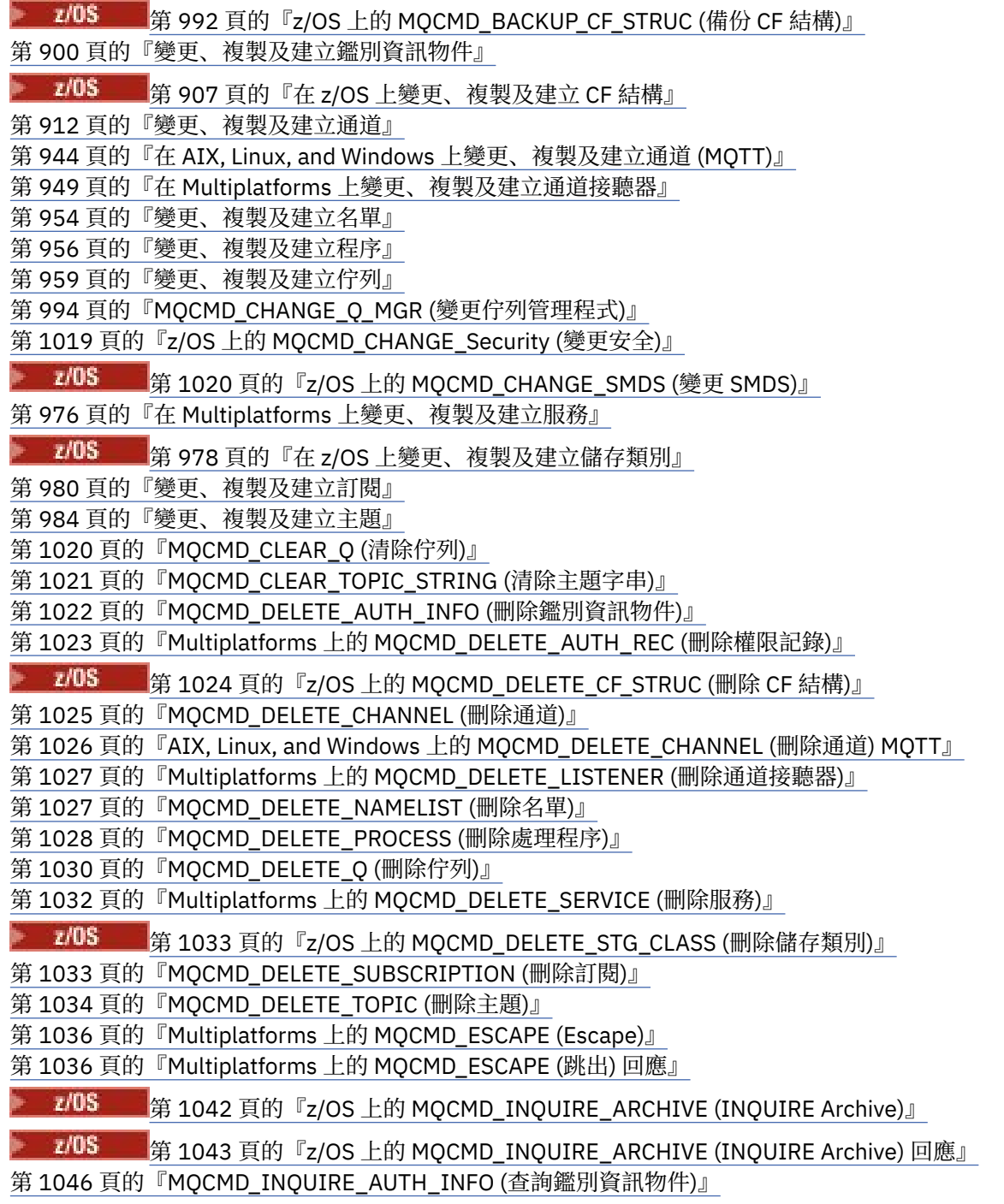

第 1048 頁的『[MQCMD\\_INQUIRE\\_AUTH\\_INFO \(](#page-1047-0)查詢鑑別資訊物件) 回應』

第 1051 頁的『[MQCMD\\_INQUIRE\\_AUTH\\_INFO\\_NAMES \(](#page-1050-0)查詢鑑別資訊物件名稱)』

第 1053 頁的『[MQCMD\\_INQUIRE\\_AUTH\\_INFO\\_NAMES \(INQUIRE AUTHENTICATION INFORMATION](#page-1052-0) [OBJECT NAMES\)](#page-1052-0) 回應』

第 1053 頁的『Multiplatforms 上的 [MQCMD\\_INQUIRE\\_AUTH\\_RECS \(](#page-1052-0)查詢權限記錄)』

第 1056 頁的『Multiplatforms 上的 [MQCMD\\_INQUIRE\\_AUTH\\_RECS \(](#page-1055-0)查詢權限記錄) 回應』

第 1059 頁的『Multiplatforms 上的 [MQCMD\\_INQUIRE\\_AUTH\\_SERVICE \(](#page-1058-0)查詢權限服務)』

第 1059 頁的『Multiplatforms 上的 [MQCMD\\_INQUIRE\\_AUTH\\_SERVICE \(](#page-1058-0)查詢權限服務) 回應』

z/0S 第 1060 頁的『z/OS 上的 [MQCMD\\_INQUIRE\\_CF\\_STRUC \(](#page-1059-0)查詢 CF 結構)』

 $z/0S$ 第 1061 頁的『z/OS 上的 [MQCMD\\_INQUIRE\\_CF\\_STRUC \(](#page-1060-0)查詢 CF 結構) 回應』

 $z/0S$ 第 1064 頁的『z/OS 上的 [MQCMD\\_INQUIRE\\_CF\\_STRU\\_NAMES \(INQUIRE CF](#page-1063-0) 結構名稱)』

 $\approx$  z/OS 第 1064 頁的『z/OS 上的 [MQCMD\\_INQUIRE\\_CF\\_STRU\\_NAMES \(INQUIRE CF](#page-1063-0) 結構名稱) [回應』](#page-1063-0)

 $z/0S$ ■第 1065 頁的『MOCMD\_INOUIRE\_CF\_STRUC\_STATUS (INOUIRE CF STRUCTURE [STATUS\) on z/OS](#page-1064-0)』

 $z/0S$ 第 1066 頁的『z/OS 上的 [MQCMD\\_INQUIRE\\_CF\\_STRUC\\_STATUS \(INQUIRE CF](#page-1065-0) [STRUCTURE STATUS\)](#page-1065-0) 回應』

第 1069 頁的『[MQCMD\\_INQUIRE\\_CHANNEL \(INQUIRE CHANNEL\)](#page-1068-0)』

第 1076 頁的『MOCMD\_INOUIRE\_CHANNEL (INOUIRE CHANNEL) MOTT on AIX, Linux, and [Windows](#page-1075-0)』

第 1078 頁的『[MQCMD\\_INQUIRE\\_CHANNEL \(INQUIRE CHANNEL\)](#page-1077-0) 回應』

第 1120 頁的『MOCMD\_INOUIRE\_CHLAUTH\_RECS (查詢通道鑑別記錄)』

第 1123 頁的『MOCMD\_INOUIRE\_CHLAUTH\_RECS (INOUIRE CHANNEL AUTHENTICATION [RECORDS\)](#page-1122-0) 回應』

第 1088 頁的『[MQCMD\\_INQUIRE\\_CHANNEL\\_INIT \(INQUIRE CHANNEL INITIATOR\) on z/OS](#page-1087-0)』

第 1089 頁的『z/OS 上 [MQCMD\\_INQUIRE\\_CHANNEL\\_INIT \(INQUIRE CHANNEL INITIATOR\)](#page-1088-0) 回應』

第 1156 頁的『MOCMD\_INOUIRE\_LISTENER (INOUIRE CHANNEL LISTENER) on Multiplatforms』

第 1158 頁的『MOCMD\_INOUIRE\_LISTENER (INOUIRE CHANNEL LISTENER) Multiplatforms 上的回 [應』](#page-1157-0)

第 1160 頁的『Multiplatforms 上的 MOCMD\_INOUIRE\_LISTENER\_STATUS (查詢通道接聽器狀態)』

第 1161 頁的『Multiplatforms 上的 MOCMD\_INOUIRE\_LISTENER\_STATUS (查詢通道接聽器狀態) 回 [應』](#page-1160-0)

第 1091 頁的『[MQCMD\\_INQUIRE\\_CHANNEL\\_NAMES \(](#page-1090-0)查詢通道名稱)』

第 1092 頁的『MOCMD\_INOUIRE\_CHANNEL\_NAMES (INOUIRE CHANNEL NAMES) 回應』

第 1093 頁的『[MQCMD\\_INQUIRE\\_CHANNEL\\_STATUS \(](#page-1092-0)查詢通道狀態)』

第 1105 頁的『AIX, Linux, and Windows 上的 [MQCMD\\_INQUIRE\\_CHANNEL\\_STATUS \(](#page-1104-0)查詢通道狀態) **MOTT』** 

第 1107 頁的『[MQCMD\\_INQUIRE\\_CHANNEL\\_STATUS \(](#page-1106-0)查詢通道狀態) 回應』

第 1119 頁的『AIX, Linux, and Windows 上的 MOCMD\_INOUIRE\_CHANNEL\_STATUS (查詢通道狀態) 回 應 [MQTT](#page-1118-0)』

第 1125 頁的『[MQCMD\\_INQUIRE\\_CLUSTER\\_Q\\_MGR \(INQUIRE CLUSTER QUEUE MANAGER\)](#page-1124-0)』

第 1129 頁的『MOCMD\_INOUIRE\_CLUSTER\_O\_MGR (INOUIRE CLUSTER OUEUE MANAGER) 回應』

第 1136 頁的『Multiplatforms 上的 MOCMD\_INOUIRE\_COMM\_INFO (查詢通訊資訊物件)』

第 1138 頁的『Multiplatforms 上的 MOCMD\_INOUIRE\_COMM\_INFO (查詢通訊資訊物件) 回應』

第 1140 頁的『[MQCMD\\_INQUIRE\\_CONNECTION \(INQUIRE CONNECTION\)](#page-1139-0)』

第 1143 頁的『[MQCMD\\_INQUIRE\\_CONNECTION \(INQUIRE CONNECTION\)](#page-1142-0) 回應』

第 1149 頁的『MOCMD\_INOUIRE\_ENTITY\_AUTH (INOUIRE ENTITY AUTHORITY) on Multiplatforms』

第 1151 頁的『Multiplatforms 上的 MOCMD\_INOUIRE\_ENTITY\_AUTH (INOUIRE ENTITY AUTHORITY) [回應』](#page-1150-0)

 $\approx$  z/OS 第 1154 頁的『z/OS 上的 [MQCMD\\_INQUIRE\\_QSG \(](#page-1153-0)查詢群組)』

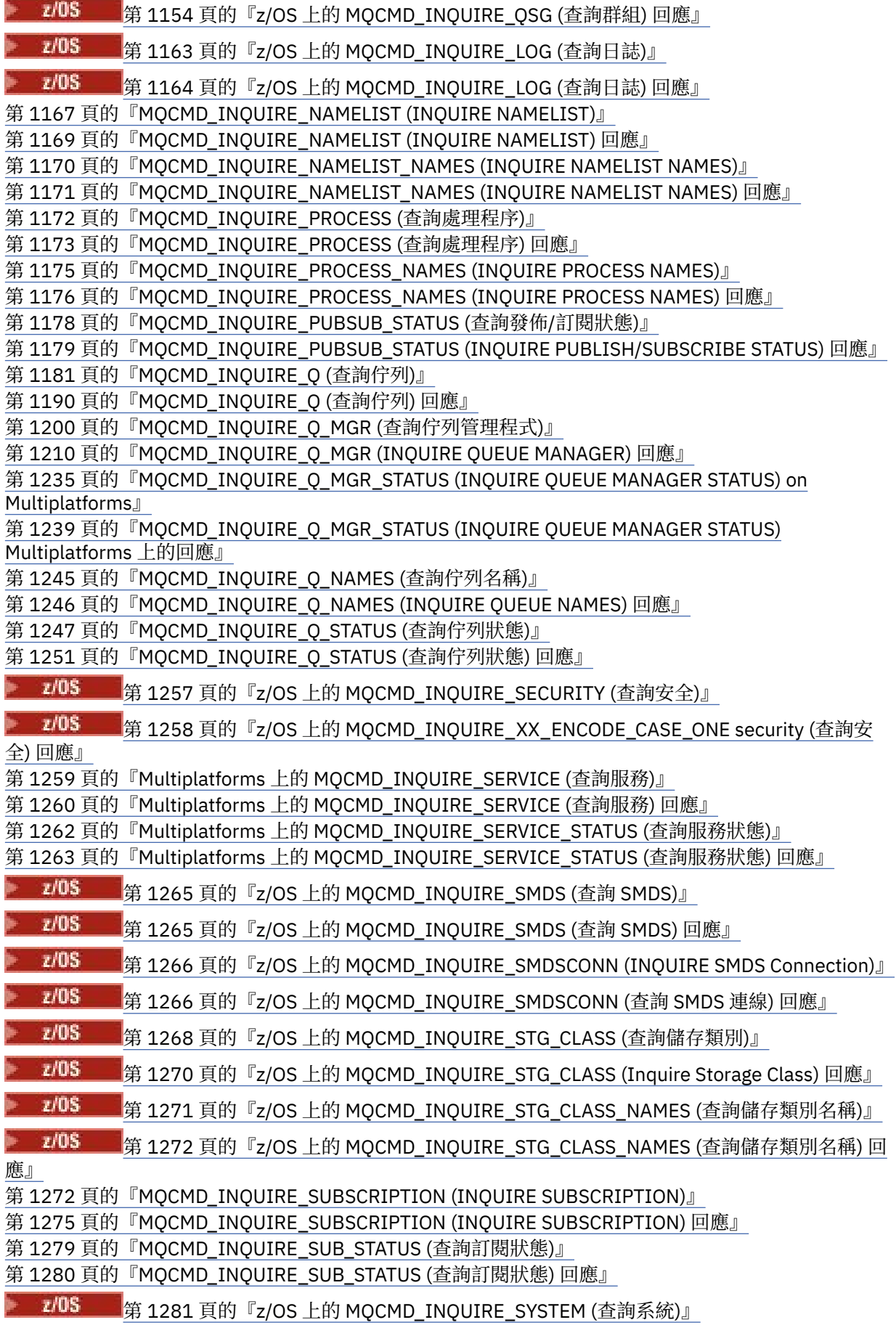

z/OS ■第 1282 頁的『z/OS 上的 [MQCMD\\_INQUIRE\\_SYSTEM \(](#page-1281-0)查詢系統) 回應』 第 1285 頁的『[MQCMD\\_INQUIRE\\_TOPIC \(INQUIRE TOPIC\)](#page-1284-0)』 第 1288 頁的『[MQCMD\\_INQUIRE\\_TOPIC \(INQUIRE TOPIC\)](#page-1287-0) 回應』 第 1294 頁的『[MQCMD\\_INQUIRE\\_TOPIC\\_NAMES \(INQUIRE TOPIC NAMES\)](#page-1293-0)』 第 1295 頁的『[MQCMD\\_INQUIRE\\_TOPIC\\_NAMES \(INQUIRE TOPIC NAMES\)](#page-1294-0) 回應』 第 1295 頁的『[MQCMD\\_INQUIRE\\_TOPIC\\_STATUS \(INQUIRE TOPIC STATUS\)](#page-1294-0)』 第 1296 頁的『[MQCMD\\_INQUIRE\\_TOPIC\\_STATUS \(INQUIRE TOPIC STATUS\)](#page-1295-0) 回應』  $z/0S$ ■第 1301 頁的『[MQCMD\\_INQUIRE\\_USAGE \(INQUIRE USAGE\) on z/OS](#page-1300-0)』 ■ <mark>z/0S </mark>第 1302 頁的『z/OS <u>上的 MQCMD\_INQUIRE\_USAGE (INQUIRE Usag</u>e) 回應』 <mark>■ 2/0S ■</mark>第 1306 頁的『z/OS 上的 [MQCMD\\_MOVE\\_Q \(](#page-1305-0)移動佇列)』 第 1307 頁的『[MQCMD\\_PING\\_CHANNEL \(](#page-1306-0)連線測試通道)』 第 1310 頁的『Multiplatforms 上的 MOCMD\_PING\_O\_MGR (連線測試佇列管理程式)』 第 1310 頁的『AIX, Linux, and Windows 上的 MOCMD\_PURGE\_CHANNEL (清除通道)』 <mark>》 2/0S \_\_\_\_</mark>第 1311 頁的『z/OS 上的 [MQCMD\\_RECOVER\\_CF\\_STRUC \(](#page-1310-0)回復 CF 結構)』 第 1311 頁的『MOCMD\_REFRESH\_CLUSTER (重新整理叢集)』 第 1313 頁的『MOCMD\_REFRESH\_O\_MGR (重新整理佇列管理程式)』 第 1315 頁的『MOCMD\_REFRESH\_SECURITY (重新整理安全)』 <mark>第 12/08 章 </mark>第 1316 頁的『z/OS 上的 [MQCMD\\_RESET\\_CF\\_STRUC \(](#page-1315-0)重設連結機能結構)』 第 1317 頁的『MOCMD\_RESET\_CHANNEL (重設通道)』 第 1318 頁的『MOCMD\_RESET\_CLUSTER (重設叢集)』 第 1319 頁的『MOCMD\_RESET O\_MGR (重設佇列管理程式)』 第 1322 頁的『[MQCMD\\_RESET\\_Q\\_STATS \(](#page-1321-0)重設佇列統計資料)』 第 1322 頁的『MOCMD\_RESET O STATS (重設佇列統計資料) 回應』 <mark>z/0S </mark>第 1323 頁的『z/OS 上的 [MQCMD\\_RESET\\_SMDS \(](#page-1322-0)重設共用訊息資料集)』 第 1324 頁的『MOCMD\_RESOLVE\_CHANNEL (解析通道)』  $z/0S$ 第 1326 頁的『z/OS 上的 [MQCMD\\_RESUME\\_Q\\_MGR \(](#page-1325-0)回復佇列管理程式)』 第 1326 頁的『[MQCMD\\_RESUME\\_Q\\_MGR\\_CLUSTER \(](#page-1325-0)回復佇列管理程式叢集)』  $z/0S$ 第 1327 頁的『z/OS 上的 [MQCMD\\_REVERIFY\\_Security \(](#page-1326-0)重新驗證安全)』  $z/0S$ 第 1327 頁的『z/OS 上的 [MQCMD\\_SET\\_ARCHIVE \(](#page-1326-0)設定保存檔)』 第 1330 頁的『Multiplatforms 上的 [MQCMD\\_SET\\_AUTH\\_REC \(](#page-1329-0)設定權限記錄)』 第 1334 頁的『[MQCMD\\_SET\\_CHLAUTH\\_REC \(](#page-1333-0)設定通道鑑別記錄)』  $z/0S$ 第 1340 頁的『z/OS 上的 [MQCMD\\_SET\\_LOG \(](#page-1339-0)設定日誌)』 <mark>》 z/0\$ </mark>第 1342 頁的『z/OS 上的 [MQCMD\\_SET\\_SYSTEM \(](#page-1341-0)設定系統)』 第 1344 頁的『[MQCMD\\_START\\_CHANNEL \(](#page-1343-0)啟動通道)』 第 1346 頁的『AIX, Linux, and Windows 上的 [MQCMD\\_START\\_CHANNEL \(](#page-1345-0)啟動通道) MQTT』 第 1347 頁的『[MQCMD\\_START\\_CHANNEL\\_INIT \(](#page-1346-0)啟動通道起始程式)』 第1348 頁的『MQCMD START CHANNEL LISTENER (啟動通道接聽器)』 第1350 頁的『Multiplatforms 上的 [MQCMD\\_START\\_SERVICE \(](#page-1349-0)啟動服務)』 <mark>■ 2/0\$ ●</mark>第 1350 頁的『z/OS 上的 [MQCMD\\_START\\_SMDSCONN \(](#page-1349-0)啟動 SMDS 連線)』 第 1351 頁的『MQCMD\_STOP CHANNEL (停止通道)』 第 1354 頁的『AIX, Linux, and Windows 上的 [MQCMD\\_STOP\\_CHANNEL \(](#page-1353-0)停止通道) MQTT』  $\approx$  z/0S 第 1355 頁的『z/OS 上的 [MQCMD\\_STOP\\_CHANNEL\\_INIT \(](#page-1354-0)停止通道起始程式)』 第1355 頁的『MQCMD\_STOP CHANNEL\_LISTENER (停止通道接聽器)』 第1357 頁的『Multiplatforms 上的 [MQCMD\\_STOP\\_CONNECTION \(](#page-1356-0)停止連線)』 第1357 頁的『Multiplatforms 上的 [MQCMD\\_STOP\\_SERVICE \(](#page-1356-0)停止服務)』

 $z/0S$ ■第 1357 頁的『z/OS 上的 [MQCMD\\_STOP\\_SMDSCONN \(](#page-1356-0)停止共用訊息資料集連線)』  $- z/0S$ ■第 1358 頁的『z/OS 上的 [MQCMD\\_SUSPEND\\_Q\\_MGR \(](#page-1357-0)暫停佇列管理程式)』 第 1359 頁的『[MQCMD\\_SUSPEND\\_Q\\_MGR\\_CLUSTER \(](#page-1358-0)暫停佇列管理程式叢集)』

### **顯示** *PCF* **定義的方式**

「可程式指令格式 (PCF)」的定義 (包括其指令、回應、參數、常數及錯誤碼) 以一致格式顯示。

對於每一個 PCF 指令或回應,都有指令或回應執行的動作說明,並在括弧中提供指令 ID。 如需指令 ID 的所 有值,請參閱 常數 。 每一個指令說明都以表格開頭,該表格可識別指令有效的平台。 如需每一個指令的其 他更詳細使用注意事項,請參閱 第 887 [頁的『可程式指令格式的定義』](#page-886-0)中對應的指令說明。

IBM MQ for z/OS 以外的 IBM MQ 產品可以使用「 IBM MQ 管理介面 (MQAI)」, 它為以 C 及 Visual Basic 程 式設計語言撰寫的應用程式提供一種簡化方式來建置及傳送 PCF 指令。 如需 MQAI 的相關資訊,請參閱本 主題的第二節。

# **指令**

會列出 必要參數 和 選用參數 。

⊧ Multi 在多平台上,參數必須以下列順序出現:

- 1. 所有必要的參數, 依所指出的順序, 後面接著
- 2. 任何順序的必要選用參數, 除非在 PCF 定義中註明。

■ z/OS ■ 在 z/OS 上, 參數可以任何順序。

### **回應**

不論是否要求,都會 一律傳回 回應資料屬性。 當可能傳回多個回覆訊息時,需要此參數來唯一識別物件。 顯示的其他屬性 如果要求的話 會傳回作為指令上的選用參數。 未以已定義的順序傳回回應資料屬性。

# **參數和回應資料**

每一個參數名稱後接其結構名稱 (以括弧括住) (詳細資料在 第 1359 頁的『PCF [指令及回應的結構』](#page-1358-0) 中提 供)。 參數 ID 是在說明的開頭提供。

# **常數**

如需 PCF 指令及回應所使用的常數值,請參閱 常數。

### **參考訊息**

 $\approx$  z/OS

在 z/OS 上,許多指令回應會傳回結構 MOIACF COMMAND INFO,並具有提供指令相關資訊的值。

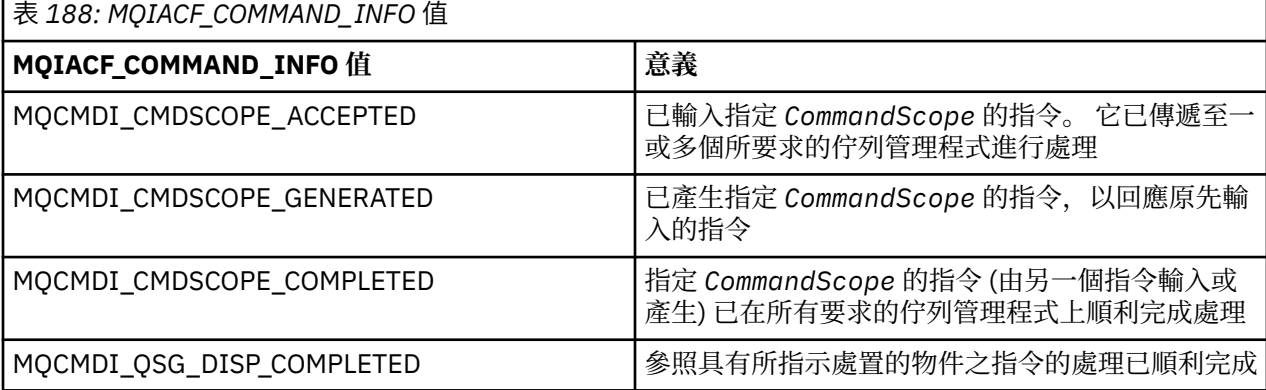

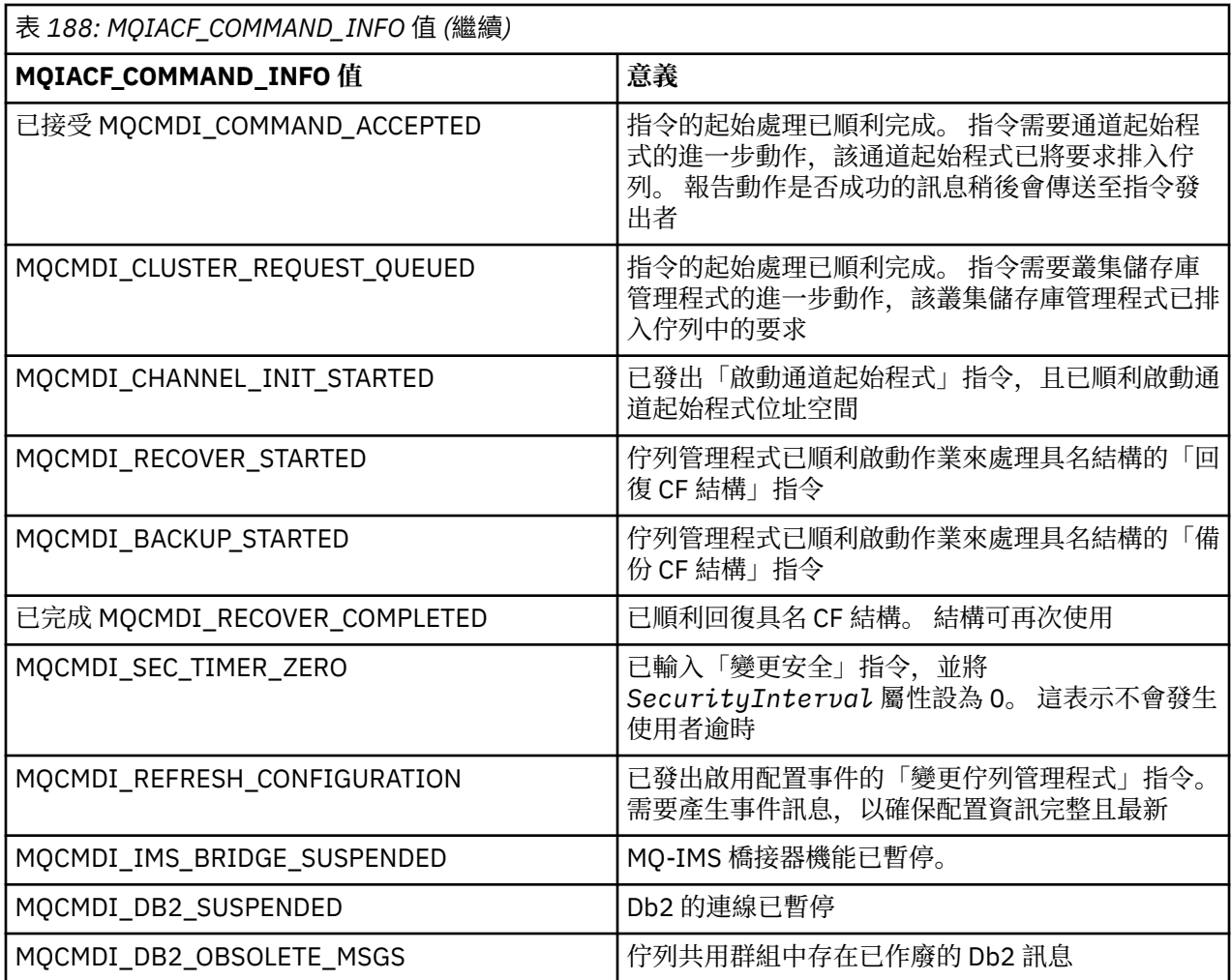

### **錯誤碼**

 $z/0S$ 在 z/OS 中, PCF 指令可以傳回 MQRC 原因碼,而不是 MQRCCF 代碼

在 AIX, Linux, and Windows 中使用 MQRCCF 代碼。 在大部分指令格式定義的結尾,會有該指令可能傳回的 錯誤碼清單。

### **適用於所有指令的錯誤碼**

除了在每一種指令格式下列出的那些錯誤碼之外,任何指令都可能在回應格式標頭中傳回下列錯誤碼 (訊息 及原因碼 2 208 2 及 IBM MO for z/OS 訊息、完成及原因碼 說明文件中提供 MORC \* 錯誤碼的說明):

#### **原因 (MQLONG)**

此值可以是下列任一值:

#### **MQRC\_NONE**

(0 , X'000 ') 沒有理由報告。

### **MQRC\_MSG\_TOO\_BIG\_FOR\_Q**

(2030 , X'7EE') 訊息長度大於佇列的上限。

### **MQRC\_CONNECTION\_BROKEN**

(2009 , X'7D9') 與佇列管理程式的連線遺失。

### **MQRC\_NOT\_AUTHORIZED**

(2035 , X'7F3') 未獲授權存取。

**MQRC\_SELECTOR\_ERROR** (2067 , X'813 ') 屬性選取器無效。 **MQRC\_STORAGE\_NOT\_AVAILABLE**

(2071 , X'817 ') 可用的儲存體不足。

**MQRC\_UNKNOWN\_OBJECT\_NAME** (2085 , X'825 ') 不明物件名稱。

**MQRCCF\_ATTR\_VALUE\_ERROR** 屬性值無效。

**MQRCCF\_CFBF\_FILTER\_VAL\_LEN\_ERROR** 過濾器 值長度 無 效 。

**MQRCF\_CFBF\_LENGTH\_ERROR** 結構長度無效。

**MQRCCF\_CFBF\_OPERATOR\_ERROR** 運算子錯誤。

**MQRCCF\_CFBF\_PARM\_ID\_ERROR** 參數 ID 無 效 。

**MQRCCF\_CFBS\_DUPLICATE\_PARM** 參數 重 複 。

**MQRCF\_CFBS\_LENGTH\_ERROR** 結構長度無效。

**MQRCCF\_CFBS\_PARM\_ID\_ERROR** 參數 ID 無 效 。

**MQRCCF\_CFBS\_STRING\_LENGTH\_ERROR** 字串長度無效。

**MQRCF\_CFGR\_LENGTH\_ERROR** 結構長度無效。

**MQRCCF\_CFGR\_PARM\_COUNT\_ERROR** 參數計數 無 效 。

**MQRCCF\_CFGR\_PARM\_ID\_ERROR** 參數 ID 無 效 。

**MQRCCF\_CFH\_COMMAND\_ERROR** 指令 ID 無效。

**MQRCCF\_CFH\_CONTROL\_ERROR** 控制選項無效。

**MQRCF\_CFH\_LENGTH\_ERROR** 結構長度無效。

**MQRCCF\_CFH\_MSG\_SEQ\_NUMBER\_ERR** 訊息序號 無 效 。

**MQRCCF\_CFH\_PARM\_COUNT\_ERROR** 參數計數 無 效 。

**MQRCCF\_CFH\_TYPE\_ERROR** 類型無效。

**MQRCCF\_CFH\_VERSION\_ERROR** 結構版本號碼無效。

**MQRCCF\_CFIF\_LENGTH\_ERROR** 結構長度無效。

**MQRCCF\_CFIF\_OPERATOR\_ERROR** 運算子錯誤。

**MQRCCF\_CFIF\_PARM\_ID\_ERROR** 參數 ID 無 效 。

**MQRCCF\_CFIL\_COUNT\_ERROR** 參數值計數無效。

**MQRCCF\_CFIL\_DUPLICATE\_VALUE** 參數重複。

**MQRCCF\_CFILE\_LENGTH\_ERROR** 結構長度無效。

**MQRCCF\_CFIL\_PARM\_ID\_ERROR** 參數 ID 無效。

**MQRCCF\_CFIN\_DUPLICATE\_PARM** 參數重複。

**MQRCCF\_CFIN\_LENGTH\_ERROR** 結構長度無效。

**MQRCCF\_CFIN\_PARM\_ID\_ERROR** 參數 ID 無效。

**MQRCCF\_CFSF\_FILTER\_VAL\_LEN\_ERROR** 過濾器值長度無效。

**MQRCCF\_CFSF\_LENGTH\_ERROR** 結構長度無效。

**MQRCCF\_CFSF\_OPERATOR\_ERROR** 運算子錯誤。

**MQRCCF\_CFSF\_PARM\_ID\_ERROR** 參數 ID 無效。

**MQRCCF\_CFSL\_COUNT\_ERROR** 參數值計數無效。

**MQRCCF\_CFSL\_DUPLICATE\_PARM** 參數重複。

**MQRCF\_CFSL\_LENGTH\_ERROR** 結構長度無效。

**MQRCCF\_CFSL\_PARM\_ID\_ERROR** 參數 ID 無效。

**MQRCCF\_CFSL\_STRING\_LENGTH\_ERROR** 字串長度值無效。

**MQRCF\_CFSL\_TOTAL\_LENGTH\_ERROR** 字串長度總計錯誤。

**MQRCCF\_CFST\_CONFLICTING\_PARM** 參數衝突。

**MQRCCF\_CFST\_DUPLICATE\_PARM** 參數重複。

**MQRCF\_CFST\_LENGTH\_ERROR** 結構長度無效。

**MQRCCF\_CFST\_PARM\_ID\_ERROR** 參數 ID 無效。

**MQRCCF\_CFST\_STRING\_LENGTH\_ERROR** 字串長度值無效。

**MQRCF\_COMMAND\_FAILED** 指令失敗。

**MQRCCF\_ENCODING\_ERROR** 編碼錯誤。

**MQRCCF\_MD\_FORMAT\_ERROR** 格式無效。

**MQRCCF\_MSG\_SEQ\_NUMBER\_ERROR** 訊息序號無效。

**MQRCF\_MSG\_TRUNCATED** 訊息已截斷。

**MQRCF\_MSG\_LENGTH\_ERROR** 訊息長度無效。

**MQRCCF\_OBJECT\_NAME\_ERROR** 物件名稱無效。

**MQRCCF\_OBJECT\_OPEN** 物件已開啟。

**MQRCCF\_PARM\_COUNT\_TOO\_BIG** 參數計數太大。

**MQRCCF\_PARM\_COUNT\_TOO\_SMALL** 參數計數太小。

**MQRCCF\_PARM\_SEQUENCE\_ERROR** 參數順序無效。

**MQRCCF\_PARM\_SYNTAX\_ERROR** 在參數中發現語法錯誤。

**MQRCCF\_STRUCTURE\_TYPE\_ERROR** 結構類型無效。

**MQRCCF\_UNKNOWN\_OBJECT\_NAME** 不明物件名稱。

### **群組中的** *PCF* **指令及回應**

在本產品說明文件的主要導覽中, PCF 指令及資料回應按字母順序提供。 本主題提供依功能範圍分組 PCF 指令的替代索引。

### **鑑別資訊指令**

- 第 900 [頁的『變更、複製及建立鑑別資訊物件』](#page-899-0)
- 第 1022 頁的『[MQCMD\\_DELETE\\_AUTH\\_INFO \(](#page-1021-0)刪除鑑別資訊物件)』
- 第 1046 頁的『[MQCMD\\_INQUIRE\\_AUTH\\_INFO \(](#page-1045-0)查詢鑑別資訊物件)』
- 第 1051 頁的『[MQCMD\\_INQUIRE\\_AUTH\\_INFO\\_NAMES \(](#page-1050-0)查詢鑑別資訊物件名稱)』

### **權限記錄指令**

- 第 1023 頁的『Multiplatforms 上的 [MQCMD\\_DELETE\\_AUTH\\_REC \(](#page-1022-0)刪除權限記錄)』
- 第 1053 頁的『Multiplatforms 上的 [MQCMD\\_INQUIRE\\_AUTH\\_RECS \(](#page-1052-0)查詢權限記錄)』
- 第 1059 頁的『Multiplatforms 上的 [MQCMD\\_INQUIRE\\_AUTH\\_SERVICE \(](#page-1058-0)查詢權限服務)』
- 第 1149 頁的『[MQCMD\\_INQUIRE\\_ENTITY\\_AUTH \(INQUIRE ENTITY AUTHORITY\) on Multiplatforms](#page-1148-0)』
- 第 1330 頁的『Multiplatforms 上的 MOCMD\_SET\_AUTH\_REC (設定權限記錄)』

### **cf 指令**

 $\approx$  2/0S

- 第 992 頁的『z/OS 上的 [MQCMD\\_BACKUP\\_CF\\_STRUC \(](#page-991-0)備份 CF 結構)』
- 第 907 頁的『在 z/OS [上變更、複製及建立](#page-906-0) CF 結構』
- 第 1024 頁的『z/OS 上的 [MQCMD\\_DELETE\\_CF\\_STRUC \(](#page-1023-0)刪除 CF 結構)』
- 第 1060 頁的『z/OS 上的 [MQCMD\\_INQUIRE\\_CF\\_STRUC \(](#page-1059-0)查詢 CF 結構)』
- 第 1064 頁的『z/OS 上的 [MQCMD\\_INQUIRE\\_CF\\_STRU\\_NAMES \(INQUIRE CF](#page-1063-0) 結構名稱)』
- 第 1065 頁的『[MQCMD\\_INQUIRE\\_CF\\_STRUC\\_STATUS \(INQUIRE CF STRUCTURE STATUS\) on z/OS](#page-1064-0)』
- 第 1311 頁的『z/OS 上的 [MQCMD\\_RECOVER\\_CF\\_STRUC \(](#page-1310-0)回復 CF 結構)』

### **通道指令**

- 第 912 [頁的『變更、複製及建立通道』](#page-911-0)
- 第 1025 頁的『[MQCMD\\_DELETE\\_CHANNEL \(](#page-1024-0)刪除通道)』
- 第 1069 頁的『[MQCMD\\_INQUIRE\\_CHANNEL \(INQUIRE CHANNEL\)](#page-1068-0)』
- 2/05 第 1088 頁的『[MQCMD\\_INQUIRE\\_CHANNEL\\_INIT \(INQUIRE CHANNEL INITIATOR\) on](#page-1087-0) [z/OS](#page-1087-0)』
- 第 1091 頁的『[MQCMD\\_INQUIRE\\_CHANNEL\\_NAMES \(](#page-1090-0)查詢通道名稱)』
- 第 1093 頁的『[MQCMD\\_INQUIRE\\_CHANNEL\\_STATUS \(](#page-1092-0)查詢通道狀態)』
- 第 1307 頁的『[MQCMD\\_PING\\_CHANNEL \(](#page-1306-0)連線測試通道)』
- 第 1317 頁的『[MQCMD\\_RESET\\_CHANNEL \(](#page-1316-0)重設通道)』
- 第 1324 頁的『[MQCMD\\_RESOLVE\\_CHANNEL \(](#page-1323-0)解析通道)』
- 第 1344 頁的『[MQCMD\\_START\\_CHANNEL \(](#page-1343-0)啟動通道)』
- <mark>270S </mark>第 1347 頁的『MOCMD\_START\_CHANNEL\_INIT (啟動通道起始程式)』
- 第1351 頁的『MQCMD\_STOP CHANNEL (停止通道)』
- <mark>2/0S 增</mark>第1355 頁的『z/OS 上的 [MQCMD\\_STOP\\_CHANNEL\\_INIT \(](#page-1354-0)停止通道起始程式)』

### **通道指令 (MQTT)**

- 第 944 頁的『在 [AIX, Linux, and Windows](#page-943-0) 上變更、複製及建立通道 (MQTT)』
- 第 1026 頁的『AIX, Linux, and Windows 上的 [MQCMD\\_DELETE\\_CHANNEL \(](#page-1025-0)刪除通道) MQTT』
- 第 1076 頁的『[MQCMD\\_INQUIRE\\_CHANNEL \(INQUIRE CHANNEL\) MQTT on AIX, Linux, and Windows](#page-1075-0)』
- 第 1105 頁的『AIX, Linux, and Windows 上的 [MQCMD\\_INQUIRE\\_CHANNEL\\_STATUS \(](#page-1104-0)查詢通道狀態) [MQTT](#page-1104-0)』
- 第 1310 頁的『AIX, Linux, and Windows 上的 [MQCMD\\_PURGE\\_CHANNEL \(](#page-1309-0)清除通道)』
- 第 1346 頁的『AIX, Linux, and Windows 上的 [MQCMD\\_START\\_CHANNEL \(](#page-1345-0)啟動通道) MQTT』
- 第 1354 頁的『AIX, Linux, and Windows 上的 MOCMD\_STOP\_CHANNEL (停止通道) MOTT』

### **通道鑑別指令**

- 第 1120 頁的『[MQCMD\\_INQUIRE\\_CHLAUTH\\_RECS \(](#page-1119-0)查詢通道鑑別記錄)』
- 第 1334 頁的『[MQCMD\\_SET\\_CHLAUTH\\_REC \(](#page-1333-0)設定通道鑑別記錄)』

### **通道接聽器指令**

- 第 949 頁的『在 Multiplatforms [上變更、複製及建立通道接聽器』](#page-948-0)
- 第 1027 頁的『Multiplatforms 上的 [MQCMD\\_DELETE\\_LISTENER \(](#page-1026-0)刪除通道接聽器)』
- 第 1156 頁的『[MQCMD\\_INQUIRE\\_LISTENER \(INQUIRE CHANNEL LISTENER\) on Multiplatforms](#page-1155-0)』
- 第 1160 頁的『Multiplatforms 上的 [MQCMD\\_INQUIRE\\_LISTENER\\_STATUS \(](#page-1159-0)查詢通道接聽器狀態)』
- 第1348 頁的『MOCMD START CHANNEL LISTENER (啟動通道接聽器)』
- 第 1355 頁的『[MQCMD\\_STOP\\_CHANNEL\\_LISTENER \(](#page-1354-0)停止通道接聽器)』

### **叢集指令**

• 第 1125 頁的『[MQCMD\\_INQUIRE\\_CLUSTER\\_Q\\_MGR \(INQUIRE CLUSTER QUEUE MANAGER\)](#page-1124-0)』

- 第 1311 頁的『[MQCMD\\_REFRESH\\_CLUSTER \(](#page-1310-0)重新整理叢集)』
- 第 1318 頁的『[MQCMD\\_RESET\\_CLUSTER \(](#page-1317-0)重設叢集)』
- 第 1326 頁的『[MQCMD\\_RESUME\\_Q\\_MGR\\_CLUSTER \(](#page-1325-0)回復佇列管理程式叢集)』
- 第 1359 頁的『[MQCMD\\_SUSPEND\\_Q\\_MGR\\_CLUSTER \(](#page-1358-0)暫停佇列管理程式叢集)』

# **通訊資訊指令**

- 第 951 頁的『在 Multiplatforms [上變更、複製及建立通訊資訊物件』](#page-950-0)
- 第 1027 頁的『Multiplatforms 上的 [MQCMD\\_DELETE\\_COMM\\_INFO \(](#page-1026-0)刪除通訊資訊物件)』
- 第 1136 頁的『Multiplatforms 上的 [MQCMD\\_INQUIRE\\_COMM\\_INFO \(](#page-1135-0)查詢通訊資訊物件)』

# **連線指令**

- 第 1140 頁的『[MQCMD\\_INQUIRE\\_CONNECTION \(INQUIRE CONNECTION\)](#page-1139-0)』
- 第 1357 頁的『Multiplatforms 上的 [MQCMD\\_STOP\\_CONNECTION \(](#page-1356-0)停止連線)』

# **Escape 指令**

• 第 1036 頁的『Multiplatforms 上的 [MQCMD\\_ESCAPE \(Escape\)](#page-1035-0)』

# **名單指令**

- 第 954 [頁的『變更、複製及建立名單』](#page-953-0)
- 第 1027 頁的『[MQCMD\\_DELETE\\_NAMELIST \(](#page-1026-0)刪除名單)』
- 第 1167 頁的『[MQCMD\\_INQUIRE\\_NAMELIST \(INQUIRE NAMELIST\)](#page-1166-0)』
- 第 1170 頁的『[MQCMD\\_INQUIRE\\_NAMELIST\\_NAMES \(INQUIRE NAMELIST NAMES\)](#page-1169-0)』

# **處理指令**

- 第 956 [頁的『變更、複製及建立程序』](#page-955-0)
- 第 1028 頁的『[MQCMD\\_DELETE\\_PROCESS \(](#page-1027-0)刪除處理程序)』
- 第 1172 頁的『[MQCMD\\_INQUIRE\\_PROCESS \(](#page-1171-0)查詢處理程序)』
- 第 1175 頁的『[MQCMD\\_INQUIRE\\_PROCESS\\_NAMES \(INQUIRE PROCESS NAMES\)](#page-1174-0)』

# **發佈/訂閱指令**

- 第 980 [頁的『變更、複製及建立訂閱』](#page-979-0)
- 第 984 [頁的『變更、複製及建立主題』](#page-983-0)
- 第 1021 頁的『[MQCMD\\_CLEAR\\_TOPIC\\_STRING \(](#page-1020-0)清除主題字串)』
- 第 1033 頁的『[MQCMD\\_DELETE\\_SUBSCRIPTION \(](#page-1032-0)刪除訂閱)』
- 第 1034 頁的『[MQCMD\\_DELETE\\_TOPIC \(](#page-1033-0)刪除主題)』
- 第 1178 頁的『[MQCMD\\_INQUIRE\\_PUBSUB\\_STATUS \(](#page-1177-0)查詢發佈/訂閱狀態)』
- 第 1272 頁的『[MQCMD\\_INQUIRE\\_SUBSCRIPTION \(INQUIRE SUBSCRIPTION\)](#page-1271-0)』
- 第 1279 頁的『[MQCMD\\_INQUIRE\\_SUB\\_STATUS \(](#page-1278-0)查詢訂閱狀態)』
- 第 1285 頁的『[MQCMD\\_INQUIRE\\_TOPIC \(INQUIRE TOPIC\)](#page-1284-0)』
- 第 1294 頁的『[MQCMD\\_INQUIRE\\_TOPIC\\_NAMES \(INQUIRE TOPIC NAMES\)](#page-1293-0)』
- 第 1295 頁的『[MQCMD\\_INQUIRE\\_TOPIC\\_STATUS \(INQUIRE TOPIC STATUS\)](#page-1294-0)』

# **佇列指令**

• 第 959 [頁的『變更、複製及建立佇列』](#page-958-0)

- 第 1020 頁的『[MQCMD\\_CLEAR\\_Q \(](#page-1019-0)清除佇列)』
- 第 1030 頁的『[MQCMD\\_DELETE\\_Q \(](#page-1029-0)刪除佇列)』
- 第 1181 頁的『[MQCMD\\_INQUIRE\\_Q \(](#page-1180-0)查詢佇列)』
- 第 1245 頁的『[MQCMD\\_INQUIRE\\_Q\\_NAMES \(](#page-1244-0)查詢佇列名稱)』
- 第 1247 頁的『[MQCMD\\_INQUIRE\\_Q\\_STATUS \(](#page-1246-0)查詢佇列狀態)』
- 2/08 第 1306 頁的『z/OS 上的 [MQCMD\\_MOVE\\_Q \(](#page-1305-0)移動佇列)』
- 第 1322 頁的『[MQCMD\\_RESET\\_Q\\_STATS \(](#page-1321-0)重設佇列統計資料)』

# **佇列管理程式指令**

- 第 994 頁的『MQCMD CHANGE Q MGR (變更佇列管理程式)』
- 第 1200 頁的『[MQCMD\\_INQUIRE\\_Q\\_MGR \(](#page-1199-0)查詢佇列管理程式)』
- 第 1235 頁的『[MQCMD\\_INQUIRE\\_Q\\_MGR\\_STATUS \(INQUIRE QUEUE MANAGER STATUS\) on](#page-1234-0) [Multiplatforms](#page-1234-0)』
- 第 1310 頁的『Multiplatforms 上的 [MQCMD\\_PING\\_Q\\_MGR \(](#page-1309-0)連線測試佇列管理程式)』
- 第 1313 頁的『[MQCMD\\_REFRESH\\_Q\\_MGR \(](#page-1312-0)重新整理佇列管理程式)』
- 第 1319 頁的『[MQCMD\\_RESET\\_Q\\_MGR \(](#page-1318-0)重設佇列管理程式)』
- 2/05 厘 第 1326 頁的『z/OS 上的 [MQCMD\\_RESUME\\_Q\\_MGR \(](#page-1325-0)回復佇列管理程式)』
- <mark>2/0S 演</mark>第1358 頁的『z/OS 上的 [MQCMD\\_SUSPEND\\_Q\\_MGR \(](#page-1357-0)暫停佇列管理程式)』

# **安全指令**

- 第 1019 頁的『z/OS 上的 [MQCMD\\_CHANGE\\_Security \(](#page-1018-0)變更安全)』
- 第 1257 頁的『z/OS 上的 [MQCMD\\_INQUIRE\\_SECURITY \(](#page-1256-0)查詢安全)』
- 第 1315 頁的『[MQCMD\\_REFRESH\\_SECURITY \(](#page-1314-0)重新整理安全)』
- <mark>2/0S 演</mark>第 1327 頁的『z/OS 上的 [MQCMD\\_REVERIFY\\_Security \(](#page-1326-0)重新驗證安全)』

### **服務指令**

- 第 976 頁的『在 Multiplatforms [上變更、複製及建立服務』](#page-975-0)
- 第 1032 頁的『Multiplatforms 上的 [MQCMD\\_DELETE\\_SERVICE \(](#page-1031-0)刪除服務)』
- 第 1259 頁的『Multiplatforms 上的 [MQCMD\\_INQUIRE\\_SERVICE \(](#page-1258-0)查詢服務)』
- 第 1262 頁的『Multiplatforms 上的 [MQCMD\\_INQUIRE\\_SERVICE\\_STATUS \(](#page-1261-0)查詢服務狀態)』
- 第 1350 頁的『Multiplatforms 上的 [MQCMD\\_START\\_SERVICE \(](#page-1349-0)啟動服務)』
- 第 1357 頁的『Multiplatforms 上的 [MQCMD\\_STOP\\_SERVICE \(](#page-1356-0)停止服務)』

# **SMDS 指令**

### $\approx$  z/OS

- 第 1020 頁的『z/OS 上的 [MQCMD\\_CHANGE\\_SMDS \(](#page-1019-0)變更 SMDS)』
- 第 1265 頁的『z/OS 上的 [MQCMD\\_INQUIRE\\_SMDS \(](#page-1264-0)查詢 SMDS)』
- 第 1266 頁的『z/OS 上的 [MQCMD\\_INQUIRE\\_SMDSCONN \(INQUIRE SMDS Connection\)](#page-1265-0)』
- 第 1323 頁的『z/OS 上的 [MQCMD\\_RESET\\_SMDS \(](#page-1322-0)重設共用訊息資料集)』
- 第 1350 頁的『z/OS 上的 [MQCMD\\_START\\_SMDSCONN \(](#page-1349-0)啟動 SMDS 連線)』
- 第 1357 頁的『z/OS 上的 [MQCMD\\_STOP\\_SMDSCONN \(](#page-1356-0)停止共用訊息資料集連線)』

# **儲存類別指令**

 $z/0S$ 

- 2005 通第 978 頁的『在 z/OS [上變更、複製及建立儲存類別』](#page-977-0)
- 第 1033 頁的『z/OS 上的 [MQCMD\\_DELETE\\_STG\\_CLASS \(](#page-1032-0)刪除儲存類別)』
- 第 1268 頁的『z/OS 上的 MOCMD\_INOUIRE\_STG\_CLASS (查詢儲存類別)』
- 第 1271 頁的『z/OS 上的 [MQCMD\\_INQUIRE\\_STG\\_CLASS\\_NAMES \(](#page-1270-0)查詢儲存類別名稱)』

# **系統指令**

 $\approx$  z/OS

- 第 1042 頁的『z/OS 上的 [MQCMD\\_INQUIRE\\_ARCHIVE \(INQUIRE Archive\)](#page-1041-0)』
- 第 1327 頁的『z/OS 上的 [MQCMD\\_SET\\_ARCHIVE \(](#page-1326-0)設定保存檔)』
- 第 1154 頁的『z/OS 上的 [MQCMD\\_INQUIRE\\_QSG \(](#page-1153-0)查詢群組)』
- 第 1163 頁的『z/OS 上的 [MQCMD\\_INQUIRE\\_LOG \(](#page-1162-0)查詢日誌)』
- 第 1340 頁的『z/OS 上的 [MQCMD\\_SET\\_LOG \(](#page-1339-0)設定日誌)』
- 第 1281 頁的『z/OS 上的 [MQCMD\\_INQUIRE\\_SYSTEM \(](#page-1280-0)查詢系統)』
- 第 1342 頁的『z/OS 上的 [MQCMD\\_SET\\_SYSTEM \(](#page-1341-0)設定系統)』
- 第 1301 頁的『MOCMD\_INQUIRE\_USAGE (INQUIRE USAGE) on z/OS』

# **對指令的資料回應**

- 第 1036 頁的『Multiplatforms 上的 [MQCMD\\_ESCAPE \(](#page-1035-0)跳出) 回應』
- <mark>2/05 </mark>第 1043 頁的『z/OS 上的 [MQCMD\\_INQUIRE\\_ARCHIVE \(INQUIRE Archive\)](#page-1042-0) 回應』
- 第 1048 頁的『[MQCMD\\_INQUIRE\\_AUTH\\_INFO \(](#page-1047-0)查詢鑑別資訊物件) 回應』
- 第 1053 頁的『MOCMD\_INOUIRE\_AUTH\_INFO\_NAMES (INOUIRE AUTHENTICATION INFORMATION [OBJECT NAMES\)](#page-1052-0) 回應』
- 第 1056 頁的『Multiplatforms 上的 [MQCMD\\_INQUIRE\\_AUTH\\_RECS \(](#page-1055-0)查詢權限記錄) 回應』
- 第 1059 頁的『Multiplatforms 上的 [MQCMD\\_INQUIRE\\_AUTH\\_SERVICE \(](#page-1058-0)查詢權限服務) 回應』
- <mark>2705 调</mark>第 1061 頁的『z/OS 上的 [MQCMD\\_INQUIRE\\_CF\\_STRUC \(](#page-1060-0)查詢 CF 結構) 回應』
- <mark>2/0S </mark>第 1064 頁的『z/OS 上的 [MQCMD\\_INQUIRE\\_CF\\_STRU\\_NAMES \(INQUIRE CF](#page-1063-0) 結構名稱) 回 [應』](#page-1063-0)
- 2/05 第 1066 頁的『z/OS 上的 [MQCMD\\_INQUIRE\\_CF\\_STRUC\\_STATUS \(INQUIRE CF](#page-1065-0) [STRUCTURE STATUS\)](#page-1065-0) 回應』
- 第 1078 頁的『[MQCMD\\_INQUIRE\\_CHANNEL \(INQUIRE CHANNEL\)](#page-1077-0) 回應』
- 第 1123 頁的『[MQCMD\\_INQUIRE\\_CHLAUTH\\_RECS \(INQUIRE CHANNEL AUTHENTICATION RECORDS\)](#page-1122-0) [回應』](#page-1122-0)
- 第 1089 頁的『z/OS 上 [MQCMD\\_INQUIRE\\_CHANNEL\\_INIT \(INQUIRE CHANNEL INITIATOR\)](#page-1088-0) 回應』
- 第 1158 頁的『[MQCMD\\_INQUIRE\\_LISTENER \(INQUIRE CHANNEL LISTENER\) Multiplatforms](#page-1157-0) 上的回 [應』](#page-1157-0)
- 第 1161 頁的『Multiplatforms 上的 [MQCMD\\_INQUIRE\\_LISTENER\\_STATUS \(](#page-1160-0)查詢通道接聽器狀態) 回應』
- 第 1092 頁的『[MQCMD\\_INQUIRE\\_CHANNEL\\_NAMES \(INQUIRE CHANNEL NAMES\)](#page-1091-0) 回應』
- 第 1107 頁的『[MQCMD\\_INQUIRE\\_CHANNEL\\_STATUS \(](#page-1106-0)查詢通道狀態) 回應』
- 第 1119 頁的『AIX, Linux, and Windows 上的 [MQCMD\\_INQUIRE\\_CHANNEL\\_STATUS \(](#page-1118-0)查詢通道狀態) 回 應 [MQTT](#page-1118-0)』
- 第 1129 頁的『[MQCMD\\_INQUIRE\\_CLUSTER\\_Q\\_MGR \(INQUIRE CLUSTER QUEUE MANAGER\)](#page-1128-0) 回應』
- <span id="page-899-0"></span>• 第 1138 頁的『Multiplatforms 上的 [MQCMD\\_INQUIRE\\_COMM\\_INFO \(](#page-1137-0)查詢通訊資訊物件) 回應』
- 第 1143 頁的『[MQCMD\\_INQUIRE\\_CONNECTION \(INQUIRE CONNECTION\)](#page-1142-0) 回應』
- 第 1151 頁的『Multiplatforms 上的 MOCMD\_INOUIRE\_ENTITY\_AUTH (INOUIRE ENTITY AUTHORITY) [回應』](#page-1150-0)
- 第 1154 頁的『z/OS 上的 [MQCMD\\_INQUIRE\\_QSG \(](#page-1153-0)查詢群組) 回應』
- <mark>• 2/0S 海</mark>第1164 頁的『z/OS 上的 [MQCMD\\_INQUIRE\\_LOG \(](#page-1163-0)查詢日誌) 回應』
- 第 1169 頁的『[MQCMD\\_INQUIRE\\_NAMELIST \(INQUIRE NAMELIST\)](#page-1168-0) 回應』
- 第 1171 頁的『[MQCMD\\_INQUIRE\\_NAMELIST\\_NAMES \(INQUIRE NAMELIST NAMES\)](#page-1170-0) 回應』
- 第 1173 頁的『MQCMD INQUIRE\_PROCESS (查詢處理程序) 回應』
- 第 1176 頁的『[MQCMD\\_INQUIRE\\_PROCESS\\_NAMES \(INQUIRE PROCESS NAMES\)](#page-1175-0) 回應』
- 第 1179 頁的『[MQCMD\\_INQUIRE\\_PUBSUB\\_STATUS \(INQUIRE PUBLISH/SUBSCRIBE STATUS\)](#page-1178-0) 回應』
- 第 1190 頁的『MQCMD INQUIRE Q (查詢佇列) 回應』
- 第 1210 頁的『[MQCMD\\_INQUIRE\\_Q\\_MGR \(INQUIRE QUEUE MANAGER\)](#page-1209-0) 回應』
- 第 1239 頁的『[MQCMD\\_INQUIRE\\_Q\\_MGR\\_STATUS \(INQUIRE QUEUE MANAGER STATUS\)](#page-1238-0) [Multiplatforms](#page-1238-0) 上的回應』
- 第 1246 頁的『[MQCMD\\_INQUIRE\\_Q\\_NAMES \(INQUIRE QUEUE NAMES\)](#page-1245-0) 回應』
- 第 1322 頁的『[MQCMD\\_RESET\\_Q\\_STATS \(](#page-1321-0)重設佇列統計資料) 回應』
- 第 1251 頁的『[MQCMD\\_INQUIRE\\_Q\\_STATUS \(](#page-1250-0)查詢佇列狀態) 回應』
- 2/05 <mark>第 1258 頁的『z/OS 上的 [MQCMD\\_INQUIRE\\_XX\\_ENCODE\\_CASE\\_ONE security \(](#page-1257-0)查詢安全)</mark> [回應』](#page-1257-0)
- 第 1260 頁的『Multiplatforms 上的 [MQCMD\\_INQUIRE\\_SERVICE \(](#page-1259-0)查詢服務) 回應』
- 第 1263 頁的『Multiplatforms 上的 [MQCMD\\_INQUIRE\\_SERVICE\\_STATUS \(](#page-1262-0)查詢服務狀態) 回應』
- <mark>2/0S 20</mark>第 1270 頁的『z/OS 上的 [MQCMD\\_INQUIRE\\_STG\\_CLASS \(Inquire Storage Class\)](#page-1269-0) 回應』
- <mark>2005 </mark>第 1272 頁的『z/OS 上的 [MQCMD\\_INQUIRE\\_STG\\_CLASS\\_NAMES \(](#page-1271-0)查詢儲存類別名稱) 回 [應』](#page-1271-0)
- <mark>• 2/0\$ </mark>第 1265 頁的『z/OS 上的 MOCMD\_INQUIRE\_SMDS (查詢 SMDS) 回應』
- <mark>• 2/05</mark> 第 1266 頁的『z/OS 上的 [MQCMD\\_INQUIRE\\_SMDSCONN \(](#page-1265-0)查詢 SMDS 連線) 回應』
- 第 1275 頁的『[MQCMD\\_INQUIRE\\_SUBSCRIPTION \(INQUIRE SUBSCRIPTION\)](#page-1274-0) 回應』
- 第 1280 頁的『[MQCMD\\_INQUIRE\\_SUB\\_STATUS \(](#page-1279-0)查詢訂閱狀態) 回應』
- <mark>• 2/0S 第</mark> 1282 頁的『z/OS 上的 MQCMD\_INQUI<u>RE\_SYSTEM (查詢系統) 回應』</u>
- 第 1288 頁的『[MQCMD\\_INQUIRE\\_TOPIC \(INQUIRE TOPIC\)](#page-1287-0) 回應』
- 第 1295 頁的『[MQCMD\\_INQUIRE\\_TOPIC\\_NAMES \(INQUIRE TOPIC NAMES\)](#page-1294-0) 回應』
- 第 1296 頁的『[MQCMD\\_INQUIRE\\_TOPIC\\_STATUS \(INQUIRE TOPIC STATUS\)](#page-1295-0) 回應』
- $\frac{108}{4}$  等 1302 頁的『z/OS 上的 [MQCMD\\_INQUIRE\\_USAGE \(INQUIRE Usage\)](#page-1301-0) 回應』

### **變更、複製及建立鑑別資訊物件**

「變更鑑別資訊 PCF」指令會變更現有鑑別資訊物件的屬性。 「建立及複製鑑別資訊」指令會建立新的鑑別 資訊物件-「複製」指令會使用現有物件的屬性值。

「變更鑑別資訊 (MOCMD CHANGE AUTH INFO)」指令會變更鑑別資訊物件中指定的屬性。 對於任何省略 的選用參數,值不會變更。

「複製鑑別資訊 (MQCMD\_COPY\_AUTH\_INFO)」指令會針對指令中未指定的屬性,使用現有鑑別資訊物件 的屬性值來建立新的鑑別資訊物件。
「建立鑑別資訊 (MQCMD\_CREATE\_AUTH\_INFO)」指令會建立鑑別資訊物件。 任何未明確定義的屬性都會 設為目的地佇列管理程式上的預設值。 系統預設鑑別資訊物件已存在,且會從中取得預設值。

# **必要參數 (變更鑑別資訊)**

## **AuthInfo 名稱 (MQCFST)**

鑑別資訊物件名稱 (參數 ID :MQCA\_AUTH\_INFO\_NAME)。

字串的長度上限為 MQ\_AUTH\_INFO\_NAME\_LENGTH。

# **AuthInfo 類型 (MQCFIN)**

鑑別資訊物件的類型 (參數 ID:MQIA\_AUTH\_INFO\_TYPE)。

值可以為:

# **MQAIT\_CRL\_LDAP**

這會將此鑑別資訊物件定義為指定包含「憑證撤銷清冊」的 LDAP 伺服器。

#### **MQAIT\_OCSP**

此值將此鑑別資訊物件定義為使用 OCSP 指定憑證撤銷檢查。

AuthInfo 類型 MQAIT\_OCSP 不適用於 IBM i 或 z/OS 佇列管理程式, 但可以指定在那些平台上, 以 複製到用戶端通道定義表供用戶端使用。

#### **MQAIT\_IDPW\_OS**

此值將此鑑別資訊物件定義為透過作業系統使用使用者 ID 及密碼檢查來指定憑證撤銷檢查。

## **MQAIT\_IDPW\_LDAP**

此值定義此鑑別資訊物件,以透過 LDAP 伺服器使用使用者 ID 及密碼檢查來指定憑證撤銷檢查。

**重要:** 此選項在 z/OS 上無效。

如需相關資訊,請參閱 保護 IBM MQ 安全。

# **必要參數 (複製鑑別資訊)**

#### **FromAuthInfoName (MQCFST)**

要從中複製的鑑別資訊物件定義名稱 (參數 ID:MQCACF\_FROM\_AUTH\_INFO\_NAME)。

 $\approx$  z/OS 在 z/OS 上, 佇列管理程式會搜尋具有您指定名稱的物件, 以及要從中複製的 MQQSGD\_Q\_MGR 或 MQQSGD\_COPY 的處置。 如果為 *QSGDisposition* 指定 MQQSGD\_COPY 值, 則 會忽略此參數。 在此情況下,會搜尋具有 *ToAuthInfoName* 所指定名稱及 MQQSGD\_GROUP 處置方式 的物件,以從中進行複製。

字串的長度上限為 MQ\_AUTH\_INFO\_NAME\_LENGTH。

#### **ToAuthInfoName (MQCFST)**

要複製到其中的鑑別資訊物件名稱 (參數 ID :MQCACF\_TO\_AUTH\_INFO\_NAME)。

字串的長度上限為 MQ\_AUTH\_INFO\_NAME\_LENGTH。

#### **AuthInfo 類型 (MQCFIN)**

鑑別資訊物件的類型 (參數 ID:MQIA\_AUTH\_INFO\_TYPE)。 此值必須符合您要從中複製之鑑別資訊物件 的 AuthInfo 類型。

值可以為:

#### **MQAIT\_CRL\_LDAP**

此值將此鑑別資訊物件定義為指定在 LDAP 上保留的「憑證撤銷清冊」。

#### **MQAIT\_OCSP**

此值將此鑑別資訊物件定義為使用 OCSP 指定憑證撤銷檢查。

# **MQAIT\_IDPW\_OS**

此值將此鑑別資訊物件定義為透過作業系統使用使用者 ID 及密碼檢查來指定憑證撤銷檢查。

#### **MQAIT\_IDPW\_LDAP**

此值定義此鑑別資訊物件,以透過 LDAP 伺服器使用使用者 ID 及密碼檢查來指定憑證撤銷檢查。

**重要:** 此選項在 z/OS 上無效。

如需相關資訊,請參閱 保護 IBM MQ 安全。

# **必要參數 (建立鑑別資訊)**

#### **AuthInfo 名稱 (MQCFST)**

鑑別資訊物件名稱 (參數 ID :MQCA\_AUTH\_INFO\_NAME)。

字串的長度上限為 MQ\_AUTH\_INFO\_NAME\_LENGTH。

#### **AuthInfo 類型 (MQCFIN)**

鑑別資訊物件的類型 (參數 ID:MQIA\_AUTH\_INFO\_TYPE)。

接受下列值:

#### **MQAIT\_CRL\_LDAP**

此值將此鑑別資訊物件定義為指定包含「憑證撤銷清冊」的 LDAP 伺服器。

#### **MQAIT\_OCSP**

此值將此鑑別資訊物件定義為使用 OCSP 指定憑證撤銷檢查。

AuthInfo 類型 MOAIT\_OCSP 的鑑別資訊物件不適用於 IBM i 或 z/OS 佇列管理程式,但可以指定在 那些平台上,以複製到用戶端通道定義表供用戶端使用。

#### **MQAIT\_IDPW\_OS**

此值將此鑑別資訊物件定義為透過作業系統使用使用者 ID 及密碼檢查來指定憑證撤銷檢查。

#### **MQAIT\_IDPW\_LDAP**

此值定義此鑑別資訊物件,以透過 LDAP 伺服器使用使用者 ID 及密碼檢查來指定憑證撤銷檢查。

**重要:** 此選項在 z/OS 上無效。

如需相關資訊,請參閱保護 IBM MQ 安全。

# **選用參數 (變更、複製及建立鑑別資訊物件)**

#### **AdoptContext (MQCFIN)**

是否使用呈現的認證作為此應用程式的環境定義 (參數 ID MQIA\_ADOPT\_CONTEXT)。 這表示它們用於 授權檢查,顯示在管理顯示畫面上,並出現在訊息中。

#### **MQADPCTX\_YES**

MQCSP 結構中呈現的使用者 ID (已由密碼順利驗證) 已採用作為用於此應用程式的環境定義。 因 此,此使用者 ID 將是已檢查授權使用 IBM MQ 資源的認證。

如果呈現的使用者 ID 是 LDAP 使用者 ID, 且使用作業系統使用者 ID 來執行授權檢查, 則會採用與 LDAP 中使用者項目相關聯的 [ShortUser](#page-906-0) 作為要執行授權檢查的認證。

#### **MQADPCTX\_NO**

將對 MQCSP 結構中呈現的使用者 ID 及密碼執行鑑別,但將不會採用認證以供進一步使用。 將使用 應用程式執行時所使用的使用者 ID 來執行授權。

此屬性僅適用於 *MQAIT\_IDPW\_OS* 及 *MQAIT\_IDPW\_LDAP* 的 **AuthInfoType** 。

長度上限為 MOIA\_ADOPT\_CONTEXT\_LENGTH。

#### **AuthInfoConnName (MQCFST)**

鑑別資訊物件的連線名稱 (參數 ID:MQCA\_AUTH\_INFO\_CONN\_NAME)。

只有在需要 AuthInfo 類型設為 *MQAIT\_CRL\_LDAP* 或 *MQAIT\_IDPW\_LDAP* 時,此參數才相關。

與 AuthInfo 類型 MOAIT\_IDPW\_LDAP 搭配使用時,這可以是以逗點區隔的連線名稱清單。

**Multi 在 多平台上, 長度上限為 MQ\_AUTH\_INFO\_CONN\_NAME\_LENGTH。** 

<mark>■ z/0S ■</mark>在 z/OS 上,長度上限為 MQ\_LOCAL\_ADDRESS\_LENGTH。

# <span id="page-902-0"></span>**AuthInfo 說明 (MQCFST)**

鑑別資訊物件 (參數 ID :MQCA\_AUTH\_INFO\_DESC) 的說明。

長度上限為 MQ\_AUTH\_INFO\_DESC\_LENGTH。

## **AuthenticationMethod (MQCFIN)**

使用者密碼的鑑別方法 (參數 ID :MQIA\_AUTHENTICATION\_METHOD)。 可能的值為:

**MQAUTHENTICATE\_OS**

使用傳統 UNIX 密碼驗證方法

這是預設值。

# **MQAUTHENTICATE\_PAM**

使用外掛鑑別方法來鑑別使用者密碼。

您只能在 AIX and Linux 平台上設定 PAM 值。

比屬性僅適用於 MQAIT\_IDPW\_OS 的 AuthInfoType, 且在 IBM MQ for z/OS 上無效。

## **AuthorizationMethod (MQCFIN)**

佇列管理程式的授權方法 (參數 ID:MQIA\_LDAP\_AUTHORMD)。 可能的值為:

## **MQLDAP\_AUTHORMD\_OS**

使用作業系統群組來決定與使用者相關聯的許可權。

這是 IBM MQ 先前的運作方式,並且是預設值。

## **MQLDAP\_AUTHORMD\_SEARCHGRP**

LDAP 儲存庫中的群組項目包含一個屬性,列出屬於該群組之所有使用者的「識別名稱」。 成員資格 由 [FindGroup](#page-904-0) 中定義的屬性指出。 此值通常是 *member* 或 *uniqueMember*。

#### **MQLDAP\_AUTHORMD\_SEARCHUSR**

LDAP 儲存庫中的使用者項目包含一個屬性,列出指定使用者所屬所有群組的「識別名稱」。 要查詢 的屬性由 [FindGroup](#page-904-0) 值定義,通常是 *memberOf*。

## **MQLDAP\_AUTHORMD\_SRCHGRPSN**

LDAP 儲存庫中的群組項目包含一個屬性,列出屬於該群組之所有使用者的簡短使用者名稱。 使用者 記錄中包含簡短使用者名稱的屬性由 [ShortUser](#page-906-0) 指定。

成員資格由 [FindGroup](#page-904-0) 中定義的屬性指出。 此值通常是 *memberUid*。

**註:** 只有在所有使用者簡稱都不同時,才應使用此授權方法。

許多 LDAP 伺服器會使用群組物件的屬性來決定群組成員資格,因此您應該將此值設為 *MQLDAP\_AUTHORMD\_SEARCHGRP*。

Microsoft Active Directory 通常會將群組成員資格儲存為使用者屬性。 IBM Tivoli Directory Server 支援 這兩種方法。

一般而言,透過使用者屬性擷取成員資格會比搜尋將使用者列為成員的群組更快。

#### **BaseDNGroup (MQCFST)**

為了能夠尋找群組名稱,必須使用基本 DN 來設定此參數,以在 LDAP 伺服器中搜尋群組 (參數 ID :MQCA\_LDAP\_BASE\_DN\_GROUPS)。

長度上限為 MQ\_LDAP\_BASE\_DN\_LENGTH。

#### **BaseDNUser (MQCFST)**

為了能夠尋找簡短使用者名稱屬性 (請參閱 [ShortUser](#page-906-0) ) 此參數必須與基本 DN 一起設定,才能在 LDAP 伺服器內搜尋使用者 (參數 ID :MQCA\_LDAP\_BASE\_DN\_USERS)。

此屬性僅適用於 *MQAIT\_IDPW\_LDAP* 的 **AuthInfoType** ,且為必要屬性。

長度上限為 MQ\_LDAP\_BASE\_DN\_LENGTH。

#### **Checkclient (MQCFIN)**

此屬性僅適用於 **AuthInfoType** *MQAIT\_IDPW\_OS* 或 *MQAIT\_IDPW\_LDAP* (參數 ID :MQIA\_CHECK\_CLIENT\_BINDING)。 可能的值為:

#### **MQCHK\_NONE**

關閉檢查。

#### **MQCHK\_OPTIONAL**

確保如果應用程式提供使用者 ID 和密碼,則它們是有效的配對,但不一定要提供它們。 例如,在移 轉期間,此選項可能很有用。

#### **MQCHK\_REQUIRED**

需要所有應用程式提供有效的使用者 ID 和密碼。

#### **MQCHK\_REQUIRED\_ADMIN**

特許使用者必須提供有效的使用者 ID 及密碼,但非特許使用者會被視為使用 OPTIONAL 設定。

(在 z/OS 系統上不容許此設定。)

特許使用者是對 IBM MQ 具有完整管理權限的使用者。 如需相關資訊,請參閱 特許使用者 。

#### **Checklocal (MQCFIN)**

此屬性僅適用於 **AuthInfoType** *MQAIT\_IDPW\_OS* 或 *MQAIT\_IDPW\_LDAP* (參數 ID :MQIA\_CHECK\_LOCAL\_BINDING)。 可能的值為:

## **MQCHK\_NONE**

關閉檢查。

#### **MQCHK\_OPTIONAL**

確保如果應用程式提供使用者 ID 和密碼,則它們是有效的配對,但不一定要提供它們。 例如,在移 轉期間,此選項可能很有用。

#### **MQCHK\_REQUIRED**

需要所有應用程式提供有效的使用者 ID 和密碼。

 $\nu$ 108  $\blacksquare$ 如果您的使用者 ID 對 MQCONN 類別中的 BATCH 設定檔具有 UPDATE 存取權, 則可 以將 MQCHK\_REQUIRED 視為 MQCHK\_OPTIONAL。 也就是說,您不需要提供密碼,但如果您提供密 碼,則密碼必須是正確的密碼。

#### **MQCHK\_REQUIRED\_ADMIN**

特許使用者必須提供有效的使用者 ID 及密碼, 但非特許使用者會被視為使用 OPTIONAL 設定。

(在 z/OS 系統上不容許此設定。)

特許使用者是對 IBM MQ 具有完整管理權限的使用者。如需相關資訊,請參閱 特許使用者。

#### **ClassGroup (MQCFST)**

LDAP 儲存庫中用於群組記錄的 LDAP 物件類別 (參數 ID :MQCA\_LDAP\_GROUP\_OBJECT\_CLASS)。

如果值為空白,則會使用 **groupOf 名稱** 。

其他常用值包括 *groupOfUniqueNames* 或 *group*。

長度上限為 MQ\_LDAP\_CLASS\_LENGTH。

#### **類別使用者 (MQCFST)**

LDAP 儲存庫中用於使用者記錄的 LDAP 物件類別 (參數 ID MQCA\_LDAP\_USER\_OBJECT\_CLASS)。

如果空白,則值預設為 *inetOrgPerson*,這通常是所需的值。

對於 Microsoft Active Directory,您需要的值通常是 使用者。

此屬性僅適用於 *MQAIT\_IDPW\_LDAP* 的 **AuthInfoType** 。

# **CommandScope (MQCFST)**

指令範圍 (參數 ID:MQCACF\_COMMAND\_SCOPE)。 此參數僅適用於 z/OS 。

指定當佇列管理程式是佇列共用群組的成員時如何執行指令。 您可以指定下列其中一項:

- 空白 (或完全省略參數)。 此指令在輸入該指令的佇列管理程式上執行。
- 佇列管理程式名稱。 指令在您指定的佇列管理程式上執行,前提是它在佇列共用群組內處於作用中。 如果您指定的佇列管理程式,則必須使用佇列共用群組環境,且必須 啟用指令伺服器。

<span id="page-904-0"></span>• 星號 (\*)。 指令會在本端佇列管理程式上執行,也會傳遞至佇列共用群組中的每個作用中佇列管理程 式。

長度上限為 MQ\_QSG\_NAME\_LENGTH。

# **FailureDelay (MQCFIN)**

當提供使用者 ID 及密碼進行連線鑑別時,由於使用者 ID 或密碼不正確而導致鑑別失敗,這是將失敗傳 回應用程式之前的延遲 (以秒為單位) (參數 ID :MQIA\_AUTHENTICATION\_FAIL\_DELAY)。

這有助於避免應用程式在收到失敗之後只會持續重試的忙碌迴圈。

值必須在 0-60 秒的範圍內。 預設值為 1。

此參數僅適用於 *MQAIT\_IDPW\_OS* 或 *MQAIT\_IDPW\_LDAP* 的 **AuthInfoType** 。

# **FindGroup (MQCFST)**

LDAP 項目內用來決定群組成員資格的屬性名稱 (參數 ID :MQCA\_LDAP\_FIND\_GROUP\_FIELD)。

當 [AuthorizationMethod](#page-902-0) = *MQLDAP\_AUTHORMD\_SEARCHGRP* 時,此屬性通常會設為 *member* 或 *uniqueMember*。

當 [AuthorizationMethod](#page-902-0) = *MQLDAP\_AUTHORMD\_SEARCHUSR* 時,此屬性通常設為 *memberOf*。

當 [AuthorizationMethod](#page-902-0) = *MQLDAP\_AUTHORMD\_SRCHGRPSN* 時,此屬性通常設為 *memberUid*。 當保留空白時,如果:

- • [AuthorizationMethod](#page-902-0) = *MQLDAP\_AUTHORMD\_SEARCHGRP*,此屬性預設為 *memberOf*。
- • [AuthorizationMethod](#page-902-0) = *MQLDAP\_AUTHORMD\_SEARCHUSR*,此屬性預設為 *member*。
- • [AuthorizationMethod](#page-902-0) = *MQLDAP\_AUTHORMD\_SRCHGRPSN*,此屬性預設為 *memberUid*。

長度上限為 MQ\_LDAP\_FIELD\_LENGTH。

# **GroupField (MQCFST)**

代表群組簡稱的 LDAP 屬性 (參數 ID :MQCA\_LDAP\_GROUP\_ATTR\_FIELD)。

如果值為空白,則 [setmqaut](#page-174-0) 之類的指令必須使用群組的完整名稱。 值可以是完整 DN 或單一屬性。

長度上限為 MQ\_LDAP\_FIELD\_LENGTH。

# **GroupNesting (MQCFIN)**

群組是否為其他群組的成員 (參數 ID:MQIA\_LDAP\_NESTGRP)。 值可以是:

# **MQLDAP\_NESTGRP\_NO**

只有最初探索到的群組才會被視為授權。

# **MQLDAP\_NESTGRP\_YES**

會遞迴地搜尋群組清單,以列舉使用者所屬的所有群組。

不論 [AuthorizationMethod](#page-902-0) 中選取的授權方法為何,遞迴搜尋群組清單時都會使用群組的「識別名 稱」。

# **LDAPPassword (MQCFST)**

LDAP 密碼 (參數 ID:MQCA\_LDAP\_PASSWORD)。

僅當 **AuthInfoType** 設為 *MQAIT\_CRL\_LDAP* 或 *MQAIT\_IDPW\_LDAP* 時,此參數才相關。

長度上限為 MQ\_LDAP\_PASSWORD\_LENGTH。

# **LDAPUserName (MQCFST)**

LDAP 使用者名稱 (參數 ID :MQCA\_LDAP\_USER\_NAME)。

僅當 AuthInfo 類型設為 *MQAIT\_CRL\_LDAP* 或 *MQAIT\_IDPW\_LDAP* 時,此參數才相關。

**Multi** 在多平台上,長度上限為 MQ\_DISTINGUISHED\_NAME\_LENGTH。

 $z/0S$ 在 z/OS 上, 長度上限為 MQ\_SHORT\_DNAME\_LENGTH。

# **OCSPResponderURL (MQCFST)**

可聯絡 OCSP 回應端的 URL (參數 ID :MQCA\_AUTH\_INFO\_OCSP\_URL)。

只有在需要 AuthInfo 類型設為 MQAIT\_OCSP 時,此參數才相關。

此欄位區分大小寫。它必須以小寫字串 http:// 開頭。 URL 的其餘部分可能區分大小寫, 視 OCSP 伺服 器實作而定。

長度上限為 MQ\_AUTH\_INFO\_OCSP\_URL\_LENGTH。

#### z/0S **QSGDisposition (MQCFIN)**

群組內物件的處置 (參數 ID :MQIA\_QSG\_DISP)。 此參數僅適用於 z/OS 。

指定您要套用指令之物件的處置方式 (亦即,定義它的位置及其行為方式)。 此值可以是下列任一值:

٦

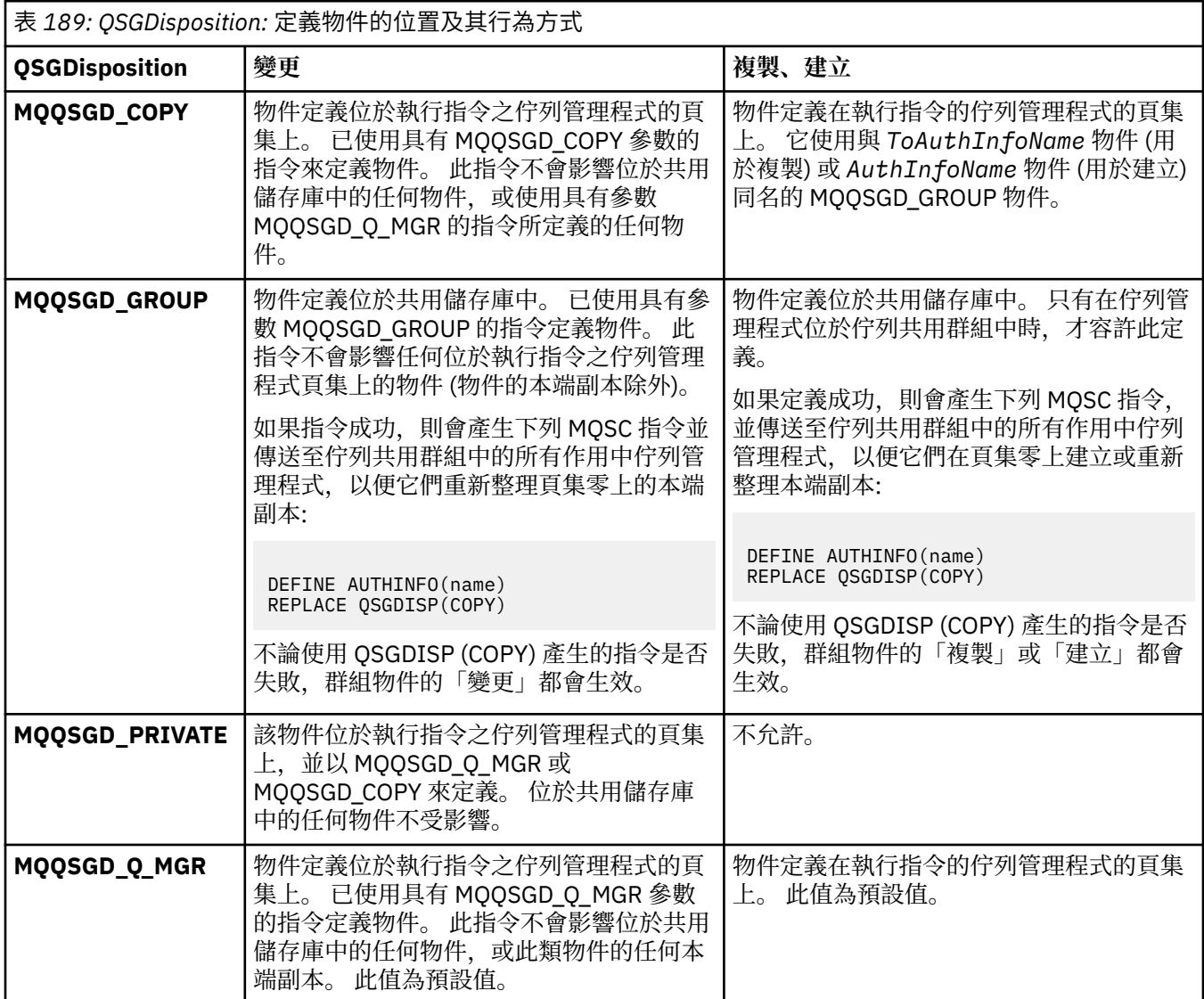

# **取代 (MQCFIN)**

取代屬性 (參數 ID:MQIACF\_REPLACE)。

如果存在與 AuthInfoName 或 ToAuthInfoName 同名的「鑑別資訊」物件, 則會指定是否要取代它。 此 值可以是下列任一值:

# **MQRP\_YES**

取代現有的定義

# **MQRP\_NO**

不取代現有的定義

# **SecureComms (MQCFIN)**

是否應該使用 TLS (參數 ID MQIA\_LDAP\_SECURE\_COMM) 安全地完成 LDAP 伺服器的連線功能。

#### <span id="page-906-0"></span>**MQSECCOMM\_YES**

使用 TLS 安全地建立與 LDAP 伺服器的連線。

使用的憑證是佇列管理程式的預設憑證 (在佇列管理程式物件上的 CERTLABL 中指定) ,如果是空 白,則為 數位憑證標籤中說明的憑證,瞭解需求。

憑證位於佇列管理程式物件上 SSLKEYR 中指定的金鑰儲存庫。 將協議 IBM MQ 和 LDAP 伺服器都支 援的密碼規格。

如果佇列管理程式配置為使用 SSLFIPS (YES) 或 SUITEB 密碼規格,則在與 LDAP 伺服器的連線中也 會考量這一點。

## **MQSECOMM\_ANON**

與 MQSECCOMM\_YES 一樣, 使用 TLS 安全地建立 LDAP 伺服器的連線功能, 但有一個差異。

不會將任何憑證傳送至 LDAP 伺服器; 將匿名建立連線。 若要使用此設定,請確定佇列管理程式物件 上 SSLKEYR 中指定的金鑰儲存庫未包含標示為預設值的憑證。

#### **MQSECCOMM\_NO**

LDAP 伺服器的連線功能不使用 TLS。

此屬性僅適用於 *MQAIT\_IDPW\_LDAP* 的 **AuthInfoType** 。

#### **ShortUser (MQCFST)**

使用者記錄中的欄位,用來作為 IBM MQ 中的簡短使用者名稱 (參數 ID MQCA\_LDAP\_SHORT\_USER\_FIELD)。

此欄位必須包含 12 個字元或更少的值。 這個簡短使用者名稱用於下列用途:

- 如果已啟用 LDAP 鑑別,但未啟用 LDAP 授權,則會作為作業系統使用者 ID 來進行授權檢查。 在此情 況下,屬性必須代表作業系統使用者 ID。
- 如果同時啟用 LDAP 鑑別和授權,這會作為訊息所附帶的使用者 ID ,以便在需要使用訊息內的使用者 ID 時重新探索 LDAP 使用者名稱。

例如,在另一個佇列管理程式上,或在寫入報告訊息時。 在此情況下,屬性不需要代表作業系統使用 者 ID, 但必須是唯一字串。員工序號是此目的之良好屬性的範例。

此屬性僅適用於 *MQAIT\_IDPW\_LDAP* 的 **AuthInfoType** ,且為必要屬性。

長度上限為 MQ\_LDAP\_FIELD\_LENGTH。

#### **UserField (MQCFST)**

如果應用程式提供用於鑑別的使用者 ID 不包含 LDAP 使用者記錄中欄位的限定元,亦即不包含 ' = ' 符 號,此屬性識別 LDAP 使用者記錄中用來解譯所提供使用者 ID (參數 ID MQCA\_LDAP\_USER\_ATTR\_FIELD) 的欄位。

此欄位可以空白。如果是這種情況, 任何不合格的使用者 ID 都會使用 ShortUser 欄位來解譯提供的使 用者 ID。

此欄位的內容將以 ' = ' 與應用程式提供的值一起簽署,以形成要位於 LDAP 使用者記錄中的完整使用者 ID。 例如,應用程式提供 fred 使用者,且此欄位值為 cn,則會在 LDAP 儲存庫中搜尋 cn=fred。

長度上限為 MQ\_LDAP\_FIELD\_LENGTH。

# **在** *z/OS* **上變更、複製及建立** *CF* **結構**

「變更 CF 結構 PCF」指令會變更現有的 CF 應用程式結構。 「複製」及「建立 CF 結構」指令會建立新的 CF 應用程式結構-「複製」指令會使用現有 CF 應用程式結構的屬性值。

**註:** 只有在佇列管理程式是佇列共用群組的成員時,才在 z/OS 上支援這些指令。

「變更 CF 結構 (MQCMD\_CHANGE\_CF\_STRUC)」指令會變更 CF 應用程式結構中指定的屬性。 對於任何省 略的選用參數,值不會變更。

「複製 CF 結構 (MQCMD\_COPY\_CF\_STRUC)」指令會針對指令中未指定的屬性,使用現有 CF 應用程式結構 的屬性值來建立新的 CF 應用程式結構。

「建立 CF 結構 (MQCMD\_CREATE\_CF\_STRUC)」指令會建立 CF 應用程式結構。 任何未明確定義的屬性都會 設為目的地佇列管理程式上的預設值。

# **必要參數 (變更及建立 CF 結構)**

# **CFStrucName (MQCFST)**

CF 應用程式結構的名稱,具有您要定義的備份及回復參數 (參數 ID :MQCA\_CF\_STRUC\_NAME)。 字串的長度上限為 MQ\_CF\_STRUC\_NAME\_LENGTH。

# **必要參數 (複製 CF 結構)**

## **FromCFStruc 名稱 (MQCFST)**

要從中複製的 CF 應用程式結構名稱 (參數 ID :MOCACF\_FROM\_CF\_STRUC\_NAME)。

字串的長度上限為 MO CF STRUC\_NAME\_LENGTH。

#### **ToCFStruc 名稱 (MQCFST)**

要複製到其中的 CF 應用程式結構名稱 (參數 ID :MQCACF\_TO\_CF\_STRUC\_NAME)。

字串的長度上限為 MO CF STRUC\_NAME\_LENGTH。

# **選用參數 (變更、複製及建立 CF 結構)**

#### **CFConlos (MQCFIN)**

指定當佇列管理程式失去與 CF 結構的連線功能時要採取的動作 (參數 ID :MQIA\_CF\_CFCONLOS)。

此值可以是下列任一值:

## **MQCFCONLOS\_ASQMGR**

所採取的動作是根據 CFCONLOS 佇列管理程式屬性的設定。 此值是具有 CFLEVEL (5) 之新建立 CF 結構物件的預設值。

## **MQCFCONLOS\_TERMINATE**

當失去與結構的連線功能時,佇列管理程式即會終止。 如果 CF 結構物件不是 CFLEVEL (5), 且對於 變更為 CFLEVEL (5) 的現有 CF 結構物件,此值是預設值。

# **MQCFCONLOS\_容錯**

佇列管理程式容許在不終止的情況下失去與結構的連線功能。

此參數僅在 CFLEVEL (5) 中有效。

#### **CFLevel (MQCFIN)**

此 CF 應用程式結構的功能層次 (參數 ID :MQIA\_CF\_LEVEL)。

指定 CF 應用程式結構的功能層次。 此值可以是下列任一值:

**1**

由佇列管理程式在指令層次 520「自動建立」的 CF 結構。

**2**

指令層次 520 的 CF 結構,只能由指令層次 530 或以上的佇列管理程式建立或刪除。

**3**

指令層次 530 的 CF 結構。 如果您想要使用共用佇列上的持續訊息及/或訊息分組,則需要此 *CFLevel* 。 此層次是指令層次 600 佇列管理程式的預設 *CFLevel* 。

如果佇列共用群組中的所有佇列管理程式都是指令層次 530 或更高,則只能將 *CFLevel* 的值增加至 3-此限制是為了確保參照 CF 結構的佇列沒有潛在指令層次 520 連線。

如果參照 CF 結構的所有佇列都是空的 (沒有訊息或未確定活動) 且已關閉, 則只能從 3 減少 *CFLevel* 的值。

**4**

此 *CFLevel* 支援所有 *CFLevel* (3) 功能。 *CFLevel* (4) 容許在此層次使用 CF 結構定義的佇列具有 長度大於 63 KB 的訊息。

只有指令層次為 600 的佇列管理程式才能連接至位於 *CFLevel* (4) 的 CF 結構。

如果佇列共用群組中的所有佇列管理程式都是指令層次 600 或更高,則只能將 *CFLevel* 的值增加至 4。

如果參照 CF 結構的所有佇列都是空的 (沒有訊息或未確定的活動) 且已關閉,則只能從 4 減少 *CFLevel* 的值。

**5**

此 *CFLevel* 支援所有 *CFLevel* (4) 功能。 *CFLevel* (5) 容許持續及非持續訊息選擇性地儲存在 Db2 或共用訊息資料集中。

結構必須位於 CFLEVEL (5) ,才能支援容錯失去連線功能。

z/08 如需相關資訊,請參閱 共用佇列訊息保留位置?。

#### **CFStrucDesc (MQCFST)**

CF 結構的說明 (參數 ID:MQCA\_CF\_STRUC\_DESC)。

長度上限為 MQ\_CF\_STRUC\_DESC\_LENGTH。

#### **DSBlock (MQCFIN)**

共用訊息資料集的邏輯區塊大小 (參數 ID :MQIACF\_CF\_SMDS\_BLOCK\_SIZE)。

將共用訊息資料集空間配置給個別佇列的單位。 此值可以是下列任一值:

#### **MQDSB\_8K**

邏輯區塊大小設為 8 K。

#### **MQDSB\_16K**

邏輯區塊大小設為 16K。

#### **MQDSB\_32K**

邏輯區塊大小設為 32 K。

#### **MQDSB\_64K**

邏輯區塊大小設為 64 K。

#### **MQDSB\_128K**

邏輯區塊大小設為 128 K。

#### **MQDSB\_256K**

邏輯區塊大小設為 256 K。

#### **MQDSB\_512K**

邏輯區塊大小設為 512 K。

#### **MQDSB\_1024K**

邏輯區塊大小設為 1024 K。

#### **MQDSB\_1M**

邏輯區塊大小設為 1 M。

除非定義 CFLEVEL (5) ,否則無法設定值。

除非 CFLEVEL 不是 5, 否則預設值為 256 K。 在此情況下, 會使用值 0。

#### **DSBufs (MQCFIN)**

共用訊息資料集緩衝區群組 (參數 ID:MOIA CF SMDS\_BUFFERS)。

指定要在每一個佇列管理程式中配置以存取共用訊息資料集的緩衝區數目。 每一個緩衝區的大小等於邏 輯區塊大小。

1-9999 範圍內的值。

除非定義 CFLEVEL (5) ,否則無法設定值。

#### **DSEXPAND (MQCFIN)**

共用訊息資料集展開選項 (參數 ID :MQIACF\_CF\_SMDS\_EXPAND)。

指定當共用訊息資料集幾乎已滿,且資料集中需要進一步的區塊時,佇列管理程式是否應該展開共用訊 息資料集。 此值可以是下列任一值:

#### **MQDSE\_YES**

可以展開資料集。

#### **MQDSE\_NO**

無法展開資料集。

#### **MQDSE\_DEFAULT**

只有在未明確設定時,才會在 DISPLAY CFSTRUCT 上傳回 除非定義 CFLEVEL (5) ,否則無法設定值。

#### **DSGroup (MQCFST)**

共用訊息資料集群組名稱 (參數 ID:MQCACF\_CF\_SMDS\_GENERIC\_NAME)。

指定要用於與此 CF 結構相關聯之共用訊息資料集群組的一般資料集名稱。

字串必須只包含一個星號 ('\*'), 這將取代為最多 4 個字元的佇列管理程式名稱。

此參數的長度上限為 44 個字元。

除非定義 CFLEVEL (5) ,否則無法設定值。

#### **卸載 (MQCFIN)**

指定卸載的訊息資料是儲存在共用訊息資料集的群組中,還是儲存在 Db2 中 (參數 ID:MQIA\_CF\_OFFLOAD)。

值可以為:

#### **MQCFOFFLD\_DB2**

大型共用訊息可以儲存在 Db2 中。

#### **MQCFOFFLD\_SMDS**

大型共用訊息可以儲存在 z/OS 共用訊息資料集中。

除非定義 CFLEVEL (5) ,否則無法設定值。

對於變更為 CFLEVEL (5) 的現有 CF 結構物件,預設值為 MQCFOFFLD\_DB2。

對於具有 CFLEVEL (5) 的新建立 CF 結構物件,預設值為 MQCFOFFLD\_SMDS。

如需參數群組 (*OFFLDxSZ* 及 *OFFLDxTH*) 的相關資訊,請參閱 指定共用訊息資料集的卸載選項

#### **OFFLD1SZ (MQCFST)**

卸載大小內容 1 (參數 ID: MQCACF\_CF\_OFFLOAD\_SIZE1)

根據訊息大小及連結機能結構使用百分比臨界值,指定第一個卸載規則。 此內容指出要卸載的訊息大 小。 該內容以字串形式指定,其值範圍為 0K - 64K。

預設值為 32K。 此內容與 *OFFLD1TH* 搭配使用。

除非定義 CFLEVEL (5) ,否則無法設定值。

值 64K 表示未使用規則。

長度上限為 3。

#### **OFFLD2SZ (MQCFST)**

卸載大小內容 2 (參數 ID: MQCACF\_CF\_OFFLOAD\_SIZE2)

根據訊息大小及連結機能結構使用百分比臨界值,指定第二個卸載規則。 此內容指出要卸載的訊息大 小。 該內容以字串形式指定,其值範圍為 0K - 64K。

預設值為 4K。 此內容與 *OFFLD2TH* 搭配使用。

除非定義 CFLEVEL (5) ,否則無法設定值。

值 64K 表示未使用規則。

長度上限為 3。

## **OFFLD3SZ (MQCFST)**

卸載大小內容 3 (參數 ID: MQCACF\_CF\_OFFLOAD\_SIZE3)

根據訊息大小及連結機能結構使用百分比臨界值,指定第三個卸載規則。 此內容指出要卸載的訊息大 小。 該內容以字串形式指定,其值範圍為 0K - 64K。

預設值為 0K。 此內容與 *OFFLD3TH* 搭配使用。

除非定義 CFLEVEL (5) ,否則無法設定值。

值 64K 表示未使用規則。

長度上限為 3。

# **OFFLD1TH (MQCFIN)**

卸載臨界值內容 1 (參數 ID: MQIA\_CF\_OFFLOAD\_THRESHOLD1)

根據訊息大小及連結機能結構使用百分比臨界值,指定第一個卸載規則。 此內容指出連結機能結構百分 比已滿。

預設值為 70。 此內容與 *OFFLD1SZ* 搭配使用。

除非定義 CFLEVEL (5) ,否則無法設定值。

#### **OFFLD2TH (MQCFIN)**

卸載臨界值內容 2 (參數 ID: MQIA\_CF\_OFFLOAD\_THRESHOLD2)

根據訊息大小及連結機能結構使用百分比臨界值,指定第二個卸載規則。 此內容指出連結機能結構百分 比已滿。

預設值為 80。 此內容與 *OFFLD2SZ* 搭配使用。

除非定義 CFLEVEL (5) ,否則無法設定值。

## **OFFLD3TH (MQCFIN)**

卸載臨界值內容 3 (參數 ID: MQIA\_CF\_OFFLOAD\_THRESHOLD3)

根據訊息大小及連結機能結構使用百分比臨界值,指定第三個卸載規則。 此內容指出連結機能結構百分 比已滿。

預設值為 90。 此內容與 *OFFLD3SZ* 搭配使用。

除非定義 CFLEVEL (5) ,否則無法設定值。

#### **重新自動 (MQCFIN)**

指定當佇列管理程式偵測到結構失敗,或當佇列管理程式失去與結構的連線功能,且 Sysplex 中沒有任 何系統可連接配置該結構的連結機能時,所要採取的自動回復動作 (參數 ID :MQIA\_CF\_RECAUTO)。

值可以為:

#### **MQRECAUTO\_YES**

系統會自動回復也需要回復的結構及相關聯的共用訊息資料集。 此值是具有 CFLEVEL (5) 之新建立 CF 結構物件的預設值。

## **MQRECAUTO\_NO**

結構不會自動回復。如果 CF 結構物件不是 CFLEVEL (5), 且對於變更為 CFLEVEL (5) 的現有 CF 結 構物件,此值是預設值。

此參數僅在 CFLEVEL (5) 中有效。

## **回復 (MQCFIN)**

指定應用程式結構是否支援 CF 回復 (參數 ID:MQIA\_CF\_XX\_ENCODE\_CASE\_ONE recover)。

值可以為:

#### **MQCFR\_YES**

支援回復。

## **MQCFR\_NO**

不支援回復。

# **取代 (MQCFIN)**

取代屬性 (參數 ID:MOIACF\_REPLACE)。

如果存在與 *ToCFStrucName* 同名的 CF 結構定義,則此值會指定是否要取代它。 此值可以是下列任一 值:

# **MQRP\_YES**

取代現有的定義。

# **MQRP\_NO**

請勿取代現有的定義。

# **變更、複製及建立通道**

「變更通道 PCF」指令會變更現有的通道定義。 「複製」和「建立通道」指令會建立新的通道定義-「複 製」指令會使用現有通道定義的屬性值。

「變更通道 (MQCMD\_CHANGE\_CHANNEL)」指令會變更通道定義中指定的屬性。 對於任何省略的選用參 數,值不會變更。

「複製通道 (MQCMD\_COPY\_CHANNEL)」指令會針對指令中未指定的屬性,使用現有通道定義的屬性值來建 立新的通道定義。

「建立通道 (MQCMD\_CREATE\_CHANNEL)」指令會建立 IBM MQ 通道定義。 任何未明確定義的屬性都會設 為目的地佇列管理程式上的預設值。 如果要建立的通道類型有系統預設通道,則會從該處取得預設值。

下表顯示適用於每一種通道類型的參數。

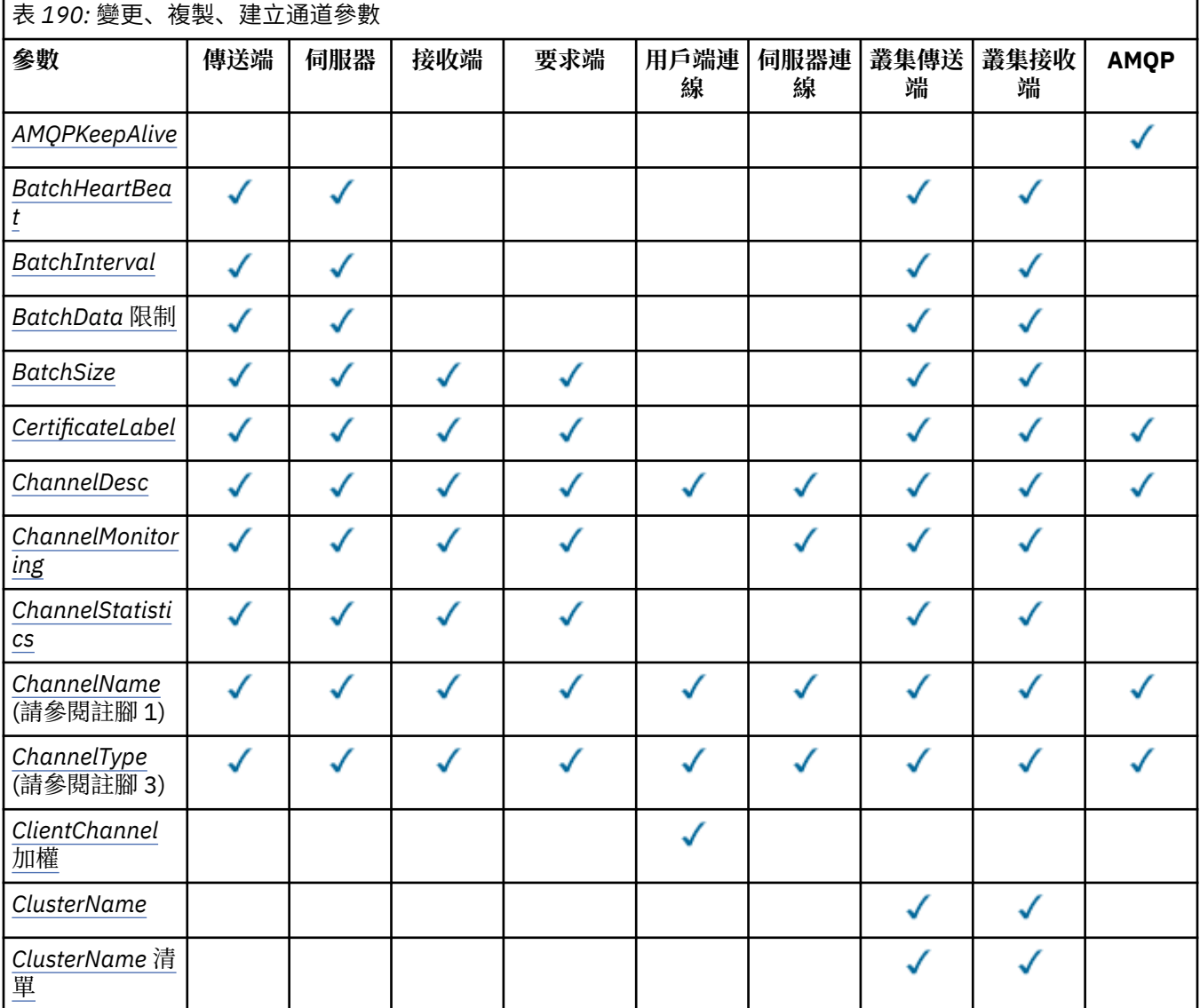

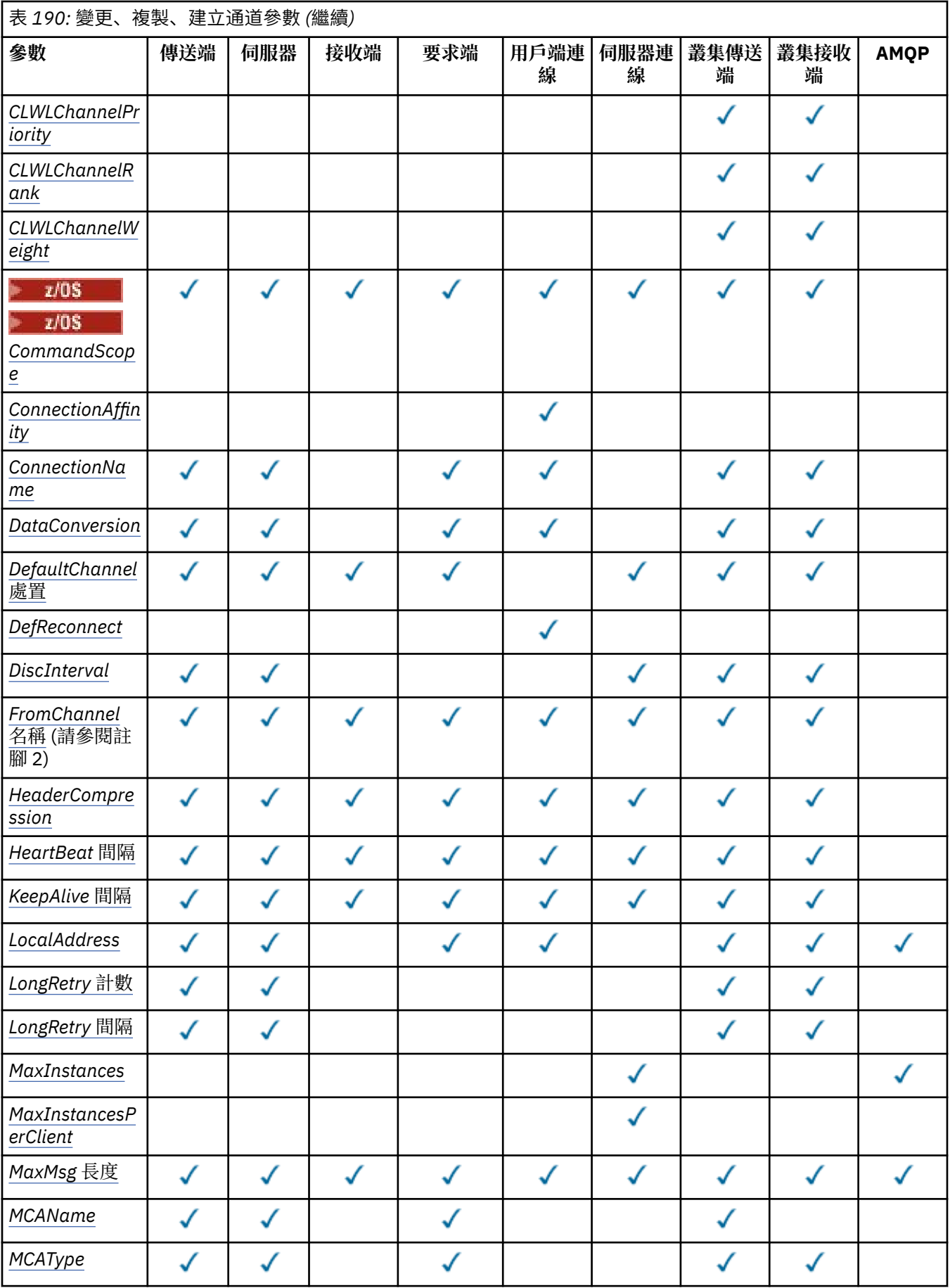

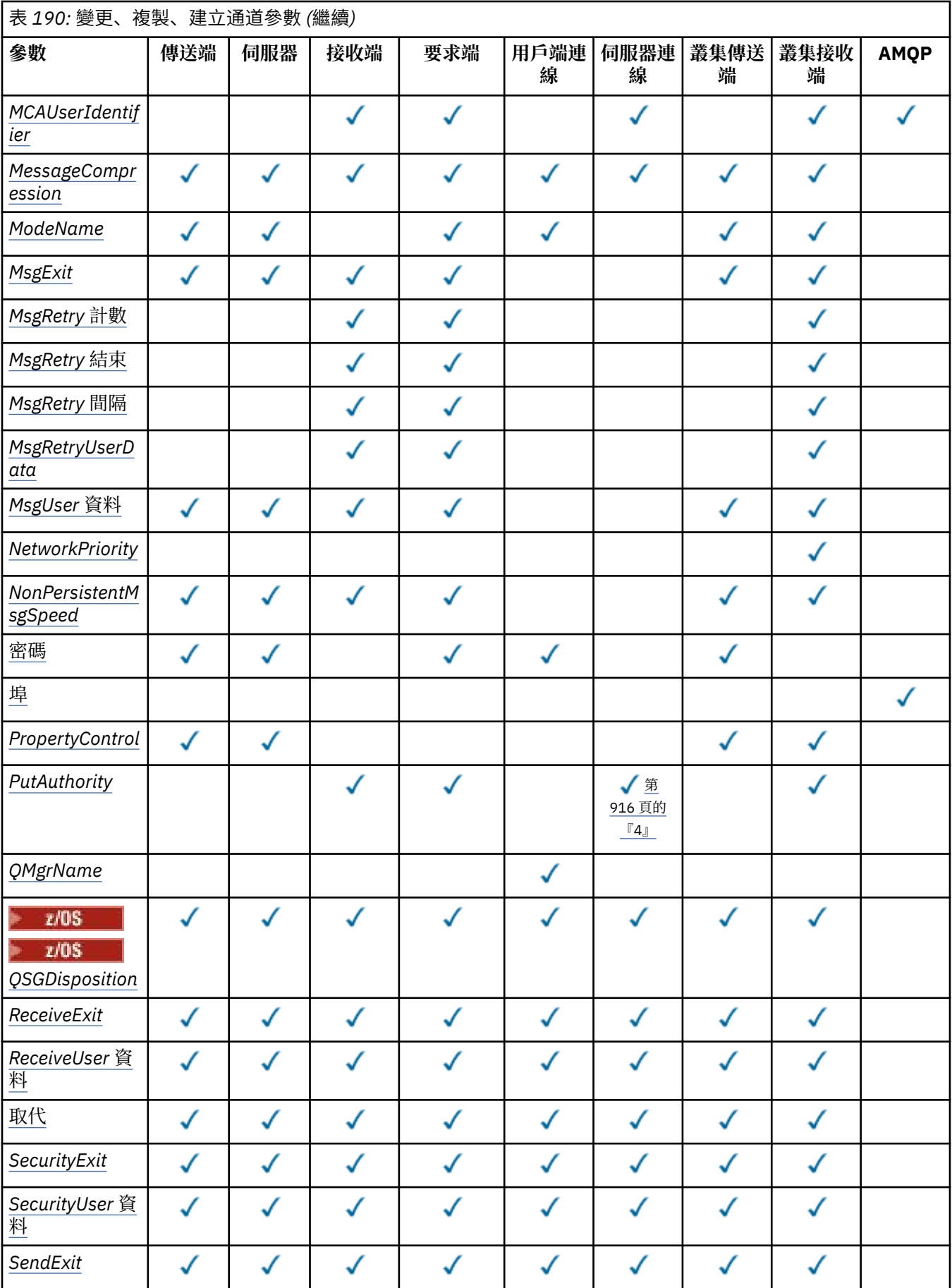

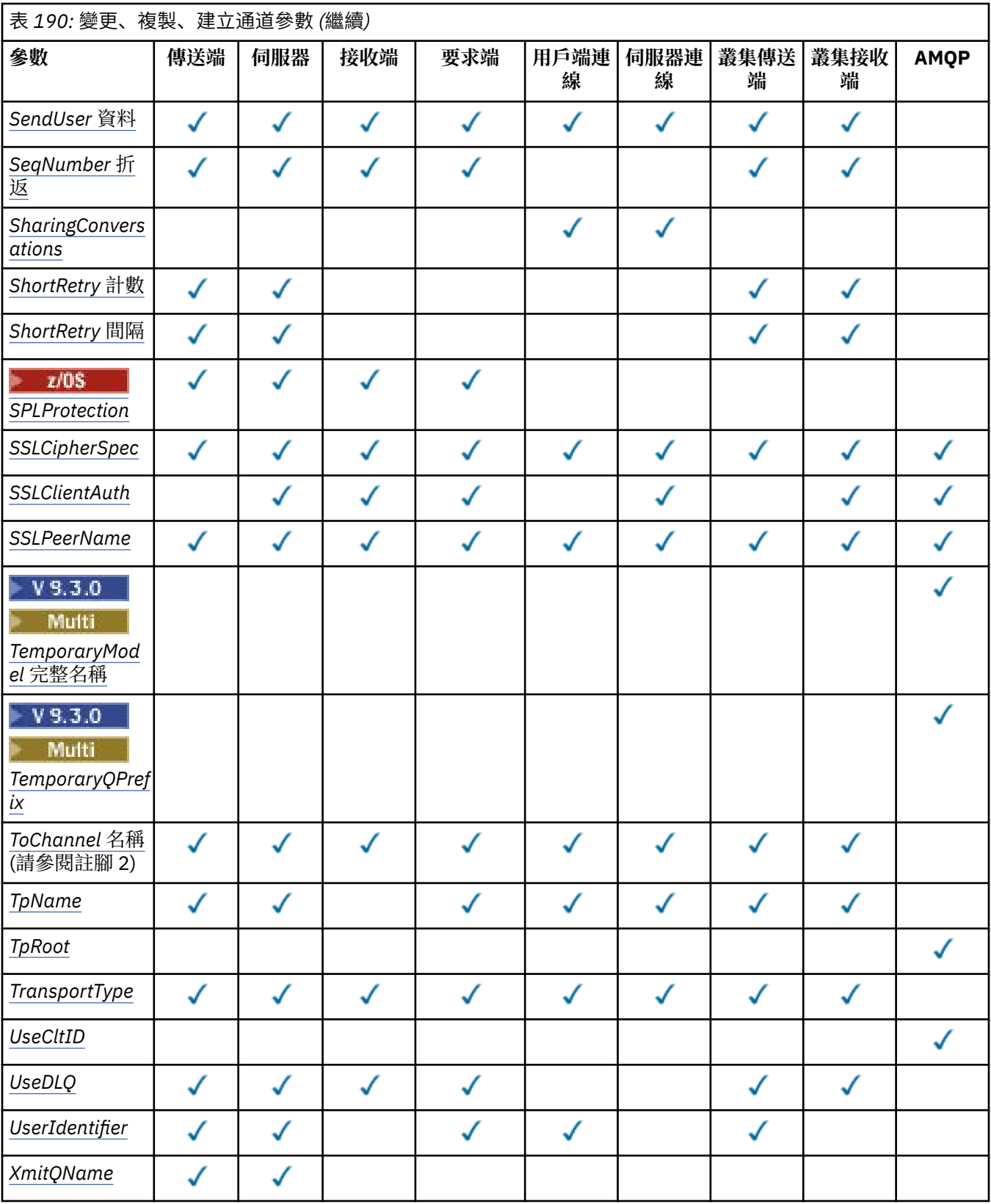

**註:**

1. 「變更」及「建立通道」指令的必要參數。

2. 「複製通道」指令上的必要參數。

3. 「變更」、「建立」及「複製通道」指令的必要參數。

- <span id="page-915-0"></span>4. PUTAUT 僅適用於 z/OS 上的通道類型 SVRCONN。
- 5. 如果 TrpType 是 TCP, 則「建立通道」指令上的必要參數。
- 6. 通道類型 MQTT 的「建立通道」指令上的必要參數。

# **必要參數 (變更、建立通道)**

#### **ChannelName (MQCFST)**

通道名稱 (參數 ID:MQCACH\_CHANNEL\_NAME)。

指定要變更或建立的通道定義名稱

字串的長度上限為 MO CHANNEL\_NAME\_LENGTH。

所有類型的通道都需要此參數; 在 CLUSSDR 上,它可能與其他通道類型不同。 如果您的通道命名慣例包 含佇列管理程式的名稱,您可以使用 +QMNAME+ 建構來建立 CLUSSDR 定義,且 IBM MQ 會以正確的儲 存庫佇列管理程式名稱取代 +OMNAME+。 此機能僅適用於 IBM i. 僅適用於 AIX, Linux, and Windows 。 如需詳細資料,請參閱 配置佇列管理程式叢集 。

**KILLE TO ALLIGAT THE ARREAD ASSESS** MANGED MANGED MANGED MANGED MANGED MANGED MANGED MANGED MANGED MANGED MANGE

- + AUTOCL + 解析為自動叢集名稱
- + QMNAME + 會解析為本端佇列管理程式名稱。

使用這些插入項目時,未展開的字串及具有取代值的字串必須符合欄位大小上限。 如果 AutoCluster 配 置中有已配置的自動叢集完整儲存庫,當 + QMNAME + 取代為每一個已配置的完整儲存庫名稱時,通道 名稱也必須符合通道名稱長度上限。

#### **ChannelType (MQCFIN)**

通道類型 (參數 ID :MQIACH\_CHANNEL\_TYPE)。

指定要變更、複製或建立的通道類型。 此值可以是下列任一值:

**MQCHT\_SENDER** 寄件者。

**MQCHT\_SERVER** 伺服器。

**MQCHT\_RECEIVER** 接收器。

**MQCHT\_REQUESTER**

要求者。

**MQCHT\_SVRCONN** 伺服器連線 (供用戶端使用)。

**MQCHT\_CLNTCONN**

用戶端連線。

**MQCHT\_CLUSRCVR** 叢集接收端。

**MQCHT\_CLUSSDR** 叢集傳送端。

**MQCHT\_AMQP**

AMQP。

# **必要參數 (複製通道)**

## **FromChannel 名稱 (MQCFST)**

來源通道名稱 (參數 ID :MQCACF\_FROM\_CHANNEL\_NAME)。

包含未在此指令中指定之屬性值的現有通道定義名稱。

<span id="page-916-0"></span>**Z/OS \_\_\_**在 z/OS 上,佇列管理程式會搜尋具有您指定名稱的物件,以及要從中複製的 MQQSGD\_Q\_MGR 或 MQQSGD\_COPY 的處置。 如果為 *QSGDisposition* 指定 MQQSGD\_COPY 值,則 會忽略此參數。 在此情況下,會搜尋具有 *ToChannelName* 所指定名稱及處置 MQQSGD\_GROUP 的物 件,以從中進行複製。

字串的長度上限為 MQ\_CHANNEL\_NAME\_LENGTH。

#### **ChannelType (MQCFIN)**

通道類型 (參數 ID :MQIACH\_CHANNEL\_TYPE)。

指定要變更、複製或建立的通道類型。 此值可以是下列任一值:

**MQCHT\_SENDER**

寄件者。

**MQCHT\_SERVER**

伺服器。

**MQCHT\_RECEIVER**

接收器。

**MQCHT\_REQUESTER** 要求者。

#### **MQCHT\_SVRCONN**

伺服器連線 (供用戶端使用)。

**MQCHT\_CLNTCONN**

用戶端連線。

**MQCHT\_CLUSRCVR** 叢集接收端。

**MQCHT\_CLUSSDR** 叢集傳送端。

**MQCHT\_AMQP** AMQP。

#### **ToChannel 名稱 (MQCFST)**

目標通道名稱 (參數 ID :MQCACF\_TO\_CHANNEL\_NAME)。

新通道定義的名稱。

字串的長度上限為 MQ\_CHANNEL\_NAME\_LENGTH。

通道名稱必須是唯一的; 如果存在具有此名稱的通道定義,則 *Replace* 的值必須是 MQRP\_YES。 現有通 道定義的通道類型必須與新通道定義的通道類型相同,否則無法取代。

# **選用參數 (變更、複製及建立通道)**

## **AMQPKeepAlive (MQCFIN)**

AMQP 通道保持作用中間隔 (參數 ID:MQIACH\_AMQP\_KEEP\_ALIVE)。

AMQP 通道的保持作用中時間 (毫秒)。 如果 AMQP 用戶端在保留作用中間隔內未傳送任何訊框,則會因 發生 amqp:resource-limit-exceeded AMQP 錯誤狀況而關閉連線。

此參數僅對 MQCHT\_AMQP 的 *ChannelType* 值有效。

#### **BatchHeartbeat (MQCFIN)**

批次活動訊號間隔 (參數 ID:MQIACH\_BATCH\_HB)。

批次活動訊號可讓傳送端類型通道在不確定之前判斷遠端通道實例是否仍在作用中。 該值可以在 0-999999 範圍內。 值 0 表示不使用批次活動訊號。 批次活動訊號以毫秒為測量單位。

此參數僅適用於 MQCHT\_SENDER、MQCHT\_SERVER、MQCHT\_CLUSSDR 或 MQCHT\_CLUSRCVR 的 *ChannelType* 值。

## <span id="page-917-0"></span>**BatchInterval (MQCFIN)**

批次間隔 (參數 ID:MQIACH\_BATCH\_INTERVAL)。如果在現行批次中傳輸少於 BatchSize 訊息或 BatchDataLimit 個位元組, 通道將批次保持開啟狀態的估計時間 (毫秒)。

當符合下列其中一個條件時,批次即會終止:

- 已傳送 BatchSize 訊息。
- 已傳送 BatchDataLimit 個位元組。
- 傳輸佇列是空的,且自批次啟動以來已經歷 BatchInterval 毫秒。

BatchInterval 必須在 0-999999999 範圍內。 零值表示只要傳輸佇列變成空的,或達到 BatchSize 或 BatchDataLimit, 即會終止批次。

此參數僅適用於 *ChannelType* 為 MQCHT\_SENDER、MQCHT\_SERVER、MQCHT\_CLUSSDR 或 MQCHT\_CLUSRCVR 的通道。

## **BatchData 限制 (MQCFIN)**

批次資料限制 (參數 IDXX\_ENCODE\_CASE\_ONE :mqiach\_batch\_data\_limit)。

在取得同步點之前,可透過通道傳送的資料量限制 (以 KB 為單位)。 在導致達到限制的訊息流經通道之 後,會取得同步點。 此屬性中的零值表示未對此通道上的批次套用任何資料限制。

該值必須在 0-999999 範圍內。 預設值是 5000。

所有平台都支援 **BATCHLIM** 參數。

此參數僅適用於 *ChannelType* 為 MQCHT\_SENDER、MQCHT\_SERVER、MQCHT\_CLUSRCVR 或 MQCHT\_CLUSSDR 的通道。

## **BatchSize (MQCFIN)**

批次大小 (參數 ID:MQIACH\_BATCH\_SIZE)。

在取得檢查點之前,必須透過通道傳送的訊息數上限。

所使用的批次大小是下列項目的最低值:

- 傳送端通道的 *BatchSize*
- 接收端通道的 *BatchSize*
- 傳送佇列管理程式中未確定的訊息數目上限
- 接收端佇列管理程式中未確定的訊息數目上限

未確定的訊息數上限由「變更佇列管理程式」指令的 **MaxUncommittedMsgs** 參數指定。

請指定 1-9999 範圍內的值。

此參數不適用於 *ChannelType* 為 MQCHT\_SVRCONN 或 MQCHT\_CLNTCONN 的通道。

# **CertificateLabel (MQCFST)**

憑證標籤 (參數 ID:MQCA\_CERT\_LABEL)。

供此通道使用的憑證標籤。

標籤可識別將金鑰儲存庫中的哪個個人憑證傳送至遠端對等節點。 如果此屬性空白,則憑證由佇列管理 程式 **CertificateLabel** 參數決定。

請注意,只有在遠端對等節點的 IBM MQ 版本完全支援憑證標籤配置,且通道使用 TLS CipherSpec 時, 入埠通道 (包括接收端、要求端、叢集接收端、不完整伺服器及伺服器連線通道) 才會傳送已配置的憑 證。

不完整的伺服器通道是未設定 **ConnectionName** 欄位的通道。

在所有其他情況下,佇列管理程式 **CertificateLabel** 參數會決定傳送的憑證。 尤其是,不論通道特 定標籤設定為何,下列項目只會接收佇列管理程式的 **CertificateLabel** 參數所配置的憑證:

- 所有現行 Java 及 JMS 用戶端。
- IBM MQ 8.0 之前的 IBM MQ 版本。

#### <span id="page-918-0"></span>**ChannelDesc (MQCFST)**

通道說明 (參數 ID:MQCACH\_DESC)。

字串的長度上限為 MQ\_CHANNEL\_DESC\_LENGTH。

使用字集的字元,由編碼字集 ID (CCSID) 識別 指令執行所在的訊息佇列管理程式,以確保正確翻譯文 字。

#### **ChannelMonitoring (MQCFIN)**

線上監視資料收集 (參數 ID:MQIA\_XX\_ENCODE\_CASE\_ONE monitoring\_channel)。

指定是否要收集線上監視資料,如果要收集,則指定收集資料的速率。 此值可以是下列任一值:

## **MQMON\_OFF**

已關閉此通道的線上監視資料收集。

# **MQMON\_Q\_MGR**

佇列管理程式的 **ChannelMonitoring** 參數值由通道繼承。

#### **MQMON\_LOW**

如果佇列管理程式的 *ChannelMonitoring* 參數值不是 MQMON\_NONE ,則會針對此通道開啟低 資料收集速率的線上監視資料收集。

## **MQ mon\_MEDIT**

如果佇列管理程式的 *ChannelMonitoring* 參數值不是 MQMON\_NONE ,則會針對此通道開啟具 有中等資料收集速率的線上監視資料收集。

#### **MQMON\_HIGH**

如果佇列管理程式的 *ChannelMonitoring* 參數值不是 MQMON\_NONE ,則會針對此通道開啟高 資料收集速率的線上監視資料收集。

#### **ChannelStatistics (MQCFIN)**

統計資料收集 (參數 ID:MQIA\_STATISTICS\_CHANNEL)。

指定是否要收集統計資料,如果要收集,則指定收集資料的速率。 值可以為:

#### **MQMON\_OFF**

已關閉此通道的統計資料收集。

#### **MQMON\_Q\_MGR**

佇列管理程式的 **ChannelStatistics** 參數值由通道繼承。

#### **MQMON\_LOW**

如果佇列管理程式的 *ChannelStatistics* 參數值不是 MQMON\_NONE ,則會針對此通道開啟低 資料收集速率的線上監視資料收集。

#### **MQ mon\_MEDIT**

如果佇列管理程式的 *ChannelStatistics* 參數值不是 MQMON\_NONE ,則會針對此通道開啟具 有中等資料收集速率的線上監視資料收集。

## **MQMON\_HIGH**

如果佇列管理程式的 *ChannelStatistics* 參數值不是 MQMON\_NONE ,則會針對此通道開啟高 資料收集速率的線上監視資料收集。

**\_\_\_\_\_z/US \_\_\_\_**|在 z/OS 系統上,不論您選取的值為何,啟用此參數只會開啟統計資料收集。 指定 LOW、 MEDIUM 或 HIGH 對您的結果不會造成任何差別。必須啟用此參數才能收集通道統計記錄。

# **ClientChannel 加權 (MQCFIN)**

用戶端通道加權 (參數 ID :MQIACH\_CLIENT\_CHANNEL\_WEIGHT)。

使用用戶端通道加權屬性,當有一個以上的適當定義可用時,可以隨機選取用戶端通道定義,且較大的 加權具有較高的選擇機率。

請指定範圍在 0 - 99 的值。 預設值是 0。

此參數僅適用於 ChannelType 為 MQCHT\_CLNTCONN 的通道

#### **ClusterName (MQCFST)**

叢集名稱 (參數 ID:MQCA\_CLUSTER\_NAME)。

<span id="page-919-0"></span>通道所屬的叢集名稱。

此參數僅適用於 *ChannelType* 為下列項目的通道:

- MOCHT CLUSSDR
- MOCHT CLUSRCVR

只有 *ClusterName* 和 *ClusterNamelist* 的其中一個值可以是非空白; 另一個值必須是空白。

字串的長度上限為 MQ CLUSTER\_NAME\_LENGTH。

# **ClusterNamelist (MQCFST)**

叢集名單 (參數 ID:MQCA\_CLUSTER\_NAMELIST)。

名稱清單的名稱,指定通道所屬的叢集清單。

此參數僅適用於 *ChannelType* 為下列項目的通道:

- MOCHT CLUSSDR
- MQCHT\_CLUSRCVR

只有 *ClusterName* 和 *ClusterNamelist* 的其中一個值可以是非空白; 另一個值必須是空白。

# **CLWLChannelPriority (MQCFIN)**

基於叢集工作量配送的通道優先順序 (參數 ID :MQIACH\_CLWL\_CHANNEL\_PRIORITY)。

請指定 0-9 範圍內的值,其中 0 是最低優先順序,而 9 是最高優先順序。

此參數僅適用於 *ChannelType* 為下列項目的通道:

- MOCHT\_CLUSSDR
- MQCHT\_CLUSRCVR

# **CLWLChannelRank (MQCFIN)**

用於叢集工作量配送的通道等級 (參數 ID :MQIACH\_CLWL\_CHANNEL\_RANK)。

請指定 0-9 範圍內的值, 其中 0 是最低優先順序, 而 9 是最高優先順序。

此參數僅適用於 *ChannelType* 為下列項目的通道:

- MQCHT\_CLUSSDR
- MOCHT CLUSRCVR

# **CLWLChannelWeight (MQCFIN)**

基於叢集工作量配送的通道加權 (參數 ID:MQIACH\_CLWL\_CHANNEL\_WEIGHT)。

指定通道的加權,以在工作量管理中使用。 請指定 1-99 範圍內的值,其中 1 是最低優先順序,而 99 是 最高優先順序。

此參數僅適用於 *ChannelType* 為下列項目的通道:

- MQCHT\_CLUSSDR
- MQCHT\_CLUSRCVR

#### z/0S **CommandScope (MQCFST)**

指令範圍 (參數 ID:MQCACF\_COMMAND\_SCOPE)。 此參數僅適用於 z/OS 。

指定當佇列管理程式是佇列共用群組的成員時如何執行指令。 您可以指定下列其中一項:

- 空白 (或完全省略參數)。 此指令在輸入該指令的佇列管理程式上執行。
- 佇列管理程式名稱。 指令在您指定的佇列管理程式上執行,前提是它在佇列共用群組內處於作用中。 如果您指定的佇列管理程式,即必須使用佇列共用群組環境,且必須 啟用指令伺服器。
- 星號 (\*)。 指令會在本端佇列管理程式上執行,也會傳遞至佇列共用群組中的每個作用中佇列管理程 式。

長度上限為 MQ\_QSG\_NAME\_LENGTH。

#### <span id="page-920-0"></span>**ConnectionAffinity (MQCFIN)**

通道親緣性 (參數 ID :MQIACH\_CONNECTION\_AFFINITY)

通道親緣性屬性指定使用相同佇列管理程式名稱多次連接的用戶端應用程式是否使用相同的用戶端通 道。 此值可以是下列任一值:

# **MQCAFTY\_PREFERRED**

在讀取用戶端通道定義表 (CCDT) 的處理程序中,第一個連線會根據任何零 ClientChannel 加權定義 的加權,按字母順序先建立適用定義的清單。 程序中的每一個連線都會嘗試使用清單中的第一個定 義來連接。如果連線不成功,則會使用下一個定義。 不成功的非零 ClientChannel 加權定義會移至 清單結尾。 零 ClientChannel 加權定義會保留在清單開頭,並針對每一個連線先選取。 若為 C、C++ 及 .NET (包括完全受管理的 .NET) 用戶端, 如果自建立清單以來已修改 CCDT, 則會更新清單。具 有相同主機名稱的每一個用戶端程序都會建立相同的清單。

此值為預設值。

# **MQCAFTY\_NONE**

在程序中讀取 CCDT 的第一個連線,會建立適用定義的清單。 程序中的所有連線會根據加權來獨立 選取適用的定義,並按字母順序先選取任何適用的零 ClientChannel 加權定義。 若為 C、C++ 及 .NET (包括完全受管理的 .NET) 用戶端,如果自建立清單以來已修改 CCDT , 則會更新清單。

此參數僅適用於 ChannelType 為 MOCHT CLNTCONN 的通道。

#### **ConnectionName (MQCFST)**

連線名稱 (參數 IDXX\_ENCODE\_CASE\_ONE :mgcach\_connection\_name)。

**上 Multi A** CLUSRCVR 通道上使用自動叢集設定時, 此參數可以使用一些其他插入項目:

- + AUTOCL + 解析為自動叢集名稱
- + QMNAME + 解析為本端佇列管理程式名稱

此外,任何在佇列管理程式建立時配置的變數 (請參閱 [crtmqm](#page-34-0) **-iv** 選項) 都可以用 '+' 括住,例如 + CONNAME +。使用這些插入項目時,未展開的插入項目和展開的值都必須符合欄位大小上限。

**Multi 在 多平台上,字串的長度上限為 264。** 

 $z/0S$ 在 z/OS 上,字串的長度上限為 48。

以逗點區隔的機器名稱清單形式指定 *ConnectionName*,以取得所述的 *TransportType*。 通常只需 要一個機器名稱。 您可以提供多個機器名稱,以使用相同的內容配置多個連線。 會依照連線清單中指定 的順序來嘗試連線,直到順利建立連線為止。 如果沒有連線成功,通道會開始重試處理。 連線清單是佇 列管理程式群組的替代方案,用來配置可重新連接用戶端的連線,以及配置多重實例佇列管理程式的通 道連線。

指定所述 *TransportType* 所需的機器名稱:

• 對於 IBM i 上的 MQXPT\_LU62 , AIX and Linux 請指定 CPI-C 通訊端物件的名稱。 在 Windows 上, 指定 CPI-C 符號式目的地名稱。

■ z/OS ■ 在 z/OS 上,有兩種指定值的表單:

#### **邏輯單元名稱**

佇列管理程式的邏輯單元資訊,包含邏輯單元名稱、TP 名稱及選用模式名稱。 此名稱可以三種形 式之一指定:

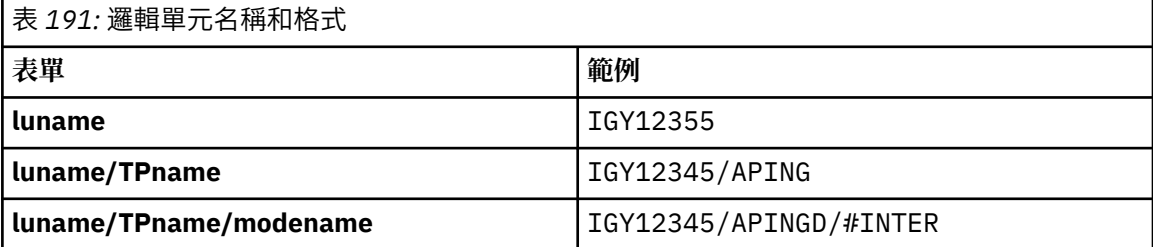

<span id="page-921-0"></span>對於第一種形式,必須為 *TpName* 和 *ModeName* 參數指定 TP 名稱和模式名稱; 否則這些參數必須 空白。

**註:** 對於用戶端連線通道,只容許第一個表單。

**符號名稱**

佇列管理程式的邏輯單元資訊的符號式目的地名稱,如側邊資訊資料集中所定義。 **TpName** 和 **ModeName** 參數必須為空白。

**註:** 對於叢集接收端通道,端資訊是在叢集中的其他佇列管理程式上。 或者,在此情況下,它可以 是通道自動定義結束程式可以解析為本端佇列管理程式之適當邏輯單元資訊的名稱。

指定或隱含的 LU 名稱可以是 VTAM 通用資源群組的 LU 名稱。

• 對於 MQXPT TCP, 您可以指定連線名稱或連線清單, 其中包含遠端機器的主機名稱或網址。 以逗點 區隔連線清單中的連線名稱。

**Lack 2/0S L** 在 z/OS 上、連線名稱可以包括 z/OS 動態 DNS 群組或網路分派器輸入埠的 IP\_name。 對於 *ChannelType* 值為 MQCHT\_CLUSSDR 的通道,請勿包含此參數。

**图 Multi Talack**车台上, 叢集接收端通道的 TCP/IP 連線名稱參數是選用項目。 如果將連線名稱留 空白,IBM MQ 會為您產生連線名稱、假設預設埠及使用系統的現行 IP 位址。 您可以置換預設埠號, 但仍使用系統的現行 IP 位址。 對於每個連線名稱,請將 IP 名稱保留空白,並以括弧括住埠號;例 如:

(1415)

產生的 CONNAME 一律採用帶點十進位 (IPv4) 或十六進位 (IPv6) 格式, 而不是英數 DNS 主機名稱格 式。

- 對於 MQXPT\_NETBIOS, 請指定 NetBIOS 工作站名稱。
- 若為 MQXPT\_SPX , 請指定 4 位元組網址、6 位元組節點位址及 2 位元組 Socket 號碼。 這些值必須以 十六進位輸入,並以句點區隔網路和節點位址。 Socket 號碼必須以方括弧括住,例如:

0a0b0c0d.804abcde23a1(5e86)

如果省略 Socket 號碼, 則會採用 IBM MQ 預設值 (5e86 十六進位)。

此參數僅適用於 *ChannelType* 值 MQCHT\_SENDER、MQCHT\_SERVER、MQCHT\_REQUESTER、 MQCHT\_CLNTCONN、MQCHT\_CLUSSDR 或 MQCHT\_CLUSRCVR。

**註:** 如果您在 IPv6 -only 與 IPv4 -only 佇列管理程式之間使用叢集作業,請勿指定 IPv6 網址作為叢集接 收端通道的 *ConnectionName* 。 只能進行 IPv4 通訊的佇列管理程式無法啟動以 IPv6 十六進位格式指 定 *ConnectionName* 的叢集傳送端通道定義。 請考量改用異質 IP 環境中的主機名稱。

#### **DataConversion (MQCFIN)**

傳送端是否必須轉換應用程式資料 (參數 ID :MQIACH\_DATA\_CONVERSION)。

此參數僅適用於 *ChannelType* 值 MQCHT\_SENDER、MQCHT\_SERVER、MQCHT\_CLUSSDR 或 MQCHT\_CLUSRCVR。

此值可以是下列任一值:

#### **MQCDC\_NO\_SENDER\_CONVERSION** 寄件者沒有轉換。

#### **MQCDC\_SENDER\_CONVERSION** 由傳送端進行轉換。

#### **DefaultChannel 處置 (MQCFIN)**

啟動或啟動時通道的預期處置 (參數 ID:MQIACH\_DEF\_CHANNEL\_DISP)。

此參數僅適用於 z/OS 。

此值可以是下列任一值:

## <span id="page-922-0"></span>**MQCHLD\_PRIVATE**

物件的預期用途是作為專用通道。

此值為預設值。

# **MQCHLD\_FIXSHARED**

物件的預期用途是作為固定共用通道。

# **MQCHLD\_SHARED**

物件的預期用途是作為共用通道。

# **DefReconnect (MQCFIN)**

用戶端通道預設重新連線選項 (參數 ID: MQIACH\_DEF\_RECONNECT)。

預設自動用戶端重新連線選項。 可以配置 IBM MQ MQI client 以自動重新連接用戶端應用程式。 在連線 失敗之後,IBM MQ MQI client 嘗試重新連接至佇列管理程式。 它會在沒有應用程式用戶端發出 MQCONN 或 MQCONNX MQI 呼叫的情況下,嘗試重新連接。

## **MQRCN\_NO**

MQRCN\_NO 是預設值。

除非以 **MQCONNX** 置換,否則不會自動重新連接用戶端。

## **MQRCN\_YES**

除非被 **MQCONNX** 置換,否則用戶端會自動重新連接。

## **MQRCN\_Q\_MGR**

除非以 **MQCONNX** 置換,否則用戶端會自動重新連接,但只會重新連接至相同的佇列管理程式。 QMGR 選項具有與 MQCNO\_RECONNECT\_Q\_MGR 相同的效果。

#### **MQRCN\_DISABLED**

即使用戶端程式使用 **MQCONNX** MQI 呼叫來要求,也會停用重新連線。

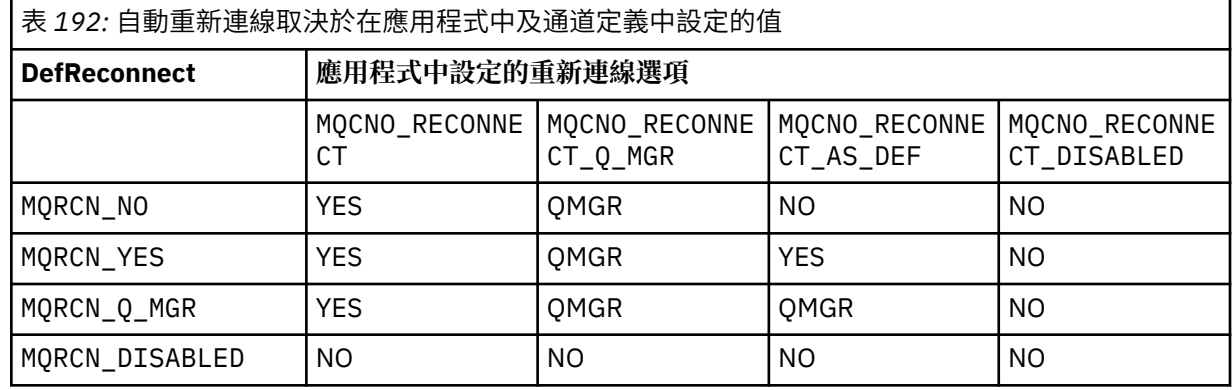

此參數僅適用於 *ChannelType* 值 MQCHT\_CLNTCONN。

# **DiscInterval (MQCFIN)**

斷線間隔 (參數 ID :MQIACH\_DISC\_INTERVAL)。

此間隔定義在終止通道之前,通道等待訊息放入傳輸佇列的秒數上限。 值零會導致訊息通道代理程式無 限期地等待。

請指定 0-999 999 範圍內的值。

此參數僅適用於 MQCHT\_SENDER MQCHT\_SERVER、MQCHT\_SVRCONN、MQCHT\_CLUSSDR 或 MQCHT\_CLUSRCVR 的 *ChannelType* 值。

對於使用 TCP 通訊協定的伺服器連線通道,此間隔是伺服器連線通道實例保持作用中的最短時間 (以秒 為單位) ,沒有來自其友機用戶端的任何通訊。 值零會停用此斷線處理程序。 伺服器連線閒置間隔僅適 用於來自用戶端的 MQ API 呼叫之間,因此在具有等待呼叫的延伸 MQGET 期間不會中斷任何用戶端的 連線。 對於使用 TCP 以外的通訊協定的伺服器連線通道,會忽略這個屬性。

#### **HeaderCompression (MQCFIL)**

通道支援的標頭資料壓縮技術 (參數 ID :MQIACH\_HDR\_COMPRESSION)。

<span id="page-923-0"></span>通道支援的標頭資料壓縮技術清單。 對於傳送端、伺服器、叢集傳送端、叢集接收端及用戶端連線通 道,指定的值依喜好設定的順序與所使用通道遠端所支援的第一個壓縮技術。

通道的相互支援壓縮技術會傳遞至傳送端通道的訊息結束程式,其中所使用的壓縮技術可以根據每個訊 息來變更。 壓縮會變更傳送及接收結束程式所傳遞的資料。

指定下列一或多個:

# **MQCOMPRESS\_NONE**

不執行標頭資料壓縮。 此值為預設值。

# **MQCOMPRESS\_SYSTEM**

執行標頭資料壓縮。

#### **HeartbeatInterval (MQCFIN)**

活動訊號間隔 (參數 ID:MQIACH\_HB\_INTERVAL)。

此參數的解譯取決於通道類型,如下所示:

• 若通道類型為 MQCHT\_SENDER、MQCHT\_SERVER、MQCHT\_RECEIVER、MQCHT\_REQUESTER、 MQCHT\_CLUSSDR 或 MQCHT\_CLUSRCVR, 此間隔是當傳輸佇列上沒有訊息時, 從傳送端 MCA 傳遞 活動訊號流之間的時間 (以秒為單位)。 此間隔讓接收 MCA 有機會靜止通道。 若要有用, *HeartbeatInterval* 必須小於 *DiscInterval*。 不過,唯一的檢查是該值是在允許的範圍內。

下列平台支援這種類型的活動訊號: IBM i、 z/OS、 AIX, Linux, and Windows。

• 若通道類型為 MQCHT CLNTCONN 或 MQCHT\_SVRCONN, 此間隔是指當 MCA 代表用戶端應用程式發 出 MQGMO WAIT 選項的 MQGET 呼叫時, 從伺服器 MCA 傳送活動訊號的間隔時間 (以秒為單位)。 此 間隔可讓伺服器 MCA 處理在 MQGMO\_WAIT 的 MQGET 期間用戶端連線失敗的狀況。

所有平台都支援這種類型的活動訊號。

值必須在 0-999 999 的範圍內。 值 0 表示不進行活動訊號交換。 使用的值是在傳送端和接收端指定的 值中較大的值。

#### **KeepAlive 間隔 (MQCFIN)**

KeepAlive 間隔 (參數 ID :MOIACH\_KEEP\_ALIVE\_INTERVAL)。

指定通道 KeepAlive 計時傳遞至通訊堆疊的值。

若要讓此屬性生效,必須啟用 TCP/IP keepalive。 在 z/OS 上,您可以在 *TCPKeepAlive* 參數中發出具 有 MQTCPKEEP 值的「變更佇列管理程式」指令來啟用 TCP/IP 保持作用中; 如果 *TCPKeepAlive* 佇列 管理程式參數具有 MQTCPKEEP\_NO 值, 則會忽略該值, 且不會使用 KeepAlive 機能。 在其他平台上, 當在分散式佇列配置檔 qm.ini 的 TCP 段落中或透過「 IBM MQ 探險家」指定 KEEPALIVE=YES 參數時, 即會啟用 TCP/IP 保留作用中。 也必須使用 TCP 設定檔配置資料集,在 TCP/IP 本身內啟用 keepalive。

雖然此參數可在所有平台上使用,但其設定僅在 z/OS 上實作。 在 z/OS 以外的平台上,您可以存取及修 改參數,但它只會儲存及轉遞; 參數沒有功能實作。 在叢集環境中, 此參數非常有用, 因為在 AIX 上, 叢集接收端通道定義中所設定的值 (例如,流向 (並由) 叢集中的 z/OS 佇列管理程式或叢集結合的佇列管 理程式實作)。

# 指定下列任一項:

**整數**

要使用的 KeepAlive 間隔,以秒為單位,範圍為 0-99 999。 如果您指定值 0 , 則使用的值是 TCP 設 定檔配置資料集中 INTERVAL 陳述式指定的值。

## **MQ 開 \_ 自動**

KeepAlive 間隔是根據協議的活動訊號值來計算,如下所示:

- 如果協議的 *HeartbeatInterval* 大於零,則 KeepAlive 間隔會設為該值加上 60 秒。
- 如果協議 *HeartbeatInterval* 為零,則使用 TCP 設定檔配置資料集中 INTERVAL 陳述式指定的 值。

**上 Multi 上**在 多平台上,如果您需要 KeepAliveInterval 參數所提供的功能,請使用 **HeartBeatInterval** 參數。

## <span id="page-924-0"></span>**LocalAddress (MQCFST)**

通道的本端通訊位址 (參數 ID:MQCACH\_LOCAL\_ADDRESS)。

字串的長度上限為 MQ\_LOCAL\_ADDRESS\_LENGTH。

您指定的值取決於要使用的傳輸類型 *(TransportType)* :

## **TCP/IP**

此值是用於出埠 TCP/IP 通訊的選用 IP 位址及選用埠或埠範圍。 此資訊的格式如下:

LOCLADDR([ip-addr][(low-port[,high-port])]*[,[ip-addr][(low-port[,high-port])]]*)

其中 ip-addr 以 IPv4 帶點十進位數、 IPv6 十六進位表示法或英數格式指定,而 low-port 和 high-port 是以括弧括住的埠號。 全部都是選用項目。

針對每一個其他本端位址,多次指定 *[,[ip-addr][(low-port[,high-port])]]*。 若要指定 本端網路配接卡的特定子集,請使用多個本端位址。 您也可以使用 *[,[ip-addr][(lowport[,high-port])]]* 來代表多重實例佇列管理程式配置中不同伺服器上的特定本端網址。

#### **所有其他項**

系統不處理此值; 未診斷任何錯誤。

如果您想要通道使用特定 IP 位址、埠或埠範圍來進行出埠通訊,請使用此參數。 當機器連接至具有不 同 IP 位址的多個網路時,此參數非常有用。

#### 使用範例

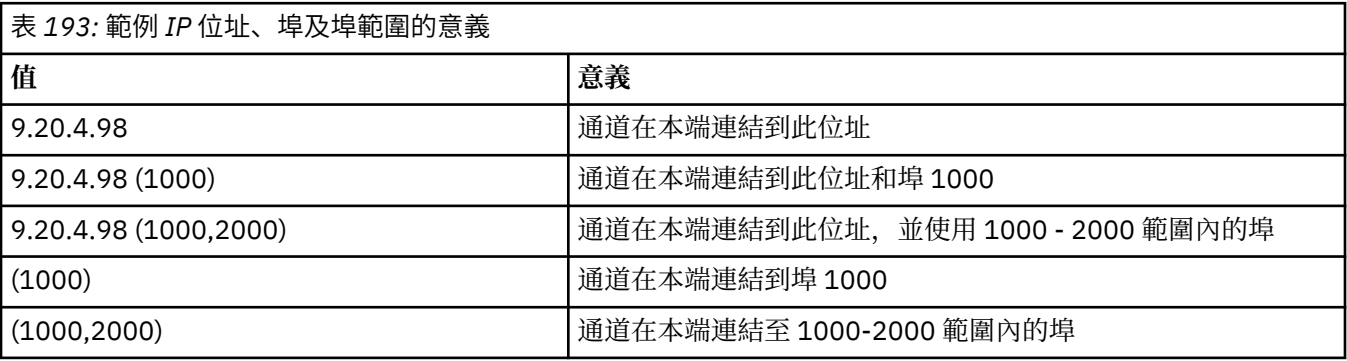

此參數適用於下列通道類型:

- MQCHT\_SENDER
- MQCHT\_SERVER
- MQCHT\_REQUESTER
- MQCHT\_CLNTCONN
- MQCHT\_CLUSRCVR
- MQCHT\_CLUSSDR

**註:**

• 請勿將此參數與 *ConnectionName* 混淆。 *LocalAddress* 參數指定本端通訊的性質; *ConnectionName* 參數指定如何呼叫遠端佇列管理程式。

#### **LongRetry 計數 (MQCFIN)**

長重試次數 (參數 ID:MQIACH\_LONG\_RETRY)。

當傳送端或伺服器通道嘗試連接至遠端機器,且 *ShortRetryCount* 指定的計數已用盡時,此計數指定 在 *LongRetryInterval* 指定的間隔內,進一步嘗試連接至遠端機器的次數上限。

如果此計數也已耗盡而未成功,則會將錯誤記載至操作員,並停止通道。 稍後必須使用指令重新啟動通 道 (通道起始程式不會自動啟動它) ,然後只會嘗試連接一次,因為假設管理者現在已清除問題。 在順利 連接通道之後,才會重新執行重試順序。

<span id="page-925-0"></span>請指定 0-999 999 999 範圍內的值。

此參數僅適用於 *ChannelType* 值 MQCHT\_SENDER、MQCHT\_SERVER、MQCHT\_CLUSSDR 或 MQCHT\_CLUSRCVR。

#### **LongRetry 間隔 (MQCFIN)**

長計時器 (參數 ID:MQIACH\_LONG\_TIMER)。

指定由通道起始程式自動啟動之傳送端或伺服器通道的長重試等待間隔。 它定義在耗盡 *ShortRetryCount* 指定的計數之後,嘗試建立遠端機器連線的間隔 (以秒為單位)。

時間大約; 零表示會盡快進行另一個連線嘗試。

請指定 0-999 999 範圍內的值。 超出此值的值會被視為 999 999。

此參數僅適用於 *ChannelType* 值 MQCHT\_SENDER、MQCHT\_SERVER、MQCHT\_CLUSSDR 或 MQCHT\_CLUSRCVR。

## **MaxInstances (MQCFIN)**

伺服器連線通道或 AMQP 通道的同時實例數上限 (參數 ID:MQIACH\_MAX\_INSTANCES)。

請指定 0-999 999 999 範圍內的值。

預設值是 999 999 999 999。

零值表示通道上不容許任何用戶端連線。

如果此值減少到低於目前執行中伺服器連線通道的實例數,則不會影響執行中通道。 即使值為零也會套 用此參數。 不過,如果此值減少到低於目前執行中伺服器連線通道的實例數,則在停止執行足夠的現有 實例之前,無法啟動新的實例。

如果 AMQP 用戶端嘗試連接至 AMQP 通道, 且已連接的用戶端數目已達到 MaxInstances, 則通道會以關 閉訊框來關閉連線。 關閉框架包含下列訊息: amqp:resource-limit-exceeded。 如果用戶端連接 的 ID 已連接 (亦即,它會執行用戶端接管) ,且允許用戶端接管連線,則不論已連接的用戶端數目是否已 達到 MaxInstances, 接管都會成功。

此參數僅適用於 *ChannelType* 值為 MQCHT\_SVRCONN 或 MQCHT\_AMQP 的通道。

#### **MaxInstancesPerClient (MQCFIN)**

可從單一用戶端啟動的伺服器連線通道同時實例數上限 (參數

IDXX\_ENCODE\_CASE\_ONE :mqiach\_max\_insts\_per\_client)。 在此環境定義中,源自相同遠端網址的連 線視為來自相同用戶端。

請指定 0-999 999 999 範圍內的值。

預設值是 999 999 999 999。

零值表示通道上不容許任何用戶端連線。

如果此值低於目前從個別用戶端執行的伺服器連線通道實例數,則不會影響執行中通道。 即使值為零也 會套用此參數。 不過,如果該值低於目前從個別用戶端執行的伺服器連線通道實例數,則在停止執行足 夠的現有實例之前,無法啟動那些用戶端的新實例。

此參數僅適用於 *ChannelType* 值為 MQCHT\_SVRCONN 的通道。

#### **MaxMsg 長度 (MQCFIN)**

訊息長度上限 (參數 ID:MQIACH\_MAX\_MSG\_length)。

指定可在通道上傳輸的訊息長度上限。 此值會與遠端通道的值相互比較,而實際最大值是兩個值中的較 低值。

值零表示佇列管理程式的訊息長度上限。

此參數的下限為 0。 訊息長度上限為 100 MB (104 857 600 位元組)。

# **MCAName (MQCFST)**

訊息通道代理程式名稱 (參數 ID:MQCACH\_MCA\_NAME)。

**註:** 提供使用者 ID 供通道執行的另一種方式是使用通道鑑別記錄。 使用通道鑑別記錄,不同的連線可以 在使用不同的認證時使用相同的通道。 如果同時設定通道上的 MCAUSER ,且使用通道鑑別記錄來套用

<span id="page-926-0"></span>至相同的通道,則通道鑑別記錄優先。 只有在通道鑑別記錄使用 USERSRC (CHANNEL) 時,才會使用通 道定義上的 MCAUSER。 如需詳細資料,請參閱 通道鑑別記錄

這個參數是保留的,如果指定的話,只能設為空白。

字串的長度上限為 MQ\_MCA\_NAME\_LENGTH。

此參數僅適用於 MQCHT\_SENDER、MQCHT\_SERVER、MQCHT\_REQUESTER、MQCHT\_CLUSSDR 或 MQCHT\_CLUSRCVR 的 *ChannelType* 值。

#### **MCAType (MQCFIN)**

訊息通道代理程式類型 (參數 ID:MQIACH\_MCA\_TYPE)。

指定訊息通道代理程式的類型。

**\_\_\_\_Multi\_\_\_\_**在 多平台上,此參數僅適用於 ChannelType 值 MQCHT\_SENDER、MQCHT\_SERVER、 MQCHT\_REQUESTER 或 MQCHT\_CLUSSDR。

*z/OS* 在 z/OS 上,此參數僅對 *ChannelType* 值 MQCHT\_CLURCVR 有效。

此值可以是下列任一值:

**MQMCAT\_PROCESS**

程序。

## **MQMCAT\_THREAD**

thread.

#### **MCAUserIdentifier (MQCFST)**

訊息通道代理程式使用者 ID (參數 ID :MQCACH\_MCA\_USER\_ID)。

如果此參數為非空白,則為訊息通道代理程式用於授權存取 IBM MQ 資源的使用者 ID ,包括 (如果 *PutAuthority* 為 MQPA\_DEFAULT) 將訊息放置到接收端或要求端通道之目的地佇列的授權。

如果此值空白,則訊息通道代理程式會使用其預設使用者 ID。

通道安全結束程式所提供的使用者 ID 可以置換此使用者 ID。

此參數不適用於 *ChannelType* 為 MQCHT\_SDR、MQCHT\_SVR、MQCHT\_CLNTCONN、 MQCHT\_CLUSSDR 的通道。

MCA 使用者 ID 的長度上限取決於 MCA 執行所在的環境。 MQ\_MCA\_USER\_ID\_LENGTH 提供執行應用 程式之環境的長度上限。 MQ\_MAX\_MCA\_USER\_ID\_LENGTH 提供所有受支援環境的上限。

在 Windows 上,您可以選擇性地以下列格式定義具有網域名稱的使用者 ID:

user@domain

#### **MessageCompression (MQCFIL)**

通道支援的訊息資料壓縮技術清單 (參數 ID :MQIACH\_MSG\_COMPRESSION)。 對於傳送端、伺服器、 叢集傳送端、叢集接收端及用戶端連線通道,指定的值依喜好設定的順序與所使用通道遠端所支援的第 一個壓縮技術。

通道的相互支援壓縮技術會傳遞至傳送端通道的訊息結束程式,其中所使用的壓縮技術可以根據每個訊 息來變更。 壓縮會變更傳送及接收結束程式所傳遞的資料。

指定下列一或多個:

## **MQCOMPRESS\_NONE**

未執行任何訊息資料壓縮。 此值為預設值。

# **MQCOMPRESS\_RLE**

使用執行長度編碼來執行訊息資料壓縮。

# **MQCOMPRESS\_ZLIBFAST**

使用 ZLIB 編碼來執行訊息資料壓縮,並設定速度優先順序。

#### **MQCOMPRESS\_ZLIBHIGH**

使用 ZLIB 編碼並設定壓縮優先順序來執行訊息資料壓縮。

## <span id="page-927-0"></span>**MQCOMPRESS\_ANY**

可以使用佇列管理程式支援的任何壓縮技術。 此值僅適用於接收端、要求端及伺服器連線通道。

#### **ModeName (MQCFST)**

模式名稱 (參數 ID:MQCACH\_MODE\_NAME)。

此參數是 LU 6.2 模式名稱。

字串的長度上限為 MO\_MODE\_NAME\_LENGTH。

• 在 IBM i、 AIX, Linux, and Windows 上, 此參數只能設為空白。 實際名稱取自於「CPI-C 通訊端物 件」或 (在 Windows 上) 來自 CPI-C 符號式目的地名稱內容。

此參數僅適用於 *TransportType* 為 MQXPT\_LU62 的通道。 它對接收端或伺服器連線通道無效。

#### **MsgExit (MQCFSL)**

訊息結束程式名稱 (參數 ID :MQCACH\_MSG\_EXIT\_NAME)。

如果定義非空白名稱,則會在從傳輸佇列擷取訊息之後立即呼叫結束程式。 會將整個應用程式訊息及訊 息描述子提供給結束程式進行修改。

對於通道類型 (*ChannelType*) 為 MQCHT\_SVRCONN 或 MQCHT\_CLNTCONN 的通道,會接受但忽略此 參數,因為這類通道不會呼叫訊息結束程式。

字串的格式與 *SecurityExit* 的格式相同。

結束程式名稱的長度上限視結束程式執行所在的環境而定。 MO\_EXIT\_NAME\_LENGTH 提供應用程式執 行所在環境的長度上限。 MO\_MAX\_EXIT\_NAME\_LENGTH 提供所有受支援環境的上限。

您可以使用 MQCFSL 結構而非 MQCFST 結構來指定結束程式名稱清單。

- 以清單中指定的順序來呼叫結束程式。
- 只有一個名稱的清單相當於在 MQCFST 結構中指定單一名稱。
- 您無法針對相同的通道屬性同時指定清單 (MQCFSL) 及單一項目 (MQCFST) 結構。
- 清單中所有結束程式名稱的總長度 (排除每一個名稱中的尾端空白) 不得超過 MQ\_TOTAL\_EXIT\_NAME\_LENGTH。 個別字串不得超過 MQ\_EXIT\_NAME\_LENGTH。
- 在 z/OS 上,您可以指定最多八個結束程式的名稱。

#### **MsgRetry 計數 (MQCFIN)**

訊息重試次數 (參數 ID:MQIACH\_MR\_COUNT)。

指定必須重試失敗訊息的次數。

請指定 0-999 999 999 範圍內的值。

此參數僅適用於 MQCHT\_RECEIVER、MQCHT\_REQUESTER 或 MQCHT\_CLUSRCVR 的 *ChannelType* 值。

#### **MsgRetry 結束程式 (MQCFST)**

訊息重試結束程式名稱 (參數 ID :MQCACH\_MR\_EXIT\_NAME)。

如果定義非空白名稱,則在重試失敗訊息之前,會先呼叫結束程式,然後再執行等待。

字串的格式與 *SecurityExit* 的格式相同。

結束程式名稱的長度上限視結束程式執行所在的環境而定。 MQ\_EXIT\_NAME\_LENGTH 提供應用程式執 行所在環境的長度上限。 MQ\_MAX\_EXIT\_NAME\_LENGTH 提供所有受支援環境的上限。

此參數僅適用於 MQCHT\_RECEIVER、MQCHT\_REQUESTER 或 MQCHT\_CLUSRCVR 的 *ChannelType* 值。

## **MsgRetry 間隔 (MQCFIN)**

訊息重試間隔 (參數 ID:MQIACH\_MR\_INTERVAL)。

指定重試失敗訊息之間的最短時間間隔 (毫秒)。

請指定 0-999 999 999 範圍內的值。

<span id="page-928-0"></span>此參數僅適用於 MQCHT\_RECEIVER、MQCHT\_REQUESTER 或 MQCHT\_CLUSRCVR 的 *ChannelType* 值。

# **MsgRetryUserData (MQCFST)**

訊息重試結束程式使用者資料 (參數 ID:MQCACH\_MR\_EXIT\_USER\_DATA)。

指定傳遞至訊息重試結束程式的使用者資料。

字串的長度上限為 MQ\_EXIT\_DATA\_LENGTH。

此參數僅適用於 MQCHT\_RECEIVER、MQCHT\_REQUESTER 或 MQCHT\_CLUSRCVR 的 *ChannelType* 值。

# **MsgUser 資料 (MQCFSL)**

訊息結束程式使用者資料 (參數 ID :MQCACH\_MSG\_EXIT\_USER\_DATA)。

指定傳遞至訊息結束程式的使用者資料。

字串的長度上限為 MQ\_EXIT\_DATA\_LENGTH。

對於通道類型 (*ChannelType*) 為 MQCHT\_SVRCONN 或 MQCHT\_CLNTCONN 的通道,會接受但忽略此 參數,因為這類通道不會呼叫訊息結束程式。

您可以使用 MQCFSL 結構而非 MQCFST 結構來指定結束程式使用者資料字串的清單。

- 每一個結束程式使用者資料字串都會傳遞至 *MsgExit* 清單中相同序數位置的結束程式。
- 只有一個名稱的清單相當於在 MQCFST 結構中指定單一名稱。
- 您無法針對相同的通道屬性同時指定清單 (MQCFSL) 及單一項目 (MQCFST) 結構。
- 清單中所有結束程式使用者資料的總長度 (不包括每一個字串中的尾端空白) 不得超過 MQ\_TOTAL\_EXIT\_DATA\_LENGTH。 個別字串不得超過 MQ\_EXIT\_DATA\_LENGTH。
- 在 z/OS 上, 您最多可以指定八個字串。

# **NetworkPriority (MQCFIN)**

網路優先順序 (參數 ID :MQIACH\_NETWORK\_PRIORITY)。

網路連線的優先順序。 如果有多個路徑可用,分散式佇列會選取具有最高優先順序的路徑。

值必須在 0 (最低)-9 (最高) 範圍內。

此參數僅適用於 *ChannelType* 為 MQCHT\_CLUSRCVR 的通道

# **NonPersistentMsgSpeed (MQCFIN)**

傳送非持續訊息的速度 (參數 ID :MQIACH\_NPM\_SPEED)。

此參數在下列環境中受支援: IBM i、 AIX, Linux, and Windows。

指定 MQNPMS\_FAST 表示通道上的非持續訊息在可供擷取之前不需要等待同步點。 其優點是非持續訊 息變得更快速可供擷取。 缺點是因為它們不等待同步點,如果傳輸失敗,它們可能會遺失。

此參數僅適用於 MQCHT\_SENDER、MQCHT\_SERVER、MQCHT\_RECEIVER、MQCHT\_REQUESTER、 MQCHT\_CLUSSDR 或 MQCHT\_CLUSRCVR 的 *ChannelType* 值。 此值可以是下列任一值:

**MQNPMS\_NORMAL**

正常速度

#### **MQNPMS\_FAST**

快速。

# **密碼 (MQCFST)**

密碼 (參數 ID:MQCACH\_PASSWORD)。

嘗試使用遠端訊息通道代理程式來起始安全 SNA 階段作業時,訊息通道代理程式會使用此參數。 在 IBM i 上, AIX and Linux 只適用於 *ChannelTupe* 值 MOCHT\_SENDER、MOCHT\_SERVER、 MQCHT\_REQUESTER、MQCHT\_CLNTCONN 或 MQCHT\_CLUSSDR。 在 z/OS 上,它僅對 *ChannelType* 值 MQCHT CLNTCONN 有效。

字串的長度上限為 MQ\_PASSWORD\_LENGTH。 不過,只會使用前 10 個字元。

## <span id="page-929-0"></span>**埠 (MQCFIN)**

埠號 (參數 ID MQIACH\_PORT)。

用於連接 AMQP 通道的埠號。 AMQP 1.0 連線的預設埠為 5672。 如果您已經在使用埠 5672, 則可指定 不同的埠。

此屬性適用於 AMQP 通道。

#### **PropertyControl (MQCFIN)**

內容控制屬性 (參數 ID MQIA\_PROPERTY\_CONTROL)。

指定當訊息即將傳送至 V6 或之前的佇列管理程式 (不瞭解內容描述子概念的佇列管理程式) 時,訊息內 容會發生什麼情況。 此值可以是下列任一值:

#### **MQPROP\_COMPATIBILITY**

如果訊息包含字首為 **mcd.**、 **jms.**、 **usr.** 或 **mqext.**的內容,則會將所有訊息內容遞送至 MQRFH2 標頭中的應用程式。 否則,訊息的所有內容 (訊息描述子或延伸中包含的內容除外) 都會被 捨棄,且不再可供應用程式存取。

此值是預設值; 它容許預期 JMS 相關內容位於訊息資料中 MQRFH2 標頭的應用程式繼續運作而不修 改。

## **MQPROP\_NONE**

在訊息傳送至遠端佇列管理程式之前,訊息的所有內容 (訊息描述子或延伸中的內容除外) 都會從訊 息中移除。

#### **MQPROP\_ALL**

當訊息傳送至遠端佇列管理程式時,訊息的所有內容都會包含在訊息中。 這些內容(訊息描述子或 延伸中的除外)會放在訊息資料內的一個以上 MQRFH2 標頭中。

此屬性適用於「傳送端」、「伺服器」、「叢集傳送端」及「叢集接收端」通道。

#### **PutAuthority (MQCFIN)**

放置權限 (參數 ID:MQIACH\_PUT\_AUTHORITY)。

指定哪些使用者 ID 用來建立將訊息放入目的地佇列 (適用於訊息通道) 或執行 MQI 呼叫 (適用於 MQI 通 道) 的權限。

此參數僅適用於 *ChannelType* 值為 MQCHT\_RECEIVER、MQCHT\_REQUESTER、MQCHT\_CLUSRCVR 或 MQCHT\_SVRCONN 的通道。

此值可以是下列任一值:

#### **MQPA\_DEFAULT**

使用預設使用者 ID。

 $\approx$  z/OS 在 z/OS 上, MQPA\_DEFAULT 可能涉及使用從網路收到的使用者 ID 以及衍生自 MCAUSER 的使用者 ID。

#### **MQPA\_CONTEXT**

使用訊息描述子的 *UserIdentifier* 欄位中的使用者 ID。

 $z/0S$ 在 z/OS 上, MQPA\_CONTEXT 也可能涉及使用從網路收到的使用者 ID 及/或衍生自 MCAUSER 的使用者 ID。

#### **MQPA\_ALTERNATE\_OR\_MCA**

使用訊息描述子的 *UserIdentifier* 欄位中的使用者 ID。 不使用從網路收到的任何使用者 ID。 此 值僅在 z/OS 上受支援。

#### **MQPA\_ONLY\_MCA**

使用衍生自 MCAUSER 的使用者 ID。 不使用從網路收到的任何使用者 ID。 此值僅在 z/OS 上受支 援。

#### **QMgrName (MQCFST)**

佇列管理程式名稱 (參數 ID:MQCA\_Q\_MGR\_NAME)。

對於 *ChannelType* 為 MQCHT\_CLNTCONN 的通道,此名稱是用戶端應用程式可以要求連線的佇列管理 程式名稱。

<span id="page-930-0"></span>對於其他類型的通道,此參數無效。 字串的長度上限為 MQ\_Q\_MGR\_NAME\_LENGTH。

#### z/OS **QSGDisposition (MQCFIN)**

群組內物件的處置 (參數 ID :MQIA\_QSG\_DISP)。 此參數僅適用於 z/OS 。

指定您要套用指令之物件的處置方式 (亦即,定義它的位置及其行為方式)。 此值可以是下列任一值:

表 *194: QSGDisposition:* 定義物件的位置及其行為方式

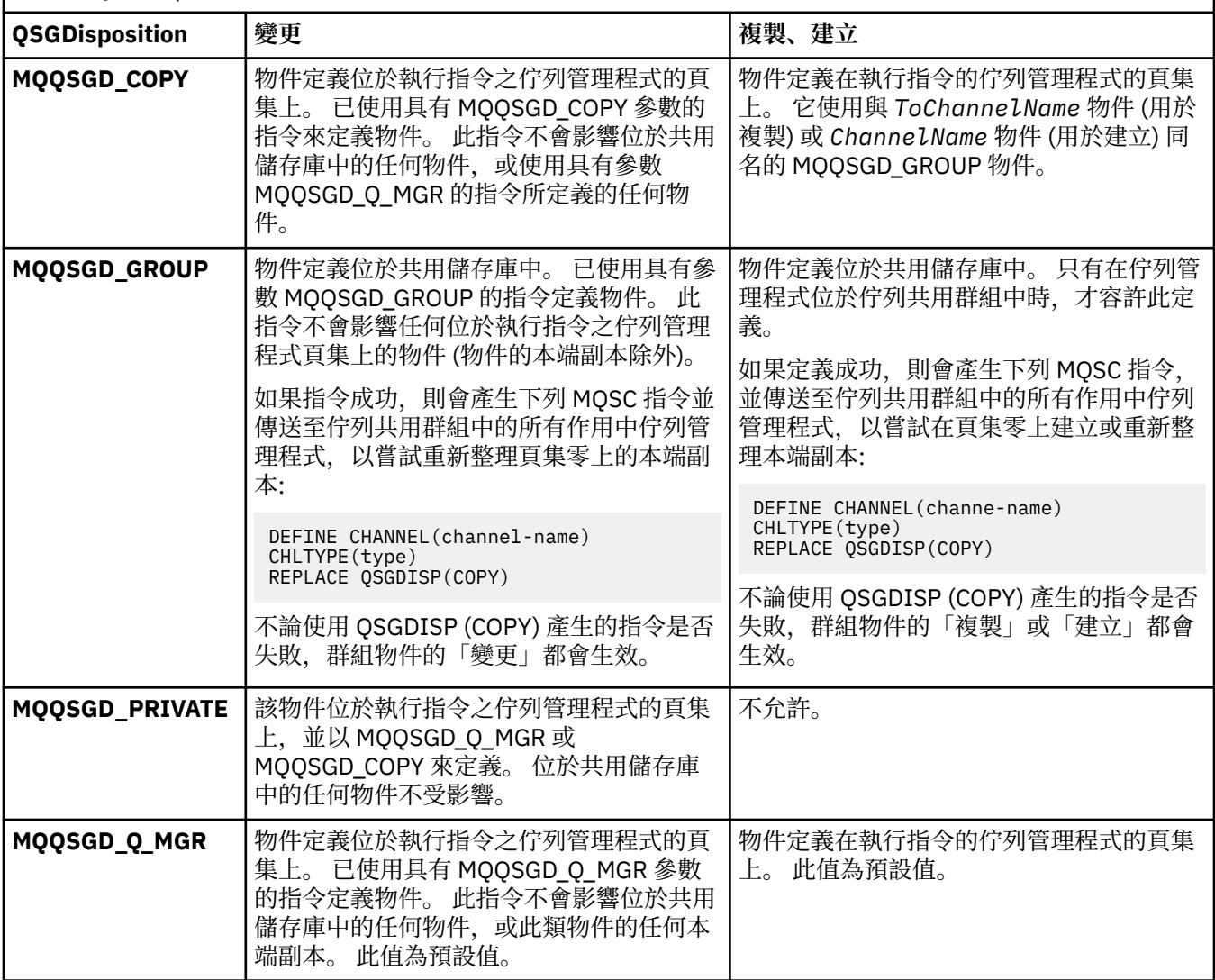

# **ReceiveExit (MQCFSL)**

接收結束程式名稱 (參數 ID:MQCACH\_RCV\_EXIT\_NAME)。

如果定義非空白名稱,則會在處理從網路接收的資料之前呼叫結束程式。 完整傳輸緩衝區會傳遞至結束 程式,且可以視需要修改緩衝區的內容。

字串的格式與 *SecurityExit* 的格式相同。

結束程式名稱的長度上限視結束程式執行所在的環境而定。 MO\_EXIT\_NAME\_LENGTH 提供應用程式執 行所在環境的長度上限。 MQ\_MAX\_EXIT\_NAME\_LENGTH 提供所有受支援環境的上限。

您可以使用 MQCFSL 結構而非 MQCFST 結構來指定結束程式名稱清單。

- 以清單中指定的順序來呼叫結束程式。
- 只有一個名稱的清單相當於在 MQCFST 結構中指定單一名稱。
- 您無法針對相同的通道屬性同時指定清單 (MQCFSL) 及單一項目 (MQCFST) 結構。
- <span id="page-931-0"></span>• 清單中所有結束程式名稱的總長度 (排除每一個名稱中的尾端空白) 不得超過 MQ\_TOTAL\_EXIT\_NAME\_LENGTH。 個別字串不得超過 MQ\_EXIT\_NAME\_LENGTH。
- 在 z/OS 上,您可以指定最多八個結束程式的名稱。

# **ReceiveUser 資料 (MQCFSL)**

接收結束程式使用者資料 (參數 ID:MQCACH\_RCV\_EXIT\_USER\_DATA)。

指定傳給接收結束程式的使用者資料。

字串的長度上限為 MQ\_EXIT\_DATA\_LENGTH。

您可以使用 MQCFSL 結構而非 MQCFST 結構來指定結束程式使用者資料字串的清單。

- 每一個結束程式使用者資料字串都會傳遞至 *ReceiveExit* 清單中相同序數位置的結束程式。
- 只有一個名稱的清單相當於在 MQCFST 結構中指定單一名稱。
- 您無法針對相同的通道屬性同時指定清單 (MQCFSL) 及單一項目 (MQCFST) 結構。
- 清單中所有結束程式使用者資料的總長度 (不包括每一個字串中的尾端空白) 不得超過 MQ\_TOTAL\_EXIT\_DATA\_LENGTH。 個別字串不得超過 MQ\_EXIT\_DATA\_LENGTH。
- 在 z/OS 上, 您最多可以指定八個字串。

# **取代 (MQCFIN)**

取代通道定義 (參數 ID:MQIACF\_REPLACE)。

此值可以是下列任一值:

# **MQRP\_YES**

取代現有的定義。

如果 ChannelType 是 MQCHT\_CLUSSDR, 則只有在手動建立通道時才能指定 MQRP\_YES。

# **MQRP\_NO**

請勿取代現有的定義。

# **SecurityExit (MQCFST)**

安全結束程式名稱 (參數 ID:MQCACH\_SEC\_EXIT\_NAME)。

如果定義非空白名稱,則會在下列時間呼叫安全結束程式:

- 建立通道後立即。
	- 在傳送任何訊息之前,會啟用結束程式來啟動安全流程,以驗證連線授權。
- 在收到安全訊息流程的回應時。

從遠端機器上遠端處理器收到的任何安全訊息流程都會傳遞至結束程式。

會將整個應用程式訊息及訊息描述子提供給結束程式進行修改。

字串的格式視平台而定,如下所示:

• 在 IBM i 上, AIX and Linux 的格式為

libraryname(functionname)

**註:** 在 IBM i 系統上,為了與舊版相容,也支援下列表單:

progname libname

其中 *progname* 會佔用前 10 個字元,而 *libname* 則佔用後 10 個字元 (如有必要,請同時填補右側空 白)。

• 在 Windows 上, 它的格式為

dllname(functionname)

其中指定的 *dllname* 沒有字尾 .DLL。

<span id="page-932-0"></span>• 在 z/OS 上,它是載入模組名稱,長度上限為 8 個字元 (用戶端連線通道的結束程式名稱容許 128 個字 元,總長度上限為 999)。

結束程式名稱的長度上限視結束程式執行所在的環境而定。 MQ\_EXIT\_NAME\_LENGTH 提供應用程式執 行所在環境的長度上限。 MQ\_MAX\_EXIT\_NAME\_LENGTH 提供所有受支援環境的上限。

## **SecurityUser 資料 (MQCFST)**

安全結束程式使用者資料 (參數 ID :MQCACH\_SEC\_EXIT\_USER\_DATA)。

指定傳遞至安全結束程式的使用者資料。

字串的長度上限為 MQ\_EXIT\_DATA\_LENGTH。

#### **SendExit (MQCFSL)**

傳送結束程式名稱 (參數 ID:MQCACH\_SEND\_EXIT\_NAME)。

如果定義非空白名稱,則會在網路上送出資料之前立即呼叫結束程式。 在傳輸之前,會為結束程式提供 完整的傳輸緩衝區; 可以視需要修改緩衝區的內容。

字串的格式與 *SecurityExit* 的格式相同。

結束程式名稱的長度上限視結束程式執行所在的環境而定。 MQ\_EXIT\_NAME\_LENGTH 提供應用程式執 行所在環境的長度上限。 MQ\_MAX\_EXIT\_NAME\_LENGTH 提供所有受支援環境的上限。

您可以使用 MQCFSL 結構而非 MQCFST 結構來指定結束程式名稱清單。

- 以清單中指定的順序來呼叫結束程式。
- 只有一個名稱的清單相當於在 MQCFST 結構中指定單一名稱。
- 您無法針對相同的通道屬性同時指定清單 (MQCFSL) 及單一項目 (MQCFST) 結構。
- 清單中所有結束程式名稱的總長度 (排除每一個名稱中的尾端空白) 不得超過 MQ\_TOTAL\_EXIT\_NAME\_LENGTH。 個別字串不得超過 MQ\_EXIT\_NAME\_LENGTH。
- 在 z/OS 上,您可以指定最多八個結束程式的名稱。

## **SendUser 資料 (MQCFSL)**

傳送結束程式使用者資料 (參數 ID:MQCACH\_SEND\_EXIT\_USER\_DATA)。

指定傳遞至傳送結束程式的使用者資料。

字串的長度上限為 MQ\_EXIT\_DATA\_LENGTH。

您可以使用 MQCFSL 結構而非 MQCFST 結構來指定結束程式使用者資料字串的清單。

- 每一個結束程式使用者資料字串都會傳遞至 *SendExit* 清單中相同序數位置的結束程式。
- 只有一個名稱的清單相當於在 MQCFST 結構中指定單一名稱。
- 您無法針對相同的通道屬性同時指定清單 (MQCFSL) 及單一項目 (MQCFST) 結構。
- 清單中所有結束程式使用者資料的總長度 (不包括每一個字串中的尾端空白) 不得超過 MQ\_TOTAL\_EXIT\_DATA\_LENGTH。 個別字串不得超過 MQ\_EXIT\_DATA\_LENGTH。
- 在 z/OS 上, 您最多可以指定八個字串。

## **SeqNumber 折返 (MQCFIN)**

序號折返號碼 (參數 ID :MQIACH\_SEQUENCE\_NUMBER\_WRAP)。

指定訊息序號上限。 當達到最大值時,序號會折返以在 1 重新開始。

訊息序號上限不可協議; 本端及遠端通道必須以相同號碼折返。

請指定 100-999 999 999 範圍內的值。

此參數不適用於 *ChannelType* 為 MQCHT\_SVRCONN 或 MQCHT\_CLNTCONN 的通道。

#### **SharingConversations (MQCFIN)**

共用交談數上限 (參數 ID :MOIACH SHARING CONVERSATIONS)。

指定可以共用特定 TCP/IP MQI 通道實例 (Socket) 的交談數上限。

請指定 0-999 999 999 範圍內的值。 預設值為 10 ,移轉的值為 10。

<span id="page-933-0"></span>此參數僅適用於 *ChannelType* 為 MQCHT\_CLNTCONN 或 MQCHT\_SVRCONN 的通道。 如果通道的 *TransportType* 不是 MQXPT\_TCP, 則會忽略它。

共用交談數不會影響 *MaxInstances* 或 *MaxInstancesPerClient* 總計。

值為:

**1**

表示沒有透過 TCP/IP 通道實例的交談共用,但不論是否在 MQGET 呼叫中,都可以使用用戶端活動 訊號,先讀及用戶端非同步使用,且通道靜止更可控制。

**0**

指定不透過 TCP/IP 通道實例共用交談。 通道實例在 IBM WebSphere MQ 7.0 之前的模式下執行, 與下列相關:

- 管理者停止-靜止
- 活動訊號
- 提前讀取
- 用戶端非同步取用

## **ShortRetry 計數 (MQCFIN)**

短重試次數 (參數 ID :MQIACH\_SHORT\_RETRY)。

在使用 *ShortRetryInterval* 之前 (通常更長) *LongRetryCount* 及 *LongRetryInterval* 所指定 的間隔,傳送端或伺服器通道嘗試建立遠端機器連線的次數上限。

如果通道一開始無法連接 (不論是由通道起始程式或明確指令自動啟動) ,以及在通道順利連接之後連線 失敗,則會進行重試。 不過,如果失敗的原因是重試不太可能成功,則不會嘗試重試。

請指定 0-999 999 999 範圍內的值。

此參數僅適用於 *ChannelType* 值 MQCHT\_SENDER、MQCHT\_SERVER、MQCHT\_CLUSSDR 或 MQCHT\_CLUSRCVR。

## **ShortRetry 間隔 (MQCFIN)**

短計時器 (參數 ID :MQIACH\_SHORT\_TIMER)。

指定由通道起始程式自動啟動之傳送端或伺服器通道的短重試等待間隔。 它定義嘗試建立遠端機器連線 的間隔 (以秒為單位)。

時間大約是。 從 IBM MQ 8.0 開始, 零表示會盡快進行另一個連線嘗試。

請指定 0-999 999 範圍內的值。 超出此值的值會被視為 999 999。

此參數僅適用於 *ChannelType* 值 MQCHT\_SENDER、MQCHT\_SERVER、MQCHT\_CLUSSDR 或 MQCHT\_CLUSRCVR。

# **EZIOS** SPLProtection (MQCFIN)

SPLProtection (參數 ID :MQIACH\_SPL\_PROTECTION)。 此參數僅適用於從 IBM MQ 9.1.3 開始的  $z/OS<sub>o</sub>$ 

安全原則保護參數。 指定當 Advanced Message Security 處於作用中且存在適用原則時,通道中的訊息 會發生什麼情況。

此參數僅適用於通道類型 MQCHT\_SENDER、MQCHT\_SERVER、MQCHT\_RECEIVER 及 MQCHT\_REQUESTER。

可能的值為:

# **MQ 分割 \_ 透通**

訊息通道代理程式為此通道傳送或接收的透通、未變更及其他任何訊息。

此值僅適用於 *ChannelType* 值 MQCHT\_SENDER、MQCHT\_SERVER、MQCHT\_RECEIVER 或 MQCHT\_REQUESTER, 並且是預設值。

#### **MQSPL\_REMOVE**

從訊息通道代理程式擷取自傳輸佇列的訊息中移除任何 AMS 保護,並將訊息傳送至友機。

<span id="page-934-0"></span>在 MCA 從傳輸佇列取得訊息時,如果已為傳輸佇列定義 AMS 原則,則會套用該原則,以在跨越通 道傳送訊息之前從訊息中移除任何 AMS 保護。 如果沒有為傳輸佇列定義 AMS 原則,則會依現狀傳 送訊息。

此值僅適用於 *ChannelType* 值 MQCHT\_SENDER 或 MQCHT\_SERVER。

# **MQSPL\_AS\_POLICY**

根據為目標佇列定義的原則,將 AMS 保護套用至入埠訊息,然後再將其放入目標佇列。

在訊息通道代理程式接收入埠訊息時,如果已為目標佇列定義 AMS 原則, 則會將 AMS 保護套用至 訊息,然後再將訊息放入目標佇列。 如果沒有為目標佇列定義 AMS 原則,則會依現狀將訊息放入目 標佇列。

此值僅對 MQCHT\_RECEIVER 或 MQCHT\_REQUESTER 的 *ChannelType* 值有效。

## **SSLCipherSpec (MQCFST)**

CipherSpec (參數 ID :MQCACH\_SSL\_CIPHER\_SPEC)。指定通道上使用的 CipherSpec。 字串長度為 MQ\_SSL\_CIPHER\_SPEC\_LENGTH。

**小心:** 在 IBM MQ for z/OS 上,您也可以指定 CipherSpec 的四位數十 六進位代碼, 而不論它是否出現在下表中。 在 IBM i 上, 您也可以指定 CipherSpec 的兩位數十 六進位代碼,而不論它是否出現在下表中。 此外,在 IBM i 上, 安裝 AC3 是使用 TLS 的必要條 件。您不得在 SSLCIPH 中指定十六進位密碼值, 因為無法確定將使用的密碼值, 且無法選擇要 使用的通訊協定。 使用十六進位密碼值可能導致 CipherSpec 不符錯誤。

如果正在使用特定的 CipherSpec, 則通道兩端的 SSLCIPH 值必須指定相同的 CipherSpec。

此參數適用於所有使用傳輸類型 **TRPTYPE(TCP)**的通道類型。 如果參數空白,則不會嘗試在通道上使用 TLS。 如果 TRPTYPE 不是 TCP, 則會忽略資料, 且不會發出錯誤訊息。

此參數的值也用來設定 SecurityProtocol 的值, 這是 [查詢通道狀態](#page-1113-0) (回應) 指令的輸出欄位。

**註:** 如果 SSLCipherSpec 與遙測通道一起使用,則表示 TLS 密碼組合。

**》 ALW MA** 從 IBM MQ 9.1.1,您可以指定值 ANY\_TLS12,其代表使用 TLS 1.2 通訊協定的可接受 CipherSpecs 子集; 這些 CipherSpecs 列在下表中。

**ALW** K IBM MQ 9.1.4, 在 AIX、 Linux 及 Windows 上, IBM MQ 提供 已擴充的別名 CipherSpec 集,其中包括 ANY\_TLS12\_OR\_HIGHER 及 ANY\_TLS13\_OR\_HIGHER。 這些別名 CipherSpec 列出在下表中。

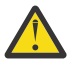

**小心:** 如果您的企業需要保證協議並使用特定的 CipherSpec ,則不得使用別名 CipherSpec 值, 例如 ANY\_TLS12。

如需變更現有安全配置以使用 ANY\_TLS12\_OR\_HIGHER CipherSpec 的相關資訊,請參閱 移轉現有安全 配置以使用 ANY\_TLS12\_OR\_HIGHER CipherSpec。

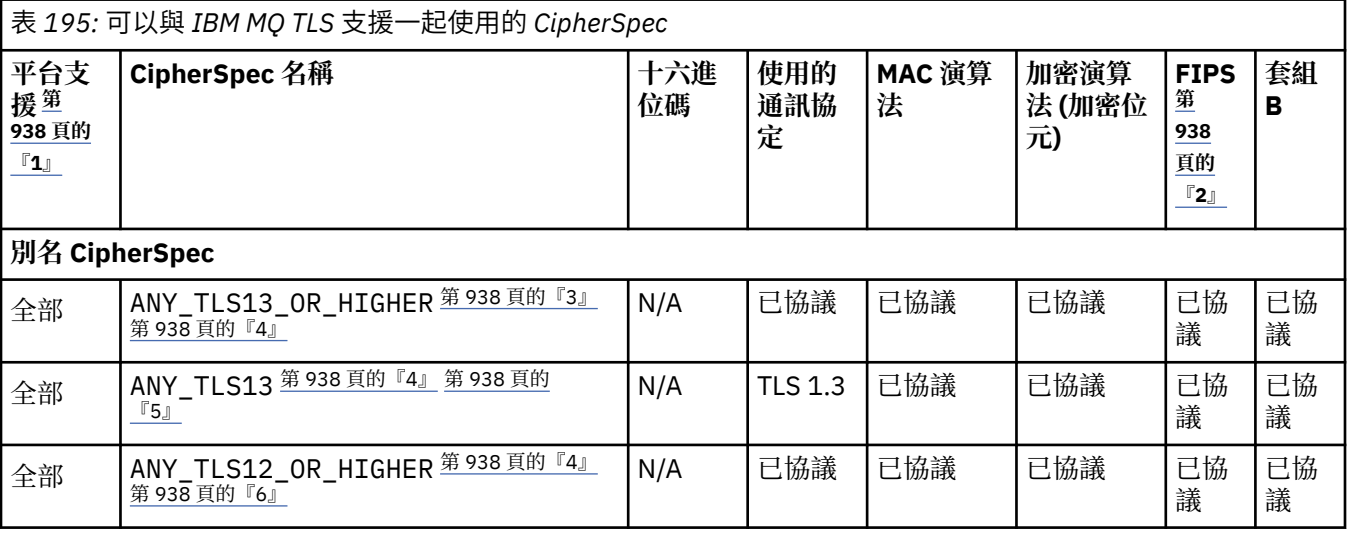

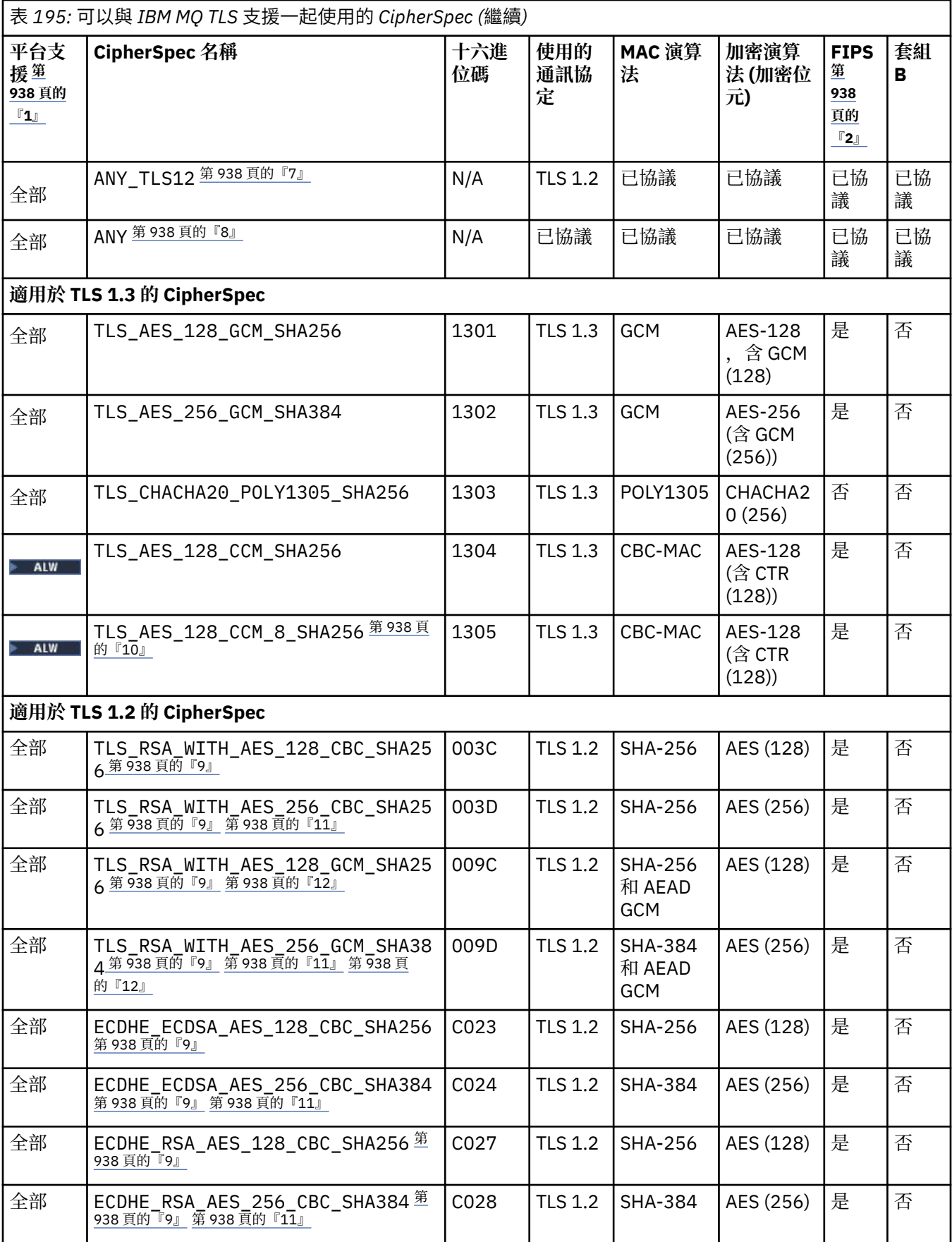
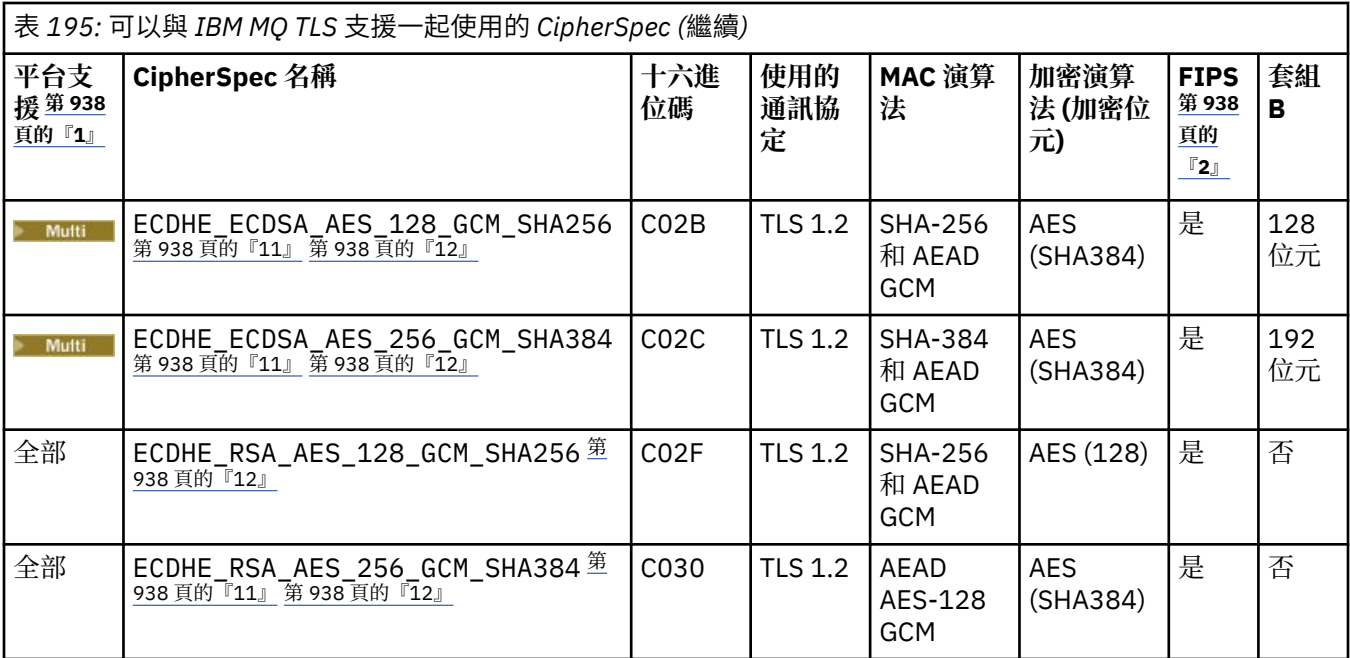

<span id="page-937-0"></span>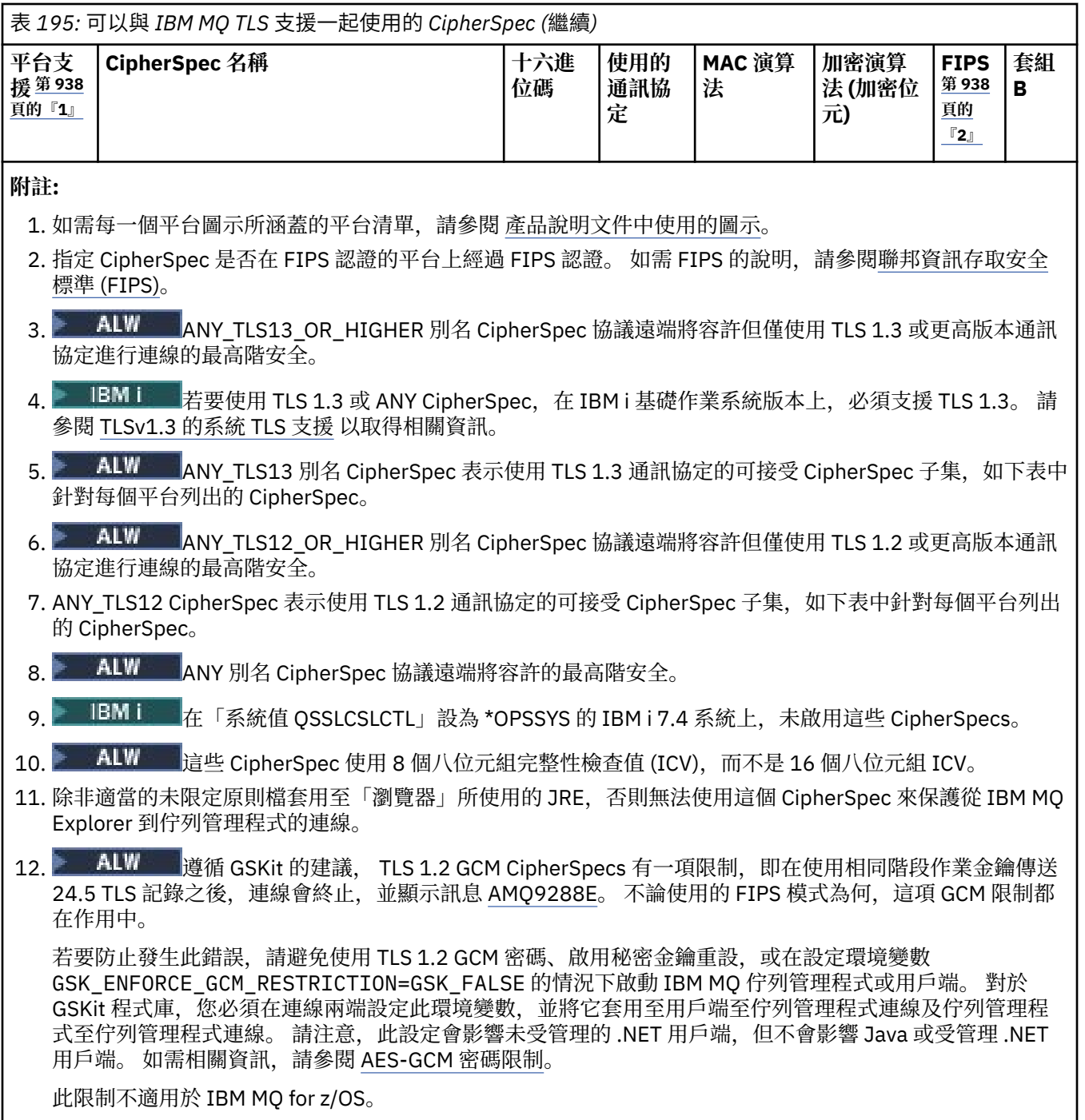

如需 CipherSpecs 的相關資訊, 請參閱 啟用 CipherSpecs。

當您要求個人憑證時,要指定公開與私密金鑰組之金鑰大小。 SSL 信號交換期間使用的金鑰大小,取決 於儲存在憑證中的大小以及 CipherSpec:

- 2/0S ALW  $\frac{1}{4}$  z/OS, AIX, Linux, and Windows 上, 當 CipherSpec 名稱包括 \_EXPORT 時,信號交換金鑰大小上限是 512 位元。 如果在 SSL 信號交換期間交換的兩個憑證中有一個金鑰大小 超出 512 位元,則在信號交換期間會產生一個臨時的 512 位元金鑰以供使用。
- 若為 z/OS,系統 SSL 狀態是,如果正在協議 TLS V1.3 連線:
	- RSA 同層級憑證的金鑰大小下限是下列兩個值的較大值:2048 或 GSK\_PEER\_RSA\_MIN\_KEY\_SIZE 屬性中指定的值。
- ECC 同層級憑證的金鑰大小下限是下列兩個值的較大值:256 或在 GSK\_PEER\_ECC\_MIN\_KEY\_SIZE 屬性中指定的值。
- ALW ALK AIX, Linux, and Windows 上, 當 CipherSpec 名稱包括 \_EXPORT1024 時, 信號交換 金鑰大小為 1024 位元。
- 否則信號交換金鑰大小,即為儲存在憑證中的大小。

## **SSLClientAuth (MQCFIN)**

用戶端鑑別 (參數 ID:MQIACH\_SSL\_CLIENT\_AUTH)。

此值可以是下列任一值:

**需要 MQSCA\_REQUIRED** 需要用戶端鑑別。

## **MQSCA\_OPTIONAL**

用戶端鑑別選用。

定義 IBM MQ 是否需要來自 TLS 用戶端的憑證。

TLS 用戶端是起始連線的訊息通道結尾。 「TLS 伺服器」是接收起始流程的訊息通道結尾。

此參數僅用於指定 SSLCIPH 的通道。 如果 SSLCIPH 空白, 則會忽略資料, 且不會發出任何錯誤訊息。

## **SSLPeerName (MQCFST)**

對等名稱 (參數 ID:MQCACH\_SSL\_PEER\_NAME)。

**註:** 透過比對「TLS 主體識別名稱」來限制通道連線的另一種方式是使用通道鑑別記錄。 使用通道鑑別記 錄,可以將不同的「TLS 主旨識別名稱」型樣套用至相同的通道。 如果通道上的 SSLPEER 和通道鑑別記 錄都用來套用至相同的通道,則入埠憑證必須符合這兩個型樣才能連接。 如需相關資訊,請參閱 通道鑑 別記錄。

**Multi** 上在多平台上,字串的長度為 MO\_SSL\_PEER\_NAME\_LENGTH。

 $z/0S$ ■在 z/OS 上,字串的長度為 MO\_SSL\_SHORT\_PEER\_NAME\_LENGTH。

指定過濾器,用來與通道另一端同層級佇列管理程式或用戶端中的憑證「識別名稱」進行比較。 (「識別 名稱」是 TLS 憑證的 ID。) 如果從對等節點收到的憑證中的「識別名稱」不符合 SSLPEER 過濾器,則通 道不會啟動。

此參數是選用的; 如果未指定,則在啟動通道時不會檢查對等節點的「識別名稱」。 (憑證中的「識別名 稱」仍會寫入保留在記憶體中的 SSLPEER 定義,並傳遞至安全結束程式)。 如果 SSLCIPH 空白, 則會忽 略資料,且不會發出任何錯誤訊息。

此參數適用於所有通道類型。

SSLPEER 值以用來指定「識別名稱」的標準格式指定。 例如: SSLPEER('SERIALNUMBER=4C:D0:49:D5:02:5F:38,CN="H1\_C\_FR1",O=IBM,C=GB')

您可以使用分號作為分隔字元,而非逗點。

支援的可能屬性類型如下:

表 *196:* 屬性類型和說明

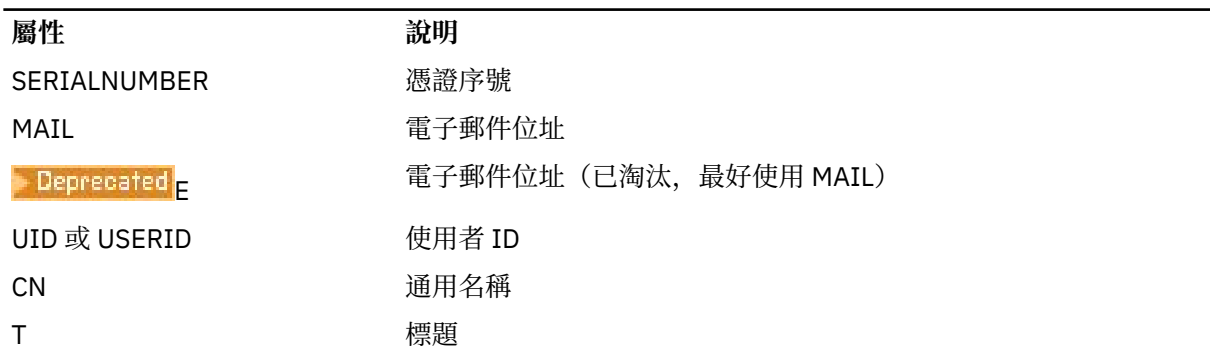

表 *196:* 屬性類型和說明 *(*繼續*)*

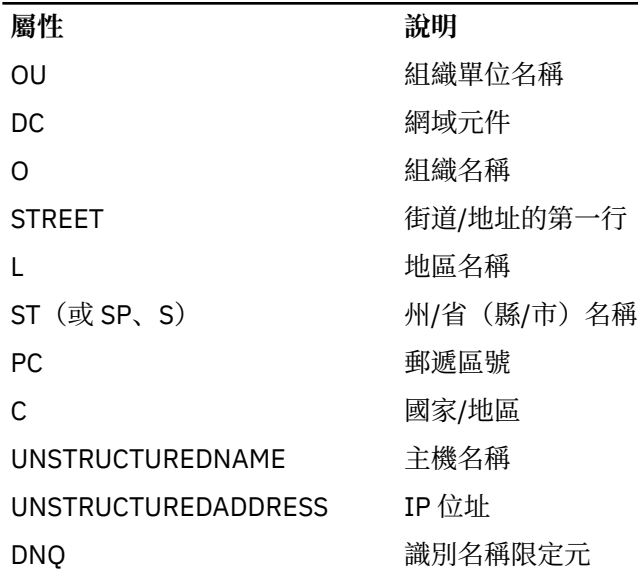

IBM MQ 只接受屬性類型的大寫字母。

如果在 SSLPEER 字串中指定任何不受支援的屬性類型,則在定義屬性時或在執行時期 (視您執行所在的 平台而定) ,會輸出錯誤,且會將字串視為不符合已傳送憑證的「識別名稱」。

如果流動憑證的「識別名稱」包含多個 OU (組織單位) 屬性, 且 SSLPEER 指定要比較這些屬性, 則必須 以遞減階層式順序來定義它們。例如,如果所傳送憑證的「識別名稱」包含組織單位 OU=Large Unit,OU=Medium Unit,OU=Small Unit,則指定下列 SSLPEER 值會運作:

('OU=Large Unit,OU=Medium Unit') ('OU=\*,OU=Medium Unit,OU=Small Unit') ('OU=\*,OU=Medium  $\overline{Unit}$ <sup>'</sup>)

但指定下列 SSLPEER 值失敗:

('OU=Medium Unit,OU=Small Unit') ('OU=Large Unit,OU=Small Unit') ('OU=Medium Unit')

任何或所有屬性值都可以是通用的,可以是星號 (\*) 本身,也可以是含有起始或尾端星號的詞幹。 此值 可讓 SSLPEER 符合該屬性的任何「識別名稱」值, 或任何以 stem 開頭的值。

如果在憑證上「識別名稱」中任何屬性值的開頭或結尾指定星號,您可以指定 \ \* 來檢查 SSLPEER 中是 否完全相符。例如,如果您在憑證的「識別名稱」中具有屬性 CN=Test \*, 則可以使用下列指令:

SSLPEER('CN=Test\\*')

## **TemporaryModel 完整名稱 (MQCFST)**

建立暫時佇列時要使用的模型佇列名稱 (參數 ID MOCACH\_TEMPORARY\_MODEL\_O)。

字串的長度上限為 MQ\_Q\_NAME\_LENGTH。

## **TemporaryQPrefix (MQCFST)**

衍生暫時佇列名稱時要新增至模型佇列開頭的暫時佇列名稱字首 (參數 ID MQCACH\_TEMPORARY\_Q\_PREFIX)。

字串的長度上限為 MQ\_TEMPORARY\_Q\_PREFIX\_LENGTH。

### **TpName (MQCFST)**

交易程式名稱 (參數 ID :MQCACH\_TP\_NAME)。

此名稱是 LU 6.2 交易程式名稱。

字串的長度上限為 MQ\_TP\_NAME\_LENGTH。

• 在 IBM i、 AIX, Linux, and Windows 平台上,此參數只能設為空白。 實際名稱取自於「CPI-C 通訊端 物件」或 (在 Windows 上) 來自 CPI-C 符號式目的地名稱內容。

此參數僅適用於 *TransportType* 為 MQXPT\_LU62 的通道。 它對接收端通道無效。

#### **TPRoot (MQCFST)**

AMQP 通道的根主題。 (參數 ID:MQCACH\_TopIC\_ROOT)。

TPROOT 的預設值是 SYSTEM.BASE.TOPIC。 使用此值時,AMQP 用戶端用來發佈或訂閱的主題字串沒 有字首, 該用戶端可以與其他 MQ 發佈/訂閱應用程式交換訊息。 為了讓 AMQP 用戶端在某個主題字首 下發佈及訂閱, 首先請在建立 MQ 主題物件時將主題字串設為您想要的字首, 然後將 TPROOT 設為您所 建立的 MQ 主題物件的名稱。

此參數僅適用於 AMQP 通道。

## **TransportType (MQCFIN)**

傳輸通訊協定類型 (參數 IDXX\_ENCODE\_CASE\_ONE :mqiach\_xmit\_protocol\_type)。

如果通道是從另一端起始,則不會檢查是否已指定正確的傳輸類型。 此值可以是下列任一值:

### **MQXPT\_LU62**

通道有效。

**MQXPT\_TCP**

TCP。

## **MQXPT\_NETBIOS**

NetBIOS.

此值在 Windows 中受支援。 它也適用於 z/OS, 用於定義用戶端連線通道, 以連接至支援 NetBIOS 之平台上的伺服器。

## **MQXPT\_SPX**

SPX。

此值在 Windows 中受支援。 它也適用於 z/OS, 用於定義用戶端連線通道, 以連接至支援 SPX 的平 台上的伺服器。

## **UseCltID (MQCFIN)**

決定如何對 AMQP 通道執行授權檢查。 (參數 ID:MQIACH\_USE\_CLIENT\_ID)。

此值可以是下列任一值:

## **MQUCI\_NO**

MCA 使用者 ID 應該用於授權檢查。

#### **MQUCI\_YES**

用戶端 ID 應該用於授權檢查。

此參數僅適用於 AMQP 通道。

### **UseDLQ (MQCFIN)**

決定當通道無法遞送訊息時是否使用無法傳送郵件的佇列。 (參數 ID:MQIA\_USE\_DEAD\_LETTER\_Q)。

此值可以是下列任一值:

#### **MQUSEDLQ\_NO**

通道無法遞送的訊息會被視為失敗。 通道會根據 NonPersistentMsgSpeed 設定捨棄訊息或通道結 束。

## **MQUSEDLQ\_YES**

當 DEADQ 佇列管理程式屬性提供無法傳送郵件的佇列名稱時,即會使用該佇列,否則行為與 MQUSEDLQ\_NO 相同。

#### **UserIdentifier (MQCFST)**

作業使用者 ID (參數 ID :MQCACH\_USER\_ID)。

嘗試使用遠端訊息通道代理程式來起始安全 SNA 階段作業時,訊息通道代理程式會使用此參數。 在 IBM i 上, AIX and Linux 只適用於 *ChannelType* 值 MQCHT SENDER、MQCHT SERVER、

MQCHT\_REQUESTER、MQCHT\_CLNTCONN、MQCHT\_CLUSSDR 或 MQCHT\_CLUSRCVR。 在 z/OS 上, 它僅對 *ChannelType* 值 MQCHT\_CLNTCONN 有效。

字串的長度上限為 MQ\_USER\_ID\_LENGTH。 不過,只會使用前 10 個字元。

## **XmitQName (MQCFST)**

傳輸佇列名稱 (參數 ID :MQCACH\_XMIT\_Q\_NAME)。

字串的長度上限為 MQ\_Q\_NAME\_LENGTH。

如果 ChannelType 是 MQCHT\_SENDER 或 MQCHT\_SERVER, 則需要傳輸佇列名稱 (先前定義或在這裡 指定)。 它不適用於其他通道類型。

## **錯誤碼 (變更、複製及建立通道)**

除了 第 892 [頁的『適用於所有指令的錯誤碼』](#page-891-0)中列出的那些代碼之外,此指令還可能會在回應格式標頭中 傳回下列錯誤碼。

**原因 (MQLONG)** 此值可以是下列任一值:

> **MQRCCF\_BATCH\_INT\_ERROR** 批次間隔無效。

**MQRCCF\_BATCH\_INT\_WRONG\_TYPE** 此通道類型不容許批次間隔參數。

**MQRCF\_BATCH\_SIZE\_ERROR** 批次大小無效。

**MQRCCF\_CHANNEL\_NAME\_ERROR** 通道名稱錯誤。

**找不到 MQRCCF\_CHANNEL\_NOT\_FOUND** 找不到通道。

**MQRCCF\_CHANNEL\_TYPE\_ERROR** 通道類型無效。

**MQRCCF\_CLUSTER\_NAME\_CONFLICT** 叢集名稱衝突。

**MQRCCF\_DISC\_INT\_ERROR** 斷線間隔無效。

**MQRCCF\_DISC\_INT\_WRONG\_TYPE** 此通道類型不容許斷線間隔。

**MQRCCF\_HB\_INTERVAL\_ERROR** 活動訊號間隔無效。

**MQRCCF\_HB\_INTERVAL\_WRONG\_TYPE** 此通道類型不容許活動訊號間隔參數。

**MQRCCF\_KWD\_VALUE\_WRONG\_TYPE** 屬性關鍵字及值組合對此通道類型無效。

**MQRCCF\_LONG\_RETRY\_ERROR** 長重試次數無效。

**MQRCCF\_LONG\_RETRY\_WRONG\_TYPE** 此通道類型不容許長重試參數。

**MQRCCF\_LONG\_TIMER\_ERROR** 長計時器無效。

**MQRCCF\_LONG\_TIMER\_WRONG\_TYPE** 此通道類型不容許長計時器參數。

**MQRCCF\_MAX\_INSTANCES\_ERROR** 實例數上限值無效。

**MQRCCF\_MAX\_INSTS\_PER\_CLNT\_ERR** 每個用戶端值的實例數上限無效。

**MQRCF\_MAX\_MSG\_LENGTH\_ERROR** 訊息長度上限無效。

**MQRCCF\_MCA\_NAME\_ERROR** 訊息通道代理程式名稱錯誤。

**MQRCCF\_MCA\_NAME\_WRONG\_TYPE** 此通道類型不容許訊息通道代理程式名稱 。

**MQRCCF\_MCA\_TYPE\_ERROR** 訊息通道代理程式類型無效。

**MQRCCF\_MISSING\_CONN\_NAME** 遺漏必要的連線名稱參數。

**MQRCCF\_MR\_COUNT\_ERROR** 訊息 重試次數 無 效 。

**MQRCCF\_MR\_COUNT\_WRONG\_TYPE** 此通道類型不容許訊息重試次數參數 。

**MQRCCF\_MR\_EXIT\_NAME\_ERROR** 通道訊息-重試結束程式名稱錯誤。

**MQRCCF\_MR\_EXIT\_NAME\_WRONG\_TYPE** 此通道類型不容許訊息重試結束程式參數 。

**MQRCCF\_MR\_INTERVAL\_ERROR** 訊息重試間隔無效。

**MQRCCF\_MR\_INTERVAL\_WRONG\_TYPE** 此通道類型不容許訊息重試間隔參數。

**MQRCCF\_MSG\_EXIT\_NAME\_ERROR** 通道訊息結束程式名稱錯誤。

**MQRCCF\_NET\_PRIORITY\_ERROR** 網路優先順序值錯誤。

**MQRCCF\_NET\_PRIORITY\_WRONG\_TYPE** 此通道類型不容許網路優先順序屬性。

**MQRCCF\_NPM\_SPEED\_ERROR** 非持續訊息速度無效。

**MQRCCF\_NPM\_SPEED\_WRONG\_TYPE** 此通道類型不容許非持續訊息速度參數 。

**MQRCCF\_PARM\_SEQUENCE\_ERROR** 參數 順 序 無 效 。

**MQRCCF\_PUT\_AUTH\_ERROR** 放置權限值無 效 。

**MQRCCF\_PUT\_AUTH\_WRONG\_TYPE** 此通道類型不容許放置權限參數。

**MQRCCF\_RCV\_EXIT\_NAME\_ERROR** 通道接收結束程式名稱錯誤。

**MQRCCF\_SEC\_EXIT\_NAME\_ERROR** 通道安全結束程式名稱錯誤。

**MQRCF\_SEND\_EXIT\_NAME\_ERROR** 通道傳送結束程式名稱錯誤。

**MQRCCF\_SEQ\_NUMBER\_WRAP\_ERROR** 序號 折返號碼無 效 。

**MQRCCF\_SHARING\_CONVS\_ERROR** 提供給「共用交談」的值無效。

**MQRCCF\_SHARING\_CONVS\_TYPE** 「共用交談」參數對此通道類型無效。

**MQRCCF\_SHORT\_RETRY\_ERROR** 短重試次數無效。

**MQRCCF\_SHORT\_RETRY\_WRONG\_TYPE** 此通道類型不容許短重試參數。

**MQRCF\_SHORT\_TIMER\_ERROR** 短計時器值無效。

**MQRCCF\_SHORT\_TIMER\_WRONG\_TYPE** 此通道類型不容許短計時器參數。

**MQRCCF\_SSL\_CIPHER\_SPEC\_ERROR** TLS CipherSpec 無效。

**MQRCCF\_SSL\_CLIENT\_AUTH\_ERROR** TLS 用戶端鑑別無效。

**MQRCCF\_SSL\_PEER\_NAME\_ERROR** TLS 同層級名稱無效。

**MQRCCF\_WRONG\_CHANNEL\_TYPE** 此通道類型不容許參數。

**MQRCCF\_XMIT\_PROTOCOL\_TYPE\_ERR** 傳輸通訊協定類型無效。

**MQRCF\_XMIT\_Q\_NAME\_ERROR** 傳輸佇列名稱錯誤。

**MQRCCF\_XMIT\_Q\_NAME\_WRONG\_TYPE** 此通道類型不容許傳輸佇列名稱。

## **在** *AIX, Linux, and Windows* **上變更、複製及建立通道** *(MQTT)*

「變更通道 PCF」指令會變更現有的遙測通道定義。 「複製」和「建立通道」指令會建立新的遙測通道定 義-「複製」指令會使用現有通道定義的屬性值。

「變更通道 (MQCMD\_CHANGE\_CHANNEL)」指令會變更通道定義中指定的屬性。 對於任何省略的選用參 數,值不會變更。

「複製通道 (MQCMD\_COPY\_CHANNEL)」指令會針對指令中未指定的屬性,使用現有通道定義的屬性值來建 立新的通道定義。

「建立通道 (MQCMD\_CREATE\_CHANNEL)」指令會建立 IBM MQ 通道定義。 任何未明確定義的屬性都會設 為目的地佇列管理程式上的預設值。 如果要建立的通道類型有系統預設通道,則會從該處取得預設值。

## **必要參數 (變更、建立通道)**

#### **ChannelName (MQCFST)**

通道名稱 (參數 ID:MQCACH\_CHANNEL\_NAME)。

指定要變更或建立的通道定義名稱

字串的長度上限為 MQ\_CHANNEL\_NAME\_LENGTH。

#### **ChannelType (MQCFIN)**

通道類型 (參數 ID :MQIACH\_CHANNEL\_TYPE)。

指定要變更、複製或建立的通道類型。 此值可以是下列任一值:

#### **MQCHT\_MQTT**

遙測

#### **TrpType (MQCFIN)**

通道的傳輸通訊協定類型 (參數 ID:MOIACH\_XMIT\_PROTOCOL\_TYPE)。 遙測中的 create 指令需要此參 數。

如果通道是從另一端起始,則不會檢查是否已指定正確的傳輸類型。 值為:

### **MQXPT\_TCP**

TCP。

## **埠 (MQCFIN)**

*TrpType* 設為 MQXPT\_TCP 時要使用的埠號。 如果 *TrpType* 設為 MQXPT\_TCP ,則遙測中的 create 指 令需要此參數。

該值在 1-65335 範圍內。

## **必要參數 (複製通道)**

## **ChannelType (MQCFIN)**

通道類型 (參數 ID :MQIACH\_CHANNEL\_TYPE)。

指定要變更、複製或建立的通道類型。 此值可以是下列任一值:

## **MQCHT\_MQTT**

遙測

## **選用參數 (變更、複製及建立通道)**

## **待辦事項 (MQCFIN)**

遙測通道在任一時間支援的並行連線要求數 (參數 ID :MQIACH\_BACKLOG)。 該值在 0-999999999 範圍內。

#### **JAASConfig (MQCFST)**

JAAS 配置的檔案路徑 (參數 ID:MQCACH\_JAAS\_CONFIG)。

此值的長度上限為 MQ\_JAAS\_CONFIG\_LENGTH。

遙測通道只能指定 JAASCONFIG、MCAUSER 及 USECLIENTID 其中之一; 如果未指定, 則不會執行鑑 別。如果指定 JAASConfig, 用戶端會傳送使用者名稱和密碼。 在所有其他情況下, 會忽略流程的使用 者名稱。

## **LocalAddress (MQCFST)**

通道的本端通訊位址 (參數 ID:MQCACH\_LOCAL\_ADDRESS)。

字串的長度上限為 MQ\_LOCAL\_ADDRESS\_LENGTH。

您指定的值取決於要使用的傳輸類型 *(TrpType)* :

### **TCP/IP**

此值是用於出埠 TCP/IP 通訊的選用 IP 位址及選用埠或埠範圍。 此資訊的格式如下:

[ip-addr][(low-port[,high-port])]

其中 ip-addr 以 IPv4 帶點十進位數、 IPv6 十六進位表示法或英數格式指定, 而 low-port 和 high-port 是以括弧括住的埠號。 全部都是選用項目。

## **所有其他項**

系統不處理此值; 未診斷任何錯誤。

如果您想要通道使用特定 IP 位址、埠或埠範圍來進行出埠通訊,請使用此參數。 當機器連接至具有不 同 IP 位址的多個網路時, 此參數非常有用。

使用範例

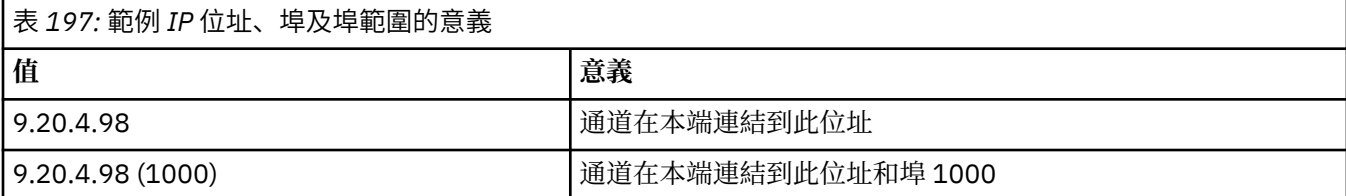

表 *197:* 範例 *IP* 位址、埠及埠範圍的意義 *(*繼續*)*

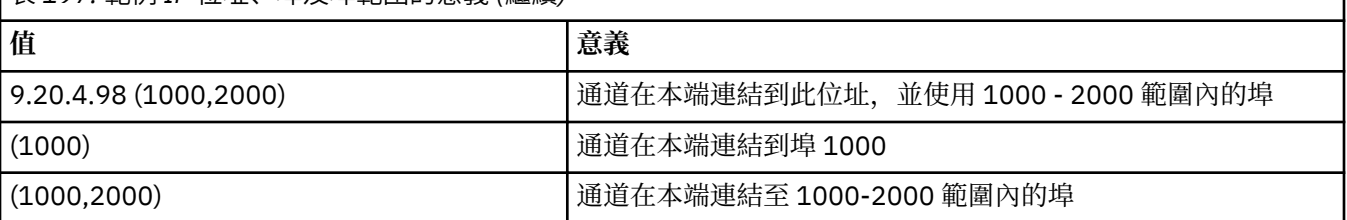

**註:**

• 請勿將此參數與 *ConnectionName* 混淆。 *LocalAddress* 參數指定本端通訊的性質; *ConnectionName* 參數指定如何呼叫遠端佇列管理程式。

## **通訊協定 (MQCFIL)**

MQTT 通道支援的用戶端通訊協定 (參數 ID :MQIACH\_PROTOCOL)。

此值可以是下列一或多個值:

## **MQPROTO\_MQTTV311**

通道會使用 [MQTT 3.1.1](https://docs.oasis-open.org/mqtt/mqtt/v3.1.1/os/mqtt-v3.1.1-os.html) Oasis 標準所定義的通訊協定來接受來自用戶端的連線。 此通訊協定提供的 功能幾乎與預先存在的 MQTTV3 通訊協定提供的功能相同。

## **MQPROTO\_MQTTV3**

通道接受來自用戶端使用 mqtt.org 中 MQTT V3.1 [通訊協定規格](https://public.dhe.ibm.com/software/dw/webservices/ws-mqtt/mqtt-v3r1.html) 的連線。

## **MQPROTO\_HTTP**

通道接受頁面的 HTTP 要求, 或 MQ Telemetry 的 WebSockets 連線。

如果您未指定任何用戶端通訊協定,通道會使用任何支援的通訊協定來接受來自用戶端的連線。

如果您是使用 IBM MQ 8.0.0 Fix Pack 3 或更新版本,且您的配置包括前次在舊版產品中修改的 MQTT 通 道,則必須明確變更通訊協定設定,以提示通道使用 MQTTV311 選項。 即使通道未指定任何用戶端通訊 協定,也會這樣做,因為配置通道時會儲存與通道搭配使用的特定通訊協定,且舊版產品沒有 MQTTV311 選項的狀態提示。 若要提示處於此狀態的通道使用 MQTTV311 選項,請明確新增該選項,然 後儲存變更。 通道定義現在知道該選項。 如果您隨後再次變更設定,並且未指定任何用戶端通訊協定, 則 MQTTV311 選項仍包含在受支援通訊協定的儲存清單中。

## **SSLCipherSuite (MQCFST)**

CipherSuite (參數 ID :MQCACH\_SSL\_CIPHER\_SUITE)。

字串的長度為 MQ\_SSL\_CIPHER\_SUITE\_LENGTH。

SSL CIPHER SUITE 字元通道參數類型。

## **SSLClientAuth (MQCFIN)**

用戶端鑑別 (參數 ID:MQIACH\_SSL\_CLIENT\_AUTH)。

此值可以是下列任一值:

## **需要 MQSCA\_REQUIRED**

需要用戶端鑑別

## **MQSCA\_OPTIONAL**

用戶端鑑別是選用的。

## **需要 MQSCA\_NEVER\_REQUIRED**

永不需要用戶端鑑別,且不得提供。

定義 IBM MQ 是否需要來自 TLS 用戶端的憑證。

TLS 用戶端是起始連線的訊息通道結尾。 「TLS 伺服器」是接收起始流程的訊息通道結尾。

此參數僅用於指定 SSLCIPH 的通道。 如果 SSLCIPH 空白, 則會忽略資料, 且不會發出任何錯誤訊息。

## **SSLKeyFile (MQCFST)**

數位憑證及其相關聯私密金鑰的儲存庫 (參數 ID:MOCA\_SSL\_KEY\_REPOSITORY)。

此參數的長度上限為 MQ\_SSL\_KEY\_REPOSITORY\_LENGTH。

## **SSLPassPhrase (MQCFST)**

金鑰儲存庫的密碼 (參數 ID:MQCACH\_SSL\_KEY\_PASSPHRASE)。

如果未輸入通行詞組,則必須使用未加密的連線。

此參數的長度上限為 MQ\_SSL\_KEY\_PASSPHRASE\_LENGTH。

**DES A.3.0 A.5.0 A.5 MUX DARK 服務是透過在 STARTARG 中指定服務的 -sf** 選項來配置通行詞組的加密,則 會加密通行詞組。 如需通行詞組加密的相關資訊,請參閱 MQTT TLS 通道的通行詞組加密。

## **UseClientID (MQCFIN)**

決定是否使用新連線的用戶端 ID 作為該連線的使用者 ID (參數 ID :MQIACH\_USE\_CLIENT\_ID)。 值為:

## **MQUCI\_YES**

是。

## **MQUCI\_NO**

次數

遙測通道只能指定 JAASCONFIG、MCAUSER 及 USECLIENTID 其中之一; 如果未指定, 則不會執行鑑 別。 如果指定 USECLIENTID, 則會忽略用戶端的傳送端使用者名稱。

## **錯誤碼 (變更、複製及建立通道)**

除了 第 892 [頁的『適用於所有指令的錯誤碼』](#page-891-0)中列出的那些代碼之外,此指令還可能會在回應格式標頭中 傳回下列錯誤碼。

## **原因 (MQLONG)**

此值可以是下列任一值:

## **MQRCCF\_BATCH\_INT\_ERROR** 批次間隔無效。

**MQRCCF\_BATCH\_INT\_WRONG\_TYPE** 此通道類型不容許批次間隔參數。

**MQRCF\_BATCH\_SIZE\_ERROR** 批次大小無效。

**MQRCCF\_CHANNEL\_NAME\_ERROR** 通道名稱錯誤。

## **找不到 MQRCCF\_CHANNEL\_NOT\_FOUND** 找不到通道。

**MQRCCF\_CHANNEL\_TYPE\_ERROR** 通道類型無效。

**MQRCCF\_CLUSTER\_NAME\_CONFLICT** 叢集名稱衝突。

**MQRCCF\_DISC\_INT\_ERROR** 斷線間隔無效。

**MQRCCF\_DISC\_INT\_WRONG\_TYPE** 此通道類型不容許斷線間隔。

**MQRCCF\_HB\_INTERVAL\_ERROR** 活動訊號間隔無效。

**MQRCCF\_HB\_INTERVAL\_WRONG\_TYPE** 此通道類型不容許活動訊號間隔參數。

**MQRCCF\_LONG\_RETRY\_ERROR** 長重試次數無效。

**MQRCCF\_LONG\_RETRY\_WRONG\_TYPE** 此通道類型不容許長重試參數。

**MQRCCF\_LONG\_TIMER\_ERROR** 長計時器無效。

**MQRCCF\_LONG\_TIMER\_WRONG\_TYPE** 此通道類型不容許長計時器參數。

**MQRCCF\_MAX\_INSTANCES\_ERROR** 實例數上限值無效。

**MQRCCF\_MAX\_INSTS\_PER\_CLNT\_ERR** 每個用戶端值的實例數上限無效。

**MQRCF\_MAX\_MSG\_LENGTH\_ERROR** 訊息長度上限無效。

**MQRCCF\_MCA\_NAME\_ERROR** 訊息通道代理程式名稱錯誤。

**MQRCCF\_MCA\_NAME\_WRONG\_TYPE** 此通道類型不容許訊息通道代理程式名稱。

**MQRCCF\_MCA\_TYPE\_ERROR** 訊息通道代理程式類型無效。

**MQRCCF\_MISSING\_CONN\_NAME** 遺漏必要的連線名稱參數。

**MQRCCF\_MR\_COUNT\_ERROR** 訊息重試次數無效。

**MQRCCF\_MR\_COUNT\_WRONG\_TYPE** 此通道類型不容許訊息重試次數參數。

**MQRCCF\_MR\_EXIT\_NAME\_ERROR** 通道訊息-重試結束程式名稱錯誤。

**MQRCCF\_MR\_EXIT\_NAME\_WRONG\_TYPE** 此通道類型不容許訊息重試結束程式參數。

**MQRCCF\_MR\_INTERVAL\_ERROR** 訊息重試間隔無效。

**MQRCCF\_MR\_INTERVAL\_WRONG\_TYPE** 此通道類型不容許訊息重試間隔參數。

**MQRCCF\_MSG\_EXIT\_NAME\_ERROR** 通道訊息結束程式名稱錯誤。

**MQRCCF\_NET\_PRIORITY\_ERROR** 網路優先順序值錯誤。

**MQRCCF\_NET\_PRIORITY\_WRONG\_TYPE** 此通道類型不容許網路優先順序屬性。

**MQRCCF\_NPM\_SPEED\_ERROR** 非持續訊息速度無效。

**MQRCCF\_NPM\_SPEED\_WRONG\_TYPE** 此通道類型不容許非持續訊息速度參數。

**MQRCCF\_PARM\_SEQUENCE\_ERROR** 參數順序無效。

**MQRCCF\_PUT\_AUTH\_ERROR** 放置權限值無效。

**MQRCCF\_PUT\_AUTH\_WRONG\_TYPE** 此通道類型不容許放置權限參數。

**MQRCCF\_RCV\_EXIT\_NAME\_ERROR** 通道接收結束程式名稱錯誤。

**MQRCCF\_SEC\_EXIT\_NAME\_ERROR** 通道安全結束程式名稱錯誤。

**MQRCF\_SEND\_EXIT\_NAME\_ERROR** 通道傳送結束程式名稱錯誤。

**MQRCCF\_SEQ\_NUMBER\_WRAP\_ERROR** 序號折返號碼無效。

**MQRCCF\_SHARING\_CONVS\_ERROR** 提供給「共用交談」的值無效。

**MQRCCF\_SHARING\_CONVS\_TYPE** 「共用交談」參數對此通道類型無效。

**MQRCCF\_SHORT\_RETRY\_ERROR** 短重試次數無效。

**MQRCCF\_SHORT\_RETRY\_WRONG\_TYPE** 此通道類型不容許短重試參數。

**MQRCF\_SHORT\_TIMER\_ERROR** 短計時器值無效。

**MQRCCF\_SHORT\_TIMER\_WRONG\_TYPE** 此通道類型不容許短計時器參數。

**MQRCCF\_SSL\_CIPHER\_SPEC\_ERROR** TLS CipherSpec 無效。

**MQRCCF\_SSL\_CLIENT\_AUTH\_ERROR** TLS 用戶端鑑別無效。

**MQRCCF\_SSL\_PEER\_NAME\_ERROR** TLS 同層級名稱無效。

**MQRCCF\_WRONG\_CHANNEL\_TYPE** 此通道類型不容許參數。

**MQRCCF\_XMIT\_PROTOCOL\_TYPE\_ERR** 傳輸通訊協定類型無效。

**MQRCF\_XMIT\_Q\_NAME\_ERROR** 傳輸佇列名稱錯誤。

**MQRCCF\_XMIT\_Q\_NAME\_WRONG\_TYPE** 此通道類型不容許傳輸佇列名稱。

## **在** *Multiplatforms* **上變更、複製及建立通道接聽器**

「變更通道接聽器 PCF」指令會變更現有的通道接聽器定義。 「複製」和「建立通道接聽器」指令會建立新 的通道接聽器定義-「複製」指令會使用現有通道接聽器定義的屬性值。

「變更通道接聽器 (MQCMD CHANGE LISTENER)」指令會變更現有 IBM MQ 接聽器定義的指定屬性。 對於 任何省略的選用參數,值不會變更。

「複製通道接聽器 (MQCMD\_COPY\_LISTENER)」指令會針對未在指令中指定的屬性,使用現有接聽器定義 的屬性值來建立 IBM MQ 接聽器定義。

「建立通道接聽器 (MQCMD\_CREATE\_LISTENER)」指令會建立 IBM MQ 接聽器定義。 任何未明確定義的屬 性都會設為目的地佇列管理程式上的預設值。

## **必要參數 (變更及建立通道接聽器)**

### **ListenerName (MQCFST)**

要變更或建立的接聽器定義名稱 (參數 ID:MQCACH\_LISTENER\_NAME)。

字串的長度上限為 MQ\_LISTENER\_NAME\_LENGTH。

#### **TransportType (MQCFIN)**

傳輸通訊協定 (參數 IDXX\_ENCODE\_CASE\_ONE :mqiach\_xmit\_protocol\_type)。

值可以為:

## **MQXPT\_TCP**

#### TCP。

**MQXPT\_LU62**

LU 6.2。 此值僅適用於 Windows。

## **MQXPT\_NETBIOS**

NetBIOS. 此值僅適用於 Windows。

### **MQXPT\_SPX**

SPX。 此值僅適用於 Windows。

## **必要參數 (複製通道接聽器)**

### **FromListener 名稱 (MQCFST)**

要從中複製的接聽器定義名稱 (參數 ID :MQCACF\_FROM\_LISTENER\_NAME)。

此參數指定現有接聽器定義的名稱,該定義包含未在此指令中指定之屬性的值。

字串的長度上限為 MQ\_LISTENER\_NAME\_LENGTH。

## **ToListener 名稱 (MQCFST)**

目標接聽器名稱 (參數 ID:MQCACF\_TO\_LISTENER\_NAME)。

此參數指定新接聽器定義的名稱。 如果存在具有此名稱的接聽器定義,則 *Replace* 必須指定為 MQRP\_YES。

字串的長度上限為 MQ\_LISTENER\_NAME\_LENGTH。

## **選用參數 (變更、複製和建立通道接聽器)**

#### **配接器 (MQCFIN)**

配接卡號碼 (參數 ID:MQIACH\_ADAPTER)。

NetBIOS 在其上接聽的配接卡號碼。 此參數僅在 Windows 上有效。

## **待辦事項 (MQCFIN)**

待辦事項 (參數 ID:MQIACH\_BACKLOG)。

接聽器支援的並行連線要求數。

#### **指令 (MQCFIN)**

配接卡號碼 (參數 ID:MQIACH\_COMMAND\_COUNT)。

接聽器可以使用的指令數目。 此參數僅在 Windows 上有效。

## **IP 位址 (MQCFST)**

IP 位址 (參數 ID:MQCACH\_IP\_ADDRESS)。

以 IPv4 帶點十進位數、 IPv6 十六進位表示法或英數主機名稱格式指定的接聽器 IP 位址。 如果您未指 定此參數的值,則接聽器會在所有已配置的 IPv4 及 IPv6 堆疊上接聽。

字串的長度上限為 MQ\_LOCAL\_ADDRESS\_LENGTH

## **ListenerDesc (MQCFST)**

接聽器定義的說明 (參數 ID :MQCACH\_LISTENER\_DESC)。

此參數是純文字註解,提供關於接聽器定義的敘述性資訊。 其只能包含可顯示的字元。

如果使用不在執行指令之佇列管理程式的編碼字集 ID (CCSID) 中的字元,則它們可能未正確轉換。

字串的長度上限為 MO\_LISTENER\_DESC\_LENGTH。

#### **LocalName (MQCFST)**

NetBIOS 本端名稱 (參數 ID :MQCACH\_LOCAL\_NAME)。

接聽器所使用的 NETBIOS 本端名稱。 此參數僅在 Windows 上有效。

字串的長度上限為 MO CONN\_NAME\_LENGTH

## **NetbiosNames (MQCFIN)**

NetBIOS 名稱 (參數 ID :MQIACH\_NAME\_COUNT)。

接聽器支援的名稱數目。 此參數僅在 Windows 上有效。

#### **埠 (MQCFIN)**

埠號 (參數 ID:MQIACH\_PORT)。

TCP/IP 的埠號。 僅當 *TransportType* 的值為 MQXPT\_TCP 時,此參數才有效。

## **取代 (MQCFIN)**

取代屬性 (參數 ID:MQIACF\_REPLACE)。

如果存在與 *ToListenerName* 同名的名單定義,則此定義會指定是否要取代它。 值可以為:

#### **MQRP\_YES**

取代現有的定義。

## **MQRP\_NO**

請勿取代現有的定義。

## **階段作業數 (MQCFIN)**

NetBIOS 階段作業 (參數 ID :MQIACH\_SESSION\_COUNT)。

接聽器可以使用的階段作業數目。 此參數僅在 Windows 上有效。

## **Socket (MQCFIN)**

SPX Socket 號碼 (參數 ID :MQIACH\_SOCKET)。

接聽所在的 SPX Socket。 僅當 *TransportType* 的值為 MQXPT\_SPX 時,此參數才有效。

#### **StartMode (MQCFIN)**

服務模式 (參數 ID:MQIACH\_LISTENER\_CONTROL)。

指定如何啟動和停止接聽器。 此值可以是下列任一值:

## **MQSVC\_CONTROL\_MANUAL**

接聽器不會自動啟動或自動停止。 它將由使用者指令控制。 此值為預設值。

#### **MQSVC\_CONTROL\_Q\_MGR**

在啟動和停止佇列管理程式的同時,要啟動和停止所定義的接聽器。

## **MQSVC\_CONTROL\_Q\_MGR\_START**

接聽器會在佇列管理程式啟動時同時啟動,但在佇列管理程式停止時不會要求停止。

## **TPName (MQCFST)**

交易程式名稱 (參數 ID :MQCACH\_TP\_NAME)。

LU 6.2 交易程式名稱。 此參數僅在 Windows 上有效。

字串的長度上限為 MQ\_TP\_NAME\_LENGTH

## **在** *Multiplatforms* **上變更、複製及建立通訊資訊物件**

「變更通訊資訊物件 PCF」指令會變更現有的通訊資訊物件定義。 「複製及建立通訊資訊物件」指令會建立 新的通訊資訊物件定義-「複製」指令會使用現有通訊資訊物件定義的屬性值。

「變更通訊資訊 (MQCMD\_CHANGE\_COMM\_INFO)」指令會變更現有 IBM MQ 通訊資訊物件定義的指定屬 性。 對於任何省略的選用參數,值不會變更。

「複製通訊資訊 (MQCMD\_COPY\_COMM\_INFO)」指令會針對指令中未指定的屬性,使用現有通訊資訊定義 的屬性值來建立 IBM MQ 通訊資訊物件定義。

「建立通訊資訊 (MQCMD\_CREATE\_COMM\_INFO)」指令會建立 IBM MQ 通訊資訊物件定義。 任何未明確定 義的屬性都會設為目的地佇列管理程式上的預設值。

## **必要參數 (變更通訊資訊)**

## **ComminfoName (MQCFST)**

要變更的通訊資訊定義名稱 (參數 ID :MQCA\_COMM\_INFO\_NAME)。

字串的長度上限為 MQ\_COMM\_INFO\_NAME\_LENGTH。

## **必要參數 (複製通訊資訊)**

## **FromComminfo 名稱 (MQCFST)**

要從中複製的通訊資訊物件定義名稱 (參數 ID:MQCACF\_FROM\_COMM\_INFO\_NAME)。

字串的長度上限為 MQ\_COMM\_INFO\_NAME\_LENGTH。

## **ToComminfo 名稱 (MQCFST)**

要複製到其中的通訊資訊定義名稱 (參數 ID :MQCACF\_TO\_COMM\_INFO\_NAME)。

字串的長度上限為 MQ\_COMM\_INFO\_NAME\_LENGTH。

## **必要參數 (建立通訊資訊)**

## **ComminfoName (MQCFST)**

要建立的通訊資訊定義名稱 (參數 ID :MQCA\_COMM\_INFO\_NAME)。

字串的長度上限為 MO COMM\_INFO\_NAME\_LENGTH。

## **選用參數 (變更、複製及建立通訊資訊)**

## **橋接器 (MQCFIN)**

控制來自未使用「多重播送」之應用程式的發佈是否橋接至使用多重播送的應用程式 (參數 ID :MQIA\_MCAST\_BRIDGE)。

橋接不適用於標示為 **MCAST(ONLY)**的主題。 因為這些主題只能具有多重播送資料流量,所以不適用於 橋接至非多重播送發佈/訂閱網域。

## **已停用 MQMCB\_DISABLED**

不使用「多重播送」的應用程式中的發佈,不會橋接至使用「多重播送」的應用程式。 這是 IBM i 的預設值。

## **MQMCB\_ENABLED**

不使用「多重播送」的應用程式中的發佈,會橋接至使用「多重播送」的應用程式。 這是非 IBM i 平台的預設值。 此值在 IBM i 上無效。

## **CCSID (MQCFIN)**

用來傳輸訊息的編碼字集 ID (參數 ID:MQIA\_CODED\_CHAR\_SET\_ID)。

請指定 1 到 65535 範圍內的值。

CCSID 必須指定定義要用於您的平台上的值,並使用適用於該平台的字集。 如果使用此參數來變更 CCSID,則套用變更時正在執行的應用程式,仍會繼續使用原始 CCSID。 因為這樣,所以您必須先停止 並重新啟動所有正在執行的應用程式,然後才能繼續。

這包括指令伺服器和通道程式。 若要執行此動作,請在進行變更之後,停止並重新啟動佇列管理程式。 預設值是 ASPUB, 表示編碼字集取自已發佈訊息中提供的字集。

## **CommEvent (MQCFIN)**

控制是否針對使用此 COMMINFO 物件 (參數 ID :MQIA\_COMM\_EVENT) 所建立的多重播送控點產生事件 訊息。

只有在也使用 **MonitorInterval** 參數啟用監視時,才會產生事件。

## **已停用 MQEVR\_DISABLED**

不使用「多重播送」的應用程式中的發佈,不會橋接至使用「多重播送」的應用程式。 這是預設 值。

#### **已啟用 MQEVR\_ENABLED**

不使用「多重播送」的應用程式中的發佈,會橋接至使用「多重播送」的應用程式。

## **MQ 事件 \_ 異常狀況**

如果訊息可靠性低於可靠性臨界值,則會寫入事件訊息。依預設,可靠性臨界值設為 90。

## **說明 (MQCFST)**

純文字註解,提供關於通訊資訊物件的敘述性資訊 (參數 ID :MQCA\_COMM\_INFO\_DESC)。

其只能包含可顯示的字元。 長度上限為 64 個字元。 在 DBCS 安裝中, 可以包含 DBCS 字元 (但需符合 64 個位元組的長度上限)。

如果使用的字元不屬於這個佇列管理程式的編碼字集 ID (CCSID), 則當資訊傳送給另一個佇列管理程式 時,可能無法正確轉換。

長度上限為 MQ\_COMM\_INFO\_DESC\_LENGTH。

## **編碼 (MQCFIN)**

訊息傳輸所用的編碼 (參數 ID:MQIACF\_ENCODING)。

## **已發佈 MQENC\_AS\_PUBLISHED**

訊息的編碼取自已發佈訊息中提供的編碼。 這是預設值。

## **MQENC\_NORMAL**

**已反轉 MQENC\_REVERSED**

**MQENC\_S390**

## **MQENC\_TNS**

## **GrpAddress (MQCFST)**

群組 IP 位址或 DNS 名稱 (參數 ID:MQCACH\_GROUP\_ADDRESS)。

管理者需負責管理這些群組位址。 所有多重播送用戶端也許可以在每個主題中,都使用相同的群組位 址;但只有符合用戶端上未完成訂閱的訊息,才會進行遞送。 使用相同的群組位址會很沒效率,因為每 個用戶端都必須檢查和處理網路中的每一個多重播送封包。 為不同的主題或主題集配置不同的 IP 群組 位址,較有效率但這需要細心管理,特別是如果網路上正在使用其他非 MQ 多重播送應用程式。 預設值  $\ddot{a}$  239.0.0.

長度上限為 MQ\_GROUP\_ADDRESS\_LENGTH。

## **MonitorInterval (MQCFIN)**

更新監視資訊及產生事件訊息的頻率 (參數 ID:MQIA\_MONITOR\_INTERVAL)。

此值指定為 0 到 999 999 範圍內的秒數。 值 0 表示不需要監視。

如果指定非零值,則會啟用監視。 會更新監視資訊,並產生使用此通訊資訊物件所建立多重播送控點的 狀態相關事件訊息 (如果已使用 *CommEvent* 啟用)。

## **MsgHistory (MQCFIN)**

此值是系統為了處理在 ACK 情況下的重新傳輸而保留的訊息歷程量 (KB) (參數 ID :MQIACH\_MSG\_HISTORY)。

該值在 0 到 999 999 999 的範圍內。 值 0 會提供最低可靠性層次。 預設值為 100。

## **MulticastHeartbeat (MQCFIN)**

活動訊號間隔以毫秒為測量單位,並指定轉送器通知任何接收端沒有進一步可用的資料的頻率 (參數 ID :MQIACH\_MC\_HB\_INTERVAL)。

該值在 0 到 999 999 的範圍內。 預設值為 2000 毫秒。

## **MulticastProp 控制 (MQCFIN)**

多重播送內容控制有多少 MQMD 內容及使用者內容與訊息一起流動 (參數 ID :MQIACH\_MULTICAST\_PROPERTIES)。

## **MQMCP\_ALL**

傳輸所有使用者內容及 MQMD 的所有欄位。 這是預設值。

## **MQMCP\_REPLY**

只傳輸使用者內容,以及處理訊息回覆的 MQMD 欄位。 這些內容如下:

- MsgType
- MessageId
- CorrelId
- ReplyToQ
- ReplyToQmgr

## **MQMCP\_USER**

只傳輸使用者內容。

## **MQMCP\_NONE**

不傳輸任何使用者內容或 MQMD 欄位。

### **MQMCP\_COMPAT**

以與先前 MQ 多重播送用戶端相容的格式來傳輸內容。

## **NewSub 歷程 (MQCFIN)**

新的訂閱者歷程會控制加入發佈串流的訂閱者是否接收目前可用的資料,或只接收從訂閱時間產生的發 佈 (參數 ID :MQIACH\_NEW\_SUBSCRIBER\_HISTORY)。

#### **MQNSH\_NONE**

值 NONE 會導致轉送器只傳輸從訂閱時間開始的發佈。 這是預設值。

## **MQNSH\_ALL**

值 ALL 會導致轉送器重新傳輸與已知一樣多的主題歷程。 在部分情況下,這會對保留的發佈造成類 似的行為。

如果因為重新傳輸所有主題歷程而有大型主題歷程,則使用 MONSH\_ALL 值可能會對效能造成不利影 響。

## **PortNumber (MQCFIN)**

要傳輸的埠號 (參數 ID :MQIACH\_PORT)。

預設埠號為 1414。

#### **類型 (MQCFIN)**

通訊資訊物件的類型 (參數 ID:MQIA\_COMM\_INFO\_TYPE)。

唯一支援的類型是 MQCIT\_MULTICAST。

## **變更、複製及建立名單**

「變更名單 PCF」指令會變更現有的名單定義。 「複製」和「建立名單」指令會建立新的名單定義-「複 製」指令會使用現有名單定義的屬性值。

「變更名單 (MQCMD\_CHANGE\_NAMELIST)」指令會變更現有 IBM MQ 名單定義的指定屬性。 對於任何省 略的選用參數,值不會變更。

「複製名單 (MQCMD\_COPY\_NAMELIST)」指令會建立 IBM MQ 名單定義,針對指令中未指定的屬性,使用 現有名單定義的屬性值。

「建立名單 (MQCMD\_CREATE\_NAMELIST)」指令會建立 IBM MQ 名單定義。 任何未明確定義的屬性都會設 為目的地佇列管理程式上的預設值。

## **必要參數 (變更及建立名單)**

## **NamelistName (MQCFST)**

要變更的名單定義名稱 (參數 ID :MQCA\_NAMELIST\_NAME)。

字串的長度上限為 MQ\_NAMELIST\_NAME\_LENGTH。

## **必要參數 (複製名單)**

#### **FromNamelist 名稱 (MQCFST)**

要從中複製的名單定義名稱 (參數 ID :MQCACF\_FROM\_NAMELIST\_NAME)。

此參數指定現有名單定義的名稱,該定義包含未在此指令中指定之屬性的值。

**上 z/OS 上**, 佇列管理程式會搜尋具有您指定名稱的物件, 以及要從中複製的 MQQSGD\_Q\_MGR 或 MQQSGD\_COPY 的處置。 如果為 *QSGDisposition* 指定 MQQSGD\_COPY 值,則

會忽略此參數。 在此情況下,會搜尋具有 *ToNamelistName* 所指定名稱及處置 MQQSGD\_GROUP 的物 件,以從中進行複製。

字串的長度上限為 MQ\_NAMELIST\_NAME\_LENGTH。

#### **ToNamelist 名稱 (MQCFST)**

目標名單名稱 (參數 ID :MQCACF\_TO\_NAMELIST\_NAME)。

此參數指定新名單定義的名稱。 如果存在具有此名稱的名單定義,則 *Replace* 必須指定為 MQRP\_YES。

字串的長度上限為 MQ\_NAMELIST\_NAME\_LENGTH。

## **選用參數 (變更、複製及建立名單)**

#### $\approx$  z/OS

## **CommandScope (MQCFST)**

指令範圍 (參數 ID:MQCACF\_COMMAND\_SCOPE)。 此參數僅適用於 z/OS 。

指定當佇列管理程式是佇列共用群組的成員時如何執行指令。 您可以指定下列其中一項:

- 空白 (或完全省略參數)。 此指令在輸入該指令的佇列管理程式上執行。
- 佇列管理程式名稱。 指令在您指定的佇列管理程式上執行,前提是它在佇列共用群組內處於作用中。 如果您指定的佇列管理程式,則必須使用佇列共用群組環境,且必須 啟用指令伺服器。
- 星號 (\*)。 指令會在本端佇列管理程式上執行,也會傳遞至佇列共用群組中的每個作用中佇列管理程 式。

長度上限為 MQ\_QSG\_NAME\_LENGTH。

#### **NamelistDesc (MQCFST)**

名單定義的說明 (參數 ID :MQCA\_NAMELIST\_DESC)。

此參數是純文字註解,提供關於名單定義的敘述性資訊。 其只能包含可顯示的字元。

如果使用不在執行指令之佇列管理程式的編碼字集 ID (CCSID) 中的字元,則它們可能未正確轉換。

字串的長度上限為 MQ\_NAMELIST\_DESC\_LENGTH。

### **NamelistType (MQCFIN)**

名單中名稱的類型 (參數 ID:MQIA\_NAMELIST\_TYPE)。 此參數僅適用於 z/OS 。

指定名單中的名稱類型。 此值可以是下列任一值:

## **MQNT\_NONE**

名稱不是特定類型。

## **MQNT\_Q**

保留佇列名稱清單的名單。

#### **MQNT\_CLUSTER**

與叢集作業相關聯的名單,包含叢集名稱的清單。

## **MQNT\_AUTH\_INFO**

名單與 TLS 相關聯,並包含鑑別資訊物件名稱的清單。

## **名稱 (MQCFSL)**

要放置在名單中的名稱 (參數 ID :MQCA\_NAMES)。

清單中的名稱數目由 MQCFSL 結構中的 *Count* 欄位提供。 每一個名稱的長度由該結構中的 *StringLength* 欄位提供。 名稱的長度上限為 MQ\_OBJECT\_NAME\_LENGTH。

## **QSGDisposition (MQCFIN)**

群組內物件的處置 (參數 ID :MQIA\_QSG\_DISP)。 此參數僅適用於 z/OS 。

指定您要套用指令之物件的處置方式 (亦即,定義它的位置及其行為方式)。 此值可以是下列任一值:

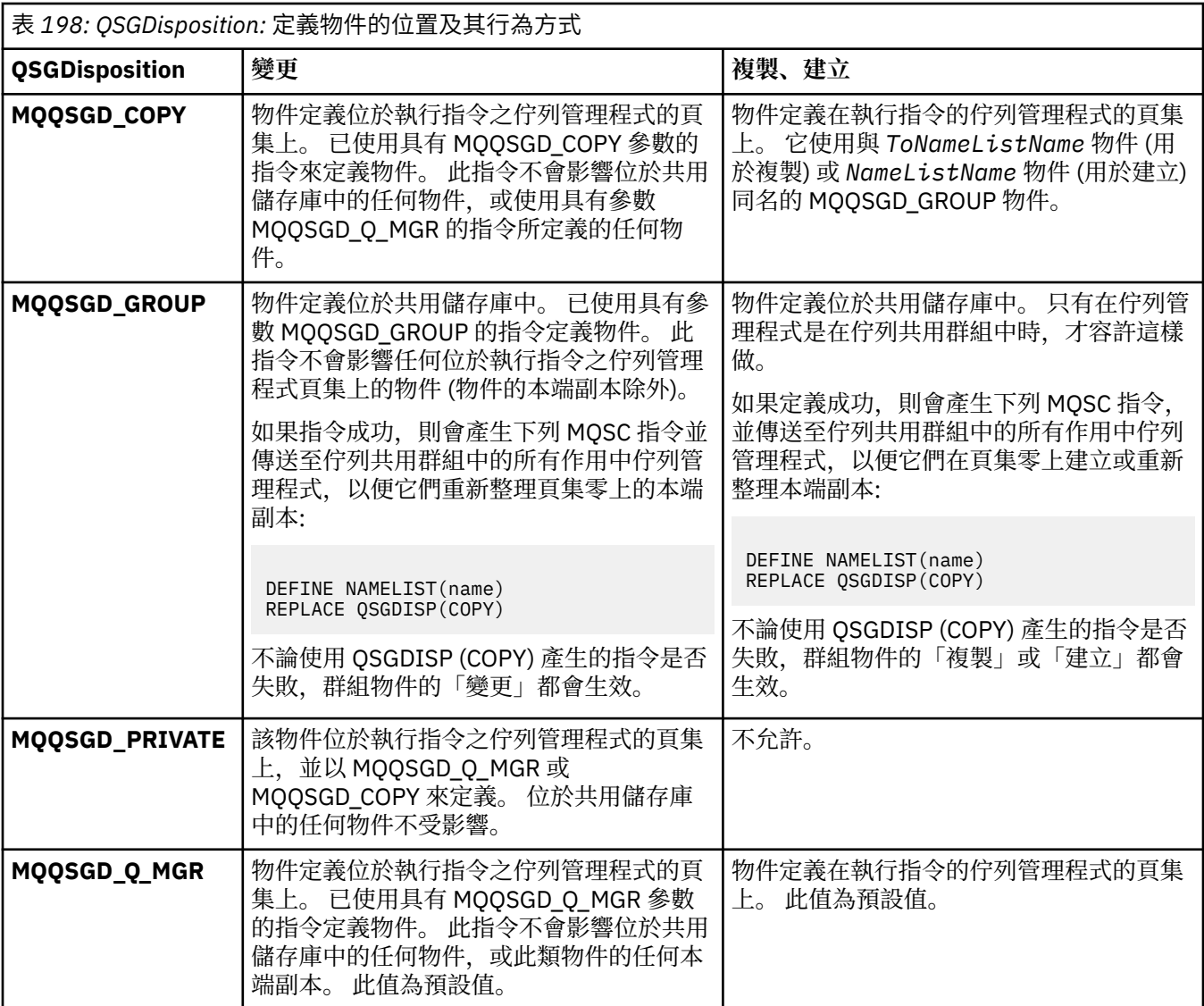

## **取代 (MQCFIN)**

取代屬性 (參數 ID:MQIACF\_REPLACE)。

如果存在與 *ToNamelistName* 同名的名單定義,則此定義會指定是否要取代它。 值可以為:

## **MQRP\_YES**

取代現有的定義。

## **MQRP\_NO**

請勿取代現有的定義。

## **變更、複製及建立程序**

「變更處理程序 PCF」指令會變更現有的處理程序定義。 「複製」和「建立處理程序」指令會建立新的處理 程序定義-「複製」指令會使用現有處理程序定義的屬性值。

「變更處理程序 (MQCMD\_CHANGE\_PROCESS)」指令會變更現有 IBM MQ 處理程序定義的指定屬性。 對於 任何省略的選用參數,值不會變更。

「複製處理程序 (MQCMD\_COPY\_PROCESS)」指令會建立 IBM MQ 處理程序定義, 針對指令中未指定的屬 性,使用現有處理程序定義的屬性值。

「建立處理程序 (MQCMD\_CREATE\_PROCESS)」指令會建立 IBM MQ 處理程序定義。 任何未明確定義的屬 性都會設為目的地佇列管理程式上的預設值。

## **必要參數 (變更及建立處理程序)**

## **ProcessName (MQCFST)**

要變更或建立的程序定義名稱 (參數 ID:MQCA\_PROCESS\_NAME)。

字串的長度上限為 MQ\_PROCESS\_NAME\_LENGTH。

## **必要參數 (複製處理程序)**

## **FromProcess 名稱 (MQCFST)**

要從中複製的程序定義名稱 (參數 ID :MQCACF\_FROM\_PROCESS\_NAME)。

指定包含此指令中未指定之屬性值的現有程序定義名稱。

**\_\_\_\_\_z/0S \_\_\_\_** 在 z/OS 上,佇列管理程式會搜尋具有您指定名稱的物件,以及要從中複製的 MQQSGD\_Q\_MGR 或 MQQSGD\_COPY 的處置。 如果為 *QSGDisposition* 指定 MQQSGD\_COPY 值,則 會忽略此參數。 在此情況下,會搜尋具有 *ToProcessName* 所指定名稱及處置 MQQSGD\_GROUP 的物 件,以從中進行複製。

字串的長度上限為 MO\_PROCESS\_NAME\_LENGTH。

## **ToProcess 名稱 (MQCFST)**

處理程序名稱 (參數 ID :MQCACF\_TO\_PROCESS\_NAME)。

新程序定義的名稱。 如果存在具有此名稱的程序定義,則必須將 *Replace* 指定為 MQRP\_YES。

字串的長度上限為 MO\_PROCESS\_NAME\_LENGTH。

## **選用參數 (「變更」、「複製」及「建立處理程序」)**

## **ApplId (MQCFST)**

應用程式 ID (參數 ID :MQCA\_APPL\_ID)。

*ApplId* 是要啟動的應用程式名稱。 應用程式必須位於執行指令的平台上。 名稱通常是可執行物件的完 整檔名。 如果您有多個 IBM MO 安裝架構,則限定檔名特別重要,以確保執行正確版本的應用程式。

字串的長度上限為 MQ\_PROCESS\_APPL\_ID\_LENGTH。

## **ApplType (MQCFIN)**

應用程式類型 (參數 ID:MQIA\_APPL\_TYPE)。

有效的應用程式類型為:

#### **MQAT\_OS400**

IBM i 應用程式。

#### **MQAT\_DOS**

DOS 用戶端應用程式。

## **MQ 視窗**

IBM MQ MQI client 應用程式。

## **MQAT\_AIX**

AIX 應用程式 (與 MQAT\_UNIX 相同的值)。

## **MQAT\_CICS**

CICS 交易。

#### *z/*0S **MQAT\_ZOS**

z/OS 應用程式。

## **MQAT\_DEFAULT**

預設應用程式類型。

*integer*: 範圍 0 到 65 535 的系統定義應用程式類型,或範圍 65 536 到 999 999 999 的使用者定義應用 程式類型 (未勾選)。

請僅指定在執行指令的平台上受支援的應用程式類型(而非使用者定義的類型):

IBM i 在 IBM i 上: 支援 MQAT\_OS400、MQAT\_CICS 及 MQAT\_DEFAULT。

• Linux  $\blacksquare$  AIX  $\blacksquare$   $\pm$  AIX and Linux  $\pm$ : 支援 MQAT\_UNIX、 MQAT\_OS2、 MQAT\_DOS、 MQAT\_WINDOWS、MQAT\_CICS 及 MQAT\_DEFAULT。

- Windows <u>在</u> Windows 上: 支援 MQAT\_WINDOWS\_NT、 MQAT\_OS2、MQAT\_DOS、 MOAT\_WINDOWS、MOAT\_CICS 及 MOAT\_DEFAULT。
- <mark>2/0S </mark>在 z/OS 上: 支援 MQAT\_DOS、MQAT\_IMS、MQAT\_MVS、MQAT\_UNIX、MQAT\_CICS 及 MQAT\_DEFAULT。

## $z/0S$

## **CommandScope (MQCFST)**

指令範圍 (參數 ID:MQCACF COMMAND SCOPE)。 此參數僅適用於 z/OS 。

指定當佇列管理程式是佇列共用群組的成員時如何執行指令。 您可以指定下列其中一項:

- 空白 (或完全省略參數)。 此指令在輸入該指令的佇列管理程式上執行。
- 佇列管理程式名稱。 指令在您指定的佇列管理程式上執行,前提是它在佇列共用群組內處於作用中。 在共用佇列環境中,您可以提供不同於您用來輸入指令的佇列管理程式名稱。 必須啟用指令伺服器。
- 星號 (\*)。 指令會在本端佇列管理程式上執行,也會傳遞至佇列共用群組中的每個作用中佇列管理程 式。

長度上限為 MQ\_QSG\_NAME\_LENGTH。

## **EnvData (MQCFST)**

環境資料 (參數 ID:MQCA\_ENV\_DATA)。

包含要啟動之應用程式相關環境資訊的字串。

字串的長度上限為 MQ\_PROCESS\_ENV\_DATA\_LENGTH。

## **ProcessDesc (MQCFST)**

程序定義的說明 (參數 ID :MQCA\_PROCESS\_DESC)。

純文字註解,提供程序定義的敘述性資訊。 其只能包含可顯示的字元。

字串的長度上限為 MQ\_PROCESS\_DESC\_LENGTH。

使用此佇列管理程式的編碼字集 ID (CCSID) 中的字元。 如果資訊傳送至另一個佇列管理程式, 則其他字 元可能轉換不正確。

## **QSGDisposition (MQCFIN)**

群組內物件的處置 (參數 ID :MQIA\_QSG\_DISP)。 此參數僅適用於 z/OS 。

指定您要套用指令之物件的處置方式 (亦即,定義它的位置及其行為方式)。 此值可以是下列任一值:

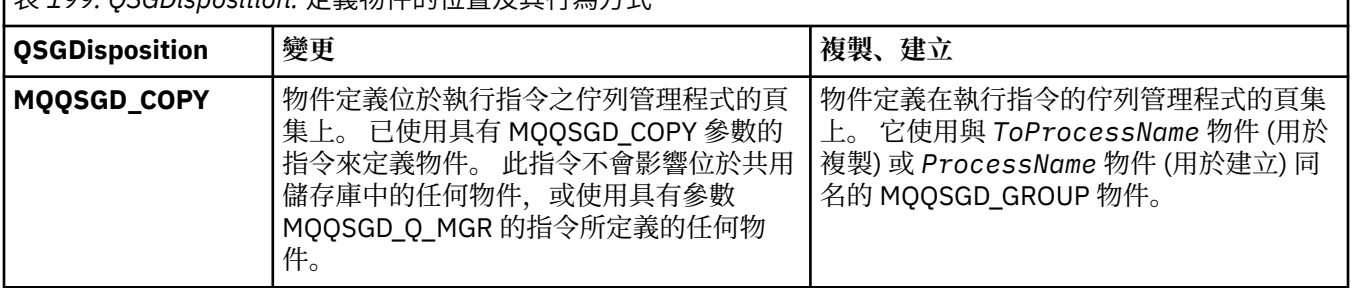

## 表 *199: QSGDisposition:* 定義物件的位置及其行為方式

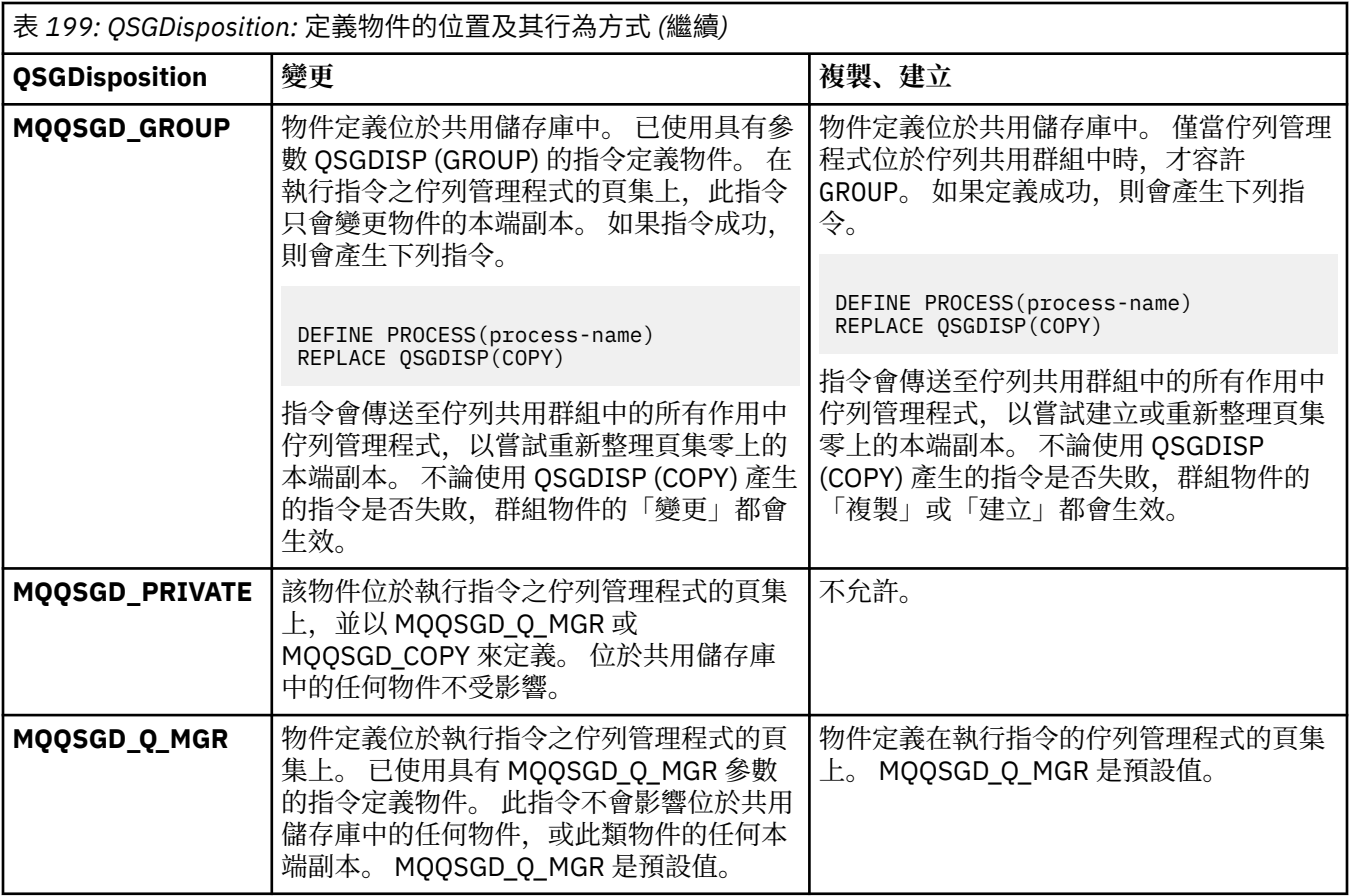

## **取代 (MQCFIN)**

取代屬性 (參數 ID:MOIACF\_REPLACE)。

如果存在與 *ToProcessName* 同名的程序定義,請指定是否取代它。

此值可以是下列任一值:

## **MQRP\_YES**

取代現有的定義。

## **MQRP\_NO**

請勿取代現有的定義。

#### **UserData (MQCFST)**

使用者資料 (參數 ID:MQCA\_USER\_DATA)。

包含與要啟動之應用程式 (由 *ApplId* 定義) 相關的使用者資訊的字串。

對於 Microsoft Windows,如果要將程序定義傳遞至 **runmqtrm**,則字串不得包含雙引號。

字串的長度上限為 MQ\_PROCESS\_USER\_DATA\_LENGTH。

## **變更、複製及建立佇列**

「變更佇列 PCF」指令會變更現有的佇列定義。 「複製」和「建立佇列」指令會建立新的佇列定義-「複 製」指令會使用現有佇列定義的屬性值。

「變更佇列」指令 MQCMD\_CHANGE\_Q 會變更現有 IBM MQ 佇列的指定屬性。 對於任何省略的選用參數,值 不會變更。

「複製佇列」指令 MQCMD\_COPY\_Q 會建立相同類型的佇列定義。 對於指令中未指定的屬性,它會使用現有 佇列定義的屬性值。

「建立佇列」指令 MQCMD\_CREATE\_Q 會以指定的屬性建立佇列定義。 所有未指定的屬性都會設為所建立佇 列類型的預設值。

## **必要參數 (變更及建立佇列)**

## **完整名稱 (MQCFST)**

佇列名稱 (參數 ID: MQCA\_Q\_NAME)。

要變更的佇列名稱。 字串的長度上限為 MQ\_Q\_NAME\_LENGTH。

## **必要參數 (複製佇列)**

## **FromQName (MQCFST)**

來源佇列名稱 (參數 ID: MQCACF\_FROM\_Q\_NAME)。

指定現有佇列定義的名稱。

**Laturing and Set Let also are controlled as a controlled as the controlled as a controlled and the z/OS L, 佇列管理程式會搜尋具有您指定名稱且處置方式為 MQQSGD\_Q\_MGR、** MQQSGD\_COPY 或 MQQSGD\_SHARED 的物件。 如果針對 *QSGDisposition* 指定值 MQQSGD\_COPY ,則 會忽略此參數。 在此情況下,會搜尋具有 *ToQName* 所指定名稱及處置 MQQSGD\_GROUP 的物件,以從中 進行複製。

字串的長度上限為 MQ\_Q\_NAME\_LENGTH。

## **ToQName (MQCFST)**

目標佇列名稱 (參數 ID: MQCACF\_TO\_Q\_NAME)。

指定新佇列定義的名稱。

字串的長度上限為 MO\_O\_NAME\_LENGTH。

佇列名稱必須是唯一的; 如果存在具有新佇列名稱及類型的佇列定義,則 *Replace* 必須指定為 MQRP\_YES。 如果存在與新佇列同名且類型不同的佇列定義,則指令會失敗。

## **必要參數 (所有指令)**

### **QType (MQCFIN)**

佇列類型 (參數 ID: MQIA\_Q\_TYPE)。

指定的值必須符合要變更的佇列類型。

此值可以是下列任一值:

## **MQQT\_ALIAS**

別名佇列定義。

**MQQT\_LOCAL**

本端佇列。

## **MQQT\_REMOTE**

遠端佇列的本端定義。

## **MQQT\_MODEL**

模型佇列定義。

## **選用參數 (變更、複製及建立佇列)**

## **BackoutRequeue 名稱 (MQCFST)-請參閱 MQSC [BOQNAME](#page-494-0)**

取消重新排入佇列名稱過多 (參數 ID: MOCA\_BACKOUT\_REQ\_Q\_NAME)。

指定當訊息取消的次數超過 *BackoutThreshold* 值時,要將訊息傳送至其中的佇列名稱。 佇列不必是 本端佇列。

取消佇列此時不需要存在,但在超出 *BackoutThreshold* 值時必須存在。

字串的長度上限為 MQ\_Q\_NAME\_LENGTH。

## **BackoutThreshold (MQCFIN)**

取消臨界值 (參數 ID: MQIA\_BACKOUT\_THRESHOLD)。

訊息在傳送至 *BackoutRequeueName* 指定的取消佇列之前可以取消的次數。

如果稍後減少該值,則已在佇列中且已取消的訊息數至少與新值保留在佇列中的次數相同。 如果再次取 消這些訊息,則會傳送這些訊息。

請指定 0-999,999,999 範圍內的值。

## **BaseObject 名稱 (MQCFST)**

別名所解析的物件名稱 (參數 ID: MQCA\_BASE\_OBJECT\_NAME)。

此參數是定義給本端佇列管理程式的佇列或主題名稱。

字串的長度上限為 MQ\_OBJECT\_NAME\_LENGTH。

## **BaseQName (MQCFST)**

別名所解析成的佇列名稱 (參數 ID: MQCA\_BASE\_Q\_NAME)。

此參數是定義給本端佇列管理程式的本端或遠端佇列名稱。

字串的長度上限為 MQ\_Q\_NAME\_LENGTH。

## **V 9.3.1 Multi CapExpiry (MQCFIN)**

受限訊息期限處理 (參數 ID MQIA\_CAP\_EXPIRY) 可以是整數值, 也可以採用 MQCEX\_NOLIMIT 的值。

指定使用物件放置之訊息的生命期限限制,以 10ths 表示。 值 -1 (顯示為 NOLIMIT) 對處理沒有影響。

請注意,除了 CapExpiry 屬性本身之外,您還可以使用 **CUSTOM** 參數的屬性 (即字串)。 因此,傳遞字 串 PCF 參數 MQCA\_CUSTOM 的字串值為 CAPEXPRY(integer)。 如需相關資訊,請參閱 在 [MQ 9.3.1](https://community.ibm.com/community/user/integration/blogs/vasily-shcherbinin1/2022/10/24/making-capexpry-a-first-class-mqsc-attribute-in-mq) 中使 [CAPEXPRY](https://community.ibm.com/community/user/integration/blogs/vasily-shcherbinin1/2022/10/24/making-capexpry-a-first-class-mqsc-attribute-in-mq) 成為一流 MQSC 屬性 。

CapExpiry 提供或限制任何訊息放置的 MQMD 期限 欄位中的值。

傳遞應用程式提供的 MQMD **Expiry** 小於任何已解析的 CapExpiry 值。 此值不會取代為該已解析的 CapExpiry 值。

此處理程序可讓 IBM MQ 管理者限制應用程式所放置訊息的使用期限,該應用程式會忽略 (或在 MQTT 情況下無法提供) 訊息到期準則。

不過,此選項不容許管理者置換未預估所需訊息生命期限的應用程式行為。

如果在解析路徑上使用多個物件 (例如,別名佇列-> 遠端佇列-> 傳輸佇列) ,則會使用所有非零 CapExpiry 值的最小值作為到期上限。

在放置處理期間會使用期限的新受限值,就像 MQMD 結構中的應用程式已提供它一樣。

*capped* 值會針對所執行的每一個放置進行評估,因此對放置作業的解析度很敏感。 例如,在叢集中, 使用 BIND NOT FIXED 執行放置作業時, 根據通道使用的傳輸佇列所設定的 CapExpiry 值, 訊息可能 會挑選不同的期限值。

## **CFStructure (MQCFST)**

連結機能結構名稱 (參數 ID: MQCA\_CF\_STRUC\_NAME)。 此參數僅適用於 z/OS 。

指定當您使用共用佇列時,要用來儲存訊息的連結機能結構名稱。 名稱:

- 不能超過 12 個字元
- 必須以大寫字母 (A-Z) 開頭
- 只能包含字元 A-Z 和 0-9

字串的長度上限為 MO\_CF\_STRUC\_NAME\_LENGTH。

佇列管理程式所連接的佇列共用群組名稱會以您提供的名稱作為字首。 佇列共用群組的名稱一律為四個 字元,必要的話會以 @ 符號填補。 例如,如果您使用名為 NY03 的佇列共用群組,並提供名稱 PRODUCT7,則產生的連結機能結構名稱為 NY03PRODUCT7。 請注意,佇列共用群組 (在此情況下為 NY03CSQ\_ADMIN) 的管理結構無法用於儲存訊息。

對於本端及模型佇列,下列規則適用。 如果您在 **Replace** 參數中使用「建立佇列」指令,且值為 MQRP\_YES ,則會套用規則。 如果您使用「變更佇列」指令,則規則也適用。

• 在 **QSGDisposition** 參數中值為 MQQSGD\_SHARED 的本端佇列上, *CFStructure* 無法變更。

如果您需要變更 *CFStructure* 或 *QSGDisposition* 值,則必須刪除並重新定義佇列。 若要保留佇 列上的任何訊息,您必須在刪除佇列之前卸載訊息。 在重新定義佇列之後重新載入訊息,或將訊息移 至另一個佇列。

- 在 **DefinitionType** 參數中值為 MQQDT\_SHARED\_DYNAMIC 的模型佇列上, *CFStructure* 不能為 空白。
- 在 **QSGDisposition** 參數中具有非 MQQSGD\_SHARED 值的本端佇列上, *CFStructure* 的值無關緊 要。 對於 **DefinitionType** 參數中具有非 MQQDT\_SHARED\_DYNAMIC 值的模型佇列,值 *CFStructure* 也不重要。

對於本端及模型佇列,當您在 **Replace** 參數中使用「建立佇列」指令且值為 MQRP\_NO 時,連結機能結 構如下:

- 在 QSGDisposition 參數中值為 MQQSGD\_SHARED 的本端佇列上,或在 DefinitionType 參數中 值為 MQQDT\_SHARED\_DYNAMIC 的模型佇列上, *CFStructure* 不能為空白。
- 在 **QSGDisposition** 參數中具有非 MQQSGD\_SHARED 值的本端佇列上, *CFStructure* 的值無關緊 要。 對於 **DefinitionType** 參數中具有非 MQQDT\_SHARED\_DYNAMIC 值的模型佇列,值 *CFStructure* 也不重要。

**註:** 在您可以使用佇列之前,必須在連結機能「資源管理 (CFRM)」原則資料集中定義結構。

## **ClusterChannel 名稱 (MQCFST)**

此參數僅在傳輸佇列上受支援。

ClusterChannel 名稱 是使用此佇列作為傳輸佇列之叢集傳送端通道的通用名稱。 該屬性指定哪些叢 集傳送端通道將訊息從此叢集傳輸佇列傳送到叢集接收端通道。 (參數 ID: MQCA\_CLUS\_CHL\_NAME。)

您還可以手動將傳輸佇列屬性 ClusterChannelName 設定為叢集傳送端通道。 以叢集傳送端通道所連 接的佇列管理程式為目的地的訊息,會儲存在識別叢集傳送端通道的傳輸佇列中。 它們不會儲存在預設 叢集傳輸佇列中。 如果您將 ClusterChannelName 屬性設定為空白, 當通道重新啟動時, 通道會切換 至預設叢集傳輸佇列。 預設佇列為 SYSTEM.CLUSTER.TRANSMIT.*ChannelName* 或 SYSTEM.CLUSTER.TRANSMIT.QUEUE,視佇列管理程式 DefClusterXmitQueueType 屬性的值而 定。

透過在 ClusterChannelName 中指定星號 "\*",您可以將傳輸佇列與一組叢集傳送端通道相關聯。 星 號可以位於通道名稱字串的開頭、結尾或中間任意位置。 **ClusterChannelName** 的長度限制為 20 個 字元: MQ\_CHANNEL\_NAME\_LENGTH。

預設佇列管理程式配置是讓所有叢集傳送端通道從單一傳輸佇列 SYSTEM.CLUSTER.TRANSMIT.QUEUE 傳送訊息。 可以透過變更佇列管理程式屬性 **DefClusterXmitQueueType** 來修改預設配置。 此屬性 的預設值為 SCTQ。 您可以將此值變更為 CHANNEL。 如果您將 **DefClusterXmitQueueType** 屬性設 為 CHANNEL,則每一個叢集傳送端通道預設為使用特定的叢集傳輸佇列 SYSTEM.CLUSTER.TRANSMIT.*ChannelName*。

## **ClusterName (MQCFST)**

叢集名稱 (參數 ID: MQCA\_CLUSTER\_NAME)。

佇列所屬的叢集名稱。

此參數的變更不會影響開啟的佇列實例。

只有 **ClusterName** 和 **ClusterNamelist** 的其中一個結果值可以是非空白; 您不能同時指定兩者的 值。

字串的長度上限為 MQ\_CLUSTER\_NAME\_LENGTH。

## **ClusterNamelist (MQCFST)**

叢集名單 (參數 ID: MQCA\_CLUSTER\_NAMELIST)。

名稱清單的名稱,指定佇列所屬的叢集清單。

此參數的變更不會影響開啟的佇列實例。

只有 **ClusterName** 和 **ClusterNamelist** 的其中一個結果值可以是非空白; 您不能同時指定兩者的 值。

## **CLWLQueuePriority (MQCFIN)**

叢集工作量佇列優先順序 (參數 ID: MQIA\_CLWL\_Q\_PRIORITY)。

指定叢集工作量管理中佇列的優先順序; 請參閱 配置佇列管理程式叢集。 值必須在 0-9 範圍內, 其中 0 是最低優先順序, 9 是最高優先順序。

#### **CLWLQueueRank (MQCFIN)**

叢集工作量佇列等級 (參數 ID: MQIA\_CLWL\_Q\_RANK)。

指定叢集工作量管理中佇列的等級。 值必須在 0-9 範圍內,其中 0 是最低優先順序, 9 是最高優先順 序。

## **CLWLUseQ (MQCFIN)**

叢集工作量使用遠端佇列 (參數 ID: MQIA\_CLWL\_USEQ)。

指定是否在叢集工作量配送中使用遠端及本端佇列。 此值可以是下列任一值:

### **MQCLWL\_USEQ\_AS\_Q\_MGR**

在佇列管理程式的定義上使用 **CLWLUseQ** 參數的值。

#### **MQCLWL\_USEQ\_ANY**

使用遠端和本端佇列。

## **MQCLWL\_USEQ\_LOCAL**

請勿使用遠端佇列。

## **Z/OS** CommandScope (MQCFST)

指令範圍 (參數 ID: MQCACF\_COMMAND\_SCOPE)。 此參數僅適用於 z/OS 。

指定在佇列管理程式隸屬於佇列共用群組時如何執行此指令。 您可以指定下列其中一個值:

- 空白,或完全省略參數。 指令在輸入它的佇列管理程式上執行。
- 佇列管理程式名稱。 指令會在您指定的佇列管理程式上執行,前提是它在佇列共用群組內處於作用 中。 如果您指定的佇列管理程式名稱不是所輸入的佇列管理程式,則必須使用佇列共用群組環境。 必 須啟用指令伺服器。
- 星號 (\*)。 指令會在本端佇列管理程式上執行,也會傳遞至佇列共用群組中的每個作用中佇列管理程 式。

長度上限為 MQ\_QSG\_NAME\_LENGTH。

#### **自訂 (MQCFST)**

新特性的自訂屬性 (參數 ID: MQCA\_CUSTOM)。

此屬性包含屬性的值 (屬性名稱與值的配對) ,以至少一個空格區隔。 屬性名稱/值配對的格式為 NAME(VALUE)。 單引號必須以另一個單引號跳出。

## **CAPEXPRY (***integer* **)**

在解析路徑上使用此物件開啟的訊息放入物件控點之前,在系統中保留的時間上限 (以十分之一秒為 單位) ,直到符合到期處理的資格為止。

如需訊息到期處理的相關資訊,請參閱 強制縮短有效期限。

值可以是下列其中一項:

## **integer**

該值必須在 1 到 999 999 999 的範圍內。

#### **NOLIMIT**

使用此物件放置訊息的到期時間沒有限制。 這是預設值。

指定無效的 CAPEXPRY 值不會導致指令失敗。 相反地,會使用預設值。

## **DefaultPut 回應 (MQCFIN)**

預設放置回應類型定義 (參數 ID: MQIA\_DEF\_PUT\_RESPONSE\_TYPE)。

此參數指定當應用程式指定 MOPMO\_RESPONSE\_AS\_O\_DEF 時, 要用於佇列放置作業的回應類型。 此值 可以是下列任一值:

#### **MQPRT\_SYNC\_RESPONSE**

同步發出放置作業,並傳回回應。

## **MQPRT\_ASYNC\_RESPONSE**

以非同步方式發出 put 作業,並傳回 MQMD 欄位子集。

### **DefBind (MQCFIN)**

連結定義 (參數 ID: MQIA\_DEF\_BIND)。

此參數指定在 MQOPEN 呼叫上指定 MQOO\_BIND\_AS\_Q\_DEF 時要使用的連結。 此值可以是下列任一值:

#### **MQBND\_BIND\_ON\_OPEN**

連結由 MQOPEN 呼叫修正。

**MQBND\_BIND\_NOT\_FIXED** 連結未修正。

**MQBND\_BIND\_ON\_GROUP** 容許應用程式要求將訊息群組全部配置給相同的目的地實例。

此參數的變更不會影響開啟的佇列實例。

## **DefinitionType (MQCFIN)**

佇列定義類型 (參數 ID: MQIA\_DEFINITION\_TYPE)。

此值可以是下列任一值:

**MQQDT\_PERMANENT\_DYNAMIC** 動態定義永久佇列。

**MQQDT\_SHARED\_DYNAMIC** 動態定義共用佇列。 此選項僅適用於 z/OS 。

**MQQDT\_TEMPORARY\_DYNAMIC** 動態定義的暫時佇列。

#### **DefInputOpenOption (MQCFIN)**

預設輸入開啟選項 (參數 ID: MQIA\_DEF\_INPUT\_OPEN\_OPTION)。

指定開啟此佇列以供輸入之應用程式的預設共用選項。

此值可以是下列任一值:

**MQOO\_INPUT\_EXCLUSIVE** 開啟佇列以取得具有專用存取權的訊息。

#### **MQOO\_INPUT\_SHARED**

開啟佇列以取得具有共用存取權的訊息。

## **DefPersistence (MQCFIN)**

預設持續性 (參數 ID: MQIA\_DEF\_PERSISTENCE)。

指定佇列上 message-persistence 的預設值。 訊息持續性決定在重新啟動佇列管理程式時是否保留訊 息。

此值可以是下列任一值:

**MQPER\_PERSISTENT**

訊息持續存在。

# **MQPER\_NOT\_PERSISTENT**

訊息不是持續性。

## **DefPriority (MQCFIN)**

預設優先順序 (參數 ID: MQIA\_DEF\_PRIORITY)。

指定放置在佇列上的訊息預設優先順序。 此值必須介於 0 到支援的優先順序值上限 (9) 之間。

## **DefRead(MQCFIN)**

預設先讀 (參數 ID: MQIA\_DEF\_READ\_AHEAD)。

指定遞送至用戶端之非持續訊息的預設先讀行為。

此值可以是下列任一值:

## **MQREADA\_NO**

除非用戶端應用程式配置為要求先讀,否則不會先讀非持續訊息。

#### **MQREADA\_YES**

非持續訊息會先傳送至用戶端,然後應用程式才會要求它們。 如果用戶端異常結束,或用戶端未耗 用所傳送的所有訊息,則可能會遺失非持續訊息。

## **MQREADA\_DISABLED**

未針對此佇列啟用先讀非持續訊息。 不論用戶端應用程式是否要求先讀,訊息都不會先傳送至用戶 端。

## **Multi** DistLists (MQCFIN)

配送清單支援 (參數 ID: MQIA\_DIST\_LISTS)。

指定配送清單訊息是否可置於佇列上。

**註:** 此屬性由傳送端訊息通道代理程式 (MCA) 設定。 每次傳送端 MCA 建立與友機佇列管理程式上接收端 MCA 的連線時,都會從佇列中移除訊息。 此屬性通常不是由管理者設定,但可以在需要時設定。

多平台支援此參數。

此值可以是下列任一值:

**MQDL\_SUPPORTED**

支援的配送清單。

## **MQDL\_NOT\_SUPPORTED**

不支援配送清單。

#### **強制 (MQCFIN)**

強制變更 (參數 ID: MQIACF\_FORCE)。

指定當條件使得完成指令會影響開啟佇列時,是否必須強制指令完成。 條件取決於要變更的佇列類型:

#### **QALIAS**

*BaseQName* 以佇列名稱指定,且應用程式已開啟別名佇列。

#### **QLOCAL**

下列任一狀況指出本端佇列會受到影響:

- *Shareability* 指定為 MQQA\_NOT\_SHAREABLE ,且多個應用程式已開啟本端佇列以供輸入。
- *Usage* 值已變更,且一或多個應用程式已開啟本端佇列,或佇列上有一或多個訊息。 (當佇列上有 訊息時,通常不能變更 *Usage* 值。 當訊息放入傳輸佇列時,訊息的格式會變更。)

#### **QREMOTE**

下列任一狀況指出遠端佇列將受到影響:

- 如果以傳輸佇列名稱或空白指定 *XmitQName* ,且應用程式已開啟受這項變更影響的遠端佇列。
- 如果使用佇列或佇列管理程式名稱指定下列任何參數,且一個以上應用程式已開啟佇列,並透過此 定義將其解析為佇列管理程式別名。 參數如下:
	- 1. *RemoteQName*
	- 2. *RemoteQMgrName*
	- 3. *XmitQName*

#### **QMODEL**

此參數對模型佇列無效。

**註:** 如果此定義僅用作回覆目的地佇列定義,則不需要值 MQFC\_YES 。

此值可以是下列任一值:

#### **MQFC\_YES**

強制變更。

#### **MQFC\_NO**

請勿強制變更。

#### **HardenGet 取消 (MQCFIN)**

是否強制取消計數 (參數 ID: MQIA\_HARDEN\_GET\_BACKOUT)。

指定是否強化取消訊息的次數。 當計數強化時,在 MQGET 作業傳回訊息之前,訊息描述子的 **BackoutCount** 欄位值會寫入日誌中。 將值寫入日誌可確保在重新啟動佇列管理程式時,該值是正確 的。

**註:** 不論此屬性的設定為何, IBM MQ for IBM i 一律會強迫計數。

當強化取消計數時,此佇列上持續訊息的 MQGET 作業效能會受到影響。

此值可以是下列任一值:

## **MQQA\_BACKOUT\_HARDENED**

已強化此佇列上訊息的訊息取消計數,以確保計數正確。

## **MQQA\_BACKOUT\_NOT\_HARDENED**

此佇列上訊息的訊息取消計數未強化,且在佇列管理程式重新啟動時可能不準確。

#### **ImageRecover 佇列 (MQCFST)**

指定如果使用線性記載,則本端或永久動態佇列物件是否可從媒體映像檔回復 (參數 ID: MQIA\_MEDIA\_IMAGE\_RECOVER\_Q)。

此參數在 z/OS 上無效。 可能的值為:

## **MQIMGRCOV\_YES**

這些佇列物件是可回復的。

#### **MQIMGRCOV\_NO**

這些物件不允許 第 126 頁的『rcdmqimg ([記錄媒體映像檔](#page-125-0))』 和第 128 頁的『[rcrmqobj \(](#page-127-0)重新建立 [物件](#page-127-0))』 指令,如果已啟用,則不會針對這些物件寫入自動媒體映像檔。

## **MQIMGRCOV\_AS\_Q\_MGR**

如果您指定 MQIMGRCOV\_AS\_Q\_MGR , 且佇列管理程式的 **ImageRecoverQueue** 屬性指定 MQIMGRCOV YES , 則這些佇列物件是可回復的。

如果您指定 MQIMGRCOV\_AS\_Q\_MGR ,且佇列管理程式的 **ImageRecoverQueue** 屬性指定 MQIMGRCOV\_NO,則不允許這些物件使用 第 126 頁的『rcdmqimg ([記錄媒體映像檔](#page-125-0))』 及第 [128](#page-127-0) 頁 的『rcrmqobj ([重新建立物件](#page-127-0))』 指令,且不會針對這些物件寫入自動媒體映像檔 (如果已啟用)。

MQIMGRCOV AS Q MGR 是預設值。

#### **IndexType (MQCFIN)**

索引類型 (參數 ID: MQIA\_INDEX\_TYPE)。 此參數僅適用於 z/OS 。

指定佇列管理程式所維護的索引類型,以加快佇列上的 MQGET 作業。 對於共用佇列,索引類型會決定 可以使用的 MQGET 呼叫類型。 此值可以是下列任一值:

## **MQIT\_NONE**

無索引。

## **MQIT\_MSG\_ID**

佇列會使用訊息 ID 來編製索引。

#### **MQIT\_CORREL\_ID**

佇列會使用相關性 ID 來編製索引。

#### **MQIT\_MSG\_TOKEN**

**重要:** 此索引類型只能用於與 IBM MQ Workflow for z/OS 產品搭配使用的佇列。

佇列是使用訊息記號來編製索引。

## **MQIT\_GROUP\_ID**

佇列會使用群組 ID 來編製索引。

只有在維護適當的索引類型時,才能使用選取準則來擷取訊息,如下表所示:

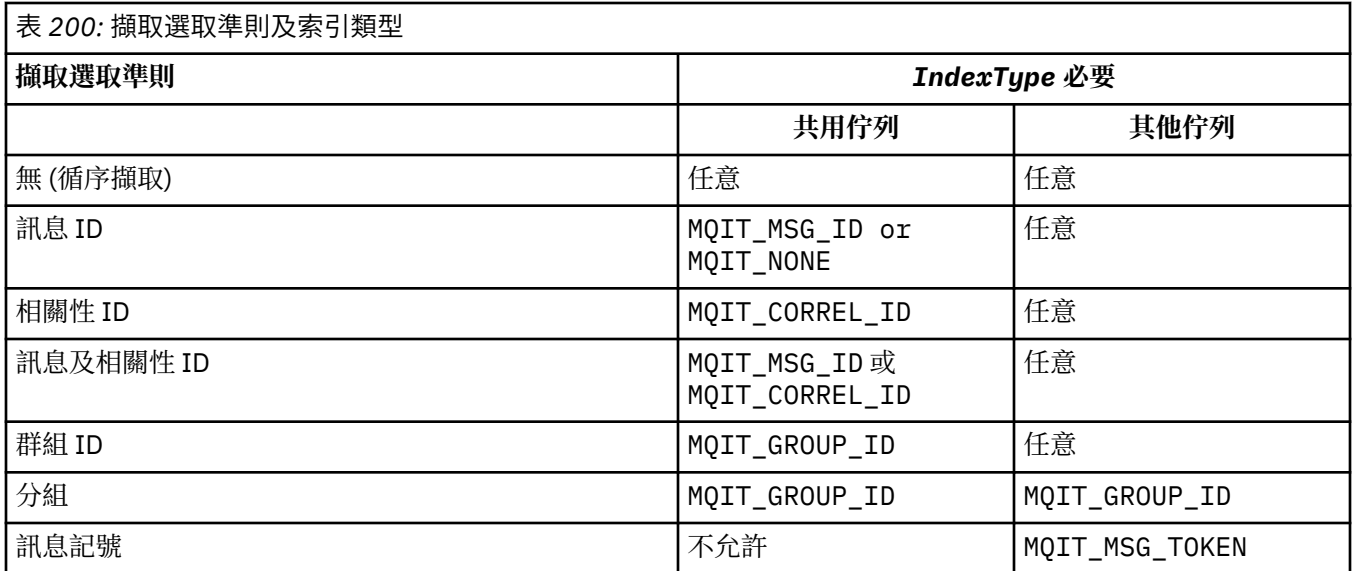

## **InhibitGet (MQCFIN)**

容許或禁止取得作業 (參數 ID: MQIA\_INHIBIT\_GET)。

值可以為:

## **MQQA\_GET\_ALLOWED**

容許取得作業。

## **MQQA\_GET\_INHIBITED**

禁止取得作業。

## **InhibitPut (MQCFIN)**

容許或禁止放置作業 (參數 ID: MQIA\_INHIBIT\_PUT)。

指定是否可以將訊息放置在佇列上。

此值可以是下列任一值:

## **MQQA\_PUT\_ALLOWED**

容許放置作業。

## **MQQA\_PUT\_INHIBITED** 禁止放置作業。

## **InitiationQName (MQCFST)**

起始佇列名稱 (參數 ID: MQCA\_INITIATION\_Q\_NAME)。

與此佇列相關之觸發訊息的本端佇列。 起始佇列必須位於相同的佇列管理程式上。

字串的長度上限為 MQ\_Q\_NAME\_LENGTH。

## **MaxMsg 長度 (MQCFIN)**

訊息長度上限 (參數 ID: MQIA\_MAX\_MSG\_LENGTH)。

佇列上訊息的長度上限。 應用程式可以使用此屬性的值來決定從佇列擷取訊息所需的緩衝區大小。 如果 您變更此值,可能會導致應用程式運作不正確。

請勿設定大於佇列管理程式的 *MaxMsgLength* 屬性的值。

此參數的下限為 0。 上限取決於環境:

- 在 AIX、 Linux、 Windows、 IBM i 及 z/OS 上, 訊息長度上限為 100 MB (104,857,600 個位元組)。
- 在其他 UNIX 系統上, 訊息長度上限為 4 MB (4,194,304 個位元組)。

## **MaxQDepth (MQCFIN)**

佇列深度上限 (參數 ID: MQIA\_MAX\_Q\_DEPTH)。

佇列上容許的訊息數目上限。

**註:** 其他因素可能會導致將佇列視為已滿。 例如,如果沒有可供訊息使用的儲存體,則它似乎已滿。 請指定大於或等於 0 且小於或等於 999,999,999 的值。

## **Multi** MaxQFile 大小 (MQCFIN)

佇列深度上限 (參數 ID: MQIA\_MAX\_Q\_FILE\_SIZE)。

佇列檔可成長到的大小上限 (MB)。

如果佇列檔配置為低於現行佇列檔大小的值,則佇列檔可能會超出大小上限。如果發生這種情況,佇列 檔不再接受新訊息,但容許使用現有訊息。 當佇列檔大小低於配置值時,容許將新訊息放入佇列。

以佇列狀態顯示時,此屬性指出佇列檔可成長到的現行大小上限。

**註:** 此圖可能與佇列上配置的屬性值不同,因為在內部佇列管理程式可能需要使用較大的區塊大小才能達 到選擇的大小。 如需變更佇列檔大小以及區塊大小和精度的相關資訊,請參閱 修改 IBM MQ 佇列檔 。

當精度因為此屬性已增加而需要變更時,會將警告訊息 AMQ7493W 精度已變更 寫入 AMQERR 日誌中。 這會指示您需要規劃要清空的佇列,以便 IBM MQ 採用新的精度。

請指定大於或等於 20 且小於或等於 267,386,880 的值。

## **MsgDelivery 順序 (MQCFIN)**

訊息以優先順序或順序遞送 (參數 ID: MQIA\_MSG\_DELIVERY\_SEQUENCE)。

此值可以是下列任一值:

#### **MQMDS\_PRIORITY**

以優先順序傳回訊息。

## **MQMDS\_FIFO**

以 FIFO 順序 (先進先出) 傳回訊息。

### **NonPersistentMessageClass (MQCFIN)**

要指派給放入佇列之非持續訊息的可靠性層次 (參數 ID: MQIA\_NPM\_CLASS)。

#### 值可以為:

#### **MQNPM\_CLASS\_NORMAL**

只要佇列管理程式階段作業的生命期限,非持續訊息就會持續保存。 如果佇列管理程式重新啟動, 則會捨棄它們。 此值為預設值。

### **MQNPM\_CLASS\_HIGH**

佇列管理程式會嘗試在佇列的生命期限內保留非持續訊息。 如果失敗,非持續訊息可能仍會遺失。 此參數僅適用於本端及模型佇列。 它在 z/OS 上無效。

#### **ProcessName (MQCFST)**

佇列的處理程序定義名稱 (參數 ID: MQCA\_PROCESS\_NAME)。

指定 IBM MQ 處理程序的本端名稱,以識別發生觸發事件時要啟動的應用程式。

- 如果佇列是傳輸佇列,則程序定義包含要啟動的通道名稱。 此參數對於傳輸佇列是選用的。 如果您未 指定通道名稱,則會從 **TriggerData** 參數指定的值取得通道名稱。
- 在其他環境中, 雖然可以在建立佇列之後設定觸發事件, 但程序名稱必須為非空白, 才會發生觸發事 件。

字串的長度上限為 MQ\_PROCESS\_NAME\_LENGTH。

## **PropertyControl (MQCFIN)**

內容控制屬性 (參數 ID: MQIA\_PROPERTY\_CONTROL)。

指定在使用 MQGET 呼叫搭配 MQGMO\_PROPERTIES\_AS\_Q\_DEF 選項從佇列擷取訊息時, 如何處理訊息 內容。 此值可以是下列任一值:

## **MQPROP\_COMPATIBILITY**

如果訊息包含字首為 **mcd.**、 **jms.**、 **usr.** 或 **mqext.**的內容,則會將所有訊息內容遞送至 MQRFH2 標頭中的應用程式。 否則,訊息的所有內容 (訊息描述子或延伸中包含的內容除外) 都會被捨棄,且 不再可供應用程式存取。

此值為預設值。 它可讓預期 JMS 相關內容位於訊息資料中 MQRFH2 標頭的應用程式繼續運作而不進 行修改。

#### **MQPROP\_NONE**

在將訊息傳送至遠端佇列管理程式之前,會從訊息中移除訊息的所有內容。 不會移除訊息描述子或 延伸中的內容。

#### **MQPROP\_ALL**

當訊息傳送至遠端佇列管理程式時,訊息的所有內容都會包含在訊息中。 這些內容 (訊息描述子或延 伸中的那些內容除外) 會放置在訊息資料的一或多個 MQRFH2 標頭中。

#### **MQPROP\_FORCE\_MQRFH2**

不論應用程式是否指定訊息控點,一律會在 MQRFH2 標頭的訊息資料中傳回內容。

在 MQGET 呼叫上 MQGMO 結構的 MsgHandle 欄位中提供的有效訊息控點會被忽略。 無法使用訊息 控點來存取訊息的內容。

#### **MQPROP\_V6COMPAT**

任何應用程式 MQRFH2 標頭在傳送時都會收到。 任何使用 MQSETMP 設定的內容都必須使用 MQINQMP 來擷取。 它們不會新增至應用程式所建立的 MQRFH2 。 無法使用 MQINQMP 來擷取傳送端 應用程式在 MQRFH2 標頭中設定的內容。

此參數適用於「本端」、「別名」及「模型」佇列。

## **QDepthHigh 事件 (MQCFIN)**

控制是否產生「佇列深度高」事件 (參數 ID: MQIA\_Q\_DEPTH\_HIGH\_EVENT)。

「佇列深度高」事件指出應用程式將訊息放置在佇列上。 此事件導致佇列上的訊息數大於或等於佇列深 度高臨界值。 請參閱 **QDepthHighLimit** 參數。

**註:** 此屬性的值可以隱含地變更; 請參閱 第 887 [頁的『可程式指令格式的定義』](#page-886-0)。

值可以為:

## **MQEVR\_DISABLED**

事件報告已停用。

## **MQEVR\_ENABLED**

已啟用事件報告。

## **QDepthHigh 限制 (MQCFIN)**

佇列深度的上限 (參數 ID: MQIA\_Q\_DEPTH\_HIGH\_LIMIT)。

據以比較佇列深度以產生「佇列深度高」事件的臨界值。

此事件指出應用程式將訊息放入佇列。 此事件導致佇列上的訊息數大於或等於佇列深度高臨界值。 請參 閱 **QDepthHighEvent** 參數。

該值以佇列深度上限 *MaxQDepth* 的百分比表示。 它必須大於或等於 0 且小於或等於 100。

## **QDepthLow 事件 (MQCFIN)**

控制是否產生「佇列深度低」事件 (參數 ID: MQIA\_Q\_DEPTH\_LOW\_EVENT)。

「佇列深度低」事件指出應用程式從佇列擷取訊息。 此事件導致佇列上的訊息數變成小於或等於佇列深 度低臨界值。 請參閱 **QDepthLowLimit** 參數。

**註:** 此屬性的值可以隱含地變更。 請參閱 第 887 [頁的『可程式指令格式的定義』](#page-886-0)。

值可以為:

#### **MQEVR\_DISABLED**

事件報告已停用。

**MQEVR\_ENABLED** 已啟用事件報告。

#### **QDepthLow 限制 (MQCFIN)**

佇列深度的下限 (參數 ID: MQIA\_Q\_DEPTH\_LOW\_LIMIT)。

據以比較佇列深度以產生「佇列深度低值」事件的臨界值。

此事件指出應用程式從佇列擷取訊息。 此事件導致佇列上的訊息數變成小於或等於佇列深度低臨界值。 請參閱 **QDepthLowEvent** 參數。

將值指定為佇列深度上限 (**MaxQDepth** 屬性) 的百分比,範圍從 0 到 100。

## **QDepthMax 事件 (MQCFIN)**

控制是否產生「佇列已滿」事件 (參數 ID: MQIA\_Q\_DEPTH\_MAX\_EVENT)。

「佇列已滿」事件指出因為佇列已滿,而拒絕 MQPUT 對佇列的呼叫。 亦即,佇列深度已達到其最大 值。

**註:** 此屬性的值可以隱含地變更; 請參閱 第 887 [頁的『可程式指令格式的定義』](#page-886-0)。

值可以為:

## **MQEVR\_DISABLED**

事件報告已停用。

## **MQEVR\_ENABLED**

已啟用事件報告。

## **QDesc (MQCFST)**

佇列說明 (參數 ID: MQCA\_Q\_DESC)。

簡要說明物件的文字。

字串的長度上限為 MQ\_Q\_DESC\_LENGTH。

針對執行指令的訊息佇列管理程式,使用由編碼字集 ID (CCSID) 所識別的字集字元。 此選項可確保文字 在傳送至另一個佇列管理程式時正確翻譯。

## **QServiceInterval (MQCFIN)**

佇列服務間隔的目標 (參數 ID: MQIA\_Q\_SERVICE\_INTERVAL)。

用於比較以產生「佇列服務間隔高」及「佇列服務間隔正常」事件的服務間隔。 請參閱 *QServiceIntervalEvent* 參數。

請指定 0 到 999 999 999 毫秒範圍內的值。

## **QServiceInterval 事件 (MQCFIN)**

控制是否產生「服務間隔高」或「服務間隔正常」事件 (參數 ID: MQIA\_Q\_SERVICE\_INTERVAL\_EVENT)。

當檢查指出至少在 **QServiceInterval** 屬性所指示的時間內未從佇列擷取任何訊息或將任何訊息放入 佇列時,會產生「佇列服務間隔高值」事件。

當檢查指出在 **QServiceInterval** 屬性所指示的時間內從佇列擷取訊息時,會產生「佇列服務間隔正 常」事件。

**註:** 此屬性的值可以隱含地變更; 請參閱 第 887 [頁的『可程式指令格式的定義』](#page-886-0)。

此值可以是下列任一值:

## **MQQSIE\_HIGH**

已啟用佇列服務間隔高事件。

- 佇列服務間隔高事件已啟用且
- 已停用「佇列服務間隔正常」事件。

## **MQQSIE\_OK**

已啟用「佇列服務間隔確定」事件。

- 佇列服務間隔高事件已停用且
- 已啟用「佇列服務間隔確定」事件。

## **MQQSIE\_NONE**

未啟用佇列服務間隔事件。

• 佇列服務間隔高事件已停用且

## • 也會停用「佇列服務間隔正常」事件。

## **QSGDisposition (MQCFIN)**

群組內物件的處置 (參數 ID: MQIA\_QSG\_DISP )。 此參數僅適用於 z/OS 。

指定您要套用指令之物件的處置方式 (亦即,定義它的位置及其行為方式)。 此值可以是下列任一值:

## 表 *201: QSGDisposition:* 定義物件的位置及其行為方式

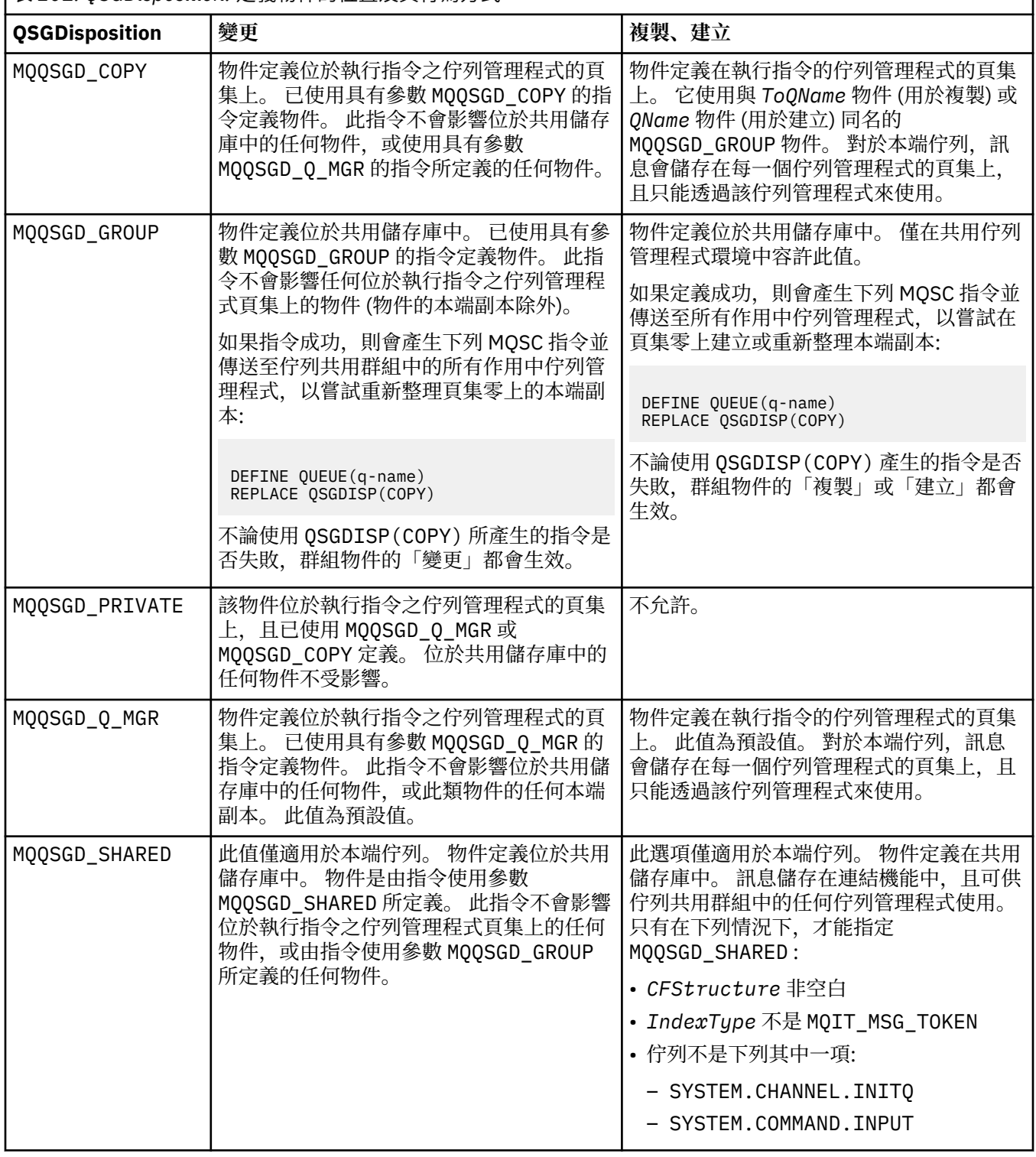

## **QueueAccounting (MQCFIN)**

控制統計資料的收集 (參數 ID: MQIA\_ACCOUNTING\_Q)。

值可以為:

## **MQMON\_Q\_MGR**

佇列的結算資料收集是根據佇列管理程式上 **QueueAccounting** 參數的設定來執行。

## **MQMON\_OFF**

已停用佇列的結算資料收集。

## **MQMON\_ON**

如果佇列管理程式的 *QueueAccounting* 參數值不是 MQMON\_NONE,則會啟用佇列的結算資料收 集。

#### **QueueMonitoring (MQCFIN)**

線上監視資料收集 (參數 ID: MQIA\_MONITORING\_Q)。

指定是否要收集線上監視資料,如果要收集,則指定收集資料的速率。 此值可以是下列任一值:

#### **MQMON\_OFF**

已關閉此佇列的連線監視資料收集。

● z/OS 直是 z/OS 上的預設值。

## **MQMON\_Q\_MGR**

佇列管理程式的 **QueueMonitoring** 參數值由佇列繼承。

## **MQMON\_LOW**

此佇列的資料收集速率偏低。

**\_\_\_\_Multi \_\_\_**如果佇列管理程式 QueueMonitoring 參數的值不是 MQMON\_NONE,則會開啟連線監 視資料收集。

#### **MQMON\_MEDIUM**

此佇列的資料收集速率中等。

**\_\_\_\_Multi \_\_\_**如果佇列管理程式 **QueueMonitoring** 參數的值不是 MQMON\_NONE,則會開啟連線監 視資料收集。

## **MQMON\_HIGH**

此佇列的資料收集速率偏高。

**Multi M**如果佇列管理程式 QueueMonitoring 參數的值不是 MQMON\_NONE,則會開啟連線監 視資料收集。

## **QueueStatistics (MQCFIN)**

統計資料收集 (參數 ID: MQIA\_STATISTICS\_Q)。

指定是否啟用統計資料收集。 此值可以是下列任一值:

#### **MQMON\_Q\_MGR**

佇列管理程式的 **QueueStatistics** 參數值由佇列繼承。

#### **MQMON\_OFF**

已停用統計資料收集

## **MQMON\_ON**

- Multi 如果佇列管理程式的 *QueueStatistics* 參數值不是 MQMON\_NONE,則會啟用統計資 料收集

 $\vee$  9.3.0  $\vee$  z/0S ■在 z/OS 系統上,您必須使用 START TRACE 指令來啟用類別 5 統計資 料。

## **RemoteQMgr 名稱 (MQCFST)**

遠端佇列管理程式的名稱 (參數 ID: MQCA\_REMOTE\_Q\_MGR\_NAME)。

如果應用程式開啟遠端佇列的本端定義,則 *RemoteQMgrName* 不得為空白或應用程式所連接的佇列管 理程式名稱。如果 XmitQName 空白, 則必須有一個稱為 RemoteQMgrName 的本端佇列。該佇列用作 傳輸佇列。
如果此定義用於佇列管理程式別名,則 *RemoteQMgrName* 是佇列管理程式的名稱。 佇列管理程式名稱 可以是所連接佇列管理程式的名稱。 如果 *XmitQName* 為空白,則當開啟佇列時,必須有一個稱為 *RemoteQMgrName* 的本端佇列。 該佇列用作傳輸佇列。

如果此定義用於回覆目的地佇列別名,則 *RemoteQMgrName* 是要作為回覆目的地佇列管理程式的佇列 管理程式名稱。

字串的長度上限為 MQ\_Q\_MGR\_NAME\_LENGTH。

### **RemoteQName (MQCFST)**

遠端佇列管理程式上本端已知的遠端佇列名稱 (參數 ID: MQCA\_REMOTE\_Q\_NAME)。

如果此定義用於遠端佇列的本端定義,則在開啟時 *RemoteQName* 不得為空白。

如果此定義用於佇列管理程式別名定義,則在開啟時 *RemoteQName* 必須為空白。

如果此定義用於回覆目的地佇列別名,則此名稱是要作為回覆目的地佇列的佇列名稱。

字串的長度上限為 MQ\_Q\_NAME\_LENGTH。

#### **取代 (MQCFIN)**

取代屬性 (參數 ID: MQIACF\_REPLACE)。 此參數在「變更佇列」指令上無效。

如果物件存在,效果就如同發出「變更佇列」指令。 它就像「變更佇列」指令,在 **Force** 參數上沒有 MQFC\_YES 選項,且指定了所有其他屬性。 尤其請注意,會保留現有佇列上的任何訊息。

**Force** 參數上沒有 MQFC\_YES 的「變更佇列」指令,以及 **Replace** 參數上沒有 MQRP\_YES 的「建立佇 列」指令則不同。 差別在於「變更佇列」指令不會變更未指定的屬性。 建立含有 MQRP\_YES 設定所有 屬性的佇列。 如果您使用 MQRP\_YES,則會從預設定義中取得未指定的屬性,並且會忽略所取代物件的 屬性 (如果存在的話)。)

如果下列兩個陳述式都是 true , 則指令會失敗:

• 如果您是使用「變更佇列」指令,則指令會設定需要在 **Force** 參數上使用 MQFC\_YES 的屬性。

• 物件已開啟。

在此狀況下, **Force** 參數上具有 MQFC\_YES 的「變更佇列」指令成功。

如果在 AIX and Linux 上的 Scope 參數中指定 MQSCO\_CELL, 且 Cell 目錄中已有同名佇列, 則指令會 失敗。 即使指定 MQRP\_YES ,指令也會失敗。

此值可以是下列任一值:

#### **MQRP\_YES**

取代現有的定義。

### **MQRP\_NO**

請勿取代現有的定義。

### **RetentionInterval (MQCFIN)**

保留間隔 (參數 ID: MQIA\_RETENTION\_INTERVAL)。

根據建立佇列的日期和時間,可能需要佇列的時數。

此資訊可供內部管理應用程式或操作員使用,可用來判斷何時不再需要佇列。 如果佇列管理程式的保留 間隔未過期,則佇列管理程式不會刪除佇列,也不會阻止刪除佇列。 使用者有責任採取任何必要的動 作。

請指定 0-999,999,999 範圍內的值。

### **範圍 (MQCFIN)**

佇列定義的範圍 (參數 ID: MQIA\_SCOPE)。

指定佇列定義的範圍是否延伸超出擁有佇列的佇列管理程式。 如果佇列名稱包含在 Cell 目錄中,它會這 樣做,以便 Cell 內的所有佇列管理程式都知道它。

如果此屬性從 MOSCO\_CELL 變更為 MOSCO\_Q\_MGR,則會從 Cell 目錄中刪除佇列的項目。

模型和動態佇列無法變更為具有 Cell 範圍。

如果它從 MQSCO\_Q\_MGR 變更為 MQSCO\_CELL,則會在 Cell 目錄中建立佇列的項目。 如果 Cell 目錄中 已有同名的佇列,指令會失敗。 如果未配置支援 Cell 目錄的名稱服務,指令也會失敗。

值可以為:

### **MQSCO\_Q\_MGR**

佇列管理程式範圍。

**MQSCO\_CELL**

Cell 範圍。

IBM i 不支援此值。

此參數在 z/OS 上無法使用。

### **可共用性 (MQCFIN)**

佇列可以共用或不共用 (參數 ID: MQIA\_SHAREABILITY)。

指定多個應用程式實例是否可以開啟此佇列以供輸入。

此值可以是下列任一值:

### **MQQA\_SHAREABLE**

佇列可共用。

### **MQQA\_NOT\_SHAREABLE**

佇列不可共用。

## **EXAMPLE StorageClass (MQCFST)**

儲存類別 (參數 ID: MQCA\_STORAGE\_CLASS)。 此參數僅適用於 z/OS 。

指定儲存體類別的名稱。

字串的長度上限為 MQ\_STORAGE\_CLASS\_LENGTH。

# V 9.3.0 Multi StreamQ (MQCFST)

串流佇列的名稱 (參數 ID: MQCA\_STREAM\_QUEUE\_NAME)

**註:** 如果使用者設定 **Streamq** 屬性對所選串流佇列沒有變更權限,則指令會失敗,並顯示 錯誤訊息 AMQ8135E 未獲授權,或 z/OS 上的對等訊息 CSQ9016E 。

此外,如果串流佇列不存在,則會傳回錯誤訊息 AMQ8135E,而不是 z/OS 上的 AMQ8147E 找不到 IBM MQ 物件 或訊息 CSQM125I 。

## **V 9.3.0** Multi StreamOService (MQCFIN)

將訊息遞送至 **Streamq** 時使用的服務品質 (參數 ID: MQIA\_STREAM\_QUEUE\_QOS) 值可以為:

#### **MQST\_BEST\_EST\_ESTENT**

如果原始訊息可以遞送,但串流訊息無法遞送,則原始訊息仍會遞送至其佇列。 這是預設值。

#### **MQST\_MUST\_DUP**

佇列管理程式可確保將原始訊息及串流訊息順利遞送至其佇列。

如果由於某些原因,串流訊息無法遞送至其佇列,則原始訊息也不會遞送至其佇列。

#### **TargetType (MQCFIN)**

目標類型 (參數 ID: MQIA\_BASE\_TYPE)。

指定別名所解析成的物件類型。

此值可以是下列任一值:

### **MQOT\_Q**

物件是佇列。

**MQOT\_TOPIC**

物件是主題。

### **TriggerControl (MQCFIN)**

觸發控制 (參數 ID: MQIA\_TRIGGER\_CONTROL)。

指定是否將觸發訊息寫入起始佇列。

值可以為:

### **MQTC\_OFF**

不需要觸發訊息。

### **MQTC\_ON**

需要觸發訊息。

### **TriggerData (MQCFST)**

觸發程式資料 (參數 ID: MQCA\_TRIGGER\_DATA)。

指定佇列管理程式包含在觸發訊息中的使用者資料。 此資料可供處理起始佇列的監視應用程式及監視器 所啟動的應用程式使用。

字串的長度上限為 MQ\_TRIGGER\_DATA\_LENGTH。

### **TriggerDepth (MQCFIN)**

觸發程式深度 (參數 ID: MQIA\_TRIGGER\_DEPTH)。

指定 (當 *TriggerType* 為 MQTT\_DEPTH 時) 對起始佇列起始觸發訊息的訊息數。 值必須在 1 到 999 999 999 的範圍內。

### **TriggerMsg 優先順序 (MQCFIN)**

觸發程式的臨界值訊息優先順序 (參數 ID: MQIA\_TRIGGER\_MSG\_PRIORITY)。

指定訊息必須具有的優先順序下限,訊息才能導致觸發事件,或針對觸發事件進行計數。 值必須在支援 的優先順序值範圍內 (0 到 9)。

### **TriggerType (MQCFIN)**

觸發程式類型 (參數 ID: MQIA\_TRIGGER\_TYPE)。

指定起始觸發事件的條件。 當條件為 true 時,觸發訊息會傳送至起始佇列。

此值可以是下列任一值:

### **MQTT\_NONE**

沒有觸發訊息。

#### **MQTT\_EVERY**

針對每一則訊息觸發訊息。

### **MQTT\_FIRST**

當佇列深度從 0 到 1 時觸發訊息。

### **MQTT\_DEPTH**

超出深度臨界值時觸發訊息。

### **用法 (MQCFIN)**

用法 (參數 ID: MQIA\_USAGE)。

指定佇列是用於正常使用,還是用於將訊息傳輸至遠端訊息佇列管理程式。

此值可以是下列任一值:

### **MQUS\_NORMAL**

正常使用。

### **MQUS\_TRANSMISSION**

傳輸佇列。

#### **XmitQName (MQCFST)**

傳輸佇列名稱 (參數 ID: MQCA\_XMIT\_Q\_NAME)。

指定傳輸佇列的本端名稱,該傳輸佇列將用於傳送給遠端佇列或佇列管理程式別名定義的訊息。

如果 *XmitQName* 為空白,則會使用與 *RemoteQMgrName* 同名的佇列作為傳輸佇列。

如果使用定義作為佇列管理程式別名,且 RemoteQMgrName 是所連接佇列管理程式的名稱,則會忽略 此屬性。

如果使用定義作為回覆目的地佇列別名定義,則也會忽略它。

字串的長度上限為 MQ\_Q\_NAME\_LENGTH。

### **錯誤碼 (變更、複製及建立佇列)**

除了第 892 [頁的『適用於所有指令的錯誤碼』](#page-891-0)中所顯示的值之外,這個指令還可能會在回應格式標頭中傳 回下列錯誤。

### **原因 (MQLONG)**

此值可以是下列任一值:

**MQRCCF\_CELL\_DIR\_NOT\_AVAILABLE** 無法使用 CELL 目錄。

**MQRCCF\_CLUSTER\_NAME\_CONFLICT** 叢集名稱衝突。

**MQRCCF\_CLUSTER\_Q\_USAGE\_ERROR** 叢集使用衝突。

**MQRCCF\_DYNAMIC\_Q\_SCOPE\_ERROR** 動態佇列範圍錯誤。

**MQRCCF\_FORCE\_VALUE\_ERROR** 強制值無效。

**MQRCCF\_Q\_ALREADY\_IN\_CELL** 佇列存在於 Cell 中。

**MQRCCF\_Q\_TYPE\_ERROR** 佇列類型無效。

**WE.3.0 Multi MORCCF\_STREAMQ\_CONFLICT** 

此佇列有一或多個屬性與設定 STREAMQ 屬性的屬性不相容。

**MULLER MULLER MORCCF\_STREAMQ\_DEST\_CONFLICT** STREAMQ 屬性所參照的佇列有一或多個屬性與串流佇列不相容。

**Multi MORCCF STREAMQ\_DEST\_NOT\_SUPPP** STREAMQ 屬性參照無法用作串流佇列的佇列。

**Multi MQRCCF\_STREAMQ\_NOT\_SUPPORTED** 

此佇列上不能設定 STREAMQ 屬性。

### **在** *Multiplatforms* **上變更、複製及建立服務**

「變更服務 PCF」指令會變更現有的服務定義。 「複製」和「建立」服務指令會建立新的服務定義-「複 製」指令會使用現有服務定義的屬性值。

「變更服務 (MQCMD\_CHANGE\_SERVICE)」指令會變更現有 IBM MQ 服務定義的指定屬性。 對於任何省略 的選用參數, 值不會變更。

「複製服務 (MQCMD\_COPY\_SERVICE)」指令會建立 IBM MQ 服務定義,針對指令中未指定的屬性,使用現 有服務定義的屬性值。

「建立服務 (MQCMD\_CREATE\_SERVICE)」指令會建立 IBM MQ 服務定義。 任何未明確定義的屬性都會設為 目的地佇列管理程式上的預設值。

### **必要參數 (變更及建立服務)**

### **ServiceName (MQCFST)**

要變更或建立的服務定義名稱 (參數 ID :MQCA\_SERVICE\_NAME)。

字串的長度上限為 MQ\_OBJECT\_NAME\_LENGTH。

### **必要參數 (副本服務)**

### **FromService 名稱 (MQCFST)**

要從中複製的服務定義名稱 (參數 ID :MQCACF\_FROM\_SERVICE\_NAME)。

此參數指定包含未在此指令中指定之屬性值的現有服務定義名稱。

字串的長度上限為 MQ\_OBJECT\_NAME\_LENGTH。

### **ToService 名稱 (MQCFST)**

目標服務名稱 (參數 ID :MQCACF\_TO\_SERVICE\_NAME)。

此參數指定新服務定義的名稱。 如果存在具有此名稱的服務定義,則必須將 *Replace* 指定為 MQRP\_YES。

字串的長度上限為 MQ\_OBJECT\_NAME\_LENGTH。

### **選用參數 (變更、複製及建立服務)**

### **取代 (MQCFIN)**

取代屬性 (參數 ID:MQIACF\_REPLACE)。

如果存在與 *ToServiceName* 同名的名單定義,則這會指定是否要取代它。 值可以為:

### **MQRP\_YES**

取代現有的定義。

**MQRP\_NO**

請勿取代現有的定義。

### **ServiceDesc (MQCFST)**

服務定義的說明 (參數 ID :MQCA\_SERVICE\_DESC)。

此參數是純文字註解,提供服務定義的敘述性資訊。 其只能包含可顯示的字元。

如果使用不在執行指令之佇列管理程式的編碼字集 ID (CCSID) 中的字元,則它們可能未正確轉換。

字串的長度上限為 MO\_SERVICE\_DESC\_LENGTH。

### **ServiceType (MQCFIN)**

執行服務的模式 (參數 ID :MQIA\_SERVICE\_TYPE)。

指定下列任一項:

### **MQSVC\_TYPE\_SERVER**

一次只能執行一個服務實例,且「查詢服務狀態」指令會提供服務的狀態。

### **MQSVC\_TYPE\_COMMAND**

可以啟動服務的多個實例。

### **StartArguments (MQCFST)**

要在啟動時傳遞給程式的引數 (參數 ID :MQCA\_SERVICE\_START\_ARGS)。

如同您在指令行上一樣,在字串內指定每一個引數,並以空格將每一個引數與程式隔開。

字串的長度上限為 MO\_SERVICE\_ARGS\_LENGTH。

### **StartCommand (MQCFST)**

服務程式名稱 (參數 ID:MOCA\_SERVICE\_START\_COMMAND)。

指定要執行的程式名稱。 您必須指定可執行程式的完整路徑名稱。

字串的長度上限為 MO\_SERVICE\_COMMAND\_LENGTH。

### **StartMode (MQCFIN)**

服務模式 (參數 ID:MQIA\_SERVICE\_CONTROL)。 指定如何啟動及停止服務。 此值可以是下列任一值:

### **MQSVC\_CONTROL\_MANUAL**

服務不會自動啟動或自動停止。 它將由使用者指令控制。 此值為預設值。

### **MQSVC\_CONTROL\_Q\_MGR**

在啟動和停止佇列管理程式的同時,要啟動和停止所定義的服務。

#### **MQSVC\_CONTROL\_Q\_MGR\_START**

服務會在佇列管理程式啟動的同時啟動,但在佇列管理程式停止時不會要求停止。

#### **StderrDestination (MQCFST)**

指定服務程式的標準錯誤 (stderr) 必須重新導向至的檔案路徑 (參數 :MQCA\_STDERR\_DESTINATION)。

當服務程式啟動時,如果檔案不存在,則會建立檔案。

字串的長度上限為 MQ\_SERVICE\_PATH\_LENGTH。

### **StdoutDestination (MQCFST)**

指定服務程式的標準輸出 (stdout) 必須重新導向至的檔案路徑 (參數 ID:MOCA\_STDOUT\_XX\_ENCODE\_CASE\_ONE destination)。

當服務程式啟動時,如果檔案不存在,則會建立檔案。

字串的長度上限為 MO\_SERVICE\_PATH\_LENGTH。

#### **StopArguments (MQCFST)**

指定在指示停止服務時要傳遞給停止程式的引數 (參數 ID :MQCA\_SERVICE\_STOP\_ARGS)。

如同您在指令行上一樣,在字串內指定每一個引數,並以空格將每一個引數與程式隔開。

字串的長度上限為 MQ\_SERVICE\_ARGS\_LENGTH。

### **StopCommand (MQCFST)**

服務程式停止指令 (參數 ID:MOCA\_SERVICE\_STOP\_COMMAND)。

此參數是要求停止服務時要執行的程式名稱。 您必須指定可執行程式的完整路徑名稱。

字串的長度上限為 MO\_SERVICE\_COMMAND\_LENGTH。

### **▲ <del>z/0S ●</del> 在** *z/OS* **上變更、複製及建立儲存類別**

「變更儲存類別 PCF」指令會變更現有的儲存類別定義。 「複製」和「建立儲存類別」指令會建立新的儲存 類別定義-「複製」指令會使用現有儲存類別定義的屬性值。

「變更儲存類別 (MQCMD\_CHANGE\_STG\_CLASS)」指令會變更儲存類別的性質。 對於任何省略的選用參 數,值不會變更。

「複製儲存類別 (MQCMD\_COPY\_STG\_CLASS)」指令會針對指令中未指定的屬性,使用現有儲存類別的屬性 值,建立儲存類別至頁集對映。

「建立儲存類別 (MQCMD\_CREATE\_STG\_CLASS)」指令會建立儲存類別至頁集對映。 任何未明確定義的屬 性都會設為目的地佇列管理程式上的預設值。

### **必要參數 (變更及建立儲存類別)**

#### **StorageClass 名稱 (MQCFST)**

要變更或建立的儲存類別名稱 (參數 ID :MQCA\_STORAGE\_CLASS)。

字串的長度上限為 MQ\_STORAGE\_CLASS\_LENGTH。

## **必要參數 (副本儲存類別)**

#### **FromStorageClassName (MQCFST)**

要從中複製的儲存類別名稱 (參數 ID :MQCACF\_FROM\_STORAGE\_CLASS)。

在 z/OS 上, 佇列管理程式會搜尋具有您指定名稱的物件, 以及要從中複製的 MQQSGD\_Q\_MGR 或 MQQSGD\_COPY 的處置。 如果為 *QSGDisposition* 指定 MQQSGD\_COPY 值,則會忽略此參數。 在此 情況下,會搜尋具有 *ToStorageClassName* 所指定名稱及處置 MQQSGD\_GROUP 的物件,以從中進行 複製。

字串的長度上限為 MQ\_STORAGE\_CLASS\_LENGTH。

### **ToStorageClassName (MQCFST)**

要複製到其中的儲存類別名稱 (參數 ID :MQCACF\_TO\_STORAGE\_CLASS)。

字串的長度上限為 MQ\_STORAGE\_CLASS\_LENGTH。

## **選用參數 (變更、複製及建立儲存類別)**

### **CommandScope (MQCFST)**

指令範圍 (參數 ID:MQCACF\_COMMAND\_SCOPE)。

指定當佇列管理程式是佇列共用群組的成員時如何執行指令。 您可以指定下列其中一項:

- 空白 (或完全省略參數)。 此指令在輸入該指令的佇列管理程式上執行。
- 佇列管理程式名稱。 指令在您指定的佇列管理程式上執行,前提是它在佇列共用群組內處於作用中。 如果您指定的佇列管理程式,則必須使用佇列共用群組環境,且必須 啟用指令伺服器。
- 星號 (\*)。 指令會在本端佇列管理程式上執行,也會傳遞至佇列共用群組中的每個作用中佇列管理程 式。

長度上限為 MQ\_QSG\_NAME\_LENGTH。

### **PageSetID (MQCFIN)**

要與儲存類別相關聯的頁集 ID (參數 ID :MQIA\_PAGESET\_ID)。

請指定 00 到 99 範圍內兩個數值字元的字串。

如果未指定此參數,則會從預設儲存類別 SYSTEMST 中取得預設值。

不會檢查是否已定義頁面集; 只有在您嘗試將訊息放入指定此儲存類別 (MQRC\_PAGESET\_ERROR) 的佇 列時,才會發生錯誤。

### **PassTicket 應用程式 (MQCFST)**

傳遞通行證應用程式 (參數 ID:MQCA\_PASS\_TICKET\_APPL)。

在鑑別 MOIIH 標頭中指定的 passticket 時, 傳遞至 RACF 的應用程式名稱。

長度上限為 MQ\_PASS\_TICKET\_APPL\_LENGTH。

### **QSGDisposition (MQCFIN)**

群組內物件的處置 (參數 ID :MQIA\_QSG\_DISP)。

指定您要套用指令之物件的處置方式 (亦即,定義它的位置及其行為方式)。 此值可以是下列任一值:

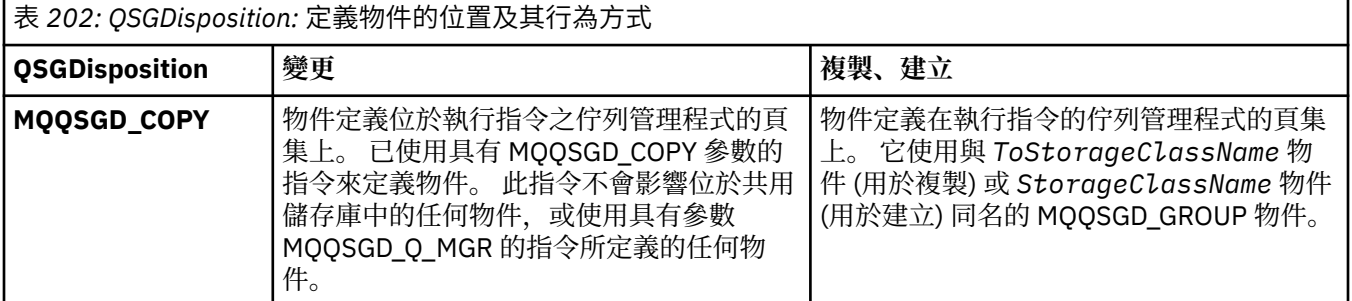

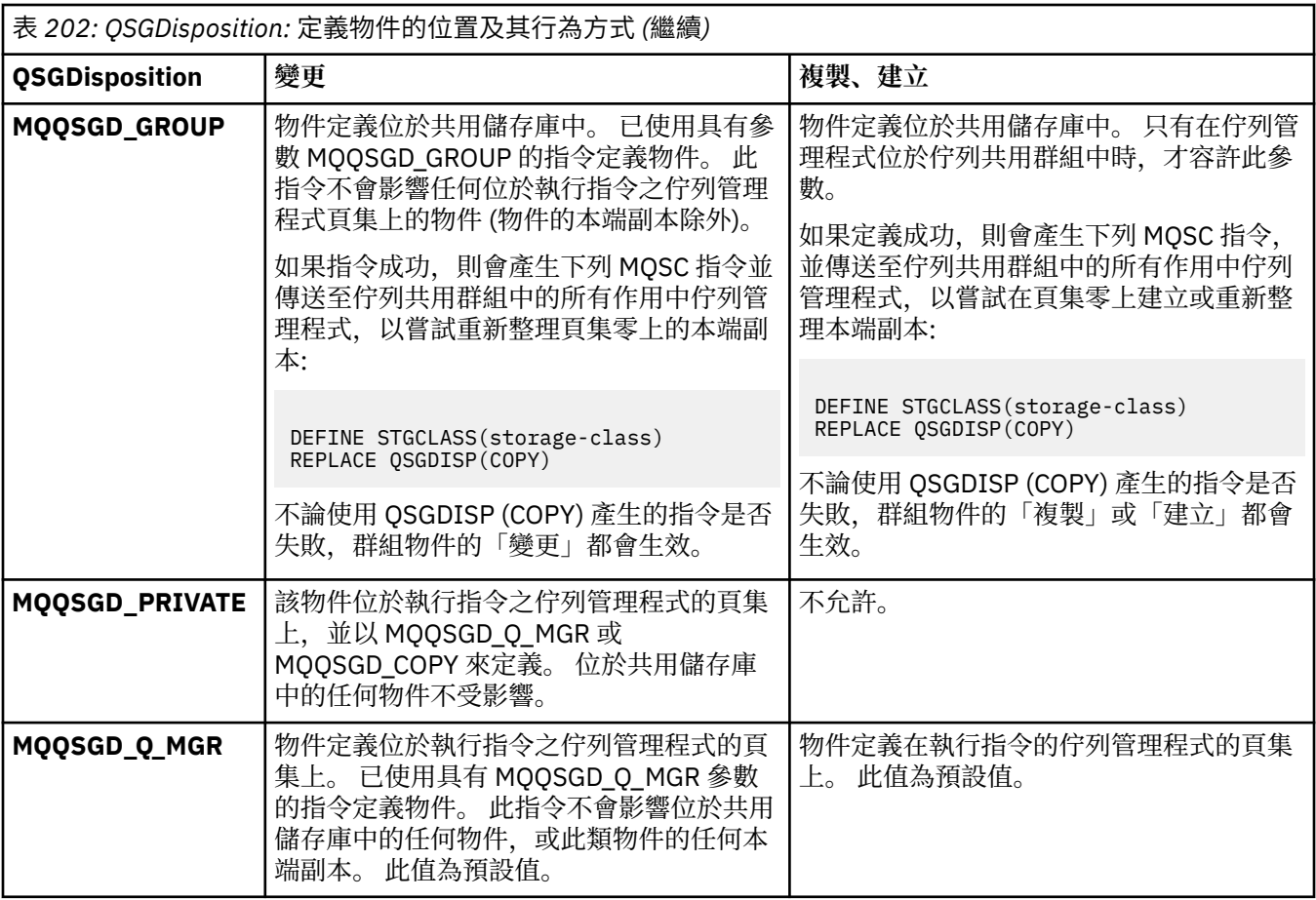

### **取代 (MQCFIN)**

取代屬性 (參數 ID:MQIACF\_REPLACE)。

如果存在與 *ToStorageClassName* 同名的儲存類別定義,則此參數會指定是否要取代它。 值可以為:

### **MQRP\_YES**

取代現有的定義。

### **MQRP\_NO**

請勿取代現有的定義。

### **StorageClass 說明 (MQCFST)**

儲存類別的說明 (參數 ID :MQCA\_STORAGE\_CLASS\_DESC)。

長度上限為 MQ\_STORAGE\_CLASS\_DESC\_LENGTH。

### **XCFGroupName (MQCFST)**

XCF 群組名稱 (參數 ID :MQCA\_XCF\_GROUP\_NAME)。

如果您使用 IMS 橋接器, 則此參數是 IMS 系統所屬的 XCF 群組名稱。

長度上限為 MQ\_XCF\_GROUP\_NAME\_LENGTH。

### **XCFMemberName (MQCFST)**

XCF 成員名稱 (參數 ID:MQCA\_XCF\_MEMBER\_NAME)。

如果您使用 IMS 橋接器,則此參數是 *XCFGroupName* 中所指定 XCF 群組內 IMS 系統的 XCF 成員名 稱。

長度上限為 MQ\_XCF\_MEMBER\_NAME\_LENGTH。

### **變更、複製及建立訂閱**

「變更訂閱 PCF」指令會變更現有的訂閱定義。 「複製訂閱」和「建立訂閱」指令會建立新的訂閱定義- 「複製」指令會使用現有訂閱定義的屬性值。

「變更訂閱 (MQCMD\_CHANGE\_SUBSCRIPTION)」指令會變更現有 IBM MQ 訂閱的指定屬性。 對於任何省 略的選用參數,值不會變更。

「複製訂閱 (MQCMD\_COPY\_SUBSCRIPTION)」指令會針對未在指令中指定的屬性,使用現有訂閱的屬性值 來建立 IBM MQ 訂閱。

「建立訂閱 (MQCMD\_CREATE\_SUBSCRIPTION)」指令會建立 IBM MQ 管理訂閱,以便現有應用程式可以參 與發佈/訂閱應用程式。

### **必要參數 (變更訂閱)**

### **SubName (MQCFST)**

要變更的訂閱定義名稱 (參數 ID :MQCACF\_SUB\_NAME)。

字串的長度上限為 MQ\_SUB\_NAME\_LENGTH。

or

### **SubId (MQCFBS)**

要變更之訂閱定義的唯一 ID (參數 ID :MQBACF\_SUB\_ID)。

字串的長度上限為 MQ\_CORREL\_ID\_LENGTH。

### **必要參數 (複製訂閱)**

### **ToSubscription 名稱 (MQCFBS)**

要複製到其中的訂閱名稱 (參數 ID :MQCACF\_TO\_SUB\_NAME)。

字串的長度上限為 MO\_SUB\_NAME\_LENGTH。

您至少需要 *FromSubscriptionName* 或 *SubId* 之一。

### **FromSubscription 名稱 (MQCFST)**

要從中複製的訂閱定義名稱 (參數 ID :MQCACF\_FROM\_SUB\_NAME)。

**Lack 2008 上**, 佇列管理程式會搜尋具有您指定名稱的物件, 以及要從中複製的 MQQSGD\_Q\_MGR 或 MQQSGD\_COPY 的處置。 如果為 *QSGDisposition* 指定 MQQSGD\_COPY 值,則 會忽略此參數。 在此情況下,會使用名稱由 *ToSubscriptionName* 指定且處置 MQQSGD\_GROUP 的 物件。

字串的長度上限為 MO\_SUB\_NAME\_LENGTH。

### **SubId (MQCFBS)**

要變更之訂閱定義的唯一 ID (參數 ID :MQBACF\_SUB\_ID)。

字串的長度上限為 MQ\_CORREL\_ID\_LENGTH。

### **必要參數 (建立訂閱)**

您必須提供 *SubName*。

### **SubName (MQCFST)**

要變更的訂閱定義名稱 (參數 ID :MQCACF\_SUB\_NAME)。

字串的長度上限為 MQ\_SUB\_NAME\_LENGTH。

您至少需要 *TopicObject* 或 *TopicString* 之一。

### **TopicObject (MQCFST)**

先前定義的主題物件名稱,可從中取得訂閱的主題名稱 (參數 ID :MQCA\_TOPIC\_NAME)。 雖然接受參 數,但指定的值不能與「變更訂閱」的原始值不同。

字串的長度上限為 MQ\_TOPIC\_NAME\_LENGTH。

### **TopicString (MQCFST)**

已解析的主題字串 (參數 ID :MQCA\_TOPIC\_STRING)。.

字串的長度上限為 MQ\_TOPIC\_STR\_LENGTH。

### **選用參數 (變更、複製及建立訂閱)**

### $z/0S$

### **CommandScope (MQCFST)**

指令範圍 (參數 ID:MQCACF\_COMMAND\_SCOPE)。 此參數僅適用於 z/OS 。

指定當佇列管理程式是佇列共用群組的成員時,如何處理指令。 您可以指定下列其中一項:

- 空白 (或完全省略參數)。 在輸入指令的佇列管理程式上處理該指令。
- 佇列管理程式名稱。 指令在您指定的佇列管理程式上處理,前提是它在佇列共用群組內處於作用中。 如果您指定的佇列管理程式,則必須使用佇列共用群組環境,且必須 啟用指令伺服器。
- 星號 (\*)。 指令在本端佇列管理程式上處理,也會傳遞至佇列共用群組中的每個作用中佇列管理程式。

長度上限為 MQ\_QSG\_NAME\_LENGTH。

### **目的地 (MQCFST)**

目的地 (參數 ID:MQCACF\_XX\_ENCODE\_CASE\_ONE destination)。

指定要放置此訂閱訊息的別名、本端、遠端或叢集佇列的名稱。

如果 *DestinationClass* 設為 MQDC\_PROVIDED ,則此參數是必要的,但如果 *DestinationClass* 設為 MQDC MANAGED, 則此參數不適用。

### **DestinationClass (MQCFIN)**

目的地類別 (參數 ID :MQIACF\_DESTINATION\_CLASS)。

指定是否管理目的地。

指定下列任一項:

#### **MQDC\_MANAGED**

目的地受到管理。

### **MQDC\_PROVIDED**

目的地佇列如 *Destination* 欄位中所指定。

雖然接受參數,但指定的值不能與「變更訂閱」的原始值不同。

### **DestinationCorrelID (MQCFBS)**

目的地相關性 ID (參數 ID :MQBACF\_DESTINATION\_CORREL\_ID)。

針對傳送至此訂閱的所有訊息,提供置於訊息描述子的 *CorrelId* 欄位中的相關性 ID。

長度上限為 MQ\_CORREL\_ID\_LENGTH。

### **DestinationQueue 管理程式 (MQCFST)**

目的地佇列管理程式 (參數 ID:MQCACF\_DESTINATION\_Q\_MGR)。

指定將訂閱訊息轉遞至其中的目的地佇列管理程式 (本端或遠端) 名稱。

字串的長度上限為 MQ\_Q\_MGR\_NAME\_LENGTH。

### **期限 (MQCFIN)**

訂閱在建立日期和時間之後到期的時間 (以十分之一秒為單位) (參數 IDXX\_ENCODE\_CASE\_ONE :mqiacf\_expiry)。

預設值 MQEI\_UNLIMITED 表示訂閱永不到期。

訂閱過期之後,即可由佇列管理程式捨棄,且不會收到進一步發佈。

### **PublishedAccounting 記號 (MQCFBS)**

在訊息描述子的 *AccountingToken* 欄位中使用的帳戶記號值 (參數 ID:MQBACF\_ACCOUNTING\_記 號)。

字串的長度上限為 MQ\_ACCOUNTING\_TOKEN\_LENGTH。

### **PublishedApplicationID (MQCFST)**

在訊息描述子的 *ApplIdentityData* 欄位中使用的應用程式身分資料值 (參數 ID :MQCACF\_APPL\_IDENTITY\_DATA。

字串的長度上限為 MQ\_APPL\_IDENTITY\_DATA\_LENGTH。

### **PublishPriority (MQCFIN)**

傳送至此訂閱之訊息的優先順序 (參數 ID :MQIACF\_PUB\_PRIORITY)。

值可以為:

### **已發佈 MQPRI\_PRIORITY\_AS\_PUBLISHED**

傳送給此訂閱的訊息優先順序是從提供給已發佈訊息的優先順序中取得。 此值是提供的預設值。

### **MQPRI\_PRIORITY\_AS\_QDEF**

傳送至此訂閱的訊息優先順序由定義為目的地之佇列的預設優先順序決定。

**0-9**

為傳送至此訂閱的訊息提供明確優先順序的整數值。

### **PublishSubscribe 內容 (MQCFIN)**

指定如何將發佈/訂閱相關訊息內容新增至傳送至此訂閱的訊息 (參數 ID:MOIACF\_PUBSUB\_XX\_ENCODE\_CASE\_ONE properties)。

值可以為:

### **MQPSPROP\_COMPAT**

如果原始發佈是 PCF 訊息,則發佈/訂閱內容會新增為 PCF 屬性。 否則,會在 MQRFH 第 1 版標頭 內新增發佈/訂閱內容。 此方法與編碼為與舊版 IBM MQ 搭配使用的應用程式相容。

### **MQPSPROP\_NONE**

請勿將發佈/訂閱內容新增至訊息。 此值是提供的預設值。

### **MQPSPROP\_RFH2**

發佈/訂閱內容會新增在 MQRFH 第 2 版標頭內。 此方法與撰寫以與 IBM Integration Bus(先前稱為 WebSphere Message Broker) 搭配使用的應用程式相容。

#### **選取器 (MQCFST)**

指定套用至發佈至主題之訊息的選取器 (參數 ID:MOCACF SUB SELECTOR)。 雖然接受參數, 但指定的 值不能與「變更訂閱」的原始值不同。

只有滿足選取準則的那些訊息才會放入此訂閱指定的目的地。

字串的長度上限為 MQ\_SELECTOR\_LENGTH。

#### **SubscriptionLevel (MQCFIN)**

在訂閱攔截階層中建立此訂閱的層次 (參數 ID:MOIACF SUB\_LEVEL)。 若要確保截取應用程式在任何其 他訂閱者之前接收訊息,請確定它具有所有訂閱者的最高訂閱層次。 雖然接受參數,但指定的值不能與 「變更訂閱」的原始值不同。

值可以為:

### **0 - 9**

0-9 範圍內的整數。 預設值為 1。 訂閱層次為 9 的訂閱者在到達訂閱層次較低的訂閱者之前會截取 發佈。

### **SubscriptionScope (MQCFIN)**

判定是否將此訂閱傳遞給網路中的其他佇列管理程式 (參數 ID :MQIACF\_SUBSCRIPTION\_SCOPE)。 雖 然接受參數,但指定的值不能與「變更訂閱」的原始值不同。

值可以為:

### **MQTSCOPE\_ALL**

訂閱將轉遞給直接透過發佈/訂閱群體或階層連接的所有佇列管理程式。 此值是提供的預設值。

### **MQTSCOPE\_QMGR**

訂閱只會在此佇列管理程式內轉遞針對主題發佈的訊息。

### **SubscriptionUser (MQCFST)**

「擁有」此訂閱的使用者 ID。 此參數是與訂閱建立者相關聯的使用者 ID ,或者如果允許訂閱接管,則 是前次接管訂閱的使用者 ID。 (參數 ID:MQCACF\_SUB\_USER\_ID)。

字串的長度上限為 MQ\_USER\_ID\_LENGTH。

#### **TopicString (MQCFST)**

已解析的主題字串 (參數 ID :MQCA\_TOPIC\_STRING)。 雖然接受參數,但指定的值不能與「變更訂閱」 的原始值不同。

字串的長度上限為 MQ\_TOPIC\_STR\_LENGTH。

### **使用者資料 (MQCFST)**

使用者資料 (參數 ID:MQCACF\_SUB\_USER\_DATA)。

指定與訂閱相關聯的使用者資料

字串的長度上限為 MQ\_USER\_DATA\_LENGTH。

#### **VariableUser (MQCFST)**

指定非建立訂閱的使用者 (即 *SubscriptionUser* 中顯示的使用者) 是否可以接管訂閱的所有權 (參數 ID :MQIACF\_VARIABLE\_USER\_ID)。

值可以為:

#### **MQVU\_ANY\_USER**

任何使用者都可以接管所有權。 此值是提供的預設值。

### **MQVU\_FIXED\_USER**

沒有其他使用者可以接管所有權。

### **WildcardSchema (MQCFIN)**

指定在解譯 *TopicString* 中包含的任何萬用字元時要使用的綱目 (參數

ID :MQIACF\_WILDCARD\_SCHEMA)。 雖然接受參數,但指定的值不能與「變更訂閱」的原始值不同。 值可以為:

### **MQWS\_CHAR**

萬用字元代表字串與 IBM MQ V6.0 分配管理系統相容的部分。

#### **MQWS\_TOPIC**

萬用字元代表主題階層中與 IBM Integration Bus 相容的部分。 此值是提供的預設值。

### **變更、複製及建立主題**

「變更主題 PCF」指令會變更現有的主題定義。 「複製」和「建立主題」指令會建立新的主題定義-「複 製」指令會使用現有主題定義的屬性值。

「變更主題 (MQCMD\_CHANGE\_TOPIC)」指令會變更現有 IBM MQ 管理主題定義的指定屬性。 對於任何省 略的選用參數,值不會變更。

「複製主題 (MOCMD\_COPY\_TOPIC)」指令會針對指令中未指定的屬性,使用現有主題定義的屬性值來建立 IBM MQ 管理主題定義。

「建立主題 (MQCMD\_CREATE\_TOPIC)」指令會建立 IBM MQ 管理主題定義。 任何未明確定義的屬性都會設 為目的地佇列管理程式上的預設值。

### **必要參數 (變更主題)**

### **TopicName (MQCFST)**

要變更的管理主題定義名稱 (參數 ID:MQCA\_TOPIC\_NAME)。

字串的長度上限為 MQ TOPIC\_NAME\_LENGTH。

### **必要參數 (複製主題)**

### **FromTopic 名稱 (MQCFST)**

要從中複製的管理主題物件定義名稱 (參數 ID:MQCACF\_FROM\_TOPIC\_NAME)。

*z/*0S 在 z/OS 上, 佇列管理程式會搜尋具有您指定名稱的物件, 以及要從中複製的 MQQSGD\_Q\_MGR 或 MQQSGD\_COPY 的處置。 如果為 *QSGDisposition* 指定 MQQSGD\_COPY 值,則 會忽略此參數。 在此情況下,會搜尋具有 *ToTopicName* 所指定名稱及處置 MQQSGD\_GROUP 的物件, 以從中進行複製。

字串的長度上限為 MQ\_TOPIC\_NAME\_LENGTH。

### **TopicString (MQCFST)**

主題字串 (參數 ID:MQCA\_TOPIC\_STRING)。此字串使用正斜線 (/) 字元作為主題樹狀結構內元素的定界 字元。

字串的長度上限為 MQ\_TOPIC\_STR\_LENGTH。

### **ToTopic 名稱 (MQCFST)**

要複製到其中的管理主題定義名稱 (參數 ID :MQCACF\_TO\_TOPIC\_NAME)。

字串的長度上限為 MQ\_TOPIC\_NAME\_LENGTH。

### **必要參數 (建立主題)**

### **TopicName (MQCFST)**

要建立的管理主題定義名稱 (參數 ID :MQCA\_TOPIC\_NAME)。

字串的長度上限為 MQ\_TOPIC\_NAME\_LENGTH。

### **TopicString (MQCFST)**

主題字串 (參數 ID:MQCA\_TOPIC\_STRING)。

這是必要參數,且不能包含空字串。 此字串內的 "/" 字元具有特殊意義。 它用來區隔主題樹狀結構中的 元素。 主題字串可以 "/" 字元開頭,但不需要。 以 "/" 字元開頭的字串與以 "/" 字元開頭的字串不同。 主題字串不能以 "/" 字元結尾。

字串的長度上限為 MQ\_TOPIC\_STR\_LENGTH。

## **選用參數 (變更、複製及建立主題)**

## **V S.3.1** Multi CapExpiry (MQCFIN)

受限期限處理程序 (參數 ID MQIA\_CAP\_EXPIRY) 可以是整數值, 也可以採用 MQCEX\_NOLIMIT 或 MQCEX\_AS\_PARENT 的值。

指定使用物件放置之訊息的生命期限限制,以 10ths 表示。 值 -1 (顯示為 NOLIMIT) 對處理沒有影響。

請注意,除了 CapExpiry 屬性本身之外,您還可以使用 CUSTOM 參數的屬性 (即字串)。 因此, 傳遞字 串 PCF 參數 MQCA\_CUSTOM 的字串值為 CAPEXPRY(integer)。

CapExpiry 提供或限制任何訊息放置的 MQMD 期限 欄位中的值。

傳遞應用程式提供的 MQMD **Expiry** 小於任何已解析的 CapExpiry 值。 此值不會取代為該已解析的 CapExpiry 值。

此處理程序可讓 IBM MQ 管理者限制應用程式所放置訊息的使用期限,該應用程式會忽略 (或在 MQTT 情況下無法提供) 訊息到期準則。

不過,此選項不容許管理者置換未預估所需訊息生命期限的應用程式行為。

如果您指定 **CAPEXPRY** *ASPARENT*,則會透過將樹狀結構向上移至根目錄來建立值,直到第一次解析為 非 ASPARENT 值為止。 此外, 您也可以使用 CUSTOM CAPEXPRY 選項。 如需相關資訊, 請參閱 在 MO 9.3.1 中使 [CAPEXPRY](https://community.ibm.com/community/user/integration/blogs/vasily-shcherbinin1/2022/10/24/making-capexpry-a-first-class-mqsc-attribute-in-mq) 成為一流 MQSC 屬性 。

對於佇列,會使用在放置作業期間找到的最小 **CAPEXPRY** 。 可以根據路徑上套用的 **CAPEXPRY** 解析來 設定特定訂閱者的進一步限制,以解析訂閱的目的地。

在放置處理期間會使用期限的新受限值,就像 MQMD 結構中的應用程式已提供它一樣。

*capped* 值會針對所執行的每一個放置進行評估,因此對放置作業的解析度很敏感。 例如,在叢集中, 使用 BIND NOT FIXED 執行放置作業時, 根據通道使用的傳輸佇列所設定的 CapExpiry 值, 訊息可能 會挑選不同的期限值。

### **ClusterName (MQCFST)**

此主題所屬叢集的名稱。(參數 ID:MQCA\_CLUSTER\_NAME)。字串的長度上限為 MQ\_CLUSTER\_NAME\_LENGTH。將此參數設定為此佇列管理程式所屬的叢集,將使得叢集中的所有佇列 管理程式感知到此主題。 對於此主題或其下方之主題字串的任何發佈,在置入叢集中的任何佇列管理程 式之後,都會傳送到叢集中任何其他佇列管理程式上的訂閱。 如需相關詳細資料,請參閱分散式發佈/訂 閱網路。

### 此值可以是下列任一值:

#### **Blank**

如果主題樹狀結構中此主題上方沒有任何主題物件將此參數設定為叢集名稱,則此主題不屬於叢 集。 不會傳送此主題的發佈和訂閱來發佈/訂閱叢集連接的佇列管理程式。 如果主題樹狀結構中更高 位置的某個主題節點設定了叢集名稱,也會在整個叢集中傳送此主題的發佈和訂閱。

如果未指定任何值, 則此值是此參數的預設值。

**字串**

該主題屬於此叢集。 不建議將它設定為與主題樹狀結構中這個主題物件上方的主題物件不同的叢 集。 叢集中的其他佇列管理程式將允許使用此物件的定義,除非這些佇列管理程式上存在相同名稱 的本端定義。

此外,如果 PublicationScope 或 SubscriptionScope 設定為 MOSCOPE ALL,則此值是針對本主題 發佈/訂閱叢集連接的佇列管理程式,用於傳送發佈和訂閱的叢集。

### **ClusterPub 路徑 (MQCFIN)**

叢集中佇列管理程式之間發佈的遞送行為 (參數 ID :MQIA\_CLUSTER\_PUB\_ROUTE)。

此值可以是下列任一值:

### **MQCLROUTE\_DIRECT**

當您在佇列管理程式上配置直接遞送的叢集主題時,叢集裡的所有佇列管理程式便可察覺叢集裡的 所有其他佇列管理程式。 當執行發佈及訂閱作業時,每一個佇列管理程式都可以直接連接到叢集中 的任何其他佇列管理程式。

### **MQCLROUTE\_TOPIC\_HOST**

當您使用主題主機遞送時,叢集中的所有佇列管理程式會感知到管理遞送主題定義的叢集佇列管理 程式(亦即,您定義主題物件所在的佇列管理程式)。 執行發佈和訂閱作業時,叢集中的佇列管理 程式只會連接到這些主題主機佇列管理程式,而不會彼此直接連接。 主題主機佇列管理程式負責從 已發佈這些發佈資訊的佇列管理程式中,將發佈資訊遞送到具有相符訂閱的佇列管理程式。

在已叢集化主題物件之後 (透過設定 **CLUSTER** 內容) ,您無法變更 **CLROUTE** 內容的值。 必須先將該物 件取消叢集(將 **CLUSTER** 設定為 ' '),然後您才能變更此值。 將主題取消叢集會將主題定義轉換成 本端主題,這將導致在某個期間內,不會將發佈資訊傳遞到遠端佇列管理程式上的訂閱;在執行此變更 時應將這一點考慮在內。 請參閱定義與另一個佇列管理程式中的叢集主題具有相同名稱的非叢集主題的 作用。如果您嘗試變更叢集 CLROUTE 內容的值,系統會產生 MORCCF\_CLROUTE\_NOT\_ALTERABLE 異 常狀況。

另請參閱 發佈/訂閱叢集的遞送: 行為的注意事項 及 設計發佈/訂閱叢集。

### **CommandScope (MQCFST)**

指令範圍 (參數 ID:MOCACF COMMAND SCOPE)。 此參數僅適用於 z/OS 。

指定當佇列管理程式是佇列共用群組的成員時如何執行指令。 您可以指定下列其中一項:

- 空白 (或完全省略參數)。 此指令在輸入該指令的佇列管理程式上執行。
- 佇列管理程式名稱。 指令在您指定的佇列管理程式上執行,前提是它在佇列共用群組內處於作用中。 如果您指定的佇列管理程式,即必須使用佇列共用群組環境,且必須 啟用指令伺服器。
- 星號 (\*)。 指令會在本端佇列管理程式上執行,也會傳遞至佇列共用群組中的每個作用中佇列管理程 式。

長度上限為 MQ\_QSG\_NAME\_LENGTH。

### **CommunicationInformation (MQCFST)**

多重播送通訊資訊物件 (參數 ID:MQCA\_COMM\_INFO\_NAME)。

字串的長度上限為 MQ\_COMM\_INFO\_NAME\_LENGTH。

### **自訂 (MQCFST)**

新特性的自訂屬性 (參數 ID: MQCA\_CUSTOM)。

此屬性包含屬性的值 (屬性名稱與值的配對) ,以至少一個空格區隔。 屬性名稱/值配對的格式為 NAME(VALUE)。 單引號必須以另一個單引號跳出。

### **CAPEXPRY (** *integer* **)**

從這個物件繼承內容的訊息發佈至主題之前的時間上限 (以十分之一秒為單位) 會保留在系統中,直 到它變成適合到期處理程序為止。

如需訊息到期處理的相關資訊,請參閱 強制縮短有效期限。

值可以是下列其中一項:

### **integer**

該值必須在 1 到 999 999 999 的範圍內。

#### **NOLIMIT**

使用此物件放置訊息的到期時間沒有限制。

### **ASPARENT**

訊息到期時間上限是根據主題樹狀結構中最接近的上層管理主題物件的設定。 這是預設值。

指定無效的 CAPEXPRY 值不會導致指令失敗。 相反地,會使用預設值。

### **DefPersistence (MQCFIN)**

預設持續性 (參數 ID :MQIA\_TOPIC\_DEF\_PERSISTENCE)。

指定發佈至主題之訊息的訊息持續性預設值。 訊息持續性決定在重新啟動佇列管理程式時是否保留訊 息。

此值可以是下列任一值:

### **MQPER\_PERSISTENCE\_AS\_PARENT**

預設持續性是以主題樹狀結構中最接近的上層管理主題物件的設定為基礎。

### **MQPER\_PERSISTENT**

訊息持續存在。

## **MQPER\_NOT\_PERSISTENT**

訊息不是持續性。

### **DefPriority (MQCFIN)**

預設優先順序 (參數 ID :MQIA\_DEF\_PRIORITY)。

指定發佈至主題之訊息的預設優先順序。

指定下列任一項:

### **整數**

要使用的預設優先順序,範圍從零到支援的優先順序值上限 (9)。

### **MQPRI\_PRIORITY\_AS\_PARENT**

預設優先順序是根據主題樹狀結構中最接近的上層管理主題物件的設定。

#### **DefPut 回應 (MQCFIN)**

預設放置回應 (參數 ID :MQIA\_DEF\_PUT\_RESPONSE\_TYPE)。

值可以為:

### **MQPRT\_ASYNC\_RESPONSE**

以非同步方式發出 put 作業,並傳回 MQMD 欄位子集。

### **MQPRT\_RESPONSE\_AS\_PARENT**

預設放置回應是根據主題樹狀結構中最接近的上層管理主題物件的設定。

#### **MQPRT\_SYNC\_response**

同步發出放置作業,並傳回回應。

### **DurableModel 完整名稱 (MQCFST)**

要用於可延續訂閱的模型佇列名稱 (參數 ID :MQCA\_MODEL\_DURABLE\_Q)。

字串的長度上限為 MQ\_Q\_NAME\_LENGTH。

### **DurableSubscriptions (MQCFIN)**

是否允許應用程式建立可延續訂閱 (參數 ID:MQIA\_DURABLE\_SUB)。

值可以為:

### **MQSUB\_DURABLE\_AS\_PARENT**

是否允許可延續訂閱,取決於主題樹狀結構中最接近的上層管理主題物件的設定。

**容許 MQSUB\_DURABLE\_ALLOWED** 允許可延續訂閱。

### **MQSUB\_DURABLE\_INHIBITED**

不允許可延續訂閱。

### **InhibitPublications (MQCFIN)**

此主題是否容許發佈 (參數 ID:MQIA\_INHIT\_PUB)。

值可以為:

#### **MQTA\_PUB\_AS\_PARENT**

是否可以將訊息發佈至這個主題,取決於主題樹狀結構中最接近的上層管理主題物件的設定。

### **MQTA\_PUB\_INHIBITED**

本主題禁止發佈。

### **容許 MQTA\_PUB\_ALLOWED**

此主題容許發佈。

### **InhibitSubscriptions (MQCFIN)**

此主題是否容許訂閱 (參數 ID:MOIA\_INHIT\_SUB)。

值可以為:

### **MQTA\_SUB\_AS\_PARENT**

應用程式是否可以訂閱這個主題,取決於主題樹狀結構中最接近的上層管理主題物件的設定。

### **MQTA\_SUB\_INHIBITED**

此主題禁止訂閱。

### **容許 MQTA\_SUB\_ALLOWED**

此主題容許訂閱。

#### **多重播送 (MQCFIN)**

主題樹狀結構中是否容許多重播送 (參數 ID :MQIA\_MULTICAST)。

### 值可以為:

#### **MQMC\_AS\_PARENT**

這個主題是否容許多重播送,取決於主題樹狀結構中最接近的上層管理主題物件的設定。

### **MQMC\_ENABLED**

此主題容許多重播送。

#### **MQMC\_DISABLED**

此主題不容許多重播送。

### **僅 MQMC\_ONLY**

此主題只容許使用多重播送進行訂閱及發佈。

#### **NonDurableModelQName (MQCFST)**

用於不可延續訂閱的模型佇列名稱 (參數 ID :MQCA\_MODEL\_NON\_DURABLE\_Q)。

字串的長度上限為 MQ\_Q\_NAME\_LENGTH。

### **NonPersistentMsgDelivery (MQCFIN)**

發佈至此主題之非持續訊息的遞送機制 (參數 ID :MQIA\_NPM\_DELIVERY)。

值可以為:

#### **MQDLV\_AS\_PARENT**

使用的遞送機制是根據在主題樹狀結構中找到與這個主題相關的第一個母項管理節點的設定。

#### **MQDLV\_ALL**

不論 MQPUT 呼叫報告成功的延續性為何,都必須將非持續訊息遞送至所有訂閱者。 如果對任何訂 閱者的遞送失敗,則沒有其他訂閱者會收到訊息,且 MQPUT 會失敗。

#### **MQDLV\_ALL\_DUR**

非持續訊息必須遞送至所有可延續訂閱者。 如果無法遞送非持續訊息給任一不可延續的訂閱者,並 不會傳回錯誤給 MQPUT 呼叫。如果對可延續訂閱者的遞送失敗,則沒有其他訂閱者會收到訊息, 且 MQPUT 會失敗。

### **MQDLV\_ALL\_AVAIL**

非持續訊息會遞送至所有可接受該訊息的訂閱者。 如果無法遞送訊息給任一訂閱者,並不會使其他 訂閱者無法接收訊息。

#### **PersistentMsg 遞送 (MQCFIN)**

發佈至此主題之持續訊息的遞送機制 (參數 ID :MQIA\_PM\_DELIVERY)。

值可以為:

### **MQDLV\_AS\_PARENT**

使用的遞送機制是根據在主題樹狀結構中找到與這個主題相關的第一個母項管理節點的設定。

#### **MQDLV\_ALL**

不論 MQPUT 呼叫報告成功的延續性為何,持續訊息必須遞送至所有訂閱者。 如果對任何訂閱者的 遞送失敗,則沒有其他訂閱者會收到訊息,且 MQPUT 會失敗。

### **MQDLV\_ALL\_DUR**

持續訊息必須遞送至所有可延續訂閱者。 如果無法遞送持續訊息給任一不可延續的訂閱者,並不會 傳回錯誤給 MQPUT 呼叫。 如果對可延續訂閱者的遞送失敗,則沒有其他訂閱者會收到訊息,且 MQPUT 會失敗。

### **MQDLV\_ALL\_AVAIL**

持續訊息會遞送至所有可接受訊息的訂閱者。 如果無法遞送訊息給任一訂閱者,並不會使其他訂閱 者無法接收訊息。

### **ProxySubscriptions (MQCFIN)**

即使本端訂閱不存在,是否要將此主題的 Proxy 訂閱傳送至直接連接的佇列管理程式 (參數 ID:MQIA\_PROXY\_SUB)。

值可以為:

### **MQTA\_PROXY\_SUB\_FORCE**

即使不存在本端訂閱,也會將 Proxy 訂閱傳送至連接的佇列管理程式。

**註:** 在主題的「建立」或「變更」上設定此值時,會傳送 Proxy 訂閱。

### **MQTA\_PROXY\_SUB\_FIRSTUSE**

對於此主題物件中或其下面的每個唯一主題字串,在下列範例情節中,皆會以非同步方式將 Proxy 訂 閱傳送至所有鄰接的佇列管理程式:

- 建立本端訂閱時。
- 收到必須傳送至進一步直接連接的佇列管理程式的 Proxy 訂閱時。

如果未指定任何值,則此值是此參數的預設值。

#### **PublicationScope (MQCFIN)**

此佇列管理程式是將此主題的發佈資訊傳播至佇列管理程式,作為階層的一部分,還是作為發佈/訂閱叢 集的一部分 (參數 ID :MQIA\_PUB\_SCOPE)。

值可以為:

### **MQ 範圍\_AS\_母項**

這個佇列管理程式是否將這個主題的發佈延伸到佇列管理程式作為階層的一部分,或作為發佈/訂閱 叢集的一部分,取決於在主題樹狀結構中找到與這個主題相關的第一個母項管理節點的設定。

如果未指定任何值,則此值是此參數的預設值。

### **MQSCOPE\_QMGR**

這個主題的發佈資訊不會延伸到其他佇列管理程式。

### **MQSCOPE\_ALL**

這個主題的發佈資訊會延伸到階層式連接的佇列管理程式,以及發佈/訂閱叢集連接的佇列管理程 式。

**註:** 透過在「放置訊息選項」上使用 MQPMO\_SCOPE\_QMGR ,可以在逐個發佈的基礎上置換此行為。

# **Z/US** QSGDisposition (MQCFIN)

群組內物件的處置 (參數 ID :MQIA\_QSG\_DISP)。 此參數僅適用於 z/OS 。

指定您要套用指令之物件的處置方式 (亦即,定義它的位置及其行為方式)。 此值可以是下列任一值:

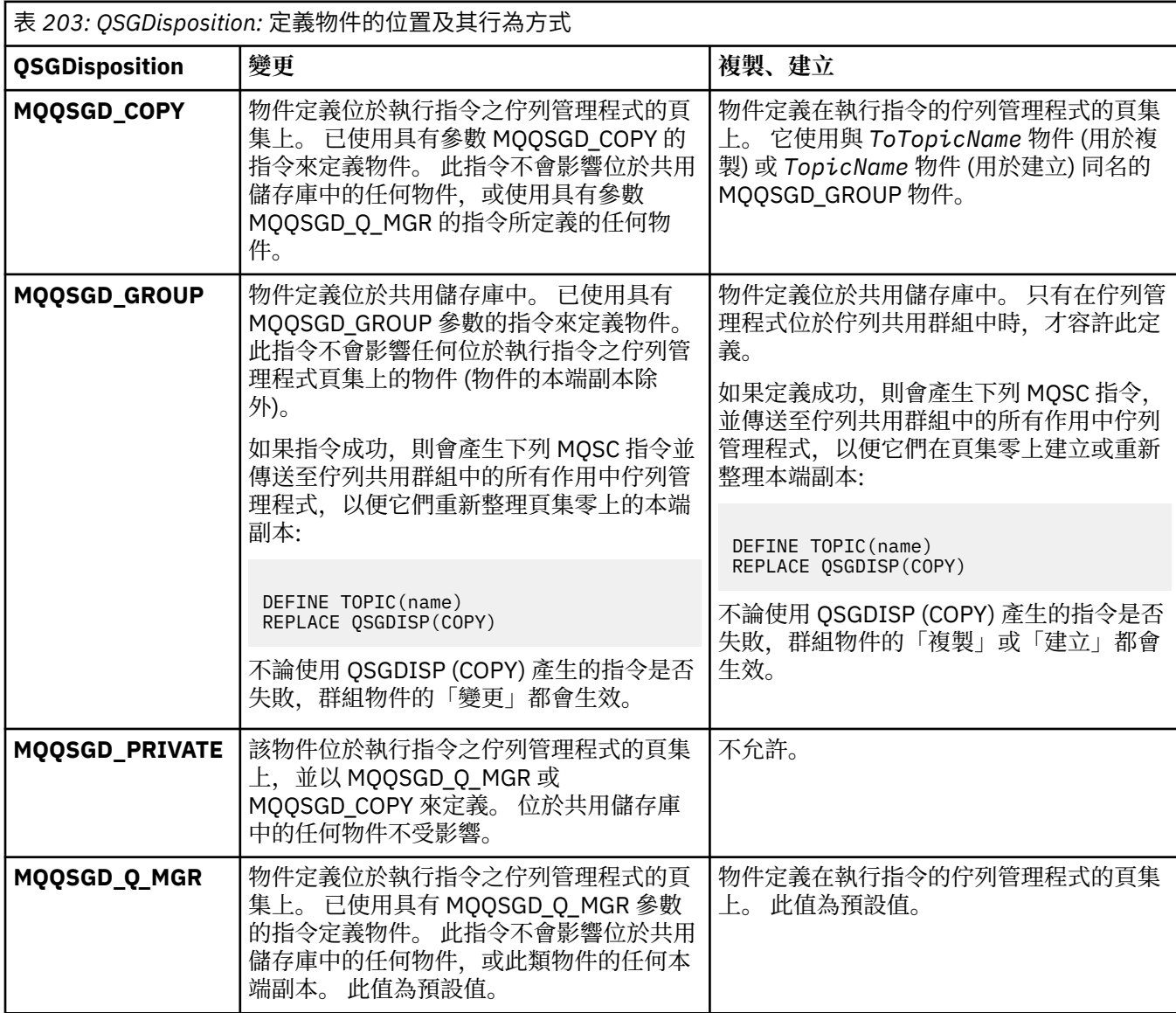

### **取代 (MQCFIN)**

取代屬性 (參數 ID:MQIACF\_REPLACE)。

如果存在與 *ToTopicName* 同名的主題定義,則此參數指定是否要取代它。 此值可以如下所示:

### **MQRP\_YES**

取代現有的定義。

### **MQRP\_NO**

請勿取代現有的定義。

### **SubscriptionScope (MQCFIN)**

此佇列管理程式是將此主題的訂閱傳送至佇列管理程式 (作為階層的一部分或作為發佈/訂閱叢集的一部 分) (參數 ID :MQIA\_SUB\_SCOPE)。

值可以為:

### **MQ 範圍\_AS\_母項**

針對這個主題,這個佇列管理程式是否將訂閱傳送至佇列管理程式作為階層的一部分,或作為發佈/ 訂閱叢集的一部分,取決於在主題樹狀結構中找到與這個主題相關的第一個母項管理節點的設定。

如果未指定任何值,則此值是此參數的預設值。

### **MQSCOPE\_QMGR**

這個主題的訂閱不會延伸到其他佇列管理程式。

### **MQSCOPE\_ALL**

這個主題的訂閱會延伸到階層式連接的佇列管理程式,以及發佈/訂閱叢集連接的佇列管理程式。

**註:** 透過使用訂閱描述子上的 MQSO\_SCOPE\_QMGR 或 DEFINE SUB 上的 SUBSCOPE (QMGR) ,可以根 據訂閱逐個置換此行為。

### **TopicDesc (MQCFST)**

主題說明 (參數 ID:MQCA\_TOPIC\_DESC)。

簡要說明物件的文字

長度上限為 MQ\_TOPIC\_DESC\_LENGTH。

針對正在執行指令的訊息佇列管理程式,使用編碼字集 ID (CCSID) 所識別的字集字元,以確保文字在傳 送至另一個佇列管理程式時正確轉換。

### **TopicType (MQCFIN)**

主題類型 (參數 ID :MQIA\_TOPIC\_TYPE)。

指定的值必須符合要變更的主題類型。 值可以為:

**本端 MQTOPT\_LOCAL**

本端主題物件

### **UseDLQ (MQCFIN)**

決定當發佈訊息無法遞送至正確的訂閱者佇列時是否使用無法傳送郵件的佇列 (參數 ID:MQIA\_USE\_DEAD\_LETTER\_Q)。

此值可以是下列任一值:

### **MQUSEDLQ\_AS\_PARENT**

決定是否使用主題樹狀結構中最接近管理主題物件的設定,來使用無法傳送郵件的佇列。 此值是 IBM MO 隨附的預設值, 但您的安裝可能已變更它。

### **MQUSEDLQ\_NO**

無法遞送至其正確訂閱者佇列的發佈訊息會被視為放置訊息失敗。 根據 MQIA\_NPM\_DELIVERY 和 MQIA\_PM\_DELIVERY 的設定,應用程式對主題的 MQPUT 失敗。

#### **MQUSEDLQ\_YES**

如果 DEADQ 佇列管理程式屬性提供無法傳送郵件的佇列名稱,則會使用它,否則行為與 MQUSEDLQ\_NO 相同。

### **WildcardOperation (MQCFIN)**

訂閱的行為,包括對此主題所做的萬用字元 (參數 ID:MQIA\_WILDCARD\_XX\_ENCODE\_CASE\_ONE operation)。

值可以為:

### **MQTA\_PASSTHRU**

較不明確的萬用字元訂閱是使用萬用字元主題名稱所進行的訂閱,這些名稱比這個主題物件的主題 字串更不明確。 MQTA\_PASSTHRU 可讓較不明確的萬用字元訂閱接收對此主題及比此主題更具體的 主題字串所做的發佈。 此值是 IBM MQ 提供的預設值。

### **MQTA\_BLOCK**

較不明確的萬用字元訂閱是使用萬用字元主題名稱所進行的訂閱,這些名稱比這個主題物件的主題 字串更不明確。 MQTA\_BLOCK 會停止較少特定的萬用字元訂閱,以接收對這個主題或對比這個主題 更明確的主題字串所做的發佈。

當定義訂閱時,會使用這個屬性值。 如果變更此屬性,則現有訂閱所涵蓋的主題集不會因為此修改而受 到影響。 如果在建立或刪除主題物件時變更拓蹼,則也會套用此值; 使用已修改的拓蹼會建立一組主 題,這些主題符合在修改 **WildcardOperation** 屬性之後所建立的訂閱。 若要針對現有訂閱強制重新 評估相符的主題集,則必須重新啟動佇列管理程式。

## *z/OS* **上的** *MQCMD\_BACKUP\_CF\_STRUC (***備份** *CF* **結構***)*

「備份 CF 結構 (MQCMD\_BACKUP\_CF\_STRUC)」PCF 指令會起始 CF 應用程式結構備份。

**註:** 只有在佇列管理程式是佇列共用群組的成員時,才在 z/OS 上支援這個指令。

## **必要參數**

### **CFStrucName (MQCFST)**

要備份的 CF 應用程式結構名稱 (參數 ID :MQCA\_CF\_STRUC\_NAME)。

長度上限為 MQ\_CF\_STRUC\_NAME\_LENGTH。

## **選用參數**

### **CommandScope (MQCFST)**

指令範圍 (參數 ID:MQCACF\_COMMAND\_SCOPE)。

指定當佇列管理程式是佇列共用群組的成員時如何執行指令。 您可以指定下列其中一項:

- 空白 (或完全省略參數)。 此指令在輸入該指令的佇列管理程式上執行。
- 佇列管理程式名稱。 指令在您指定的佇列管理程式上執行,前提是它在佇列共用群組內處於作用中。 如果您指定的佇列管理程式名稱不是所輸入的佇列管理程式,則必須使用佇列共用群組環境,且必須 啟用指令伺服器。

長度上限為 MQ\_QSG\_NAME\_LENGTH。

### **ExcludeInterval (MQCFIN)**

排除間隔 (參數 ID:MQIACF\_EXCLUDE\_INTERVAL)。

指定一個值 (以秒為單位) ,以定義緊接在備份開始之現行時間之前的時間長度。 備份會排除前 *n* 秒的備 份活動。 例如,如果指定 30 秒,則備份不包括此應用程式結構的最後 30 秒活動。

該值必須在 30 到 600 的範圍內。 預設值為 30。

### *Multiplatforms* **上的** *MQCMD\_CHANGE\_PROT\_POLICY (***設定保護原則***) AMS*

設定保護原則 (MQCMD\_CHANGE\_PROT\_POLICY) PCF 指令會使用 Advanced Message Security (AMS) 來設 定保護原則。

**重要:** 您必須已安裝 AMS 授權才能發出此指令。 如果您嘗試在未安裝 AMS 授權的情況下發出 **Set Policy** 指令, 則會收到訊息 AMQ7155 -授權檔找不到或無效。

### **語法圖**

請參閱 MQSC 第 846 頁的『[Multiplatforms](#page-845-0) 上的 SET POLICY (設定安全原則)』 指令中的語法圖,以取得容 許的參數和值組合。

## **必要參數**

### **PolicyName (MQCFST)**

指定原則的名稱。 原則名稱必須符合要保護的佇列名稱 (參數 ID :MQCA\_POLICY\_NAME)。 字串的長度上限為 MQ\_OBJECT\_NAME\_LENGTH。

### **選用參數**

### **SignAlg (MQCFIN)**

指定數位簽章演算法 (參數 ID :MQIA\_SIGNATURE\_ALGORITHM)。 下列為有效值:

**MQMLP\_SIGN\_ALG\_NONE**

未指定數位簽章演算法。 這是預設值。

**MQMLP\_SIGN\_ALG\_MD5**

 $V$  9.3.0 Deprecated  $V$  9.3.0 已指定 MD5 數位簽章演算法。

**MQMLP\_SIGN\_ALG\_SHA1**

 $\vee$  9.3.0  $\vee$  Deprecated  $\vee$  9.3.0 已指定 SHA1 數位簽章演算法。

### **MQMLP\_SIGN\_ALG\_SHA256**

已指定 SHA256 數位簽章演算法。

**MQMLP\_SIGN\_ALG\_SHA384** 已指定 SHA384 數位簽章演算法。

**MQMLP\_SIGN\_ALG\_SHA512** 已指定 SHA512 數位簽章演算法。

### **EncAlg (MQCFIN)**

指定加密演算法 (參數 ID :MQIA\_ENCRYPTION\_ALGORITHM)。 下列為有效值:

**MQMLP\_ENCRYPTION\_ALG\_NONE** 未指定加密演算法。 這是預設值。

### **MQMLP\_ENCRYPTION\_ALG\_RC2**

Deprecated RC2 已指定加密演算法。

### **MQMLP\_ENCRYPTION\_ALG\_DES** 已指定 DES 加密演算法。

**MQMLP\_ENCRYPTION\_ALG\_3DES** 已指定 3DES 加密演算法。

### **MQMLP\_ENCRYPTION\_ALG\_AES128** 已指定 AES128 加密演算法。

**MQMLP\_ENCRYPTION\_ALG\_AES256**

已指定 AES256 加密演算法。

### **簽章者 (MQCFST)**

指定授權簽章者的識別名稱。 此參數可以指定多次 (參數 ID:MQCA\_SIGNER\_DN)。

### **收件者 (MQCFST)**

指定預期收件人的識別名稱。 此參數可以指定多次 (參數 ID:MQCA\_RECIPIENT\_DN)。

#### **施行並容忍 (MQCFST)**

指出是否應施行安全原則,或是否容忍未受保護的訊息 (參數 ID :MQIA\_TOLERATE\_UNPROTECTED)。 下列為有效值:

### **MQMLP\_TOLERATE\_NO**

指定從佇列擷取時必須保護所有訊息。 發現任何未受保護的訊息都會移至 SYSTEM.PROTECTION.ERROR.QUEUE。 這是預設值。

### **MQMLP\_TOLERATE\_YES**

指定從佇列擷取時未受保護的訊息可以忽略原則。

容錯是選用的,並且存在以協助暫置實作,其中:

- 原則已套用至佇列,但那些佇列可能已包含未受保護的訊息,或
- 佇列可能仍會從尚未設定原則的遠端系統接收訊息。

### **KeyReuse (MQCFIN)**

指定可重複使用加密金鑰的次數,範圍為 1-9,999,999, 或特殊值 MQKEY\_REUSE\_DISABLED 或 *MQKEY\_REUSE\_UNLIMITED* (參數 ID :MQIA\_KEY\_REUSE\_COUNT)。 下列為有效值:

### **MQKEY\_REUSE\_DISABLED**

防止重複使用對稱金鑰。 這是預設值。

### **MQKEY\_REUSE\_UNLIMITED**

容許重複使用對稱金鑰任意次數。

**小心:** 金鑰重複使用僅適用於 CONFIDENTIALITY 原則,即 **SignAlg** 設為

*MQESE\_SIGN\_ALG\_NONE* 且 **EncAlg** 設為演算法值。 對於所有其他原則類型,您必須省略參 數, 或將 Keyreuse 值設為 MQKEY\_REUSE\_DISABLED。

### **動作 (MQCFIN)**

指定所提供參數的動作,因為它們適用於任何現有的原則 (參數 ID :MQIACF\_ACTION)。 下列為有效 值:

### **MQ 動作 \_ 取代**

具有將任何現有原則取代為所提供參數的效果。 這是預設值。

#### **MQACT\_ADD**

具有簽章者和收件者參數具有附加效果的效果。 也就是說,如果已指定簽章者或收件者,且在預先 存在的原則中尚未存在,則會將簽章者或收件者值新增至現有的原則定義。

### **MQACT\_REMOVE**

具有與 MOACT\_ADD 相反的效果。 也就是說,如果指定的任何簽章者或收件者值存在於預先存在的 原則中,則會從原則定義中移除那些值。

### **錯誤碼**

除了 第 892 [頁的『適用於所有指令的錯誤碼』](#page-891-0)中顯示的值之外,這個指令還可能會在回應格式標頭中傳回 下列錯誤碼。

### **原因 (MQLONG)**

此值可以是下列任一值:

### **MQRCCF\_POLICY\_TYPE\_ERROR**

原則類型無效。

### *MQCMD\_CHANGE\_Q\_MGR (***變更佇列管理程式***)*

「變更佇列管理程式 (MQCMD\_CHANGE\_Q\_MGR)」PCF 指令會變更佇列管理程式的指定屬性。

對於任何省略的選用參數,值不會變更。

### **必要參數:**

無

### **選用參數 (變更佇列管理程式)**

## **AccountingConn 置換 (MQCFIN)**

指定應用程式是否可以置換 *QueueAccounting* 及 *MQIAccounting* 佇列管理程式參數 (參數 ID: MQIA\_ACCOUNTING\_CONN\_OVERRIDE) 的設定。

此值可以是下列任一值:

### **MQMON\_DISABLED**

應用程式無法置換 **QueueAccounting** 和 **MQIAccounting** 參數的設定。

此值是佇列管理程式的起始預設值。

### **MQMON\_ENABLED**

應用程式可以使用 MQCONNX API 呼叫之 MQCNO 結構的選項欄位,來置換 QueueAccounting 及 **MQIAccounting** 參數的設定。

此參數僅在 多平台上有效。

# **AccountingInterval (MQCFIN)**

寫入中間統計記錄的時間間隔 (秒) (參數 ID: MQIA\_ACCOUNTING\_INTERVAL)。

請指定 1-604,000 範圍內的值。

此參數僅在 多平台上有效。

#### **ActivityRecording (MQCFIN)**

指定是否可以產生活動報告 (參數 ID: MQIA\_ACTIVITY\_RECORDING)。

值可以為:

## **MQRECORDING\_DISABLED**

無法產生活動報告。

### **MQRECORDING\_MSG**

活動報告可以產生並傳送至發送端在產生報告的訊息中指定的回覆佇列。

### **MQRECORDING\_Q**

活動報告可以產生並傳送至 SYSTEM.ADMIN.ACTIVITY.QUEUE。

## **AdoptNewMCACheck (MQCFIN)**

已檢查元素,以判定在偵測到新的入埠通道時是否必須採用 (重新啟動) MCA。 如果它與目前作用中 MCA (參數 ID: MQIA\_ADOPTNEWMCA\_CHECK) 具有相同名稱, 則必須採用 (重新啟動) 它。

值可以為:

### **MQADOPT\_CHECK\_Q\_MGR\_NAME**

請檢查佇列管理程式名稱。

### **MQADOPT\_CHECK\_NET\_ADDR** 請檢查網址。

### **MQADOPT\_CHECK\_ALL**

請檢查佇列管理程式名稱及網址。 請執行此檢查,以防止您的通道意外關閉。 此值是佇列管理程式 的起始預設值。

### **MQADOPT\_CHECK\_NONE**

請勿檢查任何元素。

此參數僅適用於 z/OS 。

## **AdoptNewMCAType (MQCFIN)**

採用孤立通道實例 (參數 ID: MQIA\_ADOPTNEWMCA\_TYPE)。

指定當偵測到符合 **AdoptNewMCACheck** 參數的新入埠通道要求時,是否採用孤立 MCA 實例。

值可以為:

## **MQADOPT\_TYPE\_NO**

請勿採用孤立通道實例。

### **MQADOPT\_TYPE\_ALL**

採用所有通道類型。 此值是佇列管理程式的起始預設值。

此參數僅適用於 z/OS 。

### **AuthorityEvent (MQCFIN)**

控制是否產生授權 (未獲授權) 事件 (參數 ID: MQIA\_AUTHORITY\_EVENT)。

值可以為:

### **MQEVR\_DISABLED** 事件報告已停用。

### **MQEVR\_ENABLED**

已啟用事件報告。 在 z/OS 上不允許此值。

#### **BridgeEvent (MQCFIN)**

控制是否產生 IMS 橋接器事件 (參數 ID: MQIA\_BRIDGE\_EVENT)。 此參數僅適用於 z/OS 。

值可以為:

**MQEVR\_DISABLED** 事件報告已停用。 此值為預設值。

### **MQEVR\_ENABLED**

已啟用事件報告。

### **CertificateLabel (MQCFST)**

指定此佇列管理程式要使用的憑證標籤。 標籤會識別已選取金鑰儲存庫中的哪個個人憑證 (參數 ID: MQCA\_CERT\_LABEL)。

預設及已移轉的佇列管理程式值如下:

• ALW TREAIX, Linux, and Windows 上: *ibmwebspheremqxxxx* , 其中 *xxxx* 是轉換成小寫的佇列 管理程式名稱。

- $\bullet$  IBM i  $\pm$  IBM i  $\pm$ :
	- 如果您指定 SSLKEYR (\*SYSTEM), 則值為空白。

請注意,禁止將非空白佇列管理程式 CERTLABL 與 SSLKEYR (\*SYSTEM) 搭配使用。 嘗試這樣做會 導致 MQRCCF\_Q\_MGR\_ATTR\_CONFLICT 錯誤。

– 否則, *ibmwebspheremqxxxx* ,其中 *xxxx* 是轉換成小寫的佇列管理程式名稱。

• **2008 在 2/0S 上:** *ibmWebSphereMQXXXX*, 其中 XXXX 是佇列管理程式名稱。

如需相關資訊,請參閱 z/OS 系統 。

### **CertificateVal 原則 (MQCFIN)**

指定使用哪個 TLS 憑證驗證原則來驗證從遠端夥伴系統收到的數位憑證 (參數 ID: MQIA\_CERT\_VAL\_POLICY)。

此屬性可用來控制憑證鏈驗證符合業界安全標準的嚴格程度。 如需相關資訊,請參閱 IBM MQ 中的憑證 驗證原則。

此值可以是下列任一值:

### **MQ\_CERT\_VAL\_POLICY\_ANY**

套用 Secure Socket Library 所支援的每一個憑證驗證原則,並接受憑證鏈 (如果有任何原則認為憑證 鏈有效的話)。 此設定可用於與不符合現代憑證標準的舊數位憑證的最大舊版相容性。

### **MQ\_CERT\_VAL\_POLICY\_RFC5280**

僅套用 RFC 5280 相容憑證驗證原則。 此設定提供比 ANY 設定更嚴格的驗證,但拒絕部分較舊的數 位憑證。

此參數僅在 AIX, Linux, and Windows 上有效,且只能在指令層次為 711 或更高版本的佇列管理程式上 使用。

對 **CertificateValPolicy** 所做的變更會變成有效:

- 啟動新的通道處理程序時。
- 對於作為通道起始程式之執行緒執行的通道,當通道起始程式重新啟動時。
- 對於作為接聽器執行緒執行的通道,當接聽器重新啟動時。
- 對於作為處理程序儲存區處理程序的執行緒執行的通道,當啟動或重新啟動處理程序儲存區處理程序 並先執行 TLS 通道時。 如果處理程序儲存區作業處理程序已執行 TLS 通道,且您想要變更立即生效, 請執行 MQSC 指令 **REFRESH SECURITY TYPE(SSL)**。 程序儲存區處理程序是 amqrmppa on AIX, Linux, and Windows。
- 當發出 **REFRESH SECURITY TYPE(SSL)** 指令時。

#### z/0S **CFConlos (MQCFIN)**

指定當佇列管理程式失去與管理結構或任何 CF 結構 ( CFConlos 設為 ASQMGR (參數 ID: MQIA\_QMGR\_CFCONLOS)) 的連線功能時要採取的動作。

值可以為:

### **MQCFCONLOS\_TERMINATE**

佇列管理程式會在與 CF 結構的連線中斷時終止。

### **MQCFCONLOS\_TOLERATE**

佇列管理程式容許在不終止的情況下失去與 CF 結構的連線功能。

此參數僅適用於 z/OS 。

### **ChannelAutoDef (MQCFIN)**

控制是否可以自動定義接收端及伺服器連線通道 (參數 ID: MQIA\_CHANNEL\_AUTO\_DEF)。

一律啟用叢集傳送端通道的自動定義。

此參數在下列環境中受支援: IBM i、 AIX, Linux, and Windows 系統。

值可以為:

### **MQCHAD\_DISABLED**

通道自動定義已停用。

#### **MQCHAD\_ENABLED**

已啟用通道自動定義。

#### **ChannelAutoDefEvent (MQCFIN)**

控制在自動定義接收端、伺服器連線或叢集傳送端通道時,是否產生通道自動定義事件 (參數 ID: MQIA\_CHANNEL\_AUTO\_DEF\_EVENT)。

此參數在下列環境中受支援: IBM i、 AIX, Linux, and Windows 系統。

值可以為:

**MQEVR\_DISABLED**

事件報告已停用。

## **MQEVR\_ENABLED**

已啟用事件報告。

#### **ChannelAutoDefExit (MQCFIN)**

通道自動定義結束程式名稱 (參數 ID: MQCA\_CHANNEL\_AUTO\_DEF\_EXIT)。

在下列情況下,當收到未定義通道的入埠要求時,會呼叫這個結束程式:

1. 通道是叢集傳送端, 或

2. 已啟用通道自動定義 (請參閱 *ChannelAutoDef*)。

當啟動叢集接收端通道時,也會呼叫這個結束程式。

名稱的格式與 第 912 [頁的『變更、複製及建立通道』](#page-911-0)中說明的 *SecurityExit* 參數相同。

結束程式名稱的長度上限視結束程式執行所在的環境而定。 MQ\_EXIT\_NAME\_LENGTH 提供應用程式執 行所在環境的長度上限。 MQ\_MAX\_EXIT\_NAME\_LENGTH 提供所有受支援環境的上限。

此參數在下列環境中受支援: z/OS、 IBM i、 AIX, Linux, and Windows。 在 z/OS 上, 它僅適用於叢集傳 送端和叢集接收端通道。

### **ChannelAuthentication 記錄數 (MQCFIN)**

控制是否使用通道鑑別記錄。 不論此屬性的值為何,仍可以設定及顯示通道鑑別記錄。 (參數 ID: MQIA\_CHLAUTH\_RECORDS)。

值可以為:

### **MQCHLA\_DISABLED**

不檢查通道鑑別記錄。

#### **MQCHLA\_ENABLED**

會檢查通道鑑別記錄。

### **ChannelEvent (MQCFIN)**

控制是否產生通道事件 (參數 ID: MQIA\_CHANNEL\_EVENT)。

值可以為:

## **MQEVR\_DISABLED**

事件報告已停用。

## **MQEVR\_ENABLED**

已啟用事件報告。

### **MQEVR\_EXCEPTION**

已啟用異常狀況通道事件的報告。

## **ChannelInitiator 控制 (MQCFIN)**

指定是否在佇列管理程式啟動時啟動通道起始程式 (參數 ID: MQIA\_CHINIT\_CONTROL)。

值可以為:

### **MQSVC\_CONTROL\_MANUAL**

通道起始程式不會自動啟動。

### **MQSVC\_CONTROL\_Q\_MGR**

當佇列管理程式啟動時,會自動啟動通道起始程式。

此參數僅在 多平台上有效。

### **ChannelMonitoring (MQCFIN)**

通道線上監視的預設值 (參數 ID: MQIA\_MONITORING\_CHANNEL)。

值可以為:

#### **MQMON\_NONE**

不論通道的 **ChannelMonitoring** 參數設定為何,都會關閉通道的線上監視資料收集。

### **MQMON\_OFF**

對於在其 **ChannelMonitoring** 參數中指定 MQMON\_Q\_MGR 值的通道,會關閉線上監視資料收集。 此值是佇列管理程式的起始預設值。

### **MQMON\_LOW**

對於在其 **ChannelMonitoring** 參數中指定 MQMON\_Q\_MGR 值的通道,已開啟線上監視資料收集, 且資料收集比例較低。

### **MQMON\_MEDIUM**

對於在其 **ChannelMonitoring** 參數中指定 MQMON\_Q\_MGR 值的通道,已開啟線上監視資料收集, 且資料收集的比例中等。

### **MQMON\_HIGH**

對於在其 **ChannelMonitoring** 參數中指定 MQMON\_Q\_MGR 值的通道,會以高資料收集比例開啟線 上監視資料收集。

### **ChannelStatistics (MQCFIN)**

控制是否收集通道的統計資料 (參數 ID: MQIA\_STATISTICS\_CHANNEL)。

值可以為:

### **MQMON\_NONE**

不論通道的 **ChannelStatistics** 參數設定為何,都會關閉通道的統計資料收集。 此值是佇列管理 程式的起始預設值。

### **MQMON\_OFF**

針對在其 *ChannelStatistics* 參數中指定值 MQMON\_Q\_MGR 的通道,關閉統計資料收集。

#### **MQMON\_LOW**

針對在其 **ChannelStatistics** 參數中指定 MQMON\_Q\_MGR 值的通道,開啟具有低資料收集比例的 統計資料收集。

### **MQMON\_MEDIUM**

針對在其 **ChannelStatistics** 參數中指定 MQMON\_Q\_MGR 值的通道,開啟具有中等資料收集比例 的統計資料收集。

### **MQMON\_HIGH**

針對在其 **ChannelStatistics** 參數中指定 MQMON\_Q\_MGR 值的通道,開啟具有高資料收集比例的 統計資料收集。

在 z/OS 系統上,不論您選取的值為何,啟用此參數只會開啟統計資料收集。 指定 LOW、 MEDIUM 或 HIGH 對您的結果不會造成任何差別。必須啟用此參數才能收集通道統計記錄。

## **ChinitAdapters (MQCFIN)**

配接卡子作業數 (參數 ID: MQIA\_CHINIT\_ADAPTERS)。

用於處理 IBM MQ 呼叫的配接器子作業數目。 此參數僅適用於 z/OS 。

請指定 1-9999 範圍內的值。 佇列管理程式的起始預設值為 8。

## **ChinitDispatchers (MQCFIN)**

分派器數目 (參數 ID: MQIA\_CHINIT\_DISPATCHERS)。

用於通道起始程式的分派器數目。 此參數僅適用於 z/OS 。

請指定 1-9999 範圍內的值。 佇列管理程式的起始預設值為 5。

## **ChinitService 參數 (MQCFIN)**

保留供 IBM 使用 (參數 ID: MQCA\_CHINIT\_SERVICE\_PARM)。

此參數僅適用於 z/OS 。

## **ChinitTraceAutoStart (MQCFIN)**

指定通道起始程式追蹤是否必須自動啟動 (參數 ID: MQIA\_CHINIT\_TRACE\_AUTO\_START)。

值可以為:

### **MQTRAXSTR\_YES**

通道起始程式追蹤會自動啟動。

### **MQTRAXSTR\_NO**

通道起始程式追蹤不會自動啟動。 此值是佇列管理程式的起始預設值。

此參數僅適用於 z/OS 。

# **Z/OS ChinitTraceTableSize (MQCFIN)**

通道起始程式的追蹤資料空間大小 (MB) (參數 ID: MQIA\_CHINIT\_TRACE\_TABLE\_SIZE)。

請指定 2-2048 範圍內的值。 佇列管理程式的起始預設值為 2。

此參數僅適用於 z/OS 。

#### **ClusterSenderMonitoringDefault (MQCFIN)**

自動定義叢集傳送端通道的線上監視預設值 (參數 ID: MQIA\_MONITORING\_AUTO\_CLUSSDR)。

指定要用於自動定義之叢集傳送端通道的 *ChannelMonitoring* 屬性值。 此值可以是下列任一值:

#### **MQMON\_Q\_MGR**

連線監視資料的集合繼承自佇列管理程式的 **ChannelMonitoring** 參數設定。 此值是佇列管理程式 的起始預設值。

### **MQMON\_OFF**

通道的監視已停用。

### **MQMON\_LOW**

除非 *ChannelMonitoring* 為 MQMON\_NONE,否則此值指定低資料收集速率,且對系統效能的影響 最小。 所收集的資料可能不是最新的。

### **MQMON\_MEDIUM**

除非 *ChannelMonitoring* 為 MQMON\_NONE,否則此值會指定中等資料收集速率,對系統效能的影 響有限。

### **MQMON\_HIGH**

除非 *ChannelMonitoring* 為 MQMON\_NONE,否則此值指定較高的資料收集速率,可能影響系統效 能。 收集的資料是最新的可用資料。

在 z/OS 系統上,不論您選取的值為何,啟用此參數只會開啟統計資料收集。 指定 LOW、 MEDIUM 或 HIGH 對您的結果不會造成任何差別。

### **ClusterSender 統計資料 (MQCFIN)**

控制是否要收集自動定義叢集傳送端通道的統計資料 (參數 ID: MQIA\_STATISTICS\_AUTO\_CLUSSDR)。 值可以為:

# **MQMON\_Q\_MGR**

統計資料的收集繼承自佇列管理程式的 **ChannelStatistics** 參數設定。 此值是佇列管理程式的起 始預設值。

#### **MQMON\_OFF**

通道的統計資料收集已停用。

### **MQMON\_LOW**

除非 *ChannelStatistics* 為 MQMON\_NONE,否則此值指定低資料收集速率,且對系統效能的影響 最小。

### **MQMON\_MEDIUM**

除非 *ChannelStatistics* 為 MQMON\_NONE,否則此值會指定中等速率的資料收集。

### **MQMON\_HIGH**

除非 *ChannelStatistics* 是 MQMON\_NONE,否則此值會指定高資料收集速率。

 $\approx$  z/OS ■在 z/OS 系統上,不論您選取的值為何,啟用此參數只會開啟統計資料收集。 指定 LOW、 MEDIUM 或 HIGH 對您的結果不會造成任何差別。必須啟用此參數才能收集通道統計記錄。

#### **ClusterWorkLoadData (MQCFST)**

叢集工作量結束程式資料 (參數 ID: MQCA\_CLUSTER\_WORKLOAD\_DATA)。

當呼叫叢集工作量結束程式時,會將此參數傳遞至叢集工作量結束程式。

字串的長度上限為 MQ\_EXIT\_DATA\_LENGTH。

#### **ClusterWorkLoadExit (MQCFST)**

叢集工作量結束程式名稱 (參數 ID: MQCA\_CLUSTER\_WORKLOAD\_EXIT)。

如果定義非空白名稱,則會在將訊息放入叢集佇列時呼叫此結束程式。

名稱的格式與 第 912 [頁的『變更、複製及建立通道』](#page-911-0)中說明的 *SecurityExit* 參數相同。

結束程式名稱的長度上限視結束程式執行所在的環境而定。 MQ\_EXIT\_NAME\_LENGTH 提供應用程式執 行所在環境的長度上限。 MQ\_MAX\_EXIT\_NAME\_LENGTH 提供所有受支援環境的上限。

#### **ClusterWorkLoadLength (MQCFIN)**

叢集工作量長度 (參數 ID: MQIA\_CLUSTER\_WORKLOAD\_LENGTH)。

傳遞至叢集工作量結束程式的訊息長度上限。

此屬性的值必須在 0-999,999 999 範圍內。

#### **CLWLMRUChannels (MQCFIN)**

最近使用的叢集工作量 (MRU) 通道 (參數 ID: MQIA\_CLWL\_MRU\_CHANNELS)。

最近使用的作用中出埠通道數上限。

請指定 1-999,999 999 範圍內的值。

#### **CLWLUseQ (MQCFIN)**

使用遠端佇列 (參數 ID: MQIA\_CLWL\_USEQ)。

指定在工作量管理期間,叢集佇列管理程式是否要使用遠端放置至叢集內其他佇列管理程式中所定義的 其他佇列。

指定下列任一項:

### **MQCLWL\_USEQ\_ANY** 使用遠端佇列。

**MQCLWL\_USEQ\_LOCAL** 請勿使用遠端佇列。

### **CodedCharSetId (MQCFIN)**

佇列管理程式編碼字集 ID (參數 ID: MQIA\_CODED\_CHAR\_SET\_ID)。

佇列管理程式的編碼字集 ID (CCSID)。 CCSID 是與應用程式設計介面 (API) 定義的所有字串欄位一起使 用的 ID。如果訊息描述子中的 CCSID 設為值 MQCCSI\_Q\_MGR, 則會套用至寫入訊息內文的字元資料。 使用 MQPUT 或 MQPUT1 寫入資料。 字元資料是由指定給訊息的格式所識別。

請指定 1-65,535 範圍內的值。

CCSID 必須指定定義在平台上使用的值,並使用適當的字集。 字集必須是:

- IBM i 上的 EBCDIC
- 其他平台上的 ASCII 或 ASCII 相關

在執行此指令之後停止並重新啟動佇列管理程式,以便所有處理程序反映已變更的佇列管理程式 CCSID。

z/OS 不支援此參數。

#### **CommandEvent (MQCFIN)**

控制是否產生指令事件 (參數 ID: MQIA\_COMMAND\_EVENT)。

此值可以是下列任一值:

**MQEVR\_DISABLED** 事件報告已停用。

**MQEVR\_ENABLED**

已啟用事件報告。

### **MQEVR\_NO\_DISPLAY**

針對所有成功指令 (INQUIRE 指令除外) 啟用事件報告。

## **CommandScope (MQCFIN)**

指令範圍 (參數 ID: MQCACF\_COMMAND\_SCOPE)。 此參數僅適用於 z/OS 。

指定當佇列管理程式是佇列共用群組的成員時如何執行指令。 您可以指定下列其中一個值:

- 空白 (或完全省略參數)。 此指令在輸入該指令的佇列管理程式上執行。
- 佇列管理程式名稱。 指令在您指定的佇列管理程式上執行,前提是它在佇列共用群組內處於作用中。 如果您指定的佇列管理程式名稱不是所輸入的佇列管理程式,則必須使用佇列共用群組環境。 必須啟 用指令伺服器。
- 星號 " \* "。 指令會在本端佇列管理程式上執行,也會傳遞至佇列共用群組中的每個作用中佇列管理程 式。

長度上限為 MQ\_QSG\_NAME\_LENGTH。

## **CommandServer 控制項 (MQCFIN)**

指定當佇列管理程式啟動時是否要啟動指令伺服器 (參數 ID: MQIA\_CMD\_SERVER\_CONTROL)。

值可以為:

### **MQSVC\_CONTROL\_MANUAL**

指令伺服器不會自動啟動。

**MQSVC\_CONTROL\_Q\_MGR**

當佇列管理程式啟動時,會自動啟動指令伺服器。

此參數僅在 多平台上有效。

### **ConfigurationEvent (MQCFIN)**

控制是否產生配置事件 (參數 ID: MQIA\_CONFIGURATION\_EVENT)。

值可以為:

## **MQEVR\_DISABLED**

事件報告已停用。

### **MQEVR\_ENABLED**

已啟用事件報告。

#### **ConnAuth (MQCFST)**

鑑別資訊物件的名稱,用來提供使用者 ID 和密碼鑑別的位置 (參數 ID: MQCA\_CONN\_AUTH)。

字串的長度上限為 MQ\_AUTH\_INFO\_NAME\_LENGTH。 只能指定類型為 IDPWOS 或 IDPWLDAP 的鑑別資 訊物件; 當 OAM (在 AIX, Linux, and Windows 上) 或安全元件 (在 z/OS 上) 讀取配置時,其他類型會導致 錯誤訊息。

### **自訂 (MQCFST)**

新特性的自訂屬性 (參數 ID: MQCA\_CUSTOM)。

在引進個別屬性之前,此屬性保留用於新特性的配置。 它可以包含零個以上屬性的值作為屬性名稱與值 的配對,以至少一個空格區隔。 屬性名稱/值配對的格式為 NAME(VALUE)。 單引號必須以另一個單引號 跳出。

引進使用此屬性的特性時,會更新此說明。 目前沒有 *Custom* 的可能值。

字串的長度上限為 MQ\_CUSTOM\_LENGTH。

#### **DeadLetter 完整名稱 (MQCFIN)**

無法傳送的郵件 (未遞送的訊息) 佇列名稱 (參數 ID: MQCA\_DEAD\_LETTER\_Q\_NAME)。

指定要用於未遞送訊息的本端佇列名稱。 如果訊息無法遞送至正確的目的地,則會將訊息放置在此佇列 上。 字串的長度上限為 MQ\_Q\_NAME\_LENGTH。

#### **DefClusterXmitQueue 類型 (MQCFIN)**

DefClusterXmitQueueType 屬性會控制叢集傳送端通道依預設會選取要從中取得訊息的傳輸佇列, 以將訊息傳送至叢集接收端通道。 (參數 ID: MQIA\_DEF\_CLUSTER\_XMIT\_Q\_TYPE。)

**DefClusterXmitQueueType** 的值為 MQCLXQ\_SCTQ 或 MQCLXQ\_CHANNEL。

### **MQCLXQ\_SCTQ**

所有叢集傳送端通道都會從 SYSTEM.CLUSTER.TRANSMIT.QUEUE 傳送訊息。 放置在傳輸佇列上 的訊息的 correlID,可識別該訊息的目的地是哪一個叢集傳送端通道。

當定義佇列管理程式時,會設定 SCTQ 。

### **MQCLXQ\_CHANNEL**

每個叢集傳送端通道會從不同的傳輸佇列傳送訊息。 每一個傳輸佇列都會從模型佇列 SYSTEM.CLUSTER.TRANSMIT.MODEL.QUEUE 建立為永久動態佇列。

#### **DefXmit 完整名稱 (MQCFST)**

預設傳輸佇列名稱 (參數 ID: MQCA\_DEF\_XMIT\_Q\_NAME)。

此參數是用於將訊息傳輸至遠端佇列管理程式的預設傳輸佇列名稱。 如果沒有其他指示指出要使用哪一 個傳輸佇列,則會選取此選項。

字串的長度上限為 MQ\_Q\_NAME\_LENGTH。

### **DNSGroup (MQCFST)**

DNS 群組名稱 (參數 ID: MQCA\_DNS\_GROUP)。

此參數已不再使用。 請參閱 z/OS: 不再支援 WLM/DNS。 此參數僅適用於 z/OS 。

字串的長度上限為 MQ\_DNS\_GROUP\_NAME\_LENGTH。

## **Z/OS** DNSWLM (MQCFIN)

WLM/DNS 控制: (參數 ID: MQIA\_DNS\_WLM)。

此參數已不再使用。 請參閱 z/OS: 不再支援 WLM/DNS。

此值可以是下列任一值:

### **MQDNSWLM\_NO**

這是佇列管理程式所支援的唯一值。

此參數僅適用於 z/OS 。

#### $z/0S$ **ExpiryInterval (MQCFIN)**

掃描過期訊息的間隔 (參數 ID: MQIA\_EXPIRY\_INTERVAL)。 此參數僅適用於 z/OS 。

指定佇列管理程式掃描佇列尋找過期訊息的頻率。 指定範圍 1-99,999,999 內的時間間隔 (以秒為單 位), 或下列特殊值:

### **MQEXPI\_OFF**

不掃描過期訊息。

使用的掃描間隔下限為 5 秒,即使您指定較低的值也一樣。

### **EncryptionPolicySuiteB (MQCFIL)**

指定是否使用 Suite B 相容加密法,以及採用的強度層次 (參數 ID MQIA\_SUITE\_B\_STRENGTH)。

此值可以是下列之一或多個:

**MQ\_SUITE\_B\_NONE**

不使用套組 B 相容加密法。

- **MQ\_SUITE\_B\_128\_BIT** 使用套組 B 128 位元強度安全。
- **MQ\_SUITE\_B\_192\_BIT**

使用套組 B 192 位元強度安全。

如果指定無效的清單,例如 MQ\_SUITE\_B\_NONE 與 MQ\_SUITE\_B\_128\_BIT,則會發出錯誤 MQRCCF\_SUITE\_B\_ERROR 。

### **強制 (MQCFIN)**

強制變更 (參數 ID: MQIACF\_FORCE)。

指定如果同時符合下列兩項,是否強制指令完成:

- *DefXmitQName* 已指定,且
- 應用程式已開啟遠端佇列,此變更會影響其解決方案。

## **EXIDS** GroupUR (MQCFIN)

控制 CICS 及 XA 用戶端應用程式是否可以建立具有 GROUP 回復處置單位的交易。 此屬性僅適用於 z/OS, 且只有在佇列管理程式是佇列共用群組的成員時才能啟用。

值可以為:

### **MQGUR\_DISABLED**

CICS 和 XA 用戶端應用程式必須使用佇列管理程式名稱來連接。

### **MQGUR\_ENABLED**

CICS 和 XA 用戶端應用程式可以在連接時指定佇列共用群組名稱,以建立具有群組回復單元處置的 交易。

 $z/0S$ 請參閱 佇列共用群組中的回復單元處置。

#### z/OS **IGQPutAuthority (MQCFIN)**

指令範圍 (參數 ID: MQIA\_IGQ\_PUT\_AUTHORITY)。 只有在佇列管理程式是佇列共用群組的成員時, 此 參數才在 z/OS 上有效。

指定權限檢查的類型,因此指定 IGQ 代理程式 (IGQA) 要使用的使用者 ID。 此參數會建立將訊息放入目 的地佇列的權限。 此值可以是下列任一值:

### **MQIGQPA\_DEFAULT**

使用預設使用者 ID。

用於授權的使用者 ID 是 *UserIdentifier* 欄位的值。 當訊息位於共用傳輸佇列上時, *UserIdentifier* 欄位位於與訊息相關聯的個別 MQMD 中。 此值是將訊息置於共用傳輸佇列之程式 的使用者 ID。 它通常與執行遠端佇列管理程式的使用者 ID 相同。

如果 RESLEVEL 設定檔指出要檢查多個使用者 ID , 則會檢查本端 IGQ 代理程式 ( *IGQUserId*) 的 使用者 ID。

#### **MQIGQPA\_CONTEXT**

使用環境定義使用者 ID。

用於授權的使用者 ID 是 *UserIdentifier* 欄位的值。 當訊息位於共用傳輸佇列上時, *UserIdentifier* 欄位位於與訊息相關聯的個別 MQMD 中。 此值是將訊息置於共用傳輸佇列之程式 的使用者 ID。 它通常與執行遠端佇列管理程式的使用者 ID 相同。

如果 RESLEVEL 設定檔指出要檢查多個使用者 ID , 則會檢查本端 IGQ 代理程式 ( *IGQUserId*) 的 使用者 ID。。 The 也會檢查內嵌 MQMD 中 *UserIdentifier* 欄位的值。 後者的使用者 ID 通常是產 生訊息之應用程式的使用者 ID。

### **MQIGQPA\_ONLY\_IGQ**

只使用 IGQ 使用者 ID。

用於授權的使用者 ID 是本端 IGQ 代理程式 ( *IGQUserId*) 的使用者 ID。

如果 RESLEVEL 設定檔指出要檢查多個使用者 ID, 則會將此使用者 ID 用於所有檢查。

### **MQIGQPA\_ALTERNATE\_OR\_IGQ**

使用替代使用者 ID 或 IGQ 代理程式使用者 ID。

用於授權的使用者 ID 是本端 IGQ 代理程式 ( *IGQUserId*) 的使用者 ID。

如果 RESLEVEL 設定檔指出要檢查多個使用者 ID , 也會檢查內嵌 MQMD 中 *UserIdentifier* 欄位 的值。 後者的使用者 ID 通常是產生訊息之應用程式的使用者 ID。

#### *z/*OS **IGQUserId (MQCFST)**

內部群組佇列作業代理程式使用者 ID (參數 ID: MOCA\_IGO\_USER\_ID)。 只有在佇列管理程式是佇列共 用群組的成員時, 此參數才在 z/OS 上有效。

指定與本端內部群組佇列作業代理程式相關聯的使用者 ID。 此 ID 是 IGQ 代理程式在本端佇列上放置訊 息時可能檢查授權的其中一個使用者 ID。 所檢查的實際使用者 ID 取決於 *IGQPutAuthority* 屬性的設 定,以及外部安全選項。

長度上限為 MQ\_USER\_ID\_LENGTH。

### **ImageInterval (MQCFIN)**

自物件的前一個媒體映像檔之後,佇列管理程式自動寫入媒體映像檔的目標頻率 (分鐘) (參數 ID: MQIA\_MEDIA\_IMAGE\_INTERVAL)。 此參數在 z/OS 上無效。

值可以為:

佇列管理程式自動寫入媒體映像檔的時間 (分鐘) ,從 1-999 999 999。

預設值為 *60* 分鐘。

#### **MQMEDIMGINTVL\_OFF**

不會根據時間間隔來寫入自動媒體映像檔。

#### **ImageLog 長度 (MQCFIN)**

自物件的前一個媒體映像檔以來,在佇列管理程式自動寫入媒體映像檔之前寫入的回復日誌目標大小 (MB)。 這會限制在回復物件時要讀取的日誌數量 (參數 ID: MQIA\_MEDIA\_IMAGE\_LOG\_LENGTH)。 此參 數在 z/OS 上無效。

值可以為:

回復日誌的目標大小 (MB) ,從 1-999 999 999 999。

### **MQMEDIMGLOGLN\_off**

不會根據寫入的日誌大小來寫入自動媒體映像檔。

MQMEDIMGLOGLN\_OFF 是預設值。

#### **ImageRecover 物件 (MQCFST)**

指定在使用線性記載時,是否可從媒體映像檔回復鑑別資訊、通道、用戶端連線、接聽器、名單、處理 程序、別名佇列、遠端佇列及服務物件 (參數 ID: MQIA\_MEDIA\_IMAGE\_RECOVER\_OBJ)。 此參數在 z/OS 上無效。

值可以為:

### **MQIMGRCOV\_NO**

這些物件不允許 第 126 頁的『rcdmqimg ([記錄媒體映像檔](#page-125-0))』 和第 128 頁的『[rcrmqobj \(](#page-127-0)重新建立 [物件](#page-127-0))』 指令,如果已啟用,則不會針對這些物件寫入自動媒體映像檔。

### **MQIMGRCOV\_YES**

這些物件是可回復的。

MQIMGRCOV\_YES 是預設值。

### **ImageRecover 佇列 (MQCFST)**

與此參數 (參數 ID: MQIA\_MEDIA\_IMAGE\_RECOVER\_Q) 一起使用時,指定本端及永久動態佇列物件的預 設 **ImageRecoverQueue** 屬性。 此參數在 z/OS 上無效。

值可以為:

### **MQIMGRCOV\_NO**

本端及永久動態佇列物件的 **ImageRecoverQueue** 屬性設為 MQIMGRCOV\_NO 。

#### **MQIMGRCOV\_YES**

本端及永久動態佇列物件的 **ImageRecoverQueue** 屬性設為 MQIMGRCOV\_YES 。

MQIMGRCOV\_YES 是預設值。

### **ImageSchedule (MQCFST)**

佇列管理程式是否自動寫入媒體映像檔 (參數 ID: MQIA\_MEDIA\_IMAGE\_SCHEDULING)。 此參數在 z/OS 上無效。

值可以為:

### **MQMEDIMGSchED\_AUTO**

自取得物件的前一個媒體映像檔後,佇列管理程式會嘗試自動寫入物件的媒體映像檔,在經歷 ImageInterval 分鐘之前, 或已寫入 ImageLogLength MB 回復日誌。

視 **ImageInterval** 或 **ImageLogLength** 的設定而定,先前的媒體映像檔可能已手動或自動取 得。

### **MQMEDIMGSchED\_MANUAL**

不會寫入自動媒體映像檔。

MQMEDIMGSCHED\_MANUAL 是預設值。

### **InhibitEvent (MQCFIN)**

控制是否產生禁止 (禁止取得及禁止放置) 事件 (參數 ID: MQIA\_INHIBIT\_EVENT)。

值可以為:

### **MQEVR\_DISABLED**

事件報告已停用。

## **MQEVR\_ENABLED**

已啟用事件報告。

#### $V$  9.3.0 **Multi**  $V$  9.3.0 **InitialKey (MQCFST)**

密碼保護系統的起始金鑰 (參數 ID:MQCA\_INITIAL\_KEY)。

字串長度為 MQ\_INITIAL\_KEY\_LENGTH。

IBM MQ 會使用 IBM MQ Password Protection 系統來加密部分佇列管理程式屬性的值。 加密演算法會使 用起始金鑰來加密及解密這些屬性。 在設定加密的屬性值之前,您應該使用此屬性來設定佇列管理程式 的唯一起始金鑰。

如果未使用此屬性設定起始金鑰,則會使用預設起始金鑰。 如果變更此屬性,則已加密的屬性值會失 效,且必須先重設,才能使用它們。

**SSLKeyRepositoryPassword** 屬性的值會使用起始金鑰來加密。

**警告:** 如果您變更此屬性,則已加密的屬性值會失效,您必須先重設它們,才能使用它們。

## **I**ntraGroupqueuing (MQCFIN)

指令範圍 (參數 ID: MQIA\_INTRA\_GROUP\_QUEUING)。 只有在佇列管理程式是佇列共用群組的成員時, 此參數才在 z/OS 上有效。

指定是否使用內部群組佇列作業。 此值可以是下列任一值:

#### **MQIGQ\_DISABLED**

已停用內部群組佇列作業。

#### **MQIGQ\_ENABLED**

已啟用內部群組佇列作業。

#### **IPAddressVersion (MQCFIN)**

IP 位址版本選取器 (參數 ID: MQIA\_IP\_ADDRESS\_VERSION)。

指定使用哪個 IP 位址版本 ( IPv4 或 IPv6)。 值可以為:

### **MQIPADDR\_IPV4**

使用 IPv4 。

### **MQIPADDR\_IPV6**

使用 IPv6 。

此參數僅與同時執行 IPv4 和 IPv6 的系統相關。 當下列其中一個條件成立時,它只會影響定義為具有 MQXPY\_TCP 之 *TransportType* 的通道:

- 通道屬性 *ConnectionName* 是同時解析為 IPv4 和 IPv6 位址的主機名稱,且未指定其 **LocalAddress** 參數。
- 通道屬性 *ConnectionName* 及 *LocalAddress* 都是解析為 IPv4 及 IPv6 位址的主機名稱。

## **ListenerTimer (MQCFIN)**

接聽器重新啟動間隔 (參數 ID: MQIA\_LISTENER\_TIMER)。

在 APPC 或 TCP/IP 失敗之後, IBM MQ 嘗試重新啟動接聽器的時間間隔 (秒)。 此參數僅適用於 z/OS 。

請指定 5-9,999 範圍內的值。 佇列管理程式的起始預設值為 60。

#### **LocalEvent (MQCFIN)**

控制是否產生本端錯誤事件 (參數 ID: MQIA\_LOCAL\_EVENT)。

值可以為:

### **MQEVR\_DISABLED**

事件報告已停用。

### **MQEVR\_ENABLED**

已啟用事件報告。

## **Multi LoggerEvent (MQCFIN)**

控制是否產生回復日誌事件 (參數 ID: MQIA\_LOGGER\_EVENT)。

值可以為:

## **MQEVR\_DISABLED**

事件報告已停用。

### **MQEVR\_ENABLED**

已啟用事件報告。 此值在使用循環日誌的佇列管理程式上無效。 此參數僅在 多平台上有效。

# **LUGroupName (MQCFST)**

LU 6.2 接聽器的一般 LU 名稱 (參數 ID: MQCA\_LU\_GROUP\_NAME)。 供 LU 6.2 接聽器使用的一般 LU 名稱, 用於處理佇列共用群組的入埠傳輸。 此參數僅適用於 z/OS 。

字串的長度上限為 MQ\_LU\_NAME\_LENGTH。

## **LUName (MQCFST)**

用於出埠 LU 6.2 傳輸的 LU 名稱 (參數 ID: MQCA\_LU\_NAME)。 用於出埠 LU 6.2 傳輸的 LU 名稱。 將此參數設為與接聽器用於入埠傳輸的 LU 名稱相同。 此參數僅適用於 z/OS 。 字串的長度上限為 MQ\_LU\_NAME\_LENGTH。

## **LU62ARMSuffix (MQCFST)**

APPCPM 字尾 (參數 ID: MQCA\_LU62\_ARM\_SUFFIX)。

SYS1.PARMLIB 的 APPCPM 成員字尾。 此字尾指定此通道起始程式的 LUADD 。

此參數僅適用於 z/OS 。

字串的長度上限為 MQ\_ARM\_SUFFIX\_LENGTH。

## **LU62Channels (MQCFIN)**

LU 6.2 通道數上限 (參數 ID: MQIA\_LU62\_CHANNELS)。 使用 LU 6.2 傳輸通訊協定的現行或可連接的通道數上限。 此參數僅適用於 z/OS 。 請指定 0-9999 範圍內的值。 佇列管理程式的起始預設值為 200。

## **MaxActive 通道 (MQCFIN)**

作用中通道數上限 (參數 ID: MOIA\_ACTIVE\_CHANNELS )。

隨時可以 作用中 的通道數目上限。

此參數僅適用於 z/OS 。

共用交談不會影響此參數的總計。

請指定 1-9999 範圍內的值。 佇列管理程式的起始預設值為 200。

### **MaxChannels (MQCFIN)**

現行通道數上限 (參數 ID: MQIA\_MAX\_CHANNELS)。

可以是 現行 的通道數上限 (包括具有已連接用戶端的伺服器連線通道)。

此參數僅適用於 z/OS 。

共用交談不會影響此參數的總計。

請指定 1-9999 範圍內的值。

### **MaxHandles (MQCFIN)**

控點數目上限 (參數 ID: MQIA\_MAX\_HANDLES)。

任何一個連線可以同時開啟的控點數上限。

請指定 0-999,999,999 範圍內的值。

### **MaxMsg 長度 (MQCFIN)**

訊息長度上限 (參數 ID: MQIA\_MAX\_MSG\_LENGTH)。

指定佇列管理程式上佇列容許的訊息長度上限。 任何大於佇列屬性 *MaxMsgLength* 或佇列管理程式屬 性 *MaxMsgLength* 的訊息都無法放置在佇列上。

如果您減少佇列管理程式的訊息長度上限,也必須減少 SYSTEM.DEFAULT.LOCAL.QUEUE 定義及其他 佇列的訊息長度上限。 請將佇列上的定義減少為小於或等於佇列管理程式的限制。 如果您未適當地減少 訊息長度,且應用程式只會查詢佇列屬性 *MaxMsgLength* 的值,則它們可能無法正確運作。

此參數的下限為 32 KB (32,768 位元組)。 上限為 100 MB (104,857,600 位元組)。

此參數在 z/OS 上無效。

### **MaxProperties 長度 (MQCFIN)**

內容長度上限 (參數 ID: MQIA\_MAX\_PROPERTIES\_LENGTH)。

指定內容的長度上限,包括內容名稱 (以位元組為單位) 及內容值大小 (以位元組為單位)。

請指定 0-100 MB (104,857,600 位元組) 範圍內的值, 或特殊值:

#### **MQPROP\_UNRESTRICTED\_LENGTH**

內容大小僅受上限限制。

### **MaxUncommitted 訊息數 (MQCFIN)**

未確定的訊息數上限 (參數 ID: MQIA\_MAX\_UNCOMMITTED\_MSGS)。

指定未確定的訊息數上限。 任何同步點下未確定的訊息數上限是下列訊息的總和:

可擷取的訊息數目。 可以放置的訊息數目。 在此工作單元內產生的觸發訊息數。

此限制不適用於在同步點之外擷取或放置的訊息。

請指定 1-10,000 範圍內的值。

## **Multi MQIAccounting (MQCFIN)**

控制是否收集 MQI 資料的結算資訊 (參數 ID: MQIA\_ACCOUNTING\_MQI)。

值可以為:

#### **MQMON\_OFF**

已停用 MQI 結算資料收集。 此值是佇列管理程式的起始預設值。

**MQMON\_ON**

已啟用 MQI 結算資料收集。

此參數僅在 多平台上有效。

## **Multi MOIStatistics (MQCFIN)**

控制是否要收集佇列管理程式的統計資料監視資料 (參數 ID: MQIA\_STATISTICS\_MQI)。 值可以為:

**MQMON\_OFF**

已停用 MQI 統計資料的資料收集。 此值是佇列管理程式的起始預設值。

#### **MQMON\_ON**

已啟用 MQI 統計資料的資料收集。

此參數僅在 多平台上有效。

#### **MsgMarkBrowseInterval (MQCFIN)**

標示瀏覽間隔 (參數 ID: MQIA\_MSG\_MARK\_BROWSE\_INTERVAL)。

指定時間間隔 (毫秒), 在此時間間隔之後佇列管理程式可以自動取消標示訊息。

請指定上限為 999,999,999 的值,或特殊值 MQMMBI\_UNLIMITED。 預設值是 5000。
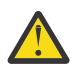

**小心:** 不得將此值減少至預設值 5000 以下。

MQMMBI\_UNLIMITED 指出佇列管理程式不會自動取消標示訊息。

## **OutboundPort 上限 (MQCFIN)**

送出通道連結範圍內的最大值 (參數 ID: MQIA\_OUTBOUND\_PORT\_MAX)。

連結送出通道時要使用的埠號範圍內的最大值。 此參數僅適用於 z/OS 。

請指定 0-65,535 範圍內的值。 佇列管理程式的起始預設值為零。

指定 *OutboundPortMin* 的對應值,並確保 *OutboundPortMax* 的值大於或等於 *OutboundPortMin* 的值。

#### $z/0S$ **OutboundPort 下限 (MQCFIN)**

送出通道連結範圍內的最小值 (參數 ID: MQIA\_OUTBOUND\_PORT\_MIN)。

連結送出通道時要使用的埠號範圍最小值。 此參數僅適用於 z/OS 。

請指定 0-65,535 範圍內的值。 佇列管理程式的起始預設值為零。

指定 *OutboundPortMax* 的對應值,並確保 *OutboundPortMin* 的值小於或等於 *OutboundPortMax* 的值。

### **母項 (MQCFST)**

此佇列管理程式要以階層式連接作為其子項的佇列管理程式名稱 (參數 ID: MQCA\_PARENT)。

空白值表示此佇列管理程式沒有母項佇列管理程式。 如果有現有的母項佇列管理程式,則會中斷連線。 此值是佇列管理程式的起始預設值。

字串的長度上限為 MO\_O\_MGR\_NAME\_LENGTH。

**註:**

- 使用 IBM MQ 階層式連線需要佇列管理程式屬性 PSMode 設為 MQPSM\_ENABLED。
- 如果 PSMode 設為 MQPSM\_DISABLED, 則 母項 的值可以設為空白值。
- 在階層式連接至佇列管理程式作為其子項之前,母項佇列管理程式與子項佇列管理程式之間必須存在 雙向通道。
- 如果已定義母項, 則 Change Queue Manager 指令會中斷與原始母項的連線, 並將連線流程傳送至 新的母項佇列管理程式。
- 順利完成指令並不表示動作已完成或即將順利完成。 使用 **Inquire Pub/Sub Status** 指令來追蹤 所要求母項關係的狀態。

#### **PerformanceEvent (MQCFIN)**

控制是否產生效能相關事件 (參數 ID: MQIA\_PERFORMANCE\_EVENT)。

值可以為:

**MQEVR\_DISABLED**

事件報告已停用。

**MQEVR\_ENABLED**

已啟用事件報告。

#### **PubSub 叢集 (MQCFIN)**

控制佇列管理程式是否參與發佈/訂閱叢集作業 (參數 ID: MQIA\_PUBSUB\_CLUSTER)。

值可以為:

#### **MQPSCLUS\_ENABLED**

允許建立或接收叢集主題定義和叢集訂閱。

**註:** 將叢集主題引入大型 IBM MQ 叢集可能會導致效能降低。 因為所有局部儲存庫都會收到叢集所有 其他成員的通知,所以會發生此退化。 可能在所有其他節點上建立非預期的訂閱; 例如; 其中指定了 proxysub(FORCE) 。 可能會從佇列管理程式啟動大量通道; 例如,在佇列管理程式失敗之後重新 同步時。

#### **MQPSCLUS\_DISABLED**

禁止建立或接收叢集主題定義和叢集訂閱。 建立或接收會記錄為佇列管理程式錯誤日誌中的警告。

#### **PubSubMaxMsgRetryCount (MQCFIN)**

在同步點下處理失敗指令訊息時嘗試重新處理訊息的次數 (參數 ID: MQIA\_PUBSUB\_MAXMSG\_RETRY\_COUNT)。

值可以為:

## **0 to 999 999 999**

起始值為 5。

## **PubSub 模式 (MQCFIN)**

指定發佈/訂閱引擎及排入佇列的發佈/訂閱介面是否在執行中。 發佈/訂閱引擎可讓應用程式使用應用程 式設計介面來發佈或訂閱。 發佈/訂閱介面會監視佇列發佈/訂閱介面所使用的佇列 (參數 ID: MQIA\_PUBSUB\_MODE)。

值可以為:

#### **MQPSM\_COMPAT**

發佈/訂閱引擎正在執行中。 因此,可以使用應用程式設計介面來發佈或訂閱。 已排入佇列的發佈/ 訂閱介面不在執行中。 因此,不會處理放入佇列發佈/訂閱介面所監視佇列的任何訊息。 MQPSM\_COMPAT 用於與使用此佇列管理程式的第 7 版之前的 IBM Integration Bus (舊稱為 WebSphere Message Broker) 版本相容。

#### **MQPSM\_DISABLED**

發佈/訂閱引擎及排入佇列的發佈/訂閱介面不在執行中。 因此,無法使用應用程式設計介面來發佈 或訂閱。 不會處理放入佇列發佈/訂閱介面所監視之佇列的任何發佈/訂閱訊息。

### **MQPSM\_ENABLED**

發佈/訂閱引擎及排入佇列的發佈/訂閱介面正在執行中。 因此,可以使用應用程式設計介面及佇列 發佈/訂閱介面所監視的佇列來發佈或訂閱。 此值是佇列管理程式的起始預設值。

#### **PubSubNPInputMsg (MQCFIN)**

是否要捨棄 (或保留) 未遞送的輸入訊息 (參數 ID: MQIA\_PUBSUB\_NP\_MSG)。

值可以為:

#### **MQUNDELIVERED\_DISCARD**

如果無法處理非持續性輸入訊息,則會捨棄它們。

#### **MQUNDELIVERED\_KEEP**

如果無法處理非持續性輸入訊息,則不會捨棄它們。 在此狀況下,排入佇列的發佈/訂閱介面會繼續 以適當的間隔重試處理程序,且不會繼續處理後續的訊息。

#### **PubSubNPResponse (MQCFIN)**

控制未遞送回應訊息的行為 (參數 ID: MQIA\_PUBSUB\_NP\_RESP)。

值可以為:

#### **MQUNDELIVERED\_NORMAL**

無法放置在回覆佇列上的非持續性回應會放置在無法傳送的郵件佇列上。 如果無法將它們放在無法 傳送的郵件佇列中,則會捨棄它們。

### **MQUNDELIVERED\_SAFE**

無法放置在回覆佇列上的非持續性回應會放置在無法傳送的郵件佇列上。 如果無法傳送回應,且無 法放置在無法傳送的郵件佇列上,則排入佇列的發佈/訂閱介面會回復現行作業。 會以適當的間隔重 試作業,且不會繼續處理後續的訊息。

## **MQUNDELIVERED\_DISCARD**

捨棄未放置在回覆佇列上的非持續性回應。

#### **MQUNDELIVERED\_KEEP**

非持續性回應不會放置在無法傳送的郵件佇列上或捨棄。 相反地,排入佇列的發佈/訂閱介面會取消 現行作業,然後以適當的間隔重試。

#### **PubSubSyncPoint (MQCFIN)**

是否僅必須在同步點下處理持續 (或所有) 訊息 (參數 ID: MQIA\_PUBSUB\_SYNC\_PT)。

值可以為:

#### **MQSYNCPOINT\_IFPER**

此值會讓排入佇列的發佈/訂閱介面在同步點之外接收非持續訊息。 如果介面在同步點外部接收發 佈,則介面會將發佈轉遞給它在同步點外部已知的訂閱者。

## **MQSYNCPOINT\_YES**

此值會讓排入佇列的發佈/訂閱介面在同步點下接收所有訊息。

#### **QMgrDesc (MQCFST)**

佇列管理程式說明 (參數 ID: MQCA\_Q\_MGR\_DESC)。

此參數是簡要說明物件的文字。

字串的長度上限為 MQ\_Q\_MGR\_DESC\_LENGTH。

針對執行指令的佇列管理程式,使用由編碼字集 ID (CCSID) 所識別的字集字元。 使用此字集可確保正確 翻譯文字。

# **LEADS** QSGCertificateLabel (MQCFST)

指定要使用之佇列共用群組的憑證標籤 (參數 ID: MQCA\_QSG\_CERT\_LABEL)。

如果佇列管理程式是 QSG 的成員,則此參數優先於 **CERTLABL** 。

#### **QueueAccounting (MQCFIN)**

控制佇列 (參數 ID: MQIA\_ACCOUNTING\_Q) 的結算 (執行緒層次及佇列層次結算) 資料收集。 請注意,此 值的變更僅對在變更屬性之後發生的佇列管理程式連線有效。

值可以為:

#### **MQMON\_NONE**

已停用佇列的統計資料收集。 佇列上 **QueueAccounting** 參數的值不得置換此值。

### **MQMON\_OFF**

對於在 **QueueAccounting** 參數中指定 MQMON\_Q\_MGR 值的佇列,會停用結算資料收集。

#### **MQMON\_ON**

針對在 QueueAccounting 參數中指定值 MOMON O MGR 的佇列啟用結算資料收集。

#### **QueueMonitoring (MQCFIN)**

佇列線上監視的預設值 (參數 ID: MQIA\_MONITORING\_Q)。

如果 QueueMonitoring 佇列屬性設為 MOMON O MGR, 則此屬性指定通道所假設的值。 此值可以是下 列任一值:

## **MQMON\_OFF**

已關閉線上監視資料收集。 此值是佇列管理程式的起始預設值。

#### **MQMON\_NONE**

不論佇列的 **QueueMonitoring** 屬性設定為何,都會關閉佇列的線上監視資料收集。

### **MQMON\_LOW**

已開啟線上監視資料收集,資料收集的比例較低。

#### **MQMON\_MEDIUM**

已開啟線上監視資料收集,且資料收集比例中等。

#### **MQMON\_HIGH**

線上監視資料收集已開啟,資料收集的比例很高。

#### **QueueStatistics (MQCFIN)**

控制是否收集佇列的統計資料 (參數 ID: MQIA\_STATISTICS\_Q)。

#### 值可以為:

# **Multi** MQMON\_NONE

不論佇列的 **QueueStatistics** 參數設定為何,都會關閉佇列的統計資料收集。 此值是佇列管理程 式的起始預設值。

<mark>,z/OS 。</mark>此值不適用於 z/OS

#### **MQMON\_OFF**

對於在其 **QueueStatistics** 參數中指定 MQMON\_Q\_MGR 值的佇列,會關閉統計資料收集。

■ z/OS ■ 這是 z/OS 上的預設值。

### **MQMON\_ON**

針對在其 **QueueStatistics** 參數中指定值 MQMON\_Q\_MGR 的佇列,開啟統計資料收集。

<mark>→ V 9.3.0 → → z/OS →</mark> 在 z/OS 系統上,您必須使用 START TRACE 指令來啟用類別 5 統計資 料。

# **ReceiveTimeout (MQCFIN)**

TCP/IP 通道等待從其友機接收資料的時間 (參數 ID: MQIA\_RECEIVE\_TIMEOUT)。

在回到非作用中狀態之前, TCP/IP 通道等待從其友機接收資料 (包括活動訊號) 的大約時間長度。

此參數僅適用於 z/OS 。 它適用於訊息通道,不適用於 MQI 通道。 此數字可以如下所示限定:

- 此數字是乘數,會套用至協議的 *HeartBeatInterval* 值,以決定通道等待的時間長度。 將 *ReceiveTimeoutType* 設為 MQRCVTIME\_MULTIPLY。 請指定 0 或 2-99 範圍內的值。 如果您指定 零,通道會無限期等待從其友機接收資料。
- 此數字是要新增至協議 *HeartBeatInterval* 值的值 (以秒為單位) ,以決定通道等待的時間長度。 將 *ReceiveTimeoutType* 設為 MQRCVTIME\_ADD。 請指定 1-999,999 範圍內的值。
- 此數字是通道要等待的值 (以秒為單位) ,請將 *ReceiveTimeoutType* 設為 MQRCVTIME\_EQUAL。 請指定 0-999,999 範圍內的值。 如果您指定 0 ,通道會無限期等待從其友機接收資料。

佇列管理程式的起始預設值為零。

## **ReceiveTimeout** 下限 (MQCFIN)

TCP/IP 通道等待從其友機接收資料的時間長度下限 (參數 ID: MQIA\_RECEIVE\_TIMEOUT\_MIN)。

在回到非作用中狀態之前, TCP/IP 通道等待從其友機接收資料 (包括活動訊號) 的時間長度下限。 此參 數僅適用於 z/OS 。

請指定 0-999,999 範圍內的值。

## **ReceiveTimeout 類型 (MQCFIN)**

要套用至 *ReceiveTimeout* 的限定元 (參數 ID: MQIA\_RECEIVE\_TIMEOUT\_TYPE)。

套用至 *ReceiveTimeoutType* 的限定元,用來計算 TCP/IP 通道等待從其友機接收資料 (包括活動訊 號) 的時間長度。 在回到非作用中狀態之前,它會等待接收資料。 此參數僅適用於 z/OS 。

此值可以是下列任一值:

## **MQRCVTIME\_MULTIPLY**

*ReceiveTimeout* 值是要套用至 *HeartbeatInterval* 協議值的乘數,以決定通道等待的時間長 度。 此值是佇列管理程式的起始預設值。

## **MQRCVTIME\_ADD**

*ReceiveTimeout* 是要新增至 *HeartbeatInterval* 協議值的值 (以秒為單位) ,以決定通道等待 的時間長度。

#### **MQRCVTIME\_EQUAL**

*ReceiveTimeout* 是一個值 (以秒為單位) ,代表通道等待的時間長度。

#### **RemoteEvent (MQCFIN)**

控制是否產生遠端錯誤事件 (參數 ID: MQIA\_REMOTE\_EVENT)。

#### 值可以為:

**MQEVR\_DISABLED**

事件報告已停用。

#### **MQEVR\_ENABLED**

已啟用事件報告。

## **RepositoryName (MQCFST)**

叢集名稱 (參數 ID: MQCA\_REPOSITORY\_NAME)。

此佇列管理程式為其提供儲存庫管理程式服務的叢集名稱。

字串的長度上限為 MQ\_OBJECT\_NAME\_LENGTH。

*RepositoryName* 的結果值不能超過一個非空白。

## **RepositoryNamelist (MQCFST)**

儲存庫名單 (參數 ID: MQCA\_REPOSITORY\_NAMELIST)。

叢集名稱清單的名稱,此佇列管理程式會為其提供儲存庫管理程式服務。

此佇列管理程式沒有完整儲存庫,但可以是叢集中所定義其他儲存庫服務的用戶端 (如果有的話)

• *RepositoryName* 和 *RepositoryNamelist* 都是空白,或

• *RepositoryName* 是空白,且 *RepositoryNamelist* 指定的名單是空的。

*RepositoryNameList* 的結果值不能超過一個非空白。

#### **RevDns (MQCFIN)**

是否執行從「網域名稱伺服器」反向查閱主機名稱。 (參數 ID: MQIA\_REVERSE\_DNS\_LOOKUP)。

這個屬性只會影響使用 TCP 傳輸類型 (TRPTYPE) 的通道。

值可以為:

### **MQRDNS\_DISABLED**

DNS 主機名稱不會反向查閱入埠通道的 IP 位址。 使用此設定時,任何使用主機名稱的 CHLAUTH 規 則都不相符。

### **MQRDNS\_ENABLED**

當需要此資訊時, DNS 主機名稱會反向查閱入埠通道的 IP 位址。 需要此設定,才能比對包含主機 名稱的 CHLAUTH 規則,以及寫出錯誤訊息。

## **EXAMPLE SECURITY CASE (MQCFIN)**

支援安全案例 (參數 ID: MQIA\_SECURITY\_CASE)。

指定佇列管理程式是否支援大小寫混合格式的安全設定檔名稱, 或只支援大寫。 當在指定 *SecurityType(MQSECTYPE\_CLASSES)* 的情況下執行「重新整理安全」指令時,會啟動此值。 此參 數僅在 z/OS 上有效。

值可以為:

#### **MQSCYC\_UPPER**

安全設定檔名稱必須是大寫。

## **MQSCYC\_MIXED**

安全設定檔名稱可以大寫或大小寫混合格式。

#### $z/0S$ **SharedQQmgr 名稱 (MQCFIN)**

共用佇列佇列管理程式名稱 (參數 ID: MQIA\_SHARED\_Q\_Q\_MGR\_NAME )。

佇列管理程式會對共用佇列發出 MQOPEN 呼叫。 在 MQOPEN 呼叫的 **ObjectQmgrName** 參數中指定的佇 列管理程式與處理佇列管理程式位於相同的佇列共用群組中。 SQQMNAME 屬性指定是否使用 ObjectQmgrName, 或處理佇列管理程式是否直接開啟共用佇列。 此參數僅在 z/OS 上有效。

此值可以是下列任一值:

#### **MQSQQM\_USE**

使用 *ObjectQmgrName* 並開啟適當的傳輸佇列。

#### **MQSQQM\_IGNORE**

處理佇列管理程式會直接開啟共用佇列。 此值可以減少佇列管理程式網路中的資料流量。

## **SSLCRLNamelist (MQCFST)**

TLS 名單 (參數 ID: MQCA\_SSL\_CRL\_NAMELIST)。

字串長度為 MQ\_NAMELIST\_NAME\_LENGTH。

指出鑑別資訊物件的名稱清單,用來提供憑證撤銷位置以容許加強 TLS 憑證檢查。

如果 *SSLCRLNamelist* 為空白,則不會呼叫憑證撤銷檢查。

對 *SSLCRLNamelist* 的變更,或對先前指定名單中名稱的變更,或對先前參照的鑑別資訊物件的變 更,會生效:

- Multi 在多平台上,當啟動新的通道處理程序時。
- Multi 對於在 多平台上作為通道起始程式的執行緒執行的通道, 當通道起始程式重新啟動時。
- **Multi 對於在 Multiplatforms** 上作為接聽器執行緒執行的通道,當接聽器重新啟動時。
- 2/0S 在 z/OS 上,當通道起始程式重新啟動時。
- 當發出 **REFRESH SECURITY TYPE(SSL)** 指令時。
- IBM i <mark>在</mark> IBM i 佇列管理程式上,會忽略此參數。 不過,它用來判斷哪些鑑別資訊物件會寫入 AMQCLCHL.TAB 檔。

在 *SSLCRLNamelist* (MQCFST) 所參照的名單中,只接受類型為 CRLLDAP 或 OCSP 的鑑別資訊物件。 任 何其他類型都會在處理清單時產生錯誤訊息,並隨後予以忽略。

#### **SSLCryptoHardware (MQCFST)**

TLS 加密硬體 (參數 ID: MQCA\_SSL\_CRYPTO\_HARDWARE)。

字串長度為 MQ\_SSL\_CRYPTO\_HARDWARE\_LENGTH。

設定必要的參數字串名稱,以配置系統上呈現的加密硬體。

此參數僅在 AIX, Linux, and Windows 上有效。

所有支援的加密硬體都支援 PKCS #11 介面。 請指定下列格式的字串:

GSK\_PKCS11=*PKCS\_#11\_driver\_path\_and\_file\_name*;*PKCS\_#11\_token\_label*;*PKCS\_#11\_token\_password*;*s ymmetric\_cipher\_setting*;

PKCS #11 驅動程式路徑是提供 PKCS #11 卡支援之共用程式庫的絕對路徑。 PKCS #11 驅動程式檔名 是共用程式庫的名稱。 PKCS #11 驅動程式路徑和檔名所需的值範例為 /usr/lib/pkcs11/ PKCS11\_API.so

若要透過 IBM Global Security Kit (GSKit)存取對稱密碼作業,請指定對稱密碼設定參數。 此參數的值為:

#### **SYMMETRIC\_CIPHER\_OFF**

不存取對稱密碼作業。

## **SYMMETRIC\_CIPHER\_ON**

存取對稱密碼作業。

如果未指定對稱密碼設定,則此值與指定 SYMMETRIC\_CIPHER\_OFF 的效果相同。

字串的長度上限為 256 個字元。 預設值為空白。

如果您以錯誤格式指定字串,則會收到錯誤。

當 *SSLCryptoHardware* (MQCFST) 值變更時,指定的加密硬體參數會變成用於新的 TLS 連線環境的加密 硬體參數。 新資訊會生效:

- 啟動新的通道處理程序時。
- 對於作為通道起始程式之執行緒執行的通道,當通道起始程式重新啟動時。
- 對於作為接聽器執行緒執行的通道,當接聽器重新啟動時。
- 當發出「重新整理安全」指令來重新整理 TLS 金鑰儲存庫的內容時。

#### **SSLEvent (MQCFIN)**

控制是否產生 TLS 事件 (參數 ID: MQIA\_SSL\_EVENT)。 值可以為:

## **MQEVR\_DISABLED**

事件報告已停用。

## **MQEVR\_ENABLED**

已啟用事件報告。

#### **SSLFipsRequired (MQCFIN)**

SSLFIPS 指定在 IBM MQ 而非加密硬體 (參數 ID: MQIA\_SSL\_FIPS\_REQUIRED) 中執行加密法時,是否 只使用 FIPS 認證的演算法。

如果已配置加密硬體,則使用的加密模組是硬體產品所提供的那些模組。 視使用中的硬體產品而定,這 些模組不一定符合 FIPS 認證的特定層次。 此參數僅適用於 z/OS、 AIX, Linux, and Windows 平台。

此值可以是下列任一值:

## **MQSSL\_FIPS\_NO**

IBM MQ 提供 TLS 加密法的實作,可在部分平台上提供部分 FIPS 認證的模組。 如果您將 *SSLFIPSRequired* 設為 MQSSL\_FIPS\_NO,則可以使用特定平台上支援的任何 CipherSpec 。 此 值是佇列管理程式的起始預設值。

如果佇列管理程式在未使用加密硬體的情況下執行,請參閱 指定 CipherSpecs (採用 FIPS 140-2 認 證加密法) 中列出的 CipherSpecs :

### **MQSSL\_FIPS\_YES**

指定在此佇列管理程式的所有 TLS 連線上只容許在 CipherSpecs 中使用 FIPS 認證的演算法。

如需適當 FIPS 140-2 認證的 CipherSpecs 清單; 請參閱 指定 CipherSpecs。

## SSLFIPS 的變更會變成有效:

- 在 AIX, Linux, and Windows 上,當啟動新的通道處理程序時。
- 對於在 AIX, Linux, and Windows 上作為通道起始程式的執行緒執行的通道,當通道起始程式重新啟動 時。
- 對於在 AIX, Linux, and Windows 上作為接聽器執行緒執行的通道,當接聽器重新啟動時。
- 對於作為處理程序儲存區處理程序的執行緒執行的通道,當啟動或重新啟動處理程序儲存區處理程序 並先執行 TLS 通道時。 如果處理程序儲存區作業處理程序已執行 TLS 通道,且您想要變更立即生效, 請執行 MQSC 指令 **REFRESH SECURITY TYPE(SSL)**。 程序儲存區處理程序是 **amqrmppa** on AIX, Linux, and Windows。
- 在 z/OS 上, 當通道起始程式重新啟動時。
- 當發出 **REFRESH SECURITY TYPE(SSL)** 指令時, z/OS 除外。

#### **SSLKeyRepository (MQCFST)**

TLS 金鑰儲存庫 (參數 ID: MQCA\_SSL\_KEY\_REPOSITORY)。

字串長度為 MQ\_SSL\_KEY\_REPOSITORY\_LENGTH。

指出 Secure Sockets Layer 金鑰儲存庫的名稱。

名稱的格式視環境而定:

- 在 z/OS 上,它是金鑰環的名稱。
- $\blacksquare$  Y S.3.0  $\blacksquare$  Y S.3.0  $\blacksquare$  在 IBM i 上, 它的格式為 pathname/ $keyfile$ .kdb, 其中  $keyfile$  識 別 GSKit CMS 金鑰資料庫檔。 如果未指定檔案字尾,則會假設為 .kdb。

預設值為 /QIBM/UserData/ICSS/Cert/Server/Default.

如果您指定 \*SYSTEM,IBM MQ 會使用系統憑證儲存庫作為佇列管理程式的金鑰儲存庫。 因此,佇列 管理程式會在「數位 Certificate Manager (DCM)」中登錄為伺服器應用程式。 您可以將系統儲存庫中 的任何伺服器/用戶端憑證指派給此應用程式。

如果您將 SSLKeyRepository 參數變更為 \*SYSTEM 以外的值, IBM MQ 會將佇列管理程式取消登 錄為具有 DCM 的應用程式。

• V 9.3.0 ★ AIX and Linux 上,它的格式為 *pathname/keyfile* ,在 Windows *pathname*\*keyfile* 上,其中 *keyfile* 識別 GSKit CMS 或 PKCS#12 金鑰資料庫檔。 如果未指定檔 案字尾, 則會假設為 .kdb。

AIX and Linux 的預設值為 /var/mqm/qmgrs/QMGR/ss1/key, 在 Windows 上為 C:\Program Files\IBM\MQ\qmgrs\QMGR\ssl\key,其中 QMGR 會取代為佇列管理程式名稱。

 $V9.3.0 V9.3.0$ 如果使用 TLS AMQP 通道,則金鑰儲存庫檔的字尾必須是下列其中一項:

- .kdb,適用於 CMS 金鑰儲存庫
- .p12 或 .pkcs12,適用於 PKCS #12 金鑰儲存庫。

**【 】 Multi 在 多平台上,會驗證此參數的語法,以確保它包含有效的絕對目錄路徑。** 

如果 SSLKeyRepository 為空白, 或值未對應於金鑰環或金鑰資料庫檔, 則無法啟動使用 TLS 的通 道。

SSLKeyRepository 的變更會生效, 如下所示:

## **• Multi**  $a$  在 多平台 上:

– 啟動新的通道處理程序時

– 通道起始程式重新啟動時,作為通道起始程式的執行緒執行的通道。

- 用於在接聽器重新啟動時作為接聽器執行緒執行的通道。
- 208 在 z/OS 上,當通道起始程式重新啟動時。

#### **SSLKeyRepository 密碼 (MQCFST)**  $\blacktriangleright$  V 9.3.0  $\blacktriangleright$

用來存取 TLS 金鑰儲存庫的密碼 (參數 ID: MQCA\_SSL\_KEY\_REPO\_PASSWORD)。

字串長度為 MQ\_SSL\_KEY\_REPO\_PWD\_LEN。

如果您指定這個屬性的值,它會用來作為存取 Secure Sockets Layer 金鑰儲存庫的密碼。 如果此屬性空 白,則會使用與金鑰儲存庫相關聯的隱藏檔。

**小心:** 如果隱藏檔不存在或無法讀取,則無法存取金鑰儲存庫,且無法啟動使用 TLS 的通道。

在設定此屬性之前,您應該將 **InitialKey** 設為佇列管理程式的唯一值。 預設值為空白。

#### **SSLKeyReset 計數 (MQCFIN)**

SSL 金鑰重設計數 (參數 ID: MQIA\_SSL\_RESET\_COUNT)。

指定起始通訊的 TLS 通道 MCA 何時重設通道上用於加密的秘密金鑰。 此參數的值代表在重新協議秘密 金鑰之前,在通道上傳送及接收的未加密位元組總數。 此位元組數包括 MCA 所傳送的控制資訊。

秘密金鑰會在下列情況下重新協議 (不論何者先發生):

- · 起始通道 MCA 所傳送及接收的未加密位元組總數超出指定值, 或
- 如果已啟用通道活動訊號, 則在通道活動訊號之後傳送或接收資料之前。

請指定 0-999,999,999 範圍內的值。 零值 (佇列管理程式的起始預設值) 表示永不重新協議秘密金鑰。 如果您指定介於 1 位元組到 32 KB 之間的 TLS 秘密金鑰重設計數, 則 TLS 通道會使用 32Kb 的秘密金鑰 重設計數。 此計數是為了避免過多的金鑰重設對小型 TLS 秘密金鑰重設值所造成的效能影響。

#### **SSLTasks (MQCFIN)**

用於處理 TLS 呼叫的伺服器子作業數 (參數 ID: MQIA\_SSL\_TASKS)。 此參數僅適用於 z/OS 。

用於處理 TLS 呼叫的伺服器子作業數。 若要使用 TLS 通道, 您必須至少有兩項作業在執行中。

請指定 0-9999 範圍內的值。 不過,為了避免儲存體配置的問題,請勿將此參數設為大於 50 的值。

#### **StartStop 事件 (MQCFIN)**

控制是否產生啟動和停止事件 (參數 ID: MQIA\_START\_STOP\_EVENT)。

值可以為:

## **MQEVR\_DISABLED**

事件報告已停用。

**MQEVR\_ENABLED**

已啟用事件報告。

## **Multi** StatisticsInterval (MQCFIN)

統計資料監視資料寫入監視佇列的時間間隔 (秒) (參數 ID: MQIA\_STATISTICS\_INTERVAL)。

請指定 1-604,000 範圍內的值。

此參數僅在 多平台上有效。

## **TLANS** TCPChannels (MQCFIN)

使用 TCP/IP 傳輸通訊協定的現行或可連接的通道數上限 (參數 ID: MQIA\_TCP\_CHANNELS)。

請指定 0-9999 範圍內的值。 佇列管理程式的起始預設值為 200。

共用交談不會影響此參數的總計。

此參數僅適用於 z/OS 。

## **TOS TCPKeepAlive (MQCFIN)**

指定是否要使用 TCP KEEPALIVE 機能來檢查連線的另一端是否仍然可用 (參數 ID: MQIA\_TCP\_KEEP\_ALIVE)。

值可以為:

## **MQTCPKEEP\_YES**

TCP KEEPALIVE 機能將依照 TCP 設定檔配置資料集中的指定來使用。 間隔指定在 *KeepAliveInterval* 通道屬性中。

## **MQTCPKEEP\_NO**

不使用 TCP KEEPALIVE 機能。 此值是佇列管理程式的起始預設值。

此參數僅適用於 z/OS。

## **TCPName (MQCFST)**

您正在使用的 TCP/IP 系統名稱 (參數 ID: MQIA\_TCP\_NAME)。

字串的長度上限為 MQ\_TCP\_NAME\_LENGTH。

此參數僅適用於 z/OS。

## **TRIVIS TRIPSTACKType (MQCFIN)**

指定通道起始程式是否只能使用 TCPName 中指定的 TCP/IP 位址空間,或可以選擇性地連結至任何選取 的 TCP/IP 位址 (參數 ID: MQIA\_TCP\_STACK\_TYPE)。

值可以為:

#### **MQTCPSTACK\_SINGLE**

通道起始程式會使用 *TCPName* 中指定的 TCP/IP 位址空間。 此值是佇列管理程式的起始預設值。

### **MQTCPSTACK\_MULTIPLE**

通道起始程式可以使用任何可用的 TCP/IP 位址空間。 如果沒有為通道或接聽器指定其他通道或接聽 器,則它會預設為 *TCPName* 中指定的通道或接聽器。

此參數僅適用於 z/OS。

**TraceRoute 記錄 (MQCFIN)**

指定是否可以記錄追蹤路徑資訊並產生回覆訊息 (參數 ID: MQIA\_TRACE\_ROUTE\_RECORDING)。

值可以為:

## **MQRECORDING\_DISABLED**

無法記錄追蹤路徑資訊。

#### **MQRECORDING\_MSG**

可記錄追蹤路徑資訊,並將回覆傳送至造成追蹤路徑記錄之訊息的發送端所指定的目的地。

### **MQRECORDING\_Q**

可以記錄追蹤路徑資訊,並將回覆傳送至 SYSTEM.ADMIN.TRACE.ROUTE.QUEUE。

如果使用此佇列管理程式屬性啟用參與路徑追蹤,則只有在產生回覆時,屬性值才重要。 不將 *TraceRoute* 記錄 設為 MQRECORDING\_DISABLED,即可啟用路徑追蹤。 回覆必須跳至 SYSTEM.ADMIN.TRACE.ROUTE.OUEUE,或跳至訊息本身指定的目的地。如果未停用屬性,則尚未在 最終目的地的訊息可能已新增資訊。 如需追蹤路徑記錄的相關資訊,請參閱 控制追蹤路徑傳訊。

#### **TreeLife 時間 (MQCFIN)**

非管理主題的生命期限 (以秒為單位) (參數 ID: MQIA\_TREE\_LIFE\_TIME)。

非管理主題是當應用程式發佈至或訂閱作為不存在作為管理節點的主題字串時所建立的那些主題。 當此 非管理節點不再具有任何作用中訂閱時,此參數會決定佇列管理程式在移除該節點之前等待的時間。 在 佇列管理程式回收之後,只會保留由可延續訂閱使用中的非管理主題。

請指定 0-604,000 範圍內的值。 0 的值表示佇列管理程式不會移除非管理主題。 佇列管理程式的起始預 設值為 1800。

#### **TriggerInterval (MQCFIN)**

觸發間隔 (參數 ID: MQIA\_TRIGGER\_INTERVAL)。

指定觸發時間間隔 (以毫秒表示) ,只與 *TriggerType* 值為 MQTT\_FIRST 的佇列搭配使用。

在此情況下,通常只有在適當的訊息到達佇列且佇列先前是空的時,才會產生觸發訊息。 不過,在某些 情況下, 即使佇列不是空的, 也可以使用 MOTT FIRST 觸發來產生額外的觸發訊息。 這些額外的觸發 訊息不會比每 *TriggerInterval* 毫秒產生一次更頻繁。

請指定 0-999,999,999 範圍內的值。

### **錯誤碼 (變更佇列管理程式)**

除了頁面 第 892 [頁的『適用於所有指令的錯誤碼』](#page-891-0)上顯示的值之外,這個指令還可能會在回應格式標頭中 傳回下列錯誤。

#### **原因 (MQLONG)**

此值可以是下列任一值:

**MQRCCF\_CERT\_LABEL\_NOT\_ALLOWED** 憑證標籤錯誤。

**MQRCCF\_CHAD\_ERROR** 通道自動定義錯誤。

**MQRCCF\_CHAD\_EVENT\_ERROR** 通道自動定義事件錯誤。

**MQRCCF\_CHAD\_EVENT\_WRONG\_TYPE** 此通道類型不容許通道自動定義事件參數。

**MQRCCF\_CHAD\_EXIT\_ERROR** 通道自動定義結束程式名稱錯誤。

**MQRCCF\_CHAD\_EXIT\_WRONG\_TYPE** 此通道類型不容許通道自動定義結束程式參數。

**MQRCCF\_CHAD\_WRONG\_TYPE** 此通道類型不容許通道自動定義參數。

**MQRCCF\_FORCE\_VALUE\_ERROR** 強制值無效。

**MQRCCF\_PATH\_NOT\_VALID** 路徑無效。

**MQRCCF\_PWD\_LENGTH\_ERROR** 密碼長度錯誤。

**MQRCCF\_PSCLUS\_DISABLED\_TOPDEF** 當 **PubSubClub** 設為 MQPSCLUS\_DISABLED 時,管理者或應用程式嘗試定義叢集主題。

#### **MQRCCF\_PSCLUS\_TOPIC\_EXSITS**

當叢集主題定義存在時,管理者嘗試將 **PubSubClub** 設為 MQPSCLUS\_DISABLED 。

## **MURCCF\_Q\_MGR\_ATTR\_CONFLICT**

佇列管理程式屬性錯誤。 可能的原因是您嘗試指定 SSLKEYR (\*SYSTEM) 與非空白佇列管理程式 CERTLABL。

**MQRCCF\_Q\_MGR\_CCSID\_ERROR** 編碼字集值無效。

### **MQRCCF\_REPOS\_NAME\_CONFLICT** 儲存庫名稱無效。

**MQRCCF\_UNKNOWN\_Q\_MGR** 佇列管理程式不明。

**MQRCCF\_WRONG\_CHANNEL\_TYPE** 通道類型錯誤。

## **相關概念**

通道狀態

**相關工作**

指定在執行時期於 MQI 用戶端上僅使用 FIPS 認證的 CipherSpecs

**相關參考**

AIX, Linux, and Windows 的聯邦資訊存取安全標準 (FIPS)

## *z/OS* **上的** *MQCMD\_CHANGE\_Security (***變更安全***)*

「變更安全 (MQCMD\_CHANGE\_Security)」PCF 指令會變更現有安全定義的指定屬性。

## **必要參數**

*None*

## **選用參數**

## **CommandScope (MQCFST)**

指令範圍 (參數 ID:MQCACF\_COMMAND\_SCOPE)。

指定當佇列管理程式是佇列共用群組的成員時如何執行指令。 您可以指定下列其中一項:

- 空白 (或完全省略參數)。 此指令在輸入該指令的佇列管理程式上執行。
- 佇列管理程式名稱。 指令在您指定的佇列管理程式上執行,前提是它在佇列共用群組內處於作用中。 如果您指定的佇列管理程式,即必須使用佇列共用群組環境,且必須 啟用指令伺服器。
- 星號 (\*)。 指令會在本端佇列管理程式上執行,也會傳遞至佇列共用群組中的每個作用中佇列管理程 式。

長度上限為 MQ\_QSG\_NAME\_LENGTH。

#### **SecurityInterval (MQCFIN)**

逾時檢查間隔 (參數 ID :MQIACF\_SECURITY\_INTERVAL)。

指定檢查使用者 ID 與相關聯資源之間的間隔,以判斷 *SecurityTimeout* 是否已發生。 此值指定從零 到 10080 (一週) 範圍內的分鐘數。 如果 *SecurityInterval* 指定為零,則不會發生使用者逾時。 如 果將 *SecurityInterval* 指定為非零,則使用者 ID 會在 *SecurityTimeout* 與 *SecurityTimeout* 加號 *SecurityInterval* 之間逾時。

#### **SecurityTimeout (MQCFIN)**

安全資訊逾時 (參數 ID:MQIACF\_SECURITY\_TIMEOUT)。

指定 IBM MQ 保留未用使用者 ID 及相關聯資源的相關安全資訊的時間長度。 此值指定從零到 10080 (一 週) 範圍內的分鐘數。 如果 *SecurityTimeout* 指定為零,且 *SecurityInterval* 不是零,則佇列管 理程式會每隔 *SecurityInterval* 分鐘捨棄所有這類資訊。

#### 2/0S *z/OS* **上的** *MQCMD\_CHANGE\_SMDS (***變更** *SMDS)*

「變更 SMDS (MQCMD\_CHANGE\_SMDS) PCF 指令會變更指定佇列管理程式及 CF 結構的現行共用訊息資料 集選項。

#### **SMDS (MQCFST)**

指定要變更其共用訊息資料集內容的佇列管理程式,或指定星號以變更與指定 CFSTRUCT 相關聯之所有 共用訊息資料集的內容。

#### **CFStrucName (MQCFST)**

CF 應用程式結構的名稱,具有您要變更的 SMDS 參數 (參數 ID :MQCA\_CF\_STRUC\_NAME)。

字串的長度上限為 MQ\_CF\_STRUC\_NAME\_LENGTH。

## **選用參數**

#### **DSBufs (MQCFIN)**

共用訊息資料集緩衝區群組 (參數 ID:MQIA\_CF\_SMDS\_BUFFERS)。

指定要在每一個佇列管理程式中配置以存取共用訊息資料集的緩衝區數目。 每一個緩衝區的大小等於邏 輯區塊大小。

範圍在 1-9999 或 MQDSB\_DEFAULT 的值。

當使用 DEFAULT 時,會置換任何先前的值,並使用 CFSTRUCT 定義中的 DSBUFS 值。 每一個緩衝區的 大小等於邏輯區塊大小。

除非定義 CFLEVEL (5) ,否則無法設定值。

#### **DSEXPAND (MQCFIN)**

共用訊息資料集展開選項 (參數 ID :MQIACF\_CF\_SMDS\_EXPAND)。

指定當共用訊息資料集幾乎已滿,且資料集中需要進一步的區塊時,佇列管理程式是否應該展開共用訊 息資料集。 此值可以是下列任一值:

#### **MQDSE\_YES**

可以展開資料集。

#### **MQDSE\_NO**

無法展開資料集。

### **MQDSE\_DEFAULT**

只有在未明確設定時,才會在 DISPLAY CFSTRUCT 上傳回

除非定義 CFLEVEL (5) ,否則無法設定值。

## *MQCMD\_CLEAR\_Q (***清除佇列***)*

「清除佇列 (MQCMD\_CLEAR\_Q)」PCF 指令會從本端佇列刪除所有訊息。

如果佇列包含未確定的訊息,則指令會失敗。

## **必要參數**

### **完整名稱 (MQCFST)**

佇列名稱 (參數 ID:MQCA\_Q\_NAME)。

要清除的本端佇列名稱。 字串的長度上限為 MQ\_Q\_NAME\_LENGTH。

**註:** 目標佇列必須是本端類型。

## **選用參數**

#### $z/0S$

### **CommandScope (MQCFST)**

指令範圍 (參數 ID:MQCACF\_COMMAND\_SCOPE)。 此參數僅適用於 z/OS 。

指定當佇列管理程式是佇列共用群組的成員時如何執行指令。 您可以指定下列其中一項:

- 空白 (或完全省略參數)。 此指令在輸入該指令的佇列管理程式上執行。
- 佇列管理程式名稱。 指令在您指定的佇列管理程式上執行,前提是它在佇列共用群組內處於作用中。 如果您指定的佇列管理程式名稱不是所輸入的佇列管理程式,則必須使用佇列共用群組環境,且必須 啟用指令伺服器。
- 星號 (\*)。 指令會在本端佇列管理程式上執行,也會傳遞至佇列共用群組中的每個作用中佇列管理程 式。

長度上限為 MQ\_QSG\_NAME\_LENGTH。

### **QSGDisposition (MQCFIN)**

群組內物件的處置 (參數 ID :MQIA\_QSG\_DISP)。 此參數僅適用於 z/OS 。

指定您要套用指令之物件的處置方式 (亦即,定義它的位置及其行為方式)。 此值可以是下列任一值:

### **MQQSGD\_PRIVATE**

清除 *QName* 中指定的專用佇列。 如果佇列是使用具有屬性 MQQSGD\_PRIVATE 或 MQQSGD\_Q\_MGR 的指令建立的,則該佇列是專用佇列。 此值為預設值。

#### **MQQSGD\_SHARED**

清除 *QName* 中指定的共用佇列。 如果佇列是使用具有屬性 MQQSGD\_SHARED 的指令建立的,則會 共用該佇列。 此值僅適用於本端佇列。

## **錯誤碼**

除了頁面 第 892 [頁的『適用於所有指令的錯誤碼』](#page-891-0)上顯示的值之外,這個指令還可能會在回應格式標頭中 傳回下列錯誤碼。

## **原因 (MQLONG)**

此值可以是下列任一值:

## **MQRC\_Q\_NOT\_EMPTY**

(2055 , X'807 ') 佇列包含一則以上訊息或未確定的放置或取得要求。

只有在有未確定的更新項目時,才會發生此原因。

### **MQRCCF\_Q\_WRONG\_TYPE**

動作對指定類型的佇列無效。

## *MQCMD\_CLEAR\_TOPIC\_STRING (***清除主題字串***)*

「清除主題字串 (MQCMD\_CLEAR\_TOPIC\_STRING)」PCF 指令會清除針對指定主題儲存的保留訊息。

## **必要參數**

## **TopicString (MQCFST)**

主題字串 (參數 ID:MQCA\_TOPIC\_STRING)。

要清除的主題字串字串長度上限為 MQ\_TOPIC\_STR\_LENGTH。

## **ClearType (MQCFIN)**

清除類型 (參數 ID:MQIACF\_CLEAR\_TYPE)。

指定要發出之清除指令的類型。 值必須為:

MQCLRT\_RETAINED 從指定的主題字串中移除保留的發佈資訊。

## **選用參數**

#### **範圍 (MQCFIN)**

開放區域的範圍 (參數 ID :MQIACF\_CLEAR\_SCOPE)。

是要在本端還是廣域清除主題字串。 值可以為:

## **本端 MQCLRS\_LOCAL**

只會從本端佇列管理程式的指定主題字串中移除保留的訊息。

#### z/0S

## **CommandScope (MQCFST)**

指令範圍 (參數 ID:MQCACF\_COMMAND\_SCOPE)。 此參數僅適用於 z/OS 。

指定當佇列管理程式是佇列共用群組的成員時如何執行指令。 您可以指定下列其中一項:

- 空白 (或完全省略參數)。 此指令在輸入該指令的佇列管理程式上執行。
- 佇列管理程式名稱。 指令在您指定的佇列管理程式上執行,前提是它在佇列共用群組內處於作用中。 如果您指定的佇列管理程式名稱不是所輸入的佇列管理程式,則必須使用佇列共用群組環境,且必須 啟用指令伺服器。
- 星號 (\*)。 指令會在本端佇列管理程式上執行,也會傳遞至佇列共用群組中的每個作用中佇列管理程 式。

長度上限為 MQ\_QSG\_NAME\_LENGTH。

#### *MQCMD\_DELETE\_AUTH\_INFO (***刪除鑑別資訊物件***)*

「刪除鑑別資訊 (MQCMD\_DELETE\_AUTH\_INFO)」PCF 指令會刪除指定的鑑別資訊物件。

## **必要參數**

### **AuthInfo 名稱 (MQCFST)**

鑑別資訊物件名稱 (參數 ID :MQCA\_AUTH\_INFO\_NAME)。

字串的長度上限為 MQ\_AUTH\_INFO\_NAME\_LENGTH。

## **z/OS 的選用參數**

## $\approx$  z/OS

#### **CommandScope (MQCFST)**

指令範圍 (參數 ID:MQCACF\_COMMAND\_SCOPE)。 此參數僅適用於 z/OS 。

指定當佇列管理程式是佇列共用群組的成員時如何執行指令。 您可以指定下列其中一項:

- 空白 (或完全省略參數)。 此指令在輸入該指令的佇列管理程式上執行。
- 佇列管理程式名稱。 指令在您指定的佇列管理程式上執行,前提是它在佇列共用群組內處於作用中。 如果您指定的佇列管理程式,即必須使用佇列共用群組環境,且必須 啟用指令伺服器。
- 星號 (\*)。 指令會在本端佇列管理程式上執行,也會傳遞至佇列共用群組中的每個作用中佇列管理程 式。

長度上限為 MQ\_QSG\_NAME\_LENGTH。

### **QSGDisposition (MQCFIN)**

群組內物件的處置 (參數 ID :MQIA\_QSG\_DISP)。 此參數僅適用於 z/OS 。

指定您要套用指令之物件的處置方式 (亦即,定義它的位置及其行為方式)。 此值可以是下列任一值:

#### **MQQSGD\_COPY**

物件定義位於執行此指令之佇列管理程式的頁集上。 物件由使用參數 MQQSGD\_COPY 的指令所定 義。 此指令不會影響共用儲存庫中的任何物件,或指令使用 MQQSGD\_Q\_MGR 參數所定義的任何物 件。

## **MQQSGD\_GROUP**

物件定義位於共用儲存庫中。 物件是由指令使用 MQQSGD\_GROUP 參數所定義。 此指令不會影響任 何位於執行指令之佇列管理程式頁集上的物件 (物件的本端副本除外)。

如果指令成功,則會產生下列 MQSC 指令,並傳送至佇列共用群組中的所有作用中佇列管理程式, 以刪除頁集零上的本端副本:

DELETE AUTHINFO(name) QSGDISP(COPY)

不論使用 QSGDISP (COPY) 產生的指令是否失敗,群組物件的刪除都會生效。

## **MQQSGD\_Q\_MGR**

物件定義位於執行指令之佇列管理程式的頁集上。 該物件由指令使用參數 MQQSGD\_Q\_MGR 定義。 此指令不會影響位於共用儲存庫中的任何物件,或此類物件的任何本端副本。

MQQSGD\_Q\_MGR 是預設值。

## **AIX, Linux, and Windows 的選用參數**

#### ALW

## **IGNOREST (MQCFST)**

指定如果物件不存在,指令是否失敗 (參數 ID MOIACF\_IGNORE\_STATE)。 此值可以是下列任一值:

### **MQIS\_YES**

不論物件是否存在,指令都會成功。

#### **MQIS\_NO**

如果物件不存在,指令會失敗。 這是預設值。

## *Multiplatforms* **上的** *MQCMD\_DELETE\_AUTH\_REC (***刪除權限記錄***)*

「刪除權限記錄 (MQCMD\_DELETE\_AUTH\_REC)」PCF 指令會刪除權限記錄。 與設定檔相關聯的授權不再適 用於名稱符合指定設定檔名稱的 IBM MQ 物件。

## **必要參數**

### **ObjectType (MQCFIN)**

要刪除其授權的物件類型 (參數 ID :MQIACF\_OBJECT\_TYPE)。

此值可以是下列任一值:

## **MQOT\_AUTH\_INFO**

鑑別資訊。

**MQ 通道**

通道物件。

## **MQOT\_CLNTCONN\_CHANNEL**

用戶端連線通道物件。

## **MQOT\_COMM\_INFO**

通訊資訊物件

#### **MQ 接聽器** 接聽器物件。

## **MQOT\_NAMELIST**

名單。

## **MQ 處理程序**

程序。

**MQOT\_Q** 符合物件名稱參數的一或多個佇列。

## **MQOT\_Q\_MGR**

。

## **MQOT\_REMOTE\_Q\_MGR\_NAME** 遠端佇列管理程式。

**MQ 服務**

服務物件。

#### **MQOT\_TOPIC** 主題物件。

## **ProfileName (MQCFST)**

要刪除的設定檔名稱 (參數 ID:MQCACF\_AUTH\_PROFILE\_NAME)。

如果您已定義通用設定檔,則可以在這裡指定它,使用萬用字元來指定要移除的具名通用設定檔。 如果 您指定明確的設定檔名稱,則物件必須存在。

字串的長度上限為 MQ\_AUTH\_PROFILE\_NAME\_LENGTH。

## **選用參數**

## **GroupNames (MQCFSL)**

群組名稱 (參數 ID:MQCACF\_GROUP\_ENTITY\_NAMES)。

已刪除設定檔的群組名稱。 至少必須指定一個群組名稱或主體名稱。 如果都未指定,則會發生錯誤。 此清單中的每一個成員都可以是 MQ\_ENTITY\_NAME\_LENGTH 的長度上限。

### **PrincipalNames (MQCFSL)**

主體名稱 (參數 ID:MQCACF\_PRINCIPAL\_ENTITY\_NAMES)。

已刪除設定檔的主體名稱。 至少必須指定一個群組名稱或主體名稱。 如果都未指定,則會發生錯誤。 此清單中的每一個成員都可以是 MQ\_ENTITY\_NAME\_LENGTH 的長度上限。

# **IgnoreState (MQCFST)**

指定如果物件不存在,指令是否失敗 (參數 ID MQIACF\_IGNORE\_STATE)。 此值可以是下列任一值:

## **MQIS\_YES**

不論權限記錄是否存在,指令都會成功。

這是 QUEUE、QMGR、RQMNAME 及 TOPIC 類型之物件的預設值。

## **MQIS\_NO**

如果權限記錄不存在,指令會失敗。

此值不適用於 QUEUE、QMGR、RQMNAME 及 TOPIC 類型的物件。 這是所有其他物件類型的預設 值。

## **錯誤碼 (刪除權限記錄)**

除了頁面 第 892 [頁的『適用於所有指令的錯誤碼』](#page-891-0)上顯示的值之外,這個指令還可能會在回應格式標頭中 傳回下列錯誤碼。

## **原因 (MQLONG)**

此值可以是下列任一值:

**MQRC\_OBJECT\_TYPE\_ERROR** 物件類型無效。

**MQRC\_UNKNOWN\_ENTITY** 使用者 ID 未獲授權或不明。

### **MQRCCF\_ENTITY\_NAME\_MISSING** 遺漏實體名稱。

**遺漏 MQRCCF\_OBJECT\_TYPE\_MISSING** 遺漏物件類型。

**MQRCCF\_PROFILE\_NAME\_ERROR** 設定檔名稱無效。

## *z/OS* **上的** *MQCMD\_DELETE\_CF\_STRUC (***刪除** *CF* **結構***)*

「刪除 CF 結構 (MQCMD\_DELETE\_CF\_STRUC)」PCF 指令會刪除現有的 CF 應用程式結構定義。

**註:** 只有在佇列管理程式是佇列共用群組的成員時,才在 z/OS 上支援這個指令。

## **CFStrucName (MQCFST)**

CF 結構名稱 (參數 ID:MQCA\_CF\_STRUC\_NAME)。

要刪除的 CF 應用程式結構定義。 字串的長度上限為 MQ\_CF\_STRUC\_NAME\_LENGTH。

## *MQCMD\_DELETE\_CHANNEL (***刪除通道***)*

「刪除通道 (MQCMD\_DELETE\_CHANNEL)」PCF 指令會刪除指定的通道定義。

## **必要參數**

## **ChannelName (MQCFST)**

通道名稱 (參數 ID:MQCACH\_CHANNEL\_NAME)。

要刪除的通道定義名稱。字串的長度上限為 MQ CHANNEL NAME LENGTH。

## **選用參數**

除非在參數說明中特別提及,否則下列任何屬性都不適用於 MQTT 通道。

## **ChannelType (MQCFIN)**

通道類型 (參數 ID :MQIACH\_CHANNEL\_TYPE)。 此參數目前僅與 MQTT Telemetry 通道搭配使用,並且 在刪除遙測通道時是必要參數。 目前唯一可以提供給參數的值是 **MQCHT\_MQTT**。

## **ChannelTable (MQCFIN)**

通道表格 (參數 ID:MQIACH\_CHANNEL\_TABLE)。

指定包含指定通道定義之通道定義表的所有權。

此值可以是下列任一值:

## **MQCHTAB\_Q\_MGR**

佇列管理程式表格。

MQCHTAB Q MGR 是預設值。 此表格包含 MQCHT CLNTCONN 以外所有類型通道的通道定義。

## **MQCHTAB\_CLNTCONN**

用戶端連線表格。

此表格只包含 MQCHT CLNTCONN 類型通道的通道定義。

此參數不適用於 MQ Telemetry。

# **Z/OS** CommandScope (MQCFST)

指令範圍(參數 ID:MQCACF COMMAND SCOPE)。 此參數僅適用於 z/OS 。

指定當佇列管理程式是佇列共用群組的成員時如何執行指令。 您可以指定下列其中一項:

- 空白 (或完全省略參數)。 此指令在輸入該指令的佇列管理程式上執行。
- 佇列管理程式名稱。 指令在您指定的佇列管理程式上執行,前提是它在佇列共用群組內處於作用中。 如果您指定的佇列管理程式名稱不是所輸入的佇列管理程式,則必須使用佇列共用群組環境,且必須 啟用指令伺服器。
- 星號 (\*)。 指令會在本端佇列管理程式上執行,也會傳遞至佇列共用群組中的每個作用中佇列管理程 式。

長度上限為 MQ\_QSG\_NAME\_LENGTH。

#### $\approx$  z/OS **QSGDisposition (MQCFIN)**

群組內物件的處置 (參數 ID :MQIA\_QSG\_DISP)。 此參數僅適用於 z/OS 。

指定您要套用指令之物件的處置方式 (亦即,定義它的位置及其行為方式)。 此值可以是下列任一值:

#### **MQQSGD\_COPY**

物件定義位於執行指令之佇列管理程式的頁集上。 物件由使用參數 MQQSGD\_COPY 的指令所定義。 此指令不會影響位於共用儲存庫中的任何物件, 或指令使用 MQQSGD\_Q\_MGR 参數所定義的任何物 件。

#### **MQQSGD\_GROUP**

物件定義位於共用儲存庫中。 物件是由指令使用 MQQSGD\_GROUP 參數所定義。 此指令不會影響任 何位於執行指令之佇列管理程式頁集上的物件 (物件的本端副本除外)。

如果指令成功,則會產生下列 MQSC 指令,並傳送至佇列共用群組中的所有作用中佇列管理程式, 以刪除頁集零上的本端副本:

DELETE CHANNEL(name) QSGDISP(COPY)

不論使用 QSGDISP (COPY) 產生的指令是否失敗, 群組物件的刪除都會生效。

### **MQQSGD\_Q\_MGR**

物件定義位於執行指令之佇列管理程式的頁集上。 該物件由指令使用參數 MQQSGD\_Q\_MGR 定義。 此指令不會影響位於共用儲存庫中的任何物件,或此類物件的任何本端副本。

MOOSGD O MGR 是預設值。

# **IV S.3.0 ALW Transfer (MQCFST)**

指定如果通道不存在, 指令是否失敗 (參數 ID MOIACF\_IGNORE\_STATE)。 此值可以是下列任一值:

#### **MQIS\_YES**

不論通道是否存在,指令都會成功。

#### **MQIS\_NO**

如果通道不存在,指令會失敗。 這是預設值。

## **錯誤碼**

除了主題 第 892 [頁的『適用於所有指令的錯誤碼』](#page-891-0)中顯示的值之外,這個指令還可能會在回應格式標頭中 傳回下列錯誤碼。

#### **原因 (MQLONG)**

此值可以是下列任一值:

**找不到** MORCCF CHANNEL NOT FOUND 找不到通道。

**MQRCCF\_CHANNEL\_TABLE\_ERROR**

通道表格值無效。

## *AIX, Linux, and Windows* **上的** *MQCMD\_DELETE\_CHANNEL (***刪除通道***) MQTT*

「刪除遙測通道 (MQCMD\_DELETE\_CHANNEL)」PCF 指令會刪除指定的通道定義。

## **必要參數**

#### **ChannelName (MQCFST)**

通道名稱 (參數 ID:MQCACH\_CHANNEL\_NAME)。

要刪除的通道定義名稱。 字串的長度上限為 MQ\_CHANNEL\_NAME\_LENGTH。

#### **ChannelType (MQCFIN)**

通道類型 (參數 ID :MQIACH\_CHANNEL\_TYPE)。 刪除遙測通道時需要。 目前唯一可以提供給參數的值 是 **MQCHT\_MQTT**。

## **錯誤碼**

除了 第 892 [頁的『適用於所有指令的錯誤碼』](#page-891-0)中顯示的值之外,這個指令還可能會在回應格式標頭中傳回 下列錯誤碼。

## **原因 (MQLONG)**

此值可以是下列任一值:

## **找不到 MQRCCF\_CHANNEL\_NOT\_FOUND**

找不到通道。

## *Multiplatforms* **上的** *MQCMD\_DELETE\_COMM\_INFO (***刪除通訊資訊物件***)*

「刪除通訊資訊物件 (MQCMD\_DELETE\_COMM\_INFO)」PCF 指令會刪除指定的通訊資訊物件。

## **必要的參數**

## **ComminfoName (MQCFST)**

要刪除的通訊資訊定義名稱 (參數 ID :MQCA\_COMM\_INFO\_NAME)。

## **選用參數**

ALW

## **IgnoreState (MQCFST)**

指定如果物件不存在,指令是否失敗 (參數 ID MQIACF\_IGNORE\_STATE)。 此值可以是下列任一值:

## **MQIS\_YES**

不論物件是否存在,指令都會成功。

## **MQIS\_NO**

如果物件不存在,指令會失敗。 這是預設值。

## *Multiplatforms* **上的** *MQCMD\_DELETE\_LISTENER (***刪除通道接聽器***)*

「刪除通道接聽器 (MQCMD\_DELETE\_LISTENER)」PCF 指令會刪除現有的通道接聽器定義。

## **必要參數**

## **ListenerName (MQCFST)**

接聽器名稱 (參數 ID:MQCACH\_LISTENER\_NAME)。

此參數是要刪除的接聽器定義名稱。 字串的長度上限為 MQ\_LISTENER\_NAME\_LENGTH。

## **IgnoreState (MQCFST)**

指定如果接聽器不存在,則指令是否失敗 (參數 ID MQIACF\_IGNORE\_STATE)。 此值可以是下列任一 值:

## **MQIS\_YES**

不論接聽器是否存在,指令都會成功。

## **MQIS\_NO**

如果接聽器不存在,則指令會失敗。 這是預設值。

## *MQCMD\_DELETE\_NAMELIST (***刪除名單***)*

「刪除名單」(MQCMD\_DELETE\_NAMELIST) PCF 指令會刪除現有的名單定義。

## **必要參數**

## **NamelistName (MQCFST)**

名單名稱 (參數 ID :MQCA\_NAMELIST\_NAME)。

此參數是要刪除的名單定義名稱。 字串的長度上限為 MQ\_NAMELIST\_NAME\_LENGTH。

## **z/OS 的選用參數**

 $\approx$  z/OS

#### **CommandScope (MQCFST)**

指令範圍 (參數 ID:MQCACF\_COMMAND\_SCOPE)。 此參數僅適用於 z/OS 。

指定當佇列管理程式是佇列共用群組的成員時如何執行指令。 您可以指定下列其中一項:

- 空白 (或完全省略參數)。 此指令在輸入該指令的佇列管理程式上執行。
- 佇列管理程式名稱。 指令在您指定的佇列管理程式上執行,前提是它在佇列共用群組內處於作用中。 如果您指定的佇列管理程式,則必須使用佇列共用群組環境,且必須 啟用指令伺服器。
- 星號 (\*)。 指令會在本端佇列管理程式上執行,也會傳遞至佇列共用群組中的每個作用中佇列管理程 式。

長度上限為 MQ\_QSG\_NAME\_LENGTH。

#### **QSGDisposition (MQCFIN)**

群組內物件的處置 (參數 ID :MQIA\_QSG\_DISP)。 此參數僅適用於 z/OS 。

指定您要套用指令之物件的處置方式 (亦即,定義它的位置及其行為方式)。 此值可以是下列任一值:

#### **MQQSGD\_COPY**

物件定義位於執行指令之佇列管理程式的頁集上。 物件由使用參數 MQQSGD\_COPY 的指令所定義。 此指令不會影響位於共用儲存庫中的任何物件,或使用具有參數 MQQSGD Q MGR 的指令所定義的 任何物件。

#### **MQQSGD\_GROUP**

物件定義位於共用儲存庫中。 物件是由指令使用 MQQSGD\_GROUP 參數所定義。 此指令不會影響任 何位於執行指令之佇列管理程式頁集上的物件 (物件的本端副本除外)。

如果指令成功,則會產生下列 MQSC 指令,並傳送至佇列共用群組中的所有作用中佇列管理程式, 以刪除頁集零上的本端副本:

DELETE NAMELIST(name) QSGDISP(COPY)

不論使用 QSGDISP (COPY) 產生的指令是否失敗,群組物件的刪除都會生效。

#### **MQQSGD\_Q\_MGR**

物件定義位於執行指令之佇列管理程式的頁集上。 該物件由指令使用參數 MQQSGD\_Q\_MGR 定義。 此指令不會影響位於共用儲存庫中的任何物件,或此類物件的任何本端副本。

MQQSGD\_Q\_MGR 是預設值。

## **AIX, Linux, and Windows 的選用參數**

## $\mathbb{R}$  ALW

## **IgnoreState (MQCFST)**

指定如果名單不存在,指令是否失敗 (參數 ID MQIACF\_IGNORE\_STATE)。 此值可以是下列任一值:

#### **MQIS\_YES**

不論名稱清單是否存在,指令都會成功。

#### **MQIS\_NO**

如果名單不存在,指令會失敗。 這是預設值。

### *MQCMD\_DELETE\_PROCESS (***刪除處理程序***)*

「刪除處理程序 (MQCMD\_DELETE\_PROCESS)」PCF 指令會刪除現有的處理程序定義。

## **必要參數**

## **ProcessName (MQCFST)**

處理程序名稱 (參數 ID:MQCA\_PROCESS\_NAME)。

要刪除的程序定義。 字串的長度上限為 MQ\_PROCESS\_NAME\_LENGTH。

## **z/OS 的選用參數**

 $\approx$  z/OS

## **CommandScope (MQCFST)**

指令範圍 (參數 ID:MQCACF\_COMMAND\_SCOPE)。 此參數僅適用於 z/OS 。

指定當佇列管理程式是佇列共用群組的成員時如何執行指令。 您可以指定下列其中一項:

- 空白 (或完全省略參數)。 此指令在輸入該指令的佇列管理程式上執行。
- 佇列管理程式名稱。 指令在您指定的佇列管理程式上執行,前提是它在佇列共用群組內處於作用中。 如果您指定的佇列管理程式,則必須使用佇列共用群組環境,且必須 啟用指令伺服器。
- 星號 (\*)。 指令會在本端佇列管理程式上執行,也會傳遞至佇列共用群組中的每個作用中佇列管理程 式。

長度上限為 MQ\_QSG\_NAME\_LENGTH。

## **QSGDisposition (MQCFIN)**

群組內物件的處置 (參數 ID :MQIA\_QSG\_DISP)。 此參數僅適用於 z/OS 。

指定您要套用指令之物件的處置方式 (亦即,定義它的位置及其行為方式)。 此值可以是下列任一值:

### **MQQSGD\_COPY**

物件定義位於執行指令之佇列管理程式的頁集上。 物件由使用參數 MQQSGD\_COPY 的指令所定義。 此指令不會影響位於共用儲存庫中的任何物件, 或使用具有參數 MQQSGD\_Q\_MGR 的指令所定義的 任何物件。

### **MQQSGD\_GROUP**

物件定義位於共用儲存庫中。 物件是由指令使用 MQQSGD\_GROUP 參數所定義。 此指令不會影響任 何位於執行指令之佇列管理程式頁集上的物件 (物件的本端副本除外)。

如果指令成功,則會產生下列 MQSC 指令,並傳送至佇列共用群組中的所有作用中佇列管理程式, 以刪除頁集零上的本端副本:

DELETE PROCESS(name) QSGDISP(COPY)

不論使用 QSGDISP (COPY) 產生的指令是否失敗, 群組物件的刪除都會生效。

## **MQQSGD\_Q\_MGR**

物件定義位於執行指令之佇列管理程式的頁集上。 該物件由指令使用參數 MQQSGD\_Q\_MGR 定義。 此指令不會影響位於共用儲存庫中的任何物件,或此類物件的任何本端副本。

MQQSGD\_Q\_MGR 是預設值。

## **AIX, Linux, and Windows 的選用參數**

#### **ALW**

## **IgnoreState (MQCFST)**

指定如果處理程序定義不存在,指令是否失敗 (參數 ID MOIACF\_IGNORE\_STATE)。 此值可以是下列任 一值:

## **MQIS\_YES**

不論程序定義是否存在,指令都會成功。

**MQIS\_NO**

如果程序定義不存在,指令會失敗。 這是預設值。

## *Multiplatforms* **上的** *MQCMD\_DELETE\_PROT\_POLICY (***刪除安全原則***)*

「刪除原則 (MQCMD\_DELETE\_PROT\_POLICY)」PCF 指令會刪除安全原則。

## **必要參數**

## **原則名稱 (MQCFST)**

要刪除的安全原則名稱 (參數 ID :MQCA\_POLICY\_NAME)。 要刪除的一或多個原則名稱與原則控制的一或多個佇列名稱相同。 字串的長度上限為 MQ\_OBJECT\_NAME\_LENGTH。

## **選用參數**

## **I**V S.3.0 **ALW** IgnoreState (MQCFST)

指定如果原則不存在, 指令是否失敗 (參數 ID MOIACF\_IGNORE\_STATE)。 此值可以是下列任一值:

## **MQIS\_YES**

不論原則是否存在,指令都會成功。

## **MQIS\_NO**

如果原則不存在,指令會失敗。 這是預設值。

## **錯誤碼 (刪除安全原則)**

除了頁面 第 892 [頁的『適用於所有指令的錯誤碼』](#page-891-0)上顯示的值之外,這個指令還可能會在回應格式標頭中 傳回下列錯誤碼。

## **原因 (MQLONG)**

此值可以是下列任一值:

#### **MQRC\_OBJECT\_TYPE\_ERROR** 物件類型無效。

**MQRCCF\_POLICY\_NAME\_ERROR** 原則名稱無效。

## *MQCMD\_DELETE\_Q (***刪除佇列***)*

「刪除佇列 (MQCMD\_DELETE\_Q)」PCF 指令會刪除佇列。

## **必要參數**

## **完整名稱 (MQCFST)**

佇列名稱 (參數 ID:MQCA\_Q\_NAME)。

要刪除的佇列名稱。

如果佇列的 **Scope** 屬性是 MQSCO\_CELL ,則會從 Cell 目錄中刪除佇列的項目。

字串的長度上限為 MQ\_Q\_NAME\_LENGTH。

## **選用參數**

## **授權 (MQCFIN)**

Authrec (參數 ID:MQIACF\_REMOVE\_AUTHREC)。

指定是否也刪除相關聯的權限記錄。

此參數不適用於 z/OS。

此值可以是下列任一值:

## **MQRAR\_YES**

會刪除與物件相關聯的權限記錄。 這是預設值。

## **MQRAR\_NO**

未刪除與物件相關聯的權限記錄。

## $z/0S$

#### **CommandScope (MQCFST)**

指令範圍 (參數 ID:MQCACF\_COMMAND\_SCOPE)。 此參數僅適用於 z/OS 。

指定當佇列管理程式是佇列共用群組的成員時如何執行指令。 您可以指定下列其中一項:

- 空白 (或完全省略參數)。 此指令在輸入該指令的佇列管理程式上執行。
- 佇列管理程式名稱。 指令在您指定的佇列管理程式上執行,前提是它在佇列共用群組內處於作用中。 如果您指定的佇列管理程式,則必須使用佇列共用群組環境,且必須 啟用指令伺服器。
- 星號 (\*)。 指令會在本端佇列管理程式上執行,也會傳遞至佇列共用群組中的每個作用中佇列管理程 式。

長度上限為 MQ\_QSG\_NAME\_LENGTH。

#### **清除 (MQCFIN)**

清除佇列 (參數 ID:MQIACF\_PURGE)。

如果必須指定佇列 MOPO YES 上的訊息,否則指令會失敗。 如果此參數不存在,則不會清除佇列。

僅適用於本端類型的佇列。

此值可以是下列任一值:

#### **MQPO\_YES**

清除佇列。

### **MQPO\_NO**

請勿清除佇列。

## **QSGDisposition (MQCFIN)**

群組內物件的處置 (參數 ID :MQIA\_QSG\_DISP)。 此參數僅適用於 z/OS 。

指定您要套用指令之物件的處置方式 (亦即,定義它的位置及其行為方式)。 此值可以是下列任一值:

#### **MQQSGD\_COPY**

物件定義位於執行指令之佇列管理程式的頁集上。 物件由使用參數 MQQSGD\_COPY 的指令所定義。 此指令不會影響位於共用儲存庫中的任何物件,或使用具有參數 MQQSGD\_Q\_MGR 的指令所定義的 任何物件。

### **MQQSGD\_GROUP**

物件定義位於共用儲存庫中。 物件是由指令使用 MQQSGD\_GROUP 參數所定義。 此指令不會影響任 何位於執行指令之佇列管理程式頁集上的物件 (物件的本端副本除外)。

如果刪除成功,則會產生下列 MQSC 指令,並傳送至佇列共用群組中的所有作用中佇列管理程式, 以刪除頁集零上的本端副本:

DELETE queue(q-name) QSGDISP(COPY)

或者,僅適用於本端佇列:

DELETE QLOCAL(q-name) NOPURGE QSGDISP(COPY)

即使具有 QSGDISP (COPY) 的產生指令失敗,群組物件的刪除也會生效。

**註:** 即使您對 *Purge* 指定 MQPO\_YES ,也一律會取得 NOPURGE 選項。 若要刪除佇列本端副本上的 訊息,您必須針對每一個副本明確發出「刪除佇列」指令,其 *QSGDisposition* 值為 MQQSGD\_COPY , *Purge* 值為 MQPO\_YES。

#### **MQQSGD\_Q\_MGR**

物件定義位於執行指令之佇列管理程式的頁集上。 該物件由指令使用參數 MQQSGD\_Q\_MGR 定義。 此指令不會影響位於共用儲存庫中的任何物件,或此類物件的任何本端副本。

MQQSGD\_Q\_MGR 是預設值。

#### **MQQSGD\_SHARED**

僅適用於本端類型的佇列。

物件位於共用儲存庫中。 物件由指令使用 MQQSGD\_SHARED 參數定義。 此指令不會影響位於執行 指令之佇列管理程式頁集上的任何物件,或由指令使用 MQQSGD\_GROUP 參數所定義的任何物件。

#### **QType (MQCFIN)**

佇列類型 (參數 ID:MQIA\_Q\_TYPE)。

如果此參數存在,則佇列必須是指定的類型。

值可以為:

**MQQT\_ALIAS**

別名佇列定義。

## **本端 MQQT\_LOCAL**

本端佇列。

## **MQQT\_REMOTE**

遠端佇列的本端定義。

**MQQT\_MODEL**

模型佇列定義。

# **IgnoreState (MQCFST)**

指定如果佇列不存在, 指令是否失敗 (參數 ID MOIACF IGNORE STATE)。 此值可以是下列任一值:

#### **MQIS\_YES**

不論佇列是否存在,指令都會成功。

#### **MQIS\_NO**

如果佇列不存在,指令會失敗。 這是預設值。

### **錯誤碼 (刪除佇列)**

除了 第 892 [頁的『適用於所有指令的錯誤碼』](#page-891-0)中顯示的值之外,這個指令還可能會在回應格式標頭中傳回 下列錯誤碼。

#### **原因 (MQLONG)**

此值可以是下列任一值:

## **MQRC\_Q\_NOT\_EMPTY**

(2055 , X'807 ') 佇列包含一則以上訊息或未確定的放置或取得要求。

## *Multiplatforms* **上的** *MQCMD\_DELETE\_SERVICE (***刪除服務***)*

「刪除服務 (MQCMD\_DELETE\_SERVICE)」PCF 指令會刪除現有的服務定義。

## **必要參數**

#### **ServiceName (MQCFST)**

服務名稱 (參數 ID:MQCA\_SERVICE\_NAME)。

此參數是要刪除的服務定義名稱。

字串的長度上限為 MQ\_OBJECT\_NAME\_LENGTH。

## **選用參數**

ALW

## **IgnoreState (MQCFST)**

指定如果服務不存在,指令是否失敗 (參數 ID MQIACF\_IGNORE\_STATE)。 此值可以是下列任一值:

### **MQIS\_YES**

不論服務是否存在,指令都會成功。

## **MQIS\_NO**

如果服務不存在,指令會失敗。 這是預設值。

#### *z/OS* **上的** *MQCMD\_DELETE\_STG\_CLASS (***刪除儲存類別***) z/OS*

「刪除儲存類別 (MQCMD\_DELETE\_STG\_CLASS)」PCF 指令會刪除現有的儲存類別定義。

## **必要參數**

## **StorageClass 名稱 (MQCFST)**

儲存類別名稱 (參數 ID :MQCA\_STORAGE\_CLASS)。

要刪除的儲存類別定義。 字串的長度上限為 MQ\_STORAGE\_CLASS\_LENGTH。

## **選用參數**

## **CommandScope (MQCFST)**

指令範圍 (參數 ID:MQCACF\_COMMAND\_SCOPE)。

指定當佇列管理程式是佇列共用群組的成員時如何執行指令。 您可以指定下列其中一項:

- 空白 (或完全省略參數)。 此指令在輸入該指令的佇列管理程式上執行。
- 佇列管理程式名稱。 指令在您指定的佇列管理程式上執行,前提是它在佇列共用群組內處於作用中。 如果您指定的佇列管理程式,則必須使用佇列共用群組環境,且必須 啟用指令伺服器。
- 星號 (\*)。 指令會在本端佇列管理程式上執行,也會傳遞至佇列共用群組中的每個作用中佇列管理程 式。

長度上限為 MQ\_QSG\_NAME\_LENGTH。

### **QSGDisposition (MQCFIN)**

群組內物件的處置 (參數 ID :MQIA\_QSG\_DISP)。

指定您要套用指令之物件的處置方式 (亦即,定義它的位置及其行為方式)。 此值可以是下列任一值:

### **MQQSGD\_COPY**

物件定義位於執行指令之佇列管理程式的頁集上。 物件由使用參數 MQQSGD\_COPY 的指令所定義。 此指令不會影響位於共用儲存庫中的任何物件,或使用具有參數 MQQSGD\_Q\_MGR 的指令所定義的 任何物件。

## **MQQSGD\_GROUP**

物件定義位於共用儲存庫中。 物件是由指令使用 MQQSGD\_GROUP 參數所定義。 此指令不會影響任 何位於執行指令之佇列管理程式頁集上的物件 (物件的本端副本除外)。

如果指令成功,則會產生下列 MQSC 指令,並傳送至佇列共用群組中的所有作用中佇列管理程式, 以刪除頁集零上的本端副本:

DELETE STGCLASS(name) QSGDISP(COPY)

不論使用 QSGDISP (COPY) 產生的指令是否失敗, 群組物件的刪除都會生效。

## **MQQSGD\_Q\_MGR**

物件定義位於執行指令之佇列管理程式的頁集上。 該物件由指令使用參數 MQQSGD\_Q\_MGR 定義。 此指令不會影響位於共用儲存庫中的任何物件,或此類物件的任何本端副本。

MQQSGD\_Q\_MGR 是預設值。

## *MQCMD\_DELETE\_SUBSCRIPTION (***刪除訂閱***)*

「刪除訂閱 (MQCMD\_DELETE\_SUBSCRIPTION)」PCF 指令會刪除訂閱。

## **必要參數**

#### **SubName (MQCFST)**

訂閱名稱 (參數 ID:MQCACF\_SUB\_NAME)。

指定唯一訂閱名稱。 必須完整指定訂閱名稱 (如果有提供的話); 無法接受萬用字元。

訂閱名稱必須參照可延續訂閱。

如果未提供 SubName, 則必須指定 SubId 以識別要刪除的訂閱。

字串的長度上限為 MQ\_SUB\_NAME\_LENGTH。

### **SubId (MQCFBS)**

訂閱 ID (參數 ID:MQBACF\_SUB\_ID)。

指定唯一的內部訂閱 ID。

如果您尚未提供 *SubName* 的值,則必須提供 *SubId* 的值。

字串的長度上限為 MQ\_CORREL\_ID\_LENGTH。

## **z/OS 的選用參數**

#### $= 2/0S$

## **CommandScope (MQCFST)**

指令範圍 (參數 ID:MQCACF\_COMMAND\_SCOPE)。 此參數僅適用於 z/OS 。

指定當佇列管理程式是佇列共用群組的成員時,如何處理指令。 您可以指定下列其中一項:

- 空白 (或完全省略參數)。 在輸入指令的佇列管理程式上處理該指令。
- 佇列管理程式名稱。 指令在您指定的佇列管理程式上處理,前提是它在佇列共用群組內處於作用中。 如果您指定的佇列管理程式名稱不是所輸入的佇列管理程式,則必須使用佇列共用群組環境,且必須 啟用指令伺服器。
- 星號 (\*)。 指令在本端佇列管理程式上處理,也會傳遞至佇列共用群組中的每個作用中佇列管理程式。

長度上限為 MQ\_QSG\_NAME\_LENGTH。

您無法使用 *CommandScope* 作為要過濾的參數。

## **AIX, Linux, and Windows 的選用參數**

## $\blacktriangleright$  ALW

## **IgnoreState (MQCFST)**

指定如果訂閱不存在, 指令是否失敗 (參數 ID MQIACF\_IGNORE\_STATE)。 此值可以是下列任一值:

#### **MQIS\_YES**

不論訂閱是否存在,指令都會成功。

### **MQIS\_NO**

如果訂閱不存在,指令會失敗。 這是預設值。

### *MQCMD\_DELETE\_TOPIC (***刪除主題***)*

「刪除主題 (MOCMD\_DELETE\_TOPIC)」PCF 指令會刪除指定的管理主題物件。

## **必要參數**

#### **TopicName (MQCFST)**

要刪除的管理主題定義名稱 (參數 ID:MQCA\_TOPIC\_NAME)。

字串的長度上限為 MQ\_TOPIC\_NAME\_LENGTH。

## **z/OS 的選用參數**

## $\approx$  z/OS

### **CommandScope (MQCFST)**

指令範圍 (參數 ID:MQCACF\_COMMAND\_SCOPE)。 此參數僅適用於 z/OS 。 指定當佇列管理程式是佇列共用群組的成員時如何執行指令。 您可以指定下列其中一項:

- 空白 (或完全省略參數)。 此指令在輸入該指令的佇列管理程式上執行。
- 佇列管理程式名稱。 指令在您指定的佇列管理程式上執行,前提是它在佇列共用群組內處於作用中。 如果您指定的佇列管理程式,則必須使用佇列共用群組環境,且必須 啟用指令伺服器。
- 星號 (\*)。 指令會在本端佇列管理程式上執行,也會傳遞至佇列共用群組中的每個作用中佇列管理程 式。

長度上限為 MQ\_QSG\_NAME\_LENGTH。

#### **QSGDisposition (MQCFIN)**

群組內物件的處置 (參數 ID :MQIA\_QSG\_DISP)。 此參數僅適用於 z/OS 。

指定您要套用指令之物件的處置方式 (亦即,定義它的位置及其行為方式)。 此值可以是下列任一值:

### **MQQSGD\_COPY**

物件定義位於執行指令之佇列管理程式的頁集上。 物件由使用參數 MQQSGD\_COPY 的指令所定義。 此指令不會影響位於共用儲存庫中的任何物件,或使用具有參數 MQQSGD\_Q\_MGR 的指令所定義的 任何物件。

#### **MQQSGD\_GROUP**

物件定義位於共用儲存庫中。 物件是由指令使用 MQQSGD\_GROUP 參數所定義。 此指令不會影響任 何位於執行指令之佇列管理程式頁集上的物件 (物件的本端副本除外)。

如果刪除成功,則會產生下列 MQSC 指令,並傳送至佇列共用群組中的所有作用中佇列管理程式, 以在頁集零上建立或刪除本端副本:

DELETE TOPIC(name) QSGDISP(COPY)

即使具有 QSGDISP (COPY) 的產生指令失敗,群組物件的刪除也會生效。

#### **MQQSGD\_Q\_MGR**

物件定義位於執行指令之佇列管理程式的頁集上。 該物件由指令使用參數 MQQSGD\_Q\_MGR 定義。 此指令不會影響位於共用儲存庫中的任何物件,或此類物件的任何本端副本。

MOOSGD O MGR 是預設值。

## **Multiplatforms 的選用參數**

 $\blacktriangleright$  Multi  $\blacktriangleright$ 

#### **授權 (MQCFIN)**

Authrec (參數 ID:MQIACF\_REMOVE\_AUTHREC)。

指定是否也刪除相關聯的權限記錄。

此參數不適用於 z/OS。

此值可以是下列任一值:

#### **MQRAR\_YES**

會刪除與物件相關聯的權限記錄。 這是預設值。

#### **MQRAR\_NO**

未刪除與物件相關聯的權限記錄。

# **IgnoreState (MQCFST)**

指定如果主題不存在,指令是否失敗 (參數 ID MQIACF\_IGNORE\_STATE)。 此值可以是下列任一值:

#### **MQIS\_YES**

不論主題是否存在,指令都會成功。

### **MQIS\_NO**

如果主題不存在,指令會失敗。 這是預設值。

## *Multiplatforms* **上的** *MQCMD\_ESCAPE (Escape)*

Escape (MQCMD\_ESCAPE) PCF 指令會將任何 IBM MQ 指令 (MQSC) 傳送至遠端佇列管理程式。

當傳送指令的佇列管理程式 (或應用程式) 不支援特定 IBM MQ 指令,因此無法辨識它,且無法建構必要的 PCF 指令時,請使用 Escape 指令。

Escape 指令也可以用來傳送未定義「可程式化指令格式」的指令。

唯一可以執行的指令類型是在接收端佇列管理程式中辨識為 MQSC 的指令類型。

## **必要參數**

## **EscapeType (MQCFIN)**

跳出類型 (參數 ID:MQIACF\_ESCAPE\_TYPE)。

唯一支援的值為:

**MQET\_MQSC** IBM MQ 。

### **EscapeText (MQCFST)**

跳出文字 (參數 ID:MQCACF\_ESCAPE\_TEXT)。

保留指令的字串。 字串長度僅受限於訊息大小。

## **錯誤碼**

除了 第 892 [頁的『適用於所有指令的錯誤碼』](#page-891-0)中顯示的值之外,這個指令還可能會在回應格式標頭中傳回 下列錯誤碼。

**原因 (MQLONG)**

此值可以是下列任一值:

## **MQRCCF\_ESCAPE\_TYPE\_ERROR**

跳出類型無效。

## *Multiplatforms* **上的** *MQCMD\_ESCAPE (***跳出***)* **回應**

Escape (MQCMD\_ESCAPE) PCF 指令的回應包含回應標頭,後面接著兩個參數結構,一個包含跳出類型,另 一個包含文字回應。 視 Escape 要求中包含的指令而定,可能會發出多個這類訊息。

回應標頭 MQCFH 中的 *Command* 欄位包含原始 Escape 指令中 **EscapeText** 參數所包含之文字指令的 MQCMD\_\*指令 ID。例如,如果原始 Escape 指令中的 *EscapeText* 指定 PING QMGR, 則回應中的 *Command* 具有值 MQCMD\_PING\_Q\_MGR。

如果可以判斷指令的結果,回應標頭中的 *CompCode* 會識別指令是否成功。 因此,不需要回應收件者剖析 回應的文字,即可判定成功或其他成功。

如果無法判斷指令的結果,則回應標頭中的 *CompCode* 值為 MQCC\_UNKNOWN ,且 *Reason* 為 MQRC\_NONE。

## **參數**

## **EscapeType (MQCFIN)**

跳出類型 (參數 ID:MQIACF\_ESCAPE\_TYPE)。

唯一支援的值為:

**MQET\_MQSC** IBM MQ 。

### **EscapeText (MQCFST)**

跳出文字 (參數 ID:MQCACF\_ESCAPE\_TEXT)。

保留原始指令回應的字串。

# *Multiplatforms* **上的** *MQCMD\_INQUIRE\_APPL\_STATUS (***查詢應用程式狀態***)*

「查詢應用程式狀態 (MQCMD\_INQUIRE\_APPL\_STATUS) PCF 指令會查詢連接至佇列管理程式或統一叢集的 應用程式及應用程式實例。

您必須指定要接收其狀態資訊的應用程式名稱。

## **必要參數**

## **ApplicationName (MQCFST)**

使用 APPPLTAG 參數設定的應用程式名稱 (參數 ID :MQCACF\_APPL\_NAME)。

支援通用應用程式名稱。 同屬名稱是一個字串,後面接著星號 (\*) ,例如 ABC\* ,它會選取名稱以所選字 串開頭的所有應用程式。 星號本身符合所有可能的名稱。

不論所要求的屬性為何,一律會傳回應用程式名稱。

字串的長度上限為 MQ\_APPL\_NAME\_LENGTH。

## **選用參數**

### **ApplicationInfo 屬性 (MQCFIL)**

應用程式資訊屬性 (參數 ID:MQIACF\_APPL\_INFO\_ATTRS)

如果未提供, 則預設為 MQIACF\_ALL

或者,您可以指定 [查詢應用程式狀態](#page-1038-0) (回應)指令中列出的任何參數值,這些值適用於所要求的狀態類 型。

## **ApplicationStatusInfoType (MQCFIN)**

要傳回的狀態類型 (參數 ID:MQIACF\_APPL\_INFO\_TYPE)。

值可以為:

• MQIACF\_APPL\_INFO\_APPL

此指令會顯示與每一個唯一應用程式名稱相關的狀態資訊。 這代表來自本端佇列管理程式及相同統一 叢集中任何佇列管理程式的詳細資料摘要。

• MOIACF APPL INFO OMGR

此指令會顯示與佇列管理程式層次的應用程式相關的狀態資訊,包括本端佇列管理程式及相同統一叢 集中的任何佇列管理程式。

• MQIACF\_APPL\_INFO\_LOCAL

此指令會針對連接至本端佇列管理程式的每一個應用程式實例,顯示應用程式的狀態資訊。

如果未指定此參數,則預設值為 MQIACF\_APPL\_INFO\_APPL。

## **MP**  $\sqrt{9.3.0}$  ApplicationType (MQCFIL)

應用程式類型 (參數 ID:MQIACF\_BALANCING\_TYPE) 對此應用程式實例有效的應用程式類型 (MQBNO\_BALTYPE\_SIMPLE、MQBNO\_BALTYPE\_REQREP 或 MQBNO\_BALTYPE\_RAMANAGED)。

請注意,相同應用程式的不同實例可以提供不同的平衡選項,而不會導致任何錯誤。

# **BalancingOptions (MQCFIL)**

應用程式平衡選項 (參數 ID :MQIACF\_BALANCING\_OPTIONS) 對此應用程式實例有效的平衡選項 (MQBNO\_OPTIONS\_NONE 或 MQBNO\_OPTIONS\_IGNORE\_TRANS)。

#### **連線數 (MQCFIN)**

此應用程式實例目前已開啟的佇列管理程式連線數。 (參數 ID:MQIACF\_CONNECTION\_COUNT)。

#### **ConnectionTag (MQCFBS)**

與此應用程式實例相關聯的連線標籤。 由佇列管理程式產生時,這是 UTF8 字串。 (參數 ID:MQBACF\_CONN\_TAG)。

此欄位的長度上限為 MQ\_CONN\_TAG\_LENGTH

#### **ImmovableCount (MQCFIN)**

已要求將此應用程式實例移至另一個佇列管理程式且尚未中斷連線的次數。 任何高於 1 的值都表示應用 程式無法在要求時重新平衡。 (參數 ID:MQIACF\_APPL\_IMMOVABLE\_COUNT)。

### **ImmovableDate (MQCFST)**

將此本端實例視為適合在統一叢集周圍移動的日期。 除非有暫時狀況, 阻止應用程式實例移至統一叢集 中的另一個佇列管理程式,否則此欄位為空白。 (參數 ID:MQCACF\_APPL\_IMMOVABLE\_DATE)。

字串的長度為 MQ\_DATE\_LENGTH

#### **ImmovableReason (MQCFIN)**

此應用程式目前被視為不可移動的原因,因此不會在叢集周圍重新平衡。 部分原因是暫時的,且具有相 關聯的 *ImmovableDate* 及 *ImmovableTime* 或 *ImmovableTime* 原因。 其他原因在此應用程式實例 的生命期限內持續存在。 (參數 ID:MQIACF\_APPL\_IMMOVABLE\_REASON)。

此值可以是下列任一值:

#### **MQIMMCREASON\_NONE**

此應用程式實例目前被視為可移動。

## **MQIMMREASON\_NOT\_CLIENT**

無法移動此應用程式實例,因為它不是用戶端連線。

### **MQIMMREASON\_NOT\_RECONNECTABLE**

無法移動此應用程式實例,因為它不是可重新連接的用戶端連線。

### **MQ 原因 \_ 移動中**

無法移動此應用程式實例,因為最近已要求移動它,且尚未中斷連線。

#### **MQIMMREASON\_APPLNAME\_CHANGED**

無法移動此應用程式實例,因為它與來自具有不同應用程式名稱之應用程式實例的連線共用 Socket。

## **MQIMMCREASON\_IN\_TRANSACTION**

應用程式實例已在同步點內順利執行至少一個 MOI 作業, 但尚未達到強制重新平衡實例所指定的逾 時值。

# **MQIMMREASON\_TDQ\_OPEN\_INPUT**

應用程式實例至少已開啟一個動態佇列供輸入,但尚未達到指定要強制重新平衡實例的逾時。

# **MQIMMREASON\_AWAITS\_REPLY**

應用程式實例已在同步點內順利執行至少一個 MQI 作業,但尚未達到強制重新平衡實例所指定的逾 時值。

#### **ImmovableTime (MQCFST)**

將此本端實例視為適合在統一叢集周圍移動的時間。 除非有暫時狀況,阻止應用程式實例移至統一叢集 中的另一個佇列管理程式,否則此欄位為空白。 (參數 ID:MQCACF\_APPL\_IMMOVABLE\_TIME)。

字串長度為 MQ TIME\_LENGTH

### **IntegerFilterCommand (MQCFIF)**

整數過濾器指令描述子,您用來限制指令的輸出。 參數 ID 必須是整數類型,且必須是所選取 **ApplicationStatusInfoType** 所容許的其中一個值 (MQIACF\_ALL 除外)。

如果您指定整數過濾器,則無法同時使用 **StringFilterCommand** 參數指定字串過濾器。

#### **可移動 (MQCFIN)**

指出此應用程式實例是否被視為適合在統一叢集周圍移動。 可移動應用程式至少必須是已連接為可重新 連接的用戶端連線。 (參數 ID:MQIACF\_APPL\_MOVABLE)。

此值可以是下列任一值:

#### **MQACTIVE\_YES**

此應用程式實例被視為可移動。

## <span id="page-1038-0"></span>**MQACTIVE\_NO**

此應用程式實例不被視為可移動。

## **StringFilterCommand (MQCFSF)**

字串過濾器指令描述子。 參數 ID 必須是 MQCA\_APPL\_NAME 以外的任何字串類型參數。 使用此參數, 可透過指定過濾條件來限制指令的輸出。

請確定參數對 **ApplicationStatusInfoType** 中選取的類型有效。

如果您指定字串過濾器,則無法同時使用 **IntegerFilterCommand** 參數指定整數過濾器。

**註:** 雖然 查詢應用程式狀態 (回應) 中的 ConnectionTag (MQBACF\_CONN\_TAG) 欄位定義為二進位欄位, 但內容應該是 UTF8。

因此,請對此欄位使用 *StringFilter* ,而不是 *ByteStringFilter*,您可以使用所有有效的 *StringFilter* 運算 子。

# **逾時 (MQCFIN)**

應用程式逾時 (參數 ID :MQIACF\_BALANCING\_TIMEOUT) NEVER、IMMEDIATE 或時間 (以秒為單位) 的逾時值, 最長為 999999999 秒。

#### Multi *Multiplatforms* **上的** *MQCMD\_INQUIRE\_APPL\_STATUS (***查詢應用程式狀態***)*

## **回應**

Inquire Application Status (**MQCMD\_INQUIRE\_APPL\_STATUS**) PCF 指令的回應包含回應標頭, 後面接著 *ApplicationName* 結構,以及所要求 *ApplicationStatusInfoType* 的屬性參數結構 (如果適用的話) 所要求的組合。

### **一律傳回:**

*ApplicationName*

## $\mathbf{E}$  *ApplicationStatusInfoType* 是 MQIACF\_APPL\_INFO\_APPL, 則會傳回:

*Balanced*, *ClusterName*, *InstanceCount*, *MovableInstanceCount*, *MqiacfApplInfoAppl*

## **如果** *ApplicationStatusInfoType* **是 MQIACF\_APPL\_INFO\_QMGR ,則會傳回:**

*BalanceState*, *InstanceCount*, *LastMessageDate*, *LastMessageTime*, *MovableInstanceCount*, *QueueManagerActive*, *QueueManagerID*, *QueueManagerName*, *MqiacfApplInfoQmgr*

#### **如果** *ApplicationStatusInfoType* **是 MQIACF\_APPL\_INFO\_LOCAL ,則會傳回:**

*ApplicationType*, *BalancingOptions*, *Connections*, *ConnectionTag*, *ImmovableCount*, *ImmovableDate*, *ImmovableReason*, *ImmovableTime*, *Movable*, *MqiacfApplInfoLocal*, *Timeout*

## **回應資料 (MQIACF\_APPL\_INFO\_APPL)**

#### **平衡 (MQCFIN)**

此應用程式相對於是否在統一叢集中進行平衡的整體狀態 (參數:MOIACF BALANCED)。

此值可以是下列任一值:

### **MQ 平衡 \_N**

此應用程式在統一叢集中不被視為平衡。

## **MQ 平衡 \_YES**

此應用程式在統一叢集中被視為平衡。

#### **MQBALANCED\_NOT\_APPLICABLE**

此應用程式不會在統一叢集之間共用。

## **不明 MQBALANCED\_UNKNOWN**

這是暫時狀態,代表在統一叢集的至少一個佇列管理程式上,尚未進行掃描來計算它是否平衡的應 用程式。

## **ClusterName (MQCFST)**

在其中配送此應用程式詳細資料的統一叢集名稱 (參數 ID :MQCA\_CLUSTER\_NAME)。

字串的長度上限為 MQ\_CLUSTER\_NAME\_LENGTH。

此值可以是下列任一值:

#### **Blank**

如果未在統一叢集周圍配送此應用程式。 這可能是因為應用程式從未以與移動相容 (例如無法重新連 接) 的方式連接, 或者佇列管理程式可能不是統一叢集的成員。

**字串**

統一叢集的名稱。

#### **InstanceCount (MQCFIN)**

此應用程式的應用程式實例摘要計數。 這包括實例的本端佇列管理程式計數,以及來自統一叢集中具有 此應用程式分散式詳細資料的任何佇列管理程式的實例計數 (參數識別碼 :MQIACF\_APPL\_COUNT)。

#### **MovableInstance 計數 (MQCFIN)**

此應用程式的可移動應用程式實例摘要計數。 這包括可移動實例的本端佇列管理程式計數, 以及來自統 一叢集中具有此應用程式的分散式詳細資料 (參數 ID :MQIACF\_MOVABLE\_APPL\_COUNT) 的任何佇列管 理程式。

#### **MqiacfApplInfoAppl**

表示回應類型是應用程式。

### **回應資料 (MQIACF\_APPL\_INFO\_QMGR)**

#### **BalanceState (MQCFIN)**

針對所報告的佇列管理程式,此應用程式的現行狀態,相對於是否將其視為在統一叢集中平衡。 只有在 掃描導致重新平衡發生,且可能不是根據 *InstanceCount* 和 *MovableInstanceCount* (參數 ID :MQIACF\_BALSTATE) 的現行值時,才會定期更新此資訊。

此值可以是下列任一值:

#### **MQBALSTATE\_LOW**

此應用程式在統一叢集中不平衡,且應用程式實例不足。 處於此狀態的佇列管理程式通常會要求重 新平衡應用程式,以平衡叢集。

### **MQBALSTATE\_OK**

此應用程式在統一叢集中已平衡。

### **MQBALSTATE\_HIGH**

此應用程式在統一叢集中不平衡,且有剩餘的應用程式實例。 處於此狀態的佇列管理程式通常會允 許要求重新平衡連接至它的部分應用程式,而不是處於 LOW 狀態的佇列管理程式。

### **MQBALSTATE\_NOT\_APPLICABLE**

此佇列管理程式不在統一叢集中,因此無法進行平衡。

#### **MQBALSTATE\_UNKNOWN**

這是暫時狀態,代表統一叢集的新應用程式,且尚未進行掃描來計算它是否平衡。

#### **InstanceCount (MQCFIN)**

在所報告的佇列管理程式上,此應用程式的應用程式實例計數 (參數 ID:MQIACF\_APPL\_COUNT)。

#### **LastMessage 日期 (MQCFST)**

針對其報告佇列管理程式的本端日期,已配送其應用程式實例的相關資訊。 對於本端佇列管理程式,這 只是現行日期。 (參數 ID:MQCACF\_LAST\_MSG\_DATE)。

字串的長度為 MQ\_DATE\_LENGTH

#### **LastMessage 時間 (MQCFST)**

所報告的佇列管理程式所依據的當地時間,已配送其應用程式實例的相關資訊。 對於本端佇列管理程 式,這只是現行時間。 (參數 ID:MQCACF\_LAST\_MSG\_TIME)。

字串長度為 MQ\_TIME\_LENGTH

#### **MovableInstance 計數 (MQCFIN)**

在所報告的佇列管理程式上,此應用程式的可移動應用程式實例摘要計數 (參數 ID:MQIA\_MOVABLE\_APPL\_COUNT)。

### **QueueManager 作用中 (MQCFIN)**

指出所報告的佇列管理程式目前是否被視為作用中。 非作用中佇列管理程式上的應用程式實例不會包含 在用來計算應用程式實例平衡的數目中。 (參數 ID:MQIACF\_REMOTE\_QMGR\_ACTIVE)。

此值可以是下列任一值:

## **MQACTIVE\_NO**

此佇列管理程式未被視為作用中,因為它最近未將其應用程式平衡資訊配送至本端佇列管理程式。

### **MQACTIVE\_YES**

此佇列管理程式被視為作用中,且正在主動配送其應用程式平衡資訊。

### **QueueManagerID (MQCFST)**

要報告之佇列管理程式的內部產生唯一佇列管理程式 ID (參數 ID :MQCA\_Q\_MGR\_IDENTIFIER)。

字串的長度為 MQ\_Q\_MGR\_IDENTIFIER\_LENGTH。

### **QueueManager 名稱 (MQCFST)**

所報告佇列管理程式的佇列管理程式名稱 (參數 ID :MQCA\_Q\_MGR\_NAME)。

字串長度為 MQ\_Q\_MGR\_NAME\_LENGTH。

### **MqiacfApplInfoQmgr**

表示回應類型是佇列管理程式。

## **回應資料 (MQIACF\_APPL\_INFO\_LOCAL)**

## **ApplicationType (MQCFIL)**

應用程式類型 (參數 ID:MQIACF\_BALANCING\_TYPE)

對此應用程式實例有效的應用程式類型 (MQBNO\_BALTYPE\_SIMPLE、MQBNO\_BALTYPE\_REQREP 或 MQBNO\_BALTYPE\_RAMANAGED)。

## **BalancingOptions (MQCFIL)**

應用程式平衡選項 (參數 ID :MQIACF\_BALANCING\_OPTIONS) 對此應用程式實例有效的平衡選項 (MQBNO\_OPTIONS\_NONE 或 MOBNO OPTIONS IGNORE TRANS)。

## **連線數 (MQCFIN)**

此應用程式實例目前已開啟的佇列管理程式連線數。 (參數 ID:MQIACF\_CONNECTION\_COUNT)。

#### **ConnectionTag (MQCFBS)**

與此應用程式實例相關聯的連線標籤。 由佇列管理程式產生時,這是 UTF8 字串。 (參數 ID:MQBACF\_CONN\_TAG)。

此欄位的長度上限為 MQ\_CONN\_TAG\_LENGTH

#### **ImmovableCount (MQCFIN)**

已要求將此應用程式實例移至另一個佇列管理程式且尚未中斷連線的次數。 任何高於 1 的值都表示應用 程式無法在要求時重新平衡。 (參數 ID:MQIACF\_APPL\_IMMOVABLE\_COUNT)。

#### **ImmovableDate (MQCFST)**

將此本端實例視為適合在統一叢集周圍移動的日期。除非有暫時狀況,阻止應用程式實例移至統一叢集 中的另一個佇列管理程式,否則此欄位為空白。 (參數 ID:MQCACF\_APPL\_IMMOVABLE\_DATE)。

字串的長度為 MO\_DATE\_LENGTH

#### **ImmovableReason (MQCFIN)**

此應用程式目前被視為不可移動的原因,因此不會在叢集周圍重新平衡。 部分原因是暫時的,且具有相 關聯的 *ImmovableDate* 及 *ImmovableTime* 或 *ImmovableTime* 原因。 其他原因在此應用程式實例 的生命期限內持續存在。 (參數 ID:MQIACF\_APPL\_IMMOVABLE\_REASON)。

此值可以是下列任一值:

## **MQIMMCREASON\_NONE**

此應用程式實例目前被視為可移動。

## **MQIMMREASON\_NOT\_CLIENT**

無法移動此應用程式實例,因為它不是用戶端連線。

#### **MQIMMREASON\_NOT\_RECONNECTABLE**

無法移動此應用程式實例,因為它不是可重新連接的用戶端連線。

#### **MQ 原因 \_ 移動中**

無法移動此應用程式實例,因為最近已要求移動它,且尚未中斷連線。

#### **MQIMMREASON\_APPLNAME\_CHANGED**

無法移動此應用程式實例,因為它與來自具有不同應用程式名稱之應用程式實例的連線共用 Socket。

# **MQIMMCREASON\_IN\_TRANSACTION**

應用程式實例已在同步點內順利執行至少一個 MQI 作業, 但尚未達到強制重新平衡實例所指定的逾 時值。

# **MQIMMREASON\_TDQ\_OPEN\_INPUT**

應用程式實例至少已開啟一個動態佇列供輸入,但尚未達到指定要強制重新平衡實例的逾時。

## **MQIMMREASON\_AWAITS\_REPLY**

應用程式實例已在同步點內順利執行至少一個 MQI 作業,但尚未達到強制重新平衡實例所指定的逾 時值。

#### **ImmovableTime (MQCFST)**

將此本端實例視為適合在統一叢集周圍移動的時間。 除非有暫時狀況,阻止應用程式實例移至統一叢集 中的另一個佇列管理程式,否則此欄位為空白。 (參數 ID:MQCACF\_APPL\_IMMOVABLE\_TIME)。

字串長度為 MQ\_TIME\_LENGTH

#### **可移動 (MQCFIN)**

指出此應用程式實例是否被視為適合在統一叢集周圍移動。 可移動應用程式至少必須是已連接為可重新 連接的用戶端連線。 (參數 ID:MQIACF\_APPL\_MOVABLE)。

此值可以是下列任一值:

### **MQACTIVE\_YES**

此應用程式實例被視為可移動。

## **MQACTIVE\_NO**

此應用程式實例不被視為可移動。

#### **MqiacfApplInfoLocal**

表示回應類型是本端。

## **● Ⅴ9.3.0 逾時 (MQCFIN)**

應用程式逾時 (參數 ID :MQIACF\_BALANCING\_TIMEOUT)

NEVER、IMMEDIATE 或時間 (以秒為單位) 的逾時值,最長為 999999999 秒。

#### **相關工作**

監視應用程式平衡

#### **相關參考**

第 566 頁的『Multiplatforms 上的 [DISPLAY APSTATUS \(](#page-565-0)顯示應用程式狀態)』 使用 MQSC 指令 **DISPLAY APSTATUS** ,可顯示連接至佇列管理程式或統一叢集的一或多個應用程式及應用 程式實例的狀態。

## *z/OS* **上的** *MQCMD\_INQUIRE\_ARCHIVE (INQUIRE Archive)*

Inquire Archive (MQCMD\_INQUIRE\_ARCHIVE) PCF 指令會傳回保存系統參數及資訊。

## **選用參數**

### **CommandScope (MQCFST)**

指令範圍 (參數 ID:MQCACF\_COMMAND\_SCOPE)。

指定當佇列管理程式是佇列共用群組的成員時如何執行指令。 您可以指定下列其中一項:

- 空白 (或完全省略參數)。 此指令在輸入該指令的佇列管理程式上執行。
- 佇列管理程式名稱。 指令在您指定的佇列管理程式上執行,前提是它在佇列共用群組內處於作用中。 如果您指定的佇列管理程式名稱不是所輸入的佇列管理程式,則必須使用佇列共用群組環境,且必須 啟用指令伺服器。
- 星號 (\*)。 指令會在本端佇列管理程式上執行,也會傳遞至佇列共用群組中的每個作用中佇列管理程 式。

長度上限為 MQ\_QSG\_NAME\_LENGTH。

#### *z/*OS *z/OS* **上的** *MQCMD\_INQUIRE\_ARCHIVE (INQUIRE Archive)* **回應**

Inquire Archive (MQCMD\_INQUIRE\_ARCHIVE) PCF 指令的回應包含後面接著 *ParameterType* 結構的回應 標頭,以及由 *ParameterType* 值決定的屬性參數結構組合。

### **一律傳回:**

*ParameterType* 指定要傳回的保存資訊類型。 此值可以是下列任一值:

## **MQSYSP\_TYPE\_INITIAL**

保存參數的起始設定。

## **MQSYSP\_TYPE\_SET**

保存參數的設定 (如果自起始設定以來已變更)。

## **MQSYSP\_TYPE\_ARCHIVE\_TAPE**

與磁帶機相關的參數 (如果使用中)。 保存記載所使用的每個磁帶機都有一個這類訊息。

## **如果** *ParameterType* **是 MQSYSP\_TYPE\_INITIAL (傳回一則訊息) ,則會傳回:**

*AllocPrimary*, *AllocSecondary*, *AllocUnits*, *ArchivePrefix1*, *ArchivePrefix2*, *ArchiveRetention*, *ArchiveUnit1*, *ArchiveUnit2*, *ArchiveWTOR*, *BlockSize*, *Catalog*, *Compact*, *Protect*, *QuiesceInterval*, *RoutingCode*, *TimeStampFormat*

## **如果** *ParameterType* **是 MQSYSP\_TYPE\_SET 且已設定任何值 (傳回一則訊息) ,則會傳回:**

*AllocPrimary*, *AllocSecondary*, *AllocUnits*, *ArchivePrefix1*, *ArchivePrefix2*, *ArchiveRetention*, *ArchiveUnit1*, *ArchiveUnit2*, *ArchiveWTOR*, *BlockSize*, *Catalog*, *Compact*, *Protect*, *QuiesceInterval*, *RoutingCode*, *TimeStampFormat*

# **如果** *ParameterType* **是 MQSYSP\_TYPE\_ARCHIVE\_TAPE (針對用於保存記載的每一個磁帶機傳回一則訊**

**息) ,則會傳回:**

*DataSetName*, *LogCorrelId*, *UnitAddress*, *UnitStatus*, *UnitVolser*

## **回應資料-保存參數資訊**

## **AllocPrimary (MQCFIN)**

DASD 資料集的主要空間配置 (參數 ID :MQIACF\_SYSP\_ALLOC\_PRIMARY)。

以 **AllocUnits** 參數中指定的單位,指定 DASD 資料集的主要空間配置。

## **AllocSecondary (MQCFIN)**

DASD 資料集的次要空間配置 (參數 ID :MQIACF\_SYSP\_ALLOC\_SECONDARY)。

以 **AllocUnits** 參數中指定的單位來指定 DASD 資料集的次要空間配置。

## **AllocUnits (MQCFIN)**

配置單位 (參數 ID:MQIACF\_SYSP\_ALLOC\_UNIT)。

指定配置主要及次要空間的單位。 此值可以是下列任一值:

**MQSYSP\_ALLOC\_BLK**

街區

**MQSYSP\_ALLOC\_TRK** 追蹤。

**MQSYSP\_ALLOC\_CYL** 磁柱。

#### **ArchivePrefix1 (MQCFST)**

第一個保存日誌資料集名稱的字首 (參數 ID: MQCACF\_SYSP\_ARCHIVE\_PFX1)。

字串的長度上限為 MQ\_ARCHIVE\_PFX\_LENGTH。

#### **ArchivePrefix2 (MQCFST)**

第二個保存日誌資料集名稱的字首 (參數 ID: MQCACF\_SYSP\_ARCHIVE\_PFX2)。

字串的長度上限為 MQ\_ARCHIVE\_PFX\_LENGTH。

#### **ArchiveRetention (MQCFIN)**

保存保留期間 (參數 ID:MQIACF\_SYSP\_ARCHIVE\_RETAIN)。

指定建立保存日誌資料集時要使用的保留期間 (以天為單位)。

#### **ArchiveUnit1 (MQCFST)**

指定用來儲存保存日誌資料集第一份副本之裝置的裝置類型或單位名稱 (參數 ID: MQCACF\_SYSP\_ARCHIVE\_UNIT1)。

字串的長度上限為 MQ\_ARCHIVE\_UNIT\_LENGTH。

#### **ArchiveUnit2 (MQCFST)**

指定用來儲存保存日誌資料集第二份副本之裝置的裝置類型或單位名稱 (參數 ID: MQCACF\_SYSP\_ARCHIVE\_UNIT2)。

字串的長度上限為 MQ\_ARCHIVE\_UNIT\_LENGTH。

#### **ArchiveWTOR (MQCFIN)**

指定在嘗試裝載保存日誌資料集 (參數 ID :MQIACF\_SYSP\_ARCHIVE\_WTOR) 之前,是否要傳送訊息給操 作員並接收回覆。

值可以為:

#### **MQSYSP\_YES**

在嘗試裝載保存日誌資料集之前,會先傳送訊息並接收回覆。

#### **MQSYSP\_NO**

在嘗試裝載保存日誌資料集之前,不會傳送訊息及收到回覆。

#### **BlockSize (MQCFIN)**

保存日誌資料集的區塊大小 (參數 ID :MQIACF\_SYSP\_BLOCK\_SIZE)。

#### **型錄 (MQCFIN)**

指定是否在主要整合型錄機能中編目保存日誌資料集 (參數 ID :MQIACF\_SYSP\_CATALOG)。

值可以為:

### **MQSYSP\_YES**

保存日誌資料集已編目。

#### **MQSYSP\_NO**

未編目保存日誌資料集。

#### **精簡 (MQCFIN)**

指定是否要壓縮寫入保存日誌的資料 (參數 ID :MQIACF\_SYSP\_COMPACT)。

此值可以是下列任一值:

#### **MQSYSP\_YES**

要壓縮資料。

#### **MQSYSP\_NO**

不會壓縮資料。

#### **保護 (MQCFIN)**

受外部安全管理程式 (ESM) 保護 (參數 ID :MQIACF\_SYSP\_PROTECT)。 指定在建立資料集時,保存日誌資料集是否受到 ESM 設定檔的保護。 此值可以是下列任一值:
# **MQSYSP\_YES**

卸載日誌時會建立資料集設定檔。

**MQSYSP\_NO**

未建立設定檔。

# **QuiesceInterval (MQCFIN)**

靜止所容許的時間上限 (參數 ID :MQIACF\_SYSP\_QUIESCE\_INTERVAL)。

指定靜止所容許的時間上限 (以秒為單位)。

# **RoutingCode (MQCFIL)**

z/OS 遞送碼清單 (參數 ID:MQIACF\_SYSP\_ROUTING\_CODE)。

指定關於保存日誌資料集給操作員的訊息的 z/OS 遞送碼清單。 清單中可以有 1-14 個項目。

#### **TimeStamp 格式 (MQCFIN)**

包含的時間戳記 (參數 ID :MQIACF\_SYSP\_TIMESTAMP)。

指定保存日誌資料集名稱中是否包含時間戳記。

值可以為:

#### **MQSYSP\_YES**

名稱包括時間戳記。

**MQSYSP\_NO**

名稱不包含時間戳記。

**MQSYSP\_EXTENDED**

名稱包括時間戳記。

# **回應資料-磁帶機狀態資訊**

### **DataSet 名稱 (MQCFST)**

資料集名稱 (參數 ID:MQCACF\_DATA\_SET\_NAME)。

指定正在處理或前次處理之磁帶容體上的資料集名稱。

字串的長度上限為 MQ\_DATA\_SET\_NAME\_LENGTH。

# **LogCorrelID (MQCFST)**

相關性 ID (參數 ID:MQCACF\_SYSP\_LOG\_CORREL\_ID)。

指定與正在處理之磁帶使用者相關聯的相關性 ID。 如果沒有現行使用者,則此參數為空白。

字串的長度上限為 MQ\_LOG\_CORREL\_ID\_LENGTH。

## **UnitAddress (MQCFIN)**

磁帶機位址:MOIACF SYSP\_UNIT\_ADDRESS)。

指定配置用來讀取保存日誌之磁帶機的實際位址。

### **UnitStatus (MQCFIN)**

磁帶機的狀態: MOIACF SYSP\_UNIT\_STATUS)。

值可以為:

#### **MQSYSP\_STATUS\_BUSY**

磁帶機忙碌中,正在主動處理保存日誌資料集。

#### **MQSYSP\_STATUS\_PREMOUNT**

磁帶機處於作用中且已配置用於預先裝載。

# **MQSYSP\_STATUS\_AVAILABLE** 磁帶機可用、非作用中及等待工作。

**MQSYSP\_STATUS\_UNKNOWN** 磁帶機狀態不明。

### **UnitVolser (MQCFST)**

所裝載磁帶的磁區序號 (參數 ID :MQCACF\_SYSP\_UNIT\_VOLSER)。

字串的長度上限為 MQ\_VOLSER\_LENGTH。

# *MQCMD\_INQUIRE\_AUTH\_INFO (***查詢鑑別資訊物件***)*

「查詢鑑別資訊」物件 (MOCMD\_INOUIRE\_AUTH\_INFO) PCF 指令會查詢鑑別資訊物件的屬性。

# **必要參數**

#### **AuthInfo 名稱 (MQCFST)**

鑑別資訊物件名稱 (參數 ID :MQCA\_AUTH\_INFO\_NAME)。

指定要傳回哪些資訊的鑑別資訊物件名稱。

支援一般鑑別資訊物件名稱。 同屬名稱是字串,後面接著星號 (\*) ,例如 ABC\*,它會選取名稱以所選字 串開頭的所有鑑別資訊物件。 星號本身符合所有可能的名稱。

字串的長度上限為 MQ\_AUTH\_INFO\_NAME\_LENGTH。

# **選用參數**

#### **AuthInfo 屬性 (MQCFIL)**

鑑別資訊物件屬性 (參數 ID :MQIACF\_AUTH\_INFO\_ATTRS)。

屬性清單可以指定下列值-如果未指定參數,則為預設值):

**MQIACF\_ALL**

所有屬性。

或下列項目的組合:

**MQIA\_ADOPT\_CONTEXT** 採用呈現的認證作為應用程式的環境定義。

- **MQCA\_ALTERATION\_DATE** 前次變更定義的日期。
- **MQCA\_ALTERATION\_TIME** 前次變更定義的時間。
- **MQCA\_AUTH\_INFO\_DESC** 鑑別資訊物件的說明。

**MQCA\_AUTH\_INFO\_NAME** 鑑別資訊物件的名稱。

**MQIA\_AUTH\_INFO\_TYPE** 鑑別資訊物件的類型。

**MQCA\_AUTH\_INFO\_CONN\_NAME** 鑑別資訊物件的連線名稱。

僅當 **AuthInfoType** 設為 MQAIT\_CRL\_LDAP 或 MQAIT\_IDPW\_LDAP 時,此屬性才相關。

#### **MQIA\_AUTHENTICATION\_FAIL\_DELAY**

將鑑別失敗傳回應用程式之前的延遲 (以秒為單位)。

#### **MQIA\_AUTHENTICATION\_METHOD** 使用者密碼的鑑別方法。

**MQIA\_CHECK\_CLIENT\_BINDING**

用戶端應用程式的鑑別需求。

#### **MQIA\_CHECK\_LOCAL\_BINDING** 本端連結應用程式的鑑別需求。

**MQIA\_LDAP\_AUTHORMD** 佇列管理程式的授權方法。

#### **MQCA\_LDAP\_BASE\_DN\_GROUPS**

LDAP 伺服器中群組的基本識別名稱。

# **MQCA\_LDAP\_BASE\_DN\_USERS**

LDAP 伺服器中使用者的基本識別名稱。

# **MQCA\_LDAP\_FIND\_GROUP\_FIELD**

LDAP 項目內用來決定群組成員資格的屬性名稱。

# **MQCA\_LDAP\_GROUP\_ATTR\_FIELD**

代表群組簡式名稱的 LDAP 屬性。

# **MQCA\_LDAP\_GROUP\_OBJECT\_CLASS**

LDAP 物件類別, 用於 LDAP 儲存庫中的群組記錄。

#### **MQIA\_LDAP\_NESTGRP**

是否檢查 LDAP 群組是否有其他群組的成員資格。

#### **MQCA\_LDAP\_PASSWORD**

鑑別資訊物件中的 LDAP 密碼。

僅當 **AuthInfoType** 設為 MQAIT\_CRL\_LDAP 或 MQAIT\_IDPW\_LDAP 時,此屬性才相關。

#### **MQIA\_LDAP\_SECURE\_COMM**

是否應該使用 TLS 安全地完成 LDAP 伺服器的連線功能。

### **MQCA\_LDAP\_SHORT\_USER\_FIELD**

LDAP 使用者記錄中的欄位, 用來作為 IBM MQ 中的簡短使用者名稱。

# **MQCA\_LDAP\_USER\_ATTR\_FIELD**

LDAP 使用者記錄中的欄位,用來解譯應用程式所提供的使用者 ID (如果使用者 ID 不包含限定元)。

#### **MQCA\_LDAP\_USER\_NAME**

鑑別資訊物件中的 LDAP 使用者名稱。

僅當 **AuthInfoType** 設為 MQAIT\_CRL\_LDAP 或 MQAIT\_IDPW\_LDAP 時,此屬性才相關。

### **MQCA\_LDAP\_USER\_OBJECT\_CLASS**

LDAP 物件類別, 用於 LDAP 儲存庫中的使用者記錄。

# **MQCA\_AUTH\_INFO\_OCSP\_URL**

OCSP 回應端用來檢查憑證撤銷的 URL 。

# **AuthInfo 類型 (MQCFIN)**

鑑別資訊物件的類型。 接受下列值:

#### **MQAIT\_CRL\_LDAP**

指定「憑證撤銷清冊」保留在 LDAP 伺服器上的鑑別資訊物件。

#### **MQAIT\_OCSP**

使用 OCSP 指定憑證撤銷檢查的鑑別資訊物件。

#### **MQAIT\_IDPW\_OS**

鑑別資訊物件,透過作業系統使用使用者 ID 及密碼檢查來指定憑證撤銷檢查。

### **MQAIT\_IDPW\_LDAP**

鑑別資訊物件,透過 LDAP 伺服器指定使用使用者 ID 及密碼檢查的憑證撤銷檢查。

### **MQAIT\_ALL**

任何類型的鑑別資訊物件。

# **Example 2/0S** CommandScope (MQCFST)

指令範圍 (參數 ID:MQCACF\_COMMAND\_SCOPE)。 此參數僅適用於 z/OS 。

指定當佇列管理程式是佇列共用群組的成員時如何執行指令。 您可以指定下列其中一項:

- 空白 (或完全省略參數)。 此指令在輸入該指令的佇列管理程式上執行。
- 佇列管理程式名稱。 指令在您指定的佇列管理程式上執行,前提是它在佇列共用群組內處於作用中。 如果您指定的佇列管理程式,即必須使用佇列共用群組環境,且必須 啟用指令伺服器。

• 星號 (\*)。 指令會在本端佇列管理程式上執行,也會傳遞至佇列共用群組中的每個作用中佇列管理程 式。

長度上限為 MQ\_QSG\_NAME\_LENGTH。

您無法使用 **CommandScope** 作為要過濾的參數。

## **IntegerFilter 指令 (MQCFIF)**

整數過濾器指令描述子。 參數 ID 必須是 AuthInfoAttrs 中容許的任何整數類型參數, 但 MQIACF\_ALL 除外。使用此參數,可透過指定過濾條件來限制指令的輸出。 如需使用此過濾條件的相關 資訊,請參閱 第 1368 頁的『MQCFIF-PCF [整數過濾器參數』](#page-1367-0) 。

如果您指定整數過濾器,則無法同時使用 **StringFilterCommand** 參數指定字串過濾器。

#### z/OS **QSGDisposition (MQCFIN)**

群組內物件的處置 (參數 ID :MQIA\_QSG\_DISP)。 此參數僅適用於 z/OS 。

指定要傳回資訊之物件的處置 (亦即,定義它的位置及行為方式)。 此值可以是下列任一值:

### **MQQSGD\_LIVE**

物件定義為 MQQSGD\_Q\_MGR 或 MQQSGD\_COPY。 如果未指定參數,則此值是預設值。

### **MQQSGD\_ALL**

物件定義為 MQQSGD\_Q\_MGR 或 MQQSGD\_COPY。

如果有共用佇列管理程式環境,且正在發出此指令的佇列管理程式上執行此指令,則此選項也會顯 示以 MQQSGD\_GROUP 定義之物件的資訊。

如果指定或預設 MQQSGD\_LIVE ,或在共用佇列管理程式環境中指定 MQQSGD\_ALL ,則指令可能會 提供重複的名稱 (具有不同的處置)。

### **MQQSGD\_COPY**

物件定義為 MQQSGD\_COPY。

### **MQQSGD\_GROUP**

物件定義為 MQQSGD\_GROUP。 只有在共用佇列環境中才允許此值。

### **MQQSGD\_Q\_MGR**

物件定義為 MQQSGD\_Q\_MGR。

#### **MQQSGD\_PRIVATE**

物件定義為 MQQSGD\_Q\_MGR 或 MQQSGD\_COPY。 MQQSGD\_PRIVATE 會傳回與 MQQSGD\_LIVE 相同 的資訊。

您無法使用 **QSGDisposition** 作為要過濾的參數。

#### **StringFilter 指令 (MQCFSF)**

字串過濾器指令描述子。 參數 ID 必須是 **AuthInfoAttrs** 中容許的任何字串類型參數,但 MQCA\_AUTH\_INFO\_NAME 除外。使用此參數,可透過指定過濾條件來限制指令的輸出。 如需使用此過 濾條件的相關資訊,請參閱 第 1375 頁的『MQCFSF-PCF [字串過濾器參數』。](#page-1374-0)

如果您指定字串過濾器,則無法同時使用 **IntegerFilterCommand** 參數指定整數過濾器。

# *MQCMD\_INQUIRE\_AUTH\_INFO (***查詢鑑別資訊物件***)* **回應**

Inquire authentication information (MQCMD\_INQUIRE\_AUTH\_INFO) PCF 指令的回應包含後面接著 *AuthInfoName* 結構 (僅限 z/OS 上的 *QSGDisposition* 結構) 的回應標頭,以及所要求的屬性參數結構組 合 (如果適用的話)。

**一律傳回:**

*AuthInfoName* , *QSGDisposition*

# **在要求時傳回:**

*AdoptContext*, *AlterationDate*, *AlterationTime*, *AuthInfoConnName*,*BaseDNGroup*, *BaseDNUser*, *AuthInfoType*, *CheckClient*, *CheckLocal*, *ClassUser*, *FailureDelay*, *LDAPPassword*, *LDAPUserName*, *OCSPResponderURL*, *SecureComms*, *ShortUser*, *UserField*

# **回應資料**

# **AdoptContext**

是否使用呈現的認證作為此應用程式的環境定義。

# **AlterationDate (MQCFST)**

鑑別資訊物件的變更日期,格式為 yyyy-mm-dd (參數 ID :MQCA\_ALTERATION\_DATE)。

# **AlterationTime (MQCFST)**

鑑別資訊物件的變更時間,格式為 hh.mm.ss (參數 ID :MQCA\_ALTERATION\_TIME)。

# **AuthInfoConnName (MQCFST)**

鑑別資訊物件的連線名稱 (參數 ID:MQCA\_AUTH\_INFO\_CONN\_NAME)。

字串的長度上限為 MQ\_AUTH\_INFO\_CONN\_NAME\_LENGTH。 在 z/OS 上,它是 MQ\_LOCAL\_ADDRESS\_LENGTH。

僅當 AuthInfo 類型設為 *MQAIT\_CRL\_LDAP* 或 *MQAIT\_IDPW\_LDAP* 時,此參數才相關。

# **AuthInfo 說明 (MQCFST)**

鑑別資訊物件 (參數 ID :MQCA\_AUTH\_INFO\_DESC) 的說明。

長度上限為 MQ\_AUTH\_INFO\_DESC\_LENGTH。

# **AuthInfo 名稱 (MQCFST)**

鑑別資訊物件名稱 (參數 ID :MQCA\_AUTH\_INFO\_NAME)。

字串的長度上限為 MQ\_AUTH\_INFO\_NAME\_LENGTH。

# **AuthInfo 類型 (MQCFIN)**

鑑別資訊物件的類型 (參數 ID:MQIA\_AUTH\_INFO\_TYPE)。

值可以為:

# **MQAIT\_CRL\_LDAP**

此鑑別資訊物件指定保留在 LDAP 伺服器上的「憑證撤銷清冊」。

# **MQAIT\_OCSP**

此鑑別資訊物件指定使用 OCSP 的憑證撤銷檢查。

# **MQAIT\_IDPW\_OS**

此鑑別資訊物件指定透過作業系統使用使用者 ID 及密碼檢查的憑證撤銷檢查。

# **MQAIT\_IDPW\_LDAP**

此鑑別資訊物件指定透過 LDAP 伺服器使用使用者 ID 及密碼檢查的憑證撤銷檢查。

如需相關資訊,請參閱 保護 IBM MQ 安全。

# **AuthenticationMethod (MQCFIN)**

使用者密碼的鑑別方法 (參數 ID :MQIA\_AUTHENTICATION\_METHOD)。 可能的值為:

# **MQAUTHENTICATE\_OS**

使用傳統 UNIX 密碼驗證方法。

# **MQAUTHENTICATE\_PAM**

使用外掛鑑別方法來鑑別使用者密碼。

您只能在 AIX and Linux 上設定 PAM 值。

此屬性僅適用於 *MQAIT\_IDPW\_OS* 的 **AuthInfoType** , 且在 IBM MQ for z/OS 上無效。

# **AuthorizationMethod (MQCFIN)**

佇列管理程式的授權方法 (參數 ID MQIA\_LDAP\_AUTHORMD)。 可能的值為:

# **MQLDAP\_AUTHORMD\_OS**

使用作業系統群組來決定與使用者相關聯的許可權。

# **MQLDAP\_AUTHORMD\_SEARCHGRP**

LDAP 儲存庫中的群組項目包含一個屬性,列出屬於該群組之所有使用者的「識別名稱」。

# **MQLDAP\_AUTHORMD\_SEARCHUSER**

LDAP 儲存庫中的使用者項目包含一個屬性,列出指定使用者所屬所有群組的「識別名稱」。

#### **MQLDAP\_AUTHORMD\_SRCHGRPSN**

LDAP 儲存庫中的群組項目包含一個屬性,列出屬於該群組之所有使用者的簡短使用者名稱。

#### **BaseDNGroup (MQCFST)**

為了能夠尋找群組名稱,必須使用基本 DN 來設定此參數,以在 LDAP 伺服器中搜尋群組 (參數 ID MQCA\_LDAP\_BASE\_DN\_GROUPS)。

字串的長度上限為 MO\_LDAP\_BASE\_DN\_LENGTH。

#### **BaseDNUser (MQCFST)**

為了能夠尋找簡短使用者名稱屬性 (請參閱 [ShortUser](#page-1050-0) ) 此參數必須與基本 DN 一起設定,才能在 LDAP 伺服器內搜尋使用者。

此屬性僅適用於 *MQAIT\_IDPW\_LDAP* 的 **AuthInfoType** ,而且是必要的 (參數 ID MQ\_LDAP\_BASE\_DN\_USERS)。

長度上限為 MQ\_LDAP\_BASE\_DN\_LENGTH。

#### **Checklocal 或 Checkclient (MQCFIN)**

這些屬性僅適用於 **AuthInfoType** *MQAIT\_IDPW\_OS* 或 *MQAIT\_IDPW\_LDAP* (參數 ID MOIA CHECK LOCAL BINDING 或 MOIA CHECK CLIENT BINDING)。 可能的值為:

### **MQCHK\_NONE**

關閉檢查。

# **MQCHK\_OPTIONAL**

確保如果應用程式提供使用者 ID 和密碼, 則它們是有效的配對, 但不一定要提供它們。 例如, 在移 轉期間,此選項可能很有用。

# **MQCHK\_REQUIRED**

需要所有應用程式提供有效的使用者 ID 和密碼。

### **MQCHK\_REQUIRED\_ADMIN**

特許使用者必須提供有效的使用者 ID 及密碼, 但非特許使用者會被視為使用 OPTIONAL 設定。 另 請參閱下列附註。 2005 - 2005 年 z/OS 系統上不容許此設定。)

#### **ClassGroup (MQCFST)**

用於 LDAP 儲存庫中群組記錄的 LDAP 物件類別 (參數 ID MQCA\_LDAP\_GROUP\_OBJECT\_CLASS)。

#### **類別使用者 (MQCFST)**

LDAP 儲存庫中用於使用者記錄的 LDAP 物件類別 (參數 ID MQCA\_LDAP\_USER\_OBJECT\_CLASS)。

長度上限為 MQ\_LDAP\_CLASS\_LENGTH。

### **FailureDelay (MQCFIN)**

在將失敗傳回應用程式之前,由於使用者 ID 或密碼不正確而導致鑑別失敗時的失敗延遲 (參數 ID MQIA\_AUTHENTICATION\_FAIL\_DELAY) (以秒為單位)。

# **FindGroup (MQCFST)**

在 LDAP 項目內用來決定群組成員資格的屬性名稱 (參數 ID MQCA\_LDAP\_FIND\_GROUP\_FIELD)。

字串的長度上限為 MQ\_LDAP\_FIELD\_LENGTH。

#### **GroupField (MQCFST)**

代表群組簡稱的 LDAP 屬性 (參數 ID MQCA\_LDAP\_GROUP\_ATTR\_FIELD)。

字串的長度上限為 MO\_LDAP\_FIELD\_LENGTH。

# **GroupNesting (MQCFIN)**

群組是否為其他群組的成員 (參數 ID MOIA LDAP NESTGRP)。 值可以是:

# **MQLDAP\_NESTGRP\_NO**

只有最初探索到的群組才會被視為授權。

### **MQLDAP\_NESTGRP\_YES**

會遞迴地搜尋群組清單,以列舉使用者所屬的所有群組。

#### **LDAPPassword (MQCFST)**

LDAP 密碼 (參數 ID:MQCA\_LDAP\_PASSWORD)。

<span id="page-1050-0"></span>長度上限為 MQ\_LDAP\_PASSWORD\_LENGTH。

僅當 AuthInfo 類型設為 *MQAIT\_CRL\_LDAP* 或 *MQAIT\_IDPW\_LDAP* 時,此參數才相關。

# **LDAPUserName (MQCFST)**

LDAP 使用者名稱 (參數 ID :MQCA\_LDAP\_USER\_NAME)。

連結至目錄之使用者的「識別名稱」。

長度上限為 MQ\_DISTINGUISHED\_NAME\_LENGTH。 在 z/OS 上, 它是 MQ\_SHORT\_DNAME\_LENGTH。

僅當 AuthInfo 類型設為 *MQAIT\_CRL\_LDAP* 或 *MQAIT\_IDPW\_LDAP* 時,此參數才相關。

# **OCSPResponderURL (MQCFST)**

OCSP 回應端用來檢查憑證撤銷的 URL 。

# **LET 2/05 COSGDisposition (MQCFIN)**

QSG 處置 (參數 ID:MQIA\_QSG\_DISP)。

指定物件的處置 (亦即,定義物件的位置及其行為方式)。 此參數僅適用於 z/OS 。 此值可以是下列任一 值:

# **MQQSGD\_COPY**

物件定義為 MQQSGD\_COPY。

# **MQQSGD\_GROUP**

物件定義為 MQQSGD\_GROUP。

# **MQQSGD\_Q\_MGR**

物件定義為 MQQSGD\_Q\_MGR。

### **SecureComms (MQCFIN)**

是否應該使用 TLS (參數 ID MOIA\_LDAP\_SECURE\_COMM) 安全地完成 LDAP 伺服器的連線功能。

長度上限為 MQ\_LDAP\_SECURE\_COMM\_LENGTH。

# **ShortUser (MQCFST)**

使用者記錄中的欄位, 用來作為 IBM MQ 中的簡短使用者名稱 (參數 ID MQCA\_LDAP\_SHORT\_USER\_FIELD)。

此欄位必須包含 12 個字元或更少的值。 這個簡短使用者名稱用於下列用途:

- •如果已啟用 LDAP 鑑別,但未啟用 LDAP 授權,則會作為作業系統使用者 ID 來進行授權檢查。 在此情 況下,屬性必須代表作業系統使用者 ID。
- 如果同時啟用 LDAP 鑑別和授權,這會作為訊息所附帶的使用者 ID ,以便在需要使用訊息內的使用者 ID 時重新探索 LDAP 使用者名稱。

例如,在另一個佇列管理程式上,或在寫入報告訊息時。 在此情況下,屬性不需要代表作業系統使用 者 ID ,但必須是唯一字串。 員工序號是此目的之良好屬性的範例。

此屬性僅適用於 *MQAIT\_IDPW\_LDAP* 的 **AuthInfoType** ,且為必要屬性。

長度上限為 MQ\_LDAP\_FIELD\_LENGTH。

# **UserField (MQCFST)**

僅當使用者 ID 不包含限定元 (參數 ID MQCA\_LDAP\_USER\_ATTR\_FIELD) 時,才識別 LDAP 使用者記錄 中用來解譯所提供使用者 ID 的欄位。

長度上限為 MQ\_LDAP\_FIELD\_LENGTH。

# *MQCMD\_INQUIRE\_AUTH\_INFO\_NAMES (***查詢鑑別資訊物件名稱***)*

Inquire authentication information names (MQCMD\_INQUIRE\_AUTH\_INFO\_NAMES) PCF 指令會要求符合 指定通用鑑別資訊名稱的鑑別資訊名稱清單。

# **必要參數**

# **AuthInfo 名稱 (MQCFST)**

鑑別資訊物件名稱 (參數 ID :MQCA\_AUTH\_INFO\_NAME)。

指定要傳回哪些資訊的鑑別資訊物件名稱。

支援一般鑑別資訊物件名稱。 同屬名稱是一個字串,後面接著星號 (\*) ,例如 ABC\* ,它會選取名稱以所 選字串開頭的所有鑑別資訊物件。 星號本身符合所有可能的名稱。

字串的長度上限為 MQ\_AUTH\_INFO\_NAME\_LENGTH。

# **選用參數**

#### **AuthInfo 類型 (MQCFIN)**

鑑別資訊物件的類型。 接受下列值:

### **MQAIT\_CRL\_LDAP**

指定「憑證撤銷清冊」保留在 LDAP 伺服器上的鑑別資訊物件。

#### **MQAIT\_OCSP**

使用 OCSP 指定憑證撤銷檢查的鑑別資訊物件。

#### **MQAIT\_ALL**

任何類型的鑑別資訊物件。 MQAIT\_ALL 是預設值

# **Z/US** CommandScope (MQCFST)

指令範圍 (參數 ID:MQCACF\_COMMAND\_SCOPE)。 此參數僅適用於 z/OS 。

指定當佇列管理程式是佇列共用群組的成員時如何執行指令。 您可以指定下列其中一項:

- 空白 (或完全省略參數)。 此指令在輸入該指令的佇列管理程式上執行。
- 佇列管理程式名稱。 指令在您指定的佇列管理程式上執行,前提是它在佇列共用群組內處於作用中。 如果您指定的佇列管理程式,即必須使用佇列共用群組環境,且必須 啟用指令伺服器。
- 星號 (\*)。 指令會在本端佇列管理程式上執行,也會傳遞至佇列共用群組中的每個作用中佇列管理程 式。

長度上限為 MQ\_QSG\_NAME\_LENGTH。

#### $z/0S$

### **QSGDisposition (MQCFIN)**

群組內物件的處置 (參數 ID :MQIA\_QSG\_DISP)。 此參數僅適用於 z/OS 。

指定要傳回資訊之物件的處置 (亦即,定義它的位置及行為方式)。 此值可以是下列任一值:

# **MQQSGD\_LIVE**

物件定義為 MQQSGD\_Q\_MGR 或 MQQSGD\_COPY。 如果未指定參數, 則 MQQSGD\_LIVE 是預設 值。

# **MQQSGD\_ALL**

物件定義為 MQQSGD\_Q\_MGR 或 MQQSGD\_COPY。

如果有共用佇列管理程式環境,且正在發出此指令的佇列管理程式上執行此指令,則此選項也會顯 示以 MQQSGD\_GROUP 定義之物件的資訊。

如果指定或預設 MQQSGD\_LIVE ,或在共用佇列管理程式環境中指定 MQQSGD\_ALL ,則指令可能 會提供重複的名稱 (具有不同的處置)。

## **MQQSGD\_COPY**

物件定義為 MQQSGD\_COPY。

#### **MQQSGD\_GROUP**

物件定義為 MQQSGD\_GROUP。 只有在共用佇列環境中才允許 MQQSGD\_GROUP。

#### **MQQSGD\_Q\_MGR**

物件定義為 MQQSGD\_Q\_MGR。

## **MQQSGD\_PRIVATE**

物件定義為 MQQSGD\_Q\_MGR 或 MQQSGD\_COPY。 MQQSGD\_PRIVATE 會傳回與 MQQSGD\_LIVE 相同的資訊。

# *MQCMD\_INQUIRE\_AUTH\_INFO\_NAMES (INQUIRE AUTHENTICATION INFORMATION OBJECT NAMES)* **回應**

查詢鑑別資訊名稱 (MQCMD\_INQUIRE\_AUTH\_INFO\_NAMES) PCF 指令的回應包含回應標頭,後面接著一個 參數結構,提供零個以上符合指定鑑別資訊名稱的名稱。

此外,僅在 z/OS 上,會傳回參數結構 *QSGDispositions* 及 *AuthInfoTypes* (具有與 *AuthInfoNames* 結構相同的項目數)。 此結構中的每一個項目都指出物件與 *AuthInfoNames* 結構中對應 項目的處置。

**一律傳回:**

*AuthInfoNames* , *QSGDispositions*, , *AuthInfoTypes*

**在要求時傳回:**

無

# **回應資料**

### **AuthInfo 名稱 (MQCFSL)**

鑑別資訊物件名稱的清單 (參數 ID:MQCACF\_AUTH\_INFO\_NAMES)。

#### z/0S

#### **QSGDisposes (MQCFIL)**

佇列共用群組處置清單 (參數 ID:MQIACF\_QSG\_DISPS)。

指定物件的處置 (亦即,定義物件的位置及其行為方式)。 此參數僅適用於 z/OS 。 此值可以是下列任一 值:

## **MQQSGD\_COPY**

物件定義為 MQQSGD\_COPY。

#### **MQQSGD\_GROUP**

物件定義為 MQQSGD\_GROUP。

#### **MQQSGD\_Q\_MGR**

物件定義為 MQQSGD\_Q\_MGR。

#### **AuthInfo 類型 (MQCFIL)**

鑑別資訊物件類型的清單 (參數 ID:MQIACH\_AUTH\_INFO\_TYPES)。

指定物件的類型。 此參數僅適用於 z/OS 。 此值可以是下列任一值:

# **MQAIT\_CRL\_LDAP**

這會將此鑑別資訊物件定義為指定包含「憑證撤銷清冊」的 LDAP 伺服器。

#### **MQAIT\_OCSP**

此值將此鑑別資訊物件定義為使用 OCSP 指定憑證撤銷檢查。

#### **MQAIT\_IDPW\_OS**

此值將此鑑別資訊物件定義為透過作業系統使用使用者 ID 及密碼檢查來指定憑證撤銷檢查。

# *Multiplatforms* **上的** *MQCMD\_INQUIRE\_AUTH\_RECS (***查詢權限記錄***)*

「查詢權限記錄」(MQCMD\_INQUIRE\_AUTH\_RECS) PCF 指令會擷取與設定檔名稱相關聯的權限記錄。

# **必要參數**

#### **選項 (MQCFIN)**

用來控制所傳回權限記錄集的選項 (參數 ID:MQIACF\_AUTH\_OPTIONS)。

這是必要參數,您必須包含下列兩個值之一:

### **MQAUTHOPT\_NAME\_ALL\_MATCHING**

傳回其名稱符合指定 *ProfileName* 的所有設定檔。 這表示 ABCD 的 *ProfileName* 會導致傳回設 定檔 ABCD、ABC\* 及 AB\* (如果 ABC\* 及 AB\* 已定義為設定檔)。

#### **MQAUTHOPT\_NAME\_EXPLICIT**

只傳回其名稱完全符合 *ProfileName* 的那些設定檔。 除非 *ProfileName* 本身是通用設定檔,否 則不會傳回任何相符的通用設定檔。 您無法指定此值及 MQAUTHOPT\_ENTITY\_SET。

以及下列兩個值之一:

#### **MQAUTHOPT\_ENTITY\_EXPLICIT**

傳回符合指定 *EntityName* 之實體欄位的所有設定檔。 對於 *EntityName* 是其中成員的任何群 組,不會傳回任何設定檔; 只會針對指定的 *EntityName* 定義設定檔。

#### **MQAUTHOPT\_ENTITY\_SET**

傳回其實體欄位符合指定 *EntityName* 的設定檔,以及與任何群組相關的設定檔,其中 *EntityName* 是構成指定實體之累加權限的成員。 您無法指定此值及 MQAUTHOPT\_NAME\_EXPLICIT。

您也可以選擇性地指定:

#### **MQAUTHOPT\_NAME\_AS\_WILDCARD**

將 *ProfileName* 解譯為權限記錄的設定檔名稱上的過濾器。 如果您沒有指定這個屬性,且 *ProfileName* 包含萬用字元,則會將它解譯成通用設定檔,且只會傳回通用設定檔名稱符合 *ProfileName* 值的那些權限記錄。

如果同時指定 MQAUTHOPT\_ENTITY\_SET ,則無法指定 MQAUTHOPT\_NAME\_AS\_WILDCARD。

#### **ProfileName (MQCFST)**

設定檔名稱 (參數 ID :MQCACF\_AUTH\_PROFILE\_NAME)。

此參數是要擷取其授權的設定檔名稱。 支援通用設定檔名稱。 同屬名稱是一個字串,後面接著星號 (\*) , 例如 ABC\* , 它會選取名稱以所選字串開頭的所有設定檔。 星號本身符合所有可能的名稱。

如果您已定義通用設定檔,則可以透過在 *Options* 中不設定 MQAUTHOPT\_NAME\_AS\_WILDCARD 來傳 回其相關資訊。

如果您將 *Options* 設為 MQAUTHOPT\_NAME\_AS\_WILDCARD, 則 *ProfileName* 的唯一有效值是單 一星號 (\*)。 這表示會傳回滿足其他參數中所指定之值的所有權限記錄。

如果 *ObjectType* 的值是 MQOT\_Q\_MGR ,請不要指定 *ProfileName* 。

不論所要求的屬性為何,一律會傳回設定檔名稱。

字串的長度上限為 MO\_AUTH\_PROFILE\_NAME\_LENGTH。

#### **ObjectType (MQCFIN)**

設定檔所參照的物件類型 (參數 ID :MOIACF\_OBJECT\_TYPE)。

此值可以是下列任一值:

# **MQOT\_ALL**

所有物件類型。 如果您未指定 *ObjectType* 的值,則 MQOT\_ALL 是預設值。

# **MQOT\_AUTH\_INFO**

鑑別資訊。

#### **MQ 通道**

通道物件。

#### **MQOT\_CLNTCONN\_CHANNEL**

用戶端連線通道物件。

#### **MQOT\_COMM\_INFO** 通訊資訊物件

# **MQ 接聽器**

接聽器物件。

**MQOT\_NAMELIST** 名單。

**MQ 處理程序**

程序。

**MQOT\_Q**

符合物件名稱參數的一或多個佇列。

**MQOT\_Q\_MGR**

**MQOT\_REMOTE\_Q\_MGR\_NAME** 遠端佇列管理程式。

**MQ 服務**

。

服務物件。

**MQOT\_TOPIC** 主題物件。

# **選用參數**

### **EntityName (MQCFST)**

實體名稱 (參數 ID:MQCACF\_ENTITY\_NAME)。

視 *EntityType* 的值而定,此參數為:

- 主體名稱。 此名稱是要為其擷取所指定物件之授權的使用者名稱。 在 IBM MQ for Windows 上,主體 的名稱可以選擇性地包括以下列格式指定的網域名稱: user@domain。
- 群組名稱。 此名稱是要進行查詢的使用者群組名稱。 您只能指定一個名稱,且此名稱必須是現有使用 者群組的名稱。

**Windows &**僅針對 IBM MQ for Windows, 群組名稱可以選擇性地包括以下列格式指定的網域名稱:

GroupName@domain domain\GroupName

字串的長度上限為 MQ\_ENTITY\_NAME\_LENGTH。

# **EntityType (MQCFIN)**

實體類型 (參數 ID:MQIACF\_ENTITY\_TYPE)。

值可以為:

**MQZAET\_GROUP EntityName** 參數的值參照群組名稱。

# **MQZAET\_PRINCIPAL**

**EntityName** 參數的值會參照主體名稱。

#### **ProfileAttrs (MQCFIL)**

設定檔屬性 (參數 ID:MQIACF\_AUTH\_PROFILE\_ATTRS)。

屬性清單可以自行指定下列值-如果未指定參數,則為預設值:

# **MQIACF\_ALL**

所有屬性。

或下列項目的組合:

# **MQCACF\_ENTITY\_NAME** 實體名稱。

### **MQIACF\_AUTHORIZATION\_LIST** 授權清單。

**MQIACF\_ENTITY\_TYPE** 實體類型。

**註:** 如果使用參數 MQCACF\_ENTITY\_NAME 和 MQIACF\_ENTITY\_TYPE 來指定實體,則必須先傳入所 有必要的參數。

#### **ServiceComponent (MQCFST)**

服務元件 (參數 ID:MQCACF\_SERVICE\_COMPONENT)。

如果支援可安裝的授權服務,則此參數指定從中擷取授權的授權服務名稱。

如果您省略此參數,則會對服務的第一個可安裝元件進行授權查詢。

字串的長度上限為 MQ\_SERVICE\_COMPONENT\_LENGTH。

# **錯誤碼**

除了 第 892 [頁的『適用於所有指令的錯誤碼』](#page-891-0)中顯示的值之外,這個指令還可能會在回應格式標頭中傳回 下列錯誤碼。

#### **原因 (MQLONG)**

此值可以是下列任一值:

#### **MQRC\_OBJECT\_TYPE\_ERROR** 物件類型無效。

**MQRC\_UNKNOWN\_ENTITY** 使用者 ID 未獲授權或不明。

**MQRCCF\_CFST\_CONFLICTING\_PARM** 參數衝突。

**MQRCCF\_PROFILE\_NAME\_ERROR** 設定檔名稱無效。

**MQRCCF\_ENTITY\_NAME\_MISSING** 遺漏實體名稱。

**遺漏 MQRCCF\_OBJECT\_TYPE\_MISSING** 遺漏物件類型。

**MQRCCF\_PROFILE\_NAME\_MISSING** 遺漏設定檔名稱。

# *Multiplatforms* **上的** *MQCMD\_INQUIRE\_AUTH\_RECS (***查詢權限記錄***)* **回應**

「查詢權限記錄 (MQCMD\_INQUIRE\_AUTH\_RECS)」PCF 指令的回應包含回應標頭,後面接著 *QMgrName*、 *Options*、 *ProfileName* 及 *ObjectType* 結構,以及所要求的屬性參數結構組合。

對於所找到的設定檔名稱符合「查詢權限記錄」要求中所指定選項的每一個權限記錄,會傳回一則 PCF 訊 息。

# **一律傳回:**

*ObjectType*, *Options*, *ProfileName*, *QMgrName*

**在要求時傳回:**

*AuthorizationList*, *EntityName*, *EntityType*

# **回應資料**

### **AuthorizationList (MQCFIL)**

授權清單 (參數 ID:MQIACF\_AUTHORIZATION\_LIST)。

此清單可以包含零個以上授權值。 每一個傳回的授權值都表示指定群組或主體中的任何使用者 ID 都有 權執行該值所定義的作業。 此值可以是下列任一值:

#### **MQAUTH\_NONE**

實體將權限設為「無」。

**MQAUTH\_ALT\_USER\_AUTHORITY**

在 MQI 呼叫上指定替代使用者 ID。

#### **MQAUTH\_BROWSE**

使用 BROWSE 選項發出 MQGET 呼叫,從佇列中擷取訊息。

#### **MQAUTH\_CHANGE**

請使用適當的指令集來變更指定物件的屬性。

### **MQAUTH\_CLEAR**

清除佇列。

# **MQAUTH\_CONNECT**

透過發出 MQCONN 呼叫, 將應用程式連接至指定的佇列管理程式。

#### **MQAUTH\_CREATE**

使用適當的指令集來建立指定類型的物件。

### **MQAUTH\_DELETE**

請使用適當的指令集來刪除指定的物件。

## **MQAUTH\_DISPLAY**

使用適當的指令集來顯示指定物件的屬性。

#### **MQAUTH\_INPUT**

透過發出 MQGET 呼叫, 從佇列中擷取訊息。

#### **MQAUTH\_INQUIRE**

透過發出 MQINQ 呼叫,對特定佇列進行查詢。

# **MQAUTH\_OUTPUT**

透過發出 MQPUT 呼叫,將訊息放置在特定佇列上。

# **MQAUTH\_PASS\_ALL\_CONTEXT**

傳遞所有環境定義。

#### **MQAUTH\_PASS\_IDENTITY\_CONTEXT** 傳遞身分環境定義。

**MQAUTH\_SET**

透過發出 MQSET 呼叫,從 MQI 設定佇列上的屬性。

#### **MQAUTH\_SET\_ALL\_CONTEXT** 設定佇列上的所有環境定義。

# **MQAUTH\_SET\_IDENTITY\_CONTEXT**

在佇列上設定身分環境定義。

# **MQAUTH\_CONTROL**

對於接聽器和服務,啟動和停止指定的通道、接聽器或服務。

若為通道,請啟動、停止及連線測試指定的通道。

對於主題, 定義、變更或刪除訂閱。

# **已延伸 MQAUTH\_CONTROL\_EXTENDED**

重設或解析指定的通道。

# **MQAUTH\_PUBLISH**

發佈至指定的主題。

#### **MQAUTH\_SUBSCRIBE**

訂閱指定的主題。

### **MQ 授權 \_ 回復**

回復對指定主題的訂閱。

#### **MQAUTH\_SYSTEM**

使用佇列管理程式進行內部系統作業。

### **MQAUTH\_ALL**

使用適用於物件的所有作業。

#### **MQAUTH\_ALL\_ADMIN**

使用適用於物件的所有作業。

# **MQAUTH\_ALL\_MQI**

使用適用於物件的所有 MQI 呼叫。

使用 MQCFIL 結構中的 *Count* 欄位來決定傳回多少值。

#### **EntityName (MQCFST)**

實體名稱 (參數 ID:MQCACF\_ENTITY\_NAME)。

此參數可以是主體名稱或群組名稱。

字串的長度上限為 MQ\_ENTITY\_NAME\_LENGTH。

#### **EntityType (MQCFIN)**

實體類型 (參數 ID:MQIACF\_ENTITY\_TYPE)。

值可以為:

#### **MQZAET\_GROUP**

**EntityName** 參數的值參照群組名稱。

#### **MQZAET\_PRINCIPAL**

**EntityName** 參數的值會參照主體名稱。

# **MQZAET\_UNKNOWN**

在 Windows 上, 先前未包含實體類型資訊的佇列管理程式仍有權限記錄存在。

#### **ObjectType (MQCFIN)**

物件類型 (參數 ID:MQIACF\_OBJECT\_TYPE)。

值可以為:

**MQOT\_AUTH\_INFO**

鑑別資訊。

**MQ 通道**

通道物件。

# **MQOT\_CLNTCONN\_CHANNEL**

用戶端連線通道物件。

#### **MQOT\_COMM\_INFO** 通訊資訊物件

# **MQ 接聽器**

接聽器物件。

# **MQOT\_NAMELIST**

名單。

### **MQ 處理程序**

程序。

# **MQOT\_Q**

符合物件名稱參數的一或多個佇列。

# **MQOT\_Q\_MGR**

#### **MQOT\_REMOTE\_Q\_MGR\_NAME**

遠端佇列管理程式。

#### **MQ 服務**

。

服務物件。

# **MQOT\_TOPIC**

主題物件。

#### **選項 (MQCFIN)**

用來指出所傳回資訊層次的選項 (參數 ID :MQIACF\_AUTH\_OPTIONS)。

# **ProfileName (MQCFST)**

設定檔名稱 (參數 ID :MQCACF\_AUTH\_PROFILE\_NAME)。

字串的長度上限為 MQ\_AUTH\_PROFILE\_NAME\_LENGTH。

# **QMgrName (MQCFST)**

發出 Inquire 指令的佇列管理程式名稱 (參數 ID :MQCA\_Q\_MGR\_NAME)。

字串的長度上限為 MQ\_Q\_MGR\_NAME\_LENGTH。

# *Multiplatforms* **上的** *MQCMD\_INQUIRE\_AUTH\_SERVICE (***查詢權限服務***)*

「查詢權限服務 (MQCMD\_INQUIRE\_AUTH\_SERVICE) PCF 指令會擷取已安裝權限管理程式所支援功能層次 的相關資訊。

# **必要參數**

# **AuthService 屬性 (MQCFIL)**

權限服務屬性 (參數 ID :MQIACF\_AUTH\_SERVICE\_ATTRS)。

如果未指定參數,則屬性清單可能會在其自己的預設值上指定下列值:

**MQIACF\_ALL**

所有屬性。

或下列項目的組合:

**MQIACF\_INTERFACE\_VERSION** 權限服務的現行介面版本。

**MQIACF\_USER\_ID\_SUPPORT** 權限服務是否支援使用者 ID。

# **選用參數**

# **ServiceComponent (MQCFST)**

授權服務的名稱 (參數 ID :MQCACF\_SERVICE\_COMPONENT)。

用來處理「查詢權限服務」指令的授權服務名稱。

如果省略此參數,或將此參數指定為空白或空字串,則會在每一個已安裝的授權服務中呼叫 inquire 函 數,其順序與已安裝服務的順序相反,直到已呼叫所有授權服務,或直到其中一個在「接續」欄位中傳 回 MQZCI\_STOP 值為止。

字串的長度上限為 MQ\_SERVICE\_COMPONENT\_LENGTH。

# **錯誤碼**

除了 第 892 [頁的『適用於所有指令的錯誤碼』](#page-891-0)中顯示的值之外,這個指令還可能會在回應格式標頭中傳回 下列錯誤碼。

# **原因 (MQLONG)**

此值可以是下列任一值:

**MQRC\_SELECTOR\_ERROR** 屬性選取元無效。

# **MQRC\_UNKNOWN\_COMPONENT\_NAME**

服務元件名稱不明。

# *Multiplatforms* **上的** *MQCMD\_INQUIRE\_AUTH\_SERVICE (***查詢權限服務***)* **回應**

「查詢權限服務 (MOCMD\_INOUIRE\_AUTH\_SERVICE) PCF 指令的回應包含回應標頭, 後面接著 *ServiceComponent* 結構,以及所要求的屬性參數結構組合。

**一律傳回:**

*ServiceComponent*

**在要求時傳回:** *InterfaceVersion*, *UserIDSupport*

# **回應資料**

# **InterfaceVersion (MQCFIN)**

介面版本 (參數 ID:MQIACF\_INTERFACE\_VERSION)。

此參數是 OAM 的現行介面版本。

### **ServiceComponent (MQCFSL)**

授權服務的名稱 (參數 ID :MQCACF\_SERVICE\_COMPONENT)。

如果您在「查詢權限服務」指令上包括 *ServiceComponent* 的特定值,則此欄位包含處理指令之授權 服務的名稱。 如果您未在「查詢權限服務」指令上包括 *ServiceComponent* 的特定值,則清單會包含 所有已安裝授權服務的名稱。

如果沒有 OAM , 或 ServiceComponent 中所要求的 OAM 不存在,則此欄位為空白。

清單中每一個元素的長度上限為 MQ\_SERVICE\_COMPONENT\_LENGTH。

#### **UserIDSupport (MQCFIN)**

使用者 ID 支援 (參數 ID:MQIACF\_USER\_ID\_SUPPORT)。

值可以為:

### **MQUIDSUPP\_YES**

權限服務支援使用者 ID。

#### **MQUIDSUPP\_NO**

權限服務不支援使用者 ID。

#### $z/0S$ *z/OS* **上的** *MQCMD\_INQUIRE\_CF\_STRUC (***查詢** *CF* **結構***)*

Inquire CF Structure (MQCMD\_INQUIRE\_CF\_STRUC) PCF 指令會傳回一個以上 CF 應用程式結構的屬性相關 資訊。

**註:** 只有在佇列管理程式是佇列共用群組的成員時,才在 z/OS 上支援這個指令。

# **必要參數**

#### **CFStrucName (MQCFST)**

CF 結構名稱 (參數 ID :MQCA\_CF\_STRUC\_NAME)。

指定要傳回哪些資訊的 CF 應用程式結構名稱。

支援通用 CF 結構名稱。 同屬名稱是一個字串, 後面接著星號 (\*), 例如 ABC\*, 它會選取名稱以所選取 字串開頭的所有 CF 應用程式結構。 星號本身符合所有可能的名稱。

長度上限為 MQ\_CF\_STRUC\_NAME\_LENGTH。

# **選用參數**

#### **CFStrucAttrs (MQCFIL)**

CF 應用程式結構屬性 (參數 ID :MQIACF\_CF\_STRUC\_ATTRS)。

如果未指定參數,則屬性清單可能會自行指定下列值-使用預設值:

#### **MQIACF\_ALL**

所有屬性。

或下列項目的組合:

# **MQCA\_ALTERATION\_DATE**

前次變更定義的日期。

# **MQCA\_ALTERATION\_TIME**

前次變更定義的時間。

# **MQIA\_CF\_CFCONLOS**

當佇列管理程式失去與 CF 應用程式結構的連線功能時要採取的動作。

#### **MQIA\_CF\_LEVEL**

CF 應用程式結構的功能功能層次。

#### **MQIA\_CF\_OFFLOAD**

CF 應用程式結構的共用訊息資料集 OFFLOAD 內容。

#### **MQIA\_CF\_RECOVER**

是否支援應用程式結構的 CF 回復。

#### **MQIA\_CF\_RECAUTO**

當結構失敗時,或當佇列管理程式失去與結構的連線功能,且 SysPlex 中沒有任何系統具有與結構所 在「連結機能」的連線功能時,是否採取自動回復動作。

#### **MQIACF\_CF\_SMDS\_BLOCK\_SIZE**

CF 應用程式結構的共用訊息資料集 DSGROUP 內容。

#### **MQIA\_CF\_SMDS\_BUFFERS**

CF 應用程式結構的共用訊息資料集 DSGROUP 內容。

#### **MQIACF\_CF\_SMDS\_EXPAND**

CF 應用程式結構的共用訊息資料集 DSEXPAND 內容。

#### **MQCACF\_CF\_SMDS\_GENERIC\_NAME**

CF 應用程式結構的共用訊息資料集 DSBUFS 內容。

### **MQCA\_CF\_STRUC\_DESC**

CF 應用程式結構的說明。

### **MQCA\_CF\_STRUC\_NAME**

CF 應用程式結構的名稱。

# **IntegerFilterCommand (MQCFIF)**

整數過濾器指令描述子。 參數 ID 必須是 *CFStrucAttrs* 中容許的任何整數類型參數, MQIACF\_ALL 除外。使用此參數,可透過指定過濾條件來限制指令的輸出。 如需使用此過濾條件的相關資訊,請參閱 第 1368 頁的『MQCFIF-PCF [整數過濾器參數』](#page-1367-0) 。

如果您指定整數過濾器,則無法同時使用 **StringFilterCommand** 參數指定字串過濾器。

#### **StringFilterCommand (MQCFSF)**

字串過濾器指令描述子。 參數 ID 必須是 CFStrucAttrs 中容許的任何字串類型參數, 但 MQCA\_CF\_STRUC\_NAME 除外。使用此參數,可透過指定過濾條件來限制指令的輸出。 如需使用此過濾 條件的相關資訊,請參閱 第 1375 頁的『MQCFSF-PCF [字串過濾器參數』](#page-1374-0) 。

如果您指定字串過濾器,則無法同時使用 **IntegerFilterCommand** 參數指定整數過濾器。

# *z/OS* **上的** *MQCMD\_INQUIRE\_CF\_STRUC (***查詢** *CF* **結構***)* **回應**

「查詢 CF 結構 (MQCMD\_INQUIRE\_CF\_STRUC)」PCF 指令的回應包含回應標頭,後面接著 *CFStrucName* 結構,以及所要求的屬性參數結構組合。

如果已指定同屬 CF 應用程式結構名稱,則會針對找到的每一個 CF 應用程式結構產生一則這類訊息。

#### **一律傳回:**

*CFStrucName*

# **在要求時傳回:**

*AlterationDate*, *AlterationTime*, *CFConlos*, *CFLevel*, *CFStrucDesc*, *DSBLOCK*, *DSBUFS*, *DSEXPAND*, *DSGROUP*, *OFFLD1SZ*, *OFFLD12SZ*, *OFFLD3SZ*, *OFFLD1TH*, *OFFLD2TH*, *OFFLD3TH*, *Offload*, *RCVDATE*, *RCVTIME*, *Recauto*, *Recovery*

# **回應資料**

### **AlterationDate (MQCFST)**

變更日期 (參數 ID:MQCA\_ALTERATION\_DATE)。

前次變更定義的日期,格式為 yyyy-mm-dd。

字串的長度上限為 MQ\_DATE\_LENGTH。

#### **AlterationTime (MQCFST)**

變更時間 (參數 ID:MQCA\_ALTERATION\_TIME)。

前次變更定義的時間,格式為 hh.mm.ss。

字串的長度上限為 MQ\_TIME\_LENGTH。

#### **CFConlos (MQCFIN)**

CFConlos 內容 (參數 ID:MQIA\_CF\_CFCONLOS)。

指定當佇列管理程式失去與 CF 結構的連線功能時要採取的動作。 此值可以是下列任一值:

#### **MQCFCONLOS\_TERMINATE**

當失去與結構的連線功能時,佇列管理程式將終止。

#### **MQCFCONLOS\_容錯**

佇列管理程式將容許失去與結構的連線功能,而不會終止。

### **MQCFCONLOS\_ASQMGR**

所採取的動作是根據 CFCONLOS 佇列管理程式屬性的設定

此參數僅在 CFLEVEL (5) 中有效。

#### **CFLevel (MQCFIN)**

此 CF 應用程式結構的功能層次 (參數 ID :MQIA\_CF\_LEVEL)。

指定 CF 應用程式結構的功能層次。 此值可以是下列任一值:

#### **1**

由佇列管理程式在指令層次 520「自動建立」的 CF 結構。

**2**

指令層次 520 的 CF 結構,只能由指令層次 530 或以上的佇列管理程式建立或刪除。 此層次是指令 層次 530 或以上佇列管理程式的預設 *CFLevel* 。

#### **3**

指令層次 530 的 CF 結構。 如果您想要使用共用佇列上的持續訊息及/或訊息分組,則需要此 *CFLevel* 。

**4**

指令層次 600 的 CF 結構。 此 *CFLevel* 可用於持續訊息或超過 64 512 位元組的訊息。

**5**

指令層次 710 的 CF 結構。 此 *CFLevel* 支援共用訊息資料集 (SMDS) 及 Db2 以卸載訊息。 結構必須位於 CFLEVEL (5) ,才能支援容錯失去連線功能。

#### **CFStrucDesc (MQCFST)**

CF 結構的說明 (參數 ID:MQCA\_CF\_STRUC\_DESC)。

長度上限為 MQ\_CF\_STRUC\_DESC\_LENGTH。

#### **CFStrucName (MQCFST)**

CF 結構名稱 (參數 ID :MQCA\_CF\_STRUC\_NAME)。

長度上限為 MQ\_CF\_STRUC\_NAME\_LENGTH。

#### **DSBLOCK (MQCFIN)**

CF DSBLOCK 內容 (參數 ID :MQIACF\_CF\_SMDS\_BLOCK\_SIZE)。

回覆值是下列其中一個常數: MQDSB\_8K、 MQDSB\_16K、 MQDSB\_32K、 MQDSB\_64K、 MQDSB\_128K、 MQDSB\_256K、 MQDSB\_512K、 MQDSB\_1024K、 MQDSB\_1M。

#### **DSBUFS (MQCFIN)**

CF DSBUFS 內容 (參數 ID:MQIA\_CF\_SMDS\_BUFFERS)。

回覆值在 0-9999 範圍內。

此值是要在每一個佇列管理程式中配置以存取共用訊息資料集的緩衝區數目。 每一個緩衝區的大小等於 邏輯區塊大小。

#### **DSEXPAND (MQCFIN)**

CF DSEXPAND 內容 (參數 ID :MQIACF\_CF\_SMDS\_EXPAND)。

#### **MQDSE\_YES**

可以展開資料集。

#### **MQDSE\_NO**

無法展開資料集。

#### **MQDSE\_DEFAULT**

只有在未明確設定時,才會在「查詢 CF 結構」上傳回

## **DSGROUP (MQCFST)**

CF DSGROUP 內容 (參數 ID:MQCACF\_CF\_SMDS\_GENERIC\_NAME)。

回覆值是包含通用資料集名稱的字串,用於與此 CF 結構相關聯的共用訊息資料集群組。

#### **OFFLD1SZ (MQCFST)**

CF OFFLD1SZ 內容 (參數 ID: MQCACF\_CF\_OFFLOAD\_SIZE1)。

回覆值是 0K - 64K 範圍內的字串。

如果指定 MQIACF\_ALL 或 MQIA\_CF\_OFFLOAD 參數,則會傳回。

長度上限為 3。

# **OFFLD2SZ (MQCFST)**

CF OFFLD2SZ 內容 (參數 ID: MQCACF\_CF\_OFFLOAD\_SIZE2)。

回覆值是 0K - 64K 範圍內的字串。

如果指定 MQIACF\_ALL 或 MQIA\_CF\_OFFLOAD 參數,則會傳回。

長度上限為 3。

### **OFFLD3SZ (MQCFST)**

CF OFFLD3SZ 內容 (參數 ID: MQCACF\_CF\_OFFLOAD\_SIZE3)。

回覆值是 0K - 64K 範圍內的字串。

如果指定 MQIACF\_ALL 或 MQIA\_CF\_OFFLOAD 參數,則會傳回。

長度上限為 3。

#### **OFFLD1TH (MQCFIN)**

CF OFFLD1TH 內容 (參數 ID: MQIA\_CF\_OFFLOAD\_THRESHOLD1)。

回覆值在範圍 0-100 內。

如果指定 MQIACF\_ALL 或 MQIA\_CF\_OFFLOAD 參數,則會傳回。

#### **OFFLD2TH (MQCFIN)**

CF OFFLD2TH 內容 (參數 ID: MQIA\_CF\_OFFLOAD\_THRESHOLD2)。

回覆值在範圍 0-100 內。

如果指定 MQIACF\_ALL 或 MQIA\_CF\_OFFLOAD 參數,則會傳回。

#### **OFFLD3TH (MQCFIN)**

CF OFFLD3TH 內容 (參數 ID: MQIA\_CF\_OFFLOAD\_THRESHOLD3)。

回覆值在範圍 0-100 內。

如果指定 MQIACF\_ALL 或 MQIA\_CF\_OFFLOAD 參數,則會傳回。

#### **卸載 (MQCFIN)**

CF OFFLOAD 內容 (參數 ID:MQIA\_CF\_OFFLOAD)。

回覆值可以是:

#### **MQCFOFFLD\_DB2**

大型共用訊息可以儲存在 Db2 中。

#### **MQCFOFFLD\_SMDS**

大型共用訊息可以儲存在 z/OS 共用訊息資料集中。

#### **MQCFOFFLD\_NONE**

未明確設定內容 卸載 時使用。

#### **RCVDATE (MQCFST)**

回復開始日期 (參數 ID:MQCACF\_RECOVERY\_DATE)。

如果目前已啟用資料集的回復,這會指出啟動資料集的日期,格式為 yyyy-mm-dd。 如果未啟用回復, 則會顯示為 RCVDATE ()。

#### **RCVTIME (MQCFST)**

回復開始時間 (參數 ID:MQCACF\_RECOVERY\_TIME)。

如果目前已啟用資料集的回復,這會指出啟動資料集的時間,格式為 hh.mm.ss。 如果未啟用回復,則 會顯示為 RCVTIME ()。

## **重新自動 (MQCFIN)**

Recauto (參數 ID:MQIA\_CF\_RECAUTO)。

指出當佇列管理程式偵測到結構失敗,或當佇列管理程式失去與結構的連線功能,且 SysPlex 中沒有任 何系統與配置該結構的「連結機能」連線時,是否採取自動回復動作。 值可以為:

#### **MQRECAUTO\_YES**

也需要回復的結構及相關聯的共用訊息資料集將會自動回復。

#### **MQRECAUTO\_NO**

將不會自動回復結構。

# **回復 (MQCFIN)**

回復 (參數 ID:MQIA\_CF\_XX\_ENCODE\_CASE\_ONE recover)。

指定應用程式結構是否支援 CF 回復。 值可以為:

# **MQCFR\_YES**

支援回復。

# **MQCFR\_NO**

不支援回復。

#### *z/*OS *z/OS* **上的** *MQCMD\_INQUIRE\_CF\_STRU\_NAMES (INQUIRE CF* **結構名稱***)*

「查詢 CF 結構名稱」(MQCMD\_INQUIRE\_CF\_STRUC\_NAMES) PCF 指令會查詢符合指定通用 CF 結構名稱 的 CF 應用程式結構名稱清單。

**註:** 只有在佇列管理程式是佇列共用群組的成員時,才在 z/OS 上支援這個指令。

# **必要參數**

# **CFStrucName (MQCFST)**

CF 結構名稱 (參數 ID :MQCA\_CF\_STRUC\_NAME)。

指定要傳回哪些資訊的 CF 應用程式結構名稱。

支援通用 CF 結構名稱。 同屬名稱是一個字串,後面接著星號 (\*) ,例如 ABC\* ,它會選取名稱以所選取 字串開頭的所有 CF 應用程式結構。 星號本身符合所有可能的名稱。

長度上限為 MQ\_CF\_STRUC\_NAME\_LENGTH。

# *z/OS* **上的** *MQCMD\_INQUIRE\_CF\_STRU\_NAMES (INQUIRE CF* **結構名稱***)* **回應**

「查詢 CF 結構名稱」(MQCMD\_INQUIRE\_CF\_STRUC\_NAMES) PCF 指令的回應包含回應標頭, 後面接著單 一參數結構,提供零個以上符合指定 CF 應用程式結構名稱的名稱。

**一律傳回:** *CFStrucNames*

**在要求時傳回:**

無

# **回應資料**

# **CFStrucNames (MQCFSL)**

CF 應用程式結構名稱的清單 (參數 ID :MQCACF\_CF\_STRUC\_NAMES)。

#### $\approx$  2/08 *MQCMD\_INQUIRE\_CF\_STRUC\_STATUS (INQUIRE CF STRUCTURE STATUS)*

# *on z/OS*

「查詢 CF 結構狀態」(MQCMD\_INQUIRE\_CF\_STRUC\_STATUS) PCF 指令會查詢 CF 應用程式結構的狀態。 **註:** 只有在佇列管理程式是佇列共用群組的成員時,才在 z/OS 上支援這個指令。

# **必要參數**

# **CFStrucName (MQCFST)**

CF 結構名稱 (參數 ID :MQCA\_CF\_STRUC\_NAME)。

指定要傳回其狀態資訊的 CF 應用程式結構名稱。

支援通用 CF 結構名稱。 同屬名稱是一個字串,後面接著星號 (\*) ,例如 ABC\* ,它會選取名稱以所選取 字串開頭的所有 CF 應用程式結構。 星號本身符合所有可能的名稱。

長度上限為 MQ\_CF\_STRUC\_NAME\_LENGTH。

# **選用參數**

# **CFStatusType (MQCFIN)**

狀態資訊類型 (參數 ID:MQIACF\_CF\_STATUS\_TYPE)。

指定您要傳回的狀態資訊類型。 您可以指定下列其中一項:

# **MQIACF\_CF\_STATUS\_SUMMARY**

CF 應用程式結構的摘要狀態資訊。 MQIACF\_CF\_STATUS\_SUMMARY 是預設值。

# **MQIACF\_CF\_STATUS\_CONNECT**

每一個作用中佇列管理程式之每一個 CF 應用程式結構的連線狀態資訊。

# **MQIACF\_CF\_STATUS\_BACKUP**

每一個 CF 應用程式結構的備份狀態資訊。

# **MQIACF\_CF\_STATUS\_SMDS**

每一個 CF 應用程式結構的共用訊息資料集資訊。

# **IntegerFilterCommand (MQCFIF)**

整數過濾器指令描述子。 參數 ID 必須是回應資料中 MQIACF CF STATUS\_TYPE 以外的任何整數類型參 數。使用此參數,可透過指定過濾條件來限制指令的輸出。 如需使用此過濾條件的相關資訊,請參閱 [第](#page-1367-0) 1368 頁的『MQCFIF-PCF [整數過濾器參數』](#page-1367-0) 。

如果您指定整數過濾器,則無法同時使用 **StringFilterCommand** 參數指定字串過濾器。

# **StringFilterCommand (MQCFSF)**

字串過濾器指令描述子。 參數 ID 必須是回應資料中 MQCA\_CF\_STRUC\_NAME 以外的任何字串類型參 數。使用此參數,可透過指定過濾條件來限制指令的輸出。 如需使用此過濾條件的相關資訊,請參閱 [第](#page-1374-0) 1375 頁的『MQCFSF-PCF [字串過濾器參數』](#page-1374-0) 。

如果您指定字串過濾器,則無法同時使用 **IntegerFilterCommand** 參數指定整數過濾器。

#### $z/0S$ *z/OS* **上的** *MQCMD\_INQUIRE\_CF\_STRUC\_STATUS (INQUIRE CF STRUCTURE*

# *STATUS)* **回應**

Inquire CF 結構狀態 (MOCMD\_INQUIRE\_CF\_STRUC\_STATUS) PCF 指令的回應包含回應標頭, 後面接著 *CFStrucName* 和 *CFStatusType* 結構,以及由 Inquire 指令中 *CFStatusType* 值決定的一組屬性參數結 構。

# **一律傳回:**

*CFStrucName*, *CFStatusType*.

*CFStatusType* 指定要傳回的狀態資訊類型。 此值可以是下列任一值:

# **MQIACF\_CF\_STATUS\_SUMMARY**

CF 應用程式結構的摘要狀態資訊。 這是預設值。

# **MQIACF\_CF\_STATUS\_CONNECT**

每一個作用中佇列管理程式之每一個 CF 應用程式結構的連線狀態資訊。

# **MQIACF\_CF\_STATUS\_BACKUP**

每一個 CF 應用程式結構的備份狀態資訊。

# **MQIACF\_CF\_STATUS\_SMDS**

每一個 CF 應用程式結構的共用訊息資料集資訊。

# $\mathbf{W}$ 果 *CFStatusType* 是 MQIACF\_CF\_STATUS\_SUMMARY , 則會傳回:

*CFStrucStatus*, *CFStrucType*, *EntriesMax*, *EntriesUsed*, *FailDate*, *FailTime*, *OffLdUse*, *SizeMax*, *SizeUsed*

# **如果** *CFStatusType* **是 MQIACF\_CF\_STATUS\_CONNECT ,則會傳回:**

*CFStrucStatus*, *FailDate*, *FailTime*, *QMgrName*, *SysName*

# **如果** *CFStatusType* **是 MQIACF\_CF\_STATUS\_BACKUP ,則會傳回:**

*BackupDate*, *BackupEndRBA*, *BackupSize*, *BackupStartRBA*, *BackupTime*, *CFStrucStatus*, *FailDate*, *FailTime*, *LogQMgrNames*, *QmgrName*

# **如果** *CFStatusType* **是 MQIACF\_CF\_STATUS\_SMDS ,則會傳回:**

*Access*, *FailDate*, *FailTime*, *RcvDate*, *RcvTime*, *CFStrucStatus*

# **回應資料**

# **存取權 (MQCFIN)**

共用訊息資料集的可用性 (參數 ID :MQIACF\_CF\_STRUC\_ACCESS)。

# **MQCFACCESS\_ENABLED**

共用訊息資料集可供使用,或在先前停用之後啟用,或在發生錯誤之後重試存取共用訊息資料集。

# **MQCFACCESS\_SUSPENDED**

由於發生錯誤,共用訊息資料集無法使用。

# **MQCFACCESS\_DISABLED**

共用訊息資料集已停用,或要設為已停用。

# **BackupDate (MQCFST)**

此 CF 應用程式結構前次成功備份的日期,格式為 yyyy-mm-dd(參數 ID:MQCACF\_BACKUP\_DATE)。

字串的長度上限為 MQ\_DATE\_LENGTH。

# **BackupEndRBA (MQCFST)**

此 CF 應用程式結構前次順利完成備份之結束的備份資料集結束 RBA (參數 ID :MQCACF\_CF\_STRUC\_BACKUP\_END)。

字串的長度上限為 MQ\_RBA\_LENGTH。

# **BackupSize (MQCFIN)**

此 CF 應用程式結構前次成功備份的大小 (MB) (參數 ID:MQIACF\_CF\_STRUC\_BACKUP\_SIZE)。

# **BackupStartRBA (MQCFST)**

此 CF 應用程式結構前次成功備份開始的備份資料集開始 RBA (參數 ID:MQCACF\_CF\_STRUC\_BACKUP\_START)。

字串的長度上限為 MQ\_RBA\_LENGTH。

### **BackupTime (MQCFST)**

此 CF 應用程式結構前次順利完成備份的結束時間 (格式為 hh.mm.ss) (參數 ID:MQCACF\_BACKUP\_TIME)。

字串的長度上限為 MQ\_TIME\_LENGTH。

## **CFStatusType (MQCFIN)**

狀態資訊類型 (參數 ID:MQIACF\_CF\_STATUS\_TYPE)。

指定要傳回的狀態資訊類型。 此值可以是下列任一值:

### **MQIACF\_CF\_STATUS\_SUMMARY**

CF 應用程式結構的摘要狀態資訊。 MQIACF\_CF\_STATUS\_SUMMARY 是預設值。

### **MQIACF\_CF\_STATUS\_CONNECT**

每一個作用中佇列管理程式之每一個 CF 應用程式結構的連線狀態資訊。

# **MQIACF\_CF\_STATUS\_BACKUP**

備份每一個 CF 應用程式結構的狀態資訊。

# **MQIACF\_CF\_STATUS\_SMDS**

每一個 CF 應用程式結構的共用訊息資料集資訊。

### **CFStrucName (MQCFST)**

CF 結構名稱 (參數 ID :MQCA\_CF\_STRUC\_NAME)。

長度上限為 MQ\_CF\_STRUC\_NAME\_LENGTH。

# **CFStrucStatus (MQCFIN)**

CF 結構狀態 (參數 ID:MQIACF\_CF\_STRUC\_STATUS)。

CF 應用程式結構的狀態。

如果 *CFStatusType* 是 MQIACF\_CF\_STATUS\_SUMMARY , 則值可以是:

# **MQCFSTATUS\_ACTIVE** 結構處於作用中。

**MQCFSTATUS\_FAILED** 結構失敗。

**MQCFSTATUS\_NOT\_FOUND** 該結構未在 CF 中配置,但已定義給 Db2。

### **MQCFSTATUS\_IN\_BACKUP** 正在備份結構。

**MQCFSTATUS\_IN\_RECOVER** 正在回復結構。

# **MQCFSTATUS\_UNKNOWN**

CF 結構的狀態不明,例如, Db2 可能無法使用。

如果 *CFStatusType* 是 MQIACF\_CF\_STATUS\_CONNECT ,則值可以是:

# **MQCFSTATUS\_ACTIVE**

結構已連接至此佇列管理程式。

# **MQCFSTATUS\_FAILED**

此結構的佇列管理程式連線失敗。

#### **MQCFSTATUS\_NONE** 此結構從未連接至此佇列管理程式。

如果 *CFStatusType* 是 MQIACF CF STATUS BACKUP ,則值可以是:

**MQCFSTATUS\_ACTIVE** 結構處於作用中。

# **MQCFSTATUS\_FAILED** 結構失敗。

#### **MQCFSTATUS\_NONE**

從未備份此結構。

#### **MQCFSTATUS\_IN\_BACKUP**

正在備份結構。

# **MQCFSTATUS\_IN\_RECOVER**

正在回復結構。

如果 *CFStatusType* 是 MQIACF\_CF\_STATUS\_SMDS ,則值可以是:

#### **MQCFSTATUS\_ACTIVE**

共用訊息資料集可供一般使用

#### **MQCFSTATUS\_FAILED**

共用訊息資料集處於無法使用狀態,可能需要回復。

#### **MQCFSTATUS\_IN\_RECOVER**

正在回復共用訊息資料集 (透過 RECOVER CFSTRUCT 指令)。

#### **MQCFSTATUS\_NOT\_FOUND**

從未使用過資料集,或第一次嘗試開啟資料集失敗。

#### **MQCFSTATUS\_ 已回復**

資料集已回復或以其他方式修復,且已備妥可供再次使用,但在下次開啟時需要重新啟動處理程 序。 這項重新啟動處理程序可確保在重新提供資料集之前,已從連結機能結構中移除對任何已刪除 訊息的已作廢參照。 重新啟動處理也會重建資料集空間對映。

#### **MQCFSTATUS\_EMPTY**

資料集不包含任何訊息。 如果擁有端佇列管理程式在不包含任何訊息的情況下一次正常關閉資料 集,則會將資料集置於此狀態。 當因為已清空應用程式結構 (使用具有 TYPE PURGE 的 **RECOVER CFSTRUCT** ,或僅針對不可回復的結構,刪除該結構的前一個實例) 而捨棄前一個資料集內容時,也 可以將它置於 EMPTY 狀態。 下次資料集由其擁有的佇列管理程式開啟時,空間對映會重設為空的, 且狀態會變更為 ACTIVE。由於不再需要先前的資料集內容,因此可以將處於此狀態的資料集取代為 新配置的資料集,例如,變更空間配置或將它移至另一個磁區。

#### **MQCFSTATUS\_NEW**

第一次開啟並起始設定資料集,準備使其成為作用中。

#### **CFStrucType (MQCFIN)**

CF 結構類型 (參數 ID:MQIACF\_CF\_STRUC\_TYPE)。

值可以為:

#### **MQ 配置類型 \_ 管理**

MQCFTYPE\_ADMIN 是 CF 管理結構。

#### **MQCFTYPE\_APPL**

MQCFTYPE\_APPL 是 CF 應用程式結構。

#### **EntriesMax (MQCFIN)**

針對此 CF 應用程式結構定義的 CF 清單項目數 (參數 ID :MQIACF\_CF\_STRUC\_ENTRIES\_MAX)。

#### **EntriesUsed (MQCFIN)**

針對此 CF 應用程式結構定義使用中的 CF 清單項目數 (參數 ID:MOIACF\_CF\_STRU\_ENTRIES\_used)。

#### **FailDate (MQCFST)**

此 CF 應用程式結構失敗的日期,格式為 yyyy-mm-dd(參數 ID:MQCACF\_FAIL\_DATE)。

如果 *CFStatusType* 是 MQIACF\_CF\_STATUS\_CONNECT ,則是佇列管理程式失去此應用程式結構連線 的日期。 對於 *CFStatusType* 的其他值,它是此 CF 應用程式結構失敗的日期。 僅當 *CFStrucStatus* 為 MQCFSTATUS\_FAILED 或 MQCFSTATUS\_IN\_RECOVER 時,此參數才適用。

字串的長度上限為 MQ\_DATE\_LENGTH。

#### **FailTime (MQCFST)**

此 CF 應用程式結構失敗的時間 (格式為 hh.mm.ss) (參數 ID :MQCACF\_FAIL\_TIME)。

如果 *CFStatusType* 是 MQIACF\_CF\_STATUS\_CONNECT ,則是佇列管理程式失去此應用程式結構連線 的時間。 對於 *CFStatusType* 的其他值,這是此 CF 應用程式結構失敗的時間。 僅當 *CFStrucStatus* 為 MQCFSTATUS\_FAILED 或 MQCFSTATUS\_IN\_RECOVER 時,此參數才適用。

字串的長度上限為 MQ\_TIME\_LENGTH。

### **LogQMgr 名稱 (MQCFSL)**

執行回復所需的佇列管理程式清單 (參數 ID :MQCACF\_CF\_STRUC\_LOG\_Q\_MGRS)。

每一個名稱的長度上限為 MQ\_Q\_MGR\_NAME\_LENGTH。

# **OffLd 使用 (MQCFIN)**

卸載使用情形 (參數 ID:MQIA\_CF\_OFFLDUSE)。

指出任何卸載的大型訊息資料目前是否存在於共用訊息資料集及/或 Db2 中。 此值可以是下列任一值:

## **MQCFOFFLD\_DB2**

大型共用訊息儲存在 Db2 中。

# **MQCFOFFLD\_SMDS**

大型共用訊息儲存在 z/OS 共用訊息資料集中。

#### **MQCFOFFLD\_NONE**

未明確設定內容時,在 DISPLAY CFSTRUCT 上使用。

# **MQCFOFFLD\_BOTH**

Db2 及共用訊息資料集中可能都儲存了大型共用訊息。

除非定義 CFLEVEL (5) ,否則無法設定值。

# **QMgrName (MQCFST)**

佇列管理程式名稱 (參數 ID:MQCA\_Q\_MGR\_NAME)。

此參數是佇列管理程式的名稱。 如果 *CFStatusType* 是 MQIACF\_CF\_STATUS\_BACKUP ,則它是前次 順利完成備份的佇列管理程式名稱。

長度上限為 MQ\_Q\_MGR\_NAME\_LENGTH。

#### **RcvDate (MQCFST)**

回復開始日期 (參數 ID:MQCACF\_RECOVERY\_DATE)。

如果目前已啟用資料集的回復,這會指出啟動資料集的日期,格式為 yyyy-mm-dd。

#### **RcvTime (MQCFST)**

回復開始時間 (參數 ID:MQCACF\_RECOVERY\_TIME)。

如果目前已啟用資料集的回復,這會指出啟動資料集的時間,格式為 hh.mm.ss。

# **SizeMax (MQCFIN)**

CF 應用程式結構的大小 (參數 ID:MQIACF\_CF\_STRUC\_SIZE\_MAX)。

此參數是 CF 應用程式結構的大小 (以 KB 為單位)。

## **SizeUsed (MQCFIN)**

使用中 CF 應用程式結構的百分比 (參數 ID :MQIACF CF\_STRUCT\_SIZE\_USED)。

此參數是使用中 CF 應用程式結構大小的百分比。

#### **SysName (MQCFST)**

佇列管理程式名稱 (參數 ID:MQCACF\_SYSTEM\_NAME)。

此參數是前次連接至 CF 應用程式結構之佇列管理程式的 z/OS 映像檔名稱。

長度上限為 MQ\_SYSTEM\_NAME\_LENGTH。

#### **SizeMax (MQCFIN)**

CF 應用程式結構的大小 (參數 ID:MQIACF\_CF\_STRUC\_SIZE\_MAX)。

此參數是 CF 應用程式結構的大小 (以 KB 為單位)。

# *MQCMD\_INQUIRE\_CHANNEL (INQUIRE CHANNEL)*

Inquire Channel (MQCMD\_INQUIRE\_CHANNEL) PCF 指令會查詢 IBM MQ 通道定義的屬性。

# **必要參數**

# **ChannelName (MQCFST)**

通道名稱 (參數 ID:MQCACH\_CHANNEL\_NAME)。

支援通用通道名稱。同屬名稱是一個字串,後面接著星號(\*), 例如 ABC\*, 它會選取名稱以所選字串開 頭的所有通道。 星號本身符合所有可能的名稱。

٦

字串的長度上限為 MQ\_CHANNEL\_NAME\_LENGTH。

# **選用參數**

# **ChannelAttrs (MQCFIL)**

通道屬性 (參數 ID :MQIACF\_CHANNEL\_ATTRS)。

屬性清單可以自行指定下列值。 如果未指定參數,則也會使用此預設值:

# **MQIACF\_ALL**

所有屬性。

或者,屬性清單可以在下表中指定參數的組合:

表 *204: ChannelAttrs* 的選用參數

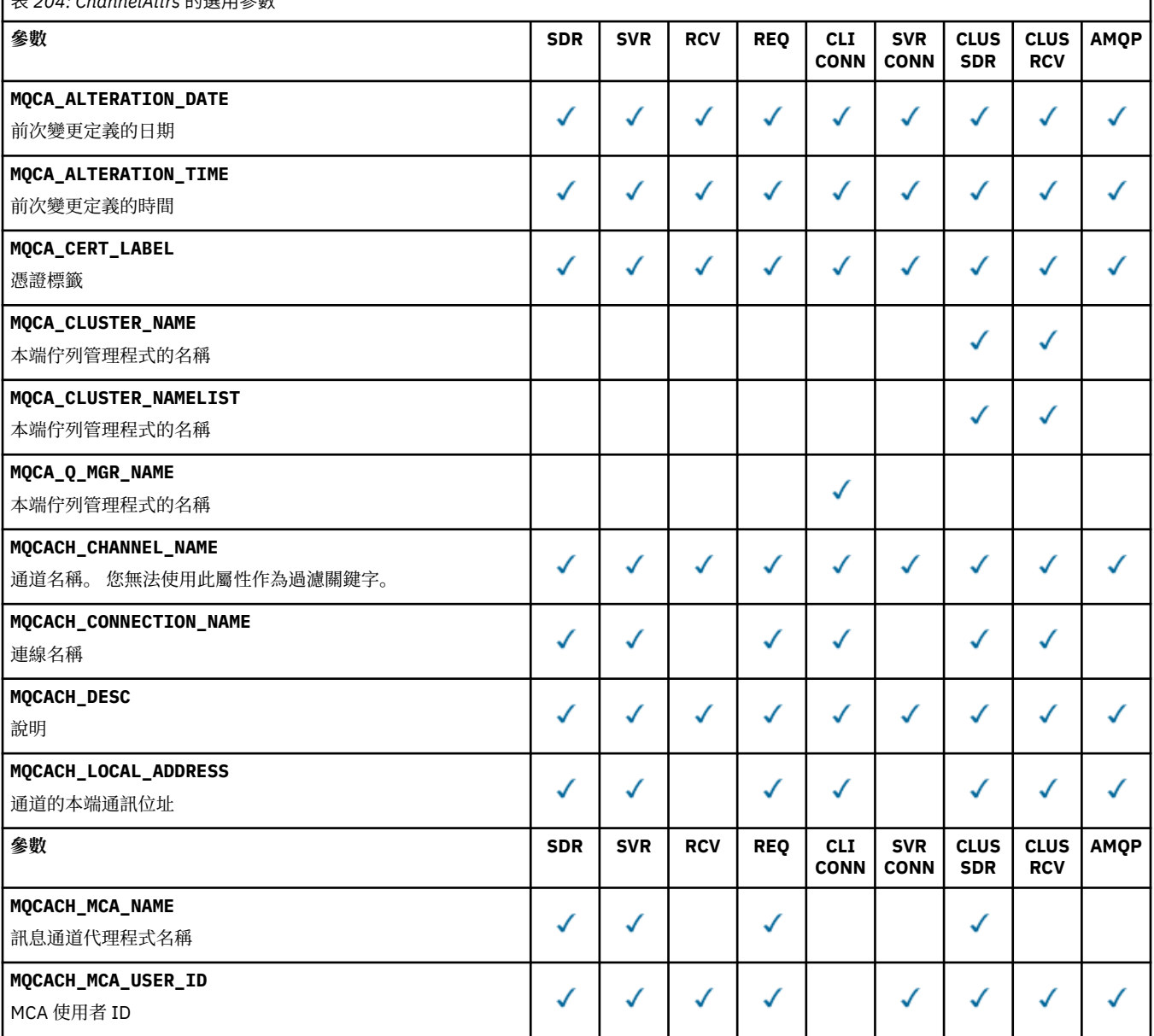

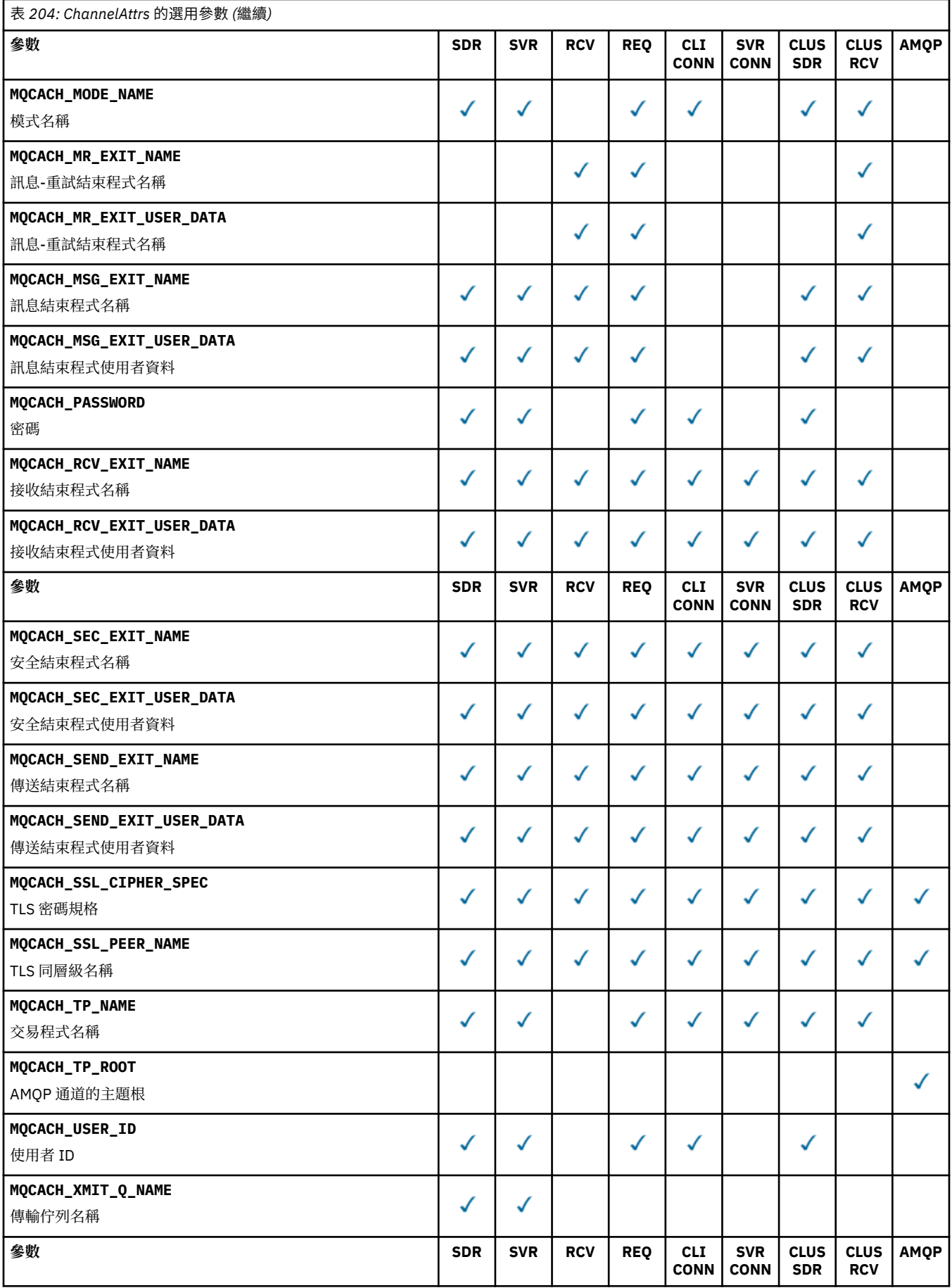

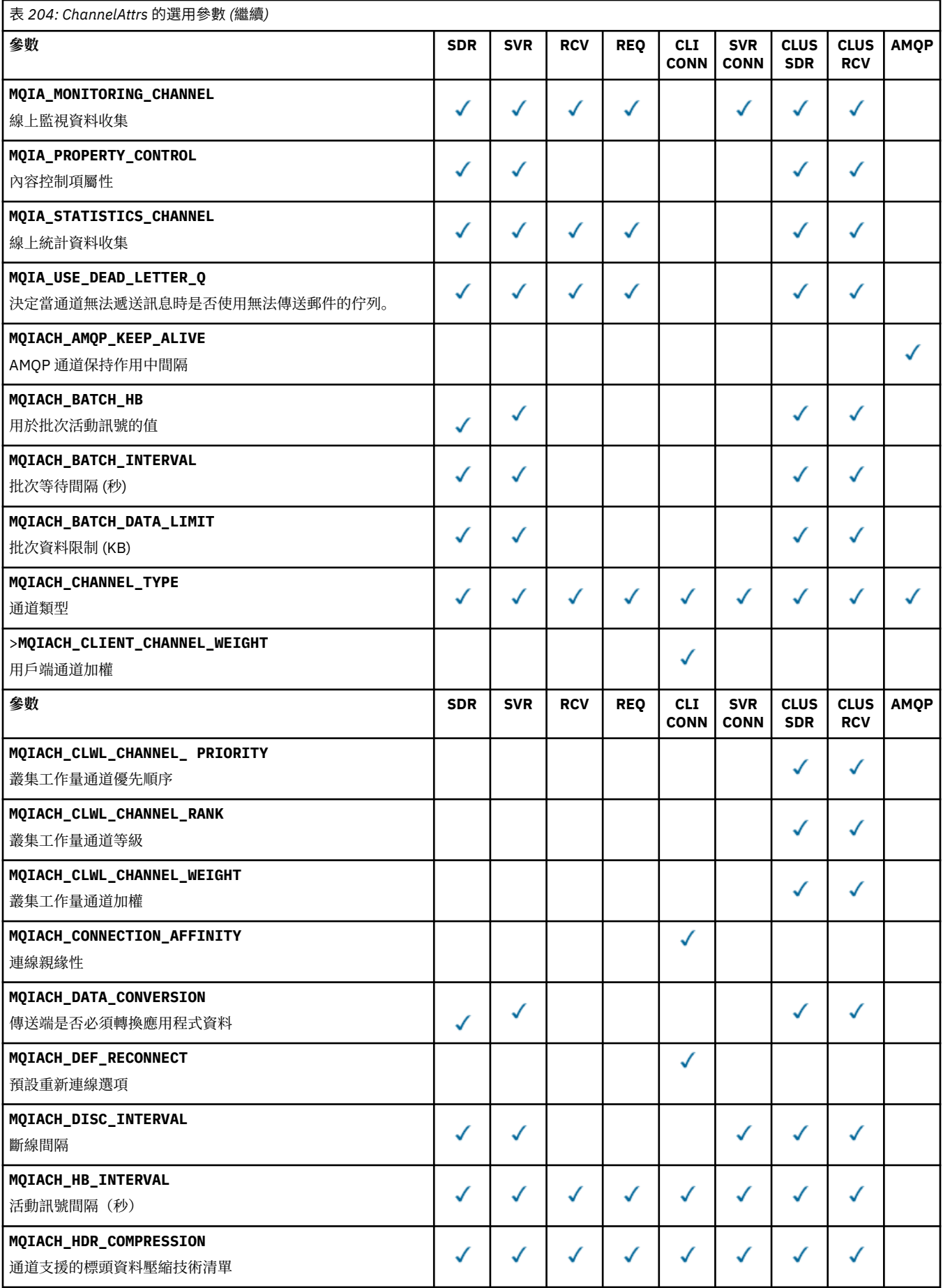

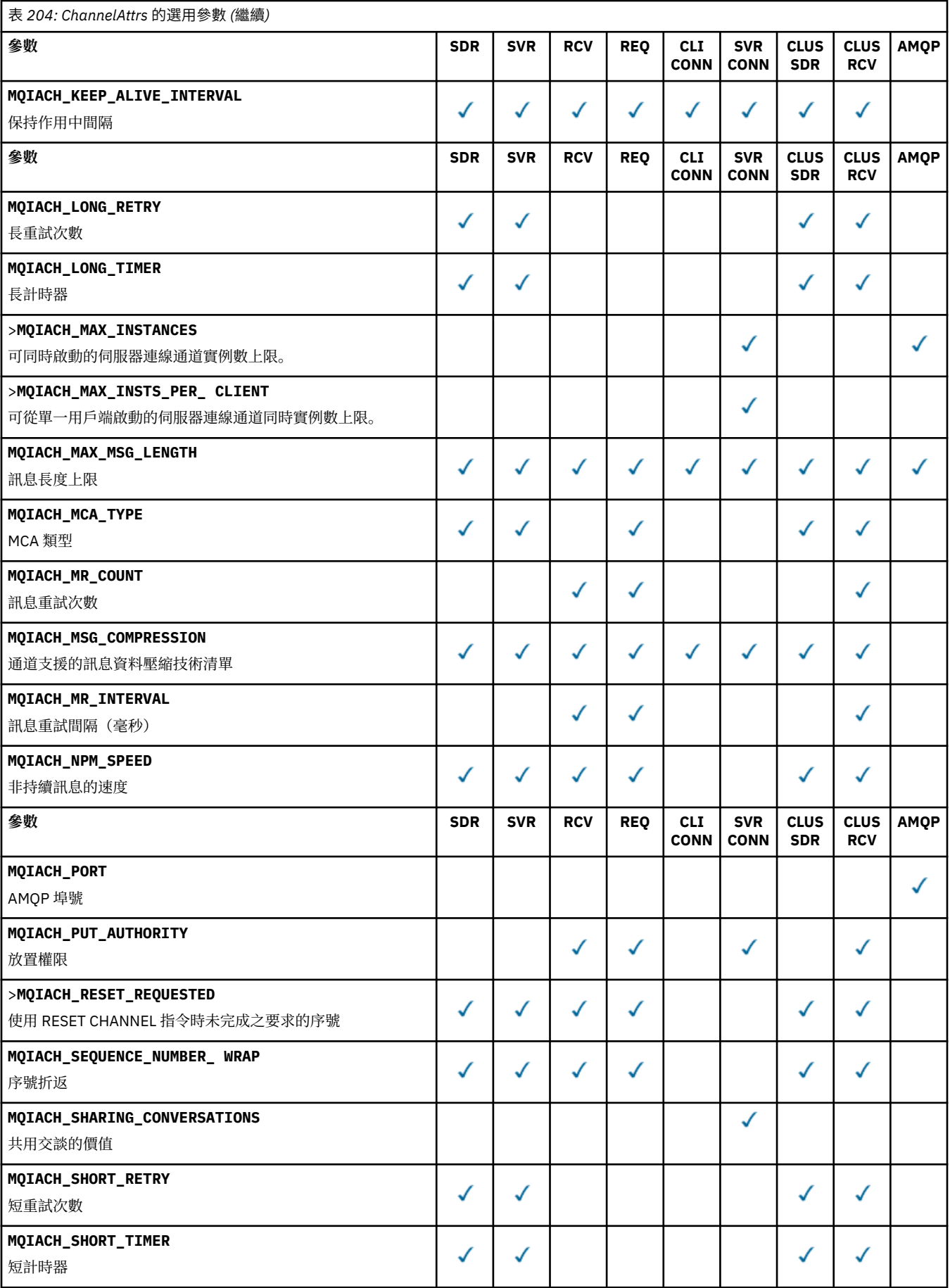

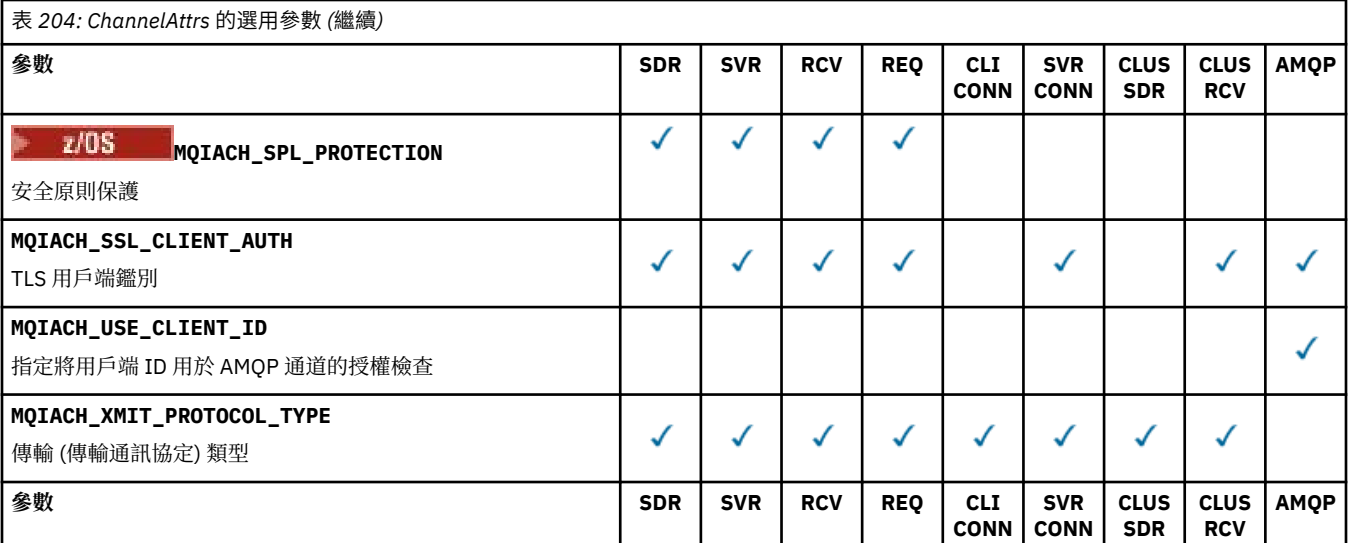

索引鍵:

- SDR 傳送端
- SVR-伺服器
- RCV-接收端
- REQ-要求者
- CLI CONN-用戶端連線
- SVR CONN-伺服器連線
- CLUS SDR-叢集傳送端
- CLUS RCV-叢集接收端
- AMQP-AMQP

**註:**

- 1. 只能指定下列其中一個參數:
	- MQCACH\_JAAS\_CONFIG
	- MQCACH\_MCA\_USER\_ID
	- MQIARCH\_USE\_CLIENT\_ID

如果未指定任何這些參數,則不會執行任何鑑別。 如果指定 MQCACH\_JAAS\_CONFIG ,用戶端會傳送 使用者名稱和密碼,在所有其他情況下,會忽略所傳送的使用者名稱。

# **ChannelType (MQCFIN)**

通道類型 (參數 ID :MQIACH\_CHANNEL\_TYPE)。

如果此參數存在,則合格通道會限制為指定的類型。 系統會忽略 *ChannelAttrs* 清單中指定的任何屬 性選取元,它只對不同類型的通道有效; 不會引發任何錯誤。

如果此參數不存在 (或已指定 MQCHT\_ALL), 則 非 MQCHT\_MQTT 所有類型的通道都適用。 每一個指定 的屬性都必須是有效的通道屬性選取器 (亦即,它必須是下列清單中的一個),但可能不適用於所有 (或 任何) 傳回的通道。 系統會忽略有效但不適用於通道的通道屬性選取元, 不會出現任何錯誤訊息, 且不 會傳回任何屬性。

值可以為:

**MQCHT\_SENDER** 寄件者。

**MQCHT\_SERVER** 伺服器。

**MQCHT\_RECEIVER**

接收器。

**MQCHT\_REQUESTER**

要求者。

**MQCHT\_SVRCONN** 伺服器連線 (供用戶端使用)。

**MQCHT\_CLNTCONN** 用戶端連線。

**MQCHT\_CLUSRCVR** 叢集接收端。

**MQCHT\_CLUSSDR**

叢集傳送端。

**MQCHT\_AMQP** AMQP 通道。

**MQCHT\_MQTT** 遙測通道。

**MQCHT\_ALL**

MOCHT\_MOTT 以外的所有類型。

如果未指定此參數, 則預設值為 MQCHT\_ALL。

**註:** 如果此參數存在,則必須緊接在非 z/OS 平台上的 **ChannelName** 參數之後,否則會產生 MORCCF MSG\_LENGTH\_ERROR 錯誤訊息。

#### $\approx$  z/OS

#### **CommandScope (MQCFST)**

指令範圍 (參數 ID:MQCACF\_COMMAND\_SCOPE)。 此參數僅適用於 z/OS 。

指定當佇列管理程式是佇列共用群組的成員時如何執行指令。 您可以指定下列其中一項:

- 空白 (或完全省略參數)。 此指令在輸入該指令的佇列管理程式上執行。
- 佇列管理程式名稱。 指令在您指定的佇列管理程式上執行,前提是它在佇列共用群組內處於作用中。 如果您指定的佇列管理程式名稱不是所輸入的佇列管理程式,則必須使用佇列共用群組環境,且必須 啟用指令伺服器。
- 星號 (\*)。 指令會在本端佇列管理程式上執行,也會傳遞至佇列共用群組中的每個作用中佇列管理程 式。

長度上限為 MQ\_QSG\_NAME\_LENGTH。

您無法使用 *CommandScope* 作為要過濾的參數。

#### **IntegerFilterCommand (MQCFIF)**

整數過濾器指令描述子。 參數 ID 必須是 *ChannelAttrs* 中容許的任何整數類型參數, MQIACF\_ALL 除外。使用此參數,可透過指定過濾條件來限制指令的輸出。如需使用此過濾條件的相關資訊,請參閱 第 1368 頁的『MQCFIF-PCF [整數過濾器參數』](#page-1367-0) 。

如果您指定通道類型的整數過濾器,則無法同時指定 **ChannelType** 參數。

如果您指定整數過濾器,則無法同時使用 **StringFilterCommand** 參數指定字串過濾器。

### **QSGDisposition (MQCFIN)**

群組內物件的處置 (參數 ID :MQIA\_QSG\_DISP)。 此參數僅適用於 z/OS 。

指定要傳回資訊之物件的處置 (亦即,定義它的位置及行為方式)。 此值可以是下列任一值:

### **MQQSGD\_LIVE**

物件定義為 MQQSGD\_Q\_MGR 或 MQQSGD\_COPY。 如果未指定參數,則 MQQSGD\_LIVE 是預設 值。

#### **MQQSGD\_ALL**

物件定義為 MQQSGD\_Q\_MGR 或 MQQSGD\_COPY。

如果有共用佇列管理程式環境,且正在發出此指令的佇列管理程式上執行此指令,則此選項也會顯 示以 MQQSGD\_GROUP 定義之物件的資訊。

如果指定或預設 MQQSGD\_LIVE ,或在共用佇列管理程式環境中指定 MQQSGD\_ALL ,則指令可能 會提供重複的名稱 (具有不同的處置)。

#### **MQQSGD\_COPY**

物件定義為 MQQSGD\_COPY。

### **MQQSGD\_GROUP**

物件定義為 MQQSGD\_GROUP。 只有在共用佇列環境中才允許 MQQSGD\_GROUP。

#### **MQQSGD\_Q\_MGR**

物件定義為 MQQSGD\_Q\_MGR。

#### **MQQSGD\_PRIVATE**

物件定義為 MQQSGD\_Q\_MGR 或 MQQSGD\_COPY。 MQQSGD\_PRIVATE 會傳回與 MQQSGD\_LIVE 相同的資訊。

您無法使用 *QSGDisposition* 作為要過濾的參數。

#### **StringFilterCommand (MQCFSF)**

字串過濾器指令描述子。 參數 ID 必須是 *ChannelAttrs* 中容許的任何字串類型參數,但 MQCACH\_CHANNEL\_NAME 及 MQCACH\_MCA\_NAME 除外。使用此參數,可透過指定過濾條件來限制 指令的輸出。 如需使用此過濾條件的相關資訊,請參閱 第 1375 頁的『[MQCFSF-PCF](#page-1374-0) 字串過濾器參 [數』](#page-1374-0) 。

如果您指定字串過濾器,則無法同時使用 **IntegerFilterCommand** 參數指定整數過濾器。

# **錯誤碼**

除了 第 892 [頁的『適用於所有指令的錯誤碼』](#page-891-0)中顯示的值之外,這個指令還可能會在回應格式標頭中傳回 下列錯誤碼。

#### **原因 (MQLONG)**

此值可以是下列任一值:

**MQRCCF\_CHANNEL\_NAME\_ERROR** 通道名稱錯誤。

#### **找不到** MQRCCF CHANNEL NOT FOUND 找不到通道。

### **MQRCCF\_CHANNEL\_TYPE\_ERROR**

通道類型無效。

# **Mindows Early MOCMD\_INQUIRE\_CHANNEL (INQUIRE CHANNEL)**

### *MQTT on AIX, Linux, and Windows*

Inquire Channel (MQCMD\_INQUIRE\_CHANNEL) PCF 指令會查詢 IBM MQ 通道定義的屬性。

# **必要參數**

### **ChannelName (MQCFST)**

通道名稱 (參數 ID:MQCACH\_CHANNEL\_NAME)。

支援通用通道名稱。 同屬名稱是一個字串,後面接著星號 (\*) , 例如 ABC\* ,它會選取名稱以所選字串開 頭的所有通道。 星號本身符合所有可能的名稱。

字串的長度上限為 MQ\_CHANNEL\_NAME\_LENGTH。

#### **ChannelType (MQCFIN)**

通道類型 (參數 ID :MQIACH\_CHANNEL\_TYPE)。

如果此參數存在,則合格通道會限制為指定的類型。 系統會忽略 *ChannelAttrs* 清單中指定的任何屬 性選取元,它只對不同類型的通道有效; 不會引發任何錯誤。

如果此參數不存在 (或已指定 MQCHT\_ALL), 則所有類型的通道都適用。 每一個指定的屬性都必須是有 效的通道屬性選取器 (亦即,它必須是下列清單中的一個),但可能不適用於所有 (或任何) 傳回的通道。 系統會忽略有效但不適用於通道的通道屬性選取元,不會出現任何錯誤訊息,且不會傳回任何屬性。

值必須為:

**MQCHT\_MQTT** 遙測通道。

# **選用參數**

### **ChannelAttrs (MQCFIL)**

通道屬性 (參數 ID :MQIACF\_CHANNEL\_ATTRS)。

如果未指定參數,則屬性清單可以自行指定下列值-使用預設值:

**MQIACF\_ALL**

所有屬性。

或下列參數的組合:

# **MQCA\_SSL\_KEY\_REPOSITORY**

TLS 金鑰儲存庫 **MQ 快取 \_ 通道名稱**

通道名稱。 您無法使用此屬性作為過濾關鍵字。

**MQCACH\_JAAS\_CONFIG** JAAS 配置的檔案路徑

**MQCACH\_LOCAL\_ADDRESS**

通道的本端通訊位址 **MQCACH\_MCA\_USER\_ID**

MCA 使用者 ID。

**MQCACH\_SSL\_CIPHER\_SPEC** TLS 密碼規格。

**MQCACH\_SSL\_KEY\_PASSPHRASE** TLS 金鑰通行詞組。

**MQIACH\_BACKLOG**

通道支援的並行連線要求數。

**MQIACH\_CHANNEL\_TYPE**

通道類型

# **MQIARCH\_PORT**

當 *TransportType* 設為 TCP 時要使用的埠號。

**MQIACH\_PROTOCOL**

通道支援的通訊協定。

**MQIACH\_SSL\_CLIENT\_AUTH** TLS 用戶端鑑別。

**MQIARCH\_USE\_CLIENT\_ID** 指定是否使用新連線的 *clientID* 作為該連線的 *userID*

**MQIACH\_XMIT\_PROTOCOL\_TYPE**

傳輸 (傳輸通訊協定) 類型

**註:**

1. 只能指定下列其中一個參數:

- MQCACH\_JAAS\_CONFIG
- MQCACH\_MCA\_USER\_ID
- MQIARCH\_USE\_CLIENT\_ID

如果未指定任何這些參數,則不會執行任何鑑別。 如果指定 MQCACH\_JAAS\_CONFIG ,用戶端會傳送使用 者名稱和密碼,在所有其他情況下,會忽略所傳送的使用者名稱。

# **錯誤碼**

除了 第 892 [頁的『適用於所有指令的錯誤碼』](#page-891-0)中顯示的值之外,這個指令還可能會在回應格式標頭中傳回 下列錯誤碼。

**原因 (MQLONG)**

此值可以是下列任一值:

**MQRCCF\_CHANNEL\_NAME\_ERROR** 通道名稱錯誤。

**找不到** MQRCCF CHANNEL NOT FOUND 找不到通道。

#### **MQRCCF\_CHANNEL\_TYPE\_ERROR** 通道類型無效。

# *MQCMD\_INQUIRE\_CHANNEL (INQUIRE CHANNEL)* **回應**

Inquire Channel (MQCMD\_INQUIRE\_CHANNEL) PCF 指令的回應包含後面接著 *ChannelName* 和 *ChannelType* 結構 (以及僅限 z/OS 、 *DefaultChannelDisposition* 和 *QSGDisposition* 結構) 的回 應標頭,以及所要求的屬性參數結構組合 (如果適用的話)。

如果指定了同屬通道名稱,則會針對找到的每一個通道產生一則這類訊息。

**一律傳回:**

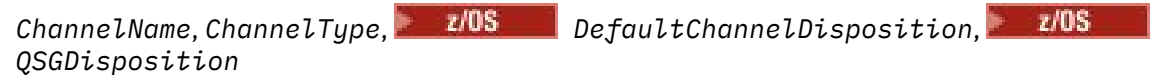

# **在要求時傳回:**

*AlterationDate*, *AlterationTime*, *BatchDataLimit*, *BatchHeartbeat*, *BatchInterval*, *BatchSize*, *Certificatelabel*, *ChannelDesc*, *ChannelMonitoring*, *ChannelStatistics*, *ClientChannelWeight*, *ClientIdentifier*, *ClusterName*, *ClusterNamelist*, *CLWLChannelPriority*, *CLWLChannelRank*, *CLWLChannelWeight*, *ConnectionAffinity*, *ConnectionName*, *DataConversion*, *DefReconnect*, *DiscInterval*, *HeaderCompression*, *HeartbeatInterval*, *InDoubtInbound*, *InDoubtOutbound*, *KeepAliveInterval*, *LastMsgTime*, *LocalAddress*, *LongRetryCount*, *LongRetryInterval*, *MaxMsgLength*, *MCAName*, *MCAType*, *MCAUserIdentifier*, *MessageCompression*, *ModeName*, *MsgExit*, *MsgRetryCount*, *MsgRetryExit*, *MsgRetryInterval*, *MsgRetryUserData*, *MsgsReceived*, *MsgsSent*, *MsgUserData*, *NetworkPriority*, *NonPersistentMsgSpeed*, *Password*, *PendingOutbound*, *PropertyControl*, *PutAuthority*, *QMgrName*, *ReceiveExit*, *ReceiveUserData*, *ResetSeq*, *SecurityExit*, *SecurityUserData*, *SendExit*, *SendUserData*, *SeqNumberWrap*, *SharingConversations*, *ShortRetryCount*, *ShortRetryInterval*,

 $z/0S$ *SPLProtection*, *SSLCipherSpec*, *SSLCipherSuite*, *SSLClientAuth*, *SSLPeerName*, *TpName*, *TransportType*, *UseDLQ*, *UserIdentifier*, *XmitQName*

# **回應資料**

# **AlterationDate (MQCFST)**

變更日期,格式為 yyyy-mm-dd (參數 ID :MQCA\_ALTERATION\_DATE)。

前次變更資訊的日期。

# **AlterationTime (MQCFST)**

變更時間,格式為 hh.mm.ss (參數 ID:MQCA\_ALTERATION\_TIME)。

前次變更資訊的時間。

# **BatchData 限制 (MQCFIN)**

批次資料限制 (參數 IDXX\_ENCODE\_CASE\_ONE :mqiach\_batch\_data\_limit)。

在取得同步點之前,可透過通道傳送的資料量限制 (以 KB 為單位)。 在導致達到限制的訊息流經通道之 後,會取得同步點。 此屬性中的零值表示未對此通道上的批次套用任何資料限制。

此參數僅適用於 *ChannelType* 為 MQCHT\_SENDER、MQCHT\_SERVER、MQCHT\_CLUSRCVR 或 MQCHT\_CLUSSDR 的通道。

#### **BatchHeartbeat (MQCFIN)**

用於批次活動訊號的值 (參數 ID:MQIACH\_BATCH\_HB)。

此值可以是 0-999999。 值 0 表示活動訊號不在使用中。

#### **BatchInterval (MQCFIN)**

批次間隔 (參數 ID:MQIACH\_BATCH\_INTERVAL)。

#### **BatchSize (MQCFIN)**

批次大小 (參數 ID:MQIACH\_BATCH\_SIZE)。

#### **憑證實驗室 (MQCFST)**

憑證標籤 (參數 ID:MQCA\_CERT\_LABEL)。

指定使用中的憑證標籤。

長度上限為 MQ\_CERT\_LABEL\_LENGTH。

#### **ChannelDesc (MQCFST)**

通道說明 (參數 ID:MQCACH\_DESC)。

字串的長度上限為 MQ\_CHANNEL\_DESC\_LENGTH。

#### **ChannelMonitoring (MQCFIN)**

線上監視資料收集 (參數 ID:MOIA\_XX\_ENCODE\_CASE\_ONE monitoring\_channel)。

此值可以是下列任一值:

#### **MQMON\_OFF**

已關閉此通道的線上監視資料收集。

### **MQMON\_Q\_MGR**

佇列管理程式的 **ChannelMonitoring** 參數值由通道繼承。

#### **MQMON\_LOW**

除非佇列管理程式的 **ChannelMonitoring** 參數是 MQMON\_NONE ,否則此通道會以低資料收集 速率開啟線上監視資料收集。

# **MQ mon\_MEDIT**

除非佇列管理程式的 *ChannelMonitoring* 參數是 MQMON\_NONE ,否則會針對此通道開啟連線 監視資料收集,且資料收集速率中等。

#### **MQMON\_HIGH**

除非佇列管理程式的 **ChannelMonitoring** 參數是 MQMON\_NONE ,否則此通道會以高資料收集 速率開啟線上監視資料收集。

## **ChannelName (MQCFST)**

通道名稱 (參數 ID:MQCACH\_CHANNEL\_NAME)。

字串的長度上限為 MO CHANNEL\_NAME\_LENGTH。

#### **ChannelStatistics (MQCFIN)**

統計資料收集 (參數 ID:MQIA\_STATISTICS\_CHANNEL)。

此值可以是下列任一值:

#### **MQMON\_OFF**

已關閉此通道的統計資料收集。

#### **MQMON\_Q\_MGR**

佇列管理程式的 **ChannelStatistics** 參數值由通道繼承。

#### **MQMON\_LOW**

除非佇列管理程式的 **ChannelStatistics** 參數是 MQMON\_NONE ,否則會以低資料收集速率開 啟此通道的統計資料收集。

#### **MQ mon\_MEDIT**

除非佇列管理程式的 **ChannelStatistics** 參數是 MQMON\_NONE ,否則會以中等資料收集速率 開啟此通道的統計資料收集。

#### **MQMON\_HIGH**

除非佇列管理程式的 ChannelStatistics 參數是 MQMON\_NONE, 否則會以高資料收集速率開 啟此通道的統計資料收集。

在 z/OS 系統上,不論您選取的值為何,啟用此參數只會開啟統計資料收集。 指定 LOW、 MEDIUM 或 HIGH 對您的結果不會造成任何差別。必須啟用此參數才能收集通道統計記錄。

#### **ChannelType (MQCFIN)**

通道類型 (參數 ID :MQIACH\_CHANNEL\_TYPE)。

此值可以是下列任一值:

**MQCHT\_SENDER**

寄件者。

**MQCHT\_SERVER** 伺服器。

**MQCHT\_RECEIVER**

接收器。

**MQCHT\_REQUESTER** 要求者。

**MQCHT\_SVRCONN**

伺服器連線 (供用戶端使用)。

#### **MQCHT\_CLNTCONN**

用戶端連線。

**MQCHT\_CLUSRCVR** 叢集接收端。

**MQCHT\_CLUSSDR** 叢集傳送端。

**MQCHT\_MQTT**

遙測通道。

# **ClientChannel 加權 (MQCFIN)**

用戶端通道加權 (參數 ID :MQIACH\_CLIENT\_CHANNEL\_WEIGHT)。

使用用戶端通道加權屬性,當有一個以上的適當定義可用時,可以隨機選取用戶端通道定義,且較大的 加權具有較高的選擇機率。

值可以是 0-99。 預設值是 0。

此參數僅適用於 ChannelType 為 MQCHT\_CLNTCONN 的通道

#### **ClientIdentifier (MQCFST)**

用戶端的 clientId (參數 ID:MQCACH\_CLIENT\_ID)。

#### **ClusterName (MQCFST)**

叢集名稱 (參數 ID:MQCA\_CLUSTER\_NAME)。

#### **ClusterNamelist (MQCFST)**

叢集名單 (參數 ID:MQCA\_CLUSTER\_NAMELIST)。

#### **CLWLChannelPriority (MQCFIN)**

通道優先順序 (參數 ID :MQIACH\_CLWL\_CHANNEL\_PRIORITY)。

#### **CLWLChannelRank (MQCFIN)**

通道等級 (參數 ID:MQIACH\_CLWL\_CHANNEL\_RANK)。

**CLWLChannelWeight (MQCFIN)** 通道加權 (參數 ID:MQIACH\_CLWL\_CHANNEL\_WEIGHT)。
### **ConnectionAffinity (MQCFIN)**

通道親緣性 (參數 ID :MQIACH\_CONNECTION\_AFFINITY)

通道親緣性屬性指定使用相同佇列管理程式名稱多次連接的用戶端應用程式是否使用相同的用戶端通 道。 此值可以是下列任一值:

### **MQCAFTY\_PREFERRED**

在讀取用戶端通道定義表 (CCDT) 的處理程序中,第一個連線會根據任何零 ClientChannel 加權定義 的加權,按字母順序先建立適用定義的清單。 程序中的每一個連線都會嘗試使用清單中的第一個定 義來連接。如果連線不成功,則會使用下一個定義。 不成功的非零 ClientChannel 加權定義會移至 清單結尾。 零 ClientChannel 加權定義會保留在清單開頭,並針對每一個連線先選取。 若為 C、C++ 及.NET (包括完全受管理的.NET) 用戶端, 如果自建立清單以來已修改 CCDT, 則會更新清單。具 有相同主機名稱的每一個用戶端程序都會建立相同的清單。

MOCAFTY\_PREFERRED 是預設值, 值為 1。

### **MQCAFTY\_NONE**

在程序中讀取 CCDT 的第一個連線,會建立適用定義的清單。 程序中的所有連線會根據加權來獨立 選取適用的定義,並按字母順序先選取任何適用的零 ClientChannel 加權定義。 若為 C、C++ 及 .NET (包括完全受管理的 .NET) 用戶端,如果自建立清單以來已修改 CCDT , 則會更新清單。

此參數僅適用於 ChannelType 為 MOCHT CLNTCONN 的通道。

### **ConnectionName (MQCFST)**

連線名稱 (參數 IDXX\_ENCODE\_CASE\_ONE :mgcach\_connection\_name)。

字串的長度上限為 MO\_CONN\_NAME\_LENGTH。 在 z/OS 上, 它是 MO\_LOCAL\_ADDRESS\_LENGTH。

*ConnectionName* 是以逗點區隔的清單。

#### **DataConversion (MQCFIN)**

傳送端是否必須轉換應用程式資料 (參數 ID :MQIACH\_DATA\_CONVERSION)。

值可以為:

# **MQCDC\_NO\_SENDER\_CONVERSION**

寄件者沒有轉換。

# **MQCDC\_SENDER\_CONVERSION**

由傳送端進行轉換。

# **DefaultChannel 處置 (MQCFIN)**

預設通道處置 (參數 ID:MQIACH\_DEF\_CHANNEL\_DISP)。

此參數僅適用於 z/OS 。

指定作用中時通道的預期處置。 此值可以是下列任一值:

# **MQCHLD\_PRIVATE**

物件的預期用途是作為專用通道。

# **MQCHLD\_FIXSHARED**

物件的預期用途是作為鏈結至特定佇列管理程式的共用通道。

## **MQCHLD\_SHARED**

物件的預期用途是作為共用通道。

#### **DiscInterval (MQCFIN)**

斷線間隔 (參數 ID :MQIACH\_DISC\_INTERVAL)。

#### **DefReconnect (MQCFIN)**

用戶端通道預設重新連線選項 (參數 ID: MQIACH\_DEF\_RECONNECT)。

回覆值可以是:

### **MQRCN\_NO**

MQRCN\_NO 是預設值。

除非以 **MQCONNX** 置換,否則不會自動重新連接用戶端。

### **MQRCN\_YES**

除非被 **MQCONNX** 置換,否則用戶端會自動重新連接。

#### **MQRCN\_Q\_MGR**

除非以 **MQCONNX** 置換,否則用戶端會自動重新連接,但只會重新連接至相同的佇列管理程式。 QMGR 選項具有與 MQCNO\_RECONNECT\_Q\_MGR 相同的效果。

#### **MQRCN\_DISABLED**

即使用戶端程式使用 **MQCONNX** MQI 呼叫來要求,也會停用重新連線。

#### **HeaderCompression (MQCFIL)**

通道支援的標頭資料壓縮技術 (參數 ID :MQIACH\_HDR\_COMPRESSION)。對於傳送端、伺服器、叢集傳 送端、叢集接收端及用戶端連線通道,指定的值依喜好設定順序。

值可以是下列之一或多個:

### **MQCOMPRESS\_NONE**

不執行標頭資料壓縮。

### **MQCOMPRESS\_SYSTEM**

執行標頭資料壓縮。

### **HeartbeatInterval (MQCFIN)**

活動訊號間隔 (參數 ID:MQIACH\_HB\_INTERVAL)。

#### **InDoubt 入埠 (MQCFIN)**

用戶端不確定的入埠訊息數 (參數 ID :MQIACH\_IN\_DOUBT\_IN)。

### **InDoubt 出埠 (MQCFIN)**

來自不確定用戶端的出埠訊息數 (參數 ID :MQIACH\_IN\_DOUBT\_OUT)。

### **KeepAlive 間隔 (MQCFIN)**

KeepAlive 間隔 (參數 ID :MQIACH\_KEEP\_ALIVE\_INTERVAL)。

#### **LastMsg 時間 (MQCFST)**

傳送或接收最後一則訊息的時間 (參數 ID :MQCACH\_LAST\_MSG\_TIME)。

字串的長度上限為 MO TIME\_LENGTH。

#### **LocalAddress (MQCFST)**

通道的本端通訊位址 (參數 ID:MQCACH\_LOCAL\_ADDRESS)。

字串的長度上限為 MQ\_LOCAL\_ADDRESS\_LENGTH。

# **LongRetry 計數 (MQCFIN)**

長重試次數 (參數 ID:MQIACH\_LONG\_RETRY)。

### **LongRetry 間隔 (MQCFIN)**

長計時器 (參數 ID:MQIACH\_LONG\_TIMER)。

#### **MaxInstances (MQCFIN)**

伺服器連線通道的同時實例數上限 (參數 ID :MQIACH\_MAX\_INSTANCES)。

只有在使用 ChannelAttrs (包括 MQIACF\_ALL 或 MQIAC\_MAX\_INSTANCES) 來回應「查詢通道」呼叫 時,才會傳回此參數。

#### **MaxInstancesPerClient (MQCFIN)**

可從單一用戶端啟動的伺服器連線通道同時實例數上限 (參數 IDXX\_ENCODE\_CASE\_ONE :mqiach\_max\_insts\_per\_client)。

只有針對伺服器連線通道才會傳回此參數,以回應 ChannelAttrs (包括 MQIACF\_ALL 或 MQIAC\_MAX\_INSTS\_PER\_CLIENT) 的「查詢通道」呼叫。

#### **MaxMsg 長度 (MQCFIN)**

訊息長度上限 (參數 ID:MQIACH\_MAX\_MSG\_length)。

### **MCAName (MQCFST)**

訊息通道代理程式名稱 (參數 ID:MQCACH\_MCA\_NAME)。

字串的長度上限為 MQ\_MCA\_NAME\_LENGTH。

### **MCAType (MQCFIN)**

訊息通道代理程式類型 (參數 ID:MQIACH\_MCA\_TYPE)。

此值可以是下列任一值:

# **MQMCAT\_PROCESS**

程序。

# **MQMCAT\_THREAD**

執行緒 (僅限 Windows )。

## **MCAUserIdentifier (MQCFST)**

訊息通道代理程式使用者 ID (參數 ID :MQCACH\_MCA\_USER\_ID)。

**註:** 提供使用者 ID 供通道執行的另一種方式是使用通道鑑別記錄。 使用通道鑑別記錄,不同的連線可以 在使用不同的認證時使用相同的通道。 如果同時設定通道上的 MCAUSER ,且使用通道鑑別記錄來套用 至相同的通道,則通道鑑別記錄優先。 只有在通道鑑別記錄使用 USERSRC (CHANNEL) 時,才會使用通 道定義上的 MCAUSER。 如需詳細資料,請參閱 通道鑑別記錄

MCA 使用者 ID 的長度上限取決於 MCA 執行所在的環境。 MQ\_MCA\_USER\_ID\_LENGTH 提供執行應用 程式之環境的長度上限。 MQ\_MAX\_MCA\_USER\_ID\_LENGTH 提供所有受支援環境的上限。

在 Windows 上,使用者 ID 可能符合下列格式的網域名稱:

user@domain

#### **MessageCompression (MQCFIL)**

通道支援的訊息資料壓縮技術 (參數 ID :MQIACH\_MSG\_COMPRESSION)。對於傳送端、伺服器、叢集傳 送端、叢集接收端及用戶端連線通道,指定的值依喜好設定順序。

值可以是下列之一或多個:

# **MQCOMPRESS\_NONE**

不執行訊息資料壓縮。

#### **MQCOMPRESS\_RLE**

使用執行長度編碼來執行訊息資料壓縮。

# **MQCOMPRESS\_ZLIBFAST**

使用 ZLIB 編碼來執行訊息資料壓縮, 並設定速度優先順序。

## **MQCOMPRESS\_ZLIBHIGH**

使用 ZLIB 編碼並設定壓縮優先順序來執行訊息資料壓縮。

### **MQCOMPRESS\_ANY**

可以使用佇列管理程式所支援的任何壓縮技術。 MQCOMPRESS\_ANY 僅適用於接收端、要求端及伺 服器連線通道。

# **ModeName (MQCFST)**

模式名稱 (參數 ID:MQCACH\_MODE\_NAME)。

字串的長度上限為 MQ\_MODE\_NAME\_LENGTH。

#### **MsgExit (MQCFST)**

訊息結束程式名稱 (參數 ID :MQCACH\_MSG\_EXIT\_NAME)。

結束程式名稱的長度上限視結束程式執行所在的環境而定。 MQ\_EXIT\_NAME\_LENGTH 提供應用程式執 行所在環境的長度上限。 MQ\_MAX\_EXIT\_NAME\_LENGTH 提供所有受支援環境的上限。

**A Multi A** 多平台上, 如果已對通道定義多個訊息結束程式, 則會以 MQCFSL 結構而非 MQCFST 結構傳回名稱清單。

■ 2/0S ■ 在 z/OS 上,一律使用 MQCFSL 結構。

### **MsgsReceived (MQCFIN64)**

用戶端自前次連接後所接收的訊息數 (參數 ID :MQIACH\_MSGS\_RECEIVED/MQIACH\_MSGS\_RCVD)。

### **MsgRetry 計數 (MQCFIN)**

訊息重試次數 (參數 ID:MQIACH\_MR\_COUNT)。

# **MsgRetry 結束程式 (MQCFST)**

訊息重試結束程式名稱 (參數 ID :MQCACH\_MR\_EXIT\_NAME)。

結束程式名稱的長度上限視結束程式執行所在的環境而定。 MQ\_EXIT\_NAME\_LENGTH 提供應用程式執 行所在環境的長度上限。 MQ\_MAX\_EXIT\_NAME\_LENGTH 提供所有受支援環境的上限。

# **MsgRetry 間隔 (MQCFIN)**

訊息重試間隔 (參數 ID:MQIACH\_MR\_INTERVAL)。

### **MsgRetryUserData (MQCFST)**

訊息重試結束程式使用者資料 (參數 ID:MQCACH\_MR\_EXIT\_USER\_DATA)。

字串的長度上限為 MQ\_EXIT\_DATA\_LENGTH。

### **MsgsSent (MQCFIN64)**

用戶端自前次連接後所傳送的訊息數 (參數 ID :MQIACH\_MSGS\_SENT)。

### **MsgUser 資料 (MQCFST)**

訊息結束程式使用者資料 (參數 ID :MQCACH\_MSG\_EXIT\_USER\_DATA)。

字串的長度上限為 MQ\_EXIT\_DATA\_LENGTH。

**《 Multi M** 在 多平台上,如果已對通道定義多個訊息結束程式,則會以 MQCFSL 結構而非 MQCFST 結構傳回名稱清單。

z/0S 在 z/OS 上, 一律使用 MQCFSL 結構。

### **NetworkPriority (MQCFIN)**

網路優先順序 (參數 ID :MQIACH\_NETWORK\_PRIORITY)。

### **NonPersistentMsgSpeed (MQCFIN)**

傳送非持續訊息的速度 (參數 ID :MQIACH\_NPM\_SPEED)。

值可以為:

### **MQNPMS\_NORMAL**

正常速度

# **MQNPMS\_FAST**

快速。

### **密碼 (MQCFST)**

密碼 (參數 ID:MQCACH\_PASSWORD)。

如果定義非空白密碼,則會以星號傳回。 否則,會以空白傳回。

字串的長度上限為 MQ\_PASSWORD\_LENGTH。 不過,只會使用前 10 個字元。

# **PropertyControl (MQCFIN)**

內容控制屬性 (參數 ID MQIA\_PROPERTY\_CONTROL)。

指定當訊息即將傳送至 V6 或之前的佇列管理程式 (不瞭解內容描述子概念的佇列管理程式) 時,訊息內 容會發生什麼情況。 此值可以是下列任一值:

# **MQPROP\_COMPATIBILITY**

表 *205:* 當 *PropertyControl* 值為 *MQPROP\_COMPATIBILITY* 時,結果範圍 *(*視設定的 *mesage* 內容而定*)*

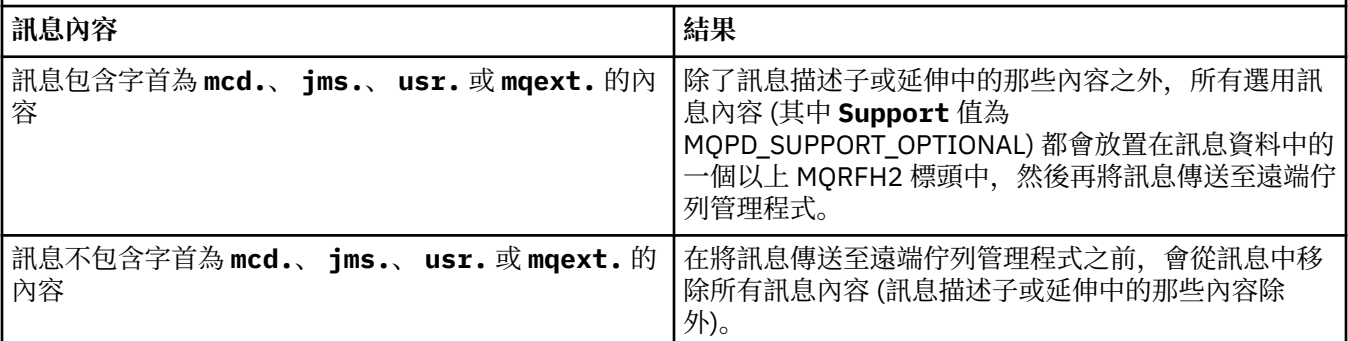

表 *205:* 當 *PropertyControl* 值為 *MQPROP\_COMPATIBILITY* 時,結果範圍 *(*視設定的 *mesage* 內容而定*) (*繼續*)*

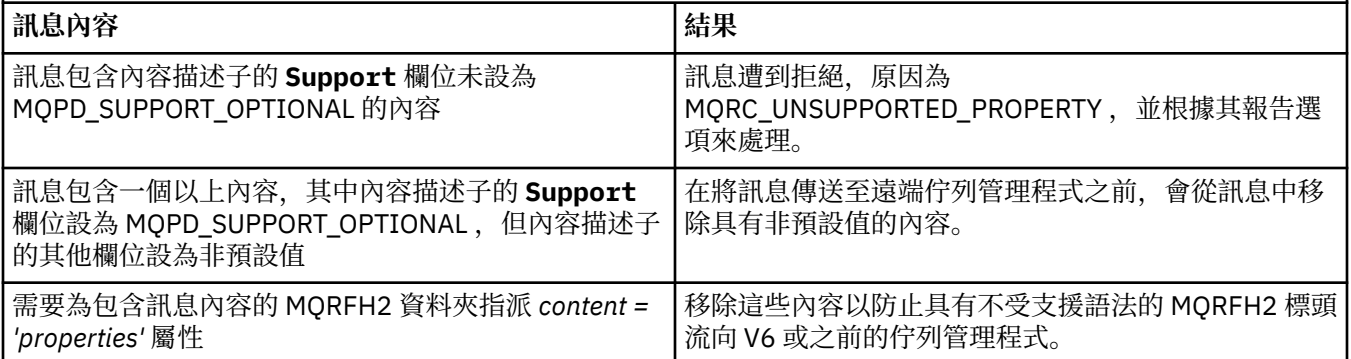

### **MQPROP\_NONE**

在訊息傳送至遠端佇列管理程式之前,訊息的所有內容 (訊息描述子或延伸中的那些內容除外) 都會 從訊息中移除。

如果訊息包含內容描述子的 **Support** 欄位未設為 MQPD\_SUPPORT\_OPTIONAL 的內容,則會拒絕該 訊息,原因為 MQRC\_UNSUPPORTED\_PROPERTY ,並根據其報告選項來處理該訊息。

# **MQPROP\_ALL**

當訊息傳送至遠端佇列管理程式時,訊息的所有內容都會包含在訊息中。 這些內容(訊息描述子或 延伸中的除外)會放在訊息資料內的一個以上 MQRFH2 標頭中。

此屬性適用於「傳送端」、「伺服器」、「叢集傳送端」及「叢集接收端」通道。

### **PutAuthority (MQCFIN)**

放置權限 (參數 ID:MOIACH\_PUT\_AUTHORITY)。

此值可以是下列任一值:

### **MQPA\_DEFAULT**

使用預設使用者 ID。

### **MQPA\_CONTEXT**

使用環境定義使用者 ID。

#### **QMgrName (MQCFST)**

佇列管理程式名稱 (參數 ID:MQCA\_Q\_MGR\_NAME)。

字串的長度上限為 MQ\_Q\_MGR\_NAME\_LENGTH。

# **Z/0SGDisposition (MQCFIN)**

QSG 處置 (參數 ID:MQIA\_QSG\_DISP)。

指定物件的處置 (亦即,定義物件的位置及其行為方式)。 此參數僅在 z/OS 上有效。 此值可以是下列任 一值:

### **MQQSGD\_COPY**

物件定義為 MQQSGD\_COPY。

#### **MQQSGD\_GROUP**

物件定義為 MQQSGD\_GROUP。

#### **MQQSGD\_Q\_MGR**

物件定義為 MQQSGD\_Q\_MGR。

### **ReceiveExit (MQCFST)**

接收結束程式名稱 (參數 ID:MQCACH\_RCV\_EXIT\_NAME)。

結束程式名稱的長度上限視結束程式執行所在的環境而定。 MQ\_EXIT\_NAME\_LENGTH 提供應用程式執 行所在環境的長度上限。 MQ\_MAX\_EXIT\_NAME\_LENGTH 提供所有受支援環境的上限。

**Multi an**在 多平台上,如果已對通道定義多個接收結束程式,則會以 MQCFSL 結構而非 MQCFST 結構傳回名稱清單。

 $z/0S$ 在 z/OS 上,一律使用 MQCFSL 結構。

## **ReceiveUser 資料 (MQCFST)**

接收結束程式使用者資料 (參數 ID:MQCACH\_RCV\_EXIT\_USER\_DATA)。

字串的長度上限為 MQ\_EXIT\_DATA\_LENGTH。

在 多平台上,如果已對通道定義多個接收結束程式使用者資料字串,則會以 MQCFSL 結構 而非 MQCFST 結構傳回字串清單。

<mark>→ z/OS →</mark>在 z/OS 上,一律使用 MQCFSL 結構。

### **ResetSeq (MQCFIN)**

擱置重設序號 (參數 ID :MQIACH\_RESET\_REQUESTED)。

這是未完成的要求的序號, 指出使用者 RESET CHANNEL 指令要求未完成。

值 0 指出沒有任何未完成的 RESET CHANNEL。 值的範圍為 1 到 999999999。

可能的回覆值包括 MQCHRR\_RESET\_NOT\_REQUESTED。

此參數不適用於 z/OS。

# **SecurityExit (MQCFST)**

安全結束程式名稱 (參數 ID:MQCACH\_SEC\_EXIT\_NAME)。

結束程式名稱的長度上限視結束程式執行所在的環境而定。 MQ\_EXIT\_NAME\_LENGTH 提供應用程式執 行所在環境的長度上限。 MQ\_MAX\_EXIT\_NAME\_LENGTH 提供所有受支援環境的上限。

### **SecurityUser 資料 (MQCFST)**

安全結束程式使用者資料 (參數 ID :MQCACH\_SEC\_EXIT\_USER\_DATA)。

字串的長度上限為 MQ\_EXIT\_DATA\_LENGTH。

# **SendExit (MQCFST)**

傳送結束程式名稱 (參數 ID:MQCACH\_SEND\_EXIT\_NAME)。

結束程式名稱的長度上限視結束程式執行所在的環境而定。 MO\_EXIT\_NAME\_LENGTH 提供應用程式執 行所在環境的長度上限。 MQ\_MAX\_EXIT\_NAME\_LENGTH 提供所有受支援環境的上限。

**A Multi M**在多平台上,如果已對通道定義多個傳送結束程式,則會以 MQCFSL 結構而非 MQCFST 結構傳回名稱清單。

■ z/OS ■ <sub>在 z/OS 上,一律使用 MQCFSL 結構。</sub>

### **SendUser 資料 (MQCFST)**

傳送結束程式使用者資料 (參數 ID:MQCACH\_SEND\_EXIT\_USER\_DATA)。

字串的長度上限為 MO\_EXIT\_DATA\_LENGTH。

**A Multik 在** 多平台上,如果已對通道定義多個傳送結束程式使用者資料字串,則會以 MOCFSL 結構 而非 MQCFST 結構傳回字串清單。

 $z/0S$ 在 z/OS 上,一律使用 MQCFSL 結構。

# **SeqNumber 折返 (MQCFIN)**

序號折返號碼 (參數 ID :MQIACH\_SEQUENCE\_NUMBER\_WRAP)。

## **SharingConversations (MQCFIN)**

共用交談數 (參數 ID :MQIACH\_SHARING\_CONVERSATIONS)。

僅針對 TCP/IP 用戶端連線及伺服器連線通道傳回此參數。

## **ShortRetry 計數 (MQCFIN)**

短重試次數 (參數 ID :MQIACH\_SHORT\_RETRY)。

### **ShortRetry 間隔 (MQCFIN)**

短計時器 (參數 ID :MQIACH\_SHORT\_TIMER)。

# **EZ/US** SPLProtection (MQCFIN)

SPLProtection (參數 ID :MQIACH\_SPL\_PROTECTION)。 此參數僅適用於從 IBM MQ 9.1.3 開始的  $z/OS<sub>o</sub>$ 

安全原則保護參數。 指定當 Advanced Message Security 處於作用中且存在適用原則時,通道中的訊息 會發生什麼情況。

此參數僅適用於通道類型 MQCHT\_SENDER、MQCHT\_SERVER、MQCHT\_RECEIVER 及 MQCHT\_REQUESTER。

可能的值為:

### **MQ 分割 \_ 透通**

訊息通道代理程式為此通道傳送或接收的透通、未變更及其他任何訊息。

此值僅適用於 *ChannelType* 值 MOCHT\_SENDER、MOCHT\_SERVER、MOCHT\_RECEIVER 或 MQCHT\_REQUESTER, 並且是預設值。

# **MQSPL\_REMOVE**

從訊息通道代理程式擷取自傳輸佇列的訊息中移除任何 AMS 保護,並將訊息傳送至友機。

在 MCA 從傳輸佇列取得訊息時,如果已為傳輸佇列定義 AMS 原則,則會套用該原則,以在跨越通 道傳送訊息之前從訊息中移除任何 AMS 保護。 如果沒有為傳輸佇列定義 AMS 原則,則會依現狀傳 送訊息。

此值僅適用於 *ChannelType* 值 MQCHT\_SENDER 或 MQCHT\_SERVER。

# **MQSPL\_AS\_POLICY**

根據為目標佇列定義的原則,將 AMS 保護套用至入埠訊息,然後再將其放入目標佇列。

在訊息通道代理程式接收入埠訊息時,如果已為目標佇列定義 AMS 原則, 則會將 AMS 保護套用至 訊息,然後再將訊息放入目標佇列。 如果沒有為目標佇列定義 AMS 原則,則會依現狀將訊息放入目 標佇列。

此值僅對 MQCHT\_RECEIVER 或 MQCHT\_REQUESTER 的 *ChannelType* 值有效。

### **SSLCipherSpec (MQCFST)**

CipherSpec (參數 ID :MQCACH\_SSL\_CIPHER\_SPEC)。

字串長度為 MQ\_SSL\_CIPHER\_SPEC\_LENGTH。

# **SSLCipherSuite (MQCFST)**

CipherSuite (參數 ID :MQCACH\_SSL\_CIPHER\_SUITE)。

字串的長度為 MO\_SSL\_CIPHER\_SUITE\_LENGTH。

# **SSLClientAuth (MQCFIN)**

用戶端鑑別 (參數 ID:MQIACH\_SSL\_CLIENT\_AUTH)。

值可以是

### **需要 MQSCA\_REQUIRED**

需要用戶端鑑別

#### **MQSCA\_OPTIONAL**

用戶端鑑別是選用的。

下列值也適用於 MOCHT\_MOTT 類型的通道:

## **需要 MQSCA\_NEVER\_REQUIRED**

永不需要用戶端鑑別,且不得提供。

定義 IBM MQ 是否需要來自 TLS 用戶端的憑證。

### **SSLPeerName (MQCFST)**

對等名稱 (參數 ID:MQCACH\_SSL\_PEER\_NAME)。

**註:** 透過比對「TLS 主體識別名稱」來限制通道連線的另一種方式是使用通道鑑別記錄。 使用通道鑑別記 錄,可以將不同的「TLS 主旨識別名稱」型樣套用至相同的通道。 如果通道上的 SSLPEER 和通道鑑別記 錄都用來套用至相同的通道,則入埠憑證必須符合這兩個型樣才能連接。 如需相關資訊,請參閱 通道鑑 別記錄。

字串長度為 MQ\_SSL\_PEER\_NAME\_LENGTH。 在 z/OS 上,它是 MQ\_SSL\_SHORT\_PEER\_NAME\_LENGTH。

指定過濾器,用來與通道另一端同層級佇列管理程式或用戶端中的憑證「識別名稱」進行比較。 (「識別 名稱」是 TLS 憑證的 ID。) 如果從對等節點收到的憑證中的「識別名稱」不符合 SSLPEER 過濾器,則通 道不會啟動。

### **TpName (MQCFST)**

交易程式名稱 (參數 ID :MQCACH\_TP\_NAME)。

字串的長度上限為 MQ\_TP\_NAME\_LENGTH。

#### **TransportType (MQCFIN)**

傳輸通訊協定類型 (參數 IDXX\_ENCODE\_CASE\_ONE :mqiach\_xmit\_protocol\_type)。

值可能為:

**MQXPT\_LU62**

LU  $6.2<sub>o</sub>$ 

**MQXPT\_TCP**

TCP。

**MQXPT\_NETBIOS**

NetBIOS.

**MQXPT\_SPX** SPX。

**MQXPT\_DECNET**

DECNet。

### **UseDLQ (MQCFIN)**

通道無法遞送訊息時是否應使用無法傳送郵件的佇列 (或無法遞送的訊息佇列) (參數 ID:MQIA\_USE\_DEAD\_LETTER\_Q)。

值可能為:

## **MQUSEDLQ\_NO**

根據 NPMSPEED 的設定, 通道無法遞送的訊息會被視為失敗, 通道會捨棄它們, 或通道會結束。

#### **MQUSEDLQ\_YES**

如果佇列管理程式 DEADQ 屬性提供無法傳送郵件的佇列名稱,則會使用該佇列,否則會使用 MQUSEDLQ\_NO 的行為。

### **UserIdentifier (MQCFST)**

作業使用者 ID (參數 ID :MQCACH\_USER\_ID)。

字串的長度上限為 MQ\_USER\_ID\_LENGTH。 不過,只會使用前 10 個字元。

### **XmitQName (MQCFST)**

傳輸佇列名稱 (參數 ID :MQCACH\_XMIT\_Q\_NAME)。

字串的長度上限為 MQ\_Q\_NAME\_LENGTH。

#### $\approx$  z/OS *MQCMD\_INQUIRE\_CHANNEL\_INIT (INQUIRE CHANNEL INITIATOR) on*

# *z/OS*

「查詢通道起始程式」(MQCMD\_INQUIRE\_CHANNEL\_INIT) PCF 指令會傳回通道起始程式的相關資訊。

# **選用參數**

# **CommandScope (MQCFST)**

指令範圍 (參數 ID:MQCACF\_COMMAND\_SCOPE)。

指定當佇列管理程式是佇列共用群組的成員時如何執行指令。 您可以指定下列其中一項:

- 空白 (或完全省略參數)。 此指令在輸入該指令的佇列管理程式上執行。
- 佇列管理程式名稱。 指令在您指定的佇列管理程式上執行,前提是它在佇列共用群組內處於作用中。 如果您指定的佇列管理程式名稱不是所輸入的佇列管理程式,則必須使用佇列共用群組環境,且必須 啟用指令伺服器。
- 星號 (\*)。 指令會在本端佇列管理程式上執行,也會傳遞至佇列共用群組中的每個作用中佇列管理程 式。

長度上限為 MQ\_QSG\_NAME\_LENGTH。

# *z/OS* **上** *MQCMD\_INQUIRE\_CHANNEL\_INIT (INQUIRE CHANNEL*

# *INITIATOR)* **回應**

「查詢通道起始程式」(MQCMD\_INQUIRE\_CHANNEL\_INIT) PCF 指令的回應由一個具有一系列屬性參數結 構的回應組成,這些屬性參數結構顯示通道起始程式的狀態 (由 *ChannelInitiatorStatus* 參數顯示) , 以及每個接聽器的一個回應 (由 **ListenerStatus** 參數顯示)。

# **一律傳回 (一則含有通道起始程式資訊的訊息):**

*ActiveChannels*, *ActiveChannelsMax*, *ActiveChannelsPaused*, *ActiveChannelsRetrying*, *ActiveChannelsStarted*, *ActiveChannelsStopped*, *AdaptersMax*, *AdaptersStarted*, *ChannelInitiatorStatus*, *CurrentChannels*, *CurrentChannelsLU62*, *CurrentChannelsMax*, *CurrentChannelsTCP*, *DispatchersMax*, *DispatchersStarted*, *SSLTasksStarted*, *TCPName*

**一律傳回 (每一個接聽器各有一則訊息):** *InboundDisposition*, *ListenerStatus*, *TransportType*

**如果適用於接聽器,則傳回:** *IPAddress*, *LUName*, *Port*

# **回應資料通道起始程式資訊**

# **ActiveChannels (MQCFIN)**

作用中通道連線數 (參數 ID:MOIACH\_ACTIVE\_CHL)。

# **ActiveChannels 上限 (MQCFIN)**

所要求的作用中通道連線數 (參數 ID :MQIACH\_ACTIVE\_CHL\_MAX)。

# **ActiveChannels 已暫停 (MQCFIN)**

由於已達到作用中通道的限制,已暫停且等待變成作用中的作用中通道連線數 (參數 ID :MQIACH\_ACTIVE\_CHL\_PAUSED)。

# **ActiveChannels 重試中 (MQCFIN)**

在發生暫時錯誤 (參數 ID :MQIACH\_ACTIVE\_CHL\_RETRY) 之後,嘗試重新連接的作用中通道連線數。

# **ActiveChannels 已啟動 (MQCFIN)**

已啟動的作用中通道連線數 (參數 ID :MQIACH\_ACTIVE\_CHL\_STARTED)。

### **ActiveChannels 已停止 (MQCFIN)**

已停止且需要人為介入的作用中通道連線數 (參數 ID:MQIACH\_ACTIVE\_CHL\_STOPPED)。

### **AdaptersMax (MQCFIN)**

所要求的配接卡子作業數 (參數 ID :MQIACH\_ADAPS\_MAX)。

# **AdaptersStarted (MQCFIN)**

作用中配接卡子作業數 (參數 ID :MQIACH\_ADAPS\_STARTED)。

## **ChannelInitiator 狀態 (MQCFIN)**

通道起始程式的狀態 (參數 ID:MQIACF CHINIT\_STATUS)。

值可以為:

### **MQSVC\_STATUS\_STOPPED**

通道起始程式不在執行中。

**MQSVC\_STATUS\_RUNNING**

通道起始程式已完全起始設定且正在執行中。

**CurrentChannels (MQCFIN)**

現行通道連線數 (參數 ID:MQIACH\_CURRENT\_CHL)。

**CurrentChannelsLU62 (MQCFIN)**

現行 LU 6.2 通道連線數 (參數 ID: MOIACH\_CURRENT\_CHL\_LU62)。

- **CurrentChannels 上限 (MQCFIN)** 所要求的通道連線數 (參數 ID:MQIACH\_CURRENT\_CHL\_MAX)。
- **CurrentChannelsTCP (MQCFIN)** 現行 TCP/IP 通道連線數 (參數 ID:MQIACH\_CURRENT\_CHL\_TCP)。

**DispatchersMax (MQCFIN)** 所要求的分派器數目 (參數 ID :MQIACH\_DISPS\_MAX)。

**DispatchersStarted (MQCFIN)** 作用中分派器數目 (參數 ID:MQIACH\_DISPS\_STARTED)。

**SSLTasksMax (MQCFIN)**

所要求的 TLS 伺服器子作業數 (參數 ID:MQIACH\_SSLTASKS\_MAX)。

### **SSLTasksStarted (MQCFIN)**

作用中 TLS 伺服器子作業數 (參數 ID:MQIACH\_SSLTASKS\_STARTED)。

# **TCPName (MQCFST)**

TCP 系統名稱 (參數 ID:MQCACH\_TCP\_NAME)。

長度上限為 MQ\_TCP\_NAME\_LENGTH。

# **回應資料-接聽器資訊**

### **InboundDisposition (MQCFIN)**

入埠傳輸處置 (參數 ID:MQIACH\_INBOUND\_DISP)。

指定接聽器所處理之入埠傳輸的處置方式。 此值可以是下列任一值:

### **MQINBD\_Q\_MGR**

處理導向佇列管理程式的傳輸。 MQINBD\_Q\_MGR 是預設值。

# **MQINBD\_GROUP**

處理導向至佇列共用群組的傳輸。 只有在有共用佇列管理程式環境時,才允許 MQINBD\_GROUP。

## **IP 位址 (MQCFST)**

接聽器接聽所在的 IP 位址 (參數 ID:MQCACH\_IP\_ADDRESS)。

### **ListenerStatus (MQCFIN)**

接聽器狀態 (參數 ID:MQIACH\_LISTENER\_STATUS)。

值可以為:

**MQSVC\_STATUS\_RUNNING**

接聽器已啟動。

### **MQSVC\_STATUS\_STOPPED** 接聽器已停止。

**MQSVC\_STATUS\_RETRYING**

接聽器正在重試。

## **LUName (MQCFST)**

接聽器接聽所在的 LU 名稱 (參數 ID :MQCACH\_LU\_NAME)。

長度上限為 MQ\_LU\_NAME\_LENGTH。

### **埠 (MQCFIN)**

接聽器接聽所在的埠號 (參數 ID:MQIACH\_PORT\_NUMBER)。

### **TransportType (MQCFIN)**

接聽器正在使用的傳輸通訊協定類型 (參數 ID :MQIACH\_XMIT\_PROTOCOL\_TYPE)。

值可以為:

**MQXPT\_LU62**

LU62.

# **MQXPT\_TCP**

TCP。

# *MQCMD\_INQUIRE\_CHANNEL\_NAMES (***查詢通道名稱***)*

「查詢通道名稱」(MQCMD\_INQUIRE\_CHANNEL\_NAMES) PCF 指令會查詢符合通用通道名稱的 IBM MQ 通 道名稱清單,以及指定的選用通道類型。

# **必要參數**

### **ChannelName (MQCFST)**

通道名稱 (參數 ID:MQCACH\_CHANNEL\_NAME)。

支援通用通道名稱。 同屬名稱是一個字串, 後面接著星號 (\*) , 例如 ABC\* , 它會選取名稱以所選字串開 頭的所有物件。 星號本身符合所有可能的名稱。

字串的長度上限為 MQ\_CHANNEL\_NAME\_LENGTH。

# **選用參數**

### **ChannelType (MQCFIN)**

通道類型 (參數 ID :MOIACH\_CHANNEL\_TYPE)。

如果存在的話,此參數會限制傳回指定類型之通道的通道名稱。

此值可以是下列任一值:

# **MQCHT\_SENDER**

寄件者。

**MQCHT\_SERVER** 伺服器。

**MQCHT\_RECEIVER** 接收器。

**MQCHT\_REQUESTER** 要求者。

**MQCHT\_SVRCONN** 伺服器連線 (供用戶端使用)。

**MQCHT\_CLNTCONN** 用戶端連線。

**MQCHT\_CLUSRCVR** 叢集接收端。

**MQCHT\_CLUSSDR** 叢集傳送端。

**MQCHT\_ALL**

所有類型。

如果未指定此參數,則預設值為 MQCHT\_ALL ,這表示除 MQCHT\_CLNTCONN 以外所有類型的通道都適 用。

z/0S

### **CommandScope (MQCFST)**

指令範圍 (參數 ID:MQCACF\_COMMAND\_SCOPE)。 此參數僅適用於 z/OS 。

指定當佇列管理程式是佇列共用群組的成員時如何執行指令。 您可以指定下列其中一項:

- 空白 (或完全省略參數)。 此指令在輸入該指令的佇列管理程式上執行。
- 佇列管理程式名稱。 指令在您指定的佇列管理程式上執行,前提是它在佇列共用群組內處於作用中。 如果您指定的佇列管理程式,則必須使用佇列共用群組環境,且必須 啟用指令伺服器。
- 星號 (\*)。 指令會在本端佇列管理程式上執行,也會傳遞至佇列共用群組中的每個作用中佇列管理程 式。

長度上限為 MQ\_QSG\_NAME\_LENGTH。

### **QSGDisposition (MQCFIN)**

群組內物件的處置 (參數 ID :MQIA\_QSG\_DISP)。 此參數僅適用於 z/OS 。

指定要傳回資訊之物件的處置 (亦即,定義它的位置及行為方式)。 此值可以是下列任一值:

### **MQQSGD\_LIVE**

物件定義為 MQQSGD\_Q\_MGR 或 MQQSGD\_COPY。 如果未指定參數,則 MQQSGD\_LIVE 是預設 值。

## **MQQSGD\_ALL**

物件定義為 MQQSGD\_Q\_MGR 或 MQQSGD\_COPY。

如果有共用佇列管理程式環境、且正在發出此指令的佇列管理程式上執行此指令,則此選項也會顯 示以 MOOSGD GROUP 定義之物件的資訊。

如果指定或預設 MQQSGD\_LIVE ,或在共用佇列管理程式環境中指定 MQQSGD\_ALL ,則指令可能 會提供重複的名稱 (具有不同的處置)。

### **MQQSGD\_COPY**

物件定義為 MQQSGD\_COPY。

### **MQQSGD\_GROUP**

物件定義為 MQQSGD\_GROUP。 只有在共用佇列環境中才允許 MQQSGD\_GROUP。

### **MQQSGD\_Q\_MGR**

物件定義為 MQQSGD\_Q\_MGR。

## **MQQSGD\_PRIVATE**

使用 MQQSGD\_Q\_MGR 或 MQQSGD\_COPY 來定義物件。 MQQSGD\_PRIVATE 會傳回與 MQQSGD\_LIVE 相同的資訊。

# **錯誤碼**

除了 第 892 [頁的『適用於所有指令的錯誤碼』](#page-891-0)中顯示的值之外,這個指令還可能會在回應格式標頭中傳回 下列錯誤碼。

### **原因 (MQLONG)**

此值可以是下列任一值:

### **MQRCCF\_CHANNEL\_NAME\_ERROR** 通道名稱錯誤。

## **MQRCCF\_CHANNEL\_TYPE\_ERROR** 通道類型無效。

# *MQCMD\_INQUIRE\_CHANNEL\_NAMES (INQUIRE CHANNEL NAMES)* **回應**

「查詢通道名稱」(MQCMD\_INQUIRE\_CHANNEL\_NAMES) PCF 指令的回應包含每一個用戶端連線通道 ( SYSTEM.DEF.CLNTCONN) ,以及含有所有其餘通道的最終訊息。

**一律傳回:**

*ChannelNames*, *ChannelTypes*

無

僅在 z/OS 上,會傳回一個額外的參數結構 (具有與 *ChannelNames* 結構相同的項目數)。 結 構 *QSGDispositions* 中的每一個項目都指出物件與 *ChannelNames* 結構中對應項目的處置。

# **回應資料**

# **ChannelNames (MQCFSL)**

通道名稱清單 (參數 ID:MQCACH\_CHANNEL\_NAMES)。

# **ChannelTypes (MQCFIL)**

通道類型清單 (參數 ID :MQIACH\_CHANNEL\_TYPES)。此結構中欄位的可能值是 **ChannelType** 參數允 許的那些值, MQCHT\_ALL 除外。

 $z/0S$ 

# **QSGDisposes (MQCFIL)**

佇列共用群組處置清單 (參數 ID:MQIACF\_QSG\_DISPS)。 此參數僅在 z/OS 上有效。值可以為:

# **MQQSGD\_COPY**

物件定義為 MQQSGD\_COPY。

# **MQQSGD\_GROUP**

物件定義為 MQQSGD\_GROUP。 只有在共用佇列環境中才允許 MQQSGD\_GROUP。

# **MQQSGD\_Q\_MGR**

物件定義為 MQQSGD\_Q\_MGR。

# *MQCMD\_INQUIRE\_CHANNEL\_STATUS (***查詢通道狀態***)*

「查詢通道狀態」(MQCMD\_INQUIRE\_CHANNEL\_STATUS) PCF 指令會查詢一個以上通道實例的狀態。

您必須指定要查詢其狀態資訊的通道名稱。 此名稱可以是特定的通道名稱或通用通道名稱。 透過使用通用 通道名稱,您可以查詢下列任一項:

- 所有通道的狀態資訊, 或
- 符合指定名稱之一個以上通道的狀態資訊。

您也必須指定是否要:

- 狀態資料 (僅限現行通道), 或
- 所有通道的已儲存狀態資料, 或
- 僅在 z/OS 上,通道的簡短狀態資料。

不論通道是手動或自動定義,都會傳回符合選取準則之所有通道的狀態。

# **選擇**

選取的方式是使用下列其中一個選項:

- **XmitQname** (MQCACH\_XMIT\_Q\_NAME)
- **ConnectionName** (MQCACH\_CONNECTION\_NAME)
- **ChannelType** (MQIACH\_CHANNEL\_TYPE)
- **ChannelInstanceType** (MQIACH\_CHANNEL\_INSTANCE\_TYPE)
- **ChannelSummaryAttrs** (MQIACH\_CHANNEL\_SUMMARY\_ATTRS)
- **ClientID** (MQCACH\_CLIENT\_ID)

**<sup>《</sup> Multi Multi Multi 传**包括檢查通道傳輸佇列的現行深度 (如果通道是 CLUSSDR 通道)。 若要發出此指令,您 必須獲授權查詢佇列深度,且若要執行此動作,必須對傳輸佇列具有 *+ inq* 權限。 請注意,此權限的另一個 名稱是 MQZAO\_INQUIRE。

**【【】】 若沒有此權限,此指令執行時不會發生錯誤,但 第 [1107](#page-1106-0) 頁的** 『[MQCMD\\_INQUIRE\\_CHANNEL\\_STATUS \(](#page-1106-0)查詢通道狀態) 回應』 指令的 **MsgsAvailable** 參數會輸出零 值。如果您具有正確的權限, 則指令會為 MsgsAvailable 提供正確的值。

通道狀態有三種可用的資料類別。 這些類別是 **已儲存**、 **現行**及 **short**。 可用於已儲存資料的狀態欄位是現 行資料可用的欄位子集,稱為**一般**狀態欄位。 雖然一般資料 欄位 相同,但對於已儲存及現行狀態,資料 值 可能不同。 現行資料可用的其餘欄位稱為**僅現行**狀態欄位。

- **已儲存** 資料包含一般狀態欄位。 此資料會在下列時間重設:
	- 針對所有通道:
		- 當通道進入或離開 STOPPED 或 RETRY 狀態時
	- 針對傳送端通道:
		- 在要求確認是否已收到一個批次的訊息之前
		- 收到確認時
	- 針對接收端通道:
		- 正好在確認已收到一個批次的訊息之前
	- 若為伺服器連線通道:
		- 不儲存任何資料
	- 因此,從未是現行通道的通道沒有任何已儲存狀態。
- **現行** 資料由一般狀態欄位和僅限現行狀態欄位組成。 在傳送或接收訊息時,會持續更新資料欄位。
- **簡短** 資料包含擁有通道實例的佇列管理程式名稱。 此資料類別只能在 z/OS 上使用。

此作業方法有下列結果:

- 如果非作用中通道從未是現行通道,或尚未達到重設已儲存狀態的點,則非作用中通道可能沒有任何已儲 存狀態。
- 對於已儲存及現行狀態, "一般" 資料欄位可能具有不同的值。
- 現行通道一律有現行狀態,且可能有已儲存狀態。

通道可以是現行或非作用中:

# **現行通道**

這些是已啟動的通道,或是已連接用戶端但尚未完成或正常斷線的通道。 它們可能還沒有到達傳送訊息 或資料的時間點,甚至是與友機建立聯絡關係的時間點。 現行通道具有 **current** 狀態,也可以具有 **saved** 或 **short** 狀態。

術語 **作用中** 用於說明未停止的現行通道集。

# **非作用中通道**

這些是尚未啟動或用戶端未連接的通道,或已正常完成或斷線的通道。 (如果通道已停止,則尚未視為正 常完成,因此仍然是現行通道。) 非作用中通道可能是**已儲存**狀態,或者根本沒有任何狀態。

可以同時有多個接收端、要求端、叢集傳送端、叢集接收端或伺服器連線通道現行實例 (要求端作為接收 端)。 如果在不同佇列管理程式中的數個傳送端,每一個都使用相同的通道名稱來起始與此接收端的階段作 業,則會發生此狀況。 對於其他類型的通道,一次只能有一個現行實例。

不過,對於所有通道類型,特定通道名稱可以有多組已儲存的狀態資訊。 其中最多只有一組與該通道的現行 實例相關,其餘則與先前的現行實例相關。 如果相同的通道使用不同的傳輸佇列名稱或連線名稱,則會產生 多個實例。 在下列情況下可能會發生此狀況:

- 在傳送端或伺服器上:
	- 如果不同的要求端已連接相同的通道 (僅限伺服器) ,
	- 如果已在定義中變更傳輸佇列名稱, 或
	- 如果已在定義中變更連線名稱。
- 在接收端或要求端上:
- 如果已由不同的寄件者或伺服器連接至相同的通道,或
- 如果定義中的連線名稱已變更 (針對起始連線的要求端通道)。

使用 **XmitQName**、 **ConnectionName** 及 **ChannelInstanceType** 參數,可以限制針對特定通道所傳回的 集數。

# **必要參數**

# **ChannelName (MQCFST)**

通道名稱 (參數 ID:MQCACH\_CHANNEL\_NAME)。

支援通用通道名稱。 同屬名稱是一個字串, 後面接著星號(\*), 例如 ABC\*, 它會選取名稱以所選字串開 頭的所有物件。 星號本身符合所有可能的名稱。

不論所要求的實例屬性為何,一律會傳回通道名稱。

字串的長度上限為 MQ\_CHANNEL\_NAME\_LENGTH。

# **選用參數**

п

# **E** z/OS **ChannelDisposition (MQCFIN)**

通道處置 (參數 ID:MQIACH\_CHANNEL\_DISP)。 此參數僅適用於 z/OS 。

指定要傳回其資訊之通道的處置方式。 此值可以是下列任一值:

# **MQCHLD\_ALL**

傳回專用通道所要求的狀態資訊。

在共用佇列環境中,正在發出指令的佇列管理程式上執行此指令,或者如果 *ChannelInstanceType* 具有 MQOT\_CURRENT\_CHANNEL 值,則此選項也會顯示共用通道所要求 的狀態資訊。

# **MQCHLD\_PRIVATE**

傳回專用通道所要求的狀態資訊。

# **MQCHLD\_SHARED**

傳回共用通道所要求的狀態資訊。

針對 *ChannelDisposition*、 *CommandScope* 及狀態類型的各種組合所傳回的狀態資訊,在 第 1095 頁的表 206、 第 1096 [頁的表](#page-1095-0) 207 及 第 1096 [頁的表](#page-1095-0) 208 中彙總。

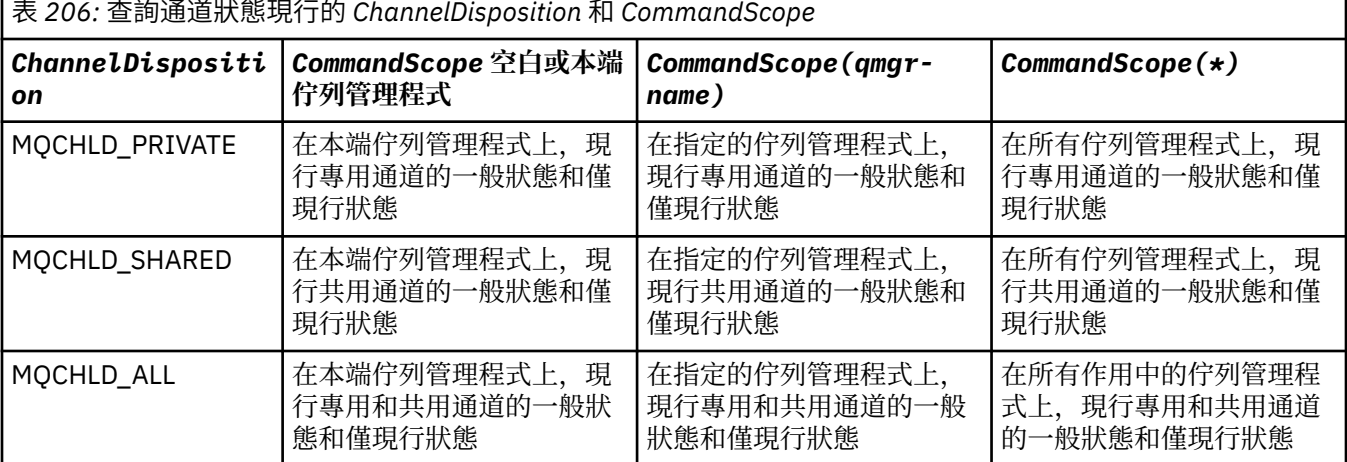

<span id="page-1095-0"></span>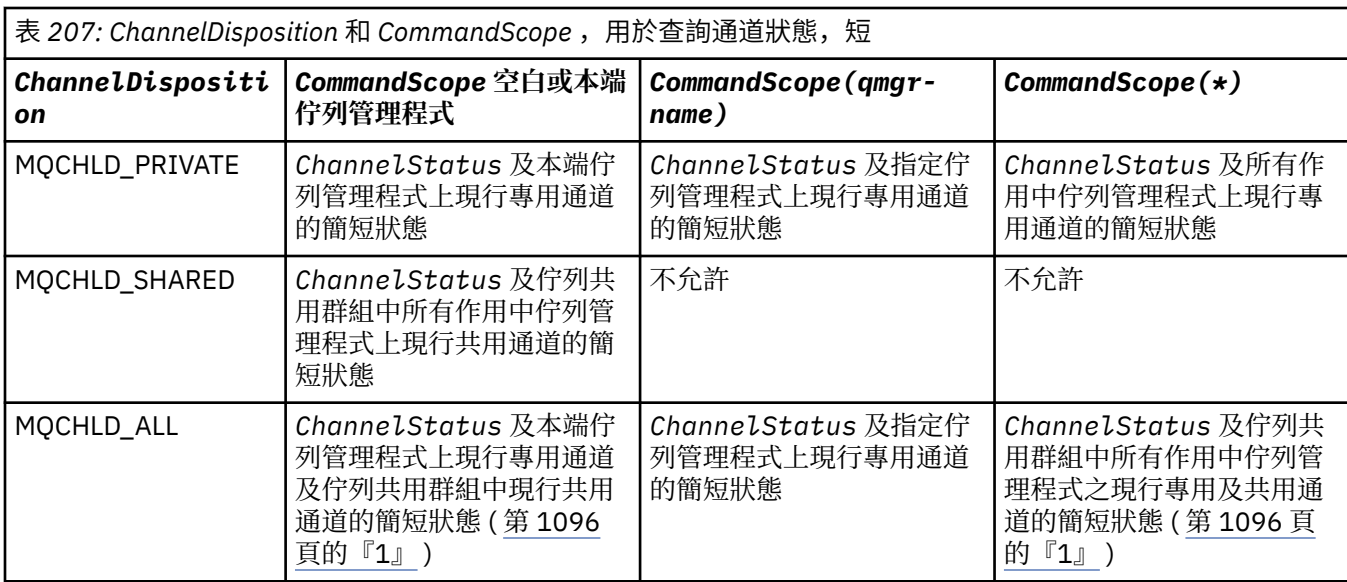

**註:**

1. 在此情況下,您會在輸入指令的佇列管理程式上取得兩組個別的指令回應; 一組用於 **MQCHLD\_PRIVATE, 另一組用於 MQCHLD\_SHARED。** 

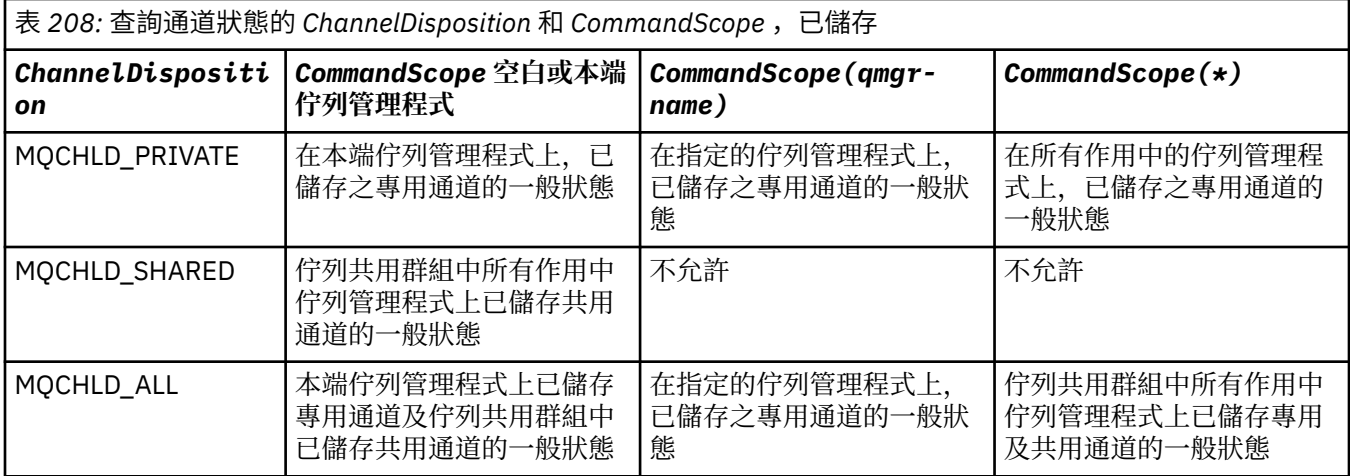

您無法使用此參數作為過濾關鍵字。

# **ChannelInstance 屬性 (MQCFIL)**

通道實例屬性 (參數 ID :MQIACH\_CHANNEL\_INSTANCE\_ATTRS)。

**ChannelInstanceAttrs** 參數指定要傳回的屬性清單。 根據該屬性清單中的項目值,此參數不提供任 何選取方式。

如果所要求的狀態資訊與特定通道類型無關,則不是錯誤。 同樣地,要求僅適用於已儲存通道實例之作 用中通道的狀態資訊不是錯誤。 在這兩種情況下,在有關資訊的回應中都沒有傳回任何結構。

對於已儲存的通道實例,僅當通道實例不確定時, MQCACH\_CURRENT\_LUWID、 MQIACH\_CURRENT\_MSGS 及 MQIATCH\_CURRENT\_SEQ\_NUMBER 屬性才具有有意義的資訊。 不過, 即使通道實例不是不確定的,仍會在要求時傳回屬性值。

屬性清單可以自行指定下列值:

# **MQIACF\_ALL**

所有屬性。

如果未指定參數,或它可以指定下列項目的組合,則 MQIACF\_ALL 是使用的預設值:

• 與一般狀態相關:

下列資訊適用於所有通道狀態集,不論該集是否為現行。

**MQ 快取 \_ 通道名稱** 通道名稱。

**MQ 快取 \_ 連線名稱** 連線名稱。

**MQCACH\_CURRENT\_LUWID** 現行批次的邏輯工作單元 ID。

**MQCACH\_LAST\_LUWID** 前次確定批次的邏輯工作單元 ID。

**MQCACH\_XMIT\_Q\_NAME** 傳輸佇列名稱。

**MQIACH\_CHANNEL\_INSTANCE\_TYPE** 通道實例類型。

**MQIACH\_CHANNEL\_TYPE** 通道類型。

**MQIACH\_CURRENT\_MSGS** 在現行批次中傳送或接收的訊息數。

**MQIACH\_CURRENT\_SEQ\_NUMBER** 前次傳送或接收的訊息序號。

**MQIACH\_INDOUBT\_STATUS** 通道目前是否不確定。

**MQIATCH\_LAST\_SEQ\_NUMBER** 前次確定批次中最後一則訊息的序號。

MQCACH\_CURRENT\_LUWID、MQCACH\_LAST\_LUWID、MQIACH\_CURRENT\_MSGS、 MQIACH\_CURRENT\_SEQ\_NUMBER、MQIACH\_INDOUBT\_STATUS 及 MQIACH\_LAST\_SEQ\_NUMBER 不適用於伺服器連線通道,且未傳回任何值。 如果在指令上指定,則會忽略它們。

• 與目前唯一狀態相關:

下列資訊僅適用於現行通道實例。 除非另有聲明,否則此資訊適用於所有通道類型。

**MQCA\_Q\_MGR\_NAME**

擁有通道實例的佇列管理程式名稱。 此參數僅在 z/OS 上有效。

**MQCA\_REMOTE\_Q\_MGR\_NAME**

佇列管理程式名稱,或遠端系統的佇列共用群組名稱。 不論所要求的實例屬性為何,一律會傳回 遠端佇列管理程式名稱。

**MQCACH\_CHANNEL\_START\_DATE** 啟動通道的日期。

**MQCACH\_CHANNEL\_START\_TIME** 已啟動時間通道。

**MQCACH\_LAST\_MSG\_DATE** 前次傳送訊息或處理 MQI 呼叫的日期。

**MQCACH\_LAST\_MSG\_TIME** 前次傳送訊息或處理 MQI 呼叫的時間。

**MQCACH\_LOCAL\_ADDRESS** 通道的本端通訊位址。

**MQCACH\_MCA\_JOB\_NAME**

MCA 工作的名稱。

此參數在 z/OS 上無效。

您無法使用 MQCACH\_MCA\_JOB\_NAME 作為要過濾的參數。

### **MQCACH\_MCA\_USER\_ID**

MCA 使用的使用者 ID。

**MQCACH\_REMOTE\_APPL\_TAG**

遠端友機應用程式名稱。 MQCACH\_REMOTE\_APPL\_TAG 是通道遠端的用戶端應用程式名稱。 此 參數只適用於伺服器連線通道。

- **MQ 快取 \_ 遠端產品** 遠端夥伴產品 ID。 這是在通道遠端執行之 IBM MQ 程式碼的產品 ID 。
- **MQ 快取 \_ 遠端版本** 遠端友機版本。 這是在通道遠端系統執行的 IBM MQ 程式碼的版本。
- **MQCACH\_SSL\_CIPHER\_SPEC** 連線上正在使用的 CipherSpec 。
- **MQCACH\_SSL\_SHORT\_PEER\_NAME** TLS 簡短對等節點名稱。
- **MQCACH\_SSL\_CERT\_ISSUER\_NAME** 遠端憑證發卡機構的完整「識別名稱」。
	- $M<sup>0</sup>S$  MQCACH\_SSL\_CERT\_USER\_ID

與遠端憑證相關聯的使用者 ID; 僅在 z/OS 上有效。

**MQCACH\_TOPIC\_ROOT** AMQP 通道的根主題。

# **MQIA\_MONITORING\_CHANNEL**

監視資料收集的層次。

# **MQIA\_STATISTICS\_CHANNEL**

統計資料收集的層次; 僅適用於 z/OS 。

- **MQIACF\_MONITORING** 所有通道狀態監視屬性。 這些屬性如下:
	- **MQIA\_MONITORING\_CHANNEL** 監視資料收集的層次。
	- **MQIACH\_BATCH\_SIZE\_INDICATOR** 批次大小。
	- **MQIACH\_COMPRESSION\_RATE** 所達到的壓縮率顯示為最接近的百分比。
	- **MQIACH\_COMPRESSION\_TIME** 壓縮或解壓縮期間,每個訊息所耗費的時間量 (以微秒顯示)。
	- **MQIACH\_EXIT\_TIME\_INDICATOR** 結束時間。
	- **MQIACH\_NETWORK\_TIME\_INDICATOR** 網路時間。
	- **MQIACH\_XMITQ\_MSGS\_AVAILABLE** 傳輸佇列上通道可用的訊息數。
	- **MQIACH\_XMITQ\_TIME\_INDICATOR** 傳輸佇列上的時間。

您無法使用 MQIACF\_MONITORING 作為要過濾的參數。

### **MQIACH\_BATCH\_SIZE\_INDICATOR** 批次大小。

您無法使用 MQIACH\_BATCH\_SIZE\_INDICATOR 作為過濾的參數。

**MQIACH\_BATCHES**

已完成的批次數。

**MQIACH\_BUFFERS\_RCVD**

接收的緩衝區數目。

# **已傳送 MQIACH\_BUFFERS\_SENT**

傳送的緩衝區數目。

# **MQIACH\_BYTES\_RCVD** 接收的位元組數。

# **已傳送 MQIACH\_BYTES\_SENT** 傳送的位元組數。

## **MQIACH\_CHANNEL\_SUBSTATE** 通道子狀態。

# **MQIACH\_COMPRESSION\_RATE**

所達到的壓縮率顯示為最接近的百分比。

您無法使用 MQIACH\_COMPRESSION\_RATE 作為過濾的參數。

# **MQIACH\_COMPRESSION\_TIME**

壓縮或解壓縮期間,每個訊息所耗費的時間量 (以微秒顯示)。

您無法使用 MQIACH\_COMPRESSION\_TIME 作為要過濾的參數。

### **MQIACH\_CURRENT\_SHARING\_CONVS**

要求此通道實例上現行交談數的相關資訊。

此屬性僅適用於 TCP/IP 伺服器連線通道。

# **MQIACH\_EXIT\_TIME\_INDICATOR**

結束時間。

您無法使用 MQIACH\_EXIT\_TIME\_INDICATOR 作為過濾的參數。

# **MQIACH\_HDR\_COMPRESSION**

用來壓縮通道所傳送之標頭資料的技術。

# **MQIACH\_KEEP\_ALIVE\_INTERVAL**

此階段作業使用的 KeepAlive 間隔。 此參數僅對 z/OS 有效。

# **MQIACH\_LONG\_RETRIES\_LEFT** 剩餘的長重試嘗試次數。

# **MQIACH\_MAX\_MSG\_LENGTH**

訊息長度上限。 MQIACH\_MAX\_MSG\_LENGTH 僅在 z/OS 上有效。

### **MQIACH\_MAX\_SHARING\_CONVS**

要求此通道實例上交談數上限的相關資訊。

此屬性僅適用於 TCP/IP 伺服器連線通道。

# **MQIACH\_MCA\_STATUS**

MCA 狀態。

您無法使用 MQIACH\_MCA\_STATUS 作為過濾依據的參數。

### **MQIACH\_MSG\_COMPRESSION**

用來壓縮通道所傳送訊息資料的技術。

### **MQIACH\_MSGS**

傳送或接收的訊息數目,或處理的 MQI 呼叫數目。

# **MQIACH\_NETWORK\_TIME\_INDICATOR**

網路時間。

您無法使用 MQIACH\_NETWORK\_TIME\_INDICATOR 作為要過濾的參數。

# **MQIACH\_SECURITY\_PROTOCOL**

目前使用中的安全通訊協定。

此參數不適用於用戶端連線通道。

 $z/0S$ |從 IBM MQ 9.1.1 開始,此參數在 z/OS 上受支援。

**MQIACH\_SHORT\_RETRIES\_LEFT** 剩餘的短重試嘗試次數。

**MQIACH\_SSL\_KEY\_RESETS** TLS 金鑰重設成功次數。

**MQIACH\_SSL\_RESET\_DATE** 前次順利重設 TLS 秘密金鑰的日期。

**MQIACH\_SSL\_RESET\_TIME** 前次順利重設 TLS 秘密金鑰的時間。

**MQIATCH\_STOP\_REQUESTED** 是否已收到使用者停止要求。

**MQIACH\_XMITQ\_MSGS\_AVAILABLE** 傳輸佇列上通道可用的訊息數。

**MQIACH\_XMITQ\_TIME\_INDICATOR** 傳輸佇列上的時間。

您無法使用 MQIACH\_XMITQ\_TIME\_INDICATOR 作為過濾的參數。

所有平台都支援下列值:

**MQIACH\_BATCH\_SIZE** 批次大小。

所有平台都支援下列值:

# **MQIARCH\_HB\_INTERVAL**

活動訊號間隔 (秒)。

# **MQIACH\_NPM\_SPEED**

非持續訊息的速度。

下列屬性不適用於伺服器連線通道,且不會傳回任何值。 如果在指令上指定,則會忽略它們:

- MQIACH\_BATCH\_SIZE\_INDICATOR
- MQIACH\_BATCH\_SIZE
- MQIACH\_BATCHES
- MQIACH\_LONG\_RETRIES\_LEFT
- MQIACH\_NETWORK\_TIME
- MQIACH\_NPM\_SPEED
- MQCA\_REMOTE\_Q\_MGR\_NAME
- MQIACH\_SHORT\_RETRIES\_LEFT
- MQIACH\_XMITQ\_MSGS\_AVAILABLE
- MQIACH\_XMITQ\_TIME\_INDICATOR

下列屬性僅適用於伺服器連線通道。 如果在指令上針對其他類型的通道指定,則會忽略該屬性,且不 會傳回任何值:

– MQIACH\_CURRENT\_SHARING\_CONVS

– MQIACH\_MAX\_SHARING\_CONVS

• 2/0S 與簡短狀態相關:

下列參數適用於 z/OS 上的現行通道:

**MQCACH\_Q\_MGR\_NAME** 擁有通道實例的佇列管理程式名稱。

## **ChannelInstance 類型 (MQCFIN)**

通道實例類型 (參數 ID :MQIACH\_CHANNEL\_INSTANCE\_TYPE)。

不論所要求的通道實例屬性為何,一律會傳回它。

值可以為:

# **MQOT\_CURRENT\_CHANNEL**

通道狀態。

MQOT\_CURRENT\_CHANNEL 是預設值, 指出只會傳回作用中通道的現行狀態資訊。

現行通道可以同時要求一般狀態資訊及僅限作用中狀態資訊。

# **MQOT\_SAVED\_CHANNEL**

已儲存通道狀態。

指定 MQOT\_SAVED\_CHANNEL 會導致傳回作用中及非作用中通道的已儲存狀態資訊。

只能傳回一般狀態資訊。 如果指定此關鍵字,則不會針對作用中通道傳回僅限作用中狀態資訊。

# **MQOT\_SHORT\_CHANNEL**

短通道狀態 (僅適用於 z/OS )。

指定 MOOT SHORT CHANNEL 會導致傳回現行通道的簡短狀態資訊。

如果指定此關鍵字,則不會針對現行通道傳回其他一般狀態及僅限現行狀態資訊。

您無法使用 MQIACH\_CHANNEL\_INSTANCE\_TYPE 作為要過濾的參數。

# **CommandScope (MQCFST)**

指令範圍 (參數 ID:MQCACF\_COMMAND\_SCOPE)。 此參數僅適用於 z/OS 。

指定當佇列管理程式是佇列共用群組的成員時如何執行指令。 您可以指定下列其中一項:

- 空白 (或完全省略參數)。 此指令在輸入該指令的佇列管理程式上執行。
- 佇列管理程式名稱。 指令在您指定的佇列管理程式上執行,前提是它在佇列共用群組內處於作用中。 如果您指定的佇列管理程式,即必須使用佇列共用群組環境,且必須 啟用指令伺服器。
- 星號 (\*)。 指令會在本端佇列管理程式上執行,也會傳遞至佇列共用群組中的每個作用中佇列管理程 式。

長度上限為 MQ\_QSG\_NAME\_LENGTH。

您無法使用 *CommandScope* 作為要過濾的參數。

### **ConnectionName (MQCFST)**

連線名稱 (參數 IDXX\_ENCODE\_CASE\_ONE :mqcach\_connection\_name)。

如果此參數存在,則合格通道實例會限制為使用此連線名稱的那些通道實例。如果未指定,則不會以此 方式限制合格通道實例。

不論所要求的實例屬性為何,一律會傳回連線名稱。

針對 *ConnectionName* 傳回的值可能與通道定義中的值不同,且現行通道狀態與已儲存通道狀態之間 可能不同。 (因此不建議使用 *ConnectionName* 來限制狀態集數目。)

例如,在通道定義中使用 TCP 時,如果 *ConnectionName* :

- 為空白或採用 主機名稱 格式,通道狀態值具有已解析的 IP 位址。
- 包括埠號,現行通道狀態值包括埠號 ( z/OS 上除外) ,但儲存的通道狀態值不包括。

字串的長度上限為 MO\_CONN\_NAME\_LENGTH。

# **IntegerFilter 指令 (MQCFIF)**

整數過濾器指令描述子。 參數 ID 必須是 *ChannelInstanceAttrs* 中容許的任何整數類型參數,但 MQIACF\_ALL 及其他如附註所示。使用此參數,可透過指定過濾條件來限制指令的輸出。 如需使用此過 濾條件的相關資訊,請參閱 第 1368 頁的『MQCFIF-PCF [整數過濾器參數』](#page-1367-0) 。

如果您指定整數過濾器,則無法同時使用 **StringFilterCommand** 參數指定字串過濾器。

### **StringFilter 指令 (MQCFSF)**

字串過濾器指令描述子。 參數 ID 必須是 *ChannelInstanceAttrs* 中容許的任何字串類型參數,但 MQCACH\_CHANNEL\_NAME 及其他如所述。使用此參數,可透過指定過濾條件來限制指令的輸出。 如 需使用此過濾條件的相關資訊,請參閱 第 1375 頁的『MQCFSF-PCF [字串過濾器參數』](#page-1374-0) 。

如果您指定 **ConnectionName** 或 **XmitQName** 的字串過濾器,則無法同時指定 **ConnectionName** 或 **XmitQName** 參數。

如果您指定字串過濾器,則無法同時使用 **IntegerFilterCommand** 參數指定整數過濾器。

# **XmitQName (MQCFST)**

傳輸佇列名稱 (參數 ID :MQCACH\_XMIT\_Q\_NAME)。

如果此參數存在,則合格通道實例會限制為使用此傳輸佇列的那些實例。 如果未指定,則不會以此方式 限制合格通道實例。

不論所要求的實例屬性為何,一律會傳回傳輸佇列名稱。

字串的長度上限為 MQ\_Q\_NAME\_LENGTH。

# **錯誤碼**

除了 第 892 [頁的『適用於所有指令的錯誤碼』](#page-891-0)中顯示的值之外,這個指令還可能會在回應格式標頭中傳回 下列錯誤碼。

**原因 (MQLONG)**

此值可以是下列任一值:

**MQRCCF\_CHANNEL\_NAME\_ERROR** 通道名稱錯誤。

**找不到** MQRCCF CHANNEL NOT FOUND 找不到通道。

**MQRCCF\_CHL\_INST\_TYPE\_ERROR** 通道實例類型無效。

**找不到 MQRCCF\_CHL\_STATUS\_NOT\_FOUND** 找不到通道狀態。

**找到 MQRCCF\_NONE\_FOUND** 找不到通道狀態。

### **MQRCF\_XMIT\_Q\_NAME\_ERROR** 傳輸佇列名稱錯誤。

# *AIX, Linux, and Windows* **上的** *MQCMD\_INQUIRE\_CHANNEL\_STATUS (***查詢 通道狀態***) AMQP*

「查詢通道狀態 (MQCMD\_INQUIRE\_CHANNEL\_STATUS) (AMQP) PCF 指令會查詢一個以上 AMQP 通道實例 的狀態。

您必須指定要查詢其狀態資訊的通道名稱。 此名稱可以是特定的通道名稱或通用通道名稱。 透過使用通用 通道名稱,您可以查詢下列任一項:

- 所有通道的狀態資訊, 或
- 符合指定名稱之一個以上通道的狀態資訊。

如果未指定 ClientIdentifier 參數,則 Inquire Channel Status 指令的輸出是連接至通道之所有 用戶端的狀態摘要。 每個通道會傳回一則 PCF 回應訊息。

如果指定 **ClientIdentifier** 參數,則會針對每一個用戶端連線傳回個別 PCF 回應訊息。

**ClientIdentifier** 參數可以是萬用字元,其中會傳回所有符合 **ClientIdentifier** 字串之用戶端的狀 態。

# **必要參數**

# **ChannelName (MQCFST)**

通道名稱 (參數 ID:MQCACH\_CHANNEL\_NAME)。

支援通用通道名稱。 同屬名稱是一個字串,後面接著星號 (\*) ,例如 ABC\*,它會選取名稱以所選字串開 頭的所有物件。 星號本身符合所有可能的名稱。

不論所要求的實例屬性為何,一律會傳回通道名稱。

字串的長度上限為 MQ\_CHANNEL\_NAME\_LENGTH。

### **ChannelType (MQCFIN)**

通道類型 (參數 ID :MQIACH\_CHANNEL\_TYPE)。

值必須為:

**MQCHT\_AMQP** AMQP

# **選用參數**

#### **ChannelInstance 屬性 (MQCFIL)**

通道實例屬性 (參數 ID :MQIACH\_CHANNEL\_INSTANCE\_ATTRS)。

**ChannelInstanceAttrs** 參數指定要傳回的屬性清單。 根據該屬性清單中的項目值,此參數不提供任 何選取方式。

屬性清單可以自行指定下列值:

# **MQIACF\_ALL**

所有屬性。

如果未指定參數,或它可以指定下列項目的組合,則 MQIACF ALL 是使用的預設值:

### • 與摘要狀態相關,當您未指定 **ClientIdentifier** 參數時適用。

下列資訊適用:

**MQ 快取 \_ 通道名稱** 通道名稱

**MQIACH\_CHANNEL\_TYPE** 通道類型

### **MQIACF\_CONNECTION\_COUNT**

摘要中說明的連線數目

# **MQIACH\_CHANNEL\_STATUS**

用戶端的現行狀態

# • 與用戶端詳細資料模式相關,當您指定 **ClientIdentifier** 參數時適用。

下列資訊適用:

**MQ 快取 \_ 通道名稱** 通道名稱

### **MQIACH\_CHANNEL\_STATUS** 用戶端的現行狀態

### **MQIACH\_CHANNEL\_TYPE** 通道類型

**MQ 快取 \_ 連線名稱** 遠端連線的名稱 (IP 位址)

**MQIACH\_AMQP\_KEEP\_ALIVE** 用戶端的保持作用中間隔

**MQCACH\_MCA\_USER\_ID** 訊息通道代理程式使用者 ID **已傳送 MQIACH\_MSGS\_SENT** 用戶端自前次連接後所傳送的訊息數

**MQIACH\_MSGS\_RECEIVED 或 MQIACH\_MSGS\_RCVD**

用戶端自前次連接後所接收的訊息數

**MQCACH\_LAST\_MSG\_DATE** 前次接收或傳送訊息的日期

**MQCACH\_LAST\_MSG\_TIME** 前次接收或傳送訊息的時間

**MQCACH\_CHANNEL\_START\_DATE** 通道啟動的日期

**MQCACH\_CHANNEL\_START\_TIME** 通道啟動時間

**ClientIdentifer (MQCFST)** 用戶端的用戶端 ID (參數 ID:MQCACH\_CLIENT\_ID)。

字串的長度上限為 MQ\_CLIENT\_ID\_LENGTH。

# **摘要模式**

如果您未指定 **ClientIdentifier** 參數,則會傳回下列欄位:

**MQ 快取 \_ 通道名稱** 通道名稱。

**MQIACH\_CHANNEL\_TYPE** AMQP 的通道類型。

**MQIACF\_CONNECTION\_COUNT** 摘要中說明的連線數目。

**MQIACH\_CHANNEL\_STATUS** 用戶端的現行狀態。

# **用戶端詳細資料模式**

如果您指定 **ClientIdentifier** 參數,則會傳回下列欄位:

**MQIACH\_CHANNEL\_STATUS** 用戶端的現行狀態。

**MQ 快取 \_ 連線名稱** 遠端連線的名稱,即 IP 位址。

**MQIACH\_AMQP\_KEEP\_ALIVE** 用戶端的保持作用中間隔。

**MQCACH\_MCA\_USER\_ID** 訊息通道代理程式使用者 ID。

**已傳送 MQIACH\_MSGS\_SENT** 用戶端自前次連接後所傳送的訊息數。

**MQIACH\_MSGS\_RECEIVED 或 MQIACH\_MSGS\_RCVD**

自前次連接後,用戶端所接收的訊息數。

**MQCACH\_LAST\_MSG\_DATE** 接收或傳送前次訊息的日期。

**MQCACH\_LAST\_MSG\_TIME** 前次接收或傳送訊息的時間。

**MQCACH\_CHANNEL\_START\_DATE** 通道啟動的日期。

# **MQCACH\_CHANNEL\_START\_TIME**

已啟動時間通道。

### **MQIACH\_PROTOCOL**

此通道支援 AMQP 通訊協定。

# **錯誤碼**

除了 第 892 [頁的『適用於所有指令的錯誤碼』](#page-891-0)中顯示的值之外,這個指令還可能會在回應格式標頭中傳回 下列錯誤碼。

### **原因 (MQLONG)**

此值可以是下列任一值:

### **MQRCCF\_CHANNEL\_NAME\_ERROR** 通道名稱錯誤。

# **找不到** MORCCF CHANNEL\_NOT\_FOUND 找不到通道。

**MQRCCF\_CHL\_INST\_TYPE\_ERROR** 通道實例類型無效。

### **找不到** MQRCCF CHL STATUS NOT FOUND 找不到通道狀態。

**MQRCF\_XMIT\_Q\_NAME\_ERROR** 傳輸佇列名稱錯誤。

# *AIX, Linux, and Windows* **上的** *MQCMD\_INQUIRE\_CHANNEL\_STATUS (***查詢 通道狀態***) MQTT*

「查詢通道狀態」(MQCMD\_INQUIRE\_CHANNEL\_STATUS) (MQTT) PCF 指令會查詢一個以上遙測通道實例 的狀態。

您必須指定要查詢其狀態資訊的通道名稱。 此名稱可以是特定的通道名稱或通用通道名稱。 透過使用通用 通道名稱,您可以查詢下列任一項:

- 所有通道的狀態資訊, 或
- 符合指定名稱之一個以上通道的狀態資訊。

**註:** 與對 IBM MQ 通道執行指令時相比, MQ Telemetry 的 **Inquire Channel Status** 指令可能會傳回更 大的回應數目。 因此, MQ Telemetry 伺服器傳回的回應數不會超過回覆目的地佇列的適合度。 回應數目限 制為 SYSTEM.MQSC.REPLY.QUEUE 佇列的 MAXDEPTH 參數值。 當 MQ Telemetry 伺服器截斷 MQ Telemetry 指令時,會顯示 AMQ8492 訊息, 指定根據 MAXDEPTH 大小傳回多少回應。

如果未指定 ClientIdentifier 參數,則 Inquire Channel Status 指令的輸出是連接至通道之所有 用戶端的狀態摘要。 每個通道會傳回一則 PCF 回應訊息。

如果指定 **ClientIdentifier** 參數,則會針對每一個用戶端連線傳回個別 PCF 回應訊息。 **ClientIdentifier** 參數可以是萬用字元,其中會傳回符合 **ClientIdentifier** 字串之所有用戶端的狀 態 (如果已設定,則在 **MaxResponses** 及 **ResponseRestartPoint** 的限制內)。

# **必要參數**

## **ChannelName (MQCFST)**

通道名稱 (參數 ID:MQCACH\_CHANNEL\_NAME)。

支援通用通道名稱。 同屬名稱是一個字串,後面接著星號 (\*) ,例如 ABC\*,它會選取名稱以所選字串開 頭的所有物件。 星號本身符合所有可能的名稱。

只有在 **ResponseType** 參數設為 MQRESP\_TOTAL 時,才容許此參數。

不論所要求的實例屬性為何,一律會傳回通道名稱。

字串的長度上限為 MQ CHANNEL\_NAME\_LENGTH。

### **ChannelType (MQCFIN)**

通道類型 (參數 ID :MQIACH\_CHANNEL\_TYPE)。

值必須為:

# **MQCHT\_MQTT**

遙測

# **選用參數**

# **ClientIdentifer (MQCFST)**

用戶端的 ClientId (參數 ID:MQCACH\_CLIENT\_ID)。

# **MaxResponses (MQCFIN)**

要傳回其狀態的用戶端數目上限 (參數 ID :MQIA\_MAX\_RESPONSES)。

只有在指定 **ClientIdentifier** 參數時,才容許此參數。

### **ResponseRestart 點 (MQCFIN)**

第一個要傳回狀態的用戶端 (參數 ID :MQIA\_RESPONSE\_RESTART\_POINT)。 此參數與 **MaxResponses** 的組合可讓您指定用戶端範圍。

只有在指定 **ClientIdentifier** 參數時,才容許此參數。

# **用戶端詳細資料模式**

### **STATUS**

用戶端的現行狀態 (參數 ID:MQIACH\_CHANNEL\_STATUS)。

# **CONNAME**

遠端連線 (IP 位址) 的名稱 (參數 ID:MQCACH\_CONNECTION\_NAME)。

### **KAINT**

用戶端的保持作用中間隔 (參數 ID :MQIACH\_KEEP\_ALIVE\_INTERVAL)。

### **MCANAME**

訊息通道代理程式名稱 (參數 ID :MQCACH\_MCA\_USER\_ID)。

### **MSGSNT**

用戶端自前次連接後所傳送的訊息數 (參數 ID :MQIACH\_MSGS\_SENT)。

### **MSGRCVD**

用戶端自前次連接後所接收的訊息數 (參數 ID :MQIACH\_MSGS\_RECEIVED/MQIACH\_MSGS\_RCVD)。

# **INDOUBTIN**

用戶端的不確定入埠訊息數 (參數 ID:MOIACH\_IN\_DOUBT\_IN)。

### **INDOUBTOUT**

用戶端的不確定出埠訊息數 (參數 ID:MQIACH\_IN\_DOUBT\_OUT)。

### **擱置**

出埠擱置訊息數 (參數 ID:MQIACH\_PENDING\_OUT)。

### **LMSGDATE**

前次接收或傳送訊息的日期 (參數 ID :MQCACH\_LAST\_MSG\_DATE)。

### **LMSGTIME**

前次接收或傳送訊息的時間 (參數 ID :MQCACH\_LAST\_MSG\_TIME)。

# **CHLSDATE**

啟動通道的日期 (參數 ID:MQCACH\_CHANNEL\_START\_DATE)。

### **CHLSTIME**

啟動通道的時間 (參數 ID :MQCACH\_CHANNEL\_START\_TIME)。

# **錯誤碼**

除了 第 892 [頁的『適用於所有指令的錯誤碼』](#page-891-0)中顯示的值之外,這個指令還可能會在回應格式標頭中傳回 下列錯誤碼。

<span id="page-1106-0"></span>**原因 (MQLONG)** 此值可以是下列任一值:

> **MQRCCF\_CHANNEL\_NAME\_ERROR** 通道名稱錯誤。

**找不到 MQRCCF\_CHANNEL\_NOT\_FOUND** 找不到通道。

**MQRCCF\_CHL\_INST\_TYPE\_ERROR** 通道實例類型無效。

**找不到 MQRCCF\_CHL\_STATUS\_NOT\_FOUND** 找不到通道狀態。

**MQRCF\_XMIT\_Q\_NAME\_ERROR** 傳輸佇列名稱錯誤。

# *MQCMD\_INQUIRE\_CHANNEL\_STATUS (***查詢通道狀態***)* **回應**

「查詢通道狀態 (MOCMD\_INOUIRE\_CHANNEL\_STATUS) PCF 指令的回應包含回應標頭, 後面接著數個結 構。

這些結構是

- *ChannelName* 結構
- *ChannelDisposition* 結構 (僅限 z/OS )、
- *ChannelInstanceType* 結構
- *ChannelStatus* 結構 (在 z/OS 通道上除外,其 **ChannelInstanceType** 參數的值為 MQOT\_SAVED\_CHANNEL。
- **ChannelType** 結構
- **ConnectionName** 結構
- **RemoteApplTag** 結構
- **RemoteQMgrName** 結構
- **StopRequested** 結構
- **XmitQName** 結構

接著是所要求的狀態屬性參數結構組合。 針對每一個找到符合指令上所指定準則的通道實例,都會產生一則 這類訊息。

■ z/<mark>OS ■</mark>在 z/OS 上,在 IBM MQ 9.3.0 之前,如果 *BytesSent* 或 *BytesReceived* 的值超出 999999999 ,則會覆蓋它。

在所有平台上, 從 IBM MQ 9.3.0, 如果 BuffersSent 或 BytesReceived 的值超過 999999999, 則會 覆蓋它。

**一律傳回:**

*ChannelDisposition*, *ChannelInstanceType*, *ChannelName*, *ChannelStatus*, *ChannelType*, *ConnectionName*, *RemoteApplTag*, *RemoteQMgrName*, *StopRequested*, *SubState*, *XmitQName*

# **在要求時傳回:**

*Batches*, *BatchSize*, *BatchSizeIndicator*, *BuffersReceived*, *BuffersSent*, *BytesReceived*, *BytesSent*, *ChannelMonitoring*, *ChannelStartDate*, *ChannelStartTime*, *CompressionRate*, *CompressionTime*, *CurrentLUWID*, *CurrentMsgs*, *CurrentSequenceNumber*, *CurrentSharingConversations*, *ExitTime*, *HeaderCompression*, *HeartbeatInterval*, *InDoubtStatus*, *KeepAliveInterval*, *LastLUWID*, *LastMsgDate*, *LastMsgTime*, *LastSequenceNumber*, *LocalAddress*, *LongRetriesLeft*, *MaxMsgLength*, *MaxSharingConversations*, *MCAJobName*, *MCAStatus*, *MCAUserIdentifier*, *MessageCompression*, *Msgs*, *MsgsAvailable*, *NetTime*, *NonPersistentMsgSpeed*, *QMgrName*, *RemoteVersion*, *RemoteProduct*, *SecurityProtocol*, *ShortRetriesLeft*,

*SSLCertRemoteIssuerName*, *SSLCertUserId*, *SSLKeyResetDate*, *SSLKeyResets*, *SSLKeyResetTime*, *SSLShortPeerName*, *XQTime*

# **回應資料**

### **批次 (MQCFIN)**

已完成的批次數 (參數 ID :MQIACH\_BATCHES)。

### **BatchSize (MQCFIN)**

協議批次大小 (參數 ID:MQIACH\_BATCH\_SIZE)。

### **BatchSize 指示器 (MQCFIL)**

批次中訊息數的指示器 (參數 ID :MQIACH\_BATCH\_SIZE\_INDICATOR)。將會傳回兩個值:

- 基於一段短時間內最近活動的值。
- 基於較長期間內活動的值。

如果沒有可用的測量,則會傳回值 MQMON\_NOT\_AVAILABLE。

#### **BuffersReceived (MQCFIN)**

接收的緩衝區數目 (參數 ID:MQIACH\_BUFFERS\_RCVD)。

#### **BuffersSent (MQCFIN)**

傳送的緩衝區數 (參數 ID :MQIACH\_BUFFERS\_SENT)。

### **BytesReceived (MQCFIN)**

接收的位元組數 (參數 ID:MQIACH\_BYTES\_RCVD)。

如果 BytesSent 或 BytesReceived 的值超過 999999999, 它會折返為零。

#### **BytesSent (MQCFIN)**

傳送的位元組數 (參數 ID :MQIACH\_BYTES\_SENT)。

如果 BytesSent 或 BytesReceived 的值超過 999999999, 它會折返為零。

#### z/0S **ChannelDisposition (MQCFIN)**

通道處置 (參數 ID:MQIACH\_CHANNEL\_DISP)。 此參數僅在 z/OS 上有效。

此值可以是下列任一值:

**MQCHLD\_PRIVATE** 專用通道的狀態資訊。

**MQCHLD\_SHARED**

共用通道的狀態資訊。

**MQCHLD\_FIXSHARED**

共用通道的狀態資訊,關聯於特定的佇列管理程式。

### **ChannelInstance 類型 (MQCFIN)**

通道實例類型 (參數 ID :MQIACH\_CHANNEL\_INSTANCE\_TYPE)。

此值可以是下列任一值:

### **MQOT\_CURRENT\_CHANNEL** 現行通道狀態。

# **MQOT\_SAVED\_CHANNEL** 已儲存通道狀態。

*z/0S* 

# **MOOT\_SHORT\_CHANNEL**

簡短通道狀態,僅在 z/OS 上。

# **ChannelMonitoring (MQCFIN)**

通道的監視資料收集現行層次 (參數 ID:MQIA\_XX\_ENCODE\_CASE\_ONE monitoring\_channel)。

此值可以是下列任一值:

**MQMON\_OFF** 通道的監視已停用。

# **MQMON\_LOW**

低資料收集速率。

### **MQ mon\_MEDIT**

中等資料收集速率。

# **MQMON\_HIGH**

高資料收集速率。

# **ChannelName (MQCFST)**

通道名稱 (參數 ID:MQCACH\_CHANNEL\_NAME)。

字串的長度上限為 MQ\_CHANNEL\_NAME\_LENGTH。

### **ChannelStart 日期 (MQCFST)**

啟動通道的日期,格式為 yyyy-mm-dd (參數 ID:MQCACH\_CHANNEL\_START\_DATE)。

字串的長度上限為 MO CHANNEL DATE LENGTH。

### **ChannelStart 時間 (MQCFST)**

通道啟動的時間,格式為 hh.mm.ss (參數 ID :MQCACH\_CHANNEL\_START\_TIME)。

字串的長度上限為 MO CHANNEL TIME\_LENGTH。

# **ChannelStatistics (MQCFIN)**

指定是否要收集通道的統計資料 (參數 ID: MQIA\_STATISTICS\_CHANNEL)。

值可以為:

### **MQMON\_OFF**

關閉統計資料收集。

# **MQMON\_LOW**

已開啟統計資料收集,資料收集的比例較低。

### **MQMON\_MEDIUM**

統計資料收集已開啟,資料收集的比例中等。

### **MQMON\_HIGH**

已開啟統計資料收集,資料收集的比例很高。

在 z/OS 系統上,不論您選取的值為何,啟用此參數只會開啟統計資料收集。 指定 LOW、MEDIUM 或 HIGH 對您的結果不會造成任何差別。必須啟用此參數才能收集通道統計記錄。

此參數僅在 z/OS 上有效。

### **ChannelStatus (MQCFIN)**

通道狀態 (參數 ID:MQIACH\_CHANNEL\_STATUS)。

通道狀態已定義下列值:

# **MQCHS\_BINDING**

通道正在與夥伴協議。

### **MQCHS\_STARTING**

通道正在等待變成作用中。

### **MQCHS\_RUNNING**

通道正在傳送或等待訊息。

**MQCHS\_PAUSED**

通道已暫停。

# **MQCHS\_STOPPING**

通道正在停止中。

# **MQCHS\_RETRYING**

通道正在重新嘗試建立連線。

# **MQCHS\_STOPPED**

通道已停止。

### **要求 MQCHS\_REQUESTING**

要求端通道正在要求連線。

**MQCHS\_SWITCHING**

通道正在切換傳輸佇列。

**MQCHS\_INITIALIZING** 通道正在起始設定。

### **ChannelType (MQCFIN)**

通道類型 (參數 ID :MOIACH\_CHANNEL\_TYPE)。

此值可以是下列任一值:

**MQCHT\_SENDER**

寄件者。

**MQCHT\_SERVER** 伺服器。

**MQCHT\_RECEIVER** 接收器。

**MQCHT\_REQUESTER** 要求者。

**MQCHT\_SVRCONN** 伺服器連線 (供用戶端使用)。

**MQCHT\_CLNTCONN** 用戶端連線。

**MQCHT\_CLUSRCVR** 叢集接收端。

**MQCHT\_CLUSSDR** 叢集傳送端。

#### **CompressionRate (MQCFIL)**

達到的壓縮率,以最接近的百分比顯示 (參數 ID:MQIACH\_COMPRESSION\_RATE)。將會傳回兩個值:

- 基於一段短時間內最近活動的值。
- 基於較長期間內活動的值。

如果沒有可用的測量,則會傳回值 MQMON\_NOT\_AVAILABLE。

### **CompressionTime (MQCFIL)**

壓縮或解壓縮期間,每個訊息所耗費的時間量 (以微秒顯示) (參數 ID:MQIACH\_COMPRESSION\_TIME)。 將會傳回兩個值:

• 基於一段短時間內最近活動的值。

• 基於較長期間內活動的值。

如果沒有可用的測量, 則會傳回值 MQMON\_NOT\_AVAILABLE。

# **ConnectionName (MQCFST)**

連線名稱 (參數 IDXX\_ENCODE\_CASE\_ONE :mqcach\_connection\_name)。

Multi 在 多平台上,字串的長度上限為 264。

z/OS 上, 字串的長度上限為 48。

### **CurrentLUWID (MQCFST)**

不確定批次的邏輯工作單元 ID (參數 ID:MQCACH\_CURRENT\_LUWID)。 對於傳送端或接收端通道,這是與現行批次相關聯的邏輯工作單元 ID。 若為傳送端通道,當通道不確定時,它是不確定批次的 LUWID。

當它已知時,會以下一個批次的 LUWID 來更新。

長度上限為 MQ\_LUWID\_LENGTH。

### **CurrentMsgs (MQCFIN)**

不確定的訊息數 (參數 ID:MQIACH\_CURRENT\_MSGS)。

對於傳送端通道,此參數是已在現行批次中傳送的訊息數。 它會隨著每一個訊息的傳送而增加,當通道 變成不確定時,它會是不確定的訊息數目。

如果是接收端通道,則這是已在現行批次中接收的訊息數。 每收到一則訊息,該值便會遞增。

當確定批次時,會將傳送端通道及接收端通道的值重設為零。

### **CurrentSequence 號碼 (MQCFIN)**

不確定批次中最後一則訊息的序號 (參數 ID:MQIACH\_CURRENT\_SEQ\_NUMBER)。

對於傳送端通道,此參數是前次傳送之訊息的訊息序號。 它會在傳送每一則訊息時更新,當通道變成不 確定時,它會是不確定批次中最後一則訊息的訊息序號。

如果是接收端通道,則其為最後一個收到之訊息的訊息序號。 每收到一則訊息,該值便會更新。

### **CurrentSharing 交談數 (MQCFIN)**

此通道實例上目前作用中的交談數 (參數 ID :MQIACH\_CURRENT\_SHARING\_CONVS)。

僅針對 TCP/IP 伺服器連線通道傳回此參數。

零值指出通道實例以 IBM WebSphere MO 7.0 之前的模式執行,與下列相關:

- 管理者停止/靜止
- 活動訊號中
- 先讀
- 用戶端非同步取用

#### **ExitTime (MQCFIL)**

每個訊息執行使用者結束程式所花費時間的指示器 (參數 ID:MQIACH\_EXIT\_TIME\_INDICATENT)。處理 每個訊息之使用者結束程式所耗費的時間量 (以微秒為單位)。 當每一則訊息執行多個結束程式時,該值 是單一訊息所有使用者結束程式時間的總和。 將會傳回兩個值:

- 基於一段短時間內最近活動的值。
- 基於較長期間內活動的值。

如果沒有可用的測量, 則會傳回值 MQMON\_NOT\_AVAILABLE。

### **HeaderCompression (MQCFIL)**

通道傳送的標頭資料是否已壓縮 (參數 ID:MQIACH\_HDR\_COMPREX)。將會傳回兩個值:

- 針對此通道協商的預設標頭資料壓縮值。
- 用於最後一則傳送訊息的標頭資料壓縮值。 在傳送端通道訊息結束程式中,可變更標頭資料壓縮值。 如果未傳送任何訊息, 則第二個值為 MOCOMPRESS NOT AVAILABLE。

值可以是:

# **MQCOMPRESS\_NONE**

不執行標頭資料壓縮。 MQCOMPRESS\_NONE 是預設值。

**MQCOMPRESS\_SYSTEM**

執行標頭資料壓縮。

# **MQCOMPRESS\_NOT\_AVAILABLE**

通道未傳送任何訊息。

## **HeartbeatInterval (MQCFIN)**

活動訊號間隔 (參數 ID:MQIACH\_HB\_INTERVAL)。

# **InDoubt 狀態 (MQCFIN)**

通道目前是否不確定 (參數 ID:MQIACH\_INDOUBT\_STATUS)。

傳送端通道只有在傳送端「訊息通道代理程式」等待已順利接收批次訊息 (已傳送) 的確認通知時,才會 懷疑。 在其他所有時間 (包括傳送訊息的期間) ,但在要求確認通知之前,它並不是不確定的。

接收端通道永不會懷疑。

此值可以是下列任一值:

# **MQCHIDS\_NOT\_INDOUBT**

通道不是不確定的。

**MQCHIDS\_INDOUBT** 通道不確定。

# **KeepAlive 間隔 (MQCFIN)**

KeepAlive 間隔 (參數 ID :MQIACH\_KEEP\_ALIVE\_INTERVAL)。 此參數僅在 z/OS 上有效。

### **LastLUWID (MQCFST)**

前次確定批次的邏輯工作單元 ID (參數 ID:MQCACH\_LAST\_LUWID)。

長度上限為 MQ\_LUWID\_LENGTH。

### **LastMsg 日期 (MQCFST)**

前次傳送訊息的日期,或處理 MQI 呼叫的日期,格式為 yyyy-mm-dd (參數 ID :MQCACH\_LAST\_MSG\_DATE)。

字串的長度上限為 MQ\_CHANNEL\_DATE\_LENGTH。

### **LastMsg 時間 (MQCFST)**

前次傳送訊息或處理 MQI 呼叫的時間,格式為 hh.mm.ss (參數 ID :MQCACH\_LAST\_MSG\_TIME)。

字串的長度上限為 MQ\_CHANNEL\_TIME\_LENGTH。

### **LastSequence(MQCFIN)**

前次確定批次中最後一則訊息的序號 (參數 ID:MQIACH\_LAST\_SEQ\_NUMBER)。

# **LocalAddress (MQCFST)**

通道的本端通訊位址 (參數 ID:MQCACH\_LOCAL\_ADDRESS)。

字串的長度上限為 MQ\_LOCAL\_ADDRESS\_LENGTH。

### **LongRetries 靠左 (MQCFIN)**

剩餘的長重試嘗試次數 (參數 ID :MQIACH\_LONG\_RETRIES\_LEFT)。

### **MaxMsg 長度 (MQCFIN)**

訊息長度上限 (參數 ID:MQIACH\_MAX\_MSG\_length)。 此參數僅在 z/OS 上有效。

### **MaxSharing 交談 (MQCFIN)**

此通道實例上允許的交談數上限。 (參數 ID:MQIACH\_MAX\_SharING\_CONVS)

僅針對 TCP/IP 伺服器連線通道傳回此參數。

零值指出通道實例以 IBM WebSphere MQ 7.0 之前的模式執行, 與下列相關:

- 管理者停止/靜止
- 活動訊號中
- 先讀
- 用戶端非同步取用

### **MCAJobName (MQCFST)**

MCA 工作的名稱 (參數 ID:MQCACH\_MCA\_JOB\_NAME)。

字串的長度上限為 MQ\_MCA\_JOB\_NAME\_LENGTH。

### **MCAStatus (MQCFIN)**

MCA 狀態 (參數 ID:MQIACH\_MCA\_STATUS)。

此值可以是下列任一值:

# **已停止 MQMCAS\_STOPPED**

訊息通道代理程式已停止。

# **MQMCAS\_RUNNING**

訊息通道代理程式執行中。

### **MCAUserIdentifier (MQCFST)**

MCA 使用的使用者 ID (參數 ID :MQCACH\_MCA\_USER\_ID)。

此參數僅適用於伺服器連線、接收端、要求端及叢集接收端通道。

字串的長度上限為 MQ\_MCA\_USER\_ID\_LENGTH。

### **MessageCompression (MQCFIL)**

通道傳送的訊息資料是否已壓縮 (參數 ID :MQIACH\_MSG\_COMPRESSION)。將會傳回兩個值:

- 針對此通道協商的預設訊息資料壓縮值。
- 用於最後一則傳送訊息的訊息資料壓縮值。 在傳送端通道訊息結束程式中,可變更訊息資料壓縮值。 如果未傳送任何訊息, 則第二個值為 MQCOMPRESS\_NOT\_AVAILABLE。

值可以是:

### **MQCOMPRESS\_NONE**

不執行訊息資料壓縮。 MQCOMPRESS\_NONE 是預設值。

### **MQCOMPRESS\_RLE**

使用執行長度編碼來執行訊息資料壓縮。

### **MQCOMPRESS\_ZLIBFAST**

使用 ZLIB 編碼來執行訊息資料壓縮,並設定速度優先順序。

### **MQCOMPRESS\_ZLIBHIGH**

使用 ZLIB 編碼並設定壓縮優先順序來執行訊息資料壓縮。

# **MQCOMPRESS\_NOT\_AVAILABLE**

通道未傳送任何訊息。

# **訊息數 (MQCFIN)**

傳送或接收的訊息數, 或處理的 MQI 呼叫數 (參數 ID:MQIACH\_MSGS)。

#### **MsgsAvailable (MQCFIN)**

可用的訊息數 (參數 ID :MQIACH\_XMITQ\_MSGS\_AVAILABLE)。排入可供通道進行 MQGET 作業的傳輸 佇列中的訊息數。

如果沒有可用的測量, 則會傳回值 MOMON\_NOT\_AVAILABLE。

此參數僅適用於叢集傳送端通道。

#### **NetTime (MQCFIL)**

網路作業時間的指示器 (參數 ID:MOIACH\_NETWORK\_TIME\_INDICATOR)。傳送要求至通道遠端並接收 回應的時間量 (以微秒為單位)。 此時間僅測量這類作業的網路時間。 將會傳回兩個值:

- 基於一段短時間內最近活動的值。
- 基於較長期間內活動的值。

如果沒有可用的測量,則會傳回值 MQMON\_NOT\_AVAILABLE。

### **NonPersistentMsgSpeed (MQCFIN)**

傳送非持續訊息的速度 (參數 ID :MQIACH\_NPM\_SPEED)。

此值可以是下列任一值:

### **MQNPMS\_NORMAL**

正常速度

### **MQNPMS\_FAST**

快速。

### **QMgrName (MQCFST)**

擁有通道實例的佇列管理程式名稱 (參數 ID:MQCA\_Q\_MGR\_NAME)。 此參數僅在 z/OS 上有效。

字串的長度上限為 MQ\_Q\_MGR\_NAME\_LENGTH。

### **RemoteAppl 標籤 (MQCFST)**

遠端友機應用程式名稱。 此參數是通道遠端的用戶端應用程式名稱。 此參數僅適用於伺服器連線通道 (參數 ID:MQCACH\_REMOTE\_APPL\_TAG)。

## <span id="page-1113-0"></span>**RemoteProduct (MQCFST)**

遠端友機產品 ID。 此參數是在通道遠端執行之 IBM MQ 程式碼的產品 ID (參數 ID:MQCACH\_REMOTE\_Product)。

下表顯示可能的值:

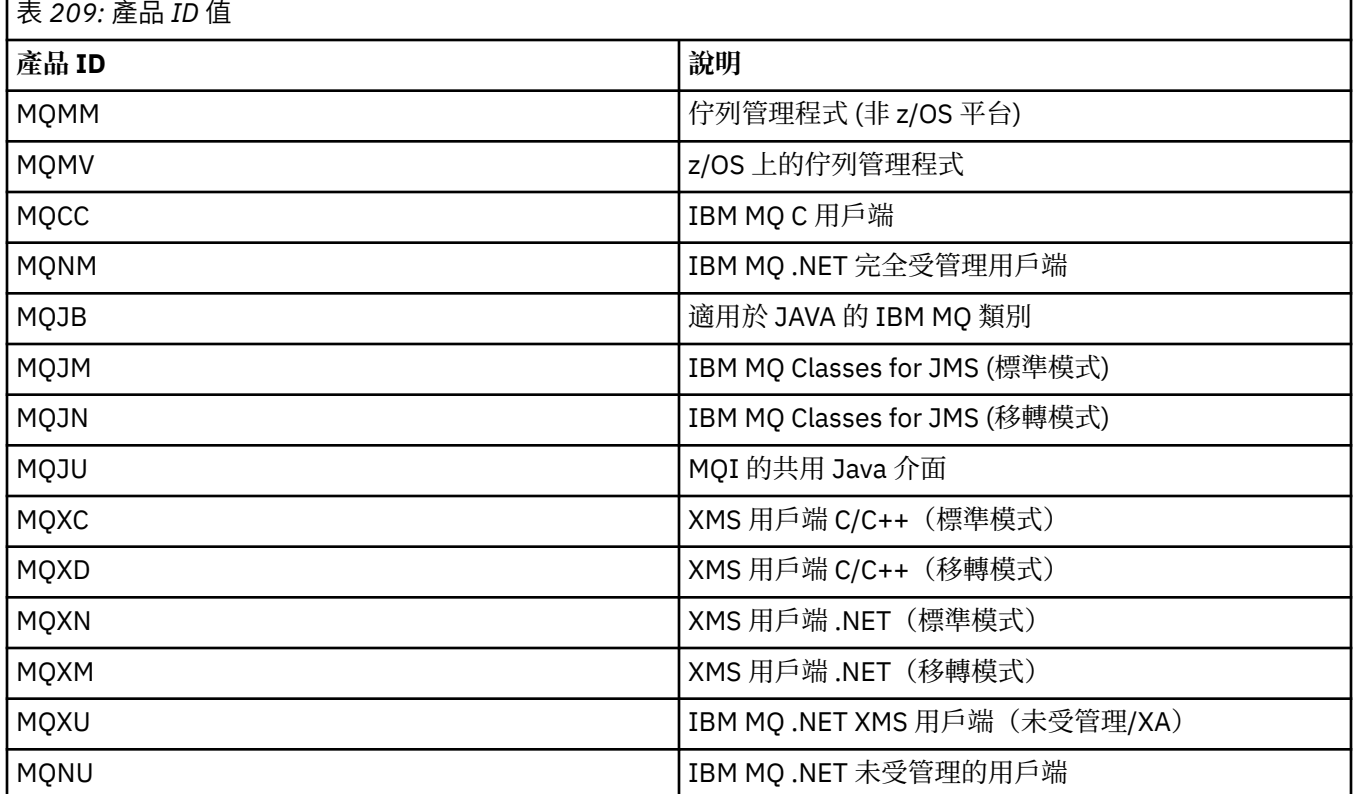

### **RemoteVersion (MQCFST)**

遠端友機版本。 此參數是在通道遠端執行的 IBM MQ 程式碼版本 (參數 ID:MQCACH\_REMOTE\_VERSION)。

遠端版本顯示為 **VVRRMMFF**,其中

**VV**

版本

**RR**

版次

**MM** 維護層次

**FF**

修正層次

### **RemoteQMgr 名稱 (MQCFST)**

遠端佇列管理程式或佇列共用群組的名稱 (參數 ID :MQCA\_REMOTE\_Q\_MGR\_NAME)。

### **ShortRetries(MQCFIN)**

剩餘的短重試嘗試次數 (參數 ID :MQIACH\_SHORT\_RETRIES\_LEFT)。

# **SecurityProtocol (MQCFIN)**

定義目前使用中的安全通訊協定 (參數 ID :MQIACH\_SECURITY\_PROTOCOL)。

不適用於用戶端連線通道。

根據您為 [SSLCipherSpecification](#page-1114-0) 設定的值自動設定。

可能的值為:

# <span id="page-1114-0"></span>**MQSECPROT\_NONE**

沒有安全通訊協定

# **MQSECPROT\_SSLV30**

SSL 3.0

此通訊協定已淘汰。 請參閱 已淘汰 CipherSpecs

# **MQSECPROT\_TLSV10**

TLS 1.0

此通訊協定已淘汰。 請參閱 已淘汰 CipherSpecs

# **MQSECPROT\_TLSV12**

TLS 1.2

# **MALW MOSECPROT\_TLSV13**

TLS 1.3

從 IBM MQ 9.2.0 開始,產品在所有平台上都支援 TLS 1.3 安全通訊協定。 在 IBM MQ for z/OS 上, TLS 1.3 僅在 z/OS 2.4 或更新版本上受支援。

### **SSLCertRemoteIssuerName (MQCFST)**

遠端憑證發卡機構的完整「識別名稱」。 發證者是發出憑證的憑證管理中心 (參 數 :MQCACH\_SSL\_CERT\_ISSUER\_NAME)。

字串的長度上限為 MO\_SHORT\_DNAME\_LENGTH。

## **SSLCertUserID (MQCFST)**

與遠端憑證相關聯的本端使用者 ID (參數 ID:MQCACH\_SSL\_CERT\_USER\_ID)。

此參數僅在 z/OS 上有效。

字串的長度上限為 MO\_USER\_ID\_LENGTH。

# **SSLCipherSpecification (MQCFST)**

連線正在使用的 CipherSpec (參數 ID :MQCACH\_SSL\_CIPHER\_SPEC)。 字串的長度上限為 MQ\_SSL\_CIPHER\_SPEC\_LENGTH。 如需相關資訊,請參閱 [變更、複製及建立通道中的](#page-934-0) SSLCipherSpec 內容。 此參數的值也用來設定 [SecurityProtocol](#page-1113-0) 的值

### **SSLKeyReset 日期 (MQCFST)**

前次順利完成 TLS 秘密金鑰重設的日期,格式為 yyyy-mm-dd (參數 ID :MQCACH\_SSL\_KEY\_RESET\_DATE)。

字串的長度上限為 MQ\_DATE\_LENGTH。

# **SSLKeyResets (MQCFIN)**

TLS 秘密金鑰重設 (參數 ID:MQIACH\_SSL\_KEY\_RESETS)。

自通道啟動以來,針對此通道實例順利重設 TLS 秘密金鑰的次數。 如果已啟用 TLS 秘密金鑰協議,則每 當執行秘密金鑰重設時都會增加計數。

### **SSLKeyReset 時間 (MQCFST)**

前次順利完成 TLS 秘密金鑰重設的時間,格式為 hh.mm.ss (參數 ID :MQCACH\_SSL\_KEY\_RESET\_TIME)。

字串的長度上限為 MQ\_TIME\_LENGTH。

### **SSLShortPeer 名稱 (MQCFST)**

通道另一端的同層級佇列管理程式或用戶端的識別名稱 (參數 ID :MQCACH\_SSL\_SHORT\_PEER\_NAME)。

長度上限為 MQ SHORT DNAME LENGTH, 因此會截斷較長的「識別名稱」。

#### **StopRequested (MQCFIN)**

使用者停止要求是否未完成 (參數 ID:MQIACH\_STOP\_REQUESTED)。

此值可以是下列任一值:

## **MQCHSR\_STOP\_NOT\_REQUESTED** 未收到使用者停止要求。

# **已要求 MQCHSR\_STOP\_REQUESTED**

已收到使用者停止要求。

# **SubState (MQCFIN)**

通道正在執行的現行動作 (參數 ID:MQIACH\_CHANNEL\_SUBSTATE)。

此值可以是下列任一值:

### **MQCHSSTATE\_CHADEXIT** 執行通道自動定義結束程式。

# **MQCHSSTATE\_COMPRESSING**

壓縮或解壓縮資料。

# **MQCHSSTATE\_END\_OF\_BATCH**

批次處理結束。

**MQ 變更狀態 \_ 信號交換** TLS 信號交換。

**MQ 變更狀態 \_ 活動訊號** 正在與夥伴進行活動訊號。

**MQCHSSTATE\_IN\_MQGET** 正在執行 MQGET。

**MQCHSSTATE\_IN\_MQI\_CALL** 執行 IBM MQ API 呼叫, 而非 MQPUT 或 MQGET。

# **MQCHSSTATE\_IN\_MQPUT** 正在執行 MQPUT。

### **MQCHSSTATE\_MREXIT** 正在執行重試結束程式。

**MQCHSSTATE\_MSGEXIT** 正在執行訊息結束程式。

### **MQCHSSTATE\_NAME\_SERVER** 名稱伺服器要求。

**MQCHSSTATE\_NET\_CONNECTING** 網路連接。

**MQCHSSTATE\_OTHER** 未定義狀態。

**MQCHSSTATE\_RCVEXIT** 正在執行接收結束程式。

### **MQCHSSTATE\_RECEIVING** 網路接收。

**MQCHSSTATE\_RESYN 程** 正在與夥伴重新同步化。

**MQCHSSTATE\_SCYEXIT** 執行安全結束程式。

**MQCHSSTATE\_SENDEXIT** 正在執行傳送結束程式。

**MQ 變更狀態 \_ 傳送中** 網路傳送。
# **MQCHSSTATE\_SERIALIZING**

在佇列管理程式存取權上序列化。

#### **XmitQName (MQCFST)**

傳輸佇列名稱 (參數 ID :MQCACH\_XMIT\_Q\_NAME)。

字串的長度上限為 MQ\_Q\_NAME\_LENGTH。

# **XQTime (MQCFIL)**

此參數僅適用於傳送端、伺服器及叢集傳送端通道。

傳輸佇列時間指示器 (參數 ID :MQIACH\_XMITQ\_TIME\_INDICATOR)。訊息在被擷取之前留在傳輸佇列 中的時間(微秒)。 此時間的測量是從訊息放入傳輸佇列中開始,一直到此訊息被擷取以在通道上傳送 為止,因此,包含放置端應用程式因延遲而導致的任何間隔。

將會傳回兩個值:

- 基於一段短時間內最近活動的值。
- 基於較長期間內活動的值。

如果沒有可用的測量, 則會傳回值 MOMON\_NOT\_AVAILABLE。

#### **相關參考**

第 615 頁的『[DISPLAY CHSTATUS \(](#page-614-0)顯示通道狀態)』 使用 MQSC 指令 **DISPLAY CHSTATUS** 可顯示一個以上通道的狀態。

# *AIX, Linux, and Windows* **上的** *MQCMD\_INQUIRE\_CHANNEL\_STATUS (***查詢 通道狀態***)* **回應** *AMQP*

「查詢通道狀態 (MQCMD\_INQUIRE\_CHANNEL\_STATUS) PCF 指令的回應包含回應標頭, 後面接著 *ChannelName* 結構,以及所要求的屬性參數結構組合。

針對每一個找到符合指令上所指定準則的通道實例,會產生一則 PCF 回應訊息。

如果未指定 ClientIdentifier 參數, 則「查詢通道狀態」指令的輸出會是連接至通道之所有用戶端的狀 態摘要。 每個通道會傳回一則 PCF 回應訊息。

#### **一律傳回:**

*ChannelName*, *ChannelStatus*, *ChannelType*,

如果指定 **ClientIdentifier** 參數,則會針對每一個用戶端連線傳回個別 PCF 回應訊息。 **ClientIdentifier** 參數可能是萬用字元,其中會傳回所有符合 **ClientIdentifier** 字串之用戶端的狀 態。

# **一律傳回:**

*ChannelName*, *ChannelStatus*, *ChannelType*, *ClientIdentifier*

# **在要求時傳回:**

*ChannelStartDate*, *ChannelStartTime*, *ClientUser*, *ConnectionName*, *Connections*, *KeepAliveInterval*, *LastMsgDate*, *LastMsgTime*, *MCAUser*, *MsgsReceived*, *MsgsSent*, *Protocol*

# **回應資料**

### **ChannelName (MQCFST)**

通道名稱 (參數 ID:MQCACH\_CHANNEL\_NAME)。

字串的長度上限為 MQ CHANNEL\_NAME\_LENGTH。

### **ChannelStart 日期 (MQCFST)**

通道啟動的日期, 格式為 yyyy-mm-dd (參數 ID :MQCACH CHANNEL START DATE)。

字串的長度上限為 MQ CHANNEL DATE LENGTH。

# **ChannelStart 時間 (MQCFST)**

通道啟動的時間, 格式為 hh.mm.ss (參數 ID :MQCACH CHANNEL START TIME)。

字串的長度上限為 MQ\_CHANNEL\_TIME\_LENGTH。

#### **ChannelStatus (MQCFIN)**

通道狀態 (參數 ID:MQIACH\_CHANNEL\_STATUS)。

值可以為:

#### **MQCHS\_DISCONNECTED** 通道已斷線。

# **MQCHS\_RUNNING**

通道正在傳送或等待訊息。

# **ChannelType (MQCFIN)**

通道類型 (參數 ID :MQIACH\_CHANNEL\_TYPE)。

值必須為:

#### **MQCHT\_AMQP** AMQP

### **ClientUser (MQCFST)**

用戶端的用戶端 ID (參數 ID :MQCACH\_CLIENT\_USER\_ID)。

字串的長度上限為 MO CLIENT USER ID LENGTH。

#### **ConnectionName (MQCFST)**

連線名稱 (參數 IDXX\_ENCODE\_CASE\_ONE :mqcach\_connection\_name)。

字串的長度上限為 MO\_CONN\_NAME\_LENGTH。

# **連線數 (MQCFIN)**

連接至此通道的現行 AMOP 連線數 (參數 ID :MOIACF\_NAME\_LENGTH)。

### **KeepAlive 間隔 (MQCFIN)**

保持作用中間隔 (參數 ID :MQIACH\_KEEP\_ALIVE\_INTERVAL)。

以毫秒為單位的時間間隔,在該時間間隔之後,用戶端會因為閒置而斷線。

# **LastMsg 日期 (MQCFST)**

前次傳送訊息或處理 MQI 呼叫的日期,格式為 yyyy-mm-dd (參數 ID :MQCACH\_LAST\_MSG\_DATE)。

字串的長度上限為 MQ\_CHANNEL\_DATE\_LENGTH。

### **LastMsg 時間 (MQCFST)**

前次傳送訊息或處理 MQI 呼叫的時間,格式為 hh.mm.ss (參數 ID :MQCACH\_LAST\_MSG\_TIME)。

字串的長度上限為 MQ\_CHANNEL\_TIME\_LENGTH。

# **MCAUser (MQCFST)**

訊息通道代理程式使用者 ID (參數 ID :MQCACH\_MCA\_USER\_ID)。

MCA 使用者 ID 的長度上限為 MQ\_MCA\_USER\_ID\_LENGTH。

#### **MsgsReceived (MQCFIN64)**

用戶端自前次連接後所接收的訊息數 (參數 ID :MQIACH\_MSGS\_RECEIVED 或 MQIACH\_MSGS\_RCVD)。

#### **MsgsSent (MQCFIN64)**

用戶端自前次連接後所傳送的訊息數 (參數 ID :MQIACH\_MSGS\_SENT)。

# **通訊協定 (MQCFST)**

此通道支援的 AMQP 通訊協定 (參數 ID :MQIACH\_PROTOCOL)。

值將為:

# **MQPROTO\_AMQP**

AMQP

# *AIX, Linux, and Windows* **上的** *MQCMD\_INQUIRE\_CHANNEL\_STATUS (***查詢 通道狀態***)* **回應** *MQTT*

「查詢通道狀態 (MQCMD\_INQUIRE\_CHANNEL\_STATUS) PCF 指令的回應包含回應標頭, 後面接著 *ChannelName* 結構,以及所要求的屬性參數結構組合。

針對每一個找到符合指令上所指定準則的通道實例,會產生一則 PCF 回應訊息。

如果未指定 ClientIdentifier 參數, 則「查詢通道狀態」指令的輸出會是連接至通道之所有用戶端的狀 態摘要。 每個通道會傳回一則 PCF 回應訊息。

# **一律傳回:**

*ChannelName*, *ChannelStatus*, *ChannelType*, *Connections*,

如果指定 **ClientIdentifier** 參數,則會針對每一個用戶端連線傳回個別 PCF 回應訊息。 **ClientIdentifier** 參數可能是萬用字元,其中會傳回所有符合 **ClientIdentifier** 字串之用戶端的狀 態 (如果已設定,則在 **MaxResponses** 及 **ResponseRestartPoint** 的限制內)。

### **一律傳回:**

*ChannelName*, *ChannelStatus*, *ChannelType*, *ClientId*

#### **在要求時傳回:**

*ChannelStatusDate*, *ChannelStatusTime*, *ClientUser*, *InDoubtInput*, *InDoubtOutput*, *KeepAliveInterval*, *LastMessageSentDate*, *LastMessageSentTime*, *MCAUser*, *MessagesReceived*, *MessagesSent*, *PendingOutbound*, *Protocol*

# **回應資料**

### **ChannelName (MQCFST)**

通道名稱 (參數 ID:MQCACH\_CHANNEL\_NAME)。

字串的長度上限為 MQ CHANNEL\_NAME\_LENGTH。

#### **ChannelStart 日期 (MQCFST)**

通道啟動的日期,格式為 yyyy-mm-dd (參數 ID :MQCACH\_CHANNEL\_START\_DATE)。

字串的長度上限為 MQ\_CHANNEL\_DATE\_LENGTH。

# **ChannelStart 時間 (MQCFST)**

通道啟動的時間,格式為 hh.mm.ss (參數 ID :MQCACH\_CHANNEL\_START\_TIME)。

字串的長度上限為 MQ CHANNEL TIME\_LENGTH。

#### **ChannelStatus (MQCFIN)**

通道狀態 (參數 ID:MQIACH\_CHANNEL\_STATUS)。

值可以為:

**MQCHS\_DISCONNECTED** 通道已斷線。

# **MQCHS\_RUNNING**

通道正在傳送或等待訊息。

### **ChannelType (MQCFIN)**

通道類型 (參數 ID :MQIACH\_CHANNEL\_TYPE)。

值必須為:

#### **MQCHT\_MQTT** 遙測

**ClientUser (MQCFST)**

用戶端的 ClientID (參數 ID :MQCACH\_CLIENT\_USER\_ID)。

字串的長度上限為 MQ\_CLIENT\_USER\_ID\_LENGTH。

### **ConnectionName (MQCFST)**

連線名稱 (參數 IDXX\_ENCODE\_CASE\_ONE :mqcach\_connection\_name)。

字串的長度上限為 MQ\_CONN\_NAME\_LENGTH。

#### **連線數 (MQCFIN)**

連接至此通道的現行 MQTT 連線數 (參數 ID :MQIACF\_NAME\_LENGTH)。

### **InDoubt 輸入 (MQCFIN)**

指向不確定用戶端的入埠訊息數 (參數 ID:MQIACH\_IN\_DOUBT\_IN)。

# **InDoubt 輸出 (MQCFIN)**

來自不確定用戶端的出埠訊息數 (參數 ID:MQIACH\_IN\_DOUBT\_OUT)。

### **KeepAlive 間隔 (MQCFIN)**

KeepAlive 間隔 (參數 ID :MQIACH\_KEEP\_ALIVE\_INTERVAL)。

以毫秒為單位的時間間隔,在該時間間隔之後,用戶端會因為閒置而斷線。 如果 MQXR 服務在保持作用 中時間間隔內,未收到來自用戶端的任何通訊,則會切斷與用戶端的連線。 此間隔是根據用戶端連接時 所傳送的 MQTT 保持作用中時間來計算。 大小上限為 MQ\_MQTT\_MAX\_KEEP\_ALIVE。

### **LastMsg 日期 (MQCFST)**

前次傳送訊息或處理 MQI 呼叫的日期,格式為 yyyy-mm-dd (參數 ID :MQCACH\_LAST\_MSG\_DATE)。

字串的長度上限為 MQ\_CHANNEL\_DATE\_LENGTH。

# **LastMsg 時間 (MQCFST)**

前次傳送訊息或處理 MQI 呼叫的時間,格式為 hh.mm.ss (參數 ID :MQCACH\_LAST\_MSG\_TIME)。

字串的長度上限為 MQ\_CHANNEL\_TIME\_LENGTH。

# **MCAUser (MQCFST)**

訊息通道代理程式使用者 ID (參數 ID :MQCACH\_MCA\_USER\_ID)。

MCA 使用者 ID 的長度上限為 MQ\_MCA\_USER\_ID\_LENGTH。

### **MsgsReceived (MQCFIN64)**

用戶端自前次連接後所接收的訊息數 (參數 ID :MQIACH\_MSGS\_RECEIVED/MQIACH\_MSGS\_RCVD)。

#### **MsgsSent (MQCFIN64)**

用戶端自前次連接後所傳送的訊息數 (參數 ID :MQIACH\_MSGS\_SENT)。

#### **PendingOutbound (MQCFIN)**

擱置中的出埠訊息數 (參數 ID :MQIACH\_PENDING\_OUT)。

# **通訊協定 (MQCFST)**

此通道支援 MQTT protocol (參數 ID :MQIACH\_PROTOCOL)。

請指定下列一或多個選項。 若要指定多個選項, 請將值一起新增 (不要多次新增相同的常數), 或使用位 元 OR 運算來結合值 (如果程式設計語言支援位元運算)。

MQTTv311 (常數: MQPROTO\_MQTTV311) MQTTv3 (常數: MQPROTO\_MQTTV3) HTTP (常數 :MQPROTO\_HTTP)

# *MQCMD\_INQUIRE\_CHLAUTH\_RECS (***查詢通道鑑別記錄***)*

「查詢通道鑑別記錄」(MQCMD\_INQUIRE\_CHLAUTH\_RECS) PCF 指令會擷取通道或通道集的容許夥伴詳細 資料及 MCAUSER 的對映。

# **必要參數**

#### **generic-channel-name (MQCFST)**

您要查詢之通道或通道集的名稱 (參數 ID :MQCACH\_CHANNEL\_NAME)。

除非您設定「符合 MOMATCH\_RUNCHECK」,否則您可以使用星號 (\*) 作為萬用字元來指定一組通道。 如果您將「類型」設為 BLOCKADDR, 則必須將通用通道名稱設為單一星號, 以符合所有通道名稱。

# **選用參數**

# **位址 (MQCFST)**

要對映的 IP 位址 (參數 IDXX\_ENCODE\_CASE\_ONE :mqcach\_connection\_name)。

僅當 **Match** 為 MQMATCH\_RUNCHECK 且不得為一般參數時,此參數才有效。

#### **ByteStringFilterCommand (MQCFBF)**

位元組字串過濾器指令描述子。 使用此參數,可透過指定過濾條件來限制指令的輸出。 如需使用此過濾 條件的相關資訊,請參閱 第 1364 頁的『MQCFBF-PCF [位元組字串過濾器參數』](#page-1363-0) 。

如果您指定位元組字串過濾器,則無法同時使用 **IntegerFilterCommand** 參數指定整數過濾器,或使 用 **StringFilterCommand** 參數指定字串過濾器。

#### **ChannelAuth 屬性 (MQCFIL)**

權限記錄屬性 (參數 ID :MQIACF\_CHLAUTH\_ATTRS)。

您可以在屬性清單中自行指定下列值。如果未指定參數,則這是預設值。

**MQIACF\_ALL**

所有屬性。

如果未指定 MQIACF ALL, 請指定下列值的組合:

**MQCA\_ALTERATION\_DATE** 變更日期。

**MQCA\_ALTERATION\_TIME** 變更時間。

**MQCA\_CHLAUTH\_DESC** 說明。

**MQCA\_CUSTOM** 自訂。

**MQ 快取 \_ 連線名稱** IP 位址過濾器。

**MQCACH\_MCA\_USER\_ID** 記錄上對映的 MCA 使用者 ID。

**MQIACH\_USER\_SOURCE** 此記錄的使用者 ID 來源。

**MQIARCH\_WARNING**

警告模式。

#### **CheckClient (MQCFIN)**

順利完成用戶端連線的使用者 ID 和密碼需求。 下列為有效值:

# **MQCHK\_REQUIRED\_ADMIN**

如果您使用特許使用者 ID, 則需要有效的使用者 ID 和密碼, 才能容許連線。

任何使用非特許使用者 ID 的連線都不需要提供使用者 ID 和密碼。

會根據鑑別資訊物件中提供的使用者儲存庫詳細資料來檢查使用者 ID 及密碼,並在 CONNAUTH 欄 位中提供 ALTER QMGR。

如果未提供使用者儲存庫詳細資料,因此未在佇列管理程式上啟用使用者 ID 及密碼檢查,則連線不 會成功。

特許使用者是對 IBM MQ 具有完整管理權限的使用者。 如需相關資訊,請參閱 特許使用者 。

此選項在 z/OS 平台上無效。

# **MQCHK\_REQUIRED**

需要有效的使用者 ID 和密碼,才能容許連線。

會根據鑑別資訊物件中提供的使用者儲存庫詳細資料,來檢查使用者 ID 及密碼,並在 CONNAUTH 欄位中提供 ALTER QMGR。

如果未提供使用者儲存庫詳細資料,因此未在佇列管理程式上啟用使用者 ID 及密碼檢查,則連線不 會成功。

#### **MQCHK\_AS\_Q\_MGR**

為了容許連線,它必須符合佇列管理程式上定義的連線鑑別需求。

如果 CONNAUTH 欄位提供鑑別資訊物件,且 CHCKCLNT 的值是 REQUIRED ,則除非提供有效的使 用者 ID 及密碼,否則連線會失敗。

如果 CONNAUTH 欄位未提供鑑別資訊物件,或 CHCKCLNT 的值不是 REQUIRED, 則不需要使用者 ID 及密碼。

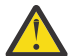

**小心:** 如果您在 多平台 上選取 MQCHK\_REQUIRED 或 MQCHK\_REQUIRED\_ADMIN ,且尚未在 佇列管理程式上設定 **Connauth** 欄位,或者如果 **CheckClient** 的值為「無」,則連線會失敗。 在 Multiplatforms 上,您會收到訊息 AMQ9793。 在 z/OS 上,您會收到訊息 CSQX793E。

#### **ClntUser (MQCFST)**

用戶端主張將使用者 ID 對映至新的使用者 ID ,容許透過未變更或封鎖 (參數 ID:MQCACH\_CLIENT\_USER\_ID)。

這可以是從用戶端傳送的使用者 ID, 指出用來執行用戶端程序的使用者 ID, 或用戶端在使用 MQCSP 的 MQCONNX 呼叫中呈現的使用者 ID。

此參數僅適用於 TYPE (USERMAP) 以及 **Match** 為 MQMATCH\_RUNCHECK 時。

# **CommandScope (MQCFST)**

指令範圍 (參數 ID:MQCACF\_COMMAND\_SCOPE)。 此參數僅適用於 z/OS 。

指定當佇列管理程式是佇列共用群組的成員時如何執行指令。 您可以指定下列其中一個值:

- 空白 (或完全省略參數)。 此指令在輸入該指令的佇列管理程式上執行。
- 佇列管理程式名稱。 指令在您指定的佇列管理程式上執行,前提是它在佇列共用群組內處於作用中。 如果您指定的佇列管理程式,和作品的作列管理程式,則必須使用佇列共用群組環境,且必 須啟用指令伺服器。
- 星號 (\*)。 指令會在本端佇列管理程式上執行,也會傳遞至佇列共用群組中的每個作用中佇列管理程 式。

# **IntegerFilter 指令 (MQCFIF)**

整數過濾器指令描述子。 使用此參數,可透過指定過濾條件來限制指令的輸出。 如需使用此過濾條件的 相關資訊,請參閱 第 1368 頁的『MQCFIF-PCF [整數過濾器參數』](#page-1367-0) 。

如果您指定整數過濾器,則無法同時使用 **ByteStringFilterCommand** 參數指定位元組字串過濾器, 或使用 **StringFilterCommand** 參數指定字串過濾器。

# **相符 (MQCFIN)**

指出要套用的相符類型 (參數 ID MQIACH\_MATCH)。 您可以指定下列任何一個值:

#### **MQMATCH\_RUNCHECK**

會針對提供的通道名稱及選擇性地提供的 **Address**、 **SSLPeer**、 **QMName** 及 **ClntUser** 屬性進行 特定比對,以尋找通道在執行時期連接至此佇列管理程式時將符合的通道鑑別記錄。 如果探索到的 記錄 **Warn** 設為 MQWARN\_YES,則也可能會顯示第二個記錄,以顯示通道將在執行時期使用的實際 記錄。 在此情況下提供的通道名稱不能是通用的。 此選項必須與 **Type** MQCAUT\_ALL 結合。

# **MQ 相符 \_ 確切**

只傳回完全符合所提供通道設定檔名稱的那些記錄。如果通道設定檔名稱中沒有星號,則此選項會 傳回與 MOMATCH GENERIC 相同的輸出。

#### **MQMATCH\_GENERIC**

通道設定檔名稱中的任何星號都會被視為萬用字元。如果通道設定檔名稱中沒有星號,則會傳回與 MQMATCH\_EXACT 相同的輸出。 例如, ABC\* 設定檔可能會導致傳回 ABC、ABC\* 及 ABCD 的記 錄。

#### **MQMATCH\_ALL**

傳回符合所提供通道設定檔名稱的所有可能記錄。 在此情況下,如果通道名稱是通用的,則即使存 在更具體的相符項,也會傳回符合通道名稱的所有記錄。 例如, SYSTEM. \* .SVRCONN 設定檔可能 會導致 SYSTEM. \*、 SYSTEM.DEF.\*, SYSTEM.DEF.SVRCONN 和 SYSTEM.ADMIN.SVRCONN 。

#### **QMName (MQCFST)**

要比對的遠端友機佇列管理程式名稱 (參數 ID:MQCA\_REMOTE\_Q\_MGR\_NAME)。

僅當 **Match** 為 MQMATCH\_RUNCHECK 時,此參數才有效。 值不能是 generic。

#### **SSLCertIssuer (MQCFST)**

此參數是 **SSLPeer** 參數的額外參數。

**SSLCertIssuer** 會將相符項限制在特定「憑證管理中心」所發出的憑證內。

#### **SSLPeer (MQCFST)**

要比對之憑證的「識別名稱」(參數 ID:MQCACH\_SSL\_PEER\_NAME)。

僅當 **Match** 為 MQMATCH\_RUNCHECK 時,此參數才有效。

**SSLPeer** 值是以用來指定「識別名稱」的標準格式指定,且不能是同屬值。

參數的長度上限為 MQ\_SSL\_PEER\_NAME\_LENGTH。

#### **StringFilter 指令 (MQCFSF)**

字串過濾器指令描述子。 使用此參數,可透過指定過濾條件來限制指令的輸出。 如需使用此過濾條件的 相關資訊,請參閱 第 1375 頁的『MQCFSF-PCF [字串過濾器參數』](#page-1374-0) 。

如果您指定字串過濾器,則無法同時使用 **ByteStringFilterCommand** 參數指定位元組字串過濾器, 或使用 **IntegerFilterCommand** 參數指定整數過濾器。

#### **類型 (MQCFIN)**

要將容許的夥伴詳細資料或對映設為 MCAUSER 的通道鑑別記錄類型 (參數 ID :MQIACF\_CHLAUTH\_TYPE)。 下列為有效值:

#### **MQCAUT\_BLOCKUSER**

此通道鑑別記錄會阻止指定的一或多個使用者進行連接。

#### **MQCAUT\_BLOCKADDR**

此通道鑑別記錄會阻止來自一或多個指定 IP 位址的連線。

### **MQCAUT\_SSLPEERMAP**

此通道鑑別記錄會將 TLS「識別名稱 (DN)」對映至 MCAUSER 值。

### **MQCAUT\_ADDRESSMAP**

此通道鑑別記錄會將 IP 位址對映至 MCAUSER 值。

#### **MQCAUT\_USERMAP**

此通道鑑別記錄會將主張的使用者 ID 對映至 MCAUSER 值。

#### **MQCAUT\_QMGRMAP**

此通道鑑別記錄會將遠端佇列管理程式名稱對映至 MCAUSER 值。

### **MQCAUT\_ALL**

查詢所有類型的記錄。 這是預設值。

### **相關概念**

通道鑑別記錄

# *MQCMD\_INQUIRE\_CHLAUTH\_RECS (INQUIRE CHANNEL AUTHENTICATION RECORDS)* **回應**

「查詢通道鑑別記錄」(MQCMD\_INQUIRE\_CHLAUTH\_RECS) PCF 指令的回應包含回應標頭, 後面接著所要 求的屬性參數結構組合。

### **一律傳回:**

*ChlAuth*, *Type*, *Warn(yes)*

#### **如果類型為 MQCAUT\_BLOCKUSER ,則一律傳回:**

*UserList*

**如果類型為 MQCAUT\_BLOCKADDR ,則一律傳回:** *AddrList*

#### **如果類型是 MQCAUT\_SSLPEERMAP ,則一律傳回:**

*Address (unless blanks)*, *MCAUser (unless blanks)*, *SSLCertIssuer*, *SSLPeer*, *UserSrc*

#### **如果類型是 MQCAUT\_ADDRESSMAP ,則一律傳回:**

*Address (unless blanks)*, *MCAUser (unless blanks)*, *UserSrc*

### **如果類型為 MQCAUT\_USERMAP ,則一律傳回:**

*Address (unless blanks)*, *ClntUser*, *MCAUser (unless blanks)*, *UserSrc*

# **如果類型為 MQCAUT\_QMGRMAP ,則一律傳回:**

*Address (unless blanks)*, *MCAUser (unless blanks)*, *QMName*, *UserSrc*

# **在要求時傳回:**

*Address*, *AlterationDate*, *AlterationTime*, *Custom*, *Description*, *MCAUser*, *SSLPeer*, *UserSrc*, *Warn*

# **回應資料**

#### **AlterationDate (MQCFST)**

變更日期 (參數 ID:MQCA\_ALTERATION\_DATE)。

前次變更資訊的日期,格式為 yyyy-mm-dd。

#### **AlterationTime (MQCFST)**

變更時間 (參數 ID:MQCA\_ALTERATION\_TIME)。

前次變更資訊的時間,格式為 hh.mm.ss。

#### **位址 (MQCFST)**

用來與通道另一端友機佇列管理程式或用戶端的 IP 位址或主機名稱相互比較的過濾器 (參數 ID:MQCACH\_CONNECTION\_NAME)。

#### **AddrList (MQCFSL)**

最多 100 個 IP 位址型樣的清單,禁止在任何通道上存取此佇列管理程式 (參數 ID:MQCACH\_CONNECTION\_NAME\_LIST)。

#### **Chlauth (MQCFST)**

通道名稱或符合通道鑑別記錄所套用之通道集的型樣 (參數 ID:MQCACH\_CHANNEL\_NAME)。

### **CheckClient (MQCFIN)**

順利完成用戶端連線的使用者 ID 及密碼需求 (參數 ID:MQIA\_CHECK\_CLIENT\_BINDING)。

#### **ClntUser (MQCFST)**

用戶端主張將使用者 ID 對映至新的使用者 ID ,容許透過未變更或封鎖 (參數 ID:MQCACH\_CLIENT\_USER\_ID)。

### **說明 (MQCFST)**

通道鑑別記錄的敘述性資訊 (參數 ID :MQCA\_CHLAUTH\_DESC)。

#### **MCAUser (MQCFST)**

當入埠連線符合 TLS DN、IP 位址、用戶端主張的使用者 ID 或提供的遠端佇列管理程式名稱時要使用的 使用者 ID (參數 ID:MQCACH\_MCA\_USER\_ID)。

# **QMName (MQCFST)**

要對映至使用者 ID、容許透過未變更或封鎖的遠端友機佇列管理程式名稱 (參數 ID:MQCA\_REMOTE\_Q\_MGR\_NAME)。

# **SSLCertIssuer (MQCFST)**

此參數是 **SSLPeer** 參數的額外參數。

**SSLCertIssuer** 會將相符項限制為在特定「憑證管理中心」所發出的憑證內 (參數 ID :MQCA\_SSL\_CERT\_ISSUER\_NAME)。

#### **SSLPeer (MQCFST)**

用來與通道另一端同層級佇列管理程式或用戶端的憑證「識別名稱」相互比較的過濾器 (參數 ID :MQCACH\_SSL\_PEER\_NAME)。

### **類型 (MQCFIN)**

要將容許的夥伴詳細資料或對映設為 MCAUSER 的通道鑑別記錄類型 (參數 ID:MOIACF CHLAUTH TYPE)。 可以傳回下列值:

# **MQCAUT\_BLOCKUSER**

此通道鑑別記錄會阻止指定的一或多個使用者進行連接。

#### **MQCAUT\_BLOCKADDR**

此通道鑑別記錄會阻止來自一或多個指定 IP 位址的連線。

#### **MQCAUT\_SSLPEERMAP**

此通道鑑別記錄會將 TLS「識別名稱 (DN)」對映至 MCAUSER 值。

#### **MQCAUT\_ADDRESSMAP**

此通道鑑別記錄會將 IP 位址對映至 MCAUSER 值。

### **MQCAUT\_USERMAP**

此通道鑑別記錄會將主張的使用者 ID 對映至 MCAUSER 值。

#### **MQCAUT\_QMGRMAP**

此通道鑑別記錄會將遠端佇列管理程式名稱對映至 MCAUSER 值。

#### **UserList (MQCFSL)**

最多 100 個使用者 ID 的清單,禁止使用此通道或通道集 (參數 ID:MQCACH\_MCA\_USER\_ID\_LIST)。 使 用特殊值 \*MQADMIN 表示特許或管理使用者。 此值的定義視作業系統而定, 如下所示:

- 在 AIX and Linux 上, mqm 群組的所有成員。
- 在 Windows 上, mqm 群組、 Administrators 群組及 SYSTEM 的所有成員。
- •在 IBM i 上,設定檔 (使用者) qmqm 和 qmqmadm 以及 qmqmadm 群組的所有成員,以及使用 \*ALLOBJ 特殊設定定義的任何使用者。
- 在 z/OS 上, 通道起始程式、佇列管理程式及進階訊息安全位址空間執行所在的使用者 ID。

#### **UserSrc (MQCFIN)**

在執行時期要用於 MCAUSER 的使用者 ID 來源 (參數 ID :MQIACH\_USER\_SOURCE)。

可以傳回下列值:

#### **MQUSRC\_MAP**

符合此對映的入埠連線會使用 **MCAUser** 屬性中指定的使用者 ID。

#### **MQUSRC\_NOACCESS**

符合此對映的入埠連線無法存取佇列管理程式,通道會立即結束。

# **MQUSRC\_CHANNEL**

符合此對映的入埠連線會使用已傳送的使用者 ID 或 MCAUSER 欄位中通道物件上所定義的任何使用 者。

#### **警告 (MQCFIN)**

指出此記錄是否在警告模式下運作 (參數 ID:MQIACH\_WARNING)。

### **MQWARN\_NO**

此記錄不會以警告模式運作。 任何符合此記錄的入埠連線都會被封鎖。 這是預設值。

#### **MQWARN\_YES**

此記錄以警告模式運作。 容許存取任何符合此記錄且因此會被封鎖的入埠連線。 會寫入錯誤訊息, 如果已配置事件,則會建立事件訊息,以顯示已封鎖項目的詳細資料。 容許連線繼續進行。

## *MQCMD\_INQUIRE\_CLUSTER\_Q\_MGR (INQUIRE CLUSTER QUEUE MANAGER)*

Inquire Cluster Queue Manager (MQCMD\_INQUIRE\_CLUSTER\_Q\_MGR) PCF 指令會查詢叢集中 IBM MQ 佇 列管理程式的屬性。

# **必要參數**

#### **ClusterQMgr 名稱 (MQCFST)**

佇列管理程式名稱 (參數 ID: MQCA\_CLUSTER\_Q\_MGR\_NAME)。

支援通用佇列管理程式名稱。 通用名稱是一個字串, 後面接著星號 "\*", 例如 ABC\*。 它會選取名稱以 所選字串開頭的所有佇列管理程式。 星號本身符合所有可能的名稱。

不論所要求的屬性為何,一律會傳回佇列管理程式名稱。

字串的長度上限為 MO\_O\_MGR\_NAME\_LENGTH。

# **選用參數**

# **通道 (MQCFST)**

通道名稱 (參數 ID: MQCACH\_CHANNEL\_NAME)。

指定將合格叢集佇列管理程式限制為具有指定通道名稱的那些叢集佇列管理程式。

支援通用通道名稱。 通用名稱是一個字串,後面接著星號 "\*",例如 ABC\*。 它會選取名稱以所選字串 開頭的所有佇列管理程式。 星號本身符合所有可能的名稱。

字串的長度上限為 MQ\_CHANNEL\_NAME\_LENGTH。

如果您未指定此參數的值,則會傳回叢集中 所有 佇列管理程式的相關通道資訊。

#### **ClusterName (MQCFST)**

叢集名稱 (參數 ID: MQCA\_CLUSTER\_NAME)。

指定將合格叢集佇列管理程式限制為具有指定叢集名稱的叢集佇列管理程式。

支援通用叢集名稱。 通用名稱是一個字串,後面接著星號 "\*",例如 ABC\*。 它會選取名稱以所選字串 開頭的所有佇列管理程式。 星號本身符合所有可能的名稱。

字串的長度上限為 MQ\_CLUSTER\_NAME\_LENGTH。

如果未指定此參數的值,則會傳回 所有 所查詢佇列管理程式的相關叢集資訊。

#### **ClusterQMgr 屬性 (MQCFIL)**

屬性 (參數 ID: MQIACF\_CLUSTER\_Q\_MGR\_ATTRS)。

部分參數僅與特定類型的叢集通道相關。 與特定類型通道無關的屬性不會導致輸出,也不會導致錯誤。 若要檢查哪些屬性適用於哪些通道類型,請參閱 通道屬性及通道類型。

屬性清單可以自行指定下列值。 如果未指定參數,則會使用預設值。

#### **MQIACF\_ALL**

所有屬性。

替代方案,請提供下列值的組合:

- **MQCA\_ALTERATION\_DATE** 前次變更資訊的日期。
- **MQCA\_ALTERATION\_TIME** 前次變更資訊的時間。
- **MQCA\_CLUSTER\_DATE**

資訊可供本端佇列管理程式使用的日期。

**MQCA\_CLUSTER\_NAME** 通道所屬的叢集名稱。

- **MQCA\_CLUSTER\_Q\_MGR\_NAME** 通道所屬的叢集名稱。
- **MQCA\_CLUSTER\_TIME** 資訊可供本端佇列管理程式使用的時間。

**MQCA\_Q\_MGR\_IDENTIFIER**

佇列管理程式的唯一 ID。

**MQCA\_VERSION**

與叢集佇列管理程式相關聯的 IBM MQ 安裝版本。

### **MQCA\_XMIT\_Q\_NAME**

佇列管理程式所使用的叢集傳輸佇列。

#### **MQCACH\_CONNECTION\_NAME**

連線名稱。

# **MQCACH\_DESCRIPTION**

說明。

#### **MQCACH\_LOCAL\_ADDRESS**

通道的本端通訊位址。

**MQCACH\_MCA\_NAME** 訊息通道代理程式名稱。 您無法使用 MQCACH\_MCA\_NAME 作為要過濾的參數。

**MQCACH\_MCA\_USER\_ID** MCA 使用者 ID。

**MQCACH\_MODE\_NAME** 模式名稱。

**MQCACH\_MR\_EXIT\_NAME** 訊息重試結束程式名稱。

**MQCACH\_MR\_EXIT\_USER\_DATA** 訊息-重試結束程式使用者資料。

**MQCACH\_MSG\_EXIT\_NAME** 訊息結束程式名稱。

**MQCACH\_MSG\_EXIT\_USER\_DATA** 訊息結束程式使用者資料。

**MQCACH\_PASSWORD** 密碼。

此參數在 z/OS 上無效。

**MQCACH\_RCV\_EXIT\_NAME** 接收結束程式名稱。

**MQCACH\_RCV\_EXIT\_USER\_DATA** 接收結束程式使用者資料。

**MQCACH\_SEC\_EXIT\_NAME** 安全結束程式名稱。

**MQCACH\_SEC\_EXIT\_USER\_DATA** 安全結束程式使用者資料。

**MQCACH\_SEND\_EXIT\_NAME** 傳送結束程式名稱。

**MQCACH\_SEND\_EXIT\_USER\_DATA** 傳送結束程式使用者資料。

**MQCACH\_SSL\_CIPHER\_SPEC** TLS 密碼規格。

**MQIACH\_SSL\_CLIENT\_AUTH** TLS 用戶端鑑別。

**MQCACH\_SSL\_PEER\_NAME** TLS 同層級名稱。

**MQCACH\_TP\_NAME** 交易程式名稱。

**MQCACH\_USER\_ID** 使用者 ID。

此參數在 z/OS 上無效。

**MQIA\_MONITORING\_CHANNEL** 線上監視資料收集。

**MQIA\_USE\_DEAD\_LETTER\_Q** 決定當通道無法遞送訊息時是否使用無法傳送郵件的佇列。 **MQIACF\_Q\_MGR\_DEFINITION\_TYPE** 如何定義叢集佇列管理程式。

**MQIACF\_Q\_MGR\_TYPE** 叢集中佇列管理程式的功能。

**MQIACF\_SUSPEND** 指定是否從叢集暫停佇列管理程式。

**MQIACH\_BATCH\_HB** 用於批次活動訊號的值。

**MQIACH\_BATCH\_INTERVAL** 批次等待間隔 (秒)。

**MQIACH\_BATCH\_DATA\_LIMIT** 批次資料限制 (KB)。

**MQIACH\_BATCH\_SIZE** 批次大小。

**MQIACH\_CHANNEL\_STATUS** 通道狀態。

**MQIACH\_CLWL\_CHANNEL\_PRIORITY** 叢集工作量通道優先順序。

**MQIACH\_CLWL\_CHANNEL\_RANK** 叢集工作量通道等級。

**MQIACH\_CLWL\_CHANNEL\_WEIGHT** 叢集工作量通道加權。

**MQIACH\_DATA\_CONVERSION** 指定傳送端是否必須轉換應用程式資料。

**MQIACH\_DISC\_INTERVAL** 斷線間隔。

**MQIACH\_HB\_INTERVAL** 活動訊號間隔 (秒)。

**MQIACH\_HDR\_COMPRESSION** 通道支援的標頭資料壓縮技術清單。

**MQIACH\_KEEP\_ALIVE\_INTERVAL** KeepAlive 間隔 (僅適用於 z/OS )。

**MQIACH\_LONG\_RETRY** 長時間嘗試的計數。

**MQIACH\_LONG\_TIMER** 長持續時間計時器。

**MQIACH\_MAX\_MSG\_LENGTH** 訊息長度上限。

**MQIACH\_MCA\_TYPE** MCA 類型。

**MQIACH\_MR\_COUNT** 傳送訊息嘗試次數。

**MQIACH\_MR\_INTERVAL** 嘗試重新傳送訊息的間隔 (毫秒)。

**MQIACH\_MSG\_COMPRESSION** 通道支援的訊息資料壓縮技術清單。

**MQIACH\_NETWORK\_PRIORITY** 網路優先順序。

**MQIACH\_NPM\_SPEED** 非持續訊息的速度。

**1128** IBM MQ 管理參考手冊

# **MQIACH\_PUT\_AUTHORITY**

放置權限。

# **MQIACH\_SEQUENCE\_NUMBER\_WRAP**

序號折返。

**MQIACH\_SHORT\_RETRY** 短期嘗試次數。

# **MQIACH\_SHORT\_TIMER** 短期間計時器。

# **MQIACH\_XMIT\_PROTOCOL\_TYPE**

傳輸通訊協定類型。

#### z/0\$ **CommandScope (MQCFST)**

指令範圍 (參數 ID: MQCACF\_COMMAND\_SCOPE)。 此參數僅適用於 z/OS 。

指定當佇列管理程式是佇列共用群組的成員時,如何處理指令。 您可以指定下列其中一個值:

- 空白 (或完全省略參數)。 在輸入指令的佇列管理程式上處理該指令。
- 佇列管理程式名稱。 指令在您指定的佇列管理程式上處理,前提是它在佇列共用群組內處於作用中。 如果您指定的佇列管理程式名稱不是所輸入的佇列管理程式,則必須使用佇列共用群組環境。 必須啟 用指令伺服器。
- 星號 " \* "。 指令在本端佇列管理程式上處理,也會傳遞至佇列共用群組中的每個作用中佇列管理程 式。

長度上限為 MQ\_QSG\_NAME\_LENGTH。

您無法使用 *CommandScope* 作為要過濾的參數。

# **IntegerFilter 指令 (MQCFIF)**

整數過濾器指令描述子。 參數 ID 必須是 *ClusterQMgrAttrs* 中容許的任何整數類型參數,但 MQIACF\_ALL 及其他如所述。使用此參數,可透過指定過濾條件來限制指令的輸出。 如需使用此過濾條 件的相關資訊,請參閱 第 1368 頁的『MQCFIF-PCF [整數過濾器參數』](#page-1367-0) 。

如果您指定整數過濾器,則無法同時使用 **StringFilterCommand** 參數指定字串過濾器。

# **StringFilter 指令 (MQCFSF)**

字串過濾器指令描述子。 參數 ID 必須是 *ClusterQMgrAttrs* 中容許的任何字串類型參數,但 MQCA\_CLUSTER\_Q\_MGR\_NAME 及其他如所述。使用此參數,可透過指定過濾條件來限制指令的輸出。 如需使用此過濾條件的相關資訊,請參閱 第 1375 頁的『MQCFSF-PCF [字串過濾器參數』](#page-1374-0) 。

如果您指定 *Channel* 或 *ClusterName* 的字串過濾器,則無法同時指定 *Channel* 或 *ClusterName* 參 數。

如果您指定字串過濾器,則無法同時使用 **IntegerFilterCommand** 參數指定整數過濾器。

# *MQCMD\_INQUIRE\_CLUSTER\_Q\_MGR (INQUIRE CLUSTER QUEUE MANAGER)* **回應**

Inquire Cluster Queue Manager (MQCMD\_INQUIRE\_CLUSTER\_Q\_MGR) PCF 指令的回應由三個部分組成。 回應標頭後面接著 *QMgrName* 結構及所要求的屬性參數結構組合。

# **一律傳回:**

*ChannelName*, *ClusterName*, *QMgrName*,

# **在要求時傳回:**

*AlterationDate*, *AlterationTime*, *BatchHeartbeat*, *BatchInterval*, *BatchSize*, *ChannelDesc*, *ChannelMonitoring*, *ChannelStatus*, *ClusterDate*, *ClusterInfo*, *ClusterTime*, *CLWLChannelPriority*, *CLWLChannelRank*, *CLWLChannelWeight*, *ConnectionName*, *DataConversion*, *DiscInterval*, *HeaderCompression*,

*HeartbeatInterval*, *KeepAliveInterval*, *LocalAddress*, *LongRetryCount*, *LongRetryInterval*, *MaxMsgLength*, *MCAName*, *MCAType*, *MCAUserIdentifier*,

*MessageCompression*, *ModeName*, *MsgExit*, *MsgRetryCount*, *MsgRetryExit*, *MsgRetryInterval*, *MsgRetryUserData*, *MsgUserData*, *NetworkPriority*,

*NonPersistentMsgSpeed*, *Password*, *PutAuthority*, *QMgrDefinitionType*, *QMgrIdentifier*, *QMgrType*, *ReceiveExit*, *ReceiveUserData*, *SecurityExit*, *SecurityUserData*, *SendExit*, *SendUserData*, *SeqNumberWrap*, *ShortRetryCount*, *ShortRetryInterval*, *SSLCipherSpec*, *SSLClientAuth*, *SSLPeerName*, *Suspend*, *TpName*, *TransmissionQName*, *TransportType*, *UseDLQ*, *UserIdentifier*, *Version*

# **回應資料**

#### **AlterationDate (MQCFST)**

變更日期,格式為 yyyy-mm-dd (參數 ID: MQCA\_ALTERATION\_DATE)。

前次變更資訊的日期。

#### **AlterationTime (MQCFST)**

變更時間,格式為 hh.mm.ss (參數 ID: MQCA\_ALTERATION\_TIME)。

前次變更資訊的時間。

#### **BatchHeartbeat (MQCFIN)**

用於批次活動訊號的值 (參數 ID: MQIACH\_BATCH\_HB)。

值可以是 0-999,999。 值 0 表示未使用批次活動訊號。

### **BatchInterval (MQCFIN)**

批次間隔 (參數 ID: MQIACH\_BATCH\_INTERVAL)。

# **BatchSize (MQCFIN)**

批次大小 (參數 ID: MQIACH\_BATCH\_SIZE)。

#### **ChannelDesc (MQCFST)**

通道說明 (參數 ID: MQCACH\_DESC)。

字串的長度上限為 MQ\_CHANNEL\_DESC\_LENGTH。

#### **ChannelMonitoring (MQCFIN)**

線上監視資料收集 (參數 ID: MQIA\_MONITORING\_CHANNEL)。

# 值可以為:

#### **MQMON\_OFF**

已關閉此通道的線上監視資料收集。

# **MQMON\_Q\_MGR**

佇列管理程式的 **ChannelMonitoring** 參數值由通道繼承。 MQMON\_Q\_MGR 是預設值。

#### **MQMON\_LOW**

除非佇列管理程式的 **ChannelMonitoring** 參數是 MQMON\_NONE,否則會以低資料收集速率開啟此 通道的線上監視資料收集。

#### **MQMON\_MEDIUM**

除非佇列管理程式的 **ChannelMonitoring** 參數是 MQMON\_NONE,否則此通道會以中等資料收集速 率開啟線上監視資料收集。

# **MQMON\_HIGH**

除非佇列管理程式的 **ChannelMonitoring** 參數是 MQMON\_NONE,否則此通道會以高資料收集速率 開啟線上監視資料收集。

# **ChannelName (MQCFST)**

通道名稱 (參數 ID: MQCACH\_CHANNEL\_NAME)。

字串的長度上限為 MO\_CHANNEL\_NAME\_LENGTH。

#### **ChannelStatus (MQCFIN)**

通道狀態 (參數 ID: MOIACH CHANNEL STATUS)。

值可以為:

**MQCHS\_BINDING** 通道正在與夥伴協議。 **MQCHS\_INACTIVE**

通道非作用中。

#### **MQCHS\_STARTING**

通道正在等待變成作用中。

#### **MQCHS\_RUNNING**

通道正在傳送或等待訊息。

# **MQCHS\_PAUSED**

通道已暫停。

#### **MQCHS\_STOPPING** 通道正在停止中。

# **MQCHS\_RETRYING**

通道正在重新嘗試建立連線。

## **MQCHS\_STOPPED** 通道已停止。

**MQCHS\_REQUESTING**

# 要求端通道正在要求連線。

# **MQCHS\_INITIALIZING**

通道正在起始設定。

# **ClusterDate (MQCFST)**

叢集日期, 格式為 yyyy-mm-dd (參數 ID: MQCA\_CLUSTER\_DATE)。

資訊可供本端佇列管理程式使用的日期。

#### **ClusterInfo (MQCFIN)**

叢集資訊 (參數 ID: MQIACF\_CLUSTER\_INFO)。

本端佇列管理程式可用的叢集資訊。

# **ClusterName (MQCFST)**

叢集名稱 (參數 ID: MQCA\_CLUSTER\_NAME)。

#### **ClusterTime (MQCFST)**

叢集時間,格式為 hh.mm.ss (參數 ID: MQCA\_CLUSTER\_TIME)。

資訊可供本端佇列管理程式使用的時間。

#### **CLWLChannelPriority (MQCFIN)**

通道優先順序 (參數 ID: MQIACH\_CLWL\_CHANNEL\_PRIORITY)。

#### **CLWLChannelRank (MQCFIN)**

通道等級 (參數 ID: MQIACH CLWL CHANNEL RANK)。

### **CLWLChannelWeight (MQCFIN)**

通道加權 (參數 ID: MQIACH\_CLWL\_CHANNEL\_WEIGHT)。

## **ConnectionName (MQCFST)**

連線名稱 (參數 ID: MQCACH\_CONNECTION\_NAME)。

#### 字串的長度上限為 MQ\_CONN\_NAME\_LENGTH。 在 z/OS 上,它是 MQ\_LOCAL\_ADDRESS\_LENGTH。

#### **DataConversion (MQCFIN)**

指定傳送端是否必須轉換應用程式資料 (參數 ID: MQIACH\_DATA\_CONVERSION)。

值可以為:

#### **MQCDC\_NO\_SENDER\_CONVERSION**

寄件者沒有轉換。

#### **MQCDC\_SENDER\_CONVERSION** 由傳送端進行轉換。

# **DiscInterval (MQCFIN)**

斷線間隔 (參數 ID: MQIACH\_DISC\_INTERVAL)。

#### **HeaderCompression (MQCFIL)**

通道支援的標頭資料壓縮技術 (參數 ID: MQIACH\_HDR\_COMPRESSION)。指定的值依喜好設定順序。

值可以是下列之一或多個:

#### **MQCOMPRESS\_NONE**

不執行標頭資料壓縮。

# **MQCOMPRESS\_SYSTEM**

執行標頭資料壓縮。

# **HeartbeatInterval (MQCFIN)**

活動訊號間隔 (參數 ID: MQIACH\_HB\_INTERVAL)。

# **■ 2/0S ■ KeepAlive 間隔 (MQCFIN)**

KeepAlive 間隔 (參數 ID: MQIACH\_KEEP\_ALIVE\_INTERVAL)。 此參數僅適用於 z/OS 。

#### **LocalAddress (MQCFST)**

通道的本端通訊位址 (參數 ID: MQCACH\_LOCAL\_ADDRESS)。

字串的長度上限為 MQ\_LOCAL\_ADDRESS\_LENGTH。

#### **LongRetry 計數 (MQCFIN)**

長重試次數 (參數 ID: MQIACH\_LONG\_RETRY)。

### **LongRetry 間隔 (MQCFIN)**

長計時器 (參數 ID: MQIACH\_LONG\_TIMER)。

# **MaxMsg 長度 (MQCFIN)**

訊息長度上限 (參數 ID: MQIACH\_MAX\_MSG\_LENGTH)。

### **MCAName (MQCFST)**

訊息通道代理程式名稱 (參數 ID: MQCACH\_MCA\_NAME)。

字串的長度上限為 MO\_MCA\_NAME\_LENGTH。

#### **MCAType (MQCFIN)**

訊息通道代理程式類型 (參數 ID: MQIACH\_MCA\_TYPE)。

值可以為:

#### **MQMCAT\_PROCESS** 程序。

**MQMCAT\_THREAD**

執行緒 (僅限 Windows )。

#### **MCAUserIdentifier (MQCFST)**

訊息通道代理程式使用者 ID (參數 ID: MQCACH\_MCA\_USER\_ID)。

字串的長度上限為 MO\_USER\_ID\_LENGTH。

#### **MessageCompression (MQCFIL)**

通道支援的訊息資料壓縮技術 (參數 ID: MOIACH\_MSG\_COMPRESSION)。指定的值依喜好設定順序。

值可以是下列之一或多個:

#### **MQCOMPRESS\_NONE**

不執行訊息資料壓縮。

#### **MQCOMPRESS\_RLE**

使用執行長度編碼來執行訊息資料壓縮。

# **MQCOMPRESS\_ZLIBFAST**

使用 ZLIB 編碼來執行訊息資料壓縮,並設定速度優先順序。

#### **MQCOMPRESS\_ZLIBHIGH**

使用 ZLIB 編碼並設定壓縮優先順序來執行訊息資料壓縮。

# **ModeName (MQCFST)**

模式名稱 (參數 ID: MQCACH\_MODE\_NAME)。

字串的長度上限為 MQ\_MODE\_NAME\_LENGTH。

# **MsgExit (MQCFST)**

訊息結束程式名稱 (參數 ID: MQCACH\_MSG\_EXIT\_NAME)。

字串的長度上限為 MQ\_EXIT\_NAME\_LENGTH。

**《 Multi 本** 在 多平台上,一個通道可以定義多個訊息結束程式。 如果定義多個訊息結束程式,則會以 MQCFSL 結構而非 MQCFST 結構傳回名稱清單。

**2/0S 在 z/OS 上, 一律使用 MQCFSL 結構。** 

### **MsgRetry 計數 (MQCFIN)**

訊息重試次數 (參數 ID: MQIACH\_MR\_COUNT)。

# **MsgRetry 結束程式 (MQCFST)**

訊息重試結束程式名稱 (參數 ID: MQCACH\_MR\_EXIT\_NAME)。

字串的長度上限為 MQ\_EXIT\_NAME\_LENGTH。

#### **MsgRetry 間隔 (MQCFIN)**

訊息重試間隔 (參數 ID: MQIACH\_MR\_INTERVAL)。

#### **MsgRetryUserData (MQCFST)**

訊息重試結束程式使用者資料 (參數 ID: MQCACH\_MR\_EXIT\_USER\_DATA)。

字串的長度上限為 MQ\_EXIT\_DATA\_LENGTH。

#### **MsgUser 資料 (MQCFST)**

訊息結束程式使用者資料 (參數 ID: MQCACH\_MSG\_EXIT\_USER\_DATA)。

字串的長度上限為 MO\_EXIT\_DATA\_LENGTH。

**【 【 Multi 】 在 多平台上,一個通道可以定義多個訊息結束程式使用者資料字串。 如果定義多個字串,** 則會以 MQCFSL 結構而非 MQCFST 結構傳回字串清單。

**上 z/OS 上** z/OS 上, 一律使用 MQCFSL 結構。

### **NetworkPriority (MQCFIN)**

網路優先順序 (參數 ID: MQIACH\_NETWORK\_PRIORITY)。

### **NonPersistentMsgSpeed (MQCFIN)**

傳送非持續訊息的速度 (參數 ID: MQIACH\_NPM\_SPEED)。

值可以為:

# **MQNPMS\_NORMAL**

正常速度

# **MQNPMS\_FAST**

快速。

# **密碼 (MQCFST)**

密碼 (參數 ID: MQCACH\_PASSWORD)。 此參數在 z/OS 上無法使用。

如果定義非空白密碼,則會以星號傳回。 否則,會以空白傳回。

字串的長度上限為 MO PASSWORD LENGTH。 不過, 只會使用前 10 個字元。

### **PutAuthority (MQCFIN)**

放置權限 (參數 ID: MOIACH\_PUT\_AUTHORITY)。

值可以為:

**MQPA\_DEFAULT** 使用預設使用者 ID。

**MQPA\_CONTEXT**

使用環境定義使用者 ID。

### **MQPA\_ALTERNATE\_OR\_MCA**

使用訊息描述子的 *UserIdentifier* 欄位中的使用者 ID。 不使用從網路收到的任何使用者 ID。 此 值僅適用於 z/OS。

# **MQPA\_ONLY\_MCA**

使用預設使用者 ID。 不使用從網路收到的任何使用者 ID。 此值僅適用於 z/OS。

### **QMgrDefinition 類型 (MQCFIN)**

佇列管理程式定義類型 (參數 ID: MQIACF\_Q\_MGR\_DEFINITION\_TYPE)。

值可以為:

#### **MQQMDT\_EXPLICIT\_CLUSTER\_SENDER**

來自明確定義的叢集傳送端通道。

#### **MQQMDT\_AUTO\_CLUSTER\_SENDER** 自動定義的叢集傳送端通道。

**MQQMDT\_CLUSTER\_RECEIVER** 叢集接收端通道。

**MQQMDT\_AUTO\_EXP\_CLUSTER\_SENDER**

來自明確定義及自動定義的叢集傳送端通道。

#### **QMgrIdentifier (MQCFST)**

佇列管理程式 ID (參數 ID: MQCA\_Q\_MGR\_IDENTIFIER)。

佇列管理程式的唯一 ID。

#### **QMgrName (MQCFST)**

佇列管理程式名稱 (參數 ID: MQCA\_CLUSTER\_Q\_MGR\_NAME)。

字串的長度上限為 MQ\_Q\_MGR\_NAME\_LENGTH。

#### **QMgrType (MQCFIN)**

佇列管理程式類型 (參數 ID: MQIACF\_Q\_MGR\_TYPE)。

#### 值可以為:

**MQQMT\_NORMAL**

一般佇列管理程式。

#### **MQQMT\_REPOSITORY**

儲存庫佇列管理程式。

#### **ReceiveExit (MQCFST)**

接收結束程式名稱 (參數 ID: MQCACH\_RCV\_EXIT\_NAME)。

字串的長度上限為 MQ\_EXIT\_NAME\_LENGTH。

**《 Multi / 在** 多平台上,一個通道可以定義多個接收結束程式。 如果定義多個接收結束程式,則會以 MQCFSL 結構而非 MQCFST 結構傳回名稱清單。

■ z/OS │ 在 z/OS 上,一律使用 MQCFSL 結構。

#### **ReceiveUser 資料 (MQCFST)**

接收結束程式使用者資料 (參數 ID: MQCACH\_RCV\_EXIT\_USER\_DATA)。

字串的長度上限為 MQ\_EXIT\_DATA\_LENGTH。

**Low Multi on 在 多平台上, 一個通道可以定義多個接收結束程式使用者資料字串。 如果定義多個字串,** 則會以 MQCFSL 結構而非 MQCFST 結構傳回字串清單。

■ z/OS │ 在 z/OS 上,一律使用 MOCFSL 結構。

### **SecurityExit (MQCFST)**

安全結束程式名稱 (參數 ID: MQCACH\_SEC\_EXIT\_NAME)。

字串的長度上限為 MO\_EXIT\_NAME\_LENGTH。

# **SecurityUser 資料 (MQCFST)**

安全結束程式使用者資料 (參數 ID: MQCACH\_SEC\_EXIT\_USER\_DATA)。

字串的長度上限為 MQ\_EXIT\_DATA\_LENGTH。

#### **SendExit (MQCFST)**

傳送結束程式名稱 (參數 ID: MQCACH\_SEND\_EXIT\_NAME)。

字串的長度上限為 MQ\_EXIT\_NAME\_LENGTH。

**《 Multi - 在** 多平台上,一個通道可以定義多個傳送結束程式。 如果定義多個傳送結束程式,則會以 MQCFSL 結構而非 MQCFST 結構傳回名稱清單。

<mark>→ z/OS → 在 z/OS 上,一律使用 MQCFSL 結構。</mark>

#### **SendUser 資料 (MQCFST)**

傳送結束程式使用者資料 (參數 ID: MQCACH\_SEND\_EXIT\_USER\_DATA)。

字串的長度上限為 MQ\_EXIT\_DATA\_LENGTH。

在 多平台上,可以為通道定義多個傳送結束程式使用者資料字串。 如果定義多個字串,則 會以 MQCFSL 結構而非 MQCFST 結構傳回名稱清單。

■ 2/0\$ ★ z/OS 上, 一律使用 MOCFSL 結構。

**SeqNumber 折返 (MQCFIN)**

序號折返號碼 (參數 ID: MOIACH SEOUENCE NUMBER WRAP)。

**ShortRetry 計數 (MQCFIN)** 短重試次數 (參數 ID: MQIACH\_SHORT\_RETRY)。

**ShortRetry 間隔 (MQCFIN)** 短計時器 (參數 ID: MQIACH SHORT TIMER)。

#### **SSLCipherSpec (MQCFST)**

CipherSpec (參數 ID: MQCACH\_SSL\_CIPHER\_SPEC)。

字串長度為 MO\_SSL\_CIPHER\_SPEC\_LENGTH。

#### **SSLClientAuth (MQCFIN)**

用戶端鑑別 (參數 ID: MQIACH\_SSL\_CLIENT\_AUTH)。

值可以為:

#### **MQSCA\_REQUIRED**

需要用戶端鑑別

# **MQSCA\_OPTIONAL**

用戶端鑑別是選用的。

定義 IBM MQ 是否需要來自 TLS 用戶端的憑證。

#### **SSLPeerName (MQCFST)**

同層級名稱 (參數 ID: MQCACH\_SSL\_PEER\_NAME)。

字串長度為 MQ\_SSL\_PEER\_NAME\_LENGTH。 在 z/OS 上, 它是 MQ\_SHORT\_PEER\_NAME\_LENGTH。

指定過濾器,用來與通道另一端同層級佇列管理程式或用戶端的憑證識別名稱相互比較。 (識別名稱是 TLS 憑證的 ID。) 如果從對等節點收到的憑證中的識別名稱不符合 SSLPEER 過濾器,則通道不會啟動。

#### **暫停 (MQCFIN)**

指定是否暫停佇列管理程式 (參數 ID: MQIACF\_SUSPEND)。

值可以為:

### **MQSUS\_NO**

未從叢集暫停佇列管理程式。

#### **MQSUS\_YES**

已從叢集暫停佇列管理程式。

#### **TpName (MQCFST)**

交易程式名稱 (參數 ID: MQCACH\_TP\_NAME)。

字串的長度上限為 MQ\_TP\_NAME\_LENGTH。

#### **TranmissionQName (MQCFST)**

傳輸佇列名稱 (參數 ID: MQCA\_XMIT\_Q\_NAME)。 佇列管理程式所使用的叢集傳輸佇列。

字串的長度上限為 MQ\_Q\_NAME\_LENGTH。

#### **TransportType (MQCFIN)**

傳輸通訊協定類型 (參數 ID: MQIACH\_XMIT\_PROTOCOL\_TYPE)。

值可以為:

**MQXPT\_LU62**

LU 6.2。

# **MQXPT\_TCP**

TCP。

**MQXPT\_NETBIOS**

NetBIOS.

**MQXPT\_SPX**

SPX。

# **MQXPT\_DECNET**

DECNet。

# **UseDLQ (MQCFIN)**

決定當發佈訊息無法遞送至其正確的訂閱者佇列時,是否使用無法傳送郵件的佇列 (參數 ID: MQIA\_USE\_DEAD\_LETTER\_Q))。

#### **UserIdentifier (MQCFST)**

作業使用者 ID (參數 ID: MQCACH\_USER\_ID)。 此參數在 z/OS 上無法使用。

字串的長度上限為 MO USER ID LENGTH。 不過, 只會使用前 10 個字元。

### **版本 (MQCFST)**

與叢集佇列管理程式相關聯的 IBM MQ 安裝版本。 (參數 ID: MQCA\_VERSION) 。版本的格式為 VVRRMMFF:

- VV:版本
- RR:發行版
- MM:維護層次
- FF:修正層次

# *Multiplatforms* **上的** *MQCMD\_INQUIRE\_COMM\_INFO (***查詢通訊資訊物件***)*

「查詢通訊資訊物件」(MQCMD\_INQUIRE\_COMM\_INFO) PCF 指令會查詢現有 IBM MQ 通訊資訊物件的屬 性。

#### **必要參數:**

*ComminfoName*

**選用參數:**

*ComminfoAttrs*, **IntegerFilterCommand**, **StringFilterCommand**

# **必要參數**

# **ComminfoName (MQCFST)**

要傳回哪些資訊的通訊資訊定義名稱 (參數 ID :MQCA\_COMM\_INFO\_NAME)。

不論所要求的屬性為何,一律會傳回通訊資訊名稱。

字串的長度上限為 MQ\_COMM\_INFO\_NAME\_LENGTH。

# **選用參數**

#### **ComminfoAttrs (MQCFIL)**

Comminfo 屬性 (參數 ID :MQIACF\_COMM\_INFO\_ATTRS)。

如果未指定參數,則屬性清單可能會在其自己的預設值上指定下列值:

# **MQIACF\_ALL**

所有屬性。

或下列項目的組合:

#### **MQIA\_CODED\_CHAR\_SET\_ID** 傳輸訊息的 CCSID。

**MQIA\_COMM\_EVENT** Comminfo 事件控制項。

**MQIA\_MCAST\_BRIDGE** 多重播送橋接。

#### **MQIA\_MONITOR\_INTERVAL** 監視資訊的更新頻率。

**MQIACF\_ENCODING**

已傳輸訊息的編碼。

### **MQIACH\_MC\_HB\_INTERVAL** 多重播送活動訊號間隔。

**MQIARCH\_MSG\_HISTORY** 保留的訊息歷程數量。

# **MQIACH\_MULTICAST\_PROPERTIES**

多重播送內容控制。

#### **MQIACH\_NEW\_SUBSCRIBER\_HISTORY** 新訂閱者歷程。

#### **MQIARCH\_PORT** 埠號。

**MQCA\_ALTERATION\_DATE** 前次變更資訊的日期。

#### **MQCA\_ALTERATION\_TIME** 前次變更資訊的時間。

**MQCA\_COMM\_INFO\_DESC**

Comminfo 說明。

#### **MQCA\_COMM\_INFO\_TYPE** Comminfo 類型

**MQ 快取群組位址**

群組位址。

# **IntegerFilterCommand (MQCFIF)**

整數過濾器指令描述子。 參數 ID 必須是 *ComminfoAttrs* 中容許的任何整數類型參數, MQIACF\_ALL 除外。使用此參數,可透過指定過濾條件來限制指令的輸出。 如需使用此過濾條件的相關資訊,請參閱 第 1368 頁的『MQCFIF-PCF [整數過濾器參數』](#page-1367-0) 。

如果您指定 *ComminfoType* (MQIA\_COMM\_INFO\_TYPE) 的整數過濾器,則無法同時指定 **ComminfoType** 參數。

如果您指定整數過濾器,則無法同時使用 **StringFilterCommand** 參數指定字串過濾器。

#### **StringFilterCommand (MQCFSF)**

字串過濾器指令描述子。 參數 ID 必須是 *ComminfoAttrs* 中容許的任何字串類型參數,但 MQCA\_COMM\_INFO\_NAME 除外。使用此參數,可透過指定過濾條件來限制指令的輸出。 如需使用此 過濾條件的相關資訊,請參閱 第 1375 頁的『MQCFSF-PCF [字串過濾器參數』](#page-1374-0) 。

*Multiplatforms* **上的** *MQCMD\_INQUIRE\_COMM\_INFO (***查詢通訊資訊物件***)* **回 應**

「查詢通訊資訊物件 (MQCMD\_INQUIRE\_COMM\_INFO)」PCF 指令的回應包含後面接著 ComminfoName 結 構的回應標頭,以及所要求的屬性參數結構組合 (如果適用的話)。

如果指定同屬通訊資訊名稱,則會針對找到的每一個物件產生一則這類訊息。

**一律傳回:**

*ComminfoName*

# **在要求時傳回:**

*AlterationDate*, *AlterationTime*, *Bridge*, *CCSID*, *CommEvent*, *Description*, *Encoding*, *GrpAddress*, *MonitorInterval*, *MulticastHeartbeat*, *MulticastPropControl*, *MsgHistory*, *NewSubHistory*, *PortNumber*, *Type*

# **回應資料**

#### **AlterationDate (MQCFST)**

變更日期 (參數 ID:MQCA\_ALTERATION\_DATE)。

前次變更資訊的日期,格式為 yyyy-mm-dd。

#### **AlterationTime (MQCFST)**

變更時間 (參數 ID:MQCA\_ALTERATION\_TIME)。

前次變更資訊的時間,格式為 hh.mm.ss。

### **橋接器 (MQCFIN)**

多重播送橋接 (參數 ID:MQIA\_MCAST\_BRIDGE)。

控制不使用「多重播送」的應用程式中的發佈,是否橋接至使用「多重播送」的應用程式。

#### **CCSID (MQCFIN)**

訊息交易所在的 CCSID (參數 ID:MQIA\_CODED\_CHAR\_SET\_ID)。

訊息傳輸所使用的編碼字集 ID。

### **CommEvent (MQCFIN)**

事件控制 (參數 ID:MQIA\_COMM\_EVENT)。

控制是否產生使用這個 COMMINFO 物件建立的「多重播送」控點的事件訊息。 值可以為:

#### **已停用 MQEVR\_DISABLED**

事件報告已停用。

# **已啟用 MQEVR\_ENABLED**

已啟用事件報告。

# **MQ 事件 \_ 異常狀況**

報告訊息可靠性低於已啟用可靠性臨界值的事件。

#### **ComminfoName (MQCFST)**

通訊資訊定義的名稱 (參數 ID:MQCA\_COMM\_INFO\_NAME)。

字串的長度上限為 MQ\_COMM\_INFO\_NAME\_LENGTH。

# **說明 (MQCFST)**

通訊資訊定義的說明 (參數 ID:MQCA\_COMM\_INFO\_DESC)。

字串的長度上限為 MQ\_COMM\_INFO\_DESC\_LENGTH。

## **編碼 (MQCFIN)**

用來傳輸訊息的編碼 (參數 ID:MQIACF\_ENCODING)。

用來傳輸訊息的編碼。 此值可以是下列任一值:

### **已發佈 MQENC\_AS\_PUBLISHED**

從已發佈訊息中取得的編碼。

# **MQENC\_NORMAL**

#### **已反轉 MQENC\_REVERSED**

# **MQENC\_S390**

# **MQENC\_TNS**

#### **GrpAddress (MQCFST)**

群組 IP 位址或 DNS 名稱 (參數 ID:MQCACH\_GROUP\_ADDRESS)。

字串的長度上限為 MQ\_GROUP\_ADDRESS\_LENGTH。

#### **MonitorInterval (MQCFIN)**

監視頻率 (參數 ID:MQIA\_MONITOR\_INTERVAL)。

更新監視資訊及產生事件訊息的頻率 (以秒為單位)。

### **MulticastHeartbeat (MQCFIN)**

多重播送的活動訊號間隔 (參數 ID:MQIACH\_MC\_HB\_INTERVAL)。

多重播送轉送器的活動訊號間隔 (毫秒)。

# **MulticastProp 控制 (MQCFIN)**

多重播送內容控制 (參數 ID :MQIACH\_MULTICAST\_PROPERTIES)。

控制哪些 MQMD 內容和使用者內容與訊息一起流動。 此值可以是下列任一值:

### **MQMCP\_ALL**

所有 MQMD 及使用者內容。

### **MQMAP\_REPLY**

與回覆訊息相關的內容。

# **MQMAP\_USER**

僅限使用者內容。

### **MQMAP\_NONE**

沒有 MQMD 或使用者內容。

#### **MQMAP\_COMPAT**

以與先前「多重播送」用戶端相容的格式來傳輸內容。

#### **MsgHistory (MQCFIN)**

訊息歷程 (參數 ID :MQIACH\_MSG\_HISTORY)。

在 NACKS 情況下,系統為了處理重新傳輸而保留的訊息歷程數量 (以 KB 為單位)。

# **NewSub 歷程 (MQCFIN)**

新訂閱者歷程 (參數 IDXX\_ENCODE\_CASE\_ONE :mqiach\_new\_subscriber\_history)。

控制新訂閱者收到的歷程資料數量。 此值可以是下列任一值:

# **MQNSH\_NONE**

只會傳送從訂閱開始的發佈。

# **MQNSH\_ALL**

許多歷史都被重新傳輸。

### **PortNumber (MQCFIN)**

埠號 (參數 ID:MQIACH\_PORT)。

用來傳輸的埠號。

### **類型 (MQCFIN)**

通訊資訊定義的類型 (參數 ID:MQIA\_COMM\_INFO\_TYPE)。

值可以為:

多重播送。

# *MQCMD\_INQUIRE\_CONNECTION (INQUIRE CONNECTION)*

Inquire 連線 (MQCMD\_INQUIRE\_CONNECTION) PCF 指令會查詢連接至佇列管理程式的應用程式、那些應 用程式正在執行的任何交易狀態,以及應用程式已開啟的物件。

# **必要參數**

# **ConnectionId (MQCFBS)**

連線 ID (參數 ID:MOBACF CONNECTION ID)。

此參數是與連接至佇列管理程式的應用程式相關聯的唯一連線 ID。 指定此參數 **或** *GenericConnectionId*。

不論如何建立連線,佇列管理程式都會指派唯一 ID 給所有連線。

如果您需要指定一般連線 ID ,請改用 **GenericConnectionId** 參數。

字串長度為 MQ\_CONNECTION\_ID\_LENGTH。

# **GenericConnectionID (MQCFBS)**

連線 ID 的一般規格 (參數 ID:MQBACF\_GENERIC\_CONNECT\_ID)。

指定此參數 **或** *ConnectionId*。

如果您指定長度為零的位元組字串,或只包含空值位元組的位元組字串,則會傳回所有連線 ID 的相關資 訊。 此值是 *GenericConnectionId* 所允許的唯一值。

字串長度為 MQ\_CONNECTION\_ID\_LENGTH。

# **選用參數**

# **ByteStringFilterCommand (MQCFBF)**

位元組字串過濾器指令描述子。 參數 ID 必須是 MQBACF\_EXTERNAL\_UOW\_ID、 MQBACF\_ORIGIN\_UOW\_ID 或 MQBACF\_Q\_MGR\_UOW\_ID。使用此參數,可透過指定過濾條件來限制 指令的輸出。 如需使用此過濾條件的相關資訊,請參閱 第 1364 頁的『MQCFBF-PCF [位元組字串過濾器](#page-1363-0) [參數』](#page-1363-0) 。

如果您指定位元組字串過濾器,則無法同時使用 **IntegerFilterCommand** 參數指定整數過濾器,或使 用 **StringFilterCommand** 參數指定字串過濾器。

# **Z/OS** CommandScope (MQCFST)

指令範圍 (參數 ID:MQCACF\_COMMAND\_SCOPE)。 此參數僅適用於 z/OS 。

指定當佇列管理程式是佇列共用群組的成員時如何執行指令。 您可以指定下列其中一項:

- 空白 (或完全省略參數)。 此指令在輸入該指令的佇列管理程式上執行。
- 佇列管理程式名稱。 指令在您指定的佇列管理程式上執行,前提是它在佇列共用群組內處於作用中。 如果您指定的佇列管理程式、同位符列管理程式、則必須使用佇列共用群組環境、且必須 啟用指令伺服器。
- 星號 (\*)。 指令會在本端佇列管理程式上執行,也會傳遞至佇列共用群組中的每個作用中佇列管理程 式。

長度上限為 MQ\_Q\_MGR\_NAME\_LENGTH。

您無法使用 *CommandScope* 作為要過濾的參數。

# **ConnectionAttrs (MQCFIL)**

連線屬性 (參數 ID :MQIACF\_CONNECTION\_ATTRS)。

如果未指定參數,則屬性清單可以自行指定下列值-預設值:

# **MQIACF\_ALL**

所選 *ConnInfoType* 的所有屬性。

或者,如果您針對 *ConnInfoType* 選取 MQIACF\_CONN\_INFO\_CONN 值,則為下列項目的組合:

#### **MQBACF\_CONNECTION\_ID**

連線 ID (CID)。

# **Multi MQBACF\_CONN\_TAG**

連線標籤。

# **MQBACF\_EXTERNAL\_UOW\_ID**

與連線相關聯的外部回復單元 ID。

# **MQBACF\_ORIGIN\_UOW\_ID**

由發送端指派的回復單元 ID (僅在 z/OS 上有效)。

#### **MQBACF\_Q\_MGR\_UOW\_ID**

佇列管理程式指派的回復單元 ID。

# **MQCACF\_APPL\_TAG**

連接至佇列管理程式的應用程式名稱。

### **MQCACF\_ASID**

MQCACF\_APPL\_TAG 中所識別應用程式的 4 個字元位址空間 ID (僅適用於 z/OS )。

# **MQCACF\_ORIGIN\_NAME**

回復單元的發送端 (僅適用於 z/OS )。

#### **MQCACF\_PSB\_NAME**

與執行中 IMS 交易相關聯之程式規格區塊 (PSB) 的 8 個字元名稱 (僅適用於 z/OS )。

#### **MQCACF\_PST\_ID**

已連接 IMS 區域的 4 個字元 IMS 程式規格表 (PST) 區域 ID (僅適用於 z/OS )。

# **MQCACF\_TASK\_NUMBER**

7 位數 CICS 作業號碼 (僅適用於 z/OS )。

#### **MQ cACF\_TRANSACTION\_ID**

4 個字元的 CICS 交易 ID (僅適用於 z/OS )。

### **MOCACF UOW LOG EXTENT NAME**

回復交易所需的第一個延伸範圍名稱。 MQCACF\_UOW\_LOG\_EXTENT\_NAME 在 z/OS 上無效。

#### **MQCACF\_UOW\_LOG\_START\_DATE**

與現行連線相關聯的交易第一次寫入日誌的日期。

# **MQCACF\_UOW\_LOG\_START\_TIME**

與現行連線相關聯的交易第一次寫入日誌的時間。

# **MQCACF\_UOW\_START\_DATE** 啟動與現行連線相關聯之交易的日期。

**MQCACF\_UOW\_START\_TIME**

# 與現行連線相關聯的交易啟動的時間。

**MQCACF\_USER\_IDENTIFIER** 連接至佇列管理程式之應用程式的使用者 ID。

# **MQ 快取 \_ 通道名稱**

與所連接應用程式相關聯的通道名稱。

# **MQ 快取 \_ 連線名稱**

與應用程式相關聯之通道的連線名稱。

# **MQIA\_APPL\_TYPE**

連接至佇列管理程式的應用程式類型。

# **MQIACF\_CONNECT\_OPTIONS** 此應用程式連線目前有效的連接選項。

您無法使用值 MQCNO\_STANDARD\_BINDING 作為過濾器值。

# **MQIACF\_PROCESS\_ID**

目前連接至佇列管理程式之應用程式的處理程序 ID。

此參數在 z/OS 上無效。

#### **MQIACF\_THREAD\_ID**

目前連接至佇列管理程式之應用程式的執行緒 ID。

此參數在 z/OS 上無效。

# **MQIACF\_UOW\_STATE**

工作單元的狀態。

# **MQIACF\_UOW\_TYPE**

佇列管理程式所瞭解的外部回復單元 ID 類型。

或者,如果您針對 *ConnInfoType* 選取 MQIACF\_CONN\_INFO\_HANDLE 值,則為下列項目的組合:

#### **MQCACF\_OBJECT\_NAME**

連線已開啟的每一個物件的名稱。

#### **MQ 快取 \_ 連線名稱**

與應用程式相關聯之通道的連線名稱。

# **MQIA\_QSG\_DISP**

物件的處置 (僅適用於 z/OS )。

您無法使用 MQIA\_QSG\_DISP 作為要過濾的參數。

#### **MQIA\_READ\_AHEAD**

先讀連線狀態。

### **MQIA\_UR\_DISP**

與連線相關聯的回復單元處置 (僅適用於 z/OS )。

### **MQIACF\_HANDLE\_STATE**

是否正在進行 API 呼叫。

# **MQIACF\_OBJECT\_TYPE**

連線已開啟的每一個物件的類型。

#### **MQIACF\_OPEN\_OPTIONS**

連線用來開啟每一個物件的選項。

或者,如果您為 *ConnInfoType* 選取 MQIACF\_CONN\_INFO\_ALL 值,則為任何先前的值。

#### **ConnInfo 類型 (MQCFIN)**

要傳回的連線資訊類型 (參數 ID :MQIACF\_CONN\_INFO\_TYPE)。

此值可以是下列任一值:

#### **MQIACF\_CONN\_INFO\_CONN**

連線資訊。 在 z/OS 上, MQIACF\_CONN\_INFO\_CONN 包括可能在邏輯上或實際上與連線取消關聯 的執行緒, 以及那些不確定且需要外部介入才能解決它們的執行緒。 如果未指定參數, 則 MOIACF CONN INFO CONN 是使用的預設值。

### **MQIACF\_CONN\_INFO\_HANDLE**

僅與指定連線開啟的那些物件相關的資訊。

#### **MQIACF\_CONN\_INFO\_ALL**

連線資訊以及連線已開啟之那些物件的相關資訊。

您無法使用 *ConnInfoType* 作為要過濾的參數。

#### **IntegerFilterCommand (MQCFIF)**

整數過濾器指令描述子。 參數 ID 必須是 *ConnectionAttrs* 中容許的任何整數類型參數,但附註及 MQIACF\_ALL 除外。使用此參數,可透過指定過濾條件來限制指令的輸出。 您無法在 MQIACF\_CONNECT\_OPTIONS 參數上搭配使用 MQCNO\_STANDARD\_BINDING 值與 MQCFOP\_CONTAINS 或 MQCFOP\_EXCLUDES 運算子。 如需使用此過濾條件的相關資訊,請參閱 [第](#page-1367-0) 1368 頁的『MQCFIF-PCF [整數過濾器參數』](#page-1367-0) 。

如果您過濾 MQIACF CONNECT OPTIONS 或 MQIACF OPEN\_OPTIONS ,在每一種情況下,過濾器值只 能設定 1 位元。

如果您指定整數過濾器,則無法同時使用 **ByteStringFilterCommand** 參數指定位元組字串過濾器, 或使用 **StringFilterCommand** 參數指定字串過濾器。

#### **StringFilterCommand (MQCFSF)**

字串過濾器指令描述子。 參數 ID 必須是 *ConnectionAttrs* 中容許的任何字串類型參數。使用此參 數,可透過指定過濾條件來限制指令的輸出。 如需使用此過濾條件的相關資訊,請參閱 第 [1375](#page-1374-0) 頁的 『MQCFSF-PCF [字串過濾器參數』](#page-1374-0) 。

如果您指定字串過濾器,則無法同時使用 **ByteStringFilterCommand** 參數指定位元組字串過濾器, 或使用 **IntegerFilterCommand** 參數指定整數過濾器。

#### **URDisposition (MQCFIN)**

與連線相關聯的回復單元處置 (參數 ID:MQI\_UR\_DISP)。 此參數僅在 z/OS 上有效。

此值可以是下列任一值:

#### **MQQSGD\_ALL**

指定必須傳回所有連線。

#### **MQQSGD\_GROUP**

指定只必須傳回具有 GROUP 單元回復處置的連線。

### **MQQSGD\_Q\_MGR**

指定只必須傳回具有 QMGR 回復處置單元的連線。

# **錯誤碼**

除了 第 892 [頁的『適用於所有指令的錯誤碼』](#page-891-0)中顯示的值之外,這個指令還可能會在回應格式標頭中傳回 下列錯誤碼。

#### **原因 (MQLONG)**

此值可以是下列任一值:

# **MQRCF\_CONNECTION\_ID\_ERROR**

連線 ID 無效。

 $z/0S$ 

# *MQCMD\_INQUIRE\_CONNECTION (INQUIRE CONNECTION)* **回應**

Inquire Connection (MQCMD\_INQUIRE\_CONNECTION) PCF 指令的回應包含後面接著 *ConnectionId* 結 構的回應標頭,以及由 Inquire 指令中的 *ConnInfoType* 值決定的一組屬性參數結構。

如果 *ConnInfoType* 的值是 MQIACF\_CONN\_INFO\_ALL ,則每一個具有 MQIACF\_CONN\_INFO\_CONN 的連 線都有一則訊息,且每一個具有 MQIACF\_CONN\_INFO\_HANDLE 的連線都有 *n* 則訊息 (其中 *n* 是連線已開啟 的物件數)。

**一律傳回:**

*ConnectionId*, *ConnInfoType*

# **如果** *ConnInfoType* **是 MQIACF\_CONN\_INFO\_HANDLE ,則一律傳回:**

*ObjectName*, *ObjectType*, *QSGDisposition* 

**如果已要求且** *ConnInfoType* **是 MQIACF\_CONN\_INFO\_CONN ,則會傳回:**

*ApplDesc*, *ApplTag*, *ApplType*, *ASID*, *AsynchronousState*, *ChannelName*,

*ClientIdentifier*, *ConnectionName*, *ConnectionOptions*, *ConnectionTag*,

*OriginName*, *OriginUOWId*, *ProcessId*, *PSBName*,

 $z/0S$ *PSTId*, *QMgrUOWId*, *StartUOWLogExtent*, *TaskNumber*, *ThreadId*,

*TransactionId*, *UOWIdentifier*, *UOWLogStartDate*, *UOWLogStartTime*, *UOWStartDate*,

*UOWStartTime*, *UOWState*, *UOWType*, *URDisposition*, *UserId*

# **如果要求且** *ConnInfoType* **是 MQIACF\_CONN\_INFO\_HANDLE ,則會傳回:**

*AsynchronousState*, *Destination*, *DestinationQueueManager*, *HandleState*, *OpenOptions*, *ReadAhead*, *SubscriptionID*, *SubscriptionName*, *TopicString*

# **回應資料**

#### **ApplDesc (MQCFST)**

應用程式說明 (參數 ID:MQCACF\_APPL\_DESC)。

長度上限為 MQ\_APPL\_DESC\_LENGTH。

#### **ApplTag (MQCFST)**

應用程式標籤 (參數 ID:MQCACF\_APPL\_TAG)。

長度上限為 MQ\_APPL\_TAG\_LENGTH。

#### **ApplType (MQCFIN)**

應用程式類型 (參數 ID:MQIA\_APPL\_TYPE)。

此值可以是下列任一值:

#### **MQAT\_QMGR**

佇列管理程式處理程序。

**MQ 通道起始程式** 通道起始程式。

# **MQAT\_USER**

使用者應用程式。

#### **MQ 批次**

使用批次連線的應用程式 (僅在 z/OS 上)。

# **MQ 屬性 \_ rrS\_BATCH**

使用批次連線的 RRS 協調應用程式 (僅在 z/OS 上)。

#### **MQAT\_CICS**

CICS 交易 (僅在 z/OS 上)。

#### **MQAT\_IMS**

IMS 交易 (僅在 z/OS 上)。

#### **MQ 系統延伸**

執行佇列管理程式所提供功能延伸的應用程式。

#### *z/*0S **ASID (MQCFST)**

位址空間 ID (參數 ID :MQCACF\_ASID)。

*ApplTag* 所識別應用程式的 4 個字元位址空間 ID。 它會識別 *ApplTag* 的重複值。

此參數僅在 z/OS 上有效。

字串長度為 MQ\_ASID\_LENGTH。

#### **AsynchronousState (MQCFIN)**

此控點上非同步使用的狀態 (參數 ID :MQIACF\_ASYNC\_STATE)。

值可以為:

# **MQAS\_NONE**

如果 *ConnInfo* 類型 是 MQIACF\_CONN\_INFO\_CONN ,則不會對控點發出 MQCTL 呼叫。 目前無法 在此連線上繼續使用非同步訊息。 如果 *ConnInfo* 類型 是 MQIACF\_CONN\_INFO\_HANDLE ,則不會 針對此控點發出 MQCB 呼叫,因此不會在此控點上配置非同步訊息耗用。

#### **MQAS\_SUSPENDED**

非同步使用回呼已暫停,因此目前無法對這個控點繼續使用非同步訊息。 此狀況可能是因為應用程 式已針對此物件控點發出具有 作業 MQOP\_SUSPEND 的 MQCB 或 MQCTL 呼叫,或是因為系統已暫 停它。如果系統已暫停它,在暫停使用非同步訊息的程序中,會以原因碼來呼叫回呼函數,原因碼 會說明導致暫停的問題。 此原因碼會在傳遞給回呼之 MQCBC 結構的 原因 欄位中報告。 為了繼續使 用非同步訊息,應用程式必須使用 作業 MQOP\_RESUME 來發出 MQCB 或 MQCTL 呼叫。 如果 *ConnInfo* 類型 是 MQIACF\_CONN\_INFO\_CONN 或 MQIACF\_CONN\_INFO\_HANDLE ,則會傳回此原 因碼。

### **MQAS\_SUSPENDED\_TEMPORARY**

系統已暫時暫停非同步使用回呼,因此目前無法對這個物件控點繼續使用非同步訊息。 在暫停使用 非同步訊息的過程中,會以原因碼來呼叫回呼函數,原因碼會說明導致暫停的問題。 MQCBC 結構中 的 原因 欄位會報告 MOAS\_SUSPENDED\_TEMPORARY。 當系統回復使用非同步訊息時,如果已解決 暫時狀況,則會重新呼叫回呼函數。 僅當 ConnInfo 類型為 MQIACF\_CONN\_INFO\_HANDLE 時,才 會傳回 MQAS\_SUSPENDED\_TEMPORARY。

#### **已啟動 MQAS\_STARTED**

已針對連線控點發出具有 作業 MQOP\_START 的 MQCTL 呼叫,以便在此連線上繼續使用非同步訊 息。 僅當 *ConnInfo* 類型 為 MQIACF\_CONN\_INFO\_CONN 時,才會傳回 MQAS\_STARTED。

#### **MQAS\_START\_WAIT**

已針對連線控點發出具有 作業 MQOP\_START\_WAIT 的 MQCTL 呼叫,以便在此連線上繼續使用非同 步訊息。 只有在 *ConnInfo* 類型 為 MQIACF\_CONN\_INFO\_CONN 時,才會傳回 MOAS\_START\_WAIT。

### **已停止 MQAS\_STOPPED**

已針對連線控點發出具有 作業 MQOP\_STOP 的 MQCTL 呼叫, 因此目前無法在此連線上繼續使用非 同步訊息。 僅當 *ConnInfo* 類型 為 MQIACF\_CONN\_INFO\_CONN 時,才會傳回 MQAS\_STOPPED。

#### **MQAS\_ACTIVE**

MQCB 呼叫已設定一個回呼函數來非同步處理訊息,且連線控點已啟動,因此非同步訊息取用可以 繼續進行。 僅當 *ConnInfo* 類型 為 MQIACF\_CONN\_INFO\_HANDLE 時,才會傳回 MQAS\_ACTIVE。

#### **MQAS\_INACTIVE**

MQCB 呼叫已設定一個函數來非同步回呼處理訊息,但連線控點尚未啟動、已停止或已暫停,因此 目前無法繼續使用非同步訊息。 僅當 ConnInfo 類型為 MOIACF CONN\_INFO\_HANDLE 時,才會傳 回 MQAS\_INACTIVE。

#### **ChannelName (MQCFST)**

通道名稱 (參數 ID:MQCACH\_CHANNEL\_NAME)。

字串的長度上限為 MO CHANNEL\_NAME\_LENGTH。

#### **ClientId (MQCFST)**

用戶端 ID (參數 ID:MQCACH\_CLIENT\_ID)。 使用連線之用戶端的用戶端 ID。 如果沒有與連線相關聯的 用戶端 ID, 則此屬性為空白。

字串的長度上限為 MQ\_CLIENT\_ID\_LENGTH。

#### **ConnectionId (MQCFBS)**

連線 ID (參數 ID:MOBACF CONNECTION ID)。

字串長度為 MO\_CONNECTION\_ID\_LENGTH。

#### **ConnectionName (MQCFST)**

連線名稱 (參數 IDXX\_ENCODE\_CASE\_ONE :mqcach\_connection\_name)。

字串的長度上限為 MO\_CONN\_NAME\_LENGTH。

#### **ConnectionOptions (MQCFIL)**

連線目前有效的連接選項 (參數 ID :MQIACF\_CONNECT\_OPTIONS)。

# **ConnectionTag (MQCFBS)**

連線標籤 (參數 ID :MQBACF\_CONN\_TAG)。

識別相關連線,這些連線共同代表應用程式的單一實例。 字串長度為 MQ\_CONN\_TAG\_LENGTH。

#### **ConnInfo 類型 (MQCFIN)**

傳回的資訊類型 (參數 ID :MQIACF\_CONN\_INFO\_TYPE)。

此值可以是下列任一值:

### **MQIACF\_CONN\_INFO\_CONN**

指定連線的同屬資訊。

**MQIACF\_CONN\_INFO\_HANDLE** 僅與指定連線開啟的那些物件相關的資訊。

# **目的地 (MQCFST)**

發佈至此訂閱之訊息的目的地佇列 (參數 ID MQCACF\_DESTINATION)。

這個參數只與主題的訂閱控點相關。

#### **DestinationQueue 管理程式 (MQCFST)**

發佈至此訂閱之訊息的目的地佇列管理程式 (參數 ID MQCACF\_DESTINATION\_Q\_MGR)。

這個參數只與主題的訂閱控點相關。 如果 目的地 是在本端佇列管理程式上管理的佇列, 則此參數包含 本端佇列管理程式名稱。 如果 目的地 是在遠端佇列管理程式上管理的佇列,則此參數包含遠端佇列管 理程式的名稱。

#### **HandleState (MQCFIN)**

控點的狀態 (參數 ID :MQIACF\_HANDLE\_STATE)。

此值可以是下列任一值:

# **MQHSTATE\_ACTIVE**

此物件目前正在進行來自此連線的 API 呼叫。 如果物件是個佇列,當 MOGET WAIT 呼叫進行時,就 會產生這個狀況。

如果有 MOGET SIGNAL 未完成, 則此狀況本身並不表示控點處於作用中。

#### **MQHSTATE\_INACTIVE**

此物件目前沒有來自此連線的 API 呼叫在進行中。 如果物件是個佇列,當沒有 MQGET WAIT 呼叫進 行時,就會產生這個狀況。

#### **ObjectName (MQCFST)**

物件名稱 (參數 ID:MQCACF\_OBJECT\_NAME)。

字串的長度上限為 MQ\_OBJECT\_NAME\_LENGTH。

### **ObjectType (MQCFIN)**

物件類型 (參數 ID:MQIACF\_OBJECT\_TYPE)。

如果此參數是主題訂閱的控點,則 SUBID 參數會識別訂閱,並可與「查詢訂閱」指令搭配使用,以尋找 訂閱的所有詳細資料。

此值可以是下列任一值:

**MQOT\_Q**

佇列。

**MQOT\_NAMELIST**

名單。

**MQ 處理程序** 程序。

**MQOT\_Q\_MGR**

。 **MQ 通道** 頻道

**MQOT\_AUTH\_INFO**

鑑別資訊物件。

**MQOT\_TOPIC** 主題。

#### **OpenOptions (MQCFIN)**

連線物件目前有效的開啟選項 (參數 ID :MQIACF\_OPEN\_OPTIONS)。

此參數與訂閱無關。 使用 DISPLAY SUB 指令的 SUBID 欄位,以尋找訂閱的所有詳細資料。

# **COS OriginName (MQCFST)**

原始名稱 (參數 ID :MQCACF ORIGIN NAME)。

識別回復單元的發送端,但省略時 ApplType 為 MQAT\_RRS\_BATCH 除外。

此參數僅在 z/OS 上有效。

字串長度為 MQ\_ORIGIN\_NAME\_LENGTH。

#### z/0S **OriginUOWId (MQCFBS)**

原始 UOW ID (參數 ID :MQBACF\_ORIGIN\_UOW\_ID)。 發送端指派的回復單元 ID。 這是個 8 個位元組的值。 此參數僅在 z/OS 上有效。 字串長度為 MQ\_UOW\_ID\_LENGTH。

# **ProcessId (MQCFIN)**

處理程序 ID (參數 ID:MQIACF\_PROCESS\_ID)。

# **PSBName (MQCFST)**

程式規格區塊名稱 (參數 ID :MQCACF\_PSB\_NAME)。

與執行中 IMS 交易相關聯之程式規格區塊 (PSB) 的 8 個字元名稱。

此參數僅在 z/OS 上有效。

字串長度為 MQ\_PSB\_NAME\_LENGTH。

# **PSTId (MQCFST)**

程式規格表 ID (參數 ID :MQCACF\_PST\_ID)。

已連接 IMS 區域的 4 個字元 IMS 程式規格表 (PST) 區域 ID。

此參數僅在 z/OS 上有效。

字串的長度為 MQ\_PST\_ID\_LENGTH。

#### **QMgrUOWId (MQCFBS)**

佇列管理程式指派的回復單元 ID (參數 ID :MQBACF\_Q\_MGR\_UOW\_ID)。

 $z/0S$ 在 z/OS 平台上, 此參數會以 8 個位元組的 RBA 傳回。

**Multi 在 多平台上, 此參數是 8 個位元組的交易 ID。** 

字串的長度上限為 MQ\_UOW\_ID\_LENGTH。

# **Z/US** QSGDispositon (MQCFIN)

QSG 處置 (參數 ID:MQIA\_QSG\_DISP)。

指定物件的處置 (亦即,定義物件的位置及其行為方式)。 此參數僅在 z/OS 上有效。 此值可以是下列任 一值:

# **MQQSGD\_COPY**

物件定義為 MQQSGD\_COPY。

# **MQQSGD\_Q\_MGR**

物件定義為 MQQSGD\_Q\_MGR。

### **MQQSGD\_SHARED**

物件定義為 MQQSGD\_SHARED。

#### **ReadAhead (MQCFIN)**

先讀連線狀態 (參數 ID :MQIA\_READ\_AHEAD)。

此值可以是下列任一值:

#### **MQREADA\_NO**

未針對連線已開啟的物件啟用先讀的瀏覽訊息或非持續訊息。

# **MQREADA\_YES**

先讀以瀏覽訊息, 或針對連線已開啟且有效使用的物件啟用非持續訊息。

#### **MQREADA\_BACKLOG**

針對瀏覽訊息啟用先讀,或針對此物件啟用非持續訊息。 未有效使用先讀,因為已傳送許多未耗用 的訊息給用戶端。

# **MQREADA\_INHIBITED**

應用程式已要求先讀,但由於第一個 MQGET 呼叫上指定的選項不相容,已禁止先讀。

# **StartUOWLog 延伸範圍 (MQCFST)**

回復交易所需的第一個延伸範圍名稱 (參數 ID :MQCACF\_UOW\_LOG\_EXTENT\_NAME)。

與執行中 IMS 交易相關聯之程式規格區塊 (PSB) 的 8 個字元名稱。

此參數在 z/OS 上無效。

字串的長度上限為 MQ\_LOG\_EXTENT\_NAME\_LENGTH。

#### **SubscriptionID (MQCFBS)**

訂閱的內部、所有時間唯一 ID (參數 ID MQBACF\_SUB\_ID)。

這個參數只與主題的訂閱控點相關。

並非所有訂閱都可以使用「查詢連線」來查看; 只能查看對訂閱開啟現行控點的那些訂閱。 請使用 Inquire Subscription 指令來查看所有訂閱。

#### **SubscriptionName (MQCFST)**

與控點相關聯之應用程式的唯一訂閱名稱 (參數 ID MQCACF\_SUB\_NAME)。

這個參數只與主題的訂閱控點相關。 並非所有訂閱都有訂閱名稱。

#### **ThreadId (MQCFIN)**

執行緒 ID (參數 ID :MQIACF\_THREAD\_ID)。

#### **TopicString (MQCFST)**

已解析主題字串 (參數 ID:MQCA\_TOPIC\_STRING)。

此參數與 ObjectType 為 MQOT\_TOPIC 的控點相關。 如果是任何其他物件類型,這個參數會是空白。

# **TransactionId (MQCFST)**

交易 ID (參數 ID:MQCACF\_TRANSACTION\_ID)。

4 個字元的 CICS 交易 ID。

此參數僅在 z/OS 上有效。

字串的長度上限為 MO\_TRANSACTION\_ID\_LENGTH。

#### **UOWIdentifier (MQCFBS)**

與連線相關聯的外部回復單元 ID (參數 ID:MQBACF\_EXTERNAL UOW\_ID)。

此參數是回復單元的回復 ID。 *UOWType* 的值決定其格式。

位元組字串的長度上限為 MO\_UOW\_ID\_LENGTH。

#### **UOWLogStart 日期 (MQCFST)**

記載的工作單元開始日期,格式為 yyyy-mm-dd (參數 ID :MQCACF\_UOW\_LOG\_START\_DATE)。

字串的長度上限為 MQ\_DATE\_LENGTH。

### **UOWLogStart 時間 (MQCFST)**

記載的工作單元開始時間,格式為 hh.mm.ss (參數 ID:MQCACF\_UOW\_LOG\_START\_TIME)。

字串的長度上限為 MQ\_TIME\_LENGTH。

### **UOWStartDate (MQCFST)**

工作單元建立日期 (參數 ID:MOCACF UOW START\_DATE)。

字串的長度上限為 MO\_DATE\_LENGTH。

#### **UOWStartTime (MQCFST)**

工作單元建立時間 (參數 ID:MQCACF\_UOW\_START\_TIME)。

字串的長度上限為 MQ\_TIME\_LENGTH。

#### **UOWState (MQCFIN)**

工作單元的狀態 (參數 ID :MQIACF\_UOW\_STATE)。

此值可以是下列任一值:

# **MQUOWST\_NONE**

沒有工作單元。

**MQUOWST\_ACTIVE**

工作單元處於作用中。

### **MQUOWST\_PREPARED**

工作單元正在確定中。

### **未解析 MQUOWST\_UNRESOLVED**

工作單元處於兩階段確定作業的第二階段。 IBM MQ 代表工作單元保留資源,需要外部人為介入才 能解決。它可能與啟動回復協調程式 (例如 CICS、 IMS 或 RRS) 一樣簡單, 也可能涉及更複雜的作 業,例如使用 RESOLVE INDUBT 指令。 此值只能在 z/OS 上出現。

### **UOWType (MQCFIN)**

佇列管理程式所識別的外部回復單元 ID 類型 (參數 ID :MQIACF\_UOW\_TYPE)。

此值可以是下列任一值:

**MQUOWT\_Q\_MGR**

**MQUOWT\_CICS**

**MQUOWT\_RRS**

**MQUOWT\_IMS**

**MQUOWT\_XA**

# **LUS** URDisposition (MQCFIN)

與連線相關聯的回復單元處置。

此參數僅在 z/OS 上有效。

值可以為:

#### **MQQSGD\_GROUP**

此連線具有 GROUP 單元回復處置。

### **MQQSGD\_Q\_MGR**

此連線具有 QMGR 回復單元處置。

#### **UserId (MQCFST)**

使用者 ID (參數 ID:MQCACF\_USER\_IDI)。

字串的長度上限為 MO\_MAX\_USER\_ID\_LENGTH。

# *MQCMD\_INQUIRE\_ENTITY\_AUTH (INQUIRE ENTITY AUTHORITY) on*

### *Multiplatforms*

Inquire Entity 權限 (MQCMD\_INQUIRE\_ENTITY\_AUTH) PCF 指令會查詢實體對指定物件的授權。

# **必要參數**

### **EntityName (MQCFST)**

實體名稱 (參數 ID:MQCACF\_ENTITY\_NAME)。

視 *EntityType* 的值而定,此參數為:

- 主體名稱。 此名稱是要為其擷取所指定物件之授權的使用者名稱。 在 IBM MQ for Windows 上,主體 的名稱可以選擇性地包括以下列格式指定的網域名稱: user@domain。
- 群組名稱。 此名稱是要進行查詢的使用者群組名稱。 您只能指定一個名稱,且此名稱必須是現有使用 者群組的名稱。

GroupName@domain domain\GroupName

字串的長度上限為 MQ\_ENTITY\_NAME\_LENGTH。

### **EntityType (MQCFIN)**

實體類型 (參數 ID:MQIACF\_ENTITY\_TYPE)。

值可以為:

**MQZAET\_GROUP**

**EntityName** 參數的值參照群組名稱。

**MQZAET\_PRINCIPAL**

**EntityName** 參數的值會參照主體名稱。

# **ObjectType (MQCFIN)**

設定檔所參照的物件類型 (參數 ID :MQIACF\_OBJECT\_TYPE)。

此值可以是下列任一值:

# **MQOT\_AUTH\_INFO**

鑑別資訊。

# **MQ 通道**

通道物件。

#### **MQOT\_CLNTCONN\_CHANNEL**

用戶端連線通道物件。

# **MQOT\_COMM\_INFO**

通訊資訊物件

#### **MQ 接聽器**

接聽器物件。

# **MQOT\_NAMELIST**

名單。

# **MQ 處理程序**

程序。

### **MQOT\_Q**

符合物件名稱參數的一或多個佇列。

# **MQOT\_Q\_MGR**

 $\circ$ 

# **MQOT\_REMOTE\_Q\_MGR\_NAME**

遠端佇列管理程式。

**MQ 服務**

服務物件。

# **MQOT\_TOPIC**

主題物件。

# **選項 (MQCFIN)**

用來控制所傳回權限記錄集的選項 (參數 ID:MQIACF\_AUTH\_OPTIONS)。

這是必要參數,您必須將它設為值 MOAUTHOPT CUMULATIVE。 它會傳回一組權限,代表實體對指定 物件的累積權限。

如果使用者 ID 是多個群組的成員, 則此指令會顯示所有群組的結合授權。

# **選用參數**

# **ObjectName (MQCFST)**

物件名稱 (參數 ID:MQCACF\_OBJECT\_NAME)。

要進行查詢的佇列管理程式、佇列、程序定義或通用設定檔的名稱。

如果 ObjectType 不是 MQOT\_Q\_MGR, 則必須包括參數。 如果您不包含此參數, 則會假設您正在對 佇列管理程式進行查詢。

雖然您可以指定同屬設定檔的名稱,但不能指定同屬物件名稱。

字串的長度上限為 MQ\_OBJECT\_NAME\_LENGTH。

# **ProfileAttrs (MQCFIL)**

設定檔屬性 (參數 ID:MQIACF\_AUTH\_PROFILE\_ATTRS)。

如果未指定參數,則屬性清單可能會在其自己的預設值上指定下列值:

**MQIACF\_ALL**

所有屬性。

或下列項目的組合:

**MQCACF\_ENTITY\_NAME** 實體名稱。

#### **MQIACF\_AUTHORIZATION\_LIST** 授權清單。

**MQIACF\_ENTITY\_TYPE** 實體類型。

**MQIACF\_OBJECT\_TYPE** 物件類型。

### **ServiceComponent (MQCFST)**

服務元件 (參數 ID:MQCACF\_SERVICE\_COMPONENT)。

如果支援可安裝的授權服務,則此參數會指定授權套用至的授權服務名稱。

如果您省略此參數,則會對服務的第一個可安裝元件進行授權查詢。

字串的長度上限為 MQ\_SERVICE\_COMPONENT\_LENGTH。

# **錯誤碼**

除了 第 892 [頁的『適用於所有指令的錯誤碼』](#page-891-0)中顯示的值之外,這個指令還可能會在回應格式標頭中傳回 下列錯誤碼。

# **原因 (MQLONG)**

此值可以是下列任一值:

**MQRC\_UNKNOWN\_ENTITY**

使用者 ID 未獲授權或不明。

# **遺漏 MQRCCF\_OBJECT\_TYPE\_MISSING**

遺漏物件類型。

# *Multiplatforms* **上的** *MQCMD\_INQUIRE\_ENTITY\_AUTH (INQUIRE ENTITY AUTHORITY)* **回應**

「查詢實體」權限 (MQCMD\_INQUIRE\_ENTITY\_AUTH) PCF 指令的每一個回應都包含回應標頭,後面接著 *QMgrName*、 *Options* 及 *ObjectName* 結構,以及所要求的屬性參數結構組合。

# **一律傳回:**

*ObjectName*, *Options*, *QMgrName*

# **在要求時傳回:**

*AuthorizationList*, *EntityName*, *EntityType*, *ObjectType*

# **回應資料**

#### **AuthorizationList (MQCFIL)**

授權清單 (參數 ID:MQIACF\_AUTHORIZATION\_LIST)。

此清單可以包含零個以上授權值。 每一個傳回的授權值都表示指定群組或主體中的任何使用者 ID 都有 權執行該值所定義的作業。 此值可以是下列任一值:

# **MQAUTH\_NONE**

實體將權限設為「無」。

# **MQAUTH\_ALT\_USER\_AUTHORITY**

在 MQI 呼叫上指定替代使用者 ID。

# **MQAUTH\_BROWSE**

使用 BROWSE 選項發出 MQGET 呼叫,從佇列中擷取訊息。

**MQAUTH\_CHANGE**

請使用適當的指令集來變更指定物件的屬性。

**MQAUTH\_CLEAR**

清除佇列。

#### **MQAUTH\_CONNECT**

透過發出 MQCONN 呼叫,將應用程式連接至指定的佇列管理程式。

#### **MQAUTH\_CREATE**

使用適當的指令集來建立指定類型的物件。

#### **MQAUTH\_DELETE**

請使用適當的指令集來刪除指定的物件。

#### **MQAUTH\_DISPLAY**

使用適當的指令集來顯示指定物件的屬性。

#### **MQAUTH\_INPUT**

透過發出 MQGET 呼叫,從佇列中擷取訊息。

#### **MQAUTH\_INQUIRE**

透過發出 MQINQ 呼叫,對特定佇列進行查詢。

# **MQAUTH\_OUTPUT**

透過發出 MQPUT 呼叫, 將訊息放置在特定佇列上。

#### **MQAUTH\_PASS\_ALL\_CONTEXT** 傳遞所有環境定義。

# **MQAUTH\_PASS\_IDENTITY\_CONTEXT**

傳遞身分環境定義。

# **MQAUTH\_SET**

透過發出 MQSET 呼叫, 從 MQI 設定佇列上的屬性。

# **MQAUTH\_SET\_ALL\_CONTEXT**

設定佇列上的所有環境定義。

# **MQAUTH\_SET\_IDENTITY\_CONTEXT**

在佇列上設定身分環境定義。

# **MQAUTH\_CONTROL**

對於接聽器和服務,啟動和停止指定的通道、接聽器或服務。

若為通道,請啟動、停止及連線測試指定的通道。

對於主題,定義、變更或刪除訂閱。

#### **已延伸 MQAUTH\_CONTROL\_EXTENDED**

重設或解析指定的通道。

# **MQAUTH\_PUBLISH**

發佈至指定的主題。

#### **MQAUTH\_SUBSCRIBE** 訂閱指定的主題。
### **MQ 授權 \_ 回復**

回復對指定主題的訂閱。

#### **MQAUTH\_SYSTEM**

使用佇列管理程式進行內部系統作業。

# **MQAUTH\_ALL**

使用適用於物件的所有作業。

# **MQAUTH\_ALL\_ADMIN**

使用適用於物件的所有管理作業。

#### **MQAUTH\_ALL\_MQI**

使用適用於物件的所有 MQI 呼叫。

使用 MQCFIL 結構中的 *Count* 欄位來決定傳回多少值。

#### **EntityName (MQCFST)**

實體名稱 (參數 ID:MQCACF\_ENTITY\_NAME)。

此參數可以是主體名稱或群組名稱。

字串的長度上限為 MQ\_ENTITY\_NAME\_LENGTH。

#### **EntityType (MQCFIN)**

實體類型 (參數 ID:MQIACF\_ENTITY\_TYPE)。

值可以為:

# **MQZAET\_GROUP**

**EntityName** 參數的值參照群組名稱。

### **MQZAET\_PRINCIPAL**

**EntityName** 參數的值會參照主體名稱。

#### **MQZAET\_UNKNOWN**

在 Windows 上, 先前未包含實體類型資訊的佇列管理程式仍有權限記錄存在。

#### **ObjectName (MQCFST)**

物件名稱 (參數 ID:MQCACF\_OBJECT\_NAME)。

進行查詢的佇列管理程式、佇列、程序定義或通用設定檔的名稱。

字串的長度上限為 MQ\_OBJECT\_NAME\_LENGTH。

#### **ObjectType (MQCFIN)**

物件類型 (參數 ID:MQIACF\_OBJECT\_TYPE)。

值可以為:

# **MQOT\_AUTH\_INFO**

鑑別資訊。

# **MQ 通道**

通道物件。

# **MQOT\_CLNTCONN\_CHANNEL**

用戶端連線通道物件。

# **MQOT\_COMM\_INFO**

通訊資訊物件

# **MQ 接聽器** 接聽器物件。

# **MQOT\_NAMELIST**

名單。

# **MQ 處理程序** 程序。

# **MQOT\_Q**

符合物件名稱參數的一或多個佇列。

### **MQOT\_Q\_MGR**

 $\circ$ 

# **MQOT\_REMOTE\_Q\_MGR\_NAME**

遠端佇列管理程式。

**MQ 服務**

服務物件。

# **QMgrName (MQCFST)**

發出 Inquire 指令的佇列管理程式名稱 (參數 ID :MOCA\_O\_MGR\_NAME)。

字串的長度上限為 MQ\_Q\_MGR\_NAME\_LENGTH。

# *z/OS* **上的** *MQCMD\_INQUIRE\_QSG (***查詢群組***)*

「查詢群組 (MQCMD\_INQUIRE\_QSG)」PCF 指令會查詢佇列管理程式所連接的佇列共用群組。

**註:** 只有在佇列管理程式是佇列共用群組的成員時,才在 z/OS 上支援這個指令。

# **選用參數**

# **ObsoleteDB2Msgs (MQCFIN)**

是否尋找已作廢的 Db2 訊息 (參數 ID :MQIACF\_OBSOLETE\_MSGS)。

此值可以是下列任一值:

# **MQOM\_NO**

不會尋找 Db2 中已作廢的訊息。如果未指定參數, 則 MOOM\_NO 是使用的預設值。

# **MQOM\_YES**

會在 Db2 中尋找已作廢的訊息,並傳回包含任何找到之相關資訊的訊息。

#### $\approx$  z/OS *z/OS* **上的** *MQCMD\_INQUIRE\_QSG (***查詢群組***)* **回應**

「查詢群組 (MQCMD\_INQUIRE\_QSG)」PCF 指令的回應包含回應標頭,後面接著 *QMgrName* 結構及許多其 他參數結構。 佇列共用群組中的每一個佇列管理程式都會產生一則這類訊息。

如果有任何已作廢的 Db2 訊息,且要求該資訊,則會針對每一則這類訊息傳回一則訊息 (由 **CommandInformation** 參數中的 MQCMDI\_DB2\_OBSOLETE\_MSGS 值所識別)。

# **一律針對佇列管理程式傳回:**

*CommandLevel*, *DB2ConnectStatus*, *DB2Name*, *QmgrCPF*, *QMgrName*, *QmgrNumber*, *QMgrStatus*, *QSGName*

**一律針對已作廢 Db2 訊息傳回:**

*CommandInformation*, *CFMsgIdentifier*

# **與佇列管理程式相關的回應資料**

# **CommandLevel (MQCFIN)**

佇列管理程式支援的指令層次 (參數 ID :MQIA\_COMMAND\_LEVEL)。此值可以是下列任一值:

#### **MQCMDL\_LEVEL\_800**

系統控制指令的層次 800。

# **MQCMDL\_LEVEL\_802**

系統控制指令的層次 802。

# **MQCMDL\_LEVEL\_900** 系統控制指令的層次 900。

**MQCMDL\_LEVEL\_901**

系統控制指令的層次 901。

# **MQCMDL\_LEVEL\_902**

系統控制指令的層次 902。

**MQCMDL\_LEVEL\_903** 系統控制指令的層次 903。

**MQCMDL\_LEVEL\_904** 系統控制指令的層次 904。

**MQCMDL\_LEVEL\_905** 系統控制指令的層次 905。

- **MQCMDL\_LEVEL\_910** 系統控制指令的層次 910。
- **MQCMDL\_LEVEL\_911** 系統控制指令的層次 911。

**MQCMDL\_LEVEL\_912** 系統控制指令的層次 912。

**MQCMDL\_LEVEL\_913** 系統控制指令的層次 913。

**MQCMDL\_LEVEL\_914** 系統控制指令的層次 914。

**MQCMDL\_LEVEL\_915** 系統控制指令的層次 915。

**MQCMDL\_LEVEL\_920** 系統控制指令的層次 920。

**MQCMDL\_LEVEL\_921** 系統控制指令的層次 921。

**MQCMDL\_LEVEL\_922** 系統控制指令的層次 922。

**MQCMDL\_LEVEL\_923** 系統控制指令的層次 923。

**MQCMDL\_LEVEL\_924** 系統控制指令的層次 924。

**MQCMDL\_LEVEL\_925** 系統控制指令的層次 925。

**MQCMDL\_LEVEL\_930** 系統控制指令的層次 930。

**MQCMDL\_LEVEL\_931** 系統控制指令的層次 931。

**MQCMDL\_LEVEL\_932** 系統控制指令的層次 932。

**DB2ConnectStatus (MQCFIN)**

Db2 連線的現行狀態 (參數 ID: MQIACF\_DB2\_CONN\_STATUS)。

佇列管理程式的現行狀態。 此值可以是下列任一值:

**MQQSGS\_ACTIVE**

佇列管理程式正在執行中,且已連接至 Db2。

**MQQSGS\_INACTIVE**

佇列管理程式不在執行中,且未連接至 Db2。

**MQQSGS\_FAILED**

佇列管理程式正在執行但未連接,因為 Db2 已異常終止。

**MQQSGS\_PENDING**

佇列管理程式正在執行但未連接,因為 Db2 已正常終止。

**MQQSGS\_UNKNOWN**

無法判斷狀態。

# **DB2Name (MQCFST)**

佇列管理程式要連接之 Db2 子系統或群組的名稱 (參數 ID: MQCACF\_DB2\_NAME)。

長度上限為 MQ\_DB2\_NAME\_LENGTH。

#### **QMgrCPF (MQCFST)**

佇列管理程式的指令字首 (參數 ID :MQCACF\_Q\_MGR\_CPF)。

長度上限為 MQ\_Q\_MGR\_CPF\_LENGTH。

#### **QMgrName (MQCFST)**

佇列管理程式的名稱 (參數 ID:MQCA\_Q\_MGR\_NAME)。

長度上限為 MQ\_Q\_MGR\_NAME\_LENGTH。

#### **QmgrNumber (MQCFIN)**

在內部產生的群組中佇列管理程式數目。(參數 ID :MQIACF\_Q\_MGR\_NUMBER)。

# **QMgrStatus (MQCFIN)**

回復 (參數 ID:MQIACF\_Q\_MGR\_STATUS)。

佇列管理程式的現行狀態。 此值可以是下列任一值:

# **MQQSGS\_ACTIVE**

佇列管理程式在執行中。

#### **MQQSGS\_INACTIVE**

佇列管理程式不在執行中,已正常終止。

# **MQQSGS\_FAILED**

佇列管理程式不在執行中,已異常終止。

### **已建立 MQQSGS\_CREATED**

佇列管理程式已定義給群組,但尚未啟動。

**MQQSGS\_UNKNOWN** 無法判斷狀態。

#### **QSGName (MQCFST)**

佇列共用群組的名稱 (參數 ID :MQCA\_QSG\_NAME)。

長度上限為 MQ\_QSG\_NAME\_LENGTH。

# **與已作廢 Db2 訊息相關的回應資料**

### **CFMsgIdentifier (MQCFBS)**

CF 清單項目 ID (參數 ID :MQBACF\_CF\_LEID)。

長度上限為 MQ\_CF\_LEID\_LENGTH。

# **CommandInformation (MQCFIN)**

指令資訊 (參數 ID:MOIACF COMMAND\_INFO)。這指出群組中的佇列管理程式是否包含已作廢訊息。 值 為 MQCMDI DB2 OBSOLETE MSGS。

# *MQCMD\_INQUIRE\_LISTENER (INQUIRE CHANNEL LISTENER) on*

# *Multiplatforms*

Inquire Channel Listener (MQCMD\_INQUIRE\_LISTENER) PCF 指令會查詢現有 IBM MQ 接聽器的屬性。

# **必要參數**

# **ListenerName (MQCFST)**

接聽器名稱 (參數 ID:MQCACH\_LISTENER\_NAME)。

此參數是具有必要屬性的接聽器名稱。 支援通用接聽器名稱。 同屬名稱是一個字串,後面接著星號 (\*), 例如 ABC\*, 它會選取名稱以所選字串開頭的所有接聽器。 星號本身符合所有可能的名稱。

不論所要求的屬性為何,一律會傳回接聽器名稱。

字串的長度上限為 MQ\_LISTENER\_NAME\_LENGTH。

# **選用參數**

### **IntegerFilterCommand (MQCFIF)**

整數過濾器指令描述子。 參數 ID 必須是 *ListenerAttrs* 中容許的任何整數類型參數, MQIACF\_ALL 除外。使用此參數,可透過指定過濾條件來限制指令的輸出。 如需使用此過濾條件的相關資訊,請參閱 第 1368 頁的『MQCFIF-PCF [整數過濾器參數』](#page-1367-0) 。

如果您指定整數過濾器,則無法同時使用 **StringFilterCommand** 參數指定字串過濾器。

### **ListenerAttrs (MQCFIL)**

接聽器屬性 (參數 ID :MQIACF\_LISTENER\_ATTRS)。

如果未指定參數,則屬性清單可能會在其自己的預設值上指定下列值:

**MQIACF\_ALL**

所有屬性。

或下列項目的組合:

# **MQCA\_ALTERATION\_DATE**

前次變更定義的日期。

**MQCA\_ALTERATION\_TIME** 前次變更定義的時間。

**MQCACH\_IP\_ADDRESS** 接聽器的 IP 位址。

**MQCACH\_LISTENER\_DESC**

接聽器定義的說明。 **MQCACH\_LISTENER\_NAME**

接聽器定義的名稱。

**MQ 快取 \_ 本端名稱**

接聽器使用的 NETBIOS 本端名稱。 MQCACH\_LOCAL\_NAME 僅在 Windows 上有效。

# **MQCACH\_TP\_NAME**

LU 6.2 交易程式名稱。 MQCACH\_TP\_NAME 僅在 Windows 上有效。

# **MQIARCH\_ADAPTER**

NetBIOS 接聽所在的配接卡號碼。 MQIACH\_ADAPTER 僅在 Windows 上有效。

# **MQIACH\_BACKLOG**

接聽器支援的並行連線要求數。

### **MQIACH\_COMMAND\_COUNT**

接聽器可以使用的指令數目。 MQIACH\_COMMAND\_COUNT 僅在 Windows 上有效。

#### **MQIATCH\_LISTENER\_CONTROL**

指定佇列管理程式何時啟動和停止接聽器。

#### **MQIACH\_NAME\_COUNT**

接聽器可以使用的名稱數目。 MQIACH\_NAME\_COUNT 僅在 Windows 上有效。

#### **MQIARCH\_PORT**

埠號。

# **MQIACH\_SESSION\_COUNT**

接聽器可以使用的階段作業數目。 MOIACH\_SESSION\_COUNT 僅在 Windows 上有效。

#### **MQIACH\_Socket**

用以接聽的 SPX Socket。 MQIACH\_SOCKET 僅在 Windows 上有效。

#### **StringFilterCommand (MQCFSF)**

字串過濾器指令描述子。 參數 ID 必須是 *ListenerAttrs* 中容許的任何字串類型參數,但 MQCACH\_LISTENER\_NAME 除外。使用此參數,可透過指定過濾條件來限制指令的輸出。 如需使用此 過濾條件的相關資訊,請參閱 第 1375 頁的『MQCFSF-PCF [字串過濾器參數』](#page-1374-0) 。

如果您指定字串過濾器,則無法同時使用 **IntegerFilterCommand** 參數指定整數過濾器。

# **TransportType (MQCFIN)**

傳輸通訊協定類型 (參數 IDXX\_ENCODE\_CASE\_ONE :mqiach\_xmit\_protocol\_type)。

如果您指定此參數,則只會傳回與以指定傳輸通訊協定類型定義的那些接聽器相關的資訊。 如果您在 *ListenerAttrs* 清單中指定只對不同傳輸通訊協定類型的接聽器有效的屬性,則會忽略它,且不會引 發任何錯誤。 如果您指定此參數,它必須緊接在 **ListenerName** 參數之後。

如果您未指定此參數, 或如果您以 MQXPT\_ALL 值指定它, 則會傳回所有接聽器的相關資訊。 系統會忽 略 *ListenerAttrs* 清單中不適用於接聽器的有效屬性,且不會發出任何錯誤訊息。 此值可以是下列任 一值:

#### **MQXPT\_ALL**

所有傳輸類型。

# **MQXPT\_LU62**

SNA LU 6.2。 MQXPT\_LU62 僅在 Windows 上有效。

#### **MQXPT\_NETBIOS**

NetBIOS. MQXPT\_NETBIOS 僅在 Windows 上有效。

### **MQXPT\_SPX**

SPX。 MQXPT\_SPX 僅在 Windows 上有效。

#### **MQXPT\_TCP**

傳輸控制通訊協定/網際網路通訊協定 (TCP/IP)。

# **MULLIC MOCMD\_INQUIRE\_LISTENER (INQUIRE CHANNEL LISTENER)**

# *Multiplatforms* **上的回應**

Inquire Channel Listener (MQCMD\_INQUIRE\_LISTENER) PCF 指令的回應包含回應標頭, 後面接著 *ListenerName* 結構,以及所要求的屬性參數結構組合。

如果指定了一般接聽器名稱,則會針對找到的每一個接聽器產生一則這類訊息。

#### **一律傳回:**

*ListenerName*

#### **在要求時傳回:**

*Adapter*, *AlterationDate*, *AlterationTime*, *Backlog*, *Commands*, *IPAddress*, *ListenerDesc*, *LocalName*, *NetbiosNames*, *Port*, *Sessions*, *Socket*, *StartMode*, *TPname*, *TransportType*

# **回應資料**

#### **AlterationDate (MQCFST)**

變更日期 (參數 ID:MQCA\_ALTERATION\_DATE)。

前次變更資訊的日期,格式為 yyyy-mm-dd。

#### **AlterationTime (MQCFST)**

變更時間 (參數 ID:MQCA\_ALTERATION\_TIME)。

前次變更資訊的時間,格式為 hh.mm.ss。

# **配接器 (MQCFIN)**

配接卡號碼 (參數 ID:MQIACH\_ADAPTER)。

NetBIOS 在其上接聽的配接卡號碼。 此參數僅在 Windows 上有效。

#### **待辦事項 (MQCFIN)**

待辦事項 (參數 ID:MQIACH\_BACKLOG)。

接聽器支援的並行連線要求數。

#### **指令 (MQCFIN)**

配接卡號碼 (參數 ID:MQIACH\_COMMAND\_COUNT)。

接聽器可以使用的指令數目。 此參數僅在 Windows 上有效。

### **IP 位址 (MQCFST)**

IP 位址 (參數 ID:MQCACH\_IP\_ADDRESS)。

以 IPv4 帶點十進位數、 IPv6 十六進位表示法或英數主機名稱格式指定的接聽器 IP 位址。

字串的長度上限為 MQ\_CONN\_NAME\_LENGTH

### **ListenerDesc (MQCFST)**

接聽器定義的說明 (參數 ID :MQCACH\_LISTENER\_DESC)。

字串的長度上限為 MQ\_LISTENER\_DESC\_LENGTH。

#### **ListenerName (MQCFST)**

接聽器定義的名稱 (參數 ID:MQCACH\_LISTENER\_NAME)。

字串的長度上限為 MQ\_LISTENER\_NAME\_LENGTH。

#### **LocalName (MQCFST)**

NetBIOS 本端名稱 (參數 ID :MQCACH\_LOCAL\_NAME)。

接聽器所使用的 NETBIOS 本端名稱。 此參數僅在 Windows 上有效。

字串的長度上限為 MQ\_CONN\_NAME\_LENGTH

# **NetbiosNames (MQCFIN)**

NetBIOS 名稱 (參數 ID :MQIACH\_NAME\_COUNT)。

接聽器支援的名稱數目。 此參數僅在 Windows 上有效。

# **埠 (MQCFIN)**

埠號 (參數 ID:MQIACH\_PORT)。

TCP/IP 的埠號。 僅當 *TransportType* 的值為 MQXPT\_TCP 時,此參數才有效。

### **階段作業數 (MQCFIN)**

NetBIOS 階段作業 (參數 ID :MQIACH\_SESSION\_COUNT)。

接聽器可以使用的階段作業數目。 此參數僅在 Windows 上有效。

#### **Socket (MQCFIN)**

SPX Socket 號碼 (參數 ID :MQIACH\_SOCKET)。

接聽所在的 SPX Socket。 僅當 *TransportType* 的值為 MQXPT\_SPX 時,此參數才有效。

# **StartMode (MQCFIN)**

服務模式 (參數 ID:MQIACH\_LISTENER\_CONTROL)。

指定如何啟動和停止接聽器。 此值可以是下列任一值:

#### **MQSVC\_CONTROL\_MANUAL**

接聽器不會自動啟動或自動停止。 它將由使用者指令控制。 MQSVC\_CONTROL\_MANUAL 是預設 值。

# **MQSVC\_CONTROL\_Q\_MGR**

在啟動和停止佇列管理程式的同時,要啟動和停止所定義的接聽器。

# **MQSVC\_CONTROL\_Q\_MGR\_START**

當佇列管理程式啟動時,接聽器會同時啟動,但不會在佇列管理程式停止時要求停止。

# **TPName (MQCFST)**

交易程式名稱 (參數 ID :MQCACH\_TP\_NAME)。

LU 6.2 交易程式名稱。 此參數僅在 Windows 上有效。

字串的長度上限為 MQ\_TP\_NAME\_LENGTH

#### **TransportType (MQCFIN)**

傳輸通訊協定 (參數 IDXX\_ENCODE\_CASE\_ONE :mqiach\_xmit\_protocol\_type)。

值可以為:

**MQXPT\_TCP**

TCP。

# **MQXPT\_LU62**

LU 6.2。 MQXPT\_LU62 僅在 Windows 上有效。

# **MQXPT\_NETBIOS**

NetBIOS. MQXPT\_NETBIOS 僅在 Windows 上有效。

# **MQXPT\_SPX**

SPX。 MQXPT\_SPX 僅在 Windows 上有效。

# *Multiplatforms* **上的** *MQCMD\_INQUIRE\_LISTENER\_STATUS (***查詢通道接聽器**

# **狀態***)*

「查詢通道接聽器狀態」(MQCMD\_INQUIRE\_LISTENER\_STATUS) PCF 指令會查詢一個以上 IBM MQ 接聽器 實例的狀態。

您必須指定要接收其狀態資訊的接聽器名稱。 您可以使用特定的接聽器名稱或一般的接聽器名稱來指定接聽 器。 透過使用通用接聽器名稱,您可以顯示下列任一項:

- 所有接聽器定義的狀態資訊 (使用單一星號 (\*)), 或
- 符合指定名稱之一個以上接聽器的狀態資訊。

# **必要參數**

# **ListenerName (MQCFST)**

接聽器名稱 (參數 ID:MQCACH\_LISTENER\_NAME)。

支援通用接聽器名稱。 同屬名稱是一個字串,後面接著星號 (\*) ,例如 ABC\* ,它會選取名稱以所選字串 開頭的所有接聽器。 星號本身符合所有可能的名稱。

不論所要求的屬性為何,一律會傳回接聽器名稱。

字串的長度上限為 MQ\_LISTENER\_NAME\_LENGTH。

# **選用參數**

#### **IntegerFilterCommand (MQCFIF)**

整數過濾器指令描述子。 參數 ID 必須是 *ListenerStatusAttrs* 中容許的任何整數類型參數, MQIACF\_ALL 除外。使用此參數,可透過指定過濾條件來限制指令的輸出。 如需使用此過濾條件的相關 資訊,請參閱 第 1368 頁的『MQCFIF-PCF [整數過濾器參數』](#page-1367-0) 。

如果您指定整數過濾器,則無法同時使用 **StringFilterCommand** 參數指定字串過濾器。

# **ListenerStatus 屬性 (MQCFIL)**

接聽器狀態屬性 (參數 ID:MQIACF\_LISTENER\_STATUS\_ATTRS)。

如果未指定參數,則屬性清單可以自行指定下列值-使用預設值:

#### **MQIACF\_ALL**

所有屬性。

或下列項目的組合:

### **MQCACH\_IP\_ADDRESS**

接聽器的 IP 位址。

### **MQCACH\_LISTENER\_DESC** 接聽器定義的說明。

**MQCACH\_LISTENER\_NAME**

接聽器定義的名稱。

#### **MQCACH\_LISTENER\_START\_DATE** 接聽器啟動的日期。

**1160** IBM MQ 管理參考手冊

# **MQCACH\_LISTENER\_START\_TIME**

接聽器啟動的時間。

# **MQ 快取 \_ 本端名稱**

接聽器使用的 NETBIOS 本端名稱。 MQCACH\_LOCAL\_NAME 僅在 Windows 上有效。

#### **MQCACH\_TP\_NAME**

LU6.2 交易程式名稱。 MQCACH\_TP\_NAME 僅在 Windows 上有效。

#### **MQIACF\_PROCESS\_ID**

與接聽器相關聯的作業系統處理程序 ID。

#### **MQIARCH\_ADAPTER**

NetBIOS 接聽所在的配接卡號碼。 MQIACH\_ADAPTER 僅在 Windows 上有效。

#### **MQIACH\_BACKLOG**

接聽器支援的並行連線要求數。

#### **MQIACH\_COMMAND\_COUNT**

接聽器可以使用的指令數目。 MQIACH\_COMMAND\_COUNT 僅在 Windows 上有效。

#### **MQIATCH\_LISTENER\_CONTROL**

如何啟動及停止接聽器。

#### **MQIACH\_LISTENER\_STATUS** 接聽器的狀態。

# **MQIACH\_NAME\_COUNT**

接聽器可以使用的名稱數目。 MQIACH\_NAME\_COUNT 僅在 Windows 上有效。

#### **MQIARCH\_PORT**

TCP/IP 的埠號。

#### **MQIACH\_SESSION\_COUNT**

接聽器可以使用的階段作業數目。 MQIACH\_SESSION\_COUNT 僅在 Windows 上有效。

# **MQIACH\_Socket**

SPX Socket。 MQIACH\_SOCKET 僅在 Windows 上有效。

#### **MQIACH\_XMIT\_PROTOCOL\_TYPE** 傳輸類型。

#### **StringFilterCommand (MQCFSF)**

字串過濾器指令描述子。 參數 ID 必須是 *ListenerStatusAttrs* 中容許的任何字串類型參數,但 MQCACH\_LISTENER\_NAME 除外。使用此參數,可透過指定過濾條件來限制指令的輸出。 如需使用此 過濾條件的相關資訊,請參閱 第 1375 頁的『MQCFSF-PCF [字串過濾器參數』](#page-1374-0) 。

如果您指定字串過濾器,則無法同時使用 **IntegerFilterCommand** 參數指定整數過濾器。

# **錯誤碼**

除了 第 892 [頁的『適用於所有指令的錯誤碼』](#page-891-0)中顯示的值之外,這個指令還可能會在回應格式標頭中傳回 下列錯誤碼。

### **原因 (MQLONG)**

此值可以是下列任一值:

#### **找不到 MQRCCF\_LSTR\_STATUS\_NOT\_FOUND** 找不到接聽器狀態。

# *Multiplatforms* **上的** *MQCMD\_INQUIRE\_LISTENER\_STATUS (***查詢通道接聽器**

# **狀態***)* **回應**

「查詢通道接聽器狀態」(MQCMD\_INQUIRE\_LISTENER\_STATUS) PCF 指令的回應包含回應標頭,後面接著 *ListenerName* 結構,以及所要求的屬性參數結構組合。

如果指定了一般接聽器名稱,則會針對找到的每一個接聽器產生一則這類訊息。

# **一律傳回:**

*ListenerName*

# **在要求時傳回:**

*Adapter*, *Backlog*, *ChannelCount*, *Commands*, *IPAddress*, *ListenerDesc*, *LocalName*, *NetbiosNames*, *Port*, *ProcessId*, *Sessions*, *Socket*, *StartDate*, *StartMode*, *StartTime*, *Status*, *TPname*, *TransportType*

# **回應資料**

# **配接器 (MQCFIN)**

配接卡號碼 (參數 ID:MQIACH\_ADAPTER)。

NetBIOS 在其上接聽的配接卡號碼。

#### **待辦事項 (MQCFIN)**

待辦事項 (參數 ID:MQIACH\_BACKLOG)。

接聽器支援的並行連線要求數。

#### **指令 (MQCFIN)**

配接卡號碼 (參數 ID:MQIACH\_COMMAND\_COUNT)。

接聽器可以使用的指令數目。

#### **IP 位址 (MQCFST)**

IP 位址 (參數 ID:MQCACH\_IP\_ADDRESS)。

以 IPv4 帶點十進位數、 IPv6 十六進位表示法或英數主機名稱格式指定的接聽器 IP 位址。

字串的長度上限為 MQ\_CONN\_NAME\_LENGTH

#### **ListenerDesc (MQCFST)**

接聽器定義的說明 (參數 ID :MQCACH\_LISTENER\_DESC)。

字串的長度上限為 MQ\_LISTENER\_DESC\_LENGTH。

#### **ListenerName (MQCFST)**

接聽器定義的名稱 (參數 ID:MQCACH\_LISTENER\_NAME)。

字串的長度上限為 MQ\_LISTENER\_NAME\_LENGTH。

# **LocalName (MQCFST)**

NetBIOS 本端名稱 (參數 ID :MQCACH\_LOCAL\_NAME)。

接聽器所使用的 NETBIOS 本端名稱。

字串的長度上限為 MQ\_CONN\_NAME\_LENGTH

# **NetbiosNames (MQCFIN)**

NetBIOS 名稱 (參數 ID :MQIACH\_NAME\_COUNT)。

接聽器支援的名稱數目。

# **埠 (MQCFIN)**

埠號 (參數 ID:MQIACH\_PORT)。

TCP/IP 的埠號。

# **ProcessId (MQCFIN)**

處理程序 ID (參數 ID:MQIACF\_PROCESS\_ID)。

與接聽器相關聯的作業系統處理程序 ID。

#### **階段作業數 (MQCFIN)**

NetBIOS 階段作業 (參數 ID :MQIACH\_SESSION\_COUNT)。

接聽器可以使用的階段作業數目。

# **Socket (MQCFIN)**

SPX Socket 號碼 (參數 ID :MQIACH\_SOCKET)。

接聽器接聽所在的 SPX Socket。

### **StartDate (MQCFST)**

開始日期 (參數 ID:MQCACH\_LISTENER\_START\_DATE)。

接聽器啟動的日期,格式為 yyyy-mm-dd。

字串的長度上限為 MQ\_DATE\_LENGTH

#### **StartMode (MQCFIN)**

服務模式 (參數 ID:MQIACH\_LISTENER\_CONTROL)。

指定如何啟動和停止接聽器。 此值可以是下列任一值:

# **MQSVC\_CONTROL\_MANUAL**

接聽器不會自動啟動或自動停止。 它將由使用者指令控制。 MQSVC\_CONTROL\_MANUAL 是預設 值。

# **MQSVC\_CONTROL\_Q\_MGR**

在啟動和停止佇列管理程式的同時,要啟動和停止所定義的接聽器。

#### **MQSVC\_CONTROL\_Q\_MGR\_START**

當佇列管理程式啟動時,接聽器會同時啟動,但不會在佇列管理程式停止時要求停止。

#### **StartTime (MQCFST)**

開始日期 (參數 ID:MOCACH\_LISTENER\_START\_TIME)。

接聽器啟動的時間,格式為 hh.mm.ss。

字串的長度上限為 MQ\_TIME\_LENGTH

#### **狀態 (MQCFIN)**

接聽器狀態 (參數 ID:MQIACH\_LISTENER\_STATUS)。

接聽器的狀態。 此值可以是下列任一值:

#### **MQSVC\_STATUS\_STARTING**

接聽器正在起始設定中。

# **MQSVC\_STATUS\_RUNNING**

接聽器正在執行中。

### **MQSVC\_STATUS\_STOPPING**

接聽器正在停止。

#### **TPName (MQCFST)**

交易程式名稱 (參數 ID :MQCACH\_TP\_NAME)。

LU 6.2 交易程式名稱。

字串的長度上限為 MQ\_TP\_NAME\_LENGTH

# **TransportType (MQCFIN)**

傳輸通訊協定 (參數 IDXX\_ENCODE\_CASE\_ONE :mqiach\_xmit\_protocol\_type)。

#### 值可以為:

**MQXPT\_TCP**

#### TCP。

#### **MQXPT\_LU62**

LU 6.2。 MQXPT\_LU62 僅在 Windows 上有效。

### **MQXPT\_NETBIOS**

NetBIOS. MQXPT\_NETBIOS 僅在 Windows 上有效。

# **MQXPT\_SPX**

SPX。 MQXPT\_SPX 僅在 Windows 上有效。

# *z/OS* **上的** *MQCMD\_INQUIRE\_LOG (***查詢日誌***)*

Inquire Log (MQCMD\_INQUIRE\_LOG) PCF 指令會傳回日誌系統參數及資訊。

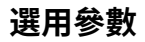

# **CommandScope (MQCFST)**

指令範圍 (參數 ID:MQCACF\_COMMAND\_SCOPE)。

指定當佇列管理程式是佇列共用群組的成員時,如何處理指令。 您可以指定下列其中一項:

- 空白 (或完全省略參數)。 在輸入指令的佇列管理程式上處理該指令。
- 佇列管理程式名稱。 指令在您指定的佇列管理程式上處理,前提是它在佇列共用群組內處於作用中。 如果您指定的佇列管理程式名稱不是所輸入的佇列管理程式,則必須使用佇列共用群組環境,且必須 啟用指令伺服器。
- 星號 (\*)。 指令在本端佇列管理程式上處理,也會傳遞至佇列共用群組中的每個作用中佇列管理程式。

長度上限為 MQ\_QSG\_NAME\_LENGTH。

#### $\approx$  z/OS *z/OS* **上的** *MQCMD\_INQUIRE\_LOG (***查詢日誌***)* **回應**

Inquire Log (MQCMD\_INQUIRE\_LOG) PCF 指令的回應包含回應標頭, 後面接著 ParameterType 結構, 以 及由 *ParameterType* 值決定的屬性參數結構組合。

### **一律傳回:**

*ParameterType*。 指定要傳回的保存資訊類型。 此值可以是下列任一值:

# **MQSYSP\_TYPE\_INITIAL**

日誌參數的起始設定。

#### **MQSYSP\_TYPE\_SET**

日誌參數的設定 (如果它們自起始設定以來已變更)。

#### **MQSYSP\_TYPE\_LOG\_COPY**

與作用中日誌副本相關的資訊。

# **MQSYSP\_TYPE\_LOG\_STATUS**

日誌狀態的相關資訊。

# **如果** *ParameterType* **是 MQSYSP\_TYPE\_INITIAL (傳回一則訊息) ,則會傳回:**

*DeallocateInterval*, *DualArchive*, *DualActive*, *DualBSDS*, *InputBufferSize*, *LogArchive*, *LogCompression*, *MaxArchiveLog*, *MaxConcurrentOffloads*, *MaxReadTapeUnits*, *OutputBufferCount*, *OutputBufferSize*, *ZHyperWrite*

# **如果** *ParameterType* **是 MQSYSP\_TYPE\_SET 且已設定任何值 (傳回一則訊息) ,則會傳回:**

*DeallocateInterval*, *DualArchive*, *DualActive*, *DualBSDS*, *InputBufferSize*, *LogArchive*, *MaxArchiveLog*, *MaxConcurrentOffloads*, *MaxReadTapeUnits*, *OutputBufferCount*, *OutputBufferSize*, *ZHyperWrite*

# **如果** *ParameterType* **是 MQSYSP\_TYPE\_LOG\_COPY (每一個日誌副本都會傳回一則訊息) ,則會傳回:** *DataSetName*, *LogCopyNumber*, *LogUsed*, *ZHyperWrite*, *Encrypted*

# **如果** *ParameterType* **是 MQSYSP\_TYPE\_LOG\_STATUS (傳回一則訊息) ,則會傳回:**

*FullLogs*, *LogCompression*, *LogRBA*, *LogSuspend*, *OffloadStatus*, *QMgrStartDate*, *QMgrStartRBA*, *QMgrStartTime*, *TotalLogs*

# **回應資料-日誌參數資訊**

# **DeallocateInterval (MQCFIN)**

取消配置間隔 (參數 ID:MQIACF\_SYSP\_DEALLOC\_INTERVAL)。

指定在取消配置已配置的保存讀取磁帶機之前,容許它保持未用的時間長度 (以分鐘為單位)。 該值可以 在 0 到 1440 的範圍內。如果它是零, 則會立即取消配置磁帶機。如果它是 1440, 則永不取消配置磁 帶機。

# **DualActive (MQCFIN)**

指定是否使用雙重記載 (參數 ID :MQIACF\_SYSP\_DUAL\_ACTIVE)。

此值可以是下列任一值:

#### **MQSYSP\_YES**

正在使用雙重記載。

**MQSYSP\_NO**

未使用雙重記載。

#### **DualArchive (MQCFIN)**

指定是否使用雙重保存記載 (參數 ID :MQIACF\_SYSP\_DUAL\_ARCHIVE)。

此值可以是下列任一值:

# **MQSYSP\_YES**

正在使用雙重保存記載。

# **MQSYSP\_NO**

未使用雙重保存記載。

#### **DualBSDS (MQCFIN)**

指定是否使用雙重 BSDS (參數 ID :MQIACF\_SYSP\_DUAL\_BSDS)。

此值可以是下列任一值:

### **MQSYSP\_YES**

正在使用雙重 BSDS。

#### **MQSYSP\_NO**

未使用雙重 BSDS。

#### **InputBuffer 大小 (MQCFIN)**

指定作用中和保存日誌資料集的輸入緩衝區儲存體大小 (參數 ID :MQIACF\_SYSP\_IN\_BUFFER\_SIZE)。

#### **LogArchive (MQCFIN)**

指定保存是開啟還是關閉 (參數 ID :MQIACF\_SYSP\_ARCHIVE)。

此值可以是下列任一值:

# **MQSYSP\_YES**

正在開啟保存。

#### **MQSYSP\_NO**

保存已關閉。

#### **LogCompression (MQCFIN)**

指定使用哪個日誌壓縮參數 (參數 ID :MQIACF\_LOG\_COMPRESSION)。

此值可以是下列任一值:

#### **MQCOMPRESS\_NONE**

不執行日誌壓縮。

#### **MQCOMPRESS\_RLE**

執行執行長度編碼壓縮。

# **MQCOMPRESS\_ANY**

啟用佇列管理程式,以選取提供最大日誌記錄壓縮程度的壓縮演算法。 使用此選項目前會導致 RLE 壓縮。

#### **MaxArchive 日誌 (MQCFIN)**

指定可在 BSDS 中記錄的保存日誌磁區數目上限 (參數 ID :MQIACF\_SYSP\_MAX\_ARCHIVE)。

# **MaxConcurrent 卸載 (MQCFIN)**

指定並行日誌卸載作業數上限 (參數 ID :MQIACF\_SYSP\_MAX\_CONC\_OFFLOADS)。

# **MaxReadTapeUnits (MQCFIN)**

可設為讀取保存日誌磁帶磁區的專用磁帶機數目上限 (參數 ID :MOIACF SYSP\_MAX\_READ\_TAPES)。

# **OutputBuffer 計數 (MQCFIN)**

指定在寫入作用中日誌資料集之前要填入的輸出緩衝區數目 (參數 ID:MQIACF\_SYSP\_OUT\_BUFFER\_COUNT)。

# **OutputBuffer 大小 (MQCFIN)**

指定作用中和保存日誌資料集的輸出緩衝儲存體大小 (參數 ID :MQIACF\_SYSP\_OUT\_BUFFER\_SIZE)。

#### **ZHyperWrite (MQCFIN)**

對於 *MQSYSP\_TYPE\_INITIAL* 和 *MQSYSP\_TYPE\_SET*,顯示是否在啟用 zHyper 寫入的情況下寫入作用中 日誌,如果日誌位於 zHyper 可寫入磁區 (參數 ID :MQIACF\_SYSP\_ZHYPERWRITE)。

值可以是下列其中一個值:

#### **MQSYSP\_YES**

對於 zHyper 具有寫入功能的磁區上的作用中日誌資料集,使用 zHyper 寫入進行寫入。

# **MQSYSP\_NO**

寫入不是使用 zHyper 寫入進行。

對於 *MQSYSP\_TYPE\_LOG\_COPY*,顯示日誌副本是否位於 zHyper 可寫入磁區 (參數 ID :MQIACF\_SYSP\_ZHYPERWRITE)。

值可以是下列其中一個值:

### **MQSYSP\_YES**

日誌資料集位於 zHyper 可寫入磁區上。

#### **MQSYSP\_NO**

日誌資料集不在 zHyper 可寫入磁區上。

# **回應資料-記載狀態資訊**

#### **DataSet 名稱 (MQCFST)**

作用中日誌資料集的資料集名稱 (參數 ID :MQCACF\_DATA\_SET\_NAME)。

如果副本目前不在作用中,則會以空白傳回此參數。

字串的長度上限為 MQ\_DATA\_SET\_NAME\_LENGTH。

#### **已加密 (MQCFIN)**

若為 MQSYSP\_TYPE\_LOG\_COPY ,顯示日誌副本是否為已加密資料集 (參數 ID:MQIACF\_DS\_XX\_ENCODE\_CASE\_ONE encrypted)

值可以是下列其中一個值:

# **MQSYSP\_YES** 日誌資料集已加密。

**MQSYSP\_NO**

日誌資料集未加密。

#### **FullLogs (MQCFIN)**

尚未保存的完整作用中日誌資料集總數 (參數 ID :MQIACF\_SYSP\_FULL\_LOGS)。

#### **LogCompression (MQCFIN)**

指定現行日誌壓縮選項 (參數 ID :MQIACF\_LOG\_COMPRESSION)。

此值可以是下列任一值:

#### **MQCOMPRESS\_NONE** 未啟用日誌壓縮。

# **MQCOMPRESS\_RLE**

已啟用執行長度編碼日誌壓縮。

#### **MQCOMPRESS\_ANY**

已啟用佇列管理程式支援的任何壓縮演算法。

#### **LogCopy 數目 (MQCFIN)**

副本號碼 (參數 ID :MQIACF\_SYSP\_LOG\_COPY)。

#### **LogRBA (MQCFST)**

最近寫入日誌記錄的 RBA (參數 ID :MQCACF\_SYSP\_LOG\_RBA)。

字串的長度上限為 MQ\_RBA\_LENGTH。

#### **LogSuspend (MQCFIN)**

指定是否暫停記載 (參數 ID :MQIACF\_SYSP\_LOG\_SUSPEND)。

此值可以是下列任一值:

**MQSYSP\_YES**

已暫停記載。

**MQSYSP\_NO**

未暫停記載。

# **LogUsed (MQCFIN)**

已使用的作用中日誌資料集百分比 (參數 ID:MQIACF\_SYSP\_LOG\_USED)。

# **OffloadStatus (MQCFIN)**

指定卸載作業的狀態 (參數 ID :MQIACF\_SYSP\_OFFLOAD\_STATUS)。

此值可以是下列任一值:

# **MQSYSP\_STATUS\_ALLOCATING\_ARCHIVE**

卸載作業忙碌中,正在配置保存資料集。 MQSYSP\_STATUS\_ALLOCATING\_ARCHIVE 可能指出磁帶 裝載要求擱置中。

**MQSYSP\_STATUS\_COPYING\_BSDS** 卸載作業忙碌,正在複製 BSDS 資料集。

# **MQSYSP\_STATUS\_COPYING\_LOG**

卸載作業忙碌,正在複製作用中日誌資料集。

# **MQSYSP\_STATUS\_BUSY**

卸載作業正忙於其他處理。

# **MQSYSP\_STATUS\_AVAILABLE**

卸載作業正在等待工作。

# **QMgrStart 日期 (MQCFST)**

佇列管理程式的啟動日期,格式為 yyyy-mm-dd (參數 ID :MQCACF\_SYSP\_Q\_MGR\_DATE)。

字串的長度上限為 MQ\_DATE\_LENGTH。

# **QMgrStartRBA (MQCFST)**

啟動佇列管理程式時開始記載的 RBA (參數 ID :MQCACF SYSP Q MGR\_RBA)。

字串的長度上限為 MQ\_RBA\_LENGTH。

# **QMgrStart 時間 (MQCFST)**

啟動佇列管理程式的時間,格式為 hh.mm.ss (參數 ID :MQCACF SYSP Q\_MGR\_TIME)。

字串的長度上限為 MQ\_TIME\_LENGTH。

# **TotalLogs (MQCFIN)**

作用中日誌資料集總數 (參數 ID :MQIACF SYSP TOTAL LOGS)。

# *MQCMD\_INQUIRE\_NAMELIST (INQUIRE NAMELIST)*

Inquire Namelist (MQCMD\_INQUIRE\_NAMELIST) PCF 指令會查詢現有 IBM MQ 名稱清單的屬性。

# **必要參數:**

*NamelistName*

# **選用參數:**

*CommandScope*, *IntegerFilterCommand*, *NamelistAttrs*, *QSGDisposition*, *StringFilterCommand*

# **必要參數**

# **NamelistName (MQCFST)**

名單名稱 (參數 ID :MQCA\_NAMELIST\_NAME)。

此參數是具有必要屬性的名單名稱。 支援一般名單名稱。 同屬名稱是一個字串, 後面接著星號 (\*), 例 如 ABC\* ,它會選取名稱以所選字串開頭的所有名稱清單。 星號本身符合所有可能的名稱。

不論所要求的屬性為何,一律會傳回名單名稱。

字串的長度上限為 MQ\_NAMELIST\_NAME\_LENGTH。

# **選用參數**

# **Example 2** CommandScope (MQCFST)

指令範圍 (參數 ID:MQCACF\_COMMAND\_SCOPE)。 此參數僅適用於 z/OS 。

指定當佇列管理程式是佇列共用群組的成員時,如何處理指令。 您可以指定下列其中一項:

- 空白 (或完全省略參數)。 在輸入指令的佇列管理程式上處理該指令。
- 佇列管理程式名稱。 指令在您指定的佇列管理程式上處理,前提是它在佇列共用群組內處於作用中。 如果您指定的佇列管理程式名稱不是所輸入的佇列管理程式,則必須使用佇列共用群組環境,且必須 啟用指令伺服器。
- 星號 (\*)。 指令在本端佇列管理程式上處理,也會傳遞至佇列共用群組中的每個作用中佇列管理程式。

長度上限為 MQ\_QSG\_NAME\_LENGTH。

您無法使用 *CommandScope* 作為要過濾的參數。

#### **IntegerFilterCommand (MQCFIF)**

整數過濾器指令描述子。 參數 ID 必須是 *NamelistAttrs* 中容許的任何整數類型參數, MQIACF\_ALL 除外。使用此參數,可透過指定過濾條件來限制指令的輸出。如需使用此過濾條件的相關資訊,請參閱 第 1368 頁的『MQCFIF-PCF [整數過濾器參數』](#page-1367-0) 。

如果您為 *NamelistType* (MQIA\_NAMELIST\_TYPE) 指定整數過濾器,則無法同時指定 **NamelistType** 參數。

如果您指定整數過濾器,則無法同時使用 **StringFilterCommand** 參數指定字串過濾器。

#### **NamelistAttrs (MQCFIL)**

名單屬性 (參數 ID :MQIACF\_NAMELIST\_ATTRS)。

如果未指定參數,則屬性清單可能會在其自己的預設值上指定下列值:

**MQIACF\_ALL**

所有屬性。

或下列項目的組合:

**MQCA\_NAMELIST\_NAME**

名單物件的名稱。

#### **MQCA\_NAMELIST\_DESC** 名單說明。

**MQCA\_NAMES**

名單中的名稱。

**MQCA\_ALTERATION\_DATE** 前次變更資訊的日期。

**MQCA\_ALTERATION\_TIME**

前次變更資訊的時間。

**MQIA\_NAME\_COUNT** 名單中的名稱數。

**MQIA\_NAMELIST\_TYPE**

名單類型 (僅適用於 z/OS )

### **NamelistType (MQCFIN)**

名單屬性 (參數 ID:MQIA\_NAMELIST\_TYPE)。 此參數僅適用於 z/OS 。

指定名單中的名稱類型。 此值可以是下列任一值:

# **MQNT\_NONE**

名稱不是特定類型。

# **MQNT\_Q**

保留佇列名稱清單的名單。

### **MQNT\_CLUSTER**

與叢集作業相關聯的名單,包含叢集名稱的清單。

# **MQNT\_AUTH\_INFO**

名單與 TLS 相關聯,並包含鑑別資訊物件名稱的清單。

# **Z/US COSGDisposition (MQCFIN)**

群組內物件的處置 (參數 ID :MQIA\_QSG\_DISP)。 此參數僅適用於 z/OS 。

指定要傳回資訊之物件的處置 (亦即,定義它的位置及行為方式)。 此值可以是下列任一值:

# **MQQSGD\_LIVE**

物件定義為 MQQSGD\_Q\_MGR 或 MQQSGD\_COPY。 如果未指定參數,則 MQQSGD\_LIVE 是預設 值。

# **MQQSGD\_ALL**

物件定義為 MQQSGD\_Q\_MGR 或 MQQSGD\_COPY。

如果有共用佇列管理程式環境、且正在發出此指令的佇列管理程式上執行此指令,則此選項也會顯 示以 MOOSGD GROUP 定義之物件的資訊。

如果指定或預設 MQQSGD\_LIVE ,或在共用佇列管理程式環境中指定 MQQSGD\_ALL ,則指令可能 會提供重複的名稱 (具有不同的處置)。

# **MQQSGD\_COPY**

物件定義為 MQQSGD\_COPY。

#### **MQQSGD\_GROUP**

物件定義為 MQQSGD\_GROUP。 只有在共用佇列環境中才允許 MQQSGD\_GROUP。

#### **MQQSGD\_Q\_MGR**

物件定義為 MQQSGD\_Q\_MGR。

### **MQQSGD\_PRIVATE**

物件定義為 MQQSGD\_Q\_MGR 或 MQQSGD\_COPY。 MQQSGD\_PRIVATE 會傳回與 MQQSGD\_LIVE 相同的資訊。

您無法使用 *QSGDisposition* 作為要過濾的參數。

#### **StringFilterCommand (MQCFSF)**

字串過濾器指令描述子。 參數 ID 必須是 NamelistAttrs 中容許的任何字串類型參數, 但 MQCA\_NAMELIST\_NAME 除外。使用此參數,可透過指定過濾條件來限制指令的輸出。 如需使用此過 濾條件的相關資訊,請參閱 第 1375 頁的『MQCFSF-PCF [字串過濾器參數』](#page-1374-0) 。

如果您指定字串過濾器,則無法同時使用 **IntegerFilterCommand** 參數指定整數過濾器。

# *MQCMD\_INQUIRE\_NAMELIST (INQUIRE NAMELIST)* **回應**

Inquire Namelist (MOCMD\_INQUIRE\_NAMELIST) PCF 指令的回應包含回應標頭, 後面接著 *NamelistName* 結構,以及所要求的屬性參數結構組合。

如果指定同屬名單名稱,則會針對找到的每一個名單產生一則這類訊息。

**一律傳回:**

*NamelistName*, *QSGDisposition* 

# **在要求時傳回:**

*AlterationDate*, *AlterationTime*, *NameCount*, *NamelistDesc*, *NamelistType*, *Names*

# **回應資料**

**AlterationDate (MQCFST)** 變更日期 (參數 ID:MQCA\_ALTERATION\_DATE)。 前次變更資訊的日期,格式為 yyyy-mm-dd。

### **AlterationTime (MQCFST)**

變更時間 (參數 ID:MQCA\_ALTERATION\_TIME)。

前次變更資訊的時間,格式為 hh.mm.ss。

#### **NameCount (MQCFIN)**

名單中的名稱數 (參數 ID:MQIA\_NAME\_COUNT)。

名單中包含的名稱數目。

#### **NamelistDesc (MQCFST)**

名單定義的說明 (參數 ID :MQCA\_NAMELIST\_DESC)。

字串的長度上限為 MQ\_NAMELIST\_DESC\_LENGTH。

#### **NamelistName (MQCFST)**

名單定義的名稱 (參數 ID :MQCA\_NAMELIST\_NAME)。

字串的長度上限為 MQ\_NAMELIST\_NAME\_LENGTH。

# **NamelistType (MQCFIN)**

名單中名稱的類型 (參數 ID:MQIA\_NAMELIST\_TYPE)。 此參數僅適用於 z/OS 。

指定名單中的名稱類型。 此值可以是下列任一值:

#### **MQNT\_NONE**

名稱不是特定類型。

# **MQNT\_Q**

保留佇列名稱清單的名單。

### **MQNT\_CLUSTER**

與叢集作業相關聯的名單,包含叢集名稱的清單。

#### **MQNT\_AUTH\_INFO**

名單與 TLS 相關聯,並包含鑑別資訊物件名稱的清單。

#### **名稱 (MQCFSL)**

名單中包含的名稱清單 (參數 ID:MQCA\_NAMES)。

清單中的名稱數目由 MQCFSL 結構中的 *Count* 欄位提供。 每一個名稱的長度由該結構中的 *StringLength* 欄位提供。 名稱的長度上限為 MQ\_OBJECT\_NAME\_LENGTH。

# **Z/US** OSGDisposition (MQCFIN)

QSG 處置 (參數 ID:MQIA\_QSG\_DISP)。

指定物件的處置 (亦即,定義物件的位置及其行為方式)。 此參數僅適用於 z/OS。 此值可以是下列任一 值:

#### **MQQSGD\_COPY**

物件定義為 MQQSGD\_COPY。

### **MQQSGD\_GROUP**

物件定義為 MQQSGD\_GROUP。

# **MQQSGD\_Q\_MGR**

物件定義為 MQQSGD\_Q\_MGR。

### *MQCMD\_INQUIRE\_NAMELIST\_NAMES (INQUIRE NAMELIST NAMES)*

「查詢名單名稱」(MQCMD\_INQUIRE\_NAMELIST\_NAMES) PCF 指令會查詢符合所指定一般名單名稱的名單 名稱清單。

# **必要參數**

# **NamelistName (MQCFST)**

名單名稱 (參數 ID :MQCA\_NAMELIST\_NAME)。

支援一般名單名稱。 同屬名稱是一個字串,後面接著星號 (\*) ,例如 ABC\* ,它會選取名稱以所選字串開 頭的所有物件。 星號本身符合所有可能的名稱。

# **選用參數**

z/0\$

# **CommandScope (MQCFST)**

指令範圍 (參數 ID:MQCACF\_COMMAND\_SCOPE)。 此參數僅適用於 z/OS 。

指定當佇列管理程式是佇列共用群組的成員時如何執行指令。 您可以指定下列其中一項:

- 空白 (或完全省略參數)。 在輸入指令的佇列管理程式上處理該指令。
- 佇列管理程式名稱。 指令在您指定的佇列管理程式上處理,前提是它在佇列共用群組內處於作用中。 如果您指定的佇列管理程式名稱不是所輸入的佇列管理程式,則必須使用佇列共用群組環境,且必須 啟用指令伺服器。
- 星號 (\*)。 指令在本端佇列管理程式上處理,也會傳遞至佇列共用群組中的每個作用中佇列管理程式。

長度上限為 MQ\_QSG\_NAME\_LENGTH。

### **QSGDisposition (MQCFIN)**

群組內物件的處置 (參數 ID :MQIA\_QSG\_DISP)。 此參數僅適用於 z/OS 。

指定要傳回資訊之物件的處置 (亦即,定義它的位置及行為方式)。 此值可以是下列任一值:

#### **MQQSGD\_LIVE**

物件定義為 MQQSGD\_Q\_MGR 或 MQQSGD\_COPY。 如果未指定參數,則 MQQSGD\_LIVE 是預設 值。

### **MQQSGD\_ALL**

物件定義為 MQQSGD\_Q\_MGR 或 MQQSGD\_COPY。

如果有共用佇列管理程式環境,且正在發出此指令的佇列管理程式上處理此指令,則此選項也會顯 示以 MQQSGD GROUP 定義之物件的資訊。

如果指定或預設 MQOSGD\_LIVE ,或在共用佇列管理程式環境中指定 MQOSGD\_ALL ,則指令可能 會提供重複的名稱 (具有不同的處置)。

#### **MQQSGD\_COPY**

物件定義為 MQQSGD\_COPY。

# **MQQSGD\_GROUP**

物件定義為 MQQSGD\_GROUP。 只有在共用佇列環境中才允許 MQQSGD\_GROUP。

# **MQQSGD\_Q\_MGR**

物件定義為 MQQSGD\_Q\_MGR。

#### **MQQSGD\_PRIVATE**

使用 MQQSGD\_Q\_MGR 或 MQQSGD\_COPY 來定義物件。 MQQSGD\_PRIVATE 會傳回與 MQQSGD\_LIVE 相同的資訊。

# *MQCMD\_INQUIRE\_NAMELIST\_NAMES (INQUIRE NAMELIST NAMES)* **回應**

「查詢名單名稱」(MQCMD\_INQUIRE\_NAMELIST\_NAMES) PCF 指令的回應包含回應標頭,後面接著單一參 數結構,提供零個以上符合指定名單名稱的名稱。

# $\approx$  z/OS

此外,僅在 z/OS 上,會傳回 *QSGDispositions* 結構 (具有與 *NamelistNames* 結構相同的項目數)。 此 結構中的每一個項目都指出物件與 *NamelistNames* 結構中對應項目的處置。

#### **一律傳回:**

*NamelistNames. QUS QSGDispositions* 

**在要求時傳回:**

無

# **回應資料**

# **NamelistNames (MQCFSL)**

名單名稱清單 (參數 ID :MQCACF\_NAMELIST\_NAMES)。

# **Z/US COSGDisposes (MQCFIL)**

佇列共用群組處置清單 (參數 ID:MQIACF\_QSG\_DISPS)。 此參數僅在 z/OS 上有效。 此結構中欄位的可 能值如下:

# **MQQSGD\_COPY**

物件定義為 MQQSGD\_COPY。

### **MQQSGD\_GROUP**

物件定義為 MQQSGD\_GROUP。 只有在共用佇列環境中才允許 MQQSGD\_GROUP。

# **MQQSGD\_Q\_MGR**

物件定義為 MQQSGD\_Q\_MGR。

# *MQCMD\_INQUIRE\_PROCESS (***查詢處理程序***)*

「查詢處理程序 (MQCMD\_INQUIRE\_PROCESS)」PCF 指令會查詢現有 IBM MQ 處理程序的屬性。

# **必要參數**

# **ProcessName (MQCFST)**

處理程序名稱 (參數 ID:MQCA\_PROCESS\_NAME)。

支援一般處理程序名稱。 同屬名稱是一個字串,後面接著星號 (\*) ,例如 ABC\* ,它會選取名稱以所選字 串開頭的所有處理程序。 星號本身符合所有可能的名稱。

不論所要求的屬性為何,一律會傳回處理程序名稱。

字串的長度上限為 MQ\_PROCESS\_NAME\_LENGTH。

# **選用參數**

#### *z/*OS **CommandScope (MQCFST)**

指令範圍 (參數 ID:MQCACF\_COMMAND\_SCOPE)。 此參數僅適用於 z/OS 。

指定當佇列管理程式是佇列共用群組的成員時如何執行指令。 您可以指定下列其中一項:

- 空白 (或完全省略參數)。 此指令在輸入該指令的佇列管理程式上執行。
- 佇列管理程式名稱。 指令在您指定的佇列管理程式上執行,前提是它在佇列共用群組內處於作用中。 如果您指定的佇列管理程式,即必須使用佇列共用群組環境,且必須 啟用指令伺服器。
- 星號 (\*)。 指令會在本端佇列管理程式上執行,也會傳遞至佇列共用群組中的每個作用中佇列管理程 式。

長度上限為 MQ\_QSG\_NAME\_LENGTH。

您無法使用 *CommandScope* 作為要過濾的參數。

#### **IntegerFilterCommand (MQCFIF)**

整數過濾器指令描述子。 參數 ID 必須是 *ProcessAttrs* 中容許的任何整數類型參數, MQIACF\_ALL 除外。使用此參數,可透過指定過濾條件來限制指令的輸出。如需使用此過濾條件的相關資訊,請參閱 第 1368 頁的『MQCFIF-PCF [整數過濾器參數』](#page-1367-0) 。

如果您指定整數過濾器,則無法同時使用 **StringFilterCommand** 參數指定字串過濾器。

#### **ProcessAttrs (MQCFIL)**

處理程序屬性 (參數 ID :MQIACF\_PROCESS\_ATTRS)。

如果未指定參數,則屬性清單可能會自行指定下列值-使用預設值:

# **MQIACF\_ALL**

所有屬性。

或下列項目的組合:

# **MQCA\_ALTERATION\_DATE**

前次變更資訊的日期。

**MQCA\_ALTERATION\_TIME** 前次變更資訊的時間。

**MQCA\_APPL\_ID** 應用程式 ID。

**MQCA\_ENV\_DATA**

環境資料。

**MQCA\_PROCESS\_DESC** 程序定義的說明。

**MQCA\_PROCESS\_NAME** 程序定義的名稱。

**MQCA\_USER\_DATA** 使用者資料。

# **MQIA\_APPL\_TYPE**

應用程式類型。

# **LACTER 3105 QSGDisposition (MQCFIN)**

群組內物件的處置 (參數 ID :MQIA\_QSG\_DISP)。 此參數僅適用於 z/OS 。

指定要傳回資訊之物件的處置 (亦即,定義它的位置及行為方式)。 此值可以是下列任一值:

#### **MQQSGD\_LIVE**

物件定義為 MQQSGD\_Q\_MGR 或 MQQSGD\_COPY。 如果未指定參數,則 MQQSGD\_LIVE 是預設 值。

# **MQQSGD\_ALL**

物件定義為 MQQSGD\_Q\_MGR 或 MQQSGD\_COPY。

如果有共用佇列管理程式環境,且正在發出此指令的佇列管理程式上執行此指令,則此選項也會顯 示以 MOOSGD GROUP 定義之物件的資訊。

如果指定或預設 MQQSGD\_LIVE ,或在共用佇列管理程式環境中指定 MQQSGD\_ALL ,則指令可能 會提供重複的名稱 (具有不同的處置)。

#### **MQQSGD\_COPY**

物件定義為 MQQSGD\_COPY。

#### **MQQSGD\_GROUP**

物件定義為 MQQSGD\_GROUP。 只有在共用佇列環境中才允許 MQQSGD\_GROUP。

### **MQQSGD\_Q\_MGR**

物件定義為 MQQSGD\_Q\_MGR。

#### **MQQSGD\_PRIVATE**

物件定義為 MQQSGD\_Q\_MGR 或 MQQSGD\_COPY。 MQQSGD\_PRIVATE 會傳回與 MQQSGD\_LIVE 相同的資訊。

您無法使用 *QSGDisposition* 作為要過濾的參數。

# **StringFilterCommand (MQCFSF)**

字串過濾器指令描述子。 參數 ID 必須是 *ProcessAttrs* 中容許的任何字串類型參數, MQCA\_PROCESS\_NAME 除外。使用此參數,可透過指定過濾條件來限制指令的輸出。 如需使用此過濾 條件的相關資訊,請參閱 第 1375 頁的『MQCFSF-PCF [字串過濾器參數』](#page-1374-0) 。

如果您指定字串過濾器,則無法同時使用 **IntegerFilterCommand** 參數指定整數過濾器。

# *MQCMD\_INQUIRE\_PROCESS (***查詢處理程序***)* **回應**

「查詢處理程序 (MQCMD\_INQUIRE\_PROCESS)」PCF 指令的回應包含回應標頭,後面接著 *ProcessName* 結構,以及所要求的屬性參數結構組合。

如果指定同屬處理程序名稱,則會針對找到的每一個處理程序產生一則這類訊息。

**一律傳回:**

*ProcessName*, *QSGDisposition*

#### **在要求時傳回:**

*AlterationDate*, *AlterationTime*, *ApplId*, *ApplType*, *EnvData*, *ProcessDesc*, *UserData*

# **回應資料**

### **AlterationDate (MQCFST)**

變更日期 (參數 ID:MQCA\_ALTERATION\_DATE)。

前次變更資訊的日期,格式為 yyyy-mm-dd。

#### **AlterationTime (MQCFST)**

變更時間 (參數 ID:MQCA\_ALTERATION\_TIME)。

前次變更資訊的時間,格式為 hh.mm.ss。

# **ApplId (MQCFST)**

應用程式 ID (參數 ID :MQCA\_APPL\_ID)。

字串的長度上限為 MQ\_PROCESS\_APPL\_ID\_LENGTH。

# **ApplType (MQCFIN)**

應用程式類型 (參數 ID:MQIA\_APPL\_TYPE)。

值可以為:

#### **MQAT\_AIX**

AIX 應用程式 (與 MQAT\_UNIX 相同的值)

**MQAT\_CICS**

# CICS 交易

**MQAT\_DOS**

DOS 用戶端應用程式

#### **MQAT\_MVS**

z/OS 應用程式 (application)

### **MQAT\_OS400**

IBM i 應用程式 (application)

#### **MQAT\_QMGR**

佇列管理程式

# **MQAT\_UNIX**

UNIX 應用程式 (application)

# **MQ 視窗**

16 位元 Windows 應用程式

# **MQAT\_WINDOWS\_NT**

32 位元 Windows 應用程式

#### **整數**

範圍從 0 到 65 535 的系統定義應用程式類型,或範圍從 65 536 到 999 999 999 的使用者定義應用 程式類型

#### **EnvData (MQCFST)**

環境資料 (參數 ID:MQCA\_ENV\_DATA)。

字串的長度上限為 MQ\_PROCESS\_ENV\_DATA\_LENGTH。

#### **ProcessDesc (MQCFST)**

程序定義的說明 (參數 ID :MQCA\_PROCESS\_DESC)。

字串的長度上限為 MQ\_PROCESS\_DESC\_LENGTH。

### **ProcessName (MQCFST)**

程序定義的名稱 (參數 ID :MQCA\_PROCESS\_NAME)。

字串的長度上限為 MQ\_PROCESS\_NAME\_LENGTH。

# **LET 2/0S CODISPOSITION (MQCFIN)**

QSG 處置 (參數 ID:MQIA\_QSG\_DISP)。

指定物件的處置 (亦即,定義物件的位置及其行為方式)。 此參數僅適用於 z/OS 。 此值可以是下列任一 值:

### **MQQSGD\_COPY**

物件定義為 MQQSGD\_COPY。

#### **MQQSGD\_GROUP**

物件定義為 MQQSGD\_GROUP。

#### **MQQSGD\_Q\_MGR**

物件定義為 MQQSGD\_Q\_MGR。

#### **UserData (MQCFST)**

使用者資料 (參數 ID:MQCA\_USER\_DATA)。

字串的長度上限為 MQ\_PROCESS\_USER\_DATA\_LENGTH。

# *MQCMD\_INQUIRE\_PROCESS\_NAMES (INQUIRE PROCESS NAMES)*

「查詢處理程序名稱」(MQCMD\_INQUIRE\_PROCESS\_NAMES) PCF 指令會查詢符合指定一般處理程序名稱 的處理程序名稱清單。

# **必要參數**

# **ProcessName (MQCFST)**

佇列的程序定義名稱 (參數 ID:MQCA\_PROCESS\_NAME)。

支援一般處理程序名稱。 同屬名稱是一個字串, 後面接著星號 (\*), 例如 ABC\*, 它會選取名稱以所選字 串開頭的所有物件。 星號本身符合所有可能的名稱。

# **選用參數**

 $\approx$  z/OS

### **CommandScope (MQCFST)**

指令範圍 (參數 ID:MQCACF\_COMMAND\_SCOPE)。 此參數僅適用於 z/OS 。

指定當佇列管理程式是佇列共用群組的成員時如何執行指令。 您可以指定下列其中一項:

- 空白 (或完全省略參數)。 此指令在輸入該指令的佇列管理程式上執行。
- 佇列管理程式名稱。 指令在您指定的佇列管理程式上執行,前提是它在佇列共用群組內處於作用中。 如果您指定的佇列管理程式,即必須使用佇列共用群組環境,且必須 啟用指令伺服器。
- 星號 (\*)。 指令會在本端佇列管理程式上執行,也會傳遞至佇列共用群組中的每個作用中佇列管理程 式。

長度上限為 MQ\_QSG\_NAME\_LENGTH。

# **QSGDisposition (MQCFIN)**

群組內物件的處置 (參數 ID :MQIA\_QSG\_DISP)。 此參數僅適用於 z/OS 。

指定要傳回資訊之物件的處置 (亦即,定義它的位置及行為方式)。 此值可以是下列任一值:

### **MQQSGD\_LIVE**

物件定義為 MQQSGD\_Q\_MGR 或 MQQSGD\_COPY。 如果未指定參數,則 MQQSGD\_LIVE 是預設 值。

# **MQQSGD\_ALL**

物件定義為 MQQSGD\_Q\_MGR 或 MQQSGD\_COPY。

如果有共用佇列管理程式環境,且正在發出此指令的佇列管理程式上執行此指令,則此選項也會顯 示以 MQQSGD\_GROUP 定義之物件的資訊。

如果指定或預設 MQQSGD\_LIVE ,或在共用佇列管理程式環境中指定 MQQSGD\_ALL ,則指令可能 會提供重複的名稱 (具有不同的處置)。

#### **MQQSGD\_COPY**

物件定義為 MQQSGD\_COPY。

### **MQQSGD\_GROUP**

物件定義為 MQQSGD\_GROUP。 只有在共用佇列環境中才允許 MQQSGD\_GROUP。

#### **MQQSGD\_Q\_MGR**

物件定義為 MQQSGD\_Q\_MGR。

# **MQQSGD\_PRIVATE**

使用 MQQSGD\_Q\_MGR 或 MQQSGD\_COPY 來定義物件。 MQQSGD\_PRIVATE 會傳回與 MQQSGD\_LIVE 相同的資訊。

# *MQCMD\_INQUIRE\_PROCESS\_NAMES (INQUIRE PROCESS NAMES)* **回應**

「查詢處理程序名稱」(MOCMD\_INOUIRE\_PROCESS\_NAMES) PCF 指令的回應包含回應標頭,後面接著單 一參數結構、提供零個以上符合指定處理程序名稱的名稱。

此外,僅在 z/OS 上,會傳回參數結構 *QSGDispositions* 。 此參數結構具有與 *ProcessNames* 結構相同 的項目數。 此結構中的每一個項目都指出物件與 *ProcessNames* 結構中對應項目的處置。

Windows 不支援此回應。

#### **一律傳回:**

*ProcessNames*, *QSGDispositions*

### **在要求時傳回:**

無

# **回應資料**

#### **ProcessNames (MQCFSL)**

處理程序名稱清單 (參數 ID:MQCACF\_PROCESS\_NAMES)。

#### **QSGDisposes (MQCFIL)**

佇列共用群組處置清單 (參數 ID:MQIACF\_QSG\_DISPS)。 此參數僅適用於 z/OS。此結構中欄位的可能值 如下:

# **MQQSGD\_COPY**

物件定義為 MQQSGD\_COPY。

# **MQQSGD\_GROUP**

物件定義為 MQQSGD\_GROUP。

#### **MQQSGD\_Q\_MGR**

物件定義為 MQQSGD\_Q\_MGR。

*Multiplatforms* **上的** *MQCMD\_INQUIRE\_PROT\_POLICY (***查詢安全原則***)*

「查詢原則」(MQCMD\_INQUIRE\_PROT\_POLICY) PCF 指令會查詢佇列上設定的原則。

# **必要參數**

# **原則名稱 (MQCFST)**

原則名稱 (參數 ID :MQCA\_POLICY\_NAME)。

此參數是具有必要屬性的原則名稱。 不支援同屬原則名稱,不過,星號本身可用來傳回所有原則物件。

要查詢的原則名稱 (或原則名稱的一部分) 與原則控制的佇列名稱相同。 字串的長度上限為 MQ\_OBJECT\_NAME\_LENGTH。

不論所要求的屬性為何,一律會傳回原則名稱。

# **選用參數**

### **PolicyAttrs (MQCFIL)**

原則屬性 (參數 ID :MQIACF\_POLICY\_ATTRS)。

如果未指定參數,則屬性清單可能會在其自己的預設值上指定下列值:

# **MQIACF\_ALL**

所有屬性。

或下列項目的組合:

#### **MQCA\_POLICY\_NAME** 原則的名稱。

**MQIA\_SIGNATURE\_ALGORITHM**

數位簽章演算法。

# **MQIA\_ENCRYPTION\_ALGORITHM** 加密演算法。

- **MQCA\_SIGNER\_DN** 授權簽章者或簽章者的識別名稱。
- **MQ 卡 \_ 收件者 \_ DN** 預期收件者或收件者的識別名稱。

# **MQIA\_TOLERATE\_UNPROTECTED**

是否施行原則或容許未受保護的訊息。

**MQIA\_KEY\_REUSE\_COUNT** 可重複使用加密金鑰的次數。

# **MQIACF\_ACTION**

在指令上針對簽章者和收件者參數所採取的動作。

# **查詢原則的預期行為**

查詢原則名稱時,一律會傳回原則物件,即使原則物件不存在也一樣。 當原則物件不存在時,傳回的原則物 件是指定純文字保護的預設原則物件,即不簽署或加密訊息資料。

若要檢視已存在的原則物件,原則名稱應該設為 '\*'。 這會傳回所有存在的原則物件。

# **相關資訊**

在 AMS 中管理安全原則

# *Multiplatforms* **上的** *MQCMD\_INQUIRE\_PROT\_POLICY (***查詢安全原則***)* **回應**

「查詢原則 (MQCMD\_INQUIRE\_PROT\_POLICY)」PCF 指令的回應包含回應標頭,後面接著 *PolicyName* 結構及所要求的屬性參數結構組合。

如果已指定一般安全原則名稱,則會針對找到的每一個原則產生一則這類訊息。

**一律傳回:**

*PolicyName*

要查詢的一或多個原則 (或部分原則名稱) 名稱與原則控制的一或多個佇列名稱相同。

**在要求時傳回:**

*Action*、 *EncAlg*、 *Enforce* 和 *Tolerate*、 KeyReuse *Recipient*、 *Recipient*、 *SignAlg*、 *Signer*

# **回應資料**

# **動作 (MQCFIL)**

動作 (參數 ID:MQIACF\_ACTION)。

在指令上針對簽章者和收件者參數所採取的動作。

### **EncAlg (MQCFIL)**

加密演算法 (參數 ID:MQIA\_XX\_ENCODE\_CASE\_ONE encryption\_algorithm)。

指定的加密演算法。

#### **施行並容忍 (MQCFST)**

指出是否應施行安全原則,或是否容忍未受保護的訊息 (參數 ID :MQIA\_TOLERATE\_UNPROTECTED)。

# **KeyReuse (MQCFIN)**

指定可重複使用加密金鑰的次數 (參數 ID MQIA\_KEY\_REUSE\_COUNT)

#### **收件者 (MQCFIL)**

指定預期收件者的識別名稱 (參數 ID :MQCA\_RECIPIENT\_DN)

此參數可以指定多次。

字串的長度上限為 MQ\_DISTINGUISHED\_NAME\_LENGTH。

#### **SignAlg (MQCFIL)**

指定數位簽章演算法 (參數 ID :MQIA\_SIGNATURE\_ALGORITHM)。

#### **簽章者 (MQCFST)**

指定授權簽章者的識別名稱 (參數 ID :MQCA\_SIGNER\_DN)

此參數可以指定多次。

字串的長度上限為 MQ\_DISTINGUISHED\_NAME\_LENGTH。

# *MQCMD\_INQUIRE\_PUBSUB\_STATUS (***查詢發佈***/***訂閱狀態***)*

Inquire Pub/Sub 狀態 (MQCMD\_INQUIRE\_PUBSUB\_STATUS) PCF 指令會查詢發佈/訂閱連線的狀態。

# **選用參數**

#### z/0S **CommandScope (MQCFST)**

指令範圍 (參數 ID:MQCACF\_COMMAND\_SCOPE)。

此參數僅適用於 z/OS 。

指定當佇列管理程式是佇列共用群組的成員時如何執行指令。 您可以指定下列其中一項:

# **空白 (或完全省略參數)**

此指令在輸入該指令的佇列管理程式上執行。

# **佇列管理程式名稱**

指令在您指定的佇列管理程式上執行,前提是它在佇列共用群組內處於作用中。 如果您指定的佇列 管理程式名稱不是所輸入的佇列管理程式,則必須使用佇列共用群組環境,且必須啟用指令伺服 器。

#### **星號 (\*)**

指令會在本端佇列管理程式上執行,也會傳遞至佇列共用群組中的每個作用中佇列管理程式。

長度上限為 MQ\_QSG\_NAME\_LENGTH。

您無法使用 CommandScope 作為要過濾的參數。

#### **PubSubStatusAttrs (MQCFIL)**

發佈/訂閱狀態屬性 (參數 ID:MQIACF\_PUBSUB\_STATUS\_ATTRS)。

如果未指定參數,則屬性清單可能會在其自己的預設值上指定下列值:

**MQIACF\_ALL**

所有屬性。

或下列項目的組合:

#### **MQIA\_SUB\_COUNT**

本端樹狀結構的訂閱總數。

# **MQIA\_TOPIC\_NODE\_COUNT**

本端樹狀結構中的主題節點總數。

# **MQIACF\_PUBSUB\_STATUS**

階層狀態。

# **MQIACF\_PS\_STATUS\_TYPE**

階層類型。

### **類型 (MQCFIN)**

類型 (參數 ID:MOIACF\_PS\_STATUS\_TYPE)。

類型可以指定下列其中一項:

#### **MQPSST\_ALL**

傳回母項及子項連線的狀態。 如果未指定參數,則 MQPSST\_ALL 是預設值。

# **本端 MQPSST\_LOCAL**

傳回本端狀態資訊。

**MQ PSST\_母項**

傳回母項連線的狀態。

# **MQ PSST \_ 子項**

傳回子項連線的狀態。

# *MQCMD\_INQUIRE\_PUBSUB\_STATUS (INQUIRE PUBLISH/SUBSCRIBE STATUS)* **回應**

「查詢發佈/訂閱狀態」(MOCMD\_INOUIRE\_PUBSUB\_STATUS) PCF 指令的回應包含回應標頭,後面接著屬 性結構。

會傳回參數群組,其中包含下列屬性: *Type*、 *QueueManagerName*、 *Status*、 *SubCount* 及 *TopicNodeCount*。

#### **一律傳回:**

*QueueManagerName*、 *Status*、 *Type*、 *SubCount* 和 *TopicNodeCount*。

**在要求時傳回:**

*None*

# **回應資料**

#### **QueueManager 名稱 (MQCFST)**

當 TYPE 是 LOCAL 時, 本端佇列管理程式的名稱, 或階層式連接佇列管理程式的名稱 (參數 ID :MQCA\_Q\_MGR\_NAME)。

# **類型 (MQCFIN)**

正在傳回的狀態類型 (參數 ID:MQIACF\_PS\_ STATUS\_TYPE)。

值可以為:

# **MQ PSST \_ 子項**

子階層式連線的發佈/訂閱狀態。

# **本端 MQPSST\_LOCAL**

本端佇列管理程式的發佈/訂閱狀態。

#### **MQ PSST\_母項**

母項階層式連線的發佈/訂閱狀態。

#### **狀態 (MQCFIN)**

發佈/訂閱引擎或階層式連線的狀態 (參數 ID :MQIACF\_PUBSUB\_STATUS)。

當 TYPE 是 LOCAL 時, 可以傳回下列值:

# **MQPS\_STATUS\_ACTIVE**

發佈/訂閱引擎及排入佇列的發佈/訂閱介面正在執行中。 因此,可以適當地使用應用程式設計介面 及佇列發佈/訂閱介面所監視的佇列來發佈或訂閱。

#### **MQPS\_STATUS\_COMPAT**

發佈/訂閱引擎正在執行中。 因此,可以使用應用程式設計介面來發佈或訂閱。 已排入佇列的發佈/ 訂閱介面不在執行中。 因此, IBM MQ 不會處理放入佇列發佈/訂閱介面所監視佇列的任何訊息。

# **MQPS\_STATUS\_ERROR**

發佈/訂閱引擎失敗。 請檢查您的錯誤日誌, 以判斷失敗的原因。

#### **MQPS\_STATUS\_INACTIVE**

發佈/訂閱引擎及排入佇列的發佈/訂閱介面不在執行中。 因此, 無法使用應用程式設計介面來發佈 或訂閱。 IBM MQ 不會處理放入佇列發佈/訂閱介面所監視佇列的任何發佈/訂閱訊息。

如果非作用中,且您想要啟動發佈/訂閱引擎,請在「變更佇列管理程式」指令上,將 PubSub 模式 設為 **MQPSM\_ENABLED**。

#### **MQPS\_STATUS\_STARTING**

發佈/訂閱引擎正在起始設定,且尚未運作。

# **MQPS\_STATUS\_STOPPING**

正在停止發佈/訂閱引擎。

當 TYPE 是 PARENT 時, 可能會傳回下列值:

#### **MQPS\_STATUS\_ACTIVE**

與母項佇列管理程式的連線處於作用中。

#### **MQPS\_STATUS\_ERROR**

由於配置錯誤,此佇列管理程式無法起始設定與母項佇列管理程式的連線。

在佇列管理程式日誌中會產生一則訊息,指出特定的錯誤。 如果您收到錯誤訊息 AMQ5821 或在 z/OS 系統 CSQT821E 上,可能的原因包括:

- 傳輸佇列已滿
- 已停用傳輸佇列放置

如果您收到錯誤訊息 AMQ5814 或在 z/OS 系統 CSQT814E 上,請採取下列動作:

- 請檢查是否已正確指定母項佇列管理程式。
- 請確定分配管理系統能夠解析母項分配管理系統的佇列管理程式名稱。

若要解析佇列管理程式名稱,必須至少配置下列其中一個資源:

- 與母項佇列管理程式名稱同名的傳輸佇列。
- 與母項佇列管理程式名稱同名的佇列管理程式別名定義。
- 具有母項佇列管理程式的叢集是與此佇列管理程式相同之叢集的成員。
- 與母項佇列管理程式名稱同名的叢集佇列管理程式別名定義。
- 預設傳輸佇列。

正確設定配置之後,請將母項佇列管理程式名稱修改為空白。 然後以母項佇列管理程式名稱設定。

#### **MQPS\_STATUS\_REFUSED**

母項佇列管理程式已拒絕連線。

此狀況可能是因為母項佇列管理程式已有另一個子項佇列管理程式與此佇列管理程式同名。

或者,母項佇列管理程式已使用 RESET QMGR TYPE (PUBSUB) 子項指令移除此佇列管理程式作為其 子項之一。

#### **MQPS\_STATUS\_STARTING**

佇列管理程式正在嘗試要求另一個佇列管理程式是其母項。

如果母項狀態仍處於啟動中狀態,而未進入作用中狀態,請採取下列動作:

- 請檢查母項佇列管理程式的傳送端通道是否在執行中
- 請檢查母項佇列管理程式的接收端通道是否在執行中

#### **MQPS\_STATUS\_STOPPING**

佇列管理程式正在與其母項中斷連線。

如果母項狀態仍處於「停止中」狀態,請採取下列動作:

• 請檢查母項佇列管理程式的傳送端通道是否在執行中

• 請檢查母項佇列管理程式的接收端通道是否在執行中

當 TYPE 是 CHild 時,可能會傳回下列值:

# **MQPS\_STATUS\_ACTIVE**

與母項佇列管理程式的連線處於作用中。

# **MQPS\_STATUS\_ERROR**

由於配置錯誤,此佇列管理程式無法起始設定與母項佇列管理程式的連線。

在佇列管理程式日誌中會產生一則訊息,指出特定的錯誤。 如果您收到錯誤訊息 AMQ5821 或在 z/OS 系統 CSQT821E 上,可能的原因包括:

- 傳輸佇列已滿
- 已停用傳輸佇列放置

如果您收到錯誤訊息 AMQ5814 或在 z/OS 系統 CSQT814E 上,請採取下列動作:

- 請檢查是否已正確指定子項佇列管理程式。
- 請確定分配管理系統能夠解析子分配管理系統的佇列管理程式名稱。

若要解析佇列管理程式名稱,必須至少配置下列其中一個資源:

- 與子佇列管理程式名稱同名的傳輸佇列。
- 與子佇列管理程式名稱同名的佇列管理程式別名定義。
- 具有子佇列管理程式的叢集與此佇列管理程式是相同叢集的成員。
- 與子項佇列管理程式名稱同名的叢集佇列管理程式別名定義。
- 預設傳輸佇列。

正確設定配置之後,請將子佇列管理程式名稱修改為空白。 然後以子佇列管理程式名稱設定。

# **MQPS\_STATUS\_STARTING**

佇列管理程式正在嘗試要求另一個佇列管理程式是其母項。

如果子項狀態仍處於啟動中狀態,但未進入作用中狀態,請採取下列動作:

- 請檢查子佇列管理程式的傳送端通道是否在執行中
- 請檢查子佇列管理程式的接收端通道是否在執行中

# **MQPS\_STATUS\_STOPPING**

佇列管理程式正在與其母項中斷連線。

如果子項狀態仍處於「停止中」狀態,請採取下列動作:

- 請檢查子佇列管理程式的傳送端通道是否在執行中
- 請檢查子佇列管理程式的接收端通道是否在執行中

# **SubCount (MQCFIN)**

當 *Type* 為 MQPSST\_LOCAL 時,會傳回本端樹狀結構的訂閱總數。 當 *Type* 為 MQPSST\_CHILD 或 MQPSST\_PARENT 時,不會查詢佇列管理程式關係,且會傳回值 MQPSCT\_NONE 。 (參數 ID:MQIA\_SUB\_COUNT)。

# **TopicNode 計數 (MQCFIN)**

當 *Type* 為 MQPSST\_LOCAL 時,會傳回本端樹狀結構中的主題節點總數。 當 *Type* 為 MQPSST\_CHILD 或 MQPSST\_PARENT 時,不會查詢佇列管理程式關係,且會傳回值 MQPSCT\_NONE 。 (參數 ID:MQIA\_TOPIC\_NODE\_COUNT)。

# *MQCMD\_INQUIRE\_Q (***查詢佇列***)*

使用「查詢佇列 (MQCMD\_INQUIRE\_Q) PCF」指令來查詢 IBM MQ 佇列的屬性。

# **必要參數**

# **完整名稱 (MQCFST)**

佇列名稱 (參數 ID: MQCA\_Q\_NAME)。

支援同屬佇列名稱。 同屬名稱是一個字串,後面接著星號 \* ; 例如 ABC\*。 它會選取名稱以所選取字串 開頭的所有佇列。 星號本身符合所有可能的名稱。

不論所要求的屬性為何,一律會傳回佇列名稱。

字串的長度上限為 MQ\_Q\_NAME\_LENGTH。

# **選用參數**

# **V 9.3.1 Multi CapExpiry (MQCFIN)**

受限期限處理程序(參數 ID MQIA\_CAP\_EXPIRY),可以是整數值,也可以採用 MQCEX\_NOLIMIT 的 值。

指定使用物件放置之訊息的生命期限限制,以 10ths 表示。 值 -1 (顯示為 NOLIMIT) 對處理沒有影響。

CapExpiry 提供或限制任何訊息放置的 MQMD 期限 欄位中的值。

傳遞應用程式提供的 MQMD **Expiry** 小於任何已解析的 CapExpiry 值。 此值不會取代為該已解析的 CapExpiry 值。

此處理程序可讓 IBM MQ 管理者限制應用程式所放置訊息的使用期限,該應用程式會忽略 (或在 MQTT 情況下無法提供) 訊息到期準則。

不過,此選項不容許管理者置換未預估所需訊息生命期限的應用程式行為。

在放置處理期間會使用期限的新受限值,就像 MQMD 結構中的應用程式已提供它一樣。

*capped* 值會針對所執行的每一個放置進行評估,因此對放置作業的解析度很敏感。 例如,在叢集中, 使用 BIND NOT FIXED 執行放置作業時, 根據通道使用的傳輸佇列所設定的 CapExpiry 值, 訊息可能 會挑選不同的期限值。

# **CFStructure (MQCFST)**

CF 結構 (參數 ID: MQCA\_CF\_STRUC\_NAME)。指定 CF 結構的名稱。 此參數僅在 z/OS 上有效。

此參數指定合格佇列限制為具有指定 *CFStructure* 值的佇列。 如果未指定此參數,則所有佇列都是合 格的。

支援通用 CF 結構名稱。 同屬名稱是一個字串, 後面接著星號 \*; 例如 ABC\*。 它會選取名稱以所選取字 串開頭的所有 CF 結構。 星號本身符合所有可能的名稱。

字串的長度上限為 MO\_CF\_STRUC\_NAME\_LENGTH。

#### **ClusterInfo (MQCFIN)**

叢集資訊 (參數 ID: MQIACF\_CLUSTER\_INFO)。

此參數要求顯示儲存庫中符合選取準則之這些佇列及其他佇列的叢集相關資訊。 除了此佇列管理程式上 所定義佇列屬性的相關資訊之外,還會顯示叢集資訊。

在此情況下,可能會顯示多個同名佇列。 顯示叢集資訊時,佇列類型為 MOOT CLUSTER。

您可以將此參數設為任何整數值,所使用的值不會影響指令的回應。

在本端從佇列管理程式取得叢集資訊。

#### **ClusterName (MQCFST)**

叢集名稱 (參數 ID: MQCA\_CLUSTER\_NAME)。

此參數指定合格佇列限制為具有指定 *ClusterName* 值的佇列。 如果未指定此參數,則所有佇列都是合 格的。

支援通用叢集名稱。 同屬名稱是一個字串,後面接著星號 \* ; 例如 ABC\*。 它會選取名稱以所選字串開 頭的所有叢集。 星號本身符合所有可能的名稱。

字串的長度上限為 MO\_CLUSTER\_NAME\_LENGTH。

#### **ClusterNamelist (MQCFST)**

叢集名單 (參數 ID: MQCA\_CLUSTER\_NAMELIST)。

此參數指定合格佇列限制為具有指定 *ClusterNameList* 值的佇列。 如果未指定此參數,則所有佇列 都是合格的。

支援通用叢集名稱清單。 同屬名稱是一個字串,後面接著星號 \* ; 例如 ABC\*。 它會選取名稱以所選字 串開頭的所有叢集名稱清單。 星號本身符合所有可能的名稱。

# **CommandScope (MQCFST)**

指令範圍 (參數 ID: MQCACF\_COMMAND\_SCOPE)。 此參數僅適用於 z/OS 。

指定當佇列管理程式是佇列共用群組的成員時,如何處理指令。 您可以指定下列其中一個值:

- 空白 (或完全省略參數)。 在輸入指令的佇列管理程式上處理該指令。
- 佇列管理程式名稱。 指令在您指定的佇列管理程式上處理,前提是它在佇列共用群組內處於作用中。 如果您指定的佇列管理程式名稱不是所輸入的佇列管理程式,則必須使用佇列共用群組環境。 必須啟 用指令伺服器。
- 星號 " \* "。 指令在本端佇列管理程式上處理,也會傳遞至佇列共用群組中的每個作用中佇列管理程 式。

長度上限為 MQ\_QSG\_NAME\_LENGTH。

您無法使用 *CommandScope* 作為要過濾的參數。

# **IntegerFilter 指令 (MQCFIF)**

整數過濾器指令描述子。 參數 ID 必須是 *QAttrs* 中容許的任何整數類型參數,但 MQIACF\_ALL 除外。 使用此參數,可透過指定過濾條件來限制指令的輸出。 如需使用此過濾條件的相關資訊,請參閱 [第](#page-1367-0) 1368 頁的『MQCFIF-PCF [整數過濾器參數』](#page-1367-0) 。

如果您指定 *Qtype* 或 *PageSetID* 的整數過濾器,則無法同時指定 *Qtype* 或 *PageSetID* 參數。

如果您指定整數過濾器,則無法同時使用 **StringFilterCommand** 參數指定字串過濾器。

# **PageSetID (MQCFIN)**

頁集 ID (參數 ID: MQIA\_PAGESET\_ID)。 此參數僅適用於 z/OS 。

此參數指定合格佇列限制為具有指定 *PageSetID* 值的佇列。 如果未指定此參數,則所有佇列都是合格 的。

# **QAttrs (MQCFIL)**

佇列屬性 (參數 ID: MQIACF\_Q\_ATTRS)。

屬性清單可以自行指定下列值。如果未指定參數,則此值為預設值:

# **MQIACF\_ALL**

所有屬性。

您也可以在下表中指定參數組合:

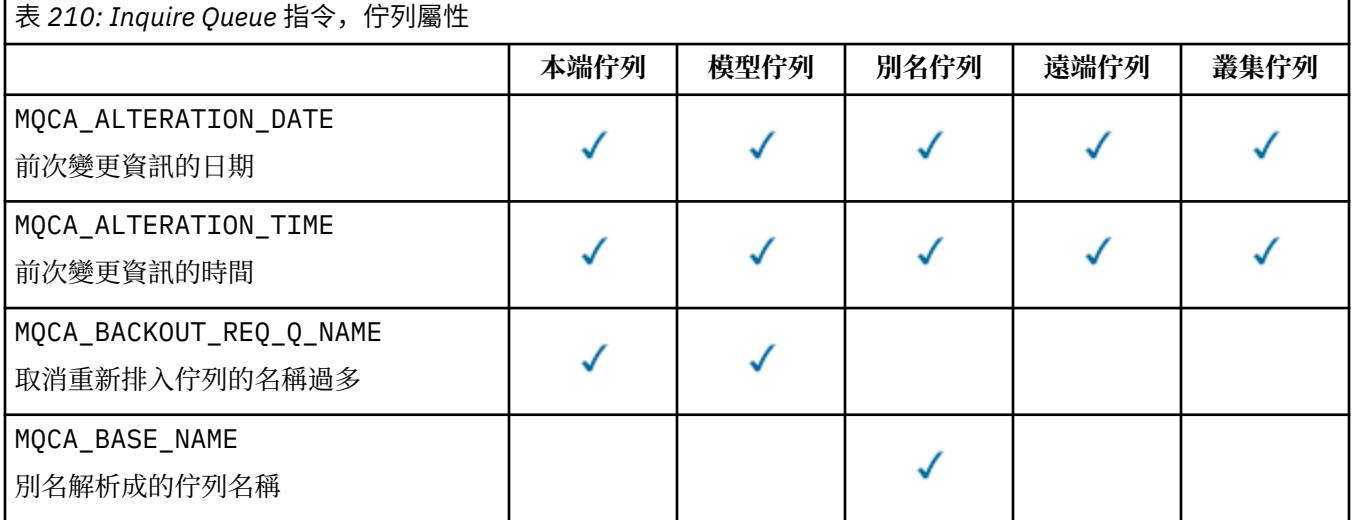

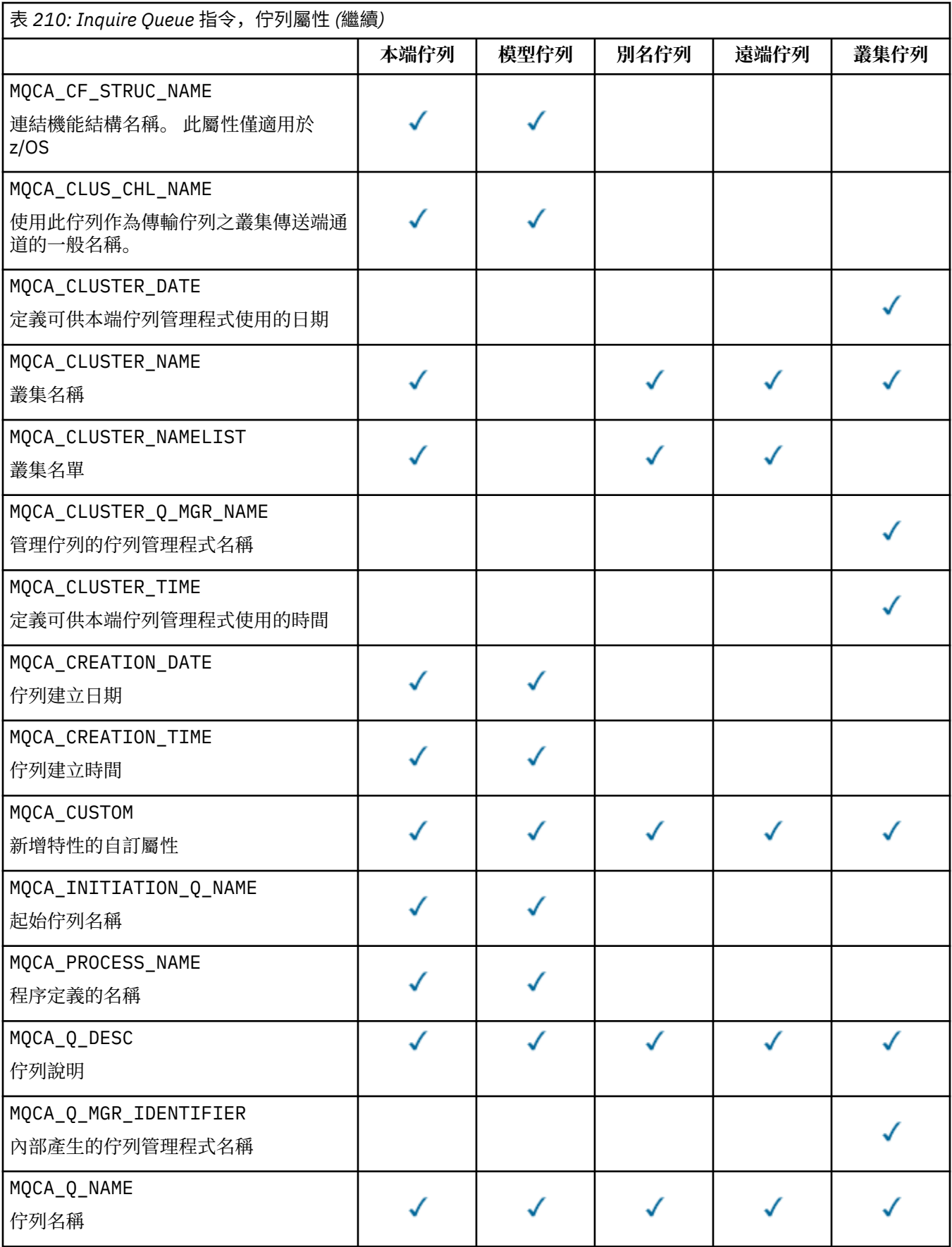

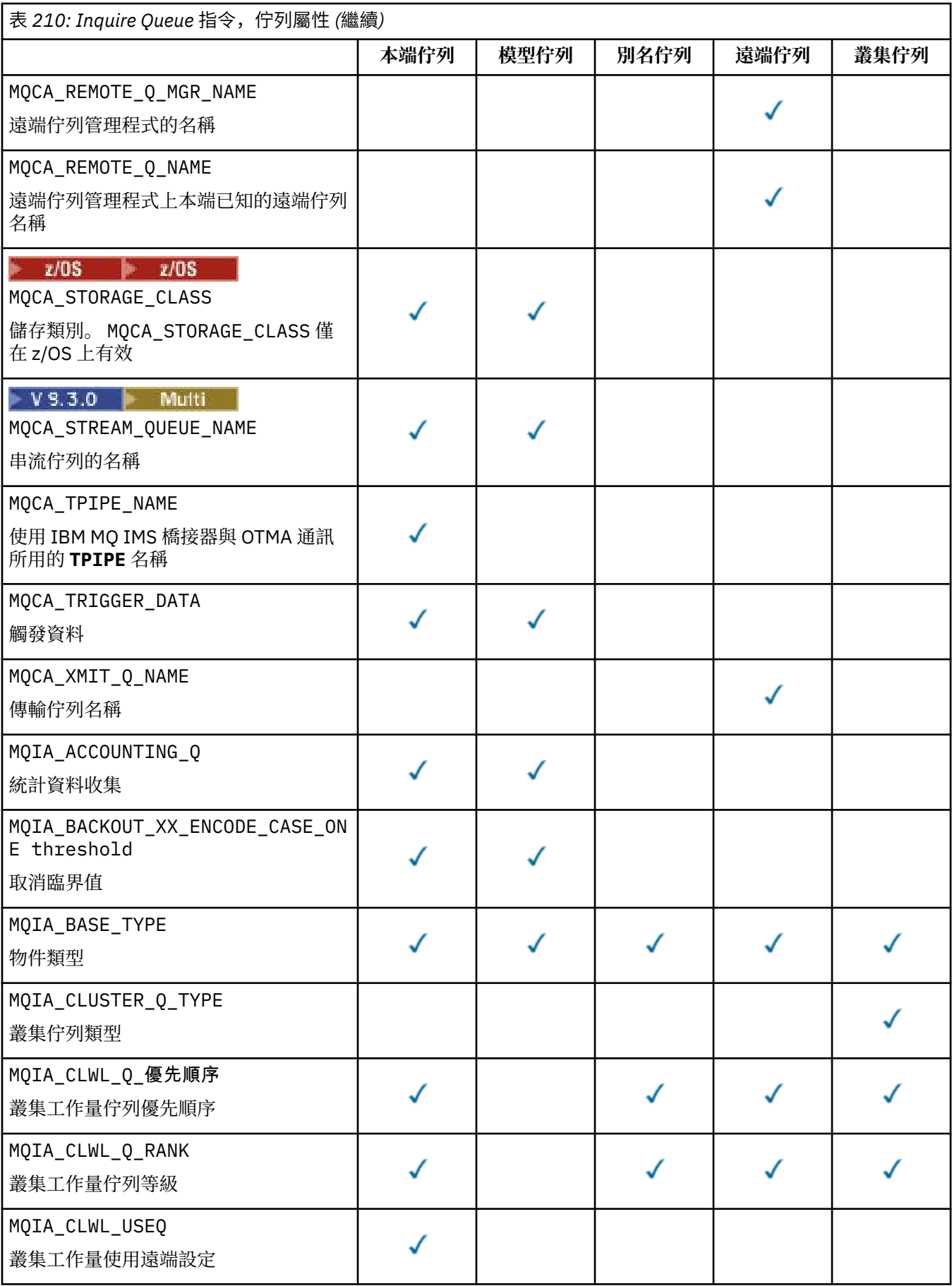

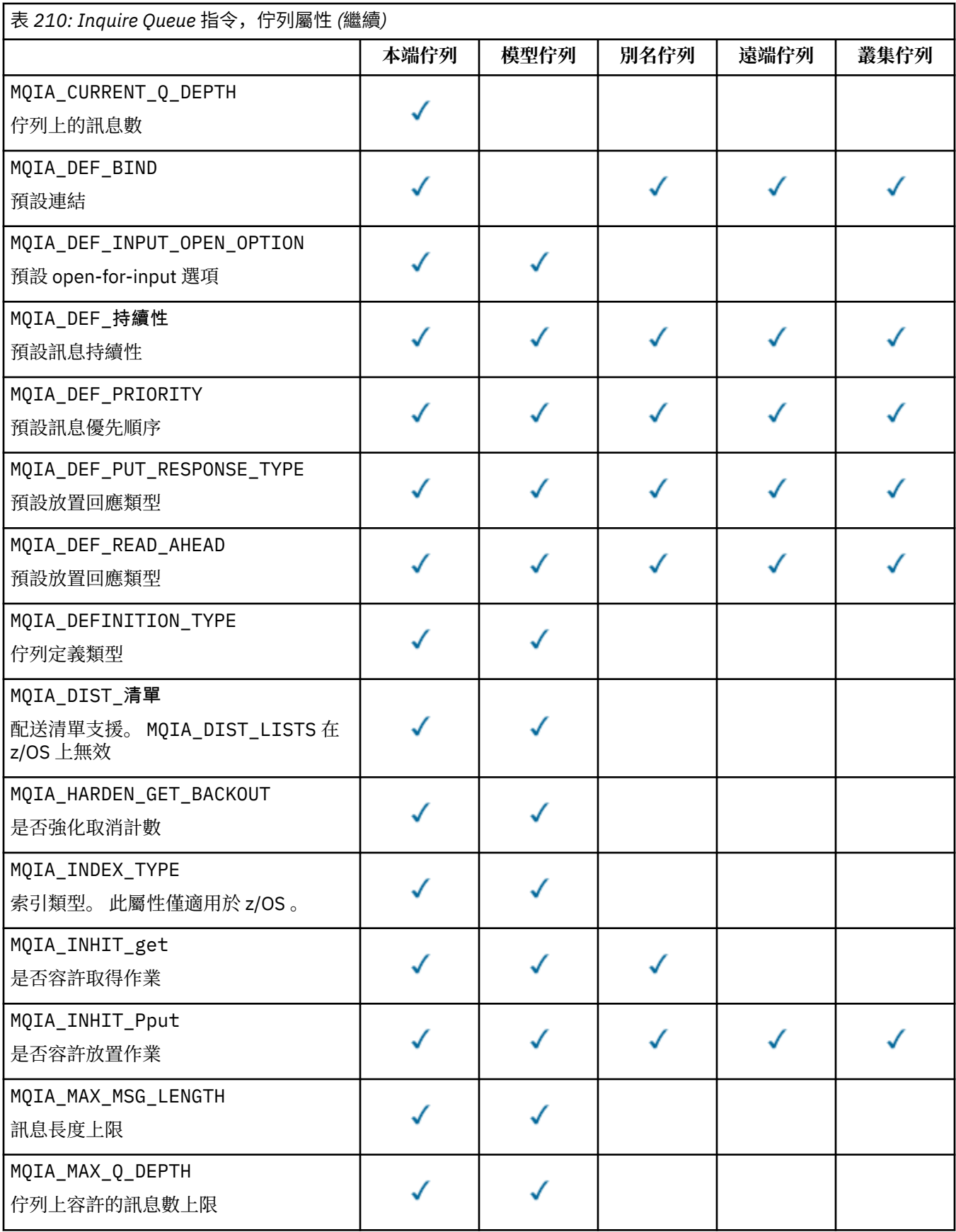

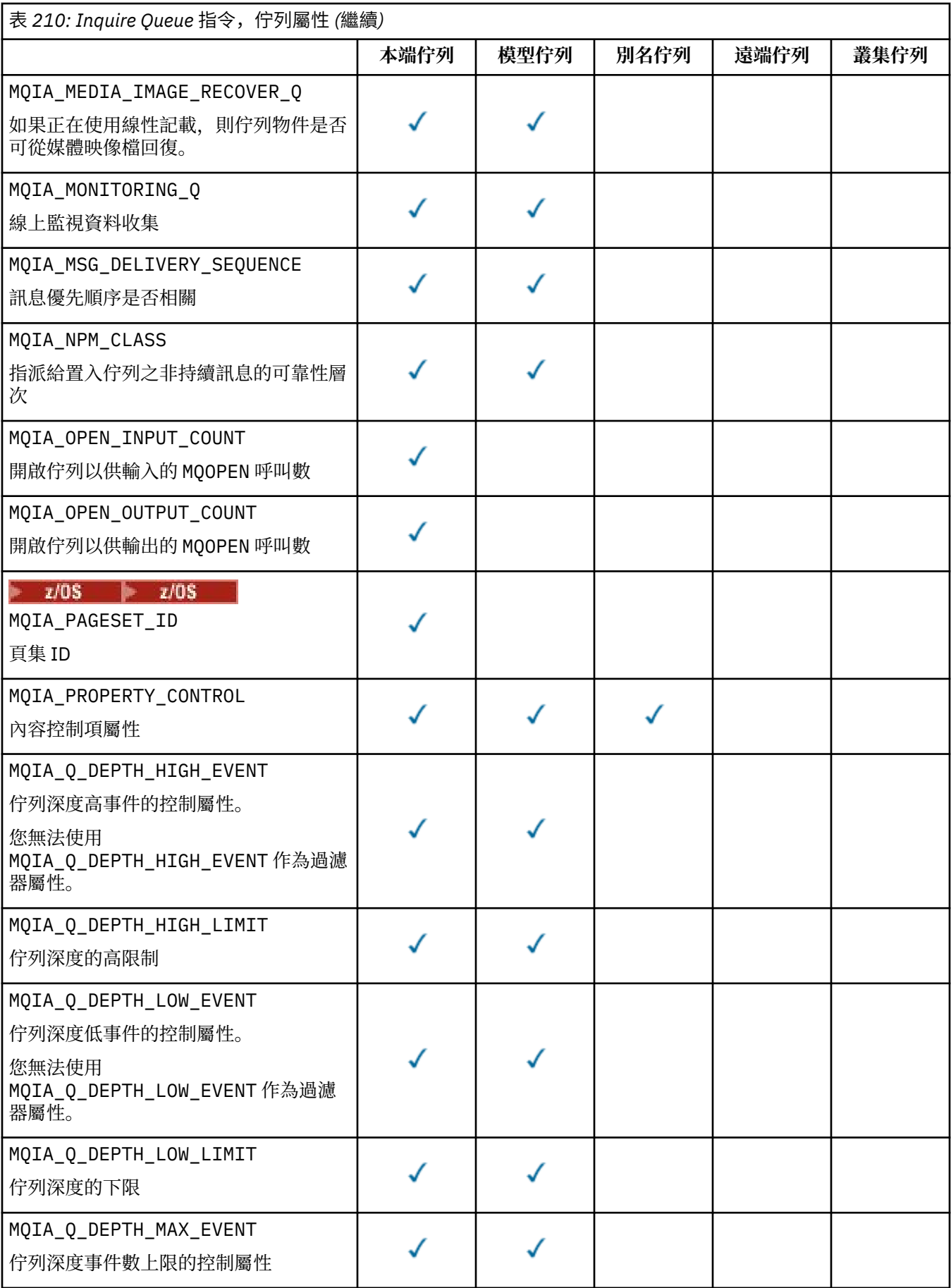

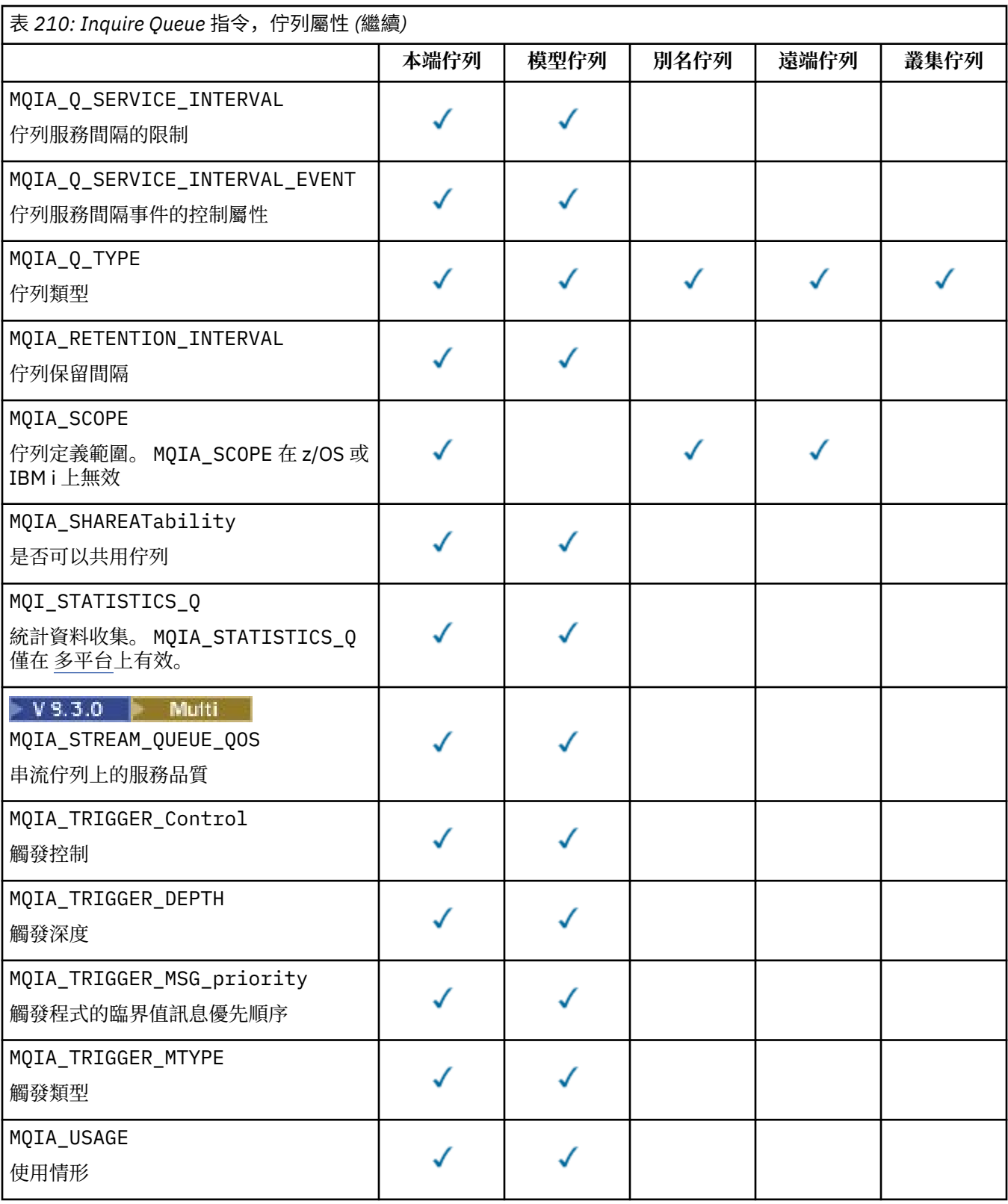

# **QSGDisposition (MQCFIN)**

群組內物件的處置 (參數 ID: MQIA\_QSG\_DISP )。 此參數僅適用於 z/OS 。

指定要傳回其資訊之物件的處置。 "物件處置" 的意義是定義物件的位置及其行為方式。 此值可以是下列 任一值:
### **MQQSGD\_LIVE**

物件定義為 MQQSGD\_Q\_MGR 或 MQQSGD\_COPY。 在共用佇列管理程式環境中,如果指令在發出該指 令的佇列管理程式上執行,則 MQQSGD\_LIVE 也會傳回使用 MQQSGD\_SHARED 定義之物件的資訊。 如果未指定參數,則 MQQSGD\_LIVE 是預設值。

### **MQQSGD\_ALL**

物件定義為 MQQSGD\_Q\_MGR 或 MQQSGD\_COPY。

在共用佇列管理程式環境中,如果指令在發出該指令的佇列管理程式上執行,則 MQQSGD\_ALL 也會 顯示以 MQQSGD\_GROUP 或 MQQSGD\_SHARED 定義之物件的資訊。

如果指定或預設 MQQSGD\_LIVE, 或如果在共用佇列管理程式環境中指定 MQQSGD\_ALL, 則指令可 能會提供重複的名稱,且具有不同的處置。

#### **MQQSGD\_COPY**

物件定義為 MQQSGD\_COPY。

### **MQQSGD\_GROUP**

物件定義為 MQQSGD\_GROUP。 只有在共用佇列環境中才允許 MQQSGD\_GROUP 。

#### **MQQSGD\_Q\_MGR**

物件定義為 MQQSGD\_Q\_MGR。

### **MQQSGD\_PRIVATE**

物件是以 MQQSGD\_Q\_MGR 或 MQQSGD\_COPY 來定義。

### **MQQSGD\_SHARED**

物件定義為 MQQSGD\_SHARED。 只有在共用佇列環境中才允許 MQQSGD\_SHARED 。

您無法使用 *QSGDisposition* 作為要過濾的參數。

### **QType (MQCFIN)**

佇列類型 (參數 ID: MQIA\_Q\_TYPE)。

如果此參數存在,則合格佇列會限制為指定的類型。 在 *QAttrs* 清單中指定且僅對不同類型的佇列有效 的任何屬性選取器都會被忽略; 不會引發任何錯誤。

如果此參數不存在,或如果指定 MOOT ALL ,則所有類型的佇列都適用。 每一個指定的屬性都必須是有 效的佇列屬性選取元。 此屬性可以套用至傳回的部分佇列。 它不必套用至所有佇列。 系統會忽略有效 但不適用於佇列的佇列屬性選取元,不會出現任何錯誤訊息,也不會傳回任何屬性。 下列清單包含所有 有效佇列屬性選取器的值:

### **MQQT\_ALL**

所有佇列類型。

**MQQT\_LOCAL** 本端佇列。

**MQQT\_ALIAS**

別名佇列定義。

### **MQQT\_REMOTE**

遠端佇列的本端定義。

### **MQQT\_CLUSTER**

叢集佇列。

**MQQT\_MODEL**

模型佇列定義。

**註:** 在 多平台上,如果此參數存在,則必須緊接在 **QName** 參數之後。

## **StorageClass (MQCFST)**

儲存類別 (參數 ID: MQCA\_STORAGE\_CLASS)。指定儲存體類別的名稱。 此參數僅在 z/OS 上有效。

此參數指定合格佇列限制為具有指定 *StorageClass* 值的佇列。 如果未指定此參數,則所有佇列都是 合格的。

支援通用名稱。 同屬名稱是一個字串,後面接著星號 \* ; 例如 ABC\*。 它會選取名稱以所選字串開頭的 所有儲存類別。 星號本身符合所有可能的名稱。

字串的長度上限為 MQ\_STORAGE\_CLASS\_LENGTH。

### **StringFilter 指令 (MQCFSF)**

字串過濾器指令描述子。 參數 ID 必須是 QAttrs 中容許的任何字串類型參數,但 MQCA\_Q\_NAME 除 外。使用此參數,可透過指定過濾條件來限制指令的輸出。 如需使用此過濾條件的相關資訊,請參閱 [第](#page-1374-0) 1375 頁的『MQCFSF-PCF [字串過濾器參數』](#page-1374-0) 。

如果您指定 *ClusterName*、 *ClusterNameList*、 *StorageClass* 或 *CFStructure* 的字串過濾 器,則無法同時將它指定為參數。

如果您指定字串過濾器,則無法同時使用 **IntegerFilterCommand** 參數指定整數過濾器。

### **錯誤碼**

除了第 892 [頁的『適用於所有指令的錯誤碼』](#page-891-0)中顯示的值之外,這個指令還可能會在回應格式標頭中傳回 下列錯誤碼。

#### **原因 (MQLONG)**

此值可以是下列任一值:

**MQRCCF\_Q\_TYPE\_ERROR**

佇列類型無效。

### *MQCMD\_INQUIRE\_Q (***查詢佇列***)* **回應**

「查詢佇列 (MQCMD\_INQUIRE\_Q)」PCF 指令的回應包含回應標頭,後面接著 *QName* 結構。 僅在 z/OS 上,回應包括 *QSGDisposition* 結構,以及所要求的屬性參數結構組合。

如果已透過設定 MOOT\_CLUSTER 或 MOIACF\_CLUSTER\_INFO 來指定同屬佇列名稱或所要求的叢集佇列, 則會針對找到的每一個佇列產生一則訊息。

#### **一律傳回:**

*QName*, *QSGDisposition*, *QType*

### **在要求時傳回:**

*AlterationDate*, *AlterationTime*, *BackoutRequeueName*, *BackoutThreshold*, *BaseQName*, *CapExpiry*, *CFStructure*, *ClusterChannelName*, *ClusterDate*, *ClusterName*, *ClusterNamelist*, *ClusterQType*, *ClusterTime*, *CLWLQueuePriority*, *CLWLQueueRank*, *CLWLUseQ*, *CreationDate*, *CreationTime*, *CurrentQDepth*, *Custom*, *DefaultPutResponse*, *DefBind*, *DefinitionType*, *DefInputOpenOption*, *DefPersistence*, *DefPriority*, *DefReadAhead*, *DistLists*, *HardenGetBackout*, *Imgrcovq*, *IndexType*, *InhibitGet*, *InhibitPut*, *InitiationQName*, *MaxMsgLength*, *MaxQDepth*, *MsgDeliverySequence*, *NonPersistentMessageClass*, *OpenInputCount*, *OpenOutputCount*, *PageSetID*, *ProcessName*, *PropertyControl*, *QDepthHighEvent*, *QDepthHighLimit*, *QDepthLowEvent*, *QDepthLowLimit*, *QDepthMaxEvent*, *QDesc*, *QMgrIdentifier*, *QMgrName*, *QServiceInterval*, *QServiceIntervalEvent*, *QueueAccounting*, *QueueMonitoring*, *QueueStatistics*, *RemoteQMgrName*, *RemoteQName*, *RetentionInterval*, *Scope*, *Shareability*, *StorageClass*, *StreamQ*, *StreamQService*, *TpipeNames*, *TriggerControl*, *TriggerData*, *TriggerDepth*, *TriggerMsgPriority*, *TriggerType*, *Usage*, *XmitQName*

### **回應資料**

#### **AlterationDate (MQCFST)**

變更日期 (參數 ID: MQCA\_ALTERATION\_DATE)。

前次變更資訊的日期,格式為 yyyy-mm-dd。

### **AlterationTime (MQCFST)**

變更時間 (參數 ID: MQCA\_ALTERATION\_TIME)。

前次變更資訊的時間,格式為 hh.mm.ss。

### **BackoutRequeue 名稱 (MQCFST)**

取消重新排入佇列名稱過多 (參數 ID: MQCA\_BACKOUT\_REQ\_Q\_NAME)。

字串的長度上限為 MQ\_Q\_NAME\_LENGTH。

### **BackoutThreshold (MQCFIN)**

取消臨界值 (參數 ID: MQIA\_BACKOUT\_THRESHOLD)。

### **BaseQName (MQCFST)**

別名所解析成的佇列名稱 (參數 ID: MQCA\_BASE\_Q\_NAME)。

定義給本端佇列管理程式的佇列名稱。

字串的長度上限為 MQ\_Q\_NAME\_LENGTH。

# **V 9.3.1 Multi CapExpiry (MQCFIN)**

受限訊息期限處理 (參數 ID MQIA\_CAP\_EXPIRY)。

指定使用物件放置之訊息的生命期限限制,以 10ths 表示。

### **CFStructure (MQCFST)**

連結機能結構名稱 (參數 ID: MQCA\_CF\_STRUC\_NAME)。 此參數僅適用於 z/OS 。

指定當您使用共用佇列時,要用來儲存訊息的連結機能結構名稱。

字串的長度上限為 MQ\_CF\_STRUC\_NAME\_LENGTH。

### **ClusterChannel 名稱 (MQCFST)**

叢集傳送端通道名稱 (參數 ID: MQCA\_CLUS\_CHL\_NAME)。

ClusterChannel 名稱 是使用此佇列作為傳輸佇列之叢集傳送端通道的通用名稱。

通道名稱的長度上限為: MQ\_CHANNEL\_NAME\_LENGTH。

### **ClusterDate (MQCFST)**

叢集日期 (參數 ID: MQCA\_CLUSTER\_DATE)。

資訊可供本端佇列管理程式使用的日期,格式為 yyyy-mm-dd。

### **ClusterName (MQCFST)**

叢集名稱 (參數 ID: MQCA\_CLUSTER\_NAME)。

### **ClusterNamelist (MQCFST)**

叢集名單 (參數 ID: MQCA\_CLUSTER\_NAMELIST)。

### **ClusterQType (MQCFIN)**

叢集佇列類型 (參數 ID: MQIA\_CLUSTER\_Q\_TYPE)。

值可以為:

**MQCQT\_LOCAL\_Q**

叢集佇列代表本端佇列。

**MQCQT\_ALIAS\_Q** 叢集佇列代表別名佇列。

### **MQCQT\_REMOTE\_Q**

叢集佇列代表遠端佇列。

### **MQCQT\_Q\_MGR\_ALIAS**

叢集佇列代表佇列管理程式別名。

### **ClusterTime (MQCFST)**

叢集時間 (參數 ID: MQCA\_CLUSTER\_TIME)。

資訊可供本端佇列管理程式使用的時間,格式為 hh.mm.ss。

### **CLWLQueuePriority (MQCFIN)**

叢集工作量佇列優先順序 (參數 ID: MQIA\_CLWL\_Q\_PRIORITY)。

叢集工作量管理中佇列的優先順序。 值在 0 到 9 的範圍內,其中 0 是最低優先順序, 9 是最高優先順 序。

#### **CLWLQueueRank (MQCFIN)**

叢集工作量佇列等級 (參數 ID: MQIA\_CLWL\_Q\_RANK)。

叢集工作量管理中佇列的等級。 該值在 0 到 9 的範圍內,其中 0 是最低等級, 9 是最高等級。

#### **CLWLUseQ (MQCFIN)**

叢集工作量佇列等級 (參數 ID: MQIA\_CLWL\_USEQ)。

值可以為:

### **MQCLWL\_USEQ\_AS\_Q\_MGR** 在佇列管理程式的定義中使用 **CLWLUseQ** 參數的值。

### **MQCLWL\_USEQ\_ANY**

使用遠端和本端佇列。

### **MQCLWL\_USEQ\_LOCAL**

請勿使用遠端佇列。

### **CreationDate (MQCFST)**

佇列建立日期,格式為 yyyy-mm-dd (參數 ID: MQCA\_CREATION\_DATE)。

字串的長度上限為 MQ\_CREATION\_DATE\_LENGTH。

#### **CreationTime (MQCFST)**

建立時間, 格式為 hh.mm.ss (參數 ID: MQCA\_CREATION\_TIME)。

字串的長度上限為 MQ\_CREATION\_TIME\_LENGTH。

### **CurrentQDepth (MQCFIN)**

現行佇列深度 (參數 ID: MQIA CURRENT Q DEPTH)。

### **自訂 (MQCFST)**

新特性的自訂屬性 (參數 ID: MQCA\_CUSTOM)。

在命名個別屬性之前,此屬性保留用於新特性的配置。 它可以包含零個以上屬性的值作為屬性名稱與值 的配對,以至少一個空格區隔。 屬性名稱/值配對的格式為 NAME(VALUE)。

引進使用此屬性的特性時,會更新此說明。

### **DefaultPut 回應 (MQCFIN)**

預設放置回應類型定義 (參數 ID: MQIA\_DEF\_PUT\_RESPONSE\_TYPE)。

此參數指定當應用程式指定 MQPMO\_RESPONSE\_AS\_Q\_DEF 時,要用於佇列放置作業的回應類型。 此 值可以是下列任一值:

### **MQPRT\_SYNC\_RESPONSE**

同步發出放置作業,並傳回回應。

### **MQPRT\_ASYNC\_RESPONSE**

以非同步方式發出放置作業,並傳回 MQMD 欄位的子集。

### **DefBind (MQCFIN)**

預設連結 (參數 ID: MQIA\_DEF\_BIND)。

值可以為:

### **MQBND\_BIND\_ON\_OPEN**

MQOPEN 呼叫已修正連結。

### **MQBND\_BIND\_NOT\_FIXED**

未修正連結。

#### **MQBND\_BIND\_ON\_GROUP**

容許應用程式要求將訊息群組全部配置給相同的目的地實例。

### **DefinitionType (MQCFIN)**

佇列定義類型 (參數 ID: MQIA\_DEFINITION\_TYPE)。

值可以為:

**MQQDT\_PREDEFINED**

預先定義的永久佇列。

**MQQDT\_PERMANENT\_DYNAMIC**

動態定義永久佇列。

**MQQDT\_SHARED\_DYNAMIC** 動態定義共用佇列。 此選項僅適用於 z/OS 。

**MQQDT\_TEMPORARY\_DYNAMIC** 動態定義的暫時佇列。

### **DefInputOpenOption (MQCFIN)**

預設輸入開啟選項,用於定義是否可以共用佇列 (參數 ID: MQIA\_DEF\_INPUT\_OPEN\_OPTION)。

值可以為:

**MQOO\_INPUT\_EXCLUSIVE** 開啟佇列以取得具有專用存取權的訊息。

**MQOO\_INPUT\_SHARED** 開啟佇列以取得具有共用存取權的訊息。

### **DefPersistence (MQCFIN)**

預設持續性 (參數 ID: MQIA\_DEF\_PERSISTENCE)。

值可以為:

**MQPER\_PERSISTENT**

訊息持續存在。

**MQPER\_NOT\_PERSISTENT** 訊息不是持續性。

#### **DefPriority (MQCFIN)**

預設優先順序 (參數 ID: MQIA\_DEF\_PRIORITY)。

### **DefRead(MQCFIN)**

預設先讀 (參數 ID: MQIA\_DEF\_READ\_AHEAD)。

指定遞送至用戶端之非持續訊息的預設先讀行為。

此值可以是下列任一值:

### **MQREADA\_NO**

在應用程式要求非持續訊息之前,它們不會先傳送至用戶端。如果用戶端異常結束,最多可以遺失 一則非持續訊息。

### **MQREADA\_YES**

非持續訊息會先傳送至用戶端,然後應用程式才會要求它們。 如果用戶端異常結束,或用戶端未耗 用所傳送的所有訊息,則可能會遺失非持續訊息。

### **MQREADA\_DISABLED**

未針對此佇列啟用先讀非持續訊息。 不論用戶端應用程式是否要求先讀,訊息都不會先傳送至用戶 端。

## **DistLists (MQCFIN)**

配送清單支援 (參數 ID: MQIA\_DIST\_LISTS)。

值可以為:

### **MQDL\_SUPPORTED** 支援的配送清單。

### **MQDL\_NOT\_SUPPORTED** 不支援配送清單。

此參數僅在 多平台上受支援。

### **HardenGet 取消 (MQCFIN)**

是否強制取消: (參數 ID: MQIA\_HARDEN\_GET\_BACKOUT)。

值可以為:

### **MQQA\_BACKOUT\_HARDENED**

已記住取消計數。

### **MQQA\_BACKOUT\_NOT\_HARDENED**

可能不會記住取消計數。

### **ImageRecover 佇列 (MQCFST)**

指定如果使用線性記載,則本端或永久動態佇列物件是否可從媒體映像檔回復 (參數 ID: MQIA\_MEDIA\_IMAGE\_RECOVER\_Q)。

此參數在 z/OS 上無效。 可能的值為:

### **MQIMGRCOV\_YES**

這些佇列物件是可回復的。

### **MQIMGRCOV\_NO**

如果已啟用自動媒體映像檔,則不會針對這些物件寫入這些映像檔。

### **MQIMGRCOV\_AS\_Q\_MGR**

如果佇列管理程式的 **ImageRecoverQueue** 屬性指定 MQIMGRCOV\_YES,則這些佇列物件是可回復 的。

如果佇列管理程式的 **ImageRecoverQueue** 屬性指定 MQIMGRCOV\_NO,則不允許對這些物件使用 第 126 頁的『rcdmqimg ([記錄媒體映像檔](#page-125-0))』 及 第 128 頁的『rcrmqobj ([重新建立物件](#page-127-0))』 指令, 且 不會對這些物件寫入自動媒體映像檔 (如果已啟用)。

### **IndexType (MQCFIN)**

索引類型 (參數 ID: MQIA\_INDEX\_TYPE)。 此參數僅適用於 z/OS 。

指定佇列管理程式所維護的索引類型,以加快佇列上的 MQGET 作業。 此值可以是下列任一值:

### **MQIT\_NONE**

無索引。

### **MQIT\_MSG\_ID**

佇列會使用訊息 ID 來編製索引。

#### **MQIT\_CORREL\_ID**

佇列會使用相關性 ID 來編製索引。

### **MQIT\_MSG\_TOKEN**

佇列是使用訊息記號來編製索引。

### **MQIT\_GROUP\_ID**

佇列會使用群組 ID 來編製索引。

### **InhibitGet (MQCFIN)**

容許或禁止取得作業: (參數 ID: MQIA\_INHIBIT\_GET)。

值可以為:

## **MQQA\_GET\_ALLOWED**

容許取得作業。

**MQQA\_GET\_INHIBITED**

禁止取得作業。

### **InhibitPut (MQCFIN)**

容許或禁止 putt 作業: (參數 ID: MQIA\_INHIBIT\_PUT)。

值可以為:

### **MQQA\_PUT\_ALLOWED** 容許放置作業。

**MQQA\_PUT\_INHIBITED**

禁止放置作業。

### **InitiationQName (MQCFST)**

起始佇列名稱 (參數 ID: MQCA\_INITIATION\_Q\_NAME)。

字串的長度上限為 MQ\_Q\_NAME\_LENGTH。

#### **MaxMsg 長度 (MQCFIN)**

訊息長度上限 (參數 ID: MQIA\_MAX\_MSG\_LENGTH)。

### **MaxQDepth (MQCFIN)**

佇列深度上限 (參數 ID: MQIA\_MAX\_Q\_DEPTH)。

### **MsgDelivery 順序 (MQCFIN)**

依優先順序或順序排序的訊息: (參數 ID: MQIA\_MSG\_DELIVERY\_SEQUENCE)。

值可以為:

### **MQMDS\_PRIORITY**

以優先順序傳回訊息。

### **MQMDS\_FIFO**

以 FIFO 順序 (先進先出) 傳回訊息。

### **NonPersistentMessageClass (MQCFIN)**

指派給放入佇列之非持續訊息的可靠性層次 (參數 ID: MQIA\_NPM\_CLASS)。

指定放入佇列的非持續訊息可能遺失的情況。 此值可以是下列任一值:

### **MQNPM\_CLASS\_NORMAL**

非持續訊息限制為佇列管理程式階段作業的生命期限。 如果佇列管理程式重新啟動, 則會捨棄它 們。 MQNPM\_CLASS\_NORMAL 是預設值。

#### **MQNPM\_CLASS\_HIGH**

佇列管理程式會嘗試在佇列的生命期限內保留非持續訊息。 如果失敗,非持續訊息仍可能遺失。

#### **OpenInput 計數 (MQCFIN)**

開啟佇列以供輸入的 MQOPEN 呼叫數 (參數 ID: MQIA\_OPEN\_INPUT\_COUNT)。

### **OpenOutput 計數 (MQCFIN)**

開啟佇列以供輸出的 MQOPEN 呼叫數 (參數 ID: MQIA\_OPEN\_OUTPUT\_COUNT)。

### **PageSetID (MQCFIN)**

頁集 ID (參數 ID: MQIA\_PAGESET\_ID)。

指定佇列所在之頁集的 ID。

只有在佇列主動與頁集相關聯時,此參數才適用於 z/OS 。

#### **ProcessName (MQCFST)**

佇列的處理程序定義名稱 (參數 ID: MQCA\_PROCESS\_NAME)。

字串的長度上限為 MQ\_PROCESS\_NAME\_LENGTH。

### **PropertyControl (MQCFIN)**

內容控制屬性 (參數 ID MQIA\_PROPERTY\_CONTROL)。

指定如何使用 MQGET 呼叫搭配 MQGMO\_PROPERTIES\_AS\_Q\_DEF 選項, 針對從佇列擷取的訊息處理訊 息內容。 此值可以是下列任一值:

### **MQPROP\_COMPATIBILITY**

如果訊息包含字首為 **mcd.**、 **jms.**、 **usr.** 或 **mqext.**的內容,則會將所有訊息內容遞送至 MQRFH2 標頭中的應用程式。 否則,訊息的所有內容 (訊息描述子 (或延伸) 中包含的內容除外) 都會被捨棄, 且應用程式不再能夠存取。

MQPROP\_COMPATIBILITY 是預設值。 它可讓預期 JMS 相關內容位於訊息資料中 MQRFH2 標頭的應 用程式繼續運作而不進行修改。

### **MQPROP\_NONE**

在將訊息傳送至遠端佇列管理程式之前,會從訊息中移除訊息的所有內容。 不會移除訊息描述子 (或 延伸) 中的內容。

#### **MQPROP\_ALL**

當訊息傳送至遠端佇列管理程式時,訊息的所有內容都會包含在訊息中。 這些內容會放置在訊息資 料的一或多個 MQRFH2 標頭中。 訊息描述子 (或延伸) 中的內容不會放置在 MQRFH2 標頭中。

### **MQPROP\_FORCE\_ MQRFH2**

不論應用程式是否指定訊息控點,一律會在 MQRFH2 標頭的訊息資料中傳回內容。

系統會忽略 MQGET 呼叫上 MQGMO 結構的 MsgHandle 欄位中提供的有效訊息控點。 訊息的內容無 法透過訊息控點存取。

此參數適用於本端、別名及模型佇列。

### **QDepthHigh 事件 (MQCFIN)**

控制是否產生「佇列深度高」事件 (參數 ID: MQIA\_Q\_DEPTH\_HIGH\_EVENT)。

值可以為:

### **MQEVR\_DISABLED**

事件報告已停用。

### **MQEVR\_ENABLED**

已啟用事件報告。

### **QDepthHigh 限制 (MQCFIN)**

佇列深度的上限 (參數 ID: MQIA\_Q\_DEPTH\_HIGH\_LIMIT)。

據以比較佇列深度以產生「佇列深度高」事件的臨界值。

### **QDepthLow 事件 (MQCFIN)**

控制是否產生「佇列深度低」事件 (參數 ID: MQIA\_Q\_DEPTH\_LOW\_EVENT)。

值可以為:

### **MQEVR\_DISABLED**

事件報告已停用。

## **MQEVR\_ENABLED**

已啟用事件報告。

### **QDepthLow 限制 (MQCFIN)**

佇列深度的下限 (參數 ID: MQIA\_Q\_DEPTH\_LOW\_LIMIT)。

據以比較佇列深度以產生「佇列深度低值」事件的臨界值。

### **QDepthMax 事件 (MQCFIN)**

控制是否產生「佇列已滿」事件 (參數 ID: MQIA\_Q\_DEPTH\_MAX\_EVENT)。

值可以為:

### **MQEVR\_DISABLED**

事件報告已停用。

### **MQEVR\_ENABLED**

已啟用事件報告。

### **QDesc (MQCFST)**

佇列說明 (參數 ID: MQCA\_Q\_DESC)。

字串的長度上限為 MQ\_Q\_DESC\_LENGTH。

#### **QMgrIdentifier (MQCFST)**

佇列管理程式 ID (參數 ID: MQCA\_Q\_MGR\_IDENTIFIER)。

佇列管理程式的唯一 ID。

### **QMgrName (MQCFST)**

本端佇列管理程式的名稱 (參數 ID: MQCA\_CLUSTER\_Q\_MGR\_NAME)。

字串的長度上限為 MQ\_Q\_MGR\_NAME\_LENGTH。

### **完整名稱 (MQCFST)**

佇列名稱 (參數 ID: MQCA\_Q\_NAME)。

字串的長度上限為 MQ\_Q\_NAME\_LENGTH。

### **QServiceInterval (MQCFIN)**

佇列服務間隔的目標 (參數 ID: MQIA\_Q\_SERVICE\_INTERVAL)。

用於比較以產生「佇列服務間隔高」及「佇列服務間隔正常」事件的服務間隔。

### **QServiceInterval 事件 (MQCFIN)**

控制是否產生「服務間隔高」或「服務間隔正常」事件 (參數 ID: MQIA\_Q\_SERVICE\_INTERVAL\_EVENT)。

值可以為:

### **MQQSIE\_HIGH**

已啟用佇列服務間隔高事件。

### **MQQSIE\_OK**

已啟用「佇列服務間隔確定」事件。

### **MQQSIE\_NONE**

未啟用佇列服務間隔事件。

### **QSGDisposition (MQCFIN)**

QSG 處置 (參數 ID: MQIA\_QSG\_DISP)。

指定物件的處置 (亦即,定義物件的位置及其行為方式)。 *QSGDisposition* 僅在 z/OS 上有效。 此值可以 是下列任一值:

### **MQQSGD\_COPY**

物件定義為 MQQSGD\_COPY。

### **MQQSGD\_GROUP**

物件定義為 MQQSGD\_GROUP。

### **MQQSGD\_Q\_MGR**

物件定義為 MQQSGD\_Q\_MGR。

### **MQQSGD\_SHARED**

物件定義為 MQQSGD\_SHARED。

### **QType (MQCFIN)**

佇列類型 (參數 ID: MQIA\_Q\_TYPE)。

#### 值可以為:

**MQQT\_ALIAS**

別名佇列定義。

### **MQQT\_CLUSTER**

叢集佇列定義。

### **MQQT\_LOCAL**

本端佇列。

#### **MQQT\_REMOTE**

遠端佇列的本端定義。

### **MQQT\_MODEL**

模型佇列定義。

### **QueueAccounting (MQCFIN)**

控制帳戶 (執行緒層次及佇列層次帳戶) 資料的收集 (參數 ID: MQIA\_ACCOUNTING\_Q)。

值可以為:

### **MQMON\_Q\_MGR**

佇列的結算資料收集是根據佇列管理程式上 **QueueAccounting** 參數的設定來執行。

### **MQMON\_OFF**

不收集佇列的帳戶資料。

#### **MQMON\_ON**

收集佇列的帳戶資料。

### **QueueMonitoring (MQCFIN)**

線上監視資料收集 (參數 ID: MQIA\_MONITORING\_Q)。

值可以為:

### **MQMON\_OFF**

已關閉此佇列的連線監視資料收集。

### **MQMON\_Q\_MGR**

佇列管理程式的 **QueueMonitoring** 參數值由佇列繼承。

### **MQMON\_LOW**

除非佇列管理程式的 *QueueMonitoring* 為 MQMON\_NONE ,否則會以低資料收集速率開啟此佇列 的線上監視資料收集。

### **MQMON\_MEDIUM**

除非佇列管理程式的 *QueueMonitoring* 是 MQMON\_NONE ,否則會針對此佇列開啟連線監視資料 收集,且資料收集速率中等。

### **MQMON\_HIGH**

除非佇列管理程式的 *QueueMonitoring* 是 MQMON\_NONE ,否則會針對此佇列開啟連線監視資料 收集,且資料收集速率很高。

## **Multi QueueStatistics (MQCFIN)**

控制統計資料的收集 (參數 ID: MQIA\_STATISTICS\_Q)。

值可以為:

#### **MQMON\_Q\_MGR**

佇列的統計資料收集是根據佇列管理程式上 **QueueStatistics** 參數的設定來執行。

### **MQMON\_OFF**

不收集佇列的統計資料。

#### **MQMON\_ON**

除非佇列管理程式的 *QueueStatistics* 是 MQMON\_NONE ,否則請收集佇列的統計資料。

此參數僅在 多平台上受支援。

#### **RemoteQMgr 名稱 (MQCFST)**

遠端佇列管理程式的名稱 (參數 ID: MQCA\_REMOTE\_Q\_MGR\_NAME)。

字串的長度上限為 MQ\_Q\_MGR\_NAME\_LENGTH。

### **RemoteQName (MQCFST)**

遠端佇列管理程式上本端已知的遠端佇列名稱 (參數 ID: MQCA\_REMOTE\_Q\_NAME)。

字串的長度上限為 MQ\_Q\_NAME\_LENGTH。

### **RetentionInterval (MQCFIN)**

保留間隔 (參數 ID: MQIA\_RETENTION\_INTERVAL)。

### **範圍 (MQCFIN)**

佇列定義的範圍 (參數 ID: MQIA\_SCOPE)。

值可以為:

#### **MQSCO\_Q\_MGR**

佇列管理程式範圍。

## **MQSCO\_CELL**

Cell 範圍。

此參數在 IBM i 或 z/OS 上無效。

### **可共用性 (MQCFIN)**

佇列可以共用或不共用: (參數 ID: MQIA\_SHAREABILITY)。

值可以為:

### **MQQA\_SHAREABLE**

佇列可共用。

**MQQA\_NOT\_SHAREABLE** 佇列不可共用。

### **StorageClass (MQCFST)**

儲存類別 (參數 ID: MQCA\_STORAGE\_CLASS)。 此參數僅適用於 z/OS 。

指定儲存體類別的名稱。

字串的長度上限為 MQ\_STORAGE\_CLASS\_LENGTH。

# **V S.3.0** Multi StreamQ (MQCFST)

串流佇列的名稱 (參數 ID: MQCA\_STREAM\_QUEUE\_NAME)

# **V 9.3.0** Multi StreamQService (MQCFIN)

將訊息遞送至 **Streamq** 時使用的服務品質 (參數 ID: MQIA\_STREAM\_QUEUE\_QOS) 值可以為:

### **MQST\_BEST\_EST\_ESTENT**

如果原始訊息可以遞送,但串流訊息無法遞送,則原始訊息仍會遞送至其佇列。 這是預設值。

### **MQST\_MUST\_DUP**

佇列管理程式可確保將原始訊息及串流訊息順利遞送至其佇列。 如果由於某些原因,串流訊息無法遞送至其佇列,則原始訊息也不會遞送至其佇列。

### **TpipeNames (MQCFSL)**

TPIPE 名稱 (參數 ID: MQCA\_TPIPE\_NAME)。 此參數僅適用於 z/OS 上的本端佇列。

指定 TPIPE 名稱,當橋接器處於作用中狀態時,用來透過 IBM MQ IMS 橋接器與 OTMA 進行通訊。

字串的長度上限為 MQ\_TPIPE\_NAME\_LENGTH。

### **TriggerControl (MQCFIN)**

觸發控制 (參數 ID: MQIA\_TRIGGER\_CONTROL)。

值可以為:

### **MQTC\_OFF**

不需要觸發訊息。

### **MQTC\_ON**

需要觸發訊息。

### **TriggerData (MQCFST)**

觸發程式資料 (參數 ID: MQCA\_TRIGGER\_DATA)。

字串的長度上限為 MQ\_TRIGGER\_DATA\_LENGTH。

### **TriggerDepth (MQCFIN)**

觸發程式深度 (參數 ID: MQIA\_TRIGGER\_DEPTH)。

### **TriggerMsg 優先順序 (MQCFIN)**

觸發程式的臨界值訊息優先順序 (參數 ID: MQIA\_TRIGGER\_MSG\_PRIORITY)。

### **TriggerType (MQCFIN)**

觸發程式類型 (參數 ID: MQIA\_TRIGGER\_TYPE)。

值可以為:

### **MQTT\_NONE**

沒有觸發訊息。

### **MQTT\_FIRST**

當佇列深度從 0 到 1 時觸發訊息。

### **MQTT\_EVERY**

針對每一則訊息觸發訊息。

### **MQTT\_DEPTH**

超出深度臨界值時觸發訊息。

### **用法 (MQCFIN)**

用法 (參數 ID: MQIA\_USAGE)。

### 值可以為:

### **MQUS\_NORMAL**

正常使用。

### **MQUS\_TRANSMISSION** 傳輸佇列。

**XmitQName (MQCFST)**

傳輸佇列名稱 (參數 ID: MQCA\_XMIT\_Q\_NAME)。

字串的長度上限為 MQ\_Q\_NAME\_LENGTH。

### *MQCMD\_INQUIRE\_Q\_MGR (***查詢佇列管理程式***)*

Inquire Queue Manager (MQCMD\_INQUIRE\_Q\_MGR) PCF 指令會查詢佇列管理程式的屬性。

### **選用參數**

# **Example 2** CommandScope (MQCFST)

指令範圍 (參數 ID: MQCACF\_COMMAND\_SCOPE)。 此參數僅適用於 z/OS 。

指定當佇列管理程式是佇列共用群組的成員時,如何處理指令。 您可以指定下列其中一個值:

- 空白 (或完全省略參數)。 在輸入指令的佇列管理程式上處理該指令。
- 佇列管理程式名稱。 指令在您指定的佇列管理程式上處理,前提是它在佇列共用群組內處於作用中。 如果您指定的佇列管理程式名稱不是所輸入的佇列管理程式,則必須使用佇列共用群組環境。 必須啟 用指令伺服器。
- 星號 " \* "。 指令在本端佇列管理程式上處理,也會傳遞至佇列共用群組中的每個作用中佇列管理程 式。

長度上限為 MQ\_QSG\_NAME\_LENGTH。

您無法使用 *CommandScope* 作為要過濾的參數。

### **QMgrAttrs (MQCFIL)**

佇列管理程式屬性 (參數 ID: **MQIACF\_Q\_MGR\_ATTRS**)。

如果未指定參數,則屬性清單可能會自行指定下列值-使用預設值:

### **MQIACF\_ALL**

所有屬性。

或下列值的組合:

### **MQCA\_ALTERATION\_DATE**

前次變更定義的日期。

### **MQCA\_ALTERATION\_TIME** 前次變更定義的時間。

**MQCA\_CERT\_LABEL**

佇列管理程式憑證標籤。

### **MQCA\_CHANNEL\_AUTO\_DEF\_EXIT** 自動通道定義結束程式名稱。 **MQCA\_CHANNEL\_AUTO\_DEF\_EXIT** 在 z/OS 上無效。

### **MQCA\_CLUSTER\_WORKLOAD\_DATA**

傳遞至叢集工作量結束程式的資料。

### **MQCA\_CLUSTER\_WORKLOAD\_EXIT**

叢集工作量結束程式的名稱。

### **MQCA\_COMMAND\_INPUT\_Q\_NAME**

系統指令輸入佇列名稱。

**MQCA\_CONN\_AUTH**

用來提供使用者 ID 和密碼鑑別位置的鑑別資訊物件名稱。

### **MQCA\_CREATION\_DATE**

佇列管理程式建立日期。

## **MQCA\_CREATION\_TIME**

佇列管理程式建立時間。

**MQCA\_CUSTOM** 新特性的自訂屬性。

**MQCA\_DEAD\_LETTER\_Q\_NAME**

無法傳送郵件的佇列名稱。

## **MQCA\_DEF\_XMIT\_Q\_NAME**

預設傳輸佇列名稱。

#### $z/0S$ **MQCA\_DNS\_GROUP**

使用 Workload Manager for Dynamic Domain Name Services 支援 (DDNS) 時, 處理佇列共用群組之 入埠傳輸的 TCP 接聽器必須結合的群組名稱。 **MQCA\_DNS\_GROUP** 僅在 z/OS 上有效。

## **MQCA\_IGQ\_USER\_ID**

內部群組佇列作業使用者 ID。 此參數僅適用於 z/OS 。

# **MQCA\_INITIAL\_KEY**

密碼保護系統的起始金鑰。

## **MOCA\_LU\_GROUP\_NAME**

LU 6.2 接聽器的一般 LU 名稱。 **MQCA\_LU\_GROUP\_NAME** 僅在 z/OS 上有效。

## **MOCA\_LU\_NAME**

用於出埠 LU 6.2 傳輸的 LU 名稱。 **MQCA\_LU\_NAME** 僅在 z/OS 上有效。

## **MQCA\_LU62\_ARM\_SUFFIX**

APPCPM 字尾。 **MQCA\_LU62\_ARM\_SUFFIX** 僅在 z/OS 上有效。

### **MQCA\_PARENT**

指定為這個佇列管理程式母項的階層式連接佇列管理程式名稱。

### **MQCA\_Q\_MGR\_DESC**

佇列管理程式說明。

### **MQCA\_Q\_MGR\_IDENTIFIER**

內部產生的唯一佇列管理程式名稱。

### **MQCA\_Q\_MGR\_NAME**

本端佇列管理程式的名稱。

### **MQCA\_QSG\_CERT\_LABEL**

佇列共用群組憑證標籤。 此參數屬性僅適用於 z/OS 。

#### z/OS **MQCA\_QSG\_NAME**

佇列共用群組名稱。 此參數屬性僅適用於 z/OS 。

### **MQCA\_REPOSITORY\_NAME**

佇列管理程式儲存庫的叢集名稱。

### **MQCA\_REPOSITORY\_NAMELIST**

佇列管理程式為其提供儲存庫管理程式服務的叢集清單名稱。

### **MQCA\_SSL\_CRL\_NAMELIST**

TLS 憑證撤銷位置名單。

#### ALW **MQCA\_SSL\_CRYPTO\_HARDWARE**

用於配置 TLS 加密硬體的參數。 此參數僅在 AIX, Linux, and Windows 上受支援。

#### $V9.3.0$  ALW  $V9.3.0$ **MQCA\_SSL\_KEY\_REPO\_PASSWORD**

用來存取 TLS 金鑰儲存庫的密碼。

### **MQCA\_SSL\_KEY\_REPOSITORY**

TLS 金鑰儲存庫的位置及名稱。

#### z/OS **MQCA\_TCP\_NAME**

您正在使用的 TCP/IP 系統名稱。 **MQCA\_TCP\_NAME** 僅在 z/OS 上有效。

### **MQCA\_VERSION**

與佇列管理程式相關聯的 IBM MQ 安裝版本。 版本的格式為 *VVRRMMFF*:

*VV*:版本

*RR*:版次

*MM*:維護層次

*FF*:修正層次

### **MALW MOIA ACCOUNTING\_CONN\_OVERRIDE**

指定是否可以置換 **MQIAccounting** 和 **QueueAccounting** 佇列管理程式參數的設定。 **MQIA\_ACCOUNTING\_CONN\_OVERRIDE** 僅在 AIX, Linux, and Windows 上有效。

### **MALWE MOIA\_ACCOUNTING\_INTERVAL**

中間統計資料收集間隔。 **MQIA\_ACCOUNTING\_INTERVAL** 僅在 AIX, Linux, and Windows 上有效。

## **ALW MOIA\_ACCOUNTING\_MQI**

指定是否要收集 MQI 資料的帳戶資訊。 **MQIA\_ACCOUNTING\_MQI** 僅在 AIX, Linux, and Windows 上 有效。

### **MQIA\_ACCOUNTING\_Q**

佇列的統計資料收集。

#### $\approx$   $z/0$ S **MQIA\_ACTIVE\_CHANNELS**

隨時可處於作用中的通道數上限。 **MQIA\_ACTIVE\_CHANNELS** 僅在 z/OS 上有效。

### **MQIA\_ACTIVITY\_CONN\_OVERRIDE**

指定是否可以置換應用程式活動追蹤的值。

#### **MQIA\_ACTIVITY\_RECORDING**

指定是否可以產生活動報告。

### **MQIA\_ACTIVITY\_TRACE**

指定是否可以產生應用程式活動追蹤報告。

### **MQIA\_ADOPTNEWMCA\_CHECK**

已檢查元素,以判定當偵測到新的入埠通道與已在作用中的 MCA 同名時,是否必須採用 MCA。 **MQIA\_ADOPTNEWMCA\_CHECK** 僅在 z/OS 上有效。

### WOIA\_ADOPTNEWMCA\_TYPE

指定當偵測到符合 **AdoptNewMCACheck** 參數的新入埠通道要求時,是否必須自動重新啟動 MCA 的 孤立實例。 **MQIA\_ADOPTNEWMCA\_TYPE** 僅在 z/OS 上有效。

### **MQAdv.** MOIA\_ADVANCED\_CAPABILITY

指定 IBM MQ Advanced 延伸功能是否可用於佇列管理程式。

## **MALW MOTA\_AMQP\_CAPABILITY**

指定佇列管理程式是否可以使用 AMQP 功能。

### **MQIA\_AUTHORITY\_EVENT**

權限事件的控制屬性。

*z/*0S **MQIA\_BRIDGE\_EVENT**

IMS 橋接器事件的控制屬性。 **MQIA\_BRIDGE\_EVENT** 僅在 z/OS 上有效。

## **MALWEET MOIA\_CERT\_VAL\_POLICY**

指定使用哪個 TLS 憑證驗證原則來驗證從遠端夥伴系統收到的數位憑證。 此屬性控制憑證鏈驗證符 合業界安全標準的嚴格程度。 **MQIA\_CERT\_VAL\_POLICY** 僅在 AIX, Linux, and Windows 上有效。 如需相關資訊,請參閱 IBM MQ 中的憑證驗證原則。

### WOIA\_CHANNEL\_AUTO\_DEF

自動通道定義的控制屬性。 **MQIA\_CHANNEL\_AUTO\_DEF** 在 z/OS 上無效。

### **MOIA CHANNEL\_AUTO\_DEF\_EVENT**

自動通道定義事件的控制屬性。 **MQIA\_CHANNEL\_AUTO\_DEF\_EVENT** 在 z/OS 上無效。

### **MQIA\_CHANNEL\_EVENT**

通道事件的控制屬性。

## **MOIA\_CHINIT\_ADAPTERS**

用於處理 IBM MQ 呼叫的配接器子作業數。 **MQIA\_CHINIT\_ADAPTERS** 僅在 z/OS 上有效。

### **MQIA\_CHINIT\_CONTROL**

當佇列管理程式啟動時,自動啟動通道起始程式。

#### z/OS **MQIA\_CHINIT\_DISPATCHERS**

用於通道起始程式的分派器數目。 **MQIA\_CHINIT\_DISPATCHERS** 僅在 z/OS 上有效。

### **MOIA\_CHINIT\_SERVICE\_PARM**

保留供 IBM 使用。 **MQIA\_CHINIT\_SERVICE\_PARM** 僅在 z/OS 上有效。

### **MQIA\_CHINIT\_TRACE\_AUTO\_START**

指定是否必須自動啟動通道起始程式追蹤。 **MQIA\_CHINIT\_TRACE\_AUTO\_START** 僅在 z/OS 上有 效。

#### $z/0S$ **MQIA\_CHINIT\_TRACE\_TABLE\_SIZE**

通道起始程式的追蹤資料空間大小 (以 MB 為單位)。 MOIA CHINIT TRACE TABLE SIZE 僅在 z/OS 上有效。

### **MQIA\_CHLAUTH\_RECORDS**

用於檢查通道鑑別記錄的控制屬性。

### **MQIA\_CLUSTER\_WORKLOAD\_LENGTH**

傳遞至叢集工作量結束程式的訊息長度上限。

- **MQIA\_CLWL\_MRU\_CHANNELS** 叢集工作量最近使用的通道。
- **MQIA\_CLWL\_USEQ** 叢集工作量遠端佇列使用。

### **MQIA\_CMD\_SERVER\_CONTROL**

當佇列管理程式啟動時,自動啟動指令伺服器。

### **MQIA\_CODED\_CHAR\_SET\_ID** 編碼字集 ID。

**MQIA\_COMMAND\_EVENT** 指令事件的控制屬性。

**MQIA\_COMMAND\_LEVEL** 佇列管理程式支援的指令層次。

### **MQIA\_CONFIGURATION\_EVENT**

配置事件的控制屬性。

# **MQIA\_CPI\_LEVEL**

保留供 IBM 使用。

#### **MQIA\_DEF\_CLUSTER\_XMIT\_Q\_TYPE**

要用於叢集傳送端通道的預設傳輸佇列類型。

## **Multi MQIA\_DIST\_LISTS**

配送清單支援。 此參數在 z/OS 上無效。

### **MOIA\_DNS\_WLM**

指定處理佇列共用群組之入埠傳輸的 TCP 接聽器是否必須向「工作量管理程式 (WLM)」登錄 DDNS。 **MQIA\_DNS\_WLM** 僅在 z/OS 上有效。

### **MQIA\_EXPIRY\_INTERVAL**

到期間隔。 此參數僅適用於 z/OS 。

# **MQIA\_GROUP\_UR**

控制屬性,指出交易式應用程式是否可以使用 GROUP 回復處置單元進行連接。 此參數僅在 z/OS 上 有效。

**MQIA\_IGQ\_PUT\_AUTHORITY** 內部群組佇列作業放置權限。 此參數僅適用於 z/OS 。

**MQIA\_INHIBIT\_EVENT** 禁止事件的控制屬性。

### **MQIA\_INTRA\_GROUP\_queuing**

內部群組佇列作業支援。 此參數僅適用於 z/OS 。

**MQIA\_IP\_ADDRESS\_VERSION** IP 位址版本選取器。

 $\approx$  z/OS **MQIA\_LISTENER\_TIMER** 接聽器重新啟動間隔。 **MQIA\_LISTENER\_TIMER** 僅在 z/OS 上有效。

**MQIA\_LOCAL\_EVENT** 本端事件的控制屬性。

**MQIA\_LOGGER\_EVENT** 回復日誌事件的控制屬性。

# **MQIA\_LU62\_CHANNELS**

LU 6.2 通道數上限。 **MQIA\_LU62\_CHANNELS** 僅在 z/OS 上有效。

### **MQIA\_MSG\_MARK\_BROWSE\_INTERVAL**

已瀏覽的訊息保持標示的間隔。

**MOIA\_MAX\_CHANNELS** 

可以是現行的通道數目上限。 **MQIA\_MAX\_CHANNELS** 僅在 z/OS 上有效。

**MQIA\_MAX\_HANDLES**

控點數目上限。

**MQIA\_MAX\_MSG\_LENGTH** 訊息長度上限。

**MQIA\_MAX\_PRIORITY**

優先順序上限。

### **MQIA\_MAX\_PROPERTIES\_LENGTH** 內容長度上限。

### **MQIA\_MAX\_UNCOMMITTED\_MSGS**

工作單元內未確定的訊息數目上限。

# **MQIA\_MEDIA\_IMAGE\_INTERVAL**

佇列管理程式自動寫入媒體影像的目標頻率。

### **MQIA\_MEDIA\_IMAGE\_LOG\_LENGTH** 回復日誌的目標大小。

## **MQIA\_MEDIA\_IMAGE\_RECOVER\_OBJ**

如果正在使用線性記載,則指定媒體映像檔中的可回復物件。

### **MQIA\_MEDIA\_IMAGE\_RECOVER\_Q**

指定在 **ImageRecoverQueue** 設為 MQIMGRCOV\_AS\_Q\_MGR 的情況下定義的本端及永久動態佇列是 否可從媒體映像檔回復。

## **MALWA MOIA\_MEDIA\_IMAGE\_SCHEDULING**

佇列管理程式是否自動寫入媒體影像。

# **MQIA\_MONITORING\_AUTO\_CLUSSDR**

自動定義叢集傳送端通道的 **ChannelMonitoring** 屬性預設值。

### **MQIA\_MONITORING\_CHANNEL**

指定是否啟用通道監視。

### **MQIA\_MONITORING\_Q**

指定是否啟用佇列監視。

### **MOIA\_OUTBOUND\_PORT\_MAX**

送出通道連結範圍中的最大值。 **MQIA\_OUTBOUND\_PORT\_MAX** 僅在 z/OS 上有效。

### **MQIA\_OUTBOUND\_PORT\_MIN**

送出通道連結範圍中的最小值。 **MQIA\_OUTBOUND\_PORT\_MIN** 僅在 z/OS 上有效。

### **MQIA\_PERFORMANCE\_EVENT**

效能事件的控制屬性。

**MQIA\_PLATFORM**

佇列管理程式所在的平台。

### **MQIA\_PROT\_POLICY\_CAPABILITY**

指定是否針對佇列管理程式執行的 IBM MQ 版本安裝 Advanced Message Security 。

### **MQIA\_PUBSUB\_CLUSTER**

控制此佇列管理程式是否參與發佈/訂閱叢集作業。

### **MQIA\_PUBSUB\_MAXMSG\_RETRY\_COUNT**

處理 (同步點下) 失敗指令訊息時的重試次數

### **MQIA\_PUBSUB\_MODE**

查詢發佈/訂閱引擎及已排入佇列的發佈/訂閱介面是否在執行中,這可讓應用程式使用應用程式設計 介面及已排入佇列的發佈/訂閱介面所監視的佇列來發佈/訂閱。

### **MQIA\_PUBSUB\_NP\_MSG**

指定是否要捨棄 (或保留) 未遞送的輸入訊息。

### **MQIA\_PUBSUB\_NP\_RESP**

未遞送回應訊息的行為。

#### **MQIA\_PUBSUB\_SYNC\_PT**

指定是否僅必須在同步點下處理持續 (或所有) 訊息。

## **MQIA\_QMGR\_CFCONLOS**

指定當佇列管理程式失去與管理結構或任何 CF 結構 ( CFCONLOS 設為 **ASQMGR**) 的連線功能時要採取 的動作。 MQIA QMGR CFCONLOS 僅適用於 z/OS 。

### **MQIA\_RECEIVE\_TIMEOUT**

TCP/IP 通道等待從其友機接收資料的時間長度。 **MQIA\_RECEIVE\_TIMEOUT** 僅在 z/OS 上有效。

### **MOIA\_RECEIVE\_TIMEOUT\_MIN**

TCP/IP 通道等待從其友機 **. MQIA\_RECEIVE\_TIMEOUT\_MIN** 接收資料的時間長度下限僅適用於  $z/OS$  。

#### $z/0S$ **MQIA\_RECEIVE\_TIMEOUT\_TYPE**

套用至 **ReceiveTimeout** 參數的限定元。 **MQIA\_RECEIVE\_TIMEOUT\_TYPE** 僅在 z/OS 上有效。

### **MQIA\_REMOTE\_EVENT**

遠端事件的控制屬性。

### **MOIA\_SECURITY\_CASE**

指定佇列管理程式是否支援安全設定檔名稱 (大小寫混合) 或僅支援大寫。 **MQIA\_SECURITY\_CASE** 僅在 z/OS 上有效。

#### z/0S **MQIA\_SHARED\_Q\_Q\_MGR\_NAME**

當佇列管理程式對共用佇列發出 MQOPEN 呼叫,且在 MQOPEN 呼叫的 **ObjectQmgrName** 參數中指 定的佇列管理程式與處理佇列管理程式位於相同的佇列共用群組時, SQQMNAME 屬性會指定是否使 用 ObjectOmgrName, 或處理佇列管理程式是否直接開啟共用佇列。

**MQIA\_SHARED\_Q\_Q\_MGR\_NAME** 僅在 z/OS 上有效。

### **MQIA\_SSL\_EVENT**

TLS 事件的控制屬性。

### **MQIA\_SSL\_FIPS\_REQUIRED**

指定在 IBM MQ 中執行加密法,而不是在加密硬體本身中執行時,是否只使用 FIPS 認證的演算法。

### **MQIA\_SSL\_RESET\_COUNT**

TLS 金鑰重設計數。

## **MQIA\_SSL\_TASKS**

TLS 作業。 此參數僅適用於 z/OS 。

### **MQIA\_START\_STOP\_EVENT**

啟動停止事件的控制屬性。

### **MQIA\_STATISTICS\_AUTO\_CLUSSDR**

指定是否要收集自動定義叢集傳送端通道的統計資料,如果是,則指定資料收集速率。

### **MQIA\_STATISTICS\_CHANNEL**

指定是否要收集通道的統計資料監視資料,如果是,則指定資料收集速率。

## **MQIA\_STATISTICS\_INTERVAL**

統計資料收集間隔。 **MQIA\_STATISTICS\_INTERVAL** 僅在 AIX, Linux, and Windows 上有效。

## **MALW MOTA STATISTICS\_MQI**

指定是否要收集佇列管理程式的統計資料監視資料。 **MQIA\_STATISTICS\_MQI** 僅在 AIX, Linux, and Windows 上有效。

## **MALWA MOIA STATISTICS\_Q**

指定是否要收集佇列的統計資料監視資料。 **MQIA\_STATISTICS\_Q** 僅在 AIX, Linux, and Windows 上有效。

### **MQIA\_SUITE\_B\_STRENGTH**

指定是否使用 Suite B 相容加密法以及使用的強度層次。 如需 Suite B 配置及其對 TLS 通道的影響的 相關資訊,請參閱 IBM MQ 中的 NSA Suite B Cryptography 。

### **MQIA\_SYNCPOINT**

同步點可用性。

### **MQIA\_TCP\_CHANNELS**

使用 TCP/IP 傳輸通訊協定的現行或可連接的通道數上限。這僅適用於 z/OS。

# **MQIA\_TCP\_KEEP\_ALIVE**

指定是否要使用 TCP KEEPALIVE 機能來檢查連線的另一端是否仍然可用。 **MQIA\_TCP\_KEEP\_ALIVE** 僅在 z/OS 上有效。

## **MOIA\_TCP\_STACK\_TYPE**

指定通道起始程式是否只能使用 **TCPName** 參數中指定的 TCP/IP 位址空間,或選擇性地連結至任何 選取的 TCP/IP 位址。 **MQIA\_TCP\_STACK\_TYPE** 僅在 z/OS 上有效。

### **MQIA\_TRACE\_ROUTE\_RECORDING**

指定是否可以記錄追蹤路徑資訊並回覆產生的訊息。

**MQIA\_TREE\_LIFE\_TIME**

非管理主題的生命期限。

### **MQIA\_TRIGGER\_INTERVAL** 觸發間隔。

- **MQIA\_XR\_CAPABILITY** 指定是否支援遙測指令。
- **MQIACF\_Q\_MGR\_CLUSTER**

所有叢集作業屬性。 這些屬性如下:

- **MQCA\_CLUSTER\_WORKLOAD\_DATA**
- **MQCA\_CLUSTER\_WORKLOAD\_EXIT**
- **MQCA\_CHANNEL\_AUTO\_DEF\_EXIT**
- **MQCA\_REPOSITORY\_NAME**
- **MQCA\_REPOSITORY\_NAMELIST**
- **MQIA\_CLUSTER\_WORKLOAD\_LENGTH**
- **MQIA\_CLWL\_MRU\_CHANNELS**
- **MQIA\_CLWL\_USEQ**
- **MQIA\_MONITORING\_AUTO\_CLUSSDR**
- **MQCA\_Q\_MGR\_IDENTIFIER**

### **MQIACF\_Q\_MGR\_DQM**

所有分散式佇列作業屬性。 這些屬性如下:

- **MQCA\_CERT\_LABEL**
- **MQCA\_CHANNEL\_AUTO\_DEF\_EXIT**
- **MQCA\_DEAD\_LETTER\_Q\_NAME**
- **MQCA\_DEF\_XMIT\_Q\_NAME**
- **MQCA\_DNS\_GROUP**
- **MQCA\_IGQ\_USER\_ID**
- **MQCA\_LU\_GROUP\_NAME**
- **MQCA\_LU\_NAME**
- **MQCA\_LU62\_ARM\_SUFFIX**
- **MQCA\_Q\_MGR\_IDENTIFIER**
- **MQCA\_QSG\_CERT\_LABEL**
- **MQCA\_SSL\_CRL\_NAMELIST**
- **MQCA\_SSL\_CRYPTO\_HARDWARE**
- $\bullet$  **V** S.3.0 **MQCA\_SSL\_KEY\_REPO\_PASSWORD**
- **MQCA\_SSL\_KEY\_REPOSITORY**
- **MQCA\_TCP\_NAME**
- **MQIA\_ACTIVE\_CHANNELS**
- **MQIA\_ADOPTNEWMCA\_CHECK**
- **MQIA\_ADOPTNEWMCA\_TYPE**
- **MQIA\_CERT\_VAL\_POLICY**
- **MQIA\_CHANNEL\_AUTO\_DEF**
- **MQIA\_CHANNEL\_AUTO\_DEF\_EVENT**
- **MQIA\_CHANNEL\_EVENT**
- **MQIA\_CHINIT\_ADAPTERS**
- **MQIA\_CHINIT\_CONTROL**
- **MQIA\_CHINIT\_DISPATCHERS**
- **MQIA\_CHINIT\_SERVICE\_PARM**
- **MQIA\_CHINIT\_TRACE\_AUTO\_START**
- **MQIA\_CHINIT\_TRACE\_TABLE\_SIZE**
- **MQIA\_CHLAUTH\_RECORDS**
- **MQIA\_INTRA\_GROUP\_queuing**
- **MQIA\_IGQ\_PUT\_AUTHORITY**
- **MQIA\_IP\_ADDRESS\_VERSION**
- **MQIA\_LISTENER\_TIMER**
- **MQIA\_LU62\_CHANNELS**
- **MQIA\_MAX\_CHANNELS**
- **MQIA\_MONITORING\_CHANNEL**
- **MQIA\_OUTBOUND\_PORT\_MAX**
- **MQIA\_OUTBOUND\_PORT\_MIN**
- **MQIA\_RECEIVE\_TIMEOUT**
- **MQIA\_RECEIVE\_TIMEOUT\_MIN**
- **MQIA\_RECEIVE\_TIMEOUT\_TYPE**
- **MQIA\_SSL\_EVENT**
- **MQIA\_SSL\_FIPS\_REQUIRED**
- **MQIA\_SSL\_RESET\_COUNT**
- **MQIA\_SSL\_TASKS**
- **MQIA\_STATISTICS\_AUTO\_CLUSSDR**
- **MQIA\_TCP\_CHANNELS**
- **MQIA\_TCP\_KEEP\_ALIVE**
- **MQIA\_TCP\_STACK\_TYPE**

### **MQIACF\_Q\_MGR\_EVENT**

所有事件控制屬性。 這些屬性如下:

- **MQIA\_AUTHORITY\_EVENT**
- **MQIA\_BRIDGE\_EVENT**
- **MQIA\_CHANNEL\_EVENT**
- **MQIA\_COMMAND\_EVENT**
- **MQIA\_CONFIGURATION\_EVENT**
- **MQIA\_INHIBIT\_EVENT**
- **MQIA\_LOCAL\_EVENT**
- **MQIA\_LOGGER\_EVENT**
- **MQIA\_PERFORMANCE\_EVENT**
- **MQIA\_REMOTE\_EVENT**
- **MQIA\_SSL\_EVENT**
- **MQIA\_START\_STOP\_EVENT**

### **MQIACF\_Q\_MGR\_PUBSUB**

所有佇列管理程式發佈/訂閱屬性。 這些屬性如下:

• **MQCA\_PARENT**

- **MQIA\_PUBSUB\_MAXMSG\_RETRY\_COUNT**
- **MQIA\_PUBSUB\_MODE**
- **MQIA\_PUBSUB\_NP\_MSG**
- **MQIA\_PUBSUB\_NP\_RESP**
- **MQIA\_PUBSUB\_SYNC\_PT**
- **MQIA\_TREE\_LIFE\_TIME**
- **MQIACF\_Q\_MGR\_SYSTEM**

所有佇列管理程式系統屬性。 這些屬性如下:

- **MQCA\_ALTERATION\_DATE**
- **MQCA\_ALTERATION\_TIME**
- **MQCA\_COMMAND\_INPUT\_Q\_NAME**
- **MQCA\_CONN\_AUTH**
- **MQCA\_CREATION\_DATE**
- **MQCA\_CREATION\_TIME**
- **MQCA\_CUSTOM**
- **MQCA\_DEAD\_LETTER\_Q\_NAME**
- **MQCA\_INITIAL\_KEY**
- **MQCA\_Q\_MGR\_DESC**
- **MQCA\_Q\_MGR\_NAME**
- **MQCA\_QSG\_NAME**
- **MQCA\_VERSION**
- **MQIA\_ACCOUNTING\_CONN\_OVERRIDE**
- **MQIA\_ACCOUNTING\_INTERVAL**
- **MQIA\_ACCOUNTING\_MQI**
- **MQIA\_ACCOUNTING\_Q**
- **MQIA\_ACTIVITY\_CONN\_OVERRIDE**
- **MQIA\_ACTIVITY\_RECORDING**
- **MQIA\_ACTIVITY\_TRACE**
- **MQIA\_ADVANCED\_CAPABILITY**
- **MQIA\_CMD\_SERVER\_CONTROL**
- **MQIA\_CODED\_CHAR\_SET\_ID**
- **MQIA\_COMMAND\_LEVEL**
- **MQIA\_CPI\_LEVEL**
- **MQIA\_DIST\_LISTS**
- **MQIA\_EXPIRY\_INTERVAL**
- **MQIA\_GROUP\_UR**
- **MQIA\_MAX\_HANDLES**
- **MQIA\_MAX\_MSG\_LENGTH**
- **MQIA\_MAX\_PRIORITY**
- **MQIA\_MAX\_PROPERTIES\_LENGTH**
- **MQIA\_MAX\_UNCOMMITTED\_MSGS**
- **MQIA\_MEDIA\_IMAGE\_INTERVAL**
- **MQIA\_MEDIA\_IMAGE\_LOG\_LENGTH**
- **MQIA\_MEDIA\_IMAGE\_RECOVER\_OBJ**
- **MQIA\_MEDIA\_IMAGE\_RECOVER\_Q**
- **MQIA\_MEDIA\_IMAGE\_SCHEDULING**
- **MQIA\_MONITORING\_Q**
- **MQIA\_MSG\_MARK\_BROWSE\_INTERVAL**
- **MQIA\_PROT\_POLICY\_CAPABILITY**
- **MQIA\_QMGR\_CFCONLOS**
- **MQIA\_SECURITY\_CASE**
- **MQIA\_PLATFORM**
- **MQIA\_SHARED\_Q\_Q\_MGR\_NAME**
- **MQIA\_STATISTICS\_INTERVAL**
- **MQIA\_STATISTICS\_MQI**
- **MQIA\_STATISTICS\_Q**
- **MQIA\_SYNCPOINT**
- **MQIA\_TRACE\_ROUTE\_RECORDING**
- **MQIA\_TRIGGER\_INTERVAL**
- **MQIA\_XR\_CAPABILITY**

### *MQCMD\_INQUIRE\_Q\_MGR (INQUIRE QUEUE MANAGER)* **回應**

Inquire Queue Manager (MQCMD\_INQUIRE\_Q\_MGR) PCF 指令的回應包含回應標頭,後面接著 *QMgrName* 結構及所要求的屬性參數結構組合。

### **Always returned:**

*QMgrName*

### **Returned if requested:**

*AccountingConnOverride*, *AccountingInterval*, *ActivityConnOverride*, *ActivityRecording*, *ActivityTrace*, *AdoptNewMCACheck*, *AdoptNewMCAType*, *AdvancedCapability*, *AlterationDate*, *AlterationTime*, *AMQPCapability*,

*AuthorityEvent*, *BridgeEvent*, *CertificateLabel*, *CertificateValPolicy*,

*CFConlos*, *ChannelAutoDef*, *ChannelAutoDefEvent*, *ChannelAutoDefExit*, *ChannelAuthenticationRecords*, *ChannelEvent*, *ChannelInitiatorControl*,

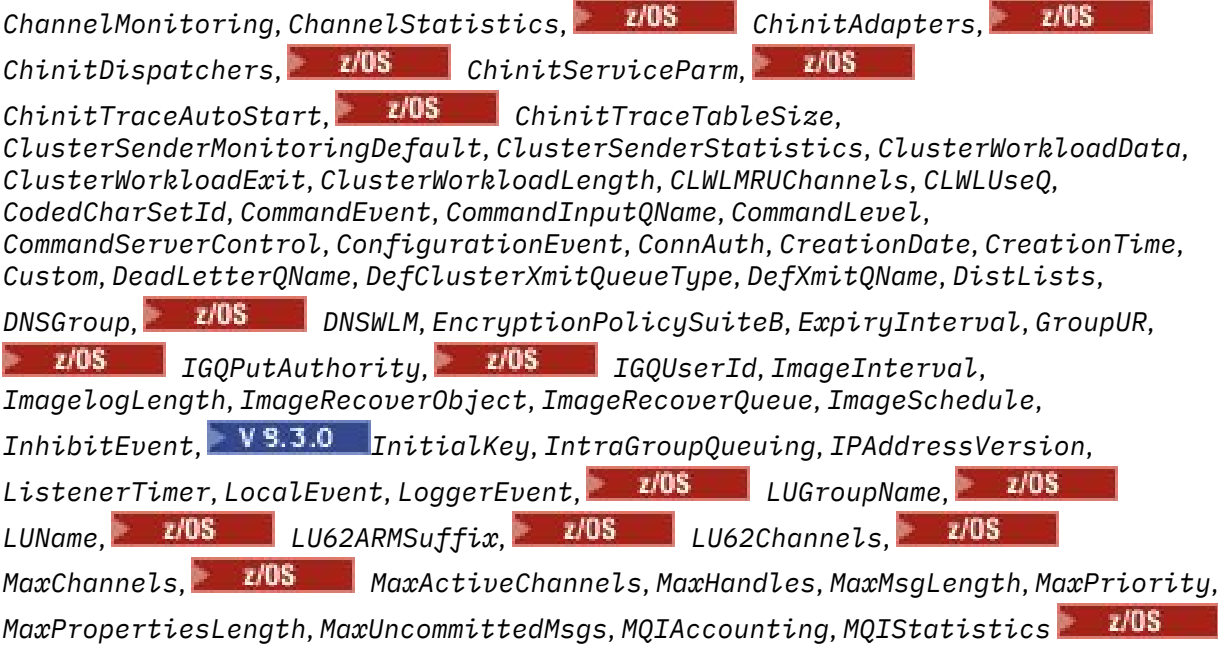

*OutboundPortMax*, *ZIOS OutboundPortMin*, *Parent*, *PerformanceEvent*, *Platform*, *PubSubClus*, *PubSubMaxMsgRetryCount*, *PubSubMode*, *QmgrDesc*, *QMgrIdentifier*,

z/0S *QSGCertificateLabel*, *QSGName*, *QueueAccounting*, *QueueMonitoring*, *QueueStatistics*, *ReceiveTimeout*, *ReceiveTimeoutMin*, *ReceiveTimeoutType*, *RemoteEvent*, *RepositoryName*, *RepositoryNamelist*, *RevDns*,

 $z/0S$ *SecurityCase*, *SharedQQmgrName*, *Splcap*, *SSLCRLNamelist*,

*SSLCryptoHardware*, *SSLEvent*, *SSLFIPSRequired*, *SSLKeyRepository*, *SSLKeyRepositoryPassword*, *SSLKeyResetCount*, *SSLTasks*, *StartStopEvent*, *StatisticsInterval*, *SyncPoint*, *TCPChannels*, *TCPKeepAlive*, *TCPName*, *TCPStackType*, *TraceRouteRecording*, *TreeLifeTime*, *TriggerInterval*, *Version*

### **回應資料**

### **AccountingConn 置換 (MQCFIN)**

指定應用程式是否可以置換 *QueueAccounting* 及 *MQIAccounting* 佇列管理程式參數 (參數 ID: MQIA\_ACCOUNTING\_CONN\_OVERRIDE) 的設定。

此值可以是下列任一值:

### **MQMON\_DISABLED**

應用程式無法置換 **QueueAccounting** 和 **MQIAccounting** 參數的設定。

### **MQMON\_ENABLED**

應用程式可以使用 MOCONNX API 呼叫之 MOCNO 結構的選項欄位,來置換 QueueAccounting 及 **MQIAccounting** 參數的設定。

此參數僅適用於 AIX, Linux, and Windows。

### **AccountingInterval (MQCFIN)**

寫入中間統計記錄的時間間隔 (秒) (參數 ID: MQIA\_ACCOUNTING\_INTERVAL)。

它是 1 到 604 000 範圍內的值。

此參數僅適用於 AIX, Linux, and Windows。

### **ActivityConn 置換 (MQCFIN)**

指定應用程式是否可以置換佇列管理程式屬性 (參數 ID: MQIA\_ACTIVITY\_CONN\_OVERRIDE) 中 ACTVTRC 值的設定。

此值可以是下列任一值:

### **MQMON\_DISABLED**

應用程式無法使用 MQCONNX 呼叫 MQCNO 結構中的「選項」欄位來置換 ACTVTRC 佇列管理程式 屬性的設定。 這是預設值。

### **MQMON\_ENABLED**

應用程式可以使用 MQCNO 結構中的「選項」欄位來置換 ACTVTRC 佇列管理程式屬性。

此值的變更僅對變更屬性之後的佇列管理程式連線有效。

此參數僅適用於 IBM i、 AIX, Linux, and Windows。

### **ActivityRecording (MQCFIN)**

是否可以產生活動報告 (參數 ID: MQIA\_ACTIVITY\_RECORDING)。

值可以為:

### **MQRECORDING\_DISABLED**

無法產生活動報告。

### **MQRECORDING\_MSG**

活動報告可以產生並傳送至由導致報告的訊息發送端指定的目的地。

### **MQRECORDING\_Q**

活動報告可以產生並傳送至 SYSTEM.ADMIN.ACTIVITY.QUEUE。

**Multic ActivityTrace (MQCFIN)** 

是否可以產生活動報告 (參數 ID: MQIA\_ACTIVITY\_TRACE)。

值可以為:

### **MQMON\_OFF**

不收集 IBM MQ MQI 應用程式活動追蹤。 這是預設值。

如果您將佇列管理程式屬性 ACTVCONO 設為 ENABLED ,則可能會使用 MOCNO 結構中的「選項」 欄位來置換個別連線的這個值。

### **MQMON\_ON**

收集 IBM MQ MQI 應用程式活動追蹤。

此值的變更僅對變更屬性之後的佇列管理程式連線有效。

此參數僅適用於 IBM i、 AIX, Linux, and Windows。

### **AdoptNewMCACheck (MQCFIN)**

已檢查元素,以判定在偵測到新的入埠通道時是否必須採用 (重新啟動) MCA。 如果它的名稱與目前作用 中 MCA 的名稱相同 (參數 ID: MQIA\_ADOPTNEWMCA\_CHECK) , 則會採用它。

值可以為:

**MQADOPT\_CHECK\_Q\_MGR\_NAME** 請檢查佇列管理程式名稱。

**MQADOPT\_CHECK\_NET\_ADDR** 請檢查網址。

**MQADOPT\_CHECK\_ALL** 請檢查佇列管理程式名稱及網址。

**MQADOPT\_CHECK\_NONE** 請勿檢查任何元素。

此參數僅在 z/OS 上有效。

### **AdoptNewMCAType (MQCFIL)**

採用孤立通道實例 (參數 ID: MQIA\_ADOPTNEWMCA\_TYPE)。

值可以為:

**MQADOPT\_TYPE\_NO** 請勿採用孤立通道實例。

**MQADOPT\_TYPE\_ALL**

採用所有通道類型。

此參數僅在 z/OS 上有效。

### **AdvancedCapability (MQCFIN)**

佇列管理程式是否可以使用 IBM MQ Advanced 延伸功能 (參數 ID: MQIA\_ADVANCED\_CAPABILITY)。

**LAZIOS LAD** 在 z/OS 上,只有在 OMGRPROD 的值為 ADVANCEDVUE 時,佇列管理程式才會將值設為 MQCAP\_SUPPORTED。 對於任何其他值 **QMGRPROD**,或如果未設定 **QMGRPROD** ,則佇列管理程式會將值 設為 MOCAP\_NOTSUPPORTED。 如需相關資訊,請參閱第 860 頁的『z/OS 上的 START OMGR (啟動佇 [列管理程式](#page-859-0))』。

**THE Multich Transfer、XR 或** IBM MQ 9.1,只有在您已安裝 Managed File Transfer、XR 或 Advanced Message Security 時, 佇列管理程式才會將值設為 MOCAP\_SUPPORTED。 如果您尚未安裝 Managed File Transfer、XR 或 Advanced Message Security,則 **AdvancedCapability** 會設為 MQCAP\_NOTSUPPORTED。 如需相關資訊,請參閱 IBM MQ 元件及特性 。

### **AlterationDate (MQCFST)**

變更日期 (參數 ID: MQCA\_ALTERATION\_DATE)。

前次變更資訊的日期,格式為 yyyy-mm-dd。

### **AlterationTime (MQCFST)**

變更時間 (參數 ID: MQCA\_ALTERATION\_TIME)。

前次變更資訊的時間,格式為 hh.mm.ss。

# **ALW AMQPCapability (MQCFIN)**

佇列管理程式上是否可以使用 AMQP 功能 (參數 ID: MQIA\_AMQP\_CAPABILITY)。

值可以是下列其中一個值:

### **MQCAP\_SUPPORTED**

已安裝 AMQP 功能。

**MQCAP\_NOT\_SUPPORTED**

尚未安裝 AMQP 功能。

### **AuthorityEvent (MQCFIN)**

控制是否產生授權 (未獲授權) 事件 (參數 ID: MQIA\_AUTHORITY\_EVENT)。

值可以為:

**MQEVR\_DISABLED**

事件報告已停用。

### **MQEVR\_ENABLED**

已啟用事件報告。

## **BridgeEvent (MQCFIN)**

控制是否產生 IMS 橋接器事件 (參數 ID: MQIA\_BRIDGE\_EVENT)。

值可以為:

### **MQEVR\_DISABLED**

事件報告已停用。

### **MQEVR\_ENABLED**

已啟用事件報告。

此參數僅在 z/OS 上有效。

### **CertificateLabel (MQCFST)**

金鑰儲存庫中供此佇列管理程式使用的憑證標籤 (參數 ID: MQCA\_CERT\_LABEL)。

字串的長度上限為 MQ\_CERT\_LABEL\_LENGTH。

# **CertificateVal 原則 (MQCFIN)**

指定使用哪個 TLS 憑證驗證原則來驗證從遠端夥伴系統收到的數位憑證 (參數 ID: MQIA\_CERT\_VAL\_POLICY)。

此屬性可用來控制憑證鏈驗證符合業界安全標準的嚴格程度。 此參數僅在 AIX, Linux, and Windows 上 有效。 如需相關資訊,請參閱 IBM MQ 中的憑證驗證原則。

此值可以是下列任一值:

### **MQ\_CERT\_VAL\_POLICY\_ANY**

套用 Secure Socket Library 所支援的每一個憑證驗證原則,並接受憑證鏈 (如果有任何原則認為憑證 鏈有效的話)。 此設定可用於與不符合現代憑證標準的舊數位憑證的最大舊版相容性。

### **MQ\_CERT\_VAL\_POLICY\_RFC5280**

僅套用 RFC 5280 相容憑證驗證原則。 此設定提供比 ANY 設定更嚴格的驗證,但拒絕部分較舊的數 位憑證。

### **CFConlos (MQCFIN)**

指定當佇列管理程式失去與管理結構或 CFCONLOS 設為 ASQMGR (參數 ID: MQIA\_QMGR\_CFCONLOS) 的 任何 CF 結構的連線時要採取的動作。

值可以為:

#### **MQCFCONLOS\_TERMINATE**

佇列管理程式會在與 CF 結構的連線中斷時終止。

### **MQCFCONLOS\_TOLERATE**

佇列管理程式容許在不終止的情況下失去與 CF 結構的連線功能。

此參數僅在 z/OS 上有效。

#### **ChannelAutoDef (MQCFIN)**

控制是否可以自動定義接收端及伺服器連線通道 (參數 ID: MQIA\_CHANNEL\_AUTO\_DEF)。

值可以為:

### **MQCHAD\_DISABLED**

通道自動定義已停用。

#### **MQCHAD\_ENABLED**

已啟用通道自動定義。

#### **ChannelAutoDefEvent (MQCFIN)**

控制在自動定義接收端、伺服器連線或叢集傳送端通道時,是否產生通道自動定義事件 (參數 ID: MQIA\_CHANNEL\_AUTO\_DEF\_EVENT)。

值可以為:

### **MQEVR\_DISABLED**

事件報告已停用。

**MQEVR\_ENABLED** 已啟用事件報告。

### **ChannelAutoDefExit (MQCFST)**

通道自動定義結束程式名稱 (參數 ID: MQCA\_CHANNEL\_AUTO\_DEF\_EXIT)。

結束程式名稱的長度上限視結束程式執行所在的環境而定。 MQ\_EXIT\_NAME\_LENGTH 提供應用程式執 行所在環境的長度上限。 MQ\_MAX\_EXIT\_NAME\_LENGTH 提供所有受支援環境的上限。

### **ChannelAuthentication 記錄數 (MQCFIN)**

控制是否檢查通道鑑別記錄 (參數 ID: MQIA\_CHLAUTH\_RECORDS)。

值可以為:

### **MQCHLA\_DISABLED**

不檢查通道鑑別記錄。

### **MQCHLA\_ENABLED**

會檢查通道鑑別記錄。

### **ChannelEvent (MQCFIN)**

控制是否產生通道事件 (參數 ID: MQIA\_CHANNEL\_EVENT)。

值可以為:

#### **MQEVR\_DISABLED**

事件報告已停用。

### **MQEVR\_ENABLED**

已啟用事件報告。

#### **MQEVR\_EXCEPTION**

已啟用異常狀況通道事件的報告。

### **ChannelInitiator 控制 (MQCFIN)**

在佇列管理程式啟動期間啟動通道起始程式 (參數 ID: MQIA\_CHINIT\_CONTROL)。 此參數在 z/OS 上無 法使用。

值可以為:

### **MQSVC\_CONTROL\_MANUAL**

當佇列管理程式啟動時,不會自動啟動通道起始程式。

### **MQSVC\_CONTROL\_Q\_MGR**

當佇列管理程式啟動時,會自動啟動通道起始程式。

### **ChannelMonitoring (MQCFIN)**

通道線上監視的預設值 (參數 ID: MQIA\_MONITORING\_CHANNEL)。

如果 ChannelMonitoring 通道屬性設為 MQMON\_Q\_MGR , 則此屬性指定通道所採用的值。 此值可以 是下列任一值:

### **MQMON\_OFF**

已關閉線上監視資料收集。

### **MQMON\_NONE**

不論通道的 **ChannelMonitoring** 屬性設定為何,都會關閉通道的線上監視資料收集。

#### **MQMON\_LOW**

已開啟線上監視資料收集,資料收集的比例較低。

### **MQMON\_MEDIUM**

已開啟線上監視資料收集,且資料收集比例中等。

#### **MQMON\_HIGH**

線上監視資料收集已開啟,資料收集的比例很高。

## **LIOS** ChannelStatistics (MQCFIN)

指定是否要收集通道的統計資料 (參數 ID: MQIA\_STATISTICS\_CHANNEL)。

值可以為:

### **MQMON\_OFF**

關閉統計資料收集。

### **MQMON\_LOW**

已開啟統計資料收集,資料收集的比例較低。

### **MQMON\_MEDIUM**

統計資料收集已開啟,資料收集的比例中等。

#### **MQMON\_HIGH**

已開啟統計資料收集,資料收集的比例很高。

在 z/OS 系統上,不論您選取的值為何, 啟用此參數只會開啟統計資料收集。 指定 LOW、MEDIUM 或 HIGH 對您的結果不會造成任何差別。必須啟用此參數才能收集通道統計記錄。

此參數僅在 z/OS 上有效。

## **ChinitAdapters (MQCFIN)**

配接卡子作業數 (參數 ID: MQIA\_CHINIT\_ADAPTERS)。

用於處理 IBM MQ 呼叫的配接器子作業數目。 此參數僅在 z/OS 上有效。

#### $z/0S$ **ChinitDispatchers (MQCFIN)**

分派器數目 (參數 ID: MQIA\_CHINIT\_DISPATCHERS)。

用於通道起始程式的分派器數目。 此參數僅在 z/OS 上有效。

#### $z/0S$ **ChinitService 參數 (MQCFST)**

保留供 IBM 使用 (參數 ID: MQCA\_CHINIT\_SERVICE\_PARM)。

### **ChinitTraceAutoStart (MQCFIN)**

指定通道起始程式追蹤是否必須自動啟動 (參數 ID: MQIA\_CHINIT\_TRACE\_AUTO\_START)。

值可以為:

### **MQTRAXSTR\_YES**

通道起始程式追蹤會自動啟動。

### **MQTRAXSTR\_NO**

通道起始程式追蹤不會自動啟動。

此參數僅在 z/OS 上有效。

## **ChinitTraceTableSize (MQCFIN)**

通道起始程式的追蹤資料空間大小 (MB) (參數 ID: MQIA\_CHINIT\_TRACE\_TABLE\_SIZE)。

此參數僅在 z/OS 上有效。

### **ClusterSenderMonitoringDefault (MQCFIN)**

自動定義叢集傳送端通道的線上監視設定 (參數 ID: MQIA\_MONITORING\_AUTO\_CLUSSDR)。

值可以為:

### **MQMON\_Q\_MGR**

連線監視資料的集合繼承自佇列管理程式的 **ChannelMonitoring** 參數設定。

#### **MQMON\_OFF**

通道的監視已停用。

### **MQMON\_LOW**

指定低資料收集速率,除非佇列管理程式的 **ChannelMonitoring** 是 MQMON\_NONE ,否則對系 統效能的影響會最小。 所收集的資料可能不是最新的。

#### **MQMON\_MEDIUM**

指定中等速率的資料收集,除非佇列管理程式的 **ChannelMonitoring** 是 MQMON\_NONE ,否則 對系統效能的影響會受到限制。

#### **MQMON\_HIGH**

指定高資料收集速率,除非佇列管理程式的 **ChannelMonitoring** 是 MQMON\_NONE ,否則可能 會影響系統效能。 收集的資料是最新的可用資料。

**\_\_\_\_\_z/0S \_\_\_\_**在 z/OS 系統上,不論您選取的值為何,啟用此參數只會開啟統計資料收集。 指定 LOW、 MEDIUM 或 HIGH 對您的結果不會造成任何差別。

### **ClusterSender 統計資料 (MQCFIN)**

指定是否要收集自動定義叢集傳送端通道的統計資料 (參數 ID: MQIA\_STATISTICS\_AUTO\_CLUSSDR)。

值可以為:

### **MQMON\_Q\_MGR**

統計資料的收集繼承自佇列管理程式的 **ChannelStatistics** 參數設定。

### **MQMON\_OFF**

通道的統計資料收集已停用。

#### **MQMON\_LOW**

指定對系統效能影響最小的低資料收集速率。

#### **MQMON\_MEDIUM**

指定中等速率的資料收集。

### **MQMON\_HIGH**

指定高資料收集速率。

在 z/OS 系統上,不論您選取的值為何,啟用此參數只會開啟統計資料收集。 指定 LOW、 MEDIUM 或 HIGH 對您的結果不會造成任何差別。必須啟用此參數才能收集通道統計記錄。

### **ClusterWorkLoadData (MQCFST)**

傳遞至叢集工作量結束程式的資料 (參數 ID: MQCA\_CLUSTER\_WORKLOAD\_DATA)。

### **ClusterWorkLoadExit (MQCFST)**

叢集工作量結束程式的名稱 (參數 ID: MQCA\_CLUSTER\_WORKLOAD\_EXIT)。

結束程式名稱的長度上限視結束程式執行所在的環境而定。 MQ\_EXIT\_NAME\_LENGTH 提供應用程式執 行所在環境的長度上限。 MQ\_MAX\_EXIT\_NAME\_LENGTH 提供所有受支援環境的上限。

### **ClusterWorkLoadLength (MQCFIN)**

叢集工作量長度 (參數 ID: MQIA\_CLUSTER\_WORKLOAD\_LENGTH)。

傳遞至叢集工作量結束程式的訊息長度上限。

### **CLWLMRUChannels (MQCFIN)**

最近使用的叢集工作量 (MRU) 通道 (參數 ID: MQIA\_CLWL\_MRU\_CHANNELS)。

最近使用的作用中出埠通道數上限。

### **CLWLUseQ (MQCFIN)**

使用遠端佇列 (參數 ID: MQIA\_CLWL\_USEQ)。

指定在工作量管理期間,叢集佇列管理程式是否要使用遠端放置至叢集內其他佇列管理程式中所定義的 其他佇列。

此值可以是下列任一值:

### **MQCLWL\_USEQ\_ANY**

使用遠端佇列。

### **MQCLWL\_USEQ\_LOCAL**

請勿使用遠端佇列。

### **CodedCharSetId (MQCFIN)**

編碼字集 ID (參數 ID: MQIA\_CODED\_CHAR\_SET\_ID)。

### **CommandEvent (MQCFIN)**

控制是否產生指令事件 (參數 ID: MQIA\_COMMAND\_EVENT)。

### 值可以為:

**MQEVR\_DISABLED**

事件報告已停用。

**MQEVR\_ENABLED** 已啟用事件報告。

### **MQEVR\_NODISPLAY**

針對所有成功指令 (INQUIRE 指令除外) 啟用事件報告。

### **CommandInput 完整名稱 (MQCFST)**

指令輸入佇列名稱 (參數 ID: MQCA\_COMMAND\_INPUT\_Q\_NAME)。

字串的長度上限為 MO O NAME\_LENGTH。

### **CommandLevel (MQCFIN)**

佇列管理程式支援的指令層次 (參數 ID: MQIA\_COMMAND\_LEVEL)。

值可以為:

### **MQCMDL\_LEVEL\_800**

系統控制指令的層次 800。

此值由下列版本傳回:

- IBM MQ for AIX 8.0
- IBM MQ for IBM i 8.0
- IBM MQ for Linux 8.0
- IBM MQ for Windows 8.0
- IBM MQ for z/OS 8.0

### **MQCMDL\_LEVEL\_801**

系統控制指令的層次 801。

此值由下列版本傳回:

- IBM MQ for AIX 8.0.0 Fix Pack 2
- IBM MQ for HP-UX 8.0.0 Fix Pack 2
- IBM MQ for IBM i 8.0.0 Fix Pack 2
- IBM MQ for Linux 8.0.0 Fix Pack 2

### **MQCMDL\_LEVEL\_802**

系統控制指令的層次 802。

此值由下列版本傳回:

- IBM MQ for AIX 8.0.0 Fix Pack 3
- IBM MQ for IBM i 8.0.0 Fix Pack 3
- IBM MQ for Linux 8.0.0 Fix Pack 3
- IBM MQ for Windows 8.0.0 Fix Pack 3

### **MQCMDL\_LEVEL\_900**

系統控制指令的層次 900。

此值由下列版本傳回:

- IBM MQ for AIX 9.0
- IBM MQ for IBM i 9.0
- IBM MQ for Linux 9.0
- IBM MQ for Windows 9.0
- IBM MQ for z/OS 9.0

### **MQCMDL\_LEVEL\_901**

系統控制指令的層次 901。

此值由下列版本傳回:

- IBM MQ for Linux 9.0.1
- IBM MQ for Windows 9.0.1
- IBM MQ for z/OS 9.0.1

### **MQCMDL\_LEVEL\_902**

系統控制指令的層次 902。

此值由下列版本傳回:

- IBM MQ for Linux 9.0.2
- IBM MQ for Windows 9.0.2
- IBM MQ for z/OS 9.0.2

### **MQCMDL\_LEVEL\_903**

系統控制指令的層次 903。

此值由下列版本傳回:

- IBM MQ for Linux 9.0.3
- IBM MQ for Windows 9.0.3
- IBM MQ for z/OS 9.0.3

### **MQCMDL\_LEVEL\_904**

系統控制指令的層次 904。

此值由下列版本傳回:

- IBM MQ for AIX 9.0.4
- IBM MQ for Linux 9.0.4
- IBM MQ for Windows 9.0.4
- IBM MQ for z/OS 9.0.4

### **MQCMDL\_LEVEL\_905**

系統控制指令的層次 905。

此值由下列版本傳回:

- IBM MQ for AIX 9.0.5
- IBM MQ for Linux 9.0.5
- IBM MQ for Windows 9.0.5
- IBM MQ for z/OS 9.0.5

### **MQCMDL\_LEVEL\_910**

系統控制指令的層次 910 。

此值由下列版本傳回:

- IBM MQ for AIX 9.1
- IBM MQ for IBM i 9.1
- IBM MQ for Linux 9.1
- IBM MQ for Windows 9.1
- IBM MQ for z/OS 9.1

### **MQCMDL\_LEVEL\_911**

系統控制指令的層次 911 。

此值由下列版本傳回:

- IBM MQ for AIX 9.1.1
- IBM MQ for Linux 9.1.1
- IBM MQ for Windows 9.1.1
- IBM MQ for z/OS 9.1.1

### **MQCMDL\_LEVEL\_912**

系統控制指令的層次 912 。

此值由下列版本傳回:

- IBM MQ for AIX 9.1.2
- IBM MQ for Linux 9.1.2
- IBM MQ for Windows 9.1.2
- IBM MQ for z/OS 9.1.2

### **MQCMDL\_LEVEL\_913**

系統控制指令的層次 913 。

此值由下列版本傳回:

- IBM MQ for AIX 9.1.3
- IBM MQ for Linux 9.1.3
- IBM MQ for Windows 9.1.3
- IBM MQ for z/OS 9.1.3

### **MQCMDL\_LEVEL\_914**

系統控制指令的層次 914 。

此值由下列版本傳回:

- IBM MQ for AIX 9.1.4
- IBM MQ for Linux 9.1.4
- IBM MQ for Windows 9.1.4
- IBM MQ for z/OS 9.1.4

### **MQCMDL\_LEVEL\_915**

系統控制指令的層次 915 。

此值由下列版本傳回:

- IBM MQ for AIX 9.1.5
- IBM MQ for Linux 9.1.5
- IBM MQ for Windows 9.1.5
- IBM MQ for z/OS 9.1.5

### **MQCMDL\_LEVEL\_910**

系統控制指令的層次 910。

此值由下列版本傳回:

- IBM MQ for AIX 9.1
- IBM MQ for IBM i 9.1
- IBM MQ for Linux 9.1
- IBM MQ for Windows 9.1
- IBM MQ for z/OS 9.1

### **MQCMDL\_LEVEL\_920**

系統控制指令的層次 920。

此值由下列版本傳回:

- IBM MQ for AIX 9.2
- IBM MQ for IBM i 9.2
- IBM MQ for Linux 9.2
- IBM MQ for Windows 9.2
- IBM MQ for z/OS 9.2

### **MQCMDL\_LEVEL\_921**

系統控制指令的層次 921。

此值由下列版本傳回:

- IBM MQ for AIX 9.2.1
- IBM MQ for Linux 9.2.1
- IBM MQ for Windows 9.2.1
- IBM MQ for z/OS 9.2.1

### **MQCMDL\_LEVEL\_922**

系統控制指令的層次 922。

此值由下列版本傳回:

- IBM MQ for AIX 9.2.2
- IBM MQ for Linux 9.2.2
- IBM MQ for Windows 9.2.2
- IBM MQ for z/OS 9.2.2

### **MQCMDL\_LEVEL\_923**

系統控制指令的層次 923。

此值由下列版本傳回:

- IBM MQ for AIX 9.2.3
- IBM MQ for Linux 9.2.3
- IBM MQ for Windows 9.2.3
- IBM MQ for z/OS 9.2.3

### **MQCMDL\_LEVEL\_924**

系統控制指令的層次 924。

此值由下列版本傳回:

- IBM MQ for AIX 9.2.4
- IBM MQ for Linux 9.2.4
- IBM MQ for Windows 9.2.4
- IBM MQ for z/OS 9.2.4

### **MQCMDL\_LEVEL\_925**

系統控制指令的層次 925。

此值由下列版本傳回:

- IBM MQ for AIX 9.2.5
- IBM MQ for Linux 9.2.5
- IBM MQ for Windows 9.2.5
- IBM MQ for z/OS 9.2.5

### **MQCMDL\_LEVEL\_930**

系統控制指令的層次 930。

此值由下列版本傳回:

- IBM MQ for AIX 9.3
- IBM MQ for IBM i 9.3
- IBM MQ for Linux 9.3
- IBM MQ for Windows 9.3
- IBM MQ for z/OS 9.3

### **MQCMDL\_LEVEL\_931**

系統控制指令的層次 931。

此值由下列版本傳回:

- IBM MQ for AIX 9.3.1
- IBM MQ for Linux 9.3.1
- IBM MQ for Windows 9.3.1
- IBM MQ for z/OS 9.3.1

### **MQCMDL\_LEVEL\_932**

系統控制指令的層次 932。

此值由下列版本傳回:

- IBM MQ for AIX 9.3.2
- IBM MQ for Linux 9.3.2
- IBM MQ for Windows 9.3.2
- IBM MQ for z/OS 9.3.2

對應於 **CommandLevel** 屬性特定值的系統控制指令集各不相同。 它會根據 **Platform** 屬性的值而改變; 兩者都必須用來決定支援哪些系統控制指令。

**註:** 已從 IBM MQ 9.1.0 中移除所有 IBM MQ 元件 (包括伺服器及用戶端) 的 HP-UX 作業系統支援。

### **CommandServer 控制項 (MQCFIN)**

在佇列管理程式啟動期間啟動指令伺服器 (參數 ID: MQIA\_CMD\_SERVER\_CONTROL)。 此參數在 z/OS 上 無法使用。

值可以為:

### **MQSVC\_CONTROL\_MANUAL**

當佇列管理程式啟動時,不會自動啟動指令伺服器。

### **MQSVC\_CONTROL\_Q\_MGR**

當佇列管理程式啟動時,會自動啟動指令伺服器。

#### **ConfigurationEvent (MQCFIN)**

控制是否產生配置事件 (參數 ID: MQIA\_CONFIGURATION\_EVENT)。

值可以為:

**MQEVR\_DISABLED**

事件報告已停用。

### **MQEVR\_ENABLED**

已啟用事件報告。

### **ConnAuth (MQCFST)**

用來提供使用者 ID 和密碼鑑別 (參數 ID: MQCA\_CONN\_AUTH) 的位置的鑑別資訊物件名稱。

### **CreationDate (MQCFST)**

建立日期, 格式為 yyyy-mm-dd (參數 ID: MOCA CREATION DATE)。

字串的長度上限為 MO\_CREATION\_DATE\_LENGTH。

### **CreationTime (MQCFST)**

建立時間,格式為 hh.mm.ss (參數 ID: MQCA\_CREATION\_TIME)。

字串的長度上限為 MQ\_CREATION\_TIME\_LENGTH。

### **自訂 (MQCFST)**

新特性的自訂屬性 (參數 ID: MQCA\_CUSTOM)。

在引進個別屬性之前,此屬性保留用於新特性的配置。 它可以包含零個以上屬性的值作為屬性名稱與值 的配對,以至少一個空格區隔。 屬性名稱/值配對的格式為 NAME(VALUE)。

引進使用此屬性的特性時,會更新此說明。

### **DeadLetter 完整名稱 (MQCFST)**

無法傳送的郵件 (未遞送的訊息) 佇列名稱 (參數 ID: MQCA\_DEAD\_LETTER\_Q\_NAME)。

指定要用於未遞送訊息的本端佇列名稱。 如果訊息無法遞送至正確的目的地,則會將訊息放置在此佇列 上。

字串的長度上限為 MQ\_Q\_NAME\_LENGTH。

### **DefClusterXmitQueue 類型 (MQCFIN)**

DefClusterXmitQueueType 屬性會控制叢集傳送端通道依預設會選取要從中取得訊息的傳輸佇列, 以將訊息傳送至叢集接收端通道。 (參數 ID: MQIA\_DEF\_CLUSTER\_XMIT\_Q\_TYPE。)

**DefClusterXmitQueueType** 的值為 MQCLXQ\_SCTQ 或 MQCLXQ\_CHANNEL。

#### **MQCLXQ\_SCTQ**

所有叢集傳送端通道都會從 SYSTEM.CLUSTER.TRANSMIT.QUEUE 傳送訊息。 放置在傳輸佇列上 的訊息的 correlID,可識別該訊息的目的地是哪一個叢集傳送端通道。

當定義佇列管理程式時,會設定 SCTQ 。

#### **MQCLXQ\_CHANNEL**

每個叢集傳送端通道會從不同的傳輸佇列傳送訊息。 每一個傳輸佇列都會從模型佇列 SYSTEM.CLUSTER.TRANSMIT.MODEL.QUEUE 建立為永久動態佇列。

### **DefXmit 完整名稱 (MQCFST)**

預設傳輸佇列名稱 (參數 ID: MQCA\_DEF\_XMIT\_Q\_NAME)。

預設傳輸佇列用於將訊息傳輸至遠端佇列管理程式。如果沒有其他指示指出要使用哪一個傳輸佇列,則 會使用它。

字串的長度上限為 MO\_O\_NAME\_LENGTH。

### **DistLists (MQCFIN)**

配送清單支援 (參數 ID: MQIA\_DIST\_LISTS)。

值可以為:

### **MQDL\_SUPPORTED**

支援的配送清單。

**MQDL\_NOT\_SUPPORTED**

不支援配送清單。

# **Z/OS** DNSGroup (MQCFST)

DNS 群組名稱 (參數 ID: MQCA\_DNS\_GROUP)。

此參數已不再使用。 請參閱 z/OS: 不再支援 WLM/DNS。

此參數僅在 z/OS 上有效。

## **Z/US** DNSWLM (MQCFIN)

WLM/DNS 控制: (參數 ID: MQIA\_DNS\_WLM)。

此參數已不再使用。 請參閱 z/OS: 不再支援 WLM/DNS。

此值可以是下列任一值:

### **MQDNSWLM\_NO**

MQDNSWLM\_NO 是佇列管理程式支援的唯一值。

此參數僅在 z/OS 上有效。

### **EncryptionPolicySuiteB (MQCFIL)**

指定是否使用 Suite B 相容加密法,以及採用的強度層次 (參數 ID: MQIA\_SUITE\_B\_STRENGTH)。 如需 Suite B 配置及其對 TLS 通道的影響的相關資訊,請參閱 IBM MQ 中的 NSA Suite B Cryptography 。

值可以是下列之一或多個:

- **MQ\_SUITE\_B\_NONE** 不使用套組 B 相容加密法。
- **MQ\_SUITE\_B\_128\_BIT** 使用套組 B 128 位元強度安全。
- **MQ\_SUITE\_B\_192\_BIT** 使用套組 B 192 位元強度安全。

### **MQ\_SUITE\_B\_128\_BIT,MQ\_SUITE\_B\_192\_BIT**

使用套組 B 128 位元和套組 B 192 位元強度安全。

## **ExpiryInterval (MQCFIN)**

掃描過期訊息的間隔 (參數 ID: MQIA\_EXPIRY\_INTERVAL)。

指定佇列管理程式掃描佇列尋找過期訊息的頻率。 此參數是範圍 1 到 99999 999 之間的時間間隔 (以秒 為單位), 或下列特殊值:

### **MQEXPI\_OFF**

不掃描過期訊息。

此參數僅在 z/OS 上有效。

#### z/OS **GroupUR (MQCFIN)**

識別 XA 用戶端應用程式是否可以建立具有 GROUP 回復處置單元的交易。

值可以為:

### **MQGUR\_DISABLED**

XA 用戶端應用程式必須使用佇列管理程式名稱來連接。

### **MQGUR\_ENABLED**

XA 用戶端應用程式可以在連接時指定佇列共用群組名稱,以建立具有群組回復單元處置的交易。

此參數僅在 z/OS 上有效。

## **IGQPutAuthority (MQCFIN)**

內部群組佇列作業代理程式使用的權限檢查類型 (參數 ID: MQIA\_IGQ\_PUT\_AUTHORITY)。

此屬性指出本端內部群組佇列作業代理程式 (IGQ 代理程式) 所執行的權限檢查類型。 當 IGQ 代理程式從 共用傳輸佇列移除訊息並將訊息放入本端佇列時,會執行檢查。 此值可以是下列任一值:

### **MQIGQPA\_DEFAULT**

使用預設使用者 ID。

### **MQIGQPA\_CONTEXT**

使用環境定義使用者 ID。

### **MQIGQPA\_ONLY\_IGQ** 只使用 IGQ 使用者 ID。

**MQIGQPA\_ALTERNATE\_OR\_IGQ**

使用替代使用者 ID 或 IGQ 代理程式使用者 ID。

此參數僅在 z/OS 上有效。

# **IGQUserId (MQCFST)**

內部群組佇列作業代理程式使用的使用者 ID (參數 ID: MQCA\_IGQ\_USER\_ID)。

字串的長度上限為 MQ\_USER\_ID\_LENGTH。 此參數僅在 z/OS 上有效。

### **ImageInterval (MQCFIN)**

佇列管理程式自動寫入媒體映像檔的目標頻率 (參數 ID: MQIA\_MEDIA\_IMAGE\_INTERVAL)。 此參數在 z/OS 上無效。

值可以為:

佇列管理程式自動寫入媒體影像的時間間隔。

### **MQMEDIMGINTVL\_OFF**

不會根據時間間隔來寫入自動媒體映像檔。

### **ImageLog 長度 (MQCFIN)**

回復日誌的目標大小 (參數 ID: MQIA\_MEDIA\_IMAGE\_LOG\_LENGTH)。 此參數在 z/OS 上無效。

值可以為:

回復日誌的大小。

### **MQMEDIMGLOGLN\_off**

不會寫入自動媒體映像檔。

### **ImageRecover 物件 (MQCFST)**

指定媒體映像檔中可回復的物件 (如果正在使用線性記載的話) (參數 ID: MQIA\_MEDIA\_IMAGE\_RECOVER\_OBJ)。 此參數在 z/OS 上無效。

值可以為:

#### **MQIMGRCOV\_NO**

如果已啟用自動媒體映像檔,則不會針對這些物件寫入這些映像檔。

### **MQIMGRCOV\_YES**

這些物件是可回復的。

### **ImageRecover 佇列 (MQCFST)**

與此參數 (參數 ID: MQIA\_MEDIA\_IMAGE\_RECOVER\_Q) 一起使用時, 顯示本端及永久動態佇列物件的預 設 **ImageRecoverQueue** 屬性。 此參數在 z/OS 上無效。

值可以為:

### **MQIMGRCOV\_NO**

本端及永久動態佇列物件的 **ImageRecoverQueue** 屬性設為 MQIMGRCOV\_NO 。

### **MQIMGRCOV\_YES**

本端及永久動態佇列物件的 **ImageRecoverQueue** 屬性設為 MQIMGRCOV\_YES 。
#### **ImageSchedule (MQCFST)**

佇列管理程式是否自動寫入媒體映像檔 (參數 ID: MQIA\_MEDIA\_IMAGE\_SCHEDULING)。 此參數在 z/OS 上無效。

值可以為:

#### **MQMEDIMGSchED\_AUTO**

佇列管理程式會自動寫入物件的媒體影像。

#### **MQMEDIMGSchED\_MANUAL**

不會寫入自動媒體映像檔。

#### **InhibitEvent (MQCFIN)**

控制是否產生禁止 (禁止取得及禁止放置) 事件 (參數 ID: MQIA\_INHIBIT\_EVENT)。

值可以為:

#### **MQEVR\_DISABLED**

事件報告已停用。

#### **MQEVR\_ENABLED**

已啟用事件報告。

#### FV9.3.0 FMulti FV9.3.0 **InitialKey (MQCFST)**

密碼保護系統的起始金鑰 (參數 ID:MQCA\_INITIAL\_KEY)。

字串長度為 MQ\_INITIAL\_KEY\_LENGTH。 如果此屬性設為自訂值,則會以 \*\*\*\*\*\*\*\*傳回值。

當使用預設起始金鑰時,會傳回空白字串。

此參數僅在 IBM MQ for Multiplatforms 上有效。

# **IntraGroup 佇列作業 (MQCFIN)**

指定是否使用內部群組佇列作業 (參數 ID: MQIA\_INTRA\_GROUP\_QUEUING)。

值可以為:

#### **MQIGQ\_DISABLED**

已停用內部群組佇列作業。 所有以佇列共用群組中其他佇列管理程式為目的地的訊息,都會使用慣 用通道來傳輸。

## **MQIGQ\_ENABLED**

已啟用內部群組佇列作業。

此參數僅在 z/OS 上有效。

#### **IPAddressVersion (MQCFIN)**

IP 位址版本選取器 (參數 ID: MQIA\_IP\_ADDRESS\_VERSION)。

指定使用哪個 IP 位址版本 ( IPv4 或 IPv6)。 值可以為:

## **MQIPADDR\_IPV4**

使用 IPv4 。

## **MQIPADDR\_IPV6**

使用 IPv6 。

#### **ListenerTimer (MQCFIN)**

接聽器重新啟動間隔 (參數 ID: MQIA\_LISTENER\_TIMER)。

在 APPC 或 TCP/IP 失敗之後, IBM MQ 嘗試重新啟動接聽器的時間間隔 (秒)。

## **LocalEvent (MQCFIN)**

控制是否產生本端錯誤事件 (參數 ID: MQIA\_LOCAL\_EVENT)。

值可以為:

## **MQEVR\_DISABLED**

事件報告已停用。

#### **MQEVR\_ENABLED**

已啟用事件報告。

此參數僅在 z/OS 上有效。

#### **LoggerEvent (MQCFIN)**

控制是否產生回復日誌事件 (參數 ID: MQIA\_LOGGER\_EVENT)。

值可以為:

**MQEVR\_DISABLED** 事件報告已停用。

## **MQEVR\_ENABLED**

已啟用事件報告。

此參數僅適用於 AIX, Linux, and Windows。

# **LUGroupName (MQCFST)**

LU 6.2 接聽器的一般 LU 名稱 (參數 ID: MQCA\_LU\_GROUP\_NAME)。

供 LU 6.2 接聽器使用的一般 LU 名稱, 用於處理佇列共用群組的入埠傳輸。 此參數僅在 z/OS 上有效。

## **LUName (MQCFST)**

用於出埠 LU 6.2 傳輸的 LU 名稱 (參數 ID: MQCA\_LU\_NAME)。

用於出埠 LU 6.2 傳輸的 LU 名稱。 此參數僅在 z/OS 上有效。

# **LU62ARMSuffix (MQCFST)**

APPCPM 字尾 (參數 ID: MQCA\_LU62\_ARM\_SUFFIX)。

SYS1.PARMLIB。 這個字尾代表這個通道起始程式的 LUADD。 此參數僅在 z/OS 上有效。

## **LU62Channels (MQCFIN)**

LU 6.2 通道數上限 (參數 ID: MQIA\_LU62\_CHANNELS)。

使用 LU 6.2 傳輸通訊協定的現行或可連接的通道數上限。 此參數僅在 z/OS 上有效。

## **MaxActive 通道** (MQCFIN)

通道數上限 (參數 ID: MOIA ACTIVE CHANNELS)。

任何時間都會處於作用中狀態的通道數目上限。 此參數僅在 z/OS 上有效。

## **MaxChannels (MQCFIN)**

現行通道數上限 (參數 ID: MOIA\_MAX\_CHANNELS)。

可視為現行的通道數目上限(包括帶有已連接用戶端的伺服器連線通道)。 此參數僅在 z/OS 上有效。

## **MaxHandles (MQCFIN)**

控點數目上限 (參數 ID: MQIA\_MAX\_HANDLES)。

指定任何一個連線可同時開啟的控點數上限。

## **MaxMsg 長度 (MQCFIN)**

訊息長度上限 (參數 ID: MQIA\_MAX\_MSG\_LENGTH)。

## **MaxPriority (MQCFIN)**

優先順序上限 (參數 ID: MQIA\_MAX\_PRIORITY)。

## **MaxProperties 長度 (MQCFIN)**

內容長度上限 (參數 ID: MQIA\_MAX\_PROPERTIES\_LENGTH)。

#### **MaxUncommitted 訊息數 (MQCFIN)**

工作單元內未確定的訊息數上限 (參數 ID: MQIA\_MAX\_UNCOMMITTED\_MSGS)。

此數字是任何一個同步點下下列訊息數的總和:

• 可擷取的訊息數目,加上

- 可以放置在佇列上的訊息數目,加上
- 在此工作單元內產生的任何觸發訊息

此限制不適用於在同步點之外擷取或放置的訊息。

## **MQIAccounting (MQCFIN)**

指定是否要收集 MQI 資料的帳戶資訊 (參數 ID: MQIA\_ACCOUNTING\_MQI)。

值可以為:

## **MQMON\_OFF**

已停用 MQI 結算資料收集。

## **MQMON\_ON**

已啟用 MQI 結算資料收集。

此參數僅適用於 AIX, Linux, and Windows。

## **MQIStatistics (MQCFIN)**

指定是否要收集佇列管理程式的統計資料監視資料 (參數 ID: MQIA\_STATISTICS\_MQI)。

值可以為:

## **MQMON\_OFF**

已停用 MQI 統計資料的資料收集。 MQMON\_OFF 是佇列管理程式的起始預設值。

## **MQMON\_ON**

已啟用 MQI 統計資料的資料收集。

此參數僅適用於 AIX, Linux, and Windows。

### **MsgMarkBrowseInterval (MQCFIN)**

標示瀏覽間隔 (參數 ID: MQIA\_MSG\_MARK\_BROWSE\_INTERVAL)。

時間間隔 (毫秒), 在此時間間隔之後佇列管理程式可以自動取消標示訊息。

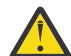

**小心:** 此值不應低於預設值 5000。

## **OutboundPort 上限 (MQCFIN)**

送出通道連結範圍內的最大值 (參數 ID: MQIA\_OUTBOUND\_PORT\_MAX)。

連結送出通道時要使用的埠號範圍內的最大值。 此參數僅在 z/OS 上有效。

#### $z/0S$ **OutboundPort 下限 (MQCFIN)**

送出通道連結範圍內的最小值 (參數 ID: MQIA\_OUTBOUND\_PORT\_MIN)。

連結送出通道時要使用的埠號範圍最小值。 此參數僅在 z/OS 上有效。

## **母項 (MQCFST)**

指定為這個佇列管理程式母項的階層式連接佇列管理程式名稱 (參數 ID: MQCA\_PARENT)。

## **PerformanceEvent (MQCFIN)**

控制是否產生效能相關事件 (參數 ID: MQIA\_PERFORMANCE\_EVENT)。

值可以為:

## **MQEVR\_DISABLED**

事件報告已停用。

## **MQEVR\_ENABLED**

已啟用事件報告。

## **平台 (MQCFIN)**

佇列管理程式所在的平台 (參數 ID: MQIA\_PLATFORM)。

值可以為:

## **MQPL\_AIX**

AIX (與 MOPL UNIX 的值相同)。

#### **MQPL\_APPLIANCE**

IBM MQ Appliance

**MQPL\_OS400**

IBM i.

**MQPL\_UNIX**

UNIX.

**MQPL\_WINDOWS\_NT**

Windows.

**MQPL\_ZOS**

z/OS

#### **PubSub 叢集 (MQCFIN)**

控制佇列管理程式是否參與發佈/訂閱叢集作業 (參數 ID: MQIA\_PUBSUB\_CLUSTER)。

值可以為:

### **MQPSCLUS\_ENABLED**

允許建立或接收叢集主題定義和叢集訂閱。

**註:** 將叢集主題引入大型 IBM MQ 叢集可能會導致效能降低。 因為所有局部儲存庫都會收到叢集所有 其他成員的通知,所以會發生此退化。 所有其他節點可能會建立非預期的訂閱; 例如, 其中指定了 proxysub(FORCE) 。 可能會從佇列管理程式啟動大量通道; 例如,在佇列管理程式失敗之後重新 同步時。

## **MQPSCLUS\_DISABLED**

禁止建立或接收叢集主題定義和叢集訂閱。 建立或接收會記錄為佇列管理程式錯誤日誌中的警告。

#### **PubSubMaxMsgRetryCount (MQCFIN)**

嘗試在同步點下重新處理失敗指令訊息的次數 (參數 ID: MQIA\_PUBSUB\_MAXMSG\_RETRY\_COUNT)。

### **PubSub 模式 (MQCFIN)**

指定發佈/訂閱引擎及排入佇列的發佈/訂閱介面是否在執行中。 發佈/訂閱引擎可讓應用程式使用應用程 式設計介面來發佈或訂閱。 發佈/訂閱介面會監視佇列發佈/訂閱介面所使用的佇列 (參數 ID: MQIA\_PUBSUB\_MODE)。

值如下:

## **MQPSM\_COMPAT**

發佈/訂閱引擎正在執行中。 因此,可以使用應用程式設計介面來發佈或訂閱。 已排入佇列的發佈/ 訂閱介面不在執行中。 因此,不會處理放入佇列發佈/訂閱介面所監視佇列的任何訊息。 MQPSM\_COMPAT 用於與使用此佇列管理程式的 IBM Integration Bus(舊稱為 WebSphere Message Broker) 第 7 版之前的版本相容。

#### **MQPSM\_DISABLED**

發佈/訂閱引擎及排入佇列的發佈/訂閱介面不在執行中。 因此,無法使用應用程式設計介面來發佈 或訂閱。 不會處理放入佇列發佈/訂閱介面所監視之佇列的任何發佈/訂閱訊息。

#### **MQPSM\_ENABLED**

發佈/訂閱引擎及排入佇列的發佈/訂閱介面正在執行中。 因此,可以使用應用程式設計介面及佇列 發佈/訂閱介面所監視的佇列來發佈或訂閱。 MQPSM\_ENABLED 是佇列管理程式的起始預設值。

#### **PubSubNPInputMsg (MQCFIN)**

指定是要捨棄還是保留未遞送的輸入訊息 (參數 ID: MQIA\_PUBSUB\_NP\_MSG)。

值如下:

#### **MQUNDELIVERED\_DISCARD**

如果無法處理非持續性輸入訊息,則可以捨棄它們。 MQUNDELIVERED\_DISCARD 是預設值。

#### **MQUNDELIVERED\_KEEP**

如果無法處理非持續性輸入訊息,則不會捨棄它們。 排入佇列的發佈/訂閱介面會繼續以適當的間隔 重試處理程序。 它不會繼續處理後續訊息。

#### **PubSubNPResponse (MQCFIN)**

控制未遞送回應訊息的行為 (參數 ID: MQIA\_PUBSUB\_NP\_RESP)。

值如下:

#### **MQUNDELIVERED\_NORMAL**

無法放置在回覆佇列上的非持續性回應會放置在無法傳送的郵件佇列上。 如果無法將它們放置在無 法傳送的郵件佇列上,則會捨棄它們。

### **MQUNDELIVERED\_SAFE**

無法放置在回覆佇列上的非持續性回應會放置在無法傳送的郵件佇列上。 如果無法傳送回應,且無 法放置在無法傳送的郵件佇列上,則排入佇列的發佈/訂閱介面會回復現行作業。 會以適當的間隔重 試作業,且不會繼續處理後續的訊息。

## **MQUNDELIVERED\_DISCARD**

會捨棄無法放置在回覆佇列上的非持續性回應。 MQUNDELIVERED\_DISCARD 是新佇列管理程式的 預設值。

#### **MQUNDELIVERED\_KEEP**

非持續性回應不會放置在無法傳送的郵件佇列上或捨棄。 相反地,排入佇列的發佈/訂閱介面會取消 現行作業,然後以適當的間隔重試該作業。

### **PubSubSyncPoint (MQCFIN)**

指定是否僅在同步點下處理持續訊息或所有訊息 (參數 ID: MQIA\_PUBSUB\_SYNC\_PT)。

值如下:

## **MQSYNCPOINT\_IFPER**

這會讓已排入佇列的發佈/訂閱介面在同步點之外接收非持續訊息。 如果常駐程式在同步點之外接收 發佈, 則常駐程式會將發佈轉遞給它在同步點之外已知的訂閱者。 MQSYNCPOINT\_IFPER 是預設 值。

## **MQSYNCPOINT\_YES**

MQSYNCPOINT\_YES 會讓排入佇列的發佈/訂閱介面接收同步點下的所有訊息。

## **QMgrDesc (MQCFST)**

佇列管理程式說明 (參數 ID: MQCA\_Q\_MGR\_DESC)。

此參數是簡要說明物件的文字。

字串的長度上限為 MO\_O\_MGR\_DESC\_LENGTH。

針對執行指令的佇列管理程式,使用由編碼字集 ID (CCSID) 所識別的字集字元。 使用此字集可確保正確 翻譯文字。

### **QMgrIdentifier (MQCFST)**

佇列管理程式 ID (參數 ID: MQCA\_Q\_MGR\_IDENTIFIER)。

佇列管理程式的唯一 ID。

## **QMgrName (MQCFST)**

本端佇列管理程式的名稱 (參數 ID: MOCA\_O\_MGR\_NAME)。

字串的長度上限為 MO\_O\_MGR\_NAME\_LENGTH。

## **QSGCertificateLabel (MQCFST)**

金鑰儲存庫中供這個佇列共用群組使用的憑證標籤 (參數 ID: MQCA\_QSG\_CERT\_LABEL)。

字串的長度上限為 MO OSG CERT LABEL LENGTH。 此參數僅在 z/OS 上有效。

## **Z/US** OSGName (MQCFST)

佇列共用群組名稱 (參數 ID: MQCA\_QSG\_NAME)。

字串的長度上限為 MQ\_QSG\_NAME\_LENGTH。 此參數僅在 z/OS 上有效。

### **QueueAccounting (MQCFIN)**

佇列的結算 (執行緒層次及佇列層次結算) 資料集合 (參數 ID: MQIA\_ACCOUNTING\_Q)。

值可以為:

## **MQMON\_NONE**

已停用佇列的統計資料收集。

### **MQMON\_OFF**

對於在 **QueueAccounting** 參數中指定 MQMON\_Q\_MGR 值的佇列,會停用結算資料收集。

#### **MQMON\_ON**

針對在 **QueueAccounting** 參數中指定值 MQMON\_Q\_MGR 的佇列啟用結算資料收集。

#### **QueueMonitoring (MQCFIN)**

佇列線上監視的預設值 (參數 ID: MQIA\_MONITORING\_Q)。

如果 QueueMonitoring 佇列屬性設為 MOMON O MGR, 則此屬性指定通道所假設的值。 此值可以是下 列任一值:

## **MQMON\_OFF**

已關閉線上監視資料收集。

#### **MQMON\_NONE**

不論佇列的 **QueueMonitoring** 屬性設定為何,都會關閉佇列的線上監視資料收集。

#### **MQMON\_LOW**

已開啟線上監視資料收集,資料收集的比例較低。

#### **MQMON\_MEDIUM**

已開啟線上監視資料收集,且資料收集比例中等。

### **MQMON\_HIGH**

線上監視資料收集已開啟,資料收集的比例很高。

## **Multi** QueueStatistics (MQCFIN)

指定是否要收集佇列的統計資料 (參數 ID: MQIA\_STATISTICS\_Q)。

值可以為:

#### **MQMON\_NONE**

不論佇列的 **QueueStatistics** 參數設定為何,都會關閉佇列的統計資料收集。

## **MQMON\_OFF**

對於在其 **QueueStatistics** 參數中指定 MQMON\_Q\_MGR 值的佇列,會關閉統計資料收集。

#### **MQMON\_ON**

針對在其 QueueStatistics 參數中指定值 MOMON O MGR 的佇列, 開啟統計資料收集。

此參數僅在 多平台上有效。

## **ReceiveTimeout (MQCFIN)**

TCP/IP 通道等待從其友機接收資料的時間 (參數 ID: MQIA\_RECEIVE\_TIMEOUT)。

在回到非作用中狀態之前, TCP/IP 通道等待從其友機接收資料 (包括活動訊號) 的時間長度。

此參數僅在 z/OS 上有效。

## **ReceiveTimeout 下限 (MQCFIN)**

TCP/IP 通道等待從其友機接收資料的時間長度下限 (參數 ID: MQIA\_RECEIVE\_TIMEOUT\_MIN)。

在回到非作用中狀態之前, TCP/IP 通道等待從其友機接收資料 (包括活動訊號) 的時間長度下限。 此參 數僅在 z/OS 上有效。

## **ReceiveTimeout 類型 (MQCFIN)**

要套用至 *ReceiveTimeout* 的限定元 (參數 ID: MQIA\_RECEIVE\_TIMEOUT\_TYPE)。

套用至 *ReceiveTimeoutType* 的限定元,用來計算 TCP/IP 通道等待從其友機接收資料的時間長度。 等待包括活動訊號。 如果等待間隔到期,通道會回到非作用中狀態。 此參數僅在 z/OS 上有效。

值可以為:

## **MQRCVTIME\_MULTIPLY**

*ReceiveTimeout* 值是要套用至 *HeartbeatInterval* 協議值的乘數,以決定通道等待的時間長 度。

#### **MQRCVTIME\_ADD**

*ReceiveTimeout* 是要新增至 *HeartbeatInterval* 協議值的值 (以秒為單位) ,以決定通道等待 的時間長度。

## **MQRCVTIME\_EQUAL**

*ReceiveTimeout* 是一個值 (以秒為單位) ,代表通道等待的時間長度。

#### **RemoteEvent (MQCFIN)**

控制是否產生遠端錯誤事件 (參數 ID: MQIA\_REMOTE\_EVENT)。

值可以為:

## **MQEVR\_DISABLED**

事件報告已停用。

**MQEVR\_ENABLED**

已啟用事件報告。

## **RepositoryName (MQCFST)**

儲存庫名稱 (參數 ID: MQCA\_REPOSITORY\_NAME)。

此佇列管理程式要為其提供儲存庫服務的叢集名稱。

### **RepositoryNamelist (MQCFST)**

儲存庫名稱清單 (參數 ID: MQCA\_REPOSITORY\_NAMELIST)。

此佇列管理程式將為其提供儲存庫服務的叢集清單名稱。

## **RevDns (MQCFIN)**

是否執行從「網域名稱伺服器」反向查閱主機名稱。 (參數 ID: MQIA\_REVERSE\_DNS\_LOOKUP)。

這個屬性只會影響使用 TCP 傳輸類型 (TRPTYPE) 的通道。

值可以為:

### **MQRDNS\_DISABLED**

DNS 主機名稱不會反向查閱入埠通道的 IP 位址。 使用此設定時,任何使用主機名稱的 CHLAUTH 規 則都不相符。

### **MQRDNS\_ENABLED**

當需要此資訊時, DNS 主機名稱會反向查閱入埠通道的 IP 位址。 需要此設定,才能比對包含主機 名稱的 CHLAUTH 規則, 以及寫出錯誤訊息。

# **Example 2/0S** SecurityCase (MQCFIN)

支援安全案例 (參數 ID: MQIA\_SECURITY\_CASE)。

指定佇列管理程式是否支援大小寫混合格式的安全設定檔名稱,或只支援大寫。 當在指定 *SecurityType(MQSECTYPE\_CLASSES)* 的情況下執行「重新整理安全」指令時,會啟動此值。

值可以為:

## **MQSCYC\_UPPER**

安全設定檔名稱必須是大寫。

### **MQSCYC\_MIXED**

安全設定檔名稱可以大寫或大小寫混合格式。

此參數僅在 z/OS 上有效。

## **SharedQQmgr 名稱 (MQCFIN)**

共用佇列佇列管理程式名稱 (參數 ID: MQIA\_SHARED\_Q\_Q\_MGR\_NAME )。

佇列管理程式會對共用佇列發出 MQOPEN 呼叫。 在 MQOPEN 呼叫的 **ObjectQmgrName** 參數中指定的佇 列管理程式與處理佇列管理程式位於相同的佇列共用群組中。 SQQMNAME 屬性指定是否使用 *ObjectQmgrName* ,或處理佇列管理程式是否直接開啟共用佇列。

此值可以是下列任一值:

#### **MQSQQM\_USE**

使用 *ObjectQmgrName* 並開啟適當的傳輸佇列。

### **MQSQQM\_IGNORE**

處理佇列管理程式會直接開啟共用佇列。

此參數僅在 z/OS 上有效。

#### **Splcap (MQCFIN)**

指定是否針對執行佇列管理程式的 IBM MQ 版本安裝 Advanced Message Security 元件 (參數 ID: MQIA\_PROT\_POLICY\_CAPABILITY)。

值可以是下列其中一個值:

## **MQCAP\_SUPPORTED**

如果針對執行佇列管理程式的 IBM MQ 版本安裝 AMS 元件。

## **MQCAP\_NOT\_SUPPORTED**

如果未安裝 AMS 元件。

#### **SSLCRLNamelist (MQCFST)**

TLS 憑證撤銷位置名單 (參數 ID: MQCA\_SSL\_CRL\_NAMELIST)。

字串長度為 MQ\_NAMELIST\_NAME\_LENGTH。

指出佇列管理程式要用於憑證撤銷檢查的鑑別資訊物件名單名稱。

在 *SSLCRLNamelist* (MQCFST) 所參照的名單中,只接受類型為 CRLLDAP 或 OCSP 的鑑別資訊物件。 任 何其他類型都會在處理清單時產生錯誤訊息,並隨後予以忽略。

# **Multi SSLCryptoHardware (MQCFST)**

配置 TLS 加密硬體的參數 (參數 ID: MQCA\_SSL\_CRYPTO\_HARDWARE)。

字串長度為 MQ\_SSL\_CRYPTO\_HARDWARE\_LENGTH。

設定必要的參數字串名稱,以配置系統上呈現的加密硬體。

此參數僅在 多平台上有效。

#### **SSLEvent (MQCFIN)**

控制是否產生 TLS 事件 (參數 ID: MQIA\_SSL\_EVENT)。

值可以為:

### **MQEVR\_DISABLED**

事件報告已停用。

#### **MQEVR\_ENABLED**

已啟用事件報告。

#### **SSLFipsRequired (MQCFIN)**

控制在 IBM MQ 本身執行加密法時是否只使用 FIPS 認證的演算法 (參數 ID: MQIA\_SSL\_FIPS\_REQUIRED)。 此參數僅在 z/OS、 AIX, Linux, and Windows 上有效。

值可以為:

## **MQSSL\_FIPS\_NO**

可以使用任何支援的 CipherSpec 。

#### **MQSSL\_FIPS\_YES**

如果在 IBM MQ 而非加密硬體中執行加密法,則只會使用 FIPS 認證的加密演算法。

#### **SSLKeyRepository (MQCFST)**

TLS 金鑰儲存庫的位置和名稱 (參數 ID: MQCA\_SSL\_KEY\_REPOSITORY)。

字串長度為 MQ\_SSL\_KEY\_REPOSITORY\_LENGTH。

指出 Secure Sockets Layer 金鑰儲存庫的名稱。

名稱的格式視環境而定。

#### $\triangleright$  V 9.3.0  $\triangleright$  ALW  $\triangleright$  V 9.3.0 **SSLKeyRepository 密碼 (MQCFST)**

用來存取 TLS 金鑰儲存庫的密碼 (參數 ID :MQCA\_SSL\_KEY\_REPO\_PASSWORD)。

字串長度為 MQ\_SSL\_ENCRYP\_KEY\_REPO\_PWD\_LEN。

如果設定此屬性的值,則一律會以 \*\*\*\*\*\*\*\*傳回。

此參數僅在 AIX, Linux, and Windows 上有效。

## **SSLKeyReset 計數 (MQCFIN)**

TLS 金鑰重設計數 (參數 ID: MQIA\_SSL\_RESET\_COUNT)。

在重新協議秘密金鑰之前,起始 TLS 通道 MCA 傳送或接收的未加密位元組數。

# **E** z/<mark>OS</mark> SSLTasks (MQCFIN)

用於處理 TLS 呼叫的伺服器子作業數 (參數 ID: MQIA\_SSL\_TASKS)。

用於處理 TLS 呼叫的伺服器子作業數。 此參數僅在 z/OS 上有效。

### **StartStop 事件 (MQCFIN)**

控制是否產生啟動和停止事件 (參數 ID: MQIA\_START\_STOP\_EVENT)。

值可以為:

## **MQEVR\_DISABLED**

事件報告已停用。

### **MQEVR\_ENABLED**

已啟用事件報告。

# **StatisticsInterval (MQCFIN)**

統計資料監視資料寫入監視佇列的時間間隔 (秒) (參數 ID: MQIA\_STATISTICS\_INTERVAL)。

此參數僅在 多平台上有效。

### **SyncPoint (MQCFIN)**

同步點可用性 (參數 ID: MQIA\_SYNCPOINT)。

值可以為:

**MQSP\_AVAILABLE** 可用的工作單元和同步指向。

#### **MQSP\_NOT\_AVAILABLE**

無法使用工作單元和同步指向。

# **TIMES** TCPChannels (MQCFIN)

使用 TCP/IP 傳輸通訊協定的現行或可連接的通道數上限 (參數 ID: MQIA\_TCP\_CHANNELS)。

此參數僅在 z/OS 上有效。

## **TOS TCPKeepAlive (MQCFIN)**

指定是否要使用 TCP KEEPALIVE 機能來檢查連線的另一端是否仍然可用 (參數 ID: MQIA\_TCP\_KEEP\_ALIVE)。

值可以為:

## **MQTCPKEEP\_YES**

TCP KEEPALIVE 機能將依照 TCP 設定檔配置資料集中的指定來使用。 間隔指定在 *KeepAliveInterval* 通道屬性中。

## **MQTCPKEEP\_NO**

不使用 TCP KEEPALIVE 機能。

此參數僅在 z/OS 上有效。

## **TCPName (MQCFST)**

您正在使用的 TCP/IP 系統名稱 (參數 ID: MQIA\_TCP\_NAME)。

此參數僅在 z/OS 上有效。

#### **TCPStackType (MQCFIN)**

指定通道起始程式是否只能使用 *TCPName* 中指定的 TCP/IP 位址空間,或可以選擇性地連結至任何選取 的 TCP/IP 位址 (參數 ID: MQIA\_TCP\_STACK\_TYPE)。

值可以為:

#### **MQTCPSTACK\_SINGLE**

通道起始程式只能使用 *TCPName* 中指定的 TCP/IP 位址空間。

## **MQTCPSTACK\_MULTIPLE**

通道起始程式可以使用任何可用的 TCP/IP 位址空間。

此參數僅在 z/OS 上有效。

### **TraceRoute 記錄 (MQCFIN)**

指定是否可以記錄追蹤路徑資訊並產生回覆訊息 (參數 ID: MQIA\_TRACE\_ROUTE\_RECORDING)。

值可以為:

## **MQRECORDING\_DISABLED**

無法記錄追蹤路徑資訊。

#### **MQRECORDING\_MSG**

追蹤路徑資訊可以記錄並傳送至追蹤路徑記錄的訊息發送端所指定的目的地。

## **MQRECORDING\_Q**

追蹤路徑資訊可以記錄並傳送至 SYSTEM.ADMIN.TRACE.ROUTE.QUEUE。

### **TreeLife 時間 (MQCFIN)**

非管理主題的生命期限 (以秒為單位) (參數 ID: MQIA\_TREE\_LIFE\_TIME)。

非管理主題是指當應用程式發佈至或訂閱不存在作為管理節點的主題字串時所建立的主題。 當此非管理 節點不再具有任何作用中訂閱時,此參數會決定佇列管理程式在移除該節點之前等待的時間。 在佇列管 理程式重新啟動之後,只會保留可延續訂閱正在使用的非管理主題。

此值可以在 0-604,000 範圍內。 0 的值表示佇列管理程式不會移除非管理主題。 佇列管理程式的起始預 設值為 1800。

### **TriggerInterval (MQCFIN)**

觸發間隔 (參數 ID: MQIA\_TRIGGER\_INTERVAL)。

指定觸發時間間隔 (以毫秒表示), 只與 *TriggerType* 值為 MOTT\_FIRST 的佇列搭配使用。

#### **版本 (MQCFST)**

IBM MQ 代碼的版本 (參數 ID: MQCA\_VERSION)。

IBM MQ 程式碼的版本顯示為 VVRRMMFF:

- VV:版本
- RR:發行版
- MM:維護層次

FF:修正層次

# **Multi Multi XrCapability (MQCFIN)**

指定 MQ Telemetry 功能及指令是否受佇列管理程式支援,其中 *XrCapability* 的值為 MQCAP\_SUPPORTED 或 MQCAP\_NOT\_SUPPORTED (參數 ID: MQIA\_XR\_CAPABILITY)。

此參數僅適用於 Multiplatforms。

#### **相關工作**

指定在執行時期於 MQI 用戶端上僅使用 FIPS 認證的 CipherSpecs

#### **相關參考**

AIX, Linux, and Windows 的聯邦資訊存取安全標準 (FIPS)

## **MUILLETTING MOCMD\_INQUIRE\_Q\_MGR\_STATUS (INQUIRE QUEUE MANAGER STATUS)**

## *on Multiplatforms*

Inquire Queue Manager Status (MQCMD\_INQUIRE\_Q\_MGR\_STATUS) PCF 指令會查詢本端佇列管理程式的 狀態。

## **選用參數**

## **IntegerFilter 指令**

整數過濾器指令描述子。 參數 ID 必須是下列其中一個原生 HA 整數類型參數:

- MQ IACF\_NHA\_INSTANCE\_ROLE
- MOIACF NHA INSTANCE BACKLOG
- MQIACF\_NHA\_INSTANCE\_ACTV\_CONNS
- MO IACF\_NHA\_INSTANCE\_IN\_SYNC

使用此參數,可透過指定過濾條件來限制指令的輸出。 如需使用此過濾條件的相關資訊,請參閱 [第](#page-1367-0) 1368 頁的『MQCFIF-PCF [整數過濾器參數』](#page-1367-0) 。

如果您指定整數過濾器,則無法同時使用 **StringFilterCommand** 參數指定字串過濾器。

## **QMStatusAttrs (MQCFIL)**

佇列管理程式狀態屬性 (參數 ID:MQIACF\_Q\_MGR\_STATUS\_ATTRS)。

屬性清單可能會自行指定下列值,如果未指定參數,則會使用預設值:

## **MQIACF\_ALL**

所有屬性。

下列屬性的組合會傳回佇列管理程式的狀態資訊:

其中 **StatusType** 是 MQIACF\_Q\_MGR\_STATUS\_INFO\_Q\_MGR:

## **MQCA\_Q\_MGR\_NAME**

本端佇列管理程式的名稱。

# **MQCA\_INSTALLATION\_DESC**

與佇列管理程式相關聯的安裝之說明。

### **MQ 卡 \_ 安裝名稱**

與佇列管理程式相關聯的安裝之名稱。

## **MQCA\_INSTALLATION\_PATH**

與佇列管理程式相關聯的安裝之路徑。

## **MQCACF\_ARCHIVE\_LOG\_EXTENT\_NAME)**

正等待保存通知之佇列管理程式的最舊日誌範圍的名稱。

字串的長度上限為 MQ\_LOG\_EXTENT\_NAME\_LENGTH。

如果佇列管理程式未使用保存日誌管理,則此屬性為空白。 此參數在 IBM i 上無效。

## **MQCACF\_CURRENT\_LOG\_EXTENT\_NAME**

日誌程式目前正在寫入的日誌範圍名稱。 MQCACF CURRENT\_LOG\_EXTENT\_NAME 僅適用於使用線 性記載的佇列管理程式。 在其他佇列管理程式上, MQCACF\_CURRENT\_LOG\_EXTENT\_NAME 為空 白。

## **W.S.3.2 MOCACF\_HOST\_NAME**

執行佇列管理程式的主機名稱。 此屬性的長度由 MQ\_HOST\_NAME\_LENGTH 提供。

## **MQCACF\_LOG\_PATH**

回復日誌範圍的位置。

## **MQCACF\_LOG\_START\_DATE**

佇列管理程式啟動時前次回復日誌記錄的日期 (格式為 *yyyy*-*mm*-*dd*)。 此屬性的長度由 MQ\_DATE\_LENGTH 提供。

此屬性在 IBM i 上無效。

# **MOCACF\_LOG\_START\_LSN**

佇列管理程式啟動時回復之最後一筆日誌記錄的日誌序號 (LSN)。 以 <*nnnnn*:*nnnnn*:*nnnnn*:*nnnnn*>格式提供。 此屬性的長度由 MQ\_LSN\_LENGTH 提供。

此屬性在 IBM i 上無效。

# **MOGACF\_LOG\_START\_TIME**

佇列管理程式啟動時所回復的最後一個日誌記錄的時間 (格式為 *hh*.*mm*.*ss*)。 此屬性的長度由 MQ\_TIME\_LENGTH 提供。

此屬性在 IBM i 上無效。

#### **MQCACF\_MEDIA\_LOG\_EXTENT\_NAME**

執行媒體回復所需的最早日誌範圍名稱。 MQCACF\_MEDIA\_LOG\_EXTENT\_NAME 僅適用於使用線性 記載的佇列管理程式。 在其他佇列管理程式上, MQCACF\_MEDIA\_LOG\_EXTENT\_NAME 為空白。

## **MOCACF\_NHA\_INSTANCE\_NAME**

如果佇列管理程式在「原生 HA」環境中執行,則為本端「原生 HA」實例的名稱,否則為空白。 此 屬性的長度由 MQ\_NHA\_INSTANCE\_NAME\_LENGTH 提供。

## **MQCACF\_RESTART\_LOG\_EXTENT\_NAME**

執行重新啟動回復所需的最早日誌範圍名稱。 MOCACF RESTART LOG EXTENT NAME 只能在使用 線性記載的佇列管理程式上使用。 在其他佇列管理程式上, MQCACF\_RESTART\_LOG\_EXTENT\_NAME 是空白。

# **MOCACF\_Q\_MGR\_DATA\_PATH**

佇列管理程式資料的位置。 此參數識別佇列管理程式在其中建立佇列管理程式資料檔案的目錄。 此 屬性的長度由 MQ\_Q\_MGR\_DATA\_PATH\_LENGTH 提供。

#### **MQCACF\_Q\_MGR\_START\_DATE**

佇列管理程式啟動的日期 (格式為 yyyy-mm-dd)。 此屬性的長度由 MQ\_DATE\_LENGTH 提供。

## **MQCACF\_Q\_MGR\_START\_TIME**

啟動佇列管理程式的時間 (格式為 hh.mm.ss)。 此屬性的長度由 MQ\_TIME\_LENGTH 提供。

## **MOCACF UNIFORM CLUSTER\_NAME**

指出佇列管理程式所屬的統一叢集名稱,否則為空白。 此屬性的長度由 MO CLUSTER NAME LENGTH 提供。

#### **MQIACF\_ARCHIVE\_LOG\_SIZE**

日誌範圍佔用的空間量現行大小 (MB), 不再需要重新啟動或媒體回復, 但等待保存。

此屬性在 IBM i 上無效。

# **MOIACF\_AUTO\_CLUSTER\_TYPE**

佇列管理程式所屬的自動叢集類型。

#### **MQIACF\_CHINIT\_STATUS** 通道起始程式的現行狀態。

**MQIACF\_CMD\_SERVER\_STATUS**

指令伺服器的現行狀態。

## **MQIACF\_CONNECTION\_COUNT**

佇列管理程式的現行連線數。

## **MQIACF\_DATA\_FS\_SIZE**

專用佇列管理程式資料檔案系統的大小 (以 MB 為單位) ,四捨五入。

## **MQIACF\_DATA\_FS\_IN\_USE**

已使用的專用佇列管理程式資料檔案系統百分比,四捨五入至最接近的百分比。

#### **MQIACF\_LDAP\_CONNECTION\_STATUS**

LDAP 伺服器連線的現行狀態。

## **MQ IACF\_LOG\_EXTENT\_SIZE**

每一個日誌檔的大小 (KB), 或 IBM i 上目前連接的異動日誌接收器的臨界值。

# **MQIACF\_LOG\_FS\_SIZE**

專用回復日誌檔系統的大小 (以 MB 為單位) ,四捨五入。 檔案系統空間量不同於正在使用的作用中 日誌數量,且基於日誌的配置,空間可能無法使用。

## **MQIACF\_LOG\_FS\_IN\_USE**

已使用的回復日誌檔系統百分比,四捨五入至最接近的百分比。

## **MQ IACF\_LOG\_IN\_USE**

此時,用於重新啟動回復的主要日誌空間的現行大小百分比。

此屬性在 IBM i 上無效。

## **MQIACF\_LOG\_PRIMARIES**

主要日誌檔的數目。

此屬性在 IBM i 上無效。

# **MOIACF\_LOG\_SECONDARIES**

次要日誌檔數目上限。

此屬性在 IBM i 上無效。

## **MOIACF LOG\_TYPE**

佇列管理程式所使用的記載類型。

## **MQIACF\_LOG\_UTILIZATION**

佇列管理程式工作量包含在主要日誌空間內的現行百分比預估。

此屬性在 IBM i 上無效。

## **MQIACF\_MEDIA\_LOG\_SIZE**

媒體回復所需的現行日誌資料大小 (MB)。

此屬性在 IBM i 上無效。

## **MQ IACF\_NHA\_IN\_SYNC\_INSTANCES** 在已配置的實例中,有多少實例與原生 HA 配置中的作用中實例同步。

#### **MQIACF\_NHA\_TOTAL\_INSTANCES** 原生 HA 配置中佇列管理程式的已配置實例總數。

## **MQIACF\_PERMIT\_STANDBY**

是否允許待命實例。

## **MQIACF\_Q\_MGR\_FS\_ENCRYPTED**

指出佇列管理程式檔案系統是否已加密。

MQ Appliance 催在「 IBM MQ 應用裝置」上傳回。

## **MOIACF\_Q\_MGR\_FS\_SIZE**

佇列管理程式資料及回復日誌檔系統的大小 (MB), 四捨五入。

# **MQ IACF\_Q\_MGR\_FS\_IN\_USE**

已使用的佇列管理程式資料及回復日誌檔系統的百分比,四捨五入至最接近的百分比。

## **MQIACF\_Q\_MGR\_STATUS**

佇列管理程式的現行狀態。

## **MQIACF\_Q\_MGR\_STATUS\_LOG**

所有日誌屬性的現行狀態。 屬性可以是下列任何一項:

- MQCACF\_ARCHIVE\_LOG\_EXTENT\_NAME
- MQIACF\_ARCHIVE\_LOG\_SIZE
- MQCACF\_CURRENT\_LOG\_EXTENT\_NAME
- MO IACF LOG IN USE
- MOIACF LOG UTILIZATION
- MQCACF\_MEDIA\_LOG\_EXTENT\_NAME
- MOIACF MEDIA LOG SIZE
- MOCACF\_RESTART\_LOG\_EXTENT\_NAME
- MQIACF\_RESTART\_LOG\_SIZE
- MQIACF\_REUSABLE\_LOG\_SIZE

#### **MQIACF\_RESTART\_LOG\_SIZE**

重新啟動回復所需要的日誌資料大小 (MB)。

此屬性在 IBM i 上無效。

## **MQIACF\_REUSABLE\_LOG\_SIZE**

日誌範圍佔用的可供重複使用的空間量 (MB)。

此屬性在 IBM i 上無效。

 $\rightarrow$  <code>V 9.3.2</code>  $\rightarrow$  <code>其中</code> StatusType 是 MQIACF Q\_MGR\_STATUS\_INFO\_NHA:  $\rightarrow$  <code>V 9.3.2</code>

#### **MQCACF\_NHA\_INSTANCE\_NAME**

實例的名稱。 此屬性的長度由 MQ\_NHA\_INSTANCE\_NAME\_LENGTH 提供。

### **MQ IACF\_NHA\_INSTANCE\_ROLE**

原生 HA 群組中實例的現行角色。

#### **MQIACF\_NHA\_INSTANCE\_BACKLOG**

作用中實例已寫入且具名實例尚未確認的回復日誌資料 KB 數。

### **MQIACF\_NHA\_INSTANCE\_ACTV\_CONNS**

實例目前是否具有與作用中實例的作用中連線配對。

## **MQCACF\_NHA\_GROUP\_INITIAL\_DATE**

原生 HA 群組最初變成作用中時所回復的最後一個日誌記錄的日期。 此屬性的長度由 MQ\_DATE\_LENGTH 提供。

#### **MQCACF\_NHA\_GROUP\_INITIAL\_LSN**

原生 HA 群組最初變成作用中時所回復之最後一個日誌記錄的日誌序號 (LSN)。 此屬性的長度由 MO LSN LENGTH 提供。

## **MQCACF\_NHA\_GROUP\_INITIAL\_TIME**

原生 HA 群組最初變成作用中時, 前次回復日誌記錄的時間。此屬性的長度由 MQ\_TIME\_LENGTH 提供。

## **MQ IACF\_NHA\_INSTANCE\_IN\_SYNC**

目前是否將此實例視為與作用中實例同步。

## **MQCACF\_NHA\_REPL\_ADDRESS**

與指定實例來回傳送資料時要使用的網址及埠。 此屬性的長度由 MO NHA REPL ADDRESS LENGTH 提供。

## $V5.3.2$

### **StatusType (MQCFIN)**

佇列管理程式狀態類型 (參數 ID:MQIACF\_Q\_MGR\_STATUS\_INFO\_TYPE)。 指定所需的狀態資訊類型。 可以是下列任何值:

### **MQIACF\_Q\_MGR\_STATUS\_INFO\_Q\_MGR**

選取與佇列管理程式相關的一般狀態資訊。

## **MQIACF\_Q\_MGR\_STATUS\_INFO\_NHA**

選取與原生 HA 實例相關的狀態資訊。

如果未指定此參數,則預設值為 MQIACF\_Q\_MGR\_STATUS\_INFO\_Q\_MGR。

您無法使用 **StatusType** 作為要過濾的參數。

## **StringFilter 指令 (MQCFSF)**

字串過濾器指令描述子。 參數 ID 必須是下列其中一個原生 HA 字串類型參數:

- MQCACF\_NHA\_INSTANCE\_NAME
- MOCACF NHA GROUP INITIAL DATE
- MOCACF NHA GROUP INITIAL LSN
- MQCACF\_NHA\_GROUP\_INITIAL\_TIME
- MQCACF\_NHA\_REPL\_ADDRESS

使用此參數,可透過指定過濾條件來限制指令的輸出。 如需使用此過濾條件的相關資訊,請參閱 [第](#page-1374-0) 1375 頁的『MQCFSF-PCF [字串過濾器參數』](#page-1374-0) 。

如果您指定字串過濾器,則無法同時使用 **IntegerFilterCommand** 參數指定整數過濾器。

## **錯誤碼**

V 9.3.2

此指令可能會在回應格式標頭中傳回下列錯誤碼 第 892 [頁的『適用於所有指令的錯誤碼』](#page-891-0)

## **原因 (MQLONG)**

此值可以是下列任一值:

## **MQRCCF\_NHA\_NOT\_AVAILABLE**

無法使用原生 HA 狀態。

## **Multi** MOCMD INQUIRE Q MGR\_STATUS (INQUIRE QUEUE MANAGER STATUS)

## *Multiplatforms* **上的回應**

查詢佇列管理程式狀態 (MOCMD\_INOUIRE O\_MGR\_STATUS) PCF 指令的回應包含回應標頭, 後面接著一組 屬性參數結構,由查詢指令中 **StatusType** 的值決定。

## **一律傳回:**

**VS.3.2** StatusType

*StatusType* 可能的值如下:

## **MQIACF\_Q\_MGR\_STATUS\_INFO\_Q\_MGR**

傳回與佇列管理程式相關的一般狀態資訊。

## **MQIACF\_Q\_MGR\_STATUS\_INFO\_NHA**

傳回與原生 HA 實例相關的狀態資訊。

*QMgrName*, *QMgrStatus* (如果 StatusType 是 MQIACF\_Q\_MGR\_STATUS\_INFO\_Q\_MGR)

*Instance*, *Role* (如果 StatusType 是 MQIACF\_Q\_MGR\_STATUS\_INFO\_NHA)

## **如果所要求的 及 StatusType 是 MQIACF\_Q\_MGR\_STATUS\_INFO\_Q\_MGR ,則會傳回:**

*ArchiveLog*, *ArchiveLogSize*,*AutoCluster*, *ChannelInitiatorStatus*, *CommandServerStatus*, *ConnectionCount*, *CurrentLog*,*DataFSSize*, *DataFSUse*, *DataPath*, *HostName*, *InstallationDesc*, *InstallationName*, *InstallationPath*, *InSyncInstances*, *LDAPConnectionStatus*, *LogExtSize*, *LogFSSize*, *LogFSUse*, *LogInUse*, *LogPath*, *LogPrim*, *LogSec*, *LogStartDate*, *LogStartLSN*, *LogStartTime*, *LogType*, *LogUtilization*, *MediaRecoveryLog*, *MediaRecoveryLogSize*, *NativeHAInstanceName*, *PermitStandby*, *QMgrEncryption*, *QMgrFSSize*, *QMgrFSUse* , *RestartRecoveryLogSize*, *ReusableLogSize*, *StartDate*, *StartTime*, *TotalInstances*, *UniClusterName*

**如果已要求,且 StatusType 為 MQIACF\_Q\_MGR\_STATUS\_INFO\_NHA ,則會傳回:** *Backlog*, *ConnActv*, *HAInitDate*, *HAInitLSN*, *HAInitTime*, *InSync*, *Instance*, *ReplAddr*, *Role*

## **回應資料 (如果 StatusType 是 MQIACF\_Q\_MGR\_STATUS\_INFO\_Q\_MGR)**

## **ArchiveLog (MQCFST)**

佇列管理程式正在等待保存通知的最舊日誌範圍名稱,如果它們都已保存,則為空白 (參數 ID MQCACF\_ARCHIVE\_LOG\_EXTENT\_NAME)。

### **ArchiveLog 大小 (MQCFIN)**

日誌範圍佔用的空間量現行大小 (MB), 不再需要用於重新啟動或媒體回復, 而是等待保存 (參數 ID MQIACF\_ARCHIVE\_LOG\_SIZE)。

# **AutoCluster (MQCFIN)**

佇列管理程式是否為自動叢集的成員 (參數 ID MQIACF\_AUTO\_CLUSTER\_TYPE)。

值可以為:

**MQAUTOCLUS\_TYPE\_NONE** 佇列管理程式不是自動叢集的成員。

**MQAUTOCLUS\_TYPE\_UNIFORM** 佇列管理程式是自動統一叢集的成員。

請參閱 使用自動叢集配置

## **ChannelInitiator 狀態 (MQCFIN)**

通道起始程式讀取 SYSTEM.CHANNEL.INITQ (參數 ID:MQIACF\_CHINIT\_STATUS)。

值可以為:

**MQSVC\_STATUS\_STOPPED** 通道起始程式不在執行中。

**MQSVC\_STATUS\_STARTING** 通道起始程式正在起始設定中。

**MQSVC\_STATUS\_RUNNING** 通道起始程式已完全起始設定且正在執行中。

**MQSVC\_STATUS\_STOPPING** 通道起始程式正在停止。

#### **CommandServer 狀態 (MQCFIN)**

指令伺服器的狀態 (參數 ID:MQIACF\_CMD\_SERVER\_STATUS)。

值可以為:

**MQSVC\_STATUS\_STARTING** 指令伺服器正在起始設定中。

**MQSVC\_STATUS\_RUNNING** 指令伺服器已完全起始設定且正在執行中。

**MQSVC\_STATUS\_STOPPING** 指令伺服器正在停止。

**ConnectionCount (MQCFIN)**

連線計數 (參數 ID:MQIACF\_CONNECTION\_COUNT)。

佇列管理程式的現行連線數目。

## **CurrentLog (MQCFST)**

日誌範圍名稱 (參數 ID:MOCACF CURRENT\_LOG\_EXTENT\_NAME)。

在 Inquire 指令時寫入的日誌範圍名稱。 如果佇列管理程式正在使用循環式記載,則此參數為空白。

字串的長度上限為 MQ\_LOG\_EXTENT\_NAME\_LENGTH。

## **V 9.3.2** DataFSSize (MQCFIN)

專用佇列管理程式資料檔案系統的大小 (以 MB 為單位), 四捨五入。 如果佇列管理程式資料及回復日誌 位於相同的檔案系統上,則值為 MQFS\_SHARED (參數 ID :MQIACF\_DATA\_FS\_SIZE)。

## **V 9.3.2 DataFSUse (MQCFIN)**

已使用的佇列管理程式資料檔案系統百分比,四捨五入至最接近的百分比。 如果佇列管理程式資料及回 復日誌位於相同的檔案系統上,則值為 MQFS\_SHARED (參數 ID:MQIACF\_DATA\_FS\_IN\_USE)。

## **WS.3.2** DataPath (MQCFST)

佇列管理程式資料的位置。 此參數會識別佇列管理程式在其中建立佇列管理程式資料檔的目錄 (參數 ID :MQCACF\_Q\_MGR\_DATA\_PATH)。 此屬性的長度由 MQ\_Q\_MGR\_DATA\_PATH\_LENGTH 提供。

## **HostName (MQCFST)**

執行佇列管理程式的主機名稱。 通常, 這是 O/S 所報告的值, 但 MOS IPC HOST 環境變數可以置換它 (參數 ID:MQCACF\_HOST\_NAME)。 此屬性的長度由 MQ\_HOST\_NAME\_LENGTH 提供。

## **InstallationDesc (MQCFST)**

安裝說明 (參數 ID:MQCA\_INSTALLATION\_DESC)。

此佇列管理程式的安裝說明。

## **InstallationName (MQCFST)**

安裝名稱 (參數 ID:MQCA\_INSTALL\_NAME)。

此佇列管理程式的安裝名稱。

## **InstallationPath (MQCFST)**

安裝路徑 (參數 ID:MQCA\_INSTALLATION\_PATH)。

此佇列管理程式的安裝路徑。

## **InSync 實例 (MQCFIN)**

有多少已配置實例與作用中實例同步 (參數 ID :MQIACF\_NHA\_IN\_SYNC\_INSTANCES)。

#### **LDAPConnectionStatus (MQCFIN)**

佇列管理程式與 LDAP 伺服器之連線的現行狀態 (參數 ID :MQIACF\_LDAP\_CONNECTION\_STATUS)。

值可以為:

## **MQLDAPC\_CONNECTED**

佇列管理程式目前具有與 LDAP 伺服器的連線。

### **MQLDAPC\_ERROR**

佇列管理程式已嘗試建立與 LDAP 伺服器的連線,但失敗。

### **MQLDAPC\_INACTIVE**

佇列管理程式未配置成使用 LDAP 伺服器,或尚未建立與 LDAP 伺服器的連線。

## **LogExt 大小 (MQCFIN)**

IBM i 上每一個日誌檔的大小 (以 KB 為單位) 或目前連接的異動日誌接收器的臨界值 (參數 ID :MQIACF\_LOG\_EXTENT\_SIZE)。

## **LogFSSize (MQCFIN)**

專用回復日誌檔系統的大小 (以 MB 為單位) ,四捨五入。 如果佇列管理程式資料及回復日誌位於相同的 檔案系統上, 則值為 MOFS SHARED (參數 ID:MOIACF LOG FS SIZE)。

## **LogFSUse (MQCFIN)**

已使用的回復日誌檔系統百分比,四捨五入至最接近的百分比。 如果佇列管理程式資料及回復日誌位於 相同的檔案系統上,則值為 MQFS\_SHARED (參數 ID:MQIACF\_LOG\_FS\_IN\_USE)。

### **LogIn 使用 (MQCFIN)**

此時用於重新啟動回復的主要日誌空間的現行大小百分比 (參數 ID MOIACF LOG IN USE)。

## **LogPath (MQCFST)**

回復日誌範圍的位置 (參數 ID :MQCACF\_LOG\_PATH)。

此參數識別佇列管理程式在其中建立日誌檔的目錄。 字串的長度上限為 MQ\_LOG\_PATH\_LENGTH。

## **V** 9.3.2 LogPrim (MQCFIN)

主要日誌檔的數目 (參數 ID MQIACF\_LOG\_PRIMARIES)。

# LogSec (MQCFIN)

次要日誌檔數目上限 (參數 ID MQIACF\_LOG\_SECONDARIES)。

## **LogStart 日期 (MQCFST)**

佇列管理程式啟動時所回復前次日誌記錄的日期 (格式為 *yyyy*-*mm*-*dd*) (參數 ID MQCACF\_LOG\_START\_DATE)。 此屬性的長度由 MQ\_DATE\_LENGTH 提供。

## **LogStartLSN (MQCFST)**

佇列管理程式啟動 (格式為 <*nnnnn*:*nnnnn*:*nnnnn*:*nnnnn*>) 時所回復之最後一筆日誌記錄的日誌序號 (LSN) (參數 ID MQCACF\_LOG\_START\_LSN)。 此屬性的長度由 MQ\_LSN\_LENGTH 提供。

## **LogStart 時間 (MQCFST)**

佇列管理程式啟動時 (格式為 *hh*.*mm*.*ss*) (參數 ID MQCACF\_LOG\_START\_TIME) 所回復的最後一筆日誌記 錄的時間。 此屬性的長度由 MQ\_TIME\_LENGTH 提供。

# LogType (MQCFIN)

佇列管理程式使用的記載類型 (參數 ID MQIACF\_LOG\_TYPE)。

值可以為:

**MQ 日誌類型 \_ 循環**

循環式記載。

**MQLOGTYPE\_LINEAR**

線性記載。

**MQLOGTYPE\_REPLICATED**

抄寫的記載。

如需記載類型的相關資訊,請參閱 記載類型。

#### **LogUtilization (MQCFIN)**

佇列管理程式工作量包含在主要日誌空間內的現行百分比預估 (參數 ID MQIACF\_LOG\_UTILIZATION)。

#### **MediaRecovery 日誌 (MQCFST)**

佇列管理程式執行媒體回復所需的最舊日誌範圍名稱 (參數 ID :MQCACF\_MEDIA\_LOG\_EXTENT\_NAME)。此參數僅適用於使用線性記載的佇列管理程式。 如果佇列 管理程式正在使用循環式記載,則此參數為空白。

字串的長度上限為 MQ\_LOG\_EXTENT\_NAME\_LENGTH。

### **MediaRecoveryLogSize (MQCFIN)**

媒體回復所需的日誌資料現行大小 (MB) (參數 ID MQIACF\_MEDIA\_LOG\_SIZE)。

## **N**<sub>5.3.2</sub> NativeHAInstance 名稱 (MQCFST)

當佇列管理程式是「原生 HA」群組的一部分時,本端「原生 HA」實例的名稱。 否則為空白 (參數 ID:MQCACF\_NHA\_INSTANCE\_NAME)。 此屬性的長度由 MQ\_NHA\_INSTANCE\_NAME\_LENGTH 提供。

### **PermitStandby (MQCFIN)**

是否允許待命實例 (參數 ID :MQIACF\_PERMIT\_STANDBY)。

值可以為:

## **MQSTDBY\_NOT\_PERMITTED**

不允許待命實例。

### **MQSTDBY\_PERMITTED** 允許待命實例。

## **QMgrName (MQCFST)**

本端佇列管理程式的名稱 (參數 ID:MOCA\_O\_MGR\_NAME)。

字串的長度上限為 MQ\_Q\_MGR\_NAME\_LENGTH。

### **QMgrStatus (MQCFIN)**

佇列管理程式的現行執行狀態 (參數 ID :MQIACF\_Q\_MGR\_STATUS)。

值可以為:

#### **MQQMSTA\_STARTING**

佇列管理程式正在起始設定。

### **MQQMSTA\_RUNNING**

佇列管理程式已完全起始設定且正在執行中。

### **MQQMSTA\_QUIESCING**

佇列管理程式正在靜止中。

# **V.S.3.2 QMgrEncryption (MQCFIN)**

指出佇列管理程式檔案系統是否已加密 (參數 ID :MQIACF\_Q\_MGR\_FS\_ENCRYPTED)。

值可以為:

## **MQFSENC\_NO**

檔案系統已加密。

#### **MQFSENC\_YES**

檔案系統未加密。

## **MQFSENC\_UNKNOWN**

如果檔案系統已加密,則不知道。

僅在 IBM MQ Appliance 上傳回。

## **V S.3.2** OMgrFSSize (MQCFIN)

佇列管理程式資料及回復日誌檔系統的大小 (MB), 四捨五入。如果佇列管理程式資料及回復日誌位於 相同的檔案系統上,則該值將是該檔案系統的用法 (參數 ID :MQIACF Q\_MGR\_FS\_SIZE)。

# **W.S.3.2 QMgrFSUse (MQCFIN)**

佇列管理程式資料及回復日誌檔系統已滿的百分比,四捨五入至最接近的百分比。 如果佇列管理程式資 料及回復日誌位於相同的檔案系統上,則該值將是該檔案系統的用法。 (參數 ID:MQIACF\_Q\_MGR\_FS\_IN\_USE)。

### **RestartRecovery 日誌 (MQCFST)**

佇列管理程式執行重新啟動回復所需的最舊日誌範圍名稱 (參數 ID :MQCACF\_RESTART\_LOG\_EXTENT\_NAME)。

此參數僅適用於使用線性記載的佇列管理程式。如果佇列管理程式正在使用循環式記載,則此參數為空 白。

字串的長度上限為 MQ\_LOG\_EXTENT\_NAME\_LENGTH。

#### **RestartRecoveryLogSize (MQCFIN)**

重新啟動回復所需的日誌資料大小 (MB) (參數 ID MQIACF\_RESTART\_LOG\_SIZE)。

### **ReusableLog 大小 (MQCFIN)**

可供重複使用的日誌範圍所佔用的空間量 (MB) (參數 ID MQIACF\_REUSABLE\_LOG\_SIZE)。

### **StartDate (MQCFST)**

啟動此佇列管理程式的日期 (格式為 yyyy-mm-dd) (參數 ID :MQCACF\_Q\_MGR\_START\_DATE)。

字串的長度上限為 MQ\_DATE\_LENGTH。

#### **StartTime (MQCFST)**

啟動此佇列管理程式的時間 (格式為 hh:mm:ss) (參數 ID :MQCACF\_Q\_MGR\_START\_TIME)。

字串的長度上限為 MQ TIME\_LENGTH。

V 9.3.2 StatusType 傳回的狀態類型:

#### **MQIACF\_Q\_MGR\_STATUS\_INFO\_Q\_MGR**

傳回與佇列管理程式相關的一般狀態資訊。

## **TotalInstances (MQCFIN)**

佇列管理程式的已配置實例總數 (參數 ID :MQIACF\_NHA\_TOTAL\_INSTANCES)。

## **UniCluster 名稱 (MQCFST)**

佇列管理程式所屬的統一叢集名稱,否則為空白。 (參數 ID:MQCACF\_UNIFORM\_CLUSTER\_NAME)。 此 屬性的長度由 MQ\_CLUSTER\_NAME\_LENGTH 提供。

## **回應資料 (如果 StatusType 是 MQIACF\_Q\_MGR\_STATUS\_INFO\_NHA)**

## $V5.3.2$

#### **待辦事項 (MQCFIN)**

實例目前的「不同步」程度 (參數 ID :MQIACF\_NHA\_INSTANCE\_BACKLOG)。 僅適用於 REPLICA 實 例。

#### **ConnActv (MQCFIN)**

實例目前是否具有與作用中實例的一對作用中連線 (參數 ID :MQIACF\_NHA\_INSTANCE\_ACTV\_CONNS)。 僅適用於 REPLICA 實例。

值可以為:

#### **MQNHACONNACTV\_NO**

沒有作用中連線對組。

## **MQNHACONNACTV\_YES**

具有一對作用中連線。

#### **HAInitDate (MQCFST)**

原生 HA 群組最初變成作用中 (格式為 *yyyy*-*mm*-*dd*) (參數 ID :MQCACF\_NHA\_GROUP\_INITIAL\_DATE) 時,前次回復日誌記錄的日期。 僅適用於 ACTIVE 實例。

## **HAInitLSN (MQCFST)**

The log sequence number (LSN) of the last log record recovered when the Native HA group initially became active (in the form <*nnnnn*:*nnnnn*:*nnnnn*:*nnnnn*>) (parameter identifier:MQCACF\_NHA\_GROUP\_INITIAL\_LSN). 僅適用於 ACTIVE 實例。

### **HAInitTime (MQCFST)**

原生 HA 群組最初變成作用中 (格式為 *hh*.*mm*.*ss*) (參數 ID :MQCACF\_NHA\_GROUP\_INITIAL\_TIME) 時, 前次回復日誌記錄的時間。 僅適用於 ACTIVE 實例。

#### **InSync (MQCFIN)**

目前是否將此實例視為與作用中實例同步 (參數 ID :MQIACF\_NHA\_INSTANCE\_IN\_SYNC)。 僅適用於 REPLICA 實例。

值可以為:

## **MQNHAINSYNC\_NO**

不同步。

## **MQNHAINSYNC\_YES**

同步。

#### **實例 (MQCFST)**

本端原生 HA 實例的名稱 (參數 ID :MQCACF\_NHA\_INSTANCE\_NAME)。 此屬性的長度由 MQ\_NHA\_INSTANCE\_NAME\_LENGTH 提供。

#### **ReplAddr (MQCFST)**

與指定實例來回傳送資料時要使用的網址及埠 (參數 ID :MQCACF\_NHA\_REPL\_ADDRESS)。 此屬性的長 度由 MQ\_NHA\_REPL\_ADDRESS\_LENGTH 提供。

#### **角色 (MQCFIN)**

實例目前在「原生 HA」群組中扮演的角色 (參數 ID :MQIACF\_NHA\_INSTANCE\_ROLE)。

值可以為:

## **MQNHarole\_UNKNOWN**

角色不明。

**MQNHAROLE\_ACTIVE** 角色為「作用中」。

## **MQNHAROLE\_REPLICA**

角色是 REPLICA。

如需這些角色的說明,請參閱 原生 HA 。

## **StatusType**

傳回的狀態類型:

## **MQIACF\_Q\_MGR\_STATUS\_INFO\_NHA**

傳回與原生 HA 實例相關的狀態資訊。

## *MQCMD\_INQUIRE\_Q\_NAMES (***查詢佇列名稱***)*

Inquire Queue Name (MQCMD\_INQUIRE\_Q\_NAMES) PCF 指令會查詢符合通用佇列名稱的佇列名稱清單, 以及指定的選用佇列類型。

## **必要參數**

## **完整名稱 (MQCFST)**

佇列名稱 (參數 ID:MQCA\_Q\_NAME)。

支援同屬佇列名稱。 同屬名稱是一個字串,後面接著星號 (\*) ,例如 ABC\* ,它會選取名稱以所選字串開 頭的所有物件。 星號本身符合所有可能的名稱。

字串的長度上限為 MQ\_Q\_LENGTH。

## **選用參數**

#### z/OS **CommandScope (MQCFST)**

指令範圍 (參數 ID:MQCACF\_COMMAND\_SCOPE)。 此參數僅適用於 z/OS 。

指定當佇列管理程式是佇列共用群組的成員時,如何處理指令。 您可以指定下列其中一項:

- 空白 (或完全省略參數)。 在輸入指令的佇列管理程式上處理該指令。
- 佇列管理程式名稱。 指令在您指定的佇列管理程式上處理,前提是它在佇列共用群組內處於作用中。 如果您指定的佇列管理程式,則必須使用佇列共用群組環境,且必須 啟用指令伺服器。
- 星號 (\*)。 指令在本端佇列管理程式上處理,也會傳遞至佇列共用群組中的每個作用中佇列管理程式。

當指定空白以外的值時,每個佇列管理程式的回應大小上限會限制為 32KB 。 如果來自佇列管理程式的 回應大於此值,則該佇列管理程式會傳回錯誤回應,原因碼為 MQRCCF\_COMMAND\_LENGTH\_ERROR  $(3230)$ 

長度上限為 MQ\_QSG\_NAME\_LENGTH。

## **Z/US** OSGDisposition (MQCFIN)

群組內物件的處置 (參數 ID :MQIA\_QSG\_DISP)。 此參數僅適用於 z/OS 。

指定要傳回資訊之物件的處置 (亦即,定義它的位置及行為方式)。 此值可以是下列任一值:

## **MQQSGD\_LIVE**

物件定義為 MQQSGD\_Q\_MGR 或 MQQSGD\_COPY。 如果未指定參數,則 MQQSGD\_LIVE 是預設 值。

## **MQQSGD\_ALL**

物件定義為 MQQSGD\_Q\_MGR 或 MQQSGD\_COPY。

如果有共用佇列管理程式環境,且正在發出此指令的佇列管理程式上執行此指令,則此選項也會顯 示以 MQQSGD\_GROUP 定義之物件的資訊。

如果指定或預設 MQQSGD\_LIVE ,或在共用佇列管理程式環境中指定 MQQSGD\_ALL ,則指令可能 會提供重複的名稱 (具有不同的處置)。

#### **MQQSGD\_COPY**

物件定義為 MQQSGD\_COPY。

#### **MQQSGD\_GROUP**

物件定義為 MQQSGD\_GROUP。 只有在共用佇列環境中才允許 MQQSGD\_GROUP。

## **MQQSGD\_Q\_MGR**

物件定義為 MQQSGD\_Q\_MGR。

#### **MQQSGD\_PRIVATE**

物件定義為 MQQSGD\_Q\_MGR 或 MQQSGD\_COPY。 MQQSGD\_PRIVATE 會傳回與 MQQSGD\_LIVE 相同的資訊。

### **MQQSGD\_SHARED**

物件定義為 MQQSGD\_SHARED。 只有在共用佇列環境中才允許 MQQSGD\_SHARED。

### **QType (MQCFIN)**

佇列類型 (參數 ID:MQIA\_Q\_TYPE)。

如果存在的話,此參數會將傳回的佇列名稱限制為指定類型的佇列。 如果此參數不存在,則所有類型的 佇列都適用。 此值可以是下列任一值:

#### **MQQT\_ALL**

所有佇列類型。

**本端 MQQT\_LOCAL**

本端佇列。

**MQQT\_ALIAS** 別名佇列定義。

## **MQQT\_REMOTE**

遠端佇列的本端定義。

## **MQQT\_MODEL**

模型佇列定義。

如果未指定此參數,則預設值為 MQQT\_ALL。

## *MQCMD\_INQUIRE\_Q\_NAMES (INQUIRE QUEUE NAMES)* **回應**

Inquire Queue Name (MQCMD\_INQUIRE\_Q\_NAMES) PCF 指令的回應包含回應標頭, 後面接著單一參數結 構,提供零個以上符合指定佇列名稱的名稱。 回應標頭後面接著 *QTypes* 結構,其項目數與 *QNames* 結構相 同。 每一個項目都會提供在 *QNames* 結構中具有對應項目的佇列類型。

#### $\approx$  z/OS

此外,僅在 z/OS 上,會傳回 **QSGDispositions** 參數結構 (具有與 *QNames* 結構相同的項目數)。 此結構中 的每一個項目都指出物件與 *QNames* 結構中對應項目的處置。

**一律傳回:**

*QNames*, *QSGDispositions*, *QTypes*

#### **在要求時傳回:**

無

## **回應資料**

#### **完整名稱 (MQCFSL)**

佇列名稱清單 (參數 ID :MQCACF\_Q\_NAMES)。

## **LET 2/05 CONSIDERING CONSIDERING**

佇列共用群組處置清單 (參數 ID:MQIACF\_QSG\_DISPS)。 此參數僅適用於 z/OS 。此結構中欄位的可能 值如下:

### **MQQSGD\_COPY**

物件定義為 MQQSGD\_COPY。

#### **MQQSGD\_GROUP**

物件定義為 MQQSGD\_GROUP。

### **MQQSGD\_Q\_MGR**

物件定義為 MQQSGD\_Q\_MGR。

### **MQQSGD\_SHARED**

物件定義為 MQQSGD\_SHARED。

#### **QTypes (MQCFIL)**

佇列類型清單 (參數 ID:MQIACF\_Q\_TYPES)。此結構中欄位的可能值如下:

## **MQQT\_ALIAS**

別名佇列定義。

**本端 MQQT\_LOCAL** 本端佇列。

## **MQQT\_REMOTE**

遠端佇列的本端定義。

#### **MQQT\_MODEL**

模型佇列定義。

## *MQCMD\_INQUIRE\_Q\_STATUS (***查詢佇列狀態***)*

「查詢佇列狀態 (MQCMD\_INQUIRE\_Q\_STATUS) PCF 指令會查詢本端 IBM MQ 佇列的狀態。 您必須指定要 接收其狀態資訊的本端佇列名稱。

## **必要參數**

### **完整名稱 (MQCFST)**

佇列名稱 (參數 ID:MQCA\_Q\_NAME)。

支援同屬佇列名稱。 同屬名稱是字串,後面接著星號 (\*) ,例如 ABC\* ,它會選取名稱以所選字串開頭的 所有佇列。 星號本身符合所有可能的名稱。

不論所要求的屬性為何,一律會傳回佇列名稱。

字串的長度上限為 MO O NAME\_LENGTH。

## **選用參數 (查詢佇列狀態)**

#### **ByteStringFilterCommand (MQCFBF)**

位元組字串過濾器指令描述子。 參數 ID 必須是 MOBACF\_EXTERNAL\_UOW\_ID 或 MOBACF O MGR UOW ID。使用此參數,可透過指定過濾條件來限制指令的輸出。 如需使用此過濾條 件的相關資訊,請參閱 第 1364 頁的『MQCFBF-PCF [位元組字串過濾器參數』](#page-1363-0) 。

如果您指定位元組字串過濾器,則無法同時使用 **IntegerFilterCommand** 參數指定整數過濾器,或使 用 **StringFilterCommand** 參數指定字串過濾器。

#### *z/*0S **CommandScope (MQCFST)**

指令範圍 (參數 ID:MQCACF\_COMMAND\_SCOPE)。 此參數僅適用於 z/OS 。

指定當佇列管理程式是佇列共用群組的成員時,如何起始指令。 您可以指定下列其中一項:

- 空白 (或完全省略參數)。 指令在輸入它的佇列管理程式上起始。
- 佇列管理程式名稱。 指令在您指定的佇列管理程式上起始,前提是它在佇列共用群組內處於作用中。 如果您指定的佇列管理程式,即必須使用佇列共用群組環境,且必須 起始指令伺服器。
- 星號 (\*)。 指令在本端佇列管理程式上起始,也會傳遞至佇列共用群組中的每個作用中佇列管理程式。

長度上限為 MQ\_QSG\_NAME\_LENGTH。

您無法使用 *CommandScope* 作為要過濾的參數。

#### **IntegerFilterCommand (MQCFIF)**

整數過濾器指令描述子。參數 ID 必須是 QStatusAttrs 中容許的任何整數類型參數, 但 MQIACF\_ALL、MQIACF\_MONITORING 及 MQIACF\_Q\_TIME\_INDICATOR 除外。使用此參數,可透過指 定過濾條件來限制指令的輸出。 如需使用此過濾條件的相關資訊,請參閱 第 1368 頁的『[MQCFIF-PCF](#page-1367-0) [整數過濾器參數』](#page-1367-0) 。

如果您指定整數過濾器,則無法同時使用 **ByteStringFilterCommand** 參數指定位元組字串過濾器, 或使用 **StringFilterCommand** 參數指定字串過濾器。

#### **OpenType (MQCFIN)**

佇列狀態開啟類型 (參數 ID :MQIACF\_OPEN\_TYPE)。

不論所要求的佇列實例屬性為何,一律會傳回它。

值可以為:

#### **MQQSOT\_ALL**

選取以任何類型的存取權開啟之佇列的狀態。

## **MQQSOT\_INPUT**

選取開啟以供輸入之佇列的狀態。

## **MQQSOT\_OUTPUT**

選取開啟以進行輸出之佇列的狀態。

如果未指定此參數,則預設值為 MQQSOT\_ALL。

此參數不支援過濾。

## **Z/OS** OSGDisposition (MQCFIN)

QSG 處置 (參數 ID:MQIA\_QSG\_DISP)。

指定物件的處置 (亦即,定義物件的位置及其行為方式)。 此參數僅在 z/OS 上有效。 此值可以是下列任 一值:

#### **MQQSGD\_COPY**

物件定義為 MQQSGD\_COPY。

#### **MQQSGD\_Q\_MGR**

物件定義為 MQQSGD\_Q\_MGR。

## **MQQSGD\_SHARED**

物件定義為 MQQSGD\_SHARED。

您無法使用 *QSGDisposition* 作為要過濾的參數。

#### **QStatusAttrs (MQCFIL)**

佇列狀態屬性 (參數 ID :MQIACF\_Q\_STATUS\_ATTRS)。

如果未指定參數,則屬性清單可以自行指定下列值-使用預設值:

## **MQIACF\_ALL**

所有屬性。

或下列項目的組合:

其中 *StatusType* 是 MQIACF\_Q\_STATUS:

### **MQCA\_Q\_NAME**

佇列名稱。

## **MQCACF\_LAST\_GET\_DATE**

從佇列順利破壞性讀取最後一則訊息的日期。

#### **MQCACF\_LAST\_GET\_TIME**

從佇列以破壞性方式順利讀取最後一則訊息的時間。

### **MQCACF\_LAST\_PUT\_DATE**

最後一則訊息順利放入佇列的日期。

#### **MQCACF\_LAST\_PUT\_TIME**

最後一則訊息順利放入佇列的時間。

#### **MQCACF\_MEDIA\_LOG\_EXTENT\_NAME**

執行佇列媒體回復所需的最舊日誌範圍的身分。

在 IBM i 上, 此參數會識別執行佇列媒體回復所需的最舊異動日誌接收器名稱。

#### **MQIA\_CURRENT\_Q\_DEPTH**

佇列上的現行訊息數。

#### **MQIA\_MONITORING\_Q**

監視資料收集的現行層次。

#### **MQIA\_OPEN\_INPUT\_COUNT**

目前為佇列輸入開啟的控點數目。 MQIA\_OPEN\_INPUT\_COUNT 不包括開啟以供瀏覽的控點。

## **MQIA\_OPEN\_OUTPUT\_COUNT**

目前為佇列輸出開啟的控點數目。

## **MQIACF\_HANDLE\_STATE**

是否正在進行 API 呼叫。

## **MQIACF\_MONITORING**

所有佇列狀態監視屬性。 這些屬性如下:

- MQCACF\_LAST\_GET\_DATE
- MQCACF\_LAST\_GET\_TIME
- MQCACF\_LAST\_PUT\_DATE
- MQCACF\_LAST\_PUT\_TIME
- MQIA\_MONITORING\_Q
- MQIACF\_OLDEST\_MSG\_AGE
- MQIACF\_Q\_TIME\_INDICATOR

此參數不支援過濾。

#### **MQIACF\_CUR\_MAX\_FILE\_SIZE** 現行佇列檔大小上限

**MQIACF\_CUR\_Q\_FILE\_SIZE)** 現行佇列檔大小

### **MQIACF\_OLDEST\_MSG\_AGE** 佇列上最舊訊息的經歷時間。

**MQIACF\_Q\_TIME\_INDICATOR**

訊息留在佇列上的時間指示器。

#### **MQIACF\_UNCOMMITTED\_MSGS** 佇列上未確定的訊息數。

其中 *StatusType* 是 MQIACF\_Q\_HANDLE:

## **MQBACF\_EXTERNAL\_UOW\_ID** 佇列管理程式指派的回復單元 ID。

#### **MQBACF\_Q\_MGR\_UOW\_ID** 與連線相關聯的外部回復單元 ID。

**MQCA\_Q\_NAME**

## 佇列名稱。

## **MQCACF\_APPL\_TAG**

此參數是包含連接至佇列管理程式之應用程式標籤的字串。

# **MQCACF\_ASID**

*ApplTag* 所識別應用程式的位址空間 ID。 此參數僅適用於 z/OS 。

#### **MQCACF\_PSB\_NAME**

與執行中 IMS 交易相關聯的程式規格區塊 (PSB) 名稱。 此參數僅適用於 z/OS 。

#### **MQCACF\_PSTID**

所連接 IMS 區域的 IMS 程式規格表 (PST) ID。 此參數僅適用於 z/OS 。

#### **MQCACF\_TASK\_NUMBER**

CICS 作業號碼。 此參數僅適用於 z/OS 。

## **MQ cACF\_TRANSACTION\_ID**

CICS 交易 ID。 此參數僅適用於 z/OS 。

### **MQCACF\_USER\_IDENTIFIER** 已開啟指定佇列之應用程式的使用者名稱。

### **MQ 快取 \_ 通道名稱** 已開啟佇列的通道名稱 (如果有的話)。

## **MQ 快取 \_ 連線名稱**

已開啟佇列之通道的連線名稱 (如果有的話)。

#### **MQIA\_APPL\_TYPE**

已開啟佇列的應用程式類型。

### **MQIACF\_OPEN\_BROWSE**

開啟瀏覽。

此參數不支援過濾。

## **MQIACF\_OPEN\_INPUT\_TYPE**

開啟輸入類型。

此參數不支援過濾。

### **MQIACF\_OPEN\_INQUIRE**

開啟查詢。

此參數不支援過濾。

## **MQIACF\_OPEN\_OPTIONS**

用來開啟佇列的選項。

如果要求此參數,則也會傳回下列參數結構:

- *OpenBrowse*
- *OpenInputType*
- *OpenInquire*
- *OpenOutput*
- *OpenSet*

此參數不支援過濾。

## **MQIACF\_OPEN\_OUTPUT**

開啟輸出。

此參數不支援過濾。

#### **MQIACF\_OPEN\_SET**

開啟集合。

此參數不支援過濾。

#### **MQIACF\_PROCESS\_ID**

已開啟指定佇列之應用程式的處理程序 ID。

## **MQIACF\_ASYNC\_STATE**

#### **MQIACF\_THREAD\_ID**

已開啟指定佇列之應用程式的執行緒 ID。

## **MQIACF\_UOW\_TYPE**

佇列管理程式所看到的外部回復單元 ID 類型。

### **StatusType (MQCFIN)**

佇列狀態類型 (參數 ID:MQIACF\_Q\_STATUS\_TYPE)。

指定所需的狀態資訊類型。

此值可以是下列任一值:

### **MQIACF\_Q\_STATUS**

選取與佇列相關的狀態資訊。

## **MQIACF\_Q\_HANDLE**

選取與存取佇列之控點相關的狀態資訊。

如果未指定此參數,則預設值為 MQIACF\_Q\_STATUS。

您無法使用 *StatusType* 作為要過濾的參數。

### **StringFilterCommand (MQCFSF)**

字串過濾器指令描述子。 參數 ID 必須是 *QStatusAttrs* 中容許的任何字串類型參數, MQCA\_Q\_NAME 除外。使用此參數,可透過指定過濾條件來限制指令的輸出。 如需使用此過濾條件的相 關資訊,請參閱 第 1375 頁的『MQCFSF-PCF [字串過濾器參數』](#page-1374-0) 。

如果您指定字串過濾器,則無法同時使用 **ByteStringFilterCommand** 參數指定位元組字串過濾器, 或使用 **IntegerFilterCommand** 參數指定整數過濾器。

## **錯誤碼**

此指令可能會在回應格式標頭 第 892 [頁的『適用於所有指令的錯誤碼』](#page-891-0) 中傳回下列錯誤碼,以及任何其他 相關值。

### **原因 (MQLONG)**

此值可以是下列任一值:

**MQRCCF\_Q\_TYPE\_ERROR**

佇列類型無效。

## *MQCMD\_INQUIRE\_Q\_STATUS (***查詢佇列狀態***)* **回應**

Inquire Queue Status (MQCMD\_INQUIRE\_Q\_STATUS) PCF 指令的回應包含回應標頭,後面接著 *QName* 結 構,以及由 Inquire 指令中 *StatusType* 的值決定的一組屬性參數結構。

**一律傳回:**

*QName*, *ApplTag*, *ApplType*, *QSGDisposition*, *StatusType*, Multi

*StatusType* 的可能值為:

## **MQIACF\_Q\_STATUS**

*UserIdentifier*

傳回與佇列相關的狀態資訊。

## **MQIACF\_Q\_HANDLE**

傳回與存取佇列之控點相關的狀態資訊。

## $\mu$ 果要求且 *StatusType* 是 MQIACF\_Q\_STATUS, 則會傳回:

*CurrentMaxQFileSize*, *CurrentQFileSize*, *CurrentQDepth*,

*LastGetDate*, *LastGetTime*, *LastPutDate*, *LastPutTime*, *MediaRecoveryLogExtent*, *OldestMsgAge*, *OnQTime*, *OpenInputCount*, *OpenOutputCount*, *QueueMonitoring*, *UncommittedMsgs*

## $\mu$  果要求且 *StatusType* 是 MQIACF\_Q\_HANDLE, 則會傳回:

*ApplDesc*, *ApplTag*, *ApplType*, *ASId*, *AsynchronousState*, *ChannelName*,

*ConnectionName*, *ExternalUOWId*, *HandleState*, *OpenOptions*,

*ProcessId*, *PSBName*, *PSBName*, *PSID*<sub>5</sub> *PSTId*, *OMarUOWId*, *PSID*<sub>5</sub>

*TaskNumber*, *ThreadId*, *TransactionId*, *UOWIdentifier*,

*UOWType*, *UserIdentifier*

## **如果 StatusType 是 MQIACF\_Q\_STATUS ,則回應資料**

## **CurrentMaxQFileSize (MQCFIN)**

現行佇列檔大小上限 (參數 ID MOIACF CUR\_MAX\_FILE\_SIZE)

在佇列上使用中的現行區塊大小情況下,佇列檔可成長至的現行大小上限 (四捨五入至最接近的 MB 數)

## **CurrentQFileSize** (MQCFIN)

現行佇列檔大小 (參數 ID MOIACF CUR\_O\_FILE\_SIZE)

佇列檔的現行大小 (以 MB 為單位) ,四捨五入到最接近的 MB 數。

## **CurrentQDepth (MQCFIN)**

現行佇列深度 (參數 ID:MQIA\_CURRENT\_Q\_DEPTH)。

## **LastGet 日期 (MQCFST)**

從佇列破壞性讀取最後一則訊息的日期 (參數 ID :MQCACF\_LAST\_GET\_DATE)。

從佇列順利讀取最後一則訊息的日期,格式為 yyyy-mm-dd。 以執行佇列管理程式的時區傳回日期。 字串的長度上限為 MQ\_DATE\_LENGTH。

## **LastGet 時間 (MQCFST)**

從佇列破壞性讀取最後一則訊息的時間 (參數 ID :MQCACF\_LAST\_GET\_TIME)。

從佇列順利讀取最後一則訊息的時間,格式為 hh.mm.ss。 以執行佇列管理程式的時區傳回時間。

字串的長度上限為 MQ\_TIME\_LENGTH。

## **LastPut 日期 (MQCFST)**

最後一則訊息順利放入佇列的日期 (參數 ID:MQCACF\_LAST\_PUT\_DATE)。

最後一則訊息順利放入佇列的日期,格式為 yyyy-mm-dd。 以執行佇列管理程式的時區傳回日期。 字串的長度上限為 MQ\_DATE\_LENGTH。

## **LastPut 時間 (MQCFST)**

最後一則訊息順利放入佇列的時間 (參數 ID:MQCACF\_LAST\_PUT\_TIME)。

最後一則訊息順利放入佇列的時間,格式為 hh.mm.ss。 以執行佇列管理程式的時區傳回時間。

字串的長度上限為 MQ\_TIME\_LENGTH。

## **Multi MediaRecoveryLogExtent (MQCFST)**

執行佇列的媒體回復所需的最舊日誌範圍名稱 (參數 ID :MQCACF\_MEDIA\_LOG\_EXTENT\_NAME)。

在 IBM i 上,此參數會識別執行佇列媒體回復所需的最舊異動日誌接收器名稱。

傳回的名稱格式為 Snnnnnnn.LOG, 不是完整路徑名稱。 在 rcdmqimg 指令之後, 使用此參數可讓名 稱輕鬆與發出的訊息產生關聯,以識別導致媒體回復 LSN 無法向前移動的那些佇列。

此參數僅在 多平台上有效。

字串的長度上限為 MQ\_LOG\_EXTENT\_NAME\_LENGTH。

## **OldestMsg 經歷時間 (MQCFIN)**

最舊訊息的經歷時間 (參數 ID :MQIACF\_OLDEST\_MSG\_AGE)。佇列上最舊的訊息經歷時間(以秒為單 位)。

如果值無法使用,則會傳回 MQMON\_NOT\_AVAILABLE。 如果佇列是空的,則會傳回 0 。 如果值超出 999 999 999, 則會傳回 999 999 999。

#### **OnQTime (MQCFIL)**

訊息留在佇列上的時間指示器 (參數 ID:MQIACF\_Q\_TIME\_INDICATENT)。訊息在佇列上所花費的時間量 (以微秒為單位)。 將會傳回兩個值:

• 基於一段短時間內最近活動的值。

• 基於較長期間內活動的值。

如果沒有可用的測量,則會傳回值 MQMON\_NOT\_AVAILABLE。 如果值超出 999 999 999 , 則會傳回 999 999 999。

## **OpenInput 計數 (MQCFIN)**

開啟輸入計數 (參數 ID :MQIA\_OPEN\_INPUT\_COUNT)。

### **OpenOutput 計數 (MQCFIN)**

開啟輸出計數 (參數 ID:MOIA\_OPEN\_OUTPUT\_COUNT)。

#### **完整名稱 (MQCFST)**

佇列名稱 (參數 ID:MQCA\_Q\_NAME)。

字串的長度上限為 MQ\_Q\_NAME\_LENGTH。

## **LACE 2/05 CONTINENTS** QSGDisposition (MQCFIN)

QSG 處置 (參數 ID:MQIA\_QSG\_DISP)。

傳回物件的處置 (亦即,定義物件的位置及其行為方式)。 此參數僅適用於 z/OS 。 此值可以是下列任一 值:

## **MQQSGD\_COPY**

物件定義為 MQQSGD\_COPY。

#### **MQQSGD\_Q\_MGR**

物件定義為 MQQSGD\_Q\_MGR。

#### **MQQSGD\_SHARED**

物件定義為 MQQSGD\_SHARED。

#### **QueueMonitoring (MQCFIN)**

佇列的監視資料收集現行層次 (參數 ID:MQIA\_MONITORING\_Q)。此值可以是下列任一值:

#### **MQMON\_OFF**

已停用監視佇列。

## **MQMON\_LOW**

低資料收集速率。

#### **MQ mon\_MEDIT**

中等資料收集速率。

## **MQMON\_HIGH**

高資料收集速率。

#### **StatusType (MQCFST)**

佇列狀態類型 (參數 ID:MQIACF\_Q\_STATUS\_TYPE)。

指定狀態資訊的類型。

#### **UncommittedMsgs (MQCFIN)**

佇列的擱置中未確定的變更 (放置及取得) 數 (參數 ID :MOIACF\_UNCOMMITTED\_MSGS)。此值可以是下 列任一值:

#### **MQQSUM\_YES**

在 z/OS 上,有一或多個未確定的變更擱置中。

#### **MQQSUM\_NO**

沒有任何未確定的變更擱置中。

**n**

Multi 在 多平台上, 這是一個整數值, 指出有多少未確定的變更擱置中。

## **如果 StatusType 是 MQIACF\_Q\_HANDLE ,則回應資料**

## **ApplDesc (MQCFST)**

應用程式說明 (參數 ID:MQCACF\_APPL\_DESC)。

長度上限為 MQ\_APPL\_DESC\_LENGTH。

### **ApplTag (MQCFST)**

開啟應用程式標籤 (參數 ID :MQCACF\_APPL\_TAG)。

字串的長度上限為 MQ\_APPL\_TAG\_LENGTH。

#### **ApplType (MQCFIN)**

開啟應用程式類型 (參數 ID:MQIA\_APPL\_TYPE)。

此值可以是下列任一值:

#### **MQAT\_QMGR**

佇列管理程式處理程序。

**MQ 通道起始程式** 通道起始程式。

**MQAT\_USER**

使用者應用程式。

# **MQ 批次**

使用批次連線的應用程式。 MQAT\_BATCH 僅適用於 z/OS。

## **MQ 屬性 \_ rrS\_BATCH**

使用批次連線的 RRS 協調應用程式。 MQAT\_RRS\_BATCH 僅適用於 z/OS。

# **MQAT\_CICS**

CICS 交易。 MQAT\_CICS 僅適用於 z/OS。

## **MOAT\_IMS**

IMS 交易。 MQAT\_IMS 僅適用於 z/OS。

#### **MQ 系統延伸**

執行佇列管理程式所提供功能延伸的應用程式。

## **ASId (MQCFST)**

位址空間 ID (參數 ID :MQCACF\_ASID)。

*ApplTag* 所識別應用程式的 4 個字元位址空間 ID。 它會識別 *ApplTag* 的重複值。 此參數僅適用於 z/OS。

字串長度為 MQ\_ASID\_LENGTH。

#### **AsynchronousState (MQCFIN)**

此佇列上非同步消費者的狀態 (參數 ID:MOIACF ASYNC\_STATE)。

此值可以是下列任一值:

### **MQAS\_ACTIVE**

MQCB 呼叫已設定一個回呼函數來非同步處理訊息,且連線控點已啟動,因此非同步訊息取用可以 繼續進行。

### **MQAS\_INACTIVE**

MQCB 呼叫已設定一個函數來非同步回呼處理訊息,但連線控點尚未啟動、已停止或已暫停. 因此 目前無法繼續使用非同步訊息。

### **MQAS\_SUSPENDED**

非同步使用回呼已暫停,因此目前無法對這個控點繼續使用非同步訊息。 此狀況可能是因為應用程 式已針對此物件控點發出具有 作業 MQOP\_SUSPEND 的 MQCB 或 MQCTL 呼叫,或是因為系統已暫 停它。 如果系統已暫停它,在暫停使用非同步訊息的程序中,會以原因碼來呼叫回呼函數,原因碼 會說明導致暫停的問題。 此狀況報告在傳遞給回呼之 MQCBC 結構的 原因 欄位中。 為了繼續使用非 同步訊息,應用程式必須使用 作業 MQOP\_RESUME 來發出 MQCB 或 MQCTL 呼叫。

## **MQAS\_SUSPENDED\_TEMPORARY**

系統已暫時暫停非同步使用回呼,因此目前無法對這個物件控點繼續使用非同步訊息。 在暫停使用 非同步訊息的過程中,會以原因碼來呼叫回呼函數,原因碼說明導致暫停的問題。 此狀況報告在傳 遞給回呼之 MQCBC 結構的 原因 欄位中。 在解決暫時狀況之後,當系統回復非同步訊息耗用時,會 再次呼叫回呼函數。

## **MQAS\_NONE**

尚未針對此控點發出 MOCB 呼叫,因此未在此控點上配置非同步訊息耗用。

#### **ChannelName (MQCFST)**

通道名稱 (參數 ID:MQCACH\_CHANNEL\_NAME)。

字串的長度上限為 MQ CHANNEL\_NAME\_LENGTH。

#### **ConnectionName (MQCFST)**

連線名稱 (參數 IDXX\_ENCODE\_CASE\_ONE :mqcach\_connection\_name)。

字串的長度上限為 MQ\_CONN\_NAME\_LENGTH。

## **ExternalUOWId (MQCFBS)**

RRS 回復單元 ID (參數 ID:MQBACF\_EXTERNAL\_UOW\_ID)。

與控點相關聯的 RRS 回復單元 ID。 此參數僅適用於 z/OS 。

字串的長度為 MQ\_EXTERNAL\_UOW\_ID\_LENGTH。

#### **HandleState (MQCFIN)**

控點的狀態 (參數 ID :MQIACF\_HANDLE\_STATE)。

此值可以是下列任一值:

#### **MQHSTATE\_ACTIVE**

此物件目前正在進行來自連線的 API 呼叫。 對於佇列,當 MQGET WAIT 呼叫進行中時,可能會發生 此狀況。

如果有 MQGET SIGNAL 未完成,它本身並不表示控點處於作用中。

## **MQHSTATE\_INACTIVE**

此物件目前未進行來自連線的 API 呼叫。 對於佇列,當沒有 MQGET WAIT 呼叫進行中時,可能會發 生此狀況。

### **OpenBrowse (MQCFIN)**

開啟瀏覽 (參數 ID:MQIACF\_OPEN\_BROWSE)。

此值可以是下列任一值:

#### **MQQSO\_YES**

佇列已開啟以供瀏覽。

## **MQQSO\_NO**

佇列未開啟以供瀏覽。

### **OpenInput 類型 (MQCFIN)**

開啟輸入類型 (參數 ID :MQIACF\_OPEN\_INPUT\_TYPE)。

此值可以是下列任一值:

#### **MQQSO\_NO**

佇列未開啟供輸入。

#### **MQQSO\_SHARED**

已開啟佇列以供共用輸入。

## **MQQSO\_EXCLUSIVE**

開啟佇列以進行專用輸入。

#### **OpenInquire (MQCFIN)**

Open inquire (參數 ID:MQIACF\_OPEN\_INQUIRE)。

此值可以是下列任一值:

## **MQQSO\_YES**

佇列已開啟以供查詢。

**MQQSO\_NO**

佇列未開啟以供查詢。

## **OpenOptions (MQCFIN)**

目前對佇列有效的開啟選項 (參數 ID :MQIACF\_OPEN\_OPTIONS)。

## **OpenOutput (MQCFIN)**

開啟輸出 (參數 ID:MOIACF OPEN\_OUTPUT)。

此值可以是下列任一值:

## **MQQSO\_YES**

佇列已開啟以供輸出。

## **MQQSO\_NO**

佇列未開啟以供輸出。

## **OpenSet (MQCFIN)**

開啟集 (參數 ID:MQIACF\_OPEN\_SET)。

此值可以是下列任一值:

## **MQQSO\_YES**

已開啟佇列以供設定。

## **MQQSO\_NO**

佇列未開啟以供設定。

## **Multi** ProcessId (MQCFIN)

開啟應用程式程序 ID (參數 ID:MOIACF\_PROCESS\_ID)。

# **PSBName (MQCFST)**

程式規格區塊 (PSB) 名稱 (參數 ID:MQCACF\_PSB\_NAME)。

與執行中 IMS 交易相關聯的 PSB 名稱 (8 個字元)。 此參數僅適用於 z/OS 。

字串長度為 MQ\_PSB\_NAME\_LENGTH。

## **PSTId (MQCFST)**

程式規格表 (PST) ID (參數 ID :MQCACF\_PST\_ID)。

所連接 IMS 區域之 PST 區域 ID 的 4 個字元 ID。 此參數僅適用於 z/OS 。

字串的長度為 MQ\_PST\_ID\_LENGTH。

#### **QMgrUOWId (MQCFBS)**

佇列管理程式指派的回復單元 (參數 ID :MQBACF\_Q\_MGR\_UOW\_ID)。

在 z/OS 上, 此參數是 8 個位元組的日誌 RBA, 顯示為 16 個十六進位字元。 在 z/OS 以外的平台上, 此 参數是 8 個位元組的交易 ID ,顯示為 16 個十六進位字元。

字串的長度上限為 MQ\_UOW\_ID\_LENGTH。

## **完整名稱 (MQCFST)**

佇列名稱 (參數 ID:MQCA\_Q\_NAME)。

字串的長度上限為 MQ\_Q\_NAME\_LENGTH。

## **LACE MILES CONTROVISION (MQCFIN)**

QSG 處置 (參數 ID:MQIA\_QSG\_DISP)。

傳回物件的處置 (亦即,定義物件的位置及其行為方式)。 此參數僅適用於 z/OS 。 此值可以是下列任一 值:

## **MQQSGD\_COPY**

物件定義為 MQQSGD\_COPY。

## **MQQSGD\_Q\_MGR**

物件定義為 MQQSGD\_Q\_MGR。

## **MQQSGD\_SHARED**

物件定義為 MQQSGD\_SHARED。

### **StatusType (MQCFST)**

佇列狀態類型 (參數 ID:MQIACF\_Q\_STATUS\_TYPE)。

指定狀態資訊的類型。

# **TaskNumber (MQCFST)**

CICS 作業號碼 (參數 ID :MQCACF\_TASK\_NUMBER)。

7 位數 CICS 作業號碼。 此參數僅適用於 z/OS 。

字串長度為 MQ\_TASK\_NUMBER\_LENGTH。

## **Multi** ThreadId (MQCFIN)

開啟應用程式的執行緒 ID (參數 ID:MOIACF THREAD\_ID)。

值零表示共用連線已開啟控點。 共用連線所建立的控點在邏輯上對所有執行緒開啟。

# **TransactionId (MQCFST)**

CICS 交易 ID (參數 ID:MQCACF\_TRANSACTION\_ID)。

4 個字元的 CICS 交易 ID。 此參數僅適用於 z/OS 。

字串的長度為 MQ\_TRANSACTION\_ID\_LENGTH。

### **UOWIdentifier (MQCFBS)**

與連線相關聯的外部回復單元 (參數 ID:MQBACF\_EXTERNAL\_UOW\_ID)。

此參數是回復單元的回復 ID。 其格式由 *UOWType* 的值決定。

字串的長度上限為 MQ\_UOW\_ID\_LENGTH。

## **UOWType (MQCFIN)**

佇列管理程式所識別的外部回復單元 ID 類型 (參數 ID :MQIACF\_UOW\_TYPE)。

此值可以是下列任一值:

## **MQUOWT\_Q\_MGR**

**MOUOWT\_CICS** 只有在 z/OS 上才有效。

**EXAMPLE 2/0S DE SHOW AND A MOUOWT\_RRS** 只有在 z/OS 上才有效。

 $\blacktriangleright$  MOUOWT IMS

只有在 z/OS 上才有效。

## **MQUOWT\_XA**

*UOWType* 會識別 *UOWIdentifier* 類型,而不是交易協調程式的類型。 當 *UOWType* 的值為 MQUOWT\_Q\_MGR 時,相關聯的 ID 位於 *QMgrUOWId* (而不是 *UOWIdentifier*)。

### **UserIdentifier (MQCFST)**

開啟應用程式使用者名稱 (參數 ID :MQCACF\_USER\_IDID)。

字串的長度上限為 MQ\_MAX\_USER\_ID\_LENGTH。

#### $z/0S$ *z/OS* **上的** *MQCMD\_INQUIRE\_SECURITY (***查詢安全***)*

Inquire Security (MQCMD\_INQUIRE\_XX\_ENCODE\_CASE\_ONE security) PCF 指令會傳回安全參數現行設定 的相關資訊。

## **選用參數**

### **CommandScope (MQCFST)**

指令範圍 (參數 ID:MQCACF\_COMMAND\_SCOPE)。

指定當佇列管理程式是佇列共用群組的成員時如何執行指令。 您可以指定下列其中一項:

- 空白 (或完全省略參數)。 在輸入指令的佇列管理程式上處理該指令。
- 佇列管理程式名稱。 指令在您指定的佇列管理程式上處理,前提是它在佇列共用群組內處於作用中。 如果您指定的佇列管理程式名稱不是所輸入的佇列管理程式,則必須使用佇列共用群組環境,且必須 啟用指令伺服器。
- 星號 (\*)。 指令在本端佇列管理程式上處理,也會傳遞至佇列共用群組中的每個作用中佇列管理程式。

長度上限為 MQ\_QSG\_NAME\_LENGTH。

#### **SecurityAttrs (MQCFIL)**

安全參數屬性 (參數 ID :MQIACF\_SECURITY\_ATTRS)。

如果未指定參數,則屬性清單可能會自行指定下列值-使用預設值:

## **MQIACF\_ALL**

所有屬性。

或下列項目的組合:

#### **MQIACF\_SECURITY\_SWITCH**

交換器設定檔的現行設定。 如果子系統安全開關已關閉,則不會傳回其他交換器設定檔設定。

#### **MQIACF\_SECURITY\_TIMEOUT**

逾時值。

## **MQIACF\_SECURITY\_INTERVAL**

檢查之間的時間間隔。

# *z/OS* **上的** *MQCMD\_INQUIRE\_XX\_ENCODE\_CASE\_ONE security (***查詢安全***)*

## **回應**

「查詢安全 (MQCMD\_INQUIRE\_SECURITY)」PCF 指令的回應包含回應標頭,後面接著所要求的屬性參數結 構組合。

如果在指令上指定 **SecurityTimeout** 或 **SecurityInterval** ,則會傳回一則訊息。 如果指定 **SecuritySwitch** ,則會針對找到的每個安全交換器傳回一則訊息。 此訊息包括 **SecuritySwitch**、 **SecuritySwitchSetting** 及 **SecuritySwitchProfile** 參數結構。

### **在要求時傳回:**

**SecurityInterval**, **SecuritySwitch**, **SecuritySwitchProfile**, **SecuritySwitchSetting**, **SecurityTimeout**

## **回應資料**

#### **SecurityInterval (MQCFIN)**

檢查之間的時間間隔 (參數 ID:MQIACF\_SECURITY\_INTERVAL)。

檢查使用者 ID 及其相關聯資源以判斷 **SecurityTimeout** 是否已過期的間隔 (分鐘)。

## **SecuritySwitch (MQCFIN)**

安全切換設定檔 (參數 ID:MOIA CF LEVEL)。 此值可以是下列任一值:

## **MQSECSW\_SUBSYSTEM**

子系統安全開關。

### **MQSECSW\_Q\_MGR**

佇列管理程式安全切換。

## **MQSECSW\_QSG**

佇列共用群組安全開關。

**MQSECSW\_CONNECTION** 連線安全開關。

**MQSECSW\_COMMAND** 指令安全開關。

**MQSECSW\_CONTEXT** 環境定義安全切換。

**MQSECSW\_ALTERNATE\_USER** 替代使用者安全開關。

**MQSECSW\_PROCESS** 處理程序安全切換。

**MQSECSW\_NAMELIST** 名單安全開關。

**MQSECSW\_TOPIC** 主題安全切換。

**MQSECSW\_Q** 佇列安全切換。

**MQSECSW\_COMMAND\_RESOURCES**

指令資源安全參數。

**SecuritySwitchProfile (MQCFST)**

安全切換設定檔 (參數 ID:MQCACF\_SECURITY\_PROFILE)。

字串的長度上限為 MQ\_SECURITY\_PROFILE\_LENGTH。

#### **SecuritySwitchSetting (MQCFIN)**

安全交換器的設定 (參數 ID:MQIACF\_SECURITY\_SETTING)。

值可以為:

**MQSECSW\_ON\_FOUND** 開啟, 找到設定檔。

**MQSECSW\_OFF\_FOUND** 關閉,找到設定檔。

**MQSECSW\_ON\_NOT\_FOUND** 開啟開關,找不到設定檔。

**MQSECSW\_OFF\_NOT\_FOUND** 關閉, 找不到設定檔。

**MQSECSW\_OFF\_ERROR** 關閉,設定檔錯誤。

**MQSECSW\_ON\_OVERRIDDEN**

開啟開關,設定檔已置換。

## **SecurityTimeout (MQCFIN)**

逾時值 (參數 ID:MQIACF\_SECURITY\_TIMEOUT)。

保留未用使用者 ID 及相關聯資源的相關安全資訊的時間 (分鐘)。

## *Multiplatforms* **上的** *MQCMD\_INQUIRE\_SERVICE (***查詢服務***)*

「查詢服務 (MQCMD\_INQUIRE\_SERVICE) PCF 指令會查詢現有 IBM MQ 服務的屬性。

## **必要參數**

### **ServiceName (MQCFST)**

服務名稱 (參數 ID:MQCA\_SERVICE\_NAME)。

此參數是需要其屬性的服務名稱。 支援通用服務名稱。 同屬名稱是一個字串, 後面接著星號(\*), 例如 ABC\*, 它會選取名稱以所選字串開頭的所有服務。 星號本身符合所有可能的名稱。

不論所要求的屬性為何,一律會傳回服務名稱。

字串的長度上限為 MQ\_OBJECT\_NAME\_LENGTH。

## **選用參數**

#### **IntegerFilterCommand (MQCFIF)**

整數過濾器指令描述子。 參數 ID 必須是 *ServiceAttrs* 中容許的任何整數類型參數, MQIACF\_ALL 除外。使用此參數,可透過指定過濾條件來限制指令的輸出。 如需使用此過濾條件的相關資訊,請參閱 第 1368 頁的『MQCFIF-PCF [整數過濾器參數』](#page-1367-0) 。

如果您指定整數過濾器,則無法同時使用 **StringFilterCommand** 參數指定字串過濾器。

#### **ServiceAttrs (MQCFIL)**

服務屬性 (參數 ID :MQIACF\_SERVICE\_ATTRS)。

如果未指定參數,則屬性清單可能會在其自己的預設值上指定下列值:

**MQIACF\_ALL**

所有屬性。

或下列項目的組合:

**MQCA\_ALTERATION\_DATE** 前次變更定義的日期。

**MQCA\_ALTERATION\_TIME** 前次變更定義的時間。

**MQCA\_SERVICE\_DESC** 服務定義的說明。

**MQ CA 服務 \_ 名稱** 服務定義的名稱。

**MQCA\_SERVICE\_START\_ARGS** 要傳遞給服務程式的引數。

**MQCA\_SERVICE\_START\_COMMAND** 要執行以啟動服務的程式名稱。

**MQCA\_SERVICE\_STOP\_ARGS** 要傳遞至停止程式以停止服務的引數。

**MQ 卡 \_ 標準錯誤 \_ 目的地** 處理程序的標準錯誤目的地。

**MQCA\_STDOUT\_DESTINATION** 處理程序標準輸出的目的地。

- **MQCA\_SERVICE\_START\_ARGS** 要傳遞給服務程式的引數。
- **MQIA\_SERVICE\_CONTROL** 當佇列管理程式必須啟動服務時。

**MQIA\_SERVICE\_TYPE** 要執行服務的模式。

## **StringFilterCommand (MQCFSF)**

字串過濾器指令描述子。 參數 ID 必須是 *ServiceAttrs* 中容許的任何字串類型參數, MQCA\_SERVICE\_NAME 除外。使用此參數,可透過指定過濾條件來限制指令的輸出。 如需使用此過濾 條件的相關資訊,請參閱 第 1375 頁的『MQCFSF-PCF [字串過濾器參數』](#page-1374-0) 。

如果您指定字串過濾器,則無法同時使用 **IntegerFilterCommand** 參數指定整數過濾器。

#### + Multi *Multiplatforms* **上的** *MQCMD\_INQUIRE\_SERVICE (***查詢服務***)* **回應**

「查詢服務 (MQCMD\_INQUIRE\_SERVICE) PCF 指令的回應包含回應標頭,後面接著 *ServiceName* 結構, 以及所要求的屬性參數結構組合。
如果指定同屬服務名稱,則會針對每一個找到的服務產生一則這類訊息。

#### **一律傳回:**

*ServiceName*

## **在要求時傳回:**

```
AlterationDate, AlterationTime, Arguments, ServiceDesc, ServiceType,
StartArguments, StartCommand, StartMode, StderrDestination, StdoutDestination,
StopArguments, StopCommand
```
## **回應資料**

## **AlterationDate (MQCFST)**

變更日期 (參數 ID:MQCA\_ALTERATION\_DATE)。

前次變更資訊的日期,格式為 yyyy-mm-dd。

#### **AlterationTime (MQCFST)**

變更時間 (參數 ID:MQCA\_ALTERATION\_TIME)。

前次變更資訊的時間,格式為 hh.mm.ss。

## **ServiceDesc (MQCFST)**

服務定義的說明 (參數 ID :MQCA\_SERVICE\_DESC)。

字串的長度上限為 MQ\_SERVICE\_DESC\_LENGTH。

## **ServiceName (MQCFST)**

服務定義的名稱 (參數 ID :MQCA\_SERVICE\_ NAME)。

字串的長度上限為 MQ\_SERVICE\_NAME\_LENGTH。

## **ServiceType (MQCFIN)**

執行服務的模式 (參數 ID :MQIA\_SERVICE\_TYPE)。

#### 值可以為:

#### **MQSVC\_TYPE\_SERVER**

一次只能執行一個服務實例,且「查詢服務狀態」指令會提供服務的狀態。

#### **MQSVC\_TYPE\_COMMAND**

可以啟動服務的多個實例。

#### **StartArguments (MQCFST)**

在佇列管理程式啟動時要傳遞給使用者程式的引數 (參數 ID :MQCA\_SERVICE\_START\_ARGS)。

字串的長度上限為 MQ\_SERVICE\_ARGS\_LENGTH。

## **StartCommand (MQCFST)**

服務程式名稱 (參數 ID:MQCA\_SERVICE\_START\_COMMAND)。

#### 要執行的程式名稱。

字串的長度上限為 MQ\_SERVICE\_COMMAND\_LENGTH。

### **StartMode (MQCFIN)**

服務模式 (參數 ID:MQIA\_SERVICE\_CONTROL)。

指定如何啟動及停止服務。 此值可以是下列任一值:

## **MQSVC\_CONTROL\_MANUAL**

服務不會自動啟動或自動停止。 它將由使用者指令控制。

## **MQSVC\_CONTROL\_Q\_MGR**

在啟動和停止佇列管理程式的同時,會啟動和停止服務。

#### **MQSVC\_CONTROL\_Q\_MGR\_START**

服務會在佇列管理程式啟動的同時啟動,但在佇列管理程式停止時不會要求停止。

#### **StderrDestination (MQCFST)**

要將服務程式的標準錯誤 (stderr) 重新導向至其中的檔案路徑 (參數 ID:MQCA\_STDerr\_XX\_ENCODE\_CASE\_ONE destination)。

字串的長度上限為 MQ\_SERVICE\_PATH\_LENGTH。

#### **StdoutDestination (MQCFST)**

要將服務程式的標準輸出 (stdout) 重新導向至其中的檔案路徑 (參數 ID:MQCA\_STDOUT\_XX\_ENCODE\_CASE\_ONE destination)。

字串的長度上限為 MQ\_SERVICE\_PATH\_LENGTH。

#### **StopArguments (MQCFST)**

在指示停止服務時要傳遞給停止程式的引數 (參數 ID :MQCA\_SERVICE\_STOP\_ARGS)。

字串的長度上限為 MQ\_SERVICE\_ARGS\_LENGTH。

#### **StopCommand (MQCFST)**

服務程式停止指令 (參數 ID:MQCA\_SERVICE\_STOP\_COMMAND)。

此參數是要求停止服務時要執行的程式名稱。

字串的長度上限為 MQ\_SERVICE\_COMMAND\_LENGTH。

## *Multiplatforms* **上的** *MQCMD\_INQUIRE\_SERVICE\_STATUS (***查詢服務狀態***)*

「查詢服務狀態 (MQCMD\_INQUIRE\_SERVICE\_STATUS) PCF 指令會查詢一個以上 IBM MQ 服務實例的狀 態。

## **必要參數**

## **ServiceName (MQCFST)**

服務名稱 (參數 ID:MQCA\_SERVICE\_NAME)。

支援通用服務名稱。 同屬名稱是一個字串,後面接著星號 (\*) ,例如 ABC\* ,它會選取名稱以所選字串開 頭的所有服務。 星號本身符合所有可能的名稱。

不論所要求的屬性為何,一律會傳回服務名稱。

字串的長度上限為 MQ\_OBJECT\_NAME\_LENGTH。

## **選用參數 (查詢服務狀態)**

## **IntegerFilterCommand (MQCFIF)**

整數過濾器指令描述子。 參數 ID 必須是 *ServiceStatusAttrs* 中容許的任何整數類型參數, MQIACF\_ALL 除外。使用此參數,可透過指定過濾條件來限制指令的輸出。 如需使用此過濾條件的相關 資訊,請參閱 第 1368 頁的『MQCFIF-PCF [整數過濾器參數』](#page-1367-0) 。

如果您指定整數過濾器,則無法同時使用 **StringFilterCommand** 參數指定字串過濾器。

#### **ServiceStatus 屬性 (MQCFIL)**

服務狀態屬性 (參數 ID :MQIACF\_SERVICE\_STATUS\_ATTRS)。

屬性清單可以自行指定下列值-如果未指定參數,則會使用預設值:

**MQIACF\_ALL**

所有屬性。

或下列項目的組合:

**MQCA\_SERVICE\_DESC** 服務定義的說明。

**MQ CA 服務 \_ 名稱** 服務定義的名稱。

**MQCA\_SERVICE\_START\_ARGS** 要傳遞至服務程式的引數。

**MQCA\_SERVICE\_START\_COMMAND** 要執行以啟動服務的程式名稱。

- **MQCA\_SERVICE\_STOP\_ARGS** 要傳遞至 stop 指令以停止服務的引數。
- **MQCA\_SERVICE\_STOP\_COMMAND** 要執行以停止服務的程式名稱。
- **MQ 卡 \_ 標準錯誤 \_ 目的地** 處理程序的標準錯誤目的地。
- **MQCA\_STDOUT\_DESTINATION** 處理程序標準輸出的目的地。

**MQ CACF\_SERVICE\_START\_DATE** 服務啟動的日期。

**MQ CACF\_SERVICE\_START\_TIME** 服務啟動的時間。

**MQIA\_SERVICE\_CONTROL** 如何啟動及停止服務。

**MQIA\_SERVICE\_TYPE**

要執行的服務模式。

## **MQIACF\_PROCESS\_ID**

執行此服務之作業系統作業的處理程序 ID。

**MQ IACF\_SERVICE\_STATUS** 服務的狀態。

## **StringFilterCommand (MQCFSF)**

字串過濾器指令描述子。 參數 ID 必須是 *ServiceStatusAttrs* 中容許的任何字串類型參數, MQCA\_SERVICE\_NAME 除外。使用此參數,可透過指定過濾條件來限制指令的輸出。 如需使用此過濾 條件的相關資訊,請參閱 第 1375 頁的『MQCFSF-PCF [字串過濾器參數』](#page-1374-0) 。

如果您指定字串過濾器,則無法同時使用 **IntegerFilterCommand** 參數指定整數過濾器。

## **錯誤碼**

除了 第 892 [頁的『適用於所有指令的錯誤碼』](#page-891-0)中顯示的值之外,這個指令還可能會在回應格式標頭中傳回 下列錯誤碼。

## **原因 (MQLONG)**

此值可以是下列任一值:

# **找不到 MQRCCF\_SERV\_STATUS\_NOT\_FOUND**

找不到服務狀態。

# *Multiplatforms* **上的** *MQCMD\_INQUIRE\_SERVICE\_STATUS (***查詢服務狀態***)* **回**

## **應**

「查詢服務狀態 (MQCMD\_INQUIRE\_SERVICE\_STATUS) PCF 指令的回應包含回應標頭,後面接著 *ServiceName* 結構及所要求的屬性參數結構組合。

如果指定同屬服務名稱,則會針對每一個找到的服務產生一則這類訊息。

**一律傳回:**

*ServiceName*

**在要求時傳回:**

```
ProcessId, ServiceDesc, StartArguments, StartCommand, StartDate, StartMode,
StartTime, Status, StderrDestination, StdoutDestination, StopArguments,
StopCommand
```
## **回應資料**

## **ProcessId (MQCFIN)**

處理程序 ID (參數 ID:MQIACF\_PROCESS\_ID)。

與服務相關聯的作業系統處理程序 ID。

## **ServiceDesc (MQCFST)**

服務定義的說明 (參數 ID :MQCACH\_SERVICE\_DESC)。

字串的長度上限為 MQ\_SERVICE\_DESC\_LENGTH。

#### **ServiceName (MQCFST)**

服務定義的名稱 (參數 ID :MQCA\_SERVICE\_NAME)。

字串的長度上限為 MQ\_OBJECT\_NAME\_LENGTH。

#### **StartArguments (MQCFST)**

要在啟動時傳遞給程式的引數 (參數 ID :MQCA\_SERVICE\_START\_ARGS)。

字串的長度上限為 MQ\_SERVICE\_ARGS\_LENGTH。

#### **StartCommand (MQCFST)**

服務程式名稱 (參數 ID:MQCA\_SERVICE\_START\_COMMAND)。

指定要執行的程式名稱。

字串的長度上限為 MQ\_SERVICE\_COMMAND\_LENGTH。

#### **StartDate (MQCFST)**

開始日期 (參數 ID :MQIACF\_SERVICE\_START\_DATE)。

啟動服務的日期,格式為 yyyy-mm-dd。

字串的長度上限為 MQ\_DATE\_LENGTH

#### **StartMode (MQCFIN)**

服務模式 (參數 ID:MQIA\_SERVICE\_CONTROL)。

如何啟動及停止服務。 值可以為:

#### **MQSVC\_CONTROL\_MANUAL**

服務不會自動啟動或自動停止。 它將由使用者指令控制。

## **MQSVC\_CONTROL\_Q\_MGR**

在啟動和停止佇列管理程式的同時,會啟動和停止服務。

#### **MQSVC\_CONTROL\_Q\_MGR\_START**

服務會在佇列管理程式啟動時同時啟動,但不會在佇列管理程式停止時要求停止。

#### **StartTime (MQCFST)**

開始日期 (參數 ID :MQIACF SERVICE\_START\_TIME)。

啟動服務的時間,格式為 hh.mm.ss。

字串的長度上限為 MQ\_TIME\_LENGTH

#### **狀態 (MQCFIN)**

服務狀態 (參數 ID:MOIACF SERVICE\_STATUS)。

服務的狀態。 此值可以是下列任一值:

## **MQSVC\_STATUS\_STARTING**

正在起始設定服務。

## **MQSVC\_STATUS\_RUNNING** 服務正在執行中。

**MQSVC\_STATUS\_STOPPING** 服務正在停止。

#### **StderrDestination (MQCFST)**

指定要將服務程式的標準錯誤 (stderr) 重新導向至其中的檔案路徑 (參數 ID:MQCA\_STDER\_XX\_ENCODE\_CASE\_ONE destination)。

字串的長度上限為 MQ\_SERVICE\_PATH\_LENGTH。

#### **StdoutDestination (MQCFST)**

指定要將服務程式的標準輸出 (stdout) 重新導向至其中的檔案路徑 (參 數 :MQCA\_STDOUT\_DESTINATION)。

字串的長度上限為 MQ\_SERVICE\_PATH\_LENGTH。

#### **StopArguments (MQCFST)**

指定在指示停止服務時要傳遞給停止程式的引數 (參數 ID :MQCA\_SERVICE\_STOP\_ARGS)。

字串的長度上限為 MQ\_SERVICE\_ARGS\_LENGTH。

## **StopCommand (MQCFST)**

服務程式停止指令 (參數 ID:MQCA\_SERVICE\_STOP\_COMMAND)。

此參數是要求停止服務時要執行的程式名稱。

字串的長度上限為 MQ\_SERVICE\_COMMAND\_LENGTH。

## *z/OS* **上的** *MQCMD\_INQUIRE\_SMDS (***查詢** *SMDS)*

Inquire SMDS (MQCMD\_INQUIRE\_SMDS) PCF 指令會查詢 CF 應用程式結構的共用訊息資料集的屬性。

## **必要參數**

#### **SMDS (qmgr\_name)**

指定要顯示共用訊息資料集內容的佇列管理程式,或指定星號以顯示與指定 CFSTRUCT 相關聯之所有共 用訊息資料集的內容 (參數 ID :MQCACF CF SMDS)。

#### **CFStrucName (MQCFST)**

具有您要查詢之 SMDS 內容的 CF 應用程式結構名稱 (參數 ID :MQCA\_CF\_STRUC\_NAME)。

字串的長度上限為 MO CF STRUC\_NAME\_LENGTH。

## **選用參數**

#### **CFSMDSALT (MQCFIL)**

CF 應用程式結構 SMDS 屬性 (參數 ID :MQIACF\_SMDS\_ATTRS)。

如果未指定此參數,則使用的預設值為:

## **MQIACF\_ALL**

所有屬性。

屬性清單可以自行指定 MQIACF ALL, 也可以指定下列項目的組合:

## **MQIA\_CF\_SMDS\_BUFFERS**

共用訊息資料集 DSBUFS 內容。

## **MQIACF\_CF\_SMDS\_EXPAND**

共用訊息資料集 DSEXPAND 內容。

## *z/OS* **上的** *MQCMD\_INQUIRE\_SMDS (***查詢** *SMDS)* **回應**

Inquire SMDS (MQCMD\_INQUIRE\_SMDS) PCF 指令的回應會傳回共用訊息資料集連線的屬性參數。

## **回應資料**

## **SMDS (MQCFST)**

顯示共用訊息資料集內容的佇列管理程式名稱 (參數 ID :MQCACF\_CF\_SMDS)。

## **CFStrucName (MQCFST)**

CF 結構名稱 (參數 ID :MQCA\_CF\_STRUC\_NAME)。

長度上限為 MQ\_CF\_STRUC\_NAME\_LENGTH。

#### **DSBUFS (MQCFIN)**

CF DSBUFS 內容 (參數 ID:MQIA\_CF\_SMDS\_BUFFERS)。

回覆值在 0-9999 範圍內。

此值是要在每一個佇列管理程式中配置以存取共用訊息資料集的緩衝區數目。 每一個緩衝區的大小等於 邏輯區塊大小。

#### **DSEXPAND (MQCFIN)**

CF DSEXPAND 內容 (參數 ID :MQIACF\_CF\_SMDS\_EXPAND)。

### **MQDSE\_YES**

可以展開資料集。

## **MQDSE\_NO**

無法展開資料集。

#### **MQDSE\_DEFAULT**

只有在未明確設定時,才會在「查詢 CF 結構」上傳回

## *z/OS* **上的** *MQCMD\_INQUIRE\_SMDSCONN (INQUIRE SMDS Connection)*

Inquire SMDS Connection (MQCMD\_INQUIRE\_SMDSCONN) PCF 指令的回應會傳回指定 *CFStrucName* 的 佇列管理程式與共用訊息資料集之間連線的狀態及可用性相關資訊。

## **必要參數**

#### **SMDSCONN (MQCFST)**

指定擁有要傳回連線資訊之 SMDS 的佇列管理程式,或指定星號以傳回與指定 *CFStrucName* 相關聯之 所有共用訊息資料集的連線資訊 (參數 ID :MQCACF\_CF\_SMDSCONN)。

#### **CFStrucName (MQCFST)**

具有您要查詢之 SMDS 連線內容的 CF 應用程式結構名稱 (參數 ID :MQCA\_CF\_STRUC\_NAME)。

字串的長度上限為 MQ\_CF\_STRUC\_NAME\_LENGTH。

#### **CommandScope (MQCFST)**

指令範圍 (參數 ID:MQCACF\_COMMAND\_SCOPE)。

指定當佇列管理程式是佇列共用群組的成員時如何執行指令。 您可以指定下列其中一項:

- 空白 (或完全省略參數)。 此指令在輸入該指令的佇列管理程式上執行。
- 佇列管理程式名稱。 指令在您指定的佇列管理程式上執行,前提是它在佇列共用群組內處於作用中。 如果您指定的佇列管理程式名稱不是所輸入的佇列管理程式,則必須使用佇列共用群組環境,且必須 啟用指令伺服器。
- 星號 (\*)。 指令會在本端佇列管理程式上執行,也會傳遞至佇列共用群組中的每個作用中佇列管理程 式。

長度上限為 MQ\_QSG\_NAME\_LENGTH。

## *z/OS* **上的** *MQCMD\_INQUIRE\_SMDSCONN (***查詢** *SMDS* **連線***)* **回應**

Inquire SMDS Connection (MQCMD\_INQUIRE\_SMDSCONN) PCF 指令的回應會傳回指定 *CFStrucName* 的 佇列管理程式與共用訊息資料集之間連線的狀態及可用性相關資訊。

## **回應資料**

#### **SMDSCONN (MQCFST)**

擁有傳回連線資訊之 SMDS 的佇列管理程式 (參數 ID :MQCACF\_CF\_SMDSCONN)。

#### **CFStrucName (MQCFST)**

具有您要查詢之 SMDS 連線內容的 CF 應用程式結構名稱 (參數 ID :MQCA\_CF\_STRUC\_NAME)。

字串的長度上限為 MQ\_CF\_STRUC\_NAME\_LENGTH。

#### **可用 (MQCFIN)**

此佇列管理程式所看到的此資料集連線的可用性 (參數 ID MQIACF\_SMDS\_AVAIL)。

這是下列其中一個值:

#### **MQS\_AVAIL\_NORMAL**

可以使用連線,且未偵測到任何錯誤。

#### **MQS\_AVAIL\_ERROR**

因為發生錯誤,連線無法使用。

如果錯誤可能不再存在,例如當回復完成或狀態手動設為 RECOVERY 時, 佇列管理程式可能會嘗試 自動重新啟用存取權。 否則,可以使用 START SMDSCONN 指令重新啟用它,以重試原先失敗的動 作。

#### **MQS\_AVAIL\_STOPPED**

無法使用連線,因為已使用 STOP SMDSCONN 指令明確停止該連線。 只能使用 START SMDSCONN 指令來啟用它,才能再次使用它。

#### **ExpandST (MQCFIN)**

資料集自動擴充狀態 (參數 ID MQIACF\_SMDS\_EXPANDST)。

這是下列其中一個值:

#### **MQS\_EXPANDST\_NORMAL**

沒有任何問題會影響自動擴充。

#### **MQS\_EXPANDST\_FAILED**

最近的擴充嘗試失敗,導致此特定資料集的 DSEXPAND 選項設為 NO。 當使用 ALTER SMDS 將 DSEXPAND 選項設回 YES 或 DEFAULT 時,會清除此狀態。

#### **MQS\_EXPANDST\_MAXIMUM**

已達到延伸範圍數目上限,因此無法進行未來擴充 (除非將資料集從服務中取出並複製到較大的延伸 範圍)。

#### **OpenMode (MQCFIN)**

指出此佇列管理程式目前開啟共用訊息資料集的模式 (參數 ID MQIACF\_SMDS\_OPENMODE)。

這是下列其中一個值:

#### **MQS\_OPENMODE\_NONE**

共用訊息資料集未開啟。

#### **MQS\_OPENMODE\_READONLY**

共用訊息資料集由另一個佇列管理程式所擁有,且已開啟以進行唯讀存取。

#### **MQS\_OPENMODE\_UPDATE**

共用訊息資料集是由這個佇列管理程式所擁有,且已開啟以進行更新存取。

#### **MQS\_OPENMODE\_RECOVERY**

已開啟共用訊息資料集以進行回復處理

## **狀態 (MQCFIN)**

指出此佇列管理程式參數 ID MQIACF\_SMDS\_STATUS 所看到的共用訊息資料集連線狀態。

這是下列其中一個值:

#### **已關閉 MQS\_STATUS\_CLOSED**

目前未開啟此資料集。

#### **MQS\_STATUS\_CLOSING**

此佇列管理程式目前正在關閉此資料集,包括靜止正常 I/O 活動及儲存已儲存的空間對映 (必要的 話)。

#### **MQ \_ 狀態開啟中**

此佇列管理程式目前正在開啟及驗證此資料集 (必要時包括空間對映重新啟動處理程序)。

#### **MQS\_STATUS\_OPEN**

此佇列管理程式已順利開啟此資料集,且可供正常使用。

#### **MQS\_STATUS\_NOTENABLED**

SMDS 定義未處於 ACCESS (ENABLED) 狀態,因此資料集目前無法正常使用。 只有在 SMDSCONN 狀態尚未指出其他失敗形式時,才會設定此狀態。

## **MQS\_STATUS\_ALLOCFAIL**

此佇列管理程式找不到或無法配置此資料集。

#### **MQS\_STATUS\_OPENFAIL**

此佇列管理程式可以配置資料集,但無法開啟它,因此現在已取消配置它。

#### **MQS\_STATUS\_STGFAIL**

無法使用資料集,因為佇列管理程式無法為控制區塊或空間對映或標頭記錄處理配置相關聯的儲存 區。

## **MQS\_STATUS\_DATAFAIL**

已順利開啟資料集,但發現資料無效或不一致,或發生永久 I/O 錯誤,因此現在已關閉並取消配置。 這可能會導致共用訊息資料集本身標示為 STATUS (FAILED)。

## *z/OS* **上的** *MQCMD\_INQUIRE\_STG\_CLASS (***查詢儲存類別***)*

Inquire Storage Class (MQCMD\_INQUIRE\_STG\_CLASS) PCF 指令會傳回儲存類別的相關資訊。

## **必要參數**

#### **StorageClass 名稱 (MQCFST)**

儲存類別名稱 (參數 ID :MQCA\_STORAGE\_CLASS)。

支援一般儲存類別名稱。 同屬名稱是一個字串,後面接著星號 (\*) ,例如 ABC\* ,它會選取名稱以所選字 串開頭的所有儲存類別。 星號本身符合所有可能的名稱。

字串的長度上限為 MO\_STORAGE\_CLASS\_LENGTH。

## **選用參數**

#### **CommandScope (MQCFST)**

指令範圍 (參數 ID:MQCACF\_COMMAND\_SCOPE)。

指定當佇列管理程式是佇列共用群組的成員時如何執行指令。 您可以指定下列其中一項:

- 空白 (或完全省略參數)。 此指令在輸入該指令的佇列管理程式上執行。
- 佇列管理程式名稱。 指令在您指定的佇列管理程式上執行,前提是它在佇列共用群組內處於作用中。 如果您指定的佇列管理程式,即必須使用佇列共用群組環境,且必須 啟用指令伺服器。
- 星號 (\*)。 指令會在本端佇列管理程式上執行,也會傳遞至佇列共用群組中的每個作用中佇列管理程 式。

長度上限為 MQ\_QSG\_NAME\_LENGTH。

您無法使用 *CommandScope* 作為要過濾的參數。

#### **IntegerFilterCommand (MQCFIF)**

整數過濾器指令描述子。 參數 ID 必須是 *StgClassAttrs* 中容許的任何整數類型參數, MQIACF\_ALL 除外。使用此參數,可透過指定過濾條件來限制指令的輸出。如需使用此過濾條件的相關資訊,請參閱 第 1368 頁的『MQCFIF-PCF [整數過濾器參數』](#page-1367-0) 。

如果您為 *PageSetId* 指定整數過濾器,則無法同時指定 **PageSetId** 參數。

如果您指定整數過濾器,則無法同時使用 **StringFilterCommand** 參數指定字串過濾器。

#### **PageSetID (MQCFIN)**

與儲存類別相關聯的頁集 ID (參數 ID:MQIA\_PAGESET\_ID)。

如果您省略此參數,則具有任何頁集 ID 的儲存類別符合資格。

## **QSGDisposition (MQCFIN)**

群組內物件的處置 (參數 ID :MQIA\_QSG\_DISP)。

指定物件的處置 (亦即,定義物件的位置及其行為方式)。 值可以為:

#### **MQQSGD\_LIVE**

物件定義為 MQQSGD\_Q\_MGR 或 MQQSGD\_COPY。 如果未指定參數,則 MQQSGD\_LIVE 是預設 值。

## **MQQSGD\_ALL**

物件定義為 MQQSGD\_Q\_MGR 或 MQQSGD\_COPY。

如果有共用佇列管理程式環境,且正在發出此指令的佇列管理程式上執行此指令,則此選項也會顯 示以 MQQSGD\_GROUP 定義之物件的資訊。

如果指定或預設 MQQSGD\_LIVE, 或在共用佇列管理程式環境中指定 MQQSGD\_ALL, 則指令可能 會提供重複的名稱 (具有不同的處置)。

#### **MQQSGD\_COPY**

物件定義為 MQQSGD\_COPY。

#### **MQQSGD\_GROUP**

物件定義為 MQQSGD\_GROUP。 只有在共用佇列環境中才允許 MQQSGD\_GROUP。

#### **MQQSGD\_Q\_MGR**

物件定義為 MQQSGD\_Q\_MGR。

#### **MQQSGD\_PRIVATE**

使用 MQQSGD\_Q\_MGR 或 MQQSGD\_COPY 來定義物件。 MQQSGD\_PRIVATE 會傳回與 MQQSGD\_LIVE 相同的資訊。

您無法使用 *QSGDisposition* 作為要過濾的參數。

#### **StgClass 屬性 (MQCFIL)**

儲存類別參數屬性 (參數 ID :MQIACF\_STORAGE\_CLASS\_ATTRS)。

屬性清單可能會自行指定下列值-如果未指定參數,則會使用預設值:

#### **MQIACF\_ALL**

所有屬性。

或下列項目的組合:

#### **MQCA\_STORAGE\_CLASS**

儲存類別名稱。

## **MQCA\_STORAGE\_CLASS\_DESC**

儲存類別的說明。

## **MQIA\_PAGESET\_ID**

儲存類別所對映的頁集 ID。

## **MQCA\_XCF\_GROUP\_NAME**

IBM MQ 所屬的 XCF 群組名稱。

#### **MQIA\_XCF\_MEMBER\_NAME**

MQCA\_XCF\_GROUP\_NAME 所指定 XCF 群組內 IMS 系統的 XCF 成員名稱。

**MQCA\_ALTERATION\_DATE**

前次變更定義的日期。

## **MQCA\_ALTERATION\_TIME**

前次變更定義的時間。

#### **StringFilterCommand (MQCFSF)**

字串過濾器指令描述子。 參數 ID 必須是 *StgClassAttrs* 中容許的任何字串類型參數, MQCA\_STORAGE\_CLASS 除外。使用此參數,可透過指定過濾條件來限制指令的輸出。 如需使用此過濾 條件的相關資訊,請參閱 第 1375 頁的『MQCFSF-PCF [字串過濾器參數』](#page-1374-0) 。

如果您指定字串過濾器,則無法同時使用 **IntegerFilterCommand** 參數指定整數過濾器。

#### $z/0S$ *z/OS* **上的** *MQCMD\_INQUIRE\_STG\_CLASS (Inquire Storage Class)* **回應**

Inquire Storage Class (MQCMD\_INQUIRE\_STG\_CLASS) PCF 指令的回應包含回應標頭, 後面接著 *StgClassName* 結構、 *PageSetId* 結構及 *QSGDisposition* 結構,後面接著所要求的屬性參數結構組 合。

## **一律傳回:**

*PageSetId*, *QSGDisposition*, *StgClassName*

#### **在要求時傳回:**

*AlterationDate*, *AlterationTime*, *PassTicketApplication*, *StorageClassDesc*, *XCFGroupName*, *XCFMemberName*,

## **回應資料**

#### **AlterationDate (MQCFST)**

變更日期 (參數 ID:MQCA\_ALTERATION\_DATE)。

此參數是前次變更定義的日期,格式為 yyyy-mm-dd。

字串的長度上限為 MQ\_DATE\_LENGTH。

## **AlterationTime (MQCFST)**

變更時間 (參數 ID:MQCA\_ALTERATION\_TIME)。

此參數是前次變更定義的時間,格式為 hh.mm.ss。

字串的長度上限為 MQ TIME\_LENGTH。

## **PageSetID (MQCFIN)**

頁集 ID (參數 ID:MQIA\_PAGESET\_ID)。

儲存類別所對映的頁集 ID。

## **PassTicket 應用程式 (MQCFST)**

PassTicket 應用程式 (參數 ID :MQCA\_PASS\_TICKET\_APPL)。

在鑑別 MQIIH 標頭中指定的 PassTicket 時傳遞給 RACF 的應用程式名稱。

長度上限為 MQ\_PASS\_TICKET\_APPL\_LENGTH。

## **QSGDisposition (MQCFIN)**

QSG 處置 (參數 ID:MQIA\_QSG\_DISP)。

指定物件的處置 (亦即,定義物件的位置及其行為方式)。 此值可以是下列任一值:

## **MQQSGD\_COPY**

物件定義為 MQQSGD\_COPY。

## **MQQSGD\_GROUP**

物件定義為 MQQSGD\_GROUP。

## **MQQSGD\_Q\_MGR**

物件定義為 MQQSGD\_Q\_MGR。

## **StorageClass 說明 (MQCFST)**

儲存類別的說明 (參數 ID :MQCA\_STORAGE\_CLASS\_DESC)。

長度上限為 MQ\_STORAGE\_CLASS\_DESC\_LENGTH。

## **StgClass 名稱 (MQCFST)**

儲存類別的名稱 (參數 ID :MQCA\_STORAGE\_CLASS)。

字串的長度上限為 MQ\_STORAGE\_CLASS\_LENGTH。

## **XCFGroupName (MQCFST)**

IBM MQ 所屬的 XCF 群組名稱 (參數 ID :MQCA\_XCF\_GROUP\_NAME)。

長度上限為 MQ\_XCF\_GROUP\_NAME\_LENGTH。

## **XCFMemberName (MQCFST)**

IBM MQ 所屬的 XCF 群組名稱 (參數 ID :MQCA\_XCF\_MEMBER\_NAME)。

長度上限為 MQ\_XCF\_MEMBER\_NAME\_LENGTH。

#### *z/*08 *z/OS* **上的** *MQCMD\_INQUIRE\_STG\_CLASS\_NAMES (***查詢儲存類別名稱***)*

「查詢儲存類別名稱」(MQCMD\_INQUIRE\_STG\_CLASS\_NAMES) PCF 指令會查詢符合指定一般儲存類別名 稱的儲存類別名稱清單。

## **必要參數**

### **StorageClass 名稱 (MQCFST)**

儲存類別名稱 (參數 ID :MQCA\_STORAGE\_CLASS)。

支援一般儲存類別名稱。 同屬名稱是一個字串,後面接著星號 (\*) ,例如 ABC\* ,它會選取名稱以所選字 串開頭的所有儲存類別。 星號本身符合所有可能的名稱。

字串的長度上限為 MQ\_STORAGE\_CLASS\_LENGTH。

## **選用參數**

#### **CommandScope (MQCFST)**

指令範圍 (參數 ID:MQCACF\_COMMAND\_SCOPE)。

指定當佇列管理程式是佇列共用群組的成員時如何執行指令。 您可以指定下列其中一項:

- 空白 (或完全省略參數)。 此指令在輸入該指令的佇列管理程式上執行。
- 佇列管理程式名稱。 指令在您指定的佇列管理程式上執行,前提是它在佇列共用群組內處於作用中。 如果您指定的佇列管理程式名稱不是所輸入的佇列管理程式,則必須使用佇列共用群組環境,且必須 啟用指令伺服器。
- 星號 (\*)。 指令會在本端佇列管理程式上執行,也會傳遞至佇列共用群組中的每個作用中佇列管理程 式。

長度上限為 MQ\_QSG\_NAME\_LENGTH。

#### **QSGDisposition (MQCFIN)**

群組內物件的處置 (參數 ID :MQIA\_QSG\_DISP)。 此參數僅適用於 z/OS 。

指定物件的處置 (亦即,定義物件的位置及其行為方式)。 此值可以是下列任一值:

#### **MQQSGD\_LIVE**

物件定義為 MQQSGD\_Q\_MGR 或 MQQSGD\_COPY。 如果未指定參數,則 MQQSGD\_LIVE 是預設 值。

#### **MQQSGD\_ALL**

物件定義為 MQQSGD\_Q\_MGR 或 MQQSGD\_COPY。

如果有共用佇列管理程式環境,且正在發出此指令的佇列管理程式上執行此指令,則此選項也會顯 示以 MQQSGD\_GROUP 定義之物件的資訊。

如果指定或預設 MQQSGD\_LIVE ,或在共用佇列管理程式環境中指定 MQQSGD\_ALL ,則指令可能 會提供重複的名稱 (具有不同的處置)。

#### **MQQSGD\_COPY**

物件定義為 MQQSGD\_COPY。

#### **MQQSGD\_GROUP**

物件定義為 MQQSGD\_GROUP。

#### **MQQSGD\_Q\_MGR**

物件定義為 MQQSGD\_Q\_MGR。

### **MQQSGD\_PRIVATE**

使用 MQQSGD\_Q\_MGR 或 MQQSGD\_COPY 來定義物件。 MQQSGD\_PRIVATE 會傳回與 MQQSGD\_LIVE 相同的資訊。

#### *z/*08 *z/OS* **上的** *MQCMD\_INQUIRE\_STG\_CLASS\_NAMES (***查詢儲存類別名稱***)* **回應**

「查詢儲存類別名稱(MQCMD\_INQUIRE\_STG\_CLASS\_NAMES)」PCF 指令的回應包含回應標頭, 後面接著 一個參數結構,提供零個以上符合指定名稱清單名稱的名稱。

此外,還會傳回 *QSGDispositions* 結構 (具有與 *StorageClassNames* 結構相同的項目數)。 此結構中的 每一個項目都指出物件與 *StorageClassNames* 結構中對應項目的處置。

## **一律傳回:**

*StorageClassNames*, *QSGDispositions*

## **在要求時傳回:**

無

## **回應資料**

#### **StorageClass 名稱 (MQCFSL)**

儲存類別名稱清單 (參數 ID :MQCACF\_STORAGE\_CLASS\_NAMES)。

#### **QSGDisposes (MQCFIL)**

佇列共用群組處置清單 (參數 ID:MQIACF\_QSG\_DISPS)。 此結構中欄位的可能值是 *QSGDisposition* 參數 (MQQSGD\_ \*) 允許的那些值。此結構中欄位的可能值如下:

## **MQQSGD\_COPY**

物件定義為 MQQSGD\_COPY。

#### **MQQSGD\_GROUP**

物件定義為 MQQSGD\_GROUP。

#### **MQQSGD\_Q\_MGR**

物件定義為 MQQSGD\_Q\_MGR。

## *MQCMD\_INQUIRE\_SUBSCRIPTION (INQUIRE SUBSCRIPTION)*

Inquire Subscription (MQCMD\_INQUIRE\_SUBSCRIPTION) PCF 指令會查詢訂閱的屬性。

## **必要參數**

#### **SubName (MQCFST)**

訂閱的應用程式唯一 ID (參數 ID :MQCACF\_SUB\_NAME)。

如果未提供 SubName, 則必須指定 SubId 以識別要查詢的訂閱。

字串的長度上限為 MQ\_SUB\_NAME\_LENGTH。

#### **SubId (MQCFBS)**

訂閱 ID (參數 ID:MQBACF\_SUB\_ID)。

指定唯一的內部訂閱 ID。 如果佇列管理程式正在產生訂閱的 CorrelId ,則會使用 *SubId* 作為 *DestinationCorrelId*。

如果您尚未提供 *SubName* 的值,則必須提供 *SubId* 的值。

字串的長度上限為 MQ\_CORREL\_ID\_LENGTH。

## **選用參數**

#### z/08 **CommandScope (MQCFST)**

指令範圍(參數 ID:MQCACF COMMAND SCOPE)。 此參數僅適用於 z/OS 。

指定當佇列管理程式是佇列共用群組的成員時如何執行指令。 您可以指定下列其中一項:

- 空白 (或完全省略參數)。 此指令在輸入該指令的佇列管理程式上執行。
- 佇列管理程式名稱。 指令在您指定的佇列管理程式上執行,前提是它在佇列共用群組內處於作用中。 如果您指定的佇列管理程式名稱不是所輸入的佇列管理程式,則必須使用佇列共用群組環境,且必須 啟用指令伺服器。

• 星號 (\*)。 指令會在本端佇列管理程式上執行,也會傳遞至佇列共用群組中的每個作用中佇列管理程 式。

長度上限為 MQ\_QSG\_NAME\_LENGTH。

您無法使用 *CommandScope* 作為要過濾的參數。

## **可延續 (MQCFIN)**

指定此屬性以限制顯示的訂閱類型 (參數 ID:MQIACF\_DURABLE\_SUBSCRIPTION)。

## **MQSUB\_DURABLE\_YES**

只會顯示可延續訂閱的相關資訊。

## **MQSUB\_DURABLE\_NO**

只會顯示不可延續訂閱的相關資訊。

# **MQSUB\_DURABLE\_ALL**

即會顯示所有訂閱的相關資訊。

## **SubscriptionAttrs (MQCFIL)**

訂閱屬性 (參數 ID:MQIACF\_SUB\_ATTRS)。

使用下列其中一個參數來選取您要顯示的屬性:

- ALL 以顯示所有屬性。
- 顯示屬性子集的 SUMMARY (如需清單,請參閱 MQIACF\_SUMMARY)。
- 下列任何參數 (個別或組合)。

**MQIACF\_ALL**

所有屬性。

#### **MQIACF\_SUMMARY**

使用此參數來顯示:

- MQBACF\_DESTINATION\_CORREL\_ID
- MQBACF\_SUB\_ID
- MQCACF\_DESTINATION
- MQCACF\_DESTINATION\_Q\_MGR
- MOCACF SUB\_NAME
- MOCA TOPIC STRING
- MQIACF\_SUB\_TYPE

#### **MQBACF\_ACCOUNTING\_TOKEN**

訂閱者傳遞的帳戶記號,以在 MQMD 的 AccountingToken 欄位中傳送至此訂閱的訊息。

## **MQBACF\_DESTINATION\_CORREL\_ID**

用於傳送至此訂閱之訊息的 CorrelId 。

## **MQBACF\_SUB\_ID**

識別訂閱的內部唯一索引鍵。

## **MQCA\_ALTERATION\_DATE**

最近使用 MQSO\_ALTER 或 ALTER SUB 指令的 MQSUB 日期。

#### **MQCA\_ALTERATION\_TIME**

最近使用 MQSO\_ALTER 或 ALTER SUB 指令的 MQSUB 時間。

#### **MQCA\_CREATION\_DATE**

導致建立此訂閱的第一個 MQSUB 指令的日期。

## **MQCA\_CREATION\_TIME**

導致建立此訂閱的第一個 MQSUB 的時間。

## **MQCA\_TOPIC\_STRING**

訂閱所適用的已解析主題字串。

#### **MQCACF\_APPL\_IDENTITY\_DATA**

在 MQMD 的 ApplIdentity 欄位中,訂閱者為了傳送至傳送至此訂閱的訊息而傳遞的身分資料。

#### **MQCACF\_DESTINATION**

發佈至此訂閱的訊息目的地。

#### **MQCACF\_DESTINATION\_Q\_MGR**

發佈給此訂閱的訊息的目的地佇列管理程式。

## **MQCACF\_SUB\_NAME**

訂閱的應用程式唯一 ID。

#### **MQCACF\_SUB\_SELECTOR**

SQL 92 選取器字串,要套用至在具名主題上發佈的訊息,以選取它們是否適合此訂閱。

#### **MQCACF\_SUB\_USER\_DATA**

與訂閱相關聯的使用者資料。

#### **MQCACF\_SUB\_USER\_ID**

擁有訂閱的使用者 ID。 MQCACF\_SUB\_USER\_ID 是與訂閱建立者相關聯的使用者 ID ,或者如果允 許訂閱接管,則是前次接管訂閱的使用者 ID。

#### **MQCA\_TOPIC\_NAME**

主題物件的名稱,用來識別主題字串連結的主題階層中的位置。

#### **MQIACF\_DESTINATION\_CLASS**

指出此訂閱是否為受管理訂閱。

#### **MQIACF\_DURABLE\_SUBSCRIPTION**

訂閱是否可延續,透過佇列管理程式重新啟動持續保存。

#### **MQIACF\_EXPIRY**

從建立日期和時間開始的存活時間。

#### **MQIACF\_PUB 優先順序**

傳送至此訂閱的訊息優先順序。

#### **MQIACF\_PUBSUB\_PROPERTIES**

將發佈/訂閱相關訊息內容新增至傳送至此訂閱之訊息的方式。

## **MQIACF\_REQUEST\_ONLY**

指出訂閱者是否使用 MQSUBRQ API 來輪詢更新項目,或是否將所有發佈遞送至此訂閱。

#### **MQIACF\_SUB\_TYPE**

訂閱類型-如何建立它。

#### **MQIACF\_SUBSCRIPTION\_SCOPE**

訂閱是將訊息轉遞至使用「發佈/訂閱」群體或階層直接連接的所有其他佇列管理程式,還是訂閱只 轉遞此佇列管理程式內此主題的訊息。

#### **MQIACF\_SUB\_LEVEL**

在訂閱攔截階層中建立此訂閱的層次。

#### **MQIACF\_VARIABLE\_USER\_ID**

可連接此訂閱的建立者以外的使用者 (受限於主題及目的地權限檢查)。

#### **MQIACF\_WILDCARD\_SCHEMA**

解譯主題字串中的萬用字元時要使用的綱目。

#### **MQIA\_DISPLAY\_TYPE**

控制 **TOPICSTR** 和 **TOPICOBJ** 屬性中傳回的輸出。

#### **SubscriptionType (MQCFIN)**

指定此屬性以限制顯示的訂閱類型 (參數 ID :MQIACF\_SUB\_TYPE)。

#### **MQSUBTYPE\_ADMIN**

選取已由管理介面建立或由管理介面修改的訂閱。

#### **MQSUBTYPE\_ALL**

顯示所有訂閱類型。

#### **MQSUBTYPE\_API**

會顯示應用程式透過 IBM MQ API 所建立的訂閱。

## **MQ 子類型 \_Proxy**

會顯示與佇列間管理程式訂閱相關的系統建立訂閱。

#### **MQSUBTYPE\_USER**

會顯示 USER 訂閱 (SUBTYPE 為 ADMIN 或 API)。 MQSUBTYPE\_USER 是預設值。

## **DisplayType (MQCFIN)**

控制在 **MQCA\_TOPIC\_STRING** 和 **MQCA\_TOPIC\_NAME** 屬性中傳回的輸出 (參數 ID:MQIA\_DISPLAY\_TYPE)。

## **MQDOPT\_RESOLVED**

傳回 **MQCA\_TOPIC\_STRING** 屬性中已解析 (完整) 的主題字串。 也會傳回 **MQCA\_TOPIC\_NAME** 屬性 的值。

#### **MQDOPT\_DEFINED**

傳回建立訂閱時所提供的 **MQCA\_TOPIC\_NAME** 及 **MQCA\_TOPIC\_STRING** 屬性值。 **MQCA\_TOPIC\_STRING** 屬性只會包含主題字串的應用程式部分。 您可以使用隨 **MQCA\_TOPIC\_NAME** 及 **MQCA\_TOPIC\_STRING** 傳回的值,以使用 **MQDOPT\_DEFINED** 完全重建訂閱。

## *MQCMD\_INQUIRE\_SUBSCRIPTION (INQUIRE SUBSCRIPTION)* **回應**

Inquire Subscription (MQCMD\_INQUIRE\_SUBSCRIPTION) PCF 指令的回應包含後面接著 *SubId* 和 *SubName* 結構的回應標頭,以及所要求的屬性參數結構組合 (如果適用的話)。

**一律傳回**

*SubID*, *SubName*

## **在要求時傳回**

*AlterationDate*, *AlterationTime*, *CreationDate*, *CreationTime*, *Destination*, *DestinationClass*, *DestinationCorrelId*, *DestinationQueueManager*, *Expiry*, *PublishedAccountingToken*, *PublishedApplicationIdentityData*, *PublishPriority*, *PublishSubscribeProperties*, *Requestonly*, *Selector*, *SelectorType*, *SubscriptionLevel*, *SubscriptionScope*, *SubscriptionType*, *SubscriptionUser*, *TopicObject*, *TopicString*, *Userdata*, *VariableUser*, *WildcardSchema*

## **回應資料**

#### **AlterationDate (MQCFST)**

最近修改訂閱內容的 **MQSUB** 或 **Change Subscription** 指令的日期 (參數 ID :MQCA\_ALTERATION\_DATE)。

#### **AlterationTime (MQCFST)**

最近修改訂閱內容 (參數 ID :MQCA\_ALTERATION\_TIME) 的 **MQSUB** 或 **Change Subscription** 指令的 時間。

## **CreationDate (MQCFST)**

訂閱的建立日期,格式為 yyyy-mm-dd (參數 ID :MQCA\_CREATION\_DATE)。

## **CreationTime (MQCFST)**

訂閱的建立時間,格式為 hh.mm.ss (參數 ID:MOCA CREATION TIME)。

#### **目的地 (MQCFST)**

目的地 (參數 ID:MQCACF\_XX\_ENCODE\_CASE\_ONE destination)。

指定要放置此訂閱訊息的別名、本端、遠端或叢集佇列的名稱。

#### **DestinationClass (MQCFIN)**

目的地類別 (參數 ID :MQIACF\_DESTINATION\_CLASS)。

目的地是否受管理。

此值可以是下列任一值:

## **MQDC\_MANAGED**

目的地受到管理。

## **MQDC\_PROVIDED**

目的地佇列如 *Destination* 欄位中所指定。

#### **DestinationCorrelID (MQCFBS)**

目的地相關性 ID (參數 ID :MQBACF\_DESTINATION\_CORREL\_ID)。

關聯 ID ,位於傳送至此訂閱之所有訊息的訊息描述子的 *CorrelId* 欄位中。

長度上限為 MQ\_CORREL\_ID\_LENGTH。

#### **DestinationQueue 管理程式 (MQCFST)**

目的地佇列管理程式 (參數 ID:MQCACF\_DESTINATION\_Q\_MGR)。

指定將訂閱訊息轉遞至其中的目的地佇列管理程式 (本端或遠端) 名稱。

字串的長度上限為 MQ\_Q\_MGR\_NAME\_LENGTH。

#### **DisplayType (MQCFIN)**

會傳回 **MQCA\_TOPIC\_STRING** 和 **MQCA\_TOPIC\_NAME** 所要求的輸出類型 (參數 ID :MQIA\_DISPLAY\_TYPE)。

## **MQDOPT\_RESOLVED**

傳回 **MQCA\_TOPIC\_STRING** 屬性中已解析 (完整) 的主題字串。 也會傳回 **MQCA\_TOPIC\_NAME** 屬性 的值。

#### **MQDOPT\_DEFINED**

主題字串的應用程式部分會在 **MQCA\_TOPIC\_STRING** 屬性中傳回。 **MQCA\_TOPIC\_NAME** 包含定義 訂閱時所使用 **TOPIC** 物件的名稱。

#### **可延續 (MQCFIN)**

此訂閱是否為可延續訂閱 (參數 ID:MQIACF\_DURABLE\_SUBSCRIPTION)。

此值可以是下列任一值:

#### **MQSUB\_DURABLE\_YES**

即使建立應用程式中斷與佇列管理程式的連線,或對訂閱發出 MOCLOSE 呼叫,訂閱仍會持續存在。 在重新啟動期間,佇列管理程式會恢復訂閱。

#### **MQSUB\_DURABLE\_NO**

訂閱不可延續。 當建立應用程式中斷與佇列管理程式的連線,或對訂閱發出 MQCLOSE 呼叫時,佇 列管理程式會移除訂閱。 如果訂閱具有 MANAGED 的目的地類別 (DESTCLAS) ,則佇列管理程式會 在關閉訂閱時移除任何尚未耗用的訊息。

#### **期限 (MQCFIN)**

訂閱在建立日期和時間之後到期的時間 (以十分之一秒為單位) (參數 IDXX\_ENCODE\_CASE\_ONE :mqiacf\_expiry)。

無限制值表示訂閱永不到期。

訂閱過期之後,即可由佇列管理程式捨棄,且不會收到進一步發佈。

#### **PublishedAccounting 記號 (MQCFBS)**

在訊息描述子的 *AccountingToken* 欄位中使用的帳戶記號值 (參數 ID:MQBACF\_ACCOUNTING\_記 號)。

字串的長度上限為 MQ\_ACCOUNTING\_TOKEN\_LENGTH。

#### **PublishedApplicationIdentityData (MQCFST)**

在訊息描述子的 *ApplIdentityData* 欄位中使用的應用程式身分資料值 (參數 ID :MQCACF\_APPL\_IDENTITY\_DATA。

字串的長度上限為 MQ\_APPL\_IDENTITY\_DATA\_LENGTH。

#### **PublishPriority (MQCFIN)**

傳送至此訂閱的訊息優先順序 (參數 ID:MQIACF\_PUB\_XX\_ENCODE\_CASE\_ONE priority)。

此值可以是下列任一值:

## **已發佈 MQPRI\_PRIORITY\_AS\_PUBLISHED**

傳送至此訂閱的訊息優先順序取自提供給已發佈訊息的優先順序。 MQPRI\_PRIORITY\_AS\_PUBLISHED 是提供的預設值。

#### **MQPRI\_PRIORITY\_AS\_QDEF**

傳送至此訂閱的訊息優先順序由定義為目的地之佇列的預設優先順序決定。

#### **0-9**

為傳送至此訂閱的訊息提供明確優先順序的整數值。

#### **PublishSubscribe 內容 (MQCFIN)**

指定如何將發佈/訂閱相關訊息內容新增至傳送至此訂閱的訊息 (參數 ID :MQIACF\_PUBSUB\_XX\_ENCODE\_CASE\_ONE properties)。

此值可以是下列任一值:

## **MQPSPROP\_NONE**

發佈/訂閱內容不會新增至訊息。 MQPSPROP\_NONE 是提供的預設值。

## **MQPSPROP\_MSGPROP**

發佈/訂閱內容會新增為 PCF 屬性。

## **MQPSPROP\_COMPAT**

如果原始發佈是 PCF 訊息,則發佈/訂閱內容會新增為 PCF 屬性。 否則,會在 MQRFH 第 1 版標頭 內新增發佈/訂閱內容。 此方法與編碼為與舊版 IBM MQ 搭配使用的應用程式相容。

#### **MQPSPROP\_RFH2**

發佈/訂閱內容會新增在 MQRFH 第 2 版標頭內。 此方法與撰寫用於 IBM Integration Bus 分配管理 系統的應用程式相容。

#### **僅要求 (MQCFIN)**

指出訂閱者是否使用 MQSUBRQ API 呼叫來輪詢更新項目, 或是否將所有發佈遞送至此訂閱 (參數 ID :MQIACF\_REQUEST\_ONLY)。

值可以為:

#### **MQRU\_PUBLISH\_ALL**

主題上的所有發佈都遞送至這個訂閱。

#### **MQRU\_Publish\_ON\_REQUEST**

只有在回應 MQSUBRQ API 呼叫時,發佈才會遞送至這個訂閱。

#### **選取器 (MQCFST)**

指定套用至發佈至主題之訊息的選取器 (參數 ID :MQCACF\_SUB\_SELECTOR)。

只有滿足選取準則的那些訊息才會放入此訂閱指定的目的地。

### **SelectorType (MQCFIN)**

已指定的選取元字串類型 (參數 ID:MQIACF\_SELECTOR\_TYPE)。

此值可以是下列任一值:

#### **MQSELTYPE\_NONE**

未指定選取元。

### **Mqseltype\_standard**

選取元只會使用標準 IBM MQ 選取元語法來參照訊息的內容,而不是其內容。 此類型的選取元將由 佇列管理程式在內部處理。

## **MQSELTYPE\_EXTENDED**

選取元使用延伸選取元語法,通常會參照訊息的內容。 此類型的選取元無法由佇列管理程式在內部 處理; 延伸選取元只能由另一個程式 (例如 IBM Integration Bus) 處理。

#### **SubID (MQCFBS)**

識別訂閱的內部唯一索引鍵 (參數 ID :MQBACF\_SUB\_ID)。

## **SubscriptionLevel (MQCFIN)**

在訂閱攔截階層中建立此訂閱的層次 (參數 ID :MQIACF\_SUB\_LEVEL)。

值可以為:

#### **0 - 9**

0-9 範圍內的整數。 預設值為 1。 訂閱層次為 9 的訂閱者將在他們到達訂閱層次較低的訂閱者之前 截取發佈。

#### **SubscriptionScope (MQCFIN)**

判定是否將此訂閱傳遞給網路中的其他佇列管理程式 (參數 ID :MQIACF\_SUBSCRIPTION\_SCOPE)。

值可以為:

#### **MQTSCOPE\_ALL**

訂閱將轉遞給直接透過發佈/訂閱群體或階層連接的所有佇列管理程式。 MQTSCOPE\_ALL 是提供的 預設值。

### **MQTSCOPE\_QMGR**

訂閱只會在此佇列管理程式內轉遞針對主題發佈的訊息。

#### **SubscriptionType (MQCFIN)**

指出如何建立訂閱 (參數 ID :MQIACF\_SUB\_TYPE)。

## **MQ 子類型 \_Proxy**

內部建立的訂閱,用於透過佇列管理程式遞送發佈。

#### **MQSUBTYPE\_ADMIN**

使用 **DEF SUB** MQSC 或 PCF 指令建立。 此 **SUBTYPE** 也指出已使用管理指令修改訂閱。

#### **MQSUBTYPE\_API**

使用 **MQSUB** API 要求建立。

#### **SubscriptionUser (MQCFST)**

「擁有」此訂閱的使用者 ID。 此參數是與訂閱建立者相關聯的使用者 ID ,或者如果允許訂閱接管,則 是前次接管訂閱的使用者 ID。 (參數 ID:MQCACF\_SUB\_USER\_ID)。

字串的長度上限為 MQ\_USER\_ID\_LENGTH。

#### **TopicObject (MQCFST)**

先前定義的主題物件名稱,可從中取得訂閱的主題名稱 (參數 ID :MQCA\_TOPIC\_NAME)。

字串的長度上限為 MQ\_TOPIC\_NAME\_LENGTH。

## **TopicString (MQCFST)**

已解析的主題字串 (參數 ID :MQCA\_TOPIC\_STRING)。

字串的長度上限為 MQ\_TOPIC\_STR\_LENGTH。

#### **使用者資料 (MQCFST)**

使用者資料 (參數 ID:MQCACF\_SUB\_USER\_DATA)。

指定與訂閱相關聯的使用者資料

字串的長度上限為 MQ\_USER\_DATA\_LENGTH。

#### **VariableUser (MQCFIN)**

指定非建立訂閱的使用者 (即 *SubscriptionUser* 中顯示的使用者) 是否可以接管訂閱的所有權 (參數 ID :MQIACF\_VARIABLE\_USER\_ID)。

此值可以是下列任一值:

#### **MQVU\_ANY\_USER**

任何使用者都可以接管所有權。 MQVU\_ANY\_USER 是提供的預設值。

#### **MQVU\_FIXED\_USER**

沒有其他使用者可以接管所有權。

#### **WildcardSchema (MQCFIN)**

指定在解譯 *TopicString* 中包含的任何萬用字元時要使用的綱目 (參數 ID :MQIACF\_WILDCARD\_SCHEMA)。

此值可以是下列任一值:

## **MQWS\_CHAR**

萬用字元代表字串的部分; 它是為了與 IBM MQ V6.0 分配管理系統相容。

#### **MQWS\_TOPIC**

萬用字元代表主題階層的部分; 這是為了與 IBM Integration Bus 分配管理系統相容。 MQWS\_TOPIC 是提供的預設值。

## *MQCMD\_INQUIRE\_SUB\_STATUS (***查詢訂閱狀態***)*

「查詢訂閱狀態」(MQCMD\_INQUIRE\_SUB\_STATUS) PCF 指令會查詢訂閱的狀態。

## **必要參數**

## **SubName (MQCFST)**

訂閱的應用程式唯一 ID (參數 ID :MQCACF\_SUB\_NAME)。

如果未提供 SubName, 則必須指定 SubId 以識別要查詢的訂閱。

字串的長度上限為 MQ\_SUB\_NAME\_LENGTH。

## **SubId (MQCFBS)**

訂閱 ID (參數 ID:MQBACF\_SUB\_ID)。

指定唯一的內部訂閱 ID。 如果佇列管理程式正在產生訂閱的 CorrelId ,則會使用 *SubId* 作為 *DestinationCorrelId*。

如果您尚未提供 *SubName* 的值,則必須提供 *SubId* 的值。

字串的長度上限為 MO\_CORREL\_ID\_LENGTH。

## **選用參數**

#### *z/*OS **CommandScope (MQCFST)**

指令範圍 (參數 ID:MQCACF\_COMMAND\_SCOPE)。 此參數僅適用於 z/OS 。

指定當佇列管理程式是佇列共用群組的成員時,如何處理指令。 您可以指定下列其中一項:

- 空白 (或完全省略參數)。 在輸入指令的佇列管理程式上處理該指令。
- 佇列管理程式名稱。 指令在您指定的佇列管理程式上處理,前提是它在佇列共用群組內處於作用中。 如果您指定的佇列管理程式,即必須使用佇列共用群組環境,且必須 啟用指令伺服器。
- 星號 (\*)。 指令在本端佇列管理程式上處理,也會傳遞至佇列共用群組中的每個作用中佇列管理程式。

長度上限為 MQ\_QSG\_NAME\_LENGTH。

您無法使用 *CommandScope* 作為要過濾的參數。

#### **可延續 (MQCFIN)**

指定此屬性以限制顯示的訂閱類型 (參數 ID:MQIACF\_DURABLE\_SUBSCRIPTION)。

#### **MQSUB\_DURABLE\_YES**

只會顯示可延續訂閱的相關資訊。 MQSUB\_DURABLE\_YES 是預設值。

#### **MQSUB\_DURABLE\_NO**

只會顯示不可延續訂閱的相關資訊。

### **SubscriptionType (MQCFIN)**

指定此屬性以限制顯示的訂閱類型 (參數 ID :MQIACF\_SUB\_TYPE)。

## **MQSUBTYPE\_ADMIN**

選取已由管理介面建立或由管理介面修改的訂閱。

#### **MQSUBTYPE\_ALL**

顯示所有訂閱類型。

#### **MQSUBTYPE\_API**

會顯示應用程式透過 IBM MQ API 呼叫所建立的訂閱。

### **MQ 子類型 \_Proxy**

會顯示與佇列間管理程式訂閱相關的系統建立訂閱。

#### **MQSUBTYPE\_USER**

會顯示 USER 訂閱 (SUBTYPE 為 ADMIN 或 API)。 MQSUBTYPE\_USER 是預設值。

#### **StatusAttrs (MQCFIL)**

訂閱狀態屬性 (參數 ID:MQIACF\_SUB\_STATUS\_ATTRS)。

若要選取您要顯示的屬性, 您可以指定;

- ALL 以顯示所有屬性。
- 個別或組合下列任何參數。

## **MQIACF\_ALL**

所有屬性。

## **MQBACF\_CONNECTION\_ID**

已開啟訂閱的目前作用中 *ConnectionID* 。

#### **MQIACF\_DURABLE\_SUBSCRIPTION**

訂閱是否可延續,透過佇列管理程式重新啟動持續保存。

#### **MQCACF\_LAST\_MSG\_DATE**

前次將訊息傳送至訂閱所指定目的地的日期。

#### **MQCACF\_LAST\_MSG\_TIME**

前次將訊息傳送至訂閱所指定目的地的時間。

**MQIACF\_MESSAGE\_COUNT** 放置到訂閱所指定目的地的訊息數。

**MQCA\_RESUME\_DATE**

最近連接至訂閱的 MQSUB 指令的日期。

## **MQCA\_RESUME\_TIME**

最近連接至訂閱的 MQSUB 指令的時間。

#### **MQIACF\_SUB\_TYPE**

訂閱類型-如何建立它。

## **MQCACF\_SUB\_USER\_ID**

使用者 ID 擁有訂閱。

## **MQCA\_TOPIC\_STRING**

傳回訂閱的完整解析主題字串。

## *MQCMD\_INQUIRE\_SUB\_STATUS (***查詢訂閱狀態***)* **回應**

「查詢訂閱狀態 (MQCMD\_INQUIRE\_SUB\_STATUS)」PCF 指令的回應包含回應標頭,後面接著 *SubId* 和 *SubName* 結構,以及所要求的屬性參數結構組合 (如果適用的話)。

#### **一律傳回**

*SubID*, *SubName*

#### **在要求時傳回**

*ActiveConnection*, *Durable*, *LastPublishDate*, *LastPublishTime*, *MCastRelIndicator*, *NumberMsgs*, *ResumeDate*, *ResumeTime*, *SubType*, *TopicString*

## **回應資料**

#### *ActiveConnection* **(MQCFBS)**

目前已開啟此訂閱的 *HConn* 的 *ConnId* (參數 ID:MQBACF\_CONNECTION\_ID)。

#### *Durable* **(MQCFIN)**

當建立應用程式關閉其訂閱控點時,不會刪除可延續訂閱 (參數 ID:MQIACF\_DURABLE\_SUBSCRIPTION)。

## **MQSUB\_DURABLE\_NO**

當建立訂閱的應用程式關閉或切斷與佇列管理程式的連線時,會移除訂閱。

### **MQSUB\_DURABLE\_YES**

即使建立中的應用程式不再執行或已中斷連線,訂閱仍會持續保存。 當佇列管理程式重新啟動時, 會恢復訂閱。

#### **LastMessage 日期 (MQCFST)**

前次將訊息傳送至訂閱所指定的目的地的日期 (參數 ID:MOCACF\_LAST\_MSG\_DATE)。

#### **LastMessage 時間 (MQCFST)**

前次將訊息傳送至訂閱所指定的目的地的時間 (參數 ID :MQCACF\_LAST\_MSG\_TIME)。

#### *MCastRelIndicator* **(MQCFIN)**

多重播送可靠性指示器 (參數 ID :MQIACF\_MCAST\_REL\_INDICATOR)。

#### **NumberMsgs (MQCFIN)**

放置在此訂閱所指定目的地的訊息數 (參數 ID:MOIACF\_MESSAGE\_COUNT)。

#### **ResumeDate (MQCFST)**

最近一次連接至訂閱的 **MQSUB** API 呼叫的日期 (參數 ID :MQCA\_RESUME\_DATE)。

#### **ResumeTime (MQCFST)**

最近連接至訂閱的 **MQSUB** API 呼叫的時間 (參數 ID :MQCA\_RESUME\_TIME)。

#### **SubscriptionUser (MQCFST)**

「擁有」此訂閱的使用者 ID。 此參數是與訂閱建立者相關聯的使用者 ID ,或者如果允許訂閱接管,則 是前次接管訂閱的使用者 ID。 (參數 ID:MQCACF\_SUB\_USER\_ID)。

字串的長度上限為 MO\_USER\_ID\_LENGTH。

#### **SubID (MQCFBS)**

識別訂閱的內部唯一索引鍵 (參數 ID :MQBACF\_SUB\_ID)。

#### **SubName (MQCFST)**

訂閱的唯一 ID (參數 ID :MQCACF\_SUB\_NAME)。

#### **SubType (MQCFIN)**

指出如何建立訂閱 (參數 ID :MQIACF\_SUB\_TYPE)。

## **MQ 子類型 \_Proxy**

內部建立的訂閱,用於透過佇列管理程式遞送發佈。

#### **MQSUBTYPE\_ADMIN**

使用 **DEF SUB** MQSC 或 **Create Subscription** PCF 指令建立。 此子類型也指出已使用管理指令 修改訂閱。

## **MQSUBTYPE\_API**

使用 **MQSUB** API 呼叫建立。

#### **TopicString (MQCFST)**

已解析的主題字串 (參數 ID :MQCA\_TOPIC\_STRING)。 字串的長度上限為 MQ\_TOPIC\_STR\_LENGTH。

# *z/OS* **上的** *MQCMD\_INQUIRE\_SYSTEM (***查詢系統***)*

Inquire System (MQCMD\_INQUIRE\_SYSTEM) PCF 指令會傳回一般系統參數及資訊。

## **選用參數**

#### **CommandScope (MQCFST)**

指令範圍 (參數 ID:MQCACF\_COMMAND\_SCOPE)。

指定當佇列管理程式是佇列共用群組的成員時如何執行指令。 您可以指定下列其中一項:

- 空白 (或完全省略參數)。 此指令在輸入該指令的佇列管理程式上執行。
- 佇列管理程式名稱。 指令在您指定的佇列管理程式上執行,前提是它在佇列共用群組內處於作用中。 如果您指定的佇列管理程式,即必須使用佇列共用群組環境,且必須 啟用指令伺服器。
- 星號 (\*)。 指令會在本端佇列管理程式上執行,也會傳遞至佇列共用群組中的每個作用中佇列管理程 式。

長度上限為 MQ\_QSG\_NAME\_LENGTH。

#### *z/*0S *z/OS* **上的** *MQCMD\_INQUIRE\_SYSTEM (***查詢系統***)* **回應**

「查詢系統 (MQCMD\_INQUIRE\_SYSTEM)」PCF 指令的回應包含回應標頭,後面接著 *ParameterType* 結 構,以及由參數類型值決定的屬性參數結構組合。

#### **一律傳回:**

*ParameterType*

*ParameterType* 的可能值為:

**MQSYSP\_TYPE\_INITIAL**

系統參數的起始設定。

## **MQSYSP\_TYPE\_SET**

系統參數的設定 (如果它們自起始設定以來已變更)。

**如果** *ParameterType* **是 MQSYSP\_TYPE\_INITIAL 或 MQSYSP\_TYPE\_SET (且已設定值) ,則會傳回:**

從 IBM MQ for z/OS 9.3.0 傳回下列參數: *CheckpointCount*、 *ClusterCacheType*、 *CodedCharSetId*、 *CommandUserId*、 *DB2BlobTasks*、 *DB2Name*、 *DB2Tasks*、 *DSGName*、 *Exclmsg*、 *ExitInterval*、 *ExitTasks*、 *MaximumAcePool*、 *MULCCapture*、 *OTMADruExit*、 *OTMAGroup*、 *OTMAInterval*、 *OTMAMember*、 *OTMSTpipePrefix*、 *QIndexDefer*、 *QSGName*、 *RESLEVELAudit*、 *RoutingCode*、 *Service*、 *SMFAccounting*、 *SMFAcctIntervalMins*、 *SMFAcctIntervalSecs*、 *SMFStatistics*、 *SMFStatsIntervalMins*、 *SMFStatsIntervalSecs*、 *Splcap*、 *TraceClass*、 *TraceSize*、 *WLMInterval*、 *WLMIntervalUnits*

## **回應資料**

#### **CheckpointCount (MQCFIN)**

IBM MQ 在一個檢查點開始與下一個檢查點之間寫入的日誌記錄數 (參數 ID :MQIACF\_SYSP\_CHKPOINT\_COUNT)。

## **ClusterCache 類型 (MQCFIN)**

叢集快取的類型 (參數 ID :MQIACF\_SYSP\_CLUSTER\_CACHE)。

此值可以是下列任一值:

## **MQCLCT\_STATIC**

靜態叢集快取。

## **MQCLCT\_DYNAMIC**

動態叢集快取。

#### **CodedCharSetId (MQCFIN)**

保存保留期間 (參數 ID:MQIA\_CODED\_CHAR\_SET\_ID)。

佇列管理程式的編碼字集 ID。

## **CommandUserID (MQCFST)**

指令使用者 ID (參數 ID :MQCACF\_SYSP\_CMD\_USER\_ID)。

指定用於指令安全檢查的預設使用者 ID。

字串的長度上限為 MQ\_USER\_ID\_LENGTH。

#### **DB2BlobTasks (MQCFIN)**

用於 BLOB 的 Db2 伺服器作業數 (參數 ID: MQIACF\_SYSP\_DB2\_BLOB\_TASKS)。

#### **DB2Name (MQCFST)**

佇列管理程式要連接的 Db2 子系統或群組附件名稱 (參數 ID: MQCACF\_DB2\_NAME)。

字串的長度上限為 MQ\_DB2\_NAME\_LENGTH。

## **DB2Tasks (MQCFIN)**

要使用的 Db2 伺服器作業數 (參數 ID: MQIACF\_SYSP\_DB2\_TASKS)。

#### **DSG 名稱 (MQCFST)**

佇列管理程式要連接的 Db2 資料共用群組名稱 (參數 ID :MQCACF\_DSG\_NAME)。

字串的長度上限為 MQ\_DSG\_NAME\_LENGTH。

#### **異常狀況訊息 (MQCFSL)**

要從寫入任何日誌中排除的訊息 ID 清單 (參數 ID:MQCACF\_EXCL\_OPERATOR\_MESSAGES)。

每一個訊息 ID 的長度上限為 MQ\_OPERATOR\_MESSAGE\_LENGTH。

清單最多可以包含 16 個訊息 ID。

#### **ExitInterval (MQCFIN)**

在每次呼叫期間可執行佇列管理程式結束程式的時間 (秒) (參數 ID :MQIACF\_SYSP\_EXIT\_INTERVAL)。

#### **ExitTasks (MQCFIN)**

指定要使用多少已啟動伺服器作業來執行佇列管理程式結束程式 (參數 ID :MQIACF\_SYSP\_EXIT\_TASKS)。

#### **MaximumAce 儲存區 (MQCFIN)**

ACE 儲存區大小上限 (以 1 KB 區塊為單位) (參數 ID :MQIACF\_SYSP\_MAX\_ACE\_POOL)。

#### **MULCCapture (MQCFIN)**

Measured Usage Pricing 內容用來控制演算法,以收集測量使用情形授權計費 (MULC) 所使用的資料 (參 數 ID:MQIACF\_MULC\_CAPTURE)。

回覆值可以是 MQMULC\_STANDARD 或 MQMULC\_REFINED。

#### **OTMADruExit (MQCFST)**

IMS 要執行之 OTMA 目的地解析使用者結束程式的名稱 (參數 ID :MQCACF\_SYSP\_OTMA\_DRU\_EXIT)。

字串的長度上限為 MQ\_EXIT\_NAME\_LENGTH。

#### **OTMAGroup (MQCFST)**

此 IBM MQ 實例所屬的 XCF 群組名稱 (參數 ID :MQCACF\_SYSP\_OTMA\_GROUP)。

字串的長度上限為 MQ\_XCF\_GROUP\_NAME\_LENGTH。

#### **OTMAInterval (MQCFIN)**

IMS 將 IBM MQ 中的使用者 ID 視為先前已驗證的時間長度 (以秒為單位) (參數 ID:MQIACF\_SYSP\_OTMA\_INTERVAL)。

#### **OTMAMember (MQCFST)**

這個 IBM MQ 實例所屬的 XCF 成員名稱 (參數 ID :MQCACF\_SYSP\_OTMA\_MEMBER)。

字串的長度上限為 MQ\_XCF\_MEMBER\_NAME\_LENGTH。

#### **OTMSTpipePrefix (MQCFST)**

要用於 Tpipe 名稱的字首 (參數 ID :MQCACF\_SYSP\_OTMA\_TPIPE\_PFX)。

字串的長度上限為 MQ\_TPIPE\_PFX\_LENGTH。

#### **QIndexDefer (MQCFIN)**

指定佇列管理程式是否在所有索引建置完成之前完成重新啟動,並將建置延遲至稍後,或等待所有索引 建置完成 (參數 ID :MQIACF\_SYSP\_Q\_INDEX\_DEFER)。

此值可以是下列任一值:

## **MQSYSP\_YES**

在建置所有索引之前完成佇列管理程式重新啟動。

#### **MQSYSP\_NO**

佇列管理程式重新啟動會等待直到建置所有索引為止。

#### **QSGName (MQCFST)**

佇列管理程式所屬的佇列共用群組名稱 (參數 ID :MQCA\_QSG\_NAME)。

字串的長度上限為 MQ\_QSG\_NAME\_LENGTH。

### **RESLEVEL 審核 (MQCFIN)**

指定是否針對連線處理期間執行的 RESLEVEL 安全檢查寫入 RACF 審核記錄 (參數 ID :MQIACF\_SYSP\_RESLEVEL\_AUDIT)。

此值可以是下列任一值:

#### **MQSYSP\_YES**

會寫入 RACF 審核記錄。

#### **MQSYSP\_NO**

不會寫入 RACF 審核記錄。

#### **RoutingCode (MQCFIL)**

z/OS 遞送碼清單 (參數 ID:MQIACF\_SYSP\_ROUTING\_CODE)。

指定不會在 MQSC 指令的直接回應中所傳送訊息的 z/OS 遞送碼清單。 清單中可以有 1 到 16 個項目。

### **服務 (MQCFST)**

服務參數設定 (參數 ID:MQCACF\_SYSP\_SERVICE)。

字串的長度上限為 MQ\_SERVICE\_NAME\_LENGTH。

#### **SMFAccounting (MQCFIN)**

指定當佇列管理程式啟動時, IBM MQ 是否自動將帳戶資料傳送至 SMF (參數 ID :MQIACF\_SYSP\_SMF\_ACCOUNTING)。

此值可以是下列任一值:

#### **MQSYSP\_YES**

自動傳送帳戶資料。

## **MQSYSP\_NO**

帳戶資料不會自動傳送。

# **SMFAcctInterval 分鐘 (MQCFIN)**

從 IBM MQ for z/OS 9.2.4 開始, 每次收集統計資料之間的預設時間分鐘值 (參數 ID :MQIACF\_SYSP\_SMF\_ACCT\_TIME\_MINS)。

# **SMFAcctInterval 秒 (MQCFIN)**

從 IBM MQ for z/OS 9.2.4 開始,每次收集統計資料之間的預設時間值 (參數 ID :MQIACF\_SYSP\_SMF\_ACCT\_TIME\_SECS)。

#### **SMFInterval (MQCFIN)**

每次收集統計資料之間的預設時間 (分鐘) (參數 ID :MQIACF\_SYSP\_SMF\_INTERVAL)。

#### **SMFStatistics (MQCFIN)**

指定當佇列管理程式啟動時, IBM MQ 是否自動將統計資料傳送至 SMF (參數 ID :MQIACF\_SYSP\_SMF\_STATS)。

此值可以是下列任一值:

#### **MQSYSP\_YES**

統計資料會自動傳送。

#### **MQSYSP\_NO**

統計資料不會自動傳送。

# **SMFStatsInterval 分鐘 (MQCFIN)**

從 IBM MQ for z/OS 9.2.4 開始,每次收集統計資料之間的預設時間值 (參數 ID :MQIACF\_SYSP\_SMF\_STAT\_TIME\_MINS 及參數 ID :MQIACF\_SYSP\_SMF\_INTERVAL)。

# **SMFStatsInterval 秒 (MQCFIN)**

從 IBM MQ for z/OS 9.2.4 開始,每次收集統計資料之間的預設時間值 (參數 ID:MQIACF\_SYSP\_SMF\_STAT\_TIME\_SECS)。

#### **Splcap (MQCFIN)**

如果針對執行佇列管理程式的 IBM MQ 版本安裝 AMS 元件,則屬性值為 YES (MQCAP\_SUPPORTED)。 如果未安裝 AMS 元件, 則值為 NO (MQCAP\_NOT\_SUPPORTED) (參數 ID MQIA\_PROT\_POLICY\_CAPABILITY)。

值可以是下列其中一個值:

#### **MQCAP\_SUPPORTED**

如果針對執行佇列管理程式的 IBM MQ 版本安裝 AMS 元件。

#### **MQCAP\_NOT\_SUPPORTED**

如果未安裝 AMS 元件。

#### **TraceClass (MQCFIL)**

自動啟動追蹤的類別 (參數 ID:MQIACF\_SYSP\_TRACE\_CLASS)。 清單中可以有 1 到 4 個範圍內的項目。

#### **TraceSize (MQCFIN)**

廣域追蹤機能要使用的追蹤表格大小 (以 4 KB 區塊為單位) (參數 ID:MOIACF SYSP TRACE\_SIZE)。

#### **WLMInterval (MQCFIN)**

掃描 WLM 受管理佇列的佇列索引之間的時間 (參數 ID :MQIACF\_SYSP\_WLM\_INTERVAL)。

#### **WLMIntervalUnits (MQCFIN)**

*WLMInterval* 的值是以秒或分鐘為單位 (參數 ID :MQIACF\_SYSP\_WLM\_INT\_UNITS)。此值可以是下列 任一值:

## **MQTIME\_UNITS\_SEC**

*WLMInterval* 的值以秒為單位。

### **MQTIME\_UNITS\_MINS**

*WLMInterval* 的值以分鐘為單位。

## *MQCMD\_INQUIRE\_TOPIC (INQUIRE TOPIC)*

Inquire Topic (MQCMD\_INQUIRE\_TOPIC) PCF 指令會查詢現有 IBM MQ 管理主題物件的屬性

## **必要參數**

#### **TopicName (MQCFST)**

管理主題物件名稱 (參數 ID:MQCA\_TOPIC\_NAME)。

指定要傳回哪些資訊的管理主題物件名稱。 支援一般主題物件名稱。 同屬名稱是後面接著星號 (\*) 的字 串。 例如, ABC\* 會選取名稱以所選字串開頭的所有管理主題物件。 星號本身符合所有可能的名稱。

字串的長度上限為 MO TOPIC\_NAME\_LENGTH。

## **選用參數**

#### $V$  9.3.1  $\blacktriangleright$  Multi **CapExpiry (MQCFIN)**

受限期限處理程序 (參數 ID MOIA CAP\_EXPIRY) 可以是整數值,也可以採用 MOCEX\_NOLIMIT 或 MQCEX\_AS\_PARENT 的值。

指定使用物件放置之訊息的生命期限限制,以 10ths 表示。 值 -1 (顯示為 NOLIMIT) 對處理沒有影響。

請注意,除了 CapExpiry 屬性本身之外,您還可以使用 CUSTOM 參數的屬性 (即字串)。 因此, 傳遞字 串 PCF 參數 MQCA\_CUSTOM 的字串值為 CAPEXPRY(integer)。

CapExpiry 提供或限制任何訊息放置的 MQMD 期限 欄位中的值。

傳遞應用程式提供的 MQMD **Expiry** 小於任何已解析的 CapExpiry 值。 此值不會取代為該已解析的 CapExpiry 值。

此處理程序可讓 IBM MQ 管理者限制應用程式所放置訊息的使用期限,該應用程式會忽略 (或在 MQTT 情況下無法提供) 訊息到期準則。

不過,此選項不容許管理者置換未預估所需訊息生命期限的應用程式行為。

如果您指定 CAPEXPRY(ASPARENT), 則會透過將樹狀結構向上移動至根位置來建立值, 直到第一個解 析點變成非 *ASPARENT* 值為止。 此外,您也可以使用 CUSTOM CAPEXPRY 選項。 如需相關資訊,請參 閱 在 MQ 9.3.1 中使 [CAPEXPRY](https://community.ibm.com/community/user/integration/blogs/vasily-shcherbinin1/2022/10/24/making-capexpry-a-first-class-mqsc-attribute-in-mq) 成為一流 MQSC 屬性 。

對於佇列,會使用在放置作業期間找到的最小 **CAPEXPRY** 。 可以根據路徑上套用的 **CAPEXPRY** 解析來 設定特定訂閱者的進一步限制,以解析訂閱的目的地。

在放置處理期間會使用期限的新受限值,就像 MQMD 結構中的應用程式已提供它一樣。

*capped* 值會針對所執行的每一個放置進行評估,因此對放置作業的解析度很敏感。 例如,在叢集中, 使用 BIND NOT FIXED 執行放置作業時, 根據通道使用的傳輸佇列所設定的 CapExpiry 值, 訊息可能 會挑選不同的期限值。

### **ClusterInfo (MQCFIN)**

叢集資訊 (參數 ID:MQIACF\_CLUSTER\_INFO)。

此參數要求除了在此佇列管理程式上定義之主題屬性的相關資訊之外,還會傳回這些主題及儲存庫中符 合選取準則之其他主題的相關叢集資訊。

在此情況下,可能傳回多個具有相同名稱的主題。

您可以將此參數設為任何整數值: 使用的值不會影響指令的回應。

在本端從佇列管理程式取得叢集資訊。

# **CommandScope (MQCFST)**

指令範圍 (參數 ID:MQCACF\_COMMAND\_SCOPE)。 此參數僅適用於 z/OS 。

指定當佇列管理程式是佇列共用群組的成員時如何執行指令。 您可以指定下列其中一項:

- 空白 (或完全省略參數)。 此指令在輸入該指令的佇列管理程式上執行。
- 佇列管理程式名稱。 指令在您指定的佇列管理程式上執行,前提是它在佇列共用群組內處於作用中。 如果您指定的佇列管理程式,則必須使用佇列共用群組環境,且必須 啟用指令伺服器。
- 星號 (\*)。 指令會在本端佇列管理程式上執行,也會傳遞至佇列共用群組中的每個作用中佇列管理程 式。

長度上限為 MQ\_QSG\_NAME\_LENGTH。

您無法使用 *CommandScope* 作為要過濾的參數。

#### **IntegerFilterCommand (MQCFIF)**

整數過濾器指令描述子。 參數 ID 必須是 *TopicAttrs* 中容許的任何整數類型參數, MQIACF\_ALL 除 外。

使用此參數,可透過指定過濾條件來限制指令的輸出。 如需使用此過濾條件的相關資訊,請參閱 [第](#page-1367-0) 1368 頁的『MQCFIF-PCF [整數過濾器參數』](#page-1367-0) 。

如果您指定整數過濾器,則無法同時使用 **StringFilterCommand** 參數指定字串過濾器。

## **Z/US** OSGDisposition (MQCFIN)

群組內物件的處置 (參數 ID :MQIA\_QSG\_DISP)。 此參數僅適用於 z/OS 。

指定要傳回資訊之物件的處置 (亦即,定義它的位置及行為方式)。 此值可以是下列任一值:

#### **MQQSGD\_LIVE**

物件定義為 MQQSGD\_Q\_MGR 或 MQQSGD\_COPY。 如果未指定參數,則 MQQSGD\_LIVE 是預設 值。

### **MQQSGD\_ALL**

物件定義為 MQQSGD\_Q\_MGR 或 MQQSGD\_COPY。

如果有共用佇列管理程式環境,且正在發出此指令的佇列管理程式上執行此指令,則此選項也會顯 示以 MOOSGD GROUP 定義之物件的資訊。

如果指定或預設 MQQSGD\_LIVE ,或在共用佇列管理程式環境中指定 MQQSGD\_ALL ,則指令可能 會提供重複的名稱 (具有不同的處置)。

## **MQQSGD\_COPY**

物件定義為 MQQSGD\_COPY。

#### **MQQSGD\_GROUP**

物件定義為 MQQSGD\_GROUP。 只有在共用佇列環境中才允許 MQQSGD\_GROUP。

#### **MQQSGD\_Q\_MGR**

物件定義為 MQQSGD\_Q\_MGR。

#### **MQQSGD\_PRIVATE**

物件定義為 MQQSGD\_Q\_MGR 或 MQQSGD\_COPY。 MQQSGD\_PRIVATE 會傳回與 MQQSGD\_LIVE 相同的資訊。

您無法使用 *QSGDisposition* 作為要過濾的參數。

#### **StringFilterCommand (MQCFSF)**

字串過濾器指令描述子。 參數 ID 必須是 *TopicAttrs* 中容許的任何字串類型參數,但 MQCA\_TOPIC\_NAME 除外。使用此參數,可透過指定過濾條件來限制指令的輸出。 如需使用此過濾條 件的相關資訊,請參閱 第 1375 頁的『MQCFSF-PCF [字串過濾器參數』](#page-1374-0) 。

如果您指定字串過濾器,則無法同時使用 **IntegerFilterCommand** 參數指定整數過濾器。

#### **TopicAttrs (MQCFIL)**

主題物件屬性 (參數 ID :MQIACF\_TOPIC\_ATTRS)。

如果未指定參數,則屬性清單可以自行指定下列值-預設值:

**MQIACF\_ALL**

所有屬性。

或下列項目的組合:

## **MQCA\_ALTERATION\_DATE**

前次變更資訊的日期。

# **MQCA\_ALTERATION\_TIME**

前次變更資訊的時間。

## **MQCA\_CLUSTER\_NAME**

這個主題的發佈/訂閱叢集連接之佇列管理程式的發佈/訂閱傳送所用的叢集。

# **MQCA\_CLUSTER\_DATE**

此資訊可供本端佇列管理程式使用的日期。

#### **MQCA\_CLUSTER\_TIME**

此資訊可供本端佇列管理程式使用的時間。

#### **MQCA\_CLUSTER\_Q\_MGR\_NAME**

管理主題的佇列管理程式。

#### **MQCA\_CUSTOM**

新特性的自訂屬性。

## **MQCA\_MODEL\_DURABLE\_Q**

可延續受管理訂閱的模型佇列名稱。

#### **MQCA\_MODEL\_NON\_DURABLE\_Q**

不可延續受管理訂閱的模型佇列名稱。

## **MQCA\_TOPIC\_DESC**

主題物件的說明。

#### **MQCA\_TOPIC\_NAME** 主題物件的名稱。

**MQCA\_TOPIC\_STRING** 主題物件的主題字串。

## **MQIA\_CLUSTER\_OBJECT\_STATE**

叢集主題定義的現行狀態。

# **MQIA\_CLUSTER\_PUB\_ROute**

叢集中佇列管理程式之間的發佈遞送行為。

#### **MQIA\_DEF\_優先順序** 預設訊息優先順序。

#### **MQIA\_DEF\_PUT\_RESPONSE\_TYPE** 預設放置回應。

管理參照 **1287**

## **MQIA\_DURABLE\_SUB**

是否允許可延續訂閱。

**MQIA\_INHIBIT\_PUB** 是否容許發佈。

**MQIA\_INHIT\_SUB**

是否容許訂閱。

## **MQIA\_NPM\_DELIVERY**

非持續訊息的遞送機制。

# **MQIA\_PM\_DELIVERY**

持續訊息的遞送機制。

#### **MQIA\_PROXY\_SUB**

即使不存在本端訂閱,是否要傳送此主題的 Proxy 訂閱。

#### **MQIA\_PUB\_SCOPE**

此佇列管理程式是否將發佈傳送至佇列管理程式作為階層或發佈/訂閱叢集的一部分。

#### **MQIA\_SUB\_SCOPE**

此佇列管理程式是否將訂閱傳送至佇列管理程式作為階層或發佈/訂閱叢集的一部分。

#### **MQIA\_TOPIC\_DEF\_PERSISTENCE**

預設訊息持續性。

#### **MQIA\_USE\_DEAD\_LETTER\_Q**

決定當發佈訊息無法遞送至正確的訂閱者佇列時,是否使用無法傳送郵件的佇列。

## **TopicType (MQCFIN)**

叢集資訊 (參數 ID :MQIA\_TOPIC\_TYPE)。

如果此參數存在,則合格佇列會限制為指定的類型。 任何在 TopicAttrs 清單中指定且僅適用於不同類型 主題的屬性選取器都會被忽略; 不會引發任何錯誤。

如果此參數不存在(或指定 MQIACF\_ALL), 則所有類型的佇列都適用。每一個指定的屬性都必須是有效 的主題屬性選取器 (亦即,它必須位於下列清單中),但它不需要適用於所有或任何傳回的主題。 會忽略 有效但不適用於佇列的主題屬性選取器; 不會出現任何錯誤訊息,也不會傳回任何屬性。

此值可以是下列任一值:

#### **MQTOPT\_ALL**

會顯示所有主題類型。 如果也指定 ClusterInfo ,則 MQTOPT\_ALL 會包含叢集主題。 MQTOPT\_ALL 是預設值。

#### **MQTOPT\_CLUSTER**

會傳回在發佈/訂閱叢集中定義的主題。

## **本端 MQTOPT\_LOCAL**

會顯示本端定義的主題。

## *MQCMD\_INQUIRE\_TOPIC (INQUIRE TOPIC)* **回應**

Inquire Topic (MQCMD\_INQUIRE\_TOPIC) PCF 指令的回應包含後面接著 *TopicName* 結構 (僅限 z/OS 上的 *QSG Disposition* 結構) 的回應標頭,以及所要求的屬性參數結構組合 (如果適用的話)。

#### **一律傳回:**

*TopicName*, *TopicType*, *QSGDisposition*

## **在要求時傳回:**

*AlterationDate*, *AlterationTime*, *CapExpiry*, *ClusterName*, *ClusterObjectState*, *ClusterPubRoute*, *CommInfo*, *Custom*, *DefPersistence*, *DefPriority*, *DefPutResponse*, *DurableModelQName*, *DurableSubscriptions*, *InhibitPublications*, *InhibitSubscriptions*, *Multicast*, *NonDurableModelQName*, *NonPersistentMsgDelivery*, *PersistentMsgDelivery*, *ProxySubscriptions*, *PublicationScope*, *QMgrName*, *SubscriptionScope*, *TopicDesc*, *TopicString*, *UseDLQ*, *WildcardOperation*

## **回應資料**

## **AlterationDate (MQCFST)**

變更日期 (參數 ID:MQCA\_ALTERATION\_DATE)。

前次變更資訊的日期,格式為 yyyy-mm-dd。

#### **AlterationTime (MQCFST)**

變更時間 (參數 ID:MQCA\_ALTERATION\_TIME)。

前次變更資訊的時間,格式為 hh.mm.ss。

# **V 9.3.1 Multi CapExpiry (MQCFIN)**

受限訊息期限處理 (參數 ID MQIA\_CAP\_EXPIRY)。

指定使用物件放置之訊息的生命期限限制,以 10ths 表示。

## **ClusterName (MQCFST)**

此主題所屬叢集的名稱。(參數 ID:**MQCA\_CLUSTER\_NAME**)。

字串的長度上限為 MQ\_CLUSTER\_NAME\_LENGTH。將此參數設定為此佇列管理程式所屬的叢集, 將使得 叢集中的所有佇列管理程式感知到此主題。 對於此主題或其下方之主題字串的任何發佈,在置入叢集中 的任何佇列管理程式之後,都會傳送到叢集中任何其他佇列管理程式上的訂閱。 如需相關詳細資料,請 參閱分散式發佈/訂閱網路。

#### 此值可以是下列任一值:

#### **Blank**

如果主題樹狀結構中此主題上方沒有任何主題物件將此參數設定為叢集名稱,則此主題不屬於叢 集。 不會傳送此主題的發佈和訂閱來發佈/訂閱叢集連接的佇列管理程式。 如果主題樹狀結構中更高 位置的某個主題節點設定了叢集名稱,也會在整個叢集中傳送此主題的發佈和訂閱。

如果未指定任何值,則此值是此參數的預設值。

#### **字串**

該主題屬於此叢集。 不建議將它設定為與主題樹狀結構中這個主題物件上方的主題物件不同的叢 集。 叢集中的其他佇列管理程式將允許使用此物件的定義,除非這些佇列管理程式上存在相同名稱 的本端定義。

此外,如果 **PublicationScope** 或 **SubscriptionScope** 設為 MQSCOPE\_ALL,則此值是針對本 主題用於傳播發佈和訂閱的叢集,以發佈/訂閱叢集連接的佇列管理程式。

#### **ClusterObject 狀態 (MQCFIN)**

叢集主題定義的現行狀態 (參數 ID:MQIA\_CLUSTER\_OBJECT\_STATE)。

此值可以是下列任一值:

#### **MQCLST\_ACTIVE**

叢集主題已正確地配置,且正由此佇列管理程式繼承。

#### **MQCLST\_PENDING**

只有管理的佇列管理程式會看到,此狀態的報告時機是在已建立主題,但完整儲存庫尚未將它傳播 到叢集時。 這可能是因為主機佇列管理程式未連接到完整儲存庫, 或是因為完整儲存庫已認為主題 無效。

## **MQCLST\_INVALID**

這個叢集主題定義與叢集中的較早定義衝突,因此目前不在作用中。

#### **MQCLST\_ERROR**

發生關於此主題物件的錯誤。

此參數通常用來在不同佇列管理程式上定義了相同叢集主題的多個定義,且這些定義不相同時輔助診 斷。 請參閱 發佈/訂閱叢集的遞送: 行為注意事項。

## **ClusterPub 路徑 (MQCFIN)**

叢集中佇列管理程式之間發佈的遞送行為 (參數 ID :MQIA\_CLUSTER\_PUB\_ROUTE)。

此值可以是下列任一值:

#### **MQCLROUTE\_DIRECT**

當您在佇列管理程式上配置直接遞送的叢集主題時,叢集裡的所有佇列管理程式便可察覺叢集裡的 所有其他佇列管理程式。 當執行發佈及訂閱作業時,每一個佇列管理程式都可以直接連接到叢集中 的任何其他佇列管理程式。

## **MQCLROUTE\_TOPIC\_HOST**

當您使用主題主機遞送時,叢集中的所有佇列管理程式會感知到管理遞送主題定義的叢集佇列管理 程式(亦即,您定義主題物件所在的佇列管理程式)。 執行發佈和訂閱作業時,叢集中的佇列管理 程式只會連接到這些主題主機佇列管理程式,而不會彼此直接連接。 主題主機佇列管理程式負責從 已發佈這些發佈資訊的佇列管理程式中,將發佈資訊遞送到具有相符訂閱的佇列管理程式。

#### **CommInfo (MQCFST)**

通訊資訊物件的名稱 (參數 ID :MQCA\_COMM\_INFO\_NAME)。

顯示要用於此主題節點之通訊資訊物件名稱的已解析值。

字串的長度上限為 MQ\_COMM\_INFO\_NAME\_LENGTH。

#### **自訂 (MQCFST)**

新特性的自訂屬性 (參數 ID :MQCA\_CUSTOM)。

在引進個別屬性之前,此屬性會保留用於配置新特性。 它可以包含零個以上屬性的值作為屬性名稱與值 的配對,以至少一個空格區隔。 屬性名稱/值配對的格式為 NAME(VALUE)。

當引進使用此屬性的特性時,將會更新此說明。

#### **DefPersistence (MQCFIN)**

預設持續性 (參數 ID :MQIA\_TOPIC\_DEF\_PERSISTENCE)。

值可以為:

#### **MQPER\_PERSISTENCE\_AS\_PARENT**

預設持續性是以主題樹狀結構中最接近的上層管理主題物件的設定為基礎。

## **MQPER\_PERSISTENT**

訊息持續存在。

## **MQPER\_NOT\_PERSISTENT**

訊息不是持續性。

#### **DefPriority (MQCFIN)**

預設優先順序 (參數 ID :MQIA\_DEF\_PRIORITY)。

#### **DefPut 回應 (MQCFIN)**

預設放置回應 (參數 ID :MQIA\_DEF\_PUT\_RESPONSE\_TYPE)。

值可以為:

#### **MQPRT\_ASYNC\_RESPONSE**

以非同步方式發出 put 作業,並傳回 MQMD 欄位子集。

#### **MQPRT\_RESPONSE\_AS\_PARENT**

預設放置回應是根據主題樹狀結構中最接近的上層管理主題物件的設定。

#### **MQPRT\_SYNC\_response**

同步發出放置作業,並傳回回應。

#### **DurableModel 完整名稱 (MQCFST)**

要用於可延續受管理訂閱的模型佇列名稱 (參數 ID :MQCA\_MODEL\_DURABLE\_Q)。

字串的長度上限為 MQ Q\_NAME\_LENGTH。

#### **DurableSubscriptions (MQCFIN)**

是否允許應用程式建立可延續訂閱 (參數 ID:MQIA\_DURABLE\_SUB)。

值可以為:

#### **MQSUB\_DURABLE\_AS\_PARENT**

是否允許可延續訂閱,取決於主題樹狀結構中最接近的上層管理主題物件的設定。

#### **容許 MQSUB\_DURABLE\_ALLOWED**

允許可延續訂閱。

## **MQSUB\_DURABLE\_INHIBITED**

不允許可延續訂閱。

## **InhibitPublications (MQCFIN)**

此主題是否容許發佈 (參數 ID:MQIA\_INHIT\_PUB)。

值可以為:

#### **MQTA\_PUB\_AS\_PARENT**

是否可以將訊息發佈至這個主題,取決於主題樹狀結構中最接近的上層管理主題物件的設定。

## **MQTA\_PUB\_INHIBITED**

本主題禁止發佈。

#### **容許 MQTA\_PUB\_ALLOWED** 此主題容許發佈。

#### **InhibitSubscriptions (MQCFIN)**

此主題是否容許訂閱 (參數 ID:MOIA\_INHIT\_SUB)。

值可以為:

#### **MQTA\_SUB\_AS\_PARENT**

應用程式是否可以訂閱這個主題,取決於主題樹狀結構中最接近的上層管理主題物件的設定。

## **MQTA\_SUB\_INHIBITED**

此主題禁止訂閱。

## **容許 MQTA\_SUB\_ALLOWED**

此主題容許訂閱。

#### **多重播送 (MQCFIN)**

此主題是否使用多重播送 (參數 ID:MQIA\_多重播送)。

### 回覆值:

#### **MQMC\_ENABLED**

可以使用多重播送。

## **MQMC\_DISABLED**

未使用多重播送。

#### **僅 MQMC\_ONLY**

只能在此主題上使用「多重播送」發佈/訂閱。

#### **NonDurableModelQName (MQCFST)**

用於不可延續受管理訂閱的模型佇列名稱 (參數 ID :MQCA\_MODEL\_NON\_DURABLE\_Q)。

字串的長度上限為 MQ Q\_NAME\_LENGTH。

#### **NonPersistentMsgDelivery (MQCFIN)**

發佈至此主題之非持續訊息的遞送機制 (參數 ID :MQIA\_NPM\_DELIVERY)。

值可以為:

#### **MQDLV\_AS\_PARENT**

使用的遞送機制是根據在主題樹狀結構中找到與這個主題相關的第一個母項管理節點的設定。

#### **MQDLV\_ALL**

不論 MQPUT 呼叫報告成功的延續性為何,都必須將非持續訊息遞送至所有訂閱者。 如果對任何訂 閱者的遞送失敗,則沒有其他訂閱者會收到訊息,且 MQPUT 會失敗。

#### **MQDLV\_ALL\_DUR**

非持續訊息必須遞送至所有可延續訂閱者。 如果無法遞送非持續訊息給任一不可延續的訂閱者,並 不會傳回錯誤給 MOPUT 呼叫。如果對可延續訂閱者的遞送失敗,則沒有其他訂閱者會收到訊息, 且 MQPUT 會失敗。

#### **MQDLV\_ALL\_AVAIL**

非持續訊息會遞送至所有可接受該訊息的訂閱者。 如果無法遞送訊息給任一訂閱者,並不會使其他 訂閱者無法接收訊息。

#### **PersistentMsg 遞送 (MQCFIN)**

發佈至此主題之持續訊息的遞送機制 (參數 ID :MQIA\_PM\_DELIVERY)。

值可以為:

#### **MQDLV\_AS\_PARENT**

使用的遞送機制是根據在主題樹狀結構中找到與這個主題相關的第一個母項管理節點的設定。

#### **MQDLV\_ALL**

不論 MQPUT 呼叫報告成功的延續性為何,持續訊息必須遞送至所有訂閱者。 如果對任何訂閱者的 遞送失敗,則沒有其他訂閱者會收到訊息,且 MQPUT 會失敗。

#### **MQDLV\_ALL\_DUR**

持續訊息必須遞送至所有可延續訂閱者。 如果無法遞送持續訊息給任一不可延續的訂閱者,並不會 傳回錯誤給 MQPUT 呼叫。 如果對可延續訂閱者的遞送失敗,則沒有其他訂閱者會收到訊息,且 MQPUT 會失敗。

#### **MQDLV\_ALL\_AVAIL**

持續訊息會遞送至所有可接受訊息的訂閱者。 如果無法遞送訊息給任一訂閱者,並不會使其他訂閱 者無法接收訊息。

#### **ProxySubscriptions (MQCFIN)**

即使不存在本端訂閱,是否要將此主題的 Proxy 訂閱傳送至直接連接的佇列管理程式 (參數 ID:MQIA\_PROXY\_SUB)。

值可以為:

#### **MQTA\_PROXY\_SUB\_FORCE**

即使不存在本端訂閱,也會將 Proxy 訂閱傳送至連接的佇列管理程式。

#### **MQTA\_PROXY\_SUB\_FIRSTUSE**

只有在本端訂閱存在時,才會傳送這個主題的 Proxy 訂閱。

#### **PublicationScope (MQCFIN)**

此佇列管理程式是將發佈傳送至佇列管理程式作為階層的一部分,還是作為發佈/訂閱叢集的一部分 (參 數 ID :MQIA\_PUB\_SCOPE)。

#### 值可以為:

#### **MQSCOPE\_ALL**

這個主題的發佈資訊會延伸到階層式連接的佇列管理程式,以及發佈/訂閱叢集連接的佇列管理程 式。

#### **MQ 範圍\_AS\_母項**

這個佇列管理程式是否將發佈延伸至佇列管理程式作為階層的一部分,或作為發佈/訂閱叢集的一部 分,取決於在與這個主題相關的主題樹狀結構中找到的第一個母項管理節點的設定。

如果未指定任何值,則 MOSCOE\_AS\_PARENT 是此參數的預設值。

#### **MQSCOPE\_QMGR**

這個主題的發佈資訊不會延伸到其他佇列管理程式。

**註:** 您可以使用「放置訊息選項」上的 MQPMO\_SCOPE\_QMGR ,依發佈來置換此行為。

#### **QMgrName (MQCFST)**

本端佇列管理程式的名稱 (參數 ID:MQCA\_CLUSTER\_Q\_MGR\_NAME)。

字串的長度上限為 MQ\_Q\_MGR\_NAME\_LENGTH

#### **SubscriptionScope (MQCFIN)**

此佇列管理程式是將訂閱傳送至佇列管理程式作為階層的一部分,還是作為發佈/訂閱叢集的一部分 (參 數 ID :MOIA SUB SCOPE)。

值可以為:

#### **MQSCOPE\_ALL**

這個主題的訂閱會延伸到階層式連接的佇列管理程式,以及發佈/訂閱叢集連接的佇列管理程式。

#### **MQ 範圍\_AS\_母項**

此佇列管理程式是否將訂閱傳送至佇列管理程式作為階層的一部分,或作為發佈/訂閱叢集的一部 分,取決於在與此主題相關的主題樹狀結構中找到的第一個母項管理節點的設定。

如果未指定任何值,則 MQSCOE\_AS\_PARENT 是此參數的預設值。

#### **MQSCOPE\_QMGR**

這個主題的訂閱不會延伸到其他佇列管理程式。

**註:** 您可以使用 DEFINE SUB 上「訂閱描述子」或 SUBSCOPE (QMGR) 上的 MQSO\_SCOPE\_QMGR ,依 訂閱來置換此行為。

#### **TopicDesc (MQCFST)**

主題說明 (參數 ID:MQCA\_TOPIC\_DESC)。

長度上限為 MQ\_TOPIC\_DESC\_LENGTH。

#### **TopicName (MQCFST)**

主題物件名稱 (參數 ID:MQCA\_TOPIC\_NAME)。

字串的長度上限為 MQ TOPIC\_NAME\_LENGTH

#### **TopicString (MQCFST)**

主題字串 (參數 ID:MQCA\_TOPIC\_STRING)。

此字串內的 ' /' 字元具有特殊意義。 它用來區隔主題樹狀結構中的元素。 主題字串可以 ' /' 字元開頭, 但 不需要。 以 '/' 字元開頭的字串與以沒有' /' 字元開頭的字串不同。 主題字串不能以 "/" 字元結尾。

字串的長度上限為 MQ\_TOPIC\_STR\_LENGTH。

#### **TopicType (MQCFIN)**

此物件是本端或叢集主題 (參數 ID :MQIA\_TOPIC\_TYPE)。

值可以為:

## **本端 MQTOPT\_LOCAL**

此物件是本端主題。

#### **MQTOPT\_CLUSTER**

此物件是叢集主題。

#### **UseDLQ (MQCFIN)**

當發佈訊息可遞送至其正確的訂閱者佇列 (參數 ID:MQIA\_USE\_DEAD\_LETTER\_Q) 時,是否應該使用無 法傳送的郵件佇列 (或無法遞送的訊息佇列)。

值可能為:

#### **MQUSEDLQ\_NO**

無法遞送至其正確訂閱者佇列的發佈訊息會被視為放置訊息失敗,且根據 NPMSGDLV 及 PMSGDLV 的設定,應用程式對主題的 MQPUT 將會失敗。

#### **MQUSEDLQ\_YES**

如果佇列管理程式 DEADQ 屬性提供無法傳送郵件的佇列名稱,則會使用該佇列,否則會使用 MQUSEDLQ NO 的 behvaour。

#### **MQUSEDLQ\_AS\_PARENT**

是否使用無法傳送郵件的佇列,取決於主題樹狀結構中最接近管理主題物件的設定。

#### **WildcardOperation (MQCFIN)**

訂閱的行為,包括對此主題所做的萬用字元 (參數 ID:MQIA\_WILDCARD\_XX\_ENCODE\_CASE\_ONE operation)。

值可以為:

#### **MQTA\_PASSTHRU**

使用比這個主題物件的主題字串更不明確的萬用字元主題名稱所進行的訂閱,會接收對此主題以及 比這個主題更明確的主題字串所進行的發佈。 MQTA\_PASSTHRU 是 IBM MQ 隨附的預設值。

### **MQTA\_BLOCK**

使用萬用字元主題名稱所做的訂閱,如果比這個主題物件中的主題字串更不明確,則不會收到這個 主題或比這個主題更明確的主題字串所做的發佈。

## *MQCMD\_INQUIRE\_TOPIC\_NAMES (INQUIRE TOPIC NAMES)*

Inquire Topic Names (MQCMD\_INQUIRE\_TOPIC\_NAMES) PCF 指令會查詢符合指定通用主題名稱的管理主 題名稱清單。

## **必要參數**

### **TopicName (MQCFST)**

管理主題物件名稱 (參數 ID:MQCA\_TOPIC\_NAME)。

指定要傳回資訊的管理主題物件名稱。

支援一般主題物件名稱。 同屬名稱是一個字串, 後面接著星號 (\*), 例如 ABC\*, 它會選取名稱以所選字 串開頭的所有物件。 星號本身符合所有可能的名稱。

字串的長度上限為 MQ\_TOPIC\_NAME\_LENGTH。

## **選用參數**

## $\approx$  z/OS

#### **CommandScope (MQCFST)**

指令範圍 (參數 ID:MQCACF COMMAND SCOPE)。 此參數僅適用於 z/OS 。

指定當佇列管理程式是佇列共用群組的成員時如何執行指令。 您可以指定下列其中一項:

- 空白 (或完全省略參數)。 此指令在輸入該指令的佇列管理程式上執行。
- 佇列管理程式名稱。 指令在您指定的佇列管理程式上執行, 前提是它在佇列共用群組內處於作用中。 如果您指定的佇列管理程式名稱不是所輸入的佇列管理程式,則必須使用佇列共用群組環境,且必須 啟用指令伺服器。
- 星號 (\*)。 指令會在本端佇列管理程式上執行,也會傳遞至佇列共用群組中的每個作用中佇列管理程 式。

長度上限為 MQ\_QSG\_NAME\_LENGTH。

#### **QSGDisposition (MQCFIN)**

群組內物件的處置 (參數 ID :MQIA\_QSG\_DISP)。 此參數僅適用於 z/OS 。

指定要傳回資訊之物件的處置 (亦即,定義它的位置及行為方式)。 此值可以是下列任一值:

#### **MQQSGD\_LIVE**

物件定義為 MQQSGD\_Q\_MGR 或 MQQSGD\_COPY。 如果未指定參數,則 MQQSGD\_LIVE 是預設 值。

#### **MQQSGD\_ALL**

物件定義為 MQQSGD\_Q\_MGR 或 MQQSGD\_COPY。

如果有共用佇列管理程式環境,且正在發出此指令的佇列管理程式上執行此指令,則此選項也會顯 示以 MQQSGD\_GROUP 定義之物件的資訊。

如果指定或預設 MQQSGD\_LIVE ,或在共用佇列管理程式環境中指定 MQQSGD\_ALL ,則指令可能 會提供重複的名稱 (具有不同的處置)。

### **MQQSGD\_COPY**

物件定義為 MQQSGD\_COPY。

## **MQQSGD\_GROUP**

物件定義為 MQQSGD\_GROUP。 只有在共用佇列環境中才允許 MQQSGD\_GROUP。

## **MQQSGD\_Q\_MGR**

物件定義為 MQQSGD\_Q\_MGR。

## **MQQSGD\_PRIVATE**

物件定義為 MQQSGD\_Q\_MGR 或 MQQSGD\_COPY。 MQQSGD\_PRIVATE 會傳回與 MQQSGD\_LIVE 相同的資訊。

## *MQCMD\_INQUIRE\_TOPIC\_NAMES (INQUIRE TOPIC NAMES)* **回應**

對「查詢主題名稱」(MOCMD\_INOUIRE\_TOPIC\_NAMES) PCF 指令的回應包含回應標頭, 後面接著一個參 數結構,提供零個以上符合指定管理主題名稱的名稱。

此外,僅在 z/OS 上,會傳回 **QSGDispositions** 參數結構 (具有與 *TopicNames* 結構相同的 項目數)。 此結構中的每一個項目都指出物件與 *TopicNames* 結構中對應項目的處置。

**一律傳回:**

*TopicNames*, *QSGDispositions*

**在要求時傳回:**

無

## **回應資料**

## **TopicNames (MQCFSL)**

主題物件名稱清單 (參數 ID :MQCACF\_TOPIC\_NAMES)。

#### $z/0S$ **QSGDisposes (MQCFIL)**

佇列共用群組處置清單 (參數 ID:MQIACF\_QSG\_DISPS)。 此參數僅適用於 z/OS 。值可以為:

## **MQQSGD\_COPY**

物件定義為 MQQSGD\_COPY。

## **MQQSGD\_GROUP**

物件定義為 MQQSGD\_GROUP。

## **MQQSGD\_Q\_MGR**

物件定義為 MQQSGD\_Q\_MGR。

## *MQCMD\_INQUIRE\_TOPIC\_STATUS (INQUIRE TOPIC STATUS)*

Inquire Topic Status (MQCMD\_INQUIRE\_TOPIC\_STATUS) PCF 指令會查詢特定主題或主題及其子主題的狀 態。 Inquire Topic Status 指令具有必要的參數。 Inquire Topic Status 指令具有選用參數。

## **必要參數**

## **TopicString (MQCFST)**

主題字串 (參數 ID:MOCA\_TOPIC\_STRING)。

要顯示的主題字串名稱。 IBM MO 使用主題萬用字元 ('#' 和 '+') ,且不會將尾端星號視為萬用字元。 如 需使用萬用字元的相關資訊,請參閱相關主題。

字串的長度上限為 MQ\_TOPIC\_STR\_LENGTH。

## **選用參數**

#### $z/0S$ **CommandScope (MQCFST)**

指令範圍 (參數 ID:MQCACF COMMAND SCOPE)。 此參數僅適用於 z/OS 。

指定當佇列管理程式是佇列共用群組的成員時如何執行指令。 您可以指定下列其中一項:

- 空白 (或完全省略參數)。 指令會在您輸入它的佇列管理程式上執行。
- 佇列管理程式名稱。 指令會在您指定的佇列管理程式上執行 (如果它在佇列共用群組內為作用中的 話)。 如果您指定的佇列管理程式名稱不是您輸入指令的佇列管理程式,則必須使用佇列共用群組環 境,且必須啟用指令伺服器。
- 星號 (\*)。 指令在本端佇列管理程式上執行,也會傳遞至佇列共用群組中的每個作用中佇列管理程式。 長度上限為 MQ\_QSG\_NAME\_LENGTH。

您無法使用 CommandScope 作為過濾參數。

#### **IntegerFilterCommand (MQCFIF)**

整數過濾器指令描述子,您用來限制指令的輸出。 參數 ID 必須是整數類型, 且必須是 *MQIACF\_TOPIC\_SUB\_STATUS*、 *MQIACF\_TOPIC\_PUB\_STATUS* 或 *MQIACF\_TOPIC\_STATUS* 容許的 其中一個值,但 *MQIACF\_ALL* 除外。

如果您指定整數過濾器,則無法同時使用 **StringFilterCommand** 參數指定字串過濾器。

## **StatusType (MQCFIN)**

要傳回的狀態類型 (參數 ID:MQIACF\_TOPIC\_STATUS\_TYPE)。

值可以為:

**MQIACF\_TOPIC\_STATUS MQIACF\_TOPIC\_SUB MQIACF\_TOPIC\_PUB**

此指令會忽略 *TopicStatusAttrs* 清單中指定對所選 *StatusType* 無效的任何屬性選取器,且指令不會產生 任何錯誤。

如果未指定此參數,則預設值為 **MQIACF\_TOPIC\_STATUS**。

#### **StringFilterCommand (MQCFSF)**

字串過濾器指令描述子。 參數 ID 必須是 *MQIACF\_TOPIC\_SUB\_STATUS*、 *MQIACF\_TOPIC\_PUB\_STATUS* 或 *MQIACF\_TOPIC\_STATUS* 所容許的任何字串類型參數 ( *MQIACF\_ALL* 除外) ,或要對主題字串進行過濾的 ID *MQCA\_TOPIC\_STRING\_FILTER* 。

透過指定過濾條件,使用參數 ID 來限制指令的輸出。 請確定參數對 StatusType 中選取的類型有效。 如 果您指定字串過濾器,則無法同時使用 **IntegerFilterCommand** 參數指定整數過濾器。

#### **TopicStatus 屬性 (MQCFIL)**

主題狀態屬性 (參數 ID :MOIACF TOPIC STATUS ATTRS)

如果未指定參數,則使用的預設值為:

*MQIACF\_ALL*

您可以指定 第 1296 頁的『MQCMD\_INQUIRE\_TOPIC\_STATUS (INQUIRE TOPIC STATUS) 回應』中列 出的任何參數值。 要求與特定狀態類型無關的狀態資訊不是錯誤,但回應未包含相關值的資訊。

## *MQCMD\_INQUIRE\_TOPIC\_STATUS (INQUIRE TOPIC STATUS)* **回應**

Inquire topic (MQCMD\_INQUIRE\_TOPIC\_STATUS) PCF 指令的回應包含回應標頭,後面接著 *TopicString* 結構,以及所要求的屬性參數結構組合 (如果適用的話)。 Inquire Topic Status 指令會傳回當 *StatusType* 是 MQIACF\_TOPIC\_STATUS 時所要求的值。 Inquire Topic Status 指令會傳回當 *StatusType* 為 MQIACF\_TOPIC\_STATUS\_SUB 時所要求的值。 Inquire Topic Status 指令會傳回當 *StatusType* 是 MQIACF\_TOPIC\_STATUS\_PUB 時所要求的值。

**一律傳回:**

*TopicString*

## **如果已要求且 StatusType 為 MQIACF\_TOPIC\_STATUS ,則會傳回:**

*CapExpiry*, *Cluster*, *ClusterPubRoute*, *CommInfo*, *DefPriority*, *DefaultPutResponse*, *DefPersistence*, *DurableSubscriptions*, *InhibitPublications*, *InhibitSubscriptions*, *AdminTopicName*, *Multicast*, *DurableModelQName*, *NonDurableModelQName*, *PersistentMessageDelivery*, *NonPersistentMessageDelivery*, *RetainedPublication*, *PublishCount*, *SubscriptionScope*, *SubscriptionCount*, *PublicationScope*, *UseDLQ*

**註:** 「查詢主題狀態」指令只會傳回主題的已解析值,而不會傳回 AS\_PARENT 值。

## **如果已要求且 StatusType 為 MQIACF\_TOPIC\_SUB ,則會傳回:**

*SubscriptionId*, *SubscriptionUserId*, *Durable*, *SubscriptionType*, *ResumeDate*, *ResumeTime*, *LastMessageDate*, *LastMessageTime*, *NumberOfMessages*, *ActiveConnection*

## **如果要求且 StatusType 是 MQIACF\_TOPIC\_PUB ,則會傳回:**

*LastPublishDate*, *LastPublishTime*, *NumberOfPublishes*, *ActiveConnection*
## **回應資料 (TOPIC\_STATUS)**

# **V 9.3.1** Multi CapExpiry (MQCFIN)

受限訊息期限處理 (參數 ID MQIA\_CAP\_EXPIRY)。

指定使用物件放置之訊息的生命期限限制,以 10ths 表示。

### **ClusterName (MQCFST)**

此主題所屬叢集的名稱。(參數 ID:**MQCA\_CLUSTER\_NAME**)。

字串的長度上限為 MO\_CLUSTER\_NAME\_LENGTH。將此參數設定為此佇列管理程式所屬的叢集,將使得 叢集中的所有佇列管理程式感知到此主題。 對於此主題或其下方之主題字串的任何發佈,在置入叢集中 的任何佇列管理程式之後,都會傳送到叢集中任何其他佇列管理程式上的訂閱。 如需相關詳細資料,請 參閱分散式發佈/訂閱網路。

此值可以是下列任一值:

#### **Blank**

如果主題樹狀結構中此主題上方沒有任何主題物件將此參數設定為叢集名稱,則此主題不屬於叢 集。 不會傳送此主題的發佈和訂閱來發佈/訂閱叢集連接的佇列管理程式。 如果主題樹狀結構中更高 位置的某個主題節點設定了叢集名稱,也會在整個叢集中傳送此主題的發佈和訂閱。

如果未指定任何值, 則此值是此參數的預設值。

**字串**

該主題屬於此叢集。 不建議將它設定為與主題樹狀結構中這個主題物件上方的主題物件不同的叢 集。 叢集中的其他佇列管理程式將允許使用此物件的定義,除非這些佇列管理程式上存在相同名稱 的本端定義。

此外,如果 **PublicationScope** 或 **SubscriptionScope** 設為 MQSCOPE\_ALL,則此值是針對本 主題用於傳播發佈和訂閱的叢集,以發佈/訂閱叢集連接的佇列管理程式。

#### **ClusterPub 路徑 (MQCFIN)**

要在叢集中用於此主題的遞送行為 (參數 ID :MQIA\_CLUSTER\_PUB\_ROUTE)。

值如下:

#### **MQCLROUTE\_DIRECT**

此主題字串 (源自此佇列管理程式) 的發佈資訊會直接傳送至叢集中具有相符訂閱的任何佇列管理程 式。

#### **MQCLROUTE\_TOPIC\_HOST**

此主題字串的發佈資訊 (源自此佇列管理程式) 會傳送至叢集中管理對應叢集主題物件定義的其中一 個佇列管理程式,並從該處傳送至叢集中具有相符訂閱的任何佇列管理程式。

### *MQCLROUTE\_NONE*

此主題節點未叢集化。

#### **CommInfo (MQCFST)**

通訊資訊物件的名稱 (參數 ID :MQCA\_COMM\_INFO\_NAME)。

顯示要用於此主題節點之通訊資訊物件名稱的已解析值。

字串的長度上限為 MQ\_COMM\_INFO\_NAME\_LENGTH。

### **DefPersistence (MQCFIN)**

預設持續性 (參數 ID :MQIA\_TOPIC\_DEF\_PERSISTENCE)。

回覆值:

#### **MQPER\_PERSISTENT**

訊息持續存在。

**MQPER\_NOT\_PERSISTENT** 訊息不是持續性。

#### **DefaultPut 回應 (MQCFIN)**

預設放置回應 (參數 ID :MQIA\_DEF\_PUT\_RESPONSE\_TYPE)。

回覆值:

#### **MQPRT\_SYNC\_response**

同步發出放置作業,並傳回回應。

### **MQPRT\_ASYNC\_RESPONSE**

以非同步方式發出 put 作業,並傳回 MQMD 欄位子集。

#### **DefPriority (MQCFIN)**

預設優先順序 (參數 ID :MQIA\_DEF\_PRIORITY)。

顯示已發佈至主題之訊息的已解析預設優先順序。

#### **DurableSubscriptions (MQCFIN)**

是否允許應用程式建立可延續訂閱 (參數 ID:MQIA\_DURABLE\_SUB)。

回覆值:

#### **容許 MQSUB\_DURABLE\_ALLOWED**

允許可延續訂閱。

### **MQSUB\_DURABLE\_INHIBITED**

不允許可延續訂閱。

### **InhibitPublications (MQCFIN)**

此主題是否容許發佈 (參數 ID:MQIA\_INHIT\_PUB)。

回覆值:

### **MQTA\_PUB\_INHIBITED**

本主題禁止發佈。

### **容許 MQTA\_PUB\_ALLOWED**

此主題容許發佈。

### **InhibitSubscriptions (MQCFIN)**

此主題是否容許訂閱 (參數 ID:MQIA\_INHIT\_SUB)。

#### 回覆值:

#### **MQTA\_SUB\_INHIBITED**

此主題禁止訂閱。

#### **容許 MQTA\_SUB\_ALLOWED** 此主題容許訂閱。

### **AdminTopic 名稱 (MQCFST)**

主題物件名稱 (參數 ID:MQCA\_ADMIN\_TOPIC\_NAME)。

如果主題是管理節點,指令會顯示包含節點配置的相關聯主題物件名稱。 如果欄位不是 admin-node , 則指令會顯示空白。

字串的長度上限為 MQ\_TOPIC\_NAME\_LENGTH。

#### **多重播送 (MQCFIN)**

此主題是否使用多重播送 (參數 ID:MQIA\_多重播送)。

回覆值:

#### **MQMC\_ENABLED**

可以使用多重播送。

#### **MQMC\_DISABLED**

未使用多重播送。

### **僅 MQMC\_ONLY**

只能在此主題上使用「多重播送」發佈/訂閱。

#### **DurableModel 完整名稱 (MQCFST)**

用於受管理可延續訂閱的模型佇列名稱 (參數 ID :MQCA\_MODEL\_DURABLE\_Q)。

顯示要求佇列管理程式管理發佈目的地之可延續訂閱所用模型佇列名稱的已解析值。

字串的長度上限為 MQ Q\_NAME\_LENGTH。

### **NonDurableModelQName (MQCFST)**

受管理不可延續訂閱的模型佇列名稱 (參數 ID :MQCA\_MODEL\_NON\_DURABLE\_Q)。

字串的長度上限為 MQ\_Q\_NAME\_LENGTH。

#### **PersistentMessage 遞送 (MQCFIN)**

發佈至此主題之持續訊息的遞送機制 (參數 ID :MQIA\_PM\_DELIVERY)。

回覆值:

#### **MQDLV\_ALL**

持續訊息必須遞送至所有訂閱者,不論延續性為何, MQPUT 呼叫才能報告成功。 如果任何訂閱者 的遞送失敗,則其他訂閱者皆無法接收訊息,且 MQPUT 呼叫會失敗。

### **MQDLV\_ALL\_DUR**

持續訊息必須遞送至所有可延續訂閱者。 如果無法遞送持續訊息給任一不可延續的訂閱者,並不會 傳回錯誤給 MQPUT 呼叫。 如果對可延續訂閱者的遞送失敗,則沒有訂閱者會收到訊息,且 MQPUT 呼叫會失敗。

#### **MQDLV\_ALL\_AVAIL**

持續訊息會遞送至所有可接受訊息的訂閱者。 如果無法遞送訊息給任一訂閱者,並不會使其他訂閱 者無法接收訊息。

#### **NonPersistentMessageDelivery (MQCFIN)**

發佈至此主題之非持續訊息的遞送機制 (參數 ID :MQIA\_NPM\_DELIVERY)。

回覆值:

#### **MQDLV\_ALL**

不論延續性為何,都必須將非持續訊息遞送至所有訂閱者, MQPUT 呼叫才能報告成功。 如果任何 訂閱者的遞送失敗,則其他訂閱者皆無法接收訊息,且 MQPUT 呼叫會失敗。

#### **MQDLV\_ALL\_DUR**

非持續訊息必須遞送至所有可延續訂閱者。 如果無法遞送非持續訊息給任一不可延續的訂閱者, 並 不會傳回錯誤給 MQPUT 呼叫。 如果對可延續訂閱者的遞送失敗,則沒有訂閱者會收到訊息,且 MQPUT 呼叫會失敗。

#### **MQDLV\_ALL\_AVAIL**

非持續訊息會遞送至所有可接受該訊息的訂閱者。 如果無法遞送訊息給任一訂閱者,並不會使其他 訂閱者無法接收訊息。

## **RetainedPublication (MQCFIN)**

此主題是否有保留的發佈資訊 (參數 ID:MOIACF\_RETAINED\_PUBLICATION)。

### 回覆值:

### **MQQSO\_YES**

此主題有保留的發佈資訊。

#### **MQQSO\_NO**

此主題沒有保留的發佈資訊。

#### **PublishCount (MQCFIN)**

發佈計數 (參數 ID:MQIA\_PUB\_COUNT)。

目前發佈至此主題的應用程式數目。

#### **SubscriptionCount (MQCFIN)**

訂閱計數 (參數 ID:MQIA\_SUB\_COUNT)。

此主題字串的訂閱者數目,包括目前未連接的可延續訂閱者。

#### **SubscriptionScope (MQCFIN)**

決定此佇列管理程式是將此主題的訂閱傳送至佇列管理程式,以作為階層的一部分,還是作為發佈/訂閱 叢集的一部分 (參數 ID :MQIA\_SUB\_SCOPE)。

回覆值:

#### **MQSCOPE\_QMGR**

佇列管理程式不會將這個主題的訂閱延伸到其他佇列管理程式。

#### **MQSCOPE\_ALL**

佇列管理程式會將這個主題的訂閱傳播至階層式連接的佇列管理程式,以及發佈/訂閱叢集連接的佇 列。

### **PublicationScope (MQCFIN)**

決定此佇列管理程式是將此主題的發佈資訊作為階層的一部分或作為發佈/訂閱叢集的一部分 (參數 ID :MQIA\_PUB\_SCOPE) 傳送至佇列管理程式。

回覆值:

### **MQSCOPE\_QMGR**

佇列管理程式不會將這個主題的發佈資訊延伸到其他佇列管理程式。

### **MQSCOPE\_ALL**

佇列管理程式會將這個主題的發佈資訊傳播至階層式連接的佇列管理程式,以及發佈/訂閱叢集連接 的佇列。

### **UseDLQ (MQCFIN)**

決定當發佈訊息無法遞送至正確的訂閱者佇列時是否使用無法傳送郵件的佇列 (參數 ID:MQIA\_USE\_DEAD\_LETTER\_Q)。

此值可以是下列任一值:

#### **MQUSEDLQ\_NO**

無法遞送至其正確訂閱者佇列的發佈訊息會被視為放置訊息失敗。 根據 MQIA\_NPM\_DELIVERY 和 MQIA\_PM\_DELIVERY 的設定,應用程式對主題的 MQPUT 失敗。

### **MQUSEDLQ\_YES**

如果 DEADQ 佇列管理程式屬性提供無法傳送郵件的佇列名稱,則會使用它,否則行為與 MQUSEDLQ\_NO 相同。

## **回應資料 (TOPIC\_STATUS\_SUB)**

#### **SubscriptionId (MQCFBS)**

訂閱 ID (參數 ID:MQBACF\_SUB\_ID)。

佇列管理程式會將 *SubscriptionId* 指派為此訂閱的所有時間唯一 ID。

字串的長度上限為 MQ\_CORREL\_ID\_LENGTH。

#### **SubscriptionUserID (MQCFST)**

擁有此訂閱的使用者 ID (參數 ID :MQCACF\_SUB\_USER\_ID)。

字串的長度上限為 MQ\_USER\_ID\_LENGTH。

#### **可延續 (MQCFIN)**

此訂閱是否為可延續訂閱 (參數 ID:MQIACF\_DURABLE\_SUBSCRIPTION)。

#### **MQSUB\_DURABLE\_YES**

即使建立應用程式中斷與佇列管理程式的連線,或對訂閱發出 MQCLOSE 呼叫,訂閱仍會持續存在。 在重新啟動期間,佇列管理程式會恢復訂閱。

### **MQSUB\_DURABLE\_NO**

訂閱不可延續。 當建立應用程式中斷與佇列管理程式的連線,或對訂閱發出 MOCLOSE 呼叫時,佇 列管理程式會移除訂閱。如果訂閱具有 MANAGED 的目的地類別 (DESTCLAS), 則佇列管理程式會 在關閉訂閱時移除任何尚未耗用的訊息。

### **SubscriptionType (MQCFIN)**

訂閱類型 (參數 ID:MQIACF\_SUB\_TYPE)。

值可以為:

MQSUBTYPE\_ADMIN MQSUBTYPE\_API MQ 子類型 \_Proxy

### **ResumeDate (MQCFST)**

最近一次連接至此訂閱的 MQSUB 呼叫的日期 (參數 ID :MQCA\_RESUME\_DATE)。

字串的長度上限為 MQ\_DATE\_LENGTH。

### **ResumeTime (MQCFST)**

最近連接至此訂閱的 MQSUB 呼叫的時間 (參數 ID :MQCA\_RESUME\_TIME)。

字串的長度上限為 MQ\_TIME\_LENGTH。

### **LastMessage 日期 (MQCFST)**

前次 MQPUT 呼叫將訊息傳送至此訂閱的日期。 在 MQPUT 呼叫將訊息順利放入此訂閱指定的目的地 (參 數 ID :MQCACF\_LAST\_MSG\_DATE) 之後,佇列管理程式會更新日期欄位。

字串的長度上限為 MQ\_DATE\_LENGTH。

**註: MQSUBRQ** 呼叫會更新此值。

### **LastMessage 時間 (MQCFST)**

MQPUT 呼叫前次將訊息傳送至此訂閱的時間。 在 MQPUT 呼叫順利將訊息放入此訂閱所指定的目的地之 後,佇列管理程式會更新時間欄位 (參數 ID :MQCACF\_LAST\_MSG\_TIME)。

字串的長度上限為 MQ\_TIME\_LENGTH。

**註: MQSUBRQ** 呼叫會更新此值。

### **NumberOf 訊息 (MQCFIN)**

放入此訂閱所指定目的地的訊息數 (參數 ID :MQIACF\_MESSAGE\_COUNT)。

**註: MQSUBRQ** 呼叫會更新此值。

### **ActiveConnection (MQCFBS)**

開啟此訂閱 (參數 IDXX\_ENCODE\_CASE\_ONE :mqbacf\_connection\_id) 的目前作用中 *ConnectionId* (CONNID)。

字串的長度上限為 MQ\_CONNECTION\_ID\_LENGTH。

## **回應資料 (TOPIC\_STATUS\_PUB)**

### **LastPublication 日期 (MQCFST)**

此發佈者前次傳送訊息的日期 (參數 ID :MQCACF\_LAST\_PUB\_DATE)。

字串的長度上限為 MQ\_DATE\_LENGTH。

### **LastPublication 時間 (MQCFST)**

此發佈者前次傳送訊息的時間 (參數 ID :MQCACF\_LAST\_PUB\_TIME)。

字串的長度上限為 MQ\_TIME\_LENGTH。

### **NumberOfPublishes (MQCFIN)**

此發佈者所進行的發佈數 (參數 ID :MQIACF\_PUBLISH\_COUNT)。

### **ActiveConnection (MQCFBS)**

目前作用中的 ConnectionId (CONNID), 與已開啟此主題以供發佈的控點相關聯 (參數 ID :MQBACF\_CONNECT\_ID)。

字串的長度上限為 MQ CONNECTION ID LENGTH。

### *MQCMD\_INQUIRE\_USAGE (INQUIRE USAGE) on z/OS*

Inquire Usage (MOCMD\_INOUIRE\_USAGE) PCF 指令會杳詢頁面集的現行狀態, 或日誌資料集的相關資訊。

### **選用參數**

### **CommandScope (MQCFST)**

指令範圍 (參數 ID:MQCACF\_COMMAND\_SCOPE)。

指定當佇列管理程式是佇列共用群組的成員時如何執行指令。 您可以指定下列其中一項:

• 空白 (或完全省略參數)。 此指令在輸入該指令的佇列管理程式上執行。

- 佇列管理程式名稱。 指令在您指定的佇列管理程式上執行,前提是它在佇列共用群組內處於作用中。 如果您指定的佇列管理程式,即必須使用佇列共用群組環境,且必須 啟用指令伺服器。
- 星號 (\*)。 指令會在本端佇列管理程式上執行,也會傳遞至佇列共用群組中的每個作用中佇列管理程 式。

長度上限為 MQ\_QSG\_NAME\_LENGTH。

#### **PageSetID (MQCFIN)**

頁集 ID (參數 ID:MQIA\_PAGESET\_ID)。如果您省略此參數,則會傳回所有頁集 ID。

#### **UsageType (MQCFIN)**

要傳回的資訊類型 (參數 ID :MQIACF\_USAGE\_TYPE)。

此值可以是下列任一值:

#### **MQIACF\_USAGE\_PAGESET**

傳回頁集 (MQIACF\_USAGE\_PAGESET) 及緩衝池資訊 (MQIACF\_USAGE\_BUFFER\_POOL)。

### **MQIACF\_USAGE\_DATA\_SET**

傳回日誌資料集的資料集資訊 (MQIACF\_USAGE\_DATA\_SET)。

#### **MQIACF\_ALL**

傳回頁集、緩衝池及資料集資訊 (MQIACF\_USAGE\_PAGESET)、(MQIACF\_USAGE\_BUFFER\_POOL) 及 (MQIACF\_USAGE\_DATA\_SET)。

### **MQIACF\_USAGE\_SMDS**

傳回共用訊息資料集用法 (MQIACF\_USAGE\_SMDS) 及緩衝池資訊 (MQIACF\_USAGE\_BUFFER\_POOL)。

這包括每一個資料集的已配置及已用空間,以及目前作用中緩衝區數目、具有有效內容的數目及可 用緩衝區數目的相關資訊。

## *z/OS* **上的** *MQCMD\_INQUIRE\_USAGE (INQUIRE Usage)* **回應**

Inquire Usage (MQCMD\_INQUIRE\_USAGE) PCF 指令的回應包含回應標頭,後面接著一個以上 *UsageType* 結構,以及由 Inquire 指令中 *UsageType* 的值決定的一組屬性參數結構。

#### **一律傳回:**

*UsageType*

*ParameterType* 的可能值為:

#### **MQIACF\_USAGE\_PAGESET** 頁集資訊。

#### **MQIACF\_USAGE\_BUFFER\_POOL** 緩衝池資訊。

## **MQIACF\_USAGE\_DATA\_SET**

日誌資料集的資料集資訊。

### **MQIACF\_USAGE\_SMDS**

傳回共用訊息資料集使用情形及緩衝池資訊。

這包括每一個資料集的已配置及已用空間,以及目前作用中緩衝區數目、具有有效內容的數目及可 用緩衝區數目的相關資訊。

### **如果** *UsageType* **是 [MQIACF\\_USAGE\\_PAGESET](#page-1302-0),則會傳回:**

*BufferPoolId*, *Encrypted*, *ExpandCount*, *ExpandType*, *LogRBA*, *NonPersistentDataPages*, *PageSetId*, *PageSetStatus*, *PersistentDataPages*, *TotalPages*, *UnusedPages*

### **如果** *UsageType* **是 [MQIACF\\_USAGE\\_BUFFER\\_POOL](#page-1303-0),則會傳回:**

*BufferPoolId*, *FreeBuffers*, *FreeBuffersPercentage*, *TotalBuffers*, *BufferPoolLocation*, *PageClass*

### **如果** *UsageType* **是 [MQIACF\\_USAGE\\_DATA\\_SET](#page-1303-0),則會傳回:**

*DataSetName*, *DataSetType*, *LogRBA*, *LogLRSN*

### <span id="page-1302-0"></span>**如果** *UsageType* **是 [MQIACF\\_USAGE\\_SMDS](#page-1304-0),則會傳回:**

*DataSetName*, *DataSetType*, *Encrypted*

## **UsageType 為 MQIACF\_USAGE\_PAGESET 時的回應資料**

### **BufferPoolID (MQCFIN)**

緩衝池 ID (參數 ID:MQIACF\_BUFFER\_POOL\_ID)。

此參數識別頁集正在使用的緩衝池。

### **已加密 (MQCFIN)**

顯示頁面集是否已加密 (參數 ID:MQIACF\_DS\_XX\_ENCODE\_CASE\_ONE encrypted)

值可以是下列其中一個值:

### **MQSYSP\_YES**

頁面集已加密。

### **MQSYSP\_NO**

頁集未加密。

### **ExpandCount (MQCFIN)**

自重新啟動後已動態擴充頁集的次數 (參數 ID:MQIACF\_USAGE\_EXPAND\_COUNT)。

#### **ExpandType (MQCFIN)**

當佇列管理程式幾乎已滿時,如何展開頁面集,且其中需要進一步的頁面 (參數 ID :MQIACF\_USAGE\_EXPAND\_TYPE)。

值可以為:

#### **MQUSAGE\_EXPAND\_NONE**

不會進行進一步的頁集擴充。

#### **MQUSAGE\_EXPAND\_USER**

使用定義頁集時指定的次要延伸範圍大小。 若未指定次要範圍大小, 或已將它指定為零, 則不會進 行動態頁集擴充。

在重新啟動時,若先前使用的頁集已取代為更小的資料集,則會擴充它,直到它達到先前使用的資 料集大小為止。 要達到此大小只需要一個範圍。

#### **MQUSAGE\_EXPAND\_SYSTEM**

使用的次要範圍大小大約是頁集現行大小的 10%。 MQUSAGE\_EXPAND\_SYSTEM 可以四捨五入到 DASD 最接近的磁柱。

### **NonPersistentDataPages (MQCFIN)**

保留非持續資料的頁數 (參數 ID:MQIACF\_USAGE\_NONPERSI\_PAGES)。

這幾頁是用來儲存非持續訊息資料。

### **PageSetID (MQCFIN)**

頁集 ID (參數 ID:MQIA\_PAGESET\_ID)。

字串由兩個數值字元組成,範圍從 00 到 99。

### **PageSet 狀態 (MQCFIN)**

頁集的現行狀態 (參數 ID:MQIACF\_PAGESET\_STATUS)。

此值可以是下列任一值:

### **MQUSAGE\_PS\_AVAILABLE**

頁面集可用。

#### **MQUSAGE\_PS\_DEFINED**

已定義頁集,但從未使用過。

### **MQUSAGE\_PS\_OFFLINE**

佇列管理程式目前無法存取頁集,例如,因為頁集尚未定義給佇列管理程式。

#### **MQUSAGE\_PS\_NOT\_DEFINED**

已針對未定義給佇列管理程式的特定頁集發出指令。

### <span id="page-1303-0"></span>**MQUSAGE\_PS\_SUSPENDED**

頁集已暫停。

### **PersistentData 頁面 (MQCFIN)**

保存持續資料的頁數 (參數 ID:MQIACF\_USAGE\_PERSIST\_PAGES)。

這幾頁是用來儲存物件定義和持續訊息資料。

### **TotalPages (MQCFIN)**

頁集中的 4 KB 頁面總數 (參數 ID:MQIACF\_USAGE\_TOTAL\_PAGES)。

### **UnusedPages (MQCFIN)**

未使用的頁數 (即可用的頁集) (參數 ID:MQIACF\_USAGE\_UNUSED\_PAGES)。

### **LogRBA (MQCFST)**

日誌 RBA (參數 ID:MQCACF\_USAGE\_LOG\_RBA)。

長度上限為 MQ\_RBA\_LENGTH。

只有在 PageSet 狀態設為 MQUSAGE\_PS\_NOT\_DEFINED 或 MQUSAGE\_SUSPENDED 時,才會傳回此回 應。不過,如果 PageSet 狀態設為 MQUSAGE\_PS\_NOT\_DEFINED, 則不一定會傳回回應。

值 'FFFFFFFFFFFFFFFFFF' 表示頁集從未在線上。

## **如果 UsageType 是 MQIACF\_USAGE\_BUFFER\_POOL ,則回應資料**

### **BufferPoolID (MQCFIN)**

緩衝池 ID (參數 ID:MQIACF\_BUFFER\_POOL\_ID)。

此參數識別頁集正在使用的緩衝池。

### **FreeBuffers (MQCFIN)**

可用緩衝區數目 (參數 ID:MQIACF\_USAGE\_FREE\_BUFF)。

### **FreeBuffers 百分比 (MQCFIN)**

緩衝池中所有緩衝區的可用緩衝區數目百分比 (參數 ID:MQIACF\_USAGE\_FREE\_BUFF\_PERC)。

#### **TotalBuffers (MQCFIN)**

為指定緩衝池定義的緩衝區數目 (參數 ID:MQIACF\_USAGE\_TOTAL\_BUFFERS)。

#### **BufferPool 位置 (MQCFIN)**

此緩衝池中緩衝區相對於條欄的位置。 這是下列其中一個值:

### **MQBPLOCATION\_ABOVE**

所有緩衝池緩衝區都高於限制。

### **MQBPLOCATION\_BELOW**

所有緩衝池緩衝區都低於限制。

#### **MQBPLOCATION\_SWITCHING\_ABOVE** 正在將緩衝池緩衝區移至條欄上方。

**MQBPLOCATION\_SWITCHING\_BELOW**

正在將緩衝池緩衝區移至條欄下方。

### **PageClass (MQCFIN)**

用來支持緩衝池中之緩衝區的虛擬儲存體頁面類型。 這是下列其中一個值:

# **MQPAGECLAS\_4KB**

使用可分頁 4 KB 頁面。

### **MQPAGECLAS\_FIXED4KB** 使用固定 4 KB 頁面。

## **UsageType 為 MQIACF\_USAGE\_DATA\_SET 時的回應資料**

### **DataSet 名稱 (MQCFST)**

資料集名稱 (參數 ID:MQCACF\_DATA\_SET\_NAME)。

長度上限為 MQ\_DATA\_SET\_NAME\_LENGTH。

### <span id="page-1304-0"></span>**DataSet 類型 (MQCFIN)**

資料集的類型及情況 (參數 ID:MQIACF\_USAGE\_DATA\_SET\_TYPE)。

值可以為:

#### **MQUSAGE\_DS\_OLDEST\_ACTIVE\_UOW**

包含佇列管理程式最舊作用中工作單元之啟動 RBA 的日誌資料集

#### **MQUSAGE\_DS\_OLDEST\_PS\_RECOVERY**

包含佇列管理程式之任何頁集的最舊重新啟動 RBA 的日誌資料集。

### **MQUSAGE\_\_DS\_OLDEST\_CF\_RECOVERY**

包含 LRSN 的日誌資料集,此 LRSN 符合佇列共用群組中任何 CF 結構的最舊現行備份時間。

### **LogRBA (MQCFST)**

日誌 RBA (參數 ID:MQCACF\_USAGE\_LOG\_RBA)。

長度上限為 MQ\_RBA\_LENGTH。

#### **LogLRSN (MQCFST)**

日誌 LRSN (參數 ID:MQIACF\_USAGE\_LOG\_LRSN)。

字串長度為 MQ\_LRSN\_LENGTH。

## **UsageType 為 MQIACF\_USAGE\_SMDS 時的回應資料**

#### **已加密 (MQCFIN)**

顯示 SMDS 是否已加密 (參數 ID :MQIACF\_DS\_ENCRYPTED)

值可以是下列其中一個值:

### **MQSYSP\_YES**

SMDS 已加密。

### **MQSYSP\_NO**

SMDS 未加密。

#### **SMDSStatus (MQCFIN)**

SMDS 狀態 (參數 ID:MQIACF\_SMDS\_STATUS)。

### **MQUSAGE\_SMDS\_NO\_DATA**

沒有可用的 SMDS 資料。 未進一步傳回任何內容。

### **MQUSAGE\_SMDS\_AVAILABLE**

對於每一個 CF 結構,會傳回兩組 PCF 資料:

#### **A**

**CFStrucNames (MQCFSL)** CF 應用程式結構名稱的清單 (參數 ID :MQCACF\_CF\_STRUC\_NAME)。

**MQIACF\_USAGE\_OFFLOAD\_MSGS (MQCFIN)** 需要說明 (參數 ID:MQIACF\_USAGE\_OFFLOAD\_MSGS)。

**MQIACF\_USAGE\_TOTAL\_BLOCKS (MQCFIN)** 需要說明 (參數 ID:MQIACF\_USAGE\_TOTAL\_BLOCKS)。

**MQIACF\_USAGE\_DATA\_BLOCKS (MQCFIN)** 需要說明 (參數 ID:MQIACF\_USAGE\_DATA\_BLOCKS)。

**MQIACF\_USAGE\_USED\_BLOCKS (MQCFIN)** 需要說明 (參數 ID:MQIACF\_USAGE\_USED\_BLOCKS)。

**MQIACF\_USAGE\_USED\_RATE (MQCFIN)** 需要說明 (參數 ID:MQIACF\_USAGE\_USED\_RATE)。

### **MQIACF\_SMDS\_STATUS (MQCFIN)**

需要說明 (參數 ID:MQIACF\_SMDS\_STATUS)。 值為 MQUSAGE\_SMDS\_AVAILABLE。

#### **MQIACF\_USAGE\_TYPE (MQCFIN)**

需要說明 (參數 ID:MQIACF\_USAGE\_TYPE)。

### **CFStrucNames (MQCFSL)**

**B**

CF 應用程式結構名稱的清單 (參數 ID :MQCACF\_CF\_STRUC\_NAME)。

- **MQIACF\_USAGE\_BLOCK\_SIZE (MQCFIN)** 需要說明 (參數 ID:MQIACF\_USAGE\_BLOCK\_SIZE)。
- **MQIACF\_USAGE\_TOTAL\_BUFFERS (MQCFIN)** 需要說明 (參數 ID:MQIACF\_USAGE\_TOTAL\_BUFFERS)。
- **MQIACF\_USAGE\_INUSE\_BUFFERS (MQCFIN)** 需要說明 (參數 ID:MQIACF\_USAGE\_INUSE\_BUFFERS)。
- **MQIACF\_USAGE\_SAVED\_BUFFERS (MQCFIN)** 需要說明 (參數 ID:MQIACF\_USAGE\_SAVED\_BUFFERS)。
- **MQIACF\_USAGE\_EMPTY\_BUFFERS (MQCFIN)** 需要說明 (參數 ID:MQIACF\_USAGE\_EMPTY\_BUFFERS)。

**MQIACF\_USAGE\_READS\_SAVED (MQCFIN)** 需要說明 (參數 ID:MQIACF\_USAGE\_READS\_SAVED)。

- **MQIACF\_USAGE\_LOWEST\_FREE (MQCFIN)** 需要說明 (參數 ID :MQIACF\_USAGE\_LOWEST\_FREE)。
- **MQIACF\_USAGE\_WAIT\_RATE (MQCFIN)** 需要說明 (參數 ID:MQIACF\_USAGE\_WAIT\_RATE)。
- **MQIACF\_SMDS\_STATUS (MQCFIN)**
	- 需要說明 (參數 ID:MQIACF\_SMDS\_STATUS)。 值為 MQUSAGE\_SMDS\_AVAILABLE。

**MQIACF\_USAGE\_TYPE (MQCFIN)** 需要說明 (參數 ID:MQIACF\_USAGE\_TYPE)。

## *z/OS* **上的** *MQCMD\_MOVE\_Q (***移動佇列***)*

「移動佇列 (MQCMD\_MOVE\_Q)」PCF 指令會將所有訊息從一個本端佇列移至另一個本端佇列。

## **必要參數**

### **FromQName (MQCFST)**

來源佇列名稱 (參數 ID :MQCACF\_FROM\_Q\_NAME)。

從中移動訊息的本端佇列名稱。 名稱必須定義給本端佇列管理程式。

如果佇列包含未確定的訊息,則指令會失敗。

如果應用程式已開啟此佇列, 或已開啟最終解析成此佇列的佇列, 則指令會失敗。 例如, 如果此佇列是 傳輸佇列,且任何參照此傳輸佇列之遠端佇列已開啟或解析為遠端佇列的佇列,則指令會失敗。

應用程式可以在指令進行時開啟此佇列,但應用程式會等到指令完成為止。

字串的長度上限為 MQ Q\_NAME\_LENGTH。

### **選用參數 (移動佇列)**

#### **CommandScope (MQCFST)**

指令範圍 (參數 ID:MQCACF\_COMMAND\_SCOPE)。

指定當佇列管理程式是佇列共用群組的成員時如何執行指令。 您可以指定下列其中一項:

- 空白 (或完全省略參數)。 此指令在輸入該指令的佇列管理程式上執行。
- 佇列管理程式名稱。 指令在您指定的佇列管理程式上執行,前提是它在佇列共用群組內處於作用中。 如果您指定的佇列管理程式,則必須使用佇列共用群組環境,且必須 啟用指令伺服器。

長度上限為 MQ\_QSG\_NAME\_LENGTH。

#### **MoveType (MQCFIN)**

移動類型 (參數 ID:MQIA\_QSG\_DISP)。

指定如何移動訊息。 此值可以是下列任一值:

#### **MQIACF\_MOVE\_TYPE\_MOVE**

將訊息從來源佇列移至空的目標佇列。

如果目標佇列已包含一或多個訊息,則指令會失敗。 訊息會從來源佇列中刪除。 MQIACF\_MOVE\_TYPE\_MOVE 是預設值。

### **MQIACF\_MOVE\_TYPE\_ADD**

從來源佇列移動訊息,並將它們新增至已在目標佇列上的任何訊息。

訊息會從來源佇列中刪除。

#### **QSGDisposition (MQCFIN)**

群組內物件的處置 (參數 ID :MQIA\_QSG\_DISP)。

指定要傳回資訊之物件的處置 (亦即,定義它的位置及行為方式)。 此值可以是下列任一值:

#### **MQQSGD\_PRIVATE**

物件定義為 MQQSGD\_Q\_MGR 或 MQQSGD\_COPY。 MQQSGD\_PRIVATE 是預設值。

#### **MQQSGD\_SHARED**

物件定義為 MQQSGD\_SHARED。 MQQSGD\_SHARED 僅在共用佇列環境中有效。

### **ToQName (MQCFST)**

目標佇列名稱 (參數 ID :MQCACF\_TO\_Q\_NAME)。

將訊息移至其中的本端佇列名稱。 名稱必須定義給本端佇列管理程式。

只有在佇列同時作為共用及專用佇列存在時,目標佇列的名稱才能與來源佇列的名稱相同。 在此情況 下,指令會將訊息移至具有相反處置 (共用或專用) 的佇列,該處置來自 **QSGDisposition** 參數上針對 來源佇列指定的處置。

如果應用程式已開啟此佇列,或已開啟最終解析成此佇列的佇列,則指令會失敗。 如果此佇列是傳輸佇 列,目任何參照此傳輸佇列的遠端佇列已開啟或解析為遠端佇列,則指令也會失敗。

當指令進行中時,沒有任何應用程式可以開啟此佇列。

如果您在 **MoveType** 參數上指定 MQIACF\_MOVE\_TYPE\_MOVE 值,則當目標佇列已包含一或多個訊息 時,指令會失敗。

目標佇列的 **DefinitionType**、 **HardenGetBackout**、 **Usage** 參數必須與來源佇列的那些參數相 同。

字串的長度上限為 MQ\_Q\_NAME\_LENGTH。

#### *MQCMD\_PING\_CHANNEL (***連線測試通道***)*

「連線測試通道 (MQCMD\_PING\_CHANNEL)」PCF 指令會測試通道, 方法是將資料當作特殊訊息傳送至遠端 訊息佇列管理程式,並檢查是否傳回資料。 這份資料是由本端佇列管理程式所產生。

此指令只能用於 *ChannelType* 值為 MQCHT\_SENDER、MQCHT\_SERVER 或 MQCHT\_CLUSSDR 的通道。

如果同時有本端定義的通道及自動定義的同名叢集傳送端通道,則指令會套用至本端定義的通道。

如果沒有本端定義的通道,但有多個自動定義的叢集傳送端通道,則指令會套用至最後一個新增至本端佇列 管理程式上儲存庫的通道。

如果通道正在執行中,則指令無效; 不過, 如果通道已停止或處於重試模式, 則指令是有效的。

### **必要參數**

### **ChannelName (MQCFST)**

通道名稱 (參數 ID:MQCACH\_CHANNEL\_NAME)。

要測試的通道名稱。 字串的長度上限為 MQ\_CHANNEL\_NAME\_LENGTH。

## **選用參數**

### **DataCount (MQCFIN)**

資料計數 (參數 ID:MQIACH\_DATA\_COUNT)。

指定資料的長度。

請指定在 16 到 32 768 範圍內的值。 預設值為 64 個位元組。

## **CommandScope (MQCFST)**

指令範圍 (參數 ID:MQCACF\_COMMAND\_SCOPE)。 此參數僅適用於 z/OS 。

指定當佇列管理程式是佇列共用群組的成員時如何執行指令。 您可以指定下列其中一項:

- 空白 (或完全省略參數)。 在輸入指令的佇列管理程式上處理該指令。
- 佇列管理程式名稱。 指令在您指定的佇列管理程式上處理,前提是它在佇列共用群組內處於作用中。 如果您指定的佇列管理程式名稱不是所輸入的佇列管理程式,則必須使用佇列共用群組環境,且必須 啟用指令伺服器。
- 星號(\*)。 指令在本端佇列管理程式上處理,也會傳遞至佇列共用群組中的每個作用中佇列管理程式。

長度上限為 MQ\_QSG\_NAME\_LENGTH。

## **Z/OS** ChannelDisposition (MQCFIN)

通道處置 (參數 ID:MQIACH\_CHANNEL\_DISP)。 此參數僅適用於 z/OS 。

指定要測試之通道的處置方式。

如果省略此參數,則會從通道物件的預設通道處置屬性取得通道處置的值。

此值可以是下列任一值:

### **MQCHLD\_PRIVATE**

如果接收端通道是為了回應導向佇列管理程式的入埠傳輸而啟動,則接收端通道是專用的。 如果傳送端通道的傳輸佇列具有非 MQQSGD\_SHARED 的處置,則傳送端通道是專用的。

### **MQCHLD\_SHARED**

如果啟動接收端通道是為了回應導引至佇列共用群組的入埠傳輸,則接收端通道是共用的。

如果傳送端通道的傳輸佇列具有 MQQSGD\_SHARED 處置,則會共用傳送端通道。

### **MQCHLD\_FIXSHARED**

測試關聯於特定佇列管理程式的共用通道。

**ChannelDisposition** 與 **CommandScope** 參數的組合也會控制通道從哪個佇列管理程式進行操作。 可能的選項如下:

- 在發出指令的本端佇列管理程式上。
- 在群組中另一個特定的具名佇列管理程式上。
- 在群組中最適合的佇列管理程式上,由佇列管理程式本身自動決定。

第 1308 頁的表 211 中彙總了 *ChannelDisposition* 和 *CommandScope* 的各種組合

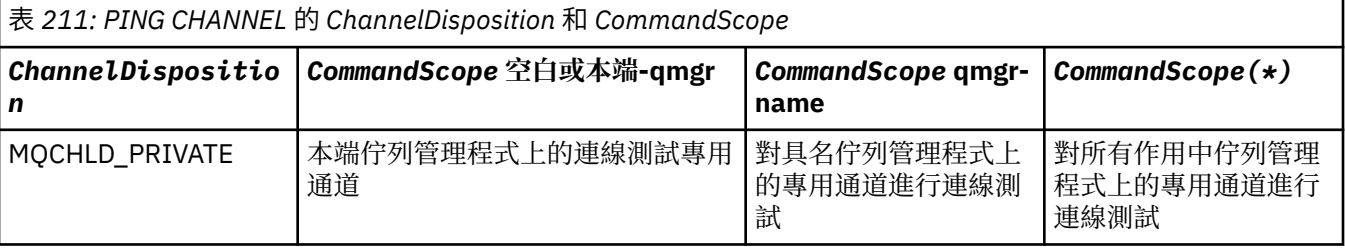

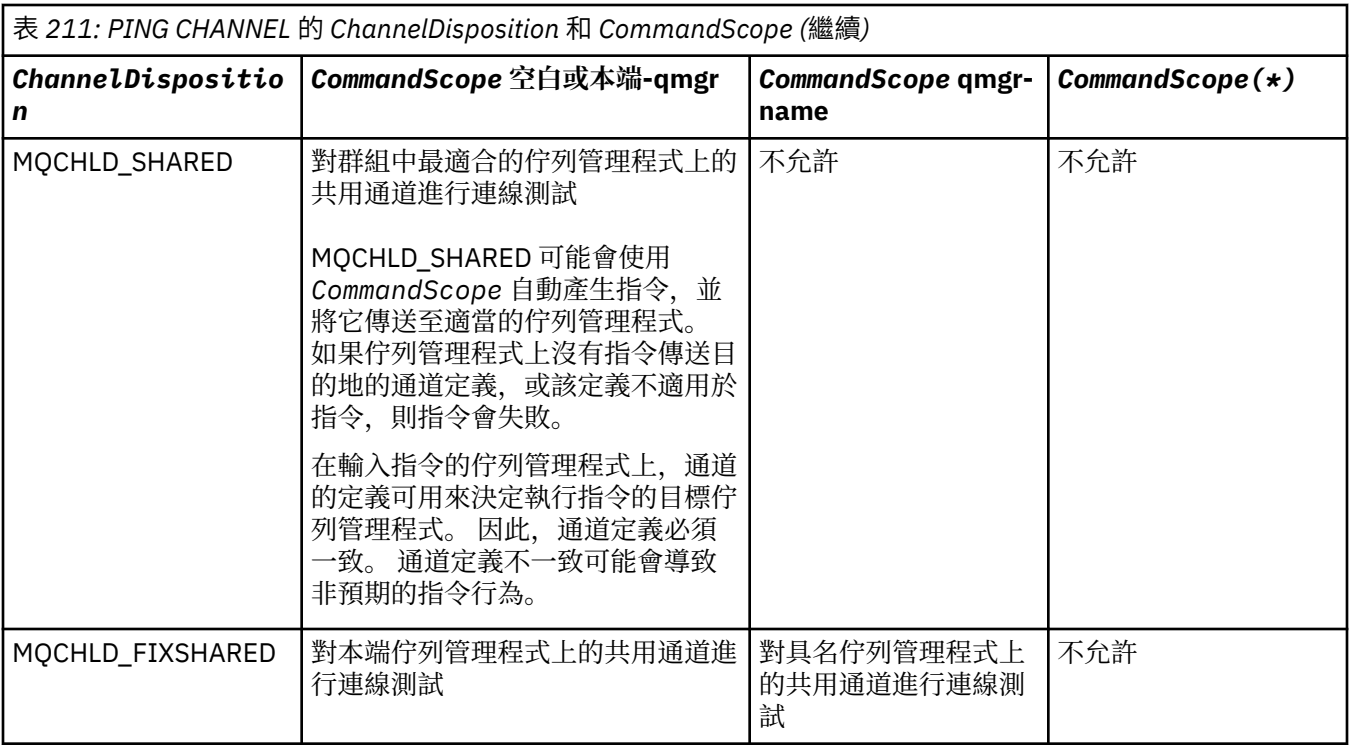

## **錯誤碼**

除了 第 892 [頁的『適用於所有指令的錯誤碼』](#page-891-0)中顯示的值之外,這個指令還可能會在回應格式標頭中傳回 下列錯誤碼。

**原因 (MQLONG)**

此值可以是下列任一值:

**MQRCCF\_ALLOCATE\_FAILED** 配置失敗。

**MQRCCF\_BIND\_FAILED** 連結失敗。

**MQRCCF\_CCSID\_ERROR** 編碼字集 ID 錯誤。

**MQRCCF\_CHANNEL\_CLOSED** 通道已關閉。

**MQRCCF\_CHANNEL\_IN\_USE** 通道使用中。

**找不到 MQRCCF\_CHANNEL\_NOT\_FOUND** 找不到通道。

**MQRCCF\_CHANNEL\_TYPE\_ERROR** 通道類型無效。

**MQRCCF\_CONFIGURATION\_ERROR** 配置錯誤。

**MQRCCF\_CONNECTION\_CLOSED** 連線已關閉。

**MQRCCF\_CONNECTION\_REFUSED** 連線被拒絕。

**MQRCCF\_DATA\_TOO\_LARGE** 資料太大。

**MQRCCF\_ENTRY\_ERROR** 連線名稱無效。

**無法使用 MQRCCF HOST NOT AVAILABLE** 無法使用遠端系統。

**MQRCCF\_NO\_COMMS\_MANAGER** 無法使用通訊管理程式。

**MQRCCF\_PING\_DATA\_COMPARE\_ERROR** Ping 通道指令失敗。

**MQRCCF\_PING\_DATA\_COUNT\_ERROR** 資料計數無效。

**MQRCCF\_PING\_ERROR** 連線測試錯誤。

**MQRCCF\_RECEIVE\_FAILED** 接收失敗。

**MQRCCF\_RECEIVED\_DATA\_ERROR** 收到資料錯誤。

**MQRCCF\_REMOTE\_QM\_TERMINATING** 遠端佇列管理程式正在終止。

**MQRCCF\_REMOTE\_QM\_UNAVAILABLE** 無法使用遠端佇列管理程式。

**MQRCF\_SEND\_FAILED** 傳送失敗。

**MQRCCF\_STRUCTURE\_TYPE\_ERROR** 結構類型無效。

**MQRCCF\_TERMINATED\_BY\_SEC\_EXIT** 安全結束程式已終止通道。

**MQRCCF\_UNKNOWN\_REMOTE\_CHANNEL** 遠端通道不明。

**MQRCCF\_USER\_EXIT\_NOT\_AVAILABLE** 無法執行使用者結束程式。

## *Multiplatforms* **上的** *MQCMD\_PING\_Q\_MGR (***連線測試佇列管理程式***)*

「連線測試佇列管理程式 (MQCMD\_PING\_Q\_MGR)」PCF 指令會測試佇列管理程式及其指令伺服器是否可回 應指令。 如果佇列管理程式正在回應,則會傳回正面回覆。

**必要參數:** 無 **選用參數:** 無

*AIX, Linux, and Windows* **上的** *MQCMD\_PURGE\_CHANNEL (***清除通道***)*

「清除通道 (MQCMD\_PURGE\_CHANNEL)」PCF 指令會停止並清除 IBM MQ 遙測或 AMQP 通道。

此指令只能對 MQTT 或 AMQP 類型的通道發出。

清除遙測或 AMQP 通道會中斷所有連接至它的 MQTT 或 AMQP 用戶端,清除 MQTT 或 AMQP 用戶端的狀 態,並停止遙測或 AMQP 通道。 清除用戶端的狀態會刪除所有擱置中的發佈,並從用戶端移除所有訂閱。

## **必要參數**

#### **ChannelName (MQCFST)**

通道名稱 (參數 ID:MQCACH\_CHANNEL\_NAME)。

要停止並清除的通道名稱。 字串的長度上限為 MQ\_CHANNEL\_NAME\_LENGTH。

## **選用參數**

### **ChannelType (MQCFIN)**

通道類型 (參數 ID :MQIACH\_CHANNEL\_TYPE)。

清除 MOTT 通道需要此參數。 無法針對其他類型的通道指定它。 如果指定的話,此參數必須緊接在 **ChannelName** 參數之後,且值必須是 MQCHT\_MQTT。

### **ClientIdentifier (MQCFST)**

用戶端 ID (參數 ID:MQCACH\_CLIENT\_ID)。

用戶端 ID 是 23 個位元組的字串, 用來識別 MQ Telemetry Transport 或 AMQP 用戶端。 當「清除通 道」指令指定 *ClientIdentifier* 時,只會清除指定用戶端 ID 的連線。 如果未指定 *ClientIdentifier* ,則會清除通道上的所有連線。

字串的長度上限為 MQ\_CLIENT\_ID\_LENGTH。

## *z/OS* **上的** *MQCMD\_RECOVER\_CF\_STRUC (***回復** *CF* **結構***)*

「回復 CF 結構 (MQCMD\_RECOVER\_CF\_STRUC)」PCF 指令會起始 CF 應用程式結構的回復。

**註:** 只有在佇列管理程式是佇列共用群組的成員時,此指令才在 z/OS 上有效。

## **必要參數**

### **CFStrucName (MQCFST)**

CF 應用程式結構名稱 (參數 ID :MQCA\_CF\_STRUC\_NAME)。

字串的長度上限為 MQ\_CF\_STRUC\_NAME\_LENGTH。

## **選用參數**

### **CommandScope (MQCFST)**

指令範圍 (參數 ID:MQCACF\_COMMAND\_SCOPE)。

指定當佇列管理程式是佇列共用群組的成員時如何執行指令。 您可以指定下列其中一項:

- 空白 (或完全省略參數)。 此指令在輸入該指令的佇列管理程式上執行。
- 佇列管理程式名稱。 指令在您指定的佇列管理程式上執行,前提是它在佇列共用群組內處於作用中。 如果您指定的佇列管理程式名稱不是所輸入的佇列管理程式,則必須使用佇列共用群組環境,且必須 啟用指令伺服器。

長度上限為 MQ\_Q\_MGR\_NAME\_LENGTH。

#### **清除 (MQCFIN)**

回復至空的 CF 結構 (參數 ID :MQIACF\_PURGE)。

指定 CF 應用程式結構是否已清空。 此值可以是下列任一值:

### **MQPO\_YES**

回復至空的 CF 結構。 CF 結構中的任何訊息都會遺失。

### **MQPO\_NO**

執行 CF 結構的真實回復。 MQPO\_NO 是預設值。

### *MQCMD\_REFRESH\_CLUSTER (***重新整理叢集***)*

「重新整理叢集 (MQCMD\_REFRESH\_CLUSTER)」PCF 指令會捨棄所有本端保留的叢集資訊 (包括任何不確 定的自動定義通道) ,並強制重建儲存庫。

**註:** 若為大型叢集,在叢集進行中時使用 **REFRESH CLUSTER** 指令可能會對叢集造成干擾,之後每隔 27 天,叢集物件會自動將狀態更新傳送至所有感興趣的佇列管理程式。 請參閱在大型叢集中重新整理可能影響 叢集的效能及可用性。

## **必要參數**

### **ClusterName (MQCFST)**

叢集名稱 (參數 ID:MQCA\_CLUSTER\_NAME)。

要重新整理的叢集名稱。

字串的長度上限為 MQ\_CLUSTER\_NAME\_LENGTH。

此參數是要重新整理的叢集名稱。如果名稱指定星號(\*),則會重新整理其所屬所有叢集中的佇列管理 程式。

如果在 *RefreshRepository* 設為 MQCFO\_REFRESH\_REPOSITORY\_YES 的情況下指定星號 (\*) , 則佇 列管理程式會使用本端叢集傳送端通道定義中的資訊,重新啟動其搜尋儲存庫佇列管理程式。

### **選用參數**

## **CommandScope (MQCFST)**

指令範圍 (參數 ID:MQCACF\_COMMAND\_SCOPE)。 此參數僅適用於 z/OS 。

指定當佇列管理程式是佇列共用群組的成員時如何執行指令。 您可以指定下列其中一項:

- 空白 (或完全省略參數)。 此指令在輸入該指令的佇列管理程式上執行。
- 佇列管理程式名稱。 指令在您指定的佇列管理程式上執行,前提是它在佇列共用群組內處於作用中。 如果您指定的佇列管理程式名稱不是所輸入的佇列管理程式,則必須使用佇列共用群組環境,且必須 啟用指令伺服器。

長度上限為 MQ\_QSG\_NAME\_LENGTH。

#### **RefreshRepository (MQCFIN)**

是否重新整理儲存庫資訊 (參數 ID :MQIACF\_REFRESH\_REPOSITORY)。

此參數指出是否重新整理儲存庫佇列管理程式的相關資訊。

值可以為:

#### **MQCFO\_REFRESH\_REPOSITORY\_YES**

重新整理儲存庫資訊。

如果佇列管理程式本身是儲存庫佇列管理程式,則無法指定此值。

MOCFO\_REFRESH\_REPOSITORY\_YES 指定除了 MOCFO\_REFRESH\_REPOSITORY\_NO 行為之外, 還會重新整理代表完整儲存庫叢集佇列管理程式的物件。 如果佇列管理程式本身是完整儲存庫,請 勿使用這個選項。

如果它是完整儲存庫,您必須先變更它,使它不是有問題叢集的完整儲存庫。

完整儲存庫位置是從手動定義的叢集傳送端通道定義回復。 使用

MOCFO\_REFRESH\_REPOSITORY\_YES 重新整理之後, 可以變更佇列管理程式, 使其再次成為完整 儲存庫。

#### **MQCFO\_REFRESH\_REPOSITORY**

不重新整理儲存庫資訊。 MOCFO\_REFRESH\_REPOSITORY 是預設值。

如果您選取 MOCFO\_REFRESH\_REPOSITORY\_YES, 請在發出「重新整理叢集」指令之前,檢查相關叢 集中的所有叢集傳送端通道是否處於非作用中或已停止。 當處理「重新整理」時,如果有叢集傳送端通 道在執行中,且專用於要重新整理的叢集或叢集,且使用 MOCFO REFRESH REPOSITORY YES, 則必 要的話,會使用「停止通道」指令並在 **Mode** 參數中指定 MQMODE\_FORCE 值,來停止通道。

此實務範例確保「重新整理」可以移除通道狀態,並且在「重新整理」完成之後,通道將以重新整理版 本執行。 如果無法刪除通道的狀態 (例如,因為通道不確定,或因為通道也在執行中成為另一個叢集的 一部分) ,則在重新整理之後,它不是新的狀態,且如果通道已停止,則它不會自動重新啟動。

### **相關資訊**

叢集作業:使用 REFRESH CLUSTER 最佳作法

## *MQCMD\_REFRESH\_Q\_MGR (***重新整理佇列管理程式***)*

請使用「重新整理佇列管理程式 (MQCMD\_REFRESH\_Q\_MGR)」PCF 指令, 對佇列管理程式執行特殊作業。

## **必要參數**

### **RefreshType (MQCFIN)**

要重新整理的資訊類型 (參數 ID :MQIACF\_REFRESH\_TYPE)。

使用此參數來指定要重新整理的資訊類型。 此值可以是下列任一值:

#### **MQRT\_CONFIGURATION**

MQRT\_CONFIGURATION 會讓佇列管理程式針對每一個符合 **ObjectType**、 **ObjectName** 及 **RefreshInterval** 參數所指定選取準則的物件定義,產生配置事件訊息。

當佇列管理程式的 **ConfigurationEvent** 參數值從 MQEVR\_DISABLED 變更為 MQEVR\_ENABLED 時,會自動產生具有 RefreshTvpe 值 MORT CONFIGURATION 的「重新整理佇列管理程式」指 令。

請搭配使用此指令與 MQRT\_CONFIGURATION **RefreshType** ,以從事件佇列上的錯誤等問題回 復。 在這種情況下,請使用適當的選取準則,以避免過多的處理時間及事件訊息產生。

#### **MQRT\_EXPIRY**

這會要求佇列管理程式執行掃描,以捨棄每一個符合 **ObjectName** 參數所指定選取準則之佇列的過 期訊息。

**註:** 只有在 z/OS 上才有效。

### **MQRT\_EARLY**

要求佇列管理程式的子系統函數常式 (通常稱為早期程式碼) 將它們自己取代為鏈結套件區域 (LPA) 中 的對應常式。

只有在安裝新的子系統功能常式 (提供作為更正維護,或具有 IBM MQ 的新版本或版次) 之後,才需 要使用此指令。 此指令會指示佇列管理程式使用新的常式。

如需 IBM MQ 早期程式碼常式的相關資訊,請參閱 作業 3: 更新 z/OS 鏈結清單及 LPA 。

#### **MQRT\_PROXYSUB**

要求佇列管理程式重新同步化與階層或發佈/訂閱叢集中連接的佇列管理程式所保留的 Proxy 訂閱, 並代表這些佇列管理程式重新保留的 Proxy 訂閱。

您只應該在異常情況下重新同步化 Proxy 訂閱。 請參閱 Proxy 訂閱的重新同步。

## **選用參數 (重新整理佇列管理程式)**

## **CommandScope (MQCFST)**

指令範圍 (參數 ID:MQCACF\_COMMAND\_SCOPE)。

指定當佇列管理程式是佇列共用群組的成員時如何執行指令。 您可以指定下列其中一項:

- 空白 (或完全省略參數)。 此指令在輸入該指令的佇列管理程式上執行。
- 佇列管理程式名稱。 指令在您指定的佇列管理程式上執行,前提是它在佇列共用群組內處於作用中。 如果您指定的佇列管理程式,則必須使用佇列共用群組環境,且必須 啟用指令伺服器。
- 星號 (\*)。 指令會在本端佇列管理程式上執行,也會傳遞至佇列共用群組中的每個作用中佇列管理程 式。

長度上限為 MQ\_QSG\_NAME\_LENGTH。

#### **ObjectName (MQCFST)**

要併入此指令處理中的物件名稱 (參數 ID :MQCACF\_OBJECT\_NAME)。

使用此參數來指定要併入此指令處理中的物件名稱。

支援通用名稱。 同屬名稱是一個字串,後面接著星號 (\*) ,例如 ABC\* ,它會選取名稱以所選字串開頭的 所有物件。 星號本身符合所有可能的名稱。

長度上限為 MQ\_OBJECT\_NAME\_LENGTH。

#### **ObjectType (MQCFIN)**

要重新整理其配置資料的物件類型 (參數 ID :MQIACF\_OBJECT\_TYPE)。

使用此參數來指定要重新整理其配置資料的物件類型。 僅當 *RefreshType* 的值為 MQRT\_CONFIGURATION 時,此參數才有效。 在該情況下,預設值為 MQOT\_ALL。 值可以是下列其中 一項:

**MQOT\_AUTH\_INFO**

鑑別資訊物件。

**MQOT\_CF\_STRUC**

CF 結構。

**MQ 通道** 頻道

**MQOT\_CHLAUTH** 通道鑑別

**MQ 接聽器**

接聽器。

**MQOT\_NAMELIST**

名單。

**MQ 處理程序** 程序定義。

**MQOT\_Q** 佇列。

**MQOT\_LOCAL\_Q** 本端佇列。

**MQOT\_MODEL\_Q** 模型佇列。

**MQOT\_ALIAS\_Q**

別名佇列。

**MQOT\_REMOTE\_Q** 遠端佇列。

**MQOT\_Q\_MGR**

。

**MQOT\_CFSTRUC** CF 結構。

**MQ 服務**

服務。

**註:** 在 z/OS 上無效。

### **MQOT\_STORAGE\_CLASS**

儲存類別。

**MQOT\_TOPIC** 主題名稱。

#### **RefreshInterval (MQCFIN)**

重新整理間隔 (參數 ID:MQIACF\_REFRESH\_INTERVAL)。

使用此參數來指定一個值 (以分鐘為單位) ,以定義緊接在現行時間之前的期間。 此要求只包括在該期間 內已建立或變更的物件 (由其 *AlterationDate* 及 **AlterationTime** 屬性所定義)。

請指定 0 到 999 999 範圍內的值。 零值表示沒有時間限制 (0 是預設值)。

僅當 *RefreshType* 的值為 MQRT\_CONFIGURATION 時,此參數才有效。

## **重新整理佇列管理程式的使用注意事項**

- 1. 在將 MQRT CONFIGURATION 佇列管理程式屬性設為 ENABLED 之後, 請隨 *RefreshType*(MQRT\_CONFIGURATION) 一起發出此指令,讓佇列管理程式配置保持最新。 若要確保產 生完整的配置資訊,請包含所有物件; 如果您有許多物件,則最好使用數個指令,每一個指令都有不同的 物件選項,但會包含所有物件。
- 2. 您也可以搭配使用指令與 *RefreshType*(MQRT\_CONFIGURATION) ,從事件佇列上的錯誤等問題回復。 在這種情況下,請使用適當的選取準則,以避免過多的處理時間和事件訊息產生。
- 3. 當您認為佇列可能包含過期訊息數時,隨時可以使用 *RefreshType* (MQRT\_EXPIRY) 發出指令。
- 4. 如果指定 *RefreshType* (MQRT\_EARLY) , 則不接受其他關鍵字, 且只有在佇列管理程式非作用中時, 才能從 z/OS 主控台發出指令。
- 5. 除了例外情況之外,您不太可能使用 **Refresh Queue Manager RefreshType (MQRT\_PROXYSUB)** 。 請參閱 Proxy 訂閱的重新同步。
- 6. 如果在 z/OS 上未執行 CHINIT 時發出 **Refresh Queue Manager Object Type(MQRT\_PROXYSUB)** 指令,則指令會排入佇列,並在 CHINIT 啟動時處理。
- 7. 執行指令 Refresh Queue Manager RefreshType (MQRT\_CONFIGURATION) Object Type(MQOT\_ALL) 包括權限記錄。

如果您明確指定「權限記錄」事件,則無法指定 **Refresh Interval** 及 **Object Name** 參數。 如果您 指定 **Object Type**(*MQOT\_ALL*) ,則會忽略 **Refresh Interval** 和 **Object Name** 參數。

### *MQCMD\_REFRESH\_SECURITY (***重新整理安全***)*

「重新整理安全 (MQCMD\_REFRESH\_SECURITY)」PCF 指令會重新整理授權服務元件在內部保留的授權清 單。

## **選用參數**

## **CommandScope (MQCFST)**

指令範圍 (參數 ID:MQCACF\_COMMAND\_SCOPE)。 此參數僅適用於 z/OS 。

指定當佇列管理程式是佇列共用群組的成員時如何執行指令。 您可以指定下列其中一項:

- 空白 (或完全省略參數)。 此指令在輸入該指令的佇列管理程式上執行。
- 佇列管理程式名稱。 指令在您指定的佇列管理程式上執行,前提是它在佇列共用群組內處於作用中。 如果您指定的佇列管理程式,則必須使用佇列共用群組環境,且必須 啟用指令伺服器。
- 星號 (\*)。 指令會在本端佇列管理程式上執行,也會傳遞至佇列共用群組中的每個作用中佇列管理程 式。

長度上限為 MQ\_QSG\_NAME\_LENGTH。

## **Z/0S** SecurityItem (MQCFIN)

要執行安全重新整理的資源類別 (參數 ID :MQIACF\_SECURITY\_ITEM)。 此參數僅適用於 z/OS 。

使用此參數來指定要執行安全重新整理的資源類別。 此值可以是下列任一值:

### **MQSECITEM\_ALL**

執行指定類型的完整重新整理。 MQSECITEM\_ALL 是預設值。

### **MQSECITEM\_MQADMIN**

指定要重新整理管理類型資源。 僅當 *SecurityType* 的值為 MQSECTYPE\_CLASSES 時才有效。

### **MQSECITEM\_MQNLIST**

指定要重新整理名單資源。 僅當 *SecurityType* 的值為 MQSECTYPE\_CLASSES 時才有效。

### **MQSECITEM\_MQPROC**

指定要重新整理處理程序資源。 僅當 *SecurityType* 的值為 MQSECTYPE\_CLASSES 時才有效。

#### **MQSECITEM\_MQQUEUE**

指定要重新整理佇列資源。 僅當 *SecurityType* 的值為 MQSECTYPE\_CLASSES 時才有效。

#### **MQSECITEM\_MXADMIN**

指定要重新整理管理類型資源。 僅當 *SecurityType* 的值為 MQSECTYPE\_CLASSES 時才有效。

#### **MQSECITEM\_MXNLIST**

指定要重新整理名單資源。 僅當 *SecurityType* 的值為 MQSECTYPE\_CLASSES 時才有效。

#### **MQSECITEM\_MXPROC**

指定要重新整理處理程序資源。 僅當 *SecurityType* 的值為 MQSECTYPE\_CLASSES 時才有效。

#### **MQSECITEM\_MXQUEUE**

指定要重新整理佇列資源。 僅當 *SecurityType* 的值為 MQSECTYPE\_CLASSES 時才有效。

#### **MQSECITEM\_MXTOPIC**

指定要重新整理主題資源。 僅當 *SecurityType* 的值為 MQSECTYPE\_CLASSES 時才有效。

#### **SecurityType (MQCFIN)**

安全類型 (參數 ID:MQIACF\_SECURITY\_TYPE)。

使用此參數來指定要執行的安全重新整理類型。 此值可以是下列任一值:

#### **MQSECTYPE\_AUTHSERV**

重新整理授權服務元件保留在內部的授權清單。 MQSECTYPE\_AUTHSERV 在 z/OS 上無效。

在 z/OS 以外的平台上, MQSECTYPE\_AUTHSERV 是預設值。

#### **MQ 安全類型 \_ 類別**

允許您選取要執行安全重新整理的特定資源類別。

2/0\$NMQSECTYPE\_CLASSES 僅在其為預設值的 z/OS 上有效。

#### **MQSECTYPE\_CONNAUTH**

重新整理連線鑑別配置的快取視圖。

**KE Multi CE** 多平台 上,這也是 MQSECTYPE\_AUTHSERV 的同義字。

#### **MQSECTYPE\_SSL**

MQSECTYPE\_SSL 會重新整理要用於「認證撤銷清冊」和金鑰儲存庫的 LDAP 伺服器位置。 它也會 重新整理透過 IBM MQ 指定的任何加密硬體參數,以及 Secure Sockets Layer 金鑰儲存庫的快取視 圖。 它也可讓更新項目在順利完成指令時生效。

MQSECTYPE SSL 會更新目前執行中的所有 TLS 通道, 如下所示:

- 容許使用 TLS 的傳送端、伺服器及叢集傳送端通道完成現行批次。 一般而言,他們會使用 TLS 金 鑰儲存庫的重新整理視圖來重新執行 TLS 信號交換。 不過,您必須手動重新啟動伺服器定義沒有 CONNAME 參數的要求端伺服器通道。
- 使用 TLS 的 AMQP 通道會重新啟動,且任何目前連接的用戶端都會強制斷線。 用戶端收到 amqp:connection:forced AMQP 錯誤訊息。
- 使用 STOP CHANNEL MODE (FORCE) STATUS (INACTIVE) 指令會停止所有使用 TLS 的其他通道類 型。 如果已停止訊息通道的友機端已定義重試值,則通道會重試,且新的 TLS 信號交換會使用 TLS 金鑰儲存庫內容的重新整理視圖、要用於「憑證撤銷清冊」的 LDAP 伺服器位置,以及金鑰儲 存庫的位置。如果有伺服器連線通道,用戶端應用程式會失去與佇列管理程式的連線,必須重新 連接才能繼續。

### *z/OS* **上的** *MQCMD\_RESET\_CF\_STRUC (***重設連結機能結構***)*

「重設連結機能 (CF)」結構 (MQCMD\_RESET\_CF\_STRUC) PCF 指令會修改特定應用程式結構的狀態。

### **必要參數**

### **CFStructName (MQCFST)**

您要重設的連結機能應用程式結構名稱 (參數 ID :MQCA\_CF\_STRUC\_NAME)。 字串的長度上限為 MQ\_CF\_STRUC\_NAME\_LENGTH。

### **動作 (MQCFIN)**

要執行以重設具名應用程式結構的動作 (參數 ID :MQIACF\_ACTION)。

#### **MQACT\_FAIL**

模擬結構失敗,並將應用程式結構的狀態設為 FAILED。

**註:** 使結構失敗會刪除儲存在結構中的所有非持續訊息,並使結構在回復完成之前無法使用。 結構回 復可能需要很長時間才能完成。 因此,只有在您可以透過強制重新配置及回復結構來解決結構問題 的情況下,才應該使用此動作。

### *MQCMD\_RESET\_CHANNEL (***重設通道***)*

「重設通道 (MQCMD\_RESET\_CHANNEL)」PCF 指令會重設 IBM MQ 通道的訊息序號,並選擇性地使用下次 啟動通道時要使用的指定序號。

此指令可以發出至任何類型的通道 (MQCHT\_SVRCONN 及 MQCHT\_CLNTCONN 除外)。 不過,如果是發出給 傳送端 (MQCHT\_SENDER)、伺服器 (MQCHT\_SERVER) 或叢集傳送端 (MQCHT\_CLUSSDR) 通道, 則會在下次 起始或重新同步化通道時重設兩端 (發出端及接收端或要求端) 的值。 兩端的值會重設為相等。

如果對接收端 (MQCHT\_RECEIVER)、要求端 (MQCHT\_REQUESTER) 或叢集接收端 (MQCHT\_CLUSRCVR) 通 道發出指令,則另一端的值也不會重設; 必要的話,必須個別執行此步驟。

如果同時有本端定義的通道及自動定義的同名叢集傳送端通道,則指令會套用至本端定義的通道。

如果沒有本端定義的通道,但有多個自動定義的叢集傳送端通道,則指令會套用至最後一個新增至本端佇列 管理程式上儲存庫的通道。

### **必要參數**

### **ChannelName (MQCFST)**

通道名稱 (參數 ID:MQCACH\_CHANNEL\_NAME)。

要重設的通道名稱。 字串的長度上限為 MQ\_CHANNEL\_NAME\_LENGTH。

## **選用參數**

# **CommandScope (MQCFST)**

指令範圍 (參數 ID:MQCACF\_COMMAND\_SCOPE)。 此參數僅適用於 z/OS 。

指定當佇列管理程式是佇列共用群組的成員時如何執行指令。 您可以指定下列其中一項:

- 空白 (或完全省略參數)。 此指令在輸入該指令的佇列管理程式上執行。
- 佇列管理程式名稱。 指令在您指定的佇列管理程式上執行,前提是它在佇列共用群組內處於作用中。 如果您指定的佇列管理程式,則必須使用佇列共用群組環境,且必須 啟用指令伺服器。

長度上限為 MQ\_QSG\_NAME\_LENGTH。

## **Z/OS** ChannelDisposition (MQCFIN)

通道處置 (參數 ID:MQIACH CHANNEL DISP)。 此參數僅適用於 z/OS 。

指定要重設之通道的處置方式。

如果省略此參數,則會從通道物件的預設通道處置屬性取得通道處置的值。

此值可以是下列任一值:

#### **MQCHLD\_PRIVATE**

如果接收端通道是為了回應導向佇列管理程式的入埠傳輸而啟動,則接收端通道是專用的。

如果傳送端通道的傳輸佇列具有非 MQQSGD\_SHARED 的處置,則傳送端通道是專用的。

#### **MQCHLD\_SHARED**

如果啟動接收端通道是為了回應導引至佇列共用群組的入埠傳輸,則接收端通道是共用的。 如果傳送端通道的傳輸佇列具有 MQQSGD\_SHARED 處置,則會共用傳送端通道。

**ChannelDisposition** 與 **CommandScope** 參數的組合也會控制通道從哪個佇列管理程式進行操作。 可能的選項如下:

- 在發出指令的本端佇列管理程式上。
- 在群組中另一個特定的具名佇列管理程式上。

第 1318 頁的表 212 中彙總了 *ChannelDisposition* 和 *CommandScope* 的各種組合

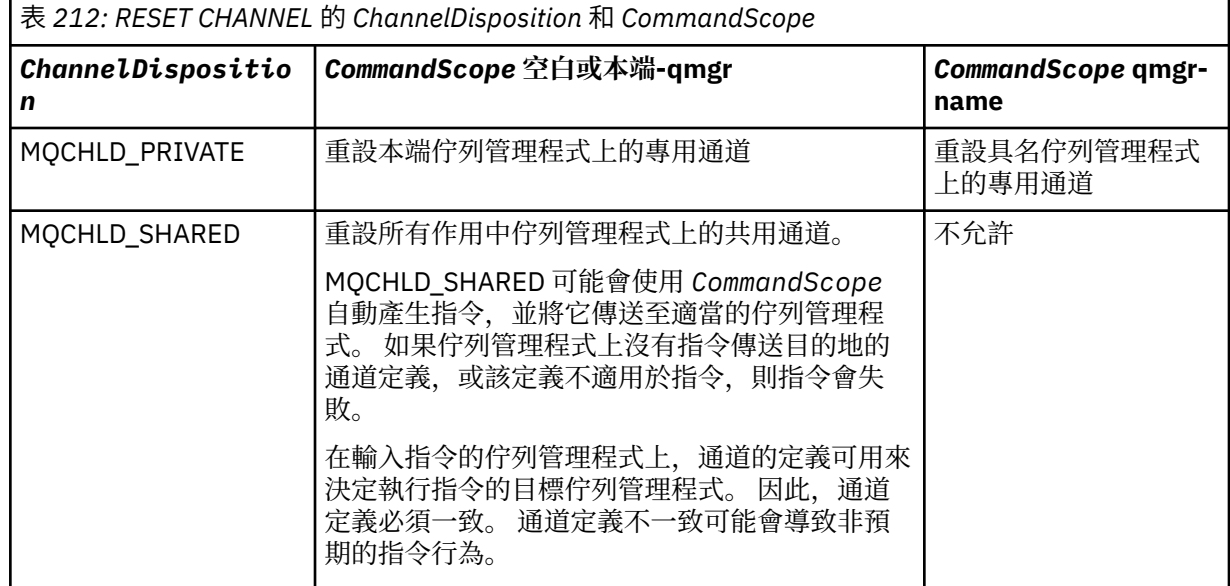

### **MsgSeq 號碼 (MQCFIN)**

訊息序號 (參數 ID:MQIACH\_MSG\_SEQUENCE\_NUMBER)。

指定新的訊息序號。

值必須在 1 到 999 999 999 的範圍內。 預設值為 1。

### **錯誤碼**

除了 第 892 [頁的『適用於所有指令的錯誤碼』](#page-891-0)中顯示的值之外,這個指令還可能會在回應格式標頭中傳回 下列錯誤碼。

### **原因 (MQLONG)**

此值可以是下列任一值:

#### **找不到 MQRCCF\_CHANNEL\_NOT\_FOUND** 找不到通道。

### *MQCMD\_RESET\_CLUSTER (***重設叢集***)*

「重設叢集 (MQCMD\_RESET\_CLUSTER)」PCF 指令會強制佇列管理程式離開叢集。

## **必要參數**

### **ClusterName (MQCFST)**

叢集名稱 (參數 ID:MQCA\_CLUSTER\_NAME)。

要重設的叢集名稱。

字串的長度上限為 MQ\_CLUSTER\_NAME\_LENGTH。

### **QMgrIdentifier (MQCFST)**

佇列管理程式 ID (參數 ID:MQCA\_Q\_MGR\_identifier)。

此參數是要從叢集中強制移除之佇列管理程式的唯一 ID。 只能指定 QMgrIdentifier 和 QMgrName 其 中之一。 請優先使用 QMgrIdentifier 而非 QmgrName, 因為 QmgrName 可能不是唯一的。

### **QMgrName (MQCFST)**

佇列管理程式名稱 (參數 ID:MQCA\_Q\_MGR\_NAME)。

此參數是要從叢集中強制移除的佇列管理程式名稱。 只能指定 QMgrIdentifier 和 QMgrName 其中之 一。 請優先使用 QMgrIdentifier 而非 QmgrName,因為 QmgrName 可能不是唯一的。

### **動作 (MQCFIN)**

動作 (參數 ID:MQIACF\_ACTION)。

指定要執行的動作。 只有儲存庫佇列管理程式才能要求此參數。

此值可以是下列任一值:

### **MQACT\_FORCE\_REMOVE**

要求強制從叢集中移除佇列管理程式。

## **選用參數**

# **EXAMPLE 2008 CommandScope (MQCFST)**

指令範圍(參數 ID:MQCACF COMMAND SCOPE)。 此參數僅適用於 z/OS 。

指定當佇列管理程式是佇列共用群組的成員時如何執行指令。 您可以指定下列其中一項:

- 空白 (或完全省略參數)。 在輸入指令的佇列管理程式上處理該指令。
- 佇列管理程式名稱。 指令在您指定的佇列管理程式上處理,前提是它在佇列共用群組內處於作用中。 如果您指定的佇列管理程式,即必須使用佇列共用群組環境,且必須 啟用指令伺服器。

長度上限為 MQ\_QSG\_NAME\_LENGTH。

#### **RemoveQueues (MQCFIN)**

是否從叢集中移除叢集佇列 (參數 ID :MQIACF\_REMOVE\_QUEUES)。

此參數指出是否要從叢集中移除屬於要從叢集中移除之佇列管理程式的叢集佇列。 即使 **QMgrName** 參數 所識別的佇列管理程式目前不在叢集中,也可以指定此參數。

此值可以是下列任一值:

### **MQCFO\_REMOVE\_QUEUES\_YES**

從叢集中移除屬於要移除之佇列管理程式的佇列。

#### **MQCFO\_REMOVE\_QUEUES\_NO**

請勿移除屬於要移除之佇列管理程式的佇列。 MQCFO\_REMOVE\_QUEUES\_NO 是預設值。

### **錯誤碼**

除了 第 892 [頁的『適用於所有指令的錯誤碼』](#page-891-0)中顯示的值之外,這個指令還可能會在回應格式標頭中傳回 下列錯誤碼。

### **原因 (MQLONG)**

此值可以是下列任一值:

### **MQRCCF\_ACTION\_VALUE\_ERROR**

值無效。

### *MQCMD\_RESET\_Q\_MGR (***重設佇列管理程式***)*

在備份及回復程序中使用「重設佇列管理程式 (MQCMD\_RESET\_Q\_MGR)」PCF 指令。 **Archive** 選項可讓 您通知佇列管理程式,所有日誌範圍 (直到指定的日誌範圍為止) 都已保存。 如果日誌管理類型不是 **ArchivedLog** ,則指令會失敗。 **ReduceLog** 選項可讓您要求佇列管理程式減少日誌範圍的數目,前提是 不再需要它們。

您可以使用這個指令來要求佇列管理程式開始寫入新的日誌範圍,使先前的日誌範圍可供保存。

使用「重設佇列管理程式 (MQCMD\_RESET Q\_MGR)」指令,可以強制移除此佇列管理程式指定為階層式連 線中母項或子項的發佈/訂閱階層式連線。 在所有支援的平台上都有效。

## **保存選項**

此選項需要佇列管理程式物件的變更權限。

如果無法辨識日誌範圍,或正在寫入日誌範圍,則指令會失敗。

如果由於某些原因,您的企業通知日誌範圍已保存的程式化方式無法運作,且磁碟已填滿日誌範圍,則管理 者可以使用此指令。

您需要決定您自己、從保存程序傳入的名稱,以及已保存的項目。

此選項在 IBM i 上無效。

### **ReduceLog 選項**

此選項需要佇列管理程式物件的變更權限。

在正常情況下,您應該不需要此指令。 一般而言,當使用自動管理日誌檔時,您應該將它留給佇列管理程 式,以根據需要減少日誌範圍的數目。

對於循環式記載,這可以移除非作用中次要日誌範圍。 磁碟用量增加通常會注意到次要日誌延伸範圍的增 加,通常是因為過去的某個特定問題。

**註:** 對於循環式記載,指令可能無法立即將日誌範圍減少所需的數目。 在該情況下,指令會傳回,稍後會以 非同步方式進行縮減。

對於線性記載,這可以移除回復 (已保存) 不需要的日誌範圍,如「查詢佇列管理程式狀態」指令上 [ReusableLog](#page-1237-0) 大小 的高值所注意到。

只有在某些特定事件導致日誌範圍數目特別大之後,您才應該執行這個指令。

指令會封鎖,直到已刪除所選的延伸範圍數目為止。 請注意,指令不會傳回已移除的延伸範圍數目,但會寫 入佇列管理程式錯誤日誌訊息,指出發生的情況。

此選項在 IBM i 上無效。

## **必要參數**

#### **動作 (MQCFIN)**

動作 (參數 ID:MQIACF\_ACTION)。

指定要執行的動作。

值可以是下列任何值,但您只能指定一個值:

#### **MQACT\_ADVANCE\_LOG**

要求佇列管理程式開始寫入新的日誌範圍,使先前的日誌範圍可供保存。 只有在佇列管理程式配置 為使用線性記載時,才會接受此指令。

**註:** 在 z/OS 上無效。

#### **MQACT\_COLLECT\_STATISTICS**

要求佇列管理程式結束現行統計資料收集期間,並寫入所收集的統計資料。

**註:** 在 z/OS 上無效。

**MQ 動作 \_ 發佈訂閱**

要求發佈/訂閱重設。 此值需要指定其中一個選用參數 ChildName 或 ParentName。

#### **MQACT\_ARCHIVE\_LOG (11)**

已保存日誌範圍的要求。

如果無法辨識日誌範圍,或該日誌是現行日誌,則指令會失敗。

如果由於某些原因,您的企業通知日誌範圍已保存的程式化方式無法運作,且磁碟已填滿日誌範 圍,則管理者可以使用此指令。

#### **MQACT\_REDUCE\_LOG (10)**

在正常情況下,您應該不需要此指令。 一般而言,當使用自動管理日誌檔時,您應該將它留給佇列 管理程式,以根據需要減少日誌範圍的數目。

對於循環式記載,您可以使用此選項來移除非作用中次要日誌範圍。 磁碟用量增加通常會注意到次 要日誌範圍中的增長,這通常是因為過去的某個特定問題。

只有在某些特定事件導致日誌範圍數目特別大之後,您才應該執行這個指令。

指令會封鎖,直到已刪除所選的延伸範圍數目為止。 請注意,指令不會傳回已移除的延伸範圍數 目,但會寫入佇列管理程式錯誤日誌訊息,指出發生的情況。

## **選用參數**

#### **ArchivedLog (MQCFST)**

指定要保存的日誌範圍名稱 (參數 ID :MQCACF\_ARCHIVE\_LOG\_EXTENT\_NAME)。

字串的長度上限為 MQ\_LOG\_EXTENT\_NAME\_LENGTH。

#### **ChildName (MQCFST)**

要強制取消其階層式連線的子項佇列管理程式名稱 (參數 ID:MQCA\_CHild)。

僅當 Action 參數具有值 MQACT\_PUBSUB 時,此屬性才有效。

字串的長度上限為 MQ\_Q\_MGR\_NAME\_LENGTH。

#### **ParentName (MQCFST)**

要強制取消其階層式連線的母項佇列管理程式名稱 (參數 ID:MQCA\_PARENT)。

僅當 Action 參數具有值 MQACT\_PUBSUB 時,此屬性才有效。

字串的長度上限為 MQ\_Q\_MGR\_NAME\_LENGTH。

### **LogReduction (MQCFIN)**

指定日誌縮減的類型 (參數 ID :MQIACF\_LOG\_REDUCTION)。

值可以是下列其中一項:

### **MQLR\_AUTO**

-1. 預設值。 將日誌範圍減少佇列管理程式選擇的數量。

### **MQLR\_ONE**

1. 如果可能的話, 將日誌範圍減少一個範圍。

#### **MQLR\_MAX**

-2. 將日誌範圍減少到可能的數目上限。

### **錯誤碼**

除了 第 892 [頁的『適用於所有指令的錯誤碼』](#page-891-0)中顯示的值之外,這個指令還可能會在回應格式標頭中傳回 下列錯誤碼。

### **原因 (MQLONG)**

此值可以是下列任一值:

#### **MQRCCF\_CURRENT\_LOG\_EXTENT**

指定的日誌延伸範圍是現行日誌延伸範圍,且尚未有效保存。

#### **找不到 MQRCCF\_LOG\_EXTENT\_NOT\_FOUND** 指定的日誌範圍找不到或無效。

### **MQRCF\_LOG\_NOT\_REDEFINED** 無法移除任何日誌事件。

**MQRC\_RESOURCE\_PROBLEM** 系統資源不足。

## *MQCMD\_RESET\_Q\_STATS (***重設佇列統計資料***)*

「重設佇列統計資料 (MOCMD\_RESET\_Q\_STATS)」PCF 指令會報告佇列的效能資料,然後重設效能資料。 會維護每一個本端佇列 (包括傳輸佇列) 的效能資料。

效能資料會在下列時間重設:

- 當發出「重設佇列統計資料」指令時
- 當佇列管理程式重新啟動時
- 為佇列產生效能事件時

## **必要參數**

### **完整名稱 (MQCFST)**

佇列名稱 (參數 ID:MQCA\_Q\_NAME)。

要測試及重設的本端佇列名稱。

支援同屬佇列名稱。同屬名稱是一個字串,後面接著星號(\*),例如 ABC\*,它會選取名稱以所選字串開 頭的所有物件。 星號本身符合所有可能的名稱。

字串的長度上限為 MQ\_Q\_NAME\_LENGTH。

## **選用參數**

#### $z/0S$ **CommandScope (MQCFST)**

指令範圍 (參數 ID:MQCACF\_COMMAND\_SCOPE)。 此參數僅適用於 z/OS 。

指定當佇列管理程式是佇列共用群組的成員時如何執行指令。 您可以指定下列其中一項:

- 空白 (或完全省略參數)。 在輸入指令的佇列管理程式上處理該指令。
- 佇列管理程式名稱。 指令在您指定的佇列管理程式上處理,前提是它在佇列共用群組內處於作用中。 如果您指定的佇列管理程式名稱不是所輸入的佇列管理程式,則必須使用佇列共用群組環境,且必須 啟用指令伺服器。
- 星號 (\*)。 指令在本端佇列管理程式上處理,也會傳遞至佇列共用群組中的每個作用中佇列管理程式。

長度上限為 MQ\_QSG\_NAME\_LENGTH。

## **錯誤碼**

除了 第 892 [頁的『適用於所有指令的錯誤碼』](#page-891-0)中顯示的值之外,這個指令還可能會在回應格式標頭中傳回 下列錯誤碼。

### **原因 (MQLONG)**

此值可以是下列任一值:

### **MQRCCF\_Q\_WRONG\_TYPE**

動作對指定類型的佇列無效。

### **MQRCCF\_EVENTS\_DISABLED**

已停用佇列管理程式效能事件 (PERFMEV)。 在 z/OS 上, 您必須啟用佇列管理程式效能事件, 才能 使用此指令。如需詳細資料,請參閱第 994 頁的『MQCMD CHANGE Q MGR (變更佇列管理程 [式](#page-993-0))』 指令中的 **PerformanceEvent** 內容。

### *MQCMD\_RESET\_Q\_STATS (***重設佇列統計資料***)* **回應**

「重設佇列統計資料 (MQCMD\_RESET\_Q\_STATS)」PCF 指令的回應包含回應標頭,後面接著 *QName* 結構, 以及下列各節中顯示的屬性參數結構。

如果指定同屬佇列名稱,則會針對找到的每一個佇列產生一則這類訊息。

### **一律傳回:**

*HighQDepth*, *MsgDeqCount*, *MsgEnqCount*, *QName*, *QSGDisposition*, *TimeSinceReset*

## **回應資料**

### **HighQDepth (MQCFIN)**

佇列上的訊息數上限 (參數 ID:MQIA\_HIGH\_Q\_DEPTH)。

此計數是自前次重設以來 *CurrentQDepth* 本端佇列屬性的尖峰值。 *CurrentQDepth* 會在 MQPUT 呼 叫期間及 MQGET 呼叫的取消期間增量,並在 (非瀏覽) MQGET 呼叫期間及 MQPUT 呼叫的取消期間減 量。

### **MsgDeq 計數 (MQCFIN)**

已移出佇列的訊息數 (參數 ID:MQIA\_\_MSG\_DEQ\_COUNT)。

此計數包括已從佇列順利擷取 (使用非瀏覽 MQGET) 的訊息,即使 MQGET 尚未確定。 如果稍後取消 MQGET, 則計數不會減少。

在 z/OS 上,如果值超過 999 999 999 999 ,則會傳回 999 999 999 999。

### **MsgEnq 計數 (MQCFIN)**

放入佇列的訊息數 (參數 ID:MQIA\_\_MSG\_ENQ\_COUNT)。

此計數包括已放入佇列但尚未確定的訊息。 如果稍後取消放置,則計數不會減少。

● 2/OS △ 本 z/OS 上,如果值超過 999 999 999 999 ,則會傳回 999 999 999 999。

### **完整名稱 (MQCFST)**

佇列名稱 (參數 ID:MQCA\_Q\_NAME)。

字串的長度上限為 MQ\_Q\_NAME\_LENGTH。

## **Z/US OSGDisposition (MQCFIN)**

QSG 處置 (參數 ID:MQIA\_QSG\_DISP)。

指定物件的處置 (亦即,定義物件的位置及其行為方式)。 此參數僅適用於 z/OS 。 此值可以是下列任一 值:

### **MQQSGD\_COPY**

物件定義為 MQQSGD\_COPY。

### **MQQSGD\_SHARED**

物件定義為 MQQSGD\_SHARED。

#### **MQQSGD\_Q\_MGR**

物件定義為 MQQSGD\_Q\_MGR。

#### **TimeSince 重設以來的時間 (MQCFIN)**

自重設統計資料後的時間 (以秒為單位) (參數 ID:MQIA\_TIME\_SINCE\_RESET)。

#### $z/0S$ *z/OS* **上的** *MQCMD\_RESET\_SMDS (***重設共用訊息資料集***)*

「重設 SMDS (MQCMD\_RESET\_SMDS)」PCF 指令會修改與特定應用程式結構相關聯的一或多個共用訊息資 料集相關的可用性或狀態資訊

## **必要參數**

#### **SMDS (MQCFST)**

指定要修改其共用訊息資料集可用性或狀態資訊的佇列管理程式,或指定星號以修改與指定 CFSTRUCT 相關聯之所有資料集的資訊。 (參數 ID:MQCACF\_CF\_SMDS)。

字串的長度上限為 4 個字元。

#### **CFStrucName (MQCFST)**

具有您要重設之 SMDS 連線內容的 CF 應用程式結構名稱 (參數 ID :MQCA\_CF\_STRUC\_NAME)。

字串的長度上限為 MQ\_CF\_STRUC\_NAME\_LENGTH。

## **選用參數**

### **存取權 (MQCFIN)**

共用訊息資料集的可用性 (參數 ID :MQIACF\_CF\_STRUC\_ACCESS)。

#### **MQCFACCESS\_ENABLED**

共用訊息資料集可供使用。

## **MQCFACCESS\_DISABLED**

已停用共用訊息資料集。

### **狀態 (MQCFIN)**

狀態資訊指出資源的狀態 (參數 ID :MQIACF\_CF\_STRUC\_STATUS)。

### **MQCFSTATUS\_FAILED**

共用訊息資料集處於無法使用狀態。

### **MQCFSTATUS\_ 已回復**

資料集設為已回復,且已備妥可供再次使用,但在下一次開啟時需要部分重新啟動處理程序。 這項 重新啟動處理程序可確保在重新提供資料集之前,已從連結機能結構中移除對任何已刪除訊息的已 作廢參照。 重新啟動處理也會重建資料集空間對映。

### *MQCMD\_RESOLVE\_CHANNEL (***解析通道***)*

「解析通道 (MQCMD\_RESOLVE\_CHANNEL)」PCF 指令會要求通道確定或取消不確定的訊息。 在確認階段期 間,當鏈結的另一端失敗時,會使用這個指令,且由於某些原因,無法重新建立連線。 在此狀況下,傳送端 仍處於不確定的狀態,是否收到訊息。 任何未完成的工作單元都必須使用「解析通道」搭配取消或確定來解 決。

在使用此指令時必須小心。 如果指定的解析度與接收端的解析度不同,則訊息可能會遺失或重複。

此指令只能用於 *ChannelType* 值為 MQCHT\_SENDER、MQCHT\_SERVER 或 MQCHT\_CLUSSDR 的通道。

如果同時有本端定義的通道及自動定義的同名叢集傳送端通道,則指令會套用至本端定義的通道。

如果沒有本端定義的通道,但有多個自動定義的叢集傳送端通道,則指令會套用至最後一個新增至本端佇列 管理程式上儲存庫的通道。

## **必要參數**

#### **ChannelName (MQCFST)**

通道名稱 (參數 ID:MQCACH\_CHANNEL\_NAME)。

要解析的通道名稱。 字串的長度上限為 MQ\_CHANNEL\_NAME\_LENGTH。

#### **InDoubt (MQCFIN)**

不確定的解析 (參數 ID:MQIACH\_IN\_DOUBT)。

指定要確定或取消不確定的訊息。

值可以為:

**MQIDO\_COMMIT** 確定。

**MQIDO\_BACKOUT**

取消。

## **選用參數**

#### z/0S **CommandScope (MQCFST)**

指令範圍 (參數 ID:MQCACF\_COMMAND\_SCOPE)。 此參數僅適用於 z/OS 。

指定當佇列管理程式是佇列共用群組的成員時如何執行指令。 您可以指定下列其中一項:

• 空白 (或完全省略參數)。 此指令在輸入該指令的佇列管理程式上執行。

• 佇列管理程式名稱。 指令在您指定的佇列管理程式上執行,前提是它在佇列共用群組內處於作用中。 如果您指定的佇列管理程式,即必須使用佇列共用群組環境,且必須 啟用指令伺服器。

長度上限為 MQ\_QSG\_NAME\_LENGTH。

## **Z/US** ChannelDisposition (MQCFIN)

通道處置 (參數 ID:MQIACH\_CHANNEL\_DISP)。 此參數僅適用於 z/OS 。

指定要解析之通道的處置方式。

如果省略此參數,則會從通道物件的預設通道處置屬性取得通道處置的值。

此值可以是下列任一值:

### **MQCHLD\_PRIVATE**

如果接收端通道是為了回應導向佇列管理程式的入埠傳輸而啟動,則接收端通道是專用的。

如果傳送端通道的傳輸佇列具有非 MQQSGD\_SHARED 的處置,則傳送端通道是專用的。

### **MQCHLD\_SHARED**

如果啟動接收端通道是為了回應導引至佇列共用群組的入埠傳輸,則接收端通道是共用的。

如果傳送端通道的傳輸佇列具有 MQQSGD\_SHARED 處置,則會共用傳送端通道。

**ChannelDisposition** 與 **CommandScope** 參數的組合也會控制通道從哪個佇列管理程式進行操作。 可能的選項如下:

- 在發出指令的本端佇列管理程式上。
- 在群組中另一個特定的具名佇列管理程式上。

第 1325 頁的表 213 中彙總了 *ChannelDisposition* 和 *CommandScope* 的各種組合

### 表 *213:* 解析通道的 *ChannelDisposition* 和 *CommandScope*

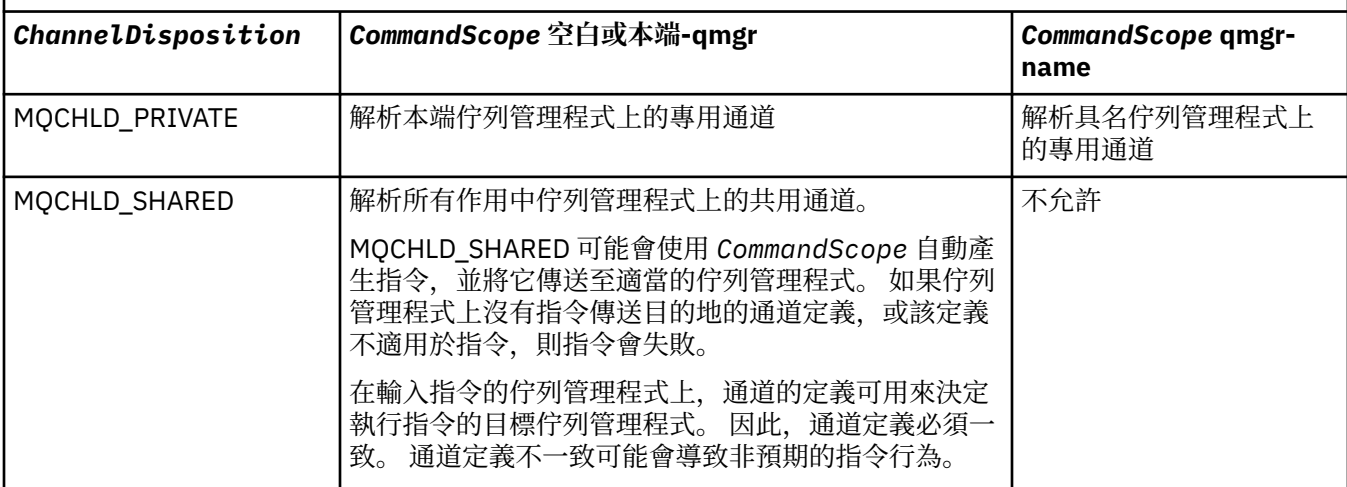

### **錯誤碼**

除了 第 892 [頁的『適用於所有指令的錯誤碼』](#page-891-0)中顯示的值之外,這個指令還可能會在回應格式標頭中傳回 下列錯誤碼。

**原因 (MQLONG)**

此值可以是下列任一值:

**找不到** MQRCCF CHANNEL NOT FOUND 找不到通道。

**MQRCCF\_INDOUBT\_VALUE\_ERROR** 不確定的值無效。

#### *z/*0S *z/OS* **上的** *MQCMD\_RESUME\_Q\_MGR (***回復佇列管理程式***)*

「回復佇列管理程式 (MQCMD\_RESUME\_Q\_MGR)」PCF 指令會再次呈現可用於處理 IMS 或 Db2 訊息的佇列 管理程式。 它會反轉「暫停佇列管理程式 (MOCMD\_SUSPEND\_Q\_MGR)」指令的動作。

## **必要參數**

### **機能 (MQCFIN)**

機能 (參數 ID:MQIACF\_Q\_MGR\_XX\_ENCODE\_CASE\_ONE facility)。

要回復其活動的機能類型。 值可以為:

### **MQQMFAC\_DB2**

使用 Db2 回復正常活動。

### **MQQMFAC\_IMS\_BRIDGE**

回復正常 IMS 橋接器活動。

## **選用參數**

### **CommandScope (MQCFST)**

指令範圍 (參數 ID:MQCACF\_COMMAND\_SCOPE)。

指定當佇列管理程式是佇列共用群組的成員時如何執行指令。 您可以指定下列其中一項:

- 空白 (或完全省略參數)。 此指令在輸入該指令的佇列管理程式上執行。
- 佇列管理程式名稱。 指令在您指定的佇列管理程式上執行,前提是它在佇列共用群組內處於作用中。 如果您指定的佇列管理程式,則必須使用佇列共用群組環境,且必須 啟用指令伺服器。

長度上限為 MQ\_QSG\_NAME\_LENGTH。

### *MQCMD\_RESUME\_Q\_MGR\_CLUSTER (***回復佇列管理程式叢集***)*

「回復佇列管理程式叢集 (MOCMD\_RESUME\_O\_MGR\_CLUSTER)」PCF 指令會通知叢集中的其他佇列管理程 式,本端佇列管理程式再次可供處理,且可以傳送訊息。 它會反轉「暫停佇列管理程式叢集」 (MQCMD\_SUSPEND\_Q\_MGR\_CLUSTER) 指令的動作。

## **必要參數**

### **ClusterName (MQCFST)**

叢集名稱 (參數 ID:MQCA\_CLUSTER\_NAME)。

要回復其可用性的叢集名稱。

字串的長度上限為 MO CLUSTER NAME\_LENGTH。

### **ClusterNamelist (MQCFST)**

叢集名單 (參數 ID:MQCA\_CLUSTER\_NAMELIST)。

指定要回復其可用性之叢集清單的名單名稱。

## **選用參數**

## **CommandScope (MQCFST)**

指令範圍(參數 ID:MQCACF COMMAND SCOPE)。 此參數僅適用於 z/OS 。

指定當佇列管理程式是佇列共用群組的成員時如何執行指令。 您可以指定下列其中一項:

- 空白 (或完全省略參數)。 在輸入指令的佇列管理程式上處理該指令。
- 佇列管理程式名稱。 指令在您指定的佇列管理程式上處理,前提是它在佇列共用群組內處於作用中。 如果您指定的佇列管理程式名稱不是所輸入的佇列管理程式,則必須使用佇列共用群組環境,且必須 啟用指令伺服器。

長度上限為 MQ\_QSG\_NAME\_LENGTH。

## **錯誤碼**

除了 第 892 [頁的『適用於所有指令的錯誤碼』](#page-891-0)中顯示的值之外,這個指令還可能會在回應格式標頭中傳回 下列錯誤碼。

**原因 (MQLONG)**

此值可以是下列任一值:

## **MQRCCF\_CLUSTER\_NAME\_CONFLICT**

叢集名稱衝突。

## *z/OS* **上的** *MQCMD\_REVERIFY\_Security (***重新驗證安全***)*

「重新驗證安全 (MQCMD\_REVERIFY\_Security) PCF 指令會設定所有指定使用者的重新驗證旗標。 下次檢查 該使用者的安全時,會重新驗證該使用者。

## **必要參數**

### **UserId (MQCFST)**

使用者 ID (參數 ID:MQCACF\_USER\_IDID)。

使用這個參數來指定一或多個使用者 ID。下次代表該使用者發出需要安全檢查的要求時,每一個指定的 使用者 ID 都會登出再重新登入。

字串的長度上限為 MQ\_USER\_ID\_LENGTH。

## **選用參數**

### **CommandScope (MQCFST)**

指令範圍 (參數 ID:MQCACF\_COMMAND\_SCOPE)。

指定當佇列管理程式是佇列共用群組的成員時如何執行指令。 您可以指定下列其中一項:

- 空白 (或完全省略參數)。 此指令在輸入該指令的佇列管理程式上執行。
- 佇列管理程式名稱。 指令在您指定的佇列管理程式上執行,前提是它在佇列共用群組內處於作用中。 如果您指定的佇列管理程式名稱不是所輸入的佇列管理程式,則必須使用佇列共用群組環境,且必須 啟用指令伺服器。
- 星號 (\*)。 指令會在本端佇列管理程式上執行,也會傳遞至佇列共用群組中的每個作用中佇列管理程 式。

長度上限為 MQ\_QSG\_NAME\_LENGTH。

## *z/OS* **上的** *MQCMD\_SET\_ARCHIVE (***設定保存檔***)*

「設定保存 (MOCMD\_SET\_ARCHIVE)」PCF 指令會在佇列管理程式啟動時, 動熊變更最初由系統參數模組 設定的特定保存系統參數值。

### **必要參數**

### **ParameterType (MQCFIN)**

參數類型 (參數 ID:MQIACF\_SYSP\_TYPE)。

指定如何重設參數:

#### **MQSYSP\_TYPE\_INITIAL**

保存系統參數的起始設定。 MQSYSP\_TYPE\_INITIAL 會將所有保存系統參數重設為佇列管理程式啟 動時設定的值。

### **MQSYSP\_TYPE\_SET**

MQSYSP\_TYPE\_SET 指出您想要變更一個以上保存系統參數設定。

## **選用參數**

### **AllocPrimary (MQCFIN)**

DASD 資料集的主要空間配置 (參數 ID :MQIACF\_SYSP\_ALLOC\_PRIMARY)。

以 **AllocUnits** 參數中指定的單位,指定 DASD 資料集的主要空間配置。

指定大於零的值。 對於日誌資料集或其對應 BSDS 的副本 (以較大者為準), 此值必須足夠。

### **AllocSecondary (MQCFIN)**

DASD 資料集的次要空間配置 (參數 ID :MQIACF\_SYSP\_ALLOC\_SECONDARY)。

以 **AllocUnits** 參數中指定的單位來指定 DASD 資料集的次要空間配置。

指定大於零的值。

### **AllocUnits (MQCFIN)**

配置單位 (參數 ID:MQIACF\_SYSP\_ALLOC\_UNIT)。

指定配置主要及次要空間的單位。 此值可以是下列任一值:

### **MQSYSP\_ALLOC\_BLK**

街區

**MQSYSP\_ALLOC\_TRK**

追蹤。

### **MQSYSP\_ALLOC\_CYL**

磁柱。

#### **ArchivePrefix1 (MQCFST)**

指定第一個保存日誌資料集名稱的字首 (參數 ID: MOCACF SYSP\_ARCHIVE\_PFX1)。

字串的長度上限為 MQ\_ARCHIVE\_PFX\_LENGTH。

#### **ArchivePrefix2 (MQCFST)**

指定第二個保存日誌資料集名稱的字首 (參數 ID: MOCACF SYSP\_ARCHIVE\_PFX2)。

字串的長度上限為 MQ\_ARCHIVE\_PFX\_LENGTH。

#### **ArchiveRetention (MQCFIN)**

保存保留期間 (參數 ID:MQIACF\_SYSP\_ARCHIVE\_RETAIN)。

指定建立保存日誌資料集時要使用的保留期間 (以天為單位)。 請指定 0 到 9999 範圍內的值。

如需相關資訊,請參閱 捨棄保存日誌資料集。

### **ArchiveUnit1 (MQCFST)**

指定用來儲存保存日誌資料集第一份副本之裝置的裝置類型或單位名稱 (參數 ID: MOCACF SYSP ARCHIVE UNIT1)。

請指定 1-8 個字元的裝置類型或裝置名稱。

如果您保存至 DASD, 則可以指定具有有限磁區範圍的通用裝置類型。

字串的長度上限為 MQ\_ARCHIVE\_UNIT\_LENGTH。

#### **ArchiveUnit2 (MQCFST)**

指定用來儲存保存日誌資料集第二份副本之裝置的裝置類型或單位名稱 (參數 ID: MQCACF\_SYSP\_ARCHIVE\_UNIT2)。

請指定 1-8 個字元的裝置類型或裝置名稱。

如果此參數空白,則會使用為 **ArchiveUnit1** 參數設定的值。

字串的長度上限為 MQ\_ARCHIVE\_UNIT\_LENGTH。

#### **ArchiveWTOR (MQCFIN)**

指定在嘗試裝載保存日誌資料集 (參數 ID:MQIACF\_SYSP\_ARCHIVE\_WTOR) 之前, 是否要傳送訊息給操 作員並接收回覆。

其他 IBM MQ 使用者可能被迫等待資料集裝載,但在 IBM MQ 等待回覆訊息時,它們不受影響。

此值可以是下列任一值:

### **MQSYSP\_YES**

在嘗試裝載保存日誌資料集之前,會先傳送訊息並接收回覆。

#### **MQSYSP\_NO**

在嘗試裝載保存日誌資料集之前,不會傳送訊息及收到回覆。

### **BlockSize (MQCFIN)**

保存日誌資料集的區塊大小 (參數 ID :MQIACF\_SYSP\_BLOCK\_SIZE)。

您指定的區塊大小必須與您在 **ArchiveUnit1** 及 **ArchiveUnit2** 參數中指定的裝置類型相容。

請指定範圍 4 097 到 28 672 的值。 您指定的值會四捨五入至 4 096 的倍數。

對於由儲存體管理系統 (SMS) 管理的資料集,會忽略此參數。

### **型錄 (MQCFIN)**

指定是否在主要整合型錄機能中編目保存日誌資料集 (參數 ID :MQIACF\_SYSP\_CATALOG)。 值可以為:

## **MQSYSP\_YES**

保存日誌資料集已編目。

### **MQSYSP\_NO**

未編目保存日誌資料集。

#### **CommandScope (MQCFST)**

指令範圍 (參數 ID:MQCACF\_COMMAND\_SCOPE)。

指定當佇列管理程式是佇列共用群組的成員時如何執行指令。 您可以指定下列其中一項:

- 空白 (或完全省略參數)。 在輸入指令的佇列管理程式上處理該指令。
- 佇列管理程式名稱。 指令在您指定的佇列管理程式上處理,前提是它在佇列共用群組內處於作用中。 如果您指定的佇列管理程式,即必須使用佇列共用群組環境,且必須 啟用指令伺服器。
- 星號 (\*)。 指令在本端佇列管理程式上處理,也會傳遞至佇列共用群組中的每個作用中佇列管理程式。

長度上限為 MQ\_QSG\_NAME\_LENGTH。

#### **精簡 (MQCFIN)**

指定是否要壓縮寫入保存日誌的資料 (參數 ID :MQIACF\_SYSP\_COMPACT)。

此參數適用於具有改良資料記錄功能 (IDRC) 特性的 3480 或 3490 裝置。 打開這項特性時,磁帶控制單 元中的硬體以遠高於正常情況的密度來撰寫資料,以便在每一個磁區中容納更多資料。 如果您不使用具 有 IDRC 特性或 3490 基本模型的 3480 裝置 ( 3490E 除外), 請指定 MOSYSP\_NO。 如果您想要壓縮資 料,請指定 MQSYSP\_YES。

值可以為:

### **MQSYSP\_YES**

要壓縮資料。

### **MQSYSP\_NO**

不會壓縮資料。

### **保護 (MQCFIN)**

受外部安全管理程式 (ESM) 保護 (參數 ID :MQIACF\_SYSP\_PROTECT)。

指定在建立資料集時,保存日誌資料集是否受到 ESM 設定檔的保護。

如果您指定 MOSYSP YES, 請確定:

- IBM MQ 的 ESM 保護處於作用中。
- 與 IBM MQ 位址空間相關聯的使用者 ID 有權建立這些設定檔。
- 如果您要保存至磁帶,則 TAPEVOL 類別為作用中。

否則,卸載處理程序會失敗。

此值可以是下列任一值:

#### **MQSYSP\_YES**

卸載日誌時會建立資料集設定檔。

### **MQSYSP\_NO**

未建立設定檔。

### **QuiesceInterval (MQCFIN)**

靜止所容許的時間上限 (參數 ID :MQIACF\_SYSP\_QUIESCE\_INTERVAL)。

指定靜止所容許的時間上限 (以秒為單位)。

請指定 1 到 999 範圍內的值。

### **RoutingCode (MQCFIL)**

z/OS 遞送碼清單 (參數 ID:MQIACF\_SYSP\_ROUTING\_CODE)。

指定關於保存日誌資料集給操作員的訊息的 z/OS 遞送碼清單。

最多指定 14 個遞送碼, 每一個遞送碼的值在 0 到 16 的範圍內。您必須至少指定一個代碼。

#### **TimeStamp 格式 (MQCFIN)**

包含的時間戳記 (參數 ID :MQIACF\_SYSP\_TIMESTAMP)。

指定保存日誌資料集名稱中是否包含時間戳記。

值可以為:

### **MQSYSP\_YES**

名稱包括時間戳記。 保存日誌資料集的名稱如下:

*arcpfxi.cyyddd*.T *hhmmsst*.A *nnnnnnn*

其中 *c* 是 'D' (含 1999 年之前的年份) 或' E' (含 2000 年之後的年份), 而 arcp*fxi* 是由 *ArchivePrefix1* 或 *ArchivePrefix2* 指定的資料集名稱字首。 *arcpfxi* 最多可以有 19 個字 元。

#### **MQSYSP\_NO**

名稱不包含時間戳記。 保存日誌資料集的名稱如下:

*arcpfxi*.A *nnnnnnn*

其中 *arcpfxi* 是 *ArchivePrefix1* 或 *ArchivePrefix2* 指定的資料集名稱字首。 *arcpfxi* 最 多可以有 35 個字元。

#### **MQSYSP\_EXTENDED**

名稱包括時間戳記。 保存日誌資料集的名稱如下:

*arcpfxi*.D *yyyyddd*.T *hhmmsst*.A *nnnnnnn*

其中 *arcpfxi* 是 *ArchivePrefix1* 或 *ArchivePrefix2* 指定的資料集名稱字首。 *arcpfxi* 最 多可以有 17 個字元。

## *Multiplatforms* **上的** *MQCMD\_SET\_AUTH\_REC (***設定權限記錄***)*

「設定權限記錄 (MQCMD\_SET\_AUTH\_REC)」PCF 指令會設定設定檔、物件或物件類別的授權。 可以對任 意數目的主體或群組授與或撤銷授權。

### **必要參數**

#### **ProfileName (MQCFST)**

設定檔名稱 (參數 ID :MQCACF\_AUTH\_PROFILE\_NAME)。

授權適用於名稱符合指定設定檔名稱的所有 IBM MQ 物件。 您可以定義通用設定檔。 如果您指定明確的 設定檔名稱,則物件必須存在。

字串的長度上限為 MQ\_AUTH\_PROFILE\_NAME\_LENGTH。

#### **ObjectType (MQCFIN)**

要設定授權的物件類型 (參數 ID :MQIACF\_OBJECT\_TYPE)。

此值可以是下列任一值:

### **MQOT\_AUTH\_INFO**

鑑別資訊。

### **MQ 通道**

通道物件。

### **MQOT\_CLNTCONN\_CHANNEL**

用戶端連線通道物件。

**MQOT\_COMM\_INFO**

通訊資訊物件

**MQ 接聽器**

接聽器物件。

## **MQOT\_NAMELIST**

名單。

## **MQ 處理程序**

程序。

### **MQOT\_Q**

 $\circ$ 

符合物件名稱參數的一或多個佇列。

### **MQOT\_Q\_MGR**

### **MQOT\_REMOTE\_Q\_MGR\_NAME**

遠端佇列管理程式。

### **MQ 服務**

服務物件。

### **MQOT\_TOPIC**

主題物件。

**註:** 必要參數的順序必須是 **ProfileName** 後接 **ObjectType**。

## **選用參數**

### **AuthorityAdd (MQCFIL)**

要設定的權限值 (參數 ID:MQIACF\_AUTH\_ADD\_AUTHS)。

此參數是要為具名設定檔設定的權限值清單。 值可以是:

### **MQAUTH\_NONE**

實體將權限設為「無」。

### **MQAUTH\_ALT\_USER\_AUTHORITY**

在 MQI 呼叫上指定替代使用者 ID。

### **MQAUTH\_BROWSE**

使用 BROWSE 選項發出 MQGET 呼叫,從佇列中擷取訊息。

#### **MQAUTH\_CHANGE**

請使用適當的指令集來變更指定物件的屬性。

#### **MQAUTH\_CLEAR** 清除佇列。

## **MQAUTH\_CONNECT**

透過發出 MQCONN 呼叫,將應用程式連接至指定的佇列管理程式。

**MQAUTH\_CREATE**

使用適當的指令集來建立指定類型的物件。

#### **MQAUTH\_DELETE**

請使用適當的指令集來刪除指定的物件。

#### **MQAUTH\_DISPLAY**

使用適當的指令集來顯示指定物件的屬性。

### **MQAUTH\_INPUT**

透過發出 MQGET 呼叫,從佇列中擷取訊息。

#### **MQAUTH\_INQUIRE**

透過發出 MQINQ 呼叫,對特定佇列進行查詢。

#### **MQAUTH\_OUTPUT**

透過發出 MOPUT 呼叫,將訊息放置在特定佇列上。

#### **MQAUTH\_PASS\_ALL\_CONTEXT**

傳遞所有環境定義。

## **MQAUTH\_PASS\_IDENTITY\_CONTEXT**

傳遞身分環境定義。

#### **MQAUTH\_SET**

透過發出 MOSET 呼叫, 從 MOI 設定佇列上的屬性。

### **MQAUTH\_SET\_ALL\_CONTEXT**

設定佇列上的所有環境定義。

#### **MQAUTH\_SET\_IDENTITY\_CONTEXT**

在佇列上設定身分環境定義。

#### **MQAUTH\_CONTROL**

對於接聽器和服務,啟動和停止指定的通道、接聽器或服務。

若為通道,請啟動、停止及連線測試指定的通道。

對於主題,定義、變更或刪除訂閱。

#### **已延伸 MQAUTH\_CONTROL\_EXTENDED**

重設或解析指定的通道。

#### **MQAUTH\_PUBLISH**

發佈至指定的主題。

### **MQAUTH\_SUBSCRIBE**

訂閱指定的主題。

### **MQ 授權 \_ 回復**

回復對指定主題的訂閱。

### **MQAUTH\_SYSTEM**

使用佇列管理程式進行內部系統作業。

### **MQAUTH\_ALL**

使用適用於物件的所有作業。

### **MQAUTH\_ALL\_ADMIN**

使用適用於物件的所有管理作業。

### **MQAUTH\_ALL\_MQI**

使用適用於物件的所有 MQI 呼叫。

*AuthorityAdd* 和 *AuthorityRemove* 清單的內容必須互斥。 您必須指定 *AuthorityAdd* 或 *AuthorityRemove* 的值。 如果您未指定,則會發生錯誤。

#### **AuthorityRemove (MQCFIL)**

要移除的權限值 (參數 ID:MQIACF\_AUTH\_REMOVE\_AUTHS)。

此參數是要從具名設定檔中移除的權限值清單。 值可以是:

### **MQAUTH\_NONE**

實體將權限設為「無」。
#### **MQAUTH\_ALT\_USER\_AUTHORITY**

在 MQI 呼叫上指定替代使用者 ID。

#### **MQAUTH\_BROWSE**

使用 BROWSE 選項發出 MQGET 呼叫,從佇列中擷取訊息。

#### **MQAUTH\_CHANGE**

請使用適當的指令集來變更指定物件的屬性。

#### **MQAUTH\_CLEAR**

清除佇列。

# **MQAUTH\_CONNECT**

透過發出 MQCONN 呼叫,將應用程式連接至指定的佇列管理程式。

### **MQAUTH\_CREATE**

使用適當的指令集來建立指定類型的物件。

#### **MQAUTH\_DELETE**

請使用適當的指令集來刪除指定的物件。

#### **MQAUTH\_DISPLAY**

使用適當的指令集來顯示指定物件的屬性。

#### **MQAUTH\_INPUT**

透過發出 MQGET 呼叫,從佇列中擷取訊息。

#### **MQAUTH\_INQUIRE**

透過發出 MQINQ 呼叫,對特定佇列進行查詢。

#### **MQAUTH\_OUTPUT**

透過發出 MQPUT 呼叫,將訊息放置在特定佇列上。

#### **MQAUTH\_PASS\_ALL\_CONTEXT** 傳遞所有環境定義。

# **MQAUTH\_PASS\_IDENTITY\_CONTEXT**

傳遞身分環境定義。

# **MQAUTH\_SET**

透過發出 MQSET 呼叫, 從 MQI 設定佇列上的屬性。

# **MQAUTH\_SET\_ALL\_CONTEXT**

設定佇列上的所有環境定義。

# **MQAUTH\_SET\_IDENTITY\_CONTEXT**

在佇列上設定身分環境定義。

#### **MQAUTH\_CONTROL**

對於接聽器和服務,啟動和停止指定的通道、接聽器或服務。

若為通道,請啟動、停止及連線測試指定的通道。

對於主題,定義、變更或刪除訂閱。

# **已延伸 MQAUTH\_CONTROL\_EXTENDED**

重設或解析指定的通道。

# **MQAUTH\_PUBLISH**

發佈至指定的主題。

#### **MQAUTH\_SUBSCRIBE**

訂閱指定的主題。

#### **MQ 授權 \_ 回復**

回復對指定主題的訂閱。

#### **MQAUTH\_SYSTEM**

使用佇列管理程式進行內部系統作業。

# **MQAUTH\_ALL**

使用適用於物件的所有作業。

#### **MQAUTH\_ALL\_ADMIN**

使用適用於物件的所有管理作業。

#### **MQAUTH\_ALL\_MQI**

使用適用於物件的所有 MQI 呼叫。

*AuthorityAdd* 和 *AuthorityRemove* 清單的內容必須互斥。 您必須指定 *AuthorityAdd* 或 *AuthorityRemove* 的值。 如果您未指定,則會發生錯誤。

#### **GroupNames (MQCFSL)**

群組名稱 (參數 ID:MQCACF\_GROUP\_ENTITY\_NAMES)。

已設定其授權的群組名稱。 至少必須指定一個群組名稱或主體名稱。 如果都未指定,則會發生錯誤。 此清單中的每一個成員都可以是 MQ\_ENTITY\_NAME\_LENGTH 的長度上限。

#### **PrincipalNames (MQCFSL)**

主體名稱 (參數 ID:MQCACF\_PRINCIPAL\_ENTITY\_NAMES)。

已設定其授權的主體名稱。 至少必須指定一個群組名稱或主體名稱。 如果都未指定,則會發生錯誤。 此清單中的每一個成員都可以是 MQ\_ENTITY\_NAME\_LENGTH 的長度上限。

#### **ServiceComponent (MQCFST)**

服務元件 (參數 ID:MQCACF\_SERVICE\_COMPONENT)。

如果支援可安裝的授權服務,則此參數會指定授權套用至的授權服務名稱。

如果您省略此參數,則會對服務的第一個可安裝元件進行授權查詢。

字串的長度上限為 MQ\_SERVICE\_COMPONENT\_LENGTH。

# **錯誤碼**

除了 第 892 [頁的『適用於所有指令的錯誤碼』](#page-891-0)中顯示的值之外,這個指令還可能會在回應格式標頭中傳回 下列錯誤碼。

#### **原因 (MQLONG)**

此值可以是下列任一值:

**MQRC\_UNKNOWN\_ENTITY** 使用者 ID 未獲授權或不明。

**MQRCCF\_AUTH\_VALUE\_ERROR** 授權無效。

**MQRCCF\_AUTH\_VALUE\_MISSING** 遺漏授權。

**MQRCCF\_ENTITY\_NAME\_MISSING** 遺漏實體名稱。

**遺漏 MQRCCF\_OBJECT\_TYPE\_MISSING** 遺漏物件類型。

**MQRCCF\_PROFILE\_NAME\_ERROR** 設定檔名稱無效。

### *MQCMD\_SET\_CHLAUTH\_REC (***設定通道鑑別記錄***)*

「設定通道鑑別記錄 (MQCMD\_SET\_CHLAUTH\_REC)」PCF 指令會針對通道或通道集, 將容許的夥伴詳細資 料及對映設為 MCAUSER。

# **語法圖**

請參閱 MQSC 第 834 頁的『SET CHLAUTH ([建立或修改通道鑑別記錄](#page-833-0))』 指令中的語法圖,以取得容許的參 數和值組合。

# **必要參數**

必要參數適用於下列項目的 **Action** 值:

- MQACT ADD 或 MQACT\_REREPLACE
- MQACT\_REMOVE
- MQACT\_REMOVEALL

### **ProfileName (MQCFST)**

您要設定通道鑑別配置的通道名稱或通道集 (參數 ID:MQCACH\_CHANNEL\_NAME)。 您可以在任何位置 使用一或多個星號 (\*) 作為萬用字元來指定一組通道。 如果您將「類型」設為 MQCAUT\_BLOCKADDR , 則必須將通用通道名稱設為單一星號,以符合所有通道名稱。

字串的長度上限為 MQ\_CHANNEL\_NAME\_LENGTH。

#### **類型 (MQCFIN)**

**Type** 參數必須跟在 **ProfileName** 參數後面。

要將容許的夥伴詳細資料或對映設為 MCAUSER 的通道鑑別記錄類型 (參數 ID :MQIACF\_CHLAUTH\_TYPE)。 下列為有效值:

#### **MQCAUT\_BLOCKUSER**

此通道鑑別記錄會阻止指定的一或多個使用者進行連接。 MQCAUT\_BLOCKUSER 參數必須隨附 **UserList**。

#### **MQCAUT\_BLOCKADDR**

此通道鑑別記錄會阻止來自一或多個指定 IP 位址的連線。 MQCAUT\_BLOCKADDR 參數必須伴隨 **AddrList**。

#### **MQCAUT\_SSLPEERMAP**

此通道鑑別記錄會將 TLS「識別名稱 (DN)」對映至 MCAUSER 值。 MQCAUT\_SSLPEERMAP 參數必 須隨附 **SSLPeer**。

# **MQCAUT\_ADDRESSMAP**

此通道鑑別記錄會將 IP 位址對映至 MCAUSER 值。 MOCAUT\_ADDRESSMAP 參數必須隨附 **Address**。

#### **MQCAUT\_USERMAP**

此通道鑑別記錄會將主張的使用者 ID 對映至 MCAUSER 值。 MQCAUT\_USERMAP 參數必須隨附 **ClntUser**。

#### **MQCAUT\_QMGRMAP**

此通道鑑別記錄會將遠端佇列管理程式名稱對映至 MCAUSER 值。 MQCAUT\_QMGRMAP 參數必須隨 附 **QMName**。

# **選用參數**

下表顯示哪些參數適用於 **Action** 的每一個值:

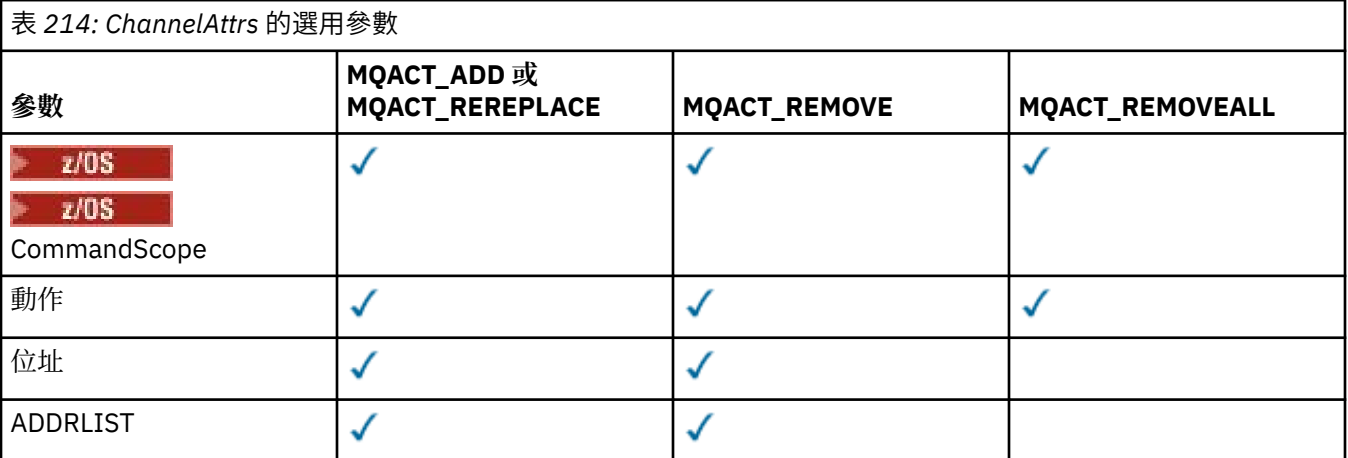

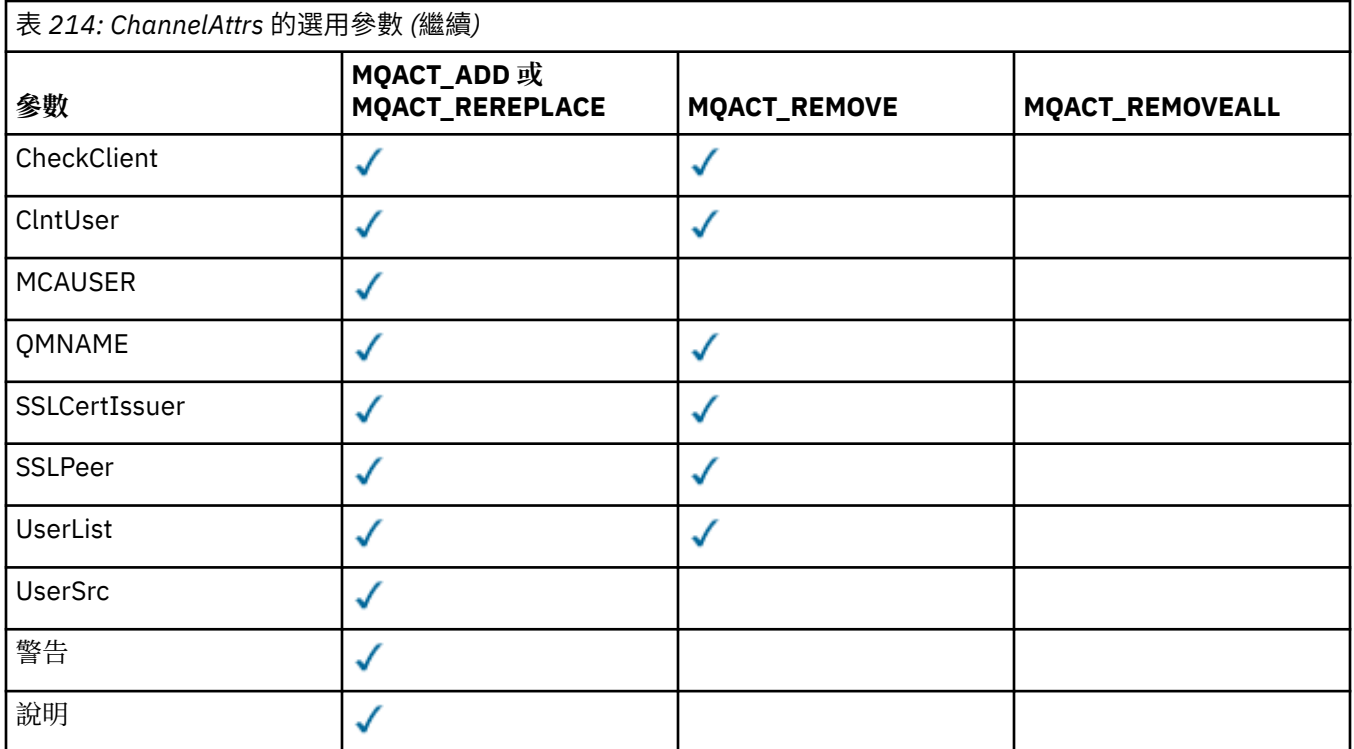

# **動作 (MQCFIN)**

要對通道鑑別記錄執行的動作 (參數 ID :MQIACF\_ACTION)。 下列為有效值:

#### **MQACT\_ADD**

將指定的配置新增至通道鑑別記錄。 這是預設值。

對於類型 MQCAUT\_SSLPEERMAP、 MQCAUT\_ADDRESSMAP、 MQCAUT\_USERMAP 及 MQCAUT\_QMGRMAP,如果指定的配置存在,指令會失敗。

對於類型 MQCAUT\_BLOCKUSER 及 MQCAUT\_BLOCKADDR,會將配置新增至清單。

# **MQ 動作 \_ 取代**

取代通道鑑別記錄的現行配置。

對於類型 MQCAUT\_SSLPEERMAP、 MQCAUT\_ADDRESSMAP、 MQCAUT\_USERMAP 及 MQCAUT\_QMGRMAP, 如果指定的配置存在, 則會取代為新的配置。如果它不存在, 則會新增它。

對於類型 MQCAUT\_BLOCKUSER 和 MQCAUT\_BLOCKADDR,指定的配置會取代現行清單,即使現行清 單是空的也一樣。 如果您將現行清單取代為空清單,則其運作類似於 MQACT\_REMOVEALL。

#### **MQACT\_REMOVE**

從通道鑑別記錄中移除指定的配置。 如果配置不存在,指令會失敗。 如果您從清單中移除最後一個 項目,則其運作類似於 MQACT\_REMOVEALL。

#### **MQACT\_REMOVEALL**

移除清單的所有成員,從而移除整個記錄 (適用於 MQCAUT\_BLOCKADDR 和 MQCAUT\_BLOCKUSER ) 或所有先前定義的對映 (適用於 MQCAUT\_ADDRESSMAP、 MQCAUT\_SSLPEERMAP、 MQCAUT\_QMGRMAP 及 MQCAUT\_USERMAP ) 從通道鑑別記錄。 此選項無法與 **AddrList**、 **UserList**、 **Address**、 **SSLPeer**、 **QMName** 或 **ClntUser** 中提供的特定值結合。 如果指定的類 型沒有現行配置,指令仍會成功。

#### **位址 (MQCFST)**

用來與通道另一端友機佇列管理程式或用戶端的 IP 位址或主機名稱相互比較的過濾器 (參數 IDXX\_ENCODE\_CASE\_ONE :mqcach\_connection\_name)。

當 Type 為 MQCAUT\_ADDESSMAP 時,此參數是必要的; 當 Type 為 MQCAUT\_SSLPEERMAP、 MQCAUT\_USERMAP 或 MQCAUT\_QMGRMAP 且 **Action** 為 MQACT\_ADD、 MQACT\_REPLACE 或 MQACT\_REMOVE 時, 此參數也有效。 您可以定義多個具有相同主要身分的通道鑑別物件, 例如具有不同

位址的相同 TLS 同層級名稱。 如需過濾 IP 位址的相關資訊,請參閱 第 841 [頁的『通道鑑別記錄的一般](#page-840-0) IP [位址』](#page-840-0) 。

字串的長度上限為 MQ\_CONN\_NAME\_LENGTH。

#### **AddrList (MQCFSL)**

禁止在任何通道上存取此佇列管理程式的最多 100 個一般 IP 位址的清單 (參數 ID:MQCACH\_CONNECTION\_NAME\_LIST)。

僅當 **Type** 為 MQCAUT\_BLOCKADDR 時,此參數才有效。

每一個位址的長度上限為 MQ\_CONN\_NAME\_LENGTH。

#### **CheckClient (MQCFIN)**

順利完成用戶端連線的使用者 ID 和密碼需求。 下列為有效值:

#### **MQCHK\_REQUIRED\_ADMIN**

如果您使用特許使用者 ID, 則需要有效的使用者 ID 和密碼, 才能容許連線。 密碼不能包含單引號  $(^{1})_{\circ}$ 

任何使用非特許使用者 ID 的連線都不需要提供使用者 ID 和密碼。

會根據鑑別資訊物件中提供的使用者儲存庫詳細資料來檢查使用者 ID 及密碼,並在 CONNAUTH 欄 位中提供 ALTER QMGR。

如果未提供使用者儲存庫詳細資料,因此未在佇列管理程式上啟用使用者 ID 及密碼檢查, 則連線不 會成功。

特許使用者是對 IBM MO 具有完整管理權限的使用者。如需相關資訊,請參閱 特許使用者 。

此選項在 z/OS 平台上無效。

#### **MQCHK\_REQUIRED**

需要有效的使用者 ID 和密碼,才能容許連線。 密碼不能包含單引號 (' )。

會根據鑑別資訊物件中提供的使用者儲存庫詳細資料,來檢查使用者 ID 及密碼,並在 CONNAUTH 欄位中提供 ALTER QMGR。

如果未提供使用者儲存庫詳細資料,因此未在佇列管理程式上啟用使用者 ID 及密碼檢查, 則連線不 會成功。

### **MQCHK\_AS\_Q\_MGR**

為了容許連線,它必須符合佇列管理程式上定義的連線鑑別需求。

如果 CONNAUTH 欄位提供鑑別資訊物件, 且 CHCKCLNT 的值是 REQUIRED, 則除非提供有效的使 用者 ID 及密碼,否則連線會失敗。

如果 CONNAUTH 欄位未提供鑑別資訊物件, 或 CHCKCLNT 的值不是 REOUIRED, 則不需要使用者 ID 及密碼。

#### **ClntUser (MQCFST)**

用戶端主張將使用者 ID 對映至新的使用者 ID, 容許透過未變更或封鎖 (參數 ID:MQCACH\_CLIENT\_USER\_ID)。

這可以是從用戶端傳送的使用者 ID, 指出用來執行用戶端程序的使用者 ID, 或用戶端在使用 MQCSP 的 MQCONNX 呼叫中呈現的使用者 ID。

此參數僅適用於 TYPE (USERMAP) 以及 **Match** 為 MQMATCH\_RUNCHECK 時。

字串的長度上限為 MO CLIENT USER ID LENGTH。

# **Z/OS** CommandScope (MQCFST)

指令範圍 (參數 ID:MQCACF\_COMMAND\_SCOPE)。 此參數僅適用於 z/OS 。

指定在佇列管理程式隸屬於佇列共用群組時如何執行此指令。 您可以指定下列其中一項:

• 空白 (或完全省略參數)。 指令在輸入它的佇列管理程式上執行。

- 佇列管理程式名稱。 指令會在您指定的佇列管理程式上執行,前提是它在佇列共用群組內處於作用 中。 如果您指定的佇列管理程式名稱不是輸入指令的佇列管理程式,則必須使用佇列共用群組環境, 且必須啟用指令伺服器。
- 星號(\*)。 指令在本端佇列管理程式上執行,也會傳遞至佇列共用群組中的每個作用中佇列管理程式。

#### **自訂 (MQCFST)**

保留供未來使用。

### **說明 (MQCFST)**

提供通道鑑別記錄的相關敘述性資訊,當您發出「查詢通道鑑別記錄」指令 (參數 ID:MQCA\_CHLAUTH\_DESC) 時會顯示此資訊。

此參數只能包含可顯示的字元。 在 DBCS 安裝中,它可以包含 DBCS 字元。 字串的長度上限為 MQ\_CHLAUTH\_DESC\_LENGTH。

註:使用此佇列管理程式的編碼字集 ID (CCSID) 中的字元。 如果資訊傳送至另一個佇列管理程式, 則其 他字元可能轉換不正確。

#### **MCAUser (MQCFST)**

當入埠連線符合 TLS DN、IP 位址、用戶端主張的使用者 ID 或提供的遠端佇列管理程式名稱時要使用的 使用者 ID (參數 ID:MQCACH\_MCA\_USER\_ID)。

當 **UserSrc** 為 MQUSRC\_MAP 時,此參數是必要的; 當 **Type** 為 MQCAUT\_SSLPEERMAP、 MOCAUT\_ADDRESSMAP、 MOCAUT\_USERMAP 或 MOCAUT\_OMGRMAP 時, 此參數是有效的。

僅當 **Action** 為 MQACT\_ADD 或 MQACT\_REPLACE 時,此參數才有效。

字串的長度上限為 MO\_MCA\_USER\_ID\_LENGTH。

#### **QMName (MQCFST)**

要對映至使用者 ID 或封鎖的遠端友機佇列管理程式名稱,或符合一組佇列管理程式名稱的型樣 (參數 ID:MQCA\_REMOTE\_Q\_MGR\_NAME)。

只有在 Type 為 MQCAUT\_QMGRMAP 時, 此參數才有效

字串的長度上限為 MO O MGR\_NAME\_LENGTH。

#### **SSLCertIssuer (MQCFST)**

此參數是 **SSLPeer** 參數的額外參數。

**SSLCertIssuer** 會將相符項限制在特定「憑證管理中心」所發出的憑證內。

#### **SSLPeer (MQCFST)**

用來與通道另一端同層級佇列管理程式或用戶端的憑證「識別名稱」相互比較的過濾器 (參數 ID :MQCACH\_SSL\_PEER\_NAME)。

**SSLPeer** 值以用來指定「識別名稱」的標準格式指定。 請參閱 SSLPEER 值的識別名稱 和 IBM MQ 規 則。

字串的長度上限為 MQ\_SSL\_PEER\_NAME\_LENGTH。

#### **UserList (MQCFSL)**

最多 100 個使用者 ID 的清單, 禁止使用此通道或通道集 (參數 ID:MQCACH\_MCA\_USER\_ID\_LIST)。 可以使用下列特殊值:

#### **\*MQADMIN**

此值的確切意義是在執行時期決定。 如果您使用隨 IBM MQ 提供的 OAM , 則意義取決於平台, 如下 所示:

- 在 Windows 上, mqm 群組、 Administrators 群組及 SYSTEM 的所有成員
- 在 AIX and Linux 上, mqm 群組的所有成員
- 在 IBM i 上, 設定檔 (使用者) qmqm 和 qmqmadm 及 qmqmadm 群組的所有成員, 以及使用 \*ALLOBJ 特殊設定定義的任何使用者
- 2/0S 在 z/OS 上,CHINIT 及 MSTR 位址空間執行所在的使用者 ID

僅當 **TYPE** 為 MQCAUT\_BLOCKUSER 時,此參數才有效。

每一個使用者 ID 的長度上限為 MQ\_MCA\_USER\_ID\_LENGTH。

#### **UserSrc (MQCFIN)**

在執行時期要用於 MCAUSER 的使用者 ID 來源 (參數 ID :MQIACH\_USER\_SOURCE)。

下列為有效值:

# **MQUSRC\_MAP**

符合此對映的入埠連線會使用 **MCAUser** 屬性中指定的使用者 ID。 這是預設值。

#### **MQUSRC\_NOACCESS**

符合此對映的入埠連線無法存取佇列管理程式,通道會立即結束。

#### **MQUSRC\_CHANNEL**

符合此對映的入埠連線會使用已傳送的使用者 ID 或 MCAUSER 欄位中通道物件上所定義的任何使用 者。

請注意, 警告 與 MQUSRC\_CHANNEL 或 MQUSRC\_MAP 不相容。 這是因為在這些情況下絕不會封鎖通 道存取,因此永遠不會有產生警告的理由。

#### **警告 (MQCFIN)**

指出此記錄是否在警告模式下運作 (參數 ID:MQIACH\_WARNING)。

#### **MQWARN\_NO**

此記錄不會以警告模式運作。 任何符合此記錄的入埠連線都會被封鎖。 這是預設值。

#### **MQWARN\_YES**

此記錄以警告模式運作。 容許存取任何符合此記錄且因此會被封鎖的入埠連線。 會寫入錯誤訊息, 如果已配置事件,則會建立事件訊息,以顯示已封鎖項目的詳細資料。 容許連線繼續進行。 嘗試尋 找另一個設為 WARN (NO) 的記錄,以設定入埠通道的認證。

# **錯誤碼**

除了 第 892 [頁的『適用於所有指令的錯誤碼』](#page-891-0)中顯示的值之外,這個指令還可能會在回應格式標頭中傳回 下列錯誤碼。

#### **原因 (MQLONG)**

此值可以是下列任一值:

#### **MQRCCF\_CHLAUTH\_TYPE\_ERROR** 通道鑑別記錄類型無效。

#### **MQRCCF\_CHLAUTH\_ACTION\_ERROR** 通道鑑別記錄動作無效。

#### **MQRCCF\_CHLAUTH\_USERSRC\_ERROR** 通道鑑別記錄使用者來源無效。

**MQRCCF\_WRONG\_CHLAUTH\_TYPE** 此通道鑑別記錄類型不容許參數。

#### **MQRCF\_CHLAUTH\_ALREADY\_EXISTS** 通道鑑別記錄已存在

**相關概念**

通道鑑別記錄

# *AIX, Linux, and Windows* **上的** *MQCMD\_SET\_LOG (***通知日誌保存完成***)*

AIX, Linux, and Windows 上的「設定日誌 (MQCMD\_SET\_LOG)」PCF 指令可讓您通知佇列管理程式,日誌 保存已完成。 如果日誌管理類型不是 Archive, 則指令會失敗。 此指令需要佇列管理程式物件的變更權 限。

# **必要參數:**

*ParameterType*

# **選用參數:**

*Archive*

# **必要參數**

# **ParameterType (MQCFIN)**

指定日誌的類型 (參數 ID :MQIACF\_SYSP\_TYPE)。

值必須是 MQSYSP\_TYPE\_SET

# **選用參數**

# **保存 (MQCFST)**

指定要標示為保存的日誌範圍 (參數 ID :MQCACF\_ARCHIVE\_LOG\_EXTENT\_NAME)。

如果無法辨識日誌範圍,或該日誌是現行日誌,則指令會失敗。 如果延伸範圍已標示為已保存,則指令 不會失敗。

如果佇列管理程式多次收到有關延伸範圍的通知,則會將訊息寫入錯誤日誌。

# **錯誤碼**

除了 第 892 [頁的『適用於所有指令的錯誤碼』](#page-891-0)中顯示的值之外,這個指令還可能會在回應格式標頭中傳回 下列錯誤碼。

# **原因 (MQLONG)**

此值可以是下列任一值:

**找不到 MQRCCF\_LOG\_EXTENT\_NOT\_FOUND** 指定的日誌範圍找不到或無效。

**MQRCCF\_CURRENT\_LOG\_EXTENT** 指定的日誌延伸範圍是現行日誌延伸範圍,且尚未有效保存。

# **MQRCCF\_LOG\_TYPE\_ERROR**

指令已在不是保存日誌的日誌上執行。

**MQRCCF\_LOG\_EXTENT\_ERROR** 指定的日誌範圍已毀損。

# *z/OS* **上的** *MQCMD\_SET\_LOG (***設定日誌***)*

「設定日誌 (MQCMD\_SET\_LOG)」PCF 指令會在佇列管理程式啟動時, 動態變更由系統參數模組起始設定的 某些日誌系統參數值。

# **必要參數:**

*ParameterType*

# **選用參數 (如果** *ParameterType* **的值是 MQSYSP\_TYPE\_SET:**

*CommandScope*, *DeallocateInterval*, *LogCompression*, *MaxArchiveLog*, *MaxConcurrentOffloads*, *MaxReadTapeUnits*, *OutputBufferCount*, *zHyperWrite*

# *ParameterType* **類型為 MQSYSP\_TYPE\_INITIAL 時的選用參數:**

*CommandScope*

# **必要參數**

# **ParameterType (MQCFIN)**

參數類型 (參數 ID:MQIACF\_SYSP\_TYPE)。

指定如何設定參數:

# **MQSYSP\_TYPE\_INITIAL**

日誌系統參數的起始設定。 此 MQSYSP\_TYPE\_INITIAL 會在佇列管理程式啟動時將所有日誌系統參 數重設為值。

**MQSYSP\_TYPE\_SET**

此 MQSYSP\_TYPE\_SET 指出您想要變更一個以上保存日誌系統參數設定。

# **選用參數**

#### **CommandScope (MQCFST)**

指令範圍 (參數 ID:MQCACF\_COMMAND\_SCOPE)。

指定在佇列管理程式隸屬於佇列共用群組時如何執行此指令。 您可以指定下列其中一項:

- 空白 (或完全省略參數)。 指令在輸入它的佇列管理程式上執行。
- 佇列管理程式名稱。 指令會在您指定的佇列管理程式上執行,前提是它在佇列共用群組內處於作用 中。 如果您指定的佇列管理程式名稱不是所輸入的佇列管理程式,則必須使用佇列共用群組環境,且 必須啟用指令伺服器。
- 星號 (\*)。 指令在本端佇列管理程式上執行,也會傳遞至佇列共用群組中的每個作用中佇列管理程式。

長度上限為 MQ\_QSG\_NAME\_LENGTH。

#### **DeallocateInterval (MQCFIN)**

取消配置間隔 (參數 ID:MQIACF\_SYSP\_DEALLOC\_INTERVAL)。

指定在取消配置已配置的保存讀取磁帶機之前,容許它保持未用的時間長度 (以分鐘為單位)。 此參數與 **MaxReadTapeUnits** 參數一起使用,可讓 IBM MQ 將從磁帶機讀取的保存日誌最佳化。 建議您在系統 限制內指定這兩個參數的最大值,以達到讀取保存磁帶的最佳效能。

請指定 0 到 1440 範圍內的值。 零表示立即取消配置磁帶機。 如果您指定值 1440 ,則永不取消配置磁 帶機。

### **LogCompression (MQCFIN)**

日誌壓縮參數 (參數 ID :MQIACF\_LOG\_COMPRESSION)。

指定要啟用的日誌壓縮演算法。

可能的值為:

# **MQCOMPRESS\_NONE**

已停用日誌壓縮。

#### **MQCOMPRESS\_RLE**

啟用執行長度編碼日誌壓縮。

#### **MQCOMPRESS\_ANY**

啟用佇列管理程式,以選取提供最大日誌記錄壓縮程度的壓縮演算法。

■ 1/08 如需詳細資料,請參閱 日誌檔。

#### **MaxArchive 日誌 (MQCFIN)**

指定可在 BSDS 中記錄的保存日誌磁區數目上限 (參數 ID :MQIACF\_SYSP\_MAX\_ARCHIVE)。

當超出此值時,會在 BSDS 開始時記錄建議。

請指定 10 到 100 範圍內的值。

#### **MaxConcurrent 卸載 (MQCFIN)**

指定並行日誌卸載作業數上限 (參數 ID :MQIACF\_SYSP\_MAX\_CONC\_OFFLOADS)。

請指定介於 1 和 31 之間的十進位數。 如果未指定任何值,則會套用預設值 31。

如果在磁帶機上配置保存日誌,且這類裝置的數目有限制可同時配置給佇列管理程式,請配置低於預設 值的數目。

#### **MaxReadTapeUnits (MQCFIN)**

指定可配置來讀取保存日誌磁帶磁區的專用磁帶機數目上限 (參數 ID :MQIACF\_SYSP\_MAX\_READ\_TAPES)。

此參數與 *DeallocateInterval* 參數一起使用,可讓 IBM MQ 將從磁帶機讀取的保存日誌最佳化。

請指定 1 到 99 範圍內的值。

如果您指定的值大於現行規格,則容許讀取保存日誌的磁帶機數目上限會增加。 如果您指定的值小於現 行規格,則會立即取消配置未使用的磁帶機,以調整為新值。 仍配置作用中或預先裝載的磁帶。

#### **OutputBuffer 計數 (MQCFIN)**

指定在寫入作用中日誌資料集之前要填入的 4 KB 輸出緩衝區數目 (參數 ID :MQIACF\_SYSP\_OUT\_BUFFER\_COUNT)。

指定 1 到 256 範圍內的緩衝區數目。

緩衝區數目越大,寫入發生的頻率越低,可增進 IBM MQ 的效能。如果發生重大事件 (例如確定點), 則 可能會在達到此數目之前寫入緩衝區。

### **zHyper 寫入 (MQCFIN)**

指定是否在啟用 zHyper 寫入的情況下寫入作用中日誌 (參數 ID :MQIACF\_SYSP\_ZHYPERWRITE)。 作用中日誌資料集需要位於具備 zHyperWrite 功能的磁區上,才能啟用 zHyperWrite。

如需啟用 zHyperWrite 的作用中日誌的相關資訊,請參閱 使用 zHyperWrite 與 IBM MQ 作用中日誌。 可能的值為:

# **MQSYSP\_NO**

zHyperWrite 未啟用。

#### **MQSYSP\_YES**

已啟用 zHyperWrite。

#### z/0S *z/OS* **上的** *MQCMD\_SET\_SYSTEM (***設定系統***)*

「設定系統 (MQCMD\_SET\_SYSTEM)」PCF 指令會在佇列管理程式啟動時,動態變更最初從系統參數模組設 定的某些一般系統參數值。

# **必要參數:**

*ParameterType*

# **選用參數 (如果** *ParameterType* **的值是 MQSYSP\_TYPE\_SET:**

從 IBM MQ for z/OS 9.3.0、 *CheckpointCount*、 *CommandScope*、 *Exclmsg*、 *MaxConnects*、 *MaxConnectsBackground*、 *MaxConnectsForeground*、 *Service*、 *SMFAcctIntervalMins*、 *SMFAcctIntervalSecs*、 *SMFStatsIntervalMins*、 *SMFStatsIntervalSecs*、 *TraceSize*

# *ParameterType* **類型為 MQSYSP\_INITIAL 時的選用參數:**

*CommandScope*

# **必要參數**

#### **ParameterType (MQCFIN)**

參數類型 (參數 ID:MQIACF\_SYSP\_TYPE)。

指定如何設定參數:

### **MQSYSP\_TYPE\_INITIAL**

系統參數的起始設定。 啟動佇列管理程式時, MQSYSP\_TYPE\_INITIAL 會將參數重設為系統參數中 指定的值。

### **MQSYSP\_TYPE\_SET**

MQSYSP\_TYPE\_SET 指出您想要變更一或多個系統參數設定。

# **選用參數**

# **CheckpointCount (MQCFIN)**

IBM MQ 在一個檢查點開始與下一個檢查點之間寫入的日誌記錄數 (參數 ID :MQIACF\_SYSP\_CHKPOINT\_COUNT)。

IBM MQ 會在已寫入您指定的記錄數之後, 啟動新的檢查點。

請指定 200 到 16 000 000 範圍內的值。

#### **CommandScope (MQCFST)**

指令範圍 (參數 ID:MQCACF\_COMMAND\_SCOPE)。

指定當佇列管理程式是佇列共用群組的成員時如何執行指令。 您可以指定下列其中一項:

- 空白 (或完全省略參數)。 此指令在輸入該指令的佇列管理程式上執行。
- 佇列管理程式名稱。 指令在您指定的佇列管理程式上執行,前提是它在佇列共用群組內處於作用中。 如果您指定的佇列管理程式,則必須使用佇列共用群組環境,且必須 啟用指令伺服器。
- 星號 (\*)。 指令會在本端佇列管理程式上執行,也會傳遞至佇列共用群組中的每個作用中佇列管理程 式。

長度上限為 MQ\_QSG\_NAME\_LENGTH。

#### **異常狀況訊息 (MQCFSL)**

要從寫入任何日誌中排除的訊息 ID 清單 (參數 ID:MOCACF\_EXCL\_OPERATOR\_MESSAGES)。

指定要從寫入任何日誌中排除的錯誤訊息 ID 清單。 例如, 若要排除訊息 CSOX500I. 請將 X500 新增至 此清單。 此清單中的訊息不會傳送至 z/OS 主控台及印刷本日誌。 因此, 從 CPU 視景中使用 EXCLMSG 參數來排除訊息比使用 z/OS 機制 (例如訊息處理機能清單) 更有效率,應該儘可能改用。

每一個訊息 ID 的長度上限為 MQ\_OPERATOR\_MESSAGE\_LENGTH。

清單最多可以包含 16 個訊息 ID。

#### **服務 (MQCFST)**

服務參數設定 (參數 ID:MQCACF\_SYSP\_SERVICE)。

此參數係保留給 IBM 使用。

# **SMFAcctInterval 分鐘 (MQCFIN)**

從 IBM MQ for z/OS 9.3.0 開始,每次收集統計資料之間的預設時間分鐘值 (參數 ID :MQIACF\_SYSP\_SMF\_ACCT\_TIME\_MINS)。

請指定在 -1 到 1440 範圍內的值。

**註:** 您也應該設定 *SMFAcctIntervalSecs*,否則它會預設為 0。

如果您指定值 0,但未指定 *SMFAcctIntervalSecs* 的非零值,則會在 SMF 資料收集播送時收集統計資 料。

如果您指定值 -1 ,則會使用統計資料間隔值來收集統計資料。

# **SMFAcctInterval 秒 (MQCFIN)**

從 IBM MQ for z/OS 9.3.0 開始,每次收集結算資料之間的預設時間值 (參數 ID :MQIACF\_SYSP\_SMF\_ACCT\_TIME\_SECS)。

請指定 0 至 59 範圍內的值。

**註:** 您也應該設定 *SMFAcctInterval* 分鐘,否則它會預設為 0。

如果您指定 0 值,但未指定 *SMFAcctInterval* 分鐘的非零值,則會在 SMF 資料收集播送時收集統計資 料。

# **SMFStatsInterval 分鐘 (MQCFIN)**

從 IBM MQ for z/OS 9.3.0 開始,每次收集統計資料之間的預設時間值 (參數 ID :MQIACF\_SYSP\_SMF\_STAT\_TIME\_MINS 或參數 ID :MQIACF\_SYSP\_SMF\_INTERVAL)。 請指定 0 至 1440 範圍內的值。

**註:** 您也應該設定 *SMFStatsIntervalSecs*,否則它會預設為 0。

如果您指定 0 值,但未指定 *SMFStatsIntervalSecs* 的非零值,則會在 SMF 資料收集播送時收集統計資 料。

# **SMFStatsInterval 秒 (MQCFIN)**

從 IBM MQ for z/OS 9.3.0 開始,每次收集統計資料之間的預設時間值 (參數 ID :MQIACF\_SYSP\_SMF\_ACCT\_TIME\_SECS)。

請指定 0 至 59 範圍內的值。

**註:** 您也應該設定 *SMFStatsInterval* 分鐘,否則它會預設為零。

如果您指定 0 值,但未指定 *SMFStatsInterval* 分鐘的非零值,則會在 SMF 資料收集播送時收集統計資 料。

#### **TraceSize (MQCFIN)**

廣域追蹤機能要使用的追蹤表格大小 (以 4 KB 區塊為單位) (參數 ID:MQIACF\_SYSP\_TRACE\_SIZE)。

請指定 0 到 999 範圍內的值。

# *MQCMD\_START\_CHANNEL (***啟動通道***)*

「啟動通道 (MQCMD\_START\_CHANNEL)」PCF 指令會啟動 IBM MQ 通道。 此指令可以發出至任何類型的通 道 (MQCHT\_CLNTCONN 除外)。 不過,如果發出至 *ChannelType* 值為 MQCHT\_RECEIVER、 MQCHT\_SVRCONN 或 MQCHT\_CLUSRCVR 的通道, 則唯一動作是啟用通道, 而不是啟動通道。

如果同時有本端定義的通道及自動定義的同名叢集傳送端通道,則指令會套用至本端定義的通道。

如果沒有本端定義的通道,但有多個自動定義的叢集傳送端通道,則指令會套用至最後一個新增至本端佇列 管理程式上儲存庫的通道。

除非在參數說明中特別提及,否則下列任何屬性都不適用於 MQTT 通道。

# **必要參數**

# **ChannelName (MQCFST)**

通道名稱 (參數 ID:MQCACH\_CHANNEL\_NAME)。

要啟動的通道名稱。 字串的長度上限為 MQ\_CHANNEL\_NAME\_LENGTH。

所有通道類型 (包括 MQTT 通道) 都需要此參數。

# **z/OS 的選用參數**

 $\approx$  z/OS

#### **CommandScope (MQCFST)**

指令範圍 (參數 ID:MQCACF\_COMMAND\_SCOPE)。 此參數僅適用於 z/OS 。

指定當佇列管理程式是佇列共用群組的成員時如何執行指令。 您可以指定下列其中一項:

- 空白 (或完全省略參數)。 此指令在輸入該指令的佇列管理程式上執行。
- 佇列管理程式名稱。 指令在您指定的佇列管理程式上執行,前提是它在佇列共用群組內處於作用中。 如果您指定的佇列管理程式名稱不是所輸入的佇列管理程式,則必須使用佇列共用群組環境,且必須 啟用指令伺服器。
- 星號 (\*)。 指令會在本端佇列管理程式上執行,也會傳遞至佇列共用群組中的每個作用中佇列管理程 式。

長度上限為 MQ\_QSG\_NAME\_LENGTH。

# **ChannelDisposition (MQCFIN)**

通道處置 (參數 ID:MQIACH\_CHANNEL\_DISP)。 此參數僅適用於 z/OS 。

指定要啟動之通道的處置方式。

如果省略此參數,則會從通道物件的預設通道處置屬性取得通道處置的值。

值可以為:

### **MQCHLD\_PRIVATE**

如果接收端通道是為了回應導向佇列管理程式的入埠傳輸而啟動,則接收端通道是專用的。

如果傳送端通道的傳輸佇列具有非 MQQSGD\_SHARED 的處置,則傳送端通道是專用的。

# **MQCHLD\_SHARED**

如果啟動接收端通道是為了回應導引至佇列共用群組的入埠傳輸,則接收端通道是共用的。

如果傳送端通道的傳輸佇列具有 MQQSGD\_SHARED 處置,則會共用傳送端通道。

# **MQCHLD\_FIXSHARED**

與特定佇列管理程式相關聯的共用通道。

**ChannelDisposition** 與 **CommandScope** 參數的組合也會控制通道從哪個佇列管理程式進行操作。 可能的選項如下:

- 在發出指令的本端佇列管理程式上。
- 在群組中另一個特定的具名佇列管理程式上。
- 在群組中的每個作用中佇列管理程式上。
- 在群組中最適合的佇列管理程式上,由佇列管理程式本身自動決定。

第 1345 頁的表 215 中彙總了 *ChannelDisposition* 和 *CommandScope* 的各種組合

表 *215: START CHANNEL* 的 *ChannelDisposition* 和 *CommandScope*

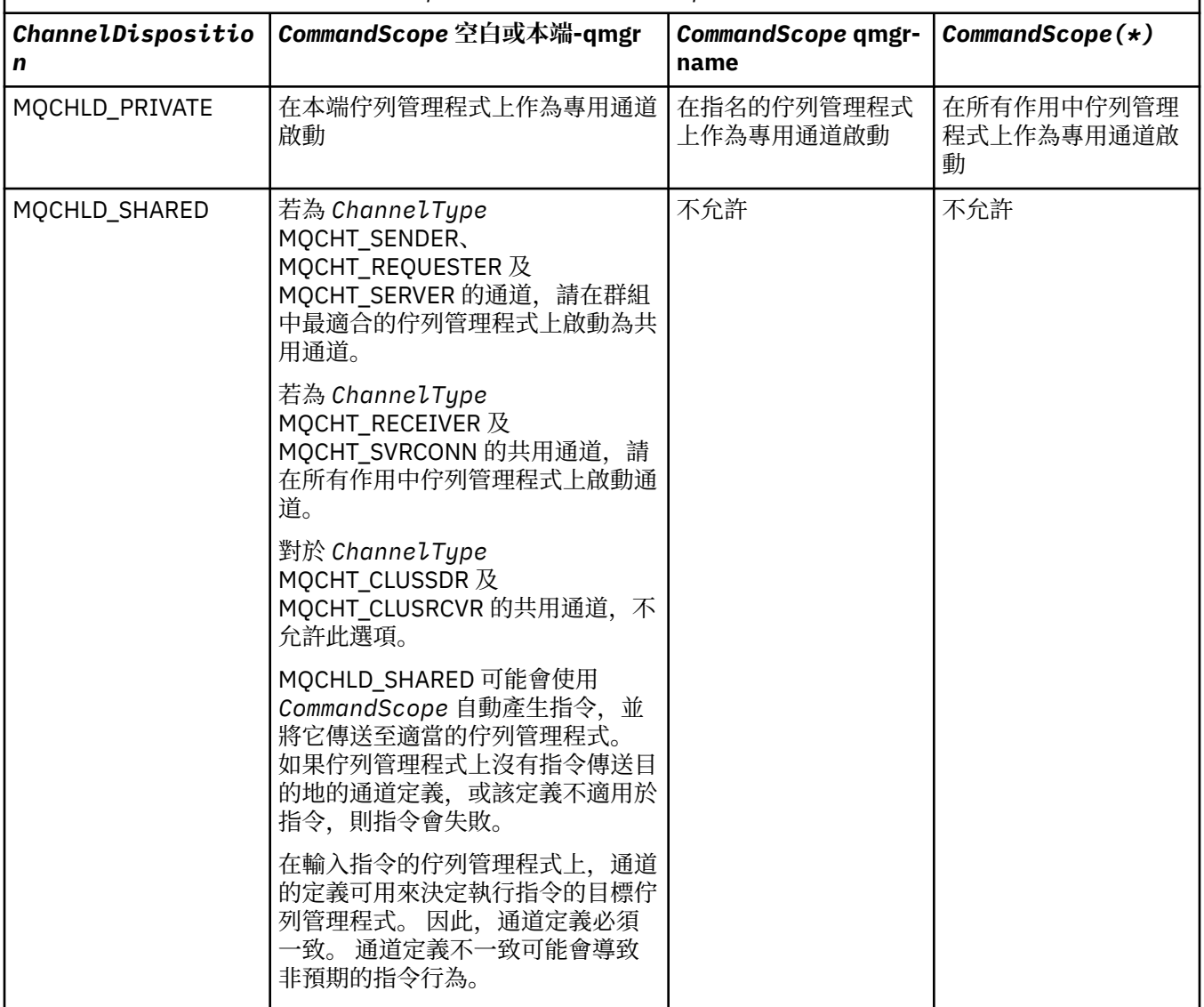

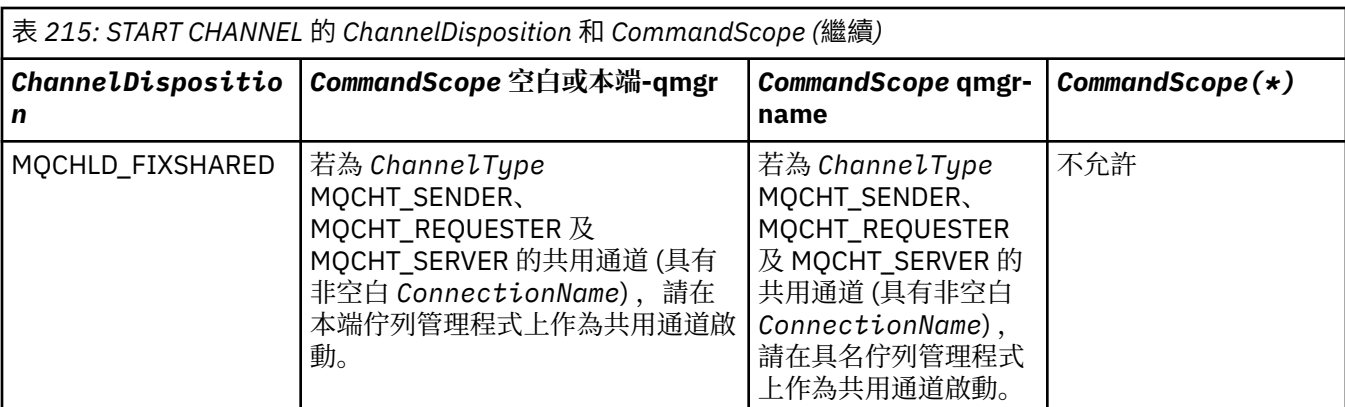

# **Multiplatforms 的選用參數**

 $\blacktriangleright$  Multi

# **MQIACF\_IGNORE\_STATE**

指定如果通道已在執行中,指令是否失敗。 可能的值為:

# **MQIS\_NO**

如果通道已在執行中,則指令會失敗。 這是預設值。

#### **MQIS\_YES**

不論通道的現行狀態為何,指令都會成功。

# **錯誤碼**

除了第 892 [頁的『適用於所有指令的錯誤碼』](#page-891-0)中顯示的值之外,這個指令還可能會在回應格式標頭中傳回 下列錯誤碼。

# **原因 (MQLONG)**

此值可以是下列任一值:

**MQRCF\_CHANNEL\_INDOUBT** 通道不確定。

**MQRCCF\_CHANNEL\_IN\_USE**

通道使用中。

**找不到 MQRCCF\_CHANNEL\_NOT\_FOUND** 找不到通道。

**MQRCCF\_CHANNEL\_TYPE\_ERROR** 通道類型無效。

**MQRCCF\_MQCONN\_FAILED** MQCONN 呼叫失敗。

**MQRCCF\_MQINQ\_FAILED** MQINQ 呼叫失敗。

#### **MQRCF\_MQOPEN\_FAILED** MQOPEN 呼叫失敗。

**MQRCCF\_NOT\_XMIT\_Q** 佇列不是傳輸佇列。

# *AIX, Linux, and Windows* **上的** *MQCMD\_START\_CHANNEL (***啟動通道***) MQTT*

「啟動通道 (MQCMD\_START\_CHANNEL)」PCF 指令會啟動 IBM MQ 通道。 此指令可以發出至 MQCHT\_MQTT 類型的通道。

# **必要參數**

#### **ChannelName (MQCFST)**

通道名稱 (參數 ID:MQCACH\_CHANNEL\_NAME)。

要啟動的通道名稱。 字串的長度上限為 MQ\_CHANNEL\_NAME\_LENGTH。

所有通道類型 (包括 MQTT 通道) 都需要此參數。

### **ChannelType (MQCFIN)**

通道類型 (參數 ID :MQIACH\_CHANNEL\_TYPE)。 此參數目前僅與 MQTT Telemetry 通道搭配使用,並且 在啟動遙測通道時是必要參數。 目前唯一可以提供給參數的值是 MQCHT\_MQTT。

# **錯誤碼**

除了 第 892 [頁的『適用於所有指令的錯誤碼』](#page-891-0)中顯示的值之外,這個指令還可能會在回應格式標頭中傳回 下列錯誤碼。

**原因 (MQLONG)** 此值可以是下列任一值:

> **MQRCCF\_PARM\_SYNTAX\_ERROR** 指定的參數包含語法錯誤。

**遺漏 MQRCCF\_PARM\_MISSING** 遺漏參數。

**找不到 MQRCCF\_CHANNEL\_NOT\_FOUND** 指定的通道不存在。

**MQRCCF\_CHANNEL\_IN\_USE** 指令未指定必要的參數或參數值。

**MQRCCF\_NO\_STORAGE** 可用的儲存體不足。

**MQRCF\_COMMAND\_FAILED** 指令失敗。

**MQRCCF\_PORT\_IN\_USE** 這個埠正在使用中。

# **MQRCCF\_BIND\_FAILED**

階段作業協議期間,連結至遠端系統失敗。

# **MQRCCF\_SOCKET\_ERROR**

發生 Socket 錯誤。

### **無法使用 MORCCF HOST NOT AVAILABLE**

嘗試配置對遠端系統的交談作業失敗。 錯誤可能是暫時性的,稍後配置可能會成功。 如果遠端系統 上的接聽程式不在執行中,則會發生此原因。

# *MQCMD\_START\_CHANNEL\_INIT (***啟動通道起始程式***)*

「啟動通道起始程式 (MQCMD\_START\_CHANNEL\_INIT)」PCF 指令會啟動 IBM MQ 通道起始程式。

# **必要參數**

#### **InitiationQName (MQCFST)**

起始佇列名稱 (參數 ID:MQCA\_INITIATION\_Q\_NAME)。

通道起始處理程序的起始佇列名稱。 亦即,在傳輸佇列定義中指定的起始佇列。

此參數在 z/OS 上無效。

字串的長度上限為 MQ Q\_NAME\_LENGTH。

# **選用參數**

# **CommandScope (MQCFST)**

指令範圍 (參數 ID:MQCACF\_COMMAND\_SCOPE)。 此參數僅適用於 z/OS 。

指定當佇列管理程式是佇列共用群組的成員時如何執行指令。 您可以指定下列其中一項:

- 空白 (或完全省略參數)。 在輸入指令的佇列管理程式上處理該指令。
- 佇列管理程式名稱。 指令在您指定的佇列管理程式上處理,前提是它在佇列共用群組內處於作用中。 如果您指定的佇列管理程式名稱不是所輸入的佇列管理程式,則必須使用佇列共用群組環境,且必須 啟用指令伺服器。

長度上限為 MQ\_QSG\_NAME\_LENGTH。

#### **EnvironmentInfo (MQCFST)**

環境資訊 (參數 ID:MQCACF\_ENV\_INFO)。

要在用來啟動通道起始程式位址空間的 JCL 程序 (xxxxCHIN,其中 xxxx 是佇列管理程式名稱) 中替代的 參數和值。 此參數僅適用於 z/OS 。

字串的長度上限為 MQ\_ENV\_INFO\_LENGTH。

# **錯誤碼**

除了 第 892 [頁的『適用於所有指令的錯誤碼』](#page-891-0)中顯示的值之外,這個指令還可能會在回應格式標頭中傳回 下列錯誤碼。

#### **原因 (MQLONG)**

此值可以是下列任一值:

#### **MQRCCF\_MQCONN\_FAILED** MQCONN 呼叫失敗。

**MQRCCF\_MQGET\_FAILED**

MQGET 呼叫失敗。

# **MQRCF\_MQOPEN\_FAILED**

MQOPEN 呼叫失敗。

# *MQCMD\_START\_CHANNEL\_LISTENER (***啟動通道接聽器***)*

「啟動通道接聽器」(MQCMD\_START\_CHANNEL\_LISTENER) PCF 指令會啟動 IBM MQ 接聽器。 在 z/OS 上,此指令適用於任何傳輸通訊協定; 在其他平台上,此指令僅適用於 TCP 傳輸通訊協定。

# **選用參數**

#### z/OS **CommandScope (MQCFST)**

指令範圍 (參數 ID:MQCACF\_COMMAND\_SCOPE)。 此參數僅適用於 z/OS 。

指定當佇列管理程式是佇列共用群組的成員時如何執行指令。 您可以指定下列其中一項:

- 空白 (或完全省略參數)。 此指令在輸入該指令的佇列管理程式上執行。
- 佇列管理程式名稱。 指令在您指定的佇列管理程式上執行,前提是它在佇列共用群組內處於作用中。 如果您指定的佇列管理程式名稱不是所輸入的佇列管理程式,則必須使用佇列共用群組環境,且必須 啟用指令伺服器。

長度上限為 MQ\_Q\_MGR\_NAME\_LENGTH。

#### z/OS **InboundDisposition (MQCFIN)**

入埠傳輸處置 (參數 ID:MQIACH\_INBOUND\_DISP)。 此參數僅適用於 z/OS 。

指定要處理之入埠傳輸的處置方式。 此值可以是下列任一值:

# **MQINBD\_Q\_MGR**

接聽導向佇列管理程式的傳輸。 MQINBD\_Q\_MGR 是預設值。

#### **MQINBD\_GROUP**

接聽導向至佇列共用群組的傳輸。 只有在有共用佇列管理程式環境時,才允許 MQINBD\_GROUP。

# **IP 位址** (MQCFST)

IP 位址 (參數 ID:MQCACH\_IP\_ADDRESS)。 此參數僅適用於 z/OS 。

以 IPv4 帶點十進位、 IPv6 十六進位或英數格式指定的 TCP/IP IP 位址。 此參數僅適用於 *TransportType* 為 MQXPT\_TCP 的通道。

字串的長度上限為 MQ\_IP\_ADDRESS\_LENGTH。

#### **ListenerName (MQCFST)**

接聽器名稱 (參數 ID:MQCACH\_LISTENER\_NAME)。 此參數不適用於 z/OS。

要啟動的接聽器定義名稱。 在此參數有效的平台上,如果未指定此參數,則為預設接聽器 SYSTEM.DEFAULT.LISTENER 已採用。 如果指定此參數,則無法指定其他參數。

字串的長度上限為 MQ\_LISTENER\_NAME\_LENGTH。

# **LUName (MQCFST)**

LU 名稱 (參數 ID:MQCACH\_LU\_NAME)。 此參數僅適用於 z/OS 。

APPC 週邊資訊資料集所指定邏輯單元 (LU) 的符號式目的地名稱。 LU 必須與通道起始程式參數中指定用 於出埠傳輸的 LU 相同。 此參數僅適用於 *TransportType* 為 MQXPT\_LU62 的通道。

字串的長度上限為 MQ\_LU\_NAME\_LENGTH。

# **2/0S** 坤 (MQCFIN)

TCP 的埠號 (參數 ID:MQIACH\_PORT\_NUMBER)。 此參數僅適用於 z/OS 。

TCP 的埠號。 此參數僅適用於 *TransportType* 為 MQXPT\_TCP 的通道。

# **TransportType (MQCFIN)**

傳輸通訊協定類型 (參數 IDXX\_ENCODE\_CASE\_ONE :mqiach\_xmit\_protocol\_type)。

值可以為:

# **MQXPT\_LU62**

LU 6.2。

**MQXPT\_TCP**

TCP。

# **MQXPT\_NETBIOS**

NetBIOS.

# **MQXPT\_SPX**

SPX。

# **Multi** MOIACF IGNORE\_STATE

指定如果接聽器已在執行中,指令是否會失敗。 可能的值為:

#### **MQIS\_NO**

如果接聽器已在執行中,則指令會失敗。 這是預設值。

#### **MQIS\_YES**

不論接聽器的現行狀態為何,指令都會成功。

# **錯誤碼**

除了 第 892 [頁的『適用於所有指令的錯誤碼』](#page-891-0)中顯示的值之外,這個指令還可能會在回應格式標頭中傳回 下列錯誤碼。

# **原因 (MQLONG)**

此值可以是下列任一值:

### **MQRCCF\_COMMS\_LIBRARY\_ERROR**

通訊協定檔案庫錯誤。

#### **MQ RCCF\_LISTENER\_NOT\_STARTED** 未啟動接聽器。

**MQRCCF\_LISTENER\_RUNNING** 接聽器已在執行中。

# **MQRCCF\_NETBIOS\_NAME\_ERROR**

NetBIOS 接聽器名稱錯誤。

*Multiplatforms* **上的** *MQCMD\_START\_SERVICE (***啟動服務***)*

「啟動服務 (MQCMD\_START\_SERVICE) PCF 指令會啟動現有的 IBM MQ 服務定義。

# **必要參數**

#### **ServiceName (MQCFST)**

服務名稱 (參數 ID:MQCA\_SERVICE\_NAME)。

此參數是要啟動的服務定義名稱。 字串的長度上限為 MQ\_OBJECT\_NAME\_LENGTH。

# **選用參數**

### **MQIACF\_IGNORE\_STATE**

指定如果服務已在執行中,指令是否會失敗。 可能的值為:

# **MQIS\_NO**

如果服務已在執行中,指令會失敗。 這是預設值。

# **MQIS\_YES**

不論服務的現行狀態為何,指令都會成功。

# **錯誤碼**

除了 第 892 [頁的『適用於所有指令的錯誤碼』](#page-891-0)中顯示的值之外,這個指令還可能會在回應格式標頭中傳回 下列錯誤碼。

# **原因 (MQLONG)**

此值可以是下列任一值:

#### **MQRCCF\_NO\_START\_CMD**

服務的 **StartCommand** 參數為空白。

# **MQ RCCF\_SERVICE\_RUNNING**

服務已在執行中。

# $\approx$  z/OS

# *z/OS* **上的** *MQCMD\_START\_SMDSCONN (***啟動** *SMDS* **連線***)*

在前一個 MOCMD\_STOP\_SMDSCONN 指令將連線置於 AVAIL (STOPPED) 狀態之後,請使用「啟動 SMDS 連 線 (MOCMD START SMDSCONN) PCF 指令。 它也可以用來向佇列管理程式發出信號, 以重試在前一個錯誤 之後處於 AVAIL (ERROR) 狀態的連線。

# **必要參數**

#### **SMDSConn (MQCFST)**

指定與共用訊息資料集與佇列管理程式之間的連線相關的佇列管理程式名稱 (參數 ID:MQCACF\_CF\_SMDSCONN)。

星號值可用來表示與特定 CFSTRUCT 名稱相關聯的所有共用訊息資料集。

字串的長度上限為 4 個字元。

### **CFStrucName (MQCFST)**

具有您要啟動之 SMDS 連線內容的 CF 應用程式結構名稱 (參數 ID :MQCA\_CF\_STRUC\_NAME)。

字串的長度上限為 MQ\_CF\_STRUC\_NAME\_LENGTH。

# **CommandScope (MQCFST)**

指令範圍 (參數 ID:MQCACF\_COMMAND\_SCOPE)。

指定當佇列管理程式是佇列共用群組的成員時如何執行指令。 您可以指定下列其中一項:

- 空白 (或完全省略參數)。 此指令在輸入該指令的佇列管理程式上執行。
- 佇列管理程式名稱。 指令在您指定的佇列管理程式上執行,前提是它在佇列共用群組內處於作用中。 如果您指定的佇列管理程式名稱不是所輸入的佇列管理程式,則必須使用佇列共用群組環境,且必須 啟用指令伺服器。
- 星號 (\*)。 指令會在本端佇列管理程式上執行,也會傳遞至佇列共用群組中的每個作用中佇列管理程 式。

長度上限為 MQ\_QSG\_NAME\_LENGTH。

# *MQCMD\_STOP\_CHANNEL (***停止通道***)*

「停止通道」(MQCMD\_STOP\_CHANNEL) PCF 指令會停止 IBM MQ 通道。

此指令可以發出至任何類型的通道 (MQCHT CLNTCONN 除外)。

如果同時有本端定義的通道及自動定義的同名叢集傳送端通道,則指令會套用至本端定義的通道。

如果沒有本端定義的通道,但有多個自動定義的叢集傳送端通道,則指令會套用至最後一個新增至本端佇列 管理程式上儲存庫的通道。

除非在參數說明中特別提及,否則下列任何屬性都不適用於 MQTT 通道。

# **必要參數**

# **ChannelName (MQCFST)**

通道名稱 (參數 ID:MQCACH\_CHANNEL\_NAME)。

要停止的通道名稱。 字串的長度上限為 MQ\_CHANNEL\_NAME\_LENGTH。

所有通道類型都需要此參數。

# **選用參數**

#### z/0S **ChannelDisposition (MQCFIN)**

通道處置 (參數 ID:MQIACH\_CHANNEL\_DISP)。 此參數僅適用於 z/OS 。

指定要停止之通道的處置方式。

如果省略此參數,則會從通道物件的預設通道處置屬性取得通道處置的值。

此值可以是下列任一值:

# **MQCHLD\_PRIVATE**

如果接收端通道是為了回應導向佇列管理程式的入埠傳輸而啟動,則接收端通道是專用的。

如果傳送端通道的傳輸佇列具有非 MQQSGD\_SHARED 的處置,則傳送端通道是專用的。

# **MQCHLD\_SHARED**

如果啟動接收端通道是為了回應導引至佇列共用群組的入埠傳輸,則接收端通道是共用的。

如果傳送端通道的傳輸佇列具有 MOOSGD SHARED 處置, 則會共用傳送端通道。

**ChannelDisposition** 與 **CommandScope** 參數的組合也會控制通道從哪個佇列管理程式進行操作。 可能的選項如下:

- 在發出指令的本端佇列管理程式上。
- 在群組中另一個特定的具名佇列管理程式上。
- 在群組中的每個作用中佇列管理程式上。
- 在群組中最適合的佇列管理程式上,由佇列管理程式本身自動決定。

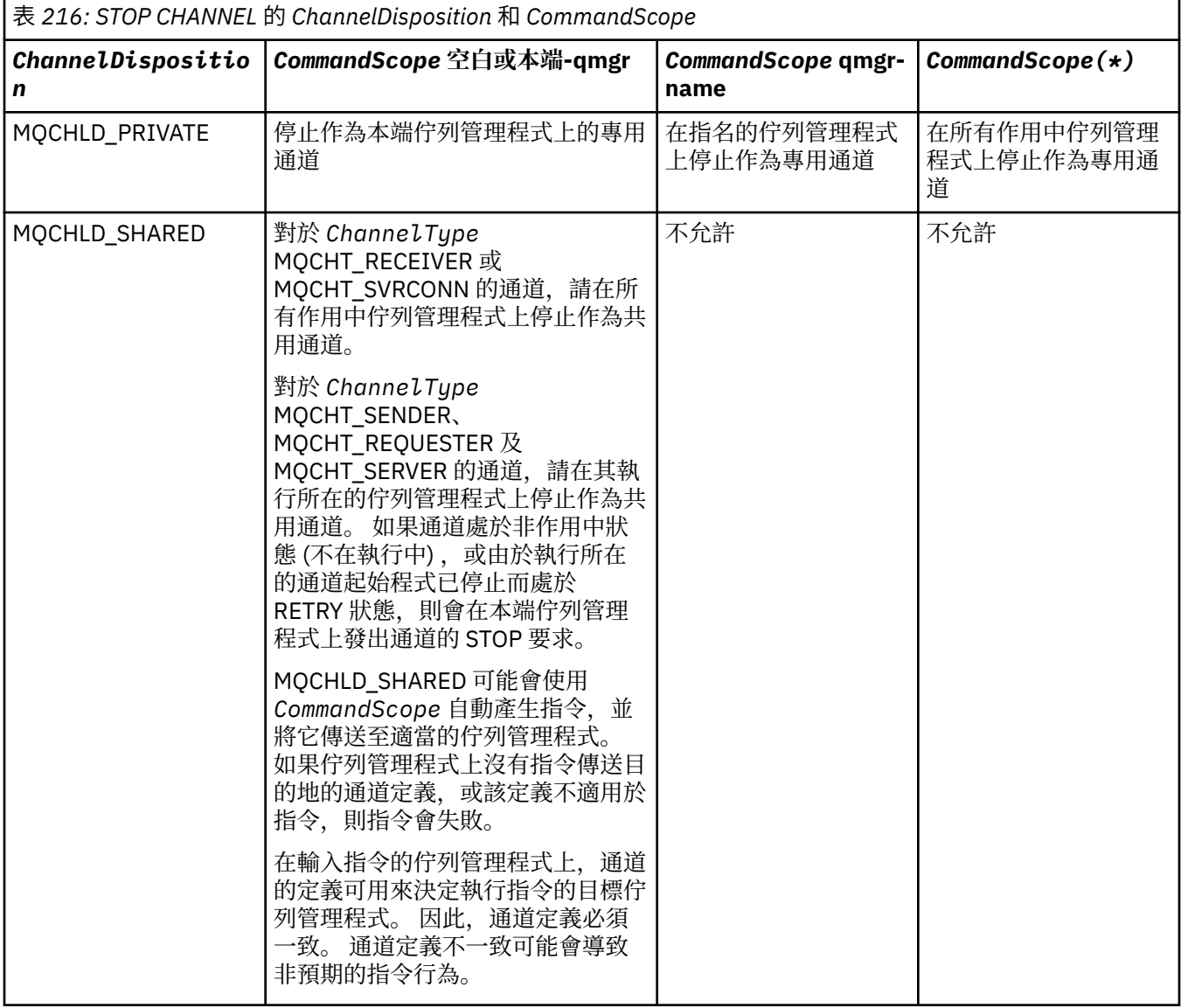

# **ChannelStatus (MQCFIN)**

執行指令之後通道的新狀態 (參數 ID:MQIACH\_CHANNEL\_STATUS)。

此值可以是下列任一值:

# **MQCHS\_INACTIVE**

通道非作用中。

# **MQCHS\_STOPPED**

通道已停止。 如果未指定任何項目,則 MQCHS\_STOPPED 是預設值。

# **Example 2/0S** CommandScope (MQCFST)

指令範圍 (參數 ID:MQCACF\_COMMAND\_SCOPE)。 此參數僅適用於 z/OS 。

指定當佇列管理程式是佇列共用群組的成員時,如何處理指令。 您可以指定下列其中一項:

- 空白 (或完全省略參數)。 在輸入指令的佇列管理程式上處理該指令。
- 佇列管理程式名稱。 指令在您指定的佇列管理程式上處理,前提是它在佇列共用群組內處於作用中。 如果您指定的佇列管理程式名稱不是所輸入的佇列管理程式,則必須使用佇列共用群組環境,且必須 啟用指令伺服器。
- 星號(\*)。 指令在本端佇列管理程式上處理,也會傳遞至佇列共用群組中的每個作用中佇列管理程式。

長度上限為 MQ\_QSG\_NAME\_LENGTH。

#### **ConnectionName (MQCFST)**

要停止之通道的連線名稱 (參數 IDXX\_ENCODE\_CASE\_ONE :mqcach\_connection\_name)。

此參數是要停止之通道的連線名稱。 如果省略此參數,則會停止具有指定通道名稱及遠端佇列管理程式 名稱的所有通道。 在 多平台上, 字串的長度上限為 MQ\_CONN\_NAME\_LENGTH。 在 z/OS 上, 字串的 長度上限為 MQ\_LOCAL\_ADDRESS\_LENGTH。

如果指定此參數, ChannelStatus 必須是 MQCHS\_INACTIVE。

#### **模式 (MQCFIN)**

必須如何停止通道 (參數 ID:MQIACF\_MODE)。

值可以為:

#### **MQMODE\_QUIESCE**

靜止通道。 MQMODE\_QUIESCE 是預設值。

如果您在啟用共用交談特性的伺服器連線通道上發出 Stop Channel *channelname* Mode(MOMODE OUIESCE) 指令, 則 IBM MO 用戶端基礎架構會及時察覺停止要求; 這次取決於網路 速度。 由於對 IBM MO 發出後續呼叫, 用戶端應用程式會察覺停止要求。

#### **MQMODE\_FORCE**

立即停止通道; 通道的執行緒或程序不會終止。 停止傳輸任何現行批次。

若為伺服器連線通道,會岔斷現行連線,並傳回 MQRC\_CONNECTION\_BROKEN。

對於其他類型的通道,此狀況可能會導致不確定的狀況。

**《 2/0S ---- 在 z/OS 上,此選項會岔斷進行中的任何訊息重新配置,這可能會導致** BIND\_NOT\_FIXED 訊息局部重新配置或不正常。

# **MQMODE\_TERMINATE**

**下 Multi 在** 多平台上, 立即停止通道; 通道的執行緒或處理程序會終止。

 $z/0S$ 在 z/OS 上, MQMODE\_TERMINATE 與 FORCE 同義。

**2/08 直 在 z/OS 上,此選項會岔斷進行中的任何訊息重新配置,這可能會導致** BIND\_NOT\_FIXED 訊息局部重新配置或不正常。

**註:** 此參數先前稱為 *Quiesce* (MQIACF\_QUIESCE) ,值為 MQQO\_YES 及 MQQO\_NO。 舊名稱仍可使 用。

#### **QMgrName (MQCFST)**

遠端佇列管理程式的名稱 (參數 ID:MQCA\_Q\_MGR\_NAME)。

此參數是通道所連接的遠端佇列管理程式名稱。 如果省略此參數,則會停止具有指定通道名稱及連線名 稱的所有通道。 字串的長度上限為 MQ\_Q\_MGR\_NAME\_LENGTH。

如果指定此參數, ChannelStatus 必須是 MQCHS\_INACTIVE。

# **Multi MOIACF\_IGNORE\_STATE**

指定如果通道已停止,指令是否失敗。 可能的值為:

### **MQIS\_NO**

如果通道已停止,指令會失敗。 這是預設值。

#### **MQIS\_YES**

不論通道的現行狀態為何,指令都會成功。

# **錯誤碼**

除了 第 892 [頁的『適用於所有指令的錯誤碼』](#page-891-0)中顯示的值之外,這個指令還可能會在回應格式標頭中傳回 下列錯誤碼。

# **原因 (MQLONG)**

此值可以是下列任一值:

**MQRCCF\_CHANNEL\_DISABLED** 通道已停用。

**MQRCCF\_CHANNEL\_NOT\_ACTIVE** 通道非作用中。

**找不到 MQRCCF\_CHANNEL\_NOT\_FOUND** 找不到通道。

**MQRCCF\_MODE\_VALUE\_ERROR** 模式值無效。

**MQRCCF\_MQCONN\_FAILED** MQCONN 呼叫失敗。

**MQRCF\_MQOPEN\_FAILED** MQOPEN 呼叫失敗。

**MQRCCF\_MQSET\_FAILED** MQSET 呼叫失敗。

# *AIX, Linux, and Windows* **上的** *MQCMD\_STOP\_CHANNEL (***停止通道***) MQTT*

「停止通道」(MQCMD\_STOP\_CHANNEL) PCF 指令會停止 MQ Telemetry 通道。

# **必要參數**

# **ChannelName (MQCFST)**

通道名稱 (參數 ID:MQCACH\_CHANNEL\_NAME)。

此為必要參數。

要停止的通道名稱。 字串的長度上限為 MQ\_CHANNEL\_NAME\_LENGTH。

# **ChannelType (MQCFIN)**

通道類型 (參數 ID:MQIACH\_CHANNEL\_TYPE)。 此參數目前僅與 MQTT Telemetry 通道搭配使用,並且 在停止遙測通道時是必要參數。 目前唯一可以提供給參數的值是 **MQCHT\_MQTT**。

# **選用參數**

#### **ClientIdentifier (MQCFST)**

用戶端 ID。 用戶端 ID 是 23 個位元組的字串, 用來識別 MQ Telemetry Transport 用戶端。當 Stop Channel 指令指定 ClientIdentifier 時, 只會停止所指定用戶端 ID 的連線。 如果未指定 CLIENTID, 則通 道上的所有連線都會停止。

# **錯誤碼**

除了第 892 [頁的『適用於所有指令的錯誤碼』](#page-891-0)中顯示的值之外,這個指令還可能會在回應格式標頭中傳回 下列錯誤碼。

#### **原因 (MQLONG)**

此值可以是下列任一值:

#### **MQRCCF\_CHANNEL\_DISABLED** 通道已停用。

**MQRCCF\_CHANNEL\_NOT\_ACTIVE** 通道非作用中。

**找不到 MQRCCF\_CHANNEL\_NOT\_FOUND** 找不到通道。

**MQRCCF\_MODE\_VALUE\_ERROR** 模式值無效。

**MQRCCF\_MQCONN\_FAILED** MQCONN 呼叫失敗。

# **MQRCF\_MQOPEN\_FAILED**

MQOPEN 呼叫失敗。

# **MQRCCF\_MQSET\_FAILED**

MQSET 呼叫失敗。

#### z/0S *z/OS* **上的** *MQCMD\_STOP\_CHANNEL\_INIT (***停止通道起始程式***)*

停止通道起始程式 (MOCMD\_STOP\_CHANNEL\_INIT) PCF 指令會停止 IBM MO 通道起始程式。

# **選用參數**

# **CommandScope (MQCFST)**

指令範圍 (參數 ID:MQCACF\_COMMAND\_SCOPE)。

指定當佇列管理程式是佇列共用群組的成員時如何執行指令。 您可以指定下列其中一項:

- 空白 (或完全省略參數)。 此指令在輸入該指令的佇列管理程式上執行。
- 佇列管理程式名稱。 指令在您指定的佇列管理程式上執行,前提是它在佇列共用群組內處於作用中。 如果您指定的佇列管理程式,即必須使用佇列共用群組環境,且必須 啟用指令伺服器。
- 星號 (\*)。 指令會在本端佇列管理程式上執行,也會傳遞至佇列共用群組中的每個作用中佇列管理程 式。

長度上限為 MQ\_QSG\_NAME\_LENGTH。

#### **SharedChannel 重新啟動 (MQCFIN)**

共用通道重新啟動 (參數 ID:MQIACH\_SHARED\_CHL\_RESTART)。

指定通道起始程式是否嘗試重新啟動它在另一個佇列管理程式上所擁有且以 **ChannelDisposition** 參 數設為 MQCHLD SHARED 啟動的任何作用中傳送通道。 值可以為:

# **MQCHSH\_RESTART\_YES**

將重新啟動共用傳送端通道。 MQCHSH\_RESTART\_YES 是預設值。

# **MQCHSH\_RESTART\_NO**

共用傳送通道不會重新啟動,因此會變成非作用中。

以 **ChannelDisposition** 參數設為 MQCHLD\_FIXSHARED 啟動的作用中通道不會重新啟動,且一律會 變成非作用中。

# *MQCMD\_STOP\_CHANNEL\_LISTENER (***停止通道接聽器***)*

「停止通道接聽器」(MQCMD\_STOP\_CHANNEL\_LISTENER) PCF 指令會停止 IBM MQ 接聽器。

# **必要參數**

#### **ListenerName (MQCFST)**

接聽器名稱 (參數 ID:MQCACH\_LISTENER\_NAME)。 此參數不適用於 z/OS。

要停止的接聽器定義名稱。 如果指定此參數,則無法指定其他參數。

字串的長度上限為 MO\_LISTENER\_NAME\_LENGTH。

# **z/OS 的選用參數**

#### z/0S

#### **CommandScope (MQCFST)**

指令範圍 (參數 ID:MQCACF\_COMMAND\_SCOPE)。

指定當佇列管理程式是佇列共用群組的成員時,如何處理指令。 您可以指定下列其中一項:

• 空白 (或完全省略參數)。 在輸入指令的佇列管理程式上處理該指令。

• 佇列管理程式名稱。 指令在您指定的佇列管理程式上處理,前提是它在佇列共用群組內處於作用中。 如果您指定的佇列管理程式名稱不是所輸入的佇列管理程式,則必須使用佇列共用群組環境,且必須 啟用指令伺服器。

此參數僅在 z/OS 上有效。

長度上限為 MQ\_QSG\_NAME\_LENGTH。

#### **InboundDisposition (MQCFIN)**

入埠傳輸處置 (參數 ID:MQIACH\_INBOUND\_DISP)。

指定接聽器所處理之入埠傳輸的處置方式。 此值可以是下列任一值:

#### **MQINBD\_Q\_MGR**

處理導向佇列管理程式的傳輸。 MQINBD\_Q\_MGR 是預設值。

#### **MQINBD\_GROUP**

處理導向至佇列共用群組的傳輸。 只有在有共用佇列管理程式環境時,才允許 MQINBD\_GROUP。

此參數僅在 z/OS 上有效。

#### **IP 位址 (MQCFST)**

IP 位址 (參數 ID:MQCACH\_IP\_ADDRESS)。

以帶點十進位或英數格式指定的 TCP/IP IP 位址。 只有在通道 *TransportType* 為 MQXPT\_TCP 時,此 參數才適用於 z/OS 。

字串的長度上限為 MQ\_IP\_ADDRESS\_LENGTH。

#### **埠 (MQCFIN)**

TCP 的埠號 (參數 ID:MQIACH\_PORT\_NUMBER)。

TCP 的埠號。 此參數僅適用於通道 *TransportType* 為 MQXPT\_TCP 的 z/OS 。

#### **TransportType (MQCFIN)**

傳輸通訊協定類型 (參數 IDXX\_ENCODE\_CASE\_ONE :mqiach\_xmit\_protocol\_type)。

值可以為:

**MQXPT\_LU62** LU 6.2。

# **MQXPT\_TCP**

TCP。

此參數僅在 z/OS 上有效。

# **Multiplatforms 的選用參數**

**Multi** 

#### **MQIACF\_IGNORE\_STATE**

指定如果接聽器已停止,指令是否失敗。 可能的值為:

#### **MQIS\_NO**

如果接聽器已停止,則指令會失敗。 這是預設值。

#### **MQIS\_YES**

不論接聽器的現行狀態為何,指令都會成功。

# **錯誤碼**

除了 第 892 [頁的『適用於所有指令的錯誤碼』](#page-891-0)中顯示的值之外,這個指令還可能會在回應格式標頭中傳回 下列錯誤碼。

**原因 (MQLONG)**

此值可以是下列任一值:

# **MQRCCF\_LISTENER\_STOPPED**

接聽器不在執行中。

# *Multiplatforms* **上的** *MQCMD\_STOP\_CONNECTION (***停止連線***)*

「停止連線 (MOCMD\_STOP\_CONNECTION)」PCF 指令會嘗試中斷應用程式與佇列管理程式之間的連線。 在 某些情況下,佇列管理程式可能無法實作這個指令。

# **必要參數**

# **ConnectionId (MQCFBS)**

連線 ID (參數 ID:MQBACF\_CONNECTION\_ID)。

此參數是與連接至佇列管理程式的應用程式相關聯的唯一連線 ID。

位元組字串的長度為 MQ\_CONNECTION\_ID\_LENGTH。

# *Multiplatforms* **上的** *MQCMD\_STOP\_SERVICE (***停止服務***)*

「停止服務 (MQCMD\_STOP\_SERVICE)」PCF 指令會停止執行中的現有 IBM MQ 服務定義。

# **必要參數**

# **ServiceName (MQCFST)**

服務名稱 (參數 ID:MOCA SERVICE NAME)。

此參數是要停止的服務定義名稱。 字串的長度上限為 MQ\_OBJECT\_NAME\_LENGTH。

# **選用參數**

# **MQIACF\_IGNORE\_STATE**

指定如果服務已停止,指令是否失敗。 可能的值為:

### **MQIS\_NO**

如果服務已停止,指令會失敗。 這是預設值。

# **MQIS\_YES**

不論服務的現行狀態為何,指令都會成功。

# **錯誤碼**

除了頁面 第 892 [頁的『適用於所有指令的錯誤碼』](#page-891-0)上顯示的值之外,這個指令還可能會在回應格式標頭中 傳回下列錯誤碼。

**原因 (MQLONG)**

此值可以是下列任一值:

# **MQRCCF\_NO\_STOP\_CMD**

服務的 **StopCommand** 參數為空白。

### **MQRCF\_SERVICE\_STOPPED**

服務不在執行中。

# *z/OS* **上的** *MQCMD\_STOP\_SMDSCONN (***停止共用訊息資料集連線***)*

「停止 SMDS 連線 (MOCMD STOP SMDSCONN)」PCF 指令會終止從這個佇列管理程式到一或多個指定共用 訊息資料集的連線。 這會導致關閉並取消配置資料集,並將連線標示為 STOPPED。

# **必要參數**

# **SMDSConn (MQCFST)**

指定與共用訊息資料集與佇列管理程式之間的連線相關的佇列管理程式名稱 (參數 ID:MQCACF\_CF\_SMDSCONN)。

星號值可用來表示與特定 CFSTRUCT 名稱相關聯的所有共用訊息資料集。

字串的長度上限為 4 個字元。

#### **CFStrucName (MQCFST)**

具有您要停止之 SMDS 連線內容的 CF 應用程式結構名稱 (參數 ID :MQCA\_CF\_STRUC\_NAME)。

字串的長度上限為 MQ\_CF\_STRUC\_NAME\_LENGTH。

#### **CommandScope (MQCFST)**

指令範圍 (參數 ID:MQCACF\_COMMAND\_SCOPE)。

指定當佇列管理程式是佇列共用群組的成員時,如何處理指令。 您可以指定下列其中一項:

- 空白 (或完全省略參數)。 在輸入指令的佇列管理程式上處理該指令。
- 佇列管理程式名稱。 指令在您指定的佇列管理程式上處理,前提是它在佇列共用群組內處於作用中。 如果您指定的佇列管理程式,則必須使用佇列共用群組環境,且必須 啟用指令伺服器。
- 星號 (\*)。 指令在本端佇列管理程式上處理,也會傳遞至佇列共用群組中的每個作用中佇列管理程式。

長度上限為 MQ\_QSG\_NAME\_LENGTH。

# *z/OS* **上的** *MQCMD\_SUSPEND\_Q\_MGR (***暫停佇列管理程式***)*

「暫停佇列管理程式 (MQCMD\_SUSPEND\_Q\_MGR)」PCF 指令會呈現無法處理 IMS 或 Db2 訊息的本端佇列 管理程式。 其動作可以由「回復佇列管理程式」指令 (MQCMD\_RESUME\_Q\_MGR) 指令回復。

# **必要參數**

### **機能 (MQCFIN)**

機能 (參數 ID:MQIACF\_Q\_MGR\_XX\_ENCODE\_CASE\_ONE facility)。

要暫停其活動的設施類型。 值可以為:

# **MQQMFAC\_DB2**

Db2 的現有連線已終止。

任何進行中或後續的 MQGET 或 MQPUT 要求都會暫停, 且應用程式會等到「回復佇列管理程式」指 令重新建立 Db2 連線, 或等待佇列管理程式停止。

# **MQQMFAC\_IMS\_BRIDGE**

回復正常 IMS 橋接器活動。

停止將訊息從 IMS 橋接器佇列傳送至 OTMA。 除非發生下列其中一個事件,否則不會將進一步訊息 傳送至 IMS :

- OTMA 已停止並重新啟動
- IMS 或 IBM MQ 已停止或重新啟動
- 已處理「回復佇列管理程式」指令

從 IMS OTMA 傳回佇列管理程式的訊息不受影響。

# **選用參數**

#### **CommandScope (MQCFST)**

指令範圍 (參數 ID:MQCACF\_COMMAND\_SCOPE)。

指定當佇列管理程式是佇列共用群組的成員時,如何處理指令。 您可以指定下列其中一項:

- 空白 (或完全省略參數)。 在輸入指令的佇列管理程式上處理該指令。
- 佇列管理程式名稱。 指令在您指定的佇列管理程式上處理,前提是它在佇列共用群組內處於作用中。 如果您指定的佇列管理程式,則必須使用佇列共用群組環境,且必須 啟用指令伺服器。

長度上限為 MQ\_QSG\_NAME\_LENGTH。

# *MQCMD\_SUSPEND\_Q\_MGR\_CLUSTER (***暫停佇列管理程式叢集***)*

「暫停佇列管理程式叢集 (MQCMD\_SUSPEND\_Q\_MGR\_CLUSTER)」PCF 指令會通知叢集中的其他佇列管理 程式,本端佇列管理程式無法處理,且無法傳送訊息。 其動作可以由「回復佇列管理程式叢集」 (MQCMD\_RESUME\_Q\_MGR\_CLUSTER) 指令回復。

# **必要參數**

# **ClusterName (MQCFST)**

叢集名稱 (參數 ID:MQCA\_CLUSTER\_NAME)。

要暫停其可用性的叢集名稱。

字串的長度上限為 MQ\_CLUSTER\_NAME\_LENGTH。

# **ClusterNamelist (MQCFST)**

叢集名單 (參數 ID:MQCA\_CLUSTER\_NAMELIST)。

指定要暫停其可用性之叢集清單的名稱清單名稱。

# **選用參數**

# **CommandScope (MQCFST)**

指令範圍 (參數 ID:MQCACF\_COMMAND\_SCOPE)。 此參數僅適用於 z/OS 。

指定當佇列管理程式是佇列共用群組的成員時,如何處理指令。 您可以指定下列其中一項:

- 空白 (或完全省略參數)。 在輸入指令的佇列管理程式上處理該指令。
- 佇列管理程式名稱。 指令在您指定的佇列管理程式上處理,前提是它在佇列共用群組內處於作用中。 如果您指定的佇列管理程式名稱不是所輸入的佇列管理程式,則必須使用佇列共用群組環境,且必須 啟用指令伺服器。

長度上限為 MQ\_QSG\_NAME\_LENGTH。

# **模式 (MQCFIN)**

如何從叢集暫停本端佇列管理程式 (參數 ID :MQIACF\_MODE)。

值可以為:

# **MQMODE\_QUIESCE**

叢集中的其他佇列管理程式會被告知不要將進一步訊息傳送至本端佇列管理程式。

# **MQMODE\_FORCE**

叢集中其他佇列管理程式的所有入埠及出埠通道都會強制停止。

**註:** 此參數先前稱為 *Quiesce* (MQIACF\_QUIESCE) ,值為 MQQO\_YES 及 MQQO\_NO。 舊名稱仍可使 用。

# **錯誤碼**

除了 第 892 [頁的『適用於所有指令的錯誤碼』](#page-891-0)中顯示的值之外,這個指令還可能會在回應格式標頭中傳回 下列錯誤碼。

# **原因 (MQLONG)**

此值可以是下列任一值:

# **MQRCCF\_CLUSTER\_NAME\_CONFLICT** 叢集名稱衝突。

#### **MQRCCF\_MODE\_VALUE\_ERROR** 模式值無效。

# **PCF 指令及回應的結構**

PCF 指令及回應具有一致的結構,包括標頭及任何數目的已定義類型參數結構。

指令及回應具有下列格式:

- PCF 標頭 (MQCFH) 結構 (在主題 第 1361 頁的『[MQCFH-PCF](#page-1360-0) 標頭』 中說明) ,後面接著
- 零個以上參數結構。 其中每一個都是下列其中一項:
	- PCF [位元組字串過濾器參](#page-1363-0)數 (MOCFBF ,請參閱主題 第 1364 頁的『MQCFBF-PCF 位元組字串過濾器參 [數』](#page-1363-0) )
	- PCF 位元組字串參數 (MQCFBS, 請參閱主題 第 1366 頁的『MQCFBS-PCF [位元組字串參數』](#page-1365-0))
	- PCF 整數過濾器參數 (MQCFIF, 請參閱主題 第 1368 頁的『MQCFIF-PCF [整數過濾器參數』](#page-1367-0))
	- PCF 整數清單參數 (MQCFIL, 請參閱主題 第 1371 頁的『MQCFIL-PCF [整數清單參數』](#page-1370-0))
	- PCF 整數參數 (MQCFIN ,請參閱主題 第 1373 頁的『[MQCFIN-PCF](#page-1372-0) 整數參數』 )
	- PCF 字串過濾器參數 (MQCFSF, 請參閱主題 第 1375 頁的『MQCFSF-PCF [字串過濾器參數』](#page-1374-0))
	- PCF字串清單參數 (MOCFSL,請參閱主題 第 1379 頁的『MOCFSL-PCF [字串清單參數』](#page-1378-0))
	- PCF 字串參數 (MQCFST ,請參閱主題 第 1382 頁的『[MQCFST-PCF](#page-1381-0) 字串參數』 )

# *PCF* **指令結構的顯示方式**

PCF 指令結構以與語言無關的形式進行說明。

宣告會以下列程式設計語言顯示:

- $\cdot$  C
- COBOL
- PL/I
- S/390 組譯器
- Visual Basic

# **資料類型**

對於結構的每一個欄位,資料類型會在欄位名稱後面以方括弧 ([]) 提供。 這些資料類型是 MQI 中使用的資 料類型中所說明的基本資料類型。

# **起始值和預設結構**

如需包含結構、常數、起始值及預設結構之所提供標頭檔的詳細資料,請參閱 IBM MQ COPY、標頭、併入 及模組檔案 。

# *PCF* **結構***:* **使用注意事項**

PCF 訊息中字串的格式決定訊息描述子中字集欄位的設定,以啟用訊息內字串的轉換。

如果 PCF 訊息中所有字串都具有相同的編碼字集 ID ,則在放置訊息時,訊息描述子 MQMD 中的 *CodedCharSetId* 欄位應該設為該 ID ,且訊息內 MQCFST、MQCFSL 及 MQCFSF 結構中的 *CodedCharSetId* 欄位應該設為 MQCCSI\_DEFAULT。

如果 PCF 訊息的格式為 MQFMT\_ADMIN、MQFMT\_EVENT 或 MQFMT\_PCF ,且訊息中的部分字串具有不同 的字集 ID, 則放置訊息時, MOMD 中的 *CodedCharSetId* 欄位應該設為 MQCCSI EMBEDDED, 且訊息 中 MQCFST、MQCFSL 及 MQCFSF 結構中的 *CodedCharSetId* 欄位應該全部設為套用的 ID。

如果同時指定 MQGMO\_CONVERT 選項, 則這會將訊息內的字串轉換為 MQGET 呼叫所指定的 MQMD 中的 *CodedCharSetId* 值。

如需 MQEPH 結構的相關資訊,請參閱 MQEPH-內嵌 PCF 標頭。

**註:** 如果您要求轉換訊息中的內部字串,則只有在訊息 MQMD 中的 *CodedCharSetId* 欄位值不同於 MQGET 呼叫中所指定 MQMD 的 *CodedCharSetId* 欄位時,才會進行轉換。

放置訊息時,不要在 MQCFST、MQCFSL 或 MQCFSF 結構中指定 MQCCSI\_DEFAULT 的 MQMD 中指定 MQCCSI\_EMBEDDED ,因為這將阻止轉換訊息。

# <span id="page-1360-0"></span>*MQCFH-PCF* **標頭**

MQCFH PCF 結構說明在指令訊息的訊息資料或指令訊息回應開始時所呈現的資訊。 在任一情況下,訊息描 述子 *Format* 欄位都是 MQFMT\_ADMIN。

PCF 結構也用於事件訊息。 在此情況下,訊息描述子 *Format* 欄位是 MQFMT\_EVENT。

PCF 結構也可以用於使用者定義的訊息資料。 在此情況下,訊息描述子 *Format* 欄位是 MQFMT\_PCF (請參 閱 PCF 指令的訊息描述子 )。 在此情況下,並非結構中的所有欄位都是有意義的。 提供的起始值可用於大部 分欄位,但應用程式必須將 *StrucLength* 和 *ParameterCount* 欄位設為適合資料的值。

# **MQCFH 的欄位**

# **類型 (MQLONG)**

結構化類型。

此欄位指出訊息的內容。 下列值適用於指令:

#### **MQCFT\_COMMAND**

訊息是指令。

#### **MQ 指令 \_XR**

Message 是標準或延伸回應可能傳送至其中的指令。

在 z/OS 上需要此值。

#### **MQCFT\_RESPONSE**

訊息是指令的回應。

# **MQCFT\_XR\_MSG**

訊息是指令的延伸回應。 它包含參考資訊或錯誤詳細資料。

#### **MQ CFT\_XR\_ITEM**

Message 是對 Inquire 指令的延伸回應。 它包含項目資料。

#### **MQCFT\_XR\_SUMMARY**

訊息是指令的延伸回應。 它包含摘要資訊。

#### **MQCFT\_USER**

使用者定義 PCF 訊息。

#### **StrucLength (MQLONG)**

結構長度。

此欄位是 MQCFH 結構的長度 (以位元組為單位)。 值必須為:

#### **MQCFH\_STRUC\_LENGTH**

指令格式標頭結構的長度。

# **版本 (MQLONG)**

結構版本號碼。

對於 z/OS,值必須為:

#### **MQCFH\_VERSION\_3**

指令格式標頭結構的版本號碼。

下列常數指定現行版本的版本號碼:

#### **MQCFH\_CURRENT\_VERSION**

指令格式標頭結構的現行版本。

### **指令 (MQLONG)**

指令 ID。

對於指令訊息,此欄位會識別要執行的功能。 對於回應訊息,它會識別此欄位作為回覆的指令。 請參閱 每一個指令的說明,以取得此欄位的值。

# **MsgSeq 號碼 (MQLONG)**

訊息序號。

此欄位是一組相關訊息內的訊息序號。 對於指令,此欄位必須具有值 1 (因為指令一律包含在單一訊息 內)。 對於回應,對於指令的第一個 (或唯一) 回應,該欄位具有值 1 ,對於該指令的每一個連續回應, 則會增加值 1。

集合中的最後一則 (或僅) 訊息在 *Control* 欄位中設定了 MQCFC\_LAST 旗標。

#### **控制 (MQLONG)**

控制選項。

下列為有效值:

#### **MQCFC\_LAST**

集中的最後一則訊息。

對於指令,必須一律設定此值。

#### **MQCFC\_NOT\_LAST**

不是集合中的最後一則訊息。

# **CompCode (MQLONG)**

完成碼。

此欄位僅對回應有意義; 其值對指令而言並不重要。 下列為可能的值:

#### **MQCC\_OK**

指令已順利完成。

# **MQCC\_WARNING**

指令已完成,但有警告。

# **MQCC\_FAILED**

指令失敗。

# **MQCC\_UNKNOWN**

指令是否成功不明。

# **原因 (MQLONG)**

原因碼定義完成碼。

此欄位僅對回應有意義; 其值對指令而言並不重要。

在 第 887 [頁的『可程式指令格式的定義』](#page-886-0) 及每一個指令的說明中列出可能為了回應指令而傳回的原因 碼。

### **ParameterCount (MQLONG)**

參數結構計數。

此欄位是遵循 MQCFH 結構的參數結構 (MQCFBF、MQCFBS、MQCFIF、MQCFIN、MQCFSL、MQCFSF 及 MQCFST) 數目。 此欄位的值為零或大於零。

# **C 語言宣告**

```
typedef struct tagMQCFH {
<code>MQLONG Type;</code> /* Structure type */ MQLONG StrucLength; /* Structure length */
 MQLONG Version; /* Structure version number */
 MQLONG Command; /* Command identifier */
 MQLONG MsgSeqNumber; /* Message sequence number */
 MQLONG Control; /* Control options */
 MQLONG CompCode; /* Completion code */
<code>MQLONG Reason;</code> \rightarrow <code>/\star Reason</code> code qualifying completion code \star/</code>
  MQLONG ParameterCount; /* Count of parameter structures */
 } MQCFH;
```
#### **COBOL 語言宣告**

\*\* MQCFH structure 10 MQCFH. \*\* Structure type

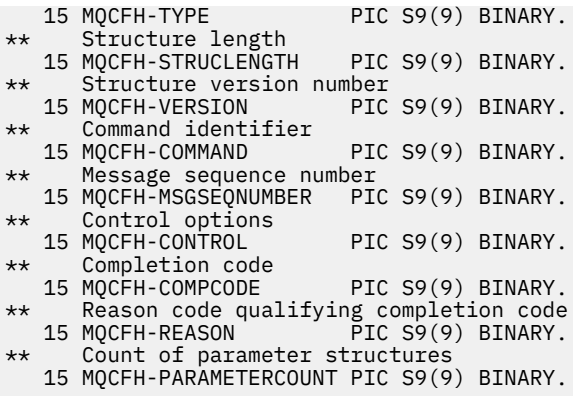

# **PL/I 語言宣告 (僅限 z/OS )**

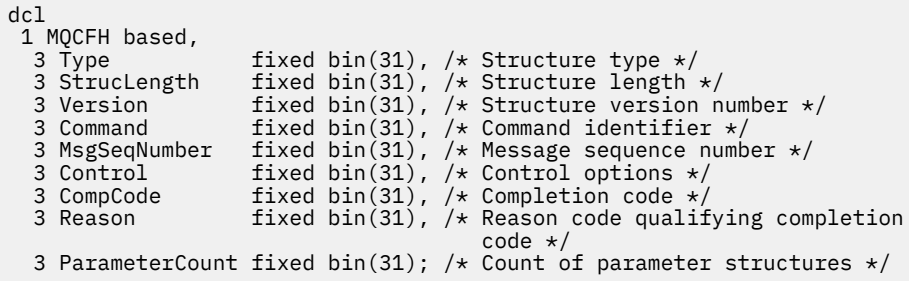

#### **System/390 組譯語言宣告 (僅限 z/OS )**

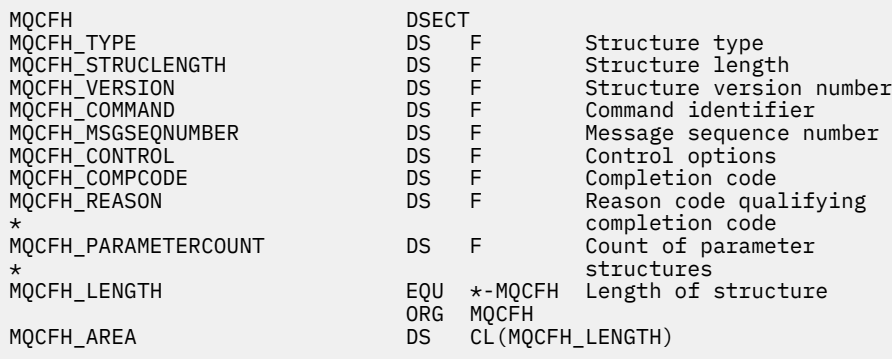

# **Visual Basic 語言宣告 (僅限 Windows )**

Type MQCFH Type As Long 'Structure type StrucLength As Long 'Structure length Version As Long 'Structure version number Command As Long 'Command identifier MsgSeqNumber As Long 'Message sequence number Control As Long 'Control options CompCode As Long 'Completion code Reason As Long 'Reason code qualifying completion code ParameterCount As Long 'Count of parameter structures End Type

Global MQCFH\_DEFAULT As MQCFH

```
D*..1....:....2....:....3....:....4....:....5....:....6....:....7..
D* MQCFH Structure
D*
D* Structure type
D FHTYP \overline{1} 4I 0 INZ(1)
D* Structure length<br>D FHLEN
                        5 8I 0 INZ(36)
D* Structure version number<br>D FHVER 9
                           12I \theta INZ(1)D* Command identifier
D FHCMD 13 16I 0 INZ(0)
D* Message sequence number
                              20I 0 INZ(1)D* Control options<br>D   FHCTL
                       21 24I 0 INZ(1)
D* Completion code<br>D  FHCMP
D FHCMP 25 28I 0 INZ(0)
D* Reason code qualifying completion code
D FHREA 29 32I 0 INZ(0)
D* Count of parameter structures<br>D FHCNT 33 3
                       33 36I 0 INZ(0)
D*
```
# *MQCFBF-PCF* **位元組字串過濾器參數**

MQCFBF PCF 結構說明位元組字串過濾器參數。 訊息描述子中的格式名稱是 MQFMT\_ADMIN。

MQCFBF 結構用於「查詢」指令中,以提供過濾器說明。 此過濾器說明用來過濾「查詢」指令的結果,並只 將滿足過濾器說明的物件傳回給使用者。

當 MQCFBF 結構存在時, PCF 啟動時 MQCFH 結構中的「版本」欄位必須是 MQCFH\_VERSION\_3 或更高版 本。

 $\approx$   $z/0$ S 在 z/OS 上,只容許單一過濾器參數。 如果指定多個 MQCFIF、MQCFSF 及 MQCFBF 或 MQCFBF 參數,則 PCF 指令會失敗,並傳回錯誤 MQRCCF TOO\_MANY\_FILTERS (MQRCCF 3248)。

# **MQCFBF 的欄位**

#### **類型 (MQLONG)**

結構化類型。

這指出結構是說明位元組字串過濾器參數的 MQCFBF 結構。 值必須為:

### **MQCFT\_BYTE\_STRING\_FILTER**

定義位元組字串過濾器的結構。

### **StrucLength (MQLONG)**

結構長度。

這是 MQCFBF 結構的長度 (以位元組為單位) ,包括結構結尾的字串 ( *FilterValue* 欄位)。 長度必須 是 4 的倍數,且必須足以包含字串。 字串結尾與 *StrucLength* 欄位定義的長度之間的位元組數無效。

下列常數提供結構 固定 部分的長度,即不包括 *FilterValue* 欄位的長度:

#### **MQCFBF\_STRUC\_LENGTH\_FIXED**

指令格式過濾器字串-參數結構的固定部分長度。

**參數 (MQLONG)**

參數 ID。

這會識別要過濾的參數。 此 ID 的值取決於要過濾的參數。

參數是下列其中一項:

- MQBACF\_EXTERNAL\_UOW\_ID
- MQBACF\_Q\_MGR\_UOW\_ID
- MQBACF\_ORIGIN\_UOW\_ID (僅適用於 z/OS )

**運算子 (MQLONG)**

操作員 ID。

這會識別用來評估參數是否滿足過濾器值的運算子。

可能的值為:

#### **MQCFOP\_greater**

大於

#### **MQCFOP\_LESS** 小於

# **MQCFOP\_EQUAL**

等於

#### **MQCFOP\_NOT\_EQUAL** 不等於

# **MQCFOP\_NOT\_LESS**

大於或等於

# **MQCFOP\_NOT\_GREATER**

小於或等於

# **FilterValue 長度 (MQLONG)**

過濾值字串的長度。

這是 *FilterValue* 欄位中資料的長度 (以位元組為單位)。 這必須是零或更大,且不需要是 4 的倍數。

# **FilterValue (MQBYTE x** *FilterValue* **長度)**

過濾值。

這指定必須滿足的過濾器值。 使用此參數,其中已過濾參數的回應類型是位元組字串。

**註:** 如果指定的位元組字串短於 MQFMT\_ADMIN 指令訊息中參數的標準長度,則會將省略的字元假設為 空白。 如果指定的字串超過標準長度,則是錯誤。

# **C 語言宣告**

```
typedef struct tagMQCFBF {
   MQLONG Type; /* Structure type */
 MQLONG StrucLength; /* Structure length */
 MQLONG Parameter; /* Parameter identifier */
 MQLONG Operator; /* Operator identifier */
 MQLONG FilterValueLength; /* Filter value length */
 MQBYTE FilterValue[1]; /* Filter value -- first byte */
  } MQCFBF;
```
# **COBOL 語言宣告**

```
** MQCFBF structure
 10 MQCFBF.
** Structure type 
 15 MQCFBF-TYPE PIC S9(9) BINARY.
** Structure length 
 15 MQCFBF-STRUCLENGTH PIC S9(9) BINARY.
** Parameter identifier 
  15 MQCFBF-PARAMETER PIC S9(9) BINARY.
** Operator identifier 
  15 MQCFBF-OPERATOR PIC S9(9) BINARY.
** Filter value length
  15 MQCFBF-FILTERVALUELENGTH PIC S9(9) BINARY.
```
# **PL/I 語言宣告 (僅限 z/OS )**

dcl 1 MQCFBF based,

```
 3 Type fixed bin(31)
    init(MQCFT_BYTE_STRING_FILTER), /* Structure type */
   3 StrucLength fixed bin(31)
    init(MQCFBF_STRUC_LENGTH_FIXED), /* Structure length */
 3 Parameter fixed bin(31)
 init(0), /* Parameter identifier */
   3 Operator fixed bin(31)
   init(0), /* Operator identifier */ 3 FilterValueLength fixed bin(31)
   init(0); /* Filter value length */
```
#### **System/390 組譯語言宣告 (僅限 z/OS )**

MQCFBF DSECT MQCFBF\_TYPE DS F Structure type MQCFBF\_STRUCLENGTH DS F Structure length MOCFBF\_PARAMETER DS F Parameter identifier<br>MOCFBF\_OPERATOR DS F Operator identifier<br>MOCFBF\_FILTERVALUELENGTH DS F Filter value length MQCFBF\_OPERATOR DS F Operator identifier MQCFBF\_FILTERVALUELENGTH DS F Filter value length MQCFBF\_LENGTH EQU \*-MQCFIF Length of structure ORG MQCFBF MQCFBF\_AREA DS CL(MQCFBF\_LENGTH)

#### **Visual Basic 語言宣告 (僅限 Windows )**

```
Type MQCFBF
   Type As Long 'Structure type'
   StrucLength As Long 'Structure length'
 Parameter As Long 'Parameter identifier'
 Operator As Long 'Operator identifier'
 FilterValueLength As Long 'Filter value length'
 FilterValue As 1 'Filter value -- first byte'
End Type 
Global MQCFBF_DEFAULT As MQCFBF
```
#### **RPG 語言宣告 (僅限 IBM i )**

```
D* MQCFBF Structure
D*D* Structure type<br>D FBFTYP
                          1 4I \theta INZ(15)D* Structure length<br>D FBFLEN
                          5 8I 0 INZ(20)
D* Parameter identifier<br>D FBFPRM
                          9 12I 0 INZ(0)
D* Operator identifier<br>D FBFOP
                         13 16I 0 INZ(0)
D* Filter value length 
D FBFFVL 17 20I 0 INZ(0)
D* Filter value -- first byte<br>D FBFFV 21
D FBFFV 21 21 INZ
```
# *MQCFBS-PCF* **位元組字串參數**

MQCFBS PCF 結構說明 PCF 訊息中的位元組字串參數。 訊息描述子中的格式名稱是 MQFMT\_ADMIN。

當 MQCFBS 結構存在時, PCF 啟動時 MQCFH 結構中的 版本 欄位必須是 MQCFH\_VERSION\_2 或更高版 本。

在使用者 PCF 訊息中, 參數 欄位沒有顯著性,應用程式可以將其用於自己的用途。 結構以可變長度位元組字串結尾; 如需進一步詳細資料,請參閱下一節中的 字串 欄位。

# **MQCFBS 的欄位**

**類型 (MQLONG)** 結構化類型。

這指出結構是說明位元組字串參數的 MQCFBS 結構。 值必須為:

# **MQCFT\_BYTE\_STRING**

定義位元組字串的結構。

#### **StrucLength (MQLONG)**

結構長度。

這是 MQCFBS 結構的長度 (以位元組為單位) ,包括結構結尾的可變長度字串 ( *String* 欄位)。 長度必 須是 4 的倍數,且必須足以包含字串; 字串結尾與 *StrucLength* 欄位定義的長度之間的任何位元組都不 重要。

下列常數提供結構 固定 部分的長度,即不包括 *String* 欄位的長度:

#### **MQCFBS\_STRUC\_LENGTH\_FIXED**

MQCFBS 結構的固定部分長度。

#### **參數 (MQLONG)**

參數 ID。

這會以結構中包含的值來識別參數。 此欄位中可以出現的值取決於 MQCFH 結構中 *Command* 欄位的值; 如需詳細資料,請參閱 第 1361 頁的『[MQCFH-PCF](#page-1360-0) 標頭』 。 在使用者 PCF 訊息 (MQCFT\_USER) 中, 此欄位沒有顯著性。

此參數來自 MQBACF\_ \* 參數群組。

#### **StringLength (MQLONG)**

字串長度。

這是 *string* 欄位中資料的長度 (以位元組為單位); 它必須為零或大於零。 此長度不需要是四的倍數。

**字串 (MQBYTE x** *StringLength***)**

字串值。

這是 參數 欄位所識別的參數值。 字串是位元組字串,因此在不同系統之間傳送時不會受到字集轉換的 限制。

**註:** 字串中的空值字元會被視為一般資料,且不會作為字串的定界字元

對於 MQFMT\_ADMIN 訊息,如果指定的字串短於 參數的標準長度, 則會假設省略字元是空值。 如果指定的 字串超過標準長度, 則是錯誤。

這個欄位的宣告方式取決於程式設計語言:

- 對於 C 程式設計語言,欄位宣告為具有一個元素的陣列。 必須動態配置結構的儲存體,以及用來定址其中 欄位的指標。
- 對於其他程式設計語言,會從結構宣告中省略此欄位。宣告結構的實例時,您必須在較大的結構中包括 MQCFBS ,並在 MQCFBS 之後宣告其他欄位,以視需要來代表 字串 欄位。

# **C 語言宣告**

```
typedef struct tagMQCFBS {
 MQLONG Type; /* Structure type */
 MQLONG StrucLength; /* Structure length */
 MQLONG Parameter; /* Parameter identifier */
 MQLONG StringLength; /* Length of string */
 MQBYTE String[1]; /* String value - first byte */
```
} MQCFBS;

#### **COBOL 語言宣告**

\*\* MQCFBS structure 10 MOCFBS.

<span id="page-1367-0"></span>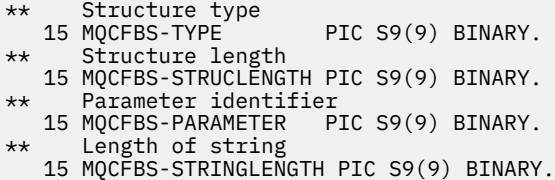

#### **PL/I 語言宣告 (僅限 z/OS )**

dcl 1 MQCFBS based, 3 Type fixed bin(31), /\* Structure type \*/ 3 StrucLength fixed bin(31), /\* Structure length \*/ 3 Parameter fixed bin(31),  $/*$  Parameter identifier  $*/$ 3 StringLength fixed bin(31) /\* Length of string \*/

### **System/390 組譯語言宣告 (僅限 z/OS )**

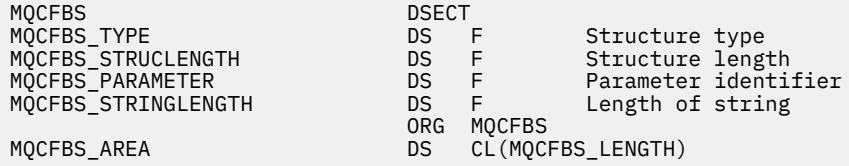

#### **Visual Basic 語言宣告 (僅限 Windows )**

Type MQCFBS Type As Long ' Structure type StrucLength As Long ' Structure length Parameter As Long ' Parameter identifier StringLength As Long ' Operator identifier String as 1 ' String value - first byte End Type

Global MQCFBS\_DEFAULT As MQCFBS

#### **RPG 語言宣告 (僅限 IBM i )**

```
D* MQCFBS Structure
D*
D* Structure type<br>D BSTYP
                           1 4I 0 INZ(3)D* Structure length<br>D BSLEN
                           5 8I 0 INZ(16)
D* Parameter identifier<br>D BSPRM
                           9 12I 0 INZ(0)
D* Length of string
                          13 16I \theta INZ(0)D* String value - first byte<br>D BSSRA 17
D BSSRA 17 16
D*
```
# *MQCFIF-PCF* **整數過濾器參數**

MQCFIF PCF 結構說明整數過濾器參數。 訊息描述子中的格式名稱是 MQFMT\_ADMIN。

MQCFIF 結構在 INQUIRE 指令中使用,以提供過濾條件。 此過濾條件用來過濾「查詢」指令的結果,並只 傳回滿足過濾條件的那些物件給使用者。

當 MQCFIF 結構存在時, PCF 啟動時 MQCFH 結構中的「版本」欄位必須是 MQCFH\_VERSION\_3 或更高版 本。
<mark>■ z/0S ■</mark>在 z/OS 上,只容許單一過濾器參數。 如果指定多個 MQCFIF、MQCFSF 及 MQCFBF 或 MQCFBF 参數, 則 PCF 指令會失敗, 並傳回錯誤 MQRCCF\_TOO\_MANY\_FILTERS (MQRCCF 3248)。

# **MQCFIF 的欄位**

# **類型 (MQLONG)**

結構化類型。

這指出結構是說明整數過濾器參數的 MQCFIF 結構。 值必須為:

#### **MQCFT\_INTEGER\_FILTER**

定義整數過濾器的結構。

### **StrucLength (MQLONG)**

結構長度。

這是 MQCFIF 結構的長度 (以位元組為單位)。 值必須為:

### **MQCFIF\_STRUC\_LENGTH**

指令格式整數參數結構的長度。

# **參數 (MQLONG)**

參數 ID。

這會識別要過濾的參數。 此 ID 的值取決於要過濾的參數。 可在「查詢」指令中使用的任何參數都可以 在此欄位中使用。

參數來自下列參數群組:

- MQIA\_ \*
- MOIACF \*
- MQIAMO\_ \*
- MOIACH \*

### **運算子 (MQLONG)**

操作員 ID。

這會識別用來評估參數是否滿足過濾器值的運算子。

可能的值為:

**MQCFOP\_greater**

大於

# **MQCFOP\_LESS** 小於

**MQCFOP\_EQUAL** 等於

**MQCFOP\_NOT\_EQUAL**

不等於

## **MQCFOP\_NOT\_LESS**

大於或等於

# **MQCFOP\_NOT\_GREATER**

小於或等於

#### **MQCFOP\_CONTAINS**

包含指定的值。 過濾值或整數清單時,請使用 MQCFOP\_CONTAINS。

#### **MQCFOP\_EXCLUDES**

不包含指定的值。 在過濾值或整數清單時使用 MQCFOP EXCLUDES。

請參閱 *FilterValue* 說明,以取得詳細資料來告訴您在哪些情況下可以使用哪些運算子。

#### **FilterValue (MQLONG)**

過濾器值 ID。

這指定必須滿足的過濾器值。

視參數而定,值和允許的運算子可以是:

- 如果參數採用單一整數值,則為明確整數值。 您只能使用下列運算子:
	- MQCFOP\_greater
	- MQCFOP\_LESS
	- MQCFOP\_EQUAL
	- MQCFOP\_NOT\_EQUAL
	- MQCFOP\_NOT\_GREATER
	- MQCFOP\_NOT\_LESS
- MQ 常數,如果參數採用一組可能值中的單一值 (例如, **ChannelType** 參數上的 MQCHT\_SENDER 值)。 您只能使用 MQCFOP\_EQUAL 或 MQCFOP\_NOT\_EQUAL。
- 如果參數採用值清單,則明確值或 MQ 常數 (視情況而定)。 您可以使用 MQCFOP\_CONTAINS 或 MQCFOP\_EXCLUDES。 例如,如果使用運算子 MQCFOP\_CONTAINS 指定值 6 ,則會列出其中一個參 數值為 6 的所有項目。

例如,如果您需要在「查詢佇列」指令中對放置作業啟用的佇列進行過濾,則參數會是 MQIA\_INHIT\_PUT ,而過濾器值會是 MQQA\_PUT\_ALLOWED。

過濾器值必須是所測試參數的有效值。

# **C 語言宣告**

```
typedef struct tagMQCFIF {
<code>MQLONG Type;</code> /* Structure type */ MQLONG StrucLength; /* Structure length */
<code>MQLONG Parameter; /\star Parameter identifier \star/</code>
 MQLONG Operator; /* Operator identifier */
 MQLONG FilterValue; /* Filter value */
 } MQCFIF;
```
### **COBOL 語言宣告**

```
** MQCFIF structure
  10 MQCFIF.
** Structure type<br>15 MQCFIF-TYPE
                         PIC S9(9) BINARY.
** Structure length
   15 MQCFIF-STRUCLENGTH PIC S9(9) BINARY.
     * Parameter identifier<br>FAOCFIF-PARAMETER – PIC S9(9) BINARY.
  15 MQCFIF-PARAMETER
** Operator identifier
  15 MQCFIF-OPERATOR
     Filter value
   15 MQCFIF-FILTERVALUE PIC S9(9) BINARY.
```
### **PL/I 語言宣告 (僅限 z/OS )**

dcl 1 MQCFIF based, 3 Type fixed bin(31),  $/*$  Structure type  $*/$  3 StrucLength fixed bin(31), /\* Structure length \*/ 3 Parameter fixed bin(31), /\* Parameter identifier \*/ 3 Operator fixed bin(31) /\* Operator identifier \*/ 3 FilterValue fixed bin(31); /\* Filter value \*/

# **System/390 組譯語言宣告 (僅限 z/OS )**

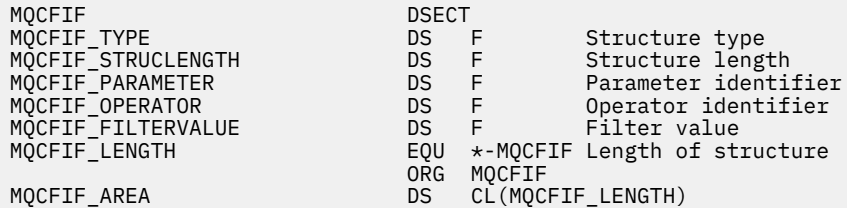

# **Visual Basic 語言宣告 (僅限 Windows )**

```
Type MQCFIF
 Type As Long ' Structure type
 StrucLength As Long ' Structure length
 Parameter As Long ' Parameter identifier
 Operator As Long ' Operator identifier
 FilterValue As Long ' Filter value
End Type
Global MQCFIF DEFAULT As MQCFIF
```
### **RPG 語言宣告 (僅限 IBM i )**

```
D* MQCFIF Structure
D*
D* Structure type
D FIFTYP 1 4I 0 INZ(3)
D* Structure length<br>D FIFLEN
                           5 8I 0 INZ(16)
D* Parameter identifier<br>D FIFPRM
                          9 12I 0 INZ(0)
D* Operator identifier<br>D FIFOP
                          13 16I 0 INZ(0)
D* Condition identifier<br>D. FTFFV
                          17 20I 0 INZ(0)
D*
```
# *MQCFIL-PCF* **整數清單參數**

MQCFIL PCF 結構說明訊息中的整數清單參數,該訊息是指令或對指令的回應。 在任一情況下,訊息描述子 中的格式名稱都是 MQFMT\_ADMIN。

MQCFIL 結構也可以用於使用者定義的訊息資料。 在此情況下,訊息描述子 *Format* 欄位是 MQFMT\_PCF (請參閱 PCF 指令的訊息描述子 )。 在此情況下,並非結構中的所有欄位都是有意義的。 提供的起始值可用 於大部分欄位,但應用程式必須將 *StrucLength*、 *Count* 和 *Values* 欄位設定為適合資料的值。

結構以整數的可變長度陣列結尾; 如需進一步詳細資料,請參閱下一節中的 *Values* 欄位。

# **MQCFIL 的欄位**

#### **類型 (MQLONG)**

結構化類型。

這指出結構是說明整數清單參數的 MQCFIL 結構。 值必須為:

# **MQCFT\_INTEGER\_LIST**

定義整數清單的結構。

#### **StrucLength (MQLONG)**

結構長度。

這是 MQCFIL 結構的長度 (以位元組為單位) ,包括結構結尾的整數陣列 ( *Values* 欄位)。 長度必須是 4 的倍數,且必須足以包含陣列; 陣列結尾與 *StrucLength* 欄位所定義長度之間的任何位元組都不重要。

下列常數提供結構 固定 部分的長度,即不包括 *Values* 欄位的長度:

#### **MQCFIL\_STRUC\_LENGTH\_FIXED**

指令格式整數清單參數結構的固定部分長度。

### **參數 (MQLONG)**

參數 ID。

這會識別具有結構中包含的值的參數。 此欄位中可以出現的值取決於 MQCFH 結構中 *Command* 欄位的 值; 如需詳細資料,請參閱 第 1361 頁的『[MQCFH-PCF](#page-1360-0) 標頭』 。

參數來自下列參數群組:

- MQIA\_ \*
- MQIACF\_ \*
- MQIAMO\_ \*
- MQIACH\_ \*

### **計數 (MQLONG)**

參數值計數。

這是 *Values* 陣列中的元素數目; 它必須為零或大於零。

### **值 (MQLONG x 計數)**

參數值。

這是 *Parameter* 欄位所識別參數的值陣列。 例如,對於 MQIACF\_Q\_ATTRS ,此欄位是屬性選取元 (MQCA\_ \* 及 MQIA\_ \* 值) 的清單。

這個欄位的宣告方式取決於程式設計語言:

- 對於 C 程式設計語言, 欄位宣告為具有一個元素的陣列。 必須動態配置結構的儲存體, 以及用來定址 其中欄位的指標。
- 若為 COBOL、PL/I、RPG 及 System/390 組譯器程式設計語言,該欄位會從結構宣告中省略。 宣告結 構的實例時,您必須將 MQCFIL 併入較大的結構中,並在 MQCFIL 之後宣告其他欄位,以視需要代表 *Values* 欄位。

# **C 語言宣告**

```
typedef struct tagMQCFIL {
 MQLONG Type; /* Structure type */
 MQLONG StrucLength; /* Structure length */
 MQLONG Parameter; /* Parameter identifier */
MQLONG Count; \overline{\phantom{a}} /* Count of parameter values \overline{\phantom{a}}/<code>MQLONG Values[1]; /*</code> Parameter values - first element \star/ } MQCFIL;
```
### **COBOL 語言宣告**

```
** MQCFIL structure
10 MQCFIL.<br>struct
  Structure type<br>15 MQCFIL-TYPE
                        PIC S9(9) BINARY.
** Structure length
 15 MQCFIL-STRUCLENGTH PIC S9(9) BINARY.
** Parameter identifier
   15 MQCFIL-PARAMETER PIC S9(9) BINARY.
** Count of parameter values
  15 MQCFIL-COUNT
```
### **PL/I 語言宣告 (僅限 z/OS )**

dcl 1 MQCFIL based,

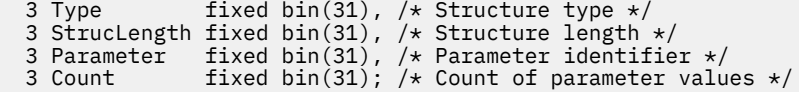

### **System/390 組譯語言宣告 (僅限 z/OS )**

MQCFIL DSECT DS F Structure type<br>DS F Structure length MQCFIL\_STRUCLENGTH DS F<br>MQCFIL\_PARAMETER DS F<br>MQCFIL\_COUNT<br>MQCFIL\_COUNT DS F Parameter identifier<br>DS F Count of parameter v MQCFIL\_COUNT DS F Count of parameter values MQCFIL\_LENGTH EQU \*-MQCFIL Length of structure ORG MQCFIL MQCFIL\_AREA DS CL(MQCFIL\_LENGTH)

### **Visual Basic 語言宣告 (僅限 Windows )**

Type MQCFIL Type As Long ' Structure type StrucLength As Long ' Structure length Parameter As Long ' Parameter identifier Count As Long ' Count of parameter values End Type

Global MQCFIL\_DEFAULT As MQCFIL

### **RPG 語言宣告 (僅限 IBM i )**

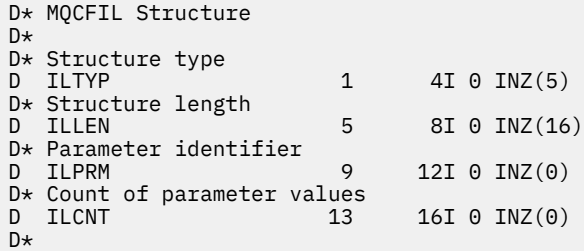

### *MQCFIN-PCF* **整數參數**

MQCFIN PCF 結構說明訊息中的整數參數,該訊息是指令或指令回應。 在任一情況下,訊息描述子中的格式 名稱都是 MQFMT\_ADMIN。

MQCFIN 結構也可以用於使用者定義的訊息資料。 在此情況下,訊息描述子 *Format* 欄位是 MQFMT\_PCF (請參閱 PCF 指令的訊息描述子 )。 在此情況下,並非結構中的所有欄位都是有意義的。 提供的起始值可用 於大部分欄位,但應用程式必須將 *Value* 欄位設為適合資料的值。

### **MQCFIN 的欄位**

## **類型 (MQLONG)**

結構化類型。

這指出結構是說明整數參數的 MQCFIN 結構。 值必須為:

#### **MQCFT\_INTEGER**

定義整數的結構。

## **StrucLength (MQLONG)**

結構長度。

這是 MQCFIN 結構的長度 (以位元組為單位)。 值必須為:

#### **MQCFIN\_STRUC\_LENGTH**

指令格式整數參數結構的長度。

### **參數 (MQLONG)**

參數 ID。

這會以結構中包含的值來識別參數。 此欄位中可以出現的值取決於 MQCFH 結構中 *Command* 欄位的值; 如需詳細資料,請參閱 第 1361 頁的『[MQCFH-PCF](#page-1360-0) 標頭』 。

參數來自下列參數群組:

- MOIA  $*$
- MQIACF\_ \*
- MQIAMO\_ \*
- MQIACH\_ \*

# **值 (MQLONG)**

參數值。

這是 *Parameter* 欄位所識別的參數值。

### **C 語言宣告**

```
typedef struct tagMQCFIN {
 MQLONG Type; /* Structure type */
 MQLONG StrucLength; /* Structure length */
 MQLONG Parameter; /* Parameter identifier */
 MQLONG Value; /* Parameter value */
 } MQCFIN;
```
## **COBOL 語言宣告**

```
** MQCFIN structure
 10 MQCFIN.
** Structure type
 15 MQCFIN-TYPE PIC S9(9) BINARY.
** Structure length
 15 MQCFIN-STRUCLENGTH PIC S9(9) BINARY.
** Parameter identifier
  15 MQCFIN-PARAMETER PIC S9(9) BINARY.
** Parameter value
 15 MQCFIN-VALUE PIC S9(9) BINARY.
```
### **PL/I 語言宣告 (僅限 z/OS )**

```
dcl
 1 MQCFIN based,
3 Type \qquad \qquad \text{fixed bin}(31), /* Structure type */
 3 StrucLength fixed bin(31), /* Structure length */
 3 Parameter fixed bin(31), /* Parameter identifier */
3 Value \qquad \qquad \text{fixed bin}(31); /\star Parameter value \star/
```
# **System/390 組譯語言宣告 (僅限 z/OS )**

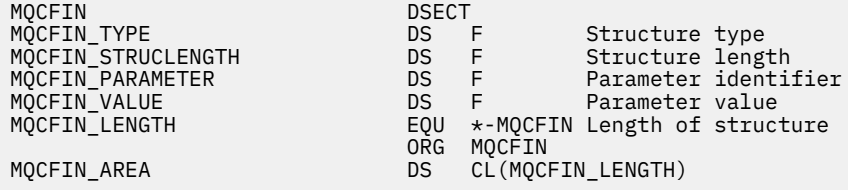

## **Visual Basic 語言宣告 (僅限 Windows )**

Type MQCFIN Type As Long ' Structure type StrucLength As Long ' Structure length Parameter As Long ' Parameter identifier Value As Long ' Parameter value End Type Global MQCFIN\_DEFAULT As MQCFIN

## **RPG 語言宣告 (僅限 IBM i )**

D\* MQCFIN Structure D\* D\* Structure type<br>D INTYP  $1 4I \theta INZ(3)$ D\* Structure length<br>D INLEN  $5$  8I 0 INZ(16) D\* Parameter identifier<br>D TNPRM  $9$  12I 0 INZ(0) D\* Parameter value<br>D INVAL 13 16I 0 INZ(0)  $D*$ 

### *MQCFSF-PCF* **字串過濾器參數**

MQCFSF PCF 結構說明字串過濾器參數。 訊息描述子中的格式名稱是 MQFMT\_ADMIN。

在「查詢」指令中使用 MQCFSF 結構來提供過濾條件。 此過濾條件用來過濾「查詢」指令的結果,並只傳 回滿足過濾條件的那些物件給使用者。

<mark>) z/0S </mark>在 z/OS 上,只容許單一過濾器參數。 如果指定多個 MQCFIF、MQCFSF 及 MQCFBF 或 MQCFBF 參數, 則 PCF 指令會失敗, 並傳回錯誤 MQRCCF\_TOO\_MANY\_FILTERS (MQRCCF 3248)。

在 EBCDIC 型系統上過濾字串的結果可能與在 ASCII 型系統上取得的結果不同。 此差異是因為字串比較是根 據代表字元之內部內建值的對照順序。

當 MQCFSF 結構存在時, PCF 啟動時 MQCFH 結構中的「版本」欄位必須是 MQCFH\_VERSION\_3 或更新版 本。

# **MQCFSF 的欄位**

### **類型 (MQLONG)**

結構化類型。

這指出結構是說明字串過濾器參數的 MQCFSF 結構。 值必須為:

# **MQCFT\_STRING\_FILTER**

定義字串過濾器的結構。

### **StrucLength (MQLONG)**

結構長度。

這是 MQCFSF 結構的長度 (以位元組為單位)。 值必須為:

### **MQCFSF\_STRUC\_LENGTH**

MQCFSF\_STRUC\_LENGTH 是 MQCFSF 結構的長度 (以位元組為單位) ,包括結構結尾的字串 ( *FilterValue* 欄位)。 長度必須是 4 的倍數,且必須足以包含字串。 字串結尾與 *StrucLength* 欄位定義的長度之間的位元組數無效。

下列常數提供結構 固定 部分的長度,即不包括 *FilterValue* 欄位的長度:

#### **MQCFSF\_STRUC\_LENGTH\_FIXED**

指令格式過濾器字串-參數結構的固定部分長度。

# **參數 (MQLONG)**

參數 ID。

這會識別要過濾的參數。 此 ID 的值取決於要過濾的參數。 可在「查詢」指令中使用的任何參數都可以 在此欄位中使用。

參數來自下列參數群組:

- $\cdot$  MQCA\_ $\star$
- MOCACF \*
- MOCAOM \*
- MQCACH\_ \*
- **運算子 (MQLONG)**

操作員 ID。

這會識別用來評估參數是否滿足過濾器值的運算子。

可能的值為:

**MQCFOP\_greater** 大於

**MQCFOP\_LESS**

小於

**MQCFOP\_EQUAL** 等於

**MQCFOP\_NOT\_EQUAL** 不等於

**MQCFOP\_NOT\_LESS** 大於或等於

**MQCFOP\_NOT\_GREATER**

小於或等於

## **MQCFOP\_LIKE**

符合一般字串

**MQCFOP\_NOT\_LIKE**

不符合一般字串

# **MQCFOP\_CONTAINS**

包含指定的字串。 過濾字串清單時,請使用 MQCFOP\_CONTAINS。

### **MQCFOP\_EXCLUDES**

不包含指定的字串。 根據字串清單進行過濾時,請使用 MQCFOP\_EXCLUDES。

### **MQCFOP\_CONTAINS\_GEN**

包含符合一般字串的項目。 過濾字串清單時,請使用 MQCFOP\_CONTAINS\_GEN。

### **MQCFOP\_EXCLUDES\_GEN**

不包含任何符合通用字串的項目。 根據字串清單進行過濾時,請使用 MQCFOP\_EXCLUDES\_GEN。

請參閱 *FilterValue* 說明,以取得詳細資料來告訴您在哪些情況下可以使用哪些運算子。

### **CodedCharSetId (MQLONG)**

編碼字集 ID。

這會在 *FilterValue* 欄位中指定資料的編碼字集 ID。 可以使用下列特殊值:

# **MQCCSI\_DEFAULT**

預設字集 ID。

字串資料位於 *MQCFH* 結構之前 的 MQ 標頭結構中的 *CodedCharSetId* 欄位所定義的字集,如果 MQCFH 結構位於訊息開頭, 則為 MQMD 中的 CodedCharSetId 欄位所定義的字集。

# **FilterValue 長度 (MQLONG)**

過濾值字串的長度。

這是 *FilterValue* 欄位中資料的長度 (以位元組為單位)。 此參數必須為零或大於零,且不需要是 4 的 倍數。

**註:** 在 z/OS 上, MQSC **WHERE** 子句的過濾器值有 256 個字元限制。 其他平台沒有此限 制。

# **FilterValue (MQCHAR x** *FilterValue* **長度)**

過濾值。

這指定必須滿足的過濾器值。 視參數而定,值和允許的運算子可以是:

• 明確的字串值。

您只能使用下列運算子:

- MQCFOP\_greater
- MQCFOP\_LESS
- MQCFOP\_EQUAL
- MQCFOP\_NOT\_EQUAL
- MQCFOP\_NOT\_GREATER
- MQCFOP\_NOT\_LESS
- 一般字串值。 此欄位是結尾有星號的字串,例如 ABC\*。 運算子必須是 MQCFOP\_LIKE 或 MQCFOP\_NOT\_LIKE。 這些字元必須對您正在測試的屬性有效。 如果運算子是 MQCFOP\_LIKE ,則會 列出屬性值以字串 (範例中的 ABC) 開頭的所有項目。如果運算子是 MQCFOP\_NOT\_LIKE, 則會列出 屬性值不是以字串開頭的所有項目。
- 如果參數採用字串值清單,則運算子可以是:

# – MQCFOP\_CONTAINS

- MQCFOP\_EXCLUDES
- MQCFOP\_CONTAINS\_GEN
- MQCFOP\_EXCLUDES\_GEN

值清單中的項目。 值可以明確或一般。 如果明確,請使用 MQCFOP\_CONTAINS 或 MQCFOP\_EXCLUDES 作為運算子。 例如,如果值 DEF 與運算子 MQCFOP\_CONTAINS 一起指定,則會 列出其中一個屬性值為 DEF 的所有項目。 如果它是通用的,請使用 MQCFOP\_CONTAINS\_GEN 或 MQCFOP\_EXCLUDES\_GEN 作為運算子。 如果使用運算子 MQCFOP\_CONTAINS\_GEN 指定 ABC\*, 則 會列出其中一個屬性值以 ABC 開頭的所有項目。

**註:**

- 1. 如果指定的字串短於 MQFMT\_ADMIN 指令訊息中參數的標準長度,則會假設省略字元為空白。 如果 指定的字串超過標準長度,則是錯誤。
- 2. 當佇列管理程式從指令輸入佇列讀取 MQFMT\_ADMIN 訊息中的 MQCFSF 結構時, 佇列管理程式會處 理字串,如同在 MOI 呼叫中指定一樣。 此處理程序表示在字串內, 第一個空值及其後的字元 (直到字 串結尾) 會被視為空白。
- 3. 在 z/OS 上, MQSC **WHERE** 子句的過濾器值有 256 個字元限制。 其他平台沒有此限制。

過濾器值必須是所測試參數的有效值。

# **C 語言宣告**

```
typedef struct tagMQCFSF {
MQLONG Type; /* Structure type */ MQLONG StrucLength; /* Structure length */
 MQLONG Parameter; /* Parameter identifier */
 MQLONG Operator; /* Operator identifier */
 MQLONG CodedCharSetId; /* Coded character set identifier */
```

```
 MQLONG FilterValueLength /* Filtervalue length */
 MQCHAR[1] FilterValue; /* Filter value */
 } MQCFSF;
```
# **COBOL 語言宣告**

```
** MQCFSF structure
10 MQCFSF.<br>structu
  Structure type<br>15 MQCFSF-TYPE
                           PIC S9(9) BINARY.
** Structure length
 15 MQCFSF-STRUCLENGTH PIC S9(9) BINARY.
** Parameter identifier
   15 MQCFSF-PARAMETER PIC S9(9) BINARY.
      Operator identifier
   15 MQCFSF-OPERATOR PIC S9(9) BINARY.
** Coded character set identifier
15 MOCFSF-CODEDCHARSETID PIC S9(9) BINARY.<br>** Filter value length
     Filter value length
```
#### 15 MQCFSF-FILTERVALUE PIC S9(9) BINARY.

## **PL/I 語言宣告 (僅限 z/OS )**

dcl 1 MQCFSF based, 3 Type  $\qquad \qquad \text{fixed bin}(31)$ , / $\star$  Structure type  $\star/$  3 StrucLength fixed bin(31), /\* Structure length \*/ 3 Parameter fixed bin(31), /\* Parameter identifier \*/ 3 Operator fixed bin(31) /\* Operator identifier \*/ 3 CodedCharSetId  $fixed \, bin(31)$  / $\star$  Coded character set identifier  $\star$ / 3 FilterValueLength fixed bin(31); /\* Filter value length \*/

#### **System/390 組譯語言宣告 (僅限 z/OS )**

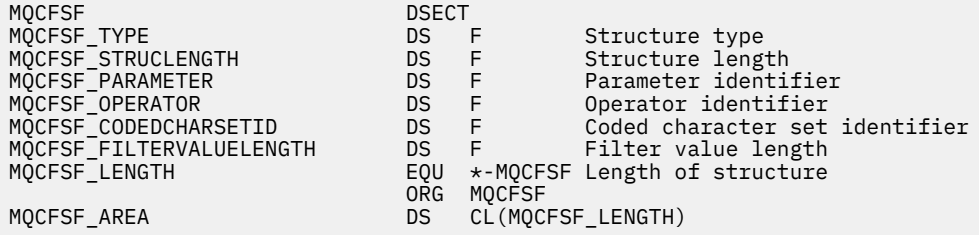

### **Visual Basic 語言宣告 (僅限 Windows )**

Type MQCFSF Type As Long ' Structure type StrucLength As Long ' Structure length Parameter As Long ' Parameter identifier Operator As Long ' Operator identifier CodedCharSetId As Long ' Coded character set identifier FilterValueLength As Long ' Operator identifier FilterValue As String\*1 ' Condition value -- first character End Type Global MQCFSF\_DEFAULT As MQCFSF

# **RPG 語言宣告 (僅限 IBM i )**

```
D* MQCFSF Structure
D*
D* Structure type<br>D FISTYP
                             1 4I 0 INZ(3)
D* Structure length
```
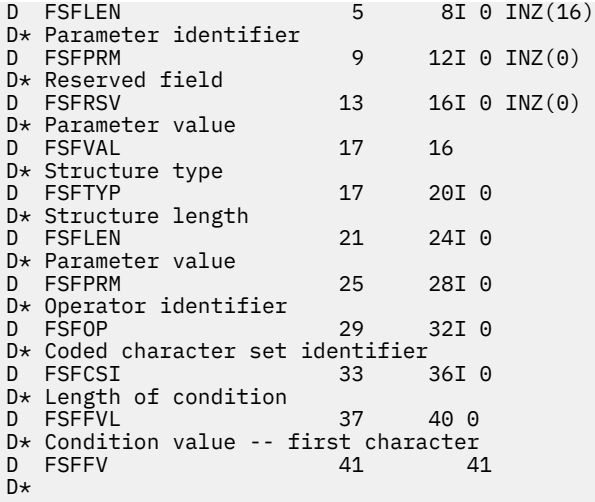

# *MQCFSL-PCF* **字串清單參數**

MQCFSL PCF 結構說明訊息中的字串清單參數,該訊息是指令或指令的回應。 在任一情況下,訊息描述子中 的格式名稱都是 MQFMT\_ADMIN。

MQCFSL 結構也可以用於使用者定義的訊息資料。 在此情況下,訊息描述子 *Format* 欄位是 MQFMT\_PCF (請參閱 PCF 指令的訊息描述子 )。 在此情況下,並非結構中的所有欄位都是有意義的。 所提供的起始值可 用於大部分欄位,但應用程式必須將 *StrucLength*、 *Count*、 *StringLength* 及 *Strings* 欄位設為適 合資料的值。

結構以字串的可變長度陣列結尾; 如需進一步詳細資料,請參閱 *Strings* 欄位一節。

如需如何使用結構的進一步相關資訊,請參閱 第 1360 頁的『PCF 結構: [使用注意事項』](#page-1359-0) 。

# **MQCFSL 的欄位**

# **類型 (MQLONG)**

結構化類型。

這指出結構是說明字串清單參數的 MQCFSL 結構。 值必須為:

### **MQCFT\_STRING\_LIST**

定義字串清單的結構。

### **StrucLength (MQLONG)**

結構長度。

這是 MQCFSL 結構的長度 (以位元組為單位) ,包括結構結尾的資料 ( *Strings* 欄位)。 長度必須是 4 的 倍數,且必須足以包含所有字串; 字串結尾與 *StrucLength* 欄位所定義長度之間的任何位元組都不重 要。

下列常數提供結構 固定 部分的長度,即不包括 *Strings* 欄位的長度:

### **MQCFSL\_STRUC\_LENGTH\_FIXED**

指令格式 string-list 參數結構的固定部分長度。

# **參數 (MQLONG)**

參數 ID。

這會識別具有結構中包含的值的參數。 此欄位中可以出現的值取決於 MQCFH 結構中 *Command* 欄位的 值; 如需詳細資料,請參閱 第 1361 頁的『[MQCFH-PCF](#page-1360-0) 標頭』 。

參數來自下列參數群組:

- $\cdot$  MQCA\_ $\star$
- MQCACF\_ \*
- MQCAOM\_ \*

• MQCACH\_ \*

### **CodedCharSetId (MQLONG)**

編碼字集 ID。

這會在 *Strings* 欄位中指定資料的編碼字集 ID。 可以使用下列特殊值:

#### **MQCCSI\_DEFAULT**

預設字集 ID。

字串資料位於 *MQCFH* 結構之前 的 MQ 標頭結構中的 *CodedCharSetId* 欄位所定義的字集,如果 MQCFH 結構位於訊息開頭, 則為 MQMD 中的 CodedCharSetId 欄位所定義的字集。

### **計數 (MQLONG)**

參數值計數。

這是 *Strings* 欄位中呈現的字串數目; 它必須為零或大於零。

#### **StringLength (MQLONG)**

一個字串的長度。

這是一個參數值的長度 (以位元組為單位) ,即 *Strings* 欄位中一個字串的長度; 所有字串都是此長度。 長度必須為零或大於零,且不需要是四的倍數。

### **字串 (MQCHAR x** *StringLength* **x 計數)**

字串值。

這是 *Parameter* 欄位所識別參數的一組字串值。 字串數目由 *Count* 欄位提供,每一個字串的長度由 *StringLength* 欄位提供。 字串會連結在一起,相鄰字串之間不會跳過任何位元組。 字串的總長度是 一個字串的長度乘以呈現的字串數目 (即 *StringLength* x *Count*)。

- 在 MQFMT\_ADMIN 指令訊息中,如果指定的字串短於參數的標準長度,則會假設省略的字元為空白。 如果指定的字串超過標準長度,則是錯誤。
- 在 MQFMT\_ADMIN 回應訊息中,可能會傳回字串參數,並以空白填補參數的標準長度。
- 在 MQFMT\_EVENT 訊息中,字串參數可能會省略尾端空白 (亦即,字串可能短於參數的標準長度)。

無論如何, *StringLength* 都會提供訊息中呈現的字串長度。

字串可以包含 *CodedCharSetId* 所定義字集的任何字元,以及適用於 *Parameter* 所識別參數的任何 字元。

**註:** 當佇列管理程式從指令輸入佇列讀取 MQFMT\_ADMIN 訊息中的 MQCFSL 結構時,佇列管理程式會處 理清單中的每一個字串,如同在 MQI 呼叫中指定一樣。 此處理程序表示在每一個字串內,第一個空值以 及其後的字元 (直到字串結尾) 被視為空白。

在回應及所有其他情況下,字串中的空值字元會被視為一般資料,且不會作為字串的定界字元。 此處理 表示當接收端應用程式讀取 MQFMT\_PCF、MQFMT\_EVENT 或 MQFMT\_ADMIN 訊息時,接收端應用程 式會接收傳送端應用程式指定的所有資料。

這個欄位的宣告方式取決於程式設計語言:

- · 對於 C 程式設計語言, 欄位宣告為具有一個元素的陣列。 必須動態配置結構的儲存體, 以及用來定址 其中欄位的指標。
- 若為 COBOL、PL/I、RPG 及 System/390 組譯器程式設計語言,該欄位會從結構宣告中省略。 宣告結 構的實例時,您必須在較大的結構中包含 MQCFSL ,並在 MQCFSL 之後宣告其他欄位,以視需要來代 表 *Strings* 欄位。

# **C 語言宣告**

```
typedef struct tagMQCFSL {
<code>MQLONG Type;</code> \rightarrow <code>/\star Structure type \star/</code>
MQLONG StrucLength; /* Structure length */ MQLONG Parameter; /* Parameter identifier */
<code>MQLONG CodedCharSetId;</code> /\star Coded character set identifier \star/
<code>MQLONG Count;</code> /* Count of parameter values */ MQLONG StringLength; /* Length of one string */
 MQCHAR Strings[1]; /* String values - first
```
} MQCFSL;

# **COBOL 語言宣告**

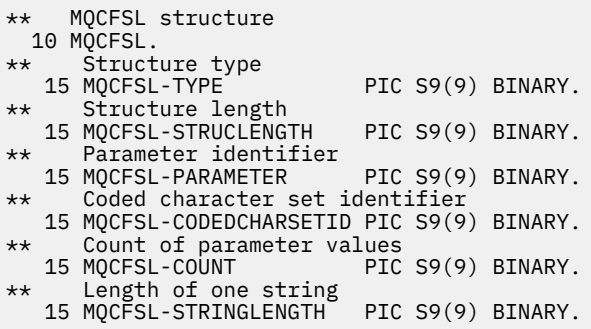

# **PL/I 語言宣告 (僅限 z/OS )**

dcl 1 MQCFSL based, 3 Type  $\qquad \qquad \qquad \text{fixed bin}(31)$ , /\* Structure type \*/ 3 StrucLength fixed bin(31), /\* Structure length \*/ 3 Parameter fixed bin(31),  $/\star$  Parameter identifier  $\star/$  3 CodedCharSetId fixed bin(31), /\* Coded character set identifier \*/ 3 Count  $f$  fixed bin(31), / $\star$  Count of parameter values  $\star$ / 3 StringLength  $f$  fixed bin(31); / $\star$  Length of one string  $\star$ /

# **System/390 組譯語言宣告 (僅限 z/OS )**

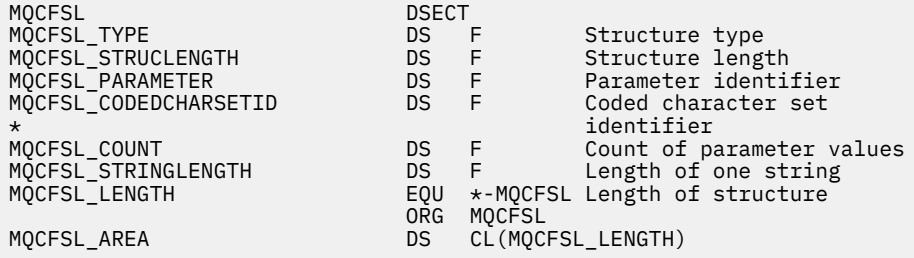

# **Visual Basic 語言宣告 (僅限 Windows )**

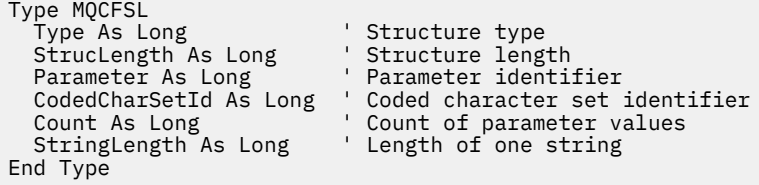

Global MQCFSL\_DEFAULT As MQCFSL

# **RPG 語言宣告 (僅限 IBM i )**

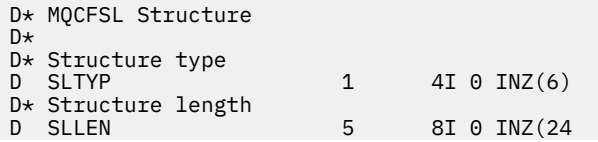

```
D* Parameter identifier<br>D SLPRM
                                9 12I 0 INZ(0)
D* Coded character set identifier<br>D SLCSI 13 16
                              13 16I 0 INZ(0)
D* Count of parameter values<br>D SLCNT 17
                                       20I 0 INZ(0)
D* Length of one string<br>D SLSTL
                               21 24I 0 INZ(0)
```
# *MQCFST-PCF* **字串參數**

MQCFST PCF 結構說明訊息中作為指令或指令回應的字串參數。 在任一情況下,訊息描述子中的格式名稱都 是 MQFMT\_ADMIN。

MQCFST 結構也可以用於使用者定義的訊息資料。 在此情況下,訊息描述子 *Format* 欄位是 MQFMT\_PCF (請參閱 PCF 指令的訊息描述子 )。 在此情況下,並非結構中的所有欄位都是有意義的。 提供的起始值可用 於大部分欄位,但應用程式必須將 *StrucLength*、 *StringLength* 和 *String* 欄位設定為適合資料的 值。

結構以可變長度字串結尾; 如需進一步詳細資料,請參閱 *String* 欄位一節。

如需如何使用結構的進一步相關資訊,請參閱 第 1360 頁的『PCF 結構: [使用注意事項』](#page-1359-0) 。

# **MQCFST 的欄位**

#### **類型 (MQLONG)**

結構化類型。

這指出結構是說明字串參數的 MQCFST 結構。 值必須為:

## **MQCFT\_STRING**

定義字串的結構。

#### **StrucLength (MQLONG)**

結構長度。

這是 MQCFST 結構的長度 (以位元組為單位), 包括結構結尾的字串 ( String 欄位)。 長度必須是 4 的 倍數,且必須足以包含字串; 字串結尾與 *StrucLength* 欄位定義的長度之間的任何位元組都不重要。

下列常數提供結構 固定 部分的長度,即不包括 *String* 欄位的長度:

#### **MQCFST\_STRUC\_LENGTH\_FIXED**

指令格式字串-參數結構的固定部分長度。

## **參數 (MQLONG)**

參數 ID。

這會以結構中包含的值來識別參數。 此欄位中可以出現的值取決於 MQCFH 結構中 *Command* 欄位的值; 如需詳細資料,請參閱 第 1361 頁的『[MQCFH-PCF](#page-1360-0) 標頭』 。

參數來自下列參數群組:

- MQCA\_ \*
- MOCACF \*
- MQCAOM\_ \*
- MQCACH \*

# **CodedCharSetId (MQLONG)**

編碼字集 ID。

這會在 *String* 欄位中指定資料的編碼字集 ID。 可以使用下列特殊值:

### **MQCCSI\_DEFAULT**

預設字集 ID。

字串資料位於 *MQCFH* 結構之前 的 MQ 標頭結構中的 *CodedCharSetId* 欄位所定義的字集,如果 MQCFH 結構位於訊息開頭,則為 MQMD 中的 *CodedCharSetId* 欄位所定義的字集。

# **StringLength (MQLONG)**

字串長度。

這是 *String* 欄位中資料的長度 (以位元組為單位); 它必須為零或大於零。 此長度不需要是四的倍數。

### **字串 (MQCHAR x** *StringLength***)**

字串值。

這是 *Parameter* 欄位所識別的參數值:

- 在 MQFMT\_ADMIN 指令訊息中, 如果指定的字串短於參數的標準長度, 則會假設省略的字元為空白。 如果指定的字串超過標準長度,則是錯誤。
- 在 MQFMT\_ADMIN 回應訊息中,可能會傳回字串參數,並以空白填補參數的標準長度。
- 在 MQFMT\_EVENT 訊息中,字串參數可能會省略尾端空白 (亦即,字串可能短於參數的標準長度)。

*StringLength* 的值取決於當指定的字串短於標準長度時,是否已在字串中新增填補空白。 若是如此, *StringLength* 的值是字串實際長度加上填補空白的總和。

字串可以包含 *CodedCharSetId* 所定義字集的任何字元,以及適用於 *Parameter* 所識別參數的任何 字元。

**註:** 當佇列管理程式從指令輸入佇列讀取 MQFMT\_ADMIN 訊息中的 MQCFST 結構時,佇列管理程式會處 理字串,如同在 MOI 呼叫中指定一樣。 此處理程序表示在字串內, 第一個空值及其後的字元 (直到字串 結尾) 會被視為空白。

在回應及所有其他情況下,會將字串中的空值字元視為一般資料,且不會作為字串的定界字元。 此處理 表示當接收端應用程式讀取 MQFMT\_PCF、MQFMT\_EVENT 或 MQFMT\_ADMIN 訊息時,接收端應用程 式會接收傳送端應用程式指定的所有資料。

這個欄位的宣告方式取決於程式設計語言:

- · 對於 C 程式設計語言, 欄位宣告為具有一個元素的陣列。 必須動態配置結構的儲存體, 以及用來定址 其中欄位的指標。
- 對於 COBOL、PL/I 及 System/390 組譯器程式設計語言,結構宣告會省略此欄位。 宣告結構的實例 時,使用者必須在更大的結構中包含 MQCFST ,並在 MQCFST 之後宣告其他欄位或其他欄位,以視需 要來代表 *String* 欄位。

# **C 語言宣告**

```
typedef struct tagMQCFST {
  MOLONG Type; \begin{array}{ccc} \text{M0LONG} & \text{Type} \\ \text{M0LONG} & \text{StrucLength} \\ \text{M0LONG} & \text{StrucLength} \\ \end{array} /* Structure length */
 MQLONG StrucLength; /* Structure length */
 MQLONG Parameter; /* Parameter identifier */
 MQLONG CodedCharSetId; /* Coded character set identifier */
<code>MQLONG StringLength; /\star Length of string \star/</code>
 MQCHAR String[1]; /* String value - first
                                       character */
```
} MQCFST;

# **COBOL 語言宣告**

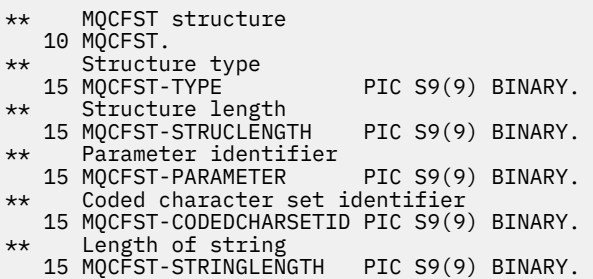

# **PL/I 語言宣告 (僅限 z/OS )**

dcl

 1 MQCFST based, fixed bin(31),  $/*$  Structure type  $*/$  3 StrucLength fixed bin(31), /\* Structure length \*/ 3 Parameter fixed bin(31), /\* Parameter identifier \*/ 3 CodedCharSetId fixed bin(31), /\* Coded character set identifier \*/ 3 StringLength fixed bin(31); /\* Length of string \*/

### **System/390 組譯語言宣告 (僅限 z/OS )**

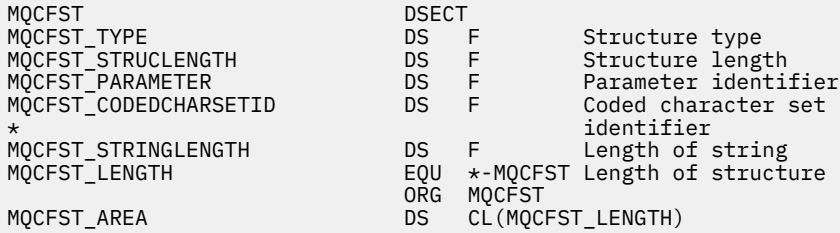

### **Visual Basic 語言宣告 (僅限 Windows )**

Type MQCFST Type As Long ' Structure type StrucLength As Long ' Structure length Parameter As Long ' Parameter identifier CodedCharSetId As Long ' Coded character set identifier StringLength As Long ' Length of string End Type Global MQCFST\_DEFAULT As MQCFST

#### **RPG 語言宣告 (僅限 IBM i )**

```
D* MQCFST Structure
D*
D* Structure type<br>D STTYP
                       1 4I 0 INZ(4)
D* Structure length
D STLEN 5 8I 0 INZ(20)
D* Parameter identifier<br>D STPRM
                       9 12I 0 INZ(0)
D* Coded character set identifier<br>D STCSI 13 16I 0 INZ(0)
D STCSI 13 16I 0 INZ(0)
D* Length of string
D STSTL 17 20I 0 INZ(0)
D*
```
# **PCF 範例**

在此範例中,以 C 語言撰寫的已編譯程式使用 IBM MQ for Windows。 程式會針對定義給它的所有本端佇 列,向預設佇列管理程式查詢屬性子集。 然後會產生輸出檔 SAVEQMGR.TST,位於從中執行它以與 RUNMQSC 搭配使用的目錄中。

### **查詢本端佇列屬性**

本節提供如何在程式中使用「可程式化指令格式」來管理 IBM MQ 佇列的範例。

提供此程式作為使用 PCF 的範例,並僅限於簡式案例。 如果您考慮使用 PCF 來管理 IBM MO 環境,則此程 式最有用。

```
/*===========================================================================*/
/\star \star /\star/* This is a program to inquire of the default queue manager about the \rightarrow/* local queues defined to it. \begin{array}{ccc} \star & \star & \star \end{array}/\star \star/\star The program takes this information and appends it to a file \qquad \qquad \star/\sqrt{*} SAVEQMGR.TST which is of a format suitable for RUNMQSC. It could,
/* therefore, be used to re-create or clone a queue manager. \begin{array}{ccc} \star/ \star & \star/ \star & \star/ \end{array}/\star \star /\star/\star It is offered as an example of using Programmable Command Formats (PCFs) \star/\frac{1}{\ast} as a method for administering a queue manager. \frac{\ast}{\ast}/\star \star /\star/*===========================================================================*/
/* Include standard libraries */
#include <memory.h>
#include <stdio.h>
/* Include MQSeries headers */
#include <cmqc.h>
#include <cmqcfc.h>
#include <cmqxc.h>
typedef struct LocalQParms {
   MQCHAR48 QName;<br>MOLONG OType;
                 QType;<br>QDesc;
   MQCHAR64<br>MOLONG
   MQLONG InhibitPut;<br>MQLONG DefPriority
   MQLONG DefPriority;<br>MQLONG DefPersister
   MQLONG DefPersistence;<br>MQLONG InhibitGet;
   MQLONG InhibitGet;<br>MQCHAR48 ProcessName
   MQCHAR48 ProcessName;<br>MOLONG MaxODepth;
   MQLONG MaxQDepth;<br>MQLONG MaxMsgLeng
                 MaxMsgLength;
   MQLONG BackoutThreshold;<br>MQCHAR48 BackoutReqQName;
   MQCHAR48 BackoutReqQName;<br>MOLONG Shareability;
   MQLONG Shareability;<br>MQLONG DefInputOpenC
   MQLONG DefInputOpenOption;<br>MOLONG HardenGetBackout;
   MQLONG HardenGetBackout;<br>MQLONG MsgDeliverySequen
   MQLONG          MsgDeliverySequence;<br>MQLONG          RetentionInterval;
   MQLONG RetentionInterval;<br>MQLONG DefinitionType;
   MQLONG DefinitionType;<br>MQLONG Usage:
                 Usage;
    MQLONG OpenInputCount;
   MQLONG OpenOutputCount;<br>MOLONG CurrentODepth;
   MQLONG CurrentQDepth;<br>MQCHAR12 CreationDate;
                 CreationDate;
   MQCHAR8 CreationTime;<br>MQCHAR48 InitiationQNa
   MQCHAR48 InitiationQName;<br>MQLONG TriggerControl;
   MQLONG          TriggerControl;<br>MQLONG         TriggerType;
 MQLONG TriggerType;
 MQLONG TriggerMsgPriority;
   MQLONG TriggerDepth;<br>MQCHAR64 TriggerData;
                 TriggerData;<br>Scope;
   MQLONG<br>MQLONG
   MQLONG QDepthHighLimit;<br>MOLONG ODepthLowLimit:
    MQLONG QDepthLowLimit;
   MQLONG QDepthMaxEvent;<br>MOLONG ODepthHighEvent
   MQLONG QDepthHighEvent;<br>MQLONG QDepthLowEvent;
   MQLONG QDepthLowEvent;<br>MOLONG OServiceInterva
   MQLONG  QServiceInterval;<br>MOLONG  OServiceIntervalE
                 QServiceIntervalEvent;
} LocalQParms;
MQOD ObjDesc = \{ \text{MQOD\_DEFAULT } \};<br>MQMD md = \{ \text{MQMD\_DEFAULT } \};MQMD \tmd \t= {MQMD\_DEFAULT };MQPMO pmo = \{ MQPMO_DEFAULT \};MQGMO gmo = { MQGMO_DEFAULT }; 
void ProcessStringParm( MQCFST *pPCFString, LocalQParms *DefnLQ );
void ProcessIntegerParm( MQCFIN *pPCFInteger, LocalQParms *DefnLQ );
void AddToFileQLOCAL( LocalQParms DefnLQ );
void MQParmCpy( char *target, char *source, int length );
void PutMsg( MQHCONN hConn /* Connection to queue manager */
```
管理參照 **1385**

```
, MQCHAR8 MsgFormat /* Format of user data to be put in msg<br>, MQHOBJ     hQName      /* handle of queue to put the message to
           , MQHOBJ     hQName       /* handle of queue to put the message to   */<br>, MQCHAR48  QName         /* name of queue to put the message to    */
          , MQCHAR48 QName \overline{'} /* name of queue to put the message to \overline{'} , MQBYTE \overline{'} *UserMsg \overline{'} /* The user data to be put in the messa
                                   /* The user data to be put in the message \star/\texttt{MQLONG} User\texttt{MsgLen} /* \texttt{MQLONG} , \texttt{Msgm}\frac{1}{2};
void GetMsg( MQHCONN hConn /* handle of queue manager */
            MQLONG MQParm / Options to specify nature of get / \star handle of queue to read from
            MQHOBJ hQName /* handle of queue to read from */<br>MQBYTE *UserMsg /* Input/Output buffer containing msg */
                                      /* Input/Output buffer containing msg */MQLONG ReadBufferLen /* Length of supplied buffer
) ;
MQHOBJ OpenQ( MQHCONN hConn
            , MQCHAR48 QName
                          OpenOpts
             );
int main( int argc, char *argv[] )
{
  MQCHAR48 QMgrName; /* Name of connected queue mgr */
 MQHCONN hConn; \overline{)} handle to connected queue mgr \overline{)}<br>MOOD 0bjDesc; \overline{)} MQOD ObjDesc; /* */
  MQLONG OpenOpts; /* */
  MQLONG CompCode; /* MQ API completion code */
                                         \frac{1}{\sqrt{\pi}} Reason qualifying CompCode
\sqrt{\star} \star /
<code>MQHOBJ</code> hAdminQ; /\star handle to output queue \star/MQHOBJ hReplyQ; /* handle to input queue */\sqrt{\star} \star /
  MQLONG AdminMsgLen; /* Length of user message buffer */
<code>MQBYTE</code> \starpAdminMsg; /\star Ptr to outbound data buffer \star/<code>MQCFH</code> \starpPCFHeader; /\star Ptr to PCF header structure \star/MQCFST \starpPCFString; /* Ptr to PCF string parm block \star/
 MQCFIN *pPCFInteger; /* Ptr to PCF integer parm block */
 MQLONG \begin{array}{ccc}\n\star_{\text{pPCFType}} & \star_{\text{p}} & \star_{\text{pPCFType}} \\
\text{LocalQParms} & \text{DefnLQ} & \star_{\text{p}} & \star \\
\end{array}LocalQParms DefnLQ; /* */*
\sqrt{\star} \star /
  char ErrorReport[40]; /* */
                      MsgFormat; /* Format of inbound message */short Index; /\star Loop counter \star/ /* Connect to default queue manager */
                                         /\star set to null default QM \star/
 OMgrName[0] = ' \0';<br>if ( argc > 1 )
    strcpy(QMgrName, argv[1]);
 MQCONN( QMgrName \rightarrow /* use default queue manager \rightarrow/<br>, &hConn , \rightarrow/* queue manager handle \rightarrow/
         , &hConn /* queue manager handle */
         &CompCode \rightarrow /* Completion code \rightarrow &Reason average \rightarrow &Reason qualifying CompCode \rightarrow/* Reason qualifying CompCode */\langle:
  if ( CompCode := MQCC_OK ) \S printf( "MQCONN failed for %s, CC=%d RC=%d\n"
            , QMgrName
            , CompCode
             , Reason
) ;
 exit( -1 );
 } / * endif *//* Open all the required queues \star/ hAdminQ = OpenQ( hConn, "SYSTEM.ADMIN.COMMAND.QUEUE\0", MQOO_OUTPUT );
  hReplyQ = OpenQ( hConn, "SAVEQMGR.REPLY.QUEUE\0", MQOO_INPUT_EXCLUSIVE );
   /* ****************************************************************** */
  /* Put a message to the SYSTEM.ADMIN.COMMAND.QUEUE to inquire all \star/<br>/* the local queues defined on the queue manager. \star//* the local queues defined on the queue manager.
/\star \star /\star\frac{1}{\sqrt{2}} The request consists of a Request Header and a parameter block \frac{1}{\sqrt{2}}\rightarrow used to specify the generic search. The header and the parameter \rightarrow /
\frac{1}{\ast} block follow each other in a contiguous buffer which is pointed \frac{1}{\ast}\frac{1}{\ast} to by the variable pAdminMsg. This entire buffer is then put to \frac{1}{\ast}/* the queue. \star/
/\star \star /\star/* The command server, (use STRMQCSV to start it), processes the \star/<br>/* SYSTEM.ADMIN.COMMAND.OUEUE and puts a reply on the application \star/
\sqrt{\ast} SYSTEM.ADMIN.COMMAND.QUEUE and puts a reply on the application \frac{\ast}{\ast}\star ReplyToQ for each defined queue. \star/ /* ****************************************************************** */
```

```
/* Set the length for the message buffer */ AdminMsgLen = MQCFH_STRUC_LENGTH
 + MQCFST_STRUC_LENGTH_FIXED + MQ_Q_NAME_LENGTH
                + MQCFIN_STRUC_LENGTH
\sim ; \sim ; \sim ; \sim ;
            /* ----------------------------------------------------------------- */
  \frac{1}{\ast} Set pointers to message data buffers \frac{\ast}{\ast}/\star \star /\star\sqrt{*} pAdminMsg points to the start of the message buffer \sqrt{*}/\star \star /\star/* pPCFHeader also points to the start of the message buffer. It is */<br>/* used to indicate the type of command we wish to execute and the *//* used to indicate the type of command we wish to execute and the
  /* number of parameter blocks following in the message buffer. \star//\star \star /\star/* pPCFString points into the message buffer immediately after the \star/<br>/* header and is used to map the following bytes onto a PCF string \star/
  \sqrt{*} header and is used to map the following bytes onto a PCF string
  \gamma\star parameter block. In this case the string is used to indicate the \star//* nameof the queue we want details about, * indicating all queues. */<br>/*
/\star \star /\star/* pPCFInteger points into the message buffer immediately after the */<br>/* string block described above. It is used to map the following */\overline{z} /* string block described above. It is used to map the following \overline{z} */<br>/* bytes onto a PCF integer parameter block. This block indicates */
   /* bytes onto a PCF integer parameter block. This block indicates */
  /* the type of queue we wish to receive details about, thereby \star//* qualifying the generic search set up by passing the previous \begin{array}{c} \star/ \star \text{ string parameter.} \end{array}/* string parameter.
/\star \star /\star\frac{1}{\sqrt{2}} Note that this example is a generic search for all attributes of \frac{1}{\sqrt{2}}\sqrt{\star} all local queues known to the queue manager. By using different, \star//* or more, parameter blocks in the request header it is possible \star/<br>/* to narrow the search.
  /* to narrow the search.<br>/* ---------------------
 /* ----------------------------------------------------------------- */
 pAdminMsg = (MQBYTE * )malloc( AdminMsgLen );
 pPCFHeader = (MQCFH * )pAdminMsg;
 pPCFString = (MQCFST *)(pAdminMsg
 + MQCFH_STRUC_LENGTH
); and the contract of \mathcal{L} ( \mathcal{L} ) is a set of \mathcal{L} ( \mathcal{L} ) is a set of \mathcal{L} pPCFInteger = (MQCFIN *)( pAdminMsg
                              + MQCFH_STRUC_LENGTH
                              + MQCFST_STRUC_LENGTH_FIXED + MQ_Q_NAME_LENGTH
); and the contract of \mathcal{L} ( \mathcal{L} ) is a set of \mathcal{L} ( \mathcal{L} ) is a set of \mathcal{L}/* Set up request header */<br>pPCFHeader->Type
                              \int_{0}^{\infty} = MQCFT_COMMAND;<br>= MQCFH_STRUC_LENGTH;
 pPCFHeader->StrucLength
 processed<br>pPCFHeader->Version<br>pPCFHeader->Command
                              = MQCFH_VERSION_1;<br>= MQCMD_INQUIRE_Q;<br>= MQCFC_LAST;<br>= MQCFC_LAST;
 pPCFHeader->MsgSeqNumber
 pPCFHeader->Control
 pPCFHeader->ParameterCount = 2;
   /* Set up parameter block */
 pPCFString->Type<br>pPCFString->StrucLength
                               \hat{e}' = MQCFT_STRING;<br>= MQCFST_STRUC_LENGTH_FIXED + MQ_Q_NAME_LENGTH;
pPCFString->Parameter     = MQCA_Q_NAME;
 pPCFString->CodedCharSetId = MQCCSI_DEFAULT;
 pPCFString->StringLength = 1;
 memcpy( pPCFString->String, "*", 1 );
   /* Set up parameter block */
 pPCFInteger->Type
 pPCFInteger->StrucLength = MQCFIN_STRUC_LENGTH;
 pPCFInteger->Parameter = MQIA_Q_TYPE;
 pPCFInteger->Value = MQQT_LOCAL;
 PutMsg( hConn /* Queue manager handle */
 , MQFMT_ADMIN /* Format of message */
, hAdminQ \rightarrow Handle of command queue \rightarrow / \rightarrow /
 , "SAVEQMGR.REPLY.QUEUE\0" /* reply to queue */
            (MQBYTE * )pAdminMsg /* Data part of message to put */
             , AdminMsgLen
        \frac{1}{2}:
  free( pAdminMsg );
   /* ****************************************************************** */
  /* Get and process the replies received from the command server onto */
```

```
/* the applications ReplyToQ.
/\star \star /\star\overline{f} There will be one message per defined local queue. \overline{f} \overline{f}/\star \star /\star /* The last message will have the Control field of the PCF header */
 \overline{y} set to MQCFC_LAST. All others will be MQCFC_NOT_LAST. \overline{x} \overline{x}/\star \star /\star/* An individual Reply message consists of a header followed by a \star/<br>/* number a parameters, the exact number, type and order will depend \star/
  /* number a parameters, the exact number, type and order will depend \star/<br>/* upon the type of request.
  \frac{1}{x} upon the type of request. \frac{x}{x}/\star \star /\star /* ------------------------------------------------------------------ */
/\star \star /\star /* The message is retrieved into a buffer pointed to by pAdminMsg. */
  /* This buffer has been allocated enough memory to hold every
 % parameter needed for a local queue definition.<br>
\begin{array}{ccc}\n\star & \star & \star \\
\star & \star & \star \\
\star & \star & \star\n\end{array}<br>
\begin{array}{ccc}\n\star & \star & \star \\
\star & \star & \star \\
\star & \star & \star\n\end{array}<br>
\begin{array}{ccc}\n\star & \star & \star \\
\star & \star & \star \\
\star & \star & \star\n\end{array}<br>
\begin{array}{ccc}\n\star & \star & \star & \star \\
\star & \star & \star & \star \\
\star & \star &/\star \star /\star\frac{1}{2} pPCFHeader is then allocated to point also to the beginning of \frac{1}{2}\frac{1}{\ast} the buffer and is used to access the PCF header structure. The \frac{1}{\ast}\frac{1}{\ast} header contains several fields. The one we are specifically \frac{1}{\ast}/* interested in is the ParameterCount. This tells us how many \rightarrow /* parameters follow the header in the message buffer. There is \rightarrow //* one parameter for each local queue attribute known by the \rightarrow //*
  \sqrt{*} parameters follow the header in the message buffer. There is
  /* one parameter for each local queue attribute known by the \begin{array}{c} \star / \star queue manager.
  /* queue manager.
/\star \star /\star/* At this point we do not know the order or type of each parameter \star/
  \frac{1}{x} block in the buffer, the first MQLONG of each block defines its \frac{x}{x}/* type; they may be parameter blocks containing either strings or \left.\begin{array}{cc} \star/\end{array}\right. integers.
  \frac{1}{x} integers. \frac{x}{x}/\star \star /\star/* pPCFType is used initially to point to the first byte beyond the */\frac{1}{\sqrt{2}} known parameter block. Initially then, it points to the first byte \frac{1}{\sqrt{2}}\frac{1}{x} after the PCF header. Subsequently it is incremented by the length \frac{x}{x}/* of the identified parameter block and therefore points at the \star/<br>/* next. Looking at the value of the data pointed to by pPCFType we \star/
  /* next. Looking at the value of the data pointed to by pPCFType we \star/<br>/* can decide how to process the next group of bytes, either as a \star/
  /* can decide how to process the next group of bytes, either as a \left.\begin{array}{cc} \star \end{array}\right. /* string, or an integer.
  /* string, or an integer.
/\star \star /\star\frac{1}{x} In this way we parse the message buffer extracting the values of \frac{x}{x}/* each of the parameters we are interested in. \begin{array}{ccc} \n\star & & \\
\end{array}/\star \star /\star /* ****************************************************************** */
  /* AdminMsgLen is to be set to the length of the expected reply \star/<br>/* message. This structure is specific to Local Queues. \star/
 \sqrt{*} message. This structure is specific to Local Queues.<br>AdminMsgLen =   MOCFH STRUC LENGTH
                    MOCFH STRUC LENGTH
 + ( MQCFST_STRUC_LENGTH_FIXED * 7 )
 + ( MQCFIN_STRUC_LENGTH * 39 )
+ ( MQ_Q NAME \perp ENGTH \rightarrow 6 )
               + ( MQ<sup>-</sup>Q<sup>-</sup>MGR<sub>-</sub>NAME<sub>-</sub>LENGTH + 2 )
 + MQ_Q_DESC_LENGTH
 + MQ_PROCESS_NAME_LENGTH
 + MQ_CREATION_DATE_LENGTH
 + MQ_CREATION_TIME_LENGTH
 + MQ_TRIGGER_DATA_LENGTH + 100
\mathcal{L} ; and \mathcal{L} is a set of \mathcal{L} ; and \mathcal{L}/* Set pointers to message data buffers */pAdminMsg = (MQBYTE * )malloc( AdminMsgLen );
 do \{GetMsg( hConn \rightarrow /* Queue manager handle */
               MQGMO_WAIT<br>hReplvO
                , hReplyQ /* Get queue handle */
, (MQBYTE \star)pAdminMsg \qquad /\star pointer to message area \qquad \star/
, AdminMsgLen / \star length of get buffer \star/\mathcal{L}:
      /* Examine Header */
     pPCFHeader = (MQCFH \star)pAdminMsg;
      /* Examine first parameter */
      pPCFType = (MQLONG *)(pAdminMsg + MQCFH_STRUC_LENGTH);
     Index = 1;
      while ( Index <= pPCFHeader->ParameterCount ) {
         /* Establish the type of each parameter and allocate *//* a pointer of the correct type to reference it.
         switch ( *pPCFType ) {
```

```
 case MQCFT_INTEGER:
 pPCFInteger = (MQCFIN *)pPCFType;
 ProcessIntegerParm( pPCFInteger, &DefnLQ );
            Index++;
\sqrt{\star} Increment the pointer to the next parameter by the \star//\star length of the current parm. \star/ pPCFType = (MQLONG *)( (MQBYTE *)pPCFType
                                  + pPCFInteger->StrucLength
); the contract of \mathcal{L} ( \mathcal{L} ); the contract of \mathcal{L} break;
         case MQCFT_STRING:
           pPCFString = (MQCFST *)pPCFType;ProcessStringParm( pPCFString, &DefnLQ );
            Index++;
           /* Increment the pointer to the next parameter by the *//* length of the current parm.
           pPCFType = (MQLONG *)( (MQBYTE * )pPCFType
                                  + pPCFString->StrucLength
); the contract of \mathcal{L} ( \mathcal{L} ); the contract of \mathcal{L} break;
        } / * endswitch */\} /* endwhile */
      /* ********************************************************* */
     /* Message parsed, append to output file
      /* ********************************************************* */
      AddToFileQLOCAL( DefnLQ );
      /* ********************************************************* */
     \sqrt{*} Finished processing the current message, do the next one. \star/ /* ********************************************************* */
 } while ( pPCFHeader->Control == MQCFC_NOT_LAST ); /* enddo */
  free( pAdminMsg );
   /* *************************************** */
  /* Processing of the local queues complete */ /* *************************************** */
}
void ProcessStringParm( MQCFST *pPCFString, LocalQParms *DefnLQ )
\overline{z} switch ( pPCFString->Parameter ) {
    case MQCA_Q_NAME:
       MQParmCpy( DefnLQ->QName, pPCFString->String, 48 );
       break;
   case MQCA_Q_DESC:
       MQParmCpy( DefnLQ->QDesc, pPCFString->String, 64 );
       break;
    case MQCA_PROCESS_NAME:
       MQParmCpy( DefnLQ->ProcessName, pPCFString->String, 48 );
 break;
 case MQCA_BACKOUT_REQ_Q_NAME:
       MQParmCpy( DefnLQ->BackoutReqQName, pPCFString->String, 48 );
       break;
    case MQCA_CREATION_DATE:
       MQParmCpy( DefnLQ->CreationDate, pPCFString->String, 12 );
       break;
    case MQCA_CREATION_TIME:
       MQParmCpy( DefnLQ->CreationTime, pPCFString->String, 8 );
       break;
    case MQCA_INITIATION_Q_NAME:
       MQParmCpy( DefnLQ->InitiationQName, pPCFString->String, 48 );
       break;
    case MQCA_TRIGGER_DATA:
       MQParmCpy( DefnLQ->TriggerData, pPCFString->String, 64 );
       break;
   } /* endswitch */
}
void ProcessIntegerParm( MQCFIN *pPCFInteger, LocalQParms *DefnLQ )
{
    switch ( pPCFInteger->Parameter ) {
    case MQIA_Q_TYPE:
       DefnLQ->QType = pPCFInteger->Value;
       break;
    case MQIA_INHIBIT_PUT:
       DefnLQ->InhibitPut = pPCFInteger->Value;
```
 break; case MQIA\_DEF\_PRIORITY: DefnLQ->DefPriority = pPCFInteger->Value; break; case MQIA\_DEF\_PERSISTENCE: DefnLQ->DefPersistence = pPCFInteger->Value; break; case MQIA INHIBIT GET:  $DefnLQ->Inhibi\bar{t}Get = pPCFInteger->Value;$  break; case MQIA\_SCOPE: DefnLQ->Scope = pPCFInteger->Value; break; case MQIA\_MAX\_Q\_DEPTH: DefnLQ->MaxQDepth = pPCFInteger->Value; break; case MQIA\_MAX\_MSG\_LENGTH: DefnLQ->MaxMsgLength = pPCFInteger->Value; break; case MQIA\_BACKOUT\_THRESHOLD: DefnLQ->BackoutThreshold = pPCFInteger->Value; break; case MQIA\_SHAREABILITY: DefnLQ->Shareability = pPCFInteger->Value; break; case MQIA\_DEF\_INPUT\_OPEN\_OPTION: DefnLQ->DefInputOpenOption = pPCFInteger->Value; break; case MQIA\_HARDEN\_GET\_BACKOUT: DefnLQ->HardenGetBackout = pPCFInteger->Value; break; case MQIA\_MSG\_DELIVERY\_SEQUENCE: DefnLQ->MsgDeliverySequence = pPCFInteger->Value; break; case MQIA\_RETENTION\_INTERVAL: DefnLQ->RetentionInterval = pPCFInteger->Value; break; case MQIA\_DEFINITION\_TYPE: DefnLQ->DefinitionType = pPCFInteger->Value; break; case MQIA\_USAGE: DefnLQ->Usage = pPCFInteger->Value; break; case MQIA\_OPEN\_INPUT\_COUNT: DefnLQ->OpenInputCount = pPCFInteger->Value; break; case MQIA\_OPEN\_OUTPUT\_COUNT: DefnLQ->OpenOutputCount = pPCFInteger->Value; break; case MQIA\_CURRENT\_Q\_DEPTH: DefnLQ->CurrentQDepth = pPCFInteger->Value; break; case MQIA\_TRIGGER\_CONTROL: DefnLQ->TriggerControl = pPCFInteger->Value; break; case MQIA\_TRIGGER\_TYPE: DefnLQ->TriggerType = pPCFInteger->Value; break; case MQIA\_TRIGGER\_MSG\_PRIORITY: DefnLQ->TriggerMsgPriority = pPCFInteger->Value; break; case MQIA\_TRIGGER\_DEPTH: DefnLQ->TriggerDepth = pPCFInteger->Value; break; case MOIA O DEPTH HIGH LIMIT: DefnLQ->QDepthHighLimit = pPCFInteger->Value; break; case MQIA\_Q\_DEPTH\_LOW\_LIMIT: DefnLQ->QDepthLowLimit = pPCFInteger->Value; break; case MQIA\_Q\_DEPTH\_MAX\_EVENT: DefnLQ->QDepthMaxEvent = pPCFInteger->Value; break; case MQIA Q DEPTH HIGH EVENT: DefnLQ->QDepthHighEvent = pPCFInteger->Value; break; case MQIA\_Q\_DEPTH\_LOW\_EVENT: DefnLQ->QDepthLowEvent = pPCFInteger->Value; break; case MQIA\_Q\_SERVICE\_INTERVAL: DefnLQ->QServiceInterval = pPCFInteger->Value; break;

```
 case MQIA_Q_SERVICE_INTERVAL_EVENT:
      DefnLQ->QServiceIntervalEvent = pPCFInteger->Value;
      break;
  \} /* endswitch */
}
/* ------------------------------------------------------------------------ */
/\star \star/* This process takes the attributes of a single local queue and adds them \,\star\,/
\frac{1}{x} to the end of a file, SAVEQMGR.TST, which can be found in the current \alpha\rightarrow directory. \rightarrow/\star \star /\star/* The file is of a format suitable for subsequent input to RUNMQSC. \star//\star \star /\star/* ------------------------------------------------------------------------ */
void AddToFileQLOCAL( LocalQParms DefnLQ )
\Sigmachar ParmBuffer[120]; /* Temporary buffer to hold for output to file */<br>FILE *fn: \begin{array}{c} \star \end{array} Pointer to a file
        \starfp; \star Pointer to a file
   /* Append these details to the end of the current SAVEQMGR.TST file */ fp = fopen( "SAVEQMGR.TST", "a" );
    sprintf( ParmBuffer, "DEFINE QLOCAL ('%s') REPLACE +\n", DefnLQ.QName );
   fputs( ParmBuffer, fp );
   sprintf( ParmBuffer, " DESCR('%s') +\n" , DefnLQ.QDesc );
   fputs( ParmBuffer, fp );
  if ( DefnLQ. InhibitPut == MQQA_PUT_ALLOWED ) {<br>sprintf( ParamBuffer, " PUT(ENABLED) +\n" );
     sprintf ParmBuffer, "
     fputs( ParmBuffer, fp );
   \frac{1}{2} else \frac{1}{2}sprintf( ParmBuffer, " PUT(DISABLED) +\n" );
      fputs( ParmBuffer, fp );
   } / * endif */ sprintf( ParmBuffer, " DEFPRTY(%d) +\n", DefnLQ.DefPriority );
   fputs( ParmBuffer, fp );
 if ( DefnLQ.DefPersistence == MQPER_PERSISTENT ) {
 sprintf( ParmBuffer, " DEFPSIST(YES) +\n" );
      fputs( ParmBuffer, fp );
   \frac{1}{2} else \frac{1}{2}sprintf( ParmBuffer, " DEFPSIST(NO) +\n" );
      fputs( ParmBuffer, fp );
  } / * endif */if ( DefnLQ. InhibitGet == MQQA_GET_ALLOWED ) {<br>sprintf( ParamBuffer, " GET(ENABLED) +\n" );
     sprintf\zeta ParmBuffer, "
      fputs( ParmBuffer, fp );
    } else {
      sprintf( ParmBuffer, " GET(DISABLED) +\n" );
      fputs( ParmBuffer, fp );
  } / * endif */sprintf( ParmBuffer, " MAXDEPTH(%d) +\n", DefnLQ.MaxQDepth );
   fputs( ParmBuffer, fp );
    sprintf( ParmBuffer, " MAXMSGL(%d) +\n", DefnLQ.MaxMsgLength );
   fputs( ParmBuffer, fp );
 if ( DefnLQ.Shareability == MQQA_SHAREABLE ) {
 sprintf( ParmBuffer, " SHARE +\n" );
     fputs( ParmBuffer, fp );
    } else {
     sprintf( ParmBuffer, " NOSHARE +\n" );
      fputs( ParmBuffer, fp );
   } / * endif */ if ( DefnLQ.DefInputOpenOption == MQOO_INPUT_SHARED ) {
 sprintf( ParmBuffer, " DEFSOPT(SHARED) +\n" );
      fputs( ParmBuffer, fp );
   } else \{ sprintf( <code>ParmBuffer. "</code>
                                DEFSOPT(EXCL) +\n'" );
      fputs( ParmBuffer, fp );
  } /* endif */
 if ( DefnLQ.MsgDeliverySequence == MQMDS_PRIORITY ) {
 sprintf( ParmBuffer, " MSGDLVSQ(PRIORITY) +\n" );
      fputs( ParmBuffer, fp );
    } else {
```

```
sprintf( ParmBuffer, " MSGDLVSQ(FIFO) +\n" );
      fputs( ParmBuffer, fp );
  \} /* endif */
 if ( DefnLQ.HardenGetBackout == MQQA_BACKOUT_HARDENED ) {
 sprintf( ParmBuffer, " HARDENBO +\n" );
      fputs( ParmBuffer, fp );
  } else \{sprintf( ParmBuffer, " NOHARDENBO +\n" );
     fputs( ParmBuffer, fp );
  } / * endif */ if ( DefnLQ.Usage == MQUS_NORMAL ) {
 sprintf( ParmBuffer, " USAGE(NORMAL) +\n" );
      fputs( ParmBuffer, fp );
  \frac{1}{2} else \frac{1}{2}sprintf( ParmBuffer, " USAGE(XMIT) +\n" );
      fputs( ParmBuffer, fp );
  } / * endif */if ( DefnLQ.TriggerControl == MQTC_OFF ) {<br>sprintf( ParamBuffer, " NOTRIGGER + \n' );
     sprintf ParmBuffer,
      fputs( ParmBuffer, fp );
   } else {
     sprintf( ParmBuffer, " TRIGGER +\n" );
      fputs( ParmBuffer, fp );
  }^{\prime} /* endif */
   switch ( DefnLQ.TriggerType ) {
  case MQTT_NONE:<br>sprintf( ParmBuffer,
                                   TRIGTYPE(NONE) +\n' fputs( ParmBuffer, fp );
      break;
   case MQTT_FIRST:
     sprint\overline{f}( ParmBuffer, " TRIGTYPE(FIRST) +\n" );
      fputs( ParmBuffer, fp );
 break;
 case MQTT_EVERY:
     sprintf( ParmBuffer, " TRIGTYPE(EVERY) +\n" );
      fputs( ParmBuffer, fp );
      break;
  case MQTT_DEPTH:<br>sprintf( ParmBuffer, "
                                  TRIGTYPE(DEPTH) +\n' fputs( ParmBuffer, fp );
      break;
  \} /* endswitch */
   sprintf( ParmBuffer, " TRIGDPTH(%d) +\n", DefnLQ.TriggerDepth );
   fputs( ParmBuffer, fp );
   sprintf( ParmBuffer, " TRIGMPRI(%d) +\n", DefnLQ.TriggerMsgPriority);
   fputs( ParmBuffer, fp );
   sprintf( ParmBuffer, " TRIGDATA('%s') +\n", DefnLQ.TriggerData );
   fputs( ParmBuffer, fp );
  sprintf( ParmBuffer, " PROCESS('%s') +\n", DefnLQ.ProcessName );
   fputs( ParmBuffer, fp );
   sprintf( ParmBuffer, " INITQ('%s') +\n", DefnLQ.InitiationQName );
   fputs( ParmBuffer, fp );
  sprintf( ParmBuffer, " RETINTVL(%d) +\n", DefnLQ.RetentionInterval );
   fputs( ParmBuffer, fp );
  sprintf( ParmBuffer, " BOTHRESH(%d) +\n", DefnLQ.BackoutThreshold );
   fputs( ParmBuffer, fp );
   sprintf( ParmBuffer, " BOQNAME('%s') +\n", DefnLQ.BackoutReqQName );
   fputs( ParmBuffer, fp );
 if ( DefnLQ.Scope == MQSCO_Q_MGR ) {
 sprintf( ParmBuffer, " SCOPE(QMGR) +\n" );
      fputs( ParmBuffer, fp );
   } else {
     sprintf( ParmBuffer, " SCOPE(CELL) +\n" );
      fputs( ParmBuffer, fp );
  } / * endif */ sprintf( ParmBuffer, " QDEPTHHI(%d) +\n", DefnLQ.QDepthHighLimit );
   fputs( ParmBuffer, fp );
```

```
sprintf( ParmBuffer, " QDEFHLO(\%d) + \n\hbox{''}, DefnLQ.QDepthLowLimit );
   fputs( ParmBuffer, fp );
 if ( DefnLQ.QDepthMaxEvent == MQEVR_ENABLED ) {
 sprintf( ParmBuffer, " QDPMAXEV(ENABLED) +\n" );
      fputs( ParmBuffer, fp );
  } else \{ sprintf( <code>ParmBuffer, "</code>
                                 QDPMAXEV(DISABLED) +\n' );
     fputs( ParmBuffer, fp );
  } / * endif */ if ( DefnLQ.QDepthHighEvent == MQEVR_ENABLED ) {
                                QDPHIEV(ENABLED) +\n" );
      fputs( ParmBuffer, fp );
  } else \{ sprintf( <code>ParmBuffer, "</code>
                                 QDPHIEV(DISABLED) +\n' );
      fputs( ParmBuffer, fp );
  } \times endif */ if ( DefnLQ.QDepthLowEvent == MQEVR_ENABLED ) {
 sprintf( ParmBuffer, " QDPLOEV(ENABLED) +\n" );
      fputs( ParmBuffer, fp );
   } else {
      sprintf( ParmBuffer, " QDPLOEV(DISABLED) +\n" );
      fputs( ParmBuffer, fp );
  } / * endif */ sprintf( ParmBuffer, " QSVCINT(%d) +\n", DefnLQ.QServiceInterval );
   fputs( ParmBuffer, fp );
   switch ( DefnLQ.QServiceIntervalEvent ) {
 case MQQSIE_OK:
 sprintf( ParmBuffer, " QSVCIEV(OK)\n" );
      fputs( ParmBuffer, fp );
      break;
   case MQQSIE_NONE:
      sprintf( ParmBuffer, " QSVCIEV(NONE)\n" );
      fputs( ParmBuffer, fp );
      break;
   case MQQSIE_HIGH:
     sprintf(ParmBuffer, " 0SVCIEV(HIGH)\n");
      fputs( ParmBuffer, fp );
     break;
  } / * endswitch */ sprintf( ParmBuffer, "\n" );
   fputs( ParmBuffer, fp );
   fclose(fp);
}
/* ------------------------------------------------------------------------ */
/\star \star /\star/\star The queue manager returns strings of the maximum length for each \star//* specific parameter, padded with blanks.
/\star \star /\star/* We are interested in only the non-blank characters so will extract them \star/
/* from the message buffer, and terminate the string with a null, \lozenge. \rightarrow /
/\star \star /\star/* ------------------------------------------------------------------------ */
void MQParmCpy( char *target, char *source, int length )
\{ int counter=0;
   while ( counter < length && source[counter] != ' ' ) {
      target[counter] = source[counter];
      counter++;
  } / * endwhile */ if ( counter < length) {
     target[counter] = \sqrt{0};
  } / * endif */}
MQHOBJ OpenQ( MQHCONN hConn, MQCHAR48 QName, MQLONG OpenOpts)
{
   MQHOBJ Hobj;
   MQLONG CompCode, Reason;
   ObjDesc.ObjectType = MQOT_Q;
```

```
 strncpy(ObjDesc.ObjectName, QName, MQ_Q_NAME_LENGTH);
   MQOPEN(hConn, /* connection handle */<br>&ObjDesc, /* object descriptor for queue */<br>OpenOpts, /* open options */
                         /* object descriptor for queue
            OpenOpts, /* open options<br>&Hobj, /* object handle
                          /* object handle
            &CompCode, /* MQOPEN completion code
            \&Reason); /* reason code
   /* report reason, if any; stop if failed */ if (Reason != MQRC_NONE)
    {
       printf("MQOPEN for %s ended with Reason Code %d and Comp Code %d\n",
                              QName,
                              Reason,
                              CompCode);
      exit( -1 );
    }
    return Hobj;
}
void PutMsg(MQHCONN hConn,
                              MQCHAR8 MsgFormat,
                              MQHOBJ hQName,
                              MQCHAR48 QName,
                              MQBYTE *UserMsg,
                              MQLONG UserMsgLen)
{
    MQLONG CompCode, Reason;
   /* set up the message descriptor prior to putting the message */ md. Report = MORO NONE;
                         = MQRO_NONE;
   md.MsgType = MQMT_REQUEST<br>md.Expiry = MQEI_UNLIMITI
   md.Expiry = MQEI_UNLIMITED;<br>md.Feedback = MOFB_NONE;
   md.Feedback = MQFB_NONE;<br>md.Encoding = MQENC_NATI
 md.Encoding = MQENC_NATIVE;
 md.Priority = MQPRI_PRIORITY_AS_Q_DEF;
   md.Persistence = MQPER_PERSISTENCE_AS_Q_DEF;<br>md.MsgSeqNumber = 1;
   md.MsgSeqNumber = 1;<br>md.Offset = 0;
   md.Offset = 0;<br>md.MsgFlags = MQMF NONE;
   md.MsgFlags
    md.OriginalLength = MQOL_UNDEFINED; 
 memcpy(md.GroupId, MQGI_NONE, sizeof(md.GroupId));
 memcpy(md.Format, MsgFormat, sizeof(md.Format) );
    memcpy(md.ReplyToQ, QName, sizeof(md.ReplyToQ) );
   /* reset MsgId and CorrelId to get a new one */ memcpy(md.MsgId, MQMI_NONE, sizeof(md.MsgId) );
 memcpy(md.CorrelId, MQCI_NONE, sizeof(md.CorrelId) );
   MQPUT(hConn, /* connection handle */<br>
hQName, /* object handle */<br>
&md, /* message descriptor */<br>
&pmo, /* default options */<br>
UserMsgLen, /* message length */<br>
(MQBYTE *)UserMsg, /* message buffer */<br>
/* message buffer */
           hQName, /* object handle<br>&md, /* message descr
                                  /* message descriptor
            &pmo, /* default options */
                                  /* message length
           (MQBYTE *)UserMsg, /* message buffer */<br>&CompCode, */* completion code */*
           \&\text{CompCode}, /* completion code<br>\&\text{Reason} : /* reason code
                                  /* reason code */if (Reason != MQRC NONE) \{ printf("MQPUT ended with with Reason Code %d and Comp Code %d\n",
                                   Reason, CompCode);
        exit( -1 );
    }
}
void GetMsg(MQHCONN hConn, MQLONG MQParm, MQHOBJ hQName,
                              MQBYTE *UserMsg, MQLONG ReadBufferLen)
{
    MQLONG CompCode, Reason, msglen;
   gmo.Options = MQParm;
   gmo.WaitInterval = 15000;
   /* reset MsgId and CorrelId to get a new one */ memcpy(md.MsgId, MQMI_NONE, sizeof(md.MsgId) );
   memcpy(md.CorrelId, MQCI_NONE, sizeof(md.CorrelId));
   MQGET(hConn, \begin{array}{ccc} \star & \star & \star & \star & \star & \star \end{array}hQName, \begin{array}{ccc} \star & \star & \star & \star & \star & \star \end{array}/* object handle
```

```
&md, \begin{array}{lll} & \star \; \; \text{message descriptor} & \star \; / \ \\ & \text{Agmo} & \; / \star \; \; \text{get message options} & \star \; / \ \\ \text{ReadBufferLen,} & \; / \star \; \; \text{Buffer length} & \star \; / \ \\ (\text{MQBYTE} \; \star) \; \text{UserMsg,} & \; / \star \; \; \text{message buffer} & \star \; / \ \\ \text{Smsglen,} & \; / \star \; \; \text{message length} & \star \; / \end{array} &gmo, /* get message options */
ReadBufferLen, \qquad \qquad Buffer length \qquad \qquad \qquad(MQBYTE *)UserMsg, /* message buffer
                 \text{G} \times \text{G}<br>\text{G} \times \text{G} and \text{G} \times \text{G} /* completion code \text{G} \times \text{G} /* completion code
                 \&\text{CompCode}, /* \text{completion code}<br>\&\text{Reason}; /* \text{reason code}/* reason code
      if (Reason != MQRC_NONE) {
           printf("MQGET ended with Reason Code %d and Comp Code %d\n",
                                                        Reason, CompCode);
            exit( -1 );
}
}
```
# **IBM i 參照的 CL 指令**

IBM i 的 CL 指令清單, 根據指令類型分組。

- 鑑別資訊指令
	- – [CHGMQMAUTI](#page-1422-0) ,變更 IBM MQ 鑑別資訊
	- – [CPYMQMAUTI](#page-1489-0) ,複製 IBM MQ 鑑別資訊
	- CRTMQMAUTI, 建立 IBM MQ 鑑別資訊
	- DLTMQMAUTI, 刪除 IBM MQ 鑑別資訊
	- DSPMQMAUTI, 顯示 IBM MQ 鑑別資訊
	- – [WRKMQMAUTI](#page-1718-0) , 使用 IBM MQ 鑑別資訊
- 權限指令
	- DSPMQMAUT, 顯示 IBM MQ 物件權限
	- GRTMQMAUT, 授與 IBM MQ 物件權限
	- – [RFRMQMAUT](#page-1681-0) ,重新整理 IBM MQ 物件權限
	- RVKMQMAUT, 撤銷 IBM MQ 物件權限
	- WRKMQMAUT, 使用 IBM MQ 權限
	- – [WRKMQMAUTD](#page-1716-0) ,使用 IBM MQ 權限資料
- 分配管理系統指令

下列指令不執行任何功能, 僅為與舊版 IBM MQ 相容而提供。

- CLRMQMBRK,清除 IBM MQ 分配管理系統
- DLTMQMBRK, 刪除 IBM MQ 分配管理系統
- DSPMQMBRK, 顯示 IBM MQ 發佈/[訂閱分配管理系統](#page-1643-0)
- DSPMQMBRK, 顯示 IBM MQ 分配管理系統
- ENDMQMBRK, 結束 IBM MQ 分配管理系統
- - [STRMQMBRK](#page-1699-0) ,啟動 IBM MQ 分配管理系統
- 通道指令
	- CHGMQMCHL, 變更 IBM MQ 通道
	- – [CPYMQMCHL](#page-1496-0) ,複製 IBM MQ 通道
	- – [CRTMQMCHL](#page-1566-0) , 建立 IBM MQ 通道
	- – [DLTMQMCHL](#page-1629-0) , 刪除 IBM MQ 通道
	- – [DSPMQMCHL](#page-1644-0) , 顯示 IBM MQ 通道
	- ENDMQMCHL, 結束 IBM MQ 通道
	- – [PNGMQMCHL](#page-1674-0) ,連線測試 IBM MQ 通道
	- – [RSTMQMCHL](#page-1685-0) ,重設 IBM MQ 通道
- RSVMQMCHL, 解析 IBM MQ 通道
- STRMQMCHL, 啟動 IBM MQ 通道
- STRMQMCHLI, 啟動 IBM MQ 通道起始程式
- WRKMQMCHL, 使用 IBM MQ 通道
- WRKMQMCHST, 使用 IBM MQ 通道狀態
- 叢集指令
	- – [RFRMQMCL](#page-1682-0) ,重新整理 IBM MQ 叢集
	- RSMMQMCLQM, 回復 IBM MQ [叢集佇列管理程式](#page-1684-0)
	- RSTMQMCL, 重設 IBM MQ 叢集
	- SPDMOMCLOM, 暫停 IBM MO [叢集佇列管理程式](#page-1696-0)
	- WRKMQMCL, 使用 IBM MQ 叢集
	- WRKMQMCLQ, 使用 IBM MQ 叢集佇列
- 指令伺服器指令
	- DSPMOMCSVR, 顯示 IBM MO 指令伺服器
	- – [ENDMQMCSVR](#page-1667-0) ,結束 IBM MQ 指令伺服器
	- STRMQMCSVR, 啟動 IBM MQ 指令伺服器
- 連線指令
	- – [ENDMQMCONN](#page-1666-0) ,結束 IBM MQ 連線
	- WRKMQMCONN, 使用 IBM MQ 連線
- 資料轉換結束指令
	- – [CVTMQMDTA](#page-1626-0) ,轉換 IBM MQ 資料類型
- 接聽器指令
	- CHGMQMLSR, 變更 IBM MQ 接聽器物件
	- – [CPYMQMLSR](#page-1518-0) ,複製 IBM MQ 接聽器物件
	- CRTMQMLSR, 建立 IBM MQ 接聽器物件
	- DLTMQMLSR, 刪除 IBM MQ 接聽器物件
	- DSPMQMLSR, 顯示 IBM MQ 接聽器物件
	- – [ENDMQMLSR](#page-1668-0) ,結束 IBM MQ 接聽器
	- STRMQMLSR, 啟動 IBM MQ 接聽器
	- WRKMQMLSR, 使用 IBM MQ 接聽器
- 媒體回復指令
	- RCDMQMIMG, 記錄 IBM MQ 物件影像
	- – [RCRMQMOBJ](#page-1677-0) ,重建 IBM MQ 物件
	- WRKMQMTRN, 使用 IBM MQ 交易
- 名稱指令
	- DSPMQMOBJN, 顯示 IBM MQ 物件名稱
- 名單指令
	- CHGMQMNL, 變更 IBM MQ 名單
	- – [CPYMQMNL](#page-1520-0) ,複製 IBM MQ 名單
	- CRTMQMNL, 建立 IBM MQ 名單
	- DLTMQMNL, 刪除 IBM MQ 名單
	- DSPMQMNL, 顯示 IBM MQ 名單

- [WRKMQMNL](#page-1757-0) ,使用 IBM MQ 名稱清單

- 處理指 令
	- – [CHGMQMPRC](#page-1454-0) ,變更 IBM MQ 處理程序
	- – [CPYMQMPRC](#page-1521-0) ,複製 IBM MQ 處理程序
	- – [CRTMQMPRC](#page-1592-0) ,建立 IBM MQ 處理程序
	- – [DLTMQMPRC](#page-1631-0) ,刪除 IBM MQ 處理程序
	- – [DSPMQMPRC](#page-1650-0) ,顯示 IBM MQ 處理程序
	- – [WRKMQMPRC](#page-1759-0) ,使用 IBM MQ 處理程序

# • 佇列指令

- – [CHGMQMQ](#page-1457-0) ,變更 IBM MQ 佇列
- [CLRMQMQ](#page-1487-0) ,清除 IBM MQ 佇列
- – [CPYMQMQ](#page-1524-0) ,複製 IBM MQ 佇列
- [CRTMQMQ](#page-1594-0) ,建立 IBM MQ 佇列
- [DLTMQMQ](#page-1632-0) ,刪除 IBM MQ 佇列
- – [DSPMQMQ](#page-1650-0) ,顯示 IBM MQ 佇列
- WRKMQMMSG, 使用 IBM MQ 訊息
- [WRKMQMQ](#page-1762-0) ,使用 IBM MQ 佇列
- - [WRKMQMQSTS](#page-1774-0) ,使用 IBM MQ 佇列狀態
- 佇列管理程式指令
	- CCTMQM, 連接至訊息佇列管理程式
	- CHGMQM, 變更訊息佇列管理程式
	- CRTMQM, 建立訊息佇列管理程式
	- DLTMQM, 刪除訊息佇列管理程式
	- DSCMQM [,切斷與訊息佇](#page-1640-0)列管理程式的連線
	- DSPMQM, 顯示訊息佇列管理程式
	- DSPMQMSTS, 顯示訊息佇列管理程式狀態
	- - [ENDMQM](#page-1662-0) ,結束訊息佇列管理程式
	- RFRQM﹐重[新整理訊息佇](#page-1679-0)列管理程式
	- STRMQM, 啟動訊息佇列管理程式
	- – [STRMQMTRM](#page-1707-0) ,啟動 IBM MQ 觸發監視器
	- WRKMQM [,使用訊息佇](#page-1713-0)列管理程式
- 服務指令
	- – [CHGMQMSVC](#page-1478-0) ,變更 IBM MQ 服務
	- – [CPYMQMSVC](#page-1546-0) ,副本 IBM MQ 服務
	- – [CRTMQMSVC](#page-1617-0) ,建立 IBM MQ 服務
	- [DLTMQMSVC](#page-1634-0) ,刪除 IBM MQ 服務
	- [DSPMQMSVC](#page-1660-0) ,顯示 IBM MQ 服務
	- ENDMQMSVC ,結束 IBM MQ 服務
	- STRMQMSVC ,啟動 IBM MQ 服務
	- [WRKMQMSVC](#page-1782-0) ,使用 IBM MQ 服務
- 訂閱指令
	- – [CHGMQMSUB](#page-1473-0) ,變更 IBM MQ 訂閱
	- – [CPYMQMSUB](#page-1540-0) ,副本 IBM MQ 訂閱
- – [CRTMQMSUB](#page-1611-0) , 建立 IBM MQ 訂閱
- DLTMQMSUB, 刪除 IBM MQ 訂閱
- DSPMQMSUB, 顯示 IBM MQ 訂閱
- WRKMQMSUB, 使用 IBM MQ 訂閱
- 主題指令
	- CHGMQMTOP, 變更 IBM MQ 主題
	- CLRMQMTOP, 清除 IBM MQ 主題
	- – [CPYMQMTOP](#page-1550-0) , 複製 IBM MQ 主題
	- CRTMQMTOP, 建立 IBM MQ 主題
	- DLTMQMTOP, 刪除 IBM MQ 主題
	- DSPMQMTOP, 顯示 IBM MQ 主題
	- WRKMQMTOP, 使用 IBM MQ 主題
- 追蹤指令
	- – [TRCMQM](#page-1708-0) ,追蹤 IBM MQ 工作
- IBM MQSC 指令
	- RUNMQSC, 執行 [IBM MQSC](#page-1688-0) 指令
	- STRMQMQSC, 啟動 IBM MQSC 指令
- IBM MQ 無法傳送郵件的佇列處理程式指令
	- STRMQMDLQ, 啟動 IBM MQ [無法傳送郵件的佇列處理程式](#page-1701-0)
- IBM MQ 路徑資訊
	- – [DSPMQMRTE](#page-1651-0) , 顯示 IBM MQ 路徑資訊
- IBM MQ 配置傾出
	- 傾出 MQ 配置 [\(DMPMQMCFG\)](#page-1635-0)
- IBM MQ 版本詳細資料
	- DSPMQMVER, 顯示 IBM MQ 版本

# **相關工作**

使用 CL 指令管理 IBM MQ for IBM i

# **ADDMQMINF (新增佇列管理程式資訊)**

## **容許執行的位置**

所有環境 (\*ALL)

# **安全執行緒**

是

「新增訊息佇列管理程式資訊 (ADDMQMINF)」指令會新增佇列管理程式的配置資訊。 例如,可以使用此指 令,透過新增共用佇列管理程式資料的參照來建立次要佇列管理程式實例。

# **參數**

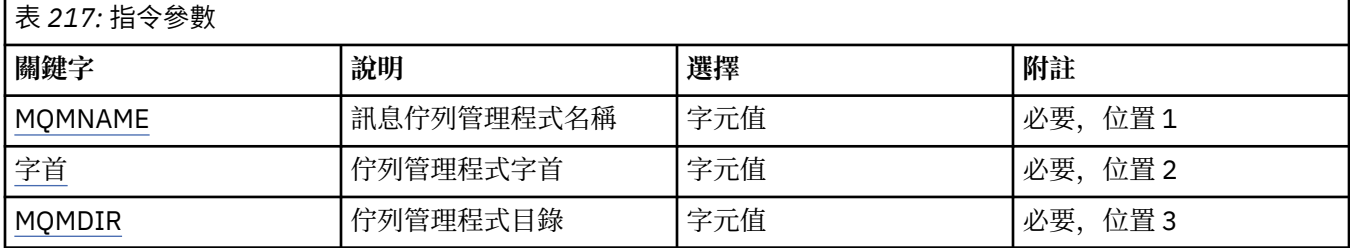

<span id="page-1398-0"></span>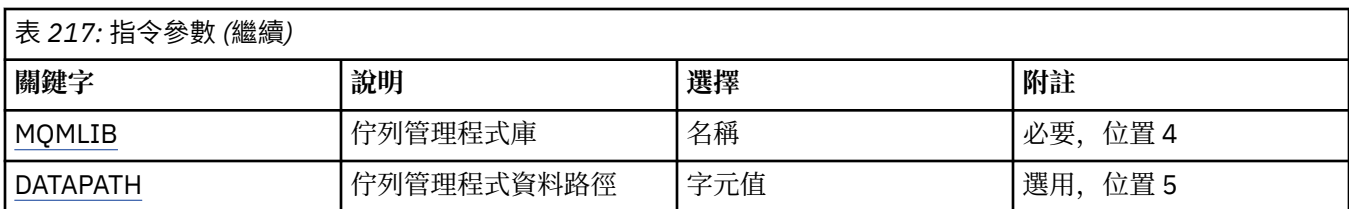

# **訊息佇列管理程式名稱 (MQMNAME)**

指定要新增資訊的訊息佇列管理程式名稱。

## **queue-manager-name**

指定佇列管理程式的名稱。 名稱最多可以包含 48 個字元。 如果系統使用雙位元組字集 (DBCS), 則字 元數上限會減少。

# **佇列管理程式字首 (PREFIX)**

指定佇列管理程式檔案系統的字首,例如 '/QIBM/UserData/mqm'

可能的值為:

# **queue-manager-directory-prefix**

佇列管理程式檔案系統的字首。

# **佇列管理程式目錄 (MQMDIR)**

指定佇列管理程式檔案系統的目錄名稱。 在大部分情況下,這將與佇列管理程式名稱相同,除非已修改目錄 名稱以滿足目錄名稱中不容許的字元,或避免與現有目錄名稱衝突。

可能的值為:

## **queue-manager-directory-name**

佇列管理程式檔案系統的字首。 名稱最多可以包含 48 個字元。 如果系統使用雙位元組字集 (DBCS) , 則字元數上限會減少。

# **佇列管理程式庫 (MQMLIB)**

指定佇列管理程式要使用的檔案庫。

可能的值為:

# **程式庫名稱**

指定佇列管理程式要使用的檔案庫。

# **佇列管理程式資料路徑 (DATAPATH)**

指定佇列管理程式資料的完整目錄路徑。 這是選用參數,如果指定的話,會置換佇列管理程式資料檔的字首 和目錄名稱。 通常可以使用此參數來參照儲存在網路式檔案系統上的佇列資料,例如 NFSv4。

可能的值為:

# **佇列管理程式資料路徑**

指定佇列管理程式要使用的資料路徑。

# **ADDMQMJRN (新增佇列管理程式日誌登載)**

# **容許執行的位置**

所有環境 (\*ALL)

**安全執行緒** 是

「新增佇列管理程式日誌登載」指令 (ADDMQMJRN) 會將日誌登載新增至佇列管理程式。 例如,此指令可 用來配置備份或多重實例佇列管理程式的遠端日誌登載抄寫。

# **參數**

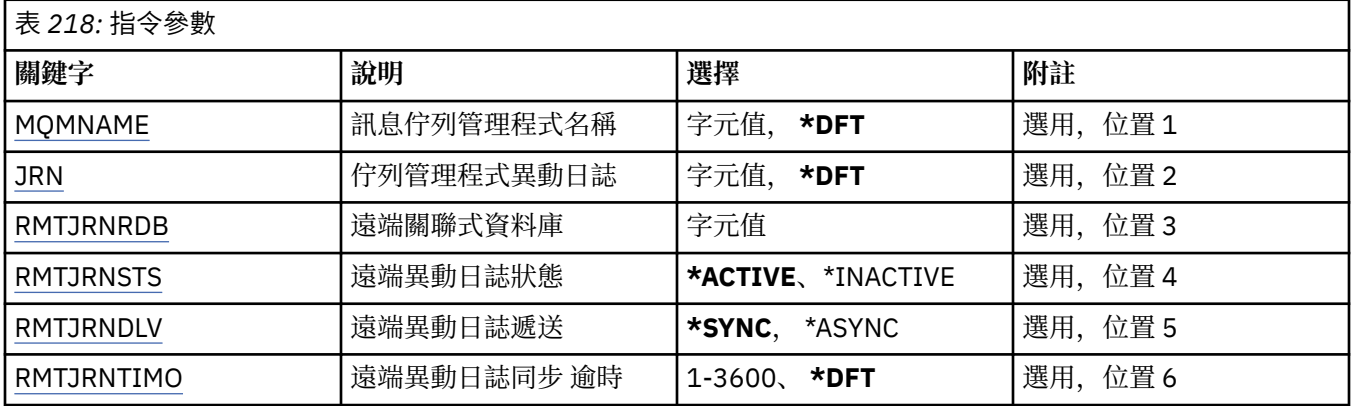

# **訊息佇列管理程式名稱 (MQMNAME)**

指定與異動日誌相關聯的訊息佇列管理程式名稱。

#### **queue-manager-name**

指定佇列管理程式的名稱。 名稱最多可以包含 48 個字元。 如果系統使用雙位元組字集 (DBCS), 則字 元數上限會減少。

# **佇列管理程式異動日誌 (JRN)**

指定要建立的異動日誌名稱。

可能的值為:

### **\*DFT**

異動日誌名稱由系統選擇。 如果此系統上已有佇列管理程式的本端日誌, 則會使用現有的本端日誌名 稱,否則會產生格式為 AMQxJRN 的唯一名稱,其中 x 是 'A-Z' 範圍內的字元。

#### **日誌登載名稱**

指定異動日誌的名稱。 名稱最多可以包含 10 個字元。 異動日誌接收器名稱將從這個異動日誌名稱衍 生,方法是在 4th 字元 (如果異動日誌名稱短於 4 個字元,則在最後一個字元) 截斷並附加零。 如果本端 佇列管理程式檔案庫已包含本端異動日誌,則其名稱必須符合所提供的名稱。 佇列管理程式檔案庫中只 能存在一個本端異動日誌。 除非日誌構件以 "AMQ" 為字首,否則 DLTMQM 不會從佇列管理程式檔案庫 中移除日誌構件。

# **遠端關聯式資料庫 (RMTJRNRDB)**

指定包含目標系統遠端位置名稱的關聯式資料庫目錄登錄名稱。 使用 WRKRDBDIRE 指令來尋找及現存登 錄,或為目標系統配置新的關聯式資料庫目錄登錄。

### **關聯式資料庫目錄登錄**

指定關聯式資料庫目錄登錄的名稱。 名稱最多可以包含 18 個字元。

# **遠端異動日誌狀態 (RMTJRNSTS)**

指定遠端異動日誌是否準備好接收來自佇列管理程式本端異動日誌的異動日誌項目。

可能的值為:

#### **\*ACTIVE**

遠端異動日誌已備妥,可從本端佇列管理程式異動日誌接收異動日誌項目。 異動日誌項目的抄寫從執行 完整媒體回復及佇列管理程式重新啟動所需的最舊本端異動日誌接收器開始。 如果這些回復點不存在, 則會從目前連接的本端異動日誌接收器開始抄寫。

## <span id="page-1400-0"></span>**\*INACTIVE**

遠端異動日誌未備妥,無法從本端佇列管理程式異動日誌接收異動日誌項目。

# **遠端異動日誌遞送 (RMTJRNDLV)**

指定啟動遠端異動日誌時,是同步還是非同步抄寫異動日誌項目。 請注意,當指定 RMTJRNSTS (\*INACTIVE) 時,會忽略此參數。

可能的值為:

# **\*SYNC**

遠端異動日誌會與本端佇列管理程式異動日誌同步抄寫。

### **\*ASYNC**

遠端日誌登載與本端佇列管理程式日誌登載非同步抄寫。

# **遠端異動日誌同步 逾時 (RMTJRNTIMO)**

指定使用同步抄寫與遠端日誌登載搭配時,等待遠端系統回應的時間量上限 (以秒為單位)。 如果在逾時期間 內未從遠端系統收到回應,則會自動取消啟動遠端異動日誌環境。 請注意,當指定 RMTJRNDLV (\*ASYNC) 或 RMTJRNSTS (\*INACTIVE) 時,會忽略此參數。

可能的值為:

## **\*DFT**

系統會使用預設值 60 秒來等待遠端系統的回應。

### **1-3600**

指定等待遠端系統回應的秒數上限。 請注意,此選項僅適用於 IBM i V6R1M0 以及更新版本作業系統。

# **CCTMQM (連接 MQ)**

### **容許執行的位置**

所有環境 (\*ALL)

# **安全執行緒**

是

「連接訊息佇列管理程式 (CCTMQM)」指令不會執行任何功能,僅為與舊版 IBM MQ 及 MQSeries 相容而提 供。

# **參數**

無

# **CHGMQM (變更訊息佇列管理程式)**

**容許執行的位置**

所有環境 (\*ALL)

**安全執行緒**

是

「變更訊息佇列管理程式 (CHGMQM)」指令會變更本端佇列管理程式的指定屬性。

# **參數**

表 *219:* 佇列管理程式屬性

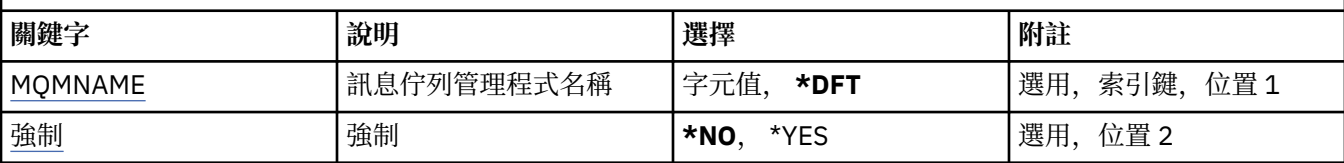

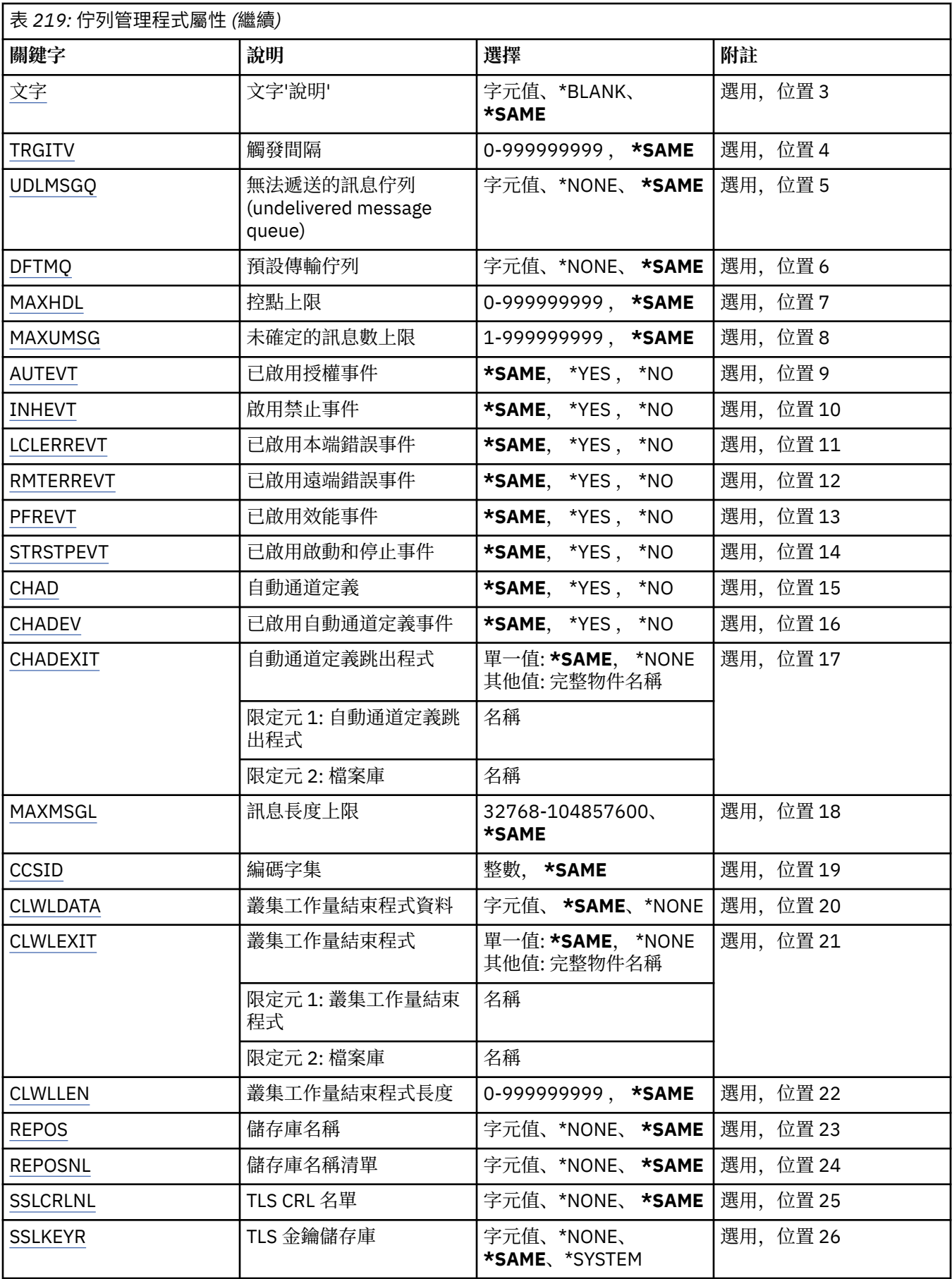

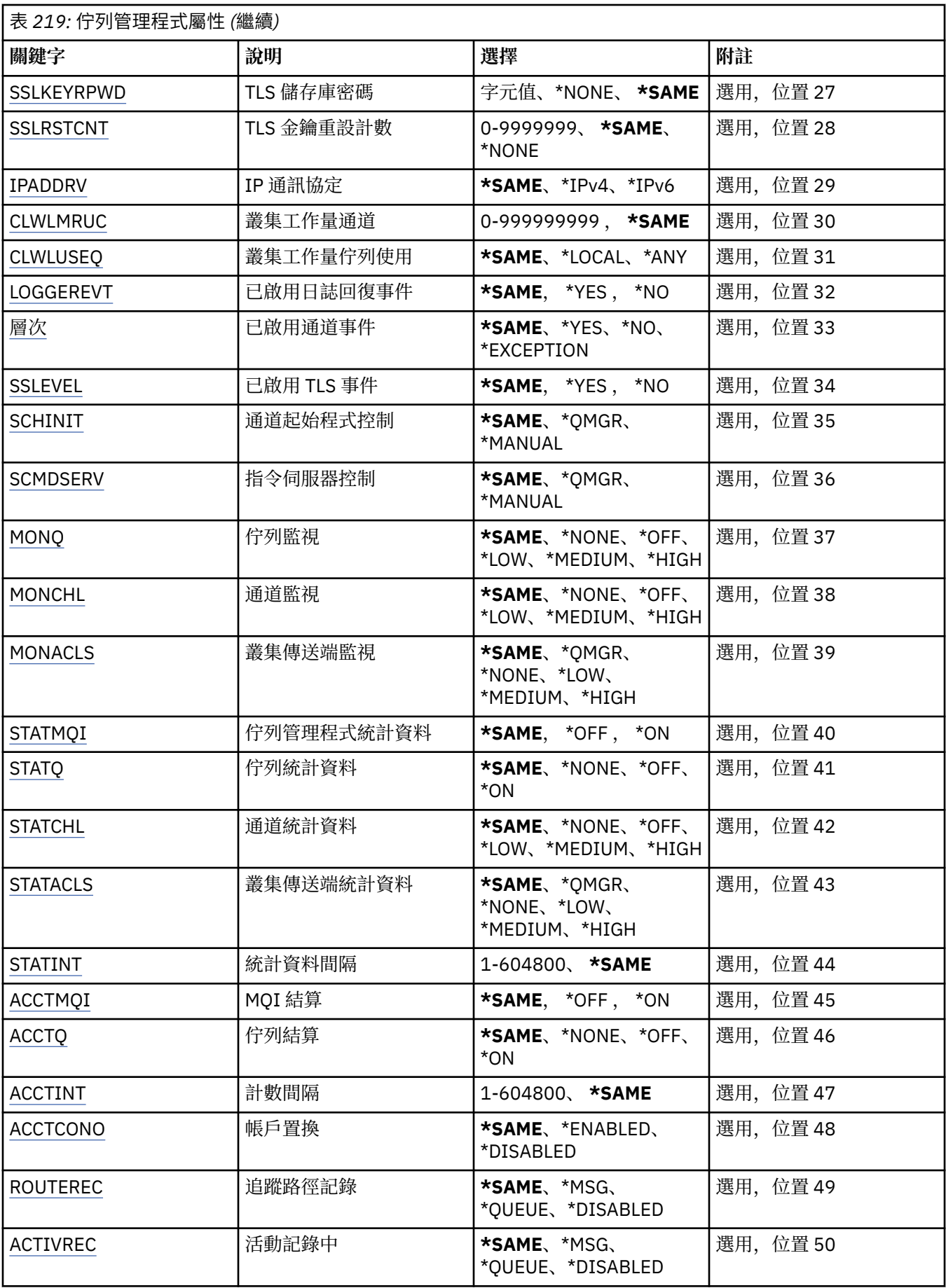

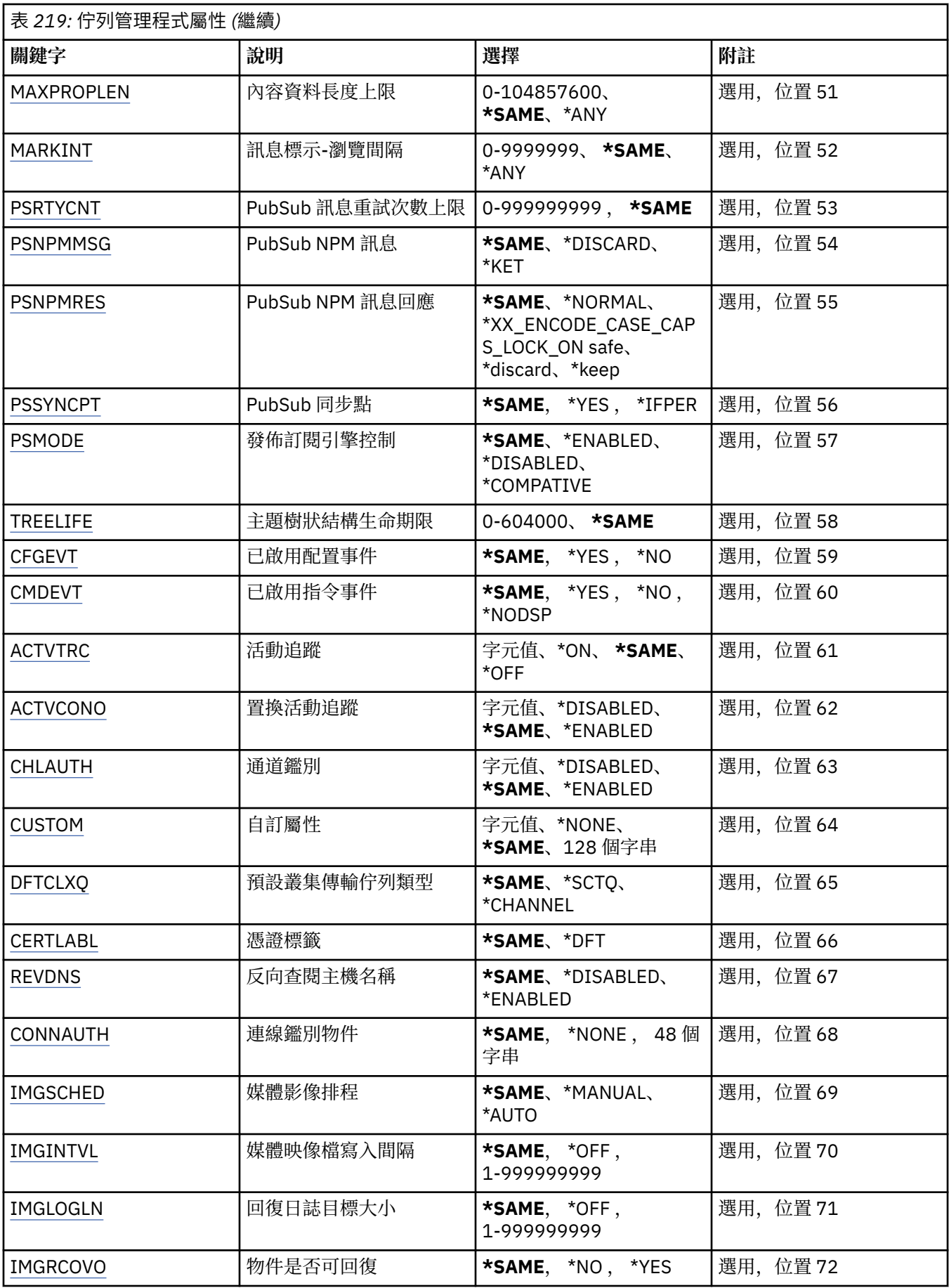
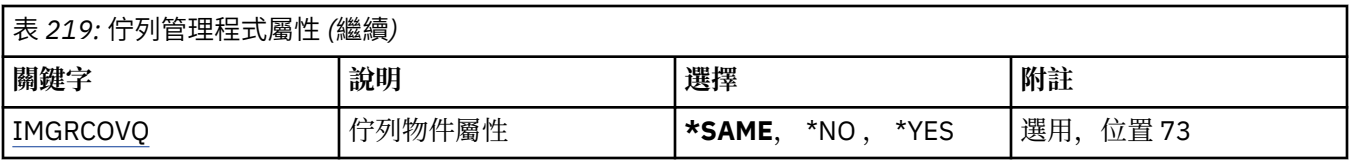

# **訊息佇列管理程式名稱 (MQMNAME)**

指定訊息佇列管理程式的名稱。

可能的值為:

### **\*DFT**

使用預設佇列管理程式。

### **queue-manager-name**

指定佇列管理程式的名稱。 名稱最多可以包含 48 個字元。 如果系統使用雙位元組字集 (DBCS), 則字 元數上限會減少。

# **強制 (FORCE)**

指定如果下列兩個陳述式都成立,是否應強制指令完成:

- 已指定 DFTTMQ。
- 應用程式已開啟遠端佇列,其解析將受到此變更影響。

可能的值為:

### **\*NO**

如果開啟的遠端佇列將受到影響,則指令會失敗。

### **\*YES**

強制指令完成。

# **文字 'description' (TEXT)**

指定簡要說明佇列管理程式定義的文字。

可能的值為:

### **\*SAME**

屬性未變更。

### **\*BLANK**

文字設為空白字串。

### **說明**

請指定不超過 64 個字元,並以單引號括住。

**附註:** 如果系統使用雙位元組字集 (DBCS) ,則欄位長度為 64 個位元組,且字元數上限會減少。

# **觸發間隔 (TRGITV)**

指定要與指定 TRGTYPE (\*FIRST) 的佇列一起使用的觸發時間間隔 (以毫秒表示)。

當指定 TRGTYPE (\*FIRST) 時,先前空佇列上的訊息到達會導致產生觸發訊息。 在指定間隔內到達佇列的任 何進一步訊息將不會導致產生進一步觸發訊息。

可能的值為:

### **\*SAME**

屬性未變更。

### **間隔值**

請指定 0 到 999999999 範圍內的值。

# **未遞送訊息佇列 (UDLMSGQ)**

指定要用於未遞送訊息的本端佇列名稱。 如果訊息無法遞送至正確的目的地,則會將訊息放置在此佇列上。

可能的值為:

# **\*SAME**

屬性未變更。

## **\*NONE**

沒有未遞送的訊息佇列。 屬性設為空白字串。

### **undelivered-message-queue-name**

指定要用作未遞送訊息佇列的本端佇列名稱。

# **預設傳輸佇列 (DFTTMQ)**

指定要用作預設傳輸佇列的本端傳輸佇列名稱。如果沒有為遠端佇列管理程式的目的地定義傳輸佇列,則會 將傳輸至遠端佇列管理程式的訊息放置在預設傳輸佇列上。

可能的值為:

### **\*SAME**

屬性未變更。

### **\*NONE**

沒有預設傳輸佇列。 屬性設為空白字串。

**default-transmission-queue-name** 指定要用作預設傳輸佇列的本端傳輸佇列名稱。

# **控點上限 (MAXHDL)**

指定任何工作可同時開啟的控點數上限。

可能的值為:

### **\*SAME**

屬性未變更。

**maximum-handle-limit** 請指定 0 到 999999999 範圍內的值。

# **未確定的訊息數上限 (MAXUMSG)**

指定未確定的訊息數上限。 亦即:

- 可擷取的訊息數目, 加上
- 可以放置的訊息數目,加上
- 在任何一個同步點下,在此工作單元內產生的任何觸發程式及報告訊息。

此限制不適用於在同步點之外擷取或放置的訊息。

可能的值為:

### **\*SAME**

屬性未變更。

**maximum-uncommitted-messages** 請指定範圍在 1 到 999999999 之間的值。

# **已啟用授權事件 (AUTEVT)**

指定是否產生授權 (未獲授權) 事件。 可能的值為:

屬性未 變更。

#### **\*NO**

不 會 產生授 權事件。

#### **\*YES**

會 產生授 權事件。

# **啟用禁止事件 (INHEVT)**

指定是否產生禁止事件。

可能的值為:

## **\*SAME**

屬性未 變更。

## **\*NO**

不產生禁止事件。

# **\*YES**

產生禁止事件。

# **已啟用本端錯誤事件 (LCLERREVT)**

指定是否產生本端錯誤事件。

可能的值為:

# **\*SAME**

屬性未 變更。

### **\*NO**

不 會 產 生本端 錯 誤事件。

### **\*YES**

會 產 生本端 錯 誤事件。

# **啟用遠端錯誤事件 (RMTERREVT)**

指定是否產生遠端錯誤事件。 可能的值為:

# **\*SAME**

屬性未 變更。

## **\*NO**

不 會 產 生遠端 錯 誤事件。

## **\*YES**

產 生遠端 錯 誤事件。

# **啟用效能事件 (PFREVT)**

指定是否產生效能事件。 可能的值為:

## **\*SAME**

屬性未 變更。

## **\*NO**

不 會 產 生效能事件。

## **\*YES**

會 產 生效能事件。

# **已啟用啟動及停止事件 (STRSTPEVT)**

指定是否產生啟動和停止事件。 可能的值為:

### **\*SAME**

屬性未變更。

## **\*NO**

不會產生啟動和停止事件。

### **\*YES**

會產生啟動和停止事件。

# **自動通道定義 (CHAD)**

指定是否自動定義接收端和伺服器連線通道。 可能的值為:

## **\*SAME**

屬性未變更。

**\*NO**

不會自動定義接收端和伺服器連線通道。

**\*YES**

會自動定義接收端和伺服器連線通道。

# **已啟用自動通道定義事件 (CHADEV)**

指定是否產生自動通道定義事件。 可能的值為:

**\*SAME**

屬性未變更。

**\*NO**

不會產生自動通道定義事件。

### **\*YES**

會產生自動通道定義事件。

# **自動通道定義跳出程式 (CHADEXIT)**

指定要作為自動通道定義結束程式呼叫的程式進入點。

可能的值為:

## **\*SAME**

屬性未變更。

## **\*NONE**

不會呼叫自動通道定義結束程式。

## **channel-definition-exit-name**

指定通道定義跳出程式的名稱。

### **程式庫名稱**

指定包含跳出程式的檔案庫名稱。如果指定跳出程式名稱且不容許值 \*LIBL 及 \*CURLIB, 則此參數必須 存在。

# **訊息長度上限 (MAXMSGL)**

指定此佇列管理程式的佇列所容許訊息的訊息長度上限 (以位元組為單位)。 可能的值為:

屬性未變更。

#### **訊息長度上限**

指定以位元組為單位的值,範圍為 32 KB 到 100 MB。

# **編碼字集 (CCSID)**

佇列管理程式的編碼字集 ID。

CCSID 是與 API 定義的所有字串欄位一起使用的 ID。 除非將訊息放入佇列時,訊息描述子中的 CCSID 設為 值 MQCCSI\_Q\_MGR, 否則它不適用於訊息文字中所包含的應用程式資料。

如果您使用此關鍵字來變更 CCSID, 則套用變更時正在執行的應用程式會繼續使用原始 CCSID。 在繼續之 前,您必須先停止並重新啟動所有執行中的應用程式。 這包括指令伺服器和通道程式。 建議您在進行變更 之後停止並重新啟動佇列管理程式,以達到此目的。

可能的值為:

#### **\*SAME**

屬性未變更。

**數字**

請指定 1 到 65535 範圍內的值。 值必須代表系統可辨識的編碼字集 ID (CCSID)。

# **叢集工作量結束程式資料 (CLWLDATA)**

指定叢集工作量結束程式資料 (長度上限為 32 個字元)。

可能的值為:

#### **\*SAME**

屬性未變更。

#### **\*NONE**

未指定叢集工作量結束程式資料。

#### **cluster-workload-exit-data**

這會在呼叫叢集工作量結束程式時傳遞給它。

# **叢集工作量結束程式 (CLLEXIT)**

指定要作為叢集工作量結束程式呼叫之程式的進入點。

可能的值為:

### **\*SAME**

屬性未變更。

#### **\*NONE**

未呼叫任何叢集工作量結束程式。

#### **cluster-workload-exit**

當您指定叢集工作量結束程式時,必須指定完整名稱。 在此情況下,不容許定義為 \*LIBL 及 \*CURLIB 的 檔案庫。

## **叢集工作量結束程式資料長度 (CLWLLEN)**

傳遞至叢集工作量結束程式的訊息資料位元組數上限。

可能的值為:

#### **\*SAME**

屬性未變更。

#### **cluster-workload-exit-data-length**

指定 0 到 999999999 範圍內的值 (以位元組為單位)。

# **儲存庫名稱 (REPOS)**

此佇列管理程式將為其提供儲存庫管理程式服務的叢集名稱。 如果參數 REPOSNL 非空白,則此參數必須為空白。 可能的值為:

#### **\*SAME**

屬性未變更。

## **\*NONE**

未指定叢集。

#### **ClusterName**

符合 IBM MQ 物件命名規則的長度上限為 48 個字元。

## **儲存庫名稱清單 (REPOSNL)**

此佇列管理程式將為其提供儲存庫管理程式服務的叢集名單名稱。

如果參數 REPOS 非空白,則此參數必須為空白。

可能的值為:

# **\*SAME**

屬性未變更。

# **\*NONE**

未指定叢集的名稱清單。

# **名單 (namelist)**

名單的名稱。

# **TLS CRL 名單 (SSLCRLNL)**

此佇列管理程式用來檢查憑證狀態之 authinfo 物件的名稱清單。

可能的值為:

#### **\*SAME**

屬性未變更。

## **\*NONE**

未指定 authinfo 物件的名單。

#### **名單 (namelist)**

名單的名稱。

## **TLS 金鑰儲存庫 (SSLKEYR)**

此佇列管理程式的金鑰儲存庫位置。

可能的值為:

### **\*SAME**

屬性未變更。

#### **\*SYSTEM**

佇列管理程式會使用 \*SYSTEM 金鑰儲存庫。 將 SSLKEYR 儲存庫設為此值會導致佇列管理程式向數位 Certificate Manager 登錄為應用程式。 您可以透過「數位 Certificate Manager」, 將 \*SYSTEM 儲存庫 中的任何用戶端或伺服器憑證指派給佇列管理程式。如果您指定此值,則不需要設定金鑰儲存庫密碼 (SSLKEYRPWD)。

#### **\*NONE**

未指定金鑰儲存庫。

## **檔名**

CMS 金鑰儲存庫的位置。 如果您指定此值,則必須確定金鑰儲存庫包含正確標示的數位憑證,並同時設 定金鑰儲存庫密碼 (SSLKEYRPWD) ,以啟用通道來存取金鑰儲存庫。 如需詳細資料,請參閱 IBM MQ 安全資訊。

# **TLS 儲存庫密碼 (SSLKEYRPWD)**

此佇列管理程式的金鑰儲存庫密碼。

可能的值為:

### **\*SAME**

屬性未變更。

**\*NONE**

未指定金鑰儲存庫密碼。

**密碼**

儲存庫的密碼。

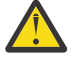

小**心: △ Ⅴ 9.3.0 ■**金鑰儲存庫密碼是使用 IBM MQ 密碼保護系統來加密。 在設定密碼之前,您應該 在佇列管理程式中設定唯一起始金鑰。

# **TLS 金鑰重設計數 (SSLRSTCNT)**

指定起始通訊的 TLS 通道 MCA 何時重設通道上用於加密的秘密金鑰。 該值代表在重新協議秘密金鑰之前, 在通道上傳送及接收的未加密位元組總數。 位元組數包括訊息通道代理程式所傳送的控制資訊。

可能的值為:

### **\*SAME**

屬性未變更。

### **\*NONE**

已停用秘密金鑰重新協議。

### **key-reset-byte-count**

指定 0 到 999999999 範圍內的值 (以位元組為單位)。 值 0 表示已停用秘密金鑰重新協議。

# **IP 通訊協定 (IPADDRV)**

用於通道連線的 IP 通訊協定。

此屬性僅與針對 IPv4 及 IPv6 啟用的系統相關。 當 CONNAME 定義為同時解析為 IPv4 及 IPv6 位址的主機 名稱,且下列其中一項為真時,此屬性會影響 TRPTYPE 定義為 TCP 的通道:

• 未指定 LOCLADDR。

• LOCLADDR 也會解析為 IPv4 和 IPv6 位址。

可能的值為:

**\*SAME**

屬性未變更。

**\*IPv4**

使用 IPv4 堆疊。

**\*IPv6**

使用 IPv6 堆疊。

# **叢集工作量通道 (CLWLMRUC)**

指定最近使用的叢集通道數上限,以考量供叢集工作量選擇演算法使用。 可能的值為:

屬性未變更。

#### **maximum-cluster-workload-channels**

請指定 0 到 999999999 範圍內的值。

# **叢集工作量佇列使用 (CLWLUSEQ)**

指定當目標佇列同時具有本端實例及至少一個遠端叢集實例時, MQPUT 的行為。 如果 put 源自叢集通道, 則此屬性不適用。 此值用於 CLWLUSEQ 值為 \*QMGR 的佇列。

可能的值為:

#### **\*SAME**

屬性未變更。

#### **\*LOCAL**

本端佇列將是 MQPUT 的唯一目標。

**\*ANY**

基於工作量配送的目的,佇列管理程式會將這類本端佇列視為叢集佇列的另一個實例。

# **已啟用日誌回復事件 (LOGGEREVT)**

指定是否產生日誌回復事件。

可能的值為:

## **\*SAME**

屬性未變更。

### **\*NO**

不會產生日誌回復事件。

### **\*YES**

會產生日誌回復事件。

# **已啟用通道事件 (CHLEVEL)**

指定是否產生通道事件。

可能的值為:

## **\*SAME**

屬性未變更。

## **\*NO**

不會產生通道事件。

### **\*Exception**

產生異常狀況通道事件。

只會產生下列頻道事件:

- 已啟動 MQRC\_CHANNEL\_ACTIVATED
- MORC CHANNEL CONV ERROR
- 已啟動 MQRC\_CHANNEL\_NOT\_ACTIVATED
- MQRC\_CHANNEL\_STOPPED

通道事件會隨下列原因限定元一起發出:

- MQRQ\_CHANNEL\_STOPPED\_ERROR
- MQRQ\_CHANNEL\_STOPPED\_RETRY
- MQRQ\_CHANNEL\_STOPPED\_DISABLED
- MQ RC\_CHANNEL\_STOPPED\_BY\_USER

### **\*YES**

會產生所有通道事件。

除了 \*EXCEPTION 所產生的事件之外,也會產生下列通道事件:

- 已啟動 MQRC\_CHANNEL\_STARTED
- MQRC\_CHANNEL\_STOPPED
	- 具有下列原因限定元:
	- MQRQ\_CHANNEL\_STOPPED\_OK

# **已啟用 TLS 事件 (SSLEVT)**

指定是否產生 TLS 事件。 可能的值為:

## **\*SAME**

屬性未變更。

## **\*NO**

不會產生 TLS 事件。

# **\*YES**

會產生 TLS 事件。

會產生下列事件:

• MQRC\_CHANNEL\_SSL\_ERROR

# **通道起始程式控制 (SCHINIT)**

指定通道起始程式控制。

可能的值為:

# **\*SAME**

屬性未變更。

## **\*QMGR**

使用佇列管理程式啟動及停止通道起始程式。

### **\*MANUAL**

不要使用佇列管理程式自動啟動通道起始程式。

# **指令伺服器控制 (SCMDSERV)**

指定指令伺服器控制項。

可能的值為:

**\*SAME**

屬性未變更。

# **\*QMGR**

使用佇列管理程式來啟動及停止指令伺服器。

### **\*MANUAL**

不要使用佇列管理程式自動啟動指令伺服器。

# **佇列監視 (MONQ)**

控制收集佇列的線上監視資料。 可能的值為:

屬性未變更。

#### **\*NONE**

不論 MONQ 佇列屬性的設定為何,都會停用佇列的連線監視資料。

#### **\*OFF**

在 MONQ 佇列屬性中指定 \*QMGR 的佇列已關閉監視資料收集。

**\* 低**

在 MONQ 佇列屬性中指定 \*QMGR 的佇列中,以低資料收集比例開啟監視資料收集。

# **\*MEDIAL**

使用在 MONQ 佇列屬性中指定 \*QMGR 之佇列的中等比例資料收集來開啟監視資料收集。

### **\*HIGH**

針對在 MONQ 佇列屬性中指定 \*QMGR 的佇列,以高比例資料收集來開啟監視資料收集。

# **通道監視 (MONCHL)**

控制通道線上監視資料的收集。

可能的值為:

### **\*SAME**

屬性未變更。

### **\*NONE**

不論 MONCHL 通道屬性的設定為何,都會停用通道的線上監視資料。

**\*OFF**

在 MONCHL 佇列屬性中指定 'QMGR' 的通道已關閉監視資料收集。

**\* 低**

以在 MONCHL 通道屬性中指定 \*QMGR 之通道的低資料收集比例開啟監視資料收集。

**\*MEDIAL**

針對在 MONCHL 通道屬性中指定 \*QMGR 的通道,以中等比例的資料收集開啟監視資料收集。

**\*HIGH**

以在 MONCHL 通道屬性中指定 \*QMGR 之通道的高資料收集比例開啟監視資料收集。

# **叢集傳送端監視 (MONACLS)**

控制自動定義叢集傳送端通道的線上監視資料收集。 可能的值為:

### **\*SAME**

屬性未變更。

### **\*NONE**

已停用自動定義叢集傳送端通道的線上監視資料。

**\*QMGR**

「線上監視資料」的集合繼承自 QMGR 物件中 MONCHL 屬性的設定。

### **\* 低**

已開啟監視資料收集,且自動定義叢集傳送端通道的資料收集比例較低。

**\*MEDIAL**

使用自動定義叢集傳送端通道的中等比例資料收集來開啟監視資料收集。

**\*HIGH**

使用自動定義叢集傳送端通道的高比例資料收集來開啟監視資料收集。

# **佇列管理程式統計資料 (STATMQI)**

控制收集佇列管理程式的統計資料監視資訊。 可能的值為:

### **\*SAME**

屬性未變更。

**\*OFF**

已停用 MQI 統計資料的資料收集。

#### **\*ON**

已啟用 MQI 統計資料的資料收集。

# **佇列統計資料 (STATQ)**

控制收集佇列的統計資料。 可能的值為:

#### **\*SAME**

屬性未變更。

### **\*NONE**

不論 STATQ 佇列屬性的設定為何, 都會針對所有佇列停用佇列統計資料的資料收集。

**\*OFF**

在 STATQ 佇列屬性中指定 \*QMGR 的佇列已關閉統計資料收集。

**\*ON**

在 STATQ 佇列屬性中指定 \*QMGR 的佇列已開啟統計資料收集。

# **通道統計資料 (STATCHL)**

控制通道統計資料的收集。 可能的值為:

#### **\*SAME**

屬性未變更。

#### **\*NONE**

不論 STATCHL 通道屬性的設定為何, 都會針對所有通道停用通道統計資料的資料收集。

**\*OFF**

對於在 STATCHL 通道屬性中指定 \*QMGR 的通道,會關閉統計資料收集。

**\* 低**

在 STATCHL 通道屬性中指定 \*QMGR 的通道,以低資料收集比例開啟統計資料收集。

**\*MEDIAL**

在 STATCHL 通道屬性中指定 \*QMGR 的通道中,以中等比例的資料收集開啟統計資料收集。

**\*HIGH**

在 STATCHL 通道屬性中指定 \*QMGR 之通道的高比例資料收集會開啟統計資料收集。

# **叢集傳送端統計資料 (STATACLS)**

控制自動定義叢集傳送端通道的統計資料收集。 可能的值為:

#### **\*SAME**

屬性未變更。

### **\*NONE**

已停用自動定義叢集傳送端通道的統計資料收集。

**\* 低**

啟用自動定義叢集傳送端通道的統計資料收集時,資料收集的比例較低。

## **\*MEDIAL**

自動定義叢集傳送端通道的統計資料收集已啟用中等比例的資料收集。

**\*HIGH**

自動定義叢集傳送端通道的統計資料收集已啟用高比例的資料收集。

# **統計資料間隔 (STATINT)**

將統計資料監視資料寫入監視佇列的頻率 (秒)。 可能的值為:

屬性未變更。

#### **統計資料間隔**

請指定 1 到 604800 範圍內的值。

# **MQI 結算 (ACCTMQI)**

控制 MQI 資料的帳戶資訊收集。 可能的值為:

### **\*SAME**

屬性未變更。

### **\*OFF**

已停用 API 帳戶資料收集。

#### **\*ON**

已啟用 API 帳戶資料收集。

# **佇列結算 (ACCTQ)**

控制佇列的帳戶資訊收集。 可能的值為:

### **\*SAME**

屬性未變更。

#### **\*NONE**

佇列的統計資料收集已停用,且無法使用佇列屬性 ACCTQ 來置換。

**\*OFF**

在 ACCTQ 佇列屬性中指定 \*QMGR 的佇列已關閉帳戶資料收集。

**\*ON**

在 ACCTQ 佇列屬性中指定 \*QMGR 的佇列會開啟帳戶資料收集。

# **統計間隔 (ACCTINT)**

在以秒為單位的時間之後,會寫入中間帳戶記錄。

### 可能的值為:

### **\*SAME**

屬性未變更。

### **accounting-interval**

請指定 1 到 604800 範圍內的值。

# **帳戶置換 (ACCTCONO)**

應用程式是否可以置換 QMGR 屬性中 ACCTMQI 及 ACCTQ 值的設定。 可能的值為:

### **\*SAME**

屬性未變更。

### **\*ENABLED**

應用程式可以使用 MQCONNX API 呼叫 MQCNO 結構中的「選項」欄位來置換 ACCTMQI 及 ACCTQ QMGR 屬性的設定。

### **\*DISABLED**

應用程式無法使用 MQCONNX API 呼叫 MQCNO 結構中的「選項」欄位來置換 ACCTMQI 及 ACCTQ QMGR 屬性的設定。

# **追蹤路徑記錄 (ROUTEREC)**

控制追蹤路徑資訊的記錄。

可能的值為:

屬性未變更。

#### **\*MSG**

回覆放置到訊息指定的目的地。

#### **\*QUEUE**

回覆放入固定名稱佇列。

## **\*DISABLED**

不容許附加追蹤路徑訊息。

# **活動記錄 (ACTIVREC)**

控制活動報告的產生。

可能的值為:

**\*SAME** 屬性未變更。

**\*MSG**

將報告放置到訊息指定的目的地。

### **\*QUEUE**

將報告放入固定名稱佇列。

**\*DISABLED**

未產生任何活動報告。

# **內容資料長度上限 (MAXPROPLEN)**

指定內容資料的長度上限。

可能的值為:

**\*SAME**

屬性未變更。

### **\*ANY**

內容資料的長度沒有限制。

### **max-property-data-length**

請指定 0 到 104857600 (即 10 MB) 範圍內的值 (以位元組為單位)。

# **訊息標示-瀏覽間隔 (MARKINT)**

大約的時間間隔 (毫秒), 使用取得訊息選項 MQGMO\_MARK\_BROWSE\_CO\_OP 對 MQGET 的呼叫所標示-已 瀏覽的訊息,預期會維持標示-已瀏覽。

可能的值為:

### **\*SAME**

屬性未變更。

## **\*ANY**

訊息會無限期保留已標示瀏覽的狀態。

### **時間間隔**

以毫秒表示的時間間隔,上限為 999999999。 預設值是 5000。

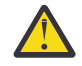

**小心:** 不得將此值減少至預設值 5000 以下。

# **PubSub 訊息重試次數上限 (PSRTYCNT)**

處理 (在同步點下) 失敗指令訊息時的重試次數。 可能的值為:

屬性未變更。

#### **重試次數**

請指定 0 到 999999999 範圍內的值。

# **PubSub NPM 訊息 (PSNPMMSG)**

是否要捨棄 (或保留) 未遞送的輸入訊息

可能的值為:

### **\*SAME**

屬性未變更。

## **\*DISCARD**

如果無法處理非持續性輸入訊息,則可能會捨棄它們。

#### **\*KEEP**

如果無法處理非持續性輸入訊息,則不會捨棄它們。 在此狀況下,佇列的 pubsub 常駐程式將繼續重試 處理訊息。 在順利處理訊息之前,不會處理後續的輸入訊息。

## **PubSub NPM 訊息回應 (PSNPMRES)**

控制未遞送回應訊息的行為

#### 可能的值為:

#### **\*SAME**

屬性未變更。

#### **\*NORMAL**

無法放置在回覆佇列上的非持續性回應會放置在無法傳送的郵件佇列上。 如果無法將它們放置在無法傳 送的郵件佇列上,則會捨棄它們。

#### **\*SAFE**

無法放置在回覆佇列上的非持續性回應會放置在無法傳送的郵件佇列上。 如果無法將回應放置在無法傳 送的郵件佇列上,則會回復訊息,然後重試。 在遞送訊息之前,不會處理後續訊息。

#### **\*DISCARD**

非持續性回應不會放置在回覆佇列上,但會捨棄。

#### **\*KEEP**

將回復無法遞送的非持續性回應,並重試遞送。 在遞送訊息之前,不會處理後續訊息。

### **PubSub 同步點 (PSSYNCPT)**

是否只應在同步點下處理持續 (或所有) 訊息

可能的值為:

#### **\*SAME**

屬性未變更。

#### **\*IFPER**

這會讓佇列的 pubsub 常駐程式在同步點之外接收非持續訊息。 如果常駐程式在同步點之外收到發佈, 則常駐程式會將發佈轉遞給它在同步點之外已知的訂閱者。

#### **\*YES**

這會讓佇列的 pubsub 常駐程式接收同步點下的所有訊息。

## **發佈訂閱引擎控制 (PSMODE)**

發佈訂閱引擎控制。

可能的值為:

屬性未變更。

#### **\*ENABLED**

發佈/訂閱引擎及排入佇列的發佈/訂閱介面正在執行中。 因此,可以使用應用程式設計介面及/或佇列發 佈/訂閱介面所監視的佇列來發佈/訂閱。

#### **\*DISABLED**

發佈/訂閱引擎及排入佇列的發佈/訂閱介面不在執行中。 無法使用應用程式設計介面來發佈/訂閱。 不會 處理放入佇列發佈/訂閱介面所監視佇列的任何發佈/訂閱訊息。

**\* 相容**

發佈/訂閱引擎正在執行中。 可以使用應用程式設計介面來發佈訂閱。 已排入佇列的發佈/訂閱介面不在 執行中。 不會處理放入佇列發佈/訂閱介面所監視佇列的任何發佈/訂閱訊息。 請使用此佇列管理程式, 以與 WebSphere Message Broker V6 或更舊版本相容。

## **主題樹狀結構生命期限 (TREELIFE)**

指定非管理主題的生命期限 (以秒為單位)。 非管理主題是當應用程式發佈至或訂閱不存在作為管理節點的主 題字串時所建立的主題。 當此非管理節點不再具有任何作用中訂閱時,此參數會決定在移除該節點之前佇列 管理程式將等待的時間長度。 在佇列管理程式回收之後,只會保留由可延續訂閱使用中的非管理主題。

可能的值為:

#### **\*SAME**

屬性未變更。

#### **樹狀結構生命時間**

請指定 0 到 604000 範圍內的值 (以秒為單位)。 0 的值表示佇列管理程式不會移除非管理主題。

# **啟用配置事件 (CFGEVT)**

指定是否產生配置事件。

### 可能的值為:

**\*SAME**

屬性未變更。

**\*NO**

不會產生配置事件。

#### **\*YES**

會產生配置事件。 設定此值之後,請對所有物件發出 MQSC REFRESH QMGR TYPE (CONFIGEV) 指令, 使佇列管理程式配置保持最新。

## **已啟用指令事件 (CMDEVT)**

指定是否產生指令事件。

可能的值為:

#### **\*SAME**

屬性未變更。

#### **\*NO**

不會產生指令事件。

#### **\*YES**

所有成功指令都會產生指令事件。

#### **\*NODSP**

會針對 DISPLAY 指令以外的所有成功指令產生指令事件。

## **ACTVTRC**

此屬性指定是否要收集 MQI 應用程式活動追蹤資訊。 請參閱 設定 ACTVTRC 以控制活動追蹤資訊的收集。

屬性未變更。

#### **\*OFF**

IBM MQ 未啟用 MQI 應用程式活動追蹤資訊收集。

#### **\*ON**

IBM MQ 已啟用 MQI 應用程式活動追蹤資訊收集。

如果佇列管理程式屬性 ACTVCONO 設為 ENABLED, 則可以使用 MOCNO 結構的選項欄位來置換此參數 的值。

### **ACTVCONO**

此屬性指定應用程式是否可以置換 ACTVTRC 佇列管理程式參數的設定:

#### **\*SAME**

屬性未變更。 This is the default value

#### **\*DISABLED**

應用程式無法置換 ACTVTRC 佇列管理程式參數的設定。

#### **\*ENABLED**

應用程式可以使用 MQCONNX API 呼叫 MQCNO 結構的選項欄位, 來置換 ACTVTRC 佇列管理程式參數的設 定。

對此參數所進行的變更,只對變更之後建立的佇列管理程式連線有效。

## **CHLAUTH**

此屬性指定是否使用通道鑑別記錄所定義的規則。 不論此屬性的值為何,仍可以設定及顯示 CHLAUTH 規 則。

此參數的變更會在下次入埠通道嘗試啟動時生效。

目前啟動的通道不受此參數的變更影響。

#### **\*SAME**

屬性未變更。 This is the default value

#### **\*DISABLED**

不檢查通道鑑別記錄。

#### **\*ENABLED**

會檢查通道鑑別記錄。

## **自訂屬性 (CUSTOM)**

在引進個別屬性之前,此屬性會保留用於配置新特性。 當引進使用此屬性的特性時,將會更新此說明。 目 前 *CUSTOM* 沒有有意義的值,因此請保留空白。

可能的值為:

#### **\*SAME**

屬性未變更。

#### **\*NONE**

文字設為空白字串。

#### **128 個字元自訂字串**

指定零個以上屬性作為屬性名稱與值的配對,以至少一個空格區隔。 屬性名稱/值配對必須具有格式 NAME(VALUE), 並以大寫形式指定。 單引號必須以另一個單引號跳出。

# **預設叢集傳輸佇列類型 (DFTCLXQ)**

**DEFCLXQ** 屬性控制依預設由叢集傳送端通道選取要從中取得訊息,以將訊息傳送至叢集接收端通道的傳輸 佇列。

#### 可能的值為:

#### **\*SAME**

屬性未變更。

### **\*SCTQ**

所有叢集傳送端通道都會從 SYSTEM.CLUSTER.TRANSMIT.QUEUE 傳送訊息。 放置在傳輸佇列上的訊 息的 correlID,可識別該訊息的目的地是哪一個叢集傳送端通道。

當定義佇列管理程式時,會設定 SCTQ 。

### **\*CHANNEL**

每個叢集傳送端通道會從不同的傳輸佇列傳送訊息。 每一個傳輸佇列都會從模型佇列 SYSTEM.CLUSTER.TRANSMIT.MODEL.QUEUE 建立為永久動態佇列。

# **CERTLABL**

此屬性指定此佇列管理程式要使用的憑證標籤。 標籤可識別已選取金鑰儲存庫中的哪個個人憑證。

IBM i 上的預設及已移轉佇列管理程式值如下:

• 如果您指定 SSLKEYR (\*SYSTEM), 則值為空白。

請注意,禁止將非空白佇列管理程式 CERTLABL 與 SSLKEYR (\*SYSTEM) 搭配使用。 嘗試這樣做會導致 MORCCF Q\_MGR\_ATTR\_CONFLICT 錯誤。

• 否則, *ibmwebspheremqxxxx*, 其中 xxxx 是轉換成小寫的佇列管理程式名稱。

可能的值為:

#### **\*SAME**

屬性未變更。

### **\*DFT**

系統會將 **CERTLABL** 保留為佇列管理程式上的空白值,以表示指定的預設值。

## **REVDNS**

此屬性控制是否針對通道所連接的 IP 位址, 從「網域名稱伺服器 (DNS)」反向查閱主機名稱。 這個屬性只 會影響使用 TCP 傳輸類型 (TRPTYPE) 的通道。

### 可能的值為:

### **\*SAME**

屬性未變更。

### **\*ENABLED**

當需要此資訊時, DNS 主機名稱會反向查閱入埠通道的 IP 位址。 需要此設定,才能比對包含主機名稱 的 CHLAUTH 規則,以及將主機名稱併入錯誤訊息中。 IP 位址仍包含在提供連線 ID 的訊息中。

這是佇列管理程式的起始預設值。

### **\*DISABLED**

DNS 主機名稱不會反向查閱入埠通道的 IP 位址。 使用此設定時,任何使用主機名稱的 CHLAUTH 規則 都不相符。

## **CONNAUTH**

此屬性指定鑑別資訊物件的名稱,該物件用於提供使用者 ID 及密碼鑑別的位置。 如果 **CONNAUTH** 是 \*NONE, 佇列管理程式不會執行任何使用者 ID 及密碼檢查。

對這個配置或它所參照的物件所做的變更,會在發出 **REFRESH SECURITY TYPE(CONNAUTH)** 指令時生 效。

如果您將 **CONNAUTH** 設為 \*NONE ,並嘗試連接至 **CHCKCLNT** 欄位中已設定 REQDADM 選項的通道,則連線 會失敗。

可能的值為:

#### **\*SAME**

屬性未變更。

#### **\*NONE**

佇列管理程式未執行任何使用者 ID 及密碼檢查

#### **48 個字元連線鑑別字串**

鑑別資訊物件的特定名稱,用來提供使用者 ID 和密碼鑑別的位置。

### **IMGSCHED**

此屬性指定佇列管理程式是否自動寫入媒體影像。

可能的值為:

#### **\*SAME**

屬性未變更。

#### **\*AUTO**

自取得物件的前一個媒體映像檔後,佇列管理程式會嘗試自動寫入物件的媒體映像檔,在經歷 **IMGINTVL** 分鐘之前, 或已寫入 IMGLOGLN MB 回復日誌。

視 **IMGINTVL** 或 **IMGLOGLN** 的設定而定,先前的媒體映像檔可能已手動或自動取得。

#### **\*MANUAL**

不會寫入自動媒體映像檔。

### **IMGINTVL**

此屬性指定自物件的前一個媒體映像檔以來, 佇列管理程式自動寫入媒體映像檔的目標頻率 (分鐘)。 可能的值為:

## **\*SAME**

屬性未變更。

#### *1-999 999 999 999*

佇列管理程式自動寫入媒體映像檔的時間 (分鐘)。

### **\*OFF**

不會根據時間間隔來寫入自動媒體映像檔。

### **IMGLOGLN**

此屬性指定自物件的前一個媒體映像檔以來,在佇列管理程式自動寫入媒體映像檔之前寫入的回復日誌目標 大小 (MB)。 這會限制在回復物件時要讀取的日誌數量。

可能的值為:

#### **\*SAME**

屬性未變更。

### *1-999 999 999 999*

回復日誌的目標大小 (MB)。

#### **\*OFF**

不會根據寫入的日誌大小來寫入自動媒體映像檔。

## **IMGRCOVO**

此屬性指定如果使用線性記載,則是否可從媒體映像檔回復鑑別資訊、通道、用戶端連線、接聽器、名單、 處理程序、別名佇列、遠端佇列及服務物件。

可能的值為:

屬性未變更。

#### <span id="page-1422-0"></span>**\*NO**

這些物件不允許 第 1676 頁的『[RCDMQMIMG \(](#page-1675-0)記錄 MQ 物件映像檔)』 和 第 1678 頁的『[RCRMQMOBJ](#page-1677-0) (重建 [MQ](#page-1677-0) 物件)』 指令, 如果已啟用, 則不會針對這些物件寫入自動媒體映像檔。

### **\*YES**

這些物件是可回復的。

## **IMGRCOVQ**

此屬性與此參數一起使用時,會指定本端及永久動態佇列物件的 **IMGRCOVQ** 屬性。

可能的值為:

### **\*SAME**

屬性未變更。

#### **\*NO**

本端及永久動態佇列物件的 **IMGRCOVQ** 屬性設為 \*NO。

**\*YES**

本端及永久動態佇列物件的 **IMGRCOVQ** 屬性設為 \*YES。

# **CHGMQMAUTI (變更 MQ AuthInfo 物件)**

**容許執行的位置**

所有環境 (\*ALL)

**安全執行緒**

是

「變更 MQ AuthInfo 物件 (CHGMQMAUTI)」指令會變更現有 MQ 鑑別資訊物件的指定屬性。

# **參數**

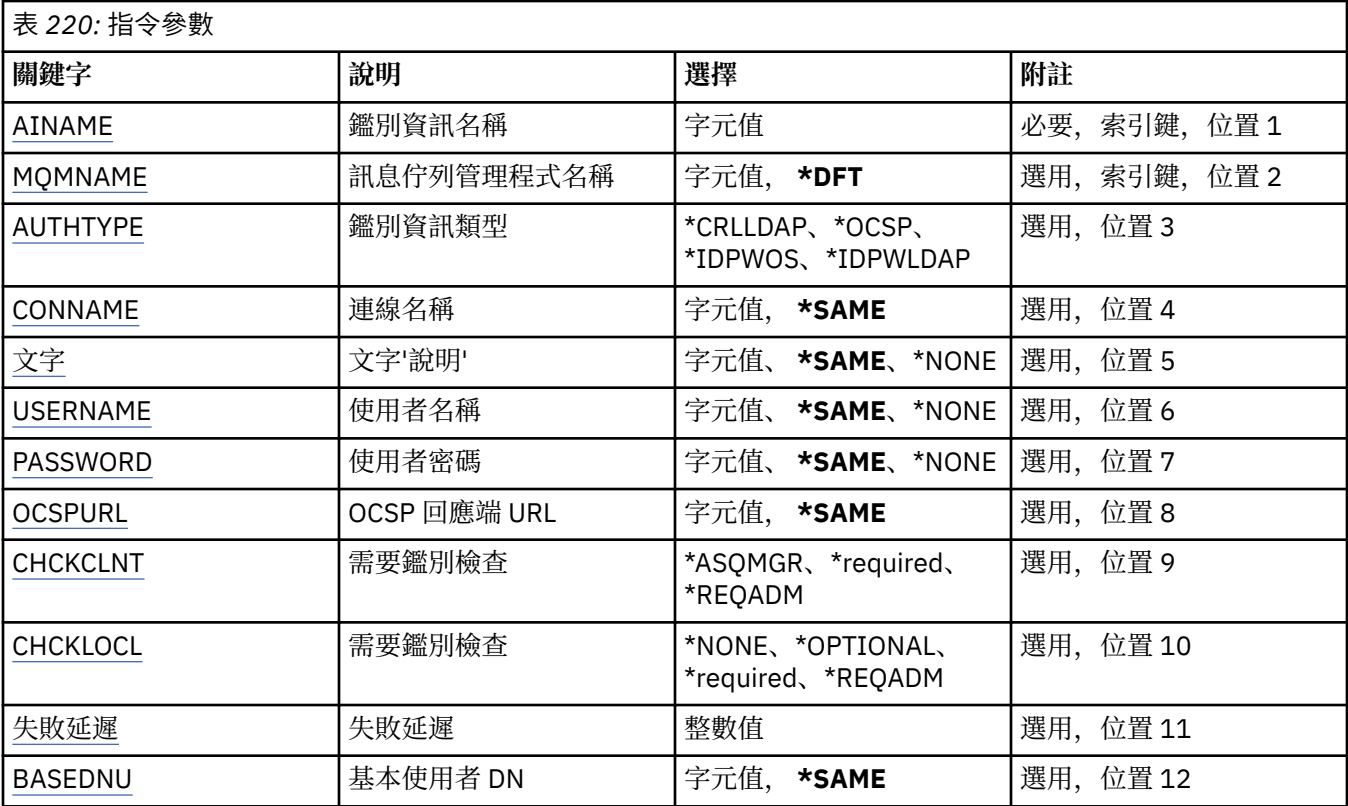

<span id="page-1423-0"></span>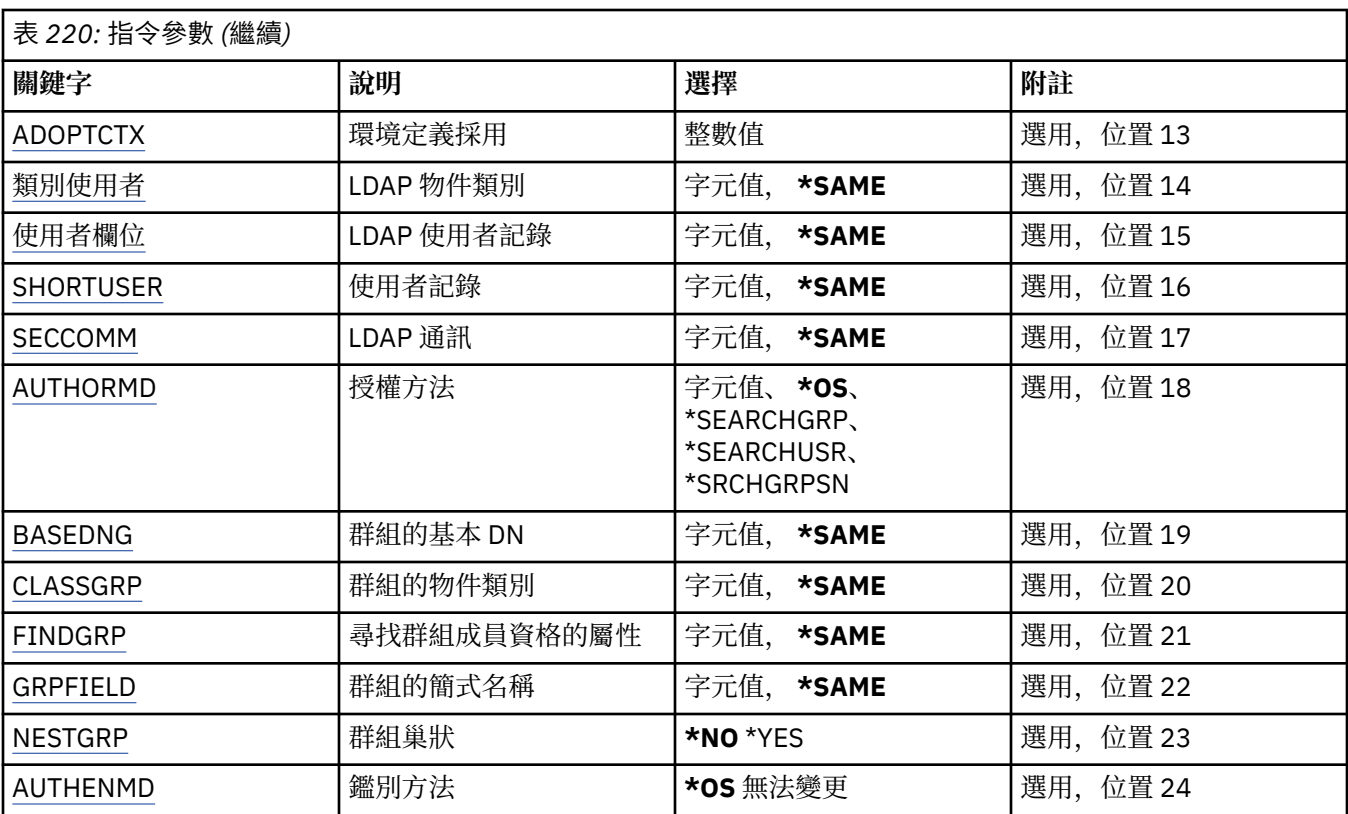

# **AuthInfo 名稱 (AINAME)**

要變更的鑑別資訊物件名稱。

可能的值為:

## **鑑別資訊名稱**

指定鑑別資訊物件的名稱。 字串長度上限為 48 個字元。

# **訊息佇列管理程式名稱 (MQMNAME)**

佇列管理程式的名稱。

可能的值為:

### **\*DFT**

使用預設佇列管理程式。

### **queue-manager-name**

現有訊息佇列管理程式的名稱。 字串長度上限為 48 個字元。

# **採用環境定義 (ADOPTCTX)**

是否使用呈現的認證作為此應用程式的環境定義。 這表示它們用於授權檢查,顯原示在管理顯示畫面上,並出 現在訊息中。

**YES**

MQCSP 結構中呈現的使用者 ID (已由密碼順利驗證) 已採用作為用於此應用程式的環境定義。 因此, 此 使用者 ID 將是已檢查授權使用 IBM MQ 資源的認證。

如果呈現的使用者 ID 是 LDAP 使用者 ID, 且使用作業系統使用者 ID 完成授權檢查, 則將採用與 LDAP 中使用者項目相關聯的 [SHORTUSR](#page-1427-0) 作為要針對其執行授權檢查的認證。

**NO**

將對 MQCSP 結構中呈現的使用者 ID 及密碼執行鑑別,但將不會採用認證以供進一步使用。 將使用應用 程式執行時所使用的使用者 ID 來執行授權。

<span id="page-1424-0"></span>此屬性僅對 AUTHTYPE \*IDPWOS 及 \*IDPWLDAP 有效。

# **鑑別方法 (AUTHENMD)**

用於此應用程式的鑑別方法。

### **\*OS**

使用作業系統群組來決定與使用者相關聯的許可權。

您只能使用 **\*OS** 來設定鑑別方法。

此屬性僅適用於 *\*IDPWOS* 的 **AUTHTYPE** 。

# **授權方法 (AUTHORMD)**

用於此應用程式的授權方法。

### **\*OS**

使用作業系統群組來決定與使用者相關聯的許可權。

這是 IBM MQ 先前的運作方式,並且是預設值。

### **\*SEARCHGRP**

LDAP 儲存庫中的群組項目包含一個屬性,列出屬於該群組之所有使用者的「識別名稱」。 成員資格由 [FINDGRP](#page-1426-0) 中定義的屬性指出。 此值通常是 *member* 或 *uniqueMember*。

### **\*SEARCHUSR**

LDAP 儲存庫中的使用者項目包含一個屬性,列出指定使用者所屬所有群組的「識別名稱」。 要查詢的 屬性由 [FINDGRP](#page-1426-0) 值定義,通常是 *memberOf*。

### **\*SRCHGRPSN**

LDAP 儲存庫中的群組項目包含一個屬性,列出屬於該群組之所有使用者的簡短使用者名稱。 使用者記 錄中包含簡短使用者名稱的屬性由 [SHORTUSR](#page-1427-0) 指定。

成員資格由 [FINDGRP](#page-1426-0) 中定義的屬性指出。 此值通常是 *memberUid*。

**註:** 只有在所有使用者簡稱都不同時,才應使用此授權方法。

許多 LDAP 伺服器使用群組物件的屬性來決定群組成員資格,因此您應該將此值設為 *SEARCHGRP*。

Microsoft Active Directory 通常會將群組成員資格儲存為使用者屬性。 IBM Tivoli Directory Server 支援這兩 種方法。

一般而言,透過使用者屬性擷取成員資格會比搜尋將使用者列為成員的群組更快。

此屬性僅適用於 *\*IDPWLDAP* 的 **AUTHTYPE** 。

# **AuthInfo 類型 (AUTHTYPE)**

鑑別資訊物件的類型。 沒有預設值

可能的值為:

### **\*CRLLDAP**

鑑別資訊物件的類型是 CRLLDAP。

**\*OCSP**

鑑別資訊物件的類型是 OCSPURL。

### **\*IDPWOS**

連線鑑別使用者 ID 和密碼檢查是使用作業系統來執行。

### **\*IDPWLDAP**

使用 LDAP 伺服器完成連線鑑別使用者 ID 及密碼檢查。

# **群組的基本 DN (BASEDNG)**

為了能夠尋找群組名稱,必須使用基本 DN 來設定此參數,以在 LDAP 伺服器中搜尋群組。

<span id="page-1425-0"></span>此屬性僅適用於 *\*IDPWLDAP* 的 **AUTHTYPE** 。

## **基本使用者 DN (BASEDNU)**

為了能夠找到簡短使用者名稱屬性 (請參閱 [SHORTUSR](#page-1427-0) ) 此參數必須與基本 DN 一起設定,才能在 LDAP 伺 服器內搜尋使用者。 此屬性僅適用於 *\*IDPWLDAP* 的 **AUTHTYPE** 。

## **檢查用戶端 (CHCKCLNT)**

是所有本端連結連線都需要連線鑑別檢查,還是只在 MQCSP 結構中提供使用者 ID 和密碼時才檢查。

這些屬性僅適用於 *\*IDPWOS* 或 *\*IDPWLDAP* 的 **AUTHTYPE** 。 可能的值為:

#### **\*ASQMGR**

為了容許連線進入,它必須符合佇列管理程式上定義的連線鑑別需求。 如果 CONNAUTH 欄位提供鑑別 資訊物件,且 CHCKCLNT 的值是 \*required ,則除非提供有效的使用者 ID 及密碼,否則連線不會成功。 如果 CONNAUTH 欄位未提供鑑別資訊物件, 或 CHCKCLNT 的值不是 \*required, 則不需要使用者 ID 及 密碼。

#### **\*required**

需要所有應用程式提供有效的使用者 ID 和密碼。

#### **\*REQDADM**

特許使用者必須提供有效的使用者 ID 及密碼, 但非特許使用者會被視為使用 \*OPTIONAL 設定。

## **檢查本端 (CHCKLOCL)**

是所有本端連結連線都需要連線鑑別檢查,還是只在 MQCSP 結構中提供使用者 ID 和密碼時才檢查。

這些屬性僅適用於 *\*IDPWOS* 或 *\*IDPWLDAP* 的 **AUTHTYPE** 。 可能的值為:

#### **\*NONE**

關閉檢查。

#### **\*OPTIONAL**

確保如果應用程式提供使用者 ID 和密碼,則它們是有效的配對,但不一定要提供它們。 例如,在移轉 期間,此選項可能很有用。

### **\*required**

需要所有應用程式提供有效的使用者 ID 和密碼。

#### **\*REQDADM**

特許使用者必須提供有效的使用者 ID 及密碼, 但非特許使用者會被視為使用 \*OPTIONAL 設定。

## **類別群組 (CLASSGRP)**

LDAP 物件類別,用於 LDAP 儲存庫中的群組記錄。

如果值為空白,則會使用 **groupOf 名稱** 。

其他常用值包括 *groupOfUniqueNames* 或 *group*。

此屬性僅適用於 *\*IDPWLDAP* 的 **AUTHTYPE** 。

## **類別使用者 (CLASSUSR)**

LDAP 物件類別, 用於 LDAP 儲存庫中的使用者記錄。 如果空白,則值預設為 *inetOrgPerson*,這通常是所需的值。 對於 Microsoft Active Directory, 您需要的值通常是 使用者。 此屬性僅適用於 *\*IDPWLDAP* 的 **AUTHTYPE** 。

# <span id="page-1426-0"></span>**連線名稱 (CONNAME)**

LDAP 伺服器執行所在之主機的 DNS 名稱或 IP 位址, 以及選用的埠號。 預設埠號為 389。 未提供 DNS 名 稱或 IP 位址的預設值。

此欄位僅在必要時適用於 *\*CRLLDAP* 或 *\*IDPWLDAP* 鑑別資訊物件。

與 *IDPWLDAP* 鑑別資訊物件一起使用時,這可以是以逗點區隔的連線名稱清單。

可能的值為:

### **\*SAME**

從原始鑑別資訊物件開始,連線名稱保持不變。

### **連線名稱**

指定主機的完整 DNS 名稱或 IP 位址, 以及選用的埠號。 字串長度上限為 264 個字元。

# **失敗延遲 (FAILDELAY)**

當提供使用者 ID 和密碼以進行連線鑑別,且由於使用者 ID 或密碼不正確而導致鑑別失敗時,這是將失敗傳 回應用程式之前的延遲 (以秒為單位)。

這有助於避免應用程式在收到失敗之後只會持續重試的忙碌迴圈。

值必須在 0-60 秒的範圍內。 預設值為 1。

此屬性僅對 AUTHTYPE \*IDPWOS 及 \*IDPWLDAP 有效。

# **群組成員資格屬性 (FINDGRP)**

LDAP 項目內用來決定群組成員資格的屬性名稱。

當 [AUTHORMD](#page-1424-0) = *\*SEARCHGRP* 時,此屬性通常設為 成員 或 *uniqueMember*。

當 [AUTHORMD](#page-1424-0) = *\*SEARCHUSR* 時,此屬性通常設為 *memberOf*。

當 [AUTHORMD](#page-1424-0) = *\*SRCHGRPSN* 時,此屬性通常設為 *memberUid*。

當保留空白時,如果:

• [AUTHORMD](#page-1424-0) = *\*SEARCHGRP*,此屬性預設為 *memberOf*

• [AUTHORMD](#page-1424-0) = *\*SEARCHUSR*,此屬性預設為 *member*

• [AUTHORMD](#page-1424-0) = *\*SRCHGRPSN*,此屬性預設為 *memberUid*

此屬性僅適用於 *\*IDPWLDAP* 的 **AUTHTYPE** 。

# **群組簡式名稱 (GRPFIELD)**

如果值為空白,則 [setmqaut](#page-174-0) 之類的指令必須使用群組的完整名稱。 值可以是完整 DN 或單一屬性。 此屬性僅適用於 *\*IDPWLDAP* 的 **AUTHTYPE** 。

# **群組巢狀 (NESTGRP)**

可能的值為:

**\*NO**

只有最初探索到的群組才會被視為授權。

### **\*YES**

會遞迴地搜尋群組清單,以列舉使用者所屬的所有群組。 當遞迴地搜尋群組清單時,不論 [AUTHORMD](#page-1424-0) 中選取的授權方法為何,都會使用群組的「識別名稱」。

此屬性僅適用於 *\*IDPWLDAP* 的 **AUTHTYPE** 。

# <span id="page-1427-0"></span>**OCSP 回應端 URL (OCSPURL)**

用於檢查憑證撤銷的 OCSP 回應端的 URL 。 這必須是 HTTP URL ,其中包含「OCSP 回應端」的主機名稱和 埠號。 如果「OCSP 回應端」使用埠 80 (這是 HTTP 的預設值) ,則可以省略埠號。

此欄位僅適用於 OCSP 鑑別資訊物件。

可能的值為:

#### **\*SAME**

OCSP 回應端 URL 未變更。

#### **OCSP-Responder-URL**

OCSP 重新思考 URL。 字串長度上限為 256 個字元。

# **安全通訊 (SECCOMM)**

是否應使用 TLS 安全地完成 LDAP 伺服器的連線功能

#### **YES**

使用 TLS 安全地建立與 LDAP 伺服器的連線。

使用的憑證是佇列管理程式的預設憑證 (在佇列管理程式物件上的 CERTLABL 中指定), 如果是空白, 則 為 數位憑證標籤中說明的憑證,瞭解需求。

憑證位於佇列管理程式物件上 SSLKEYR 中指定的金鑰儲存庫。 將協議 IBM MQ 和 LDAP 伺服器都支援 的密碼規格。

如果佇列管理程式配置為使用 SSLFIPS (YES) 或 SUITEB 密碼規格,則在與 LDAP 伺服器的連線中也會 考量這一點。

#### **ANON**

使用 TLS 安全地建立 LDAP 伺服器的連線功能, 就像 SECCOMM (YES) 一樣,但有一個差異。

不會將任何憑證傳送至 LDAP 伺服器; 將匿名建立連線。 若要使用此設定,請確定佇列管理程式物件上 SSLKEYR 中指定的金鑰儲存庫未包含標示為預設值的憑證。

### **NO**

LDAP 伺服器的連線功能不使用 TLS。

此屬性僅適用於 *\*IDPWLDAP* 的 **AUTHTYPE**

# **短使用者 (SHORTusr)**

使用者記錄中的欄位, 用來作為 IBM MQ 中的簡短使用者名稱。

此欄位必須包含 12 個字元或更少的值。 這個簡短使用者名稱用於下列用途:

- •如果已啟用 LDAP 鑑別,但未啟用 LDAP 授權,則會作為作業系統使用者 ID 來進行授權檢查。 在此情況 下,屬性必須代表作業系統使用者 ID。
- 如果同時啟用 LDAP 鑑別和授權,這會作為訊息所附帶的使用者 ID ,以便在需要使用訊息內的使用者 ID 時重新探索 LDAP 使用者名稱。

例如,在另一個佇列管理程式上,或在寫入報告訊息時。 在此情況下,屬性不需要代表作業系統使用者 ID ,但必須是唯一字串。 員工序號是此目的之良好屬性的範例。

此屬性僅適用於 *\*IDPWLDAP* 的 **AUTHTYPE** ,且是必要的。

# **文字 'description' (TEXT)**

鑑別資訊物件的簡短文字說明。

**附註:** 如果系統使用雙位元組字集 (DBCS) ,則欄位長度為 64 個位元組,且字元數上限會減少。 可能的值為:

字串未變更。

### <span id="page-1428-0"></span>**\*NONE**

文字設為空白字串。

#### **說明**

字串長度最多可以有 64 個字元以單引號括住。

# **使用者名稱 (USERNAME)**

連結至目錄之使用者的識別名稱。 預設使用者名稱為空白。 此欄位僅適用於 *\*CRLLDAP* 或 *\*IDPWLDAP* 鑑別資訊物件。 可能的值為:

#### **\*SAME**

使用者名稱未變更。

### **\*NONE**

使用者名稱空白。

#### **LDAP-user-name**

指定 LDAP 使用者的識別名稱。 字串長度上限為 1024 個字元。

# **使用者欄位 (USRFIELD)**

如果應用程式提供用於鑑別的使用者 ID 不包含 LDAP 使用者記錄中欄位的限定元,亦即不包含 ' = ' 簽署, 此屬性識別 LDAP 使用者記錄中用來解譯所提供使用者 ID 的欄位。

此欄位可以空白。 如果是這種情況,任何不合格的使用者 ID 都會使用 [SHORTUSR](#page-1427-0) 參數來解譯提供的使用者 ID。

此欄位的內容將以 ' = ' 與應用程式提供的值一起簽署, 以形成要位於 LDAP 使用者記錄中的完整使用者 ID。 例如, 應用程式提供 fred 使用者, 且此欄位值為 cn, 則會在 LDAP 儲存庫中搜尋 cn=fred。

此屬性僅適用於 *\*IDPWLDAP* 的 **AUTHTYPE** 。

# **使用者密碼 (PASSWORD)**

LDAP 使用者的密碼。

此欄位僅適用於 *\*CRLLDAP* 或 *\*IDPWLDAP* 鑑別資訊物件。

可能的值為:

## **\*SAME**

密碼未變更。

### **\*NONE**

密碼為空白。

**LDAP-密碼**

LDAP 使用者密碼。 字串長度上限為 32 個字元。

# **CHGMQMCHL (變更 MQ 通道)**

## **容許執行的位置**

所有環境 (\*ALL)

**安全執行緒**

是

「變更 MQ 通道 (CHGMQMCHL)」指令會變更現有 MQ 通道定義的指定屬性。

**註:**

- 變更會在下次啟動通道之後生效。
- 對於叢集通道,如果可以在兩個通道上設定屬性,請在兩個通道上設定該屬性,並確保設定相同。 如果設 定之間有任何差異,則可能會使用您在叢集接收端通道上指定的那些設定。這在 叢集通道中有說明。
- 如果您變更 XMITQ 名稱或 CONNAME, 則必須重設通道兩端的序號。 (如需 SEQNUM 參數的相關資訊, 請參閱 第 807 頁的『RESET CHANNEL ([重設通道的訊息序號](#page-806-0))』 。)

# **參數**

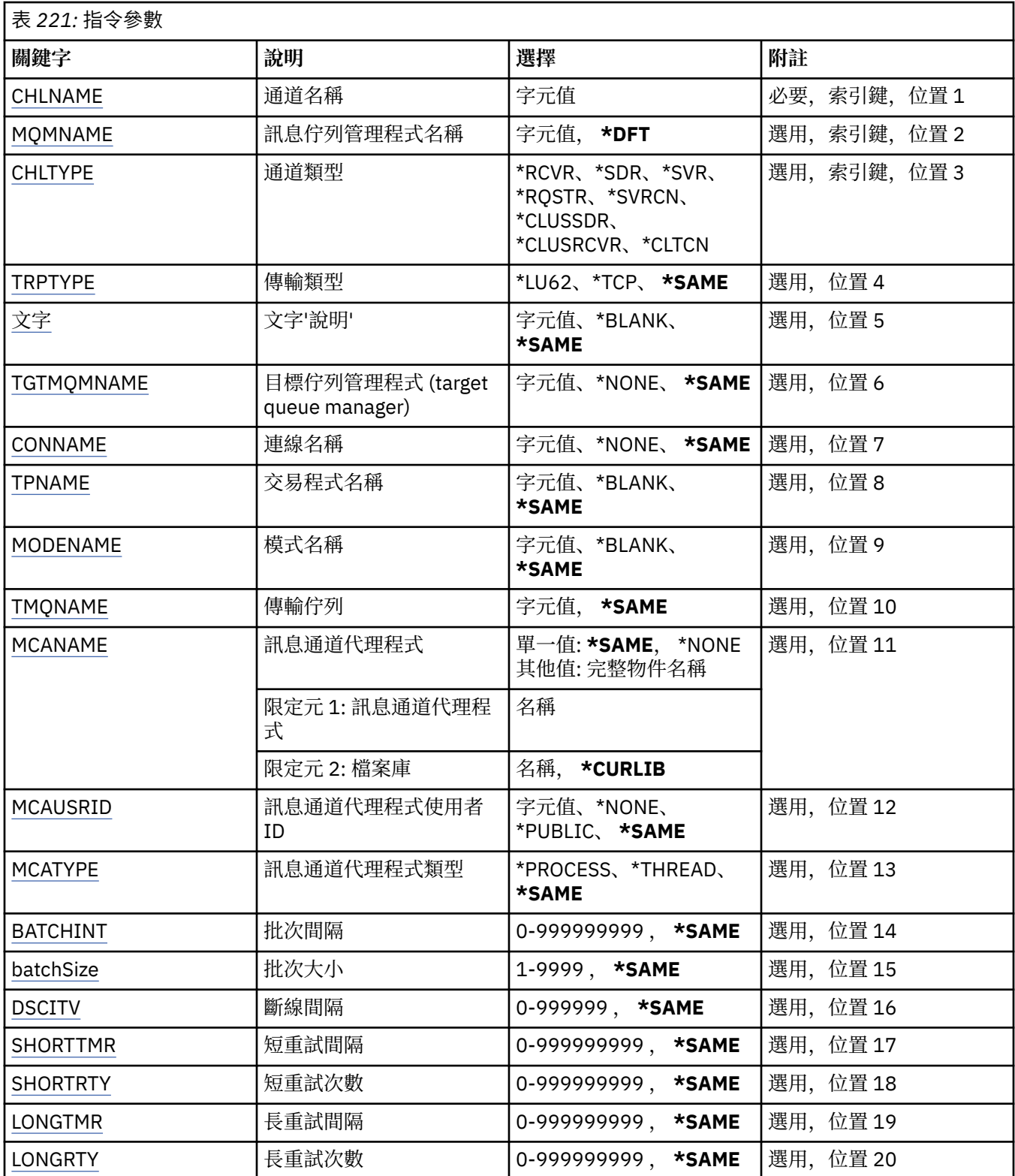

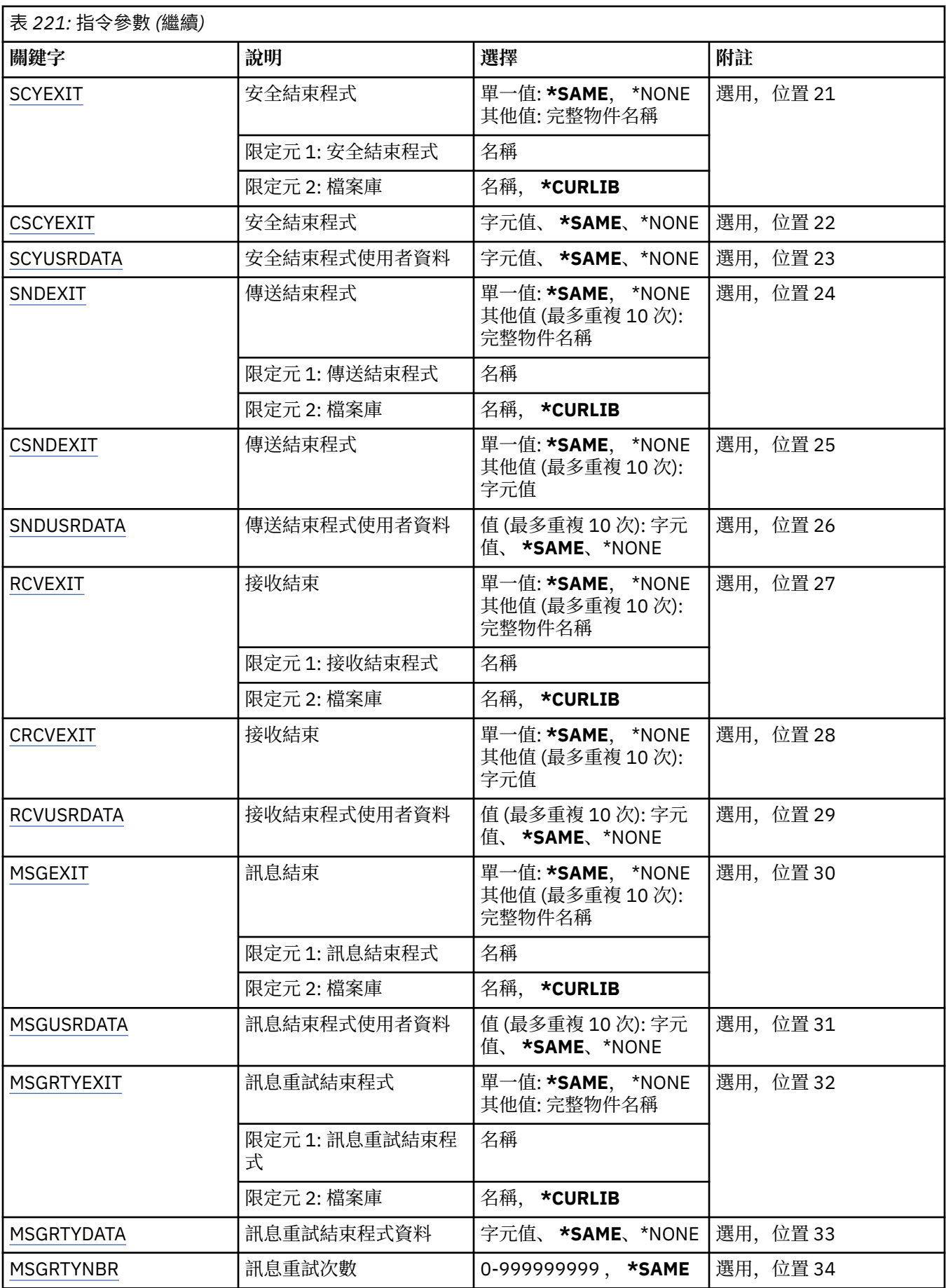

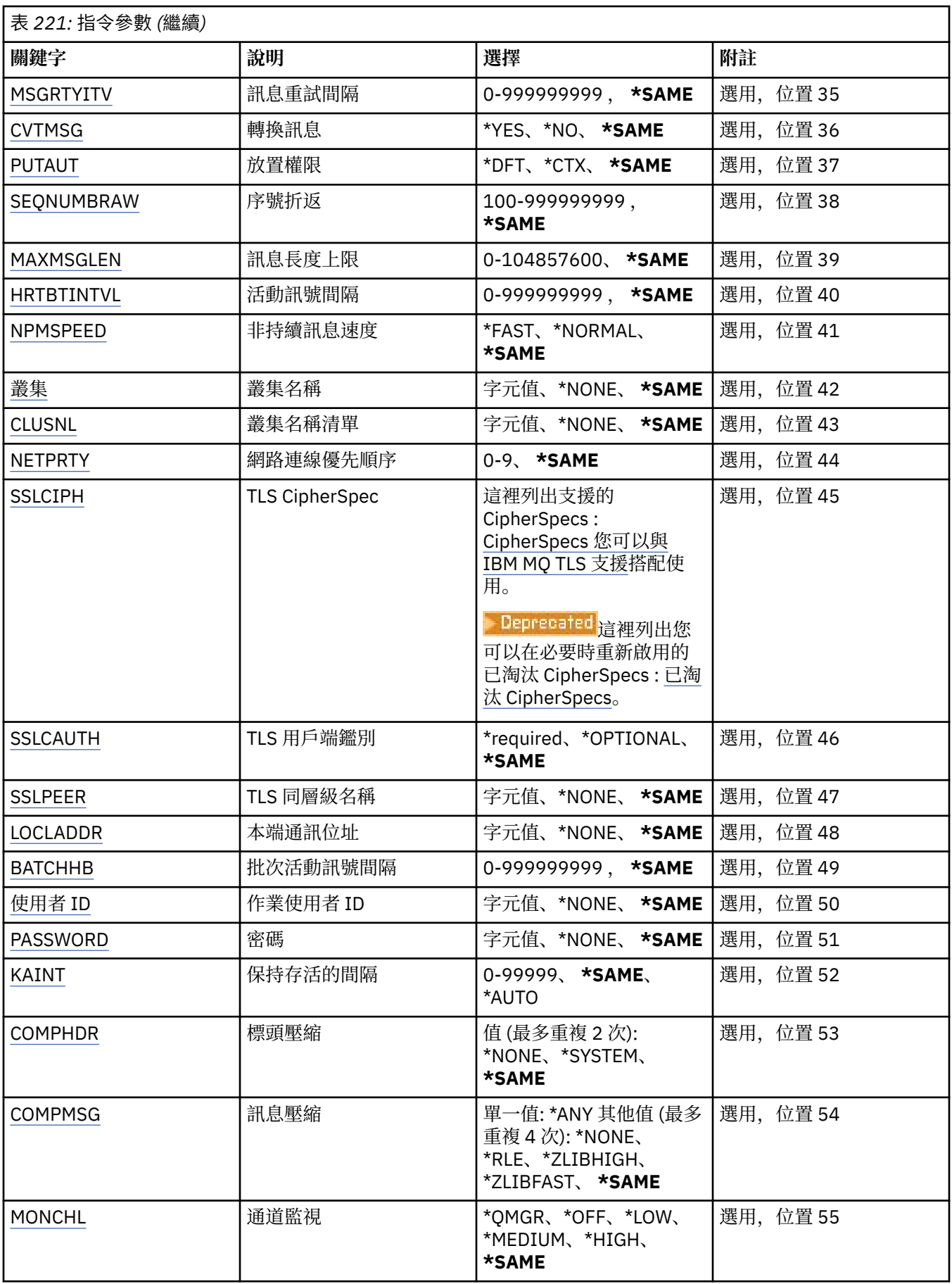

<span id="page-1432-0"></span>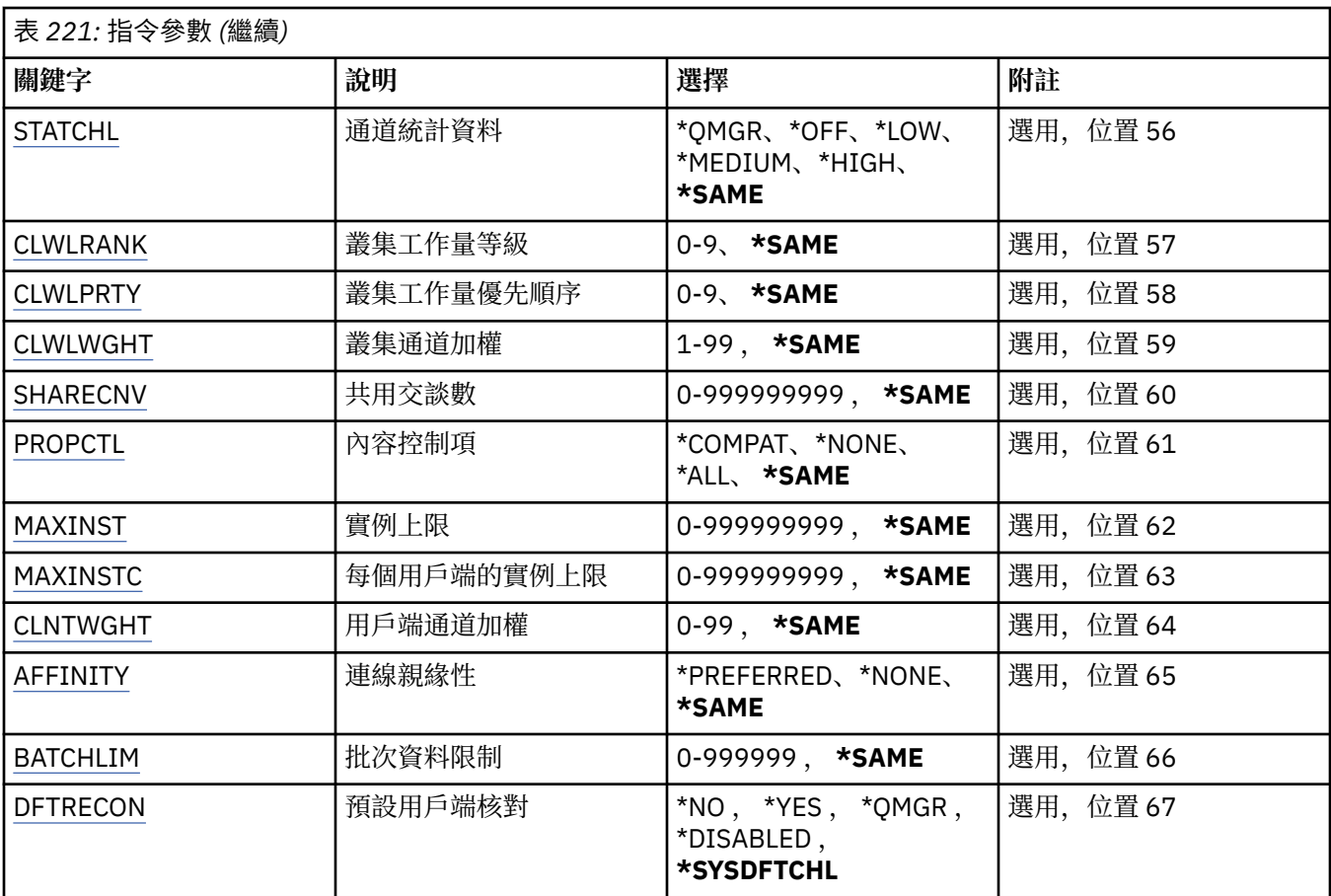

# **通道名稱 (CHLNAME)**

指定通道定義的名稱。

可能的值為:

## **通道名稱**

指定通道名稱。

# **訊息佇列管理程式名稱 (MQMNAME)**

指定訊息佇列管理程式的名稱。

可能的值為:

## **\*DFT**

使用預設佇列管理程式。 如果您在系統上未定義預設佇列管理程式,指令會失敗。

## **message-queue-manager-name**

訊息佇列管理程式的名稱。

# **通道類型 (CHLTYPE)**

指定要變更的通道類型。

可能的值為:

**\*SDR**

傳送端通道

### **\*SVR**

伺服器通道

<span id="page-1433-0"></span>**\*RCVR** 接收端通道

**\*RQSTR** 要求端通道

**\*SVRCN** 伺服器連線通道

**\*CLUSSDR** 叢集傳送端通道

**\*CLUSRCVR** 叢集接收端通道

**\*CLTCN** 用戶端連線通道

# **傳輸類型 (TRPTYPE)**

指定傳輸通訊協定。

可能的值為:

**\*SAME**

屬性未變更。

**\*LU62**

SNA LU 6.2。

**\*TCP**

傳輸控制通訊協定/ Internet Protocol (TCP/IP)。

# **文字 'description' (TEXT)**

指定簡要說明通道定義的文字。

可能的值為:

**\*SAME**

屬性未變更。

**\*BLANK**

文字設為空白字串。

**說明**

請指定不超過 64 個字元,並以單引號括住。

**附註:** 如果系統使用雙位元組字集 (DBCS) ,則欄位長度為 64 個位元組,且字元數上限會減少。

# **目標佇列管理程式 (TGTMQMNAME)**

指定目標佇列管理程式的名稱。 可能的值為:

**\*SAME** 屬性未變更。

**\*NONE**

未指定用戶端連線通道 (CHLTYPE) \*CLTCN 的目標佇列管理程式名稱。

## **message-queue-manager-name**

用戶端連線通道 (CHLTYPE) \*CLTCN 的目標訊息佇列管理程式名稱。

對於其他通道類型,不得指定此參數。

# <span id="page-1434-0"></span>**連線名稱 (CONNAME)**

指定要連接的機器名稱。

可能的值為:

**\*SAME**

屬性未變更。

#### **\*NONE**

連線名稱空白。

#### **連線名稱**

指定傳輸通訊協定所需的連線名稱:

- 對於 \*LU62,請指定 CSI 物件的名稱。
- 對於 \*TCP ,請指定主電腦名稱或遠端機器的網址 (或叢集接收端通道的本端機器)。 後面可以接著以 括弧括住的選用埠號。

**《 Multi M**在多平台上,叢集接收端通道的 TCP/IP 連線名稱參數是選用項目。 如果將連線名稱留 空白, IBM MQ 會為您產生連線名稱、假設預設埠及使用系統的現行 IP 位址。 您可以置換預設埠號, 但仍使用系統的現行 IP 位址。 對於每個連線名稱,請將 IP 名稱保留空白,並以括弧括住埠號;例 如:

(1415)

產生的 **CONNAME** 一律採用帶點十進位 (IPv4) 或十六進位 (IPv6) 格式,而不是英數 DNS 主機名稱格 式。

如果未指定埠,則會採用預設埠 1414。

對於叢集接收端通道,連線名稱與本端佇列管理程式相關,而對於其他通道,則與目標佇列管理程式相 關。

通道類型 (CHLTYPE) 為 \*SDR、\*RQSTR、\*CLTCN 及 \*CLUSSDR 的通道需要此參數。 它是 \*SVR 和 \*CLUSRCVR 通道的選用項目,對 \*RCVR 或 \*SVRCN 通道無效。

# **交易程式名稱 (TPNAME)**

此參數僅適用於 TRPTYPE 定義為 LU 6.2 的通道。

此參數必須設定為 SNA 異動程式名稱,除非 CONNAME 包含端物件名稱,在此情況下必須設定為空白。 名 稱取自「CPI-C 通訊端物件」。

對於 CHLTYPE 定義為 \*RCVR 的通道而言,此參數無效。

可能的值為:

#### **\*SAME**

此屬性的值不會變更。

#### **\*NONE**

未指定交易程式名稱。

**\*BLANK**

異動程式名稱取自「CPI-C 通訊端物件」。 必須在 CONNAME 參數中指定端物件名稱。

**交易程式名稱**

指定 SNA 異動程式名稱。

# **模式名稱 (MODENAME)**

此參數適用於 TRPTYPE 定義為 LU 6.2 的通道。 如果 TRPTYPE 未定義為 LU 6.2, 則會忽略資料, 且不會發 出錯誤訊息。

<span id="page-1435-0"></span>如果指定的話, 則必須將值設為 SNA 模式名稱, 除非 CONNAME 包含端物件名稱, 在此情況下必須將它設 為空白。 然後會從「CPI-C 通訊端物件」取得名稱。

此參數對 CHLTYPE 定義為 \*RCVR 或 \*SVRCONN 的通道無效。

可能的值為:

#### **\*SAME**

此屬性的值不會變更。

#### **\*NONE**

未指定模式名稱。

#### **\*BLANK**

將從「CPI-C 通訊端物件」取得名稱。 這必須在 CONNAME 參數中指定。

#### **SNA 模式名稱**

指定 SNA 模式名稱

# **傳輸佇列 (TMQNAME)**

指定傳輸佇列的名稱。

可能的值為:

#### **\*SAME**

屬性未變更。

## **傳輸佇列名稱**

指定傳輸佇列的名稱。 如果 CHLTYPE 定義為 \*SDR 或 \*SVR, 則需要傳輸佇列名稱。 對於其他通道類型,不得指定此參數。

## **訊息通道代理程式 (MCANAME)**

此參數是保留的,不應使用。 可能的值為:

#### **\*SAME**

屬性未變更。

#### **\*NONE**

MCA 程式名稱為空白。

如果 CHLTYPE 定義為 \*RCVR、\*SVRCN 或 \*CLTCN, 則無法指定此參數。

#### **訊息通道代理程式使用者 ID (MCAUSRID)**

指定訊息通道代理程式要用於授權存取 MQ 資源的訊息通道代理程式使用者 ID, 包括 (如果 PUTAUT 是 \*DFT) 將訊息放入接收端或要求端通道之目的地佇列的授權。

可能的值為:

# **\*SAME**

屬性未變更。

### **\*NONE**

訊息通道代理程式使用其預設使用者 ID。

#### **\*PUBLIC**

使用公用權限。

### **mca-user-identifier**

指定要使用的使用者 ID。

此參數不能指定給 \*CLTCN 的通道類型 (CHLTYPE)。

# <span id="page-1436-0"></span>**訊息通道代理程式類型 (MCATYPE)**

指定訊息通道代理程式應該以執行緒或處理程序方式執行。 可能的值為:

#### **\*SAME**

屬性未變更。

### **\*PROCESS**

訊息通道代理程式會以個別處理程序執行。

### **\*THREAD**

訊息通道代理程式會作為個別執行緒來執行。

此參數只能指定給 CHLTYPE 定義為 \*SDR、\*SVR、\*RQSTR、\*CLUSSDR 或 \*CLUSRCVR 的通道。

# **批次間隔 (BATCHINT)**

通道保持批次開啟的最短時間量 (毫秒)。

批次會先終止下列其中一項: 已傳送 BATCHSZ 訊息、已傳送 BATCHLIM 位元組,或傳輸佇列是空的且已超 出 BATCHINT。

預設值為 0, 表示只要傳輸佇列變成空的 (或達到 BATCHSZ 限制), 即會終止批次。

該值必須在 0 到 999999999 的範圍內。

此參數適用於 CHLTYPE 定義為 \*SDR、\*SVR、\*CLUSSDR 或 \*CLUSRCVR 的通道。

可能的值為:

## **\*SAME**

此屬性的值不會變更。

### **批次間隔**

指定範圍從 0 到 999999999 的值。

# **批次大小 (BATCHSIZE)**

指定在取得檢查點之前,可透過通道傳送的訊息數上限。 可能的值為:

### **\*SAME**

屬性未變更。

## **批次大小**

請指定範圍從 1 到 9999 的值。

此參數不能指定給通道類型 (CHLTYPE) \*CLTCN 或 \*SVRCN。

# **斷線間隔 (DSCITV)**

指定斷線間隔,定義通道在關閉通道之前等待訊息放入傳輸佇列的秒數上限。 可能的值為:

## **\*SAME**

屬性未變更。

## **斷線間隔**

指定範圍從 0 到 999999 的值。

此參數不能指定給通道類型 (CHLTYPE) \*RCVR、\*RQSTR 或 \*CLTCN。

# <span id="page-1437-0"></span>**短重試間隔 (SHORTTMR)**

指定由通道起始程式自動啟動之傳送端、伺服器或叢集通道 (\*SDR、\*SVR、\*CLUSSDR 或 \*CLUSRCVR) 的短 重試等待間隔。 這會定義嘗試建立遠端機器連線的間隔。

可能的值為:

#### **\*SAME**

屬性未變更。

#### **short-retry-interval**

指定範圍從 0 到 999999999 的值。

# **短重試次數 (SHORTRTY)**

指定由通道起始程式自動啟動之傳送端、伺服器或叢集通道 (\*SDR、\*SVR、\*CLUSSDR 或 \*CLUSRCVR) 的短 重試計數。 這會定義在使用 (通常更長) LONGRTY 和 LONGTMR 之前,以 SHORTTMR 指定的間隔建立遠端 機器連線的嘗試次數上限。

可能的值為:

#### **\*SAME**

屬性未變更。

#### **short-retry-count**

指定範圍從 0 到 999999999 的值。 值 0 表示不容許重試。

## **長重試間隔 (LONGTMR)**

指定由通道起始程式自動啟動之傳送端、伺服器或叢集通道 (\*SDR、\*SVR、\*CLUSSDR 或 \*CLUSRCVR) 的長 重試等待間隔。 它定義在用盡 SHORTRTY 指定的計數之後,嘗試建立遠端機器連線的間隔 (以秒為單位)。

可能的值為:

#### **\*SAME**

屬性未變更。

#### **long-retry-interval**

請指定 0 到 999999999 範圍內的值。

**附註:** 基於實作原因,可以使用的重試間隔上限為 999999; 超出此值的值會被視為 999999。

# **長重試次數 (LONGRTY)**

指定由通道起始程式自動啟動的傳送端、伺服器或叢集通道 (\*SDR、\*SVR、\*CLUSSDR 或 \*CLUSRCVR) 的長 重試計數。 這會定義在 SHORTRTY 指定的計數用盡之後, 以 LONGTMR 指定的間隔連接遠端機器的進一步 嘗試次數上限。 如果在定義的嘗試次數之後未建立連線,則會記載錯誤訊息。

可能的值為:

#### **\*SAME**

屬性未變更。

#### **long-retry-count**

請指定 0 到 999999999 範圍內的值。 值 0 表示不容許重試。

# **安全結束程式 (SCYEXIT)**

指定要呼叫作為安全結束程式的程式名稱。 如果定義非空白名稱,則會在下列時間呼叫結束程式:

• 在建立通道之後立即進行。

在傳送任何訊息之前,會讓結束程式有機會啟動安全流程來驗證連線授權。

• 收到安全訊息流程的回應時。

從遠端機器上遠端處理器收到的任何安全訊息流程都會傳遞至結束程式。

<span id="page-1438-0"></span>可能的值為:

#### **\*SAME**

屬性未變更。

#### **\*NONE**

未呼叫安全跳出程式。

### **security-exit-name**

指定安全跳出程式的名稱。

### **程式庫名稱**

指定包含跳出程式的檔案庫名稱。 如果指定跳出程式名稱,則此參數必須存在。

# **安全結束程式 (CSCYEXIT)**

指定要呼叫作為用戶端安全結束程式的程式名稱。 如果定義非空白名稱,則會在下列時間呼叫結束程式:

• 在建立通道之後立即進行。

在傳送任何訊息之前,會讓結束程式有機會啟動安全流程來驗證連線授權。

• 收到安全訊息流程的回應時。

從遠端機器上遠端處理器收到的任何安全訊息流程都會傳遞至結束程式。

可能的值為:

#### **\*SAME**

屬性未變更。

**\*NONE**

未呼叫用戶端安全跳出程式。

#### **security-exit-name**

指定用戶端安全結束程式的名稱。

# **安全結束程式使用者資料 (SCYUSRDATA)**

指定傳遞至安全跳出程式的使用者資料最多 32 個字元。

可能的值為:

### **\*SAME**

屬性未變更。

#### **\*NONE**

未指定安全跳出程式的使用者資料。

#### **security-exit-user-data**

指定安全結束程式的使用者資料。

# **傳送結束程式 (SNDEXIT)**

指定要呼叫作為傳送結束程式的程式進入點。 如果定義非空白名稱,則會在網路上送出資料之前立即呼叫結 束程式。 在傳輸之前,會為結束程式提供完整的傳輸緩衝區; 可以視需要修改緩衝區的內容。

可能的值為:

## **\*SAME**

屬性未變更。

#### **\*NONE**

未呼叫傳送跳出程式。

#### **send-exit-name**

指定傳送跳出程式的名稱。

#### **程式庫名稱**

指定包含跳出程式的檔案庫名稱。 如果指定跳出程式名稱,則此參數必須存在。

# <span id="page-1439-0"></span>**傳送結束程式 (CSNDEXIT)**

指定要作為用戶端傳送結束程式呼叫之程式的進入點。 如果定義非空白名稱,則會在網路上送出資料之前立 即呼叫結束程式。 在傳輸之前,會為結束程式提供完整的傳輸緩衝區; 可以視需要修改緩衝區的內容。

可能的值為:

#### **\*SAME**

屬性未變更。

## **\*NONE**

未呼叫用戶端傳送跳出程式。

#### **send-exit-name**

指定用戶端傳送跳出程式的名稱。

# **傳送跳出使用者資料 (SNDUSRDATA)**

指定傳遞至傳送跳出程式的使用者資料最多 32 個字元。

可能的值為:

#### **\*SAME**

屬性未變更。

#### **\*NONE**

未指定傳送跳出程式的使用者資料。

#### **send-exit-user-data**

指定傳送結束程式的使用者資料。

# **接收結束程式 (CRCVEXIT)**

指定要作為用戶端接收結束程式呼叫之程式的進入點。 如果定義非空白名稱,則會在處理從網路接收的資料 之前呼叫結束程式。 完整傳輸緩衝區會傳遞至結束程式,且可以視需要修改緩衝區的內容。

可能的值為:

#### **\*SAME**

屬性未變更。

#### **\*NONE**

未呼叫用戶端接收跳出程式。

### **receive-exit-name**

指定用戶端接收結束程式的名稱。

# **接收結束程式 (RCVEXIT)**

指定要呼叫作為接收結束程式的程式進入點。 如果定義非空白名稱,則會在處理從網路接收的資料之前呼叫 結束程式。 完整傳輸緩衝區會傳遞至結束程式,且可以視需要修改緩衝區的內容。

可能的值為:

### **\*SAME**

屬性未變更。

#### **\*NONE**

未呼叫接收結束程式。

### **receive-exit-name**

指定接收結束程式的名稱。

#### **程式庫名稱**

指定包含跳出程式的檔案庫名稱。 如果指定跳出程式名稱,則此參數必須存在。
# **接收結束程式使用者資料 (RCVUSRDATA)**

指定傳遞至接收結束程式的使用者資料最多 32 個字元。

可能的值為:

### **\*SAME**

屬性未變更。

### **\*NONE**

未指定接收跳出程式的使用者資料。

#### **receive-exit-user-data**

為接收結束程式指定最多 32 個字元的使用者資料。

# **訊息結束程式 (MSGEXIT)**

指定要呼叫作為訊息結束程式的程式進入點。 如果定義非空白名稱,則會在從傳輸佇列擷取訊息之後立即呼 叫結束程式。 會將整個應用程式訊息及訊息描述子提供給結束程式進行修改。

可能的值為:

#### **\*SAME**

屬性未變更。

#### **\*NONE**

未呼叫訊息跳出程式。

### **message-exit-name**

指定訊息跳出程式的名稱。

#### **程式庫名稱**

指定包含跳出程式的檔案庫名稱。 如果指定跳出程式名稱,則此參數必須存在。

此參數不能指定給通道類型 (CHLTYPE) \*CLTCN 或 \*SVRCN。

# **訊息結束程式使用者資料 (MSGUSRDATA)**

指定傳遞至訊息跳出程式的使用者資料。

可能的值為:

#### **\*SAME**

屬性未變更。

#### **\*NONE**

未指定訊息跳出程式的使用者資料。

#### **message-exit-user-data**

指定最多 32 個字元傳給訊息跳出程式的使用者資料。

此參數不能指定給通道類型 (CHLTYPE) \*CLTCN 或 \*SVRCN。

# **訊息重試結束程式 (MSGRTYEXIT)**

指定要呼叫作為訊息重試結束程式的程式進入點。

可能的值為:

### **\*SAME**

屬性未變更。

#### **\*NONE**

未呼叫訊息重試跳出程式。

#### **message-retry-exit-name** 指定訊息重試跳出程式的名稱。

# **程式庫名稱**

指定包含跳出程式的檔案庫名稱。 如果指定跳出程式名稱,則此參數必須存在。

此參數不能指定給通道類型 (CHLTYPE) \*SDR、\*SVR、\*CLTCN、\*SVRCN 或 \*CLUSSDR。

# **訊息重試結束程式資料 (MSGRTYDATA)**

指定傳給訊息重試跳出程式的使用者資料。 可能的值為:

#### **\*SAME**

屬性未變更。

#### **\*NONE**

未指定訊息重試跳出程式的使用者資料。

#### **message-retry-exit-user-data**

指定傳遞至訊息重試跳出程式的使用者資料最多 32 個字元。

此參數不能指定給通道類型 (CHLTYPE) \*SDR、\*SVR、\*CLTCN、\*SVRCN 或 \*CLUSSDR。

### **訊息重試次數 (MSGRTYNBR)**

指定通道在決定無法遞送訊息之前將重試的次數。

當 MSGRTYEXIT 定義為 \*NONE 時,通道使用此參數作為訊息重試結束程式的替代方案。 可能的值為:

#### **\*SAME**

屬性未變更。

#### **message-retry-number**

指定範圍從 0 到 999999999 的值。 值 0 表示不會執行重試。

此參數不能指定給通道類型 (CHLTYPE) \*SDR、\*SVR、\*CLTCN、\*SVRCN 或 \*CLUSSDR。

### **訊息重試間隔 (MSGRTYITV)**

指定通道可以重試 MQPUT 作業之前必須經過的時間間隔下限。 此時間以毫秒為單位。

當 MSGRTYEXIT 定義為 \*NONE 時, 通道使用此參數作為訊息重試結束程式的替代方案。 可能的值為:

#### **\*SAME**

屬性未變更。

#### **message-retry-number**

指定範圍從 0 到 999999999 的值。 值 0 表示將盡快執行重試。

此參數不能指定給通道類型 (CHLTYPE) \*SDR、\*SVR、\*CLTCN、\*SVRCN 或 \*CLUSSDR。

### **轉換訊息 (CVTMSG)**

指定在傳輸訊息之前是否應該轉換訊息中的應用程式資料。

可能的值為:

### **\*SAME**

此屬性的值不會變更。

#### **\*YES**

傳送訊息中的應用程式資料之前會先轉換。

#### **\*NO**

在傳送之前,不會轉換訊息中的應用程式資料。

此參數不能指定給通道類型 (CHLTYPE) \*RCVR、\*RQSTR、\*CLTCN 或 \*SVRCN。

# **放置權限 (PUTAUT)**

指定是否使用與訊息相關聯的環境定義資訊中的使用者 ID. 來建立將訊息放置在目的地佇列上的權限。 這 僅適用於接收器及要求程式 (\*CLUSRCVR、\*RCVR 及 \*RQSTR) 通道。

可能的值為:

### **\*SAME**

屬性未變更。

#### **\*DFT**

在將訊息放入目的地佇列之前,不會進行任何權限檢查。

### **\*CTX**

訊息環境定義資訊中的使用者 ID 用來建立放置訊息的權限。

此參數不能指定給通道類型 (CHLTYPE) \*SDR、\*SVR、\*CLTCN、\*SVRCN 或 \*CLUSSDR。

# **序號折返 (SEQNUMBRAW)**

指定訊息序號上限。 當達到最大值時,序號會折返以在 1 時重新開始。

**附註:** 訊息序號上限不可協議; 本端及遠端通道必須以相同的號碼折返。

可能的值為:

### **\*SAME**

屬性未變更。

### **sequence-number-wrap-value**

指定範圍從 100 到 999999999 的值。

此參數不能指定給通道類型 (CHLTYPE) \*CLTCN 或 \*SVRCN。

# **訊息長度上限 (MAXMSGLEN)**

指定可在通道上傳輸的訊息長度上限。 這會與遠端通道的值相互比較,而實際最大值是兩個值中的較低值。 可能的值為:

#### **\*SAME**

屬性未變更。

#### **訊息長度上限**

指定範圍從 0 到 104857600 的值。 值 0 表示長度上限無限制。

# **活動訊號間隔 (HRTBTINTVL)**

指定當傳輸佇列中沒有訊息時,從傳送端 MCA 傳遞的活動訊號流之間的時間 (秒)。 活動訊號交換提供接收 MCA 停止通道的機會。 這僅適用於傳送端、伺服器、叢集傳送端及叢集接收端 (\*SDR、\*SVR、\*CLUSSDR 及 \*CLUSRCVR) 通道。

可能的值為:

#### **\*SAME**

屬性未變更。

#### **活動訊號間隔**

指定範圍從 0 到 999999999 的值。 值 0 表示不進行活動訊號交換。

# **非持續訊息速度 (NPMSPEED)**

指定通道是否支援快速非持續性訊息。 可能的值為:

**\*SAME** 此屬性的值不會變更。 **\*FAST**

通道支援快速非持續性訊息。

#### **\*NORMAL**

通道不支援快速非持續性訊息。

此參數不能指定給通道類型 (CHLTYPE) \*CLTCN 或 \*SVRCN。

# **叢集名稱 (CLUSTER)**

通道所屬的叢集名稱。 符合 MQ 物件命名規則的長度上限為 48 個字元。

此參數僅適用於 \*CLUSSDR 及 \*CLUSRCVR 通道。 如果 CLUSNL 參數不是空白, 則此參數必須是空白。 可能的值為:

#### **\*SAME**

此屬性的值不會變更。

#### **\*NONE**

未指定任何叢集名稱。

#### **叢集名稱**

通道所屬的叢集名稱。 符合 MQ 物件命名規則的長度上限為 48 個字元。

# **叢集名稱清單 (CLUSNL)**

指定通道所屬之叢集清單的名單名稱

此參數僅適用於 \*CLUSSDR 及 \*CLUSRCVR 通道。 如果 CLUSTER 參數非空白,則此參數必須為空白。 可能的值為:

#### **\*SAME**

此屬性的值不會變更。

#### **\*NONE**

未指定任何叢集名單。

#### **cluster-name-list**

指定通道所屬叢集清單的名單名稱。 符合 MQ 物件命名規則的長度上限為 48 個字元。

# **網路連線優先順序 (NETPRTY)**

網路連線的優先順序。 如果有多個路徑可用,分散式佇列會選擇優先順序最高的路徑。 該值必須在 0 到 9 之間的範圍內,其中 0 是最低優先順序。

此參數僅對 \*CLUSRCVR 通道有效。

可能的值為:

#### **\*SAME**

此屬性的值不會變更。

#### **網路連線優先順序**

指定範圍從 0 到 9 的值,其中 0 是最低優先順序。

### **TLS CipherSpec (SSLCIPH)**

SSLCIPH 指定 TLS 通道協議中使用的 CipherSpec 。 可能的值為:

#### **\*SAME**

此屬性的值不會變更。

#### **CipherSpec**

CipherSpec 的名稱。

<mark>註: Deprecated</mark> 從 IBM MQ 8.0.0 Fix Pack 2 開始, SSLv3 通訊協定及部分 IBM MQ CipherSpecs 的使 用已淘汰。 如需相關資訊,請參閱 已淘汰 CipherSpecs。

### **TLS 用戶端鑑別 (SSLCAUTH)**

SSLCAUTH 指定通道是否透過 TLS 執行用戶端鑑別。 此參數僅用於指定 SSLCIPH 的通道。 可能的值為:

#### **\*SAME**

此屬性的值不會變更。

#### **\*REQUIRED**

需要用戶端鑑別。

#### **\*OPTIONAL**

用戶端鑑別是選用的。

此參數不能指定給通道類型 (CHLTYPE) \*SDR、\*CLTCN 或 \*CLUSSDR。

### **TLS 同層級名稱 (SSLPEER)**

SSLPEER 指定 TLS 通道協議中使用的 X500 同層級名稱。 可能的值為:

#### **\*SAME**

此屬性的值不會變更。

### **x500peername**

要使用的 X500 對等節點名稱。

**註:** 透過比對「TLS 主體識別名稱」來限制通道連線的另一種方式是使用通道鑑別記錄。 使用通道鑑別記 錄,可以將不同的「TLS 主旨識別名稱」型樣套用至相同的通道。 如果通道上的 SSLPEER 和通道鑑別記錄 都用來套用至相同的通道,則入埠憑證必須符合這兩個型樣才能連接。 如需相關資訊,請參閱 通道鑑別記 錄。

### **本端通訊位址 (LOCLADDR)**

指定通道的本端通訊位址。

此參數僅適用於 \*SDR、\*SVR、\*RQSTR、\*CLUSSDR、\*CLUSRCVR 及 \*CLTCN 通道。

可能的值為:

#### **\*SAME**

屬性未變更。

#### **\*NONE**

連線為空白。

### **本端位址**

僅對傳輸類型 TCP/IP 有效。 指定用於出埠 TCP/IP 通訊的選用 IP 位址及選用埠或埠範圍。 格式為:

LOCLADDR([ip-addr][(low-port[,high-port])]*[,[ip-addr][(low-port[,high-port])]]*)

### **批次活動訊號間隔 (BATCHHB)**

用來判定此通道上是否發生批次活動訊號的時間 (毫秒)。 批次活動訊號可讓通道在不確定之前判斷遠端通道 實例是否仍在作用中。 如果通道 MCA 未在指定時間內與遠端通道通訊,則會發生批次活動訊號。

可能的值為:

#### **\*SAME**

屬性未變更。

#### **批次活動訊號間隔**

指定範圍從 0 到 999999999 的值。 值 0 表示不使用批次活動訊號。

此參數不能指定給通道類型 (CHLTYPE) \*RCVR、\*RQSTR、\*CLTCN 或 \*SVRCN。

### **作業使用者 ID (USERID)**

當嘗試起始與遠端訊息通道代理程式的安全 LU 6.2 階段作業時,訊息通道代理程式會使用此選項。 此參數僅適用於通道類型 (CHLTYPE) 為 \*SDR、\*SVR、\*RQSTR、\*CLTCN 或 \*CLUSSDR 的通道。 雖然屬性的長度上限為 12 個字元,但只會使用前 10 個字元。 可能的值為:

#### **\*SAME**

此屬性的值不會變更。

#### **\*NONE**

未指定使用者 ID。

### **使用者 ID**

指定作業使用者 ID。

### **密碼 (PASSWORD)**

當嘗試起始與遠端訊息通道代理程式的安全 LU 6.2 階段作業時,訊息通道代理程式會使用此選項。 此參數僅適用於通道類型 (CHLTYPE) 為 \*SDR、\*SVR、\*RQSTR、\*CLTCN 或 \*CLUSSDR 的通道。 雖然屬性的長度上限為 12 個字元,但只會使用前 10 個字元。

可能的值為:

### **\*SAME**

此屬性的值不會變更。

#### **\*NONE**

未指定密碼。

#### **密碼**

指定密碼。

### **保持作用中間隔 (KAINT)**

指定此通道的保持作用中計時間隔。

#### 可能的值為:

**\*SAME**

屬性未變更。

#### **\*AUTO**

根據協議的活動訊號值來計算保持作用中間隔,如下所示:

- 如果協議的 HBINT 大於 0, 則保持作用中間隔會設為該值加上 60 秒。
- •如果協議的 HBINT 是 0. 則使用的值是 TCP 設定檔配置資料集中 KEEPALIVEOPTIONS 陳述式所指定 的值。

#### **keep-alive-interval**

請指定範圍從 0 到 99999 的值。

### **標頭壓縮 (COMPHDR)**

通道支援的標頭資料壓縮技術清單。

對於通道類型傳送端、伺服器、叢集傳送端、叢集接收端及用戶端連線 (\*SDR、\*SVR、\*CLUSSDR、 \*CLUSRCVR 及 \*CLTCN) ,指定的值依喜好設定的順序與所使用通道遠端所支援的第一個壓縮技術。 可能的值為:

#### **\*SAME**

屬性未變更。

#### **\*NONE**

不執行標頭資料壓縮。

#### **\*SYSTEM**

執行標頭資料壓縮。

### **訊息壓縮 (COMPMSG)**

通道支援的訊息資料壓縮技術清單。

對於通道類型傳送端、伺服器、叢集傳送端、叢集接收端及用戶端連線 (\*SDR、\*SVR、\*CLUSSDR、 \*CLUSRCVR 及 \*CLTCN) ,指定的值依喜好設定的順序與所使用通道遠端所支援的第一個壓縮技術。

可能的值為:

#### **\*SAME**

屬性未變更。

### **\*NONE**

不執行訊息資料壓縮。

#### **\*RLE**

使用執行長度編碼來執行訊息資料壓縮。

#### **\*ZLIBFAST**

訊息資料壓縮是使用 zlib 壓縮技術來執行。 建議使用快速壓縮時間。

#### **\*ZLIBHIGH**

訊息資料壓縮是使用 zlib 壓縮技術來執行。 建議使用高階壓縮。

**\*ANY**

可以使用佇列管理程式所支援的任何壓縮技術。 此選項僅適用於通道類型接收器、要求程式及伺服器連 線 (\*RCVR、\*ROSTR 及 \*SVRCN)。

# **通道監視 (MONCHL)**

控制線上監視資料的收集。

當佇列管理程式屬性 MONCHL 設為 \*NONE 時, 不會收集線上監視資料。

可能的值為:

#### **\*SAME**

屬性未變更。

#### **\*QMGR**

連線監視資料的集合繼承自佇列管理程式屬性 MONCHL 的設定。

#### **\*OFF**

此通道的線上監視資料收集已關閉。

**\* 低**

以低資料收集比例開啟監視資料收集。

#### **\*MEDIAL**

使用中等比例的資料收集來開啟監視資料收集。

**\*HIGH**

以高資料收集比例開啟監視資料收集。

此參數不能指定給 \*CLTCN 的通道類型 (CHLTYPE)。

# **通道統計資料 (STATCHL)**

控制統計資料的收集。 當佇列管理程式屬性 STATCHL 設為 \*NONE 時,不會收集統計資料。 可能的值為:

**\*SAME**

屬性未變更。

### **\*QMGR**

統計資料收集是根據佇列管理程式屬性 STATCHL 的設定。

### **\*OFF**

已停用此通道的統計資料收集。

### **\* 低**

以較低的資料收集比例開啟統計資料資料收集。

### **\*MEDIAL**

使用中等比例的資料收集來開啟統計資料資料收集。

**\*HIGH**

開啟統計資料收集時,資料收集的比例很高。

此參數不能指定給通道類型 (CHLTYPE) \*CLTCN 或 \*SVRCN。

# **叢集工作量等級 (CLWLRANK)**

指定通道的叢集工作量等級。

可能的值為:

### **\*SAME**

屬性未變更。

**cluster-workload-rank** 通道在 0 到 9 範圍內的叢集工作量等級。

# **叢集工作量優先順序 (CLWLPRTY)**

指定通道的叢集工作量優先順序。

可能的值為:

### **\*SAME**

屬性未變更。

### **叢集工作量優先順序**

通道的叢集工作量優先順序,範圍從 0 到 9。

# **叢集通道加權 (CLWLWGHT)**

指定通道的叢集工作量加權。

可能的值為:

**\*SAME**

屬性未變更。

**叢集工作量加權** 通道在 1 到 99 範圍內的叢集工作量加權。

# **共用交談 (SHARECNV)**

指定可透過特定 TCP/IP 用戶端通道實例 (Socket) 共用的交談數上限。 此參數適用於 CHLTYPE 定義為 \*CLTCN 或 \*SVRCN 的通道。 可能的值為:

### **\*SAME**

屬性未變更。

**0**

指定不透過 TCP/IP 通訊端共用交談。 通道實例在 IBM WebSphere MQ 7.0 之前的模式下執行, 與下列 相關:

- 管理者停止/靜止
- 活動訊號中
- 先讀

**1**

指定不透過 TCP/IP 通訊端共用交談。 不論是否在 MQGET 呼叫中,都可以使用用戶端活動訊號和先讀, 且通道靜止較可控制。

#### **共用交談**

範圍 2 到 999999999 之間的共用交談數。

此參數僅適用於用戶端連線及伺服器連線通道。

**附註:** 如果用戶端連線 SHARECNV 值不符合伺服器連線 SHARECNV 值,則會使用兩個值中較低的值。

# **內容控制 (PROPCTL)**

指定當訊息即將傳送至 V6 或之前的佇列管理程式 (不瞭解內容描述子概念的佇列管理程式) 時, 訊息內容會 發生什麼情況。

可能的值為:

#### **\*SAME**

屬性未變更。

#### **\*COMPAT**

如果訊息包含字首為 "mcd." 的內容, "jms." , "usr." 或 "mqext." 則在將訊息傳送至遠端佇列管理程式 之前,所有選用訊息內容 (訊息描述子或延伸中的除外) 都會放入訊息資料的一個以上 MQRFH2 標頭中。

#### **\*NONE**

在將訊息傳送至遠端佇列管理程式之前,訊息的所有內容 (訊息描述子或延伸中的除外) 都會從訊息中移 除。

#### **\*ALL**

當訊息傳送至遠端佇列管理程式時,訊息的所有內容都會包含在訊息中。 除了訊息描述子 (或延伸) 中的 內容之外,這些內容將放置在訊息資料的一個以上 MQRFH2 標頭中。

# **實例數上限 (MAXINST)**

指定可同時透過這個伺服器連線通道物件連接佇列管理程式的用戶端數目上限。

此屬性僅對伺服器連線通道有效。

可能的值為:

#### **\*SAME**

屬性未變更。

### **實例數上限**

通道在 0 到 99999999 範圍內的同時實例數上限。

零值會防止所有用戶端存取。 如果此值低於目前執行中伺服器連線通道的實例數,則執行中通道將不受 影響,但在足夠的現有實例停止執行之前,新實例將無法啟動。

### **每個用戶端的實例數上限 (MAXINSTC)**

指定可從單一用戶端啟動之個別伺服器連線通道的同時實例數上限。

在此環境定義中,從相同遠端網址起始的多個用戶端連線視為單一用戶端。

此屬性僅對伺服器連線通道有效。

可能的值為:

#### **\*SAME**

屬性未變更。

#### **maximum-instances-per-client**

通道在 0 到 99999999 範圍內從單一用戶端啟動的同時實例數上限。

零值會防止所有用戶端存取。 如果此值低於目前從個別用戶端執行的伺服器連線通道實例數,則執行中 通道將不受影響,但在足夠的現有實例停止執行之前,新實例將無法啟動。

# **用戶端通道加權 (CLNTWGHT)**

使用用戶端通道加權屬性,以便當有多個合適的定義可用時,可以根據用戶端通道定義的加權來隨機選取用 戶端通道定義。

可能的值為:

#### **\*SAME**

屬性未變更。

#### **用戶端通道加權**

在 0 到 99 範圍內的用戶端通道加權。

# **連線親緣性 (AFFINITY)**

通道親緣性屬性是用來讓利用同一個佇列管理程式名稱連接多次的用戶端應用程式,可以選擇是否要對每一 個連線使用相同的用戶端通道定義。

可能的值為:

#### **\*SAME**

屬性未變更。

#### **\*PREFERRED**

在讀取用戶端通道定義表 (CCDT) 的處理程序中,第一個連線會根據加權,以任何適用的 CLNTWGHT (0) 定義優先且按字母順序來建立適用定義的清單。 程序中的每一個連線都會嘗試使用清單中的第一個定義 來連接。 如果連線不成功,則會使用下一個定義。 不成功的非 CLNTWGHT (0) 定義會移至清單結尾。 CLNTWGHT (0) 定義會保留在清單開頭,且會先針對每一個連線選取。

#### **\*NONE**

在程序中讀取 CCDT 的第一個連線,會建立適用定義的清單。 程序中的所有連線都會根據加權來選取適 用的定義,並按字母順序先選取任何適用的 CLNTWGHT (0) 定義。

# **批次資料限制 (BATCHLIM)**

在取得同步點之前,可透過通道傳送的資料量限制 (以 KB 為單位)。 在導致達到限制的訊息流經通道之後, 會取得同步點。 此屬性中的零值表示未對此通道上的批次套用任何資料限制。

當符合下列其中一個條件時,批次即會終止:

- 已傳送 **BATCHSZ** 訊息。
- 已傳送 **BATCHLIM** 個位元組。
- 傳輸佇列是空的,且已超出 **BATCHINT** 。

此參數僅適用於通道類型 (**CHLTYPE**) 為 SDR、 SVR、 CLUSSDR 或 CLUSRCVR 的通道。

該值必須在 0-999999 範圍內。 預設值是 5000。

所有平台都支援 **BATCHLIM** 參數。

可能的值為:

#### **\*SAME**

此屬性的值不會變更。

#### **批次資料限制**

指定範圍從 0 到 999999 的值。

此參數只能指定給通道類型 (CHLTYPE) \*SDR、\*SVR、\*CLUSSDR 或 \*CLUSRCVR。

### **預設用戶端重新連線 (DFTRECON)**

指定如果用戶端應用程式的連線中斷,用戶端連線是否自動重新連接。

### **\*SAME**

此屬性的值不會變更。

**\*NO**

除非以 **MQCONNX** 置換,否則不會自動重新連接用戶端。

**\*YES**

除非被 **MQCONNX** 置換,否則用戶端會自動重新連接。

#### **\*QMGR**

除非以 **MQCONNX** 置換,否則用戶端會自動重新連接,但只會重新連接至相同的佇列管理程式。 QMGR 選 項具有與 MQCNO\_RECONNECT\_Q\_MGR 相同的效果。

#### **\*DISABLED**

即使用戶端程式使用 **MQCONNX** MQI 呼叫來要求,也會停用重新連線。

此參數指定給用戶端連線通道 (CHLTYPE) \*CLTCN

# **KEBMI CHGMQMJRN (變更佇列管理程式異動日誌)**

#### **容許執行的位置**

所有環境 (\*ALL)

#### **安全執行緒**

是

「變更佇列管理程式異動日誌」指令 (CHGMQMJRN) 會變更佇列管理程式異動日誌。 例如,此指令可用來 變更用於備份或多重實例佇列管理程式的遠端日誌登載抄寫類型。

#### **參數**

# 表 *222:* 指令參數 **關鍵字 說明 選擇 附註** MQMNAME | 訊息佇列管理程式名稱 | 字元值, \*DFT | 選用, 位置 1 **JRN インタンの会員の管理程式異動日誌 |字元値, ★DFT オンプ**選用,位置 2 [RMTJRNRDB](#page-1451-0) 遠端關聯式資料庫 字元值 選用,位置 3 [RMTJRNSTS](#page-1451-0) 遠端異動日誌狀態 **\*ACTIVE**、\*INACTIVE 選用,位置 4 [RMTJRNDLV](#page-1451-0) | 遠端異動日誌遞送 | \*SYNC, \*ASYNC | 選用, 位置 5 [RMTJRNTIMO](#page-1451-0) 遠端異動日誌同步 逾時 1-3600、 **\*DFT** 選用,位置 6

# **訊息佇列管理程式名稱 (MQMNAME)**

指定與異動日誌相關聯的訊息佇列管理程式名稱。

#### **queue-manager-name**

指定佇列管理程式的名稱。 名稱最多可以包含 48 個字元。 如果系統使用雙位元組字集 (DBCS) ,則字 元數上限會減少。

# **佇列管理程式異動日誌 (JRN)**

指定要建立的異動日誌名稱。 可能的值為:

#### <span id="page-1451-0"></span>**\*DFT**

異動日誌名稱由系統選擇。 如果此系統上已有佇列管理程式的本端日誌,則會使用現有的本端日誌名 稱,否則會產生格式為 AMQxJRN 的唯一名稱,其中 x 是 'A-Z' 範圍內的字元。

#### **日誌登載名稱**

指定異動日誌的名稱。 名稱最多可以包含 10 個字元。 異動日誌接收器名稱將從這個異動日誌名稱衍 生,方法是在 4th 字元 (如果異動日誌名稱短於 4 個字元,則在最後一個字元) 截斷並附加零。 如果本端 佇列管理程式檔案庫已包含本端異動日誌,則其名稱必須符合所提供的名稱。 佇列管理程式檔案庫中只 能存在一個本端異動日誌。 除非日誌構件以 "AMQ" 為字首,否則 DLTMQM 不會從佇列管理程式檔案庫 中移除日誌構件。

### **遠端關聯式資料庫 (RMTJRNRDB)**

指定包含目標系統遠端位置名稱的關聯式資料庫目錄登錄名稱。 使用 WRKRDBDIRE 指令來尋找及現存登 錄,或為目標系統配置新的關聯式資料庫目錄登錄。

#### **關聯式資料庫目錄登錄**

指定關聯式資料庫目錄登錄的名稱。 名稱最多可以包含 18 個字元。

### **遠端異動日誌狀態 (RMTJRNSTS)**

指定遠端異動日誌是否準備好接收來自佇列管理程式本端異動日誌的異動日誌項目。

可能的值為:

#### **\*ACTIVE**

遠端異動日誌已備妥,可從本端佇列管理程式異動日誌接收異動日誌項目。 異動日誌項目的抄寫從執行 完整媒體回復及佇列管理程式重新啟動所需的最舊本端異動日誌接收器開始。 如果這些回復點不存在, 則會從目前連接的本端異動日誌接收器開始抄寫。

#### **\*INACTIVE**

遠端異動日誌未備妥,無法從本端佇列管理程式異動日誌接收異動日誌項目。

### **遠端異動日誌遞送 (RMTJRNDLV)**

指定啟動遠端異動日誌時,是同步還是非同步抄寫異動日誌項目。 請注意,當指定 RMTJRNSTS (\*INACTIVE) 時,會忽略此參數。

可能的值為:

#### **\*SYNC**

遠端異動日誌會與本端佇列管理程式異動日誌同步抄寫。

#### **\*ASYNC**

遠端日誌登載與本端佇列管理程式日誌登載非同步抄寫。

### **遠端異動日誌同步 逾時 (RMTJRNTIMO)**

指定使用同步抄寫與遠端日誌登載搭配時,等待遠端系統回應的時間量上限 (以秒為單位)。 如果在逾時期間 內未從遠端系統收到回應,則會自動取消啟動遠端異動日誌環境。請注意,當指定 RMTJRNDLV (\*ASYNC) 或 RMTJRNSTS (\*INACTIVE) 時,會忽略此參數。

可能的值為:

#### **\*DFT**

系統會使用預設值 60 秒來等待遠端系統的回應。

**1-3600**

指定等待遠端系統回應的秒數上限。 請注意,此選項僅適用於 IBM i V6R1M0 以及更新版本作業系統。

#### **CHGMQMLSR (變更 MQ 接聽器)** IBM i

**容許執行的位置** 所有環境 (\*ALL)

### **安全執行緒**

是

「變更 MQ 接聽器 (CHGMQMLSR)」指令會變更現有 MQ 接聽器定義的指定屬性。

# **參數**

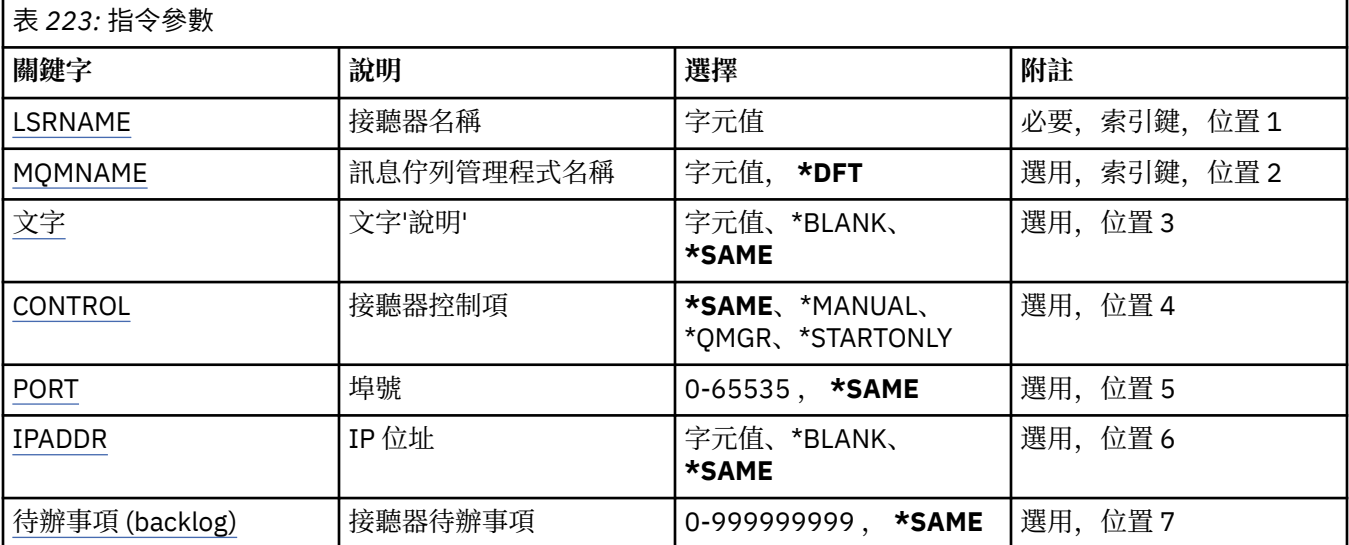

# **接聽器名稱 (LSRNAME)**

要變更的接聽器定義名稱。

可能的值為:

### **接聽器名稱**

指定接聽器定義的名稱。 字串長度上限為 48 個位元組。

# **訊息佇列管理程式名稱 (MQMNAME)**

指定佇列管理程式的名稱。 可能的值為:

### **\*DFT**

使用預設佇列管理程式。

### **queue-manager-name**

訊息佇列管理程式的名稱。

# **文字 'description' (TEXT)**

指定簡要說明接聽器定義的文字。

**附註:** 如果系統使用雙位元組字集 (DBCS) ,則欄位長度為 64 個位元組,且字元數上限會減少。 可能的值為:

**\*SAME**

屬性未變更。

**\*BLANK**

文字設為空白字串。

**說明**

請指定不超過 64 個字元,並以單引號括住。

# <span id="page-1453-0"></span>**接聽器控制 (CONTROL)**

當佇列管理程式啟動時是否自動啟動接聽器。

可能的值為:

### **\*SAME**

屬性未變更。

# **\*MANUAL**

接聽器不會自動啟動或停止。

### **\*QMGR**

當佇列管理程式啟動和停止時,接聽器會啟動和停止。

### **\*STARTONLY**

當佇列管理程式啟動時,接聽器會啟動,但在佇列管理程式停止時不會自動停止。

# **埠號 (PORT)**

接聽器要使用的埠號。

可能的值為:

**\*SAME**

屬性未變更。

**埠號**

要使用的埠號。

# **IP 位址 (IPADDR)**

接聽器要使用的 IP 位址。 可能的值為:

**\*SAME** 屬性未變更。

**ip-addr** 要使用的 IP 位址。

# **接聽器待辦事項 (BACKLOG)**

接聽器支援的並行連線要求數。

可能的值為:

### **\*SAME**

屬性未變更。

# **待辦事項 (backlog)**

支援的並行連線要求數。

# **CHGMQMNL (變更 MQ 名單)**

# **容許執行的位置**

所有環境 (\*ALL)

# **安全執行緒**

是

「變更 MQ 名單 (CHGMQMNL)」指令會變更所選本端佇列管理程式上所指定名單中的名稱清單。

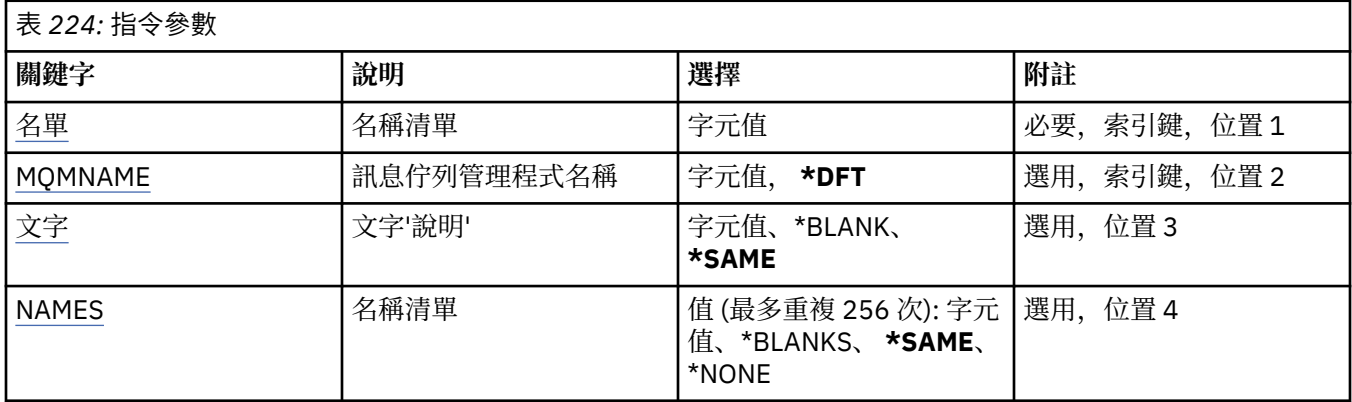

# **名單 (NAMELIST)**

要變更的名單名稱。

**名單 (namelist)** 指定名單的名稱。 字串長度上限為 48 個位元組。

# **訊息佇列管理程式名稱 (MQMNAME)**

指定訊息佇列管理程式的名稱。

可能的值為:

### **\*DFT**

使用預設佇列管理程式。

### **message-queue-manager-name**

指定佇列管理程式的名稱。

# **文字 'description' (TEXT)**

指定簡要說明名單的文字。

**附註:** 如果系統使用雙位元組字集 (DBCS) ,則欄位長度為 64 個位元組,且字元數上限會減少。

**\*SAME** 屬性未變更。

# **說明**

請指定不超過 64 個字元,並以單引號括住。

# **名稱清單 (NAMES)**

姓名清單。這是要建立的名稱清單。 名稱可以是任何類型, 但必須符合 MQ 物件的命名規則。

### **\*SAME**

屬性未變更。

# **名單 (namelist)**

要建立的清單。 空清單有效。

# **CHGMQMPRC (變更 MQ 處理程序)**

# **容許執行的位置** 所有環境 (\*ALL)

**安全執行緒** 是

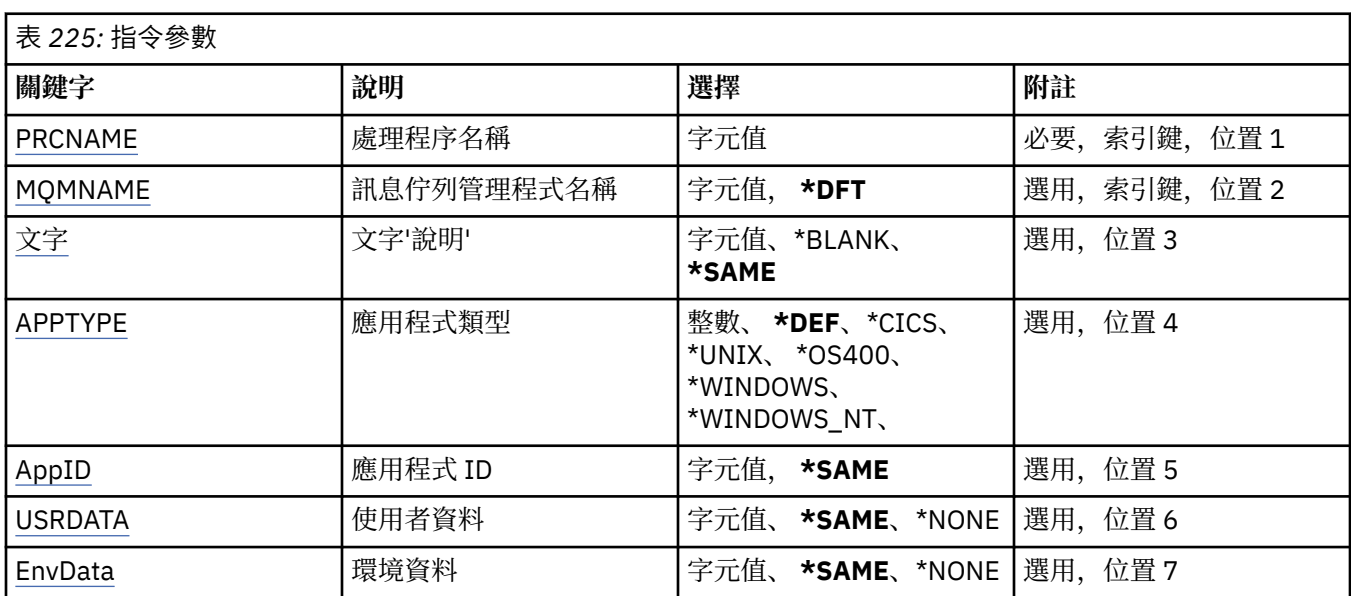

### **參數**

# **處理程序名稱 (PRCNAME)**

要變更的程序定義名稱。

可能的值為:

### **處理程序名稱**

指定程序定義的名稱。 字串長度上限為 48 個位元組。

# **訊息佇列管理程式名稱 (MQMNAME)**

指定佇列管理程式的名稱。

可能的值為:

### **\*DFT**

使用預設佇列管理程式。

**queue-manager-name**

訊息佇列管理程式的名稱。

# **文字 'description' (TEXT)**

指定簡要說明程序定義的文字。

**附註:** 如果系統使用雙位元組字集 (DBCS) ,則欄位長度為 64 個位元組,且字元數上限會減少。

可能的值為:

# **\*SAME**

屬性未變更。

# **\*BLANK**

文字設為空白字串。

# **說明**

請指定不超過 64 個字元,並以單引號括住。

# <span id="page-1456-0"></span>**應用程式類型 (APPTYPE)**

已啟動的應用程式類型。

可能的值為:

### **\*DEF**

指定 DEF 會將解譯指令之平台的預設應用程式類型儲存在程序定義中。 安裝無法變更此預設值。 如果 平台支援用戶端,則預設值會解譯為伺服器的預設應用程式類型。

### **\*CICS**

代表 CICS/400 應用程式。

# **\*UNIX**

代表 UNIX 或 Linux 應用程式。

### **\*OS400**

代表 IBM i 應用程式。

### **\*WINDOWS**

代表 Windows 應用程式。

# **\*WINDOWS\_NT**

代表 Windows NT 應用程式。

### **整數**

在 65536 到 999999999 範圍內的使用者定義應用程式類型。

# **應用程式 ID (APPID)**

應用程式 ID。 這是要在指令正在處理的平台上啟動的應用程式名稱。 它通常是程式名稱及檔案庫名稱。 可能的值為:

### **\*SAME**

屬性未變更。

### **application-id**

長度上限為 256 個字元。

# **使用者資料 (USRDATA)**

字串,包含要啟動之應用程式的相關使用者資訊,如 APPID 所定義。

可能的值為:

### **\*SAME**

屬性未變更。

#### **\*NONE** 使用者資料空白。

**user-data**

最多指定 128 個字元的使用者資料。

# **環境資料 (ENVDATA)**

字串,包含與要啟動之應用程式相關的環境資訊,如 APPID 所定義。 可能的值為:

#### **\*SAME**

屬性未變更。

### **\*NONE**

環境資料空白。

### **環境資料**

長度上限為 128 個字元。

# **CHGMQMQ (變更 MQ 佇列)**

### **容許執行的位置**

所有環境 (\*ALL)

# **安全執行緒**

是

變更 MQ 佇列 ( **CHGMQMQ** ) 指令會變更現有 MQ 佇列的指定屬性。

# **參數**

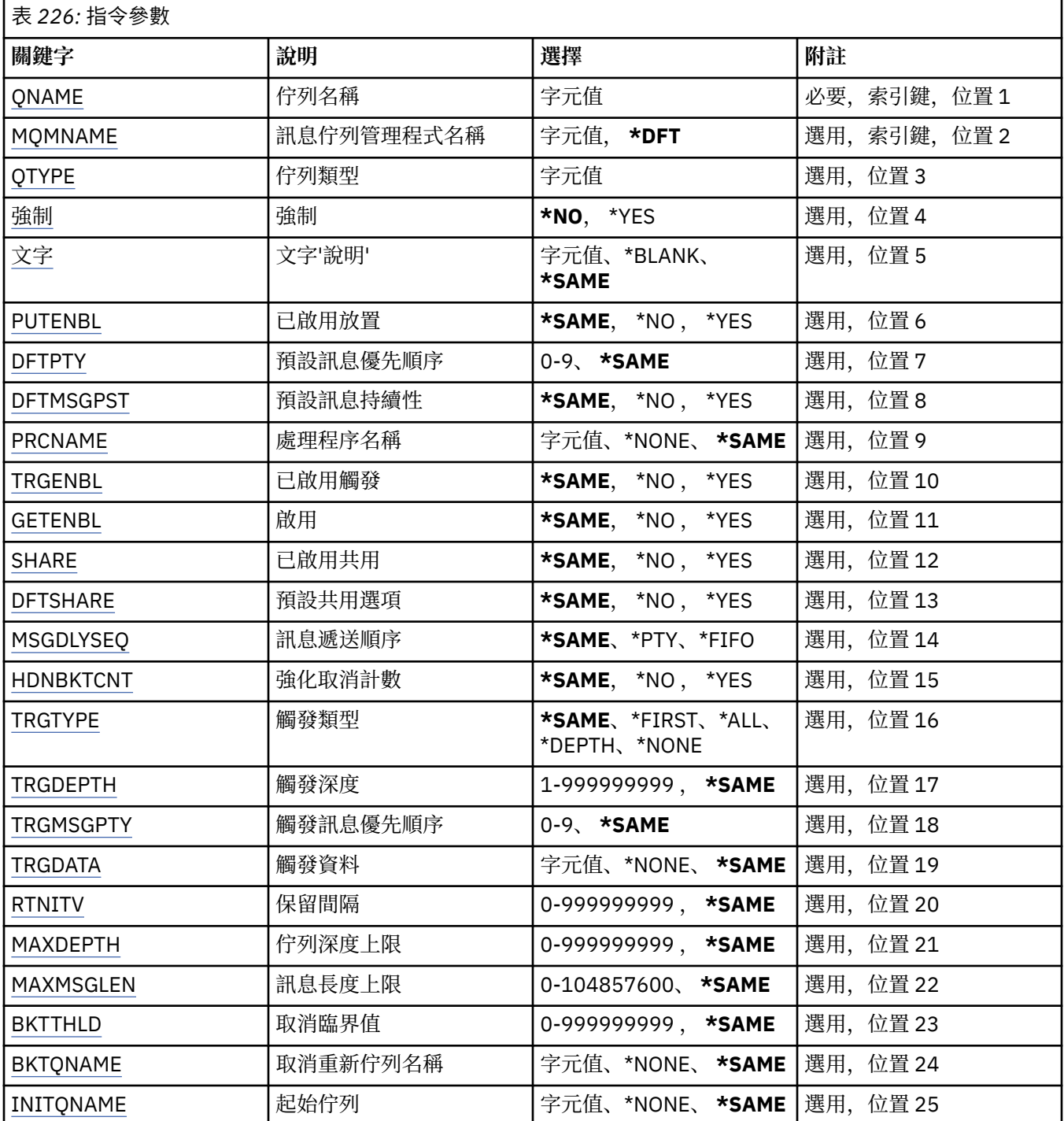

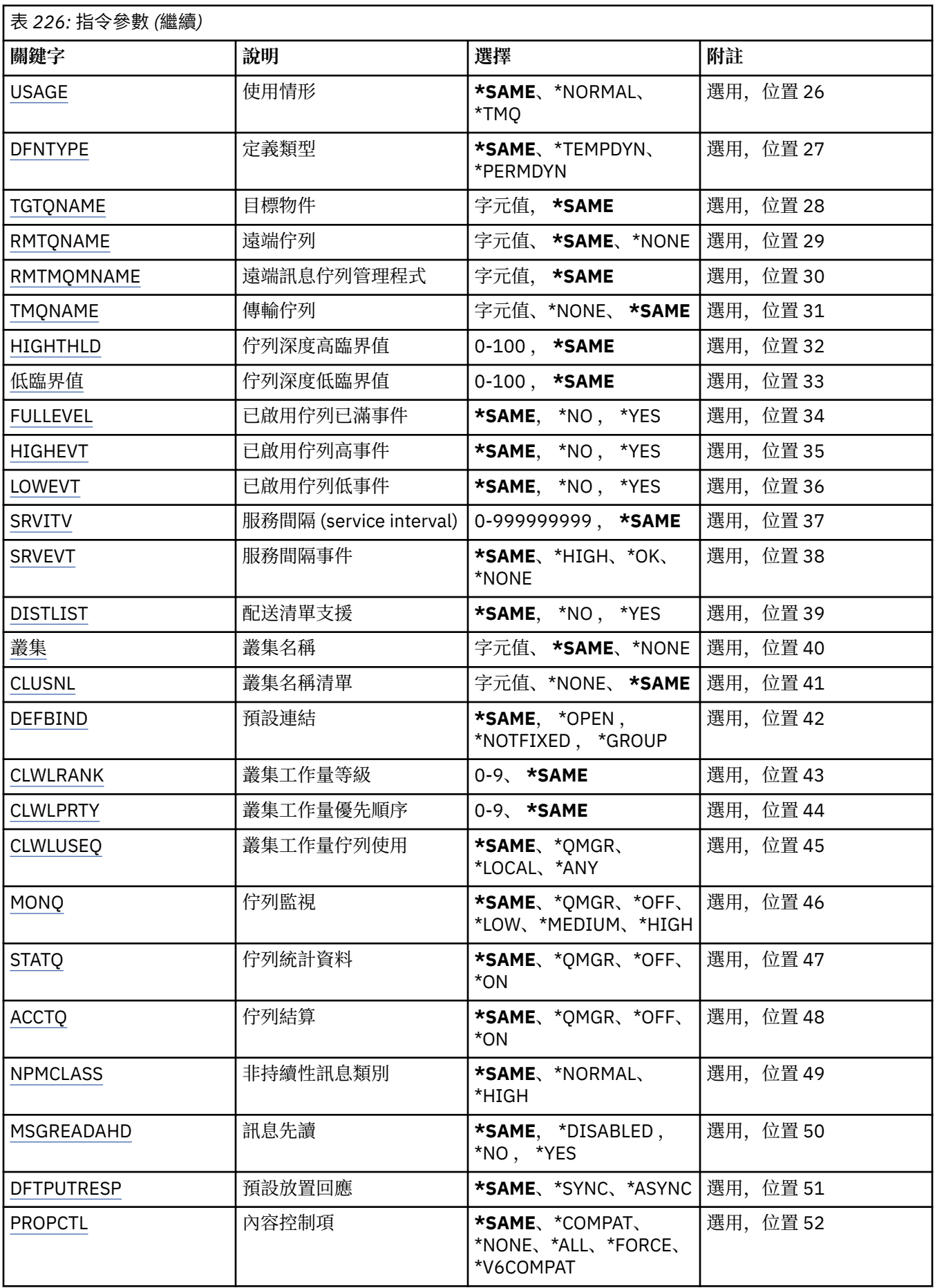

<span id="page-1459-0"></span>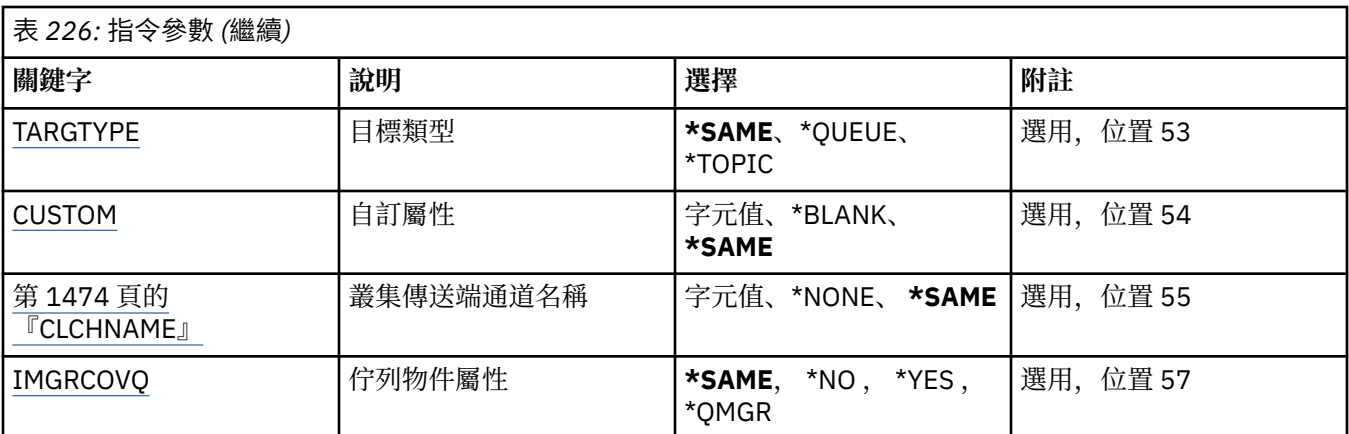

# **佇列名稱 (QNAME)**

要變更的佇列名稱。

可能的值為:

**佇列名稱**

指定佇列的名稱。

# **訊息佇列管理程式名稱 (MQMNAME)**

指定訊息佇列管理程式的名稱。

可能的值為:

#### **\*DFT**

使用預設佇列管理程式。

### **queue-manager-name**

指定佇列管理程式的名稱。

# **佇列類型 (QTYPE)**

指定要變更的佇列類型。

可能的值為:

### **\*ALS**

別名佇列。

# **\*LCL**

本端佇列。

### **\*RMT**

遠端佇列。

**\*MDL**

# 模型佇列。

# **強制 (FORCE)**

指定當條件導致完成指令會影響開啟佇列時,是否應強制完成指令。 條件取決於要變更的佇列類型:

**別名佇列**

TGTQNAME 關鍵字以佇列名稱指定,且應用程式已開啟別名佇列。

**本端佇列**

下列任一狀況指出本端佇列將受到影響:

• 已指定 SHARE (\*NO) ,且多個應用程式已開啟本端佇列以供輸入。

<span id="page-1460-0"></span>• USAGE 屬性已變更,且一或多個應用程式已開啟本端佇列,或佇列上有一或多個訊息。 (當佇列中有 訊息時, 通常不應變更 USAGE 屬性; 當訊息放入傳輸佇列時, 訊息格式會變更。)

### **遠端佇列**

下列任一狀況指出遠端佇列將受到影響:

- TMQNAME 關鍵字以傳輸佇列名稱 (或 \*NONE) 指定,且遠端佇列開啟的應用程式將受到此變更的影 響。
- 任何 RMTQNAME、RMTMQMNAME 或 TMQNAME 關鍵字皆以佇列或佇列管理程式名稱指定,且一個 以上應用程式已開啟佇列,且透過此定義解析為佇列管理程式別名。

**附註:** 如果此定義僅用作回覆目的地佇列定義,則不需要 FORCE (\*YES)。

可能的值為:

### **\*NO**

如果相關條件為 true, 則指令會失敗。

**\*YES**

即使相關條件為 true, 也會強制指令順利完成。

# **文字 'description' (TEXT)**

指定簡要說明佇列定義的文字。

可能的值為:

### **\*SAME**

屬性未變更。

### **\*BLANK**

文字設為空白字串。

### **說明**

請指定不超過 64 個字元,並以單引號括住。

**附註:** 如果系統使用雙位元組字集 (DBCS) ,則欄位長度為 64 個位元組,且字元數上限會減少。

# **啟用放置 (PUTENBL)**

指定是否可以將訊息放置在佇列上。 **附註:** 應用程式可以發出呼叫 MQSET 來變更此屬性的值。 可能的值為:

#### **\*SAME**

屬性未變更。

#### **\*NO**

無法將訊息新增至佇列。

**\*YES**

授權應用程式可以將訊息新增至佇列。

# **預設訊息優先順序 (DFTPTY)**

指定放置在佇列上的訊息預設優先順序。 可能的值為:

#### **\*SAME**

屬性未變更。

#### **優先順序值**

指定範圍從 0 到 9 的值,其中 9 是最高優先順序。

# <span id="page-1461-0"></span>**預設訊息持續性 (DFTMSGPST)**

指定佇列上 message-persistence 的預設值。 訊息持續性決定在重新啟動佇列管理程式時是否保留訊息。 可能的值為:

**\*SAME**

屬性未變更。

**\*NO**

依預設,在重新啟動佇列管理程式之後,會遺失訊息。

**\*YES**

依預設,在重新啟動佇列管理程式時,會保留訊息。

# **處理程序名稱 (PRCNAME)**

指定 MQ 處理程序的本端名稱, 該處理程序識別發生觸發事件時應該啟動的應用程式。 建立佇列時,處理程序不必可用,但必須可用,觸發事件才會發生。 可能的值為:

**\*SAME**

屬性未變更。

**\*NONE**

處理程序名稱為空白。

**處理程序名稱** 指定 MQ 程序的名稱。

# **已啟用觸發 (TRGENBL)**

指定是否將觸發訊息寫入起始佇列。

**附註:** 應用程式可以發出呼叫 MQSET 來變更此屬性的值。

可能的值為:

### **\*SAME**

屬性未變更。

**\*NO**

未啟用觸發。 觸發訊息不會寫入起始佇列。

**\*YES**

已啟用觸發。 觸發訊息會寫入起始佇列。

# **啟用取得 (GETENBL)**

指定是否允許應用程式從此佇列取得訊息。 **附註:** 應用程式可以發出呼叫 MQSET 來變更此屬性的值。 可能的值為:

### **\*SAME**

屬性未變更。

**\*NO**

應用程式無法從佇列擷取訊息。

**\*YES**

適當授權的應用程式可以從佇列中擷取訊息。

# **已啟用共用 (SHARE)**

指定多個應用程式實例是否可以同時開啟此佇列以供輸入。

<span id="page-1462-0"></span>可能的值為:

#### **\*SAME**

屬性未變更。

### **\*NO**

只有單一應用程式實例可以開啟佇列以供輸入。

### **\*YES**

多個應用程式實例可以開啟佇列以供輸入。

# **預設共用選項 (DFTSHARE)**

指定開啟此佇列以供輸入之應用程式的預設共用選項。 可能的值為:

### **\*SAME**

屬性未變更。

### **\*NO**

依預設,開啟要求是專用於輸入的佇列。

**\*YES**

依預設,開啟要求是用於共用輸入佇列。

# **訊息遞送順序 (MSGDLYSEQ)**

指定訊息遞送順序。

可能的值為:

### **\*SAME**

屬性未變更。

### **\*PTY**

訊息在優先順序內以先進先出 (FIFO) 順序遞送。

**\*FIFO**

不論優先順序為何,都會以 FIFO 順序遞送訊息。

# **強化取消計數 (HDNBKTCNT)**

指定在訊息佇列管理程式重新啟動時,是否儲存 (強化) 已取消的訊息計數。

**附註:** 在 IBM MQ for IBM i 上,不論此屬性的設定為何,都會「一律強化」計數。 可能的值為:

**\*SAME**

屬性未變更。

**\*NO** 取消計數未強化。

**\*YES**

取消計數已強化。

# **觸發程式類型 (TRGTYPE)**

指定起始觸發事件的條件。 當條件為 true 時,觸發訊息會傳送至起始佇列。 **附註:** 應用程式可以發出呼叫 MQSET 來變更此屬性的值。 可能的值為:

### **\*SAME**

屬性未變更。

#### <span id="page-1463-0"></span>**\*FIRST**

當佇列上的訊息數從 0 到 1。

#### **\*ALL**

每次訊息到達佇列時。

#### **\*DEPTH**

當佇列上的訊息數等於 TRGDEPTH 屬性值時。

#### **\*NONE**

不寫入任何觸發訊息。

### **觸發深度 (TRGDEPTH)**

針對 TRIGTYPE (\*DEPTH), 指定對起始佇列起始觸發訊息的訊息數。 **附註:** 應用程式可以發出呼叫 MQSET 來變更此屬性的值。 可能的值為:

#### **\*SAME**

屬性未變更。

#### **深度值**

指定範圍從 1 到 999999999 的值。

### **觸發訊息優先順序 (TRGMSGPTY)**

指定訊息在產生觸發事件之前必須具有的最低優先順序。

**附註:** 應用程式可以發出呼叫 MQSET 來變更此屬性的值。

可能的值為:

### **\*SAME**

屬性未變更。

### **優先順序值**

指定範圍從 0 到 9 的值,其中 9 是最高優先順序。

### **觸發資料 (TRGDATA)**

指定佇列管理程式在觸發訊息中最多包含 64 個字元的使用者資料。 此資料可供處理起始佇列的監視應用程 式及監視器所啟動的應用程式使用。

**附註:** 應用程式可以發出呼叫 MQSET 來變更此屬性的值。

可能的值為:

### **\*SAME**

屬性未變更。

**\*NONE**

未指定觸發資料。

#### **觸發程式資料**

請指定最多 64 個字元,並以單引號括住。 對於傳輸佇列,您可以使用此參數來指定要啟動的通道名 稱。

**附註:** 如果系統使用雙位元組字集 (DBCS) ,則欄位長度為 64 個位元組,且字元數上限會減少。

### **保留間隔 (RTNITV)**

指定保留間隔。 此間隔是根據建立佇列的日期和時間,可能需要佇列的時數。

此資訊可供內部管理應用程式或操作員使用,可用來判斷何時不再需要佇列。

<span id="page-1464-0"></span>**附註:** 訊息佇列管理程式不會刪除佇列,也不會在佇列保留間隔未過期時阻止刪除佇列。 您有責任採取任何 必要的動作。

可能的值為:

#### **\*SAME**

屬性未變更。

#### **間隔值**

指定範圍從 0 到 999999999 的值。

# **佇列深度上限 (MAXDEPTH)**

指定佇列上容許的訊息數目上限。 不過,其他因素可能會導致佇列被視為已滿; 例如,如果訊息沒有可用的 儲存體,則佇列似乎已滿。

**附註:** 如果隨後使用 CHGMQMQ 指令來減少此值,則佇列上的任何訊息都會保持完整,即使它們導致超出新 的上限也一樣。

可能的值為:

#### **\*SAME**

屬性未變更。

#### **深度值**

指定範圍從 0 到 999999999 的值。

# **訊息長度上限 (MAXMSGLEN)**

指定佇列上訊息的長度上限。

**附註:** 如果隨後使用 CHGMQMQ 指令減少此值,則佇列上的任何訊息都會保持完整,即使超出新的長度上限 也一樣。

應用程式可以使用此屬性的值來決定從佇列擷取訊息所需的緩衝區大小。 因此,只有在您知道這不會導致應 用程式運作不正確時,才變更此值。

可能的值為:

#### **\*SAME**

屬性未變更。

**長度值**

指定範圍從 0 到 100 MB (以位元組為單位) 的值。 預設值為 4MB。

# **取消臨界值 (BKTTHLD)**

指定取消臨界值。

在 WebSphere Application Server 內執行的應用程式及使用「 IBM MQ Application Server 機能」的應用程 式將使用此屬性來判定是否應該取消訊息。 對於所有其他應用程式,除了容許查詢此屬性之外, 佇列管理程 式不會根據屬性值採取任何動作。

可能的值為:

#### **\*SAME**

屬性未變更。

### **臨界值**

指定範圍從 0 到 999999999 的值。

# **取消重新排入佇列名稱 (BKTQNAME)**

指定取消佇列名稱。

<span id="page-1465-0"></span>在 WebSphere Application Server 內執行的應用程式及使用「 IBM MQ Application Server 機能」的應用程 式將使用此屬性來判定已取消的訊息應該移至何處。 對於所有其他應用程式, 除了容許查詢此屬性之外, 佇 列管理程式不會根據屬性值採取任何動作。

可能的值為:

**\*SAME**

屬性未變更。

#### **\*NONE**

未指定取消佇列。

### **取消佇列名稱**

指定取消佇列名稱。

# **起始佇列 (INITQNAME)**

指定起始佇列的名稱。

**附註:** 起始佇列必須位於訊息佇列管理程式的相同實例上。

可能的值為:

**\*SAME**

屬性未變更。

**\*NONE**

未指定起始佇列。

**initiation-queue-name** 指定起始佇列名稱。

# **用量 (USAGE)**

指定佇列是用於正常使用,還是用於將訊息傳輸至遠端訊息佇列管理程式。

可能的值為:

**\*SAME**

屬性未變更。

### **\*NORMAL**

一般用法 (佇列不是傳輸佇列)

#### **\*TMQ**

佇列是用來保留送往遠端訊息佇列管理程式之訊息的傳輸佇列。 如果要在未明確指定傳輸佇列名稱的情 況下使用佇列,則佇列名稱必須與遠端訊息佇列管理程式的名稱相同。 如需進一步資訊,請參閱 IBM MQ Intercommunication。

# **定義類型 (DFNTYPE)**

指定當應用程式使用物件描述子中指定的這個模型佇列名稱發出 MQOPEN API 呼叫時所建立的動態佇列定 義類型。

**附註:** 此參數僅適用於模型佇列定義。

可能的值為:

#### **\*SAME**

屬性未變更。

### **\*TEMPDYN**

已建立暫時動態佇列。 此值不應與 DEFMSGPST 值 \*YES 一起指定。

**\*PERMDYN**

即會建立永久動態佇列。

# <span id="page-1466-0"></span>**目標物件 (TGTQNAME)**

指定此佇列為其別名的物件名稱。 物件可以是本端或遠端佇列、主題或訊息佇列管理程式。 **附註:** 目標物件此時不需要存在,但在處理程序嘗試開啟別名佇列時必須存在。 可能的值為:

### **\*SAME**

屬性未變更。

### **target-object-name**

指定目標物件的名稱。

# **遠端佇列 (RMTQNAME)**

指定遠端佇列的名稱。 亦即,在 RMTMQMNAME 指定的佇列管理程式上定義的遠端佇列本端名稱。 如果此定義用於佇列管理程式別名定義,則開啟時 RMTQNAME 必須為空白。 如果此定義用於回覆目的地別名,則此名稱是要作為回覆目的地佇列的佇列名稱。 可能的值為:

### **\*SAME**

屬性未變更。

#### **\*NONE**

未指定遠端佇列名稱 (即名稱空白)。 如果定義是佇列管理程式別名定義,則可以使用此選項。

#### **遠端佇列名稱**

指定遠端佇列管理程式上的佇列名稱。

**附註:** 不會檢查名稱,以確保它只包含佇列名稱通常容許的那些字元。

# **遠端訊息佇列管理程式 (RMTMQMNAME)**

指定在其中定義佇列 RMTQNAME 的遠端佇列管理程式名稱。

如果應用程式開啟遠端佇列的本端定義,則 RMTMQMNAME 不能是所連接佇列管理程式的名稱。 如果 TMONAME 空白, 則必須使用此名稱的本端佇列作為傳輸佇列。

如果此定義用於佇列管理程式別名,則 RMTMQMNAME 是佇列管理程式的名稱,它可以是所連接佇列管理 程式的名稱。 否則,如果 TMQNAME 為空白,則在開啟佇列時,必須具有此名稱的本端佇列,並指定 USAGE (\*TMQ) 作為傳輸佇列。

如果此定義用於回覆目的地別名,則此名稱是要作為回覆目的地佇列管理程式的佇列管理程式名稱。

可能的值為:

#### **\*SAME**

屬性未變更。

#### **remote-queue-manager-name**

指定遠端佇列管理程式的名稱。

**附註:** 請確定此名稱只包含佇列管理程式名稱通常容許的那些字元。

# **傳輸佇列 (TMQNAME)**

指定傳輸佇列的本端名稱,該傳輸佇列將用於傳送至遠端佇列、遠端佇列或佇列管理程式別名定義的訊息。 如果 TMQNAME 空白, 則會使用與 RMTMQMNAME 同名的佇列作為傳輸佇列。

如果使用定義作為佇列管理程式別名,且 RMTMQMNAME 是所連接佇列管理程式的名稱,則會忽略此屬 性。

如果使用定義作為回覆目的地佇列別名定義,則也會忽略它。

<span id="page-1467-0"></span>可能的值為:

#### **\*SAME**

屬性未變更。

### **\*NONE**

未定義此遠端佇列的特定傳輸佇列名稱。 此屬性的值設為所有空白。

# **傳輸佇列名稱**

指定傳輸佇列名稱。

# **佇列深度高臨界值 (HIGHTHLD)**

指定用來比較佇列深度以產生佇列深度高事件的臨界值。 可能的值為:

### **\*SAME**

屬性未變更。

### **臨界值**

指定範圍從 0 到 100 的值。 此值用作佇列深度上限 (MAXDEPTH 參數) 的百分比。

# **佇列深度低臨界值 (LOWTHLD)**

指定據以比較佇列深度以產生佇列深度低事件的臨界值。

可能的值為:

# **\*SAME**

屬性未變更。

### **臨界值**

指定範圍從 0 到 100 的值。 此值用作佇列深度上限 (MAXDEPTH 參數) 的百分比。

# **已啟用佇列已滿事件數 (FULLEVEL)**

指定是否產生佇列已滿事件。

### 可能的值為:

#### **\*SAME**

屬性未變更。

#### **\*NO**

不會產生佇列已滿事件。

### **\*YES**

會產生佇列已滿事件。

# **啟用佇列高事件數 (HIGHEVT)**

指定是否產生佇列深度高事件。 可能的值為:

#### **\*SAME**

屬性未變更。

### **\*NO**

不會產生佇列深度高事件。

#### **\*YES**

產生佇列深度高事件。

# **啟用佇列低事件數 (LOWEVT)**

指定是否產生佇列深度低事件。

<span id="page-1468-0"></span>可能的值為:

**\*SAME**

屬性未變更。

### **\*NO**

不會產生佇列深度低事件。

# **\*YES**

產生佇列深度低事件。

# **服務間隔 (SRVITV)**

指定服務間隔。 此間隔用於比較,以產生服務間隔高及服務間隔「正常」事件。 可能的值為:

### **\*SAME**

屬性未變更。

### **間隔值**

指定範圍從 0 到 999999999 的值。 該值以毫秒為單位。

# **服務間隔事件 (SRVEVT)**

指定是否產生服務間隔高或服務間隔 OK 事件。

當檢查指出在 SRVITV 參數所指示的時間內未從佇列中擷取任何訊息時,會產生服務間隔高事件。 當檢查指出已在 SRVITV 參數所指示的時間內從佇列擷取訊息時,會產生服務間隔「正常」事件。 可能的值為:

**\*SAME**

屬性未變更。

### **\*HIGH**

產生服務間隔高事件。

**\* 確定**

服務間隔會產生「正常」事件。

#### **\*NONE**

未產生任何服務間隔事件。

# **配送清單支援 (DISTLIST)**

指定佇列是否支援配送清單。 可能的值為:

**\*SAME**

屬性未變更。

**\*NO**

佇列將不支援配送清單。

**\*YES**

佇列將支援配送清單。

# **叢集名稱 (CLUSTER)**

佇列所屬的叢集名稱。 此參數的變更不會影響已開啟的佇列實例。 無法針對動態、傳輸 SYSTEM.CHANNEL.xx, SYSTEM.CLUSTER.xx 或 SYSTEM.COMMAND.xx 佇列。 可能的值為:

#### <span id="page-1469-0"></span>**\*SAME**

屬性未變更。

#### **叢集名稱**

只有 CLUSTER 或 CLUSNL 的其中一個結果值可以是非空白; 您不能同時指定兩者的值。

# **叢集名稱清單 (CLUSNL)**

指定佇列所屬叢集清單的名單名稱。 此參數的變更不會影響已開啟的佇列實例。

無法針對動態、傳輸 SYSTEM.CHANNEL.xx, SYSTEM.CLUSTER.xx 或 SYSTEM.COMMAND.xx 佇列。 可能的值為:

#### **\*SAME**

屬性未變更。

### **namelist-name**

只有 CLUSTER 或 CLUSNL 的其中一個結果值可以是非空白; 您不能同時指定兩者的值。

# **預設連結 (DEFBIND)**

指定當應用程式在 MQOPEN 呼叫上指定 MQOO\_BIND\_AS\_Q\_DEF 且佇列是叢集佇列時要使用的連結。 可能的值為:

#### **\*SAME**

屬性未變更。

#### **\*OPEN**

開啟佇列時,佇列控點會連結至叢集佇列的特定實例。

#### **\* 未修正**

佇列控點未連結至叢集佇列的任何特定實例。 這可讓佇列管理程式在使用 MQPUT 放置訊息時選取特定 的佇列實例,並在必要時後續變更該選項。

MQPUT1 呼叫的行為一律如同已指定 NOTfixed 一樣。

#### **\*GROUP**

當開啟佇列時,只要訊息群組中有訊息,就會將佇列控點連結至叢集佇列的特定實例。 訊息群組中的所 有訊息都會配置給相同的目的地實例。

# **叢集工作量等級 (CLWLRANK)**

指定佇列的叢集工作量等級。

可能的值為:

**\*SAME**

屬性未變更。

**cluster-workload-rank** 請指定範圍從 0 到 9 的值。

# **叢集工作量優先順序 (CLWLPRTY)**

指定佇列的叢集工作量優先順序。

可能的值為:

#### **\*SAME**

屬性未變更。

### **叢集工作量優先順序**

請指定範圍從 0 到 9 的值。

# <span id="page-1470-0"></span>**叢集工作量佇列使用 (CLWLUSEQ)**

指定當目標佇列同時具有本端實例及至少一個遠端叢集實例時, MQPUT 的行為。 如果 put 源自叢集通道, 則此屬性不適用。

可能的值為:

### **\*SAME**

屬性未變更。

### **\*QMGR**

此值繼承自「佇列管理程式 CLWLUSEQ」屬性。

### **\*LOCAL**

本端佇列將是 MQPUT 的唯一目標。

**\*ANY**

基於工作量配送的目的,佇列管理程式會將這類本端佇列視為叢集佇列的另一個實例。

# **佇列監視 (MONQ)**

控制「線上監視資料」的收集。

當佇列管理程式屬性 MONQ 設為 \*NONE 時,不會收集線上監視資料。

可能的值為:

#### **\*SAME**

屬性未變更。

**\*QMGR**

連線監視資料的集合繼承自佇列管理程式屬性 MONQ 的設定。

### **\*OFF**

已停用此佇列的連線監視資料收集。

#### **\* 低**

以低資料收集比例開啟監視資料收集。

#### **\*MEDIAL**

使用中等比例的資料收集來開啟監視資料收集。

**\*HIGH**

以高資料收集比例開啟監視資料收集。

# **佇列統計資料 (STATQ)**

控制統計資料的收集。

當佇列管理程式屬性 STATQ 設為 \*NONE 時,不會收集線上監視資料。

可能的值為:

### **\*SAME**

屬性未變更。

### **\*QMGR**

統計資料收集是根據佇列管理程式屬性 STATQ 的設定。

### **\*OFF**

已停用此佇列的統計資料收集。

### **\*ON**

已啟用此佇列的統計資料收集。

# **佇列結算 (ACCTQ)**

控制帳戶資料的收集。

當佇列管理程式屬性 ACCTQ 設為 \*NONE 時,不會收集帳戶資料。

<span id="page-1471-0"></span>可能的值為:

#### **\*SAME**

屬性未變更。

### **\*QMGR**

帳戶資料收集是根據佇列管理程式屬性 ACCTQ 的設定。

# **\*OFF**

已停用此佇列的帳戶資料收集。

#### **\*ON**

已啟用此佇列的結算資料收集。

### **非持續訊息類別 (NPMCLASS)**

指定放入此佇列的非持續訊息的可靠性層次。

可能的值為:

#### **\*SAME**

屬性未變更。

#### **\*NORMAL**

只有在失敗或佇列管理程式關閉之後,才會遺失放入此佇列的非持續訊息。 如果佇列管理程式重新啟 動,則會捨棄放入此佇列的非持續訊息。

#### **\*HIGH**

如果佇列管理程式重新啟動,則不會捨棄放入此佇列中的非持續訊息。 如果失敗,仍可能會遺失放入此 佇列的非持續訊息。

# **訊息先讀 (MSGREADAHD)**

指定在要求非持續訊息的應用程式之前,是否將非持續訊息傳送至用戶端。

可能的值為:

#### **\*SAME**

屬性未變更。

#### **\*DISABLED**

已停用此佇列的先讀。 不論用戶端應用程式是否要求先讀,訊息都不會在應用程式要求之前傳送至用戶 端。

**\*NO**

在應用程式要求非持續訊息之前,不會將非持續訊息傳送至用戶端。如果用戶端異常結束,最多可以遺 失一則非持續訊息。

#### **\*YES**

在應用程式要求非持續訊息之前,會先傳送至用戶端。 如果用戶端異常結束,或如果用戶端應用程式未 耗用所傳送的所有訊息,則可能會遺失非持續訊息。

### **預設放置回應 (DFTPUTRESP)**

預設放置回應類型 (DFTPUTRESP) 屬性指定當應用程式指定 MQPMO\_RESPONSE\_AS\_Q\_DEF 選項時, MQPUT 及 MQPUT1 呼叫所需的回應類型。

可能的值為:

#### **\*SAME**

屬性未變更。

#### **\*SYNC**

指定此值可確保對指定 MQPMO\_RESPONSE\_AS\_Q\_DEF 的佇列發出放置作業,如同已改為指定 MQPMO\_SYNC\_RESPONSE 一樣。 佇列管理程式會將 MQMD 及 MQPMO 中的欄位傳回給應用程式。 這 是 IBM MO 隨附的預設值, 但您的安裝可能已變更它。

#### <span id="page-1472-0"></span>**\*ASYNC**

指定此值可確保一律會發出指定 MQPMO\_RESPONSE\_AS\_Q\_DEF 的佇列放置作業,如同已改為指定 MQPMO\_ASYNC\_RESPONSE 一樣。 佇列管理程式不會將 MQMD 及 MQPMO 中的部分欄位傳回至應用 程式; 但對於放置在交易中的訊息或任何非持續訊息,可能會看到效能改善。

# **內容控制 (PROPCTL)**

指定在指定 MOGMO\_PROPERTIES\_AS\_Q\_DEF 選項時,如何處理使用 MOGET 呼叫從佇列擷取的訊息內容。

可能的值為:

### **\*SAME**

屬性未變更。

#### **\*COMPAT**

如果訊息包含字首為 mcd.、 jms.、 usr. 或 mqext. 的內容,則所有訊息內容都會遞送至 MQRFH2 標 頭中的應用程式。 否則訊息的所有內容(訊息描述子或延伸中的除外)都會被捨棄,而不再能供應用程 式存取。

#### **\*NONE**

訊息的所有內容 (訊息描述子 (或延伸) 中包含的內容除外) 都會被捨棄,且應用程式不再能夠存取。

**\*ALL**

訊息的所有內容 (訊息描述子或延伸中的除外) 都包含在訊息資料的一個以上 MQRFH2 標頭中。

#### **\*FORCE**

不論應用程式是否指定訊息控點,一律會在 MQRFH2 標頭的訊息資料中傳回內容。

#### **\*V6COMPAT**

設定時, \*V6COMPAT 必須同時在 MQPUT 所解析的其中一個佇列定義及 MQGET 所解析的其中一個佇列 定義上設定。 它也必須設定在任何其他岔斷傳輸佇列上。 它會導致 MQRFH2 標頭從傳送端應用程式傳遞 至接收端應用程式,保持不變。 它會置換在佇列名稱解析鏈中找到的 **PROPCTL** 的其他設定。 如果在叢 集佇列上設定此內容,則不會在其他佇列管理程式本端快取此設定。 您必須在解析為叢集佇列的別名佇 列上設定 \*V6COMPAT 。 在放置應用程式所連接的相同佇列管理程式上定義別名佇列。

# **目標類型 (TARGTYPE)**

指定別名所解析成的物件類型。

可能的值為:

#### **\*SAME**

屬性未變更。

#### **\*QUEUE**

佇列物件。

#### **\*TOPIC**

主題物件。

# **自訂屬性 (CUSTOM)**

在引進個別屬性之前,此屬性會保留用於配置新特性。 當引進使用此屬性的特性時,將會更新此說明。 目 前 *CUSTOM* 沒有有意義的值,因此請保留空白。

可能的值為:

#### **\*SAME**

屬性未變更。

### **\*BLANK**

文字設為空白字串。

**自訂**

指定零個以上屬性作為屬性名稱與值的配對,以至少一個空格區隔。 屬性名稱/值配對必須具有格式 NAME(VALUE), 並以大寫形式指定。單引號必須以另一個單引號跳出。

# <span id="page-1473-0"></span>**CLCHNAME**

此參數僅在傳輸佇列上受支援。

#### **\*SAME**

屬性未變更。

#### **\*NONE**

即會移除屬性。

#### **叢集傳送端通道名稱**

ClusterChannel 名稱 是使用此佇列作為傳輸佇列之叢集傳送端通道的通用名稱。 該屬性指定哪些叢 集傳送端通道將訊息從此叢集傳輸佇列傳送到叢集接收端通道。

透過在 **ClusterChannelName** 中指定星號 "\*",您可以將傳輸佇列與一組叢集傳送端通道相關聯。 星號可 以位於通道名稱字串的開頭、結尾或中間任意位置。 **ClusterChannelName** 的長度限制為 20 個字元: MQ\_CHANNEL\_NAME\_LENGTH。

# **IMGRCOVQ**

指定如果使用線性記載,則是否可從媒體映像檔回復本端或永久動態佇列物件。

可能的值為:

**\*SAME**

屬性未變更。

### **\*YES**

這些佇列物件是可回復的。

#### **\*NO**

這些物件不允許 第 1676 頁的『[RCDMQMIMG \(](#page-1675-0)記錄 MQ 物件映像檔)』 和 第 1678 頁的『[RCRMQMOBJ](#page-1677-0) (重建 [MQ](#page-1677-0) 物件)』 指令,如果已啟用,則不會針對這些物件寫入自動媒體映像檔。

#### **\*QMGR**

如果您指定 \*QMGR,且佇列管理程式的 **IMGRCOVQ** 屬性指定 \*YES,則這些佇列物件是可回復的。

如果您指定 \*QMGR ,且佇列管理程式的 **IMGRCOVQ** 屬性指定 \*NO,則這些物件不允許 第 [1676](#page-1675-0) 頁的 『[RCDMQMIMG \(](#page-1675-0)記錄 MQ 物件映像檔)』 及 第 1678 頁的『[RCRMQMOBJ \(](#page-1677-0)重建 MQ 物件)』 指令,且這 些物件不會寫入自動媒體映像檔 (如果已啟用的話)。

# **CHGMQMSUB (變更 MQ 訂閱)**

#### **容許執行的位置**

所有環境 (\*ALL)

### **安全執行緒**

是

「變更 MQ 訂閱 (CHGMQMSUB)」指令會變更現有 MQ 訂閱的指定屬性。

# **參數**

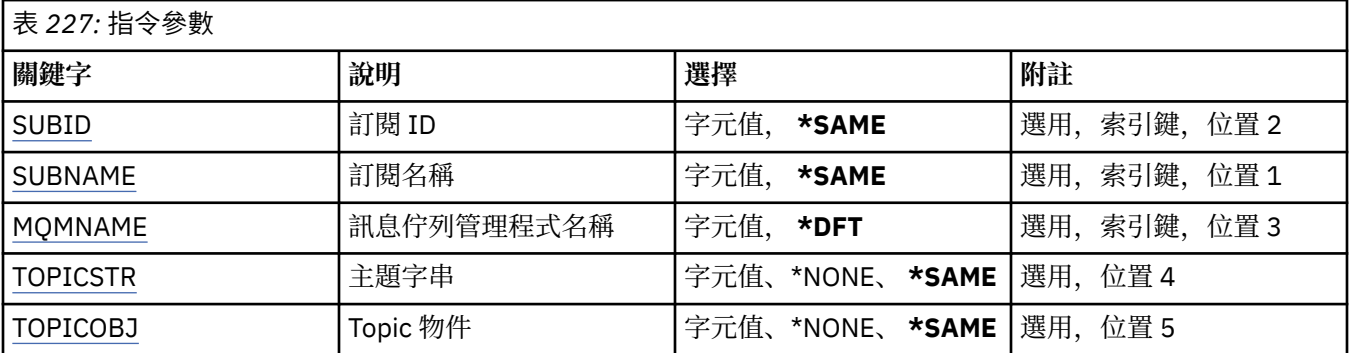

<span id="page-1474-0"></span>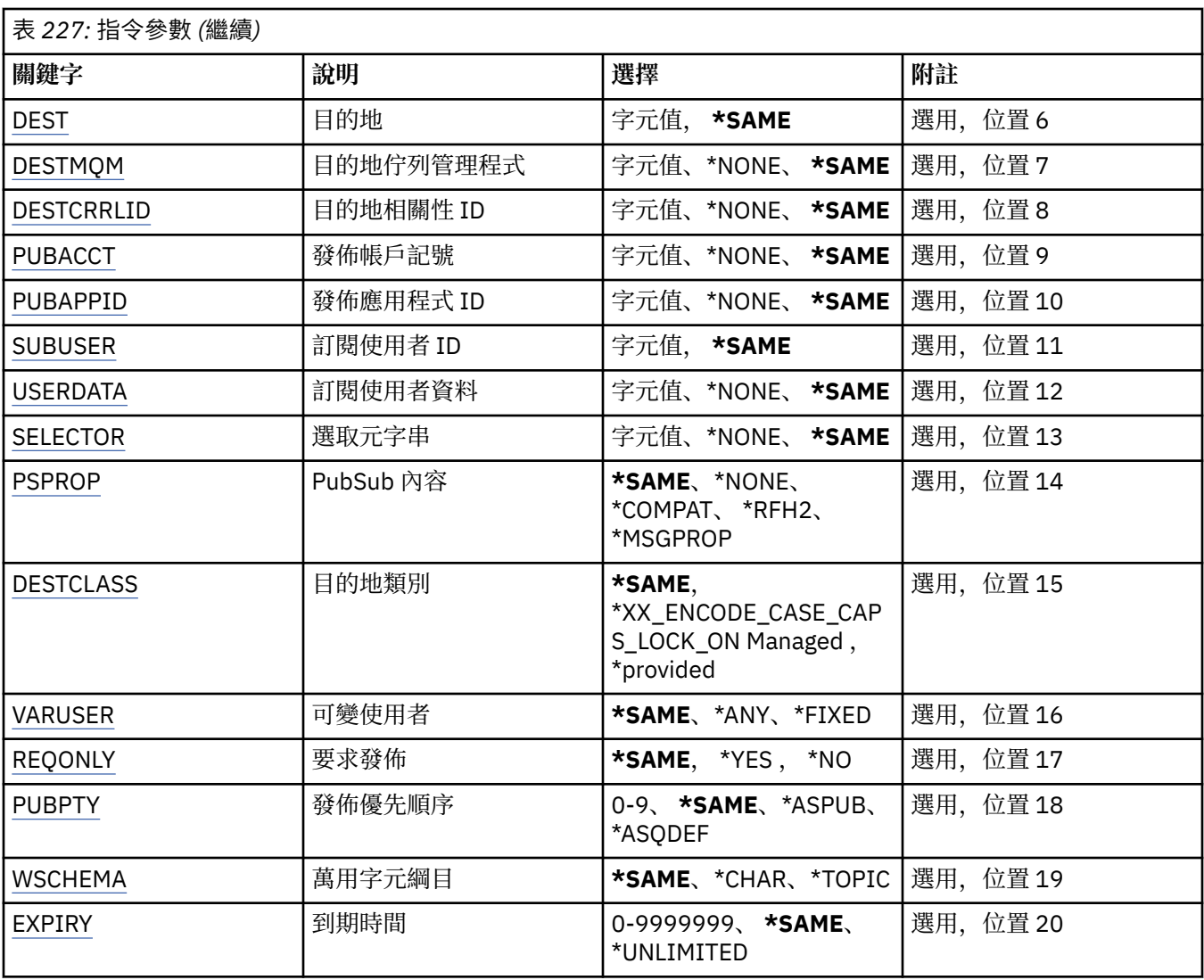

# **訂閱 ID (SUBID)**

要變更之訂閱的訂閱 ID。

可能的值為:

### **訂閱 ID**

指定代表 24 位元組訂閱 ID 的 48 個字元十六進位字串。

# **訂閱名稱 (SUBNAME)**

要變更的訂閱名稱。

可能的值為:

### **訂閱名稱**

指定訂閱名稱最多 256 個位元組。

**附註:** 可以使用 MQSC 來指定大於 256 個位元組的訂閱名稱。

# **訊息佇列管理程式名稱 (MQMNAME)**

指定佇列管理程式的名稱。 可能的值為:

#### <span id="page-1475-0"></span>**\*DFT**

使用預設佇列管理程式。

# **queue-manager-name**

佇列管理程式的名稱。

# **主題字串 (TOPICSTR)**

指定與此訂閱相關聯的主題字串。 可能的值為:

### **topic-string**

請為主題字串指定最多 256 個位元組。 **附註:** 可以使用 MQSC 指定大於 256 個位元組的主題字串。

# **主題物件 (TOPICOBJ)**

指定與此訂閱相關聯的主題物件。 可能的值為:

#### **\*SAME**

屬性未變更。

**topic-物件** 指定主題物件的名稱。

# **目的地 (DEST)**

指定發佈至此訂閱之訊息的目的地佇列。 可能的值為:

### **\*SAME**

屬性未變更。

**目的地佇列** 指定目的地佇列的名稱。

# **目的地佇列管理程式 (DESTMQM)**

指定發佈至此訂閱之訊息的目的地佇列管理程式。 可能的值為:

## **\*SAME**

屬性未變更。

#### **\*NONE**

未指定目的地佇列管理程式。

**目的地佇列**

指定目的地佇列管理程式的名稱。

# **目的地相關性 ID (DESTCRRLID)**

指定發佈至此訂閱之訊息的相關性 ID。 可能的值為:

### **\*SAME**

屬性未變更。

### **\*NONE**

訊息放置在目的地上,相關性 ID 為 MQCI\_NONE。
### **相關性 ID**

指定代表 24 位元組相關 ID 的 48 個字元十六進位字串。

# **發佈帳戶記號 (PUBACCT)**

指定發佈至此訂閱之訊息的帳戶記號。

可能的值為:

### **\*SAME**

屬性未變更。

### **\*NONE**

訊息會以計數記號 MQACT\_NONE 放置在目的地。

#### **publish-accounting-token**

指定代表 32 位元組發佈帳戶記號的 64 個字元十六進位字串。

# **發佈應用程式 ID (PUBAPPID)**

指定發佈至此訂閱之訊息的發佈應用程式身分。

可能的值為:

**\*SAME**

屬性未變更。

**\*NONE** 未指定發佈應用程式 ID。

**publish-application-identifier**

指定發佈應用程式 ID。

# **訂閱使用者 ID (SUBUSER)**

指定擁有此訂閱的使用者設定檔。 可能的值為:

**\*SAME**

屬性未變更。

# **使用者設定檔**

指定使用者設定檔。

# **訂閱使用者資料 (USERDATA)**

指定與訂閱相關聯的使用者資料。 可能的值為:

**\*SAME** 屬性未變更。

**\*NONE**

未指定使用者資料。

#### **user-data**

指定使用者資料最多 256 個位元組。

**附註:** 可以使用 MQSC 來指定大於 256 個位元組的使用者資料。

# **選取元字串 (SELECTOR)**

指定要套用至具名主題上所發佈之訊息的 SQL 92 選取元字串,以選取它們是否適合此訂閱。 可能的值為:

#### **\*SAME**

屬性未變更。

#### **\*NONE**

未指定選項字串。

### **選項-字串**

請為選取字串指定最多 256 個位元組。

**附註:** 可以使用 MQSC 指定大於 256 個位元組的選取字串。

# **PubSub 內容 (PSPROP)**

指定發佈/訂閱相關訊息內容新增至傳送至此訂閱之訊息的方式。 可能的值為:

#### **\*SAME**

屬性未變更。

### **\*NONE**

發佈/訂閱內容不會新增至訊息。

#### **\*COMPAT**

發佈/訂閱內容會新增至訊息,以維護與 IBM MQ V6.0 發佈/訂閱的相容性。

#### **\*RFH2**

發佈/訂閱內容會新增至 RFH 2 標頭內的訊息。

### **\*MSGPROP**

發佈/訂閱內容會新增為訊息內容。

# **目的地類別 (DESTCLASS)**

指定這是否為受管理訂閱。

可能的值為:

#### **\*SAME**

屬性未變更。

## **\*MANAGED**

目的地受到管理。

### **\*PRODTED**

目的地是佇列。

# **變數使用者 (VARUSER)**

指定取用建立者以外的使用者設定檔是否可以連接它 (受限於主題及目的地權限檢查)。

可能的值為:

#### **\*SAME**

屬性未變更。

### **\*ANY**

任何使用者設定檔都可以連接至取用。

#### **\*FIXED**

只有建立訂閱的使用者設定檔可以連接它。

# **要求發佈數 (REQONLY)**

指定訂閱者是否將透過 MQSUBRQ API 輪詢更新項目,或是否將所有發佈遞送至此訂閱。 可能的值為:

#### **\*SAME**

屬性未變更。

#### **\*YES**

發佈只會遞送至這個訂閱,以回應 MQSUBRQ API。

#### **\*NO**

主題上的所有發佈都遞送至這個訂閱。

# **發佈優先順序 (PUBPTY)**

指定傳送至此訂閱的訊息優先順序。

可能的值為:

### **\*SAME**

屬性未變更。

#### **\*ASPUB**

傳送至此訂閱的訊息優先順序取自已發佈訊息中提供的訊息。

**\*ASQDEF**

傳送至此訂閱的訊息優先順序是從定義為目的地之佇列的預設優先順序取得。

**優先順序值**

指定範圍從 0 到 9 的優先順序。

# **萬用字元綱目 (WSCHEMA)**

指定在解譯主題字串中的萬用字元時要使用的綱目。

可能的值為:

#### **\*SAME**

屬性未變更。

## **\*TOPIC**

萬用字元代表主題階層的某些部分。

#### **\*CHAR**

萬用字元代表字串的某些部分。

# **到期時間 (EXPIRY)**

指定訂閱的到期時間。 在經歷訂閱的到期時間之後,它會變成適合由佇列管理程式捨棄,且不會收到任何進 一步的發佈。

可能的值為:

### **\*SAME**

屬性未變更。

# **\*UNLIMITED**

訂閱不會到期。

#### **到期時間**

指定期限時間,以十分之一秒為單位,範圍從 0 到 999999999。

# **CHGMQMSVC (變更 MQ 服務)**

### **容許執行的位置**

所有環境 (\*ALL)

## **安全執行緒**

是

「變更 MQ 服務 (CHGMQMSVC)」指令會變更現有 MQ 服務定義的指定屬性。

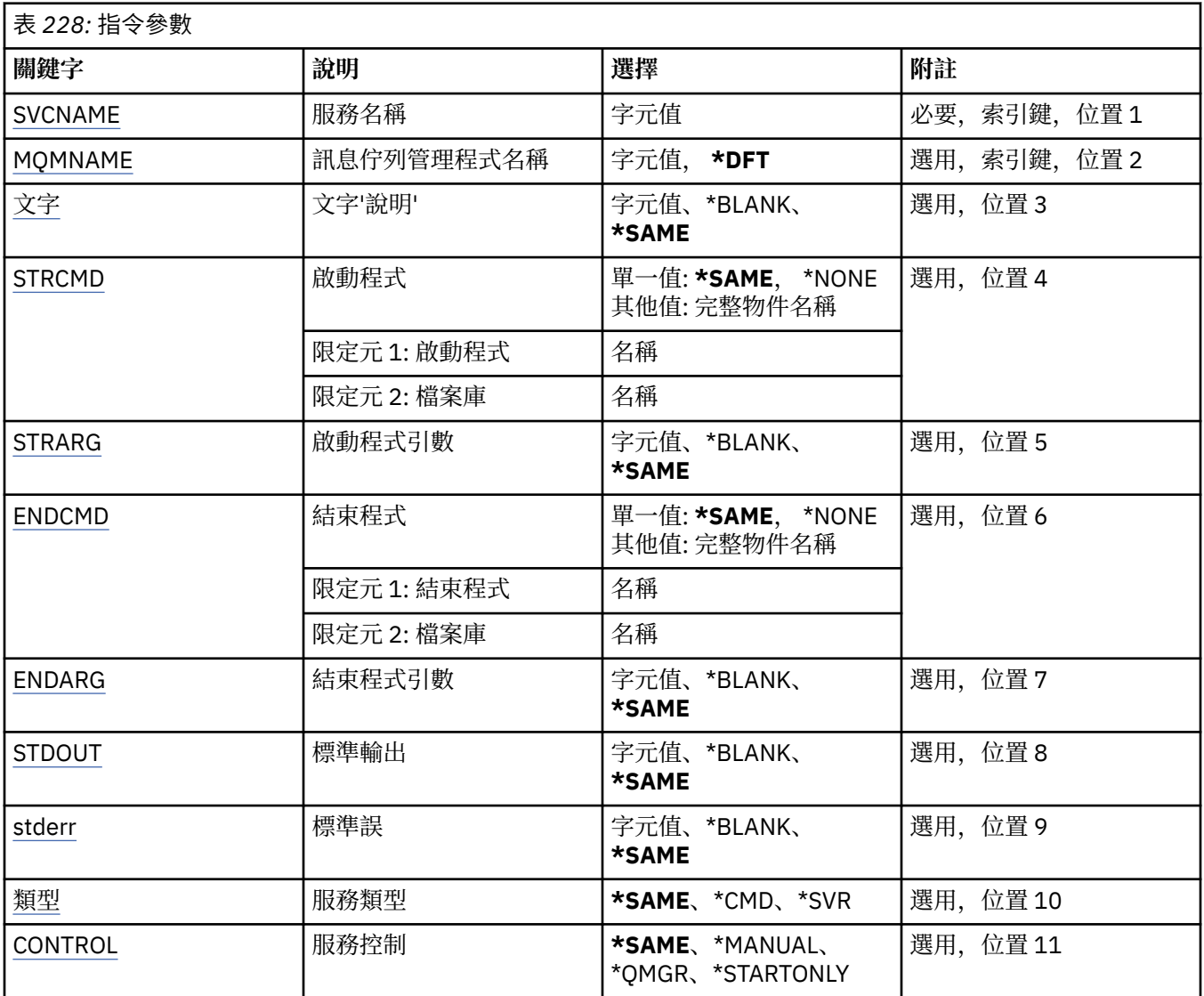

# **服務名稱 (SVCNAME)**

要變更的服務定義名稱。

可能的值為:

**service-name**

指定服務定義的名稱。 字串長度上限為 48 個位元組。

# **訊息佇列管理程式名稱 (MQMNAME)**

指定佇列管理程式的名稱。

可能的值為:

**\*DFT**

使用預設佇列管理程式。

# **queue-manager-name**

訊息佇列管理程式的名稱。

# <span id="page-1480-0"></span>**文字 'description' (TEXT)**

指定簡要說明服務定義的文字。

**附註:** 如果系統使用雙位元組字集 (DBCS) ,則欄位長度為 64 個位元組,且字元數上限會減少。 可能的值為:

# **\*SAME**

屬性未變更。

# **\*BLANK**

文字設為空白字串。

## **說明**

請指定不超過 64 個字元,並以單引號括住。

# **啟動程式 (STRCMD)**

要執行的程式名稱。

可能的值為:

**\*SAME**

屬性未變更。

**start-指令** 啟動指令執行檔的名稱。

# **啟動程式引數 (STRARG)**

啟動時傳遞給程式的引數。

可能的值為:

### **\*SAME**

屬性未變更。

### **\*BLANK**

未將任何引數傳遞至 start 指令。

**start-command-arguments** 傳遞給 start 指令的引數。

# **結束程式 (ENDCMD)**

要求停止服務時要執行的執行檔名稱。

可能的值為:

# **\*SAME**

屬性未變更。

### **\*BLANK**

不執行任何結束指令。

## **end-指令**

結束指令執行檔的名稱。

# **結束程式引數 (ENDARG)**

當要求停止服務時, 傳遞給結束程式的引數。 可能的值為:

**\*SAME** 屬性未變更。

#### <span id="page-1481-0"></span>**\*BLANK**

未將任何引數傳遞至 end 指令。

**end-command-arguments** 傳遞給 end 指令的引數。

# **標準輸出 (stdout)**

服務程式標準輸出重新導向至其中的檔案路徑。

可能的值為:

**\*SAME** 屬性未變更。

**\*BLANK** 會捨棄標準輸出。

**stdout-path** 標準輸出路徑。

# **標準誤 (STDERR)**

重新導向服務程式標準錯誤的目標檔案路徑。

可能的值為:

**\*SAME** 屬性未變更。

**\*BLANK** 已捨棄標準錯誤。

**stderr-path** 標準錯誤路徑。

# **服務類型 (TYPE)**

執行服務的模式。 可能的值為:

**\*SAME**

屬性未變更。

**\*CMD**

啟動時,會執行指令,但不會收集或顯示任何狀態。

**\*SVR**

將監視並顯示已啟動執行檔的狀態。

# **服務控制 (CONTROL)**

是否應在佇列管理程式啟動時自動啟動服務。

可能的值為:

### **\*SAME**

屬性未變更。

### **\*MANUAL**

服務會自動啟動或停止。

### **\*QMGR**

當佇列管理程式啟動和停止時,服務即會啟動和停止。

## **\*STARTONLY**

服務會在佇列管理程式啟動時啟動,但在佇列管理程式停止時不會要求停止。

# **CHGMQMTOP (變更 MQ 主題)**

### **容許執行的位置**

所有環境 (\*ALL)

# **安全執行緒**

是

「變更 MQ 主題 (CHGMQMTOP)」指令會變更現有 MQ 主題物件的指定屬性。

# **參數**

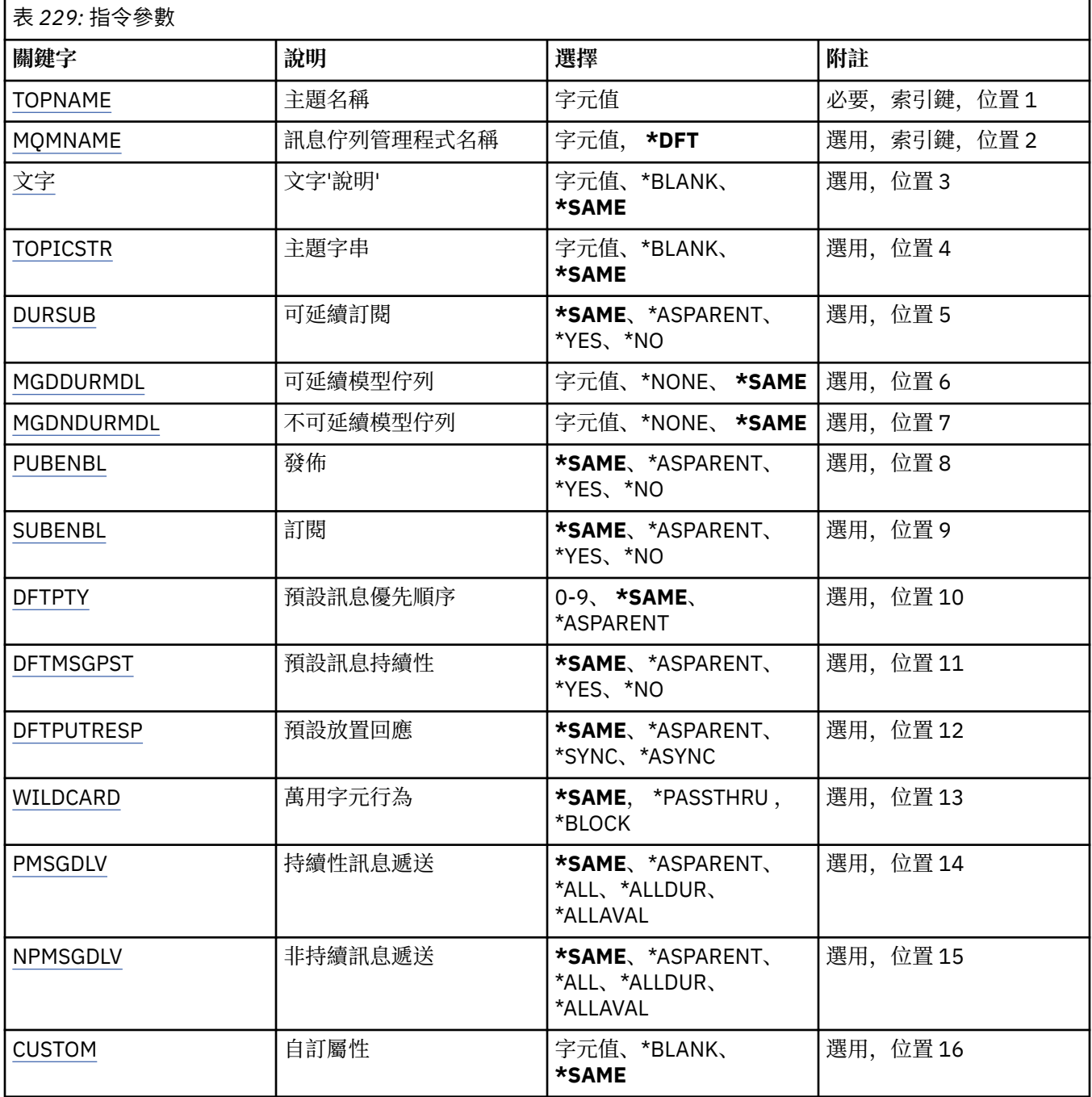

# **主題名稱 (TOPNAME)**

要變更的主題物件名稱。

<span id="page-1483-0"></span>可能的值為:

**topic-name** 指定主題物件的名稱。 字串長度上限為 48 個位元組。

# **訊息佇列管理程式名稱 (MQMNAME)**

指定佇列管理程式的名稱。

可能的值為:

**\*DFT**

使用預設佇列管理程式。

**queue-manager-name** 佇列管理程式的名稱。

# **文字 'description' (TEXT)**

指定簡短說明主題物件的文字。

**附註:** 如果系統使用雙位元組字集 (DBCS) ,則欄位長度為 64 個位元組,且字元數上限會減少。

可能的值為:

### **\*SAME**

屬性未變更。

**\*BLANK**

文字設為空白字串。

**說明**

請指定不超過 64 個字元,並以單引號括住。

# **主題字串 (TOPICSTR)**

指定這個主題物件定義所代表的主題字串。 可能的值為:

**\*SAME**

屬性未變更。

### **topic-string**

請為主題字串指定最多 256 個位元組。

**附註:** 可以使用 MQSC 指定大於 256 個位元組的主題字串。

# **可延續訂閱 (DURSUB)**

指定是否允許應用程式對此主題進行可延續訂閱。

可能的值為:

### **\*SAME**

屬性未變更。

**\*ASPARENT**

是否可以在這個主題上建立可延續訂閱,是根據主題樹狀結構中與這個主題相關的第一個母項管理節點 的設定。

### **\*YES**

可對此主題進行可延續訂閱。

**\*NO**

無法對此主題進行可延續訂閱。

# <span id="page-1484-0"></span>**可延續模型佇列 (MGDDURMDL)**

指定模型佇列的名稱,以用於要求佇列管理程式管理發佈目的地的可延續訂閱。 可能的值為:

# **\*SAME**

屬性未變更。

### **可延續模型佇列**

指定模型佇列的名稱。

# **不可延續模型佇列 (MGDNDURMDL)**

指定模型佇列的名稱,用於要求佇列管理程式管理發佈目的地的不可延續訂閱。

可能的值為:

### **\*SAME**

屬性未變更。

# **不可延續模型佇列**

指定模型佇列的名稱。

# **發佈 (PUBENBL)**

指定是否可以將訊息發佈至主題。

可能的值為:

### **\*SAME**

屬性未變更。

#### **\*ASPARENT**

是否可以將訊息發佈到這個主題,取決於主題樹狀結構中與這個主題相關的第一個母項管理節點的設 定。

### **\*YES**

訊息可以發佈至主題。

#### **\*NO**

無法將訊息發佈至主題。

# **訂閱 (SUBENBL)**

指定是否允許應用程式訂閱這個主題。

可能的值為:

#### **\*SAME**

屬性未變更。

#### **\*ASPARENT**

應用程式是否可以訂閱這個主題,取決於在主題樹狀結構中找到與這個主題相關的第一個母項管理節點 的設定。

**\*YES**

可以對此主題進行訂閱。

### **\*NO**

應用程式無法訂閱此主題。

# **預設訊息優先順序 (DFTPTY)**

指定發佈至主題之訊息的預設優先順序。 可能的值為:

<span id="page-1485-0"></span>**\*SAME**

屬性未變更。

#### **\*ASPARENT**

預設優先順序是根據在與這個主題相關的主題樹狀結構中找到的第一個母項管理節點的設定。

#### **優先順序值**

請指定範圍從 0 到 9 的值。

# **預設訊息持續性 (DFTMSGPST)**

指定當應用程式指定 MQPER\_PERSISTENCE\_AS\_TOPIC\_DEF 選項時要使用的訊息持續性。

可能的值為:

#### **\*SAME**

屬性未變更。

#### **\*ASPARENT**

預設持續性是根據在主題樹狀結構中找到與這個主題相關的第一個母項管理節點的設定。

# **\*YES**

在重新啟動佇列管理程式之後,此佇列上的訊息仍然存在。

#### **\*NO**

在重新啟動佇列管理程式之後,此佇列上的訊息會遺失。

### **預設放置回應 (DFTPUTRESP)**

指定當應用程式指定 MQPMO\_RESPONSE\_AS\_Q\_DEF 選項時, MQPUT 和 MQPUT1 呼叫所需的回應類型。 可能的值為:

#### **\*SAME**

屬性未變更。

#### **\*ASPARENT**

預設回應類型基於在主題樹狀結構中找到與此主題相關的第一個母項管理節點的設定。

#### **\*SYNC**

指定此值可確保對指定 MOPMO\_RESPONSE\_AS\_O\_DEF 的佇列發出放置作業, 如同已改為指定 MQPMO\_SYNC\_RESPONSE 一樣。 佇列管理程式會將 MQMD 及 MQPMO 中的欄位傳回給應用程式。

#### **\*ASYNC**

指定此值可確保一律會發出指定 MQPMO\_RESPONSE\_AS\_Q\_DEF 的佇列放置作業, 如同已改為指定 MQPMO\_ASYNC\_RESPONSE 一樣。 佇列管理程式不會將 MQMD 及 MQPMO 中的部分欄位傳回給應用 程式。 對於放置在交易中的訊息或任何非持續訊息,可能會看到效能的改善。

## **萬用字元行為 (Wildcard)**

指定這個主題的萬用字元訂閱行為。

可能的值為:

#### **\*SAME**

屬性未變更。

#### **\*PASSTHRU**

對比這個主題物件的主題字串更不明確的萬用字元主題所做的訂閱,將會接收對這個主題以及比這個主 題更明確的主題字串所做的發佈。

#### **\*BLOCK**

對比這個主題物件的主題字串更不明確的萬用字元主題所做的訂閱,將不會收到對這個主題或比這個主 題更明確的主題字串所做的發佈。

# <span id="page-1486-0"></span>**持續訊息遞送 (PMSGDLV)**

指定發佈至這個主題之持續訊息的遞送機制。

可能的值為:

### **\*SAME**

屬性未變更。

## **\*ASPARENT**

使用的遞送機制是根據在主題樹狀結構中找到與這個主題相關的第一個母項管理節點的設定。

#### **\*ALL**

不論 MQPUT 呼叫報告成功的延續性為何,持續訊息必須遞送至所有訂閱者。 如果任何訂閱者的遞送失 敗,則其他訂閱者皆無法接收訊息,且 MQPUT 呼叫會失敗。

#### **\*ALLDUR**

持續訊息必須遞送至所有可延續訂閱者。 如果無法遞送持續訊息給任一不可延續的訂閱者,並不會傳回 錯誤給 MQPUT 呼叫。 如果對可延續訂閱者的遞送失敗,則沒有訂閱者會收到訊息,且 MQPUT 呼叫會 失敗。

#### **\*ALLAVAIL**

持續訊息會遞送至所有可接受訊息的訂閱者。 如果無法遞送訊息給任一訂閱者,並不會使其他訂閱者無 法接收訊息。

# **非持續訊息遞送 (NPMSGDLV)**

指定發佈至此主題之非持續訊息的遞送機制。

可能的值為:

#### **\*SAME**

屬性未變更。

#### **\*ASPARENT**

使用的遞送機制是根據在主題樹狀結構中找到與這個主題相關的第一個母項管理節點的設定。

#### **\*ALL**

不論 MQPUT 呼叫報告成功的延續性為何,都必須將非持續訊息遞送至所有訂閱者。 如果任何訂閱者的 遞送失敗,則其他訂閱者皆無法接收訊息,且 MQPUT 呼叫會失敗。

#### **\*ALLDUR**

非持續訊息必須遞送至所有可延續訂閱者。 如果無法遞送持續訊息給仟一不可延續的訂閱者, 並不會傳 回錯誤給 MQPUT 呼叫。 如果對可延續訂閱者的遞送失敗,則沒有訂閱者會收到訊息,且 MQPUT 呼叫 會失敗。

#### **\*ALLAVAIL**

非持續訊息會遞送至所有可接受該訊息的訂閱者。如果無法遞送訊息給任一訂閱者,並不會使其他訂閱 者無法接收訊息。

# **自訂屬性 (CUSTOM)**

在引進個別屬性之前,此屬性會保留用於配置新特性。 當引進使用此屬性的特性時,將會更新此說明。 目 前 *CUSTOM* 沒有有意義的值,因此請保留空白。

可能的值為:

### **\*SAME**

屬性未變更。

**\*BLANK**

文字設為空白字串。

**自訂**

指定零個以上屬性作為屬性名稱與值的配對,以至少一個空格區隔。 屬性名稱/值配對必須具有格式 NAME(VALUE), 並以大寫形式指定。 單引號必須以另一個單引號跳出。

# **CLRMQMBRK (清除 MQ 發佈/訂閱分配管理系統)**

### **容許執行的位置**

所有環境 (\*ALL)

### **安全執行緒**

是

「清除 IBM MQ 分配管理系統 (CLRMQMBRK)」指令不執行任何功能, 僅為與舊版 IBM MQ 相容而提供。

# **參數**

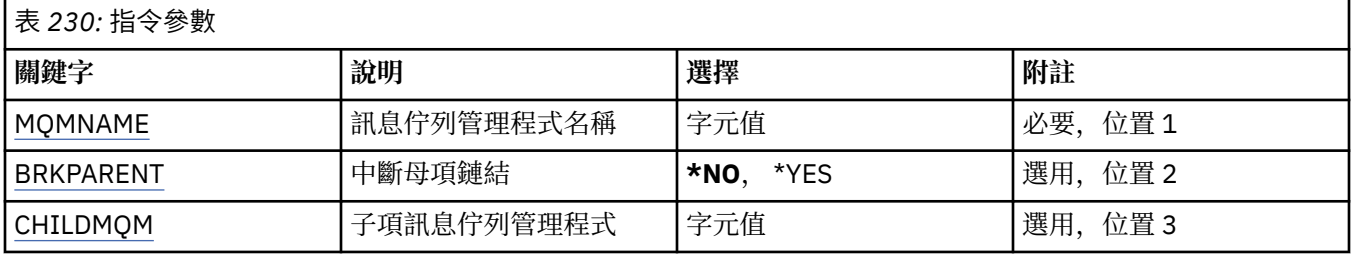

# **訊息佇列管理程式名稱 (MQMNAME)**

指定佇列管理程式的名稱。

**queue-manager-name**

指定佇列管理程式的名稱。

# **岔斷母項鏈結 (BRKPARENT)**

指定分配管理系統結束的方式。

可能的值為:

**\*YES**

指定要與母項分配管理系統中斷鏈結。 如果您指定此參數,則不得指定 CHILDMQM 的值。

**\*NO**

指定要與子分配管理系統一起中斷鏈結。 請使用 CHILDMQM 參數來指定管理子分配管理系統的佇列管 理程式名稱。

# **子項訊息佇列管理程式 (CHILDMQM)**

指定管理要中斷鏈結的子分配管理系統的佇列管理程式名稱。

# **CLRMQMQ (清除 MQ 佇列)**

### **容許執行的位置**

所有環境 (\*ALL)

# **安全執行緒**

是

「清除 MQ 佇列 (CLRMQMQ)」指令會從本端佇列刪除所有訊息。 如果佇列包含未確定的訊息,或應用程式已開啟佇列,則指令會失敗。 表 *231:* 指令參數

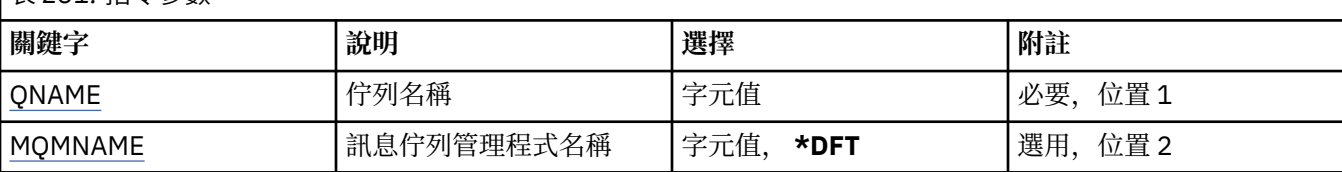

# **佇列名稱 (QNAME)**

要清除的佇列名稱。

可能的值為:

### **佇列名稱**

指定佇列的名稱。

# **訊息佇列管理程式名稱 (MQMNAME)**

指定訊息佇列管理程式的名稱。

可能的值為:

### **\*DFT**

使用預設佇列管理程式。

## **queue-manager-name**

指定佇列管理程式的名稱。

# **CLRMQMTOP (清除 MQ 主題字串)**

### **容許執行的位置**

所有環境 (\*ALL)

# **安全執行緒**

是

「清除 MQ 主題字串 (CLRMQMTOP)」指令會清除指定的主題字串。

# **參數**

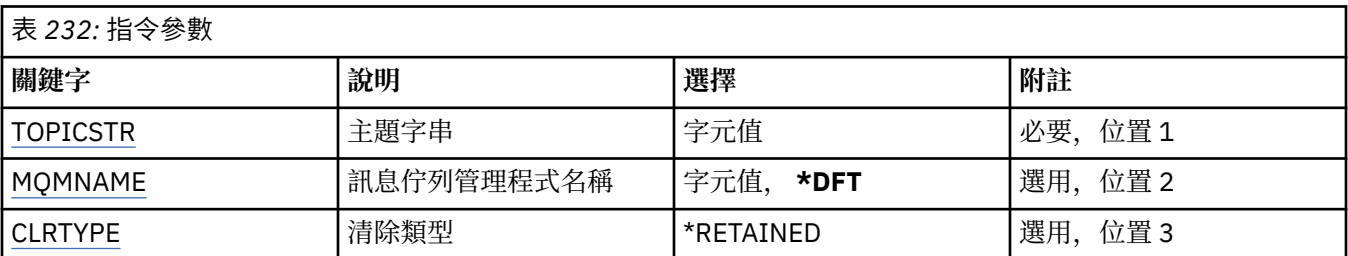

# **主題字串 (TOPICSTR)**

要清除的主題字串。

可能的值為:

#### **topic-string**

請為主題字串指定最多 256 個位元組。

**附註:** 可以使用 MQSC 指定大於 256 個位元組的主題字串。

# <span id="page-1489-0"></span>**訊息佇列管理程式名稱 (MQMNAME)**

指定佇列管理程式的名稱。

可能的值為:

### **\*DFT**

使用預設佇列管理程式。

# **queue-manager-name**

佇列管理程式的名稱。

# **清除類型 (CLRTYPE)**

要執行的清除主題字串類型。

值必須為:

### **\*RETAINED**

從指定的主題字串中移除保留的發佈資訊。

# **CPYMQMAUTI (複製 MQ AuthInfo 物件)**

## **容許執行的位置**

所有環境 (\*ALL)

# **安全執行緒**

是

「複製 MQ AuthInfo 物件 (CPYMQMAUTI)」指令會建立相同類型的鑑別資訊物件,對於指令中未指定的屬 性,則會使用與現有物件相同的屬性值。

# **參數**

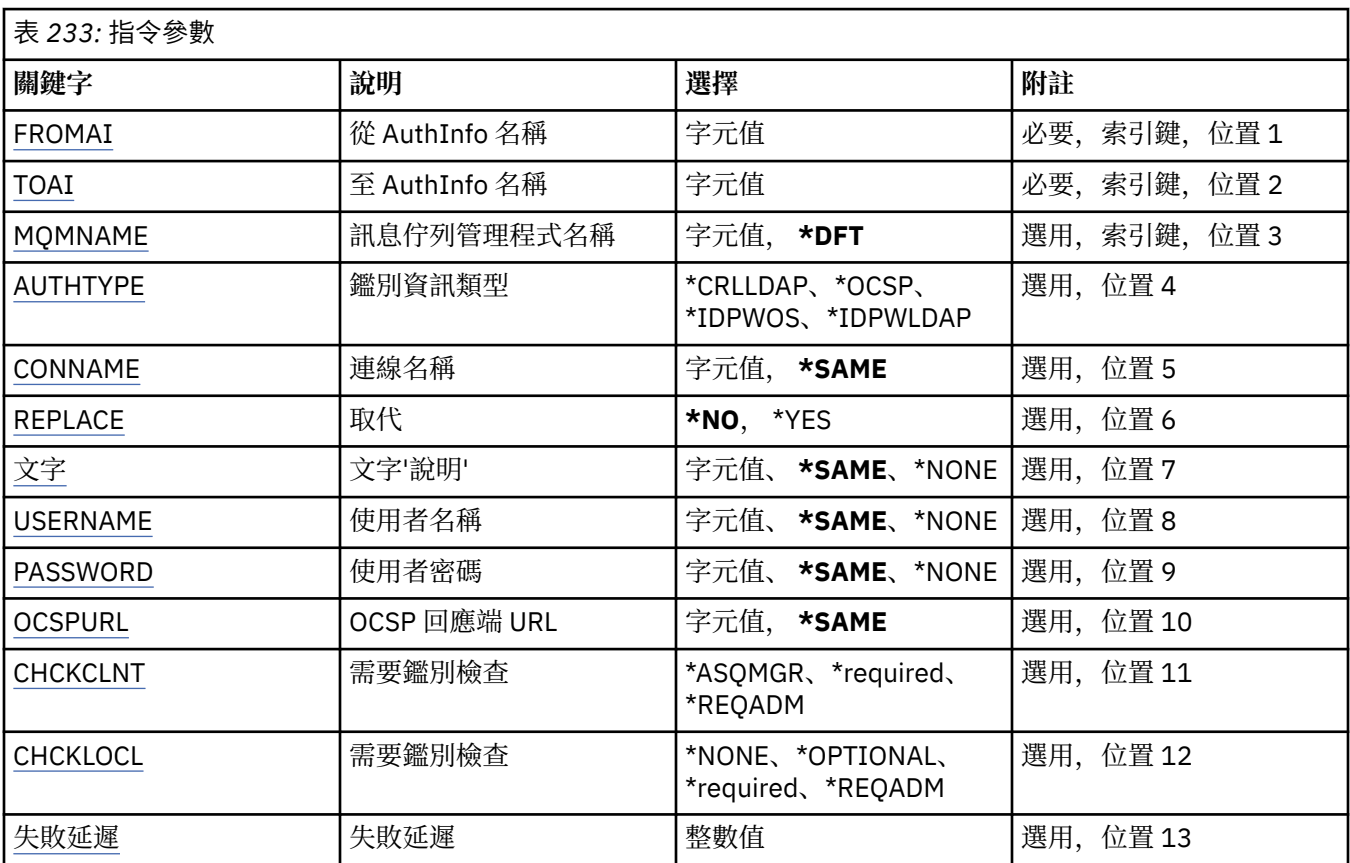

<span id="page-1490-0"></span>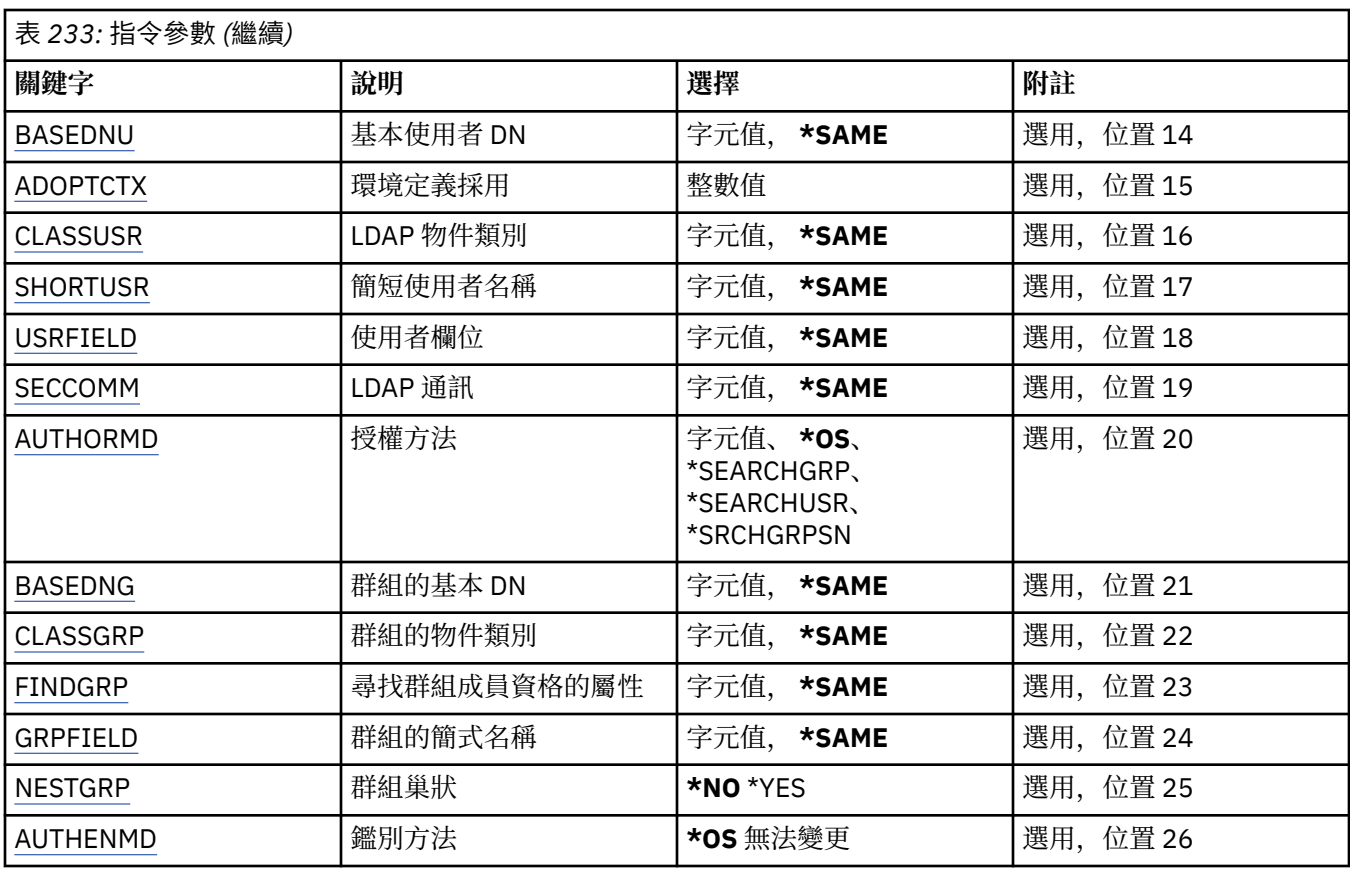

# **從 AuthInfo 名稱 (FROMAI)**

現有鑑別資訊物件的名稱,為這個指令中未指定的屬性提供值。

可能的值為:

### **鑑別資訊名稱**

指定鑑別資訊物件的名稱。 字串長度上限為 48 個字元。

# **至 AuthInfo 名稱 (TOAI)**

要建立的新鑑別資訊物件名稱。

如果具有此名稱的鑑別資訊物件已存在,則必須指定 REPLACE (\*YES)。

可能的值為:

# **鑑別資訊名稱**

指定鑑別資訊物件的名稱。 字串長度上限為 48 個字元。

# **訊息佇列管理程式名稱 (MQMNAME)**

佇列管理程式的名稱。

可能的值為:

# **\*DFT**

使用預設佇列管理程式。

## **queue-manager-name**

現有訊息佇列管理程式的名稱。 字串長度上限為 48 個字元。

# <span id="page-1491-0"></span>**採用環境定義 (ADOPTCTX)**

是否使用呈現的認證作為此應用程式的環境定義。 這表示它們用於授權檢查,顯示在管理顯示畫面上,並出 現在訊息中。

**YES**

MQCSP 結構中呈現的使用者 ID (已由密碼順利驗證) 已採用作為用於此應用程式的環境定義。 因此, 此 使用者 ID 將是已檢查授權使用 IBM MQ 資源的認證。

如果呈現的使用者 ID 是 LDAP 使用者 ID ,且使用作業系統使用者 ID 完成授權檢查,則將採用與 LDAP 中使用者項目相關聯的 [SHORTUSR](#page-1494-0) 作為要針對其執行授權檢查的認證。

#### **NO**

將對 MQCSP 結構中呈現的使用者 ID 及密碼執行鑑別,但將不會採用認證以供進一步使用。 將使用應用 程式執行時所使用的使用者 ID 來執行授權。

此屬性僅對 AUTHTYPE \*IDPWOS 及 \*IDPWLDAP 有效。

# **鑑別方法 (AUTHENMD)**

用於此應用程式的鑑別方法。

#### **\*OS**

使用作業系統群組來決定與使用者相關聯的許可權。

您只能使用 **\*OS** 來設定鑑別方法。

此屬性僅適用於 *\*IDPWOS* 的 **AUTHTYPE** 。

# **授權方法 (AUTHORMD)**

用於此應用程式的授權方法。

#### **\*OS**

使用作業系統群組來決定與使用者相關聯的許可權。

這是 IBM MQ 先前的運作方式,並且是預設值。

#### **\*SEARCHGRP**

LDAP 儲存庫中的群組項目包含一個屬性,列出屬於該群組之所有使用者的「識別名稱」。 成員資格由 [FINDGRP](#page-1493-0) 中定義的屬性指出。 此值通常是 *member* 或 *uniqueMember*。

#### **\*SEARCHUSR**

LDAP 儲存庫中的使用者項目包含一個屬性,列出指定使用者所屬所有群組的「識別名稱」。 要查詢的 屬性由 [FINDGRP](#page-1493-0) 值定義,通常是 *memberOf*。

#### **\*SRCHGRPSN**

LDAP 儲存庫中的群組項目包含一個屬性,列出屬於該群組之所有使用者的簡短使用者名稱。 使用者記 錄中包含簡短使用者名稱的屬性由 [SHORTUSR](#page-1494-0) 指定。

成員資格由 [FINDGRP](#page-1493-0) 中定義的屬性指出。 此值通常是 *memberUid*。

**註:** 只有在所有使用者簡稱都不同時,才應使用此授權方法。

許多 LDAP 伺服器使用群組物件的屬性來決定群組成員資格,因此您應該將此值設為 *SEARCHGRP*。

Microsoft Active Directory 通常會將群組成員資格儲存為使用者屬性。 IBM Tivoli Directory Server 支援這兩 種方法。

一般而言,透過使用者屬性擷取成員資格會比搜尋將使用者列為成員的群組更快。

此屬性僅適用於 *\*IDPWLDAP* 的 **AUTHTYPE** 。

# **AuthInfo 類型 (AUTHTYPE)**

鑑別資訊物件的類型。 沒有預設值 可能的值為:

#### <span id="page-1492-0"></span>**\*CRLLDAP**

鑑別資訊物件的類型是 CRLLDAP。

#### **\*OCSP**

鑑別資訊物件的類型是 OCSPURL。

#### **\*IDPWOS**

連線鑑別使用者 ID 和密碼檢查是使用作業系統來執行。

#### **\*IDPWLDAP**

使用 LDAP 伺服器完成連線鑑別使用者 ID 及密碼檢查。

# **群組的基本 DN (BASEDNG)**

為了能夠尋找群組名稱,必須使用基本 DN 來設定此參數,以在 LDAP 伺服器中搜尋群組。

此屬性僅適用於 *\*IDPWLDAP* 的 **AUTHTYPE** 。

# **基本使用者 DN (BASEDNU)**

為了能夠找到簡短使用者名稱屬性 (請參閱 [SHORTUSR](#page-1494-0) ) 此參數必須與基本 DN 一起設定,才能在 LDAP 伺 服器內搜尋使用者。 此屬性僅適用於 *\*IDPWLDAP* 的 **AUTHTYPE** 。

# **檢查用戶端 (CHCKCLNT)**

是所有本端連結連線都需要連線鑑別檢查,還是只在 MOCSP 結構中提供使用者 ID 和密碼時才檢查。

這些屬性僅適用於 *\*IDPWOS* 或 *\*IDPWLDAP* 的 **AUTHTYPE** 。 可能的值為:

#### **\*ASQMGR**

為了容許連線進入,它必須符合佇列管理程式上定義的連線鑑別需求。 如果 CONNAUTH 欄位提供鑑別 資訊物件, 且 CHCKCLNT 的值是 \*required, 則除非提供有效的使用者 ID 及密碼, 否則連線不會成功。 如果 CONNAUTH 欄位未提供鑑別資訊物件, 或 CHCKCLNT 的值不是 \*required, 則不需要使用者 ID 及 密碼。

#### **\*required**

需要所有應用程式提供有效的使用者 ID 和密碼。

#### **\*REQDADM**

特許使用者必須提供有效的使用者 ID 及密碼,但非特許使用者會被視為使用 \*OPTIONAL 設定。

# **檢查本端 (CHCKLOCL)**

是所有本端連結連線都需要連線鑑別檢查,還是只在 MQCSP 結構中提供使用者 ID 和密碼時才檢查。

這些屬性僅適用於 *\*IDPWOS* 或 *\*IDPWLDAP* 的 **AUTHTYPE** 。 可能的值為:

#### **\*NONE**

關閉檢查。

#### **\*OPTIONAL**

確保如果應用程式提供使用者 ID 和密碼, 則它們是有效的配對, 但不一定要提供它們。 例如, 在移轉 期間,此選項可能很有用。

#### **\*required**

需要所有應用程式提供有效的使用者 ID 和密碼。

#### **\*REQDADM**

特許使用者必須提供有效的使用者 ID 及密碼, 但非特許使用者會被視為使用 \*OPTIONAL 設定。

### **類別群組 (CLASSGRP)**

LDAP 物件類別, 用於 LDAP 儲存庫中的群組記錄。

如果值為空白,則會使用 **groupOf 名稱** 。

其他常用值包括 *groupOfUniqueNames* 或 *group*。

<span id="page-1493-0"></span>此屬性僅適用於 *\*IDPWLDAP* 的 **AUTHTYPE** 。

### **類別使用者 (CLASSUSR)**

LDAP 物件類別, 用於 LDAP 儲存庫中的使用者記錄。 如果空白,則值預設為 *inetOrgPerson*,這通常是所需的值。 對於 Microsoft Active Directory,您需要的值通常是 使用者。 此屬性僅適用於 *\*IDPWLDAP* 的 **AUTHTYPE** 。

# **連線名稱 (CONNAME)**

LDAP 伺服器執行所在之主機的 DNS 名稱或 IP 位址, 以及選用的埠號。 預設埠號為 389。 未提供 DNS 名 稱或 IP 位址的預設值。

此欄位僅在必要時適用於 *\*CRLLDAP* 或 *\*IDPWLDAP* 鑑別資訊物件。

與 *IDPWLDAP* 鑑別資訊物件一起使用時,這可以是以逗點區隔的連線名稱清單。

可能的值為:

### **\*SAME**

從原始鑑別資訊物件開始,連線名稱保持不變。

#### **連線名稱**

指定主機的完整 DNS 名稱或 IP 位址,以及選用的埠號。 字串長度上限為 264 個字元。

### **失敗延遲 (FAILDELAY)**

當提供使用者 ID 和密碼以進行連線鑑別,且由於使用者 ID 或密碼不正確而導致鑑別失敗時,這是將失敗傳 回應用程式之前的延遲 (以秒為單位)。

這有助於避免應用程式在收到失敗之後只會持續重試的忙碌迴圈。

值必須在 0-60 秒的範圍內。 預設值為 1。

此屬性僅對 AUTHTYPE \*IDPWOS 及 \*IDPWLDAP 有效。

### **群組成員資格屬性 (FINDGRP)**

LDAP 項目內用來決定群組成員資格的屬性名稱。

當 [AUTHORMD](#page-1491-0) = *\*SEARCHGRP* 時,此屬性通常設為 成員 或 *uniqueMember*。

當 [AUTHORMD](#page-1491-0) = *\*SEARCHUSR* 時,此屬性通常設為 *memberOf*。

當 [AUTHORMD](#page-1491-0) = *\*SRCHGRPSN* 時,此屬性通常設為 *memberUid*。

當保留空白時,如果:

- • [AUTHORMD](#page-1491-0) = *\*SEARCHGRP*,此屬性預設為 *memberOf*
- • [AUTHORMD](#page-1491-0) = *\*SEARCHUSR*,此屬性預設為 *member*
- • [AUTHORMD](#page-1491-0) = *\*SRCHGRPSN*,此屬性預設為 *memberUid*

此屬性僅適用於 *\*IDPWLDAP* 的 **AUTHTYPE** 。

### **群組簡式名稱 (GRPFIELD)**

如果值為空白,則 [setmqaut](#page-174-0) 之類的指令必須使用群組的完整名稱。 值可以是完整 DN 或單一屬性。 此屬性僅適用於 *\*IDPWLDAP* 的 **AUTHTYPE** 。

# **群組巢狀 (NESTGRP)**

可能的值為:

<span id="page-1494-0"></span>**\*NO**

只有最初探索到的群組才會被視為授權。

#### **\*YES**

會遞迴地搜尋群組清單,以列舉使用者所屬的所有群組。

當遞迴地搜尋群組清單時,不論 [AUTHORMD](#page-1491-0) 中選取的授權方法為何,都會使用群組的「識別名稱」。 此屬性僅適用於 *\*IDPWLDAP* 的 **AUTHTYPE** 。

# **取代 (REPLACE)**

指定新的鑑別資訊物件是否應取代具有相同名稱的現有鑑別資訊物件。

可能的值為:

**\*NO**

此定義不會取代任何具有相同名稱的現有鑑別資訊物件。 如果指定的鑑別資訊物件已存在,指令會失 敗。

**\*YES**

取代現有的鑑別資訊物件。 如果指定的鑑別資訊物件不存在,則會建立新物件。

# **安全通訊 (SECCOMM)**

是否應使用 TLS 安全地完成 LDAP 伺服器的連線功能

#### **YES**

使用 TLS 安全地建立與 LDAP 伺服器的連線。

使用的憑證是佇列管理程式的預設憑證 (在佇列管理程式物件上的 CERTLABL 中指定),如果是空白,則 為 數位憑證標籤中說明的憑證,瞭解需求。

憑證位於佇列管理程式物件上 SSLKEYR 中指定的金鑰儲存庫。 將協議 IBM MQ 和 LDAP 伺服器都支援 的密碼規格。

如果佇列管理程式配置為使用 SSLFIPS (YES) 或 SUITEB 密碼規格,則在與 LDAP 伺服器的連線中也會 考量這一點。

#### **ANON**

使用 TLS 安全地建立 LDAP 伺服器的連線功能, 就像 SECCOMM (YES) 一樣, 但有一個差異。

不會將任何憑證傳送至 LDAP 伺服器; 將匿名建立連線。 若要使用此設定,請確定佇列管理程式物件上 SSLKEYR 中指定的金鑰儲存庫未包含標示為預設值的憑證。

#### **NO**

LDAP 伺服器的連線功能不使用 TLS。

此屬性僅適用於 *\*IDPWLDAP* 的 **AUTHTYPE**

# **短使用者 (SHORTusr)**

使用者記錄中的欄位,用來作為 IBM MQ 中的簡短使用者名稱。

此欄位必須包含 12 個字元或更少的值。 這個簡短使用者名稱用於下列用途:

- 如果已啟用 LDAP 鑑別,但未啟用 LDAP 授權,則會作為作業系統使用者 ID 來進行授權檢查。 在此情況 下,屬性必須代表作業系統使用者 ID。
- •如果同時啟用 LDAP 鑑別和授權,這會作為訊息所附帶的使用者 ID ,以便在需要使用訊息內的使用者 ID 時重新探索 LDAP 使用者名稱。

例如,在另一個佇列管理程式上,或在寫入報告訊息時。 在此情況下,屬性不需要代表作業系統使用者 ID ,但必須是唯一字串。 員工序號是此目的之良好屬性的範例。

此屬性僅適用於 *\*IDPWLDAP* 的 **AUTHTYPE** ,且是必要的。

# <span id="page-1495-0"></span>**文字 'description' (TEXT)**

鑑別資訊物件的簡短文字說明。

**附註:** 如果系統使用雙位元組字集 (DBCS) ,則欄位長度為 64 個位元組,且字元數上限會減少。 可能的值為:

### **\*SAME**

字串未變更。

#### **\*NONE**

文字設為空白字串。

#### **說明**

字串長度最多可以有 64 個字元以單引號括住。

# **使用者欄位 (USRFIELD)**

如果應用程式提供用於鑑別的使用者 ID 不包含 LDAP 使用者記錄中欄位的限定元,亦即不包含 ' = ' 簽署, 此屬性識別 LDAP 使用者記錄中用來解譯所提供使用者 ID 的欄位。

此欄位可以空白。 如果是這種情況,任何不合格的使用者 ID 都會使用 [SHORTUSR](#page-1494-0) 參數來解譯提供的使用者 ID。

此欄位的內容將以 ' = ' 與應用程式提供的值一起簽署, 以形成要位於 LDAP 使用者記錄中的完整使用者 ID。 例如,應用程式提供 fred 使用者,且此欄位值為 cn,則會在 LDAP 儲存庫中搜尋 cn=fred。

此屬性僅適用於 *\*IDPWLDAP* 的 **AUTHTYPE** 。

# **使用者名稱 (USERNAME)**

連結至目錄之使用者的識別名稱。 預設使用者名稱為空白。

此欄位僅適用於 *\*CRLLDAP* 或 *\*IDPWLDAP* 鑑別資訊物件。

可能的值為:

#### **\*SAME**

使用者名稱未變更。

#### **\*NONE**

使用者名稱空白。

#### **LDAP-user-name**

指定 LDAP 使用者的識別名稱。 字串長度上限為 1024 個字元。

### **使用者密碼 (PASSWORD)**

LDAP 使用者的密碼。

此欄位僅適用於 *\*CRLLDAP* 或 *\*IDPWLDAP* 鑑別資訊物件。

可能的值為:

#### **\*SAME**

密碼未變更。

#### **\*NONE**

密碼為空白。

#### **LDAP-密碼**

LDAP 使用者密碼。 字串長度上限為 32 個字元。

# **OCSP 回應端 URL (OCSPURL)**

用於檢查憑證撤銷的 OCSP 回應端的 URL 。 這必須是 HTTP URL ,其中包含「OCSP 回應端」的主機名稱和 埠號。 如果「OCSP 回應端」使用埠 80 (這是 HTTP 的預設值) ,則可以省略埠號。

此欄位僅適用於 OCSP 鑑別資訊物件。

可能的值為:

## **\*SAME**

OCSP 回應端 URL 未變更。

# **OCSP-Responder-URL**

OCSP 重新思考 URL。 字串長度上限為 256 個字元。

# **範例**

無

# **錯誤訊息**

不明

# **CPYMQMCHL (複製 MQ 通道)**

# **容許執行的位置**

所有環境 (\*ALL)

# **安全執行緒**

是

「複製 MQ 通道 (CPYMQMCHL)」指令會建立相同類型的新 MQ 通道定義, 且對於指令中未指定的屬性, 會 使用與現有通道定義相同的屬性值。

# **參數**

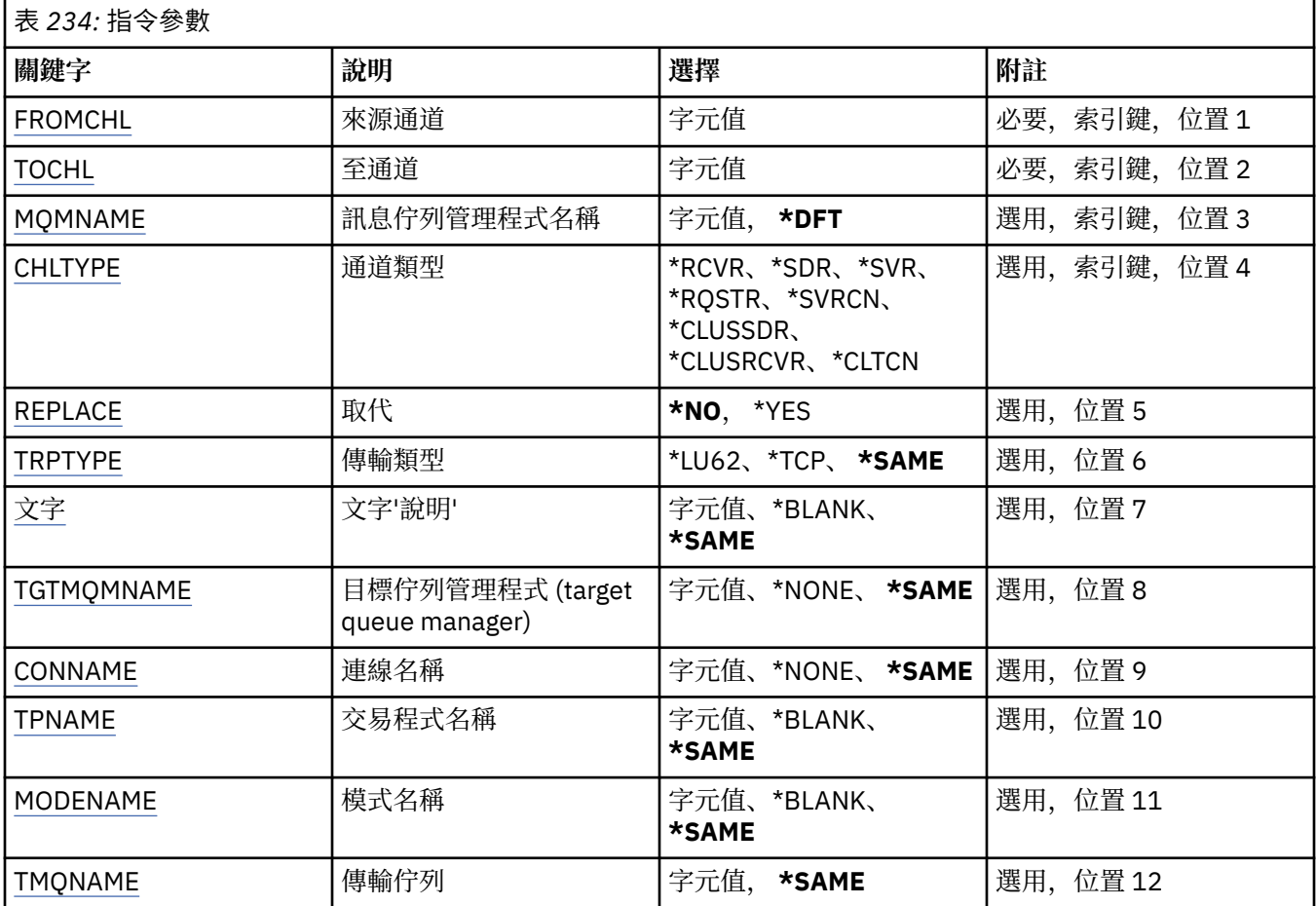

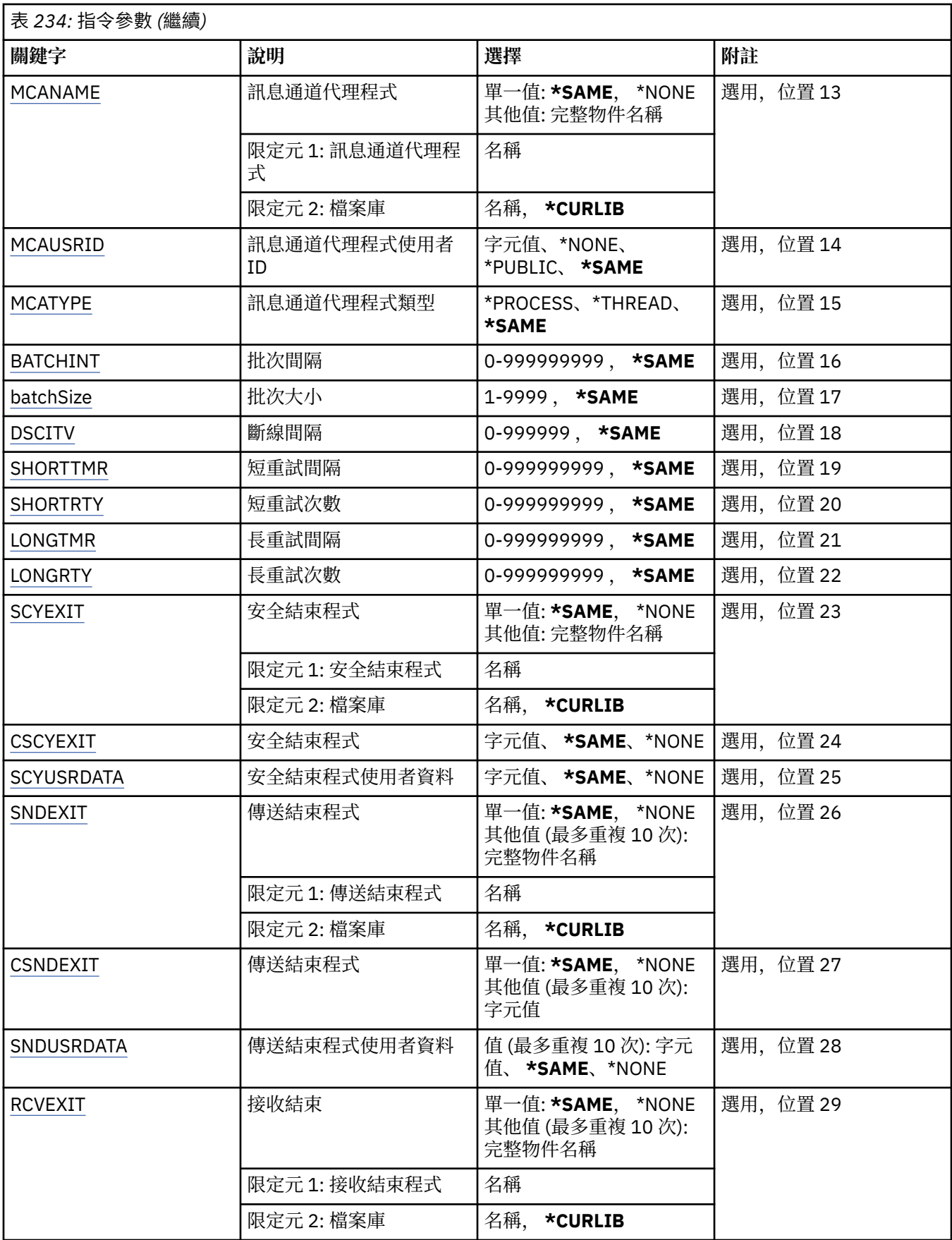

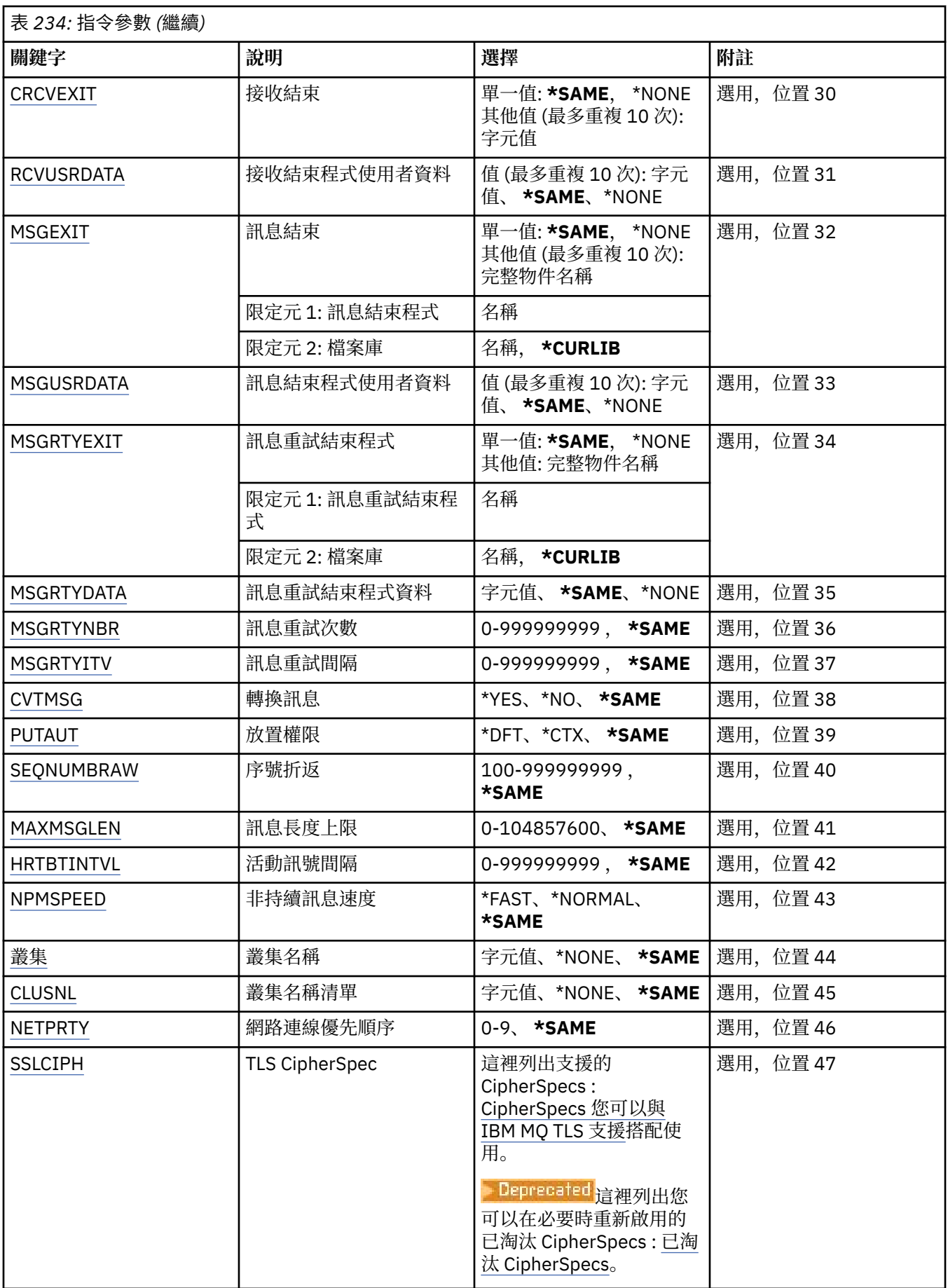

<span id="page-1499-0"></span>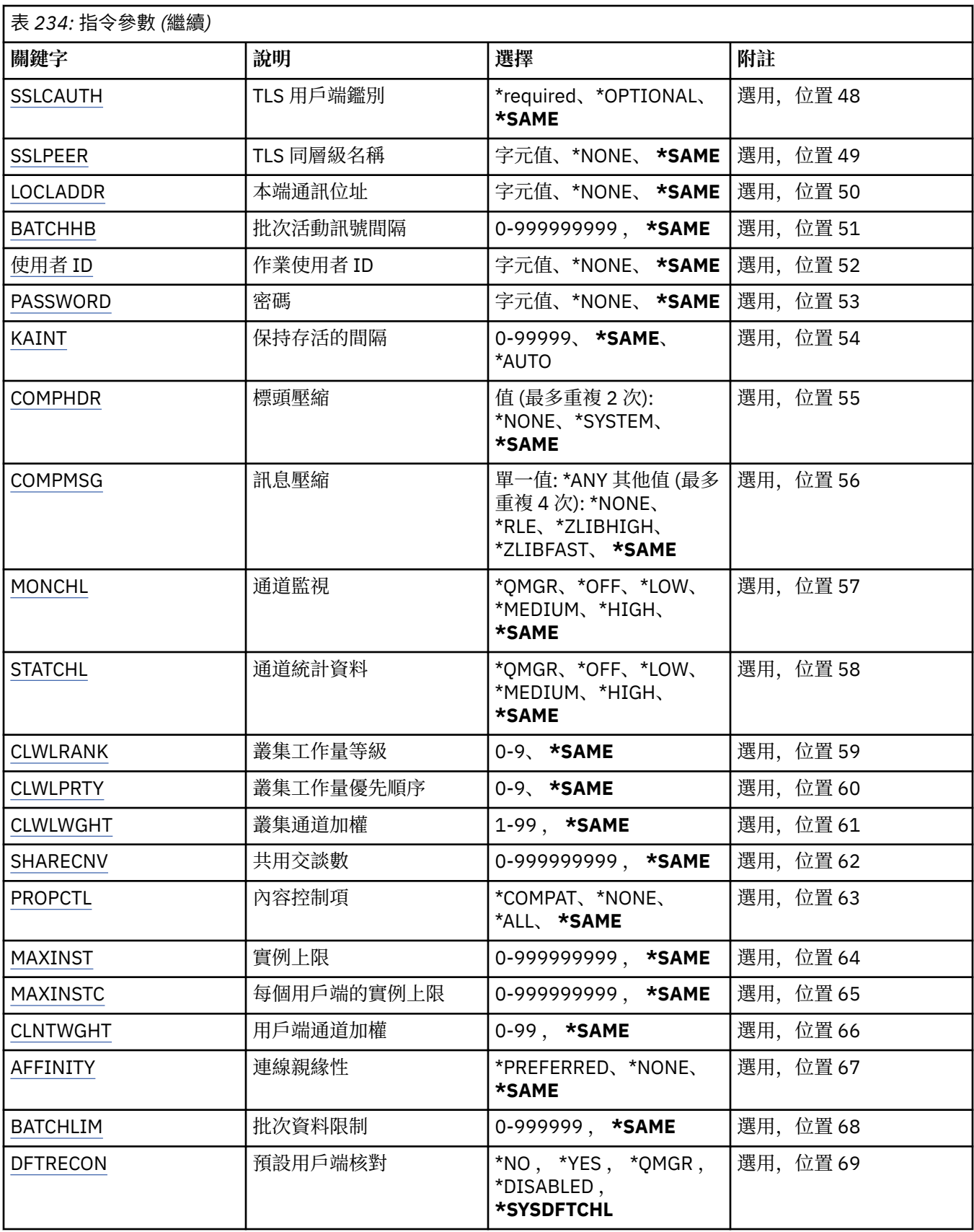

# **來源通道 (FROMCHL)**

指定包含未在此指令中指定之屬性值的現有通道定義名稱。

<span id="page-1500-0"></span>可能的值為:

# **來源通道名稱**

指定來源 MQ 通道的名稱。

# **目標通道 (TOCHL)**

指定新通道定義的名稱。 名稱最多可以包含 20 個字元。 通道名稱必須是唯一的。 如果具有此名稱的通道定 義已存在,則必須指定 REPLACE (\*YES)。

可能的值為:

#### **to-channel-name** 指定要建立的 MQ 通道名稱。

# **訊息佇列管理程式名稱 (MQMNAME)**

指定訊息佇列管理程式的名稱。

可能的值為:

#### **\*DFT**

使用預設佇列管理程式。 如果您在系統上未定義預設佇列管理程式,指令會失敗。

# **message-queue-manager-name**

訊息佇列管理程式的名稱。

# **通道類型 (CHLTYPE)**

指定要複製的通道類型。

可能的值為:

#### **\*SDR**

傳送端通道

**\*SVR** 伺服器通道

**\*RCVR**

接收端通道

**\*RQSTR**

要求端通道

**\*SVRCN** 伺服器連線通道

**\*CLUSSDR**

叢集傳送端通道

### **\*CLUSRCVR**

叢集接收端通道

**\*CLTCN**

用戶端連線通道

# **取代 (REPLACE)**

指定新的通道定義是否取代同名的現有通道定義。

可能的值為:

#### **\*NO**

請勿取代現有的通道定義。 如果具名通道定義已存在,則指令會失敗。

**\*YES**

取代現有的通道定義。 如果沒有同名的定義,則會建立新的定義。

# <span id="page-1501-0"></span>**傳輸類型 (TRPTYPE)**

指定傳輸通訊協定。

可能的值為:

# **\*SAME**

屬性未變更。

# **\*LU62**

SNA LU 6.2。

## **\*TCP**

傳輸控制通訊協定/ Internet Protocol (TCP/IP)。

# **文字 'description' (TEXT)**

指定簡要說明通道定義的文字。 可能的值為:

# **\*SAME**

屬性未變更。

# **\*BLANK**

文字設為空白字串。

### **說明**

請指定不超過 64 個字元,並以單引號括住。

**附註:** 如果系統使用雙位元組字集 (DBCS) ,則欄位長度為 64 個位元組,且字元數上限會減少。

# **目標佇列管理程式 (TGTMQMNAME)**

指定目標佇列管理程式的名稱。

### 可能的值為:

# **\*SAME**

屬性未變更。

### **\*NONE**

未指定用戶端連線通道 (CHLTYPE) \*CLTCN 的目標佇列管理程式名稱。

### **message-queue-manager-name**

用戶端連線通道 (CHLTYPE) \*CLTCN 的目標訊息佇列管理程式名稱。

對於其他通道類型,不得指定此參數。

# **連線名稱 (CONNAME)**

指定要連接的機器名稱。

可能的值為:

# **\*SAME**

屬性未變更。

## **\*NONE**

連線名稱空白。

# **連線名稱**

指定傳輸通訊協定所需的連線名稱:

- 對於 \*LU62,請指定 CSI 物件的名稱。
- 對於 \*TCP, 請指定主電腦名稱或遠端機器的網址 (或叢集接收端通道的本端機器)。 後面可以接著以 括弧括住的選用埠號。

<span id="page-1502-0"></span>**La Multica 在**多平台上,叢集接收端通道的 TCP/IP 連線名稱參數是選用項目。 如果將連線名稱留 空白,IBM MQ 會為您產生連線名稱、假設預設埠及使用系統的現行 IP 位址。 您可以置換預設埠號, 但仍使用系統的現行 IP 位址。 對於每個連線名稱,請將 IP 名稱保留空白,並以括弧括住埠號;例 如:

(1415)

產生的 **CONNAME** 一律採用帶點十進位 (IPv4) 或十六進位 (IPv6) 格式,而不是英數 DNS 主機名稱格 式。

如果未指定埠,則會採用預設埠 1414。

對於叢集接收端通道,連線名稱與本端佇列管理程式相關,而對於其他通道,則與目標佇列管理程式相 關。

通道類型 (CHLTYPE) 為 \*SDR、\*RQSTR、\*CLTCN 及 \*CLUSSDR 的通道需要此參數。 它是 \*SVR 和 \*CLUSRCVR 通道的選用項目,對 \*RCVR 或 \*SVRCN 通道無效。

## **交易程式名稱 (TPNAME)**

此參數僅適用於 TRPTYPE 定義為 LU 6.2 的通道。

此參數必須設定為 SNA 異動程式名稱,除非 CONNAME 包含端物件名稱,在此情況下必須設定為空白。 名 稱取自「CPI-C 通訊端物件」。

對於 CHLTYPE 定義為 \*RCVR 的通道而言,此參數無效。

可能的值為:

#### **\*SAME**

此屬性的值不會變更。

# **\*NONE**

未指定交易程式名稱。

#### **\*BLANK**

異動程式名稱取自「CPI-C 通訊端物件」。 必須在 CONNAME 參數中指定端物件名稱。

**交易程式名稱**

指定 SNA 異動程式名稱。

#### **模式名稱 (MODENAME)**

此參數適用於 TRPTYPE 定義為 LU 6.2 的通道。 如果 TRPTYPE 未定義為 LU 6.2 , 則會忽略資料,且不會發 出錯誤訊息。

如果指定的話,則必須將值設為 SNA 模式名稱, 除非 CONNAME 包含端物件名稱, 在此情況下必須將它設 為空白。 然後會從「CPI-C 通訊端物件」取得名稱。

此參數對 CHLTYPE 定義為 \*RCVR 或 \*SVRCONN 的通道無效。

可能的值為:

#### **\*SAME**

此屬性的值不會變更。

#### **\*NONE**

未指定模式名稱。

### **\*BLANK**

將從「CPI-C 通訊端物件」取得名稱。 這必須在 CONNAME 參數中指定。

#### **SNA 模式名稱**

指定 SNA 模式名稱

# <span id="page-1503-0"></span>**傳輸佇列 (TMQNAME)**

指定傳輸佇列的名稱。

可能的值為:

# **\*SAME**

屬性未變更。

## **傳輸佇列名稱**

指定傳輸佇列的名稱。如果 CHLTYPE 定義為 \*SDR 或 \*SVR, 則需要傳輸佇列名稱。 對於其他通道類型,不得指定此參數。

# **訊息通道代理程式 (MCANAME)**

此參數是保留的,不應使用。

可能的值為:

### **\*SAME**

屬性未變更。

# **\*NONE**

MCA 程式名稱為空白。

如果 CHLTYPE 定義為 \*RCVR、\*SVRCN 或 \*CLTCN, 則無法指定此參數。

# **訊息通道代理程式使用者 ID (MCAUSRID)**

指定訊息通道代理程式要用於授權存取 MQ 資源的訊息通道代理程式使用者 ID , 包括 (如果 PUTAUT 是 \*DFT) 將訊息放入接收端或要求端通道之目的地佇列的授權。

可能的值為:

### **\*SAME**

屬性未變更。

### **\*NONE**

訊息通道代理程式使用其預設使用者 ID。

## **\*PUBLIC**

使用公用權限。

**mca-user-identifier**

指定要使用的使用者 ID。

此參數不能指定給 \*CLTCN 的通道類型 (CHLTYPE)。

# **訊息通道代理程式類型 (MCATYPE)**

指定訊息通道代理程式應該以執行緒或處理程序方式執行。

可能的值為:

# **\*SAME**

屬性未變更。

### **\*PROCESS**

訊息通道代理程式會以個別處理程序執行。

**\*THREAD**

訊息通道代理程式會作為個別執行緒來執行。

此參數只能指定給 CHLTYPE 定義為 \*SDR、\*SVR、\*RQSTR、\*CLUSSDR 或 \*CLUSRCVR 的通道。

# **批次間隔 (BATCHINT)**

通道保持批次開啟的最短時間量 (毫秒)。

<span id="page-1504-0"></span>批次會先終止下列其中一項: 已傳送 BATCHSZ 訊息、已傳送 BATCHLIM 位元組,或傳輸佇列是空的且已超 出 BATCHINT。

預設值為 0, 表示只要傳輸佇列變成空的 (或達到 BATCHSZ 限制), 即會終止批次。

該值必須在 0 到 999999999 的範圍內。

此參數適用於 CHLTYPE 定義為 \*SDR、\*SVR、\*CLUSSDR 或 \*CLUSRCVR 的通道。

可能的值為:

#### **\*SAME**

此屬性的值不會變更。

#### **批次間隔**

指定範圍從 0 到 999999999 的值

# **批次大小 (BATCHSIZE)**

指定在取得檢查點之前,可透過通道傳送的訊息數上限。 可能的值為:

**\*SAME**

屬性未變更。

**批次大小**

請指定範圍從 1 到 9999 的值。

此參數不能指定給通道類型 (CHLTYPE) \*CLTCN 或 \*SVRCN。

# **斷線間隔 (DSCITV)**

指定斷線間隔,定義通道在關閉通道之前等待訊息放入傳輸佇列的秒數上限。

可能的值為:

#### **\*SAME**

屬性未變更。

#### **斷線間隔**

指定範圍從 0 到 999999 的值。

此參數不能指定給通道類型 (CHLTYPE) \*RCVR、\*RQSTR 或 \*CLTCN。

# **短重試間隔 (SHORTTMR)**

指定由通道起始程式自動啟動之傳送端、伺服器或叢集通道 (\*SDR、\*SVR、\*CLUSSDR 或 \*CLUSRCVR) 的短 重試等待間隔。 這會定義嘗試建立遠端機器連線的間隔。

可能的值為:

#### **\*SAME**

屬性未變更。

#### **short-retry-interval**

指定範圍從 0 到 999999999 的值。

# **短重試次數 (SHORTRTY)**

指定由通道起始程式自動啟動之傳送端、伺服器或叢集通道 (\*SDR、\*SVR、\*CLUSSDR 或 \*CLUSRCVR) 的短 重試計數。 這會定義在使用 (通常更長) LONGRTY 和 LONGTMR 之前,以 SHORTTMR 指定的間隔建立遠端 機器連線的嘗試次數上限。

可能的值為:

**\*SAME** 屬性未變更。

#### <span id="page-1505-0"></span>**short-retry-count**

指定範圍從 0 到 999999999 的值。 值 0 表示不容許重試。

## **長重試間隔 (LONGTMR)**

指定由通道起始程式自動啟動之傳送端、伺服器或叢集通道 (\*SDR、\*SVR、\*CLUSSDR 或 \*CLUSRCVR) 的長 重試等待間隔。 它定義在用盡 SHORTRTY 指定的計數之後,嘗試建立遠端機器連線的間隔 (以秒為單位)。

可能的值為:

#### **\*SAME**

屬性未變更。

#### **long-retry-interval**

請指定 0 到 999999999 範圍內的值。

**附註:** 基於實作原因,可以使用的重試間隔上限為 999999; 超出此值的值會被視為 999999。

# **長重試次數 (LONGRTY)**

指定由通道起始程式自動啟動的傳送端、伺服器或叢集通道 (\*SDR、\*SVR、\*CLUSSDR 或 \*CLUSRCVR) 的長 重試計數。 這會定義在 SHORTRTY 指定的計數用盡之後,以 LONGTMR 指定的間隔連接遠端機器的進一步 嘗試次數上限。 如果在定義的嘗試次數之後未建立連線,則會記載錯誤訊息。

可能的值為:

#### **\*SAME**

屬性未變更。

#### **long-retry-count**

請指定 0 到 999999999 範圍內的值。 值 0 表示不容許重試。

### **安全結束程式 (SCYEXIT)**

指定要呼叫作為安全結束程式的程式名稱。 如果定義非空白名稱,則會在下列時間呼叫結束程式:

• 在建立通道之後立即進行。

在傳送任何訊息之前,會讓結束程式有機會啟動安全流程來驗證連線授權。

• 收到安全訊息流程的回應時。

從遠端機器上遠端處理器收到的任何安全訊息流程都會傳遞至結束程式。

可能的值為:

#### **\*SAME**

屬性未變更。

#### **\*NONE**

未呼叫安全跳出程式。

**security-exit-name**

指定安全跳出程式的名稱。

#### **程式庫名稱**

指定包含跳出程式的檔案庫名稱。 如果指定跳出程式名稱,則此參數必須存在。

# **安全結束程式 (CSCYEXIT)**

指定要呼叫作為用戶端安全結束程式的程式名稱。 如果定義非空白名稱,則會在下列時間呼叫結束程式:

- 在建立通道之後立即進行。 在傳送任何訊息之前,會讓結束程式有機會啟動安全流程來驗證連線授權。
- 收到安全訊息流程的回應時。 從遠端機器上遠端處理器收到的任何安全訊息流程都會傳遞至結束程式。

<span id="page-1506-0"></span>可能的值為:

#### **\*SAME**

屬性未變更。

#### **\*NONE**

未呼叫用戶端安全跳出程式。

### **security-exit-name**

指定用戶端安全結束程式的名稱。

# **安全結束程式使用者資料 (SCYUSRDATA)**

指定傳遞至安全跳出程式的使用者資料最多 32 個字元。

可能的值為:

**\*SAME**

屬性未變更。

#### **\*NONE**

未指定安全跳出程式的使用者資料。

### **security-exit-user-data**

指定安全結束程式的使用者資料。

# **傳送結束程式 (SNDEXIT)**

指定要呼叫作為傳送結束程式的程式進入點。 如果定義非空白名稱,則會在網路上送出資料之前立即呼叫結 束程式。 在傳輸之前,會為結束程式提供完整的傳輸緩衝區; 可以視需要修改緩衝區的內容。

可能的值為:

#### **\*SAME**

屬性未變更。

#### **\*NONE**

未呼叫傳送跳出程式。

### **send-exit-name**

指定傳送跳出程式的名稱。

#### **程式庫名稱**

指定包含跳出程式的檔案庫名稱。 如果指定跳出程式名稱,則此參數必須存在。

# **傳送結束程式 (CSNDEXIT)**

指定要作為用戶端傳送結束程式呼叫之程式的進入點。 如果定義非空白名稱,則會在網路上送出資料之前立 即呼叫結束程式。 在傳輸之前,會為結束程式提供完整的傳輸緩衝區; 可以視需要修改緩衝區的內容。

可能的值為:

### **\*SAME**

屬性未變更。

### **\*NONE**

未呼叫用戶端傳送跳出程式。

#### **send-exit-name**

指定用戶端傳送跳出程式的名稱。

# **傳送跳出使用者資料 (SNDUSRDATA)**

指定傳遞至傳送跳出程式的使用者資料最多 32 個字元。 可能的值為:

#### <span id="page-1507-0"></span>**\*SAME**

屬性未變更。

#### **\*NONE**

未指定傳送跳出程式的使用者資料。

#### **send-exit-user-data**

指定傳送結束程式的使用者資料。

# **接收結束程式 (RCVEXIT)**

指定要呼叫作為接收結束程式的程式進入點。 如果定義非空白名稱,則會在處理從網路接收的資料之前呼叫 結束程式。 完整傳輸緩衝區會傳遞至結束程式,且可以視需要修改緩衝區的內容。

可能的值為:

#### **\*SAME**

屬性未變更。

#### **\*NONE**

未呼叫接收結束程式。

#### **receive-exit-name**

指定接收結束程式的名稱。

#### **程式庫名稱**

指定包含跳出程式的檔案庫名稱。 如果指定跳出程式名稱,則此參數必須存在。

# **接收結束程式 (CRCVEXIT)**

指定要作為用戶端接收結束程式呼叫之程式的進入點。 如果定義非空白名稱,則會在處理從網路接收的資料 之前呼叫結束程式。 完整傳輸緩衝區會傳遞至結束程式,且可以視需要修改緩衝區的內容。

可能的值為:

### **\*SAME**

屬性未變更。

#### **\*NONE**

未呼叫用戶端接收跳出程式。

#### **receive-exit-name**

指定用戶端接收結束程式的名稱。

### **接收結束程式使用者資料 (RCVUSRDATA)**

指定傳遞至接收結束程式的使用者資料最多 32 個字元。

#### 可能的值為:

**\*SAME**

屬性未變更。

#### **\*NONE**

未指定接收跳出程式的使用者資料。

#### **receive-exit-user-data**

為接收結束程式指定最多 32 個字元的使用者資料。

# **訊息結束程式 (MSGEXIT)**

指定要呼叫作為訊息結束程式的程式進入點。 如果定義非空白名稱,則會在從傳輸佇列擷取訊息之後立即呼 叫結束程式。 會將整個應用程式訊息及訊息描述子提供給結束程式進行修改。

可能的值為:

# **\*SAME**

屬性未變更。

#### <span id="page-1508-0"></span>**\*NONE**

未呼叫訊息跳出程式。

#### **message-exit-name**

指定訊息跳出程式的名稱。

#### **程式庫名稱**

指定包含跳出程式的檔案庫名稱。 如果指定跳出程式名稱,則此參數必須存在。 此參數不能指定給通道類型 (CHLTYPE) \*CLTCN 或 \*SVRCN。

# **訊息結束程式使用者資料 (MSGUSRDATA)**

指定傳遞至訊息跳出程式的使用者資料。

可能的值為:

#### **\*SAME**

屬性未變更。

#### **\*NONE**

未指定訊息跳出程式的使用者資料。

#### **message-exit-user-data**

指定最多 32 個字元傳給訊息跳出程式的使用者資料。

此參數不能指定給通道類型 (CHLTYPE) \*CLTCN 或 \*SVRCN。

# **訊息重試結束程式 (MSGRTYEXIT)**

指定要呼叫作為訊息重試結束程式的程式進入點。

可能的值為:

## **\*SAME**

屬性未變更。

### **\*NONE**

未呼叫訊息重試跳出程式。

# **message-retry-exit-name**

指定訊息重試跳出程式的名稱。

### **程式庫名稱**

指定包含跳出程式的檔案庫名稱。 如果指定跳出程式名稱,則此參數必須存在。

此參數不能指定給通道類型 (CHLTYPE) \*SDR、\*SVR、\*CLTCN、\*SVRCN 或 \*CLUSSDR。

## **訊息重試結束程式資料 (MSGRTYDATA)**

指定傳給訊息重試跳出程式的使用者資料。

可能的值為:

#### **\*SAME**

屬性未變更。

### **\*NONE**

未指定訊息重試跳出程式的使用者資料。

#### **message-retry-exit-user-data**

指定傳遞至訊息重試跳出程式的使用者資料最多 32 個字元。

此參數不能指定給通道類型 (CHLTYPE) \*SDR、\*SVR、\*CLTCN、\*SVRCN 或 \*CLUSSDR。

# **訊息重試次數 (MSGRTYNBR)**

指定通道在決定無法遞送訊息之前將重試的次數。

<span id="page-1509-0"></span>當 MSGRTYEXIT 定義為 \*NONE 時,通道使用此參數作為訊息重試結束程式的替代方案。 可能的值為:

#### **\*SAME**

屬性未變更。

#### **message-retry-number**

指定範圍從 0 到 999999999 的值。 值 0 表示不會執行重試。

此參數不能指定給通道類型 (CHLTYPE) \*SDR、\*SVR、\*CLTCN、\*SVRCN 或 \*CLUSSDR。

### **訊息重試間隔 (MSGRTYITV)**

指定通道可以重試 MQPUT 作業之前必須經過的時間間隔下限。 此時間以毫秒為單位。 當 MSGRTYEXIT 定義為 \*NONE 時,通道使用此參數作為訊息重試結束程式的替代方案。 可能的值為:

#### **\*SAME**

屬性未變更。

#### **message-retry-number**

指定範圍從 0 到 999999999 的值。 值 0 表示將盡快執行重試。

此參數不能指定給通道類型 (CHLTYPE) \*SDR、\*SVR、\*CLTCN、\*SVRCN 或 \*CLUSSDR。

### **轉換訊息 (CVTMSG)**

指定在傳輸訊息之前是否應該轉換訊息中的應用程式資料。

可能的值為:

#### **\*SAME**

此屬性的值不會變更。

#### **\*YES**

傳送訊息中的應用程式資料之前會先轉換。

#### **\*NO**

在傳送之前,不會轉換訊息中的應用程式資料。

此參數不能指定給通道類型 (CHLTYPE) \*RCVR、\*RQSTR、\*CLTCN 或 \*SVRCN。

# **放置權限 (PUTAUT)**

指定是否使用與訊息相關聯的環境定義資訊中的使用者 ID ,來建立將訊息放置在目的地佇列上的權限。 這 僅適用於接收器及要求程式 (\*CLUSRCVR、\*RCVR 及 \*RQSTR) 通道。

可能的值為:

### **\*SAME**

屬性未變更。

#### **\*DFT**

在將訊息放入目的地佇列之前,不會進行任何權限檢查。

**\*CTX**

訊息環境定義資訊中的使用者 ID 用來建立放置訊息的權限。

此參數不能指定給通道類型 (CHLTYPE) \*SDR、\*SVR、\*CLTCN、\*SVRCN 或 \*CLUSSDR。

#### **序號折返 (SEQNUMBRAW)**

指定訊息序號上限。 當達到最大值時,序號會折返以在1時重新開始。 **附註:** 訊息序號上限不可協議; 本端及遠端通道必須以相同的號碼折返。

<span id="page-1510-0"></span>可能的值為:

#### **\*SAME**

屬性未變更。

#### **sequence-number-wrap-value**

指定範圍從 100 到 999999999 的值。

此參數不能指定給通道類型 (CHLTYPE) \*CLTCN 或 \*SVRCN。

# **訊息長度上限 (MAXMSGLEN)**

指定可在通道上傳輸的訊息長度上限。 這會與遠端通道的值相互比較,而實際最大值是兩個值中的較低值。

可能的值為:

### **\*SAME**

屬性未變更。

#### **訊息長度上限**

指定範圍從 0 到 104857600 的值。 值 0 表示長度上限無限制。

# **活動訊號間隔 (HRTBTINTVL)**

指定當傳輸佇列中沒有訊息時,從傳送端 MCA 傳遞的活動訊號流之間的時間 (秒)。 活動訊號交換提供接收 MCA 停止通道的機會。 這僅適用於傳送端、伺服器、叢集傳送端及叢集接收端 (\*SDR、\*SVR、\*CLUSSDR 及 \*CLUSRCVR) 通道。

可能的值為:

### **\*SAME**

屬性未變更。

#### **活動訊號間隔**

指定範圍從 0 到 999999999 的值。 值 0 表示不進行活動訊號交換。

# **非持續訊息速度 (NPMSPEED)**

指定通道是否支援快速非持續性訊息。

可能的值為:

#### **\*SAME**

此屬性的值不會變更。

#### **\*FAST**

通道支援快速非持續性訊息。

### **\*NORMAL**

通道不支援快速非持續性訊息。

此參數不能指定給通道類型 (CHLTYPE) \*CLTCN 或 \*SVRCN。

# **叢集名稱 (CLUSTER)**

通道所屬的叢集名稱。 符合 MQ 物件命名規則的長度上限為 48 個字元。

此參數僅適用於 \*CLUSSDR 及 \*CLUSRCVR 通道。 如果 CLUSNL 參數不是空白,則此參數必須是空白。 可能的值為:

#### **\*SAME**

此屬性的值不會變更。

#### **\*NONE**

未指定任何叢集名稱。

#### <span id="page-1511-0"></span>**叢集名稱**

通道所屬的叢集名稱。 符合 MQ 物件命名規則的長度上限為 48 個字元。

### **叢集名稱清單 (CLUSNL)**

指定通道所屬之叢集清單的名單名稱

此參數僅適用於 \*CLUSSDR 及 \*CLUSRCVR 通道。 如果 CLUSTER 參數非空白,則此參數必須為空白。 可能的值為:

#### **\*SAME**

此屬性的值不會變更。

#### **\*NONE**

未指定任何叢集名單。

#### **cluster-name-list**

指定通道所屬叢集清單的名單名稱。 符合 MQ 物件命名規則的長度上限為 48 個字元。

#### **網路連線優先順序 (NETPRTY)**

網路連線的優先順序。 如果有多個路徑可用,分散式佇列會選擇優先順序最高的路徑。 該值必須在 0 到 9 之間的範圍內,其中 0 是最低優先順序。

此參數僅對 \*CLUSRCVR 通道有效。

可能的值為:

#### **\*SAME**

此屬性的值不會變更。

#### **網路連線優先順序**

指定範圍從 0 到 9 的值,其中 0 是最低優先順序。

### **TLS CipherSpec (SSLCIPH)**

SSLCIPH 指定 TLS 通道協議中使用的 CipherSpec 。 可能的值為:

#### **\*SAME**

此屬性的值不會變更。

#### **CipherSpec**

CipherSpec 的名稱。

註: Peprecated <sup></sup>從 IBM MQ 8.0.0 Fix Pack 2 開始, SSLv3 通訊協定及部分 IBM MQ CipherSpecs 的使 用已淘汰。 如需相關資訊, 請參閱 已淘汰 CipherSpecs。

# **TLS 用戶端鑑別 (SSLCAUTH)**

SSLCAUTH 指定通道是否透過 TLS 執行用戶端鑑別。 此參數僅用於指定 SSLCIPH 的通道。

可能的值為:

#### **\*SAME**

此屬性的值不會變更。

### **\*REQUIRED**

需要用戶端鑑別。

#### **\*OPTIONAL**

用戶端鑑別是選用的。

此參數不能指定給通道類型 (CHLTYPE) \*SDR、\*CLTCN 或 \*CLUSSDR。
## **TLS 同層級名稱 (SSLPEER)**

SSLPEER 指定 TLS 通道協議中使用的 X500 同層級名稱。 可能的值為:

#### **\*SAME**

此屬性的值不會變更。

#### **x500peername**

要使用的 X500 對等節點名稱。

**註:** 透過比對「TLS 主體識別名稱」來限制通道連線的另一種方式是使用通道鑑別記錄。 使用通道鑑別記 錄,可以將不同的「TLS 主旨識別名稱」型樣套用至相同的通道。 如果通道上的 SSLPEER 和通道鑑別記錄 都用來套用至相同的通道,則入埠憑證必須符合這兩個型樣才能連接。 如需相關資訊,請參閱 通道鑑別記 錄。

### **本端通訊位址 (LOCLADDR)**

指定通道的本端通訊位址。

此參數僅適用於 \*SDR、\*SVR、\*RQSTR、\*CLUSSDR、\*CLUSRCVR 及 \*CLTCN 通道。

可能的值為:

#### **\*SAME**

屬性未變更。

#### **\*NONE**

連線為空白。

#### **本端位址**

僅對傳輸類型 TCP/IP 有效。 指定用於出埠 TCP/IP 通訊的選用 IP 位址及選用埠或埠範圍。 格式為:

LOCLADDR([ip-addr][(low-port[,high-port])]*[,[ip-addr][(low-port[,high-port])]]*)

### **批次活動訊號間隔 (BATCHHB)**

用來判定此通道上是否發生批次活動訊號的時間 (毫秒)。 批次活動訊號可讓通道在不確定之前判斷遠端通道 實例是否仍在作用中。 如果通道 MCA 未在指定時間內與遠端通道通訊,則會發生批次活動訊號。

可能的值為:

#### **\*SAME**

屬性未變更。

#### **批次活動訊號間隔**

指定範圍從 0 到 999999999 的值。 值 0 表示不使用批次活動訊號。

此參數不能指定給通道類型 (CHLTYPE) \*RCVR、\*RQSTR、\*CLTCN 或 \*SVRCN。

## **作業使用者 ID (USERID)**

當嘗試起始與遠端訊息通道代理程式的安全 LU 6.2 階段作業時,訊息通道代理程式會使用此選項。 此參數僅適用於通道類型 (CHLTYPE) 為 \*SDR、\*SVR、\*RQSTR、\*CLTCN 或 \*CLUSSDR 的通道。 雖然屬性的長度上限為 12 個字元,但只會使用前 10 個字元。 可能的值為:

#### **\*SAME**

此屬性的值不會變更。

**\*NONE**

未指定使用者 ID。

### **使用者 ID**

指定作業使用者 ID。

## **密碼 (PASSWORD)**

當嘗試起始與遠端訊息通道代理程式的安全 LU 6.2 階段作業時, 訊息通道代理程式會使用此選項。 此參數僅適用於通道類型 (CHLTYPE) 為 \*SDR、\*SVR、\*RQSTR、\*CLTCN 或 \*CLUSSDR 的通道。 雖然屬性的長度上限為 12 個字元,但只會使用前 10 個字元。 可能的值為:

#### **\*SAME**

此屬性的值不會變更。

**\*NONE**

未指定密碼。

**密碼**

指定密碼。

### **保持作用中間隔 (KAINT)**

指定此通道的保持作用中計時間隔。

可能的值為:

### **\*SAME**

屬性未變更。

#### **\*AUTO**

根據協議的活動訊號值來計算保持作用中間隔,如下所示:

- 如果協議的 HBINT 大於 0, 則保持作用中間隔會設為該值加上 60 秒。
- •如果協議的 HBINT 是 0, 則使用的值是 TCP 設定檔配置資料集中 KEEPALIVEOPTIONS 陳述式所指定 的值。

#### **keep-alive-interval**

請指定範圍從 0 到 99999 的值。

### **標頭壓縮 (COMPHDR)**

通道支援的標頭資料壓縮技術清單。

對於通道類型傳送端、伺服器、叢集傳送端、叢集接收端及用戶端連線 (\*SDR、\*SVR、\*CLUSSDR、 \*CLUSRCVR 及 \*CLTCN) ,指定的值依喜好設定的順序與所使用通道遠端所支援的第一個壓縮技術。

可能的值為:

### **\*SAME**

屬性未變更。

#### **\*NONE**

不執行標頭資料壓縮。

#### **\*SYSTEM**

執行標頭資料壓縮。

### **訊息壓縮 (COMPMSG)**

通道支援的訊息資料壓縮技術清單。

對於通道類型傳送端、伺服器、叢集傳送端、叢集接收端及用戶端連線 (\*SDR、\*SVR、\*CLUSSDR、 \*CLUSRCVR 及 \*CLTCN) ,指定的值依喜好設定的順序與所使用通道遠端所支援的第一個壓縮技術。

可能的值為:

#### **\*SAME**

屬性未變更。

#### **\*NONE**

不執行訊息資料壓縮。

#### **\*RLE**

使用執行長度編碼來執行訊息資料壓縮。

#### **\*ZLIBFAST**

訊息資料壓縮是使用 zlib 壓縮技術來執行。 建議使用快速壓縮時間。

#### **\*ZLIBHIGH**

訊息資料壓縮是使用 zlib 壓縮技術來執行。 建議使用高階壓縮。

#### **\*ANY**

可以使用佇列管理程式所支援的任何壓縮技術。 此選項僅適用於通道類型接收器、要求程式及伺服器連 線 (\*RCVR、\*RQSTR 及 \*SVRCN)。

### **通道監視 (MONCHL)**

控制線上監視資料的收集。

當佇列管理程式屬性 MONCHL 設為 \*NONE 時, 不會收集線上監視資料。

可能的值為:

#### **\*SAME**

屬性未變更。

#### **\*QMGR**

連線監視資料的集合繼承自佇列管理程式屬性 MONCHL 的設定。

**\*OFF**

已停用此通道的線上監視資料收集。

**\* 低**

以低資料收集比例開啟監視資料收集。

### **\*MEDIAL**

使用中等比例的資料收集來開啟監視資料收集。

#### **\*HIGH**

以高資料收集比例開啟監視資料收集。

此參數不能指定給 \*CLTCN 的通道類型 (CHLTYPE)。

### **通道統計資料 (STATCHL)**

控制統計資料的收集。

當佇列管理程式屬性 STATCHL 設為 \*NONE 時,不會收集統計資料。

可能的值為:

### **\*SAME**

屬性未變更。

**\*QMGR**

統計資料收集是根據佇列管理程式屬性 STATCHL 的設定。

#### **\*OFF**

已停用此通道的統計資料收集。

**\* 低**

以較低的資料收集比例開啟統計資料資料收集。

#### **\*MEDIAL**

使用中等比例的資料收集來開啟統計資料資料收集。

#### **\*HIGH**

開啟統計資料收集時,資料收集的比例很高。

此參數不能指定給通道類型 (CHLTYPE) \*CLTCN 或 \*SVRCN。

## **叢集工作量等級 (CLWLRANK)**

指定通道的叢集工作量等級。

可能的值為:

**\*SAME**

屬性未變更。

## **cluster-workload-rank**

通道在 0 到 9 範圍內的叢集工作量等級。

## **叢集工作量優先順序 (CLWLPRTY)**

指定通道的叢集工作量優先順序。

可能的值為:

**\*SAME**

屬性未變更。

**叢集工作量優先順序** 通道的叢集工作量優先順序,範圍從 0 到 9。

## **叢集通道加權 (CLWLWGHT)**

指定通道的叢集工作量加權。

可能的值為:

### **\*SAME**

屬性未變更。

### **叢集工作量加權**

通道在 1 到 99 範圍內的叢集工作量加權。

## **共用交談 (SHARECNV)**

指定可透過特定 TCP/IP 用戶端通道實例 (Socket) 共用的交談數上限。

此參數適用於 CHLTYPE 定義為 \*CLTCN 或 \*SVRCN 的通道。

可能的值為:

### **\*SAME**

屬性未變更。

**0**

指定不透過 TCP/IP 通訊端共用交談。 通道實例在 IBM WebSphere MQ 7.0 之前的模式下執行, 與下列 相關:

- 管理者停止/靜止
- 活動訊號中
- 先讀

**1**

指定不透過 TCP/IP 通訊端共用交談。 不論是否在 MQGET 呼叫中,都可以使用用戶端活動訊號和先讀, 且通道靜止較可控制。

**共用交談**

範圍 2 到 999999999 之間的共用交談數。

此參數僅適用於用戶端連線及伺服器連線通道。

**附註:** 如果用戶端連線 SHARECNV 值不符合伺服器連線 SHARECNV 值,則會使用兩個值中較低的值。

## **內容控制 (PROPCTL)**

指定當訊息即將傳送至 V6 或之前的佇列管理程式 (不瞭解內容描述子概念的佇列管理程式) 時, 訊息內容會 發生什麼情況。

可能的值為:

#### **\*SAME**

屬性未變更。

#### **\*COMPAT**

如果訊息包含字首為 "mcd." 的內容, "jms." , "usr." 或 "mqext." 則在將訊息傳送至遠端佇列管理程式 之前,所有選用訊息內容 (訊息描述子或延伸中的除外) 都會放入訊息資料的一個以上 MQRFH2 標頭中。

**\*NONE**

在將訊息傳送至遠端佇列管理程式之前,訊息的所有內容 (訊息描述子或延伸中的除外) 都會從訊息中移 除。

**\*ALL**

當訊息傳送至遠端佇列管理程式時,訊息的所有內容都會包含在訊息中。 除了訊息描述子 (或延伸) 中的 內容之外,這些內容將放置在訊息資料的一個以上 MQRFH2 標頭中。

### **實例數上限 (MAXINST)**

指定可同時透過這個伺服器連線通道物件連接佇列管理程式的用戶端數目上限。

此屬性僅對伺服器連線通道有效。

可能的值為:

#### **\*SAME**

屬性未變更。

#### **實例數上限**

通道在 0 到 99999999 範圍內的同時實例數上限。

零值會防止所有用戶端存取。 如果此值低於目前執行中伺服器連線通道的實例數,則執行中通道將不受 影響,但在足夠的現有實例停止執行之前,新實例將無法啟動。

## **每個用戶端的實例數上限 (MAXINSTC)**

指定可從單一用戶端啟動之個別伺服器連線通道的同時實例數上限。

在此環境定義中,從相同遠端網址起始的多個用戶端連線視為單一用戶端。

此屬性僅對伺服器連線通道有效。

可能的值為:

#### **\*SAME**

屬性未變更。

#### **maximum-instances-per-client**

通道在 0 到 99999999 範圍內從單一用戶端啟動的同時實例數上限。

零值會防止所有用戶端存取。如果此值低於目前從個別用戶端執行的伺服器連線通道實例數,則執行中 通道將不受影響,但在足夠的現有實例停止執行之前,新實例將無法啟動。

## **用戶端通道加權 (CLNTWGHT)**

使用用戶端通道加權屬性,以便當有多個合適的定義可用時,可以根據用戶端通道定義的加權來隨機選取用 戶端通道定義。

可能的值為:

### **\*SAME**

屬性未變更。

#### **用戶端通道加權**

在 0 到 99 範圍內的用戶端通道加權。

### **連線親緣性 (AFFINITY)**

通道親緣性屬性是用來讓利用同一個佇列管理程式名稱連接多次的用戶端應用程式,可以選擇是否要對每一 個連線使用相同的用戶端通道定義。

可能的值為:

#### **\*SAME**

屬性未變更。

#### **\*PREFERRED**

在讀取用戶端通道定義表 (CCDT) 的處理程序中,第一個連線會根據加權,以任何適用的 CLNTWGHT (0) 定義優先且按字母順序來建立適用定義的清單。 程序中的每一個連線都會嘗試使用清單中的第一個定義 來連接。 如果連線不成功,則會使用下一個定義。 不成功的非 CLNTWGHT (0) 定義會移至清單結尾。 CLNTWGHT (0) 定義會保留在清單開頭,且會先針對每一個連線選取。

#### **\*NONE**

在程序中讀取 CCDT 的第一個連線,會建立適用定義的清單。 程序中的所有連線都會根據加權來選取適 用的定義,並按字母順序先選取任何適用的 CLNTWGHT (0) 定義。

### **批次資料限制 (BATCHLIM)**

在取得同步點之前,可透過通道傳送的資料量限制 (以 KB 為單位)。 在導致達到限制的訊息流經通道之後, 會取得同步點。 此屬性中的零值表示未對此通道上的批次套用任何資料限制。

當符合下列其中一個條件時, 批次即會終止:

- 已傳送 **BATCHSZ** 訊息。
- 已傳送 **BATCHLIM** 個位元組。
- 傳輸佇列是空的,且已超出 **BATCHINT** 。

此參數僅適用於通道類型 (**CHLTYPE**) 為 SDR、 SVR、 CLUSSDR 或 CLUSRCVR 的通道。

該值必須在 0-999999 範圍內。 預設值是 5000。

所有平台都支援 **BATCHLIM** 參數。

可能的值為:

#### **\*SAME**

此屬性的值不會變更。

#### **批次資料限制**

指定範圍從 0 到 999999 的值。

此參數只能指定給通道類型 (CHLTYPE) \*SDR、\*SVR、\*CLUSSDR 或 \*CLUSRCVR。

#### **預設用戶端重新連線 (DFTRECON)**

指定如果用戶端應用程式的連線中斷,用戶端連線是否自動重新連接。

#### **\*SAME**

此屬性的值不會變更。

**\*NO**

除非以 **MQCONNX** 置換,否則不會自動重新連接用戶端。

**\*YES**

除非被 **MQCONNX** 置換,否則用戶端會自動重新連接。

**\*QMGR**

除非以 **MQCONNX** 置換,否則用戶端會自動重新連接,但只會重新連接至相同的佇列管理程式。 QMGR 選 項具有與 MOCNO\_RECONNECT\_O\_MGR 相同的效果。

#### **\*DISABLED**

即使用戶端程式使用 **MQCONNX** MQI 呼叫來要求,也會停用重新連線。

此參數指定給用戶端連線通道 (CHLTYPE) \*CLTCN

## **CPYMQMLSR (複製 MQ 接聽器)**

### **容許執行的位置**

所有環境 (\*ALL)

### **安全執行緒**

是

「複製 MQ 接聽器 (CPYMQMLSR)」指令會建立相同類型的 MQ 接聽器定義, 對於指令中未指定的屬性, 則 會使用與現有接聽器定義相同的屬性值。

### **參數**

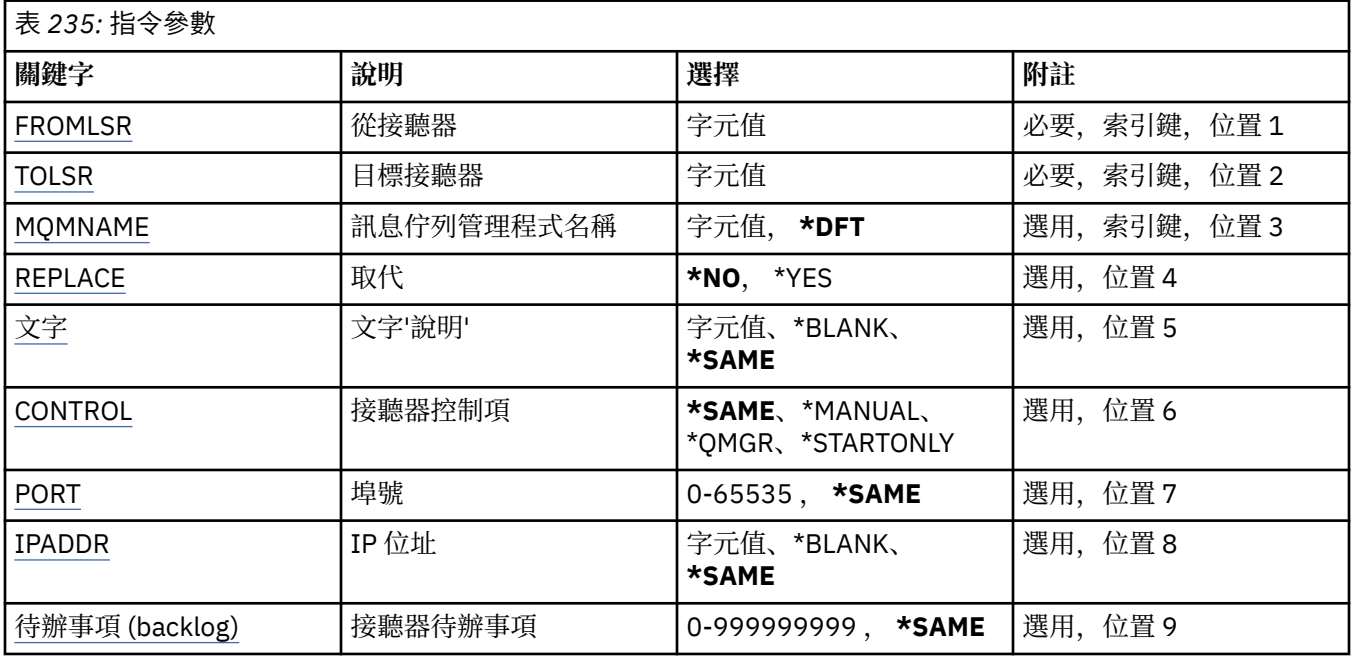

### **來源接聽器 (FROMLSR)**

指定現有接聽器定義的名稱,以針對此指令中未指定的屬性提供值。

可能的值為:

#### **from-listener-name**

指定來源 MQ 接聽器的名稱。

## **目標接聽器 (TOLSR)**

指定要建立的新接聽器定義名稱。 名稱最多可以包含 48 個字元。

如果具有此名稱的接聽器定義已存在,則必須指定 REPLACE (\*YES)。

可能的值為:

#### **to-listener-name**

指定要建立的新接聽器名稱。

## <span id="page-1519-0"></span>**訊息佇列管理程式名稱 (MQMNAME)**

指定佇列管理程式的名稱。

可能的值為:

### **\*DFT**

使用預設佇列管理程式。

**queue-manager-name** 訊息佇列管理程式的名稱。

## **取代 (REPLACE)**

指定新的接聽器定義是否將取代具有相同名稱的現有接聽器定義。 可能的值為:

### **\*NO**

此定義不會取代任何具有相同名稱的現有接聽器定義。 如果指定的接聽器定義已存在,則指令會失敗。

**\*YES**

取代現有的接聽器定義。 如果沒有同名的定義,則會建立新的定義。

## **文字 'description' (TEXT)**

指定簡要說明接聽器定義的文字。

**附註:** 如果系統使用雙位元組字集 (DBCS) ,則欄位長度為 64 個位元組,且字元數上限會減少。

可能的值為:

### **\*SAME**

屬性未變更。

### **\*BLANK**

文字設為空白字串。

#### **說明**

請指定不超過 64 個字元,並以單引號括住。

## **接聽器控制 (CONTROL)**

當佇列管理程式啟動時是否自動啟動接聽器。

可能的值為:

### **\*SAME**

屬性未變更。

### **\*MANUAL**

接聽器不會自動啟動或停止。

#### **\*QMGR**

當佇列管理程式啟動和停止時,接聽器會啟動和停止。

#### **\*STARTONLY**

當佇列管理程式啟動時,接聽器會啟動,但在佇列管理程式停止時不會自動停止。

## **埠號 (PORT)**

接聽器要使用的埠號。

可能的值為:

#### **\*SAME**

屬性未變更。

### <span id="page-1520-0"></span>**埠號**

要使用的埠號。

## **IP 位址 (IPADDR)**

接聽器要使用的 IP 位址。 可能的值為:

**\*SAME** 屬性未變更。

**ip-addr** 要使用的 IP 位址。

## **接聽器待辦事項 (BACKLOG)**

接聽器支援的並行連線要求數。

可能的值為:

### **\*SAME**

屬性未變更。

#### **待辦事項 (backlog)**

支援的並行連線要求數。

## **CPYMQMNL (複製 MQ 名單)**

### **容許執行的位置**

所有環境 (\*ALL)

### **安全執行緒**

是

「複製 MQ 名單 (CPYMQMNL)」指令會複製 MQ 名單。

## **參數**

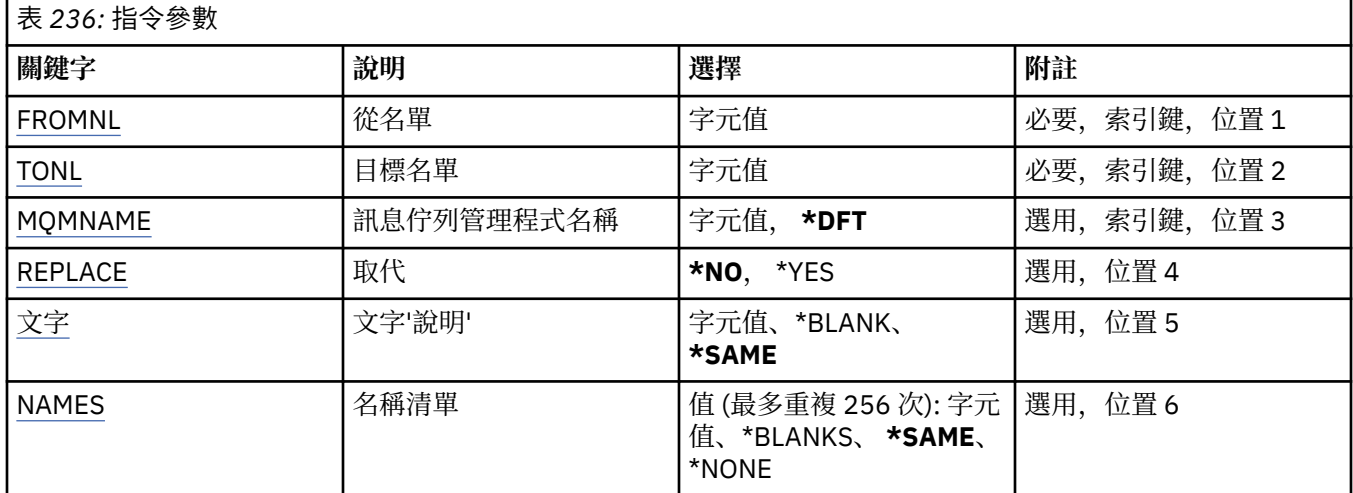

## **來源名單 (FROMNL)**

指定現有名單的名稱,以提供此指令中未指定之屬性的值。

### **來源名單**

指定來源名單的名稱。

# <span id="page-1521-0"></span>**目標名單 (TONL)**

要建立的新名單名稱。 名稱最多可以包含 48 個字元。 如果具有此名稱的名單已存在,則必須指定 REPLACE (\*YES)。

#### **至名單**

指定要建立之 MQ 名稱清單的名稱。

### **訊息佇列管理程式名稱 (MQMNAME)**

指定訊息佇列管理程式的名稱。 可能的值為:

**\*DFT**

使用預設佇列管理程式。

**message-queue-manager-name**

指定佇列管理程式的名稱。

### **取代 (REPLACE)**

指定新名稱清單是否應取代同名的現有名稱清單。

**\*NO**

請勿取代現有的名單。 如果具名清單已存在,則指令會失敗。

**\*YES**

取代現有的名單。 如果沒有同名的名稱清單, 則會建立新的名稱清單。

### **文字 'description' (TEXT)**

指定簡要說明名單的文字。

**附註:** 如果系統使用雙位元組字集 (DBCS) ,則欄位長度為 64 個位元組,且字元數上限會減少。

#### **\*SAME**

屬性未變更。

**說明**

請指定不超過 64 個字元,並以單引號括住。

### **名稱清單 (NAMES)**

姓名清單。 這是要建立的名稱清單。 名稱可以是任何類型,但必須符合 MQ 物件的命名規則。

### **\*SAME**

屬性未變更。

**名單 (namelist)**

要建立的清單。 空清單有效。

### **CPYMQMPRC (複製 MQ 處理程序)**

### **容許執行的位置**

所有環境 (\*ALL)

### **安全執行緒**

是

「複製 MQ 處理程序 (CPYMQMPRC)」指令會建立相同類型的 MQ 處理程序定義,對於指令中未指定的屬 性,則會使用與現有處理程序定義相同的屬性值。

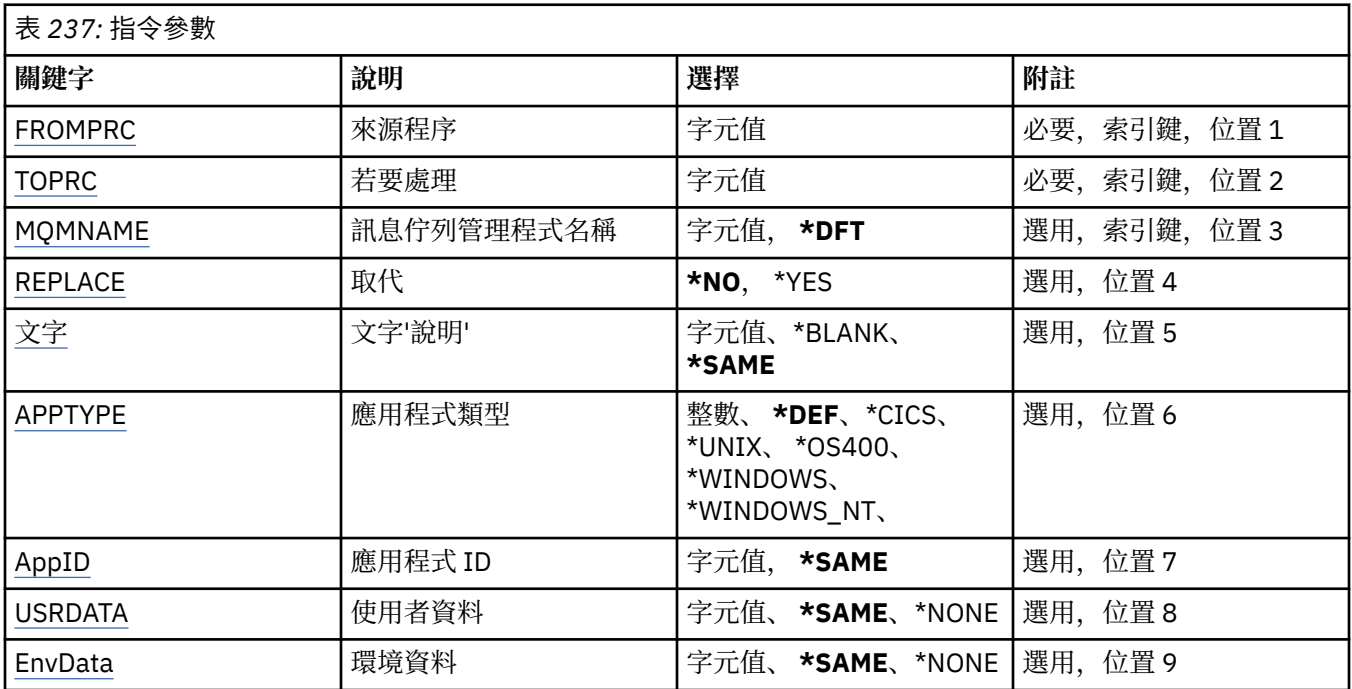

## **來源處理程序 (FROMPRC)**

指定現有程序定義的名稱,以提供此指令中未指定之屬性的值。 可能的值為:

### **來源處理程序名稱**

指定來源 MQ 處理程序的名稱。

## **要處理 (TOPRC)**

要建立的新程序定義名稱。 名稱最多可以包含 48 個字元。 如果具有此名稱的程序定義已存在,則必須指定 REPLACE (\*YES)。 可能的值為:

#### **to-process-name**

指定要建立的 MQ 處理程序名稱。

## **訊息佇列管理程式名稱 (MQMNAME)**

指定佇列管理程式的名稱。

可能的值為:

## **\*DFT**

使用預設佇列管理程式。

## **queue-manager-name**

訊息佇列管理程式的名稱。

## **取代 (REPLACE)**

指定新的程序定義是否應取代同名的現有程序定義。 可能的值為:

<span id="page-1523-0"></span>**\*NO**

此定義不會取代任何同名的現有程序定義。 如果指定的程序定義已存在,則指令會失敗。

**\*YES**

取代現有的程序定義。 如果沒有同名的定義,則會建立新的定義。

## **文字 'description' (TEXT)**

指定簡要說明程序定義的文字。

**附註:** 如果系統使用雙位元組字集 (DBCS) ,則欄位長度為 64 個位元組,且字元數上限會減少。 可能的值為:

**\*SAME**

屬性未變更。

**\*BLANK**

文字設為空白字串。

**說明**

請指定不超過 64 個字元,並以單引號括住。

### **應用程式類型 (APPTYPE)**

已啟動的應用程式類型。

可能的值為:

#### **\*DEF**

指定 DEF 會將解譯指令之平台的預設應用程式類型儲存在程序定義中。 安裝無法變更此預設值。 如果 平台支援用戶端,則預設值會解譯為伺服器的預設應用程式類型。

#### **\*CICS**

代表 CICS/400 應用程式。

#### **\*UNIX**

代表 UNIX 或 Linux 應用程式。

### **\*OS400**

代表 IBM i 應用程式。

#### **\*WINDOWS**

代表 Windows 應用程式。

#### **\*WINDOWS\_NT**

代表 Windows NT 應用程式。

**整數**

在 65536 到 999999999 範圍內的使用者定義應用程式類型。

### **應用程式 ID (APPID)**

應用程式 ID。 這是要在指令正在處理的平台上啟動的應用程式名稱。 它通常是程式名稱及檔案庫名稱。 可能的值為:

#### **\*SAME**

屬性未變更。

#### **application-id**

長度上限為 256 個字元。

### **使用者資料 (USRDATA)**

字串,包含要啟動之應用程式的相關使用者資訊,如 APPID 所定義。 可能的值為:

#### <span id="page-1524-0"></span>**\*SAME**

屬性未變更。

### **\*NONE**

使用者資料空白。

### **user-data**

最多指定 128 個字元的使用者資料。

## **環境資料 (ENVDATA)**

字串,包含與要啟動之應用程式相關的環境資訊,如 APPID 所定義。

可能的值為:

### **\*SAME**

屬性未變更。

#### **\*NONE**

環境資料空白。

### **環境資料**

長度上限為 128 個字元。

## **CPYMQMQ (複製 MQ 佇列)**

### **容許執行的位置**

所有環境 (\*ALL)

### **安全執行緒**

是

複製 MQ 佇列 ( **CPYMQMQ** ) 指令會建立相同類型的佇列定義,且對於未在指令中指定的屬性,會使用與現有 佇列定義相同的屬性值。

### **參數**

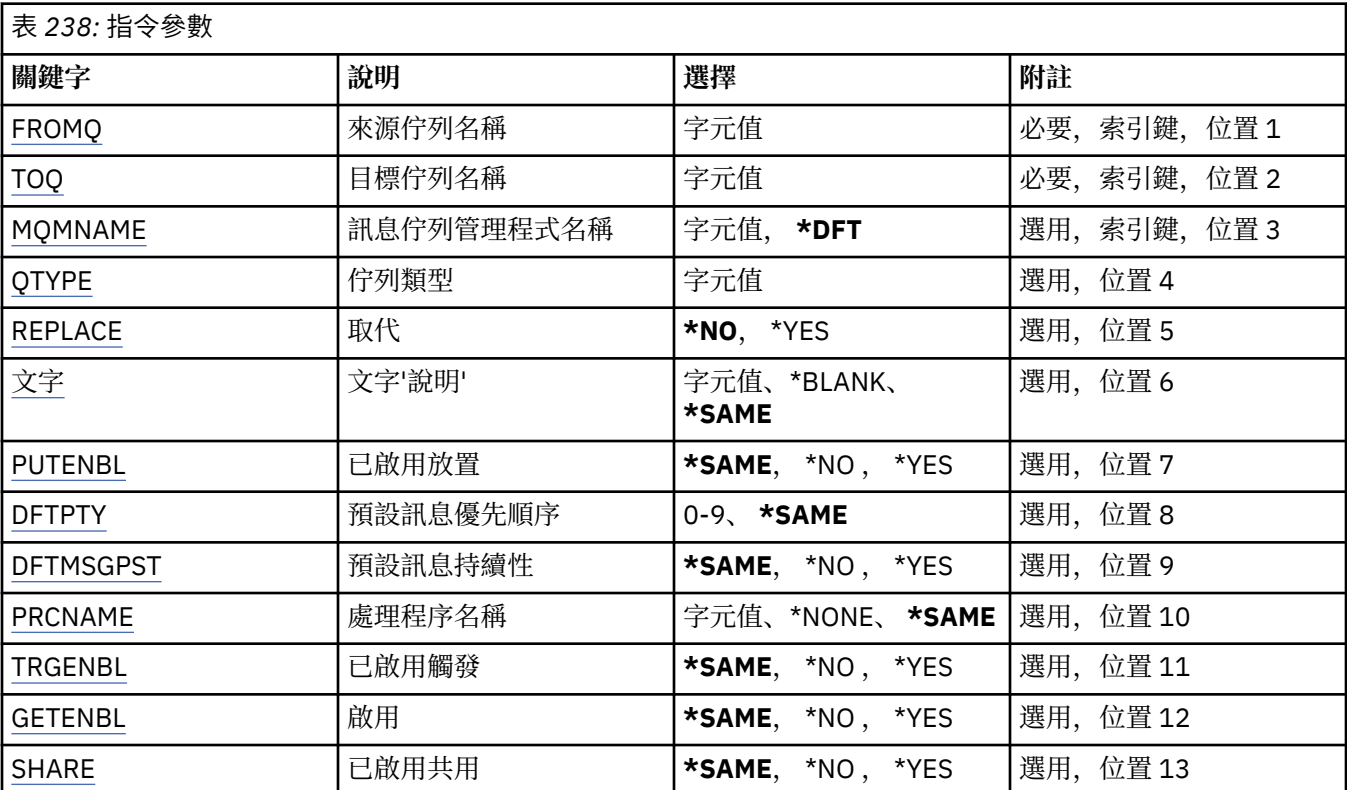

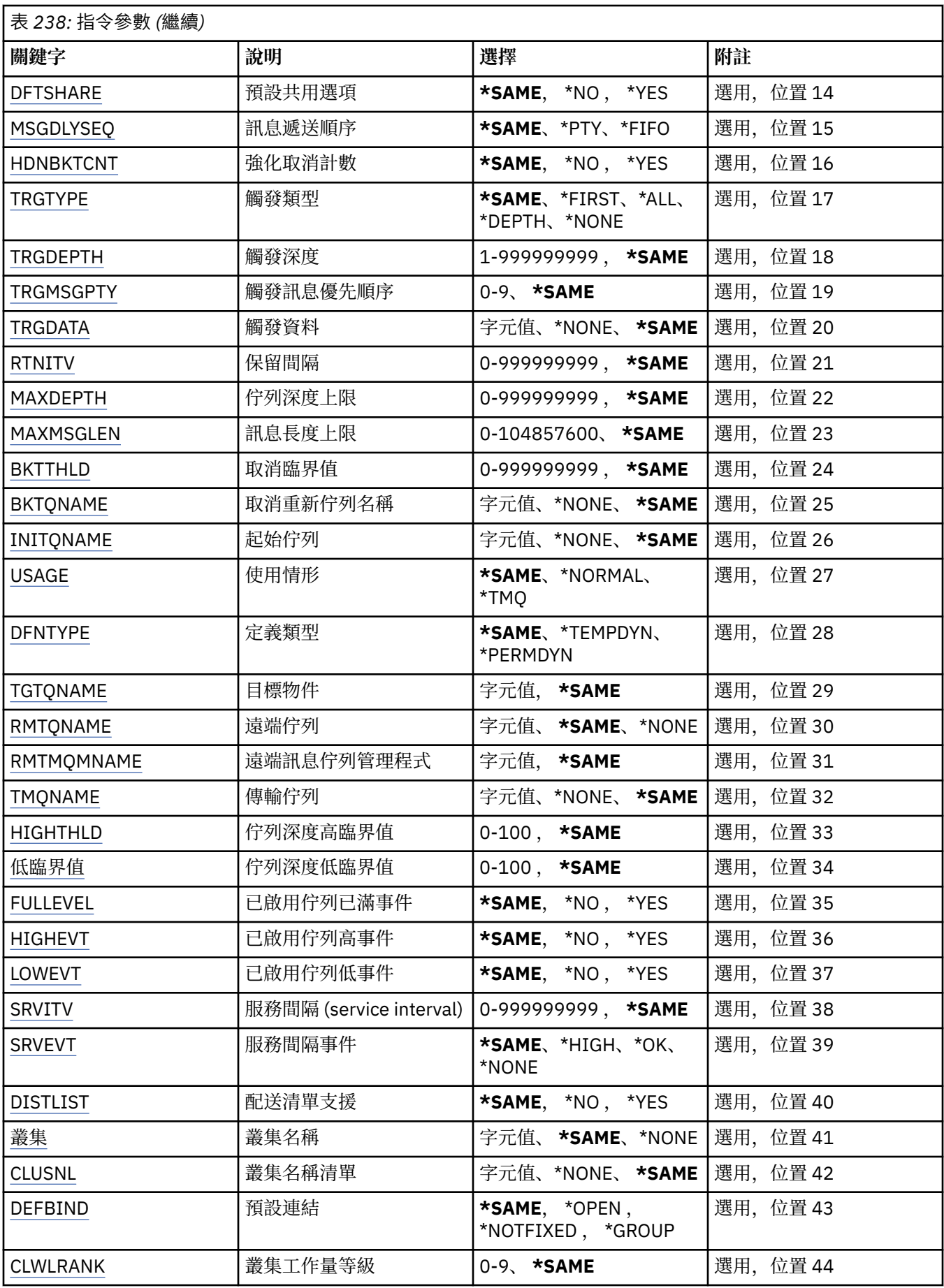

<span id="page-1526-0"></span>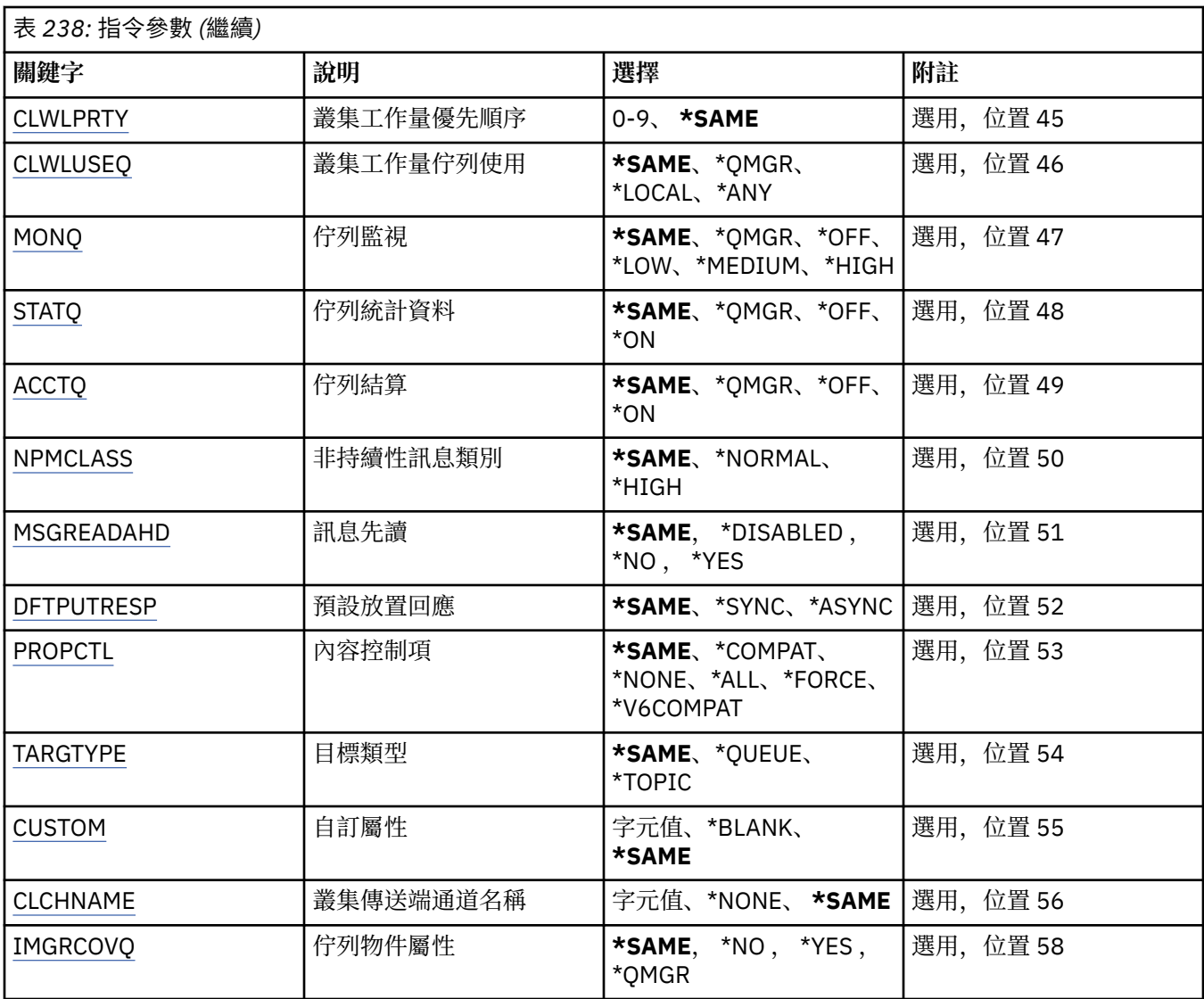

## **來源佇列名稱 (FROMQ)**

指定現有佇列定義的名稱,為這個指令中未指定的屬性提供值。 可能的值為:

**來源佇列名稱**

指定來源佇列的名稱。

## **目標佇列名稱 (TOQ)**

指定新佇列定義的名稱。 名稱最多可以包含 48 個字元。 佇列名稱及類型組合必須是唯一的; 如果已存在具 有新佇列名稱及類型的佇列定義,則必須指定 REPLACE (\*YES)。

**附註:** 如果系統使用雙位元組字集 (DBCS) ,則欄位長度為 48 個位元組,且字元數目上限會減少。

可能的值為:

### **目標佇列名稱**

指定要建立的佇列名稱。

## **訊息佇列管理程式名稱 (MQMNAME)**

指定訊息佇列管理程式的名稱。

<span id="page-1527-0"></span>可能的值為:

**\*DFT**

使用預設佇列管理程式。

**queue-manager-name** 指定佇列管理程式的名稱。

### **佇列類型 (QTYPE)**

指定要複製的佇列類型。

可能的值為:

**\*ALS**

別名佇列。

**\*LCL**

本端佇列。

**\*RMT**

遠端佇列。

**\*MDL** 模型佇列。

## **取代 (REPLACE)**

指定新佇列是否將取代具有相同名稱及類型的現有佇列定義。 可能的值為:

**\*NO**

請勿取代現有的佇列定義。 如果指名的佇列已存在,指令會失敗。

#### **\*YES**

以 FROMQ 的屬性及指定的屬性取代現有的佇列定義。 如果應用程式已開啟佇列或 USAGE 屬性已變更,則指令會失敗。 **附註:** 如果佇列是本端佇列,且已存在同名佇列,則會保留該佇列上已存在的任何訊息。

## **文字 'description' (TEXT)**

指定簡要說明物件的文字。 可能的值為:

**\*SAME**

屬性未變更。

**\*BLANK**

文字設為空白字串。

**說明**

請指定不超過 64 個字元,並以單引號括住。

**附註:** 如果系統使用雙位元組字集 (DBCS) ,則欄位長度為 64 個位元組,且字元數上限會減少。

## **啟用放置 (PUTENBL)**

指定是否可以將訊息放置在佇列上。 **附註:** 應用程式可以發出呼叫 MQSET 來變更此屬性的值。 可能的值為:

**\*SAME**

屬性未變更。

#### <span id="page-1528-0"></span>**\*NO**

無法將訊息新增至佇列。

#### **\*YES**

授權應用程式可以將訊息新增至佇列。

### **預設訊息優先順序 (DFTPTY)**

指定放置在佇列上的訊息預設優先順序。 可能的值為:

**\*SAME**

屬性未變更。

**優先順序值**

指定範圍從 0 到 9 的值,其中 9 是最高優先順序。

### **預設訊息持續性 (DFTMSGPST)**

指定佇列上 message-persistence 的預設值。 訊息持續性決定在重新啟動佇列管理程式時是否保留訊息。 可能的值為:

#### **\*SAME**

屬性未變更。

**\*NO**

依預設,在重新啟動佇列管理程式之後,會遺失訊息。

### **\*YES**

依預設,在重新啟動佇列管理程式時,會保留訊息。

### **處理程序名稱 (PRCNAME)**

指定 MQ 處理程序的本端名稱,該處理程序識別發生觸發事件時應該啟動的應用程式。

建立佇列時,處理程序不必可用,但必須可用,觸發事件才會發生。

### 可能的值為:

#### **\*SAME**

屬性未變更。

#### **\*NONE**

處理程序名稱為空白。

### **處理程序名稱**

指定 MQ 程序的名稱。

### **已啟用觸發 (TRGENBL)**

指定是否將觸發訊息寫入起始佇列。

**附註:** 應用程式可以發出呼叫 MQSET 來變更此屬性的值。

可能的值為:

### **\*SAME**

屬性未變更。

**\*NO**

未啟用觸發。 觸發訊息不會寫入起始佇列。

#### **\*YES**

已啟用觸發。 觸發訊息會寫入起始佇列。

## <span id="page-1529-0"></span>**啟用取得 (GETENBL)**

指定是否允許應用程式從此佇列取得訊息。 **附註:** 應用程式可以發出呼叫 MQSET 來變更此屬性的值。 可能的值為:

### **\*SAME**

屬性未變更。

### **\*NO**

應用程式無法從佇列擷取訊息。

### **\*YES**

適當授權的應用程式可以從佇列中擷取訊息。

## **已啟用共用 (SHARE)**

指定多個應用程式實例是否可以同時開啟此佇列以供輸入。 可能的值為:

**\*SAME**

屬性未變更。

**\*NO**

只有單一應用程式實例可以開啟佇列以供輸入。

**\*YES**

多個應用程式實例可以開啟佇列以供輸入。

## **預設共用選項 (DFTSHARE)**

指定開啟此佇列以供輸入之應用程式的預設共用選項。 可能的值為:

### **\*SAME**

屬性未變更。

**\*NO** 依預設,開啟要求是專用於輸入的佇列。

**\*YES**

依預設,開啟要求是用於共用輸入佇列。

## **訊息遞送順序 (MSGDLYSEQ)**

指定訊息遞送順序。

可能的值為:

**\*SAME**

屬性未變更。

**\*PTY**

訊息在優先順序內以先進先出 (FIFO) 順序遞送。

**\*FIFO**

不論優先順序為何,都會以 FIFO 順序遞送訊息。

## **強化取消計數 (HDNBKTCNT)**

指定在訊息佇列管理程式重新啟動時,是否儲存 (強化) 已取消的訊息計數。 **附註:** 在 IBM MQ for IBM i 上,不論此屬性的設定為何,都會「一律強化」計數。 可能的值為:

#### <span id="page-1530-0"></span>**\*SAME**

屬性未變更。

#### **\*NO**

取消計數未強化。

#### **\*YES**

取消計數已強化。

### **觸發程式類型 (TRGTYPE)**

指定起始觸發事件的條件。當條件為 true 時, 觸發訊息會傳送至起始佇列。

**附註:** 應用程式可以發出呼叫 MQSET 來變更此屬性的值。

可能的值為:

#### **\*SAME**

屬性未變更。

### **\*FIRST**

當佇列上的訊息數從 0 到 1。

### **\*ALL**

每次訊息到達佇列時。

### **\*DEPTH**

當佇列上的訊息數等於 TRGDEPTH 屬性值時。

### **\*NONE**

不寫入任何觸發訊息。

### **觸發深度 (TRGDEPTH)**

針對 TRIGTYPE (\*DEPTH), 指定對起始佇列起始觸發訊息的訊息數。

**附註:** 應用程式可以發出呼叫 MQSET 來變更此屬性的值。

可能的值為:

### **\*SAME**

屬性未變更。

#### **深度值**

指定範圍從 1 到 999999999 的值。

## **觸發訊息優先順序 (TRGMSGPTY)**

指定訊息在可以產生觸發事件或針對觸發事件進行計數之前必須具有的優先順序下限。

**附註:** 應用程式可以發出呼叫 MQSET 來變更此屬性的值。

可能的值為:

### **\*SAME**

屬性未變更。

### **優先順序值**

指定範圍從 0 到 9 的值,其中 9 是最高優先順序。

## **觸發資料 (TRGDATA)**

指定佇列管理程式在觸發訊息中最多包含 64 個字元的使用者資料。 此資料可供處理起始佇列的監視應用程 式及監視器所啟動的應用程式使用。

**附註:** 應用程式可以發出呼叫 MQSET 來變更此屬性的值。

可能的值為:

#### <span id="page-1531-0"></span>**\*SAME**

屬性未變更。

#### **\*NONE**

未指定觸發資料。

#### **觸發程式資料**

請指定最多 64 個字元,並以單引號括住。 對於傳輸佇列,您可以使用此參數來指定要啟動的通道名 稱。

**附註:** 如果系統使用雙位元組字集 (DBCS) ,則欄位長度為 64 個位元組,且字元數上限會減少。

### **保留間隔 (RTNITV)**

指定保留間隔。 此間隔是根據建立佇列的日期和時間,可能需要佇列的時數。

此資訊可供內部管理應用程式或操作員使用,可用來判斷何時不再需要佇列。

**附註:** 訊息佇列管理程式不會刪除佇列,也不會在佇列保留間隔未過期時阻止刪除佇列。 您有責任採取任何 必要的動作。

可能的值為:

#### **\*SAME**

屬性未變更。

#### **間隔值**

指定範圍從 0 到 999999999 的值。

### **佇列深度上限 (MAXDEPTH)**

指定佇列上容許的訊息數目上限。 不過,其他因素可能會導致佇列被視為已滿; 例如,如果訊息沒有可用的 儲存體,則佇列似乎已滿。

**附註:** 如果隨後使用 CHGMQMQ 指令來減少此值,則佇列上的任何訊息都會保持完整,即使它們導致超出新 的上限也一樣。

可能的值為:

#### **\*SAME**

屬性未變更。

**深度值**

指定範圍從 0 到 999999999 的值。

### **訊息長度上限 (MAXMSGLEN)**

指定佇列上訊息的長度上限。

**附註:** 如果隨後使用 CHGMQMQ 指令減少此值,則佇列上的任何訊息都會保持完整,即使超出新的長度上限 也一樣。

應用程式可以使用此屬性的值來決定從佇列擷取訊息所需的緩衝區大小。 因此,只有在您知道這不會導致應 用程式運作不正確時,才變更此值。

可能的值為:

**\*SAME**

屬性未變更。

### **長度值**

指定範圍從 0 到 100 MB (以位元組為單位) 的值。 預設值為 4MB。

### **取消臨界值 (BKTTHLD)**

指定取消臨界值。

<span id="page-1532-0"></span>在 WebSphere Application Server 內執行的應用程式及使用「 IBM MQ Application Server 機能」的應用程 式將使用此屬性來判定是否應該取消訊息。 對於所有其他應用程式, 除了容許查詢此屬性之外, 佇列管理程 式不會根據屬性值採取任何動作。

可能的值為:

#### **\*SAME**

屬性未變更。

#### **臨界值**

指定範圍從 0 到 999999999 的值。

### **取消重新排入佇列名稱 (BKTQNAME)**

### 指定取消佇列名稱。

在 WebSphere Application Server 內執行的應用程式及使用「 IBM MQ Application Server 機能」的應用程 式將使用此屬性來判定已取消的訊息應該移至何處。 對於所有其他應用程式, 除了容許查詢此屬性之外, 佇 列管理程式不會根據屬性值採取任何動作。

可能的值為:

#### **\*SAME**

屬性未變更。

**\*NONE** 未指定取消佇列。

**取消佇列名稱**

指定取消佇列名稱。

## **起始佇列 (INITQNAME)**

### 指定起始佇列的名稱。

**附註:** 起始佇列必須位於訊息佇列管理程式的相同實例上。

可能的值為:

#### **\*SAME**

屬性未變更。

#### **\*NONE**

未指定起始佇列。

#### **initiation-queue-name**

指定起始佇列名稱。

## **用量 (USAGE)**

指定佇列是用於正常使用,還是用於將訊息傳輸至遠端訊息佇列管理程式。

可能的值為:

### **\*SAME**

屬性未變更。

### **\*NORMAL**

一般用法 (佇列不是傳輸佇列)

#### **\*TMQ**

佇列是用來保留送往遠端訊息佇列管理程式之訊息的傳輸佇列。 如果要在未明確指定傳輸佇列名稱的情 況下使用佇列,則佇列名稱必須與遠端訊息佇列管理程式的名稱相同。 如需進一步資訊,請參閱 IBM MQ Intercommunication。

# <span id="page-1533-0"></span>**定義類型 (DFNTYPE)**

指定當應用程式使用物件描述子中指定的這個模型佇列名稱發出 MQOPEN API 呼叫時所建立的動態佇列定 義類型。

**附註:** 此參數僅適用於模型佇列定義。

可能的值為:

#### **\*SAME**

屬性未變更。

#### **\*TEMPDYN**

已建立暫時動態佇列。 此值不應與 DEFMSGPST 值 \*YES 一起指定。

**\*PERMDYN**

即會建立永久動態佇列。

## **目標物件 (TGTQNAME)**

指定此佇列為其別名的物件名稱。

物件可以是本端或遠端佇列、主題或訊息佇列管理程式。

**附註:** 目標物件此時不需要存在,但在處理程序嘗試開啟別名佇列時必須存在。

可能的值為:

### **\*SAME**

屬性未變更。

### **target-object-name**

指定目標物件的名稱。

### **遠端佇列 (RMTQNAME)**

指定遠端佇列的名稱。 亦即,在 RMTMQMNAME 指定的佇列管理程式上定義的遠端佇列本端名稱。 如果此定義用於佇列管理程式別名定義,則開啟時 RMTQNAME 必須為空白。 如果此定義用於回覆目的地別名,則此名稱是要作為回覆目的地佇列的佇列名稱。 可能的值為:

#### **\*SAME**

屬性未變更。

### **\*NONE**

未指定遠端佇列名稱 (即名稱空白)。 如果定義是佇列管理程式別名定義,則可以使用此選項。 **遠端佇列名稱**

指定遠端佇列管理程式上的佇列名稱。

**附註:** 不會檢查名稱,以確保它只包含佇列名稱通常容許的那些字元。

### **遠端訊息佇列管理程式 (RMTMQMNAME)**

指定在其中定義佇列 RMTQNAME 的遠端佇列管理程式名稱。

如果應用程式開啟遠端佇列的本端定義,則 RMTMQMNAME 不能是所連接佇列管理程式的名稱。 如果 TMQNAME 空白, 則必須使用此名稱的本端佇列作為傳輸佇列。

如果此定義用於佇列管理程式別名,則 RMTMQMNAME 是佇列管理程式的名稱,它可以是所連接佇列管理 程式的名稱。 否則,如果 TMQNAME 為空白,則在開啟佇列時,必須具有此名稱的本端佇列,並指定 USAGE (\*TMQ) 作為傳輸佇列。

如果此定義用於回覆目的地別名,則此名稱是要作為回覆目的地佇列管理程式的佇列管理程式名稱。 可能的值為:

#### <span id="page-1534-0"></span>**\*SAME**

屬性未變更。

## **remote-queue-manager-name**

指定遠端佇列管理程式的名稱。

**附註:** 請確定此名稱只包含佇列管理程式名稱通常容許的那些字元。

## **傳輸佇列 (TMQNAME)**

指定傳輸佇列的本端名稱,該傳輸佇列將用於傳送至遠端佇列、遠端佇列或佇列管理程式別名定義的訊息。 如果 TMONAME 空白, 則會使用與 RMTMOMNAME 同名的佇列作為傳輸佇列。

如果使用定義作為佇列管理程式別名,且 RMTMQMNAME 是所連接佇列管理程式的名稱,則會忽略此屬 性。

如果使用定義作為回覆目的地佇列別名定義,則也會忽略它。 可能的值為:

#### **\*SAME**

屬性未變更。

### **\*NONE**

未定義此遠端佇列的特定傳輸佇列名稱。 此屬性的值設為所有空白。

**傳輸佇列名稱**

指定傳輸佇列名稱。

### **佇列深度高臨界值 (HIGHTHLD)**

指定用來比較佇列深度以產生佇列深度高事件的臨界值。

可能的值為:

### **\*SAME**

屬性未變更。

### **臨界值**

指定範圍從 0 到 100 的值。 此值用作佇列深度上限 (MAXDEPTH 參數) 的百分比。

### **佇列深度低臨界值 (LOWTHLD)**

指定據以比較佇列深度以產生佇列深度低事件的臨界值。

可能的值為:

### **\*SAME**

屬性未變更。

**臨界值**

指定範圍從 0 到 100 的值。 此值用作佇列深度上限 (MAXDEPTH 參數) 的百分比。

### **已啟用佇列已滿事件數 (FULLEVEL)**

指定是否產生佇列已滿事件。 可能的值為:

**\*SAME**

屬性未變更。

**\*NO**

不會產生佇列已滿事件。

**\*YES**

會產生佇列已滿事件。

## <span id="page-1535-0"></span>**啟用佇列高事件數 (HIGHEVT)**

指定是否產生佇列深度高事件。 可能的值為:

### **\*SAME**

屬性未變更。

### **\*NO**

不會產生佇列深度高事件。

#### **\*YES**

產生佇列深度高事件。

### **啟用佇列低事件數 (LOWEVT)**

指定是否產生佇列深度低事件。 可能的值為:

### **\*SAME**

屬性未變更。

#### **\*NO**

不會產生佇列深度低事件。

#### **\*YES**

產生佇列深度低事件。

### **服務間隔 (SRVITV)**

指定服務間隔。 此間隔用於比較,以產生服務間隔高及服務間隔「正常」事件。 可能的值為:

#### **\*SAME**

屬性未變更。

### **間隔值**

指定範圍從 0 到 999999999 的值。 該值以毫秒為單位。

### **服務間隔事件 (SRVEVT)**

指定是否產生服務間隔高或服務間隔 OK 事件。

當檢查指出在 SRVITV 參數所指示的時間內未從佇列中擷取任何訊息時,會產生服務間隔高事件。 當檢查指出已在 SRVITV 參數所指示的時間內從佇列擷取訊息時,會產生服務間隔「正常」事件。 可能的值為:

#### **\*SAME**

屬性未變更。

### **\*HIGH**

產生服務間隔高事件。

### **\* 確定**

服務間隔會產生「正常」事件。

#### **\*NONE**

未產生任何服務間隔事件。

### **配送清單支援 (DISTLIST)**

指定佇列是否支援配送清單。 可能的值為:

#### <span id="page-1536-0"></span>**\*SAME**

屬性未變更。

#### **\*NO**

佇列將不支援配送清單。

#### **\*YES**

佇列將支援配送清單。

### **叢集名稱 (CLUSTER)**

佇列所屬的叢集名稱。

此參數的變更不會影響已開啟的佇列實例。

無法針對動態、傳輸 SYSTEM.CHANNEL.xx, SYSTEM.CLUSTER.xx 或 SYSTEM.COMMAND.xx 佇列。 可能的值為:

#### **\*SAME**

屬性未變更。

#### **叢集名稱**

只有 CLUSTER 或 CLUSNL 的其中一個結果值可以是非空白; 您不能同時指定兩者的值。

### **叢集名稱清單 (CLUSNL)**

指定佇列所屬叢集清單的名單名稱。 此參數的變更不會影響已開啟的佇列實例。

無法針對動態、傳輸 SYSTEM.CHANNEL.xx, SYSTEM.CLUSTER.xx 或 SYSTEM.COMMAND.xx 佇列。 可能的值為:

#### **\*SAME**

屬性未變更。

#### **namelist-name**

只有 CLUSTER 或 CLUSNL 的其中一個結果值可以是非空白; 您不能同時指定兩者的值。

## **預設連結 (DEFBIND)**

指定當應用程式在 MQOPEN 呼叫上指定 MQOO\_BIND\_AS\_Q\_DEF 且佇列是叢集佇列時要使用的連結。 可能的值為:

### **\*SAME**

屬性未變更。

### **\*OPEN**

開啟佇列時,佇列控點會連結至叢集佇列的特定實例。

**\* 未修正**

佇列控點未連結至叢集佇列的任何特定實例。 這可讓佇列管理程式在使用 MQPUT 放置訊息時選取特定 的佇列實例,並在必要時後續變更該選項。

MQPUT1 呼叫的行為一律如同已指定 NOTfixed 一樣。

#### **\*GROUP**

當開啟佇列時,只要訊息群組中有訊息,就會將佇列控點連結至叢集佇列的特定實例。 訊息群組中的所 有訊息都會配置給相同的目的地實例。

### **叢集工作量等級 (CLWLRANK)**

指定佇列的叢集工作量等級。

可能的值為:

#### <span id="page-1537-0"></span>**\*SAME**

屬性未變更。

**cluster-workload-rank** 請指定範圍從 0 到 9 的值。

## **叢集工作量優先順序 (CLWLPRTY)**

指定佇列的叢集工作量優先順序。

可能的值為:

### **\*SAME**

屬性未變更。

**叢集工作量優先順序**

請指定範圍從 0 到 9 的值。

## **叢集工作量佇列使用 (CLWLUSEQ)**

指定當目標佇列同時具有本端實例及至少一個遠端叢集實例時, MQPUT 的行為。 如果 put 源自叢集通道, 則此屬性不適用。

可能的值為:

#### **\*SAME**

屬性未變更。

### **\*QMGR**

此值繼承自「佇列管理程式 CLWLUSEQ」屬性。

#### **\*LOCAL**

本端佇列將是 MQPUT 的唯一目標。

#### **\*ANY**

基於工作量配送的目的,佇列管理程式會將這類本端佇列視為叢集佇列的另一個實例。

### **佇列監視 (MONQ)**

控制「線上監視資料」的收集。

當佇列管理程式屬性 MONQ 設為 \*NONE 時,不會收集線上監視資料。

可能的值為:

#### **\*SAME**

屬性未變更。

### **\*QMGR**

連線監視資料的集合繼承自佇列管理程式屬性 MONQ 的設定。

#### **\*OFF**

已停用此佇列的連線監視資料收集。

**\* 低**

以低資料收集比例開啟監視資料收集。

#### **\*MEDIAL**

使用中等比例的資料收集來開啟監視資料收集。

#### **\*HIGH**

以高資料收集比例開啟監視資料收集。

## **佇列統計資料 (STATQ)**

控制統計資料的收集。

當佇列管理程式屬性 STATO 設為 \*NONE 時, 不會收集線上監視資料。

<span id="page-1538-0"></span>可能的值為:

#### **\*SAME**

屬性未變更。

### **\*QMGR**

統計資料收集是根據佇列管理程式屬性 STATQ 的設定。

## **\*OFF**

已停用此佇列的統計資料收集。

### **\*ON**

已啟用此佇列的統計資料收集。

## **佇列結算 (ACCTQ)**

控制帳戶資料的收集。

當佇列管理程式屬性 ACCTQ 設為 \*NONE 時,不會收集帳戶資料。

可能的值為:

### **\*SAME**

屬性未變更。

### **\*QMGR**

帳戶資料收集是根據佇列管理程式屬性 ACCTQ 的設定。

#### **\*OFF**

已停用此佇列的帳戶資料收集。

**\*ON**

已啟用此佇列的結算資料收集。

### **非持續訊息類別 (NPMCLASS)**

指定放入此佇列的非持續訊息的可靠性層次。

可能的值為:

#### **\*SAME**

屬性未變更。

#### **\*NORMAL**

只有在失敗或佇列管理程式關閉之後,才會遺失放入此佇列的非持續訊息。 如果佇列管理程式重新啟 動,則會捨棄放入此佇列的非持續訊息。

#### **\*HIGH**

如果佇列管理程式重新啟動,則不會捨棄放入此佇列中的非持續訊息。 如果失敗,仍可能會遺失放入此 佇列的非持續訊息。

### **訊息先讀 (MSGREADAHD)**

指定在要求非持續訊息的應用程式之前,是否將非持續訊息傳送至用戶端。

可能的值為:

#### **\*SAME**

屬性未變更。

### **\*DISABLED**

已停用此佇列的先讀。 不論用戶端應用程式是否要求先讀,訊息都不會在應用程式要求之前傳送至用戶 端。

**\*NO**

在應用程式要求非持續訊息之前,不會將非持續訊息傳送至用戶端。如果用戶端異常結束,最多可以遺 失一則非持續訊息。

#### <span id="page-1539-0"></span>**\*YES**

在應用程式要求非持續訊息之前,會先傳送至用戶端。 如果用戶端異常結束,或如果用戶端應用程式未 耗用所傳送的所有訊息,則可能會遺失非持續訊息。

### **預設放置回應 (DFTPUTRESP)**

預設放置回應類型 (DFTPUTRESP) 屬性指定當應用程式指定 MQPMO\_RESPONSE\_AS\_Q\_DEF 選項時, MQPUT 及 MQPUT1 呼叫所需的回應類型。

可能的值為:

#### **\*SAME**

屬性未變更。

#### **\*SYNC**

指定此值可確保對指定 MOPMO\_RESPONSE\_AS\_O\_DEF 的佇列發出放置作業, 如同已改為指定 MQPMO\_SYNC\_RESPONSE 一樣。 佇列管理程式會將 MQMD 及 MQPMO 中的欄位傳回給應用程式。 這 是 IBM MO 隨附的預設值, 但您的安裝可能已變更它。

#### **\*ASYNC**

指定此值可確保一律會發出指定 MQPMO\_RESPONSE\_AS\_Q\_DEF 的佇列放置作業,如同已改為指定 MQPMO\_ASYNC\_RESPONSE 一樣。 佇列管理程式不會將 MQMD 及 MQPMO 中的部分欄位傳回至應用 程式; 但對於放置在交易中的訊息或任何非持續訊息,可能會看到效能改善。

### **內容控制 (PROPCTL)**

指定在指定 MOGMO\_PROPERTIES\_AS\_Q\_DEF 選項時,如何處理使用 MOGET 呼叫從佇列擷取的訊息內容。

可能的值為:

#### **\*SAME**

屬性未變更。

#### **\*COMPAT**

如果訊息包含字首為 mcd.、 jms.、 usr. 或 mqext. 的內容,則所有訊息內容都會遞送至 MQRFH2 標 頭中的應用程式。 否則訊息的所有內容(訊息描述子或延伸中的除外)都會被捨棄,而不再能供應用程 式存取。

#### **\*NONE**

訊息的所有內容 (訊息描述子 (或延伸) 中包含的內容除外) 都會被捨棄,且應用程式不再能夠存取。

**\*ALL**

訊息的所有內容 (訊息描述子或延伸中的除外) 都包含在訊息資料的一個以上 MQRFH2 標頭中。

**\*FORCE**

不論應用程式是否指定訊息控點,一律會在 MQRFH2 標頭的訊息資料中傳回內容。

#### **\*V6COMPAT**

設定時, \*V6COMPAT 必須同時在 MQPUT 所解析的其中一個佇列定義及 MQGET 所解析的其中一個佇列 定義上設定。 它也必須設定在任何其他岔斷傳輸佇列上。 它會導致 MQRFH2 標頭從傳送端應用程式傳遞 至接收端應用程式,保持不變。 它會置換在佇列名稱解析鏈中找到的 **PROPCTL** 的其他設定。 如果在叢 集佇列上設定此內容,則不會在其他佇列管理程式本端快取此設定。 您必須在解析為叢集佇列的別名佇 列上設定 \*V6COMPAT 。 在放置應用程式所連接的相同佇列管理程式上定義別名佇列。

### **目標類型 (TARGTYPE)**

指定別名所解析成的物件類型。

可能的值為:

#### **\*SAME**

屬性未變更。

#### **\*QUEUE**

佇列物件。

#### <span id="page-1540-0"></span>**\*TOPIC**

主題物件。

### **自訂屬性 (CUSTOM)**

在引進個別屬性之前,此屬性會保留用於配置新特性。 當引進使用此屬性的特性時,將會更新此說明。 目 前 CUSTOM 沒有有意義的值, 因此請保留空白。

可能的值為:

#### **\*SAME**

屬性未變更。

**\*BLANK**

文字設為空白字串。

**自訂**

指定零個以上屬性作為屬性名稱與值的配對,以至少一個空格區隔。 屬性名稱/值配對必須具有格式 NAME(VALUE), 並以大寫形式指定。 單引號必須以另一個單引號跳出。

### **CLCHNAME**

此參數僅在傳輸佇列上受支援。

#### **\*SAME**

屬性未變更。

#### **\*NONE**

即會移除屬性。

#### **叢集傳送端通道名稱**

ClusterChannel 名稱 是使用此佇列作為傳輸佇列之叢集傳送端通道的通用名稱。 該屬性指定哪些叢 集傳送端通道將訊息從此叢集傳輸佇列傳送到叢集接收端通道。

透過在 **ClusterChannelName** 中指定星號 "\*",您可以將傳輸佇列與一組叢集傳送端通道相關聯。 星號可 以位於通道名稱字串的開頭、結尾或中間任意位置。 **ClusterChannelName** 的長度限制為 20 個字元: MQ\_CHANNEL\_NAME\_LENGTH。

### **IMGRCOVQ**

指定如果使用線性記載,則是否可從媒體映像檔回復本端或永久動態佇列物件。

可能的值為:

**\*SAME**

屬性未變更。

#### **\*YES**

這些佇列物件是可回復的。

#### **\*NO**

這些物件不允許 第 1676 頁的『[RCDMQMIMG \(](#page-1675-0)記錄 MQ 物件映像檔)』 和 第 1678 頁的『[RCRMQMOBJ](#page-1677-0) ([重建](#page-1677-0) MQ 物件)』 指令,如果已啟用,則不會針對這些物件寫入自動媒體映像檔。

#### **\*QMGR**

如果您指定 \*QMGR,且佇列管理程式的 **IMGRCOVQ** 屬性指定 \*YES,則這些佇列物件是可回復的。

如果您指定 \*QMGR ,且佇列管理程式的 **IMGRCOVQ** 屬性指定 \*NO,則這些物件不允許 第 [1676](#page-1675-0) 頁的 『[RCDMQMIMG \(](#page-1675-0)記錄 MQ 物件映像檔)』 及 第 1678 頁的『[RCRMQMOBJ \(](#page-1677-0)重建 MQ 物件)』 指令,且這 些物件不會寫入自動媒體映像檔 (如果已啟用的話)。

## **CPYMQMSUB (複製 MQ 訂閱)**

**容許執行的位置**

所有環境 (\*ALL)

## **安全執行緒**

是

「複製 MQ 訂閱 (CPYMQMSUB)」指令會建立相同類型的 MQ 訂閱, 對於指令中未指定的屬性, 會使用與現 有訂閱相同的屬性值。

## **參數**

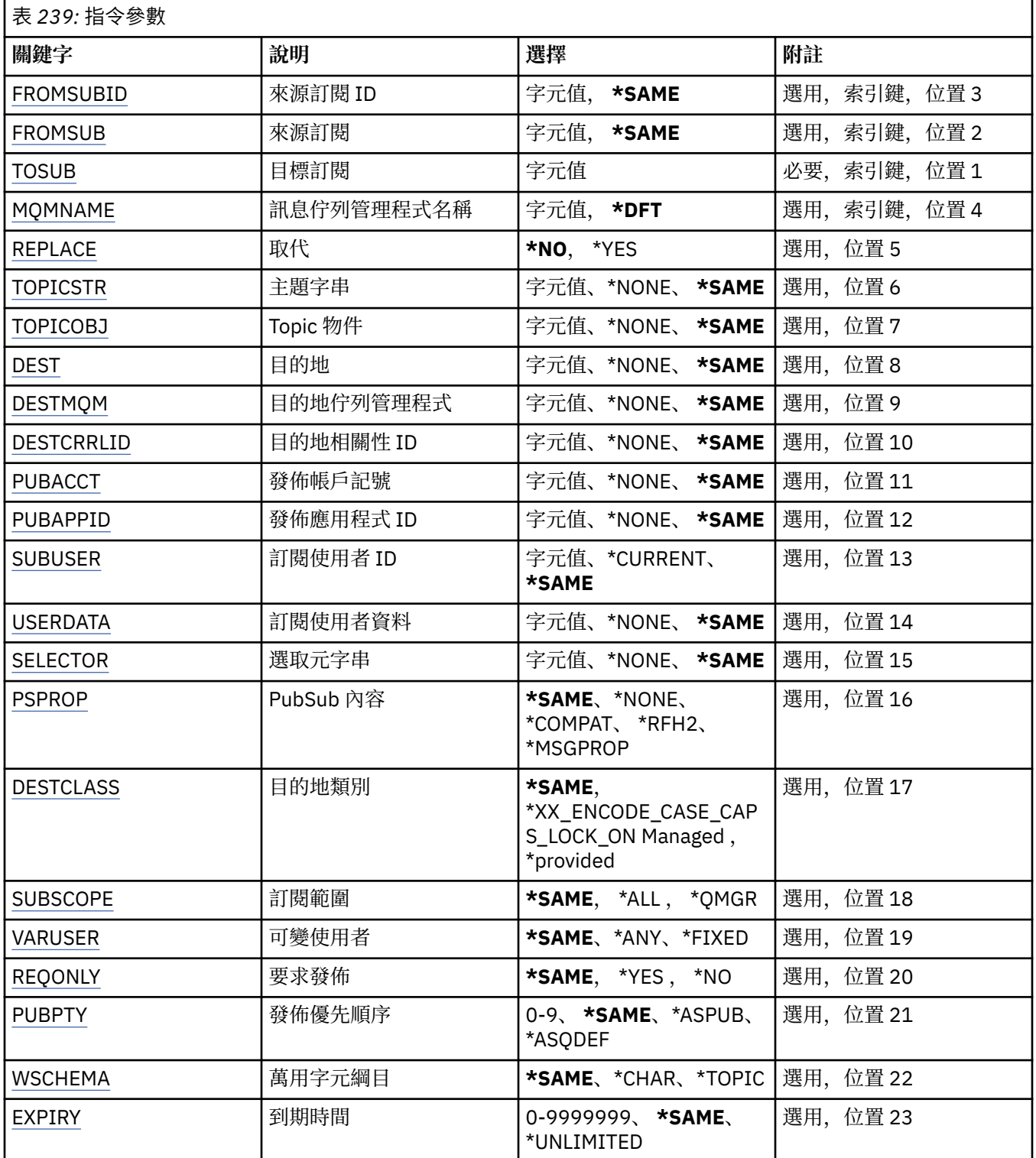

## <span id="page-1542-0"></span>**來源訂閱 ID (FROMSUBID)**

指定現有訂閱的訂閱 ID, 以提供此指令未指定之屬性的值。 可能的值為:

### **來源訂閱 ID**

指定代表 24 位元組訂閱 ID 的 48 個字元十六進位字串。

## **來源訂閱 (FROMSUB)**

指定現有訂閱的名稱,以提供此指令未指定之屬性的值。 可能的值為:

### **來源訂閱名稱**

指定訂閱名稱最多 256 個位元組。

**附註:** 可以使用 MQSC 來指定大於 256 個位元組的訂閱名稱。

## **目標訂閱 (TOSUB)**

要建立的新訂閱名稱。

**附註:** 可以使用 MQSC 來指定大於 256 個位元組的訂閱名稱。 如果具有此名稱的訂閱已存在,則必須指定 REPLACE (\*YES)。 可能的值為:

### **to-subscription-name**

指定要建立的 MQ 訂閱名稱最多 256 個位元組。

**附註:** 可以使用 MQSC 來指定大於 256 個位元組的訂閱名稱。

## **訊息佇列管理程式名稱 (MQMNAME)**

指定佇列管理程式的名稱。 可能的值為:

### **\*DFT**

使用預設佇列管理程式。

**queue-manager-name**

佇列管理程式的名稱。

## **取代 (REPLACE)**

指定新訂閱是否應取代具有相同名稱的現有訂閱。 可能的值為:

### **\*NO**

此訂閱不會取代任何具有相同名稱或訂閱 ID 的現有訂閱。 如果訂閱已存在,則指令會失敗。

### **\*YES**

取代現有訂閱。如果沒有具有相同名稱或訂閱 ID 的訂閱, 則會建立新的訂閱。

## **主題字串 (TOPICSTR)**

指定與此訂閱相關聯的主題字串。

可能的值為:

**topic-string** 請為主題字串指定最多 256 個位元組。 <span id="page-1543-0"></span>**附註:** 可以使用 MQSC 指定大於 256 個位元組的主題字串。

## **主題物件 (TOPICOBJ)**

指定與此訂閱相關聯的主題物件。 可能的值為:

#### **\*SAME**

屬性未變更。

### **topic-物件**

指定主題物件的名稱。

## **目的地 (DEST)**

指定發佈至此訂閱之訊息的目的地佇列。 可能的值為:

#### **\*SAME**

屬性未變更。

### **目的地佇列**

指定目的地佇列的名稱。

### **目的地佇列管理程式 (DESTMQM)**

指定發佈至此訂閱之訊息的目的地佇列管理程式。 可能的值為:

#### **\*SAME**

屬性未變更。

### **\*NONE**

未指定目的地佇列管理程式。

### **目的地佇列**

指定目的地佇列管理程式的名稱。

### **目的地相關性 ID (DESTCRRLID)**

指定發佈至此訂閱之訊息的相關性 ID。 可能的值為:

### **\*SAME**

屬性未變更。

### **\*NONE**

訊息放置在目的地上, 相關性 ID 為 MQCI\_NONE。

### **相關性 ID**

指定代表 24 位元組相關 ID 的 48 個字元十六進位字串。

### **發佈帳戶記號 (PUBACCT)**

指定發佈至此訂閱之訊息的帳戶記號。 可能的值為:

#### **\*SAME**

屬性未變更。

### **\*NONE**

訊息會以計數記號 MQACT\_NONE 放置在目的地。

#### <span id="page-1544-0"></span>**publish-accounting-token**

指定代表 32 位元組發佈帳戶記號的 64 個字元十六進位字串。

### **發佈應用程式 ID (PUBAPPID)**

指定發佈至此訂閱之訊息的發佈應用程式身分。

可能的值為:

### **\*SAME**

屬性未變更。

### **\*NONE**

未指定發佈應用程式 ID。

**publish-application-identifier**

指定發佈應用程式 ID。

## **訂閱使用者 ID (SUBUSER)**

指定擁有此訂閱的使用者設定檔。

可能的值為:

**\*SAME**

屬性未變更。

### **\*CURRENT**

現行使用者設定檔是新取用的擁有者。

#### **使用者設定檔**

指定使用者設定檔。

### **訂閱使用者資料 (USERDATA)**

指定與訂閱相關聯的使用者資料。

可能的值為:

#### **\*SAME**

屬性未變更。

### **\*NONE**

未指定使用者資料。

#### **user-data**

指定使用者資料最多 256 個位元組。

**附註:** 可以使用 MQSC 來指定大於 256 個位元組的使用者資料。

## **選取元字串 (SELECTOR)**

指定要套用至具名主題上所發佈之訊息的 SQL 92 選取元字串,以選取它們是否適合此訂閱。 可能的值為:

#### **\*SAME**

屬性未變更。

### **\*NONE**

未指定選項字串。

#### **選項-字串**

請為選取字串指定最多 256 個位元組。

**附註:** 可以使用 MQSC 指定大於 256 個位元組的選取字串。

## <span id="page-1545-0"></span>**PubSub 內容 (PSPROP)**

指定發佈/訂閱相關訊息內容新增至傳送至此訂閱之訊息的方式。

可能的值為:

### **\*SAME**

屬性未變更。

### **\*NONE**

發佈/訂閱內容不會新增至訊息。

### **\*COMPAT**

發佈/訂閱內容會新增至訊息,以維護與 IBM MQ V6.0 發佈/訂閱的相容性。

### **\*RFH2**

發佈/訂閱內容會新增至 RFH 2 標頭內的訊息。

**\*MSGPROP**

發佈/訂閱內容會新增為訊息內容。

## **目的地類別 (DESTCLASS)**

指定這是否為受管理訂閱。

可能的值為:

### **\*SAME**

屬性未變更。

## **\*MANAGED**

目的地受到管理。

### **\*PRODTED**

目的地是佇列。

## **訂閱範圍 (SUBSCOPE)**

指定此訂閱是否應該轉遞 (作為 Proxy 訂閱) 至其他分配管理系統,以便訂閱者將接收在那些其他分配管理系 統上發佈的訊息。

可能的值為:

### **\*SAME**

屬性未變更。

### **\*ALL**

訂閱將轉遞至透過發佈/訂閱群體或階層直接連接的所有佇列管理程式。

**\*QMGR**

訂閱只會轉遞在此佇列管理程式內的主題上發佈的訊息。

## **變數使用者 (VARUSER)**

指定取用建立者以外的使用者設定檔是否可以連接它 (受限於主題及目的地權限檢查)。

可能的值為:

### **\*SAME**

屬性未變更。

### **\*ANY**

任何使用者設定檔都可以連接至取用。

### **\*FIXED**

只有建立訂閱的使用者設定檔可以連接它。

## <span id="page-1546-0"></span>**要求發佈數 (REQONLY)**

指定訂閱者是否將透過 MOSUBRO API 輪詢更新項目, 或是否將所有發佈遞送至此訂閱。 可能的值為:

#### **\*SAME**

屬性未變更。

### **\*YES**

發佈只會遞送至這個訂閱,以回應 MQSUBRQ API。

#### **\*NO**

主題上的所有發佈都遞送至這個訂閱。

### **發佈優先順序 (PUBPTY)**

指定傳送至此訂閱的訊息優先順序。

可能的值為:

### **\*SAME**

屬性未變更。

### **\*ASPUB**

傳送至此訂閱的訊息優先順序取自已發佈訊息中提供的訊息。

### **\*ASQDEF**

傳送至此訂閱的訊息優先順序是從定義為目的地之佇列的預設優先順序取得。

**優先順序值**

指定範圍從 0 到 9 的優先順序。

## **萬用字元綱目 (WSCHEMA)**

指定在解譯主題字串中的萬用字元時要使用的綱目。

可能的值為:

### **\*SAME**

屬性未變更。

### **\*TOPIC**

萬用字元代表主題階層的某些部分。

#### **\*CHAR**

萬用字元代表字串的某些部分。

### **到期時間 (EXPIRY)**

指定訂閱的到期時間。 在經歷訂閱的到期時間之後,它會變成適合由佇列管理程式捨棄,且不會收到任何進 一步的發佈。

可能的值為:

#### **\*SAME**

屬性未變更。

#### **\*UNLIMITED**

訂閱不會到期。

### **到期時間**

指定期限時間,以十分之一秒為單位,範圍從 0 到 999999999。

## **CPYMQMSVC (複製 MQ 服務)**

**容許執行的位置** 所有環境 (\*ALL)

### **安全執行緒**

是

「複製 MQ 服務 (CPYMQMSVC)」指令會建立相同類型的 MQ 服務定義, 且對於指令中未指定的屬性, 會使 用與現有服務定義相同的屬性值。

### **參數**

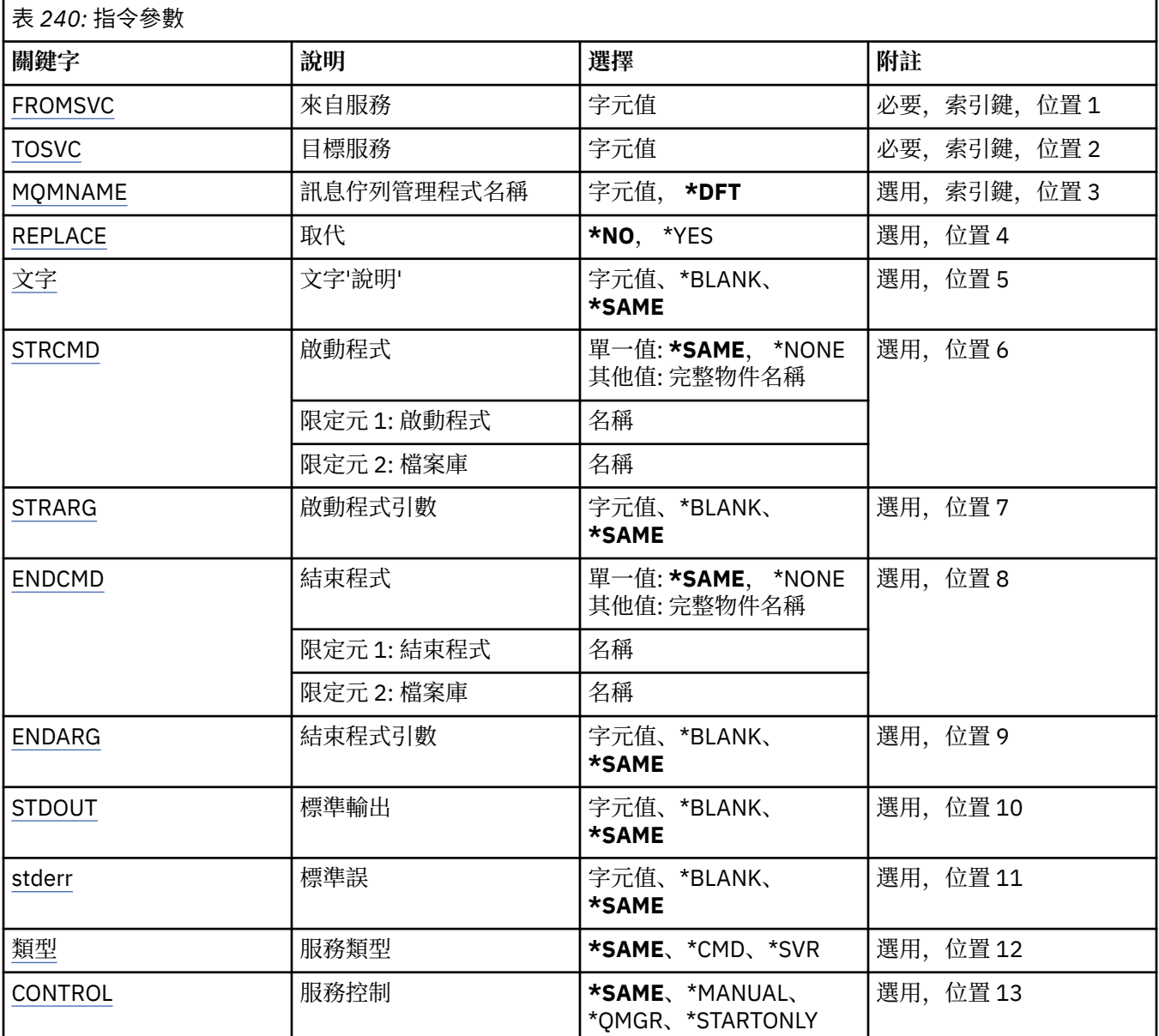

## **來源服務 (FROMSVC)**

指定現有服務定義的名稱,以提供此指令中未指定之屬性的值。 可能的值為:

**來源服務名稱**

指定來源服務的名稱。

## **目標服務 (TOSVC)**

要建立的新服務定義名稱。 名稱最多可以包含 48 個字元。
如果具有此名稱的服務定義已存在,則必須指定 REPLACE (\*YES)。 可能的值為:

**目標服務名稱** 指定要建立的服務名稱。

# **訊息佇列管理程式名稱 (MQMNAME)**

指定佇列管理程式的名稱。

可能的值為:

**\*DFT**

使用預設佇列管理程式。

**queue-manager-name**

訊息佇列管理程式的名稱。

# **取代 (REPLACE)**

指定新的服務定義是否應取代同名的現有服務定義。

可能的值為:

## **\*NO**

此定義不會取代任何具有相同名稱的現有服務定義。 如果指名的服務定義已存在,指令會失敗。

## **\*YES**

取代現有的服務定義。如果沒有同名的定義, 則會建立新的定義。

# **文字 'description' (TEXT)**

指定簡要說明服務定義的文字。

**附註:** 如果系統使用雙位元組字集 (DBCS) ,則欄位長度為 64 個位元組,且字元數上限會減少。

可能的值為:

## **\*SAME**

屬性未變更。

# **\*BLANK**

文字設為空白字串。

## **說明**

請指定不超過 64 個字元,並以單引號括住。

# **啟動程式 (STRCMD)**

要執行的程式名稱。

可能的值為:

## **\*SAME**

屬性未變更。

# **start-指令**

啟動指令執行檔的名稱。

# **啟動程式引數 (STRARG)**

啟動時傳遞給程式的引數。 可能的值為:

**\*SAME** 屬性未變更。

### **\*BLANK**

未將任何引數傳遞至 start 指令。

**start-command-arguments** 傳遞給 start 指令的引數。

# **結束程式 (ENDCMD)**

要求停止服務時要執行的執行檔名稱。

可能的值為:

**\*SAME**

屬性未變更。

**\*BLANK** 不執行任何結束指令。

**end-指令**

結束指令執行檔的名稱。

# **結束程式引數 (ENDARG)**

當要求停止服務時, 傳遞給結束程式的引數。

可能的值為:

**\*SAME**

屬性未變更。

**\*BLANK** 未將任何引數傳遞至 end 指令。

**end-command-arguments**

傳遞給 end 指令的引數。

# **標準輸出 (stdout)**

服務程式標準輸出重新導向至其中的檔案路徑。 可能的值為:

**\*SAME**

屬性未變更。

**\*BLANK**

會捨棄標準輸出。 **stdout-path**

標準輸出路徑。

# **標準誤 (STDERR)**

重新導向服務程式標準錯誤的目標檔案路徑。

可能的值為:

**\*SAME** 屬性未變更。

**\*BLANK** 已捨棄標準錯誤。

**stderr-path** 標準錯誤路徑。

# **服務類型 (TYPE)**

執行服務的模式。

可能的值為:

## **\*SAME**

屬性未變更。

# **\*CMD**

啟動時,會執行指令,但不會收集或顯示任何狀態。

## **\*SVR**

將監視並顯示已啟動執行檔的狀態。

# **服務控制 (CONTROL)**

是否應在佇列管理程式啟動時自動啟動服務。

可能的值為:

# **\*SAME**

屬性未變更。

## **\*MANUAL**

服務會自動啟動或停止。

## **\*QMGR**

當佇列管理程式啟動和停止時,服務即會啟動和停止。

## **\*STARTONLY**

服務會在佇列管理程式啟動時啟動,但在佇列管理程式停止時不會要求停止。

# **CPYMQMTOP (複製 MQ 主題)**

## **容許執行的位置**

所有環境 (\*ALL)

## **安全執行緒**

是

「複製 MQ 主題 (CPYMQMTOP)」指令會建立相同類型的 MQ 主題物件, 對於指令中未指定的屬性, 則會使 用與現有主題物件相同的屬性值。

# **參數**

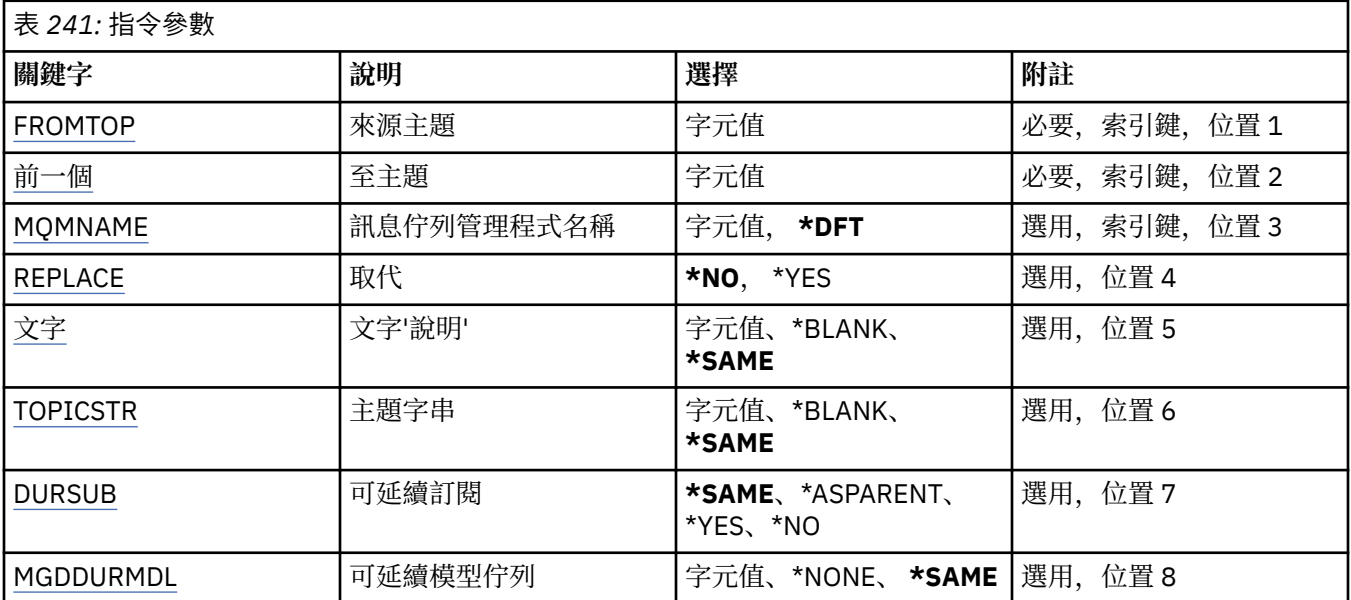

<span id="page-1551-0"></span>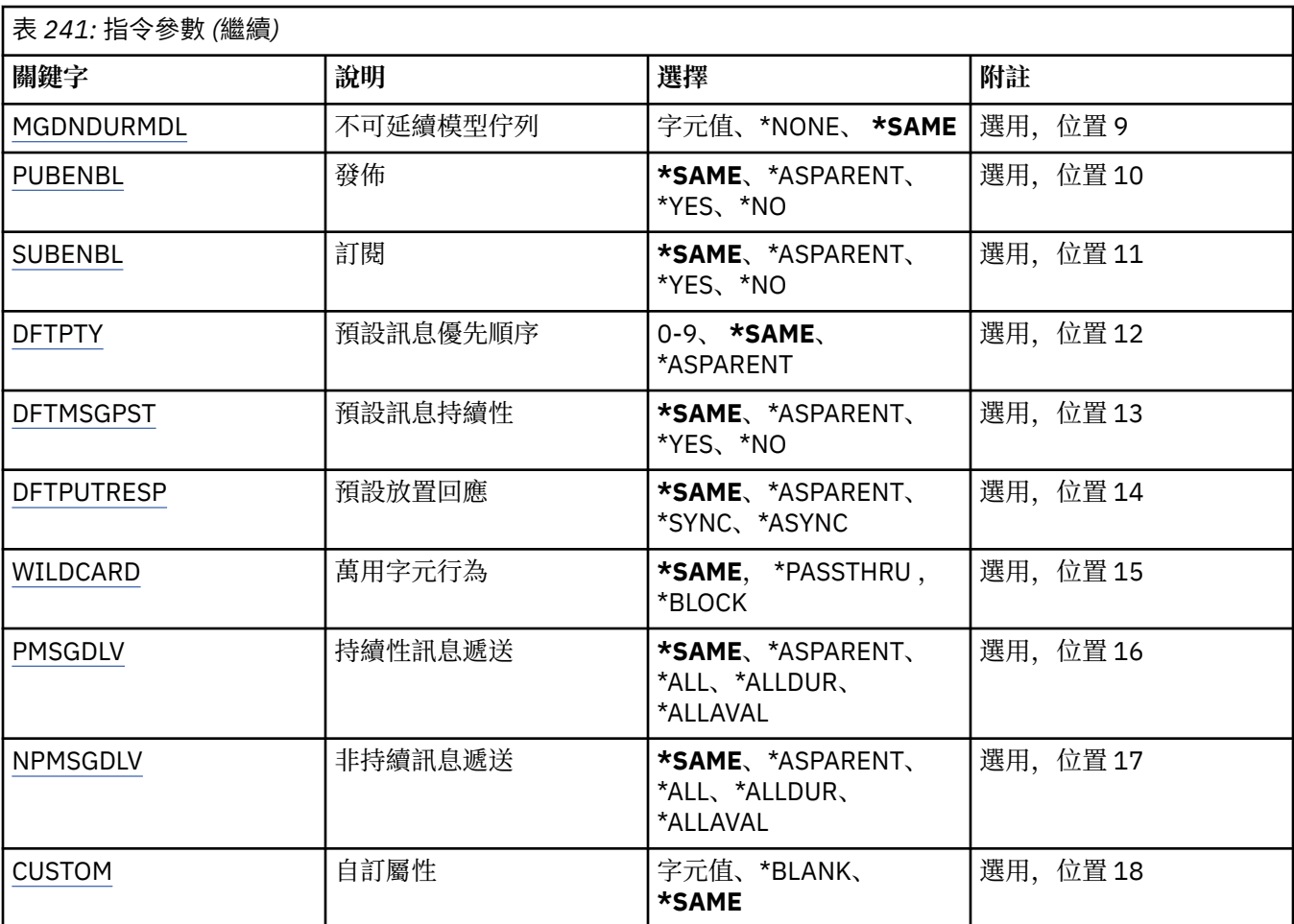

# **來源主題 (FROMTOP)**

指定現有主題物件的名稱,以針對此指令中未指定的屬性提供值。 可能的值為:

**來源主題名稱**

指定來源 MQ 主題的名稱。

# **目標主題 (TOTOP)**

要建立的新主題物件名稱。 名稱最多可以包含 48 個字元。 如果具有此名稱的主題物件已存在,則必須指定 REPLACE (\*YES)。 可能的值為:

**to-topic-name** 指定要建立的 MQ 主題名稱。

# **訊息佇列管理程式名稱 (MQMNAME)**

指定佇列管理程式的名稱。

可能的值為:

**\*DFT**

使用預設佇列管理程式。

**queue-manager-name** 佇列管理程式的名稱。

# <span id="page-1552-0"></span>**取代 (REPLACE)**

指定新的主題物件是否應取代同名的現有主題物件。 可能的值為:

**\*NO**

此物件不會取代任何具有相同名稱的現有主題物件。 如果指名的主題物件已存在,指令會失敗。 **\*YES**

取代現有的主題物件。如果沒有同名的物件, 則會建立新的物件。

# **文字 'description' (TEXT)**

指定簡短說明主題物件的文字。

**附註:** 如果系統使用雙位元組字集 (DBCS) ,則欄位長度為 64 個位元組,且字元數上限會減少。 可能的值為:

## **\*SAME**

屬性未變更。

## **\*BLANK**

文字設為空白字串。

## **說明**

請指定不超過 64 個字元,並以單引號括住。

# **主題字串 (TOPICSTR)**

指定這個主題物件定義所代表的主題字串。

可能的值為:

## **topic-string**

請為主題字串指定最多 256 個位元組。

**附註:** 可以使用 MQSC 指定大於 256 個位元組的主題字串。

# **可延續訂閱 (DURSUB)**

指定是否允許應用程式對此主題進行可延續訂閱。 可能的值為:

## **\*SAME**

屬性未變更。

## **\*ASPARENT**

是否可以在這個主題上建立可延續訂閱,是根據主題樹狀結構中與這個主題相關的第一個母項管理節點 的設定。

### **\*YES**

可對此主題進行可延續訂閱。

### **\*NO**

無法對此主題進行可延續訂閱。

# **可延續模型佇列 (MGDDURMDL)**

指定模型佇列的名稱,以用於要求佇列管理程式管理發佈目的地的可延續訂閱。 可能的值為:

# **\*SAME**

屬性未變更。

### <span id="page-1553-0"></span>**可延續模型佇列**

指定模型佇列的名稱。

## **不可延續模型佇列 (MGDNDURMDL)**

指定模型佇列的名稱,用於要求佇列管理程式管理發佈目的地的不可延續訂閱。

可能的值為:

### **\*SAME**

屬性未變更。

# **不可延續模型佇列**

指定模型佇列的名稱。

# **發佈 (PUBENBL)**

指定是否可以將訊息發佈至主題。

可能的值為:

### **\*SAME**

屬性未變更。

### **\*ASPARENT**

是否可以將訊息發佈到這個主題,取決於主題樹狀結構中與這個主題相關的第一個母項管理節點的設 定。

### **\*YES**

訊息可以發佈至主題。

### **\*NO**

無法將訊息發佈至主題。

## **訂閱 (SUBENBL)**

指定是否允許應用程式訂閱這個主題。

可能的值為:

### **\*SAME**

屬性未變更。

### **\*ASPARENT**

應用程式是否可以訂閱這個主題,取決於在主題樹狀結構中找到與這個主題相關的第一個母項管理節點 的設定。

### **\*YES**

可以對此主題進行訂閱。

### **\*NO**

應用程式無法訂閱此主題。

## **預設訊息優先順序 (DFTPTY)**

指定發佈至主題之訊息的預設優先順序。 可能的值為:

## **\*SAME**

屬性未變更。

## **\*ASPARENT**

預設優先順序是根據在與這個主題相關的主題樹狀結構中找到的第一個母項管理節點的設定。

### **優先順序值**

請指定範圍從 0 到 9 的值。

# <span id="page-1554-0"></span>**預設訊息持續性 (DFTMSGPST)**

指定當應用程式指定 MQPER\_PERSISTENCE\_AS\_TOPIC\_DEF 選項時要使用的訊息持續性。 可能的值為:

**\*SAME**

屬性未變更。

## **\*ASPARENT**

預設持續性是根據在主題樹狀結構中找到與這個主題相關的第一個母項管理節點的設定。

**\*YES**

在重新啟動佇列管理程式之後,此佇列上的訊息仍然存在。

**\*NO**

在重新啟動佇列管理程式之後,此佇列上的訊息會遺失。

# **預設放置回應 (DFTPUTRESP)**

指定當應用程式指定 MQPMO\_RESPONSE\_AS\_Q\_DEF 選項時, \_MQPUT 和 MQPUT1 呼叫所需的回應類型。 可能的值為:

### **\*SAME**

屬性未變更。

### **\*ASPARENT**

預設回應類型基於在主題樹狀結構中找到與此主題相關的第一個母項管理節點的設定。

**\*SYNC**

指定此值可確保對指定 MQPMO\_RESPONSE\_AS\_Q\_DEF 的佇列發出放置作業,如同已改為指定 MQPMO\_SYNC\_RESPONSE 一樣。 佇列管理程式會將 MQMD 及 MQPMO 中的欄位傳回給應用程式。

### **\*ASYNC**

指定此值可確保一律會發出指定 MQPMO\_RESPONSE\_AS\_Q\_DEF 的佇列放置作業,如同已改為指定 MQPMO\_ASYNC\_RESPONSE 一樣。 佇列管理程式不會將 MQMD 及 MQPMO 中的部分欄位傳回給應用 程式。 對於放置在交易中的訊息或任何非持續訊息,可能會看到效能的改善。

# **萬用字元行為 (Wildcard)**

指定這個主題的萬用字元訂閱行為。

可能的值為:

### **\*SAME**

屬性未變更。

### **\*PASSTHRU**

對比這個主題物件的主題字串更不明確的萬用字元主題所做的訂閱,將會接收對這個主題以及比這個主 題更明確的主題字串所做的發佈。

### **\*BLOCK**

對比這個主題物件的主題字串更不明確的萬用字元主題所做的訂閱,將不會收到對這個主題或比這個主 題更明確的主題字串所做的發佈。

# **持續訊息遞送 (PMSGDLV)**

指定發佈至這個主題之持續訊息的遞送機制。

可能的值為:

### **\*SAME**

屬性未變更。

### **\*ASPARENT**

使用的遞送機制是根據在主題樹狀結構中找到與這個主題相關的第一個母項管理節點的設定。

### <span id="page-1555-0"></span>**\*ALL**

不論 MQPUT 呼叫報告成功的延續性為何,持續訊息必須遞送至所有訂閱者。 如果任何訂閱者的遞送失 敗,則其他訂閱者皆無法接收訊息,且 MQPUT 呼叫會失敗。

### **\*ALLDUR**

持續訊息必須遞送至所有可延續訂閱者。 如果無法遞送持續訊息給任一不可延續的訂閱者,並不會傳回 錯誤給 MQPUT 呼叫。如果對可延續訂閱者的遞送失敗,則沒有訂閱者會收到訊息,且 MQPUT 呼叫會 失敗。

### **\*ALLAVAIL**

持續訊息會遞送至所有可接受訊息的訂閱者。 如果無法遞送訊息給任一訂閱者,並不會使其他訂閱者無 法接收訊息。

## **非持續訊息遞送 (NPMSGDLV)**

指定發佈至此主題之非持續訊息的遞送機制。

可能的值為:

#### **\*SAME**

屬性未變更。

#### **\*ASPARENT**

使用的遞送機制是根據在主題樹狀結構中找到與這個主題相關的第一個母項管理節點的設定。

### **\*ALL**

不論 MQPUT 呼叫報告成功的延續性為何,都必須將非持續訊息遞送至所有訂閱者。 如果任何訂閱者的 遞送失敗,則其他訂閱者皆無法接收訊息,且 MQPUT 呼叫會失敗。

#### **\*ALLDUR**

非持續訊息必須遞送至所有可延續訂閱者。 如果無法遞送持續訊息給任一不可延續的訂閱者,並不會傳 回錯誤給 MQPUT 呼叫。 如果對可延續訂閱者的遞送失敗,則沒有訂閱者會收到訊息,且 MQPUT 呼叫 會失敗。

#### **\*ALLAVAIL**

非持續訊息會遞送至所有可接受該訊息的訂閱者。 如果無法遞送訊息給任一訂閱者,並不會使其他訂閱 者無法接收訊息。

## **自訂屬性 (CUSTOM)**

在引進個別屬性之前,此屬性會保留用於配置新特性。 當引進使用此屬性的特性時,將會更新此說明。 目 前 CUSTOM 沒有有意義的值, 因此請保留空白。

可能的值為:

#### **\*SAME**

屬性未變更。

#### **\*BLANK**

文字設為空白字串。

#### **自訂**

指定零個以上屬性作為屬性名稱與值的配對,以至少一個空格區隔。 屬性名稱/值配對必須具有格式 NAME(VALUE), 並以大寫形式指定。單引號必須以另一個單引號跳出。

## **CRTMQM (建立訊息佇列管理程式)**

#### **容許執行的位置**

所有環境 (\*ALL)

### **安全執行緒**

是

「建立訊息佇列管理程式 (CRTMQM)」指令會建立可使用「啟動訊息佇列管理程式 (STRMQM)」指令啟動的 本端佇列管理程式。

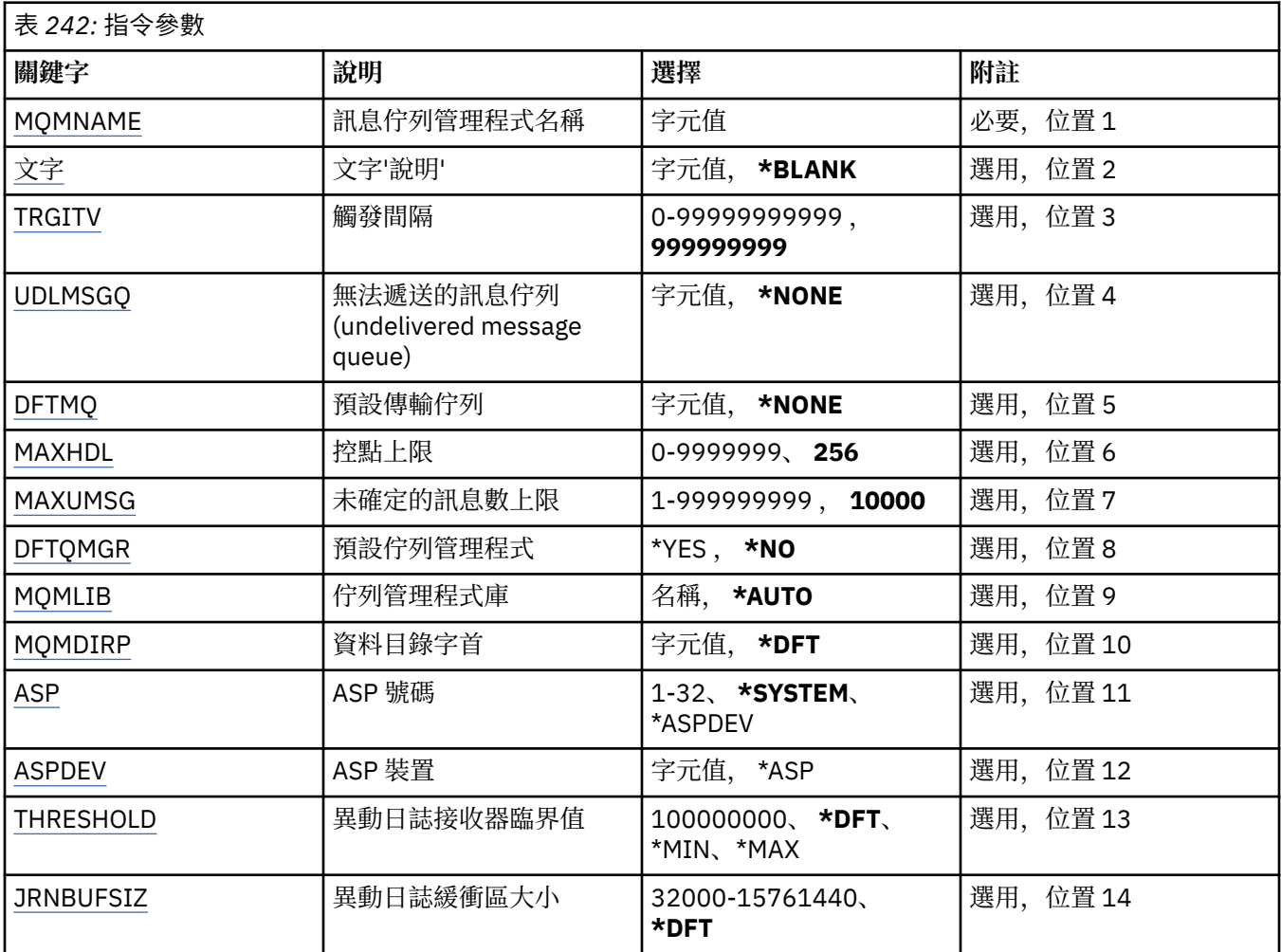

# **訊息佇列管理程式名稱 (MQMNAME)**

指定訊息佇列管理程式的名稱。

### **queue-manager-name**

指定佇列管理程式的名稱。 名稱最多可以包含 48 個字元。 如果系統使用雙位元組字集 (DBCS), 則字 元數上限會減少。

# **文字 'description' (TEXT)**

指定簡要說明佇列管理程式定義的文字。

可能的值為:

# **\*BLANK**

未指定文字。

### **說明**

請指定不超過 64 個字元,並以單引號括住。

**附註:** 如果系統使用雙位元組字集 (DBCS) ,則欄位長度為 64 個位元組,且字元數上限會減少。

# **觸發間隔 (TRGITV)**

指定與指定 TRGTYPE (\*FIRST) 的佇列一起使用的觸發時間間隔 (以毫秒表示)。

<span id="page-1557-0"></span>當佇列上的訊息到達導致觸發訊息放置在起始佇列上時,在指定間隔內到達相同佇列的任何訊息不會導致另 一個觸發訊息放置在起始佇列上。

可能的值為:

### **999999999**

觸發時間間隔為 999999999 毫秒。

### **間隔值**

請指定 0 到 999999999 範圍內的值 (毫秒)。

## **未遞送訊息佇列 (UDLMSGQ)**

指定要用於未遞送訊息的本端佇列名稱。 如果訊息無法遞送至正確的目的地,則會將訊息放置在此佇列上。 可能的值為:

#### **\*NONE**

沒有未遞送的訊息佇列。 屬性設為空白字串。

### **undelivered-message-queue-name**

指定要用作未遞送訊息佇列的本端佇列名稱。

# **預設傳輸佇列 (DFTTMQ)**

指定要用作預設傳輸佇列的本端傳輸佇列名稱。 如果沒有為遠端佇列管理程式的目的地定義傳輸佇列,則會 將傳輸至遠端佇列管理程式的訊息放置在預設傳輸佇列上。

可能的值為:

## **\*NONE**

沒有預設傳輸佇列。 屬性設為空白字串。

## **default-transmission-queue-name**

指定要用作預設傳輸佇列的本端傳輸佇列名稱。

## **控點上限 (MAXHDL)**

指定任何工作可同時開啟的控點數上限。

可能的值為:

### **256**

預設開啟控點數目為 256。

#### **maximum-handle-limit**

請指定 0 到 999999999 範圍內的值。

## **未確定的訊息數上限 (MAXUMSG)**

指定未確定的訊息數上限。 亦即:

- 可擷取的訊息數目, 加上
- 可以放置在佇列上的訊息數目, 加上
- 在此工作單元內產生的任何觸發訊息,

在任何一個同步點下。 此限制不適用於在同步點之外擷取或放置的訊息。

可能的值為:

### **10000**

預設值為 10000 個未確定的訊息。

**maximum-uncommitted-messages** 請指定範圍在 1 到 999999999 之間的值。

# <span id="page-1558-0"></span>**預設佇列管理程式 (DFTQMGR)**

指定要建立的佇列管理程式是否為預設佇列管理程式。 可能的值為:

## **\*NO**

佇列管理程式不會成為預設佇列管理程式。

**\*YES**

佇列管理程式將成為預設佇列管理程式。

# **佇列管理程式庫 (MQMLIB)**

指定佇列管理程式要使用的檔案庫。

可能的值為:

## **\*AUTO**

系統會自動選擇佇列管理程式要使用的檔案庫。

## **程式庫名稱**

指定佇列管理程式要使用的檔案庫。

# **資料目錄字首 (MQMDIRP)**

指定佇列管理程式要使用的資料目錄字首。 佇列管理程式會在這裡建立一個目錄來儲存其資料檔,主要是位 於佇列上的訊息資料。

可能的值為:

## **\*DFT**

預設資料目錄字首為 '/QIBM/UserData/mqm'。

**目錄字首**

指定佇列管理程式要使用的資料目錄字首。 此目錄字首可能位於本端磁碟儲存區或網路檔案系統 (例如 NFS) 中的檔案系統。

透過相應地設定資料目錄字首,可以將佇列管理程式目錄放置在獨立輔助儲存區中。 例如,指定 MQMDIRP ('/MYASPDEV/QIBM/UserData/mqm/qmgrs') 會將佇列管理程式資料儲存在 MYASPDEV 裝置 中。

透過設定 ASP 及 ASPDEV 參數,可以將佇列管理程式檔案庫、異動日誌及異動日誌接收器放入獨立輔助 儲存區。

可以在系統之間切換獨立輔助儲存區,以增加佇列管理程式的可用性。 請參閱 IBM MQ 說明文件,以瞭 解如何配置佇列管理程式以取得高可用性。

# **ASP 號碼 (ASP)**

指定輔助儲存區,系統會從中配置佇列管理程式檔案庫、異動日誌及異動日誌接收器的儲存體。

請注意,此參數中所識別的輔助儲存區將不會用於位於整合檔案系統 (IFS) 中的佇列管理程式資料檔。 若要 在特定輔助儲存區中配置佇列管理程式資料檔案,請參閱 MQMDIRP 參數。

可能的值為:

### **\*SYSTEM**

系統輔助儲存區 (ASP 1) 提供佇列管理程式檔案庫、異動日誌及異動日誌接收器的儲存體。

**\*ASPDEV**

佇列管理程式檔案庫、異動日誌及異動日誌接收器的儲存體是從 ASPDEV 參數指定的主要或次要 ASP 配 置。

### **auxiliary-storage-pool-number**

指定 1 到 32 範圍內的值,以指定系統或基本使用者 ASP 的號碼,為佇列管理程式檔案庫、異動日誌及 異動日誌接收器提供儲存體。

<span id="page-1559-0"></span>可以在系統之間切換獨立輔助儲存區,以增加佇列管理程式的可用性。 請參閱 IBM MQ 說明文件,以瞭解如 何配置佇列管理程式以取得高可用性。

## **ASP 裝置 (ASPDEV)**

指定輔助儲存區 (ASP) 裝置名稱,在其中將儲存體配置給佇列管理程式檔案庫、異動日誌及異動日誌接收 器。

請注意,此參數中所識別的輔助儲存區裝置名稱將不會用於位於整合檔案系統 (IFS) 中的佇列管理程式資料 檔。 若要在特定輔助儲存區中配置佇列管理程式資料檔案,請參閱 MQMDIRP 參數。

可能的值為:

#### **\*ASP**

從指定給 ASP 參數的系統或基本使用者 ASP 中配置佇列管理程式檔案庫、異動日誌及異動日誌接收器的 儲存體。

**裝置名稱**

指定主要或次要 ASP 裝置的名稱。 佇列管理程式檔案庫、異動日誌及異動日誌接收器的儲存體是從主要 或次要 ASP 配置。 主要或次要 ASP 必須已啟動 (藉由轉接 ASP 裝置) 且狀態為「可用」。

可以在系統之間切換獨立輔助儲存區,以增加佇列管理程式的可用性。 請參閱 IBM MQ 說明文件,以瞭解如 何配置佇列管理程式以取得高可用性。

## **異動日誌接收器臨界值 (THRESHOLD)**

指定佇列管理程式異動日誌接收器的臨界值 (以 KB 為單位)。

可能的值為:

### **\*DFT**

使用預設臨界值 100000 KB。

**臨界值**

請指定儲存體在 100000 至 1000000000 (KB) 範圍內的值。 每 1000 KB 指定 1024000 個位元組的儲 存體空間。 當異動日誌接收器的空間大小大於此值指定的大小時,訊息會傳送至識別的訊息佇列 (如果 適當的話) ,並繼續登載。

## **異動日誌緩衝區大小 (JRNBUFSIZ)**

指定日誌登載緩衝區大小 (以位元組為單位)

可能的值為:

#### **\*DFT**

使用預設日誌登載緩衝區大小 32000 個位元組。

### **日誌登載緩衝區大小**

指定在 32000 到 15761440 範圍內的值 (以位元組為單位)。

# **CRTMQMAUTI (建立 MQ AuthInfo 物件)**

### **容許執行的位置**

所有環境 (\*ALL)

## **安全執行緒**

是

「建立 MQ AuthInfo 物件 (CRTMQMAUTI)」指令會建立新的鑑別資訊物件,並指定不同於系統預設值的屬 性。

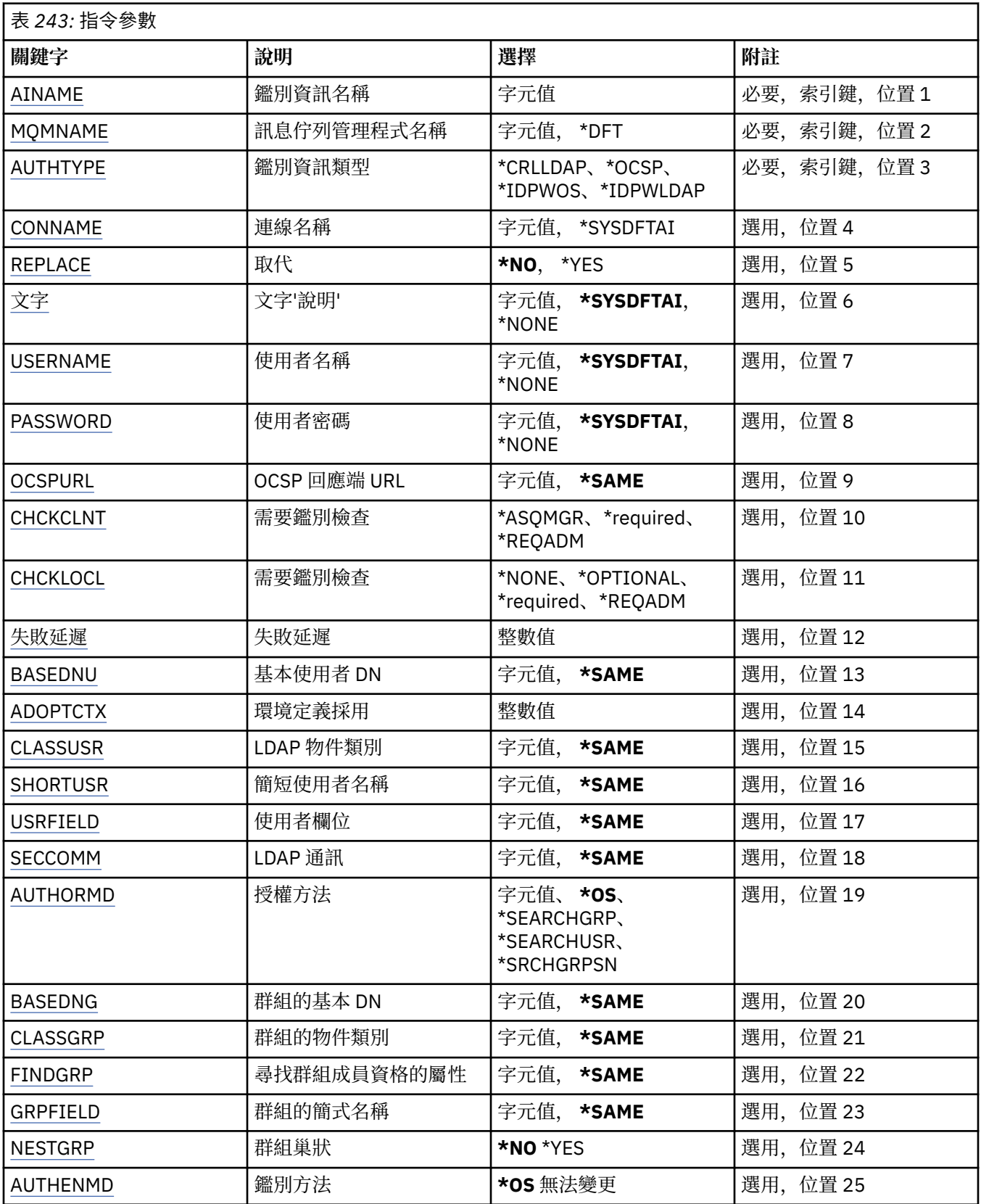

# **AuthInfo 名稱 (AINAME)**

要建立的新鑑別資訊物件名稱。

<span id="page-1561-0"></span>可能的值為:

## **鑑別資訊名稱**

指定鑑別資訊物件的名稱。 字串長度上限為 48 個字元。

## **訊息佇列管理程式名稱 (MQMNAME)**

佇列管理程式的名稱。

可能的值為:

### **\*DFT**

使用預設佇列管理程式。

### **queue-manager-name**

現有訊息佇列管理程式的名稱。 字串長度上限為 48 個字元。

## **採用環境定義 (ADOPTCTX)**

是否使用呈現的認證作為此應用程式的環境定義。 這表示它們用於授權檢查,顯示在管理顯示畫面上,並出 現在訊息中。

#### **YES**

MQCSP 結構中呈現的使用者 ID (已由密碼順利驗證) 已採用作為用於此應用程式的環境定義。 因此,此 使用者 ID 將是已檢查授權使用 IBM MQ 資源的認證。

如果呈現的使用者 ID 是 LDAP 使用者 ID, 且使用作業系統使用者 ID 完成授權檢查, 則將採用與 LDAP 中使用者項目相關聯的 [SHORTUSR](#page-1565-0) 作為要針對其執行授權檢查的認證。

**NO**

將對 MQCSP 結構中呈現的使用者 ID 及密碼執行鑑別,但將不會採用認證以供進一步使用。 將使用應用 程式執行時所使用的使用者 ID 來執行授權。

此屬性僅適用於 *\*IDPWOS* 及 *\*IDPWLDAP* 的 **AUTHTYPE** 。

## **鑑別方法 (AUTHENMD)**

用於此應用程式的鑑別方法。

**\*OS**

使用作業系統群組來決定與使用者相關聯的許可權。

您只能使用 **\*OS** 來設定鑑別方法。

此屬性僅適用於 *\*IDPWOS* 的 **AUTHTYPE** 。

## **授權方法 (AUTHORMD)**

用於此應用程式的授權方法。

**\*OS**

使用作業系統群組來決定與使用者相關聯的許可權。

這是 IBM MQ 先前的運作方式,並且是預設值。

### **\*SEARCHGRP**

LDAP 儲存庫中的群組項目包含一個屬性, 列出屬於該群組之所有使用者的「識別名稱」。 成員資格由 [FINDGRP](#page-1563-0) 中定義的屬性指出。 此值通常是 *member* 或 *uniqueMember*。

### **\*SEARCHUSR**

LDAP 儲存庫中的使用者項目包含一個屬性,列出指定使用者所屬所有群組的「識別名稱」。 要查詢的 屬性由 [FINDGRP](#page-1563-0) 值定義,通常是 *memberOf*。

## **\*SRCHGRPSN**

LDAP 儲存庫中的群組項目包含一個屬性,列出屬於該群組之所有使用者的簡短使用者名稱。 使用者記 錄中包含簡短使用者名稱的屬性由 [SHORTUSR](#page-1565-0) 指定。

<span id="page-1562-0"></span>成員資格由 [FINDGRP](#page-1563-0) 中定義的屬性指出。 此值通常是 *memberUid*。

**註:** 只有在所有使用者簡稱都不同時,才應使用此授權方法。

許多 LDAP 伺服器使用群組物件的屬性來決定群組成員資格,因此您應該將此值設為 *SEARCHGRP*。

Microsoft Active Directory 通常會將群組成員資格儲存為使用者屬性。 IBM Tivoli Directory Server 支援這兩 種方法。

一般而言,透過使用者屬性擷取成員資格會比搜尋將使用者列為成員的群組更快。

此屬性僅適用於 *\*IDPWLDAP* 的 **AUTHTYPE** 。

# **AuthInfo 類型 (AUTHTYPE)**

鑑別資訊物件的類型。 沒有預設值 可能的值為:

### **\*CRLLDAP**

鑑別資訊物件的類型是 CRLLDAP。

### **\*OCSP**

鑑別資訊物件的類型是 OCSPURL。

## **\*IDPWOS** 連線鑑別使用者 ID 和密碼檢查是使用作業系統來執行。

**\*IDPWLDAP**

使用 LDAP 伺服器完成連線鑑別使用者 ID 及密碼檢查。

# **群組的基本 DN (BASEDNG)**

為了能夠尋找群組名稱,必須使用基本 DN 來設定此參數,以在 LDAP 伺服器中搜尋群組。

此屬性僅適用於 *\*IDPWLDAP* 的 **AUTHTYPE** 。

# **基本使用者 DN (BASEDNU)**

為了能夠找到簡短使用者名稱屬性 (請參閱 [SHORTUSR](#page-1565-0) ) 此參數必須與基本 DN 一起設定,才能在 LDAP 伺 服器內搜尋使用者。

此屬性僅適用於 *\*IDPWLDAP* 的 **AUTHTYPE** 。

# **檢查用戶端 (CHCKCLNT)**

是所有本端連結連線都需要連線鑑別檢查,還是只在 MOCSP 結構中提供使用者 ID 和密碼時才檢查。

這些屬性僅適用於 *\*IDPWOS* 或 *\*IDPWLDAP* 的 **AUTHTYPE** 。 可能的值為:

### **\*ASQMGR**

為了容許連線進入,它必須符合佇列管理程式上定義的連線鑑別需求。 如果 CONNAUTH 欄位提供鑑別 資訊物件,且 CHCKCLNT 的值是 \*required ,則除非提供有效的使用者 ID 及密碼,否則連線不會成功。 如果 CONNAUTH 欄位未提供鑑別資訊物件, 或 CHCKCLNT 的值不是 \*required, 則不需要使用者 ID 及 密碼。

### **\*required**

需要所有應用程式提供有效的使用者 ID 和密碼。

## **\*REQDADM**

特許使用者必須提供有效的使用者 ID 及密碼,但非特許使用者會被視為使用 \*OPTIONAL 設定。

# **檢查本端 (CHCKLOCL)**

是所有本端連結連線都需要連線鑑別檢查,還是只在 MQCSP 結構中提供使用者 ID 和密碼時才檢查。 這些屬性僅適用於 *\*IDPWOS* 或 *\*IDPWLDAP* 的 **AUTHTYPE** 。 可能的值為:

### <span id="page-1563-0"></span>**\*NONE**

關閉檢查。

### **\*OPTIONAL**

確保如果應用程式提供使用者 ID 和密碼, 則它們是有效的配對, 但不一定要提供它們。 例如, 在移轉 期間,此選項可能很有用。

### **\*required**

需要所有應用程式提供有效的使用者 ID 和密碼。

### **\*REQDADM**

特許使用者必須提供有效的使用者 ID 及密碼, 但非特許使用者會被視為使用 \*OPTIONAL 設定。

## **類別群組 (CLASSGRP)**

LDAP 物件類別, 用於 LDAP 儲存庫中的群組記錄。 如果值為空白,則會使用 **groupOf 名稱** 。 其他常用值包括 *groupOfUniqueNames* 或 *group*。 此屬性僅適用於 *\*IDPWLDAP* 的 **AUTHTYPE** 。

## **類別使用者 (CLASSUSR)**

LDAP 物件類別, 用於 LDAP 儲存庫中的使用者記錄。 如果空白,則值預設為 *inetOrgPerson*,這通常是所需的值。 此屬性僅適用於 *\*IDPWLDAP* 的 **AUTHTYPE** 。

## **連線名稱 (CONNAME)**

LDAP 伺服器執行所在之主機的 DNS 名稱或 IP 位址, 以及選用的埠號。 預設埠號為 389。 未提供 DNS 名 稱或 IP 位址的預設值。

此欄位僅在必要時適用於 *\*CRLLDAP* 或 *\*IDPWLDAP* 鑑別資訊物件。

與 *IDPWLDAP* 鑑別資訊物件一起使用時,這可以是以逗點區隔的連線名稱清單。

可能的值為:

### **\*SYSDFTAI**

在 SYSTEM.DEFAULT.AUTHINFO.CRLLDAP。

#### **連線名稱**

指定主機的完整 DNS 名稱或 IP 位址, 以及選用的埠號。 字串長度上限為 264 個字元。

## **失敗延遲 (FAILDELAY)**

當提供使用者 ID 和密碼以進行連線鑑別,且由於使用者 ID 或密碼不正確而導致鑑別失敗時,這是將失敗傳 回應用程式之前的延遲 (以秒為單位)。

這有助於避免應用程式在收到失敗之後只會持續重試的忙碌迴圈。

值必須在 0-60 秒的範圍內。 預設值為 1。

此屬性僅對 AUTHTYPE \*IDPWOS 及 \*IDPWLDAP 有效。

## **群組成員資格屬性 (FINDGRP)**

LDAP 項目內用來決定群組成員資格的屬性名稱。

當 [AUTHORMD](#page-1561-0) = *\*SEARCHGRP* 時,此屬性通常設為 成員 或 *uniqueMember*。

當 [AUTHORMD](#page-1561-0) = *\*SEARCHUSR* 時,此屬性通常設為 *memberOf*。

當 [AUTHORMD](#page-1561-0) = *\*SRCHGRPSN* 時,此屬性通常設為 *memberUid*。

<span id="page-1564-0"></span>當保留空白時, 如果:

- • [AUTHORMD](#page-1561-0) = *\*SEARCHGRP*,此屬性預設為 *memberOf*
- • [AUTHORMD](#page-1561-0) = *\*SEARCHUSR*,此屬性預設為 *member*
- • [AUTHORMD](#page-1561-0) = *\*SRCHGRPSN*,此屬性預設為 *memberUid*

此屬性僅適用於 *\*IDPWLDAP* 的 **AUTHTYPE** 。

## **群組簡式名稱 (GRPFIELD)**

如果值為空白,則 [setmqaut](#page-174-0) 之類的指令必須使用群組的完整名稱。 值可以是完整 DN 或單一屬性。 此屬性僅適用於 *\*IDPWLDAP* 的 **AUTHTYPE** 。

## **群組巢狀 (NESTGRP)**

可能的值為:

### **\*NO**

只有最初探索到的群組才會被視為授權。

### **\*YES**

會遞迴地搜尋群組清單,以列舉使用者所屬的所有群組。

當遞迴地搜尋群組清單時,不論 [AUTHORMD](#page-1561-0) 中選取的授權方法為何,都會使用群組的「識別名稱」。 此屬性僅適用於 *\*IDPWLDAP* 的 **AUTHTYPE** 。

## **OCSP 回應端 URL (OCSPURL)**

用於檢查憑證撤銷的 OCSP 回應端的 URL。這必須是 HTTP URL, 其中包含「OCSP 回應端」的主機名稱和 埠號。 如果「OCSP 回應端」使用埠 80 (這是 HTTP 的預設值), 則可以省略埠號。

此欄位僅適用於 OCSP 鑑別資訊物件。

可能的值為:

## **\*SYSDFTAI**

在 SYSTEM.DEFAULT.AUTHINFO.OCSP 中,「OCSP 回應端 URL 」設為系統預設值。

### **OCSP-Responder-URL**

OCSP 回應端 URL。 字串長度上限為 256 個字元。

# **取代 (REPLACE)**

如果具有相同名稱的鑑別資訊物件已存在,則指定是否取代它。

可能的值為:

### **\*NO**

此定義不會取代任何具有相同名稱的現有鑑別資訊物件。 如果指定的鑑別資訊物件已存在,指令會失 敗。

### **\*YES**

取代現有的鑑別資訊物件。 如果指定的鑑別資訊物件不存在,則會建立新物件。

# **安全通訊 (SECCOMM)**

是否應使用 TLS 安全地完成 LDAP 伺服器的連線功能

### **YES**

使用 TLS 安全地建立與 LDAP 伺服器的連線。

使用的憑證是佇列管理程式的預設憑證 (在佇列管理程式物件上的 CERTLABL 中指定) ,如果是空白,則 為 數位憑證標籤中說明的憑證,瞭解需求。

<span id="page-1565-0"></span>憑證位於佇列管理程式物件上 SSLKEYR 中指定的金鑰儲存庫。 將協議 IBM MQ 和 LDAP 伺服器都支援 的密碼規格。

如果佇列管理程式配置為使用 SSLFIPS (YES) 或 SUITEB 密碼規格, 則在與 LDAP 伺服器的連線中也會 考量這一點。

**ANON**

使用 TLS 安全地建立 LDAP 伺服器的連線功能,就像 SECCOMM (YES) 一樣,但有一個差異。

不會將任何憑證傳送至 LDAP 伺服器; 將匿名建立連線。 若要使用此設定,請確定佇列管理程式物件上 SSLKEYR 中指定的金鑰儲存庫未包含標示為預設值的憑證。

### **NO**

LDAP 伺服器的連線功能不使用 TLS。

此屬性僅適用於 *\*IDPWLDAP* 的 **AUTHTYPE**

# **短使用者 (SHORTusr)**

使用者記錄中的欄位,用來作為 IBM MQ 中的簡短使用者名稱。

此欄位必須包含 12 個字元或更少的值。 這個簡短使用者名稱用於下列用途:

- •如果已啟用 LDAP 鑑別,但未啟用 LDAP 授權,則會作為作業系統使用者 ID 來進行授權檢查。 在此情況 下,屬性必須代表作業系統使用者 ID。
- •如果同時啟用 LDAP 鑑別和授權,這會作為訊息所附帶的使用者 ID ,以便在需要使用訊息內的使用者 ID 時重新探索 LDAP 使用者名稱。

例如,在另一個佇列管理程式上,或在寫入報告訊息時。 在此情況下,屬性不需要代表作業系統使用者 ID ,但必須是唯一字串。 員工序號是此目的之良好屬性的範例。

此屬性僅適用於 *\*IDPWLDAP* 的 **AUTHTYPE** ,且是必要的。

# **文字 'description' (TEXT)**

鑑別資訊物件的簡短文字說明。

**附註:** 如果系統使用雙位元組字集 (DBCS) ,則欄位長度為 64 個位元組,且字元數上限會減少。

可能的值為:

### **\*SYSDFTAI**

在 SYSTEM.DEFAULT.AUTHINFO.CRLLDAP。

### **\*NONE**

文字設為空白字串。

**說明**

字串長度最多可以有 64 個字元以單引號括住。

## **使用者欄位 (USRFIELD)**

如果應用程式提供用於鑑別的使用者 ID 不包含 LDAP 使用者記錄中欄位的限定元,亦即不包含 ' = ' 簽署, 此屬性識別 LDAP 使用者記錄中用來解譯所提供使用者 ID 的欄位。

此欄位可以空白。 如果是這種情況,任何不合格的使用者 ID 都會使用 SHORTUSR 參數來解譯提供的使用者 ID。

此欄位的內容將以 ' = ' 與應用程式提供的值一起簽署, 以形成要位於 LDAP 使用者記錄中的完整使用者 ID。 例如,應用程式提供 fred 使用者,且此欄位值為 cn,則會在 LDAP 儲存庫中搜尋 cn=fred。

此屬性僅適用於 *\*IDPWLDAP* 的 **AUTHTYPE** 。

# **使用者名稱 (USERNAME)**

連結至目錄之使用者的識別名稱。 預設使用者名稱為空白。

<span id="page-1566-0"></span>此欄位僅適用於 *\*CRLLDAP* 或 *\*IDPWLDAP* 鑑別資訊物件。

可能的值為:

### **\*SYSDFTAI**

在 SYSTEM.DEFAULT.AUTHINFO.CRLLDAP。

### **\*NONE**

使用者名稱空白。

## **LDAP-user-name**

指定 LDAP 使用者的識別名稱。 字串長度上限為 1024 個字元。

# **使用者密碼 (PASSWORD)**

LDAP 使用者的密碼。

此欄位僅適用於 *\*CRLLDAP* 或 *\*IDPWLDAP* 鑑別資訊物件。

可能的值為:

## **\*SYSDFTAI**

在 SYSTEM.DEFAULT.AUTHINFO.CRLLDAP。

# **\*NONE**

密碼為空白。

## **LDAP-密碼**

LDAP 使用者密碼。 字串長度上限為 32 個字元。

# **CRTMQMCHL (建立 MQ 通道)**

## **容許執行的位置**

所有環境 (\*ALL)

# **安全執行緒**

是

「建立 MQ 通道 (CRTMQMCHL)」指令會建立新的 MQ 通道定義,並指定與預設值不同的屬性。

# **參數**

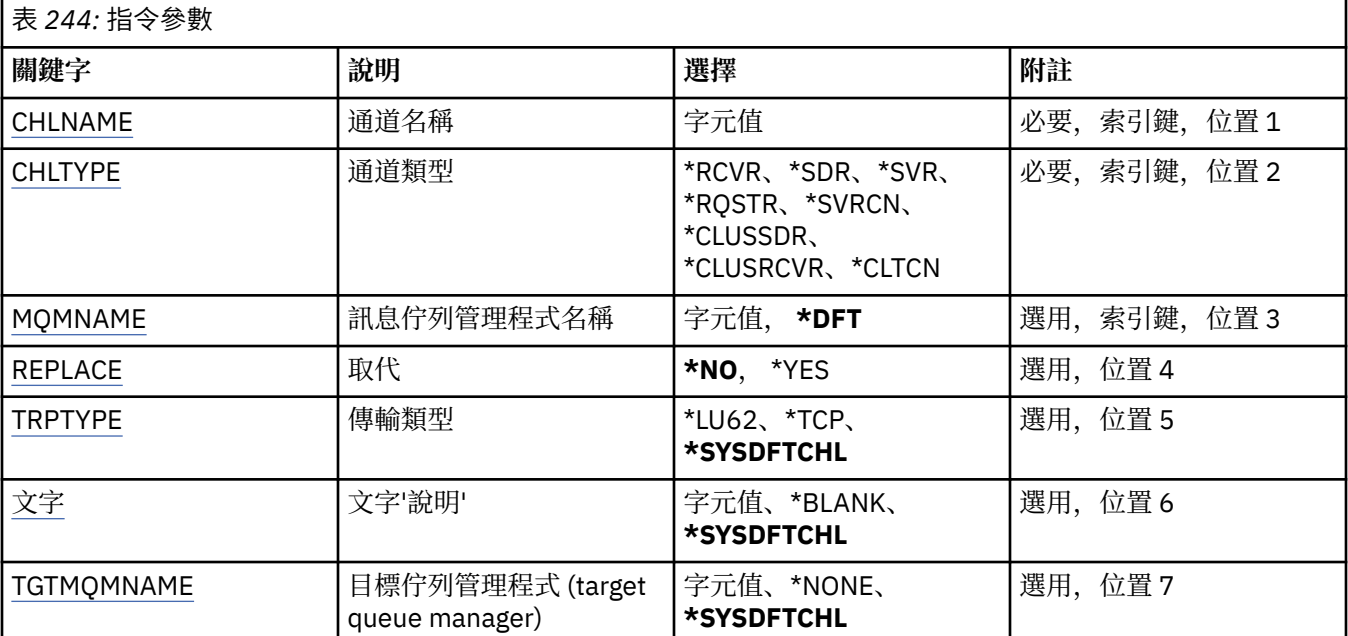

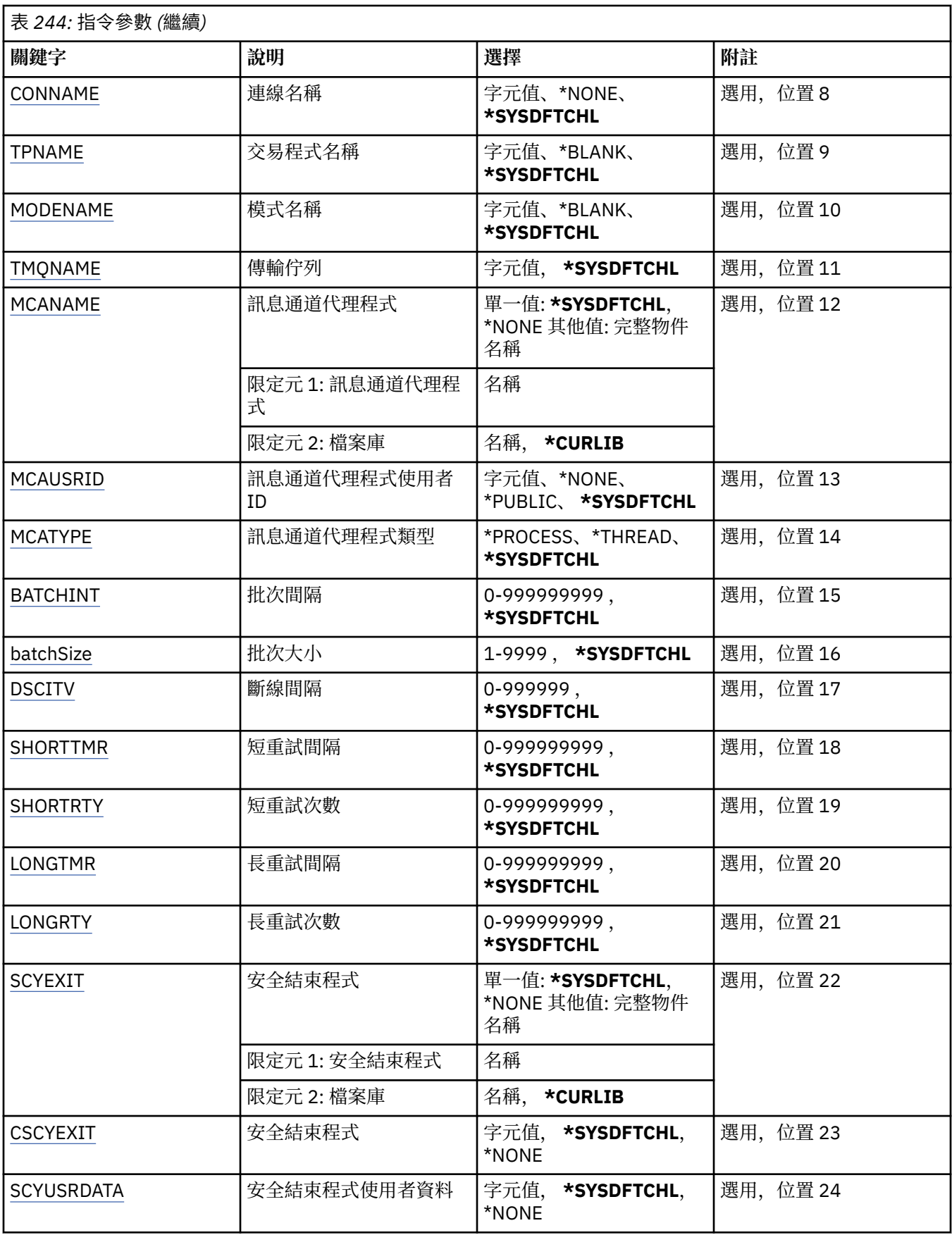

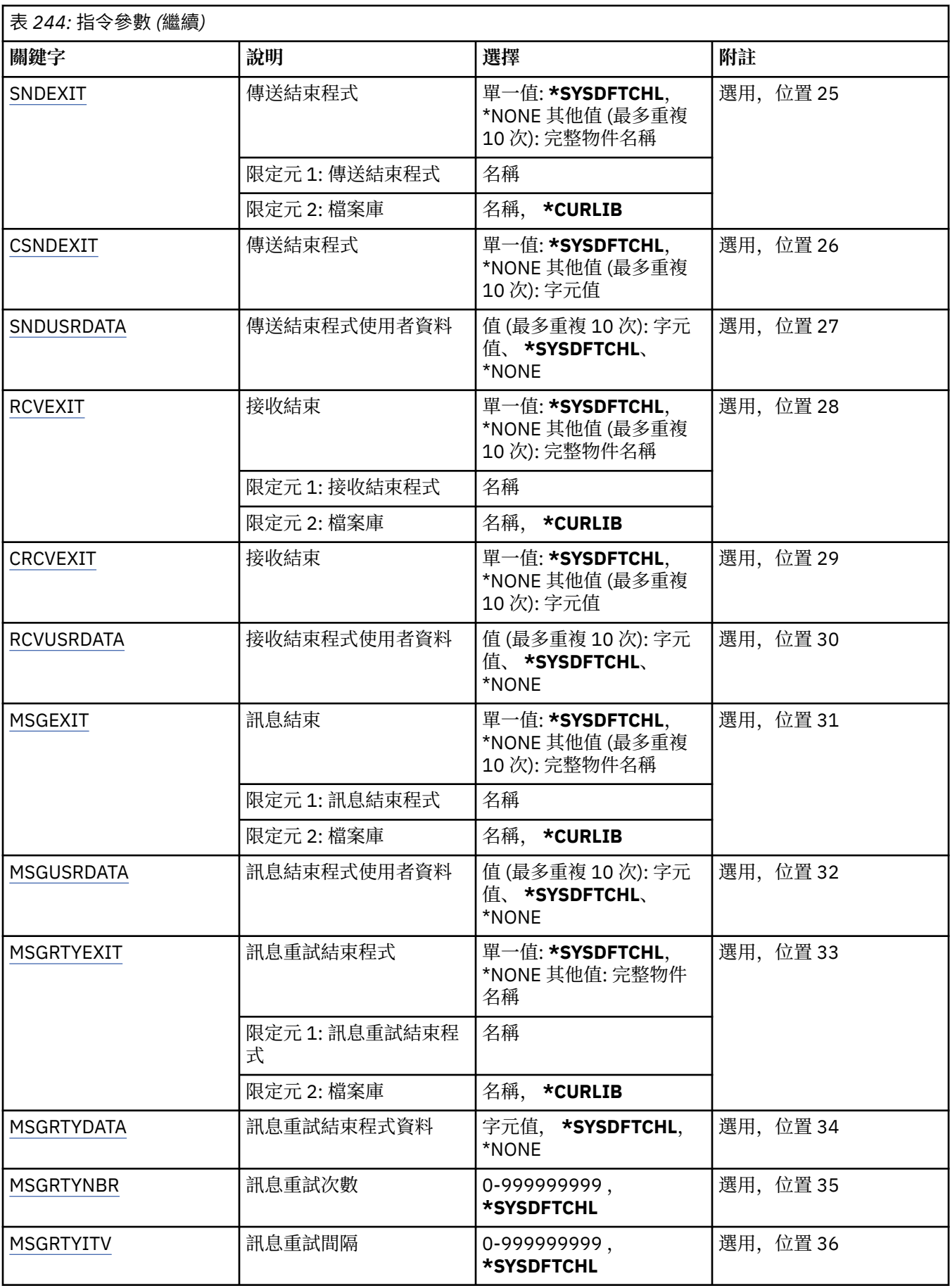

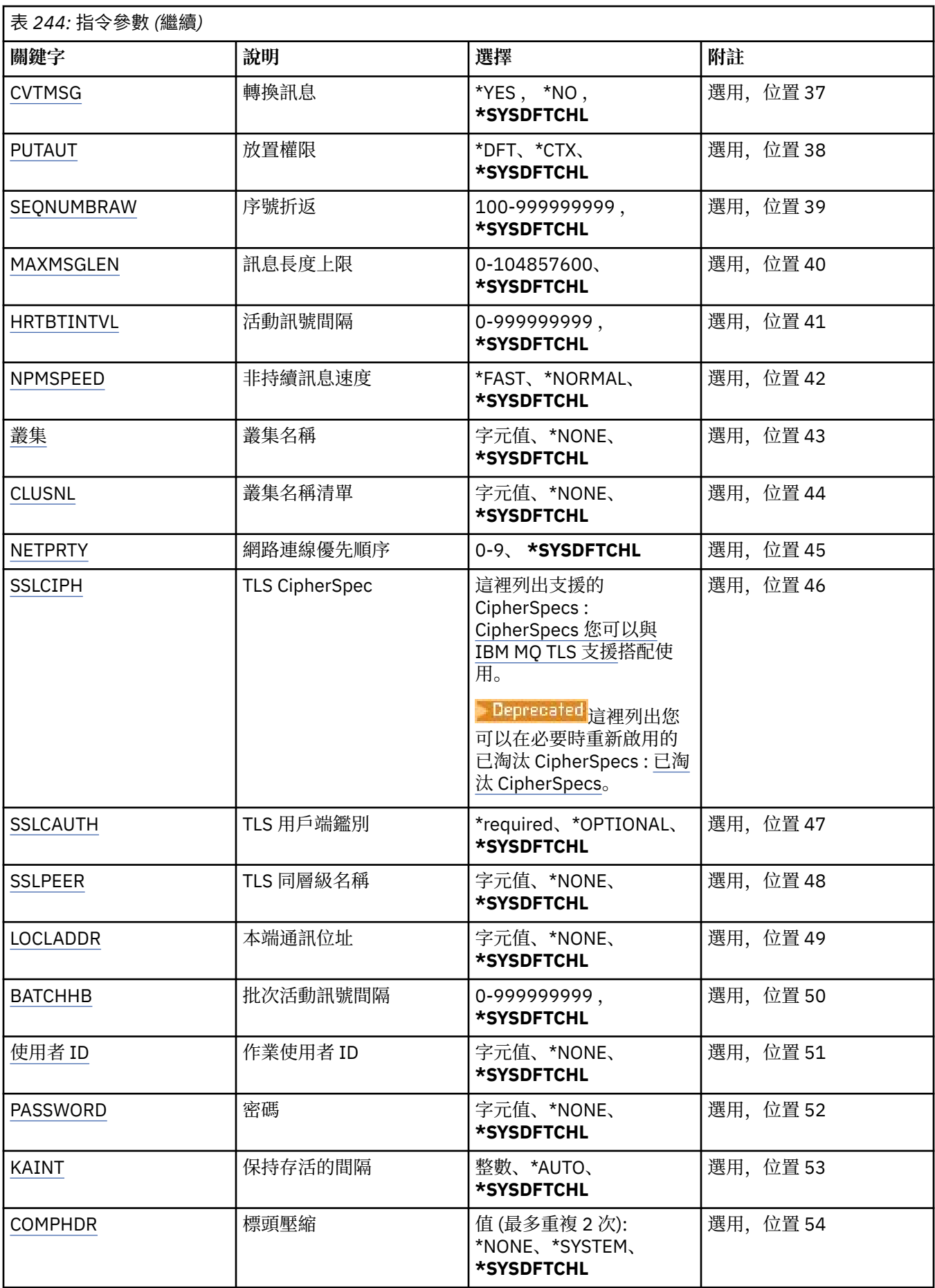

<span id="page-1570-0"></span>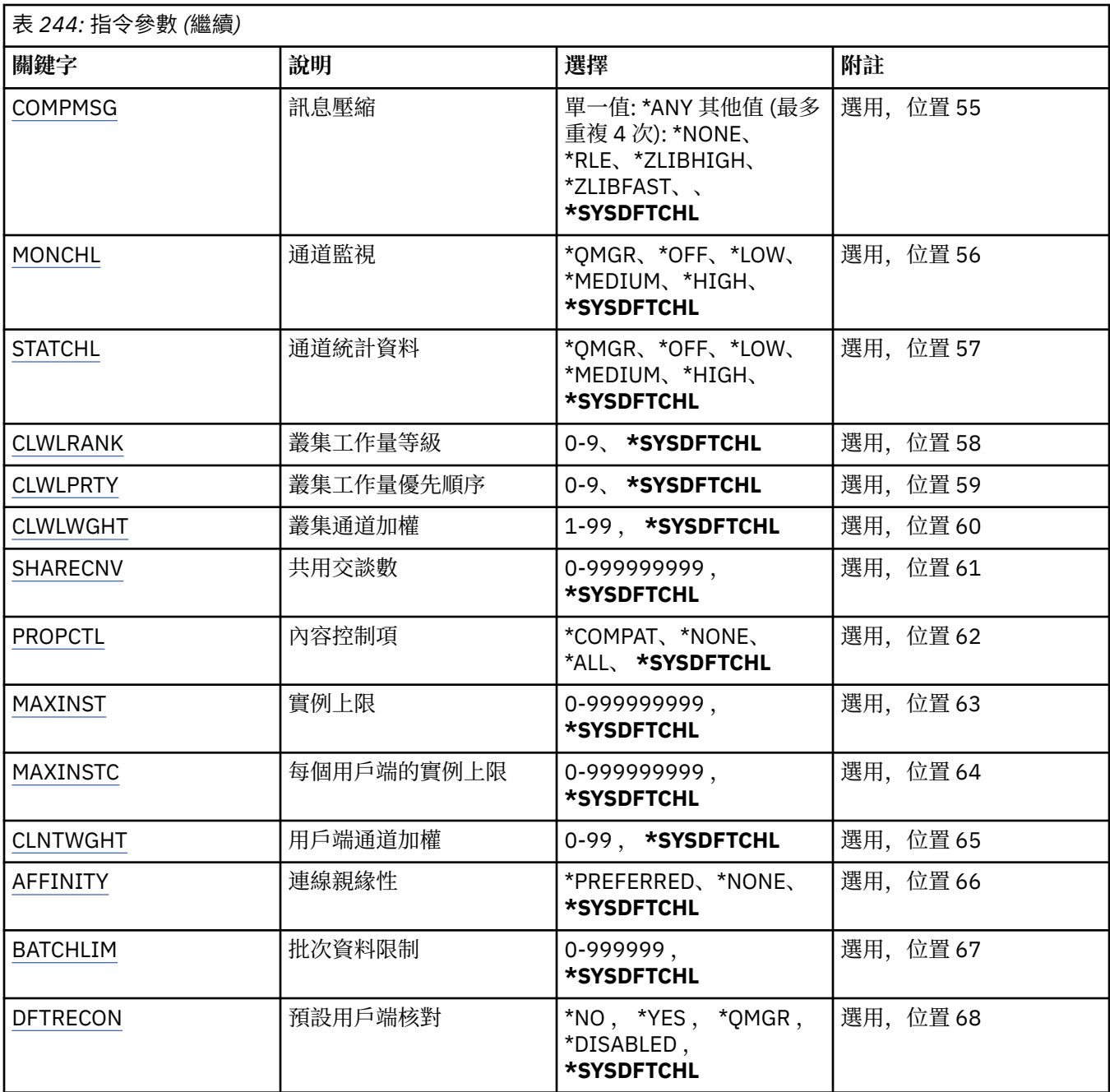

# **通道名稱 (CHLNAME)**

指定新通道定義的名稱; 名稱最多可以包含 20 個字元。 通道名稱必須是唯一的。 如果具有此名稱的通道定 義已存在,則必須指定 REPLACE (\*YES)。

# **通道類型 (CHLTYPE)**

指定要定義的通道類型。

可能的值為:

**\*SDR**

傳送端通道

**\*SVR**

伺服器通道

# <span id="page-1571-0"></span>**\*RCVR**

接收端通道

**\*RQSTR** 要求端通道

# **\*SVRCN**

伺服器連線通道

# **\*CLUSSDR**

叢集傳送端通道

**\*CLUSRCVR** 叢集接收端通道

### **\*CLTCN** 用戶端連線通道

# **訊息佇列管理程式名稱 (MQMNAME)**

指定訊息佇列管理程式的名稱。

可能的值為:

## **\*DFT**

使用預設佇列管理程式。 如果您在系統上未定義預設佇列管理程式,指令會失敗。

## **message-queue-manager-name**

訊息佇列管理程式的名稱。

# **取代 (REPLACE)**

指定新的通道定義是否應取代同名的現有通道定義。

可能的值為:

# **\*NO**

請勿取代現有的通道定義。 如果具名通道定義已存在,則指令會失敗。

## **\*YES**

取代現有的通道定義。如果沒有同名的定義, 則會建立新的定義。

# **傳輸類型 (TRPTYPE)**

指定傳輸通訊協定。

可能的值為:

# **\*SYSDFTCHL**

此屬性的值取自指定類型的系統預設通道。

# **\*LU62**

SNA LU 6.2。

# **\*TCP**

傳輸控制通訊協定/ Internet Protocol (TCP/IP)。

# **文字 'description' (TEXT)**

指定簡要說明通道定義的文字。

可能的值為:

# **\*SYSDFTCHL**

此屬性的值取自指定類型的系統預設通道。

## **\*BLANK**

文字設為空白字串。

<span id="page-1572-0"></span>**說明**

請指定不超過 64 個字元,並以單引號括住。

**附註:** 如果系統使用雙位元組字集 (DBCS) ,則欄位長度為 64 個位元組,且字元數上限會減少。

# **目標佇列管理程式 (TGTMQMNAME)**

指定目標佇列管理程式的名稱。

可能的值為:

### **\*SYSDFTCHL**

此屬性的值取自指定類型的系統預設通道。

### **\*NONE**

未指定用戶端連線通道 (CHLTYPE) \*CLTCN 的目標佇列管理程式名稱。

### **message-queue-manager-name**

用戶端連線通道 (CHLTYPE) \*CLTCN 的目標訊息佇列管理程式名稱。

對於其他通道類型,不得指定此參數。

## **連線名稱 (CONNAME)**

指定要連接的機器名稱。

可能的值為:

### **\*SYSDFTCHL**

此屬性的值取自指定類型的系統預設通道。

### **\*NONE**

連線名稱空白。

### **連線名稱**

指定傳輸通訊協定所需的連線名稱:

- 對於 \*LU62,請指定 CSI 物件的名稱。
- 對於 \*TCP, 請指定主電腦名稱或遠端機器的網址 (或叢集接收端通道的本端機器)。 後面可以接著以 括弧括住的選用埠號。

**《 Multi M**在多平台上, 叢集接收端通道的 TCP/IP 連線名稱參數是選用項目。 如果將連線名稱留 空白,IBM MQ 會為您產生連線名稱、假設預設埠及使用系統的現行 IP 位址。 您可以置換預設埠號, 但仍使用系統的現行 IP 位址。 對於每個連線名稱,請將 IP 名稱保留空白,並以括弧括住埠號;例 如:

(1415)

產生的 **CONNAME** 一律採用帶點十進位 (IPv4) 或十六進位 (IPv6) 格式,而不是英數 DNS 主機名稱格 式。

如果未指定埠,則會採用預設埠 1414。

對於叢集接收端通道,連線名稱與本端佇列管理程式相關,而對於其他通道,則與目標佇列管理程式相 關。

通道類型 (CHLTYPE) 為 \*SDR、\*RQSTR、\*CLTCN 及 \*CLUSSDR 的通道需要此參數。 它是 \*SVR 和 \*CLUSRCVR 通道的選用項目,對 \*RCVR 或 \*SVRCN 通道無效。

## **交易程式名稱 (TPNAME)**

此參數僅適用於 TRPTYPE 定義為 LU 6.2 的通道。

此參數必須設定為 SNA 異動程式名稱,除非 CONNAME 包含端物件名稱,在此情況下必須設定為空白。 名 稱取自「CPI-C 通訊端物件」。

<span id="page-1573-0"></span>對於 CHLTYPE 定義為 \*RCVR 的通道而言,此參數無效。

可能的值為:

#### **\*SAME**

此屬性的值不會變更。

### **\*NONE**

未指定交易程式名稱。

### **\*BLANK**

異動程式名稱取自「CPI-C 通訊端物件」。 必須在 CONNAME 參數中指定端物件名稱。

#### **交易程式名稱**

指定 SNA 異動程式名稱。

## **模式名稱 (MODENAME)**

此參數適用於 TRPTYPE 定義為 LU 6.2 的通道。 如果 TRPTYPE 未定義為 LU 6.2 ,則會忽略資料,且不會發 出錯誤訊息。

如果指定的話,則必須將值設為 SNA 模式名稱,除非 CONNAME 包含端物件名稱,在此情況下必須將它設 為空白。 然後會從「CPI-C 通訊端物件」取得名稱。

此參數對 CHLTYPE 定義為 \*RCVR 或 \*SVRCONN 的通道無效。

可能的值為:

## **\*SYSDFTCHL**

此屬性的值取自指定類型的系統預設通道。

### **\*BLANK**

將從「CPI-C 通訊端物件」取得名稱。 這必須在 CONNAME 參數中指定。

### **\*NONE**

未指定模式名稱。

## **SNA 模式名稱**

指定 SNA 模式名稱

## **傳輸佇列 (TMQNAME)**

指定傳輸佇列的名稱。

可能的值為:

### **\*SYSDFTCHL**

此屬性的值取自指定類型的系統預設通道。

## **傳輸佇列名稱**

指定傳輸佇列的名稱。

如果通道類型 (CHLTYPE) 是 \*SDR 或 \*SVR, 則需要傳輸佇列名稱。 對於其他通道類型, 不得指定參 數。

## **訊息通道代理程式 (MCANAME)**

此參數是保留的,不應使用。

可能的值為:

### **\*SYSDFTCHL**

此屬性的值取自指定類型的系統預設通道。

### **\*NONE**

MCA 程式名稱為空白。

此參數不能指定給 \*RCVR、\*SVRCN 或 \*CLTCN 的通道類型 (CHLTYPE)。

# <span id="page-1574-0"></span>**訊息通道代理程式使用者 ID (MCAUSRID)**

指定訊息通道代理程式要用於授權存取 MQ 資源的訊息通道代理程式使用者 ID, 包括 (如果 PUTAUT 是 \*DFT) 將訊息放入接收端或要求端通道之目的地佇列的授權。

可能的值為:

## **\*SYSDFTCHL**

此值取自所建立通道類型的系統預設通道。

## **\*NONE**

訊息通道代理程式使用其預設使用者 ID。

## **\*PUBLIC**

使用公用權限。

# **mca-user-identifier**

指定要使用的使用者 ID。

此參數不能指定給 \*CLTCN 的通道類型 (CHLTYPE)。

# **訊息通道代理程式類型 (MCATYPE)**

指定訊息通道代理程式是否應該作為執行緒或處理程序執行。

可能的值為:

## **\*SYSDFTCHL**

此屬性的值取自指定類型的系統預設通道。

## **\*PROCESS**

訊息通道代理程式會以個別處理程序執行。

## **\*THREAD**

訊息通道代理程式會作為個別執行緒來執行。

此參數只能指定給通道類型 (CHLTYPE) \*SDR、\*SVR、\*RQSTR、\*CLUSSDR 或 \*CLUSRCVR。

# **批次間隔 (BATCHINT)**

通道保持批次開啟的最短時間量 (毫秒)。

批次會先終止下列其中一項: 已傳送 BATCHSZ 訊息、已傳送 BATCHLIM 位元組,或傳輸佇列是空的且已超 出 BATCHINT。

預設值為 0, 表示只要傳輸佇列變成空的 (或達到 BATCHSZ 限制), 即會終止批次。

該值必須在 0 到 999999999 的範圍內。

此參數適用於 CHLTYPE 定義為 \*SDR、\*SVR、\*CLUSSDR 或 \*CLUSRCVR 的通道。

可能的值為:

## **\*SYSDFTCHL**

此屬性的值取自指定類型的系統預設通道。

### **批次間隔**

請指定 0 到 999999999 範圍內的值。 值 0 表示只要傳輸佇列是空的,就會立即終止批次,

# **批次大小 (BATCHSIZE)**

指定在取得檢查點之前,應該在通道中向下傳送的訊息數上限。 可能的值為:

## **\*SYSDFTCHL**

此屬性的值取自指定類型的系統預設通道。

**批次大小** 請指定 1 到 9999 範圍內的值 <span id="page-1575-0"></span>此參數不能指定給通道類型 (CHLTYPE) \*CLTCN 或 \*SVRCN。

## **斷線間隔 (DSCITV)**

指定斷線間隔,定義通道在關閉通道之前等待訊息放入傳輸佇列的秒數上限。 可能的值為:

### **\*SYSDFTCHL**

此屬性的值取自指定類型的系統預設通道。

### **斷線間隔**

請指定 0 到 999999 範圍內的值。 值 0 表示無限期等待。

此參數不能指定給通道類型 (CHLTYPE) \*RCVR、\*RQSTR 或 \*CLTCN。

## **短重試間隔 (SHORTTMR)**

指定由通道起始程式自動啟動之傳送端、伺服器或叢集通道 (\*SDR、\*SVR、\*CLUSSDR 或 \*CLUSRCVR) 的短 重試等待間隔。 這會定義嘗試建立遠端機器連線的間隔。

可能的值為:

### **\*SYSDFTCHL**

此屬性的值取自指定類型的系統預設通道。

### **short-retry-interval**

請指定 0 到 999999999 範圍內的值。

**附註:** 基於實作原因,可以使用的重試間隔上限為 999999; 超出此值的值會被視為 999999。

此參數不能指定給通道類型 (CHLTYPE) \*RCVR、\*RQSTR、\*CLTCN 或 \*SVRCN。

## **短重試次數 (SHORTRTY)**

指定由通道起始程式自動啟動之傳送端、伺服器或叢集通道 (\*SDR、\*SVR、\*CLUSSDR 或 \*CLUSRCVR) 的短 重試計數。 這會定義在使用 (通常更長) LONGRTY 和 LONGTMR 之前,以 SHORTTMR 指定的間隔建立遠端 機器連線的嘗試次數上限。

可能的值為:

## **\*SYSDFTCHL**

此屬性的值取自指定類型的系統預設通道。

### **short-retry-count**

請指定 0 到 999999999 範圍內的值。 值 0 表示不容許重試。

此參數不能指定給通道類型 (CHLTYPE) \*RCVR、\*RQSTR、\*CLTCN 或 \*SVRCN。

# **長重試間隔 (LONGTMR)**

指定由通道起始程式自動啟動之傳送端、伺服器或叢集通道 (\*SDR、\*SVR、\*CLUSSDR 或 \*CLUSRCVR) 的長 重試等待間隔。 它定義在用盡 SHORTRTY 指定的計數之後,嘗試建立遠端機器連線的間隔 (以秒為單位)。 可能的值為:

# **\*SYSDFTCHL**

此屬性的值取自指定類型的系統預設通道。

### **long-retry-interval**

請指定 0 到 999999999 範圍內的值。

**附註:** 基於實作原因,可以使用的重試間隔上限為 999999; 超出此值的值會被視為 999999。

此參數不能指定給通道類型 (CHLTYPE) \*RCVR、\*RQSTR、\*CLTCN 或 \*SVRCN。

# <span id="page-1576-0"></span>**長重試次數 (LONGRTY)**

指定由通道起始程式自動啟動的傳送端、伺服器或叢集通道 (\*SDR、\*SVR、\*CLUSSDR 或 \*CLUSRCVR) 的長 重試計數。 這會定義在 SHORTRTY 指定的計數用盡之後, 以 LONGTMR 指定的間隔連接遠端機器的進一步 嘗試次數上限。 如果在定義的嘗試次數之後未建立連線,則會記載錯誤訊息。

可能的值為:

## **\*SYSDFTCHL**

此屬性的值取自指定類型的系統預設通道。

## **long-retry-count**

請指定 0 到 999999999 範圍內的值。 值 0 表示不容許重試。

此參數不能指定給通道類型 (CHLTYPE) \*RCVR、\*RQSTR、\*CLTCN 或 \*SVRCN。

# **安全結束程式 (SCYEXIT)**

指定要呼叫作為安全結束程式的程式名稱。 如果定義非空白名稱,則會在下列時間呼叫結束程式:

• 在建立通道之後立即進行。

在傳送任何訊息之前,會讓結束程式有機會啟動安全流程來驗證連線授權。

• 收到安全訊息流程的回應時。

從遠端機器上遠端處理器收到的任何安全訊息流程都會傳遞至結束程式。

可能的值為:

### **\*SYSDFTCHL**

此屬性的值取自指定類型的系統預設通道。

### **\*NONE**

未呼叫安全跳出程式。

**security-exit-name** 指定安全跳出程式的名稱。

**程式庫名稱**

指定包含跳出程式的檔案庫名稱。 如果指定跳出程式名稱,則此參數必須存在。

# **安全結束程式 (CSCYEXIT)**

指定要呼叫作為用戶端安全結束程式的程式名稱。 如果定義非空白名稱,則會在下列時間呼叫結束程式:

• 在建立通道之後立即進行。

在傳送任何訊息之前,會讓結束程式有機會啟動安全流程來驗證連線授權。

• 收到安全訊息流程的回應時。

從遠端機器上遠端處理器收到的任何安全訊息流程都會傳遞至結束程式。

可能的值為:

### **\*SYSDFTCHL**

此屬性的值取自 SYSTEM.DEF.CLNTCONN 通道。

### **\*NONE**

未呼叫用戶端安全跳出程式。

### **security-exit-name**

指定用戶端安全結束程式的名稱。

# **安全結束程式使用者資料 (SCYUSRDATA)**

指定傳遞給通道安全跳出程式的使用者資料最多 32 個字元。 可能的值為:

### <span id="page-1577-0"></span>**\*SYSDFTCHL**

此屬性的值取自指定類型的系統預設通道。

#### **\*NONE**

未指定安全結束程式的使用者資料。

### **security-exit-user-data**

指定安全跳出程式的使用者資料。

## **傳送結束程式 (SNDEXIT)**

指定要呼叫作為傳送結束程式的程式進入點。 如果定義非空白名稱,則會在網路上送出資料之前立即呼叫結 束程式。 在傳輸之前,會為結束程式提供完整的傳輸緩衝區; 可以視需要修改緩衝區的內容。

可能的值為:

### **\*SYSDFTCHL**

此屬性的值取自指定類型的系統預設通道。

**\*NONE**

未呼叫傳送結束程式。

### **send-exit-name**

指定傳送跳出程式的名稱。

#### **程式庫名稱**

指定包含跳出程式的檔案庫名稱。 如果指定跳出程式名稱,則此參數必須存在。

## **傳送結束程式 (CSNDEXIT)**

指定要作為用戶端傳送結束程式呼叫之程式的進入點。 如果定義非空白名稱,則會在網路上送出資料之前立 即呼叫結束程式。 在傳輸之前,會為結束程式提供完整的傳輸緩衝區; 可以視需要修改緩衝區的內容。

可能的值為:

### **\*SYSDFTCHL**

此屬性的值取自 SYSTEM.DEF.CLNTCONN 通道。

#### **\*NONE**

未呼叫用戶端傳送結束程式。

#### **send-exit-name**

指定用戶端傳送跳出程式的名稱。

## **傳送跳出使用者資料 (SNDUSRDATA)**

指定傳遞至傳送跳出程式的使用者資料最多 32 個字元。

### 可能的值為:

**\*SYSDFTCHL**

此屬性的值取自指定類型的系統預設通道。

#### **\*NONE**

未指定傳送跳出程式的使用者資料。

### **send-exit-user-data**

為傳送跳出程式指定最多 32 個字元的使用者資料。

## **接收結束程式 (RCVEXIT)**

指定要呼叫作為接收結束程式的程式進入點。 如果定義非空白名稱,則會在處理從網路接收的資料之前呼叫 結束程式。 完整傳輸緩衝區會傳遞至結束程式,且可以視需要修改緩衝區的內容。

可能的值為:

## **\*SYSDFTCHL**

此屬性的值取自指定類型的系統預設通道。

### <span id="page-1578-0"></span>**\*NONE**

未呼叫接收結束程式。

### **receive-exit-name**

指定接收結束程式的名稱。

### **程式庫名稱**

指定包含跳出程式的檔案庫名稱。 如果指定跳出程式名稱,則此參數必須存在。

# **接收結束程式 (CRCVEXIT)**

指定要作為用戶端接收結束程式呼叫之程式的進入點。 如果定義非空白名稱,則會在處理從網路接收的資料 之前呼叫結束程式。 完整傳輸緩衝區會傳遞至結束程式,且可以視需要修改緩衝區的內容。

可能的值為:

### **\*SYSDFTCHL**

此屬性的值取自 SYSTEM.DEF.CLNTCONN 通道。

**\*NONE**

未呼叫用戶端接收跳出程式。

### **receive-exit-name**

指定用戶端接收結束程式的名稱。

# **接收結束程式使用者資料 (RCVUSRDATA)**

指定傳給接收結束程式的使用者資料。

可能的值為:

### **\*SYSDFTCHL**

此屬性的值取自指定類型的系統預設通道。

### **\*NONE**

未指定接收跳出程式的使用者資料。

### **receive-exit-user-data**

為接收結束程式指定最多 32 個字元的使用者資料。

# **訊息結束程式 (MSGEXIT)**

指定要呼叫作為訊息結束程式的程式進入點。 如果定義非空白名稱,則會在從傳輸佇列擷取訊息之後立即呼 叫結束程式。 會將整個應用程式訊息及訊息描述子提供給結束程式進行修改。

可能的值為:

### **\*SYSDFTCHL**

此屬性的值取自指定類型的系統預設通道。

## **\*NONE**

未呼叫訊息跳出程式。

### **message-exit-name**

指定訊息跳出程式的名稱。

### **程式庫名稱**

指定包含跳出程式的檔案庫名稱。 如果指定跳出程式名稱,則此參數必須存在。

此參數不能指定給通道類型 (CHLTYPE) \*CLTCN 或 \*SVRCN。

# **訊息結束程式使用者資料 (MSGUSRDATA)**

指定傳遞至訊息跳出程式的使用者資料。 可能的值為:

### <span id="page-1579-0"></span>**\*SYSDFTCHL**

此屬性的值取自指定類型的系統預設通道。

### **\*NONE**

未指定訊息跳出程式的使用者資料。

### **message-exit-user-data**

為訊息跳出程式指定最多 32 個字元的使用者資料。

此參數不能指定給通道類型 (CHLTYPE) \*CLTCN 或 \*SVRCN。

# **訊息重試結束程式 (MSGRTYEXIT)**

指定要呼叫作為訊息重試結束程式的程式進入點。

可能的值為:

## **\*SYSDFTCHL**

此屬性的值取自指定類型的系統預設通道。

### **\*NONE**

未呼叫訊息重試跳出程式。

## **message-retry-exit-name**

指定訊息重試跳出程式的名稱。

### **程式庫名稱**

指定包含跳出程式的檔案庫名稱。 如果指定跳出程式名稱,則此參數必須存在。 此參數不能指定給通道類型 (CHLTYPE) \*SDR、\*SVR、\*CLTCN、\*SVRCN 或 \*CLUSSDR。

# **訊息重試結束程式資料 (MSGRTYDATA)**

指定傳給訊息重試跳出程式的使用者資料。

可能的值為:

### **\*SYSDFTCHL**

此屬性的值取自指定類型的系統預設通道。

### **\*NONE**

未指定訊息重試跳出程式的使用者資料。

### **message-retry-exit-user-data**

為訊息重試跳出程式指定最多 32 個字元的使用者資料。

此參數不能指定給通道類型 (CHLTYPE) \*SDR、\*SVR、\*CLTCN、\*SVRCN 或 \*CLUSSDR。

# **訊息重試次數 (MSGRTYNBR)**

指定通道在決定無法遞送訊息之前將重試的次數。 只有在訊息重試結束程式名稱為空白、MSGRTYNBR 值傳 遞至結束程式以供結束程式使用時,此屬性才會控制 MCA 的動作,但所執行的重試次數是由結束程式控 制,而不是由此屬性控制。

可能的值為:

### **\*SYSDFTCHL**

此屬性的值取自指定類型的系統預設通道。

### **message-retry-number**

請指定 0 到 999999999 範圍內的值。 值 0 表示不會執行重試。

此參數不能指定給通道類型 (CHLTYPE) \*SDR、\*SVR、\*CLTCN、\*SVRCN 或 \*CLUSSDR。

# **訊息重試間隔 (MSGRTYITV)**

指定通道可以重試 MQPUT 作業之前必須經過的時間間隔下限。 此時間以毫秒為單位。

<span id="page-1580-0"></span>只有在訊息重試結束程式名稱為空白、MSGRTYITV 值傳遞至結束程式以供結束程式使用,但重試間隔是由 結束程式而非此屬性控制時,此屬性才會控制 MCA 的動作。

可能的值為:

## **\*SYSDFTCHL**

此屬性的值取自指定類型的系統預設通道。

## **message-retry-number**

請指定 0 到 999999999 範圍內的值。 值 0 表示將盡快執行重試。

此參數不能指定給通道類型 (CHLTYPE) \*SDR、\*SVR、\*CLTCN、\*SVRCN 或 \*CLUSSDR。

# **轉換訊息 (CVTMSG)**

指定在傳輸訊息之前是否應該轉換訊息中的應用程式資料。

可能的值為:

### **\*SYSDFTCHL**

此屬性的值取自所建立通道類型的系統預設通道。

### **\*YES**

傳送訊息中的應用程式資料之前會先轉換。

### **\*NO**

在傳送之前,不會轉換訊息中的應用程式資料。

此參數不能指定給通道類型 (CHLTYPE) \*RCVR、\*RQSTR、\*CLTCN 或 \*SVRCN。

# **放置權限 (PUTAUT)**

指定是否應使用與訊息相關聯的環境定義資訊中的使用者 ID ,來建立將訊息放入目的地佇列的權限。 這僅 適用於接收器及要求程式 (\*CLUSRCVR、\*RCVR 及 \*RQSTR) 通道。

# 可能的值為:

## **\*SYSDFTCHL**

此屬性的值取自指定類型的系統預設通道。

### **\*DFT**

在將訊息放入目的地佇列之前,不會進行任何權限檢查。

**\*CTX**

訊息環境定義資訊中的使用者 ID 用來建立放置訊息的權限。

此參數不能指定給通道類型 (CHLTYPE) \*SDR、\*SVR、\*CLTCN、\*SVRCN 或 \*CLUSSDR。

## **序號折返 (SEQNUMBRAW)**

指定訊息序號上限。 當達到最大值時,序號會折返以在 1 時重新開始。

**附註:** 訊息序號上限不可協議; 本端及遠端通道必須以相同的號碼折返。

可能的值為:

### **\*SYSDFTCHL**

此屬性的值取自指定類型的系統預設通道。

### **sequence-number-wrap-value**

請指定 100 到 999999999 範圍內的值。

此參數不能指定給通道類型 (CHLTYPE) \*CLTCN 或 \*SVRCN。

# **訊息長度上限 (MAXMSGLEN)**

指定可在通道上傳輸的訊息長度上限。 這會與遠端通道的值相互比較,而實際最大值是兩個值中的較低值。 可能的值為:

### <span id="page-1581-0"></span>**\*SYSDFTCHL**

此屬性的值取自指定類型的系統預設通道。

### **訊息長度上限**

請指定 0 到 104857600 範圍內的值。 值 0 表示長度上限無限制。

## **活動訊號間隔 (HRTBTINTVL)**

指定當傳輸佇列中沒有訊息時,從傳送端 MCA 傳遞的活動訊號流之間的時間 (秒)。 活動訊號交換提供接收 MCA 停止通道的機會。

可能的值為:

### **\*SYSDFTCHL**

此屬性的值取自指定類型的系統預設通道。

#### **活動訊號間隔**

請指定 0 到 999999999 範圍內的值。 值 0 表示不進行活動訊號交換。

**附註:** 基於實作原因,可以使用的活動訊號間隔上限為 999999; 超出此值的值會被視為 999999。

## **非持續訊息速度 (NPMSPEED)**

指定通道是否支援「快速非持續性訊息」。

可能的值為:

### **\*SYSDFTCHL**

此屬性的值不會變更。

### **\*FAST**

通道支援快速非持續性訊息。

#### **\*NORMAL**

通道不支援快速非持續性訊息。

此參數不能指定給通道類型 (CHLTYPE) \*CLTCN 或 \*SVRCN。

## **叢集名稱 (CLUSTER)**

通道所屬的叢集名稱。 符合 MQ 物件命名規則的長度上限為 48 個字元。

此參數僅適用於 \*CLUSSDR 及 \*CLUSRCVR 通道。 如果 CLUSNL 參數不是空白,則此參數必須是空白。 可能的值為:

### **\*SYSDFTCHL**

此屬性的值取自指定類型的系統預設通道。

### **\*NONE**

未指定任何叢集名稱。

**叢集名稱**

通道所屬的叢集名稱。 符合 MQ 物件命名規則的長度上限為 48 個字元。

# **叢集名稱清單 (CLUSNL)**

指定通道所屬之叢集清單的名單名稱

此參數僅適用於 \*CLUSSDR 及 \*CLUSRCVR 通道。 如果 CLUSTER 參數非空白,則此參數必須為空白。 可能的值為:

## **\*SYSDFTCHL**

此屬性的值取自指定類型的系統預設通道。

### **\*NONE**

未指定任何叢集名單。

### <span id="page-1582-0"></span>**cluster-name-list**

指定通道所屬叢集清單的名單名稱。 符合 MQ 物件命名規則的長度上限為 48 個字元。

## **網路連線優先順序 (NETPRTY)**

網路連線的優先順序。 如果有多個路徑可用,分散式佇列會選擇優先順序最高的路徑。 該值必須在 0 到 9 之間的範圍內,其中 0 是最低優先順序。

此參數僅對 \*CLUSRCVR 通道有效。

可能的值為:

### **\*SYSDFTCHL**

此屬性的值取自指定類型的系統預設通道。

### **網路連線優先順序**

請指定 0 到 9 範圍內的值; 0 是最低優先順序。

## **TLS CipherSpec (SSLCIPH)**

SSLCIPH 指定 TLS 通道協議中使用的 CipherSpec 。 可能的值為:

### **\*SYSDFTCHL**

此屬性的值取自指定類型的系統預設通道。

### **CipherSpec**

CipherSpec 的名稱。

註: Deprecated <mark>從 IBM MQ 8.0.0 Fix Pack 2 開始, SSLv3 通訊協定及部分 IBM MQ CipherSpecs 的使</mark> 用已淘汰。如需相關資訊,請參閱 已淘汰 CipherSpecs。

## **TLS 用戶端鑑別 (SSLCAUTH)**

SSLCAUTH 指定通道是否應該透過 TLS 執行用戶端鑑別。 此參數僅用於指定 SSLCIPH 的通道。

可能的值為:

### **\*SYSDFTCHL**

此屬性的值取自指定類型的系統預設通道。

### **\*REQUIRED**

需要用戶端鑑別。

#### **\*OPTIONAL**

用戶端鑑別是選用的。

此參數不能指定給通道類型 (CHLTYPE) \*SDR、\*CLTCN 或 \*CLUSSDR。

## **TLS 同層級名稱 (SSLPEER)**

SSLPEER 指定 TLS 通道協議中使用的 X500 同層級名稱。 可能的值為:

### **\*SYSDFTCHL**

此屬性的值取自指定類型的系統預設通道。

### **x500peername**

要使用的 X500 對等節點名稱。

**註:** 透過比對「TLS 主體識別名稱」來限制通道連線的另一種方式是使用通道鑑別記錄。 使用通道鑑別記 錄,可以將不同的「TLS 主旨識別名稱」型樣套用至相同的通道。 如果通道上的 SSLPEER 和通道鑑別記錄 都用來套用至相同的通道,則入埠憑證必須符合這兩個型樣才能連接。 如需相關資訊,請參閱 通道鑑別記 錄。

## **本端通訊位址 (LOCLADDR)**

指定通道的本端通訊位址。

<span id="page-1583-0"></span>此參數僅適用於 \*SDR、\*SVR、\*RQSTR、\*CLUSSDR、\*CLUSRCVR 及 \*CLTCN 通道。

可能的值為:

#### **\*SAME**

屬性未變更。

#### **\*NONE**

連線為空白。

### **本端位址**

僅對傳輸類型 TCP/IP 有效。 指定用於出埠 TCP/IP 通訊的選用 IP 位址及選用埠或埠範圍。 格式為:

LOCLADDR([ip-addr][(low-port[,high-port])]*[,[ip-addr][(low-port[,high-port])]]*)

## **批次活動訊號間隔 (BATCHHB)**

用來判定此通道上是否發生批次活動訊號的時間 (毫秒)。 批次活動訊號可讓傳送端類型通道在不確定之前判 斷遠端通道實例是否仍在作用中。 如果傳送端類型通道未在指定時間內與遠端通道通訊,則會發生批次活動 訊號。

可能的值為:

#### **\*SYSDFTCHL**

此屬性的值取自指定類型的系統預設通道。

#### **批次活動訊號間隔**

請指定 0 到 999999999 範圍內的值。 值 0 表示不使用批次活動訊號。

**附註:** 基於實作原因,可以使用的批次活動訊號間隔上限為 999999; 超出此值的值會被視為 999999。 此參數不能指定給通道類型 (CHLTYPE) \*RCVR、\*RQSTR、\*CLTCN 或 \*SVRCN。

## **作業使用者 ID (USERID)**

當嘗試起始與遠端訊息通道代理程式的安全 LU 6.2 階段作業時,訊息通道代理程式會使用此選項。 此參數僅適用於通道類型 (CHLTYPE) 為 \*SDR、\*SVR、\*RQSTR、\*CLTCN 或 \*CLUSSDR 的通道。 雖然屬性的長度上限為 12 個字元,但只會使用前 10 個字元。

可能的值為:

### **\*SYSDFTCHL**

此屬性的值取自指定類型的系統預設通道。

### **\*NONE**

未指定使用者 ID。

**使用者 ID** 指定作業使用者 ID。

### **密碼 (PASSWORD)**

當嘗試起始與遠端訊息通道代理程式的安全 LU 6.2 階段作業時, 訊息通道代理程式會使用此選項。 此參數僅適用於通道類型 (CHLTYPE) 為 \*SDR、\*SVR、\*RQSTR、\*CLTCN 或 \*CLUSSDR 的通道。 雖然屬性的長度上限為 12 個字元,但只會使用前 10 個字元。 可能的值為:

#### **\*SYSDFTCHL**

此屬性的值取自指定類型的系統預設通道。

**\*NONE**

未指定密碼。
# **密碼**

指定密碼。

# **保持作用中間隔 (KAINT)**

指定此通道的「保持作用中」計時間隔。

可能的值為:

# **\*SYSDFTCHL**

此屬性的值取自所建立通道類型的系統預設通道。

**\*AUTO**

「保持作用中」間隔是根據協議的活動訊號值來計算,如下所示:

- 如果協議的 HBINT 大於 0, 則「保持作用中」間隔會設為該值加上 60 秒。
- •如果協議的 HBINT 是 0 ,則使用的值是 TCP 設定檔配置資料集中 KEEPALIVEOPTIONS 陳述式所指定 的值。

### **keep-alive-interval**

請指定 0 到 99999 範圍內的值。

# **標頭壓縮 (COMPHDR)**

通道支援的標頭資料壓縮技術清單。

對於通道類型傳送端、伺服器、叢集傳送端、叢集接收端及用戶端連線 (\*SDR、\*SVR、\*CLUSSDR、 \*CLUSRCVR 及 \*CLTCN) ,指定的值依喜好設定的順序與所使用通道遠端所支援的第一個壓縮技術。

可能的值為:

### **\*SYSDFTCHL**

此屬性的值取自指定類型的系統預設通道。

#### **\*NONE**

不執行標頭資料壓縮。

#### **\*SYSTEM**

執行標頭資料壓縮。

# **訊息壓縮 (COMPMSG)**

#### 通道支援的訊息資料壓縮技術清單。

對於通道類型傳送端、伺服器、叢集傳送端、叢集接收端及用戶端連線 (\*SDR、\*SVR、\*CLUSSDR、 \*CLUSRCVR 及 \*CLTCN) ,指定的值依喜好設定的順序與所使用通道遠端所支援的第一個壓縮技術。

#### 可能的值為:

**\*SYSDFTCHL**

此屬性的值取自指定類型的系統預設通道。

#### **\*NONE**

不執行訊息資料壓縮。

#### **\*RLE**

使用執行長度編碼來執行訊息資料壓縮。

# **\*ZLIBFAST**

訊息資料壓縮是使用 zlib 壓縮技術來執行。 建議使用快速壓縮時間。

#### **\*ZLIBHIGH**

訊息資料壓縮是使用 zlib 壓縮技術來執行。 建議使用高階壓縮。

#### **\*ANY**

可以使用佇列管理程式所支援的任何壓縮技術。 僅對通道類型「接收端」、「要求端」及「伺服器-連 線」有效。

# **通道監視 (MONCHL)**

控制線上監視資料的收集。

當佇列管理程式屬性 MONCHL 設為 \*NONE 時,不會收集線上監視資料。 可能的值為:

### **\*SYSDFTCHL**

此屬性的值取自指定類型的系統預設通道。

#### **\*QMGR**

「連線監視資料」集合繼承自佇列管理程式屬性 MONCHL 的設定。

### **\*NONE**

已停用此通道的線上監視資料收集。

**\* 低**

以低資料收集比例開啟監視資料收集。

### **\*MEDIAL**

使用中等比例的資料收集來開啟監視資料收集。

### **\*HIGH**

以高資料收集比例開啟監視資料收集。

此參數不能指定給 \*CLTCN 的通道類型 (CHLTYPE)。

# **通道統計資料 (STATCHL)**

控制統計資料的收集。

當佇列管理程式屬性 STATCHL 設為 \*NONE 時, 不會收集統計資料。

可能的值為:

# **\*SYSDFTCHL**

此屬性的值取自指定類型的系統預設通道。

# **\*QMGR**

統計資料收集是根據佇列管理程式屬性 STATCHL 的設定。

# **\*NONE**

已停用此通道的統計資料收集。

**\* 低**

以較低的資料收集比例開啟統計資料資料收集。

**\*MEDIAL**

使用中等比例的資料收集來開啟統計資料資料收集。

# **\*HIGH**

開啟統計資料收集時,資料收集的比例很高。

此參數不能指定給通道類型 (CHLTYPE) \*CLTCN 或 \*SVRCN。

# **叢集工作量等級 (CLWLRANK)**

指定通道的叢集工作量等級。

可能的值為:

# **\*SYSDFTCHL**

此屬性的值取自指定類型的系統預設通道。

# **cluster-workload-rank**

通道在 0 到 9 範圍內的叢集工作量等級。

# **叢集工作量優先順序 (CLWLPRTY)**

指定通道的叢集工作量優先順序。

可能的值為:

### **\*SYSDFTCHL**

此屬性的值取自指定類型的系統預設通道。

# **cluster-workload-rank**

通道的叢集工作量優先順序,範圍從 0 到 9。

# **叢集通道加權 (CLWLWGHT)**

指定通道的叢集工作量加權。

可能的值為:

# **\*SYSDFTCHL**

此屬性的值取自指定類型的系統預設通道。

### **cluster-workload-rank**

通道在 1 到 99 範圍內的叢集工作量加權。

# **共用交談 (SHARECNV)**

指定可透過特定 TCP/IP 用戶端通道實例 (Socket) 共用的交談數上限。

此參數適用於 CHLTYPE 定義為 \*CLTCN 或 \*SVRCN 的通道。

可能的值為:

# **\*SYSDFTCHL**

此屬性的值取自指定類型的系統預設通道。

**0**

指定不透過 TCP/IP 通訊端共用交談。 通道實例在 IBM WebSphere MO 7.0 之前的模式下執行, 與下列 相關:

- 管理者停止/靜止
- 活動訊號中
- 先讀

**1**

指定不透過 TCP/IP 通訊端共用交談。 不論是否在 MQGET 呼叫中,都可以使用用戶端活動訊號和先讀, 且通道靜止較可控制。

**共用交談**

範圍 2 到 999999999 之間的共用交談數。

**附註:** 如果用戶端連線 SHARECNV 值不符合伺服器連線 SHARECNV 值,則會使用兩個值中較低的值。

# **內容控制 (PROPCTL)**

指定當訊息即將傳送至 V6 或之前的佇列管理程式 (不瞭解內容描述子概念的佇列管理程式) 時,訊息內容會 發生什麼情況。

可能的值為:

# **\*SYSDFTCHL**

此屬性的值取自指定類型的系統預設通道。

### **\*COMPAT**

如果訊息包含字首為 "mcd." 的內容, "jms." , "usr." 或 "mqext." 則在將訊息傳送至遠端佇列管理程式 之前,所有選用訊息內容 (訊息描述子或延伸中的除外) 都會放入訊息資料的一個以上 MQRFH2 標頭中。

#### **\*NONE**

在將訊息傳送至遠端佇列管理程式之前,訊息的所有內容 (訊息描述子或延伸中的除外) 都會從訊息中移 除。

**\*ALL**

當訊息傳送至遠端佇列管理程式時,訊息的所有內容都會包含在訊息中。 除了訊息描述子 (或延伸) 中的 內容之外,這些內容將放置在訊息資料的一個以上 MQRFH2 標頭中。

# **實例數上限 (MAXINST)**

指定可同時透過這個伺服器連線通道物件連接佇列管理程式的用戶端數目上限。

此屬性僅對伺服器連線通道有效。

可能的值為:

#### **\*SYSDFT**

此屬性的值取自指定類型的系統預設通道。

#### **實例數上限**

通道在 0 到 99999999 範圍內的同時實例數上限。

零值會防止所有用戶端存取。 如果此值低於目前執行中伺服器連線通道的實例數,則執行中通道將不受 影響,但在足夠的現有實例停止執行之前,新實例將無法啟動。

#### **每個用戶端的實例數上限 (MAXINSTC)**

指定可從單一用戶端啟動之個別伺服器連線通道的同時實例數上限。

在此環境定義中,從相同遠端網址起始的多個用戶端連線視為單一用戶端。

此屬性僅對伺服器連線通道有效。

可能的值為:

#### **\*SYSDFT**

此屬性的值取自指定類型的系統預設通道。

#### **maximum-instances-per-client**

通道在 0 到 99999999 範圍內從單一用戶端啟動的同時實例數上限。

零值會防止所有用戶端存取。 如果此值低於目前從個別用戶端執行的伺服器連線通道實例數,則執行中 通道將不受影響,但在足夠的現有實例停止執行之前,新實例將無法啟動。

# **用戶端通道加權 (CLNTWGHT)**

使用用戶端通道加權屬性,以便當有多個合適的定義可用時,可以根據用戶端通道定義的加權來隨機選取用 戶端通道定義。

可能的值為:

#### **\*SYSDFT**

此屬性的值取自指定類型的系統預設通道。

#### **用戶端通道加權**

在 0 到 99 範圍內的用戶端通道加權。

### **連線親緣性 (AFFINITY)**

通道親緣性屬性是用來讓利用同一個佇列管理程式名稱連接多次的用戶端應用程式,可以選擇是否要對每一 個連線使用相同的用戶端通道定義。

可能的值為:

### **\*SYSDFT**

此屬性的值取自指定類型的系統預設通道。

#### **\*PREFERRED**

在讀取用戶端通道定義表 (CCDT) 的處理程序中,第一個連線會根據加權,以任何適用的 CLNTWGHT (0) 定義優先且按字母順序來建立適用定義的清單。 程序中的每一個連線都會嘗試使用清單中的第一個定義 來連接。 如果連線不成功,則會使用下一個定義。 不成功的非 CLNTWGHT (0) 定義會移至清單結尾。 CLNTWGHT (0) 定義會保留在清單開頭,且會先針對每一個連線選取。

#### **\*NONE**

在程序中讀取 CCDT 的第一個連線,會建立適用定義的清單。 程序中的所有連線都會根據加權來選取適 用的定義,並按字母順序先選取任何適用的 CLNTWGHT (0) 定義。

# **批次資料限制 (BATCHLIM)**

在取得同步點之前,可透過通道傳送的資料量限制 (以 KB 為單位)。 在導致達到限制的訊息流經通道之後, 會取得同步點。 此屬性中的零值表示未對此通道上的批次套用任何資料限制。

當符合下列其中一個條件時,批次即會終止:

- 已傳送 **BATCHSZ** 訊息。
- 已傳送 **BATCHLIM** 個位元組。
- 傳輸佇列是空的,且已超出 **BATCHINT** 。

此參數僅適用於通道類型 (**CHLTYPE**) 為 SDR、 SVR、 CLUSSDR 或 CLUSRCVR 的通道。

該值必須在 0-999999 範圍內。 預設值是 5000。

所有平台都支援 **BATCHLIM** 參數。

可能的值為:

#### **\*SYSDFTCHL**

此屬性的值取自指定類型的系統預設通道。

#### **批次資料限制**

請指定 0 到 999999 範圍內的值。

此參數只能指定給通道類型 (CHLTYPE) \*SDR、\*SVR、\*CLUSSDR 或 \*CLUSRCVR。

#### **擱置重設序號 (RESETSEQ)**

擱置重設序號。

這是未完成的要求的序號, 指出使用者 RESET CHANNEL 指令要求未完成。

可能的值為:

**pending-reset-sequence-number**

值 0 指出沒有任何未完成的 RESET CHANNEL。 值的範圍為 1 到 999999999。

# **預設用戶端重新連線 (DFTRECON)**

指定如果用戶端應用程式的連線中斷,用戶端連線是否自動重新連接。

#### **\*SYSDFTCHL**

此屬性的值取自指定類型的系統預設通道。

**\*NO**

除非以 MQCONNX 置換, 否則不會自動重新連接用戶端。

**\*YES**

除非被 **MQCONNX** 置換,否則用戶端會自動重新連接。

**\*QMGR**

除非以 **MQCONNX** 置換,否則用戶端會自動重新連接,但只會重新連接至相同的佇列管理程式。 QMGR 選 項具有與 MQCNO\_RECONNECT\_Q\_MGR 相同的效果。

#### **\*DISABLED**

即使用戶端程式使用 **MQCONNX** MQI 呼叫來要求,也會停用重新連線。

# **CRTMQMLSR (建立 MQ 接聽器)**

#### **容許執行的位置**

所有環境 (\*ALL)

# **安全執行緒**

是

「建立 MQ 接聽器 (CRTMQMLSR)」指令會建立新的 MQ 接聽器定義, 並指定與預設值不同的屬性。

# **參數**

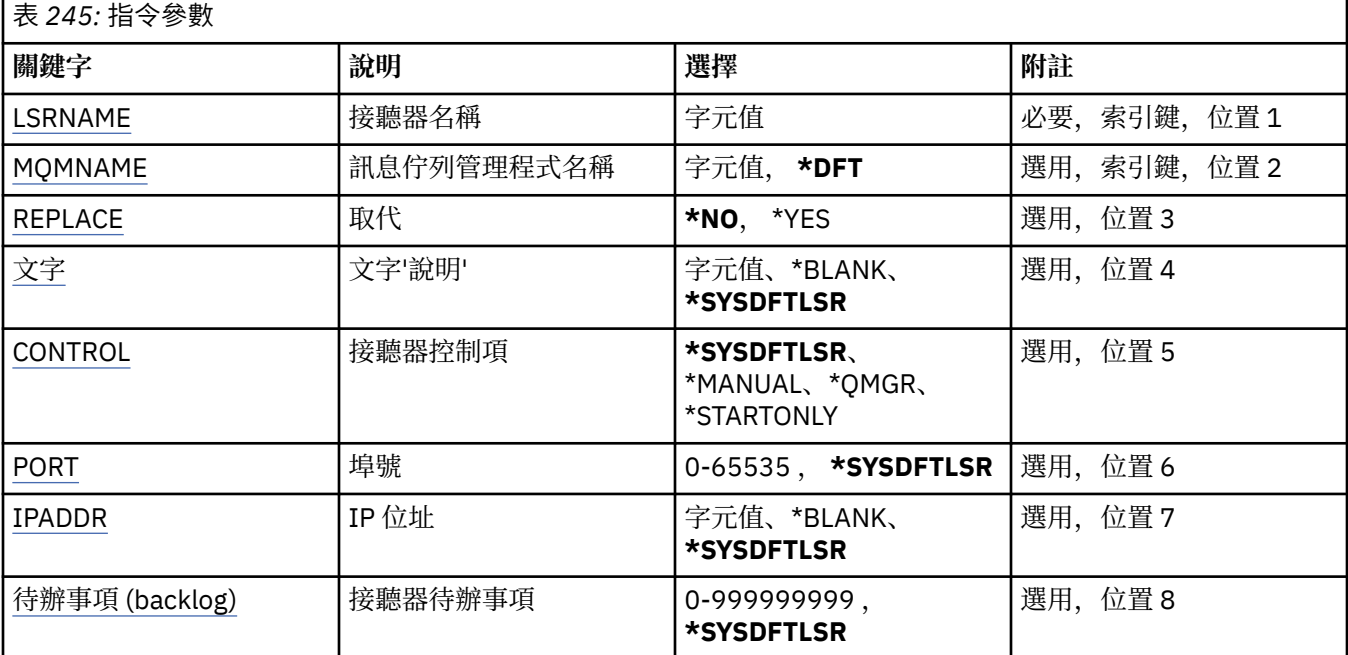

# **接聽器名稱 (LSRNAME)**

要建立的新 MQ 接聽器定義名稱。

可能的值為:

#### **接聽器名稱**

指定接聽器定義的名稱。 字串長度上限為 48 個位元組。

# **訊息佇列管理程式名稱 (MQMNAME)**

指定佇列管理程式的名稱。

可能的值為:

### **\*DFT**

使用預設佇列管理程式。

### **queue-manager-name**

訊息佇列管理程式的名稱。

# **取代 (REPLACE)**

如果具有相同名稱的接聽器定義已存在,則這會指定是否要取代它。 可能的值為:

<span id="page-1590-0"></span>**\*NO**

此定義不會取代任何具有相同名稱的現有接聽器定義。 如果指定的接聽器定義已存在,則指令會失敗。

**\*YES**

取代現有的接聽器定義。如果沒有同名的定義,則會建立新的定義。

# **文字 'description' (TEXT)**

指定簡要說明接聽器定義的文字。

**附註:** 如果系統使用雙位元組字集 (DBCS) ,則欄位長度為 64 個位元組,且字元數上限會減少。 可能的值為:

### **\*SYSDFTLSR**

此屬性的值取自系統預設接聽器。

### **\*BLANK**

文字設為空白字串。

### **說明**

指定新的敘述性資訊。

# **接聽器控制 (CONTROL)**

當佇列管理程式啟動時是否自動啟動接聽器。

可能的值為:

### **\*SYSDFTLSR**

此屬性的值取自系統預設接聽器。

# **\*MANUAL**

接聽器不會自動啟動或停止。

### **\*QMGR**

當佇列管理程式啟動和停止時,接聽器會啟動和停止。

#### **\*STARTONLY**

當佇列管理程式啟動時,接聽器會啟動,但在佇列管理程式停止時不會要求停止。

# **埠號 (PORT)**

接聽器要使用的埠號。

可能的值為:

# **\*SYSDFTLSR**

此屬性的值取自系統預設接聽器。

#### **埠號**

要使用的埠號。

# **IP 位址 (IPADDR)**

接聽器要使用的 IP 位址。

可能的值為:

# **\*SYSDFTLSR**

此屬性的值取自系統預設接聽器。

**ip-addr**

要使用的 IP 位址。

# **接聽器待辦事項 (BACKLOG)**

接聽器支援的並行連線要求數。

可能的值為:

### **\*SYSDFTLSR**

此屬性的值取自系統預設接聽器。

**待辦事項 (backlog)**

支援的並行連線要求數。

# **CRTMQMNL (建立 MQ 名單)**

### **容許執行的位置**

所有環境 (\*ALL)

### **安全執行緒**

是

「建立 MQ 名單 (CRTMQMNL)」指令會建立新的 MQ 名單。 名單是包含其他 MQ 物件清單的 MQ 物件。 一 般而言,應用程式 (例如觸發監視器) 會使用名稱清單來識別佇列群組。 名稱清單是獨立於應用程式來維護, 因此您可以在不停止任何使用它的應用程式的情況下更新它。

#### **參數**

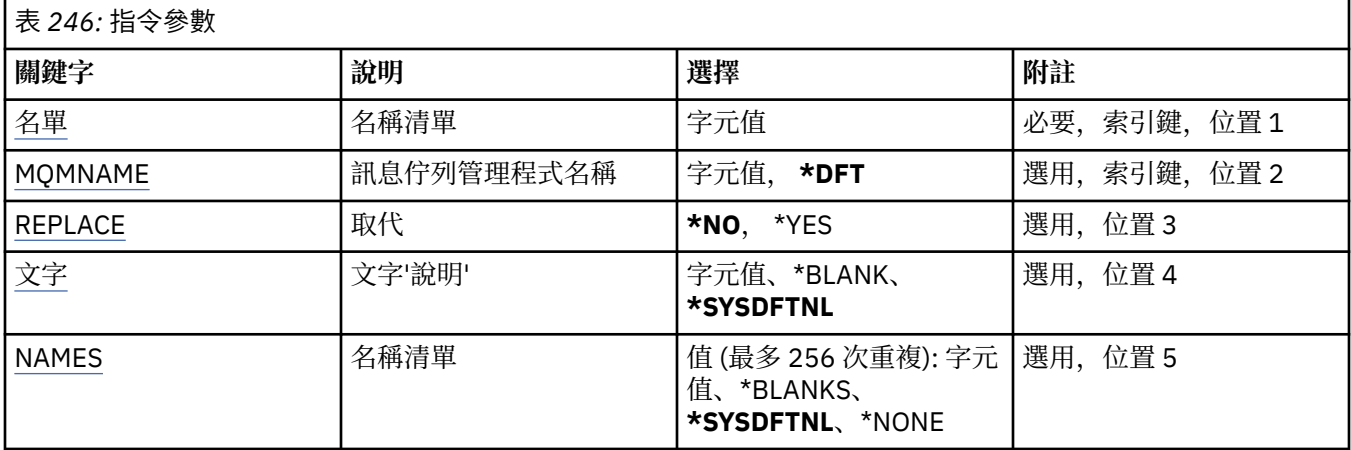

# **名單 (NAMELIST)**

要建立的名單名稱。

#### **名單 (namelist)**

指定名單的名稱。 字串長度上限為 48 個位元組。

# **訊息佇列管理程式名稱 (MQMNAME)**

指定訊息佇列管理程式的名稱。

可能的值為:

#### **\*DFT**

使用預設佇列管理程式。

#### **message-queue-manager-name**

指定佇列管理程式的名稱。

# **取代 (REPLACE)**

指定新名稱清單是否應取代同名的現有名稱清單。

#### **\*NO**

請勿取代現有的名單。 如果具名清單已存在,則指令會失敗。

<span id="page-1592-0"></span>**\*YES**

取代現有的名單。 如果沒有同名的名稱清單,則會建立新的名稱清單。

# **文字 'description' (TEXT)**

指定簡要說明名單的文字。

**附註:** 如果系統使用雙位元組字集 (DBCS) ,則欄位長度為 64 個位元組,且字元數上限會減少。

### **\*SYSDFTNL**

屬性的值取自系統預設名稱清單。

**說明**

請指定不超過 64 個字元,並以單引號括住。

# **名稱清單 (NAMES)**

姓名清單。 這是要建立的名稱清單。 名稱可以是任何類型, 但必須符合 MQ 物件的命名規則。

#### **\*SYSDFTNL**

屬性的值取自系統預設名稱清單。

### **名單 (namelist)**

要建立的清單。 空清單有效。

# **CRTMQMPRC (建立 MQ 處理程序)**

### **容許執行的位置**

所有環境 (\*ALL)

# **安全執行緒**

是

「建立 MQ 處理程序 (CRTMQMPRC)」指令會建立新的 MQ 處理程序定義, 並指定不同於預設值的屬性。

# **參數**

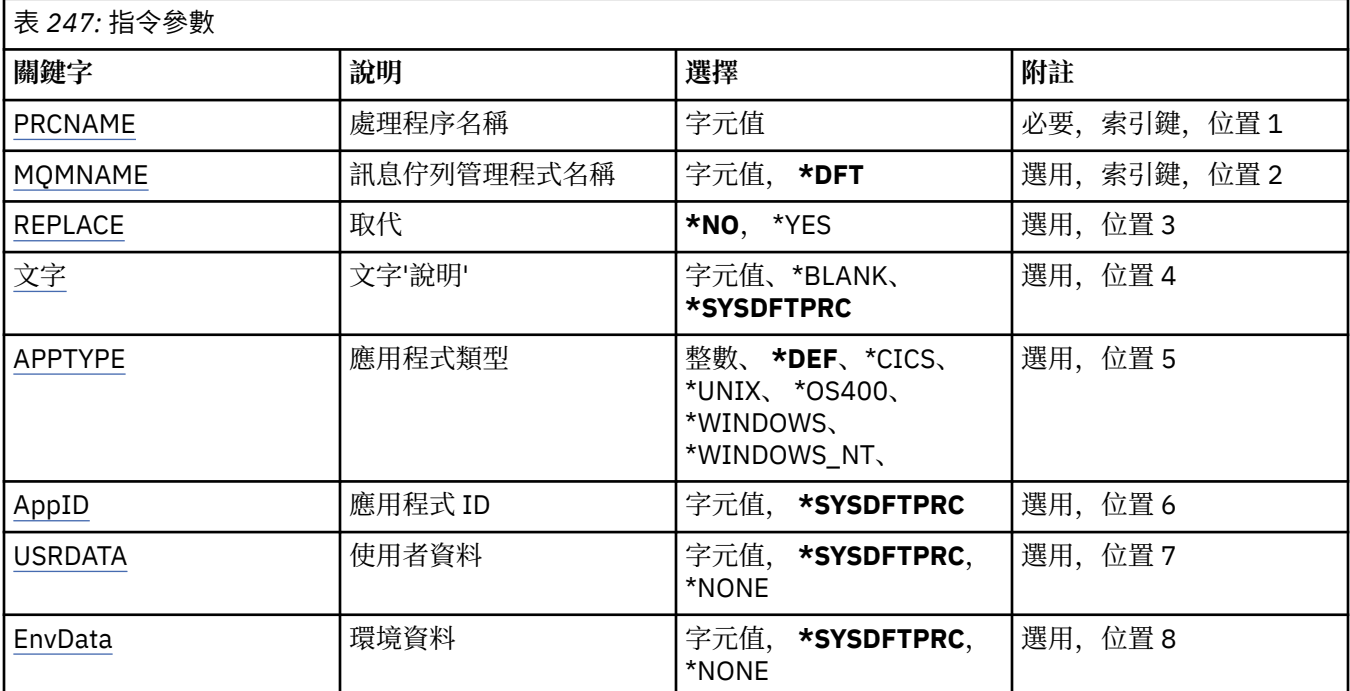

# <span id="page-1593-0"></span>**處理程序名稱 (PRCNAME)**

要建立的新 MQ 程序定義名稱。

可能的值為:

### **處理程序名稱**

指定新 MQ 程序定義的名稱。 名稱最多可以包含 48 個字元。

# **訊息佇列管理程式名稱 (MQMNAME)**

指定佇列管理程式的名稱。

可能的值為:

### **\*DFT**

使用預設佇列管理程式。

**queue-manager-name** 訊息佇列管理程式的名稱。

# **取代 (REPLACE)**

如果已存在同名的程序定義,則會指定是否要取代它。

可能的值為:

# **\*NO**

此定義不會取代任何同名的現有程序定義。 如果指定的程序定義已存在,則指令會失敗。

#### **\*YES**

取代現有的程序定義。 如果沒有同名的定義,則會建立新的定義。

# **文字 'description' (TEXT)**

指定簡要說明程序定義的文字。

**附註:** 如果系統使用雙位元組字集 (DBCS) ,則欄位長度為 64 個位元組,且字元數上限會減少。 可能的值為:

# **\*SYSDFTPRC**

此屬性的值取自系統預設處理程序。

# **\*BLANK**

文字設為空白字串。

**說明**

指定新的敘述性資訊。

# **應用程式類型 (APPTYPE)**

已啟動的應用程式類型。

可能的值為:

# **\*DEF**

指定 DEF 會將解譯指令之平台的預設應用程式類型儲存在程序定義中。 安裝無法變更此預設值。 如果 平台支援用戶端,則預設值會解譯為伺服器的預設應用程式類型。

# **\*CICS**

代表 CICS/400 應用程式。

# **\*UNIX**

代表 UNIX 或 Linux 應用程式。

#### **\*OS400**

代表 IBM i 應用程式。

#### <span id="page-1594-0"></span>**\*WINDOWS**

代表 Windows 應用程式。

### **\*WINDOWS\_NT**

代表 Windows NT 應用程式。

#### **整數**

在 65536 到 999999999 範圍內的使用者定義應用程式類型。

# **應用程式 ID (APPID)**

應用程式 ID。 這是要在指令正在處理的平台上啟動的應用程式名稱。 它通常是程式名稱及檔案庫名稱。 可能的值為:

# **\*SYSDFTPRC**

此屬性的值取自系統預設處理程序。

**application-id**

長度上限為 256 個字元。

# **使用者資料 (USRDATA)**

字串,包含要啟動之應用程式的相關使用者資訊,如 APPID 所定義。

可能的值為:

# **\*SYSDFTPRC**

此屬性的值取自系統預設處理程序。

#### **\*NONE**

使用者資料空白。

#### **user-data**

最多指定 128 個字元的使用者資料。

# **環境資料 (ENVDATA)**

字串,包含與要啟動之應用程式相關的環境資訊,如 APPID 所定義。 可能的值為:

### **\*SYSDFTPRC**

此屬性的值取自系統預設處理程序。

#### **\*NONE**

環境資料空白。

## **環境資料**

長度上限為 128 個字元。

# **CRTMQMQ (建立 MQ 佇列)**

### **容許執行的位置**

所有環境 (\*ALL)

**安全執行緒**

### 是

「建立 MQ 佇列 (CRTMQMQ)」指令會建立具有指定屬性的佇列定義。 所有未指定的屬性都會設為所建立佇 列類型的預設值。

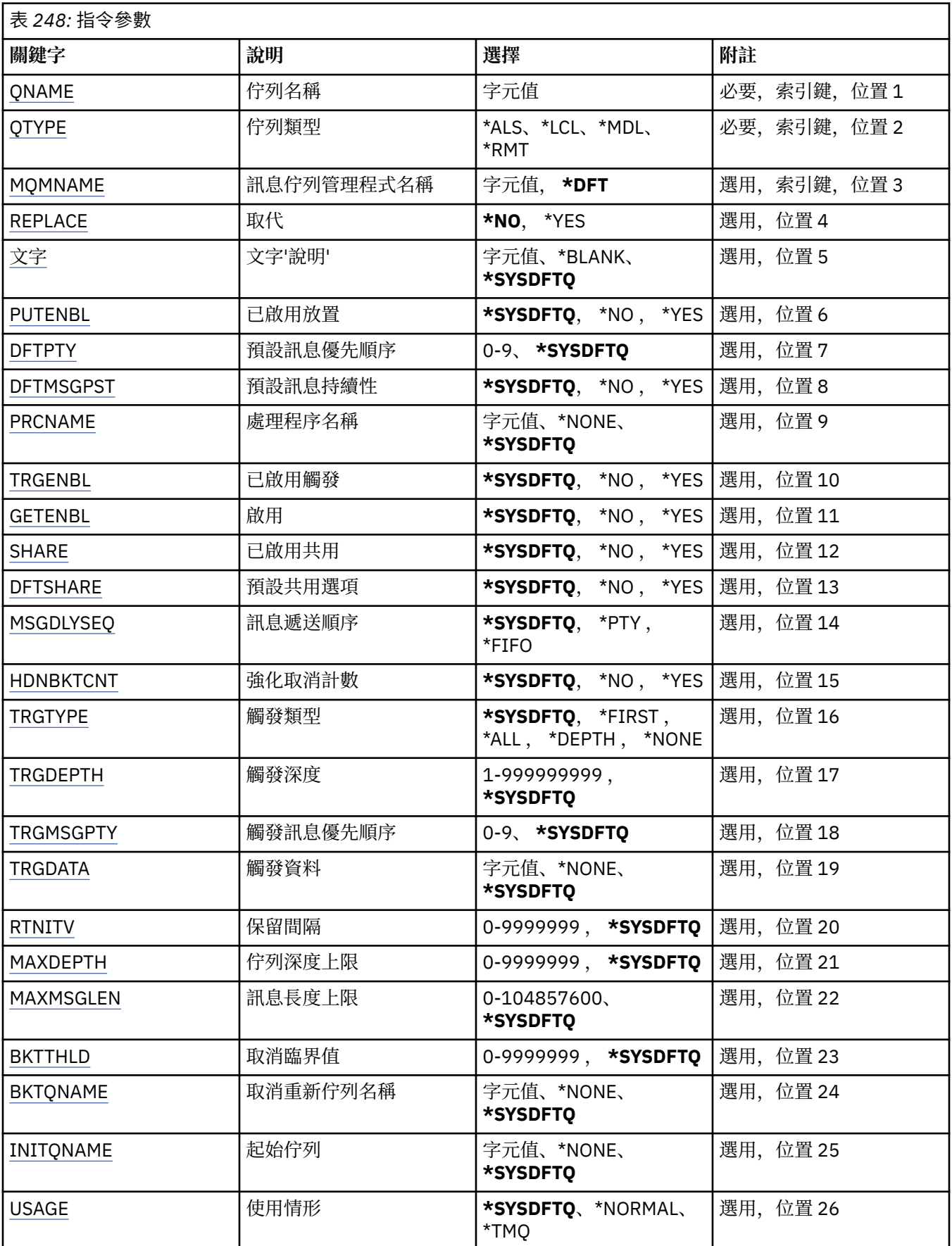

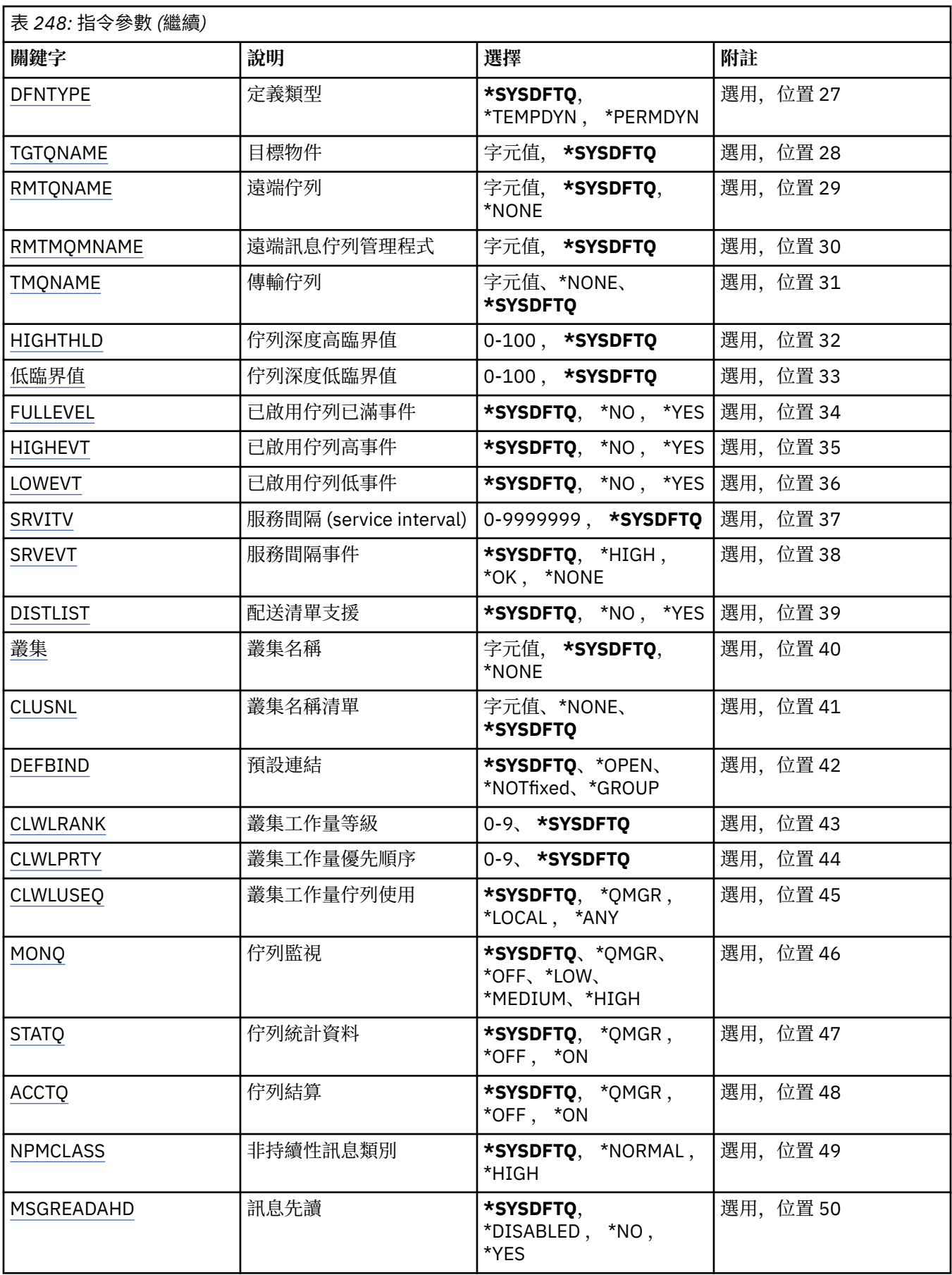

<span id="page-1597-0"></span>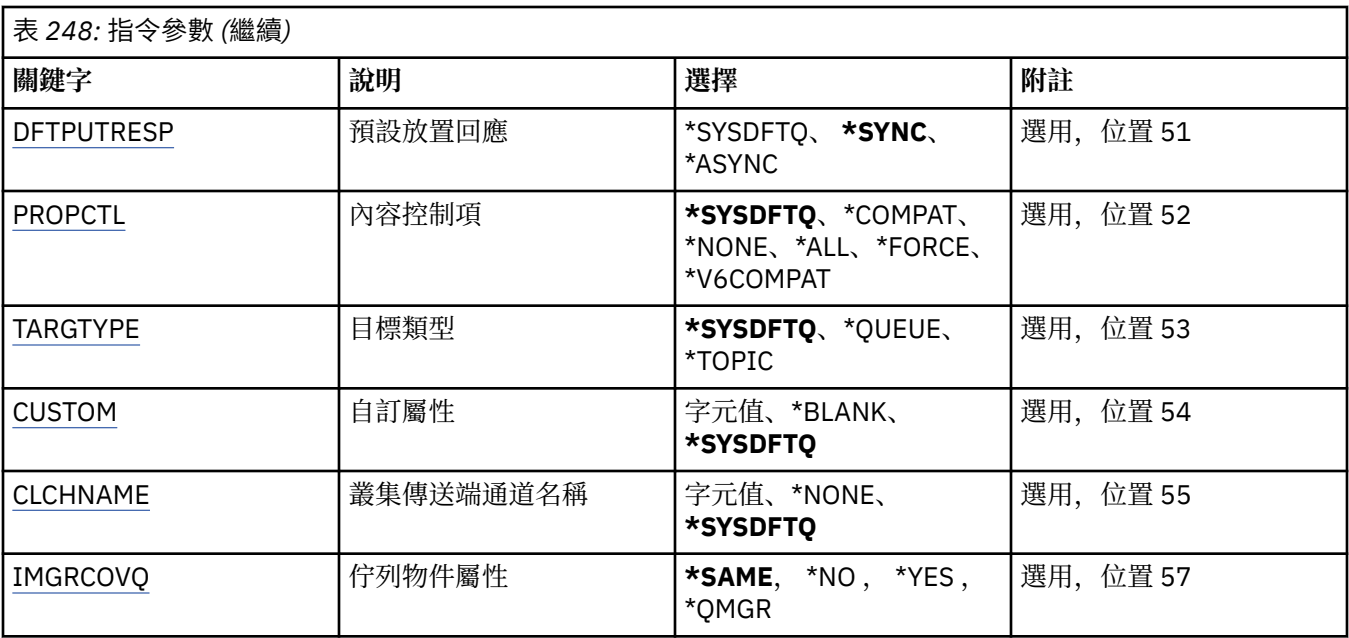

# **佇列名稱 (QNAME)**

指定佇列定義的名稱。 佇列名稱必須是唯一的。 如果具有此名稱的佇列定義已存在,您必須指定 REPLACE (\*YES)。

名稱最多可以包含 48 個字元。

**附註:** 如果系統使用雙位元組字集 (DBCS) ,則欄位長度為 48 個位元組,且字元數目上限會減少。 可能的值為:

# **佇列名稱**

指定新佇列的名稱。

# **佇列類型 (QTYPE)**

指定要建立的佇列類型。

如果佇列已存在, 則必須指定 REPLACE (\*YES), 且 QTYPE 所指定的值必須是現存佇列的類型。 可能的值為:

### **\*ALS**

別名佇列。

# **\*LCL**

本端佇列。

# **\*RMT**

遠端佇列。

# **\*MDL**

模型佇列。

# **訊息佇列管理程式名稱 (MQMNAME)**

指定訊息佇列管理程式的名稱。 可能的值為:

# **\*DFT**

使用預設佇列管理程式。

#### <span id="page-1598-0"></span>**queue-manager-name**

指定佇列管理程式的名稱。

# **取代 (REPLACE)**

指定新佇列是否將取代具有相同名稱及類型的現有佇列定義。 可能的值為:

# **\*NO**

請勿取代現有的佇列。 如果指名的佇列已存在,指令會失敗。

**\*YES**

以 FROMQ 的屬性及指定的屬性取代現有的佇列定義。

如果應用程式已開啟「佇列」或 USAGE 屬性已變更,則指令會失敗。

**附註:** 如果佇列是本端佇列,且已存在同名佇列,則會保留該佇列上已存在的任何訊息。

# **文字 'description' (TEXT)**

指定簡要說明佇列定義的文字。

可能的值為:

# **\*SYSDFTQ**

此屬性的值取自指定類型的系統預設佇列。

### **\*BLANK**

文字設為空白字串。

# **說明**

請指定不超過 64 個字元,並以單引號括住。

**附註:** 如果系統使用雙位元組字集 (DBCS) ,則欄位長度為 64 個位元組,且字元數上限會減少。

# **啟用放置 (PUTENBL)**

指定是否可以將訊息放置在佇列上。

**附註:** 應用程式可以發出呼叫 MQSET 來變更此屬性的值。

可能的值為:

# **\*SYSDFTQ**

此屬性的值取自指定類型的系統預設佇列。

#### **\*NO**

無法將訊息新增至佇列。

#### **\*YES**

授權應用程式可以將訊息新增至佇列。

# **預設訊息優先順序 (DFTPTY)**

指定放置在佇列上的訊息預設優先順序。 可能的值為:

# **\*SYSDFTQ**

此屬性的值取自指定類型的系統預設佇列。

# **優先順序值**

請指定範圍從 0 到 9 的值。

# **預設訊息持續性 (DFTMSGPST)**

指定佇列上 message-persistence 的預設值。 訊息持續性決定在重新啟動佇列管理程式時是否保留訊息。

<span id="page-1599-0"></span>可能的值為:

#### **\*SYSDFTQ**

此屬性的值取自指定類型的系統預設佇列。

**\*NO**

依預設,在重新啟動佇列管理程式之後,會遺失訊息。

**\*YES**

依預設,在重新啟動佇列管理程式時,會保留訊息。

# **處理程序名稱 (PRCNAME)**

指定 MQ 處理程序的本端名稱, 該處理程序識別發生觸發事件時應該啟動的應用程式。 建立佇列時,處理程序不必可用,但必須可用,觸發事件才會發生。 可能的值為:

### **\*SYSDFTQ**

此屬性的值取自指定類型的系統預設佇列。

#### **\*NONE**

未指定處理程序。

**處理程序名稱**

指定處理程序的名稱。

# **已啟用觸發 (TRGENBL)**

指定是否將觸發訊息寫入起始佇列。

**附註:** 應用程式可以發出呼叫 MQSET 來變更此屬性的值。

可能的值為:

#### **\*SYSDFTQ**

此屬性的值取自指定類型的系統預設佇列。

#### **\*NO**

請勿將觸發訊息寫入起始佇列。

#### **\*YES**

觸發作用中; 觸發訊息會寫入起始佇列。

# **啟用取得 (GETENBL)**

指定是否允許應用程式從此佇列取得訊息。

**附註:** 應用程式可以發出呼叫 MQSET 來變更此屬性的值。 可能的值為:

#### **\*SYSDFTQ**

此屬性的值取自指定類型的系統預設佇列。

**\*NO**

應用程式無法從佇列擷取訊息。

#### **\*YES**

適當授權的應用程式可以從佇列中擷取訊息。

# **已啟用共用 (SHARE)**

指定多個應用程式實例是否可以開啟此佇列以供輸入。 可能的值為:

### <span id="page-1600-0"></span>**\*SYSDFTQ**

此屬性的值來自指定類型的系統預設佇列。

**\*NO**

只有單一應用程式實例可以開啟佇列以供輸入。

**\*YES**

多個應用程式實例可以開啟佇列以供輸入。

# **預設共用選項 (DFTSHARE)**

指定開啟此佇列以供輸入之應用程式的預設共用選項。

可能的值為:

# **\*SYSDFTQ**

此屬性的值取自指定類型的系統預設佇列。

**\*NO**

開啟要求是專用於輸入的佇列。

**\*YES**

開啟要求用於共用輸入佇列。

# **訊息遞送順序 (MSGDLYSEQ)**

指定訊息遞送順序。

可能的值為:

### **\*SYSDFTQ**

此屬性的值取自指定類型的系統預設佇列。

### **\*PTY**

訊息在優先順序內以先進先出 (FIFO) 順序遞送。

**\*FIFO**

不論優先順序為何,都會以 FIFO 順序遞送訊息。

# **強化取消計數 (HDNBKTCNT)**

指定在訊息佇列管理程式重新啟動時,是否應儲存 (強化) 已取消的訊息計數。

**附註:** 在 IBM MQ for IBM i 上,不論此屬性的設定為何,都會「一律強化」計數。 可能的值為:

**\*SYSDFTQ**

此屬性的值取自指定類型的系統預設佇列。

# **\*NO**

取消計數未強化。

**\*YES**

取消計數已強化。

# **觸發程式類型 (TRGTYPE)**

指定起始觸發事件的條件。 當條件為 true 時,觸發訊息會傳送至起始佇列。

**附註:** 應用程式可以發出呼叫 MQSET 來變更此屬性的值。

可能的值為:

# **\*SYSDFTQ**

此屬性的值取自指定類型的系統預設佇列。

# **\*FIRST**

當佇列上的訊息數從零變成一時。

#### <span id="page-1601-0"></span>**\*ALL**

每次訊息到達佇列時。

#### **\*DEPTH**

當佇列上的訊息數等於 TRGDEPTH 屬性值時。

#### **\*NONE**

不寫入任何觸發訊息。

# **觸發深度 (TRGDEPTH)**

針對 TRIGTYPE (\*DEPTH), 指定對起始佇列起始觸發訊息的訊息數。

**附註:** 應用程式可以發出呼叫 MQSET 來變更此屬性的值。

可能的值為:

### **\*SYSDFTQ**

此屬性的值取自指定類型的系統預設佇列。

#### **深度值**

指定範圍從 1 到 999999999 的值。

# **觸發訊息優先順序 (TRGMSGPTY)**

指定訊息在可以產生觸發事件或針對觸發事件進行計數之前必須具有的優先順序下限。

**附註:** 應用程式可以發出呼叫 MQSET 來變更此屬性的值。

可能的值為:

#### **\*SYSDFTQ**

此屬性的值取自指定類型的系統預設佇列。

**優先順序值**

請指定範圍從 0 到 9 的值。

# **觸發資料 (TRGDATA)**

指定佇列管理程式在觸發訊息中最多包含 64 個字元的使用者資料。 此資料可供處理起始佇列的監視應用程 式及監視器所啟動的應用程式使用。

**附註:** 應用程式可以發出呼叫 MQSET 來變更此屬性的值。

可能的值為:

#### **\*SYSDFTQ**

此屬性的值取自指定類型的系統預設佇列。

### **\*NONE**

未指定觸發資料。

#### **觸發程式資料**

請指定最多 64 個字元,並以單引號括住。對於傳輸佇列,您可以使用此參數來指定要啟動的通道名 稱。

**附註:** 如果系統使用雙位元組字集 (DBCS) ,則欄位長度為 64 個位元組,且字元數上限會減少。

# **保留間隔 (RTNITV)**

指定保留間隔。 此間隔是根據建立佇列的日期和時間,可能需要佇列的時數。

此資訊可供內部管理應用程式或操作員使用,可用來判斷何時不再需要佇列。

**附註:** 訊息佇列管理程式不會刪除佇列,也不會在佇列保留間隔未過期時阻止刪除佇列。 您有責任採取任何 必要的動作。

可能的值為:

### <span id="page-1602-0"></span>**\*SYSDFTQ**

此屬性的值取自指定類型的系統預設佇列。

#### **間隔值**

指定範圍從 0 到 999999999 的值。

# **佇列深度上限 (MAXDEPTH)**

指定佇列上容許的訊息數目上限。 不過,其他因素可能會導致佇列被視為已滿; 例如,如果訊息沒有可用的 儲存體,則佇列似乎已滿。

**附註:** 如果隨後使用 CHGMQMQ 指令來減少此值,則佇列上的任何訊息都會保持完整,即使它們導致超出新 的上限也一樣。

可能的值為:

#### **\*SYSDFTQ**

此屬性的值取自指定類型的系統預設佇列。

#### **深度值**

指定範圍從 0 到 999999999 的值。

# **訊息長度上限 (MAXMSGLEN)**

指定佇列上訊息的長度上限。

**附註:** 如果隨後使用 CHGMQMQ 指令減少此值,則佇列上的任何訊息都會保持完整,即使超出新的長度上限 也一樣。

應用程式可以使用此屬性的值來決定從佇列擷取訊息所需的緩衝區大小。 因此,只有在您知道這不會導致應 用程式運作不正確時,才變更此值。

可能的值為:

#### **\*SYSDFTQ**

此屬性的值取自指定佇列類型的系統預設佇列。

**長度值**

指定範圍從 0 到 104 857 600 的值。

# **取消臨界值 (BKTTHLD)**

指定取消臨界值。

在 WebSphere Application Server 內執行的應用程式及使用「 IBM MQ Application Server 機能」的應用程 式將使用此屬性來判定是否應該取消訊息。 對於所有其他應用程式, 除了容許查詢此屬性之外, 佇列管理程 式不會根據屬性值採取任何動作。

可能的值為:

#### **\*SYSDFTQ**

此屬性的值取自指定佇列類型的系統預設佇列。

#### **臨界值**

指定範圍從 0 到 999999999 的值。

# **取消重新排入佇列名稱 (BKTQNAME)**

指定取消佇列名稱。

在 WebSphere Application Server 內執行的應用程式及使用「 IBM MQ Application Server 機能」的應用程 式將使用此屬性來判定已取消的訊息應該移至何處。 對於所有其他應用程式, 除了容許查詢此屬性之外, 佇 列管理程式不會根據屬性值採取任何動作。

可能的值為:

### <span id="page-1603-0"></span>**\*SYSDFTQ**

此屬性的值取自指定佇列類型的系統預設佇列。

#### **\*NONE**

未指定取消佇列。

#### **取消佇列名稱**

指定取消佇列名稱。

# **起始佇列 (INITQNAME)**

指定起始佇列的名稱。

**附註:** 起始佇列必須位於訊息佇列管理程式的相同實例上。

可能的值為:

#### **\*SYSDFTQ**

此屬性的值取自指定佇列類型的系統預設佇列。

#### **\*NONE**

未指定起始佇列。

# **initiation-queue-name**

指定起始佇列名稱。

# **用量 (USAGE)**

指定佇列是用於正常使用,還是用於將訊息傳輸至遠端訊息佇列管理程式。

可能的值為:

# **\*SYSDFTQ**

此屬性的值取自指定佇列類型的系統預設佇列。

#### **\*NORMAL**

一般用法 (佇列不是傳輸佇列)

#### **\*TMQ**

佇列是用來保留送往遠端訊息佇列管理程式之訊息的傳輸佇列。 如果要在未明確指定傳輸佇列名稱的情 況下使用佇列,則佇列名稱必須與遠端訊息佇列管理程式的名稱相同。 如需進一步資訊,請參閱 IBM MQ Intercommunication。

# **定義類型 (DFNTYPE)**

指定當應用程式使用物件描述子中指定的這個模型佇列名稱發出 MQOPEN API 呼叫時所建立的動態佇列定 義類型。

**附註:** 此參數僅適用於模型佇列定義。

可能的值為:

#### **\*SYSDFTQ**

此屬性的值取自指定類型的系統預設佇列。

### **\*TEMPDYN**

建立暫時動態佇列。 請不要指定 DEFMSGPST 值為 \*YES。

#### **\*PERMDYN**

建立永久動態佇列。

# **目標物件 (TGTQNAME)**

指定此佇列為其別名的目標物件名稱。 物件可以是本端或遠端佇列、主題或訊息佇列管理程式。 <span id="page-1604-0"></span>請勿將此欄位保留空白。 如果您這樣做,則可以透過新增 TGTNAME 來建立別名佇列,該別名佇列隨後必須 修改。

指定訊息佇列管理程式名稱時,它會識別處理公佈至別名佇列之訊息的訊息佇列管理程式。 您可以指定本端 訊息佇列管理程式或傳輸佇列名稱。

**附註:** 目標物件此時不需要存在,但在處理程序嘗試開啟別名佇列時必須存在。

可能的值為:

#### **\*SYSDFTQ**

目標物件的名稱取自 SYSTEM.DEFAULT.ALIAS.QUEUE。

### **target-object-name**

指定目標物件的名稱。

### **遠端佇列 (RMTQNAME)**

指定遠端佇列的名稱。 亦即,在 RMTMQMNAME 指定的佇列管理程式上定義的遠端佇列本端名稱。

如果此定義用於佇列管理程式別名定義,則開啟時 RMTQNAME 必須為空白。

如果此定義用於回覆目的地別名,則此名稱是要作為回覆目的地佇列的佇列名稱。

可能的值為:

#### **\*SYSDFTQ**

遠端佇列的名稱取自 SYSTEM.DEFAULT.REMOTE.QUEUE。

**\*NONE**

未指定遠端佇列名稱 (即名稱空白)。 如果定義是佇列管理程式別名定義,則可以使用此選項。

#### **遠端佇列名稱**

指定遠端佇列管理程式上的佇列名稱。

**附註:** 不會檢查名稱,以確保它只包含佇列名稱通常容許的那些字元

# **遠端訊息佇列管理程式 (RMTMQMNAME)**

指定在其中定義佇列 RMTQNAME 的遠端佇列管理程式名稱。

如果應用程式開啟遠端佇列的本端定義,則 RMTMQMNAME 不能是所連接佇列管理程式的名稱。 如果 TMQNAME 空白, 則必須使用此名稱的本端佇列作為傳輸佇列。

如果此定義用於佇列管理程式別名,則 RMTMQMNAME 是佇列管理程式的名稱,它可以是所連接佇列管理 程式的名稱。 否則,如果 TMQNAME 為空白,則在開啟佇列時,必須具有此名稱的本端佇列,並指定 USAGE (\*TMQ) 作為傳輸佇列。

如果此定義用於回覆目的地別名,則此名稱是要作為回覆目的地佇列管理程式的佇列管理程式名稱。

可能的值為:

#### **\*SYSDFTQ**

遠端佇列管理程式的名稱取自 SYSTEM.DEFAULT.REMOTE.QUEUE。

#### **remote-queue-manager-name**

指定遠端佇列管理程式的名稱。

**附註:** 請確定此名稱只包含佇列管理程式名稱通常容許的那些字元。

# **傳輸佇列 (TMQNAME)**

指定傳輸佇列的本端名稱,該傳輸佇列將用於傳送至遠端佇列、遠端佇列或佇列管理程式別名定義的訊息。 如果 TMQNAME 空白,則會使用與 RMTMQMNAME 同名的佇列作為傳輸佇列。

如果使用定義作為佇列管理程式別名,且 RMTMQMNAME 是所連接佇列管理程式的名稱,則會忽略此屬 性。

<span id="page-1605-0"></span>如果使用定義作為回覆目的地佇列別名定義,則也會忽略它。

可能的值為:

#### **\*SYSDFTQ**

傳輸佇列名稱取自 SYSTEM.DEFAULT.REMOTE.QUEUE。

#### **\*NONE**

未定義此遠端佇列的特定傳輸佇列名稱。 此屬性的值設為所有空白。

#### **傳輸佇列名稱**

指定傳輸佇列名稱。

# **佇列深度高臨界值 (HIGHTHLD)**

指定用來比較佇列深度以產生佇列深度高事件的臨界值。 可能的值為:

#### **\*SYSDFTQ**

此屬性的值取自指定類型的系統預設佇列。

#### **臨界值**

指定範圍從 0 到 100 的值。 此值用作佇列深度上限 (MAXDEPTH 參數) 的百分比。

# **佇列深度低臨界值 (LOWTHLD)**

指定據以比較佇列深度以產生佇列深度低事件的臨界值。

可能的值為:

#### **\*SYSDFTQ**

此屬性的值取自指定類型的系統預設佇列。

**臨界值**

指定範圍從 0 到 100 的值。 此值用作佇列深度上限 (MAXDEPTH 參數) 的百分比。

# **已啟用佇列已滿事件數 (FULLEVEL)**

指定是否產生佇列已滿事件。

可能的值為:

#### **\*SYSDFTQ**

此屬性的值取自指定類型的系統預設佇列。

#### **\*NO**

不會產生「佇列已滿」事件。

#### **\*YES**

會產生「佇列已滿」事件。

# **啟用佇列高事件數 (HIGHEVT)**

指定是否產生佇列深度高事件。

可能的值為:

#### **\*SYSDFTQ**

此屬性的值取自指定類型的系統預設佇列。

### **\*NO**

不會產生「佇列深度高」事件。

#### **\*YES**

產生「佇列深度高」事件。

# <span id="page-1606-0"></span>**啟用佇列低事件數 (LOWEVT)**

指定是否產生佇列深度低事件。

可能的值為:

# **\*SYSDFTQ**

此屬性的值取自指定類型的系統預設佇列。

# **\*NO**

不會產生「佇列深度低」事件。

# **\*YES**

產生「佇列深度低」事件。

# **服務間隔 (SRVITV)**

指定服務間隔。 此間隔用於比較,以產生服務間隔高及服務間隔「正常」事件。 可能的值為:

# **\*SYSDFTQ**

此屬性的值取自指定類型的系統預設佇列。

# **間隔值**

指定範圍從 0 到 999999999 的值。 該值以毫秒為單位。

# **服務間隔事件 (SRVEVT)**

指定是否產生服務間隔高或服務間隔 OK 事件。

當檢查指出在 SRVITV 參數所指示的時間內未從佇列中擷取任何訊息時,會產生服務間隔高事件。 當檢查指出已在 SRVITV 參數所指示的時間內從佇列擷取訊息時,會產生服務間隔「正常」事件。 可能的值為:

# **\*SYSDFTQ**

此屬性的值取自指定類型的系統預設佇列。

# **\*HIGH**

產生「服務間隔高」事件。

**\* 確定**

產生「服務間隔正常」事件。

# **\*NONE**

未產生任何服務間隔事件。

# **配送清單支援 (DISTLIST)**

指定佇列是否支援配送清單。

可能的值為:

# **\*SYSDFTQ**

此屬性的值取自指定類型的系統預設佇列。

# **\*NO**

不支援配送清單。

# **\*YES**

支援「配送清單」。

# **叢集名稱 (CLUSTER)**

佇列所屬的叢集名稱。 此參數的變更不會影響已開啟的佇列實例。 <span id="page-1607-0"></span>無法針對動態、傳輸 SYSTEM.CHANNEL.xx, SYSTEM.CLUSTER.xx 或 SYSTEM.COMMAND.xx 佇列。 可能的值為:

#### **\*SYSDFTQ**

此屬性的值取自指定類型的系統預設佇列。

#### **叢集名稱**

只有 CLUSTER 或 CLUSNL 的其中一個結果值可以是非空白; 您不能同時指定兩者的值。

# **叢集名稱清單 (CLUSNL)**

指定佇列所屬叢集清單的名單名稱。 此參數的變更不會影響已開啟的佇列實例。

無法針對動態、傳輸 SYSTEM.CHANNEL.xx, SYSTEM.CLUSTER.xx 或 SYSTEM.COMMAND.xx 佇列。 可能的值為:

# **\*SYSDFTQ**

此屬性的值取自指定類型的系統預設佇列。

#### **namelist-name**

指定佇列所屬之叢集清單的名單名稱。

# **預設連結 (DEFBIND)**

指定當應用程式在 MQOPEN 呼叫上指定 MQOO\_BIND\_AS\_Q\_DEF 且佇列是叢集佇列時要使用的連結。

可能的值為:

#### **\*SYSDFTQ**

此屬性的值取自指定類型的系統預設佇列。

#### **\*OPEN**

開啟佇列時,佇列控點會連結至叢集佇列的特定實例。

#### **\* 未修正**

佇列控點未連結至叢集佇列的任何特定實例。 這可讓佇列管理程式在使用 MQPUT 放置訊息時選取特定 的佇列實例,並在必要時後續變更該選項。

MQPUT1 呼叫的行為一律如同已指定 NOTfixed 一樣。

#### **\*GROUP**

當開啟佇列時,只要訊息群組中有訊息,就會將佇列控點連結至叢集佇列的特定實例。 訊息群組中的所 有訊息都會配置給相同的目的地實例。

# **叢集工作量等級 (CLWLRANK)**

指定佇列的叢集工作量等級。

#### **\*SYSDFTQ**

此屬性的值取自指定類型的系統預設佇列。

# **cluster-workload-rank**

請指定範圍從 0 到 9 的值。

# **叢集工作量優先順序 (CLWLPRTY)**

指定佇列的叢集工作量優先順序。

#### **\*SYSDFTQ**

此屬性的值取自指定類型的系統預設佇列。

**叢集工作量優先順序**

請指定範圍從 0 到 9 的值。

# <span id="page-1608-0"></span>**叢集工作量佇列使用 (CLWLUSEQ)**

指定當目標佇列同時具有本端實例及至少一個遠端叢集實例時, MQPUT 的行為。 如果 put 源自叢集通道, 則此屬性不適用。

### **\*SYSDFTQ**

此屬性的值取自指定類型的系統預設佇列。

# **\*QMGR**

此值繼承自「佇列管理程式 CLWLUSEQ」屬性。

### **\*LOCAL**

本端佇列將是 MQPUT 的唯一目標。

### **\*ANY**

基於工作量配送的目的,佇列管理程式會將這類本端佇列視為叢集佇列的另一個實例。

# **佇列監視 (MONQ)**

控制「線上監視資料」的收集。

當佇列管理程式屬性 MONQ 設為 \*NONE 時, 不會收集線上監視資料。

### **\*SYSDFTQ**

此屬性的值取自指定類型的系統預設佇列。

### **\*QMGR**

「連線監視資料」集合繼承自佇列管理程式屬性 MONQ 的設定。

### **\*OFF**

已停用此佇列的連線監視資料收集。

### **\* 低**

以低資料收集比例開啟監視資料收集。

# **\*MEDIAL**

使用中等比例的資料收集來開啟監視資料收集。

### **\*HIGH**

以高資料收集比例開啟監視資料收集。

# **佇列統計資料 (STATQ)**

控制統計資料的收集。

當佇列管理程式屬性 STATQ 設為 \*NONE 時, 不會收集線上監視資料。

# **\*SYSDFTQ**

此屬性的值取自指定類型的系統預設佇列。

# **\*QMGR**

統計資料收集是根據佇列管理程式屬性 STATQ 的設定。

# **\*OFF**

已停用此佇列的統計資料收集。

#### **\*ON**

已啟用此佇列的統計資料收集。

# **佇列結算 (ACCTQ)**

控制統計資料的收集。

當佇列管理程式屬性 ACCTQ 設為 \*NONE 時,不會收集帳戶資料。

#### **\*SYSDFTQ**

此屬性的值取自指定類型的系統預設佇列。

<span id="page-1609-0"></span>**\*QMGR**

統計資料收集是根據佇列管理程式屬性 ACCTQ 的設定。

#### **\*OFF**

已停用此佇列的帳戶資料收集。

#### **\*ON**

已啟用此佇列的結算資料收集。

# **非持續訊息類別 (NPMCLASS)**

指定放入此佇列的非持續訊息的可靠性層次。

#### **\*SYSDFTQ**

此屬性的值取自指定類型的系統預設佇列。

#### **\*NORMAL**

只有在失敗或佇列管理程式關閉之後,才會遺失放入此佇列的非持續訊息。 如果佇列管理程式重新啟 動,則會捨棄放入此佇列的非持續訊息。

#### **\*HIGH**

如果佇列管理程式重新啟動,則不會捨棄放入此佇列中的非持續訊息。 如果失敗, 仍可能會遺失放入此 佇列的非持續訊息。

# **訊息先讀 (MSGREADAHD)**

指定是否在要求非持續訊息的應用程式之前,將非持續訊息傳送至用戶端。

可能的值為:

**\*SYSDFTQ**

此屬性的值取自指定類型的系統預設佇列。

#### **\*DISABLED**

已停用此佇列的先讀。 不論用戶端應用程式是否要求先讀,訊息都不會在應用程式要求之前傳送至用戶 端。

#### **\*NO**

在應用程式要求非持續訊息之前,不會將非持續訊息傳送至用戶端。 如果用戶端異常結束,最多可以遺 失一則非持續訊息。

#### **\*YES**

在應用程式要求非持續訊息之前,會先傳送至用戶端。 如果用戶端異常結束,或如果用戶端應用程式未 耗用所傳送的所有訊息,則可能會遺失非持續訊息。

# **預設放置回應 (DFTPUTRESP)**

預設放置回應類型 (DFTPUTRESP) 屬性指定當應用程式指定 MQPMO\_RESPONSE\_AS\_Q\_DEF 選項時, MQPUT 及 MQPUT1 呼叫所需的回應類型。

可能的值為:

#### **\*SYSDFTQ**

此屬性的值取自指定類型的系統預設佇列。

#### **\*SYNC**

指定此值可確保對指定 MQPMO\_RESPONSE\_AS\_Q\_DEF 的佇列發出放置作業, 如同已改為指定 MQPMO\_SYNC\_RESPONSE 一樣。 佇列管理程式會將 MQMD 及 MQPMO 中的欄位傳回給應用程式。 這 是 IBM MQ 隨附的預設值, 但您的安裝可能已變更它。

#### **\*ASYNC**

指定此值可確保一律會發出指定 MOPMO\_RESPONSE\_AS\_O\_DEF 的佇列放置作業, 如同已改為指定 MQPMO\_ASYNC\_RESPONSE 一樣。 佇列管理程式不會將 MQMD 及 MQPMO 中的部分欄位傳回至應用 程式; 但對於放置在交易中的訊息或任何非持續訊息,可能會看到效能改善。

# <span id="page-1610-0"></span>**內容控制 (PROPCTL)**

指定在指定 MQGMO\_PROPERTIES\_AS\_Q\_DEF 選項時, 如何處理使用 MOGET 呼叫從佇列擷取的訊息內容。 可能的值為:

# **\*SYSDFTQ**

此屬性的值取自指定類型的系統預設佇列。

### **\*COMPAT**

如果訊息包含字首為 mcd.、 jms.、 usr. 或 mqext. 的內容,則所有訊息內容都會遞送至 MQRFH2 標 頭中的應用程式。 否則訊息的所有內容(訊息描述子或延伸中的除外)都會被捨棄,而不再能供應用程 式存取。

#### **\*NONE**

訊息的所有內容 (訊息描述子 (或延伸) 中包含的內容除外) 都會被捨棄,且應用程式不再能夠存取。

**\*ALL**

訊息的所有內容 (訊息描述子或延伸中的除外) 都包含在訊息資料的一個以上 MQRFH2 標頭中。

**\*FORCE**

不論應用程式是否指定訊息控點,一律會在 MQRFH2 標頭的訊息資料中傳回內容。

### **\*V6COMPAT**

設定時, \*V6COMPAT 必須同時在 MQPUT 所解析的其中一個佇列定義及 MQGET 所解析的其中一個佇列 定義上設定。 它也必須設定在任何其他岔斷傳輸佇列上。 它會導致 MQRFH2 標頭從傳送端應用程式傳遞 至接收端應用程式,保持不變。 它會置換在佇列名稱解析鏈中找到的 **PROPCTL** 的其他設定。 如果在叢 集佇列上設定此內容,則不會在其他佇列管理程式本端快取此設定。 您必須在解析為叢集佇列的別名佇 列上設定 \*V6COMPAT 。 在放置應用程式所連接的相同佇列管理程式上定義別名佇列。

# **目標類型 (TARGTYPE)**

指定別名所解析成的物件類型。

可能的值為:

#### **\*SYSDFTQ**

此屬性的值取自指定類型的系統預設佇列。

#### **\*QUEUE**

佇列物件。

#### **\*TOPIC**

主題物件。

# **自訂屬性 (CUSTOM)**

在引進個別屬性之前,此屬性會保留用於配置新特性。 當引進使用此屬性的特性時,將會更新此說明。 目 前 CUSTOM 沒有有意義的值, 因此請保留空白。

可能的值為:

# **\*SYSDFTQ**

此屬性的值取自指定類型的系統預設佇列。

# **\*BLANK**

文字設為空白字串。

**自訂**

指定零個以上屬性作為屬性名稱與值的配對,以至少一個空格區隔。 屬性名稱/值配對必須具有格式 NAME(VALUE), 並以大寫形式指定。單引號必須以另一個單引號跳出。

# **CLCHNAME**

此參數僅在傳輸佇列上受支援。

### <span id="page-1611-0"></span>**\*SYSDFTQ**

此屬性的值取自指定類型的系統預設佇列。

#### **\*NONE**

即會移除屬性。

**自訂**

指定零個以上屬性作為屬性名稱與值的配對,以至少一個空格區隔。 屬性名稱/值配對必須具有格式 NAME(VALUE), 並以大寫形式指定。單引號必須以另一個單引號跳出。

透過在 **ClusterChannelName** 中指定星號 "\*",您可以將傳輸佇列與一組叢集傳送端通道相關聯。 星號可 以位於通道名稱字串的開頭、結尾或中間任意位置。 **ClusterChannelName** 的長度限制為 20 個字元: MQ\_CHANNEL\_NAME\_LENGTH。

# **IMGRCOVQ**

指定如果使用線性記載,則是否可從媒體映像檔回復本端或永久動態佇列物件。

可能的值為:

#### **\*SAME**

屬性未變更。

### **\*YES**

這些佇列物件是可回復的。

#### **\*NO**

這些物件不允許 第 1676 頁的『[RCDMQMIMG \(](#page-1675-0)記錄 MQ 物件映像檔)』 和 第 1678 頁的『[RCRMQMOBJ](#page-1677-0) ([重建](#page-1677-0) MQ 物件)』 指令, 如果已啟用, 則不會針對這些物件寫入自動媒體映像檔。

#### **\*QMGR**

如果您指定 \*QMGR,且佇列管理程式的 **IMGRCOVQ** 屬性指定 \*YES,則這些佇列物件是可回復的。

如果您指定 \*QMGR ,且佇列管理程式的 **IMGRCOVQ** 屬性指定 \*NO,則這些物件不允許 第 [1676](#page-1675-0) 頁的 『[RCDMQMIMG \(](#page-1675-0)記錄 MQ 物件映像檔)』 及 第 1678 頁的『[RCRMQMOBJ \(](#page-1677-0)重建 MQ 物件)』 指令,且這 些物件不會寫入自動媒體映像檔 (如果已啟用的話)。

# **CRTMQMSUB (建立 MQ 訂閱)**

# **容許執行的位置**

所有環境 (\*ALL)

### **安全執行緒**

是

「建立 MQ 訂閱 (CRTMQMSUB)」指令會建立新的 MQ 訂閱, 並指定不同於預設值的屬性。

# **參數**

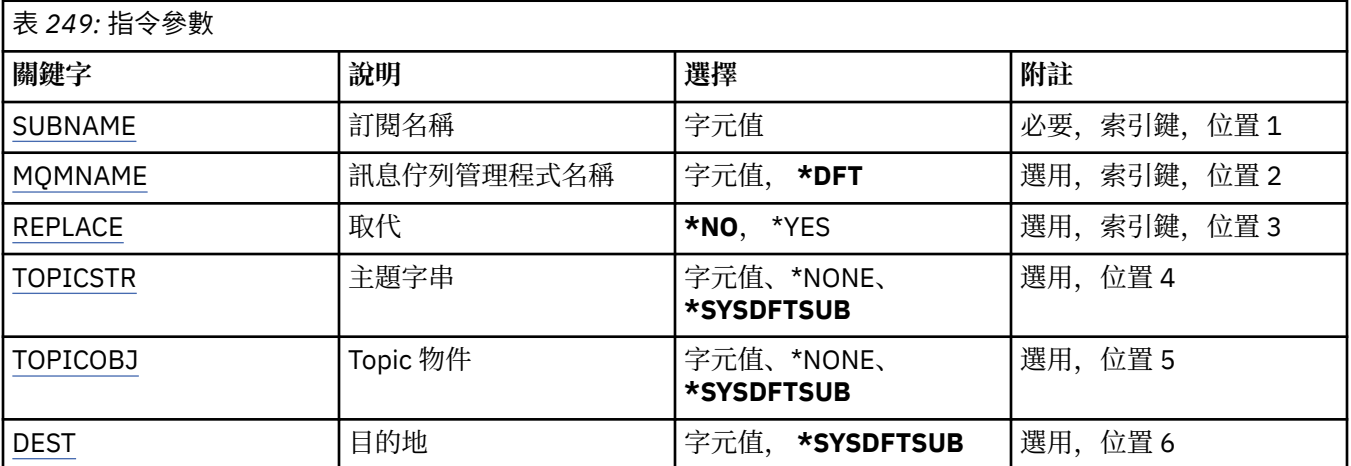

<span id="page-1612-0"></span>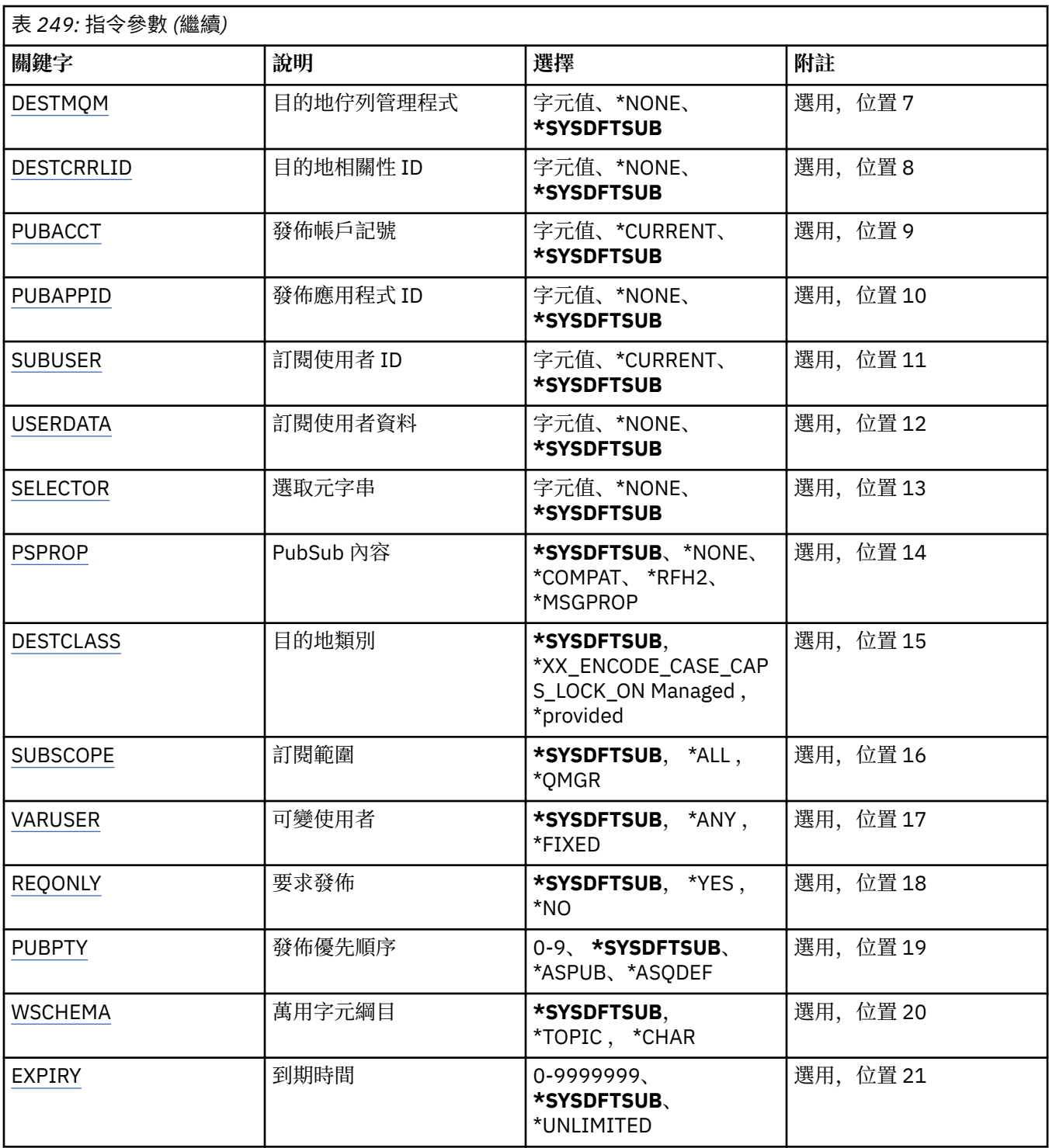

# **訂閱名稱 (SUBNAME)**

要建立的新 MQ 訂閱名稱。

可能的值為:

# **訂閱名稱**

指定訂閱名稱最多 256 個位元組。

**附註:** 可以使用 MQSC 來指定大於 256 個位元組的訂閱名稱。

# <span id="page-1613-0"></span>**訊息佇列管理程式名稱 (MQMNAME)**

指定佇列管理程式的名稱。

可能的值為:

# **\*DFT**

使用預設佇列管理程式。

**queue-manager-name** 佇列管理程式的名稱。

# **取代 (REPLACE)**

如果已存在同名的訂閱,則會指定是否取代它。 可能的值為:

# **\*NO**

此訂閱不會取代任何具有相同名稱或訂閱 ID 的現有訂閱。 如果訂閱已存在,則指令會失敗。

**\*YES**

取代現有訂閱。如果沒有具有相同名稱或訂閱 ID 的訂閱, 則會建立新的訂閱。

# **主題字串 (TOPICSTR)**

指定與此訂閱相關聯的主題字串。

可能的值為:

# **\*SYSDFTSUB**

此屬性的值取自系統預設訂閱。

### **topic-string**

請為主題字串指定最多 256 個位元組。

**附註:** 可以使用 MQSC 指定大於 256 個位元組的主題字串。

# **主題物件 (TOPICOBJ)**

指定與此訂閱相關聯的主題物件。

可能的值為:

# **\*SYSDFTSUB**

此屬性的值取自系統預設訂閱。

**topic-物件**

指定主題物件的名稱。

# **目的地 (DEST)**

指定發佈至此訂閱之訊息的目的地佇列。

可能的值為:

**目的地佇列** 指定目的地佇列的名稱。

# **目的地佇列管理程式 (DESTMQM)**

指定發佈至此訂閱之訊息的目的地佇列管理程式。 可能的值為:

**\*SYSDFTSUB** 此屬性的值取自系統預設訂閱。

# <span id="page-1614-0"></span>**目的地佇列管理程式**

指定目的地佇列管理程式的名稱。

# **目的地相關性 ID (DESTCRRLID)**

指定發佈至此訂閱之訊息的相關性 ID。

可能的值為:

# **\*SYSDFTSUB**

此屬性的值取自系統預設訂閱。

# **目的地相關性 ID**

指定代表 24 位元組相關 ID 的 48 個字元十六進位字串。

# **發佈帳戶記號 (PUBACCT)**

指定發佈至此訂閱之訊息的帳戶記號。

可能的值為:

# **\*SYSDFTSUB**

此屬性的值取自系統預設訂閱。

### **\*NONE**

訊息會以計數記號 MQACT\_NONE 放置在目的地。

# **publish-accounting-token**

指定代表 32 位元組發佈帳戶記號的 64 個字元十六進位字串。

# **發佈應用程式 ID (PUBAPPID)**

指定發佈至此訂閱之訊息的發佈應用程式身分。

# 可能的值為:

# **\*SYSDFTSUB**

此屬性的值取自系統預設訂閱。

#### **\*NONE**

未指定發佈應用程式 ID。

#### **publish-application-identifier**

指定發佈應用程式 ID。

# **訂閱使用者 ID (SUBUSER)**

指定擁有此訂閱的使用者設定檔。

可能的值為:

**\*SAME**

屬性未變更。

# **\*CURRENT**

現行使用者設定檔是新取用的擁有者。

# **使用者設定檔**

指定使用者設定檔。

# **訂閱使用者資料 (USERDATA)**

指定與訂閱相關聯的使用者資料。 可能的值為:

#### <span id="page-1615-0"></span>**\*SYSDFTSUB**

此屬性的值取自系統預設訂閱。

#### **\*NONE**

未指定使用者資料。

#### **user-data**

指定使用者資料最多 256 個位元組。

**附註:** 可以使用 MQSC 來指定大於 256 個位元組的使用者資料。

# **選取元字串 (SELECTOR)**

指定要套用至具名主題上所發佈之訊息的 SQL 92 選取元字串,以選取它們是否適合此訂閱。 可能的值為:

### **\*SYSDFTSUB**

此屬性的值取自系統預設訂閱。

#### **\*NONE**

未指定選項字串。

**選項-字串**

請為選取字串指定最多 256 個位元組。

**附註:** 可以使用 MQSC 指定大於 256 個位元組的選取字串。

# **PubSub 內容 (PSPROP)**

指定發佈/訂閱相關訊息內容新增至傳送至此訂閱之訊息的方式。 可能的值為:

### **\*SYSDFTSUB**

此屬性的值取自系統預設訂閱。

#### **\*NONE**

發佈/訂閱內容不會新增至訊息。

#### **\*COMPAT**

發佈/訂閱內容會新增至訊息,以維護與 V6 發佈/訂閱的相容性。

**\*RFH2**

發佈/訂閱內容會新增至 RFH 2 標頭內的訊息。

**\*MSGPROP**

發佈/訂閱內容會新增為訊息內容。

# **目的地類別 (DESTCLASS)**

指定這是否為受管理訂閱。

可能的值為:

### **\*SYSDFTSUB**

此屬性的值取自系統預設訂閱。

**\*MANAGED**

目的地受到管理。

#### **\*PRODTED**

目的地是佇列。

# **訂閱範圍 (SUBSCOPE)**

指定此訂閱是否應該轉遞 (作為 Proxy 訂閱) 至其他分配管理系統,以便訂閱者將接收在那些其他分配管理系 統上發佈的訊息。

<span id="page-1616-0"></span>可能的值為:

### **\*SYSDFTSUB**

此屬性的值取自系統預設訂閱。

# **\*ALL**

訂閱將轉遞至透過發佈/訂閱群體或階層直接連接的所有佇列管理程式。

### **\*QMGR**

訂閱只會轉遞在此佇列管理程式內的主題上發佈的訊息。

# **變數使用者 (VARUSER)**

指定取用建立者以外的使用者設定檔是否可以連接它 (受限於主題及目的地權限檢查)。 可能的值為:

# **\*SYSDFTSUB**

此屬性的值取自系統預設訂閱。

# **\*ANY**

任何使用者設定檔都可以連接至取用。

**\*FIXED**

只有建立訂閱的使用者設定檔可以連接它。

# **要求發佈數 (REQONLY)**

指定訂閱者是否將透過 MOSUBRO API 輪詢更新項目, 或是否將所有發佈遞送至此訂閱。 可能的值為:

**\*SYSDFTSUB**

此屬性的值取自系統預設訂閱。

# **\*YES**

發佈只會遞送至這個訂閱,以回應 MQSUBRQ API。

**\*NO**

主題上的所有發佈都遞送至這個訂閱。

# **發佈優先順序 (PUBPTY)**

指定傳送至此訂閱的訊息優先順序。

# 可能的值為:

**\*SYSDFTSUB**

此屬性的值取自系統預設訂閱。

#### **\*ASPUB**

傳送至此訂閱的訊息優先順序取自已發佈訊息中提供的訊息。

#### **\*ASQDEF**

傳送至此訂閱的訊息優先順序是從定義為目的地之佇列的預設優先順序取得。

**優先順序值**

指定範圍從 0 到 9 的優先順序。

# **萬用字元綱目 (WSCHEMA)**

指定在解譯主題字串中的萬用字元時要使用的綱目。

可能的值為:

### **\*SYSDFTSUB**

此屬性的值取自系統預設訂閱。

#### <span id="page-1617-0"></span>**\*TOPIC**

萬用字元代表主題階層的某些部分。

#### **\*CHAR**

萬用字元代表字串的某些部分。

# **到期時間 (EXPIRY)**

指定訂閱的到期時間。 在經歷訂閱的到期時間之後,它會變成適合由佇列管理程式捨棄,且不會收到任何進 一步的發佈。

可能的值為:

### **\*SYSDFTSUB**

此屬性的值取自系統預設訂閱。

**\*UNLIMITED**

訂閱不會到期。

**到期時間**

指定期限時間,以十分之一秒為單位,範圍從 0 到 999999999。

# **CRTMQMSVC (建立 MQ 服務)**

#### **容許執行的位置**

所有環境 (\*ALL)

**安全執行緒**

#### 是

「建立 MQ 服務 (CRTMQMSVC)」指令會建立新的 MQ 服務定義,並指定與預設值不同的屬性。

# **參數**

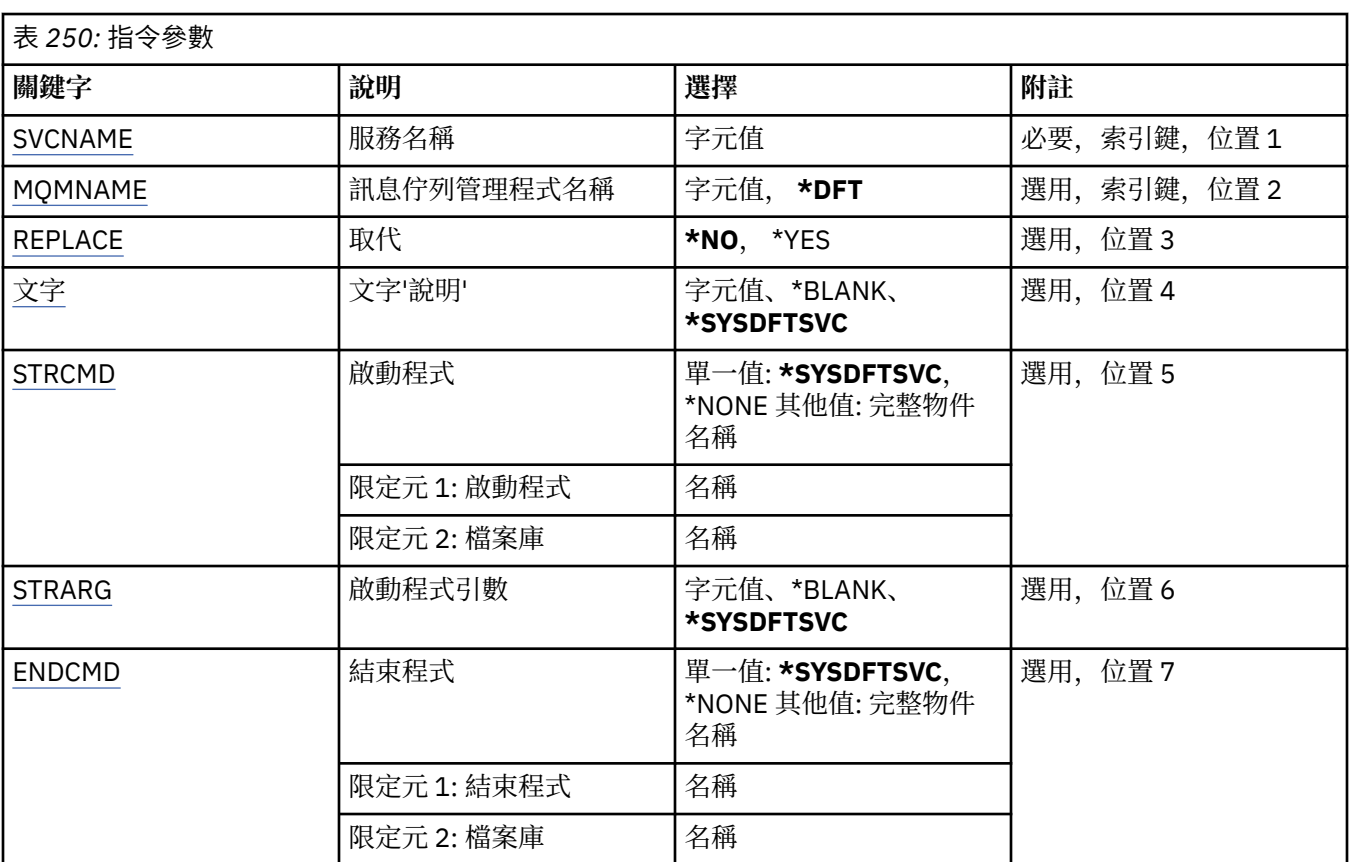

<span id="page-1618-0"></span>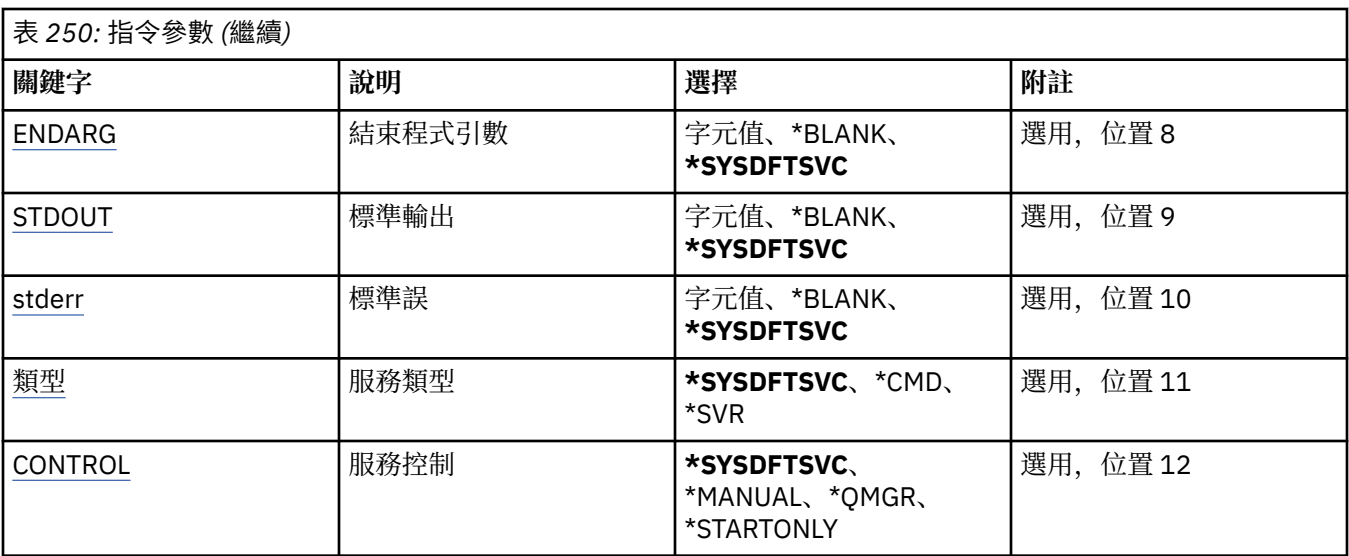

# **服務名稱 (SVCNAME)**

新 MQ 服務定義的名稱。

可能的值為:

# **service-name**

指定服務定義的名稱。 字串長度上限為 48 個位元組。

# **訊息佇列管理程式名稱 (MQMNAME)**

指定佇列管理程式的名稱。

可能的值為:

### **\*DFT**

使用預設佇列管理程式。

**queue-manager-name** 訊息佇列管理程式的名稱。

# **取代 (REPLACE)**

如果已存在同名的服務定義,則指定是否取代它。

可能的值為:

#### **\*NO**

此定義不會取代任何具有相同名稱的現有服務定義。 如果指名的服務定義已存在,指令會失敗。

**\*YES**

取代現有的服務定義。如果沒有同名的定義, 則會建立新的定義。

# **文字 'description' (TEXT)**

指定簡要說明服務定義的文字。

**附註:** 如果系統使用雙位元組字集 (DBCS) ,則欄位長度為 64 個位元組,且字元數上限會減少。

可能的值為:

### **\*SYSDFTSVC**

此屬性的值取自系統預設服務。

**\*BLANK**

文字設為空白字串。

<span id="page-1619-0"></span>**說明**

指定新的敘述性資訊。

# **啟動程式 (STRCMD)**

要執行的程式名稱。

可能的值為:

# **\*SYSDFTSVC**

此屬性的值取自系統預設服務。

**start-指令** 啟動指令執行檔的名稱。

# **啟動程式引數 (STRARG)**

啟動時傳遞給程式的引數。

可能的值為:

# **\*SYSDFTSVC**

此屬性的值取自系統預設服務。

# **\*BLANK**

未將任何引數傳遞至 start 指令。

**start-command-arguments** 傳遞給 start 指令的引數。

# **結束程式 (ENDCMD)**

要求停止服務時要執行的執行檔名稱。

# 可能的值為:

# **\*SYSDFTSVC**

此屬性的值取自系統預設服務。

# **\*BLANK**

不執行任何結束指令。

# **end-指令**

結束指令執行檔的名稱。

# **結束程式引數 (ENDARG)**

當要求停止服務時, 傳遞給結束程式的引數。

可能的值為:

# **\*SYSDFTSVC**

此屬性的值取自系統預設服務。

# **\*BLANK**

未將任何引數傳遞至 end 指令。

#### **end-command-arguments** 傳遞給 end 指令的引數。

# **標準輸出 (stdout)**

服務程式標準輸出重新導向至其中的檔案路徑。 可能的值為:
#### **\*SYSDFTSVC**

此屬性的值取自系統預設服務。

**\*BLANK**

會捨棄標準輸出。

**stdout-path** 標準輸出路徑。

## **標準誤 (STDERR)**

重新導向服務程式標準錯誤的目標檔案路徑。

可能的值為:

**\*SYSDFTSVC** 此屬性的值取自系統預設服務。

**\*BLANK**

已捨棄標準錯誤。

**stderr-path** 標準錯誤路徑。

## **服務類型 (TYPE)**

執行服務的模式。

可能的值為:

### **\*SYSDFTSVC**

此屬性的值取自系統預設服務。

#### **\*CMD**

啟動時,會執行指令,但不會收集或顯示任何狀態。

#### **\*SVR**

將監視並顯示已啟動執行檔的狀態。

## **服務控制 (CONTROL)**

是否應在佇列管理程式啟動時自動啟動服務。

可能的值為:

## **\*SYSDFTSVC**

此屬性的值取自系統預設服務。

## **\*MANUAL**

服務不會自動啟動或停止。

#### **\*QMGR**

當佇列管理程式已啟動及停止時,將會啟動及停止服務。

#### **\*STARTONLY**

服務將在佇列管理程式啟動時啟動,但在佇列管理程式停止時不會要求停止。

# **CRTMQMTOP (建立 MQ 主題)**

### **容許執行的位置**

所有環境 (\*ALL)

## **安全執行緒**

是

「建立 MQ 主題 (CRTMQMTOP)」指令會建立新的 MQ 主題物件,並指定不同於預設值的屬性。

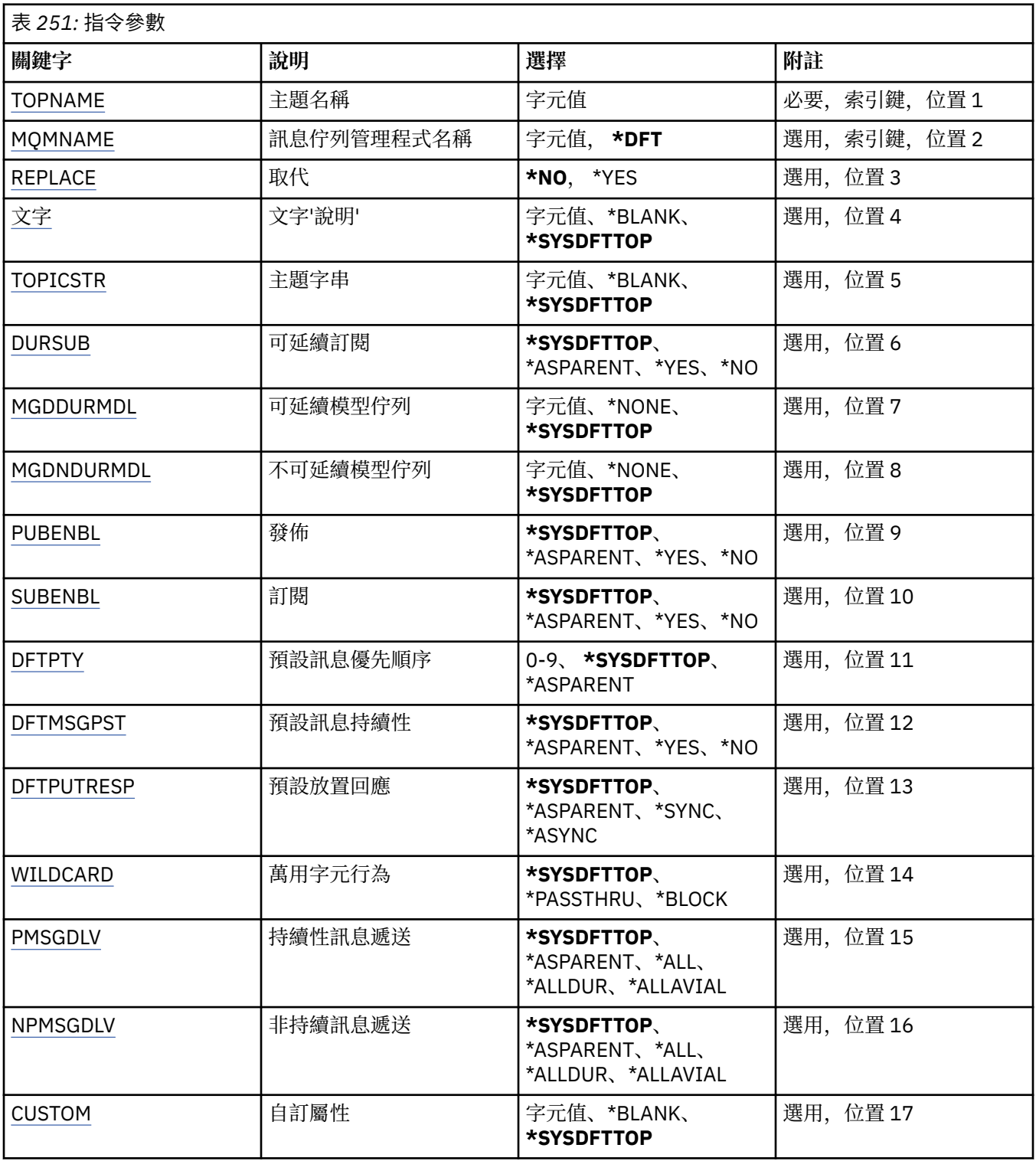

# **主題名稱 (TOPNAME)**

要建立的新 MQ 主題物件名稱。

可能的值為:

## **topic-name**

指定新 MQ 主題物件的名稱。 名稱最多可以包含 48 個字元。

# <span id="page-1622-0"></span>**訊息佇列管理程式名稱 (MQMNAME)**

指定佇列管理程式的名稱。

可能的值為:

## **\*DFT**

使用預設佇列管理程式。

**queue-manager-name** 佇列管理程式的名稱。

# **取代 (REPLACE)**

如果具有相同名稱的主題物件已存在,則會指定是否取代它。 可能的值為:

## **\*NO**

此物件不會取代任何具有相同名稱的現有主題物件。 如果指名的主題物件已存在,指令會失敗。

**\*YES**

取代現有的主題物件。如果沒有同名的物件, 則會建立新的物件。

# **文字 'description' (TEXT)**

指定簡短說明主題物件的文字。

**附註:** 如果系統使用雙位元組字集 (DBCS) ,則欄位長度為 64 個位元組,且字元數上限會減少。

可能的值為:

## **\*SYSDFTTOP**

此屬性的值取自系統預設主題。

### **\*BLANK**

文字設為空白字串。

**說明**

指定新的敘述性資訊。

# **主題字串 (TOPICSTR)**

指定這個主題物件定義所代表的主題字串。

可能的值為:

## **topic-string**

請為主題字串指定最多 256 個位元組。

**附註:** 可以使用 MQSC 指定大於 256 個位元組的主題字串。

## **可延續訂閱 (DURSUB)**

指定是否允許應用程式對此主題進行可延續訂閱。

可能的值為:

## **\*SYSDFTTOP**

此屬性的值取自系統預設主題。

## **\*ASPARENT**

是否可以在這個主題上建立可延續訂閱,是根據主題樹狀結構中與這個主題相關的第一個母項管理節點 的設定。

**\*YES**

可對此主題進行可延續訂閱。

<span id="page-1623-0"></span>**\*NO**

無法對此主題進行可延續訂閱。

## **可延續模型佇列 (MGDDURMDL)**

指定模型佇列的名稱,以用於要求佇列管理程式管理發佈目的地的可延續訂閱。

可能的值為:

#### **\*SYSDFTTOP**

此屬性的值取自系統預設主題。

# **可延續模型佇列**

指定模型佇列的名稱。

## **不可延續模型佇列 (MGDNDURMDL)**

指定模型佇列的名稱,用於要求佇列管理程式管理發佈目的地的不可延續訂閱。

可能的值為:

#### **\*SYSDFTTOP**

此屬性的值取自系統預設主題。

#### **不可延續模型佇列**

指定模型佇列的名稱。

## **發佈 (PUBENBL)**

指定是否可以將訊息發佈至主題。

可能的值為:

### **\*SYSDFTTOP**

此屬性的值取自系統預設主題。

### **\*ASPARENT**

是否可以將訊息發佈到這個主題,取決於主題樹狀結構中與這個主題相關的第一個母項管理節點的設 定。

## **\*YES**

訊息可以發佈至主題。

## **\*NO**

無法將訊息發佈至主題。

## **訂閱 (SUBENBL)**

指定是否允許應用程式訂閱這個主題。

可能的值為:

### **\*SYSDFTTOP**

此屬性的值取自系統預設主題。

### **\*ASPARENT**

應用程式是否可以訂閱這個主題,取決於在主題樹狀結構中找到與這個主題相關的第一個母項管理節點 的設定。

### **\*YES**

可以對此主題進行訂閱。

### **\*NO**

應用程式無法訂閱此主題。

# <span id="page-1624-0"></span>**預設訊息優先順序 (DFTPTY)**

指定發佈至主題之訊息的預設優先順序。

可能的值為:

### **\*SYSDFTTOP**

此屬性的值取自系統預設主題。

### **\*ASPARENT**

預設優先順序是根據在與這個主題相關的主題樹狀結構中找到的第一個母項管理節點的設定。

### **優先順序值**

請指定範圍從 0 到 9 的值。

## **預設訊息持續性 (DFTMSGPST)**

指定當應用程式指定 MQPER\_PERSISTENCE\_AS\_TOPIC\_DEF 選項時要使用的訊息持續性。

可能的值為:

### **\*SYSDFTTOP**

此屬性的值取自系統預設主題。

### **\*ASPARENT**

預設持續性是根據在主題樹狀結構中找到與這個主題相關的第一個母項管理節點的設定。

**\*YES**

在重新啟動佇列管理程式之後,此佇列上的訊息仍然存在。

**\*NO**

在重新啟動佇列管理程式之後,此佇列上的訊息會遺失。

## **預設放置回應 (DFTPUTRESP)**

指定當應用程式指定 MQPMO\_RESPONSE\_AS\_Q\_DEF 選項時, MQPUT 和 MQPUT1 呼叫所需的回應類型。

可能的值為:

## **\*SYSDFTTOP**

此屬性的值取自系統預設主題。

### **\*ASPARENT**

預設回應類型基於在主題樹狀結構中找到與此主題相關的第一個母項管理節點的設定。

### **\*SYNC**

指定此值可確保對指定 MQPMO\_RESPONSE\_AS\_Q\_DEF 的佇列發出放置作業,如同已改為指定 MQPMO\_SYNC\_RESPONSE 一樣。 佇列管理程式會將 MQMD 及 MQPMO 中的欄位傳回給應用程式。

### **\*ASYNC**

指定此值可確保一律會發出指定 MQPMO\_RESPONSE\_AS\_Q\_DEF 的佇列放置作業,如同已改為指定 MQPMO\_ASYNC\_RESPONSE 一樣。 佇列管理程式不會將 MQMD 及 MQPMO 中的部分欄位傳回給應用 程式。 對於放置在交易中的訊息或任何非持續訊息,可能會看到效能的改善。

## **萬用字元行為 (Wildcard)**

指定這個主題的萬用字元訂閱行為。

可能的值為:

**\*SYSDFTTOP**

此屬性的值取自系統預設主題。

### **\*PASSTHRU**

對比這個主題物件的主題字串更不明確的萬用字元主題所做的訂閱,將會接收對這個主題以及比這個主 題更明確的主題字串所做的發佈。

#### <span id="page-1625-0"></span>**\*BLOCK**

對比這個主題物件的主題字串更不明確的萬用字元主題所做的訂閱,將不會收到對這個主題或比這個主 題更明確的主題字串所做的發佈。

## **持續訊息遞送 (PMSGDLV)**

指定發佈至這個主題之持續訊息的遞送機制。

可能的值為:

#### **\*SYSDFTTOP**

此屬性的值取自系統預設主題。

#### **\*ASPARENT**

使用的遞送機制是根據在主題樹狀結構中找到與這個主題相關的第一個母項管理節點的設定。

**\*ALL**

不論 MQPUT 呼叫報告成功的延續性為何,持續訊息必須遞送至所有訂閱者。 如果任何訂閱者的遞送失 敗,則其他訂閱者皆無法接收訊息,且 MQPUT 呼叫會失敗。

#### **\*ALLDUR**

持續訊息必須遞送至所有可延續訂閱者。 如果無法遞送持續訊息給任一不可延續的訂閱者,並不會傳回 錯誤給 MQPUT 呼叫。 如果對可延續訂閱者的遞送失敗,則沒有訂閱者會收到訊息,且 MQPUT 呼叫會 失敗。

### **\*ALLAVAIL**

持續訊息會遞送至所有可接受訊息的訂閱者。 如果無法遞送訊息給任一訂閱者,並不會使其他訂閱者無 法接收訊息。

### **非持續訊息遞送 (NPMSGDLV)**

指定發佈至此主題之非持續訊息的遞送機制。

可能的值為:

#### **\*SYSDFTTOP**

此屬性的值取自系統預設主題。

#### **\*ASPARENT**

使用的遞送機制是根據在主題樹狀結構中找到與這個主題相關的第一個母項管理節點的設定。

#### **\*ALL**

不論 MQPUT 呼叫報告成功的延續性為何,都必須將非持續訊息遞送至所有訂閱者。 如果任何訂閱者的 遞送失敗,則其他訂閱者皆無法接收訊息,且 MQPUT 呼叫會失敗。

#### **\*ALLDUR**

非持續訊息必須遞送至所有可延續訂閱者。 如果無法遞送持續訊息給任一不可延續的訂閱者,並不會傳 回錯誤給 MQPUT 呼叫。 如果對可延續訂閱者的遞送失敗,則沒有訂閱者會收到訊息,且 MQPUT 呼叫 會失敗。

#### **\*ALLAVAIL**

非持續訊息會遞送至所有可接受該訊息的訂閱者。 如果無法遞送訊息給任一訂閱者,並不會使其他訂閱 者無法接收訊息。

## **自訂屬性 (CUSTOM)**

在引進個別屬性之前,此屬性會保留用於配置新特性。 當引進使用此屬性的特性時,將會更新此說明。 目 前 *CUSTOM* 沒有有意義的值,因此請保留空白。

可能的值為:

#### **\*SYSDFTTOP**

此屬性的值取自系統預設主題。

#### **\*BLANK**

文字設為空白字串。

**自訂**

指定零個以上屬性作為屬性名稱與值的配對,以至少一個空格區隔。 屬性名稱/值配對必須具有格式 NAME(VALUE), 並以大寫形式指定。 單引號必須以另一個單引號跳出。

# **CVTMQMDTA (轉換 MQ 資料類型)**

### **容許執行的位置**

所有環境 (\*ALL)

## **安全執行緒**

是

「轉換 MQ 資料類型 (CVTMQMDTA)」指令會產生一個程式碼片段,以針對資料類型結構執行資料轉換,以 供資料轉換結束程式使用。

如需如何使用資料轉換結束程式的相關資訊,請參閱 IBM MQ Application Programming Guide。

僅支援 C 程式設計語言。

## **參數**

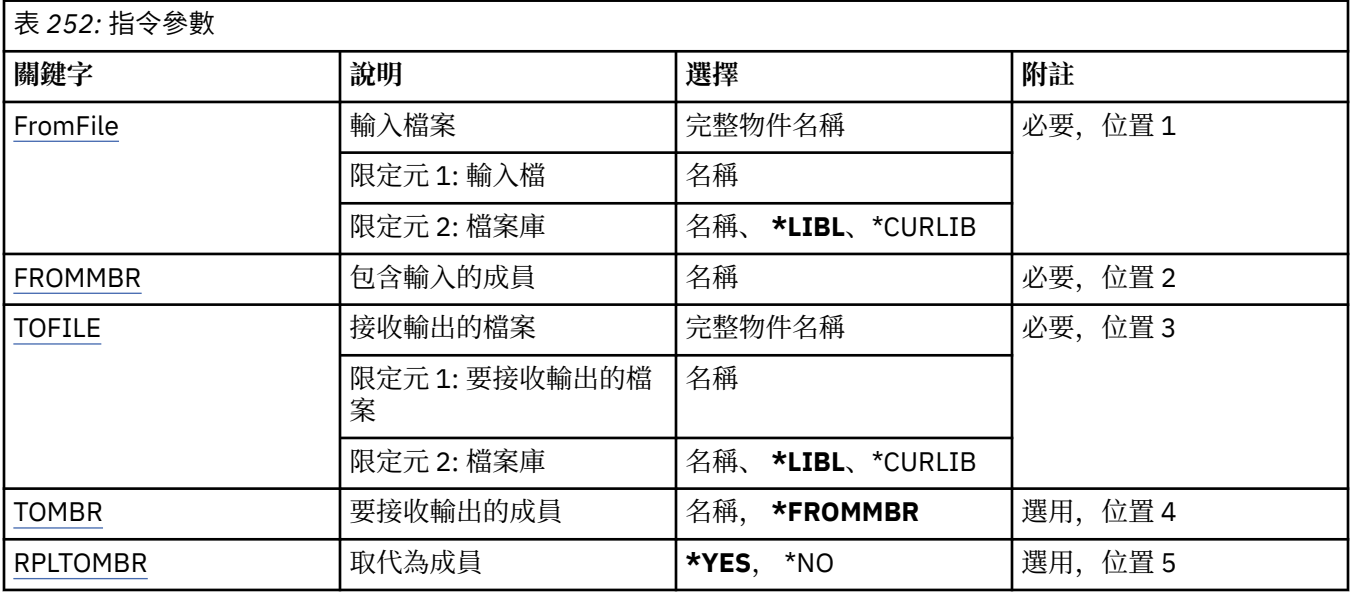

# **輸入檔 (FROMFILE)**

以 LIBRARY/FILE 格式指定包含要轉換之資料的檔案完整名稱。

可能的值為:

## **\*LIBL**

在檔案庫清單中搜尋檔名。

### **\*CURLIB**

使用現行檔案庫。

## **來源程式庫名稱**

指定要使用的檔案庫名稱。

## **from-file-name**

指定包含要轉換之資料的檔案名稱。

# **包含輸入的成員 (FROMMBR)**

指定包含要轉換之資料的成員名稱。 可能的值為:

### <span id="page-1627-0"></span>**來源成員名稱**

指定包含要轉換之資料的成員名稱。

## **要接收輸出的檔案 (TOFILE)**

以 LIBRARY/FILE 格式指定包含已轉換資料之檔案的完整名稱。

可能的值為:

### **\*LIBL**

在檔案庫清單中搜尋檔名。

## **\*CURLIB**

使用現行檔案庫。

**to-library-name** 指定要使用的檔案庫名稱。

#### **目標檔名**

指定要包含已轉換資料的檔案名稱。

## **要接收輸出的成員 (TOMBR)**

指定包含已轉換資料的成員名稱。 可能的值為:

### **\*FROMMBR**

使用來源成員名稱。

### **to-member-name**

指定包含已轉換資料的成員名稱。

## **取代為成員 (RPLTOMBR)**

指定已轉換的資料是否取代現存的成員。 可能的值為:

**\*YES**

已轉換的資料會取代現有成員。

#### **\*NO**

轉換的資料不會取代現存的成員。

## **DLTMQM (刪除訊息佇列管理程式)**

### **容許執行的位置**

所有環境 (\*ALL)

## **安全執行緒**

是

「刪除訊息佇列管理程式 (DLTMQM)」指令會刪除指定的本端佇列管理程式。

## **參數**

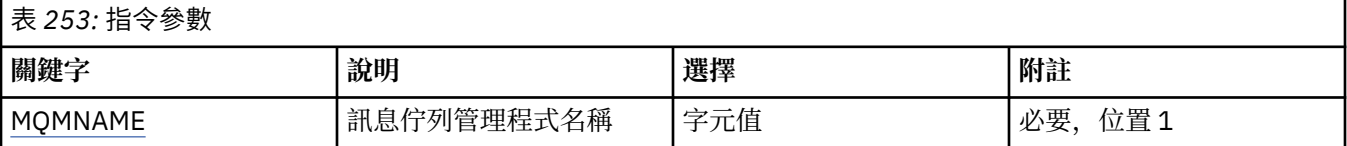

## **訊息佇列管理程式名稱 (MQMNAME)**

指定訊息佇列管理程式的名稱。

#### **queue-manager-name**

指定佇列管理程式的名稱。 名稱最多可以包含 48 個字元。 如果系統使用雙位元組字集 (DBCS), 則字 元數上限會減少。

# **DLTMQMAUTI (刪除 MQ AuthInfo 物件)**

### **容許執行的位置**

所有環境 (\*ALL)

## **安全執行緒**

是

「刪除 MQ AuthInfo 物件 (DLTMQMAUTI)」指令會刪除現有的 MQ 鑑別資訊物件。

### **參數**

表 *254:* 指令參數

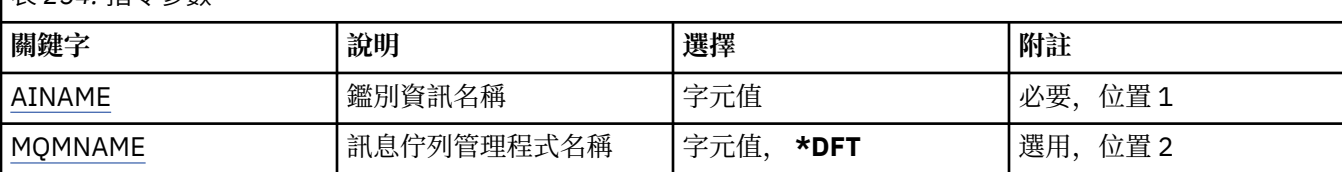

## **AuthInfo 名稱 (AINAME)**

要刪除的鑑別資訊物件名稱。

如果應用程式已開啟此項目,則指令會失敗。

可能的值為:

#### **鑑別資訊名稱**

指定鑑別資訊物件的名稱。 字串長度上限為 48 個字元。

## **訊息佇列管理程式名稱 (MQMNAME)**

佇列管理程式的名稱。

可能的值為:

#### **\*DFT**

使用預設佇列管理程式。

#### **queue-manager-name**

現有訊息佇列管理程式的名稱。 字串長度上限為 48 個字元。

# **DLTMQMBRK (刪除 MQ 發佈/訂閱分配管理系統)**

#### **容許執行的位置**

所有環境 (\*ALL)

#### **安全執行緒**

是

刪除 IBM MQ 分配管理系統指令 (DLTMQMBRK) 是用來刪除分配管理系統。 當發出這個指令時,必須停止 分配管理系統,且佇列管理程式必須在執行中。 如果分配管理系統已啟動,您必須在發出此指令之前發出 ENDMQMBRK。 若要刪除階層中的多個分配管理系統,請務必停止 (使用 ENDMQMBRK 指令) 並一次刪除一 個分配管理系統。 您不應嘗試先停止階層中您要刪除的所有分配管理系統,然後再嘗試刪除它們。

表 *255:* 指令參數

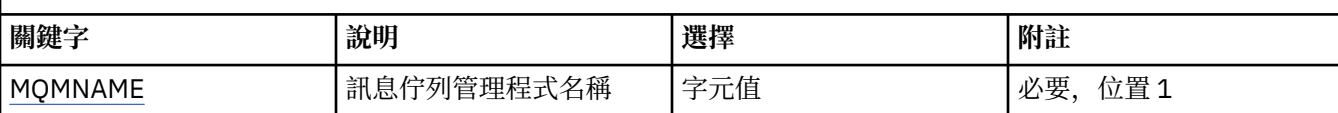

# **訊息佇列管理程式名稱 (MQMNAME)**

指定佇列管理程式的名稱。

### **queue-manager-name**

指定佇列管理程式的名稱。

# **DLTMQMCHL (刪除 MQ 通道)**

### **容許執行的位置**

所有環境 (\*ALL)

**安全執行緒**

是

「刪除 MQ 通道 (DLTMQMCHL)」指令會刪除指定的通道定義。

## **參數**

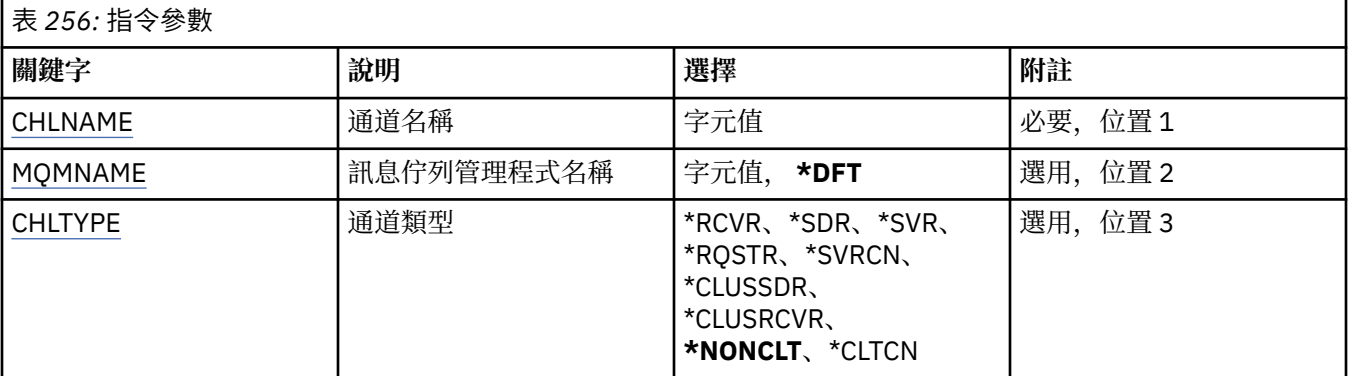

# **通道名稱 (CHLNAME)**

指定通道定義的名稱。

可能的值為:

## **通道名稱**

指定通道名稱。

## **訊息佇列管理程式名稱 (MQMNAME)**

指定訊息佇列管理程式的名稱。

可能的值為:

### **\*DFT**

使用預設佇列管理程式。 如果您在系統上未定義預設佇列管理程式,指令會失敗。

### **message-queue-manager-name**

訊息佇列管理程式的名稱。

# <span id="page-1630-0"></span>**通道類型**

指定要刪除的通道類型。

可能的值為:

## **\*NONCLT**

符合通道名稱的任何通道類型 (非用戶端連線通道)。

### **\*SDR**

傳送端通道

## **\*SVR**

伺服器通道

#### **\*RCVR**

接收端通道

## **\*RQSTR**

要求端通道

## **\*SVRCN**

伺服器連線通道

### **\*CLUSSDR**

叢集傳送端通道

## **\*CLUSRCVR**

叢集接收端通道

### **\*CLTCN**

用戶端連線通道

# **DLTMQMLSR (刪除 MQ 接聽器)**

### **容許執行的位置**

所有環境 (\*ALL)

## **安全執行緒**

是

「刪除 MQ 接聽器物件 (DSPMQMLSR)」指令會刪除現有的 MQ 接聽器物件。

# **參數**

表 *257:* 指令參數

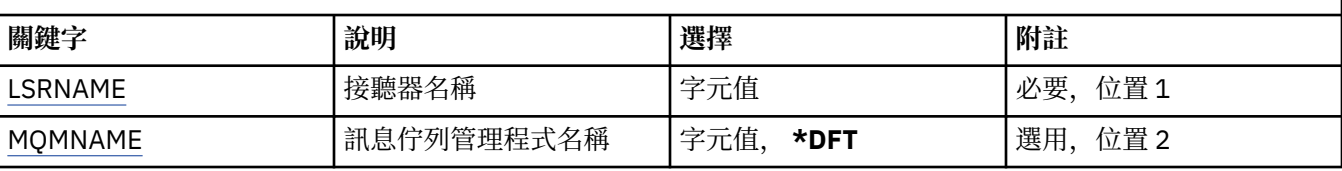

# **接聽器名稱 (LSRNAME)**

要刪除的接聽器物件名稱。

可能的值為:

## **接聽器名稱**

指定接聽器定義的名稱。 字串長度上限為 48 個位元組。

# **訊息佇列管理程式名稱 (MQMNAME)**

指定佇列管理程式的名稱。 可能的值為:

#### **\*DFT**

使用預設佇列管理程式。

#### **queue-manager-name**

訊息佇列管理程式的名稱。

# **DLTMQMNL (刪除 MQ 名單)**

### **容許執行的位置**

所有環境 (\*ALL)

### **安全執行緒**

是

「刪除 MQ 名單 (DLTMQMNL)」指令會在選取的本端佇列管理程式上刪除指定的名單。

## **參數**

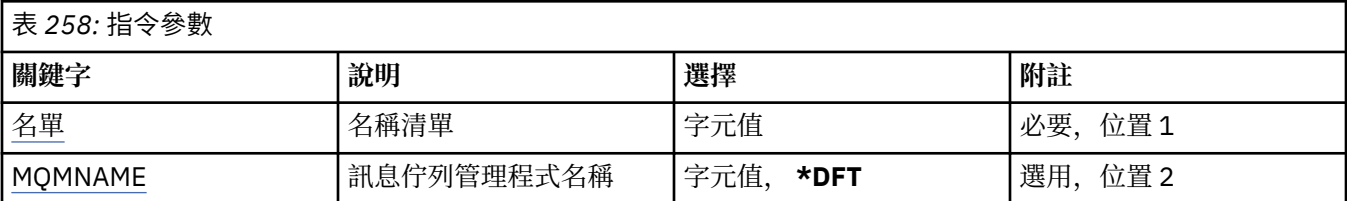

## **名單 (NAMELIST)**

要刪除的名單名稱。

### **名單 (namelist)**

指定名單的名稱。 字串長度上限為 48 個位元組。

## **訊息佇列管理程式名稱 (MQMNAME)**

指定訊息佇列管理程式的名稱。

可能的值為:

### **\*DFT**

使用預設佇列管理程式。

#### **message-queue-manager-name**

指定佇列管理程式的名稱。

## **DLTMQMPRC (刪除 MQ 處理程序)**

#### **容許執行的位置**

所有環境 (\*ALL)

**安全執行緒**

是

「刪除 MQ 處理程序 (DLTMQMPRC)」指令會刪除現有的 MQ 處理程序定義。

## **參數**

表 *259:* 指令參數

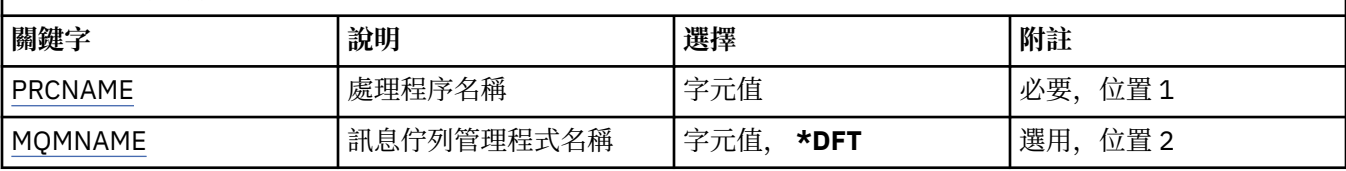

# <span id="page-1632-0"></span>**處理程序名稱 (PRCNAME)**

要刪除的程序定義名稱。 如果應用程式已開啟此處理程序,則指令會失敗。 可能的值為:

### **處理程序名稱**

指定程序定義的名稱。 字串長度上限為 48 個位元組。

## **訊息佇列管理程式名稱 (MQMNAME)**

指定佇列管理程式的名稱。

可能的值為:

**\*DFT**

使用預設佇列管理程式。

**queue-manager-name**

訊息佇列管理程式的名稱。

# **DLTMQMQ (刪除 MQ 佇列)**

## **容許執行的位置**

所有環境 (\*ALL)

### **安全執行緒** 是

「刪除 MQ 佇列 (DLTMQMQ)」指令會刪除 MQ 佇列。

如果佇列是本端佇列,則必須是空的,指令才會成功。 CLRMQMQ 可用來從本端佇列清除所有訊息。 如果應用程式具有下列項目,則指令會失敗:

- 此佇列開啟
- 解析成這個佇列開啟的佇列
- 透過此定義解析為佇列管理程式別名的開啟佇列。

不過,使用定義作為回覆目的地佇列別名的應用程式不會導致此指令失敗。

# **參數**

表 *260:* 指令參數

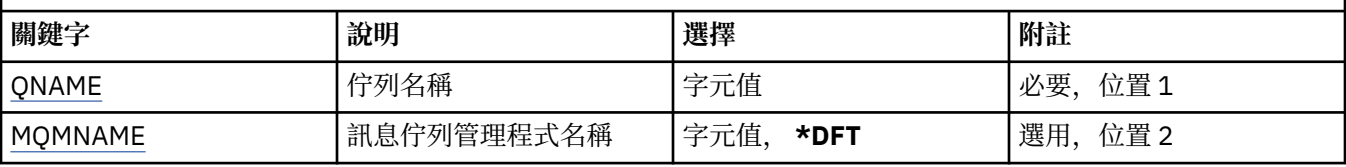

# **佇列名稱 (QNAME)**

佇列的名稱。

可能的值為:

**佇列名稱**

指定佇列的名稱。

# **訊息佇列管理程式名稱 (MQMNAME)**

指定訊息佇列管理程式的名稱。 可能的值為:

#### **\*DFT**

使用預設佇列管理程式。

#### **queue-manager-name**

指定佇列管理程式的名稱。

# **DLTMQMSUB (刪除 MQ 訂閱)**

### **容許執行的位置**

所有環境 (\*ALL)

### **安全執行緒**

是

「刪除 MQ 訂閱 (DLTMQMSUB)」指令會刪除現有的 MQ 訂閱。

## **參數**

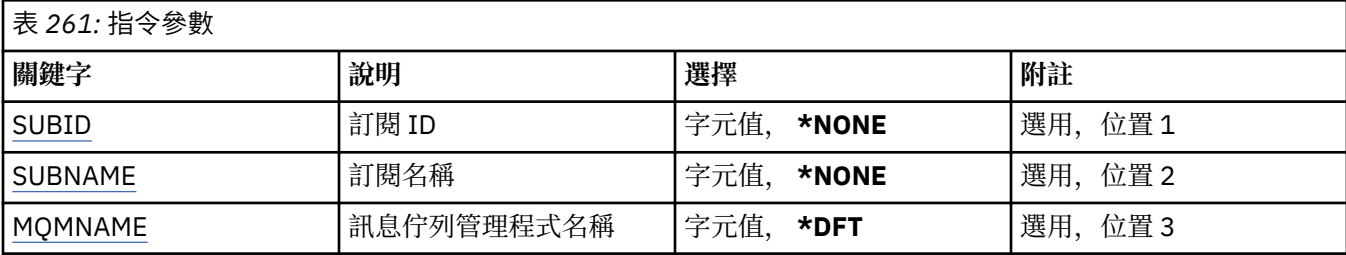

## **訂閱 ID (SUBID)**

要刪除之訂閱的訂閱 ID。

可能的值為:

### **訂閱名稱**

指定訂閱名稱最多 256 個位元組。

**附註:** 可以使用 MQSC 來指定大於 256 個位元組的訂閱名稱。

## **訂閱名稱 (SUBNAME)**

要刪除的訂閱名稱。

可能的值為:

### **訂閱名稱**

指定訂閱名稱最多 256 個位元組。

**附註:** 可以使用 MQSC 來指定大於 256 個位元組的訂閱名稱。

## **訊息佇列管理程式名稱 (MQMNAME)**

指定佇列管理程式的名稱。

可能的值為:

**\*DFT**

使用預設佇列管理程式。

## **queue-manager-name**

佇列管理程式的名稱。

# **DLTMQMSVC (刪除 MQ 服務)**

## **容許執行的位置**

所有環境 (\*ALL)

## **安全執行緒**

是

「刪除 MQ 服務物件 (DLTMQMSVC)」指令會刪除現有的 MQ 服務物件。

## **參數**

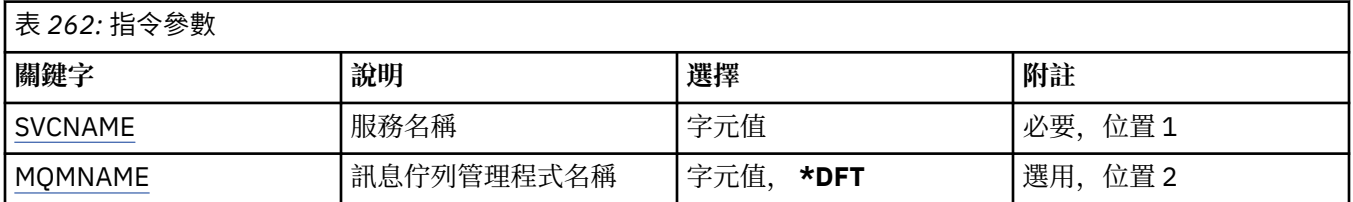

## **服務名稱 (SVCNAME)**

要刪除的服務物件名稱。

可能的值為:

## **service-name**

指定服務定義的名稱。 字串長度上限為 48 個位元組。

## **訊息佇列管理程式名稱 (MQMNAME)**

指定佇列管理程式的名稱。

可能的值為:

### **\*DFT**

使用預設佇列管理程式。

**queue-manager-name** 訊息佇列管理程式的名稱。

# **DLTMQMTOP (刪除 MQ 主題)**

### **容許執行的位置**

所有環境 (\*ALL)

## **安全執行緒**

是

「刪除 MQ 主題 (DLTMQMTOP)」指令會刪除現有的 MQ 主題物件。

# **參數**

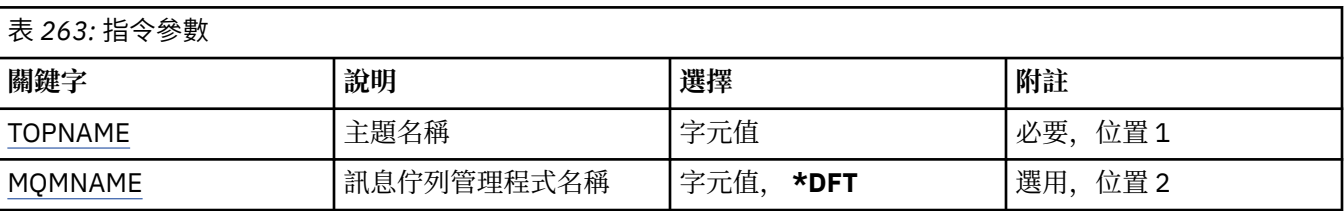

# **主題名稱 (TOPNAME)**

要刪除的主題物件名稱。 如果應用程式已開啟此主題,則指令會失敗。

<span id="page-1635-0"></span>可能的值為:

## **topic-name**

指定主題物件的名稱。 字串長度上限為 48 個位元組。

# **訊息佇列管理程式名稱 (MQMNAME)**

指定佇列管理程式的名稱。

可能的值為:

## **\*DFT**

使用預設佇列管理程式。

## **queue-manager-name**

佇列管理程式的名稱。

# **DMPMQMCFG (傾出 MQ 配置)**

## **容許執行的位置**

所有環境 (\*ALL)

## **安全執行緒**

是

「傾出 MQ 配置 (DMPMQMCFG)」指令可用來傾出佇列管理程式的配置物件及權限。

## **參數**

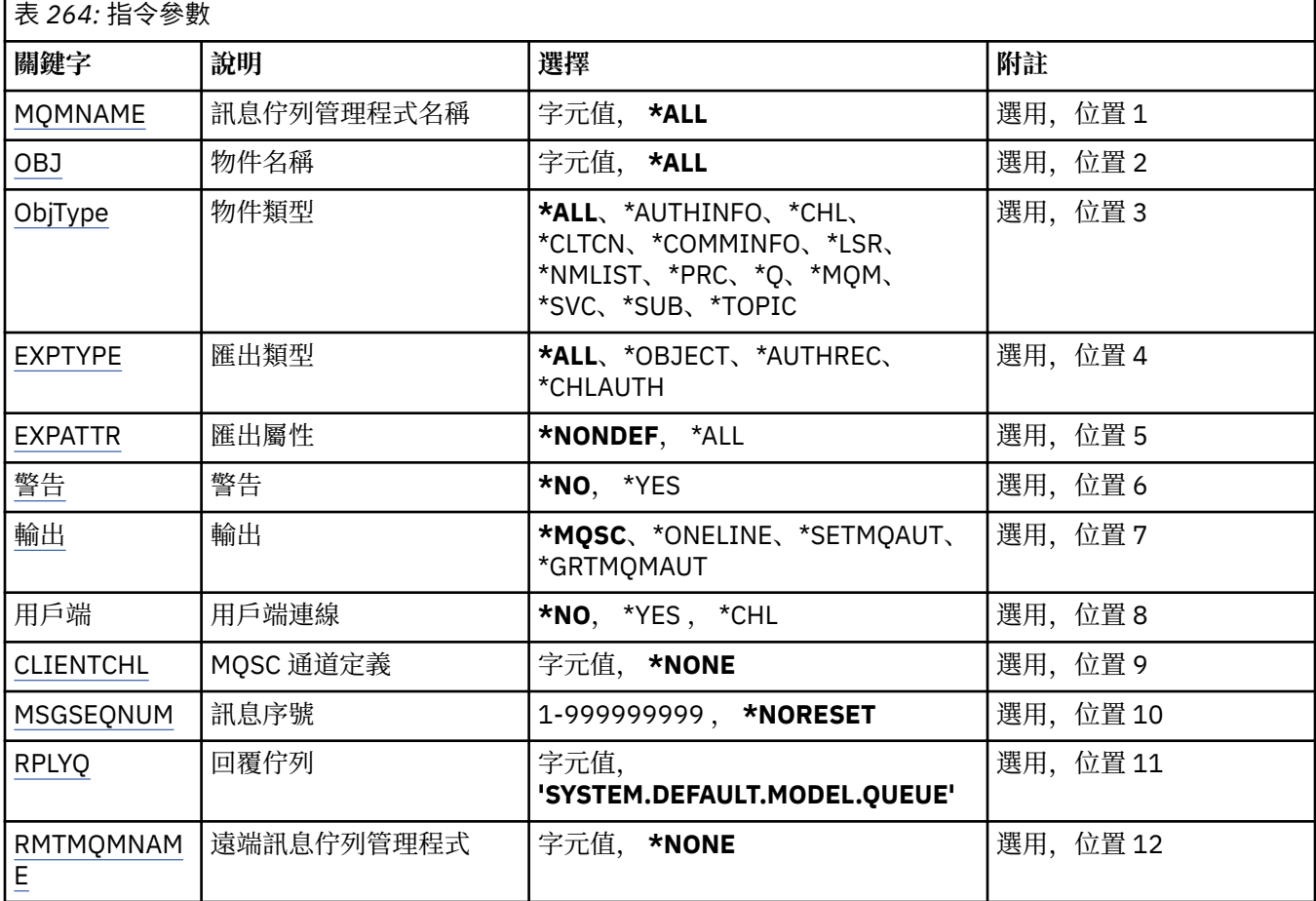

<span id="page-1636-0"></span>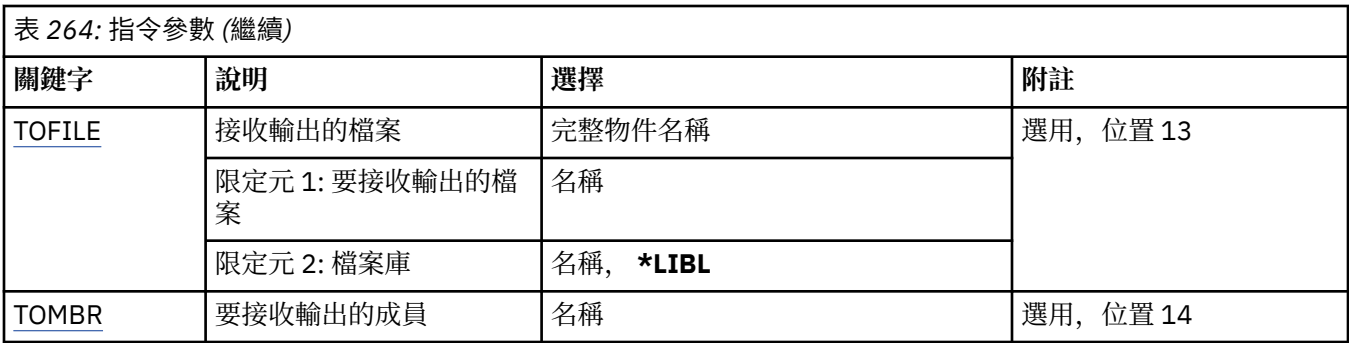

# **訊息佇列管理程式名稱 (MQMNAME)**

指定要顯示其物件資訊的 IBM MQ 佇列管理程式名稱。

可能的值為:

### **\*DFT**

## **queue-manager-name**

現有訊息佇列管理程式的名稱。 字串長度上限為 48 個字元。

# **物件名稱 (OBJ)**

指定要傾出的物件名稱。 它是 48 個字元的 MQ 物件或通用物件名稱。

可能的值為:

### **\*ALL**

傾出指定類型 (OBJTYPE) 的所有物件。

## *generic-object-name*

指定物件的同屬名稱。 同屬名稱是後面接著星號 (\*) 的字串。 例如, ABC\*。 它會選取名稱以所選取字 串開頭的所有物件。

在引號內指定必要名稱可確保您的選擇完全符合您輸入的內容。

您無法在單一畫面上選取通用名稱的所有大寫及小寫版本,而不要求所有名稱。

## **物件名稱**

要顯示其對應名稱和類型的物件名稱。

## **物件類型 (OBJTYPE)**

指定要傾出的物件類型。

可能的值為:

## **\*ALL**

OBJ 指定名稱的所有 MQ 物件。

## **\*AUTHINFO**

具有 OBJ 指定名稱的所有 MQ 鑑別資訊物件。

### **\*CHL**

OBJ 指定名稱的所有 MQ 通道物件。

## **\*CLTCN**

OBJ 指定名稱的所有 MQ 用戶端連線物件。

### **\*COMMINFO**

所有具有 OBJ 指定名稱的 MQ 通訊資訊物件。

### **\*LSR**

OBJ 指定名稱的所有 MQ 接聽器物件。

## **\*NMLIST**

OBJ 指定名稱的所有 MQ 名單物件。

<span id="page-1637-0"></span>**\*PRC**

具有 OBJ 指定名稱的所有 MQ 處理程序物件。

**\*Q**

OBJ 指定名稱的所有 MQ 佇列物件。

#### **\*MQM**

佇列管理程式物件。

## **\*SVC**

OBJ 指定名稱的所有 MQ 服務物件。

### **\*TOPIC**

OBJ 指定名稱的所有 MQ 主題物件。

## **匯出類型 (EXPTYPE)**

指定匯出的類型。

可能的值為:

### **\*ALL**

傾出所有 MQ 物件、權限及訂閱配置資訊。

## **\*OBJECT**

只會傾出 MQ 物件資訊。

## **\*AUTHREC**

只會傾出 MQ 權限資訊。

## **\*CHLAUTH**

只會傾出 MQ 通道權限記錄。

### **\*SUB**

只會傾出 MQ 可延續訂閱資訊。

## **匯出屬性 (EXPATTR)**

指定要匯出的屬性。

可能的值為:

### **\*NONDEF**

只會傾出非預設屬性值。

### **\*ALL**

傾出所有屬性值。

## **警告 (WARN)**

指定是否應該在傾出期間產生警告,例如,對較新的佇列管理程式發出指令或發現損壞的物件。 可能的值為:

#### **\*NO**

在傾出期間不會發出任何警告訊息。

### **\*YES**

傾出期間可能會發出警告訊息。

## **輸出 (OUTPUT)**

指定傾出的輸出格式。

可能的值為:

#### **\*MQSC**

輸出格式為 MQSC 指令的形式,可用作 RUNMQSC 或 STRMQMQSC 指令的輸入。

#### <span id="page-1638-0"></span>**\* ONELINE**

輸出格式是 MQSC 指令的格式,格式化為單行記錄,適合與行比較工具搭配使用。

#### **\*SETMQAUT**

輸出格式為 setmqaut 指令的形式,適合與 AIX, Linux, and Windows 搭配使用。

#### **\*GRTMQMAUT**

輸出格式為 GRTMQMAUT 指令格式,適用於在 IBM i 平台上產生 CL 程式。

## **用戶端連線 (CLIENT)**

指定是否使用與佇列管理程式的用戶端連線。

可能的值為:

### **\*NO**

指令會先嘗試伺服器連結連線,如果此連線失敗,則會嘗試用戶端連線。

**\*YES**

指令將嘗試使用預設用戶端連線處理程序,透過用戶端連線進行連接。 如果設定 MQSERVER 環境變 數,它會置換使用用戶端連線通道表格。

#### **\*CHL**

指令將使用 CLIENTCHL 參數中指定的 MQSC 字串所定義的暫時通道定義,嘗試連接至佇列管理程式。

## **MQSC 通道定義 (CLIENTCHL)**

透過 MQSC 語法, 指定要在連接佇列管理程式時使用的暫時用戶端通道定義。

可能的值為:

#### **\*NONE**

連接至佇列管理程式時,請勿使用暫時用戶端通道定義。

#### **mqsc-define-channel-string**

指令將嘗試使用此參數上提供的 MQSC 指令,從建構暫時用戶端通道定義。 MQSC 指令必須定義用戶端 連線通道的所有必要屬性,例如:

" DEFINE CHANNEL (MY.CHL) CHLTYPE (CLNTCONN) CONNAME (MYHOST.MYCORP.COM(1414)) "

## **訊息序號 (MSGSEQNUM)**

指定在傾出通道物件時,是否要為傳送端、伺服器和叢集傳送端通道類型產生重設通道指令。

可能的值為:

### **\*NORESET**

請勿在傾出輸出中包含任何重設通道指令。

#### **1 - 999999999**

指定包含在傾出中的重設通道指令的訊息序號。

## **回覆佇列 (RPLYQ)**

指定在查詢配置資訊時,用來接收 PCF 回覆的佇列名稱。

可能的值為:

### **SYSTEM.DEFAULT.MODEL.QUEUE**

將產生預設模型佇列 (動態佇列) 以接收回覆。

#### **回覆目的地佇列名稱**

指定回覆目的地佇列的名稱。

## **遠端訊息佇列管理程式 (RMTMQMNAME)**

指定要顯示其物件資訊之遠端 MQ 佇列管理程式的名稱。

<span id="page-1639-0"></span>可能的值為:

#### **\*NONE**

配置資訊收集自 MQMNAME 參數中指定的佇列管理程式。

#### **remote-queue-manager-name**

指定遠端佇列管理程式的名稱。 PCF 查詢指令會透過 MQMNAME 中指定的佇列管理程式,發出至 RMTMQMNAME 中指定的佇列管理程式,這稱為佇列模式。\

## **要接收輸出的檔案 (TOFILE)**

以 LIBRARY/FILE 格式指定將用來儲存所傾出配置資料的檔案完整名稱。 FILE 應該已建立記錄長度 240 , 否則配置資訊可能會被截斷。

可能的值為:

#### **\*LIBL**

在檔案庫清單中搜尋檔名。

**\*CURLIB**

使用現行檔案庫。

### *to-library-name*

指定要使用的檔案庫名稱。

**目標檔名**

指定要包含配置資料的檔案名稱。

## **要接收輸出的成員 (TOMBR)**

指定要儲存所傾出配置資料的成員名稱。

可能的值為:

### **目標成員名稱**

指定要包含配置資料的成員名稱。

## **範例**

若要讓這些範例運作,您需要確保已針對遠端 MQSC 作業設定系統。 請參閱 配置佇列管理程式以進行遠端 管理。

DMPMQMCFG MQMNAME('MYQMGR') CLIENT(\*YES) CLIENTCHL('''DEFINE CHANNEL(SYSTEM.ADMIN.SVRCONN) CHLTYPE(CLNTCONN) CONNAME(''myhost.mycorp.com(1414)'')''')

以 MQSC 格式傾出遠端佇列管理程式 *MYQMGR* 中的所有配置資訊,並使用稱為 *SYSTEM.ADMIN.SVRCONN*。

**註:** 您需要確保具有相同名稱的伺服器連線通道存在。

DMPMQMCFG MQMNAME('LOCALQM') RMTMQMNAME('MYQMGR')

以 MQSC 格式傾出遠端佇列管理程式 MYQMGR 中的所有配置資訊,起始連接至本端佇列管理程式 *LOCALQM*,並透過此本端佇列管理程式傳送查詢訊息。

**註:** 您需要確保本端佇列管理程式具有名為 *MYQMGR* 的傳輸佇列 (雙向定義通道配對) ,以在佇列管理程式之 間傳送及接收回覆。

### **相關工作**

Muiti 備份佇列管理程式配置 Multi 還原佇列管理程式配置

# **DSCMQM (中斷 MQ 的連線)**

### **容許執行的位置**

所有環境 (\*ALL)

## **安全執行緒**

是

「切斷訊息佇列管理程式 (DSCMQM)」指令不會執行任何功能, 且只為了與舊版 IBM MQ 及 MQSeries 相容 而提供。

## **參數**

無

## **DSPMQM (顯示訊息佇列管理程式)**

### **容許執行的位置**

所有環境 (\*ALL)

**安全執行緒**

是

「顯示訊息佇列管理程式 (DSPMQM)」指令會顯示指定本端佇列管理程式的屬性。

## **參數**

表 *265:* 指令參數

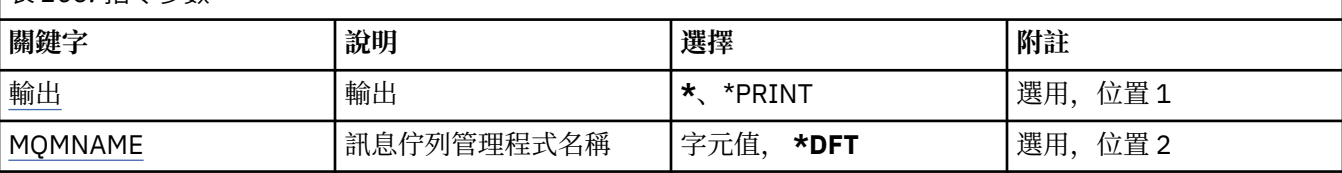

# **輸出 (OUTPUT)**

指定指令的輸出是顯示在要求的工作站上,還是與工作的排存輸出一起列印。

可能的值為:

**\***

互動式工作所要求的輸出會顯示在顯示畫面上。 批次工作所要求的輸出會以工作的排存輸出來列印。

**\*PRINT**

輸出會以工作的排存輸出來列印。

## **訊息佇列管理程式名稱 (MQMNAME)**

指定訊息佇列管理程式的名稱。

可能的值為:

### **\*DFT**

使用預設佇列管理程式。

### **queue-manager-name**

指定佇列管理程式的名稱。 名稱最多可以包含 48 個字元。 如果系統使用雙位元組字集 (DBCS), 則字 元數上限會減少。

# **DSPMQMAUT (顯示 MQ 物件權限)**

**容許執行的位置** 所有環境 (\*ALL) **安全執行緒**

是

「顯示 MQ 權限 (DSPMQMAUT)」指令會針對指定的物件顯示物件的現行授權。 如果使用者 ID 是多個群組 的成員,這個指令會顯示所有群組的合併授權。

- 48 個字元的 MQ 物件名稱
- MQ 物件類型
- 物件、環境定義及 MQI 呼叫的授權

## **參數**

表 *266:* 指令參數

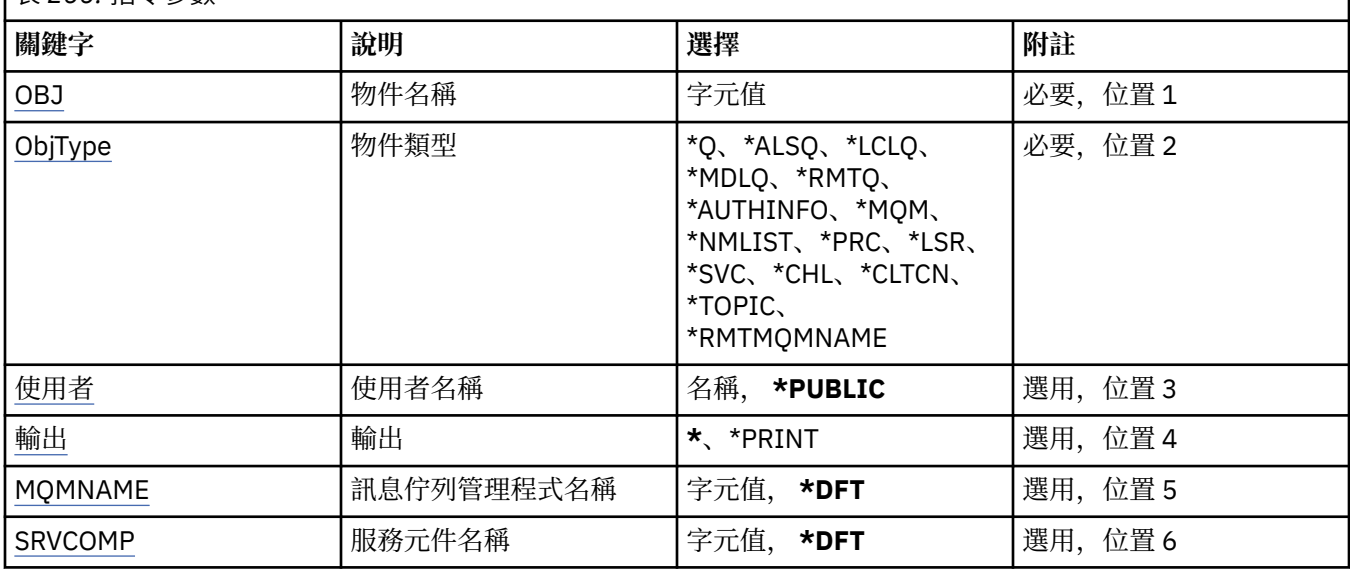

# **物件名稱 (OBJ)**

指定要顯示其授權的 MQ 物件名稱。

# **物件類型 (OBJTYPE)**

指定要顯示其授權的物件類型。

**\*Q**

所有佇列物件類型。

**\*ALSQ**

別名佇列。

**\*LCLQ**

本端佇列。

## **\*MDLQ**

模型佇列。

## **\*RMTQ**

遠端佇列。

## **\*AUTHINFO**

「鑑別資訊」物件。

## **\*MQM**

訊息佇列管理程式。

## **\*NMLIST**

名單物件。

### <span id="page-1642-0"></span>**\*PRC**

程序定義。

### **\*CHL**

通道物件。

### **\*CLTCN**

用戶端連線通道物件。

## **\*LSR**

接聽器物件。

## **\*SVC**

服務物件。

## **\*TOPIC**

主題物件。

### **\*RMTMQMNAME** 遠端佇列管理程式名稱。

## **使用者名稱 (USER)**

指定要顯示已命名物件之權限的使用者名稱。

可能的值為:

## **\*PUBLIC**

系統的所有使用者。

**使用者設定檔名稱** 指定使用者的名稱。

# **輸出 (OUTPUT)**

指定指令的輸出是顯示在要求的工作站上,還是與工作的排存輸出一起列印。

可能的值為:

**\***

互動式工作所要求的輸出會顯示在顯示畫面上。 批次工作所要求的輸出會以工作的排存輸出來列印。

## **\*PRINT**

輸出會以工作的排存輸出來列印。

# **訊息佇列管理程式名稱 (MQMNAME)**

指定佇列管理程式的名稱。

## **\*DFT**

使用預設佇列管理程式。

**queue-manager-name** 指定佇列管理程式的名稱。

# **服務元件名稱 (SRVCOMP)**

指定要在其中搜尋要顯示之權限的已安裝授權服務名稱。

可能的值為:

## **\*DFT**

會在所有已安裝的授權元件中搜尋指定的物件名稱、物件類型及使用者。

## **Authorization-service-component-name**

所需授權服務的元件名稱,如佇列管理程式的 qm.ini 檔案中所指定。

# **DSPMQMAUTI (顯示 MQ AuthInfo 物件)**

### **容許執行的位置**

所有環境 (\*ALL)

## **安全執行緒**

是

「顯示 MQ AuthInfo 物件 (DSPMQMAUTI)」指令會顯示現有 MQ 鑑別資訊物件的屬性。

## **參數**

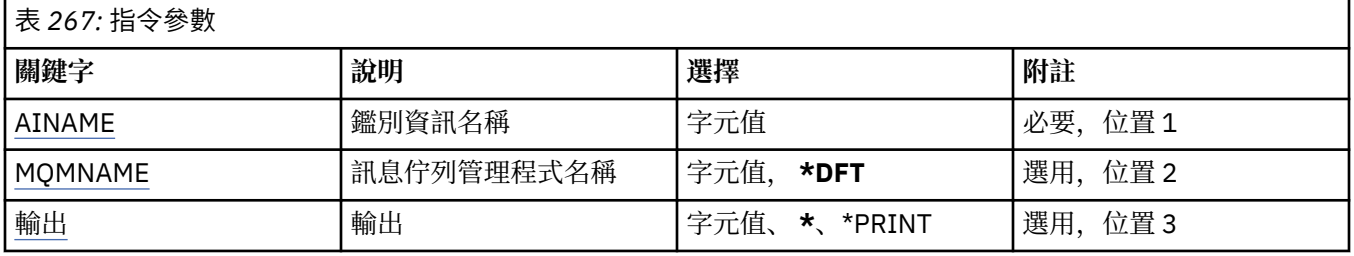

## **AuthInfo 名稱 (AINAME)**

要顯示的鑑別資訊物件名稱。

可能的值為:

### **鑑別資訊名稱**

指定鑑別資訊物件的名稱。 字串長度上限為 48 個字元。

## **訊息佇列管理程式名稱 (MQMNAME)**

佇列管理程式的名稱。

可能的值為:

### **\*DFT**

使用預設佇列管理程式。

### **queue-manager-name**

現有訊息佇列管理程式的名稱。 字串長度上限為 48 個字元。

## **輸出 (OUTPUT)**

指定指令的輸出是顯示在要求工作站上,還是與工作的排存輸出一起列印。

可能的值為:

**\***

互動式工作所要求的輸出會顯示在顯示畫面上。 批次工作所要求的輸出會以工作的排存輸出來列印。

### **\*PRINT**

輸出會以工作的排存輸出來列印。

# **DSPMQMBRK (顯示 MQ 發佈/訂閱分配管理系統)**

## **容許執行的位置**

所有環境 (\*ALL)

# **安全執行緒**

是

「顯示 IBM MQ 分配管理系統 (DSPMQMBRK)」指令不執行任何功能,僅為與舊版 IBM MQ 相容而提供。

表 *268:* 指令參數

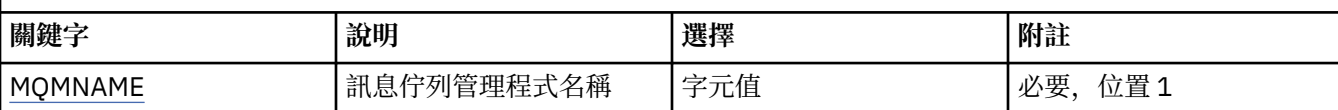

# **訊息佇列管理程式名稱 (MQMNAME)**

佇列管理程式的名稱。

值為:

### **queue-manager-name**

現有訊息佇列管理程式的名稱。 字串長度上限為 48 個字元。

#### IBM i **DSPMQMCHL (顯示 MQ 通道)**

### **容許執行的位置**

所有環境 (\*ALL)

## **安全執行緒**

是

「顯示 MQ 通道 (DSPMQMCHL)」指令會顯示現有 MQ 通道定義的屬性。

# **參數**

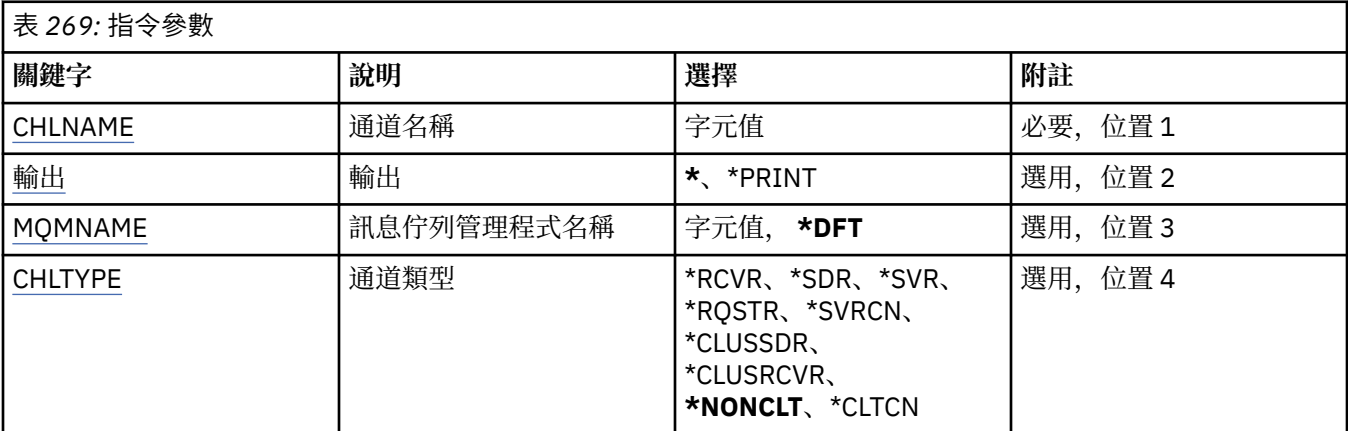

# **通道名稱 (CHLNAME)**

指定通道定義的名稱。

可能的值為:

## **通道名稱**

指定通道名稱。

# **輸出 (OUTPUT)**

指定指令的輸出是顯示在要求工作站上,還是與工作的排存輸出一起列印。 可能的值為:

**\***

互動式工作所要求的輸出會顯示在顯示畫面上。 批次工作所要求的輸出會以工作的排存輸出來列印。

## **\*PRINT**

輸出會以工作的排存輸出來列印。

# <span id="page-1645-0"></span>**訊息佇列管理程式名稱 (MQMNAME)**

指定訊息佇列管理程式的名稱。

可能的值為:

### **\*DFT**

使用預設佇列管理程式。如果您在系統上未定義預設佇列管理程式, 指令會失敗。

#### **message-queue-manager-name** 訊息佇列管理程式的名稱。

# **通道類型 (CHLTYPE)**

指定要顯示的通道類型。

可能的值為:

### **\*NONCLT**

符合通道名稱的任何通道類型 (非用戶端連線通道)。

**\*SDR**

傳送端通道

## **\*SVR**

伺服器通道

### **\*RCVR**

接收端通道

### **\*RQSTR**

要求端通道

#### **\*SVRCN**

伺服器連線通道

## **\*CLUSSDR**

叢集傳送端通道

# **\*CLUSRCVR**

叢集接收端通道

## **\*CLTCN**

用戶端連線通道

## **DSPMQMCSVR (顯示 MQ 指令伺服器)**

### **容許執行的位置**

所有環境 (\*ALL)

## **安全執行緒**

是

「顯示 MQ 指令伺服器 (DSPMQMCSVR)」指令會顯示 MQ 指令伺服器的狀態。

指令伺服器的狀態可以是下列其中一項:

### **已啟用**

可用於處理訊息

## **已停用**

無法處理訊息

### **啟動中**

STRMQMCSVR 指令進行中

# **正在停止**

ENDMQMCSVR 指令進行中

## **已停止**

ENDMQMCSVR 指令已完成

**執行中** 處理訊息 **等待中** 等待訊息

## **參數**

表 *270:* 指令參數 **關鍵字 說明 選擇 附註** MQMNAME | 訊息佇列管理程式名稱 | 字元值, \*DFT | 選用, 位置 1

## **訊息佇列管理程式名稱 (MQMNAME)**

指定訊息佇列管理程式的名稱。

可能的值為:

#### **\*DFT**

使用預設佇列管理程式。

#### **queue-manager-name**

指定佇列管理程式的名稱。

# **DSPMQMLSR (顯示 MQ 接聽器)**

### **容許執行的位置**

所有環境 (\*ALL)

### **安全執行緒**

是

「顯示 MQ 接聽器物件 (DSPMQMLSR)」指令會顯示現有 MQ 接聽器物件的屬性。

## **參數**

表 *271:* 指令參數 **關鍵字 說明 選擇 附註** LSRNAME 接聽器名稱 字元值 必要,索引鍵,位置 1 MQMNAME | 「訊息佇列管理程式名稱 」字元值, **\*DFT** \* | 選用, 索引鍵, 位置 2 **[輸出](#page-1647-0) キッション |輸出 キッション | \*、\*PRINT キッション | 選用, 位置 3** 

## **接聽器名稱 (LSRNAME)**

要顯示的接聽器物件名稱。

可能的值為:

## **接聽器名稱**

指定接聽器定義的名稱。 字串長度上限為 48 個位元組。

## **訊息佇列管理程式名稱 (MQMNAME)**

指定佇列管理程式的名稱。 可能的值為:

### **\*DFT**

使用預設佇列管理程式。

#### <span id="page-1647-0"></span>**queue-manager-name**

訊息佇列管理程式的名稱。

# **輸出 (OUTPUT)**

指定指令的輸出是顯示在要求工作站上,還是與工作的排存輸出一起列印。

可能的值為:

**\***

互動式工作所要求的輸出會顯示在顯示畫面上。 批次工作所要求的輸出會以工作的排存輸出來列印。

## **\*PRINT**

輸出會以工作的排存輸出來列印。

#### $\blacktriangleright$  IBM i **DSPMQMNL (顯示 MQ 名單)**

### **容許執行的位置**

所有環境 (\*ALL)

## **安全執行緒**

是

「顯示 MQ 名單 (DSPMQMNL)」指令會顯示 MQ 名單。

# **參數**

表 *272:* 指令參數 **關鍵字 說明 選擇 附註** 名單 名稱清單 字元值 必要,位置 1 **輸出 キッション |輸出 キッキング | \*、\*PRINT キット | 選用, 位置 2** MQMNAME | 訊息佇列管理程式名稱 | 字元值, \*DFT | 選用, 位置 3

# **名單 (NAMELIST)**

要顯示的名單名稱。

## **名單 (namelist)**

指定名單的名稱。 字串長度上限為 48 個位元組。

## **輸出 (OUTPUT)**

指定指令的輸出是顯示在要求工作站上,還是與工作的排存輸出一起列印。

可能的值為:

**\***

互動式工作所要求的輸出會顯示在顯示畫面上。 批次工作所要求的輸出會以工作的排存輸出來列印。

### **\*PRINT**

輸出會以工作的排存輸出來列印。

## **訊息佇列管理程式名稱 (MQMNAME)**

指定訊息佇列管理程式的名稱。 可能的值為:

**\*DFT**

使用預設佇列管理程式。

#### **message-queue-manager-name**

指定佇列管理程式的名稱。

#### IBM i **DSPMQMOBJN (顯示 MQ 物件名稱)**

### **容許執行的位置**

所有環境 (\*ALL)

## **安全執行緒**

是

「顯示 MQ 物件名稱 (DSPMQMOBJN)」指令是用來提供指定 MQ 物件的名稱、類型及完整檔名。

## **參數**

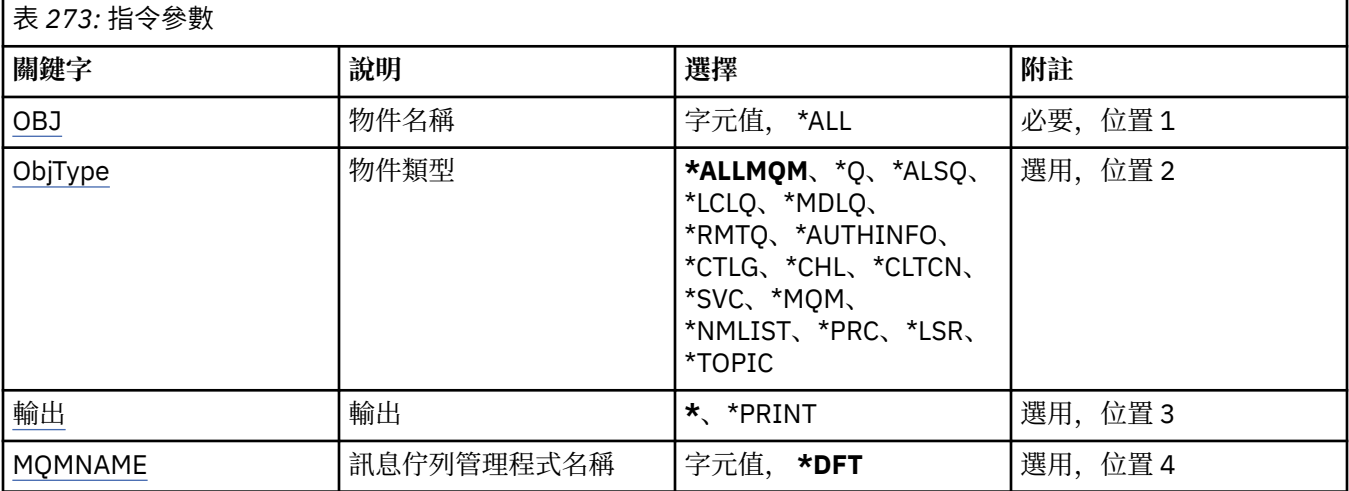

## **物件名稱 (OBJ)**

指定要顯示其對應名稱、類型及檔案名稱的物件名稱。 它是 48 個字元的 MQ 物件或通用物件名稱。 可能的值為:

### **\*ALL**

顯示所有指定類型 (OBJTYPE) 的物件。

### **generic-object-name**

指定物件的同屬名稱。 同屬名稱是後面接著星號 (\*) 的字串。 例如, ABC\*。 它會選取名稱以所選取字 串開頭的所有物件。

建議您指定引號內的必要名稱。 使用此格式可確保您的選擇正是您輸入的內容。

您無法在單一畫面上選取通用名稱的所有大寫及小寫版本,而不要求所有名稱。

### **object-name**

要顯示其對應名稱和類型的物件名稱。

## **物件類型 (OBJTYPE)**

指定要顯示的物件類型。

可能的值為:

### **\*ALLMQM**

OBJ 指定名稱的所有 MQ 物件。

**\*Q**

OBJ 指定名稱的所有 MQ 佇列。

### <span id="page-1649-0"></span>**\*ALSQ**

OBJ 指定名稱的所有 MQ 別名佇列。

### **\*LCLQ**

OBJ 指定名稱的所有 MQ 本端佇列。

### **\*MDLQ**

OBJ 指定名稱的所有 MQ 模型佇列。

## **\*RMTQ**

OBJ 指定名稱的所有 MQ 遠端佇列。

## **\*AUTHINFO**

具有 OBJ 指定名稱的所有 MQ 鑑別資訊物件。

## **\*CHL**

OBJ 指定名稱的所有 MQ 通道物件。

**\*CLTCN**

OBJ 指定名稱的所有 MQ MQI 用戶端連線通道物件。

**\*SVC**

OBJ 指定名稱的所有 MQ 服務物件。

## **\*LSR**

OBJ 指定名稱的所有 MQ 接聽器物件。

## **\*CTLG**

OBJ 指定名稱的 MQ 佇列管理程式型錄物件。 這與佇列管理程式物件同名。

**\*MQM**

由 OBJ 指定名稱的「訊息佇列管理程式」物件。

**\*NMLIST** 具有 OBJ 指定名稱的所有 MQ 名稱清單。

## **\*PRC**

具有 OBJ 指定名稱的所有 MQ 處理程序定義。

## **\*LOBJ**

OBJ 指定名稱的所有 MQ 接聽器物件。

## **\*TOPIC**

OBJ 指定名稱的所有 MQ 主題物件。

# **輸出 (OUTPUT)**

指定指令的輸出是顯示在要求的工作站上,還是與工作的排存輸出一起列印。

可能的值為:

**\***

互動式工作所要求的輸出會顯示在顯示畫面上。 批次工作所要求的輸出會以工作的排存輸出來列印。

## **\*PRINT**

輸出會以工作的排存輸出來列印。

## **訊息佇列管理程式名稱 (MQMNAME)**

指定要顯示其物件資訊的 MQ 佇列管理程式名稱。

可能的值為:

## **\*DFT**

預設佇列管理程式。

## **queue-manager-name**

指定佇列管理程式的名稱。

# **DSPMQMPRC (顯示 MQ 處理程序)**

## **容許執行的位置**

所有環境 (\*ALL)

## **安全執行緒**

是

「顯示 MQ 處理程序 (DSPMQMPRC)」指令會顯示現有 MQ 處理程序定義的屬性。

## **參數**

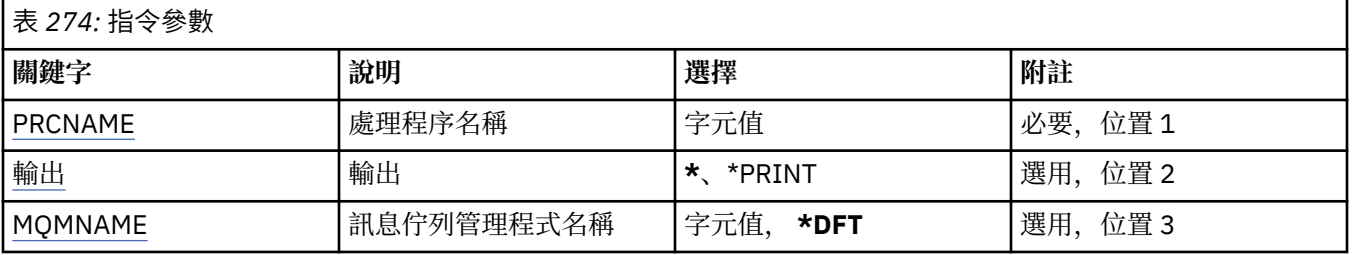

## **處理程序名稱 (PRCNAME)**

要顯示的程序定義名稱。

可能的值為:

## **處理程序名稱**

指定程序定義的名稱。 字串長度上限為 48 個位元組。

# **輸出 (OUTPUT)**

指定指令的輸出是顯示在要求工作站上,還是與工作的排存輸出一起列印。

可能的值為:

**\***

互動式工作所要求的輸出會顯示在顯示畫面上。 批次工作所要求的輸出會以工作的排存輸出來列印。

### **\*PRINT**

輸出會以工作的排存輸出來列印。

## **訊息佇列管理程式名稱 (MQMNAME)**

指定佇列管理程式的名稱。

可能的值為:

**\*DFT**

使用預設佇列管理程式。

## **queue-manager-name**

訊息佇列管理程式的名稱。

# **DSPMQMQ (顯示 MQ 佇列)**

## **容許執行的位置**

所有環境 (\*ALL)

**安全執行緒** 是

「顯示 MQ 佇列 (DSPMQMQ)」指令會顯示現有 MQ 佇列定義的屬性。

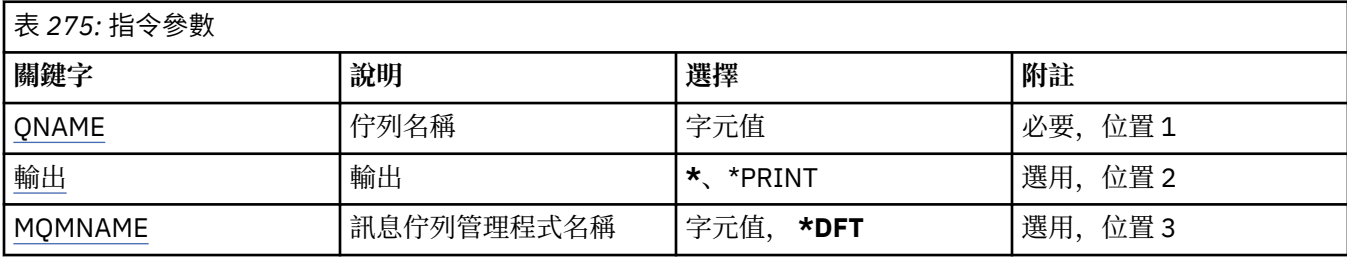

# **佇列名稱 (QNAME)**

佇列的名稱。

可能的值為:

## **佇列名稱**

指定佇列的名稱。

# **輸出 (OUTPUT)**

指定指令的輸出是顯示在要求的工作站上,還是與工作的排存輸出一起列印。

可能的值為:

**\***

互動式工作所要求的輸出會顯示在顯示畫面上。 批次工作所要求的輸出會以工作的排存輸出來列印。

**\*PRINT**

輸出會以工作的排存輸出來列印。

# **訊息佇列管理程式名稱 (MQMNAME)**

指定訊息佇列管理程式的名稱。

可能的值為:

**\*DFT**

使用預設佇列管理程式。

```
queue-manager-name
```
指定佇列管理程式的名稱。

# **DSPMQMRTE (顯示 MQ 路徑資訊)**

## **容許執行的位置**

所有環境 (\*ALL)

## **安全執行緒**

是

DSPMQMRTE 指令會根據使用者指定的參數產生追蹤路徑訊息,並將它放入指定的佇列。 可能會產生一個 以上關於訊息通往其最終目的地之路徑的報告,以及一個回覆。 這些將從指定的回覆佇列中取得,且當接收 到工作的排存輸出時,其中包含的資訊將寫入該工作的排存輸出。

## **參數**

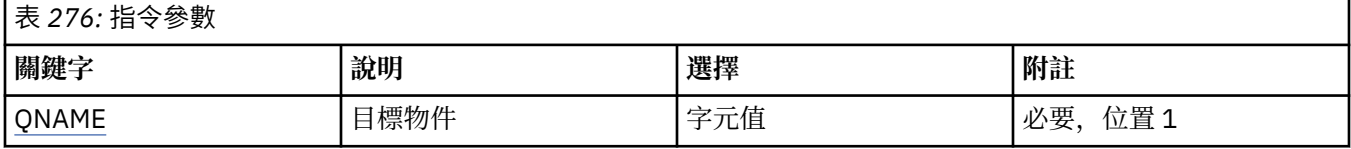

<span id="page-1652-0"></span>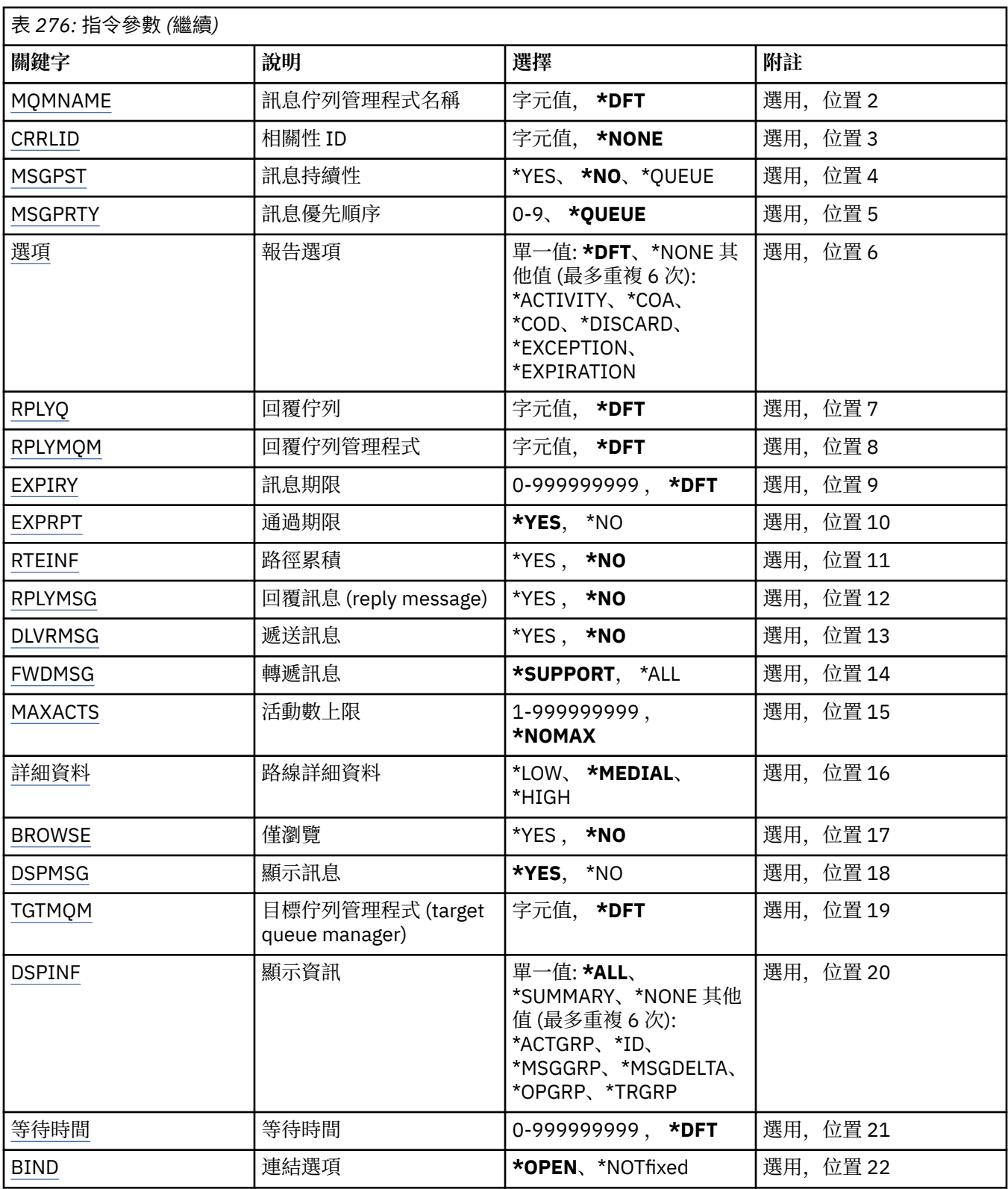

# **目標物件 (QNAME)**

指定追蹤路徑訊息的目標佇列名稱,或如果顯示先前收集的資訊,則指定儲存資訊的佇列名稱。

# **訊息佇列管理程式名稱 (MQMNAME)**

指定訊息佇列管理程式的名稱。

<span id="page-1653-0"></span>可能的值為:

**\*DFT**

使用預設佇列管理程式。

### **message-queue-manager-name**

指定佇列管理程式的名稱。

## **相關性 ID (CRRLID)**

指定在擷取先前收集的資訊時要使用的 CorrelId 。 24 位元組 CorrelId 的格式是 48 個字元的十六進位字 串。如果您要擷取先前收集的資訊,而不是產生追蹤路徑訊息,則必須提供 CorrelId 。

可能的值為:

### **\*NONE**

未提供 CorrelId 。

### **相關性 ID**

48 個字元的十六進位字串,代表 24 個位元組 CorrelId。

## **訊息持續性 (MSGPST)**

指定追蹤路徑訊息的持續性。

可能的值為:

## **\*NO**

訊息將隨 MQPER\_NOT\_PERSISTENT 一起放置。

#### **\*YES**

訊息將隨 MQPER\_PERSISTENT 一起放置。

### **\*QUEUE**

訊息將隨 MOPER\_PERSISTENCE\_AS\_O\_DEF 一起放置。

## **訊息優先順序 (MSGPRTY)**

指定追蹤路徑訊息的優先順序。

可能的值為:

## **\*QUEUE**

將使用 MQPRI\_PRIORITY\_AS\_Q\_DEF 放置訊息。

## **訊息優先順序**

訊息的優先順序,範圍從 0 到 9。

# **報告選項 (OPTION)**

指定追蹤路徑訊息的報告選項。 在啟用非追蹤路徑的佇列管理程式上產生的報告可能會保留在未遞送的網路 中,這就是依預設停用大部分報告選項的原因。 藉由要求傳回完整資料,它容許在問題的結果中傳回訊息中 包含的追蹤路徑資訊。

可能的值為:

## **\*DFT**

開啟 MQRO\_ACTIVITY 和 MQRO\_DISCARD\_MSG。

### **\*NONE**

未設定報告選項。

### **\*ACTIVITY**

開啟 MQRO\_ACTIVITY。

### **\*COA**

開啟 MQRO\_COA\_WITH\_FULL\_DATA。

### <span id="page-1654-0"></span>**\*COD**

開啟 MQRO\_COD\_WITH\_FULL\_DATA。

### **\*DISCARD**

開啟 MQRO\_DISCARD\_MSG。

### **\*Exception**

開啟 MQRO\_EXCEPTION\_WITH\_FULL\_DATA。

### **\*EXPIRATION**

開啟 MQRO\_EXPIRATION\_WITH\_FULL\_DATA。

## **回覆佇列 (RPLYQ)**

指定應傳送回覆及所有報告訊息的回覆佇列名稱。 除非同時指定 RPLYMQM 參數,否則這必須存在於本端佇 列管理程式中。 如果要持續保存追蹤路徑訊息, 則回覆佇列不應是暫時佇列。

可能的值為:

### **\*DFT**

SYSTEM.DEFAULT.MODEL.QUEUE, 依預設回覆佇列是暫時動態佇列。

#### **回覆佇列**

要使用的回覆佇列名稱。

## **回覆佇列管理程式 (RPLYMQM)**

指定將回覆傳送至其中的佇列管理程式。

可能的值為:

### **\*DFT**

回覆會傳送至本端佇列管理程式。

### **回覆佇列管理程式**

回覆目的地佇列管理程式的名稱。

## **訊息期限 (EXPIRY)**

指定追蹤路徑訊息的到期時間 (以秒為單位)。

可能的值為:

## **\*DFT**

使用預設到期時間 60 秒。

### **到期時間**

訊息的到期時間範圍從 0 到 999999999。

## **傳遞期限 (EXPRPT)**

指定追蹤路徑訊息的期限是傳給報告或回覆訊息。 這實際上會開啟及關閉 MQRO\_PASS\_DISCARD\_AND\_EXPIRY。 這可讓使用者在必要時無限期保留報告。

## 可能的值為:

**\*YES**

期限會傳遞至報告或回覆訊息。

#### **\*NO**

期限未傳遞至報告或回覆訊息。

## **路徑累積 (RTEINF)**

指定在追蹤路徑訊息流經佇列管理程式網路時,在追蹤路徑訊息內累計路徑資訊。 可能的值為:

<span id="page-1655-0"></span>**\*NO**

追蹤路徑訊息內未累計任何資訊。

**\*YES**

在追蹤路徑訊息內累計資訊。

## **回覆訊息 (RPLYMSG)**

當追蹤路徑訊息到達其最終目的地時 (如果管理最終目的地佇列的佇列管理程式允許的話), 要求將包含所有 累計資訊的回覆訊息傳回回覆目的地佇列。

可能的值為:

**\*NO**

未傳回任何回覆訊息。

**\*YES**

回覆訊息會傳回至回覆目的地佇列。

## **遞送訊息 (DLVRMSG)**

指定如果訊息順利到達目的地佇列,是否將追蹤路徑訊息遞送至取得應用程式。

可能的值為:

**\*NO**

如果追蹤路徑訊息順利抵達目標佇列,則不會將它遞送至取得應用程式。

**\*YES**

如果追蹤路徑訊息順利到達目標佇列,則會將該訊息遞送至取得應用程式。 指定此選項會有效地提供訊 息到達佇列管理程式的許可權,不論它是否支援追蹤路徑。

## **轉遞訊息 (FWDMSG)**

指定是否將追蹤路徑訊息轉遞至路徑中的下一個佇列管理程式。

可能的值為:

**\* 支援**

追蹤路徑訊息只會轉遞至可確保遵守遞送選項的佇列管理程式。

**\*ALL**

追蹤路徑訊息會繼續轉遞,而不會考慮路徑中的下一個佇列管理程式。 這個選項可用來強制啟用非追蹤 路徑的佇列管理程式接受追蹤路徑訊息,即使它們無法依照遞送選項來處理它們也一樣。

## **活動數上限 (MAXACTS)**

指定在捨棄追蹤路徑訊息之前,可以在追蹤路徑訊息上發生的活動數目上限。

可能的值為:

### **\*NOMAX**

未指定活動數目上限。

**活動數上限**

活動數目上限,範圍從 1 到 999999999。

## **路徑明細 (DETAIL)**

指定要求路徑的詳細程度。

可能的值為:

**\* 低**

在這個詳細程度上,不會要求任何佇列管理程式活動的相關資訊。 這提供非常高階的視圖,可檢視使用 者在訊息上所進行的活動。
**\*MEDIAL**

要求低詳細資訊,以及佇列管理程式內訊息移動的相關資訊。 這包括 MCA 的工作。

#### **\*HIGH**

系統會要求低及中詳細資料,以及關於訊息所採用的路徑的更詳細資訊。例如,在叢集作業中,這可能 包括為何選擇路由的詳細資料。

### **僅瀏覽 (BROWSE)**

指定是否只瀏覽傳回的訊息。 這表示資訊會保留在佇列上,以供未來顯示作業使用。

可能的值為:

#### **\*NO**

傳回的訊息不是僅瀏覽。

#### **\*YES**

只會瀏覽傳回的訊息。

## **顯示訊息 (DSPMSG)**

指定是否在產生追蹤路徑訊息時顯示傳回的資訊。

可能的值為:

**\*YES**

即會顯示傳回的資訊。

**\*NO**

不會顯示傳回的資訊。這可讓 DSPMQMRTE 在追蹤路徑訊息放入目標佇列之後立即結束。結束時,會 輸出 48 個字元的十六進位字串,這是所產生追蹤路徑訊息上的 MsgId ,可用來作為提供給後續 DSPMQMRTE 呼叫的 CRRLID。

## **目標佇列管理程式 (TGTMQM)**

指定追蹤路徑訊息的目標佇列管理程式。

可能的值為:

**\*DFT**

未指定目標佇列管理程式。 目的地佇列是本端佇列,或有佇列的本端定義。

#### **target-queue-manager**

追蹤路徑訊息的目標佇列管理程式。

# **顯示資訊 (DSPINF)**

指定應顯示多少收集的資訊。

可能的值為:

**\*ALL**

即會顯示所有可用的資訊。

#### **\*SUMMARY**

只顯示訊息遞送通過的佇列。

#### **\*NONE**

不會顯示任何可用的資訊。

### **\*ACTGRP**

將會顯示「活動」群組中的所有非群組參數。

**\*ID**

一律會顯示參數 ID 為 MQBACF\_MSG\_ID 或 MQBACF\_CORREL\_ID 的值。 這會置換通常會防止顯示「訊 息」群組中某些值的 \*MSGDELTA。

#### **\*MSGGRP**

會顯示「訊息」群組中的所有非群組參數。

#### **\*MSGDELTA**

如同 \*MSGGRP, 除了「訊息」群組中的資訊只會顯示自前次作業發生後已變更的位置。

#### **\*OPGRP**

會顯示「作業」群組中的所有非群組參數。

### **\*TRGRP**

即會顯示 TraceRoute 群組中的所有參數。

### **等待時間 (WAIT)**

指定 DSPMQMRTE 在假設所有回覆訊息或在遞送至回覆佇列的路徑中所產生的所有報告 (視指定的選項而定) 現在已執行此動作之前應該等待的時間 (以秒為單位)。

可能的值為:

### **\*DFT**

DSPMQMRTE 等待的時間比追蹤路徑訊息的到期時間長 60 秒。

#### **等待時間**

DSPMQMRTE 應該等待的時間。

### **連結選項 (BIND)**

指定目標佇列是否連結至特定目的地。

可能的值為:

### **\*OPEN**

目標佇列已連結至特定目的地。 使用選項 MQOO\_BIND\_ON\_OPEN 開啟佇列。

**\* 未修正**

目標佇列未連結至特定目的地。 一般而言,當要在叢集中放置追蹤路徑訊息時,會使用這個參數。 使用 選項 MQOO\_BIND\_NOT\_FIXED 開啟佇列。

# **DSPMQMSPL (顯示 MQM 安全原則)**

#### **容許執行的位置**

所有環境 (\*ALL)

### **安全執行緒**

是

「顯示 MQM 安全原則 (DSPMQMSPL)」指令會顯示安全原則,供 Advanced Message Security 用來控制在 佇列中放置、瀏覽或破壞性移除訊息時應該如何保護訊息。

原則名稱會將訊息的數位簽署及加密保護與符合原則名稱的佇列相關聯。

# **參數**

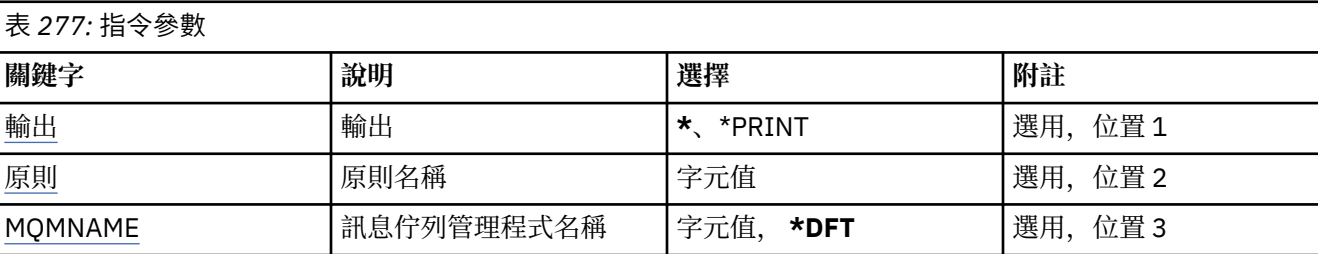

# **輸出 (OUTPUT)**

指定指令的輸出是顯示在要求的工作站上,還是與工作的排存輸出一起列印。

<span id="page-1658-0"></span>可能的值為:

**\***

互動式工作所要求的輸出會顯示在顯示畫面上。 批次工作所要求的輸出會以工作的排存輸出來列印。

#### **\*PRINT**

輸出會以工作的排存輸出來列印。

# **原則名稱 (POLICY)**

指定安全原則的名稱,原則的名稱符合套用原則的佇列名稱。

# **訊息佇列管理程式名稱 (MQMNAME)**

指定訊息佇列管理程式的名稱。

可能的值為:

### **\*DFT**

使用預設佇列管理程式。

#### **queue-manager-name**

指定佇列管理程式的名稱。 名稱最多可以包含 48 個字元。 如果系統使用雙位元組字集 (DBCS), 則字 元數上限會減少。

# **DSPMQMSTS (顯示佇列管理程式狀態)**

### **容許執行的位置**

所有環境 (\*ALL)

### **安全執行緒**

是

「顯示訊息佇列管理程式狀態 (DSPMQMSTS)」指令會顯示指定本端佇列管理程式的狀態屬性。

### **參數**

# 表 *278:* 指令參數 **關鍵字 說明 選擇 附註** MQMNAME | 訊息佇列管理程式名稱 | 字元值, **\*DFT |** 選用,索引鍵,位置 1 **輸出 キッション インスタック | 輸出 キッキ | \*、\*PRINT キット | 選用, 位置 2**

# **訊息佇列管理程式名稱 (MQMNAME)**

指定訊息佇列管理程式的名稱。

可能的值為:

### **\*DFT**

使用預設佇列管理程式。

#### **queue-manager-name**

指定佇列管理程式的名稱。 名稱最多可以包含 48 個字元。 如果系統使用雙位元組字集 (DBCS), 則字 元數上限會減少。

# **輸出 (OUTPUT)**

指定指令的輸出是顯示在要求的工作站上,還是與工作的排存輸出一起列印。

可能的值為:

**\***

互動式工作所要求的輸出會顯示在顯示畫面上。 批次工作所要求的輸出會以工作的排存輸出來列印。

**\*PRINT**

輸出會以工作的排存輸出來列印。

# **DSPMQMSUB (顯示 MQ 訂閱)**

#### **容許執行的位置**

所有環境 (\*ALL)

### **安全執行緒**

是

「顯示 MQ 訂閱 (DSPMQMSUB)」指令會顯示現有 MQ 訂閱的屬性。

### **參數**

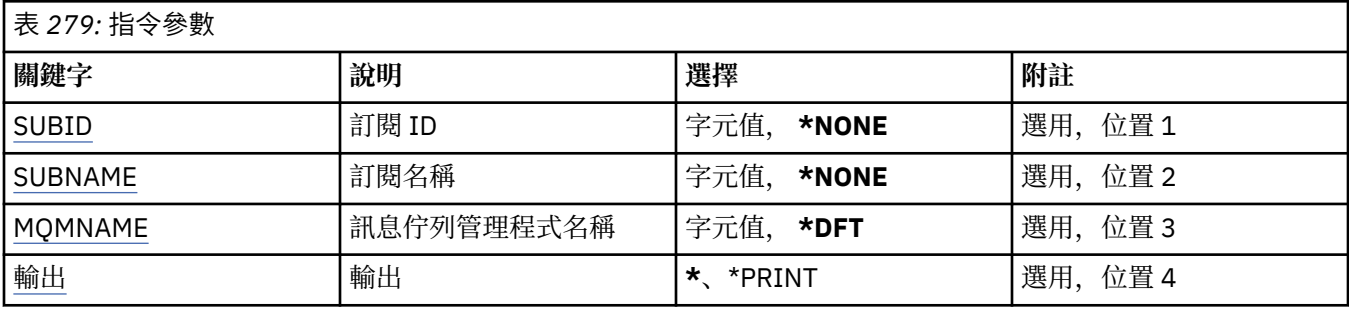

### **訂閱 ID (SUBID)**

要顯示之訂閱的訂閱 ID。

可能的值為:

#### **訂閱名稱**

指定訂閱名稱最多 256 個位元組。

**附註:** 可以使用 MQSC 來指定大於 256 個位元組的訂閱名稱。

### **訂閱名稱 (SUBNAME)**

要顯示的訂閱名稱。

可能的值為:

#### **訂閱名稱**

指定訂閱名稱最多 256 個位元組。

**附註:** 可以使用 MQSC 來指定大於 256 個位元組的訂閱名稱。

### **訊息佇列管理程式名稱 (MQMNAME)**

指定佇列管理程式的名稱。

可能的值為:

### **\*DFT**

使用預設佇列管理程式。

### **queue-manager-name**

佇列管理程式的名稱。

# <span id="page-1660-0"></span>**輸出 (OUTPUT)**

指定指令的輸出是顯示在要求工作站上,還是與工作的排存輸出一起列印。 可能的值為:

**\***

互動式工作所要求的輸出會顯示在顯示畫面上。 批次工作所要求的輸出會以工作的排存輸出來列印。

**\*PRINT**

輸出會以工作的排存輸出來列印。

#### IBM i **DSPMQMSVC (顯示 MQ 服務)**

**容許執行的位置**

所有環境 (\*ALL)

**安全執行緒**

是

「顯示 MQ 服務物件 (DSPMQMSVC)」指令會顯示現有 MQ 服務物件的屬性。

# **參數**

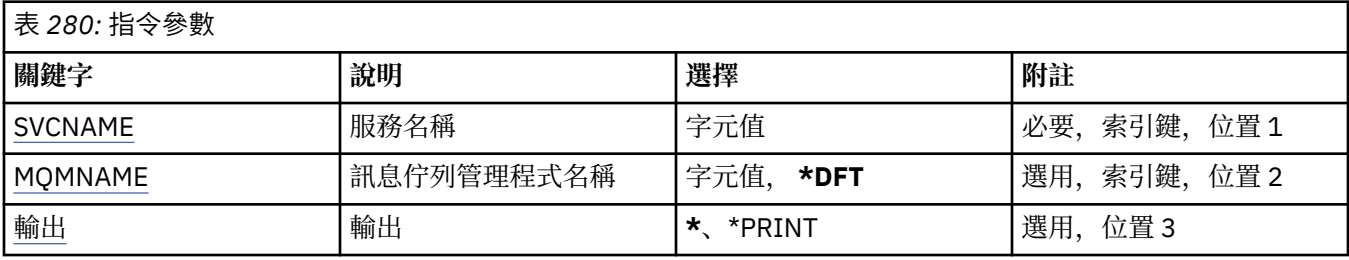

# **服務名稱 (SVCNAME)**

要顯示的服務物件名稱。

可能的值為:

### **service-name**

指定服務定義的名稱。 字串長度上限為 48 個位元組。

# **訊息佇列管理程式名稱 (MQMNAME)**

指定佇列管理程式的名稱。

可能的值為:

**\*DFT**

使用預設佇列管理程式。

**queue-manager-name**

訊息佇列管理程式的名稱。

# **輸出 (OUTPUT)**

指定指令的輸出是顯示在要求工作站上,還是與工作的排存輸出一起列印。

可能的值為:

**\***

互動式工作所要求的輸出會顯示在顯示畫面上。 批次工作所要求的輸出會以工作的排存輸出來列印。

### **\*PRINT**

輸出會以工作的排存輸出來列印。

# **DSPMQMTOP (顯示 MQ 主題)**

### **容許執行的位置**

所有環境 (\*ALL)

### **安全執行緒**

是

「顯示 MQ 主題 (DSPMQMTOP)」指令會顯示現有 MQ 主題物件的屬性。

### **參數**

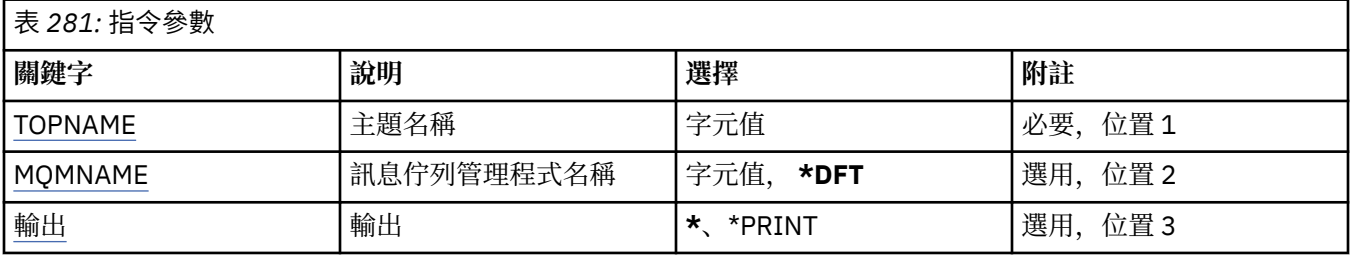

# **主題名稱 (TOPNAME)**

要顯示的主題物件名稱。

可能的值為:

### **topic-name**

指定主題物件的名稱。 字串長度上限為 48 個位元組。

# **訊息佇列管理程式名稱 (MQMNAME)**

指定佇列管理程式的名稱。

可能的值為:

**\*DFT**

使用預設佇列管理程式。

**queue-manager-name** 佇列管理程式的名稱。

# **輸出 (OUTPUT)**

指定指令的輸出是顯示在要求工作站上,還是與工作的排存輸出一起列印。 可能的值為:

**\***

互動式工作所要求的輸出會顯示在顯示畫面上。 批次工作所要求的輸出會以工作的排存輸出來列印。

### **\*PRINT**

輸出會以工作的排存輸出來列印。

# **DSPMQMVER (顯示 MQ 版本)**

### **容許執行的位置**

所有環境 (\*ALL)

**安全執行緒**

是

「顯示 MQ 版本 (DSPMQMVER)」指令提供現行 MQ 版本。

表 *282:* 指令參數

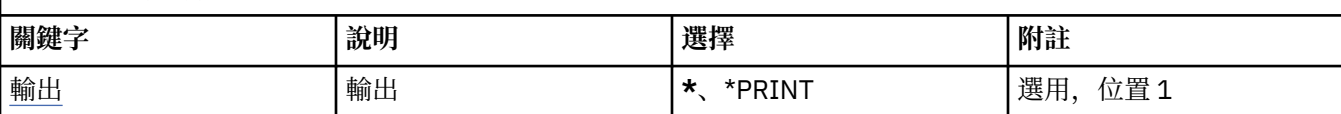

# **輸出 (OUTPUT)**

指定指令的輸出是顯示在要求的工作站上,還是與工作的排存輸出一起列印。

可能的值為:

**\***

互動式工作所要求的輸出會顯示在顯示畫面上。 批次工作所要求的輸出會以工作的排存輸出來列印。

**\*PRINT**

輸出會以工作的排存輸出來列印。

# **ENDMQM (結束訊息佇列管理程式)**

### **容許執行的位置**

所有環境 (\*ALL)

**安全執行緒**

是

「結束訊息佇列管理程式 (**ENDMQM**)」指令會結束指定的本端訊息佇列管理程式或所有佇列管理程式。 訊息 佇列管理程式的屬性不受影響,可以使用「啟動訊息佇列管理程式 (**STRMQM**)」指令重新啟動。

您也可以使用這個指令來完全靜止所有連接佇列管理程式或所有佇列管理程式的應用程式。

**ENDMQM** 指令的預設參數不應該以 CHGCMDDFT (變更指令預設值) 指令來變更。

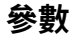

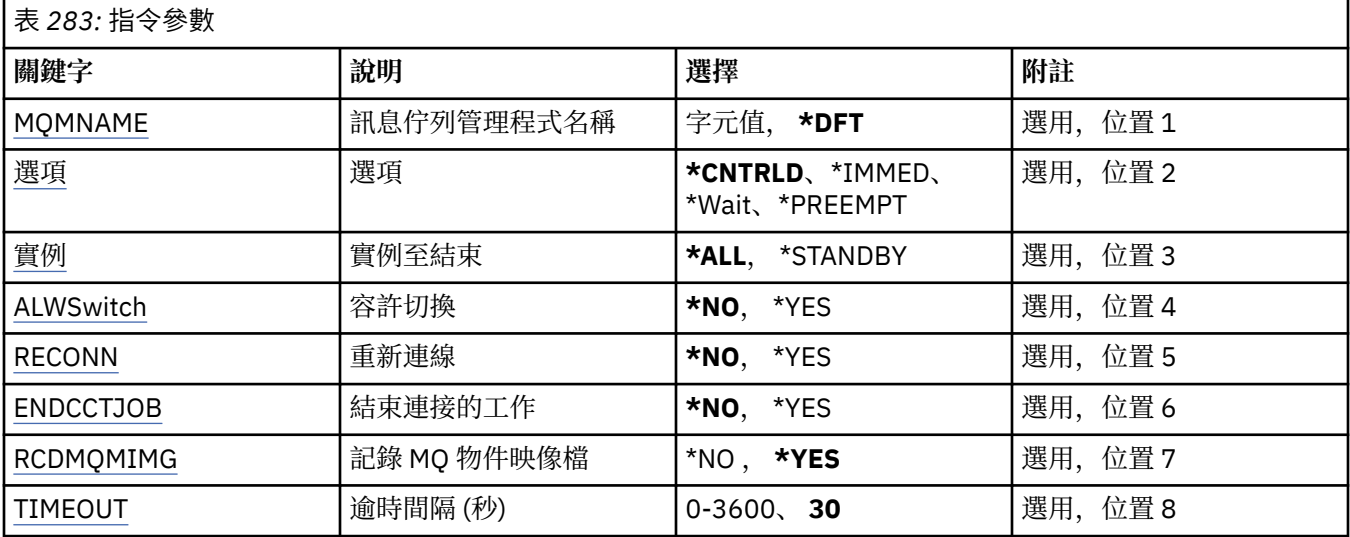

# **訊息佇列管理程式名稱 (MQMNAME)**

指定訊息佇列管理程式的名稱。

可能的值為:

**\*DFT**

使用預設佇列管理程式。

#### <span id="page-1663-0"></span>**queue-manager-name**

指定佇列管理程式的名稱。 名稱最多可以包含 48 個字元。 如果系統使用雙位元組字集 (DBCS), 則字 元數上限會減少。

**\*ALL**

結束所有佇列管理程式。

#### **選項 (OPTION)**

指定是否容許連接至佇列管理程式的處理程序完成。

可能的值為:

#### **\*CNTRLD**

容許目前正在處理的程式完成。 MQCONN 呼叫 (或執行隱含連線的 MQOPEN 或 MQPUT1) 失敗。 如果 指定 ENDCCTJOB (\*YES), 則會嘗試十次控制關閉佇列管理程式。 如果佇列管理程式順利關閉, 則會接 著立即終止仍連接至它的處理程序。

#### **\*IMMED**

立即結束佇列管理程式。 所有現行 MQI 呼叫都已完成,但 MQI 呼叫的後續要求失敗。 下次啟動佇列管 理程式時,會回復不完整的工作單元。 如果指定 ENDCCTJOB (\*YES) ,在間隔 TIMEOUT 秒之後,必要 的話,會在佇列管理程式的受控制關機之後,立即關機。 接著會立即終止連接到它的處理程序。

#### **\*WAIT**

以與 \*CNTRLD 選項相同的方式結束佇列管理程式。 不過,只有在佇列管理程式已停止之後,才會傳回 控制項。 MQMNAME (\*ALL) 不容許此選項。 如果指定 ENDCCTJOB (\*YES), 則會發出佇列管理程式的 單一控制關機,這會等待所有處理程序切斷。 當此完成時,它後面接著 ENDCCTJOB 參數中說明的動 作。

#### **\*PREEMPT**

**僅在異常情況下使用此類型的關閉** 佇列管理程式會停止,而不會等待應用程式中斷連線或 MQI 呼叫完 成。 這可能會導致 IBM MO 應用程式無法預期的結果。 在發出指令之後 30 秒, 佇列管理程式中所有無 法停止的處理程序都會結束。 此選項不容許與 ENDCCTJOB (\*YES) 一起使用。

### **要結束的實例 (INSTANCE)**

指定是要結束佇列管理程式的所有實例,還是只結束待命佇列管理程式實例。

可能的值為:

#### **\*ALL**

將結束佇列管理程式的所有實例。 只能針對非待命佇列管理程式實例要求此選項。

如果待命實例正在其他位置執行,則 ENDMQM 指令上的 ALWSWITCH 參數將控制待命實例本身是否已 結束。

#### **\*STANDBY**

只應該結束待命佇列管理程式實例,任何作用中佇列管理程式實例都會繼續執行。 只能針對待命佇列管 理程式實例來要求此選項。

### **容許切換 (ALWSwitch)**

指定當作用中佇列管理程式實例已結束時,是否容許切換至佇列管理程式的待命實例。

可能的值為:

#### **\*NO**

不容許切換至待命佇列管理程式實例。 任何執行中的待命實例也會在順利完成此指令時結束。 P:。 系統 會指示連接至此佇列管理程式的可重新連接用戶端應用程式中斷連線。

**\*YES**

嘗試切換至待命佇列管理程式實例,如果待命佇列管理程式實例不在執行中,則此指令會失敗,且作用 中佇列管理程式實例會保持作用中。

<span id="page-1664-0"></span>系統會指示連接至此佇列管理程式實例的可重新連接用戶端應用程式開始重新連接處理,以維護連線功 能。

# **重新連接 (RECONN)**

指定目前連接此佇列管理程式的用戶端應用程式是否應嘗試重新連接至佇列管理程式實例。

可能的值為:

### **\*NO**

系統會指示連接至此佇列管理程式的可重新連接用戶端應用程式中斷連線。

**\*YES**

系統會指示連接至此佇列管理程式的可重新連接用戶端應用程式開始重新連接處理,以維護連線功能。

# **結束連接的工作 (ENDCCTJOB)**

指定是否強制終止連接至佇列管理程式的所有處理程序。

可能的值為:

**\*NO**

佇列管理程式或佇列管理程式會結束,但不會採取進一步動作。

**\*YES**

針對要結束的每一個佇列管理程式採取下列步驟:

- 如果佇列管理程式正在執行中,且已指定 RCDMQMIMG (\*YES) ,則會記錄定義給佇列管理程式之所有 物件的媒體影像。
- 以適當的方式 (\*CNTRLD、\*WAIT 或 \*IMMED) 結束佇列管理程式。
- 不論應用程式是否與佇列管理程式斷線,都會刪除佇列管理程式所使用的所有共用記憶體及號誌。 指 定此選項時未與共用記憶體資源中斷連線的應用程式會在下次使用現有連線控點發出 MQI 呼叫時收到 回覆碼 MORC\_CONNECTION\_BROKEN (2009)。

# **記錄 MQ 物件映像檔 (RCDMQMIMG)**

指定是否記錄佇列管理程式的媒體影像。

可能的值為:

**\*YES**

如果佇列管理程式在執行中,則會記錄所有佇列管理程式物件的媒體影像。

**\*NO**

佇列管理程式物件的媒體影像不會記錄為靜止的一部分。

# **逾時間隔 (秒) (TIMEOUT)**

指定在指定\*IMMED 時, 佇列管理程式受控制與立即關機之間的時間間隔 (以秒為單位)。 它也會決定當指定 \*CNTRLD 時,嘗試關閉佇列管理程式的間隔秒數。

可能的值為:

### **30**

預設值是 30 秒。

**逾時-間隔**

指定 0 到 3600 範圍內的值 (以秒為單位)。

#### **IBM** i **ENDMQMBRK (結束 MQ 發佈/訂閱分配管理系統)**

**容許執行的位置**

所有環境 (\*ALL)

### **安全執行緒**

是

「結束 IBM MQ 分配管理系統 (ENDMQMBRK)」指令是用來停止分配管理系統。

## **參數**

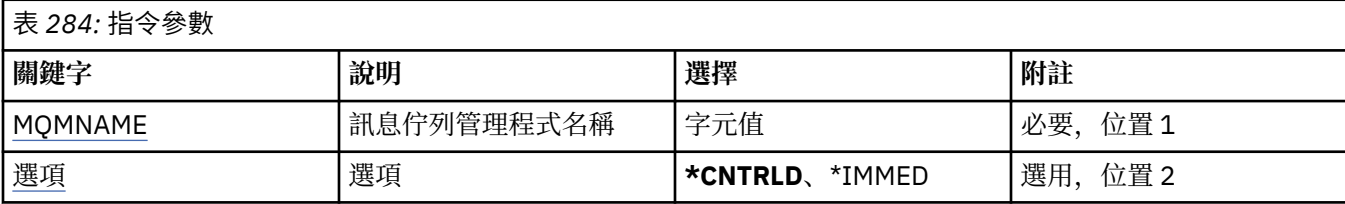

# **訊息佇列管理程式名稱 (MQMNAME)**

指定佇列管理程式的名稱。

### **queue-manager-name**

指定佇列管理程式的名稱。

### **選項 (OPTION)**

指定分配管理系統結束的方式。

可能的值為:

### **\*CNTRLD**

容許分配管理系統完成已啟動之任何訊息的處理。

#### **\*IMMED**

立即結束分配管理系統。 分配管理系統不會嘗試任何進一步取得或放置,並取消任何進行中的工作單 元。 這可能表示根據分配管理系統配置參數, 只會將非持續輸入訊息發佈至訂閱者的子集, 或遺失。

# **ENDMQMCHL (結束 MQ 通道)**

#### **容許執行的位置**

所有環境 (\*ALL)

#### **安全執行緒**

是

「結束 MQ 通道 (ENDMQMCHL)」指令會關閉 MQ 通道, 且通道不再啟用自動重新啟動。

# **參數**

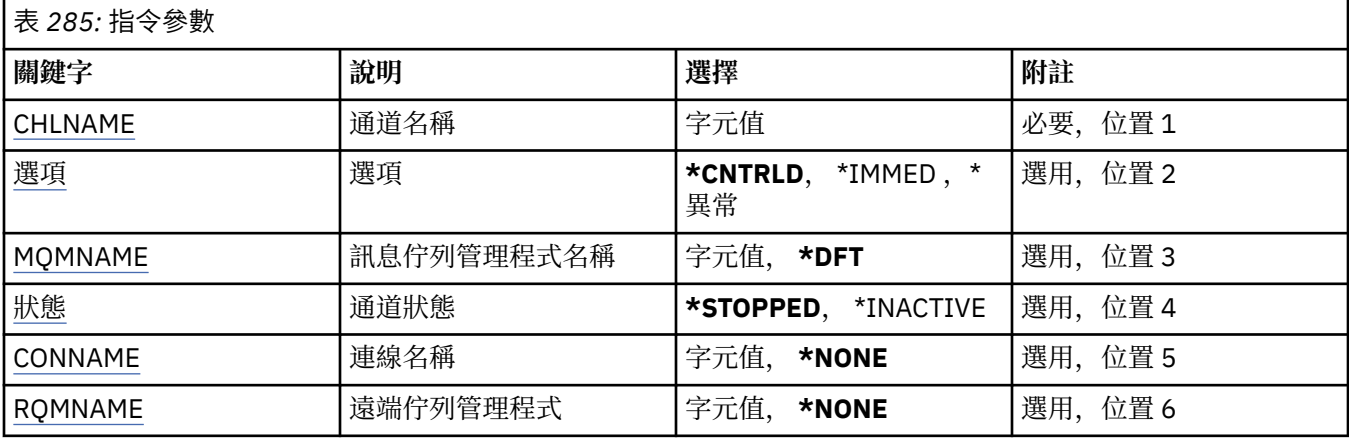

# <span id="page-1666-0"></span>**通道名稱 (CHLNAME)**

指定通道定義的名稱。

可能的值為:

### **通道名稱**

指定通道名稱。

# **選項 (OPTION)**

指定是否容許以受控制的方式完成現行訊息批次的處理。

可能的值為:

### **\*CNTRLD**

容許完成現行訊息批次的處理。 不容許啟動新的批次。

### **\*IMMED**

立即結束訊息現行批次的處理。 這可能會導致「不確定」狀況。

### **\*ABNORMAL**

立即結束訊息現行批次的處理,並終止通道執行緒或工作。 這可能會導致「不確定」狀況。

# **訊息佇列管理程式名稱 (MQMNAME)**

指定訊息佇列管理程式的名稱。

可能的值為:

### **\*DFT**

使用預設佇列管理程式。 如果您在系統上未定義預設佇列管理程式,指令會失敗。

### **message-queue-manager-name**

訊息佇列管理程式的名稱。

# **通道狀態 (STATUS)**

指定順利完成指令之後通道的必要狀態。 可能的值為:

# **\*STOPPED**

通道狀態設為 STOPPED。

### **\*INACTIVE**

通道狀態設為 INACTIVE。

# **連線名稱 (CONNAME)**

指定您要結束之通道實例的連線名稱。

# **遠端佇列管理程式 (RQMNAME)**

指定您要結束之通道實例的遠端佇列管理程式名稱。

# **ENDMQMCONN (結束佇列管理程式連線)**

### **容許執行的位置**

所有環境 (\*ALL)

#### **安全執行緒** 是

「結束 MQ 連線 (ENDMQMCONN)」指令可讓您結束與佇列管理程式的連線。

表 *286:* 指令參數

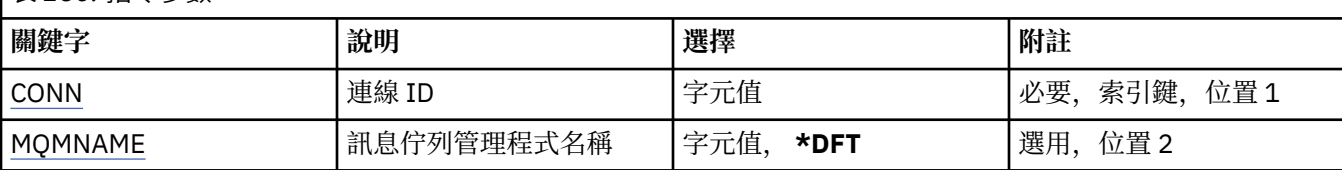

# **連線 ID (CONN)**

要結束的連線 ID。

連線 ID 是 16 個字元的十六進位字串。

## **訊息佇列管理程式名稱 (MQMNAME)**

指定佇列管理程式的名稱。

可能的值為:

**\*DFT**

使用預設佇列管理程式。

**queue-manager-name**

訊息佇列管理程式的名稱。

# **ENDMQMCSVR (結束 MQ 指令伺服器)**

### **容許執行的位置**

所有環境 (\*ALL)

### **安全執行緒**

是

「結束 MQ 指令伺服器 (ENDMQMCSVR)」指令會停止所指定本端佇列管理程式的 MQ 指令伺服器。

### **參數**

表 *287:* 指令參數 **關鍵字 說明 選擇 附註** MQMNAME | 訊息佇列管理程式名稱 | 字元值 | 少要, 位置 1 選項 キング → イング → 大型項 → Terminal → Terminal → Terminal → Terminal → Terminal → Terminal → Terminal → Terminal → T<br>コンプログラム → Terminal → Terminal → Terminal → Terminal → Terminal → Terminal → Terminal → Terminal → Terminal

# **訊息佇列管理程式名稱 (MQMNAME)**

指定訊息佇列管理程式的名稱。

#### **queue-manager-name**

指定佇列管理程式的名稱。

# **選項 (OPTION)**

指定是否容許完成目前正在處理的指令訊息。

可能的值為:

#### **\*CNTRLD**

容許指令伺服器完成處理已啟動的任何指令訊息。 未從佇列讀取任何新訊息。

**\*IMMED**

立即結束指令伺服器。 與目前正在處理的指令訊息相關聯的任何動作可能無法完成。

#### **ENDMQMLSR (結束 MQ 接聽器)** IBM i

**容許執行的位置**

所有環境 (\*ALL)

### **安全執行緒**

是

「結束 MQ 接聽器 (ENDMQMLSR)」指令會結束 MQ TCP/IP 接聽器。

此指令僅對 TCP/IP 傳輸通訊協定有效。

可以指定接聽器物件或特定埠。

# **參數**

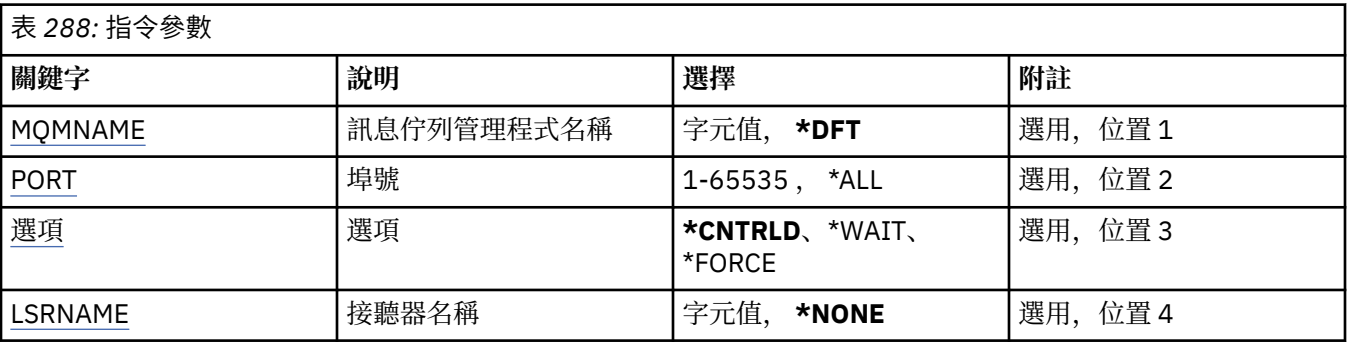

# **訊息佇列管理程式名稱 (MQMNAME)**

指定佇列管理程式的名稱。

可能的值為:

**\*DFT**

使用預設佇列管理程式。

#### **queue-manager-name**

訊息佇列管理程式的名稱。

# **埠號 (PORT)**

接聽器要使用的埠號。

可能的值為:

**\*SAME**

屬性未變更。

### **埠號**

要使用的埠號。

### **選項 (OPTION)**

指定在啟動程序以結束接聽器之後所採取的動作。

#### **\*CNTRLD**

會啟動程序來結束指定佇列管理程式的所有接聽器,並在接聽器實際結束之前傳回控制項。

**\*WAIT**

以與 \*CNTRLD 選項相同的方式, 結束指定佇列管理程式的接聽器。 不過, 只有在所有接聽器都結束之 後,才會傳回控制項。

# <span id="page-1669-0"></span>**接聽器名稱 (LSRNAME)**

要結束的 MQ 接聽器物件名稱。

可能的值為:

#### **\*NONE**

未指定接聽器物件。

#### **接聽器名稱**

指定接聽器定義的名稱。 字串長度上限為 48 個位元組。

#### IBM i **ENDMQMSVC (結束 MQ 服務)**

**容許執行的位置**

所有環境 (\*ALL)

**安全執行緒**

是

「結束 MQ 服務 (ENDMQMSVC)」指令會結束 MQ 服務。

# **參數**

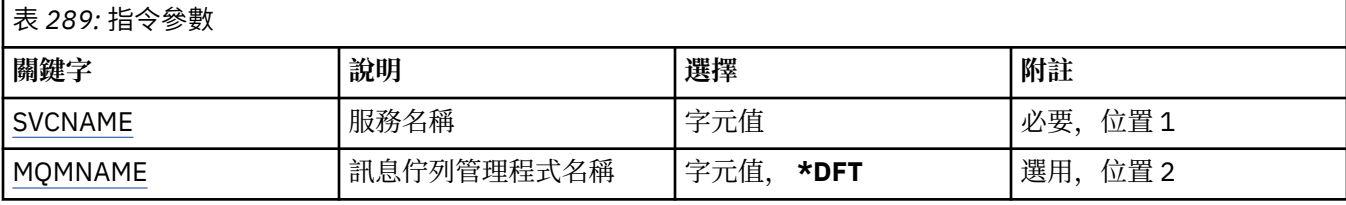

# **服務名稱 (SVCNAME)**

要結束的 MQ 服務物件名稱。

可能的值為:

#### **\*NONE**

未指定服務物件。

#### **service-name**

指定服務定義的名稱。 字串長度上限為 48 個位元組。

# **訊息佇列管理程式名稱 (MQMNAME)**

指定佇列管理程式的名稱。

可能的值為:

**\*DFT**

使用預設佇列管理程式。

### **queue-manager-name**

訊息佇列管理程式的名稱。

# **GRTMQMAUT (授與 MQ 物件權限)**

### **容許執行的位置**

所有環境 (\*ALL)

**安全執行緒**

# 是

「授與 MQ 權限 (GRTMQMAUT)」指令是用來將指令中指名之 MQ 物件的特定權限授與另一個使用者或使用 者群組。

權限可以提供給:

- 具名使用者。
- 沒有特別授與其權限的使用者 (\*PUBLIC)。
- 對物件沒有任何權限的使用者群組。

QMQMADM 群組中的任何人 (亦即,其使用者設定檔將 QMQMADM 指定為主要或增補群組設定檔的任何人) 都可以使用 GRTMQMAUT 指令。

# **參數**

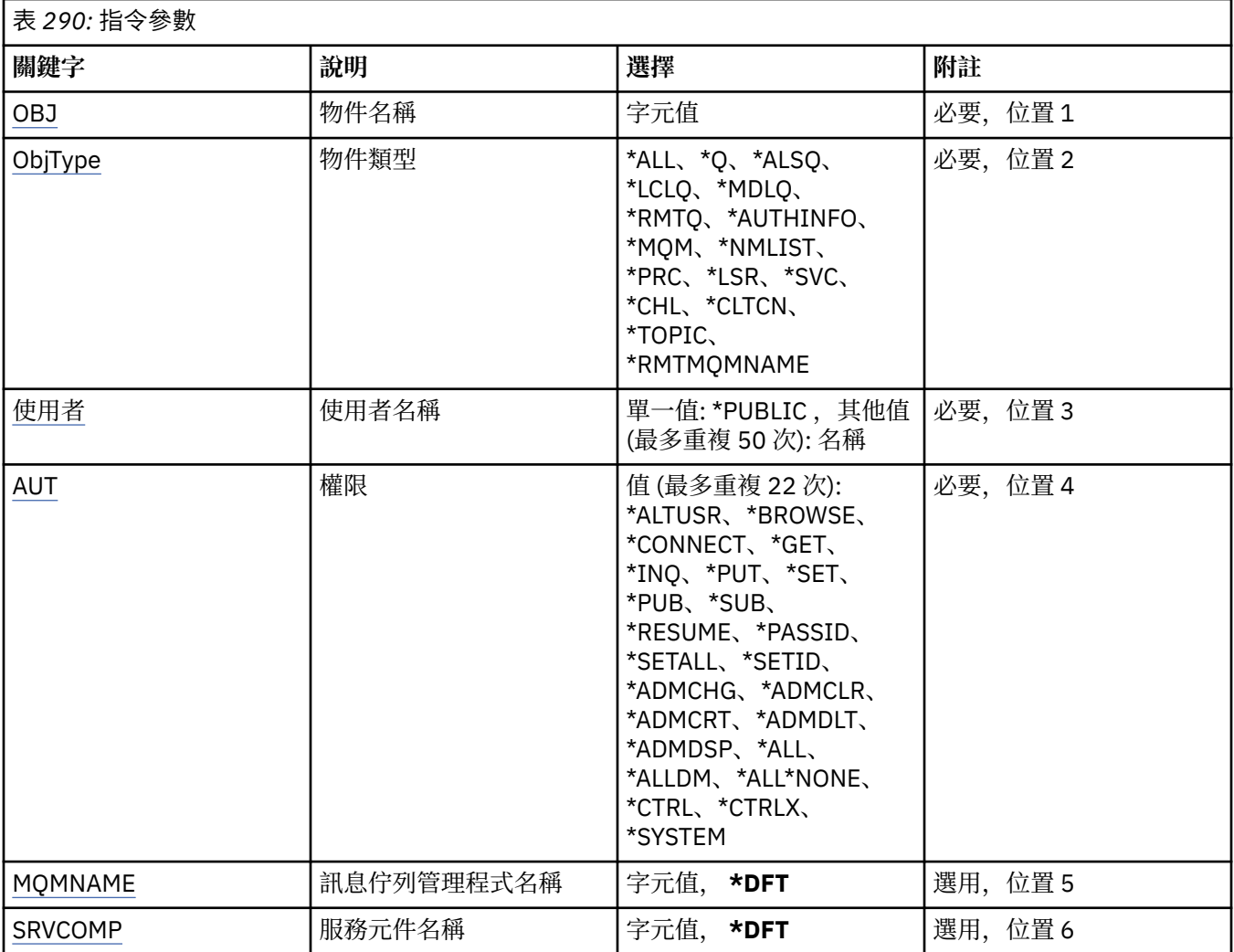

# **物件名稱 (OBJ)**

指定授與特定權限的物件名稱。

可能的值為:

#### **\*ALL**

發出指令時, OBJTYPE 參數值所指定類型的所有物件。 \*ALL 無法代表同屬設定檔。

### **object-name**

指定 MQ 物件的名稱,其特定權限會提供給一或多個使用者。

### **通用設定檔**

指定要選取之物件的同屬設定檔。 通用設定檔是在字串中任何位置包含一個以上通用字元的字串。 此設 定檔是用來比對使用時考量中物件的物件名稱。 一般字元為 (?)、(\*) 及 (\*\*)。

<span id="page-1671-0"></span>? 符合物件名稱中的單一字元。

\* 符合限定元內包含的任何字串,其中限定元是句點 (.) 之間的字串。 例如, ABC\* 符合 ABCDEF ,但不 符合 ABCDEF.XYZ。

\*\* 符合一或多個限定元。 例如 ABC.\* \*.XYZ 符合 ABC.DEF.XYZ 和 ABC.DEF.GHI.XYZ, \*\* 在通用設定檔 中只能出現一次。

請在引號內指定所需的名稱,以確保您的選擇完全符合您輸入的內容。

## **物件類型 (OBJTYPE)**

指定授與特定權限的物件類型。

#### **\*ALL**

所有 MQ 物件類型。

#### **\*Q**

所有佇列物件類型。

#### **\*ALSQ**

別名佇列。

### **\*LCLQ**

本端佇列。

#### **\*MDLQ**

模型佇列。

### **\*RMTQ**

遠端佇列。

### **\*AUTHINFO**

「鑑別資訊」物件。

#### **\*MQM**

訊息佇列管理程式。

#### **\*NMLIST**

名單物件。

#### **\*PRC**

程序定義。

## **\*CHL**

通道物件。

#### **\*CLTCN**

用戶端連線通道物件。

### **\*LSR**

接聽器物件。

#### **\*SVC**

服務物件。

### **\*TOPIC**

主題物件。

#### **\*RMTMQMNAME**

遠端佇列管理程式名稱。

## **使用者名稱 (USER)**

指定要提供指名物件之權限的使用者名稱。 如果指定使用者名稱,則會特別給予那些使用者權限。 此指令 提供的權限可以特別由「撤銷 MQ 權限 (RVKMQMAUT)」指令取消。

#### **\*PUBLIC**

系統的所有使用者。

#### <span id="page-1672-0"></span>**使用者設定檔名稱**

指定要授與物件特定權限之一個以上使用者的名稱。 這些名稱也可以是群組名稱。 您最多可以指定 50 個使用者設定檔名稱。

### **權限 (AUT)**

指定授與指名使用者的權限。 AUT 的值可以按任何順序指定為特定及一般權限的清單,其中一般權限可以 是:

\*NONE ,為沒有指定物件權限的使用者建立設定檔,或如果設定檔已存在,則保留權限不變。

\*ALL ,將所有權限授與指定的使用者。

\*ALLADM , 它會提供所有 \*ADMCHG、\*ADMCLR、\*ADMCRT、\*ADMDLT、\*ADMDSP、\*CTRL 及 \*CTRLX。 \*ALLMQI ,會提供所有 \*ALTUSR、\*BROWSE、\*CONNECT、\*GET、\*INQ、\*PUT、\*SET、\*PUB、\*SUB 及 \*RESUME。

不同物件類型的授權

#### **\*ALL**

所有授權。 套用至所有物件。

#### **\*ADMCHG**

變更物件。 適用於遠端佇列管理程式名稱以外的所有物件。

### **\*ADMCLR**

清除佇列。 僅適用於佇列。

#### **\*ADMCRT**

建立物件。 適用於遠端佇列管理程式名稱以外的所有物件。

#### **\*ADMDLT**

刪除物件。 適用於遠端佇列管理程式名稱以外的所有物件。

#### **\*ADMDSP**

顯示物件的屬性。 適用於遠端佇列管理程式名稱以外的所有物件。

#### **\*ALLADM**

對物件執行管理作業。 適用於遠端佇列管理程式名稱以外的所有物件。

#### **\*ALLMQI**

使用適用於物件的所有 MQI 呼叫。 套用至所有物件。

#### **\*ALTUSR**

容許另一個使用者的權限用於 MQOPEN 和 MQPUT1 呼叫。 僅適用於佇列管理程式物件。

**\* 瀏覽**

使用 BROWSE 選項發出 MQGET 呼叫,從佇列中擷取訊息。 僅適用於佇列物件。

#### **\*CONNECT**

透過發出 MQCONN 呼叫,將應用程式連接至佇列管理程式。 僅適用於佇列管理程式物件。

#### **\*CTRL**

控制通道、接聽器及服務的啟動及關閉。

#### **\*CTRLX**

重設序號並解決不確定的通道。

#### **\*GET**

使用 MGET 呼叫從佇列擷取訊息。 僅適用於佇列物件。

#### **\*INQ**

使用 MQINQ 呼叫對物件進行查詢。 適用於遠端佇列管理程式名稱以外的所有物件。

#### **\*PASSALL**

在佇列上傳遞所有環境定義。 僅適用於佇列物件。

#### **\*PASSID**

在佇列上傳遞身分環境定義。 僅適用於佇列物件。

**\*PUT**

使用 MQPUT 呼叫將訊息放置在佇列上。 僅適用於佇列物件及遠端佇列管理程式名稱。

#### **\*SET**

使用 MQSET 呼叫來設定物件的屬性。 僅適用於佇列、佇列管理程式及程序物件。

#### **\*SETALL**

在物件上設定所有環境定義。 僅適用於佇列及佇列管理程式物件。

#### **\*SETID**

在物件上設定身分環境定義。 僅適用於佇列及佇列管理程式物件。

#### **\*SYSTEM**

將應用程式連接至佇列管理程式以進行系統作業。 僅適用於佇列管理程式物件。

#### MQI 呼叫的授權

#### **\*ALTUSR**

容許另一個使用者的權限用於 MQOPEN 和 MQPUT1 呼叫。

#### **\* 瀏覽**

使用 BROWSE 選項發出 MQGET 呼叫,從佇列中擷取訊息。

### **\*CONNECT**

透過發出 MQCONN 呼叫,將應用程式連接至指定的佇列管理程式。

### **\*GET**

透過發出 MQGET 呼叫,從佇列中擷取訊息。

#### **\*INQ**

透過發出 MQINQ 呼叫,對特定佇列進行查詢。

#### **\*PUT**

透過發出 MQPUT 呼叫,將訊息放置在特定佇列上。

#### **\*SET**

透過發出 MQSET 呼叫, 從 MQI 設定佇列上的屬性。

### **\*PUB**

開啟主題以使用 MQPUT 呼叫來發佈訊息。

#### **\*SUB**

使用 MQSUB 呼叫來建立、變更或回復主題的訂閱。

#### **\*RESUME**

使用 MQSUB 呼叫回復訂閱。

如果您開啟多個選項的佇列,您必須獲得每一個選項的授權。

環境定義的授權

#### **\*PASSALL**

在指定的佇列上傳遞所有環境定義。 從原始要求複製所有環境定義欄位。

# **\*PASSID**

在指定的佇列上傳遞身分環境定義。 身分環境定義與要求的環境定義相同。

### **\*SETALL**

設定指定佇列上的所有環境定義。 這是由特殊系統公用程式使用。

#### **\*SETID**

在指定的佇列上設定身分環境定義。 這是由特殊系統公用程式使用。

MQSC 及 PCF 指令的授權

### **\*ADMCHG**

變更指定物件的屬性。

#### **\*ADMCLR** 清除指定的佇列 (僅限 PCF 清除佇列指令)。

#### **\*ADMCRT**

建立指定類型的物件。

#### <span id="page-1674-0"></span>**\*ADMDLT**

刪除指定的物件。

### **\*ADMDSP**

顯示指定物件的屬性。

#### **\*CTRL**

控制通道、接聽器及服務的啟動及關閉。

### **\*CTRLX**

重設序號並解決不確定的通道。

一般作業的授權

#### **\*ALL**

使用適用於物件的所有作業。

all 權限相當於適用於物件類型之權限 alladm、 allmqi 及 system 的聯集。

### **\*ALLADM**

執行適用於物件的所有管理作業。

#### **\*ALLMQI**

使用適用於物件的所有 MQI 呼叫。

## **訊息佇列管理程式名稱 (MQMNAME)**

指定佇列管理程式的名稱。

#### **\*DFT**

使用預設佇列管理程式。

#### **queue-manager-name**

指定佇列管理程式的名稱。

# **服務元件名稱 (SRVCOMP)**

指定套用授權的已安裝授權服務名稱。

可能的值為:

#### **\*DFT**

使用第一個已安裝的授權元件。

### **Authorization-service-component-name**

佇列管理程式 qm.ini 檔案中所指定必要授權服務的元件名稱。

# **PNGMQMCHL (連線測試 MQ 通道)**

#### **容許執行的位置**

所有環境 (\*ALL)

### **安全執行緒**

是

「連線測試 MQ 通道 (PNGMQMCHL)」指令會將資料當作特殊訊息傳送至遠端訊息佇列管理程式,以測試通 道,並檢查是否傳回資料。 此指令僅從非作用中通道的傳送端順利完成,且使用的資料由本端訊息佇列管理 程式產生。

### **參數**

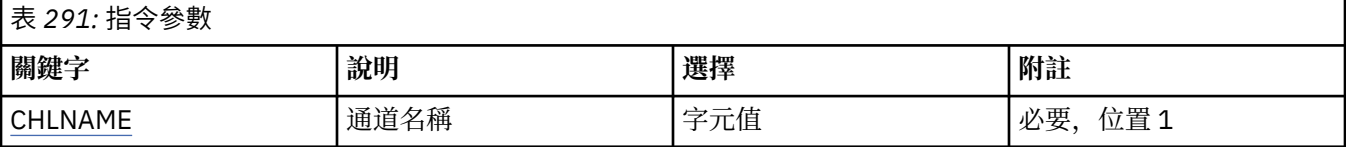

<span id="page-1675-0"></span>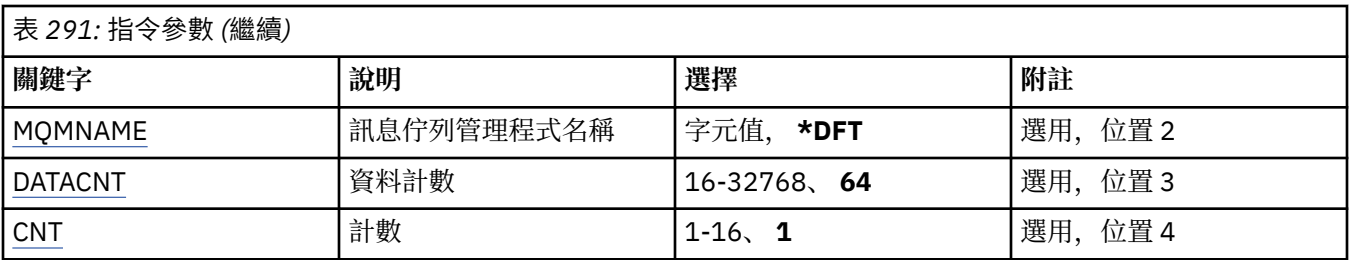

# **通道名稱 (CHLNAME)**

指定通道定義的名稱。

可能的值為:

**通道名稱**

指定通道名稱。

# **訊息佇列管理程式名稱 (MQMNAME)**

指定訊息佇列管理程式的名稱。

可能的值為:

### **\*DFT**

使用預設佇列管理程式。 如果您在系統上未定義預設佇列管理程式,指令會失敗。

**message-queue-manager-name** 訊息佇列管理程式的名稱。

# **資料計數 (DATACNT)**

指定資料的長度 (以位元組為單位)。 實際位元組數可能小於所要求的數量,視所使用的作業系統及通訊協定 而定。

可能的值為:

**64**

預設值為 64 個位元組。 *data-count* 指定範圍從 16 到 32768 的值。

# **計數 (CNT)**

指定要對通道進行連線測試的次數。 可能的值為:

**1**

通道會連線測試一次。 *ping-count* 指定範圍從 1 到 16 的值。

# **RCDMQMIMG (記錄 MQ 物件映像檔)**

### **容許執行的位置**

所有環境 (\*ALL)

### **安全執行緒**

是

「記錄 MO 物件映像檔 (RCDMOMIMG)」指令是用來提供所選 MO 物件集的標記, 以便「重建 MOM 物件 (RCRMQQMOBJ)」指令可以從後續記錄的異動日誌資料中回復這組物件。

此指令旨在使現行日期之前分離的異動日誌接收器能夠切斷。 順利完成此指令時,這些日誌登載不再需要存 在,才能在此 MQM 物件集上順利完成「重建 MQ 物件 (RCRMQMOBJ)」指令。

## **參數**

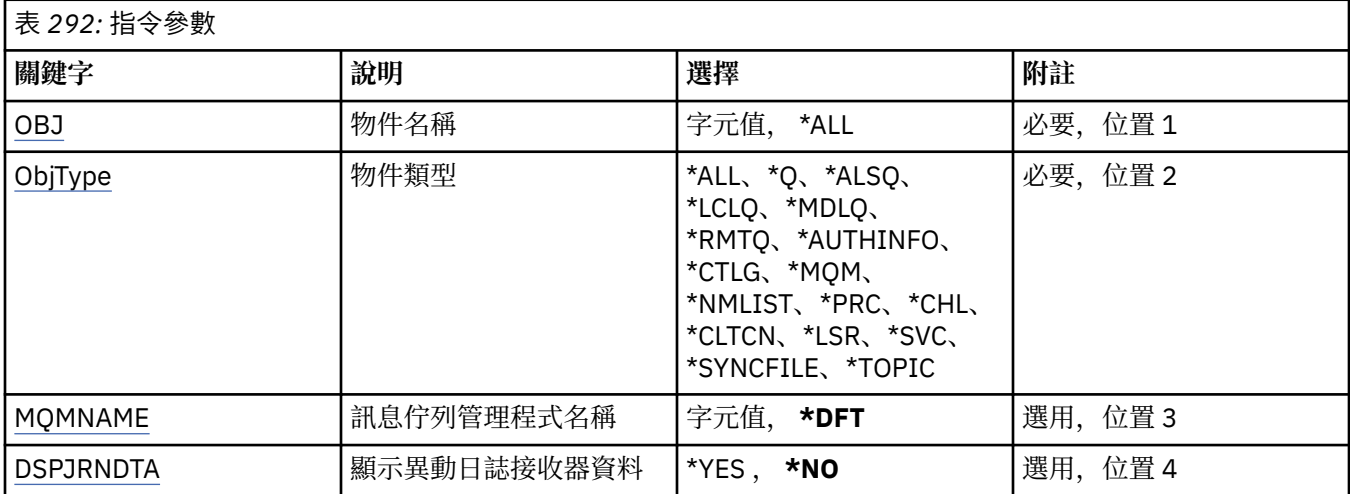

# **物件名稱 (OBJ)**

指定應該記錄的物件名稱。 這是 48 個字元的 MQ 物件或通用物件名稱。

可能的值為:

### **\*ALL**

會記錄指定類型 (OBJTYPE) 的所有 MQ 物件。

#### **generic-object-name**

指定要記錄之物件的同屬名稱。 同屬名稱是後面接著星號 (\*) 的字串。 例如, ABC\*。 它會選取名稱以 字串開頭的所有物件。

建議您指定引號內的必要名稱。 使用此格式可確保您的選擇正是您輸入的內容。

您無法在單一畫面上選取通用名稱的所有大寫及小寫版本,而不要求所有名稱。

### **object-name**

要記錄的 MQ 物件名稱。

# **物件類型 (OBJTYPE)**

指定要重建的物件類型。

可能的值為:

#### **\*ALL**

指定所有 MQ 物件類型。

### **\*Q**

以 OBJ 指定的名稱指定 MQ 佇列物件。

### **\*ALSQ**

以 OBJ 指定的名稱指定 MQ 別名佇列物件。

### **\*LCLQ**

以 OBJ 指定的名稱指定 MQ 本端佇列物件。

### **\*MDLQ**

指定名稱由 OBJ 指定的 MQ 模型佇列物件。

### **\*RMTQ**

以 OBJ 指定的名稱指定 MQ 遠端佇列物件。

#### <span id="page-1677-0"></span>**\*AUTHINFO**

指定具有 OBJ 指定名稱的 MQ 鑑別資訊物件。

#### **\*CTLG**

指定 MQ 佇列管理程式型錄物件。 這與佇列管理程式物件同名。

#### **\*MQM**

指定「訊息佇列管理程式」物件。

#### **\*CHL**

以 OBJ 指定的名稱指定 MQ 通道物件。

#### **\*CLTCN**

以 OBJ 指定的名稱指定 MQ MQI 用戶端連線通道物件。

#### **\*NMLIST**

指定具有 OBJ 指定之名稱的 MQ 名單物件。

**\*PRC**

以 OBJ 指定的名稱指定 MQ 處理程序物件。

#### **\*LSR**

以 OBJ 指定的名稱指定 MQ 接聽器物件。

### **\*SVC**

指定名稱由 OBJ 指定的 MQ 服務物件。

#### **\*SYNCFILE**

指定 MQ 通道同步化檔案。

#### **\*TOPIC**

指定具有 OBJ 指定之名稱的 MQ 主題物件。

### **訊息佇列管理程式名稱 (MQMNAME)**

指定訊息佇列管理程式的名稱。

可能的值為:

#### **\*DFT**

使用預設佇列管理程式。

#### **message-queue-manager-name** 指定佇列管理程式的名稱。

### **顯示異動日誌接收器資料 (DSPJRNDTA)**

指定當指令完成時是否應將其他訊息寫入工作日誌,以通知使用者 IBM MQ 仍需要哪些異動日誌接收器。 可能的值為:

#### **\*NO**

沒有任何訊息寫入工作日誌。

#### **\*YES**

當指令完成時,會將訊息傳送至工作日誌。 訊息將包含 IBM MQ 需要哪些異動日誌接收器的詳細資料。

## **RCRMQMOBJ (重建 MQ 物件)**

#### **容許執行的位置**

所有環境 (\*ALL)

### **安全執行緒**

是

「重建 MQ 物件 (RCRMQMOBJ)」指令是用來提供損壞 MQ 物件的回復機制。 指令會從記錄在 MQ 日誌登載 中的資訊完全重建物件。 如果沒有損壞的物件存在,則不會執行任何動作。

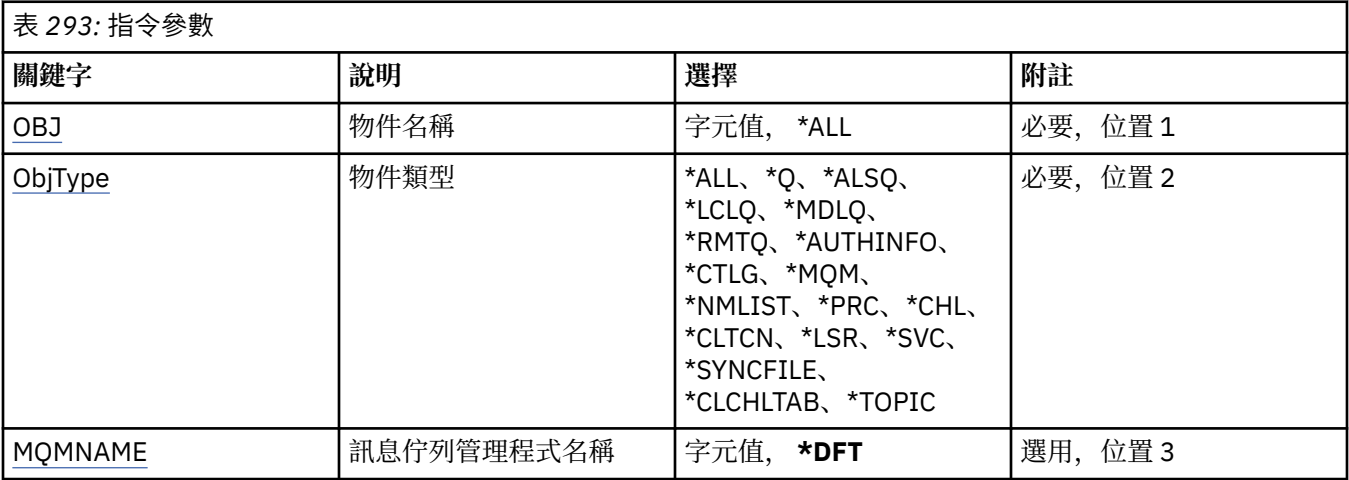

# **物件名稱 (OBJ)**

指定物件的名稱,如果物件已損壞,則應重建物件。 這是 48 個字元的 MQ 物件或通用物件名稱。

可能的值為:

### **\*ALL**

會重建指定類型 (OBJTYPE) 的所有損壞 MQ 物件。

### **generic-object-name**

指定要重建之物件的同屬名稱。 同屬名稱是後面接著星號 (\*) 的字串。 例如, ABC\*。 它會選取名稱以 字串開頭的所有物件。

建議您指定引號內的必要名稱。 使用此格式可確保您的選擇正是您輸入的內容。

您無法在單一畫面上選取通用名稱的所有大寫及小寫版本,而不要求所有名稱。

### **object-name**

要重建的 MQ 物件名稱 (如果它已損壞)。

# **物件類型 (OBJTYPE)**

指定要重建之物件的物件類型。

可能的值為:

### **\*ALL**

指定所有 MQ 物件類型。

**\*Q**

以 OBJ 指定的名稱指定 MQ 佇列物件。

### **\*ALSQ**

以 OBJ 指定的名稱指定 MQ 別名佇列物件。

### **\*LCLQ**

以 OBJ 指定的名稱指定 MQ 本端佇列物件。

### **\*MDLQ**

以 OBJ 指定的名稱指定 MQ 模型佇列。

### **\*RMTQ**

以 OBJ 指定的名稱指定 MQ 遠端佇列物件。

### **\*AUTHINFO**

指定具有 OBJ 指定名稱的 MQ 鑑別資訊物件。

#### <span id="page-1679-0"></span>**\*CTLG**

指定訊息佇列管理程式型錄物件。 型錄物件與訊息佇列管理程式物件同名。 它會保留 MQ 物件的名稱。 使用者需要此物件的權限,才能啟動或停止訊息佇列管理程式,或建立或刪除 MQ 佇列及程序定義。

#### **\*MQM**

指定訊息佇列管理程式。 此物件會保留訊息佇列管理程式的屬性。

**\*CHL**

以 OBJ 指定的名稱指定 MQ 通道物件。

#### **\*CLTCN**

以 OBJ 指定的名稱指定 MQ MQI 用戶端連線通道物件。

### **\*NMLIST**

指定具有 OBJ 指定之名稱的 MQ 名單物件。

**\*PRC**

以 OBJ 指定的名稱指定 MQ 處理程序物件。

**\*LSR**

以 OBJ 指定的名稱指定 MQ 接聽器物件。

# **\*SVC**

指定名稱由 OBJ 指定的 MQ 服務物件。

#### **\*SYNCFILE**

指定 MQ 通道同步化檔案。

#### **\*SYNCFILE**

指定 MQ MQI 用戶端通道表格檔案。

**\*TOPIC**

指定具有 OBJ 指定之名稱的 MQ 主題物件。

### **訊息佇列管理程式名稱 (MQMNAME)**

指定訊息佇列管理程式的名稱。

可能的值為:

**\*DFT**

使用預設佇列管理程式。

### **message-queue-manager-name**

指定佇列管理程式的名稱。

# **RFRQM (重新整理訊息佇列管理程式)**

### **容許執行的位置**

所有環境 (\*ALL)

#### **安全執行緒**

是

「重新整理訊息佇列管理程式 (RFRQM)」會對佇列管理程式執行特殊作業。

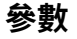

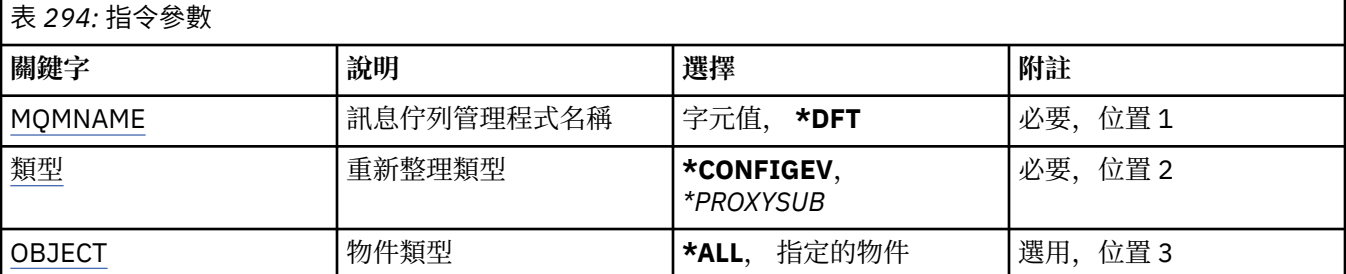

<span id="page-1680-0"></span>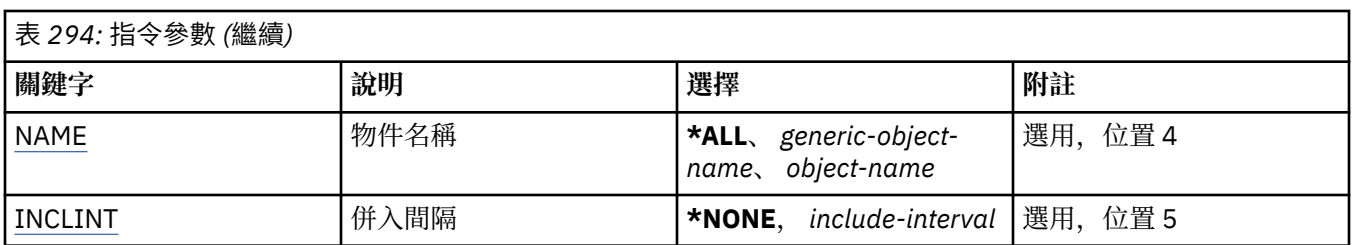

# **訊息佇列管理程式名稱 (MQMNAME)**

指定佇列管理程式的名稱。

### **\*DFT**

使用預設佇列管理程式。

### **佇列管理程式名稱**

指定佇列管理程式的名稱。

# **重新整理類型 (TYPE)**

要執行的佇列管理程式重新整理類型。

可能的值為:

### **\*CONFIGEV**

要求佇列管理程式針對每一個符合 OBJECT、NAME 及 INCLINT 參數所指定之選取準則的物件產生配置 事件訊息。

### **\*PROXYSUB**

要求佇列管理程式重新同步化與階層或發佈/訂閱叢集中連接的佇列管理程式所保留的 Proxy 訂閱,並代 表這些佇列管理程式重新保留的 Proxy 訂閱。

# **物件類型 (OBJECT)**

只有指定類型的物件才會併入重新整理中的要求。

此參數僅對 TYPE (\*CONFIGEV) 有效

可能的值為:

### **\*ALL**

所有指定的物件。

### **特定物件**

選取來源:

- \*QUEUE
- \*QLOCAL
- \*QMODEL
- \*QALIAS
- \*QREMOTE
- \*CHANNEL
- \*NAMELIST
- \*POLICY
- \*PROCESS
- \*QMGR
- \*AUTHINFO
- \*AUTHREC

# <span id="page-1681-0"></span>**物件名稱 (NAME)**

只有名稱符合指定名稱的物件才會併入重新整理中的要求。

此參數僅對 TYPE (\*CONFIGEV) 有效

可能的值為:

### **\*ALL**

併入所有物件名稱。

#### *generic-object-name*

指定要併入之物件的同屬名稱。 同屬名稱是字串, 後面接著星號 (\*), 例如 ABC\*, 它會選取名稱以字串 開頭的所有佇列。

**物件名稱**

指定要併入的物件名稱。

# **併入間隔 (INCLINT)**

指定一個值 (分鐘), 定義一個緊接在現行時間之前的期間, 並要求重新整理中只包含在該期間內已建立或變 更的物件。

此參數僅對 TYPE (\*CONFIGEV) 有效

可能的值為:

**\*NONE**

未使用時間限制。

### *include-interval*

指定併入間隔 (分鐘) (0-999999)。

# **RFRMQMAUT (重新整理 IBM MQ 權限)**

### **容許執行的位置**

所有環境 (\*ALL)

#### **安全執行緒**

是

IBM MQ 安全快取重新整理 (RFRMQMAUT) 指令會重新整理 IBM MQ 物件權限管理程式安全快取。

# **參數**

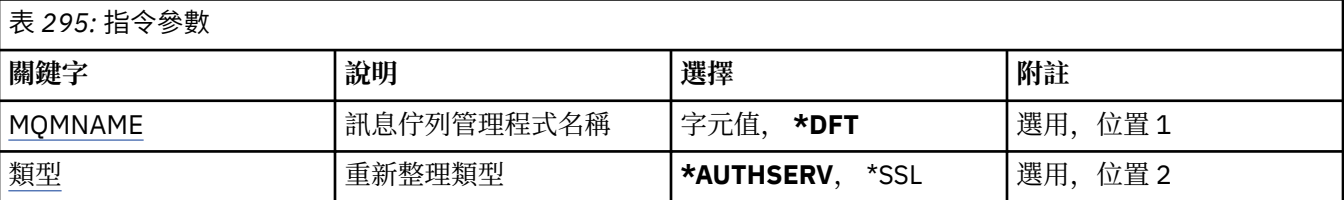

# **訊息佇列管理程式名稱 (MQMNAME)**

指定要執行安全重新整理的佇列管理程式名稱。

可能的值為:

#### **queue-manager-name**

指定佇列管理程式的名稱。 名稱最多可以包含 48 個字元。 如果系統使用雙位元組字集 (DBCS), 則字 元數上限會減少。

#### **\*DFT**

指定應該使用預設佇列管理程式。

# <span id="page-1682-0"></span>**重新整理類型 (TYPE)**

要執行的安全重新整理類型。 可能的值為:

#### **\*AUTHSERV**

重新整理授權服務元件內部保留的授權清單。

#### **\*SSL**

重新整理「TLS 金鑰儲存庫」的快取視圖,讓更新在指令順利完成時生效。 也會重新整理要用於「憑證 撤銷清冊」及「金鑰儲存庫」的 LDAP 伺服器位置。

# **RFRMQMCL (重新整理 MQ 叢集)**

### **容許執行的位置**

所有環境 (\*ALL)

### **安全執行緒**

是

「重新整理 MQ 叢集 (RFRMQMCL)」指令會重新整理本端保留的叢集資訊 (包括任何不確定的自動定義通 道) ,並強制重建它。 這可讓您對叢集執行「冷啟動」。

## **參數**

# 表 *296:* 指令參數

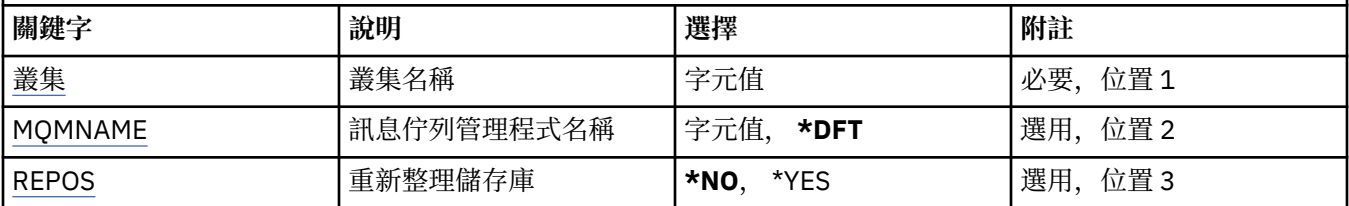

# **叢集名稱 (CLUSTER)**

要重新整理的叢集名稱。

可能的值為:

**'\*'**

即會在佇列管理程式所屬的所有叢集中重新整理佇列管理程式。

如果「重新整理儲存庫」也設為 \*YES, 則佇列管理程式會使用本端叢集傳送端通道定義中的資訊, 重新 啟動其對儲存庫佇列管理程式的搜尋。

#### **名稱**

指定叢集的名稱。

### **訊息佇列管理程式名稱 (MQMNAME)**

指定佇列管理程式的名稱。

#### **\*DFT**

使用預設佇列管理程式。

#### **queue-manager-name**

指定佇列管理程式的名稱。

# **重新整理儲存庫 (REPOS)**

指定是否應該重新整理儲存庫佇列管理程式的相關資訊。 可能的值為:

#### **\*NO**

不重新整理儲存庫資訊。

#### **\*YES**

重新整理儲存庫資訊。 如果佇列管理程式本身是儲存庫管理程式,則無法指定此值。

### **RMVMQMINF (移除佇列管理程式資訊。)**

#### **容許執行的位置**

所有環境 (\*ALL)

#### **安全執行緒**

是

「移除訊息佇列管理程式資訊 (RMVMQMINF)」指令會移除佇列管理程式的配置資訊。 例如, 此指令可用來 移除共用佇列管理程式資料的參照,以移除次要佇列管理程式實例。

#### **參數**

### 表 *297:* 指令參數

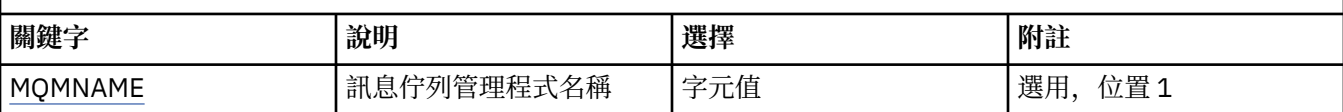

### **訊息佇列管理程式名稱 (MQMNAME)**

指定要移除其資訊的訊息佇列管理程式名稱。

#### **queue-manager-name**

指定佇列管理程式的名稱。 名稱最多可以包含 48 個字元。 如果系統使用雙位元組字集 (DBCS), 則字 元數上限會減少。

### **RMVMQMJRN (移除佇列管理程式異動日誌)**

#### **容許執行的位置**

所有環境 (\*ALL)

#### **安全執行緒**

是

「移除佇列管理程式日誌登載」指令 (RMVMQMJRN) 會移除佇列管理程式日誌登載。 例如,此指令可用來 移除先前用於待命或多重實例佇列管理程式的遠端異動日誌。

### **參數**

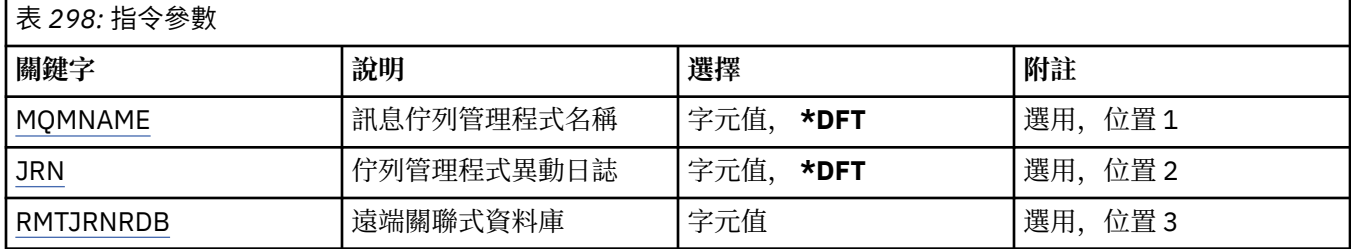

### **訊息佇列管理程式名稱 (MQMNAME)**

指定與異動日誌相關聯的訊息佇列管理程式名稱。

#### **queue-manager-name**

指定佇列管理程式的名稱。 名稱最多可以包含 48 個字元。 如果系統使用雙位元組字集 (DBCS), 則字 元數上限會減少。

# <span id="page-1684-0"></span>**佇列管理程式異動日誌 (JRN)**

指定要建立的異動日誌名稱。

可能的值為:

#### **\*DFT**

異動日誌名稱由系統選擇。 如果此系統上已有佇列管理程式的本端日誌,則會使用現有的本端日誌名 稱,否則會產生格式為 AMQxJRN 的唯一名稱,其中 x 是 'A-Z' 範圍內的字元。

### **日誌登載名稱**

指定異動日誌的名稱。 名稱最多可以包含 10 個字元。 異動日誌接收器名稱將從這個異動日誌名稱衍 生,方法是在 4th 字元 (如果異動日誌名稱短於 4 個字元,則在最後一個字元) 截斷並附加零。 如果本端 佇列管理程式檔案庫已包含本端異動日誌,則其名稱必須符合所提供的名稱。 佇列管理程式檔案庫中只 能存在一個本端異動日誌。 除非日誌構件以 "AMQ" 為字首,否則 DLTMQM 不會從佇列管理程式檔案庫 中移除日誌構件。

### **遠端關聯式資料庫 (RMTJRNRDB)**

指定包含目標系統遠端位置名稱的關聯式資料庫目錄登錄名稱。 使用 WRKRDBDIRE 指令來尋找及現存登 錄,或為目標系統配置新的關聯式資料庫目錄登錄。

#### **關聯式資料庫目錄登錄**

指定關聯式資料庫目錄登錄的名稱。 名稱最多可以包含 18 個字元。

# **RSMMQMCLQM (回復叢集佇列管理程式)**

### **容許執行的位置**

所有環境 (\*ALL)

#### **安全執行緒**

是

請使用 RSMMQMCLQM 指令來通知叢集中的其他佇列管理程式,本端佇列管理程式再次可供處理且可以傳 送訊息。 它會反轉 SPDMQMCLQM 指令的動作。

# **參數**

表 *299:* 指令參數

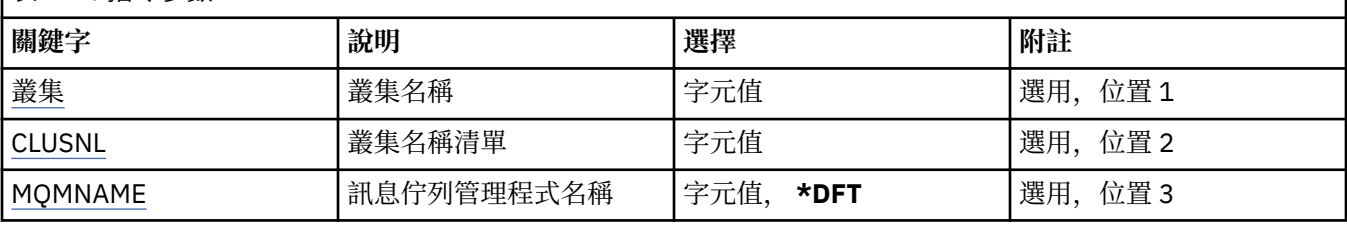

# **叢集名稱 (CLUSTER)**

指定佇列管理程式可供處理的叢集名稱。

#### **叢集名稱**

指定叢集的名稱。

# **叢集名稱清單 (CLUSNL)**

指定名稱清單,以指定佇列管理程式可供處理的叢集清單。

**名單 (namelist)** 指定名單的名稱。

管理參照 **1685**

# <span id="page-1685-0"></span>**訊息佇列管理程式名稱 (MQMNAME)**

指定佇列管理程式的名稱。

#### **\*DFT**

使用預設佇列管理程式。

#### **queue-manager-name**

指定佇列管理程式的名稱。

# **RSTMQMCHL (重設 MQ 通道)**

#### **容許執行的位置**

所有環境 (\*ALL)

### **安全執行緒**

是

「重設 MQ 通道 (RSTMQMCHL)」指令會將 MQ 通道的訊息序號重設為指定的序號,以供下次啟動通道時使 用。

建議您僅針對「傳送端 (\*SDR)」、「伺服器 (\*SVR)」及「叢集傳送端 (\*CLUSSDR)」通道使用此指令。

如果您將此指令用於「接收端 (\*RCVR)」、「要求端 (\*RQSTR)」或「叢集接收端 (\*CLUSRCVR)」通道, 則 通道另一端的值不會重設。 您必須單獨重設這些值。

指令不適用於伺服器連線 (\*SVRCN) 通道。

### **參數**

表 *300:* 指令參數

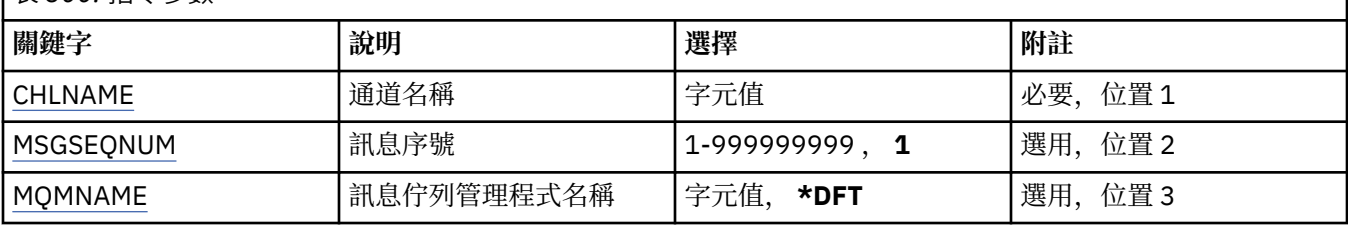

# **通道名稱 (CHLNAME)**

指定通道定義的名稱。

可能的值為:

### **通道名稱**

指定通道名稱。

# **訊息序號 (MSGSEQNUM)**

指定新的訊息序號。

可能的值為:

**1**

新的訊息序號為 1。

**message-sequence-number** 指定新的訊息序號,範圍從 1 到 999999999。

# **訊息佇列管理程式名稱 (MQMNAME)**

指定訊息佇列管理程式的名稱。 可能的值為:

#### **\*DFT**

使用預設佇列管理程式。 如果您在系統上未定義預設佇列管理程式,指令會失敗。

#### **message-queue-manager-name**

訊息佇列管理程式的名稱。

# **RSTMQMCL (重設叢集)**

#### **容許執行的位置**

所有環境 (\*ALL)

### **安全執行緒**

是

使用「重設叢集 (RSTMQMCL)」指令,從叢集中強制移除佇列管理程式。

## **參數**

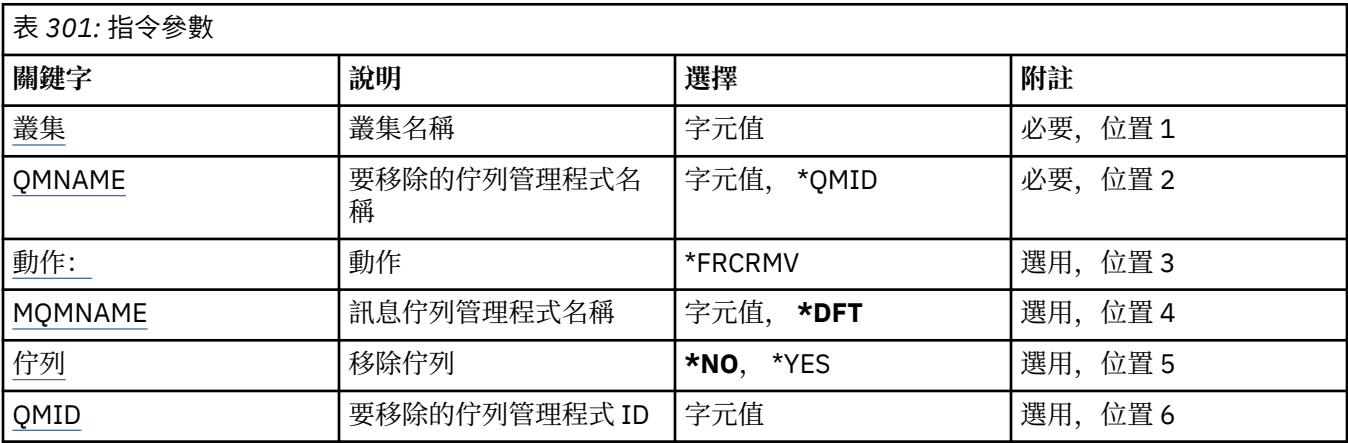

# **叢集名稱 (CLUSTER)**

指定要強制從中移除佇列管理程式的叢集名稱。

#### **叢集名稱**

指定叢集的名稱。

## **要移除的佇列管理程式名稱 (QMNAME)**

指定要強制移除的佇列管理程式名稱。

#### 可能的值為:

**\*QMID**

這可讓您指定要強制移除的佇列管理程式 ID。

### **queue-manager-name**

指定佇列管理程式的名稱。

# **動作 (ACTION)**

指定要對指定佇列管理程式採取的動作。

#### **\*FRCRMV**

要求強制從叢集中移除佇列管理程式。 這可能是必要的,以確保在刪除佇列管理程式之後正確清除。 這 個動作只能由儲存庫佇列管理程式來要求。

## **訊息佇列管理程式名稱 (MQMNAME)**

指定佇列管理程式的名稱。

#### <span id="page-1687-0"></span>**\*DFT**

使用預設佇列管理程式。

#### **queue-manager-name**

指定佇列管理程式的名稱。

## **移除佇列 (QUEUES)**

指定是否應從叢集中移除叢集佇列。

可能的值為:

**\*NO**

請勿從叢集中移除屬於要移除之佇列管理程式的佇列。

**\*YES**

從叢集中移除屬於要移除之佇列管理程式的佇列。

### **要移除的佇列管理程式 ID (QMID)**

指定要強制移除的佇列管理程式 ID。

#### **佇列管理程式 ID**

指定佇列管理程式的 ID。

### **RSVMQMCHL (解析 MQ 通道)**

#### **容許執行的位置**

所有環境 (\*ALL)

**安全執行緒**

是

「解析 MQ 通道 (RSVMQMCHL)」指令會要求通道確定或取消不確定的訊息。

在確認期間,當鏈結的另一端失敗時,會使用這個指令,且由於某些原因,無法重新建立連線。

在這種情況下,傳送端會就是否收到訊息保持不確定狀態。 任何未解決的工作單元都需要使用取消或確定指 令加以解析。

\*BCK 會將訊息還原至傳輸佇列,且 \*CMT 會捨棄它們。

僅對傳送端 (\*SDR) 及伺服器 (\*SVR) 通道使用此指令。

# **參數**

表 *302:* 指令參數 **關鍵字 說明 選擇 附註** CHLNAME | 通道名稱 | 字元值 | 少要,位置 1 [選項](#page-1688-0) キング - および - および - 後の開催の関係の - 後の開催者の - 後の開催者の - 後の開催者の - 後の開催者の - 後の開催者の - 後の開催者の - 後の開催者の - 後の開催者 [MQMNAME](#page-1688-0) | 訊息佇列管理程式名稱 | 字元值, **\*DFT** | 選用,位置 3

# **通道名稱 (CHLNAME)**

指定通道定義的名稱。

可能的值為:

**通道名稱**

指定通道名稱。

# <span id="page-1688-0"></span>**解析選項 (OPTION)**

指定是否要取消或確定訊息。 可能的值為:

### **\*CMT**

會確定訊息,亦即會從傳輸佇列中刪除訊息。

**\*BCK**

訊息會取消,亦即會還原至傳輸佇列。

# **訊息佇列管理程式名稱 (MQMNAME)**

指定訊息佇列管理程式的名稱。

可能的值為:

### **\*DFT**

使用預設佇列管理程式。如果您在系統上未定義預設佇列管理程式, 指令會失敗。

**message-queue-manager-name**

訊息佇列管理程式的名稱。

# **RUNMQSC (執行 MQSC 指令)**

**容許執行的位置** 所有環境 (\*ALL)

### **安全執行緒**

是

「執行 IBM MQ 指令 (RUNMQSC)」指令可讓您以互動方式針對指定的佇列管理程式發出 MQSC 指令。

# **參數**

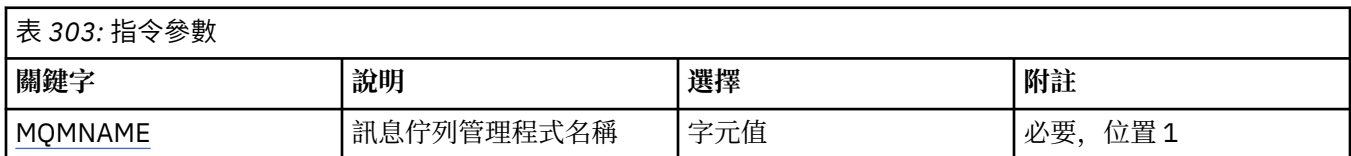

# **訊息佇列管理程式名稱 (MQMNAME)**

指定訊息佇列管理程式的名稱。

#### **queue-manager-name**

指定佇列管理程式的名稱。

# **RVKMQMAUT (撤銷 MQ 物件權限)**

### **容許執行的位置**

所有環境 (\*ALL)

**安全執行緒**

#### 是

「撤銷 MQ 權限 (RVKMQMAUT)」指令可用來重設或移除指令中所指名使用者的指定物件特定或所有權限。

RVKMQMAUT 指令可供 QMQMADM 群組中的任何人 (亦即,其使用者設定檔將 QMQMADM 指定為主要或增 補群組設定檔的任何人) 使用。

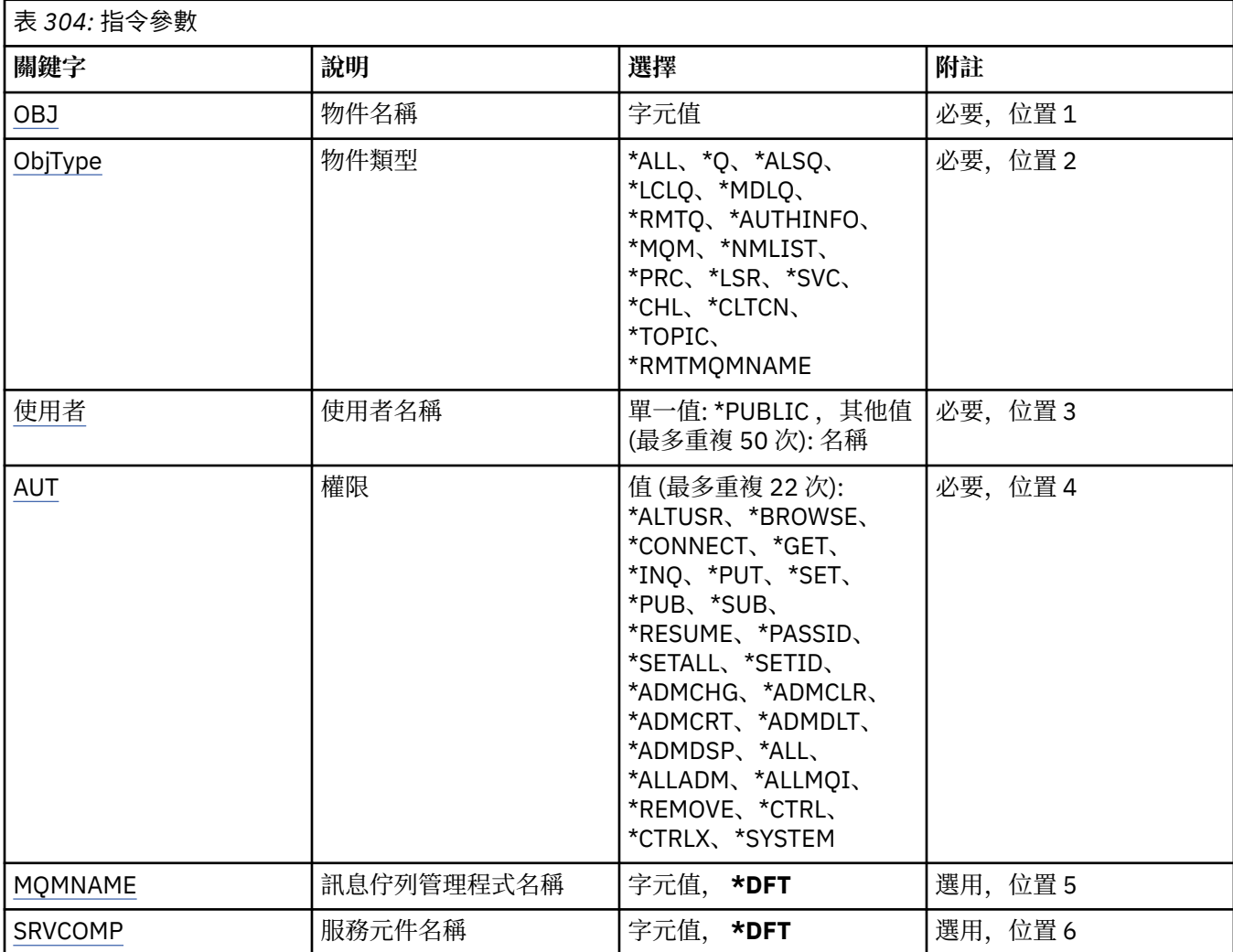

# **物件名稱 (OBJ)**

指定取消特定權限的物件名稱。

可能的值為:

### **\*ALL**

發出指令時, OBJTYPE 參數值所指定類型的所有物件。 \*ALL 無法代表同屬設定檔。

### **object-name**

指定 MQ 物件的名稱, 其特定權限會提供給一或多個使用者。

#### **通用設定檔**

指定要選取之物件的同屬設定檔。 通用設定檔是在字串中任何位置包含一個以上通用字元的字串。 此設 定檔是用來比對使用時考量中物件的物件名稱。 一般字元為 (?)、(\*) 及 (\*\*)。

? 符合物件名稱中的單一字元。

\* 符合限定元內包含的任何字串, 其中限定元是 fullstops (.) 之間的字串。 例如, ABC\* 符合 ABCDEF, 但不符合 ABCDEF.XYZ。

\*\* 符合一或多個限定元。 例如 ABC.\* \*.XYZ 符合 ABC.DEF.XYZ 和 ABC.DEF.GHI.XYZ, \*\* 在通用設定檔 中只能出現一次。

建議您指定引號內的必要名稱。 使用此格式可確保您的選擇正是您輸入的內容。

# <span id="page-1690-0"></span>**物件類型 (OBJTYPE)**

指定取消特定權限的物件類型。

### **\*ALL**

所有 MQ 物件類型。

### **\*Q**

所有佇列物件類型。

### **\*ALSQ**

別名佇列。

### **\*LCLQ**

本端佇列。

### **\*MDLQ**

模型佇列。

### **\*RMTQ**

遠端佇列。

### **\*AUTHINFO**

「鑑別資訊」物件。

### **\*MQM**

訊息佇列管理程式。

### **\*NMLIST**

名單物件。

### **\*PRC**

程序定義。

### **\*CHL**

通道物件。

#### **\*CLTCN**

用戶端連線通道物件。

### **\*LSR**

接聽器物件。

### **\*SVC**

服務物件。

### **\*TOPIC**

主題物件。

### **\*RMTMQMNAME**

遠端佇列管理程式名稱。

# **使用者名稱 (USER)**

指定要移除其對指名物件之特定權限的一個以上使用者的使用者名稱。 如果使用者被「授與 MQ 權限 (GRTMQMAUT)」指令中指定的 USER (\*PUBLIC) 授與權限,則此參數中指定的 \*PUBLIC 會取消相同的權 限。 透過在 GRTMOMAUT 指令中識別其名稱來獲得特定權限的使用者必須在此參數上指定其名稱, 以移除 相同的權限。

### 可能的值為:

### **\*PUBLIC**

從對物件沒有特定權限的使用者、不在授權清單上的使用者,以及其使用者群組沒有權限的使用者,取 得指定的權限。 具有特定權限的使用者仍會保留其對物件的權限。

### **使用者設定檔名稱**

指定取消指定權限的一個以上使用者的使用者名稱。 AUT 參數中列出的權限會被特別從每一個識別的使 用者中刪除。 此參數無法用來移除特定使用者的公用權限; 只能明確地取消特定授與他們的權限。 您最 多可以指定 50 個使用者設定檔名稱。

### <span id="page-1691-0"></span>**權限 (AUT)**

指定重設或移除 USER 參數所指定之使用者的權限。 您可以依任何順序將 AUT 值指定為特定及一般權限的 清單,其中一般權限可以是:

\*REMOVE, 會刪除設定檔。它與 \*ALL 不同, 因為 \*ALL 會讓設定檔存在而沒有權限。 \*REMOVE 無法與使 用者 QMQMADM 一起指定,除非物件是通用設定檔,或在物件類型為 \*MQM 時與使用者 QMQM 一起指 定。

\*ALL ,將所有權限授與指定的使用者。

\*ALLADM , 它會提供所有 \*ADMCHG、\*ADMCLR、\*ADMCRT、\*ADMDLT、\*ADMDSP、\*CTRL 及 \*CTRLX。

\*ALLMQI ,會提供所有 \*ALTUSR、\*BROWSE、\*CONNECT、\*GET、\*INQ、\*PUT、\*SET、\*PUB、\*SUB 及 \*RESUME。

不同物件類型的授權

#### **\*ALL**

所有授權。 套用至所有物件。

#### **\*ADMCHG**

變更物件。 適用於遠端佇列管理程式名稱以外的所有物件。

#### **\*ADMCLR**

清除佇列。 僅適用於佇列。

#### **\*ADMCRT**

建立物件。 適用於遠端佇列管理程式名稱以外的所有物件。

#### **\*ADMDLT**

刪除物件。 適用於遠端佇列管理程式名稱以外的所有物件。

#### **\*ADMDSP**

顯示物件的屬性。 適用於遠端佇列管理程式名稱以外的所有物件。

#### **\*ALLADM**

對物件執行管理作業。 適用於遠端佇列管理程式名稱以外的所有物件。

#### **\*ALLMQI**

使用適用於物件的所有 MQI 呼叫。 套用至所有物件。

#### **\*ALTUSR**

容許另一個使用者的權限用於 MQOPEN 和 MQPUT1 呼叫。 僅適用於佇列管理程式物件。

**\* 瀏覽**

使用 BROWSE 選項發出 MQGET 呼叫,從佇列中擷取訊息。 僅適用於佇列物件。

**\*CONNECT**

透過發出 MQCONN 呼叫,將應用程式連接至佇列管理程式。 僅適用於佇列管理程式物件。

### **\*CTRL**

控制通道、接聽器及服務的啟動及關閉。

#### **\*CTRLX**

重設序號並解決不確定的通道。

#### **\*GET**

使用 MGET 呼叫從佇列擷取訊息。 僅適用於佇列物件。

#### **\*INQ**

使用 MQINQ 呼叫對物件進行查詢。 適用於遠端佇列管理程式名稱以外的所有物件。

#### **\*PASSALL**

在佇列上傳遞所有環境定義。 僅適用於佇列物件。

#### **\*PASSID**

在佇列上傳遞身分環境定義。 僅適用於佇列物件。

#### **\*PUT**

使用 MQPUT 呼叫將訊息放置在佇列上。 僅適用於佇列物件及遠端佇列管理程式名稱。
**\*SET**

使用 MQSET 呼叫來設定物件的屬性。 僅適用於佇列、佇列管理程式及程序物件。

**\*SETALL**

在物件上設定所有環境定義。 僅適用於佇列及佇列管理程式物件。

**\*SETID**

在物件上設定身分環境定義。 僅適用於佇列及佇列管理程式物件。

### **\*SYSTEM**

將應用程式連接至佇列管理程式以進行系統作業。 僅適用於佇列管理程式物件。

MQI 呼叫的授權

#### **\*ALTUSR**

容許另一個使用者的權限用於 MQOPEN 和 MQPUT1 呼叫。

**\* 瀏覽**

使用 BROWSE 選項發出 MQGET 呼叫,從佇列中擷取訊息。

### **\*CONNECT**

透過發出 MOCONN 呼叫, 將應用程式連接至指定的佇列管理程式。

### **\*GET**

透過發出 MQGET 呼叫,從佇列中擷取訊息。

### **\*INQ**

透過發出 MQINQ 呼叫,對特定佇列進行查詢。

#### **\*PUT**

透過發出 MOPUT 呼叫,將訊息放置在特定佇列上。

### **\*SET**

透過發出 MQSET 呼叫, 從 MQI 設定佇列上的屬性。

**\*PUB**

開啟主題以使用 MQPUT 呼叫來發佈訊息。

### **\*SUB**

使用 MQSUB 呼叫來建立、變更或回復主題的訂閱。

#### **\*RESUME**

使用 MQSUB 呼叫回復訂閱。

如果您開啟多個選項的佇列,您必須獲得每一個選項的授權。

環境定義的授權

### **\*PASSALL**

在指定的佇列上傳遞所有環境定義。 從原始要求複製所有環境定義欄位。

### **\*PASSID**

在指定的佇列上傳遞身分環境定義。 身分環境定義與要求的環境定義相同。

## **\*SETALL**

設定指定佇列上的所有環境定義。 這是由特殊系統公用程式使用。

## **\*SETID**

在指定的佇列上設定身分環境定義。 這是由特殊系統公用程式使用。 MQSC 及 PCF 指令的授權

## **\*ADMCHG**

變更指定物件的屬性。

# **\*ADMCLR**

清除指定的佇列 (僅限 PCF 清除佇列指令)。

# **\*ADMCRT**

建立指定類型的物件。

## **\*ADMDLT**

刪除指定的物件。

#### **\*ADMDSP**

顯示指定物件的屬性。

### **\*CTRL**

控制通道、接聽器及服務的啟動及關閉。

### **\*CTRLX**

重設序號並解決不確定的通道。

一般作業的授權

### **\*ALL**

使用適用於物件的所有作業。

all 權限相當於適用於物件類型之權限 alladm、 allmqi 及 system 的聯集。

### **\*ALLADM**

執行適用於物件的所有管理作業。

# **\*ALLMQI**

使用適用於物件的所有 MQI 呼叫。

### **\*REMOVE**

刪除指定物件的權限設定檔。

## **訊息佇列管理程式名稱 (MQMNAME)**

指定佇列管理程式的名稱。

**\*DFT**

使用預設佇列管理程式。

### **queue-manager-name**

指定佇列管理程式的名稱。

# **服務元件名稱 (SRVCOMP)**

指定套用授權的已安裝授權服務名稱。

可能的值為:

### **\*DFT**

使用第一個已安裝的授權元件。

# **Authorization-service-component-name**

所需授權服務的元件名稱,如佇列管理程式的 qm.ini 檔案中所指定。

# **SETMQMSPL (設定 MQM 安全原則)**

### **容許執行的位置**

所有環境 (\*ALL)

## **安全執行緒**

是

「設定 MQM 安全原則 (SETMQMSPL)」指令會設定安全原則,供 Advanced Message Security 用來控制在 放置、瀏覽或破壞性地從佇列中移除訊息時應該如何保護訊息。

原則名稱會將訊息的數位簽署及加密保護與符合原則名稱的佇列相關聯。

## **參數**

表 *305:* 指令參數

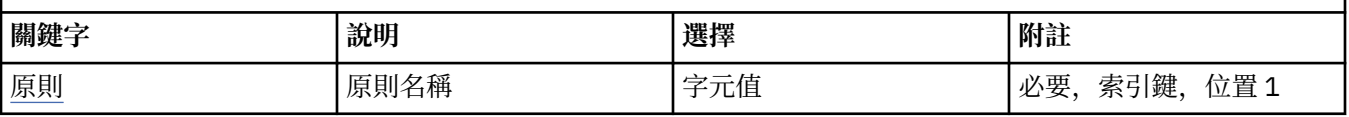

<span id="page-1694-0"></span>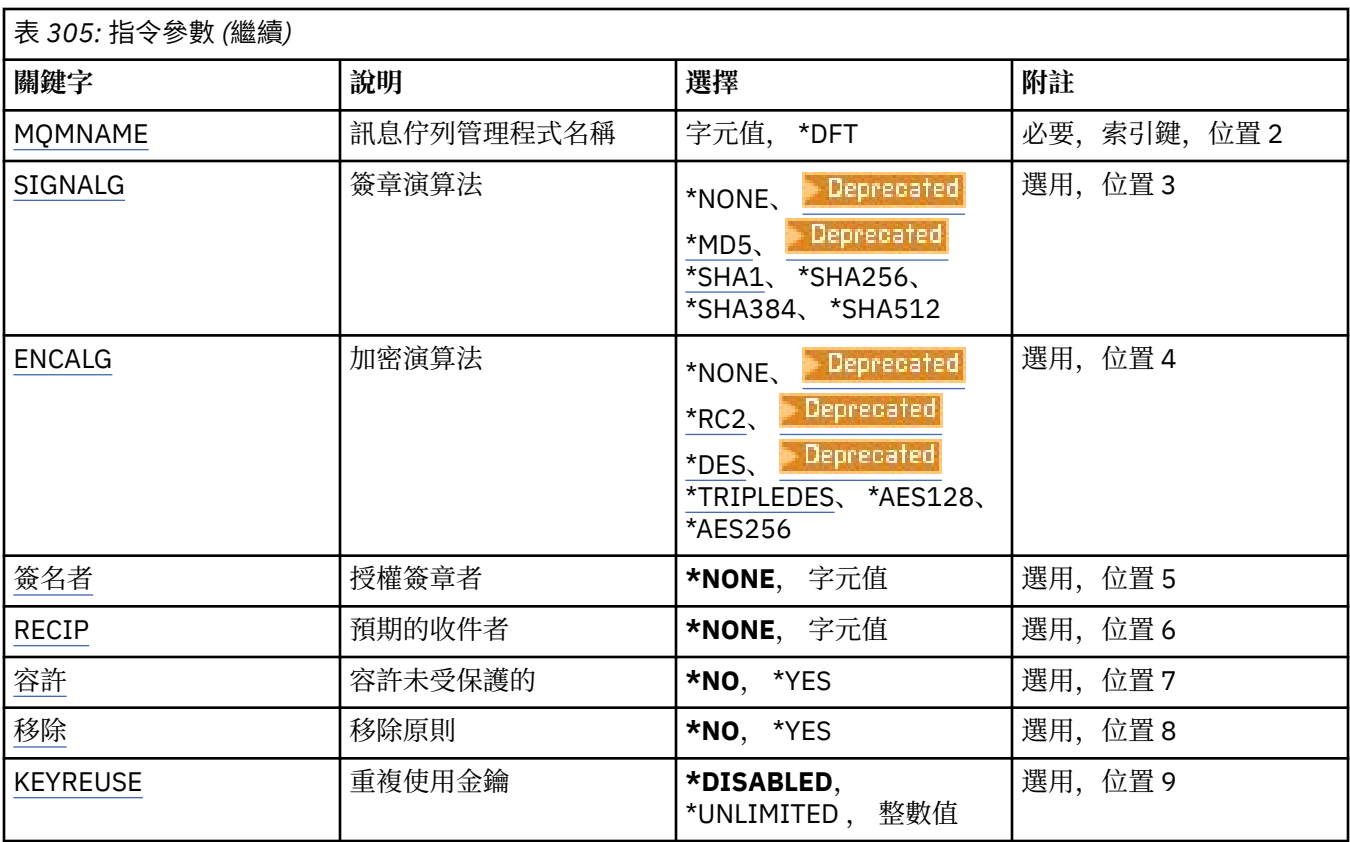

# **原則名稱 (POLICY)**

原則的名稱,必要。 原則名稱必須符合要保護的佇列名稱。 要建立的新鑑別資訊物件名稱。

# **訊息佇列管理程式名稱 (MQMNAME)**

佇列管理程式的名稱。 可能的值為:

**\*DFT** 使用預設佇列管理程式。

# **queue-manager-name**

現有訊息佇列管理程式的名稱。 字串長度上限為 48 個字元。

# **簽章演算法 (SIGNALG)**

從下列其中一個值指定數位簽章演算法:

# **\*NONE**

訊息未簽署。

# **E** Deprecated \*MD5

使用 MD5 訊息摘要演算法簽署訊息。

# **\*** Deprecated \*SHA1

訊息是使用 SHA-1 安全雜湊演算法來簽署。

## **\*SHA256**

使用 SHA-256 安全雜湊演算法簽署訊息。

#### <span id="page-1695-0"></span>**\*SHA384**

使用 SHA-384 安全雜湊演算法簽署訊息。

### **\*SHA512**

使用 SHA-512 安全雜湊演算法簽署訊息。

# **加密演算法 (ENCALG)**

指定保護下列其中一個值的訊息時要使用的加密演算法:

#### **\*NONE**

訊息未加密。

# **E** Deprecated \*RC2

訊息會使用 RC2 Rivest Cipher 演算法進行加密。

# **Example 2** Deprecated **\*DES**

使用 DES 「資料加密標準」演算法來加密訊息。

# **\* Deprecated \*TRIPLEDES**

訊息會使用 三重 DES 演算法 資料加密標準演算法來加密。

#### **\*AES128**

使用 AES 128 位元金鑰「進階加密標準」演算法來加密訊息。

### **\*AES256**

使用 AES 256 位元金鑰「進階加密標準」演算法來加密訊息。

## **授權簽章者 (SIGNER)**

指定 *X500* 識別名稱的清單,這些識別名稱代表從佇列瀏覽或破壞性地移除訊息時所檢查的授權訊息簽章 者。如果指定授權簽章者清單,在訊息擷取期間只會接受以清單中所識別的憑證所簽署的訊息,即使收件者 金鑰儲存庫可以驗證訊息簽章者也一樣。

只有在簽章演算法 ( [SIGNALG](#page-1694-0) ) 時,此參數才有效 也已指定。

請注意,識別名稱區分大小寫,請務必輸入與數位憑證中出現的識別名稱完全相同的識別名稱。

可能的值為:

#### **\*NONE**

在處理已簽章的訊息時,除了檢查簽章者憑證有效性之外,原則在擷取訊息時不會限制訊息簽章者的身 分。

#### *x500-distinguished-name*

處理已簽署的訊息時,除了檢查憑證有效性之外,訊息必須已由符合其中一個識別名稱的憑證簽署。

### **預期的收件者 (RECIP)**

指定 *X500* 識別名稱清單,這些識別名稱代表將加密訊息放入佇列時所使用的預期收件人。 如果原則已指定 加密演算法 (ENCALG), 則必須至少指定一個收件者識別名稱。

只有在加密演算法 (ENCALG) 時, 此參數才有效 也已指定。

請注意,識別名稱區分大小寫,請務必輸入與數位憑證中出現的識別名稱完全相同的識別名稱。

可能的值為:

### **\*NONE**

訊息未加密。

#### *x500-distinguished-name*

放置訊息時,會使用識別名稱作為預期的收件者來加密訊息資料。 只有列出的收件者才能擷取及解密訊 息。

# <span id="page-1696-0"></span>**不受保護的容忍 (容忍)**

指定未受保護的訊息是否仍可從佇列中瀏覽或破壞性地移除。 此參數可用來逐步引進應用程式的安全原則, 容許處理在引進原則之前建立的任何訊息。

可能的值為:

### **\*NO**

不符合現行原則的訊息不會傳回至應用程式。

**\*YES**

應用程式容許擷取未受保護的訊息。

# **移除原則 (REMOVE)**

指定要建立或移除原則。

可能的值為:

**\*NO**

如果原則已存在,則會建立或變更原則。

**\*YES**

已移除原則。 具有此參數值有效的其他參數只有原則名稱 ( [POLICY](#page-1694-0) ) 及佇列管理程式名稱 ( [MQMNAME](#page-1694-0) )。

# **重複使用金鑰 (KEYREUSE)**

指定可重複使用加密金鑰的次數,範圍為 1-9,999,999 ,或特殊值 *\*DISABLED* 或 *\*UNLIMITED*。

請注意,這是金鑰可重複使用的次數上限,因此值 *1* 表示最多可以有兩則訊息使用相同的金鑰。

### **\*DISABLED**

防止重複使用對稱金鑰

## **\*UNLIMITED**

容許重複使用對稱金鑰任意次數。

**小心:** 金鑰重複使用僅適用於 CONFIDENTIALITY 原則,即 **SIGNALG** 設為 *\*NONE* 且 **ENCALG** 設為演 算法值。 對於所有其他原則類型,您必須省略參數,或將 **KEYREUSE** 值設為 *\*DISABLED*。

# **SPDMQMCLQM (暫停叢集佇列管理程式)**

### **容許執行的位置**

所有環境 (\*ALL)

**安全執行緒**

是

使用 SPDMQMCLQM 指令, 通知叢集中的其他佇列管理程式, 本端佇列管理程式無法處理且無法傳送訊息。 RSMMQMCLQM 指令可以反轉其動作。

# **參數**

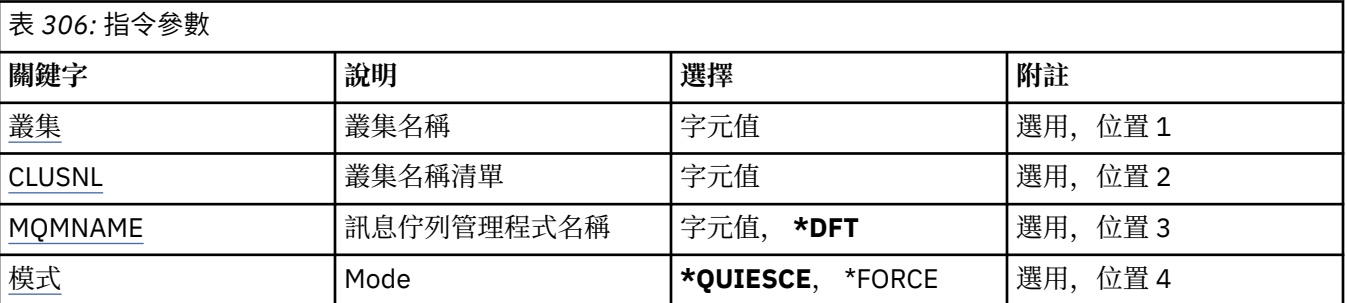

# <span id="page-1697-0"></span>**叢集名稱 (CLUSTER)**

指定佇列管理程式不再可供處理的叢集名稱。

### **叢集名稱**

指定叢集的名稱。

# **叢集名稱清單 (CLUSNL)**

指定名稱清單的名稱,指定佇列管理程式不再可供處理的叢集清單。

### **名單 (namelist)**

指定名單的名稱。

# **訊息佇列管理程式名稱 (MQMNAME)**

指定佇列管理程式的名稱。

### **\*DFT**

使用預設佇列管理程式。

### **queue-manager-name**

指定佇列管理程式的名稱。

# **模式 (MODE)**

指定可用性暫停的生效方式:

### **\*QUIESCE**

建議叢集中的其他佇列管理程式不要傳送進一步訊息給本端佇列管理程式。

**\*FORCE**

叢集中其他佇列管理程式的所有入埠及出埠通道都會強制停止。

# **STRMQM (啟動訊息佇列管理程式)**

### **容許執行的位置**

所有環境 (\*ALL)

**安全執行緒**

是

「啟動訊息佇列管理程式 (STRMQM)」指令會啟動本端佇列管理程式。

## **參數**

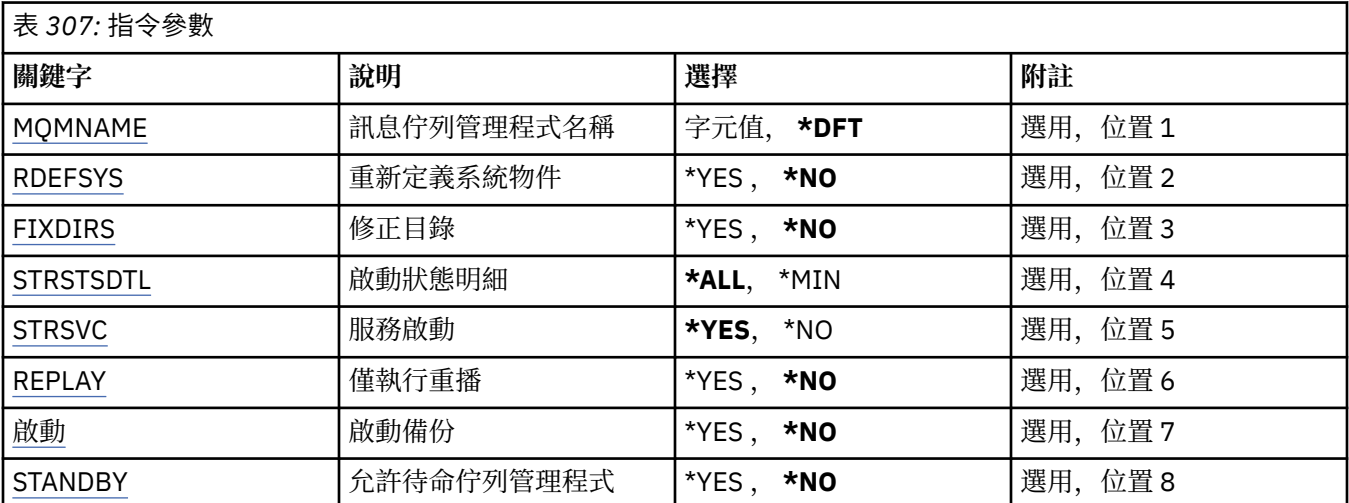

# <span id="page-1698-0"></span>**訊息佇列管理程式名稱 (MQMNAME)**

指定訊息佇列管理程式的名稱。

可能的值為:

### **\*DFT**

使用預設佇列管理程式。

### **queue-manager-name**

指定佇列管理程式的名稱。 名稱最多可以包含 48 個字元。 如果系統使用雙位元組字集 (DBCS), 則字 元數上限會減少。

## **重新定義系統物件 (RDEFSYS)**

指定是否重新定義預設及系統物件。

### **\*NO**

請勿重新定義系統物件。

#### **\*YES**

啟動佇列管理程式,重新定義預設及系統物件,然後停止佇列管理程式。 如果您指定此旗標,則會取代 屬於佇列管理程式的任何現有系統及預設物件。

# **修正目錄 (FIXDIRS)**

指定是否重建遺漏或損壞的佇列管理程式目錄。

#### **\*NO**

請勿重建任何遺漏的佇列管理程式目錄。 如果在啟動期間發現任何損壞或遺漏的目錄,則啟動嘗試會報 告錯誤,且 STRMQM 指令會立即結束。

#### **\*YES**

啟動佇列管理程式,並在必要時重建任何已損壞或遺漏的目錄。 執行佇列管理程式的媒體回復時應使用 此選項。

## **啟動狀態明細 (STRSTSDTL)**

指定啟動佇列管理程式時發出的狀態訊息明細。

#### **\*ALL**

顯示所有啟動狀態訊息。 此詳細程度包括定期顯示詳細說明交易回復及日誌重播的訊息。 在佇列管理程 式異常終止之後追蹤佇列管理程式啟動進度時,這個詳細程度可能很有用。

#### **\*MIN**

顯示狀態訊息的最低層次。

## **服務啟動 (STRSVC)**

指定在啟動佇列管理程式時是否啟動下列其他 QMGR 元件:

- 通道起始程式
- 指令伺服器
- 將 CONTROL 設為 QMGR 或 STARTONLY 的接聽器
- 將 CONTROL 設為 QMGR 或 STARTONLY 的服務

#### **\*YES**

啟動佇列管理程式時,啟動通道起始程式、指令伺服器、接聽器及服務。

#### **\*NO**

當佇列管理程式啟動時,請勿啟動通道起始程式、指令伺服器、接聽器或服務。

# <span id="page-1699-0"></span>**僅執行重播 (REPLAY)**

是否要啟動佇列管理程式以僅執行重播。 這可讓遠端機器上佇列管理程式的備份副本重播對應作用中機器所 建立的日誌,並容許在作用中機器上發生災難時啟動備份佇列管理程式。

### **\*NO**

佇列管理程式未啟動僅執行重播。

### **\*YES**

正在啟動佇列管理程式,以僅執行重播。 當重播完成時, STRMQM 指令將結束。

# **啟動備份 (ACTIVATE)**

指定是否將佇列管理程式標示為作用中。 已使用 REPLAY 選項啟動的佇列管理程式會標示為備份佇列管理程 式,且在啟動之前無法啟動。

### **\*NO**

佇列管理程式不會標示為作用中。

### **\*YES**

佇列管理程式將標示為作用中。 一旦啟動佇列管理程式,就可以使用 STRMQM 指令,在沒有 REPLAY 和 ACTIVATE 選項的情況下, 將它當作一般佇列管理程式來啟動。

# **允許待命佇列管理程式 (STANDBY)**

指定如果佇列管理程式的作用中實例已在另一個系統上執行,佇列管理程式是否可以作為待命實例啟動。 同 時指定此佇列管理程式實例是否允許其他系統上相同佇列管理程式的待命實例,以準備進行失效接手。

**\*NO**

佇列管理程式正常啟動。

**\*YES**

允許佇列管理程式作為待命實例啟動,並允許啟動相同佇列管理程式的其他待命實例。

# **STRMQMBRK (啟動 MQ 發佈/訂閱分配管理系統)**

### **容許執行的位置**

所有環境 (\*ALL)

### **安全執行緒**

是

「啟動 IBM MQ 分配管理系統 (STRMQMBRK)」指令會啟動指定佇列管理程式的分配管理系統。

## **參數**

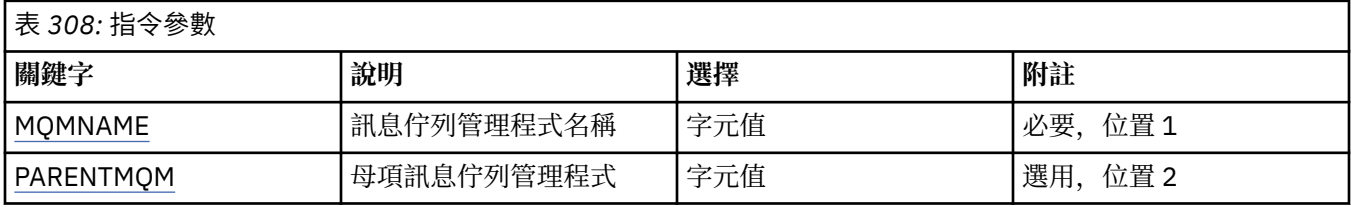

# **訊息佇列管理程式名稱 (MQMNAME)**

指定佇列管理程式的名稱。

### **queue-manager-name**

指定佇列管理程式的名稱。

# <span id="page-1700-0"></span>**母項訊息佇列管理程式 (PARENTMQM)**

指定提供母項分配管理系統功能的佇列管理程式名稱。 在您可以將分配管理系統新增至網路之前,管理新分 配管理系統的佇列管理程式與管理母項的佇列管理程式之間必須存在雙向通道。

在重新啟動時,此參數是選用的。 如果存在,則必須與先前指定時相同。 如果這是根節點分配管理系統, 則指定的佇列管理程式會變成其母項。 當您使用觸發來啟動分配管理系統時,無法指定母項分配管理系統的 名稱。

在指定母項之後,只能在異常情況下與 CLRMQMBRK 指令一起變更母項。 透過變更根節點以變成現有分配 管理系統的子項,可以結合兩個階層。 這會導致訂閱在兩個階層之間延伸,而這兩個階層現在變成一個階 層。 之後,出版品開始在它們之間流動。 為了確保可預測的結果,此時您必須靜止所有發佈應用程式。

如果變更的分配管理系統偵測到階層式錯誤 (亦即,如果發現新的母項也是後代) ,它會立即關閉。 然後管理 者必須在已變更的分配管理系統及新的 false 母項上使用 CLRMQMBRK ,以還原先前的狀態。 透過將訊息向 上傳送至階層來偵測階層式錯誤,只有在相關分配管理系統及鏈結可用時才能完成。

# **STRQMCHL (啟動 MQ 通道)**

### **容許執行的位置**

所有環境 (\*ALL)

### **安全執行緒**

是

「啟動 MQ 通道 (STRMQMCHL)」指令會啟動 MQ 通道。

# **參數**

表 *309:* 指令參數

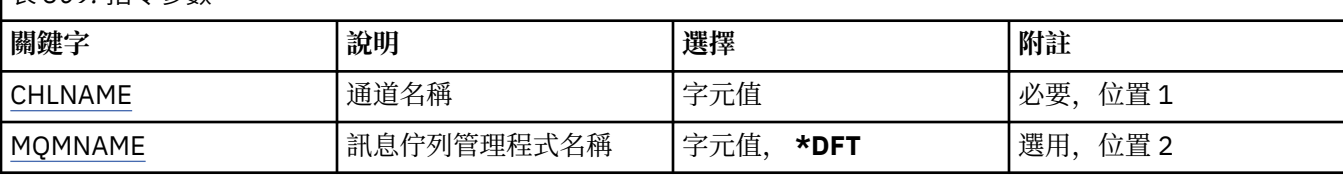

# **通道名稱 (CHLNAME)**

指定通道定義的名稱。

可能的值為:

**通道名稱**

指定通道名稱。

# **訊息佇列管理程式名稱 (MQMNAME)**

指定訊息佇列管理程式的名稱。

可能的值為:

## **\*DFT**

使用預設佇列管理程式。 如果您在系統上未定義預設佇列管理程式,指令會失敗。

**message-queue-manager-name**

訊息佇列管理程式的名稱。

# **STRMQMCHLI (啟動 MQ 通道起始程式)**

**容許執行的位置** 所有環境 (\*ALL)

**安全執行緒** 是

# **參數**

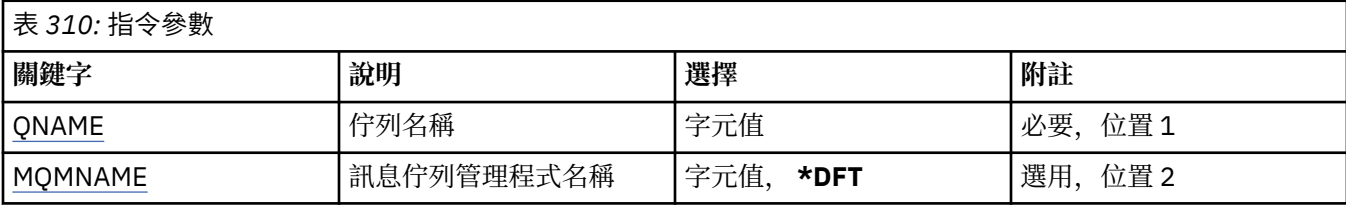

# **佇列名稱 (QNAME)**

指定通道起始處理程序的起始佇列名稱。 亦即,在傳輸佇列定義中指定的起始佇列。 可能的值為:

## **佇列名稱**

指定起始佇列的名稱。

# **訊息佇列管理程式名稱 (MQMNAME)**

指定訊息佇列管理程式的名稱。

可能的值為:

### **\*DFT**

使用預設佇列管理程式。 如果您在系統上未定義預設佇列管理程式,指令會失敗。

**message-queue-manager-name**

訊息佇列管理程式的名稱。

#### **STRMQMCSVR (啟動 MQ 指令伺服器)** IBM i

**容許執行的位置**

所有環境 (\*ALL)

**安全執行緒**

是

「啟動 MQ 指令伺服器 (STRMQMCSVR)」指令會針對指定的佇列管理程式啟動 MQ 指令伺服器。

# **參數**

表 *311:* 指令參數

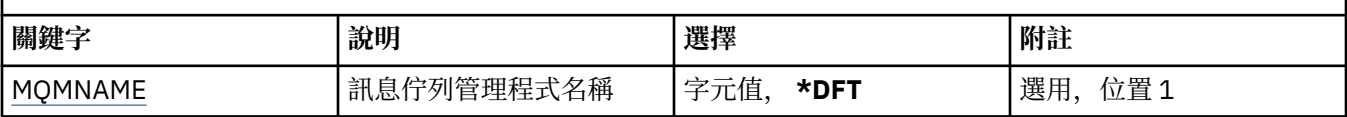

# **訊息佇列管理程式名稱 (MQMNAME)**

指定訊息佇列管理程式的名稱。

**queue-manager-name**

指定佇列管理程式的名稱。

# **STRMQMDLQ (啟動 IBM MQ DLQ 處理程式)**

**容許執行的位置** 所有環境 (\*ALL)

## **安全執行緒**

是

使用「啟動 IBM MQ 無法傳送郵件的佇列處理程式 (STRMQMDLQ)」指令,對選取的訊息執行各種動作。 此 指令指定一組規則,可同時選取訊息及對該訊息執行動作。

STRMQMDLQ 指令會從 SRCFILE 及 SRCMBR 指定的規則表格中取得其輸入。 當指令處理時,結果及摘要會 寫入印表機排存器檔案。

附註:

規則表格中定義的 WAIT 關鍵字決定無法傳送郵件的佇列處理程式是否在處理訊息之後立即結束,或等待新 訊息到達。

# **參數**

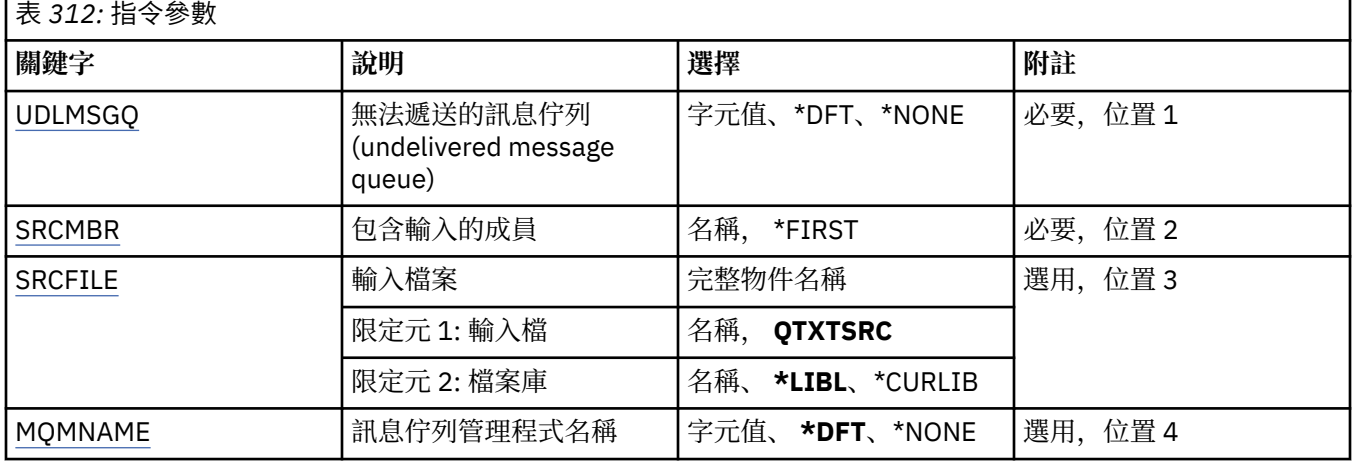

# **未遞送訊息佇列 (UDLMSGQ)**

指定要處理的本端未遞送訊息佇列名稱。

可能的值為:

## **\*DFT**

使用的本端未遞送訊息佇列是從安裝的預設佇列管理程式取得。如果指定此選項,則佇列管理程式的預 設未遞送訊息佇列會置換規則表格中指定的 INPUTQ 關鍵字。

### **undelivered-message-queue-name**

指定要使用的本端未遞送訊息佇列名稱。 如果指定此選項,則規則表格中指定的 INPUTQ 關鍵字會被指 定的未遞送訊息佇列置換。

## **\*NONE**

會使用規則表格中 INPUTQ 關鍵字所命名的佇列,如果規則表格中的 INPUTQ 關鍵字為空白, 則會使用 系統預設無法傳送郵件的佇列。

# **包含輸入的成員 (SRCMBR)**

指定來源成員的名稱,包含要處理的使用者撰寫規則表格。

可能的值為:

**\*FIRST**

使用檔案的第一個成員。

**source-member-name**

指定來源成員的名稱。

# <span id="page-1703-0"></span>**輸入檔 (SRCFILE)**

以 LIBRARY/FILE 格式指定原始檔及檔案庫的名稱,其中包含要處理的使用者撰寫規則表格。

可能的值為:

### **\*LIBL**

在檔案庫清單中搜尋檔名。

## **\*CURLIB**

使用現行檔案庫。

### **source-library-name**

指定正在使用的檔案庫名稱。

可能的值為:

### **QTXTSRC**

使用 QTXTSRC。

# **source-file-name**

指定原始檔的名稱。

# **訊息佇列管理程式名稱 (MQMNAME)**

指定佇列管理程式的名稱。

可能的值為:

## **\*DFT**

使用預設佇列管理程式。

### **queue-manager-name**

指定佇列管理程式的名稱。 名稱最多可以包含 48 個字元。 如果系統使用雙位元組字集 (DBCS), 則字 元數上限會減少。

#### **\*NONE**

使用規則表格中 INPUTQM 關鍵字所命名的佇列管理程式,如果規則表格中的 INPUTQM 關鍵字空白, 則使用系統預設佇列管理程式。

# **STRMQMLSR (啟動 MQ 接聽器)**

### **容許執行的位置**

所有環境 (\*ALL)

### **安全執行緒**

是

「啟動 MQ 接聽器 (STRMQMLSR)」指令會啟動 MQ TCP/IP 接聽器。

此指令僅對 TCP/IP 傳輸通訊協定有效。

您可以指定接聽器物件或特定接聽器屬性。

# **參數**

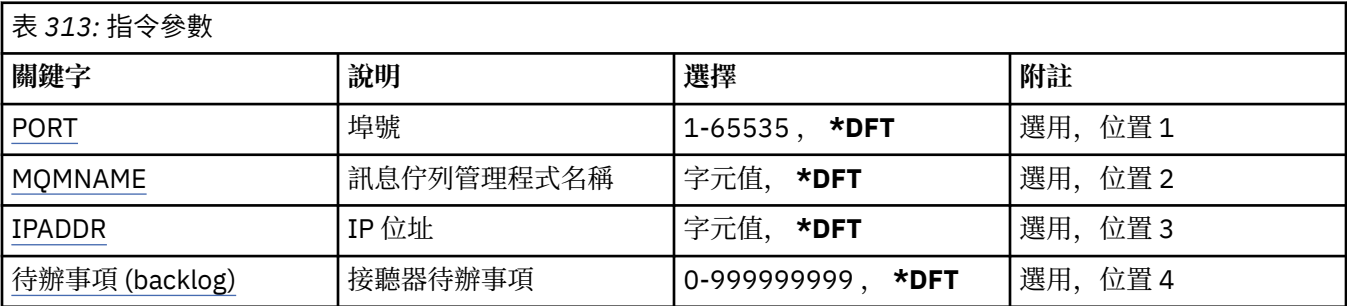

<span id="page-1704-0"></span>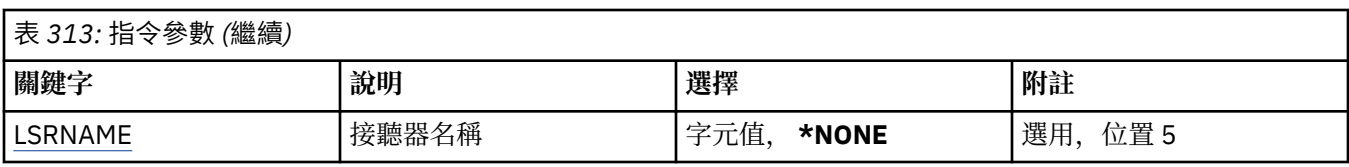

# **埠號 (PORT)**

接聽器要使用的埠號。

可能的值為:

## **\*DFT**

使用埠號 1414。

## **埠號**

要使用的埠號。

# **訊息佇列管理程式名稱 (MQMNAME)**

指定佇列管理程式的名稱。

可能的值為:

**\*DFT**

使用預設佇列管理程式。

**queue-manager-name** 訊息佇列管理程式的名稱。

# **IP 位址 (IPADDR)**

接聽器要使用的 IP 位址。

可能的值為:

## **\*DFT**

接聽器將在 TCP/IP 堆疊可用的所有 IP 位址上接聽。

### **ip-addr**

要使用的 IP 位址。

# **接聽器待辦事項 (BACKLOG)**

接聽器支援的並行連線要求數。 可能的值為:

## **\*DFT**

支援 255 個並行連線要求。

**待辦事項 (backlog)**

支援的並行連線要求數。

# **接聽器名稱 (LSRNAME)**

要啟動的 MQ 接聽器物件名稱。

可能的值為:

**\*NONE**

未指定接聽器物件。

## **接聽器名稱**

指定要啟動的接聽器物件名稱。

# **STRMQMQSC (啟動 MQSC 指令)**

**容許執行的位置**

所有環境 (\*ALL)

## **安全執行緒**

是

「啟動 MQSC 指令 (STRMQMMQSC)」指令會起始一組「 IBM MQ 指令 (MQSC)」,並將報告寫入印表機排 存器檔案。

**小心:** 請勿使用 QTEMP 程式庫作為 STRMQMQSC 的輸入程式庫,因為 QTEMP 程式庫的使用受到限 制。 您必須使用另一個檔案庫作為指令的輸入檔。

每一個報告由下列元素組成:

- 將 MQSC 識別為報告來源的標頭。
- 輸入 MQSC 指令的編號清單。
- 任何錯誤指令的語法錯誤訊息。
- 此訊息指出執行每一個正確指令的結果。
- 視需要執行 MQSC 的一般錯誤的其他訊息。
- 結束時的摘要報告。

# **參數**

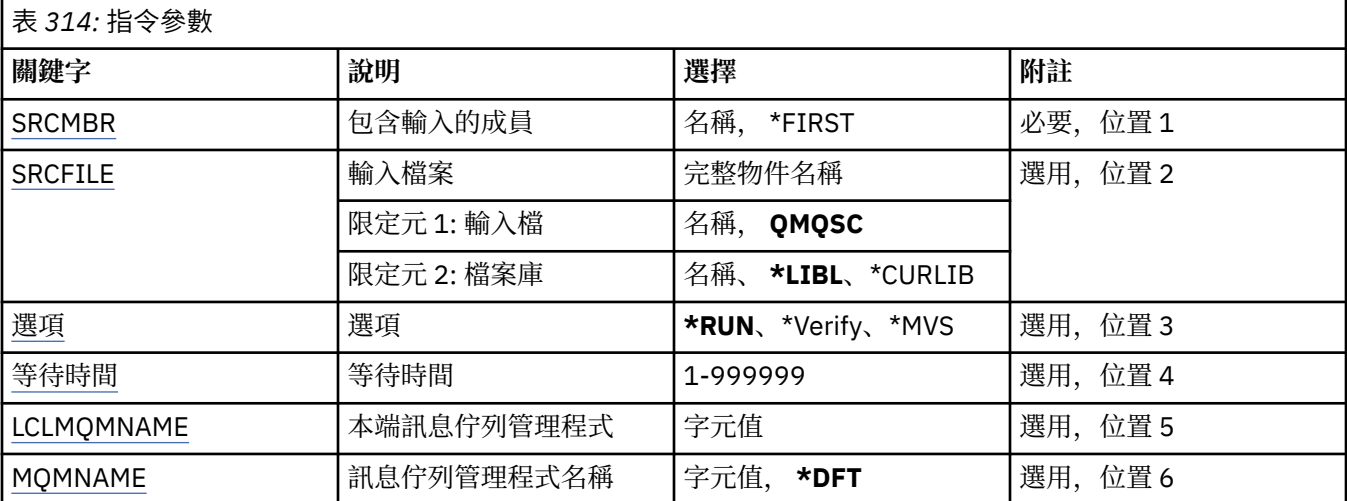

# **包含輸入的成員 (SRCMBR)**

指定要處理的來源成員名稱 (包含 MQSC)。

可能的值為:

**source-member-name** 指定來源成員的名稱。

**\*FIRST**

使用檔案的第一個成員。

# **輸入檔 (SRCFILE)**

以 LIBRARY/FILE 格式指定包含要處理之 MQSC 的檔案完整名稱。

可能的值為:

**\*LIBL**

在檔案庫清單中搜尋檔名。

#### <span id="page-1706-0"></span>**\*CURLIB**

使用現行檔案庫。

#### **source-library-name**

指定要使用的檔案庫名稱。

可能的值為:

**QMQSC**

使用 QMQSC。

## **source-file-name**

指定原始檔的名稱。

# **選項 (OPTION)**

指定如何處理 MQSC 指令。

可能的值為:

### **\*RUN**

如果指定此值,且未指定 WAIT 參數的值,則本端佇列管理程式會直接處理 MQSC 指令。 如果指定此值 且同時指定 WAIT 參數的值, 則遠端佇列管理程式會間接處理 MOSC 指令。

**\*Verify**

會驗證 MQSC 指令並撰寫報告,但不會執行指令。

### **\*MVS**

MOSC 指令由在 MVS/ESA 下執行的遠端佇列管理程式間接處理。如果您指定此選項, 則也必須指定 WAIT 參數的值。

# **等待時間 (WAIT)**

指定 STRMQMMQSC 指令等待間接 MQSC 指令回覆的時間 (以秒為單位)。 指定此參數的值表示 MQSC 指令 由遠端佇列管理程式以間接模式執行。 只有在 OPTION 參數指定為 \*RUN 或 \*MVS 時,指定此參數的值才有 效。

在間接模式中, MQSC 指令會排入遠端佇列管理程式的指令佇列。 然後,指令中的報告會傳回至 MQMNAME 中指定的本端佇列管理程式。 在此時間之後收到的任何回覆都會被捨棄,不過 MQSC 指令仍會 執行。

可能的值為:

## **1 - 999999**

指定等待時間 (以秒為單位)。

# **本端訊息佇列管理程式 (LCLMQMNAME)**

指定要執行間接模式作業的本端佇列管理程式名稱。

# **訊息佇列管理程式名稱 (MQMNAME)**

指定訊息佇列管理程式的名稱。 可能的值為:

**\*DFT**

使用預設佇列管理程式。

**message-queue-manager-name** 指定佇列管理程式的名稱。

# **STRMQMSVC (啟動 MQ 服務)**

### **容許執行的位置**

所有環境 (\*ALL)

# **安全執行緒**

是

「啟動 MQ 服務 (STRMQMSVC)」指令會啟動 MQ 服務。

# **參數**

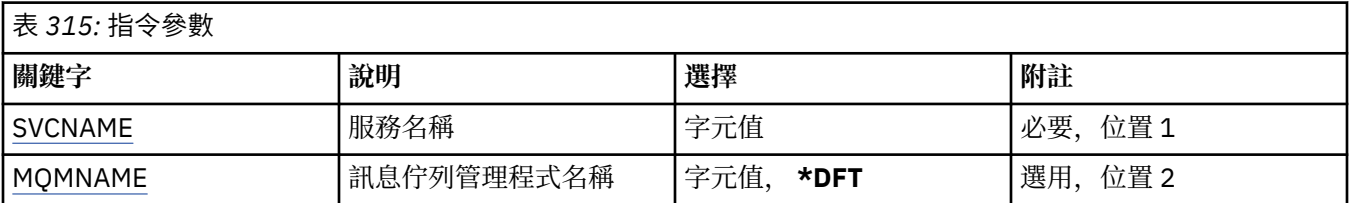

# **服務名稱 (SVCNAME)**

要啟動的 MQ 服務物件名稱。

可能的值為:

## **\*NONE**

未指定服務物件。

## **service-name**

指定服務定義的名稱。 字串長度上限為 48 個位元組。

# **訊息佇列管理程式名稱 (MQMNAME)**

指定佇列管理程式的名稱。

可能的值為:

**\*DFT**

使用預設佇列管理程式。

### **queue-manager-name**

訊息佇列管理程式的名稱。

# **STRMQMTRM (啟動 MQ 觸發監視器)**

### **容許執行的位置**

所有環境 (\*ALL)

# **安全執行緒**

是

「啟動 MQ 觸發監視器 (STRMQMTRM)」指令會針對指定的佇列管理程式啟動 MQ 觸發監視器。

# **參數**

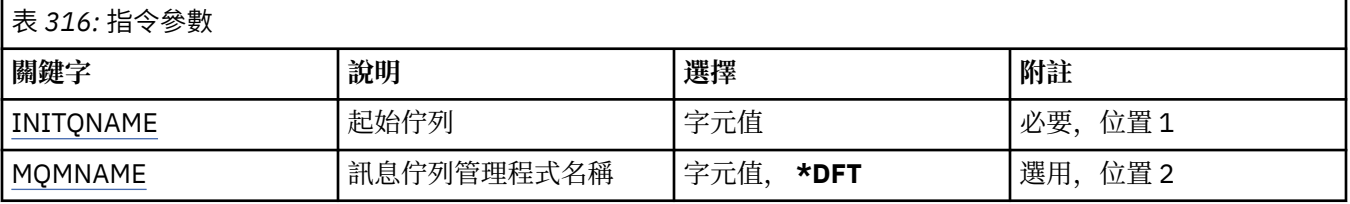

# <span id="page-1708-0"></span>**起始佇列 INITQNAME**

指定起始佇列的名稱。

### **initiation-queue-name**

指定起始佇列的名稱

# **訊息佇列管理程式名稱 (MQMNAME)**

指定訊息佇列管理程式的名稱。

可能的值為:

## **\*DFT**

使用預設佇列管理程式。 如果您在系統上未定義預設佇列管理程式, 指令會失敗。

## **message-queue-manager-name**

訊息佇列管理程式的名稱。

# **TRCMQM (追蹤 MQ)**

### **容許執行的位置**

所有環境 (\*ALL)

## **安全執行緒**

是

「追蹤 MQ (TRCMQM)」指令會控制所有 MQ 工作的追蹤。 TRCMQM (設定開啟或關閉追蹤) 可以追蹤訊息佇 列介面 (MQI) 功能、函數流程及 IBM MQ for IBM i 元件, 以及 IBM MQ 發出的任何訊息。

# **參數**

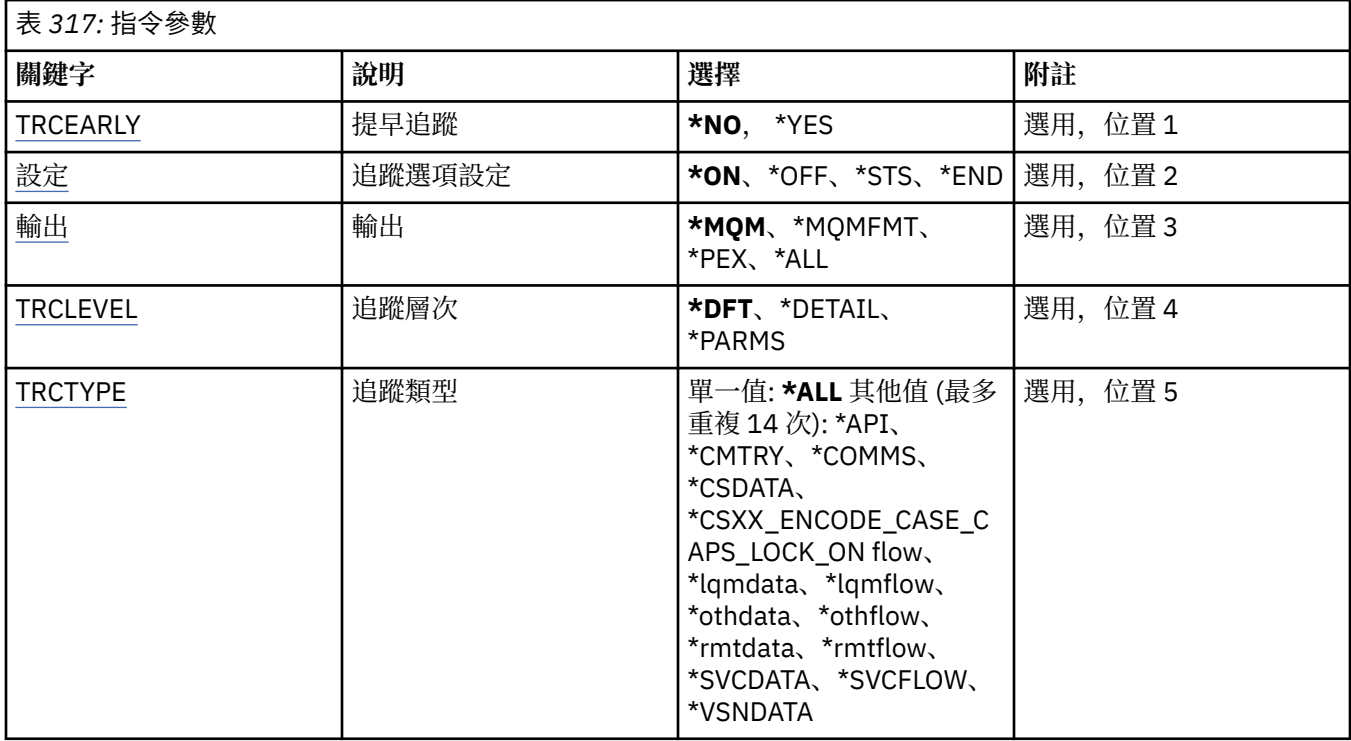

<span id="page-1709-0"></span>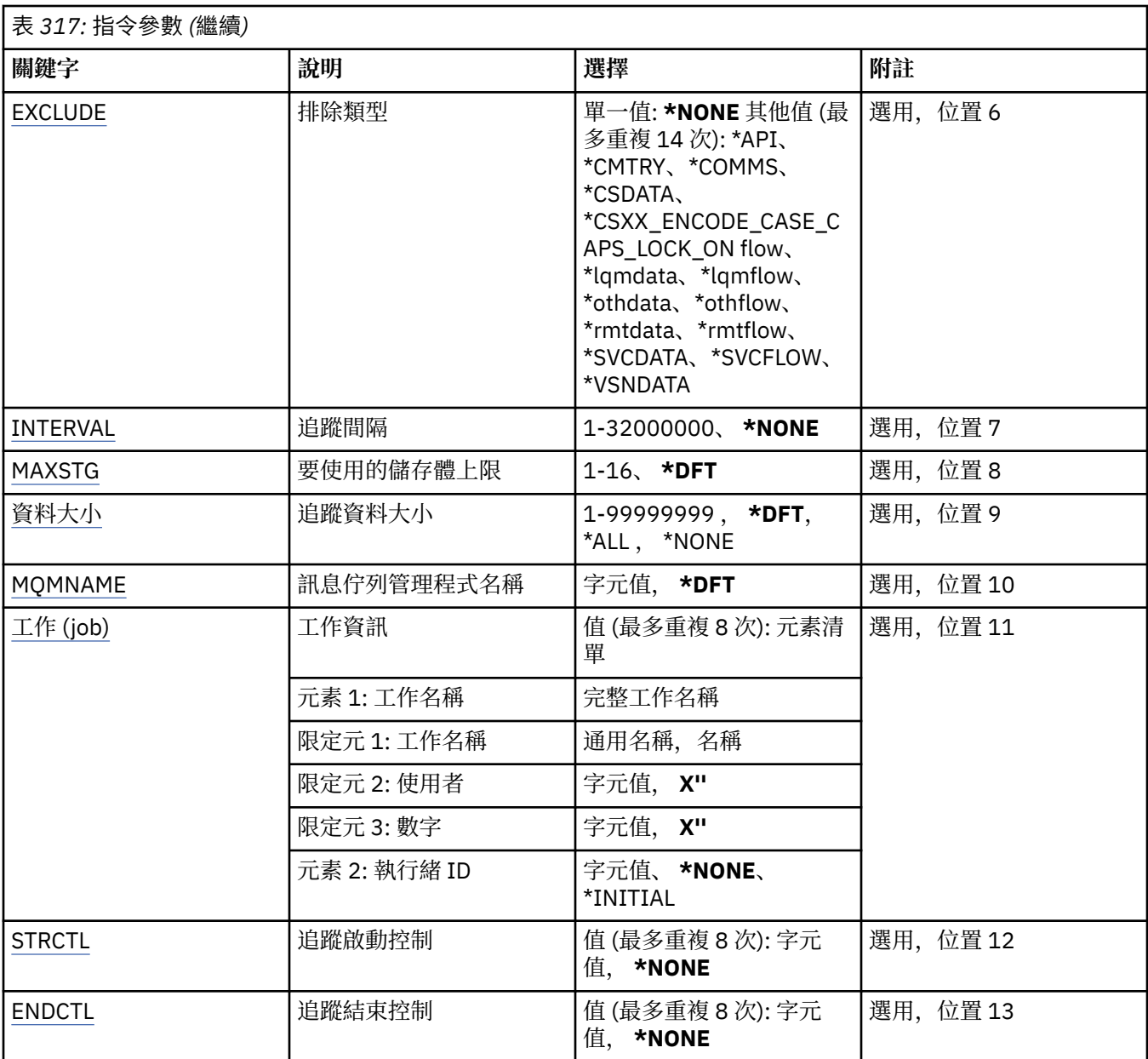

# **提早追蹤 (TRCEARLY)**

指定是否選取早期追蹤。

早期追蹤適用於所有佇列管理程式的所有工作。如果佇列管理程式目前不在作用中或不存在,則在啟動或建 立期間,早期追蹤將會生效。

# **\*NO**

未啟用早期追蹤。

## **\*YES**

已啟用早期追蹤。

# **追蹤選項設定 (SET)**

指定追蹤記錄的集合。

可能的值為:

## **\*ON**

開始收集追蹤記錄。

對於 TRCEARLY (\*NO) ,在佇列管理程式可用之後,才會啟動追蹤記錄的收集。

<span id="page-1710-0"></span>**\*OFF**

停止收集追蹤記錄。 追蹤記錄會寫入追蹤收集目錄中的檔案。

**\*STS**

任何作用中追蹤收集的狀態都會寫入排存檔。 將忽略 TRCMQM 上指定的任何其他參數。

**\*END**

停止收集所有佇列管理程式的追蹤記錄。

# **輸出 (OUTPUT)**

識別此指令套用的追蹤輸出類型。

可能的值為:

## **\*MQM**

這個指令適用於在 TRCDIR 參數指定的目錄中收集二進位 IBM MQ 追蹤輸出。

## **\*MQMFMT**

這個指令適用於在 TRCDIR 參數指定的目錄中收集格式化 IBM MQ 追蹤輸出。

## **\*PEX**

此指令適用於「效能探測器 (PEX)」追蹤輸出的收集。

**\*ALL**

此選項同時適用於 IBM MQ 未格式化追蹤及 PEX 追蹤輸出的收集。

# **追蹤層次 (TRCLEVEL)**

啟動流程處理追蹤點的追蹤層次。

可能的值為:

## **\*DFT**

在預設層次啟動流程處理追蹤點的追蹤。

# **\*DETAIL**

啟動流程處理追蹤點的高明細層次追蹤。

**\*PARMS**

在預設詳細層次啟動流程處理追蹤點的追蹤。

# **追蹤類型 (TRCTYPE)**

指定要儲存在追蹤檔中的追蹤資料類型。 如果省略此參數,則會啟用所有追蹤點。

可能的值為:

# **\*ALL**

下列關鍵字指定的所有追蹤資料都會儲存在追蹤檔中。

## **trace-type-list**

您可以從下列關鍵字指定多個選項,但每一個選項只能出現一次。

# **\*API**

輸出與 MQI 及主要佇列管理程式元件相關聯的追蹤點資料。

# **\*CMTRY**

輸出與 MQ 元件中的註解相關聯的追蹤點資料。

## **\*COMS**

輸出與通訊網路上流動的資料相關聯的追蹤點資料。

## **\*CSDATA**

輸出與共用服務中內部資料緩衝區相關聯的追蹤點資料。

# **\*CSFLOW**

輸出與共用服務中處理流程相關聯的追蹤點資料。

#### <span id="page-1711-0"></span>**\*LQMDATA**

輸出與本端佇列管理程式中內部資料緩衝區相關聯的追蹤點資料。

#### **\*LQMFLOW**

輸出與本端佇列管理程式中處理流程相關聯的追蹤點資料。

### **\*OTHDATA**

輸出與其他元件中內部資料緩衝區相關聯的追蹤點資料。

### **\*OSTFlow**

輸出與其他元件中處理流程相關聯的追蹤點資料。

### **\*RMTDATA**

輸出與通訊元件中內部資料緩衝區相關聯的追蹤點資料。

#### **\*RMTFLOW**

輸出與通訊元件中處理流程相關聯的追蹤點資料。

#### **\*SVCDATA**

輸出與服務元件中內部資料緩衝區相關聯的追蹤點資料。

#### **\*SVCFLOW**

輸出與服務元件中處理流程相關聯的追蹤點資料。

#### **\*VSNDATA**

輸出與執行的 IBM MQ 版本相關聯的追蹤點資料。

### **排除類型 (EXCLUDE)**

指定要從追蹤檔中省略的追蹤資料類型。 如果省略此參數,則會啟用 TRCTYPE 中指定的所有追蹤點。 可能的值為:

#### **\*ALL**

下列關鍵字指定的所有追蹤資料都會儲存在追蹤檔中。

#### **trace-type-list**

您可以從下列關鍵字指定多個選項,但每一個選項只能出現一次。

#### **\*API**

輸出與 MQI 及主要佇列管理程式元件相關聯的追蹤點資料。

### **\*CMTRY**

輸出與 MQ 元件中的註解相關聯的追蹤點資料。

## **\*COMS**

輸出與通訊網路上流動的資料相關聯的追蹤點資料。

### **\*CSDATA**

輸出與共用服務中內部資料緩衝區相關聯的追蹤點資料。

### **\*CSFLOW**

輸出與共用服務中處理流程相關聯的追蹤點資料。

## **\*LQMDATA**

輸出與本端佇列管理程式中內部資料緩衝區相關聯的追蹤點資料。

#### **\*LQMFLOW**

輸出與本端佇列管理程式中處理流程相關聯的追蹤點資料。

# **\*OTHDATA**

輸出與其他元件中內部資料緩衝區相關聯的追蹤點資料。

### **\*OSTFlow**

輸出與其他元件中處理流程相關聯的追蹤點資料。

### **\*RMTDATA**

輸出與通訊元件中內部資料緩衝區相關聯的追蹤點資料。

## **\*RMTFLOW**

輸出與通訊元件中處理流程相關聯的追蹤點資料。

### <span id="page-1712-0"></span>**\*SVCDATA**

輸出與服務元件中內部資料緩衝區相關聯的追蹤點資料。

### **\*SVCFLOW**

輸出與服務元件中處理流程相關聯的追蹤點資料。

### **\*VSNDATA**

輸出與執行的 IBM MQ 版本相關聯的追蹤點資料。

## **追蹤間隔 (INTERVAL)**

指定應該收集追蹤的間隔 (以秒為單位)。如果省略此參數,則會繼續收集追蹤,直到透過 TRCMQM 指令或 發現 ENDCTL 中指定探測 ID 的 FDC 手動停止為止。

可能的值為:

### **收集間隔**

指定範圍從 1 到 32000000 的值 (以秒為單位)。

您不能同時指定 INTERVAL 和 ENDCTL 的值。

# **要使用的最大儲存體 (MAXSTG)**

指定要用於所收集追蹤記錄的儲存體大小上限。 可能的值為:

**\*DFT**

預設上限為 1 MB (1024 KB)。

**MB 數上限**

請指定範圍從 1 到 16 的值。

# **追蹤資料大小 (DATASIZE)**

指定追蹤所包含的使用者資料位元組數。 可能的值為:

**\*DFT**

使用預設追蹤值。

**\*ALL**

追蹤所有使用者資料。

**\*NONE**

此選項將關閉機密使用者資料的追蹤。

**data-size-in-bytes**

請指定範圍從 1 到 99999999 的值。

## **訊息佇列管理程式名稱 (MQMNAME)**

指定佇列管理程式的名稱。 只有在 TRCEARLY 設為 \*NO 時,此參數才有效。 當 TRCEARLY 設為 \*YES 時,會追蹤所有佇列管理程式。 可能的值為:

**\*DFT** 追蹤預設佇列管理程式。

**queue-manager-name** 指定要追蹤的佇列管理程式名稱。

# <span id="page-1713-0"></span>**工作資訊 (JOB)**

指定要追蹤哪些工作。

此參數的值可以是下列其中一項:

### **generic-jobname**

一般 10 個字元的工作名稱。 將啟用符合工作名稱的所有工作來收集追蹤。 例如, 'AMQ\*' 將收集字首為 AMQ 之所有工作的追蹤。

### **工作名稱/使用者/號碼**

完整工作名稱。 只會追蹤完整工作名稱指定的工作。

### **Job-name/User/Number/thread-identifier**

完整的工作名稱及相關聯的執行緒 ID。 只會追蹤完整工作名稱所指定工作中的執行緒。 請注意,執行 緒 ID 是 IBM MQ 所配置的內部 ID, 與 IBM i 執行緒 ID 無關。

## **追蹤啟動控制 (STRCTL)**

指定在產生具有其中一個指定探測 ID 的 FDC 時啟動追蹤。

### **AANNnnnn**

探測 ID 是 8 個字元的格式字串 (AANNNNNN) ,其中 A 代表英文字母, N 代表數字。

最多可以指定 8 個探測 ID。

# **追蹤結束控制 (ENDCTL)**

指定當產生具有其中一個指定探測 ID 的 FDC 時結束追蹤。

### **AANNnnnn**

探測 ID 是 8 個字元的格式字串 (AANNNNNN) ,其中 A 代表英文字母, N 代表數字。

最多可以指定 8 個探測 ID。

您無法同時指定 ENDCTL 及 INTERVAL 值。

### **相關工作**

在 IBM i 上使用追蹤

# **WRKMQM (使用 MQ 佇列管理程式)**

## **容許執行的位置**

所有環境 (\*ALL)

## **安全執行緒**

是

「使用佇列管理程式 (WRKMQM)」指令可讓您使用一個以上佇列管理程式定義, 並可讓您執行下列作業:

- 變更佇列管理程式
- 建立佇列管理程式
- 刪除佇列管理程式
- 啟動佇列管理程式
- 顯示佇列管理程式
- 結束佇列管理程式
- 使用佇列管理程式的通道
- 使用佇列管理程式的名稱清單
- 使用佇列管理程式的佇列
- 使用佇列管理程式的處理程序

表 *318:* 指令參數

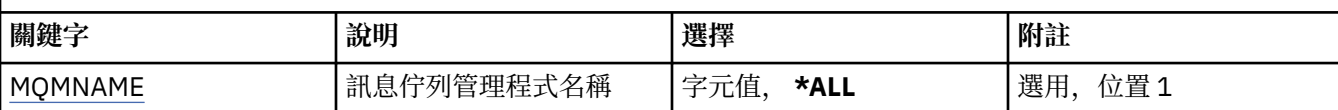

# **訊息佇列管理程式名稱 (MQMNAME)**

指定要選取的訊息佇列管理程式名稱。

可能的值為:

### **\*ALL**

已選取所有佇列管理程式。

#### **generic-queue-manager-name**

指定要選取之佇列管理程式的同屬名稱。 同屬名稱是字串,後面接著星號 (\*) ,例如 ABC\* ,它會選取名 稱以字串開頭的所有佇列管理程式。 名稱最多可以包含 48 個字元。 如果系統使用雙位元組字集 (DBCS), 則字元數上限會減少。

**附註:** 建議您指定引號內的必要名稱。 使用此格式可確保您的選擇正是您輸入的內容。 您無法在單一畫 面上選取通用名稱的所有大寫及小寫版本,而不要求所有名稱。

#### **queue-manager-name**

指定佇列管理程式的名稱。 名稱最多可以包含 48 個字元。 如果系統使用雙位元組字集 (DBCS), 則字 元數上限會減少。

#### **WRKMQMAUT (使用 MQ 權限)** IBM i

### **容許執行的位置**

所有環境 (\*ALL)

### **安全執行緒**

是

「使用 MQ 權限 (WRKMQMAUT)」會顯示符合指定參數的所有權限設定檔名稱及其類型的清單。 這可讓您 刪除、使用及建立 MQM 權限設定檔記錄的權限記錄。

# **參數**

表 *319:* 指令參數

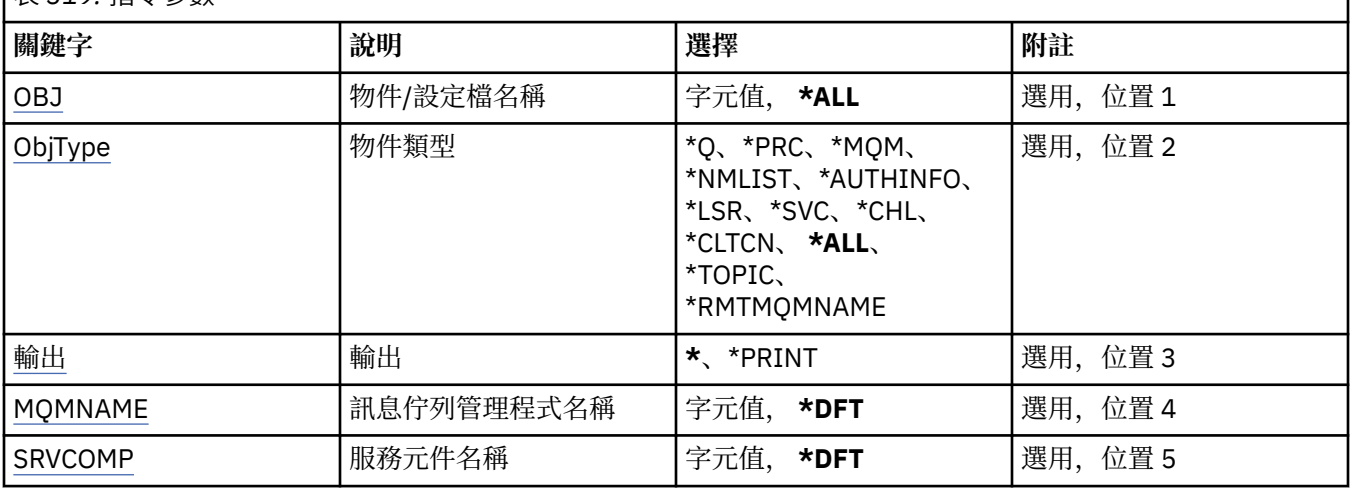

# **物件名稱 (OBJ)**

指定要選取之物件的物件名稱或權限設定檔名稱。

<span id="page-1715-0"></span>可能的值為:

**\*ALL**

會列出符合指定物件類型的所有權限記錄。 \*ALL 無法代表同屬設定檔。

**object-name**

指定 MQ 物件的名稱; 選取物件名稱或同屬設定檔名稱符合此物件名稱的所有權限記錄。

### **通用設定檔**

指定 MQ 物件的通用設定檔; 只會選取完全符合通用設定檔的權限記錄。 通用設定檔是在字串中任何位 置包含一個以上通用字元的字串。 一般字元為 (?)、(\*) 及 (\*\*)。

建議您指定引號內的必要名稱。 使用此格式可確保您的選擇正是您輸入的內容。

# **物件類型 (OBJTYPE)**

指定要選取之權限設定檔的物件類型。

## **\*ALL**

所有 MQ 物件類型。

### **\*Q**

所有佇列物件類型。

### **\*AUTHINFO**

「鑑別資訊」物件。

### **\*MQM**

訊息佇列管理程式。

### **\*NMLIST**

名單物件。

### **\*PRC**

程序定義。

## **\*CHL**

通道物件。

# **\*CLTCN**

用戶端連線通道物件。

### **\*LSR**

接聽器物件。

## **\*SVC**

服務物件。

**\*TOPIC**

主題物件。

## **\*RMTMQMNAME**

遠端佇列管理程式名稱。

# **輸出 (OUTPUT)**

指定指令的輸出是顯示在要求的工作站上,還是與工作的排存輸出一起列印。 可能的值為:

**\***

互動式工作所要求的輸出會顯示在顯示畫面上。 批次工作所要求的輸出會以工作的排存輸出來列印。

**\*PRINT**

會以工作的排存輸出來列印以所選取權限設定檔記錄登記的使用者及其權限的詳細清單。

# **訊息佇列管理程式名稱 (MQMNAME)**

指定佇列管理程式的名稱。

### <span id="page-1716-0"></span>**\*DFT**

使用預設佇列管理程式。

**queue-manager-name**

指定佇列管理程式的名稱。

# **服務元件名稱 (SRVCOMP)**

指定要在其中搜尋要顯示之權限的已安裝授權服務名稱。

可能的值為:

**\*DFT**

在所有已安裝的授權元件中搜尋指定的權限設定檔名稱及物件類型。

### **Authorization-service-component-name**

授權服務的元件名稱,如佇列管理程式的 qm.ini 檔案中所指定。

# **WRKMQMAUTD (使用 MQ 權限資料)**

### **容許執行的位置**

所有環境 (\*ALL)

#### **安全執行緒**

是

「使用 MQ 權限記錄 (WRKMQMAUTD)」會顯示登錄至特定權限設定檔名稱及類型的所有使用者清單。 這可 讓您授與、撤銷、刪除及建立權限記錄。

# **參數**

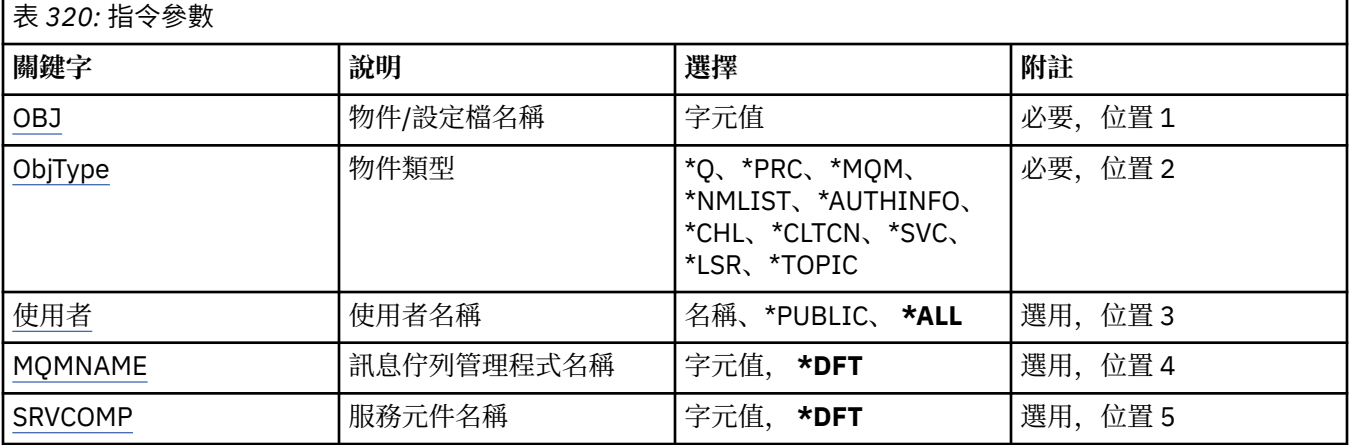

# **物件名稱 (OBJ)**

指定要選取之物件的物件名稱或權限設定檔名稱。

### **object-name**

指定 MQ 物件的名稱; 選取物件名稱或同屬設定檔名稱符合此物件名稱的所有權限記錄。

#### **通用設定檔**

指定 MQ 物件的通用設定檔; 只會選取完全符合通用設定檔的權限記錄。 通用設定檔是在字串中任何位 置包含一個以上通用字元的字串。 一般字元為 (?)、(\*) 及 (\*\*)。

建議您指定引號內的必要名稱。 使用此格式可確保您的選擇正是您輸入的內容。

# **物件類型 (OBJTYPE)**

指定要選取之權限設定檔的物件類型。

#### <span id="page-1717-0"></span>**\*Q**

所有佇列物件類型。

#### **\*AUTHINFO**

「鑑別資訊」物件。

#### **\*MQM**

訊息佇列管理程式。

## **\*NMLIST**

名單物件。

# **\*PRC**

程序定義。

# **\*CHL**

通道物件。

## **\*CLTCN**

用戶端連線通道物件。

### **\*LSR**

接聽器物件。

# **\*SVC**

服務物件。

### **\*TOPIC**

主題物件。

# **使用者名稱 (USER)**

指定要顯示已命名物件之權限的使用者名稱。

可能的值為:

## **\*ALL**

列出所有相關使用者。

## **\*PUBLIC**

暗示系統所有使用者的使用者名稱。

# **使用者設定檔名稱**

指定使用者的名稱。

# **訊息佇列管理程式名稱 (MQMNAME)**

指定佇列管理程式的名稱。

#### **\*DFT**

使用預設佇列管理程式。

### **queue-manager-name**

指定佇列管理程式的名稱。

# **服務元件名稱 (SRVCOMP)**

指定要在其中搜尋要顯示之權限的已安裝授權服務名稱。 可能的值為:

### **\*DFT**

在所有已安裝的授權元件中搜尋指定的權限設定檔名稱及物件類型。

### **Authorization-service-component-name**

授權服務的元件名稱,如佇列管理程式的 qm.ini 檔案中所指定。

# **WRKMQMAUTI (使用 AuthInfo 物件)**

## **容許執行的位置**

所有環境 (\*ALL)

## **安全執行緒**

是

「使用 MQ AuthInfo 物件 (WRKMQMAUTI)」指令可讓您使用本端佇列管理程式上定義的多個鑑別資訊物 件。

這可讓您變更、複製、建立、刪除、顯示及顯示,以及變更 MQ 鑑別資訊物件的權限。

# **參數**

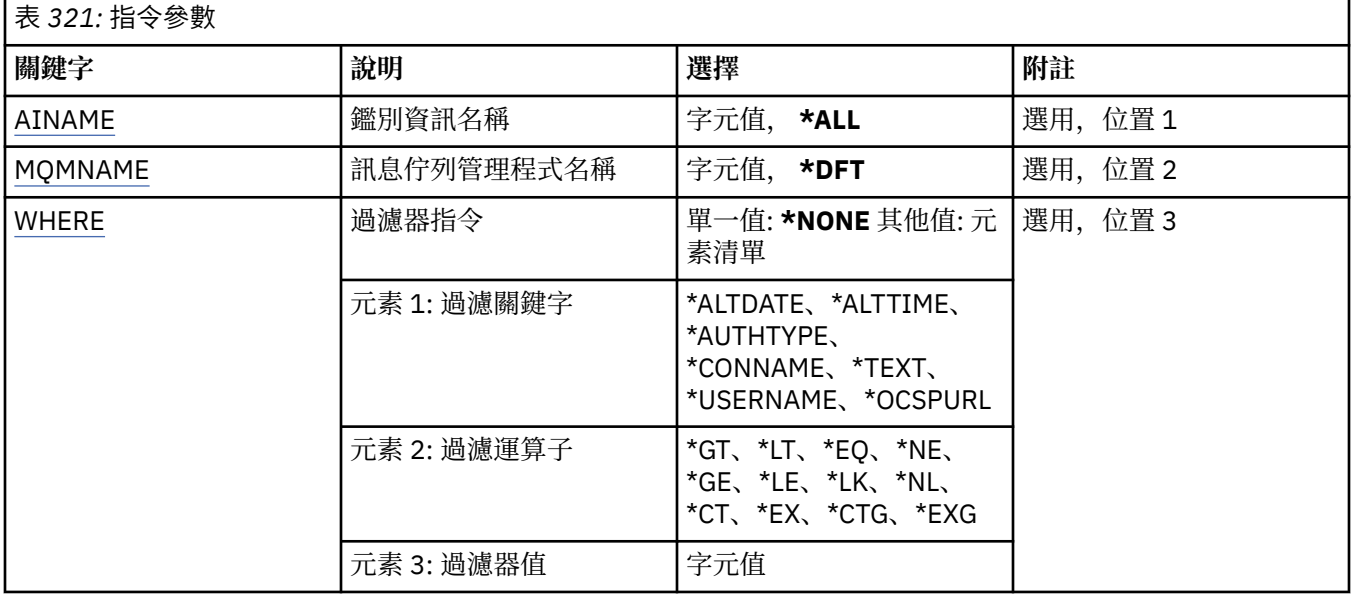

# **AuthInfo 名稱 (AINAME)**

鑑別資訊物件的名稱。

可能的值為:

## **\*ALL 或 \***

已選取所有鑑別資訊物件。

### **generic-authinfo-name**

鑑別資訊物件的通用名稱。 同屬名稱是後面接著星號 (\*) 的字串。 例如 ABC\*, 它會選取名稱以字串開 頭的所有鑑別資訊物件。

建議您指定引號內的必要名稱。 使用此格式可確保您的選擇正是您輸入的內容。

您無法在單一畫面上選取通用名稱的所有大寫及小寫版本,而不要求所有名稱。

## **鑑別資訊名稱**

指定單一鑑別資訊物件的名稱。

# **訊息佇列管理程式名稱 (MQMNAME)**

佇列管理程式的名稱。

可能的值為:

### **\*DFT**

使用預設佇列管理程式。

#### <span id="page-1719-0"></span>**queue-manager-name**

現有訊息佇列管理程式的名稱。 字串長度上限為 48 個字元。

## **過濾指令 (WHERE)**

此參數只能用來選擇性地顯示具有特定 AuthInfo 屬性的那些 AuthInfo 物件。

參數採用三個引數: 關鍵字、運算子及值。

名稱值可使用同屬字串。

運算子可以採用下列其中一個值:

### **\*GT**

大於。

適用於整數及非一般字串值。

#### **\*LT**

小於。

適用於整數和非通用字串值

### **\*EQ**

等於。

適用於整數及非一般字串值。

### **\*NE**

不等於。

適用於整數及非一般字串值。

#### **\*GE**

大於或等於。

適用於整數及非一般字串值。

### **\*LE**

小於或等於。

適用於整數及非一般字串值。

### **\*LK**

就像

適用於一般字串值。

### **\*NL**

不像

適用於一般字串值。

### **\*CT**

包含。

適用於非一般清單值。

### **\*EX**

排除。

適用於非一般清單值。

### **\*CTG**

包含一般。

適用於一般清單值。

### **\*EXG**

排除一般。

適用於一般清單值。

關鍵字可以採用下列其中一個值:

### **\*ALTDATE**

前次變更定義或資訊的日期。

過濾器值是 yyyy-mm-dd 格式的日期。

### **\*ALTTIME**

前次變更定義或資訊的時間。

過濾器值是 hh:mm:ss 格式的時間。

### **\*AUTHTYPE**

鑑別資訊物件的類型。

過濾器值是下列其中一項:

### **\*CRLLDAP**

鑑別資訊物件的類型是 CRLLDAP。

# **\*OCSP**

鑑別資訊物件的類型是 OCSP。

### **\*IDPWOS**

連線鑑別使用者 ID 和密碼檢查是使用作業系統來執行。

#### **\*IDPWLDAP**

使用 LDAP 伺服器完成連線鑑別使用者 ID 及密碼檢查。

#### **\*CONNAME**

LDAP 伺服器執行所在的主機位址。

過濾器值是位址名稱。

#### **\*TEXT**

敘述性註解。

過濾器值是佇列的文字說明。

### **\*USERNAME**

使用者的識別名稱。

過濾器值是識別名稱。

## **\*OCSPURL**

OCSP 回應端 URL。

過濾器值是 URL 名稱。

# **WRKMQMCHL (使用 MQ 通道)**

### **容許執行的位置**

所有環境 (\*ALL)

### **安全執行緒**

是

「使用 IBM MQ 通道 (WRKMQMCHL)」指令可讓您使用一個以上通道定義。 這可讓您建立、開始、結束、 變更、複製、刪除、連線測試、顯示及重設通道,以及解決不確定的工作單元。

## **參數**

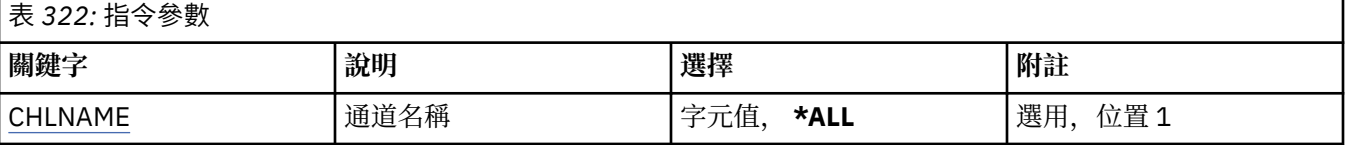

<span id="page-1721-0"></span>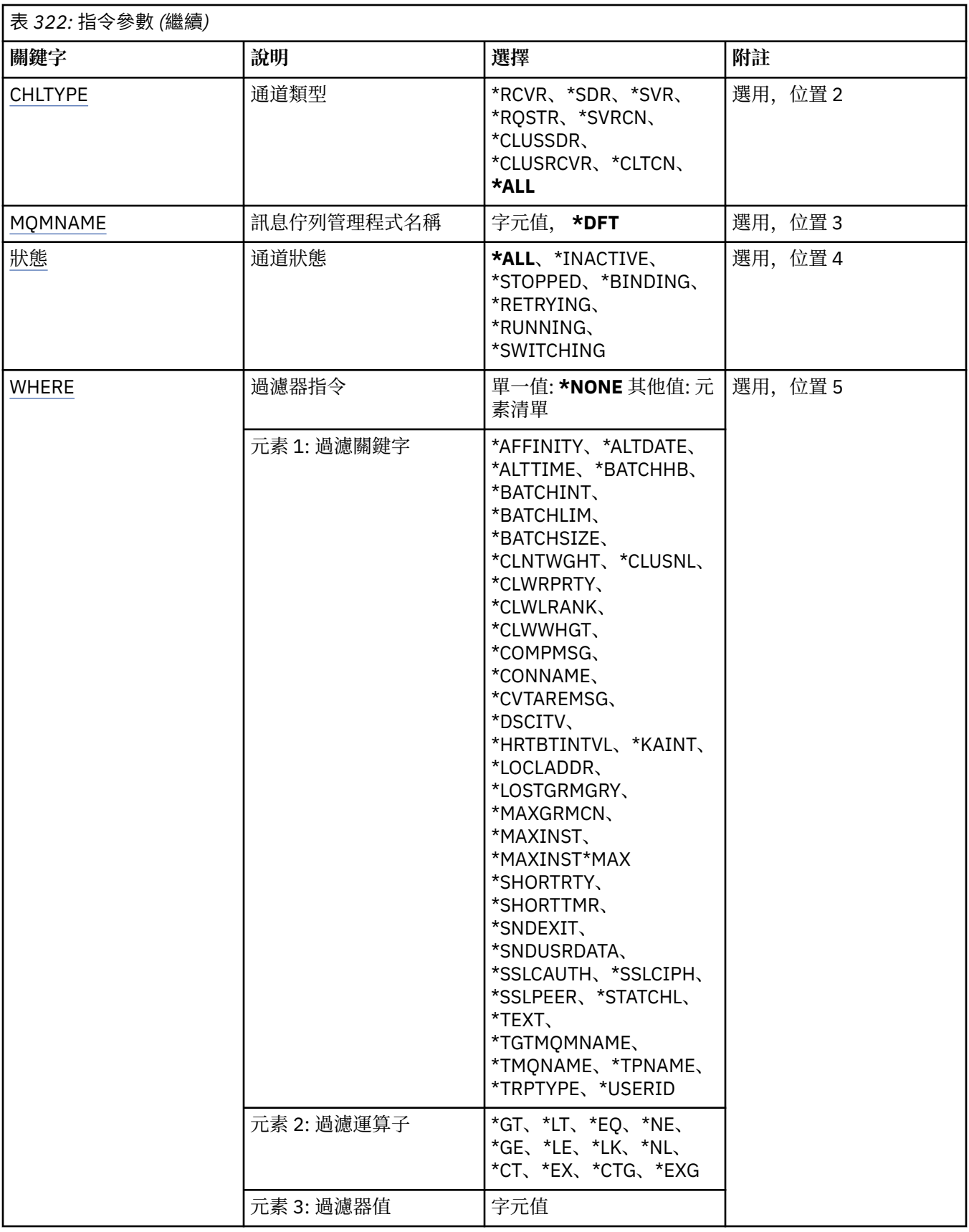

# **通道名稱 (CHLNAME)**

指定要選取的 IBM MQ 通道定義名稱。

<span id="page-1722-0"></span>可能的值為:

### **\*ALL**

已選取所有通道定義。

### **generic-channel-name**

指定要選取之通道定義的同屬名稱。 同屬名稱是後面接著星號 (\*) 的字串。 例如 ABC\*, 它會選取名稱 以字串開頭的所有通道定義。

建議您指定引號內的必要名稱。 使用此格式可確保您的選擇正是您輸入的內容。

您無法在單一畫面上選取通用名稱的所有大寫及小寫版本,而不要求所有名稱。

## **通道名稱**

指定通道定義的名稱。

# **通道類型 (CHLTYPE)**

指定要顯示的通道定義類型。

可能的值為:

**\*ALL**

已選取所有通道類型。

**\*SDR**

傳送端通道

**\*SVR**

伺服器通道

**\*RCVR** 接收端通道

**\*RQSTR**

要求端通道

**\*SVRCN**

伺服器連線通道

# **\*CLUSSDR**

叢集傳送端通道

**\*CLUSRCVR** 叢集接收端通道

**\*CLTCN**

用戶端連線通道

# **訊息佇列管理程式名稱 (MQMNAME)**

指定訊息佇列管理程式的名稱。

可能的值為:

### **\*DFT**

使用預設佇列管理程式。 如果您在系統上未定義預設佇列管理程式,指令會失敗。

## **message-queue-manager-name**

訊息佇列管理程式的名稱。

# **通道狀態 (STATUS)**

指定要選取之 IBM MQ 通道定義的狀態類型。 可能的值為:

**\*ALL**

已選取具有任何狀態的通道。

#### <span id="page-1723-0"></span>**\*BINDING**

只會選取具有連結狀態的通道。

### **\*INACTIVE**

只會選取具有非作用中狀態的通道。

### **\* 重試中**

只會選取具有重試中狀態的通道。

### **\* 執行中**

只會選取具有執行中狀態的通道。

## **\*STOPPED**

只會選取狀態為已停止的通道。

#### **\*switching**

只會選取具有切換狀態的通道。

# **過濾指令 (WHERE)**

此參數只能用來選擇性地顯示具有特定通道屬性的那些通道。

此參數採用三個引數: 關鍵字、運算子及值。

名稱值可使用同屬字串。

運算子可以採用下列其中一個值:

## **\*GT**

大於。

適用於整數及非一般字串值。

#### **\*LT**

小於。

適用於整數和非通用字串值

### **\*EQ**

等於。

適用於整數及非一般字串值。

### **\*NE**

不等於。

適用於整數及非一般字串值。

### **\*GE**

大於或等於。

適用於整數及非一般字串值。

#### **\*LE**

小於或等於。

適用於整數及非一般字串值。

### **\*LK**

就像

適用於一般字串值。

## **\*NL**

不像

適用於一般字串值。

# **\*CT**

包含。

適用於非一般清單值。

### **\*EX**

排除。

適用於非 一 般清單值。

### **\*CTG**

包含 一 般 。

適 用 於 一 般清單值。

### **\*EXG**

排除一 般 。

適 用 於 一 般清單值。

關鍵字可以採用下列其中一個值:

### **\*AFFINITY**

連線親緣性。

過濾器值是 下列其中一項 :

## **\*PREFERRED**

偏好的連線親緣性。

### **\*NONE**

無連線親緣性。

### **\*ALTDATE**

前次變 更 定義或資訊的日期。

過濾器值是 yyyy-mm-dd 格式的資料。

### **\*ALTTIME**

前次變 更 定義或資訊的時間。

過濾器值是 hh:mm:ss 格式 的時間。

### **\*BATCHHB**

批次活動訊號 間 隔 (毫秒) 。

過濾器值是整 數 間 隔時間。

### **\*BATCHINT**

批次 間 隔 (毫秒) 。

過濾器值是整 數 間 隔時間。

#### **\*BATCHLIM**

批次資料限制 (以 KB 為單位)。

可透過通道 傳送的資料量 限制。

## **\*BATCHSIZE**

批次大小。

過濾器值是整數批次大小。

### **\*CLNTWGHT**

用戶端通道 加 權 。

過濾器值是整數用戶端通道加權。

### **\*CLUSNL**

叢集名單。

過濾器值是叢集名稱的清單。

### **\*CLUSTER**

通道所屬的叢集 。

過濾器值是叢集的名稱。

#### **\*CLWLRANK**

叢集工作量等級。

過濾器值是整數等級。

#### **\*CLWLPRTY**

叢集工作量優先順序。

過濾器值是整數優先順序。

### **\*CLWLWGHT**

叢集工作量加權。

過濾器值是整數加權。

### **\*COMPHDR**

標頭壓縮。

過濾器值是下列其中一項:

### **\*NONE**

不執行標頭資料壓縮。

#### **\*SYSTEM**

執行標頭資料壓縮。

### **\*COMPMSG**

訊息壓縮。

過濾器值是下列其中一項:

### **\*NONE**

不執行訊息資料壓縮。

### **\*RLE**

使用 RLE 執行訊息資料壓縮。

#### **\*ZLIBHIGH**

使用 ZLIB 壓縮來執行訊息資料壓縮。 建議使用高階壓縮。

#### **\*ZLIBFAST**

使用 ZLIB 壓縮來執行訊息資料壓縮。 建議使用快速壓縮時間。

**\*ANY**

可以使用佇列管理程式所支援的任何壓縮技術。

#### **\*CONNAME**

遠端連線名稱。

過濾器值是連線名稱字串。

### **\*CVTMSG**

是否在傳輸之前轉換訊息。

過濾器值是下列其中一項:

### **\*YES**

傳送訊息中的應用程式資料之前會先轉換。

### **\*NO**

在傳送之前,不會轉換訊息中的應用程式資料。

#### **\*DSCITV**

斷線間隔 (以秒為單位)。

過濾器值是整數間隔時間。

### **\*HRTBTINTVL**

活動訊號間隔 (以秒為單位)。

過濾器值是整數間隔時間。

### **\*KAINT**

保持作用中間隔 (以秒為單位)。

過濾器值是整數間隔時間。

#### **\*LOCLADDR**

本端連線名稱。

過濾器值是連線名稱字串。

### **\*LONGRTY**

長重試次數。

過濾器值是整數計數。

### **\*LONGTMR**

長重試間隔 (以秒為單位)。

過濾器值是整數間隔時間。

#### **\*MAXINST**

個別伺服器連線通道的實例數上限。

過濾器值是實例數的整數。

#### **\*MAXINSTC**

來自單一用戶端的個別伺服器連線通道實例數上限。

過濾器值是實例數的整數。

### **\*MAXMSGLEN**

訊息長度上限。

過濾器值是整數長度。

### **\*MCANAME**

訊息通道代理程式名稱。

過濾器值是代理程式名稱。

#### **\*MCATYPE**

訊息通道代理程式是否應該作為執行緒或處理程序執行。 過濾器值是下列其中一項:

## **\*PROCESS**

訊息通道代理程式會以個別處理程序執行。

#### **\*THREAD**

訊息通道代理程式會作為個別執行緒來執行。

### **\*MCAUSRID**

訊息通道代理程式使用者 ID。

過濾器值是使用者 ID 字串。

### **\*MODENAME**

SNA 模式名稱。

過濾器值是模式名稱字串。

### **\*MONCHL**

通道監視。

過濾器值是下列其中一項:

#### **\*QMGR**

「連線監視資料」集合繼承自佇列管理程式屬性 MONCHL 的設定。

**\*OFF**

已停用此通道的線上監視資料收集。

**\* 低**

以低資料收集比例開啟監視資料收集。

#### **\*MEDIAL**

使用中等比例的資料收集來開啟監視資料收集。

#### **\*HIGH**

以高資料收集比例開啟監視資料收集。

#### **\*MSGEXIT**

訊息結束程式名稱。

過濾器值是結束程式名稱。

#### **\*MSGRTYDATA**

訊息重試結束程式使用者資料。

過濾器值是使用者資料字串。

#### **\*MSGRTYEXIT**

訊息重試結束程式名稱。

過濾器值是結束程式名稱。

### **\*MSGRTYITV**

訊息重試間隔間隔 (以秒為單位)。

過濾器值是整數間隔時間。

### **\*MSGRTYNBR**

訊息重試次數。

過濾器值是重試的整數。

#### **\*MSGUSRDATA**

訊息結束程式使用者資料。

過濾器值是使用者資料字串。

### **\*NETPRTY**

網路連線優先順序範圍從 0 到 9。 過濾器值是整數優先順序值。

#### **\*NPMSPEED**

通道是否支援快速非持續訊息。

過濾器值是下列其中一項:

## **\*FAST**

通道支援快速非持續訊息。

### **\*NORMAL**

通道不支援快速非持續訊息。

### **\*PROPCTL**

訊息內容控制。

過濾器值是下列其中一項:

### **\*COMPAT**

相容模式

### **\*NONE**

沒有內容傳送至遠端佇列管理程式。

### **\*ALL**

傳送至遠端佇列管理程式的所有內容。
#### **\*PUTAUT**

是否使用環境定義資訊中的使用者 ID。

過濾器值是下列其中一項:

#### **\*DFT**

在將訊息放入目的地佇列之前,不會進行任何權限檢查。

# **\*CTX**

訊息環境定義資訊中的使用者 ID 用來建立放置訊息的權限。

### **\*RCVEXIT**

接收結束程式名稱。

過濾器值是結束程式名稱。

#### **\*RCVUSRDATA**

接收結束程式使用者資料。

過濾器值是使用者資料字串。

#### **\*SCYEXIT**

安全結束程式名稱。

過濾器值是結束程式名稱。

## **\*SCYUSRDATA**

安全結束程式使用者資料。

過濾器值是使用者資料字串。

#### **\*SEQNUMBRAW**

訊息序號上限。

過濾器值是整數序號。

#### **\*SHARECNV**

透過 TCP/IP Socket 的共用交談數。

過濾器值是共用交談數的整數。

#### **\*SHORTRTY**

短重試次數。

過濾器值是整數計數。

## **\*SHORTTMR**

短重試間隔 (以秒為單位)。

過濾器值是整數間隔時間。

#### **\*SNDEXIT**

傳送結束程式名稱。

過濾器值是結束程式名稱。

## **\*SNDUSRDATA**

傳送結束程式使用者資料。

過濾器值是使用者資料字串。

#### **\*SSLCAUTH**

通道是否應該透過 TLS 執行用戶端鑑別。

過濾器值是下列其中一項:

#### **\*REQUIRED**

需要用戶端鑑別。

**\*OPTIONAL**

用戶端鑑別是選用的。

#### **\*SSLCIPH**

在 TLS 通道協議中使用的 CipherSpec 。

過濾器值是 CipherSpec 的名稱。

#### **\*SSLPEER**

TLS 通道協議中使用的 X500 對等節點名稱。

過濾器值是同層級名稱。

#### **\*STATCHL**

通道統計資料。

過濾器值是下列其中一項:

#### **\*QMGR**

統計資料的集合繼承自佇列管理程式屬性 STATCHL 的設定。

## **\*OFF**

已停用此通道的統計資料收集。

## **\* 低**

以較低的資料收集比例開啟統計資料資料收集。

#### **\*MEDIAL**

使用中等比例的資料收集來開啟統計資料資料收集。

#### **\*HIGH**

開啟統計資料收集時,資料收集的比例很高。

#### **\*TEXT**

敘述性註解。

過濾器值是通道的文字說明。

#### **\*TGTMQMNAME**

目標佇列管理程式名稱。

過濾器值是通道的目標佇列管理程式。

#### **\*TMQNAME**

傳輸佇列名稱。

過濾器值是佇列的名稱。

#### **\*TPNAME**

SNA 交易程式名稱。

過濾器值是程式名稱字串。

#### **\*TRPTYPE**

傳輸類型。

過濾器值是下列其中一項:

## **\*TCP**

傳輸控制通訊協定/ Internet Protocol (TCP/IP)。

## **\*LU62**

SNA LU 6.2。

### **\*USERID**

作業使用者 ID。

過濾器值是使用者 ID 字串。

# **WRKMQMCHST (使用 MQ 通道狀態)**

# **容許執行的位置**

所有環境 (\*ALL)

## **安全執行緒**

是

「使用 MQ 通道狀態 (WRKMQMCHST)」指令可讓您使用一個以上通道定義的狀態。

# **參數**

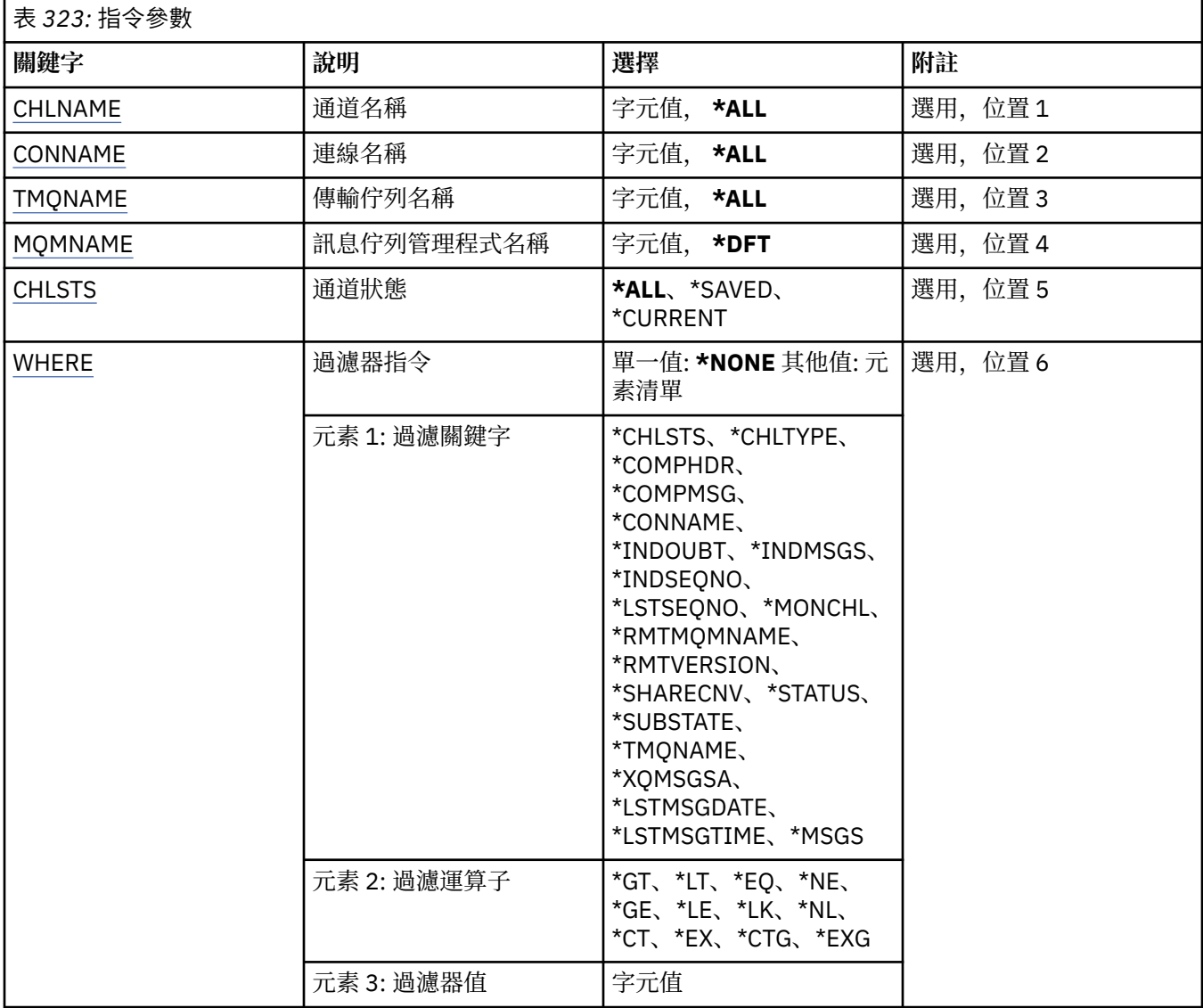

# **通道名稱 (CHLNAME)**

指定通道定義的名稱。

可能的值為:

**\*ALL**

已選取所有通道定義。

## **generic-channel-name**

指定要選取之通道定義的同屬名稱。 同屬名稱是後面接著星號 (\*) 的字串。 例如 ABC\* ,它會選取名稱 以字串開頭的所有通道定義。

建議您指定引號內的必要名稱。 使用此格式可確保您的選擇正是您輸入的內容。

您無法在單一畫面上選取通用名稱的所有大寫及小寫版本,而不要求所有名稱。

#### <span id="page-1731-0"></span>**通道名稱**

指定通道定義的名稱。

# **連線名稱 (CONNAME)**

指定要連接的機器名稱。

可能的值為:

## **\*ALL**

已選取所有通道。

# **generic-connection-name**

指定所需通道的同屬連線名稱。

## **連線名稱**

指定所需通道的連線名稱。

# **傳輸佇列名稱 (TMQNAME)**

指定傳輸佇列的名稱。

可能的值為:

**\*ALL**

已選取所有傳輸佇列。

# **generic-transmission-queue-name**

指定傳輸佇列的同屬名稱。

## **傳輸佇列名稱**

指定傳輸佇列的名稱。如果通道定義類型 (CHLTYPE) 是 \*SDR 或 \*SVR, 則需要傳輸佇列名稱。

# **訊息佇列管理程式名稱 (MQMNAME)**

指定訊息佇列管理程式的名稱。

可能的值為:

## **\*DFT**

使用預設佇列管理程式。 如果您在系統上未定義預設佇列管理程式,指令會失敗。

## **message-queue-manager-name**

訊息佇列管理程式的名稱。

# **通道狀態 (CHLSTS)**

指定要顯示的通道狀態類型。

可能的值為:

### **\*SAVED**

只會顯示已儲存的通道狀態。 直到透過通道傳輸持續性訊息,或使用 NORMAL 的 NPMSPEED 傳輸非持 續性訊息之後,才會儲存狀態。 因為狀態是在每一個批次結束時儲存,所以通道在至少已傳輸一個批次 之前沒有儲存狀態。

### **\*CURRENT**

只會顯示現行通道狀態。 這適用於已啟動或用戶端已連接且未正常完成或斷線的通道。 傳送或接收訊息 時,會更新現行狀態資料。

## **\*ALL**

即會同時顯示已儲存及現行通道狀態。

# **過濾指令 (WHERE)**

此參數可用來選擇性地僅顯示具有特定通道狀態屬性的那些通道的狀態。

參數採用三個引數: 關鍵字 、 運算子 及值。

名稱值可使用同屬字串。

運算子可以採用下列其中一個值 :

## **\*GT**

大 於 。

適用於整數及非一般字串值。

# **\*LT**

小於 。

適用於整數和非通用字串值

## **\*EQ**

等 於 。

適用於整數及非一般字串值。

#### **\*NE**

不 等 於 。

適用於整數及非一般字串值。

#### **\*GE**

大 於或等 於 。

適用於整數及非一般字串值。

## **\*LE**

小於或等 於 。

適用於整數及非一般字串值。

# **\*LK**

就像<br>適用於一般字串值。

## **\*NL**

不像<br>適用於一般字串值。

# **\*CT**

包含 。

適用於非一般清單值。

## **\*EX**

排除。

適用於非 一 般清單值。

# **\*CTG**

包含 一 般 。

適 用 於 一 般清單值。

# **\*EXG**

排除一 般 。

適 用 於 一 般清單值。

關鍵字可以採用下列其中一個值:

#### **\*CHLSTS**

通道狀態的類型。 過濾器值是 下列其中一項 :

#### **\*CURRENT**

作用中通道的現行狀態。

## **\*SAVED**

作用中或非作用中通道的已儲存狀態。

#### **\*CHLTYPE**

通道的類型。

過濾器值是下列其中一項:

#### **\*SDR**

傳送端通道。

## **\*SVR**

伺服器通道。

### **\*RCVR**

接收端通道。

#### **\*RQSTR**

要求端通道。

## **\*CLUSSDR**

**\*CLUSRCVR**

叢集傳送端通道。

## 叢集接收端通道。

### **\*SVRCN**

伺服器連線通道。

#### **\*COMPHDR**

通道是否執行標頭資料壓縮。

過濾器值是下列其中一項:

#### **\*NONE**

不執行標頭資料壓縮。

#### **\*SYSTEM**

執行標頭資料壓縮。

#### **\*COMPMSG**

通道是否執行訊息資料壓縮。

過濾器值是下列其中一項:

#### **\*NONE**

不執行訊息資料壓縮。

## **\*RLE**

使用 RLE 執行訊息資料壓縮。

### **\*ZLIBHIGH**

使用 ZLIB 壓縮來執行訊息資料壓縮。 建議使用高階壓縮。

#### **\*ZLIBFAST**

使用 ZLIB 壓縮來執行訊息資料壓縮。 建議使用快速壓縮時間。

#### **\*CONNAME**

通道的連線名稱。

過濾器值是連線名稱字串。

#### **\*INDOUBT**

網路中是否有任何不確定的訊息。

過濾器值為 \*NO 或 \*YES。

#### **\*INDMSGS**

不確定的訊息數。

過濾器值是訊息的整數。

### **\*INDSEQNO**

不確定訊息的序號。

過濾器值是整數序號。

#### **\*LSTMSGTIME**

在通道上傳送最後一則訊息的時間。

過濾器值是 hh:mm:ss 格式的時間。

#### **\*LSTMSGDATE**

在通道上傳送最後一則訊息的日期。

過濾器值是格式為 yyyy-mm-dd 的資料

#### **\*LSTSEQNO**

最後一個訊息序號。

過濾器值是整數序號。

#### **\*MONCHL**

監視通道之資料收集的現行層次。

過濾器值是下列其中一項:

#### **\*NONE**

未收集任何監視資料。

#### **\* 低**

收集低比例的監視資料。

#### **\*MEDIAL**

收集中等比例的監視資料。

## **\*HIGH**

收集高比例的監視資料。

#### **\*MSGS**

已在通道上傳送的訊息數。

過濾器值是訊息的整數。

## **\*RMTMQMNAME**

遠端訊息佇列管理程式。

過濾器值是訊息佇列管理程式名稱。

## **\*RMTVERSION**

遠端友機版本。

過濾器值是遠端友機版本的整數格式。

#### **\*SHARECNV**

透過 TCP/IP Socket 的共用交談數。

過濾器值是共用交談數的整數。

#### **\*STATUS**

通道的狀態。

過濾器值是下列其中一項:

#### **\*BINDING**

通道正在建立階段作業。

## **\*INACTIVE**

通道已正常結束處理,或通道從未啟動。

## **\* 起始設定中**

通道起始程式正在嘗試啟動通道。

#### **\*PAUSED**

通道正在等待訊息重試間隔。

#### **\*REQUESTING**

已要求啟動通道。

#### **\* 重試中**

前次建立連線的嘗試已失敗。 通道將在指定的間隔之後重試連線。

#### **\* 執行中**

通道正在傳送或已備妥傳送資料。

#### **\*STARTING**

通道已準備好與目標 MCA 開始協議。

#### **\*STOPPED**

通道已停止。

## **\* 停止中**

已要求停止通道。

#### **\*switching**

通道正在切換傳輸佇列。

#### **\*SUBSTATE**

通道子狀態。

過濾器值是下列其中一項:

## **\*ENDBATCH**

批次處理結束。

## **\*SEND**

正在傳送資料。

#### **\*RECEIVE**

正在接收資料。

#### **\*SERIALIZE**

使用夥伴通道序列化。

#### **\*RESYNCH**

正在與夥伴通道重新同步化。

#### **\* 活動訊號**

活動訊號處理。

#### **\*SCYEXIT**

正在處理安全結束程式。

#### **\*RCVEXIT**

正在處理接收結束程式。

#### **\*SENDEXIT**

正在處理傳送結束程式。

#### **\*MSGEXIT**

正在處理訊息結束程式。

#### **\*MREXIT**

正在處理訊息重試結束程式。

#### **\*CHADEXIT**

正在處理通道自動定義結束程式。

#### **\*NETCONNECT**

正在連接遠端機器。

### **\*SSLHANDSHK**

正在建立 TLS 連線。

#### **\*NAMESERVER**

從名稱伺服器要求資訊。

### **\*MQPUT**

MQPUT 處理。

#### **\*MQGET**

MQGET 處理。

### **\*MQICALL**

正在處理 MQI 呼叫。

## **\*COMPRESS**

壓縮或擷取資料。

# **\*TMQNAME**

通道的傳輸佇列。

過濾器值是佇列名稱。

#### **\*XQMSGSA**

在傳輸佇列中置入佇列以供 MQGET 使用的訊息數。 此欄位適用於叢集傳送端通道。

過濾器值是訊息的整數。

# **WRKMQMCL (使用 MQ 叢集)**

# **容許執行的位置**

所有環境 (\*ALL)

# **安全執行緒**

是

「使用 MQ 叢集」指令 **WRKMQMCL** 可讓您使用本端佇列管理程式上定義的多個叢集佇列管理程式定義。

## **參數**

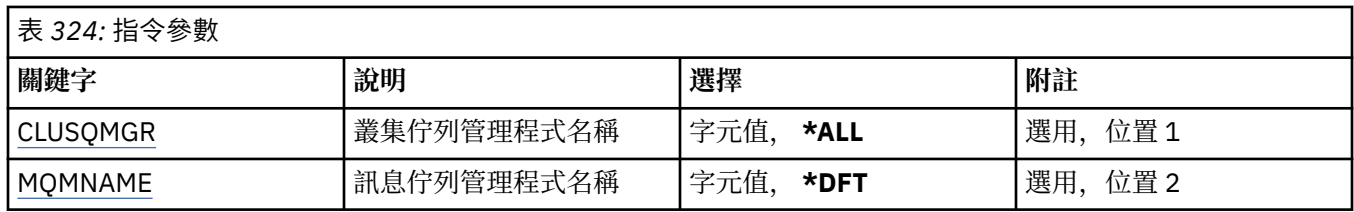

<span id="page-1737-0"></span>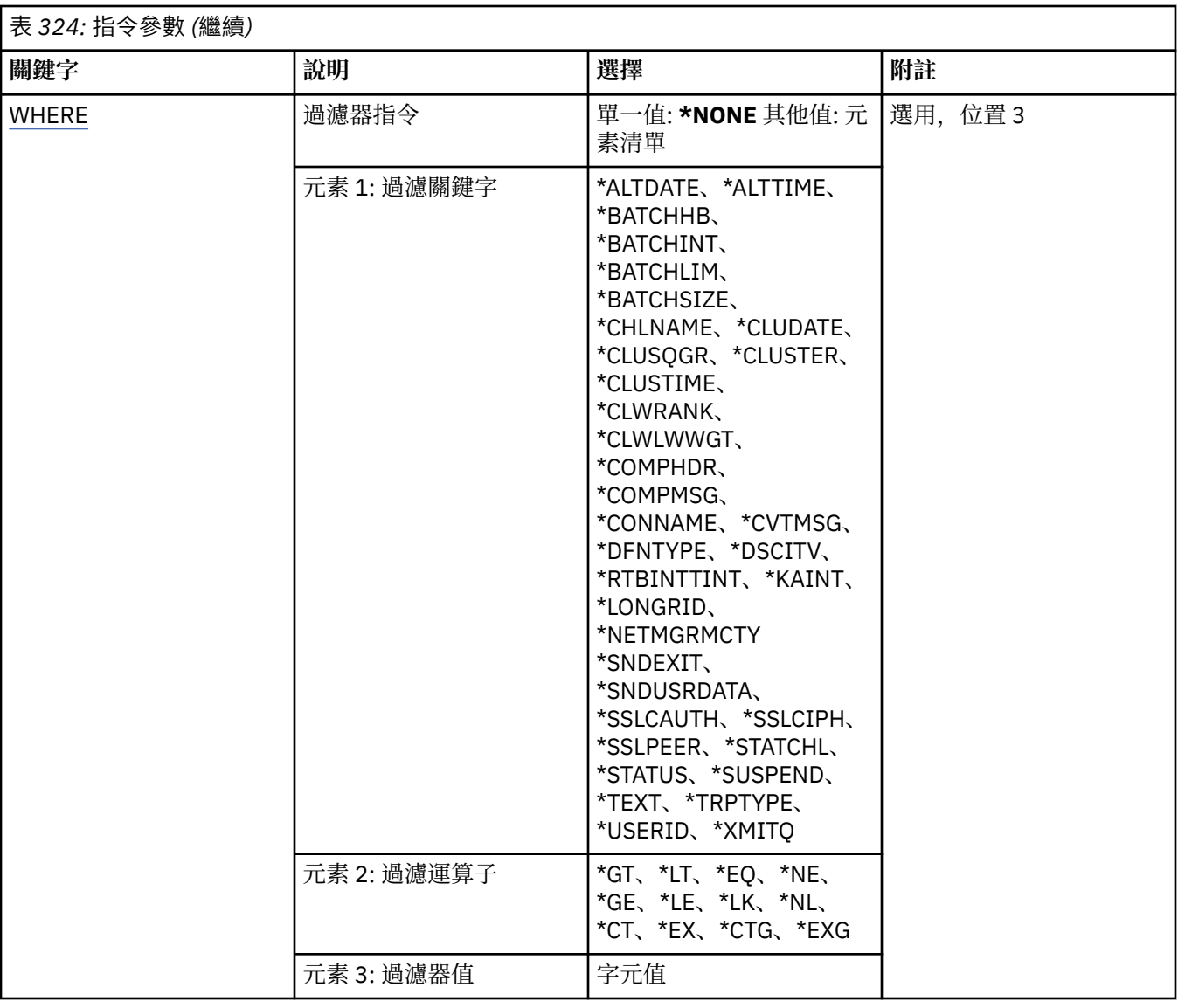

# **叢集佇列管理程式名稱 (CLUSQMGR)**

指定叢集佇列管理程式定義的名稱。

## **\*ALL**

已選取所有叢集佇列管理程式定義。

## **generic-cluster-queue-manager-name**

指定 MQ 叢集佇列管理程式定義的通用名稱。 同屬名稱是字串, 後面接著星號 (\*) > 例如 ABC\*, 它會選 取名稱以字串開頭的所有叢集佇列管理程式定義。 建議您指定引號內的必要名稱。 使用此格式可確保您 的選擇正是您輸入的內容。 您無法在單一畫面上選取通用名稱的所有大寫及小寫版本,而不要求所有名 稱。

## **cluster-queue-manager-name**

指定 MQ 叢集佇列管理程式定義的名稱。

# **訊息佇列管理程式名稱 (MQMNAME)**

指定佇列管理程式的名稱。

### **\*DFT**

使用預設佇列管理程式。

#### <span id="page-1738-0"></span>**queue-manager-name**

指定佇列管理程式的名稱。

# **過濾指令 (WHERE)**

此參數可用來選擇性地只顯示具有特定屬性的那些叢集佇列管理程式。

此參數採用三個引數: 關鍵字、運算子及值。

名稱值可使用同屬字串。

運算子可以採用下列其中一個值:

# **\*GT**

大於。

適用於整數及非一般字串值。

# **\*LT**

小於。

適用於整數和非通用字串值

# **\*EQ**

等於。

適用於整數及非一般字串值。

## **\*NE**

不等於。

適用於整數及非一般字串值。

## **\*GE**

大於或等於。

適用於整數及非一般字串值。

# **\*LE**

小於或等於。

適用於整數及非一般字串值。

## **\*LK**

就像

適用於一般字串值。

## **\*NL**

不像 適用於一般字串值。

# **\*CT**

包含。

適用於非一般清單值。

# **\*EX**

排除。

適用於非一般清單值。

# **\*CTG**

包含一般。

適用於一般清單值。

# **\*EXG**

排除一般。

適用於一般清單值。

關鍵字可以採用下列其中一個值:

#### **\*ALTDATE**

前次變更定義或資訊的日期。

過濾器值是 yyyy-mm-dd 格式的資料。

### **\*ALTTIME**

前次變更定義或資訊的時間。

過濾器值是 hh:mm:ss 格式的時間。

#### **\*BATCHHB**

批次活動訊號間隔 (毫秒)。

過濾器值是整數間隔時間。

#### **\*BATCHINT**

批次間隔 (毫秒)。

過濾器值是整數間隔時間。

## **\*BATCHLIM**

批次資料限制 (以 KB 為單位)。

可透過通道傳送的資料量限制。

#### **\*BATCHSIZE**

批次大小。

過濾器值是整數批次大小。

#### **\*CHANNEL**

叢集佇列管理程式的通道名稱。 過濾器值是通道的名稱。

#### **\*CLUSDATE**

定義可供本端佇列管理程式使用的日期。 過濾器值是 yyyy-mm-dd 格式的資料。

#### **\*CLUSQMGR**

叢集佇列管理程式名稱。 過濾器值是叢集佇列管理程式的名稱。

#### **\*CLUSTER**

叢集佇列管理程式所屬的叢集。

過濾器值是叢集的名稱。

#### **\*CLUSTIME**

定義可供本端佇列管理程式使用的時間。

過濾器值是 hh:mm:ss 格式的時間。

## **\*CLWLRANK**

叢集工作量等級。

過濾器值是整數等級。

#### **\*CLWLPRTY**

叢集工作量優先順序。

過濾器值是整數優先順序。

## **\*CLWLWGHT**

叢集工作量加權。

過濾器值是整數加權。

#### **\*COMPHDR**

標頭壓縮。

過濾器值是下列其中一項:

#### **\*NONE**

不執行標頭資料壓縮。

## **\*SYSTEM**

執行標頭資料壓縮。

## **\*COMPMSG**

訊息壓縮。

過濾器值是下列其中一項:

#### **\*NONE**

不執行訊息資料壓縮。

#### **\*RLE**

使用 RLE 執行訊息資料壓縮。

#### **\*ZLIBHIGH**

使用 ZLIB 壓縮來執行訊息資料壓縮。 建議使用高階壓縮。

#### **\*ZLIBFAST**

使用 ZLIB 壓縮來執行訊息資料壓縮。 建議使用快速壓縮時間。

#### **\*ANY**

可以使用佇列管理程式所支援的任何壓縮技術。

#### **\*CONNAME**

遠端連線名稱。

過濾器值是連線名稱字串。

#### **\*CVTMSG**

是否應在傳輸之前轉換訊息。

過濾器值是下列其中一項:

#### **\*YES**

傳送訊息中的應用程式資料之前會先轉換。

#### **\*NO**

在傳送之前,不會轉換訊息中的應用程式資料。

#### **\*DFNTYPE**

如何定義叢集通道。

過濾器值是下列其中一項:

#### **\*CLUSSDR**

作為明確定義中的叢集傳送端通道。

#### **\*CLUSSDRA**

單獨透過自動定義作為叢集傳送端通道。

#### **\*CLUSSDRB**

透過自動定義和明確定義作為叢集傳送端通道。

#### **\*CLUSRCVR**

作為明確定義中的叢集接收端通道。

#### **\*DSCITV**

斷線間隔 (以秒為單位)。

過濾器值是整數間隔時間。

#### **\*HRTBTINTVL**

活動訊號間隔 (以秒為單位)。

過濾器值是整數間隔時間。

#### **\*KAINT**

保持作用中間隔 (以秒為單位)。

過濾器值是整數間隔時間。

### **\*LOCLADDR**

本端連線名稱。

過濾器值是連線名稱字串。

### **\*LONGRTY**

長重試次數。

過濾器值是整數計數。

#### **\*LONGTMR**

長重試間隔 (以秒為單位)。

過濾器值是整數間隔時間。

#### **\*MAXMSGLEN**

訊息長度上限。

過濾器值是整數長度。

### **\*MCANAME**

訊息通道代理程式名稱。

過濾器值是代理程式名稱。

## **\*MCATYPE**

訊息通道代理程式是否應該作為執行緒或處理程序執行。 過濾器值是下列其中一項:

#### **\*PROCESS**

訊息通道代理程式會以個別處理程序執行。

#### **\*THREAD**

訊息通道代理程式會作為個別執行緒來執行。

#### **\*MCAUSRID**

訊息通道代理程式使用者 ID。

過濾器值是使用者 ID 字串。

#### **\*MONCHL**

通道監視。

過濾器值是下列其中一項:

#### **\*QMGR**

「連線監視資料」集合繼承自佇列管理程式屬性 MONCHL 的設定。

#### **\*OFF**

已停用此通道的線上監視資料收集。

**\* 低**

以低資料收集比例開啟監視資料收集。

#### **\*MEDIAL**

使用中等比例的資料收集來開啟監視資料收集。

#### **\*HIGH**

以高資料收集比例開啟監視資料收集。

#### **\*MSGEXIT**

訊息結束程式名稱。

過濾器值是結束程式名稱。

#### **\*MSGRTYDATA**

訊息重試結束程式使用者資料。

過濾器值是使用者資料字串。

### **\*MSGRTYEXIT**

訊息重試結束程式名稱。

過濾器值是結束程式名稱。

## **\*MSGRTYITV**

訊息重試間隔間隔 (以秒為單位)。

過濾器值是整數間隔時間。

#### **\*MSGRTYNBR**

訊息重試次數。

過濾器值是重試的整數。

#### **\*MSGUSRDATA**

訊息結束程式使用者資料。

過濾器值是使用者資料字串。

### **\*NETPRTY**

在 0 到 9 範圍內的網路連線優先順序。 過濾器值是整數優先順序值。

#### **\*NPMSPEED**

通道是否支援快速非持續訊息。

過濾器值是下列其中一項:

### **\*FAST**

通道支援快速非持續訊息。

#### **\*NORMAL**

通道不支援快速非持續訊息。

#### **\*PUTAUT**

是否應使用環境定義資訊中的使用者 ID。

過濾器值是下列其中一項:

#### **\*DFT**

在將訊息放入目的地佇列之前,不會進行任何權限檢查。

#### **\*CTX**

訊息環境定義資訊中的使用者 ID 用來建立放置訊息的權限。

#### **\*QMID**

內部產生的叢集佇列管理程式的唯一名稱。

過濾器值是唯一名稱。

#### **\*QMTYPE**

叢集中叢集佇列管理程式的功能。

過濾器值是下列其中一項:

#### **\*REPOS**

提供完整儲存庫服務。

### **\*NORMAL**

不提供完整儲存庫服務。

#### **\*RCVEXIT**

接收結束程式名稱。

過濾器值是結束程式名稱。

#### **\*RCVUSRDATA**

接收結束程式使用者資料。

過濾器值是使用者資料字串。

#### **\*SCYEXIT**

安全結束程式名稱。

過濾器值是結束程式名稱。

## **\*SCYUSRDATA**

安全結束程式使用者資料。

過濾器值是使用者資料字串。

#### **\*SEQNUMBRAW**

訊息序號上限。

過濾器值是整數序號。

#### **\*SHORTRTY**

短重試次數。

過濾器值是整數計數。

### **\*SHORTTMR**

短重試間隔 (以秒為單位)。

過濾器值是整數間隔時間。

#### **\*SNDEXIT**

傳送結束程式名稱。

過濾器值是結束程式名稱。

#### **\*SNDUSRDATA**

傳送結束程式使用者資料。

過濾器值是使用者資料字串。

#### **\*SSLCAUTH**

通道是否應該透過 TLS 執行用戶端鑑別。

過濾器值是下列其中一項:

## **\*REQUIRED**

需要用戶端鑑別。

# **\*OPTIONAL**

用戶端鑑別是選用的。

#### **\*SSLCIPH**

在 TLS 通道協議中使用的 CipherSpec 。

過濾器值是 CipherSpec 的名稱。

### **\*SSLPEER**

TLS 通道協議中使用的 X500 對等節點名稱。 過濾器值是同層級名稱。

# **\*STATCHL**

通道統計資料。 過濾器值是下列其中一項: **\*QMGR**

統計資料的集合繼承自佇列管理程式屬性 STATCHL 的設定。

## **\*OFF**

已停用此通道的統計資料收集。

#### **\* 低**

以較低的資料收集比例開啟統計資料資料收集。

### **\*MEDIAL**

使用中等比例的資料收集來開啟統計資料資料收集。

#### **\*HIGH**

開啟統計資料收集時,資料收集的比例很高。

#### **\*STATUS**

此叢集佇列管理程式的通道現行狀態。

過濾器值是下列其中一項:

### **\*STARTING**

通道正在等待變成作用中。

## **\*BINDING**

通道正在執行通道協議。

### **\*INACTIVE**

通道非作用中。

# **\* 起始設定中**

通道起始程式正在嘗試啟動通道。

## **\* 執行中**

通道正在傳送訊息,或正在等待訊息到達傳輸佇列。

#### **\* 停止中**

通道正在停止, 或已收到關閉要求。

#### **\* 重試中**

前次建立連線的嘗試已失敗。 在指定的時間間隔之後,MCA 會重新嘗試連線。

#### **\*PAUSED**

通道正在等待訊息重試間隔結束,然後才重試 MQPUT 作業。

#### **\*STOPPED**

已手動停止通道,或已達到重試限制。

#### **\*REQUESTING**

本端要求端通道正在向遠端 MCA 要求服務。

#### **\*SUSPEND**

是否從叢集暫停此叢集佇列管理程式。

過濾器值為 \*NO 或 \*YES。

#### **\*TEXT**

敘述性註解。

過濾器值是通道的文字說明。

#### **\*TMQNAME**

傳輸佇列名稱。

過濾器值是佇列的名稱。

#### **\*USERID**

作業使用者 ID。

過濾器值是使用者 ID 字串。

## **\*XMITQ**

叢集傳輸佇列的名稱。

# **WRKMQMCLQ (使用 MQ 叢集佇列)**

**容許執行的位置**

所有環境 (\*ALL)

**安全執行緒**

是

「使用 MQ 叢集佇列 (WRKMQMCLQ)」指令可讓您使用本端佇列管理程式上定義的叢集佇列。

# **參數**

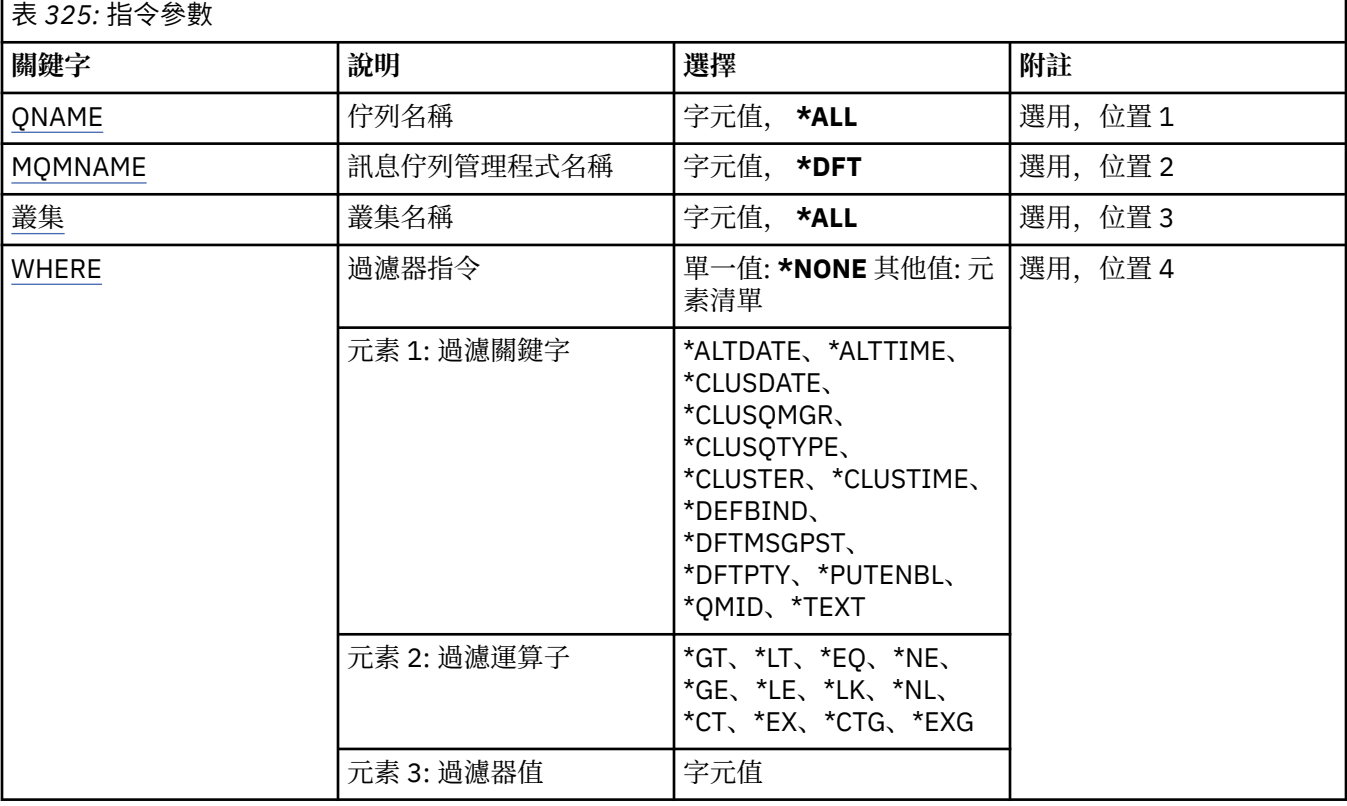

# **佇列名稱 (QNAME)**

指定叢集佇列定義的名稱。

### **\*ALL**

已選取所有叢集佇列定義。

#### **generic-queue-name**

指定 MQ 叢集佇列定義的通用名稱。 同屬名稱是後面接著星號 (\*) 的字串。 例如 ABC\*, 它會選取名稱 以字串開頭的所有叢集佇列定義。 建議您指定引號內的必要名稱。 使用此格式可確保您的選擇正是您輸 入的內容。 您無法在單一畫面上選取通用名稱的所有大寫及小寫版本,而不要求所有名稱。

## **佇列名稱**

指定 MQ 叢集佇列定義的名稱。

# **訊息佇列管理程式名稱 (MQMNAME)**

指定佇列管理程式的名稱。

**\*DFT**

使用預設佇列管理程式。

#### <span id="page-1746-0"></span>**queue-manager-name**

指定佇列管理程式的名稱。

# **叢集名稱 (CLUSTER)**

指定叢集的名稱。

#### **\*ALL**

已選取所有叢集定義。

## **generic-cluster-name**

指定 MQ 叢集定義的通用名稱。 同屬名稱是後面接著星號 (\*) 的字串。 例如 ABC\*, 它會選取名稱以字 串開頭的所有叢集定義。 建議您指定引號內的必要名稱。 使用此格式可確保您的選擇正是您輸入的內 容。 您無法在單一畫面上選取通用名稱的所有大寫及小寫版本,而不要求所有名稱。

## **叢集名稱**

指定 MQ 叢集定義的名稱。

# **過濾指令 (WHERE)**

此參數可用來選擇性地只顯示具有特定叢集佇列屬性的那些叢集佇列。

此參數採用三個引數: 關鍵字、運算子及值。

名稱值可使用同屬字串。

運算子可以採用下列其中一個值:

## **\*GT**

大於。

適用於整數及非一般字串值。

### **\*LT**

小於。

適用於整數和非通用字串值

### **\*EQ**

等於。

適用於整數及非一般字串值。

### **\*NE**

不等於。

適用於整數及非一般字串值。

### **\*GE**

大於或等於。

適用於整數及非一般字串值。

## **\*LE**

小於或等於。

適用於整數及非一般字串值。

## **\*LK**

就像

適用於一般字串值。

## **\*NL**

不像

適用於一般字串值。

#### **\*CT**

包含。

適用於非一般清單值。

## **\*EX**

排除。

適用於非一般清單值。

# **\*CTG**

包含一般。

適用於一般清單值。

## **\*EXG**

排除一般。

適用於一般清單值。

關鍵字可以採用下列其中一個值:

## **\*ALTDATE**

前次變更定義或資訊的日期。

過濾器值是 yyyy-mm-dd 格式的資料。

## **\*ALTTIME**

前次變更定義或資訊的時間。

過濾器值是 hh:mm:ss 格式的時間。

## **\*CLUSDATE**

定義可供本端佇列管理程式使用的日期。 過濾器值是 yyyy-mm-dd 格式的日期。

## **\*CLUSQMGR**

管理佇列的佇列管理程式名稱。 過濾器值是佇列管理程式的名稱。

## **\*CLUSQTYPE**

叢集佇列類型。

過濾器值是下列其中一項:

## **\*LCL**

叢集佇列代表本端佇列。

## **\*ALS**

叢集佇列代表別名佇列。

### **\*RMT**

叢集佇列代表遠端佇列。

## **\*MQMALS**

叢集佇列代表佇列管理程式別名。

## **\*CLUSTER**

佇列所在叢集的名稱。

過濾器值是叢集的名稱。

### **\*CLUSTIME**

定義可供本端佇列管理程式使用的時間。

過濾器值是 hh:mm:ss 格式的時間。

## **\*DEFBIND**

預設訊息連結。

過濾器值是下列其中一項:

## **\*OPEN**

開啟佇列時,佇列控點會連結至叢集佇列的特定實例。

## **\* 未修正**

佇列控點未連結至叢集佇列的任何特定實例。

## **\*GROUP**

當開啟佇列時,只要訊息群組中有訊息,就會將佇列控點連結至叢集佇列的特定實例。 訊息群組中 的所有訊息都會配置給相同的目的地實例。

## **\*DFTMSGPST**

放置在此佇列上的訊息預設持續性。

過濾器值是下列其中一項:

### **\*NO**

在重新啟動佇列管理程式之後,此佇列上的訊息會遺失。

**\*YES**

在重新啟動佇列管理程式之後,此佇列上的訊息仍然存在。

### **\*DFTPTY**

放置在佇列上的訊息預設優先順序。

過濾器值是整數優先順序值。

## **\*PUTENBL**

是否允許應用程式將訊息放入佇列。

過濾器值是下列其中一項:

## **\*NO**

無法將訊息新增至佇列。

## **\*YES**

授權應用程式可以將訊息新增至佇列。

### **\*QMID**

管理佇列之佇列管理程式的內部產生唯一名稱。

過濾器值是佇列管理程式的名稱。

## **\*TEXT**

敘述性註解。

過濾器值是佇列的文字說明。

# **WRKMQMCONN (使用 MQ 連線)**

## **容許執行的位置**

所有環境 (\*ALL)

## **安全執行緒**

是

「使用 MQ 連線 (WRKMQMCONN)」指令可讓您使用連接至佇列管理程式之應用程式的連線資訊。 這可讓您顯示佇列管理程式的連線控點及結束連線。

# **參數**

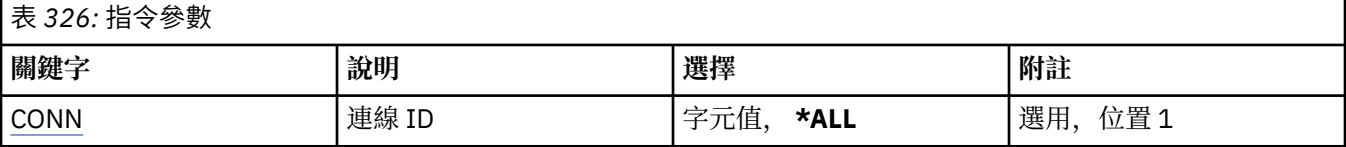

<span id="page-1749-0"></span>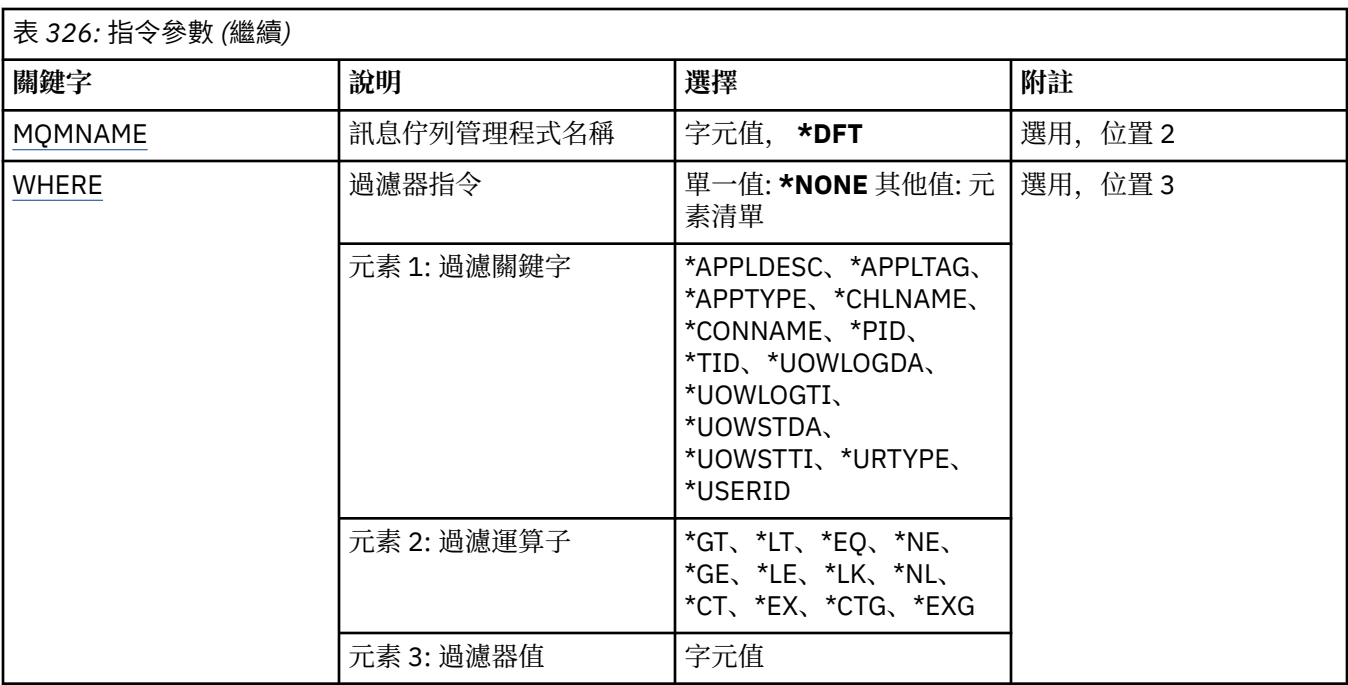

# **連線 ID (CONN)**

要使用的連線 ID。

可能的值為:

## **\*ALL**

已選取所有連線 ID。

# **連線 ID**

指定特定連線 ID 的名稱。 連線 ID 是 16 個字元的十六進位字串。

# **訊息佇列管理程式名稱 (MQMNAME)**

指定佇列管理程式的名稱。

可能的值為:

## **\*DFT**

使用預設佇列管理程式。

## **queue-manager-name**

訊息佇列管理程式的名稱。

# **過濾指令 (WHERE)**

此參數可用來選擇性地只顯示具有特定連線屬性的那些佇列管理程式連線。

此參數採用三個引數: 關鍵字、運算子及值。

名稱值可使用同屬字串。

運算子可以採用下列其中一個值:

**\*GT**

大於。

適用於整數及非一般字串值。

**\*LT**

小於。

適用於整數和非通用字串值

# **\*EQ**

等於。

適用於整數及非一般字串值。

## **\*NE**

不等於。

適用於整數及非一般字串值。

## **\*GE**

大於或等於。

適用於整數及非一般字串值。

## **\*LE**

小於或等於。

適用於整數及非一般字串值。

# **\*LK**

就像

適用於一般字串值。

## **\*NL**

不像

適用於一般字串值。

# **\*CT**

包含。

適用於非一般清單值。

## **\*EX**

排除。

適用於非一般清單值。

# **\*CTG**

包含一般。

適用於一般清單值。

# **\*EXG**

排除一般。

適用於一般清單值。

關鍵字可以採用下列其中一個值:

## **\*APPLDESC**

連接至佇列管理程式之應用程式的說明。 過濾器值是應用程式說明字串。

### **\*APPLTAG**

連接至佇列管理程式之應用程式的標籤。

過濾器值是應用程式標籤字串。

# **\*APPTYPE**

連接至佇列管理程式的應用程式類型。 可能的值為:

### **\*DEF**

屬性未變更。

#### **\*CICS**

代表 CICS/400 應用程式。

## **\*UNIX**

代表 UNIX 或 Linux 應用程式。

#### **\*OS400**

代表 IBM i 應用程式。

#### **\*WINDOWS**

代表 Windows 應用程式。

## **\*WINDOWS\_NT**

代表 Windows NT 應用程式。

## **整數**

在 65536 到 999999999 範圍內的使用者定義應用程式類型。

#### **\*CHLNAME**

擁有連線的通道名稱。

過濾器值是通道名稱。

## **\*CONNAME**

與擁有連線的通道相關聯的連線名稱。

過濾器值是連線名稱。

#### **\*PID**

連接至佇列管理程式之應用程式的處理程序 ID。

過濾器值是程序 ID 整數。

#### **\*TID**

連接至佇列管理程式之應用程式的執行緒 ID。

過濾器值是執行緒 ID 整數。

#### **\*UOWLOGDA**

與連線相關聯的交易第一次寫入日誌的日期。

過濾器值是 yyyy-mm-dd 格式的日期。

#### **\*UOWLOGTI**

與連線相關聯的交易第一次寫入日誌的時間。

過濾器值是 hh:mm:ss 格式的時間。

#### **\*UOWSTDA**

與連線相關聯之交易的啟動日期。

過濾器值是 yyyy-mm-dd 格式的日期。

#### **\*UOWSTTI**

啟動與連線相關聯的交易的時間。

過濾器值是 hh:mm:ss 格式的時間。

#### **\*URTYPE**

佇列管理程式所看到的回復單元 ID 類型。

過濾器值是下列其中一項:

## **\*QMGR**

佇列管理程式交易。

## **\*XA**

外部協調交易。 這包括已使用「 IBM i 啟動確定控制 (STRCMTCTL)」建立的工作單元。

### **\*USERID**

與連線相關聯的使用者 ID。

# **WRKMQMJRN (工作佇列管理程式異動日誌)**

#### **容許執行的位置**

所有環境 (\*ALL)

# **安全執行緒**

是

「使用佇列管理程式日誌登載」指令 (WRKMQMJRN) 會顯示與特定佇列管理程式相關聯的所有日誌登載清 單。 例如,此指令可用來配置多重實例佇列管理程式的遠端日誌登載。

# **參數**

表 *327:* 指令參數

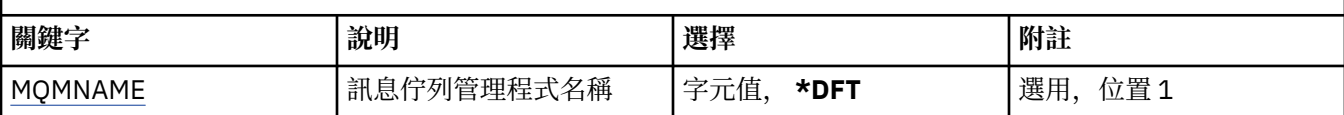

# **訊息佇列管理程式名稱 (MQMNAME)**

指定要使用日誌登載的訊息佇列管理程式名稱。

#### **queue-manager-name**

指定佇列管理程式的名稱。 名稱最多可以包含 48 個字元。 如果系統使用雙位元組字集 (DBCS), 則字 元數上限會減少。

# **WRKMQMLSR (使用 MQ 接聽器)**

### **容許執行的位置**

所有環境 (\*ALL)

# **安全執行緒**

是

「使用 MQ 接聽器物件 (WRKMQMLSR)」指令可讓您使用本端佇列管理程式上定義的接聽器物件。 這可讓您變更、複製、建立、刪除、啟動、停止及顯示接聽器物件,以及變更對 MQ 接聽器物件的權限。 這個指令也可讓您檢視現行系統上所有執行中接聽器的現行狀態。

# **參數**

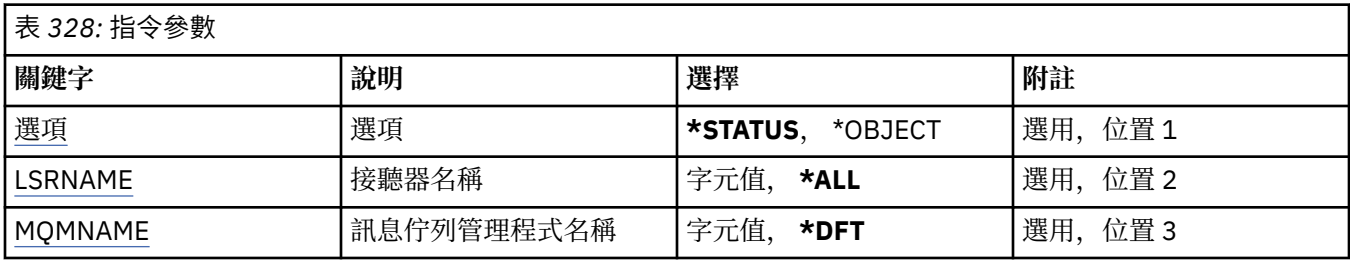

<span id="page-1753-0"></span>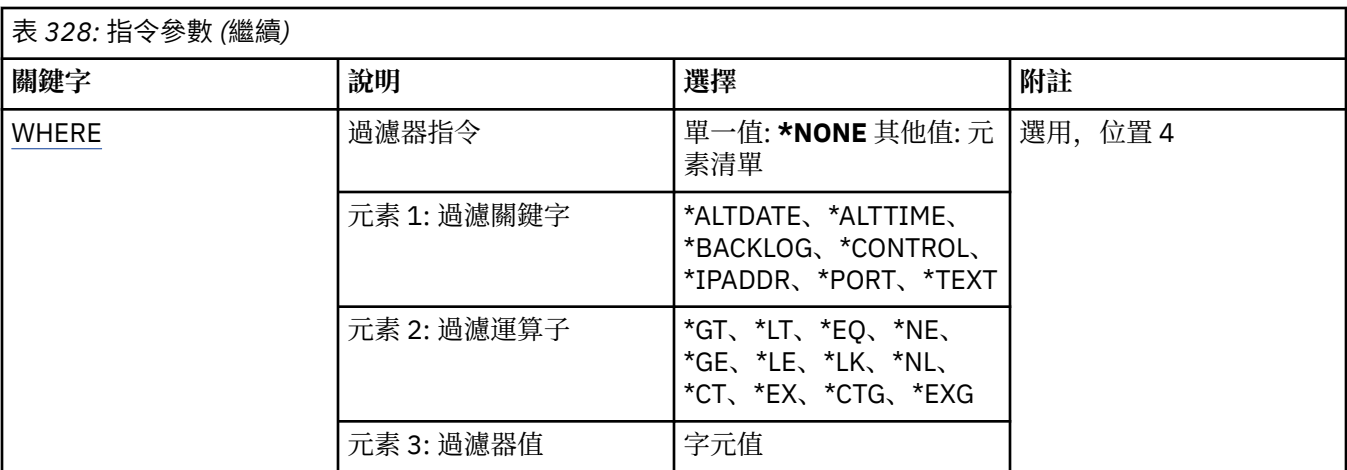

# **選項 (OPTION)**

此選項可讓您選取是否要提供接聽器狀態或接聽器物件定義的相關資訊。

可能的值為:

#### **\*STATUS**

即會顯示接聽器狀態資訊。

系統不處理參數 LSRNAME 和 WHERE。 如果指定 MQMNAME ,則只會顯示在指定佇列管理程式上執行 的接聽器狀態。

#### **\*OBJECT**

即會顯示接聽器物件資訊。

## **接聽器名稱 (LSRNAME)**

接聽器物件的名稱。

可能的值為:

## **\*ALL 或 \***

已選取所有接聽器物件。

#### **generic-listener-name**

接聽器物件的通用名稱。 同屬名稱是一個字串, 後面接著星號 (\*), 例如 ABC\*, 它會選取名稱以字串開 頭的所有接聽器物件。

建議您指定引號內的必要名稱。 使用此格式可確保您的選擇正是您輸入的內容。

您無法在單一畫面上選取通用名稱的所有大寫及小寫版本,而不要求所有名稱。

## **接聽器名稱**

指定單一接聽器物件的名稱。

## **訊息佇列管理程式名稱 (MQMNAME)**

指定佇列管理程式的名稱。

可能的值為:

#### **\*DFT**

使用預設佇列管理程式。

## **queue-manager-name**

訊息佇列管理程式的名稱。

# <span id="page-1754-0"></span>**過濾指令 (WHERE)**

此參數可用來選擇性地僅顯示具有特定接聽器屬性的那些接聽器物件。 此參數採用三個引數: 關鍵字、運算子及值。 名稱值可使用同屬字串。 運算子可以採用下列其中一個值: **\*GT**

# 大於。

適用於整數及非一般字串值。

## **\*LT**

小於。

適用於整數和非通用字串值

## **\*EQ**

等於。

適用於整數及非一般字串值。

## **\*NE**

不等於。

適用於整數及非一般字串值。

## **\*GE**

大於或等於。

適用於整數及非一般字串值。

## **\*LE**

小於或等於。

適用於整數及非一般字串值。

# **\*LK**

就像

適用於一般字串值。

# **\*NL**

不像

適用於一般字串值。

# **\*CT**

包含。

適用於非一般清單值。

# **\*EX**

排除。

適用於非一般清單值。

# **\*CTG**

包含一般。

適用於一般清單值。

# **\*EXG**

排除一般。

適用於一般清單值。

關鍵字可以採用下列其中一個值:

#### **\*ALTDATE**

前次變更定義或資訊的日期。

過濾器值是 yyyy-mm-dd 格式的日期。

#### **\*ALTTIME**

前次變更定義或資訊的時間。

過濾器值是 hh:mm:ss 格式的時間。

#### **\*BACKLOG**

支援的並行連線要求數。

過濾器值是整數待辦事項值。

#### **\*CONTROL**

是否使用佇列管理程式來啟動及停止接聽器。

過濾器值是下列其中一項:

#### **\*MANUAL**

接聽器不會自動啟動或停止。

#### **\*QMGR**

當佇列管理程式啟動和停止時,接聽器會啟動和停止。

#### **\*STARTONLY**

當佇列管理程式啟動時,接聽器會啟動,但在佇列管理程式停止時不會要求停止。

#### **\*IPADDR**

接聽器要使用的本端 IP 位址。

過濾器值是「IP 位址」。

#### **\*PORT**

接聽器要使用的埠號。

過濾器值是整數埠值。

#### **\*TEXT**

敘述性註解。

過濾器值是接聽器的文字說明。

# **WRKMQMMSG (使用 MQ 訊息)**

#### **容許執行的位置**

所有環境 (\*ALL)

## **安全執行緒**

是

「使用 MQ 訊息 (WRKMQMMSG)」指令會列出指定本端佇列上的訊息,並容許您使用這些訊息。從訊息清 單中,您可以顯示訊息的內容及其相關聯的訊息描述子 (MQMD)。

# **參數**

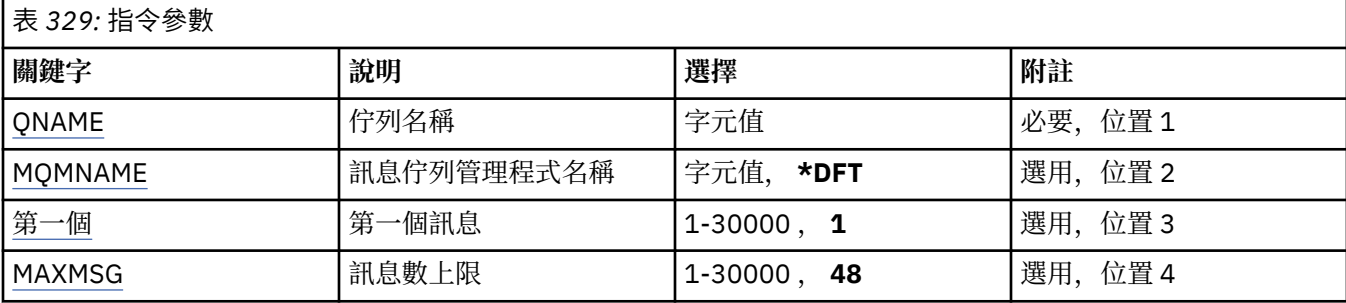

<span id="page-1756-0"></span>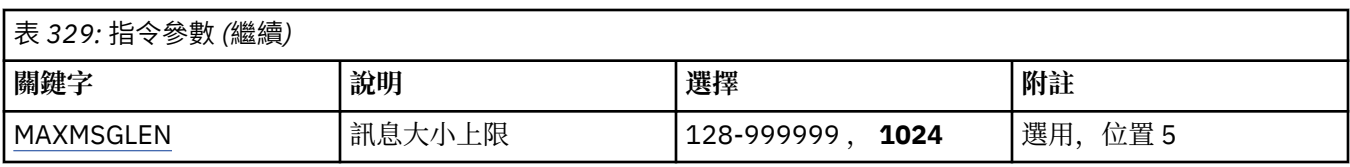

# **佇列名稱 (QNAME)**

指定本端佇列的名稱。

可能的值為:

**佇列名稱**

指定本端佇列的名稱。

# **訊息佇列管理程式名稱 (MQMNAME)**

指定訊息佇列管理程式的名稱。

可能的值為:

**\*DFT**

使用預設佇列管理程式。

# **queue-manager-name**

指定佇列管理程式的名稱。

# **第一個訊息 (FIRST)**

指定要顯示的第一個訊息號碼。

可能的值為:

## **1**

要顯示的第一個訊息號碼是 1。

## **訊息號碼**

指定要顯示的第一個訊息的號碼,範圍從 1 到 30 000。

# **訊息數目上限 (MAXMSG)**

指定要顯示的訊息數目上限。 可能的值為:

## **48**

最多顯示 48 則訊息。

## **計數值**

指定要顯示的訊息數上限值,範圍從 1 到 30 000。

# **訊息大小上限 (MAXMSGLEN)**

指定要顯示的訊息資料大小上限。 大於指定值的訊息大小加上加號 (+) 字元, 表示訊息資料被截斷。 可能的值為:

## **1024**

訊息資料的大小是 1024 位元組。

## **長度值**

指定範圍從 128 到 999999 的值。

# **WRKMQMNL (使用 MQ 名單)**

### **容許執行的位置**

所有環境 (\*ALL)

## **安全執行緒**

是

「使用 MQ 名稱清單 (WRKMQMNL)」指令可讓您使用本端佇列管理程式上定義的多個名稱清單定義。 這可 讓您複製、變更、顯示、刪除、顯示權限,以及編輯 MQ 名單物件的權限。

## **參數**

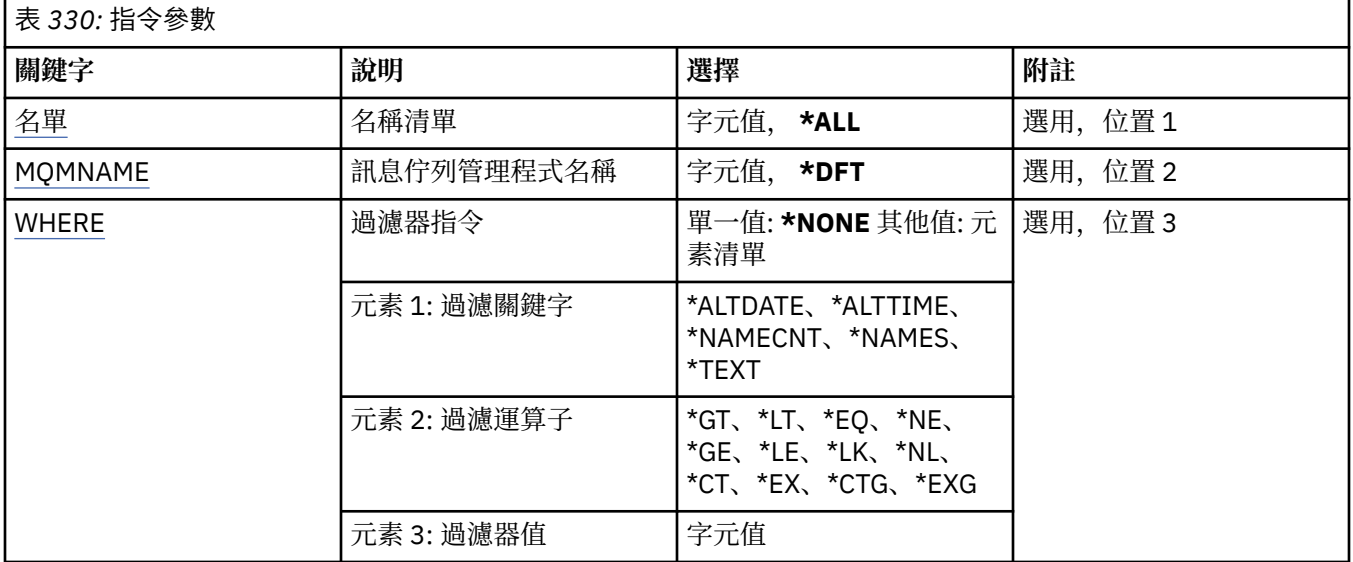

# **名單 (NAMELIST)**

指定名稱清單的名稱。

可能的值為:

### **\*ALL**

已選取所有名單定義。

#### **generic-namelist-name**

指定 MQ 名稱清單的通用名稱。 同屬名稱是後面接著星號 (\*) 的字串。 例如 ABC\*, 它會選取名稱以字 串開頭的所有名稱清單。

建議您指定引號內的必要名稱。 使用此格式可確保您的選擇正是您輸入的內容。

您無法在單一畫面上選取通用名稱的所有大寫及小寫版本,而不要求所有名稱。

#### **namelist-name**

指定 MQ 名稱清單的名稱。

# **訊息佇列管理程式名稱 (MQMNAME)**

指定訊息佇列管理程式的名稱。

可能的值為:

### **\*DFT**

使用預設佇列管理程式。

**message-queue-manager-name** 指定佇列管理程式的名稱。

# <span id="page-1758-0"></span>**過濾指令 (WHERE)**

此參數可用來選擇性地只顯示具有特定名稱清單屬性的那些名稱清單。 此參數採用三個引數: 關鍵字、運算子及值。 名稱值可使用同屬字串。 運算子可以採用下列其中一個值:

# **\*GT**

大於。

適用於整數及非一般字串值。

## **\*LT**

小於。

適用於整數和非通用字串值

# **\*EQ**

等於。

適用於整數及非一般字串值。

## **\*NE**

不等於。

適用於整數及非一般字串值。

## **\*GE**

大於或等於。

適用於整數及非一般字串值。

## **\*LE**

小於或等於。

適用於整數及非一般字串值。

## **\*LK**

就像

適用於一般字串值。

## **\*NL**

不像

適用於一般字串值。

# **\*CT**

包含。

適用於非一般清單值。

# **\*EX**

排除。

適用於非一般清單值。

## **\*CTG**

包含一般。

適用於一般清單值。

# **\*EXG**

排除一般。

適用於一般清單值。

關鍵字可以採用下列其中一個值:

#### **\*ALTDATE**

前次變更定義或資訊的日期。

過濾器值是 yyyy-mm-dd 格式的日期。

#### **\*ALTTIME**

前次變更定義或資訊的時間。

過濾器值是 hh:mm:ss 格式的時間。

## **\*NAMECNT**

名單中的名稱數目。

過濾器值是整數名稱。

### **\*NAMES**

名單中的名稱。

過濾器值是字串名稱。

**\*TEXT**

敘述性註解。

過濾器值是佇列的文字說明。

#### **WRKMQMPRC (使用 MQ 處理程序)** IBM i

## **容許執行的位置**

所有環境 (\*ALL)

## **安全執行緒**

是

「使用 MQ 處理程序 (WRKMQMPRC)」指令可讓您使用本端佇列管理程式上定義的多個處理程序定義。 這 可讓您複製、變更、顯示、刪除、顯示權限及編輯 MQ 處理程序物件的權限。

# **參數**

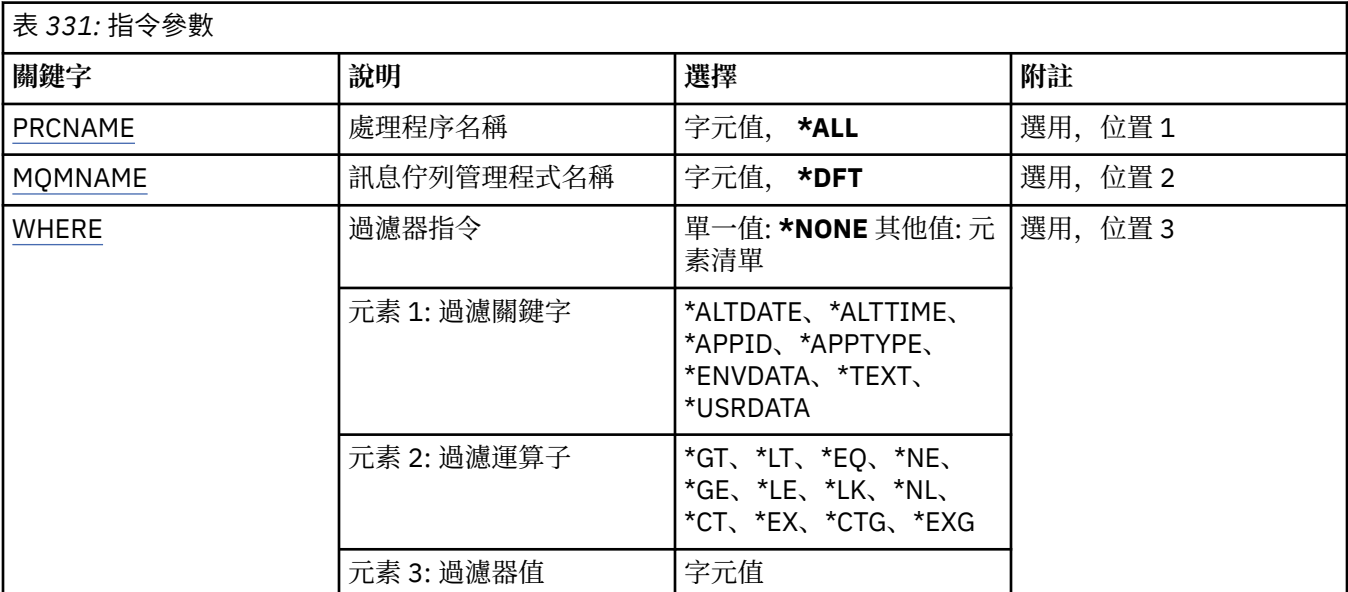

# **處理程序名稱 (PRCNAME)**

指定程序定義的名稱。 可能的值為:

#### <span id="page-1760-0"></span>**\*ALL**

已選取所有程序定義。

#### **generic-process-name**

指定 MQ 程序定義的一般名稱。 同屬名稱是後面接著星號 (\*) 的字串。 例如 ABC\*, 它會選取名稱以字 串開頭的所有程序定義。

建議您指定引號內的必要名稱。 使用此格式可確保您的選擇正是您輸入的內容。

您無法在單一畫面上選取通用名稱的所有大寫及小寫版本,而不要求所有名稱。

## **處理程序名稱**

指定 MQ 程序定義的名稱。

# **訊息佇列管理程式名稱 (MQMNAME)**

指定佇列管理程式的名稱。

可能的值為:

### **\*DFT**

使用預設佇列管理程式。

### **queue-manager-name**

訊息佇列管理程式的名稱。

# **過濾指令 (WHERE)**

此參數可用來選擇性地僅顯示具有特定處理程序屬性的那些處理程序。

此參數採用三個引數: 關鍵字、運算子及值。

名稱值可使用同屬字串。

運算子可以採用下列其中一個值:

## **\*GT**

大於。

適用於整數及非一般字串值。

### **\*LT**

小於。

適用於整數和非通用字串值

### **\*EQ**

等於。

適用於整數及非一般字串值。

## **\*NE**

不等於。

適用於整數及非一般字串值。

### **\*GE**

大於或等於。

適用於整數及非一般字串值。

## **\*LE**

小於或等於。

適用於整數及非一般字串值。

## **\*LK**

就像 適用於一般字串值。

#### **\*NL**

不像

適用於一般字串值。

### **\*CT**

包含。

適用於非一般清單值。

# **\*EX**

排除。

適用於非一般清單值。

# **\*CTG**

包含一般。

適用於一般清單值。

## **\*EXG**

排除一般。

適用於一般清單值。

關鍵字可以採用下列其中一個值:

#### **\*ALTDATE**

前次變更定義或資訊的日期。

過濾器值是 yyyy-mm-dd 格式的日期。

## **\*ALTTIME**

前次變更定義或資訊的時間。

過濾器值是 hh:mm:ss 格式的時間。

## **\*APPID**

要啟動的應用程式名稱。

過濾器值是應用程式的名稱。

## **\*APPTYPE**

連接至佇列管理程式的應用程式類型。

可能的值為:

## **\*DEF**

屬性未變更。

# **\*CICS**

代表 CICS/400 應用程式。

#### **\*UNIX**

代表 UNIX 或 Linux 應用程式。

## **\*OS400**

代表 IBM i 應用程式。

#### **\*WINDOWS**

代表 Windows 應用程式。

#### **\*WINDOWS\_NT**

代表 Windows NT 應用程式。

## **整數**

在 65536 到 999999999 範圍內的使用者定義應用程式類型。

## **\*ENVDATA**

與應用程式相關的環境資料。

過濾器值是環境資料。

## **\*TEXT**

敘述性註解。

過濾器值是佇列的文字說明。

## **\*USRDATA**

與應用程式相關的使用者資料。

過濾器值是使用者資料。

# **WRKMQMQ (使用 MQ 佇列)**

## **容許執行的位置**

所有環境 (\*ALL)

# **安全執行緒**

是

「使用 MQ 佇列 (WRKMQMQ)」指令提供使用本端佇列管理程式上定義的多個佇列的功能。 使用這個指令, 您可以複製、變更、顯示、刪除、顯示「 MQ 佇列」物件的權限及編輯權限。

# **參數**

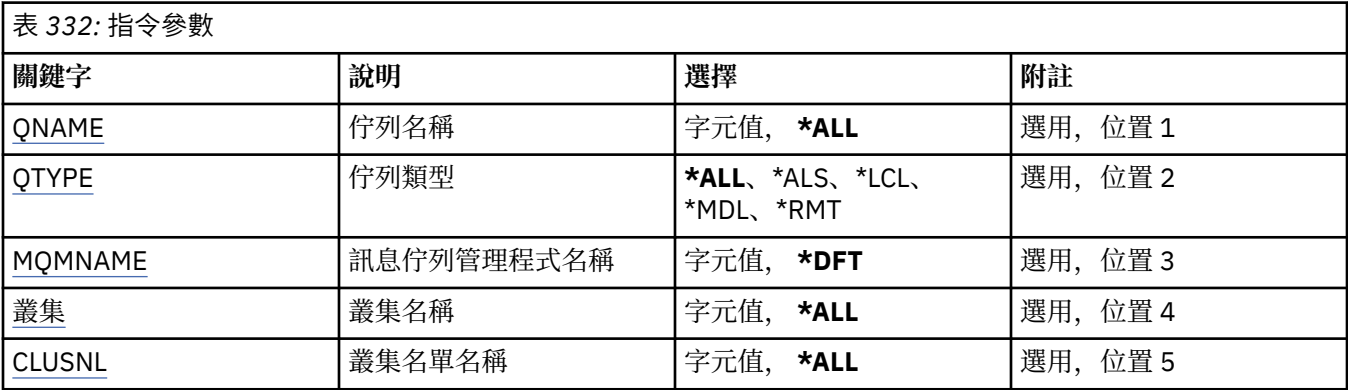

<span id="page-1763-0"></span>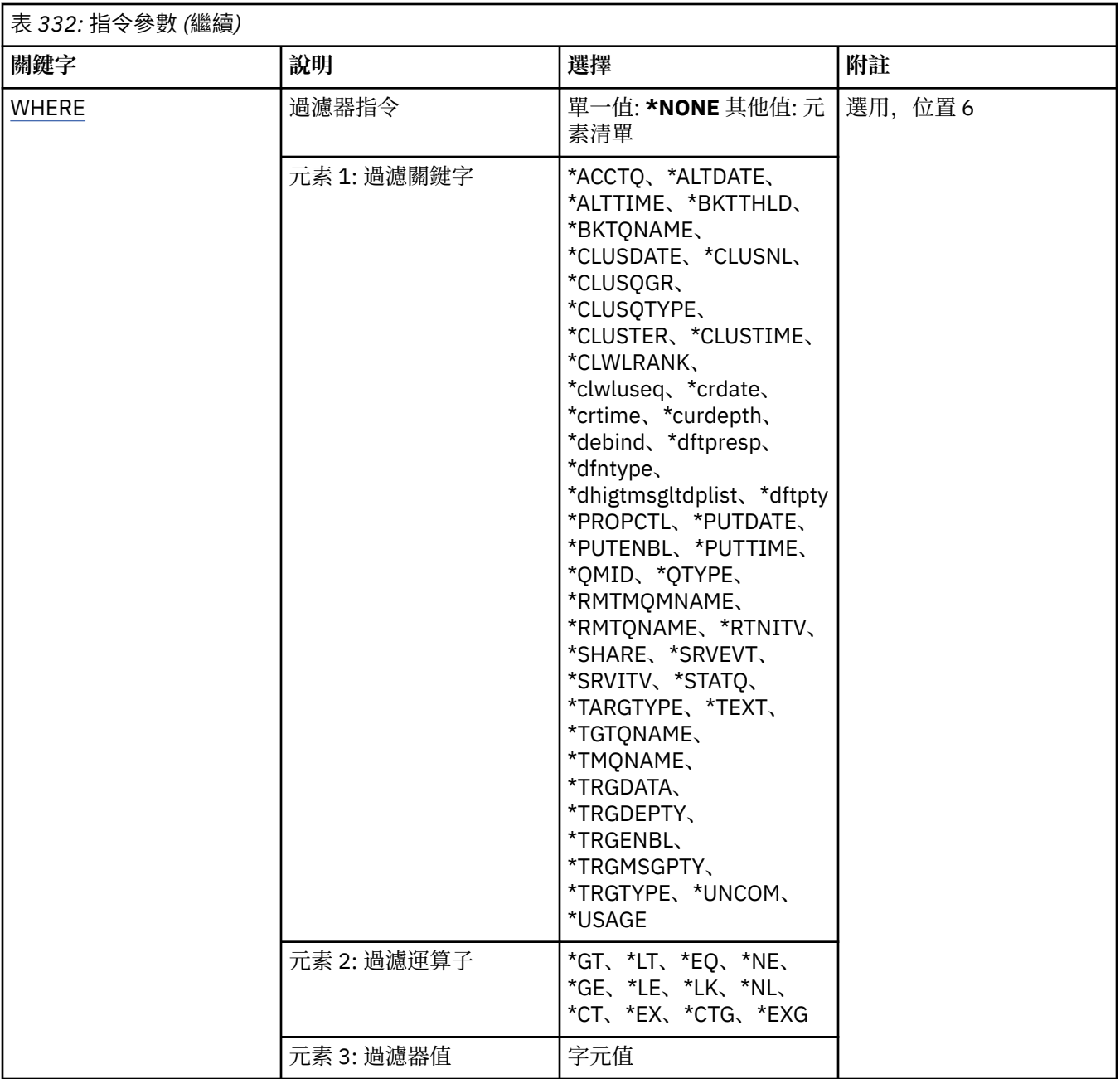

# **佇列名稱 (QNAME)**

要選取的佇列名稱。如果指定 QTYPE 關鍵字, 則此參數所選取的佇列可以進一步限制為特定類型。

可能的值為:

## **\*ALL**

已選取所有佇列。

# **generic-queue-name**

指定要選取之佇列的同屬名稱。 同屬名稱是一個字串, 後面接著星號 (\*)。 例如 ABC\*, 它會選取名稱以 字串開頭的所有佇列。

請在引號內指定必要的名稱。 使用此格式可確保您的選擇正是您輸入的內容。

您無法在單一畫面上選取通用名稱的所有大寫及小寫版本,而不要求所有名稱。

# **佇列名稱**

指定佇列的名稱。
# **佇列類型 (QTYPE)**

可以指定此參數,以將顯示的佇列限制為特定類型。 可能的值為:

## **\*ALL**

所有佇列類型。

# **\*ALS**

別名佇列。

# **\*LCL**

本端佇列。

### **\*MDL**

模型佇列。

## **\*RMT**

遠端佇列。

# **訊息佇列管理程式名稱 (MQMNAME)**

指定訊息佇列管理程式的名稱。

可能的值為:

## **\*DFT**

使用預設佇列管理程式。

**queue-manager-name** 指定佇列管理程式的名稱。

# **叢集名稱 (CLUSTER)**

可以指定此參數,以將顯示的佇列限制為特定叢集的成員。

可能的值為:

# **\*ALL**

所有叢集。

**generic-cluster-name** 叢集的通用名稱。

# **叢集名稱**

叢集的名稱。

# **叢集名單名稱 (CLUSNL)**

可以指定此參數,以將顯示的佇列限制為叢集名單內叢集的成員。

可能的值為:

## **\*ALL**

所有叢集名稱清單。

### **generic-cluster-namelist-name** 叢集名單的通用名稱。

**cluster-namelist-name** 叢集名單的名稱。

# **過濾指令 (WHERE)**

此參數可用來選擇性地只顯示具有特定佇列屬性的那些佇列。 參數採用三個引數: 關鍵字、運算子及值。

名稱值可使用同屬字串。

運算子可以採用下列其中一個值:

## **\*GT**

大於。

適用於整數及非一般字串值。

# **\*LT**

小於。

適用於整數和非通用字串值

## **\*EQ**

等於。 適用於整數及非一般字串值。

## **\*NE**

不等於。

適用於整數及非一般字串值。

## **\*GE**

大於或等於。

適用於整數及非一般字串值。

## **\*LE**

小於或等於。

適用於整數及非一般字串值。

## **\*LK**

就像

適用於一般字串值。

# **\*NL**

不像 適用於一般字串值。

# **\*CT**

包含。

適用於非一般清單值。

## **\*EX**

排除。 適用於非一般清單值。

# **\*CTG**

包含一般。

適用於一般清單值。

# **\*EXG**

排除一般。

適用於一般清單值。

關鍵字可以採用下列其中一個值:

## **\*ACCTQ** 佇列帳戶。

過濾器值是下列其中一個值:

**\*QMGR**

統計資料收集是根據佇列管理程式屬性 ACCTQ 的設定。

## **\*OFF**

已停用此佇列的帳戶資料收集。

### **\*ON**

已啟用此佇列的結算資料收集。

## **\*ALTDATE**

前次變更定義或資訊的日期。

過濾器值是 yyyy-mm-dd 格式的資料。

## **\*ALTTIME**

前次變更定義或資訊的時間。

過濾器值是 hh:mm:ss 格式的時間。

### **\*BKTTHLD**

取消臨界值。

過濾器值是整數臨界值。

### **\*BKTQNAME**

取消重新排入佇列的名稱。

過濾器值是佇列的名稱。

## **\*CLUSDATE**

定義可供本端佇列管理程式使用的日期。

過濾器值是 yyyy-mm-dd 格式的日期。

### **\*CLUSNL**

定義佇列所位於之叢集的名單。 過濾器值是名稱清單的名稱。

## **\*CLUSQMGR**

管理佇列的佇列管理程式名稱。

過濾器值是佇列管理程式的名稱。

## **\*CLUSQTYPE**

叢集佇列類型。

過濾器值是下列其中一個值:

## **\*LCL**

叢集佇列代表本端佇列。

# **\*ALS**

叢集佇列代表別名佇列。

## **\*RMT**

叢集佇列代表遠端佇列。

## **\*MQMALS**

叢集佇列代表佇列管理程式別名。

## **\*CLUSTER**

佇列所在叢集的名稱。

過濾器值是叢集的名稱。

## **\*CLUSTIME**

定義可供本端佇列管理程式使用的時間。 過濾器值是 hh:mm:ss 格式的時間。

### **\*CLWLPRTY**

叢集工作量優先順序。

過濾器值是整數優先順序。

### **\*CLWLRANK**

叢集工作量等級。

過濾器值是整數等級。

### **\*CLWLUSEQ**

叢集工作量佇列使用。

過濾器值是下列其中一個值:

### **\*QMGR**

此值繼承自「佇列管理程式 CLWLUSEQ」屬性。

## **\*LOCAL**

本端佇列是 MQPUT 的唯一目標。

### **\*ANY**

基於工作量配送的目的,佇列管理程式會將這類本端佇列視為叢集佇列的另一個實例。

#### **\*CRDATE**

建立佇列的日期。

過濾器值是 yyyy-mm-dd 格式的日期。

### **\*CRTIME**

建立佇列的時間。

過濾器值是 hh:mm:ss 格式的時間。

### **\*CURDEPTH**

佇列的現行深度。

過濾器值是整數深度值。

## **\*DEFBIND**

預設訊息連結。

過濾器值是下列其中一個值:

## **\*OPEN**

開啟佇列時,佇列控點會連結至叢集佇列的特定實例。

## **\* 未修正**

佇列控點未連結至叢集佇列的任何實例。

### **\*GROUP**

當開啟佇列時,只要訊息群組中有訊息,就會將佇列控點連結至叢集佇列的特定實例。 訊息群組中 的所有訊息都會配置給相同的目的地實例。

### **\*DFTPUTRESP**

預設放置回應。

過濾器值是下列其中一個值:

### **\*SYNC**

同步發出放置作業。

#### **\*ASYNC**

以非同步方式發出放置作業。

### **\*DFNTYPE**

佇列定義類型。

過濾器值是下列其中一個值:

### **\*PREDEF**

預先定義的佇列。

### **\*PERMDYN**

永久動態佇列。

### **\*TEMPDYN**

暫時動態佇列。

## **\*DFTMSGPST**

放置在此佇列上的訊息預設持續性。 過濾器值是下列其中一個值:

### **\*NO**

在重新啟動佇列管理程式之後,此佇列上的訊息會遺失。

### **\*YES**

在重新啟動佇列管理程式之後,此佇列上的訊息仍然存在。

### **\*DFTPTY**

放置在佇列上的訊息預設優先順序。

過濾器值是整數優先順序值。

## **\*DFTSHARE**

開啟供輸入的佇列上的預設共用選項。

過濾器值是下列其中一個值:

### **\*NO**

開啟要求是針對佇列中的專用輸入。

### **\*YES**

開啟要求是針對來自佇列的共用輸入。

### **\*DISTLIST**

友機佇列管理程式是否支援配送清單。

過濾器值是下列其中一個值:

#### **\*NO**

友機佇列管理程式不支援配送清單。

### **\*YES**

友機佇列管理程式支援配送清單。

### **\*FULLEVT**

是否產生「佇列深度已滿」事件。

過濾器值是下列其中一個值:

### **\*NO**

不會產生「佇列深度已滿」事件。

### **\*YES**

會產生「佇列深度已滿」事件。

### **\*GETDATE**

自從佇列管理程式啟動後,從佇列取得最後一則訊息的日期。 只有在「佇列監視」未設為 \*OFF 時,才 會出現此欄位。

過濾器值是 yyyy-mm-dd 格式的資料。

### **\*GETENBL**

是否允許應用程式從佇列取得訊息。

過濾器值是下列其中一個值:

## **\*NO**

應用程式無法從佇列擷取訊息。

### **\*YES**

授權應用程式可以從佇列中擷取訊息。

### **\*GETTIME**

自從佇列管理程式啟動後,從佇列中取得最後一則訊息的時間。 只有在「佇列監視」未設為 \*OFF 時, 才會出現此欄位。

過濾器值是 hh:mm:ss 格式的時間。

### **\*HDNBKTCNT**

是否強化取消計數。

過濾器值是下列其中一個值:

### **\*NO**

取消計數未強化。

# **\*YES**

取消計數已強化。

### **\*HIGHEVT**

是否產生「佇列深度高」事件。

過濾器值是下列其中一個值:

#### **\*NO**

不會產生「佇列深度高」事件。

#### **\*YES**

產生「佇列深度高」事件。

### **\*HIGHTHLD**

佇列深度高事件產生臨界值。

過濾器值是整數臨界值。

## **\*INITQNAME**

起始佇列。 過濾器值是佇列的名稱。

**\*IPPROCS**

指出佇列已開啟以供輸入的控點數目。 過濾器值是控點的整數。

#### **\*JOBS**

已開啟佇列的現行工作數目。 過濾器值是工作的整數。

#### **\*LOWEVT**

是否產生「佇列深度低」事件。 過濾器值是下列其中一個值:

### **\*NO**

不會產生「佇列深度低」事件。

## **\*YES**

產生「佇列深度低」事件。

### **\*LOWTHLD**

佇列深度低事件產生臨界值。

過濾器值是整數臨界值。

### **\*MAXDEPTH**

佇列深度上限。

過濾器值是訊息的整數。

## **\*MAXMSGLEN**

訊息長度上限。

過濾器值是整數訊息長度。

## **\*MEDIAREC**

包含前次媒體回復映像檔的異動日誌接收器。 只有本端佇列才會出現這個欄位。 過濾器值是異動日誌接收器字串。

### **\*MONQ**

線上監視資料。

過濾器值是下列其中一個值:

### **\*QMGR**

「連線監視資料」集合繼承自佇列管理程式屬性 MONQ 的設定。

### **\*OFF**

已停用此佇列的連線監視資料收集。

**\* 低**

以低資料收集比例開啟監視資料收集。

### **\*MEDIAL**

使用中等比例的資料收集來開啟監視資料收集。

### **\*HIGH**

以高資料收集比例開啟監視資料收集。

### **\*MSGAGE**

佇列上最舊訊息的經歷時間 (秒)。 只有在「佇列監視」未設為 \*OFF 時,才會出現此欄位。 過濾器值是整數訊息經歷時間。

### **\*MSGDLYSEQ**

訊息遞送順序。

過濾器值是下列其中一個值:

#### **\*PTY**

訊息在優先順序內以 FIFO 順序遞送。

#### **\*FIFO**

不論優先順序為何,都會以 FIFO 順序遞送訊息。

## **\*NPMCLASS**

非持續訊息類別。

過濾器值是下列其中一個值:

### **\*NORMAL**

非持續訊息類別是正常的。

### **\*HIGH**

非持續訊息類別偏高。

### **\*MSGREADAHD**

訊息先讀。

過濾器值是下列其中一個值:

### **\*DISABLED**

已停用先讀。

### **\*NO**

在應用程式要求非持續訊息之前,不會將非持續訊息傳送至用戶端。

### **\*YES**

在應用程式要求非持續訊息之前,會先傳送至用戶端。

## **\*OPPROCS**

指出佇列已開啟以供輸出的控點數。

過濾器值是控點的整數。

### **\*PRCNAME**

處理程序名稱。

過濾器值是處理程序的名稱。

### **\*PROPCTL**

訊息內容控制。

過濾器值是下列其中一個值:

## **\*COMPAT**

相容模式

## **\*NONE**

未將任何內容傳回至應用程式。

### **\*ALL**

所有內容都會傳回至應用程式。

#### **\*FORCE**

內容會在一或多個 MQRFH2 標頭中傳回給應用程式。

#### **\*V6COMPAT**

MQRFH2 標頭在傳送時即會傳回格式化。它的字碼頁和編碼可能已變更。如果訊息是發佈資訊, 則 可能會在其內容中插入 psc 資料夾。

### **\*PUTDATE**

自從佇列管理程式啟動後,最後一則訊息放入佇列的日期。 只有在「佇列監視」未設為 \*OFF 時,才會 出現此欄位。

過濾器值是 yyyy-mm-dd 格式的資料。

### **\*PUTENBL**

是否允許應用程式將訊息放入佇列。

過濾器值是下列其中一個值:

**\*NO**

無法將訊息新增至佇列。

### **\*YES**

授權應用程式可以將訊息新增至佇列。

### **\*PUTTIME**

自從佇列管理程式啟動後,將最後一則訊息放入佇列的時間。 只有在「佇列監視」未設為 \*OFF 時,才 會出現此欄位。

過濾器值是 hh:mm:ss 格式的時間。

## **\*QMID**

管理佇列之佇列管理程式的內部產生唯一名稱。

過濾器值是佇列管理程式的名稱。

### **\*QTYPE**

佇列類型。

過濾器值是下列其中一個值:

## **\*LCL**

本端佇列。

## **\*ALS**

別名佇列。

## **\*RMT**

遠端佇列。

### **\*MDL**

模型佇列。

### **\*RMTMQMNAME**

遠端佇列管理程式名稱。

過濾器值是佇列管理程式的名稱。

### **\*RMTQNAME**

遠端佇列管理程式已知的本端佇列名稱。

過濾器值是佇列的名稱。

## **\*RTNITV**

保留間隔。

過濾器值是整數間隔值。

## **\*SHARE**

是否可以共用佇列。

過濾器值是下列其中一個值:

### **\*NO**

只有單一應用程式實例可以開啟佇列以供輸入。

### **\*YES**

多個應用程式實例可以開啟佇列以供輸入。

## **\*SRVEVT**

是否產生服務間隔事件。

過濾器值是下列其中一個值:

## **\*HIGH**

產生「服務間隔高」事件。

## **\* 確定**

產生「服務間隔正常」事件。

### **\*NONE**

未產生任何服務間隔事件。

## **\*SRVITV**

服務間隔事件產生臨界值。

過濾器值是整數臨界值。

### **\*STATQ**

統計資料。

過濾器值是下列其中一個值:

### **\*QMGR**

統計資料收集是根據佇列管理程式屬性 STATQ 的設定。

### **\*OFF**

已停用此佇列的統計資料收集。

## **\*ON**

已啟用此佇列的統計資料收集。

## **\*TARGTYPE**

目標類型。

過濾器值是下列其中一個值:

### **\*QUEUE**

佇列物件。

### **\*TOPIC**

主題物件。

## **\*TEXT**

敘述性註解。

過濾器值是佇列的文字說明。

### **\*TGTQNAME**

此佇列為其別名的目標佇列。

過濾器值是佇列的名稱。

### **\*TMQNAME**

傳輸佇列名稱。

過濾器值是佇列的名稱。

## **\*TRGDATA**

觸發資料。

過濾器值是觸發訊息的文字。

### **\*TRGDEPTH**

觸發深度。

過濾器值是訊息的整數。

## **\*TRGENBL**

是否啟用觸發。

過濾器值是下列其中一個值:

### **\*NO**

未啟用觸發。

## **\*YES**

已啟用觸發。

### **\*TRGMSGPTY**

觸發程式的臨界值訊息優先順序。

過濾器值是整數優先順序值。

### **\*TRGTYPE**

觸發程式類型。

過濾器值是下列其中一個值:

#### **\*FIRST**

當佇列上的訊息數從 0 到 1。

### **\*ALL**

每次訊息到達佇列時。

### **\*DEPTH**

當佇列上的訊息數等於 TRGDEPTH 屬性值時。

### **\*NONE**

不寫入任何觸發訊息。

## **\*UNCOM**

佇列的擱置中未確定的變更數。

過濾器值是下列其中一個值:

## **\*NO**

沒有任何未確定的變更擱置中。

## **\*YES**

有未確定的變更擱置中。

## **\*USAGE**

佇列是否為傳輸佇列。 過濾器值是下列其中一個值:

### **\*NORMAL**

佇列不是傳輸佇列。

**\*TMQ**

佇列是傳輸佇列。

# **WRKMQMSPL (使用 MQM 安全原則)**

### **容許執行的位置**

所有環境 (\*ALL)

### **安全執行緒**

是

「使用 MQM 安全原則 (WRKMQMSPL)」指令會列出佇列管理程式的所有安全原則。

Advanced Message Security 使用「安全原則」來控制在放置、瀏覽或破壞性地從佇列中移除訊息時應該如 何保護訊息。

此外, [DSPMQM](#page-1640-0) 會顯示是否啟用佇列管理程式的安全原則。請注意,啟動佇列管理程式時必須安裝 Advanced Message Security 授權,才會發生此情況。

## **參數**

表 *333:* 指令參數

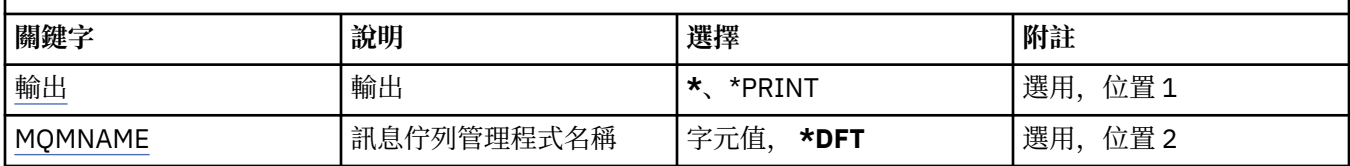

# **輸出 (OUTPUT)**

指定指令的輸出是顯示在要求的工作站上,還是與工作的排存輸出一起列印。

可能的值為:

**\***

互動式工作所要求的輸出會顯示在顯示畫面上。 批次工作所要求的輸出會以工作的排存輸出來列印。

### **\*PRINT**

會以工作的排存輸出來列印以所選取權限設定檔記錄登記的使用者及其權限的詳細清單。

# **訊息佇列管理程式名稱 (MQMNAME)**

指定佇列管理程式的名稱。

## **\*DFT**

使用預設佇列管理程式。

**queue-manager-name** 指定佇列管理程式的名稱。

# **WRKMQMQSTS (使用佇列狀態)**

## **容許執行的位置**

所有環境 (\*ALL)

## **安全執行緒**

是

「使用佇列狀態 (WRKMQMQSTS)」指令會列出目前已開啟 IBM MQ 佇列的工作。 這個指令可讓您判斷開啟 佇列的選項,也可讓您檢查哪些通道和連線已開啟佇列。

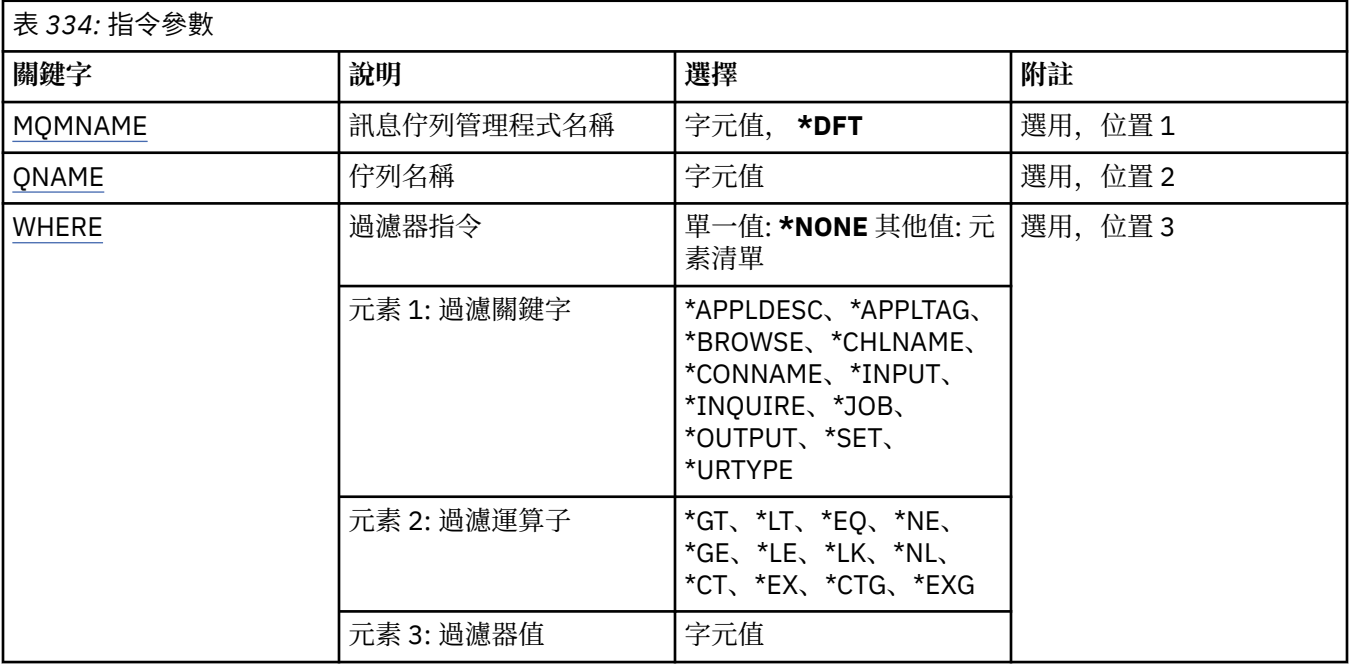

# **訊息佇列管理程式名稱 (MQMNAME)**

指定訊息佇列管理程式的名稱。

可能的值為:

**\*DFT**

使用預設佇列管理程式。

# **queue-manager-name**

指定佇列管理程式的名稱。

# **佇列名稱 (QNAME)**

指定本端佇列的名稱。

可能的值為:

## **佇列名稱**

指定本端佇列的名稱。

# **過濾指令 (WHERE)**

此參數可用來選擇性地只顯示具有開啟佇列之特定屬性的工作。 此參數採用三個引數: 關鍵字、運算子及值。 名稱值可使用同屬字串。 運算子可以採用下列其中一個值: **\*GT** 大於。

適用於整數及非一般字串值。

## **\*LT**

小於。 適用於整數和非通用字串值

### **\*EQ**

等 於 。

適用於整數及非一般字串值。

### **\*NE**

不 等 於 。

適用於整數及非一般字串值。

## **\*GE**

大 於或等 於 。

適用於整數及非一般字串值。

## **\*LE**

小於或等 於 。

適用於整數及非一般字串值。

## **\*LK**

就像<br>適用於一般字串值。

# **\*NL**

不像<br>適用於一般字串值。

## **\*CT**

包含 。

適用於非一般清單值。

## **\*EX**

排除。

適用於非 一 般清單值。

## **\*CTG**

包含 一 般 。

適 用 於 一 般清單值。

# **\*EXG**

排除一 般 。

適 用 於 一 般清單值。

關鍵字可以採用下列其中一個值:

# **\*APPLDESC**

已開啟佇 列之應 用 程 式的說明。

過濾器值是應用程式說明字串。

# **\*APPLTAG**

已開啟佇列之應用程式的標籤。 過濾器值是應用程式標籤字串。

## **\* 瀏覽**

工作是否開啟佇 列 以供瀏覽 。 過濾器值為 \*NO 或 \*YES 。

## **\*CHLNAME**

已開啟佇 列的通道名稱 。 過濾器值是通道名稱 。

### **\*CONNAME**

已開啟佇列之通道的連線名稱。

過濾器值是連線名稱。

### **\*INPUT**

工作是否已開啟佇列以供輸入。

過濾器值是下列其中一項:

### **\*NO**

工作未開啟佇列以供輸入。

**\* 共用**

工作已開啟佇列以供共用輸入。

## **\*EXCL**

工作已開啟佇列以供專用輸入。

### **\*INQUIRE**

工作是否已開啟佇列以供查詢。

過濾器值為 \*NO 或 \*YES。

### **\*JOB**

開啟佇列的工作名稱。

過濾器值是工作名稱。

## **\*OUTPUT**

工作是否開啟佇列以供輸出。

過濾器值為 \*NO 或 \*YES。

### **\*SET**

工作是否已開啟佇列以供設定。

過濾器值為 \*NO 或 \*YES。

## **\*URTYPE**

工作單元回復 ID 的類型。

過濾器值是下列其中一項:

## **\*QMGR**

佇列管理程式工作單元回復 ID。

### **\*XA**

XA 工作單元回復 ID。

# **WRKMQMSUB (使用 MQ 訂閱)**

### **容許執行的位置**

所有環境 (\*ALL)

```
安全執行緒
```
是

「使用 MQ 訂閱 (WRKMQMSUB)」指令可讓您使用本端佇列管理程式上定義的多個訂閱。 這可讓您複製、 變更、顯示及刪除 IBM MQ 訂閱。

# **參數**

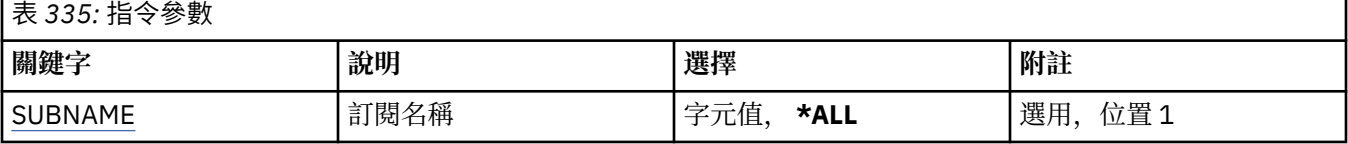

<span id="page-1778-0"></span>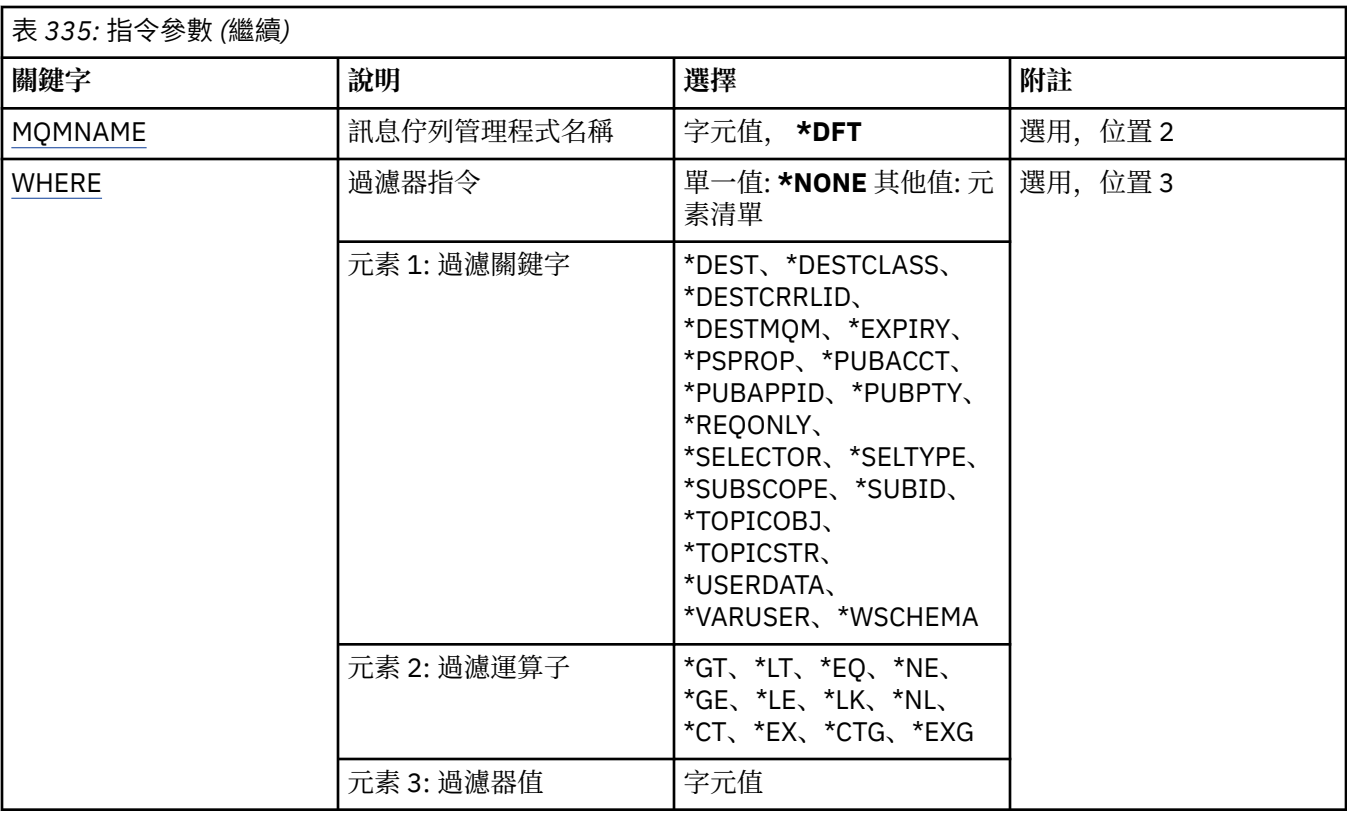

# **訂閱名稱 (SUBNAME)**

指定訂閱的名稱。

可能的值為:

## **\*ALL**

已選取所有訂閱。

## **generic-subscription-name**

指定 MQ 訂閱的通用名稱。 同屬名稱是後面接著星號 (\*) 的字串。 例如 ABC\*, 它會選取名稱以字串開 頭的所有訂閱。

建議您指定引號內的必要名稱。 使用此格式可確保您的選擇正是您輸入的內容。

您無法在單一畫面上選取通用名稱的所有大寫及小寫版本,而不要求所有名稱。

## **訂閱名稱**

指定 MQ 訂閱的名稱。

# **訊息佇列管理程式名稱 (MQMNAME)**

指定佇列管理程式的名稱。

可能的值為:

## **\*DFT**

使用預設佇列管理程式。

# **queue-manager-name**

佇列管理程式的名稱。

# **過濾指令 (WHERE)**

此參數可用來選擇性地僅顯示具有特定訂閱屬性的那些訂閱。 此參數採用三個引數: 關鍵字、運算子及值。

名稱值可使用同屬字串。

運算子可以採用下列其中一個值:

## **\*GT**

大於。

適用於整數及非一般字串值。

# **\*LT**

小於。

適用於整數和非通用字串值

## **\*EQ**

等於。

適用於整數及非一般字串值。

## **\*NE**

不等於。

適用於整數及非一般字串值。

## **\*GE**

大於或等於。

適用於整數及非一般字串值。

## **\*LE**

小於或等於。

適用於整數及非一般字串值。

## **\*LK**

就像

適用於一般字串值。

# **\*NL**

不像

適用於一般字串值。

## **\*CT**

包含。

適用於非一般清單值。

## **\*EX**

排除。

適用於非一般清單值。

# **\*CTG**

包含一般。

適用於一般清單值。

## **\*EXG**

排除一般。

適用於一般清單值。

關鍵字可以採用下列其中一個值:

# **\*DEST**

發佈至此訂閱之訊息的目的地佇列。 過濾器值是佇列的名稱。

### **\*DESTCLASS**

指定這是否為受管理訂閱。

過濾器值是下列其中一項:

## **\*MANAGED**

目的地受到管理。

**\*PRODTED**

目的地是佇列。

## **\*DESTCRRLID**

發佈至此訂閱之訊息的相關性 ID。

過濾器值是 48 個字元的十六進位字串,代表 24 個位元組的相關性 ID。

### **\*DESTMQM**

發佈給此訂閱的訊息的目的地佇列管理程式。

過濾器值是佇列管理程式的名稱。

### **\*EXPIRY**

訂閱的到期時間。

過濾器值是整數到期時間。

## **\*PSPROP**

將發佈/訂閱相關訊息內容新增至傳送至此訂閱之訊息的方式。

過濾器值是下列其中一項:

### **\*NONE**

發佈/訂閱內容不會新增至訊息。

#### **\*COMPAT**

發佈/訂閱內容會新增至訊息,以維護與 V6 發佈/訂閱的相容性。

### **\*RFH2**

發佈/訂閱內容會新增至 RFH 2 標頭內的訊息。

### **\*PUBACCT**

發佈至此訂閱之訊息的帳戶記號。

過濾器值是 64 個字元的十六進位字串,代表 32 個位元組的發佈統計記號。

### **\*PUBAPPID**

發佈至此訂閱之訊息的發佈應用程式身分。

過濾器值是發佈應用程式 ID。

#### **\*PUBPTY**

傳送至此訂閱的訊息優先順序。

過濾器值是整數優先順序。

### **\*REQONLY**

訂閱者是否將透過 MQSUBRQ API 輪詢更新項目, 或是否將所有發佈遞送至此訂閱。

過濾器值是下列其中一項:

# **\*YES**

發佈只會遞送至這個訂閱,以回應 MQSUBRQ API。

### **\*NO**

主題上的所有發佈都遞送至這個訂閱。

### **\*SEROSER**

SQL 92 選取器字串, 要套用至在具名主題上發佈的訊息, 以選取它們是否適合此訂閱。 過濾器值是選取元字串。

### **\*SELTYPE**

已指定的 SQL 92 選取器字串類型。

過濾器值是下列其中一項:

## **\*NONE**

未指定選取元。

### **\*XX\_ENCODE\_CASE\_ONE Standard**

已指定僅參照訊息內容並使用標準選取元語法的選取元字串。

## **\*EXTENDED**

已指定使用延伸選取元語法的選取元字串,通常是透過參照訊息內容來指定。 此類型的選取元字串 無法由佇列管理程式在內部處理; 延伸訊息選取元的使用只能由另一個程式 (例如 IBM Integration Bus) 處理。

## **\*SUBSCOPE**

決定此訂閱是否轉遞至其他佇列管理程式,讓訂閱者接收其他那些佇列管理程式上發佈的訊息。

過濾器值是下列其中一項:

### **\*ALL**

訂閱將轉遞給直接透過發佈/訂閱群體或階層連接的所有佇列管理程式。

### **\*QMGR**

訂閱只轉遞對此佇列管理程式中的主題發佈的訊息。

**註:** 個別訂閱者只能限制 **SUBSCOPE**。 如果在主題層次將該參數設定為 ALL,則個別訂閱者可以針對此 訂閱將其限制為 OMGR。 但是,如果在主題層次將該參數設定為 OMGR,則將個別訂閱者設定為 ALL 沒 有任何作用。

### **\*SUBID**

與訂閱相關聯的訂閱 ID。

過濾器值是 48 個字元的十六進位字串,代表 24 個位元組的訂閱 ID。

### **\*TOPICOBJ**

與訂閱相關聯的主題物件。

過濾器值是主題物件的名稱。

### **\*TOPICSTR**

與訂閱相關聯的主題字串。

過濾器值是主題字串。

### **\*USERDATA**

與訂閱相關聯的使用者資料。

過濾器值是使用者資料。

### **\*VARUSER**

訂閱建立者以外的使用者設定檔是否可以連接它。

過濾器值是下列其中一項:

### **\*ANY**

任何使用者設定檔都可以連接至取用。

### **\*FIXED**

只有建立訂閱的使用者設定檔可以連接它。

### **\*WSCHEMA**

解譯主題字串中的萬用字元時要使用的綱目。

過濾器值是下列其中一項:

### **\*TOPIC**

萬用字元代表主題階層的某些部分。

**\*CHAR**

萬用字元代表字串的某些部分。

#### IBM i **WRKMQMSVC (使用 MQ 服務物件)**

### **容許執行的位置**

所有環境 (\*ALL)

## **安全執行緒**

是

「使用 MQ 服務物件 (WRKMQMSVC)」指令可讓您使用本端佇列管理程式上定義的多個服務物件。 這可讓您啟動、停止、變更、複製、建立、刪除、顯示及顯示,以及變更 MQ 服務物件的權限。

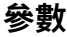

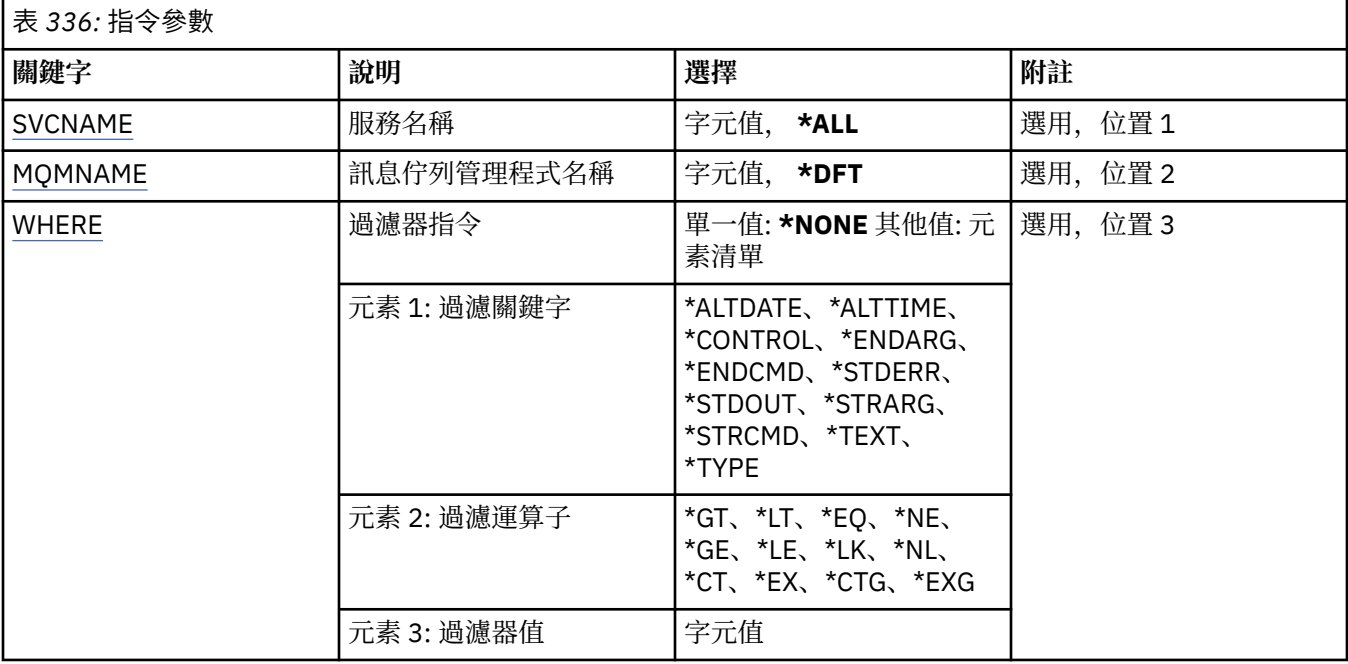

# **服務名稱 (SVCNAME)**

服務物件的名稱。

可能的值為:

## **\*ALL 或 \***

已選取所有服務物件。

### **generic-service-name**

服務物件的同屬名稱。 同屬名稱是後面接著星號 (\*) 的字串。 例如 ABC\* ,它會選取名稱以字串開頭的 所有服務物件。

建議您指定引號內的必要名稱。 使用此格式可確保您的選擇正是您輸入的內容。

您無法在單一畫面上選取通用名稱的所有大寫及小寫版本,而不要求所有名稱。

### **service-name**

指定單一服務物件的名稱。

# **訊息佇列管理程式名稱 (MQMNAME)**

指定佇列管理程式的名稱。

<span id="page-1783-0"></span>可能的值為:

**\*DFT** 使用預設佇列管理程式。

**queue-manager-name** 訊息佇列管理程式的名稱。

# **過濾指令 (WHERE)**

此參數可用來選擇性地僅顯示具有特定服務屬性的那些服務物件。 此參數採用三個引數: 關鍵字、運算子及值。 名稱值可使用同屬字串。 運算子可以採用下列其中一個值: **\*GT**

大於。

適用於整數及非一般字串值。

## **\*LT**

小於。

適用於整數和非通用字串值

# **\*EQ**

等於。

適用於整數及非一般字串值。

### **\*NE**

不等於。

適用於整數及非一般字串值。

## **\*GE**

大於或等於。

適用於整數及非一般字串值。

### **\*LE**

小於或等於。

適用於整數及非一般字串值。

## **\*LK**

就像

適用於一般字串值。

# **\*NL**

不像

適用於一般字串值。

## **\*CT**

包含。

適用於非一般清單值。

**\*EX**

排除。

適用於非一般清單值。

## **\*CTG**

包含一般。

適用於一般清單值。

## **\*EXG**

排除一般。

適用於一般清單值。

關鍵字可以採用下列其中一個值:

## **\*ALTDATE**

前次變更定義或資訊的日期。

過濾器值是 yyyy-mm-dd 格式的日期。

### **\*ALTTIME**

前次變更定義或資訊的時間。

過濾器值是 hh:mm:ss 格式的時間。

### **\*CONTROL**

是否使用佇列管理程式來啟動及停止服務。

過濾器值是下列其中一項:

## **\*MANUAL**

服務不會自動啟動或停止。

### **\*QMGR**

當佇列管理程式啟動和停止時,服務即會啟動和停止。

## **\*STARTONLY**

當佇列管理程式已啟動時,即會啟動服務,不會要求在佇列管理程式停止時停止。

### **\*ENDARG**

當要求停止服務時,傳遞給結束程式的引數。

過濾器值是引數字串。

## **\*ENDCMD**

要求停止服務時要執行的執行檔名稱。

過濾器值是程式名稱字串。

## **\*STDERR**

標準錯誤路徑。

過濾器值是路徑名稱。

### **\*STDOUT**

標準輸出路徑。

過濾器值是路徑名稱。

### **\*STRARG**

啟動時傳遞給程式的引數。

過濾器值是引數字串。

## **\*STRCMD**

要執行的程式名稱。

過濾器值是程式名稱字串。

## **\*TEXT**

敘述性註解。

過濾器值是服務的文字說明。

### **\*類型**

執行服務的模式。 過濾器值是下列其中一項: **\*CMD**

啟動時,會執行指令,但不會收集或顯示任何狀態。

**\*SVR**

已啟動執行檔的狀態會受到監視並顯示。

# **WRKMQMTOP (使用 MQ 主題)**

### **容許執行的位置**

所有環境 (\*ALL)

## **安全執行緒**

是

「使用 MQ 主題 (WRKMQMTOP)」指令可讓您使用本端佇列管理程式上定義的多個主題物件。 這可讓您複 製、變更、顯示、刪除、顯示權限、編輯權限、記錄及回復 MQ 主題物件。

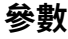

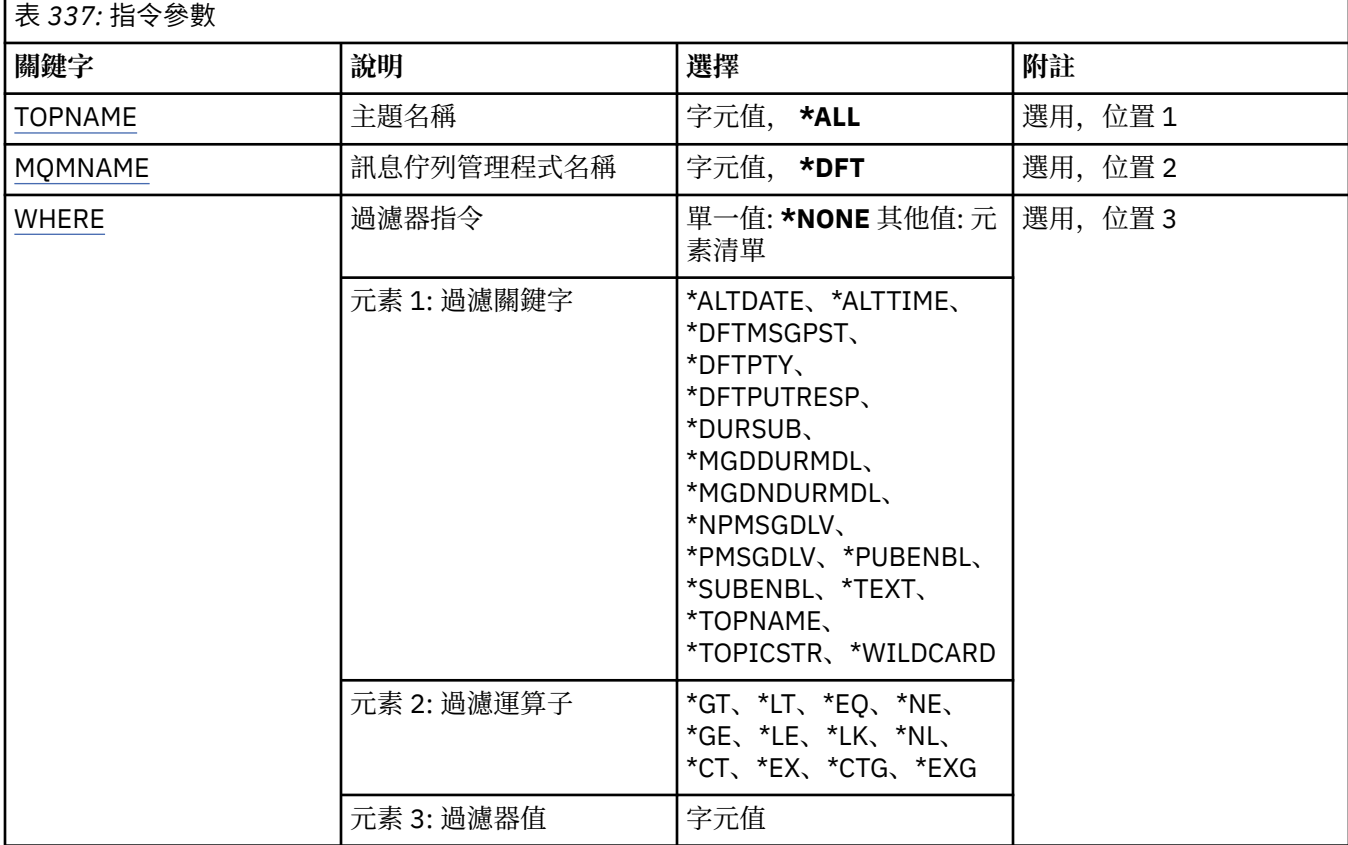

# **主題名稱 (TOPNAME)**

指定主題物件的名稱。

可能的值為:

**\*ALL**

已選取所有主題物件。

### **generic-topic-name**

指定 MQ 主題物件的通用名稱。 同屬名稱是後面接著星號 (\*) 的字串。 例如 ABC\*, 它會選取名稱以字 串開頭的所有主題物件。

建議您指定引號內的必要名稱。 使用此格式可確保您的選擇正是您輸入的內容。

您無法在單一畫面上選取通用名稱的所有大寫及小寫版本,而不要求所有名稱。

## <span id="page-1786-0"></span>**topic-name**

指定 MQ 主題物件的名稱。

# **訊息佇列管理程式名稱 (MQMNAME)**

指定佇列管理程式的名稱。

可能的值為:

## **\*DFT**

使用預設佇列管理程式。

**queue-manager-name**

佇列管理程式的名稱。

# **過濾指令 (WHERE)**

此參數可用來選擇性地僅顯示具有特定主題屬性的那些選項。

此參數採用三個引數: 關鍵字、運算子及值。

名稱值可使用同屬字串。

運算子可以採用下列其中一個值:

## **\*GT**

大於。

適用於整數及非一般字串值。

## **\*LT**

小於。

適用於整數和非通用字串值

# **\*EQ**

等於。

適用於整數及非一般字串值。

## **\*NE**

不等於。

適用於整數及非一般字串值。

## **\*GE**

大於或等於。

適用於整數及非一般字串值。

## **\*LE**

小於或等於。

適用於整數及非一般字串值。

## **\*LK**

就像

適用於一般字串值。

# **\*NL**

不像

適用於一般字串值。

## **\*CT**

包含。

適用於非一般清單值。

## **\*EX**

排除。

適用於非一般清單值。

### **\*CTG**

包含一般。

適用於一般清單值。

## **\*EXG**

排除一般。

適用於一般清單值。

關鍵字可以採用下列其中一個值:

### **\*ALTDATE**

前次變更物件或資訊的日期。

過濾器值是 yyyy-mm-dd 格式的日期。

### **\*ALTTIME**

前次變更物件或資訊的時間。

過濾器值是 hh:mm:ss 格式的時間。

## **\*DFTMSGPST**

與這個主題相關聯之訊息的預設持續性。

過濾器值是下列其中一項:

#### **\*ASPARENT**

訊息的預設持續性繼承自上層主題。

### **\*NO**

在重新啟動佇列管理程式之後,會遺失與這個主題相關聯的訊息。

### **\*YES**

與此主題相關聯的訊息會在佇列管理程式重新啟動之後繼續存在。

## **\*DFTPUTRESP**

預設放置回應。

過濾器值是下列其中一項:

#### **\*ASPARENT**

預設回應類型基於在主題樹狀結構中找到與此主題相關的第一個母項管理節點的設定。

### **\*SYNC**

將作業放置到指定 MQPMO\_RESPONSE\_AS\_Q\_DEF 的佇列, 就好像已改為指定 MOPMO\_SYNC\_RESPONSE 一樣。

### **\*ASYNC**

一律會發出指定 MQPMO\_RESPONSE\_AS\_Q\_DEF 的佇列放置作業,如同已指定 MQPMO\_ASYNC\_RESPONSE 一樣。

### **\*DFTPTY**

與這個主題相關聯之訊息的預設優先順序。

過濾器值是整數優先順序值。

### **\*DURSUB**

指定主題是否允許可延續訂閱。

過濾器值是下列其中一項:

## **\*ASPARENT**

本主題的行為方式與上層主題相同。

### **\*NO**

這個主題不允許可延續訂閱。

## **\*YES**

這個主題允許可延續訂閱。

### **\*MGDDURMDL**

受管理可延續訂閱的模型佇列名稱。 過濾器值是佇列的名稱。

### **\*MGDNDURMDL**

受管理不可延續訂閱的模型佇列名稱。 過濾器值是佇列的名稱。

### **\*NPMSGDLV**

指定發佈至此主題之非持續訊息的遞送機制。

過濾器值是下列其中一項:

## **\*ALL**

所有非持續訊息都會發佈至此主題。

## **\*ALLDUR**

所有可延續非持續訊息都會發佈至這個主題。

### **\*ALLAVAIL**

所有可用的非持續訊息都會發佈至這個主題。

## **\*ASPARENT**

本主題的行為方式與上層主題相同。

### **\*PMSGDLV**

指定發佈至這個主題之持續訊息的遞送機制。

過濾器值是下列其中一項:

### **\*ALL**

所有持續訊息都會發佈至這個主題。

### **\*ALLDUR**

所有可延續的持續訊息都會發佈至這個主題。

### **\*ALLAVAIL**

所有可用的持續訊息都會發佈至這個主題。

#### **\*ASPARENT**

本主題的行為方式與上層主題相同。

## **\*PUBENBL**

指定主題是否容許發佈。

過濾器值是下列其中一項:

### **\*ASPARENT**

本主題的行為方式與上層主題相同。

### **\*NO**

本主題未啟用發佈。

## **\*YES**

本主題已啟用發佈。

## **\*SUBENBL**

指定主題是否容許訂閱。

過濾器值是下列其中一項:

### **\*ASPARENT**

本主題的行為方式與上層主題相同。

### **\*NO**

這個主題不容許訂閱。

### **\*YES**

本主題容許訂閱。

## **\*TEXT**

敘述性註解。

過濾器值是主題的文字說明。

## **\*TOPNAME**

主題的名稱。

過濾器值是主題的名稱。

### **\*TOPICSTR**

主題字串,用來識別主題節點。

過濾器值是字串。

### **\* 萬用字元**

指定這個主題的萬用字元訂閱行為。

過濾器值是下列其中一項:

## **\*PASSTHRU**

對比這個主題物件的主題字串更不明確的萬用字元主題所做的訂閱,將會接收對這個主題以及比這 個主題更明確的主題字串所做的發佈。

## **\*BLOCK**

對比這個主題物件的主題字串更不明確的萬用字元主題所做的訂閱,將不會收到對這個主題或比這 個主題更明確的主題字串所做的發佈。

# **WRKMQMTRN (使用 MQ 交易)**

### **容許執行的位置**

所有環境 (\*ALL)

## **安全執行緒**

是

「使用 MQ 交易 (WRKMQMTRN)」指令會列出內部或外部協調不確定交易的詳細資料。

# **參數**

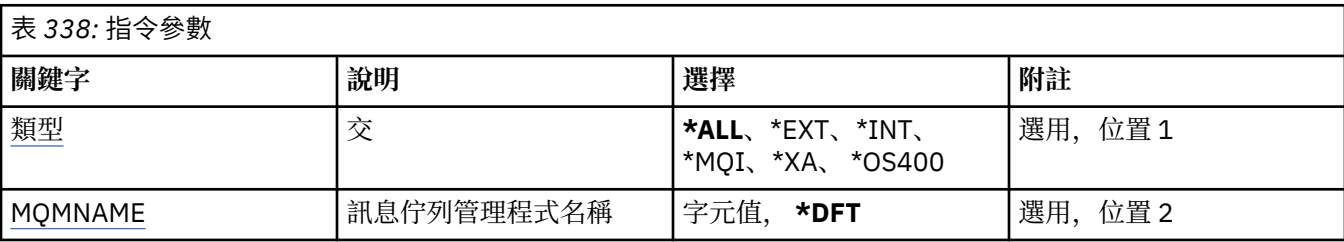

## **交易類型 (TYPE)**

指定交易類型。

## **\*ALL**

要求所有不確定交易的詳細資料。

**\*EXT**

要求外部協調、不確定交易的詳細資料。 這類交易是已要求 IBM MQ 準備確定,但尚未收到交易結果通 知的交易。

## <span id="page-1790-0"></span>**\*INT**

要求內部協調、不確定交易的詳細資料。 這類交易是已要求每一個資源管理程式準備確定,但 IBM MQ 尚未將交易結果通知資源管理程式的交易。

# **訊息佇列管理程式名稱 (MQMNAME)**

指定訊息佇列管理程式的名稱。

可能的值為:

**\*DFT**

使用預設佇列管理程式。

## **message-queue-manager-name**

指定佇列管理程式的名稱。

# **MFT 指令參考資料**

列出所有 Managed File Transfer (MFT) 指令及其詳細說明的鏈結。

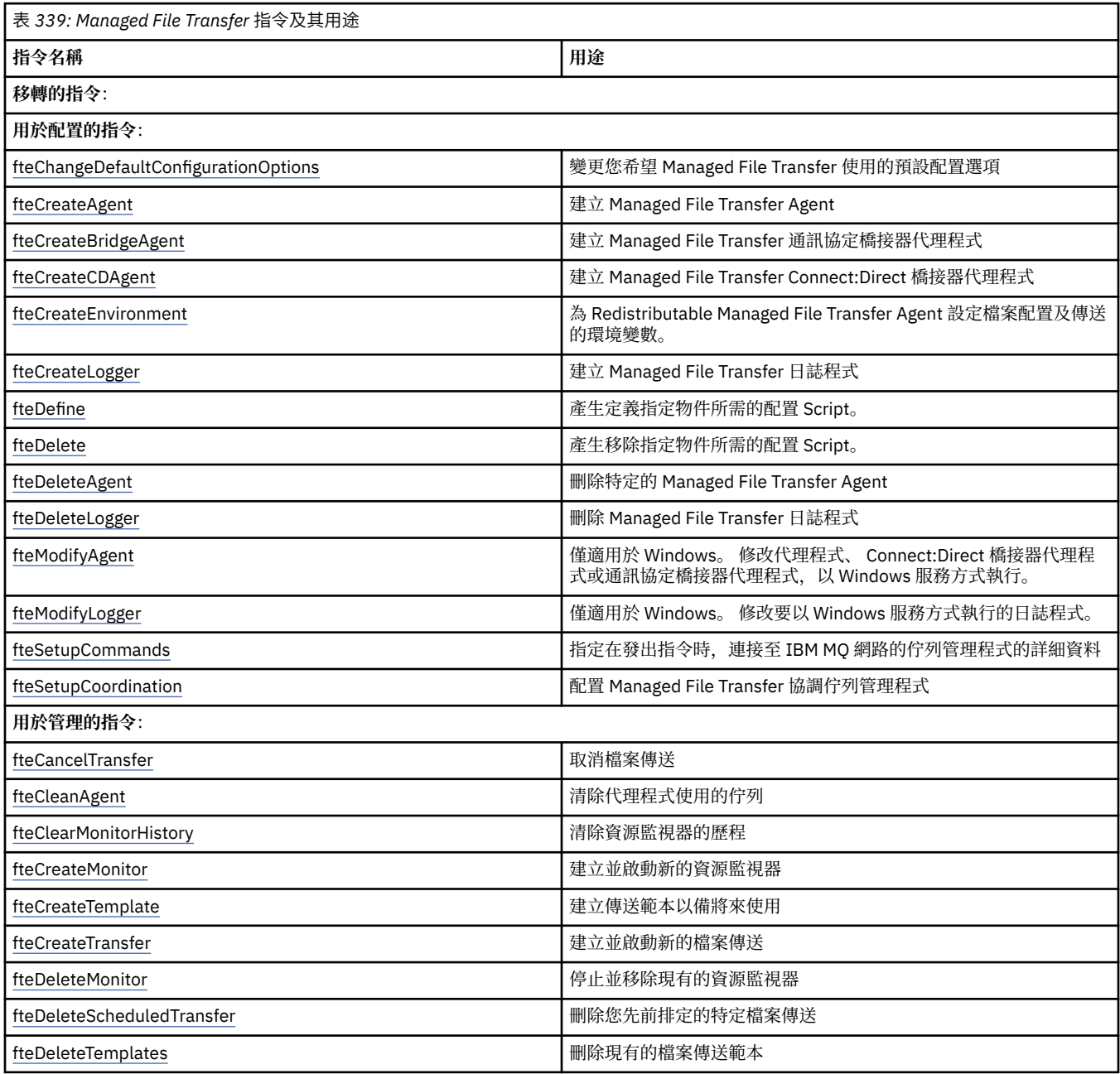

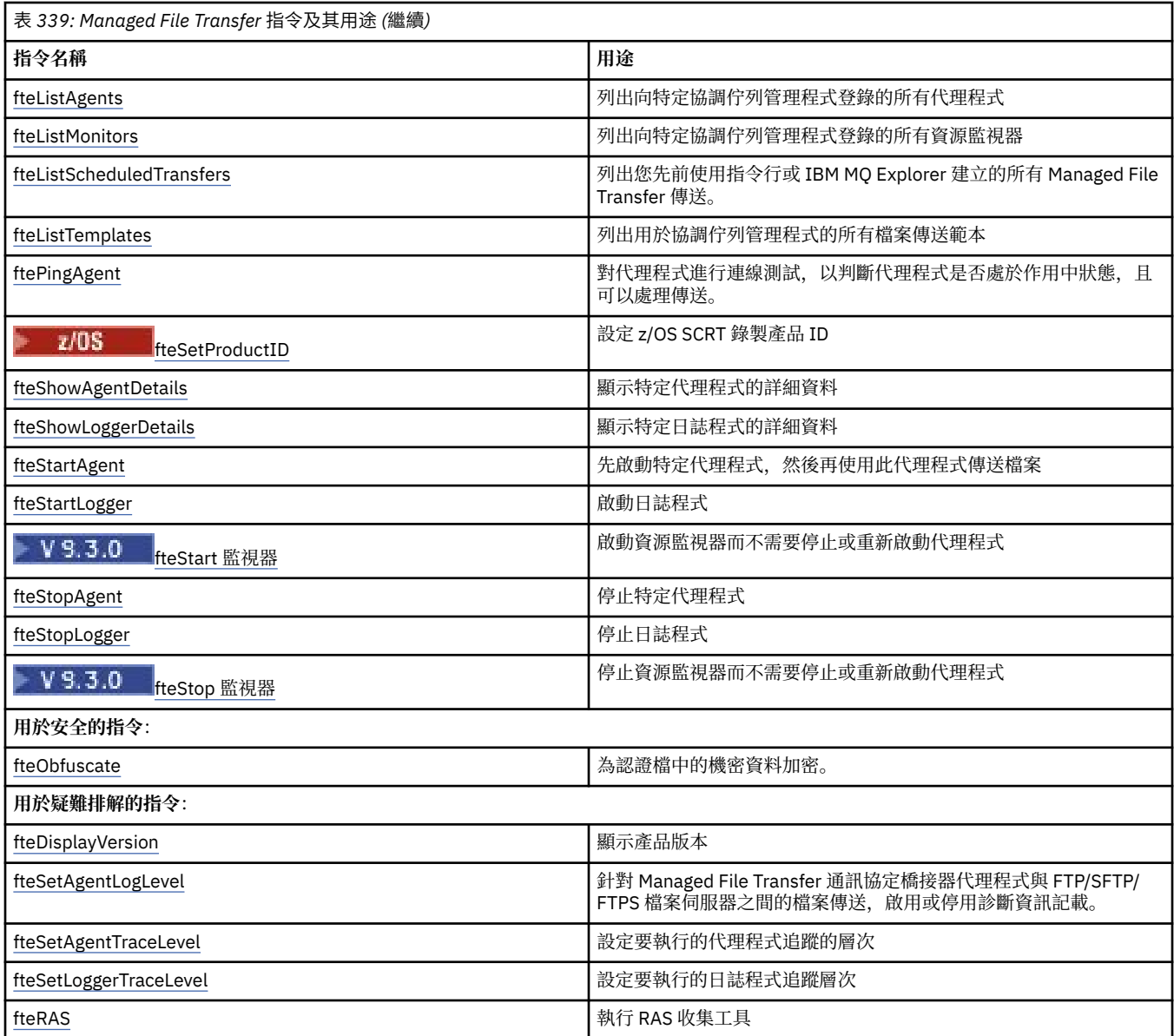

請參閱已安裝的 MFT 指令集,以取得顯示哪些指令隨哪些 Managed File Transfer 供應項目一起安裝的表 格。

每一個指令及其參數的語法是以語法圖的形式呈現。 如需如何使用這些圖表的說明,請參閱 如何閱讀語法 圖。

## **相關概念**

第 1800 頁的『使用 MFT [指令的權限』](#page-1799-0)

MFT 物件命名慣例

## **相關參考**

第 1793 頁的『哪些 MFT [指令和程序連接至哪個佇列管理程式』](#page-1792-0) **Managed File Transfer 拓蹼由一些不同元件組成。** 

第 1802 頁的『[z/OS]fteBatch、 fteCommon 及 [ftePlatform Helper Script](#page-1801-0)』

 $\approx$  z/OS  $\blacksquare$ fteBatch、fteCommon 及 ftePlatform 是 Managed File Transfer 在

*MQ\_INSTALLATION\_PATH*/bin 目錄中提供作為 Helper Script 的 Script。 fteBatch Script 僅存在於 z/OS 上。

# <span id="page-1792-0"></span>**哪些 MFT 指令和程序連接至哪個佇列管理程式**

Managed File Transfer 拓蹼由一些不同元件組成。

這些元件如下:

- 一或多個代理程式及其相關聯的代理程式佇列管理程式
- 協調佇列管理程式
- 指令佇列管理程式
- 若干指令,用來管理拓蹼及提交受管理傳送
- 選用的日誌程式,用於收集拓蹼中代理程式所執行之受管理傳送的相關資訊
- IBM MQ Explorer Managed File Transfer 外掛程式, 可用來執行一些管理作業以及檢視受管理傳送的相關 資訊。

代理程式、日誌程式、指令及 IBM MQ Explorer Managed File Transfer 外掛程式在執行時會連接至一或多個 佇列管理程式。

下列表格彙總了代理程式、日誌程式、指令及 IBM MQ Explorer Managed File Transfer 外掛程式在執行時會 連接至哪個佇列管理程式。

如果表格中沒有指令或處理程序的 X 字元, 則指令在執行時不會連接至任何佇列管理程式或處理程序。

**註:** 部分指令只能在特定機器上執行。 如需相關資訊,請參閱 第 1799 [頁的『您可以從下列位置執行](#page-1798-0) MFT 指 令:[』。](#page-1798-0)

表 *340: Managed File Transfer* 指令連接至哪個佇列管理程式的摘要 **指令名稱 代理程式佇列管理程 式 指令佇列管理程式 協調佇列管理程式 日誌程式佇列管理程 式** fteAnt [fteCancelTransfer](#page-1802-0) X [fteChangeDefaultConfigurationOptions](#page-1803-0) [fteCleanAgent](#page-1804-0) 第 1794 [頁的『](#page-1793-0)1』 **X** [fteClearMonitorHistory](#page-1808-0) **X** and a set of the **X** and **X** and **X** and **X** and **X** and **X** and **X** and **X** and **X** and **X** and **X** and **X** and **X** and **X** and **X** and **X** and **X** and **X** and **X** and **X** and **X** and **X** and **X** [fteCreateAgent](#page-1811-0) X [fteCreateBridgeAgent](#page-1815-0) X [fteCreateCDAgent](#page-1823-0) X [fteCreateEnvironment](#page-1828-0) [fteCreateLogger](#page-1830-0) [fteCreateMonitor](#page-1835-0) X [fteCreateTemplate](#page-1841-0) X [fteCreateTransfer](#page-1854-0) X [fteDefine](#page-1873-0) [fteDelete](#page-1875-0) [fteDeleteAgent](#page-1876-0) X X X X [fteDeleteLogger](#page-1879-0) [fteDeleteMonitor](#page-1880-0) X fteDeleteScheduledTransfer **X** and X [fteDeleteTemplates](#page-1884-0) X [fteDisplayVersion](#page-1885-0) [fteListAgents](#page-1887-0) X

<span id="page-1793-0"></span>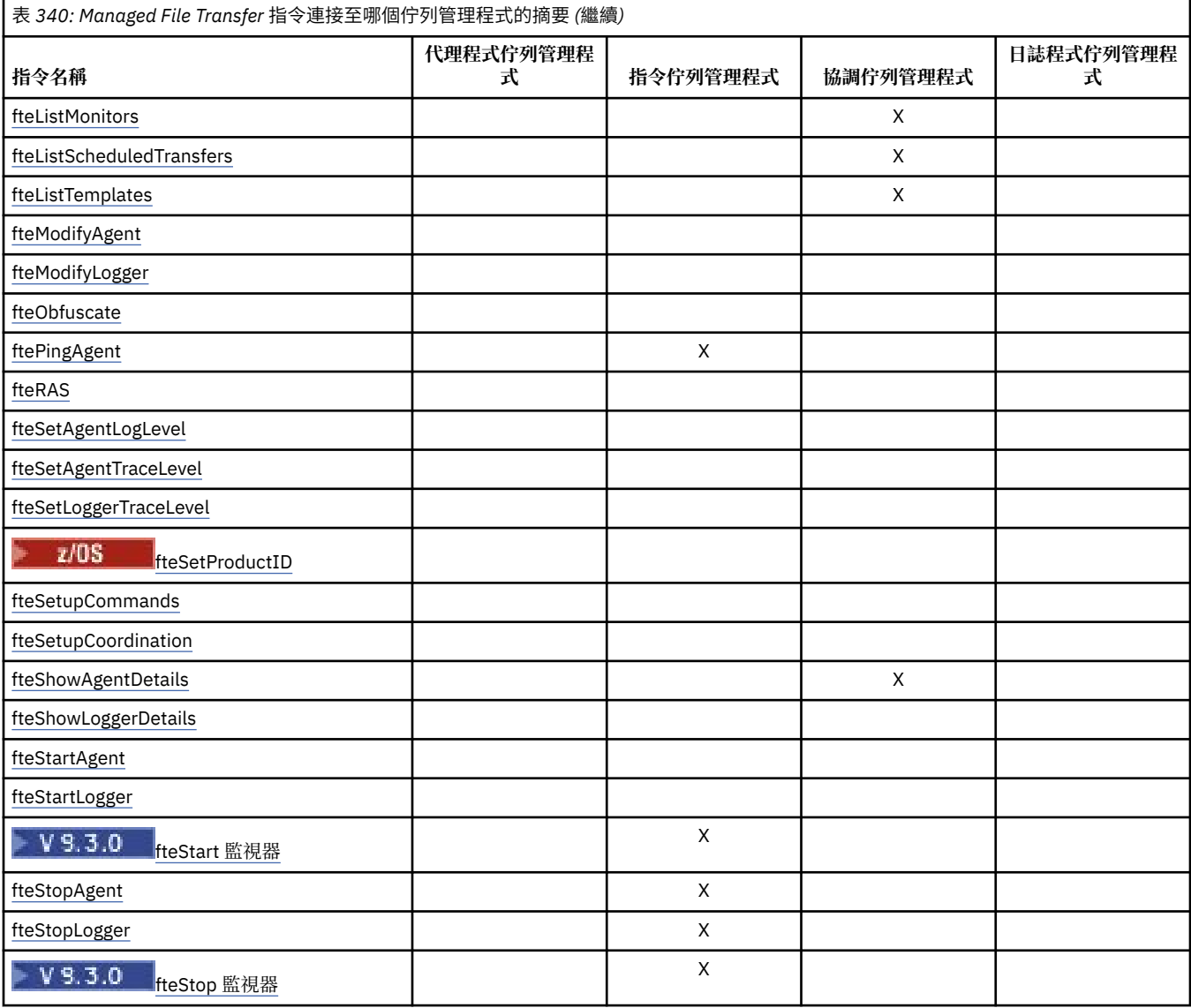

# **註:**

1. 必須先停止代理程式,然後才能執行此指令

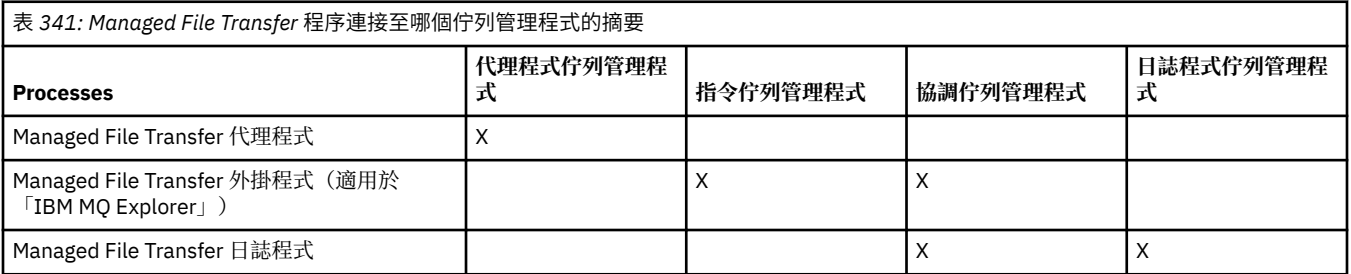

該檔案包含連接至每種佇列管理程式類型所需的認證資訊,亦即可以在相關聯的內容檔中指定的代理程式、 指令及協調佇列管理程式。 例如,協調佇列管理程式有一個 coordination.properties 檔案。 在此檔 案中,您可以設定 **coordinationQMgrAuthenticationCredentialsFile** 內容來指向認證檔。

連接至協調佇列管理程式的指令使用在該檔案中所指定的認證資訊。如果佇列管理程式上已啟用安全,但未 正確設定此內容,則 MFT 指令無法順利完成。 如需相關資訊,請參閱 MFT 和 IBM MQ 連線鑑別。

## **相關概念**

已安裝的 MFT 指令集

# **哪些** *MFT* **指令連接至哪個佇列管理程式的詳細資料**

關於哪些 Managed File Transfer 指令連接至哪個佇列管理程式的進一步資訊。

本主題會擴充 第 1793 頁的『哪些 MFT [指令和程序連接至哪個佇列管理程式』](#page-1792-0)中的資訊,以及一些圖解。

# **代理程式佇列管理程式**

每個代理程式都有自己的代理程式佇列管理程式。 代理程式使用在此佇列管理程式上管理的系統佇列來維護 狀態資訊及接收工作要求。

單一佇列管理程式可以作為多個代理程式的代理程式佇列管理程式。 代理程式佇列管理程式會使用傳送端及 接收端通道連接至協調佇列管理程式、指令佇列管理程式及其他代理程式佇列管理程式。

**fteCreateAgent**、 **fteCreateBridgeAgent** 及 **fteCreateCDAgent** 指令會採用代理程式佇列管理程 式名稱作為引數。

執行這些指令時,它們會連接至指定的佇列管理程式,並將訊息傳送至協調佇列管理程式,指出代理程式已 新增至 Managed File Transfer 拓蹼。

同樣地,當 fteDeleteAgent 執行時, 它會連接至代理程式佇列管理程式, 並將訊息傳送至協調佇列管理 程式,通知它現在已從 Managed File Transfer 拓蹼中移除代理程式。

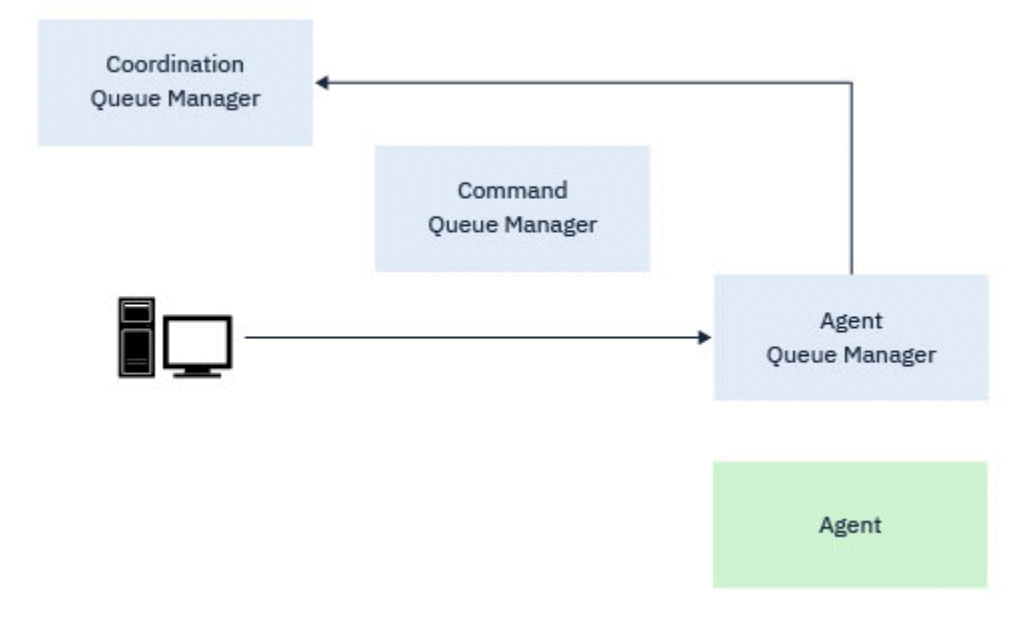

圖 *1:* 各種 *fteCreate* 指令以及 *fteDeleteAgent* 指令會連接至代理程式佇列管理程式,並將訊息傳送至 協調佇列管理程式,以從拓蹼登錄或取消登錄代理程式。

**小心: fteCleanAgent** 會連接至代理程式佇列管理程式,並從其系統佇列中移除該代理程式的任何 狀態資訊。

執行此指令可能會影響整個拓蹼。 因此,您應該僅在 IBM 的指引下執行此指令。

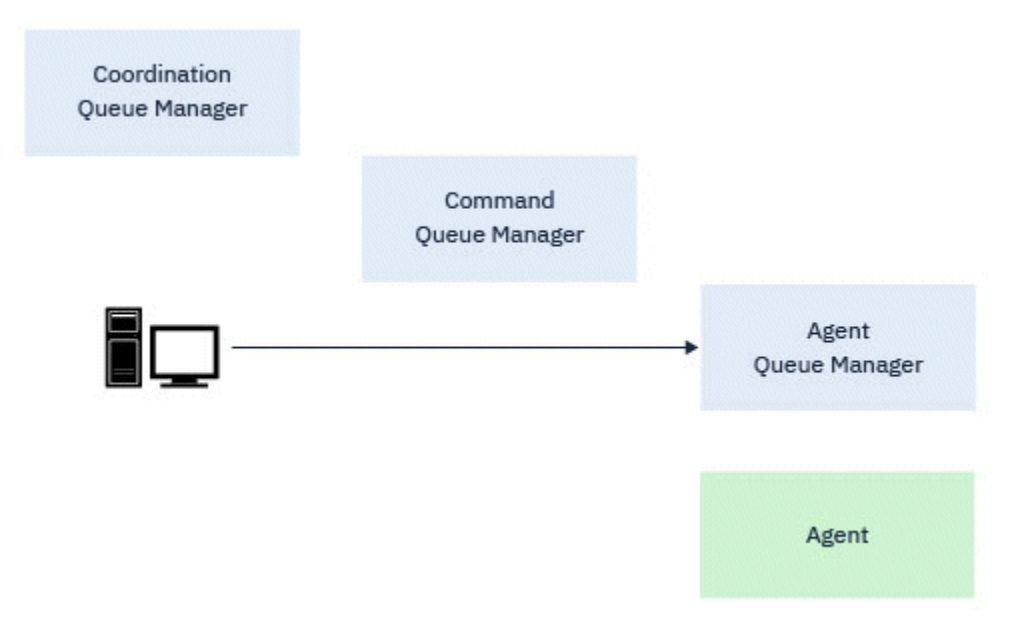

圖 *2: fteCleanAgent* 指令會直接連接至代理程式佇列管理程式,並從代理程式的系統佇列中移除狀態資 訊

下列指令會連接至代理程式佇列管理程式:

- • [fteCleanAgent](#page-1804-0)
- • [fteCreateAgent](#page-1811-0)
- • [fteCreateBridgeAgent](#page-1815-0)
- • [fteCreateCDAgent](#page-1823-0)
- • [fteDeleteAgent](#page-1876-0)

# **協調佇列管理程式**

Managed File Transfer 拓蹼的協調佇列管理程式是對整個拓蹼具有知識的中央中心。 協調佇列管理程式會透 過傳送端及接收端通道,連接至拓蹼中的所有代理程式佇列管理程式。 代理程式會定期將狀態資訊發佈至協 調佇列管理程式,並將其傳送範本儲存在該處。

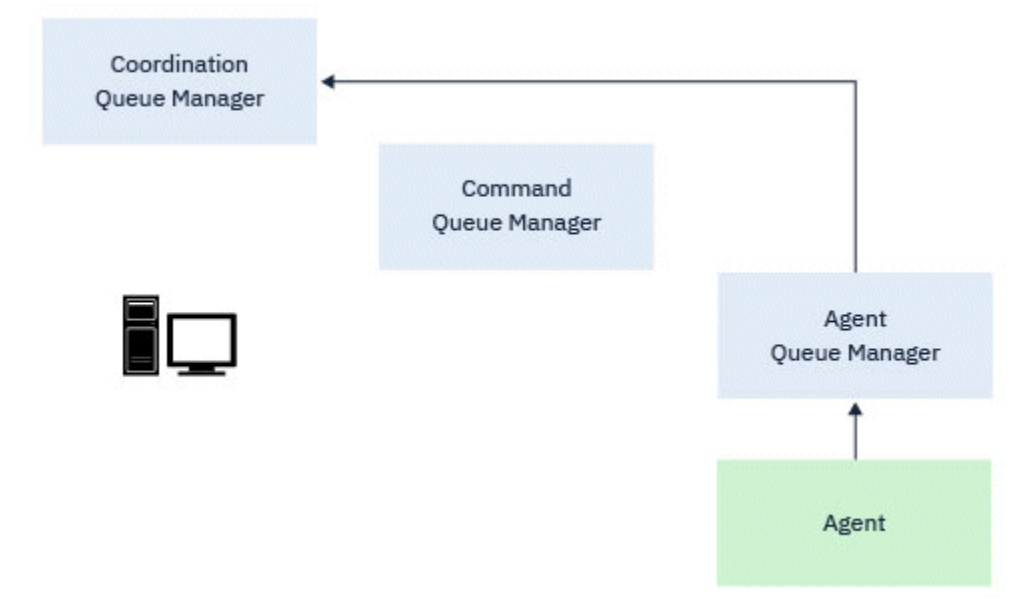

# 圖 *3:* 代理程式在協調佇列管理程式上發佈狀態資訊或儲存傳送範本

當執行上述任何連接至協調佇列管理程式的指令時,它們會直接連接至協調佇列管理程式,並執行下列任一 動作:

- 建立或刪除傳送範本。
- 查詢代理程式、監視器或排程傳送的相關狀態資訊,並向使用者顯示該資訊。

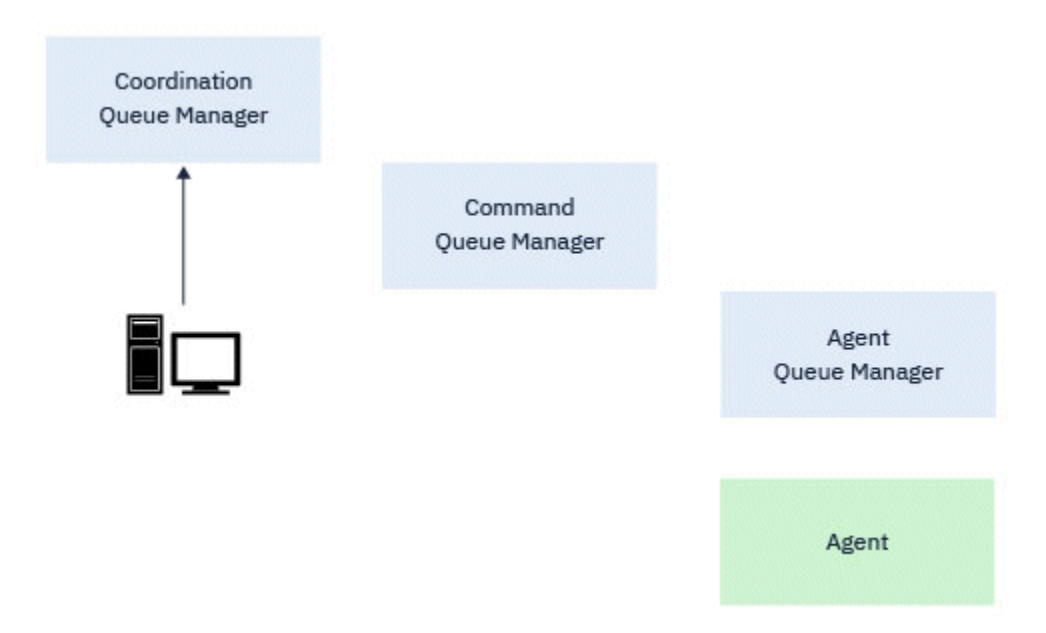

圖 *4:* 然後指令會直接連接至協調佇列管理程式,以取得適當的狀態資訊或使用傳送範本。

下列指令會連接至協調佇列管理程式:

- • [fteCreateTemplate](#page-1841-0)
- • [fteDeleteAgent](#page-1876-0)
- • [fteDeleteTemplates](#page-1884-0)
- • [fteListAgents](#page-1887-0)
- • [fteListMonitors](#page-1890-0)
- • [fteListScheduledTransfers](#page-1894-0)
- • [fteListTemplates](#page-1895-0)
- • [fteShowAgentDetails](#page-1926-0)

# **指令佇列管理程式**

指令佇列管理程式充當 MFT 拓蹼的閘道。 它透過傳送端及接收端通道連接至代理程式佇列管理程式。 當執 行其中一個列出的指令時,它們會直接連接至指令佇列管理程式,並將訊息傳送至指定的代理程式。 此訊息 會透過 IBM MQ 網路遞送至代理程式佇列管理程式,由代理程式挑選並處理。

當執行任何連接至佇列管理程式的指令時,它們:

- 連接至指令佇列管理程式。
- 建立暫時回覆佇列。
- 將包含指令詳細資料的訊息傳送至適當的代理程式。

訊息會透過 IBM MQ 網路遞送至代理程式佇列管理程式,由代理程式挑選並處理。

代理程式處理指令之後,代理程式會將回覆傳送回指令佇列管理程式,其中指令會挑選回覆。

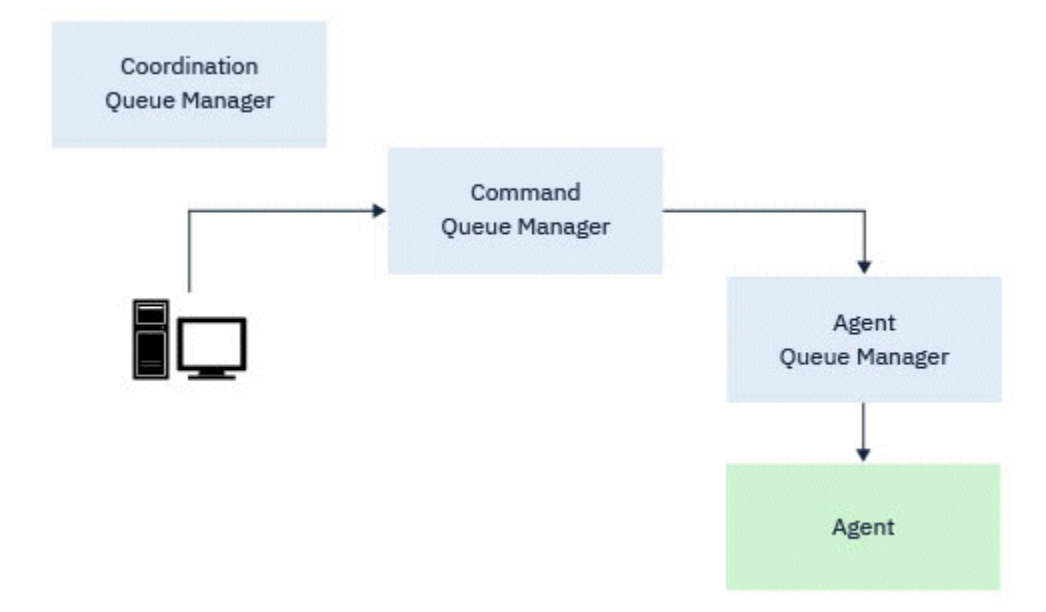

圖 *5:* 指令會連接至指令佇列管理程式。 然後,包含指令的訊息會透過 *IBM MQ* 網路遞送至正確的代理程式 佇列管理程式,代理程式會在其中挑選該訊息。

下列指令會連接至指令佇列管理程式:

- • [fteCancelTransfer](#page-1802-0)
- • [fteCreateMonitor](#page-1835-0)
- • [fteCreateTransfer](#page-1854-0)
- • [fteDeleteMonitor](#page-1880-0)
- fteDeleteScheduledTransfer
- • [ftePingAgent](#page-1905-0)
- V 9.3.0 [fteStart](#page-1939-0) 監視器
- • [fteStopAgent](#page-1942-0)
- V 9.3.0 [fteStop](#page-1945-0) 監視器

## <span id="page-1798-0"></span>**相關概念** 已安裝的 MFT 指令集

# **您可以從下列位置執行** *MFT* **指令***:*

下表彙總 Managed File Transfer 指令是否可以在本端或遠端執行。

其中指令顯示為:

- 僅限本端-指令只能在本端安裝上執行。
- 本端至代理程式-指令只能在與該指令相關的本端代理程式安裝上執行。

例如, fteCreateBridgeAgent 指令可以連接至本端橋接器代理程式 (顯示為 X (橋接器)), 而 **fteCreateCDAgent** 指令可以連接至本端 CD 代理程式 (顯示為 *X (CD)*)。

• 日誌程式代理程式本端-指令只能在本端日誌程式安裝上執行。

• 本端及遠端-您可以從任何可連接至指令或協調佇列管理程式的系統執行指令。

如果表格中沒有指令的 X 字元,則無法在該狀況下執行指令。

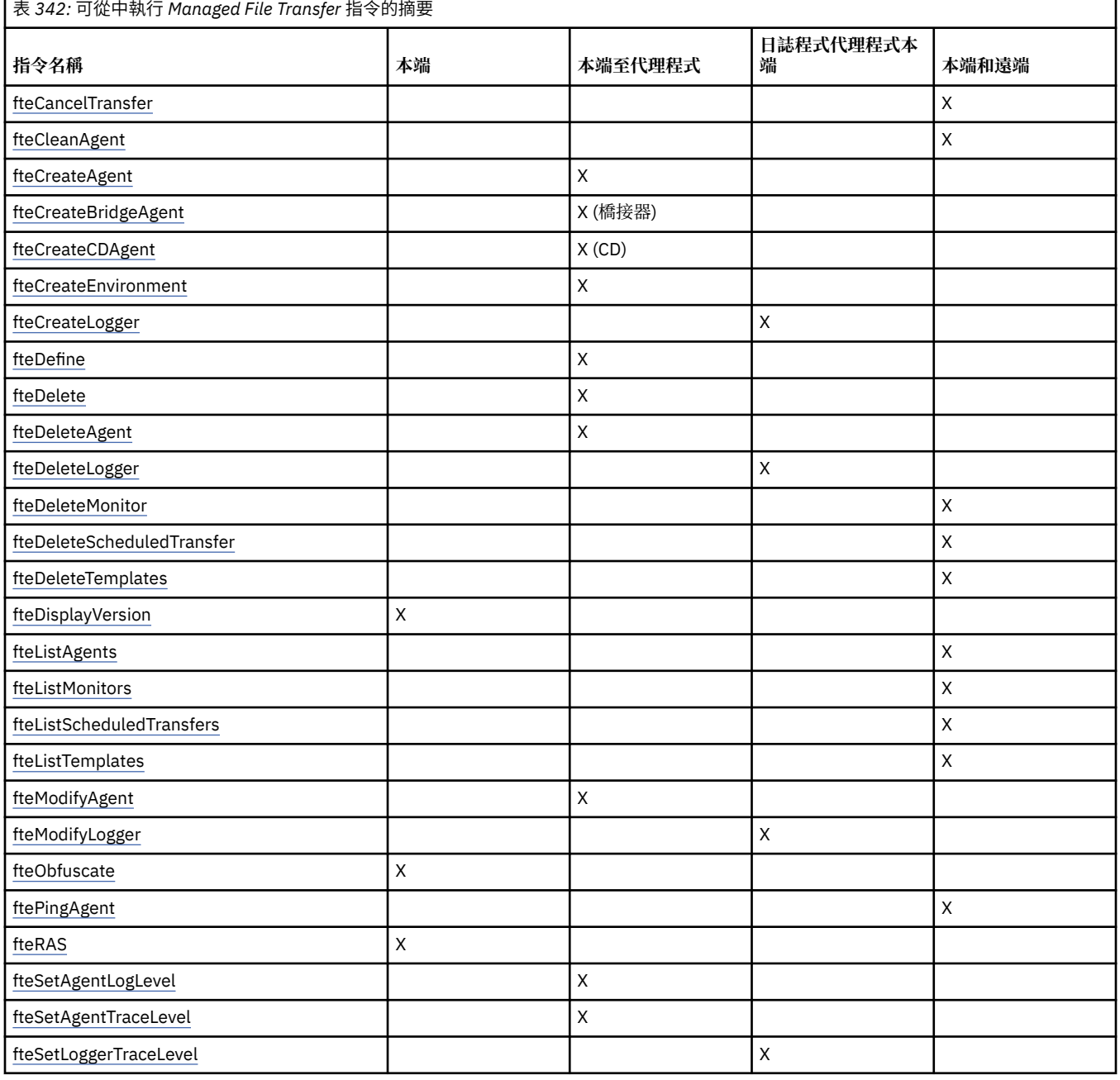

<span id="page-1799-0"></span>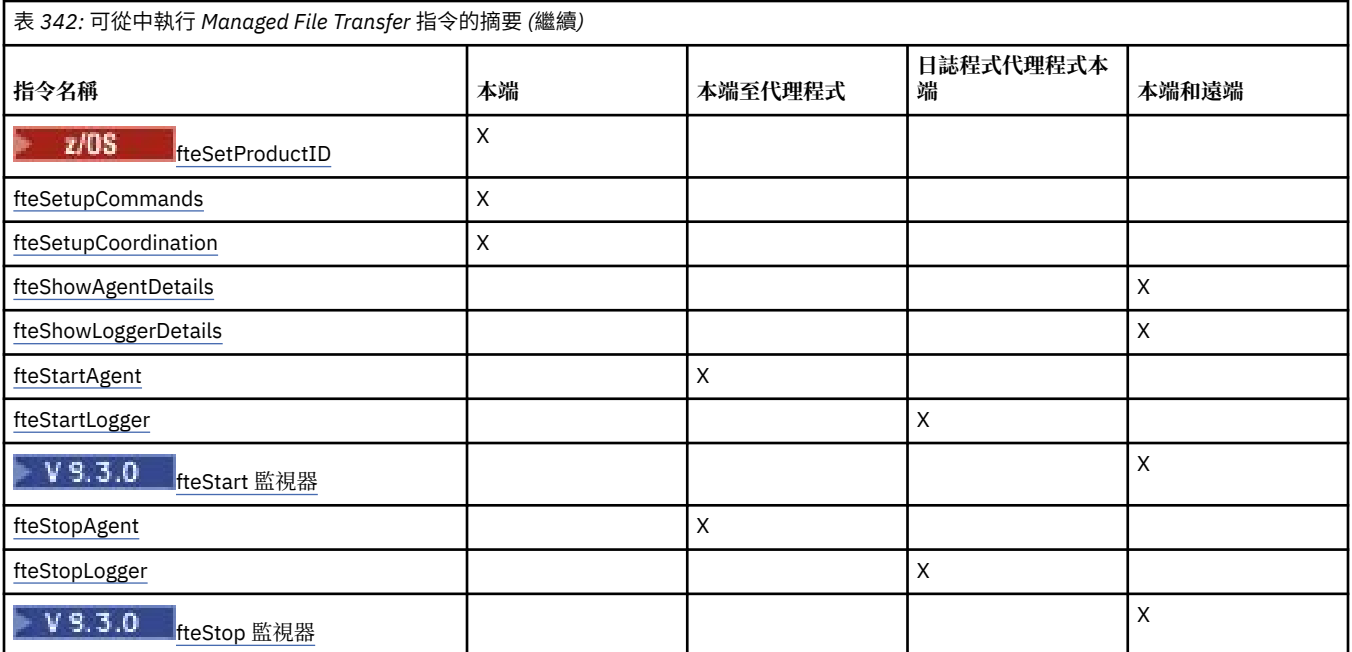

## **相關概念**

已安裝的 MFT 指令集

# **使用 MFT 指令的權限**

如果您想要發出 Managed File Transfer 指令, 則使用者 ID 必須是 mqm 群組的成員 (除非您已經將 IBM MQ 配置成容許不屬於 mqm 群組的使用者發出指令)。

 $z/0S$ 如需在 z/OS 上定義 mqm 替代群組的相關資訊,請參閱 您可以從中在 IBM MQ for z/OS 上發 出 MQSC 及 PCF 指令的來源。

如需授權的相關資訊,請參閱管理 IBM MQ 的權限。 2008年 IBM i 2004年您是使用 IBM i,請從下列主題開 始:IBM MQ 權限。

可以使用 IBM MQ Explorer 發出部分 Managed File Transfer 指令。

# **從 AIX, Linux, and Windows 系統發出指令**

請留意下列關於發出指令的環境特定資訊:

## **Managed File Transfer for Windows**

所有指令均可從指令行發出。 指令名稱不區分大小寫:您可以輸入大寫、小寫或大小寫混用的格式。 不 過,控制指令的引數(例如佇列名稱)及參數(例如佇列管理程式名稱的 **-m**)則須區分大小寫。 在語法說明中,以連字號 (-) 作為旗標指示器。

## **Managed File Transfer for AIX and Linux 系統**

所有 Managed File Transfer 指令均可從 Shell 發出。 所有指令都須區分大小寫。

# **從 z/OS 系統發出指令**

## $z/0S$

從 IBM MQ for z/OS 9.2, Managed File Transfer 安裝至 z/OS UNIX System Services (z/OS UNIX) 元件的 mqft 目錄; 例如: /mqm/V9R2M0/mqft。

Managed File Transfer 指令位於 mqft 目錄下的 bin 目錄中; 例如: /mqm/V9R2M0/mqft/bin。

**重要:** 這與舊版不同,其中 bin 和 mqft 目錄彼此對等。

可以透過下列任一選項執行指令:
- 透過指定指令的路徑或在使用者指令路徑中包括 bin 子目錄,直接從 z/OS UNIX 環境。
- 針對特定的代理程式或日誌程式,從配置自 PDSE 指令範本庫之指令的 PDSE 資料集執行。 如需相關資 訊,請參閱 建立 MFT 代理程式或日誌程式指令資料集。

# **從 IBM i 平台發出指令**

### $\blacksquare$  IBM i

請留意下列關於在 IBM i 上發出指令的環境特定資訊:

- 您可以使用 Qshell 直譯器來啟動 Managed File Transfer 指令。 若要啟動 Qshell 直譯器,請從 IBM i 系統 指令行發出 **STRQSH** 指令。
- 當您在 Qshell 環境中執行指令時,指令名稱不區分大小寫:您可以輸入大寫、小寫或大小寫混用的格式。 不過,控制指令的引數(例如佇列名稱)及參數(例如佇列管理程式名稱的 **-m**)則須區分大小寫。

### **相關參考**

MFT 的回覆碼

# **追蹤 MFT 指令**

您可以追蹤任何 Managed File Transfer 指令,以協助從指令行進行問題判斷。

# **用途**

對任何 MFT 指令使用 **-trace** 參數,以啟用指定層次的追蹤。 除非包括了 **-tracePath** 參數來識別不同目 錄,否則產生的追蹤檔案位於現行工作目錄中。

因為執行追蹤會大幅影響效能,而且會產生大量追蹤資料,因此,請謹慎執行追蹤,並且僅在必要時才執 行。 一般而言,只需要在 IBM 客戶服務代表要求時,再啟用追蹤即可。

您可以在 agent.properties 檔中設定進一步追蹤內容,例如,追蹤檔大小及要保留的追蹤檔數目。 這些 內容在 進階代理程式內容: 追蹤及記載中有說明。

# **Syntax**

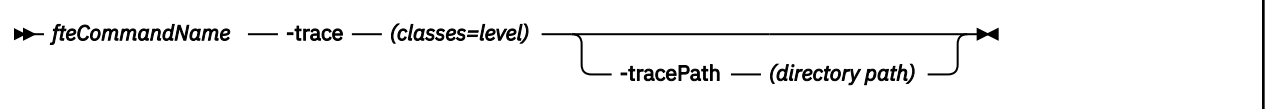

# **參數**

### **-trace** *classes=level*

必要項目。 設定追蹤的層次,以及要套用追蹤的類別。 請指定下列格式:

classes=level

例如:

```
com.ibm.wmqfte=all
```
其追蹤所有 Managed File Transfer 類別。

指定您要套用追蹤層次的類別規格清單(以冒號區隔)。 如果未指定此參數,則追蹤層次會套用至所有 代理程式類別。

如果 classes 以加號 (+) 開頭, 則加號之後的追蹤類別清單會新增至目前正在追蹤的任何現有追蹤類別。

有效的追蹤層次選項如下,並且會依照追蹤檔案大小及其詳細資料遞增列出:

**off**

關閉代理程式追蹤,但繼續將資訊寫入日誌檔。 這是預設選項。

#### **flow**

擷取與代理程式中的程序流程相關聯的追蹤點資料。

### **moderate**

擷取追蹤中的適量診斷資訊。

### **verbose**

擷取追蹤中的大量診斷資訊。

### **all**

設定對所有代理程式類別執行代理程式追蹤。

### **-tracePath 目錄路徑**

選用項目。 請指定您想要將追蹤寫入其中的目錄。 例如, c:\temp。

 $z/0S$ 如果未指定此參數,則該值為發出指令的目錄。 例如,在 z/OS 上:

 $z/0S$ /u/smith/fte/wmqmft/mqft/logs/MQPV/loggers/BFGLG1/logs/

只有在已指定 **-trace** 參數時,此參數才有效。

# **範例**

在此範例中,追蹤層次設為 all,表示 **fteStartAgent** 指令會追蹤屬於 AGENT.NAME 的所有類別:

**註:** 代理程式啟動時,追蹤會進入 *mft\_config*/logs*coordination\_qmgr*/agents/*agent*

fteStartAgent -trace com.ibm.wmqfte=all -tracePath /u/mft/trace AGENT.NAME

在此範例中,針對代理程式 AGENT.NAME 的 com.ibm.wmqfte.common 類別,追蹤層次設為 moderate。 **ftePingAgent** 指令會擷取適當追蹤量:

ftePingAgent -trace com.ibm.wmqfte.common=moderate AGENT.NAME

在此範例中, 針對代理程式 AGENT.NAME 的 com.ibm.wmqfte.common 類別, 追蹤層次設為 moderate, 且追蹤寫入 c\\$user 目錄中。 **ftePingAgent** 指令會擷取適當追蹤量:

ftePingAgent -trace com.ibm.wmqfte.common=moderate -tracePath c:\\$user AGENT.NAME

# **fteBatch、 fteCommon 及 ftePlatform Helper Script**

 $\blacktriangleright$  2/08 – fteBatch、fteCommon 及 ftePlatform 是 Managed File Transfer 在 *MQ\_INSTALLATION\_PATH*/bin 目錄中提供作為 Helper Script 的 Script。 fteBatch Script 僅存在於 z/OS 上。

# **fteBatch Script(僅限 z/OS)**

### $z/0S$

fteBatch 是一種 Helper Script,用於從「JZOS 批次啟動程式」執行 Managed File Transfer。 fteBatch 只安 裝在 z/OS 上。 一般而言, Managed File Transfer 是使用所提供的指令 Shell Script 來啟動, 這些 Script 會 先執行一些環境配置,然後再啟動適用於該功能的 Java 類別。 使用「JZOS 批次啟動程式」啟動 Managed File Transfer 時,會直接從該啟動程式啟動 Java 類別。 fteBatch 可以作為啟動程式設定的一部分進行呼 叫,以將所需的類別名稱置於環境變數中,並執行一般指令 Shell Script 所執行的設定工作,然後再啟動 Java。 這可在您的工作與 Managed File Transfer 所使用的內部類別名稱之間提供一層隔離。

▶ Deprecated <sub>IBM MQ 8.0 中的 Managed File Transfer 已淘汰 fteBatch 指令,因為您可以透過新的 PDSE 指</sub> 令資料集來執行 Managed File Transfer 。 如需相關資訊,請參閱 建立 MFT 代理程式或日誌程式指令資料 集。

# **fteCommon**

fteCommon 是一種由其他 Managed File Transfer 指令 Script 啟動的 Helper Script, 用於在啟動 Java 之前 先執行一般設定處理作業。

# **ftePlatform**

ftePlatform 是一種由 fteCommon Script 啟動的 Helper Script, 用於執行平台專用的設定處理作業。

# **fteCancelTransfer(取消 MFT 傳送)**

使用 **fteCancelTransfer** 指令來取消 Managed File Transfer 傳送。 您可以對傳送的來源或目的地代理程 式發出此指令。

# **用途**

當該傳送目前正在進行時,如果您發出 **fteCancelTransfer** 指令,則在該傳送過程中已經傳送的任何檔 案,均會保留在目的地系統中,並且不會刪除。 在該傳送過程中部分傳送的任何檔案,均會從目的地系統中 刪除。 以 "已取消"身分傳送之傳送日誌的目的地端。

如果取消傳送至 Connect:Direct 節點,則在取消的該傳送過程中部分傳送的任何檔案,均會保留在目的地系 統中,並且不會刪除。

您可以從任何可以連接至 IBM MQ 網路的系統執行 **fteCancelTransfer** 指令,然後遞送至代理程式佇列 管理程式。 具體而言,為了讓指令能夠執行,您必須在此系統上安裝 Managed File Transfer,且必須已在此 系統上配置 Managed File Transfer,才能與 IBM MQ 網路進行通訊。 如果沒有可用的連線功能詳細資料, 則只要有可用的代理程式佇列管理程式詳細資料,即會改用這些詳細資料進行連線。

僅在要使用一組不同於您的預設集的配置選項時,才為此指令指定選用的 -p 參數。 如需相關資訊,請參閱 配置選項。

# **Syntax**

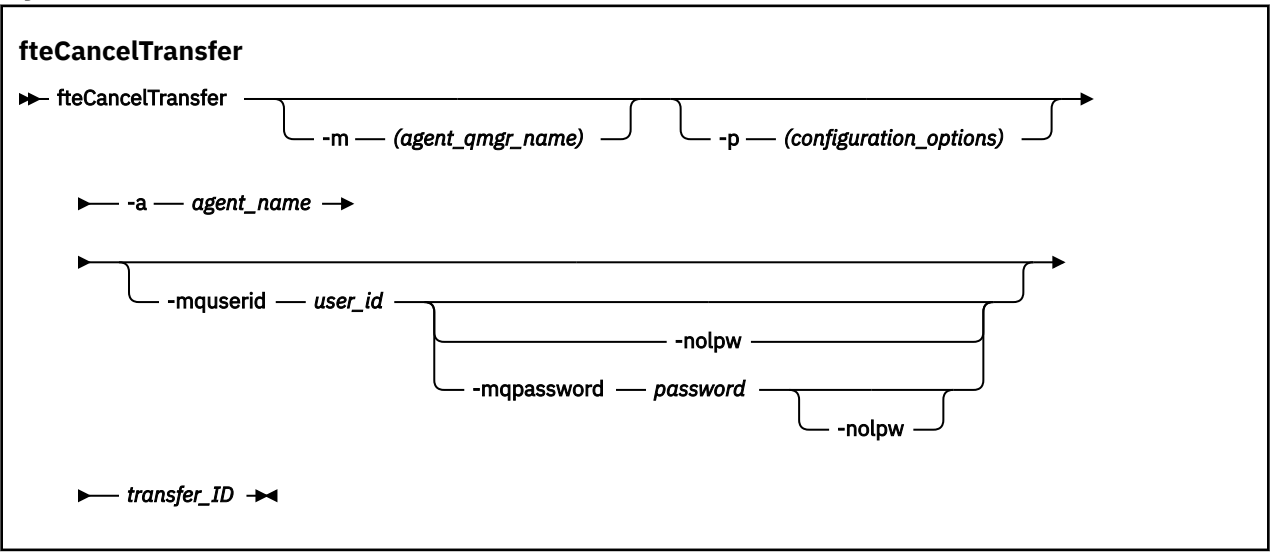

# **參數**

### **-m** *agent\_qmgr\_name*

選用項目。 代理程式佇列管理程式的名稱。 此代理程式必須是您要取消的傳送之來源或目的地代理程 式。 如果未指定此參數,則會將取消要求傳送至您正在使用的配置選項集所識別的佇列管理程式。

### **-p** *configuration\_options*

選用項目。 此參數會決定用於取消傳送的配置選項集。 依照慣例,會使用非預設協調佇列管理程式的名 稱作為此參數的輸入。 然後,指令即會使用與此非預設協調佇列管理程式相關聯的一組內容檔。 如果未指定此參數,則會使用一組以預設協調佇列管理程式為基礎的配置選項。

**-a** *agent\_name*

必要項目。 您要取消的傳送之來源或目的地代理程式名稱。

#### **-mquserid** *user\_id*

選用項目。 指定用來向指令佇列管理程式進行鑑別的使用者 ID。

#### **-mqpassword** *password*

選用項目。 指定用來向協調佇列管理程式進行鑑別的密碼。

當指定 **-mqpassword** 參數時,您也必須指定 **-mquserid** 參數。 如果您指定 **-mquserid**,但未指定 -mqpassword, 則系統會提示您提供相關聯的密碼, 不會顯示此密碼。

 $V9.3.0 V9.3.0$ 從 IBM MQ 9.3 開始,指令預設為使用 MQCSP 鑑別,並以 MQCSP 結構向佇 列管理程式傳送要鑑別的使用者 ID 和密碼。

# **- V** 9.3.0 **- v** 9.3.0 - **nolpw**

選用項目。 如果指令所連接的佇列管理程式不支援超過 12 個字元的密碼,請指定此參數。

當指定 -nolpw 參數時, 您也必須指定 -mquserid 參數。 如果您指定 -mquserid 和 -nolpw, 但未 指定 -mqpassword, 則系統會提示您提供相關聯的密碼, 不會顯示此密碼。

**註:** 如果您指定 **-nolpw** 選項,且密碼長度超過 12 個字元,則指令會失敗,並顯示錯誤訊息 BFGCL0829E。

#### *transfer\_ID*

必要項目。您要取消的傳送 ID。 發出 fteCreateTransfer 指令後, 傳送 ID (也稱為要求 ID) 即會 顯示在指令行中。 傳送 ID 也會包含在檔案傳送日誌訊息中,或顯示在「 IBM MQ 探險家」的「傳送日 誌」畫面中。

### **-? 或 -h**

選用項目。 顯示指令語法。

# **範例**

在此範例中, AGENT1 為要取消的傳送之來源代理程式。

fteCancelTransfer -a AGENT1 414d5120514d5f4c4d343336303920201159c54820027102

### **回覆碼**

**0**

指令已順利完成, 或代理程式無法識別指定的傳送 ID。如果代理程式無法識別該傳送 ID, 最有可能的 原因是該傳送已完成或已取消。

**1**

指令未順利結束。

#### **相關參考**

第 1855 頁的『fteCreate 傳送 ([開始新的檔案傳送](#page-1854-0))』

**fteCreateTransfer** 指令從指令行建立並啟動新的檔案傳送。 此指令可立即啟動檔案傳送、將檔案傳送 排定在未來的時間和日期、將排定的傳送重複一次以上,以及根據特定條件觸發檔案傳送。

# **fteChangeDefaultConfiguration 選項 (變更 MFT 的預設配置選項)**

使用 **fteChangeDefaultConfigurationOptions** 指令,可變更您希望 Managed File Transfer 使用的 預設配置選項。 這些配置選項的值定義 Managed File Transfer 使用的內容檔群組。

**重要: ALW ALW 在 IBM MQ for AIX, Linux, and Windows 上, 只有 IBM MQ 管理者 (及 mqm 群組的成** 員)身分的使用者才能執行此指令。 如果您嘗試以非 IBM MQ 管理者的使用者身分執行此指令,則會收到錯 誤訊息 BFGCL0502E:您未獲授權執行所要求的作業。 ,且指令將不會執行。

 $z/0S$ 在 z/OS 系統上,使用者必須滿足 (至少) 下列其中一個條件,才能執行指令:

- 是 mqm 群組的成員(如果 mqm 群組已定義在系統上)。
- 是 BFG\_GROUP\_NAME 環境變數所指名之群組的成員(如果已指名群組的話)。
- 指令執行時, BFG\_GROUP\_NAME 環境變數中未設定任何值。

# **用途**

當您第一次使用 [fteSetupCoordination](#page-1924-0) 指令將佇列管理程式配置為協調佇列管理程式時,會建立預設 Managed File Transfer 配置選項。 在安裝 MFT 產品期間,如果 mqft 目錄尚未存在,則會在 <MQ\_DATA\_PATH> 下建立它。 此外, 如果配置、安裝及日誌目錄尚未存在, 則會在 mqft 目錄下建立它 們。

透過使用 **fteChangeDefaultConfigurationOptions** 指令,您可以變更 installation.properties 檔案中定義的預設協調佇列管理程式。 如果您變更此協調佇列管理程式, Managed File Transfer 依預設會使用結構化目錄集,以及此目錄中所含用作 *configuration\_options* 輸入的內 容檔提供的配置選項。 此目錄名稱與代理程式在此配置下使用的協調佇列管理程式相同。

如需 installation.properties 檔案的相關資訊,請參閱 配置選項 。

# **Syntax**

### **fteChangeDefaultConfigurationOptions**

 $\rightarrow$  fteChangeDefaultConfigurationOptions *- configuration\_options* ->

# **參數**

# *configuration\_options*

必要項目。 此參數可指定您要變更至的預設配置選項。 請使用非預設協調佇列管理程式的名稱作為此參 數的輸入。

**-? 或 -h**

選用項目。 顯示指令語法。

# **範例**

在此範例中, 預設配置選項將變更為 QM COORD2:

fteChangeDefaultConfigurationOptions QM\_COORD2

# **回覆碼**

# **0**

指令已順利完成。

**1**

指令未順利結束。

# **相關概念**

配置選項

# **fteClean 代理程式 (清除 MFT 代理程式)**

使用 **fteCleanAgent** 指令,可透過從代理程式所使用的持續性及非持續性佇列中刪除訊息,來清除 Managed File Transfer Agent 使用的佇列。如果因資訊保留在代理程式使用的佇列中,而可能導致您在啟動 代理程式時遇到問題,請使用 **fteCleanAgent** 指令。

# **用途**

使用 **fteCleanAgent** 指令,可從代理程式使用的持續性及非持續性佇列中刪除訊息。 具體而言,此指令 可以執行下列動作:

- 在停止傳送之前,移除要傳入此代理程式或要從中傳出的任何進行中的傳送。 當代理程式重新啟動時,不 會回復這些傳送
- 移除已提交至代理程式,但尚未執行的任何指令
- 刪除代理程式上儲存的所有資源監視器
- 刪除代理程式上儲存的所有排定的傳送
- 刪除代理程式上儲存的所有無效訊息

如果代理程式是 Connect:Direct 橋接器代理程式,**-ms**、**-ss** 及 **-ims** 參數將無效。 對於 Connect:Direct 橋 接器代理程式,此指令還會執行下列動作:

- 從 Connect:Direct 橋接器代理程式在傳送檔案時暫時儲存檔案的目錄中,刪除所有檔案。 此目錄的位置由 **cdTmpDir** 參數定義
- 顯示與任何進行中傳送相關聯的 Connect:Direct 程序的相關資訊

依預設,您必須將適當的參數傳遞至 **fteCleanAgent** 指令,並提供代理程式名稱,以指定要清除的 Managed File Transfer 狀態。 這表示, 依預設, fteCleanAgent 不會清除所指定代理程式的所有進行中 和擱置中傳送、資源監視器定義及排定傳送定義。 您可以透過將 command.properties 檔案中的 **failCleanAgentWithNoArguments** 內容設為適當的值,來啟用或停用此行為:

- 依預設, **failCleanAgentWithNoArguments** 的值為 true,這表示如果僅指定 **agent\_name** 參數, 則 **fteCleanAgent** 指令無法執行。
- $\cdot$  如果 failCleanAgentWithNoArguments 設為 false 並且僅指定 agent\_name 參數,則 **fteCleanAgent** 的行為方式和您指定 **-all** 參數時的行為相同。

必須在已停止的代理程式執行 **fteCleanAgent** 指令。 如果嘗試在目前處於執行中狀態的代理程式上執行 此指令,則會收到錯誤。 此指令便不會啟動該代理程式。 **fteCleanAgent** 指令可清除您發出該指令所在 系統上的代理程式。 您無法清除遠端系統上的代理程式。 若要執行 **fteCleanAgent** 指令,您必須具有代 理程式鎖定檔的寫入權,該檔案位於

*MQ\_DATA\_PATH*\mqft\logs\*coordination\_QMgr\_name*\agents\*agent\_name*\agent.lck

FTEAGENT 群組必須在下列佇列上具有 GET 及 BROWSE 權限,才能順利執行 **fteCleanAgent** :

- SYSTEM.FTE.COMMAND.*agent\_name*
- SYSTEM.FTE.EVENT.*agent\_name*
- SYSTEM.FTE.STATE.*agent\_name*

如需 FTEAGENT 群組及限制群組權限的進一步相關資訊,請參閱 限制 MFT 特定資源的群組權限 。

如果要對以連結模式連接至其佇列管理程式的代理程式執行 **fteCleanAgent** 指令,且該代理程式剛剛停止 執行,**fteCleanAgent** 指令可能會報告傳訊問題:MQRC 2042。 發生此 MQRC 問題,是因為該代理程式 的佇列控點仍存在於佇列管理程式中。 在短暫的延遲之後,佇列管理程式會移除此控點,您即可重新發出 **fteCleanAgent**。

僅在要使用一組不同於您的預設集的配置選項時,才為此指令指定選用的 **-p** 參數。 如需相關資訊,請參閱 配置選項。

**註:** 清除 Connect:Direct 橋接器代理程式時,用來執行 **fteCleanAgent** 指令的使用者 ID,必須對 Connect:Direct 橋接器代理程式暫存目錄具有讀取權及寫入權。

# **Syntax**

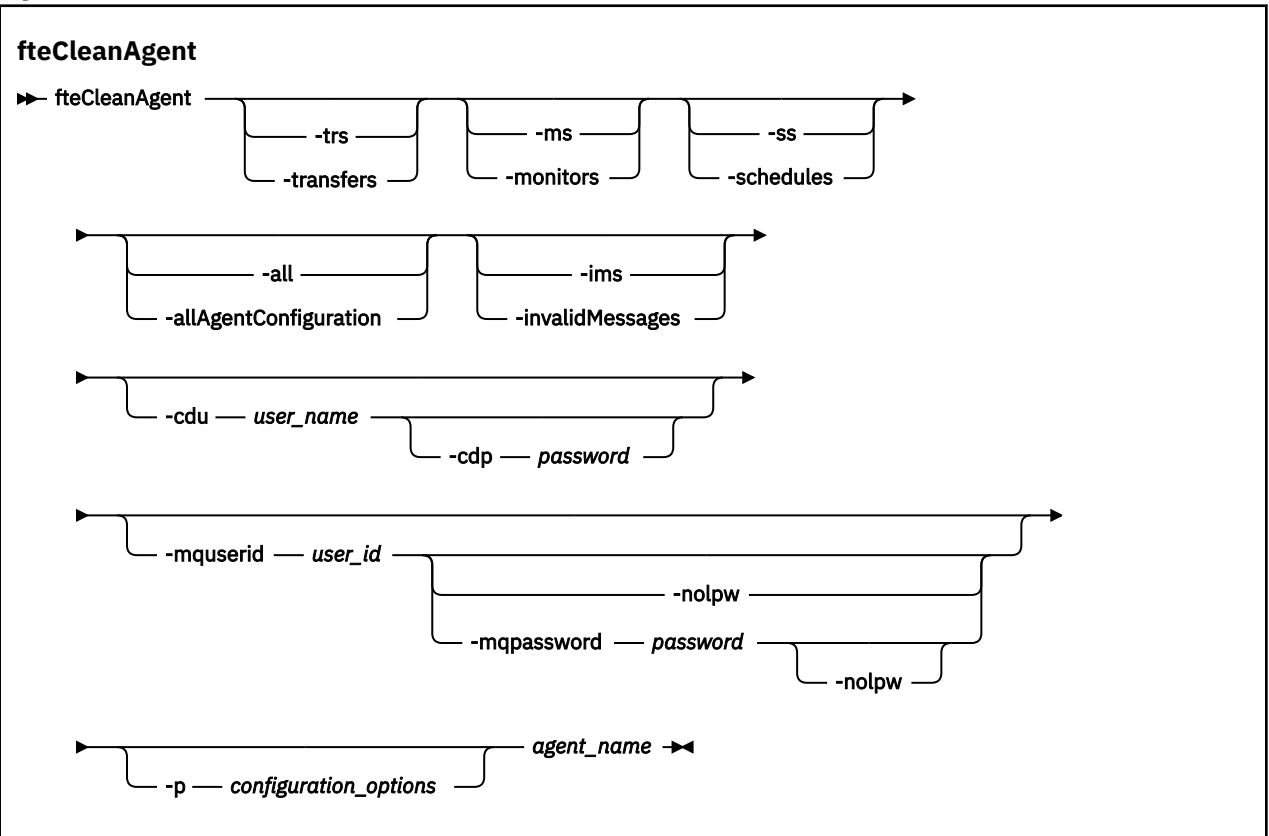

# **參數**

您可以使用 **fteCleanAgent** 指令來刪除特定的構件。 例如,您可以指定 **-trs** 指令來刪除擱置傳送,但 不變更任何資源監視器及排定傳送。

#### **-trs 或 -transfers**

選用項目。 指定要從代理程式刪除進行中以及擱置中的傳送。 您不得與 **-all** 或 **-ims** 參數一起指定此 參數。

#### **-ms 或 -monitors**

選用項目。 指定要從代理程式刪除所有資源監視器定義。 您不得與 **-all** 或 **-ims** 參數一起指定此參 數。

### **-ss 或 -schedules**

選用項目。 指定要從代理程式刪除所有排定的傳送。 您不得與 **-all** 或 **-ims** 參數一起指定此參數。

#### **-all 或 -allAgentConfiguration**

選用項目。 指定從代理程式刪除所有傳送、資源監視器定義及排定的傳送定義。 您不得與 **-trs**、 **ss**、**-ms** 或 **-ims** 參數一起指定此參數。

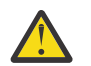

**小心:** 只有在沒有其他選項可用時,才應該使用 **all** 參數。 刪除傳送、資源監視器定義及排程傳 送定義的動作可能會對您的企業產生重大影響。

#### **-ims 或 -invalidMessages**

選用項目。 指定要從代理程式刪除所有無效訊息。 您不得與 **-trs**、**-ss**、**-ms** 或 **-all** 參數一起指定 此參數。

#### **-cdu** *user\_name*

選用項目。 僅在要清除的代理程式是 Connect:Direct 橋接器代理程式時才有效。 如果指定此參數,此指 令即會使用提供的使用者名稱,與 Connect:Direct 橋接器節點建立連線,並擷取現有 Connect:Direct 程 序的其他相關資訊。如果未指定此參數,則會清除代理程式,而不顯示 Connect:Direct 程序的相關資 訊。

#### **-cdp** *password*

選用項目。 僅在要清除的代理程式是 Connect:Direct 橋接器代理程式,且您已指定 **-cdu** 參數時才有 效。 如果您指定 **-cdp** 參數,此指令即會使用提供的密碼,與 Connect:Direct 橋接器節點建立連線,並 擷取現有 Connect:Direct 程序的其他相關資訊。 如果未指定此參數,但已指定 **-cdu** 參數,則會要求您 以互動方式提供密碼。

#### **-mquserid** *user\_id*

選用項目。 指定用來向代理程式佇列管理程式進行鑑別的使用者 ID。

#### **-mqpassword** *password*

選用項目。 指定用來向協調佇列管理程式進行鑑別的密碼。

當指定 **-mqpassword** 參數時,您也必須指定 **-mquserid** 參數。 如果您指定 **-mquserid**,但未指定 -mqpassword,則系統會提示您提供相關聯的密碼,不會顯示此密碼。

■ V 9.3.0 ■ 從 IBM MQ 9.3 開始,指令預設為使用 <u>MQCSP</u> 鑑別,並以 MQCSP 結構向佇  $V9.3.0$ 列管理程式傳送要鑑別的使用者 ID 和密碼。

# **V** 9.3.0 **V** 9.3.0 **-nolpw**

選用項目。 如果指令所連接的佇列管理程式不支援超過 12 個字元的密碼,請指定此參數。

當指定 **-nolpw** 參數時,您也必須指定 **-mquserid** 參數。 如果您指定 **-mquserid** 和 **-nolpw**,但未 指定 -mqpassword, 則系統會提示您提供相關聯的密碼, 不會顯示此密碼。

**註:** 如果您指定 **-nolpw** 選項,且密碼長度超過 12 個字元,則指令會失敗,並顯示錯誤訊息 BFGCL0829E。

#### **-p** *configuration\_options*

選用項目。 此參數會決定用於清除代理程式的配置選項集。 依照慣例,會使用非預設協調佇列管理程式 的名稱作為此參數的輸入。 然後,指令即會使用與此非預設協調佇列管理程式相關聯的一組內容檔。 如果未指定此參數,則會使用一組以預設協調佇列管理程式為基礎的配置選項。

#### *agent\_name*

必要項目。 您要清除的 Managed File Transfer 代理程式的名稱。

#### **-? 或 -h**

選用項目。 顯示指令語法。

#### **範例**

在以下基本範例中,將會清除 AGENT2 使用的所有佇列:

 C:\Documents and Settings\Administrator>fteCleanAgent -all AGENT2 5724-H72 Copyright IBM Corp. 2008, 2024. ALL RIGHTS RESERVED

All messages will be deleted from all queues

State Queue Entries:

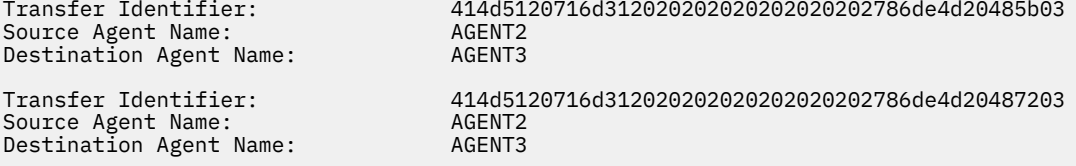

Command Queue New Transfer Entries:

Scheduler Queue Schedule Entries:

Directory Monitor Configuration for "MONITOR1" has been cleared from the Agent.

Schedule Identifier: 1<br>Source Agent Name: 1999 AGENT2 Source Agent Name: AGENT2 Destination Agent Name:

BFGCL0149I: The agent 'AGENT2' has been cleaned.

在此範例中, 將會清除 AGENT2 使用的所有無效訊息佇列:

C:\Documents and Settings\Administrator>fteCleanAgent -ims AGENT2 5724-H72 Copyright IBM Corp. 2008, 2024. ALL RIGHTS RESERVED Invalid messages will be deleted from all queues State Queue Entries: Warning - Invalid message found on the queue Command Queue New Transfer Entries: Warning - Invalid message found on the queue Scheduler Queue Schedule Entries: Warning - Invalid message found on the queue BFGCL0149I: The agent 'AGENT2' has been cleaned. 在此範例中,將會清除 Connect:Direct 橋接器代理程式 AGENT\_CD\_BRIDGE 使用的傳送佇列。 C:\Documents and Settings\Administrator>fteCleanAgent -trs -cdu USER1 AGENT\_CD\_BRIDGE 5724-H72 Copyright IBM Corp. 2008, 2024. ALL RIGHTS RESERVED Enter Connect:Direct password:

All messages will be deleted from the state and command queues

State Queue Entries:

Source Agent Name: AGENT2 Destination Agent Name: AGENT\_CD\_BRIDGE Connect:Direct PNODE Name: CDNODE1 Connect:Direct SNODE Name: CDNODE2 Connect:Direct Current Processes: Name=FA34F8, Number=139

Transfer Identifier: 414d5120716d312020202020202020202786de4d2048a703

Command Queue New Transfer Entries:

BFGCL0149I: The agent 'AGENT\_CD\_BRIDGE' has been cleaned.

# **回覆碼**

**0**

指令已順利完成。

**1**

指令未順利結束。

### **相關參考**

第 1943 頁的『fteStopAgent(停止 MFT [代理程式\)』](#page-1942-0)

使用 **fteStopAgent** 指令以受管制的方式停止 Managed File Transfer 代理程式,或者,必要的話,請使用 **-i** 參數立即停止代理程式。

第 1877 頁的『fteDelete 代理程式 (刪除 MFT [代理程式及其配置](#page-1876-0))』

**fteDeleteAgent** 指令可刪除 Managed File Transfer Agent 及其配置。 如果代理程式為通訊協定橋接器代 理程式,則使用者認證檔會留在檔案系統中。

MFT command.properties 檔

# **fteClearMonitorHistory (清除資源監視器歷程)**

使用 **fteClearMonitorHistory** 指令來清除資源監視器的歷程。

# **用途**

**fteClearMonitorHistory** 指令可以從已安裝 MFT 指令元件的任何系統執行。 這可讓您從任何位置清除 歷程,而不受限於擁有資源監視器的代理程式執行所在的系統。

執行 **fteClearMonitorHistory** 指令會將「清除監視器歷程」要求 XML 訊息放置在代理程式的指令佇列 上,並等待暫時回覆佇列上的回覆。 代理程式會完成下列動作:

- 處理要求訊息。
- 停止指定的資源監視器
- 清除指定資源監視器的歷程。
- 啟動指定的資源監視器。

# **Syntax**

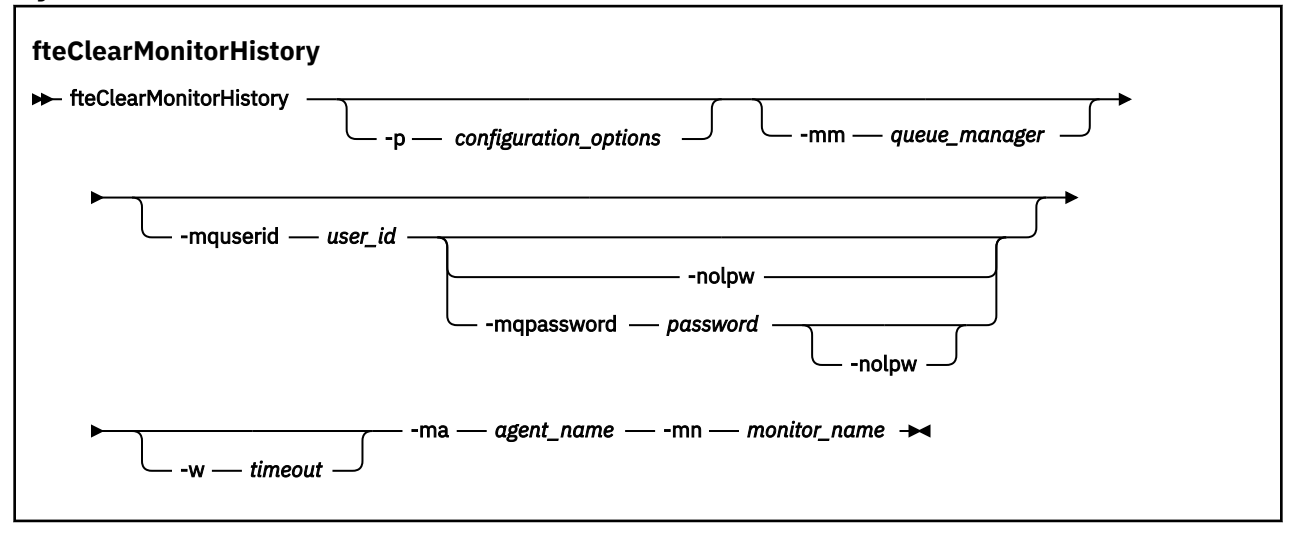

# **參數**

### **-ma 代理程式名稱**

必要項目。 執行監視作業的代理程式名稱。

#### **-mm** *queue\_manager*

選用項目。 代理程式所連接的佇列管理程式名稱。

### **-mn 監視器名稱**

必要項目。 要清除歷程的監視器的名稱。 字元 '\*'、'%' 及 '?' 不容許在監視器名稱中使用。

### **-p** *configuration\_options*

選用項目。 決定一組用來清除監視器歷程的配置選項。 將配置選項集的名稱用作 **-p** 參數的值。

依照慣例,這是協調佇列管理程式的名稱。 如果未指定此參數,則會使用一組預設的配置選項。

#### **-w** *timeout*

選用項目。 指定等待監視器回應最多 *timeout* 秒。 如果您未指定逾時, 或指定逾時值 -1, 則指令會永 遠等待監視器回應。 如果未指定此選項,則預設值是等待監視器回應最多 5 秒。

#### **-mquserid** *user\_id*

選用項目。 指定用來向指令佇列管理程式進行鑑別的使用者 ID。

#### **-mqpassword** *password*

選用項目。 指定用來向協調佇列管理程式進行鑑別的密碼。

當指定 **-mqpassword** 參數時,您也必須指定 **-mquserid** 參數。 如果您指定 **-mquserid**,但未指定 -mqpassword, 則系統會提示您提供相關聯的密碼, 不會顯示此密碼。

- V 9.3.0 V 9.3.0 <mark>從 IBM MQ 9.3 開始,指令預設為使用 <u>MQCSP</u> 鑑別,並以 MQCSP</mark> 結構向佇 列管理程式傳送要鑑別的使用者 ID 和密碼。

# **V** 9.3.0 **- V** 9.3.0 - nolpw

選用項目。 如果指令所連接的佇列管理程式不支援超過 12 個字元的密碼,請指定此參數。 當指定 **-nolpw** 參數時,您也必須指定 **-mquserid** 參數。 如果您指定 **-mquserid** 和 **-nolpw**,但未 指定 -mqpassword, 則系統會提示您提供相關聯的密碼, 不會顯示此密碼。

**註:** 如果您指定 **-nolpw** 選項,且密碼長度超過 12 個字元,則指令會失敗,並顯示錯誤訊息 BFGCL0829E。

# **範例**

下列範例會清除在代理程式 JBAGENT 中執行的資源監視器 JBSWIFT 歷程:

fteClearMonitorHistory -ma JBAGENT -mn JBSWIFT

如果順利清除歷程, **fteClearMonitorHistory** 指令會輸出下列訊息:

BFGCL0780I: 已發出清除代理程式 'JBAGENT' 之資源監視器 'JBSWIFT' 歷程的要求。 BFGCL0251I: 要求已順利完成。

如果監視器在指定的逾時期間內沒有回應, **fteClearMonitorHistory** 指令會輸出下列訊息:

BFGCL0780I: 已發出清除代理程式 'JBAGENT' 之資源監視器 'JBSWIFT' 歷程的要求。 BFGCL0253W: 在逾時內無法從代理程式確認指令。

如果已啟用權限檢查,但執行 **fteClearMonitorHistory** 指令的使用者無權清除歷程 (請參閱 清除資源 監視器歷程) ,則指令會輸出下列訊息:

BFGCL0780I: 已發出清除代理程式 'JBAGENT' 之資源監視器 'JBSWIFT' 歷程的要求。 BFGCL0267E: 此使用者未獲授權執行作業。

#### **資源監視器日誌**

執行 **fteClearMonitorHistory** 指令的結果會記載在資源監視器日誌 resmonevent*N*.log 中,其中 *N* 代表數字。 以下是日誌項目範例:

[07/01/2019 16:08:31:144 IST]00000026 F2FM2 Monitor Stopped Resource Monitor Stopped  $[07/01/2019 \ 16:08:31:176 \ IST]00000026 \ F2FM2$ cleared [07/01/2019 16:08:31:176 IST]00000026 F2FM2 Monitor Started Resource Monitor Started

### **代理程式事件日誌**

執行 **fteClearMonitorHistory** 指令的結果也會記載在代理程式的 output0.log 中,如下列範例所 示。

**fteClearMonitorHistory** 指令已順利清除資源監視器歷程:

BFGDM0123I: 監視器 'JBSWIFT' 的資源歷程已 已根據主機 '*hostname*' 上使用者 'tjwatson' 的要求清除。

執行 **fteClearMonitorHistory** 指令時,資源監視器歷程是空的:

BFGDM0126I: 資源監視器 'JBSWIFT' 在中沒有任何項目 它的歷史。 使用者 'jbusr' 已提交清除歷程的要求 主機 '*hostname*'。

**fteClearMonitorHistory** 指令由建立監視器的相同使用者發出,但此使用者沒有清除歷程的必要權限 (請參閱 清除資源監視器歷程):

BFGDM0124E: User 'jbusr' has requested to clear the history of 資源監視器 'JBSWIFT' ,但沒有「監視作業」 或執行此作業所需的 'MONITOR' 權限。

**fteClearMonitorHistory** 指令由與建立資源監視器的使用者不同的使用者發出,但此使用者沒有「監 視作業」權限來清除歷程 (請參閱 清除資源監視器歷程)。

BFGDM0125E: User 'loggerusr' has requested to clear the history of 屬於使用者 'jbusr' 但不存在的資源監視器 'JBSWIFT' 具有必要的權限「監視作業」來執行此 作業。

# **fteCreateAgent(建立 MFT 代理程式)**

**fteCreateAgent** 指令可建立 Managed File Transfer Agent 及其關聯的配置。

您可以控制代理程式的存取權。 如需進一步資訊,請參閱 限制 MFT 代理程式動作的使用者權限 。 您需要使 用 **-ac** 參數,並提供存取部分佇列的權限。

**重要: <br><br><br><br><br><br><br><br><br><br><br><br><br><br><br><br><br><br><br><br><br><br><br><br><br><br><br><br><br><br>** 員)身分的使用者才能執行此指令。 如果您嘗試以非 IBM MQ 管理者的使用者身分執行此指令,則會收到錯 誤訊息 BFGCL0502E: 您未獲授權執行所要求的作業。, 且指令將不會執行。

 $\approx$  z/OS 在 z/OS 系統上,使用者必須滿足 (至少) 下列其中一個條件,才能執行指令:

- 是 mqm 群組的成員(如果 mqm 群組已定義在系統上)。
- 是 BFG\_GROUP\_NAME 環境變數所指名之群組的成員(如果已指名群組的話)。
- 指令執行時,BFG\_GROUP\_NAME 環境變數中未設定任何值。

# **用途**

使用 **fteCreateAgent** 指令可建立代理程式。 此指令提供一些 MQSC 指令,必須針對代理程式佇列管理程 式執行這些指令,才能建立下列代理程式佇列:

- SYSTEM.FTE.AUTHADM1.*agent\_name*
- SYSTEM.FTE.AUTHAGT1.*agent\_name*
- SYSTEM.FTE.AUTHMON1.*agent\_name*
- SYSTEM.FTE.AUTHOPS1.*agent\_name*
- SYSTEM.FTE.AUTHSCH1.*agent\_name*
- SYSTEM.FTE.AUTHTRN1.*agent\_name*
- SYSTEM.FTE.COMMAND.*agent\_name*
- SYSTEM.FTE.DATA.*agent\_name*
- SYSTEM.FTE.EVENT.*agent\_name*
- SYSTEM.FTE.REPLY.*agent\_name*
- SYSTEM.FTE.STATE.*agent\_name*
- SYSTEM.FTE.HA.*agent\_name*

這些佇列是內部系統佇列,您不得從中修改、刪除或讀取訊息,除非您刪除代理程式。 下列位置的檔案也提 供了要執行的 MQSC 指令:

*MQ\_DATA\_PATH*\mqft\config\*coordination\_qmgr\_name*\agents\*agent\_name*\*agent\_name*\_cr eate.mqsc。

如果您稍後想要刪除代理程式,此指令也提供了您必須執行的 MQSC 指令,以清除並刪除代理程式使用的佇 列。 MQSC 指令位於下列位置的檔案中:

*MQ\_DATA\_PATH*\mqft\config\*coordination\_qmgr\_name*\agents\*agent\_name*\*agent\_name*\_de lete.mqsc。

Managed File Transfer 提供協助您配置代理程式的進階代理程式內容。 agent.properties 檔中說明了這些內 容。

您可能必須建立 MQMFTCredentials.xml 認證檔,才能使用您的代理程式。 此檔案的範例位於 *MQ\_INSTALLATION\_PATH*/mqft/samples/credentials/ 中。 如需相關資訊與範例,請參閱第 [2454](#page-2453-0) 頁的『MFT [認證檔格式』。](#page-2453-0)

# **重要:**

在 AIX 及 Linux Managed File Transfer 指令上,使用 Socket 檔案與在相同主機上執行的代理程式處理程序 進行通訊。

這些 Socket 檔案建立在代理程式的日誌目錄中,並在代理程式停止時刪除。 在 IBM MQ Managed File Transfer 安裝中, 此 Socket 檔案是以下列檔案路徑建立: <MQ\_DATA\_PATH>/mqft/logs/

<COORDINATION\_QM\_NAME>/agents/<AGENT\_NAME>/logs/<AGENT\_NAME>@<AGENT\_QM\_NAME> , 其中 MQ\_DATA\_PATH 依預設為 /var/mqm 。

若為可重新配送的代理程式,會在下列目錄下建立此 Socket 檔案: <RE\_DISTRIBUTABLE\_DIRECTORY>/ mqft/logs/<COORDINATION\_QM\_NAME>/agents/<AGENT\_NAME>/logs/ <AGENT\_NAME>@<AGENT\_QM\_NAME>。

例如,如果代理程式名稱為 SRCAGENT,代理程式佇列管理程式名稱為 SRCAGENTQM,協調佇列管理程式名 稱為 COORDQM,且可重新配送代理程式從目錄 /home/myuser/mqmft-redist 執行,則此 Socket 檔案 的完整路徑為: /home/myuser/mqmft-redist/mqft/logs/COORDQM/agents/SRCAGENT/logs/ SRCAGENT@SRCAGENTQM

檔案路徑長度總計為 85 個字元。

Socket 檔案的這些作業系統所容許的路徑長度上限為 107 個字元。 因此,在建立代理程式時,請小心確定 Socket 檔案路徑不超過 107 個字元。 這對於可重新配送的代理程式尤其重要,代理程式的日誌目錄可以位 於任意目錄位置。 如需設定配置目錄的詳細資料,請參閱 **[fteCreateEnvironment](#page-1828-0)** 指令。

如果您啟動代理程式,或執行連接至代理程式的其他指令,且您的路徑長度超過 107 個字元,則會收到下列 訊息:

BFGNV0159E: 嘗試連結至具有 FFDC 的 Socket 檔案失敗

# **特殊字元**

如果使用的參數值包含特殊字元,請格外小心,以免指令 Shell 解譯字元的方式不符合預期。 例如,包含空 格、引號 (單或雙)、反斜線或正斜線字元等字元的完整檔案路徑及名稱,可能由指令 Shell 解譯,而不是直 接傳遞至指令本身。 若要避免指令 Shell 解譯字元,請以雙引號或單引號括住整個參數,或使用指令 Shell 的 ESC 序列來跳出特殊字元。 在 Windows 上指定檔案路徑時,請確保將分隔字元反斜線 (\) 輸入為雙反斜 線 (\),即跳出反斜線 (\)。 或者,您可以使用單一正斜線 (/) 字元作為分隔字元。"

# **Syntax**

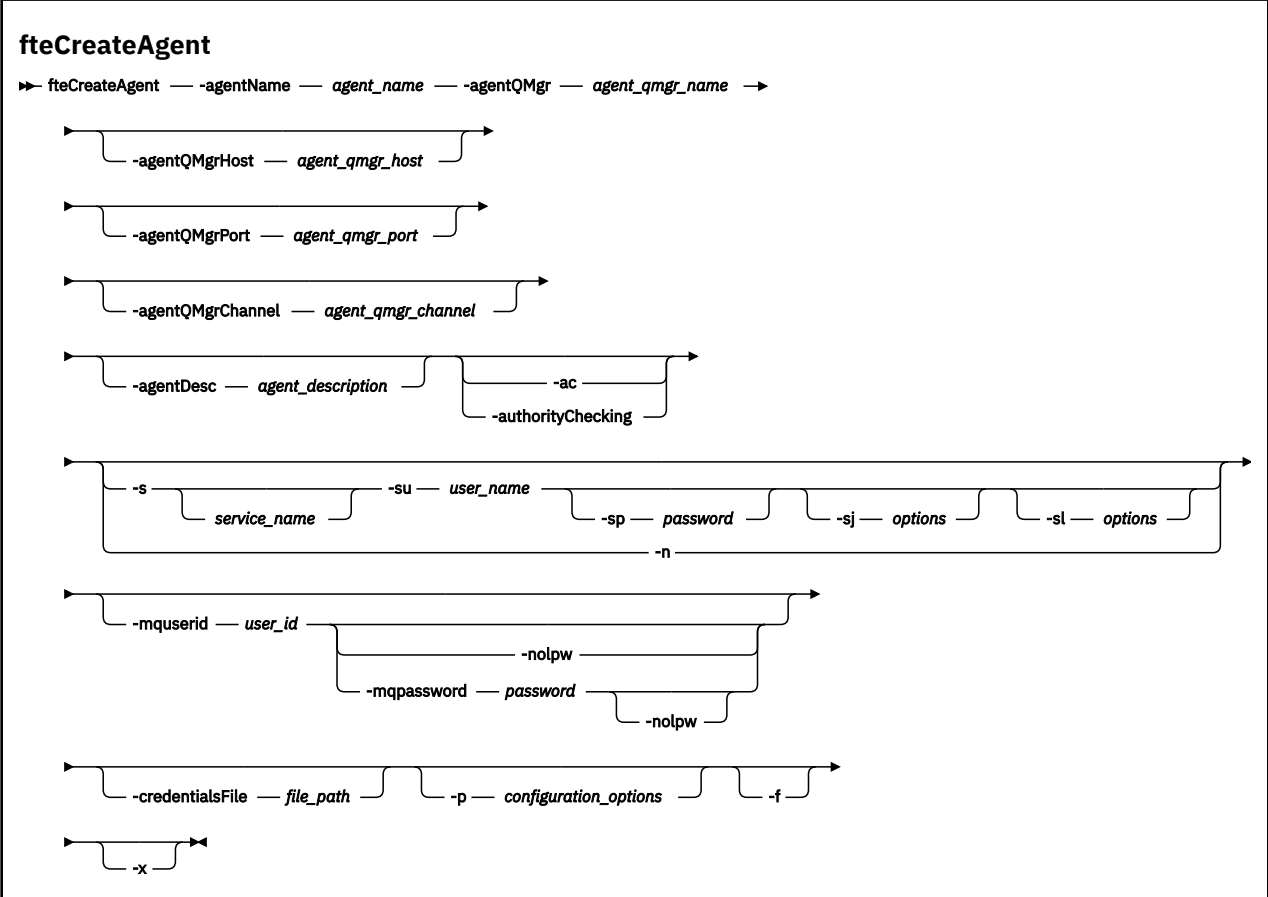

**參數**

#### **-agentName** *agent\_name*

必要項目。 要建立的代理程式的名稱。 代理程式名稱對其協調佇列管理程式必須是唯一的。

如需命名代理程式的相關資訊,請參閱物件命名慣例。

# **-agentQMgr 代理程式佇列管理程式名稱**

必要項目。 代理程式佇列管理程式的名稱。

# **-agentQMgr 主機** *agent\_qmgr\_host*

選用項目。 代理程式佇列管理程式的主機名稱或 IP 位址。

### **-agentQMgr 埠** *agent\_qmgr\_port*

選用項目。 用戶端連接代理程式佇列管理程式所使用的埠號。

#### **-agentQMgr 通道** *agent\_qmgr\_channel*

選用項目。 用於連接至代理程式佇列管理程式的通道名稱。

#### **-agentDesc 代理程式說明**

選用項目。 代理程式的說明,顯示在「IBM MQ Explorer」中。

### **-ac 或 -authorityChecking**

選用項目。 此參數會啟用權限檢查。 如果您指定此參數,代理程式會檢查是否已授權提交要求的使用者 執行所要求的動作。如需相關資訊,請參閱 限制 MFT 代理程式動作的使用者權限。

### **-s** *service\_name*

選用項目(僅限 Windows)。 指出代理程式是以 Windows 服務方式執行,該指令必須從 Windows 管 理者使用者 ID 執行。如果未指定 *service\_name、*則此服務會命名為 mqmftAgentAGENTQMGR, 其中 *AGENT* 是代理程式名稱,而 *QMGR* 是代理程式佇列管理程式名稱。

服務的顯示名稱(顯示在 Windows **服務**視窗中的**名稱**直欄內)一律為 **Managed File Transfer Agent** *AGENT***@***QMGR*。

**註:** 如果可重新配送的代理程式將以 Windows 服務方式執行,則需要在系統環境中設定 **BFG\_DATA** 環境 變數,服務才能運作。

# **-su** *user\_name*

選用項目(僅限 Windows)。 代理程式以 Windows 服務方式執行時, 此參數會指定服務執行時所使用 的帳戶名稱。若要使用 Windows 網域使用者帳戶執行此代理程式,請以 DomainName\UserName 格式 指定此值。 若要使用本端內建網域中的帳戶執行服務,請以 UserName 格式指定值。

您使用 **-su** 參數指定的 Windows 使用者帳戶必須具有 **Log on as a service** 權限。 如需如何授與 此權限的相關資訊,請參閱 對以 Windows 服務方式執行的 MFT 代理程式或日誌程式進行疑難排解。 指定 **-s** 時需要。

# **-sp** *password*

選用項目(僅限 Windows)。

此參數僅在指定 **-s** 時有效。 如果在指定 **-s** 參數時不指定此參數,會產生一則警告訊息。 此訊息警告 您,您必須先使用「Windows 服務」工具設定密碼,然後服務才能順利啟動。

# *<u>kVindows</u>* -si options

選用項目(僅限 Windows)。 以 Windows 服務方式啟動代理程式時,會以 -D 或 -X 的格式定義傳遞至 JVM 的選項清單。 這些選項會使用 # 記號或分號 (;) 字元來區隔。 如果您必須內含任何 # 或分號 (;) 字 元,請將這些字元放在單引號內。

此參數僅在指定 **-s** 時有效。

# **Windows** -sl options

選用項目(僅限 Windows)。 設定 Windows 服務日誌層次。 有效的選項是:error、info、warn、 debug。 預設值是 info。 如果您在使用 Windows 服務時遇到問題,則此選項非常有用。 將它設為 debug,可以在服務日誌檔中提供更詳細資訊。

此參數僅在指定 **-s** 時有效。

Windows<sub>n</sub>

選用項目(僅限 Windows)。 指示代理程式以正常程序執行。 此參數與 **-s** 選項互斥。 如果 **-s** 參數與 -n 參數均未指定, 則代理程式會配置為一般 Windows 程序。

#### **-p** *configuration\_options*

選用項目。 此參數會決定用於建立代理程式的配置選項集。 依照慣例,會使用非預設協調佇列管理程式 的名稱作為此參數的輸入。 然後, **fteCreateAgent** 指令會使用與此非預設協調佇列管理程式相關聯 的內容檔集。

只有在您想要使用不同於預設值的配置選項時,才需指定選用的 -p 參數。如果未指定此參數,則會使 用一組以預設協調佇列管理程式為基礎的配置選項。

#### **-mquserid** *user\_id*

選用項目。 指定用來向協調佇列管理程式進行鑑別的使用者 ID。

#### **-mqpassword** *password*

選用項目。 指定用來向協調佇列管理程式進行鑑別的密碼。

當指定 **-mqpassword** 參數時,您也必須指定 **-mquserid** 參數。 如果您指定 **-mquserid**,但未指定 -mqpassword, 則系統會提示您提供相關聯的密碼, 不會顯示此密碼。

▶ V 9.3.0 ★ V 9.3.0 ★ 從 IBM MQ 9.3 開始,指令預設為使用 MQCSP 鑑別,並以 MQCSP 結構向佇 列管理程式傳送要鑑別的使用者 ID 和密碼。

# $V$ 9.3.0  $V$ 9.3.0  $_{\text{nolpw}}$

選用項目。 如果指令所連接的佇列管理程式不支援超過 12 個字元的密碼,請指定此參數。

當指定 **-nolpw** 參數時,您也必須指定 **-mquserid** 參數。 如果您指定 **-mquserid** 和 **-nolpw**,但未 指定 -mqpassword, 則系統會提示您提供相關聯的密碼, 不會顯示此密碼。

**註:** 如果您指定 **-nolpw** 選項,且密碼長度超過 12 個字元,則指令會失敗,並顯示錯誤訊息 BFGCL0829E。

#### **-credentialsFile 檔案路徑**

選用項目。 現有或新認證檔的完整檔案路徑,IBM MQ 鑑別詳細資料會新增到該認證檔中。 此指令支援將 IBM MQ 鑑別詳細資料的集合新增至名為 Managed File Transfer 的認證檔。 已啟用 IBM MQ 連線鑑別時,請使用此指令。 如果更新現有的詳細資料,則必須使用 **-f** 強制參數。

#### **-credentialPath** *credentials\_path***。**

此指令定義要將認證資訊移轉至的位置。 此參數可以是現有認證檔的目錄路徑,也可以是新認證檔的目 錄路徑。 2005 105 在 z/OS 平台上,認證檔可以是預先存在的分割資料集延伸 (PDSE)。 PDSE 可以 包含現有成員,或認證檔的新成員。 必須更新 PDSE 的現有成員,以包含認證檔。 PDSE 的格式必須為 分區塊變數。

**-f**

選用項目。 強制指令改寫不符合的現有參數。 指定此參數,並不會強制取代現有 Windows 服務代理程 式。

#### **-? 或 -h**

選用項目。 顯示指令語法。

**-x**

選用項目。 建立代理程式配置以在高可用性模式下執行。

指定此參數會將新的選項 highlyAvailable 新增至 agent.properties 檔案。

#### **範例**

在此範例中,AGENT3 使用代理程式佇列管理程式 QM\_NEPTUNE 建立,並使用預設協調佇列管理程式:

```
fteCreateAgent -agentName AGENT3 -agentQMgr QM_NEPTUNE
```
-agentQMgrHost myhost.ibm.com -agentQMgrPort 1415 -agentQMgrChannel CHANNEL1

在此範例中,使用代理程式佇列管理程式 QMHA 以高可用性模式建立 AGHA 。

fteCreateAgent -agentName AGHA -agentQMgr QMHA -x

# **回覆碼**

### **0**

指令已順利完成。

### **1**

指令未順利結束。

# **相關概念**

對以 Windows 服務方式執行的 MFT 代理程式或日誌程式進行疑難排解

# **相關工作**

以 Windows 服務方式啟動 MFT 代理程式

# **相關參考**

第 1937 頁的『fteStart [代理程式](#page-1936-0) (啟動 MFT 代理程式)』

**fteStartAgent** 指令是從指令行啟動 Managed File Transfer 代理程式。

第 1877 頁的『fteDelete 代理程式 (刪除 MFT [代理程式及其配置](#page-1876-0))』

**fteDeleteAgent** 指令可刪除 Managed File Transfer Agent 及其配置。 如果代理程式為通訊協定橋接器代 理程式,則使用者認證檔會留在檔案系統中。

# **fteCreateBridgeAgent(建立及配置 MFT 通訊協定橋接器代理程式)**

**fteCreateBridgeAgent** 指令可建立 Managed File Transfer 通訊協定橋接器代理程式及其關聯的配置。 為您要傳送檔案至其中及從中接收檔案的每一台檔案伺服器建立通訊協定橋接器代理程式。

重要: <br> **重要: <br>
<br/>**  $\frac{d}{dx}$  **IBM MQ for AIX, Linux, and Windows 上, 只有 IBM MQ 管理者(及 mqm 群組的成** 員)身分的使用者才能執行此指令。 如果您嘗試以非 IBM MQ 管理者的使用者身分執行此指令,則會收到錯 誤訊息 BFGCL0502E: 您未獲授權執行所要求的作業。, 且指令將不會執行。

 $\approx$  z/OS 在 z/OS 系統上,使用者必須滿足 (至少) 下列其中一個條件,才能執行指令:

- 是 mqm 群組的成員(如果 mqm 群組已定義在系統上)。
- 是 BFG\_GROUP\_NAME 環境變數所指名之群組的成員(如果已指名群組的話)。
- 指令執行時,BFG\_GROUP\_NAME 環境變數中未設定任何值。

# **用途**

使用 **fteCreateBridgeAgent** 指令可建立通訊協定橋接器代理程式。 如需如何使用通訊協定橋接器的概 觀,請參閱 通訊協定橋接器。 此 **fteCreateBridgeAgent** 指令提供一些 MQSC 指令,必須針對代理程式 佇列管理程式執行這些指令,才能建立下列代理程式佇列:

- SYSTEM.FTE.AUTHADM1.*agent\_name*
- SYSTEM.FTE.AUTHAGT1.*agent\_name*
- SYSTEM.FTE.AUTHMON1.*agent\_name*
- SYSTEM.FTE.AUTHOPS1.*agent\_name*
- SYSTEM.FTE.AUTHSCH1.*agent\_name*
- SYSTEM.FTE.AUTHTRN1.*agent\_name*
- SYSTEM.FTE.COMMAND.*agent\_name*
- SYSTEM.FTE.DATA.*agent\_name*
- SYSTEM.FTE.EVENT.*agent\_name*
- SYSTEM.FTE.REPLY.*agent\_name*
- SYSTEM.FTE.STATE.*agent\_name*

• SYSTEM.FTE.HA.*agent\_name*

這些佇列是內部系統佇列,您不得從中修改、刪除或讀取訊息,除非您刪除代理程式。 下列位置的檔案中也 提供了要執行的 MQSC 指令:

*MQ\_DATA\_PATH*\mqft\config\*coordination\_qmgr\_name*\agents\*agent\_name*\*agent\_name*\_cr eate.mqsc

如果您稍後想要刪除代理程式,此指令也提供了您必須執行的 MQSC 指令,以清除並刪除代理程式使用的佇 列。 MQSC 指令位於下列位置的檔案中:

*MQ\_DATA\_PATH*\mqft\config\*coordination\_qmgr\_name*\agents\*agent\_name*\*agent\_name*\_de lete.mqsc。

**fteCreateBridgeAgent** 指令會在下列目錄中建立 ProtocolBridgeProperties.xml XML 檔案: *MQ\_DATA\_PATH*\mqft\config\*coordination\_qmgr\_name*\agents\*agent\_name*。

使用者必須自行手動建立 ProtocolBridgeCredentials.xml 檔案,因為 **fteCreateBridgeAgent** 指 令不會再建立此檔案。

ProtocolBridgeCredentials.xml 檔案容許您定義使用者名稱及認證資訊,通訊協定橋接器代理程式 使用這些資訊自行向通訊協定伺服器授權;ProtocolBridgeProperties.xml 檔案容許您定義多台通訊 協定檔案伺服器,以便您可以傳送至多個端點。

*MQ\_INSTALLATION\_PATH*/mqft/samples/credentials/ 目錄中有範例 ProtocolBridgeCredentials.xml。 如需相關資訊,請參閱第 2458 [頁的『通訊協定橋接器認證檔案](#page-2457-0) [格式』及](#page-2457-0)第 2461 [頁的『通訊協定橋接器內容檔格式』。](#page-2460-0)

如果您執行 **fteCreateBridgeAgent** 指令並指定預設通訊協定檔案伺服器(-bt 參數),此預設伺服器會 包含在 ProtocolBridgeProperties.xml 檔案中,且其主機名稱用於伺服器名稱。 使用 -bt 參數時,您 需要指定下列參數:

- -bh
- -btz
- -bm
- -bsl
- -bfe
- -bts

如果您沒有指定預設伺服器,則 ProtocolBridgeProperties.xml 檔案中沒有任何項目;您必須先手動 新增至少一台伺服器,然後才能進行傳送。

Managed File Transfer 提供進階代理程式內容,協助您配置通訊協定橋接器代理程式。 與通訊協定橋接器相 關的內容以 protocol 開頭。 這些內容在 進階代理程式內容: 通訊協定橋接器 及 進階代理程式內容: 通訊協 定橋接器代理程式記載中有說明。如果您在通訊協定橋接器中看到非預期的行為, 請檢閱這些 protocol 內容,並確保您已針對您的系統正確設定這些內容。

如果您看到 **fteCreateBridgeAgent** 指令的下列輸出:

BFGMQ1007I: The coordination queue manager cannot be contacted or has refused a connection attempt. The WebSphere MQ reason code was 2058. The agent's presence will not be published.

它指出無法聯絡協調佇列管理程式,並提供 IBM MQ 原因碼來解釋原因。 此參考訊息可能指示目前無法使用 協調佇列管理程式,或您未正確定義配置。

### **重要:**

在 AIX 及 Linux Managed File Transfer 指令上,使用 Socket 檔案與在相同主機上執行的代理程式處理程序 進行通訊。

這些 Socket 檔案建立在代理程式的日誌目錄中,並在代理程式停止時刪除。 在 IBM MQ Managed File Transfer 安裝中, 此 Socket 檔案是以下列檔案路徑建立: <MQ\_DATA\_PATH>/mqft/logs/ <COORDINATION\_QM\_NAME>/agents/<AGENT\_NAME>/logs/<AGENT\_NAME>@<AGENT\_QM\_NAME> , 其中 MQ\_DATA\_PATH 依預設為 /var/mqm 。

若為可重新配送的代理程式,會在下列目錄下建立此 Socket 檔案: <RE\_DISTRIBUTABLE\_DIRECTORY>/ mqft/logs/<COORDINATION\_QM\_NAME>/agents/<AGENT\_NAME>/logs/ <AGENT\_NAME>@<AGENT\_QM\_NAME>。

例如,如果代理程式名稱為 SRCAGENT,代理程式佇列管理程式名稱為 SRCAGENTQM,協調佇列管理程式名 稱為 COORDQM,且可重新配送代理程式從目錄 /home/myuser/mqmft-redist 執行,則此 Socket 檔案 的完整路徑為: /home/myuser/mqmft-redist/mqft/logs/COORDQM/agents/SRCAGENT/logs/ SRCAGENT@SRCAGENTQM

檔案路徑長度總計為 85 個字元。

Socket 檔案的這些作業系統所容許的路徑長度上限為 107 個字元。 因此,在建立代理程式時,請小心確定 Socket 檔案路徑不超過 107 個字元。 這對於可重新配送的代理程式尤其重要,代理程式的日誌目錄可以位 於任意目錄位置。 如需設定配置目錄的詳細資料,請參閱 **[fteCreateEnvironment](#page-1828-0)** 指令。

如果您啟動代理程式,或執行連接至代理程式的其他指令,且您的路徑長度超過 107 個字元,則會收到下列 訊息:

BFGNV0159E: 嘗試連結至具有 FFDC 的 Socket 檔案失敗

# **特殊字元**

如果使用的參數值包含特殊字元,請格外小心,以免指令 Shell 解譯字元的方式不符合預期。 例如,包含空 格、引號 (單或雙)、反斜線或正斜線字元等字元的完整檔案路徑及名稱,可能由指令 Shell 解譯,而不是直 接傳遞至指令本身。 若要避免指令 Shell 解譯字元, 請以雙引號或單引號括住整個參數, 或使用指令 Shell 的 ESC 序列來跳出特殊字元。 在 Windows 上指定檔案路徑時,請確保將分隔字元反斜線 (\) 輸入為雙反斜 線 (\), 即跳出反斜線 (\)。 或者,您可以使用單一正斜線 (/) 字元作為分隔字元。"

# **Syntax**

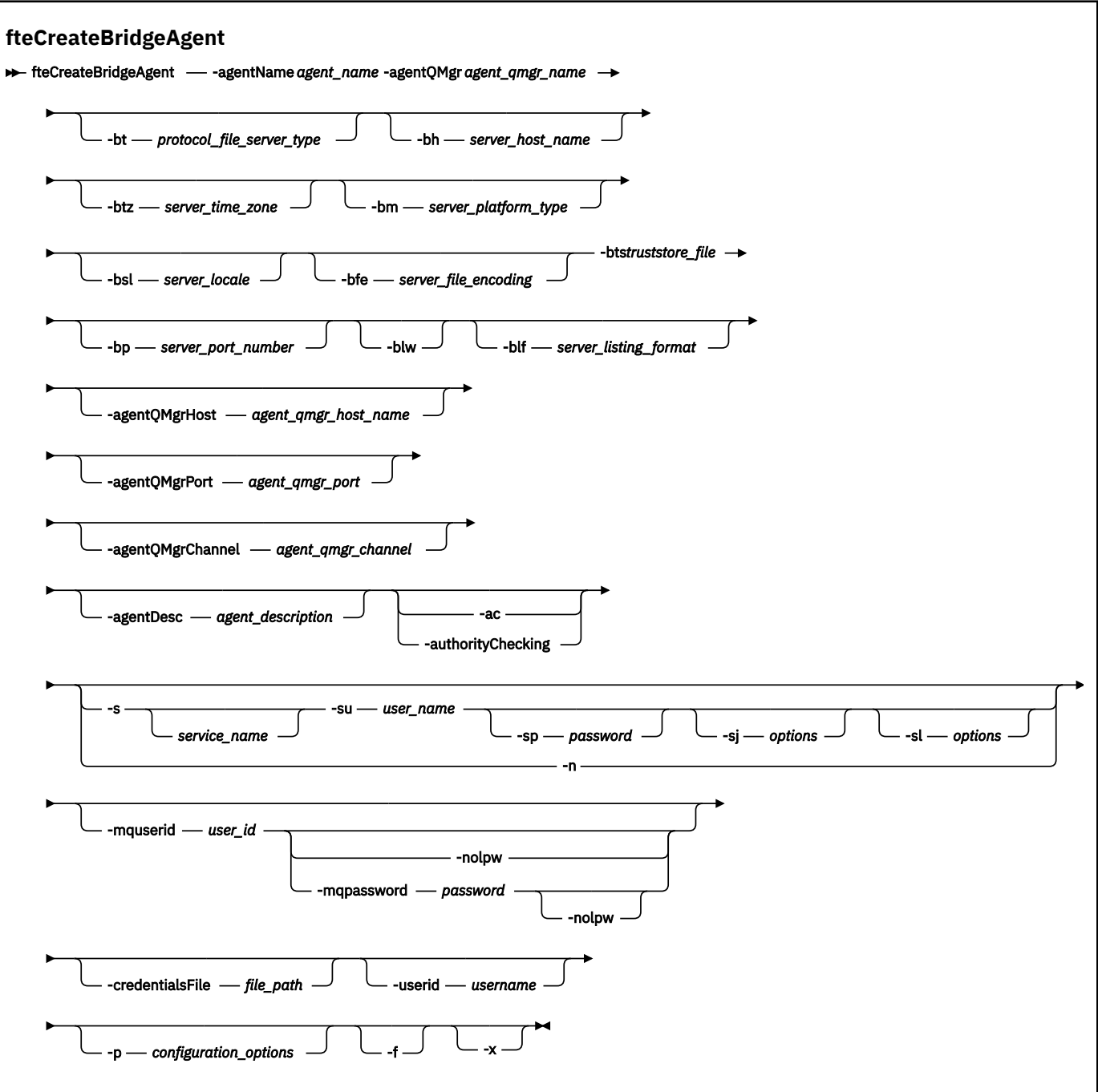

# **參數**

# **-agentName** *agent\_name*

必要項目。 要建立的代理程式的名稱。 代理程式名稱在其管理網域中必須是唯一的。

如需命名代理程式的相關資訊,請參閱物件命名慣例。

# **-agentQMgr 代理程式佇列管理程式名稱**

必要項目。 代理程式佇列管理程式的名稱。

# **-bt** *protocol\_file\_server\_type*

選用項目。 指出您要定義預設通訊協定檔案伺服器。 請指定下列其中一個選項:

# **FTP**

標準 FTP 伺服器

**SFTP**

SSH FTP 伺服器

#### **FTPS**

使用 SSL 或 TLS 保護 FTP 伺服器

如果未指定此參數,將不會定義預設通訊協定伺服器。

#### **-bh 伺服器主機名稱**

僅當您也使用 **-bt** 參數指定預設通訊協定檔案伺服器時才需要。 通訊協定檔案伺服器的 IP 主機名稱或 IP 位址。

#### **-btz** *server\_time\_zone*

僅當您也指定 **-bt** 參數時才需要(僅限於 FTP 和 FTPS 伺服器)。 通訊協定檔案伺服器的時區。 請按 下列格式指定時區: Area/Location。 例如: Europe/London。

您可以使用 **-htz** 參數來列出 **-btz** 的可能值。 例如:fteCreateBridgeAgent -htz

#### **-bm** *server\_platform*

僅當您也使用 **-bt** 參數指定預設通訊協定檔案伺服器時才需要。 通訊協定檔案伺服器的平台類型。 請 指定下列其中一個選項:

#### **UNIX**

一般 UNIX 和 Linux 平台

#### **WINDOWS**

一般 Windows 平台

#### **OS400**

IBM i 平台

**註:** 如果橋接器代理程式要與執行 IBM i 的 FTP 伺服器通訊,則必須將 **bm** 參數設為 *OS400* ,並將 **blf** 參數設為 *OS400IFS* 。

#### **-bsl 伺服器語言環境**

僅當您也指定 **-bt** 參數時才需要(僅限於 FTP 和 FTPS 伺服器)。 通訊協定檔案伺服器的語言環境。 請按下列格式指定語言環境:*xx*\_*XX*。 例如:en\_GB。

- *xx* 是 ISO 語言碼。 如需有效值的清單,請參閱[語言名稱表示法的代碼](https://www.loc.gov/standards/iso639-2/php/English_list.php)
- *XX* 是 ISO 國碼。 如需有效值的清單,請參閱國家/[地區名稱及代碼元素](https://www.iso.org/obp/ui/#search/code/)

#### **-bfe** *server\_file\_encoding*

僅當您也使用 **-bt** 參數指定預設通訊協定檔案伺服器時才需要。 通訊協定檔案伺服器上儲存的檔案的字 元編碼格式。 例如:UTF-8。

您可以使用 **-hcs** 參數來列出 **-bfe** 的可能值。 例如:fteCreateBridgeAgent -hcs

#### **-bts** *truststore\_file*

僅當您也指定 **-bt** 參數時才需要(僅限於 FTPS 伺服器)。 指定用於驗證 FTPS 伺服器呈現的憑證的信 任儲存庫路徑。

只有您也指定了 **-bt** 參數上的 FTPS 選項時,才能指定 **-bts** 參數。

#### **-bp 伺服器埠**

選用項目。 通訊協定檔案伺服器所連接的 IP 埠。 僅在您的通訊協定檔案伺服器未使用該通訊協定的預 設埠時,才指定此參數。如果未指定此參數, Managed File Transfer 會使用檔案伺服器的通訊協定類型 的預設埠。

#### **-blw**

選用項目。 將通訊協定檔案伺服器定義為具有有限的寫入能力。 依預設, 通訊協定橋接器代理程式需要 通訊協定檔案伺服器允許刪除檔案、重新命名檔案,以及開啟檔案來附加寫入。 指定此參數可以讓通訊 協定檔案伺服器不允許這些檔案動作。 檔案伺服器改為僅允許讀取及寫入檔案。 如果您指定此參數, 在 傳送岔断時可能無法回復任何傳送,並可能會導致目前正在傳送的檔案失敗。

#### **-blf** *server\_listing\_format*

選用項目,僅限於 FTP 和 FTPS 伺服器。 定義預設通訊協定檔案伺服器所傳回之列示檔案資訊的伺服器 清單格式。 選項如下:

#### **UNIX**

一般 UNIX 和 Linux 平台

#### **WINDOWS**

一般 Windows 平台

#### **OS400IFS**

IBM i 平台上的根檔案系統

**附註:**

- 1. 如果橋接器代理程式要與執行 IBM i 的 FTP 伺服器通訊,則必須將 bm 參數設為 OS400 , 並將 **blf** 參數設為 *OS400IFS* 。
- 2. 您只能使用 Managed File Transfer 在根 (/) 檔案系統上傳送及接收檔案。 其他檔案系統無法運 作。

若要確認所應選取的格式,則可使用 FTP 用戶端程式執行目錄列示作業,從而選取最適用的格式。 例 如,

UNIX INIX 會顯示下列類型的清單:

-rwxr-xr-x 2 userid groupId 4096 2009-07-23 09:36 filename

Windows Mundows 會顯示下列類型的清單:

437,909 filename

IBM i IBM i 會顯示下列類型的清單:

OS400IFS -rwxrwsrwx 3 USERID 0 8192 Mar 7 08:33 filename

預設值為 UNIX, 這是大部分伺服器所使用的格式。

#### **-agentQMgr 主機** *agent\_qmgr\_host*

選用項目。 代理程式佇列管理程式的主機名稱或 IP 位址。

#### **-agentQMgr 埠** *agent\_qmgr\_port*

選用項目。 用戶端連接代理程式佇列管理程式所使用的埠號。

### **-agentQMgr 通道** *agent\_qmgr\_channel*

選用項目。 用於連接至代理程式佇列管理程式的通道名稱。

#### **-agentDesc 代理程式說明**

選用項目。代理程式的說明,顯示在「IBM MQ Explorer」中。

**-ac 或 -authorityChecking**

選用項目。 此參數會啟用權限檢查。 如果您指定此參數,代理程式會檢查是否已授權提交要求的使用者 執行所要求的動作。如需相關資訊,請參閱 限制 MFT 代理程式動作的使用者權限。

# **-s** *service\_name*

選用項目(僅限 Windows)。 指出代理程式是以 Windows 服務方式執行。 如果未指定 *service\_name*,則此服務會命名為 mqmftAgent*AGENTQMGR*,其中 *AGENT* 是代理程式名稱,而 *QMGR* 是代理程式佇列管理程式名稱。

服務的顯示名稱(顯示在 Windows **服務**視窗中的**名稱**直欄內)一律為 **Managed File Transfer Agent** *AGENT***@***QMGR*。

# **-su** *user\_name*

選用項目(僅限 Windows)。 代理程式以 Windows 服務方式執行時,此參數會指定服務執行時所使用 的帳戶名稱。 若要使用 Windows 網域使用者帳戶執行此代理程式,請以 DomainName\UserName 格式 指定此值。 若要使用本端內建網域中的帳戶執行服務,請以 UserName 格式指定值。

您使用 **-su** 參數指定的 Windows 使用者帳戶必須具有 **Log on as a service** 權限。 如需如何授與 此權限的相關資訊,請參閱 對以 Windows 服務方式執行的 MFT 代理程式或日誌程式進行疑難排解。

指定 **-s** 時需要。

# **Windows** - sp password

選用項目(僅限 Windows)。 **-su** 參數所設定使用者帳戶的密碼。

此參數僅在指定 **-s** 時有效。 如果在指定 **-s** 參數時不指定此參數,會產生一則警告訊息。 此訊息警告 您,您必須先使用「Windows 服務」工具設定密碼,然後服務才能順利啟動。

# **-sj** *options*

選用項目(僅限 Windows)。 以 Windows 服務方式啟動代理程式時,會以 -D 或 -X 的格式定義傳遞至 JVM 的選項清單。 這些選項會使用 # 記號或分號 (;) 字元來區隔。 如果您必須內含任何 # 或分號 (;) 字 元,請將這些字元放在單引號內。

只有在指定 -s 時, 此參數才有效。

# **-sl** *options*

選用項目(僅限 Windows)。 設定 Windows 服務日誌層次。 有效的選項是:error、info、warn、 debug。 預設值是 info。 如果您在使用 Windows 服務時遇到問題, 則此選項非常有用。 將它設為 debug,可以在服務日誌檔中提供更詳細資訊。

此參數僅在指定 **-s** 時有效。

# **Windows**

選用項目(僅限 Windows)。 指示代理程式以正常程序執行。 此參數與 **-s** 選項互斥。 如果 **-s** 參數與 **-n** 參數均未指定,則代理程式會配置為一般 Windows 程序。

# **-p** *configuration\_options*

選用項目。 此參數會決定用於建立代理程式的配置選項集。 依照慣例,會使用非預設協調佇列管理程式 的名稱作為此參數的輸入。 然後,**fteCreateBridgeAgent** 指令會使用與此非預設協調佇列管理程式 相關聯的內容檔集。

只有在您想要使用不同於預設值的配置選項時,才需指定選用的 -p 參數。如果您沒有指定 -p, 則會使 用 installation.properties 檔案中定義的配置選項。 如需相關資訊,請參閱配置選項。

**-f**

選用項目。 強制指令改寫現有的配置。

**-htz**

選用項目。 顯示您可以用作 **-btz** 參數的輸入的受支援時區清單。

**-hcs**

選用項目。 顯示可用作 **-bfe** 參數的輸入的受支援字集清單。

執行 **fteCreateBridgeAgent -hcs** 指令,可列出 JVM 的已知字碼頁。 這項資訊無法從外部來源取 得,因為已知字碼頁會隨 JVM 而改變。

#### **-mquserid** *user\_id*

選用項目。 指定用來向指令佇列管理程式進行鑑別的使用者 ID。

#### **-mqpassword** *password*

選用項目。 指定用來向協調佇列管理程式進行鑑別的密碼。

當指定 **-mqpassword** 參數時,您也必須指定 **-mquserid** 參數。 如果您指定 **-mquserid**,但未指定 -mqpassword, 則系統會提示您提供相關聯的密碼, 不會顯示此密碼。

▶ V 9.3.0 ▶ V 9.3.0 │ 從 IBM MQ 9.3 開始,指令預設為使用 MQCSP 鑑別,並以 MQCSP 結構向佇 列管理程式傳送要鑑別的使用者 ID 和密碼。

# $V$  **9.3.0**  $V$  **9.3.0**  $\blacksquare$  **-nolpw**

選用項目。 如果指令所連接的佇列管理程式不支援超過 12 個字元的密碼,請指定此參數。

當指定 -no1pw 參數時,您也必須指定 -mquserid 參數。 如果您指定 -mquserid 和 -no1pw,但未 指定 -mqpassword, 則系統會提示您提供相關聯的密碼, 不會顯示此密碼。

**註:** 如果您指定 **-nolpw** 選項,且密碼長度超過 12 個字元,則指令會失敗,並顯示錯誤訊息 BFGCL0829E。

#### **-credentialsFile 檔案路徑**

選用項目。 現有或新認證檔的完整檔案路徑,IBM MQ 鑑別詳細資料會新增到該認證檔中。

此指令支援將 IBM MQ 鑑別詳細資料的集合新增至名為 Managed File Transfer 的認證檔。 已啟用 IBM MQ 連線鑑別時,請使用此指令。 如果更新現有的詳細資料,則必須使用 **-f** 強制參數。

**-userid** *username*

選用項目。用來與認證詳細資料相關聯的使用者 ID。如果未指定使用者 ID, 則認證詳細資料將套用至 所有使用者。 您還必須指定 **-credentialsFile** 參數。

**-? 或 -h**

選用項目。 顯示指令語法。

**-x**

選用項目。 建立代理程式配置以在高可用性模式下執行。

指定此參數會將新的選項 highlyAvailable 新增至 agent.properties 檔案。

### **範例**

在此範例中,新的通訊協定橋接器代理程式 ACCOUNTS1 使用代理程式佇列管理程式 QM\_ACCOUNTS 建 立,並使用預設協調佇列管理程式。 ACCOUNTS1 連接至 FTP 伺服器 accountshost.ibm.com。 此 FTP 伺服 器是在 Windows 上執行,並使用歐洲/柏林的時區、de\_DE 的語言環境,以及 UTF-8 的檔案編碼。 重新連 接重試次數為 4:

fteCreateBridgeAgent -agentName ACCOUNTS1 -agentQMgr QM\_ACCOUNTS -bt FTP -bh accountshost.ibm.com -bm WINDOWS -btz Europe/Berlin -bsl de\_DE -bfe UTF8 -agentQMgrHost myhost.ibm.com -agentQMgrPort 1415 -agentQMgrChannel CHANNEL1

在此範例中, 新的通訊協定橋接器代理程式 ACCOUNTS2 使用代理程式佇列管理程式 OM\_ACCOUNTS 建 立,並使用預設協調管理程式。 這時會建立沒有預設通訊協定檔案伺服器的 ACCOUNTS2。

fteCreateBridgeAgent -agentName ACCOUNTS2 -agentQMgr QM\_ACCOUNTS

**註:** 以上不適用於 Managed File Transfer Agent 可重新配送套件。

這裡的實務範例是 Managed File Transfer Agent 在 Linux 或 Windows 方框上執行,但配置為與執行 IBM i 的 FTP 伺服器進行通訊。 如果您需要目的地檔案使用 IB 的原生字碼頁,則在提交傳送要求時必須使用 **-dce** 字碼頁參數。 例如:

fteCreateTransfer -rt -1 -sa SRC -sm MFTQM -da OS400FTP -dm MFTQM **-dce 37 -sce 1252** -t text -de overwrite -df "<your-domain>:/home/mft/text/uploadwcp.log" "C:\temp\os400\Text\uploadwcp.log"

以及,如果您需要來自 IBM i 的原生字碼頁中的接收檔案:

fteCreateTransfer -rt -1 -da SRC -dm MFTQM -sa OS400FTP -sm MFTQM **-sce 37 -dce 1252** -t text -de overwrite -df "C:\temp\os400\Text\downloadwcp.log" "<your-domain>:/home/mft/text/uploadwcp.log"

# **其他自訂作業**

如果已使用 -bt 參數(及其他必要參數),則 ProtocolBridgeProperties.xml 檔案中會存在預設伺服 器名稱。

如果您要新增其他 ftp 伺服器,或變更認證檔的位置,請參閱 使用 ProtocolBridgeProperties.xml 檔案定義 通訊協定檔案伺服器的內容。

### **回覆碼**

**0**

指令已順利完成。

**1**

指令未順利結束。

使用 **fteStartAgent** 指令可啟動通訊協定橋接器代理程式。 如需相關資訊,請參閱 第 [1937](#page-1936-0) 頁的

『fteStart [代理程式](#page-1936-0) (啟動 MFT 代理程式)』。 2008年2005。

# **相關參考**

通訊協定橋接器

第 2458 [頁的『通訊協定橋接器認證檔案格式』](#page-2457-0)

Managed File Transfer Agent 配置目錄中的 ProtocolBridgeCredentials.xml 檔案定義通訊協定橋接 器代理程式用來向通訊協定伺服器授權其本身的使用者名稱及認證資訊。

第 2461 [頁的『通訊協定橋接器內容檔格式』](#page-2460-0)

代理程式配置目錄中的 ProtocolBridgeProperties.xml 檔案,會定義通訊協定檔案伺服器的內容。

# **fteCreateCDAgent(建立 Connect:Direct 橋接器代理程式)**

fteCreateCDAgent 指令可建立 Managed File Transfer Agent 及其與 Connect:Direct 橋接器搭配使用的關聯 配置。

**重要: <br>
<b>重要:** <br>
2 Hall The MC of AIX, Linux, and Windows 上, 只有 IBM MQ 管理者(及 mqm 群組的成 員)身分的使用者才能執行此指令。 如果您嘗試以非 IBM MQ 管理者的使用者身分執行此指令,則會收到錯 誤訊息 BFGCL0502E: 您未獲授權執行所要求的作業。, 且指令將不會執行。

**2005 在 z/OS 系統上, 使用者必須滿足 (至少) 下列其中一個條件, 才能執行指令:** 

- 是 mqm 群組的成員(如果 mqm 群組已定義在系統上)。
- 是 BFG\_GROUP\_NAME 環境變數所指名之群組的成員(如果已指名群組的話)。
- 指令執行時,BFG\_GROUP\_NAME 環境變數中未設定任何值。

# **用途**

使用 **fteCreateCDAgent** 指令可建立 Connect:Direct 橋接器代理程式。 此類型的代理程式專用於從 Connect:Direct 節點來回傳送檔案。 如需相關資訊,請參閱 Connect:Direct 橋接器。 如需 Connect:Direct 橋接器所支援作業系統版本的詳細資料,請參閱 IBM MQ [系統需求](https://www.ibm.com/support/pages/node/318077)網頁。

此指令提供一些 MQSC 指令,必須針對代理程式佇列管理程式執行這些指令,才能建立下列代理程式佇列:

- SYSTEM.FTE.AUTHADM1.*agent\_name*
- SYSTEM.FTE.AUTHAGT1.*agent\_name*
- SYSTEM.FTE.AUTHMON1.*agent\_name*
- SYSTEM.FTE.AUTHOPS1.*agent\_name*
- SYSTEM.FTE.AUTHSCH1.*agent\_name*
- SYSTEM.FTE.AUTHTRN1.*agent\_name*
- SYSTEM.FTE.COMMAND.*agent\_name*
- SYSTEM.FTE.DATA.*agent\_name*
- SYSTEM.FTE.EVENT.*agent\_name*
- SYSTEM.FTE.REPLY.*agent\_name*
- SYSTEM.FTE.STATE.*agent\_name*

這些佇列是內部系統佇列,您不得從中修改、刪除或讀取訊息,除非您刪除代理程式。 下列位置的檔案也提 供了要執行的 MQSC 指令:

*MQ\_DATA\_PATH*\mqft\config\*coordination\_qmgr\_name*\agents\*agent\_name*\*agent\_name*\_cr eate.mqsc。

如果您稍後想要刪除此代理程式,這個指令也提供您 MQSC 指令,您必須執行它們,才能清除及刪除屬於此 代理程式的佇列。 MQSC 指令位於下列位置的檔案中:

*MQ\_DATA\_PATH*\mqft\config\*coordination\_qmgr\_name*\agents\*agent\_name*\*agent\_name*\_de lete.mqsc。

Managed File Transfer 提供協助您配置代理程式的進階代理程式內容。 這些內容在 MFT agent.properties 檔案中有說明。

**fteCreateCDAgent** 指令會在代理程式內容目錄中建立兩個 XML 檔案。

ConnectDirectNodeProperties.xml, 用於定義傳送中遠端節點的相關資訊,以及 ConnectDirectProcessDefinitions.xml,用於指定由傳送啟動哪些使用者定義 Connect:Direct 處理 程序。

若要定義 Connect:Direct 橋接器代理程式用來連接至 Connect:Direct 節點的使用者名稱及密碼, 您必須手動 建立 ConnectDirectCredentials.xml 檔案。 範例 XML 檔案位於 *MQ\_INSTALLATION\_PATH*/mqft/ samples/credentials/ 中。 如需相關資訊與範例,請參閱第 2470 頁的『[Connect:Direct](#page-2469-0) 認證檔格 [式』。](#page-2469-0)

# **重要:**

在 AIX 及 Linux Managed File Transfer 指令上,使用 Socket 檔案與在相同主機上執行的代理程式處理程序 進行通訊。

這些 Socket 檔案建立在代理程式的日誌目錄中,並在代理程式停止時刪除。 在 IBM MQ Managed File Transfer 安裝中,此 Socket 檔案是以下列檔案路徑建立: <MQ\_DATA\_PATH>/mqft/logs/ <COORDINATION\_QM\_NAME>/agents/<AGENT\_NAME>/logs/<AGENT\_NAME>@<AGENT\_QM\_NAME> , 其中 MQ\_DATA\_PATH 依預設為 /var/mqm 。

若為可重新配送的代理程式,會在下列目錄下建立此 Socket 檔案: <RE\_DISTRIBUTABLE\_DIRECTORY>/ mqft/logs/<COORDINATION\_QM\_NAME>/agents/<AGENT\_NAME>/logs/ <AGENT\_NAME>@<AGENT\_QM\_NAME>。

例如,如果代理程式名稱為 SRCAGENT,代理程式佇列管理程式名稱為 SRCAGENTQM,協調佇列管理程式名 稱為 COORDQM,且可重新配送代理程式從目錄 /home/myuser/mqmft-redist 執行,則此 Socket 檔案 的完整路徑為: /home/myuser/mqmft-redist/mqft/logs/COORDQM/agents/SRCAGENT/logs/ SRCAGENT@SRCAGENTQM

檔案路徑長度總計為 85 個字元。

Socket 檔案的這些作業系統所容許的路徑長度上限為 107 個字元。因此, 在建立代理程式時, 請小心確定 Socket 檔案路徑不超過 107 個字元。 這對於可重新配送的代理程式尤其重要,代理程式的日誌目錄可以位 於任意目錄位置。 如需設定配置目錄的詳細資料,請參閱 **[fteCreateEnvironment](#page-1828-0)** 指令。

如果您啟動代理程式,或執行連接至代理程式的其他指令,且您的路徑長度超過 107 個字元,則會收到下列 訊息:

BFGNV0159E: 嘗試連結至具有 FFDC 的 Socket 檔案失敗

# **特殊字元**

如果使用的參數值包含特殊字元,請格外小心,以免指令 Shell 解譯字元的方式不符合預期。 例如,包含空 格、引號 (單或雙)、反斜線或正斜線字元等字元的完整檔案路徑及名稱,可能由指令 Shell 解譯,而不是直 接傳遞至指令本身。 若要避免指令 Shell 解譯字元,請以雙引號或單引號括住整個參數,或使用指令 Shell 的 ESC 序列來跳出特殊字元。 在 Windows 上指定檔案路徑時, 請確保將分隔字元反斜線 (\) 輸入為雙反斜 線 (\), 即跳出反斜線 (\)。 或者, 您可以使用單一正斜線 (/) 字元作為分隔字元。"

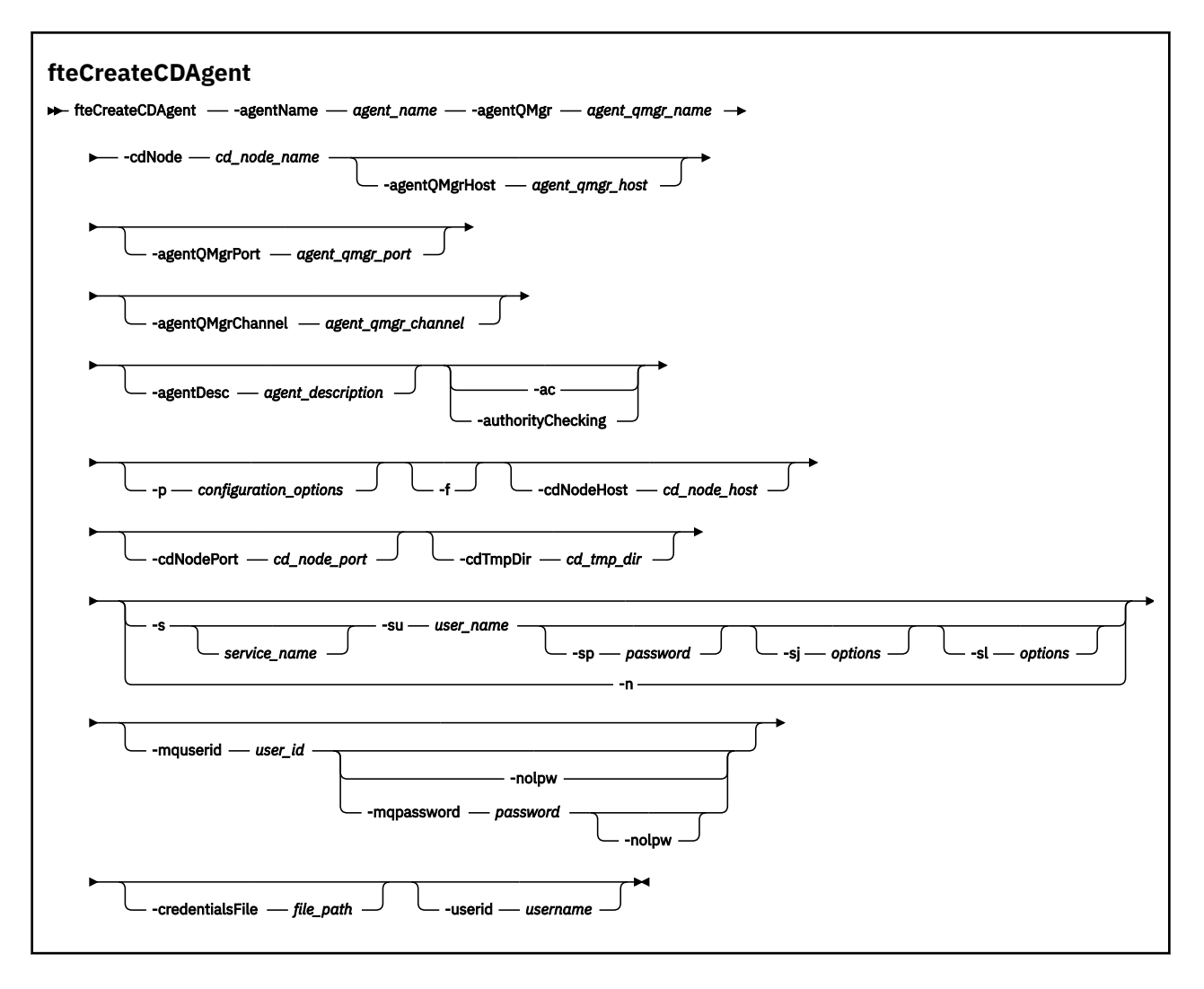

# **參數**

# **-agentName** *agent\_name*

必要項目。 要建立的代理程式的名稱。 代理程式名稱對其協調佇列管理程式必須是唯一的。

如需命名代理程式的相關資訊,請參閱物件命名慣例。

# **-agentQMgr 代理程式佇列管理程式名稱**

必要項目。 代理程式佇列管理程式的名稱。

### **-cdNode** *cd\_node\_name*

必要項目。 Connect:Direct 節點的名稱,該節點用於將訊息從此代理程式傳送至目的地 Connect:Direct 節點。 此參數的值用於記載,而非用於指定節點要連接的 Connect:Direct 橋接器代理程式。 **-cdNodeHost** 及 **-cdNodePort** 的值,會指定屬於 Connect:Direct 橋接器的 Connect:Direct 節點。

### **-agentQMgr 主機** *agent\_qmgr\_host*

選用項目。 代理程式佇列管理程式的主機名稱或 IP 位址。

# **-agentQMgr 埠** *agent\_qmgr\_port*

選用項目。 用戶端連接代理程式佇列管理程式所使用的埠號。

### **-agentQMgr 通道** *agent\_qmgr\_channel*

選用項目。 用於連接至代理程式佇列管理程式的通道名稱。

### **-agentDesc 代理程式說明**

選用項目。代理程式的說明,顯示在「IBM MQ Explorer」中。

# **-ac 或 -authorityChecking**

選用項目。 此參數會啟用權限檢查。 如果您指定此參數,代理程式會檢查是否已授權提交要求的使用者 執行所要求的動作。如需相關資訊,請參閱 限制 MFT 代理程式動作的使用者權限。

#### **-p** *configuration\_options*

選用項目。 此參數會決定用於建立代理程式的配置選項集。 依照慣例,會使用非預設協調佇列管理程式 的名稱作為此參數的輸入。 然後,**fteCreateCDAgent** 指令會使用與此非預設協調佇列管理程式相關 聯的內容檔集。

只有在您想要使用不同於預設值的配置選項時,才需指定選用的 **-p** 參數。 如果未指定此參數,則會使 用一組以預設協調佇列管理程式為基礎的配置選項。

**-f**

選用項目。 強制指令改寫不符合的現有參數。 指定此參數,並不會強制取代現有 Windows 服務代理程 式。

### **-cdNodeHost** *cd\_node\_host\_name*

選用項目。 由 **-cdNode** 參數指定的 Connect:Direct 節點所在系統的主機名稱或 IP 位址。 如果您沒有 指定 **-cdNodeHost** 參數,則會使用本端系統主機名稱或 IP 位址的預設值。

在大部分情況下, Connect:Direct 節點會與 Connect:Direct 橋接器代理程式位於相同的系統上。 在這些 情況下, 此內容的預設值(即本端系統的 IP 位址)是正確的。 如果系統具有多個 IP 位址, 或 Connect:Direct 節點是在與 Connect:Direct 橋接器代理程式不同的系統上,且其系統均共用一個檔案系 統,請使用此內容為 Connect:Direct 節點指定正確的主機名稱。

### **-cdNodePort** *cd\_node\_port\_name*

選用項目。 Connect:Direct 節點的埠號,用戶端應用程式會使用此節點與 **-cdNode** 參數指定的節點通 訊。 在 Connect:Direct 產品文件中,此埠也稱為 API 埠。 如果您沒有指定 **-cdNodePort** 參數,則會 假設預設埠號為 1363。

#### **-cdTmpDir** *cd\_tmp\_directory*

選用項目。在將檔案傳送至目的地 Connect:Direct 節點之前, 此代理程式要用於暫時儲存這些檔案的目 錄。 此參數會指定暫時儲存檔案的目錄之完整路徑。 比方說, 例如將 **cdTmpDir** 設定為 /tmp, 則會將 檔案暫時放置在 /tmp 目錄中。 如果您沒有指定 -cdTmpDir 參數, 則會將檔案暫時儲存在名為 cdbridge-*agent\_name* 的目錄中。 此預設目錄建立於 java.io.tmpdir 內容值所定義的位置中。

Connect:Direct 橋接器代理程式及 Connect:Direct 橋接器節點,必須能使用相同路徑名稱存取此參數所 指定的目錄。 規劃 Connect:Direct 橋接器安裝時,請考量此限制。 如有可能,請在屬於 Connect:Direct 橋接器的 Connect:Direct 節點所在系統上建立代理程式。如果您的代理程式及節點在不同的系統上,則 此目錄必須在共用檔案系統上,並可使用相同路徑名稱從這兩個系統進行存取。 如需受支援配置的相關 資訊,請參閱 Connect:Direct 橋接器。

**註:** 如果您執行 **fteCleanAgent** 指令,則會刪除此目錄中的所有檔案。

# **-s** *service\_name*

選用項目(僅限 Windows)。 指出代理程式是以 Windows 服務方式執行,該指令必須從 Windows 管 理者使用者 ID 執行。如果未指定 service\_name, 則此服務會命名為 mqmftAgentAGENTQMGR, 其中 *AGENT* 是代理程式名稱,而 *QMGR* 是代理程式佇列管理程式名稱。

# **Windows** su user name

選用項目(僅限 Windows)。 代理程式以 Windows 服務方式執行時,此參數會指定服務執行時所使用 的帳戶名稱。若要使用 Windows 網域使用者帳戶執行此代理程式, 請以 DomainName\UserName 格式 指定此值。 若要使用本端內建網域中的帳戶執行服務,請以 UserName 格式指定值。

# **-Windows** - sp password

選用項目(僅限 Windows)。

# **-sj** *options*

選用項目(僅限 Windows)。 以 Windows 服務方式啟動代理程式時,會以 -D 或 -X 的格式定義傳遞至 JVM 的選項清單。 這些選項會使用 # 記號或分號 (;) 字元來區隔。 如果您必須內含任何 # 或分號 (;) 字 元,請將這些字元放在單引號內。

# **Windows** - sl options

選用項目(僅限 Windows)。設定 Windows 服務日誌層次。有效的選項是: error、info、warn、 debug。 預設值是 info。 如果您在使用 Windows 服務時遇到問題, 則此選項非常有用。 將它設為 debug,可以在服務日誌檔中提供更詳細資訊。

Windows<sub>n</sub>

選用項目(僅限 Windows)。 指示代理程式以正常程序執行。 此參數與 **-s** 選項互斥。 如果 **-s** 參數與 -n 參數均未指定, 則代理程式會配置為一般 Windows 程序。

**-mquserid** *user\_id*

選用項目。 指定用來向指令佇列管理程式進行鑑別的使用者 ID。

#### **-mqpassword** *password*

選用項目。 指定用來向協調佇列管理程式進行鑑別的密碼。

當指定 **-mqpassword** 參數時,您也必須指定 **-mquserid** 參數。 如果您指定 **-mquserid**,但未指定 -mqpassword,則系統會提示您提供相關聯的密碼,不會顯示此密碼。

 $\blacktriangleright$  V 9.3.0 ■ N 9.3.0 ■ 從 IBM MQ 9.3 開始,指令預設為使用 <u>MQCSP</u> 鑑別,並以 MQCSP 結構向佇 列管理程式傳送要鑑別的使用者 ID 和密碼。

# **V** 9.3.0 **- V** 9.3.0 **- nolpw**

選用項目。 如果指令所連接的佇列管理程式不支援超過 12 個字元的密碼,請指定此參數。

當指定 -nolpw 參數時, 您也必須指定 -mquserid 參數。 如果您指定 -mquserid 和 -nolpw, 但未 指定 -mqpassword, 則系統會提示您提供相關聯的密碼, 不會顯示此密碼。

**註:** 如果您指定 **-nolpw** 選項,且密碼長度超過 12 個字元,則指令會失敗,並顯示錯誤訊息 BFGCL0829E。

#### **-credentialsFile 檔案路徑**

選用項目。 現有或新認證檔的完整檔案路徑,IBM MQ 鑑別詳細資料會新增到該認證檔中。

此指令支援將 IBM MQ 鑑別詳細資料的集合新增至名為 Managed File Transfer 的認證檔。 已啟用 IBM MQ 連線鑑別時,請使用此指令。 如果更新現有的詳細資料,則必須使用 **-f** 強制參數。

#### **-userid** *username*

選用項目。 用來與認證詳細資料相關聯的使用者 ID。 如果未指定使用者 ID,則認證詳細資料將套用至 所有使用者。 您還必須指定 **-credentialsFile** 參數。

#### **範例**

在以下範例中,會透過代理程式佇列管理程式 QM\_NEPTUNE,來建立新的 Connect:Direct 橋接器代理程式 CD\_BRIDGE。 此代理程式使用 Connect:Direct 節點 BRIDGE\_NODE,將檔案傳送至其他 Connect:Direct 節 點。 BRIDGE\_NODE 節點位於與此代理程式相同的系統上,並且使用預設埠進行用戶端連線。 傳送至 Connect:Direct 或從其中傳送的檔案,暫時儲存在 /tmp/cd-bridge 目錄中。

fteCreateCDAgent -agentName CD\_BRIDGE -agentQMgr QM\_NEPTUNE -cdNode BRIDGE\_NODE -cdTmpDir /tmp/cd-bridge

#### **回覆碼**

**0**

指令已順利完成。

### **1**

指令未順利結束。

#### **相關工作**

配置 Connect:Direct 橋接器 將檔案傳送至 Connect:Direct 節點 從 Connect:Direct 節點傳送檔案

# **相關參考**

Connect:Direct 橋接器

# <span id="page-1828-0"></span>**fteCreateEnvironment(為 Redistributable Managed File Transfer Agent 設定 環境)**

**fteCreateEnvironment** 指令會設定 Redistributable Managed File Transfer Agent 的檔案配置及傳送環 境。

# **用途**

您可以使用 **fteCreateEnvironment** 指令來設定環境,以使用 Redistributable Managed File Transfer Agent。

<mark>▶ Ⅴ 9.3.0 ■</mark>從 IBM MQ 9.3.0 開始,此環境與 Redistributable Managed File Transfer Logger 共用。

您可以搭配執行此指令與 -d 參數,以指定 MFT 代理程式資料檔案的位置。 如果您未指定 -d 參數,則指令 會在 Redistributable Managed File Transfer Agent 下載位置中建立資料檔,並設定資料路徑。

從 IBM MQ 9.2.0 開始, **-n** 參數可讓您選擇指定 IBM MQ 安裝名稱。 您指定給此選項的值會用於從相同主 控台階段作業執行的其餘 MFT 指令。

# **Syntax**

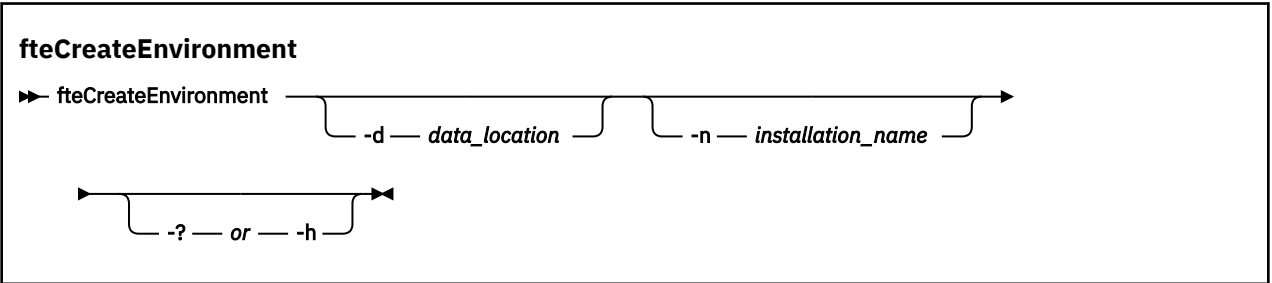

# **參數**

### **-d** *data\_location*

選用項目。 在設定環境時,此參數用於指定資料檔的位置。

如果您沒有指定此參數,則會在 Redistributable Managed File Transfer Agent 進行解壓縮的位置建立資 料目錄(如果此目錄尚未存在),並為此位置設定環境變數 (BFG\_DATA)。

**-? 或 -h**

選用項目。 顯示指令語法。

### **-n** *installation\_name*

選用項目。 此參數用於指定 IBM MQ 安裝的名稱或唯一名稱。 唯一名稱必須遵循與 IBM MQ 安裝名稱相 同的命名標準。 如需命名標準的相關資訊,請參閱 AIX, Linux, and Windows 上的安裝名稱。 您可能想要使用此參數的狀況範例如下:

- 如果您想要快速測試新功能或特性,請搭配使用可重新配送的套件與現有的配置, 其中代理程式已配 置為僅以用戶端模式連接至佇列管理程式。 (請注意,此參數不適用於以連結模式配置連接至佇列管理 程式的任何代理程式。)
- 如果您要從標準 Managed File Transfer 安裝架構移轉至 Redistributable Managed File Transfer Agent 套件,且您想要使用標準安裝架構所建立的相同配置。 在這種情況下,已安裝標準 Managed File Transfer, 但正在連接另一部機器上執行的代理程式佇列管理程式。

預設安裝名稱變數為 **BFG\_INSTALLATION\_NAME**。

# **範例**

Windows 在此範例中, Windows 上的 -d 参數指定建立資料夾的位置:

fteCreateEnvironment -d C:\mftRedistributable\mftData

**Linux 一**在 Linux 上,作為必要條件,必須在 Bash Shell 上執行此指令。 在 Bash Shell 中,可以按不 同方式執行此指令,但需要設定指令檔的來源。

source *Path\_of\_MFTZipBin*/fteCreateEnvironment

替代方法如下:

. *Path\_of\_MFTZipBin*/fteCreateEnvironment

或者,如果是從指令檔所在的目錄執行:

. ./fteCreateEnvironment

**小心:** 請注意第一個句點字元 (.) 後面的空格

此範例會建立一個環境,您可在其中同時指定 MFT 配置資料路徑及安裝名稱環境變數:

fteCreateEnvironment -d C:/ProgramData/IBM/mq/mqft -n MFTPROD

此指令的輸出為:

5724-H72 Copyright IBM Corp. 2008, 2024. ALL RIGHTS RESERVED BFG\_DATA is C:\ProgramData\IBM\MQ BFG\_INSTALLATION\_NAME is MFTPROD

**BFG\_INSTALLATION\_NAME** 和 **BFG\_DATA** 環境變數都會更新為新值。

此範例只會為安裝名稱建立新的環境變數。 在 C:\ProgramData\IBM\MQ 中,資料路徑保持不變。

fteCreateEnvironment -n MFTPROD

指令的輸出為:

5724-H72 Copyright IBM Corp. 2008, 2024. ALL RIGHTS RESERVED BFG\_DATA is C:\ProgramData\IBM\MQ BFG\_INSTALLATION\_NAME is MFTPROD

#### **BFG\_INSTALLATION\_NAME** 環境變數會更新為新值 *MFTPROD*。

此範例只會為 MFT 配置資料的路徑建立新的環境變數。 安裝名稱在 *MFTPROD* 中保持不變:

fteCreateEnvironment -d C:/ProgramData/IBM/MQ2

指令的輸出為:

5724-H72 Copyright IBM Corp. 2008, 2024. ALL RIGHTS RESERVED BFG\_DATA is C:\ProgramData\IBM\MQ2 BFG\_INSTALLATION\_NAME is MFTPROD

# **回覆碼**

# **0**

指令已順利完成。

**1**

指令未順利結束。

**相關工作** 下載及配置 Redistributable Managed File Transfer components

# **fteCreate 日誌程式 (建立 MFT 檔案或資料庫日誌程式)**

使用 **fteCreateLogger** 指令建立 Managed File Transfer 檔案或資料庫日誌程式。

**重要: <br><br>
<b>重要: ALW** 在 IBM MQ for AIX, Linux, and Windows 上, 只有 IBM MQ 管理者(及 mqm 群組的成 員)身分的使用者才能執行此指令。 如果您嘗試以非 IBM MQ 管理者的使用者身分執行此指令,則會收到錯 誤訊息 BFGCL0502E: 您未獲授權執行所要求的作業。, 且指令將不會執行。

在 z/OS 系統上,使用者必須滿足 (至少) 下列其中一個條件,才能執行指令:

- 是 mqm 群組的成員(如果 mqm 群組已定義在系統上)。
- 是 BFG GROUP NAME 環境變數所指名之群組的成員(如果已指名群組的話)。
- 指令執行時, BFG\_GROUP\_NAME 環境變數中未設定任何值。

# **IBM i 上的日誌程式**

### $\triangleright$  IBM i

IBM i 平台不支援 Managed File Transfer 日誌程式。

# **用途**

**fteCreateLogger** 指令提供一些 MQSC 指令,必須針對日誌程式指令佇列管理程式執行這些指令,才能 建立下列日誌程式佇列:

- SYSTEM.FTE.LOG.CMD.*logger\_name*
- SYSTEM.FTE.LOG.RJCT.*logger\_name*

這些佇列是內部系統佇列,您不得從中修改、刪除或讀取訊息,除非您刪除日誌程式。 下列位置的檔案中也 提供了要執行的 MQSC 指令:

*MQ\_DATA\_PATH*\mqft\config\*coordination\_qmgr*\loggers\*logger\_name*\*logger\_name*\_crea te.mqsc

如果您稍後想要刪除日誌程式,請使用 **[fteDeleteLogger](#page-1879-0)** 指令。

Managed File Transfer 提供進階日誌程式內容,協助您配置日誌程式。 請參閱 MFT 日誌程式配置內容

**註:** 如果要建立的日誌程式是資料庫日誌程式,而且並未連接至本端 Db2 資料庫時,您將需要手動建立 MQMFTCredentials.xml 檔案。 該檔案包含用來連接資料庫的使用者名稱及密碼。 您應在 logger.properties 檔中使用 wmqfte.database.credentials 內容檔, 來指定 MQMFTCredentials.xml 檔的路徑。 此認證檔的範例位於 *MQ\_INSTALLATION\_PATH*/mqft/samples/ credentials/ 中。

# **特殊字元**

如果使用的參數值包含特殊字元,請格外小心,以免指令 Shell 解譯字元的方式不符合預期。 例如,包含空 格、引號 (單或雙)、反斜線或正斜線字元等字元的完整檔案路徑及名稱,可能由指令 Shell 解譯,而不是直 接傳遞至指令本身。 若要避免指令 Shell 解譯字元,請以雙引號或單引號括住整個參數,或使用指令 Shell 的 ESC 序列來跳出特殊字元。 在 Windows 上指定檔案路徑時, 請確保將分隔字元反斜線 (\) 輸入為雙反斜 線 (\\) ,即跳出反斜線 (\)。 或者,您可以使用單一正斜線 (/) 字元作為分隔字元。'

**語法**

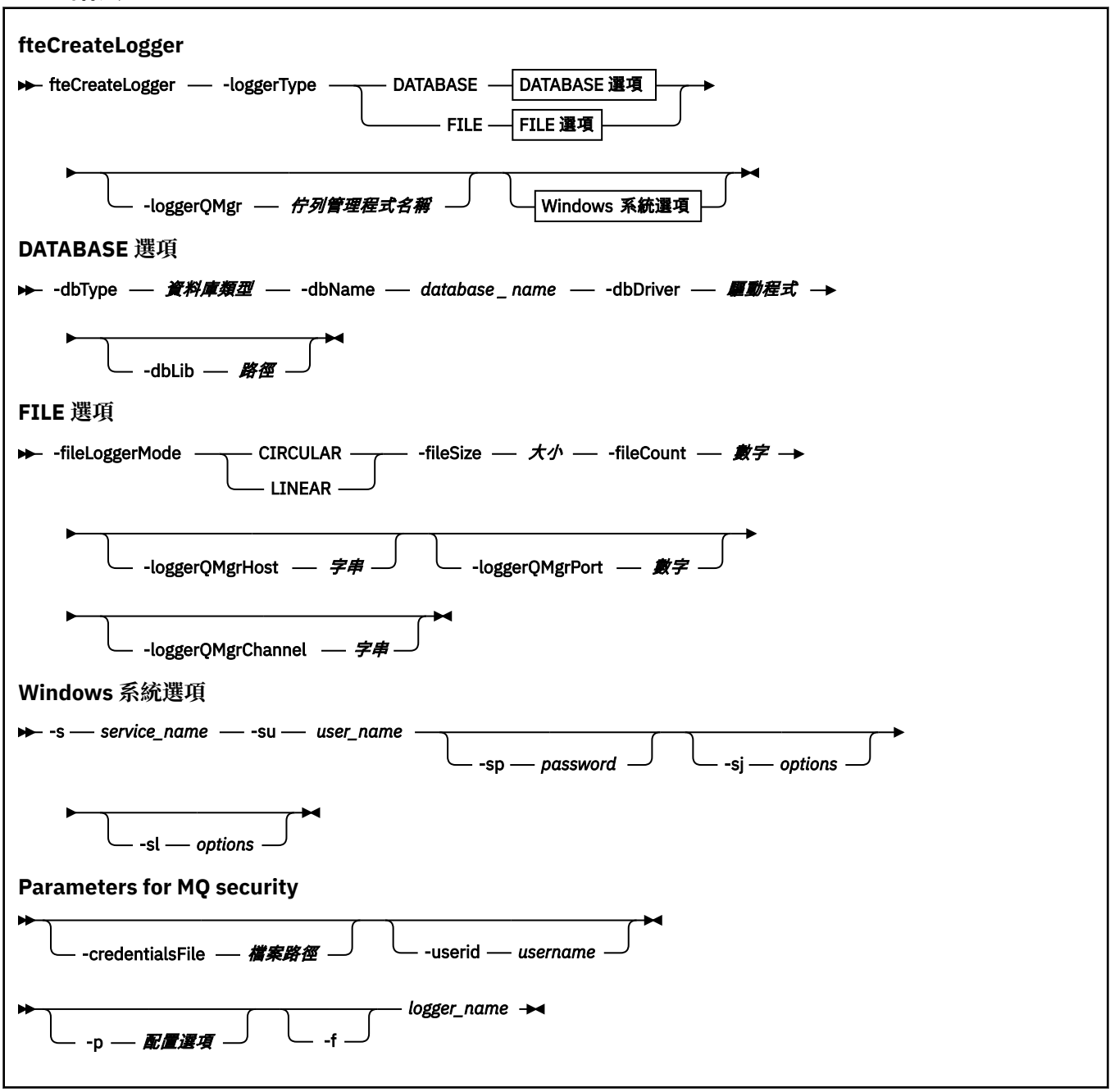

# **參數**

#### **-loggerType** *type*

必要項目。 指定將記載 Managed File Transfer 資訊的位置。 類型的選項為 DATABASE(如果傳送資訊 將記載至資料庫)或 FILE (如果資訊將記載至檔案)。

# **-loggerQMgr** *qmgr\_name*

選用項目。 決定所連接的佇列管理程式,以接收包含 Managed File Transfer 的相關資訊的訊息。 佇列 管理程式必須在與日誌程式相同的系統上。 如果您沒有指定 **-loggerQMgr** 參數,則與為此日誌程式設 定的配置選項相關聯的協調佇列管理程式將用作預設值。

從 IBM MQ 9.1 開始, 如果協調佇列管理程式使用用戶端模式連線進行連接, 日誌程式即會使用用戶端 模式。

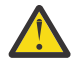

**小心: loggerQmgrHost**、**loggerQmgrPort** 及 **loggerQmgrChannel** 參數僅在檔案日誌程式 中有效。 如果在資料庫日誌程式中嘗試使用上述任何一個或多個參數,則會收到下列訊息:

BFGCL0456E: The parameter '-loggerQMgrHost' is not valid for the fteCreateLogger command.

### **-dbType** *database\_type*

-loggerType 為 DATABASE 時需要。 指定用於儲存 Managed File Transfer 資訊的資料庫管理系統的類 型。 選項為 db2 或 oracle

**註:** 您需要使用 SQL 檔案建立表格。 .sql 檔案可從 MQ\_INSTALLATION\_PATH\_/mqft/sql 中取得:

- 若為 Db2 資料庫: ftelog\_tables\_db2.sql
- 若為 Oracle 資料庫: ftelog\_tables\_oracle.sql

#### **-dbName** *database\_name*

-loggerType 為 DATABASE 時需要。 儲存 Managed File Transfer 資訊的資料庫名稱。 資料庫必須使用 Managed File Transfer 日誌表格進行配置。

#### **-dbDriver 驅動程式**

-loggerType 為 DATABASE 時需要。 資料庫的 JDBC 驅動程式類別位置。 這通常是 JAR 檔的路徑及檔 名。

### **-dbLib 路徑**

選用項目,若 -loggerType 為 DATABASE。 您選擇的資料庫所需的任何原生程式庫的位置。

#### **-fileLogger 模式 模式**

-loggerType 為 FILE 時需要。 指定用於儲存受管理檔案傳送資訊的檔案系統的類型。 選項為 LINEAR 或 CIRCULAR。

選項 LINEAR 表示檔案日誌程式會將資訊寫入檔案,直至檔案達到 -filesize 定義的大小上限。 達到大小 上限時,檔案日誌程式將會啟動新的檔案。 先前寫入的檔案不會被刪除,從而容許這些檔案保留為日誌 訊息的歷程記錄。 檔案在此模式下執行時不會被刪除,因此 -fileCount 會被忽略,因為沒有可以建立的 檔案數目上限。 因為在此模式下執行時沒有上限,因此需要追蹤日誌檔使用的磁碟空間,以避免磁碟空 間不足。

選項 CIRCULAR 表示檔案日誌程式會將資訊寫入檔案,直至檔案達到 -fileSize 定義的大小上限。 達到大 小上限時,檔案日誌程式將會啟動新的檔案。 在此模式下寫入的檔案數目上限由使用 -fileCount 定義的 值控制。 達到此檔案數目上限時,檔案日誌程式即會刪除第一個檔案,然後將它重建作為目前作用中的 檔案。 如果 -fileSize 中定義的值是固定大小位元組單位,則此模式下使用的磁碟空間上限將等於 fileSize x fileCount。 如果 -fileSize 中定義的值是時間單位,則大小上限將視您的系統在這些時段中的日 誌訊息傳輸量而定。

如需相關資訊,請參閱 MFT 日誌程式配置內容

#### **-fileSize 大小**

-loggerType 為 FILE 時需要。 容許日誌檔增長到的大小上限。 值是一個大於零的正整數,後面接下列 其中一個單位: KB、MB、GB、m(分鐘)、h(小時)、d(天)、w(週)。 例如: -fileSize 5MB (指定大小上限 5MB)、-fileSize 2d(指定最長 2 天時間的資料)。

#### **-fileCount 數目**

當 -loggerType 為 FILE 且 -fileLoggerMode 為 CIRCULAR 時,這是必要項目。 要建立的日誌檔數上 限。當資料量超出此數目的檔案可以儲存的數量上限時, 就會刪除最舊的檔案, 以便日誌檔數永不超出 此參數中指定的值。

#### **-loggerQMgrHost**

執行日誌程式佇列管理程式所處機器的主機名稱或 IP 位址。

預設值為 NONE。

#### 如果未指定 **-loggerQMgrHost** 參數,則會以連結模式建立日誌程式。

#### **-loggerQMgrPort**

日誌程式佇列管理程式正在其中進行接聽的埠號。

預設值是 1414。

#### **-loggerQMgrChannel**

用於連接至日誌程式佇列管理程式的通道名稱。

預設值是 SYSTEM.DEF.SVRCONN。

# **-s** *service\_name*

選用項目(僅限 Windows 系統)。 指出日誌程式是以 Windows 服務方式執行。 如果未指定 *service\_name*,則此服務會命名為 mqmftLogger*LOGGERQMGR*,其中 *LOGGER* 是日誌程式名稱,而 *QMGR* 是日誌程式佇列管理程式名稱。

服務的顯示名稱(顯示在 Windows **服務**視窗中的**名稱**直欄內)一律為 **Managed File Transfer Logger** *LOGGER***@***QMGR*。

# **-su** *user\_name*

選用項目(僅限 Windows)。 日誌程式以 Windows 服務方式執行時, 此參數會指定服務執行時所使用 的帳戶名稱。 若要使用 Windows 網域使用者帳戶執行此日誌程式, 請以 DomainName\UserName 格式 指定此值。 若要使用本端內建網域中的帳戶執行服務,請以 UserName 格式指定值。

您使用 **-su** 參數指定的 Windows 使用者帳戶必須具有 **Log on as a service** 權限。 如需如何授與 此權限的相關資訊,請參閱 對以 Windows 服務方式執行的 MFT 代理程式或日誌程式進行疑難排解。

指定 **-s** 時需要此參數。

# **Windows** - sp password

選用項目(僅限 Windows)。 **-su** 參數所設定使用者帳戶的密碼。

此參數僅在指定 **-s** 時有效。 如果在指定 **-s** 參數時不指定此參數,會產生一則警告訊息。 此訊息警告 您,您必須先使用「Windows 服務」工具設定密碼,然後服務才能順利啟動。

# **Windows** - sj options

選用項目(僅限 Windows)。 以 Windows 服務方式啟動日誌程式時,會以 -D 或 -X 的格式定義傳遞至 JVM 的選項清單。 這些選項會使用 # 記號或分號 (;) 字元來區隔。 如果您必須內含任何 # 或分號 (;) 字 元,請將這些字元放在單引號內。

此參數僅在指定 **-s** 時有效。

# **Windows** - sl options

選用項目(僅限 Windows)。 設定 Windows 服務日誌層次。 有效的選項是:error、info、warn、 debug。 預設值是 info。 如果您在使用 Windows 服務時遇到問題, 則此選項非常有用。 將它設為 debug,可以在服務日誌檔中提供更詳細資訊。

此參數僅在指定 **-s** 時有效。

### **-p** *configuration\_options*

選用項目。 指定用於建立日誌程式的配置選項集。 依照慣例,此值是協調佇列管理程式的名稱。 如果 未指定此參數,則會使用一組預設的配置選項。

#### **-f**

選用項目。 強制指令改寫現有的配置。

#### *logger\_name*

必要項目。要建立的日誌程式名稱。 這會納入 Managed File Transfer 佇列名稱中, 因此只能包含字 母、數字及句點 (.) 和底線字元 (\_)。 它也限制為長度上限為 28 個字元。

#### **-credentialsFile 檔案路徑**

選用項目。 現有或新認證檔的完整檔案路徑,IBM MQ 鑑別詳細資料會新增到該認證檔中。

此指令支援將 IBM MQ 鑑別詳細資料的集合新增至名為 Managed File Transfer 的認證檔。 已啟用 IBM MQ 連線鑑別時,請使用此指令。 如果更新現有的詳細資料,則必須使用 **-f** 強制參數。

#### **-userid** *username*

選用項目。 用來與認證詳細資料相關聯的使用者 ID。 如果未指定使用者 ID, 則認證詳細資料將套用至 所有使用者。 您還必須指定 **-credentialsFile** 參數。

**-? 或 -h**

選用項目。 顯示指令語法。

# **範例**

在此範例中,會建立名稱為 filelogger1 的循環檔案日誌程式。 檔案日誌程式會建立最多 10 個檔案,每一個 檔案大小為 10MB, 最多使用 100MB 的總磁碟空間。

fteCreateLogger -loggerType FILE -fileLoggerMode CIRCULAR -fileSize 10MB -fileCount 10 filelogger1

在此範例中,會建立稱為 dblogger1 的資料庫日誌程式。 資料庫日誌程式連接至稱為 FTEDB 的 Db2 資料 庫:

fteCreateLogger -loggerType DATABASE -dbName FTEDB -dbType DB2 -dbDriver "C:\Program Files (x86)\IBM\SQLLIB\java\db2jcc4.jar" dblogger1

在此範例中,會建立稱為 dblogger1 的資料庫日誌程式。 資料庫日誌程式連接至稱為 FTEDB 的 Oracle 資料 庫:

fteCreateLogger -loggerType DATABASE -dbName FTEDB -dbType oracle -dbDriver "C:\app\oracle\product\12.1.0\dbhome\_2\jdbc\lib\ojdbc7.jar" dblogger1

在此範例中,會使用主機名稱及預設埠與通道來建立用戶端模式檔案日誌程式:

fteCreateLogger -loggerType FILE -loggerQMgr CORDQM -loggerQMgrHost cordqm.ibm.com -fileLoggerMode CIRCULAR -fileSize 10MB -fileCount 10 FL1

在此範例中,會使用主機名稱、埠及通道來建立用戶端模式檔案日誌程式:

```
fteCreateLogger -loggerType FILE -loggerQMgr CORDQM -loggerQMgrHost cordqm.ibm.com 
-loggerQMgrPort 4444 -loggerQMgrChannel LOGGER_CHANNEL -fileLoggerMode CIRCULAR -fileSize 10MB 
-fileCount 10 FL1
```
### **回覆碼**

#### **0**

指令已順利完成。

#### **1**

指令未順利結束。

#### **相關工作**

配置 MFT 日誌程式

#### **相關參考**

第 1901 頁的『fteModify 日誌程式 (以 Windows [服務方式執行](#page-1900-0) MFT 日誌程式)』

使用 **fteModifyLogger** 指令可修改 Managed File Transfer 日誌程式,讓它能夠以 Windows 服務方式執 行。 您只能在 Windows 平台上使用此指令,必須由 IBM MQ 管理者及 mqm 群組成員的使用者執行,且必 須先使用 **fteStopLogger** 指令停止日誌程式。

第 1939 頁的『fteStart [日誌程式](#page-1938-0) (啟動 MFT 日誌程式)』

**fteStartLogger** 指令啟動 Managed File Transfer 記載應用程式。

第 1944 頁的『fteStop [日誌程式](#page-1943-0) (停止 MFT 日誌程式)』 **fteStopLogger** 指令可停止 Managed File Transfer 日誌程式。

第 1880 頁的『fteDelete 日誌程式 (刪除 MFT [日誌程式及其配置](#page-1879-0))』 使用 **fteDeleteLogger** 指令可刪除 Managed File Transfer 日誌程式及其配置。 與日誌程式相關聯的現有 日誌檔可以保留,也可以一併刪除。

MFT 日誌程式錯誤處理及拒絕

MFT 日誌程式配置內容

# **fteCreate 監視器 (建立 MFT 資源監視器)**

**fteCreateMonitor** 指令可從指令行建立並啟動新的資源監視器。 您可以使用 Managed File Transfer 來 監視資源(例如目錄的內容),以在符合觸發條件時,啟動指定的作業(例如檔案傳送)。

# **用途**

使用 **fteCreateMonitor** 指令,可透過 Managed File Transfer 代理程式建立並啟動新的資源監視器。 例 如,您可以按下列方式使用資源監視器:外部應用程式會將一個以上檔案放在已知目錄中,並在程序完成 後,外部應用程式會將觸發檔案放在監視目錄中。 然後,系統會偵測到觸發檔案,而且啟動定義的檔案傳送 並將檔案從已知目錄複製到目的地代理程式。

您可以使用 **-ox** 及 **-ix** 參數,將資源監視器配置匯出到 XML 檔以及匯入 XML 檔。 使用 **fteCreateMonitor** 指令匯入此檔案,可透過與 **fteCreateMonitor** 指令中提供的資源監視器相同的參 數建立新的資源監視器,來匯出至 XML 檔。 此外,您也可以使用 **-f** 及 **-c** 參數來動態地改寫監視器配置。

# **附註:**

- 可以在代理程式上建立且全部以相同優先順序執行的資源監視器數目沒有限制。 請考慮重疊的受監視資 源、衝突的觸發條件及資源輪詢頻率的含意。 如需相關資訊,請參閱 MFT 資源監視概念。
- 您無法使用包含排定傳送的作業定義來建立資源監視器。 如果您嘗試建立資源監視器,且其傳送定義指向 排定在特定時間執行並重複執行的傳送,則會顯示下列訊息: 作業定義檔包含排定的傳送。 排定的傳送無 法與資源監視器搭配使用。
- 通訊協定橋接器代理程式不支援 **fteCreateMonitor** 指令。

**提示:** 您也可以使用 **fteListMonitors** 指令,將資源監視器配置匯出至 XML 檔:

- 搭配使用 **fteListMonitors** 指令與 **-ox** 會匯出單一資源監視器的定義。
- 從 IBM MO 9.1.0 開始,搭配使用 fteListMonitors 指令與 -od 會將多個資源監視器定義匯出至指定的 目錄。 您也可以使用 **-od** 選項,將單一資源監視器定義匯出至指定的目錄。

如需 **fteListMonitors** 指令的相關資訊,請參閱 第 1891 頁的『[fteListMonitors](#page-1890-0)(列出 MFT 資源監視 [器\)』。](#page-1890-0)

# **特殊字元**

如果使用的參數值包含特殊字元,請格外小心,以免指令 Shell 解譯字元的方式不符合預期。 例如,包含空 格、引號 (單或雙)、反斜線或正斜線字元等字元的完整檔案路徑及名稱,可能由指令 Shell 解譯,而不是直 接傳遞至指令本身。 若要避免指令 Shell 解譯字元, 請以雙引號或單引號括住整個參數, 或使用指令 Shell 的 ESC 序列來跳出特殊字元。 在 Windows 上指定檔案路徑時,請確保將分隔字元反斜線 (\) 輸入為雙反斜 線 (\\) ,即跳出反斜線 (\)。 或者,您可以使用單一正斜線 (/) 字元作為分隔字元。"
# **Syntax**

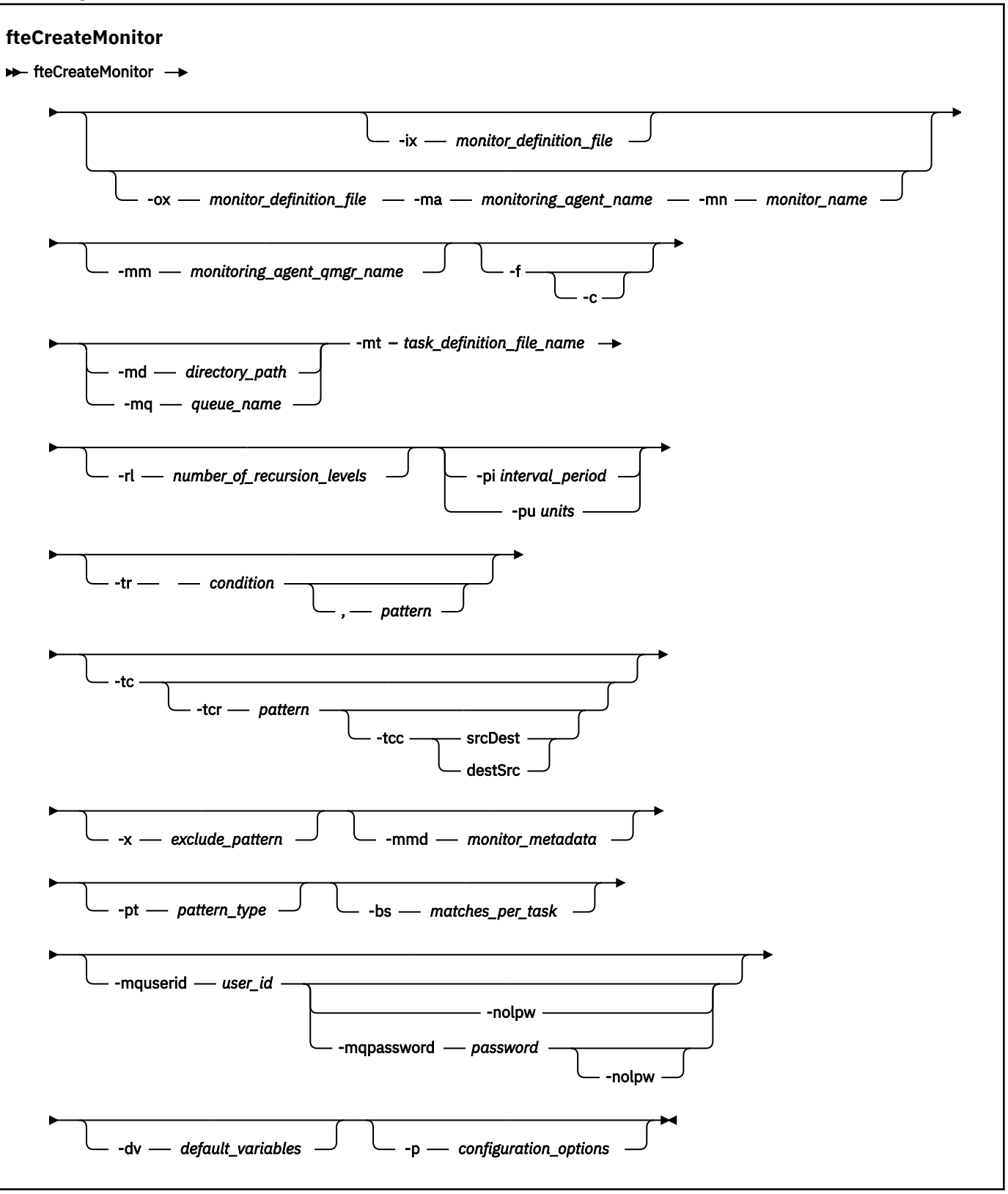

# **參數**

# **-ix** *xml\_filename*

<sup>.....&</sup>lt;u>- -</u>,.......<br>選用項目。 從 XML 檔匯入資源監視器配置。

### **-ox** *xml\_filename*

選用項目。 此參數必須與 **-ma** 及 **-mn** 參數一起指定,並且可以與 **-f** 參數一起使用。 將資源監視器配置 匯出至 XML 檔。

### **-mn 監視器名稱**

必要項目。 指派給此監視器的名稱。 監視器名稱對於監視代理程式必須是唯一的。 但是, 您可以刪除 監視器、然後以相同名稱建立監視器。

資源監視器名稱的長度上限為 256 個字元。 資源監視器名稱不區分大小寫。 以小寫或大小寫混合格式 輸入的資源監視器名稱,都會轉換成大寫。 資源監視器名稱不得包含星號 (\*)、百分比 (%) 或問號 (?) 字 元。

### **-ma** *monitoring\_agent\_name*

必要項目。 要執行資源監視的代理程式名稱。 此監視代理程式還必須是您要觸發的監視作業的來源代理 程式。

# **-mm** *monitoring\_agent\_qmgr\_name*

監視代理程式所連接的佇列管理程式的名稱。因為監視代理程式與來源代理程式必須相同,所以此佇列 管理程式也是您的來源代理程式的佇列管理程式。

**註: fteCreateMonitor** 指令會連接至 Managed File Transfer 拓蹼的指令佇列管理程式。 如果此指令 佇列管理程式也是監視代理程式的代理程式佇列管理程式、則此參數是選用項目。 否則,此參數是必要 項目。

**-f**

選用項目。 使用此參數來改寫資源監視器配置。 例如,資源監視器代理程式上已有您選擇的資源監視器 名稱,而您只想要更新,而不要刪除並重建同名的監視器。 使用此參數會使代理程式重新啟動監視器處 理程序。

**-c**

選用項目。 此參數會清除所更新資源監視器的歷程,從而導致資源監視器再次檢查觸發條件。 您只能將 此參數與 **-f** 參數搭配使用。

# **-md** *directory\_path*

選用項目。 您想要監視的目錄路徑的絕對名稱。 除非您使用 **-ix** 或 **-ox** 參數,否則您必須指定 **-md** 或 **-mq** 參數之一。

# **-mq** *queue\_name*

選用項目。 要監視的佇列的名稱。 此佇列必須位於監視代理程式的佇列管理程式上。 除非您使用 **-ix** 或 **-ox** 參數,否則您必須指定 **-md** 或 **-mq** 參數之一。

# **-mt** *task\_definition\_file\_name*

必要項目。 包含作業定義的 XML 文件的名稱,在滿足觸發條件時您要執行作此業定義。 如需相關資 訊,請參閱使用傳送定義檔。 傳送定義 XML 文件的路徑必須在您從中執行 **fteCreateMonitor** 指令 的本端檔案系統上。 如果您沒有指定檔案的路徑,則此指令會在現行工作目錄中尋找該檔案。 除非您使 用 **-ix** 或 **-ox** 參數,否則 **-mt** 是必要的參數。

您可以在 [fteCreateTransfer](#page-1854-0) 指令 上使用 **-gt** 參數,以產生包含檔案傳送要求的範本 XML 文件。 監視器 使用傳送範本作為其作業定義。

執行 **fteCreateMonitor** 指令時,您也可以使用傳送回復逾時 **-rt** 參數來搭配 **-gt** 參數。 您可以設 定時間量(以秒為單位),在此期間內,來源代理程式會一直重試回復已停止的傳送。 然後,回復逾時 參數將包含在具有監視器所使用之傳送定義的 XML 文件中。 如需如何設定此參數的相關資訊,請參閱 [fteCreateTransfer](#page-1862-0) 指令。

 $= z/0S$ 在 z/OS 上,您必須將作業定義文件儲存在 z/OS UNIX System Services 上的 UNIX 檔案 中。 您不能將作業定義文件儲存在 z/OS 循序檔或 PDS 成員中。

■ IBM i ■ 在 IBM i 上,您必須將作業定義文件儲存在整合檔案系統中。

### **-rl** *number\_of\_recursion\_levels*

選用項目。 根監視目錄的監視遞迴層次,也就是將進入的子目錄層次數。 例如,在類似下列範例的目錄 結構中,將 C:/wmqfte/monitor 設為根監視目錄

C:/wmqfte/monitor C:/wmqfte/monitor/reports

```
C:/wmqfte/monitor/reports/2009
C:/wmqfte/monitor/reports/2009/April
```

```
如果您指定 -rl 2, Managed File Transfer 只會向下搜尋 C:/wmqfte/monitor/reports/2009 目
錄及其同層級目錄。 C:/wmqfte/monitor/reports/2009/April 目錄會被忽略。 依預設, 遞迴設
定為無。
```
# **-pi** *interval\_period*

選用項目。 目錄的各個監視器之間的間隔期間。 輪詢間隔必須是正整數值。 **-pi** 的預設值為 1。

**-pu** *units*

選用項目。 監視器輪詢間隔的時間單位。 如果您指定 **-pu** 參數,您還必須指定 **-pi** 參數。 **-pu** 的預設 值為 minutes。 請指定下列其中一個選項:

**秒**

**分鐘**

**小時**

**日**

•

**-tr**

選用項目。 指定進行定義的作業必須滿足的觸發條件。 如果不滿足條件,根據來源代理程式,不會啟動 監視作業(例如,檔案傳送)。 觸發條件由兩個選用部分(條件及型樣)組成,以逗點區隔。 請指定下 列其中一種格式:

*condition*,*pattern*

其中 *condition* 是下列其中一個值:

### **match**

對於每一個滿足的觸發程式,會執行定義的作業。 match 是預設值。

比方說,例如相符項為 \*.go,且呈現檔案 LONDON.go 及 MANCHESTER.go,則會對 LONDON.go 執行此作業,而對 MANCHESTER.go 執行其他作業。

如果呈現前一個輪詢的相同觸發程式檔案(亦即,檔案尚未修改),則此檔案尚未滿足觸發條件。 亦即,相符觸發檔案必須是新的,且必須在執行定義的作業之前自前次輪詢以來已修改。

### **noMatch**

監視目錄中沒有任何檔案與型樣相符。 亦即,如果監視目錄中的任何 檔案不存在,則滿足此條 件。 如果在建立監視器時沒有任何檔案與觸發條件相符,監視器會立即啟動,但在找到相符檔案 及移除之前,不會再次啟動。

### **noSizeChange=***n*

目錄中至少一個檔案與型樣相符,且 *n* 輪詢間隔的檔案大小未變更。 *n* 的值是正整數。

### **fileSize>=***size*

目錄中至少一個檔案與型樣相符,且檔案大小下限大於或等於 *size*。 值 *size* 是整合與 B、KB、MB 或 GB 的選用大小單位的組合。例如, fileSize">"=10KB。 如果您沒有指定大小單位, 則使用 的預設大小為位元組。 在所有作業系統上,當您在指令行指定 fileSize 選項時,必須以雙引號 括住大於符號 (>),如這個範例所示。

型樣是以萬用字元或 Java 正規表示式格式表示的檔案型樣比對序列。 型樣的預設值為 \*,即與任何檔 案相符,預設格式是萬用字元格式。 使用 **-pt** 指定型樣的格式。

例如,在字尾為 .go 的檔案存在於監視目錄中時,則滿足下列觸發條件。

-tr match,\*.go

在監視目錄中沒有任何字尾為 .stop 的檔案時,滿足下列觸發條件。

-tr noMatch,\*.stop

只有在同時指定 **-md** 參數時,才能指定 *condition*,*pattern* 。

*condition*

•

其中 *condition* 是下列其中一個值:

# **queueNotEmpty**

監視佇列不是空的。 亦即,如果受監視佇列上存在任何 IBM MQ 訊息,則符合此條件。 針對佇列 上的所有訊息執行單一作業。

### **completeGroups**

監視佇列上具有完整群組。 亦即,如果受監視佇列上的任何 IBM MQ 訊息群組是完整的,則符合 此條件。 針對佇列上的每一個完整群組執行個別作業。

如果不在群組中的單一訊息放在佇列上,它會視為如同它是完整群組,並針對單一訊息執行作業。

只有在同時指定 **-mq** 參數時,才能指定 *condition* 。

對於您建立的每一個監視器,您只能指定 **-tr** 參數一次。

**-tc**

選用項目。 指出觸發的檔案包含一個以上檔案路徑, 以產生傳送要求。 觸發檔案內容的預設格式, 是一 行顯示一個檔案項目。 請將檔案路徑指定為 *source file path* 或 *source file path*,*destination file path*。 此參數僅適用於觸發 match 及 noSizeChange 的目錄監視器。

### **-tcr** *pattern*

選用項目。 指定取代正規表示式,以剖析觸發檔案。 如果您指定 **-tcr** 參數,您還必須指定 **-tc** 參數。 設計可透過一或兩個擷取群組完整剖析每一個行項目的型樣。 群組一定義來源檔案路徑, 選用的群組二 定義目的地檔案路徑。 此為預設行為,您可以使用 **-tcc** 參數予以變更。

如需相關資訊及範例,請參閱 使用觸發檔案。

#### **-tcc**

選用項目。 定義正規表示式擷取群組順序。

### **srcDest** 此為預設值: 群組一是來源檔案路徑, 群組二是目的地檔案路徑。

**destSrc**

srcDest 的反向設定。 群組一是目的地檔案路徑,群組二是來源檔案路徑。 請確定 destSrc 的正 規表示式有兩個擷取群組。

如果您指定 **-tcc** 參數,您還必須指定 **-tcr** 參數。

#### **-x** *exclude\_pattern*

選用項目。 指定從觸發程式型樣相符排除的檔案。 觸發程式型樣由 **-tr** 參數指定。

型樣是以萬用字元或 Java 正規表示式格式表示的檔案型樣比對序列。 預設格式是萬用字元格式。 使用 **-pt** 參數指定型樣的格式。

# **-mmd** *monitor\_metadata*

選用項目。 指定傳至監視器結束點的使用者定義 meta 資料。 此參數可以採用一個以上以逗點區隔的名 稱配對。 每一個名稱配對各包含一個 *name*=*value*。 您可以在一個指令中多次使用 **-mmd** 參數。

#### **-pt 型樣類型**

選用項目。 **-tr** 及 **-x** 參數使用的型樣類型。 有效值是:

#### **wildcard**

型樣如同萬用字元型樣一樣求值。 星號 (\*) 會符合零個以上字元,而問號 (?) 則明確符合一個字元。 這是預設值。

**regex**

型樣的求值方式與 Java 正規表示式相同。 如需相關資訊,請參閱 第 2290 頁的『MFT [所使用的正](#page-2289-0) [規表示式』](#page-2289-0)。

# **-bs** *matches\_per\_task*

選用項目。 單一作業中包含的觸發程式相符數上限。 比方說,例如為 *matches\_per\_task* 指定值 5,且 單一輪詢間隔中出現九個觸發程式相符項,則會執行兩項作業。第一項作業對應於觸發程式 1-5 (內 含),第二項作業對應於觸發程式 6-9。 *matches\_per\_task* 的預設值為 1。

只有當您提供給 **-mt** 參數的作業定義 XML 是 managedTransfer 時,才支援 **-bs** 參數。 **-bs** 參數不支援 managedCall。

### **-mquserid** *user\_id*

選用項目。 指定用來向指令佇列管理程式進行鑑別的使用者 ID。

### **-mqpassword** *password*

選用項目。 指定用來向協調佇列管理程式進行鑑別的密碼。

當指定 **-mqpassword** 參數時,您也必須指定 **-mquserid** 參數。 如果您指定 **-mquserid**,但未指定 -mqpassword, 則系統會提示您提供相關聯的密碼, 不會顯示此密碼。

 $V9.3.0 V9.3.0$ 從 IBM MQ 9.3 開始,指令預設為使用 MQCSP 鑑別,並以 MQCSP 結構向佇 列管理程式傳送要鑑別的使用者 ID 和密碼。

# **- V** 9.3.0 **- v** 9.3.0 - **nolpw**

選用項目。 如果指令所連接的佇列管理程式不支援超過 12 個字元的密碼,請指定此參數。

當指定 -nolpw 參數時,您也必須指定 -mquserid 參數。 如果您指定 -mquserid 和 -nolpw,但未 指定 -mqpassword, 則系統會提示您提供相關聯的密碼, 不會顯示此密碼。

**註:** 如果您指定 **-nolpw** 選項,且密碼長度超過 12 個字元,則指令會失敗,並顯示錯誤訊息 BFGCL0829E。

### **-dv** *default\_variables*

選用項目。 在監視佇列時,可以在變數替代中使用的預設變數清單(以逗點區隔)。 值的格式是鍵值 組。 例如:

-dv size=medium,color=blue

如需變數替代的相關資訊,請參閱 使用變數替代來自訂 MFT 作業。 如果您還指定了 -mg 參數, 則只能 指定 **-dv** 參數。

### **-? 或 -h**

選用項目。 顯示指令語法。

### **-p** *configuration\_options*

選用項目。 此參數會決定用於取消傳送的配置選項集。 依照慣例,請使用非預設協調佇列管理程式的名 稱作為此參數的輸入。 然後,此指令會使用與此非預設協調佇列管理程式相關聯的內容檔集。 如果未指定此參數,則會使用一組以預設協調佇列管理程式為基礎的配置選項。

# **範例**

在此範例中,使用監視代理程式 MYAGENT 建立稱為 MYMONITOR 的新資源監視器。 如果觸發條件是大於 5 MB 的檔案存在於目錄 C:/wmqfte/monitors 中, 則會啟動檔案 C:/templates/ transfer reports.xml 中定義的檔案傳送。 MYAGENT 也是 C:/templates/ transfer reports.xml 中所定義檔案傳送的來源代理程式:

fteCreateMonitor -ma MYAGENT -md C:/wmqfte/monitors -mn MYMONITOR -mt C:/templates/transfer\_reports.xml -tr fileSize">"=5MB,\*.go

在此範例中,會建立使用代理程式 AGENT1 且稱為 MONITOR1 的資源監視器,以傳送大於 5 MB 的檔案, 並匯出至 XML 檔案 monitor.xml。

fteCreateMonitor -ox monitor.xml -ma AGENT1 -mn MONITOR1 -mt task.xml -tr "fileSize>=5MB,\*.zip"

然後,XML 檔案會匯入,並變更為排除大於 10MB 的任何檔案。

fteCreateMonitor -ix monitor.xml -x "fileSize>=10MB,\*.zip" -f

在此範例中,會建立使用代理程式 MYAGENT 且稱為 MYMONITOR 的新資源監視器。

fteCreateMonitor -ma MYAGENT -md c:/wmqfte -mn MYMONITOR -mt c:/templates/transfer\_reports.xml -tr "fileSize>=5MB,\*.go"

不過,觸發程式最初錯誤地設定為監視 c:/wmqfte ,而不是 c:/wmqfte/monitors。 **fteCreateMonitor** 要求會立即重新發出,並更正監視器目錄,以及用來更新監視器的 **-f** (改寫) 和 **-c** (清除歷程) 參數。

fteCreateMonitor -ma MYAGENT -md c:/wmqfte/monitors -mn MYMONITOR -mt c:/templates/transfer\_reports.xml -tr "fileSize>=5MB,\*.go" -f -c

# **回覆碼**

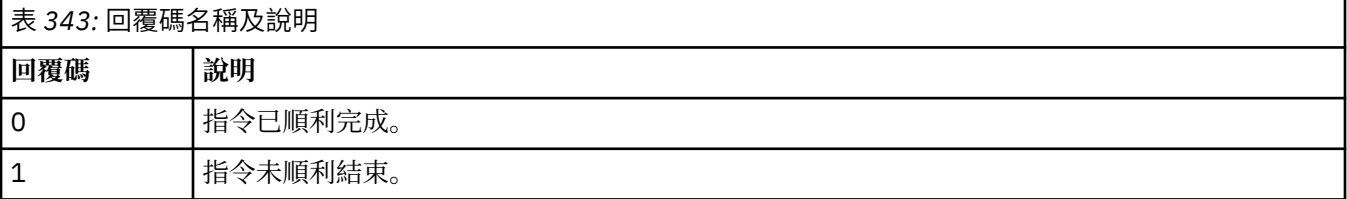

# **相關概念**

回復中檔案傳送的逾時選項

# **相關工作**

監視 MFT 資源 配置 MFT 監視作業以啟動指令和 Script 使用變數替代值來自訂 MFT 作業 備份及還原 MFT 資源監視器

## **相關參考**

第 1881 頁的『fteDelete 監視器 (刪除 MFT [資源監視器](#page-1880-0))』 利用指令行,使用 **fteDeleteMonitor** 指令來停止並刪除現有 Managed File Transfer 資源監視器。 針對 資源監視代理程式發出此指令。

# **fteCreate 範本 (建立新的檔案傳送範本)**

**fteCreateTemplate** 指令可建立檔案傳送範本,以備將來使用。 唯一必要的參數是 **-tn** *template\_name* 参數。 其他所有參數是選用的,雖然如果指定來源檔案規格,您還必須提供目的地檔案。 同樣地,如果指 定目的地檔案,您還必須提供來源檔案規格。

# **用途**

使用 **fteCreateTemplate** 指令可建立檔案傳送範本來儲存您的傳送詳細資料,以備日後使用。 使用傳送 範本可儲存重複或複式傳送的一般檔案傳送設定。 在建立傳送範本之後,請使用「IBM MQ Explorer」提交 範本。 您無法從指令行提交傳送範本。

您使用 **fteCreateTemplate** 指令建立的傳送範本與您在 **[fteCreateTransfer](#page-1854-0)** 指令上使用 **-gt** 參數建 立的 XML 訊息不同。 您不能交替地使用兩種不同類型的範本。

您可以從可以連接至 IBM MQ 網路的任何系統執行 **fteCreateTemplate** 指令,然後遞送至協調佇列管理 程式。 具體而言,為了讓指令能夠執行,您必須在此系統上安裝 Managed File Transfer,且必須已在此系統 上配置 Managed File Transfer 元件,才能與 IBM MQ 網路進行通訊。

▶ V 9.3.0 <mark>從</mark> IBM MQ 9.3.0 開始,此指令會使用 coordination . properties 檔案來連接至 Managed File Transfer 拓蹼的協調佇列管理程式。 如果 coordination.properties 檔案包含 **coordinationQMgrHost** 內容,則指令會使用 CLIENT 傳輸連接至協調佇列管理程式。 否則,該指令會使 用 BINDINGS 傳輸來連接至協調佇列管理程式。 如需相關資訊,請參閱 MFT corodination.properties 檔 案。

您可以為檔案傳送指定多個來源檔案,但只能指定一個目的地代理程式;不支援將一個檔案傳送至多個目的 地代理程式。 但是,您可以在單一目的地代理程式上,將多個來源檔案傳送至多個目的地檔案。

如需如何傳送檔案的相關指引,請參閱第 2263 [頁的『傳送檔案的準則』。](#page-2262-0)

# **特殊字元**

請謹慎使用包含特殊字元的參數,避免指令 Shell 以超乎預期的方式來解譯字元。 2008 2008 2014 例如,包含 單引號的完整資料集名稱及包含星號字元的來源規格可能會由指令 Shell 解譯,而不是透過傳送要求傳遞。 若要避免由指令 Shell 解譯字元,請以雙引號括住整個參數,如第 1854 [頁的『範例』中](#page-1853-0)的最後兩個範例所 示,或使用指令 Shell 的 ESC 序列來跳出特殊字元。

# **相對路徑**

fteCreateTemplate 指令支援使用相對檔案路徑。 在分散式系統上, 200S UNIX System Services 預設會將路徑視為相對於執行代理程式之使用者的起始目錄。 若要變更路徑名稱相對的目 錄,請在 agent.properties 檔案中設定 transferRoot 內容。 此檔案位於 *MQ\_DATA\_PATH*/mqft/ config/*coordination\_qmgr*/agents/*agent\_name* 目錄中。 將下面這一行加到檔案中:

transferRoot=*directory\_name*

您必須跳出 Windows 路徑, 或以 UNIX 格式撰寫這些路徑。 例如, 將 C:\TransferRoot 指定為 C:\ \TransferRoot 或 C:/TransferRoot。

 $z/0S$ ■在 z/OS 上,依預設,目前正在執行代理程式的使用者名稱會作為高階限定元字首新增至不完 整的資料集規格。 例如://ABC.DEF。 若要變更加在資料集名稱上作為字首的值,請在 agent.properties 檔案中設定 transferRootHLQ 內容。 此檔案位於 *MQ\_DATA\_PATH*/mqft/config/ *coordination\_qmgr*/agents/*agent\_name* 目錄中。 將下面這一行加到檔案中:

transferRootHLQ=*prepend\_value*

z/0S 不過,對於涉及 z/OS 系統上 Connect:Direct 節點的傳送,資料集規格會解譯為完整名稱。 資 料集名稱不會加上高階限定元。

# **Syntax**

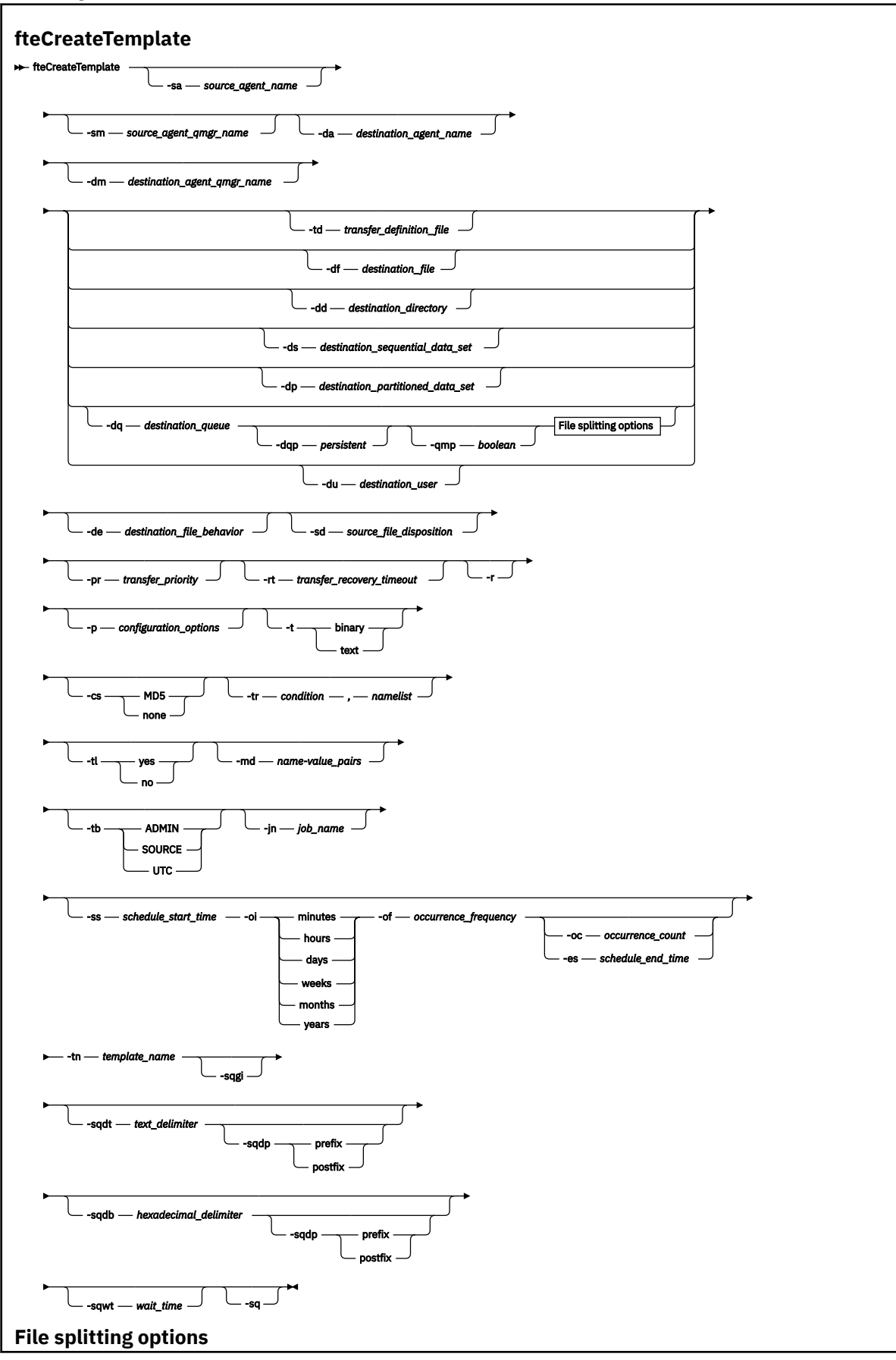

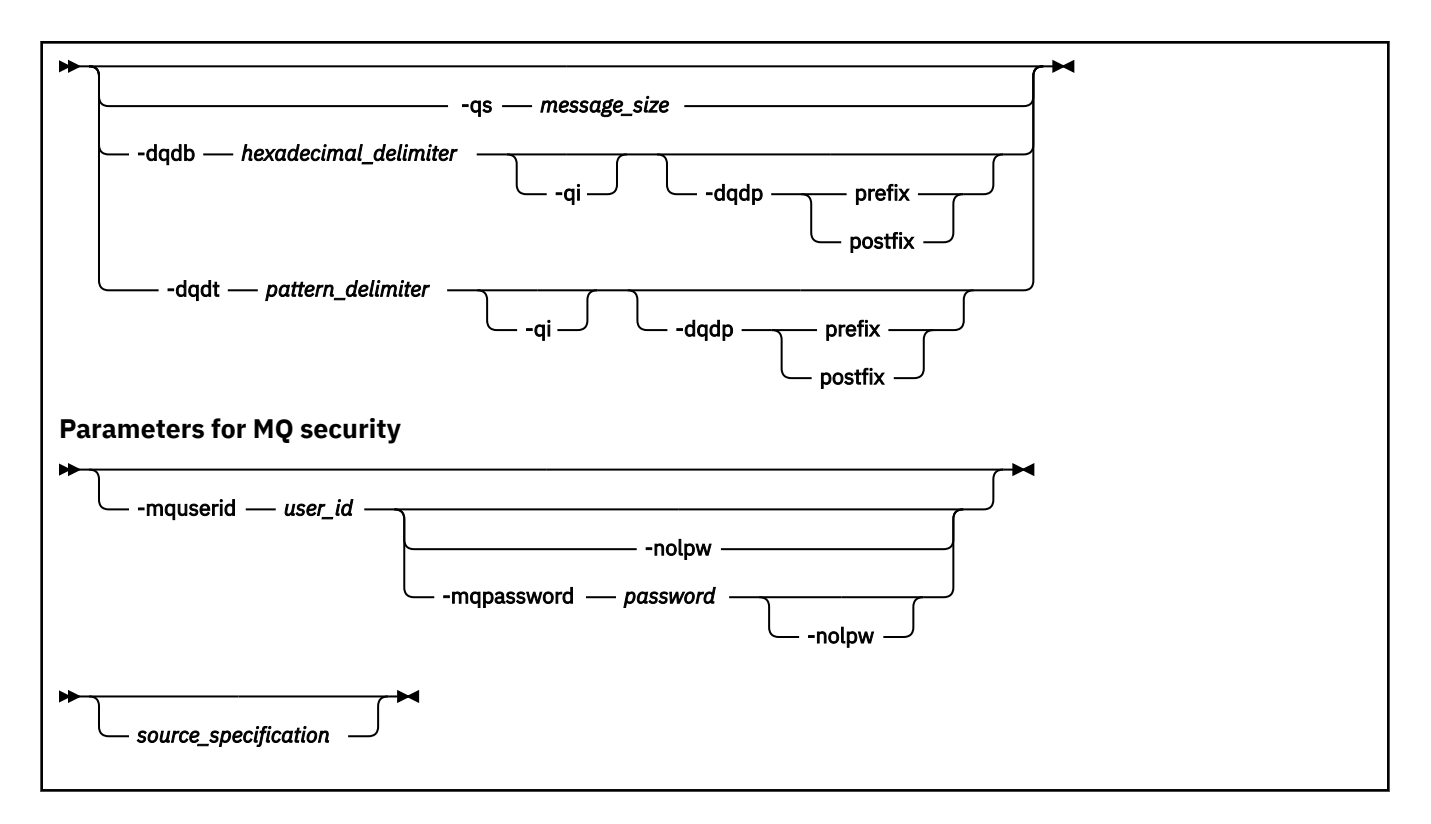

# **參數**

# **-sa** *source\_agent\_name*

選用項目。 從中傳送來源檔案的代理程式名稱。 如果您在建立範本時不指定此代理程式名稱, 則必須在 使用範本時指定來源代理程式名稱。

# **-sm** *source\_agent\_qmgr\_name*

選用項目。 來源代理程式所連接的佇列管理程式的名稱。

如果未指定 -sm 參數, 則根據來源代理程式名稱, 由使用中的配置選項集來決定使用的佇列管理程式。 如果使用這些選項無法決定佇列管理程式名稱,傳送範本建立會失敗。 例如,如果找不到來源代理程式 的 agent.properties 檔案,則範本建立會失敗。

# **-da** *destination\_agent\_name*

選用項目。 檔案傳送至其中的代理程式名稱。 如果您在建立範本時不指定目的地代理程式名稱, 則必須 在使用範本時指定目的地代理程式名稱。

# **-dm** *destination\_agent\_qmgr\_name*

選用項目。 目的地代理程式所連接的佇列管理程式名稱。

如果未指定 -dm 參數, 則根據目的地代理程式名稱, 由使用中的配置選項集來決定使用的佇列管理程 式。 如果使用這些選項無法決定佇列管理程式名稱,傳送範本建立會失敗。 例如,如果找不到目的地代 理程式的 agent.properties 檔案,則範本建立會失敗。

# **-td** *transfer\_definition\_file*

選用項目。 XML 文件的名稱,定義傳送的一個以上來源及目的地檔案規格。

需要 **-td**、**-df**、**-dd**、**-ds**、**-dq**、**-du** 及 **-dp** 參數之一。 如果您指定 **-td** 參數,則無法指定來源檔 案,或者無法指定 **-df**、**-dd**、**-ds**、**-dp**、**-dq**、**-du**、**-sd**、**-r**、**-de**、**-t** 或 **-cs** 參數。

**fteCreateTemplate** 指令可尋找與您的現行目錄相關的傳送定義檔。 如果您無法使用相對路徑表示法 來指定傳送定義檔的位置,請改用傳送定義檔的完整路徑及檔名。

或者,此參數可以是包含受管理傳送要求的 XML 文件名稱。 使用 [fteCreateTransfer](#page-1854-0) 指令的 **-gt** 參數建 立 XML 作業定義。

 $z/0S$ 在 z/OS 上,您必須將傳送定義檔儲存在 z/OS UNIX System Services 上的 UNIX 檔案中。 您不能將傳送定義檔儲存在 z/OS 循序檔或 PDS 成員中。

IBM I I ■ 在 IBM i 上,您必須將傳送定義檔儲存在整合檔案系統中。 如需相關資訊,請參閱使用傳送定義檔。

# **-df** *destination\_file*

選用項目。 目的地檔案的名稱。 指定目的地代理程式執行所在的系統上有效的檔名。

如果目的地代理程式是 Connect:Direct 橋接器代理程式,則會以 *connect\_direct\_node\_name*:*file\_path* 格式來指定目的地檔案。 Connect:Direct 橋接器代理程 式僅接受以此格式指定的檔案路徑。 2005 2005 如果目的地代理程式是 Connect:Direct 橋接器代理程 式,且目的地是 PDS 成員,則您必須同時指定 **-de** 參數,值為 overwrite。

需要 **-td**、**-df**、**-dd**、**-ds**、**-dq**、**-du** 及 **-dp** 參數之一。 如果您指定 **-df** 參數,則無法指定 **-td**、 **dd**、**-dp**、**-dq**、**-du** 或 **-ds** 參數,因為這些參數是互斥的。

### **-dd** *destination\_directory*

選用項目。 傳送檔案的目的地目錄名稱。 指定目的地代理程式執行所在的系統上有效的目錄名稱。

如果目的地代理程式是 Connect:Direct 橋接器代理程式,則會以 *connect\_direct\_node\_name*:*directory\_path* 格式指定目的地目錄。 如果目的地代理程式是 Connect:Direct 橋接器代理程式,且目的地是 PDS,則您必須同時指定 **-de** 參數,值為 overwrite。

需要 **-td**、**-df**、**-dd**、**-ds**、**-dq**、**-du** 及 **-dp** 參數之一。 如果您指定 **-dd** 參數,則無法指定 **-td**、 **df**、**-dp**、**-dq**、**-du** 或 **-ds** 參數,因為這些參數是互斥的。

# **-ds** *destination\_sequential\_data\_set*

僅限 z/OS。 選用項目。 檔案傳送至其中的循序資料集名稱或 PDS 成員。 指定循序資料集名稱或分割的 資料集成員。

需要 **-td**、**-df**、**-dd**、**-ds**、**-dq**、**-du** 及 **-dp** 參數之一。 如果您指定 **-ds** 參數,則無法指定 **-td**、 **dd**、**-df**、**-dq**、**-du** 或 **-dp** 參數,因為這些參數是互斥的。

資料集名稱的語法如下所示:

//*data\_set\_name*{;*attribute*;..;*attribute*}

or

//*pds\_data\_set\_name*(*member\_name*){;*attribute*;..;*attribute*}

亦即, 字首為 // 的資料集名稱指定元, 選擇性地後接許多屬性 (以分號區隔)。

如果資料集位於 Connect:Direct 節點, 則資料集名稱字首必須是節點名稱。例如:

CD\_NODE1://'OBJECT.LIB';RECFM(F,B);BLKSIZE(800);LRECL(80)

如果目的地代理程式是 Connect:Direct 橋接器代理程式,且目的地是 PDS 成員,則您必須同時指定 **-de** 參數,值為 overwrite。 如需往返於 Connect:Direct 節點的資料集傳送的相關資訊,請參閱第 [2271](#page-2270-0) 頁 的『從 Connect:Direct [節點來回傳送資料集』。](#page-2270-0)

若為僅涉及 Managed File Transfer 代理程式的傳送,如果以單引號字元括住資料集名稱部分,則指定完 整的資料集名稱。 如果未以單引號字元括住資料集名稱,系統會加上目的地代理程式的預設高階限定元 (transferRootHLQ 代理程式內容的值,或者,如果未設定 transferRootHLQ,則是執行代理程式的使用 者 ID)。

註: <br><br>
internal of Source of Skin Connect:Direct 節點的傳送, 資料集規格會解譯為完整名 稱。 資料集名稱不會加上高階限定元。 即使以單引號字元括住資料集名稱,作法還是一樣。

資料集屬性用於建立資料集,或確保現有的資料集是相容的。 資料集屬性的規格採用適合 BPXWDYN 的 格式(如需相關資訊,請參[閱要求動態配置](https://www.ibm.com/docs/en/zos/2.4.0?topic=guide-requesting-dynamic-allocation-functions))。 在代理程式將建立目的地資料集時,系統會自動指定下 列 BPXWDYN 屬性: DSN(data\_set\_name) NEW CATALOG MSG(numeric\_file\_descriptor), 其中 *numeric\_file\_descriptor* 是 Managed File Transfer 產生的檔案描述子。 對於資料集至資料集傳送,則為 新目的地資料集從來源選取 RECFM、LRECL 及 BLKSIZE 的屬性。 請注意,Managed File Transfer 不會 設定新的目的地資料集的 SPACE 設定,且使用系統預設值。因此,建立新的資料集時,建議您指定 SPACE 屬性。 您可以在 agent.properties 檔中使用 **bpxwdynAllocAdditionalProperties** 內

容,來設定套用至所有傳送的 BPXWDYN 選項。 如需相關資訊,請參閱 MFT agent . properties 檔 案。

使用 **fteCreateTemplate** 指令、**fteCreateTransfer** 指令或 agent.properties 檔中的 **bpxwdynAllocAdditionalOptions** 內容時,不得指定某些 BPXWDYN 選項。 如需這些內容的清 單,請參閱不得與 MFT 搭配使用的 BPXWDYN 內容。

當您將檔案或資料集傳送至磁帶時,任何已在磁帶上的現有資料集都會被取代。 新資料集的屬性將根據 傳送定義中所傳遞的屬性進行設定。如果您沒有指定任何屬性,會將屬性設定為與來源資料集相同,或 者,在來源為檔案時設定為預設值。 現有磁帶資料集的屬性會被忽略。

當目的地代理程式是通訊協定橋接器代理程式時,不支援 **-ds** 參數。

# **-dp** *destination\_partitioned\_data\_set*

僅限 z/OS。 選用項目。 檔案傳送至其中的目的地 PDS 名稱。 指定分割的資料集名稱。 如果因為傳送而 建立 PDS,此 PDS 依預設會建立為 PDSE。 您可以指定 DSNTYPE=PDS 來置換預設值。

需要 **-td**、**-df**、**-dd**、**-ds**、**-dq**、**-du** 及 **-dp** 參數之一。 如果您指定 **-dp** 參數,則無法指定 **-td**、 **dd**、**-df**、**-dq**、**-du** 或 **-ds** 參數,因為這些參數是互斥的。

PDS 資料集名稱的語法如下所示:

//*pds\_data\_set\_name*{;*attribute*;..;*attribute*}

資料集名稱的語法與 **-ds** *destination\_sequential\_data\_set* 參數的說明相同。 指定位於 Connect:Direct 節點上的資料集的所有語法詳細資料,也適用於 **-dp** 參數。 如果目的地代理程式是 Connect:Direct 橋接 器代理程式,則您必須同時指定 **-de** 參數,值為 overwrite。

當目的地代理程式是通訊協定橋接器代理程式時,不支援 **-dp** 參數。

### **-du** *destination\_user*

選用項目。 使用者的名稱,檔案將傳送至該使用者的目的地檔案空間。

需要 **-td**、**-df**、**-dd**、**-ds**、**-dp**、**-du** 及 **-dq** 參數之一。 如果您指定 **-du** 參數,則無法指定 **-td**、 **dd**、**-df**、**-dp**、**-dq** 或 **-ds** 參數,因為這些參數是互斥的。

當目的地代理程式是通訊協定橋接器代理程式或 Connect:Direct 橋接器代理程式時,不支援 **-du** 參數。

### **-dq** *destination\_queue*

選用項目。 檔案傳送至其中的目的地佇列名稱。 您可以選擇性地使用 QUEUE@QUEUEMANAGER 格 式,在此規格中包含佇列管理程式名稱。 如果未指定佇列管理程式名稱,而且未將

enableClusterOueueInputOutput 代理程式內容設定為 true, 則會使用目的地代理程式佇列管理程式名 稱。如果已將 enableClusterQueueInputOutput 代理程式內容設為 true, 則目的地代理程式將使用標準 IBM MQ 解析程序來判定放置佇列的位置。 您必須指定佇列管理程式上存在的有效佇列名稱。

需要 **-td**、**-df**、**-dd**、**-ds**、**-dp**、**-du** 及 **-dq** 參數之一。 如果您指定 **-dq** 參數,則無法指定 **-td**、 **dd**、**-df**、**-dp**、**-du** 或 **-ds** 參數,因為這些參數是互斥的。

當目的地代理程式是通訊協定橋接器代理程式或 Connect:Direct 橋接器代理程式時, 或當來源規格是佇 列時,不支援 **-dq** 參數。

### **-dqp** *persistent*

選用項目。 指定寫入目的地佇列的訊息是否持續保存。 有效選項如下所示:

### **true**

將持續性訊息寫入目的地佇列。 這是預設值。

# **false**

將非持續性訊息寫入目的地佇列。

# **qdef**

持續性值取自目的地佇列的 DefPersistence 屬性。

如果您還指定了 - dq 參數, 則只能指定 - dqp 參數。

### **-qmp** *boolean*

選用項目。 指定由傳送寫入目的地佇列的第一則訊息是否已設定 IBM MQ 訊息內容。 有效選項如下所 示:

**true**

在傳送所建立的第一個訊息上設定訊息內容。

#### **false**

不在由傳送建立的第一則訊息上設定訊息內容。 這是預設值。

如果您還指定了 -dq 參數,則只能指定 -qmp 參數。 如需相關資訊,請參閱第 2312 [頁的『寫入目的地](#page-2311-0) [佇列的訊息上由](#page-2311-0) MFT 設定的 MQ 訊息內容』

## **-qs** *message\_size*

選用項目。 指定是否要將檔案分割為多則固定長度的訊息。 所有訊息都具有相同的 IBM MQ 群組 ID; 群組中的最後一則訊息已設定 IBM MQ LAST\_MSG\_IN\_GROUP 旗標。 訊息的大小由 *message\_size* 的值 指定。 *message\_size* 的格式為 *lengthunits*,其中 *length* 為正整數值,*units* 為下列其中一個值:

**B**

位元組。 容許的最小值為目的地訊息字碼頁的每個字元佔用的位元組數最大值的兩倍。

**K**

這相等於 1024 個位元組。

**M**

這相等於 1048576 個位元組。

如果您為 **-t** 參數指定值 text,且檔案採用雙位元組字集或多位元組字集,則會依距指定訊息大小最近 的字元界限將檔案分割為訊息。

如果您還指定了 **-dq** 參數,則只能指定 **-qs** 參數。 您只能指定 **-qs**、**-dqdb** 及 **-dqdt** 參數之一。

### **-dqdb** *hexadecimal\_delimiter*

選用項目。 指定將一個二進位檔分割為多則訊息時要使用的十六進位定界字元。 所有訊息都具有相同的 IBM MQ 群組 ID;群組中的最後一則訊息已設定 IBM MQ LAST\_MSG\_IN\_GROUP 旗標。 指定十六進位 位元組作為定界字元的格式是 xNN,其中 N 是範圍介於 0-9 或 a-f 間的字元。 透過指定以逗點區隔的 十六進位位元組清單(例如:x3e,x20,x20,xbf),您可以將十六進位位元組的序列指定為定界字 元。

如果您還指定了 **-dq** 參數,且傳送採用二進位模式,則只能指定 **-dqdb** 參數。 您只能指定 **-qs**、 **dqdb** 及 **-dqdt** 參數之一。

# **-dqdt** *pattern*

選用項目。 指定將一個文字檔分割為多則訊息時要使用的正規表示式。 所有訊息都具有相同的 IBM MQ 群組 ID;群組中的最後一則訊息已設定 IBM MO LAST\_MSG\_IN\_GROUP 旗標。 將正規表示式指定為定 界字元所採用的格式為:以括弧括住正規表示式((*regular\_expression*))。 此參數值的求值方式 與 Java 正規表示式相同。 如需相關資訊,請參閱 第 2290 頁的『MFT [所使用的正規表示式』。](#page-2289-0)

依預設,目的地代理程式限制正規表示式可以比對的字串長度為五個字元。 您可以使用 **maxDelimiterMatchLength** 代理程式內容變更此行為。 如需相關資訊,請參閱進階代理程式內容。

如果您還指定了 **-dq** 參數,及為 **-t** 參數指定值 text,則只能指定 **-dqdt** 參數。 您只能指定 **-qs**、 **dqdb** 及 **-dqdt** 參數的其中一個。

### **-dqdp**

選用項目。 指定分割檔案時預期的目的地文字及二進位定界字元的位置。 如果您還指定了 **-dqdt** 及 -dqdb 參數之一, 則只能指定 -dqdp 參數。

請指定下列其中一個選項:

### **prefix**

定界字元應該在每一行開頭。

#### **postfix**

定界字元應該在每一行結尾。 這是預設選項。

**-qi**

選用項目。 指定是否要在訊息中包含將檔案分割為多則訊息所使用的定界字元。 如果已指定 **-qi** 屬 性,則會在訊息(包含定界字元之前的檔案資料)的結尾包含定界字元。 依預設,訊息不包括定界字 元。

如果您還指定了 **-dqdt** 及 **-dqdb** 參數之一,則只能指定 **-qi** 參數。

### **-de** *destination\_file\_behavior*

選用項目。 指定如果目的地系統上存在目的地檔案時要採取的動作。 有效選項如下所示:

### **error**

報告錯誤,且不傳送檔案。 這是預設值。

#### **overwrite**

改寫現有目的地檔案。

如果您指定-de 參數, 則不能指定-td 參數, 因為這些參數是互斥的。

# **-sd** *source\_file\_disposition*

選用項目。 指定來源檔案已順利地傳送至其目的地時,對來源檔案採取的動作。 有效選項如下所示:

#### **leave**

來源檔案維持不變。 這是預設值。

### **delete**

在順利傳送來源檔案之後,從來源系統刪除來源檔案。

■ 2/08 ■ 在 z/OS 上,如果來源是磁帶資料集,且您指定 delete 選項,則會重新裝載磁帶來刪除 此資料集。 此行為是因為系統環境行為而造成。

如果來源是佇列,且您指定 leave 選項,則指令會傳回錯誤,不會要求傳送。

如果來源代理程式是 Connect:Direct 橋接器代理程式, 且您指定 delete 選項, 則行為不同於平常的來 源處置行為。 發生下列其中一種情況:

- 如果 Connect:Direct 使用 Managed File Transfer 產生的程序, 從來源中移動檔案或資料集, 則指定 delete 選項會造成傳送失敗。 若要指定刪除來源檔案,您必須提交使用者定義的 Connect:Direct 程 序。 如需相關資訊,請參閱從檔案傳送要求提交使用者定義的 Connect:Direct 程序。
- 如果 Connect:Direct 使用使用者定義的處理程序從來源移動檔案或資料集, 則此參數會透過 **%FTEFDISP** 本質符號變數傳遞至處理程序。 使用者定義的程序決定是否刪除來源。 傳送所傳回的結 果,取決於使用者定義的程序所傳回的結果。

如果您指定 **-sd** 參數,則不能指定 **-td** 參數,因為這些參數是互斥的。 但是,您可以在傳送定義檔中 指定來源處置行為。

### **-pr** *transfer\_priority*

選用項目。 指定傳送的優先順序層次。 優先順序是範圍 0-9 中的值,其中 0 是最低優先順序。 預設優 先順序層次是 0, 依預設, 傳送時會使用來源代理程式的優先順序層次。

此值符合 IBM MQ 所使用的訊息優先順序值。如需相關資訊,請參閱從佇列取得訊息:優先順序。 檔案 傳送資料的訊息傳輸預設為優先順序層次 0,這可讓 IBM MQ 訊息傳輸取得優先權。

#### **-rt 傳送回復逾時**

選用項目。 設定時間量(以秒為單位),在此期間內,來源代理程式會一直嘗試回復已停止的檔案傳 送。 請指定下列其中一個選項:

**-1**

代理程式繼續嘗試回復已停止的傳送,直至傳送完成為止。 使用此選項相當於代理程式在未設定此 內容時的預設行為。

# **0**

一旦進入回復,代理程式即停止檔案傳送。

**>0**

代理程式繼續嘗試回復已停止的傳送,直至達到已指定的正整數值所設定的時間量(以秒為單位) 為止。 例如,

-rt 21600

指出代理程式從進入回復的 6 小時內會一直嘗試回復傳送。 此參數的最大值為 999999999。

透過這種方式指定傳送回復逾時值是以每個傳送為基礎來進行設定。 若要設定 Managed File Transfer 網 路中所有傳送的廣域值,您可以將 transferRecoveryTimeout 內容新增至 agent.properties 檔案。

# **-p** *configuration\_options*

選用項目。 此參數會決定用於建立傳送範本的配置選項集。 請使用非預設協調佇列管理程式的名稱作為 此參數的輸入。 然後,指令即會使用與此非預設協調佇列管理程式相關聯的一組內容檔。 如果未指定此參數,則會使用一組以預設協調佇列管理程式為基礎的配置選項。

**-r**

選用項目。 當 *source\_specification* 包含萬用字元時,遞迴地傳送子目錄中的檔案。 在隨 Managed File Transfer 一起提供萬用字元作為 *source\_specification* 時,僅在指定 **-r** 參數時傳送與萬用字元相符的任 何目錄。 在 *source\_specification* 與子目錄相符時,該目錄及其子目錄中的所有檔案(包括隱藏式檔 案) 都一律會傳送。

如需 Managed File Transfer 如何處理萬用字元的相關資訊,請參閱 第 2286 [頁的『搭配使用萬用字元與](#page-2285-0) [MFT](#page-2285-0)』

如果您指定 **-r** 參數,則不能指定 **-td** 參數,因為這些參數是互斥的。 不過,您可以在傳送定義檔中指 定遞迴行為。

**-t**

選用項目。 指定檔案傳送的類型:二進位模式或文字模式。

**二進位**

傳送檔案中的資料時不經過任何轉換。 這是預設值。

**text**

轉換檔案的字碼頁及行尾字元。 執行的確切轉換視來源代理程式及目的地代理程式的作業系統而 定。

■ 2/08 ■ 例如,從 Windows 傳送至 z/OS 的檔案,其字碼頁會從 ASCII 轉換為 EBCDIC。 檔案 從 ASCII 轉換為 EBCDIC 時,行尾字元會從 ASCII 歸位 (CR) 及換行 (LF) 字元配對轉換為 EBCDIC 新 行 (NL) 字元。

如需如何傳送 z/OS 資料集的相關資訊,請參閱 第 2264 頁的『在 z/OS [與分散式系統](#page-2263-0) [之間傳送檔案及資料集』](#page-2263-0) 和 第 2265 頁的『在 z/OS [上的資料集之間傳送』。](#page-2264-0)

如果您指定 **-t** 參數,則不能指定 **-td** 參數,因為這些參數是互斥的。 但是,您可以在傳送定義檔中指 定傳送模式行為。

**-cs**

選用項目。 指定是否對檔案傳送資料執行總和檢查演算法,以檢查所傳送檔案的完整性。 請指定下列其 中一個選項:

**MD5**

計算資料的 MD5 總和檢查。 來源及目的地檔案的總和檢查結果會寫入傳送日誌中作為驗證用途。 依預設,Managed File Transfer 會計算所有檔案傳送的 MD5 總和檢查。

**無**

不計算檔案傳送資料的 MD5 總和檢查。 傳送日誌會記錄總和檢查設為 none,總和檢查的值為空 白。 例如:

<checksum method="none"></checksum>

如果使用 none 選項,視環境而定,可能會改善檔案傳送效能。 不過,選取此選項表示不驗證來源 或目的地檔案。

如果您指定 **-cs** 參數,則不能指定 **-td** 參數,因為這些參數是互斥的。 但是,您可以在傳送定義檔中 指定總和檢查行為。

**-tr**

選用項目。 指定要進行檔案傳送時必須成立的條件。 如果條件不是 true,根據來源代理程式,檔案傳送 會被捨棄,無法進行傳送。請指定下列格式:

*condition*,*namelist*

其中 *condition* 是下列其中一個值:

**file=exist**

名稱清單中至少一個檔案存在。 亦即,如果名稱清單中的任何檔案存在,則條件成立。

### **file!=exist**

namelist 中至少其中一個檔案不存在。 亦即, 如果名稱清單中的任何檔案不存在, 則條件成立。

### **filesize>=***size*

namelist 中至少其中一個檔案存在, 且以 size 指定大小下限。 size 的值是整數, 選用大小單位為 KB、MB 或 GB。 例如,filesize">"=10KB。 如果未指定大小單位,則假設以位元組為大小單 位。 在所有作業系統上,當您在指令行指定 filesize 選項時,必須以雙引號括住大於符號 (>), 如這個範例所示。

其中,*namelist* 是位於來源系統上的檔案名稱清單(以逗點區隔)。 視作業系統而定,如果您想要在名 稱清單中使用包含空格的路徑名稱或檔案名稱,可能必須以雙引號括住路徑名稱和檔案名稱。 多次使用 **-tr** 參數可以指定多個觸發條件。 不過,在此情況下,每一個觸發條件都必須成立,才會進行檔案傳 送。

**註:** 若要繼續監視觸發條件為 true 的資源,建立您使用資源監視。 您可以使用 [fteCreateMonitor](#page-1835-0) 指令建 立資源監視器。

在下列範例中,如果檔案 A.txt 及/或檔案 B.txt 存在於 AGENT1 上,以及 檔案 A.txt 及/或檔案 B.txt 等於或大於 1 GB, 則檔案 file1.doc 會從 AGENT1 傳送至 AGENT2:

fteCreateTemplate -tn JUPITER\_AGENT\_TRIGGER\_TEST\_TEMPLATE -sa AGENT1 -sm QM\_JUPITER -da AGENT2 -dm QM\_NEPTUNE

```
-tr file=exist,C:\export\A.txt,C:\export\B.txt
-tr filesize">"=1GB,C:\export\A.txt,C:\export\B.txt
```
-df C:\import\file1.doc C:\export\file1.doc

您可以將觸發參數與排程參數相結合。 如果指定這兩種參數,觸發條件會套用至排程參數所建立的檔案 傳送。

**-tl**

選用項目。 指定是否記載觸發程式失敗。 請指定下列其中一個選項:

**yes**

為失敗的觸發傳送建立日誌項目。 即使未指定 **-tl** 參數,這也是預設行為。

**否**

不為失敗的觸發傳送建立日誌項目。

### **-md**

選用項目。 指定傳遞至代理程式的結束點的使用者定義的 meta 資料。 **-md** 參數可以採用一個以上名稱/ 值配對(以逗點區隔)。 每一個名稱配對由 *name*=*value* 組成。 您可以在指令中多次使用 **-md** 參數。

**\_\_\_\_\_z/US \_\_\_\_\_**在 z/OS 上,空格代表定界字元,因此您必須使用底線來區隔值。 例如,使用 kw=text1\_text2\_text3 取代 kw="text1 text2 text3"

**-tb**

選用項目。 指定您要用於排定檔案傳送的時間基準。 亦即,使用系統時間或世界標準時間 (UTC)。 您僅 必須將此參數與 **-ss** 參數搭配使用。 請指定下列其中一個選項:

### **admin**

用於排定的傳送的開始及結束時間基於管理者使用的系統時間及日期。 這是預設值。

**source**

用於排定的傳送的開始及結束時間基於來源代理程式所在系統的時間及日期。

**UTC**

用於排定的傳送的開始及結束時間基於「世界標準時間 (UTC)」。

### **-jn** *job\_name*

選用項目。 在啟動傳送時新增至日誌訊息的使用者定義的工作名稱 ID。

# **-ss** *schedule\_start\_time*

選用項目。 指定要執行排定傳送的時間和日期。 使用下列其中一種格式來指定時間和日期。 使用 24 小 時制指定時間:

yyyy-MM-ddThh:mm

hh:mm

如果沒有可能會影響傳送的問題,排定的檔案傳送會在排程開始時間的一分鐘內啟動。 例如, 網路或代 理程式可能發生問題、造成排定的傳送無法開始。

**-oi**

選用項目。 指定排定的傳送發生的間隔。 您僅必須將此參數與 **-ss** 參數搭配使用。 請指定下列其中一 個選項:

**分鐘**

**小時**

**日**

**週**

**月**

**年**

### **-of** *occurrence\_frequency*

選用項目。 指定排定的傳送發生的頻率。 例如,每隔 **5** 週或每隔 **2** 個月。 此參數只能搭配 **-oi** 及 **-ss** 參數一起指定。 如果未指定此參數,則會使用預設值 1。

### **-oc** *occurrence\_count*

選用項目。 指定您想要此排定傳送發生的次數。 在符合發生次數之後,排定的傳送會刪除。

此參數只能搭配 **-oi** 及 **-ss** 參數一起指定。

如果您指定 -oc 參數, 則不能指定 -es 參數, 因為這些參數是互斥的。

您可以同時省略 **-oc** 及 **-es** 參數,以建立無限期重複的傳送。

### **-es** *schedule\_end\_time*

選用項目。 重複的排定傳送結束的時間及日期。

此參數只能搭配 **-oi** 及 **-ss** 參數一起指定。

如果您指定 **-es** 參數,則不能指定 **-oc** 參數,因為這些參數是互斥的。

您可以同時省略 **-es** 及 **-oc** 參數,以建立無限期重複的傳送。

請使用下列其中一種格式來指定結束時間及日期。 使用 24 小時制指定時間:

yyyy-MM-ddThh:mm

hh:mm

### **-tn** *template\_name*

必要項目。 要建立的範本的名稱。 使用敘述性字串,以讓您稍後選取用於傳送的正確範本。 對此字串 的長度沒有特定限制,但請注意,過長的名稱可能無法正確顯示在部分使用者介面中。 請勿建立多個具有相同名稱的範本。

#### **-sqgi**

選用項目。 指定訊息依 IBM MQ 群組 ID 進行分組。 第一個完整群組會寫入目的地檔案。 如果未指定此 參數,則來源佇列上的所有訊息會寫入目的地檔案。

如果您還指定了 -sq 參數,則只能指定 -sqgi 參數。

### **-sqdt** *text\_delimiter*

選用項目。 指定在將多則訊息附加到文字檔時,要作為定界字元插入的文字序列。 您可以在定界字元中 針對字串文字併入 Java ESC 序列。 例如, -sqdt \u007d\n。

如果您還指定了 -sq 參數, 及為 -t 參數指定值 text, 則只能指定 -sqdt 參數。

### **-sqdb** *hexadecimal\_delimiter*

選用項目。 指定在將多則訊息附加到二進位檔時,要作為定界字元插入的一個以上位元組值。 每一個值 必須指定為兩個十六進位數字,範圍為 00-FF,字首為 x。 若有多個位元組,必須以逗點區隔。 例 如,  $-sqdb \times 08, xA4$ 。

如果您還指定了 -sq 參數,則只能指定 -sqdb 參數。 如果您還為 -t 參數指定值 text,則只能指定 **-sqdb** 參數。

#### **-sqdp**

選用項目。 指定來源文字及二進位定界字元的插入項目的位置。 如果您還指定了 **-sqdt** 及 **-sqdb** 參數 之一,則只能指定 **-sqdp** 參數。

請指定下列其中一個選項:

**prefix**

在每一個訊息的開頭插入定界字元。

**postfix**

在每一個訊息的結尾插入定界字元。 這是預設選項。

### **-sqwt** *wait\_time*

選用項目。 指定等待下列其中一個條件成立的時間(以秒為單位):

• 使新訊息放在佇列上

• 如果已指定 **-sqgi** 參數, 則條件為完整群組放在佇列上。

在 *wait\_time* 指定的時間內,如果這兩個條件都不成立,來源代理程式會停止讀取佇列,並完成傳送。 如果未指定 -sqwt 參數, 則在以下情況下來源代理程式會立即停止從來源佇列進行讀取: 來源佇列為空 白或者已指定 **-sqgi** 參數,佇列上沒有完整群組。

如果您還指定了 **-sq** 參數,則只能指定 **-sqwt** 參數。

### **-sq**

選用項目。 指定傳送的來源是佇列。

### **-mquserid** *user\_id*

選用項目。 指定用來向協調佇列管理程式進行鑑別的使用者 ID。

# **-mqpassword** *password*

選用項目。 指定用來向協調佇列管理程式進行鑑別的密碼。

當指定 -mqpassword 參數時,您也必須指定 -mquserid 參數。 如果您指定 -mquserid,但未指定 -mqpassword, 則系統會提示您提供相關聯的密碼, 不會顯示此密碼。

▶ V 9.3.0 ▶ V 9.3.0 │從 IBM MQ 9.3 開始,指令預設為使用 MQCSP 鑑別,並以 MQCSP 結構向佇 列管理程式傳送要鑑別的使用者 ID 和密碼。

#### $V5.3.0$  $V$  9.3.0 **-nolpw**

選用項目。 如果指令所連接的佇列管理程式不支援超過 12 個字元的密碼,請指定此參數。

當指定 -nolpw 參數時, 您也必須指定 -mquserid 參數。 如果您指定 -mquserid 和 -nolpw, 但未 指定 -mqpassword, 則系統會提示您提供相關聯的密碼, 不會顯示此密碼。

**註:** 如果您指定 **-nolpw** 選項,且密碼長度超過 12 個字元,則指令會失敗,並顯示錯誤訊息 BFGCL0829E。

# **source\_specification**

如果您已指定 **-df**、**-dd**、**-dp**、**-dp** 或 **-ds** 參數,則為必要項目。 如果指定 **-td** 參數,請不要指定 *source\_specification*。

• 如果未指定 -sq 參數, 則 source\_specification 是一個以上檔案規格, 決定檔案傳送的一個以上來源。 檔案規格以空格區隔。 檔案規格可接受五種格式,也可包括萬用字元。 如需 WMQFTE 中萬用字元的 相關資訊,請參閱第 2286 [頁的『搭配使用萬用字元與](#page-2285-0) MFT』。 您可以在檔案規格中使用兩個星號字 元(\*\*),以跳出檔案規格中的星號。

若要傳送其檔名包含空格的檔案,請以雙引號括住包含空格的檔名。 例如,若要將檔案 a b.txt 傳 送至檔案 c d.txt ,請指定下列文字作為 **fteCreateTemplate** 指令的一部分:

-df "c d.txt" "a b.txt"

每一個檔案規格必須採用下列其中一種格式:

<span id="page-1853-0"></span>**檔案名稱**

檔案的名稱,使用來源代理程式執行所在系統的適當表示法表示。 在檔名指定為來源檔案規格 時,會複製檔案的內容。

**目錄**

目錄的名稱,使用來源代理程式執行所在系統的適當表示法表示。 在目錄指定為來源檔案規格 時,會複製目錄的內容。 更準確地說,會複製目錄中及其所有子目錄中的所有檔案,包括隱藏式 檔案。

例如, 若要僅將 DIR1 的內容複製到 DIR2, 請指定 DIR1/\* DIR2

# 2/05 循序資料集

(僅限 z/OS)。 循序資料集的名稱或分割的資料集成員。 在資料集名稱之前加上兩個正斜線字元 (//) 來表示資料集。

# **2/05 分割的資料集**

(僅限 z/OS)。 分割資料集的名稱。 在資料集名稱之前加上兩個正斜線字元 (//) 來表示資料集名 稱。

#### **Connect:Direct 節點上的檔案名稱或目錄**

(僅限 Connect:Direct 橋接器代理程式)。 Connect:Direct 節點的名稱、冒號字元 (:),以及管理 Connect:Direct 節點的系統上的檔案或目錄路徑。 例如, *connect\_direct\_node\_name*:*file\_path*。

如果來源代理程式是 Connect:Direct 橋接器代理程式,則僅接受此格式的來源規格。

**註:** 如果來源代理程式是 Connect:Direct 橋接器代理程式,檔案路徑中不支援萬用字元。

• 如果已指定 -sq 參數,則 source\_specification 是來源代理程式佇列管理程式上的本端佇列名稱。 您 只能指定一個來源佇列。 以下列格式指定來源佇列:

QUEUE NAME

來源佇列規格中不包括佇列管理程式名稱,因為佇列管理程式與來源代理程式佇列管理程式必須相 同。

## **-? 或 -h**

選用項目。 顯示指令語法。

# **範例**

在此範例中, 會建立稱為 payroll accounts monthly report template 的傳送範本。 提交後, 此 範本會將具有副檔名 .xls 的任何檔案從代理程式 PAYROLL1 傳送至所指定目錄中的代理程式 ACCOUNTS:

fteCreateTemplate -tn "payroll accounts monthly report template" -sa PAYROLL -sm QM\_PAYROLL1 -da ACCOUNTS -dm QM\_ACCOUNTS -df C:\payroll\_reports\\*.xls C:\out\\*.xls

在此範例中,會建立稱為 jupiter neptune sched template 的傳送範本。 提交後,範本會將檔案 originalfile.txt 從 QM\_JUPITER 所在的系統傳送至 QM\_NEPTUNE 所在的系統。 檔案傳送排定在 09:00 進行(根據來源代理程式所在的系統的系統時間),並每隔兩小時進行四次:

fteCreateTemplate -tn jupiter\_neptune\_sched\_template -sa AGENT1 -sm QM\_JUPITER -da AGENT2 -dm QM\_NEPTUNE -tb source -ss 09:00 -oi hours -of 2 -oc 4 -df C:\import\transferredfile.txt C:\export\originalfile.txt

在此範例中, 會建立稱為 jupiter neptune trigger template 的傳送範本。 在提交此範本後, 如果 檔案 A.txt 存在於 AGENT1 上,檔案 originalfile.txt 會從 AGENT1 傳送至 AGENT2:

fteCreateTemplate -tn "jupiter neptune trigger template" -sa AGENT1 -sm QM\_JUPITER -da AGENT2 -dm QM\_NEPTUNE -tr file=exist,C:\export\A.txt -df C:\import\transferredfile.txt C:\export\originalfile.txt

<span id="page-1854-0"></span>在此範例中,會建立稱為 ascii\_ebcidic\_template 的範本。 提交此範本後,檔案 originalfile.txt 會從 AGENT1 所在的系統傳送至 AGENT2 所在的系統上的資料 集 //'USERID.TRANS.FILE.TXT'。 已選取文字模式以將資料從 ASCII 轉換為 EBCDIC。

fteCreateTemplate -tn ascii\_ebcidic\_template -t text -sa AGENT1 -da AGENT2 -ds "//TRANS.FILE.TXT;RECFM(V,B);BLKSIZE(6144);LRECL(1028); SPACE(5,1)" C:\export\originalfile.txt

 $z/0S$ ■在此範例中,會建立稱為 ebcidic\_ascii\_template 的範本。 提交此範本後,AGENT1 所 在系統上的完整資料集的成員會傳送至 AGENT2 所在系統上的檔案。 已選取文字模式以將檔案從 EBCDIC 轉換為 ASCII。

fteCreateTemplate -tn ebcidic\_ascii\_template -t text -sa AGENT1 -da AGENT2 -df /tmp/IEEUJV.txt "//'SYS1.SAMPLIB(IEEUJV)'"

# **回覆碼**

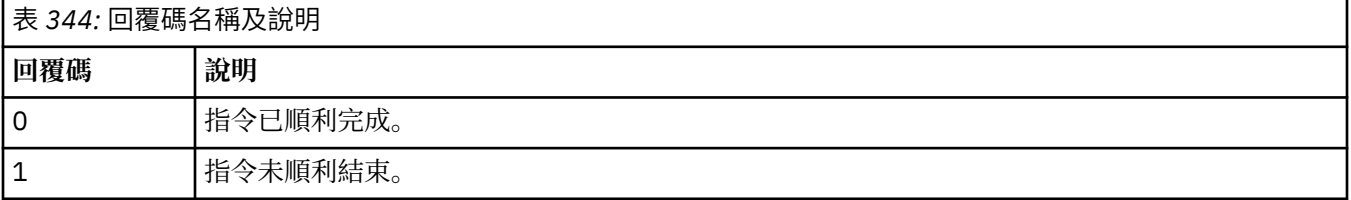

# **相關概念**

使用檔案傳送範本 回復中檔案傳送的逾時選項

# **相關工作**

使用 IBM MQ Explorer 建立檔案傳送範本

備份檔案傳送範本定義

# **相關參考**

第 1855 頁的『fteCreate 傳送 (開始新的檔案傳送)』

**fteCreateTransfer** 指令從指令行建立並啟動新的檔案傳送。 此指令可立即啟動檔案傳送、將檔案傳送 排定在未來的時間和日期、將排定的傳送重複一次以上,以及根據特定條件觸發檔案傳送。

第 1896 頁的『fteList 範本 ([列出可用的](#page-1895-0) MFT 傳送範本)』

使用 **fteListTemplates** 指令,可列出協調佇列管理程式上的可用 Managed File Transfer 傳送範本。

第 1885 頁的『[fteDelete](#page-1884-0) 範本 (刪除 MFT 範本)』

使用 **fteDeleteTemplates** 指令可從協調佇列管理程式刪除現有 Managed File Transfer 範本。

# **fteCreate 傳送 (開始新的檔案傳送)**

**fteCreateTransfer** 指令從指令行建立並啟動新的檔案傳送。 此指令可立即啟動檔案傳送、將檔案傳送 排定在未來的時間和日期、將排定的傳送重複一次以上,以及根據特定條件觸發檔案傳送。

# **用途**

使用 **fteCreateTransfer** 指令,從 Managed File Transfer 代理程式建立並啟動新的檔案傳送。

**註:** 檔案傳送只能在相同 Managed File Transfer 拓蹼內的代理程式之間進行。

如需如何傳送檔案的相關指引,請參閱第 2263 [頁的『傳送檔案的準則』。](#page-2262-0) 若為 z/OS 平台,您可以傳送文 字檔、資料集及世代資料群組 (GDG)。

您可以從可以連接至 IBM MQ 網路的任何系統執行 **fteCreateTransfer** 指令,然後遞送至來源代理程式 佇列管理程式。 具體而言,為了讓指令能夠執行,您必須在此系統上安裝 Managed File Transfer 元件

(「服務」或「代理程式」),且必須在此系統上配置 Managed File Transfer 元件,才能與 IBM MQ 網路 進行通訊。

此指令使用稱為 command.properties 的內容檔來連接至 IBM MQ 網路。 如果 command.properties 檔不包含內容資訊,則會對本端系統上的預設佇列管理程式建立連結模式連線。 如果 command.properties 檔案不存在,將會產生錯誤。 如需相關資訊,請參閱 MFT command.properties 檔 案。

您可以為一個檔案傳送指定多個來源檔案,但它們必須出自於單一來源代理程式,且終止於單一目的地代理 程式。 單一傳送內不支援在相同代理程式或多個不同代理程式上將單一來源檔案傳送至多個目的地檔案。 Ant Scripting 可用來將相同的原始檔傳送至一或多個代理程式上的多個目的地。 如需相關資訊,請參閱 搭 配使用 Apache Ant 與 MFT。

# **特殊字元**

請謹慎使用包含特殊字元的參數,避免指令 Shell 以超乎預期的方式來解譯字元。 例如,包含單引號的完整 資料集名稱及包含星號字元的來源規格可能會由指令 Shell 解譯,而不是透過傳送要求來傳遞。 為了避免由 指令 Shell 解譯字元,請以雙引號括住整個參數,或使用指令 Shell 的 ESC 序列來跳出特殊字元。

# **相對路徑**

**fteCreateTransfer** 指令支援使用相對檔案路徑。 若為下列平台,依預設,會將路徑視為相對於執行該 代理程式的使用者的起始目錄:

- · Multi 多平台
- **2/0S b**<sub>z</sub>/OS UNIX System Services

若要變更路徑名稱相對的目錄,請在 agent.properties 檔案中設定 transferRoot 內容。 此檔案位於 *MQ\_DATA\_PATH*/mqft/config/*coordination\_qmgr*/agents/*agent\_name* 目錄中。 將下面這一行 加到檔案中:

transferRoot=*directory\_name*

■Windows ■例如,將 C:\TransferRoot 指定為 C:\\TransferRoot 或 C:/TransferRoot。

 $z/0S$ 在 z/OS 上,依預設,執行此代理程式的使用者名稱會作為高階限定元字首新增至不完整的資 料集規格。 例如://ABC.DEF。 若要變更加在資料集名稱上作為字首的值,請在 agent.properties 檔 案中設定 transferRootHLQ 內容。 此檔案位於 *MQ\_DATA\_PATH*/mqft/config/*coordination\_qmgr*/ agents/*agent\_name* 目錄中。 將下面這一行加到檔案中:

transferRootHLQ=*prepend\_value*

*z/*05 不過,對於涉及 z/OS 系統上 Connect:Direct 節點的傳送,資料集規格會解譯為完整名稱。 資 料集名稱不會加上高階限定元。

# **Syntax**

# **fteCreateTransfer**

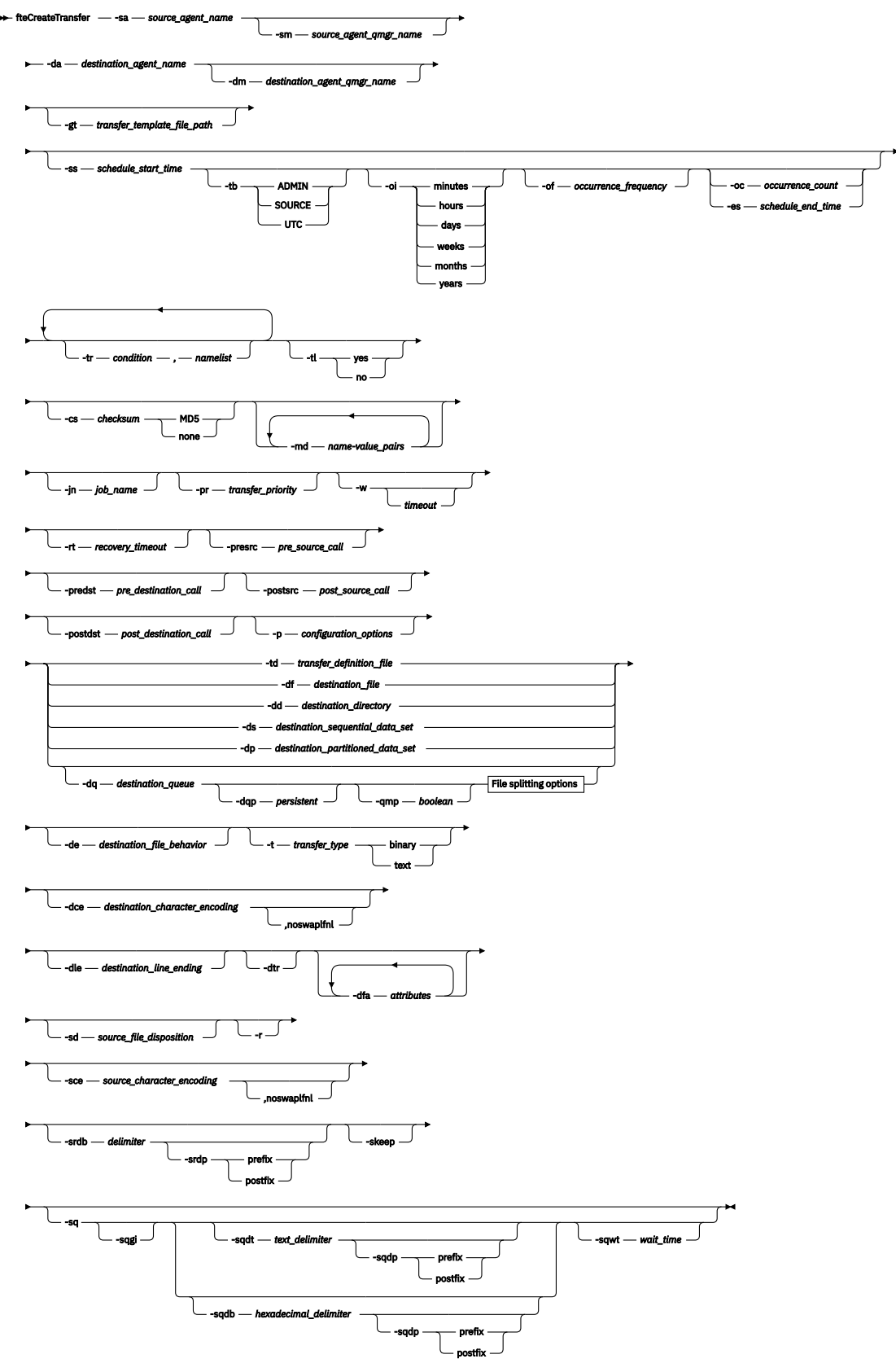

# **File splitting options**

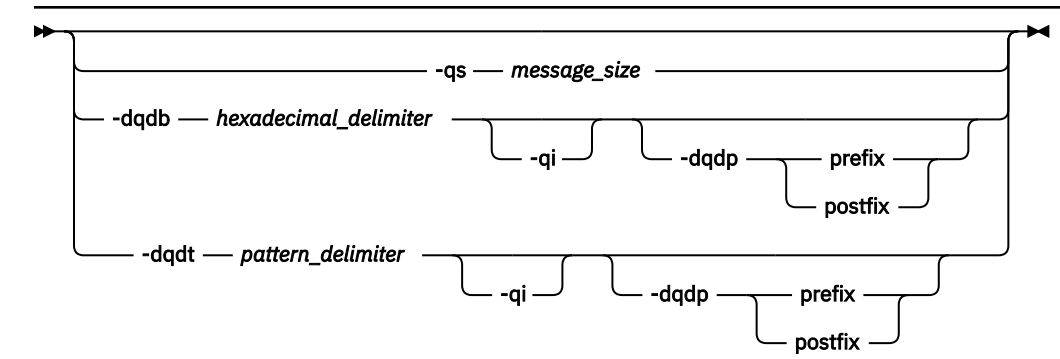

### **Parameters for MQ security**

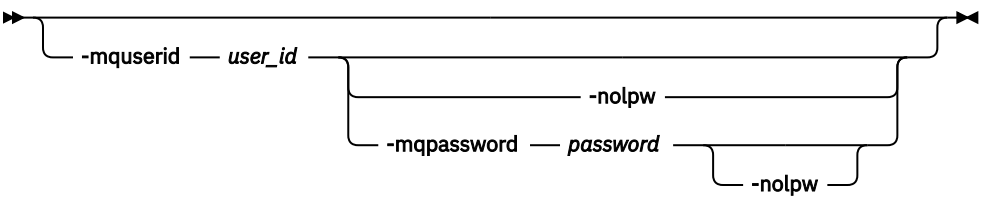

*source\_specification*

# **代理程式規格的參數**

### **-sa** *source\_agent\_name*

必要項目。 傳送來源檔案的來源代理程式名稱。

 $= z/0S$ 如果指定通訊協定橋接器代理程式作為來源代理程式,則不能指定資料集作為來源檔案規 格。

如果指定 **-td** 參數且傳送定義檔包含要用於傳送的來源代理程式,就不能指定 **-sa** 參數。

### **-sm** *source\_agent\_qmgr\_name*

選用項目。 來源代理程式所連接的佇列管理程式的名稱。

如果未指定 -sm 參數, 則使用的佇列管理程式由使用中的配置選項集根據來源代理程式名稱決定。 如果 找不到來源代理程式的 agent.properties 檔案,檔案傳送會失敗。

## **-da** *destination\_agent\_name*

必要項目。 檔案傳送至其中的目的地代理程式名稱。

如果指定 **-td** 參數且傳送定義檔包含要用於傳送之目的地代理程式,就不能指定 **-da** 參數。

### **-dm** *destination\_agent\_qmgr\_name*

選用項目。 目的地代理程式所連接的佇列管理程式名稱。

如果未指定 -dm 參數, 則使用的佇列管理程式由使用中的配置選項集根據目的地代理程式名稱決定。 如 果找不到目的地代理程式的 agent.properties 檔案,檔案傳送會失敗。

# **產生傳送範本的參數**

# **-gt** *transfer\_template\_file\_path*

選用項目。產生傳送範本 XML 訊息,並將此訊息寫入檔案。如果指定此參數,則不會將任何傳送要求 傳送至 Managed File Transfer。 相反地,會將傳送要求訊息的內容寫入指定的 XML 文件。 您可以使用 此 XML 文件來定義資源監視的作業。 如需如何建立資源監視器的相關資訊,請參閱 [fteCreateMonitor](#page-1835-0) [指令](#page-1835-0)。 如果未指定此參數,則會採用預設行為,並執行實際的傳送要求。

您必須提供 XML 輸出檔的完整路徑及名稱作為此參數的輸入,例如 C:\templates\transfer\_reports.xml

*z/*0S 在 z/OS 上,您必須將傳送範本文件儲存在 z/OS UNIX System Services 上的 UNIX 檔案 中。 您不能將傳送範本文件儲存在 z/OS 循序檔或 PDS 成員中。

IBM i 在 IBM i 上,您必須將傳送範本文件儲存在整合檔案系統中。

您使用 **-gt** 參數建立的傳送範本 XML 訊息與您使用 **fteCreateTemplate** 指令建立的傳送不同,這表 示兩種不同類型的範本不能互換使用。

**註:** 如果您想要透過執行 **fteCreateTransfer** 指令並指定 **-gt** 參數來產生傳送範本 XML 文件,然後 使用 **-td** 參數提供該傳送範本 XML 文件作為 **fteCreateTransfer** 指令的輸入,則必須確保已產生傳 送範本 XML 文件,並指定與 **-td** 選項互斥的那些參數。

- **-td** 選項互斥的參數如下:
- **-dd** 目的地目錄
- 來源路徑
- **-df** 目的地檔案
- **-cs** 總和檢查
- **-de** 目的地檔案行為
- **-dq** 目的地佇列
- **-t** 傳送類型
- **-sd** 來源檔案處置

例如,無法在 **fteCreateTransfer** 指令上同時指定 **-td** 和 **-t** 參數 (指出傳送是二進位或文字傳送)。 這表示如果您想要將傳送範本 XML 文件傳入指令,並指定傳送應該是文字傳送,則應該透過指定 **-gt** 及 **-t** 文字參數來建立 XML 文件。

REST API 中不支援此參數。

# **排程傳送的參數**

# **-ss** *schedule\_start\_time*

選用項目。 指定要執行排定傳送的時間和日期。 使用下列其中一種格式來指定時間和日期。 使用 24 小 時制指定時間:

yyyy-MM-ddThh:mm

hh:mm

如果沒有可能會影響傳送的問題,排定的檔案傳送會在排程開始時間的一分鐘內啟動。 例如, 網路或代 理程式可能發生問題,造成排定的傳送無法開始。

**-tb**

選用項目。 指定您要用於排定檔案傳送的時間基準。 亦即,使用系統時間或世界標準時間 (UTC)。 您僅 必須將此參數與 **-ss** 參數搭配使用。 請指定下列其中一個選項:

### **admin**

用於排定的傳送的開始及結束時間基於管理者使用的系統時間及日期。 這是預設值。

**source**

用於排定的傳送的開始及結束時間基於來源代理程式所在系統的時間及日期。

**UTC**

用於排定的傳送的開始及結束時間基於「世界標準時間 (UTC)」。

**-oi**

選用項目。 指定排定的傳送發生的間隔。 您僅必須將此參數與 **-ss** 參數搭配使用。 請指定下列其中一 個選項:

**分鐘**

**小時**

- **日**
- **週**
- 
- **月**

**年**

# **-of** *occurrence\_frequency*

選用項目。 指定排定的傳送發生的頻率。 例如,每隔 **5** 週或每隔 **2** 個月。 此參數只能搭配 **-oi** 及 **-ss** 參數一起指定。 如果未指定此參數,則會使用預設值 1。

# **-oc** *occurrence\_count*

選用項目。 指定您想要此排定傳送發生的次數。 達到發生次數之後,即會刪除排定傳送。

此參數只能搭配 **-oi** 及 **-ss** 參數一起指定。

如果您指定 -oc 參數,則不能指定 -es 參數,因為這些參數是互斥的。

您可以同時省略 **-oc** 及 **-es** 參數,以建立無限期重複的傳送。

# **-es** *schedule\_end\_time*

選用項目。 重複的排定傳送結束的時間及日期。

此參數只能搭配 **-oi** 及 **-ss** 參數一起指定。

如果您指定 -es 參數,則不能指定 -oc 參數,因為這些參數是互斥的。

您可以同時省略 **-es** 及 **-oc** 參數,以建立無限期重複的傳送。

請使用下列其中一種格式來指定結束時間及日期。 使用 24 小時制指定時間:

yyyy-MM-ddThh:mm

hh:mm

# **觸發傳送的參數**

**-tr**

選用項目。 指定要進行檔案傳送時必須成立的條件。 如果條件不是 true, 根據來源代理程式, 檔案傳送 會被捨棄, 無法進行傳送。 請指定下列格式:

*condition*,*namelist*

其中 *condition* 是下列其中一個值:

# **file=exist**

名稱清單中至少一個檔案存在。 亦即,如果名稱清單中的任何檔案存在,則條件成立。

**file!=exist**

namelist 中至少其中一個檔案不存在。 亦即,如果名稱清單中的任何檔案不存在,則條件成立。

## **filesize>=***size*

namelist 中至少其中一個檔案存在,且以 *size* 指定大小下限。 *size* 是整數,可加上選用的大小單位 KB、MB 或 GB。 例如,filesize">"=10KB。 如果未指定大小單位,則假設以位元組為大小單 位。 在所有作業系統上,當您在指令行指定 filesize 選項時,必須以雙引號括住大於符號 (>), 如這個範例所示。

其中,*namelist* 是以逗點區隔的檔案名稱清單,這些檔案位於與來源代理程式相同的系統上。 視作業系 統而定,如果您想要在名稱清單中使用包含空格的路徑名稱或檔案名稱,可能必須以雙引號括住路徑名 稱和檔案名稱。

多次使用 **-tr** 參數可以指定多個觸發條件。 不過,在此情況下,每一個觸發條件都必須成立,才會進行 檔案傳送。

**註:** 若要持續監視資源來等待觸發條件成立,強烈建議您使用資源監視。 您可以使用 [fteCreateMonitor](#page-1835-0) 指令來建立資源監視器。

在下列範例中,如果檔案 A.txt 及/或檔案 B.txt 存在於 AGENT1 上,以及 檔案 A.txt 及/或檔案 B.txt 等於或大於1GB, 則檔案 file1.doc 會從 AGENT1 傳送至 AGENT2:

fteCreateTransfer -sa AGENT1 -sm QM\_JUPITER -da AGENT2 -dm QM\_NEPTUNE -tr file=exist,C:/export/A.txt,C:/export/B.txt -tr filesize">"=1GB,C:/export/A.txt,C:/export/B.txt -df C:/import/file1.doc C:/export/file1.doc

您可以將觸發參數與排程參數相結合。 如果指定這兩種參數,觸發條件會套用至排程參數所建立的檔案 傳送。

通訊協定橋接器代理程式或 CreateTransfer REST API 中不支援 **-tr** 參數。

**-tl**

選用項目。 指定是否將觸發失敗寫入傳送日誌。 請指定下列其中一個選項:

**yes**

會針對失敗的觸發傳送建立日誌項目。 即使未指定 **-tl** 參數,這也是預設行為。

**否**

不會針對失敗的觸發傳送建立日誌項目。

# **指定傳送選項的參數**

# **-jn** *job\_name*

選用項目。 使用者定義的工作名稱 ID,當傳送開始時會將它新增至傳送日誌訊息。

**-md**

選用項目。 指定使用者定義的 meta 資料,以傳遞給代理程式執行的結束點。 **-md** 參數可接受一個以上 以逗點區隔的名稱/值配對。 每一個名稱配對由 *name*=*value* 組成。 您可以在指令中多次使用 **-md** 參 數。

當代理程式內容 **enableUserMetadataOptions** 設為值 *true* 時,某些使用者定義的 meta 資料索引鍵 會提供其他選項來進行傳送。 如需目前支援之使用者定義 meta 資料索引鍵的相關資訊,請參閱 enableUserMetadataOptions: 支援的 MFT 使用者定義 meta 資料索引鍵。 當

**enableUserMetadataOptions** 內容設為 *true* 時,不支援使用者定義的使用以 com.ibm.wmqfte. 開頭的索引鍵名稱。

**fteCreateTransfer** 指令上提供的任何使用者 meta 資料都可作為環境變數提供給透過 **presrc**、 **postsrc**、 **predst** 及 **postdst** 參數呼叫的處理程序。

例如,下列傳送會導致將稱為 **procname** 的環境變數設為 *compress* (**procname**=*compress*) ,且可供 proc.sh Script 使用:

fteCreateTransfer -sa ESBPA1 -sm ESBP10 -da INFOPA1 -dm INFOP1 -md procname=compress -df /home/mqm/hosts.out /etc/hosts -de overwrite -postdst /home/mqm/proc.sh

### **-cs** *checksum*

選用項目。 指定是否對檔案傳送資料執行總和檢查演算法,以檢查所傳送檔案的完整性。 請指定下列其 中一個選項:

### **MD5**

計算資料的 MD5 總和檢查。 來源及目的地檔案的總和檢查結果會寫入傳送日誌中作為驗證用途。 依預設, Managed File Transfer 會計算所有檔案傳送的 MD5 總和檢查。

**無**

不計算檔案傳送資料的 MD5 總和檢查。 傳送日誌會記錄總和檢查設為 none,總和檢查的值為空 白。 例如:

<checksum method="none"></checksum>

如果使用 none 選項,視環境而定,可能會改善檔案傳送效能。 不過,選取此選項表示不驗證來源 或目的地檔案。

如果您指定 **-cs** 參數,則不能指定 **-td** 參數,因為這些參數是互斥的。 但是,您可以在傳送定義檔中 指定總和檢查行為。

### **-pr** *transfer\_priority*

選用項目。 指定傳送的優先順序層次。 優先順序是範圍 0-9 中的值,其中 0 是最低優先順序。 預設優 先順序層次是來源代理程式的優先順序層次。

此值符合 IBM MQ 的訊息優先順序值。如需相關資訊,請參閱從佇列取得訊息:優先順序。 檔案傳送資 料的訊息傳輸預設為優先順序層次 0,這可讓 IBM MQ 訊息傳輸取得優先權。

### **-qmp** *boolean*

選用項目。 指定由傳送寫入目的地佇列的第一則訊息是否已設定 IBM MQ 訊息內容。 有效選項如下所 示:

**true**

在由傳送建立的第一則訊息上設定訊息內容。

**false**

不在由傳送建立的第一則訊息上設定訊息內容。 這是預設值。

只有在同時指定 **-dq** 參數時,才可指定 **-qmp** 參數。 如需相關資訊,請參閱第 2312 [頁的『寫入目的地](#page-2311-0) [佇列的訊息上由](#page-2311-0) MFT 設定的 MQ 訊息內容』

# **-qs** *message\_size*

選用項目。 指定是否要將檔案分割為多則固定長度的訊息。 所有訊息都具有相同的 IBM MQ 群組 ID; 群組中的最後一則訊息已設定 IBM MO LAST\_MSG\_IN\_GROUP 旗標。 訊息的大小由 *message\_size* 的值 指定。 *message\_size* 的格式為 *lengthunits*,其中 *length* 為正整數值,*units* 為下列其中一個值:

**B**

位元組。 容許的最小值為目的地訊息字碼頁的每個字元位元組數最大值的兩倍。

**K**

這相等於 1024 個位元組。

**M**

這相等於 1048576 個位元組。

如果檔案以文字模式傳送,且為雙位元組字集或多位元組字集,則會依指定的訊息大小,在最近字元界 限上將檔案分割成多個訊息。

只有在同時指定 **-dq** 參數時,才可指定 **-qs** 參數。 您只能指定 **-qs**、**-dqdb** 及 **-dqdt** 參數的其中一 個。

### **-qi**

選用項目。 使用此選項包括用來將檔案分割成訊息中多個訊息的定界字元。 在訊息的開頭或結尾處併入 定界字元,視 **-dqdp** 參數而定(指定字首或字尾)。 依預設,訊息不包括定界字元。

只有在同時指定 **-dqdt** 及 **-dqdb** 參數的其中一個時,才可指定 **-qi** 參數。

# **-p** *configuration\_options*

選用項目。 此參數決定一組用來建立檔案傳送的配置選項。 請使用非預設協調佇列管理程式的名稱作為 此參數的輸入。 然後,指令即會使用與此非預設協調佇列管理程式相關聯的內容檔集。

如果未指定此參數,則會使用基於預設協調佇列管理程式的配置選項集。

REST API 介面中不支援此參數。

# **-w** *timeout*

選用項目。 指定 **-w** 參數可讓 **fteCreateTransfer** 指令在返回之前等待來自代理程式的回應。 如果 不指定此參數,則 **fteCreateTransfer** 指令會等待最多 5 秒鐘),以從傳送的來源代理程式接收關 於代理程式已收到傳送要求的確認通知。 如果在五秒的等待時間內未接收到確認通知, **fteCreateTransfer** 指令會傳回下列警告訊息:

BFGCL0253W: No acknowledgment to command from agent within timeout.

除非您在指令行上使用 **-w** 選項,否則回覆碼會是 0。

<span id="page-1862-0"></span>*timeout* 是選用引數。 如果指定 *timeout*,**fteCreateTransfer** 指令等待代理程式回應的最長時間為 *timeout* 秒。 如果代理程式在達到時間限制之前未回應,則指令會產生警告,並以回覆碼 2 或 3 結束。 如果您未指定 *timeout* 值, 或將 *timeout* 值指定為-1, 則指令會等待直到代理程式回應為止。

REST 服務不提供此參數的對等選項,因為 REST 服務實作中不建議理想的等待時間。

# **-rt** *recovery\_timeout*

選用項目。 設定時間量(以秒為單位),在此期間內,來源代理程式會一直嘗試回復已停止的檔案傳 送。 請指定下列其中一個選項:

**-1**

代理程式繼續嘗試回復已停止的傳送,直至傳送完成為止。 使用此選項相當於代理程式在未設定此 內容時的預設行為。

**0**

一旦進入回復,代理程式即停止檔案傳送。

**>0**

代理程式繼續嘗試回復已停止的傳送,直至達到已指定的正整數值所設定的時間量(以秒為單位) 為止。 例如,

-rt 21600

指出代理程式從進入回復的 6 小時內會一直嘗試回復傳送。 此參數的最大值為 999999999。

透過這種方式指定傳送回復逾時值是以每個傳送為基礎來進行設定。 若要為 Managed File Transfer 網路 中的所有傳送設定廣域值,您可以在 agent.properties 檔中新增一個內容。

# **呼叫程式的參數**

如需如何從 Managed File Transfer 啟動程式的相關資訊,請參閱 指定要使用 MFT 執行的程式。 如需使用這 裡說明的參數來指定要呼叫之程式的範例,請參閱 使用 fteCreate 傳送以啟動程式的範例。

### **-presrc** *pre\_source\_call*

選用項目。 指定在傳送開始之前要在來源代理程式上呼叫的程式。 *pre\_source\_call* 使用下列格式:

[*type*:]*commandspec*[,[*retrycount*][,[*retrywait*][,*successrc*]]]

在此語法中,變數是:

**type**

選用項目。 有效值是 **executable**、**antscript** 及 **jcl**。 預設值是 **executable**。

只有在 z/OS 環境中以代理程式為目標時, **jcl** 值才適用。 在此情況下,該指令會參 照 ZFS 檔案或 QSAM 可讀取的資料集,或者 PDS 成員。 內容應為可以提交的 JCL。

# **commandspec**

必要項目。 指令規格。 使用下列其中一種格式:

• 類型 **executable**: *command*[(*arg1*,*arg2*,...)]

如果引數包含變數替代 (例如 \${FilePath} 或 \${FileName}) ,則只有在替代由資源監視器起始 時才有效,變數會替換為傳送要求中的第一個項目。

例如,如果傳送要求包含檔案 "reports01.csv, reports02.csv, reports03.csv" ,且 目的地目錄為 "/output", 則下列傳送要求:

fteCreateTransfer -sa 1 -da 2 -presrc "executable:archive(\${FileName})" -dd TargetDir "\${FilePath}" -gt task.xml

取代為

fteCreateTransfer -sa 1 -da 2 -presrc "executable:archive(reports01.csv)" -dd TargetDir "/ouptut" -gt task.xml

• 類型 **antscript**: *command*[(*name1*=*var1*|*target1*,*name2*=*var2*|*target2*,...)]

• 類型 **jcl**: *command*

其中:

# **指令**

必要項目。 要呼叫的程式名稱。

只有在 z/OS 環境中以代理程式為目標時, **jcl** 值才適用。

方括弧 ([ ]) 中是選用引數,語法視指令類型而定。在 MFT 指令中,括弧、逗點 (, ) 及反斜線 (\) 是 特殊字元,必須以反斜線 (\) 字元跳出。 **Thindews 可**以使用雙反斜線 (\\) 作為分隔字元,或使用 單一正斜線 (/) 來指定 Windows 上的檔案路徑。

# **retrycount**

選用項目。 在程式未傳回成功回覆碼的情況下,重試呼叫程式的次數。 預設值是 0。

# **retrywait**

選用項目。 重新嘗試呼叫程式之前等待的時間(以秒為單位)。 預設值是 0(重試之間不等待)。

## **successrc**

選用項目。 用來判斷程式呼叫何時順利執行的表示式。 此表示式可由一個以上表示式組成。 使用垂 直線字元 (|) 結合這些表示式可表示布林值 OR,或使用 & 字元結合可表示布林值 AND。 每一個表示 式使用下列格式:

[>|<|!]*value*

其中

**>**

選用項目。 *value* 的大於測試。

選用項目。 *value* 的小於測試。

**!**

**<**

選用項目。 值的不相等檢定。

## **value**

必要項目。 有效的整數。

如果您未指定此參數, 則會使用預設值 0。

# **-predst** *pre\_destination\_call*

選用項目。 指定在傳送開始之前要在目的地代理程式上呼叫的程式。 *pre\_destination\_call* 與 *pre\_source\_call* 的格式相同。

# **-postsrc** *post\_source\_call*

選用項目。 指定在傳送完成之後要在來源代理程式上呼叫的程式。 post\_source\_call 與 pre\_source\_call 的格式相同。

# **-postdst** *post\_destination\_call*

選用項目。 指定在傳送完成之後要在目的地代理程式上呼叫的程式。 post destination call 與 *pre\_source\_call* 的格式相同。

# **指定目的地的參數**

需要 **-td**、**-df**、**-dd**、**-ds**、**-dq** 及 **-dp** 參數其中之一。 傳送要求中不可指定多個這些參數;它們彼此互 斥。

**-td** *transfer\_definition\_file*

選用項目。 XML 文件的名稱,定義傳送的一個以上來源及目的地檔案規格。 或者,包含受管理傳送要求 的 XML 文件名稱(可能已由 **-gt** 參數產生)。 如果在指令行指定 **-td** 參數,同時也指定其他參數,則 其他這些參數會置換傳送定義檔中的對應值。

**fteCreateTransfer** 指令會在現行目錄的相對位置尋找傳送定義檔。 如果您無法使用相對路徑表示法 來指定傳送定義檔的位置,請改用傳送定義檔的完整路徑及檔名。

 $z/0S$ |在 z/OS 上,您必須將傳送定義檔儲存在 z/OS UNIX System Services 上的 UNIX 檔案中。 您不能將傳送定義檔儲存在 z/OS 循序檔或 PDS 成員中。

IBM i 在 IBM i 上,您必須將傳送定義檔儲存在整合檔案系統中。

如需相關資訊,請參閱使用傳送定義檔。

# **-df** *destination\_file*

選用項目。 目的地檔案的名稱。

如果目的地代理程式是 Connect:Direct 橋接器代理程式,則會以

*connect\_direct\_node\_name*:*file\_path* 格式來指定目的地檔案。 Connect:Direct 橋接器代理程 式僅接受以此格式指定的檔案路徑。 2008 2008 如果目的地代理程式是 Connect:Direct 橋接器代理程 式,且目的地是 PDS 成員,則您必須同時指定 **-de** 參數,值為 overwrite。

請注意下列資訊:

• 如果目的地代理程式是通訊協定橋接器代理程式,而您想要指定檔案的端點,請使用下列格式:

*protocol\_server*:*file\_path*

其中 *protocol\_server* 是通訊協定伺服器的名稱(選用),*file\_path* 是通訊協定伺服器系統上的檔案路 徑。 如果未指定通訊協定伺服器,則會使用預設通訊協定伺服器。

- 如果您想要對目的地代理程式呼叫您已定義的任何 Managed File Transfer 傳送 I/O 使用者結束程式, 您可以在傳送中使用 **-df** 參數。
- <mark>2/08 植</mark>當目的地代理程式位於 z/OS 上,如果指定的檔案是以 // 為開頭, 則假設它是分割的 z/OS 資料集。

# **-dd** *destination\_directory*

選用項目。 傳送檔案的目的地目錄名稱。 指定正在執行目的地代理程式的系統上的有效目錄名稱。

如果目的地代理程式是 Connect:Direct 橋接器代理程式,則會以 *connect\_direct\_node\_name*:*directory\_path* 格式指定目的地目錄。 如果目的地代理程式是 Connect:Direct 橋接器代理程式,且目的地是 PDS,則您必須同時指定 **-de** 參數,值為 overwrite。

請注意下列資訊:

• 如果目的地代理程式是通訊協定橋接器代理程式,而您想要指定特定端點上的目錄,請使用下列格 式:

*protocol\_server*:*directory\_path*

其中 *protocol\_server* 是通訊協定伺服器的名稱(選用),*directory\_path* 是通訊協定伺服器系統上的 目錄路徑。 如果未指定通訊協定伺服器,則會使用預設通訊協定伺服器。

• 如果您想要對目的地代理程式呼叫您已定義的任何 Managed File Transfer 傳送 I/O 使用者結束程式, 您可以在傳送中使用 **-dd** 參數。

#### $z/0S$ **-ds** *destination\_sequential\_data\_set*

僅限 z/OS。 選用項目。 檔案傳送至其中的循序資料集名稱或 PDS 成員。 指定循序資料集名稱或分割的 資料集成員。 如需傳送資料集的相關資訊,請參閱第 2263 [頁的『傳送檔案的準則』](#page-2262-0)。

資料集名稱的語法如下所示:

//*data\_set\_name*{;*attribute*(*value*);..;*attribute*(*value*)}

 $\frac{108}{1000}$  當目的地代理程式位於 z/OS 上,如果指定的檔案是以 // 為開頭,則假設它是 z/OS 分 割的資料集。

//*pds\_data\_set\_name*(*member\_name*){;*attribute*(*value*);..;*attribute*(*value*)}

亦即, 以 // 為字首的資料集名稱指定元, 選擇性地後接許多以分號區隔的屬性。

**例如:**

//'TEST.FILE.NAME';DSNTYPE(PDS);RECFM(F,B);BLKSIZE(800);LRECL(80);CYL;SPACE(2,2)

如果資料集位於 Connect:Direct 節點,則資料集名稱字首必須是節點名稱。 例如:

CD\_NODE1://'OBJECT.LIB';RECFM(F,B);BLKSIZE(800);LRECL(80)

如果目的地代理程式是 Connect:Direct 橋接器代理程式,且目的地是 PDS 成員,則您必須同時指定 **-de** 參數,值為 overwrite。 如需往返於 Connect:Direct 節點的資料集傳送的相關資訊,請參閱第 [2271](#page-2270-0) 頁 的『從 Connect:Direct [節點來回傳送資料集』。](#page-2270-0)

若為僅涉及 Managed File Transfer 代理程式的傳送,如果以單引號字元括住資料集名稱部分,則指定完 整的資料集名稱。 如果未以單引號字元括住資料集名稱,系統會加上目的地代理程式的預設高階限定元 (transferRootHLQ 代理程式內容的值, 或者, 如果未設定 transferRootHLQ, 則是執行代理程式的使用 者 ID)。

註: 2005 不過, 對於涉及 z/OS 系統上 Connect:Direct 節點的傳送, 資料集規格會解譯為完整名 稱。 資料集名稱不會加上高階限定元。 即使以單引號字元括住資料集名稱,作法還是一樣。

當您將檔案或資料集傳送至磁帶時,任何已在磁帶上的現有資料集都會被取代。 新資料集的屬性將根據 傳送定義中所傳遞的屬性進行設定。 如果您沒有指定任何屬性,會將屬性設定為與來源資料集相同,或 者,在來源為檔案時設定為預設值。 現有磁帶資料集的屬性會被忽略。

資料集屬性用於建立資料集,或確保現有的資料集是相容的。 資料集屬性的規格採用適合 BPXWDYN 的 格式(如需相關資訊,請參[閱要求動態配置](https://www.ibm.com/docs/en/zos/2.4.0?topic=guide-requesting-dynamic-allocation-functions))。 當代理程式準備建立目的地資料集時,會動態指定下列 BPXWDYN 屬性:DSN(*data\_set\_name*) NEW CATALOG MSG(*numeric\_file\_descriptor*)。 *numeric\_file\_descriptor* 的值由 Managed File Transfer 產生。 對於資料集至資料集傳送,則為新目的地 資料集從來源選取 RECFM、LRECL 及 BLKSIZE 的屬性。 新的目的地資料集的 SPACE 設定不是由 Managed File Transfer 設定,而是使用系統預設值。因此,建立新的資料集時,建議您指定 SPACE 屬 性。 您可以在 agent.properties 檔中使用 **bpxwdynAllocAdditionalProperties** 內容,來設 定套用至所有傳送的 BPXWDYN 選項。如需相關資訊,請參閱 MFT agent.properties 檔案。

⊯ z/OS — 使用 **fteCreateTemplate** 指令、**fteCreateTransfer** 指令或 agent.properties 檔中的 **bpxwdynAllocAdditionalProperties** 內容時,不得指定某些 BPXWDYN 選項。 如需這些 內容的清單,請參閱第 2277 [頁的『不得與](#page-2276-0) MFT 一起使用的 BPXWDYN 內容』。

當目的地代理程式是通訊協定橋接器代理程式時,不支援 **-ds** 參數。

如果您想要對代理程式呼叫您已定義的任何 Managed File Transfer 傳送 I/O 使用者結束程式,請不要在 傳送中指定 -ds 參數。 使用 -ds 參數會造成無法對目的地呼叫傳送 I/O 使用者結束程式, 同時表示會 改用標準 Managed File Transfer I/O。

#### $z/0S$ **-dp** *destination\_partitioned\_data\_set*

僅限 z/OS。 選用項目。 檔案傳送至其中的目的地 PDS 名稱。 指定分割的資料集名稱。 如果因為傳送而 建立 PDS,此 PDS 依預設會建立為 PDSE。 您可以指定 DSNTYPE=PDS 來置換預設值。

PDS 資料集名稱的語法如下所示:

//*pds\_data\_set\_name*{;*attribute*;..;*attribute*}

資料集名稱的語法與 **-ds** *destination\_sequential\_data\_set* 參數的說明相同。 指定位於 Connect:Direct 節點上的資料集的所有語法詳細資料,也適用於 **-dp** 參數。 如果目的地代理程式是 Connect:Direct 橋接 器代理程式,則您必須同時指定 **-de** 參數,值為 overwrite。

當目的地代理程式是通訊協定橋接器代理程式時,不支援 **-dp** 參數。

如果您想要對代理程式呼叫您已定義的任何 Managed File Transfer 傳送 I/O 使用者結束程式,請不要在 傳送中指定 -dp 參數。 使用 -dp 參數會造成無法對目的地呼叫傳送 I/O 使用者結束程式, 同時表示會 改用標準 Managed File Transfer I/O。

# **-dq** *destination\_queue*

選用項目。 檔案傳送至其中的目的地佇列名稱。 此規格中可以選擇性地併入佇列管理程式名稱,使用的 格式是 QUEUE@QUEUEMANAGER。 如果您沒有指定佇列管理程式名稱, 則會使用目的地代理程式佇 列管理程式名稱。 您必須指定佇列管理程式上存在的有效佇列名稱。

當目的地代理程式是通訊協定橋接器代理程式或 Connect:Direct 橋接器代理程式時,或當來源規格是佇 列時,不支援 **-dq** 參數。

如果您想要對代理程式呼叫您已定義的任何 Managed File Transfer 傳送 I/O 使用者結束程式,請不要在 傳送中指定 **-dq** 參數。 使用 **-dq** 參數會造成無法對目的地呼叫傳送 I/O 使用者結束程式,同時表示會 改用標準 Managed File Transfer I/O。

### **-dqp** *persistent*

選用項目。 指定寫入目的地佇列的訊息是否持續保存。 有效選項如下所示:

# **true**

將持續性訊息寫入目的地佇列。 這是預設值。

### **false**

將非持續性訊息寫入目的地佇列。

### **qdef**

持續性值取自目的地佇列的 DefPersistence 屬性。

只有在同時指定 **-dq** 參數時,才可指定 **-dqp** 參數。

# **-dqdb** *hexadecimal\_delimiter*

選用項目。 指定將一個二進位檔分割為多則訊息時要使用的十六進位定界字元。 所有訊息都具有相同的 IBM MQ 群組 ID; 群組中的最後一則訊息已設定 IBM MQ LAST\_MSG\_IN\_GROUP 旗標。 指定十六進位 位元組作為定界字元的格式是 xNN, 其中 N 是範圍介於 0-9 或 a-f 間的字元。 透過指定以逗點區隔的 十六進位位元組清單(例如:x3e,x20,x20,xbf),您可以將十六進位位元組的序列指定為定界字 元。

只有在同時指定 **-dq** 參數且以二進位模式進行傳送時,才可指定 **-dqdb** 參數。 您只能指定 **-qs**、 **dqdb** 及 **-dqdt** 參數的其中一個。

# **-dqdt** *pattern*

選用項目。 指定將一個文字檔分割為多則訊息時要使用的 Java 正規表示式。 所有訊息都具有相同的 IBM MQ 群組 ID;群組中的最後一則訊息已設定 IBM MQ LAST\_MSG\_IN\_GROUP 旗標。 將正規表示式 指定為定界字元所採用的格式為:以括弧括住正規表示式,即 (*regular\_expression*),或以雙引號 括住正規表示式,即 "*regular\_expression*"。 如需相關資訊,請參閱 第 2290 [頁的『](#page-2289-0)MFT 所使用 [的正規表示式』](#page-2289-0)。

依預設,目的地代理程式限制正規表示式可以比對的字串長度為五個字元。 您可以編輯 **maxDelimiterMatchLength** 代理程式內容來變更此行為。 如需相關資訊,請參閱進階代理程式內 容。

只有在同時指定 **-dq** 參數且為 **-t** 參數指定 text 值時,才可指定 **-dqdt** 參數。 您只能指定 **-qs**、 **dqdb** 及 **-dqdt** 參數的其中一個。

## **-dqdp** *position*

選用項目。 指定分割檔案時預期的目的地文字及二進位定界字元的位置。 只有在同時指定 **-dqdt** 及 **-dqdb** 參數的其中一個時,才可指定 **-dqdp** 參數。

請指定下列其中一個選項:

### **prefix**

定界字元應該在每一行開頭。

**postfix**

定界字元應該在每一行結尾。 這是預設選項。

### **-de** *destination\_file\_behavior*

選用項目。 指定如果目的地系統上存在目的地檔案時要採取的動作。 有效選項如下所示:

**error**

報告錯誤,且不傳送檔案。 這是預設值。

### **overwrite**

改寫現有目的地檔案。

如果您指定 **-de** 參數,則不能指定 **-td** 參數,因為這些參數是互斥的。 不過,您可以在傳送定義檔中 指定目的地檔案存在行為。

# **-t 傳送類型**

選用項目。 指定檔案傳送的類型:二進位模式或文字模式。

**二進位**

傳送檔案中的資料時不經過任何轉換。 這是預設值。

#### **text**

轉換檔案的字碼頁及行尾字元。您可以使用 -sce、-dce 或 -dle 參數,來指定用於轉換的字碼頁 及行尾結束符號。 如果未指定 **-sce**、**-dce** 或 **-dle** 參數,則實際執行的轉換視來源代理程式及目 的地代理程式的作業系統而定。

**Lack TOS COM**例如,從 Windows 傳送至 z/OS 的檔案,其字碼頁會從 ASCII 轉換為 EBCDIC。 檔案 從 ASCII 轉換為 EBCDIC 時,行尾字元會從 ASCII 歸位 (CR) 及換行 (LF) 字元配對轉換為 EBCDIC 新 行 (NL) 字元。

 $z/0S$ 如需如何傳送 z/OS 資料集的相關資訊,請參閱 第 2264 頁的『在 z/OS [與分散式系統](#page-2263-0) [之間傳送檔案及資料集』](#page-2263-0) 和 第 2265 頁的『在 z/OS [上的資料集之間傳送』。](#page-2264-0)

如果您指定 -t 參數,則不能指定 -td 參數,因為這些參數是互斥的。 但是,您可以在傳送定義檔中指 定傳送模式行為。

### **-dce** *destination\_character\_encoding*

選用項目。 指定在目的地撰寫檔案時使用的字元編碼。 此選項僅適用於文字檔,所以必須同時指定 **-t text**。 可用於轉換的字碼頁,視目的地代理程式的平台而定。 如需可用字碼頁的清單,請參閱 MFT 的 可用字碼頁。

### **noswaplfnl**

依預設,Managed File Transfer 會將 swaplfnl 與支援的 EBCDIC 字集搭配使用。 使用 swaplfnl 會變 更與 EBCIDIC LF 0x25 字元之間的字集對映行為。 但是,這有時可能會導致進行不必要的對映。 使 用 noswaplfnl 可置換此行為。

### **-dle** *destination\_line\_ending*

選用項目。 指定在目的地撰寫檔案時使用的行尾字元。 此選項僅適用於文字檔,所以必須同時指定 **-t text** 參數。 有效的選項為:

**LF**

換行。 這是下列平台的預設值:

- Linux AIX AIX and Linux 平台
- z/0S z/OS UNIX System Services 檔案

當您對 EBCDIC 檔使用 Managed File Transfer 隨附的標準 EBCDIC 字碼頁時, 行尾字元會對映至 NL 字元 (0x15), 而非 LF 字元 (0x25)。

# **CRLF**

歸位後面跟著換行。 **【Windows**】這是 Windows 的預設值。

*z/*05 如果傳送的目的地是 z/OS 資料集,則會忽略此選項。

# **2/08** - dtr

選用項目。 指定要將長度超過 LRECL 資料集屬性的目的地記錄截斷。 如果未指定此參數,則會將記錄 換行。 此參數僅適用於目的地為資料集的文字模式傳送。

### **-dfa** *attributes*

選用項目。 傳送至 4690 上執行的 IBM MQ 8.0 Managed File Transfer 代理程式時,此參數用來指定與 傳送中的目的地檔案相關聯的檔案屬性清單 (以分號區隔)。 您可以為 **-dfa** 參數指定值或不指定值。 不 包含值的範例:

-dfa ATTRIBUTE1;ATTRIBUTE2

包含值的範例:

-dfa ATTRIBUTE1(VALUE);ATTRIBUTE2(VALUE)

一個屬性包含值而另一個屬性不包含值的範例:

-dfa ATTRIBUTE1;ATTRIBUTE2(VALUE)

您可以在指令中使用多個 **-dfa** 參數。

如需 4690 上檔案屬性的相關資訊,請參閱 IBM MQ 8.0 說明文件中的 檔案配送屬性 。

# **安全的參數**

### **-mquserid** *user\_id*

選用項目。 指定用來向指令佇列管理程式進行鑑別的使用者 ID。

# **-mqpassword** *password*

選用項目。 指定用來向協調佇列管理程式進行鑑別的密碼。

當指定 **-mqpassword** 參數時,您也必須指定 **-mquserid** 參數。 如果您指定 **-mquserid**,但未指定 -mqpassword, 則系統會提示您提供相關聯的密碼, 不會顯示此密碼。

▶ V 9.3.0 │ N 9.3.0 │ 從 IBM MQ 9.3 開始,指令預設為使用 <u>MQCSP</u> 鑑別,並以 MQCSP 結構向佇 列管理程式傳送要鑑別的使用者 ID 和密碼。

# $V9.3.0$   $V9.3.0$  nolpw

選用項目。 如果指令所連接的佇列管理程式不支援超過 12 個字元的密碼,請指定此參數。

當指定 -nolpw 參數時,您也必須指定 -mquserid 參數。 如果您指定 -mquserid 和 -nolpw,但未 指定 -mqpassword, 則系統會提示您提供相關聯的密碼, 不會顯示此密碼。

**註:** 如果您指定 **-nolpw** 選項,且密碼長度超過 12 個字元,則指令會失敗,並顯示錯誤訊息 BFGCL0829E。

# **指定來源的參數**

# **-sd** *source\_file\_disposition*

選用項目。 指定當來源檔案順利傳送至其目的地時,對「檔案轉為檔案」或「檔案轉為訊息」傳送中的 來源檔案所採取的動作。 有效選項如下所示:

## **leave**

來源檔案維持不變。 這是預設值。

### **delete**

順利傳送來源檔案之後,即從來源系統中刪除來源檔案。

**註:** 若為「訊息轉為檔案」傳送,一旦順利傳送來源佇列上的訊息,一律會刪除這些訊息。 這表示如果 **-sd** 參數設為 leave 以進行「訊息轉為檔案」傳送,則會忽略該值。

 $\sim$  z/OS 在 z/OS 上,如果來源是磁帶資料集,且您指定 delete 選項,則會重新裝載磁帶來刪除 此資料集。 此行為是因為系統環境行為而造成。

如果來源是佇列,且您指定 leave 選項,則指令會傳回錯誤,不會要求傳送。

如果來源代理程式是 Connect:Direct 橋接器代理程式, 且您指定 delete 選項, 則行為不同於平常的來 源處置行為。 發生下列其中一種情況:

- 如果 Connect:Direct 使用 Managed File Transfer 產生的程序, 從來源中移動檔案或資料集, 則指定 delete 選項會造成傳送失敗。若要指定刪除來源檔案,您必須提交使用者定義的 Connect:Direct 程 序。 如需相關資訊,請參閱從檔案傳送要求提交使用者定義的 Connect:Direct 程序。
- 如果 Connect:Direct 使用使用者定義的處理程序從來源移動檔案或資料集, 則此參數會透過 **%FTEFDISP** 本質符號變數傳遞至處理程序。 使用者定義的程序決定是否刪除來源。 傳送所傳回的結 果,取決於使用者定義的程序所傳回的結果。

如果您指定 **-sd** 參數,則不能指定 **-td** 參數,因為這些參數是互斥的。 但是,您可以在傳送定義檔中 指定來源處置行為。

**-r**

選用項目。 當 *source\_specification* 包含萬用字元時,遞迴地傳送子目錄中的檔案。 如果為 Managed File Transfer 提供萬用字元作為 source specification, 則只有在指定 -r 參數時, 才會傳送任何符合萬 用字元的子目錄。 在 *source\_specification* 與子目錄相符時,該目錄及其子目錄中的所有檔案(包括隱 藏式檔案)都一律會傳送。

如需 Managed File Transfer 如何處理萬用字元的相關資訊,請參閱 第 2286 [頁的『搭配使用萬用字元與](#page-2285-0) [MFT](#page-2285-0)』

如果您指定 **-r** 參數,則不能指定 **-td** 參數,因為這些參數是互斥的。 不過,您可以在傳送定義檔中指 定遞迴行為。

## **-sce** *source\_character\_encoding*

選用項目。 指定執行字元轉換時用來讀取來源檔案的字元編碼。 此選項僅適用於文字檔,所以必須同時 指定 -t text。 可用於轉換的字碼頁, 視目的地代理程式的平台而定, 因為轉換是在目的地系統上執 行。 如需可用字碼頁的清單,請參閱 第 2317 頁的『MFT [的可用字碼頁』](#page-2316-0)。

# **noswaplfnl**

依預設,Managed File Transfer 會將 swaplfnl 與支援的 EBCDIC 字集搭配使用。 使用 swaplfnl 會變 更與 EBCIDIC LF 0x25 字元之間的字集對映行為。 但是,這有時可能會導致進行不必要的對映。 使 用 noswaplfnl 可置換此行為。

# **2/0S** - skeep

選用項目。 指定在從固定長度格式的記錄導向檔案(例如,z/OS 資料集)讀取的來源記錄中,將尾端空 格保留為文字模式傳送的一部分。 如果未指定此參數,則會刪除來源記錄中的尾端空格。

# **-srdb** *delimiter*

選用項目。 若為記錄導向的來源檔案(例如,z/OS 資料集),請指定一個以上要插入的位元組值,作為 記錄附加至二進位檔時的定界字元。 您必須將每一個值指定為兩個十六進位數字,範圍介於 00-FF 之 間,並以 x 作為字首。 以逗點區隔多個位元組。 例如:

-srdb x0A

or

-srdb x0D,x0A

您必須在二進位模式中配置傳送。

# **-srdp** *position*

選用項目。 指定要插入來源記錄定界字元的位置。 只有在同時指定 **-srdb** 參數時,才可指定 **-srdp** 參 數。

請指定下列其中一個選項:

### **prefix**

在每一筆記錄的開頭插入定界字元。

**postfix**

在每一筆記錄的結尾插入定界字元。 這是預設選項。

### **-sq**

選用項目。 指定傳送的來源是佇列。

如果您想要對代理程式呼叫您已定義的任何 Managed File Transfer 傳送 I/O 使用者結束程式,請不要在 傳送中指定 **-sq** 參數。 使用 **-sq** 參數會造成無法對來源呼叫傳送 I/O 使用者結束程式,同時表示會改 用標準 Managed File Transfer I/O。

### **-sqgi**

選用項目。 指定訊息依 IBM MQ 群組 ID 進行分組。 第一個完整群組會寫入目的地檔案。 如果未指定此 參數,則來源佇列上的所有訊息會寫入目的地檔案。

只有在同時指定 **-sq** 參數時,才可指定 **-sqgi** 參數。

### **-sqdt** *text\_delimiter*

選用項目。 指定在將多則訊息附加到文字檔時,要作為定界字元插入的文字序列。 您可以在定界字元中 針對字串文字併入 Java ESC 序列。例如, -sqdt \u007d\n。

文字定界字元會使用傳送的來源編碼而編碼為二進位格式。 每則訊息皆會以二進位格式進行讀取。 編碼 的定界字元會以二進位格式附加到訊息前面或後面 (如 **-sqdp** 參數所指定) ,結果會以二進位格式傳送 至目的地代理程式。 如果來源代理程式字碼頁包括移入及移出狀態,則該代理程式會假設每則訊息的訊 息結尾都為移出狀態。 在目的地代理程式上,會以與檔案相同的方式,將二進位資料轉換為檔案文字傳 送。

只有在同時指定 **-sq** 參數且為 **-t** 參數指定 text 值時,才可指定 **-sqdt** 參數。

### **-sqdb** *hexadecimal\_delimiter*

選用項目。 指定在將多則訊息附加到二進位檔時,要作為定界字元插入的一個以上位元組值。 每一個值 必須指定為兩個十六進位數字,範圍為 00-FF,字首為 x。 若有多個位元組,必須以逗點區隔。 例  $\text{M}$ , -sqdb  $\times$ 08, $\times$ A4。

只有在同時指定 **-sq** 參數時,才可指定 **-sqdb** 參數。 如果同時為 **-t** 參數指定 text 值,則無法指定 **-sqdb** 參數。

# **-sqdp** *position*

選用項目。 指定來源文字及二進位定界字元的插入項目的位置。 只有在同時指定 **-sqdt** 及 **-sqdb** 參數 的其中一個時,才可指定 **-sqdp** 參數。

請指定下列其中一個選項:

#### **prefix**

在每一個訊息的開頭插入定界字元。

**postfix**

在每一個訊息的結尾插入定界字元。 這是預設選項。

### **-sqwt** *wait\_time*

選用項目。 指定等待下列其中一個條件成立的時間(以秒為單位):

- 新訊息出現在佇列上
- 完整群組出現在佇列上(如果已指定 **-sqgi** 參數)

如果在 *wait\_time* 指定的時間內,這兩個條件都不符合,來源代理程式即會停止從佇列進行讀取並完成 傳送。如果未指定 -sqwt 參數, 則在以下情況下來源代理程式會立即停止從來源佇列進行讀取: 來源 佇列為空白或者已指定 **-sqgi** 參數,佇列上沒有完整群組。

如需使用 **-sqwt** 參數的相關資訊,請參閱第 2317 [頁的『指定「訊息轉為檔案」傳送等待時間的指](#page-2316-0) [引』](#page-2316-0)。

只有在同時指定 **-sq** 參數時,才可指定 **-sqwt** 參數。

# **source\_specification**

一個以上檔案規格,決定檔案傳送的一個以上來源。

如果您指定其中一個 **-df**、 **-dd**、 **-dp**、 **-dq** 或 **-ds** 參數,則此為必要項目。 如果指定 **-td** 參數,請 不要指定 *source\_specification*。

• 如果未指定 -**sq** 參數,則 source\_specification 是一個以上檔案規格,決定檔案傳送的一個以上來源。 檔案規格可接受五種格式,也可包括萬用字元。 如需萬用字元的相關資訊,請參閱第 2286 [頁的『搭](#page-2285-0) [配使用萬用字元與](#page-2285-0) MFT』。您可以在檔案規格中使用兩個星號字元 (\*\*),以跳出檔案規格中的星號。

您可以指定以空格字元分隔的多個來源檔規格。 不過,如果對 **-df** 或 **-ds** 參數指定多個來源規格,同 時指定 -de overwrite,則目的地只包含您最後指定的來源檔案的資料。 如果未指定 -de **overwrite**,則傳送只會局部成功。 如果目的地檔案先前不存在,它將包含您先指定之來源檔案的資 料。

若要傳送其檔名中包含空格的檔案 (如 a b.txt 至 c d.txt 檔), 請以雙引號括住包含空格的檔 名。 在 **fteCreateTransfer** 指令中,指定下列文字:

-df "c d.txt" "a b.txt"

每一個檔案規格必須為下列其中一個種類:

### **檔案名稱**

檔案的名稱,以來源代理程式執行所在系統的適當表示法表達。 在檔名指定為來源檔案規格時, 會複製檔案的內容。

#### **目錄**

目錄的名稱,以來源代理程式執行所在系統的適當表示法表達。 在目錄指定為來源檔案規格時, 會複製目錄的內容。 更準確地說,會複製目錄中及其所有子目錄中的所有檔案,包括隱藏式檔 案。

例如,若要僅將 DIR1 的內容複製到 DIR2,請指定 fteCreateTransfer ... -dd DIR2 DIR1/\*

#### z/0S **循序資料集**

循序資料集的名稱或分割的資料集成員。 在資料集名稱之前加上兩個正斜線字元 (//) 來表示資料 集。

如果指定通訊協定橋接器代理程式作為來源代理程式,則不能指定資料集作為來源檔案規格。

#### z/OS **分割的資料集**

分割資料集的名稱。 在資料集名稱之前加上兩個正斜線字元 (//) 來表示資料集名稱。

如果指定通訊協定橋接器代理程式作為來源代理程式,則不能指定資料集作為來源檔案規格。

### **Connect:Direct 節點上的檔案名稱或目錄**

(僅限 Connect:Direct 橋接器代理程式)。 Connect:Direct 節點的名稱、冒號字元 (:),以及管理 Connect:Direct 節點的系統上的檔案或目錄路徑。 例如, *connect\_direct\_node\_name*:*file\_path*。

如果來源代理程式是 Connect:Direct 橋接器代理程式, 則僅接受此格式的來源規格。

**註:** 如果來源代理程式是 Connect:Direct 橋接器代理程式,檔案路徑中不支援萬用字元。

### **通訊協定檔案伺服器上的檔案名稱或目錄**

通訊協定檔案伺服器的名稱、冒號字元 (:),以及通訊協定伺服器系統上的檔案或目錄路徑。 例 如,*protocol\_server*:*file\_path*。

如果未指定通訊協定伺服器,則會使用預設通訊協定伺服器。

• 如果指定 -sq 參數, 則 source specification 為來源代理程式佇列管理程式上的本端佇列名稱。 您只 能指定一個來源佇列。 以下列格式指定來源佇列:

QUEUE\_NAME

來源佇列規格中不包括佇列管理程式名稱,因為佇列管理程式與來源代理程式佇列管理程式必須相 同。
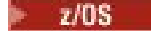

• 2/08 • • 如果來源代理程式位於 z/OS,則以 // 為開頭的來源檔案會假設為 z/OS 分割的資料集。

## **其他參數**

**-? 或 -h**

選用項目。 顯示指令語法。

## **範例**

在此基本範例中,originalfile.txt 檔從 AGENT1 傳送至相同系統上的 AGENT2,然後重新命名為 transferredfile.txt

fteCreateTransfer -sa AGENT1 -da AGENT2 -df C:/import/transferredfile.txt C:/export/originalfile.txt

在此範例中,檔案 originalfile.txt 和 originalfile2.txt 從 AGENT1 傳送至相同系統上的 AGENT2 ,並傳送至目錄 C:/import

fteCreateTransfer -sa AGENT1 -da AGENT2 -dd C:/import C:/export/originalfile.txt C:/export/ originalfile2.txt

在此範例中,originalfile.txt 檔案從 AGENT1 系統傳送至 AGENT2 系統。 根據來源代理程式系統的 系統時間,排定在 09:00 進行檔案傳送,且每兩小時進行四次:

fteCreateTransfer -sa AGENT1 -sm QM\_JUPITER -da AGENT2 -dm QM\_NEPTUNE -tb source -ss  $09:00$  -oi hours -of  $\overline{2}$  -oc 4 -df C:/import/transferredfile.txt C:/export/originalfile.txt

在此範例中,originalfile.txt 檔從 AGENT1 傳送至 AGENT2,條件為 A.txt 檔必須存在於 AGENT1 上:

fteCreateTransfer -sa AGENT1 -sm QM\_JUPITER -da AGENT2 -dm QM\_NEPTUNE -tr file=exist,C:/export/A.txt -df C:/import/transferredfile.txt C:/export/originalfile.txt

z/05 在此範例中,originalfile.txt 檔從 AGENT1 系統傳送至 AGENT2 系統上的資料 集 //'USERID.TRANS.FILE.TXT'。 同時還會選取文字模式以將資料從 ASCII 轉換為 EBCDIC。

fteCreateTransfer -t text -sa AGENT1 -da AGENT2 -ds "//TRANS.FILE.TXT;RECFM(V,B);BLKSIZE(6144);LRECL(1028); SPACE(5,1)" C:/export/originalfile.txt

> z/08 在此範例中,會將 AGENT1 系統上的完整資料集的成員傳送至 AGENT2 系統上的檔案。 同時 還會選取文字模式,以將檔案從 EBCDIC 轉換為 AGENT2 系統的預設字碼頁。

fteCreateTransfer -t text -sa AGENT1 -da AGENT2 -df /tmp/IEEUJV.txt "//'SYS1.SAMPLIB(IEEUJV)'"

在此範例中,將會使用目的地代理程式 BRIDGE1,將代理程式 AGENT1 上稱為 file.bin 的檔案,傳送至 通訊協定檔案伺服器 accountshost.ibm.com 上稱為 file.bin 的目的地檔案。

fteCreateTransfer -sa AGENT1 -da BRIDGE1 -df accountshost.ibm.com:/tmp/file.bin /tmp/file.bin

在此範例中,會使用未加上引號的萬用字元。 AGENT1 現行工作目錄中所有以 .txt 結尾的檔案都會傳送 至 AGENT2 上的 C:/import 目錄。 檔名會維持不變。

fteCreateTransfer -sa AGENT1 -da AGENT2 -dd C:/import \*.txt

<span id="page-1873-0"></span>在此範例中,會使用加上雙引號的萬用字元。 AGENT1 的傳送根目錄中所有以 .txt 結尾的檔案都會傳送 至 AGENT2 上的 C:/import 目錄。 檔名會維持不變。

fteCreateTransfer -sa AGENT1 -da AGENT2 -dd C:/import "\*.txt"

## **回覆碼**

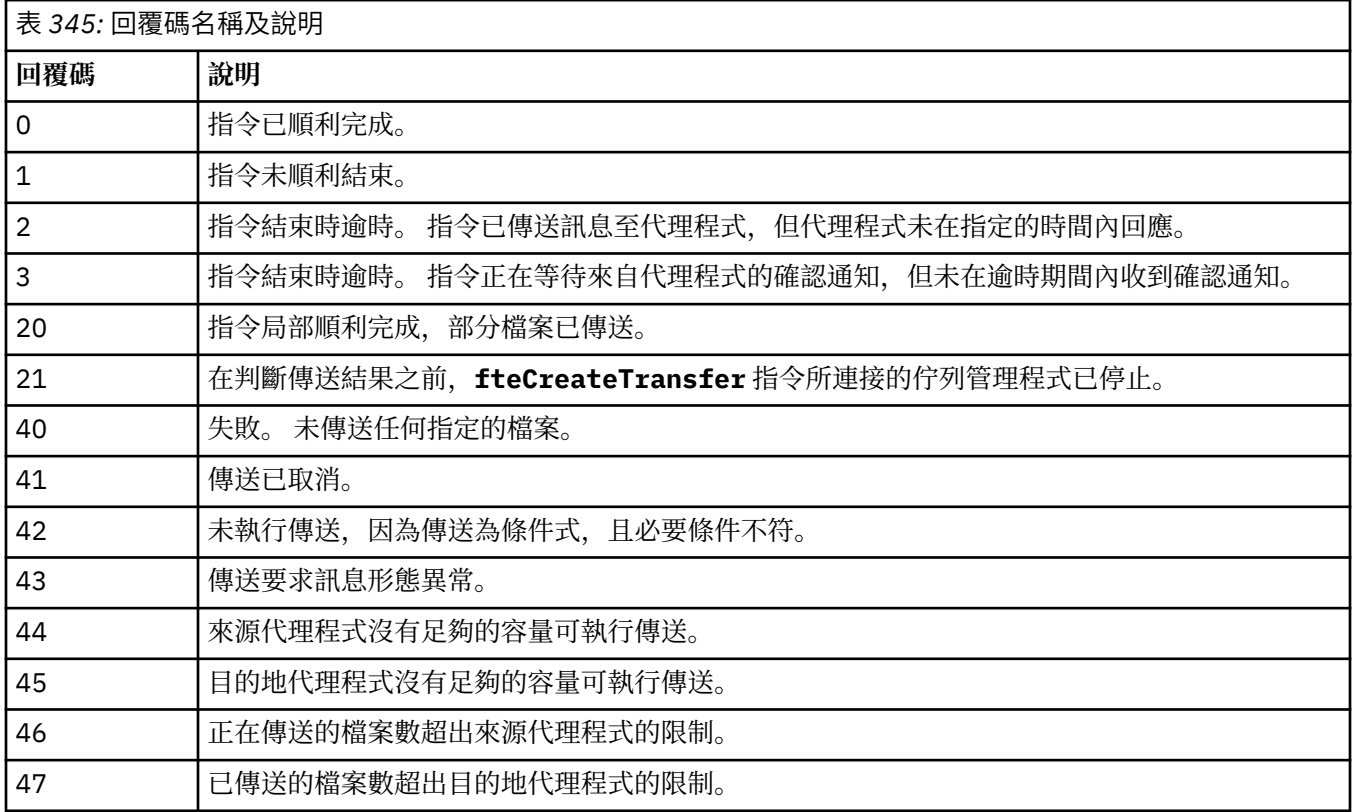

**註:** 除非在指令行上使用 **-w** 參數,否則回覆碼一律為 0 或 1。

## **相關概念**

回復中檔案傳送的逾時選項 **相關工作** 啟動新的檔案傳送 使用傳送定義檔 建立排定的檔案傳送 觸發檔案傳送

# **fteDefine(產生配置 Script)**

使用 **fteDefine** 指令來產生必要的配置 Script ,以定義指定的「代理程式佇列管理程式」物件。

# **用途**

當您必須在相對於配置資料所在系統的遠端系統上執行某些配置步驟時,您會需要使用 **fteDefine** 指令。 例如,在佇列管理程式上為代理程式配置佇列,以便可以透過用戶端連線來存取。

### **Syntax**

```
fteDefine
\rightarrow fteDefine - -t type
                                 -d - output_dir -
                                                             name
```
## **參數**

#### **-t** *type*

必要項目。 要定義的物件類型。 類型的選項為 agent。

**-d** *output\_dir*

選用項目。 用於寫入 Script 的目錄路徑。 如果未提供,便會將 Script 寫入標準輸出串流。

*NAME*

必要項目。 要定義之物件的一或多個名稱。 若要為多個物件指定名稱,請以空格加以區隔。 例如: *name1 name2*...

**-? 或 -h**

選用項目。 顯示指令語法。

## **範例**

在此範例中, **fteDefine** 指令與 **-t agent** 參數及單一代理程式名稱一起指定。 輸出會寫入檔案。

fteDefine -t agent EXAMPLE.AGENT >EXAMPLE.AGENT\_create.mqsc

此指令所產生的輸出,是要對代理程式佇列管理程式執行,以建立所需代理程式佇列的 MQSC 指令 Script:

```
$ fteDefine -t agent EXAMPLE.AGENT
5724-H72 Copyright IBM Corp. 2008, 2024. ALL RIGHTS RESERVED
DEFINE QLOCAL(SYSTEM.FTE.COMMAND.EXAMPLE.AGENT) +
 DEFPRTY(0) + DEFSOPT(SHARED) +
  GET(ENABLED) +
  MAXDEPTH(5000) +
  MAXMSGL(4194304) +
  MSGDLVSQ(PRIORITY) +
  PUT(ENABLED) +
  RETINTVL(999999999) +
  SHARE +
  NOTRIGGER +
  USAGE(NORMAL) +
  REPLACE
DEFINE QLOCAL(SYSTEM.FTE.DATA.EXAMPLE.AGENT) +
 DEFPRTY(0) +DEFSOPT(SHARED) +
  GET(ENABLED) +
  MAXDEPTH(5000) +
  MAXMSGL(4194304) +
  MSGDLVSQ(PRIORITY) +
  PUT(ENABLED) +
  RETINTVL(999999999) +
  SHARE +
  NOTRIGGER +
  USAGE(NORMAL) +
  REPLACE
...
```
etc.

在此範例中, **fteDefine** 指令與 **-d outputDir** 參數及數個代理程式名稱一起指定。

fteDefine -t agent -d /tmp EXAMPLE.AGENT.1 EXAMPLE.AGENT.2 EXAMPLE.AGENT.3

此指令所產生的輸出是 MQSC 指令 Script 位置的絕對檔案路徑:

\$ fteDefine -t agent -d /tmp EXAMPLE.AGENT.1 EXAMPLE.AGENT.2 EXAMPLE.AGENT.3 5724-H72 Copyright IBM Corp. 2008, 2024. ALL RIGHTS RESERVED BFGCM0239I: A file has been created containing the MQSC definitions to define the agent EXAMPLE.AGENT.1. The file can be found here: '/tmp/EXAMPLE.AGENT.1\_create.mqsc'. BFGCM0239I: A file has been created containing the MQSC definitions to define the agent EXAMPLE.AGENT.2. The file can be found here: '/tmp/EXAMPLE.AGENT.2\_create.mqsc'. BFGCM0239I: A file has been created containing the MQSC definitions to define the agent EXAMPLE.AGENT.3. The file can be found here: '/tmp/EXAMPLE.AGENT.3 create.mqsc'.

## **回覆碼**

## **0**

指令已順利完成。

**1**

指令未順利結束。

## **相關參考**

```
第 1876 頁的『fteDelete(產生可以移除配置的 Script)』
使用 fteDelete 指令來產生必要的配置 Script ,以移除指定的「代理程式佇列管理程式」物件。
```
# **fteDelete(產生可以移除配置的 Script)**

使用 fteDelete 指令來產生必要的配置 Script, 以移除指定的「代理程式佇列管理程式」物件。

## **用途**

當您必須在相對於配置資料所在系統的遠端系統上執行某些配置步驟時,您會需要使用 **fteDelete** 指令。 例如,在本端佇列管理程式上移除遠端用戶端代理程式的佇列。

## **Syntax**

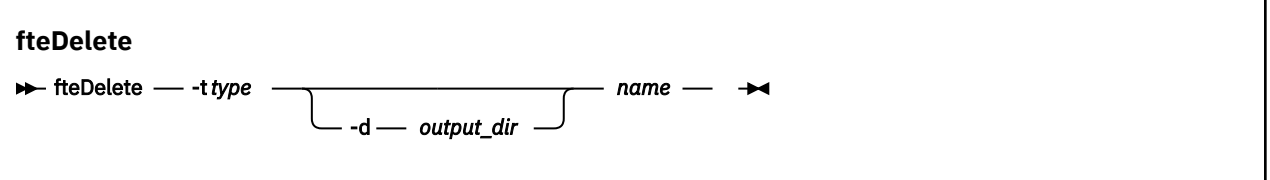

## **參數**

### **-t** *type*

必要項目。 要刪除的物件類型。 類型的選項為 agent。

**-d** *output\_dir*

選用項目。 用於寫入 Script 的目錄路徑。 如果未提供,便會將 Script 寫入標準輸出串流。

## *NAME*

必要項目。 要刪除之物件的一或多個名稱。 若要為多個物件指定名稱,請以空格加以區隔。 例如: *name1 name2*...

### **-? 或 -h**

選用項目。 顯示指令語法。

## **範例**

在此範例中, **fteDelete** 指令與 **-t agent** 參數及單一代理程式名稱一起指定。 輸出會寫入檔案。

fteDelete -t agent EXAMPLE.AGENT >EXAMPLE.AGENT\_delete.mqsc

\$ fteDelete -t agent EXAMPLE.AGENT 5724-H72 Copyright IBM Corp. 2008, 2024. ALL RIGHTS RESERVED CLEAR QLOCAL(SYSTEM.FTE.COMMAND.EXAMPLE.AGENT) DELETE QLOCAL(SYSTEM.FTE.COMMAND.EXAMPLE.AGENT) CLEAR QLOCAL(SYSTEM.FTE.DATA.EXAMPLE.AGENT) DELETE QLOCAL(SYSTEM.FTE.DATA.EXAMPLE.AGENT) CLEAR QLOCAL(SYSTEM.FTE.REPLY.EXAMPLE.AGENT) DELETE QLOCAL(SYSTEM.FTE.REPLY.EXAMPLE.AGENT) CLEAR QLOCAL(SYSTEM.FTE.STATE.EXAMPLE.AGENT) DELETE QLOCAL(SYSTEM.FTE.STATE.EXAMPLE.AGENT) CLEAR QLOCAL(SYSTEM.FTE.EVENT.EXAMPLE.AGENT) DELETE QLOCAL(SYSTEM.FTE.EVENT.EXAMPLE.AGENT) ...

etc.

在此範例中,**fteDelete** 指令會指定 **-d outputDir** 參數加上數個代理程式名稱。

fteDelete -t agent -d /tmp EXAMPLE.AGENT.1 EXAMPLE.AGENT.2 EXAMPLE.AGENT.3

此指令所產生的輸出是 MQSC 指令 Script 位置的絕對檔案路徑:

\$ fteDelete -t agent -d /tmp EXAMPLE.AGENT.1 EXAMPLE.AGENT.2 EXAMPLE.AGENT.3 5724-H72 Copyright IBM Corp. 2008, 2024. ALL RIGHTS RESERVED BFGCM0241I: A file has been created containing the MQSC definitions to delete the agent EXAMPLE.AGENT.1. The file can be found here: '/tmp/EXAMPLE.AGENT.1\_delete.mqsc'. BFGCM0241I: A file has been created containing the MQSC definitions to delete the agent EXAMPLE.AGENT.2. The file can be found here: '/tmp/EXAMPLE.AGENT.2\_delete.mqsc'. BFGCM0241I: A file has been created containing the MQSC definitions to delete the agent EXAMPLE.AGENT.3. The file can be found here: '/tmp/EXAMPLE.AGENT.3\_delete.mqsc'.

## **回覆碼**

**0**

指令已順利完成。

## **1**

指令未順利結束。

### **相關參考**

第 1874 頁的『fteDefine[\(產生配置](#page-1873-0) Script)』 使用 **fteDefine** 指令來產生必要的配置 Script ,以定義指定的「代理程式佇列管理程式」物件。

## **fteDelete 代理程式 (刪除 MFT 代理程式及其配置)**

**fteDeleteAgent** 指令可刪除 Managed File Transfer Agent 及其配置。 如果代理程式為通訊協定橋接器代 理程式,則使用者認證檔會留在檔案系統中。

## **用途**

在執行 **fteDeleteAgent** 指令之前,請使用 [fteStopAgent](#page-1942-0) 指令停止代理程式。

如果已將代理程式配置為以 Windows 服務方式執行,則執行 **fteDeleteAgent** 指令會刪除服務定義。

從 IBM MQ 9.1 開始,刪除代理程式時將會移除所有資源監視器及排定的傳送。

只有 IBM MQ 管理者(及 mqm 群組的成員)身分的使用者才能執行此指令。 如果您嘗試以非 IBM MQ 管理 者的使用者身分執行此指令,則會收到錯誤訊息,指令也不會執行。

**fteDeleteAgent** 指令會提供一些 MQSC 指令,必須針對代理程式的佇列管理程式執行這些指令,才能清 除及刪除代理程式的系統佇列。 這些佇列如下:

• SYSTEM.FTE.AUTHADM1.*agent\_name*

- SYSTEM.FTE.AUTHAGT1.*agent\_name*
- SYSTEM.FTE.AUTHMON1.*agent\_name*
- SYSTEM.FTE.AUTHOPS1.*agent\_name*
- SYSTEM.FTE.AUTHSCH1.*agent\_name*
- SYSTEM.FTE.AUTHTRN1.*agent\_name*
- SYSTEM.FTE.COMMAND.*agent\_name*
- SYSTEM.FTE.DATA.*agent\_name*
- SYSTEM.FTE.EVENT.*agent\_name*
- SYSTEM.FTE.REPLY.*agent\_name*
- SYSTEM.FTE.STATE.*agent\_name*

**fteCreateAgent** 指令也會在以下位置的檔案中提供這些指令:

*MQ\_DATA\_PATH*/mqft/config/*coordination\_qmgr\_name*/agents/*agent\_name*/*agent\_name*\_delete.mqsc

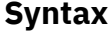

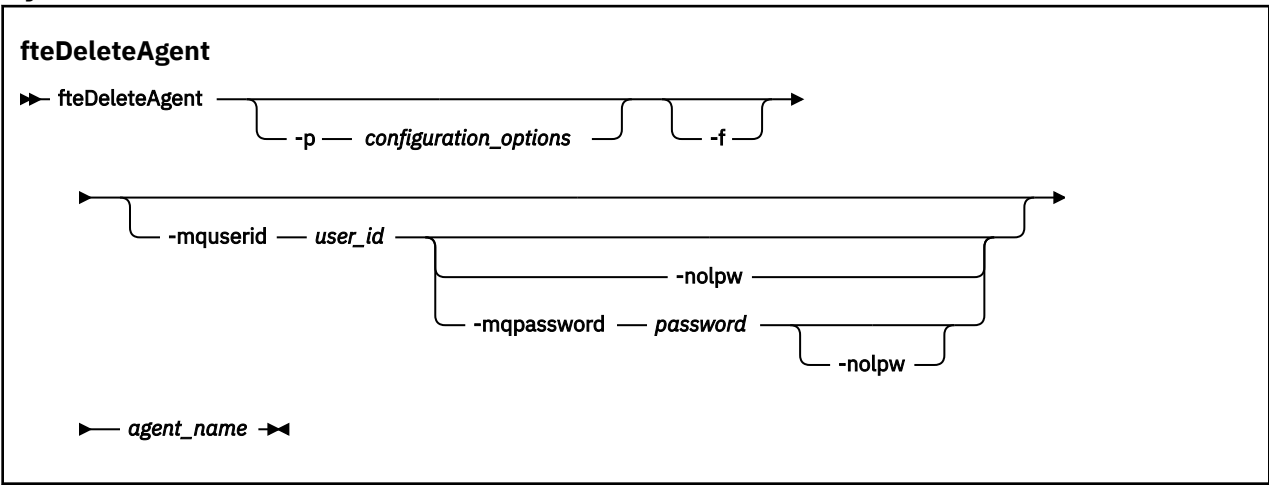

## **參數**

## **-p** *configuration\_options*

選用項目。 如果具有多個協調佇列管理程式,則使用此參數可明確指定要刪除的代理程式配置。 請使用 非預設協調佇列管理程式的名稱作為此參數的輸入。 然後,指令即會使用與此非預設協調佇列管理程式 相關聯的配置選項。

只有在您想要使用不同於預設值的配置選項時,才需指定選用的 **-p** 參數。 如果您沒有指定 **-p**,則會使 用 installation.properties 檔案中定義的配置選項。 如需相關資訊,請參閱配置選項。

**-f**

選用項目。 強制指令從協調佇列管理程式取消登錄代理程式,即使找不到代理程式的配置檔亦是如此。 因為代理程式的佇列管理程式的相關資訊在這種狀況下無法使用,所以此指令會直接連接至協調佇列管 理程式,而非像通常一樣使用代理程式佇列管理程式。

### **-mquserid** *user\_id*

選用項目。 除非有 **-f** 強制參數,否則指定用來向代理程式佇列管理程式進行鑑別的使用者 ID。 如果有 -f 參數,它會指定用來向協調佇列管理程式進行鑑別的使用者 ID。

### **-mqpassword** *password*

選用項目。 指定用來向協調佇列管理程式進行鑑別的密碼。

當指定 **-mqpassword** 參數時,您也必須指定 **-mquserid** 參數。 如果您指定 **-mquserid**,但未指定 -mqpassword, 則系統會提示您提供相關聯的密碼, 不會顯示此密碼。

- V 9.3.0 V 9.3.0 <mark>從 IBM MQ 9.3 開始,指令預設為使用 <u>MQCSP</u> 鑑別,並以 MQCSP</mark> 結構向佇 列管理程式傳送要鑑別的使用者 ID 和密碼。

# $V9.3.0$   $V9.3.0$  nolpw

選用項目。 如果指令所連接的佇列管理程式不支援超過 12 個字元的密碼,請指定此參數。 當指定 -no1pw 參數時,您也必須指定 -mquserid 參數。 如果您指定 -mquserid 和 -no1pw,但未 指定 -mqpassword, 則系統會提示您提供相關聯的密碼, 不會顯示此密碼。

**註:** 如果您指定 **-nolpw** 選項,且密碼長度超過 12 個字元,則指令會失敗,並顯示錯誤訊息 BFGCL0829E。

### *agent\_name*

必要項目。 要刪除的代理程式的名稱。

**-? 或 -h**

選用項目。 顯示指令語法。

## **範例**

在此範例中,會刪除 AGENT3 及其在協調佇列管理程式 QM\_COORD1 上的配置:

fteDeleteAgent -p QM\_COORD1 AGENT3

此範例指令會輸出下列 MQSC 指令來刪除代理程式的三個佇列:

```
CLEAR QLOCAL(SYSTEM.FTE.COMMAND.AGENT3)
DELETE QLOCAL(SYSTEM.FTE.COMMAND.AGENT3)
CLEAR QLOCAL(SYSTEM.FTE.DATA.AGENT3)
DELETE QLOCAL(SYSTEM.FTE.DATA.AGENT3)
CLEAR QLOCAL(SYSTEM.FTE.REPLY.AGENT3)
DELETE QLOCAL(SYSTEM.FTE.REPLY.AGENT3)
CLEAR QLOCAL(SYSTEM.FTE.STATE.AGENT3)
DELETE QLOCAL(SYSTEM.FTE.STATE.AGENT3)
CLEAR QLOCAL(SYSTEM.FTE.EVENT.AGENT3)
DELETE QLOCAL(SYSTEM.FTE.EVENT.AGENT3)
CLEAR QLOCAL(SYSTEM.FTE.AUTHADM1.AGENT3)
DELETE QLOCAL(SYSTEM.FTE.AUTHADM1.AGENT3)
CLEAR QLOCAL(SYSTEM.FTE.AUTHAGT1.AGENT3)
DELETE QLOCAL(SYSTEM.FTE.AUTHAGT1.AGENT3)
CLEAR QLOCAL(SYSTEM.FTE.AUTHTRN1.AGENT3)
DELETE QLOCAL(SYSTEM.FTE.AUTHTRN1.AGENT3)
CLEAR QLOCAL(SYSTEM.FTE.AUTHOPS1.AGENT3)
DELETE QLOCAL(SYSTEM.FTE.AUTHOPS1.AGENT3)
CLEAR QLOCAL(SYSTEM.FTE.AUTHSCH1.AGENT3)
DELETE QLOCAL(SYSTEM.FTE.AUTHSCH1.AGENT3)
CLEAR QLOCAL(SYSTEM.FTE.AUTHMON1.AGENT3)
DELETE QLOCAL(SYSTEM.FTE.AUTHMON1.AGENT3)
```
## **回覆碼**

### **0**

指令已順利完成。

### **1**

指令未順利結束。

## **相關參考**

第 1943 頁的『fteStopAgent(停止 MFT [代理程式\)』](#page-1942-0)

使用 **fteStopAgent** 指令以受管制的方式停止 Managed File Transfer 代理程式,或者,必要的話,請使用 **-i** 參數立即停止代理程式。

第 1805 頁的『fteClean [代理程式](#page-1804-0) (清除 MFT 代理程式)』

使用 **fteCleanAgent** 指令,可透過從代理程式所使用的持續性及非持續性佇列中刪除訊息,來清除 Managed File Transfer Agent 使用的佇列。 如果因資訊保留在代理程式使用的佇列中,而可能導致您在啟動 代理程式時遇到問題,請使用 **fteCleanAgent** 指令。

第 1812 頁的『[fteCreateAgent](#page-1811-0)(建立 MFT 代理程式)』 **fteCreateAgent** 指令可建立 Managed File Transfer Agent 及其關聯的配置。

第 1937 頁的『fteStart [代理程式](#page-1936-0) (啟動 MFT 代理程式)』 **fteStartAgent** 指令是從指令行啟動 Managed File Transfer 代理程式。

#### **fteDelete 日誌程式 (刪除 MFT 日誌程式及其配置)** ULW.

使用 **fteDeleteLogger** 指令可刪除 Managed File Transfer 日誌程式及其配置。 與日誌程式相關聯的現有 日誌檔可以保留,也可以一併刪除。

**重要: <br>
<b>重要: ALW** 在 IBM MQ for AIX, Linux, and Windows 上, 只有 IBM MQ 管理者(及 mqm 群組的成 員)身分的使用者才能執行此指令。 如果您嘗試以非 IBM MQ 管理者的使用者身分執行此指令,則會收到錯 誤訊息 BFGCL0502E:您未獲授權執行所要求的作業。, 且指令將不會執行。

**《 2/0S / 4/2 名** z/OS 系統上,使用者必須滿足 (至少) 下列其中一個條件,才能執行指令:

- 是 mqm 群組的成員(如果 mqm 群組已定義在系統上)。
- 是 BFG\_GROUP\_NAME 環境變數所指名之群組的成員(如果已指名群組的話)。
- 指令執行時,BFG\_GROUP\_NAME 環境變數中未設定任何值。

## **IBM i 上的日誌程式**

### IBM i

IBM i 平台不支援 Managed File Transfer 日誌程式。

## **用途**

```
在執行 fteDeleteLogger 指令之前,使用 fteStopLogger 指令停止日誌程式。
```
如果已將日誌程式配置為以 Windows 服務方式執行,則執行 **fteDeleteLogger** 指令會刪除服務定義。

日誌程式配置目錄中包含可用於刪除日誌程式佇列及訂閱的 MQSC Script。 這些佇列如下:

- SYSTEM.FTE.LOG.CMD.*logger\_name*
- SYSTEM.FTE.LOG.RJCT.*logger\_name*

訂閱名稱如下:

```
• SYSTEM.FTE.AUTO.SUB.logger_name
```
MQSC Script 位於

*MQ\_DATA\_PATH*\mqft\config\*coordination\_qmgr*\loggers\*logger\_name*\*logger\_name*\_dele te.mqsc 中

## **Syntax**

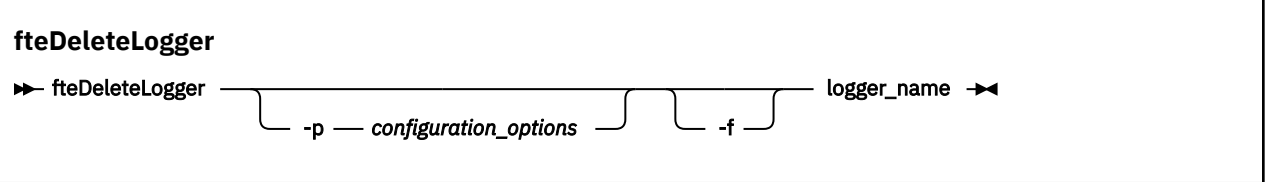

## **參數**

## **-p** *configuration\_options*

選用項目。 決定一組用來啟動獨立式資料庫日誌程式的配置選項。 使用一組配置選項的名稱作為 **-p** 參 數的值。 依照慣例,此值是協調佇列管理程式的名稱。 如果未指定此參數,則會使用一組預設的配置選 項。

<span id="page-1880-0"></span>**-f**

選用項目。 強制移除由此日誌程式建立的任何日誌檔。 如果省略此參數,則會保留該日誌程式建立的任 何日誌檔;如果不需要這些日誌檔時,必須手動移除。

## *logger\_name*

必要項目。 要刪除的日誌程式的名稱。

## **-? 或 -h**

選用項目。 顯示指令語法。

## **範例**

在此範例中,會刪除名為 logger1 的日誌程式。 已指定 **-f** 參數,這會導致移除日誌程式的日誌檔,以及日 誌程式的配置檔。

fteDeleteLogger -f logger1

## **回覆碼**

## **0**

指令已順利完成。

**1**

指令未順利結束。

## **相關參考**

第 1831 頁的『fteCreate 日誌程式 (建立 MFT [檔案或資料庫日誌程式](#page-1830-0))』 使用 **fteCreateLogger** 指令建立 Managed File Transfer 檔案或資料庫日誌程式。

第 1939 頁的『fteStart [日誌程式](#page-1938-0) (啟動 MFT 日誌程式)』

**fteStartLogger** 指令啟動 Managed File Transfer 記載應用程式。

第 1944 頁的『fteStop [日誌程式](#page-1943-0) (停止 MFT 日誌程式)』

**fteStopLogger** 指令可停止 Managed File Transfer 日誌程式。

第 1901 頁的『fteModify 日誌程式 (以 Windows [服務方式執行](#page-1900-0) MFT 日誌程式)』

使用 **fteModifyLogger** 指令可修改 Managed File Transfer 日誌程式,讓它能夠以 Windows 服務方式執 行。 您只能在 Windows 平台上使用此指令,必須由 IBM MQ 管理者及 mqm 群組成員的使用者執行,且必 須先使用 **fteStopLogger** 指令停止日誌程式。

# **fteDelete 監視器 (刪除 MFT 資源監視器)**

利用指令行,使用 **fteDeleteMonitor** 指令來停止並刪除現有 Managed File Transfer 資源監視器。 針對 資源監視代理程式發出此指令。

# **用途**

使用 **fteDeleteMonitor** 指令可停止資源監視,並從監視代理程式移除監視定義。 執行此指令時,不會再 輪詢資源,也不會啟動後續作業。

您可以從任何可以連接至 IBM MQ 網路的系統執行 **fteDeleteMonitor** 指令,然後遞送至代理程式的佇列 管理程式。具體而言,為了讓指令能夠執行,您必須在此系統上安裝 Managed File Transfer 元件(「服 務」或「代理程式」),且必須已配置此系統的 Managed File Transfer,才能與 IBM MQ 網路進行通訊。 如果沒有可用的連線功能詳細資料,則只要有可用的代理程式佇列管理程式詳細資料,即會改用這些詳細資 料進行連線。

僅在要使用一組不同於您的預設集的配置選項時,才為此指令指定選用的 -p 參數。 如需相關資訊,請參閱 配置選項。

## **Syntax**

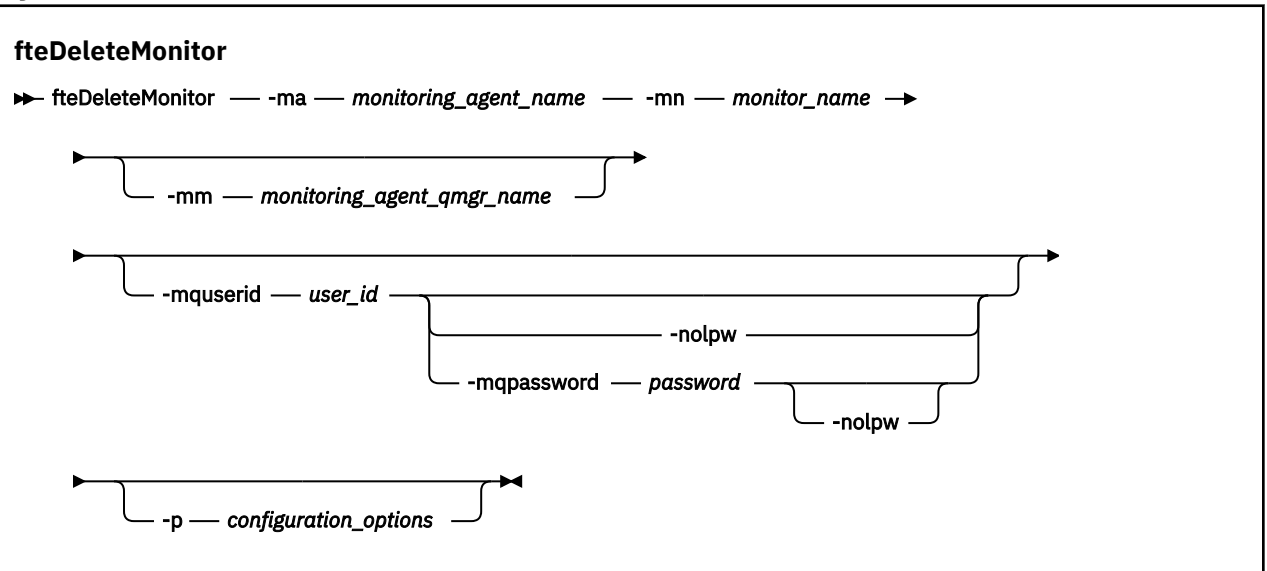

# **參數**

#### **-ma** *monitoring\_agent\_name*

必要項目。 執行資源監視的代理程式的名稱。 此監視代理程式還必須是您要觸發的檔案傳送的來源代理 程式。

### **-mn 監視器名稱**

必要項目。 指派給此資源監視器的名稱。 您可以刪除資源監視器,然後以相同名稱建立新監視器。

#### **-mm** *monitoring\_agent\_qmgr\_name*

選用項目。 監視代理程式的佇列管理程式的名稱。 因為監視代理程式與監視器所觸發的傳送來源代理程 式必須相同,所以此佇列管理程式也是來源代理程式的佇列管理程式。

## **-mquserid** *user\_id*

選用項目。 指定用來向指令佇列管理程式進行鑑別的使用者 ID。

### **-mqpassword** *password*

選用項目。 指定用來向協調佇列管理程式進行鑑別的密碼。

當指定 -mqpassword 參數時,您也必須指定 -mquserid 參數。 如果您指定 -mquserid,但未指定 -mqpassword,則系統會提示您提供相關聯的密碼,不會顯示此密碼。

 $|V9.3.0|$  $\blacktriangleright$  V 9.3.0 從 IBM MQ 9.3 開始,指令預設為使用 MQCSP 鑑別,並以 MQCSP 結構向佇 列管理程式傳送要鑑別的使用者 ID 和密碼。

# **v** 9.3.0 **V** 9.3.0 **-**nolpw

選用項目。 如果指令所連接的佇列管理程式不支援超過 12 個字元的密碼,請指定此參數。

當指定 **-nolpw** 參數時,您也必須指定 **-mquserid** 參數。 如果您指定 **-mquserid** 和 **-nolpw**,但未 指定 -mqpassword, 則系統會提示您提供相關聯的密碼, 不會顯示此密碼。

**註:** 如果您指定 **-nolpw** 選項,且密碼長度超過 12 個字元,則指令會失敗,並顯示錯誤訊息 BFGCL0829E。

## **-p** *configuration\_options*

選用項目。 此參數會決定用於取消傳送的配置選項集。 依照慣例,會使用非預設協調佇列管理程式的名 稱作為此參數的輸入。 然後,指令即會使用與此非預設協調佇列管理程式相關聯的一組內容檔。 如果未指定此參數,則會使用一組以預設協調佇列管理程式為基礎的配置選項。

### **-? 或 -h**

選用項目。 顯示指令語法。

## <span id="page-1882-0"></span>**範例**

在此範例中,會刪除監視(及檔案傳送來源代理程式)AGENT1 的資源監視器 MONITOR1:

fteDeleteMonitor -ma AGENT1 -mm QM\_JUPITER -mn MONITOR1

## **回覆碼**

## **0**

指令已順利完成。

**1**

指令未順利結束。

## **相關工作**

監視 MFT 資源

## **相關參考**

第 1836 頁的『fteCreate 監視器 (建立 MFT [資源監視器](#page-1835-0))』

**fteCreateMonitor** 指令可從指令行建立並啟動新的資源監視器。 您可以使用 Managed File Transfer 來 監視資源(例如目錄的內容),以在符合觸發條件時,啟動指定的作業(例如檔案傳送)。

第 1891 頁的『fteListMonitors(列出 MFT [資源監視器\)』](#page-1890-0)

使用 **fteListMonitors** 指令,可讓您透過指令行列出 Managed File Transfer 網路中的所有現有資源監視 器。

# **fteDeleteScheduledTransfer (刪除排定的 MFT 傳送)**

# **用途**

使用 **fteDeleteScheduledTransfer** 指令來刪除您先前使用指令行或 IBM MQ Explorer 建立的 Managed File Transfer 排程傳送。

只有在您想要使用不同於預設值的配置選項時,才為此指令指定選用的 -p 參數。 如果您沒有指定 -p, 則會 使用 installation.properties 中定義的配置選項。 如需相關資訊,請參閱配置選項。

## **Syntax**

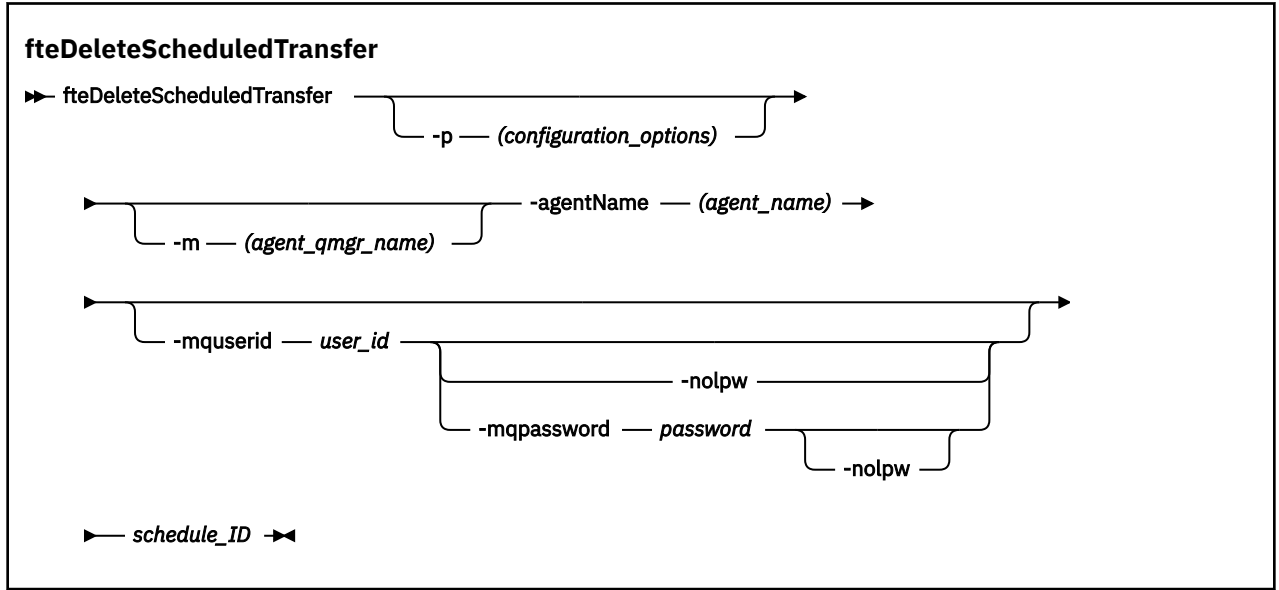

# **參數**

### **-p** *configuration\_options*

選用項目。 如果具有多個協調佇列管理程式,則使用此參數可明確指定要刪除的排定傳送。 請使用非預 設協調佇列管理程式的名稱作為此參數的輸入。 然後,指令即會使用與此非預設協調佇列管理程式相關 聯的配置選項。

如果您未指定此參數,則會使用以預設協調佇列管理程式為基礎的配置選項。

### **-m** *agent\_qmgr\_name*

選用項目。 來源代理程式所連接的佇列管理程式的名稱。 如果未指定此參數,將透過正在使用的配置選 項確定代理程式的佇列管理程式。

### **-agentName** *agent\_name*

必要項目。 要從中刪除排定傳送的來源代理程式的名稱。

## **-mquserid** *user\_id*

選用項目。 指定用來向指令佇列管理程式進行鑑別的使用者 ID。

### **-mqpassword** *password*

選用項目。 指定用來向協調佇列管理程式進行鑑別的密碼。

當指定 -mqpassword 參數時,您也必須指定 -mquserid 參數。 如果您指定 -mquserid,但未指定 -mqpassword,則系統會提示您提供相關聯的密碼,不會顯示此密碼。

 $V9.3.0 V9.3.0$ 從 IBM MQ 9.3 開始,指令預設為使用 MQCSP 鑑別,並以 MQCSP 結構向佇 列管理程式傳送要鑑別的使用者 ID 和密碼。

# **v** 9.3.0 **v** 9.3.0 **-nolpw**

選用項目。 如果指令所連接的佇列管理程式不支援超過 12 個字元的密碼,請指定此參數。

當指定 -nolpw 參數時, 您也必須指定 -mquserid 參數。 如果您指定 -mquserid 和 -nolpw, 但未 指定 -mqpassword, 則系統會提示您提供將不會顯示的相關聯密碼。

**註:** 如果您指定 **-nolpw** 選項,且密碼長度超過 12 個字元,則指令會失敗,並顯示錯誤訊息 BFGCL0829E。

## **schedule\_ID**

必要項目。 要刪除的排定傳送的 ID。

可以透過針對來源代理程式名稱執行 [fteListScheduledTransfers](#page-1894-0) 指令,來尋找排程 ID。

### **-? 或 -h**

選用項目。 顯示指令語法。

## **範例**

在此範例中,會刪除來源代理程式 AGENT2 上 ID 為 27 的排定傳送:

fteDeleteScheduledTransfer -agentName AGENT2 27

## **回覆碼**

## **0**

指令已順利完成。

## **1**

指令未順利結束。

## **相關工作**

建立排定的檔案傳送

## **相關參考**

第 1895 頁的『[fteListScheduledTransfers \(](#page-1894-0)列出所有排定的傳送)』

使用 **fteListScheduledTransfers** 指令來列出您先前使用指令行或 IBM MQ Explorer 建立的所有 Managed File Transfer 傳送。

# <span id="page-1884-0"></span>**fteDelete 範本 (刪除 MFT 範本)**

使用 **fteDeleteTemplates** 指令可從協調佇列管理程式刪除現有 Managed File Transfer 範本。

# **用途**

**fteDeleteTemplates** 指令用於從協調佇列管理程式移除一個以上檔案傳送範本。 執行此指令時,會向 IBM MQ 系統傳遞從協調佇列管理程式移除範本的要求,使範本不再可供「IBM MQ 探險家」或指令行使 用。 在指令完成後的一剎那,可以繼續存取所刪除的範本,直至 IBM MQ 系統處理該要求為止。

您可以從可以連接至 IBM MQ 網路的任何系統執行 **fteDeleteTemplates** 指令,然後遞送至協調佇列管理 程式。 具體而言,為了讓指令能夠執行,您必須在此系統上安裝 Managed File Transfer,且必須已配置此系 統的 Managed File Transfer, 才能與 IBM MO 網路進行通訊。 如果沒有可用的連線功能詳細資料, 則只要 有可用的代理程式佇列管理程式詳細資料,即會改用這些詳細資料進行連線。

僅在要使用一組不同於您的預設集的配置選項時,才為此指令指定選用的 -p 參數。 如需相關資訊,請參閱 配置選項。

## **Syntax**

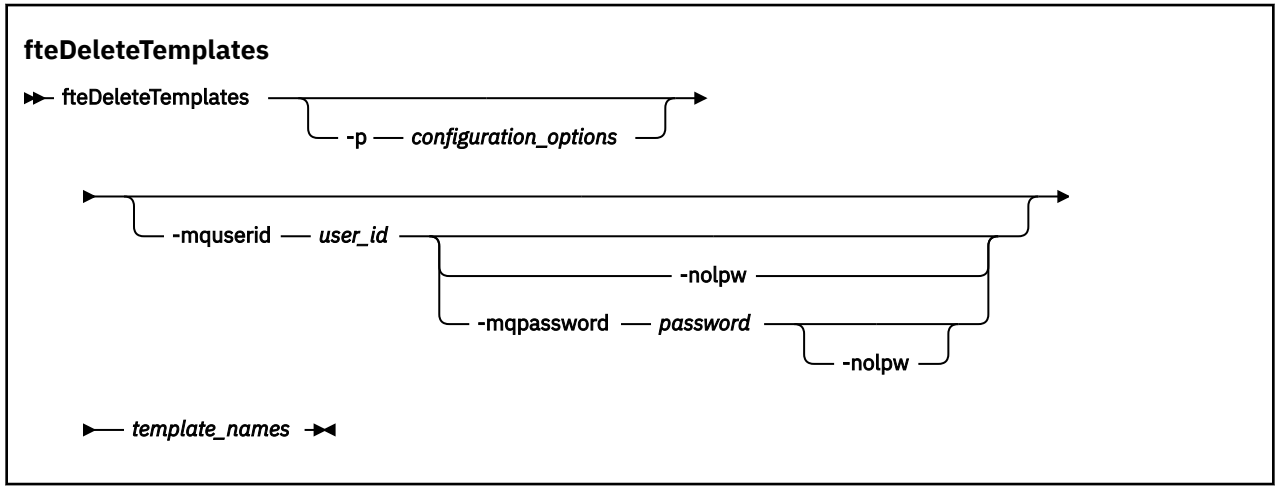

# **參數**

## **-p** *configuration\_options*

選用項目。 此參數決定一組用來刪除範本的配置選項。 依照慣例,會使用非預設協調佇列管理程式的名 稱作為此參數的輸入。 然後,指令即會使用與此非預設協調佇列管理程式相關聯的一組內容檔。

如果未指定此參數,則會使用一組以預設協調佇列管理程式為基礎的配置選項。

**-mquserid** *user\_id*

選用項目。 指定用來向協調佇列管理程式進行鑑別的使用者 ID。

## **-mqpassword** *password*

選用項目。 指定用來向協調佇列管理程式進行鑑別的密碼。

當指定 **-mqpassword** 參數時,您也必須指定 **-mquserid** 參數。 如果您指定 **-mquserid**,但未指定 -mqpassword, 則系統會提示您提供相關聯的密碼, 不會顯示此密碼。

 $V5.3.0$  $V 9.3.0$ 從 IBM MQ 9.3 開始,指令預設為使用 MQCSP 鑑別,並以 MQCSP 結構向佇 列管理程式傳送要鑑別的使用者 ID 和密碼。

# **v** 9.3.0 **v** 9.3.0 **-**nolpw

選用項目。 如果指令所連接的佇列管理程式不支援超過 12 個字元的密碼,請指定此參數。

當指定 -nolpw 參數時, 您也必須指定 -mquserid 參數。 如果您指定 -mquserid 和 -nolpw, 但未 指定 -mqpassword, 則系統會提示您提供相關聯的密碼, 不會顯示此密碼。

**註:** 如果您指定 **-nolpw** 選項,且密碼長度超過 12 個字元,則指令會失敗,並顯示錯誤訊息 BFGCL0829E。

### *template\_names*

必要項目。 指定要刪除的一個以上範本名稱。 根據 **fteListTemplates** 指令的顯示結果指定名稱。

**-? 或 -h**

選用項目。 顯示指令語法。

## **範例**

在此範例中,會刪除範本 STANDBY:

fteDeleteTemplates STANDBY

## **回覆碼**

**0**

指令已順利完成。

**1**

指令未順利結束。

## **相關概念**

使用檔案傳送範本

### **相關工作**

使用 IBM MQ Explorer 建立檔案傳送範本

### **相關參考**

第 1842 頁的『fteCreate 範本 ([建立新的檔案傳送範本](#page-1841-0))』

**fteCreateTemplate** 指令可建立檔案傳送範本,以備將來使用。 唯一必要的參數是 **-tn** *template\_name* 參數。 其他所有參數是選用的,雖然如果指定來源檔案規格,您還必須提供目的地檔案。 同樣地,如果指 定目的地檔案,您還必須提供來源檔案規格。

第 1896 頁的『fteList 範本 ([列出可用的](#page-1895-0) MFT 傳送範本)』 使用 **fteListTemplates** 指令,可列出協調佇列管理程式上的可用 Managed File Transfer 傳送範本。

# **fteDisplay 版 (顯示已安裝的 MFT 版本)**

使用 **fteDisplayVersion** 指令來顯示您已安裝的 Managed File Transfer (MFT) 版本。

## **用途**

IBM 客戶服務代表可能會要求您執行 **fteDisplayVersion** 指令,以協助進行問題判斷。

## **Syntax**

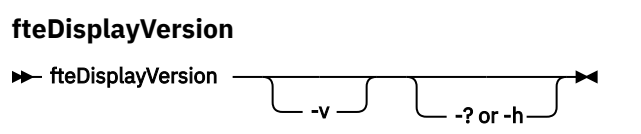

## **參數**

**-v**

選用項目。 顯示產品版本的大量相關資訊。 當指定 -v 參數時, 所顯示的精確的詳細資料會隨產品版次而異。不建議您依賴於 fteDisplayVersion -v 指令輸出中所提供的特定資訊。

 $z/0S$ l在 z/OS 上,如果指定了產品 ID,則 -v 會顯示 productId 內容的值。

**-? 或 -h**

選用項目。 顯示指令語法。

### **未指定參數的範例**

在此範例中,**fteDisplayVersion** 指令指定為不使用任何參數。

fteDisplayVersion

此指令的輸出為產品版本層次。 例如,這是 IBM MQ 9.3.0 的輸出:

```
fteDisplayVersion -v
5724-H72 Copyright IBM Corp. 2008, 2024. ALL RIGHTS RESERVED
Name: IBM MQ Managed File Transfer
Version: 9.3.0.0
```
### **指定 -v 參數的範例**

在此範例中,**fteDisplayVersion** 指令指定為使用 **-v** 參數。

fteDisplayVersion -v

此指令的輸出包括產品版本的更詳細資訊。 例如:

 $\frac{1}{18}$  IBM MQ 9.3.1

fteDisplayVersion -v 5724-H72 Copyright IBM Corp. 2008, 2024. ALL RIGHTS RESERVED Name: IBM MQ Managed File Transfer<br>Version: 9.3.1.0 Version: 9.3.1.0<br>Level: p931-dfo Level: p931-dfct-USER-L220717.2 Platform: Windows 10 (10.0) Architecture: amd64 JVM: JRE 1.8.0 Windows 10 amd64-64-Bit Compressed References 20220427\_27745 (JIT enabled, AOT enabled) OpenJ9 - b15041a OMR - 3671a9f IBM - 1b0232b Product: C:\Program Files\IBM\MQ Configuration: C:\ProgramData\IBM\MQ\mqft

IBM MQ Components:

Name: Common Services for Java Platform, Standard Edition<br>Version: 9.3.1.0 Version: Level: p931-dfct-USER-L220704.3

**註:** 之前 IBM MQ 9.3.1, **fteDisplayVersion** 指令的輸出包含 MFT 未使用的元件。 從 IBM MQ 9.3.1 開始,這些元件不再包含在輸出中。

**LTS** Long Term Support 及 Continuous Delivery 之前 IBM MQ 9.3.1:

 fteDisplayVersion -v 5724-H72 Copyright IBM Corp. 2008, 2024. ALL RIGHTS RESERVED Name: IBM MQ Managed File Transfer Version: 9.3.0.0<br>Level: p930-L22 Level: p930-L220526 Platform: Linux (4.18.0-348.23.1.el8\_5.s390x) Architecture: s390x JVM: JRE 1.8.0 Linux s390x-64-Bit Compressed References 20220303\_23850 (JIT enabled, AOT enabled) OpenJ9 - 6890476<br>OMR - 1e70123 OMR - 1e70123 IBM - 1b0232b Product: C:\Program Files\IBM\MQ Configuration: C:\ProgramData\IBM\MQ\mqft

<span id="page-1887-0"></span>IBM MQ Components:

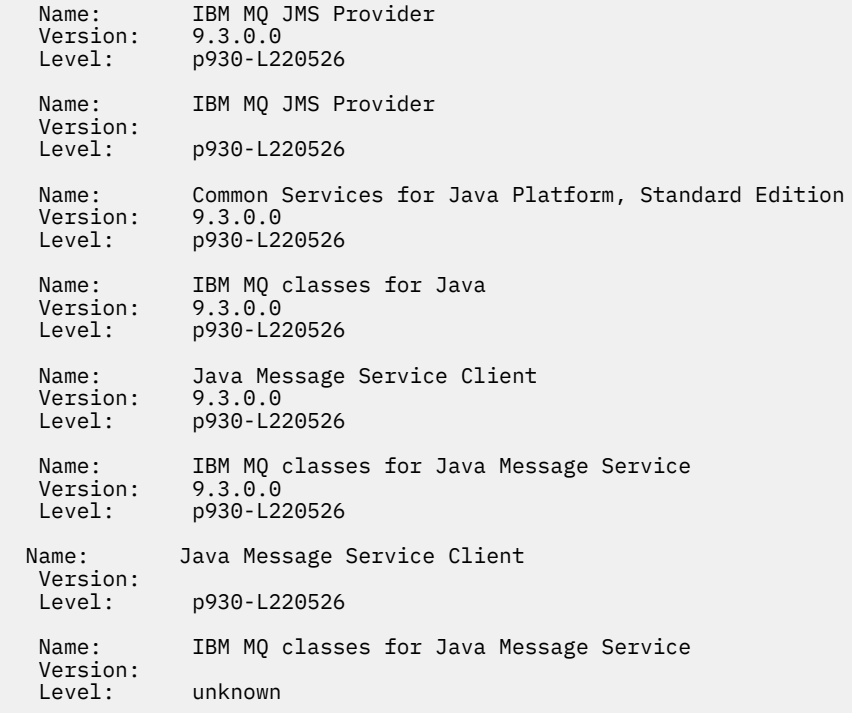

## **回覆碼**

**0**

指令已順利完成。

**1**

指令未順利結束。

# **fteListAgents(列出協調佇列管理程式的 MFT 代理程式)**

使用 **fteListAgents** 指令,可列出所有向特定協調佇列管理程式登錄的 Managed File Transfer 代理程 式。

## **用途**

您可以從任何可連接至協調佇列管理程式的系統執行 **fteListAgents** 指令。 每一個代理程式的下列詳細 資料都會導向至標準輸出裝置 (STDOUT):

- 代理程式名稱
- 代理程式佇列管理程式
- 如果代理程式是通訊協定橋接器代理程式,則代理程式名稱會附加 ( bridge )
- 如果代理程式是 Connect:Direct 橋接器代理程式,則代理程式名稱會附加 (Connect:Direct bridge)
- 代理程式狀態

此指令會使用 coordination.properties 檔連接至協調佇列管理程式。 如需相關資訊,請參閱 MFT coordination.properties 檔。

僅在要使用一組不同於您的預設集的配置選項時,才為此指令指定選用的 -p 參數。 如需相關資訊,請參閱 配置選項。

如果 **fteListAgents** 指令未列出代理程式,請使用下列主題中的診斷流程圖來尋找並修正問題: 如果 **fteListAgents** 指令未列出您的 MFT 代理程式,怎麼辦。

# **代理程式狀態資訊**

此指令產生的代理程式狀態資訊,是從代理程式發佈至 SYSTEM.FTE 主題的狀態訊息中產生的。 這些訊息詳 述於第 2378 頁的『MFT [代理程式狀態訊息格式』主](#page-2377-0)題中。 **fteListAgents** 指令所產生的狀態資訊,指出 前次發佈狀態訊息時的代理程式狀態。

這些狀態訊息的頻率視 **agentStatusPublishRateLimit** 內容值而定。 如需此內容的詳細資料,請參閱 MFT agent.properties 檔案。

如果 **Status Age** 以括弧括住,則表示該值為負數。 如果代理程式執行所在機器的系統時間超過協調佇列 管理程式機器的系統時間,則會發生此狀況。

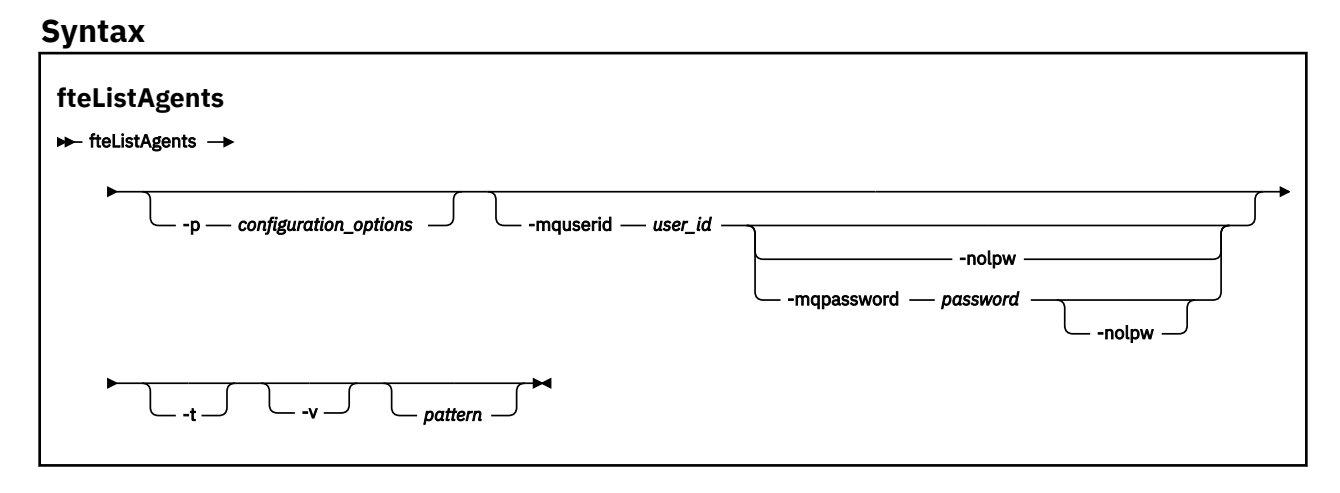

## **參數**

## **-p** *configuration\_options*

選用項目。 此參數決定一組用來發出列出代理程式要求的配置選項。 請使用非預設協調佇列管理程式的 名稱作為此參數的輸入。 然後,指令即會使用與此非預設協調佇列管理程式相關聯的一組內容檔。

如果未指定此參數,則會使用一組以預設協調佇列管理程式為基礎的配置選項。

### **-mquserid** *user\_id*

選用項目。 指定用來向協調佇列管理程式進行鑑別的使用者 ID。

### **-mqpassword** *password*

選用項目。 指定用來向協調佇列管理程式進行鑑別的密碼。

當指定 -mqpassword 參數時,您也必須指定 -mquserid 參數。 如果您指定 -mquserid, 但未指定 -mqpassword, 則系統會提示您提供相關聯的密碼, 不會顯示此密碼。

 $V9.3.0 V9.3.0$ 從 IBM MQ 9.3 開始,指令預設為使用 MQCSP 鑑別,並以 MQCSP 結構向佇 列管理程式傳送要鑑別的使用者 ID 和密碼。

# $V$  **9.3.0**  $V$  **9.3.0**  $\blacksquare$  **nolpw**

選用項目。 如果指令所連接的佇列管理程式不支援超過 12 個字元的密碼,請指定此參數。

當指定 **-nolpw** 參數時,您也必須指定 **-mquserid** 參數。 如果您指定 **-mquserid** 和 **-nolpw**,但未 指定 -mqpassword, 則系統會提示您提供相關聯的密碼, 不會顯示此密碼。

**註:** 如果您指定 **-nolpw** 選項,且密碼長度超過 12 個字元,則指令會失敗,並顯示錯誤訊息 BFGCL0829E。

**-v**

選用項目。 指定詳細模式。 詳細模式會產生其他輸出,以 Source/Destination 格式顯示每一個代 理程式的現行受管理傳送數目,其中:

- Source 是代理程式目前的來源傳送及佇列傳送數。
- Destination 是目前的目的地傳送數。

現行傳送資訊是從代理程式狀態發佈資訊取得,如 第 2378 頁的『MFT [代理程式狀態訊息格式』](#page-2377-0) 主題中 所說明。因此,只有在 agentStatusPublishRateLimit 代理程式內容值(預設為 30 秒)的設定範圍內, 這項傳送資訊才是正確的。

#### **-t**

選用項目。 指定簡要模式。 從 IBM MQ 9.1 開始,依預設輸出包括 **Status Age** 直欄。 如果您不想看 到 **Status Age** 資訊,您可以發出含有 **-t** 參數的指令來隱藏直欄。 如需相關資訊,請參閱 代理程式顯 示為處於 UNKNOWN 狀態時該怎麼做。

### *pattern*

選用項目。 用來過濾 Managed File Transfer 代理程式清單的型樣。 此型樣會比對代理程式名稱。 星號 (\*) 字元會解譯為符合任何值(包括零字元)的萬用字元。

**Linux AIX 在 AIX and Linux 系統上,您必須使用引號 ('') 或雙引號 (''') 來跳出特殊字** 元, 例如星號 (\*) 及 # 記號 (#) 如果您想要將它們當作文字來處理的話。 如果未跳出這些字元, 則會根 據這些字元在特定 AIX 或 Linux 系統上的意義進行解譯。

如果未指定此參數,則會列出所有向協調佇列管理程式登錄的代理程式。

**-? 或 -h**

選用項目。 顯示指令語法。

### **範例**

在此範例中,會列出所有已在佇列管理程式上登錄、且在配置選項中名稱以 B 開頭的代理程式:

fteListAgents "B\*"

在此範例中,會以詳細模式列出已向協調佇列管理程式 QM\_EUROPE(非預設協調佇列管理程式)登錄的代 理程式:

fteListAgents -p QM\_EUROPE -v

此指令的輸出如下所示:

LONDON QM\_LONDON 0/0<br>MADRID OM MADRID 0/1

Agent Name: Queue Manager Name: Transfers: Status: ertical contracts of the contracts of the contracts of the contracts (Source/Destination)<br>BERLIN COMPONERATION CONTRACTS OF THE CONTRACTS OF THE CONTRACTS OF THE CONTRACTS OF THE CONTRACTS OF THE CONT BERLIN QM\_BERLIN 7/0 RUNNING

UNREACHABLE

如需可能的代理程式狀態值及其意義的清單,請參閱第 2259 頁的『MFT [代理程式狀態值』主](#page-2258-0)題。

在此範例中,會以詳細模式列出所有已向協調佇列管理程式登錄、且名稱以 BRIDGE 開頭的代理程式:

fteListAgents -v "BRIDGE\*"

此指令的輸出如下所示:

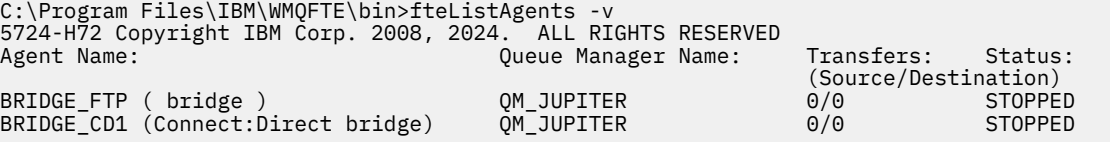

在 IBM MQ 9.1.4 中,如果代理程式具有高可用性,則指令的輸出會依代理程式名稱顯示 HA 。 您必須在 agent.properties 檔案中設定 **highlyAvailable=***true* ,才能以高可用性模式啟動代理程式。 請注意,即 使沒有待命實例在執行中,也會顯示 HA 。

5724-H72 Copyright IBM Corp. 2008, 2024. ALL RIGHTS RESERVED Command executed at 2019-05-15 13:21:08 IDT

<span id="page-1890-0"></span>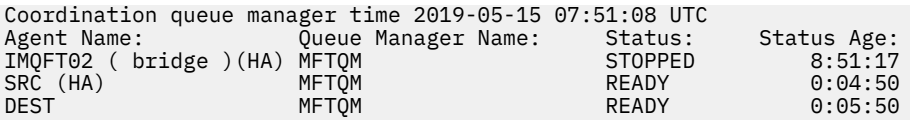

## **回覆碼**

## **0**

指令已順利完成。

**1**

指令未順利結束。

## **相關概念**

代理程式顯示為處於 UNKNOWN 狀態時要執行的動作

## **相關工作**

列出 MFT 代理程式

## **相關參考**

第 2259 頁的『MFT [代理程式狀態值』](#page-2258-0)

**fteListAgents** 及 **fteShowAgentDetails** 指令可產生代理程式狀態資訊。 此狀態有數個可能的值。

第 1927 頁的『fteShowAgentDetails(顯示 MFT [代理程式詳細資料\)』](#page-1926-0)

使用 **fteShowAgentDetails** 指令顯示特定 Managed File Transfer Agent 的詳細資料。 這些是代理程式的 Managed File Transfer 協調佇列管理程式儲存的詳細資料。

# **fteListMonitors(列出 MFT 資源監視器)**

使用 **fteListMonitors** 指令,可讓您透過指令行列出 Managed File Transfer 網路中的所有現有資源監視 器。

# **用途**

**fteListMonitors** 指令可列出現有資源監視器。 您可以指定代理程式名稱及資源監視器名稱,以過濾指 令輸出。

此指令會使用 coordination.properties 檔連接至協調佇列管理程式。 如需相關資訊,請參閱 MFT coordination.properties 檔。

您可以使用 **-ox** 參數將資源監視器匯出至 XML 檔。 如需如何使用此 XML 檔的相關資訊,請參閱 第 [1836](#page-1835-0) 頁的『fteCreate 監視器 (建立 MFT [資源監視器](#page-1835-0))』。

僅在要使用一組不同於您的預設集的配置選項時,才為此指令指定選用的 -p 參數。 如需相關資訊,請參閱 配置選項。

# **資源監視器名稱**

資源監視器名稱可能包含對檔名無效的字元。 從 IBM MQ 9.1 開始,如果資源監視器名稱包含下列任何字 元,則 **fteListMonitors -od** 指令會將該字元轉換為其 ASCII 對等項目:

- " \" (反斜線) = %5C
- " /" (正斜線) =%2F
- ":" (冒號) =%3A
- $"$ <" (Less than) = %3C
- "> " (大於) = %3E
- " ' " (雙引號) = %22
- "|" (Pipe)=%7C

例如,具有下列名稱的資源監視器:

```
SRC.TEST \(TESTING-TEST\)
```
儲存至稱為的檔案:

SRC.TEST %5C(TESTING-TEST%5C)

此外, 從 IBM MQ 9.1 開始, 在使用 fteListMonitors -ma <agent name> -mn <monitor name> 指令時指定任何特殊字元時,您不再需要使用跳出字元。

例如,在舊版中,指令曾經是:

fteListMonitors -ma SRC -mn "TEST \(TESTING-TEST\)"

從 IBM MQ 9.1 您輸入:

fteListMonitors -ma SRC -mn "TEST (TESTING-TEST)"

## **Syntax**

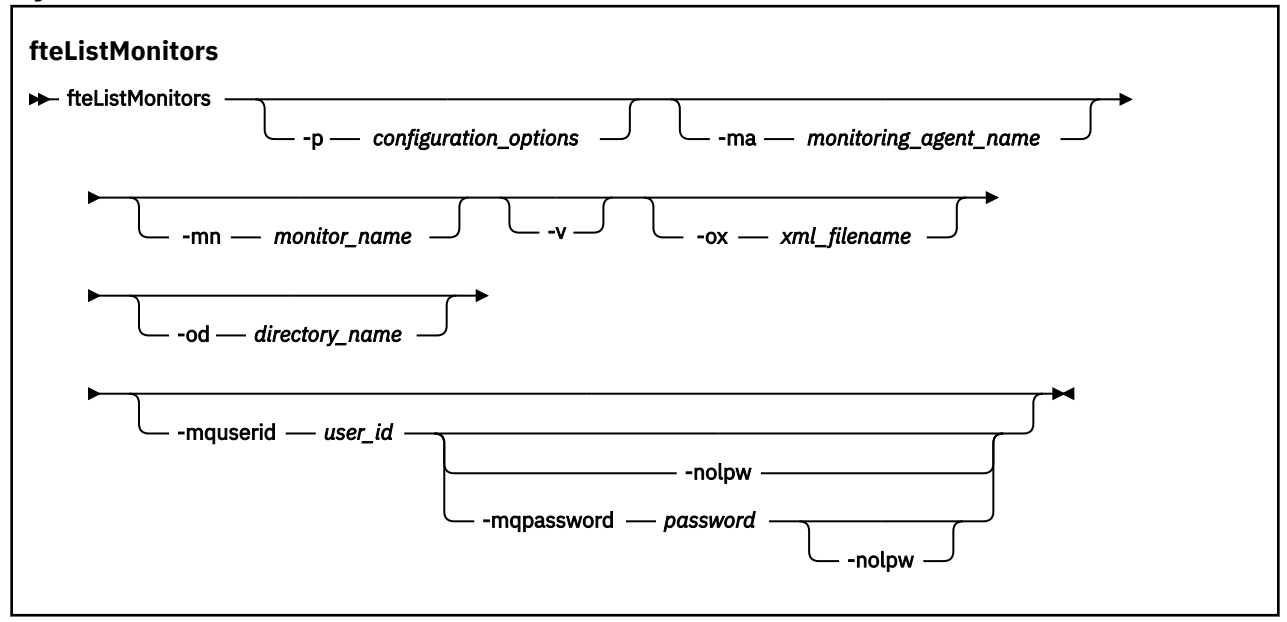

## **參數**

## **-p** *configuration\_options*

選用項目。 此參數會決定用於取消傳送的配置選項集。 依照慣例,會使用非預設協調佇列管理程式的名 稱作為此參數的輸入。 然後,指令即會使用與此非預設協調佇列管理程式相關聯的內容檔集。 如果未指定此參數,則會使用一組以預設協調佇列管理程式為基礎的配置選項。

### **-ma** *monitoring\_agent\_name*

選用項目。 使用您提供作為輸入的型樣,依代理程式名稱過濾資源監視器。 星號 (\*) 字元會被解譯為符 合零個以上字元的萬用字元。 如果未指定 **-ma** 參數,依預設會列出所有與預設協調佇列管理程式的所有 代理程式相關聯的資源監視器。

### **-mn 監視器名稱**

選用項目。 使用您提供作為輸入的型樣,依監視器名稱過濾資源監視器。 星號 (\*) 字元會被解譯為符合 零個以上字元的萬用字元。 如果未指定 **-mn** 參數,依預設會列出所有與預設協調佇列管理程式的所有代 理程式相關聯的資源監視器。

### **-mquserid** *user\_id*

選用項目。 指定用來向協調佇列管理程式進行鑑別的使用者 ID。

#### **-mqpassword** *password*

選用項目。 指定用來向協調佇列管理程式進行鑑別的密碼。

當指定 -mqpassword 參數時,您也必須指定 -mquserid 參數。 如果您指定 -mquserid,但未指定 -mqpassword, 則系統會提示您提供相關聯的密碼, 不會顯示此密碼。

 $V9.3.0 V9.3.0$ 從 IBM MQ 9.3 開始,指令預設為使用 MQCSP 鑑別,並以 MQCSP 結構向佇 列管理程式傳送要鑑別的使用者 ID 和密碼。

## **-nolpw**

選用項目。 如果指令所連接的佇列管理程式不支援超過 12 個字元的密碼,請指定此參數。

當指定 -no1pw 參數時,您也必須指定 -mquserid 參數。 如果您指定 -mquserid 和 -no1pw,但未 指定 -mqpassword, 則系統會提示您提供相關聯的密碼, 不會顯示此密碼。

**註:** 如果您指定 **-nolpw** 選項,且密碼長度超過 12 個字元,則指令會失敗,並顯示錯誤訊息 BFGCL0829E。

**-v**

選用項目。 產生詳細輸出,其中包含資源監視器狀態的其他相關資訊,包括資源監視器是已啟動還是已 停止、正在監視的目錄資源路徑以及觸發條件。

#### **-ox** *xml\_filename*

選用項目。 此參數必須與 **-ma** 及 **-mn** 參數一起指定。 將資源監視器匯出至 XML 檔,即可供 **fteCreateMonitor** 指令及 **-ix** 參數使用。

**-ox** 參數不得與 **-od** 參數結合使用。

#### **-od** *directory\_name*

選用項目。 將多個資源監視器定義匯出至指定目錄。 每個資源監視器定義皆會儲存至名稱格式為 *agent name*.*monitor name*.xml 的個別 XML 檔。 您必須為 XML 檔指定有效的目標目錄,否則會顯 示錯誤訊息。 此參數不得與 **-ox** 參數結合使用。

#### **-? 或 -h**

選用項目。 顯示指令語法。

### **範例: 列出資源監視器**

在此範例中,會列出與監視代理程式 (以及與資源監視器相關聯之檔案傳送的來源代理程式) AGENT1 相關聯 的所有資源監視器:

fteListMonitors -ma AGENT1

此指令的輸出如下所示:

C: /Users/Administrator>fteListMonitors -ma AGENT1 5724-H72 Copyright IBM Corp. 2008 年 2024 年 ALL RIGHTS RESERVED 代理程式名稱: 監視器名稱: 資源類型: AGENT1 MONITOR1 目錄

在下列範例中,指令包括 **-v** 參數,其會產生詳細輸出,其中包括資源監視器狀態的其他相關資訊:

fteListMonitors -ma AGENT1 -v

在此情況下,指令的輸出如下:

C: /Users/Administrator>fteListMonitors -ma AGENT1 -v 5724-H72 Copyright IBM Corp. 2008 年 2024 年 ALL RIGHTS RESERVED 。<br>監視器資訊<br>: Name MONTTOR1 代理程式: AGENT1 狀態:已停止 Resource Type: directory 資源 :C: \src 輪詢間隔: 2 秒 批次大小: 1 條件: 符合  $\star$  (wildcard)

### **範例:將一個資源監視器匯出至 XML 檔**

在此範例中,透過使用 **-ox** 參數來指定 XML 檔名,以將 AGENT1 上的單一資源監視器 MONITOR1 匯出至 XML 檔 filename1.xml:

fteListMonitors -ma AGENT1 -mn MONITOR1 -ox filename1.xml

## **範例:將一個資源監視器匯出至指定目錄**

在此範例中,會將 AGENT1 上的單一資源監視器 MONITOR1 匯出至 **-od** 參數所指定的目錄。 除了 XML 檔 名格式不同以外,此範例類似於使用 **-ox** 參數。

fteListMonitors -ma AGENT1 -mn MONITOR1 -od /usr/mft/resmonbackup

### **範例:將一批資源監視器匯出至指定目錄中的 XML 檔**

在下列所有範例中,皆會將資源監視器匯出至 **-od** 參數所指定的目錄。 每一個資源監視器定義都會儲存至 個別 XML 檔案,並具有格式為 *agent name*.*monitor name*.xml 的名稱。

在此範例中,會將所有資源監視器匯出至指定目錄:

fteListMonitors -od /usr/mft/resmonbackup

在此範例中,會將 AGENT1 上的所有資源監視器匯出至指定目錄:

fteListMonitors -ma AGENT1 -od /usr/mft/resmonbackup

在指定符合代理程式名稱及/或監視器名稱的型樣時使用星號字元 (\*),即可使用萬用字元比對來定義要匯出 的資源監視器。

在此範例中,會將 AGENT1 上名稱符合型樣 MON\* 的所有資源監視器匯出至指定目錄:

fteListMonitors -ma AGENT1 -mn MON\* -od /usr/mft/resmonbackup

在此範例中,會將名稱符合型樣 AGEN\* 的代理程式上的所有資源監視器匯出至指定目錄:

fteListMonitors -ma AGEN\* -od /usr/mft/resmonbackup

在此範例中,會將名稱符合型樣 AGENT\* 的代理程式上名稱符合型樣 MON\* 的所有資源監視器匯出至指定目 錄:

fteListMonitors -ma AGENT\* -mn MON\* -od /usr/mft/resmonbackup

### **回覆碼**

**0**

指令已順利完成。

**1**

指令未順利結束。

### **相關工作**

監視 MFT 資源

備份及還原 MFT 資源監視器

## **相關參考**

第 1836 頁的『fteCreate 監視器 (建立 MFT [資源監視器](#page-1835-0))』

**fteCreateMonitor** 指令可從指令行建立並啟動新的資源監視器。 您可以使用 Managed File Transfer 來 監視資源(例如目錄的內容),以在符合觸發條件時,啟動指定的作業(例如檔案傳送)。

第 1881 頁的『fteDelete 監視器 (刪除 MFT [資源監視器](#page-1880-0))』

<span id="page-1894-0"></span>利用指令行,使用 **fteDeleteMonitor** 指令來停止並刪除現有 Managed File Transfer 資源監視器。 針對 資源監視代理程式發出此指令。

# **fteListScheduledTransfers (列出所有排定的傳送)**

使用 **fteListScheduledTransfers** 指令來列出您先前使用指令行或 IBM MQ Explorer 建立的所有 Managed File Transfer 傳送。

## **用途**

您可以根據來源代理程式名稱或協調佇列管理程式來列出所有排定的傳送。

只有在您想要使用不同於預設值的配置選項時,才為此指令指定選用的 -p 參數。 如果您沒有指定 -p, 則會 使用 installation.properties 中定義的配置選項。 如需相關資訊,請參閱配置選項。

當您執行 **fteListScheduledTransfers** 指令時,任何排定的傳送若具有傳送定義,且日期和時間組合 語意不正確,則會導致顯示錯誤訊息。 從 IBM MO 9.3.0 開始, 這些訊息是 BFGCL0810E 訊息, 其中包括無 效排程傳送的排程 ID。 然後,您可以執行 [fteDeleteScheduledTransfer](#page-1882-0) 指令並指定 schedule\_ID 參數,以刪除無效的排程傳送。

## **Syntax**

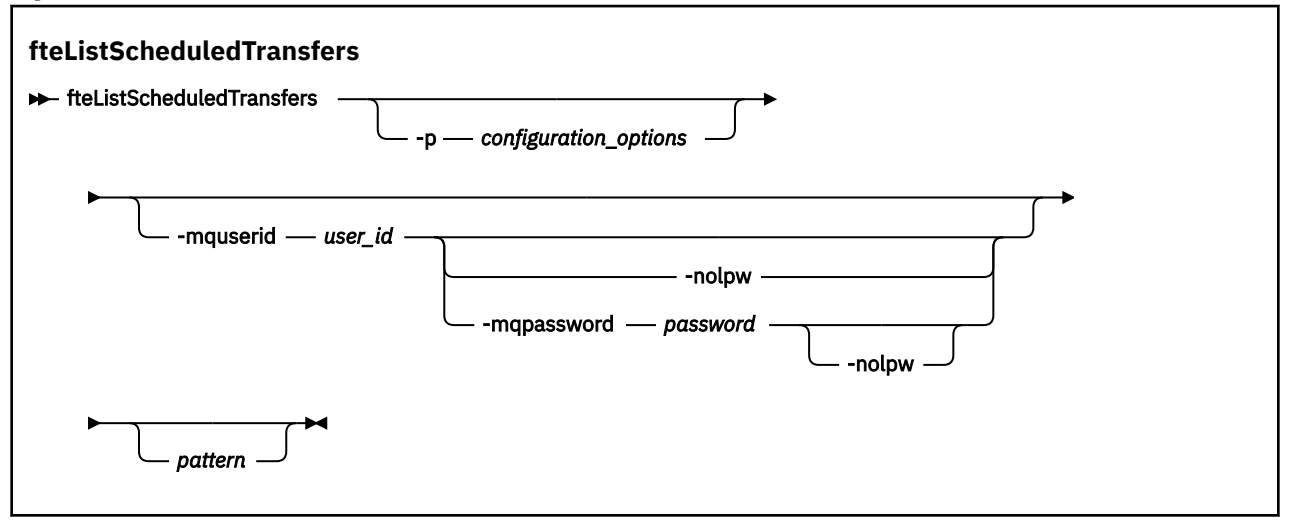

# **參數**

### **-p** *configuration\_options*

選用項目。 如果您有多個協調佇列管理程式,請使用此參數明確指定您想要為哪些代理程式列出排定的 傳送。 請使用非預設協調佇列管理程式的名稱作為此參數的輸入。 然後, 指令即會使用與此非預設協調 佇列管理程式相關聯的配置選項。

如果您未指定此參數,則會使用以預設協調佇列管理程式為基礎的配置選項。

## **-mquserid** *user\_id*

選用項目。 指定用來向協調佇列管理程式進行鑑別的使用者 ID。

## **-mqpassword** *password*

選用項目。 指定用來向協調佇列管理程式進行鑑別的密碼。

當指定 **-mqpassword** 參數時,您也必須指定 **-mquserid** 參數。 如果您指定 **-mquserid**,但未指定 -mqpassword, 則系統會提示您提供相關聯的密碼, 不會顯示此密碼。

 $V5.3.0$  $\sim$  V 9.3.0 從 IBM MQ 9.3 開始,指令預設為使用 MQCSP 鑑別,並以 MQCSP 結構向佇 列管理程式傳送要鑑別的使用者 ID 和密碼。

# **v** 9.3.0 • V 9.3.0 • nolpw

選用項目。 如果指令所連接的佇列管理程式不支援超過 12 個字元的密碼,請指定此參數。

<span id="page-1895-0"></span>當指定 -no1pw 參數時,您也必須指定 -mquserid 參數。 如果您指定 -mquserid 和 -no1pw,但未 指定 -mqpassword, 則系統會提示您提供不會顯示的相關聯密碼。

**註:** 如果您指定 **-nolpw** 選項,且密碼長度超過 12 個字元,則指令會失敗,並顯示錯誤訊息 BFGCL0829E。

*pattern*

選用項目。 用來過濾 Managed File Transfer 排定傳送清單的型樣。 此型樣會比對來源代理程式名稱。 星號 (\*) 字元會被解譯為符合零個以上字元的萬用字元。

如果未指定此參數,依預設會列出所有向協調佇列管理程式登錄的排定傳送。

**-? 或 -h**

選用項目。 顯示指令語法。

### **範例**

在此範例中,會列出來源代理程式符合型樣 \*2 的所有排定傳送:

fteListScheduledTransfers "\*2"

此範例指令會產生下列輸出。 排程開始時間與下次傳送時間會以世界標準時間 (UTC) 顯示:

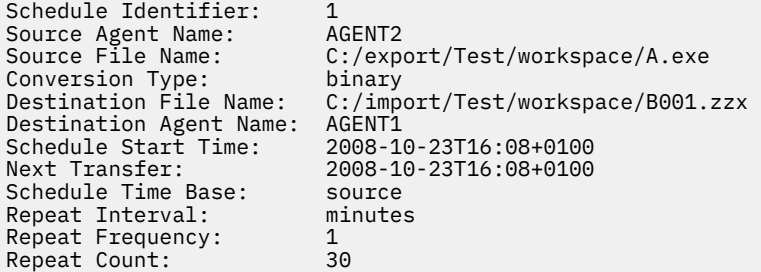

## **回覆碼**

### **0**

指令已順利完成。

**1**

指令未順利結束。

## **相關工作**

建立排定的檔案傳送

```
相關參考
```
第 1883 頁的『[fteDeleteScheduledTransfer \(](#page-1882-0)刪除排定的 MFT 傳送)』

# **fteList 範本 (列出可用的 MFT 傳送範本)**

使用 **fteListTemplates** 指令,可列出協調佇列管理程式上的可用 Managed File Transfer 傳送範本。

## **用途**

此指令可列出所有範本名稱或過濾選取的範本名稱。 清單的輸出格式可以是下列任一種:

- 僅範本名稱(預設行為)
- 含有範本摘要的範本名稱(詳細模式)
- 說明範本的完整 XML 訊息(**-x** 及 **-o** 參數)

此指令會使用 coordination.properties 檔連接至協調佇列管理程式。 如需相關資訊,請參閱 MFT coordination.properties 檔。

僅在要使用一組不同於您的預設集的配置選項時,才為此指令指定選用的 **-p** 參數。 如需相關資訊,請參閱 配置選項。

## **Syntax**

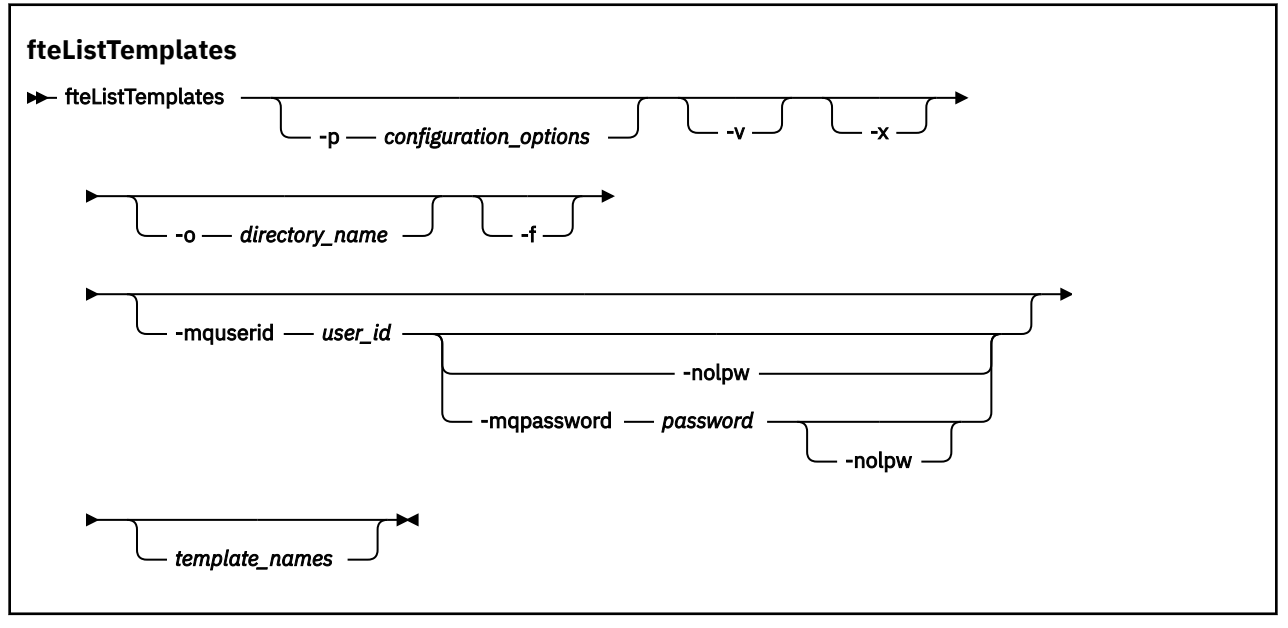

## **參數**

### **-p**

選用項目。 此參數決定一組用來刪除範本的配置選項。 依照慣例,會使用非預設協調佇列管理程式的名 稱作為此參數的輸入。 然後,指令即會使用與此非預設協調佇列管理程式相關聯的一組內容檔。 如果未指定此參數,則會使用一組以預設協調佇列管理程式為基礎的配置選項。

**-v**

選用項目。 指定詳細模式,並提供每一個相符範本的簡短摘要。 如果同時指定了 -x 參數,則會忽略此 參數。

**-v** 參數會併入每一個範本的摘要。 例如:

```
Template Name: STANDBY
 Source Agent Name: AGENT1
 Source QMgr: QM_JUPITER
 Destination Agent Name: AGENT2
 Destination QMgr: QM_NEPTUNE
 Transfer Priority: 0
 Transfer file specification
    File Item Details
        Mode: binary
        Checksum: MD5
        Source File:
            C:\payroll_reports\*.xls
            Recursive: false
            Disposition: leave
        Destination File:
            C:\payroll_backup\*.xls
 Type: file
 Exist: error
```
如果未指定 **-v** 參數,依預設輸出模式會列出相符範本的名稱。

**-x**

選用項目。 提供每一個相符範本的 XML 格式訊息。 如果未同時指定 **-o** 參數,則會忽略此參數。

**小心:** XML 格式的訊息與 **fteCreateTemplate** 指令工具不相容。

#### **-o** *directory\_name*

選用項目。 將 XML 格式訊息傳送至指定目錄中的檔案。 每一個範本各會建立一個檔案,而每一個檔案 都會使用與範本相同的名稱,並加上 .xml 字尾。 如果未同時指定 **-x** 參數,則會忽略此參數。

**-f**

選用項目。 強制改寫任何現有的輸出檔。 如果未同時指定 -o 參數, 則會忽略此參數。 如果未指定 **-f**,但指定了現有輸出檔的名稱,預設行為是報告錯誤並繼續作業。

#### **-mquserid** *user\_id*

選用項目。 指定用來向協調佇列管理程式進行鑑別的使用者 ID。

### **-mqpassword** *password*

選用項目。 指定用來向協調佇列管理程式進行鑑別的密碼。

當指定 **-mqpassword** 參數時,您也必須指定 **-mquserid** 參數。 如果您指定 **-mquserid**,但未指定 -mqpassword, 則系統會提示您提供相關聯的密碼, 不會顯示此密碼。

→ V 9.3.0 → V 9.3.0 → 從 IBM MQ 9.3 開始,指令預設為使用 <u>MQCSP</u> 鑑別,並以 MQCSP 結構向佇 列管理程式傳送要鑑別的使用者 ID 和密碼。

## $V$  **9.3.0**  $V$  **9.3.0**  $\blacksquare$  **-nolpw**

選用項目。 如果指令所連接的佇列管理程式不支援超過 12 個字元的密碼,請指定此參數。

當指定 **-nolpw** 參數時,您也必須指定 **-mquserid** 參數。 如果您指定 **-mquserid** 和 **-nolpw**,但未 指定 -mqpassword, 則系統會提示您提供相關聯的密碼, 不會顯示此密碼。

**註:** 如果您指定 **-nolpw** 選項,且密碼長度超過 12 個字元,則指令會失敗,並顯示錯誤訊息 BFGCL0829E。

### *template\_names*

選用項目。 要列出的一個以上範本名稱清單。 範本名稱可以併入星號作為萬用字元,表示符合零個以上 字元。 視作業系統而定, 您可能需要為任何包括萬用字元的範本名稱加上引號 (" ") 或單引號 ( '), 以避 免 Shell 展開。 Shell 展開可能造成非預期的行為。

如果未指定任何 *template\_names* 值,依預設將會列出所有範本。

**-? 或 -h**

選用項目。 顯示指令語法。

### **範例**

在此範例中,會列出名稱以 ST 開頭的所有範本:

fteListTemplates "ST\*"

此範例會在現行目錄的 STANDBY. xml 檔中, 建立 XML 格式訊息形式的範本 STANDBY:

fteListTemplates -x -o . STANDBY

此指令會在 STANDBY.xml 中建立下列輸出:

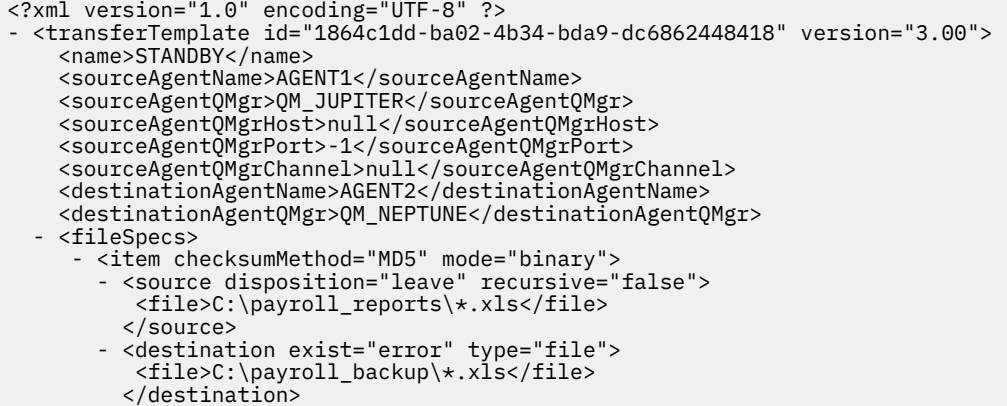

## **回覆碼**

## **0**

指令已順利完成。

**1**

指令未順利結束。

## **相關概念**

使用檔案傳送範本

## **相關工作**

使用 IBM MQ Explorer 建立檔案傳送範本

備份檔案傳送範本定義

## **相關參考**

第 1842 頁的『fteCreate 範本 ([建立新的檔案傳送範本](#page-1841-0))』

**fteCreateTemplate** 指令可建立檔案傳送範本,以備將來使用。 唯一必要的參數是 **-tn** *template\_name* 參數。 其他所有參數是選用的,雖然如果指定來源檔案規格,您還必須提供目的地檔案。 同樣地,如果指 定目的地檔案,您還必須提供來源檔案規格。

第 1885 頁的『[fteDelete](#page-1884-0) 範本 (刪除 MFT 範本)』 使用 **fteDeleteTemplates** 指令可從協調佇列管理程式刪除現有 Managed File Transfer 範本。

# **fteModify 代理程式 (以 Windows 服務方式執行 MFT 代理程式)**

**fteModifyAgent** 指令可修改現有代理程式,讓它能夠以 Windows 服務方式執行。 此指令只能在 Windows 上使用,且必須由 IBM MQ 管理者及 mqm 群組成員的使用者執行。

## **Syntax**

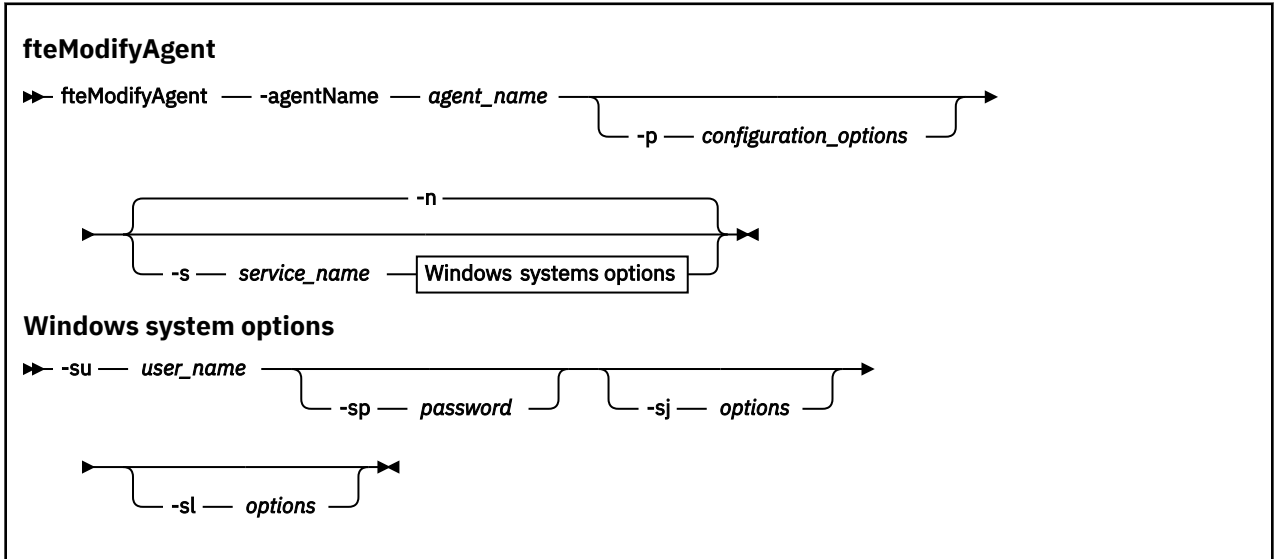

## **參數**

**-agentName** *agent\_name*

必要項目。 您想要修改的代理程式名稱。

### **-p** *configuration\_options*

選用項目。 此參數決定一組用來修改代理程式的配置選項。 依照慣例,會使用非預設協調佇列管理程式 的名稱作為此參數的輸入。 然後,**fteModifyAgent** 指令即會使用與此非預設協調佇列管理程式相關 聯的一組內容檔。

只有在您想要使用不同於預設值的配置選項時,才需指定選用的 -p 參數。 如果未指定此參數,則會使 用一組以預設協調佇列管理程式為基礎的配置選項。

#### **-s** *service\_name*

選用項目。 指出代理程式是以 Windows 服務方式執行。 如果未指定 service\_name, 則此服務會命名為 mqmftAgent*AGENTQMGR*,其中 *AGENT* 是代理程式名稱,而 *QMGR* 是代理程式佇列管理程式名稱。

服務的顯示名稱(顯示在 Windows **服務**視窗中的**名稱**直欄內)一律為 **Managed File Transfer Agent** *AGENT***@***QMGR*。

**註:** 如果可重新配送的代理程式將以 Windows 服務方式執行,則需要在系統環境中設定 **BFG\_DATA** 環境 變數,服務才能運作。

#### **-su** *user\_name*

選用項目。 代理程式以 Windows 服務方式執行時,此參數會指定服務執行時應使用的帳戶名稱。 若要 使用 Windows 網域使用者帳戶執行此代理程式,請以 DomainName\UserName 格式指定此值。 若要使 用本端內建網域中的帳戶執行服務,請以 UserName 格式指定值。

您使用 **-su** 參數指定的 Windows 使用者帳戶必須具有 **Log on as a service** 權限。 如需如何授與 此權限的相關資訊,請參閱 對以 Windows 服務方式執行的 MFT 代理程式或日誌程式進行疑難排解。 指定 **-s** 時需要使用此參數。

#### **-sp** *password*

選用項目。 此參數僅在指定 **-s** 時有效。

**-sj** *options*

速用項目。 以 Windows 服務方式啟動代理程式時, 此參數會以 -D 或 -X 的格式定義要傳遞至 Java Virtual Machine (JVM) 的選項清單。 這些選項會使用 # 記號或分號 (;) 字元來區隔。 如果必須內含任何 # 或 ; 字元,請以單引號括住這些字元。

此參數僅在指定 **-s** 時有效。

如需 **fteModifyAgent** 指令處理 JVM 選項之更新項目驗證的方式的相關資訊,請參閱 如何處理代理程 式及日誌程式 JVM 選項。

### **-sl** *options*

選用項目。 設定 Windows 服務日誌層次。 有效的選項是:error、info、warn、debug。 預設值是 info。 如果您在使用 Windows 服務時遇到問題,則此選項非常有用。 將它設為 debug,可以在服務日 誌檔中提供更詳細資訊。

此參數僅在指定 **-s** 時有效。

#### **-n**

選用項目。 指示代理程式以正常程序執行。 此參數與 **-s** 選項互斥。 如果 **-s** 與 **-n** 選項均未指定,則 代理程式會配置為一般 Windows 程序。

**-? 或 -h**

選用項目。 顯示指令語法。

## **範例**

在此範例中,會修改 AGENT1,讓它以 Windows 服務方式執行:

fteModifyAgent -agentName AGENT1 -s -su fteuser -sp ftepassword

在此範例中,會修改 AGENT1,以移除 Windows 服務:

fteModifyAgent -agentName AGENT1

在執行 fteModifyAgent 指令之前, 您必須先使用 [fteStopAgent](#page-1942-0) 指令停止要修改的代理程式。

# <span id="page-1900-0"></span>**回覆碼**

## **0**

指令已順利完成。

## **1**

指令未順利結束。

## **相關概念**

對以 Windows 服務方式執行的 MFT 代理程式或日誌程式進行疑難排解

**相關工作**

以 Windows 服務方式啟動 MFT 代理程式

## **相關參考**

第 1812 頁的『[fteCreateAgent](#page-1811-0)(建立 MFT 代理程式)』

**fteCreateAgent** 指令可建立 Managed File Transfer Agent 及其關聯的配置。

第 1901 頁的『fteModify 日誌程式 (以 Windows 服務方式執行 MFT 日誌程式)』

使用 **fteModifyLogger** 指令可修改 Managed File Transfer 日誌程式,讓它能夠以 Windows 服務方式執 行。 您只能在 Windows 平台上使用此指令,必須由 IBM MQ 管理者及 mqm 群組成員的使用者執行,且必 須先使用 **fteStopLogger** 指令停止日誌程式。

# **fteModify 日誌程式 (以 Windows 服務方式執行 MFT 日誌程式)**

使用 **fteModifyLogger** 指令可修改 Managed File Transfer 日誌程式,讓它能夠以 Windows 服務方式執 行。您只能在 Windows 平台上使用此指令, 必須由 IBM MQ 管理者及 mqm 群組成員的使用者執行, 且必 須先使用 **fteStopLogger** 指令停止日誌程式。

# **用途**

獨立式日誌程式 (不論是針對檔案或資料庫) 在 **服務** 應用程式的 **名稱** 直欄中顯示為 "Managed File Transfer logger for property set *logger\_name*@*logger\_qm*" 。 *logger\_qm* 的值是日誌程式的指令佇列管理程式的名 稱。

# **Syntax**

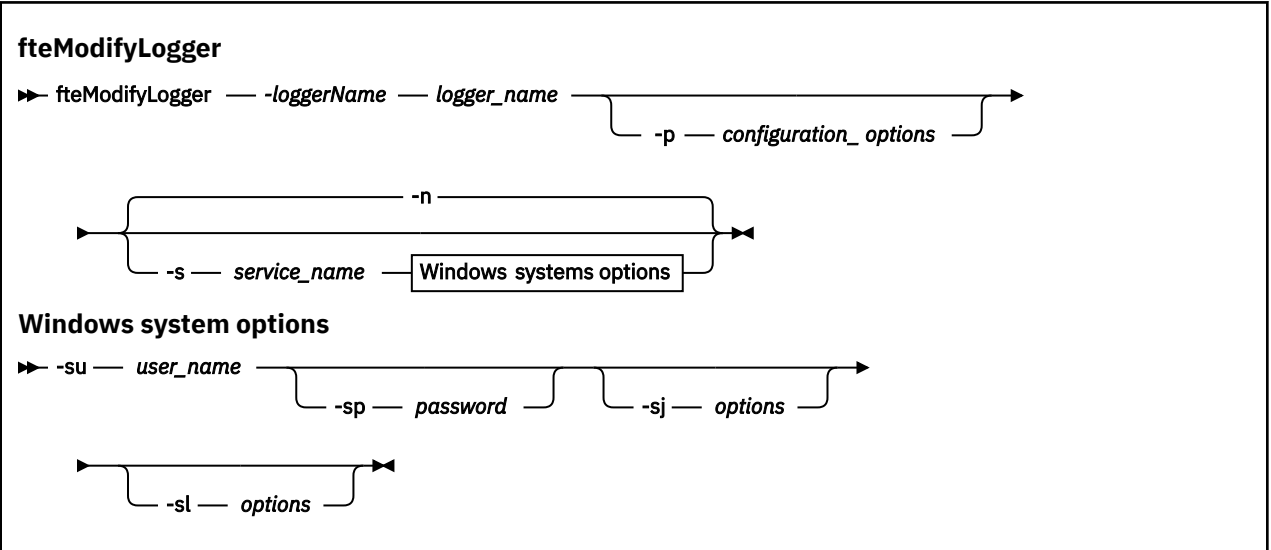

# **參數**

## **-loggerName** *logger\_name*

必要項目。 您想要修改的 Managed File Transfer 日誌程式名稱。

### **-p** *configuration\_options*

選用項目。 此參數決定一組用來修改日誌程式的配置選項。 依照慣例,會使用非預設協調佇列管理程式 的名稱作為此參數的輸入。 然後,**fteModifyLogger** 指令即會使用與此非預設協調佇列管理程式相關 聯的一組內容檔。

只有在您想要使用不同於預設值的配置選項時,才需指定選用的 -p 參數。如果未指定此參數,則會使 用一組以預設協調佇列管理程式為基礎的配置選項。

### **-s** *service\_name*

選用項目。 指出日誌程式是以 Windows 服務方式執行。 如果未指定 *service\_name*,則此服務會命名為 mqmftLogger*LOGGERQMGR*,其中 *LOGGER* 是日誌程式名稱,而 *QMGR* 是日誌程式佇列管理程式名 稱。

服務的顯示名稱(顯示在 Windows **服務**視窗中的**名稱**直欄內)一律為 **Managed File Transfer Logger** *LOGGER***@***QMGR*。

#### **-su** *user\_name*

指定 **-s** 時,為必要項目。 指定執行 Windows 服務時應使用的帳戶名稱。 若要使用 Windows 網域使用 者帳戶執行此代理程式,請以 DomainName\UserName 格式指定此值。 若要使用本端內建網域中的帳 戶來執行服務,請指定下列格式的值:UserName。

您使用 **-su** 參數指定的 Windows 使用者帳戶必須具有以服務方式登入的許可權。 如需如何授與此許可 權的相關資訊,請參閱 對以 Windows 服務方式執行的 MFT 代理程式或日誌程式進行疑難排解。

#### **-sp** *password*

選用項目。 此參數僅在指定 **-s** 時有效。 **-su** 參數所設定使用者帳戶的密碼。

當您指定 **-s** 參數時,如果未指定此參數,將會警告您,您必須先使用「Windows 服務」工具設定密 碼,然後服務才能順利啟動。

### **-sj** *options*

選用項目。 此參數僅在指定 -s 時有效。 以 Windows 服務方式啟動日誌程式時, 此參數會以 -D 或 -X 的 格式定義要傳遞至 JVM 的選項清單。 這些選項會使用 # 記號或分號 (;) 字元來區隔。 如果必須內含任何 # 或 : 字元, 請以單引號 (') 括住這些字元。

如需 **fteModifyLogger** 指令處理 JVM 選項之更新項目驗證的方式的相關資訊,請參閱 如何處理代理 程式及日誌程式 JVM 選項。

### **-sl** *options*

選用項目。 此參數僅在指定 **-s** 時有效。 設定 Windows 服務日誌層次。 有效的選項是:error、 info、warn、debug。 預設值是 info。 如果您在使用 Windows 服務時遇到問題, 則此選項非常有 用。 將它設為 debug, 可以在服務日誌檔中提供更詳細資訊。

**-n**

選用項目。 指出日誌程式是要以一般程序方式執行。 此參數與 **-s** 選項互斥。 如果 **-s** 與 **-n** 選項均未 指定,則日誌程式會配置為一般 Windows 程序。

#### **-? 或 -h**

選用項目。 顯示指令語法。

## **範例**

您必須先使用 [fteStopLogger](#page-1943-0) 指令來停止日誌程式,才能執行 **fteModifyLogger** 指令。

在此範例中,先前已建立一個名為 logger1 的日誌程式。 此指令顯示如何變更日誌程式,讓它以 Windows 服務方式執行:

fteModifyLogger -loggerName logger1 -s -su fteuser -sp ftepassword

### **回覆碼**

## **0**

指令已順利完成。

**1**

指令未順利結束。

## **相關概念**

對以 Windows 服務方式執行的 MFT 代理程式或日誌程式進行疑難排解 **相關工作** 以 Windows 服務方式啟動 MFT 代理程式

## **相關參考**

第 1939 頁的『fteStart [日誌程式](#page-1938-0) (啟動 MFT 日誌程式)』

**fteStartLogger** 指令啟動 Managed File Transfer 記載應用程式。

第 1944 頁的『fteStop [日誌程式](#page-1943-0) (停止 MFT 日誌程式)』 **fteStopLogger** 指令可停止 Managed File Transfer 日誌程式。

# **fteObfuscate(加密機密資料)**

**fteObfuscate** 指令可為認證檔案中的機密資料加密。 這會讓取得檔案存取權的人員無法讀取認證檔案的 內容。 從 IBM MQ 9.2.0 開始, 該指令提供更安全的認證保護方法來改進加密。

# **用途**

認證檔中的使用者名稱和密碼內容可以加密。 這些內容會轉換成新的相關內容,並含有「密碼」字尾。 例 如:

```
\lt!! - -
  MQMFTCredentials properties before
-->
<tns:logger name="logger1" user="user1" password="passw0rd" />
<tns:file path="$HOME/trust.jks" password="passw0rd" />
\lt! - -
  MQMFTCredentials properties after
-->
<tns:logger name="logger1" userCipher="e71vKCg2pf" passwordCipher="se71vKCg" />
<tns:file path="$HOME/trust.jks" passwordCipher="e71vKCg2pf" />
< 1 - ProtocolBridgeCredentials Properties before
-->
<tns:user name="Fred" serverUserId="fred" serverPassword="passw0rd" />
<!--
  ProtocolBridgeCredentials properties after
-->
<tns:user name="Fred" serverUserIdCipher="e51vVCg2pf" serverPasswordCipher="se51vBCg" />
< 1 - ConnectDirectCredentials properties before
-->
<tns:user name="fteuser" ignorecase="true" pattern="wildcard"
           cdUserId="cdUser" cdPassword="cdPassword" pnodeUserId="pnodeUser"
 pnodePassword="pnodePassword">
 <tns:snode name="snode1" pattern="wildcard" userId="snodeUser" password="snodePassword"/>
</tns:user>
<! - ConnectDirectCredentials properties after
 -->
<tns:user name="fteuser" ignorecase="true" pattern="wildcard"
 cdUserIdCipher="e71vKCg2pf" cdPasswordCipher="se71vKCg"
 pnodeUserIdCipher="2f1vgCg6df" pnodePasswordCipher="e71vKCg2pf">
 <tns:snode name="snode1" pattern="wildcard" userIdCipher="e51vVCg2pf" passwordCipher="se51vBCg"/>
</tns:user>
```
從 IBM MQ 9.2.0 開始,偏好的格式為:

### **MFT**

<tns:qmgr mqPasswordCipher="mqmftcred!1!kvAzYv/1aCMfSQ5igkFVmQ==!f4rX5KL7aFKHJl7Ln0X+OQ==" mqUserIdCipher="mqmftcred!1!w2PQGhQcyq1NwYzGItz0VA==!Q40i2rRSEMGwrx6gnRFe8g==" name="MFTQM" user="JOHNDOE"/>

### **ProtocolBridge 認證**

```
<tns:agent name="agent3"> 
   <tns:serverHost name="ftpsServer" 
                              keyStorePasswordCipher="mqmftcred!1!w2PQGhQcyq1NwYzGItz3VA==!
Q40i2rRSEMGwrx6gnRFe8g==" 
trustStorePasswordCipher="mqmftcred!1!w2PQGhQcyq1NwYzGKtz0VA==!Q40i2rRSEMGwrx6gnRFe8g==">
    </tns:serverHost>
  </tns:agent>
```
### **ConnectDirect 認證**

```
<tns:agent name="CDAGENT01">
 <tns:pnode name="cdnode*" pattern="wildcard">
 <tns:user name="MUSR_.*"
             ignorecase="true"
             pattern="regex"
             cdUserIdCipher="mqmftcred!1!w2PQGhQcyq1NwYzGItz0VA==!Q40i2rRSEMGwrx6gnRFe8g=="/> 
cdPasswordCipher=="!mqmftcred!1!w2PQGhQcyq1NwYzGItz0VA==!Q40i2rRSEMGwrx6gnRFe8g=="/> 
pnodeUserIdipher="mqmftcred!1!w2PQGhQcyq1NwYzGItz0VA==!Q40i2rRSEMGwrx6gnRFe8g=="/> 
pnodePasswordCipher="mqmftcred!1!w2PQGhQcyq1NwYzGItz0VA==!Q40i2rRSEMGwrx6gnRFe8g=="/> 
<tns:snode name="cdnode2" pattern="wildcard" userId="sue" passwordCipher="!mqmftcred!1!
w2PQGhQcyq1NwYzGItz0VA==!Q40i2rRSEMGwrx6gnRFe8g=="/>
           </tns:user>
        </tns:pnode>
       </tns:agent>
```
### **Syntax**

From IBM MQ 9.2.0, the syntax is as follows:

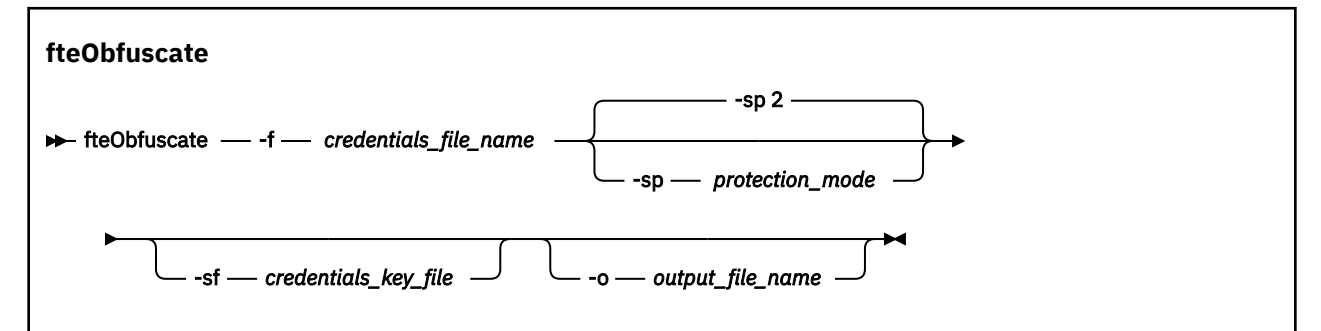

## **參數**

#### **-f** *credentials\_file\_name*

必要項目。 將加密其內容的認證檔名稱。

**註:** 此參數會取代 IBM MQ 9.2.0 中已淘汰的 **-credentialsFile** 參數。

#### **-sp 保護模式**

選用項目。 用於加密認證的保護模式。 值可以為:

#### **0**

使用已淘汰的認證保護方法,網址為 IBM MQ 9.2.0。

#### **1**

請使用 IBM MQ 9.2.0 中引進的更安全的認證保護方法。 如需相關資訊,請參閱 在 MFT 中加密儲存 認證。

這是 IBM MQ 9.3.0 之前的預設值。

 $V 9.3.0$ 於 IBM MQ 9.3.0 開始, 您可以使用保護模式 1, 以與 IBM MQ 9.3.0 之前的版本相 容。 不過,請考量將 保護模式 設為 2,將任何儲存的密碼移轉至所提供的加強保護。

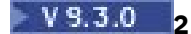

使用 IBM MQ 9.3.0 中引進的加強認證保護模式。 如需相關資訊,請參閱 在 MFT 中加密儲存認證。 這是 IBM MQ 9.3.0 中的預設值。

### **-sf** *credentials\_key\_file*

選用項目。 認證金鑰所在檔案的名稱。 如果省略此參數,則指令會使用預設認證金鑰。 如需相關資 訊,請參閱 在 IBM MQ 元件配置檔中保護密碼。

**-o** *output\_file\_name*

選用項目。 用來輸出受保護認證的檔案名稱。

**-? 或 -h**

選用項目。 顯示指令語法。

### **範例: 保護模式 2 (預設保護模式)**

### $\blacktriangleright$  V 9.3.0

若要以最新演算法及固定金鑰使用預設保護模式 2 來加密 MQMFTCredentials.xml 檔案中的認證,並以 加強格式儲存它們,請發出下列指令:

fteObfuscate -f /usr/home/MQMFTCredentials.xml

若要以最新演算法及使用者指定的金鑰使用預設保護模式 2 來加密 MQMFTCredentials.xml 檔案中的認 證,並以加強格式儲存它們,請發出下列指令:

fteObfuscate -sf /var/mqmft/credKeyfile.key -f /usr/home/MQMFTCredentials.xml

若要使用具有最新演算法及使用者指定金鑰的預設保護模式 2 來加密 MQMFTCredentials.xml 檔案中的 認證,並將已加密認證輸出至另一個檔案,請發出 **fteObfuscate** 指令:

fteObfuscate -sf /var/mqmft/credKeyfile.key -sp 2 -f /usr/home/MQMFTCredentials.xml -o /usr/home/enccred.xml

若要使用具有最新演算法及使用者指定金鑰的預設保護模式來加密 ProtocolBridgeCredentials.xml 檔案中的認證,並以加強格式儲存它們,請發出下列指令:

fteObfuscate -sf /var/mqmft/credKeyfile.key -f /usr/home/ProtocolBridgeCredentials.xml

### **範例: 保護模式 1**

若要使用最新演算法及使用者指定的金鑰來加密 MQMFTCredentials.xml 檔案中使用保護模式 1 的認 證, 並以 IBM MQ 9.2.0 中引進的更安全格式儲存它們, 請發出下列指令:

fteObfuscate -sf /var/mqmft/credKeyfile.key -sp 1 -f /usr/home/MQMFTCredentials.xml

若要使用保護模式 1 (使用最新演算法及使用者指定的金鑰) 來加密 MQMFTCredentials.xml 檔案中的認 證,並將加密認證輸出至另一個檔案,請發出下列指令:

fteObfuscate -sf /var/mqmft/credKeyfile.key -sp 1 -f /usr/home/MQMFTCredentials.xml -o /usr/home/enccred.xml

## **範例: 保護模式 0**

若要使用已淘汰的演算法來加密 MQMFTCredentials.xml 檔案中的認證,並以已淘汰的格式儲存它們, 請發出下列指令:

fteObfuscate -f /usr/home/MQMFTCredentials.xml -sp 0

## **在 z/OS 上使用資料集**

 $\approx$  z/OS

將資料集加密並以 XML 檔案格式輸出:

fteObfuscate -f "//test.creds(creds)" -o enc.xml

使用資料集中指定的金鑰來加密資料集:

/fteObfuscate -f "//test.creds(creds)" -sf "//test.creds(key)"

## **回覆碼**

## **0**

指令已順利完成。

**1**

指令未順利結束。

## **相關參考**

第 2454 頁的『MFT [認證檔格式』](#page-2453-0)

MQMFTCredentials.xml 檔案包含機密的使用者 ID 及密碼資訊。 MQMFTCredentials.xml 檔案中的元 素必須符合 MQMFTCredentials.xsd 綱目。 認證檔的安全由使用者負責維護。

MFT 及 IBM MQ 連線鑑別

# **ftePing 代理程式 (檢查 MFT 代理程式是否處於作用中狀態)**

**ftePingAgent** 指令會對 Managed File Transfer 代理程式進行連線測試,以判斷是否可以呼叫到代理程 式,如果可以呼叫到,代理程式是否能夠回應簡式查詢。

# **用途**

使用 **ftePingAgent** 指令來檢查是否可以呼叫到 Managed File Transfer 代理程式,如果可以呼叫到,代理 程式是否能夠回應簡式查詢以及 are you there? 行。 此指令的範例輸出如下所示:

C:\> ftePingAgent AGENT86<br>5724-H72 Copyright IBM Corp. 2008 5724-H72 Copyright IBM Corp. 2008 , 2024. ALL RIGHTS RESERVED BFGPR0127W: 未指定要連線至 IBM MQ 的認證檔。 因此,會假設 IBM MQ 鑑別已停用。 BFGCL0212I: 正在向代理程式 AGENT86 發出連線測試要求 BFGCL0213I: 代理程式 AGENT86 在 0.094 秒內回應了連線測試。

僅在要使用一組不同於您的預設集的配置選項時,才為此指令指定選用的 **-p** 參數。 如需相關資訊,請參閱 配置選項。

## **語法**

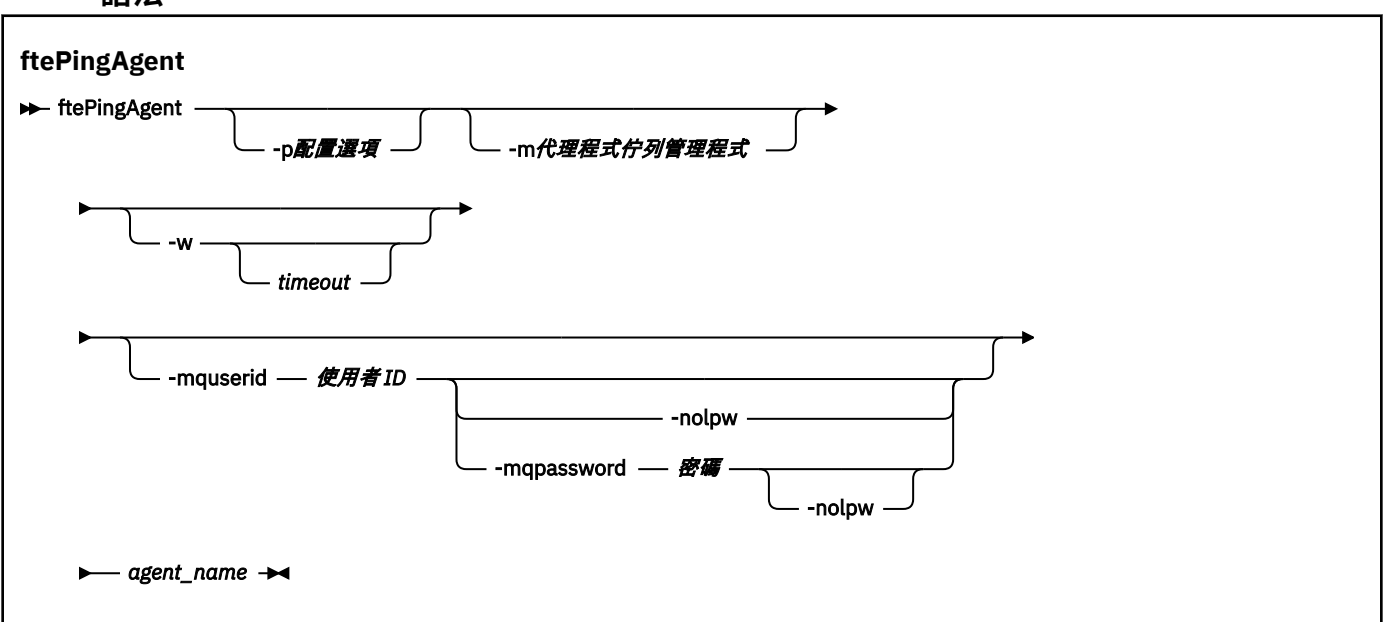

# **參數**

## **-p** *configuration\_options*

選用項目。 此參數決定一組用來發出要求對代理程式進行連線測試的配置選項。 請使用非預設協調佇列 管理程式的名稱作為此參數的輸入。 然後,指令即會使用與此非預設協調佇列管理程式相關聯的一組內 容檔。 如果未指定此參數,則會使用一組以預設協調佇列管理程式為基礎的配置選項。 如需相關資訊, 請參閱配置選項。

### **-m** *agent\_queue\_manager*

選用項目。 您想要連線測試的代理程式所連接的佇列管理程式名稱。 如果未指定 -m 參數, 則會從一組 使用的配置選項決定所使用的佇列管理程式。

### **-w** *timeout*

選用項目。 指定指令等待代理程式回應的最長時間應該為 *timeout* 秒。 如果未指定逾時,或指定的逾時 值為 -1,則指令會無限期等待,直至代理程式回應為止。 如果未指定此選項,則等待代理程式回應的預 設時間多達 5 秒。

如果已指定 *timeout*,**ftePingAgent** 指令訊息會在兩倍 *timeout* 值之後逾時,而不會進入指定的「無 法傳送的郵件」佇列中。 如果該指令已設為無限期等待,則指令訊息不會逾時。

### **-mquserid** *user\_id*

選用項目。 指定用來向指令佇列管理程式進行鑑別的使用者 ID。

### **-mqpassword** *password*

選用項目。 指定用來向協調佇列管理程式進行鑑別的密碼。

當指定 -mqpassword 參數時,您也必須指定 -mquserid 參數。 如果您指定 -mquserid,但未指定 -mqpassword, 則系統會提示您提供相關聯的密碼, 不會顯示此密碼。

 $\sqrt{9.3.0}$ ■ V 9.3.0 ■ 從 IBM MQ 9.3 開始,指令預設為使用 MQCSP 鑑別,並以 MQCSP 結構向佇 列管理程式傳送要鑑別的使用者 ID 和密碼。

#### $V$  9.3.0  $V$  9.3.0 **-nolpw**

選用項目。 如果指令所連接的佇列管理程式不支援超過 12 個字元的密碼,請指定此參數。 當指定 -nolpw 參數時, 您也必須指定 -mquserid 參數。 如果您指定 -mquserid 和 -nolpw, 但未 指定 -mqpassword, 則系統會提示您提供相關聯的密碼, 不會顯示此密碼。

**註:** 如果您指定 **-nolpw** 選項,且密碼長度超過 12 個字元,則指令會失敗,並顯示錯誤訊息 BFGCL0829E。

*agent\_name*

必要項目。 您想要連線測試的 Managed File Transfer 代理程式名稱。

**-? 或 -h**

選用項目。 顯示指令語法。

## **範例**

在此範例中,指令會對連接至 QM\_MERCURY 的代理程式 AGENT1 進行連線測試。 傳回 AGENT1 回應之 前,指令最多等待時間為 40 秒。

ftePingAgent -m QM\_MERCURY -w 40 AGENT1

## **回覆碼**

### **0**

指令已順利完成。 代理程式處於作用中狀態,而且能夠處理傳送。

**1**

指令未順利結束。 指令無法傳送訊息至代理程式。

**2**

指令結束時逾時。 指令已傳送訊息至代理程式,但代理程式未在時間範圍內回應。

### **相關概念**

認為檔案傳送停滯時應該如何處理

### **相關參考**

第 1888 頁的『fteListAgents[\(列出協調佇列管理程式的](#page-1887-0) MFT 代理程式)』

使用 **fteListAgents** 指令,可列出所有向特定協調佇列管理程式登錄的 Managed File Transfer 代理程 式。

第 1927 頁的『fteShowAgentDetails(顯示 MFT [代理程式詳細資料\)』](#page-1926-0)

使用 **fteShowAgentDetails** 指令顯示特定 Managed File Transfer Agent 的詳細資料。 這些是代理程式的 Managed File Transfer 協調佇列管理程式儲存的詳細資料。

# **fteRAS (收集 MFT 疑難排解資訊)**

**fteRAS** 指令會收集 Managed File Transfer 的疑難排解資訊 (MustGather 資料)。 **fteRAS** 收集的資料特定 於正在執行程式之系統上的 Managed File Transfer 安裝。

## **用途**

如果您需要收集疑難排解資訊,以在 Managed File Transfer 代理程式、資料庫日誌程式或其他指令報告問題 或無法正常運作時協助尋找解決方案,請使用 **fteRAS** 指令來執行「可靠性、可用性及服務功能資訊 (RAS)」收集工具。

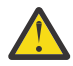

**警告:** 如果伺服器上配置了大量 Managed File Transfer 代理程式,則 **fteRAS** 指令可能需要很長時間 才能完成。 如果發生這種情況,您可以選擇將 Managed File Transfer 代理程式日誌和配置目錄的內 容壓縮成 zip 檔。

執行 **fteRAS** 指令時,放置所產生保存 (.zip) 檔的輸出目錄可以是預設位置或您選擇的目錄。

## **fteRAS 指令執行時所顯示的進度資訊**

## $V5.3.0$

從 IBM MQ 9.3.0 開始,已加強 **fteRAS** 指令至主控台的輸出,因此您可以透過顯示下列資訊來查看指令執 行時的進度:

- 每一個步驟的開始時間及結束時間,格式為 yyyy-MM-dd HH:mm:ss,其中時區是當地時區
- 在步驟 **FTEConfigLogsCollector** 中,從配置、日誌、安裝及 bin 目錄複製到暫存資料夾的檔案總數
- 正在壓縮的資料大小
- 壓縮位元組數的計數器
- 壓縮總計百分比的計數器

從 IBM MQ 9.3.0 開始, **fteRAS** 指令的輸出也包括訂閱資訊。 此資訊顯示針對代理程式、資 源監視器所接收的訊息數。 及排定的傳送。 它也會顯示儲存至檔案系統的資源監視器定義數目。

下列範例顯示從指令執行的範例:

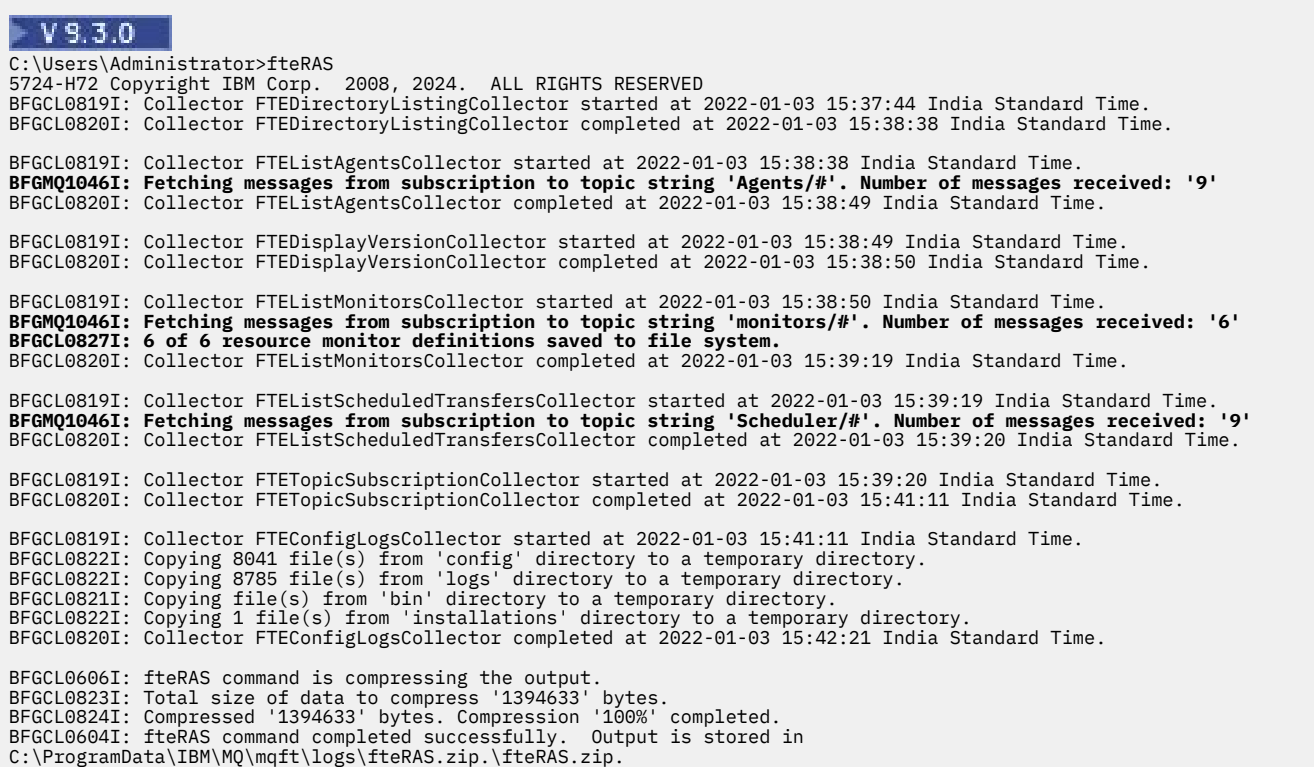

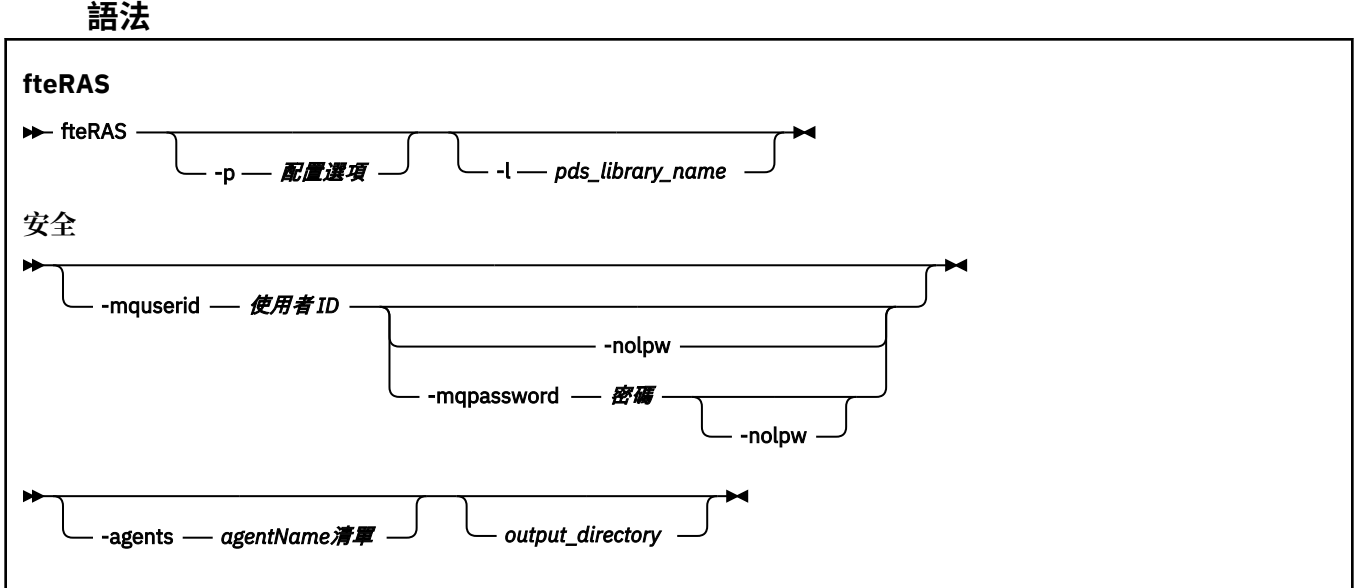

**參數**

#### **-p** *configuration\_options*

選用項目。 決定一組用來收集疑難排解資訊的配置選項。 將配置選項集的名稱用作 **-p** 參數的值。 依照 慣例,此名稱是協調佇列管理程式的名稱。 如果未指定此參數,則會使用一組預設的配置選項。

#### z/OS **-l** *pds\_library\_name*

選用項目。 僅限 z/OS。 指定 PDS 程式庫的名稱, 該程式庫包含針對特定代理程式或日誌程式呼叫 MQMFT 指令的 JCL Script。 從指令 PDS 程式庫的 BFGZRAS JCL Script 執行指令時,一律會設定此選 項,以便在輸出目錄中擷取 PDS 程式庫的所有成員。

**註:** 執行 BFGCUSTM 工作時, BFGZRAS 會建立 BFGRAS 成員。

#### **-mquserid** *user\_id*

選用項目。 指定用來向指令佇列管理程式進行鑑別的使用者 ID。

#### **-mqpassword** *password*

選用項目。 指定用來向協調佇列管理程式進行鑑別的密碼。

當指定 **-mqpassword** 參數時,您也必須指定 **-mquserid** 參數。 如果您指定 **-mquserid**,但未指定 -mqpassword, 則系統會提示您提供相關聯的密碼, 不會顯示此密碼。

▶ V 9.3.0 │ V 9.3.0 │ 從 IBM MQ 9.3 開始,指令預設為使用 <u>MQCSP</u> 鑑別,並以 MQCSP 結構向佇 列管理程式傳送要鑑別的使用者 ID 和密碼。

#### $V5.3.0$  $V 9.3.0$ **-nolpw**

選用項目。 如果指令所連接的佇列管理程式不支援超過 12 個字元的密碼,請指定此參數。

當指定 -nolpw 參數時,您也必須指定 -mquserid 參數。 如果您指定 -mquserid 和 -nolpw,但未 指定 -mqpassword, 則系統會提示您提供相關聯的密碼, 不會顯示此密碼。

**註:** 如果您指定 **-nolpw** 選項,且密碼長度超過 12 個字元,則指令會失敗,並顯示錯誤訊息 BFGCL0829E。

# **V** 9.3.4 -agents

選用項目。 指定將收集其資料的代理程式名稱。

代理程式名稱必須以引號括住,且必須以逗點區隔的代理程式名稱清單提供多個代理程式名稱。 例如:

fteRAS -agents "AGENT\_LIN,AGENT\_LIN3"

代理程式名稱可以包括星號萬用字元 (\*) ,其中 \* 符合零個以上字元。 星號是 **fteRAS** 支援的萬用字元 唯一類型。 例如:

fteRAS -agents "AGENT\_\*"

fteRAS -agents "A\*,G\*"

在驗證期間,如果 **fteRAS** 在系統上找不到名稱符合所提供代理程式名稱或具有萬用字元之代理程式名 稱型樣的代理程式,則它會失敗,並顯示訊息 BFGCL0835E。

#### *output\_directory*

選用項目。 當您收集 RAS 資料時要使用的目錄,順利收集資料之後,會在其中儲存輸出檔 (例如 fteRAS.zip)。 如果該目錄不存在,則會建立它。 預設位置是 mqft logs 目錄。

**-? 或 -h**

選用項目。 顯示指令語法。

#### **範例**

 $\blacktriangleright$  Linux AIX 在 AIX and Linux 上,若要將輸出檔 fteRAS.zip 儲存在 /var/mqm/errors 目錄中,請執行 **fteRAS** ,如下列範例所示:

fteRAS /var/mqm/errors

下列訊息會確認該指令已順利完成:

BFGCL0604I: fteRAS command completed successfully. Output is stored in /var/mqm/errors/fteRAS.zip

thindows 在 Windows 上,若要將輸出檔 fteRAS.zip 儲存在 IBM MQ 新安裝的預設 errors 目錄中,請 按下列範例中所示執行 **fteRAS**:

fteRAS "C:\ProgramData\IBM\MQ\errors"

下列訊息會確認該指令已順利完成:

BFGCL0604I: fteRAS command completed successfully. Output is stored in C:\ProgramData\IBM\MQ\errors\fteRAS.zip

**註:** 對於 IBM MQ 8.0 或更新版本,如果這不是該產品版本的新安裝,則 errors 目錄的位置在您系統上可能 會不同。 如需相關資訊,請參閱 Windows 上的程式和資料目錄位置。

IBM i 在 IBM i 上, 若要將輸出檔複製到 / QIBM/UserData/mqm/errors, 請按下列範例中所示從 Qshell 執行 **fteRAS** 指令:

/QIBM/ProdData/mqm/bin/fteRAS /QIBM/UserData/mqm/errors

下列訊息會確認該指令已順利完成:

BFGCL0604I: fteRAS command completed successfully. Output is stored in /QIBM/UserData/mqm/errors/ fteRAS.zip

## **相關工作**

疑難排解 MFT

在 Multiplatforms 上收集受管理檔案傳送問題的資訊

收集 z/OS 問題的受管理檔案傳送資訊

# **fteSetAgentLog 層次 (開啟或關閉記載至特定 MFT 代理程式作業的檔案)**

<mark>→ V S.3.0 |</mark>使用 fteSetAgentLogLevel 指令,可針對通訊協定橋接器代理程式與檔案伺服器之間的互 動、資源監視器活動及傳送日誌,開啟或關閉記載。

# **用途**

IBM MQ Managed File Transfer 提供可用來擷取的記載機制:

- 通訊協定橋接器代理程式與檔案伺服器之間的流程相關資訊
- 資源監視器所執行輪詢的詳細資料
- V9.3.0 轉移進度

當您使用 **fteSetAgentLogLevel** 指令來啟用通訊協定橋接器代理程式的記載功能時,代理程式會記錄傳 送至檔案伺服器之 FTP、SFTP 及 FTPS 指令的詳細資料,以及收到的回應。 此資訊會寫入稱為 agentevent*N*.log 的日誌檔,其中 *N* 代表數字。

- 在 Multiplatforms 上, agentevent*N*.log 檔案位於 *MQ\_DATA\_PATH*/mqft/logs/ *coordination\_qmgr\_name*/agents/*agent\_name* 目錄中。
- 在 z/OS 上, agentevent*N*.log 檔案位於 *BFG\_DATA*/mqft/logs/ *coordination\_qmgr\_name*/agents/*agent\_name* 目錄中。

日誌檔中的資訊有助於診斷在涉及通訊協定橋接器代理程式的檔案傳送期間可能發生的問題。

當您使用 **fteSetAgentLogLevel** 指令來啟用資源監視器的記載功能時,代理程式會將監視器所執行輪詢 的相關資訊記錄到稱為 resmonevent*N*.log 的日誌檔中,其中 *N* 代表數字。

• 在 Multiplatforms 上, resmonevent*N*.log 檔案位於 *MQ\_DATA\_PATH*/mqft/logs/ *coordination\_qmgr\_name*/agents/*agent\_name* 目錄中。

• 在 z/OS 上, resmonevent*N*.log 檔案位於 *BFG\_DATA*/mqft/logs/ *coordination\_qmgr\_name*/agents/*agent\_name* 目錄中。

日誌檔中的資訊包括:

- 監視器啟動及完成輪詢的時間。
- 由於輪詢而提交的任何受管理傳送的詳細資料。

如需資源監視器記載的相關資訊,請參閱 記載 MFT 資源監視器。

您可以透過兩種方式來開啟、關閉及設定您需要的記載層次:

- 使用 **fteSetAgentLogLevel** 指令,以在代理程式執行時啟用或停用記載。 您不需要重新啟動代理程 式,即可讓記載層次的變更生效。
- 在 agent.properties 檔中設定內容,以從啟動開始啟用或停用記載。 需要設定的內容取決於是否針對 通訊協定橋接器代理程式或資源監視器啟用記載:
	- 對於通訊協定橋接器代理程式,會使用 **agentLog** 內容來控制記載。
	- 若要啟用或停用資源監視器記載,請使用 **resourceMonitorLog** 內容。

<mark>→ Ⅴ 9.3.0 ■</mark>如果您使用 fteSetAgentLogLevel 指令來啟用傳送記載,代理程式會將傳送進度的相關資 訊記錄在稱為 transferlog0.json 的日誌檔中。

- Multi 在 Multiplatforms 上, transferlog0.json 檔案位於 MQ\_DATA\_PATH/mqft/logs/ coordination\_qmgr\_name/agents/agent\_name/logs 目錄中。
- $\frac{2708}{4}$   $\pm$  z/OS  $\pm$ , transferlog0.json 檔案位於 BFG\_DATA/mqft/logs/ coordination\_qmgr\_name/agents/agent\_name/logs 目錄中。

如需相關資訊,請參閱 agent.properties 檔案。

**小心:** 當指令在高可用性 (HA) 代理程式的待命實例執行所在的系統上執行時,新的記載層次只會套用 至該實例。 將不會變更代理程式作用中實例及任何其他待命實例上的記載層次。

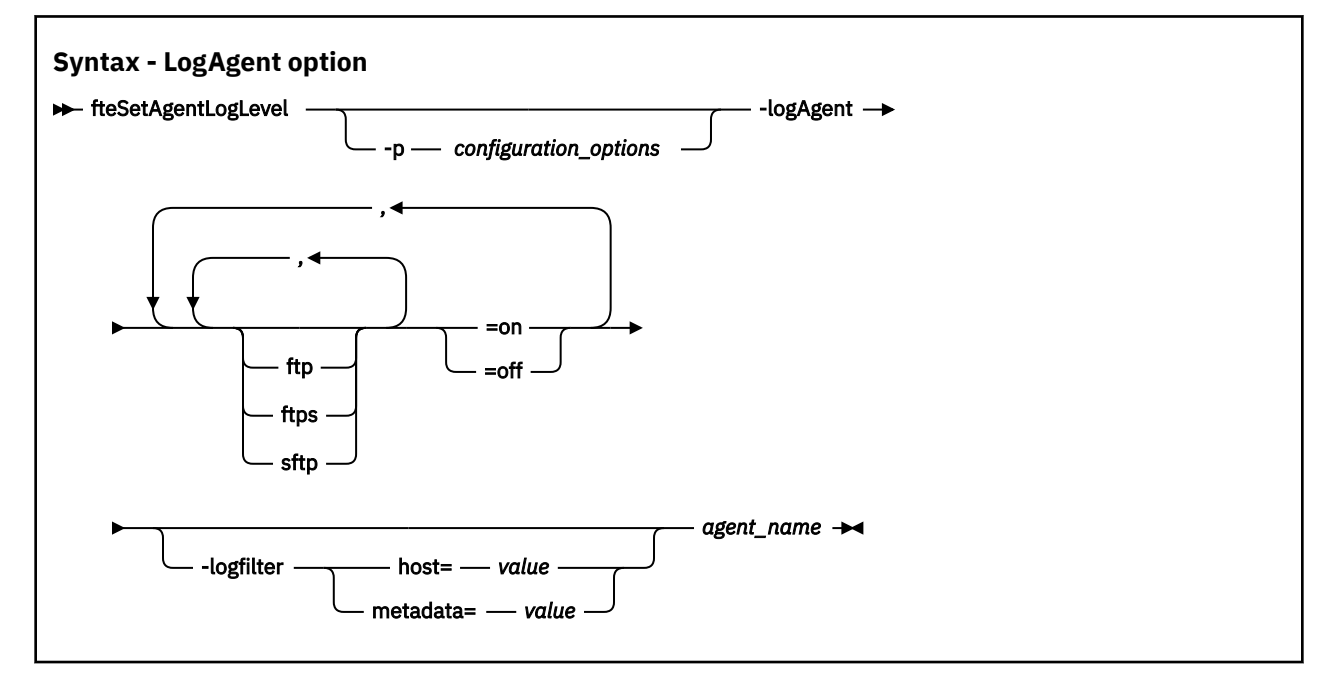

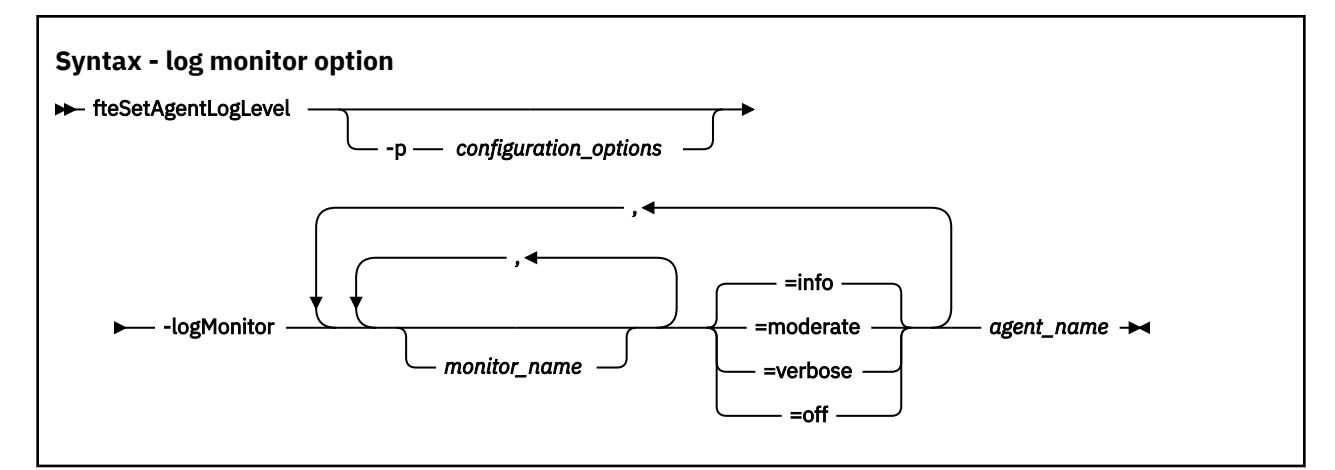

## $V9.3.0$

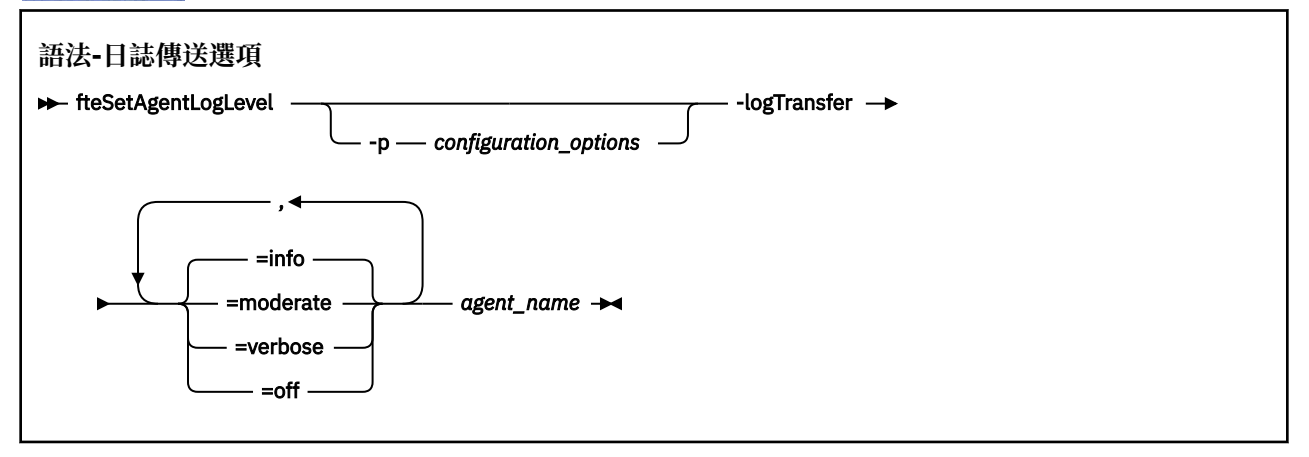

## **註:**

您必須只選取其中一個 **logAgent**、 **logMonitor** 或 **logTransfer** 選項。 如果您指定多個 選項,指令會失敗,並出現下列錯誤訊息:

BFGCL0756E:Invalid 指令選項。 僅指定 logAgent、 logMonitor 或 logTransfer 選項之一。

# **參數**

## **-logMonitor** *monitor\_name = log\_level*

必要項目。

資源監視器及記載層次的逗點區隔清單,其中:

## *Monitor\_Name*

選用項目。 要套用記載層次的資源監視器名稱,或以逗點區隔的資源監視器清單。 如果您未指定監 視器名稱或以逗點區隔的資源監視器清單,則記載層次會套用至在代理程式內執行的所有資源監視 器。

**小心:** 如果已在此指令中指定不存在的資源監視器名稱,則主控台不會顯示任何錯誤。

## *LOG\_LEVEL*

必要項目。

要使用的記載層次。 這可以是下列其中一個值:

## **info**

開啟資訊層次記載。 這是預設值,並對代理程式的資源監視器啟用高階記載。 若要為代理程式 AGENT1 的監視器 MON1 啟用 info 層次記載功能,請執行下列動作:

```
fteSetAgentLogLevel -logMonitor MON1=info AGENT1
```
#### **moderate**

開啟 moderate 層次記載功能。

若要為代理程式 AGENT1 的監視器 MON1 和 MON2 啟用 moderate 層次記載功能,請執行下列動 作:

fteSetAgentLogLevel -logMonitor MON1,MON2=moderate AGENT1

#### **verbose**

開啟詳細層次記載。

為代理程式 AGENT1 的所有監視器啟用 verbose 層次記載功能:

fteSetAgentLogLevel -logMonitor =verbose AGENT1

#### **off**

關閉記載功能。

若要關閉代理程式 AGENT1 的監視器 MON1 和 MON2 的記載功能,請執行下列動作:

fteSetAgentLogLevel -logMonitor MON1,MON2=off AGENT1

若要針對代理程式 AGENT1 關閉監視器 MON1 的記載功能並為監視器 MON2 啟用 info 層次記載 功能,請執行下列動作:

fteSetAgentLogLevel -logMonitor MON1=off,MON2=info AGENT1

若要關閉代理程式 AGENT1 的所有監視器的記載功能,請執行下列動作:

fteSetAgentLogLevel -logMonitor=off AGENT1

如果在指令中重複相同的資源監視器名稱,則元件的最後一個實例視為有效。 例如:

fteSetAgentLogLevel -logMonitor MON1=info,MONZ=off,MON1=off AGENT1 turns off logging for resource monitor MON1.

如需不同記載層次以及在每一個層次記載之資源監視器事件的相關資訊,請參閱 記載 MFT 資源 監視器。

**logMonitor** 選項不能與 **logAgent** 和 **logTransfer** 選項一起使用。

#### **-logAgent** *component=operation*

必要項目。

可以針對 FTP、FTPS 及 SFTP 通訊協定啟用或停用通訊協定橋接器代理程式記載。 請指定三種可能的伺 服器通訊協定之一,並新增作業值來關閉或開啟通訊協定橋接器代理程式的記載。

#### *component*

選用項目。

有效元件為:

#### **ftp**

記載作業會套用至通訊協定橋接器代理程式與使用 FTP 通訊協定的檔案伺服器之間的所有通訊。

**ftps**

記載作業會套用至通訊協定橋接器代理程式與使用 FTPS 通訊協定的檔案伺服器之間的通訊。

**sftp**

記載作業會套用至通訊協定橋接器代理程式與使用 SFTP 通訊協定的檔案伺服器之間的通訊。

如果元件的開頭是加號 (+),則加號後面的元件清單會新增至目前正在記載的任何現有記載元件。

#### *operation*

有效記載層次作業選項如下所示:

#### **off**

停用通訊協定橋接器代理程式的所有記載。 此選項是預設值。

fteSetAgentLogLevel -logAgent =off PBA1

若要停用通訊協定橋接器代理程式所連接之指定元件的記載,請使用這些指令:

fteSetAgentLogLevel -logAgent ftp=off PBA1

fteSetAgentLogLevel -logAgent ftps=off PBA1

fteSetAgentLogLevel -logAgent sftp=off PBA1

**on**

若要啟用通訊協定橋接器代理程式所連接之所有三個可能的檔案伺服器元件的記載,請使用此指 令:

fteSetAgentLogLevel -logAgent =on PBA1

若要啟用通訊協定橋接器代理程式所連接之指定元件的記載,請使用這些指令:

fteSetAgentLogLevel -logAgent ftp=on PBA1

fteSetAgentLogLevel -logAgent ftps=on PBA1

fteSetAgentLogLevel -logAgent sftp=on PBA1

如果任何元件以加號 (+) 開頭,則加號後面的元件清單會新增至目前正在記載的任何現有日誌元件。 如需進一步配置選項,請參閱第 1916 [頁的『範例](#page-1915-0) 1』及第 1917 [頁的『範例](#page-1916-0) 2』。

 $\triangleright$  V 9.3.0 **logAgent** 選項不能與 **logTransfer** 和 **logMonitor** 選項一起使用。

## **-logFilter** *filter=value*

選用項目。

使用 **logFilter** 參數,可根據指定的過濾準則來限制通訊協定橋接器代理程式記載。 您必須指定一或 多個檔案伺服器主機的值, 或指定受管理傳送之使用者 meta 資料內的內容。

#### **host**

使用 **host** 來過濾依據:

- 檔案伺服器所在系統的主機名稱。
- 以逗點區隔的主機名稱或 IP 位址清單。

若要記載傳送至檔案伺服器 ftpprod.ibm.com 的 FTP 指令,以及從檔案伺服器收到的回應,請使 用下列指令:

fteSetAgentLogLevel -logAgent ftp=on -logFilter host=ftpprod.ibm.com PBA1

若要記載傳送至 IP 位址以 9.182.\*開頭的所有檔案伺服器,以及從這些伺服器收到的回應,請使用 下列指令:

fteSetAgentLogLevel -logAgent sftp=on -logFilter host=9.182.\* PBA1

#### **metadata**

以 *key=value* 格式,指定任何文字(如使用者在傳送建立期間所定義)。 例如, **metadata**=*"BANK=WORLD BANK"*。

若要對使用 FTP 通訊協定連接至通訊協定橋接器代理程式 PBA1 的所有檔案伺服器啟用記載功能, 並過濾輸出以僅包括包含 meta 資料 *"BANK=WORLD BANK"*之受管理傳送的項目,請使用下列指令:

fteSetAgentLogLevel -logAgent ftp=on metadata="BANK=WORLD BANK" PBA1

**註:** 若要依 meta 資料過濾,必須在檔案傳送時於 **-md** 參數下指定過濾依據的值。 如需相關資訊,請 參閱 第 1855 頁的『fteCreate 傳送 ([開始新的檔案傳送](#page-1854-0))』。

# <span id="page-1915-0"></span>**-logTransfer** *log\_level*

必要項目。

**小心:** 如果 **fteSetAgentLogLevel** 指令由啟動代理程式的其他使用者執行,則主控台上會輸出 錯誤訊息 BFGNV0066E :

開啟或關閉傳送日誌。 可能的記載層次為:

**info**

開啟傳送的高階記載資訊。

若要啟用 info 代理程式的層次傳送記載 AGENTQM,請執行下列動作:

fteSetAgentLogLevel -p AGENTQM -logTransfer info SRC

這是預設值,表示每次傳送都會寫入高階傳送日誌,並將使用檔案系統空間,上限為 100MB。

#### **moderate**

開啟傳送的中階日誌資訊

#### **verbose**

開啟傳送的詳細日誌資訊。

啟用代理程式 AGENTQM 的詳細層次記載:

fteSetAgentLogLevel -p AGENTQM -logTransfer verbose SRC

#### **off**

#### 關閉傳送記載。

若要關閉代理程式 AGENTQM 的傳送記載,請執行下列動作:

fteSetAgentLogLevel -p AGENTQM -logTransfer off SRC

#### **logTransfer** 選項不能與 **logAgent** 和 **logMonitor** 選項一起使用。

如需所產生記載資訊的範例,請參閱 **LogTransfer** 函數產生的輸出 。

#### **-p** *configuration\_options*

選用項目。

決定用來設定代理程式記載層次的配置選項集。 將配置選項集的名稱用作 **-p** 參數的值。

依照慣例,這是協調佇列管理程式的名稱。 如果未指定此參數,則會使用一組預設的配置選項。

#### **-? 或 -h**

選用項目。 顯示指令語法。

#### *agent\_name*

必要項目。 已啟用或停用記載的通訊協定橋接器代理程式名稱。

**小心:** 如果已在此指令中指定不存在的資源監視器名稱,則主控台不會顯示任何錯誤。

#### **範例 1**

在此範例中,使用指令界定群組,以在一個指令中指定多個元件。 在通訊協定橋接器代理程式 PBA1 上,已 針對 FTP 及 SFTP 通訊協定啟用記載,並針對 FTPS 通訊協定停用記載。

fteSetAgentLogLevel -logAgent ftp=on,ftps=off,sftp=on PBA1

您也可以使用逗點來區隔元件以達到相同的結果,例如:

fteSetAgentLogLevel -logAgent ftp,sftp=on,ftps=off PBA1

# <span id="page-1916-0"></span>**範例 2**

在此範例中,於一個指令中重複相同的元件。 *component*=*operation* 配對的最後一個實例視為有效。 此範 例會停用通訊協定橋接器代理程式 PBA1 上 FTP 通訊協定的記載。

fteSetAgentLogLevel -logAgent ftp=on,ftp=off PBA1

前一個範例的效果與此範例相同:

fteSetAgentLogLevel -logAgent ftp=off PBA1

## **範例 3**

此範例會針對代理程式 AGENT1 的監視器 MON1 啟用 info 層次記載的預設值:

```
fteSetAgentLogLevel -logMonitor MON1=info AGENT1
```
# **範例 4**

此範例會啟用 moderate 監視器的層次記載 MON1 及代理程式的 MON2 AGENT1:

fteSetAgentLogLevel -logMonitor MON1,MON2=moderate AGENT1

# **範例 5**

此範例會關閉監視器 MON1 的記載,並針對代理程式 AGENT1 的監視器 MON2 啟用 info 層次記載:

fteSetAgentLogLevel -logMonitor MON1=off,MON2=info AGENT1

# **回覆碼**

## **0**

指令已順利完成。

## **1**

指令未順利結束。

## **相關參考**

通訊協定橋接器

MFT agent.properties 檔案

第 1855 頁的『fteCreate 傳送 ([開始新的檔案傳送](#page-1854-0))』

**fteCreateTransfer** 指令從指令行建立並啟動新的檔案傳送。 此指令可立即啟動檔案傳送、將檔案傳送 排定在未來的時間和日期、將排定的傳送重複一次以上,以及根據特定條件觸發檔案傳送。

# **fteSetAgentTrace 層次 (修改代理程式的現行追蹤層次)**

使用 **fteSetAgentTraceLevel** 指令可動態地修改代理程式的現行追蹤層次。

# **用途**

使用此指令來開啟及關閉代理程式追蹤,或者變更已設定的代理程式追蹤的層次。 使用 **fteSetAgentTraceLevel** 指令時,您無需關閉並重新啟動代理程式來修改追蹤層次。 產生的追蹤檔案位 於 *MQ\_DATA\_PATH*/mqft/logs/*coordination\_qmgr\_name*/agents/*agent\_name*/logs/ trace*%PID%*/trace*%PID%*.txt 中,其中 *%PID%* 是代理程式實例的程序 ID。

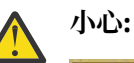

**《 Multi 》**在 多平台上使用 IBM MQ 時,只有執行代理程式處理程序的使用者可以執行 **fteSetAgentTraceLevel** 指令。

z/0S **fteSetAgentTraceLevel** 指令可以由下列任一項來執行:

- 以其身分執行代理程式程序的使用者 ID。
- 代理程式內容 **adminGroup** 所指定之群組的成員。

如需相關資訊,請參閱 MFT agent.properties 檔案中的 **adminGroup** 內容。

**fteSetAgentTraceLevel** 指令也會寫入代理程式處理程序控制器的追蹤。 產生的追蹤檔案位於 *MQ\_DATA\_PATH*/mqft/logs/*coordination\_qmgr\_name*/agents/*agent\_name*/logs/ pctrace*%PID%*/pctrace*%PID%*.txt 中,其中 *%PID%* 是代理程式實例的程序 ID。

您也可以使用該指令,讓代理程式程序產生 Javacore。 代理程式會在下列目錄中產生 Javacore 檔: *MQ\_DATA\_PATH*/mqft/logs/*coordination\_qmgr\_name*/agents/*agent\_name*。

因為執行追蹤會大幅影響效能,而且會產生大量追蹤資料,因此,請謹慎執行追蹤,並且僅在必要時才執 行。 一般而言,只需要在 IBM 客戶服務代表要求時,再啟用追蹤即可。

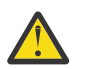

**小心:**

- 1. 您必須在執行代理程式的系統上執行此指令。
- 2. 在代理程式重新啟動時,追蹤及記載不會持續保存。

如果代理程式終止並由「處理程序控制器」處理程序重新啟動, 則在更新 agent.properties 檔案以包括必要的追蹤及日誌內容之前,動態追蹤及日誌不會生效。

3. 當指令在高可用性 (HA) 代理程式的待命實例執行所在的系統上執行時,追蹤層次只會套用至該實 例。 代理程式作用中實例及任何其他待命實例上的追蹤層次將不會變更。

您可以在 agent.properties 檔中設定進一步追蹤內容,例如,追蹤檔大小及要保留的追蹤檔數目。 進階 代理程式內容中說明了這些內容。

僅在要使用一組不同於您的預設集的配置選項時,才為此指令指定選用的 -p 參數。 如需相關資訊,請參閱 MFT agent.properties 檔案 。

## **Syntax**

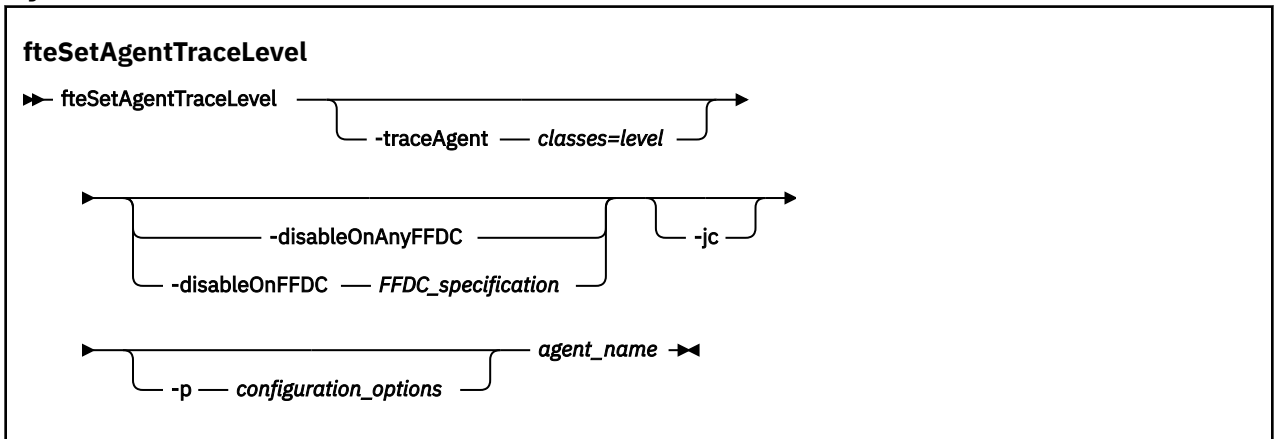

# **參數**

## **-traceAgent** *classes=level*

必要項目。 為代理程式追蹤設定的層次及追蹤適用的類別。

您可以指定以冒號區隔的類別規格清單。 此選項可讓您在不同層次設定不同的類別追蹤。 例如:

fteSetAgentTraceLevel -traceAgent com.ibm.wmqfte.agent=all:com.ibm.wmqfte.cmdhandler=moderate AGENT1

您仍可指定要套用追蹤層次的類別規格清單(以冒號區隔)。 如果未指定此參數,則追蹤層次會套用至 所有代理程式類別。 請使用下列格式:

```
classes=level
```
例如:

```
com.ibm.wmqfte=all
```
您可以將 *classes* 替換為 Managed File Transfer 套件名稱,只追蹤特定的套件。 不過,因為此選項只會 擷取代理程式行為的子集,所以一般不建議您使用套件過濾。

如果 classes 以加號 (+) 開頭, 則加號之後的追蹤類別清單會新增至目前正在追蹤的任何現有追蹤類別。 有效的追蹤層次選項如下,並且會依照追蹤檔案大小及其詳細資料遞增列出:

## **off**

關閉代理程式追蹤,但繼續將資訊寫入日誌檔。 這是預設選項。

**flow**

擷取與代理程式中的程序流程相關聯的追蹤點資料。

## **moderate**

擷取追蹤中的適量診斷資訊。

#### **verbose**

擷取追蹤中的大量診斷資訊。

#### **all**

設定對所有代理程式類別執行代理程式追蹤。 若要啟動代理程式的完整追蹤,請執行下列指令:

```
fteSetAgentTraceLevel -traceAgent =all agent_name
```
若要停止代理程式的完整追蹤,請執行下列指令:

fteSetAgentTraceLevel -traceAgent =off *agent\_name*

#### **-disableOnAnyFFDC**

選用項目。 如果已指定此參數,則代理程式產生「首次失敗資料擷取 (FFDC)」檔案時,會停用追蹤。

您只能指定其中一個 **-disableOnAnyFFDC** 及 **-disableOnFFDC** 參數。

#### **-disableOnFFDC** *FFDC\_specification*

選用項目。 如果已指定此參數,則代理程式產生與 *FFDC\_specification* 相符的「首次失敗資料擷取 (FFDC)」檔案時,會停用追蹤。 *FFDC\_specification* 是值的清單(以逗點區隔)。 值的格式可以為:

#### *class\_name*

FFDC 所源自的類別名稱。 例如, com.ibm.wmqfte.classA。

#### *class\_name***:***probe\_ID*

FFDC 所源自的類別中的類別名稱及位置的探測 ID。 例如,com.ibm.wmqfte.classB:1。

您只能指定其中一個 **-disableOnAnyFFDC** 及 **-disableOnFFDC** 參數。

#### **-jc**

選用項目。 要求代理程式產生 Javacore 檔。 IBM 服務團隊可能要求您使用此參數來執行該指令,以協 助診斷問題。 此參數不能與 **-p** 以外的任何其他參數一起使用。

## **-p** *configuration\_options*

選用項目。 此參數會決定用於設定代理程式追蹤層次的配置選項集。 請使用非預設協調佇列管理程式的 名稱作為此參數的輸入。 然後,指令即會使用與此非預設協調佇列管理程式相關聯的一組內容檔。

如果未指定此參數,則會使用一組以預設協調佇列管理程式為基礎的配置選項。

## *agent\_name*

必要項目。 您要為其設定追蹤層次的 Managed File Transfer Agent 的名稱。

**-? 或 -h** 選用項目。 顯示指令語法。

## **範例**

在此範例中, AGENT1 的所有類別的追蹤層次設定為 all:

fteSetAgentTraceLevel -traceAgent com.ibm.wmqfte=all AGENT1

在此範例中, AGENT1 的類別 com.ibm.wmqfte.agent.Agent 及 com.ibm.wmqfte.cmdhandler 的 追蹤層次設定為 all:

fteSetAgentTraceLevel -traceAgent com.ibm.wmqfte.agent.Agent,com.ibm.wmqfte.cmdhandler=moderate AGENT1

在此範例中,從追蹤中排除子類別,因為 **-traceLevel** 參數設定為關閉。 以詳細層次追蹤以 com.ibm.outer 開頭的所有類別(以 com.ibm.outer.inner 開頭的類別除外):

fteSetAgentTraceLevel -traceAgent com.ibm.outer=verbose AGENT1 fteSetAgentTraceLevel -traceAgent +com.ibm.outer.inner=off AGENT1

# **回覆碼**

**0**

指令已順利完成。

**1**

指令未順利結束。

# **fteSetLoggerTrace 層次 (修改日誌程式的現行追蹤層次)**

使用 **fteSetLoggerTraceLevel** 指令可動態地修改 Managed File Transfer 日誌程式的現行追蹤層次。

# **用途**

使用此指令來開啟及關閉日誌程式追蹤,或變更已設定的日誌程式追蹤的層次。 使用 **fteSetLoggerTraceLevel** 指令時,您無需關閉並重新啟動日誌程式來修改追蹤層次。 產生的追蹤檔案 位於 *MQ\_DATA\_PATH*/mqft/logs/*coordination\_qmgr\_name*/loggers/*logger\_name*/logs/ trace*%PID%*/trace*%PID%*.txt 中,其中 *%PID%* 是日誌程式實例的程序 ID。

**fteSetLoggerTraceLevel** 指令也會寫入日誌程式處理程序控制器的追蹤。 產生的追蹤檔案位於 *MQ\_DATA\_PATH*/mqft/logs/*coordination\_qmgr\_name*/loggers/*logger\_name*/logs/ pctrace*%PID%*/pctrace*%PID%*.txt 中,其中 *%PID%* 是日誌程式實例的程序 ID。

此指令也可以用於讓日誌程式程序產生 Javacore。 日誌程式會在下列目錄中產生 Javacore 檔: *MQ\_DATA\_PATH*/mqft/logs/*coordination\_qmgr\_name*/loggers/*logger\_name*。

因為執行追蹤會大幅影響效能,而且會產生大量追蹤資料,因此,請謹慎執行追蹤,並且僅在必要時才執 行。 一般而言,只需要在 IBM 客戶服務代表要求時,再啟用追蹤即可。

您可以在 logger.properties 檔案中,設定進一步的追蹤內容, 例如, 追蹤檔案大小及要保留的追蹤檔 案數目。 日誌程式內容中說明了這些內容。

僅在要使用一組不同於您的預設集的配置選項時,才為此指令指定選用的 -p 參數。 如需相關資訊,請參閱 日誌程式內容。

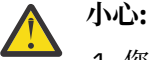

1. 您必須在日誌程式執行所在的系統上執行此指令。

2. 在日誌程式重新啟動時,追蹤及記載不會持續保存。

# **Syntax**

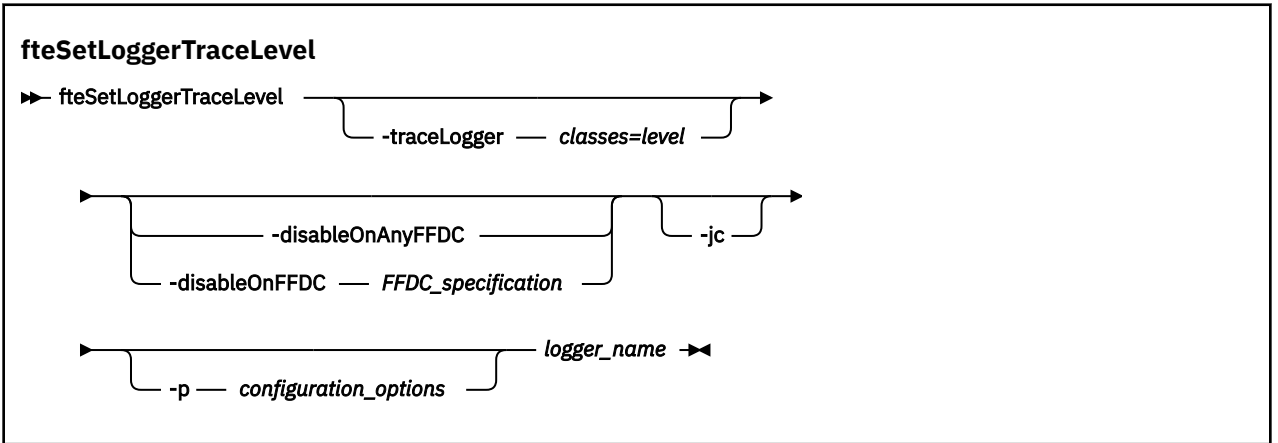

# **參數**

## **-traceLogger** *classes=level*

必要項目。 設定日誌程式追蹤的層次,以及要套用追蹤的類別。

您可以指定以冒號區隔的類別規格清單。 此選項可讓您在不同層次設定不同的類別追蹤。 例如:

fteSetLoggerTraceLevel -traceLogger com.ibm.wmqfte.logger=all:com.ibm.wmqfte.cmdhandler=moderate LOGGER1

> 您仍可指定要套用追蹤層次的類別規格清單(以冒號區隔)。 如果未指定此參數,則追蹤層次會套用至 所有代理程式類別。 請使用下列格式:

classes=level

例如:

com.ibm.wmqfte=all

指定希望追蹤層次適用的類別規格清單(以逗點區隔)。 如果未指定此參數,追蹤層次將適用於所有日 誌程式類別。

如果 (*classes*) 以加號 (+) 開頭,加號後面的追蹤類別清單會新增至目前正在追蹤的所有現有追蹤類別。 有效的追蹤層次選項如下,並且會依照追蹤檔案大小及其詳細資料遞增列出:

## **off**

關閉日誌程式追蹤,但繼續將資訊寫入日誌檔。 這是預設選項。

**flow**

擷取與日誌程式中的處理流程相關聯的追蹤點資料。

## **moderate**

擷取追蹤中的適量診斷資訊。

## **verbose**

擷取追蹤中的大量診斷資訊。

**all**

設定對所有日誌程式類別執行日誌程式追蹤。

## **-disableOnAnyFFDC**

選用項目。 如果已指定此參數,則日誌程式產生「首次失敗資料擷取 (FFDC)」檔案時,會停用追蹤。 您只能指定其中一個 **-disableOnAnyFFDC** 及 **-disableOnFFDC** 參數。

#### **-disableOnFFDC** *FFDC\_specification*

選用項目。 如果已指定此參數,則日誌程式產生與 *FFDC\_specification* 相符的「首次失敗資料擷取 (FFDC)」檔案時,會停用追蹤。 *FFDC\_specification* 是值的清單(以逗點區隔)。 此值可以是下列其中 一種格式:

#### *class\_name*

FFDC 所源自的類別名稱。例如, com.ibm.wmqfte.classA。

#### *class\_name***:***probe\_ID*

FFDC 所源自的類別中的類別名稱及位置的探測 ID。 例如,com.ibm.wmqfte.classB:1。

您只能指定其中一個 **-disableOnAnyFFDC** 及 **-disableOnFFDC** 參數。

**-jc**

選用項目。 要求日誌程式產生 Javacore 檔。 IBM 服務團隊可能要求您執行搭配此參數的指令,以協助 診斷問題。 您無法使用 **-jc** 參數來搭配任何其他參數。

#### **-p** *configuration\_options*

選用項目。 此參數會決定一組用於設定日誌程式追蹤層次的配置選項。 請使用非預設協調佇列管理程式 的名稱作為此參數的輸入。 然後,指令即會使用與此非預設協調佇列管理程式相關聯的一組內容檔。 如果未指定此參數,則會使用一組以預設協調佇列管理程式為基礎的配置選項。

#### *logger\_name*

必要項目。 您要為其設定追蹤層次的 Managed File Transfer Logger 的名稱。

**-? 或 -h**

選用項目。 顯示指令語法。

#### **範例**

在此範例中,LOGGER1 的所有類別的追蹤層次設定為 all:

fteSetLoggerTraceLevel -traceLogger com.ibm.wmqfte=all LOGGER1

在此範例中, LOGGER1 的類別 com.ibm.wmqfte.logger.logger 及 com.ibm.wmqfte.cmdhandler 的追蹤層次設定為 all:

fteSetLoggerTraceLevel -traceLogger com.ibm.wmqfte.logger.logger,com.ibm.wmqfte.cmdhandler=moderate LOGGER1

在此範例中,從追蹤中排除子類別,因為 **-traceLevel** 參數設定為關閉。 以詳細層次追蹤以 com.ibm.outer 開頭的所有類別(以 com.ibm.outer.inner 開頭的類別除外):

fteSetLoggerTraceLevel -traceLogger com.ibm.outer=verbose LOGGER1 fteSetLoggerTraceLevel -traceLogger +com.ibm.outer.inner=off LOGGER1

## **回覆碼**

#### **0**

指令已順利完成。

**1**

指令未順利結束。

#### *z/*05 **fteSetProductId(設定 z/OS SCRT 錄製產品 ID)**

使用 **fteSetProductId** 來設定要針對安裝進行 Managed File Transfer 用法錄製的產品類型。 此指令僅適 用於 z/OS。

# **用途**

在定義至少一個協調佇列管理程式之後,或建立安裝的 MFT installation.properties 檔 之後,可以隨時執行 此指令。

# **Syntax**

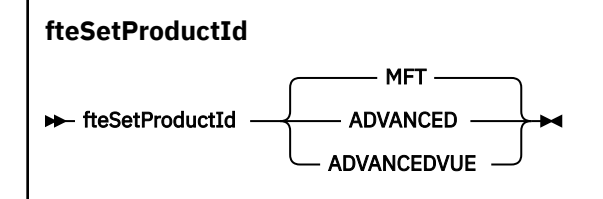

# **參數**

用法錄製的產品類型:

請指定下列其中一項:

# **MFT**

用法錄製為獨立式 Managed File Transfer 產品,其產品 ID 為 5655‑MF9。

# **ADVANCED**

用法錄製為 IBM MQ Advanced for z/OS 產品的一部分, 其產品 ID 為 5655-AV9。

# **ADVANCEDVUE**

用法錄製為 IBM MQ Advanced for z/OS Value Unit Edition 產品的一部分,其產品 ID 為 5655‑AV1。

# **回覆碼**

# **0**

指令已順利完成。

# **1**

指令未順利結束,或未將產品類型設定為所要求的值。

# **相關工作**

配置 MFT 的協調佇列管理程式

# **fteSetup 指令 (建立 MFT command.properties 檔)**

**fteSetupCommands** 指令會建立 Managed File Transfer command.properties 檔。 此內容檔針對您發 出指令時連接至 IBM MQ 網路的佇列管理程式,指定其詳細資料。

**重要: <u>ALW a 在</u> IBM MO for AIX, Linux, and Windows 上, 只有 IBM MQ 管理者(及 mqm 群組的成** 員)身分的使用者才能執行此指令。 如果您嘗試以非 IBM MQ 管理者的使用者身分執行此指令,則會收到錯 誤訊息 BFGCL0502E: 您未獲授權執行所要求的作業。, 且指令將不會執行。

z/0S 在 z/OS 系統上,使用者必須滿足 (至少) 下列其中一個條件,才能執行指令:

- 是 mqm 群組的成員(如果 mqm 群組已定義在系統上)。
- 是 BFG\_GROUP\_NAME 環境變數所指名之群組的成員(如果已指名群組的話)。
- 指令執行時, BFG GROUP NAME 環境變數中未設定任何值。

# **用途**

使用 **fteSetupCommands** 指令,可在協調佇列管理程式配置目錄中建立 command.properties 檔案。 此指令使用 MQ\_DATA\_PATH 環境變數和 installation.properties 檔案, 來決定 command.properties 檔案所在的位置。 發出 **fteSetupCommands** 指令之前,請確定您已建立及配置協 調佇列管理程式。

如需內容檔的相關資訊,請參閱 MFT command.properties 檔案。

## **Syntax**

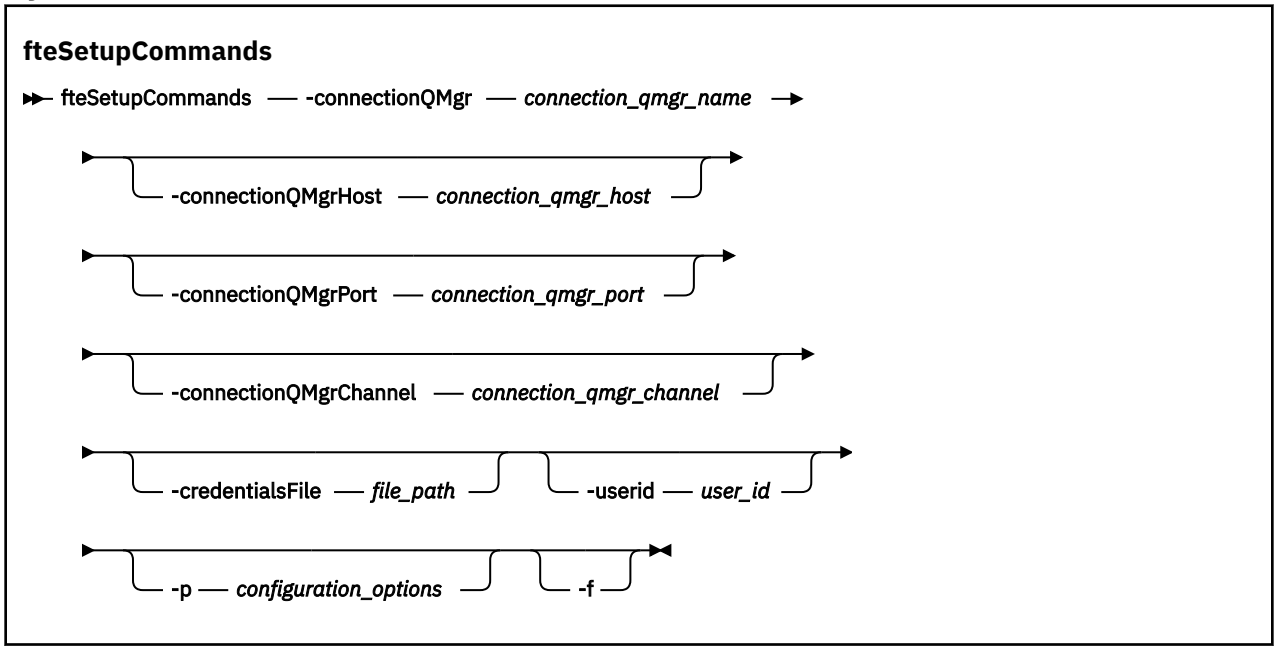

# **參數**

#### **-connectionQMgr 連線佇列管理程式名稱**

必要項目。 用來連接至 IBM MQ 網路以發出指令的佇列管理程式名稱。

#### **-connectionQMgr 主機** *connection\_qmgr\_host*

選用項目。 連線佇列管理程式的主機名稱或 IP 位址。

如果未指定 -connectionQMgrHost 參數,則會採用連結模式連線。 因此,如果要使用用戶端模式連 線,此參數是必要項目。

如果指定了 -connectionQMgrHost 參數的值,但未指定 **-connectionQMgrPort** 及 **-connectionQMgrChannel** 內容的值,則預設會使用 1414 埠號及 SYSTEM.DEF.SVRCONN 通道。

## **-connectionQMgr 埠** *connection\_qmgr\_port*

選用項目。 在用戶端模式中用來連接至連線佇列管理程式的埠號。 如果指定了 **-connectionQMgrPort** 參數,則必須同時指定 **-connectionQMgrHost** 參數。

#### **-connectionQMgr 通道** *connection\_qmgr\_channel*

選用項目。 用來連接至連線佇列管理程式的通道名稱。 如果指定了 **-connectionQMgrChannel** 參 數,則必須同時指定 **-connectionQMgrHost** 參數。

#### **-p** *configuration\_options*

選用項目。 此參數決定一組用來設定指令佇列管理程式的配置選項。 請使用非預設協調佇列管理程式的 名稱作為此參數的輸入。 然後,**fteSetupCommands** 指令即會使用與此非預設協調佇列管理程式相關 聯的一組內容檔。

如果未指定此參數,則會使用一組以預設協調佇列管理程式為基礎的配置選項。

#### **-credentialsFile 檔案路徑**

選用項目。 現有或新認證檔的完整檔案路徑,IBM MQ 鑑別詳細資料會新增到該認證檔中。

此指令支援將 IBM MQ 鑑別詳細資料的集合新增至名為 Managed File Transfer 的認證檔。 已啟用 IBM MQ 連線鑑別時,請使用此指令。 如果更新現有的詳細資料,則必須使用 **-f** 強制參數。

#### **-userid** *user\_id*

選用項目。 用來與認證詳細資料相關聯的使用者 ID。 如果未指定使用者 ID,則認證詳細資料將套用至 所有使用者。 您還必須指定 **-credentialsFile** 參數。

**-f**

選用項目。 強制以此指令中指定的詳細資料來改寫現有的 command.properties 檔。

**-? 或 -h** 選用項目。 顯示指令語法。

## **範例**

fteSetupCommands -connectionQMgr QM\_NEPTUNE -connectionQMgrHost 9.146.157.241 -connectionQMgrPort 1414 -connectionQMgrChannel SYSTEM.DEF.SVRCONN

## **回覆碼**

## **0**

指令已順利完成。

**1**

指令未順利結束。

## **相關參考**

MFT command.properties 檔

第 1925 頁的『fteSetup 協調 (設定協調佇列管理程式的內容檔及目錄)』 **fteSetupCoordination** 指令會建立 Managed File Transfer 的內容檔及協調佇列管理程式目錄。

# **fteSetup 協調 (設定協調佇列管理程式的內容檔及目錄)**

**fteSetupCoordination** 指令會建立 Managed File Transfer 的內容檔及協調佇列管理程式目錄。

**重要: ■ ALW** ■ 在 IBM MQ for AIX, Linux, and Windows 上, 只有 IBM MQ 管理者(及 mqm 群組的成 員)身分的使用者才能執行此指令。 如果您嘗試以非 IBM MQ 管理者的使用者身分執行此指令,則會收到錯 誤訊息 BFGCL0502E: 您未獲授權執行所要求的作業。, 且指令將不會執行。

z/0S 在 z/OS 系統上, 使用者必須滿足 (至少) 下列其中一個條件, 才能執行指令:

- 是 mqm 群組的成員(如果 mqm 群組已定義在系統上)。
- 是 BFG\_GROUP\_NAME 環境變數所指名之群組的成員(如果已指名群組的話)。
- 指令執行時,BFG\_GROUP\_NAME 環境變數中未設定任何值。

# **用途**

使用 **fteSetupCoordination** 指令建立下列 Managed File Transfer 物件:

- 協調佇列管理程式目錄
- 資料目錄 mqft (如果不存在的話)
- installation.properties 檔案
- coordination.properties 檔案

這個指令也提供下列 MQSC 指令,您必須對協調佇列管理程式執行這些指令來配置 Managed File Transfer。 MQSC 指令會建立主題、主題字串、SYSTEM.FTE 佇列及預設資料庫日誌程式佇列。 這些指令還會更新名稱 清單,並將協調佇列管理程式的 PSMODE 屬性設定為 ENABLED。

 $z/0S$ |如果協調佇列管理程式位於 z/OS 上,則在執行這些 MQSC 指令之前,必須先確保下列必要物 件已存在:

- SYSTEM.BROKER.DEFAULT.STREAM 佇列
- SYSTEM.QPUBSUB.QUEUE.NAMELIST 名稱清單
- SYSTEM.BROKER.DEFAULT.STREAM 和 SYSTEM.BROKER.ADMIN.STREAM 串流

DEFINE TOPIC('SYSTEM.FTE') TOPICSTR('SYSTEM.FTE') REPLACE ALTER TOPIC('SYSTEM.FTE') NPMSGDLV(ALLAVAIL) PMSGDLV(ALLAVAIL) DEFINE QLOCAL(SYSTEM.FTE) LIKE(SYSTEM.BROKER.DEFAULT.STREAM) REPLACE ALTER QLOCAL(SYSTEM.FTE) DESCR('Stream for WMQFTE Pub/Sub interface') \* Altering namelist: SYSTEM.QPUBSUB.QUEUE.NAMELIST \* Value prior to alteration: DISPLAY NAMELIST(SYSTEM.QPUBSUB.QUEUE.NAMELIST) ALTER NAMELIST(SYSTEM.QPUBSUB.QUEUE.NAMELIST) + NAMES(SYSTEM.BROKER.DEFAULT.STREAM+ ,SYSTEM.BROKER.ADMIN.STREAM,SYSTEM.FTE) \* Altering PSMODE. Value prior to alteration: DISPLAY QMGR PSMODE ALTER QMGR PSMODE(ENABLED)

如需內容檔的相關資訊,請參閱配置選項。

z/0S 如果您是使用 z/OS,則可以使用從 Managed File Transfer 指令範本 PDSE 程式庫資料集產生 的 Script , 從 JCL 發出 **fteSetupCoordination** 指令及其他指令。 如需相關資訊,請參閱 建立 MFT 代 理程式或日誌程式指令資料集。

# **Syntax**

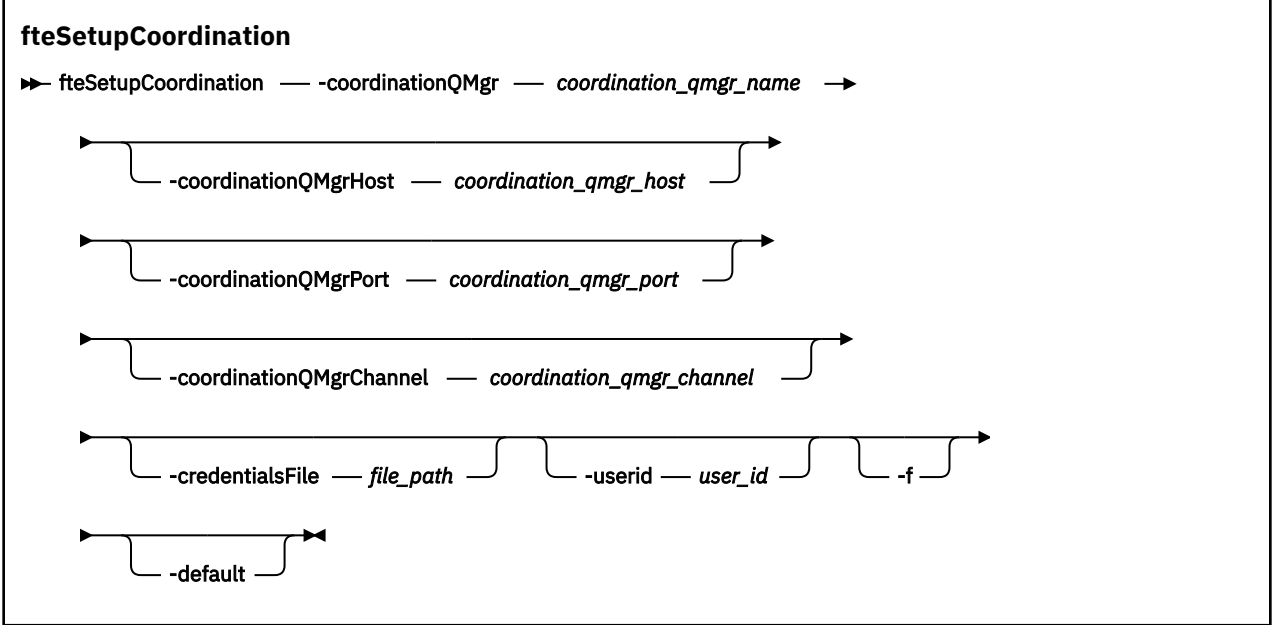

# **參數**

## **-coordinationQMgr 協調佇列管理程式名稱**

必要項目。 協調佇列管理程式的名稱。 此佇列管理程式必須是 IBM WebSphere MQ 7.0 或更新版本的 佇列管理程式。

## **-coordinationQMgr 主機** *coordination\_qmgr\_host*

選用項目。 協調佇列管理程式的主機名稱或 IP 位址。

如果未指定 **-coordinationQMgrHost** 參數,則會採用連結模式連線。

如果指定了 **-coordinationQMgrHost** 參數的值,但未指定 **-coordinationQMgrPort** 及 -**coordinationQMgrChannel** 參數的值,則預設會使用 1414 埠號及 SYSTEM.DEF.SVRCONN 通道。

## **-coordinationQMgr 埠** *coordination\_qmgr\_port*

選用項目。 用於與協調佇列管理程式進行用戶端連線的埠號。 如果指定了 **-coordinationQMgrPort** 參數,則必須同時指定 **-coordinationQMgrHost** 參數。

## **-coordinationQMgrChannel** *coordination\_qmgr\_channel*

選用項目。 用來連接至協調佇列管理程式的通道名稱。 如果指定了 **-coordinationQMgrChannel** 參 數,則必須同時指定 **-coordinationQMgrHost** 參數。

#### **-credentialsFile 檔案路徑**

選用項目。 現有或新認證檔的完整檔案路徑,IBM MQ 鑑別詳細資料會新增到該認證檔中。

此指令支援將 IBM MQ 鑑別詳細資料的集合新增至名為 Managed File Transfer 的認證檔。 已啟用 IBM MQ 連線鑑別時,請使用此指令。 如果更新現有的詳細資料,則必須使用 **-f** 強制參數。

**-userid** *user\_id*

選用項目。 用來與認證詳細資料相關聯的使用者 ID。 如果未指定使用者 ID,則認證詳細資料將套用至 所有使用者。 您還必須指定 **-credentialsFile** 參數。

**-f**

選用項目。 強制以此指令中指定的詳細資料來改寫現有的協調佇列管理程式配置。

**-default**

選用項目。 將預設配置選項更新為與此指令中指定的協調佇列管理程式相關聯的選項。

**-? 或 -h**

選用項目。 顯示指令語法。

## **範例**

在此範例中, 對於稱為 QM\_SATURN 的協調佇列管理程式(以用戶端模式連接)設定必要物件:

fteSetupCoordination -coordinationQMgr QM\_SATURN -coordinationQMgrHost myhost.ibm.com -coordinationQMgrPort 1415 -coordinationQMgrChannel SYSTEM.DEF.SVRCONN

# **回覆碼**

#### **0**

指令已順利完成。

**1**

指令未順利結束。

#### **相關概念**

配置選項

coordination.properties 檔的 SSL/TLS 內容

#### **相關工作**

配置 MFT 的協調佇列管理程式

z/OS 在 z/OS 上配置 MQMFTCredentials.xml

## **相關參考**

MFT agent.properties 檔案

# **fteShowAgentDetails(顯示 MFT 代理程式詳細資料)**

使用 **fteShowAgentDetails** 指令顯示特定 Managed File Transfer Agent 的詳細資料。 這些是代理程式的 Managed File Transfer 協調佇列管理程式儲存的詳細資料。

# **用途**

您可以從任何可連接至協調佇列管理程式的系統執行 **fteShowAgentDetails** 指令。 此指令會使用 coordination.properties 檔連接至協調佇列管理程式。

僅在要使用一組不同於您的預設集的配置選項時,才為此指令指定選用的 -p 參數。 如需相關資訊,請參閱 配置選項。

從代理程式發佈至 SYSTEM.FTE 主題的狀態訊息,產生此指令所產生的代理程式狀態資訊。 這些訊息詳述於 第 2378 頁的『MFT [代理程式狀態訊息格式』中](#page-2377-0)。 **fteShowAgentDetails** 指令所產生的狀態資訊,指出 前次發佈狀態訊息時的代理程式狀態。 這些狀態訊息的頻率視 **agentStatusPublishRateLimit** 內容值 而定。 如需相關資訊,請參閱 MFT agent.properties 檔案。

如果您想要查看本端代理程式的診斷資訊,請指定此指令的選用 **-d** 參數。 此資訊包括現行傳送、排程的傳 送、監視器及代理程式佇列的深度。 您可以利用此資訊判斷本端代理程式的性能及狀態。

 $z/0S$ |對於 z/OS,從 IBM MQ 9.0.2 和 IBM MQ 9.0.0 Fix Pack 1,只有在下列執行 **fteShowAgentDetails** 指令時,才能指定 **-d** 參數:

- 以其身分執行代理程式程序的使用者 ID。
- 代理程式內容 **adminGroup** 所指定的群組成員。

如需相關資訊,請參閱 MFT agent.properties 檔案中的 **adminGroup** 內容。

如果您在與代理程式相同的系統上執行指令,則代理程式處理程序控制器及佇列管理程式的狀態可用。 您可 以利用此資訊來協助判斷問題。 此外,當您執行指令的系統和代理程式所在的系統相同時,如果代理程式非 預期地結束,則可以取得更詳細的代理程式狀態資訊。

如需可能的代理程式狀態值及其意義的清單,請參閱第 2259 頁的『MFT [代理程式狀態值』。](#page-2258-0)

如需代理程式程序控制器的可能狀態值及其意義的清單,請參閱第 2261 頁的『MFT [代理程式程序控制器狀](#page-2260-0) [態值』](#page-2260-0)。

如需代理程式追蹤值與 FFDC 規格及其意義的清單,請參閱 第 1917 頁的『[fteSetAgentTrace](#page-1916-0) 層次 (修改代 [理程式的現行追蹤層次](#page-1916-0))』

## **Syntax**

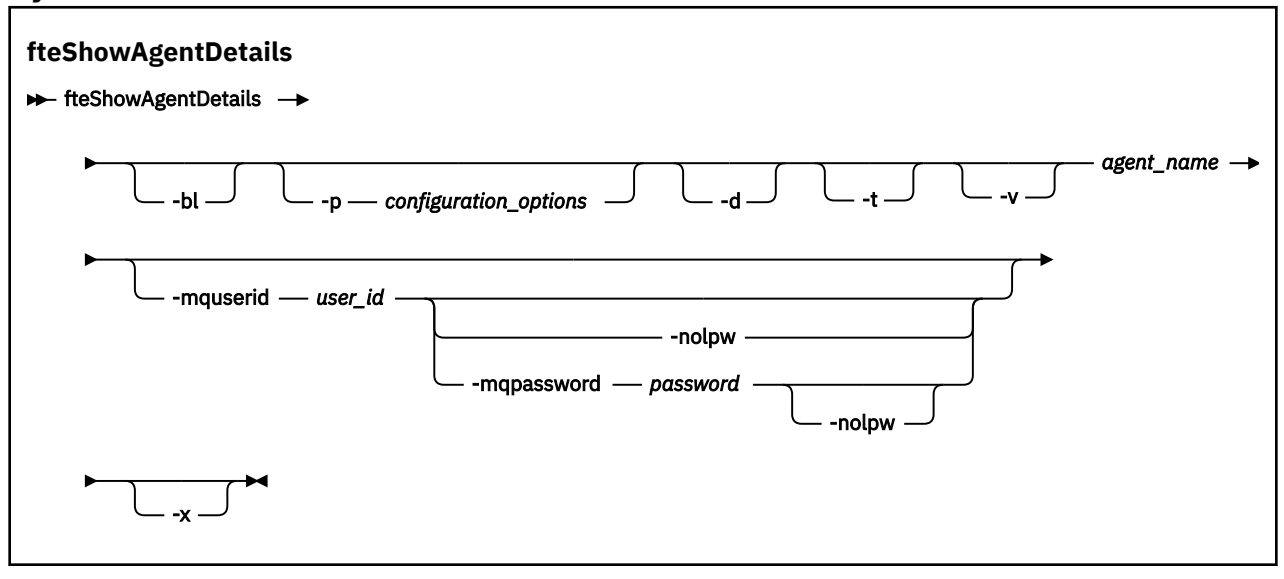

## **參數**

**-bl**

選用項目。 額外輸出代理程式的產品建置層次。

## **-p** *configuration\_options*

選用項目。 此參數決定一組用來發出要求以顯示代理程式詳細資料的配置選項。 請使用非預設協調佇列 管理程式的名稱作為此參數的輸入。 然後,指令即會使用與此非預設協調佇列管理程式相關聯的一組內 容檔。

如果未指定此參數,則會使用一組以預設協調佇列管理程式為基礎的配置選項。

**-d**

選用項目。 指定收集 *agent\_name* 的診斷資訊。

診斷資訊會輸出至主控台,並寫入

diagnostics.<yyyyMMdd>.<HHmmss>.<ssss>.<number>.properties 檔案(位於目錄 MQ\_DATA\_PATH\mqft\logs\*coordination\_qmgr\_name*\agents\*agent\_name*\logs)中。 將 最多建立五個歷程檔案來包含代理程式的相關診斷資訊。 如果在執行指定了 **-d** 參數的 **fteShowAgentDetails** 指令時,已為代理程式建立五個歷程檔案,則將會刪除最舊的歷程檔案並將其 取代為包含代理程式最新診斷資訊的新檔案。

您只能在代理程式正在執行中且其位於本端系統上時,才可使用此參數。

**-t**

選用項目。 指定簡要模式。 從 IBM MQ 9.1 開始,依預設輸出會包含 **Status Age** 資訊。 如果您不想 看到此資訊,您可以發出搭配 **-t** 參數的指令。 如需相關資訊,請參閱 代理程式顯示為處於 UNKNOWN 狀態時該怎麼做。

**-v**

選用項目。 指定詳細模式,以產生代理程式的其他輸出。 這些包括主機名稱、產品版本、產品建置層 次、追蹤層次,及「首次失敗資料擷取 (FFDC)」規格,以及每一個現行來源和目的地傳送的傳送狀態清 單。

現行傳送資訊取自代理程式狀態發佈, 第 2378 頁的『MFT [代理程式狀態訊息格式』中](#page-2377-0)提供說明。 因 此,只有在 agentStatusPublishRateLimit 內容值之內,此傳送資訊才正確。 如需此內容的詳細資料, 請參閱 MFT agent.properties 檔案。

#### **agent\_name**

必要項目。 您要顯示的 Managed File Transfer Agent 名稱。

## **-mquserid** *user\_id*

選用項目。 指定用來向協調佇列管理程式進行鑑別的使用者 ID。

## **-mqpassword** *password*

選用項目。 指定用來向協調佇列管理程式進行鑑別的密碼。

當指定 **-mqpassword** 參數時,您也必須指定 **-mquserid** 參數。 如果您指定 **-mquserid**,但未指定 -mqpassword, 則系統會提示您提供相關聯的密碼, 不會顯示此密碼。

 $V9.3.0 V9.3.0$ 從 IBM MQ 9.3 開始,指令預設為使用 MQCSP 鑑別,並以 MQCSP 結構向佇 列管理程式傳送要鑑別的使用者 ID 和密碼。

# **- V** 9.3.0 **- N** 9.3.0 - **nolpw**

選用項目。 如果指令所連接的佇列管理程式不支援超過 12 個字元的密碼,請指定此參數。

當指定 -nolpw 參數時,您也必須指定 -mquserid 參數。 如果您指定 -mquserid 和 -nolpw,但未 指定 -mqpassword, 則系統會提示您提供相關聯的密碼, 不會顯示此密碼。

**註:** 如果您指定 **-nolpw** 選項,且密碼長度超過 12 個字元,則指令會失敗,並顯示錯誤訊息 BFGCL0829E。

## **-? 或 -h**

選用項目。 顯示指令語法。

**-x**

選用項目。 提供所有作用中及待命實例 (如果存在的話) 的相關資訊。

## **範例**

在下列範例中,執行連結代理程式,在本端對代理程式發出 **fteShowAgentDetails** 指令:

fteShowAgentDetails -v AGENT1

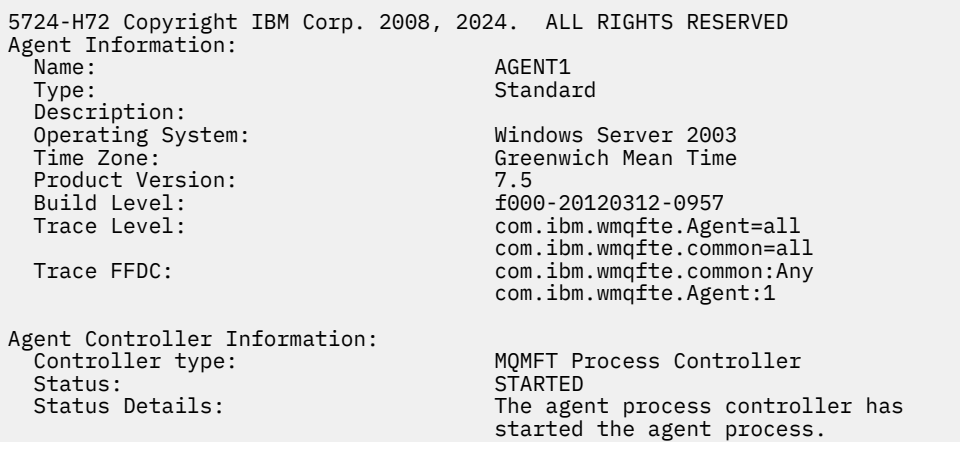

Agent Restarts within Interval: 0<br>Total Agent Restart Count: 0 Total Agent Restart Count: Agent Availability Information: Status: READY The agent is running and is publishing its status at regular intervals. The last update was received within the expected time period. The agent is ready to process transfers, but none are currently in progress. Queue Manager Information: Name: QM1 Transport:<br>Last Status Reported: Last Status Reported: AVAILABLE (Last Error MQRC: 0)<br>Status Details: The queue manager is available The queue manager is available. Maximum Number of Running Source Transfers: 25 Maximum Number of Queued Source Transfers: 1000 Source Transfer States: No current transfers Maximum Number of Running Destination Transfers: 25 Destination Transfer States: TransferId State State State State State State State State State State State State State State State State State State State State State State State State State State State State State State State State State State State S 414d51204d49414f5720202020202020822c5b4a648c0b20 progress 414d51204d49414f5720202020202020822c5b4a346c0b20 progress

在下列範例中,QMGR1 是作為配置選項輸入的非預設協調佇列管理程式,且使用 **-d** 參數要求診斷資訊。 **fteShowAgentDetails** 指令在具有本端代理程式的 IBM MQ 系統上發出:

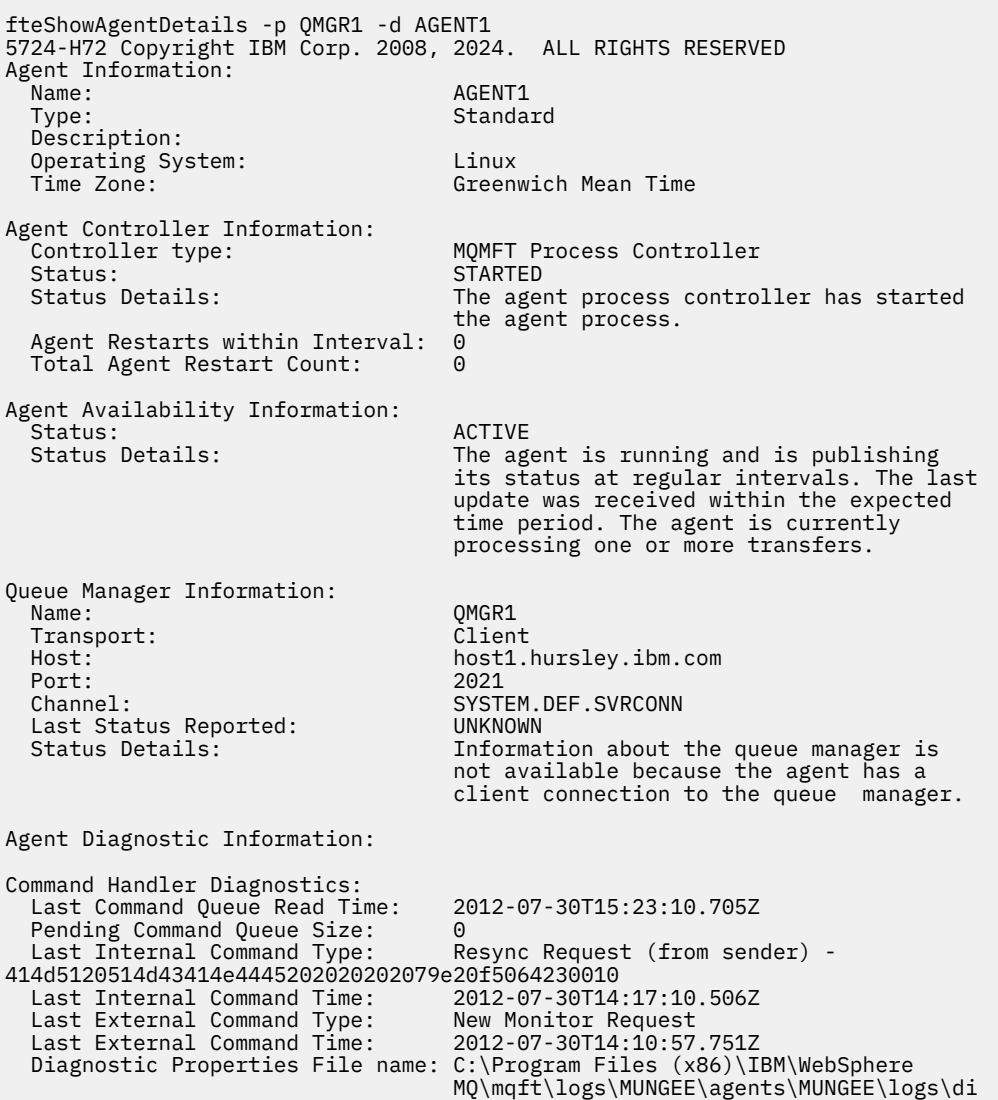

**1930** IBM MQ 管理參考手冊

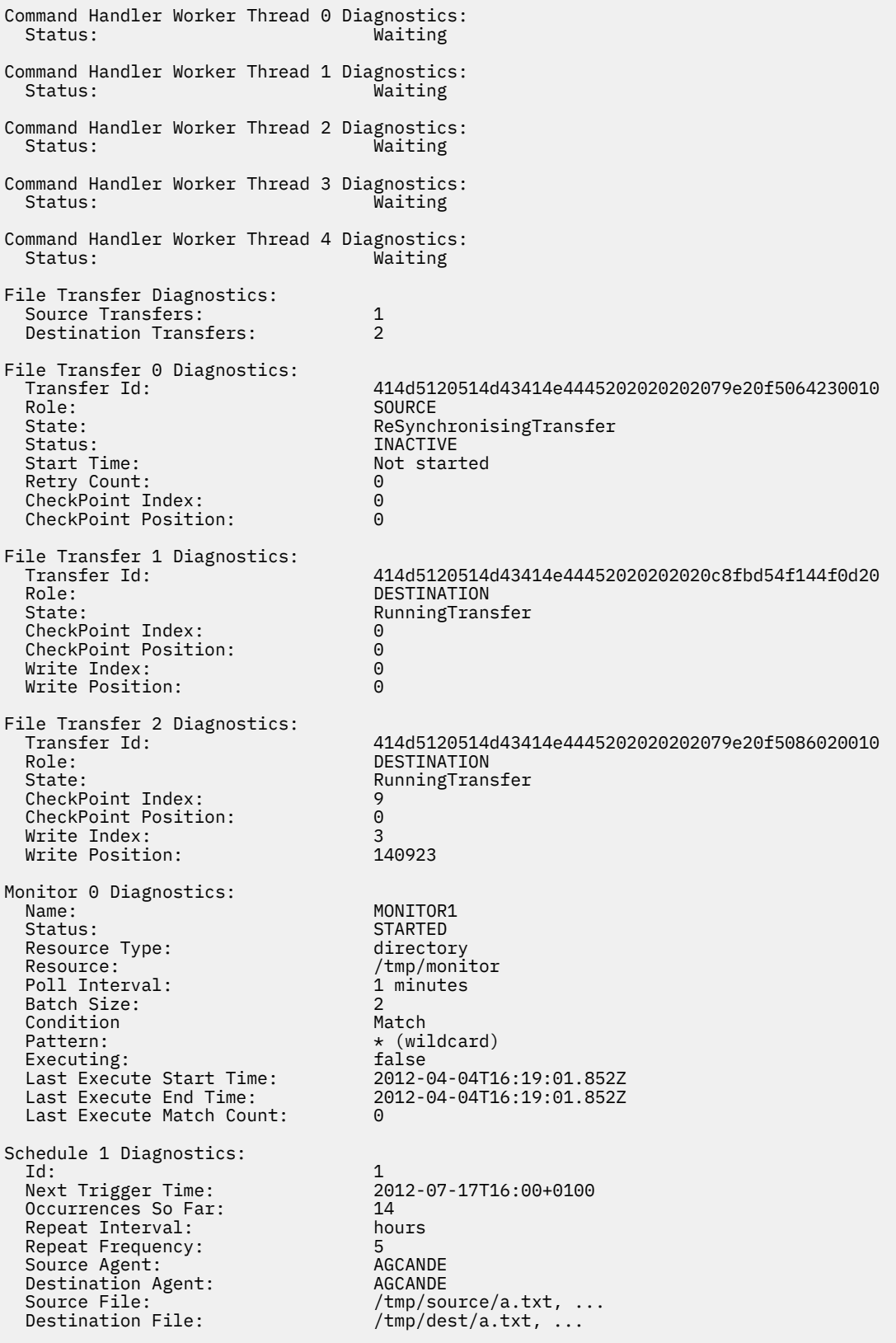

在下列範例中,停止連結代理程式,從遠端的代理程式發出 **fteShowAgentDetails** 指令:

fteShowAgentDetails AGENT2 5724-H72 Copyright IBM Corp. 2008, 2024. ALL RIGHTS RESERVED Agent Information:

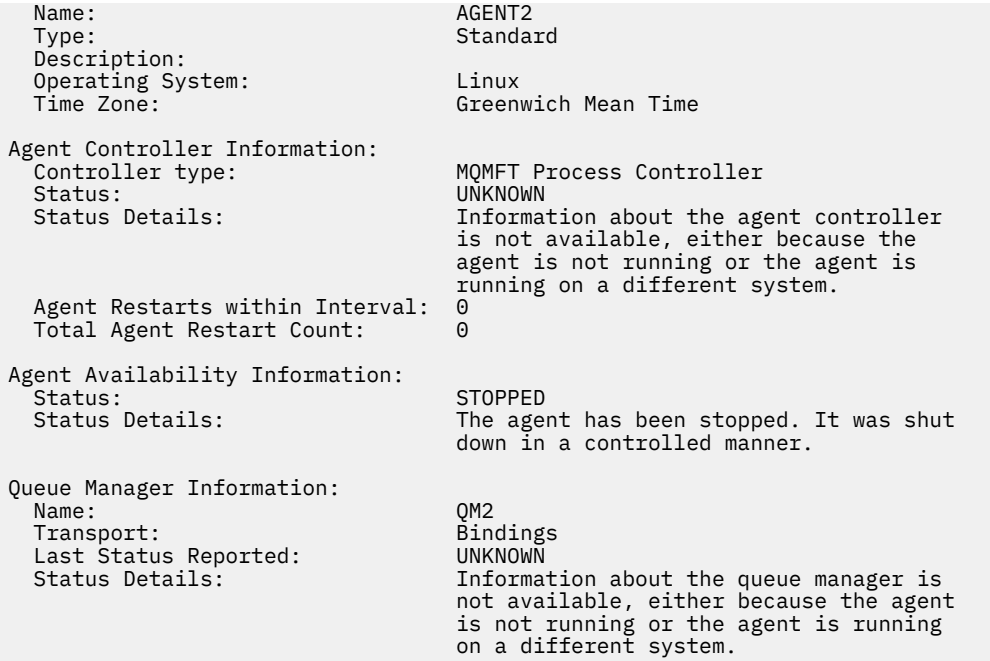

在下列範例中,代理程式佇列管理程式已停止,連結代理程式正在等待重新啟動。 代理程式已在 Total Agent Restart Count: 1 之前重新啟動一次, 可能是因為先前重新啟動代理程式佇列管理程式:

**註:** 針對 Last Status Reported 的 Last Error MQRC ,以取得佇列管理程式資訊; 即使佇列管理程式 變成可用,此資訊仍會保留。

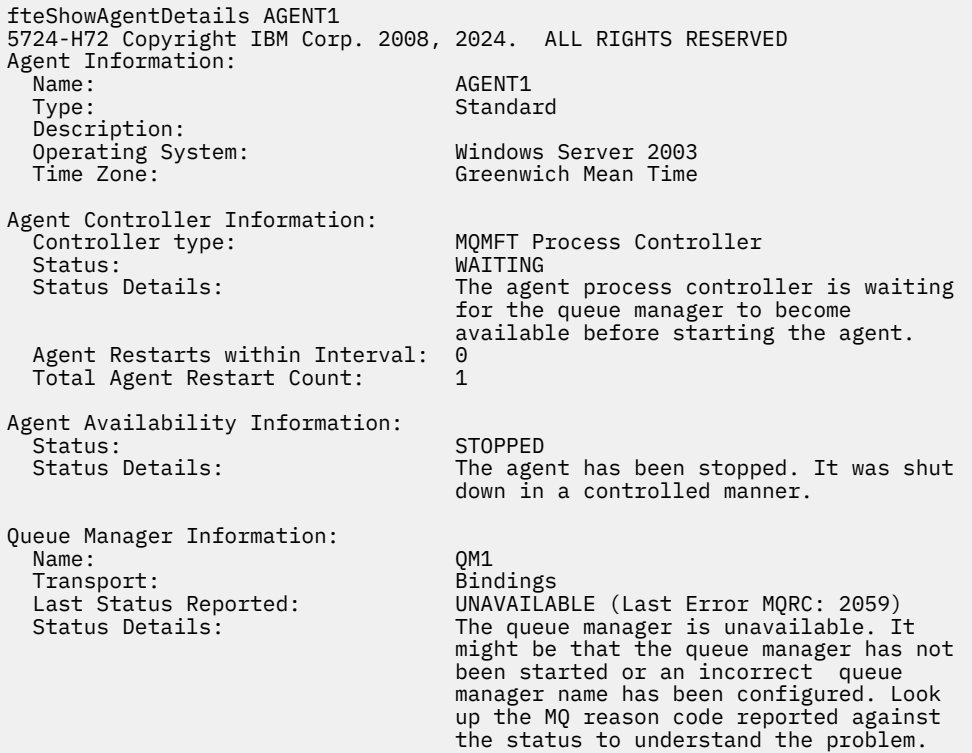

在下列範例中, 用戶端模式代理程式剛剛非預期地結束, 而代理程式程序控制器嘗試在 maxRestartDelay 代理程式內容值所指定的延遲時間之後重新啟動,使狀況回復。 預設 maxRestartDelay 代理程式內容值 為-1,這會導致代理程式處理程序控制器終止;因此在此範例中, maxRestartDelay 內容值必須設為大 於 0 的值。 Current Agent Restart Count: 4 暗示在 maxRestartInterval 代理程式內容時段內 已重新啟動 4 次。如果 maxRestartCount 代理程式內容是 4, 則在 maxRestartInterval 內重新啟動 4 次之後,代理程式程序控制器在重新啟動代理程式之前會等待 maxRestartDelay 秒, 就像這裡的案例一

樣。 Total Agent restart Count: 8 表示這之前已發生過。 此範例並非典型範例,只有在代理程式 記憶體不足或自訂使用者結束程式造成某種執行時期錯誤時,代理程式才可能非預期地結束。 有關代理程式 非預期結束的原因, 在代理程式的 output0.log 檔案中會有完整資料:

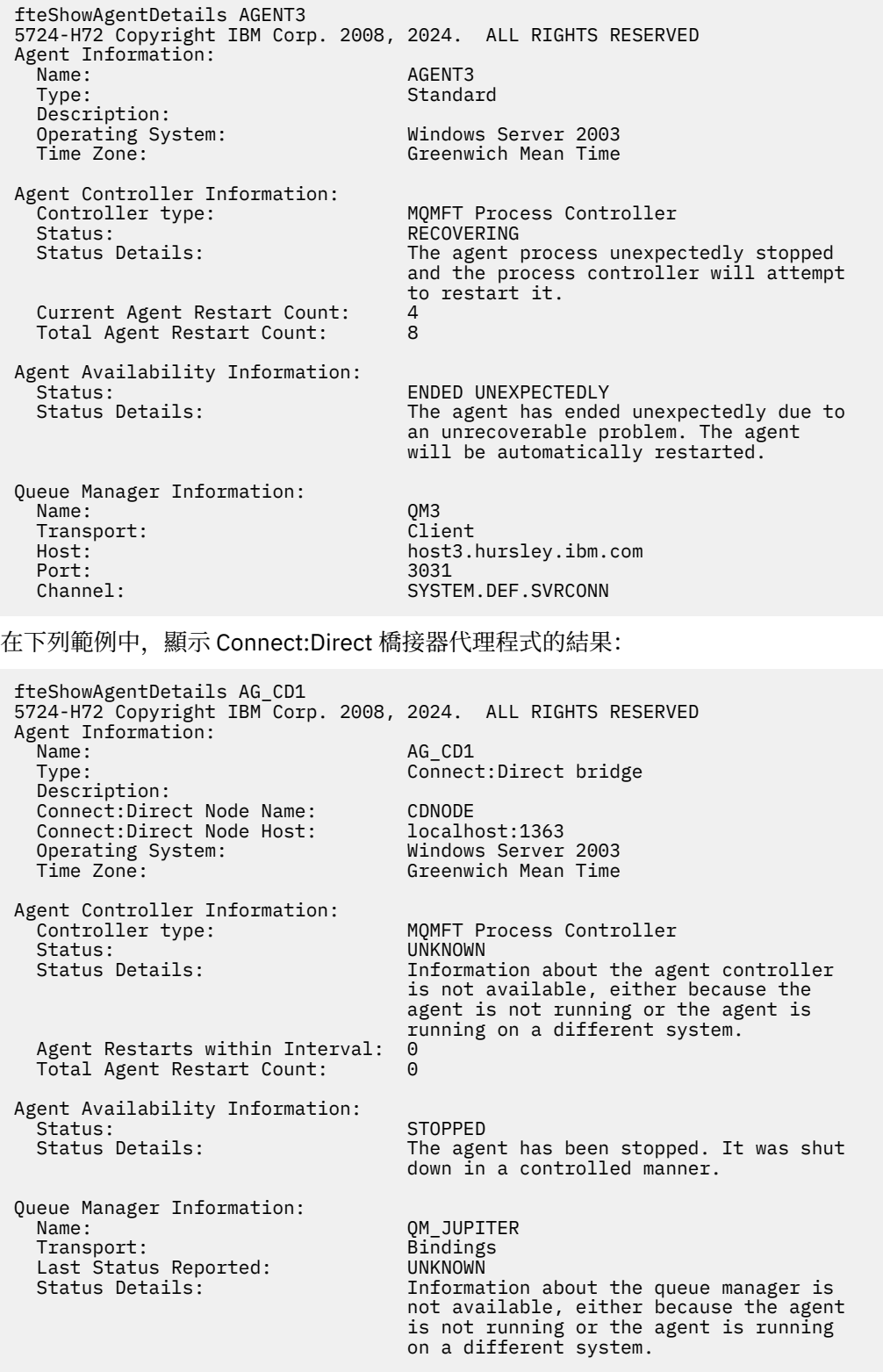

 $\approx$  z/OS 在下列範例中,執行於 z/OS 上的代理程式會向 Automatic Restart Manager (ARM) 進行登 錄:

fteShowAgentDetails AGENTZ 5724-H72 Copyright IBM Corp. 2008, 2024. ALL RIGHTS RESERVED

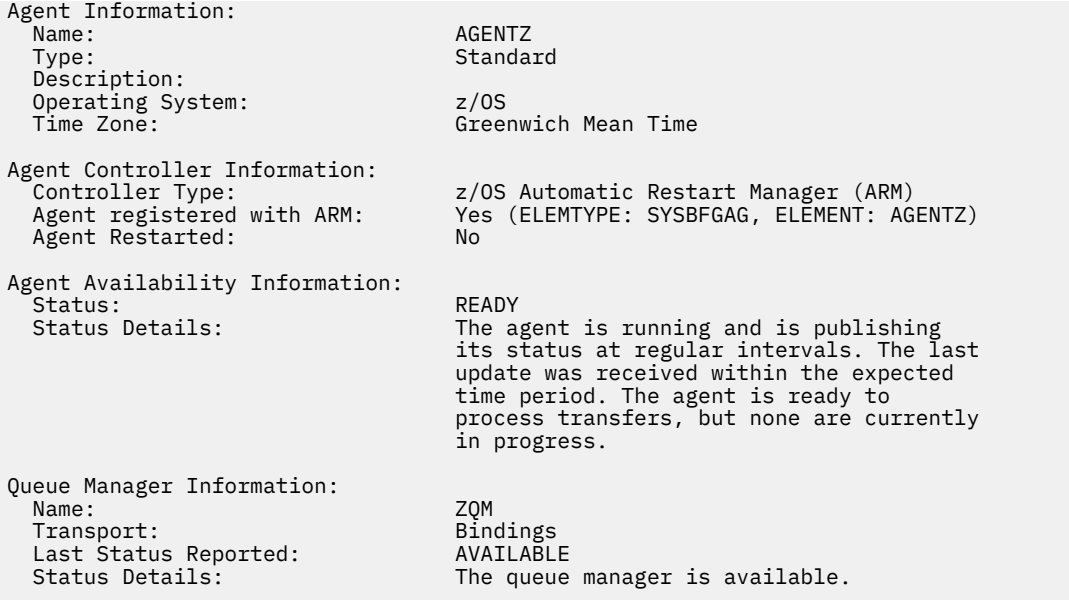

在 IBM MQ 9.1.4 中,當您指定 **-x** 參數時,指令的輸出會顯示所有可用實例的資訊。 請注意,如果您未指 定 **-x** 參數,則現行格式的輸出不會變更

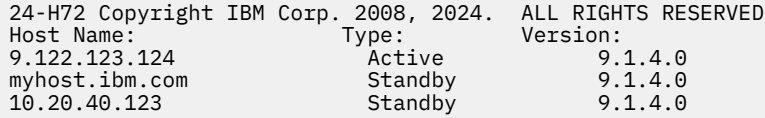

如果以高可用性模式啟動的代理程式沒有待命實例在執行中,則輸出只會包含作用中實例的相關資訊。 例 如:

24-H72 Copyright IBM Corp. 2008, 2024. ALL RIGHTS RESERVED Host: Type: Version: 9.122.123.124 Active 9.1.4.0

如果您指定-x 參數, 且代理程式已正常啟動 (即未處於高可用性模式), 則會收到下列訊息:

BFGCL0790I: No standby instance information available for agent ''<agent name>''. The agent is either not running or is not publishing status.

## **回覆碼**

**0**

指令已順利完成。

**1**

指令未順利結束。

## **相關參考**

第 1888 頁的『fteListAgents[\(列出協調佇列管理程式的](#page-1887-0) MFT 代理程式)』

使用 **fteListAgents** 指令,可列出所有向特定協調佇列管理程式登錄的 Managed File Transfer 代理程 式。

第 2259 頁的『MFT [代理程式狀態值』](#page-2258-0)

**fteListAgents** 及 **fteShowAgentDetails** 指令可產生代理程式狀態資訊。 此狀態有數個可能的值。 第 2261 頁的『MFT [代理程式程序控制器狀態值』](#page-2260-0)

**fteShowAgentDetails** 指令會產生代理程式程序控制器狀態資訊。 此狀態有數個可能的值。

# **fteShowLoggerDetails(顯示 MFT 日誌程式詳細資料)**

使用 **fteShowLoggerDetails** 指令可顯示特定 Managed File Transfer 日誌程式的詳細資料。

# **用途**

您必須在與日誌程式相同的系統上執行 **fteShowLoggerDetails** 指令。 它會顯示日誌程式程序控制器及 日誌程式佇列管理程式的狀態,讓您用來判斷問題。 **fteShowLoggerDetails** 指令會列出特定 Managed File Transfer 日誌程式的下列詳細資料:

- 日誌程式控制器狀態。
- 日誌程式在時間間隔內重新啟動
- 日誌程式重新啟動總次數
- 日誌程式可用性狀態
- 日誌程式佇列管理程式名稱
- 日誌程式佇列管理程式傳輸類型
- 報告的日誌程式佇列管理程式前次狀態(僅適用於連結傳輸模式)

僅在要使用一組不同於您的預設集的配置選項時,才為此指令指定選用的 **-p** 參數。 如需相關資訊,請參閱 配置選項。

如需可能的日誌程式狀態值及其意義的清單,請參閱第 2261 頁的『MFT [日誌程式狀態值』。](#page-2260-0)

如需日誌程式程序控制器的可能狀態值及其意義的清單,請參閱第 2262 頁的『MFT [日誌程式程序控制器狀](#page-2261-0) [態值』](#page-2261-0)。

從 IBM MO 9.1.0 開始, 指令輸出會顯示日誌程式用來連接至佇列管理程式的連線資訊。 如果是以用戶端模 式連接日誌程式, 則下列輸出:

## **Last Status Reported**

會顯示為 UNKNOWN

## **Status Details**

會顯示為 Information about the queue manager is not available because the logger has a client connection to queue manager.

# **Syntax**

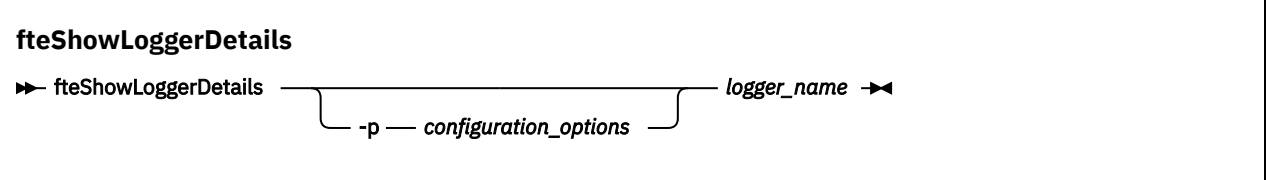

# **參數**

## **-p** *configuration\_options*

選用項目。 此參數可決定一組用來發出要求以顯示日誌程式詳細資料的配置選項。 請使用非預設協調佇 列管理程式的名稱作為此參數的輸入。 然後,指令即會使用與此非預設協調佇列管理程式相關聯的一組 內容檔。

如果未指定此參數,則會使用一組以預設協調佇列管理程式為基礎的配置選項。

## *logger\_name*

必要項目。 您要顯示的 Managed File Transfer 日誌程式名稱。

**-? 或 -h**

選用項目。 顯示指令語法。

#### **範例**

在此範例中,啟動的日誌程式在本端對日誌程式發出 **fteShowLoggerDetails** 指令:

fteShowLoggerDetails LOGGER1

5724-H72 Copyright IBM Corp. 2008, 2024. ALL RIGHTS RESERVED Logger Controller Information: Status: STARTED The logger process controller has started the logger process. Logger Restarts within Interval: 0<br>Total Logger Restart Count: 0 Total Logger Restart Count: Queue Manager Information: Name:  $QM_gb$ think Transport: Bindings Last Status Reported:<br>Status Details: The queue manager is available. 在此範例中,因佇列管理程式無法使用而等待的日誌程式,在本端對日誌程式發出 **fteShowLoggerDetails** 指令: fteShowLoggerDetails LOGGER2 5724-H72 Copyright IBM Corp. 2008, 2024. ALL RIGHTS RESERVED Logger Controller Information: Status: WAITING<br>Status Details: The log Status Details: The logger process controller is waiting for the queue manager to become available before starting the logger.<br>0 Logger Restarts within Interval: Total Logger Restart Count: 0 Logger Availability Information: Status: Status: STOPPED<br>Status Details: Status Details: Status Details: The logger has been stopped. It was shut down in a controlled manner. Queue Manager Information:

QM\_gbthink<br>Bindings Last Status Reported: UNAVAILABLE (Last Error MQRC: 2059)<br>Status Details: Status Details: The queue manager is unavailable. I Status Details: The queue manager is unavailable. It might be that the queue manager has not been started or an incorrect queue manager name has been configured. Look up the MQ reason code reported against the status to understand the problem.

z/0S

Transport:<br>Last Status Reported:

在 z/OS 上的這個範例中,執行中日誌程式 (未向 ARM 登錄):

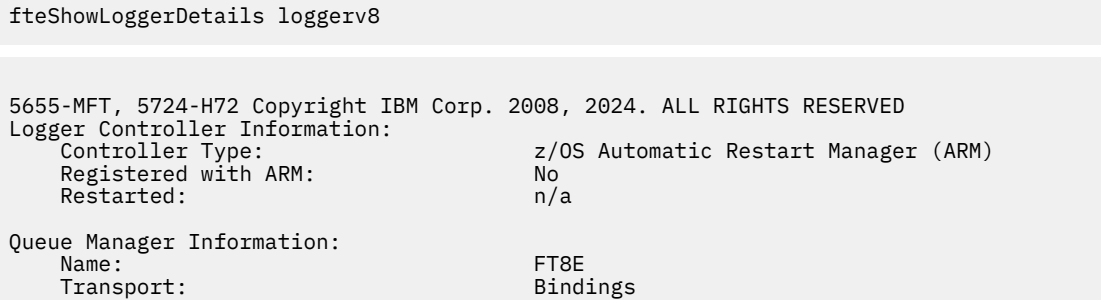

<span id="page-1936-0"></span>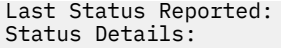

AVAILABLE The queue manager is available.

## $z/0S$

在此範例中,在 z/OS 上,是未執行或在不同系統上執行的日誌程式:

#### fteShowLoggerDetails loggerv8

5655-MFT, 5724-H72 Copyright IBM Corp. 2008, 2024. ALL RIGHTS RESERVED Logger Controller Information: Controller Type: UNKNOWN Queue Manager Information:

 Name: FT8E Transport: Bindings Last Status Reported:<br>Status Details:

 Status Details: Information about the queue manager is not available, either because the logger is not running, or the logger is running on a different system.

# **回覆碼**

#### **0**

指令已順利完成。

**1**

指令未順利結束。

## **相關參考**

第 2261 頁的『MFT [日誌程式狀態值』](#page-2260-0)

**fteShowLoggerDetails** 指令會產生日誌程式狀態資訊。 此狀態有數個可能的值。

第 2262 頁的『MFT [日誌程式程序控制器狀態值』](#page-2261-0)

**fteShowLoggerDetails** 指令會產生日誌程式程序控制器狀態資訊。 此狀態有數個可能的值。

# **fteStart 代理程式 (啟動 MFT 代理程式)**

**fteStartAgent** 指令是從指令行啟動 Managed File Transfer 代理程式。

## **用途**

使用 **fteStartAgent** 指令啟動 Managed File Transfer 代理程式。 必須先啟動代理程式,才能將它用來執 行檔案傳送。 **fteStartAgent** 指令會在您發出指令的系統上啟動代理程式:您無法在遠端系統上啟動代理 程式。

若為 IBM WebSphere MQ 7.5 或更新版本,代理程式程序控制器將管理代理程式的啟動。 不過,代理程式 程序控制器可能會等待一段時間(例如,代理程式的失敗率很高時),再嘗試重新啟動代理程式。 作為 IBM MQ 管理者,您可以使用 **fteStartAgent** 指令來置換這項等待,並起始啟動代理程式。 如果代理程式程序 控制器在等待佇列管理程式變成可用,這個指令也會起始代理程式程序控制器以嘗試重新連接佇列管理程 式。

■ Windows <sub>如</sub>果您已使用 [fteCreateAgent](#page-1811-0) 或 [fteModifyAgent](#page-1898-0) 指令,將代理程式配置成以 Windows 服務方 式執行,則執行 **fteStartAgent** 指令會啟動 Windows 服務。

如果代理程式未動或已啟動,此指令會傳回錯誤。 代理程式會根據 agent.properties 檔案中定義的值, 與其佇列管理程式進行通訊。

請僅在要使用一組不同於您的預設集的配置選項時,才為此指令指定選用的 **-p** 參數。 如需相關資訊,請參 閱 MFT agent.properties 檔案 。

## **Syntax**

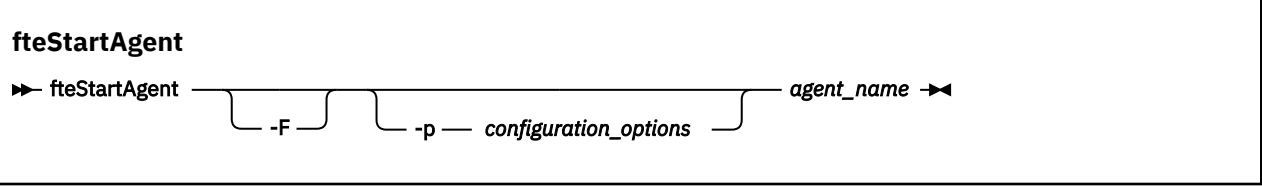

# **參數**

**-F**

選用項目。 此參數以前景程序方式來執行代理程式常駐程式。 依預設是在背景中執行代理程式常駐程 式。

如果您是在 Windows 上執行,且已使用 **fteCreateAgent** 或 **fteModifyAgent** 指令將代理程式配置 成以 Windows 服務方式執行, 則 -F 參數會置換此配置。

#### **-p** *configuration\_options*

選用項目。 此參數決定一組用來發出要求以啟動代理程式的配置選項。 請使用非預設協調佇列管理程式 的名稱作為此參數的輸入。 然後,指令即會使用與此非預設協調佇列管理程式相關聯的一組內容檔。

如果未指定此參數,則會使用一組以預設協調佇列管理程式為基礎的配置選項。

#### *agent\_name*

必要項目。 您想要啟動的 Managed File Transfer 代理程式名稱。

#### **-? 或 -h**

選用項目。 顯示指令語法。

#### **範例**

在此範例中, AGENT2 在前景中啟動及執行。

fteStartAgent -F AGENT2

在下列範例中 (適用於 AIX and Linux 系統), 使用非預設協調佇列管理程式 QM\_SATURN 啟動 AGENT2 :

./fteStartAgent -p QM\_SATURN AGENT2

您也可以如下所示指定 **fteStartAgent** 的路徑來執行此指令:

*path*/fteStartAgent agentname

## **回覆碼**

- **0 (RC\_SUCCESS)** 指令已順利完成。
- **1 (RC\_FAILURE)** 指令未順利結束。
- **78 (RC\_CONFIG)** 發現配置錯誤。
- **79 (RC\_API\_ERROR)** 發生 MFT 異常狀況。
- **80 (RC\_IO\_ERROR)** 發生 Java IOException。
- **81 (RC\_IPC\_ERROR)** 發生 MFT 交互程序通訊錯誤。

# **回應**

在某些情況下,您在執行 **fteStartAgent** 指令之後可能會看見錯誤訊息:

• 如果您執行 **fteStartAgent** 指令時,看到下列錯誤訊息,表示您的環境中可能有其他的程式庫路徑與 Managed File Transfer 衝突:

BFGCL0001E: An internal error has occurred. 異常狀況為:'CC=2;RC=2495;AMQ8568: 找不到原生 JNI 程式庫 'mqjbnd'。[3=mqjbnd]

當代理程式是以 Java 32 位元版本執行時(目前大部分平台都是如此),如果 LD\_LIBRARY\_PATH 或 LIBPATH 環境變數設為在 32 位元版本之前先參照 64 位元版本程式庫, 則會發生此錯誤。

若要解決此問題,請設定 Managed File Transfer 代理程式內容 javaLibraryPath, 以參照正確的程式庫位 置。 例如,若為 AIX 上的 mqjbnd,請設為:/usr/mqm/java/lib。 若為 Linux 上的 mqjbnd,請設 為: /opt/mqm/java/lib

## **相關工作**

**7/0S 在 z/OS 上啟動 MFT 代理程式** 

以 Windows 服務方式啟動 MFT 代理程式 列出 MFT 代理程式 停止 MFT 代理程式

# **fteStart 日誌程式 (啟動 MFT 日誌程式)**

**fteStartLogger** 指令啟動 Managed File Transfer 記載應用程式。

# **用途**

使用 **fteStartLogger** 指令啟動日誌程式。

日誌程式可以是與協調佇列管理程式執行於相同系統上的檔案或資料庫應用程式。 如需相關資訊,請參閱 配置 MFT 日誌程式。

若為 IBM WebSphere MQ 7.5 或更新版本,日誌程式程序控制器將管理日誌程式的啟動。 不過,日誌程式 處理程序控制器可能會等待一段時間 (例如,日誌程式失敗率較高時) ,然後再嘗試重新啟動日誌程式。 身為 IBM MQ 管理者,您可以使用 **fteStartLogger** 指令來置換這項等待,並起始啟動日誌程式。 如果日誌程 式處理程序控制器正在等待佇列管理程式變成可用,則此指令也會起始日誌程式處理程序控制器嘗試重新連 接至佇列管理程式。

<mark>》 Windows b</mark>如果您已使用 <u>fteModifyLogger</u> 指令將日誌程式配置成以 Windows 服務方式執行, 則執行 **fteStartLogger** 指令會啟動 Windows 服務。

如果日誌程式未啟動或已啟動,此指令會傳回錯誤。

日誌程式會根據 logger.properties 檔中定義的值,與其佇列管理程式進行通訊。

只有在要使用一組不同於預設值的配置選項集時,才可為此指令指定 **-p** 參數。 如需日誌程式內容的相關資 訊,請參閱 MFT 日誌程式配置內容

# **語法**

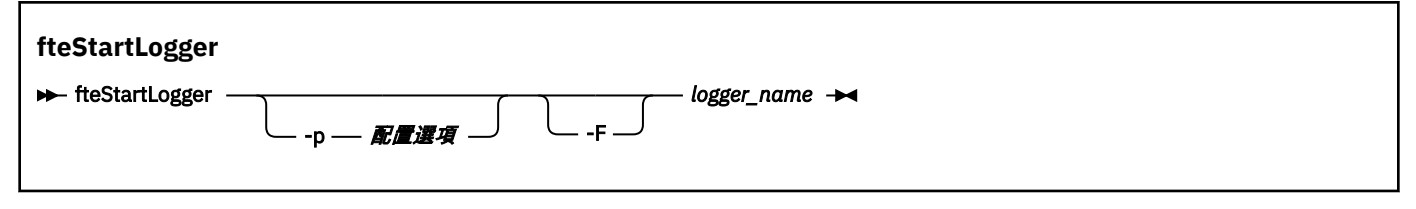

# **參數**

#### **-p** *configuration\_options*

選用項目。 此參數可決定一組用來發出要求以啟動日誌程式的配置選項。 請使用非預設協調佇列管理程 式的名稱作為此參數的輸入。 然後,**fteStartLogger** 會使用與此非預設協調佇列管理程式相關聯的 一組內容檔。

如果未指定此參數,則會使用一組以預設協調佇列管理程式為基礎的配置選項。

**-F**

選用項目。 以前景程序方式執行 日誌程式(而非預設的背景程序)。 如果您已使用 **fteModifyLogger** 指令,將 日誌程式配置成以 Windows 服務方式執行,則 **-F** 參數會置換此配置。

#### **-? 或 -h**

選用項目。 顯示指令語法。

*logger\_name*

必要項目。 您想要啟動的 Managed File Transfer 日誌程式名稱。

## **範例**

在此範例中,先前已建立一個名為 logger1 的日誌程式。 此指令顯示如何啟動日誌程式以前景程序方式執 行:

fteStartLogger -F logger1

## **回覆碼**

## **0**

指令已順利完成。

**1**

指令未順利結束。

## **相關概念**

MFT 日誌程式錯誤處理及拒絕

#### **相關工作**

配置 MFT 日誌程式

## **相關參考**

第 1901 頁的『fteModify 日誌程式 (以 Windows [服務方式執行](#page-1900-0) MFT 日誌程式)』

使用 **fteModifyLogger** 指令可修改 Managed File Transfer 日誌程式,讓它能夠以 Windows 服務方式執 行。 您只能在 Windows 平台上使用此指令,必須由 IBM MQ 管理者及 mqm 群組成員的使用者執行,且必 須先使用 **fteStopLogger** 指令停止日誌程式。

第 1944 頁的『fteStop [日誌程式](#page-1943-0) (停止 MFT 日誌程式)』 **fteStopLogger** 指令可停止 Managed File Transfer 日誌程式。

# **fteStart 監視器 (啟動 MFT 資源監視器)**

**fteStartMonitor** 指令會從指令行啟動 Managed File Transfer 資源監視器。

# **用途**

從 IBM MQ 9.3.0,您可以使用 **fteStartMonitor** 指令來啟動資源監視器,而不需要停止或重新啟動代理 程式。

您可以從已安裝 Managed File Transfer 指令元件的任何系統執行此指令,這表示您可以從任何位置啟動資源 監視器,而且不限於擁有資源監視器的代理程式執行所在的系統。

## **Syntax**

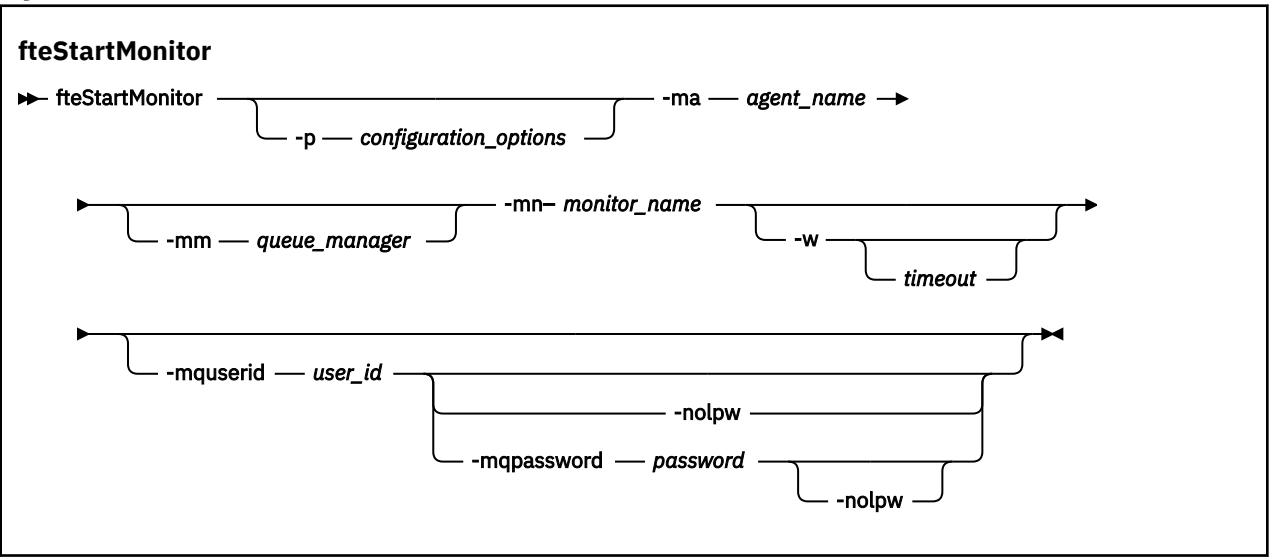

## **參數**

#### **-p** *configuration\_options*

選用項目。 此參數決定用來啟動資源監視器的配置選項集。 將配置選項集的名稱用作 **-p** 參數的值。 依 照慣例,這是協調佇列管理程式的名稱。 如果未指定此參數,則會使用一組預設的配置選項。

#### **-ma 代理程式名稱**

必要項目。 執行資源監視器作業的代理程式名稱。

#### **-mm** *queue\_manager*

選用項目。 代理程式所連接的佇列管理程式名稱。

**fteStartMonitor** 指令會連接至指令佇列管理程式。 如果指令佇列管理程式也是監視代理程式的代理 程式佇列管理程式,則 **-mm** 參數是選用的,否則您必須使用 **-mm** 參數來指定代理程式佇列管理程式。

#### **-mn 監視器名稱**

必要項目。 您要啟動的資源監視器名稱。

#### **-w** *timeout*

選用項目。 指定等待代理程式回應的最長逾時秒數。 如果您未指定逾時, 或指定逾時值 -1, 則指令會 永遠等待代理程式回應。如果您未指定此選項,則預設值是等待代理程式回應最多 5 秒。

#### **-mquserid** *user\_id*

選用項目。 指定用來向指令佇列管理程式進行鑑別的使用者 ID。

#### **-mqpassword** *password*

選用項目。 指定用來向協調佇列管理程式進行鑑別的密碼。

當指定 **-mqpassword** 參數時,您也必須指定 **-mquserid** 參數。 如果您指定 **-mquserid**,但未指定 -mqpassword,則系統會提示您提供相關聯的密碼,不會顯示此密碼。

指令預設為使用 MQCSP 鑑別,並以 MQCSP 結構向佇列管理程式傳送要鑑別的使用者 ID 和密碼。

#### **-nolpw**

選用項目。 如果指令所連接的佇列管理程式不支援超過 12 個字元的密碼,請指定此參數。

當指定 **-nolpw** 參數時,您也必須指定 **-mquserid** 參數。 如果您指定 **-mquserid** 和 **-nolpw**,但未 指定 -mqpassword, 則系統會提示您提供將不會顯示的相關聯密碼。

**註:** 如果您指定 **-nolpw** 選項,且密碼長度超過 12 個字元,則指令會失敗,並顯示錯誤訊息 BFGCL0829E。

## **範例 1**

下列指令會在相同機器上執行的代理程式中啟動資源監視器:

fteStartMonitor -mn MNTR -ma SOURCE

此指令會輸出下列訊息: BFGCL0816I: 已發出啟動代理程式 'SOURCE' 之資源監視器 'MNTR' 的要求。 BFGCL0251I: 要求已順利完成。 下列事件記載在代理程式的 output0.log 中: BFGDM0032I: Monitor MNTR 已啟動。 外部回覆碼 = 0

## **範例 2**

下列指令會在不同機器上執行的代理程式中啟動資源監視器:

fteStartMonitor -mn MNTR -ma SOURCE -mm SRCQM

此指令會輸出下列訊息:

BFGCL0816I: 已發出啟動代理程式 'SOURCE' 之資源監視器 'MNTR' 的要求。 BFGCL0251I: 要求已順利完成。

下列事件記載在代理程式的 output0.log 中:

BFGDM0032I: Monitor MNTR 已啟動。

#### **其他訊息的範例**

如果您收到下列任何訊息,則可以搭配使用 **[fteListMonitors](#page-1890-0)** 指令與 **-v** 參數,來檢查代理程式的狀態。 **-v** 參數會產生詳細輸出,其中包括資源監視器狀態的相關資訊,包括資源監視器是已啟動還是已停止、正 在監視的目錄資源路徑以及觸發條件。

#### **資源監視器已處於已啟動狀態**

指令會輸出下列訊息:

BFGCL0816I: 已發出啟動代理程式 'SOURCE' 之資源監視器 'MNTR' 的要求。 BFGCL0814I: 代理程式 'SOURCE' 的資源監視器 'MNTR' 已在執行中。

**資源監視器位於已停止的代理程式中**

指令會輸出下列訊息:

BFGCL0816I: 已發出啟動代理程式 'SOURCE' 之資源監視器 'MNTR' 的要求。 BFGCL0253W: 在逾時內無法從代理程式確認指令。

#### **指定的代理程式不明**

指令會輸出下列訊息:

BFGUB0009E: 遺漏下列必要內容檔: "/root/mftdata/mqft/config/MFTHAQM/agents/UKNOWNAGENT/agent.properties"

#### **在指定的代理程式上找不到指定的資源監視器**

指令會輸出下列訊息:

BFGCL081608I: 已發出啟動代理程式 'IJQ' 的資源監視器 'UNKNOWNMONITOR' 的要求。 BFGCL0250E: 在給定代理程式上找不到監視器。

#### **回覆碼**

#### **0**

指令已順利完成。

**1**

指令未順利結束。

#### **相關工作**

啟動 MFT 資源監視器

#### **相關參考**

第 1891 頁的『fteListMonitors(列出 MFT [資源監視器\)』](#page-1890-0) 使用 **fteListMonitors** 指令,可讓您透過指令行列出 Managed File Transfer 網路中的所有現有資源監視 器。

第 1946 頁的『fteStop 監視器 (停止 MFT [資源監視器](#page-1945-0))』 **fteStopMonitor** 指令會從指令行停止 Managed File Transfer 資源監視器。

# **fteStopAgent(停止 MFT 代理程式)**

使用 fteStopAgent 指令以受管制的方式停止 Managed File Transfer 代理程式, 或者, 必要的話, 請使用 **-i** 參數立即停止代理程式。

# **用途**

使用 **fteStopAgent** 指令停止代理程式時,可允許代理程式在停止之前完成現行檔案傳送,或者,即使代 理程式目前正在傳送檔案,也立即停止代理程式。代理程式停止之後,一直到重新啟動代理程式之前,您都 無法使用該代理程式來傳送檔案。

如果您要停止的代理程式已連接至 IBM MQ 網路, 則可以從任何可連接至 IBM MQ 網路並遞送至代理程式佇 列管理程式的系統執行 **fteStopAgent** 指令。 具體而言,為了讓指令能夠執行,您必須在此系統上安裝並 配置 Managed File Transfer 元件(「服務」或「代理程式」), 才能與 IBM MQ 網路進行通訊。如果沒有 可用的連線功能詳細資料,則會對本端系統上的預設佇列管理程式建立連結模式連線。 如果 command.properties 不存在,則會產生錯誤。

如果您要停止的代理程式未連接至 IBM MO 網路(例如,如果 IBM MO 網路目前無法使用),您只能從執行 代理程式的系統中執行 **fteStopAgent** 指令。 為了停止未連接至 IBM MQ 網路的代理程式,您必須以執行 代理程式的相同使用者身分來執行 **fteStopAgent** 指令。 或者,如果代理程式是在 Windows 系統上執 行,您也可以用管理者身分來執行此指令。

僅在要使用一組不同於您的預設集的配置選項時,才為此指令指定選用的 -p 參數。 如需相關資訊,請參閱 MFT agent.properties 檔案 。

**Windows** 如果代理程式是以 Windows 服務方式執行,則執行 fteStopAgent 指令會停止 Windows 服 務。如需相關資訊,請參閱以 Windows 服務方式啟動 MFT 代理程式。

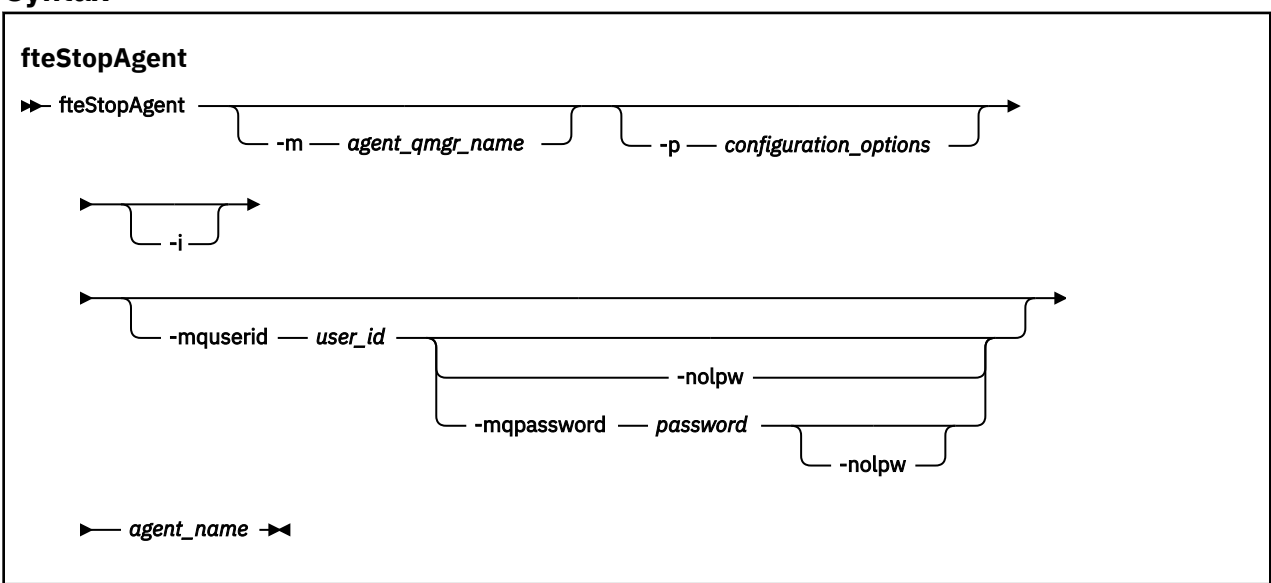

# **Syntax**

# **參數**

## **-m** *agent\_qmgr\_name*

選用項目。 您想要停止的代理程式所連接的佇列管理程式名稱。

如果代理程式位於海端系統行法、但您不是啟動該代理程式的使用者,則必 須使用 **-m** 參數並具有適當的權限。 如需權限的相關資訊,請參閱 限制 MFT 特定資源的群組權限。

#### <span id="page-1943-0"></span>**-p** *configuration\_options*

選用項目。 此參數決定一組用來發出要求以停止代理程式的配置選項。 請使用非預設協調佇列管理程式 的名稱作為此參數的輸入。 然後,指令即會使用與此非預設協調佇列管理程式相關聯的一組內容檔。

如果未指定此參數,則會使用一組以預設協調佇列管理程式為基礎的配置選項。

**-i**

選用項目。 立即停止代理程式。 代理程式不會完成目前進行的任何傳送。

如果未指定 **-i** 參數,代理程式會完成目前正在進行的任何傳送,但代理程式不會啟動任何新的傳送。

#### **-mquserid** *user\_id*

選用項目。 指定用來向指令佇列管理程式進行鑑別的使用者 ID。

## **-mqpassword** *password*

選用項目。 指定用來向協調佇列管理程式進行鑑別的密碼。

當指定 **-mqpassword** 參數時,您也必須指定 **-mquserid** 參數。 如果您指定 **-mquserid**,但未指定 -mqpassword, 則系統會提示您提供相關聯的密碼, 不會顯示此密碼。

▶ V 9.3.0 ▶ V 9.3.0 な 医 IBM MQ 9.3 開始, 指令預設為使用 MQCSP 鑑別, 並以 MQCSP 結構向佇 列管理程式傳送要鑑別的使用者 ID 和密碼。

# $V$ <sup>9.3.0</sup>  $V$ <sup>9.3.0</sup> nolpw

選用項目。 如果指令所連接的佇列管理程式不支援超過 12 個字元的密碼,請指定此參數。

當指定 -nolpw 參數時,您也必須指定 -mquserid 參數。 如果您指定 -mquserid 和 -nolpw,但未 指定 -mqpassword,則系統會提示您提供相關聯的密碼,不會顯示此密碼。

**註:** 如果您指定 **-nolpw** 選項,且密碼長度超過 12 個字元,則指令會失敗,並顯示錯誤訊息 BFGCL0829E。

#### *agent\_name*

必要項目。 您想要停止的 Managed File Transfer 代理程式的名稱。

**-? 或 -h**

選用項目。 顯示指令語法。

#### **範例**

在此範例中,停止佇列管理程式 QM\_JUPITER 上的代理程式 AGENT2。 因為 AGENT2 所連接的這個佇列管 理程式與那一組配置選項所指定的佇列管理程式不相同,所以使用 -m 參數。

fteStopAgent -m QM\_JUPITER AGENT2

## **回覆碼**

#### **0**

指令已順利完成。

**1**

指令未順利結束。

**相關工作**

停止 MFT 代理程式

 $z/0S$ 在 z/OS 上停止 MFT 代理程式

## **相關參考**

第 1937 頁的『fteStart [代理程式](#page-1936-0) (啟動 MFT 代理程式)』 **fteStartAgent** 指令是從指令行啟動 Managed File Transfer 代理程式。

# **fteStop 日誌程式 (停止 MFT 日誌程式)**

**fteStopLogger** 指令可停止 Managed File Transfer 日誌程式。
# **用途**

使用 **fteStopLogger** 指令停止日誌程式。 日誌程式可以是將受管理檔案傳送活動歷程記錄至檔案的檔案 日誌程式,也可以是將歷程記錄至資料庫的資料庫日誌程式。

# **停止獨立式日誌程式程序的其他注意事項**

如果日誌程式是以 Windows 服務方式執行,則執行 **fteStopLogger** 指令會停止 Windows 服務。

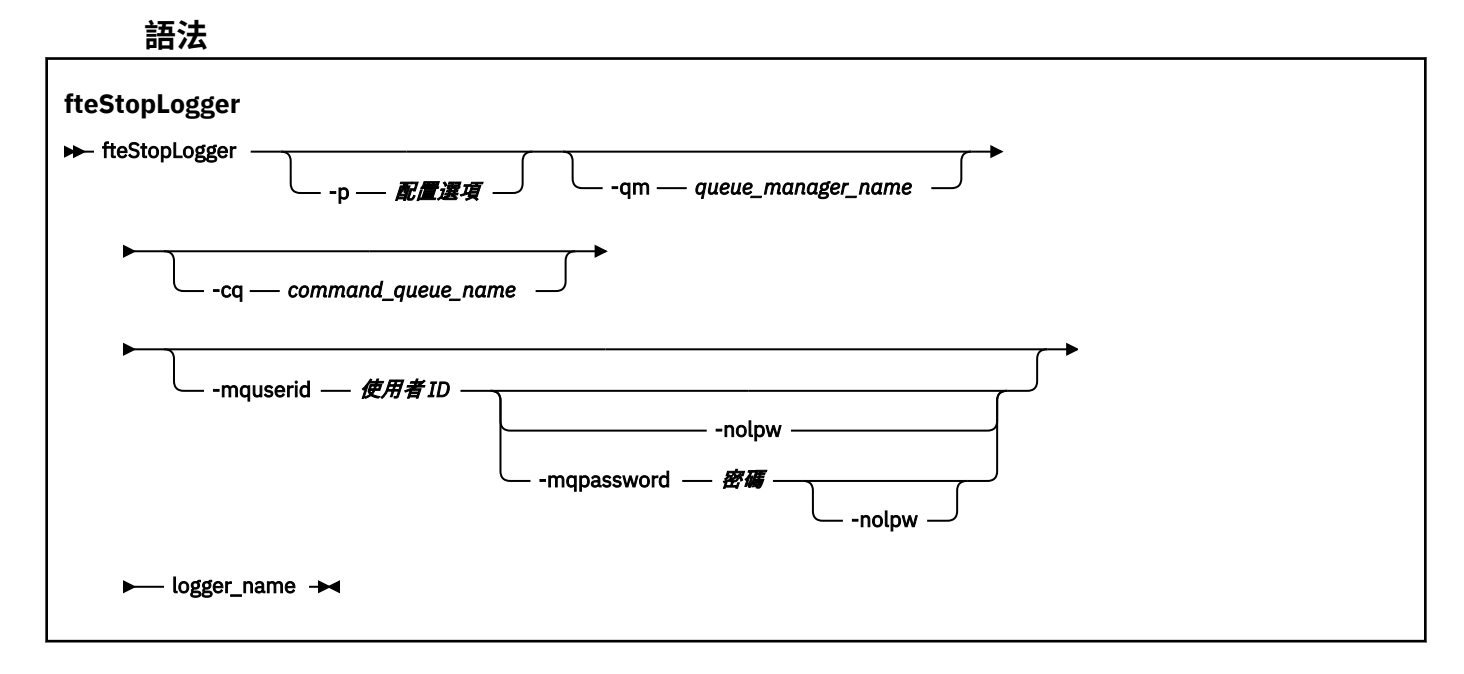

# **參數**

#### **-p (***configuration\_options***)**

選用項目。 判斷一組用以停止日誌程式的配置選項。 將配置選項集的名稱用作 **-p** 參數的值。 依照慣 例,此值是協調佇列管理程式的名稱。 如果未指定此參數,則會使用一組預設的配置選項。

#### **-qm (***queue\_manager\_name***)**

選用項目。 依預設, 假設日誌程式的指令佇列位於 -p 參數 (或其預設值) 所指定的協調佇列管理程式 上。 如果您要將日誌程式指令傳送至其他位置的指令佇列,請使用 **-qm** 參數來指定替代目的地。 無論 如何,此指令會連接至 **-p** 參數指示的指令佇列管理程式,而不論訊息的最終目的地。

#### **-cq (***command\_queue\_name***)**

選用項目。 指定傳送停止訊息至其中的指令佇列。 在大部分情況下,日誌程式會使用預設佇列名稱,意 味著此參數並非必要。

### **-mquserid (***user\_id***)**

選用項目。 指定用來向指令佇列管理程式進行鑑別的使用者 ID。

#### **-mqpassword** *password*

選用項目。 指定用來向協調佇列管理程式進行鑑別的密碼。

當指定 **-mqpassword** 參數時,您也必須指定 **-mquserid** 參數。 如果您指定 **-mquserid**,但未指定 -mqpassword, 則系統會提示您提供相關聯的密碼, 不會顯示此密碼。

▶ V 9.3.0 │ V 9.3.0 │ 從 IBM MQ 9.3 開始,指令預設為使用 MQCSP 鑑別,並以 MQCSP 結構向佇 列管理程式傳送要鑑別的使用者 ID 和密碼。

#### $V5.3.0$  $\blacktriangleright$  V 9.3.0 **-nolpw**

選用項目。 如果指令所連接的佇列管理程式不支援超過 12 個字元的密碼,請指定此參數。

當指定 -nolpw 參數時,您也必須指定 -mquserid 參數。 如果您指定 -mquserid 和 -nolpw, 但未 指定 **-mqpassword**, 則系統會提示您提供相關聯的密碼, 不會顯示此密碼。

**註:** 如果您指定 **-nolpw** 選項,且密碼長度超過 12 個字元,則指令會失敗,並顯示錯誤訊息 BFGCL0829E。

*logger\_name*

必要項目。 您想要停止的 Managed File Transfer 日誌程式名稱。

**-? 或 -h**

選用項目。 顯示指令語法。

### **範例**

在此範例中,先前已建立一個名為 logger1 的日誌程式,且目前正在執行中。此指令顯示如何停止日誌程 式:

fteStopLogger logger1

# **回覆碼**

### **0**

指令已順利完成。

**1**

指令未順利結束。

### **相關工作**

配置 MFT 日誌程式

**相關參考**

第 1901 頁的『fteModify 日誌程式 (以 Windows [服務方式執行](#page-1900-0) MFT 日誌程式)』

使用 **fteModifyLogger** 指令可修改 Managed File Transfer 日誌程式,讓它能夠以 Windows 服務方式執 行。 您只能在 Windows 平台上使用此指令,必須由 IBM MQ 管理者及 mqm 群組成員的使用者執行,且必 須先使用 **fteStopLogger** 指令停止日誌程式。

第 1939 頁的『fteStart [日誌程式](#page-1938-0) (啟動 MFT 日誌程式)』 **fteStartLogger** 指令啟動 Managed File Transfer 記載應用程式。

# **fteStop 監視器 (停止 MFT 資源監視器)**

**fteStopMonitor** 指令會從指令行停止 Managed File Transfer 資源監視器。

# **用途**

從 IBM MQ 9.3.0 開始,您可以使用 **fteStopMonitor** 指令來停止資源監視器,而不需要停止或重新啟動 代理程式。

您可以從已安裝 Managed File Transfer 指令元件的任何系統執行此指令,這表示您可以從任何位置停止資源 監視器,而且不限於擁有資源監視器的代理程式執行所在的系統。

### **Syntax**

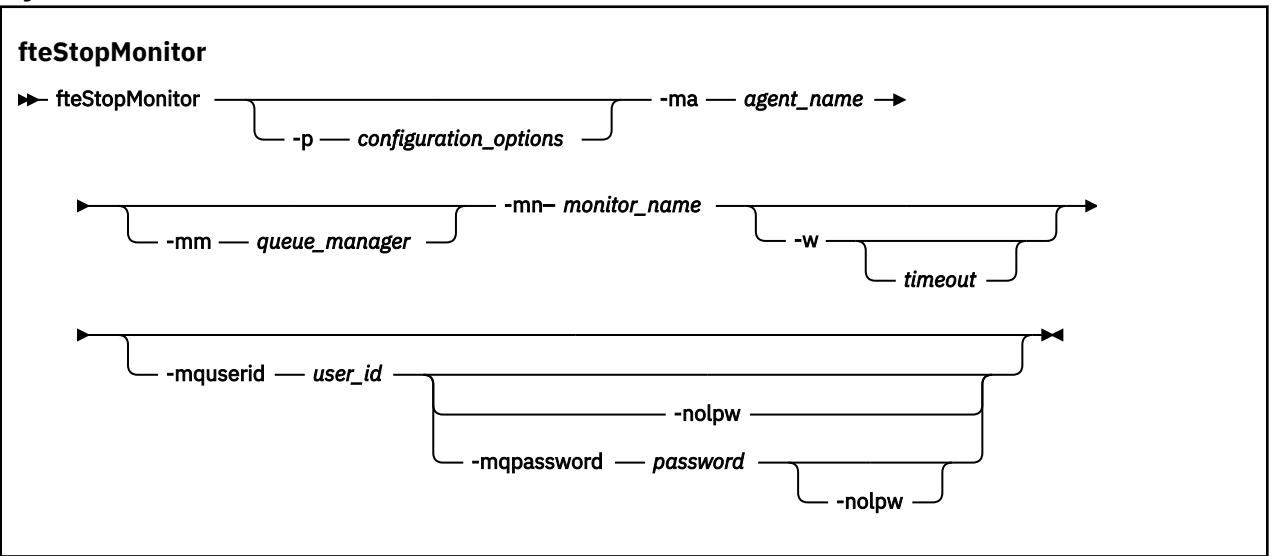

### **參數**

#### **-p** *configuration\_options*

選用項目。 此參數決定一組用來停止資源監視器的配置選項。 將配置選項集的名稱用作 **-p** 參數的值。 依照慣例,這是協調佇列管理程式的名稱。 如果未指定此參數,則會使用一組預設的配置選項。

#### **-ma 代理程式名稱**

必要項目。 執行資源監視器作業的代理程式名稱。

#### **-mm** *queue\_manager*

選用項目。 代理程式所連接的佇列管理程式名稱。

**fteStopMonitor** 指令會連接至指令佇列管理程式。 如果指令佇列管理程式也是監視代理程式的代理 程式佇列管理程式,則 **-mm** 參數是選用的,否則您必須使用 **-mm** 參數來指定代理程式佇列管理程式。

#### **-mn 監視器名稱**

必要項目。 您要停止的資源監視器名稱。

#### **-w** *timeout*

選用項目。 如果您未指定 *timeout* 值,則預設值是等待代理程式回應最多 5 秒。

*timeout* 值指定代理程式回應的值 (以秒為單位)。 如果您指定逾時值 -1 ,則指令會永遠等待代理程式回 應。

#### **-mquserid** *user\_id*

選用項目。 指定用來向指令佇列管理程式進行鑑別的使用者 ID。

#### **-mqpassword** *password*

選用項目。 指定用來向協調佇列管理程式進行鑑別的密碼。

當指定 **-mqpassword** 參數時,您也必須指定 **-mquserid** 參數。 如果您指定 **-mquserid**,但未指定 -mqpassword, 則系統會提示您提供相關聯的密碼, 不會顯示此密碼。

指令預設為使用 MQCSP 鑑別,並以 MQCSP 結構向佇列管理程式傳送要鑑別的使用者 ID 和密碼。

#### **-nolpw**

選用項目。 如果指令所連接的佇列管理程式不支援超過 12 個字元的密碼,請指定此參數。

當指定 **-nolpw** 參數時,您也必須指定 **-mquserid** 參數。 如果您指定 **-mquserid** 和 **-nolpw**,但未 指定 -mqpassword, 則系統會提示您提供相關聯的密碼, 不會顯示此密碼。

**註:** 如果您指定 **-nolpw** 選項,且密碼長度超過 12 個字元,則指令會失敗,並顯示錯誤訊息 BFGCL0829E。

#### **範例 1: 相同機器上的資源監視器和代理程式**

下列指令會停止在相同機器上執行的代理程式中的資源監視器:

fteStopMonitor -mn MNTR -ma SOURCE

此指令會輸出下列訊息: BFGCL0813I: 已發出停止代理程式 'SOURCE' 之資源監視器 'MNTR' 的要求。 BFGCL0251I: 要求已順利完成。 下列事件記載在代理程式的 output0.log 中。 BFGDM0069I: Monitor MNTR 已停止。

#### **範例 2-在不同機器上執行的資源監視器和代理程式**

下列指令會停止在不同機器上執行的代理程式中的資源監視器:

fteStopMonitor -mn MNTR -ma SOURCE -mm SRCQM

此指令會輸出下列訊息:

BFGCL0813I: 已發出停止代理程式 'SOURCE' 之資源監視器 'MNTR' 的要求。 BFGCL0251I: 要求已順利完成。

下列事件記載在代理程式的 output0.log 中。

BFGDM0069I: Monitor MNTR 已停止。

#### **其他訊息的範例**

如果您收到下列任何訊息,則可以搭配使用 **[fteListMonitors](#page-1890-0)** 指令與 **-v** 參數,來檢查代理程式的狀態。 **-v** 參數會產生詳細輸出,其中包括資源監視器狀態的相關資訊,包括資源監視器是已啟動還是已停止、正 在監視的目錄資源路徑以及觸發條件。

#### **資源監視器已處於已停止狀態**

指令會輸出下列訊息:

BFGCL0813I: 已發出停止代理程式 'SOURCE' 之資源監視器 'MNTR' 的要求。 BFGCL0815I: 代理程式 'SOURCE' 的資源監視器 'MNTR' 已停止。

#### **資源監視器位於已停止的代理程式中**

指令會輸出下列訊息:

BFGCL0813I: 已發出停止代理程式 'SOURCE' 之資源監視器 'MNTR' 的要求。 BFGCL0253W: 在逾時內無法從代理程式確認指令。

#### **指定的代理程式不明**

指令會輸出下列訊息:

BFGUB0009E: 遺漏下列必要內容檔:

"/root/mftdata/mqft/config/MFTHAQM/agents/UKNOWNAGENT/agent.properties"

#### **在指定的代理程式上找不到指定的資源監視器**

指令會輸出下列訊息:

BFGCL0813I: 已發出停止代理程式 'IJQ' 的資源監視器 'UNKNOWNMONITOR' 的要求。 BFGCL0250E: 在給定代理程式上找不到監視器。

### **回覆碼**

**0**

指令已順利完成。

**1**

指令未順利結束。

#### **相關工作**

停止 MFT 資源監視器

#### **相關參考**

第 1891 頁的『fteListMonitors(列出 MFT [資源監視器\)』](#page-1890-0)

使用 **fteListMonitors** 指令,可讓您透過指令行列出 Managed File Transfer 網路中的所有現有資源監視 器。

第 1940 頁的『fteStart 監視器 (啟動 MFT [資源監視器](#page-1939-0))』

**fteStartMonitor** 指令會從指令行啟動 Managed File Transfer 資源監視器。

# **MQIPT 指令參考資料**

各種 IBM MQ Internet Pass-Thru (MQIPT) 指令語法及用法的相關參考資訊。

# **mqipt (開始 MQIPT)**

啟動 IBM MQ Internet Pass-Thru (MQIPT)。

# **用途**

使用 **mqipt** 指令來啟動 MQIPT。 您可以選擇性地指定要提供給正在啟動之 MQIPT 實例的名稱。

# **Syntax**

 $\rightarrow$  mqipt *- home\_directory* -n *mqipt\_name* -sf *encryption\_key\_file*

# **必要參數**

#### *home\_directory*

mqipt.conf 配置檔所在的 MQIPT 起始目錄。 MQIPT 起始目錄可以指定為絕對路徑或相對於指令 Shell 的現行工作目錄。

# **選用參數**

### **-n** *mqipt\_name*

要提供給正在啟動之 MQIPT 實例的名稱。 MQIPT 實例的名稱是用來使用 **mqiptAdmin** 指令來管理 MQIPT 的本端實例, 而不需要使用指令埠。如果未指定此參數, 則會使用 MQIPT 起始目錄的名稱作為 MQIPT 實例的名稱。

### **-sf** *encryption\_key\_file*

包含密碼加密金鑰的檔案名稱。 MQIPT 使用加密金鑰來存取 mqipt.conf 配置檔中的已加密密碼。 如需啟動 MQIPT 時用來指定檔名的密碼加密金鑰檔及其他方法的相關資訊,請參閱 指定密碼加密金 鑰。

如需將 MQIPT 使用的已儲存密碼加密的相關資訊,請參閱 加密已儲存密碼。

# **mqiptAdmin (管理 MQIPT)**

向 IBM MQ Internet Pass-Thru (MQIPT) 的作用中實例發出管理指令。

# **用途**

使用 **mqiptAdmin** 指令,向 MQIPT 的作用中實例發出管理指令。

# **使用注意事項**

**mqiptAdmin** 指令會連接至 MQIPT 的作用中實例,以使用下列其中一種方法來管理:

- 透過建立與指令埠的網路連線
- 透過連接至 MQIPT 的本端實例,而不使用指令埠。

MQIPT 指令埠可能配置為僅接受 TLS 連線。 連接至 TLS 指令埠時,必須指定 **mqiptAdmin** 指令的 **-s** 參 數。

為了授權 **mqiptAdmin** 連接至 MQIPT 的本端實例,而不使用指令埠, MQIPT 實例必須在與 **mqiptAdmin** 相同的系統上執行。 或者,在 AIX and Linux 上, **mqiptAdmin** 可以作為 root 執行。

**註: mqiptAdmin** 指令與舊版 MQIPT 相容,但無法使用該指令來管理 MQIPT 版本比 **mqiptAdmin** 指令版 本更高的版本。 在包含不同版本 MQIPT 的環境中,請使用最新版本的 **mqiptAdmin** 指令。

# **Syntax**

 $\rightarrow$  mqiptAdmin  $\rightarrow$ 

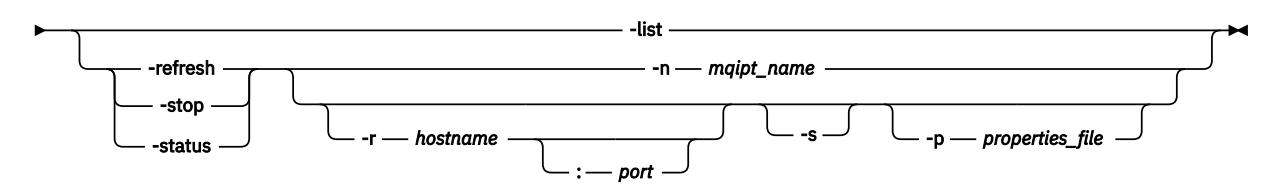

# **Deprecated syntax**

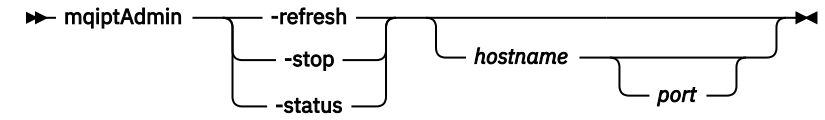

# **關鍵字和參數**

**-list**

顯示 MQIPT 的所有本端實例名稱,這些實例支援沒有指令埠的本端管理。

在 AIX and Linux 上,如果 **mqiptAdmin** 以 root 身分執行,則會顯示 MQIPT 的所有本端作用中實例。 否則,只會顯示以與 **mqiptAdmin** 相同的使用者 ID 執行的 MQIPT 實例。

#### **-refresh**

重新整理 MQIPT 的作用中實例,使任何配置變更生效。

#### **-stop**

停止 MQIPT 實例。

MQIPT 會關閉所有連線,停止接聽送入的連線,然後結束。 如果 mqipt.conf 檔指定 RemoteShutDown=false, 則會忽略 stop 指令。

#### **-status**

顯示連線執行緒儲存區使用情形的相關資訊。 資訊會顯示在 MQIPT 主控台輸出中。 此參數預期供 IBM 支援中心使用。

#### **-n** *mqipt\_name*

要管理之 MQIPT 的本端實例名稱。 必須指定此參數,才能在不使用指令埠的情況下管理 MQIPT 的本端 實例。

#### **-r** *hostname: port*

要使用指令埠管理之 MQIPT 實例的主機名稱及指令埠。 這是選用參數。 如果既未指定 **-n** 也未指定 **-r** 參數,則 mqiptAdmin 會連接至 localhost 埠 1881。

**-s**

使用 TLS 來保護 MQIPT 的連線安全。 必須指定此參數才能連接至 TLS 指令埠。

#### **-p** *properties\_file*

包含使用 TLS 連接至 MQIPT 所需之配置內容的檔案名稱。 也可以透過設定 MQS\_MQIPTADM\_PROP\_FILE 環境變數來指定內容檔的名稱。

如需可在內容檔中指定的內容清單,請參閱 mqiptAdmin 內容。

# **回覆碼**

表 *346:* 回覆碼 *ID* 及說明

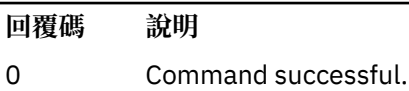

>0 指令未順利完成。

# **mqiptIcons (建立 MQIPT 「開始」功能表圖示)**

建立及移除 IBM MQ Internet Pass-Thru (MQIPT) Windows 平台上的開始功能表圖示。

# **用途**

使用 **mqiptIcons** 指令來建立及移除 Windows 平台上 MQIPT 功能的「開始」功能表圖示。 您必須以具有管理者專用權的使用者身分執行 **mqiptIcons** 指令。

# **Syntax**

 $\rightarrow$  mqiptIcons  $\rightarrow$  -install -remove *installation\_name*

# **參數**

# **-install**

在「開始」功能表上建立 MQIPT 圖示。

# **-remove**

從「開始」功能表中移除 MQIPT 圖示。

# **安裝名稱**

您選擇用來區分此 MQIPT 安裝架構與任何其他安裝架構的名稱。 該名稱會附加至建立以包含 MQIPT 圖 示的「開始」功能表資料夾名稱。

# **回覆碼**

表 *347:* 回覆碼 *ID* 及說明

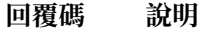

- 0 Command successful.
- >0 指令未順利完成。

# **mqiptPW (加密儲存密碼)**

加密供 IBM MQ Internet Pass-Thru (MQIPT) 使用的密碼。

# **用途**

使用 **mqiptPW** 指令來加密儲存以供 MQIPT 使用的密碼。

MQIPT 配置可能包括用於存取各種資源的密碼,以及用於使用指令埠進行管理的 MQIPT 存取密碼。

在 IBM MQ 9.1.5 之前的版本中, 只能加密 MQIPT 用來存取金鑰環或加密硬體金鑰儲存庫的密碼。 從 IBM MQ 9.1.5 開始, 所有供 MQIPT 使用的儲存密碼都應該透過使用 mqiptPW 指令加密密碼來保護。

# **Syntax**

Use this syntax to call the **mqiptPW** command to encrypt any password for use by MQIPT in IBM MQ 9.1.5 or higher. Store the encrypted password in the appropriate property in the mqipt.conf configuration file.

The command prompts for the password to be encrypted to be entered.

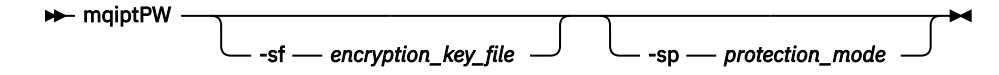

# **選用參數**

### **-sf** *encryption\_key\_file*

包含密碼加密金鑰的檔案名稱。 如果指定的話,檔案必須至少包含一個字元,且只有一行。 如果未指定此參數,則會使用預設密碼加密金鑰。

此參數只能與密碼保護模式 1 或更高版本一起指定。

#### **-sp** *protection\_mode*

指令要使用的密碼保護模式。 可以指定下列其中一個值:

### **2**

使用最新密碼保護模式。 這是 IBM MQ 9.3.0 中的預設值。

**1**

請使用 IBM MQ 9.1.5 密碼保護模式,以與 IBM MQ 9.3.0 之前的版本相容。 這是 IBM MQ 9.3.0 之 前版本中的預設值。

**0**

• Deprecated <mark>使用已淘汰的密碼保護模式。</mark>

# **Deprecated syntax to encrypt key ring passwords**

Use this syntax to call the **mqiptPW** command to encrypt a key ring password. The encrypted password is

stored in file which can be read by any version of MQIPT. **Deprecated** This syntax is deprecated from IBM MQ 9.1.5 as it does not offer the most secure encryption method.

 $\rightarrow$  mqiptPW *- password - file\_name* 

-replace

### **已淘汰語法的參數**

Deprecated

#### *PASSWORD*

要加密的明碼密碼。 密碼可以包含空格字元,但整個密碼字串必須用引號括住才能接受。 密碼的長度或 格式沒有限制。

# *file\_name*

要建立的檔案名稱,以包含已加密密碼。

**-replace**

改寫同名的現有密碼檔 (如果存在的話)。 這是選用參數。

# **回覆碼**

表 *348:* 回覆碼 *ID* 及說明

**回覆碼 說明**

0 Command successful.

表 *348:* 回覆碼 *ID* 及說明 *(*繼續*)*

**回覆碼 說明**

>0 指令未順利完成。

# **mqiptService (管理 MQIPT 服務)**

安裝或解除安裝 IBM MQ Internet Pass-Thru (MQIPT) 服務。

# **用途**

使用 **mqiptService** 指令來安裝或解除安裝 MQIPT 服務。 MQIPT 服務可讓您以 Windows 服務或 AIX and Linux 上的 System V init 服務來管理及執行 MQIPT 。

# **使用注意事項**

即使系統上有多個 MQIPT 安裝, 您也只能在系統上安裝一個 MQIPT 服務。

**註:** 只能使用已安裝服務的 MQIPT 安裝來移除它。 例如,如果您有兩個 MQIPT 安裝架構,一個位於 /opt/ mqipt ,另一個位於 /usr/local/mqipt,且您執行 /opt/mqipt/bin/mqiptService -install 指 令,則後續只能使用 /opt/mqipt 安裝架構中的 **mqiptService** 指令來移除服務。 嘗試使用不同的安裝來 移除服務會導致錯誤 MQCPE083。

 $Linux \t M X$ 在 AIX and Linux 上,您必須以 root 身分執行 **mqiptService** 指令,以確保 您具有配置服務所需的權限。

**上inux 上,MQIPT** 服務僅在支援 System V init 的作業系統上受支援。 在不支援 System V init 的系統上,請使用另一種方法 (例如 systemd), 將 MQIPT 當作服務來管理。

• Windows 》在 Windows 上,您必須從管理者命令提示字元執行 mqiptService 指令,以確保您具有配置 Windows 服務所需的權限。 MQIPT 服務在 LocalSystem 帳戶下執行。 無法將服務配置成以不同的使用者 ID 來執行。

# **AIX and Linux 上的語法**

Linux AIX

 $\rightarrow$  mqiptService  $\rightarrow$  -install -remove

**Windows 上的語法**

**Windows** 

 $\rightarrow$  mqiptService  $\rightarrow$  -install *mqipt\_home* -remove

# **關鍵字和參數**

**-install**

安裝並登錄 MQIPT 服務。

Linux AIX AIX and Linux 上, 服務的 mqipt.conf 檔案必須位於您從中執行 **mqiptService** 之安裝的最上層 MQIPT 安裝目錄中。

**Windows 在 Windows 上, 您必須提供包含 mqipt.conf 配置檔的目錄完整路徑作為參數。 請用雙** 引號 (") 括住路徑 如果它包含空格。

如果 MQIPT 配置包含已使用非預設加密金鑰加密的密碼,則密碼加密金鑰必須存在於與 mqipt.conf 檔案相同目錄且名為 mqipt\_cred.key 的檔案中。 如需在 MQIPT 配置中加密密碼的相關資訊,請參閱 加密儲存的密碼。

安裝服務不會自動啟動它。下次重新啟動系統時,服務即會啟動。如果您需要立即啟動 MQIPT 服務, 而不需要重新啟動,請參閱作業系統服務說明文件。

#### **-remove**

移除 MOIPT 服務, 使它不再於系統開機時啟動。

在 Windows 上,如果 MQIPT 服務目前處於作用中狀態,則會停止,且所有路徑都會立即關閉。

### **回覆碼**

表 *349:* 回覆碼 *ID* 及說明

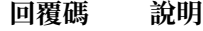

0 Command successful.

>0 指令未順利完成。

# **mqiptVersion (顯示 MQIPT 版本資訊)**

顯示 IBM MQ Internet Pass-Thru (MQIPT) 版本和建置資訊。

# **用途**

使用 **mqiptVersion** 指令來顯示 MQIPT 版本和建置資訊。

#### **Syntax**

**maximum** -v

### **選用參數**

**-v**

顯示詳細輸出,包括 MQIPT 隨附的建置資訊及 Java runtime environment 版本。

# **回覆碼**

表 *350:* 回覆碼 *ID* 及說明

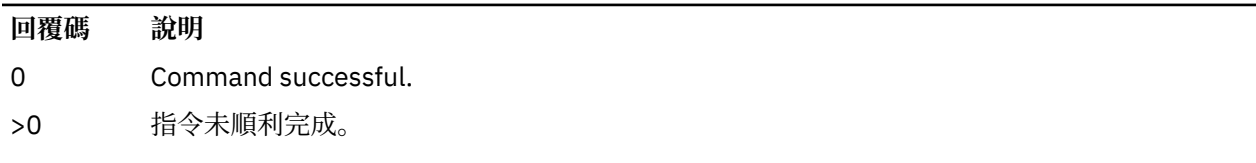

# **管理 REST API 參照**

administrative REST API 的相關參照資訊。

如需使用 administrative REST API 的相關資訊,請參閱 使用 REST API 管理。 如需配置 administrative REST API 的相關資訊,請參閱 配置 REST API。 如需保護 administrative REST API 的相關資訊,請參閱 保護 REST API。

# **REST API 資源**

此主題集合提供每一個 administrative REST API 資源的參考資訊。

<span id="page-1954-0"></span>如需使用 administrative REST API 的相關資訊,請參閱 使用 REST API 管理。 如需配置 administrative REST API 的相關資訊,請參閱 配置 REST API。 如需保護 administrative REST API 的相關資訊,請參閱 保護 REST API。

# **/admin/action/qmgr/{qmgrName}/mqsc**

您可以搭配使用 HTTP POST 方法與 /admin/action/qmgr/{qmgrName}/mqsc 資源,以在佇列管理程 式上執行任意 MQSC 指令。

<u>註: ¥9.3.5 在獨立式</u> IBM MO Web Server 安裝中無法使用此資源。如需執行 administrative REST API 之 IBM MQ 元件的安裝選項相關資訊,請參閱 IBM MQ Console 和 REST API。

您可以將 administrative REST API 閘道與此資源 URL 搭配使用。

# *POST-***純文字** *MQSC* **指令**

搭配使用 HTTP POST 方法與此資源,可將管理指令直接提交至佇列管理程式。 這些管理指令會以純文字 MQSC 指令或 JSON 格式化指令的形式, 在要求內文中提交。

<u>註: Y9.3.5 本</u>獨立式 IBM MQ Web Server 安裝中無法使用此資源。如需執行 administrative REST API 之 IBM MQ 元件的安裝選項相關資訊,請參閱 IBM MQ Console 和 REST API。

您可以使用 administrative REST API ,透過使用純文字 MQSC 指令或搭配 JSON 格式化指令來提交 MQSC 指令:

• 使用純文字 MQSC 指令時,要求內文包含您在指令行上鍵入它時指定的 MQSC 指令。 例如:

```
{
   "type": "runCommand",
 "parameters": {
 "command": "DEFINE CHANNEL(NEWSVRCONN) CHLTYPE(SVRCONN)"
   }
}
```
以純文字格式傳回回應。

• 使用 JSON 格式化指令時,要求內文包含 JSON 格式的 MQSC 指令。 例如:

```
{
    "type": "runCommandJSON",
 "command": "define",
 "qualifier": "channel",
   "name": "NEWSVRCONN",
 "parameters": {
 "chltype": "svrconn"
   }
}
```
以 JSON 格式傳回回應。

如需使用 JSON 格式化 MQSC 指令的相關資訊, 請參閱 第 1961 頁的『POST-JSON [格式化指令』](#page-1960-0)。

您可以將此 REST API 指令與 HTTP 搭配使用,以純文字格式執行任何 MQSC 指令。

在 AIX, Linux, and Windows 上, 此 REST API 指令類似於 第 1036 頁的『[Multiplatforms](#page-1035-0) 上的 [MQCMD\\_ESCAPE \(Escape\)](#page-1035-0)』 PCF 指令。

在 z/OS 上, 此 REST API 指令類似於直接向指令伺服器提交指令:

- 訊息會放入要求佇列中。 這些訊息將 MsgType 設為 MOMT\_REOUEST, 將 Format 設為 MOFMT\_STRING 或 MQFMT\_NONE,並將有效負載設為 MQSC 指令的文字。
- 在佇列管理程式中執行的指令伺服器會讀取訊息、驗證訊息,並將有效的指令傳遞至指令處理器。
- 然後,指令處理器會執行指令,並將對指令的回覆作為訊息放置在送入訊息中指定的回覆目的地佇列上。
- 第 1956 [頁的『資源](#page-1955-0) URL』
- 第 1956 [頁的『要求標頭』](#page-1955-0)
- <span id="page-1955-0"></span>• 第 1956 頁的『要求內文格式』
- 第 1957 [頁的『安全需求』](#page-1956-0)
- 第 1957 [頁的『回應狀態碼』](#page-1956-0)
- 第 1957 [頁的『回應標頭』](#page-1956-0)
- 第 1958 [頁的『回應內文格式』](#page-1957-0)
- 第 1958 [頁的『範例』](#page-1957-0)

# **資源 URL**

https://*host*:*port*/ibmmq/rest/v2/admin/action/qmgr/*qmgrName*/mqsc

#### **qmgrName**

指定要執行指令的佇列管理程式名稱。

您可以指定遠端佇列管理程式作為 **qmgrName**。 如果您指定遠端佇列管理程式,則必須配置閘道佇列管 理程式。 如需相關資訊,請參閱使用 REST API 進行遠端管理。

佇列管理程式名稱區分大小寫。

如果佇列管理程式名稱包含正斜線、句點或百分比符號,這些字元必須是 URL 編碼:

- 正斜線 (/) 必須編碼為 %2F。
- 百分比符號 (%) 必須編碼為 %25。
- 句點 (.) 必須編碼為 %2E。

如果您啟用 HTTP 連線, 則可以使用 HTTP 而非 HTTPS。 如需啟用 HTTP 的相關資訊, 請參閱 配置 HTTP 及 HTTPS 埠。

### **要求標頭**

下列標頭必須隨要求一起傳送:

#### **內容類型**

此標頭必須以 application/json 值傳送,後面選擇性地接著 ;charset=UTF-8。

#### **ibm-mq-rest-csrf-token**

此標頭必須予以設定,但值可以為任何項目,包括空白。

#### **授權**

如果您使用基本鑑別,則必須傳送此標頭。 如需相關資訊,請參閱將 HTTP 基本鑑別與 REST API 一起 使用。

下列標頭可以選擇性地隨要求一起傳送:

#### **ibm-mq-rest-gateway-qmgr**

此標頭指定將要用作閘道佇列管理程式的佇列管理程式。 閘道佇列管理程式用來連接至遠端佇列管理程 式。如需相關資訊,請參閱使用 REST API 進行遠端管理。

### **要求內文格式**

要求內文必須採用 UTF-8 編碼的 JSON 格式。 會定義要求內文屬性,並建立具名 JSON 物件以指定額外屬 性。

下列屬性可以包含在要求內文中:

#### **type**

必要項目。

字串。

指定要執行的動作類型。

# **runCommand**

指定要執行純文字 MQSC 指令

### <span id="page-1956-0"></span>**參數**

必要項目。 巢狀 JSON 物件。 指定動作的參數。 這個巢狀物件只包含一個屬性。 **指令** 必要項目。 要執行的有效純文字 MQSC 指令。 如需 MQSC 指令的相關資訊,請參閱 第 227 頁的『MQSC [指令參照』。](#page-226-0)

# **安全需求**

呼叫者必須向 mqweb 伺服器進行鑑別,且必須是一或多個 MOWebAdmin、MOWebAdminRO 或 MOWebUser 角色的成員。 如需 administrative REST API 安全的相關資訊,請參閱 IBM MO Console 和 REST API 安全。

如果使用了記號型安全,則必須隨要求提供用來鑑別使用者的 LTPA 記號作為 Cookie。 如需記號型鑑別的相 關資訊,請參閱將記號型鑑別與 REST API 一起使用。

必須授與呼叫者的安全主體對指定佇列管理程式發出 MQSC 指令的能力。

■ ALW ■ 在 AIX, Linux, and Windows 上,您可以使用 setmqaut 指令,將使用 IBM MQ 資源的權限授 與安全主體。 如需相關資訊,請參閱 **setmqaut**(授予或撤銷權限)。

**z/0S 在 z/OS 上, 参閱在 z/OS 上設定安全。** 

### **回應狀態碼**

#### **200**

指定的指令已順利傳遞至佇列管理程式進行處理。

#### **400**

提供無效的資料。

例如,指定了無效的 MQSC 指令。

### **401**

未鑑別。

呼叫者必須向 mqweb 伺服器進行鑑別,且必須是一或多個 MQWebAdmin、MQWebAdminRO 或 MQWebUser 角色的成員。 也必須指定 ibm-mq-rest-csrf-token 標頭。

#### **403**

基於下列其中一個原因,禁止存取:

- 未獲授權。 呼叫者已向 mqweb 伺服器進行鑑別,且與有效的主體相關聯。 不過,主體沒有必要 IBM MQ 資源的存取權。
- Y9.3.5 混行伺服器環境中禁止存取。 administrative REST API 在獨立式 IBM MQ Web Server 安裝中無法使用。

#### **404**

佇列管理程式不存在。

#### **500**

來自 IBM MQ 的伺服器問題或錯誤碼。

#### **503**

佇列管理程式不在執行中。

# **回應標頭**

下列標頭會隨回應一起傳回:

<span id="page-1957-0"></span>**內容類型**

此標頭會傳回值 application/json;charset=utf-8。

**ibm-mq-rest-gateway-qmgr**

如果在資源 URL 中指定遠端佇列管理程式, 則傳回此標頭。此標頭的值是用作閘道佇列管理程式的佇列 管理程式的名稱。

### **回應內文格式**

如果發生錯誤,回應內文會包含錯誤訊息。 如需相關資訊,請參閱 REST API 錯誤處理。

回應主體的格式是標準化的, 具有一致的 JSON 綱目。 不過, 內容與平台相關, 反映執行 MQSC 指令的基 礎機制。

回應主體具有下列 JSON 結構:

```
{
   "commandResponse" : [
     {
        "completionCode" : number,
        "reasonCode" : number,
        "text" : [
          "string",
 ...
\sim \sim \sim \sim \sim \sim \sim },
 ...
   ]
   "overallCompletionCode" : number,
   overAllReasonCode" : number
}
```
回應中的欄位具有下列意義:

#### **commandResponse**

JSON 物件陣列, 代表執行指令的個別回應。

每一個回應都包含下列資料:

#### **completionCode**

與作業相關聯的完成碼。

#### **reasonCode**

與作業相關聯的原因碼。

#### **text**

字串的 JSON 陣列,包含與此實例的作業相關聯的回應文字。 請注意,內嵌的換行會從此文字中刪 除。

在 AIX, Linux, and Windows 上, 此欄位包含單一字串, 其中包含來自指令的回應, 且任何換行都以 一般 JSON 方式跳出。

在 z/OS 上,此欄位包含多個項目。 如需進一步資訊,請參閱 從指令伺服器解譯回覆訊息。

#### **overallCompletion 代碼**

與整體作業相關聯的完成碼。

#### **overallReason 代碼**

與整體作業相關聯的原因碼。

# **範例**

■ ALW ■下列順序顯示如何在 AIX, Linux, and Windows 佇列管理程式上建立稱為 NEWSVRCONN 的新伺 服器連線通道-我們的範例佇列管理程式稱為 QM\_T1。

• 首先,請檢查通道是否不存在。 下列 URL 與 HTTP POST 方法搭配使用:

https://localhost:9443/ibmmq/rest/v2/admin/action/qmgr/QM\_T1/mqsc

會傳送下列 JSON 有效負載:

```
{
 "type": "runCommand",
 "parameters": {
  "parameters": {<br>"command": "DISPLAY CHANNEL(NEWSVRCONN)"
   }
}
```
會傳回回應碼 200 ,因為 REST 指令成功。 傳回的回應主體包含下列 JSON。

```
{
   "commandResponse": [
\overline{\mathcal{E}} "completionCode": 2,
       "reasonCode": 2085,
       "text": [
          "AMQ8147: IBM MQ object NEWSVRCONN not found."
       ]
     }
 ],
 "overallCompletionCode": 2,
 "overallReasonCode": 3008
}
```
個別回應會顯示原因碼 2085 (MORC\_UNKNOWN\_OBJECT\_NAME) ,且 MOSC 指令的整體原因碼為 3008 (MQRCCF\_COMMAND\_FAILED), 因為它無法顯示所要求通道的詳細資料。

• 現在建立通道。 相同的 URL 與 HTTP POST 方法搭配使用:

https://localhost:9443/ibmmq/rest/v2/admin/action/qmgr/QM\_T1/mqsc

會傳送下列 JSON 有效負載:

```
{
 "type": "runCommand",
 "parameters": {
 "command": "DEFINE CHANNEL(NEWSVRCONN) CHLTYPE(SVRCONN)"
  }
```
會傳回回應碼 200 ,因為 REST 指令成功。 傳回的回應主體包含下列 JSON。

```
{
   "commandResponse": [
\{ \} "completionCode": 0,
       "reasonCode": 0,
       "text": [
          "AMQ8014: IBM MQ channel created."
       ]
    }
   ],
   "overallCompletionCode": 0,
   "overallReasonCode": 0
}
```
• 最後,請檢查通道是否存在。 同樣地,相同的 URL 會與 HTTP POST 方法搭配使用:

https://localhost:9443/ibmmq/rest/v2/admin/action/qmgr/QM\_T1/mqsc

會傳送下列 JSON 有效負載:

```
\Sigma "type": "runCommand",
 "parameters": {
 "command": "DISPLAY CHANNEL(NEWSVRCONN) ALL"
  }
}
```
會傳回回應碼 200 ,因為 REST 指令成功。 傳回的回應主體包含下列 JSON。 為了簡短起見,在 CHLTYPE 屬性之後編輯回應主體。

```
{
   "commandResponse": [
\overline{\mathcal{E}} "completionCode": 0,
       "reasonCode": 0,
       "text":
         "AMQ8414: Display Channel details. CHANNEL(NEWSVRCONN) 
CHLTYPE(SVRCONN)"
       ]
     }
 ],
 "overallCompletionCode": 0,
 "overallReasonCode": 0
}
```
 $z/0S$ 下列順序顯示如何在 z/OS 佇列管理程式上建立新的伺服器連線通道 NEWSVRCONN -我們的範 例佇列管理程式稱為 QM21。

• 首先,請檢查通道是否不存在。 下列 URL 與 HTTP POST 方法搭配使用:

```
https://localhost:9443/ibmmq/rest/v2/admin/action/qmgr/QM21/mqsc
```
會傳送下列 JSON 有效負載:

```
{
 "type": "runCommand",
 "parameters": {
 "command": "DISPLAY CHANNEL(NEWSVRCONN)"
  }
}
```
會傳回回應碼 200 ,因為 REST 指令成功。 傳回的回應主體包含下列 JSON。

```
{
   "commandResponse": [
\overline{\mathcal{E}} "completionCode": 0,
       "reasonCode": 0,
       "text": [
 "CSQN205I COUNT= 3, RETURN=00000000, REASON=00000000",
 "CSQM297I ]MQ21 CSQMDRTS NO CHANNEL FOUND MATCHING REQUEST CRITERIA ",
         "CSQ9022I ]MQ21 CSQMDRTS ' DISPLAY CHANNEL' NORMAL COMPLETION "
       ]
    }
 ],
 "overallCompletionCode": 0,
 "overallReasonCode": 0
}
```
這裡的完成碼和原因碼是零, 在 z/OS 上, 雖然找不到相符通道, 指令仍視為成功。

• 現在建立通道。 相同的 URL 與 HTTP POST 方法搭配使用:

https://localhost:9443/ibmmq/rest/v2/admin/action/qmgr/QM21/mqsc

會傳送下列 JSON 有效負載:

```
{
   "type": "runCommand",
  "parameters": {
  "command": "DEFINE CHANNEL(NEWSVRCONN) CHLTYPE(SVRCONN)"
   }
會傳回回應碼 200 ,因為 REST 指令成功。 傳回的回應主體包含下列 JSON。
{
   "commandResponse": [
     {
       "completionCode": 0,
       "reasonCode": 0,
       "text": [
         "CSQN205I COUNT= 2, RETURN=00000000, REASON=00000000",
         "CSQ9022I ]MQ21 CSQMACHL ' DEFINE CHANNEL' NORMAL COMPLETION"
```

```
 ]
    }
 ],
 "overallCompletionCode": 0,
 "overallReasonCode": 0
}
```
• 最後,請檢查通道是否存在。 同樣地,相同的 URL 會與 HTTP POST 方法搭配使用:

```
https://localhost:9443/ibmmq/rest/v2/admin/action/qmgr/QM21/mqsc
```
會傳送下列 JSON 有效負載:

```
{
  "type": "runCommand",
 "parameters": {
 "command": "DISPLAY CHANNEL(NEWSVRCONN) ALL"
   }
}
```
會傳回回應碼 200 ,因為 REST 指令成功。 傳回的回應主體包含下列 JSON。 在 TRPTYPE 屬性之後,為 了簡短起見,會編輯回應內文。

```
{
  "commandResponse": [
\overline{\mathcal{E}} "completionCode": 0,
      "reasonCode": 0,
      "text": [
 "CSQN205I COUNT= 3, RETURN=00000000, REASON=00000000",
 "CSQM415I ]MQ21 CHANNEL(NEWSVRCONN ) CHLTYPE(SVRCONN ) QSGDISP(QMGR ) 
DEFCDISP(PRIVATE ) TRPTYPE(LU62 )",
 "CSQ9022I ]MQ21 CSQMDRTS ' DISPLAY CHANNEL' NORMAL COMPLETION "
      ]
    }
 ],
 "overallCompletionCode": 0,
 "overallReasonCode": 0
}
```
# *POST-JSON* **格式化指令**

搭配使用 HTTP POST 方法與此資源,可將管理指令直接提交至佇列管理程式。 這些管理指令會以純文字 MQSC 指令或 JSON 格式化指令的形式,在要求內文中提交。

<mark>註: V 9.3.5 </mark>在獨立式 IBM MQ Web Server 安裝中無法使用此資源。 如需執行 administrative REST API 之 IBM MQ 元件的安裝選項相關資訊,請參閱 IBM MQ Console 和 REST API。

您可以使用 administrative REST API ,透過使用純文字 MQSC 指令或搭配 JSON 格式化指令來提交 MQSC 指令:

• 使用純文字 MQSC 指令時,要求內文包含您在指令行上鍵入它時指定的 MQSC 指令。 例如:

```
{
   "type": "runCommand",
 "parameters": {
 "command": "DEFINE CHANNEL(NEWSVRCONN) CHLTYPE(SVRCONN)"
   }
}
```
以純文字格式傳回回應。

• 使用 JSON 格式化指令時,要求內文包含 JSON 格式的 MQSC 指令。 例如:

```
{
 "type": "runCommandJSON",
 "command": "define",
 "qualifier": "channel",
   "name": "NEWSVRCONN",
 "parameters": {
 "chltype": "svrconn"
```
 } }

#### 以 JSON 格式傳回回應。

如需使用純文字 [MQSC](#page-1954-0) 指令的相關資訊,請參閱 第 1955 頁的『POST-純文字 MQSC 指令』。

您可以將此 REST API 指令與 HTTP 搭配使用, 以執行任何 MQSC 指令。 不過, 當您在要求內文中使用 JSON 格式化指令時,不支援下列 MQSC 指令:

- 顯示保存檔
- 顯示 CHINIT
- 顯示群組
- DISPLAY LOG
- DISPLAY SECURITY
- DISPLAY SYSTEM
- 顯示執行緒
- 顯示追蹤
- 顯示使用情形

在 AIX, Linux, and Windows 上, 此 REST API 指令類似於 第 1036 頁的『[Multiplatforms](#page-1035-0) 上的 [MQCMD\\_ESCAPE \(Escape\)](#page-1035-0)』 PCF 指令。

在 z/OS 上, 此 REST API 指令類似於直接向指令伺服器提交指令:

- 訊息會放入要求佇列中。 這些訊息將 MsgType 設為 MQMT\_REQUEST, 將 Format 設為 MQFMT\_STRING 或 MQFMT\_NONE,並將有效負載設為 MQSC 指令的文字。
- 在佇列管理程式中執行的指令伺服器會讀取訊息、驗證訊息,並將有效的指令傳遞至指令處理器。
- 然後,指令處理器會執行指令,並將對指令的回覆作為訊息放置在送入訊息中指定的回覆目的地佇列上。
- 第 1962 頁的『資源 URL』
- 第 1963 [頁的『要求標頭』](#page-1962-0)
- 第 1963 [頁的『要求內文格式』](#page-1962-0)
- [安全需求](#page-1965-0)
- [回應狀態碼](#page-1965-0)
- [回應標頭](#page-1965-0)
- 第 1967 [頁的『回應內文格式』](#page-1966-0)
- 第 1967 [頁的『範例』](#page-1966-0)

### **資源 URL**

https://*host*:*port*/ibmmq/rest/v2/admin/action/qmgr/*qmgrName*/mqsc

#### **qmgrName**

指定要執行指令的佇列管理程式名稱。

您可以指定遠端佇列管理程式作為 **qmgrName**。 如果您指定遠端佇列管理程式,則必須配置閘道佇列管 理程式。如需相關資訊,請參閱使用 REST API 進行遠端管理。

佇列管理程式名稱區分大小寫。

如果佇列管理程式名稱包含正斜線、句點或百分比符號,這些字元必須是 URL 編碼:

- 正斜線 (/) 必須編碼為 %2F。
- 百分比符號 (%) 必須編碼為 %25。
- 句點 (.) 必須編碼為 %2E。

如果您啟用 HTTP 連線, 則可以使用 HTTP 而非 HTTP。 如需啟用 HTTP 的相關資訊, 請參閱 配置 HTTP 和 HTTP 埠。

# <span id="page-1962-0"></span>**要求標頭**

下列標頭必須隨要求一起傳送:

#### **內容類型**

此標頭必須以 application/json 值傳送, 後面選擇性地接著 ;charset=UTF-8。

#### **ibm-mq-rest-csrf-token**

此標頭必須予以設定,但值可以為任何項目,包括空白。

**授權**

如果您使用基本鑑別,則必須傳送此標頭。 如需相關資訊,請參閱將 HTTP 基本鑑別與 REST API 一起 使用。

下列標頭可以選擇性地隨要求一起傳送:

#### **ibm-mq-rest-gateway-qmgr**

此標頭指定將要用作閘道佇列管理程式的佇列管理程式。 閘道佇列管理程式用來連接至遠端佇列管理程 式。如需相關資訊,請參閱使用 REST API 進行遠端管理。

# **要求內文格式**

要求內文必須採用 UTF-8 編碼的 JSON 格式。 會定義要求內文屬性,並建立具名 JSON 物件以指定額外屬 性。 任何未指定的屬性都會使用預設值。

下列屬性可以包含在要求內文中:

#### **type**

必要項目。

字串。

指定要執行的動作類型。

#### **runCommandJSON**

指定要執行 JSON 格式的 MQSC 指令

### **指令**

必要項目。

字串。

指定 MQSC 指令的起始關鍵字。 值可以是下列任何一個值:

- 變更
- 保存
- 備份
- 清除
- 定義
- delete
- 顯示畫面
- 移動
- ping
- 清除
- 回復
- 重新整理
- 重設
- 解決
- 回復
- rverify
- 設定
- 啟動
- 停止
- 暫停

**限定元**

字串。

指定 MQSC 指令中的次要關鍵字。

例如,對於 **ALTER QLOCAL(qName)** 指令,限定元為 **QLOCAL**。

**名稱**

選用項目。

字串。

指定 MQSC 指令的主要引數。

例如,對於 **ALTER QLOCAL(qName)** 指令,名稱屬性為 qName。

對於部分指令,不需要此屬性。 例如, **REFRESH SECURITY** 指令不需要主要引數。

### **responseParameters**

選用項目。

字串陣列。

指定在對指令屬性值為 **DISPLAY** 之要求的回應中傳回的參數。

您可以指定 ["all"] 值,以傳回支援 **all** 參數之 MQSC 指令的所有適用參數。

#### **參數**

選用項目。

巢狀 JSON 物件。

在名稱/值配對中指定指令的參數。

您可以依任何順序及任何案例來指定參數。 在值內使用的任何雙引號或反斜線字元都必須跳出:

• 雙引號必須以 \" 表示

• 反斜線必須以 \\ 表示

名稱/值配對是根據 MQSC 指令的下列對映來建構:

**名稱**

名稱/值配對的名稱部分與 MQSC 參數的名稱相同。

例如, **DEFINE QLOCAL** MQSC 指令上的 **TRIGTYPE** 參數以 JSON 格式對映至 **"trigtype"** 。

**value**

名稱/值配對的值部分是與 MQSC 參數搭配使用的值。 用來代表值的 JSON 取決於值的類型:

• 如果 MOSC 值是字串或列舉類型,則 JSON 格式中使用的值是 JSON 字串。 例如:

```
"chltype" : "SDR",
"descr" : "A String Description."
```
與使用純文字 MQSC 不同,如果字串區分大小寫或包含特殊字元,則不需要以單引號括住字串。 • 若 MQSC 值是整數,則在 JSON 格式中使用的值是整數。 例如:

```
"maxmsgl" : 50000
```
• 對於沒有關聯值的 MQSC 參數,如果屬性適用,則必須指定值 YES 。 例如,對於本端佇列上的 **TRIGGER** :

```
"trigger" : "yes"
```
您無法指定 "trigger" : "no"。 您必須改用 **NOTRIGGER** 屬性:

```
"notrigger" : "yes"
```
同樣地,對於屬性 **REPLACE**,您必須指定下列字串:

"replace" : "yes"

您無法指定 "replace" : "no"。 如果要指出不應取代 MQ 物件,您必須使用 **NOREPLACE** 屬 性:

```
"noreplace" : "yes"
```
• 對於作為清單的 MQSC 值, 則在 JSON 格式中使用的值是 JSON 陣列。 陣列中的每一個元素都是 清單的成員。 沒有成員的清單必須指定為空陣列。 例如:

```
"msgexit" : ["exit1", "exit2", "exit3"],
"rcvexit" : []
```
下列 MQSC 屬性是清單:

- ADDRLIST
- ARCWRTC
- authadd
- authlist
- authrmv
- COMPHDR
- COMPMSG
- COMPRATE
- COMPTIME
- CONNOPTS
- EXCLMSG
- EXITTIME
- logs
- MSGDATA
- MSGEXIT
- 名稱
- NETTIME
- nid , CONN 指令除外
- OPENOPTS
- 通訊協定,僅在 CHANNEL 指令上
- RCVDATA
- RCVEXIT
- 累犯
- 安全, REFRESH 指令除外
- SENDDATA
- SENDEXIT
- 簽名者
- SUITEB
- userid, 僅在 TRACE 指令上
- UserList
- XBATCHSZ
- XQTIME

<span id="page-1965-0"></span>值中使用的單引號會自動跳出。 例如,在 JSON 要求內文中,值為 *single 'quotation' marks* 的 descr 屬性表示為 "descr" : "single 'quotation' marks"。 如需如何格式化 JSON 要求的範例, 請參閱 第 1967 [頁的『範例』](#page-1966-0) 如需 MQSC 指令的相關資訊, 請參閱 第 227 頁的『MQSC [指令參照』。](#page-226-0)

# **安全需求**

呼叫者必須向 mqweb 伺服器進行鑑別,且必須是一或多個 MQWebAdmin、MQWebAdminRO 或 MQWebUser 角色的成員。 如需 administrative REST API 安全的相關資訊,請參閱 IBM MO Console 和 REST API 安全。

如果使用了記號型安全,則必須隨要求提供用來鑑別使用者的 LTPA 記號作為 Cookie。 如需記號型鑑別的相 關資訊,請參閱將記號型鑑別與 REST API 一起使用。

必須授與呼叫者的安全主體對指定佇列管理程式發出 MQSC 指令的能力。

在 AIX, Linux, and Windows 上,您可以使用 **setmqaut** 指令,將使用 IBM MQ 資源的權限授 與安全主體。 如需相關資訊,請參閱 **setmqaut**(授予或撤銷權限)。

**Z/0S** 在 z/OS 上, 参閱<u>在 z/OS 上設定安全</u>。

### **回應狀態碼**

#### **200**

指定的指令已順利傳遞至佇列管理程式進行處理。

#### **400**

提供無效的資料。

例如,指定了無效的 MQSC 指令。

#### **401**

未鑑別。

呼叫者必須向 mqweb 伺服器進行鑑別, 且必須是一或多個 MQWebAdmin、MQWebAdminRO 或 MQWebUser 角色的成員。 也必須指定 ibm-mq-rest-csrf-token 標頭。

#### **403**

基於下列其中一個原因,禁止存取:

- 未獲授權。 呼叫者已向 mqweb 伺服器進行鑑別,且與有效的主體相關聯。 不過,主體沒有必要 IBM MQ 資源的存取權。
- ¥9.3.5 <mark>現行伺服器環境中禁止存取。 administrative REST API 在獨立式 IBM MQ Web Server</mark> 安裝中無法使用。

**404**

佇列管理程式不存在。

#### **500**

來自 IBM MQ 的伺服器問題或錯誤碼。

### **503**

佇列管理程式不在執行中。

### **回應標頭**

下列標頭會隨回應一起傳回:

#### **內容類型**

此標頭會傳回值 application/json;charset=utf-8。

#### **ibm-mq-rest-gateway-qmgr**

如果在資源 URL 中指定遠端佇列管理程式,則傳回此標頭。 此標頭的值是用作閘道佇列管理程式的佇列 管理程式的名稱。

# <span id="page-1966-0"></span>**回應內文格式**

如果發生錯誤,回應內文會包含錯誤訊息。 如需相關資訊,請參閱 REST API 錯誤處理。

回應主體的格式是標準化的,具有一致的 JSON 綱目。 不過,內容與平台相關,反映執行 MOSC 指令的基 礎機制。

回應主體具有下列 JSON 結構:

```
{
  "commandResponse" : [
\frac{1}{2} "completionCode" : number,
 "reasonCode" : number,
 "message" : [
 "string",
 ...
 ]
    },
 ...
 ]
 "overallCompletionCode" : number,
 "overAllReasonCode" : number
}
```
回應中的欄位具有下列意義:

#### **commandResponse**

JSON 物件陣列, 代表執行指令的個別回應。

每一個回應都包含下列資料:

**completionCode**

與作業相關聯的完成碼。

#### **reasonCode**

與作業相關聯的原因碼。

#### **訊息**

包含所傳回任何訊息的 JSON 字串陣列。

#### **參數**

如果要求傳回 IBM MQ 物件,則此物件會傳回代表 IBM MQ 物件的名稱/值配對。 例如,在傳送 **DISPLAY QUEUE** 指令之後,會傳回本端佇列 q0 :

```
"parameters": {
 "queue": "q0",
 "type": "QLOCAL",
 "acctq": "QMGR",
 "altdate": "2018-07-16",
 ...
}
```
# z/0S sourceQmgr

從中接收回應的佇列管理程式。

只有在向其發出指令的佇列管理程式位於佇列共用群組中,且從佇列共用群組中的其他佇列管理程式收 到回應時,才會傳回此物件。

#### **overallCompletion 代碼**

與整體作業相關聯的完成碼。

#### **overallReason 代碼**

與整體作業相關聯的原因碼。

# **範例**

• 定義本端佇列 Q1。 下列 URL 與 HTTP POST 方法搭配使用:

https://localhost:9443/ibmmq/rest/v2/admin/action/qmgr/QM1/mqsc

會傳送下列 JSON 有效負載:

```
{
    "type": "runCommandJSON",
 "command": "define",
 "qualifier": "qlocal",
 "name": "Q1",
 "parameters": {
 "share": "yes",
 "trigdata": "lowercasetrigdata",
 "trigdpth": 7,
        "usage": "normal"
    }
}
```
會傳回回應碼 200, 因為 REST 指令成功。 傳回的回應內文包含下列 JSON:

 $ALW = \frac{1}{4}$  AIX, Linux, and Windows  $\pm$ :

```
{
     "commandResponse": [
        {
            "completionCode": 0,
 "message": ["AMQ8006I: IBM MQ queue created."],
 "reasonCode": 0
        }
\Box,
 "overallCompletionCode": 0,
 "overallReasonCode": 0
}
z/OS \pm z/OS \pm:
```

```
{
 "commandResponse": [],
   "overallCompletionCode": 0,
   "overallReasonCode": 0
}
```
• 顯示佇列。 下列 URL 與 HTTP POST 方法搭配使用:

https://localhost:9443/ibmmq/rest/v2/admin/action/qmgr/QM1/mqsc

會傳送下列 JSON 有效負載:

```
{
    "type": "runCommandJSON",
 "command": "display",
 "qualifier": "qlocal",
 "name": "Q1"
}
```
會傳回回應碼 200 ,因為 REST 指令成功。 傳回的回應內文包含下列 JSON:

```
{
   "commandResponse": [
      {
 "completionCode": 0,
\blacksquare parameters": {
 "acctq": "QMGR",
 "altdate": "2019-06-06",
 "alttime": "12.01.21",
 "boqname": "",
 "bothresh": 0,
 "clchname": "",
 "clusnl": "",
 "cluster": "xxxx",
 "clwlprty": 0,
 "clwlrank": 0,
 "clwluseq": "QMGR",
 ...
           "share": "YES",
 ...
           "trigtype": "FIRST",
```

```
 "type": "QLOCAL",
 "usage": "NORMAL"
\frac{3}{2},
 "reasonCode": 0
       }
\Box,
 "overallCompletionCode": 0,
    "overallReasonCode": 0
}
```
• 顯示佇列管理程式上的所有佇列,並要求傳回 alttime 及 trigdpth 參數。 下列 URL 與 HTTP POST 方 法搭配使用:

```
https://localhost:9443/ibmmq/rest/v2/admin/action/qmgr/QM1/mqsc
```
會傳送下列 JSON 有效負載:

```
\{ "type": "runCommandJSON",
 "command": "display",
 "qualifier": "qlocal",
    "name": \overline{''}*"
     "responseParameters": ["alttime","trigdpth"]
}
```
會傳回回應碼 200 ,因為 REST 指令成功。 傳回的回應內文包含下列 JSON:

```
{
    "commandResponse": [
        {
            "completionCode": 0,
\blacksquare parameters": {
 "alttime": "13.36.31",
 "queue": "Q0",
                "trigdpth": 1,
                "type": "QLOCAL"
\frac{3}{2},
 "reasonCode": 0
\frac{3}{5},
\overline{\mathcal{E}} "completionCode": 0,
\blacksquare parameters": {
 "alttime": "13.37.59",
\blacksquare queue": "Q1",
                "trigdpth": 7,
                "type": "QLOCAL"
\frac{3}{2},
 "reasonCode": 0
        }
\Box,
 "overallCompletionCode": 0,
     "overallReasonCode": 0
}
```
• <mark>2008 在 z/OS 上,顯示本端佇列 Q0,該佇列定義於佇列共用群組中的 QMGR1 及 QMGR2 。 下列</mark> URL 與 HTTP POST 方法搭配使用:

https://localhost:9443/ibmmq/rest/v2/admin/action/qmgr/QMGR1/mqsc

會傳送下列 JSON 有效負載:

```
{
 "type": "runCommandJSON",
 "command": "display",
 "qualifier": "qlocal",
 "name": "q0",
 "parameters": {
 "cmdscope": "*"
    }
}
```
會傳回回應碼 200 ,因為 REST 指令成功。 傳回的回應內文包含下列 JSON:

```
{
   "commandResponse": [
      {
 "completionCode": 0,
\blacksquare parameters": {
 "acctq": "QMGR",
 "altdate": "2019-01-21",
 "alttime": "10.23.43",
 "boqname": "",
 "bothresh": 0,
 "cfstruct": "",
 "clchname": "",
 "clusnl": "",
 "cluster": "",
 "clwlprty": 0,
 "clwlrank": 0,
 "clwluseq": "QMGR",
 ...
 "trigtype": "FIRST",
 "type": "QLOCAL",
 "usage": "NORMAL"
\frac{3}{2},
 "reasonCode": 4,
 "sourceQmgr": "QMGR1"
\frac{3}{5},
\overline{\mathcal{E}} "completionCode": 0,
\blacksquare parameters": {
 "acctq": "QMGR",
 "altdate": "2019-03-19",
 "alttime": "13.05.02",
 "boqname": "",
 "bothresh": 0,
 "cfstruct": "",
 "clchname": "",
 "clusnl": "",
 "cluster": "",
 "clwlprty": 0,
 "clwlrank": 0,
 ...
 "trigtype": "FIRST",
 "type": "QLOCAL",
 "usage": "NORMAL"
\frac{3}{2},
 "reasonCode": 4,
 "sourceQmgr": "QMGR2"
     }
\Box,
 "overallCompletionCode": 0,
   "overallReasonCode": 0
}
```
• 使用 **where** 參數的範例:

```
{
       "type": "runCommandJSON",
    "command": "DISPLAY",
    "qualifier": "CHSTATUS",
    "name": "*",
    "parameters": {
        "where": "CHLTYPE EQ RCVR"
        }
}
```

```
傳回的回應內文包含下列 JSON:
```

```
{
  "commandResponse": [{
    "completionCode": 0,
    "reasonCode": 0,
    "parameters": {
      "current": "YES",
      "stopreq": "NO",
      "substate": "RECEIVE",
      "rqmname": "MQBB",
      "chldisp": "PRIVATE",
      "chltype": "RCVR",
      "conname": "192.168.0.1",
      "chstatus": "MQAA.TO.MQBB",
```

```
      "status": "RUNNING"
        }
  }],
  "overallReasonCode": 0,
     "overallCompletionCode": 0
}
```
# **/admin/installation**

您可以搭配使用 HTTP GET 方法與 installation 資源,以要求安裝的相關資訊。

您無法將 administrative REST API 閘道與此資源 URL 搭配使用。

# *GET*

搭配使用 HTTP GET 方法與 installation 資源,以要求 administrative REST API 在其中執行之安裝的相 關資訊。

傳回的資訊類似於 第 94 頁的『dspmqver ([顯示版本資訊](#page-93-0))』 控制指令所傳回的資訊。

- 資源 URL
- 選用的查詢參數
- 第 1972 [頁的『要求標頭』](#page-1971-0)
- [要求內文格式](#page-1971-0)
- 第 1972 [頁的『安全需求』](#page-1971-0)
- [回應狀態碼](#page-1971-0)
- 第 1973 [頁的『回應標頭』](#page-1972-0)
- [回應內文格式](#page-1972-0)
- [範例](#page-1973-0)

# **資源 URL**

https://*host*:*port*/ibmmq/rest/v2/admin/installation/*{installationName}*

### **installationName**

選擇性地指定要查詢的安裝名稱。 此名稱必須是 REST API 執行所在的安裝名稱。

如果您啟用 HTTP 連線,則可以使用 HTTP 而非 HTTPS。如需啟用 HTTP 的相關資訊,請參閱 配置 HTTP 及 HTTPS 埠。

# **選用的查詢參數**

**attributes = {extended | \* |extended.***attributeName***, ...}**

**延伸的**

指定傳回所有延伸屬性。

**\***

指定所有屬性。 此參數相當於 **extended**。

### **延伸。***attributeName***, ...**

指定要傳回的延伸屬性清單 (以逗點區隔):

**等級**

字串。

IBM MQ 建置層次。

### **operatingSystem**

 $\approx$  z/OS <mark>》 ALW 此</mark>麗性僅適用於 z/OS、 AIX, Linux, and Windows。

字串。

作業系統的完整說明文字。

<span id="page-1971-0"></span>**說明**

**ALW** 此屬性僅適用於 AIX, Linux, and Windows。

字串。

安裝說明。

# **installationPath**

 $\blacktriangleright$  ALW 此屬性僅適用於 AIX, Linux, and Windows。

字串。

安裝的路徑。

# **dataPath**

 $\blacktriangleright$  ALW 此屬性僅適用於 AIX, Linux, and Windows。

字串。

儲存安裝資料的路徑。

### **maximumCommand 層次**

■ ALW ■ MQ Appliance 此屬性僅適用於 IBM MQ Appliance AIX, Linux, and Windows。

#### 整數。

支援的指令層次上限。

# **主要**

**】 ALW 【**此屬性僅適用於 AIX, Linux, and Windows。

此為布林值。 主要安裝狀態。

# **要求標頭**

下列標頭必須隨要求一起傳送:

#### **授權**

如果您使用基本鑑別,則必須傳送此標頭。 如需相關資訊,請參閱將 HTTP 基本鑑別與 REST API 一起 使用。

# **要求內文格式**

無。

# **安全需求**

呼叫者必須向 mqweb 伺服器進行鑑別,且必須是一或多個 MOWebAdmin、MOWebAdminRO 或 MOWebUser 角色的成員。如需 administrative REST API 安全的相關資訊,請參閱 IBM MQ Console 和 REST API 安全。

如果使用了記號型安全,則必須隨要求提供用來鑑別使用者的 LTPA 記號作為 Cookie。 如需記號型鑑別的相 關資訊,請參閱將記號型鑑別與 REST API 一起使用。

installation 資源上的 HTTP GET 沒有特定的授權需求。

### **回應狀態碼**

#### **200**

已順利擷取安裝資訊。

#### **400**

提供無效的資料。 例如,指定的安裝屬性無效。

### <span id="page-1972-0"></span>**401**

未鑑別。

呼叫者必須向 mqweb 伺服器進行鑑別,且必須是一或多個 MQWebAdmin、MQWebAdminRO 或 MQWebUser 角色的成員。 如需相關資訊,請參閱第 1972 [頁的『安全需求』。](#page-1971-0)

#### **404**

安裝不存在。

### **500**

來自 IBM MQ 的伺服器問題或錯誤碼。

# **回應標頭**

下列標頭會隨回應一起傳回:

### **內容類型**

此標頭會傳回值 application/json;charset=utf-8。

# **回應內文格式**

回應採用 UTF-8 編碼的 JSON 格式。 回應包含外部 JSON 物件,其中包含稱為 installation 的單一 JSON 陣列。 陣列中的每一個元素都是 JSON 物件,代表安裝的相關資訊。 每一個 JSON 物件都包含下列屬 性:

# **名稱**

ALW 此屬性僅適用於 AIX, Linux, and Windows。 նու⊣

字串。

安裝名稱。

# **version**

字串。

用於安裝的 IBM MQ 版本。

### **platform**

字串。

下列其中一個值:

- 應用裝置
- ibm-i
- unix
- windows
- z/os

### **延伸的**

JSON 物件。

如果要求,則包含下列一或多個額外內容:

**等級**

字串。

IBM MQ 建置層次。

### **operatingSystem**

 $\approx$  z/OS **LALWING UNITY OF ALWING WE** HERE ALK, Linux, and Windows。

字串。

作業系統的完整說明文字。

**說明**

ALW 机<sub>比屬性僅適用於 AIX, Linux, and Windows。</sub>

字串。

安裝說明。

### <span id="page-1973-0"></span>**installationPath**

 $\blacktriangleright$  ALW 此屬性僅適用於 AIX, Linux, and Windows。

字串。

安裝的路徑。

### **dataPath**

 $\blacktriangleright$  ALW 此屬性僅適用於 AIX, Linux, and Windows。

字串。

儲存安裝資料的路徑。

**maximumCommand 層次**

**■ ALW DEMQ Appliance 此屬性僅適用於 IBM MQ Appliance AIX, Linux, and Windows。** 

整數。

支援的指令層次上限。

### **主要**

**ALW** 此屬性僅適用於 AIX, Linux, and Windows。

此為布林值。

主要安裝狀態。

如果發生錯誤,回應內文會包含錯誤訊息。 如需相關資訊,請參閱 REST API 錯誤處理。

# **AIX, Linux, and Windows 範例**

### ALW

• 下列範例取得 REST API 執行所在之安裝的基本資訊。 下列 URL 與 HTTP GET 方法搭配使用:

https://localhost:9443/ibmmq/rest/v2/admin/installation

會傳回下列 JSON 回應:

```
{
    "installation": 
[ "name": "Installation1",
 "platform": "windows",
 "version": "9.1.0.0"
    }]
}
```
• 下列範例取得安裝 Installation1 的延伸相關資訊。 下列 URL 與 HTTP GET 方法搭配使用:

https://localhost:9443/ibmmq/rest/v2/admin/installation/Installation1?attributes=\*

會傳回下列 JSON 回應:

```
{
    "installation": 
   [ "extended": {
 "dataPath": "C:\\Program Files (x86)\\IBM\\WebSphere MQ",
 "description": "My MQ installation",
 "installationPath": "C:\\Program Files\\IBM\\WebSphere MQ",
             "level": "p910-L180501",
             "maximumCommandLevel": 910,
             "operatingSystem": "Windows 7 Professional x64 Edition, Build 7601: SP1",
             "primary": true
         },
         "name": "Installation1",
         "platform": "windows",
```

```
 "version": "9.1.0.0"
     }]
}
```
• 下列範例取得 Installation1 的安裝路徑。 下列 URL 與 HTTP GET 方法搭配使用:

```
https://localhost:9443/ibmmq/rest/v2/admin/installation/Installation1?
attributes=extended.installationPath
```
會傳回下列 JSON 回應:

```
{
    "installation": [{
        "extended": {
             "installationPath": "C:\\Program Files\\IBM\\MQ"
\frac{3}{5},
 "name": "Installation1",
 "platform": "windows",
 "version": "9.1.0.0"
    }]
}
```
# **z/OS 範例**

*z/OS* 

• 下列範例取得安裝的基本相關資訊。 下列 URL 與 HTTP GET 方法搭配使用:

https://REST.example.com:9443/ibmmq/rest/v2/admin/installation

會傳回下列 JSON 回應:

```
{
 "installation": [{
 "platform": "z/os",
 "version": "9.1.0"
    }]
}
```
• 下列範例取得安裝的延伸相關資訊。 下列 URL 與 HTTP GET 方法搭配使用:

https://REST.example.com:9443/ibmmq/rest/v2/admin/installation?attributes=extended

會傳回下列 JSON 回應:

```
{
 "installation": [{
 "extended": {
 "level": "V910-L180501",
          "operatingSystem": "z/OS 01.00 02"
\frac{3}{5},
 "platform": "z/os",
 "version": "9.1.0"
   }]
}
```
# **/login**

您可以搭配使用 HTTP GET 方法與 login 資源,以取得登入 REST API 之使用者的相關資訊。 您可以使用 HTTP POST 方法來登入使用者並取得 LTPA 記號。 您可以使用 HTTP DELETE 方法來登出使用者並結束階段 作業。

### *POST*

搭配使用 HTTP POST 方法與 login 資源,以登入使用者並啟動 REST API 的記號型鑑別階段作業。 會傳回 LTPA 記號, 讓使用者鑑別進一步的 REST 要求。

如需如何使用記號型鑑別的相關資訊,請參閱 搭配使用記號型鑑別與 REST API。

• 資源 [URL](#page-1975-0)

- <span id="page-1975-0"></span>• 選用的查詢參數
- 第 1976 頁的『要求標頭』
- 要求內文格式
- 回應狀態碼
- 第 1977 [頁的『回應標頭』](#page-1976-0)
- [回應內文格式](#page-1976-0)
- [範例](#page-1976-0)

# **資源 URL**

https://*host*:*port*/ibmmq/rest/v2/login

### **選用的查詢參數**

無。

### **要求標頭**

下列標頭必須隨要求一起傳送:

#### **內容類型**

此標頭必須以 application/json" 值傳送, 後面選擇性地接著 ";charset=UTF-8"。

# **要求內文格式**

要求內文必須採用 UTF-8 編碼的 JSON 格式。 在要求內文屬性內定義。 下列屬性可以包含在要求內文中:

### **username**

字串。

指定用來鑑別的使用者名稱。

指定的使用者名稱必須在 mqweb 伺服器使用者登錄內定義,且必須是一或多個 MQWebAdmin、 MQWebAdminRO 或 MQWebUser 角色的成員。 此使用者名稱區分大小寫。

**註:** 如果指定的使用者名稱具有 MQWebUser 角色,請確定使用者名稱在使用者登錄中的大小寫與 IBM MQ 系統上的大小寫相同。 例如,如果使用者 ID 以大寫形式定義在 IBM MQ 系統上,則必須以大寫形式 定義在登錄中。 如果在不同情況下指定使用者名稱,則使用者可能由 REST API 鑑別,但可能未獲授權 使用 IBM MQ 資源。

### **密碼**

字串。

指定 **username** 屬性指定之使用者的密碼。

### **回應狀態碼**

#### **204**

使用者已順利登入。

**400**

提供無效的資料。

例如,為使用者名稱指定整數值。

#### **401**

未鑑別。

提供的使用者名稱或密碼無效。

#### **500**

來自 IBM MQ 的伺服器問題或錯誤碼。

# <span id="page-1976-0"></span>**回應標頭**

無。

# **回應內文格式**

如果登入成功,則回應內文是空的。 如果發生錯誤,回應內文會包含錯誤訊息。 如需相關資訊,請參閱 REST API 錯誤處理。

在 Cookie 中傳回 LTPA 安全記號,且登入成功。 這個記號用來鑑別所有進一步的 REST 要求。 依預設,在 z/OS AIX, Linux, and Windows 上, Cookie 名稱以字首 LtpaToken2 開頭,但可以使用 **setmqweb** 指令設 定 **ltpaCookieName** 內容來變更名稱。 如需相關資訊,請參閱 配置 LTPA 記號。 在 IBM MQ Appliance 上, LTPA 記號 Cookie 名稱是 LtpaToken2。

# **範例**

下列範例使用密碼 mqadmin 來登入名為 mqadmin 的使用者。 下列 URL 與 HTTP POST 方法搭配使用:

```
https://localhost:9443/ibmmq/rest/v2/login
```
會傳送下列 JSON 有效負載:

```
{
 "username" : "mqadmin",
 "password" : "mqadmin"
}
```
在 cURL 中,登入要求可能類似於下列 Windows 範例。 LTPA 記號使用 -c 旗標儲存在 cookiejar.txt 檔 案中:

```
curl -k "https://localhost:9443/ibmmq/rest/v2/login" -X POST 
-H "Content-Type: application/json" --data 
"{\"username\":\"mqadmin\",\"password\":\"mqadmin\"}" 
-c c:\cookiejar.txt
```
使用者登入之後,會使用 LTPA 記號和 ibm-mq-rest-csrf-token HTTP 標頭來鑑別進一步的要求。 例 如,若要建立本端佇列 Q1,可以使用下列 cURL 。 LTPA 記號是使用 -b 旗標從 cookiejar.txt 檔擷取。 ibm-mq-rest-csrf-token HTTP 標頭的內容可以是任何包含空白的內容。

```
curl -k "https://localhost:9443/ibmmq/rest/v2/admin/qmgr/QM1/queue" -X POST 
-b c:\cookiejar.txt 
-H "ibm-mq-rest-csrf-token: value" -H "Content-Type: application/json" 
--data "{\"name\":\"Q1\"}"
```
# *GET*

搭配使用 HTTP GET 方法與 login 資源,以要求向 REST API 鑑別之使用者的相關資訊。

- 資源 URL
- [選用的查詢參數](#page-1977-0)
- 第 1978 [頁的『要求標頭』](#page-1977-0)
- [要求內文格式](#page-1977-0)
- 第 1978 [頁的『安全需求』](#page-1977-0)
- [回應狀態碼](#page-1977-0)
- 第 1978 [頁的『回應標頭』](#page-1977-0)
- [回應內文格式](#page-1977-0)
- [範例](#page-1978-0)

# **資源 URL**

https://*host*:*port*/ibmmq/rest/v2/login

# <span id="page-1977-0"></span>**選用的查詢參數**

無。

## **要求標頭**

下列標頭必須隨要求一起傳送:

**授權**

如果您使用基本鑑別,則必須傳送此標頭。 如需相關資訊,請參閱將 HTTP 基本鑑別與 REST API 一起 使用。

# **要求內文格式**

無。

# **安全需求**

必須使用下列其中一種鑑別機制來鑑別要求:

- 對於 HTTP 基本鑑別,您必須提供使用者名稱和密碼來進行鑑別。 如需相關資訊,請參閱將 HTTP 基本鑑 別與 REST API 一起使用。
- 對於記號型鑑別,您必須提供 LTPA 記號來進行鑑別。 如需相關資訊,請參閱 搭配使用記號型鑑別與 REST API。
- 對於用戶端憑證鑑別, 您必須提供要鑑別的用戶端憑證。 如需相關資訊, 請參閱 搭配使用用戶端憑證鑑別 與 REST API。

### **回應狀態碼**

#### **200**

已順利查詢使用者。

### **400**

提供無效的資料。

### **401**

未鑑別。

提供的認證無效。

# **404**

找不到資源。

### **500**

來自 IBM MQ 的伺服器問題或錯誤碼。

# **回應標頭**

下列標頭會隨回應一起傳回:

#### **內容類型**

此標頭會傳回值 application/json;charset=utf-8。

# **回應內文格式**

回應採用 UTF-8 編碼的 JSON 格式。 回應包含外部 JSON 物件,其中包含稱為 user 的單一 JSON 陣列。 此陣列包含下列屬性:

# **名稱**

字串。 指定用來檢查授權的使用者名稱。 此名稱可能與使用 (例如, LDAP 使用者對映或用戶端憑證使用者對映) 指定的認證不同。

### <span id="page-1978-0"></span>**角色**

JSON 陣列。 指定授與使用者的角色。 此值是下列一或多個值:

- MQWebAdmin
- MQWebAdminRO
- MQWebUser

# **範例**

下列範例會查詢使用者。 下列 URL 與 HTTP GET 方法搭配使用:

```
https://localhost:9443/ibmmq/rest/v2/login
```
會傳回下列 JSON 回應:

```
{
     "user" : 
    [ "name" : "reader",
 "role" : [
            "MQWebAdminRO", 
            "MQWebUser"
       ]
    }]
}
```
在 cURL 中,登入查詢可能類似於下列使用記號型鑑別的 Windows 範例。 LTPA 記號是使用 -b 旗標從 cookiejar.txt 檔案擷取:

```
curl -k "https://localhost:9443/ibmmq/rest/v2/login" -X GET 
-b c:\cookiejar.txt
```
# *DELETE*

搭配使用 HTTP DELETE 方法與 login 資源,以登出使用者,並結束 REST API 的記號型鑑別階段作業。 如需如何使用記號型鑑別的相關資訊,請參閱 搭配使用記號型鑑別與 REST API。

- 資源 URL
- 選用的查詢參數
- 第 1980 [頁的『要求標頭』](#page-1979-0)
- [要求內文格式](#page-1979-0)
- 第 1980 [頁的『安全需求』](#page-1979-0)
- [回應狀態碼](#page-1979-0)
- 第 1980 [頁的『回應標頭』](#page-1979-0)
- [回應內文格式](#page-1979-0)
- [範例](#page-1979-0)

# **資源 URL**

https://*host*:*port*/ibmmq/rest/v2/login

# **選用的查詢參數**

無。

# <span id="page-1979-0"></span>**要求標頭**

下列標頭必須隨要求一起傳送:

#### **ibm-mq-rest-csrf-token**

此標頭必須予以設定,但值可以為任何項目,包括空白。

# **要求內文格式**

無。

# **安全需求**

用來鑑別使用者的 LTPA 記號必須以 Cookie 形式隨要求一起提供。 依預設,此記號以字首 LtpaToken2 開 頭。

當回應 REST 要求時,會包含從本端 Cookie 儲存庫中刪除 LTPA 記號的指示。 請確定您已處理此指示。 如 果未處理指示,且 LTPA 記號仍留在本端 Cookie 儲存庫中,則 LTPA 記號可用來鑑別未來的 REST 要求。 也 就是說,在階段作業結束之後,當使用者嘗試向 LTPA 記號進行鑑別時,會建立使用現有記號的新階段作 業。

### **回應狀態碼**

#### **204**

使用者已順利登出。

#### **400**

提供無效的資料。

#### **401**

未鑑別。

提供的 LTPA 記號無效, 或遺漏 ibm-mq-rest-csrf-token 標頭。

#### **404**

找不到資源。

#### **500**

來自 IBM MQ 的伺服器問題或錯誤碼。

### **回應標頭**

無。

### **回應內文格式**

如果登出成功,則回應內文是空的。如果發生錯誤,回應內文會包含錯誤訊息。 如需相關資訊,請參閱 REST API 錯誤處理。

### **範例**

下列 Windows 的 cURL 範例會登出使用者。

LTPA 記號是使用 -b 旗標從 cookiejar.txt 檔擷取。 CSRF 保護是由 ibm-mq-rest-csrf-token HTTP 標頭的存在所提供。 cookiejar.txt 檔的位置由 -c 旗標指定, 以便從檔案中刪除 LTPA 記號:

```
curl -k "https://localhost:9443/ibmmq/rest/v2/login" -X DELETE 
-H "ibm-mq-rest-csrf-token: value" -b c:\cookiejar.txt 
-c c:\cookiejar.txt
```
# **/admin/qmgr**

您可以搭配使用 HTTP GET 方法與 qmgr 資源,來要求佇列管理程式的相關資訊,包括狀態資訊。
<mark>註: ¥9.3.5 在</mark>海立式 IBM MQ Web Server 安裝中無法使用此資源。 如需執行 administrative REST API 之 IBM MQ 元件的安裝選項相關資訊,請參閱 IBM MQ Console 和 REST API。

您可以將 administrative REST API 閘道與此資源 URL 搭配使用。

如需佇列管理程式 [REST API](#page-2155-0) 參數及屬性的 PCF 對等項目相關資訊,請參閱 第 2156 頁的『REST API 及佇 [列管理程式的](#page-2155-0) PCF 對等項目』。

# *GET*

搭配使用 HTTP GET 方法與 qmgr 資源,以要求佇列管理程式的基本資訊及狀態資訊。

it: <br>No. 3.5 Kg动立式 IBM MQ Web Server 安裝中無法使用此資源。如需執行 administrative REST API 之 IBM MQ 元件的安裝選項相關資訊,請參閱 IBM MQ Console 和 REST API。

傳回的資訊類似於 第 67 頁的『dspmq ([顯示佇列管理程式](#page-66-0))』 控制指令、 **[DISPLAY QMSTATUS](#page-700-0)** MQSC 指令 及 **[Inquire Queue Manager Status](#page-1234-0)** PCF 指令所傳回的資訊。 您也可以如 **dspmq -o HA** 和 **dspmq** -o DR 指令所傳回, 在 IBM MQ Appliance 上取得高可用性 (HA) 和災難回復 (DR) 配置的狀態。 如需相關資 訊,請參閱 IBM MQ Appliance 文件中的 dspmq (顯示佇列管理程式) 。

- 資源 URL
- [選用的查詢參數](#page-1981-0)
- 第 1983 [頁的『要求標頭』](#page-1982-0)
- [要求內文格式](#page-1982-0)
- 第 1983 [頁的『安全需求』](#page-1982-0)
- [回應狀態碼](#page-1983-0)
- 第 1984 [頁的『回應標頭』](#page-1983-0)
- [回應內文格式](#page-1983-0)
- [範例](#page-1984-0)

# **資源 URL**

https://*host*:*port*/ibmmq/rest/v2/admin/qmgr/*{qmgrName}*

# **qmgrName**

選擇性地指定要查詢的佇列管理程式名稱。

您可以指定遠端佇列管理程式作為 **qmgrName**。 如果您指定遠端佇列管理程式,則必須配置閘道佇列管 理程式。如需相關資訊,請參閱使用 REST API 進行遠端管理。

如果您指定遠端佇列管理程式,則只會傳回下列屬性:

- 名稱
- 已啟動
- channelInitiator 狀態
- ldapConnection 狀態
- connectionCount
- publishSubscribe 狀態
- 佇列管理程式名稱區分大小寫。

如果佇列管理程式名稱包含正斜線、句點或百分比符號,這些字元必須是 URL 編碼:

- 正斜線 (/) 必須編碼為 %2F。
- 百分比符號 (%) 必須編碼為 %25。
- 句點 (.) 必須編碼為 %2E。

如果您啟用 HTTP 連線,則可以使用 HTTP 而非 HTTPS 。 如需啟用 HTTP 的相關資訊,請參閱 配置 HTTP 及 HTTPS 埠。

# <span id="page-1981-0"></span>**attributes = {extended | \* |extended.***attributeName***, ...}**

**☀ ALW ▶ MQ Appliance 此**參數僅在 IBM MQ Appliance AIX, Linux, and Windows 上可用。 如果您在資源 URL 中指定遠端佇列管理程式,則此參數無效。

**延伸的**

指定擷取所有延伸屬性。

**\***

指定所有屬性。 此參數相當於 **extended**。

# **延伸。***attributeName***, ...**

指定要傳回的延伸屬性清單 (以逗點區隔)。

```
例如,若要傳回 installationName 屬性,請指定 extended.installationName。
如需完整延伸屬性清單,請參閱 佇列管理程式的延伸屬性。
```
# **status = {status | \* |status.***attributeName***, ...}**

## **status**

指定傳回所有狀態屬性。

**\***

指定所有屬性。 此參數相當於 **status**。

# **status.***attributeName***, ...**

指定要傳回的佇列管理程式狀態屬性清單 (以逗點區隔)。 佇列管理程式必須在執行中,才能傳回狀態屬性。 例如,若要傳回 connectionCount 屬性,請指定 status.connectionCount。 如需狀態屬性的完整清單,請參閱 [佇列管理程式的狀態屬性](#page-1987-0)。

## **state=***state*

指定只傳回具有指定狀態的佇列管理程式。 下列值是有效值:

在所有平台上:

- 執行
- 已結束

 $\blacktriangleright$  ALW  $\stackrel{\text{\tiny def}}{=}$  AIX, Linux, and Windows  $\pm$ :

- endedImmediately
- endedPreemptively
- endedUnexpectedly
- 啟動中
- 靜止 (quiescing)
- endingImmediately
- endingPreemptively
- beingDeleted
- stateNot 可用
- runningAs 待命
- runningElsewhere

只有在資源 URL 內未指定佇列管理程式名稱時, 才能指定 state=state 選用查詢參數。 也就是說, 您 無法要求處於特定狀態之特定佇列管理程式的相關資訊。

# <span id="page-1982-0"></span>**ha = {\* |ha |***attributeName***, ...}**

指定傳回 HA 佇列管理程式的 HA 資訊。 您可以指定傳回所有 HA 屬性 (\* 或 ha), 或指定特定屬性 ( ha.type、 ha.floatingIPAddress 及 ha.floatingIPInterface 中的一或多個)。 您可以結合 DR 屬性與 qmgr 資源的任何其他屬性。

如果您在 IBM MQ Appliance 以外的平台上指定此屬性,則回應為 bad request 400。

# **dr = {\* |dr |***attributeName***, ...}**

指定針對 DR 佇列管理程式傳回 DR 資訊。您可以指定傳回所有 DR 屬性 (\* 或 dr), 或指定特定屬性 (dr.replicationPort 或 dr.remoteIPAddress)。 您可以結合 DR 屬性與 qmgr 資源的任何其他屬 性。

如果您在 IBM MQ Appliance 以外的平台上指定此屬性,則回應為 bad request 400。

# **要求標頭**

下列標頭必須隨要求一起傳送:

**授權**

如果您使用基本鑑別,則必須傳送此標頭。 如需相關資訊,請參閱將 HTTP 基本鑑別與 REST API 一起 使用。

下列標頭可以選擇性地隨要求一起傳送:

### **ibm-mq-rest-gateway-qmgr**

此標頭指定將要用作閘道佇列管理程式的佇列管理程式。 閘道佇列管理程式用來連接至遠端佇列管理程 式。如需相關資訊,請參閱使用 REST API 進行遠端管理。

# **要求內文格式**

無。

# **安全需求**

呼叫者必須向 mqweb 伺服器進行鑑別,且必須是一或多個 MQWebAdmin、MQWebAdminRO 或 MQWebUser 角色的成員。 如需 administrative REST API 安全的相關資訊,請參閱 IBM MQ Console 和 REST API 安全。

如果使用了記號型安全,則必須隨要求提供用來鑑別使用者的 LTPA 記號作為 Cookie。 如需記號型鑑別的相 關資訊,請參閱將記號型鑑別與 REST API 一起使用。

指定 status 選用查詢參數時, 需要能夠發出某些 PCF 指令。如果只傳回狀態屬性的子集, 則只需要對應 PCF 指令的許可權。 必須授與呼叫者的安全主體針對指定的佇列管理程式發出下列 PCF 指令的能力:

- $\cdot$  **ALW** MQ Appliance  $\frac{1}{4}$  IBM MO Appliance  $\pm$ , AIX, Linux, and Windows:
	- 若要傳回 started、 channelInitatorState、 ldapConnectionState 或 connectionCount 屬性,必須授與發出 **MQCMD\_INQUIRE\_Q\_MGR\_STATUS** PCF 指令的權限。
	- 若要傳回 publishSubscribeState 屬性,必須授與發出 **MQCMD\_INQUIRE\_PUBSUB\_STATUS** PCF 指令的權限。

# $\bullet$   $\bullet$   $\mathsf{z}/\mathsf{0}\mathsf{S}$   $\bullet$   $\mathsf{E}$   $\mathsf{z}/\mathsf{0}\mathsf{S}$   $\mathsf{E}$ :

- 若要傳回 started 屬性,必須授與發出 **MQCMD\_INQUIRE\_LOG** PCF 指令的權限。
- 若要傳回 channelInitiatorState 屬性,必須授與發出 **MQCMD\_INQUIRE\_CHANNEL\_INIT** PCF 指 令的權限。
- 若要傳回 connectionCount 屬性,必須授與發出 **MQCMD\_INQUIRE\_CONNECTION** PCF 指令的權限。
- 若要傳回 publishSubscribeState 屬性,必須授與發出 **MQCMD\_INQUIRE\_PUBSUB\_STATUS** PCF 指令的權限。

<span id="page-1983-0"></span>**ALW** 在 AIX, Linux, and Windows 上,您可以使用 **setmqaut** 指令,將使用 IBM MQ 資源的權限授 與安全主體。 如需相關資訊,請參閱 **setmqaut**(授予或撤銷權限)。

2/08 在 z/OS 上, 參閱在 z/OS 上設定安全。

# **回應狀態碼**

### **200**

已順利擷取佇列管理程式資訊。

#### **400**

提供無效的資料。

例如,指定的佇列管理程式無效。

### **401**

未鑑別。

呼叫者必須向 mqweb 伺服器進行鑑別,且必須是一或多個 MQWebAdmin、MQWebAdminRO 或 MQWebUser 角色的成員。 如需相關資訊,請參閱第 1983 [頁的『安全需求』。](#page-1982-0)

### **403**

基於下列其中一個原因,禁止存取:

- 未獲授權。 呼叫者已向 mqweb 伺服器進行鑑別,且與有效的主體相關聯。 不過,主體沒有必要 IBM MQ 資源的存取權。 如需所需存取權的相關資訊,請參閱 第 1983 [頁的『安全需求』。](#page-1982-0)
- ¥ 9.3.5 現行伺服器環境中禁止存取。 administrative REST API 在獨立式 IBM MQ Web Server 安裝中無法使用。

**404**

佇列管理程式不存在。

**500**

來自 IBM MQ 的伺服器問題或錯誤碼。

# **回應標頭**

下列標頭會隨回應一起傳回:

### **內容類型**

此標頭會傳回值 application/json;charset=utf-8。

### **ibm-mq-rest-gateway-qmgr**

如果在資源 URL 中指定遠端佇列管理程式,則傳回此標頭。 此標頭的值是用作閘道佇列管理程式的佇列 管理程式的名稱。

# **回應內文格式**

回應採用 UTF-8 編碼的 JSON 格式。 回應包含外部 JSON 物件,其中包含稱為 qmgr 的單一 JSON 陣列。 陣列中的每一個元素都是 JSON 物件,代表佇列管理程式的相關資訊。 每一個 JSON 物件都包含下列屬性:

# **名稱**

字串。

佇列管理程式名稱。

# **state**

字串。

如果資源 URL 中指定的佇列管理程式是遠端佇列管理程式,則不會傳回此屬性。

下列其中一個值:

在所有平台上:

- 執行
- 已結束

**ALW**  $\blacksquare$ 在 AIX, Linux, and Windows  $\pm$  :

- <span id="page-1984-0"></span>• endedImmediately
- endedPreemptively
- endedUnexpectedly
- 啟動中
- 靜止 (quiescing)
- endingImmediately
- endingPreemptively
- beingDeleted
- stateNot 可用
- runningAs 待命
- runningElsewhere

下列物件可以包含在代表佇列管理程式相關資訊的 JSON 物件中。 傳回的物件和屬性取決於針對要求指定的 URL :

# **status**

包含與佇列管理程式狀態資訊相關的屬性。

# **延伸的**

ALW MQ Appliance 這些屬性只能在 IBM MQ Appliance AIX, Linux, and Windows 上使用。 如果資源 URL 中指定的佇列管理程式是遠端佇列管理程式,則不會傳回這些屬性。 包含延伸屬性。

# **ha**

■ V 9.3.0 ▶MQ Appliance <sub>這</sub>些屬性只能在 IBM MQ Appliance 上使用。

包含高可用性屬性。

# **dr**

■ V S.3.0 ■ MQ Appliance <sub>這些屬性只能在 IBM MQ Appliance 上使用。</sub>

包含災難回復屬性。

如需相關資訊,請參閱 第 1987 [頁的『佇列管理程式的回應內文屬性』](#page-1986-0)。

如果發生錯誤,回應內文會包含錯誤訊息。 如需相關資訊,請參閱 REST API 錯誤處理。

# **AIX, Linux, and Windows 範例**

# **ALW**

• 下列範例取得所有佇列管理程式的基本相關資訊。 下列 URL 與 HTTP GET 方法搭配使用:

```
https://localhost:9443/ibmmq/rest/v2/admin/qmgr
```
會傳回下列 JSON 回應:

```
{
 "qmgr": [{
 "name": "QM_T1",
 "state": "endedImmediately"
 }, {
 "name": "RESTQM0",
       "state": "endedUnexpectedly"
    }]
}
```
• 下列範例取得佇列管理程式 QM\_T1 的延伸相關資訊。 下列 URL 與 HTTP GET 方法搭配使用:

```
https://localhost:9443/ibmmq/rest/v2/admin/qmgr/QM_T1?attributes=extended
```
會傳回下列 JSON 回應:

```
{
 "qmgr": [{
"extended": {
          "installationName": "Installation1",
 "isDefaultQmgr": false,
 "permitStandby": "notApplicable"
\frac{3}{5},
 "name": "QM_T1",
 "state": "endedImmediately"
    }]
}
```
• 下列範例取得所有佇列管理程式的特定相關資訊。 下列 URL 與 HTTP GET 方法搭配使用:

https://localhost:9443/ibmmq/rest/v2/admin/qmgr?attributes=extended.permitStandby

會傳回下列 JSON 回應:

```
{
 "qmgr": [{
"extended": {
            "permitStandby": "notApplicable"
\frac{3}{5},
 "name": "QM_T1",
        "state": "endedImmediately"
 }, {
"extended": {
            "permitStandby": "notApplicable"
\frac{3}{5},
 "name": "RESTQM0",
 "state": "endedUnexpectedly"
    }]
}
```
• 下列範例取得佇列管理程式 QM1 的狀態。 下列 URL 與 HTTP GET 方法搭配使用:

http://localhost:9443/ibmmq/rest/v2/admin/qmgr/QM1?status=\*

會傳回下列 JSON 回應:

```
{
     "qmgr": 
    [3] "name": "QM1",
 "state": "running",
        "status":
       {5} "started":"2016-11-08T11:02:29.000Z",
 "channelInitiatorState":"running",
 "ldapConnectionState":"disconnected",
            "connectionCount":23,
            "publishSubscribeState":"running"
        }
   {}^{3}]
}
```
# **IBM MQ Appliance 範例**

V 9.3.0 MQ Appliance

• 下列範例會從應用裝置上的所有佇列管理程式取得 HA 資訊。 下列 URL 與 HTTP GET 方法搭配使用:

https://appliance.example.com:5554/ibmmq/rest/v2/admin/qmgr/?ha=\*

在範例配置中,有一個名為 HAQM1 的 HA 佇列管理程式。 會傳回下列 JSON 回應:

{ "qmgr": [

```
 {
      "name": "HAQM1",
      "ha": \{ "floatingIPAddress": "172.20.37.16",
 "floatingIPInterface": "eth22",
 "type": "replicated"
      },
       "state": "endedImmediately"
     }
  ]
}
```
• 下列範例會從應用裝置上的所有佇列管理程式取得 DR 資訊。 下列 URL 與 HTTP GET 方法搭配使用:

https://appliance.example.com:5554/ibmmq/rest/v2/admin/qmgr/?dr=\*

在範例配置中,有一個名為 DRQM1 的 DR 佇列管理程式。 會傳回下列 JSON 回應:

```
{
   "qmgr": [ 
     {
 "name": "DRQM1",
 "state": "endedUnexpectedly",
       "dr": {
         "remoteIPAddress": [
           "172.20.39.0"
\qquad \qquad ],
 "replicationPort": 1419
     }
  ]
}
```
• 下列範例取得佇列管理程式 QM1 的延伸資訊。 下列 URL 與 HTTP GET 方法搭配使用:

https://appliance.example.com:5554/ibmmq/rest/v2/admin/qmgr/QM1?attributes=extended

會傳回下列 JSON 回應:

```
{
 "qmgr": [{
"extended": {
          "installationName": "MQAppliance",
 "isDefaultQmgr": false,
 "encryptedFileSystem": "yes"
\frac{3}{5},
 "name": "QM1",
 "state": "endedImmediately"
    }]
}
```
# **z/OS 範例**

 $z/0S$ 

• 下列範例取得所有佇列管理程式的基本相關資訊。 下列 URL 與 HTTP GET 方法搭配使用:

https://REST.example.com:9443/ibmmq/rest/v2/admin/qmgr

會傳回下列 JSON 回應:

```
{
 "qmgr": [{
 "name": "MQ5B",
 "state": "ended"
    }]
}
```
佇列管理程式的回應內文屬性

當您搭配使用 HTTP GET 方法與 qmgr 物件, 以要求佇列管理程式的相關資訊時, 會在具名 JSON 物件內傳 回下列屬性。

<span id="page-1987-0"></span>下列物件可用:

- 第 1988 頁的『status』
- 第 1989 [頁的『延伸的』](#page-1988-0)
- V 9.3.0 第 1989 [頁的『](#page-1988-0)ha』
- V 9.3.0 第 1990 [頁的『](#page-1989-0)dr』

如需佇列管理程式 [REST API](#page-2155-0) 參數及屬性的 PCF 對等項目相關資訊, 請參閱 第 2156 頁的『REST API 及佇 [列管理程式的](#page-2155-0) PCF 對等項目』。

## **status**

status 物件包含佇列管理程式的相關狀態資訊:

# **已啟動**

字串。

指定佇列管理程式啟動的日期和時間。

如需用來傳回日期和時間之時間戳記格式的相關資訊,請參閱 REST API 時間戳記。

# **channelInitiator 狀態**

字串。

指定通道起始程式的現行狀態。

在所有平台上, 此值是下列其中一個值:

- 已停止
- 執行

 $\blacktriangleright$  ALW **MQ Appliance** 在 IBM MQ Appliance AIX, Linux, and Windows 上, 該值也可以是下列其中 一個值:

- 啟動中
- 停止中

 $\approx$  z/OS 在 z/OS 上, 該值也可以是下列其中一個值:

• 不明

此值指出通道起始程式未傳回狀態要求的回應。 通道起始程式可能在執行中,但忙碌中。 請在短時間 後重試要求,以解決問題。

### **ldapConnection 狀態**

 $\vdash$  ALW **MQ Appliance 此屬性僅適用於 IBM MQ Appliance AIX, Linux, and Windows。** 

字串。

指定 LDAP 伺服器連線的現行狀態。

該值是下列其中一個值:

- 連線模式
- error
- 斷線模式

## **connectionCount**

整數。

指定佇列管理程式的現行連線數。

在 z/OS 上,此屬性包括可能與連線取消關聯的執行緒,以及不確定的連線和需要外部人為介入的連線。

## **publishSubscribe 狀態**

字串。

指定佇列管理程式之發佈/訂閱引擎的現行狀態。

<span id="page-1988-0"></span>該值是下列其中一個值:

## **已停止**

指定發佈/訂閱引擎及排入佇列的發佈/訂閱介面不在執行中。

# **啟動中**

指定正在起始設定發佈/訂閱引擎。

## **執行**

指定發佈/訂閱引擎及排入佇列的發佈/訂閱介面正在執行中。

## **相容性**

指定發佈/訂閱引擎正在執行中,但發佈/訂閱介面不在執行中。 因此,可以使用應用程式設計介面 來發佈或訂閱。 不過,不會處理放入佇列發佈/訂閱介面所監視之佇列的任何訊息。

## **error**

發佈/訂閱引擎失敗。

## **停止中**

正在停止發佈/訂閱引擎。

# **延伸的**

**ALW Appliance 此**物件僅在 IBM MQ Appliance AIX, Linux, and Windows 上可用。 如果資源 URL 中指定的佇列管理程式是遠端佇列管理程式,則不會傳回此物件。 extended 物件包含佇列管理程式的 延伸相關資訊:

# **isDefault 佇列管理程式**

此為布林值。

指定佇列管理程式是否為預設佇列管理程式。

如果佇列管理程式是預設佇列管理程式,則值為 true 。

# **permitStandby**

**LETALW DEFE**比屬性僅適用於 AIX, Linux, and Windows。

字串。

指定允許的待命狀態。

值可以是下列其中一個值:

- 已允許
- notPermitted
- notApplicable

## **installationName**

字串。

指定與佇列管理程式相關聯的安裝名稱。

# **encryptedFile 系統**

此屬性僅適用於 IBM MQ Appliance。

字串。

如果佇列管理程式檔案系統已加密,則設為 yes ; 如果檔案系統未加密,則設為 no 。

# **ha**

## $V$  S.3.0 MQ Appliance

此物件僅在 IBM MQ Appliance 上可用。 ha 物件會傳回軟體驅動裝置上高可用性 (HA) 配置的相關資訊:

## **type**

字串。

指定是否針對 HA 配置佇列管理程式。 針對 HA 佇列管理程式設為 "replicated" ,否則為空字串。

## <span id="page-1989-0"></span>**floatingIPAddress**

字串。

指定浮動 IP 位址 (如果已針對 HA 佇列管理程式配置浮動 IP 位址)。

# **floatingIPInterface**

字串。

指定本端介面,用來連接 HA 群組中兩個應用裝置上的佇列管理程式 (如果已針對 HA 佇列管理程式配置 一個應用裝置)。

# **dr**

# V 9.3.0 MQ Appliance

此物件僅在 IBM MQ Appliance 上可用。 dr 物件會傳回應用裝置上災難回復 (DR) 配置的相關資訊:

# **replicationPort**

整數。

指定資料抄寫接聽器使用的埠。如果未配置 DR, 則包含零。

# **remoteIPAddress**

此為字串清單。

此清單最多可以包含兩個元素: 如果未配置 DR, 則為零; 如果 DR 配置給單一遠端應用裝置或具有 DR 浮 動 IP 位址的 HA 配對,則為 1; 或者如果 DR 配置給沒有使用 DR 浮動 IP 位址的 HA 配對,則為 2。

# **/admin/mft/agent**

您可以將 HTTP GET 方法與 agent 資源搭配使用,以要求 Managed File Transfer 代理程式的相關資訊。

<mark>註: ↓ V S .3 .5 ★</mark> 在獨立式 IBM MQ Web Server 安裝中無法使用此資源。 如需執行 administrative REST API 之 IBM MQ 元件的安裝選項相關資訊,請參閱 IBM MQ Console 和 REST API。

# **相關工作**

REST API for MFT 入門

# **相關參考**

第 2041 頁的『[/admin/mft/transfer](#page-2040-0)』

您可以搭配使用 HTTP GET 方法與 transfer 資源,以要求 Managed File Transfer 傳送的相關資訊。 您可 以使用 HTTP POST 方法,將傳送要求訊息放置到指令佇列管理程式,該佇列管理程式將遞送至來源代理程 式佇列管理程式。

# *GET*

搭配使用 HTTP GET 方法與 agent 資源, 以要求 Managed File Transfer 代理程式的相關資訊。

it: <br>N <sup>5.3.5</sup> A 在獨立式 IBM MO Web Server 安裝中無法使用此資源。 如需執行 administrative REST API 之 IBM MQ 元件的安裝選項相關資訊,請參閱 IBM MQ Console 和 REST API。

所傳回的資訊類似於 第 1888 頁的『fteListAgents[\(列出協調佇列管理程式的](#page-1887-0) MFT 代理程式)』 和 [第](#page-1926-0) 1927 頁的『fteShowAgentDetails(顯示 MFT [代理程式詳細資料\)』](#page-1926-0) 指令所傳回的資訊。

如需配置 MFT REST API 的相關資訊,請參閱 配置 REST API for MFT。

- 資源 [URL](#page-1990-0)
- [選用的查詢參數](#page-1990-0)
- 第 1992 [頁的『要求標頭』](#page-1991-0)
- [要求內文格式](#page-1991-0)
- 第 1993 [頁的『安全需求』](#page-1992-0)
- [回應狀態碼](#page-1992-0)
- 第 1993 [頁的『回應標頭』](#page-1992-0)
- [回應內文格式](#page-1992-0)

<span id="page-1990-0"></span>• [範例](#page-1993-0)

# **資源 URL**

https://*host*:*port*/ibmmq/rest/v2/admin/mft/agent/*{agentname}*

### **agentName**

選擇性地指定要查詢的代理程式名稱。

代理程式名稱不區分大小寫,但以小寫或大小寫混合格式輸入的代理程式名稱會轉換為大寫。 從 REST API 接收作為回應的代理程式名稱值一律為大寫。

代理程式名稱最多可以包含 28 個字元,且必須符合 IBM MQ 命名物件的規則 。 除了 IBM MQ 物件命名 慣例外,代理程式名稱中不可使用百分比 (%) 字元。

如果您啟用 HTTP 連線,則可以使用 HTTP 而非 HTTPS 。 如需啟用 HTTP 的相關資訊,請參閱 配置 HTTP 及 HTTPS 埠。

# **選用的查詢參數**

# **attributes = {***object***, ... | \* |***object***.***attributeName***, ...}**

### **物件 (object)**

指定新增至 JSON 物件的 JSON 物件清單 (以逗點區隔), 這是完整詳細資料的子區段。

例如, 傳回:

- 所有代理程式或特定代理程式的所有一般詳細資料,請指定 *general*。
- 所有代理程式或特定代理程式的所有佇列管理程式連線詳細資料都會指定 *qmgrConnection*。
- Connect Direct 橋接器代理程式的詳細資料,請指定 *connectDirect* 橋接器。 (僅適用於「連接直接 橋接器」類型的代理程式)
- 通訊協定代理程式的詳細資料,請指定 *protocolBridge*。 (僅適用於「通訊協定橋接器」類型的代 理程式)

如需完整屬性清單,請參閱 第 1996 [頁的『代理程式的回應主體屬性』](#page-1995-0)

**\***

指定所有屬性。

## **object.attributeName.,...**

指定要傳回的代理程式屬性清單 (以逗點區隔)。

每一個屬性都必須以 object.attributeName 格式指定包含屬性的 JSON 物件。 例如, 若要傳回 一般物件中包含的 statusAge 屬性,請指定 general . statusAge。

您不能多次指定相同的屬性。 如果您要求對特定代理程式無效的屬性,則不會傳回該代理程式的屬 性。

### **name=***name*

如果您在資源 URL 中指定代理程式名稱,則無法使用此參數。 指定要過濾的萬用字元代理程式名稱。 指定的名稱必須包含 \* 作為萬用字元。 您可以指定下列其中一個組合:

**\***

指定傳回所有代理程式。

**字首 \***

指定傳回代理程式名稱中具有指定字首的所有代理程式。

**字尾 \***

指定傳回代理程式名稱中具有指定字尾的所有代理程式。

### **prefix\*suffix**

指定傳回代理程式名稱中具有指定字首及指定字尾的所有代理程式。

#### <span id="page-1991-0"></span>**type=***validAgentType*

指定要傳回相關資訊的代理程式類型。 值可以是下列其中一個值:

#### **all**

指定傳回所有代理程式的相關資訊。 會傳回 standard、 connectDirectBridge 及 protocolBridge 代理程式資訊。

這是預設值。

### **標準**

指定傳回類型 standard 的代理程式相關資訊。

### **connectDirect 橋接器**

指定傳回類型 connect direct bridge 的代理程式相關資訊。

#### **protocolBridge**

指定傳回類型 protocol bridge 的代理程式相關資訊。

## **state=validAgentState**

指定要傳回其相關資訊之代理程式的狀態。 值可以是下列其中一個值:

**all**

指定傳回所有代理程式的相關資訊。 此資訊包括下列文字中列出的所有有效狀態。

這是預設值。

# **作用中**

指定傳回處於作用中狀態之代理程式的相關資訊。

#### **備妥**

指定傳回處於備妥狀態之代理程式的相關資訊。

### **啟動中**

指定傳回處於啟動中狀態之代理程式的相關資訊。

#### **無法呼叫到**

指定傳回處於無法聯繫狀態之代理程式的相關資訊。

### **已停止**

指定傳回處於已停止狀態之代理程式的相關資訊。

# **V9.3.0 V9.3.0 停止中**

指定傳回處於停止中狀態之代理程式的相關資訊。

## **endedUnexpectedly**

指定傳回處於 endedUnexpectedly 狀態之代理程式的相關資訊。

### **noInformation**

指定傳回處於 noInformation 狀態之代理程式的相關資訊。

**不明**

指定傳回處於不明狀態之代理程式的相關資訊。

**問題**

指定傳回處於問題狀態之代理程式的相關資訊。

# **要求標頭**

下列標頭必須隨要求一起傳送:

#### **授權**

如果您使用基本鑑別,則必須傳送此標頭。 如需相關資訊,請參閱將 HTTP 基本鑑別與 REST API 一起 使用。

# **要求內文格式**

無。

# <span id="page-1992-0"></span>**安全需求**

呼叫者必須向 mqweb 伺服器進行鑑別,且必須是一或多個 MFTWebAdmin、 MFTWebAdminRO 或 MQWebUser 角色的成員。 如需 administrative REST API 安全的相關資訊,請參閱 IBM MQ Console 和 REST API 安全。

必須授與呼叫端的安全主體權限,才能訂閱 SYSTEM.FTE/Agents 主題。

如果使用了記號型安全,則必須隨要求提供用來鑑別使用者的 LTPA 記號作為 Cookie。 如需記號型鑑別的相 關資訊,請參閱將記號型鑑別與 REST API 一起使用。

# **回應狀態碼**

## **200**

已順利擷取代理程式資訊。

**400**

提供無效的資料。

例如,指定的代理程式屬性無效。

**401**

未鑑別。

必須向 mqweb 伺服器鑑別呼叫程式。 如需相關資訊, 請參閱 第 1993 頁的『安全需求』。

**403**

基於下列其中一個原因,禁止存取:

- 未獲授權。 呼叫者已向 mqweb 伺服器進行鑑別,且與有效的主體相關聯。 不過,主體不是一或多個 MFTWebAdmin、 MFTWebAdminRO 或 MQWebUser 角色的成員。 如需所需存取權的相關資訊,請參 閱 第 1993 頁的『安全需求』。
- ¥9.3.5 屏行伺服器環境中禁止存取。 administrative REST API 在獨立式 IBM MQ Web Server 安裝中無法使用。

### **404**

代理程式不存在。

**500**

來自 IBM MQ 的伺服器問題或錯誤碼。

### **503**

佇列管理程式不在執行中。

# **回應標頭**

## **內容類型**

此標頭會傳回值 application/json;charset=utf-8。

# **回應內文格式**

回應採用 UTF-8 編碼的 JSON 格式。 回應包含外部 JSON 物件, 其中包含稱為 agent 的單一 JSON 陣列。 陣列中的每一個元素都是 JSON 物件,代表代理程式的相關資訊。 每一個 JSON 物件都包含下列屬性:

## **名稱**

字串。

指定代理程式的名稱。

一律會傳回此屬性。

## **type**

字串。 指定代理程式的類型。 該值是下列其中一個值:

- <span id="page-1993-0"></span>• standard
- connectDirectBridge
- protocolBridge

### **state**

指定代理程式的狀態。 值可以是下列其中一個值:

- 作用中
- 備妥
- 啟動中
- 無法呼叫到
- $V$  9.3.0  $V$  9.3.0  $E$
- 已停止

## **一般**

包含與一般代理程式內容相關的屬性,例如代理程式說明、代理程式經歷時間及佇列管理程式的版本和 層次。

## **queueManager 連線**

此物件提供佇列管理程式連線的相關資訊,例如佇列管理程式名稱及傳輸類型。

### **connectDirect 橋接器**

此物件提供連接直接橋接器類型代理程式 (例如節點名稱、主機及埠) 的相關資訊。

### **protocolBridge**

此物件提供通訊協定橋接器類型代理程式 (例如端點及預設伺服器) 的相關資訊。

### **standbyInstance**

此物件提供待命實例狀態的相關資訊

如需相關資訊,請參閱 第 2059 [頁的『傳送的回應內文屬性』](#page-2058-0)。

如果發生錯誤,請參閱 REST API 錯誤處理。

# **範例**

下列範例會傳回所有代理程式的基本詳細資料,即只會顯示下列資訊:

- 代理程式名稱
- 代理程式類型
- 代理程式狀態

下列 URL 與 HTTP GET 方法搭配使用:

https://localhost:9443/ibmmq/rest/v2/admin/mft/agent/

會傳回下列 JSON 回應:

```
{
 "agent":[{
 "name": "AGENT1",
 "state": "ready",
 "type": "standard"
 },
\frac{1}{2} "name": "AGENT2",
 "state": "ready",
 "type": "standard"
 },
\{ \} "name": "BRIDGE_AGENT3", 
 "type": "protocolBridge",
 "state": "ready"
 },
\{
```

```
 "name": "CD_AGENT",
 "type": "connectDirectBridge",
 "state": "ready"
   }
]}
```
下列範例列出 standard 類型的所有代理程式,以及 general 物件。 下列 URL 與 HTTP GET 方法搭配使 用:

https://localhost:9443/ibmmq/rest/v2/admin/mft/agent?attributes=general&type=standard

會傳回下列 JSON 回應:

```
{
 "agent":[{
 "name": "SRC",
 "state": "ready",
 "type": "standard",
      "general": { 
 "description": "Standard connected to the qmgr in client mode", 
 "statusAge": "06:31:00", 
 "version": "9.1.5.0", 
 "level": "p915-L190514", 
         "statusPublicationRate": 300, 
         "statusPublishTime": "2019-05-14T06:57:07.000Z",
         "maximumQueuedTransfers": 1000, 
         "maximumDestinationTransfers": 25,
         "maximumSourceTransfers": 25,
         "operatingSystem": "Windows10"
\frac{3}{5},
 "standbyInstance": [
{ } "host":"MFTHA1",
 "version":"9.1.5.0"
            },
{ } "host":"9.122.123.124",
           "version":"9.1.5.0"<br>}
 }
     ]
   }]
}
```
請注意,只有在代理程式已啟用為高可用性時,才會顯示 standbyInstance 屬性。

下列範例列出名稱為 AGENT、處於 **ready** 狀態且類型為 **standard** 的所有代理程式,以及 *statusAge* 的 **general** 物件。 下列 URL 與 HTTP GET 方法搭配使用:

https:/localhost:9443/ibmmq/rest/v2/admin/mft/agent? name=AGENT\*&state=ready&type=standard&attributes=general.statusAge

會傳回下列 JSON 回應:

{ "agent":[{ "name": "AGENT1", "state": "ready", "type": "standard", "general":{ "statusAge": "05:00:00" } },  $\{ \}$  "name": "AGENT2", "state": "ready", "type": "standard", "general":{ "statusAge": "03:00:00" } },  $\{ \}$  "name": "AGENT3", "state": "ready", "type": "standard", "general":{

```
 "statusAge": "05:00:00"
    }
 }
```
# **相關參考**

<span id="page-1995-0"></span>]}

第 1996 頁的『代理程式的回應主體屬性』

當您搭配使用 HTTP GET 方法與代理程式物件,以要求代理程式的相關資訊時,會在具名 JSON 物件內傳回 下列屬性。

### 代理程式的回應主體屬性

當您搭配使用 HTTP GET 方法與代理程式物件,以要求代理程式的相關資訊時,會在具名 JSON 物件內傳回 下列屬性。

下列物件可用:

- 第 1996 頁的『general』
- 第 1997 頁的『[qmgrConnection](#page-1996-0)』
- 第 1997 頁的『[connectDirectBridge](#page-1996-0)』
- 第 1998 頁的『[protocolBridge](#page-1997-0)』
- 第 1998 頁的『[standbyInstance](#page-1997-0)』

# **general**

# **說明**

字串。

指定代理程式的說明。

## **statusAge**

字串。

指定代理程式的經歷時間。 經歷時間的計算方式為執行協調佇列管理程式之機器的系統時間與代理程式 發佈前次狀態的時間之間的時間差異。

# **version**

字串。

指定佇列管理程式的版本。

## **等級**

字串。

指定執行佇列管理程式的建置層次。

# **statusPublication 速率**

整數。

指定代理程式發佈其狀態的速率 (秒)。

此屬性的預設值為 300 秒。

## **statusPublish 時間**

字串。

以「通用時間常數」格式指定代理程式發佈其狀態的時間。

# **maximumQueued 傳送**

整數。

指定在代理程式拒絕新的傳送要求之前,代理程式可以排入佇列的擱置傳送數目上限。 此屬性的預設值為 1000。

# **maximumQueued 傳送**

整數。

指定在代理程式拒絕新的傳送要求之前,代理程式可以排入佇列的擱置傳送數目上限。 此屬性的預設值為 1000

## <span id="page-1996-0"></span>**maximumDestination 傳送**

整數。

指定目的地代理程式在任何給定時間點處理的並行傳送數目上限。 此屬性的預設值為 25。

# **maximumSource 傳送**

# 整數。

指定來源代理程式在任何給定時間點處理的並行傳送數目上限。 此屬性的預設值為 25。

# **operatingSystem**

字串

指定在其中建立代理程式佇列管理程式的作業系統。

# **qmgrConnection**

此物件提供佇列管理程式連線的相關資訊。

# **qmgrName**

字串。

指定代理程式佇列管理程式的名稱。

# **transportType**

字串。

指定代理程式與佇列管理程式連接的傳輸類型。 傳輸類型可以是用戶端或連結。 預設值為連結。

# **host**

字串。

指定代理程式佇列管理程式主機名稱; 只有在 **transportType** 是用戶端時才適用。

## **port**

整數。

指定代理程式佇列管理程式通道通訊埠; 僅當 **transportType** 是用戶端時才適用。

# **channelName**

字串。

指定代理程式佇列管理程式通道; 僅當 **transportType** 是用戶端時才適用。 此屬性的預設值為 SYSTEM.DEF.SVRCONN

# **standbyHost**

字串。

指定用戶端連線用來連接多重實例代理程式佇列管理程式的待命實例的主機名稱。

# **standbyPort**

整數。

指定用戶端可用來連接多重實例代理程式佇列管理程式的待命實例的埠號。 此屬性的預設值為 -1。

# **connectDirectBridge**

此物件提供連接直接橋接器類型代理程式的相關資訊。 對於其他類型的代理程式,不會新增此物件。

# **nodeName**

字串。

指定 Connect:Direct 節點的名稱,用來將訊息從此代理程式傳送至目的地 Connect:Direct 節點。

# **host**

字串。

<span id="page-1997-0"></span>指定 Connect:Direct 節點 (由 **-cdNode** 參數指定) 所在系統的主機名稱或 IP 位址。 如果您沒有指定 **-cdNodeHost** 參數,則會使用本端系統主機名稱或 IP 位址的預設值。 此屬性的預設值是其配置所在主機的詳細資料,例如 localhost。

#### **port** 整數。

指定用戶端應用程式用來與節點通訊之 Connect:Direct 節點的埠號。 此屬性的預設值為 1363。

# **protocolBridge**

此物件提供通訊協定橋接器類型代理程式的相關資訊。 對於其他類型的代理程式,不會新增此物件。

# **端點**

字串。

指定橋接器可以支援的端點數目。

從 7.0.1 版開始,此屬性的預設值是 *multiple* 。

# **defaultServer**

字串。

指定預設通訊協定伺服器的主機名稱或 IP 位址 (如果已設定的話)。 如果未設定預設通訊協定欄位, 則此 值為空白。

此值是包含通訊協定類型、伺服器及埠的完整字串, 格式如下:

```
<protocolType>://<serverName or IP address>:<port>
```
例如:

"ftp://localhost:21"

# **standbyInstance**

此物件提供待命實例狀態的相關資訊,且僅當代理程式已啟用為高可用性時才會存在。

# **host**

字串

指定代理程式佇列管理程式主機名稱。

#### **version** 字串。

指定佇列管理程式的版本。 版本必須是 9.1.4.0 或更新版本。

# **相關工作**

REST API for MFT 入門

## **相關參考**

第 1990 [頁的『](#page-1989-0)GET』

搭配使用 HTTP GET 方法與 agent 資源,以要求 Managed File Transfer 代理程式的相關資訊。

#### $V9.3.0 V9.3.0$ **/admin/mft/call**

您可以搭配使用 HTTP GET 方法與 call 資源,以要求 Managed File Transfer 受管理呼叫狀態的相關資訊。 您可以使用 HTTP POST 方法來建立受管理呼叫。

it: <br>No. 3.5 Kg动立式 IBM MQ Web Server 安裝中無法使用此資源。如需執行 administrative REST API 之 IBM MQ 元件的安裝選項相關資訊,請參閱 IBM MQ Console 和 REST API。

如需受管理呼叫的相關資訊,請參閱 受管理呼叫。

# <span id="page-1998-0"></span>*GET* **管理的呼叫**

搭配使用 HTTP GET 方法與 call 資源, 以要求 Managed File Transfer 受管理呼叫狀態的相關資訊。 您只 能查詢在 mqweb 伺服器啟動之後起始的受管理呼叫。

**註:**

- 此資源只能從 IBM MQ REST API 第 3 版開始使用。
- Y <sup>9.3.5</sup> 在獨立式 IBM MQ Web Server 安裝中無法使用此資源。 如需執行 administrative REST API 之 IBM MQ 元件的安裝選項相關資訊,請參閱 IBM MQ Console 和 REST API。

如需受管理呼叫的相關資訊,請參閱 受管理呼叫。

- 資源 URL
- 選用的查詢參數
- 第 2000 [頁的『要求標頭』](#page-1999-0)
- [要求內文格式](#page-1999-0)
- 第 2000 [頁的『安全需求』](#page-1999-0)
- [回應狀態碼](#page-1999-0)
- 第 2000 [頁的『回應標頭』](#page-1999-0)
- [回應內文格式](#page-2000-0)
- [範例](#page-2002-0)

# **資源 URL**

https://mqweb.ibm.com:9443/ibmmq/rest/v3/admin/mft/call

在回應內文中傳回指定受管理呼叫的屬性。

## **選用的查詢參數**

### **屬性**

指定要擷取的屬性清單 (以逗點區隔)。

如果您未指定 attributes, 則會傳回預設屬性集。如需可用屬性的清單, 請參閱 第 2059 [頁的『傳送](#page-2058-0) [的回應內文屬性』](#page-2058-0) 。

您無法多次要求相同的屬性。

您可以指定星號\*,以指定傳回所有屬性。

您可以提出要求,指定對部分受管理呼叫無效的屬性。 不過,如果您提出的要求指定受管理呼叫 ID , 且包含對該受管理呼叫無效的屬性,則會發生錯誤。

### **限制**

指定要擷取的受管理呼叫數目上限。

只有在未指定受管理呼叫 ID 時, 此查詢參數才有效。

例如, 如果 limit=200, 則 REST API 最多會傳回 200 個受管理呼叫。

**之後**

指定受管理呼叫 ID。 擷取在指定的受管理呼叫之後起始的所有受管理呼叫。 如果您指定 after, 則無 法同時指定 **before**。

只有在未指定受管理呼叫 ID 時, 此查詢參數才有效。

**之前**

指定受管理呼叫 ID。 會擷取在該特定受管理 ncall 之前起始的所有受管理呼叫。 如果您指定 **before**, 則無法同時指定 **after**。

只有在未指定受管理呼叫 ID 時, 此杳詢參數才有效。

# <span id="page-1999-0"></span>**要求標頭**

下列標頭必須隨要求一起傳送:

**授權**

如果您使用基本鑑別,則必須傳送此標頭。 如需相關資訊,請參閱將 HTTP 基本鑑別與 REST API 一起 使用。

# **要求內文格式**

無。

# **安全需求**

呼叫者必須向 mqweb 伺服器進行鑑別,且必須是一或多個 MFTWebAdmin、MFTWebAdminRO 或 MQWebUser 角色的成員。 如需 administrative REST API 安全的相關資訊,請參閱 IBM MQ Console 和 REST API 安全。

必須授與呼叫端的安全主體權限,才能訂閱 SYSTEM.FTE 主題。

如果使用了記號型安全,則必須隨要求提供用來鑑別使用者的 LTPA 記號作為 Cookie。 如需記號型鑑別的相 關資訊,請參閱將記號型鑑別與 REST API 一起使用。

# **回應狀態碼**

**200**

已順利擷取受管理呼叫資訊。

**400**

提供無效的資料。

例如,指定的屬性無效。

**401**

未鑑別。

必須向 mqweb 伺服器鑑別呼叫程式。 如需相關資訊, 請參閱 第 2000 頁的『安全需求』。

**403**

基於下列其中一個原因,禁止存取:

- 未獲授權。 呼叫者已向 mqweb 伺服器進行鑑別,且與有效的主體相關聯。 不過,主體不是一或多個 MFTWebAdmin、 MFTWebAdminRO 或 MQWebUser 角色的成員。 如需所需存取權的相關資訊,請參 閱 第 2000 頁的『安全需求』。
- ¥9.3.5 <sub>現行伺服器環境中禁止存取。 administrative REST API 在獨立式 IBM MQ Web Server</sub> 安裝中無法使用。

## **404**

具有指定 ID 的受管理呼叫不存在。

**500**

來自 IBM MQ 的伺服器問題或錯誤碼。

**503**

佇列管理程式不在執行中。

# **回應標頭**

# **內容類型**

此標頭會傳回值 application/json;charset=utf-8。

## **ibm-mq-rest-mft-total-managed-calls**

此標頭會傳回一個值,該值是 mqweb 伺服器快取中具有可用詳細資料的受管理呼叫總數。

# <span id="page-2000-0"></span>**回應內文格式**

回應採用 UTF-8 編碼的 JSON 格式。 回應包含外部 JSON 物件,其中包含稱為 call 的單一 JSON 陣列。 陣列中的每一個元素都是 JSON 物件,代表受管理呼叫的相關資訊。 其中每一個 JSON 物件都可以包含下列 物件及屬性。

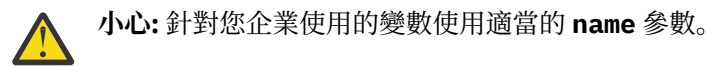

傳回的物件和屬性取決於針對要求指定的 URL :

**工作**

JSON 物件。

包含提供給受管理呼叫之工作名稱的群組名稱。

## **名稱**

字串

指定受管理呼叫的使用者定義工作名稱。

# **代理程式 (agent)**

JSON 物件。

包含受管理呼叫要求提交至其中之代理程式詳細資料的群組名稱

# **名稱**

# 字串

**agent** 群組中的屬性,並參照代理程式名稱

### **qmgrName**

字串

**agent** 群組中的屬性,並參照代理程式佇列管理程式名稱

# **priority**

### 整數

指派給受管理呼叫的優先順序。 與 MQMD 相同。**Priority** ,值為 0 到 9。

## **userProperties**

# JSON 物件

包含屬性的群組名稱,其中每一個屬性都參照使用者定義的 meta 資料。 每一個屬性的名稱和值由使用 者定義。

### **指令**

JSON 物件

包含說明受管理呼叫要求之屬性的群組名稱。

## **retryCount**

整數

指定在停止之前嘗試執行指令的次數。

### **retryWait**

整數

指定重試之間等待的時間量 (以秒為單位)。

## **successReturn 代碼**

字串

根據執行檔 AntScript 或 JCL 的回覆碼, 指定在受管理呼叫成功的順序中必須為 true 的條件。

條件指定為運算子, 後面接著值。 運算子的有效字元為 >、 <、 !及 =。

具有多個運算子的組合是有效的。 如需運算子的相關資訊,請參閱 第 1864 頁的『[successrc](#page-1863-0)』 。

例如,表示式 ">2&<7&!5|0|14" 指出將回覆碼 0、3、4、6 及 14 視為成功。

## 預設值為零。

# **type**

字串

識別受管理呼叫的類型。 *antScript*、 執行檔和 *jcl* 是支援的值

# **executable**

JSON 物件

JSON 物件,可包含與要呼叫的平台專用可執行程式相關的屬性。 只有在 **type** 屬性值為 *executable* 時,才能指定此物件。

### **名稱**

字串

指定要執行的程式名稱。 如果指定 **executable** JSON 物件,則需要此屬性。

## **引數**

字串

以空格區隔的 key=value 配對來指定使用者定義的自訂資料清單。

## **antScript**

JSON 物件

JSON 物件,可包含與要呼叫的 Apache Ant Script 相關的屬性。 只有在 **type** 屬性的值為 *antScript* 時,才能指定此物件。

## **名稱**

字串

指定要執行的 Ant Script 的名稱。

# **目標**

字串

指定要在指定的 Ant Script 中呼叫的目標。 如果未指定此屬性,則會呼叫名為 **default** 的目標

## **引數**

JSON 物件

指定 key=value 配對中使用者定義的自訂資料清單。

## **jcl**

JSON 物件

JSON 物件,可包含與要提交的 z/OS JCL 工作相關的屬性。 只有在 **type** 屬性值為 *jcl* 時,才能指定這 個物件。

# **名稱**

字串

指定要提交的 JCL 名稱。

# **結果**

JSON 陣列

JSON 物件的陣列,說明 Script 或程式的處理結果。

如果已重試指定的指令,則回應可以包含多個結果物件。

假設先處理失敗,然後再嘗試成功,則第一個結果物件會有失敗的詳細資料,第二個結果物件會有成功 的詳細資料。

### **returnCode**

整數

說明處理指令所傳回之程式碼的回覆碼。

## **time**

字串

完成指令處理的日期和時間。

# **outcome**

字串

處理指令的結果。 可能的值為 *Success* 或 *Failure*。

## **consoleOutput**

JSON 陣列

JSON 陣列物件,說明處理指令時主控台輸出的每一行。 這包括 stdout 和 stderr 中的輸出。

<span id="page-2002-0"></span>**次重試**

整數

說明在完成之前重試指令的次數。 如果指令無法成功,此值也可以等於要求中指定的重試次數上限。

### **finalOutcome**

字串

提供指令處理的整體結果說明。

# **ID**

字串

受管理呼叫的唯一 ID。

## **發起者**

JSON 物件

識別受管理呼叫起始器的 JSON 物件。

### **host**

字串

識別從中提交受管理呼叫的機器名稱。

## **userId**

字串

識別提交要求的使用者。

## **mqmdUserID**

字串

識別提交要求的 IBM MQ 使用者。

### **status**

JSON 物件

包含與受管理呼叫狀態相關的屬性。 一律會傳回此物件中的 **state** 屬性。

## **state**

字串

說明受管理呼叫的狀態。 可能的值為 *successful*、 *failed* 或 進行中

## **lastStatus 更新**

字串

說明前次更新受管理呼叫狀態的時間 (UTC)。

### **statistics**

JSON 物件

說明受管理呼叫的統計資料。 此物件的屬性包括受管理呼叫的開始及結束時間。

**註:** 如果主控台輸出的總長度超出 10KB,則無法完成受管理呼叫。 在這種狀況下,代理程式會記載訊息 BFGCR0004E 。

如果發生錯誤,請參閱 REST API 錯誤處理。

# **範例**

以下是具有受管理呼叫預設屬性的回應主體範例:

```
{
 "call": [
\{"agent": {
 "name": "SECURITIES.AGENT"
\frac{3}{5},
      },<br>"id": "414D51204D4654514D20202020202020987C936103A80140",
 "command": {
 "retryWait": 0,
          "successReturnCode": "0",
          "retryCount": 0,
```

```
 "type": "antScript",
 "antScript": {
 "name": "/usr/cmds/hubprocess.xml",
 "arguments": "out.file=c:/temp/Catted.xsd",
 "target": "concatenate"
        }
       },
 "originator": {
 "host": "host.johnwatson.com",
 "userId": "john.watson"
\frac{3}{5},
" status": {
 "state": "started"
 }
\frac{3}{5}\blacksquare}
```
以下是回應內文的範例, 其中具有處於 started 狀態的呼叫狀態:

```
{
  "call": [
\{"agent": {
          "qmgrName": "SECURITIES.QM",
          "name": "SECURITIES.AGENT"
\frac{3}{5},
 "priority": 0,
       "userProperties": {
 "com.ibm.wmqfte.SourceAgent": "SECURITIES.AGENT",
 "com.ibm.wmqfte.OriginatingUser": "john.watson",
 "com.ibm.wmqfte.OriginatingHost": "host.johnwatosn.com",
 "com.ibm.wmqfte.TransferId": "414d51204d4654514d20202020202020987c936103a80140",
 "com.ibm.wmqfte.MqmdUser": "john.watson",
 "com.ibm.wmqfte.Priority": "0",
          "com.ibm.wmqfte.DestinationAgent": "SECURITIES.AGENT"
\frac{3}{5},
 "command": {
         "retryWait": 0,
          "retryCount": 0,
          "successReturnCode": "0"
          "type":"antScript",
\blacksquare antscript": {
 "name": "/usr/sample/hubprocess.xml",
 "target": "concatenate"
 "arguments": "out.file=/usr/out/outfile.txt
               in.file1=/usr/sample/input/infile1.txt
               in.file2=/usr/sample/input/infile2.txt"
          }
\frac{3}{5},
 "id": "414D51204D4654514D20202020202020987C936103A80140",
 "originator": {
 "host": "host.johnwatson.com",
 "mqmdUserId": "john.watson",
 "userId": "john.watson"
\frac{3}{5},
 "job": {
          "name": "pushsecurities"
\frac{3}{5},
" status": {
 "lastStatusUpdate": "2021-11-17T07:12:35.459Z",
 "state": "started"
\frac{3}{5},
 "statistics": {
 "startTime": "2021-11-17T07:12:35.459Z"
 }
      }
    ]
}
```
下列是具有 failed 狀態的回應主體範例。

```
{
 "call": [{
 "agent": {
         "qmgrName": "SECURITIES.QM",
         "name": "SECURITIES.AGENT"
\frac{3}{5},
 "priority": 0,
```

```
 "userProperties": {
        "com.ibm.wmqfte.SourceAgent": "SECURITIES.AGENT",
 "com.ibm.wmqfte.OriginatingUser": "john.watson",
 "com.ibm.wmqfte.OriginatingHost": "host.johnwatson.com",
 "com.ibm.wmqfte.TransferId": "414d51204d4654514d20202020202020987c936103a80140",
 "com.ibm.wmqfte.MqmdUser": "john.watson",
 "com.ibm.wmqfte.Priority": "0",
       "com.ibm.wmqfte.DestinationAgent": "SECURITIES.AGENT"
\frac{3}{5},
 "results": {
 "result": [{
 "returnCode": 1,
 "completionTime": 2021-11-23T03:40:05.794Z",
           "outcome": "failure"
           "consoleOutput": [
              "BFGCL0207E: Target "concatenate1" does not exist in the project "null"."
. . . . . . . . . . . <u>.</u>
\frac{3}{5},
 "retries": 0,
 "finalOutcome": "failure"
\frac{3}{5},
 "command": {
 "retryWait": 0,
 "retryCount": 0,
 "type":"antScript",
\blacksquare antscript": {
 "name": "/usr/sample/hubprocess.xml",
 "target": "concatenate" 
 "successReturnCode": "0"
            "arguments": "out.file=/usr/out/outfile.txt
 in.file1=/usr/sample/input/infile1.txt
 in.file2=/usr/sample/input/infile2.txt" 
          }
\frac{3}{5},
 "id": "414D51204D4654514D20202020202020987C936103A80140",
 "originator": {
 "host": "host.johnwatson.com",
 "mqmdUserId": "john.watson",
 "userId": "john.watson"
\frac{3}{5},
 "job": {
          "name": "pushsecurities"
\frac{3}{5},
"status": {
          "lastStatusUpdate": "2021-11-17T07:12:35.459Z",
          "state": "failed"
}<sub>3</sub>
 "statistics": {
 "startTime":"2021-11-23T03:40:03.967Z",
 "endTime":"2021-11-23T03:40:05.794Z"
       }
     }
   ]
```
# **相關參考**

}

第 2005 頁的『POST 管理的呼叫』 搭配使用 HTTP POST 方法與 call 資源,以建立 Managed File Transfer 受管理呼叫。

# *POST* **管理的呼叫**

搭配使用 HTTP POST 方法與 call 資源,以建立 Managed File Transfer 受管理呼叫。

**註:**

- 此資源只能從 IBM MQ REST API 第 3 版開始使用。
- <mark>¥935 在獨立式 IBM MQ Web Server 安裝中無法使用此資源。 如需執行 administrative REST API</mark> 之 IBM MQ 元件的安裝選項相關資訊,請參閱 IBM MQ Console 和 REST API。

如需受管理呼叫的相關資訊,請參閱 受管理呼叫。

- 資源 [URL](#page-2005-0)
- 第 2006 [頁的『要求標頭』](#page-2005-0)
- [要求內文格式](#page-2005-0)
- <span id="page-2005-0"></span>• 第 2008 [頁的『安全需求』](#page-2007-0)
- [回應狀態碼](#page-2008-0)
- 第 2010 [頁的『回應標頭』](#page-2009-0)
- [回應內文格式](#page-2009-0)
- [範例](#page-2009-0)

# **資源 URL**

https://mqweb.ibm.com:9443/ibmmq/rest/v3/admin/mft/call

如果您啟用 HTTP 連線,則可以使用 HTTP 而非 HTTPS 。 如需啟用 HTTP 的相關資訊,請參閱 配置 HTTP 及 HTTPS 埠。

# **要求標頭**

下列標頭必須隨要求一起傳送:

## **內容類型**

此標頭必須以 application/json 值傳送,後面選擇性地接著 ;charset=UTF-8。

**ibm-mq-rest-csrf-token**

此標頭必須予以設定,但值可以為任何項目,包括空白。

**授權**

如果您使用基本鑑別,則必須傳送此標頭。 如需相關資訊,請參閱將 HTTP 基本鑑別與 REST API 一起 使用。

# **要求內文格式**

要求內文必須只包含一個受管理呼叫的屬性。 不容許在單一要求中提交多個受管理呼叫。

內文可以包含 **AntScript**、 **executable** 或 **JCL** (適用於在 z/OS 上執行的代理程式) 的詳細資料。

下一節說明每一種類型的要求內文格式。 請注意,受管理呼叫的指令區段屬性與 使用 *HTTP POST* 之傳送的 要求內文屬性的 第 2053 頁的『[preSourceCall](#page-2052-0)』 區段中說明的屬性相同。

**小心:** 針對您企業使用的變數使用適當的 **name** 參數。

傳回的物件和屬性取決於針對要求指定的 URL :

**工作**

JSON 物件。

選用

包含提供給受管理呼叫之工作名稱的群組名稱。

## **名稱**

字串

如果您指定 **iob** 屬性, 則為必要

指定受管理呼叫的使用者定義工作名稱。

# **代理程式 (agent)**

JSON 物件。

必要

包含受管理呼叫要求提交至其中之代理程式詳細資料的群組名稱

## **名稱**

字串

必要

**agent** 群組中的屬性,並參照代理程式名稱

### **qmgrName**

字串

必要

**agent** 群組中的屬性,並參照代理程式佇列管理程式名稱

## **priority**

整數

選用

指派給受管理呼叫的優先順序。 與 MQMD 相同。**Priority** ,值為 0 到 9。

### **userProperties**

JSON 物件

選用

包含屬性的群組名稱,其中每一個屬性都參照使用者定義的 meta 資料。 每一個屬性的名稱和值由使用 者定義。

### **指令**

JSON 物件

必要

包含說明受管理呼叫要求之屬性的群組名稱。

### **retryCount**

整數

選用-如果未指定,則假設為零。 指定在停止之前嘗試執行指令的次數。

## **retryWait**

## 整數

選用-如果未指定,則假設為零。 指定重試之間等待的時間量 (以秒為單位)。

### **successReturn 代碼**

字串

必要

根據執行檔 AntScript 或 JCL 的回覆碼, 指定在受管理呼叫成功的順序中必須為 true 的條件。

條件指定為運算子,後面接著值。運算子的有效字元為 >、 <、 !及 =。

具有多個運算子的組合是有效的。 如需運算子的相關資訊,請參閱 第 1864 頁的『[successrc](#page-1863-0)』 。

例如,表示式 ">2&<7&!5|0|14" 指出將回覆碼 0、3、4、6 及 14 視為成功。

預設值為零。

### **type**

字串

必要

識別受管理呼叫的類型。 *antScript*、 執行檔和 *jcl* 是支援的值

### **executable**

JSON 物件

如果 **type** 屬性的值是 *executable*,則為必要,且只有在 **type** 屬性的值是 *executable* 時才能指定。 JSON 物件, 可包含與要呼叫的平台專用可執行程式相關的屬性。

#### **名稱**

字串

如果 **type** 屬性的值是 *executable*,則為必要,且只有在 **type** 屬性的值是 *executable* 時才能指定。 指定要執行的程式名稱。

<span id="page-2007-0"></span>**引數**

字串 選用

以空格區隔的 key=value 配對來指定使用者定義的自訂資料清單。

**antScript**

JSON 物件

如果 **type** 屬性的值為 *antScript*,則為必要,且僅當 **type** 屬性的值為 *antScript* 時才能指定。 JSON 物件,可包含與要呼叫的 Apache Ant Script 相關的屬性。

# **名稱**

字串

如果 **type** 屬性的值為 *antScript*,則為必要,且僅當 **type** 屬性的值為 *antScript* 時才能指定。 指定要執行的 Ant Script 的名稱。

**目標**

字串 指定要在指定的 Ant Script 中呼叫的目標。 如果未指定此屬性,則會呼叫名為 **default** 的目標

**引數**

JSON 物件

選用

指定 key=value 配對中使用者定義的自訂資料清單。

# **jcl**

JSON 物件

如果 **type** 屬性的值是 *jcl*,且只有在 **type** 屬性的值是 *jcl* 時才能指定,則為必要項目 JSON 物件,可包含與要提交的 z/OS JCL 工作相關的屬性。

**名稱**

字串

如果 **type** 屬性的值是 *jcl*,且只有在 **type** 屬性的值是 *jcl* 時才能指定,則為必要項目 指定要提交的 JCL 名稱。

# **安全需求**

呼叫者必須向 mqweb 伺服器進行鑑別,且必須是 MFTWebAdmin 或 MQWebUser 角色的成員。如需 administrative REST API 安全的相關資訊,請參閱 IBM MQ Console 和 REST API 安全。

如果使用了記號型安全,則必須隨要求提供用來鑑別使用者的 LTPA 記號作為 Cookie。 如需記號型鑑別的相 關資訊,請參閱將記號型鑑別與 REST API 一起使用。

如果您已設定 使用者沙盤推演,請授與其他權限給 mqweb 伺服器使用者 ID ,以存取指定的檔案系統位 置。 例如,將檔案系統或佇列存取權限制為僅包含字元 a,A 或 b,B 的使用者 ID:

```
<tns:userSandboxes
         xmlns:tns="http://wmqfte.ibm.com/UserSandboxes"
         xmlns:xsi="https://www.w3.org/2001/XMLSchema-instance"
         xsi:schemaLocation="http://wmqfte.ibm.com/UserSandboxes UserSandboxes.xsd">
    <tns:agent>
         <tns:sandbox user="^[a-bA-B]*$" userPattern="regex">
              <tns:read>
 <tns:include name="/mountpath/**"/>
 <tns:include name="**" type="queue"/>
              </tns:read>
              <tns:write>
                   <tns:include name="/mountpath/**"/>
                   <tns:include name="**" type="queue"/>
              </tns:write>
        </tns:sandbox>
     </tns:agent>
</tns:userSandboxes>
```
<span id="page-2008-0"></span>如果您已開啟 MFT 權限檢查,請如 限制 MFT 代理程式動作的使用者權限中所述授與其他權限。

對於 MFTWebAdmin 角色,會在 mqweb 伺服器使用者 ID 的環境定義下提交受管理呼叫要求。 為了區分 MFTWebAdmin 角色的不同主體,以及為了審核目的,所提交的受管理呼叫要求包含作為受管理呼叫發送端 的已鑑別使用者的名稱。 此方法可確保有記錄起始受管理呼叫要求的人員。

比方說,如果 MFTWebAdmin 角色的使用者 mftadminusr 起始受管理呼叫,則為說明受管理呼叫而建立之 XML 中的發送端資料在 userID 元素中具有 mftadminusr ,如下列範例所示:

```
<originator>
  <hostName>example.com</hostName>
  <userID>mftadminusr</userID>
   <mqmdUserId>mqm</mqmdUserId>
</originator>
```
其中:

## **hostName**

是 mqweb 伺服器執行所在的主機名稱。

## **userId**

是登入 mqweb 伺服器的使用者名稱。

### **mqmdUserID**

是執行 mqweb 伺服器並連接至指令佇列管理程式的使用者名稱。

如果呼叫程式是 MQWebUser 角色的成員,則必須授與呼叫程式的安全主體下列其中一項權限:

- 1. 如果指令佇列是本端 (亦即,指令佇列管理程式與來源代理程式佇列管理程式相同) ,請授與指令佇列的 放置權限。
- 2. 如果指令佇列是遠端 (亦即,指令佇列管理程式與來源代理程式佇列管理程式不同) ,請授與傳輸佇列的 放置權限。

## **附註:**

- 如果作為 MQWebUser 角色成員的主體的使用者 ID 超過 12 個字元,則要求會失敗。 回應狀態碼 403 會 傳回給呼叫者。
- 如果呼叫程式獲指派多個角色,則會使用適用於作業的最高專用權角色。

如果在 mqweb 伺服器上停用安全, 則提交的傳送要求包含名稱 "UNAUTHENTICATED" 作為傳送發送端。

# **回應狀態碼**

## **202**

REST API 已接受受管理呼叫要求。 它可能仍會被 MFT 代理程式拒絕。 您應該使用 location 回應標頭 中的 URL 來發出 GET 指令,以確定受管理呼叫的狀態。

### **400**

提供無效的資料。

例如,指定的屬性無效。

## **401**

未鑑別。

必須向 mqweb 伺服器鑑別使用者。 如需相關資訊, 請參閱 第 2008 [頁的『安全需求』。](#page-2007-0) 也必須指定 ibm-mq-rest-csrf-token 標頭。

## **403**

基於下列其中一個原因,禁止存取:

- 未獲授權。 呼叫者已向 mqweb 伺服器進行鑑別,且與有效的主體相關聯。 不過,主體無法存取必要 的 IBM MQ 或 MFT 資源。
- ¥9.3.5 現行伺服器環境中禁止存取。 administrative REST API 在獨立式 IBM MQ Web Server 安裝中無法使用。

<span id="page-2009-0"></span>**500**

伺服器問題, 或來自 IBM MQ 或 MFT 的錯誤碼。

#### **503**

佇列管理程式不在執行中。

# **回應標頭**

下列標頭會隨回應一起傳回:

### **location**

如果要求成功,這個標頭會指定新受管理呼叫的 URL 。

# **回應內文格式**

如果順利建立傳送,則回應內文是空的。

如果發生錯誤,回應內文會包含錯誤訊息; 請參閱 REST API 錯誤處理。

# **範例**

執行 *antScript* 之受管理呼叫的要求內文格式範例:

```
{
 "job": {
 "name": "pushsecurities"
 },
 "agent": {
 "name":"SECURITIES.AGENT",
 "qmgrName":"SECURITIES.QM"
 },
 "priority": 0,
 "command": {
 "retryCount": 0,
 "retryWait": 0,
      "successReturnCode":"0",
      "type":"antScript",
 "antScript": {
 "name": "publish.xml",
 "target": "publishsecurities",
 "arguments": "filename=abc.csv updateInterval=5"
     }
   }
}
```
執行 執行檔之受管理呼叫的要求內文格式範例:

```
{
  "job": {
      "name": "compressfiles"
 },
 "agent": {
 "name":"SECURITIES.AGENT",
 "qmgrName":"SECURITIES.QM"
 },
 "priority": 0,
 "command": {
      "retryCount": 0,
      "retryWait": 0,
      "successReturnCode":"0",
      "type":"executable",
 "executable": {
 "name": "compress.sh",
         "arguments": "filename zlib"
      }
   }
}
```
由執行 z/OS 的代理程式執行 JCL 之受管理呼叫的要求內文格式範例:

```
{
   "job": {
      "name": "pushsecurities"
```

```
 },
 "agent": {
 "name":"SECURITIES.AGENT"
 "qmgrName":"SECURITIES.QM"
 },
 "priority": 0,
 "command": {
 "retryCount": 0,
 "retryWait": 0,
      "successReturnCode":"0",
 "type":"jcl",
 "jcl": {
 "name": "publish",
      }
   }
}
```
# **相關參考**

第 1999 頁的『GET [管理的呼叫』](#page-1998-0)

搭配使用 HTTP GET 方法與 call 資源,以要求 Managed File Transfer 受管理呼叫狀態的相關資訊。 您只 能查詢在 mqweb 伺服器啟動之後起始的受管理呼叫。

# **/admin/mft/monitor**

您可以搭配使用 HTTP GET 方法與 monitor 資源,以要求 Managed File Transfer 資源監視器的相關資訊。 您可以使用 HTTP POST 方法來建立資源監視器,並使用 HTTP DELETE 方法來刪除資源監視器。

<u>註</u>: Y9.3.5 左獨立式 IBM MQ Web Server 安裝中無法使用此資源。如需執行 administrative REST API 之 IBM MQ 元件的安裝選項相關資訊,請參閱 IBM MQ Console 和 REST API。

## **相關工作**

REST API for MFT 入門

## **相關參考**

第 1990 頁的『[/admin/mft/agent](#page-1989-0)』

您可以將 HTTP GET 方法與 agent 資源搭配使用,以要求 Managed File Transfer 代理程式的相關資訊。

第 2041 頁的『[/admin/mft/transfer](#page-2040-0)』

您可以搭配使用 HTTP GET 方法與 transfer 資源,以要求 Managed File Transfer 傳送的相關資訊。 您可 以使用 HTTP POST 方法,將傳送要求訊息放置到指令佇列管理程式,該佇列管理程式將遞送至來源代理程 式佇列管理程式。

# *POST*

搭配使用 HTTP POST 方法與 monitor 資源,以建立 Managed File Transfer 資源監視器。

**註:**

- 在發出任何 MFT 建立監視器或傳送 REST API 指令之前,請在配置中設定指令佇列管理程式。 如需相關資 訊,請參閱 配置 MFT 的 REST API 。
- Y 9.3.5 在獨立式 IBM MQ Web Server 安裝中無法使用此資源。 如需執行 administrative REST API 之 IBM MQ 元件的安裝選項相關資訊,請參閱 IBM MQ Console 和 REST API。
- 資源 URL
- 第 2012 [頁的『要求標頭』](#page-2011-0)
- [要求內文格式](#page-2011-0)
- 第 2013 [頁的『安全需求』](#page-2012-0)
- [回應狀態碼](#page-2012-0)
- 第 2014 [頁的『回應標頭』](#page-2013-0)
- [回應內文格式](#page-2013-0)
- [範例](#page-2013-0)

# <span id="page-2011-0"></span>**資源 URL**

https://*host*:*port*/ibmmq/rest/v2/admin/mft/monitor

如果您啟用 HTTP 連線,則可以使用 HTTP 而非 HTTPS 。 如需啟用 HTTP 的相關資訊,請參閱 配置 HTTP 及 HTTPS 埠。

# **要求標頭**

下列標頭必須隨要求一起傳送:

**內容類型**

此標頭必須以 application/json 值傳送,後面選擇性地接著 ;charset=UTF-8。

**ibm-mq-rest-csrf-token**

此標頭必須予以設定,但值可以為任何項目,包括空白。

**授權**

如果您使用基本鑑別,則必須傳送此標頭。 如需相關資訊,請參閱將 HTTP 基本鑑別與 REST API 一起 使用。

# **要求內文格式**

要求內文必須採用 UTF-8 編碼的 JSON 格式。 標示為 必要 的屬性是必要的,如果您未在要求內文中提供其 他參數的值,則會使用預設值。

# **名稱**

JSON 字串。

包含資源監視器的名稱。

名稱不區分大小寫-小寫字元會轉換成大寫字元,且您無法使用萬用字元 (\*)。

需要名稱。

## **type**

JSON 字串。

要監視的資源類型。

**一般**

JSON 物件。

此 JSON 物件包含輪詢間隔的詳細資料、輪詢間隔的單位,以及每個作業的相符項。

**資源**

JSON 物件。

此 JSON 物件包含資源的詳細資料, 即監視佇列和目錄的名稱, 以及遞迴層次的目錄資源。

此物件中的 **name** 屬性是必要的。

# **triggerCondition**

JSON 物件。

此 JSON 物件包含 type 屬性及各種其他屬性,視資源類型是目錄還是佇列而定。如需此屬性的詳細資 料,請參閱 第 2015 頁的『MFT [資源監視器的要求內文屬性』](#page-2014-0) 。

此物件中的 **type** 屬性是必要的。

## **userProperties**

JSON 物件。

指定傳遞至監視器結束點的使用者定義 meta 資料。 此參數可以採用一個以上以逗點區隔的名稱配對。 每一個名稱配對都由一個 name=value 組成。

# **transferDefinition**

JSON 物件。

包含傳送的詳細資料,例如來源代理程式和佇列管理程式、目的地代理程式和佇列管理程式等。 如需此 屬性的詳細資料,請參閱 第 2015 頁的『MFT [資源監視器的要求內文屬性』](#page-2014-0) 。

第 2015 頁的『MFT [資源監視器的要求內文屬性』](#page-2014-0) 列出所有屬性。

# <span id="page-2012-0"></span>**安全需求**

呼叫者必須向 mqweb 伺服器進行鑑別,且必須是 MFTWebAdmin 或 MFTWebUser 角色的成員。 如需 administrative REST API 安全的相關資訊,請參閱 IBM MO Console 和 REST API 安全。

如果使用了記號型安全,則必須隨要求提供用來鑑別使用者的 LTPA 記號作為 Cookie。 如需記號型鑑別的相 關資訊,請參閱將記號型鑑別與 REST API 一起使用。

如果您已設定 使用者沙盤推演,且 MFT 權限檢查 或 MFT 權限檢查已開啟,則您需要授與額外的權限,讓啟 動 WebSphere Liberty 伺服器的使用者可以存取指定的檔案系統位置。

對於 MFTWebAdmin 角色,會在啟動 Liberty 伺服器之使用者的環境定義下提交傳送要求。 為了區分 MFTWebAdmin 角色的不同主體,以及為了審核目的,所提交的傳送要求包含已鑑別使用者作為傳送發送端 的名稱。 此方法可確保記錄起始傳送要求的人員。

例如,如果 MFTWebAdmin 角色的使用者 mftadminusr 起始傳送,則 XML 中的發送端資料在 userID 元 素中具有 mftadminusr, 如下列範例所示:

```
<originator>
   <hostName>example.com.</hostName>
   <userID>mftadminusr</userID> 
</originator>
```
如果呼叫程式是 MQWebUser 角色的成員, 則必須授與呼叫程式的安全主體下列其中一項權限:

- 1. 如果指令佇列是本端 (亦即,指令佇列管理程式與來源代理程式佇列管理程式相同) ,請授與指令佇列的 放置權限。
- 2. 如果指令佇列是遠端 (亦即,指令佇列管理程式與來源代理程式佇列管理程式不同) ,請授與傳輸佇列的 放置權限。

**附註:**

- 如果作為 MQWebUser 角色成員的主體的使用者 ID 超過 12 個字元,則要求會失敗。 回應狀態碼 403 會 傳回給呼叫者。
- 如果呼叫程式獲指派多個角色, 則會使用適用於作業的最高專用權角色。

如果在 mqweb 伺服器上停用安全,則提交的傳送要求包含名稱 "UNAUTHENTICATED" 作為傳送發送端。

## **回應狀態碼**

### **202**

mqweb 伺服器已接受建立監視器要求。 它可能仍會被 MFT 代理程式拒絕。

**400**

提供來建立資源監視器的資料無效或不明。

例如,指定的屬性無效。

### **401**

未鑑別。

```
必須向 mqweb 伺服器鑑別使用者。 如需相關資訊,請參閱 第 2013 頁的『安全需求』。
```
也必須指定 ibm-mq-rest-csrf-token 標頭。

### **403**

基於下列其中一個原因,禁止存取:

- 未獲授權。 呼叫者已向 mqweb 伺服器進行鑑別,且與有效的主體相關聯。 不過,主體無法存取必要 的 IBM MQ 或 MFT 資源。
- V 9.3.5 現行伺服器環境中禁止存取。 administrative REST API 在獨立式 IBM MQ Web Server 安裝中無法使用。

**500**

伺服器問題, 或來自 IBM MQ 或 MFT 的錯誤碼。

# <span id="page-2013-0"></span>**回應標頭**

下列標頭會隨回應一起傳回:

### **location**

如果順利提交要求,則會以 URL 更新回應標頭中的 **location** 屬性,透過此 URL 可以進一步查詢資源 監視器的相關詳細資料。

# **回應內文格式**

如果順利建立傳送,則回應內文是空的。

如果發生錯誤,回應內文會包含錯誤訊息; 請參閱 REST API 錯誤處理。

# **範例**

下列範例會建立資源監視器來監視目錄:

```
{
 "name": "DIRMONREGEX",
 "type": "directory",
 "general": {"pollingInterval": 1, "pollingIntervalUnit": "minutes","matchesPerTask": 5 },
 "userProperties": {"companyName": "IBM", "unit": "ISL" },
<code>"resource":</code> \{ <code>"name": "/MFT/TRIGGER", <code>"recursionLevel":</code> 2 \},</code>
 "triggerCondition": { "excludePattern": "*.xls","includePattern": 
"*.txt","type": "matchAll 
},
 "transferDefinition" { 
 "sourceAgent": { "qmgrName": "srcQmgr", "name": "SRC" }, 
 "destinationAgent": {"qmgrName": "desQmgr", "name": "DES" },
                   "transferSet": { 
\blacksquare item": [
\{ "source": \{ "name": "C:\src\test.txt","type": "file" \}, "destination": {"name": "C:\dst\test.txt","type": "file" } } ],
 "userProperties": { "ARCHIVE_PATH": "C:\\MFT\\ARCHIVE", 
\blacksquare REJECT_PATH": \blacksquare \blacksquare \blacks "postSourceCall": { "name": "posttransfersource.exe", 
\blacksquare executable":{"\verb|arguments|": "data1 data2"} ),
 "postDestinationCall": { "name": "posttransferdest.exe", 
\blacksquare executable":{"arguments": "dataDest1 dataDest2" } },},
\blacksquare "preDestinationCall": { "name": "pretransferdest.exe"},
\blacksquare \blacksquare \blacks\, "executable" : \,\{ "arguments": "predata1 predata2"\} \,\, \, \, "priority": 0,
                         "recoveryTimeout": 21600 } }
```

```
}
```
下列範例會建立資源監視器來監視佇列:

```
{ "name": "QMON", "type": "queue", 
 "general":{ "pollingInterval": 1 "pollingIntervalUnit": "minutes","matchesPerTask": 5 },
 "triggerCondition": { "excludePattern": "*.xls","includePattern": "*.txt","type": 
"matchAll \bar{\},
 "userProperties ": { "companyName": "IBM", "unit": "ISL" },
 "resource": { "name": "MSGQ", "matchCondition": "containsMessages" },
 " transferDefinition ": {
 "job": {"name": "testJob" },
 "sourceAgent": {"name": "SRC","qmgrName": "srcQmgr"},
 "destinationAgent": {"name": "DES","qmgrName": "desQmgr"},
 "transferSet": {
\blacksquare item": [ \{ "source":{"name": "C:\temp\src\test.txt","type": "file",
 "recursive": false "disposition": "leave"},
 "destination":{"name": "LQ@NYQMGR ", "type": "queue",
 "actionIfExists": "error", "delimiterType":"size",
 "messagePersistence":"persistent"
\, "queueExtended" : \{ "messageSize"=4, "setMQProperties"="false" \} ,
 "priority": 1, "recoveryTimeout":"-1","checksum": "md5", "mode":"text" } ] } }
```
### <span id="page-2014-0"></span>下列範例會建立資源監視器,以監視具有更多屬性的目錄:

```
{
 "name": "DIRMONREGEX", "type": "directory","agentName": "SRC",
 "general": { "pollingInterval": 1, "pollingIntervalUnit": "minutes","matchesPerTask": 5},
 "userProperties" : {"companyName": "IBM", "unit": "ISL" },
 "resource": { "name": "/MFT/TRIGGER","recursionLevel": 2 },
 "triggerCondition": { "matchPattern": " [a-zA-Z]{3}", "excludePattern": " [d-fD-F]{3}",
 "patternType": "regularExpression", 
\blacksquare "matchCondition": \{`` matchNoSizeChangeInterval": 5 \} \} ,
 "transferDefinition": { 
 "sourceAgent": { "name": "SRC", "qmgrName": "srcQmgr" },
 "destinationAgent": { "name": "NY.AGENT","qmgrName": "NYQMGR" },
 "transferSet": {
 "item": [ { "source": {"name": "C:\temp\src\source.exe","type": "file" },
 "destination" : {"name": "C:\temp\dst","type": "file"},
\blacksquare \blacksquare \blacks}
```
下列範例會建立資源監視器,示範變數替代功能:

```
{ "name":
"VARSUB-TEST", "type": "directory", "agentName":"SRC",
 "general": { "pollInterval": 1, "pollIntervalUnit": "minutes"},
 "resource":{"name":"c\\source_dir"},
 "triggerCondition": { "excludePattern": "*.exe", "includePattern": "*.txt", 
 "matchPattern": "wildcard","type": "matchAll" },
 "transferDefinition": {
 "job": {"name": "varSub"},
 "sourceAgent": { "name": "SRC", "qmgrName": "gandhi"},
 "destinationAgent": { "name": "DES", "qmgrName": "gandhi","actionIfExists":"overwrite"},
 "transferSet": { "item": [ {
 "destination": {"name": "C:\\dest\\${fileName}","type": "directory"},
 "source": {"name": "C:\\source_dir\\file.txt","type": "file"},
\blacksquare \blacksquare \blacks
```
}

### **相關工作**

REST API for MFT 入門

### **相關參考**

第 2015 頁的『MFT 資源監視器的要求內文屬性』 「建立監視器 REST API」會採用輸入屬性作為 JSON 物件。

*MFT* 資源監視器的要求內文屬性

「建立監視器 REST API」會採用輸入屬性作為 JSON 物件。

下列清單顯示您需要提供給 REST 呼叫的屬性:

- NAME
- [類型](#page-2020-0)
- 第 2016 [頁的『一般』](#page-2015-0)
- 第 2016 [頁的『資源』](#page-2015-0)
- 第 2016 頁的『[transferDefinition](#page-2015-0)』
- 第 2022 頁的『[triggerCondition](#page-2021-0)』

#### **名稱**

字串。 資源監視器或佇列的唯一名稱。 名稱不區分大小寫-小寫字元會轉換成大寫字元,且您無法使用萬用字元 (\*)。 Name 是必要屬性。

**type**

字串。

<span id="page-2015-0"></span>資源監視器的類型

該值是下列其中一個值:

## **目錄**

要建立的資源類型是檔案系統目錄。

**佇列**

要建立的資源類型是 IBM MQ 佇列。

# **一般**

定義監視器基本屬性的群組元素。

# **pollInterval**

整數。

監視器輪詢資源的頻率 (以時間為單位)。

預設值為 1。

# **pollInterval 單位**

字串。

指定 **pollInterval** 屬性的時間間隔。 可能的值為 seconds, minutes, hours, days。 預設值為 minutes。

## **matchesPer 作業**

整數。 要併入單一作業中的觸發程式相符數上限。 預設值為 2。

# **資源**

群組元素,定義要監視之資源的詳細資料。

一律會傳回此物件中的 **name** 屬性。

## **名稱**

字串。

指定要監視的名稱或資源。 它可以是檔案或目錄的絕對路徑, 或佇列的名稱。

# **recursionLevel**

整數。

指定目錄結構中需要監視的層次。

預設值為 1。

**註:** 此屬性僅適用於資源監視器的目錄類型。

# **transferDefinition**

此屬性包含滿足觸發條件時起始之傳送的詳細資料。

## **destinationAgent**

包含定義目的地代理程式之元素的群組元素。

一律會傳回此物件中的 **name** 及 **qmgrName** 屬性。

# **qmgrName**

字串。 目的地系統上的佇列管理程式名稱。

#### **名稱**

字串。 目的地系統上的代理程式名稱。
**工作**

包含傳送工作的名稱:

**名稱**

字串。

傳送的使用者定義工作名稱。

### **sourceAgent**

群組元素包含定義來源代理程式的元素。

一律會傳回此物件中的 **name** 及 **qmgrName** 屬性。

### **qmgrName**

字串。

來源系統上的佇列管理程式的名稱。

# **名稱**

字串。

來源系統上的代理程式名稱。

### **transferSet**

群組元素,包含指定傳送要求的元素。

一律會傳回此物件中的 **item** 屬性。

### **priority**

數字 (選用)。

指派給傳送要求的優先順序,如果未設定任何值,則預設值為零。

# **userProperties**

物件 (選用)。

在傳送要求中指定的使用者定義內容。

# **項目**

物件。

說明要傳送之來源和目的地項目配置的群組元素陣列。

# **source**

物件。

包含來源項目屬性的群組元素。

一律會傳回此物件中的 **name** 及 **type** 屬性。

# **名稱**

字串。

指定來源端檔案、目錄、資料集、分割的資料集或佇列的絕對路徑。

# **type**

字串。

來源的類型。 該值是下列其中一個值:

# **佇列**

指定 IBM MQ 佇列作為來源。

#### **檔案**

指定檔案作為來源。

# **目錄**

指定目錄作為來源。

# **sequentialDataset**

指定 z/OS 循序資料集作為來源。

# **partitionedDataset**

指定 z/OS 分割的資料集作為來源。

**recursive**

布林 (選用)。

指定當來源元素是目錄或包含萬用字元時,在子目錄中遞迴地傳送檔案。

# **disposition**

字串 (選用)。

指定當來源順利傳送至其目的地時,對來源元素所採取的動作。 可能的值為:

#### **leave**

來源檔案維持不變。

### **delete**

在順利傳送來源檔案之後,會從來源系統刪除來源檔案。

# **編碼**

字串(選用)

指定在執行字元轉換時要使用的字元編碼,以讀取原始檔。 此選項僅適用於文字檔,且可能 的值為任何有效的字碼頁號碼。

### **datasetExtended**

物件 (選用)。

群組元素,定義來源規格的其他屬性 (如果來源是傳送要求中的 z/OS 資料集)。

一律會傳回此物件中的 **hexDelimiters** 及 **delimiterPosition** 屬性。

### **keepTrailingSpaces**

布林 (選用)。

說明在文字模式傳送中從固定長度格式記錄導向檔案 (例如, z/OS 資料集) 讀取的來源記 錄中有尾端空格時所採取的動作。

#### **hexDelimiters**

字串。

若為記錄導向的來源檔案(例如,z/OS 資料集),請指定一個以上要插入的位元組值, 作為記錄附加至二進位檔時的定界字元。 每一個值都以兩個十六進位數字表示,範圍為 00-FF,字首為 x。

### **delimiterPosition**

字串

指定來源文字和二進位定界字元的插入位置。 該值是下列其中一個值:

#### **prefix**

在每一筆記錄的開頭插入定界字元。

# **postfix**

定界字元會插入每一筆記錄的結尾; 這是預設選項。

# **queueExtended**

物件 (選用)。

群組元素,定義來源規格的其他屬性 (如果來源是傳送要求中的 IBM MQ 佇列)。

### 一律會傳回此物件中的 **useMessageGroup** 及 **grouplD** 屬性。

#### **useMessage 群組**

此為布林值。

指定訊息依 IBM MQ 群組 ID 進行分組。 第一個完整群組會寫入目的地檔案。 如果未指 定此參數,則來源佇列上的所有訊息會寫入目的地檔案。

#### **grouplD**

字串。

從佇列取得訊息時要使用的群組 ID。

# **textDelimiters**

字串 (選用)。

將多個訊息附加至文字檔時,指定要插入作為定界字元的文字序列。

### **hexDelimiters**

字串 (選用)。

將多個訊息附加至檔案時,要使用的十六進位位元組字串 (以逗點區隔)。 例如 x12 或 x03,x7F。

### **delimiterPosition**

字串 (選用)。

定義定界字元在放置到來源佇列的訊息中的位置。 該值是下列其中一個值:

#### **prefix**

在訊息內文開始之前。

#### **postfix**

在訊息內文結尾之後; 這是預設選項。

#### **messageArrivalWaitTime**

整數。

等待來源佇列中訊息到達的時間 (以秒為單位)。

#### **destination**

物件。

包含目的地項目屬性的群組元素。

一律會傳回此物件中的 **name** 及 **type** 屬性。

# **名稱**

字串。

指定目的地端的檔案、目錄、資料集、分割的資料集或佇列的絕對路徑。

# **type**

字串。 目的地的類型。 該值是下列其中一個值:

# **佇列**

指定 IBM MQ 佇列作為目的地。

### **檔案**

指定檔案作為目的地。

#### **目錄**

指定目錄作為目的地。

### **sequentialDataset**

指定 z/OS 循序資料集作為目的地。

### **partitionedDataset**

指定 z/OS 分割的資料集作為目的地。

# **actionIf 存在**

字串 (選用)。

指定如果目的地系統上存在目的地檔案時要採取的動作。 該值是下列其中一個值:

#### **error**

報告錯誤且未傳送檔案; 這是預設值。

#### **overwrite**

改寫現有目的地檔案。

#### **編碼**

字串 (選用)。

指定在執行字元轉換時要使用的字元編碼,以讀取原始檔。 此選項僅適用於文字檔,且可能 的值為任何有效的字碼頁號碼。

# **endOf 行**

字串 (選用)。

指定在目的地撰寫檔案時使用的行尾字元。 此選項僅適用於文字檔。

#### **userId**

字串 (選用)。

將檔案傳送至其中的目的地檔案空間的使用者名稱。

### **datasetExtended**

物件 (選用)。

群組元素,定義目的地規格的其他屬性 (如果目的地是傳送要求中的 z/OS 資料集)。

#### **truncateRecords**

此為布林值。

指定要將長度超過 LRECL 資料集屬性的目的地記錄截斷。如果未指定此參數,則會將記 錄換行。 此參數僅適用於目的地為資料集的文字模式傳送。

### **queueExtended**

物件 (選用)。

群組元素,定義目的地規格的其他屬性 (如果目的地是傳送要求中的 IBM MQ 佇列)。

一律會傳回此物件中的 **messagePersistence** 及 **delimiterType** 屬性。

# **messagePersistence**

字串。

定義放置到目的地佇列的訊息是持續性還是非持續性。 該值是下列其中一個值:

#### **persistent**

訊息持續存在。

# **nonPersistent**

訊息是非持續性。

#### **asQueue 預設值**

視佇列定義而定,會設定訊息持續性。

### **delimiterType**

字串。

定義將送入資料分割成訊息時要使用的定界字元類型。 該值是下列其中一個值:

#### **大小**

根據給定大小進行分割。

**二進位**

根據給定的定界字元進行分割。

# **hexDelimiters**

```
字串 (選用)。
```
分割訊息時要使用的十六進位位元組字串 (以逗點區隔)。 例如 x12 或 x03,x7F。

# **textDelimiters**

字串 (選用)。

指定將文字檔分割成多則訊息時要使用的 Java 正規表示式。

#### **includeDelimitersInMessage**

此為布林值。

定義是否將定界字元併入放置到目的地佇列的訊息中。

### **delimiterPosition**

字串

定義定界字元在要放入目的地佇列的訊息中的位置。 該值是下列其中一個值:

#### **prefix**

在訊息內文開始之前。

### **postfix**

在訊息內文結尾之後; 這是預設選項。

# **setMQProperties**

布林 (選用)。

只有在目的地是佇列時才有效。 該值是下列其中一個值:

#### **true**

在由傳送建立的第一則訊息上設定訊息內容。

# **false**

不在由傳送建立的第一則訊息上設定訊息內容。

## **messageSize**

數字。

定義將送入資料分割成訊息的大小 (以位元組為單位)。

#### **總和檢查**

字串 (選用)。

用於驗證資料完整性的總和檢查方法。 該值是下列其中一個值:

#### **md5**

用於完整性驗證的 MD5 演算法。

# **無**

無總和檢查驗證。

#### **mode**

字串 (選用)。

指定傳送模式為二進位或文字模式。 該值是下列其中一個值:

#### **text**

資料會以文字傳送。

# **二進位**

以二進位格式傳送資料。

# **recoveryTimeout**

數字 (選用)。

等待傳送回復的時間 (以秒為單位), 如果未設定任何值, 則預設值為 -1。

# **preSourceCall**

物件 (選用)。

在從來源開始傳送之前,將包含程式呼叫之元素的元素分組。

如果資源監視器未配置成使用任何程式呼叫,則這些群組元素不存在。

# **type**

字串 (選用)。 定義要呼叫的程式類型。 該值是下列其中一個值:

#### **executable**

此值為預設值。

定義平台專用可執行程式的屬性:

# **名稱**

字串。

要處理的程式名稱。

#### **引數**

字串 (選用)。

要傳遞給所呼叫程式的一或多個引數。

# **antScript**

定義 Ant Script 的屬性:

### **名稱**

字串。

要處理的 Ant Script 名稱。

# **目標**

字串(選用)

要在指定的 Ant Script 中呼叫的目標。 如果要呼叫 default 目標,則屬性不存在於 JSON 回應中。

#### **引數**

字串 (選用)。

以空格區隔的索引鍵 = 值配對 (類型為 **String**) 的使用者定義自訂資料清單。 例如:

"arguments":"coffeeType=Arabica teaChoice=lemon"

### **jcl**

定義 z/OS JCL 要提交的屬性。

#### **名稱**

字串。 要提交的 JCL 名稱。

#### **retryCount**

數字 (選用)。

在停止之前嘗試執行指令的正數。

### **retryWait**

數字 (選用)。

兩次重試之間等待的時間量 (以秒為單位)。

#### **successReturn 代碼**

字串 (選用)。

傳送完成時傳回的原因碼。 在執行指定的程式、Script 或 JCL 之前,會先尋找此項目。 此回覆 碼是運算子與值的組合,格式為 " [>|<|!] value"。 請注意,具有多個運算子的組合是有效 的,例如 ">= 40"。

# **postSourceCall**

物件 (選用)。

在來源完成傳送之後,將包含程式呼叫之元素的元素分組。 此物件包含與 **preSourceCall** 相同的 元素。

# **preDestinationCall**

物件 (選用)。

在目的地開始傳送之前,將包含程式呼叫元素的元素分組。 此物件包含與 **preSourceCall** 相同的 元素。

# **postDestinationCall**

物件 (選用)。

在目的地完成傳送之後,將包含程式呼叫元素的元素分組。 此物件包含與 **preSourceCall** 相同的 元素。

# **triggerCondition**

群組元素,定義資源監視器所使用觸發條件的詳細資料。

#### **type** 字串。

指出完成的比對類型,以決定觸發傳送。 可能的值為:

# 對於資源類型 **Directory**:

#### **matchAll**

必須符合指定給 **includePattern** 和 **excludePattern** 屬性的值。

#### **matchNone**

監視目錄中沒有任何檔案符合指定給 **includePattern** 及 **excludePattern** 屬性的值。

### **noChangeInSize**

如果所監視檔案的大小在指定的輪詢間隔數內未變更,請起始傳送。

#### **sizeGreaterOrEqual 至**

如果所監視檔案的大小大於或等於指定的大小,請起始傳送。

### 對於資源類型 **Queue**:

#### **queueNotEmpty**

佇列必須至少有一個訊息。

### **completeMessage 群組**

佇列必須至少有一個訊息群組。

# **noFileSizeChangePollCount**

數字。

指輪詢間隔數,在此期間,受監視檔案的大小不會變更。 與 **noChangeInSize** 屬性一起使用

# **fileSize**

# 數字。

指受監視觸發檔案的大小,其大小等於或大於。 與 **sizeGreaterOrEqualTo** 屬性一起使用。

#### **fileSize 單位**

字串

定義 **fileSize** 屬性的單位。 該值是下列其中一個值:

### **bytes**

檔案大小單位以位元組為單位

## **KB**

檔案大小單位以 KB 為單位

#### **MB**

檔案大小單位以 MB 為單位

# **GB**

檔案大小單位以 GB 為單位

#### **includePattern**

字串。

在執行符合觸發條件時,要併入之檔案名稱的型樣。

#### **excludePattern**

字串。

在符合觸發條件時要排除的檔案名稱型樣。

## **matchPattern**

字串。

指出如何解譯 **includePattern** 和 **excludePattern** 屬性的內容。 該值是下列其中一個值:

#### **wildcard**

-指出 **includePattern** 和 **excludePattern** 屬性包含萬用字元,例如 \*。

### **regularExpression**

指出 **includePattern** 和 **excludePattern** 屬性包含 Java 正規表示式。

### **相關工作**

REST API for MFT 入門

### **相關參考**

第 2011 頁的『[/admin/mft/monitor](#page-2010-0)』

您可以搭配使用 HTTP GET 方法與 monitor 資源,以要求 Managed File Transfer 資源監視器的相關資訊。 您可以使用 HTTP POST 方法來建立資源監視器,並使用 HTTP DELETE 方法來刪除資源監視器。

# *GET*

搭配使用 HTTP GET 方法與 monitor 資源, 以列出 MFT 資源監視器狀態的相關資訊, 以及其他配置資訊。 **註:**

- 您必須先設定協調佇列管理程式,才能使用 monitor 資源。 如需相關資訊,請參閱 配置 MFT 的 REST API。
- <mark>• ¥ 9.3.5 在獨立式 IBM MQ Web Server 安裝中無法使用此資源。 如需執行 administrative REST API</mark> 之 IBM MQ 元件的安裝選項相關資訊,請參閱 IBM MQ Console 和 REST API。

如需配置 MFT REST 服務的相關資訊,請參閱 配置 MFT 的 REST API。

- 資源 URL
- 選用的查詢參數
- 第 2026 [頁的『要求標頭』](#page-2025-0)
- [要求內文格式](#page-2025-0)
- 第 2026 [頁的『安全需求』](#page-2025-0)
- [回應狀態碼](#page-2025-0)
- 第 2027 [頁的『回應標頭』](#page-2026-0)
- [回應內文格式](#page-2026-0)
- [範例](#page-2027-0)

# **資源 URL**

https://*host*:*port*/ibmmq/rest/v2/admin/mft/monitor/*{monitorName}*

### **monitorName**

選擇性地指定要查詢的監視器名稱。

如果您未指定監視器名稱,則會傳回監視器清單。

如果您想要傳回具有萬用字元監視器名稱的監視器清單,請使用 **name** 選用查詢參數來指定監視器名 稱,而不是在基本 URL 中指定監視器名稱。

如果您啟用 HTTP 連線, 則可以使用 HTTP 而非 HTTPS。如需啟用 HTTP 的相關資訊, 請參閱 配置 HTTP 及 HTTPS 埠。

### **選用的查詢參數**

#### **屬性**

指定要擷取的屬性清單 (以逗點區隔)。

如果您未指定 **attributes**,則會傳回預設屬性集。 如需可用屬性的清單,請參閱 第 2030 [頁的『清單](#page-2029-0) [資源監視器的回應內文屬性』](#page-2029-0) 。

您無法多次要求相同的屬性。

您可以指定星號\*,以指定傳回所有屬性。

您可以提出要求,指定對部分資源監視器資訊無效的屬性。 不過,如果您提出指定資源監視器資訊的要 求,且包括對該資訊無效的屬性,則會發生錯誤。

您不能有超過三個巢狀層次。 例如,您無法直接查詢

transferDefinition.transferSet.postDestCall.retryWait,只能查詢

transferDefinition.transferSet.postDestCall。 因此,在查詢 **transferDefinition** 時,您只能查詢下列屬性:

#### **transferDefinition**

傳回傳送定義的完整詳細資料。

**transferDefinition.sourceAgent** 傳回傳送定義的 **sourceAgent** 區段的完整詳細資料。

- **transferDefinition.destinationAgent** 傳回傳送定義的 **destinationAgent** 區段的完整詳細資料。
- **transferDefinition.originator**

傳回傳送定義的 **originator** 區段的完整詳細資料。

- **transferDefinition.transferSet** 傳回傳送定義的 **transferSet** 區段的完整詳細資料。
- **transferDefinition.transferSet.item** 傳回傳送定義的 **item** 區段中所有傳送項目的完整詳細資料。
- **transferDefinition.transferSet.preSource 呼叫** 傳回傳送定義的 **preSourceCall** 區段的完整詳細資料。
- **transferDefinition.transferSet.postSource 呼叫**

傳回傳送定義的 **postSourceCall** 區段的完整詳細資料。

**transferDefinition.transferSet.preDestCall** 傳回傳送定義的 **preDestCall** 區段的完整詳細資料。

# **transferDefinition.transferSet.postDest 呼叫**

傳回傳送定義的 **postDestCall** 區段的完整詳細資料。

#### **名稱**

指定資源監視器的名稱。

只有在基本資源 URL 中未指定 monitorName 時, 此查詢參數才有效。

透過將資源監視器的名稱指定為選用查詢參數 (而不是在基本 URL 中) ,您可以查詢萬用字元資源監視器 名稱,並且可以結合查詢與 **state** 及 **type** 查詢參數。

該值可以是任何字串值,且 \* 可以用作萬用字元。 請注意, 不允許 ? 字元。

#### **agentName**

擁有資源監視器的代理程式名稱。

因為資源監視器是以代理程式為範圍,所以可以在多個代理程式下具有同名的資源監視器。 在此狀況 下, REST API 會傳回多個資源監視器定義。 您可以使用 **agentName** 查詢參數來傳回與該特定代理程 式相關聯的資源監視器。

例如,如果多個代理程式中存在名稱為 MONITOR1 的資源監視器,則下列 URL 會傳回多個資源監視器 定義:

https://localhost:9443/ibmmq/rest/v1/admin/mft/monitor/MONITOR1

新增 **agentName** 查詢參數,您可以傳回代理程式特定的資源監視器:

https://localhost:9443/ibmmq/rest/v1/admin/mft/monitor/MONITOR1?agentName=AGENT1

該值可以是任何字串值,且 \* 可以用作萬用字元。 請注意, 不允許?字元。

#### **state**

資源監視器的狀態。

只有在基本資源 URL 中未指定 *monitorName* 時,此查詢參數才有效。

值可以是下列其中一個值:

**已啟動**

只會傳回處於已啟動狀態的監視器。

**已停止**

只會傳回處於已停止狀態的監視器。

**all**

不論狀態為何,都會傳回所有監視器。

預設值為 **all**。

### <span id="page-2025-0"></span>**type**

資源監視器的類型。 只有在基本資源 URL 中未指定 *monitorName* 時,此查詢參數才有效。 值可以是下列其中一個值: **目錄**

只會傳回目錄類型監視器。

# **佇列**

只會傳回佇列類型監視器。

**all**

不論類型為何,都會傳回所有監視器。

預設值為 **all**。

# **要求標頭**

下列標頭必須隨要求一起傳送:

**授權**

如果您使用基本鑑別,則必須傳送此標頭。 如需相關資訊,請參閱將 HTTP 基本鑑別與 REST API 一起 使用。

# **要求內文格式**

無。

# **安全需求**

呼叫者必須向 mqweb 伺服器進行鑑別,且必須是一或多個 MFTWebAdmin、MFTWebAdminR0 或 MQWebUser 角色的成員。 如需 administrative REST API 安全的相關資訊,請參閱 IBM MQ Console 和 REST API 安全。

必須授與呼叫端的安全主體權限,才能訂閱 SYSTEM.FTE/Monitor 主題。

如果使用了記號型安全,則必須隨要求提供用來鑑別使用者的 LTPA 記號作為 Cookie。 如需記號型鑑別的相 關資訊,請參閱將記號型鑑別與 REST API 一起使用。

# **回應狀態碼**

**200**

已順利擷取資源監視器資訊。

**400**

提供無效的資料。

例如,指定的屬性無效。

**401**

未鑑別。

必須向 mqweb 伺服器鑑別呼叫程式。 如需相關資訊,請參閱 第 2026 頁的『安全需求』。

**403**

基於下列其中一個原因, 禁止存取:

- 未獲授權。 呼叫者已向 mqweb 伺服器進行鑑別,且與有效的主體相關聯。 不過,主體不是一或多個 MFTWebAdmin、 MFTWebAdminRO 或 MQWebUser 角色的成員。 如需所需存取權的相關資訊,請參 閱 第 2026 頁的『安全需求』。
- V 9.3.5 <mark>現行伺服器環境中禁止存取。 administrative REST API 在獨立式 IBM MQ Web Server</mark> 安裝中無法使用。

**404**

找不到指定的監視器。

#### <span id="page-2026-0"></span>**405**

不接受此方法。

針對 GET 以外的任何其他要求傳回。

#### **500**

來自 IBM MQ 的伺服器問題或錯誤碼。

# **503**

無法使用服務。 也會傳回 IBM MQ 特定的原因碼。

# **回應標頭**

### **內容類型**

此標頭會傳回值 application/json;charset=utf-8。

# **回應內文格式**

回應採用 UTF-8 編碼的 JSON 格式。 回應包含外部 JSON 物件,其中包含稱為 monitor 的單一 JSON 陣 列。

陣列中的每一個元素都是 JSON 物件,代表資源監視器的相關資訊。 其中每一個 JSON 物件都可以包含下列 物件及屬性。 傳回的物件和屬性取決於針對要求指定的 URL :

### **名稱**

字串。

指定資源監視器的名稱。

## **agentName**

字串。

指定執行資源監視器的代理程式名稱。

# **type**

字串。

指定資源監視器的類型:

#### **目錄**

要監視的資源類型是檔案系統目錄。

# **佇列**

要監視的資源類型是 IBM MQ 佇列。

### **state**

字串。

指定資源監視器的狀態:

# **已啟動**

監視器正在執行中。

# **已停止**

監視器已停止。

### **資源**

JSON 物件。

指定受監視資源 (目錄或佇列)。

### **userProperties**

JSON 物件。

指定 **String** 類型的鍵值組中使用者定義自訂資料的清單。 例如:

"userProperties":{"key1":"value1"}

這會對映至資源監視器定義中的 meta 資料屬性。 如果資源監視器配置中沒有使用者內容,回應中會包 含空陣列。

# <span id="page-2027-0"></span>**defaultVariables**

JSON 物件。

指定 **String** 類型的鍵值組中使用者定義變數及其值的清單。 在提交傳送要求時,資源監視器會使用這 些值作為「變數替代」。 例如:

"defaultVaraibles":{"groupId":"4F4F4FDEEDF1"}

#### **一般**

JSON 物件。

指定資源監視器的其他高階屬性。

#### **triggerCondition**

JSON 物件。

指定資源監視器所使用之觸發條件的詳細資料。

#### **triggerFileContentFormat**

JSON 物件。

指定在滿足觸發條件時傳送的檔案清單。

#### **transferDefinition**

JSON 物件。

指定滿足資源監視器觸發條件時要傳送的檔案清單的詳細資料。 此物件包括下列巢狀物件:

#### **工作**

JSON 物件。

包含傳送的使用者定義工作名稱。

### **sourceAgent**

JSON 物件。

包含與目的地系統上代理程式相關的屬性。

### **destinationAgent**

JSON 物件。

包含與目的地系統上代理程式相關的屬性。

# **發起者**

JSON 物件。 包含與要求發送端相關的屬性。

#### **transferSet**

JSON 物件。

包含與檔案傳送群組相關的屬性。

如需相關資訊,請參閱 第 2030 [頁的『清單資源監視器的回應內文屬性』](#page-2029-0)。 如果發生錯誤,請參閱 REST API 錯誤處理。

# **範例**

下列範例會傳回所有資源監視器的預設資料集。

下列 URL 與 HTTP GET 方法搭配使用:

https://localhost:9443/ibmmq/rest/v2/admin/mft/monitor

會傳回下列 JSON 回應:

```
{"monitor":[
   { "name"":"DIRMONWILDCARD",
        "agentName":"SRCWILDCARD",
```

```
 "type":"directory",
 "state"":"started",
 "resource": {
      "name": "\bar{C}:\\MFT"
 }
 },
 { "name":"DIRMONREGEX",
 "agentName":"SRCDIRREG",
 "type":"directory",
   "type":"directory",<br>"state":"started",
 "resource": {
 "name": "C:\\MFT"
 }
 },
 { "name":"DIRMONREGEXFILESIZECHANGE",
 "agentName":"SRCDIR",
 "type":"directory",
   "state":"directory","<br>"state":"started",
 "resource": {
 "name": "C:\\MFT"
       }
}]
}
```
下列範例列出名稱為 DIRMONWILDCARD 之指定資源監視器的預設屬性。 下列 URL 與 HTTP GET 方法搭配 使用:

https://localhost:9443/ibmmq/rest/v2/admin/mft/monitor/DIRMONWILDCARD

會傳回下列 JSON 回應:

```
{"monitor":[
 { "name":"DIRMONWILDCARD",
 "agentName":"SRCWILDCARD",
 "type":"directory",
 "state":"started",
 "resource": {
 "name": "C:\\MFT"
      }
   }]
}
```
下列範例列出名稱以 DIR 開頭之所有資源監視器的預設屬性。 下列 URL 與 HTTP GET 方法搭配使用:

https://localhost:9443/ibmmq/rest/v2/admin/mft/monitor?name=DIR\*

會傳回下列 JSON 回應:

```
{"monitor":[
 { "name":"DIRMONWILDCARD",
 "agentName":"SRCWILDCARD",
 "type":"directory",
 "state":"started",
 "resource": {
 "name": "C:\\MFT"
       }
 },
 { "name":"DIRMONREGEX",
 "agentName":"SRCDIRREG",
 "type":"directory",
   "type":"directory"<br>"state":"started",
 "resource": {
 "name": "C:\\MFT"
 }
 },
 { "name":"DIRMONREGEXFILESIZECHANGE",
 "agentName":"SRCDIR",
 "type":"directory",
   "type":"directory",<br>"state":"started",
 "resource": {
 "name": "C:\\MFT"
       }
   }]
}
```
<span id="page-2029-0"></span>下列範例列出類型為 directory 且狀態為 stopped 之所有資源監視器的詳細資料。 下列 URL 與 HTTP GET 方法搭配使用:

https://localhost:9443/ibmmq/rest/v2/admin/mft/monitor?type=directory&state=stopped

```
{"monitor": [
 { "name":"TRIGCONTENTSCSTM",
 "type":"directory",
 "state":"stopped",
 "agentName":"TRIGCONTCSTM",
 "resource": {
 "name": "C:\\MFT"
 }
   }]
}
```
### **相關參考**

第 2030 頁的『清單資源監視器的回應內文屬性』

當您搭配使用 HTTP GET 方法與監視器物件,以要求資源監視器的相關資訊時,會在具名 JSON 物件內傳回 下列屬性。

#### 清單資源監視器的回應內文屬性

當您搭配使用 HTTP GET 方法與監視器物件,以要求資源監視器的相關資訊時,會在具名 JSON 物件內傳回 下列屬性。

下列物件可用:

- 第 2031 [頁的『一般』](#page-2030-0)
- 第 2031 [頁的『資源』](#page-2030-0)
- 第 2031 頁的『[transferDefinition](#page-2030-0)』
- 第 2037 頁的『[triggerCondition](#page-2036-0)』
- 第 2038 頁的『[triggerFileContentFormat](#page-2037-0)』

#### **名稱**

字串。

資源監視器的唯一名稱

#### **類型**

字串。

資源監視器的類型

該值是下列其中一個值:

## **目錄**

要監視的資源類型是檔案系統目錄。

#### **佇列**

要監視的資源類型是 IBM MQ 佇列。

# **agentName**

字串。

擁有資源監視器的代理程式名稱。

# **狀態**

字串。 監視器的狀態。

該值是下列其中一個值:

# **已啟動**

監視器正在執行中。

# **已停止**

監視器已停止。

<span id="page-2030-0"></span>**一般**

定義監視器的其他高階屬性的群組元素。

# **pollInterval**

整數。

監視器輪詢資源的頻率。 用於此值的時間單位指定在 **pollIntervalUnit** 屬性中。

**pollInterval 單位**

字串。

指定 **pollInterval** 屬性的時間間隔。 可能的值為 seconds, minutes, hours, days。

# **matchesPer 作業**

整數。

要併入單一作業中的觸發程式相符數上限。

# **資源**

定義受監視資源的群組元素。

一律會傳回此物件中的 **name** 屬性。

# **名稱**

字串。

指定檔案系統目錄的絕對路徑或佇列名稱。

一律會傳回此屬性。

# **recursionLevel**

整數。

指定要搜尋以尋找相符觸發檔案的子目錄數目。 此屬性僅適用於資源監視器的目錄類型。

# **transferDefinition**

觸發程式事件激發時傳送的項目清單。 回應中至少有一個項目。

# **destinationAgent**

群組元素,包含定義目的地代理程式的元素。

一律會傳回此物件中的 **name** 及 **qmgrName** 屬性。

# **qmgrName**

字串。

目的地系統上的佇列管理程式名稱。

# **名稱**

字串。 目的地系統上的代理程式名稱。

# **工作**

包含下列屬性的群組,一律會傳回:

# **名稱**

字串。

傳送的使用者定義工作名稱。

# **發起者**

群組元素,包含指定傳送要求發送端的元素。

一律會傳回此物件中的 **host** 及 **userid** 屬性。

# **host**

字串。 來源檔案所在系統的主機名稱。

### **userid**

字串。

發出檔案傳送的使用者 ID。

### **sourceAgent**

群組元素,包含定義來源代理程式的元素。

### 一律會傳回此物件中的 **name** 及 **qmgrName** 屬性。

#### **qmgrName**

字串。

來源系統上的佇列管理程式的名稱。

# **名稱**

字串。

來源系統上的代理程式名稱。

# **transferSet**

群組元素,包含指定傳送要求的元素。

一律會傳回此物件中的 **item** 屬性。

### **priority**

整數 (選用)。

指派給傳送要求的優先順序。 如果未設定任何值,則預設值為零。

# **userProperties**

物件 (選用)。

在傳送要求中指定的使用者定義內容。

# **項目**

物件。

說明要傳送之來源和目的地項目配置的群組元素陣列。

#### **source**

物件。

包含來源項目屬性的群組元素。

一律會傳回此物件中的 **name** 及 **type** 屬性。

# **名稱**

字串。

指定來源端檔案、目錄、資料集、分割的資料集或佇列的絕對路徑。

# **type**

字串。

來源的類型。 該值是下列其中一個值:

# **佇列**

指定 IBM MQ 佇列作為來源。

# **檔案**

指定檔案作為來源。

# **目錄**

指定目錄作為來源。

# **sequentialDataset**

指定 z/OS 循序資料集作為來源。

# **partitionedDataset**

指定 z/OS 分割的資料集作為來源。

# **recursive**

布林 (選用)。

指定當來源元素是目錄或包含萬用字元時,在子目錄中遞迴地傳送檔案。

### **disposition**

字串 (選用)。

指定當來源順利傳送至其目的地時,對來源元素所採取的動作。 處置的值是下列其中一個值:

#### **leave**

來源檔案維持不變。

# **delete**

在順利傳送來源檔案之後,會從來源系統刪除來源檔案。

#### **編碼**

字串(選用)

指定執行字元轉換時用來讀取來源檔案的字元編碼。 此選項僅適用於文字檔,且可能的值為 任何有效的字碼頁號碼。

#### **datasetExtended**

物件 (選用)。

群組元素,定義來源規格的其他屬性 (如果來源是傳送要求中的 z/OS 資料集)。

### 一律會傳回此物件中的 **hexDelimiters** 及 **delimiterPosition** 屬性。

#### **keepTrailingSpaces**

布林 (選用)。

說明在文字模式傳送中從固定長度格式記錄導向檔案 (例如, z/OS 資料集) 讀取的來源記 錄中有尾端空格時所採取的動作。

#### **hexDelimiters**

字串。

若為記錄導向的來源檔案(例如,z/OS 資料集),請指定一個以上要插入的位元組值, 作為記錄附加至二進位檔時的定界字元。 每一個值都以兩個十六進位數字表示,範圍為 00-FF,字首為 x。

### **delimiterPosition**

字串。

指定來源文字和二進位定界字元的插入位置。 該值是下列其中一個值:

#### **prefix**

在每一筆記錄的開頭插入定界字元。

#### **postfix**

在每一筆記錄的結尾插入定界字元。 此選項是預設選項。

#### **queueExtended**

物件 (選用)。

群組元素,定義來源規格的其他屬性 (如果來源是傳送要求中的 IBM MQ 佇列)。

一律會傳回此物件中的 **useMessageGroup** 及 **grouplD** 屬性。

### **useMessage 群組**

此為布林值。

指定訊息依 IBM MQ 群組 ID 進行分組。 第一個完整群組會寫入目的地檔案。 如果未指 定此參數,則來源佇列上的所有訊息會寫入目的地檔案。

#### **grouplD**

字串。

從佇列取得訊息時要使用的群組 ID。

### **textDelimiters**

字串 (選用)。

將多個訊息附加至文字檔時,指定要插入作為定界字元的文字序列。

## **hexDelimiters**

字串 (選用)。

將多個訊息附加至檔案時,要使用的十六進位位元組字串 (以逗點區隔)。 例如 x12 或 x03,x7F。

# **delimiterPosition**

字串 (選用)。

定義定界字元在放置到來源佇列的訊息中的位置。 可能的值為:

### **prefix**

在訊息內文開始之前。

# **postfix**

在訊息內文結尾之後; 這是預設選項。

# **messageArrivalWaitTime**

整數。

等待來源佇列中訊息到達的時間 (以秒為單位)。

#### **destination**

物件。

包含目的地項目屬性的群組元素。

一律會傳回此物件中的 **name** 及 **type** 屬性。

### **名稱**

字串。

指定目的地端的檔案、目錄、資料集、分割的資料集或佇列的絕對路徑。

# **type**

字串。

目的地的類型。 該值是下列其中一個值:

#### **佇列**

指定 IBM MQ 佇列作為目的地。

#### **檔案**

指定檔案作為目的地。

# **目錄**

指定目錄作為目的地。

# **sequentialDataset**

指定 z/OS 循序資料集作為目的地。

# **partitionedDataset**

指定 z/OS 分割的資料集作為目的地。

# **actionIf 存在**

字串 (選用)。

指定如果目的地系統上存在目的地檔案時要採取的動作。 該值是下列其中一個值:

### **error**

報告錯誤且未傳送檔案; 這是預設值。

# **overwrite**

改寫現有目的地檔案。

### **編碼**

字串 (選用)。

指定執行字元轉換時用來讀取來源檔案的字元編碼。 此選項僅適用於文字檔,且可能的值為 任何有效的字碼頁號碼。

#### **endOf 行**

字串 (選用)。

指定在目的地撰寫檔案時使用的行尾字元。 此選項僅適用於文字檔。

#### **userId**

字串 (選用)。

使用者的名稱,檔案將傳送至該使用者的目的地檔案空間。

# **datasetExtended**

物件 (選用)。

群組元素,定義目的地規格的其他屬性 (如果目的地是傳送要求中的 z/OS 資料集)。

# **truncateRecords**

此為布林值。

指定要將長度超過 LRECL 資料集屬性的目的地記錄截斷。如果未指定此參數,則會將記 錄換行。 此參數僅適用於目的地為資料集的文字模式傳送。

# **queueExtended**

物件 (選用)。

群組元素,定義目的地規格的其他屬性 (如果目的地是傳送要求中的 IBM MQ 佇列)。

一律會傳回此物件中的 **messagePersistence** 及 **delimiterType** 屬性。

### **messagePersistence**

字串。

定義放置到目的地佇列的訊息是持續性還是非持續性。 該值是下列其中一個值:

### **persistent**

訊息持續存在。

# **nonPersistent**

訊息是非持續性。

### **asQueue 預設值**

視佇列定義而定,會設定訊息持續性。

### **delimiterType**

字串。

定義將送入資料分割成訊息時要使用的定界字元類型。 該值是下列其中一個值:

#### **大小**

根據給定大小進行分割。

### **二進位**

根據給定的定界字元進行分割。

# **hexDelimiters**

字串 (選用)。

分割訊息時要使用的十六進位位元組字串 (以逗點區隔)。 例如 x12 或 x03,x7F。

# **textDelimiters**

字串 (選用)。

指定將一個文字檔分割為多則訊息時要使用的 Java 正規表示式。

#### **includeDelimitersInMessage**

此為布林值。

定義是否將定界字元併入放置到目的地佇列的訊息中。

# **delimiterPosition**

字串。

定義定界字元在要放入目的地佇列的訊息中的位置。 該值是下列其中一個值:

#### **prefix**

在訊息內文開始之前。

#### **postfix**

在訊息內文結尾之後; 這是預設選項。

# **setMQProperties**

布林 (選用)。

只有在目的地是佇列時才有效。 該值是下列其中一個值:

**true**

在由傳送建立的第一則訊息上設定訊息內容。

**false**

不在由傳送建立的第一則訊息上設定訊息內容。

### **messageSize**

整數。

定義將送入資料分割成訊息的大小 (以位元組為單位)。

#### **總和檢查**

字串 (選用)。

用於驗證資料完整性的總和檢查方法。 該值是下列其中一個值:

#### **md5**

用於完整性驗證的 MD5 演算法。

無總和檢查驗證。

**無**

# **mode**

字串 (選用)。

指定傳送模式為二進位或文字模式。 該值是下列其中一個值:

### **text**

資料會以文字傳送。

**二進位** 以二進位格式傳送資料。

# **recoveryTimeout**

整數 (選用)。

等待傳送回復的時間 (以秒為單位)。

-1 是預設值。

#### **preSourceCall**

物件 (選用)。

在從來源開始傳送之前,將包含程式呼叫之元素的元素分組。

如果資源監視器未配置成使用任何程式呼叫,則這些群組元素不存在。

### **type**

字串 (選用)。 定義要呼叫的程式類型。 該值是下列其中一個值:

#### **executable**

此值為預設值。

定義平台專用可執行程式的屬性:

# **名稱**

字串。 要處理的程式名稱。

#### **引數**

字串 (選用)。

要傳遞給所呼叫程式的一或多個引數。

# **antScript**

定義 Ant Script 的屬性:

# **名稱**

字串。 要處理的 Ant Script 名稱。

# <span id="page-2036-0"></span>**目標**

字串(選用)

要在指定的 Ant Script 中呼叫的目標。 如果要呼叫 default 目標,則屬性不存在於 JSON 回應中。

### **引數**

字串 (選用)。

以空格區隔的索引鍵 = 值配對 (類型為 **String**) 的使用者定義自訂資料清單。 例如:

"arguments":"coffeeType=Arabica teaChoice=lemon"

# **jcl**

定義 z/OS JCL 要提交的屬性。

# **名稱**

字串。

要提交的 JCL 名稱。

### **retryCount**

整數 (選用)。

在停止之前嘗試執行指令的正數。

### **retryWait**

整數 (選用)。

兩次重試之間等待的時間量 (以秒為單位)。

# **successReturn 代碼**

字串 (選用)。

傳送完成時傳回的原因碼。 在執行指定的程式、Script 或 JCL 之前,會先尋找此項目。 此回覆 碼是運算子與值的組合,格式為 "[>|<|!] value"。 請注意,具有多個運算子的組合是有效 的,例如 ">= 40"。

# **postSourceCall**

物件 (選用)。

在來源完成傳送之後,將包含程式呼叫之元素的元素分組。 此物件包含與 **preSourceCall** 相同的 元素。

# **preDestinationCall**

物件 (選用)。

在目的地開始傳送之前,將包含程式呼叫元素的元素分組。 此物件包含與 **preSourceCall** 相同的 元素。

# **postDestinationCall**

物件 (選用)。

在目的地完成傳送之後,將包含程式呼叫元素的元素分組。 此物件包含與 **preSourceCall** 相同的 元素。

# **triggerCondition**

群組元素,定義資源監視器所使用觸發條件的詳細資料。

#### **type**

字串。

指出完成的比對類型,以決定觸發傳送。 該值是下列其中一個值:

### 對於資源類型 **Directory**:

## **matchAll**

必須符合指定給 **includePattern** 和 **excludePattern** 屬性的值。

#### <span id="page-2037-0"></span>**matchNone**

監視目錄中沒有任何檔案符合指定給 **includePattern** 及 **excludePattern** 屬性的值。

#### **noChangeInSize**

如果所監視檔案的大小在指定的輪詢間隔數內未變更,請起始傳送。

#### **sizeGreaterOrEqual 至**

如果所監視檔案的大小大於或等於指定的大小,請起始傳送。

### 對於資源類型 **Queue**:

### **queueNotEmpty**

佇列必須至少有一個訊息。

#### **completeMessage 群組**

佇列必須至少有一個訊息群組。

# **noFileSizeChangePollCount**

整數。

指輪詢間隔數,在此期間,受監視檔案的大小不會變更。 與 **noChangeInSize** 屬性一起使用

### **fileSize**

### 整數。

指受監視觸發檔案的大小,其大小等於或大於。 與 **sizeGreaterOrEqualTo** 屬性一起使用。

#### **fileSize 單位**

字串。

定義 **fileSize** 屬性的單位。 該值是下列其中一個值:

#### **bytes**

檔案大小單位以位元組為單位

### **KB**

檔案大小單位以 KB 為單位

### **MB**

檔案大小單位以 MB 為單位

#### **GB**

檔案大小單位以 GB 為單位

#### **includePattern**

字串。

在執行符合觸發條件時,要併入之檔案名稱的型樣。

#### **excludePattern**

字串。

在符合觸發條件時要排除的檔案名稱型樣。

#### **matchPattern**

字串。

指出如何解譯 **includePattern** 和 **excludePattern** 屬性的內容。 該值是下列其中一個值:

#### **wildcard**

-指出 **includePattern** 和 **excludePattern** 屬性包含萬用字元,例如 \*。

### **regularExpression**

指出 **includePattern** 和 **excludePattern** 屬性包含 Java 正規表示式。

### **triggerFileContentFormat**

觸發檔案定義在滿足觸發條件時傳送的檔案清單。 觸發檔案可能只定義來源路徑, 或同時定義來源及目的地 路徑。 觸發檔案中的每一行指向要傳送的檔案。

此物件僅適用於 **matchAll** 及 **noChangeInSize** 的 **triggerCondition.type** 。

### **groupOrder**

字串。

觸發檔案包含來源檔案名稱及/或目的地檔案名稱。 此屬性定義來源檔案名稱及/或目的地檔案名稱的順 序。 該值是下列其中一個值:

### **sourceDestination**

來源檔名稱會先出現,然後是目的地檔名稱。

### **destinationSource**

目的地檔案名稱會先出現,然後是來源檔案名稱。

#### **customPattern**

字串 (選用)。

剖析觸發檔案內容以產生要傳送的檔案清單時要套用的 Java 正規表示式。

### **相關工作**

REST API for MFT 入門

### **相關參考**

第 2011 頁的『[/admin/mft/monitor](#page-2010-0)』

您可以搭配使用 HTTP GET 方法與 monitor 資源,以要求 Managed File Transfer 資源監視器的相關資訊。 您可以使用 HTTP POST 方法來建立資源監視器,並使用 HTTP DELETE 方法來刪除資源監視器。

# *DELETE*

搭配使用 HTTP DELETE 方法與 monitor 資源,以刪除現有監視器,或刪除現有監視器的歷程。

**註:**

- 在發出任何 MFT 建立監視器或傳送 REST API 指令之前,請在配置中設定指令佇列管理程式。 如需相關資 訊,請參閱 配置 MFT 的 REST API 。
- <mark>• Y <sup>9 .3 .5 在獨立式 IBM MQ Web Server 安裝中無法使用此資源。 如需執行 administrative REST API</mark></mark></sup> 之 IBM MQ 元件的安裝選項相關資訊,請參閱 IBM MQ Console 和 REST API。
- 資源 URL
- 第 2039 頁的『要求標頭』
- [要求內文格式](#page-2039-0)
- 第 2040 [頁的『安全需求』](#page-2039-0)
- [回應狀態碼](#page-2039-0)
- 第 2041 [頁的『回應標頭』](#page-2040-0)
- [回應內文格式](#page-2040-0)

# **資源 URL**

如果要刪除現有的監視器,請執行下列動作:

```
https://host:portibmmq/rest/v2/admin/mft/monitor/
{monitor name}?agent=<agentName>&agentQmgr=<QmgrName>
```
若要刪除現有監視器的歷程,請執行下列動作:

```
https://host:portibmmq/rest/v2/admin/mft/monitor/
{monitor name}/history?agent=<agentName>&agentQmgr=<QmgrName>
```
如果您啟用 HTTP 連線,則可以使用 HTTP 而非 HTTPS 。 如需啟用 HTTP 的相關資訊,請參閱 配置 HTTP 及 HTTPS 埠。

# **要求標頭**

下列標頭必須隨要求一起傳送:

<span id="page-2039-0"></span>**內容類型**

此標頭必須以 application/json 值傳送,後面選擇性地接著 ;charset=UTF-8。

**ibm-mq-rest-csrf-token**

此標頭必須予以設定,但值可以為任何項目,包括空白。

**授權**

如果您使用基本鑑別,則必須傳送此標頭。 如需相關資訊,請參閱將 HTTP 基本鑑別與 REST API 一起 使用。

# **要求內文格式**

無。

# **安全需求**

呼叫者必須向 mqweb 伺服器進行鑑別,且必須是 MFTWebAdmin 或 MFTWebUser 角色的成員。 如需 administrative REST API 安全的相關資訊,請參閱 IBM MQ Console 和 REST API 安全。

如果使用了記號型安全,則必須隨要求提供用來鑑別使用者的 LTPA 記號作為 Cookie。 如需記號型鑑別的相 關資訊,請參閱將記號型鑑別與 REST API 一起使用。

如果您已設定 使用者沙盤推演,且 MFT 權限檢查 或 MFT 權限檢查已開啟,則您需要授與額外的權限,讓啟 動 WebSphere Liberty 伺服器的使用者可以存取指定的檔案系統位置。

對於 MFTWebAdmin 角色,會在啟動 Liberty 伺服器之使用者的環境定義下提交傳送要求。 為了區分 MFTWebAdmin 角色的不同主體,以及為了審核目的,所提交的傳送要求包含已鑑別使用者作為傳送發送端 的名稱。 此方法可確保記錄起始傳送要求的人員。

例如,如果 MFTWebAdmin 角色的使用者 mftadminusr 起始傳送,則 XML 中的發送端資料在 userID 元 素中具有 mftadminusr ,如下列範例所示:

```
<originator>
   <hostName>example.com.</hostName>
   <userID>mftadminusr</userID> 
</originator>
```
如果呼叫程式是 MQWebUser 角色的成員,則必須授與呼叫程式的安全主體下列其中一項權限:

- 1. 如果指令佇列是本端 (亦即,指令佇列管理程式與來源代理程式佇列管理程式相同) ,請授與指令佇列的 放置權限。
- 2. 如果指令佇列是遠端 (亦即,指令佇列管理程式與來源代理程式佇列管理程式不同) ,請授與傳輸佇列的 放置權限。

**附註:**

- 如果作為 MQWebUser 角色成員的主體的使用者 ID 超過 12 個字元,則要求會失敗。 回應狀態碼 403 會 傳回給呼叫者。
- 如果呼叫程式獲指派多個角色, 則會使用適用於作業的最高專用權角色。

如果在 mqweb 伺服器上停用安全, 則提交的傳送要求包含名稱 "UNAUTHENTICATED" 作為傳送發送端。

# **回應狀態碼**

### **202**

REST API 已接受刪除要求。 它可能仍會被 MFT 代理程式拒絕。

**400**

提供無效或不明資料來刪除資源監視器。

例如,指定的屬性無效。

### **401**

未鑑別。

必須向 mqweb 伺服器鑑別使用者。 如需相關資訊,請參閱 第 2040 頁的『安全需求』。

也必須指定 ibm-mq-rest-csrf-token 標頭。

#### <span id="page-2040-0"></span>**403**

基於下列其中一個原因,禁止存取:

- 未獲授權。 呼叫者已向 mqweb 伺服器進行鑑別,且與有效的主體相關聯。 不過,主體無法存取必要 的 IBM MQ 或 MFT 資源。
- V9.3.5 <sub>現行伺服器環境中禁止存取。 administrative REST API 在獨立式 IBM MQ Web Server</sub> 安裝中無法使用。

**500**

伺服器問題,或來自 IBM MQ 或 MFT 的錯誤碼。

# **回應標頭**

下列標頭會隨回應一起傳回:

#### **location**

如果要求成功,此標頭會指定含有已刪除資源監視器詳細資料的 URL 。 https://*host*:*port*/ ibmmq/rest/v1/admin/mft/monitor/*{monitorName}* 。

# **回應內文格式**

如果刪除成功,則回應內文是空的。

如果發生錯誤,回應內文會包含錯誤訊息; 請參閱 REST API 錯誤處理。

# **相關工作**

REST API for MFT 入門

# **相關參考**

第 2015 頁的『MFT [資源監視器的要求內文屬性』](#page-2014-0) 「建立監視器 REST API」會採用輸入屬性作為 JSON 物件。

# **/admin/mft/transfer**

您可以搭配使用 HTTP GET 方法與 transfer 資源,以要求 Managed File Transfer 傳送的相關資訊。 您可 以使用 HTTP POST 方法,將傳送要求訊息放置到指令佇列管理程式,該佇列管理程式將遞送至來源代理程 式佇列管理程式。

<mark>註: Y9.3.5 在獨立式 IBM MO Web Server 安裝中無法使用此資源。 如需執行 administrative REST</mark> API 之 IBM MQ 元件的安裝選項相關資訊,請參閱 IBM MQ Console 和 REST API。

# **HTTP GET 方法概觀**

身為使用者,您可以取得已起始之檔案傳送的傳送詳細資料。

您可以擷取使用 mqwebuser.xml 中定義的協調佇列管理程式所起始之所有傳送的傳送詳細資料,以及您自 己起始的所有傳送清單。 例如,如果您已起始 100 個傳送,且想要知道那些傳送的狀態,則 GET 方法會提 供目的。

如需相關資訊,請參閱 第 2054 [頁的『](#page-2053-0)GET』。

# **HTTP POST 方法概觀**

作為管理者,您必須視需要建立特定作業的檔案傳送,或排定新的檔案傳送。 此 API 可協助建立傳送,也可 讓您要求排定的檔案傳送。

您可以執行排定的檔案傳送一次,或多次重複傳送。 您可以:

- 將檔案傳送排定為執行一次,或定期執行,例如每分鐘。
- 指定要在定義的時間和日期或在定義的出現次數之後停止的出現次數。
- 指定事件永遠繼續。

如需相關資訊,請參閱 第 2042 頁的『POST』。

### **相關工作**

REST API for MFT 入門

# **相關參考**

第 1990 頁的『[/admin/mft/agent](#page-1989-0)』

您可以將 HTTP GET 方法與 agent 資源搭配使用,以要求 Managed File Transfer 代理程式的相關資訊。

# *POST*

搭配使用 HTTP POST 方法與 transfer 資源,以建立 Managed File Transfer 傳送。

**註:**

- 您必須先設定指令佇列管理程式,才能使用 transfer 資源建立傳送。 如需相關資訊,請參閱 配置 MFT 的 REST API。
- <mark> Y 9.3.5 <sub>在</sub>獨立式 IBM MQ Web Server 安裝中無法使用此資源。 如需執行 administrative REST API</mark> 之 IBM MQ 元件的安裝選項相關資訊,請參閱 IBM MQ Console 和 REST API。
- 資源 URL
- 第 2042 頁的『要求標頭』
- 要求內文格式
- 第 2043 [頁的『安全需求』](#page-2042-0)
- [回應狀態碼](#page-2042-0)
- 第 2044 [頁的『回應標頭』](#page-2043-0)
- [回應內文格式](#page-2043-0)
- [範例](#page-2043-0)

# **資源 URL**

https://*host*:*port*/ibmmq/rest/v2/admin/mft/transfer/

```
如果您啟用 HTTP 連線,則可以使用 HTTP 而非 HTTPS 。 如需啟用 HTTP 的相關資訊,請參閱 配置 HTTP
及 HTTPS 埠。
```
# **要求標頭**

下列標頭必須隨要求一起傳送:

## **內容類型**

此標頭必須以 application/json 值傳送,後面選擇性地接著 ;charset=UTF-8。

#### **ibm-mq-rest-csrf-token**

此標頭必須予以設定,但值可以為任何項目,包括空白。

**授權**

如果您使用基本鑑別,則必須傳送此標頭。 如需相關資訊,請參閱將 HTTP 基本鑑別與 REST API 一起 使用。

# **要求內文格式**

要求內文必須採用 UTF-8 編碼的 JSON 格式。 標示為 必要 的屬性是必要的。 如果您未在要求內文中提供其 他參數的值,則會使用預設值。

下列物件可以包含在要求內文中:

**工作**

包含與傳送工作相關的屬性。

### **sourceAgent**

包含與來源代理程式相關的屬性。 此物件是必要項目。

#### <span id="page-2042-0"></span>**destinationAgent**

包含與目的地代理程式相關的屬性。 此物件是必要項目。

#### **scheduleTransfer**

包含與排程傳送相關的屬性。

### **transferSet**

包含與傳送相關的屬性。

如需所有屬性的清單,請參閱 第 2047 頁的『使用 HTTP POST [進行傳送的要求內文屬性』](#page-2046-0) 。

# **安全需求**

呼叫者必須向 mqweb 伺服器進行鑑別,且必須是 MFTWebAdmin 或 MQWebUser 角色的成員。 如需 administrative REST API 安全的相關資訊,請參閱 IBM MQ Console 和 REST API 安全。

如果使用了記號型安全,則必須隨要求提供用來鑑別使用者的 LTPA 記號作為 Cookie。 如需記號型鑑別的相 關資訊,請參閱將記號型鑑別與 REST API 一起使用。

如果您已開啟 MFT 權限檢查,請如 限制 MFT 代理程式動作的使用者權限中所述授與其他權限。 您需要授與 下列其他權限:

- 1. 如果呼叫者是 MFTWebAdmin 角色的成員,則啟動 mqweb 伺服器的使用者 ID 必須被授與傳送來源位置 的權限存取權。
- 2. 如果呼叫端是 MQWebUser 角色的成員, 則必須授與呼叫端安全主體對傳送來源位置的存取權。

對於 MFTWebAdmin 角色,會在 mqweb 伺服器使用者 ID 的環境定義下提交傳送要求。 為了區分 MFTWebAdmin 角色的不同主體,以及為了審核目的,所提交的傳送要求包含作為傳送發送端的已鑑別使用 者的名稱。 此方法可確保記錄起始傳送要求的人員。

例如,如果 MFTWebAdmin 角色的使用者 mftadminusr 起始傳送,則為說明傳送而建立的 XML 中的發送 端資料在 userID 元素中具有 mftadminusr, 如下列範例所示:

<originator> <hostName>example.com.</hostName> <userID>mftadminusr</userID> </originator>

如果呼叫程式是 MOWebUser 角色的成員, 則必須授與呼叫程式的安全主體下列其中一項權限:

- 1. 如果指令佇列是本端 (亦即,指令佇列管理程式與來源代理程式佇列管理程式相同) ,請授與指令佇列的 放置權限。
- 2. 如果指令佇列是遠端 (亦即, 指令佇列管理程式與來源代理程式佇列管理程式不同), 請授與傳輸佇列的 放置權限。

**附註:**

- 如果作為 MQWebUser 角色成員的主體的使用者 ID 超過 12 個字元,則要求會失敗。 回應狀態碼 403 會 傳回給呼叫者。
- 如果呼叫程式獲指派多個角色,則會使用適用於作業的最高專用權角色。

如果在 mqweb 伺服器上停用安全,則提交的傳送要求包含名稱 "UNAUTHENTICATED" 作為傳送發送端。

# **回應狀態碼**

### **202**

REST API 已接受檔案傳送要求。 它可能仍會被 MFT 代理程式拒絕。 您應該使用 location 回應標頭中 的 URL 來發出 GET 指令,以確定傳送的狀態。

**400**

提供無效的資料。

例如,指定的屬性無效。

# **401**

未鑑別。

<span id="page-2043-0"></span>必須向 mqweb 伺服器鑑別使用者。 如需相關資訊,請參閱 第 2043 [頁的『安全需求』。](#page-2042-0) 也必須指定 ibm-mq-rest-csrf-token 標頭。

#### **403**

基於下列其中一個原因, 禁止存取:

- 未獲授權。 呼叫者已向 mqweb 伺服器進行鑑別,且與有效的主體相關聯。 不過,主體無法存取必要 的 IBM MQ 或 MFT 資源。
- <mark>平 V 9.3.5 </mark>現行伺服器環境中禁止存取。 administrative REST API 在獨立式 IBM MQ Web Server 安裝中無法使用。

**500**

伺服器問題,或來自 IBM MQ 或 MFT 的錯誤碼。

#### **503**

佇列管理程式不在執行中。

# **回應標頭**

下列標頭會隨回應一起傳回:

### **location**

如果要求成功,此標頭會指定新傳送的 URL 。

# **回應內文格式**

如果順利建立傳送,則回應內文是空的。

如果發生錯誤,回應內文會包含錯誤訊息; 請參閱 REST API 錯誤處理。

# **範例**

• 下列範例會建立簡式檔案傳送。 下列 URL 與 HTTP POST 方法搭配使用:

https://localhost:9443/ibmmq/rest/v2/admin/mft/transfer/

會傳送下列 JSON 有效負載:

```
{
 "sourceAgent": {
 "qmgrName": "NYQM",
 "name": "NY.AGENT"
 }, 
 "destinationAgent": {
 "qmgrName": "WASHQM",
    "| unautomage: "WASHQM",<br>"| uname": "WASH.AGENT"<br>" name": "WASH.AGENT"
 },
 "transferSet": {
 "item": [
        {
\blacksquare source": {
 "name": "C:\\temp\\src\\test.txt",
 "type": "file"
\frac{3}{2},
" destination": \{ "name": "C:\\temp\\dst\\test.txt",
 "type": "file"
 }
        }
     ]
  }
}
```
• 下列範例會建立從檔案到佇列的傳送。 下列 URL 與 HTTP POST 方法搭配使用:

```
https://localhost:9443/ibmmq/rest/v2/admin/mft/transfer/
```
會傳送下列 JSON 有效負載:

```
{
 "job": {
 "name": "TESTJOB",
 },
 "sourceAgent": {
 "name": "WASH.AGENT",
 "qmgrName": "WASHQM"
 },
 "destinationAgent": {
 "name": "NY.AGENT",
       "qmgrName": "NYQMGR"
 },
 "transferSet": {
 "priority": 1,
 "recoveryTimeout": -1,
 "item": [
\overline{\mathcal{E}} "checksum": "md5",
 "mode": "text",
" destination": \{ "actionIfExists": "error",
 "name": "LQ@NYQMGR",
 "type": "queue",
 "delimiterType": "size",
 "messagePersistence": "persistent",
\blacksquare \blacksquare \blacks "messageSize": 4,
 "setMQProperties": false
}}<br>}
\frac{3}{2},
\blacksquare source": {
 "disposition": "leave",
 "name": "C:\\temp\\src\\test.txt",
 "recursive": false,
 "type": "file"
 }
          }
      ]
   }
}
```
• 下列範例會建立從目錄到目錄的傳送。 下列 URL 與 HTTP POST 方法搭配使用:

```
https://localhost:9443/ibmmq/rest/v2/admin/mft/transfer/
```
會傳送下列 JSON 有效負載:

```
{
  "job": {
     "name": "TESTJOB",
 },
 "sourceAgent": {
 "name": "WASH.AGENT",
 "qmgrName": "WASHQM"
 },
 "destinationAgent": {
 "name": "NY.AGENT",
 "qmgrName": "NYQMGR"
 },
 "transferSet": {
 "item": [
\overline{\mathcal{E}} "checksum": "md5",
" destination": \{ "actionIfExists": "error",
\blacksquare "name": "C:\\temp\\dst",
 "type": "directory"
\frac{3}{2},
\blacksquare source": {
 "disposition": "leave",
\blacksquare "name": "C:\\temp\\src",
 "recursive": false,
             "type": "directory"
          }
       }
     ]
```
 } }

• 下列範例會使用 preSourceCall、 postSourceCall、 preDestinationCall 及 postDestinationCall 來建立從 檔案到檔案的傳送,以在傳送期間呼叫程式。 下列 URL 與 HTTP POST 方法搭配使用:

https://localhost:9443/ibmmq/rest/v2/admin/mft/transfer/

```
會傳送下列 JSON 有效負載:
```

```
{
 "sourceAgent": {
 "qmgrName": "NYQM",
 "name": "NY.AGENT"
 },
 "destinationAgent": {
 "qmgrName": "WASHQM",
 "name": "WASH.AGENT"
 },
 "transferSet": {
 "item": [
        {
\blacksquare source": {
 "name": "C:\\temp\\src\\test.txt",
 "type": "file"
\frac{3}{2},
" destination": \{ "name": "C:\\temp\\dst\\test.txt",
 "type": "file"
 }
     }
\Box,
 "userProperties": {
 "ARCHIVE_PATH": "C:\\MFT\\ARCHIVE",
 "REJECT_PATH": "C:\\MFT\\REJECT"
\frac{3}{5},
 "postSourceCall": {
 "type": "executable",
 "executable" : {
       "executable" : {<br>"name": "posttransfersource.exe"
           "arguments": "postdata1 postdata2"
        }
\frac{3}{5},
 "postDestinationCall": {
        "type": "executable",
 "executable" : {
 "name": "posttransferdest.exe",
 "arguments": "postdataDest1 postdataDest2"
       }
\frac{3}{5},
 "preDestinationCall": {
        "type": "executable",
"executable": {
 "name": "pretransferdest.exe"
       }
\frac{3}{5},
 "preSourceCall": {
        "type": "executable",
        "executable" : {
 "name": "posttransferdest.exe",
 "arguments": "predata1 predata2"
       }
\frac{3}{5},
 "priority": 0,
     "recoveryTimeout": 21600
  }
}
```
#### **相關工作**

REST API for MFT 入門

#### **相關參考**

第 2047 頁的『使用 HTTP POST [進行傳送的要求內文屬性』](#page-2046-0) 當您建立要求內文以使用 administrative REST API for MFT 來建立傳送要求時,您可以在具名 JSON 物件內 指定傳送的屬性。 有一些可用的物件和屬性。

<span id="page-2046-0"></span>使用 *HTTP POST* 進行傳送的要求內文屬性

當您建立要求內文以使用 administrative REST API for MFT 來建立傳送要求時,您可以在具名 JSON 物件內 指定傳送的屬性。 有一些可用的物件和屬性。

下列物件可用:

- 第 2047 頁的『工作』
- 第 2047 頁的『sourceAgent』
- 第 2047 頁的『destinationAgent』
- 第 2047 頁的『scheduleTransfer』
- 第 2048 頁的『[transferSet](#page-2047-0)』

# **工作**

job 物件可以包含與傳送工作相關的下列屬性:

# **名稱**

字串。

指定傳送的使用者定義工作名稱。

# **sourceAgent**

sourceAgent 物件可以包含與來源代理程式相關的下列屬性:

# **名稱**

字串。 指定來源系統上代理程式的名稱。 這是必要屬性。

# **qmgrName**

字串。 指定來源系統上佇列管理程式的名稱。 這是必要屬性。

# **destinationAgent**

destinationAgent 物件可以包含下列與目的地代理程式相關的屬性:

### **名稱**

字串。 指定目的地系統上代理程式的名稱。 這是必要屬性。

# **qmgrName**

字串。 指定目的地系統上佇列管理程式的名稱。 這是必要屬性。

# **scheduleTransfer**

scheduleTransfer 物件可以包含下列與排定傳送相關的屬性:

# **startTime**

字串。

以 yyyy-MM-ddThh:mm 或 hh:mm 格式指定排定傳送的開始時間和日期。 使用 24 小時制來指定時間。

# **timeBase**

字串。

<span id="page-2047-0"></span>指定排定檔案傳送開始及結束時間的時間基準。

值必須是下列其中一個值:

#### **admin**

排定傳送的開始和結束時間基於 mqweb 伺服器執行所在系統的時間和日期。

**source**

排定傳送的開始和結束時間是根據來源代理程式所在系統的時間和日期。

### **UTC**

排定傳送的開始及結束時間基於世界標準時間 (UTC)。

# **occurrenceInterval**

字串。

指定排定的傳送發生的間隔。

將這個屬性與 startTime 和 occurrenceFrequency 屬性一起使用。 值必須是下列其中一個值:

- 分鐘
- 小時
- 日
- 週
- 月
- 年

### **occurrenceFrequency**

# 整數。

指定重複排定傳送的頻率。 將這個屬性與 startTime 和 occurrenceInterval 屬性一起使用。

# **occurrenceCount**

# 整數。

指定排定傳送的發生次數。

將這個屬性與 startTime 和 occurrenceInterval 屬性一起使用。

此屬性不能與 endTime 屬性一起指定。

# **endTime**

字串。

指定重複排定傳送結束的時間和日期,格式為 yyyy-MM-ddThh:mm 或 hh:mm。 使用 24 小時制來指定 時間。

將這個屬性與 startTime 和 occurrenceInterval 屬性一起使用。

無法使用 occurrenceCount 屬性來指定此屬性。

# **transferSet**

transferSet 物件可以包含下列與傳送相關的屬性:

# **priority**

整數。

指定指派給傳送要求的優先順序。 預設值為零。

# **userProperties**

JSON 物件。

指定傳遞至傳送所涉及的代理程式所執行之結束程式的使用者定義 meta 資料。

### **項目**

JSON 陣列。

JSON 物件陣列,說明要傳送的來源和目的地項目配置。

#### **source**

JSON 物件。

包含與要傳送的來源項目相關的屬性的 JSON 物件。

# **名稱**

字串。

指定來源端檔案、目錄、資料集、分割的資料集或佇列的絕對路徑。 這是必要屬性。

# **type**

字串。

指定來源的類型。

值必須是下列其中一個值:

### **佇列**

來源是 IBM MQ。

# **檔案**

來源是檔案。

#### **recursive**

此為布林值。

指定當來源元素是目錄或包含萬用字元時,是否在子目錄中遞迴地傳送檔案。

# **disposition**

字串。

指定當來源順利傳送至其目的地時,對來源元素所採取的動作。

值必須是下列其中一個值:

#### **leave**

來源檔案維持不變。

#### **delete**

已順利傳送來源檔案時,會從來源系統中刪除來源檔案。

### **編碼**

字串

指定在執行字元轉換時要使用的字元編碼,以讀取原始檔。 此選項僅適用於文字檔。 值可以是任何有效的字碼頁號碼。

# **z/OS** datasetExtended

JSON 物件。

如果來源是 z/OS 循序或分割的資料集, 則為包含其他來源屬性的 JSON 物件。

### **keepTrailingSpaces**

此為布林值。

指定是否在從固定長度格式記錄導向檔案 (例如, z/OS 資料集) 讀取的來源記錄中保留尾端 空格,作為文字模式傳送的一部分。

如果未指定此參數,則會刪除來源記錄中的尾端空格。

#### **hexDelimiters**

字串。

若為記錄導向的來源檔案(例如,z/OS 資料集),請指定一個以上要插入的位元組值,作為 記錄附加至二進位檔時的定界字元。

您必須將每一個值指定為兩個十六進位數字,範圍為 00-FF,並以 x 作為字首。 以逗點區隔 多個位元組。

### **delimiterPosition**

字串

指定要插入來源記錄定界字元的位置。 此屬性與 hexDelimiters 屬性一起使用。

值必須是下列其中一個值:

#### **prefix**

在每一筆記錄的開頭插入定界字元。

#### **postfix**

定界字元會插入每一筆記錄的結尾; 這是預設選項。

#### **queueExtended**

JSON 物件。

如果來源是 IBM MQ 佇列, 則為包含其他來源屬性的 JSON 物件。

# **messageGroup**

此為布林值。

指定訊息是否依 IBM MQ 群組 ID 分組。 第一個完整群組會寫入目的地檔案。 如果未指定此參數,則來源佇列上的所有訊息會寫入目的地檔案。

# **groupID**

字串。

指定從佇列取得訊息時要使用的群組 ID。

### **textDelimiters**

字串。

將多個訊息附加至文字檔時,指定要插入作為定界字元的文字序列。

# **hexDelimiters**

字串。

指定將多個訊息附加至檔案時要使用的一個以上位元組值。

您必須將每一個值指定為兩個十六進位數字,範圍為 00-FF,並以 x 作為字首。 以逗點區隔 多個位元組。 例如 x12 或 x03,x7F。

# **delimiterPosition**

字串。

指定定界字元在放置到來源佇列的訊息中的位置。

值必須是下列其中一個值:

#### **prefix**

定界字元會插入每一個訊息的開頭。

#### **postfix**

定界字元會插入每一則訊息的結尾; 這是預設選項。

### **messageArrivalWaitTime**

整數。

指定等待來源佇列上訊息到達的時間 (以秒為單位)。

# **destination**

JSON 物件。

包含與目的地項目相關之屬性的 JSON 物件。

# **名稱**

字串。

指定目的地檔案、目錄、資料集、分割資料集或佇列的絕對路徑。 這是必要屬性。

# **type**

字串。 指定目的地的類型。 這是必要屬性。 值必須是下列其中一個值:

# **佇列**

目的地是 IBM MQ 佇列。

### **檔案**

目的地是檔案。

# **目錄**

目的地是目錄。

# **sequentialDataset**

目的地是 z/OS 循序資料集。

# **partitionedDataset**

目的地是 z/OS 分割的資料集。

# **actionIf 存在**

字串。

指定目的地系統上存在目的地檔案、目錄或資料集時所採取的動作。 值必須是下列其中一個值:

# **error**

會報告錯誤,且不會傳送檔案; 這是預設值。

# **overwrite**

會改寫現有的目的地檔案。

# **編碼**

字串。

指定在目的地撰寫檔案時使用的字元編碼。 此選項僅適用於文字檔。 此值可以是任何有效的字碼頁號碼。

# **endOf 行**

字串。

指定在目的地撰寫檔案時使用的行尾字元。 此選項僅適用於文字檔。 值必須是下列其中一個值:

# **LF**

換行。

# **CRLF**

歸位後面跟著換行。

# **z/0S** datasetExtended

JSON 物件。

如果目的地是 z/OS 資料集, 則為包含其他目的地屬性的 JSON 物件。

# **truncateRecords**

此為布林值。

指定是否截斷長於資料集 LRECL 屬性的目的地記錄。 如果未指定此參數,則會將記錄換行。 此參數僅適用於目的地為資料集的文字模式傳送。

# **queueExtended**

JSON 物件。

如果目的地是 IBM MQ 佇列, 則為包含其他目的地屬性的 JSON 物件。

# **messagePersistence**

字串。

指定將訊息放入目的地佇列的持續性。

值必須是下列其中一個值:

# **persistent**

訊息持續存在。

### **notPersistent**

訊息不是持續的。

#### **asQueue**

訊息持續性如佇列定義中所設定。 這是預設值。

#### **delimiterType**

字串。

指定將檔案分割成多則訊息時要使用的定界字元類型。

值必須是下列其中一個值:

**大小**

根據指定的大小進行分割。

**二進位**

根據指定的定界字元進行分割。

#### **hexDelimiters**

字串。

指定將一個二進位檔分割為多則訊息時要使用的十六進位定界字元。

您必須將每一個值指定為兩個十六進位數字,範圍為 00-FF,並以 x 作為字首。 您可以指定 十六進位位元組序列作為定界字元,方法是指定以逗點區隔的十六進位位元組清單。 例如 x12 或 x03,x7F。

### **textDelimiters**

字串。

指定將文字檔分割成多則訊息時要使用的 Java 正規表示式。

#### **includeDelimitersInMessage**

此為布林值。

指定是否在放入目的地佇列的訊息中插入定界字元。

### **delimiterPosition**

字串

指定定界字元在放入目的地佇列的訊息中的位置。 值必須是下列其中一個值:

### **prefix**

定界字元會插入訊息內文的開頭。

## **postfix**

在訊息內文結尾插入定界字元。

# **setMQProperties**

此為布林值。

指定是否在傳送所建立的第一則訊息上設定訊息內容。

### **messageSize**

整數。

指定是否將檔案分割成多個此大小的固定長度訊息 (以位元組為單位)。

# **總和檢查**

字串。

指定用於驗證資料完整性的總和檢查方法。

值必須是下列其中一個值:

#### **md5**

MD5 演算法用於完整性驗證。

**無**

無總和檢查驗證。

#### **mode**

字串。
指定傳送模式。

值必須是下列其中一個值:

**text**

資料會以文字傳送。

**二進位**

以二進位格式傳送資料。

這是預設值。

# **recoveryTimeout**

整數。

指定來源代理程式嘗試回復停滯檔案傳送的時間長度。 值必須是下列其中一個值:

**-1**

代理程式繼續嘗試回復已停止的傳送,直至傳送完成為止。 這是預設值。

**0**

一旦進入回復,代理程式即停止檔案傳送。

*n*

代理程式會繼續嘗試回復已停滯的傳送達指定的時間量 (以秒為單位)。 該值必須在 1-999,999,999 範圍內。

# **preSourceCall**

JSON 物件。

在傳送開始之前,包含與要在來源代理程式呼叫之程式相關的屬性的 JSON 物件。

#### **type**

字串。 指定要呼叫的程式類型。

值必須是下列其中一個值:

#### **executable**

呼叫平台專用執行檔。 這是預設值。

# **antScript**

會呼叫 Apache Ant Script。

# *z/OS* **l**cl

已提交 z/OS JCL 工作。

### **executable**

JSON 物件。

JSON 物件,可包含與要呼叫的平台專用可執行程式相關的屬性。 只有在 type 屬性的值為 executable 時,才能指定此物件。

## **名稱**

字串。

指定要執行的程式名稱。

如果指定 executable JSON 物件, 則需要此屬性。

**引數**

字串。

指定要傳遞給所呼叫程式的引數。

#### **antScript**

JSON 物件。

JSON 物件,可包含與要呼叫的 Apache Ant Script 相關的屬性。 只有在 type 屬性的值為 antScript 時,才能指定此物件。

**名稱** 字串。

指定要執行的 Ant Script 名稱。

如果指定 antScript JSON 物件, 則需要此屬性。

# **目標**

指定要在指定的 Ant Script 中呼叫的目標。

如果未指定此屬性,則會呼叫名為 default 的目標。

# **引數**

字串。

以空格區隔的 key=value 配對來指定使用者定義的自訂資料清單。

# **jcl**

JSON 物件。

JSON 物件,可包含與要提交的 z/OS JCL 工作相關的屬性。 只有在 type 屬性的值為 jcl 時, 才能 指定此物件。

# **名稱**

字串。

指定要提交的 JCL 名稱。

# **retryCount**

整數。

指定在停止之前嘗試執行指令的次數。

# **retryWait**

整數。

指定重試之間等待的時間量 (以秒為單位)。

# **successReturn 代碼**

字串。

根據傳送的回覆碼, 指定條件必須為 true, 才能執行指定的程式、Script 或 JCL。

```
條件指定為運算子,後面接著值。 Valid characters for the operator are >, <, ! and =. It is valid to
have a combination of more than one operator. 例如, ">= 40"_{\circ}
```
預設值為零。

# **postSourceCall**

JSON 物件。

包含在傳送完成之後要在來源代理程式呼叫之程式相關屬性的 JSON 物件。

可以指定的屬性與 preSourceCall 物件相同。

# **preDestinationCall**

JSON 物件。

在傳送開始之前,包含與要在目的地代理程式呼叫之程式相關的屬性的 JSON 物件。 可以指定的屬性與 preSourceCall 物件相同。

# **postDestinationCall**

JSON 物件。

包含在傳送完成之後要在目的地代理程式上呼叫之程式相關屬性的 JSON 物件。 可以指定的屬性與 preSourceCall 物件相同。

# **相關工作**

REST API for MFT 入門

# *GET*

搭配使用 HTTP GET 方法與 transfer 資源,以要求傳送及傳送狀態的相關資訊。 您只能查詢在 mqweb 伺 服器啟動之後起始的傳送。

**註:**

- 您必須先設定協調佇列管理程式,才能使用 transfer 資源。 如需相關資訊,請參閱 配置 MFT 的 REST API。
- mqweb 伺服器會快取傳送的相關資訊,並在提出要求時傳回此資訊。 當 mqweb 伺服器重新啟動時,會 重設此快取。 您可以檢視 console.log 和 messages.log 檔案,或在 z/OS 上查看已啟動作業的輸 出,以查看伺服器是否已重新啟動。
- ¥9.3.5 在獨立式 IBM MQ Web Server 安裝中無法使用此資源。 如需執行 administrative REST API 之 IBM MO 元件的安裝選項相關資訊,請參閱 IBM MO Console 和 REST API。

如需配置 MFT REST 服務的相關資訊,請參閱 配置 MFT 的 REST API。

- 資源 URL
- 選用的查詢參數
- 第 2056 [頁的『要求標頭』](#page-2055-0)
- [要求內文格式](#page-2055-0)
- 第 2056 [頁的『安全需求』](#page-2055-0)
- [回應狀態碼](#page-2055-0)
- 第 2057 [頁的『回應標頭』](#page-2056-0)
- [回應內文格式](#page-2056-0)
- [範例](#page-2057-0)

# **資源 URL**

https://*host*:*port*/ibmmq/rest/v2/admin/mft/transfer/*{transferID}*

#### **transferID**

選擇性地指定傳送至查詢的 ID。

如果您未指定傳送 ID, 則會傳回傳送清單。

如果您啟用 HTTP 連線,則可以使用 HTTP 而非 HTTPS 。 如需啟用 HTTP 的相關資訊,請參閱 配置 HTTP 及 HTTPS 埠。

# **選用的查詢參數**

#### **屬性**

指定要擷取的屬性清單 (以逗點區隔)。

只有在指定傳送 ID 時, 此查詢參數才有效。

如果您未指定 **attributes**,則會傳回預設屬性集。 如需可用屬性的清單,請參閱 第 2059 [頁的『傳送](#page-2058-0) [的回應內文屬性』](#page-2058-0) 。

您無法多次要求相同的屬性。

您可以指定星號\*,以指定傳回所有屬性。

您可以發出要求,指定對部分傳送無效的屬性。 不過,如果您提出的要求指定傳送 ID ,且包括對該傳 送無效的屬性,則會發生錯誤。

### **限制**

指定要擷取的傳送數目上限。

只有在未指定傳送 ID 時, 此查詢參數才有效。

例如,如果 limit=200,則 REST API 會傳回最多 200 個傳送。

**之後**

指定傳送 ID。 擷取在指定傳送之後起始的所有傳送。 如果您指定 **after**,則無法同時指定 **before**。 只有在未指定傳送 ID 時,此查詢參數才有效。

<span id="page-2055-0"></span>**之前**

指定傳送 ID。 擷取在該特定傳送之前起始的所有傳送。 如果您指定 **before**,則無法同時指定 **after**。

只有在未指定傳送 ID 時, 此查詢參數才有效。

# **要求標頭**

下列標頭必須隨要求一起傳送:

**授權**

如果您使用基本鑑別,則必須傳送此標頭。 如需相關資訊,請參閱將 HTTP 基本鑑別與 REST API 一起 使用。

# **要求內文格式**

無。

# **安全需求**

呼叫者必須向 mqweb 伺服器進行鑑別,且必須是一或多個 MFTWebAdmin、MFTWebAdminRO 或 MQWebUser 角色的成員。 如需 administrative REST API 安全的相關資訊,請參閱 IBM MQ Console 和 REST API 安全。

必須授與呼叫端的安全主體權限,才能訂閱 SYSTEM.FTE/Transfer 主題。

如果使用了記號型安全,則必須隨要求提供用來鑑別使用者的 LTPA 記號作為 Cookie。 如需記號型鑑別的相 關資訊,請參閱將記號型鑑別與 REST API 一起使用。

# **回應狀態碼**

**200**

已順利擷取傳送資訊。

## **400**

提供無效的資料。

例如,指定的屬性無效。

## **401**

未鑑別。

必須向 mqweb 伺服器鑑別呼叫程式。 如需相關資訊, 請參閱 第 2056 頁的『安全需求』。

## **403**

基於下列其中一個原因,禁止存取:

- 未獲授權。 呼叫者已向 mqweb 伺服器進行鑑別,且與有效的主體相關聯。 不過,主體不是一或多個 MFTWebAdmin、 MFTWebAdminRO 或 MQWebUser 角色的成員。 如需所需存取權的相關資訊,請參 閱 第 2056 頁的『安全需求』。
- ¥9.3.5 <sub>現行伺服器環境中禁止存取。 administrative REST API 在獨立式 IBM MQ Web Server</sub> 安裝中無法使用。

## **404**

具有指定 ID 的傳送不存在。

## **500**

來自 IBM MQ 的伺服器問題或錯誤碼。

## **503**

佇列管理程式不在執行中。

# <span id="page-2056-0"></span>**回應標頭**

# **內容類型**

此標頭會傳回值 application/json;charset=utf-8。

### **ibm-mq-rest-mft-total-transfers**

此標頭會傳回一個值,該值是 mqweb 伺服器快取中具有可用詳細資料的傳送總數。

# **回應內文格式**

回應採用 UTF-8 編碼的 JSON 格式。 回應包含外部 JSON 物件,其中包含稱為 transfer 的單一 JSON 陣 列。 陣列中的每一個元素都是 JSON 物件,代表傳送的相關資訊。 其中每一個 JSON 物件都可以包含下列 物件及屬性。 傳回的物件和屬性取決於針對要求指定的 URL :

## **ID**

字串。

指定唯一傳送或交易 ID。 ID 最多可為 48 個英數字元。

一律會傳回此屬性。

## **工作**

JSON 物件。

包含傳送的工作名稱。

#### **userProperties**

JSON 物件。

包含關於傳送的其他 meta 資料。 例如:"userProperties":{"key1":"value1"}

#### **sourceAgent**

JSON 物件。

包含與來源系統上代理程式相關的屬性。

一律會傳回此物件中的 **name** 屬性。

## **destinationAgent**

JSON 物件。

包含與目的地系統上代理程式相關的屬性。

一律會傳回此物件中的 **name** 屬性。

## **發起者**

JSON 物件。

包含與要求發送端相關的屬性。

一律會傳回此物件中的 **host** 及 **host** 屬性。

#### **transferSet**

JSON 物件。

包含與檔案傳送群組相關的屬性。

#### **status**

JSON 物件。

包含與傳送狀態相關的屬性。

一律會傳回此物件中的 **state** 屬性。

## **statistics**

JSON 物件。

包含與傳送統計資料相關的屬性。

一律會傳回此物件中的 **startTime**、 **numberOfFileFailures** 、 **numberOfFileSuccesses**、 **numberOfFileWarnings**、 **numberOfFiles** 及 **endTime** 屬性。

如需相關資訊,請參閱 第 2059 [頁的『傳送的回應內文屬性』](#page-2058-0)。

如果發生錯誤,請參閱 REST API 錯誤處理。

# <span id="page-2057-0"></span>**範例**

下列範例會在回應中傳回一組預設資料。

下列 URL 與 HTTP GET 方法搭配使用:

```
https://localhost:9443/ibmmq/ibmmq/rest/v2/admin/mft/transfer/
414d512050524d465444454d4f312020f5189c5921f22302
```
會傳回下列 JSON 回應:

```
{ 
 "transfer": [{ 
 "id": "414D512050524D465444454D4F312020F5189C5921F22302",
 "destinationAgent": {
 "name": "AGENT.TRI.BANK"
     \zeta "originator": {
 "host": "192.168.99.1",
 "userId": "johndoe"
\frac{3}{5},
 "sourceAgent": {
 "name": "TESTAGENT"
\frac{3}{5},
 "statistics": {
 "endTime": "2018-01-08T16:22:15.569Z",
 "numberOfFileFailures": 0,
 "numberOfFileSuccesses": 2,
 "numberOfFileWarnings": 0,
         "numberOfFiles": 2,
         "startTime": "2018-01-08T16:22:15.242Z"
\frac{3}{5},
 "status": {
 "state": "successful"
\frac{3}{5} }]
}
```
下列範例列出協調佇列管理程式上所指定傳送 ID 的所有屬性。 下列 URL 與 HTTP GET 方法搭配使用:

https://localhost:9443//ibmmq/rest/v2/admin/mft/transfer/ 414d512050524d465444454d4f312020c5c6705924cf9e02?attributes=\*

會傳回下列 JSON 回應:

```
{ 
 "transfer": [{ 
 "id": "414D512050524D465444454D4F312020C5C6705924CF9E02", 
 "sourceAgent": { 
 "qmgrName": "PRMFTDEMO1",
 "name": "AGENT2" 
\frac{3}{5},
 "destinationAgent": {
 "qmgrName": "PRMFTDEMO1",
 "name": "AGENT1" 
\frac{3}{5},
 "originator": {
 "host": "192.168.56.1",
 "userId": "johndoe",
 "mqmdUserId": "johndoe"
\frac{3}{5},
      "transferSet": {
        "item": [{
\blacksquare source": {
\blacksquare file": {
 "lastModified": "2017-07-13T11:25:20.780Z",
"size":179367055 ,
 "path": "D:/ProgramFiles/WASlibertyprofile.zip"
, where \frac{1}{2}, \frac{1}{2}\blacksquare checksum": \{ "method": "md5",
 "value": "5F0ED36FBD3C0E1F4083B12B34A318D3"
, where \frac{1}{2}, \frac{1}{2}, \frac{1}{2} "disposition": "leave",
```

```
 "type": "file"
\frac{1}{3},
" destination": \{\blacksquare file": {
                  "lastModified": "2017-07-28T08:00:12.065Z",
"size": 179367055, "path": "C:/Users/IBMADMIN/Desktop/demo.zip"
, where \frac{1}{2}, \frac{1}{2}, \frac{1}{2}\blacksquare checksum": \{ "method": "md5",
 "value": "5F0ED36FBD3C0E1F4083B12B34A318D3"
, where \frac{1}{2}, \frac{1}{2} "actionIfExists": "overwrite",
             },<br>"actionIfExists": "overwrite",<br>"type": "file"
, where \frac{3}{2},
"status": {
               "description": "BFGRP0032I: The file transfer request has successfully 
completed." 
               "state":"successful"
 }
 "mode": "binary"
\}],
 "bytesSent": 0,
         "startTime": "2017-07-28T08:00:10.599Z"
\frac{3}{5},
 "job": {
         "name":"job1"
\frac{3}{5},
 "userProperties":{
\frac{3}{5},
 "status": {
         "lastStatusUpdate": "2017-07-28T08:00:10.599Z",
         "state":"successful",
         "description": "BFGRP0032I: The file transfer request has successfully completed."
\frac{3}{5},
 "statistics": {
 "startTime": "2017-07-28T08:00:09.897Z",
 "retryCount": 0,
 "endTime": "2017-07-28T08:00:10.599Z",
 "numberOfFilesSuccesses":1,
 "numberOfFileFailures": 0,
 "numberOfFileWarnings": 0,
         "numberOfFiles":1
      }
   }]
}
```
# **相關參考**

第 2059 頁的『傳送的回應內文屬性』

當您搭配使用 HTTP GET 方法與傳送物件,來要求傳送的相關資訊時,會在具名 JSON 物件內傳回下列屬 性。

傳送的回應內文屬性

當您搭配使用 HTTP GET 方法與傳送物件,來要求傳送的相關資訊時,會在具名 JSON 物件內傳回下列屬 性。

下列物件可用:

- 第 2059 頁的『destinationAgent』
- 第 2060 [頁的『發起者』](#page-2059-0)
- 第 2060 頁的『[sourceAgent](#page-2059-0)』
- 第 2060 頁的『[statistics](#page-2059-0)』
- 第 2061 [頁的『](#page-2060-0)status』
- 第 2061 頁的『[transferSet](#page-2060-0)』

# **destinationAgent**

```
名稱
  字串。
 指定目的地系統上代理程式的名稱。
```
一律會傳回此屬性。

<span id="page-2059-0"></span>**qmgrName**

字串。

指定目的地系統上佇列管理程式的名稱。

# **發起者**

# **host**

字串。

指定來源檔所在系統的主機名稱。

一律會傳回此屬性。

# **mqmdUserID**

字串。

指定在訊息描述子 (MQMD) 中提供的 IBM MQ 使用者 ID。

# **userID**

字串。

指定產生檔案傳送的使用者 ID。

一律會傳回此屬性。

# **sourceAgent**

## **名稱**

字串。 指定來源系統上代理程式的名稱。 一律會傳回此屬性。

# **qmgrName**

字串。 指定來源系統上佇列管理程式的名稱。

# **statistics**

# **endTime**

字串。

指定傳送完成的時間。 只有在傳送完成時,才會更新此欄位。 如果傳送處於任何其他狀態,則 **endTime** 是空字串。

一律會傳回此屬性。

# **numberOfFileFailures**

整數。

指定無法順利傳送的檔案數。

一律會傳回此屬性。

# **numberOfFileSuccesses**

整數。

指定順利傳送的檔案數。

一律會傳回此屬性。

# **numberOfFileWarnings**

整數。

指定產生警告,但以其他方式順利傳送的檔案數。

一律會傳回此屬性。

## <span id="page-2060-0"></span>**numberOf 個檔案**

整數。

指定傳送要求中包含的檔案總數。 此數目包括針對傳送作業考量的所有檔案。 一律會傳回此屬性。

**retryCount**

整數。

指定傳送進入回復狀態並由代理程式重試的次數。

傳送可能進入回復狀態,因為來源與目的地代理程式由於 IBM MQ 網路錯誤或代理程式在一段時間內未 接收資料或確認通知訊息而失去通訊。 此期間由代理程式內容決定: **transferAckTimeout** 和 **transferAckTimeoutRetries**。

**startTime**

字串。

以 UTC 格式指定提交傳送的時間。

一律會傳回此屬性。

# **status**

**說明**

字串。

指定完成時狀態的詳細資訊,例如局部成功、成功或失敗。

## **lastStatus 更新**

字串。

指定擷取傳送狀態的最近時間 (UTC 格式)。

## **state**

字串。

指定傳送的狀態。 值可以是下列其中一個值:

- 已啟動
- inProgress
- 成功
- 失敗
- partiallySuccessful
- 已取消
- 形態異常
- notAuthorized
- deleted
- inProgressWithFailures
- inProgressWithWarnings
- 一律會傳回此屬性。

# **transferSet**

## **bytesSent**

整數。

指定傳送的位元組總數。

**項目**

JSON 物件。

包含指定來源及目的地檔案名稱和位置的元素:

#### **destination**

JSON 物件。

# **actionIf 存在**

字串。

指定如果目的地系統上存在目的地檔案時要採取的動作。 有效選項如下所示:

#### **error**

報告錯誤,且不傳送檔案。

# **overwrite**

改寫現有目的地檔案。

## **總和檢查**

JSON 物件。

如果未執行總和檢查,則此物件不會出現。

指定產生訊息摘要以建立數位簽章的雜湊演算法類型。 Managed File Transfer 僅支援訊息摘要 演算法 5 (md5)。 總和檢查提供了讓您確認已傳送檔案的完整性是否完整的方法。 JSON 物件包含下列元素:

# **方法 (method)**

字串。

指定用來產生總和檢查的方法。

# **value**

字串。 指定產生的總和檢查值。

#### **資料集**

JSON 物件。

如果傳回 file 或 queue 物件, 則不會傳回此物件。 指定具有下列元素的 z/OS 資料集:

## **屬性**

字串。

指定與資料集相關的屬性。

## **名稱**

字串。

指定資料集的名稱。

# **大小**

整數。

指定檔案大小。

## **檔案**

JSON 物件。

如果傳回 queue 或 dataset 物件, 則不會傳回此物件。

指定下列元素中所傳送檔案的相關資訊:

# **編碼**

字串。

指定文字檔傳送的編碼。

## **endOf 行**

指定行尾標記。 此值可以是下列任一值:

- 僅限 LF 換行字元。
- CRLF-換行及換行字元順序。

## **lastModified**

字串。

指定檔案的前次修改日期和時間 (UTC 格式)。

#### **path**

字串。 指定檔案的路徑位置。

**大小** 整數。

指定檔案大小。

#### **佇列**

JSON 物件。

如果傳回 file 或 dataset 物件, 則不會傳回此物件。

在下列元素中,指定訊息傳送至其中的佇列相關資訊:

# **delimiter**

字串。

指定使用的定界字元。

如果 **delimiterType** 設為 *size*,這個元素會指定定界字元大小。 如果 **delimiterType** 設為 binary, 則值為定界字元位元組數。

如果 **delimiter** 是空字串,則在起始傳送時不會設定欄位。

#### **delimiterPosition**

字串。

只有在 delimiterType 是 binary 時, 此元素才有效。 該值是下列其中一個值:

#### **"字首"**

在每則訊息之前。

### **"字尾"**

在每則訊息之後。

如果 **delimiterPosition** 是空字串,則在起始傳送時不會設定欄位。

#### **delimiterType**

字串。

指定用來分割訊息的定界字元類型。 值可以是下列其中一個值:

# **二進位**

依定界字元位元組分割。

### **大小**

依大小分割。

如果 **delimiterType** 是空字串,則在起始傳送時不會設定欄位。

### **includeDelimiterInMessage**

此為布林值。

只有在 delimiterType 是 binary 時, 此元素才有效。

指定訊息中是否包含定界字元。

## **messageCount**

整數。

指定寫入佇列的訊息數。

#### **messageLength**

整數。

指定寫入佇列的訊息長度。

### **messageOrGroupId**

字串。

如果傳送要求未指定檔案分為多則訊息,則此屬性的值是寫入佇列的訊息的 IBM MQ 訊息 ID。

如果傳送要求已指定檔案分為多則訊息,則此屬性的值是寫入佇列的訊息的 IBM MQ 群組 ID。

# **名稱**

字串。

以下列格式指定佇列及佇列管理程式的名稱:

*queueName*@*queueManagerName*

## **type**

字串。

指定目的地的類型。 目的地是下列其中一個目的地:

**佇列**

指定 IBM MQ 佇列作為目的地。

### **檔案**

指定檔案作為目的地。

#### **資料集**

指定 z/OS 資料集作為目的地。

#### **mode**

字串。

指定傳送模式為二進位或文字模式。

#### **source**

JSON 物件。

#### **總和檢查**

JSON 物件。

如果未執行總和檢查,則此物件不會出現。

指定產生訊息摘要以建立數位簽章的雜湊演算法類型。 Managed File Transfer 僅支援訊息摘要 演算法 5 (md5)。 總和檢查提供了讓您確認已傳送檔案的完整性是否完整的方法。

JSON 物件包含下列元素:

#### **方法 (method)**

字串。

指定用來產生總和檢查的方法。

#### **value**

字串。

指定產生的總和檢查值。

#### **disposition**

字串。

指定當來源順利傳送至其目的地時,在來源元素上採取的動作。 此字串是下列其中一個選項:

#### **leave**

指定原始檔維持不變

#### **delete**

指定在順利傳送來源檔案之後,從來源系統刪除來源檔案

#### **資料集**

JSON 物件。

如果傳回 file 或 queue 物件, 則不會傳回此物件。

指定具有下列元素的 z/OS 資料集:

# **屬性**

字串。 指定與資料集相關的屬性。

# **名稱**

字串。

指定資料集的名稱。

**大小** 整數。

指定檔案大小。

# **檔案**

JSON 物件。

如果傳回 queue 或 dataset 物件, 則不會傳回此物件。 此物件包含下列元素:

# **編碼**

字串。

指定文字檔傳送的編碼。

# **endOf 行**

指定行尾標記。 此值可以是下列任一值:

• 僅限 LF 換行字元。

• CRLF-換行及換行字元順序。

# **lastModified**

字串。

指定檔案的前次修改日期和時間 (UTC 格式)。

# **path**

字串。

指定檔案的路徑位置。

# **大小**

整數。 指定檔案的大小。

# **佇列**

JSON 物件。

如果傳回 file 或 dataset 物件, 則不會傳回此物件。 在下列元素中指定從中擷取所傳送訊息之佇列的相關資訊:

# **messageCount**

整數。

指定從佇列讀取的訊息數。

# **名稱**

字串。

以下列格式指定佇列及佇列管理程式的名稱:

*queueName*@*queueManagerName*

# **setMq 內容**

此為布林值。

指定是否在檔案中的第一則訊息上設定 IBM MQ 訊息內容,以及在發生錯誤時寫入佇列的任 何訊息。

# **type**

字串。

指定來源的類型。 來源是下列其中一個來源:

# **佇列**

指定 IBM MQ 佇列作為來源。

**檔案**

如果來源是檔案或目錄,則指定檔案作為來源。

**資料集**

指定 z/OS 資料集作為來源。

# **status**

JSON 物件。

指定傳送集中單一項目的狀態。 status 物件包含下列元素:

**說明**

字串。

指定狀態完成的詳細資訊,例如局部成功、成功或失敗。

**state**

字串。

指定傳送的狀態。 值可以是下列其中一個值:

- 已啟動
- inProgress
- 成功
- 失敗
- partiallySuccessful
- 已取消
- 形態異常
- notAuthorized
- deleted
- inProgressWithFailures
- inProgressWithWarnings

# **相關工作**

REST API for MFT 入門

# **相關參考**

第 1990 頁的『[/admin/mft/agent](#page-1989-0)』 您可以將 HTTP GET 方法與 agent 資源搭配使用,以要求 Managed File Transfer 代理程式的相關資訊。

# **/admin/qmgr/{qmgrName}/channel**

您可以搭配使用 HTTP GET 方法與 channel 資源,以要求通道的相關資訊。

**註:**

- · 此資源 URL 僅在 REST API 第 1 版中可用。 若要使用 REST API 第 2 版查詢通道, 請使用 第 [1955](#page-1954-0) 頁的 『[/admin/action/qmgr/{qmgrName}/mqsc](#page-1954-0)』 資源。
- Y <sup>9.3.5</sup> 在獨立式 IBM MQ Web Server 安裝中無法使用此資源。 如需執行 administrative REST API 之 IBM MQ 元件的安裝選項相關資訊,請參閱 IBM MQ Console 和 REST API。

您可以將 administrative REST API 閘道與此資源 URL 搭配使用。

如需通道 REST API 參數及屬性的 PCF 對等項目相關資訊,請參閱 第 2168 [頁的『通道的](#page-2167-0) REST API 及 PCF [對等項目』。](#page-2167-0)

# *GET*

搭配使用 HTTP GET 方法與 channel 資源,以要求通道的相關資訊。

**註:**

• 此資源 URL 僅在 REST API 第 1 版中可用。 若要使用 REST API 第 2 版查詢通道, 請使用 第 [1955](#page-1954-0) 頁的 『[/admin/action/qmgr/{qmgrName}/mqsc](#page-1954-0)』 資源。

• ¥9.3.5 在獨立式 IBM MO Web Server 安裝中無法使用此資源。 如需執行 administrative REST API 之 IBM MQ 元件的安裝選項相關資訊,請參閱 IBM MQ Console 和 REST API。

傳回的資訊類似於 第 1069 頁的『[MQCMD\\_INQUIRE\\_CHANNEL \(INQUIRE CHANNEL\)](#page-1068-0)』 和 第 [1093](#page-1092-0) 頁的 『[MQCMD\\_INQUIRE\\_CHANNEL\\_STATUS \(](#page-1092-0)查詢通道狀態)』 PCF 指令以及 第 592 頁的『[DISPLAY](#page-591-0) CHANNEL ([顯示通道定義](#page-591-0))』 和 第 615 頁的『[DISPLAY CHSTATUS \(](#page-614-0)顯示通道狀態)』 MQSC 指令所傳回的資 訊。

**註:** 在 z/OS 上,通道起始程式必須在執行中,然後才能搭配使用 channel 資源與指定 **status** 參數的 HTTP GET 方法。

**註:** REST API 僅支援下列通道:

- 傳輸類型為 TCP 的通道。
- 傳送端、接收端、伺服器、要求端、叢集傳送端及叢集接收端通道。

不會傳回其他通道。

- 第 2067 頁的『資源 URL』
- 第 2068 [頁的『選用的查詢參數』](#page-2067-0)
- 第 2071 [頁的『要求標頭』](#page-2070-0)
- 第 2071 [頁的『要求內文格式』](#page-2070-0)
- 第 2071 [頁的『安全需求』](#page-2070-0)
- 第 2072 [頁的『回應狀態碼』](#page-2071-0)
- 第 2072 [頁的『回應標頭』](#page-2071-0)
- [回應內文格式](#page-2071-0)
- 第 2074 [頁的『範例』](#page-2073-0)

# **資源 URL**

https://*host*:*port*/ibmmq/rest/v1/admin/qmgr/*{qmgrName}*/channel/*{channelName}*

#### **qmgrName**

指定要查詢通道的佇列管理程式名稱。

您可以指定遠端佇列管理程式作為 **qmgrName**。 如果您指定遠端佇列管理程式,則必須配置閘道佇列管 理程式。如需相關資訊,請參閱使用 REST API 進行遠端管理。

佇列管理程式名稱區分大小寫。

如果佇列管理程式名稱包含正斜線、句點或百分比符號,這些字元必須是 URL 編碼:

- 正斜線 (/) 必須編碼為 %2F。
- 百分比符號 (%) 必須編碼為 %25。
- 句點 (.) 必須編碼為 %2E。

#### **channelName**

選擇性地指定要查詢的通道名稱。 此通道必須存在於指定的佇列管理程式上。

通道名稱區分大小寫。

如果通道名稱包括正斜線或百分比符號, 則這些字元必須以 URL 編碼:

- 正斜線/必須編碼為 %2F。
- 百分比符號% 必須編碼為 %25。

如果您啟用 HTTP 連線, 則可以使用 HTTP 而非 HTTPS。如需啟用 HTTP 的相關資訊, 請參閱 配置 HTTP 及 HTTPS 埠。

### <span id="page-2067-0"></span>**attributes = {***object***, ... | \* |***object***.***attributeName***, ...}**

**物件, ...**

指定以逗點區隔的 JSON 物件清單,其中包含要傳回的相關通道配置屬性。

例如,若要傳回與時間戳記相關的所有通道配置屬性,請指定 timestamps。 若要傳回與壓縮及連 線管理相關的所有通道配置屬性,請指定 compression,connectionManagement。

status 物件不能與此查詢參數一起指定。 使用 **status** 查詢參數來傳回這些屬性。

您不能多次指定相同的物件。 如果您要求對特定通道無效的物件,則不會傳回該通道的屬性。 不 過,如果您指定的 **type** 參數值不是 all,且要求對該通道類型無效的物件,則會傳回錯誤。 如需物件及相關聯屬性的完整清單,請參閱 [通道的屬性](#page-2075-0)。

**\***

指定所有屬性。

#### **object.attributeName,...**

指定要傳回的通道配置屬性清單 (以逗點區隔)。

每一個屬性都必須以 object.attributeName 格式指定包含屬性的 JSON 物件。 例如,若要傳回 connectionManagement 物件中包含的 keepAliveInterval 屬性, 請指定 connectionManagement.keepAliveInterval。

屬性可以在多個 JSON 物件 (例如 exits.message.name) 內形成巢狀,這是 exits 物件內訊息物件 內的屬性。

關鍵字 [type] 可用作萬用字元,以包含包含相同屬性的多個通道類型特定區段。 例如, [type].clusterName 相當於

clusterSender.clusterName,clusterReceiver.clusterName。

status 物件中的屬性不能與此查詢參數一起指定。 使用 **status** 查詢參數來傳回這些屬性。

您不能多次指定相同的屬性。 如果您要求對特定通道無效的屬性,則不會傳回該通道的屬性。 不 過,如果您指定對該通道類型無效的 **type** 參數及要求屬性,則會傳回錯誤。

如需屬性及相關聯物件的完整清單,請參閱 [通道的屬性](#page-2075-0)。

#### **status = {\* |currentStatus|savedStatus|currentStatus.***attributeName***, savedStatus.***attributeName***, ...}**

#### **\***

指定傳回所有 savedStatus 和 currentStatus 屬性。

#### **currentStatus**

指定傳回所有 currentStatus 屬性。

#### **savedStatus**

指定傳回所有 savedStatus 屬性。

## **currentStatus.***attributeName***,savedStatus.***attributeName***,...**

指定要傳回的現行狀態及已儲存狀態屬性的逗點區隔清單。

例如,若要傳回 state 屬性, 請指定 currentStatus.state。

如需狀態屬性的完整清單,請參閱 [通道的現行狀態屬性](#page-2085-0) 及 [通道的已儲存狀態屬性](#page-2094-0)。

#### **filter=***filterValue*

指定所傳回通道定義的過濾器。

如果您在資源 URL 中指定通道名稱, 則只能過濾狀態屬性。

如果您根據現行狀態屬性進行過濾,則只會傳回符合過濾參數的現行狀態物件。 如果要求, 則會傳回對 應通道的所有已儲存狀態物件。

如果您根據已儲存狀態屬性進行過濾,則只會傳回符合過濾參數的已儲存狀態物件。如果要求,則會傳 回對應通道的所有現行狀態物件。

您只能指定一個過濾器。 如果您根據狀態屬性進行過濾,則必須指定對應的 **status** 查詢參數。

*filterValue* 具有下列格式:

*attribute*:*operator*:*value*

其中:

#### **屬性 (attribute)**

指定其中一個適用的屬性。 如需完整屬性清單,請參閱 [通道的屬性。](#page-2075-0) 無法指定下列屬性:

- name
- type
- **170S** queueSharingGroup.disposition
- [type].connection.port
- connectionManagement.localAddress.port
- connectionManagement.localAddress.portRange
- currentStatus.general.connection.port
- currentStatus.connectionManagement.localAddress.port

關鍵字 [type] 可用作萬用字元,以包括包含相同屬性 (例如 sender.connection 和 clusterReceiver.connection) 的多個通道類型特定區段。

若要過濾作為時間戳記的任何屬性,過濾器可以使用尾端星號 \* 來指定時間戳記的任何部分。 時間 戳記的格式為 YYYY-MM-DDThh:mm:ss。 例如,您可以指定 2001-11-1\* 以過濾 2001-11-10 至 2001-11-19 範圍內的日期,或指定 2001-11-12T14:\* 以過濾指定日期的指定小時內的任何分 鐘。

日期的 YYYY 區段有效值在 1900-9999 範圍內。

時間戳記是字串。 因此,只有 equalTo 和 notEqualTo 運算子可以與時間戳記搭配使用。

#### **operator**

指定下列其中一個運算子:

#### **lessThan**

此運算子只能與整數屬性搭配使用。

#### **greaterThan**

此運算子只能與整數屬性搭配使用。

#### **equalTo**

將此運算子與字串陣列屬性及整數陣列屬性以外的任何屬性搭配使用。

#### **notEqual 至**

將此運算子與字串陣列屬性及整數陣列屬性以外的任何屬性搭配使用。

#### **lessThanOrEqual 至**

此運算子只能與整數屬性搭配使用。

#### **greaterThanOrEqual 至**

此運算子只能與整數屬性搭配使用。

#### **包含**

此運算子只能與整數陣列屬性及字串陣列屬性搭配使用。

#### **doesNot 包含**

此運算子只能與整數陣列屬性及字串陣列屬性搭配使用。

#### **value**

指定要針對屬性測試的常數值。

值類型由屬性類型決定。

對於字串和布林屬性,您可以省略冒號後面的值欄位。 對於字串屬性,請省略該值,以傳回沒有指 定屬性值的通道。 對於布林屬性,請省略該值,以傳回指定屬性設為 false 的任何通道。 例如,下 列過濾器會傳回未指定 description 屬性的所有通道:

filter=general.description:equalTo:

您可以在值結尾使用單一星號 \* 作為萬用字元。 您不能只使用星號。 如果值包括空格、正斜線、百分比符號或不是萬用字元的星號,則這些字元必須以 URL 編碼:

- 空格必須編碼為 %20
- 加號 + 必須編碼為 %2B
- 正斜線/必須編碼為 %2F。
- 百分比符號% 必須編碼為 %25。
- 星號 \* 必須編碼為 %2A。

#### **name=***name*

如果您在資源 URL 中指定通道名稱,則無法使用此查詢參數。

指定要過濾的萬用字元通道名稱。

指定的 名稱 必須包含星號 \* 作為萬用字元。 您可以指定下列其中一個組合:

**\***

指定傳回所有通道。

#### **字首 \***

指定傳回通道名稱中具有指定字首的所有通道。

#### **\*字尾**

指定傳回通道名稱中具有指定字尾的所有通道。

#### **prefix\*suffix**

指定傳回通道名稱中具有指定字首及指定字尾的所有通道。

#### **type=type**

指定要傳回相關資訊的通道類型。

值可以是下列其中一個值:

#### **all**

指定傳回所有通道的相關資訊。

#### **傳送者**

指定傳回傳送端通道的相關資訊。

#### **接收者**

指定傳回接收端通道的相關資訊。

#### **伺服器**

指定傳回伺服器通道的相關資訊。

## **要求者 (requester)**

指定傳回要求端通道的相關資訊。

#### **clusterSender**

指定傳回叢集傳送端通道的相關資訊。

# **clusterReceiver**

指定傳回叢集接收端通道的相關資訊。

# 預設值為 all。

#### **queueSharingGroupDisposition=***disposition*

■ 2/0S 此參數僅在 z/OS 上可用。

指定要傳回其資訊之通道的處置方式。

值可以是下列其中一個值:

#### **live**

以 qmgr 或 copy 處置方式定義的退貨通道。

#### **all**

以 qmgr、 copy 或 group 處置方式定義的退貨通道。

#### **複製**

以 copy 處置方式定義的退貨通道。

<span id="page-2070-0"></span>**群組**

以 group 處置方式定義的退貨通道。

**已授權**

以 copy 或 qmgr 處置方式定義的退貨通道。

**qmgr**

以 qmgr 處置方式定義的退貨通道。

預設值為 live。

# **要求標頭**

下列標頭必須隨要求一起傳送:

**授權**

如果您使用基本鑑別,則必須傳送此標頭。 如需相關資訊,請參閱將 HTTP 基本鑑別與 REST API 一起 使用。

下列標頭可以選擇性地隨要求一起傳送:

#### **ibm-mq-rest-gateway-qmgr**

此標頭指定將要用作閘道佇列管理程式的佇列管理程式。 閘道佇列管理程式用來連接至遠端佇列管理程 式。如需相關資訊,請參閱使用 REST API 進行遠端管理。

# **要求內文格式**

無。

# **安全需求**

呼叫者必須向 mqweb 伺服器進行鑑別,且必須是一或多個 MQWebAdmin、MQWebAdminRO 或 MQWebUser 角色的成員。 如需 administrative REST API 安全的相關資訊,請參閱 IBM MQ Console 和 REST API 安全。

如果使用了記號型安全,則必須隨要求提供用來鑑別使用者的 LTPA 記號作為 Cookie。 如需記號型鑑別的相 關資訊,請參閱將記號型鑑別與 REST API 一起使用。

必須授與呼叫者的安全主體針對指定的佇列管理程式發出下列 PCF 指令的能力:

- 如果未指定 **status** 查詢參數:
	- 對於資源 URL 的 *{channelName}* 部分所指定的通道,或對於符合指定查詢參數的通道,必須授與發出 **MQCMD\_INQUIRE\_CHANNEL** PCF 指令的權限。
- 如果指定 **status** 查詢參數:
	- 對於資源 URL 的 *{channelName}* 部分所指定的通道,或對於符合指定查詢參數的通道,必須授與發出 **MQCMD\_INQUIRE\_CHANNEL** PCF 指令的權限。
	- 對於資源 URL 的 *{channelName}* 部分所指定的通道,或對於符合指定查詢參數的通道,必須授與發出 **MQCMD\_INQUIRE\_CHSTATUS** PCF 指令的權限。

如果主體可以發出 **MQCMD\_INQUIRE\_CHANNEL** 及 **MQCMD\_INQUIRE\_CHSTATUS** PCF 指令之一或兩者,則 主體具有顯示權限。 如果主體僅對資源 URL 及查詢參數指定的部分通道具有顯示權限,則從 REST 要求傳回 的通道陣列限制為主體有權顯示的那些通道。 未傳回無法顯示之通道的相關資訊。 如果主體沒有資源 URL 及查詢參數所指定之任何通道的顯示權限,則會傳回 HTTP 狀態碼 403。

<mark>▲ Multi 在</mark>在多平台上, 如果要傳回屬性 currentStatus.monitoring.messagesAvailable, 則 需要在叢集傳送端通道所使用的傳輸佇列上發出 MQCMD\_INQUIRE\_Q 的權限。

ALW Face AIX, Linux, and Windows 上,您可以使用 setmqaut 指令,將使用 IBM MQ 資源的權限授 與安全主體。 如需相關資訊,請參閱 **setmqaut**(授予或撤銷權限)。

z/OS 上, 參閱在 z/OS 上設定安全。

# <span id="page-2071-0"></span>**回應狀態碼**

#### **200**

已順利擷取通道資訊。

#### **400**

提供無效的資料。

例如,指定的通道屬性無效。

### **401**

未鑑別。

呼叫者必須向 mqweb 伺服器進行鑑別,且必須是一或多個 MQWebAdmin、MQWebAdminRO 或 MQWebUser 角色的成員。 如需相關資訊,請參閱第 2071 [頁的『安全需求』。](#page-2070-0)

#### **403**

基於下列其中一個原因,禁止存取:

• 未獲授權。 呼叫者已向 mqweb 伺服器進行鑑別,且與有效的主體相關聯。 不過,主體沒有必要 IBM MQ 資源的存取權。 如需所需存取權的相關資訊,請參閱 第 2071 [頁的『安全需求』。](#page-2070-0)

• ¥9.3.5 屏行伺服器環境中禁止存取。 administrative REST API 在獨立式 IBM MQ Web Server 安裝中無法使用。

#### **404**

通道不存在。

#### **500**

來自 IBM MQ 的伺服器問題或錯誤碼。

#### **503**

佇列管理程式不在執行中。

# **回應標頭**

下列標頭會隨回應一起傳回:

#### **內容類型**

此標頭會傳回值 application/json;charset=utf-8。

#### **ibm-mq-rest-gateway-qmgr**

如果在資源 URL 中指定遠端佇列管理程式,則傳回此標頭。 此標頭的值是用作閘道佇列管理程式的佇列 管理程式的名稱。

# **回應內文格式**

回應採用 UTF-8 編碼的 JSON 格式。 回應包含外部 JSON 物件,其中包含稱為 channel 的單一 JSON 陣 列。 陣列中的每一個元素都是 JSON 物件,代表通道的相關資訊。 每一個 JSON 物件都包含下列屬性:

## **名稱**

字串。

指定通道的名稱。

一律會傳回此屬性。

### **type**

字串。

指定通道的類型。

該值是下列其中一個值:

- sender
- receiver
- server
- requester
- clusterSender
- clusterReceiver
- 一律會傳回此屬性。

下列物件可以包含在代表通道相關資訊的 JSON 物件中。 傳回的物件和屬性取決於針對要求指定的 URL :

## **傳送者**

包含與傳送端通道相關的屬性。

### **伺服器**

包含與伺服器通道相關的屬性。

#### **要求者 (requester)**

包含與要求端通道相關的屬性。

# **clusterSender**

包含與叢集傳送端通道相關的屬性。

#### **clusterReceiver**

包含與叢集接收端通道相關的屬性。

#### **clusterRouting**

包含與叢集中訊息遞送相關的屬性。

# **connectionManagement**

包含與連線管理相關的屬性,包括:

- 標示為 connectionManagement 且包含主機和埠資訊之連線物件的 JSON 陣列
- longRetry 和 shortRetry 物件,包含計數和間隔屬性

#### **壓縮**

包含與壓縮相關的屬性

#### **dataCollection**

包含與監視及統計資料相關的屬性

#### **結束程式**

包含結束物件及結束物件陣列,每一個都包含:

- 結束程式名稱屬性
- 「使用者資料」屬性

## **延伸的**

包含與延伸通道內容相關的屬性,例如資料轉換及序號。

## **failedDelivery**

包含與訊息遞送失敗相關的屬性,例如重試選項。

## **一般**

包含與一般通道內容相關的屬性,例如通道的說明。

## **批次**

包含與訊息批次相關的屬性。

#### **queueSharing 群組**

包含與 z/OS 上佇列共用群組相關的屬性。

#### **receiverSecurity**

包含與接收通道安全相關的屬性。

#### **transmissionSecurity**

包含與傳輸安全及加密相關的屬性。

如需相關資訊,請參閱 第 2076 [頁的『通道的回應主體屬性』](#page-2075-0)。

如果找到損壞的物件,且 REST 要求未在資源 URL 內指定通道名稱,則會傳回稱為 damaged 的額外 JSON 陣列。 此 JSON 陣列包含已損壞的物件清單,並指定物件名稱。 如果 REST 要求指定資源 URL 內的通道名 稱,但物件已損壞,則會傳回錯誤。

如果發生錯誤,回應內文會包含錯誤訊息。 如需相關資訊,請參閱 REST API 錯誤處理。

<span id="page-2073-0"></span>• 下列範例列出佇列管理程式 QM1 上的所有通道。 下列 URL 與 HTTP GET 方法搭配使用:

https://localhost:9443/ibmmq/rest/v1/admin/qmgr/QM1/channel

會傳回下列 JSON 回應:

```
{
    "channel": 
   [ {
        "name": "RECEIVER.CHL",
        "type": "receiver"
 }, {
 "name": "SENDER.CHL",
 "type": "sender",
" sender": {
           "connection": [{
 "host":"example.com",
 "port": "1414"
           }],
       "transmissionQueueName": "XMIT.Q"
}<br>}<br>}
 }, {
 "name": "SERVER.CHL",
 "type": "server",
 "server": { 
           "transmissionQueueName": "XMIT.Q" 
 }
 }, {
 "name": "REQUESTER.CHL",
 "type": "requester",
 "requester": { 
\blacksquare \blacksquare connection": [{
\blacksquare "host": "example.com",
 "port": 1414
       }]
 }
 }, {
 "name": "CLUSSDR.CHL",
 "type": "clusterSender",
 "clusterSender": { 
\blacksquare \blacksquare connection": [{
\blacksquare "host": "example.com",
 "port": 1414
\frac{3}{2},
      _3^3],<br>"clusterName": "CUSTER1"<br>}
 }
 }, {
 "name": "CLUSRCVR.CHL",
 "type": "clusterReceiver",
 "clusterReceiver": { 
\blacksquare \blacksquare connection": [{
\blacksquare "host": "example.com",
 "port": 1414
\}],
 "clusterName": "CUSTER1"
       }
    }]
}
```
• 下列範例列出佇列管理程式 QM1 上的所有接收端通道,並顯示其連線重試嘗試資訊。 下列 URL 與 HTTP GET 方法搭配使用:

```
https://localhost:9443/ibmmq/rest/v1/admin/qmgr/QMGR2/channel?
type=sender&attributes=connectionManagement.shortRetry,connectionManagement.longRetry
```
會傳回下列 JSON 回應:

```
{
               "channel": 
              [ "name": "SENDER.CHL",
  "type": "sender",
                            "connectionManagement": {
 \blacksquare \blacksquare \blacks "count": 999999999,
```

```
 "interval": 1200
\frac{3}{2},
\blacksquare shortRetry": {
\blacksquare count": 10,
                  SHOLLRELLY<br>"count": 10,<br>"interval": 60
 }
\frac{3}{5},
 "sender": {
\blacksquare \blacksquare connection": [{
\blacksquare "host": "example.com",
 "port": 1414
\}],
 "transmissionQueueName": "XMIT.Q"
 }, {
 "name": "SYSTEM.DEF.SENDER",
 "type": "sender",
 "connectionManagement": {
\blacksquare \blacksquare \blacks "count": 999999999,
                         "interval": 1200
\frac{3}{2},
 "shortRetry": {
\blacksquare count": 10,
 "interval": 60
 }
             },
             "sender": {
\blacksquare \blacksquare \blacksquare \blacksquare \blacksquare \blacksquare \blacksquare "transmissionQueueName": ""
      }]
}
```
• 下列範例列出通道管理程式 QM1 上通道 CHL1 的部分狀態屬性。 下列 URL 與 HTTP GET 方法搭配使用:

```
https://localhost:9443/ibmmq/rest/v1/admin/qmgr/QM1/channel/CHL1?
status=currentStatus.timestamps,currentStatus.batch.currentMessages,savedStatus.batch.currentM
essages
```
會傳回下列 JSON 回應:

```
{
       "channel": 
      [ "name": "CHL1",
 "type": "sender",
 "currentStatus": [{
 "inDoubt": false,
 "state": "running",
\blacksquare batch": {
                         "currentMessages": 10
\frac{3}{2},
\blacksquare \blacksquare \blacks "lastMessage": "2017-10-02T09:17:42.314Z",
 "started": "1993-12-31T23:59:59.000Z"
}<br>}<br>}
             }],
 "savedStatus": [{
 "inDoubt": false,
                   "batch": {
                   "currentMessages": 5
 }
\}, {
 "inDoubt": false,
\blacksquare batch": {
                         "currentMessages": 7
                   }
             }]
      }]
}
```
• 下列範例顯示如何取得 CHL2 佇列管理程式上 QM1 通道的所有資訊,包括現行狀態及已儲存狀態。 下列 URL 與 HTTP GET 方法搭配使用:

https://localhost:9443/ibmmq/rest/v1/admin/qmgr/QM1/channel/CHL2?attributes=\*&status=\*

<span id="page-2075-0"></span>• 下列範例顯示如何針對佇列管理程式 QM1, 取得目前執行中通道的所有通道配置及狀態資訊。下列 URL 與 HTTP GET 方法搭配使用:

https://localhost:9443/ibmmq/rest/v1/admin/qmgr/QM1/channel? attributes=\*&status=\*&filter=currentStatus.state:equalTo:running

通道的回應主體屬性

當您接收來自使用 HTTP 動詞 GET 與 channel 物件來要求通道相關資訊的回應內文時,會在具名 JSON 物 件內傳回通道的屬性。

下列物件可用:

- 第 2076 頁的『傳送者』
- 第 2077 [頁的『伺服器』](#page-2076-0)
- 第 2077 [頁的『要求者](#page-2076-0) (requester)』
- 第 2077 頁的『[clusterSender](#page-2076-0)』
- 第 2078 頁的『[clusterReceiver](#page-2077-0)』
- 第 2078 頁的『[clusterRouting](#page-2077-0)』
- 第 2079 頁的『[connectionManagement](#page-2078-0)』
- 第 2080 [頁的『壓縮』](#page-2079-0)
- 第 2081 頁的『[dataCollection](#page-2080-0)』
- 第 2081 [頁的『結束程式』](#page-2080-0)
- 第 2082 [頁的『延伸的』](#page-2081-0)
- 第 2083 頁的『[failedDelivery](#page-2082-0)』
- 第 2084 [頁的『一般』](#page-2083-0)
- 第 2084 [頁的『批次』](#page-2083-0)
- 第 2085 頁的『[queueSharing](#page-2084-0) 群組』
- 第 2085 頁的『[receiverSecurity](#page-2084-0)』
- 第 2086 頁的『[transmissionSecurity](#page-2085-0)』
- 第 2086 頁的『[currentStatus](#page-2085-0)』
- 第 2095 頁的『[savedStatus](#page-2094-0)』

如需佇列 REST API 參數及屬性的 PCF 對等項目相關資訊,請參閱第 2168 [頁的『通道的](#page-2167-0) REST API 及 PCF [對等項目』](#page-2167-0)。

**註:** REST API 只支援以 TCP 作為其傳輸類型,且類型為傳送端、接收端、伺服器、要求端、叢集傳送端或叢 集接收端的通道。 不會傳回其他通道。

# **傳送者**

sender 物件包含傳送端通道的相關資訊,且只會針對傳送端通道傳回:

#### **connection**

JSON 物件陣列, 可包含下列定義通道連線的屬性:

#### **host**

字串。

指定此通道所連接的主機。

## **port**

整數。 指定此通道在此主機上使用的埠。 此屬性無法用來過濾結果。

<span id="page-2076-0"></span>如果這些屬性可用,則一律會傳回它們。 如果沒有可用的連線資訊,則會傳回空陣列。 如果連線不符合 預期語法,則會傳回包含具有整個連線值之單一主機屬性的陣列。

## **transmissionQueue 名稱**

字串。

指定此通道正在使用的傳輸佇列名稱。

一律會傳回此屬性。

# **伺服器**

server 物件包含伺服器通道的相關資訊,並且僅針對伺服器通道傳回:

## **connection**

JSON 物件陣列,可包含下列定義通道連線的屬性:

## **host**

字串。

指定此通道所連接的主機。

## **port**

整數。

指定此通道在此主機上使用的埠。

此屬性無法用來過濾結果。

如果這些屬性可用,則一律會傳回它們。如果沒有可用的連線資訊,則會傳回空陣列。如果連線不符合 預期語法,則會傳回包含具有整個連線值之單一主機屬性的陣列。

## **transmissionQueue 名稱**

字串。 指定此通道正在使用的傳輸佇列名稱。

一律會傳回此屬性。

# **要求者 (requester)**

requester 物件包含要求端通道的相關資訊,且僅針對要求端通道傳回:

# **connection**

JSON 物件陣列, 可包含下列定義通道連線的屬性:

**host**

字串。

指定此通道所連接的主機。

# **port**

整數。

指定此通道在此主機上使用的埠。

此屬性無法用來過濾結果。

如果沒有可用的連線資訊,則會傳回空陣列。

如果連線不符合預期語法,則會傳回包含具有整個連線值之單一主機屬性的陣列。

# **clusterSender**

clusterSender 物件包含叢集傳送端通道的相關資訊,並且僅針對叢集傳送端通道傳回:

# **connection**

JSON 物件陣列, 可包含下列定義通道連線的屬性:

# **host**

字串。 指定此通道所連接的主機。 <span id="page-2077-0"></span>**port**

整數。

指定此通道在此主機上使用的埠。

此屬性無法用來過濾結果。

如果這些屬性不是空的,則一律會傳回這些屬性。 如果沒有可用的連線資訊,則會傳回空陣列。 如果連線不符合預期語法,則會傳回包含具有整個連線值之單一主機屬性的陣列。

## **clusterName**

字串。 指定通道所屬叢集的名稱。 如果此屬性不是空的,則一律會傳回此屬性。

#### **clusterNamelist**

字串。

指定通道所屬的叢集清單。

如果此屬性不是空的,則一律會傳回此屬性。

## **clusterReceiver**

clusterReceiver 物件包含叢集接收端通道的相關資訊,並且僅針對叢集接收端通道傳回:

#### **connection**

JSON 物件陣列, 可包含下列定義通道連線的屬性:

#### **host**

字串。

指定此通道所連接的主機。

#### **port** 整數。

指定此通道在此主機上使用的埠。

此屬性無法用來過濾結果。

如果這些屬性不是空的,則一律會傳回這些屬性。 如果沒有可用的連線資訊,則會傳回空陣列。 如果連線不符合預期語法,則會傳回包含具有整個連線值之單一主機屬性的陣列。

### **clusterName**

字串。

指定通道所屬叢集的名稱。 如果此屬性不是空的,則一律會傳回此屬性。

#### **clusterNamelist**

字串。 指定通道所屬的叢集清單。 如果此屬性不是空的,則一律會傳回此屬性。

# **clusterRouting**

clusterRouting 物件包含叢集內遞送的相關資訊,且僅針對叢集接收端及叢集傳送端通道傳回:

# **workloadPriority**

整數。

指定叢集工作量配送的通道優先順序。

值 0 指定最低優先順序,值 9 指定最高優先順序。

# **workloadRank**

整數。 指定叢集工作量配送的通道等級。 值 0 指定最低等級,值 9 指定最高等級。

### <span id="page-2078-0"></span>**workloadWeight**

整數。

指定叢集工作量配送的通道加權。

值 1 指定最低加權, 值 99 指定最高加權。

# **networkPriority**

#### 整數。

指定網路連線的優先順序。 如果有多個路徑可用,分散式佇列會選取具有最高優先順序的路徑。 值 0 指定最低優先順序,值 9 指定最高優先順序。

## **connectionManagement**

connectionManagement 物件包含連線管理的相關資訊:

#### **heartbeatInterval**

整數。

指定當傳輸佇列上沒有訊息時,從傳送端 MCA 傳遞的活動訊號流之間的時間 (秒)。 此間隔讓接收 MCA 有機會靜止通道。

## **disconnectInterval**

整數。

指定在通道結束之前,通道等待訊息放入傳輸佇列的秒數上限。 值零會導致訊息通道代理程式無限期地等待。

#### **KeepAliveInterval**

整數。

針對通道的 KeepAlive 計時,指定傳遞至通訊堆疊的值。

### **localAddress**

JSON 物件陣列, 可包含下列屬性來定義通道的本端通訊位址:

## **host**

字串。

指定本端 IP 位址或主機名稱。

如果通道定義中的本端位址包含主機名稱或 IP 位址,則會傳回此值。

#### **port**

指定本端埠號。

如果通道定義中的本端位址包含埠號,則會傳回此值。

此屬性無法用來過濾結果。

#### **portRange**

整數。

包含本端埠範圍的 JSON 物件:

## **low**

整數。

指定埠範圍的開始。

# **high**

整數。

指定埠範圍的結尾。

如果在通道定義的本端位址中指定埠範圍,則會傳回。

此屬性無法用來過濾結果。

如果沒有可用的本端位址資訊,則會傳回空陣列。

如果本端位址不符合預期的語法,則會傳回包含單一主機屬性 (具有整個本端位址的值) 的陣列。

#### <span id="page-2079-0"></span>**shortRetry**

JSON 物件。

指定在使用 longRetry.count 及 longRetry.interval 之前,嘗試建立遠端機器連線的次數上限 及間隔:

# **計數**

整數。

指定嘗試連接遠端機器的次數上限。

# **interval**

整數。

指定嘗試連接遠端機器的間隔 (以秒為單位)。

#### **longRetry**

JSON 物件。

指定在 shortRetry.count 耗盡計數之後,建立遠端機器連線的嘗試次數上限及嘗試間隔:

#### **計數**

整數。

指定嘗試連接遠端機器的次數上限。

## **interval**

整數。

指定嘗試連接遠端機器的間隔 (以秒為單位)。

## **壓縮**

compression 物件包含與資料壓縮相關的屬性:

#### **標頭 (header)**

字串陣列。

指定通道支援的標頭資料壓縮技術。 所傳回的值是依喜好設定的順序。 該值是下列其中一個值:

## **無**

指定不執行標頭資料壓縮。

## **系統**

指定執行標頭資料壓縮。

## **訊息**

字串陣列。

指定通道支援的訊息資料壓縮技術。 所傳回的值是依喜好設定的順序。 該值是下列其中一個值:

#### **無**

指定不執行標頭資料壓縮。

#### **runLength 編碼**

指定使用執行長度編碼來執行訊息資料壓縮。

#### **zlibFast**

指定以已設定優先順序的速度使用 ZLIB 編碼來執行訊息資料壓縮。

### **zlibHigh**

指定使用 ZLIB 編碼並設定壓縮優先順序來執行訊息資料壓縮。

#### **全部**

指定可以使用佇列管理程式所支援的任何壓縮技術。 此值僅適用於接收端及要求端類型的通道。

# <span id="page-2080-0"></span>**dataCollection**

dataCollection 物件包含與資料收集、監視及統計資料相關的屬性:

## **監控**

字串。 指定是否收集線上監視資料,如果是,則指定收集資料的速率。 該值是下列其中一個值:

## **off**

指定不收集通道的線上監視資料。

## **asQmgr**

指定佇列繼承來自佇列管理程式 MONCHL MQSC 參數的值。

## **low**

指定如果佇列管理程式上的 MONCHL MQSC 參數未設為「無」,則收集通道的連線監視資料。 資料 收集速率偏低。

#### **中型**

指定如果佇列管理程式上的 MONCHL MOSC 參數未設為「無」,則收集通道的連線監視資料。 資料 收集速率中等。

#### **high**

指定如果佇列管理程式上的 MONCHL MQSC 參數未設為「無」,則收集通道的連線監視資料。 資料 收集速率偏高。

#### **statistics**

字串。

指定是否收集通道的統計資料。

該值是下列其中一個值:

#### **off**

指定不收集通道的統計資料。

## **asQmgr**

指定通道繼承佇列管理程式 STATCHL MQSC 參數的值。

#### **low**

指定如果通道管理程式上的 STATCHL MOSC 參數未設為「無」,則會收集通道的統計資料。 資料收 集速率偏低。

**中型**

指定如果通道管理程式上的 STATCHL MOSC 參數未設為「無」,則會收集通道的統計資料。 資料收 集速率中等。

## **high**

指定如果通道管理程式上的 STATCHL MQSC 參數未設為「無」,則會收集通道的統計資料。 資料收 集速率偏高。

# **結束程式**

exits 物件包含通道結束程式的相關資訊:

## **訊息**

包含下列屬性 (定義通道訊息結束程式) 的 JSON 物件陣列:

# **名稱**

字串。

指定訊息結束程式名稱。

## **userData**

字串。

指定傳遞至訊息結束程式的使用者資料。

#### <span id="page-2081-0"></span>**messageRetry**

包含下列屬性的 JSON 物件, 這些屬性定義通道訊息重試結束程式:

**名稱**

字串。

指定訊息重試結束程式名稱。

## **userData**

字串。

指定傳遞至訊息重試結束程式的使用者資料。

## **接收**

包含下列屬性 (定義通道接收結束程式) 的 JSON 物件陣列:

### **名稱**

字串。

指定接收結束程式名稱。

## **userData**

字串。

指定傳遞至接收結束程式的使用者資料。

# **安全**

包含下列屬性的 JSON 物件,這些屬性定義通道安全結束程式:

#### **名稱**

字串。

指定安全結束程式名稱。

# **userData**

字串。

指定傳遞至安全結束程式的使用者資料。

### **傳送**

包含下列屬性的 JSON 物件陣列,這些屬性定義通道傳送結束程式:

#### **名稱**

字串。

指定傳送結束程式名稱。

#### **userData**

字串。

指定傳遞至傳送結束程式的使用者資料。

# **延伸的**

extended 物件包含與延伸通道內容相關的屬性,例如資料轉換及序號設定:

#### **channelAgent 類型**

字串。

指定訊息通道代理程式的類型。 該值是下列其中一個值:

## **process**

**執行緒 (thread)**

### **messageProperty 控制項**

字串。

指定當訊息即將傳送至 V6 或更早版本的佇列管理程式時,訊息內容會發生什麼情況,因為該佇列管理程 式不瞭解內容描述子的概念。

該值是下列其中一個值:

#### <span id="page-2082-0"></span>**相容**

如果訊息包含字首為 mcd. 的內容, jms. , 使用者 或 mqext. , 所有訊息內容都會遞送至 MQRFH2 標頭中的應用程式。 否則,除了訊息描述子 (或延伸) 中包含的那些內容之外,訊息的所有內容都會 被捨棄,且不再可供應用程式存取。

**無**

在訊息傳送至遠端佇列管理程式之前,訊息的所有內容 (訊息描述子或延伸中的內容除外) 都會從訊 息中移除。

**all**

當訊息傳送至遠端佇列管理程式時,訊息的所有內容都會包含在訊息中。 這些內容(訊息描述子或 延伸中的除外)會放在訊息資料內的一個以上 MQRFH2 標頭中。

## **senderData 轉換**

此為布林值。

指定傳送端是否必須轉換應用程式資料。

### **SequenceNumberWrap**

整數。

指定訊息序號上限。

當達到最大值時,序號會折返以在 1 時重新開始。

## **resetSequence 號碼**

整數。

指定擱置的重設序號。

非零值指出重設通道要求未完成。 該值在 1-999999999 範圍內。

# **securityPolicy 保護**

字串

指定當 AMS 處於作用中且存在適用原則時,通道中的訊息會發生什麼情況。 此參數適用於「傳送端」、「伺服器」、「接收端」及「要求端」通道。 此值是下列其中一個:

#### **passThrough**

傳遞 (未變更) MCA 針對此通道所傳送或接收的任何訊息。

此值適用於通道類型為傳送端、伺服器、接收端或要求端的通道,且為預設值。

#### **移除**

從 MCA 從傳輸佇列擷取的訊息中移除任何 AMS 保護,並將訊息傳送至友機。

當訊息通道代理程式從傳輸佇列取得訊息時,如果已針對傳輸佇列定義 AMS 原則,則會套用它,以在透 過通道傳送訊息之前從訊息中移除任何 AMS 保護。 如果沒有為傳輸佇列定義 AMS 原則,則會依現狀傳 送訊息。

此值僅適用於通道類型為傳送端或伺服器的通道。

#### **asPolicy**

根據為目標佇列定義的原則,將 AMS 保護套用至入埠訊息,然後再將其放入目標佇列。

在訊息通道代理程式接收入埠訊息時,如果已為目標佇列定義 AMS 原則,則會將 AMS 保護套用至訊 息,然後再將訊息放入目標佇列。 如果沒有為目標佇列定義 AMS 原則,則會依現狀將訊息放入目標佇 列。

此值僅適用於通道類型為接收端或要求端的通道。

# **failedDelivery**

failedDelivery 物件包含在訊息遞送失敗時與通道行為相關的屬性:

#### **重試**

JSON 物件。

指定在使用 longRetry.count 和 longRetry.interval 之前,建立遠端機器連線的嘗試次數上限 及嘗試間隔:

<span id="page-2083-0"></span>**計數**

整數。

指定重新遞送訊息的嘗試次數上限。

**interval**

整數。

指定嘗試重新遞送訊息的間隔 (毫秒)。

僅針對接收端、要求端及 clusterReceiver 類型的通道傳回此屬性。

## **useDeadLetterQueue**

此為布林值。

指定當通道無法遞送訊息時是否使用無法傳送郵件的佇列:

#### **false**

指定將通道無法遞送的訊息視為失敗。 通道會根據 nonPersistentMessageSpeedFast 設定來 捨棄訊息或通道結束。

**true**

指定當佇列管理程式的 DEADQ 屬性提供無法傳送郵件的佇列名稱時,使用無法傳送郵件的佇列。 否 則,行為適用於 false。

# **一般**

general 物件包含與更通用通道內容相關的屬性,例如說明:

#### **說明**

#### 字串。

指定通道的說明。

## **maximumMessageLength**

整數。

指定可在通道上傳輸的訊息長度上限。 此值會與遠端通道的值相互比較,而實際最大值是兩個值中的較 低值。

# **批次**

batch 物件包含與透過通道傳送的訊息批次相關的屬性:

## **preCommit 活動訊號**

整數。

指定是否使用批次活動訊號。

此值是活動訊號的長度 (毫秒)。

# **timeExtend**

整數。

指定在現行批次中傳輸少於 batch.messageLimit 個訊息時,通道保持批次開啟的大約時間 (毫秒)。

# **dataLimit**

整數。

指定在採用同步點之前,可透過通道傳送的資料量限制 (KB)。

#### **messageLimit**

整數。

指定在取得同步點之前,可透過通道傳送的訊息數上限。

# **nonPersistentMessageSpeed 快速**

此為布林值。

指定是否使用快速傳送非持續訊息。

快速表示在訊息可供擷取之前,通道上的非持續訊息不需要等待同步點。

# <span id="page-2084-0"></span>**queueSharing 群組**

queueSharingGroup 物件包含與 z/OS 上佇列共用群組相關的屬性:

# **disposition**

字串。

**L z/OS 此**屬性僅適用於 z/OS。

指定通道的處置。 也就是定義它的位置,以及它的行為方式。 如果佇列管理程式是佇列共用群組的成員,則一律會傳回此值。 該值是下列其中一個值:

## **qmgr**

指定通道定義存在於執行指令之佇列管理程式的頁集上。

**群組**

指定通道定義存在於共用儲存庫中。

**複製**

指定通道定義存在於執行指令之佇列管理程式的頁集上,並從共用儲存庫中定義的同名通道複製其 定義。

此屬性無法用來過濾結果。

## **defaultChannel 處置**

字串。

**】 z/US** 此屬性僅適用於 z/OS。

指定通道啟動或啟動時的預期處置方式。

該值是下列其中一個值:

## **已授權**

指定物件的預期用途是作為專用通道。

# **fixShared**

指定物件的預期用途是作為 fixshared 通道。

```
共用
```
指定物件的預期用途是作為共用通道。

# **receiverSecurity**

receiverSecurity 物件包含與接收通道安全相關的屬性:

## **channelAgentUserId**

字串。

指定訊息通道代理程式用來授權存取 IBM MQ 資源的使用者 ID, 包括將訊息放入接收端或要求端通道之 目的地佇列的授權。

如果值為空白,則訊息通道代理程式會使用其預設使用者 ID。

# **putAuthority**

字串。

指定要使用哪些使用者 ID 來建立將訊息放入目的地佇列的權限。

該值是下列其中一個值:

## **預設值**

指定使用預設使用者 ID。

## **環境定義**

指定使用訊息描述子的 UserIdentifier 欄位中的使用者 ID。

## **alternateOrChannelAgent**

指定使用訊息描述子的 UserIdentifier 欄位中的使用者 ID。

 $z/0S$ 此值僅在 z/OS 上受支援。

# <span id="page-2085-0"></span>**onlyChannel 代理程式**

指定使用衍生自 MCAUSER 的使用者 ID。

## **transmissionSecurity**

transmissionSecurity 物件包含與訊息傳輸安全相關的屬性:

#### **certificateLabel**

字串。

指定將金鑰儲存庫中的哪些個人憑證傳送至遠端對等節點。

如果此屬性空白,則憑證由佇列管理程式 **CERTLABL** 參數決定。

## **cipherSpecification**

字串。

指定通道使用的密碼名稱。

# **requirePartner 憑證**

此為布林值。

指定 IBM MQ 是否需要來自 TLS 用戶端的憑證。

# **certificatePeer 名稱**

字串。

指定過濾器,用來與通道另一端同層級佇列管理程式或用戶端中的憑證「識別名稱」進行比較。 「識別 名稱」是 TLS 憑證的 ID。

## **currentStatus**

currentStatus 物件包含與現行狀態資訊相關的屬性:

#### **inDoubt**

此為布林值。

指定通道是否不確定。

只有在傳送訊息通道代理程式正在等待已順利接收已傳送訊息批次的確認通知時,傳送通道才是不確定 的。

#### **state**

字串。

指定通道的現行狀態。

該值是下列其中一個值:

# **連結**

指定通道正在與夥伴協議。

## **啟動中**

指定通道正在等待變成作用中。

## **執行**

指定通道正在傳送或等待訊息。

## **已暫停**

指定通道已暫停。

#### **停止中**

指定通道正在停止中。

## **正在重試**

指定通道正在重新嘗試建立連線。

# **已停止**

指定通道已停止。

#### **發出要求中**

指定要求端通道正在要求連線。

### **切換**

指定通道正在切換傳輸佇列。

#### **起始設定**

指定通道正在起始設定。

# **代理程式 (agent)**

包含與訊息通道代理程式相關之屬性的 JSON 物件:

#### **jobName**

字串。

指定 MCA 工作的名稱。

## **執行**

此為布林值。

指定 MCA 是否在執行中。

## **state**

字串。

指定 MCA 正在執行的現行動作。

該值是下列其中一個值:

### **runningChannelAutoDefinition 結束程式**

指定 MCA 正在執行通道自動定義結束程式。

**compressingData** 指定 MCA 正在壓縮或解壓縮資料。

**processingEndOfBatch** 指定 MCA 正在執行批次處理結束。

# **performingSecurity 信號交換**

指定 MCA 正在執行 TLS 信號交換。

## **活動訊號中**

指定 MCA 正在與夥伴進行活動訊號。

## **executingMQGET**

指定 MCA 正在執行 MQGET。

### **executingMQI**

指定 MCA 正在執行非 MQPUT 或 MQGET 的 IBM MQ API 呼叫。

## **executingMQPUT**

指定 MCA 正在執行 MQPUT。

## **runningRetry 結束**

指定 MCA 正在執行重試結束程式。

### **runningMessage 結束程式**

指定 MCA 正在執行訊息結束程式。

## **communicatingWithNameServer**

指定 MCA 正在處理名稱伺服器要求。

# **connectingTo 網路**

指定 MCA 正在連接網路。

## **未定義**

指定 MCA 處於未定義的狀態。

#### **runningReceiveExit** 指定 MCA 正在執行接收結束程式。

# **receivingFrom 網路**

指定 MCA 正在從網路接收。

#### **resynchingWith 夥伴重新同步**

指定 MCA 與夥伴重新同步。

#### **runningSecurity 結束程式**

指定 MCA 正在執行安全結束程式。

#### **runningSend 結束程式**

指定 MCA 正在執行傳送結束程式。

#### **sendingTo 網路**

指定 MCA 正在執行網路傳送。

# **serializingAccessToQmgr**

指定 MCA 在佇列管理程式存取權上序列化。

#### **userId**

指定 MCA 正在使用的使用者 ID。

此屬性僅適用於接收端、要求端及叢集接收端通道。

#### **批次**

JSON 物件包含與訊息批次相關的屬性:

#### **計數**

整數。

指定已完成的批次數目。

# **currentMessages**

整數。

指定在現行批次中傳送或接收的訊息數。

當傳送端通道變成不確定時,它會指定不確定的訊息數目。 當批次確定時,此數字會重設為 0。

#### **luwid**

包含與邏輯工作單元相關的屬性的 JSON 物件:

## **現行**

字串。

對於每一個位元組,此 ID 以 2 個十六進位數字表示。

指定與現行批次相關聯的邏輯工作單元 ID。

若為傳送端通道,當通道不確定時,它是不確定批次的 LUWID。

# **最後一個**

字串。

對於每一個位元組,此 ID 以 2 個十六進位數字表示。 指定與最後一個確定批次相關聯的邏輯工作單元 ID。

#### **nonPersistentMessageSpeed 快速**

此為布林值。

指定是否要以快速傳送非持續訊息。

#### **sequenceNumber**

包含與序號相關之屬性的 JSON 物件:

#### **現行**

整數。

指定前次傳送或接收之訊息的訊息序號。

當傳送通道變成不確定時,它是不確定批次中最後一則訊息的訊息序號。

## **最後一個**

#### 整數。

指定前次確定批次中最後一則訊息的序號。
**大小**

整數。

指定協議批次大小。

## **壓縮**

包含與資料壓縮相關之屬性的 JSON 物件:

## **標頭 (header)**

包含與標頭資料壓縮相關之屬性的 JSON 物件:

## **預設值**

字串。

指定針對此通道協議的預設標頭資料壓縮值。

該值是下列其中一個值:

## **無**

指定不執行標頭資料壓縮。

## **系統**

指定執行標頭資料壓縮。

## **lastMessage**

字串。

指定用於前次傳送訊息的標頭資料壓縮值。 該值是下列其中一個值:

## **無**

指定未執行任何標頭資料壓縮。

## **系統**

指定已執行標頭資料壓縮。

### **無法使用**

指定未傳送任何訊息。

## **訊息**

包含與訊息資料壓縮相關之屬性的 JSON 物件:

### **預設值**

## 字串。

指定針對此通道協議的預設訊息資料壓縮值。 該值是下列其中一個值:

## **無**

指定不執行訊息資料壓縮。

### **runLength 編碼**

指定使用執行長度編碼來執行訊息資料壓縮。

## **zlibFast**

指定以已設定優先順序的速度使用 ZLIB 編碼來執行訊息資料壓縮。

## **zlibHigh**

指定使用 ZLIB 編碼並設定壓縮優先順序來執行訊息資料壓縮。

## **lastMessage**

字串。

指定前次傳送的訊息所使用的訊息資料壓縮值。

該值是下列其中一個值:

# **無**

指定未執行任何訊息資料壓縮。

### **runLength 編碼**

指定使用執行長度編碼來執行訊息資料壓縮。

#### **zlibFast**

指定以已設定優先順序的速度使用 ZLIB 編碼來執行訊息資料壓縮。

#### **zlibHigh**

指定使用 ZLIB 編碼並設定壓縮優先順序來執行訊息資料壓縮。

#### **無法使用**

指定未傳送任何訊息。

## **connectionManagement**

包含與連線管理相關之屬性的 JSON 物件:

### **heartbeatInterval**

整數。

指定活動訊號間隔 (以秒為單位)。

### **KeepAliveInterval**

整數。

針對通道的 KeepAlive 計時,指定傳遞至通訊堆疊的值。

**z/0S 此**參數僅在 z/OS 上可用

### **localAddress**

JSON 物件陣列, 可包含下列屬性來定義通道的本端通訊位址:

#### **host**

字串。

指定用於本端通訊的 IP 位址或主機名稱。

### **port**

整數。

指定用於本端通訊的埠號。

此屬性無法用來過濾結果。

如果沒有可用的本端位址資訊,則會傳回空陣列。

#### **remainingRetries**

包含與連線重試嘗試相關之屬性的 JSON 物件:

## **長整數**

整數。

指定剩餘的長重試嘗試次數。

### **最後一個**

整數。

指定剩餘的短重試次數。

此物件僅適用於傳送端、伺服器及叢集傳送端通道。

#### **延伸的**

包含與延伸通道狀態內容相關之屬性的 JSON 物件:

### **緩衝區**

JSON 物件包含下列與緩衝區相關的屬性:

### **已接收**

整數。

指定接收的緩衝區數目。

### **已傳送**

整數。

指定傳送的緩衝區數目。

#### **bytes**

包含下列與資料傳輸相關的屬性的 JSON 物件:

**已接收**

整數。

指定接收的位元組數。

**已傳送**

整數。

指定傳送的位元組數。

### **messageCount**

整數。

指定傳送或接收的訊息總數, 或處理的 MQI 呼叫數。

### **一般**

JSON 物件包含與通道相關的更通用屬性:

### **heartbeatInterval**

整數。

指定活動訊號間隔 (以秒為單位)。

### **KeepAliveInterval**

### 整數。

針對通道的 KeepAlive 計時, 指定傳遞至通訊堆疊的值。

**Z/OS TED 北**參數僅在 z/OS 上可用

# **connection**

JSON 物件陣列, 可包含下列屬性來定義通道的遠端通訊位址:

### **host**

字串。

指定遠端 IP 位址或主機名稱。

### **port**

整數。

指定遠端埠號。

此屬性無法用來過濾結果。

如果沒有可用的連線資訊,則會傳回空陣列。

如果連線不符合預期語法,則會傳回包含具有整個連線值之單一主機屬性的陣列。

## **maximumMessageLength**

整數。

指定訊息的長度上限。

### **statistics**

字串。

指定針對通道收集統計資料的速率。

該值是下列其中一個值:

### **off**

指定不收集任何資料。

**low** 指定低資料收集速率。

### **中型**

指定中等速率的資料收集。

### **high**

指定高資料收集速率。

## **stopRequested**

此為布林值。

指定是否已收到來自使用者的停止要求。

### **transmissionQueue 名稱**

字串。

指定通道正在使用的傳輸佇列名稱。

#### **監控**

包含與通道監視相關之更通用屬性的 JSON 物件:

#### **messagesIn 批次**

包含批次中訊息數目相關資訊的 JSON 物件:

#### **shortSample 期間**

根據一段短時間內的最近活動,指定批次中的訊息數。

#### **longSample 期間**

根據長期的活動,指定批次中的訊息數目。

#### **速率**

字串。

指定針對通道收集監視資料的速率。

該值是下列其中一個值:

#### **off**

指定不收集任何資料。

#### **low**

指定低資料收集速率。

### **中型**

指定中等速率的資料收集。

#### **high**

指定高資料收集速率。

#### **compressionRate**

包含資料壓縮率相關資訊的 JSON 物件:

#### **shortSample 期間**

根據一段短時間內的最近活動,以百分比來指定壓縮率。

如果沒有可用的測量,則會傳回值 -1。

#### **longSample 期間**

根據一段長時間內的活動,以百分比來指定壓縮率。 如果沒有可用的測量,則會傳回值 -1。

### **compressionTime**

包含資料壓縮率相關資訊的 JSON 物件:

### **shortSample 期間**

根據一段短時間內的最近活動,將壓縮速度指定為壓縮或解壓縮每則訊息所耗費的時間 (以微秒 為單位)。

如果沒有可用的測量,則會傳回值 -1。

#### **longSample 期間**

指定壓縮速度,以壓縮或解壓縮每則訊息所耗費的時間 (以微秒為單位),以一段長時間內的活動 為基礎。

如果沒有可用的測量,則會傳回值 -1。

#### **exitTime**

包含結束處理速度相關資訊的 JSON 物件:

### **shortSample 期間**

指定結束程式處理速度,以每則訊息處理使用者結束程式所耗費的時間 (以微秒為單位) ,以一段 短時間內的最近活動為基礎。

如果沒有可用的測量,則會傳回值 -1。

#### **longSample 期間**

指定結束程式處理速度,以每則訊息處理使用者結束程式所耗費的時間 (以微秒為單位) ,以一段 長時間內的活動為基礎。

如果沒有可用的測量,則會傳回值 -1。

### **messagesAvailable**

整數。

指定目前在傳輸佇列中置入佇列且可供 MQGET 使用的訊息數。

### **networkTime**

包含網路效能相關資訊的 JSON 物件:

#### **shortSample 期間**

根據一段短時間內的最近活動,指定將要求傳送至通道遠端系統並接收回應的時間 (以微秒為單 位)。

如果沒有可用的測量,則會傳回值 -1。

#### **longSample 期間**

根據長期活動,指定將要求傳送至通道遠端系統並接收回應的時間 (以微秒為單位)。 如果沒有可用的測量,則會傳回值 -1。

#### **transmissionQueue 時間**

包含傳輸佇列延遲相關資訊的 JSON 物件:

#### **shortSample 期間**

根據一段短時間內的最近活動,指定訊息在擷取之前留在傳輸佇列的時間 (以微秒為單位)。 如果沒有可用的測量, 則會傳回值 -1。

#### **longSample 期間**

根據一段長時間內的活動,指定訊息在擷取之前留在傳輸佇列的時間 (以微秒為單位)。

如果沒有可用的測量,則會傳回值 -1。

這個屬性只適用於傳送端、伺服器和叢集傳送端通道。

#### **夥伴**

包含與遠端系統佇列管理程式相關之屬性的 JSON 物件:

#### **productIdentifier**

字串。

指定在通道遠端執行之 IBM MQ 版本的產品 ID。 該值是下列其中一個值:

#### **MQMM**

佇列管理程式 (非 z/OS 平台)

#### **MQMV**

z/OS 上的佇列管理程式

#### **MQCC**

IBM MQ C 用戶端

#### **MQNM**

IBM MQ .NET 完全受管理用戶端

#### **MQJB**

IBM MQ Java 的類別

#### **MQJM**

IBM MQ Classes for JMS (標準模式)

#### **MQJN**

IBM MQ Classes for JMS (移轉模式)

### **MQJU**

MQI 的共用 Java 介面

**MQXC**

XMS 用戶端 C/C++(標準模式)

#### **MQXD**

XMS 用戶端 C/C++(移轉模式)

#### **MQXN**

XMS 用戶端 .NET(標準模式)

#### **MQXM**

XMS 用戶端 .NET(移轉模式)

### **MQXU**

IBM MQ .NET XMS 用戶端(未受管理/XA)

### **MQNU**

IBM MQ .NET 未受管理的用戶端

### **qmgrName**

字串。

指定遠端佇列管理程式或佇列共用群組的名稱。

#### **version**

字串。

指定在通道遠端執行的 IBM MQ 版本, 格式為 V.R.M.F。

## **maximumMessageLength**

整數。

指定訊息的長度上限。

#### **queueSharing 群組**

JSON 物件,包含與此通道所屬的佇列共用群組相關的屬性:

#### **channelDisposition**

字串。

# **2/0S** 此屬性僅適用於 z/OS。

指定通道的處置。 也就是定義它的位置,以及它的行為方式。 該值是下列其中一個值:

### **qmgr**

指定通道定義存在於執行指令之佇列管理程式的頁集上。

#### **群組**

指定通道定義存在於共用儲存庫中。

### **複製**

指定通道定義存在於執行指令之佇列管理程式的頁集上,並從共用儲存庫中定義的同名通道複製 其定義。

#### **timestamps**

包含與日期和時間資訊相關之屬性的 JSON 物件:

## **已啟動**

字串。

指定通道啟動的日期和時間。

如需用來傳回日期和時間之時間戳記格式的相關資訊,請參閱 REST API 時間戳記。

#### **lastMessage**

字串。

指定透過通道傳送最後一則訊息的日期和時間。

如需用來傳回日期和時間之時間戳記格式的相關資訊,請參閱 REST API 時間戳記。

#### **transmissionSecurity**

包含與傳輸安全相關之屬性的 JSON 物件:

### **certificateIssuer 名稱**

字串。

指定遠端憑證發證者的完整「識別名稱」。

## **certificateUserID**

字串。

指定與遠端憑證相關聯的本端使用者 ID。

#### **cipherSpecification**

字串。

指定通道使用的密碼名稱。

### **keyLast 重設**

字串。

指定前次順利完成 TLS 秘密金鑰重設的日期和時間。

如需用來傳回日期和時間之時間戳記格式的相關資訊,請參閱 REST API 時間戳記。

#### **keyReset 計數**

### 字串。

指定自通道啟動後順利重設 TLS 秘密金鑰的次數。

### **通訊協定**

字串。

■ ALW ● MQ Appliance 此參數適用於 AIX, Linux, and Windows 平台及 IBM MQ Appliance。

 $z/0S$ 從 IBM MQ 9.1.1 開始, 此參數也可以在 z/OS 上使用。

指定目前使用中的安全通訊協定。

該值是下列其中一個值:

### **無**

指定未使用任何安全通訊協定。

#### **sslV30**

指定 SSL 3.0 正在使用中。

### **tlsV10**

指定 TLS 1.0 正在使用中。

### **tlsV12**

指定 TLS 1.2 正在使用中。

### **shortPeer 名稱**

字串。

指定通道另一端的同層級佇列管理程式或用戶端的「識別名稱」。

### **savedStatus**

savedStatus 物件包含與已儲存狀態資訊相關的屬性:

#### **inDoubt**

此為布林值。

指定通道是否不確定。

傳送端通道只有在傳送端訊息通道代理程式等待已順利接收批次訊息 (已傳送) 的確認通知時,才會懷疑 傳送端通道。

#### **批次**

包含與訊息批次相關之屬性的 JSON 物件:

### **currentMessages**

整數。

指定在現行批次中傳送或接收的訊息數,或如果通道不確定,則指定不確定的訊息數。

在已儲存狀態的環境定義中,只有在通道不確定時,此數字才有意義,但無論如何都會傳回此值。

#### **luwid**

包含與邏輯工作單元相關的屬性的 JSON 物件:

#### **現行**

字串。 對於每一個位元組, 此 ID 以 2 個十六進位數字表示。

指定與現行批次相關聯的邏輯工作單元 ID。

對於傳送端通道,如果通道不確定,則會指定不確定批次的 LUWID。

在已儲存狀態的環境定義中,只有在通道不確定時,此數字才有意義,但無論如何都會傳回此 值。

## **最後一個**

十六進位字串。

指定與最後一個確定批次相關聯的邏輯工作單元 ID。

#### **sequenceNumber**

包含與序號相關之屬性的 JSON 物件:

### **現行**

整數。

指定傳送或接收的最後一則訊息的訊息序號。

當傳送通道不確定時,它會指定不確定批次中最後一則訊息的序號。

### **最後一個**

整數。

指定前次確定批次中最後一則訊息的序號。

#### **一般**

包含與通道相關之更通用屬性的 JSON 物件:

#### **connection** JSON 物件陣列,可包含下列屬性來定義通道的遠端通訊位址:

**host**

字串。

指定遠端 IP 位址或主機名稱。

### **port**

整數。

指定遠端埠號。

此屬性無法用來過濾結果。

如果沒有可用的連線資訊,則會傳回空陣列。

如果連線不符合預期語法,則會傳回包含具有整個連線值之單一主機屬性的陣列。

### **transmissionQueue 名稱**

字串。

指定通道正在使用的傳輸佇列名稱。

### **queueSharing 群組**

JSON 物件,包含與此通道所屬的佇列共用群組相關的屬性:

#### **channelDisposition**

字串。

**2/0S** 此屬性僅適用於 z/OS。

指定通道的處置。 那就是它的定義和它的行為方式。 該值是下列其中一個值:

**qmgr**

指定通道定義存在於執行指令之佇列管理程式的頁集上。

**群組**

指定通道定義存在於共用儲存庫中。

## **複製**

指定通道定義存在於執行指令之佇列管理程式的頁集上,並從共用儲存庫中定義的同名通道複製 其定義。

# **/admin/qmgr/{qmgrName}/queue**

您可以搭配使用 HTTP GET 方法與 queue 資源,以要求佇列的相關資訊。 您可以使用 HTTP POST 方法來建 立佇列,使用 PATCH 方法來修改佇列,以及使用 DELETE 方法來刪除佇列。

**註:**

- 此資源 URL 僅在 REST API 第 1 版中可用。 若要使用 REST API 第 2 版來建立、更新、刪除或顯示佇列, 請使用 第 1955 頁的『[/admin/action/qmgr/{qmgrName}/mqsc](#page-1954-0)』 資源。
- <mark>• V 9.3.5 在</mark>獨立式 IBM MQ Web Server 安裝中無法使用此資源。 如需執行 administrative REST API 之 IBM MQ 元件的安裝選項相關資訊,請參閱 IBM MQ Console 和 REST API。

您可以將 administrative REST API 閘道與此資源 URL 搭配使用。

如需佇列 REST API 參數及屬性的 PCF 對等項目相關資訊,請參閱 [REST API](#page-2156-0) 及佇列的 PCF 對等項目。

# *POST*

搭配使用 HTTP POST 方法與 queue 資源, 在指定的佇列管理程式上建立佇列。

**註:**

- 此資源 URL 僅在 REST API 第 1 版中可用。 若要使用 REST API 第 2 版建立佇列,請使用 第 [1955](#page-1954-0) 頁的 『[/admin/action/qmgr/{qmgrName}/mqsc](#page-1954-0)』 資源。
- Y <sup>9.3.5</sup> 在獨立式 IBM MO Web Server 安裝中無法使用此資源。 如需執行 administrative REST API 之 IBM MQ 元件的安裝選項相關資訊,請參閱 IBM MQ Console 和 REST API。

此 REST API 指令類似於 第 959 [頁的『變更、複製及建立佇列』](#page-958-0) PCF 指令及 第 490 頁的『[DEFINE](#page-489-0) 佇列』 MQSC 指令。

- 資源 URL
- [選用的查詢參數](#page-2097-0)
- 第 2098 [頁的『要求標頭』](#page-2097-0)
- [要求內文格式](#page-2098-0)
- 第 2100 [頁的『安全需求』](#page-2099-0)
- [回應狀態碼](#page-2099-0)
- 第 2101 [頁的『回應標頭』](#page-2100-0)
- [回應內文格式](#page-2100-0)
- [範例](#page-2100-0)

# **資源 URL**

https://*host*:*port*/ibmmq/rest/v1/admin/qmgr/*{qmgrName}*/queue

## **qmgrName**

指定要在其上建立佇列的佇列管理程式名稱。

您可以指定遠端佇列管理程式作為 **qmgrName**。 如果您指定遠端佇列管理程式,則必須配置閘道佇列管 理程式。 如需相關資訊,請參閱使用 REST API 進行遠端管理。

如果佇列管理程式名稱包含正斜線、句點或百分比符號,這些字元必須是 URL 編碼:

- 正斜線 (/) 必須編碼為 %2F。
- 百分比符號 (%) 必須編碼為 %25。

• 句點 (.) 必須編碼為 %2E。

<span id="page-2097-0"></span>如果您啟用 HTTP 連線,則可以使用 HTTP 而非 HTTPS 。 如需啟用 HTTP 的相關資訊,請參閱 配置 HTTP 及 HTTPS 埠。

### **選用的查詢參數**

#### **commandScope=***scope*

**上 z/0S 上 此**參數僅在 z/OS 上可用。

指定在佇列管理程式隸屬於佇列共用群組時如何執行此指令。

如果佇列管理程式並不隸屬於佇列共用群組,則不能指定此參數。

*scope* 可以是下列其中一個值:

#### **佇列管理程式的名稱**

指定指令執行於具名佇列管理程式上。 佇列管理程式必須在和資源 URL 所指定的佇列管理程式相同 的佇列共用群組中處於作用中狀態。

您指定的佇列管理程式名稱不能是資源 URL 所指定的佇列管理程式。

如果佇列管理程式名稱包括百分比符號 %,則此字元必須以 URL 編碼為 %25。

**\***

指定指令執行於本端佇列管理程式上,而且還傳遞至佇列共用群組中的每個作用中佇列管理程式。 如果使用此選項, 則會傳回 ibm-mq-qmgrs 回應標頭, 並以逗點區隔的佇列管理程式清單來產生回 應。例如,標頭可能看起來類似於下列標頭:

ibm-mq-qmgrs: MQ21, MQ22

#### **like=***qName*

指定要複製的現有佇列定義。

在 z/OS 上,複製佇列的方式取決於要求內文中為 **disposition** 參數指定的值:

- 如果指定 copy ,則會忽略 **like** 參數。 要複製的佇列是一個佇列,其名稱由要求內文中的 **name** 參 數指定,且處置方式為 group。
- 如果未指定 copy ,則要複製的佇列是名稱由 **like** 參數指定且處置方式為 qmgr、 copy 或 shared 的佇列。

#### **noReplace**

指定佇列存在時不被置換。 如果未指定此旗標,則會取代佇列。

如果取代佇列,則會保留現有佇列上的任何訊息。

在下列情況下,不會取代佇列:

- 佇列是本端佇列。 **allowedSharedInput** 變更為 false,且多個應用程式已開啟本端佇列以供輸 入。
- 佇列是本端佇列。 **isTransmissionQueue** 的值已變更,且一或多個應用程式已開啟本端佇列,或 如果有一或多個訊息在佇列上。
- 佇列是遠端佇列。 **transmissionQueueName** 的值已變更,且應用程式已開啟受此變更影響的遠端 佇列。
- 佇列是遠端佇列。 **queueName**、 **qmgrName** 或 **transmissionQueueName** 的值已變更,且一或多 個應用程式已開啟佇列,且已透過此定義解析為佇列管理程式別名。

### **要求標頭**

下列標頭必須隨要求一起傳送:

**內容類型**

此標頭必須以 application/json 值傳送, 後面選擇性地接著;charset=UTF-8。

#### <span id="page-2098-0"></span>**ibm-mq-rest-csrf-token**

此標頭必須予以設定,但值可以為任何項目,包括空白。

#### **授權**

如果您使用基本鑑別,則必須傳送此標頭。 如需相關資訊,請參閱將 HTTP 基本鑑別與 REST API 一起 使用。

下列標頭可以選擇性地隨要求一起傳送:

#### **ibm-mq-rest-gateway-qmgr**

此標頭指定將要用作閘道佇列管理程式的佇列管理程式。 閘道佇列管理程式用來連接至遠端佇列管理程 式。 如需相關資訊,請參閱使用 REST API 進行遠端管理。

## **要求內文格式**

要求內文必須採用 UTF-8 編碼的 JSON 格式。 會定義要求內文屬性,並建立具名 JSON 物件以指定額外屬 性。 任何未指定的屬性都會使用預設值。 這些預設值是指定給佇列管理程式上的 SYSTEM.DEFAULT 佇列。 例如,本端佇列會繼承 SYSTEM.DEFAULT.LOCAL.QUEUE 中定義的值。

例如,下列 JSON 包含一些屬性,然後是指名的 JSON 物件 events 和 storage。 這些具名 JSON 物件定 義額外屬性,以建立已啟用佇列深度高事件且佇列深度上限為 1000 的本端佇列:

```
{
 "name": "queue1",
 "type": "local",
 "events" : {
" depth" : {
 "highEnabled" : true,
 "highPercentage" : 75
      }
 },
 "storage" : {
      "maximumDepth" : 1000
  }
}
```
如需其他範例,請參閱 [範例](#page-2100-0)。

下列屬性可以包含在要求內文中:

#### **名稱**

必要項目。

字串。

指定要建立的佇列名稱。

#### **type**

字串。 指定佇列的類型。 值可以是下列其中一個值:

- local
- alias
- model
- remote

預設值為 local。

下列物件可以併入要求內文中,以指定額外屬性:

#### **遠端**

包含與遠端佇列相關的屬性。 只有遠端佇列才支援此物件中的屬性。

#### **alias**

包含與別名佇列相關的屬性。 只有別名佇列才支援此物件中的屬性。

**模型**

包含與模型佇列相關的屬性。 只有模型佇列才支援此物件中的屬性。

#### <span id="page-2099-0"></span>**叢集 (cluster)**

包含與叢集相關的屬性。

#### **觸發**

包含與觸發相關的屬性。

#### **事件**

包含兩個物件,一個用於佇列深度,另一個用於佇列服務間隔事件。 每一個物件都包含與事件類型相關 的屬性。

#### **applicationDefaults**

包含與預設行為相關的屬性,例如訊息持續性、訊息優先順序、共用輸入設定及先讀設定。

### **queueSharing 群組**

包含與 z/OS 上佇列共用群組相關的屬性。

### **dataCollection**

包含與資料收集、監視及統計資料相關的屬性。

#### **儲存體**

包含與訊息儲存體相關的屬性,例如佇列的深度上限,以及佇列上容許的訊息長度上限。

**一般**

包含與一般佇列內容相關的屬性,例如是否禁止取得或放置作業、佇列的說明及傳輸佇列設定。

**延伸的**

包含與延伸佇列內容相關的屬性,例如取消佇列設定及共用輸入設定。

如需相關資訊,請參閱 第 2103 [頁的『佇列的要求內文屬性』](#page-2102-0)。

## **安全需求**

呼叫者必須向 mqweb 伺服器進行鑑別,且必須是一或多個 MQWebAdmin、MQWebAdminRO 或 MQWebUser 角色的成員。 如需 administrative REST API 安全的相關資訊,請參閱 IBM MQ Console 和 REST API 安全。

如果使用了記號型安全,則必須隨要求提供用來鑑別使用者的 LTPA 記號作為 Cookie。 如需記號型鑑別的相 關資訊,請參閱將記號型鑑別與 REST API 一起使用。

必須授與呼叫者的安全主體針對指定的佇列管理程式發出下列 PCF 指令的能力:

• 如果未指定 **like** 選用查詢參數:

- 對於要求內文中由 **name** 屬性指定的佇列,必須授與發出 **MQCMD\_CREATE\_Q** PCF 指令的權限。
- 對於相關 SYSTEM.DEFAULT.\*.QUEUE,必須授與發出 **MQCMD\_INQUIRE\_Q** PCF 指令的權限。
- 如果指定 **like** 選用查詢參數:
	- 對於要求內文中由 **name** 屬性指定的佇列,必須授與發出 **MQCMD\_COPY\_Q** PCF 指令的權限。
	- 對於 **like** 選用查詢參數指定的佇列,必須授與發出 **MQCMD\_INQUIRE\_Q** PCF 指令的權限。

在 AIX, Linux, and Windows 上,您可以使用 **setmqaut** 指令,將使用 IBM MQ 資源的權限授 與安全主體。 如需相關資訊,請參閱 **setmqaut**(授予或撤銷權限)。

z/0S 直 在 z/OS 上, 參閱在 z/OS 上設定安全。

### **回應狀態碼**

#### **201**

已順利建立佇列。

**400**

提供無效的資料。

例如,指定無效的佇列資料。

**401**

未鑑別。

<span id="page-2100-0"></span>呼叫者必須向 mqweb 伺服器進行鑑別,且必須是一或多個 MQWebAdmin、MQWebAdminRO 或 MQWebUser 角色的成員。 也必須指定 ibm-mq-rest-csrf-token 標頭。 如需相關資訊,請參閱 [第](#page-2099-0) 2100 [頁的『安全需求』](#page-2099-0)。

#### **403**

基於下列其中一個原因,禁止存取:

- 未獲授權。 呼叫者已向 mqweb 伺服器進行鑑別,且與有效的主體相關聯。 不過,主體沒有必要 IBM MQ 資源的存取權。 如需所需存取權的相關資訊,請參閱 第 2100 [頁的『安全需求』。](#page-2099-0)
- ¥ 9.3.5 <mark>現行伺服器環境中禁止存取。 administrative REST API 在獨立式 IBM MQ Web Server</mark> 安裝中無法使用。

#### **500**

來自 IBM MQ 的伺服器問題或錯誤碼。

#### **503**

佇列管理程式不在執行中。

### **回應標頭**

下列標頭會隨回應一起傳回:

### **location**

如果要求成功,此標頭會指定新佇列的 URL 。

如果使用選用查詢參數 commandScope=\*, 則傳回的 URL 是佇列本端副本的 URL 。 如果使用選用查詢 參數 commandScope=*qmgrName* ,則傳回的 URL 是局部 URL ,不包含主機及埠的相關資訊。

## **ibm-mq-qmgrs**

在 z/OS 上,如果使用選用查詢參數 commandScope=\*, 則會傳回此標頭, 並以逗點區隔的佇列管理程 式清單來產生回應。 例如,標頭可能看起來類似於下列標頭:

ibm-mq-qmgrs: MQ21, MQ22

如果在對佇列管理程式發出指令之前發生錯誤,則回應標頭不包含佇列管理程式清單。例如,產生 200 或 201 狀態碼的要求具有標頭,因為指令成功。 產生 401 (未經鑑別) 狀態碼的要求沒有標頭,因為要求 遭到拒絕。 產生 403 (未獲授權) 狀態碼的要求具有標頭,因為個別佇列管理程式會決定指令是否獲得授 權。

#### **ibm-mq-rest-gateway-qmgr**

如果在資源 URL 中指定遠端佇列管理程式,則傳回此標頭。 此標頭的值是用作閘道佇列管理程式的佇列 管理程式的名稱。

### **回應內文格式**

如果順利建立佇列,則回應內文是空的。 如果發生錯誤,回應內文會包含錯誤訊息。 如需相關資訊,請參 閱 REST API 錯誤處理。

#### **範例**

• 下列範例會建立稱為 localQueue 的本端佇列。 下列 URL 與 HTTP POST 方法搭配使用:

https://localhost:9443/ibmmq/rest/v1/admin/qmgr/QM1/queue/

會傳送下列 JSON 有效負載:

```
{
    "name": "localQueue"
}
```
• 下列範例會建立稱為 remoteQueue 的遠端佇列。 下列 URL 與 HTTP POST 方法搭配使用:

https://localhost:9443/ibmmq/rest/v1/admin/qmgr/QM1/queue/

會傳送下列 JSON 有效負載:

```
{
 "name": "remoteQueue",
 "type": "remote",
 "remote" : {
       "queueName": "localQueue",
       "qmgrName": "QM2"
    }
}
```
• 下列範例會建立稱為 aliasQueue 的別名佇列。 下列 URL 與 HTTP POST 方法搭配使用:

https://localhost:9443/ibmmq/rest/v1/admin/qmgr/QM1/queue/

會傳送下列 JSON 有效負載:

```
{
 "name": "aliasQueue",
 "type": "alias",
 "alias" : {
       "targetName": "localQueue"
  }
}
```
• 下列範例會建立稱為 modelQueue 的模型佇列。 下列 URL 與 HTTP POST 方法搭配使用:

https://localhost:9443/ibmmq/rest/v1/admin/qmgr/QM1/queue/

會傳送下列 JSON 有效負載:

```
{
 "name": "modelQueue",
 "type": "model",
 "model": {
 "type": "permanentDynamic"
    }
  }
```
• 下列範例會建立稱為 remoteQueue1 的叢集遠端佇列。 下列 URL 與 HTTP POST 方法搭配使用:

https://localhost:9443/ibmmq/rest/v1/admin/qmgr/QM1/queue/

會傳送下列 JSON 有效負載:

```
{
 "name": "remoteQueue1",
 "type": "remote",
 "remote" : {
 "queueName": "aLocalQueue1",
 "qmgrName" : "QM2",
      "transmissionQueueName": "MY.XMITQ"
 },
 "general" : {
         "description" : "My clustered remote queue"
 },
 "cluster" : {
 "name": "Cluster1",
 "workloadPriority": 9
   }
 }
```
• 下列範例會根據另一個佇列 remoteQueue1 建立叢集遠端佇列 remoteQueue2。 會使用 remoteQueue1 中的所有屬性,但佇列名稱及遠端佇列名稱除外。 下列 URL 與 HTTP POST 方法搭配使 用:

```
https://localhost:9443/ibmmq/rest/v1/admin/qmgr/QM1/queue/?like=remoteQueue1
```
會傳送下列 JSON 有效負載:

{ "name": "remoteQueue2",

```
 "type": "remote",
 "remote": {
       "queueName": "aLocalQueue2" 
   }
 }
```
佇列的要求內文屬性

當您建立要求內文以使用 administrative REST API 來建立或修改佇列時,您可以在具名 JSON 物件內指定佇 列的屬性。 有一些可用的物件和屬性。

下列物件可用:

- 第 2103 頁的『遠端』
- 第 2104 [頁的『](#page-2103-0)alias』
- 第 2104 [頁的『模型』](#page-2103-0)
- 第 2104 [頁的『叢集](#page-2103-0) (cluster)』
- 第 2105 [頁的『觸發』](#page-2104-0)
- 第 2106 [頁的『事件』](#page-2105-0)
- 第 2107 頁的『[applicationDefaults](#page-2106-0)』
- 第 2109 頁的『[queueSharing](#page-2108-0) 群組』
- 第 2110 頁的『[dataCollection](#page-2109-0)』
- 第 2111 [頁的『儲存體』](#page-2110-0)
- 第 2112 [頁的『一般』](#page-2111-0)
- 第 2113 [頁的『延伸的』](#page-2112-0)

如需佇列 [REST API](#page-2156-0) 參數及屬性的 PCF 對等項目相關資訊,請參閱 第 2157 頁的『REST API 及佇列的 PCF [對等項目』](#page-2156-0)。

### **遠端**

**註:** 當您使用 HTTP POST 方法來建立遠端佇列時,需要 remote 物件和 qmgrName 屬性。 除非您正在建立 遠端佇列或更新遠端佇列,否則無法使用 remote 物件。

remote 物件可以包含下列與遠端佇列相關的屬性:

### **queueName**

字串。

指定在遠端佇列管理程式上已知的佇列名稱。

如果省略此屬性,則會建立佇列管理程式別名或回覆目的地佇列別名。

## **qmgrName**

字串。

指定遠端佇列管理程式的名稱。

使用 HTTP POST 方法建立佇列時需要,除非您使用 **like** 選用查詢參數。

如果使用此遠端佇列作為佇列管理程式別名,則此屬性是佇列管理程式的名稱。 值可以是資源 URL 中佇 列管理程式的名稱。

如果使用此遠端佇列作為回覆目的地佇列別名,則此屬性是要作為回覆目的地佇列管理程式的佇列管理 程式名稱。

### **transmissionQueue 名稱**

字串。

指定傳輸佇列的名稱,以用於以遠端佇列或佇列管理程式別名定義為目的地的訊息。

在下列情況下,會忽略這個屬性:

- 遠端佇列用作佇列管理程式別名,而 **qmgrName** 屬性是資源 URL 中佇列管理程式的名稱。
- 遠端佇列用作回覆目的地佇列別名。

<span id="page-2103-0"></span>如果省略此屬性,則必須存在具有 **qmgrName** 屬性所指定名稱的本端佇列。 此佇列用作傳輸佇列。

### **alias**

**註:** 當您使用 HTTP POST 方法來建立別名佇列時,需要 alias 物件及 targetName 屬性。 除非您正在建立 別名佇列或更新別名佇列,否則無法使用 alias 物件。

alias 物件可以包含下列與別名佇列相關的屬性:

### **targetName**

字串。

指定別名解析成的佇列或主題名稱。

使用 HTTP POST 方法建立佇列時需要,除非您使用 **like** 選用查詢參數。

### **targetType**

字串。

指定別名解析成的物件類型。

值必須是下列其中一個值:

**佇列** 指定物件是佇列。

## **主題 (topic)**

指定物件是主題。

預設值為 queue。

### **模型**

**註:** 當您使用 HTTP POST 方法來建立模型佇列時,需要 model 物件及 type 屬性。 除非您正在建立模型佇 列或更新模型佇列,否則無法使用 model 物件。

model 物件可以包含下列與模型佇列相關的屬性:

#### **type**

字串。 指定模型佇列定義類型。 值必須是下列其中一個值:

#### **permanentDynamic**

指定佇列是動態定義的永久佇列。

## **sharedDynamic**

**】 z/0S** 此屬性僅適用於 z/OS。

指定佇列是動態定義的共用佇列。

### **temporaryDynamic**

指定佇列是動態定義的暫時佇列。

預設值為 temporaryDynamic。

# **叢集 (cluster)**

cluster 物件可以包含下列與叢集相關的屬性:

### **名稱**

字串。

指定佇列所屬叢集的名稱。

指定 **name** 或 **namelist** 叢集屬性。 您不能同時指定這兩個屬性。

## **名單 (namelist)**

字串。

<span id="page-2104-0"></span>指定列出佇列所屬叢集的名單。

指定 **name** 或 **namelist** 叢集屬性。 您不能同時指定這兩個屬性。

### **transmissionQueueForChannel 名稱**

字串。

指定使用佇列作為傳輸佇列之叢集傳送端通道的通用名稱。 此屬性指定哪些叢集傳送端通道從叢集傳輸 佇列傳送訊息至叢集接收端通道。

您也可以手動將這個屬性設為叢集傳送端通道。 以叢集傳送端通道所連接的佇列管理程式為目的地的訊 息,會儲存在識別叢集傳送端通道的傳輸佇列中。 訊息不會儲存在預設叢集傳輸佇列中。

如果您將 **transmissionQueueForChannelName** 屬性設為空白,則在通道重新啟動時,通道會切換 至預設叢集傳輸佇列。 如果佇列管理程式 **DefClusterXmitQueueType** 屬性設為 SCTQ,則預設叢集 傳輸佇列為 SYSTEM.CLUSTER.TRANSMIT.QUEUE 。 如果佇列管理程式

**DefClusterXmitQueueType** 屬性設為 CHANNEL,則每個叢集傳送端通道會使用特定的叢集傳輸佇列 SYSTEM.CLUSTER.TRANSMIT.*ChannelName*。

透過在 transmissionQueueForChannelName 中指定星號 \*, 您可以將傳輸佇列與一組叢集傳送通 道相關聯。 星號可以位於通道名稱字串的開頭、結尾或中間任意位置。

## **workloadPriority**

整數。

指定叢集工作量管理中佇列的優先順序。

值必須在範圍 0-9 內,其中 0 是最低優先順序,而 9 是最高優先順序。

### **workloadRank**

整數。

指定叢集工作量管理中佇列的等級。

值必須在範圍 0-9 內,其中 0 是最低優先順序,而 9 是最高優先順序。

## **workloadQueue 使用**

字串。

指定是否要在叢集工作量配送中使用叢集佇列的遠端及本端實例。

值必須是下列其中一個值:

#### **asQmgr**

使用在佇列管理程式上定義的值。

#### **全部**

使用佇列的遠端及本端實例。

#### **本端**

僅使用佇列的本端實例。

### **觸發**

trigger 物件可以包含下列與觸發相關的屬性:

#### **資料**

字串。

指定包含在觸發訊息中的使用者資料。 此資料可供處理起始佇列的監視應用程式及監視器所啟動的應用 程式使用。

**深度** 整數。

指定對起始佇列起始觸發訊息的訊息數。

該值必須在 1-999,999,999 範圍內。

當 **type** 設為 depth 時,需要此屬性。

### **已啟用**

此為布林值。 指定是否將觸發訊息寫入起始佇列。 如果值設為 true,則觸發訊息會寫入起始佇列。

#### <span id="page-2105-0"></span>**initiationQueue 名稱**

字串。

指定與佇列相關之觸發訊息的本端佇列。 佇列必須位於相同的佇列管理程式上。

#### **messagePriority**

整數。

指定訊息必須具有的優先順序下限,訊息才能導致觸發事件,或針對觸發事件進行計數。 值必須介於 0 - 9 的範圍內。

#### **processName**

字串。

字串。

指定 IBM MQ 處理程序的本端名稱,以識別發生觸發事件時要啟動的應用程式。 如果佇列是傳輸佇列,則程序定義包含要啟動的通道名稱。

#### **type**

指定起始觸發事件的條件。 當條件為 true 時,觸發訊息會傳送至起始佇列。

值必須是下列其中一個值:

## **無**

不傳送觸發訊息。

**每**

針對抵達佇列的每一則訊息傳送觸發訊息。

### **第一個**

當佇列深度從 0 到 1 時傳送觸發訊息。

**深度**

當佇列深度超出 **depth** 屬性值時,傳送觸發訊息。

## **事件**

events 物件可以包含下列與佇列深度及佇列服務間隔事件相關的物件及屬性:

### **深度**

JSON 物件。

JSON 物件,可包含與佇列深度事件相關的下列屬性:

#### **fullEnabled**

此為布林值。

指定是否產生佇列已滿事件。

佇列已滿事件指出因為佇列已滿,無法再將其他訊息放置在佇列上。也就是說,佇列深度已達到佇 列深度上限,如 storage 物件中的 **maximumDepth** 屬性所指定。

如果值設為 true, 則會啟用佇列已滿事件。

### **highEnabled**

此為布林值。

指定是否產生佇列深度高事件。

佇列深度高事件指出佇列上的訊息數大於或等於佇列深度高限制 **highPercentage**。

如果值設為 true, 則會啟用佇列深度高事件。

### **highPercentage**

整數。

指定用來比較佇列深度以產生佇列深度高事件的臨界值。

此值以 storage 物件中 **maximumDepth** 屬性指定的佇列深度上限百分比表示。 值必須是 0-100 範 圍內的值。

#### <span id="page-2106-0"></span>**lowEnabled**

此為布林值。

指定是否產生佇列深度低事件。

佇列深度低事件指出佇列上的訊息數小於或等於佇列深度低限制 **lowPercentage**。

如果值設為 true, 則會啟用佇列深度低事件。

## **lowPercentage**

整數。

指定據以比較佇列深度以產生佇列深度低事件的臨界值。

此值以 storage 物件中 **maximumDepth** 屬性指定的佇列深度上限百分比表示。 值必須是 0-100 範 圍內的值。

### **serviceInterval**

JSON 物件。

JSON 物件,可包含與佇列服務間隔事件相關的下列屬性:

## **持續時間**

整數。

指定服務間隔期間,用來比較產生佇列服務間隔偏高及佇列服務間隔「正常」事件。 此值必須是 0-999,999,999 毫秒範圍內的值。

#### **highEnabled**

此為布林值。

指定是否產生佇列服務間隔高事件。

當檢查指出至少在 **duration** 屬性指定的時間量內未將任何訊息放入或擷取自佇列時,會產生佇列 服務間隔高事件。

如果值設為 true, 則會啟用佇列服務間隔高事件。

如果您將 **highEnabled** 屬性設為 false,則還必須指定 **okEnabled** 屬性的值。 您無法同時將 **highEnabled** 屬性和 **okEnabled** 屬性設為 true。

## **okEnabled**

此為布林值。

指定是否產生佇列服務間隔「正常」事件。

當檢查指出在 **duration** 屬性指定的時間量內從佇列擷取訊息時,會產生佇列服務間隔「正常」事 件。

如果值設為 true, 則會啟用佇列服務間隔「正常」事件。

如果您將 **okEnabled** 屬性設為 false,則還必須指定 **highEnabled** 的值。 您無法同時將 **highEnabled** 屬性和 **okEnabled** 屬性設為 true 。

### **applicationDefaults**

applicationDefaults 物件可以包含下列與預設行為相關的屬性,例如訊息持續性:

### **clusterBind**

字串。

指定在 MQOPEN 呼叫上指定 MQ00 BIND AS Q DEF 時要使用的連結。

值必須是下列其中一個值:

### **onOpen**

指定由 MQOPEN 呼叫修正連結。

#### **notFixed**

指定不修正連結。

### **onGroup**

指定應用程式可以要求將訊息群組配置給相同的目的地實例。

### **messagePersistence**

字串。

指定佇列上訊息持續性的預設值。 訊息持續性決定在重新啟動佇列管理程式時是否保留訊息。 值必須是下列其中一個值:

#### **persistent**

指定佇列上的訊息持續保存,並在佇列管理程式重新啟動時保留。

#### **nonPersistent**

指定佇列上的訊息不是持續的,且在佇列管理程式重新啟動時遺失。

#### **messagePriority**

整數。

指定放置在佇列上之訊息的預設優先順序。

值必須在範圍 0-9 內, 其中 0 代表最低優先順序, 而 9 代表最高優先順序。

### **messageProperty 控制項**

字串。

指定在 MQGET 呼叫中指定 MQGMO\_PROPERTIES\_AS\_Q\_DEF 時,從佇列擷取訊息時如何處理訊息內 容。

此屬性適用於本端、別名及模型佇列。

值必須是下列其中一個值:

#### **all**

指定當訊息傳送至遠端佇列管理程式時,併入訊息的所有內容。 這些內容 (訊息描述子或延伸中的那 些內容除外) 會放在訊息資料中的一個以上 MQRFH2 標頭中。

#### **相容**

指定如果訊息包含字首為 mcd.、 jms.、 usr.或 mqext.的內容,則會將所有訊息內容遞送至 MQRFH2 標頭中的應用程式。 否則,除了訊息描述子或延伸中的那些內容之外,所有內容都會被捨 棄,不再可供存取。

#### **force**

指定不論應用程式是否指定訊息控點,一律在 MQRFH2 標頭的訊息資料中傳回內容。 將忽略 MQGET 呼叫上 MQGMO 結構之 MsgHandle 欄位中包含的有效訊息控點。 無法使用訊息控點來存取訊息的內 容。

#### **無**

指定在將訊息傳送至遠端佇列管理程式之前,先從訊息中移除訊息的所有內容。 不會移除訊息描述 子或延伸中的內容。

#### **version6Compatible**

任何應用程式 MQRFH2 標頭在傳送時都會收到。 任何使用 MQSETMP 設定的內容都必須使用 MQINQMP 來擷取。 它們不會新增至應用程式所建立的 MQRFH2 。 無法使用 MQINQMP 來擷取傳送 端應用程式在 MQRFH2 標頭中設定的內容。

## **putResponse**

字串。

指定當應用程式指定 MOPMO\_RESPONSE\_AS\_Q\_DEF 時, 要用於佇列放置作業的回應類型。

值必須是下列其中一個值:

### **同步**

放置作業會同步執行,並傳回回應。

#### **非同步**

放置作業會非同步執行,並傳回 MQMD 欄位的子集。

### **readAhead**

字串。

指定遞送至用戶端之非持續訊息的預設先讀行為。

值必須是下列其中一個值:

<span id="page-2108-0"></span>**否**

指定除非用戶端應用程式配置為要求先讀,否則不會先讀非持續訊息。

**yes**

指定在應用程式要求非持續訊息之前,先傳送至用戶端。如果用戶端異常結束,或用戶端未耗用所 傳送的所有訊息,則非持續訊息可能會遺失。

### **已停用**

指定不論用戶端應用程式是否要求先讀,都不先讀非持續訊息。

#### **sharedInput**

此為布林值。

指定開啟此佇列以供輸入之應用程式的預設共用選項。

如果值設為 true,則會啟用佇列以取得具有共用存取權的訊息。

### **queueSharing 群組**

 $z/0S$ **■queueSharingGroup 物件可以包含下列與佇列共用群組相關的屬性:** 

#### $z/0S$

### **disposition**

字串。

■ z/OS 此屬性僅適用於 z/OS。

指定定義佇列的位置及其行為方式。 也就是說,它指定佇列的處置方式。

值必須是下列其中一個值:

### **複製**

指定佇列定義存在於執行指令之佇列管理程式的頁集上。 使用與 **name** 屬性同名的群組物件來建立 佇列。

對於本端佇列,訊息會儲存在每一個佇列管理程式的頁集上,且只能透過該佇列管理程式來使用。

#### **群組**

指定佇列定義存在於共用儲存庫中。

僅在共用佇列管理程式環境中容許此值。

如果建立成功,則會產生下列 MQSC 指令,並傳送至佇列共用群組中的所有作用中佇列管理程式。 此指令會嘗試在頁集零上建立或重新整理本端副本:

DEFINE queue(q-name) REPLACE QSGDISP(COPY)

即使使用 QSGDISP (COPY) 所產生的指令失敗,群組物件的建立也會生效。

#### **qmgr**

指定佇列定義存在於執行指令之佇列管理程式的頁集上。

對於本端佇列,訊息會儲存在每一個佇列管理程式的頁集上,且只能透過該佇列管理程式來使用。

### **共用**

此值僅對本端佇列有效。

指定佇列存在於共用儲存庫中。

訊息儲存在連結機能中,且可供佇列共用群組中的任何佇列管理程式使用。 只有在下列情況為真 時,才能指定 shared :

- **structureName** 的值不是空白。
- **indexType** 的值不是 messageToken。
- 佇列不是 SYSTEM.CHANNEL.INITQ 或 SYSTEM.COMMAND.INPUT。

預設值為 qmgr。

### **structureName**

字串。

z/OS **■此屬性僅適用於 z/OS。** 

<span id="page-2109-0"></span>指定當您使用共用佇列時,要用來儲存訊息的連結機能結構名稱。

值不能超過 12 個字元,必須以大寫字母 (A-Z) 開頭,且只能包含字元 A-Z 和 0-9。

佇列管理程式所連接的佇列共用群組名稱會以您提供的名稱作為字首。 必要的話,佇列共用群組的名稱 一律為 4 個字元, 並以 @ 符號填補。 例如, 如果您使用名為 NY03 的佇列共用群組, 並提供名稱 PRODUCT7,則產生的連結機能結構名稱為 NY03PRODUCT7。 請注意,佇列共用群組 (在此情況下為 NY03CSQ\_ADMIN) 的管理結構無法用於儲存訊息。

對於本端及模型佇列,下列規則適用。 如果您建立佇列而未指定 **noReplace** 選用查詢參數,或您變更 佇列, 則會套用規則:

• 在 **disposition** 值為 shared 的本端佇列上, **structureName** 無法變更。 如果您需要變更 **structureName** 或 **disposition**,則必須刪除並重新定義佇列。 若要保留佇列上的任何訊息,您 必須先卸載訊息,然後再刪除佇列。 在重新定義佇列之後重新載入訊息,或將訊息移至另一個佇列。

• 在 **definitionType** 值為 sharedDynamic 的模型佇列上, **structureName** 不能為空白。

對於本端及模型佇列,當您使用 **noReplace** 選用查詢參數建立佇列時,下列規則適用:

• 在 **disposition** 值為 shared 的本端佇列或 **definitionType** 值為 sharedDynamic 的模型佇列 上, **structureName** 不能為空白。

## **dataCollection**

dataCollection 物件可以包含下列與資料收集、監視及統計資料相關的屬性:

#### **帳戶**

字串。

指定是否收集佇列的帳戶資料。

值必須是下列其中一個值:

#### **asQmgr**

指定佇列繼承佇列管理程式 MQSC 參數 ACCTQ 的值。

#### **off**

指定不收集佇列的帳戶資料。

# **on**

指定如果佇列管理程式上的 ACCTQ MQSC 參數未設為「無」,則收集佇列的結算資料。

#### **監控**

字串。

指定是否要收集線上監視資料,如果要收集,則指定收集資料的速率。

值必須是下列其中一個值:

### **off**

指定不收集佇列的連線監視資料。

#### **asQmgr**

指定佇列繼承佇列管理程式 MQSC 參數 MONQ 的值。

#### **low**

指定如果佇列管理程式上的 MONO MOSC 參數未設為「無」,則收集佇列的連線監視資料。 資料收 集速率偏低。

#### **中型**

指定如果佇列管理程式上的 MONQ MQSC 參數未設為「無」,則收集佇列的連線監視資料。 資料收 集速率中等。

**high**

指定如果佇列管理程式上的 MONQ MOSC 參數未設為「無」,則收集佇列的連線監視資料。 資料收 集速率偏高。

### <span id="page-2110-0"></span>**statistics**

ALW MQ Appliance 此屬性僅適用於 IBM MQ Appliance AIX, Linux, and Windows。

字串。

指定是否要收集佇列的統計資料。

值必須是下列其中一個值:

## **asQmgr**

指定佇列繼承來自佇列管理程式 STATQ MQSC 參數的值。

**off**

指定不收集佇列的統計資料。

**on**

指定如果佇列管理程式上的 STATQ MQSC 參數未設為「無」,則收集佇列的統計資料。

# **儲存體**

storage 物件可以包含下列與訊息儲存體相關的屬性:

### **indexType**

**】 z/US** 此屬性僅適用於 z/OS。

字串。

指定佇列管理程式所維護的索引類型,以加快佇列上的 MQGET 作業。 對於共用佇列,索引類型會決定 可以使用的 MQGET 呼叫類型。

值必須是下列其中一個值:

# **無**

指定沒有索引。 循序擷取訊息。

### **correlationId**

指定使用相關性 ID 來檢索佇列。

### **groupId**

指定使用群組 ID 來檢索佇列。

### **messageId**

指定使用訊息 ID 來檢索佇列。

### **messageToken**

指定使用訊息記號來檢索佇列。

預設值為 none。

## **maximumDepth**

整數。

指定佇列上容許的訊息數目上限。

值必須在 0-999,999,999 範圍內。

## **maximumMessageLength**

整數。

指定佇列上訊息所容許的訊息長度上限。

請勿設定大於佇列管理程式的 **maximumMessageLength** 屬性的值。

值必須在 0-104,857,600 個位元組的範圍內。

## **messageDelivery 順序**

字串。

指定訊息是依優先順序或依順序遞送。 值必須是下列其中一個值:

# **priority**

指定以優先順序傳回訊息。

<span id="page-2111-0"></span>**先進先出**

指定以先進先出順序傳回訊息。

#### **nonPersistentMessageClass**

**ALW A**MQ Appliance 此屬性僅適用於 IBM MQ Appliance AIX, Linux, and Windows。

字串。

此屬性僅適用於本端及模型佇列。

指定要指派給放入佇列中的非持續訊息的可靠性層次。

值必須是下列其中一個值:

**一般**

指定在佇列管理程式階段作業的生命期限內持續保存非持續訊息。 如果佇列管理程式重新啟動, 則 會捨棄它們。

**high**

指定佇列管理程式在佇列的生命期限內嘗試保留非持續訊息。 如果失敗,非持續訊息可能仍會遺 失。

## **storageClass**

 $\approx$  z/OS 此屬性僅適用於 z/OS。

字串。

指定儲存體類別的名稱。

### **一般**

general 物件可以包含下列與一般佇列內容相關的屬性:

**說明**

字串。

指定佇列的說明。

說明欄位中的字元會從 UTF-8 轉換成佇列管理程式的 CCSID。 請確定您只使用可轉換的字元。 某些字 元必須跳出:

- 雙引號 " 必須跳出為 \"
- 反斜線 \ 必須跳出為 \ \
- 正斜線/必須跳出為 \/

#### **inhibitGet**

此為布林值。

指定是否容許在佇列上執行取得作業。

如果值設為 true, 則不容許在佇列上執行 get 作業。

#### **inhibitPut**

此為布林值。 指定是否容許佇列上的放置作業。 如果值設為 true, 則佇列上不容許放置作業。

#### **isTransmission 佇列**

字串。

指定佇列是用於正常使用,還是用於將訊息傳輸至遠端佇列管理程式。

如果值設為 true, 則佇列是用於將訊息傳輸至遠端佇列管理程式的傳輸佇列。

當訊息在佇列上時,通常不會變更 isTransmission0ueue 屬性。 將訊息放入傳輸佇列時,訊息的格 式會變更。

# <span id="page-2112-0"></span>**延伸的**

extended 物件可以包含下列與延伸佇列內容相關的屬性:

### **allowShared 輸入**

此為布林值。

指定多個應用程式實例是否可以開啟佇列以供輸入。

如果值設為 true, 則多個應用程式實例可以開啟佇列以供輸入。

## **backoutRequeueQueueName**

字串。

指定當訊息取消的次數超過 **backoutThreshold** 值時,要將訊息傳送至其中的佇列名稱。

當建立佇列時,取消佇列不需要存在,但當超出 **backoutThreshold** 值時,它必須存在。

### **backoutThreshold**

整數。

指定訊息在傳送至 **backoutRequeueQueueName** 屬性指定的取消佇列之前可以取消的次數。

如果稍後減少 backoutThreshold 值,則已在佇列中且已取消的訊息數至少與新值保留在佇列中的次 數相同。 如果再次取消這些訊息,則會傳送這些訊息。

該值必須是 0-999,999,999 範圍內的值。

## **自訂**

字串。

指定新特性的自訂屬性。

此屬性包含屬性的值 (屬性名稱與值的配對) ,以至少一個空格區隔。 屬性名稱/值配對的格式為 NAME(VALUE)。 單引號 ' 必須以另一個單引號跳出。

### **enableMediaImageOperations**

ALW MQ Appliance 此屬性僅適用於 IBM MQ Appliance AIX, Linux, and Windows。

指定如果使用線性記載,則是否可從媒體映像檔回復本端或永久動態佇列物件。

字串。

值必須是下列其中一個值:

**yes**

指定此佇列物件是可回復的。

**否**

這些物件不允許 rcdmqimg 和 rcrmqobj 指令。 如果已啟用自動媒體映像檔,則不會寫入這些物件 的媒體映像檔。

### **asQmgr**

指定佇列繼承來自佇列管理程式 ImageRecoverQueue 屬性的值。

這是此屬性的預設值。

### **HardenGetBackout**

**k z/OS** 此屬性僅適用於 z/OS。

此為布林值。

指定是否儲存取消訊息的次數,以確保在重新啟動佇列管理程式時正確無誤。

如果此值設為 true, 則在重新啟動佇列管理程式時, 取消計數一律是精確的。

### **supportDistribution 清單**

**■ ALW AND Appliance** 此屬性僅適用於 IBM MQ Appliance AIX, Linux, and Windows。

此為布林值。

指定配送清單訊息是否可置於佇列上。

如果值設為 true, 則可以將配送清單放置在佇列上。

# **修補程式**

搭配使用 HTTP PATCH 方法與 queue 資源, 以修改指定佇列管理程式上的佇列。

**註:**

- 此資源 URL 僅在 REST API 第 1 版中可用。 若要使用 REST API 第 2 版來修改佇列,請使用 第 [1955](#page-1954-0) 頁的 『[/admin/action/qmgr/{qmgrName}/mqsc](#page-1954-0)』 資源。
- ¥9.3.5 在獨立式 IBM MQ Web Server 安裝中無法使用此資源。 如需執行 administrative REST API 之 IBM MQ 元件的安裝選項相關資訊,請參閱 IBM MQ Console 和 REST API。

此 REST API 指令類似於 第 959 [頁的『變更、複製及建立佇列』](#page-958-0) PCF 指令及 第 344 頁的『[ALTER](#page-343-0) 佇列 (變 [更佇列設定](#page-343-0))』 MQSC 指令。

- 資源 URL
- 選用的查詢參數
- 第 2115 [頁的『要求標頭』](#page-2114-0)
- [要求內文格式](#page-2114-0)
- 第 2117 [頁的『安全需求』](#page-2116-0)
- [回應狀態碼](#page-2116-0)
- 第 2117 [頁的『回應標頭』](#page-2116-0)
- [回應內文格式](#page-2117-0)
- [範例](#page-2117-0)

# **資源 URL**

https://*host*:*port*/ibmmq/rest/v1/admin/qmgr/*{qmgrName}*/queue/*{queueName}*

### **qmgrName**

指定要修改之佇列所在的佇列管理程式名稱。

佇列管理程式名稱區分大小寫。

如果佇列管理程式名稱包含正斜線、句點或百分比符號,這些字元必須是 URL 編碼:

- 正斜線 (/) 必須編碼為 %2F。
- 句點 (.) 必須編碼為 %2E。
- 百分比符號 (%) 必須編碼為 %25。

### **queueName**

指定要修改的佇列名稱。

您可以指定遠端佇列管理程式作為 **qmgrName**。 如果您指定遠端佇列管理程式,則必須配置閘道佇列管 理程式。 如需相關資訊,請參閱使用 REST API 進行遠端管理。

佇列管理程式名稱區分大小寫。

如果佇列管理程式名稱包含正斜線、句點或百分比符號,這些字元必須是 URL 編碼:

- 正斜線 (/) 必須編碼為 %2F。
- 百分比符號 (%) 必須編碼為 %25。
- 句點 (.) 必須編碼為 %2E。

如果您啟用 HTTP 連線,則可以使用 HTTP 而非 HTTPS 。 如需啟用 HTTP 的相關資訊,請參閱 配置 HTTP 及 HTTPS 埠。

# **選用的查詢參數**

### **commandScope=***scope*

■ z/0S 此參數僅在 z/OS 上可用。

指定在佇列管理程式隸屬於佇列共用群組時如何執行此指令。

<span id="page-2114-0"></span>如果佇列管理程式並不隸屬於佇列共用群組,則不能指定此參數。

*scope* 可以是下列其中一個值:

### **佇列管理程式的名稱**

指定指令執行於具名佇列管理程式上。 佇列管理程式必須在和資源 URL 所指定的佇列管理程式相同 的佇列共用群組中處於作用中狀態。

您指定的佇列管理程式名稱不能是資源 URL 所指定的佇列管理程式。

如果佇列管理程式名稱包括百分比符號 %,則此字元必須以 URL 編碼為 %25。

**\***

指定指令執行於本端佇列管理程式上,而且還傳遞至佇列共用群組中的每個作用中佇列管理程式。 如果使用此選項,則會傳回 ibm-mq-qmgrs 回應標頭,並以逗點區隔的佇列管理程式清單來產生回 應。 例如,標頭可能看起來類似於下列標頭:

ibm-mq-qmgrs: MQ21, MQ22

#### **force**

指定不論完成是否會影響開啟佇列,都會強制完成指令。

此參數對模型佇列無效。

在下列情況下,開啟佇列會受到影響:

- 佇列是別名佇列。 **targetName** 已修改,且應用程式已開啟別名佇列。
- 佇列是本端佇列。 **allowedSharedInput** 屬性已修改,多個應用程式已開啟佇列以供輸入。
- 佇列是本端佇列。 **isTransmissionQueue** 屬性已修改,訊息位於佇列上,或應用程式已開啟佇 列。
- 佇列是遠端佇列。 **transmissionQueueName** 屬性已修改,且應用程式已開啟受此變更影響的遠端 佇列。
- 佇列是遠端佇列。 **queueName**、 **qmgrName** 或 **transmissionQueueName** 屬性已修改,且一個以 上應用程式已開啟佇列,並透過此定義將其解析為佇列管理程式別名。

### **要求標頭**

下列標頭必須隨要求一起傳送:

### **內容類型**

此標頭必須以 application/json 值傳送,後面選擇性地接著 ;charset=UTF-8。

#### **ibm-mq-rest-csrf-token**

此標頭必須予以設定,但值可以為任何項目,包括空白。

**授權**

如果您使用基本鑑別,則必須傳送此標頭。 如需相關資訊,請參閱將 HTTP 基本鑑別與 REST API 一起 使用。

下列標頭可以選擇性地隨要求一起傳送:

#### **ibm-mq-rest-gateway-qmgr**

此標頭指定將要用作閘道佇列管理程式的佇列管理程式。 閘道佇列管理程式用來連接至遠端佇列管理程 式。如需相關資訊,請參閱使用 REST API 進行遠端管理。

# **要求內文格式**

要求內文必須採用 UTF-8 編碼的 JSON 格式。 在要求內文屬性內指定,並建立具名 JSON 物件,以指定要 修改的額外屬性。 不會變更任何未指定的屬性。

例如,下列 JSON 包含屬性 **type**,然後包含具名 JSON 物件 events 和 storage。 具名 JSON 物件會定義 其他屬性來修改佇列,以停用佇列深度高事件,並將佇列深度上限變更為 2000:

```
{
 "type": "local",
 "events" : {
```

```
 "serviceInterval" : {
 "highEnabled" : false,
 "okEnabled" : false
      }
 },
 "storage" : {
      "maximumDepth" : 2000
   }
}
```
如需其他範例,請參閱 [範例](#page-2117-0)。

下列屬性可以包含在要求內文中:

#### **type** 字串。

指定佇列的類型。 值可以是下列其中一個值:

- local
- alias
- model
- remote

預設值為 local。

下列物件可以併入要求內文中,以指定額外屬性:

#### **遠端**

包含與遠端佇列相關的屬性。 只有遠端佇列才支援此物件中的屬性。

### **alias**

包含與別名佇列相關的屬性。 只有別名佇列才支援此物件中的屬性。

**模型**

包含與模型佇列相關的屬性。 只有模型佇列才支援此物件中的屬性。

### **叢集 (cluster)**

包含與叢集相關的屬性。

#### **觸發**

包含與觸發相關的屬性。

### **事件**

包含兩個物件,一個用於佇列深度,另一個用於佇列服務間隔事件。 每一個物件都包含與事件類型相關 的屬性。

### **applicationDefaults**

包含與預設行為相關的屬性,例如訊息持續性、訊息優先順序、共用輸入設定及先讀設定。

#### **queueSharing 群組**

包含與 z/OS 上佇列共用群組相關的屬性。

#### **dataCollection**

包含與資料收集、監視及統計資料相關的屬性。

#### **儲存體**

包含與訊息儲存體相關的屬性,例如佇列的深度上限,以及佇列上容許的訊息長度上限。

**一般**

包含與一般佇列內容相關的屬性,例如是否禁止取得或放置作業、佇列的說明及傳輸佇列設定。

#### **延伸的**

包含與延伸佇列內容相關的屬性,例如取消佇列設定及共用輸入設定。

如需相關資訊,請參閱 第 2103 [頁的『佇列的要求內文屬性』](#page-2102-0)。

# <span id="page-2116-0"></span>**安全需求**

呼叫者必須向 mqweb 伺服器進行鑑別,且必須是一或多個 MQWebAdmin、MQWebAdminRO 或 MQWebUser 角色的成員。 如需 administrative REST API 安全的相關資訊,請參閱 IBM MQ Console 和 REST API 安全。

如果使用了記號型安全,則必須隨要求提供用來鑑別使用者的 LTPA 記號作為 Cookie。 如需記號型鑑別的相 關資訊,請參閱將記號型鑑別與 REST API 一起使用。

必須授與呼叫者的安全主體針對指定的佇列管理程式發出下列 PCF 指令的能力:

• 對於資源 URL 的 *{queueName}* 部分指定的佇列,必須授與發出 **MQCMD\_CHANGE\_Q** PCF 指令的權限。

在 AIX, Linux, and Windows 上,您可以使用 **setmqaut** 指令,將使用 IBM MQ 資源的權限授 與安全主體。 如需相關資訊,請參閱 **setmqaut**(授予或撤銷權限)。

**Z/OS** 在 z/OS 上, 參閱在 z/OS 上設定安全。

### **回應狀態碼**

#### **204**

已順利修改佇列。

#### **400**

提供無效的資料。

例如,指定無效的佇列資料。

### **401**

未鑑別。

呼叫者必須向 mqweb 伺服器進行鑑別,且必須是一或多個 MQWebAdmin、MQWebAdminRO 或 MQWebUser 角色的成員。 也必須指定 ibm-mq-rest-csrf-token 標頭。 如需相關資訊,請參閱 第 2117 頁的『安全需求』。

#### **403**

基於下列其中一個原因, 禁止存取:

- 未獲授權。 呼叫者已向 mqweb 伺服器進行鑑別,且與有效的主體相關聯。 不過,主體沒有必要 IBM MQ 資源的存取權。 如需所需存取權的相關資訊,請參閱 第 2117 頁的『安全需求』。
- ¥9.3.5 現行伺服器環境中禁止存取。 administrative REST API 在獨立式 IBM MQ Web Server 安裝中無法使用。

**404**

佇列不存在。

### **500**

來自 IBM MQ 的伺服器問題或錯誤碼。

#### **503**

佇列管理程式不在執行中。

### **回應標頭**

下列標頭會隨回應一起傳回:

# **ibm-mq-qmgrs**

在 z/OS 上,如果使用選用查詢參數 commandScope= \*, 則會傳回此標頭, 並以逗點區隔的佇列管理程 式清單來產生回應。 例如,標頭可能看起來類似於下列標頭:

ibm-mq-qmgrs: MQ21, MQ22

如果在對佇列管理程式發出指令之前發生錯誤,則回應標頭不包含佇列管理程式清單。 例如,產生 200 或 201 狀態碼的要求具有標頭,因為指令成功。 產生 401 (未經鑑別) 狀態碼的要求沒有標頭,因為要求 遭到拒絕。 產生 403 (未獲授權) 狀態碼的要求具有標頭,因為個別佇列管理程式會決定指令是否獲得授 權。

#### <span id="page-2117-0"></span>**ibm-mq-rest-gateway-qmgr**

如果在資源 URL 中指定遠端佇列管理程式,則傳回此標頭。 此標頭的值是用作閘道佇列管理程式的佇列 管理程式的名稱。

# **回應內文格式**

如果順利修改佇列,則回應內文是空的。 如果發生錯誤,回應內文會包含錯誤訊息。 如需相關資訊,請參 閱 REST API 錯誤處理。

### **範例**

• 下列範例會修改稱為 aliasQueue 的別名佇列。 下列 URL 與 HTTP PATCH 方法搭配使用:

```
https://localhost:9443/ibmmq/rest/v1/admin/qmgr/QM1/queue/aliasQueue
```
會傳送下列 JSON 有效負載:

```
₹.
 "type": "alias",
 "alias": {
       "targetName": "aDifferentLocalQueue"
  }
}
```
## *GET*

搭配使用 HTTP GET 方法與 queue 資源,以要求佇列的相關資訊。

**註:**

- 此資源 URL 僅在 REST API [第](#page-1954-0) 1 版中可用。 若要使用 REST API 第 2 版來要求佇列的相關資訊, 請使用 第 1955 頁的『[/admin/action/qmgr/{qmgrName}/mqsc](#page-1954-0)』 資源。
- Y <sup>9.3.5</sup> 在獨立式 IBM MQ Web Server 安裝中無法使用此資源。 如需執行 administrative REST API 之 IBM MO 元件的安裝選項相關資訊,請參閱 IBM MO Console 和 REST API。

傳回的資訊類似於 第 1181 頁的『[MQCMD\\_INQUIRE\\_Q \(](#page-1180-0)查詢佇列)』 和 第 [1247](#page-1246-0) 頁的 『[MQCMD\\_INQUIRE\\_Q\\_STATUS \(](#page-1246-0)查詢佇列狀態)』 PCF 指令以及 第 720 頁的『[DISPLAY QUEUE \(](#page-719-0)顯示佇列 [屬性](#page-719-0))』 和 第 709 頁的『[DISPLAY QSTATUS \(](#page-708-0)顯示佇列狀態)』 MQSC 指令所傳回的資訊。

**註:** 在 z/OS 上,在下列任一情況下,通道起始程式必須在執行中,才能將 queue 資源與 HTTP GET 方法搭配使用:

- 未指定 **type** 選用查詢參數。
- **type** 選用查詢參數指定為 all 或 cluster。
- 資源 URL
- [選用的查詢參數](#page-2118-0)
- 第 2123 [頁的『要求標頭』](#page-2122-0)
- [要求內文格式](#page-2122-0)
- 第 2123 [頁的『安全需求』](#page-2122-0)
- [回應狀態碼](#page-2123-0)
- 第 2124 [頁的『回應標頭』](#page-2123-0)
- [回應內文格式](#page-2124-0)
- [範例](#page-2125-0)

### **資源 URL**

https://*host*:*port*/ibmmq/rest/v1/admin/qmgr/*{qmgrName}*/queue/*{queueName}*

#### <span id="page-2118-0"></span>**qmgrName**

指定要查詢佇列的佇列管理程式名稱。

您可以指定遠端佇列管理程式作為 **qmgrName**。 如果您指定遠端佇列管理程式,則必須配置閘道佇列管 理程式。如需相關資訊,請參閱使用 REST API 進行遠端管理。

佇列管理程式名稱區分大小寫。

如果佇列管理程式名稱包含正斜線、句點或百分比符號,這些字元必須是 URL 編碼:

- 正斜線 (/) 必須編碼為 %2F。
- 百分比符號 (%) 必須編碼為 %25。
- 句點 (.) 必須編碼為 %2E。

### **queueName**

選擇性地指定存在於所指定佇列管理程式上的佇列名稱。

佇列名稱區分大小寫。

如果佇列名稱包括正斜線或百分比符號,則這些字元必須以 URL 編碼:

- 正斜線/必須編碼為 %2F。
- 百分比符號% 必須編碼為 %25。

如果您啟用 HTTP 連線,則可以使用 HTTP 而非 HTTPS 。 如需啟用 HTTP 的相關資訊,請參閱 配置 HTTP 及 HTTPS 埠。

### **選用的查詢參數**

### **attributes = {***object***, ... | \* |***object***.***attributeName***, ...}**

**物件, ...**

指定包含要傳回之相關佇列配置屬性的 JSON 物件清單 (以逗點區隔)。

例如,若要傳回與時間戳記相關的所有佇列配置屬性,請指定 timestamps。 若要傳回與儲存體及 資料收集相關的所有佇列配置屬性,請指定 storage,dataCollection。

無法使用此查詢參數來指定 status 及 applicationHandle 物件。 請使用 **status** 和 **applicationHandle** 查詢參數來傳回這些屬性。

您不能多次指定相同的物件。 如果您要求對特定佇列無效的物件,則不會傳回該佇列的屬性。 不 過,如果您指定的 **type** 參數值不是 all,且要求對該佇列類型無效的物件,則會傳回錯誤。 如需物件及相關聯屬性的完整清單,請參閱 [佇列的屬性](#page-2127-0)。

**\***

指定所有屬性。

## **object.attributeName,...**

指定要傳回的佇列配置屬性清單 (以逗點區隔)。

每一個屬性都必須以 object.attributeName 格式指定包含屬性的 JSON 物件。 例如,若要傳回 儲存體物件中包含的 maximumDepth 屬性, 請指定 storage.maximumDepth。

status 及 applicationHandle 物件中的屬性不能與此查詢參數一起指定。 請使用 **status** 和 **applicationHandle** 查詢參數來傳回這些屬性。

您不能多次指定相同的屬性。 如果您要求對特定佇列無效的屬性,則不會傳回該佇列的屬性。 不 過,如果您指定對該佇列類型無效的 **type** 參數及要求屬性,則會傳回錯誤。

如需屬性及關聯物件的完整清單,請參閱 [佇列的屬性](#page-2127-0)。

## **status = {status | \* |status.***attributeName***, ...}**

### **status**

指定傳回所有狀態屬性。

**\***

指定所有屬性。 此參數相當於 **status**。

## **status.***attributeName***, ...**

指定要傳回的狀態屬性清單 (以逗點區隔)。

例如,若要傳回 currentDepth 屬性,請指定 status.currentDepth。 如需狀態屬性的完整清單,請參閱 [佇列的狀態屬性](#page-2138-0)。

如果您指定 **status** 選用查詢參數,則只能使用 all 或 local 值來指定 **type** 參數。 您不能將 **queueSharingGroupDisposition** 參數與 group 值一起指定。

**applicationHandle= {applicationHandle | \* |applicationHandle.***attributeName***, ...}**

#### **applicationHandle**

指定傳回所有應用程式控點屬性。

**\***

指定所有屬性。 此參數相當於 **applicationHandle**。

#### **applicationHandle.***attributeName***,...**

指定要傳回的應用程式控點屬性清單 (以逗點區隔)。

例如,若要傳回 handleState 屬性,請指定 applicationHandle.handleState。

如需應用程式控點屬性的完整清單,請參閱 [佇列的應用程式控點屬性](#page-2139-0)。

如果您指定 **applicationHandle** 選用查詢參數,則只能使用 all 或 local 值來指定 **type** 參數。 您 不能將 **queueSharingGroupDisposition** 參數與 group 值一起指定。

## **commandScope=***scope*

**2/0S 此**參數僅在 z/OS 上可用。

指定在佇列管理程式隸屬於佇列共用群組時如何執行此指令。

如果佇列管理程式並不隸屬於佇列共用群組,則不能指定此參數。

*scope* 可以是下列其中一個值:

#### **佇列管理程式的名稱**

指定指令執行於具名佇列管理程式上。 佇列管理程式必須在和資源 URL 所指定的佇列管理程式相同 的佇列共用群組中處於作用中狀態。

您指定的佇列管理程式名稱不能是資源 URL 所指定的佇列管理程式。

如果佇列管理程式名稱包括百分比符號 %,則此字元必須以 URL 編碼為 %25。

**\***

指定指令執行於本端佇列管理程式上,而且還傳遞至佇列共用群組中的每個作用中佇列管理程式。 如果使用此選項,則會傳回 ibm-mq-qmgrs 回應標頭,並以逗點區隔的佇列管理程式清單來產生回 應。例如,標頭可能看起來類似於下列標頭:

ibm-mq-qmgrs: MQ21, MQ22

#### **filter=***filterValue*

指定所傳回佇列定義的過濾器。

如果您在資源 URL 中指定佇列名稱,則只能過濾應用程式控點屬性。

如果您對應用程式控點屬性進行過濾,則只會傳回符合過濾參數的應用程式控點。

您只能指定一個過濾器。 如果您對應用程式控點屬性進行過濾,則必須指定 **applicationHandle** 查 詢參數。 如果您根據狀態屬性進行過濾,則必須指定 **status** 查詢參數。

*filterValue* 具有下列格式:

*attribute*:*operator*:*value*

其中:

#### **屬性 (attribute)**

指定其中一個適用的屬性。 如需完整屬性清單,請參閱 [佇列的屬性。](#page-2127-0) 無法指定下列屬性:

- name
- type

**• z/OS** queueSharingGroup.disposition

- status.onQueueTime
- status.tpipeName
- applicationHandle.qmgrTransactionId
- applicationHandle.unitOfWorkId
- applicationHandle.openOptions

若要過濾作為時間戳記的任何屬性,過濾器可以使用尾端星號 \* 來指定時間戳記的任何部分。 時間 戳記的格式為 YYYY-MM-DDThh:mm:ss。 例如,您可以指定 2001-11-1\* 以過濾 2001-11-10 至 2001-11-19 範圍內的日期,或指定 2001-11-12T14:\* 以過濾指定日期的指定小時內的任何分 鐘。

日期的 YYYY 區段有效值在 1900-9999 範圍內。

時間戳記是字串。 因此,只有 equalTo 和 notEqualTo 運算子可以與時間戳記搭配使用。

**註:** 如果 **filter** 查詢參數或具有萬用字元的 **name** 查詢參數與 **commandScope=\*** 查 詢參數搭配使用,且佇列共用群組中至少一個作用中佇列管理程式上沒有相符的佇列,則會傳回錯 誤訊息。

#### **operator**

指定下列其中一個運算子:

#### **lessThan**

此運算子只能與整數屬性搭配使用。

#### **greaterThan**

此運算子只能與整數屬性搭配使用。

#### **equalTo**

將此運算子與任何屬性搭配使用。

#### **notEqual 至**

將此運算子與任何屬性搭配使用。

#### **lessThanOrEqual 至**

此運算子只能與整數屬性搭配使用。

#### **greaterThanOrEqual 至**

此運算子只能與整數屬性搭配使用。

#### **value**

指定要針對屬性測試的常數值。

值類型由屬性類型決定。

對於字串和布林屬性,您可以省略冒號後面的值欄位。 對於字串屬性,請省略該值,以傳回沒有指 定屬性值的佇列。 對於布林屬性, 請省略此值, 以傳回任何將指定屬性設為 false 的佇列。 例如, 下列過濾器會傳回未指定 description 屬性的所有佇列:

filter=general.description:equalTo:

您可以在值結尾使用單一星號 \* 作為萬用字元。 您不能只使用星號。

如果值包括空格、正斜線、百分比符號或不是萬用字元的星號,則這些字元必須以 URL 編碼:

- 空格必須編碼為 %20
- 正斜線/必須編碼為 %2F。
- 百分比符號% 必須編碼為 %25。
- 星號 \* 必須編碼為 %2A。

z/OS 如果過濾器查詢參數與 **commandScope=\*** 查詢參數搭配使用,且佇列共用群組中至少一 個作用中佇列管理程式上沒有相符的值,則會傳回錯誤訊息。

#### **name=***name*

如果您在資源 URL 中指定佇列名稱,則無法使用此查詢參數。

指定要過濾的萬用字元佇列名稱。

指定的 名稱 必須包含星號 \* 作為萬用字元。 您可以指定下列其中一個組合:

**\***

指定傳回所有佇列。

**字首 \***

指定傳回佇列名稱中具有指定字首的所有佇列。

**\*字尾**

指定傳回佇列名稱中具有指定字尾的所有佇列。

#### **prefix\*suffix**

指定傳回佇列名稱中具有指定字首及指定字尾的所有佇列。

如果名稱查詢參數與萬用字元搭配使用,則會指定 **commandScope=\*** 查詢參數,且佇列 共用群組中至少一個作用中佇列管理程式上沒有相符的值,會傳回錯誤訊息。

#### **queueSharingGroupDisposition=***disposition*

**图 2/0S 此参數僅在 z/OS 上可用。** 

指定要傳回資訊的佇列定義位置及其行為方式。 也就是說,它指定要傳回其資訊之佇列的處置方式。 如果您對 **type** 參數指定 type=cluster ,則無法指定 **queueSharingGroupDisposition** 參數。

值可以是下列其中一個值:

#### **live**

指定佇列定義為 qmgr 或 copy。

在共用佇列管理程式環境中, **live** 也會顯示以 shared 定義之佇列的資訊。

如果 **commandScope** 選用查詢參數與 **live** 選項一起指定,則只有接收 REST 要求的佇列管理程式 才會傳回處置方式為 shared 的任何佇列定義。 群組中的其他佇列管理程式不會傳回這些佇列定 義。

如果您指定 **live** 與 **attributes** 參數,並指定 **commandScope** 參數與佇列管理程式名稱,則不 會傳回共用佇列的佇列屬性。

#### **all**

指定佇列定義為 qmgr 或 copy。

在共用佇列管理程式環境中, **all** 也會顯示以 group 或 shared 定義之佇列的資訊。

如果 **commandScope** 選用查詢參數與 **all** 一起指定,則只有接收 REST 要求的佇列管理程式才會傳 回處置方式為 group 或 shared 的任何佇列定義。 群組中的其他佇列管理程式不會傳回這些佇列定 義。

如果您指定 **all** 與 **attributes** 參數,並指定 **commandScope** 參數與佇列管理程式名稱,則不會 傳回共用佇列的佇列屬性。

如果您指定 **all** 並指定 **type=all**,則不會傳回任何叢集佇列。

### **複製**

指定佇列定義為 copy。

#### **群組**

指定佇列定義為 group。

如果您指定 **group**,則無法指定 **commandScope** 選用查詢參數。

#### **已授權**

指定佇列定義為 copy 或 qmgr。

### **qmgr**

指定佇列定義為 qmgr。

### **共用**

指定佇列定義為 shared。

除非同時指定 **status** 或 **applicationHandle** 選用查詢參數,否則您無法將 **commandScope** 選 用查詢參數與此選項一起指定。

<span id="page-2122-0"></span>如果您同時指定 **commandScope** 參數與佇列管理程式名稱,則無法將此選項與 **attributes** 參數 一起指定。

如果您指定 **shared** 並指定 **type=all**,則會傳回所有共用佇列,包括處置方式為 shared 的叢集 佇列。

預設值為 live。

### **type=***type*

指定要傳回相關資訊的佇列類型。

值可以是下列其中一個值:

**all**

指定傳回所有佇列 (包括叢集佇列) 的相關資訊。

**2/08 在 z/OS 上,當您使用這個選項時,請確定通道起始程式正在執行中。** 

**本端**

指定傳回本端佇列的相關資訊。

**alias**

指定傳回別名佇列的相關資訊。

**遠端**

指定傳回遠端佇列的相關資訊。

#### **叢集 (cluster)**

指定傳回叢集佇列的相關資訊。

如果您指定 **queueSharingGroupDisposition** 參數,則無法指定 **type=cluster** 。

**《 2/0S - - A** z/OS 上,當您使用這個選項時,請確定通道起始程式正在執行中。

#### **模型**

指定傳回模型佇列的相關資訊。

預設值為 all。

### **要求標頭**

下列標頭必須隨要求一起傳送:

#### **授權**

如果您使用基本鑑別,則必須傳送此標頭。 如需相關資訊,請參閱將 HTTP 基本鑑別與 REST API 一起 使用。

下列標頭可以選擇性地隨要求一起傳送:

#### **ibm-mq-rest-gateway-qmgr**

此標頭指定將要用作閘道佇列管理程式的佇列管理程式。 閘道佇列管理程式用來連接至遠端佇列管理程 式。如需相關資訊,請參閱使用 REST API 進行遠端管理。

### **要求內文格式**

無。

# **安全需求**

呼叫者必須向 mqweb 伺服器進行鑑別,且必須是一或多個 MQWebAdmin、MQWebAdminRO 或 MQWebUser 角色的成員。 如需 administrative REST API 安全的相關資訊,請參閱 IBM MQ Console 和 REST API 安全。

如果使用了記號型安全,則必須隨要求提供用來鑑別使用者的 LTPA 記號作為 Cookie。 如需記號型鑑別的相 關資訊,請參閱將記號型鑑別與 REST API 一起使用。

必須授與呼叫者的安全主體針對指定的佇列管理程式發出下列 PCF 指令的能力:

• 如果未指定 **status** 或 **applicationHandle** 查詢參數:

- <span id="page-2123-0"></span>– 對於資源 URL 的 *{queueName}* 部分指定的佇列,或符合指定查詢參數的佇列,必須授與發出 **MQCMD\_INQUIRE\_Q** PCF 指令的權限。
- 如果指定 **status** 或 **applicationHandle** 查詢參數:
	- 對於資源 URL 的 *{queueName}* 部分指定的佇列,或符合指定查詢參數的佇列,必須授與發出 **MQCMD\_INQUIRE\_Q** PCF 指令的權限。
	- 對於資源 URL 的 *{queueName}* 部分指定的佇列,或符合指定查詢參數的佇列,必須授與發出 **MQCMD\_INQUIRE\_QSTATUS** PCF 指令的權限。

如果主體可以發出 **MQCMD\_INQUIRE\_Q** 及 **MQCMD\_INQUIRE\_QSTATUS** PCF 指令之一或兩者,則主體具有 顯示權限。 如果主體僅對資源 URL 及查詢參數指定的部分佇列具有顯示權限,則從 REST 要求傳回的佇列陣 列限制為主體有權顯示的那些佇列。 不會傳回無法顯示之佇列的相關資訊。 如果主體對資源 URL 及查詢參 數所指定的任何佇列沒有顯示權限, 則會傳回 HTTP 狀態碼 403。

**ALW** 在 AIX, Linux, and Windows 上,您可以使用 **setmqaut** 指令,將使用 IBM MQ 資源的權限授 與安全主體。 如需相關資訊,請參閱 **setmqaut**(授予或撤銷權限)。

z/08 直 z/OS 上, 參閱在 z/OS 上設定安全。

### **回應狀態碼**

#### **200**

已順利擷取佇列資訊。

#### **400**

提供無效的資料。

例如,指定的佇列屬性無效。

### **401**

未鑑別。

呼叫者必須向 mqweb 伺服器進行鑑別,且必須是一或多個 MQWebAdmin、MQWebAdminRO 或 MQWebUser 角色的成員。 如需相關資訊,請參閱第 2123 [頁的『安全需求』。](#page-2122-0)

### **403**

基於下列其中一個原因,禁止存取:

- 未獲授權。 呼叫者已向 mqweb 伺服器進行鑑別,且與有效的主體相關聯。 不過,主體沒有必要 IBM MQ 資源的存取權。 如需所需存取權的相關資訊,請參閱 第 2123 [頁的『安全需求』。](#page-2122-0)
- ¥ 9.3.5 <mark>現</mark>行伺服器環境中禁止存取。 administrative REST API 在獨立式 IBM MQ Web Server 安裝中無法使用。

#### **404**

佇列不存在。

### **500**

來自 IBM MQ 的伺服器問題或錯誤碼。

### **503**

佇列管理程式不在執行中。

## **回應標頭**

下列標頭會隨回應一起傳回:

#### **內容類型**

此標頭會傳回值 application/json;charset=utf-8。

#### $z/0S$ **ibm-mq-qmgrs**

在 z/OS 上,如果使用選用查詢參數 commandScope= \* ,則會傳回此標頭,並以逗點區隔的佇列管理程 式清單來產生回應。 例如,標頭可能看起來類似於下列標頭:

ibm-mq-qmgrs: MQ21, MQ22
如果在對佇列管理程式發出指令之前發生錯誤,則回應標頭不包含佇列管理程式清單。例如,產生 200 或 201 狀態碼的要求具有標頭,因為指令成功。 產生 401 (未經鑑別) 狀態碼的要求沒有標頭,因為要求 遭到拒絕。 產生 403 (未獲授權) 狀態碼的要求具有標頭,因為個別佇列管理程式會決定指令是否獲得授 權。

#### **ibm-mq-rest-gateway-qmgr**

如果在資源 URL 中指定遠端佇列管理程式, 則傳回此標頭。 此標頭的值是用作閘道佇列管理程式的佇列 管理程式的名稱。

## **回應內文格式**

回應採用 UTF-8 編碼的 JSON 格式。 回應包含外部 JSON 物件,其中包含稱為 queue 的單一 JSON 陣列。 陣列中的每一個元素都是 JSON 物件,代表佇列的相關資訊。 每一個 JSON 物件都包含下列屬性:

#### **名稱**

字串。

指定佇列的名稱。

一律會傳回此屬性。

## **type**

字串。

指定佇列的類型。 該值是下列其中一個值:

- local
- alias
- remote
- cluster
- model
- 一律會傳回此屬性。

下列物件可以包含在代表佇列相關資訊的 JSON 物件中。 傳回的物件和屬性取決於針對要求指定的 URL :

#### **遠端**

包含與遠端佇列相關的屬性。

#### **alias**

包含與別名佇列相關的屬性。

#### **動態**

包含與動態佇列相關的屬性。

### **模型**

包含與模型佇列相關的屬性。

**叢集 (cluster)** 包含與叢集相關的屬性。

#### **觸發**

包含與觸發相關的屬性。

#### **事件**

包含兩個物件,一個用於佇列深度,另一個用於佇列服務間隔事件。 每一個物件都包含與事件類型相關 的屬性。

#### **applicationDefaults**

包含與預設行為相關的屬性,例如訊息持續性、訊息優先順序、共用輸入設定及先讀設定。

#### **queueSharing 群組**

包含與 z/OS 上佇列共用群組相關的屬性。

#### **dataCollection**

包含與資料收集、監視及統計資料相關的屬性。

**儲存體**

包含與訊息儲存體相關的屬性,例如佇列的深度上限,以及佇列上容許的訊息長度上限。

**一般**

包含與一般佇列內容相關的屬性,例如是否禁止取得或放置作業、佇列的說明及傳輸佇列設定。

**延伸的**

包含與延伸佇列內容相關的屬性,例如取消佇列設定及共用輸入設定。

#### **timestamps**

包含與日期和時間資訊相關的屬性,例如建立佇列時的時間戳記。

#### **status**

包含與佇列狀態資訊相關的屬性。

## **applicationHandle**

包含與應用程式控點資訊相關的屬性。

如果佇列沒有應用程式控點,但要求應用程式控點的相關資訊,則會傳回空物件。

如需相關資訊,請參閱 第 2128 [頁的『佇列的回應內文屬性』](#page-2127-0)。

如果找到損壞的物件,且 REST 要求未指定佇列,則會傳回稱為 damaged 的額外 JSON 陣列。 此 JSON 陣 列包含已損壞的物件清單,並指定物件名稱。 如果 REST 要求在資源 URL 內指定佇列名稱,但物件已損壞, 則會傳回錯誤。

如果發生錯誤,回應內文會包含錯誤訊息。 如需相關資訊,請參閱 REST API 錯誤處理。

## **範例**

**註:** 會傳回 SYSTEM.\* 佇列的相關資訊。 預期會傳回所有佇列。 不過,為了簡短起見,下列範例中顯示的結 果並不包括所有預期的結果。

• 下列範例列出佇列管理程式 QM1 上的所有佇列。 下列 URL 與 HTTP GET 方法搭配使用:

https://localhost:9443/ibmmq/rest/v1/admin/qmgr/QM1/queue

會傳回下列 JSON 回應:

```
{
       "queue": 
      [\; \{ "name": "localQueue",
 "type": "local"
 } , {
 "name": "remoteQueue",
 "type": "remote",
\blacksquare remote": {
 "queueName": "queueOnQM1",
 "qmgrName": "QM1"
 }
\}, {
 "name": "aliasQueue",
 "type": "alias",
"alias": {
                  "targetName": "localQueue" 
 }
 }, {
 "name": "modelQueue",
 "type": "model",
\blacksquare \blacksquare \blacks"type": "nodel": {<br>"type": "permanentDynamic"<br>}
}<br>}<br>}
 }, {
 "name": "permanentDynamicQueue",
 "type": "local",
 "dynamic": { 
           "type : 10car ,<br>"dynamic": {<br>"type": "permanentDynamic"
            }
      },{
 "name": "aliasQueue2",
 "type": "cluster",
"cluster": {
 "name": "CLUSTER1",
 "qmgrName" : "QM2",
```

```
 "queueType": "alias"
      }
{}^{3}]
```
• 下列範例列出佇列管理程式 QM1 上的所有本端佇列,並顯示它們是否已啟用取得或放置。 下列 URL 與 HTTP GET 方法搭配使用:

https://localhost:9443/ibmmq/rest/v1/admin/qmgr/QMGR2/queue? type=local&attributes=general.inhibitPut,general.inhibitGet

會傳回下列 JSON 回應:

}

```
{
    "queue": 
   [{
 "name": "localQueue",
 "type": "local",
        "general": {
 "inhibitPut": true,
 "inhibitGet": false,
 }
 }, {
 "name": "permanentDynamicQueue",
 "type": "local",
" dynamic": {
       "type": "tour";<br>"dynamic": {<br>"type": "permanentDynamic"
\frac{3}{5},
\blacksquare general": {
 "inhibitPut": false,
 "inhibitGet": false,
        }
    }]
}
```
• 下列範例列出佇列管理程式 QM1 上佇列 Q1 的狀態屬性。 下列 URL 與 HTTP GET 方法搭配使用:

https://localhost:9443/ibmmq/rest/v1/admin/qmgr/QM1/queue/Q1?status=\*

會傳回下列 JSON 回應:

```
{
    "queue": 
   [\, {
        "name": "Q1",
       "status": \frac{1}{2} "currentDepth": 0,
 "lastGet": "2016-12-05T15:56:28.000Z",
 "lastPut": "2016-12-05T15:56:28.000Z",
            "mediaRecoveryLogExtent": "",
           "oldestMessageAge": 42,
           "onQueueTime"
 "longSamplePeriod": 3275,
 "shortSamplePeriod": 3275
\frac{3}{2},
 "openInputCount": 1,
 "openOutputCount": 1,
            "uncommittedMessages": 2
\frac{3}{5},
 "type": "local"
    }]
}
```
• 下列範例列出佇列管理程式 QM1 上佇列 Q1 的應用程式控點屬性。 下列 URL 與 HTTP GET 方法搭配使用:

https://localhost:9443/ibmmq/rest/v1/admin/qmgr/QM1/queue/Q1?applicationHandle=\*

會傳回下列 JSON 回應:

```
{
      "queue": 
     \Gamma {
           "applicationHandle": 
          [ {
                "asynchronousState": "none",
```

```
 "channelName": "",
 "connectionName": "",
 "description": "",
           "state": "inactive",
 "openOptions": [
 "MQOO_INPUT_SHARED",
 "MQOO_BROWSE",
 "MQOO_INQUIRE",
 "MQOO_SAVE_ALL_CONTEXT",
                      "MQOO_FAIL_IF_QUIESCING"
, where the contract of \mathbb{I} , \mathbb{I} "processID": 9388,
           "qmgrTransactionID": "AAAAAAhAAAA=",
 "recoveryID": "AAAAAAAAAAAAAAAAAAAAAAAAAAAAAAAAAAAAAAAAAAAAAAAAAAAAAAA==",
 "tag": "IBM\\Java70\\jre\\bin\\javaw.exe",
           "threadID": 0,
           "transactionType": "qmgr",
 "type": "userApplication",
 "userID": "myID"
        },
\overline{\mathcal{E}} "asynchronousState": "none",
           "channelName": "",
 "connectionName": "",
 "description": "",
           "state": "inactive",
           "openOptions": [
                      "MQOO_OUTPUT",
                      "MQOO_FAIL_IF_QUIESCING"
, where the contract of \mathbb{I} , \mathbb{I} "processID": 9388,
 "qmgrTransactionID": "AAAAAAhAAAA=",
 "recoveryID": "AAAAAAAAAAAAAAAAAAAAAAAAAAAAAAAAAAAAAAAAAAAAAAAAAAAAAAA==",
           "tag": "IBM\\Java70\\jre\\bin\\javaw.exe",
           "threadID": 0,
           "transactionType": "qmgr",
 "type": "userApplication",
 "userID": "myID"
        }],
 "name": "Q1",
 "type": "local"
    }]
}
```
• 下列範例顯示如何取得 Q2 佇列管理程式上 QM1 佇列的所有資訊,包括狀態及應用程式控點。 下列 URL 與 HTTP GET 方法搭配使用:

https://localhost:9443/ibmmq/rest/v1/admin/qmgr/QM1/queue/Q2? attributes=\*&status=\*&applicationHandle=\*

• 下列範例顯示如何針對佇列管理程式 QM1 取得 **openInputCount** 大於 3 之佇列的所有佇列配置及狀態資 訊。 下列 URL 與 HTTP GET 方法搭配使用:

https://localhost:9443/ibmmq/rest/v1/admin/qmgr/QM1/queue? attributes=\*&status=\*&filter=status.openInputCount:greaterThan:3

```
佇列的回應內文屬性
```
當您搭配使用 HTTP GET 方法與 queue 物件,來要求佇列的相關資訊時,會在具名 JSON 物件內傳回下列 屬性。

下列物件可用:

- 第 2129 [頁的『遠端』](#page-2128-0)
- 第 2129 [頁的『](#page-2128-0)alias』
- 第 2129 [頁的『動態』](#page-2128-0)
- 第 2130 [頁的『模型』](#page-2129-0)
- 第 2130 [頁的『叢集](#page-2129-0) (cluster)』
- 第 2131 [頁的『觸發』](#page-2130-0)
- 第 2132 [頁的『事件』](#page-2131-0)
- 第 2133 頁的『[applicationDefaults](#page-2132-0)』
- <span id="page-2128-0"></span>• 第 2134 頁的『[queueSharing](#page-2133-0) 群組』
- 第 2135 頁的『[dataCollection](#page-2134-0)』
- 第 2136 [頁的『儲存體』](#page-2135-0)
- 第 2137 [頁的『一般』](#page-2136-0)
- 第 2138 [頁的『延伸的』](#page-2137-0)
- 第 2138 頁的『[timestamps](#page-2137-0)』
- 第 2139 [頁的『](#page-2138-0)status』
- 第 2140 頁的『[applicationHandle](#page-2139-0)』

如需佇列 [REST API](#page-2156-0) 參數及屬性的 PCF 對等項目相關資訊,請參閱 第 2157 頁的『REST API 及佇列的 PCF [對等項目』](#page-2156-0)。

## **遠端**

remote 物件包含遠端佇列的相關資訊,且僅針對遠端佇列傳回:

## **qmgrName**

字串。

指定遠端佇列管理程式的名稱。

如果使用此遠端佇列作為佇列管理程式別名,則此屬性是佇列管理程式的名稱。

如果使用此遠端佇列作為回覆目的地佇列別名,則此屬性是要作為回覆目的地佇列管理程式的佇列管理 程式名稱。

一律會傳回此屬性。

## **queueName**

字串。

指定在遠端佇列管理程式上已知的佇列名稱。

一律會傳回此屬性。

## **transmissionQueue 名稱**

字串。

指定傳輸佇列的名稱,用於以遠端佇列或佇列管理程式別名定義為目的地的訊息。

## **alias**

alias 物件包含別名佇列的相關資訊,並且僅針對別名佇列傳回:

## **targetName**

字串。 指定別名解析成的佇列或主題名稱。 一律會傳回此屬性。

## **targetType**

字串。 指定別名解析成的物件類型。 該值是下列其中一個值:

#### **佇列**

指定物件是佇列。

**主題 (topic)** 指定物件是主題。

## **動態**

dynamic 物件包含動態佇列的相關資訊,並且僅針對以程式化方式從模型佇列建立的本端佇列傳回:

### <span id="page-2129-0"></span>**type**

字串。

指定動態佇列的類型。

一律會傳回此屬性。

該值是下列其中一個值:

#### **permanentDynamic**

指定佇列是動態定義的永久佇列。

## **sharedDynamic**

 $\approx$  z/OS 此屬性僅適用於 z/OS。

指定佇列是動態定義的共用佇列。

## **temporaryDynamic**

指定佇列是動態定義的暫時佇列。

## **模型**

model 物件包含模型佇列的相關資訊,並且僅針對模型佇列傳回:

#### **type**

字串。

指定模型佇列定義類型。

一律會傳回此屬性。

該值是下列其中一個值:

## **permanentDynamic**

指定佇列是動態定義的永久佇列。

## **sharedDynamic**

 $z/0S$ ■此屬性僅適用於 z/OS。

指定佇列是動態定義的共用佇列。

#### **temporaryDynamic**

指定佇列是動態定義的暫時佇列。

## **叢集 (cluster)**

cluster 物件包含屬於一個以上叢集的佇列相關資訊。 只有在指定 type=cluster 時, 或屬性查詢參數要 求時,才會針對佇列傳回物件:

#### **名稱**

字串。

指定佇列所屬叢集的名稱。

一律會傳回這個屬性或 **namelist** 屬性。

## **名單 (namelist)**

字串。

指定列出佇列所屬叢集的名單。

一律會傳回這個屬性或 **name** 屬性。

## **qmgrId**

字串。

指定佇列管理程式的唯一 ID。

只有在指定 type=cluster 時,才會傳回此屬性。

#### **qmgrName**

字串。 指定本端佇列管理程式的名稱。 只有在指定 type=cluster 時,才會傳回此屬性。

## <span id="page-2130-0"></span>**queueType**

字串。

指定佇列的類型。

只有在指定 type=cluster 時,才會傳回此屬性。

該值是下列其中一個值:

## **本端**

指定叢集佇列代表本端佇列。

### **alias**

指定叢集佇列代表別名佇列。

## **遠端**

指定叢集佇列代表遠端佇列。

## **qmgrAlias**

指定叢集佇列代表佇列管理程式別名。

## **transmissionQueueForChannel 名稱**

## 字串。

指定使用佇列作為傳輸佇列之叢集傳送端通道的通用名稱。 此屬性指定哪些叢集傳送端通道從叢集傳輸 佇列傳送訊息至叢集接收端通道。

## **workloadPriority**

整數。

指定叢集工作量管理中佇列的優先順序。

值 0 指定最低優先順序,而 9 指定最高優先順序。

## **workloadQueue 使用**

字串。

指定是否在叢集工作量配送中使用叢集佇列的遠端及本端實例。

該值是下列其中一個值:

#### **asQmgr**

使用在佇列管理程式上定義的值。

## **全部**

使用佇列的遠端及本端實例。

#### **本端**

僅使用佇列的本端實例。

## **workloadRank**

整數。 指定叢集工作量管理中佇列的等級。 值 0 指定最低優先順序,而 9 指定最高優先順序。

## **觸發**

trigger 物件包含觸發的相關資訊:

## **已啟用**

此為布林值。

指定是否將觸發訊息寫入起始佇列。

## **資料**

字串。 指定包含在觸發訊息中的使用者資料。

- **深度**
	- 整數。

指定對起始佇列起始觸發訊息的訊息數。

## <span id="page-2131-0"></span>**initiationQueue 名稱**

字串。

指定與佇列相關之觸發訊息的本端佇列。

### **messagePriority**

整數。

指定訊息必須具有的優先順序下限,訊息才能導致觸發事件,或針對觸發事件進行計數。

#### **processName**

字串。

指定 IBM MQ 處理程序的本端名稱,以識別發生觸發事件時要啟動的應用程式。 如果佇列是傳輸佇列,則程序定義包含要啟動的通道名稱。

## **type**

字串。

指定起始觸發事件的條件。 當條件為 true 時,觸發訊息會傳送至起始佇列。 該值是下列其中一個值:

### **無**

不傳送觸發訊息。

### **每**

針對抵達佇列的每一則訊息傳送觸發訊息。

#### **第一個**

當佇列深度從 0 到 1 時傳送觸發訊息。

**深度**

當佇列深度超出 **depth** 屬性值時,傳送觸發訊息。

## **事件**

events 物件包含兩個物件,一個用於佇列深度,另一個用於佇列服務間隔事件。 每一個物件包含與事件類 型相關的屬性:

## **深度**

JSON 物件。

JSON 物件,可包含與佇列深度事件相關的下列屬性:

#### **highEnabled**

此為布林值。

指定是否產生佇列深度高事件。

佇列深度高事件指出佇列上的訊息數大於或等於佇列深度高限制 **highPercentage**。

## **highPercentage**

整數。

指定用來比較佇列深度以產生佇列深度高事件的臨界值。 此值以佇列深度上限的百分比表示。

#### **lowEnabled**

此為布林值。

指定是否產生佇列深度低事件。

佇列深度低事件指出佇列上的訊息數小於或等於佇列深度低限制 **lowPercentage**。

## **lowPercentage**

整數。

指定據以比較佇列深度以產生佇列深度低事件的臨界值。 此值以佇列深度上限的百分比表示。

#### <span id="page-2132-0"></span>**fullEnabled**

此為布林值。

指定是否產生佇列已滿事件。

佇列已滿事件指出因為佇列已滿,無法再將其他訊息放置在佇列上。 亦即,佇列深度已達到佇列深 度上限。

## **serviceInterval**

JSON 物件。

JSON 物件,可包含與佇列服務間隔事件相關的下列屬性:

#### **highEnabled**

此為布林值。

指定是否產生佇列服務間隔高事件。

當未將任何訊息放入或擷取自佇列至少達到 **duration** 屬性指定的時間量時,會產生佇列服務間隔 高事件。

## **okEnabled**

此為布林值。

指定是否產生佇列服務間隔「正常」事件。

在 **duration** 屬性指定的時間量內從佇列擷取訊息時,會產生佇列服務間隔「正常」事件。

### **持續時間**

整數。

指定用來產生佇列服務間隔高事件及佇列服務間隔確定事件的服務間隔持續時間 (毫秒)。

## **applicationDefaults**

applicationDefaults 物件包含與預設行為相關的屬性,例如訊息持續性、訊息優先順序、共用輸入設 定及先讀設定:

### **clusterBind**

字串。

指定在 MQOPEN 呼叫上指定 MQOO\_BIND\_AS\_Q\_DEF 時要使用的連結。

該值是下列其中一個值:

#### **onOpen**

指定由 MQOPEN 呼叫修正連結。

#### **notFixed**

指定不修正連結。

#### **onGroup**

指定應用程式可以要求將訊息群組配置給相同的目的地實例。

#### **messageProperty 控制項**

字串。

指定在 MQGET 呼叫中指定 MQGMO\_PROPERTIES\_AS\_Q\_DEF 時,從佇列擷取訊息時如何處理訊息內 容。

此屬性適用於本端、別名及模型佇列。

該值是下列其中一個值:

**all**

指定當訊息傳送至遠端佇列管理程式時,併入訊息的所有內容。 這些內容 (訊息描述子或延伸中的那 些內容除外) 會放在訊息資料中的一個以上 MQRFH2 標頭中。

**相容**

指定如果訊息包含字首為 mcd.、 jms.、 usr.或 mqext.的內容,則會將所有訊息內容遞送至 MQRFH2 標頭中的應用程式。 否則,除了訊息描述子或延伸中的那些內容之外,所有內容都會被捨 棄,不再可供存取。

#### <span id="page-2133-0"></span>**force**

指定不論應用程式是否指定訊息控點,一律在 MQRFH2 標頭的訊息資料中傳回內容。 將忽略 MQGET 呼叫上 MQGMO 結構之 MsgHandle 欄位中包含的有效訊息控點。 無法使用訊息控點來存取訊息的內 容。

**無**

指定在將訊息傳送至遠端佇列管理程式之前,先從訊息中移除訊息的所有內容。 不會移除訊息描述 子或延伸中的內容。

#### **version6Compatible**

任何應用程式 MQRFH2 標頭在傳送時都會收到。 任何使用 MQSETMP 設定的內容都必須使用 MQINQMP 來擷取。 它們不會新增至應用程式所建立的 MQRFH2 。 無法使用 MQINQMP 來擷取傳送 端應用程式在 MQRFH2 標頭中設定的內容。

#### **messagePersistence**

字串。

指定佇列上訊息持續性的預設值。 訊息持續性決定在重新啟動佇列管理程式時是否保留訊息。 該值是下列其中一個值:

#### **persistent**

指定佇列上的訊息持續保存,並在佇列管理程式重新啟動時保留。

#### **nonPersistent**

指定佇列上的訊息不是持續的,且在佇列管理程式重新啟動時遺失。

### **messagePriority**

整數。

指定放置在佇列上之訊息的預設優先順序。

## **putResponse**

字串。

指定當應用程式指定 MQPMO\_RESPONSE\_AS\_Q\_DEF 時,用於佇列放置作業的回應類型。

該值是下列其中一個值:

#### **同步**

放置作業會同步執行,並傳回回應。

#### **非同步**

放置作業會非同步執行,並傳回 MQMD 欄位的子集。

### **readAhead**

字串。

指定遞送至用戶端之非持續訊息的預設先讀行為。

該值是下列其中一個值:

**否**

指定除非用戶端應用程式配置為要求先讀,否則不會先讀非持續訊息。

**yes**

指定在應用程式要求非持續訊息之前,先傳送至用戶端。 如果用戶端異常結束,或用戶端未耗用所 傳送的所有訊息,則非持續訊息可能會遺失。

#### **已停用**

指定不論用戶端應用程式是否要求先讀,都不先讀非持續訊息。

#### **sharedInput**

此為布林值。

指定開啟此佇列以供輸入之應用程式的預設共用選項。

如果值設為 true,則會啟用佇列以取得具有共用存取權的訊息。

#### **queueSharing 群組**

queueSharingGroup 物件包含與 z/OS 上佇列共用群組相關的屬性:

#### <span id="page-2134-0"></span>**disposition**

字串。

**2/0S 此屬性僅適用於 z/OS。** 

指定定義佇列的位置及其行為方式。 也就是說,它指定佇列的處置方式。 如果佇列管理程式是佇列共用群組的成員,則一律會傳回此值。 該值是下列其中一個值:

#### **複製**

指定佇列定義存在於執行指令之佇列管理程式的頁集上。 對於本端佇列,訊息會儲存在每一個佇列 管理程式的頁集上,且只能透過該佇列管理程式來使用。

#### **群組**

指定佇列定義存在於共用儲存庫中。

#### **qmgr**

指定佇列定義存在於執行指令之佇列管理程式的頁集上。 對於本端佇列,訊息會儲存在每一個佇列 管理程式的頁集上,且只能透過該佇列管理程式來使用。

#### **共用**

此值僅對本端佇列有效。

指定佇列存在於共用儲存庫中。 訊息儲存在連結機能中,且可供佇列共用群組中的任何佇列管理程 式使用。

#### **qmgrName**

字串。

**】 z/US** 此屬性僅適用於 z/OS。

指定對 REST 要求產生回應的佇列管理程式名稱。

只有在對其發出 REST 要求的佇列管理程式是佇列共用群組的一部分,且指定 **commandScope** 選用查詢 參數時,才會傳回此屬性。

## **structureName**

字串。

■ z/OS 此屬性僅適用於 z/OS。

指定當您使用共用佇列時儲存訊息的連結機能結構名稱。

## **dataCollection**

dataCollection 物件包含與資料收集、監視及統計資料相關的屬性:

#### **帳戶**

字串。

指定是否收集佇列的帳戶資料。

該值是下列其中一個值:

#### **asQmgr**

指定佇列繼承佇列管理程式 MQSC 參數 ACCTQ 的值。

**off**

指定不收集佇列的帳戶資料。

**on**

字串。

指定如果佇列管理程式上的 ACCTQ MQSC 參數未設為「無」,則收集佇列的結算資料。

#### **監控**

指定是否收集線上監視資料,如果是,則指定收集資料的速率。 該值是下列其中一個值:

<span id="page-2135-0"></span>**off**

指定不收集佇列的連線監視資料。

#### **asQmgr**

指定佇列繼承來自佇列管理程式 MONQ MQSC 參數的值。

**low**

指定如果佇列管理程式上的 MONQ MQSC 參數未設為「無」,則收集佇列的連線監視資料。 資料收 集速率偏低。

**中型**

指定如果佇列管理程式上的 MONQ MQSC 參數未設為「無」,則收集佇列的連線監視資料。 資料收 集速率中等。

**high**

指定如果佇列管理程式上的 MONQ MQSC 參數未設為「無」,則收集佇列的連線監視資料。 資料收 集速率偏高。

#### **statistics** ⊯

**MQ Appliance** 此屬性僅適用於 IBM MQ Appliance AIX, Linux, and Windows。 ALW<sub>1</sub>

#### 字串。

指定是否收集佇列的統計資料。

該值是下列其中一個值:

#### **asQmgr**

指定佇列繼承來自佇列管理程式 STATQ MQSC 參數的值。

**off**

指定不收集佇列的統計資料。

**on**

指定如果佇列管理程式上的 STATQ MQSC 參數未設為「無」,則收集佇列的統計資料。

## **儲存體**

storage 物件包含與訊息儲存體相關的屬性,例如佇列的深度上限,以及佇列上容許的訊息長度上限:

#### **indexType**

 $\approx$  z/OS ■此屬性僅適用於 z/OS。

字串。

指定佇列管理程式所維護的索引類型,以加快佇列上的 MQGET 作業。 對於共用佇列,索引類型會決定 可以使用的 MQGET 呼叫類型。

該值是下列其中一個值:

#### **無**

指定沒有索引。 循序擷取訊息。

#### **correlationId**

指定使用相關性 ID 來檢索佇列。

#### **groupId**

指定使用群組 ID 來檢索佇列。

#### **messageId**

指定使用訊息 ID 來檢索佇列。

#### **messageToken**

指定使用訊息記號來檢索佇列。

#### **maximumMessageLength**

整數。

指定佇列上訊息所容許的訊息長度上限 (以位元組為單位)。

#### **maximumDepth**

整數。

指定佇列上容許的訊息數目上限。

## <span id="page-2136-0"></span>**messageDelivery 順序**

字串。

指定訊息是依優先順序或依順序遞送。

該值是下列其中一個值:

## **priority**

指定以優先順序傳回訊息。

## **先進先出**

指定以先進先出順序傳回訊息。

## **nonPersistentMessageClass**

**■ ALW Appliance** 此屬性僅適用於 IBM MQ Appliance AIX, Linux, and Windows。

字串。

此屬性僅適用於本端及模型佇列。

指定指派給放入佇列中的非持續訊息的可靠性層次。

該值是下列其中一個值:

**一般**

指定在佇列管理程式階段作業的生命期限內持續保存非持續訊息。 如果佇列管理程式重新啟動, 則 會捨棄它們。

## **high**

指定佇列管理程式在佇列的生命期限內嘗試保留非持續訊息。 如果失敗,非持續訊息可能仍會遺 失。

## **pageSet**

 $\approx$  z/OS 此屬性僅適用於 z/OS。

整數。

指定頁集的 ID。

## **storageClass**

 $\approx$  z/OS 此屬性僅適用於 z/OS。

字串。

指定儲存體類別的名稱。

## **一般**

general 物件包含與一般佇列內容相關的屬性,例如是否禁止取得或放置作業、佇列的說明及傳輸佇列設 定:

## **說明**

字串。

指定佇列的說明。

## **inhibitGet**

此為布林值。

指定是否容許在佇列上執行取得作業。

如果值設為 true, 則不容許在佇列上執行 get 作業。

## **inhibitPut**

此為布林值。 指定是否容許佇列上的放置作業。 如果值設為 true, 則佇列上不容許放置作業。

## **isTransmission 佇列**

字串。

<span id="page-2137-0"></span>指定佇列是用於正常使用,還是用於將訊息傳輸至遠端佇列管理程式。 如果值設為 true,則佇列是用於將訊息傳輸至遠端佇列管理程式的傳輸佇列。

## **延伸的**

extended 物件包含與延伸佇列內容相關的屬性, 例如取消佇列設定及共用輸入設定:

**allowShared 輸入**

此為布林值。

指定多個應用程式實例是否可以開啟佇列以供輸入。

如果值設為 true, 則多個應用程式實例可以開啟佇列以供輸入。

## **backoutRequeueQueueName**

字串。

指定當訊息取消的次數超過 **backoutThreshold** 值時,要將訊息傳送至其中的佇列名稱。

## **backoutThreshold**

整數。

指定訊息在傳送至 **backoutRequeueQueueName** 屬性指定的取消佇列之前可以取消的次數。

**自訂**

字串。

指定新特性的自訂屬性。

## **enableMediaImageOperations**

ALW MQ Appliance 此屬性僅適用於 IBM MQ Appliance AIX, Linux, and Windows。 指定如果使用線性記載,則是否可從媒體映像檔回復本端或永久動態佇列物件。

字串。

該值是下列其中一個值:

#### **yes**

指定此佇列物件是可回復的。

#### **否**

這些物件不允許 rcdmqimg 和 rcrmqobj 指令。 如果已啟用自動媒體映像檔,則不會寫入這些物件 的媒體映像檔。

#### **asQmgr**

指定佇列繼承來自佇列管理程式 ImageRecoverQueue 屬性的值。

這是此屬性的預設值。

## **HardenGetBackout**

**】 z/US 此屬性僅適用於 z/OS。** 

此為布林值。

指定是否儲存取消訊息的次數,以確保在重新啟動佇列管理程式時正確無誤。

如果此值設為 true, 則在重新啟動佇列管理程式時, 取消計數一律是精確的。

## **supportDistribution 清單**

**→ ALW Ang Appliance 比屬性僅適用於 IBM MQ Appliance AIX, Linux, and Windows。** 

此為布林值。

指定配送清單訊息是否可置於佇列上。

如果值設為 true, 則可以將配送清單放置在佇列上。

## **timestamps**

timestamps 物件包含與日期和時間資訊相關的屬性。

#### <span id="page-2138-0"></span>**變更時間**

字串。

指定前次變更佇列的日期和時間。

如需用來傳回日期和時間之時間戳記格式的相關資訊,請參閱 REST API 時間戳記。

## **叢集**

字串。

指定資訊可供本端佇列管理程式使用的日期和時間。

如需用來傳回日期和時間之時間戳記格式的相關資訊,請參閱 REST API 時間戳記。

### **建立時間**

字串。

指定建立佇列的日期和時間。

如需用來傳回日期和時間之時間戳記格式的相關資訊,請參閱 REST API 時間戳記。

## **status**

status 物件包含與佇列狀態資訊相關的屬性:

#### **currentDepth**

整數。

指定現行佇列深度。

## **lastGet**

字串。

指定從佇列破壞性讀取最後一則訊息的日期和時間。

如需用來傳回日期和時間之時間戳記格式的相關資訊,請參閱 REST API 時間戳記。

## **lastPut**

字串。

指定最後一則訊息順利放入佇列的日期和時間。

如需用來傳回日期和時間之時間戳記格式的相關資訊,請參閱 REST API 時間戳記。

#### **mediaRecoveryLogExtent**

<mark>☀ ALW ▶MQ Appliance</mark> 此屬性僅適用於 IBM MQ Appliance AIX, Linux, and Windows。

字串。

指定執行佇列媒體回復所需的最舊日誌範圍名稱。

傳回的名稱格式為 Snnnnnnn.LOG, 不是完整路徑名稱。

#### **oldestMessage 經歷時間**

整數。

指定佇列上最舊訊息的經歷時間 (秒)。

如果佇列是空的,則會傳回 0。 如果該值大於 999 999 999 999 ,則會傳回 999 999 999。 如果沒有 可用的資料,則會傳回-1。

#### **onQueue 時間**

JSON 物件。

JSON 物件,可包含與訊息保留在佇列上的時間量相關的下列屬性:

**longSample 期間**

整數。

根據長時間活動,指定訊息留在佇列上的時間 (以微秒為單位)。

### **shortSample 期間**

整數。

根據短時間內的活動,指定訊息留在佇列上的時間 (以微秒為單位)。

此屬性無法用來過濾結果。

## <span id="page-2139-0"></span>**OpenInputCount**

整數。

指定目前使用 MQGET 呼叫從佇列中移除訊息有效的控點數目。

## **OpenOutputCount**

整數。

指定目前使用 MQPUT 呼叫將訊息放入佇列的有效控點數。

#### **monitoringRate**

字串。

指定針對佇列收集監視資料的速率。

該值是下列其中一個值:

#### **off**

指定不收集任何資料。

#### **low**

指定低資料收集速率。

#### **中型**

指定中等速率的資料收集。

#### **high**

指定高資料收集速率。

#### **tpipeName**

 $\approx$  z/0S 此屬性僅適用於 z/OS。

## 陣列。

指定使用 IBM MQ IMS 橋接器與 OTMA 通訊時所使用的 TPIPE 名稱 (如果橋接器在作用中)。 此屬性無法用來過濾結果。

## **uncommittedMessages**

整數。

指定佇列中擱置的未確定的變更數。

在 z/OS 上,值只能是 0 或 1。 值 1 表示佇列中至少有一個未確定的訊息。

## **applicationHandle**

applicationHandle 物件包含與應用程式控點資訊相關的屬性:

## **說明**

字串。

指定應用程式的說明。

#### **標籤**

**k z/OS** 此屬性僅適用於 z/OS。

字串。

指定開啟應用程式的標籤。

#### **type**

字串。

指定應用程式的類型。 此值是下列其中一個值:

#### **queueManager 處理程序**

指定開啟的應用程式是佇列管理程式處理程序。

## **channelInitiator**

指定開啟的應用程式是通道起始程式。

#### **userApplication**

指定開啟的應用程式是使用者應用程式。

## **batchConnection**

**2/0S 北**屬性僅適用於 z/OS。

指定開啟的應用程式正在使用批次連線。

### **rrsBatch 連線**

**2/0S** 此屬性僅適用於 z/OS。

指定開啟的應用程式是使用批次連線的 RRS 協調應用程式。

## **cicsTransaction**

■ z/OS 此屬性僅適用於 z/OS。

指定開啟的應用程式是 CICS 交易。

### **imsTransaction**

**ket z/OS de 此屬性僅適用於 z/OS。** 

指定開啟的應用程式是 IMS 交易。

#### **systemExtension**

指定開啟的應用程式是執行佇列管理程式所提供之功能延伸的應用程式。

#### **asynchronousConsumer 狀態**

字串。

指定佇列上非同步消費者的狀態。

該值是下列其中一個值:

#### **作用中**

指定 MQCB 呼叫要設定一個函數,以回呼來非同步處理訊息,且連線控點已啟動,以便能夠繼續使 用非同步訊息。

#### **非作用中**

指定 MQCB 呼叫設定要回呼的函數,以非同步處理訊息,但連線控點未啟動、已停止或已暫停。

#### **已暫停**

指定暫停非同步使用回呼,以便無法對控點繼續使用非同步訊息。

此狀況可能是因為應用程式對此物件控點發出具有 作業 MOOP SUSPEND 的 MOCB 或 MOCTL 呼 叫,或是因為系統已暫停它。 如果系統已暫停它,在暫停使用非同步訊息的程序中,會以原因碼來 呼叫回呼函數,原因碼會說明導致暫停的問題。 此狀況報告在傳遞給回呼之 MQCBC 結構的原因欄 位中。 為了繼續使用非同步訊息,應用程式必須使用 作業 MQOP\_RESUME 來發出 MQCB 或 MQCTL 呼叫。

#### **suspendedTemporarily**

指定系統暫時暫停非同步使用回呼,以便無法對這個控點繼續使用非同步訊息。

在暫停使用非同步訊息的過程中,會呼叫回呼函數,並提供原因碼來說明導致暫停的問題。 此狀況 報告在傳遞給回呼之 MQCBC 結構的原因欄位中。 在解決暫時狀況之後,當系統回復使用非同步訊 息時,會再次呼叫回呼函數。

### **無**

指定未針對此控點發出 MOCB 呼叫, 因此未在控點上配置非同步訊息耗用。

### **addressSpaceID**

**k z/DS** 此屬性僅適用於 z/OS。

字串。

指定應用程式的四個字元位址空間 ID。

#### **channelName**

字串。

指定通道名稱。

#### **connectionName**

字串。 指定連線名稱。

#### **state**

字串。

指定控點的狀態。

此值是下列其中一個值:

## **作用中**

指定佇列正在進行來自連線的 API 呼叫。 當 MQGET WAIT 呼叫進行中時,可能會發生此狀態。

### **非作用中**

指定佇列沒有從連線進行任何 API 呼叫。 當沒有 MQGET WAIT 呼叫進行中時,可能會發生此狀態。

## **openOptions**

JSON 陣列。

指定對佇列有效的開啟選項。

陣列中可以有任何有效的 MQOO 選項。 如需 MQOO\_ \* 選項的相關資訊,請參閱 MQOO\_ \* (開啟選項)。

### **processId**

**■ ALW DEMQ Appliance 此屬性僅適用於 IBM MQ Appliance AIX, Linux, and Windows。** 

整數。

指定已開啟應用程式的程序 ID。

## **processSpecificationBlockName**

**KE Z/US** 此屬性僅適用於 z/OS。

字串。

指定與執行中 IMS 交易相關聯之程式規格區塊的 8 個字元名稱。

#### **processSpecificationTableId**

**k z/0S** 此屬性僅適用於 z/OS。

字串。

指定連接的 IMS 區域之程式規格表區域 ID 的四個字元 ID。

#### **qmgrTransactionID**

字串。

指定佇列管理程式所指派的回復單元。

對於回復 ID 的每一個位元組, 此 ID 以 2 個十六進位數字表示。

此屬性無法用來過濾結果。

## **cicsTask 號碼**

 $\approx$  z/OS 此屬性僅適用於 z/OS。

整數。

指定七位數 CICS 作業號碼。

#### **threadId**

**■ ALW DEMO Appliance** 此屬性僅適用於 IBM MQ Appliance AIX, Linux, and Windows。

整數。

指定開啟應用程式的執行緒 ID。

值 0 表示共用連線已開啟控點。 共用連線所建立的控點在邏輯上會對所有執行緒開啟。

## **cicsTransactionID**

■ z/OS 此屬性僅適用於 z/OS。

字串。

指定四個字元的 CICS 交易 ID。

**unitOfWorkId** 字串。

> 指定回復單元的回復 ID。 此值的格式由 **unitOfWorkType** 的值決定。 對於回復 ID 的每一個位元組, 此 ID 以 2 個十六進位數字表示。 此屬性無法用來過濾結果。

## **unitOfWorkType**

字串。

指定佇列管理程式所識別的外部回復單元 ID 類型。

該值是下列其中一個值:

## **qmgr**

**cics**

 $z/0S$ 此值僅適用於 z/OS。

**ims**

 $z/0S$ 此值僅適用於 z/OS。

**RRS**

 $z/0S$ 此值僅適用於 z/OS。

**XA**

## **userId**

字串。

指定已開啟應用程式的使用者 ID。

## *DELETE*

搭配使用 HTTP DELETE 方法與 queue 資源,以刪除指定佇列管理程式上的指定佇列。

**註:**

- 此資源 URL 僅在 REST API 第 1 版中可用。 若要使用 REST API 第 2 版來刪除佇列,請使用 第 [1955](#page-1954-0) 頁的 『[/admin/action/qmgr/{qmgrName}/mqsc](#page-1954-0)』 資源。
- V9.3.5 在獨立式 IBM MQ Web Server 安裝中無法使用此資源。 如需執行 administrative REST API 之 IBM MQ 元件的安裝選項相關資訊,請參閱 IBM MQ Console 和 REST API。

此 REST API 指令類似於 第 1030 頁的『[MQCMD\\_DELETE\\_Q \(](#page-1029-0)刪除佇列)』 PCF 指令及 第 556 [頁的『刪除佇](#page-555-0) [列』](#page-555-0) MQSC 指令。

- 資源 URL
- [選用的查詢參數](#page-2143-0)
- 第 2145 [頁的『要求標頭』](#page-2144-0)
- [要求內文格式](#page-2144-0)
- 第 2146 [頁的『安全需求』](#page-2145-0)
- [回應狀態碼](#page-2145-0)
- 第 2146 [頁的『回應標頭』](#page-2145-0)
- [回應內文格式](#page-2146-0)
- [範例](#page-2146-0)

## **資源 URL**

https://*host*:*port*/ibmmq/rest/v1/admin/qmgr/*{qmgrName}*/queue/*{queueName}*

#### <span id="page-2143-0"></span>**qmgrName**

指定要刪除之佇列所在的佇列管理程式名稱。

您可以指定遠端佇列管理程式作為 **qmgrName**。 如果您指定遠端佇列管理程式,則必須配置閘道佇列管 理程式。如需相關資訊,請參閱使用 REST API 進行遠端管理。

佇列管理程式名稱區分大小寫。

如果佇列管理程式名稱包含正斜線、句點或百分比符號,這些字元必須是 URL 編碼:

- 正斜線 (/) 必須編碼為 %2F。
- 百分比符號 (%) 必須編碼為 %25。
- 句點 (.) 必須編碼為 %2E。

#### **queueName**

指定要刪除的佇列名稱。

佇列名稱區分大小寫。

如果佇列名稱包括正斜線或百分比符號,則這些字元必須以 URL 編碼:

- 正斜線/必須編碼為 %2F。
- 百分比符號% 必須編碼為 %25。

如果您啟用 HTTP 連線,則可以使用 HTTP 而非 HTTPS 。 如需啟用 HTTP 的相關資訊,請參閱 配置 HTTP 及 HTTPS 埠。

## **選用的查詢參數**

#### **keepAuthority 記錄**

ALW MQ Appliance 此參數僅在 IBM MQ Appliance AIX, Linux, and Windows 上可用。

指定不刪除相關的權限記錄。

### **commandScope=***scope*

<u>★ z/OS ■ 此</u>參數僅在 z/OS 上可用。

指定在佇列管理程式隸屬於佇列共用群組時如何執行此指令。

如果佇列管理程式並不隸屬於佇列共用群組,則不能指定此參數。

*scope* 可以是下列其中一個值:

#### **佇列管理程式的名稱**

指定指令執行於具名佇列管理程式上。 佇列管理程式必須在和資源 URL 所指定的佇列管理程式相同 的佇列共用群組中處於作用中狀態。

您指定的佇列管理程式名稱不能是資源 URL 所指定的佇列管理程式。

如果佇列管理程式名稱包括百分比符號 %,則此字元必須以 URL 編碼為 %25。

#### **\***

指定指令執行於本端佇列管理程式上,而且還傳遞至佇列共用群組中的每個作用中佇列管理程式。 如果使用此選項,則會傳回 ibm-mq-qmgrs 回應標頭,並以逗點區隔的佇列管理程式清單來產生回 應。 例如,標頭可能看起來類似於下列標頭:

ibm-mq-qmgrs: MQ21, MQ22

#### **清除**

指定從佇列中清除所有訊息。

如果訊息位於佇列上,您必須指定 **purge**,否則無法刪除佇列。

### **queueSharingGroupDisposition=***disposition*

**图 2/08 此参數僅在 z/OS 上可用。** 

指定定義佇列的位置及其行為方式。 也就是說,它指定佇列的處置方式。 *disposition* 可以是下列其中一個值:

#### <span id="page-2144-0"></span>**複製**

指定佇列定義存在於執行指令之佇列管理程式的頁集上。 佇列是由使用 **MQQSGD\_COPY** PCF 參數或 **copy** REST API 參數的指令所定義。

此指令不會影響共用儲存庫中的任何佇列,或使用 **MQQSGD\_Q\_MGR** PCF 參數或 **qmgr** REST API 參 數所定義的任何佇列。

**群組**

指定佇列定義存在於共用儲存庫中。 佇列是由使用 **MQQSGD\_GROUP** PCF 參數或 **group** REST API 參 數的指令所定義。

此指令不會影響任何存在於執行指令之佇列管理程式頁集上的佇列,但佇列的本端副本除外。 如果刪除成功,則會產生下列 MQSC 指令,並傳送至佇列共用群組中的所有作用中佇列管理程式, 以刪除頁集零上的本端副本:

DELETE queue(q-name) QSGDISP(COPY)

或僅針對本端佇列:

DELETE QLOCAL(q-name) NOPURGE QSGDISP(COPY)

即使具有 QSGDISP (COPY) 的產生指令失敗,群組物件的刪除也會生效。

**註:** 即使您指定 **purge** 旗標,也一律會取得 NOPURGE 選項。 若要刪除佇列本端副本上的訊息,您 必須針對每一個副本明確執行一個指令,以刪除具有 **purge** 旗標及 **queueSharingGroupDisposition** 值 copy 的佇列。

#### **qmgr**

指定佇列定義存在於執行指令之佇列管理程式的頁集上。 物件是由使用 **MQQSGD\_Q\_MGR** PCF 參數或 **qmgr** REST API 參數的指令所定義。

此指令不會影響存在於共用儲存庫中的任何佇列,或此類佇列的任何本端副本。

**共用**

此值僅對本端佇列有效。

指定佇列存在於共用儲存庫中。 物件是由使用 **MQQSGD\_SHARED** PCF 參數或 **shared** REST API 參 數的指令所定義。

此指令不會影響存在於執行指令之佇列管理程式頁集上的任何佇列,或由使用參數 **MQQSGD\_GROUP** 的指令所定義的任何佇列。

預設值為 qmgr。

## **要求標頭**

下列標頭必須隨要求一起傳送:

#### **ibm-mq-rest-csrf-token**

此標頭必須予以設定,但值可以為任何項目,包括空白。

**授權**

如果您使用基本鑑別,則必須傳送此標頭。 如需相關資訊,請參閱將 HTTP 基本鑑別與 REST API 一起 使用。

下列標頭可以選擇性地隨要求一起傳送:

#### **ibm-mq-rest-gateway-qmgr**

此標頭指定將要用作閘道佇列管理程式的佇列管理程式。 閘道佇列管理程式用來連接至遠端佇列管理程 式。如需相關資訊,請參閱使用 REST API 進行遠端管理。

## **要求內文格式**

無。

## <span id="page-2145-0"></span>**安全需求**

呼叫者必須向 mqweb 伺服器進行鑑別,且必須是一或多個 MQWebAdmin、MQWebAdminRO 或 MQWebUser 角色的成員。 如需 administrative REST API 安全的相關資訊,請參閱 IBM MQ Console 和 REST API 安全。

如果使用了記號型安全,則必須隨要求提供用來鑑別使用者的 LTPA 記號作為 Cookie。 如需記號型鑑別的相 關資訊,請參閱將記號型鑑別與 REST API 一起使用。

必須授與呼叫者的安全主體針對指定的佇列管理程式發出下列 PCF 指令的能力:

• 對於資源 URL 的 *{queueName}* 部分指定的佇列,必須授與發出 **MQCMD\_DELETE\_Q** PCF 指令的權限。

在 AIX, Linux, and Windows 上,您可以使用 **setmqaut** 指令,將使用 IBM MQ 資源的權限授 與安全主體。 如需相關資訊,請參閱 **setmqaut**(授予或撤銷權限)。

**Z/OS** 在 z/OS 上, 參閱在 z/OS 上設定安全。

## **回應狀態碼**

#### **204**

已順利刪除佇列。

#### **400**

提供無效的資料。

例如,指定的佇列資料無效,或佇列不是空的。

#### **401**

#### 未鑑別。

呼叫者必須向 mqweb 伺服器進行鑑別,且必須是一或多個 MQWebAdmin、MQWebAdminRO 或 MQWebUser 角色的成員。 也必須指定 ibm-mq-rest-csrf-token 標頭。 如需相關資訊,請參閱 第 2146 頁的『安全需求』。

#### **403**

基於下列其中一個原因, 禁止存取:

- 未獲授權。 呼叫者已向 mqweb 伺服器進行鑑別,且與有效的主體相關聯。 不過,主體沒有必要 IBM MQ 資源的存取權。 如需所需存取權的相關資訊,請參閱 第 2146 頁的『安全需求』。
- ¥9.3.5 現行伺服器環境中禁止存取。 administrative REST API 在獨立式 IBM MQ Web Server 安裝中無法使用。

**404**

佇列不存在。

#### **500**

來自 IBM MQ 的伺服器問題或錯誤碼。

#### **503**

佇列管理程式不在執行中。

#### **回應標頭**

下列標頭會隨回應一起傳回:

## **ibm-mq-qmgrs**

在 z/OS 上,如果使用選用查詢參數 commandScope= \*, 則會傳回此標頭, 並以逗點區隔的佇列管理程 式清單來產生回應。 例如,標頭可能看起來類似於下列標頭:

ibm-mq-qmgrs: MQ21, MQ22

如果在對佇列管理程式發出指令之前發生錯誤,則回應標頭不包含佇列管理程式清單。 例如,產生 200 或 201 狀態碼的要求具有標頭,因為指令成功。 產生 401 (未經鑑別) 狀態碼的要求沒有標頭,因為要求 遭到拒絕。 產生 403 (未獲授權) 狀態碼的要求具有標頭,因為個別佇列管理程式會決定指令是否獲得授 權。

#### <span id="page-2146-0"></span>**ibm-mq-rest-gateway-qmgr**

如果在資源 URL 中指定遠端佇列管理程式,則傳回此標頭。 此標頭的值是用作閘道佇列管理程式的佇列 管理程式的名稱。

## **回應內文格式**

如果順利刪除佇列,則回應內文是空的。 如果發生錯誤,回應內文會包含錯誤訊息。 如需相關資訊,請參 閱 REST API 錯誤處理。

## **範例**

下列範例會從佇列管理程式 OM1 中刪除佇列 O1, 並在與 HTTP DELETE 方法一起使用時從佇列中清除所有 訊息:

https://localhost:9443/ibmmq/rest/v1/admin/qmgr/QM1/queue/Q1?purge

## **/admin/qmgr/{qmgrName}/subscription**

您可以搭配使用 HTTP GET 方法與 subscription 資源,以要求訂閱的相關資訊。

**註:**

- 此資源 URL 僅在 REST API 第 1 版中可用。 若要使用 REST API 第 2 版來查詢訂閱, 請使用 第 [1955](#page-1954-0) 頁的 『[/admin/action/qmgr/{qmgrName}/mqsc](#page-1954-0)』 資源。
- Y 9.3.5 在獨立式 IBM MQ Web Server 安裝中無法使用此資源。 如需執行 administrative REST API 之 IBM MO 元件的安裝選項相關資訊,請參閱 IBM MO Console 和 REST API。

您可以將 administrative REST API 閘道與此資源 URL 搭配使用。

如需訂閱 REST API 參數及屬性的 PCF 對等項目相關資訊,請參閱 第 2165 [頁的『訂閱的](#page-2164-0) REST API 及 PCF [對等項目』。](#page-2164-0)

## *GET*

搭配使用 HTTP GET 方法與 subscription 資源,以要求訂閱的相關資訊。

**註:**

- 此資源 URL 僅在 REST API 第 1 版中可用。 若要使用 REST API 第 2 版來查詢訂閱,請使用 第 [1955](#page-1954-0) 頁的 『[/admin/action/qmgr/{qmgrName}/mqsc](#page-1954-0)』 資源。
- Y 9.3.5 佐獨立式 IBM MQ Web Server 安裝中無法使用此資源。 如需執行 administrative REST API 之 IBM MQ 元件的安裝選項相關資訊,請參閱 IBM MQ Console 和 REST API。

傳回的資訊類似於 第 1272 頁的『[MQCMD\\_INQUIRE\\_SUBSCRIPTION \(INQUIRE SUBSCRIPTION\)](#page-1271-0)』 PCF 指令及 第 751 頁的『[DISPLAY SUB \(](#page-750-0)顯示訂閱資訊)』 MQSC 指令所傳回的資訊。

- 第 2148 [頁的『資源](#page-2147-0) URL』
- 第 2148 [頁的『選用的查詢參數』](#page-2147-0)
- 第 2150 [頁的『要求標頭』](#page-2149-0)
- 第 2150 [頁的『要求內文格式』](#page-2149-0)
- 第 2150 [頁的『安全需求』](#page-2149-0)
- 第 2150 [頁的『回應狀態碼』](#page-2149-0)
- 第 2151 [頁的『回應標頭』](#page-2150-0)
- 第 2151 [頁的『回應內文格式』](#page-2150-0)
- 第 2152 [頁的『範例』](#page-2151-0)

## <span id="page-2147-0"></span>**資源 URL**

https://*host*:*port*/ibmmq/rest/v1/admin/qmgr/*{qmgrName}*/subscription/ *{subscriptionName}*

#### **qmgrName**

指定要查詢訂閱的佇列管理程式名稱。

您可以指定遠端佇列管理程式作為 **qmgrName**。 如果您指定遠端佇列管理程式,則必須配置閘道佇列管 理程式。 如需相關資訊,請參閱使用 REST API 進行遠端管理。

佇列管理程式名稱區分大小寫。

如果佇列管理程式名稱包含正斜線、句點或百分比符號,這些字元必須是 URL 編碼:

- 正斜線 (/) 必須編碼為 %2F。
- 百分比符號 (%) 必須編碼為 %25。
- 句點 (.) 必須編碼為 %2E。

#### **subscriptionName**

選擇性地指定存在於所指定佇列管理程式上的訂閱名稱。

訂閱名稱區分大小寫。

如果訂閱名稱包含任何非英數字元,則必須對它們進行 URL 編碼。

如果您啟用 HTTP 連線,則可以使用 HTTP 而非 HTTPS。如需啟用 HTTP 的相關資訊,請參閱 配置 HTTP 及 HTTPS 埠。

## **選用的查詢參數**

## **attributes = {***object***, ... | \* |***object***.***attributeName***, ...}**

**物件, ...**

指定包含要傳回之相關訂閱屬性的 JSON 物件清單 (以逗點區隔)。

例如,若要傳回與時間戳記相關的所有訂閱屬性,請指定 timestamps。 若要傳回與目的地及使用 者相關的所有訂閱屬性, 請指定 destination,user。

您不能多次指定相同的物件。

如需物件及相關聯屬性的完整清單,請參閱 [訂閱的屬性](#page-2152-0)。

**\***

指定所有屬性。

#### **object.attributeName,...**

指定要傳回的佇列配置屬性清單 (以逗點區隔)。

每一個屬性都必須以 object.attributeName 格式指定包含屬性的 JSON 物件。 例如,若要傳回 目的地物件中包含的 correlationId 屬性,請指定 destination.correlationId。

您不能多次指定相同的屬性。

如需屬性及相關聯物件的完整清單,請參閱 [訂閱的屬性](#page-2127-0)。

#### **filter=***filterValue*

指定所傳回訂閱定義的過濾器。

如果您在資源 URL 中指定訂閱名稱,或使用 ID 查詢參數,則無法使用此查詢參數。

您只能指定一個過濾器。

*filterValue* 具有下列格式:

*attribute*:*operator*:*value*

其中:

#### **屬性 (attribute)**

指定其中一個適用的屬性。 如需完整屬性清單,請參閱 [訂閱的屬性。](#page-2127-0) 無法指定下列屬性:

• name

• id

若要過濾作為時間戳記的任何屬性,過濾器可以使用尾端星號 \* 來指定時間戳記的任何部分。 時間 戳記的格式為 YYYY-MM-DDThh:mm:ss。 例如,您可以指定 2001-11-1\* 以過濾 2001-11-10 至 2001-11-19 範圍內的日期,或指定 2001-11-12T14:\* 以過濾指定日期的指定小時內的任何分 鐘。

日期的 YYYY 區段有效值在 1900-9999 範圍內。

時間戳記是字串。 因此,只有 equalTo 和 notEqualTo 運算子可以與時間戳記搭配使用。

#### **operator**

指定下列其中一個運算子:

#### **lessThan**

此運算子只能與整數屬性搭配使用。

#### **greaterThan**

此運算子只能與整數屬性搭配使用。

#### **equalTo**

將此運算子與任何屬性搭配使用。

#### **notEqual 至**

將此運算子與任何屬性搭配使用。

### **lessThanOrEqual 至**

此運算子只能與整數屬性搭配使用。

#### **greaterThanOrEqual 至**

此運算子只能與整數屬性搭配使用。

#### **value**

指定要針對屬性測試的常數值。

值類型由屬性類型決定。

對於字串和布林屬性,您可以省略冒號後面的值欄位。 對於字串屬性,省略該值以傳回沒有指定屬 性值的訂閱。 對於布林屬性,請省略該值,以傳回將指定屬性設為 false 的任何訂閱。 例如,下列 過濾器會傳回未指定主題名稱屬性的所有訂閱:

filter=topic.name:equalTo:

單一星號 \* 可用於在值結尾指定作為萬用字元的字串屬性。

如果值包括非英數字元,則必須對它們進行 URL 編碼。 如果值包含百分比字元或任何非預期作為萬 用字元的星號,則該值必須第二次編碼為 URL 。 也就是說,百分比字元必須編碼為 %2525。 星號 必須編碼為 %252A。

#### **id=***id*

指定存在於指定佇列管理程式上的訂閱 ID。

如果您在資源 URL 或名稱查詢參數中指定訂閱名稱,則無法使用此查詢參數。

ID 是包含十六進位數的字串。 它可以包含大小寫字元的混合。

#### **name=***name*

指定要過濾的萬用字元訂閱名稱。

如果您在資源 URL 或 id 查詢參數中指定訂閱名稱,則無法使用此查詢參數。

指定的 名稱 必須為空白,或包含星號 \* 作為萬用字元。 您可以指定下列其中一個組合:

指定傳回具有空白名稱屬性的訂閱。

**\***

指定傳回所有訂閱。

**字首 \***

指定傳回訂閱名稱中具有指定字首的所有訂閱。

**\*字尾**

指定傳回訂閱名稱中具有指定字尾的所有訂閱。

<span id="page-2149-0"></span>**prefix\*suffix**

指定傳回訂閱名稱中具有指定字首及指定字尾的所有訂閱。

## **要求標頭**

下列標頭必須隨要求一起傳送:

**授權**

如果您使用基本鑑別,則必須傳送此標頭。 如需相關資訊,請參閱將 HTTP 基本鑑別與 REST API 一起 使用。

下列標頭可以選擇性地隨要求一起傳送:

#### **ibm-mq-rest-gateway-qmgr**

此標頭指定將要用作閘道佇列管理程式的佇列管理程式。 閘道佇列管理程式用來連接至遠端佇列管理程 式。如需相關資訊,請參閱使用 REST API 進行遠端管理。

## **要求內文格式**

無。

## **安全需求**

呼叫者必須向 mqweb 伺服器進行鑑別,且必須是一或多個 MQWebAdmin、MQWebAdminRO 或 MQWebUser 角色的成員。 如需 administrative REST API 安全的相關資訊,請參閱 IBM MQ Console 和 REST API 安全。

如果使用了記號型安全,則必須隨要求提供用來鑑別使用者的 LTPA 記號作為 Cookie。 如需記號型鑑別的相 關資訊,請參閱將記號型鑑別與 REST API 一起使用。

必須授與呼叫者的安全主體針對指定的佇列管理程式發出下列 PCF 指令的能力:

• 對於資源 URL 的 *{subscriptionName}* 部分指定的訂閱, 或者對於符合指定查詢參數的訂閱, 必須授與發出 **MQCMD\_INQUIRE\_SUBSCRIPTION** PCF 指令的權限。 *id* 查詢參數。

如果主體可以發出 **MQCMD\_INQUIRE\_SUBSCRIPTION** PCF 指令,則主體具有顯示權限。 如果主體僅對資源 URL 及查詢參數指定的部分訂閱具有顯示權限,則從 REST 要求傳回的訂閱陣列限制為主體有權顯示的那些 訂閱。 未傳回無法顯示之訂閱的相關資訊。 如果主體沒有資源 URL 及查詢參數所指定之任何訂閱的顯示權 限, 則會傳回 HTTP 狀態碼 403。

在 AIX, Linux, and Windows 上,您可以使用 **setmqaut** 指令,將使用 IBM MQ 資源的權限授 與安全主體。 如需相關資訊,請參閱 **setmqaut**(授予或撤銷權限)。

**Z/OS 本 Z/OS 上, 參閱在 z/OS 上設定安全。** 

#### **回應狀態碼**

**200**

已順利擷取訂閱。

**400**

提供無效的資料。

例如,指定的訂閱屬性無效。

#### **401**

未鑑別。

呼叫者必須向 mqweb 伺服器進行鑑別,且必須是一或多個 MQWebAdmin、MQWebAdminRO 或 MQWebUser 角色的成員。 如需相關資訊,請參閱第 2150 頁的『安全需求』。

#### **403**

基於下列其中一個原因,禁止存取:

• 未獲授權。 呼叫者已向 mqweb 伺服器進行鑑別, 且與有效的主體相關聯。 不過, 主體沒有必要 IBM MQ 資源的存取權。 如需所需存取權的相關資訊,請參閱 第 2150 頁的『安全需求』。

<span id="page-2150-0"></span>■ <mark>¥9.3.5 ■</mark>現行伺服器環境中禁止存取。 administrative REST API 在獨立式 IBM MQ Web Server 安裝中無法使用。

**404**

訂閱不存在。

#### **500**

來自 IBM MQ 的伺服器問題或錯誤碼。

### **503**

佇列管理程式不在執行中。

## **回應標頭**

下列標頭會隨回應一起傳回:

#### **內容類型**

此標頭會傳回值 application/json;charset=utf-8。

#### **ibm-mq-rest-gateway-qmgr**

如果在資源 URL 中指定遠端佇列管理程式, 則傳回此標頭。此標頭的值是用作閘道佇列管理程式的佇列 管理程式的名稱。

### **回應內文格式**

回應採用 UTF-8 編碼的 JSON 格式。 回應包含外部 JSON 物件,其中包含稱為 subscription 的單一 JSON 陣列。 陣列中的每一個元素都是 JSON 物件,代表訂閱的相關資訊。 每一個 JSON 物件都包含下列屬 性:

#### **ID**

十六進位字串

指定識別訂閱的唯一索引鍵。

一律會傳回此屬性。

#### **名稱**

字串

指定訂閱的名稱。

# 一律會傳回此屬性。

**resolvedTopic 字串**

字串

在建立訂閱時,使用主題名稱和已定義字串中的結合值,來指定完全解析的主題字串。

一律會傳回此屬性。

下列物件可以包含在代表訂閱相關資訊的 JSON 物件中。 傳回的物件和屬性取決於針對要求指定的 URL :

#### **主題 (topic)**

包含與已定義主題相關的屬性。

#### **選取元 (selector)**

包含與訊息選取器相關的屬性。

#### **destination**

包含與目的地佇列/佇列管理程式相關的屬性。

**使用者**

包含與使用者相關的屬性,例如帳戶記號、擁有訂閱的使用者 ID 及使用者資料。

**一般**

包含與一般訂閱內容相關的屬性,例如訂閱是否可延續、如何建立訂閱,以及是否應該在主題字串中解 譯萬用字元。

#### **延伸的**

包含與延伸訂閱內容相關的屬性,例如到期時間、訊息優先順序及網路範圍。

#### <span id="page-2151-0"></span>**timestamps**

包含與日期和時間資訊相關的屬性,例如建立訂閱時的時間戳記。 如需相關資訊,請參閱 第 2153 [頁的『訂閱的回應內文屬性』](#page-2152-0)。 如果發生錯誤,回應內文會包含錯誤訊息。 如需相關資訊,請參閱 REST API 錯誤處理。

#### **範例**

• 下列範例列出佇列管理程式 QM1 上的所有訂閱。 下列 URL 與 HTTP GET 方法搭配使用:

```
https://localhost:9443/ibmmq/rest/v1/admin/qmgr/QM1/subscription
```
會傳回下列 JSON 回應:

```
{
     "subscription":
    [ {
         "id": "414D5120514D33202020202020202020A878195911AFD206",
         "name": "SYSTEM.DEFAULT.SUB",
         "resolvedTopicString": ""
 },
\overline{\mathcal{E}} "id": "414D5120514D332020202020202020202C0740592162214A",
 "name": "MySubscription",
 "resolvedTopicString": "sports/golf"
 },
\overline{\mathcal{E}} "id": "414D5120514D332020202020202020202C07405921621307",
         "name": "QM1 SYSTEM.BROKER.INTER.BROKER.COMMUNICATIONS 
414D51590101000000000000000000000000000000000000 SYSTEM.BROKER.ADMIN.STREAM MQ/QM1 /
StreamSupport",
          "resolvedTopicString": "SYSTEM.BROKER.ADMIN.STREAM/MQ/QM1 /StreamSupport"
     }]
}
```
• 下列範例列出佇列管理程式 QM1 上的所有訂閱,並顯示其主題內容。 下列 URL 與 HTTP GET 方法搭配使 用:

https://localhost:9443/ibmmq/rest/v1/admin/qmgr/QM1/subscription?attributes=topic

會傳回下列 JSON 回應:

```
{
     "subscription":
    [ {
         "id": "414D5120514D33202020202020202020A878195911AFD206",
         "name": "SYSTEM.DEFAULT.SUB",
         "resolvedTopicString": "",
         "topic": {
             "definedString": "",
            "name":
         }
     },
     {
         "id": "414D5120514D332020202020202020202C0740592162214A",
         "name": "MySubscription",
         "resolvedTopicString": "sports/snooker",
         "topic": {
              "definedString": "sports/snooker",
             "name": ""
         }
 },
\{ \} "id": "414D5120514D332020202020202020202C07405921621307",
 "name": "QM1 SYSTEM.BROKER.INTER.BROKER.COMMUNICATIONS 
414D51590101000000000000000000000000000000000000 SYSTEM.BROKER.ADMIN.STREAM MQ/QM1 /
StreamSupport",
          "resolvedTopicString": "SYSTEM.BROKER.ADMIN.STREAM/MQ/QM1 /StreamSupport",
         "topic": {
              "definedString": "MQ/QM1 /StreamSupport",
             "name": "SYSTEM.BROKER.ADMIN.STREAM"
         }
```

```
 }]
}
```
## 訂閱的回應內文屬性

當您搭配使用 HTTP GET 方法與 subscription 物件, 來要求訂閱的相關資訊時, 會在具名 JSON 物件內 傳回下列屬性。

下列物件可用:

- 第 2153 頁的『主題 (topic)』
- 第 2153 頁的『選取元 (selector)』
- 第 2153 頁的『destination』
- 第 2154 [頁的『使用者』](#page-2153-0)
- 第 2154 [頁的『一般』](#page-2153-0)
- 第 2155 [頁的『延伸的』](#page-2154-0)
- 第 2156 頁的『[timestamps](#page-2155-0)』

如需訂閱 REST API 參數及屬性的 PCF 對等項目相關資訊,請參閱 第 2165 [頁的『訂閱的](#page-2164-0) REST API 及 PCF [對等項目』](#page-2164-0)。

## **主題 (topic)**

topic 物件包含與已定義主題相關的屬性。

## **名稱**

字串。

指定先前定義的主題物件名稱,可從中取得訂閱的主題字串字首。

## **definedString**

字串。

指定僅包含主題字串的應用程式部分的主題字串。

## **選取元 (selector)**

selector 物件包含與訊息選取器相關的屬性。

## **value**

字串。

指定套用至發佈至主題之訊息的選取器。

只有滿足選取準則的那些訊息才會放入此訂閱指定的目的地。

## **type**

字串。

指定選取元的類型。

該值是下列其中一個值:

## **無**

指定不存在任何選取元。

## **標準**

指定選取元只會使用標準 IBM MQ 選取元語法來參照訊息的內容,而不是其內容。 此類型的選取元 將由佇列管理程式在內部處理。

## **延伸的**

指定選取元使用延伸選取元語法,通常會參照訊息的內容。 此類型的選取元無法由佇列管理程式在 內部處理; 延伸選取元只能由另一個程式 (例如 IBM Integration Bus) 處理。

## **destination**

destination 物件包含與目的地佇列/佇列管理程式相關的屬性。

#### <span id="page-2153-0"></span>**isManaged**

此為布林值。

指定是否管理目的地。

## **qmgrName**

字串。

指定將訂閱訊息轉遞至其中的目的地佇列管理程式 (本端或遠端) 名稱。

## **名稱**

字串。

指定要放置此訂閱訊息的別名、本端、遠端或叢集佇列的名稱。

## **correlationId**

十六進位。

針對傳送至此訂閱的所有訊息,指定置於訊息描述子之 CorrelId 欄位中的相關性 ID。

## **使用者**

user 物件包含與建立訂閱之使用者相關的屬性,例如帳戶記號、擁有訂閱的使用者 ID 及使用者資料。

**accountingToken**

十六進位。

指定在訊息描述子的 AccountingToken 欄位中使用的帳戶記號。

### **applicationIdentity 資料**

字串。

指定在訊息描述子的 ApplIdentity 資料欄位中使用的應用程式身分資料。

**資料**

字串。

指定與訂閱相關聯的使用者資料。

#### **名稱**

字串。

指定「擁有」此訂閱的使用者 ID。 此參數是與訂閱建立者相關聯的使用者 ID, 或者如果允許訂閱接 管,則是前次接管訂閱的使用者 ID。

### **isVariable**

此為布林值。

指定建立訂閱的使用者以外的任何使用者是否可以接管所有權。

#### **一般**

general 物件包含與一般訂閱內容相關的屬性,例如是否可延續訂閱、如何建立訂閱,以及是否應該在主 題字串中解譯萬用字元。

#### **isDurable**

此為布林值。

指定此訂閱是否為可延續訂閱。

如果訂閱可延續,則即使建立應用程式中斷與佇列管理程式的連線,或對訂閱發出 MOCLOSE 呼叫,訂 閱仍會持續。 在重新啟動期間,佇列管理程式會恢復訂閱。

如果訂閱不可延續,當建立應用程式中斷與佇列管理程式的連線,或對訂閱發出 MQCLOSE 呼叫時,佇 列管理程式會移除訂閱。 如果訂閱具有 **destination.class** managed,則佇列管理程式會在關閉訂 閱時移除任何尚未耗用的訊息。

## **type**

字串。 指定如何建立訂閱。

該值是下列其中一個值:

<span id="page-2154-0"></span>**管理**

使用 DEF SUB MQSC、REST 或 PCF 指令建立。 它也指出已使用管理指令修改訂閱。

**api**

使用 MQSUB API 要求建立。

## **proxy**

在內部建立並用於透過佇列管理程式遞送發佈。

## **usesCharacter 萬用字元**

此為布林值。

指定在解譯主題字串中包含的任何萬用字元時要使用的綱目。

如果值設為 true,則萬用字元代表字串的部分; 這是為了與 IBM MQ V6.0 分配管理系統相容。 如果值設為 false,則萬用字元代表主題階層的部分; 此值是為了與 IBM Integration Bus 分配管理系統 相容。

## **延伸的**

extended 物件包含與延伸訂閱內容相關的屬性,例如到期時間、訊息優先順序及網路範圍。

## **到期**

整數。

指定訂閱在建立日期之後到期的時間 (以十分之一秒為單位)。

-1 值可以用來代表無限制。

## **等級**

整數。

指定在訂閱攔截階層中建立此訂閱的層次。

## **messagePriority**

## 字串。

指定傳送至此訂閱的訊息優先順序。 它的範圍是 0-9。

此外,該值可以是下列其中一個值:

## **asPublished**

傳送至此訂閱的訊息優先順序取自提供給已發佈訊息的優先順序。

## **asQueue**

傳送至此訂閱的訊息優先順序由定義為目的地之佇列的預設優先順序決定。

## **messageProperty 控制項**

字串。

指定如何將發佈/訂閱相關訊息內容新增至傳送至此訂閱的訊息。

該值是下列其中一個值:

## **無**

指定不將發佈/訂閱內容新增至訊息。

## **相容**

指定如果原始發佈是 PCF 訊息,則發佈/訂閱內容會新增為 PCF 屬性。 否則,會在 MQRFH 第 1 版 標頭內新增發佈/訂閱內容。 此方法與編碼為與舊版 IBM MQ 搭配使用的應用程式相容。

## **PCF**

指定將發佈/訂閱內容新增為 PCF 屬性。

## **rfh2**

指定在 MQRFH 第 2 版標頭內新增發佈/訂閱內容。 此方法與撰寫用於 IBM Integration Bus 分配管 理系統的應用程式相容。

## **deliverOn 要求**

此為布林值。

指定訂閱者是否使用 MOSUBRO API 呼叫來輪詢更新項目, 或是否將所有發佈遞送至此訂閱。

<span id="page-2155-0"></span>如果值設為 true,則發佈只會遞送至此訂閱,以回應 MQSUBRQ API 呼叫。 如果此值設為 false, 則會將主題上的所有發佈遞送至此訂閱。

## **networkScope**

字串。

指定是否將此訂閱傳遞給網路中的其他佇列管理程式。

該值是下列其中一個值:

## **all**

指定將訂閱轉遞至透過發佈/訂閱群體或階層直接連接的所有佇列管理程式。

## **qmgr**

指定訂閱只轉遞在此佇列管理程式內針對主題發佈的訊息。

## **timestamps**

timestamps 物件包含與日期和時間資訊相關的屬性。

## **變更時間**

字串。

指定前次變更訂閱的日期和時間。

如需用來傳回日期和時間之時間戳記格式的相關資訊,請參閱 REST API 時間戳記。

## **建立時間**

字串。

指定建立訂閱的日期和時間。

如需用來傳回日期和時間之時間戳記格式的相關資訊,請參閱 REST API 時間戳記。

## **REST API 及 PCF 對等項目**

對於大部分 REST API 選用查詢參數及屬性,對等的 PCF 參數或屬性存在。 請使用這些主題來瞭解這些對等 項目。

## **REST API 及佇列管理程式的 PCF 對等項目**

對於佇列管理程式的大部分 REST API 選用查詢參數及屬性,存在對等 PCF 參數或屬性。 請使用所提供的表 格來瞭解這些對等項目。

- 第 2156 頁的『佇列管理程式屬性對等項目』
- 第 2157 [頁的『不受支援的](#page-2156-0) PCF 屬性』

## **佇列管理程式屬性對等項目**

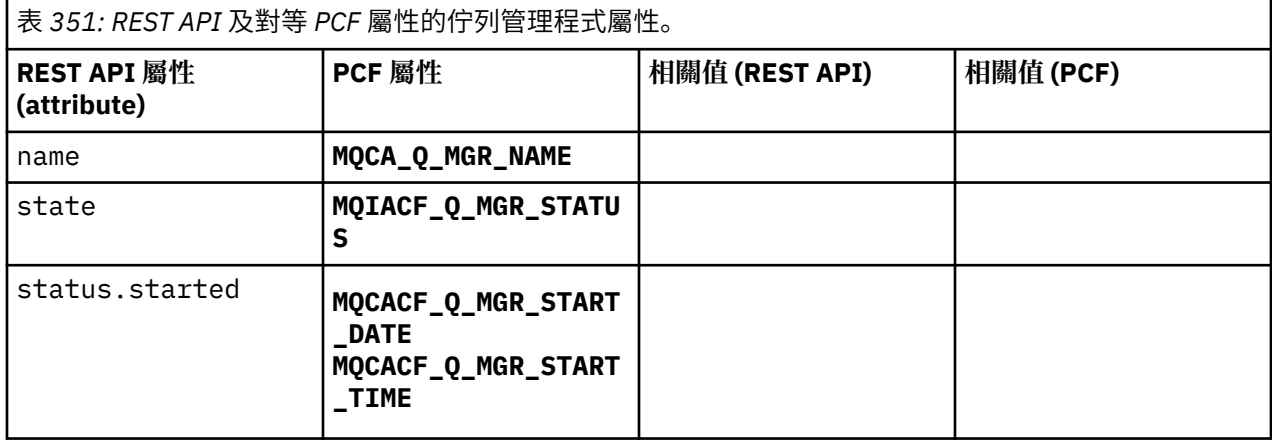

<span id="page-2156-0"></span>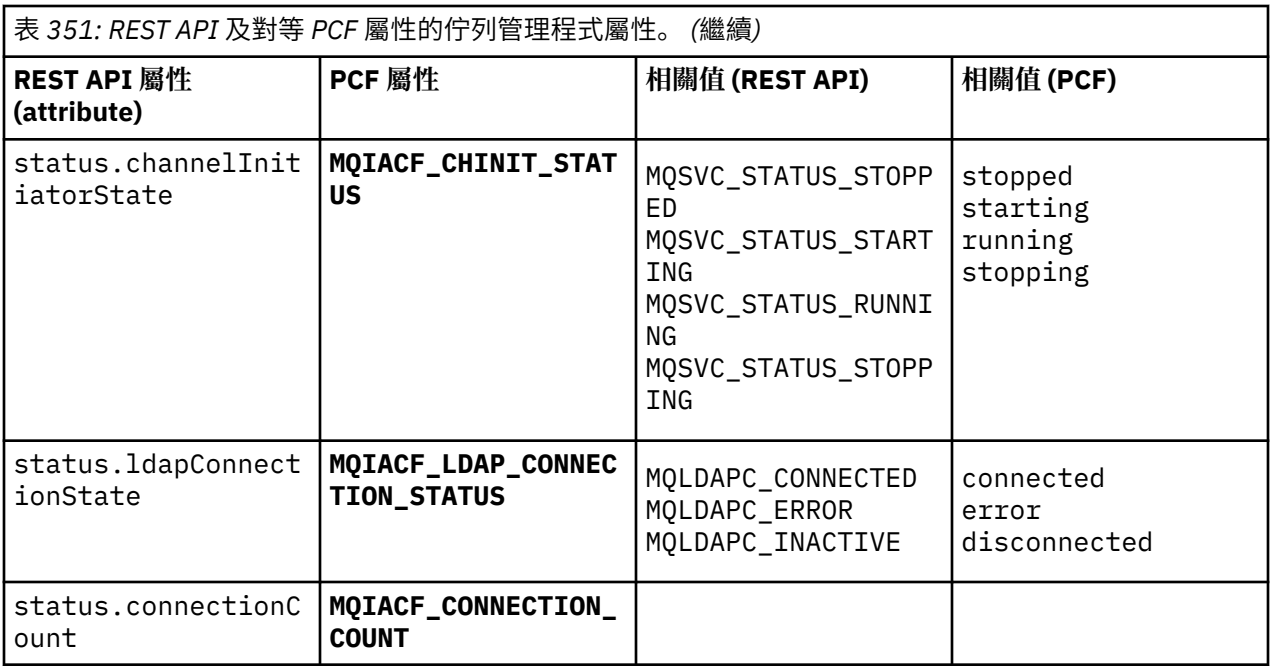

## **不受支援的 PCF 屬性**

administrative REST API qmgr 資源不支援下列佇列管理程式 PCF 屬性:

- **MQCA\_INSTALLATION\_DESC**
- **MQCA\_INSTALLATION\_NAME**
- **MQCA\_INSTALLATION\_PATH**
- **MQCACF\_CURRENT\_LOG\_EXTENT\_NAME**
- **MQCACF\_LOG\_PATH**
- **MQCACF\_MEDIA\_LOG\_EXTENT\_NAME**
- **MQCACF\_RESTART\_LOG\_EXTENT\_NAME**

## **REST API 及佇列的 PCF 對等項目**

對於大部分 REST API 選用查詢參數及佇列的屬性,存在對等 PCF 參數或屬性。 請使用所提供的表格來瞭解 這些對等項目。

- 第 2157 頁的『選用查詢參數對等項目』
- 第 2158 [頁的『佇列屬性對等項目』](#page-2157-0)
- 第 2165 [頁的『不受支援的](#page-2164-0) PCF 屬性』

## **選用查詢參數對等項目**

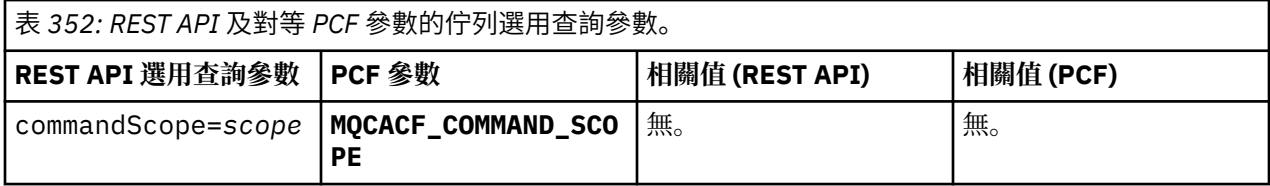

<span id="page-2157-0"></span>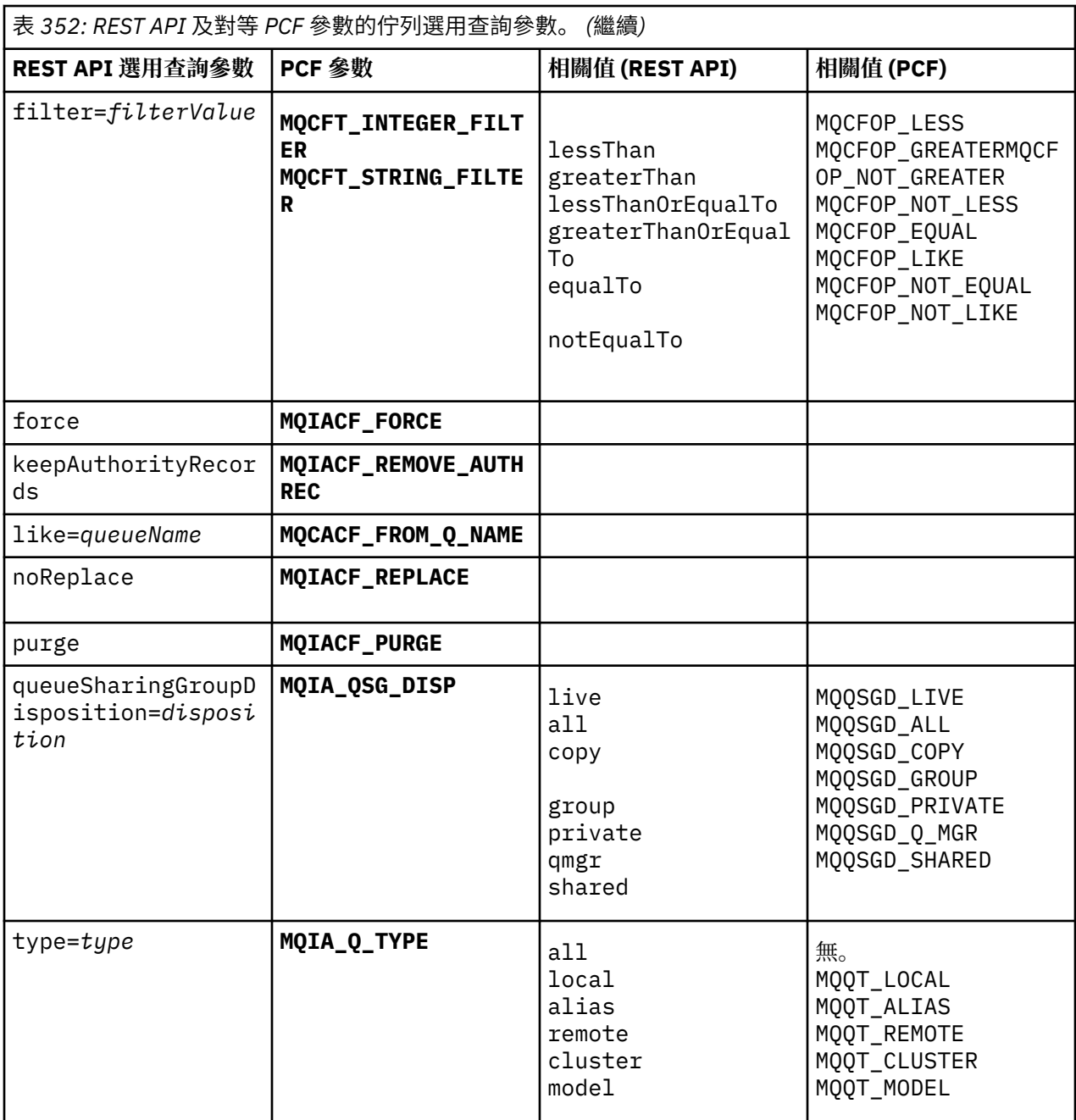

## **佇列屬性對等項目**

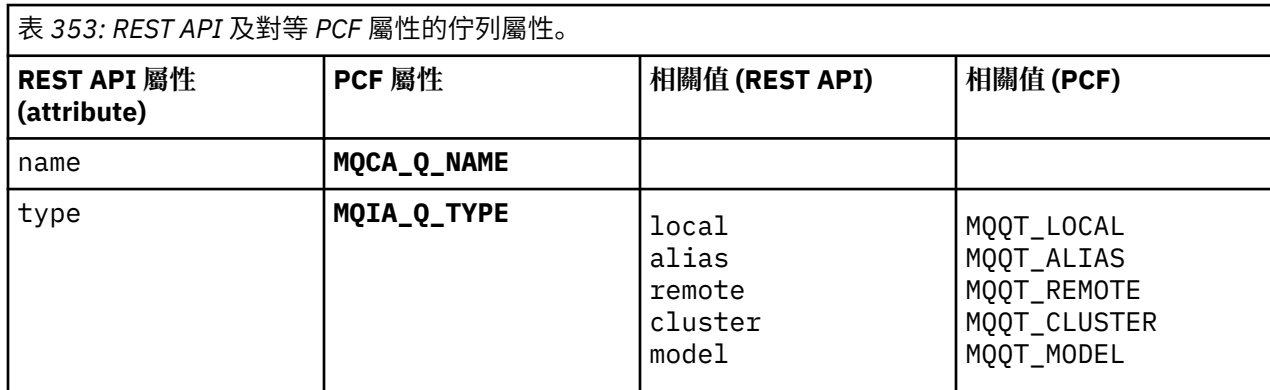

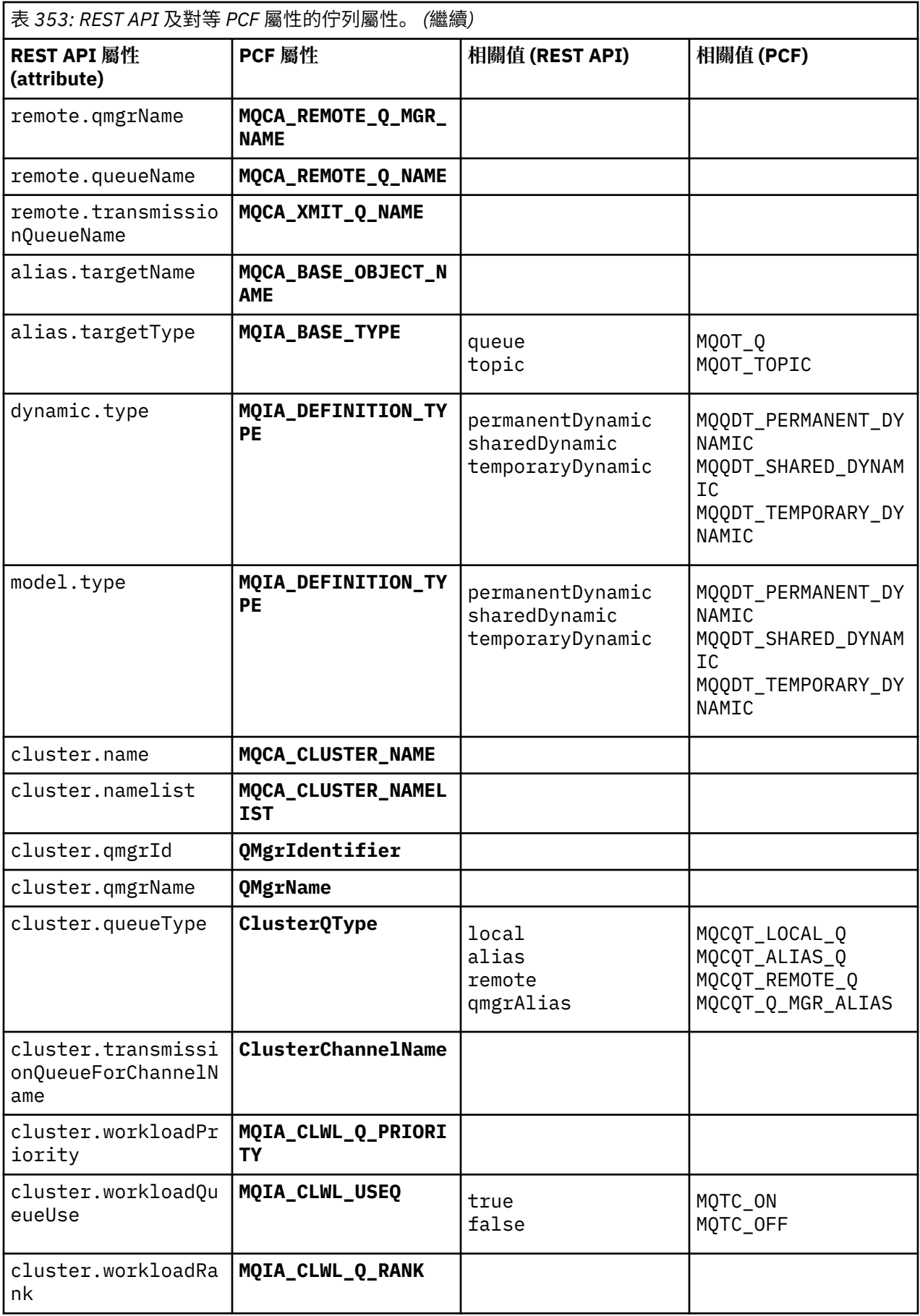

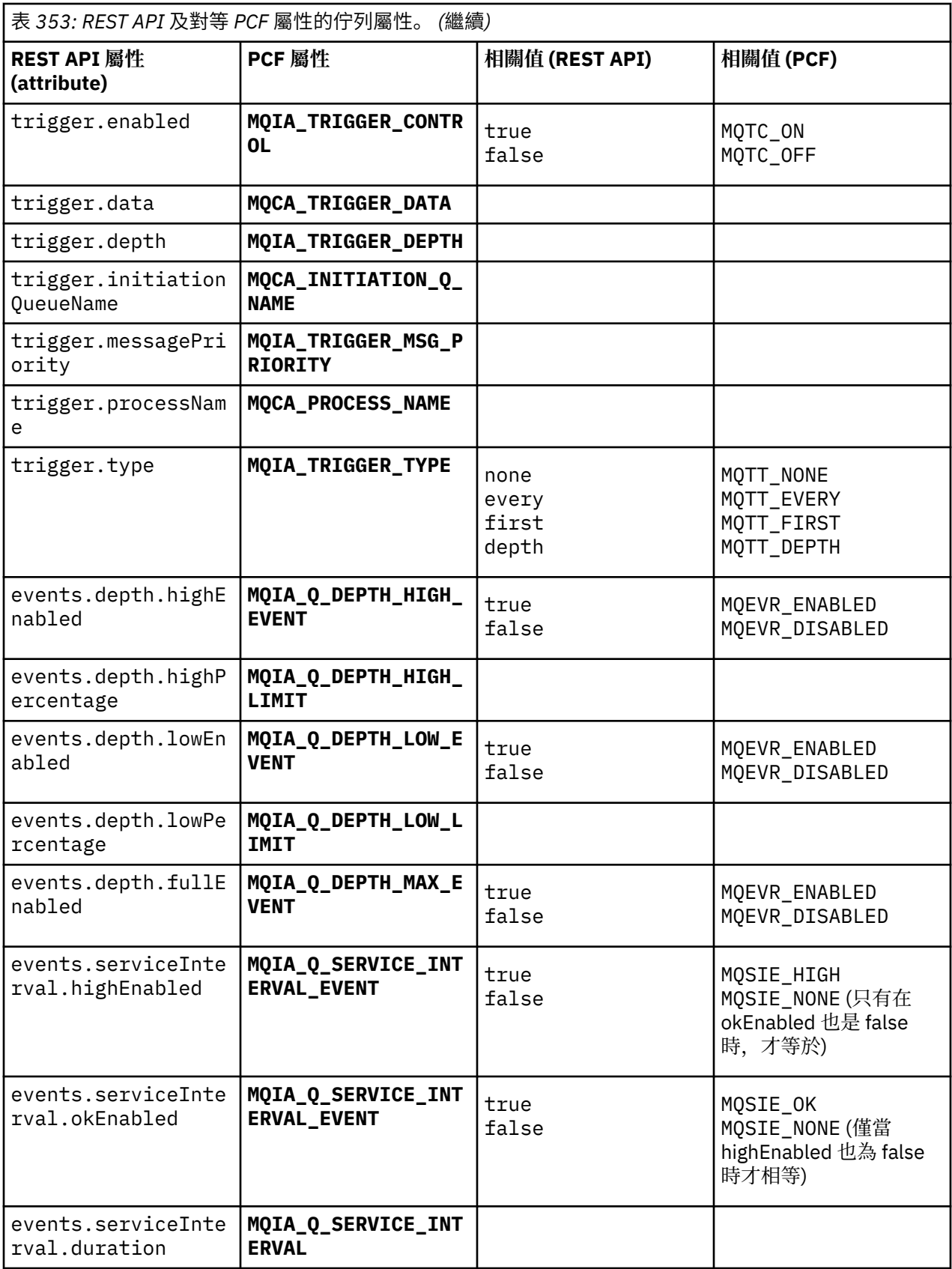
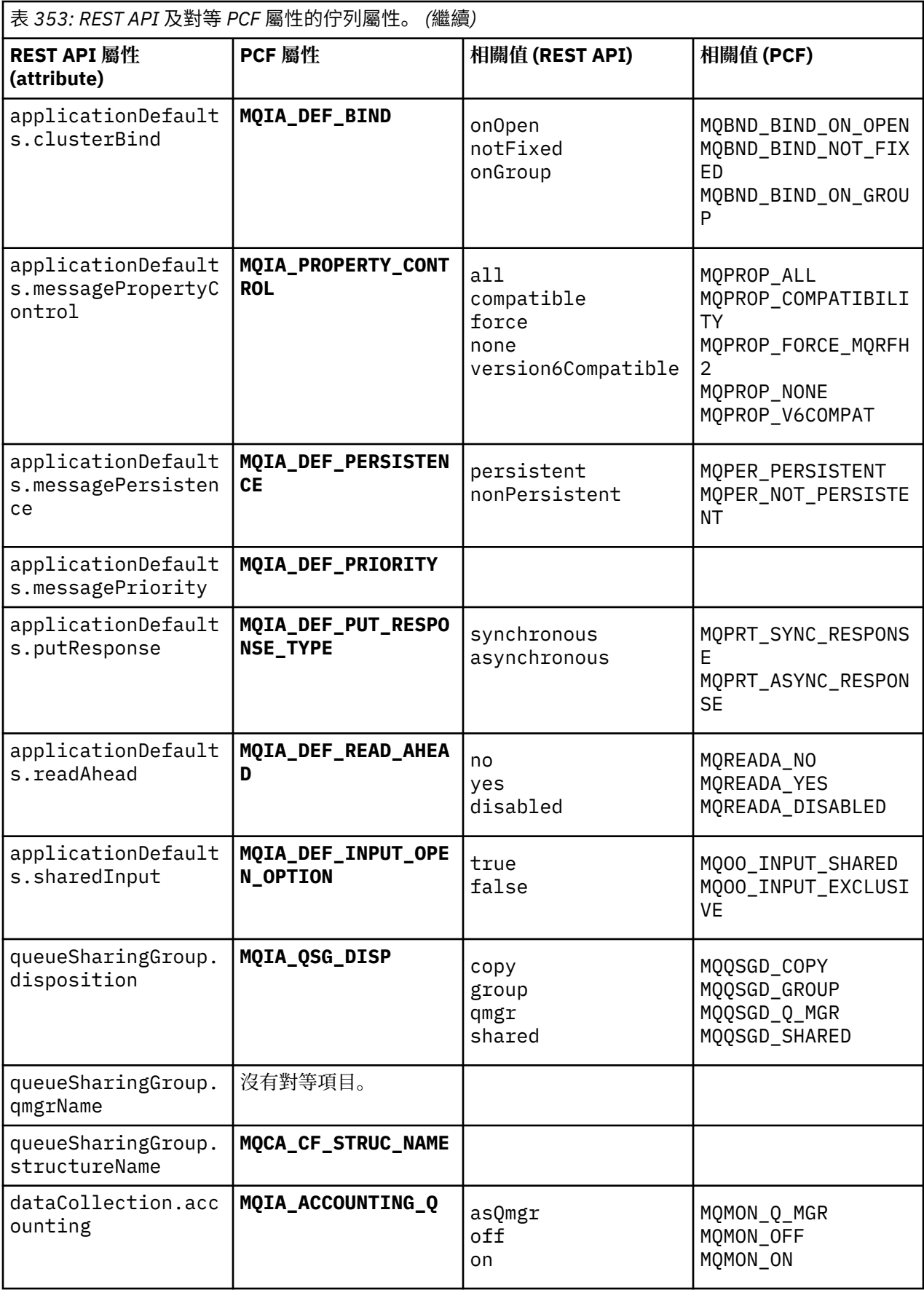

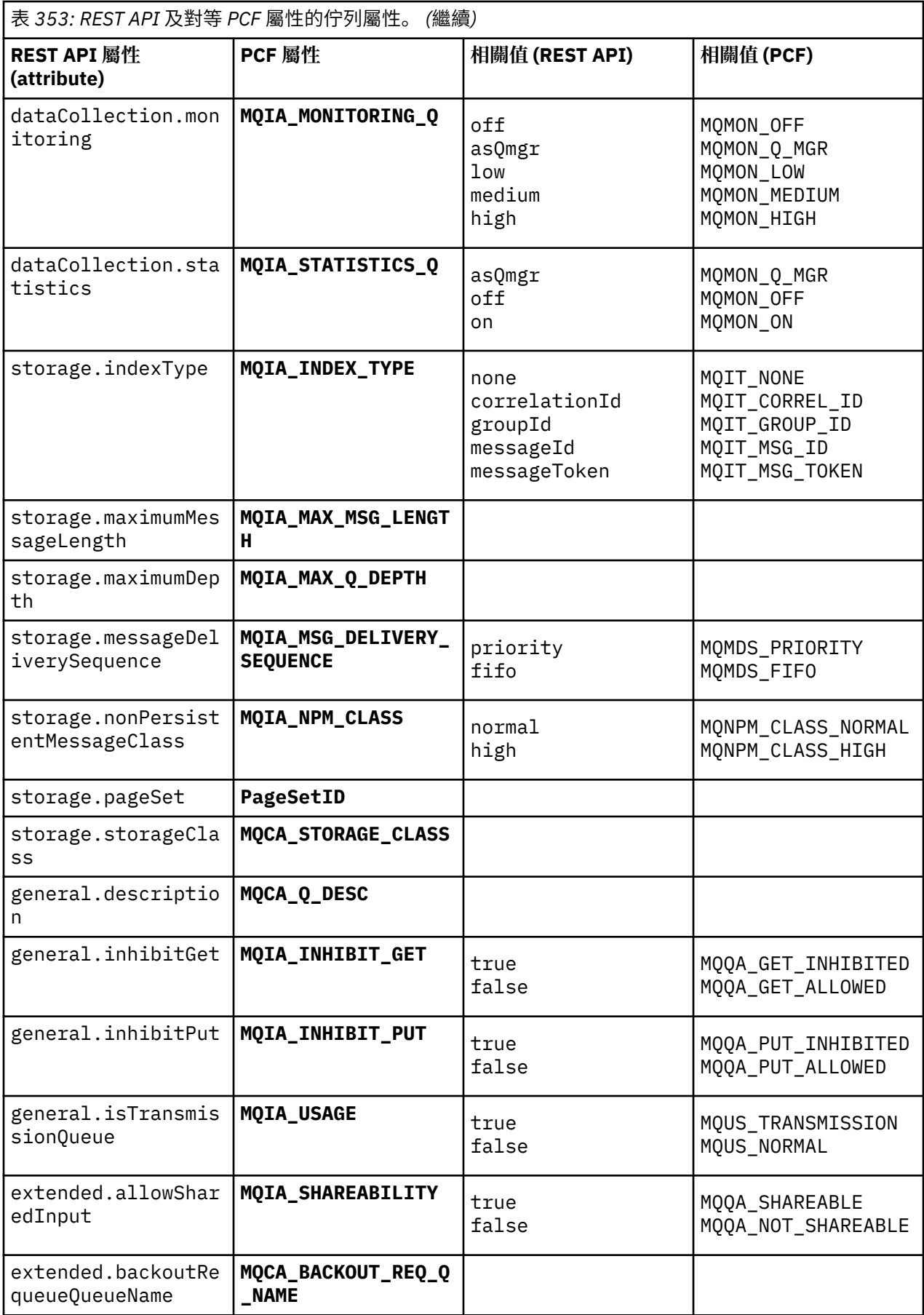

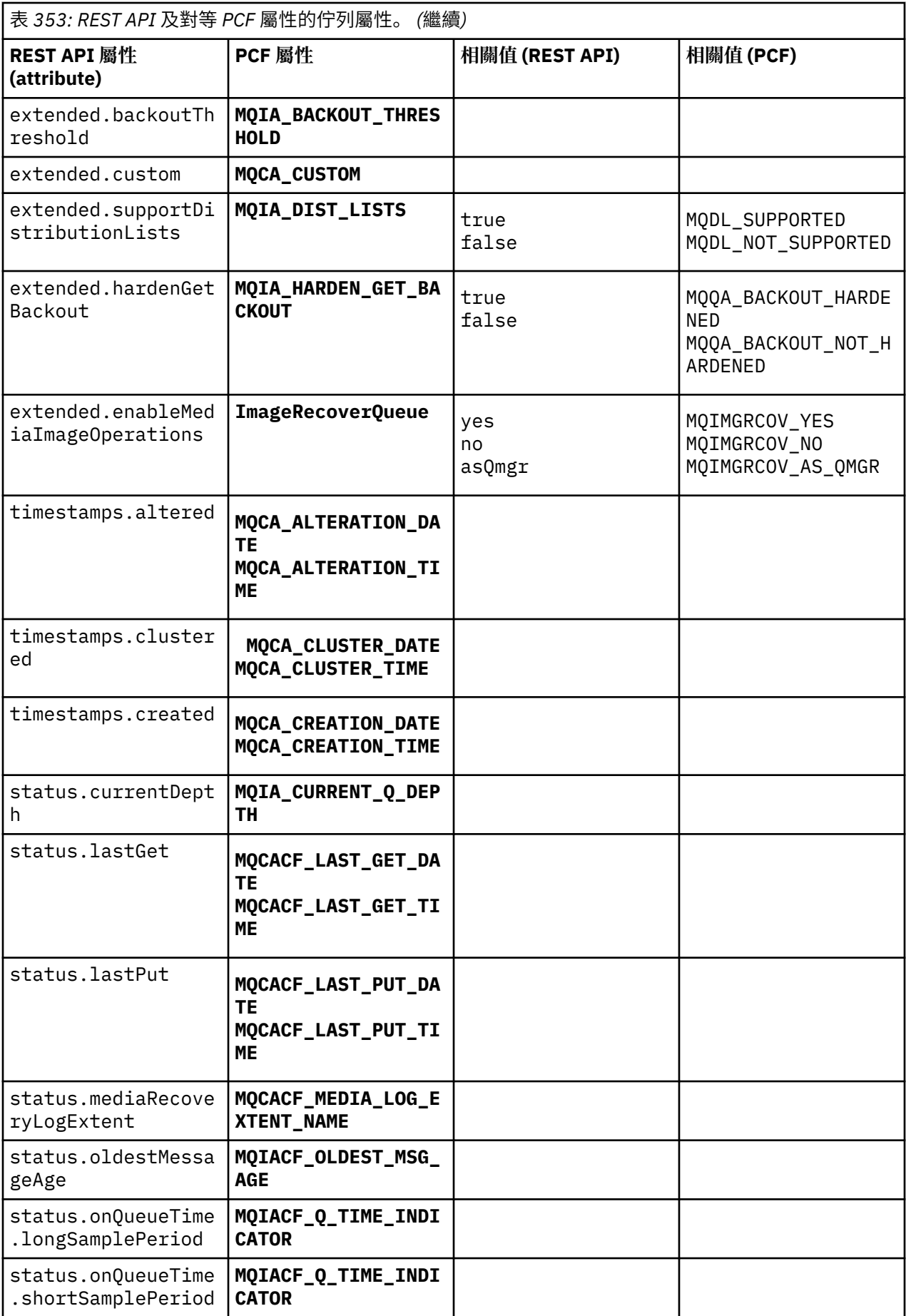

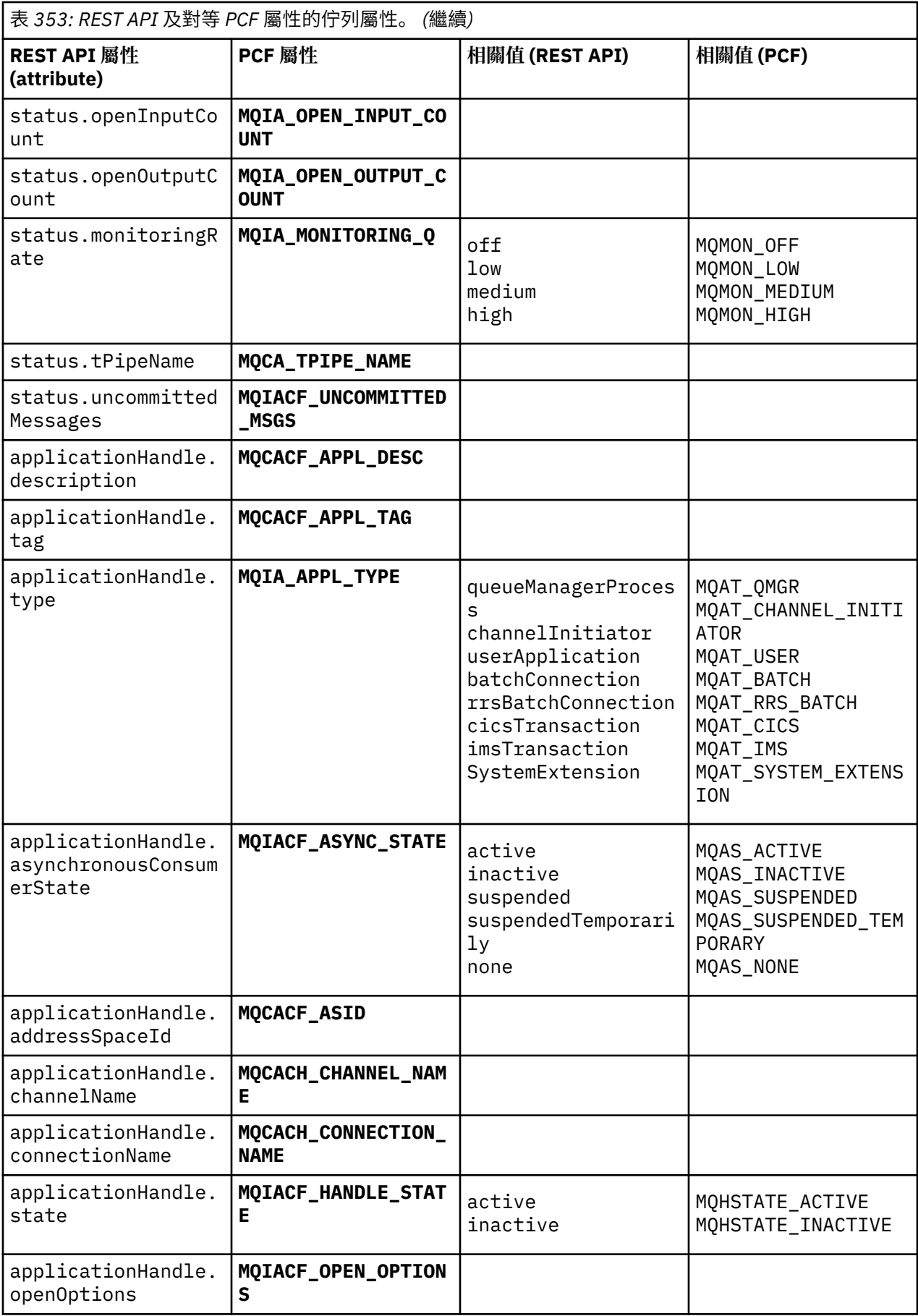

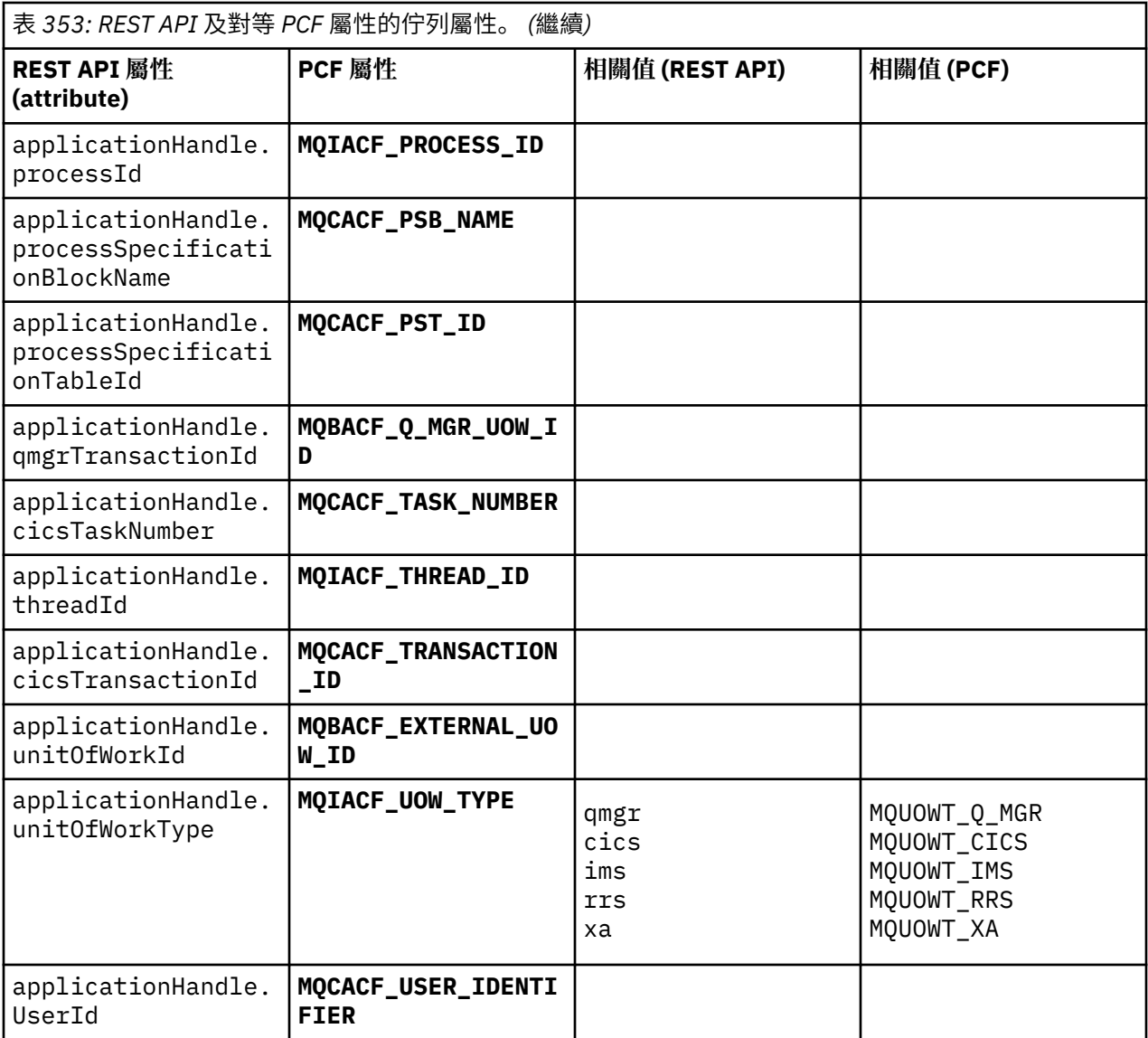

# **不受支援的 PCF 屬性**

administrative REST API 不支援下列佇列 PCF 屬性:

- **MQIA\_SCOPE**
- **MQIA\_RETENTION\_INTERVAL**

# **訂閱的 REST API 及 PCF 對等項目**

對於大部分訂閱的 REST API 選用查詢參數及屬性,對等 PCF 參數或屬性存在。 請使用所提供的表格來瞭解 這些對等項目。

- 第 2166 [頁的『選用查詢參數對等項目』](#page-2165-0)
- 第 2166 [頁的『訂閱屬性對等項目』](#page-2165-0)
- 第 2167 [頁的『不受支援的](#page-2166-0) PCF 參數』

# <span id="page-2165-0"></span>**選用查詢參數對等項目**

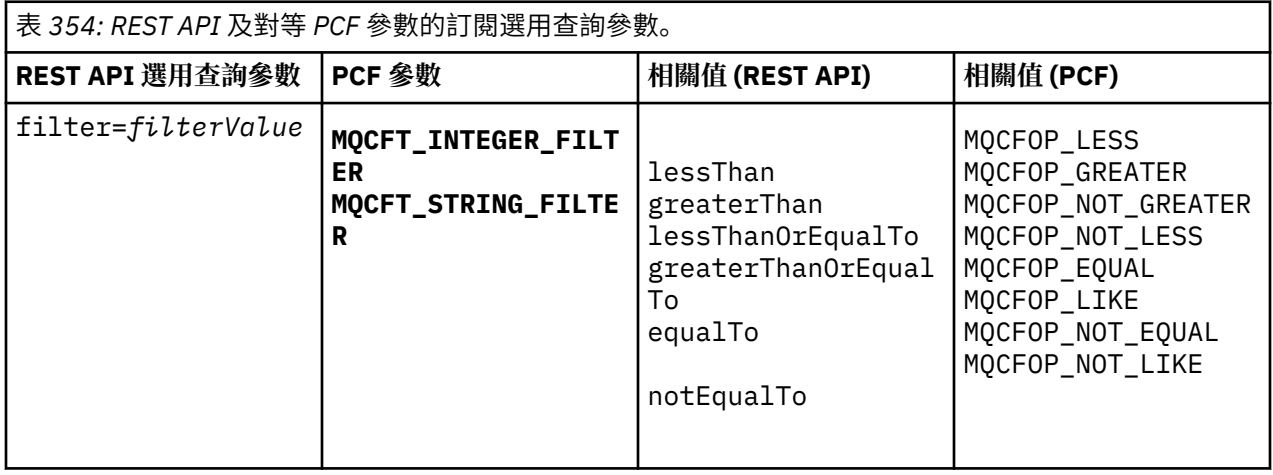

# **訂閱屬性對等項目**

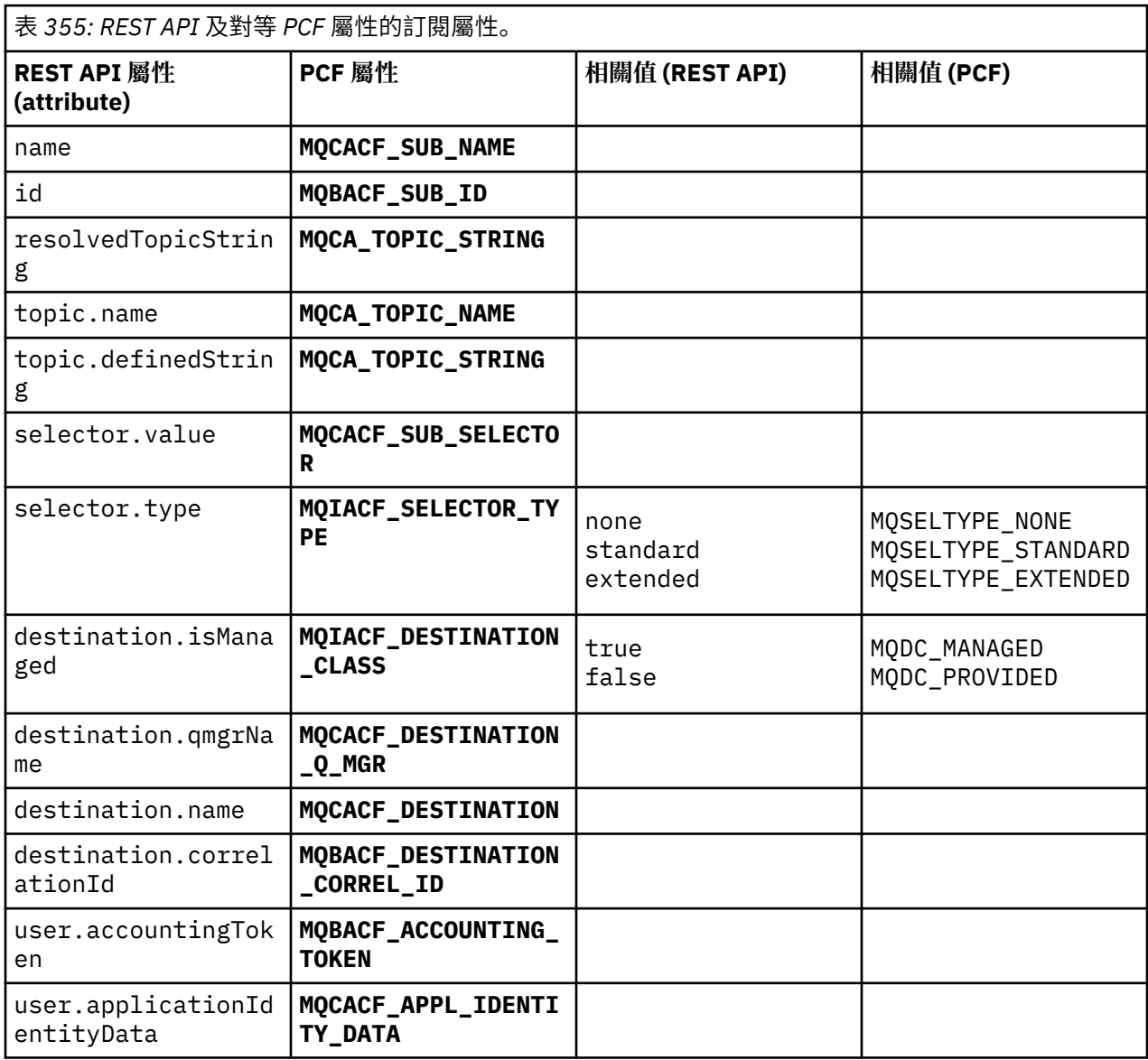

<span id="page-2166-0"></span>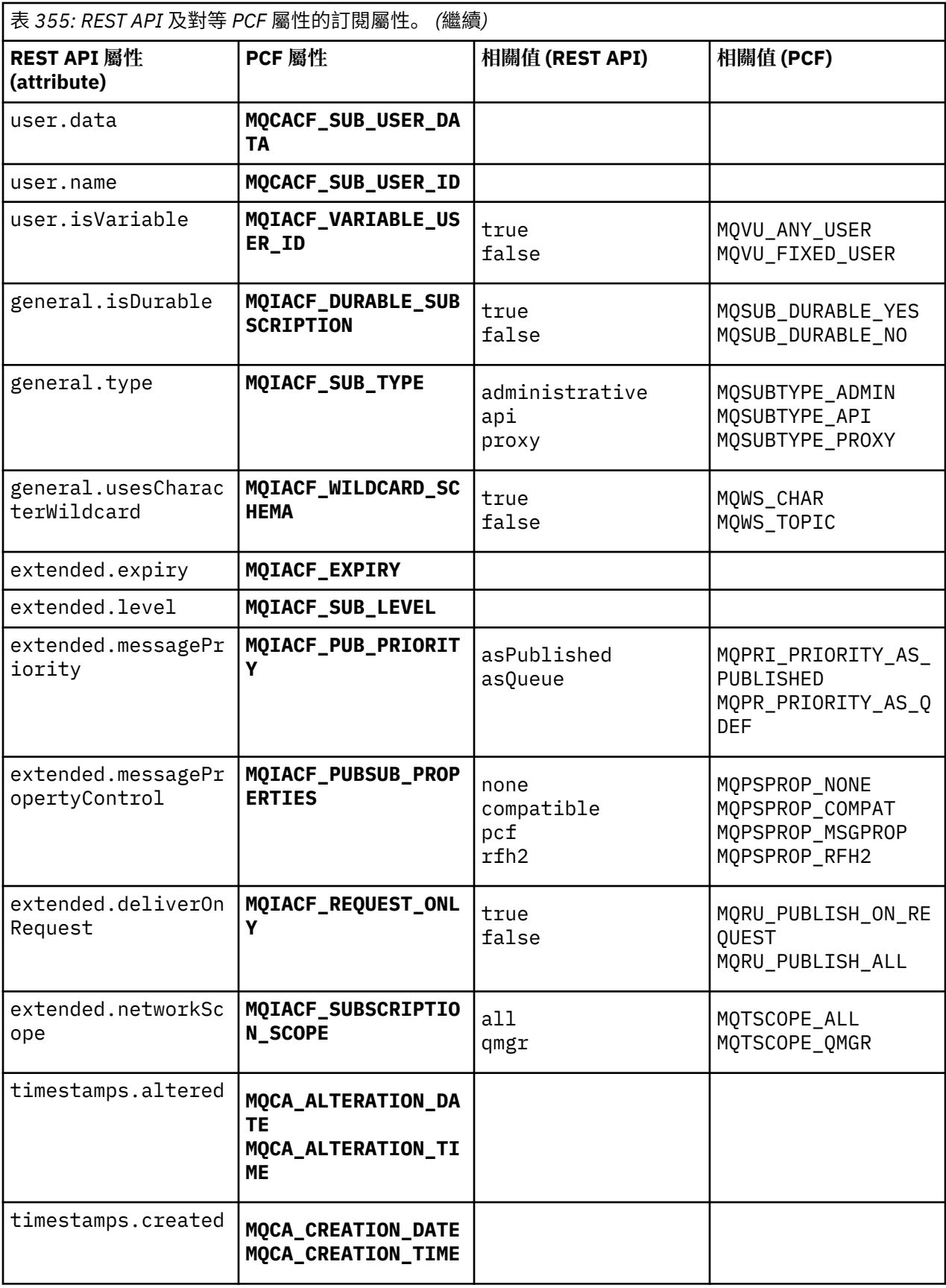

# **不受支援的 PCF 參數**

administrative REST API 不支援下列訂閱 PCF 查詢參數:

- **MQIA\_DISPLAY\_TYPE**
- **MQIACF\_SUB\_TYPE**
- **MQIACF\_SUB\_ATTRS**

# **通道的 REST API 及 PCF 對等項目**

對於通道的大部分 REST API 選用查詢參數及屬性,存在對等 PCF 參數或屬性。 請使用所提供的表格來瞭解 這些對等項目。

- 第 2168 頁的『選用查詢參數對等項目』
- 第 2168 頁的『通道屬性對等項目』
- 第 2179 [頁的『不受支援的](#page-2178-0) PCF 參數』

# **選用查詢參數對等項目**

表 *356: REST API* 及對等 *PCF* 參數的通道選用查詢參數。

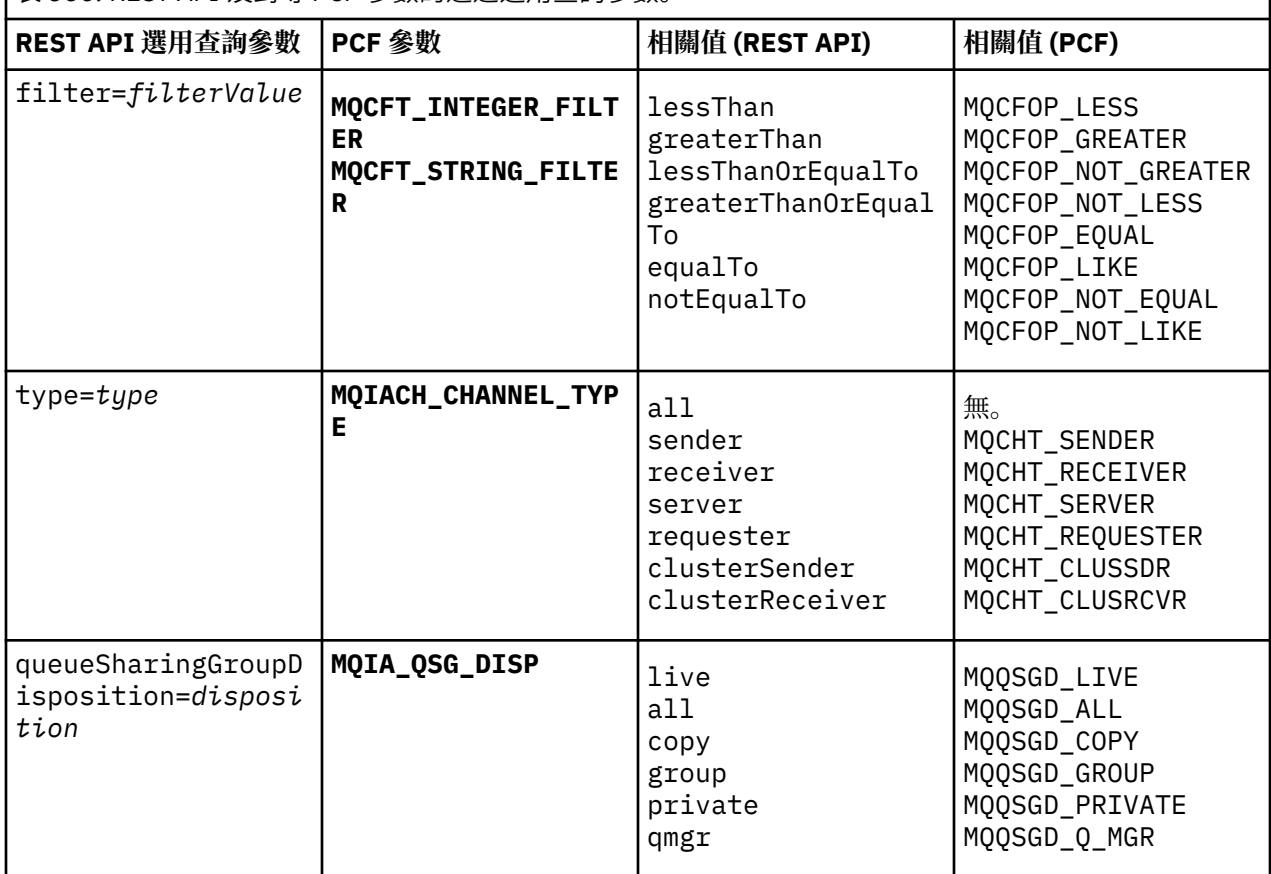

# **通道屬性對等項目**

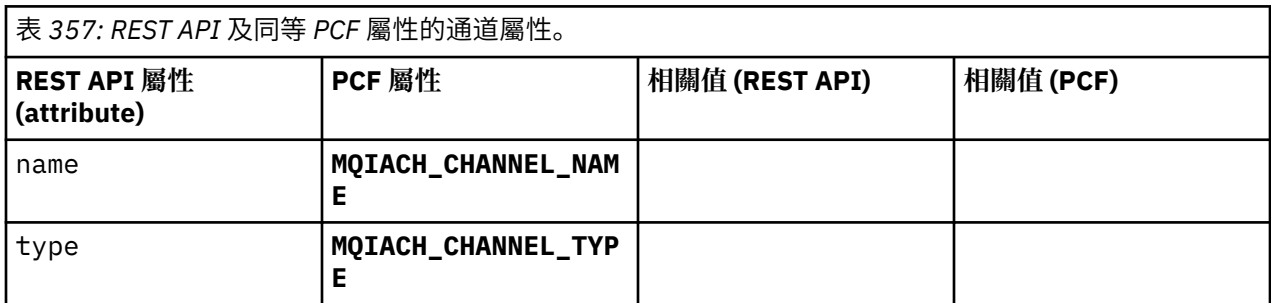

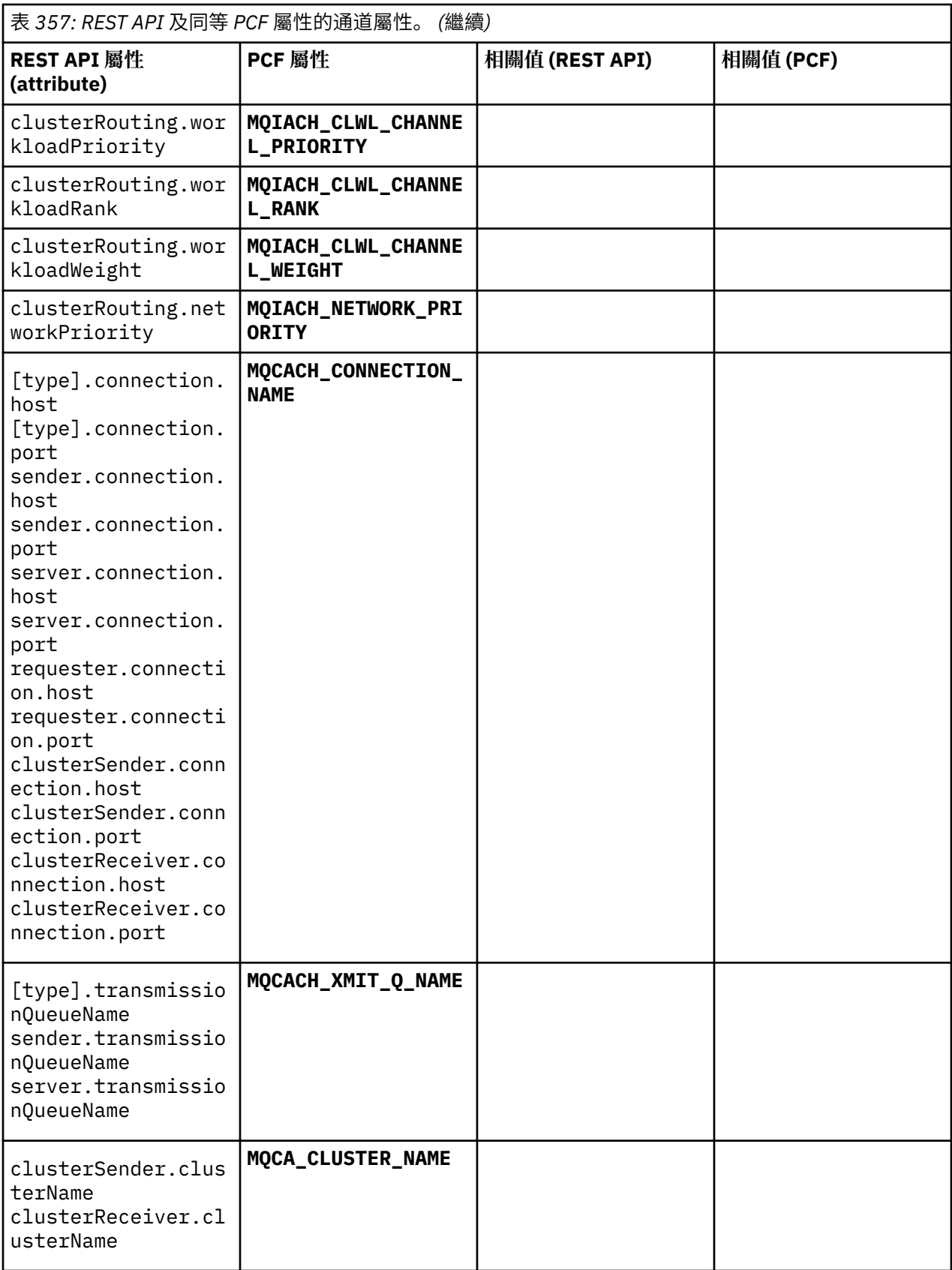

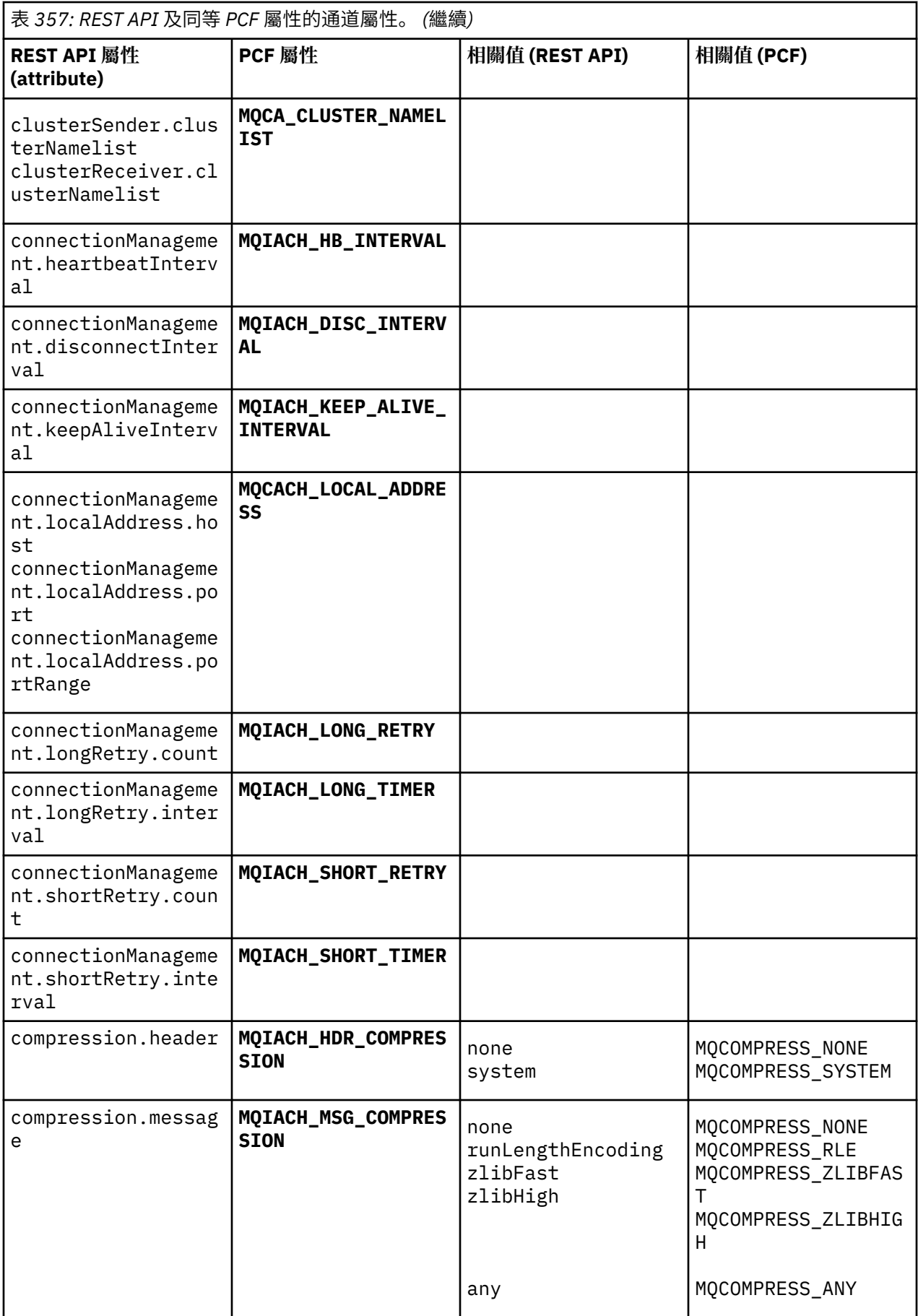

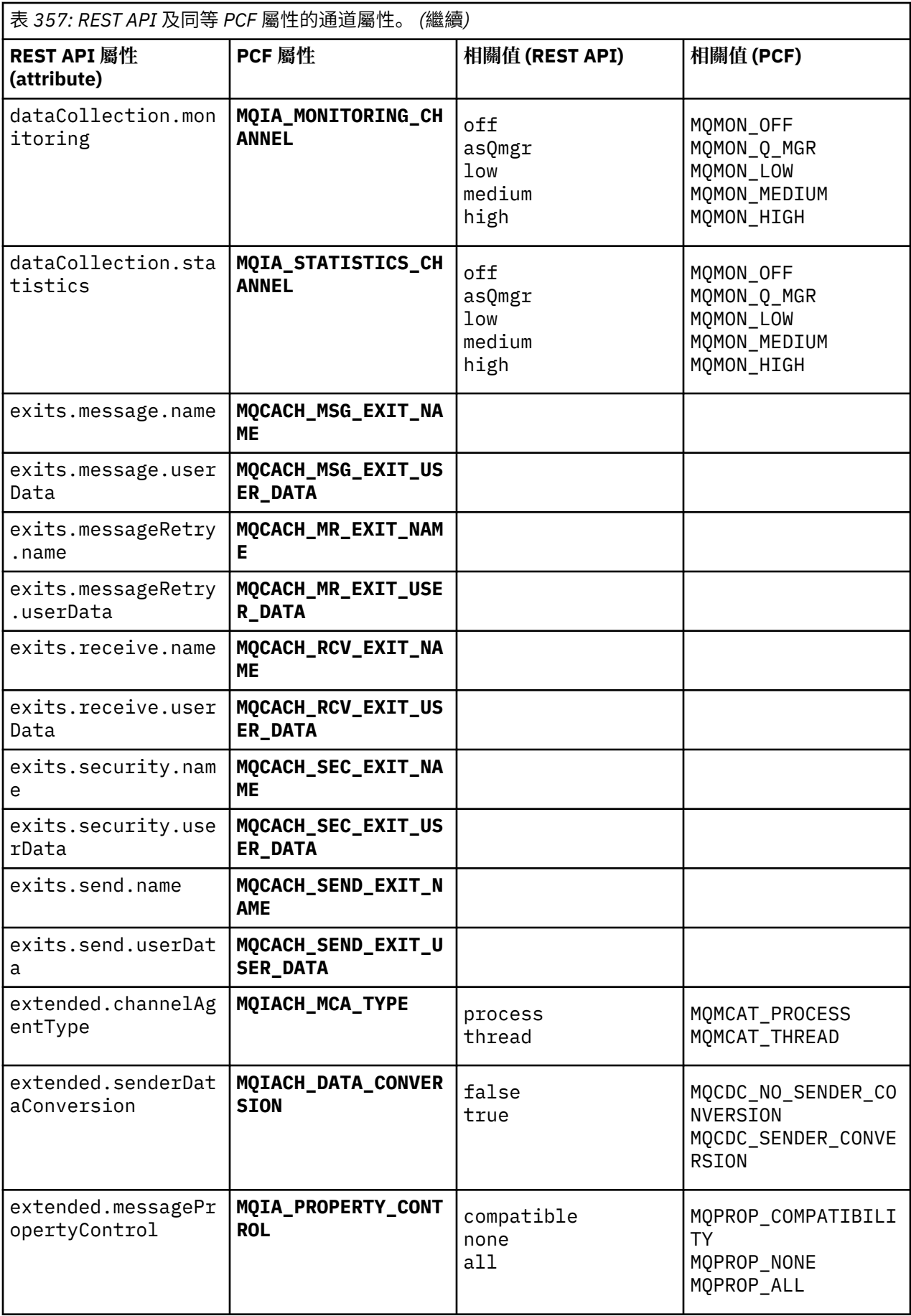

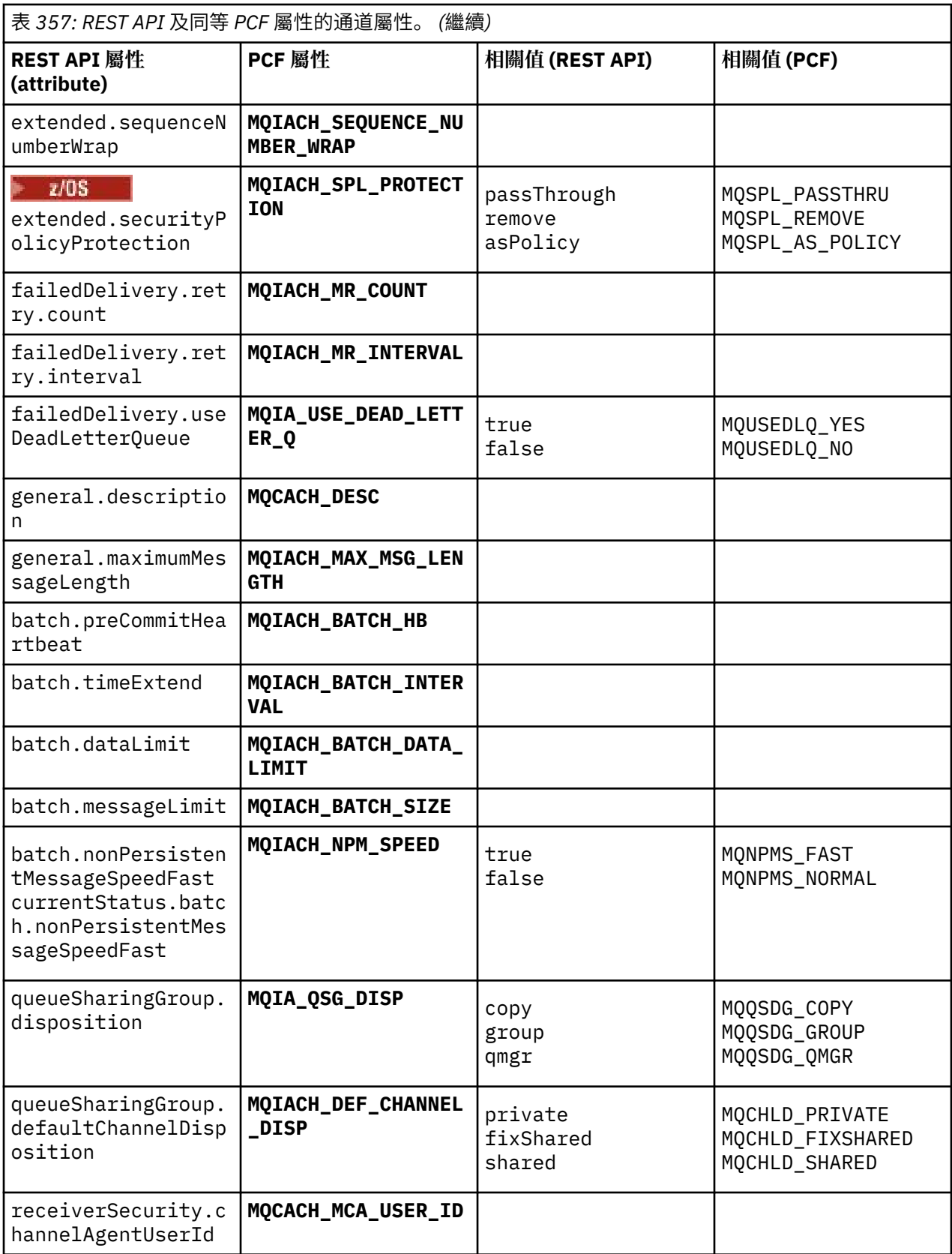

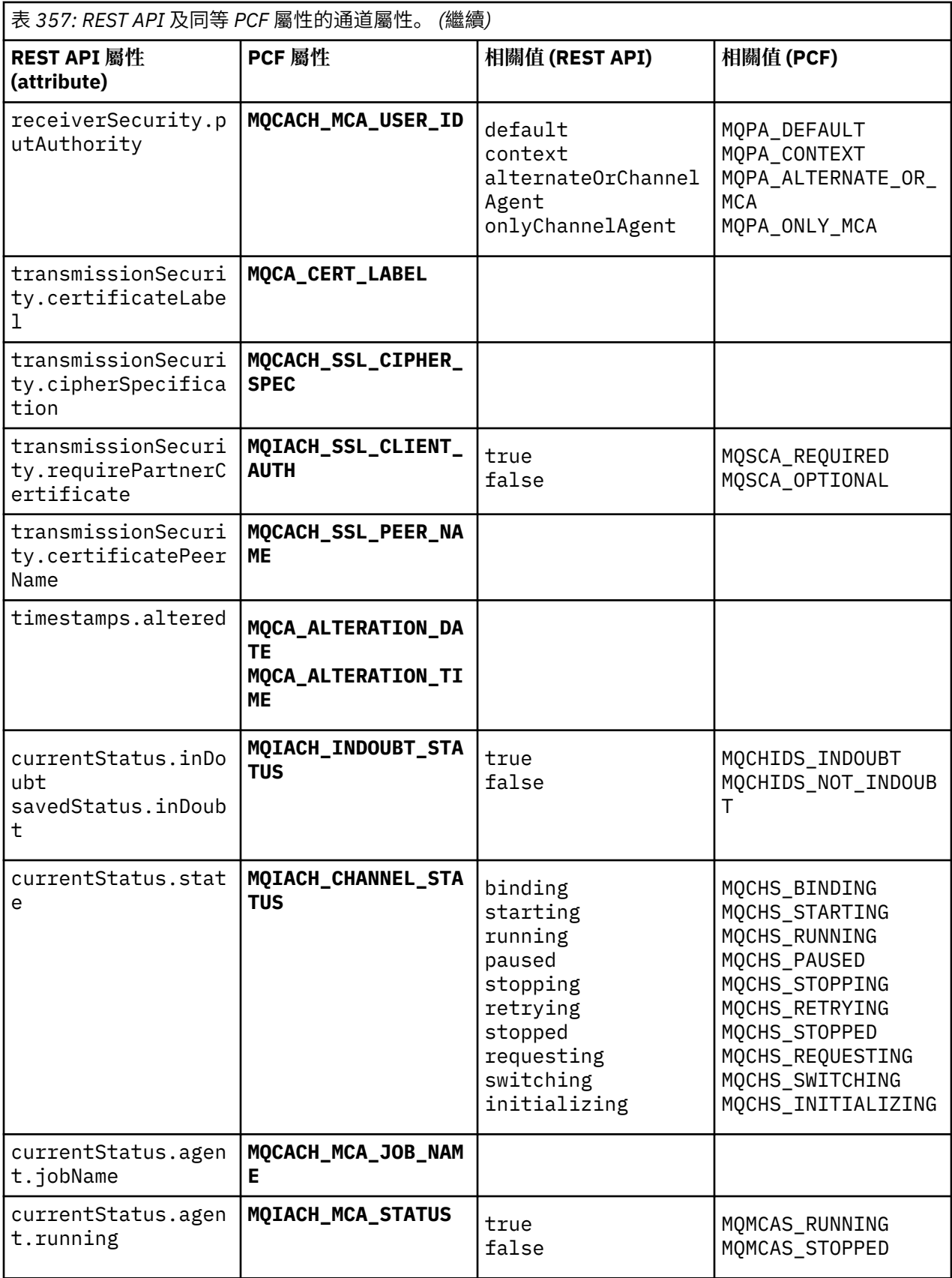

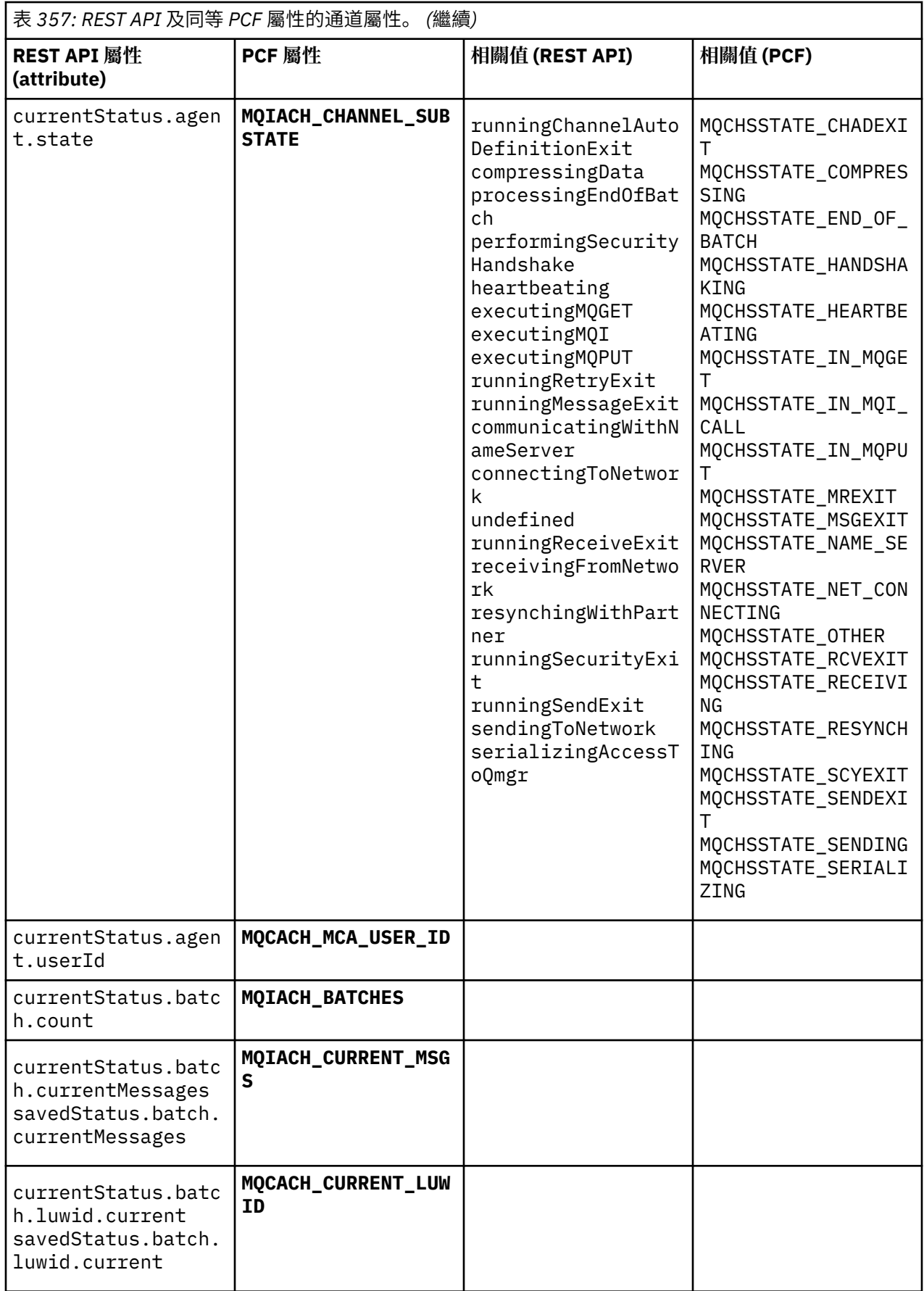

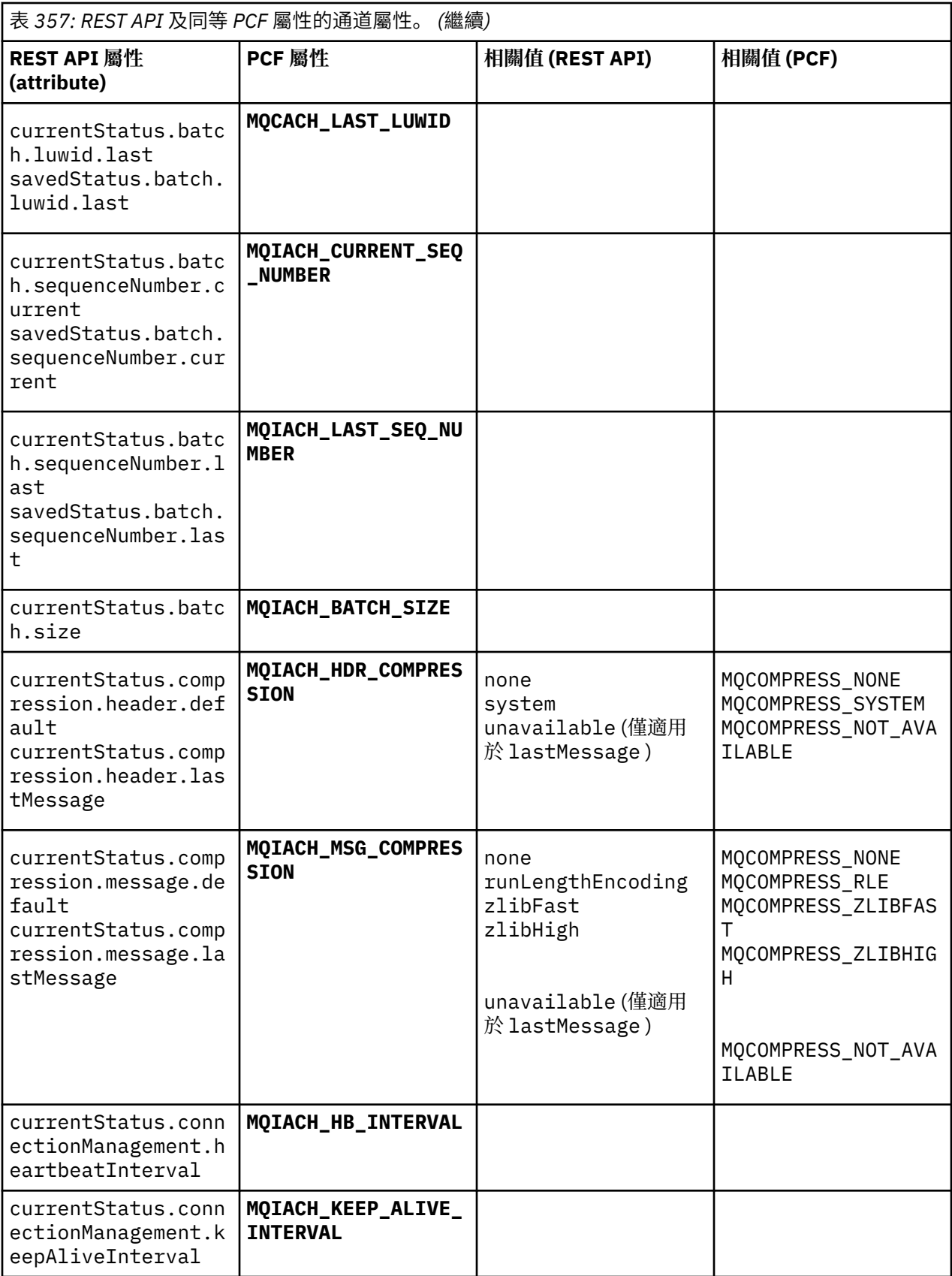

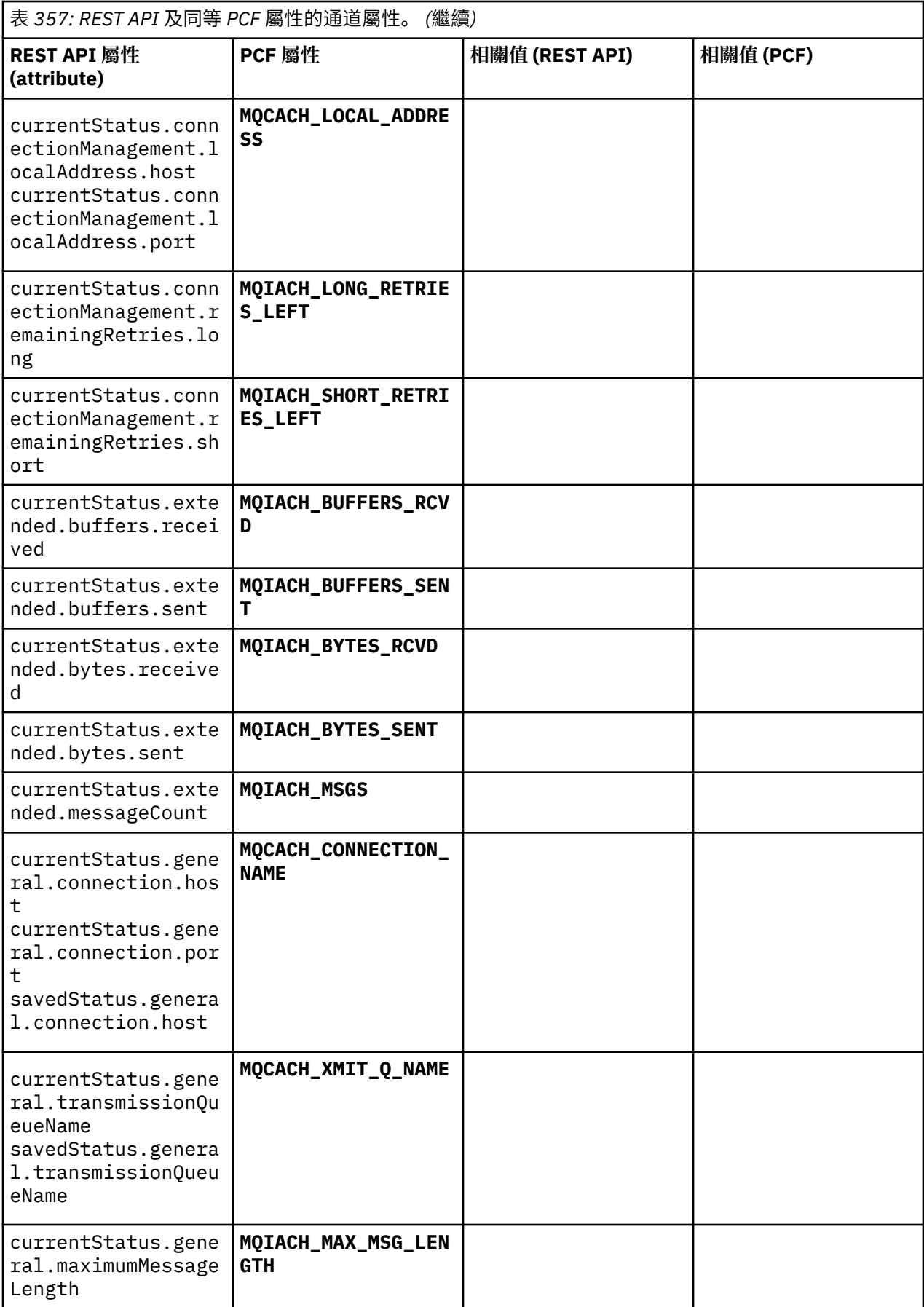

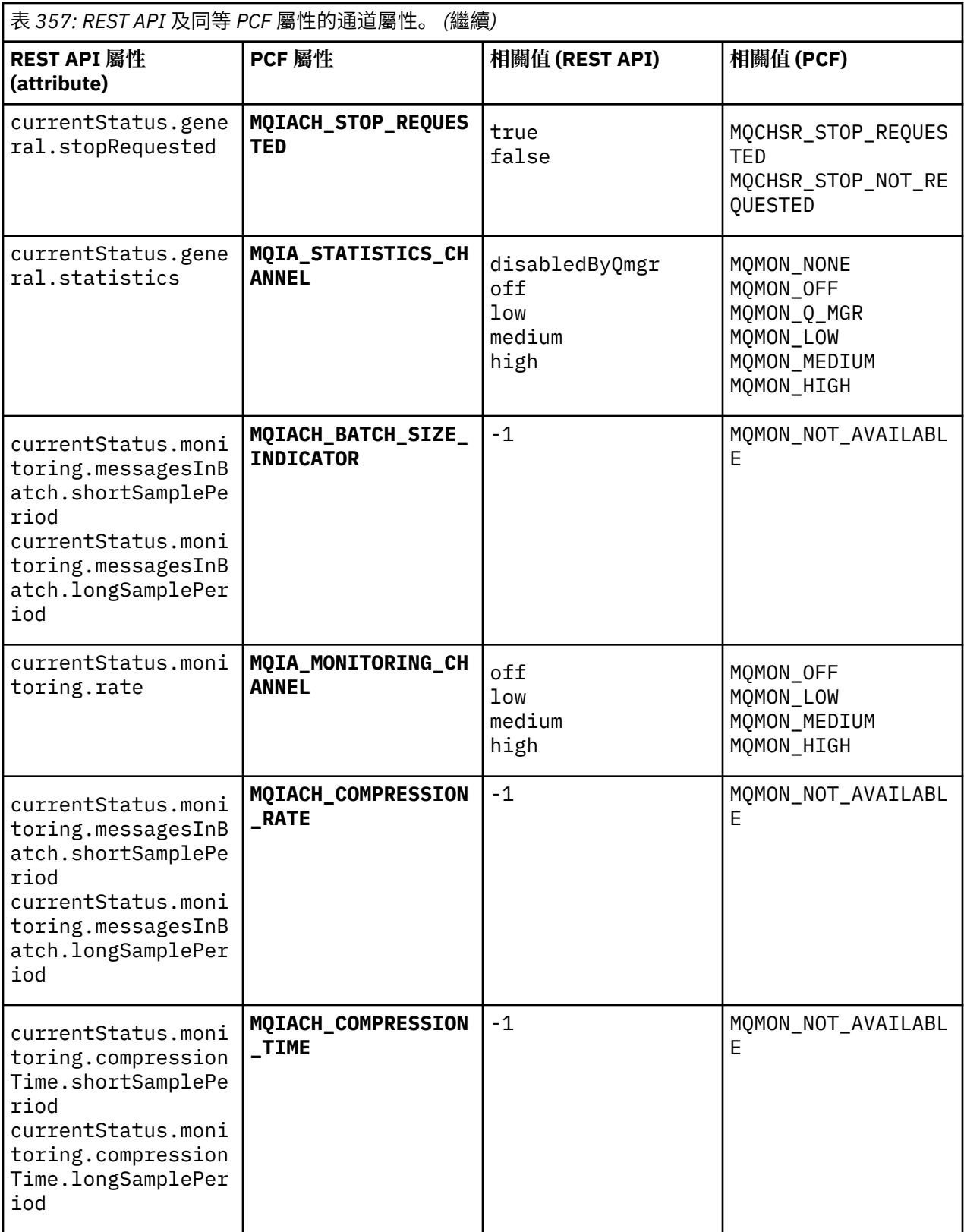

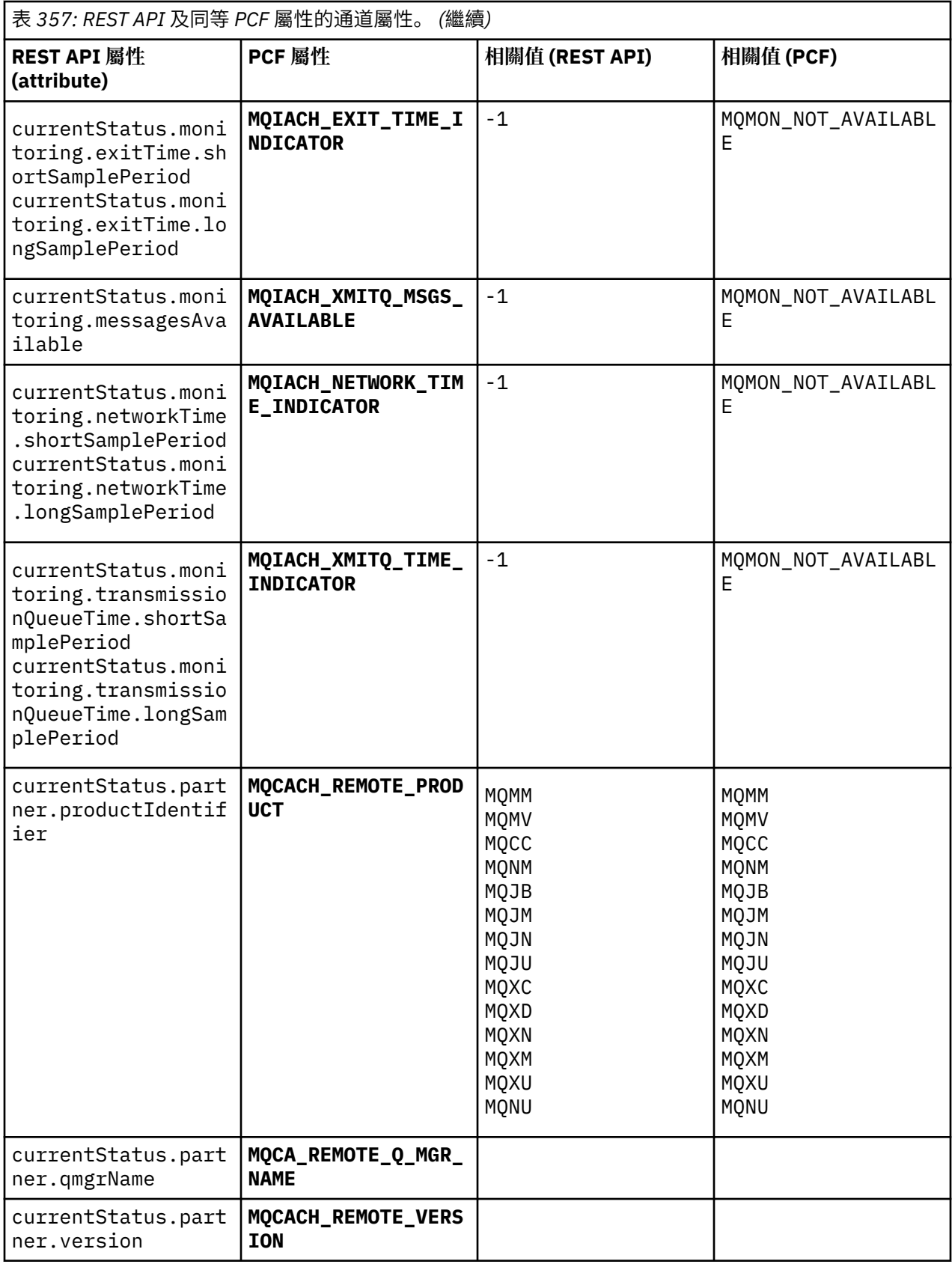

<span id="page-2178-0"></span>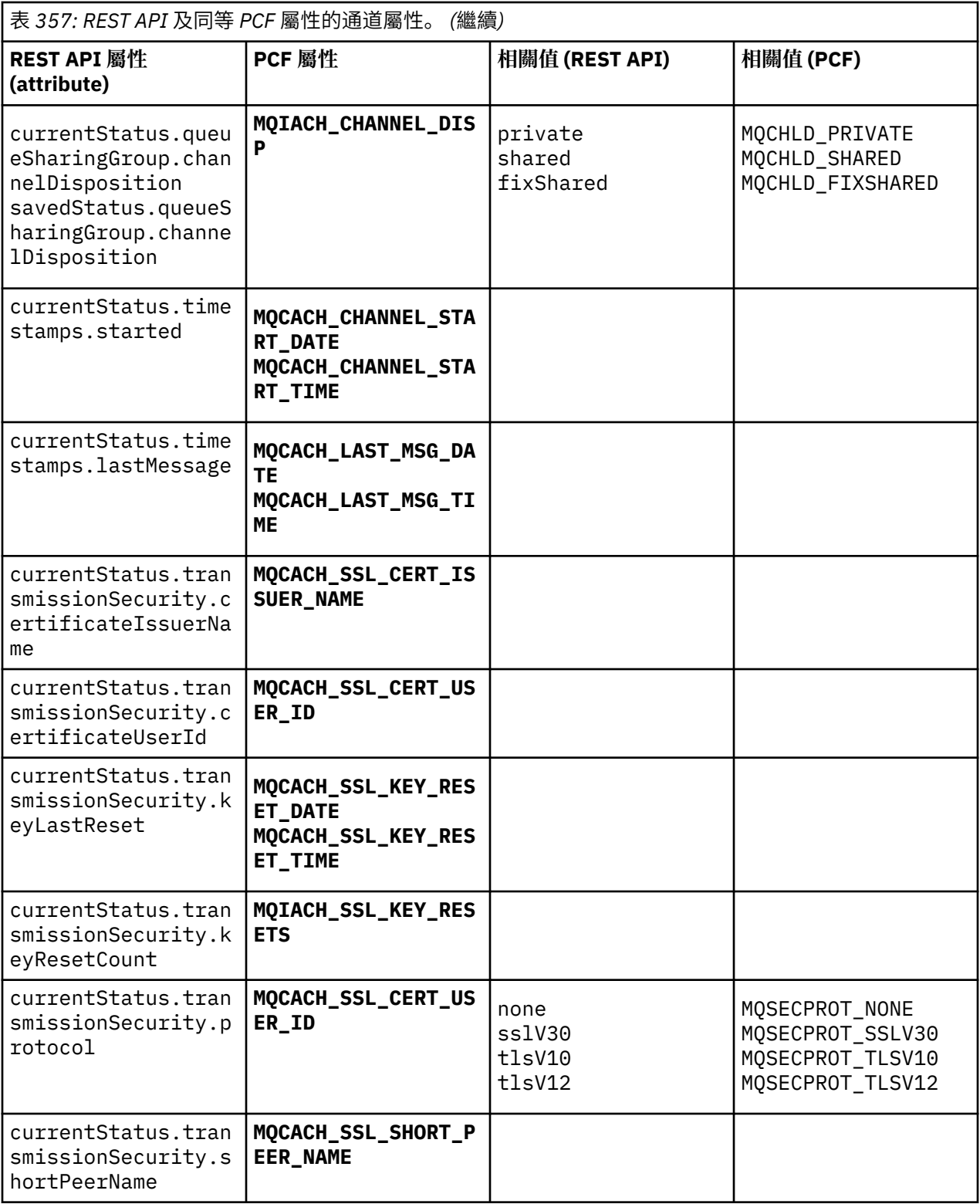

# **不受支援的 PCF 參數**

administrative REST API 不支援下列參數:

- **MQIACH\_CLIENT\_CHANNEL\_WEIGHT**
- **MQIACH\_CONNECTION\_AFFINITY**
- **MQIACH\_DEF\_RECONNECT**
- **MQIACH\_IN\_DOUBT\_IN**
- **MQIACH\_IN\_DOUBT\_OUT**
- **MQCACH\_LAST\_MSG\_TIME**
- **MQIACH\_MAX\_INSTANCES**
- **MQIACH\_MAX\_INSTS\_PER\_CLIENT**
- **MQCACH\_MODE\_NAME**
- **MQIACH\_MSGS\_RECEIVED**/**MQIACH\_MSGS\_RCVD**
- **MQIACH\_MSGS\_SENT**
- **MQCACH\_PASSWORD**
- **MQIACH\_SHARING\_CONVERSATIONS**
- **MQCACH\_TP\_NAME**
- **MQIACH\_XMIT\_PROTOCOL\_TYPE**
- **MQCACH\_USER\_ID**

# **IBM MQ 管理介面參照**

IBM MQ 管理介面 (MQAI) 的參照資訊。 **相關工作** 使用 MQAI 來簡化 PCF 的使用

# **Multi MQAI 呼叫**

MQAI 呼叫的參照資訊。

選取元有兩種類型: 使用者選取元 和 系統選取元。 說明請見第 2257 頁的『MQAI [選取器』](#page-2256-0)。 呼叫有三種類型:

- 用於配置資料工具袋的資料工具袋操作呼叫:
	- 第 2181 頁的『mqAdd [工具袋』](#page-2180-0)
	- 第 2183 頁的『[mqAddByteString](#page-2182-0)』
	- 第 2184 頁的『[mqAddByteString](#page-2183-0) 過濾器』
	- 第 2186 頁的『[mqAdd](#page-2185-0) 查詢』
	- 第 2188 頁的『[mqAdd](#page-2187-0) 整數』
	- 第 2189 頁的『[mqAddInteger64](#page-2188-0)』
	- 第 2191 頁的『[mqAddIntegerFilter](#page-2190-0)』
	- 第 2192 頁的『[mqAdd](#page-2191-0) 字串』
	- 第 2194 頁的『[mqAddStringFilter](#page-2193-0)』
	- 第 2200 頁的『mqClear [工具袋』](#page-2199-0)
	- 第 2201 頁的『[mqCount](#page-2200-0) 個項目』
	- 第 2202 頁的『[mqCreate](#page-2201-0) 工具袋』
	- 第 2205 頁的『[mqDelete](#page-2204-0) 工具袋』
	- 第 2206 頁的『[mqDelete](#page-2205-0) 項目』
	- 第 2214 頁的『[mqInquire](#page-2213-0) 工具袋』
	- 第 2216 頁的『[mqInquireByteString](#page-2215-0)』
	- 第 2219 頁的『[mqInquireByteString](#page-2218-0) 過濾器』
	- 第 2221 頁的『[mqInquire](#page-2220-0) 整數』
	- 第 2224 頁的『[mqInquireInteger64](#page-2223-0)』
- <span id="page-2180-0"></span>– 第 2226 頁的『[mqInquireIntegerFilter](#page-2225-0)』
- 第 2228 頁的『[mqInquireItemInfo](#page-2227-0)』
- 第 2230 頁的『[mqInquire](#page-2229-0) 字串』
- 第 2233 頁的『[mqInquireStringFilter](#page-2232-0)』
- 第 2238 頁的『[mqSetByteString](#page-2237-0)』
- 第 2241 頁的『[mqSetByteString](#page-2240-0) 過濾器』
- 第 2243 [頁的『](#page-2242-0)mqSet 整數』
- 第 2245 頁的『[mqSetInteger64](#page-2244-0)』
- 第 2247 頁的『[mqSetIntegerFilter](#page-2246-0)』
- 第 2249 [頁的『](#page-2248-0)mqSet 字串』
- 第 2252 頁的『[mqSetStringFilter](#page-2251-0)』
- 第 2255 頁的『[mqTruncate](#page-2254-0) 工具袋』
- 傳送及接收管理指令及 PCF 訊息的指令呼叫:
	- 第 2196 頁的『[mqBagToBuffer](#page-2195-0)』
	- 第 2198 頁的『[mqBufferToBag](#page-2197-0)』
	- 第 2208 頁的『[mqExecute](#page-2207-0)』
	- 第 2212 頁的『mqGet [工具袋』](#page-2211-0)
	- 第 2236 頁的『mqPut [工具袋』](#page-2235-0)
- 用來處理以空白填補及以空值結尾之字串的公用程式呼叫:
	- 第 2235 頁的『[mqPad](#page-2234-0)』
	- 第 2254 頁的『[mqTrim](#page-2253-0)』

在下列各節中,會按字母順序來說明這些呼叫。

# **■ Multi ■ maAdd 工具袋**

mqAdd 工具袋呼叫會將工具袋巢套在另一個工具袋中。

# **mqAdd 工具袋的語法**

**mqAdd 工具袋** *(*工具袋、選取器、 *ItemValue*、 *CompCode*、原因*)*

# **mqAdd 工具袋的參數**

**工具袋 (MQHBAG)-輸入**

要在其中新增項目的工具袋控點。

工具袋必須是使用者工具袋。 這表示必須已在 mqCreateBag 呼叫上使用 MQCBO\_USER\_BAG 選項來建 立它。如果不是以此方式建立工具袋,則會產生 MQRC\_WRONG\_BAG\_TYPE。

## **選取器 (MQLONG)-輸入**

識別巢狀項目的選取器。

如果選取元小於零 (即系統選取元), 則 MQRC\_SELECTOR\_OUT\_OF\_RANGE 會產生結果。

如果選取元是零或更大 (亦即,使用者選取元),且使用 MQCBO CHECK SELECTORS 選項建立工具袋, 則選取元必須在 MQGA\_FIRST 至 MQGA\_LAST 範圍內; 否則, 同樣是 MQRC\_SELECTOR\_OUT\_OF\_RANG 結果。

如果未指定 MQCBO\_CHECK\_SELECTORS, 則選取元可以是零或更大的任何值。

如果呼叫正在建立已在工具袋中的選取元的第二個或更新的出現項目,則此出現項目的資料類型必須與 第一個出現項目的資料類型相同 ;MQRC\_INCONsistent\_ITEM\_TYPE 如果不是,則會產生結果。

### **ItemValue (MQHBAG)-輸入**

要巢狀的袋子。

如果工具袋不是群組工具袋,則 MQRC\_BAG\_WRONG\_TYPE 會產生。 如果嘗試將工具袋新增至本身, 則會產生 MQRC\_HBAG\_ERROR。

**CompCode (MQLONG)-輸出**

完成碼。

#### **原因 (MQLONG)-輸出**

定義 *CompCode* 的原因碼。

下列原因碼指出可從 mqAddBag 呼叫傳回的錯誤狀況:

**MQRC\_BAG\_WRONG\_TYPE**

預期使用的工具袋類型錯誤 (工具袋或 ItemValue)。

### **MQRC\_HBAG\_ERROR**

工具袋控點無效。

**MQRC\_INCONSISTENT\_ITEM\_TYPE** 此選取元出現項目的資料類型與第一次出現項目的資料類型不同。

**MQRC\_SELECTOR\_OUT\_OF\_RANGE** 選取元不在呼叫的有效範圍內。

**MQRC\_STORAGE\_NOT\_AVAILABLE** 儲存體不足。

## **mqAdd 工具袋的使用注意事項**

如果具有指定選取元的工具袋已存在於工具袋中,則該選取元的其他實例會新增至工具袋的結尾。 新實例不 一定與現有實例相鄰。

## **mqAdd 工具袋的 C 語言呼叫**

mqAddBag (Bag, Selector, ItemValue, &CompCode, &Reason)

宣告參數如下:

MQHBAG Bag; /\* Bag handle \*/ MQLONG Selector; /\* Selector \*/ MQHBAG ItemValue; /\* Nested bag handle \*/ MQLONG CompCode; /\* Completion code \*/ MQLONG Reason; /\* Reason code qualifying CompCode \*/

## **mqAdd 工具袋的 Visual Basic 呼叫**

(僅在 Windows 上受支援。)

mqAddGroup Bag, Selector, ItemValue, CompCode, Reason

宣告參數如下:

Dim Bag As Long 'Bag handle' Dim Selector As Long 'Selector' Dim ItemValue As Long 'Nested bag handle' Dim CompCode As Long 'Completion code' Dim Reason As Long 'Reason code qualifying CompCode' <span id="page-2182-0"></span>**註:** mqAdd 工具袋呼叫只能與使用者工具袋搭配使用; 您無法將巢狀工具袋新增至管理或指令工具袋。 您只 能巢狀內嵌群組袋。

# **Multi mqAddByteString**

mqAddByteString 呼叫會將使用者選取器所識別的位元組字串新增至指定工具袋的結尾。

## **mqAddByteString 的語法**

**mqAddByteString** *(Bag, Selector, BufferLength, Buffer, CompCode, Reason)*

## **mqAddByteString 的參數**

## **工具袋 (MQHBAG)-輸入**

要修改的袋的把手。

此值必須是使用者建立之工具袋的控點,而不是系統工具袋的控點。 如果您指定的值與系統工具袋相 關,則會產生 MQRC\_SYSTEM\_BAG\_NOT\_ALTERABLE 結果。

#### **選取器 (MQLONG)-輸入**

選取器識別要新增至工具袋的項目。

如果選取元小於零 (即系統選取元), 則 MQRC\_SELECTOR\_OUT\_OF\_RANGE 會產生結果。

如果選取元是零或更大 (即使用者選取元), 並且使用 MQCBO\_CHECK\_SELECTORS 選項或作為管理工具 袋 (MQCBO\_ADMIN\_BAG) 建立工具袋,則選取元必須在 MQBA\_FIRST 至 MQBA\_LAST 範圍內。 如果 MQRC\_SELECTOR\_OUT\_OF\_RANGE 不在正確的範圍內,則會產生結果。

如果未指定 MQCBO\_CHECK\_SELECTORS, 則選取器可以是任何零或更大的值。

如果呼叫正在建立已在工具袋中的選取元的第二個或更新的出現項目,則此出現項目的資料類型必須與 第一個出現項目的資料類型相同 ;MQRC\_INCONsistent\_ITEM\_TYPE 如果不是,則會產生結果。

#### **BufferLength (MQLONG)-輸入**

**Buffer** 參數所包含字串的長度 (以位元組為單位)。 值必須為零或大於零。

## **緩衝區 (MQBYTE- BufferLength)-輸入**

包含位元組字串的緩衝區。

長度由 **BufferLength** 參數提供。 如果對 **BufferLength** 指定零,則可以對 **Buffer** 參數的位址指定 空值指標。 在所有其他情況下,必須為 **Buffer** 參數指定有效 (非空值) 位址。

## **CompCode (MQLONG)-輸出**

完成碼。

#### **原因 (MQLONG)-輸出**

定義 *CompCode* 的原因碼。

下列原因碼指出可以從 mqAddByteString 呼叫傳回錯誤狀況:

## **MQRC\_BUFFER\_ERROR**

緩衝區參數無效 (無效參數位址或緩衝區無法完全存取)。

#### **MQRC\_BUFFER\_LENGTH\_ERROR** 緩衝區長度無效。

**MQRC\_HBAG\_ERROR** 工具袋控點無效。

**MQRC\_INCONSISTENT\_ITEM\_TYPE** 此選取元出現項目的資料類型與第一次出現項目的資料類型不同。

#### <span id="page-2183-0"></span>**MQRC\_SELECTOR\_OUT\_OF\_RANGE**

選取元不在呼叫的有效範圍內。

# **MQRC\_STORAGE\_NOT\_AVAILABLE**

儲存體不足。

# **MQRC\_SYSTEM\_BAG\_NOT\_ALTERABLE**

無法變更或刪除系統工具袋。

## **mqAddByteString 的使用注意事項**

- 1. 如果工具袋中已存在具有指定選取元的資料項目,則該選取元的其他實例會新增至工具袋結尾。 新實例 不一定與現有實例相鄰。
- 2. 此呼叫無法用來將系統選取器新增至工具袋。

# **mqAddByteString 的 C 語言呼叫**

mqAddByteString (hBag, Selector, BufferLength, Buffer, &CompCode, &Reason);

宣告參數如下:

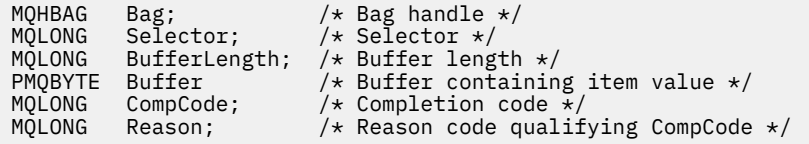

# **mqAddByteString 的 Visual Basic 呼叫**

(僅在 Windows 上受支援。)

mqAddByteString Bag, Selector, BufferLength, Buffer, CompCode, Reason

宣告參數如下:

Dim Bag As Long 'Bag handle' Dim Selector As Long 'Selector' Dim BufferLength As Long 'Buffer length' Dim Buffer As Byte 'Buffer containing item value' Dim CompCode As Long 'Completion code' Dim Reason As Long 'Reason code qualifying CompCode'

# **mqAddByteString 過濾器**

mqAddByteString 過濾器呼叫會將使用者選取器所識別的位元組字串過濾器新增至指定工具袋的結尾。

## **mqAddByteString 過濾器的語法**

**mqAddByteString 過濾器** *(Bag, Selector, BufferLength, Buffer, Operator, CompCode, Reason)*

## **mqAddByteString 過濾器的參數**

**工具袋 (MQHBAG)-輸入**

要修改的袋的把手。

此值必須是使用者建立之工具袋的控點,而不是系統工具袋的控點。 如果您指定的值與系統工具袋相 關,則會產生 MQRC\_SYSTEM\_BAG\_NOT\_ALTERABLE 結果。

### **選取器 (MQLONG)-輸入**

選取器識別要新增至工具袋的項目。

如果選取元小於零 (即系統選取元) ,則 MQRC\_SELECTOR\_OUT\_OF\_RANGE 會產生結果。

如果選取元是零或更大 (即使用者選取元), 並且使用 MQCBO\_CHECK\_SELECTORS 選項或作為管理工具 袋 (MQCBO\_ADMIN\_BAG) 建立工具袋, 則選取元必須在 MQBA\_FIRST 至 MQBA\_LAST 範圍內。如果 MQRC\_SELECTOR\_OUT\_OF\_RANGE 不在正確的範圍內, 則會產生結果。

如果未指定 MQCBO\_CHECK\_SELECTORS ,則選取器可以是任何零或更大的值。

如果呼叫正在建立已在工具袋中的選取元的第二個或更新的出現項目,則此出現項目的資料類型必須與 第一個出現項目的資料類型相同 ;MQRC\_INCONsistent\_ITEM\_TYPE 如果不是,則會產生結果。

#### **BufferLength (MQLONG)-輸入**

包含在 **Buffer** 參數中的條件位元組字串長度 (以位元組為單位)。 值必須為零或大於零。

#### **緩衝區 (MQBYTE x BufferLength)-輸入**

包含條件位元組字串的緩衝區。

長度由 **BufferLength** 參數提供。 如果對 **BufferLength** 指定零,則可以對 **Buffer** 參數的位址指定 空值指標。 在所有其他情況下,必須為 **Buffer** 參數指定有效 (非空值) 位址。

#### **運算子 (MQLONG)-輸入**

要放置在工具袋中的位元組字串過濾器運算子。 有效運算子的格式為 MQCFOP\_ \*。

#### **CompCode (MQLONG)-輸出**

完成碼。

#### **原因 (MQLONG)-輸出**

定義 *CompCode* 的原因碼。

下列原因碼指出可以從 mqAddByteStringFilter 呼叫傳回錯誤狀況:

#### **MQRC\_BUFFER\_ERROR**

緩衝區參數無效 (無效參數位址或緩衝區無法存取)。

## **MQRC\_BUFFER\_LENGTH\_ERROR**

緩衝區長度無效。

#### **MQRC\_FILTER\_OPERATOR\_ERROR** 過濾器運算子無效。

### **MQRC\_HBAG\_ERROR** 工具袋控點無效。

**MQRC\_INCONSISTENT\_ITEM\_TYPE** 此選取元出現項目的資料類型與第一次出現項目的資料類型不同。

# **MQRC\_SELECTOR\_OUT\_OF\_RANGE**

選取元不在呼叫的有效範圍內。

# **MQRC\_STORAGE\_NOT\_AVAILABLE**

儲存體不足。

## **MQRC\_SYSTEM\_BAG\_NOT\_ALTERABLE**

無法變更或刪除系統工具袋。

## **mqAddByteString 過濾器的使用注意事項**

- 1. 如果工具袋中已存在具有指定選取元的資料項目,則該選取元的其他實例會新增至工具袋結尾。 新實例 不一定與現有實例相鄰。
- 2. 此呼叫無法用來將系統選取器新增至工具袋。

# <span id="page-2185-0"></span>**mqAddByteString 過濾器的 C 語言呼叫**

mqAddByteStringFilter (hBag, Selector, BufferLength, Buffer, Operator, &CompCode, &Reason);

宣告參數如下:

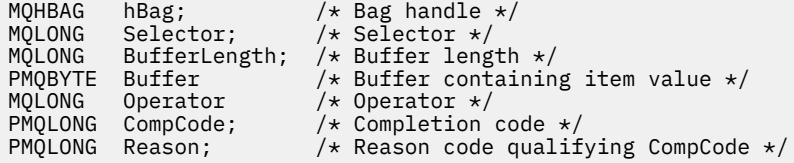

# **mqAddByteString 過濾器的 Visual Basic 呼叫**

(僅在 Windows 上受支援。)

mqAddByteStringFilter Bag, Selector, BufferLength, Buffer, Operator, CompCode, Reason

宣告參數如下:

```
Dim Bag              As Long 'Bag handle'
Dim Selector As Long 'Selector'
Dim BufferLength As Long 'Buffer length'
Dim Buffer As String 'Buffer containing item value'
Dim Operator As Long 'Operator'
Dim CompCode As Long 'Completion code'
Dim Reason As Long 'Reason code qualifying CompCode'
```
# **Multi** mqAdd 查詢

mqAdd 查詢呼叫只能與管理工具袋搭配使用; 它專門用於管理目的。

mqAdd 查詢呼叫會將選取器新增至管理工具袋。 選取元參照要由 PCF INQUIRE 指令傳回的 IBM MQ 物件 屬性。 在此呼叫上指定的 **Selector** 參數值會新增至工具袋尾端,作為具有選取元值 MQIACF\_INQUIRY 的 資料項目的值。

## **mqAdd 查詢的語法**

**mqAdd 查詢** *(Bag, Selector, CompCode, Reason)*

## **mqAdd 查詢的參數**

#### **工具袋 (MQHBAG)-輸入**

包把

該工具袋必須是管理工具袋; 也就是說,它必須已使用 mqCreate 工具袋呼叫上的 MQCBO\_ADMIN\_BAG 選項建立。 如果不是以此方式建立工具袋,則 MQRC\_BAG\_WRONG\_TYPE 會產生。

### **選取器 (MQLONG)-輸入**

要由適當 INQUIRE 管理指令傳回之 IBM MQ 物件屬性的選取器。

#### **CompCode (MQLONG)-輸出**

完成碼。

#### **原因 (MQLONG)-輸出**

定義 *CompCode* 的原因碼。

下列原因碼指出可以從 mqAdd 查詢呼叫傳回的錯誤狀況:

**MQRC\_BAG\_WRONG\_TYPE** 預期使用的袋類型錯誤。

**MQRC\_HBAG\_ERROR** 工具袋控點無效。

**MQRC\_SELECTOR\_OUT\_OF\_RANGE** 選取元不在呼叫的有效範圍內。

**MQRC\_STORAGE\_NOT\_AVAILABLE** 儲存體不足。

**MQRC\_SYSTEM\_BAG\_NOT\_ALTERABLE** 無法變更或刪除系統工具袋。

## **mqAdd 查詢的使用注意事項**

- 1. 產生管理訊息時, MQAI 會使用 MQIACF\_ \* \_ATTRS 或 MQIACH\_ \* \_ATTRS 選取器來建構整數清單, 該 清單適用於 mqExecute、 mqPutBag 或 mqBagToBuffer 呼叫上指定的 Command 值。 然後,它會新增 mqAddInquiry 呼叫所指定屬性選取器的值。
- 2. 如果 MOAI 無法辨識在 mqExecute、 mqPutBag 或 mqBagToBuffer 呼叫上指定的 Command 值, 則 MQAI 會產生 MQRC\_INQUIRY\_COMMAND\_ERROR 結果。 使用 mqAdd 整數呼叫搭配適當的 MQIACF\_ \* \_ATTRS 或 MQIACH\_ \* \_ATTRS 選取器及所查詢選取器的 **ItemValue** 參數,可以解決此問題,而不使 用 mqAdd 查詢呼叫。

# **mqAdd 查詢的 C 語言呼叫**

mqAddInquiry (Bag, Selector, &CompCode, &Reason);

宣告參數如下:

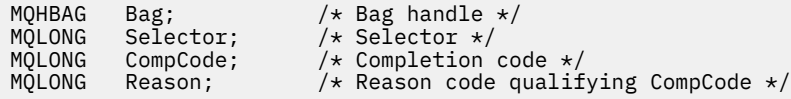

# **mqAdd 查詢的 Visual Basic 呼叫**

(僅在 Windows 上受支援。)

mqAddInquiry Bag, Selector, CompCode, Reason

宣告參數如下:

Dim Bag As Long 'Bag handle' Dim Selector As Long 'Selector' Dim CompCode As Long 'Completion code' Dim Reason As Long 'Reason code qualifying CompCode'

# **支援的 INQUIRE 指令碼**

- MOCMD INQUIRE AUTH INFO
- MQCMD\_INQUIRE\_AUTH\_RECS
- MQCMD\_INQUIRE\_AUTH\_SERVICE
- MQCMD\_INQUIRE\_CHANNEL
- MQCMD\_INQUIRE\_CHANNEL\_STATUS
- <span id="page-2187-0"></span>• MQCMD\_INQUIRE\_CLUSTER\_Q\_MGR
- MQCMD\_INQUIRE\_CONNECTION
- MQCMD\_INQUIRE\_LISTENER
- MQCMD\_INQUIRE\_LISTENER\_STATUS
- MOCMD INQUIRE NAMELIST
- MOCMD INOUIRE PROCESS
- MQCMD\_INQUIRE\_Q
- MQCMD\_INQUIRE\_Q\_MGR
- MQCMD\_INQUIRE\_Q\_MGR\_STATUS
- MQCMD\_INQUIRE\_Q\_STATUS
- MQCMD\_INQUIRE\_SECURITY

如需示範使用受支援 INQUIRE 指令碼的範例,請參閱 查詢佇列及列印資訊 (amqsailq.c)。

#### - Multi **mqAdd 整數**

mqAddInteger 呼叫會將使用者選取器所識別的整數項目新增至指定工具袋的結尾。

## **mqAdd 整數的語法**

**mqAdd 整數** *(Bag, Selector, ItemValue, CompCode, Reason)*

## **mqAdd 整數的參數**

## **工具袋 (MQHBAG)-輸入**

要修改的袋的把手。

這必須是使用者所建立之工具袋的把手,而不是系統工具袋的把手。 如果您指定的值識別系統工具袋, 則 MQRC\_SYSTEM\_BAG\_NOT\_ALTERABLE 會產生結果。

#### **選取器 (MQLONG)**

選取器識別要新增至工具袋的項目。

如果選取元小於零 (即系統選取元) ,則 MQRC\_SELECTOR\_OUT\_OF\_RANGE 會產生結果。

如果選取元是零或更大 (即使用者選取元) ,且使用 MQCBO\_CHECK\_SELECTORS 選項或作為管理工具袋 (MQCBO\_ADMIN\_BAG) 建立工具袋, 則選取元必須在 MQIA\_FIRST 至 MQIA\_LAST 範圍內; 如果不是, 則再次使用 MQRC\_SELECTOR\_OUT\_OF\_RANG 結果。

如果未指定 MQCBO CHECK SELECTORS, 則選取元可以是零或更大的任何值。

如果呼叫正在建立已在工具袋中的選取元的第二個或更新的出現項目,則此出現項目的資料類型必須與 第一個出現項目的資料類型相同 ;MQRC\_INCONsistent\_ITEM\_TYPE 如果不是,則會產生結果。

### **ItemValue (MQLONG)-輸入**

要放置在工具袋中的整數值。

**CompCode (MQLONG)-輸出** 完成碼。

#### **原因 (MQLONG)-輸出**

定義 *CompCode* 的原因碼。

下列原因碼指出可以從 mqAddInteger 呼叫傳回的錯誤狀況:

<span id="page-2188-0"></span>**MQRC\_HBAG\_ERROR**

工具袋控點無效。

**MQRC\_INCONSISTENT\_ITEM\_TYPE**

此選取元出現項目的資料類型與第一次出現項目的資料類型不同。

- **MQRC\_SELECTOR\_OUT\_OF\_RANGE** 選取元不在呼叫的有效範圍內。
- **MQRC\_STORAGE\_NOT\_AVAILABLE** 儲存體不足。

**MQRC\_SYSTEM\_BAG\_NOT\_ALTERABLE** 無法變更或刪除系統工具袋。

# **mqAdd 整數的使用注意事項**

- 1. 如果工具袋中已存在具有指定選取元的資料項目,則該選取元的其他實例會新增至工具袋結尾。 新實例 不一定會在現有實例旁邊。
- 2. 此呼叫無法用來將系統選取器新增至工具袋。

## **mqAdd 整數的 C 語言呼叫**

mqAddInteger (Bag, Selector, ItemValue, &CompCode, &Reason)

宣告參數如下:

```
MQHBAG Bag; /* Bag handle */
MQLONG Selector; /* Selector */
MQLONG ItemValue; /* Integer value */
MQLONG CompCode; /* Completion code */
MQLONG Reason; /* Reason code qualifying CompCode */
```
# **mqAdd 整數的 Visual Basic 呼叫**

(僅在 Windows 上受支援。)

mqAddInteger Bag, Selector, ItemValue, CompCode, Reason

宣告參數如下:

Dim Bag As Long 'Bag handle' Dim Selector As Long 'Selector' Dim ItemValue As Long 'Integer value' Dim CompCode As Long 'Completion code' Dim Reason As Long 'Reason code qualifying CompCode'

# **Multi mqAddInteger64**

mqAddInteger64 呼叫會將使用者選取器所識別的 64 位元整數項目新增至指定工具袋的結尾。

# **mqAddInteger64 的語法 mqAddInteger64** *(Bag, Selector, ItemValue, CompCode, Reason)*

# **mqAddInteger64 的參數**

#### **工具袋 (MQHBAG)-輸入**

要修改的袋的把手。

這必須是使用者所建立之工具袋的把手,而不是系統工具袋的把手。 如果您指定的值識別系統工具袋, 則 MQRC\_SYSTEM\_BAG\_NOT\_ALTERABLE 會產生結果。

## **選取器 (MQLONG)-輸入**

選取器識別要新增至工具袋的項目。

如果選取元小於零 (即系統選取元), 則 MQRC\_SELECTOR\_OUT\_OF\_RANGE 會產生結果。

如果選取元是零或更大 (即使用者選取元), 且使用 MQCBO\_CHECK\_SELECTORS 選項或作為管理工具袋 (MQCBO\_ADMIN\_BAG) 建立工具袋, 則選取元必須在 MQIA\_FIRST 至 MQIA\_LAST 範圍內; 如果不是, 則再次使用 MQRC\_SELECTOR\_OUT\_OF\_RANG 結果。

如果未指定 MQCBO\_CHECK\_SELECTORS ,則選取元可以是零或更大的任何值。

如果呼叫正在建立已在工具袋中的選取元的第二個或更新的出現項目,則此出現項目的資料類型必須與 第一個出現項目的資料類型相同 ;MQRC\_INCONsistent\_ITEM\_TYPE 如果不是,則會產生結果。

#### **ItemValue (MQINT64)-輸入**

要放置在工具袋中的 64 位元整數值。

### **CompCode (MQLONG)-輸出**

完成碼。

#### **原因 (MQLONG)-輸出**

定義 *CompCode* 的原因碼。

下列原因碼指出可從 mqAddInteger64 呼叫傳回的錯誤狀況:

**MQRC\_HBAG\_ERROR**

工具袋控點無效。

**MQRC\_INCONSISTENT\_ITEM\_TYPE** 此選取元出現項目的資料類型與第一次出現項目的資料類型不同。

# **MQRC\_SELECTOR\_OUT\_OF\_RANGE**

選取元不在呼叫的有效範圍內。

**MQRC\_STORAGE\_NOT\_AVAILABLE** 儲存體不足。

**MQRC\_SYSTEM\_BAG\_NOT\_ALTERABLE** 無法變更或刪除系統工具袋。

## **mqAddInteger64 的使用注意事項**

- 1. 如果工具袋中已存在具有指定選取元的資料項目,則該選取元的其他實例會新增至工具袋結尾。 新實例 不一定與現有實例相鄰。
- 2. 此呼叫無法用來將系統選取器新增至工具袋。

# **mqAddInteger64 的 C 語言呼叫**

mqAddInteger64 (Bag, Selector, ItemValue, &CompCode, &Reason)

宣告參數如下:

<span id="page-2190-0"></span>MQHBAG Bag; /\* Bag handle \*/ MQLONG Selector; /\* Selector \*/ MQINT64 ItemValue; /\* Integer value \*/ MQLONG CompCode; /\* Completion code \*/ MQLONG Reason; /\* Reason code qualifying CompCode \*/

# **mqAddInteger64 的 Visual Basic 呼叫**

(僅在 Windows 上受支援。)

mqAddInteger64 Bag, Selector, ItemValue, CompCode, Reason

宣告參數如下:

Dim Bag As Long 'Bag handle' Dim Selector As Long 'Selector' Dim Item Value As Long 'Integer value' Dim CompCode As Long 'Completion code' Dim Reason As Long 'Reason code qualifying CompCode'

# **Multi mqAddIntegerFilter**

mqAddIntegerFilter 呼叫會將使用者選取器所識別的整數過濾器新增至指定工具袋的結尾。

## **mqAddIntegerFilter 的語法**

**mqAddIntegerFilter** *(Bag, Selector, ItemValue, Operator, CompCode, Reason)*

## **mqAddIntegerFilter 的參數**

**工具袋 (MQHBAG)-輸入**

要修改的袋的把手。

這必須是使用者所建立之工具袋的把手,而不是系統工具袋的把手。 如果您指定的值識別系統工具袋, 則 MQRC\_SYSTEM\_BAG\_NOT\_ALTERABLE 會產生結果。

## **選取器 (MQLONG)-輸入**

選取器識別要新增至工具袋的項目。

如果選取元小於零 (即系統選取元) ,則 MQRC\_SELECTOR\_OUT\_OF\_RANGE 會產生結果。

如果選取元是零或更大 (即使用者選取元) ,且使用 MQCBO\_CHECK\_SELECTORS 選項或作為管理工具袋 (MQCBO\_ADMIN\_BAG) 建立工具袋,則選取元必須在 MQIA\_FIRST 至 MQIA\_LAST 範圍內; 如果不是, 則再次使用 MQRC\_SELECTOR\_OUT\_OF\_RANG 結果。

如果未指定 MQCBO\_CHECK\_SELECTORS ,則選取元可以是零或更大的任何值。

如果呼叫正在建立已在工具袋中的選取元的第二個或更新的出現項目,則此出現項目的資料類型必須與 第一個出現項目的資料類型相同 ;MQRC\_INCONsistent\_ITEM\_TYPE 如果不是,則會產生結果。

#### **ItemValue (MQLONG)-輸入**

要放置在工具袋中的整數條件值。

#### **運算子 (MQLONG)-輸入**

要放置在工具袋中的整數過濾器運算子。 有效運算子採用 MQCFOP\_ \* 格式。

#### **CompCode (MQLONG)-輸出**

完成碼。

#### <span id="page-2191-0"></span>**原因 (MQLONG)-輸出**

定義 *CompCode* 的原因碼。

下列原因碼指出可以從 mqAddIntegerFilter 呼叫傳回的錯誤狀況:

#### **MQRC\_FILTER\_OPERATOR\_ERROR** 過濾器運算子無效。

#### **MQRC\_HBAG\_ERROR** 工具袋控點無效。

- **MQRC\_INCONSISTENT\_ITEM\_TYPE** 此選取元出現項目的資料類型與第一次出現項目的資料類型不同。 **MQRC\_SELECTOR\_OUT\_OF\_RANGE**
- 選取元不在呼叫的有效範圍內。

### **MQRC\_STORAGE\_NOT\_AVAILABLE** 儲存體不足。

**MQRC\_SYSTEM\_BAG\_NOT\_ALTERABLE** 無法變更或刪除系統工具袋。

## **mqAddIntegerFilter 的使用注意事項**

- 1. 如果工具袋中已存在具有指定選取元的資料項目,則該選取元的其他實例會新增至工具袋結尾。 新實例 不一定與現有實例相鄰。
- 2. 此呼叫無法用來將系統選取器新增至工具袋。

## **mqAddIntegerFilter 的 C 語言呼叫**

```
mqAddIntegerFilter (Bag, Selector, ItemValue, Operator, &CompCode, &Reason)
```
宣告參數如下:

```
MQHBAG Bag; /* Bag handle */
MQLONG Selector; /* Selector */
MQLONG ItemValue; /* Integer value */
MQLONG Operator; /* Item operator */
MQLONG CompCode; /* Completion code */
MQLONG Reason; /* Reason code qualifying CompCode */
```
## **mqAddIntegerFilter 的 Visual Basic 呼叫**

```
(僅在 Windows 上受支援。)
```
mqAddIntegerFilter Bag, Selector, ItemValue, Operator, CompCode, Reason

宣告參數如下:

Dim Bag As Long 'Bag handle' Dim Selector As Long 'Selector' Dim ItemValue As Long 'Integer value' Dim Operator As Long 'Item Operator' Dim CompCode As Long 'Completion code' Dim Reason As Long 'Reason code qualifying CompCode'

# **Multi** mqAdd 字串

mqAdd 字串呼叫會將使用者選取器所識別的字元資料項目新增至指定工具袋的結尾。

## **mqAdd 字串的語法**

**mqAdd 字串** *(Bag, Selector, BufferLength, Buffer, CompCode, Reason)*

# **mqAdd 字串的參數**

### **工具袋 (MQHBAG)-輸入**

要修改的袋的把手。

此值必須是使用者建立之工具袋的控點,而不是系統工具袋的控點。 如果您指定的值與系統工具袋相 關, 則會產生 MORC\_SYSTEM\_BAG\_NOT\_ALTERABLE 結果。

#### **選取器 (MQLONG)-輸入**

選取器識別要新增至工具袋的項目。

如果選取元小於零 (即系統選取元), 則 MQRC\_SELECTOR\_OUT\_OF\_RANGE 會產生結果。

如果選取元是零或更大 (即使用者選取元),並且使用 MOCBO CHECK SELECTORS 選項或作為管理工具 袋 (MOCBO\_ADMIN\_BAG) 建立工具袋, 則選取元必須在 MOCA\_FIRST 至 MOCA\_LAST 範圍內。 如果 MQRC\_SELECTOR\_OUT\_OF\_RANGE 不在正確的範圍內, 則會產生結果。

如果未指定 MOCBO CHECK SELECTORS, 則選取器可以是任何零或更大的值。

如果呼叫正在建立已在工具袋中的選取元的第二個或更新的出現項目,則此出現項目的資料類型必須與 第一個出現項目的資料類型相同 ;MQRC\_INCONsistent\_ITEM\_TYPE 如果不是,則會產生結果。

#### **BufferLength (MQLONG)-輸入**

Buffer 參數所包含字串的長度 (以位元組為單位)。 值必須大於或等於零, 或特殊值 MQBL\_NULL\_TERMINATED:

- •如果指定 MOBL\_NULL\_TERMINATED ,則會以字串中發現的第一個空值來區隔字串。 空值不會作為 字串的一部分新增至工具袋。
- 如果未指定 MQBL\_NULL\_TERMINATED ,則即使存在空值字元,也會將 *BufferLength* 字元插入工 具袋中。 空值不會區隔字串。

#### **緩衝區 (MQCHAR x BufferLength)-輸入**

包含字串的緩衝區。

長度由 **BufferLength** 參數提供。 如果對 **BufferLength** 指定零,則可以對 **Buffer** 參數的位址指定 空值指標。 在所有其他情況下,必須為 **Buffer** 參數指定有效 (非空值) 位址。

### **CompCode (MQLONG)-輸出**

完成碼。

## **原因 (MQLONG)-輸出**

定義 *CompCode* 的原因碼。

下列原因碼指出可以從 mqAddString 呼叫傳回錯誤狀況:

#### **MQRC\_BUFFER\_ERROR**

緩衝區參數無效 (無效參數位址或緩衝區無法完全存取)。

**MQRC\_BUFFER\_LENGTH\_ERROR** 緩衝區長度無效。

**MQRC\_CODED\_CHAR\_SET\_ID\_ERROR** 工具袋 CCSID 是 MQCCSI\_EMBEDDED。

**MQRC\_HBAG\_ERROR** 工具袋控點無效。

#### <span id="page-2193-0"></span>**MQRC\_INCONSISTENT\_ITEM\_TYPE**

此選取元出現項目的資料類型與第一次出現項目的資料類型不同。

**MQRC\_SELECTOR\_OUT\_OF\_RANGE** 選取元不在呼叫的有效範圍內。

**MQRC\_STORAGE\_NOT\_AVAILABLE** 儲存體不足。

**MQRC\_SYSTEM\_BAG\_NOT\_ALTERABLE** 無法變更或刪除系統工具袋。

## **mqAdd 字串的使用注意事項**

- 1. 如果工具袋中已存在具有指定選取元的資料項目,則該選取元的其他實例會新增至工具袋結尾。 新實例 不一定與現有實例相鄰。
- 2. 此呼叫無法用來將系統選取器新增至工具袋。
- 3. 與此字串相關聯的「編碼字集 ID」會從工具袋的現行 CCSID 複製。

## **mqAdd 字串的 C 語言呼叫**

mqAddString (hBag, Selector, BufferLength, Buffer, &CompCode, &Reason);

宣告參數如下:

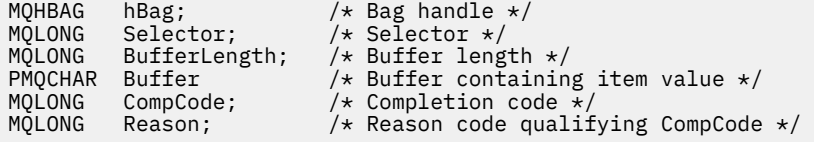

## **mqAdd 字串的 Visual Basic 呼叫**

```
(僅在 Windows 上受支援。)
```
mqAddString Bag, Selector, BufferLength, Buffer, CompCode, Reason

宣告參數如下:

Dim Bag As Long 'Bag handle' Dim Selector As Long 'Selector' Dim BufferLength As Long 'Buffer length' Dim Buffer As String 'Buffer containing item value' Dim CompCode As Long 'Completion code' Dim Reason As Long 'Reason code qualifying CompCode'

# **Multi mqAddStringFilter**

mqAddStringFilter 呼叫會將使用者選取器所識別的字串過濾器新增至指定工具袋的結尾。

## **mqAddStringFilter 的語法**

**mqAddStringFilter** *(Bag, Selector, BufferLength, Buffer, Operator, CompCode, Reason)*

# **mqAddStringFilter 的參數**

## **工具袋 (MQHBAG)-輸入**

要修改的袋的把手。

此值必須是使用者建立之工具袋的控點,而不是系統工具袋的控點。 如果您指定的值與系統工具袋相 關,則會產生 MQRC\_SYSTEM\_BAG\_NOT\_ALTERABLE 結果。

### **選取器 (MQLONG)-輸入**

選取器識別要新增至工具袋的項目。

如果選取元小於零(即系統選取元), 則 MQRC\_SELECTOR\_OUT\_OF\_RANGE 會產生結果。

如果選取元是零或更大 (即使用者選取元), 並且使用 MQCBO\_CHECK\_SELECTORS 選項或作為管理工具 袋 (MQCBO\_ADMIN\_BAG) 建立工具袋,則選取元必須在 MQCA\_FIRST 至 MQCA\_LAST 範圍內。 如果 MQRC\_SELECTOR\_OUT\_OF\_RANGE 不在正確的範圍內, 則會產生結果。

如果未指定 MQCBO\_CHECK\_SELECTORS ,則選取器可以是任何零或更大的值。

如果呼叫正在建立已在工具袋中的選取元的第二個或更新的出現項目,則此出現項目的資料類型必須與 第一個出現項目的資料類型相同 ;MQRC\_INCONsistent\_ITEM\_TYPE 如果不是,則會產生結果。

#### **BufferLength (MQLONG)-輸入**

包含在 **Buffer** 參數中的字元條件字串長度 (以位元組為單位)。 值必須大於或等於零,或特殊值 MQBL\_NULL\_TERMINATED:

- 如果指定 MQBL\_NULL\_TERMINATED, 則會以字串中發現的第一個空值來區隔字串。 空值不會作為 字串的一部分新增至工具袋。
- 如果未指定 MQBL\_NULL\_TERMINATED ,則即使存在空值字元,也會將 *BufferLength* 字元插入工 具袋中。 空值不會區隔字串。

## **緩衝區 (MQCHAR x BufferLength)-輸入**

包含字元條件字串的緩衝區。

長度由 **BufferLength** 參數提供。 如果對 **BufferLength** 指定零,則可以對 **Buffer** 參數的位址指定 空值指標。 在所有其他情況下,必須為 **Buffer** 參數指定有效 (非空值) 位址。

#### **運算子 (MQLONG)-輸入**

要放置在工具袋中的字串過濾器運算子。 有效運算子的格式為 MQCFOP\_ \*。

#### **CompCode (MQLONG)-輸出**

完成碼。

#### **原因 (MQLONG)-輸出**

定義 *CompCode* 的原因碼。

下列原因碼指出可以從 mqAddStringFilter 呼叫傳回錯誤狀況:

### **MQRC\_BUFFER\_ERROR**

緩衝區參數無效 (無效參數位址或緩衝區無法完全存取)。

## **MQRC\_BUFFER\_LENGTH\_ERROR**

緩衝區長度無效。

**MQRC\_CODED\_CHAR\_SET\_ID\_ERROR** 工具袋 CCSID 是 MQCCSI\_EMBEDDED。

#### **MQRC\_FILTER\_OPERATOR\_ERROR** 過濾器運算子無效。

**MQRC\_HBAG\_ERROR** 工具袋控點無效。

#### <span id="page-2195-0"></span>**MQRC\_INCONSISTENT\_ITEM\_TYPE**

此選取元出現項目的資料類型與第一次出現項目的資料類型不同。

**MQRC\_SELECTOR\_OUT\_OF\_RANGE** 選取元不在呼叫的有效範圍內。

#### **MQRC\_STORAGE\_NOT\_AVAILABLE** 儲存體不足。

**MQRC\_SYSTEM\_BAG\_NOT\_ALTERABLE** 無法變更或刪除系統工具袋。

## **mqAddStringFilter 的使用注意事項**

- 1. 如果工具袋中已存在具有指定選取元的資料項目,則該選取元的其他實例會新增至工具袋結尾。 新實例 不一定與現有實例相鄰。
- 2. 此呼叫無法用來將系統選取器新增至工具袋。
- 3. 與此字串相關聯的「編碼字集 ID」會從工具袋的現行 CCSID 複製。

## **mqAddStringFilter 的 C 語言呼叫**

mqAddStringFilter (hBag, Selector, BufferLength, Buffer, &CompCode, &Reason);

宣告參數如下:

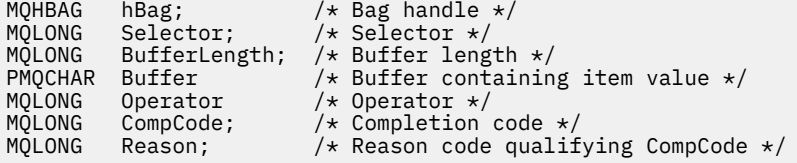

# **mqAddStringFilter 的 Visual Basic 呼叫**

(僅在 Windows 上受支援。)

mqAddStringFilter Bag, Selector, BufferLength, Buffer, Operator, CompCode, Reason

宣告參數如下:

Dim Bag As Long 'Bag handle' Dim Selector As Long 'Selector' Dim BufferLength As Long 'Buffer length' Dim Buffer As String 'Buffer containing item value' Dim Operator As Long 'Item operator' Dim CompCode As Long 'Completion code' Dim Reason As Long 'Reason code qualifying CompCode'

# **Multi mqBagToBuffer**

mqBagToBuffer 呼叫會將工具袋轉換為所提供緩衝區中的 PCF 訊息。

## **mqBagToBuffer 的語法**

**mqBagToBuffer** *(OptionsBag, DataBag, BufferLength, Buffer, DataLength, CompCode, Reason)*
# **mqBagToBuffer 的參數**

# **OptionsBag (MQHBAG)-輸入**

包含控制呼叫處理之選項的工具袋控點。 這是保留參數; 值必須是 MQHB\_NONE。

#### **DataBag (MQHBAG)-輸入**

要轉換的袋子的把手。

如果工具袋包含管理訊息,且已使用 mqAddInquiry 將值插入工具袋,則 MQIASY\_COMMAND 資料項目 的值必須是 MQAI 可辨識的 INQUIRE 指令; 如果不是,則會產生 MQRC\_INQUIRY\_COMMAND\_ERROR 結果。

如果工具袋包含巢狀系統工具袋,則為 MQRC\_NESTED\_BAG\_NOT\_SUPPORTED 結果。

#### **BufferLength (MQLONG)-輸入**

所提供緩衝區的長度 (以位元組為單位)。

如果緩衝區太小無法容納產生的訊息,則 MQRC\_BUFFER\_LENGTH\_ERROR 會產生結果。

#### **緩衝區 (MQBYTE x BufferLength)-輸出**

保留訊息的緩衝區。

#### **DataLength (MQLONG)-輸出**

保留整個工具袋所需的緩衝區長度 (以位元組為單位)。如果緩衝區不夠長, 則未定義緩衝區的內容, 但 會傳回 DataLength 。

#### **CompCode (MQLONG)-輸出**

完成碼。

#### **原因 (MQLONG)-輸出**

定義 *CompCode* 的原因碼。

下列原因碼指出可以從 mqBagToBuffer 呼叫傳回錯誤狀況:

#### **MQRC\_BAG\_WRONG\_TYPE**

輸入資料工具袋是群組工具袋。

#### **MQRC\_BUFFER\_ERROR**

**Buffer** 參數無效 (無效的參數位址或緩衝區無法存取)。

#### **MQRC\_BUFFER\_LENGTH\_ERROR**

緩衝區長度無效或緩衝區太小。 ( *DataLength* 中傳回的必要長度。)

#### **MQRC\_DATA\_LENGTH\_ERROR**

**DataLength** 參數無效 (參數位址無效)。

#### **MQRC\_HBAG\_ERROR**

工具袋控點無效。

# **MQRC\_INQUIRY\_COMMAND\_ERROR**

mqAdd 與無法辨識為 INQUIRE 指令之指令碼一起使用的查詢。

# **MQRC\_NESTED\_BAG\_NOT\_SUPPORTED**

輸入資料工具袋包含一個以上巢狀系統工具袋。

#### **MQRC\_OPTIONS\_ERROR**

選項工具袋包含不受支援的資料項目,或受支援選項具有無效值。

# **MQRC\_PARAMETER\_MISSING**

管理訊息需要不在工具袋中的參數。

**註:** 只有使用 MQCBO\_ADMIN\_BAG 或 MQCBO\_REORDER\_AS\_REQUIRED 選項建立的工具袋才會出 現此原因碼。

# **MQRC\_SELECTOR\_WRONG\_TYPE**

mqAdd 字串或 mqSet 字串已用來將 MQIACF\_INQUIRY 選取器新增至工具袋。

# <span id="page-2197-0"></span>**MQRC\_STORAGE\_NOT\_AVAILABLE**

儲存體不足。

# **mqBagToBuffer 的使用注意事項**

- 1. 產生 PCF 訊息時, 數值資料的編碼為 MQENC\_NATIVE。
- 2. 如果 BufferLength 為零,則保留訊息的緩衝區可以是空值。 如果您使用 mqBagToBuffer 呼叫來計算 轉換工具袋所需的緩衝區大小,則這非常有用。

# **mqBagToBuffer 的 C 語言呼叫**

mqBagToBuffer (OptionsBag, DataBag, BufferLength, Buffer, &DataLength, &CompCode, &Reason);

宣告參數如下:

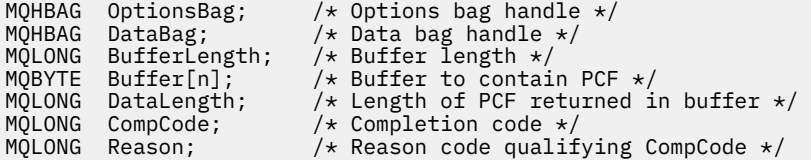

# **mqBagToBuffer 的 Visual Basic 呼叫**

(僅在 Windows 上受支援。)

mqBagToBuffer OptionsBag, DataBag, BufferLength, Buffer, DataLength, CompCode, Reason

宣告參數如下:

```
Dim OptionsBag As Long 'Options bag handle'
Dim DataBag As Long 'Data bag handle'
Dim BufferLength As Long 'Buffer length'
Dim Buffer As Long 'Buffer to contain PCF'
Dim DataLength As Long 'Length of PCF returned in buffer'
Dim CompCode As Long 'Completion code'
Dim Reason As Long 'Reason code qualifying CompCode'
```
# **Multi mqBufferToBag**

mqBufferToBag 呼叫會將提供的緩衝區轉換成工具袋形式。

# **mqBufferToBag 的語法**

**mqBufferToBag** *(OptionsBag, BufferLength, Buffer, DataBag, CompCode, Reason)*

# **mqBufferToBag 的參數**

#### **OptionsBag (MQHBAG)-輸入**

包含控制呼叫處理之選項的工具袋控點。 這是保留參數; 值必須是 MQHB\_NONE。

#### **BufferLength (MQLONG)-輸入**

緩衝區的長度 (以位元組為單位)。

#### **緩衝區 (MQBYTE x** *BufferLength***)-輸入**

指向包含要轉換之訊息的緩衝區的指標。

#### **資料格 (MQHBAG)-輸入/輸出**

接收訊息的工具袋控點。 在將訊息放入工具袋之前, MQAI 會對工具袋執行 mqClear 工具袋呼叫。

### **CompCode (MQLONG)-輸出**

完成碼。

#### **原因 (MQLONG)-輸出**

定義 *CompCode* 的原因碼。

下列原因碼指出可以從 mqBufferToBag 呼叫傳回錯誤狀況:

**MQRC\_bAG\_CONVERSION\_ERROR**

資料無法轉換成工具袋。 這指出要轉換成工具袋的資料格式有問題 (例如,訊息不是有效的 PCF)。

#### **MQRC\_BUFFER\_ERROR**

緩衝區參數無效 (無效參數位址或緩衝區無法存取)。

**MQRC\_BUFFER\_LENGTH\_ERROR** 緩衝區長度無效。

**MQRC\_HBAG\_ERROR** 工具袋控點無效。

**MQRC\_INCONSISTENT\_ITEM\_TYPE** 選取元第二個出現項目的資料類型與第一個出現項目的資料類型不同。

**MQRC\_OPTIONS\_ERROR** 選項工具袋包含不受支援的資料項目,或受支援選項具有無效的值。

#### **MQRC\_SELECTOR\_OUT\_OF\_RANGE** 選取元不在呼叫的有效範圍內。

**MQRC\_STORAGE\_NOT\_AVAILABLE** 儲存體不足。

**MQRC\_SYSTEM\_BAG\_NOT\_ALTERABLE** 無法變更或刪除系統工具袋。

#### **mqBufferToBag 的使用注意事項**

緩衝區必須包含有效的 PCF 訊息。 緩衝區中數值資料的編碼必須是 MQENC\_NATIVE。

此呼叫不會變更工具袋的「編碼字集 ID」。

# **mqBufferToBag 的 C 語言呼叫**

mqBufferToBag (OptionsBag, BufferLength, Buffer, DataBag, &CompCode, &Reason);

宣告參數如下:

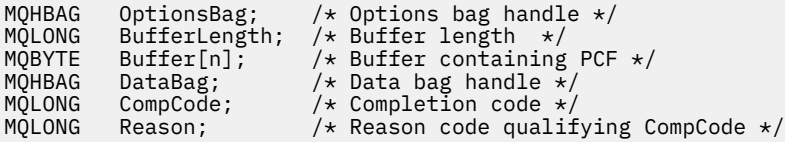

# **mqBufferToBag 的 Visual Basic 呼叫**

(僅在 Windows 上受支援。)

mqBufferToBag OptionsBag, BufferLength, Buffer, DataBag, CompCode, Reason

宣告參數如下:

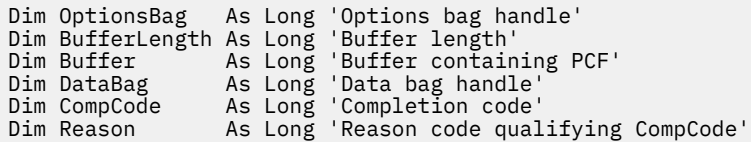

# **Multi nqClear 工具袋**

mqClear 工具袋呼叫會從工具袋中刪除所有使用者項目,並將系統項目重設為其起始值。

# **mqClear 工具袋的語法**

**mqClear 工具袋** *(Bag, CompCode, Reason)*

# **mqClear 工具袋的參數**

# **工具袋 (MQHBAG)-輸入**

要清除的袋的把手。 這必須是使用者所建立之工具袋的把手,而不是系統工具袋的把手。 如果您指定系 統工具袋的控點,則會產生 MQRC\_SYSTEM\_BAG\_NOT\_ALTERABLE 結果。

**CompCode (MQLONG)-輸出**

完成碼。

#### **原因 (MQLONG)-輸出**

定義 *CompCode* 的原因碼。

下列原因碼指出可以從 mqClearBag 呼叫傳回錯誤狀況:

**MQRC\_HBAG\_ERROR**

工具袋控點無效。

**MQRC\_SYSTEM\_BAG\_NOT\_ALTERABLE**

無法變更或刪除系統工具袋。

# **mqClear 工具袋的使用注意事項**

1. 如果工具袋包含系統工具袋,則也會刪除它們。

2. 無法使用通話來清除系統包。

# **mqClear 工具袋的 C 語言呼叫**

mqClearBag (Bag, &CompCode, &Reason);

宣告參數如下:

MQHBAG Bag; /\* Bag handle \*/

MQLONG CompCode;  $\frac{1}{x}$  Completion code  $\frac{x}{x}$ <br>MQLONG Reason;  $\frac{1}{x}$  Reason code qualii /\* Reason code qualifying CompCode  $*/$ 

# **mqClear 工具袋的 Visual Basic 呼叫**

(僅在 Windows 上受支援。)

mqClearBag Bag, CompCode, Reason

宣告參數如下:

Dim Bag As Long 'Bag handle' Dim CompCode As Long 'Completion code' Dim Reason As Long 'Reason code qualifying CompCode'

# **\_\_Multi\_\_\_**mqCount 個項目

mqCount 個項目呼叫會傳回儲存在具有相同特定選取器之工具袋中的使用者項目及/或系統項目的出現次 數。

# **mqCount 項目的語法**

**mqCount 個項目** *(Bag, Selector, ItemCount, CompCode, Reason)*

# **mqCount 個項目的參數**

### **工具袋 (MQHBAG)-輸入**

具有要計數之項目的袋子控點。 這可以是使用者工具袋或系統工具袋。

#### **選取器 (MQLONG)-輸入**

要計數之資料項目的選取器。

如果選取元小於零 (系統選取元) ,則選取元必須是 MQAI 支援的選取元。 MQRC\_SELECTOR\_NOT\_SUPPORTED 結果 (如果不是的話)。

如果指定的選取元未呈現在工具袋中,則呼叫會成功,且 *ItemCount* 會傳回零。

可以為 *Selector* 指定下列特殊值:

#### **MQSEL\_ALL\_SELECTORS**

所有使用者和系統項目都要計數。

# **MQSEL\_ALL\_USER\_SELECTORS** 所有使用者項目都要計數; 系統項目會從計數中排除。

### **MQSEL\_ALL\_SYSTEM\_SELECTORS**

將對所有系統項目進行計數; 從計數中排除使用者項目。

### **ItemCount (MQLONG)-輸出**

工具袋中指定類型的項目數 (可以是零)。

# **CompCode (MQLONG)-輸出**

完成碼。

# **原因 (MQLONG)-輸出**

定義 *CompCode* 的原因碼。

下列原因碼指出可以從 mqCount 個項目呼叫傳回錯誤狀況:

#### **MQRC\_HBAG\_ERROR**

工具袋控點無效。

- **MQRC\_ITEM\_COUNT\_ERROR ItemCount** 參數無效 (參數位址無效)。
- **不支援 MQRC\_SELECTOR\_NOT\_SUPPORTED**

MQAI 不支援指定的系統選取元。

### **MQRC\_SELECTOR\_OUT\_OF\_RANGE**

選取元不在呼叫的有效範圍內。

# **mqCount 個項目的使用注意事項**

此呼叫會計算資料項目的數目,而不是工具袋中唯一選取器的數目。 選取器可以多次出現,因此工具袋中的 唯一選取器可能少於資料項目。

# **mqCount 個項目的 C 語言呼叫**

mqCountItems (Bag, Selector, &ItemCount, &CompCode, &Reason);

宣告參數如下:

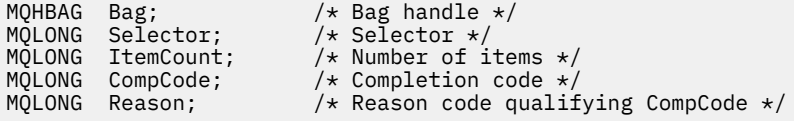

# **mqCount 個項目的 Visual Basic 呼叫**

(僅在 Windows 上受支援。)

mqCountItems Bag, Selector, ItemCount, CompCode, Reason

宣告參數如下:

Dim Bag; As Long 'Bag handle' Dim Selector As Long 'Selector' Dim ItemCount As Long 'Number of items' Dim CompCode As Long 'Completion code' Dim Reason As Long 'Reason code qualifying CompCode'

# **Multi nqCreate 工具袋**

mqCreate 工具袋呼叫會建立新的工具袋。

# **mqCreate 工具袋的語法**

**mqCreate 工具袋** *(Options, Bag, CompCode, Reason)*

# **mqCreate 工具袋的參數**

**選項 (MQLONG)-輸入** 用於建立工具袋的選項。 下列為有效值:

#### **MQCBO\_ADMIN\_BAG**

指定工具袋用於管理 IBM MQ 物件。 MQCBO\_ADMIN\_BAG 會自動暗示 MQCBO\_LIST\_FORM\_ALLOWED、MQCBO\_REORDER\_AS\_REQUIRED 及 MQCBO\_CHECK\_SELECTORS 選項。

在 MQIASY\_TYPE 系統項目設為 MQCFT\_COMMAND 的情況下建立管理工具袋。

#### **MQCBO\_COMMAND\_BAG**

指定工具袋是指令工具袋。 MQCBO\_COMMAND\_BAG 是管理工具袋 (MQCBO\_ADMIN\_BAG) 和 MQRC\_OPTIONS\_ERROR 結果的替代方案 (如果兩者都指定的話)。

除了 MQIASY\_TYPE 系統項目的值在建立工具袋時設為 MQCFT\_COMMAND 之外,指令工具袋的處 理方式與使用者工具袋相同。

也會建立指令工具袋來管理物件,但不會像管理工具袋一樣使用它們來將管理訊息傳送至指令伺服 器。 工具袋選項採用下列預設值:

- MQCBO\_LIST\_FORM\_INBIBOTIED
- MOCBO DO NOT REORDER
- MQCBO\_DO\_NOT\_CHECK\_SELECTORS

因此, MQAI 不會像管理工具袋一樣變更資料項目的順序,或在訊息內建立清單。

#### **MQCBO\_GROUP\_BAG**

指定工具袋是群組工具袋。 這表示使用工具袋來保留一組分組項目。 群組工具袋無法用於管理 IBM MQ 物件。 工具袋選項採用下列預設值:

- 容許 MQCBO\_LIST\_FORM\_ALLOWED
- MQCBO\_REORDER\_AS\_REQUIRED
- MOCBO DO NOT CHECK SELECTORS

因此, MQAI 可以變更資料項目的順序,或在分組項目的袋內建立清單。

使用兩個系統選取器來建立群組工具袋 :MQIASY\_bag\_OPTIONS 及 MQIASY\_CODED\_CHAR\_SET\_ID。

如果群組工具袋巢套在已指定 MQCBO CHECK\_SELECTORS 的工具袋中,則要巢套的群組工具袋會 在建立群組工具袋時,檢查其選取元是否已指定 MQCBO\_CHECK\_SELECTORS。

#### **MQCBO\_USER\_BAG**

指定工具袋是使用者工具袋。 MQCBO USER BAG 是預設工具袋類型選項。 使用者工具袋也可以用 於管理 IBM MQ 物件,但必須指定 MQCBO\_LIST\_FORM\_ALLOWED 及 MQCBO\_REORDER\_AS\_REQUIRED 選項,以確保正確產生管理訊息。

使用者工具袋是在 MQIASY\_TYPE 系統項目設為 MQCFT\_USER 時建立的。

對於使用者工具袋,可以指定下列一或多個選項:

#### **容許 MQCBO\_LIST\_FORM\_ALLOWED**

指定每當工具袋中出現兩個以上相鄰的相同選取器時, MQAI 可以在傳送的訊息中使用更精簡的 清單表單。 不過,如果使用此選項,則無法重新排序項目。 因此,如果選取元的出現項目在工 具袋中不相鄰,且未指定 MQCBO\_REORDER\_AS\_REQUIRED, 則 MQAI 無法針對該特定選取元 使用清單表單。

如果資料項目是字串,則這些字串必須具有相同的「字集 ID」及相同的選取元,才能壓縮成清 單表單。 如果使用清單格式,則較短字串會以空白填補最長字串的長度。

如果要傳送的訊息是管理訊息,但未指定 MQCBO\_ADMIN\_BAG ,則必須指定此選項。

**註:** MQCBO\_LIST\_FORM\_ALLOWED 不暗示 MQAI 確實使用清單表單。 MQAI 在決定是否使用清 單表單時,會考量各種因素。

#### **MQCBO\_LIST\_FORM\_INHIBITED**

指定 MQAI 無法在傳送的訊息中使用清單表單,即使工具袋中出現相鄰的相同選取器。 MQCBO\_LIST\_FORM\_INHIBITED 是預設清單表單選項。

#### **MQCBO\_REORDER\_AS\_REQUIRED**

指定 MQAI 可以變更訊息傳送中資料項目的順序。 此選項不會影響傳送端工具袋中項目的順序。

此選項表示您可以按任何順序將項目插入資料工具袋。 也就是說,項目不需要以它們必須在 PCF 訊息中的方式插入,因為 MQAI 可以視需要重新排序這些項目。

如果訊息是使用者訊息,則接收工具袋中項目的順序與訊息中項目的順序相同。 此訂單可能與傳 送工具袋中項目的順序不同。

如果訊息是管理訊息,則接收工具袋中的項目順序由接收的訊息決定。

如果要傳送的訊息是管理訊息,但未指定 MQCBO\_ADMIN ,則必須指定此選項。

#### **MQCBO\_DO\_NOT\_REORDER**

指定 MQAI 無法在傳送的訊息中變更資料項目的順序。 傳送的訊息和接收工具袋包含的項目順序 與傳送工具袋中出現的項目順序相同。 此選項是預設排序選項。

#### **MQCBO\_CHECK\_SELECTORS**

指定必須檢查使用者選取元 (零或以上的選取元) ,以確保選取元與 mqAddInteger、 mqAddInteger64、 mqAddIntegerFilter、 mqAddString、 mqAddStringFilter、 mqAddByteString、 mqAddByteStringFilter、 mqSet 整數、 mqSetInteger64、 mqSetIntegerFilter、 mqSetString、 mqSetStringFilter、 mqSetByteString 或 mqSetByteString 過濾呼叫:

- 對於整數、64 位元整數及整數過濾器呼叫,選取元必須在 MQIA\_FIRST 至 MQIA\_LAST 範圍 內。
- 對於字串和字串過濾器呼叫,選取元必須在 MQCA\_FIRST 到 MQCA\_LAST 範圍內。
- 對於位元組字串及位元組字串過濾呼叫,選取元必須在 MQBA\_FIRST 至 MQBA\_LAST 範圍內
- 對於群組工具袋呼叫,選取元必須在 MQGA\_FIRST 到 MQGA\_LAST 範圍內
- 對於控點呼叫,選取元必須在 MQHA\_FIRST 到 MQHA\_LAST 範圍內。

如果選取元超出有效範圍,則呼叫會失敗。一律會檢查系統選取元 (小於零的選取元),如果指 定系統選取元,則它必須是 MQAI 支援的系統選取元。

#### **MQCBO\_DO\_NOT\_CHECK\_SELECTORS**

指定不勾選使用者選取元 (零或以上的選取元)。 任何零或正數的選取元都可以與任何呼叫搭配使 用。 此選項是預設選取元選項。 一律會檢查系統選取元 (小於零的選取元)。

#### **MQCBO\_NONE**

指定所有選項都必須具有其預設值。 提供此選項以輔助程式文件,且不得與任何具有非零值的選 項一起指定。

下列清單彙總預設選項值:

- MQCBO\_USER\_BAG
	- MQCBO\_LIST\_FORM\_INBIBOTIED
	- MQCBO\_DO\_NOT\_REORDER
	- MQCBO\_DO\_NOT\_CHECK\_SELECTORS

#### **工具袋 (MQHBAG)-輸出**

呼叫所建立之工具袋的控點。

#### **CompCode (MQLONG)-輸出**

完成碼。

#### **原因 (MQLONG)-輸出**

定義 *CompCode* 的原因碼。

下列原因碼指出可以從 mqCreateBag 呼叫傳回錯誤狀況:

#### **MQRC\_HBAG\_ERROR**

工具袋控點無效 (參數位址無效或參數位置是唯讀的)。

**MQRC\_OPTIONS\_ERROR**

選項無效或不一致。

#### **MQRC\_STORAGE\_NOT\_AVAILABLE** 儲存體不足。

# **mqCreate 工具袋的使用注意事項**

建立工具袋時,任何用於建立工具袋的選項都會包含在工具袋內的系統項目中。

# **mqCreate 工具袋的 C 語言呼叫**

mqCreateBag (Options, &Bag, &CompCode, &Reason);

宣告參數如下:

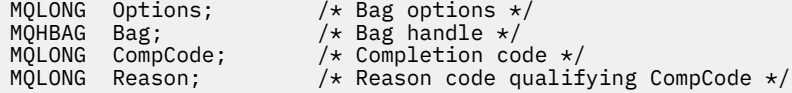

# **mqCreate 工具袋的 Visual Basic 呼叫**

(僅在 Windows 上受支援。)

mqCreateBag Options, Bag, CompCode, Reason

宣告參數如下:

Dim Options As Long 'Bag options' Dim Bag As Long 'Bag handle' Dim CompCode As Long 'Completion code' Dim Reason As Long 'Reason code qualifying CompCode'

# **Multing Delete 工具袋**

mqDelete 工具袋呼叫會刪除指定的工具袋。

#### **mqDelete 工具袋的語法**

**mqDelete 工具袋** *(Bag, CompCode, Reason)*

# **mqDelete 工具袋的參數**

#### **工具袋 (MQHBAG)-輸入/輸出**

要刪除的袋的把手。 這必須是使用者所建立之工具袋的把手,而不是系統工具袋的把手。 如果您指定系 統工具袋的控點,則會產生 MQRC\_SYSTEM\_BAG\_NOT\_DELETABLE 結果。 控點重設為 MQHB\_UNUSABLE\_HBAG。

如果工具袋包含系統產生的工具袋,則也會刪除工具袋。

# **CompCode (MQLONG)-輸出**

完成碼。

#### **原因 (MQLONG)-輸出**

定義 *CompCode* 的原因碼。

下列原因碼指出可以從 mqDeleteBag 呼叫傳回錯誤狀況:

**MQRC\_HBAG\_ERROR**

工具袋控點無效,或參數位址無效,或參數位置唯讀。

**MQRC\_SYSTEM\_BAG\_NOT\_DELETABLE** 無法刪除系統工具袋。

# **mqDelete 工具袋的使用注意事項**

1. 刪除任何使用 mqCreate 工具袋建立的工具袋。

2. 當刪除包含袋時,會自動刪除巢狀袋。

# **mqDelete 工具袋的 C 語言呼叫**

mqDeleteBag (&Bag, CompCode, Reason);

宣告參數如下:

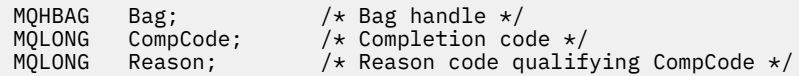

# **mqDelete 工具袋的 Visual Basic 呼叫**

(僅在 Windows 上受支援。)

mqDeleteBag Bag, CompCode, Reason

宣告參數如下:

Dim Bag; As Long 'Bag handle' Dim CompCode As Long 'Completion code' Dim Reason As Long 'Reason code qualifying CompCode'

# **\_\_Multi\_\_\_**mgDelete 項目

mqDelete 項目呼叫會從工具袋中移除一個以上使用者項目。

# **mqDelete 項目的語法**

**mqDelete 項目** *(Bag, Selector, ItemIndex, CompCode, Reason)*

# **mqDelete 項目的參數**

#### **Hbag (MQHBAG)-輸入**

要修改的袋的把手。

這必須是使用者所建立工具袋的控點,而不是系統工具袋的控 點;MQRC\_SYSTEM\_BAG\_NOT\_ALTERABLE 如果是系統工具袋,則會產生結果。

#### **選取器 (MQLONG)-輸入**

選取器識別要刪除的使用者項目。

如果選取元小於零 (即系統選取元) ,則 MQRC\_SELECTOR\_OUT\_OF\_RANGE 會產生結果。

下列特殊值是有效的:

#### **MQSEL\_ANY\_SELECTOR**

要刪除的項目是 **ItemIndex** 參數所識別的使用者項目,這是相對於同時包含使用者和系統項目之項 目集的索引。

#### **MQSEL\_ANY\_USER\_SELECTOR**

要刪除的項目是 **ItemIndex** 參數所識別的使用者項目,這是相對於使用者項目集的索引。

如果指定明確選取元值,但選取元不在工具袋中,則在針對 ItemIndex 指定 MQIND\_ALL 時呼叫會 成功,如果未指定 MQIND\_ALL, 則會失敗, 原因碼為 MQRC\_SELECTOR\_NOT\_PRESENT。

#### **ItemIndex (MQLONG)-輸入**

要刪除的資料項目的索引。

值必須為零或大於零,或下列其中一個特殊值:

#### **無 MQIND\_NONE**

這指定在工具袋中只能出現一次選取元。如果出現多次,則為 MORC\_SELECTOR\_NOT\_UNIQUE 結 果。 如果 MOIND\_NONE 與其中一個 MOSEL\_XXX\_SELECTOR 值一起指定,則會產生 MQRC\_INDEX\_ERROR。

### **MQIND\_ALL**

這指定要刪除工具袋中所有出現的選取器。 如果 MQIND\_ALL 與其中一個 MQSEL\_XXX\_SELECTOR 值一起指定,則會產生 MQRC\_INDEX\_ERROR。 如果在工具袋內沒有選取元時指定 MQIND\_ALL , 則呼叫會成功。

如果為 Selector 參數指定 MQSEL\_ANY\_SELECTOR ,則 ItemIndex 參數是相對於同時包含使用 者項目及系統項目之項目集的索引,且必須為零或以上。 如果 ItemIndex 識別系統選取元 MQRC\_SYSTEM\_ITEM\_NOT\_DELETABLE 結果。 如果對 **Selector** 參數指定 MQSEL\_ANY\_USER\_SELECTOR ,則 **ItemIndex** 參數是相對於使用者項目集的索引,且必須大於 或等於零。

如果指定明確選取元值,則 ItemIndex 是相對於具有該選取元值且可以是 MQIND\_NONE、 MQIND\_ALL、零或更大的項目集的索引。

如果指定明確索引 (亦即,不是 MQIND\_NONE 或 MQIND\_ALL) ,且項目不在工具袋中,則會產生 MQRC\_INDEX\_NOT\_PRESENT 結果。

#### **CompCode (MQLONG)-輸出**

完成碼。

#### **原因 (MQLONG)-輸出**

定義 *CompCode* 的原因碼。

下列原因碼指出可以從 mqDelete 項目呼叫傳回錯誤狀況:

**MQRC\_HBAG\_ERROR**

工具袋控點無效。

#### **MQRC\_INDEX\_ERROR**

MQIND\_NONE 或 MQIND\_ALL 已指定其中一個 MQSEL\_ANY\_XXX\_SELECTOR 值。

#### **MQRC\_INDEX\_NOT\_PRESENT**

工具袋內沒有具有指定索引的項目。

#### **MQRC\_SELECTOR\_NOT\_PRESENT**

工具袋內沒有具有指定選取元的項目。

#### **MQRC\_SELECTOR\_NOT\_UNIQUE**

當指定選取元在工具袋中出現多次時,指定 MQIND\_NONE。

#### **MQRC\_SELECTOR\_OUT\_OF\_RANGE**

選取元不在呼叫的有效範圍內。

#### **MQRC\_STORAGE\_NOT\_AVAILABLE** 儲存體不足。

**MQRC\_SYSTEM\_BAG\_NOT\_ALTERABLE** 系統工具袋是唯讀的,無法變更。

**MQRC\_SYSTEM\_ITEM\_NOT\_DELETABLE** 系統項目是唯讀的,無法刪除。

# **mqDelete 項目的使用注意事項**

- 1. 可以移除單一出現的指定選取元,或所有出現的指定選取元。
- 2. 呼叫無法從工具袋中移除項目,或從系統工具袋中移除項目。 不過,呼叫可以從使用者工具袋移除 系統工具袋的把手。 這樣就可以刪除系統包。

# **mqDelete 項目的 C 語言呼叫**

mqDeleteItem (Bag, Selector, ItemIndex, &CompCode, &Reason)

宣告參數如下:

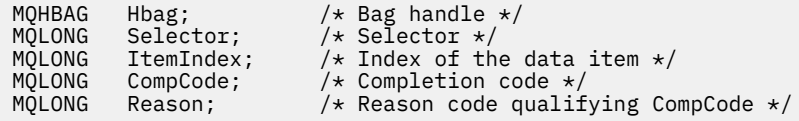

# **mqDelete 項目的 Visual Basic 呼叫**

(僅在 Windows 上受支援。)

mqDeleteItem Bag, Selector, ItemIndex, CompCode, Reason

宣告參數如下:

```
Dim Bag As Long 'Bag handle'
Dim Selector As Long 'Selector'
Dim ItemIndex As Long 'Index of the data item'
Dim CompCode As Long 'Completion code'
Dim Reason As Long 'Reason code qualifying CompCode'
```
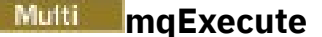

mqExecute 呼叫會傳送管理指令訊息並等待回覆 (如果預期的話)。

### **mqExecute 的語法**

**mqExecute** *(Hconn, Command, OptionsBag, AdminBag, ResponseBag, AdminQ, ResponseQ, CompCode, Reason)*

# **mqExecute 的參數**

# **Hconn (MQHCONN)-輸入**

MQI 連線控點。

這是由應用程式所發出之前的 MQCONN 呼叫所傳回。

### **指令 (MQLONG)-輸入**

要執行的指令。

這應該是其中一個 MQCMD\_ \* 值。如果它是處理 mqExecute 呼叫的 MQAI 無法辨識的值, 則仍會接受 該值。 不過,如果使用 mqAdd 查詢在工具袋中插入值,則 **Command** 參數必須是 MQAI 可辨識的 INQUIRE 指令; 如果不是, 則 MQRC\_INQUIRY\_COMMAND\_ERROR 結果。

#### **OptionsBag (MQHBAG)-輸入**

包含選項的工具袋控點,這些選項會影響呼叫的作業。

這必須是之前 mqCreateBag 呼叫所傳回的控點或下列特殊值:

#### **MQHB\_NONE**

沒有選項工具袋; 所有選項都採用其預設值。

只有本主題中列出的選項可以出現在選項工具袋中 (如果有其他資料項目,則會產生 MORC OPTIONS ERROR 結果)。

對於工具袋中不存在的每一個選項,都會使用適當的預設值。 可以指定下列選項:

#### **MQIACF\_WAIT\_INTERVAL**

此資料項目指定 MQAI 應該等待每一個回覆訊息的時間上限 (毫秒)。 時間間隔必須為零或以上, 或 特殊值 MOWI\_UNLIMITED; 預設值為 30 秒。 當收到所有回覆訊息時, 或當指定的等待間隔到期而 未收到預期的回覆訊息時, mqExecute 呼叫即會完成。

**註:** 時間間隔是近似數量。

如果 MQIACF\_WAIT\_INTERVAL 資料項目具有錯誤資料類型,或在選項工具袋中多次出現該選取 器,或資料項目的值無效,則會產生 MQRC\_WAIT\_INTERVAL\_ERROR。

#### **AdminBag (MQHBAG)-輸入**

袋的控點,包含要發出之管理指令的詳細資料。

放置在工具袋中的所有使用者項目都會插入所傳送的管理訊息中。 應用程式負責確保在工具袋中只放置 指令的有效參數。

如果指令工具袋中 MQIASY\_TYPE 資料項目的值不是 MQCFT\_COMMAND ,則會產生 MORC COMMAND TYPE ERROR。 如果工具袋包含巢狀系統工具袋, 則為 MORC\_NESTED\_BAG\_NOT\_SUPPORTED 結果。

#### **ResponseBag (MQHBAG)-輸入**

放置回覆訊息的工具袋控點。

在工具袋中放置回覆訊息之前, MQAI 會對工具袋執行 mqClear 工具袋呼叫。 若要擷取回覆訊息,可以 指定選取元 MQIACF\_CONVERT\_response。

每一個回覆訊息都放在個別系統工具袋中,並有一個控點,接著會放在回應工具袋中。 使用具有選取元 MOHA\_BAG\_HANDLE 的 mqInquireBag 呼叫來判定回覆工具袋內系統工具袋的控點, 然後可以查詢那 些工具袋來判定其內容。

如果收到部分但並非所有預期的回覆訊息, 則 MOCC\_WARNING 會產生 MORC\_NO\_MSG\_AVAILABLE 結果。 如果未收到任何預期的回覆訊息,則 MOCC\_FAILED 會產生 MORC\_NO\_MSG\_AVAILABLE 結 果。

群組工具袋不能用作回應工具袋。

#### **AdminQ (MQHOBJ)-輸入**

要放置管理訊息之佇列的物件控點。

此控點是由應用程式所發出之前的 MQOPEN 呼叫所傳回。 必須開啟佇列以供輸出。

可以指定下列特殊值:

#### **MQHO\_NONE**

這指出管理訊息應該放置在 SYSTEM.ADMIN.COMMAND.QUEUE 。 如果指定 MQHO\_NONE, 則應 用程式不需要使用 MQOPEN 來開啟佇列。

#### **ResponseQ**

放置回覆訊息之佇列的物件控點。

此控點是由應用程式所發出之前的 MQOPEN 呼叫所傳回。 必須開啟佇列以供輸入及查詢。

可以指定下列特殊值:

### **MQHO\_NONE**

這指出回覆訊息應該放置在 MQAI 自動建立的動態佇列上。 開啟 SYSTEM.DEFAULT.MODEL.QUEUE, 因此必須具有適當的性質。 所建立的佇列僅在呼叫期間存在, 並由 MQAI 從 mqExecute 呼叫結束時刪除。

#### **CompCode**

完成碼。

# **原因**

定義 *CompCode* 的原因碼。

下列原因碼指出可以從 mqExecute 呼叫傳回錯誤狀況:

#### **MQRC\_ \***

來自 MQINQ、MQPUT、MQGET 或 MQOPEN 呼叫的任何項目。

**MQRC\_BAG\_WRONG\_TYPE**

輸入資料工具袋是群組工具袋。

#### **MQRC\_CMD\_SERVER\_NOT\_AVAILABLE**

無法使用處理管理指令的指令伺服器。

#### **MQRC\_COMMAND\_TYPE\_ERROR**

要求工具袋中 MQIASY\_TYPE 資料項目的值不是 MQCFT\_COMMAND。

#### **MQRC\_HBAG\_ERROR**

工具袋控點無效。

#### **MQRC\_INQUIRY\_COMMAND\_ERROR**

mqAdd 與不是可辨識 INQUIRE 指令的指令碼一起使用的整數呼叫。

#### **MQRC\_NESTED\_BAG\_NOT\_SUPPORTED**

輸入資料工具袋包含一個以上巢狀系統工具袋。

#### **MQRC\_NO\_MSG\_AVAILABLE**

已接收部分回覆訊息,但並非全部。 回覆工具袋包含系統針對已接收訊息所產生的工具袋。

# **MQRC\_NO\_MSG\_AVAILABLE**

在指定的等待間隔期間未收到任何回覆訊息。

#### **MQRC\_OPTIONS\_ERROR**

選項工具袋包含不受支援的資料項目,或受支援選項具有無效的值。

#### **MQRC\_PARAMETER\_MISSING**

管理訊息需要不在工具袋中的參數。 只有使用 MQCBO\_ADMIN\_BAG 或 MQCBO\_REORDER\_AS\_REQUIRED 選項建立的工具袋才會出現此原因碼。

# **MQRC\_SELECTOR\_NOT\_UNIQUE**

對於只允許一個實例的必要參數,在工具袋內存在兩個以上選取元實例。

# **MQRC\_SELECTOR\_WRONG\_TYPE**

mqAdd 字串或 mqSet 字串已用來將 MQIACF\_INQUIRY 選取器新增至工具袋。

# **MQRC\_STORAGE\_NOT\_AVAILABLE**

儲存體不足。

# **MQRCF\_COMMAND\_FAILED**

指令失敗; 失敗的詳細資料包含在回覆工具袋內系統產生的工具袋中。

# **mqExecute 的使用注意事項**

- 1. 如果未指定 AdminQ, 在傳送管理指令訊息之前, MQAI 會檢查指令伺服器是否在作用中。不過, 如果 指令伺服器不在作用中, MQAI 就不會啟動它。 如果您要傳送許多管理指令訊息,建議您開啟 SYSTEM.ADMIN.COMMAND.QUEUE 您自己,並在每一個管理要求上傳遞管理佇列的控點。
- 2. 在 ResponseQ 參數中指定 MQHO\_NONE 值可簡化 mqExecute 呼叫的使用, 但如果應用程式反覆地發 出 mqExecute (例如, 從迴圈內), 則會反覆地建立並刪除回應佇列。 在此狀況下, 應用程式本身最好在 任何 mqExecute 呼叫之前開啟回應佇列,並在發出所有 mqExecute 呼叫之後關閉回應佇列。
- 3. 如果管理指令導致傳送訊息類型為 MQMT\_REQUEST 的訊息, 則呼叫會等待選項工具袋中 MQIACF\_WAIT\_INTERVAL 資料項目指定的時間。
- 4. 如果在處理呼叫期間發生錯誤,回應工具袋可能包含來自回覆訊息的部分資料,但資料通常不完整。

# **mqExecute 的 C 語言呼叫**

mqExecute (Hconn, Command, OptionsBag, AdminBag, ResponseBag, AdminQ, ResponseQ, CompCode, Reason);

宣告參數如下:

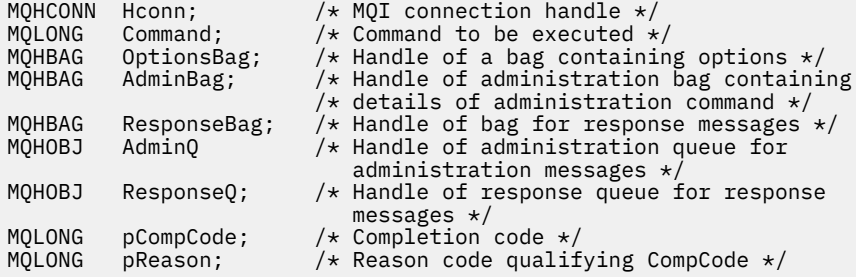

# **mqExecute 的 Visual Basic 呼叫**

(僅在 Windows 上受支援。)

mqExecute (Hconn, Command, OptionsBag, AdminBag, ResponseBag, AdminQ, ResponseQ, CompCode, Reason);

宣告參數如下:

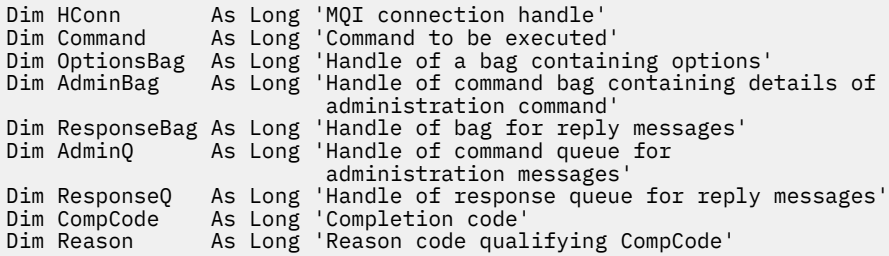

#### **Multi 使用** *mqExecute* **呼叫的程式碼範例**

兩個程式碼範例顯示如何使用 mqExecute 來建立本端佇列及查詢佇列屬性。

# **範例: 使用 mqExecute 來建立本端佇列**

下列範例會在佇列管理程式上建立訊息長度上限為 100 個位元組的本端佇列:

/\* Create a bag for the data you want in your PCF message  $\star/$ mqCreateBag(MQCBO\_ADMIN\_BAG, &hbagRequest)  $/*$  Create a bag to be filled with the response from the command server  $*/$ mqCreateBag(MQCBO\_ADMIN\_BAG, &hbagResponse) /\* Create a queue \*/ /\* Supply queue name \*/ mqAddString(hbagRequest, MQCA\_Q\_NAME, "QBERT") /\* Supply queue type \*/ mqAddString(hbagRequest, MQIA\_Q\_TYPE, MQQT\_LOCAL) /\* Maximum message length is an optional parameter \*/ mqAddString(hbagRequest, MQIA\_MAX\_MSG\_LENGTH, 100)  $/*$  Ask the command server to create the queue  $*/$ mqExecute(MQCMD\_CREATE\_Q, hbagRequest, hbagResponse)  $/*$  Tidy up memory allocated  $*/$ mqDeleteBag(hbagRequest) mqDeleteBag(hbagResponse)

# **範例: 使用 mqExecute 來查詢佇列屬性**

下列範例會查詢特定佇列的所有屬性。 mqAdd 查詢呼叫可識別要由 mqExecute 上的 Inquire 參數傳回之佇 列的所有 IBM MQ 物件屬性:

 $/*$  Create a bag for the data you want in your PCF message  $*/$ mqCreateBag(MQCBO\_ADMIN\_BAG, &hbagRequest) /\* Create a bag to be filled with the response from the command server  $*/$ mqCreateBag(MQCBO\_ADMIN\_BAG, &hbagResponse) /\* Inquire about a queue by supplying its name  $*/$ /\* (other parameters are optional)  $*/$ mqAddString(hbagRequest, MQCA\_Q\_NAME, "QBERT")

 $/*$  Request the command server to inquire about the queue  $*/$ mqExecute(MQCMD\_INQUIRE\_Q, hbagRequest, hbagResponse)

/\* If it worked, the attributes of the queue are returned  $*/$  $/*$  in a system bag within the response bag  $*/$ mqInquireBag(hbagResponse, MQHA\_BAG\_HANDLE, 0, &hbagAttributes)

/\* Inquire the name of the queue and its current depth  $*/$ mqInquireString(hbagAttributes, MQCA\_Q\_NAME, &stringAttribute) mqInquireString(hbagAttributes, MQIA\_CURRENT\_Q\_DEPTH, &integerAttribute)

/\* Tidy up memory allocated \*/ mqDeleteBag(hbagRequest) mqDeleteBag(hbagResponse)

使用 mqExecute 是管理 IBM MQ 最簡單的方式,但可以使用低階呼叫 [mqBagToBuffer](#page-2195-0) 和 [mqBufferToBag](#page-2197-0)。 如需使用這些呼叫的相關資訊,請參閱 使用 MQAI 來簡化 PCF 的使用。

# <u>\_\_Multi\_\_\_</u>mgGet 工具袋

mqGetBag 呼叫會從指定佇列中移除訊息,並將訊息資料轉換為資料工具袋。

# **mqGet 工具袋的語法**

**mqGet 工具袋** *(Hconn, Hobj, MsgDesc, GetMsgOpts, HBag, CompCode, Reason)*

#### **mqGet 工具袋的參數**

**Hconn (MQHCONN)-輸入** MQI 連線控點。

#### **Hobj (MQHOBJ)-輸入**

要從中擷取訊息之佇列的物件控點。 此控點是由應用程式所發出之前的 MQOPEN 呼叫所傳回。 必須開 啟佇列以供輸入。

#### **MsgDesc (MQMD)-輸入/輸出**

訊息描述子 (如需相關資訊,請參閱 MQMD-訊息描述子 )。

如果訊息中 *Format* 欄位的值不是 MQFMT\_ADMIN、MQFMT\_EVENT 或 MQFMT\_PCF ,則為 MQRC\_FORMAT\_NOT\_SUPPORTED 結果。

如果在進入呼叫時,應用程式 MQMD 中的 *Encoding* 欄位具有 MQENC\_NATIVE 及 MQGMO\_CONVERT 以外的值, 則 MQRC\_ENCODING\_NOT\_SUPPORTED 會產生結果。 此外, 如果未指定 MQGMO\_CONVERT ,則 **Encoding** 參數的值必須是擷取應用程式的 MQENC\_NATIVE; 如果未指定,則 同樣 MQRC\_ENCODING\_NOT\_SUPPORTED 結果。

#### **GetMsg 選項 (MQGMO)-輸入/輸出**

取得訊息選項 (如需相關資訊,請參閱 MQGMO-取得訊息選項 )。

無法指定 MQGMO\_ACCEPT\_TRUNCATED\_MSG; 如果是, 則會產生 MQRC\_OPTIONS\_ERROR。 在 16 位 元或 32 位元 Window 環境中不支援 MQGMO\_LOCK 及 MQGMO\_UNLOCK。 僅在 32 位元 Window 環境 中支援 MQGMO\_SET\_SIGNAL。

#### **HBag (MQHBAG)-輸入/輸出**

放置所擷取訊息的工具袋控點。 在將訊息放入工具袋之前, MQAI 會對工具袋執行 mqClear 工具袋呼 叫。

#### **MQHB\_NONE**

取得擷取的訊息。 這提供從佇列中刪除訊息的方法。

如果指定 MQGMO\_BROWSE\_ \* 選項,此值會將瀏覽游標設為選取的訊息; 在此情況下不會刪除它。

#### **CompCode (MQLONG)-輸出**

完成碼。

#### **原因 (MQLONG)-輸出**

定義 *CompCode* 的原因碼。

下列原因碼指出 mqGetBag 呼叫可能會傳回警告及錯誤狀況:

#### **MQRC\_ \***

來自 MQGET 呼叫或工具袋操作的任何內容。

#### **MQRC\_bAG\_CONVERSION\_ERROR**

資料無法轉換成工具袋。

這指出要轉換成工具袋的資料格式有問題 (例如, 訊息不是有效的 PCF)。

如果從佇列破壞性地擷取訊息 (亦即, 不瀏覽佇列), 則此原因碼指出已捨棄該訊息。

#### **MQRC\_BAG\_WRONG\_TYPE**

輸入資料工具袋是群組工具袋。

# **MQRC\_ENCODING\_NOT\_SUPPORTED**

不支援編碼 ;MQMD 的 *Encoding* 欄位中的值必須是 MQENC\_NATIVE。

#### **不支援 MQRC\_FORMAT\_NOT\_SUPPORTED**

不支援格式; 訊息中的 *Format* 名稱不是 MQFMT\_ADMIN、MQFMT\_EVENT 或 MQFMT\_PCF。 如果 從佇列破壞性地擷取訊息 (亦即,不瀏覽佇列) ,則此原因碼指出已捨棄該訊息。

#### **MQRC\_HBAG\_ERROR**

工具袋控點無效。

#### **MQRC\_INCONSISTENT\_ITEM\_TYPE**

選取元第二個出現項目的資料類型與第一個出現項目的資料類型不同。

#### **MQRC\_SELECTOR\_OUT\_OF\_RANGE**

選取元不在呼叫的有效範圍內。

# **MQRC\_STORAGE\_NOT\_AVAILABLE**

儲存體不足。

#### **MQRC\_SYSTEM\_BAG\_NOT\_ALTERABLE**

無法變更或刪除系統工具袋。

# **mqGet 工具袋的使用注意事項**

- 1. 此呼叫只能傳回具有受支援格式的訊息。 如果訊息具有不受支援的格式, 則會捨棄該訊息, 且呼叫會以 適當的原因碼完成。
- 2. 如果在工作單元內擷取訊息 (即使用 MQGMO\_SYNCPOINT 選項) ,且該訊息具有不受支援的格式,則可 以取消工作單元,恢復佇列上的訊息。 這容許使用 MQGET 呼叫來取代 mqGetBag 呼叫來擷取訊息。

# **mqGet 工具袋的 C 語言呼叫**

mqGetBag (hConn, hObj, &MsgDesc, &GetMsgOpts, hBag, CompCode, Reason);

宣告參數如下:

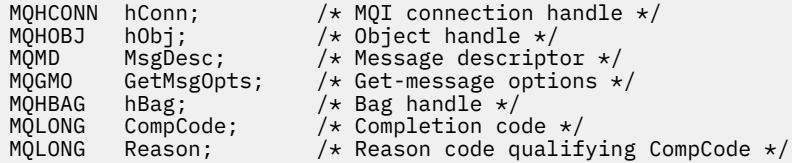

# **mqGet 工具袋的 Visual Basic 呼叫**

(僅在 Windows 上受支援。)

mqGetBag (HConn, HObj, MsgDesc, GetMsgOpts, Bag, CompCode, Reason);

宣告參數如下:

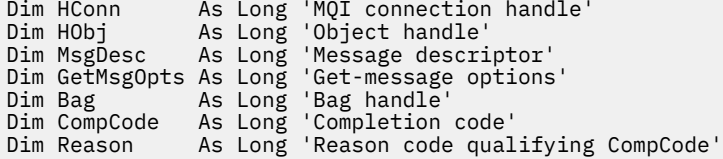

# **Multi mqInquire 工具袋**

mqInquireBag 呼叫會查詢工具袋中存在的工具袋控點值。 資料項目可以是使用者項目或系統項目。

# **mqInquire 工具袋的語法**

**mqInquire 工具袋** *(Bag, Selector, ItemIndex, ItemValue, CompCode, Reason)*

# **mqInquire 工具袋的參數**

# **工具袋 (MQHBAG)-輸入**

要查詢的袋把手。 袋可以是使用者袋或系統袋。

#### **選取器 (MQLONG)-輸入**

識別要查詢之項目的選取器。

如果選取元小於零 (即系統選取元) ,則選取元必須是 MQAI 支援的選取元; 如果不是,則 MQRC\_SELECTOR\_NOT\_SUPPORTED 結果。

指定的選取元必須存在於工具袋中 ;MQRC\_SELECTOR\_NOT\_PRESENT 結果 (如果不是的話)。

項目的資料類型必須符合呼叫所隱含的資料類型 ;MQRC\_SELECTOR\_WROK\_TYPE 結果 (如果不是的 話)。

可以為 **Selector** 指定下列特殊值:

#### **MQSEL\_ANY\_SELECTOR**

要查詢的項目是 **ItemIndex** 參數所識別的使用者或系統項目。

#### **MQSEL\_ANY\_USER\_SELECTOR**

要查詢的項目是 **ItemIndex** 參數所識別的使用者項目。

#### **MQSEL\_ANY\_SYSTEM\_SELECTOR**

要查詢的項目是 **ItemIndex** 參數所識別的系統項目。

#### **ItemIndex (MQLONG)-輸入**

要查詢的資料項目的索引。

此值必須為零或大於零, 或特殊值 MQIND\_NONE。 如果值小於零且不是 MQIND\_NONE, 則會產生 MQRC\_INDEX\_ERROR。 如果項目尚未呈現在工具袋中,則會產生 MQRC\_INDEX\_NOT\_PRESENT 結 果。

可以指定下列特殊值:

#### **無 MQIND\_NONE**

這指定在工具袋中只能出現一次選取元。如果出現多次,則為 MORC\_SELECTOR\_NOT\_UNIQUE 結 果。

如果為 Selector 參數指定 MQSEL\_ANY\_SELECTOR , 則 ItemIndex 參數是相對於同時包含使用 者項目及系統項目之項目集的索引,且必須為零或以上。

如果為 Selector 參數指定 MOSEL ANY USER SELECTOR, 則 ItemIndex 參數是相對於系統項 目集的索引,且必須大於或等於零。

如果為 **Selector** 參數指定 MQSEL\_ANY\_SYSTEM\_SELECTOR ,則 **ItemIndex** 參數是相對於系統 項目集的索引,且必須大於或等於零。

如果指定明確選取元值,則 **ItemIndex** 參數是相對於具有該選取元值且可以是 MQIND\_NONE、零 或更大的項目集的索引。

#### **ItemValue (MQHBAG)-輸出**

工具袋中項目的值。

**CompCode (MQLONG)-輸出**

完成碼。

#### **原因 (MQLONG)-輸出**

定義 *CompCode* 的原因碼。

下列原因碼指出可以從 mqInquireBag 呼叫傳回錯誤狀況:

#### **MQRC\_HBAG\_ERROR** 工具袋控點無效。

# **MQRC\_INDEX\_ERROR**

索引無效 (使用其中一個 MQSEL\_ANY\_xxx\_SELECTOR 值指定索引為負數且非 MQIND\_NONE 或 MQIND\_NONE)。

**MQRC\_INDEX\_NOT\_PRESENT** 在給定選取器的工具袋內沒有具有指定索引的項目。

- **MQRC\_ITEM\_VALUE\_ERROR ItemValue** 參數無效 (參數位址無效)。
- **MQRC\_SELECTOR\_NOT\_PRESENT** 工具袋內沒有具有指定選取元的項目。
- **不支援 MQRC\_SELECTOR\_NOT\_SUPPORTED** MQAI 不支援指定的系統選取元。
- **MQRC\_SELECTOR\_NOT\_UNIQUE** 當指定選取元在工具袋內出現多次時, 指定 MQIND\_NONE。
- **MQRC\_SELECTOR\_OUT\_OF\_RANGE** 選取元不在呼叫的有效範圍內。
- **MQRC\_SELECTOR\_WRONG\_TYPE** 資料項目呼叫的資料類型錯誤。

**MQRC\_STORAGE\_NOT\_AVAILABLE** 儲存體不足。

# **mqInquire 工具袋的 C 語言呼叫**

mqInquireBag (Bag, Selector, ItemIndex, &ItemValue, &CompCode, &Reason);

宣告參數如下:

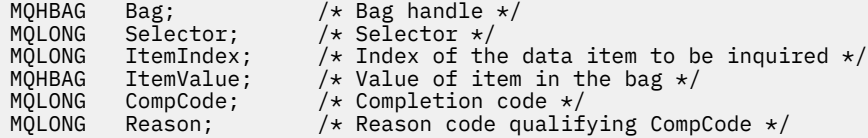

# **mqInquireBag 的 Visual Basic 呼叫**

(僅在 Windows 上受支援。)

mqInquireBag (Bag, Selector, ItemIndex, ItemValue, CompCode, Reason

宣告參數如下:

Dim Bag As Long 'Bag handle' Dim Selector As Long 'Selector' Dim ItemIndex As Long 'Index of the data item to be inquired' Dim ItemValue As Long 'Value of item in the bag' Dim CompCode As Long 'Completion code' Dim Reason As Long 'Reason code qualifying CompCode'

# **Multi mqInquireByteString**

mqInquireByteString 呼叫會要求工具袋中存在位元組字串資料項目的值。 資料項目可以是使用者項目或系 統項目。

# **mqInquireByteString 的語法**

**mqInquireByteString** *(Bag, Selector, ItemIndex, Bufferlength, Buffer, ByteStringLength, CompCode, Reason)*

# **mqInquireByteString 的參數**

### **工具袋 (MQHBAG)-輸入**

與查詢相關的袋的把手。 袋可以是使用者袋或系統袋。

#### **選取器 (MQLONG)-輸入**

與查詢相關之項目的選取器。

如果選取元小於零 (即系統選取元) ,則選取元必須是 MQAI 支援的選取元; 如果不是,則 MQRC\_SELECTOR\_NOT\_SUPPORTED 結果。

指定的選取元必須存在於工具袋中 ;MQRC\_SELECTOR\_NOT\_PRESENT 結果 (如果不是的話)。

項目的資料類型必須與呼叫所隱含的資料類型相同 ;MQRC\_SELECTOR\_WROK\_TYPE 如果不是,則會產 生結果。

可以為 *Selector* 指定下列特殊值:

#### **MQSEL\_ANY\_SELECTOR**

要查詢的項目是 *ItemIndex* 所識別的使用者或系統項目。

#### **MQSEL\_ANY\_USER\_SELECTOR**

要查詢的項目是 *ItemIndex* 所識別的使用者項目。

#### **MQSEL\_ANY\_SYSTEM\_SELECTOR**

要查詢的項目是 *ItemIndex* 所識別的系統項目。

#### **ItemIndex (MQLONG)-輸入**

與查詢相關的資料項目的索引。 此值必須為零或大於零,或特殊值 MQIND\_NONE。 如果值小於零且不 是 MQIND\_NONE, 則會產生 MQRC\_INDEX\_ERROR。 如果項目尚未呈現在工具袋中, 則會產生 MQRC\_INDEX\_NOT\_PRESENT 結果。 可以指定下列特殊值:

#### **無 MQIND\_NONE**

這指定在工具袋中只能出現一次選取元。如果出現多次,則為 MORC\_SELECTOR\_NOT\_UNIQUE 結 果。

如果為 **Selector** 參數指定 MQSEL\_ANY\_SELECTOR ,則 **ItemIndex** 是相對於同時包含使用者項 目及系統項目之項目集的索引,且必須為零或以上。

如果針對 Selector 參數指定 MQSEL\_ANY\_USER\_SELECTOR , 則 ItemIndex 是相對於使用者項 目集的索引,且必須大於或等於零。

如果為 **Selector** 指定 MQSEL\_ANY\_SYSTEM\_SELECTOR ,則 **ItemIndex** 是相對於系統項目集的 索引,且必須大於或等於零。

如果指定明確選取元值,則 **ItemIndex** 是相對於具有該選取元值且可以是 MQIND\_NONE、零或更 大的項目集的索引。

#### **BufferLength (MQLONG)-輸入**

接收位元組字串的緩衝區長度 (以位元組為單位)。 零是有效值。

#### **緩衝區 (MQBYTE x BufferLength)-輸出**

接收位元組字串的緩衝區。 長度由 **BufferLength** 參數提供。 如果對 **BufferLength** 指定零,則可 以對 **Buffer** 參數的位址指定空值指標; 在所有其他情況下,必須對 **Buffer** 參數指定有效 (非空值) 位 址。

字串會以空值填補至緩衝區的長度。如果字串長於緩衝區,則會截斷字串以適合;在此情況下, *ByteStringLength* 指出容納字串而不截斷所需的緩衝區大小。

#### **ByteString 長度 (MQLONG)-輸出**

包含在工具袋中的字串長度 (以位元組為單位)。 如果 **Buffer** 參數太小,則傳回的字串長度小於 *ByteStringLength*。

#### **CompCode (MQLONG)-輸出**

完成碼。

**原因 (MQLONG)-輸出** 定義 *CompCode* 的原因碼。 下列原因碼指出可以從 mqInquireByteString 呼叫傳回錯誤及警告狀況: **MQRC\_BUFFER\_ERROR** 緩衝區參數無效 (無效參數位址或緩衝區無法完全存取)。 **MQRC\_BUFFER\_LENGTH\_ERROR** 緩衝區長度無效。 **MQRC\_HBAG\_ERROR** 工具袋控點無效。 **MQRC\_INDEX\_ERROR** 索引無效 (使用其中一個 MQSEL\_ANY\_xxx\_SELECTOR 值指定索引為負數且非 MQIND\_NONE 或 MQIND\_NONE)。 **MQRC\_INDEX\_NOT\_PRESENT** 在給定選取器的工具袋內沒有具有指定索引的項目。 **MQRC\_SELECTOR\_NOT\_PRESENT** 工具袋內沒有具有指定選取元的項目。 **不支援 MQRC\_SELECTOR\_NOT\_SUPPORTED** MQAI 不支援指定的系統選取元。 **MQRC\_SELECTOR\_NOT\_UNIQUE** 當指定選取元在工具袋中出現多次時,指定 MQIND\_NONE。 **MQRC\_SELECTOR\_OUT\_OF\_RANGE** 選取元不在呼叫的有效範圍內。 **MQRC\_SELECTOR\_WRONG\_TYPE** 資料項目呼叫的資料類型錯誤。 **MQRC\_STORAGE\_NOT\_AVAILABLE** 儲存體不足。 **MQRC\_STRING\_LENGTH\_ERROR ByteStringLength** 參數無效 (參數位址無效)。 **MQRC\_STRING\_TRUNCATED** 輸出緩衝區的資料太長,已被截斷。

# **mqInquireByteString 的 C 語言呼叫**

mqInquireByteString (Bag, Selector, ItemIndex, BufferLength, Buffer, &StringLength, &CompCode, &Reason);

宣告參數如下:

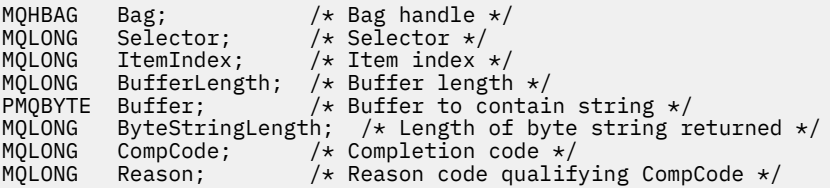

# **mqInquireByteString 的 Visual Basic 呼叫**

(僅在 Windows 上受支援。)

mqInquireByteString Bag, Selector, ItemIndex, BufferLength, Buffer, StringLength, CompCode, Reason

宣告參數如下:

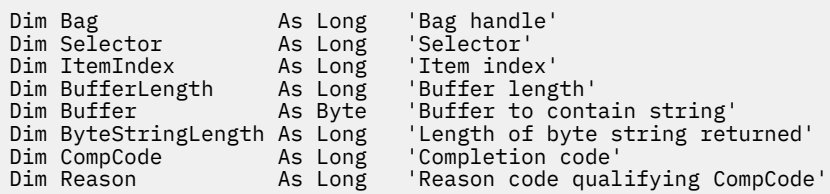

# **mqInquireByteString 過濾器**

mqInquireByteString 過濾器呼叫會要求工具袋中存在位元組字串過濾器項目的值及運算子。 資料項目可以 是使用者項目或系統項目。

# **mqInquireByteString 過濾器的語法**

**mqInquireByteString 過濾器** *(Bag, Selector, ItemIndex, Bufferlength, Buffer, ByteStringLength, Operator, CompCode, Reason)*

# **mqInquireByteString 過濾器的參數**

#### **工具袋 (MQHBAG)-輸入**

與查詢相關的袋的把手。 袋可以是使用者袋或系統袋。

#### **選取器 (MQLONG)-輸入**

與查詢相關之項目的選取器。

如果選取元小於零 (即系統選取元) ,則選取元必須是 MQAI 支援的選取元; 如果不是,則 MQRC\_SELECTOR\_NOT\_SUPPORTED 結果。

指定的選取元必須存在於工具袋中;MQRC\_SELECTOR\_NOT\_PRESENT 結果 (如果不是的話)。

項目的資料類型必須與呼叫所隱含的資料類型相同 ;MQRC\_SELECTOR\_WROK\_TYPE 如果不是,則會產 生結果。

可以為 *Selector* 指定下列特殊值:

#### **MQSEL\_ANY\_SELECTOR**

要查詢的項目是 *ItemIndex* 所識別的使用者或系統項目。

#### **MQSEL\_ANY\_USER\_SELECTOR**

要查詢的項目是 *ItemIndex* 所識別的使用者項目。

### **MQSEL\_ANY\_SYSTEM\_SELECTOR**

要查詢的項目是 *ItemIndex* 所識別的系統項目。

#### **ItemIndex (MQLONG)-輸入**

與查詢相關的資料項目的索引。 此值必須為零或大於零,或特殊值 MQIND\_NONE。 如果值小於零且不 是 MQIND\_NONE , 則會產生 MQRC\_INDEX\_ERROR。 如果項目尚未呈現在工具袋中,則會產生 MORC\_INDEX\_NOT\_PRESENT 結果。 可以指定下列特殊值:

#### **無 MQIND\_NONE**

這指定在工具袋中只能出現一次選取元。 如果出現多次,則為 MQRC\_SELECTOR\_NOT\_UNIQUE 結 果。

如果為 Selector 參數指定 MQSEL\_ANY\_SELECTOR ,則 ItemIndex 是相對於同時包含使用者項 目及系統項目之項目集的索引,且必須為零或以上。

如果針對 Selector 參數指定 MQSEL\_ANY\_USER\_SELECTOR ,則 ItemIndex 是相對於使用者項 目集的索引,且必須大於或等於零。

如果為 Selector 指定 MQSEL\_ANY\_SYSTEM\_SELECTOR ,則 ItemIndex 是相對於系統項目集的 索引,且必須大於或等於零。

如果指定明確選取元值,則 **ItemIndex** 是相對於具有該選取元值且可以是 MQIND\_NONE、零或更 大的項目集的索引。

#### **BufferLength (MQLONG)-輸入**

接收狀況位元組字串的緩衝區長度 (以位元組為單位)。 零是有效值。

#### **緩衝區 (MQBYTE x BufferLength)-輸出**

接收條件位元組字串的緩衝區。 長度由 **BufferLength** 參數提供。 如果對 **BufferLength** 指定零, 則可以對 **Buffer** 參數的位址指定空值指標; 在所有其他情況下,必須對 **Buffer** 參數指定有效 (非空值) 位址。

字串會以空白填補緩衝區的長度; 字串不是以空值結尾。 如果字串長於緩衝區,則會截斷字串以適合; 在 此情況下, **ByteStringLength** 指出容納字串而不截斷所需的緩衝區大小。

#### **ByteString 長度 (MQLONG)-輸出**

內含在工具袋中的條件字串長度 (以位元組為單位)。 如果 **Buffer** 參數太小,則傳回的字串長度小於 **StringLength**。

#### **運算子 (MQLONG)-輸出**

袋中的位元組字串過濾器運算子。

# **CompCode (MQLONG)-輸出**

完成碼。

#### **原因 (MQLONG)-輸出**

定義 *CompCode* 的原因碼。

下列原因碼指出可以從 mqInquireByteString 過濾呼叫傳回錯誤及警告狀況:

#### **MQRC\_BUFFER\_ERROR**

緩衝區參數無效 (無效參數位址或緩衝區無法完全存取)。

#### **MQRC\_BUFFER\_LENGTH\_ERROR**

緩衝區長度無效。

### **MQRC\_FILTER\_OPERATOR\_ERROR**

過濾器運算子無效。

#### **MQRC\_HBAG\_ERROR**

工具袋控點無效。

#### **MQRC\_INDEX\_ERROR**

索引無效 (使用其中一個 MOSEL\_ANY\_xxx\_SELECTOR 值指定索引為負數且非 MOIND\_NONE 或 MQIND\_NONE)。

# **MQRC\_INDEX\_NOT\_PRESENT**

在給定選取器的工具袋內沒有具有指定索引的項目。

**MQRC\_SELECTOR\_NOT\_PRESENT** 工具袋內沒有具有指定選取元的項目。

**不支援 MQRC\_SELECTOR\_NOT\_SUPPORTED** MQAI 不支援指定的系統選取元。

**MQRC\_SELECTOR\_NOT\_UNIQUE** 當指定選取元在工具袋中出現多次時,指定 MQIND\_NONE。

- **MQRC\_SELECTOR\_OUT\_OF\_RANGE** 選取元不在呼叫的有效範圍內。
- **MQRC\_SELECTOR\_WRONG\_TYPE** 資料項目呼叫的資料類型錯誤。

**MQRC\_STORAGE\_NOT\_AVAILABLE** 儲存體不足。

**MQRC\_STRING\_LENGTH\_ERROR ByteStringLength** 參數無效 (參數位址無效)。

**MQRC\_STRING\_TRUNCATED**

輸出緩衝區的資料太長,已被截斷。

# **mqInquireByteString 過濾器的 C 語言呼叫**

mqInquireByteStringFilter (Bag, Selector, ItemIndex, BufferLength, Buffer, &ByteStringLength, &Operator, &CompCode, &Reason);

宣告參數如下:

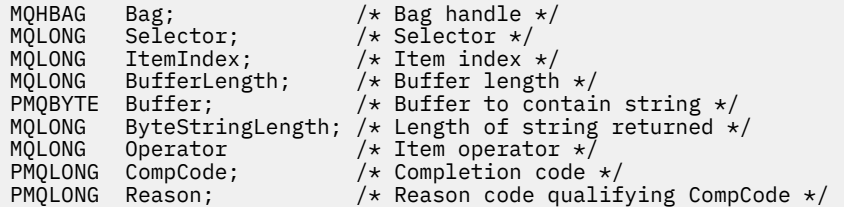

# **mqInquireByteString 過濾器的 Visual Basic 呼叫**

(僅在 Windows 上受支援。)

```
mqInquireByteStringFilter Bag, Selector, ItemIndex,
BufferLength, Buffer, ByteStringLength,
Operator, CompCode, Reason
```
宣告參數如下:

Dim Bag As Long 'Bag handle' Dim Selector As Long 'Selector' Dim ItemIndex As Long 'Item index' Dim BufferLength As Long 'Buffer length' Dim Buffer As String 'Buffer to contain string' Dim ByteStringLength As Long 'Length of byte string returned' Dim Operator As Long 'Operator' Dim CompCode As Long 'Completion code' Dim Reason As Long 'Reason code qualifying CompCode'

#### **mqInquire 整數** Multi.

mqInquire 整數呼叫會要求工具袋中存在的整數資料項目值。 資料項目可以是使用者項目或系統項目。

# **mqInquire 整數的語法**

**mqInquire 整數** *(Bag, Selector, ItemIndex, ItemValue, CompCode, Reason)*

# **mqInquire 整數的參數**

#### **工具袋 (MQHBAG)-輸入**

與查詢相關的袋的把手。 袋可以是使用者袋或系統袋。

#### **選取器 (MQLONG)-輸入**

選取器, 識別與查詢相關的項目。

如果選取元小於零 (系統選取元), 則選取元必須是 MQAI 所支援的選取元; 如果不是, 則 MORC\_SELECTOR\_NOT\_SUPPORTED 結果。

指定的選取元必須存在於工具袋中;MQRC\_SELECTOR\_NOT\_PRESENT 結果 (如果不是的話)。

項目的資料類型必須符合呼叫所隱含的資料類型 ;MQRC\_SELECTOR\_WROK\_TYPE 結果 (如果不是的 話)。

可以為 *Selector* 指定下列特殊值:

#### **MQSEL\_ANY\_SELECTOR**

要查詢的項目是 *ItemIndex* 所識別的使用者或系統項目。

#### **MQSEL\_ANY\_USER\_SELECTOR**

要查詢的項目是 *ItemIndex* 所識別的使用者項目。

#### **MQSEL\_ANY\_SYSTEM\_SELECTOR**

要查詢的項目是 *ItemIndex* 所識別的系統項目。

#### **ItemIndex (MQLONG)-輸入**

與查詢相關的資料項目的索引。 此值必須為零或大於零,或特殊值 MQIND\_NONE。 如果值小於零且不 是 MQIND\_NONE , 則會產生 MQRC\_INDEX\_ERROR。 如果項目尚未呈現在工具袋中, 則會產生 MORC\_INDEX\_NOT\_PRESENT 結果。 可以指定下列特殊值:

#### **無 MQIND\_NONE**

這指定在工具袋中只能出現一次選取元。如果出現多次,則為 MORC\_SELECTOR\_NOT\_UNIQUE 結 果。

如果為 *Selector* 指定 MQSEL\_ANY\_SELECTOR ,則 *ItemIndex* 是相對於同時包含使用者項目和系統 項目之項目集的索引,且必須為零或以上。

如果為 Selector 指定 MQSEL\_ANY\_USER\_SELECTOR, 則 ItemIndex 是相對於使用者項目集的索 引, 且必須為零或大於零。

如果為 *Selector* 指定 MQSEL\_ANY\_SYSTEM\_SELECTOR ,則 *ItemIndex* 是相對於系統項目集的索 引,且必須大於或等於零。

如果指定明確選取元值,則 *ItemIndex* 是相對於具有該選取元值且可以是 MQIND\_NONE、零或更大的 項目集的索引。

#### **ItemValue (MQLONG)-輸出**

工具袋中項目的值。

#### **CompCode (MQLONG)-輸出**

完成碼。

#### **原因 (MQLONG)-輸出**

定義 *CompCode* 的原因碼。

下列原因碼指出可以從 mqInquire 整數呼叫傳回錯誤狀況:

**MQRC\_HBAG\_ERROR**

工具袋控點無效。

**MQRC\_INDEX\_ERROR**

索引無效 (使用其中一個 MQSEL\_ANY\_xxx\_SELECTOR 值指定索引為負數且非 MQIND\_NONE 或 MQIND\_NONE)。

**MQRC\_INDEX\_NOT\_PRESENT** 在給定選取器的工具袋內沒有具有指定索引的項目。

**MQRC\_ITEM\_VALUE\_ERROR ItemValue** 參數無效 (參數位址無效)。

**MQRC\_SELECTOR\_NOT\_PRESENT** 工具袋內沒有具有指定選取元的項目。

**不支援 MQRC\_SELECTOR\_NOT\_SUPPORTED** MQAI 不支援指定的系統選取元。

**MQRC\_SELECTOR\_NOT\_UNIQUE** 當指定選取元在工具袋中出現多次時,指定 MQIND\_NONE。

**MQRC\_SELECTOR\_OUT\_OF\_RANGE** 選取元不在呼叫的有效範圍內。

**MQRC\_SELECTOR\_WRONG\_TYPE** 資料項目呼叫的資料類型錯誤。

**MQRC\_STORAGE\_NOT\_AVAILABLE** 儲存體不足。

# **mqInquire 整數的 C 語言呼叫**

mqInquireInteger (Bag, Selector, ItemIndex, &ItemValue, &CompCode, &Reason);

宣告參數如下:

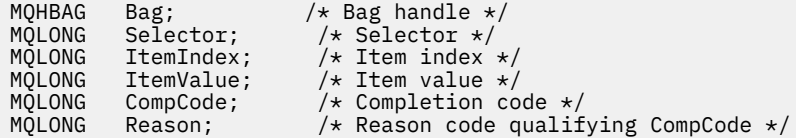

# **mqInquire 整數的 Visual Basic 呼叫**

(僅在 Windows 上受支援。)

mqInquireInteger Bag, Selector, ItemIndex, ItemValue, CompCode, Reason

宣告參數如下:

Dim Bag As Long 'Bag handle' Dim Selector As Long 'Selector' Dim ItemIndex As Long 'Item index' Dim ItemValue As Long 'Item value' Dim CompCode As Long 'Completion code' Dim Reason As Long 'Reason code qualifying CompCode'

#### Multi **mqInquireInteger64**

mqInquireInteger64 呼叫會要求工具袋中存在 64 位元整數資料項目的值。 資料項目可以是使用者項目或系 統項目。

# **mqInquireInteger64 的語法**

**mqInquireInteger64** *(Bag, Selector, ItemIndex, ItemValue, CompCode, Reason)*

# **mqInquireInteger64 的參數**

#### **工具袋 (MQHBAG)-輸入**

與查詢相關的袋的把手。 袋可以是使用者袋或系統袋。

#### **選取器 (MQLONG)-輸入**

選取器,識別與查詢相關的項目。

如果選取元小於零 (系統選取元), 則選取元必須是 MQAI 所支援的選取元; 如果不是, 則 MQRC\_SELECTOR\_NOT\_SUPPORTED 結果。

指定的選取元必須存在於工具袋中;MQRC\_SELECTOR\_NOT\_PRESENT 結果 (如果不是的話)。

項目的資料類型必須符合呼叫所隱含的資料類型;MQRC\_SELECTOR\_WROK\_TYPE 結果 (如果不是的 話)。

可以為 *Selector* 指定下列特殊值:

#### **MQSEL\_ANY\_SELECTOR**

要查詢的項目是 *ItemIndex* 所識別的使用者或系統項目。

**MQSEL\_ANY\_USER\_SELECTOR**

要查詢的項目是 *ItemIndex* 所識別的使用者項目。

### **MQSEL\_ANY\_SYSTEM\_SELECTOR**

要查詢的項目是 *ItemIndex* 所識別的系統項目。

#### **ItemIndex (MQLONG)-輸入**

與查詢相關的資料項目的索引。 此值必須為零或大於零,或特殊值 MQIND\_NONE。 如果值小於零且不 是 MQIND\_NONE, 則會產生 MQRC\_INDEX\_ERROR。 如果項目尚未呈現在工具袋中, 則會產生 MORC\_INDEX\_NOT\_PRESENT 結果。 可以指定下列特殊值:

#### **無 MQIND\_NONE**

這指定在工具袋中只能出現一次選取元。 如果出現多次,則為 MQRC\_SELECTOR\_NOT\_UNIQUE 結 果。

如果為 *Selector* 指定 MQSEL\_ANY\_SELECTOR , 則 *ItemIndex* 是相對於同時包含使用者項目和系統 項目之項目集的索引,且必須為零或以上。

如果為 *Selector* 指定 MQSEL\_ANY\_USER\_SELECTOR ,則 *ItemIndex* 是相對於使用者項目集的索 引,且必須為零或大於零。

如果為 *Selector* 指定 MQSEL\_ANY\_SYSTEM\_SELECTOR , 則 *ItemIndex* 是相對於系統項目集的索 引,且必須大於或等於零。

如果指定明確選取元值,則 *ItemIndex* 是相對於具有該選取元值且可以是 MQIND\_NONE、零或更大的 項目集的索引。

#### **ItemValue (MQINT64)-輸出**

工具袋中項目的值。

**CompCode (MQLONG)-輸出** 完成碼。

#### **原因 (MQLONG)-輸出**

定義 *CompCode* 的原因碼。

下列原因碼指出可以從 mqInquireInteger64 呼叫傳回錯誤狀況:

**MQRC\_HBAG\_ERROR** 工具袋控點無效。

**MQRC\_INDEX\_ERROR** 索引無效 (使用其中一個 MQSEL\_ANY\_xxx\_SELECTOR 值指定索引為負數且非 MQIND\_NONE 或 MQIND\_NONE)。

**MQRC\_INDEX\_NOT\_PRESENT** 在給定選取器的工具袋內沒有具有指定索引的項目。

- **MQRC\_ITEM\_VALUE\_ERROR ItemValue** 參數無效 (參數位址無效)。
- **MQRC\_SELECTOR\_NOT\_PRESENT** 工具袋內沒有具有指定選取元的項目。
- **不支援 MQRC\_SELECTOR\_NOT\_SUPPORTED**

MQAI 不支援指定的系統選取元。

- **MQRC\_SELECTOR\_NOT\_UNIQUE** 當指定選取元在工具袋中出現多次時,指定 MQIND\_NONE。
- **MQRC\_SELECTOR\_OUT\_OF\_RANGE** 選取元不在呼叫的有效範圍內。
- **MQRC\_SELECTOR\_WRONG\_TYPE** 資料項目呼叫的資料類型錯誤。
- **MQRC\_STORAGE\_NOT\_AVAILABLE** 儲存體不足。

# **mqInquireInteger64 的 C 語言呼叫**

mqInquireInteger64 (Bag, Selector, ItemIndex, &ItemValue, &CompCode, &Reason);

宣告參數如下:

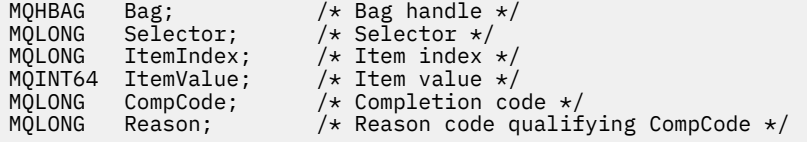

# **mqInquireInteger64 的 Visual Basic 呼叫**

(僅在 Windows 上受支援。)

mqInquireInteger64 Bag, Selector, ItemIndex, ItemValue, CompCode, Reason

宣告參數如下:

Dim Bag As Long 'Bag handle' Dim Selector As Long 'Selector' Dim ItemIndex As Long 'Item index' Dim ItemValue As Long 'Item value' Dim CompCode As Long 'Completion code' Dim Reason As Long 'Reason code qualifying CompCode'

#### Multi **mqInquireIntegerFilter**

mqInquireIntegerFilter 呼叫會要求工具袋中存在整數過濾器項目的值及運算子。 資料項目可以是使用者項 目或系統項目。

# **mqInquireIntegerFilter 的語法**

**mqInquireIntegerFilter** *(Bag, Selector, ItemIndex, ItemValue, Operator, CompCode, Reason)*

# **mqInquireIntegerFilter 的參數**

#### **工具袋 (MQHBAG)-輸入**

與查詢相關的袋的把手。 袋可以是使用者袋或系統袋。

#### **選取器 (MQLONG)-輸入**

選取器,識別與查詢相關的項目。

如果選取元小於零 (系統選取元), 則選取元必須是 MQAI 所支援的選取元; 如果不是, 則 MQRC\_SELECTOR\_NOT\_SUPPORTED 結果。

指定的選取元必須存在於工具袋中;MQRC\_SELECTOR\_NOT\_PRESENT 結果 (如果不是的話)。

項目的資料類型必須符合呼叫所隱含的資料類型 ;MQRC\_SELECTOR\_WROK\_TYPE 結果 (如果不是的 話)。

可以為 *Selector* 指定下列特殊值:

#### **MQSEL\_ANY\_SELECTOR**

要查詢的項目是 *ItemIndex* 所識別的使用者或系統項目。

#### **MQSEL\_ANY\_USER\_SELECTOR**

要查詢的項目是 *ItemIndex* 所識別的使用者項目。

#### **MQSEL\_ANY\_SYSTEM\_SELECTOR**

要查詢的項目是 *ItemIndex* 所識別的系統項目。

#### **ItemIndex (MQLONG)-輸入**

與查詢相關的資料項目的索引。 此值必須為零或大於零,或特殊值 MQIND\_NONE。 如果值小於零且不 是 MQIND\_NONE , 則會產生 MQRC\_INDEX\_ERROR。 如果項目尚未呈現在工具袋中,則會產生 MORC\_INDEX\_NOT\_PRESENT 結果。 可以指定下列特殊值:

#### **無 MQIND\_NONE**

這指定在工具袋中只能出現一次選取元。如果出現多次, 則為 MQRC\_SELECTOR\_NOT\_UNIQUE 結 果。

如果為 *Selector* 指定 MQSEL\_ANY\_SELECTOR , 則 *ItemIndex* 是相對於同時包含使用者項目和系統 項目之項目集的索引,且必須為零或以上。

如果為 Selector 指定 MQSEL\_ANY\_USER\_SELECTOR, 則 ItemIndex 是相對於使用者項目集的索 引,且必須為零或大於零。

如果為 *Selector* 指定 MQSEL\_ANY\_SYSTEM\_SELECTOR , 則 *ItemIndex* 是相對於系統項目集的索 引,且必須大於或等於零。

如果指定明確選取元值,則 *ItemIndex* 是相對於具有該選取元值且可以是 MQIND\_NONE、零或更大的 項目集的索引。

**ItemValue (MQLONG)-輸出**

條件值。

# **運算子 (MQLONG)-輸出**

袋子中的整數過濾器運算子。

#### **CompCode (MQLONG)-輸出**

完成碼。

**原因 (MQLONG)-輸出**

定義 *CompCode* 的原因碼。

下列原因碼指出可以從 mqInquireIntegerFilter 呼叫傳回錯誤狀況:

**MQRC\_FILTER\_OPERATOR\_ERROR** 過濾器運算子無效。

**MQRC\_HBAG\_ERROR** 工具袋控點無效。

**MQRC\_INDEX\_ERROR** 索引無效 (使用其中一個 MQSEL\_ANY\_xxx\_SELECTOR 值指定索引為負數且非 MQIND\_NONE 或 MQIND\_NONE)。

**MQRC\_INDEX\_NOT\_PRESENT** 在給定選取器的工具袋內沒有具有指定索引的項目。

**MQRC\_ITEM\_VALUE\_ERROR ItemValue** 參數無效 (參數位址無效)。

**MQRC\_SELECTOR\_NOT\_PRESENT** 工具袋內沒有具有指定選取元的項目。

**不支援 MQRC\_SELECTOR\_NOT\_SUPPORTED** MQAI 不支援指定的系統選取元。

**MQRC\_SELECTOR\_NOT\_UNIQUE** 當指定選取元在工具袋中出現多次時,指定 MQIND\_NONE。

**MQRC\_SELECTOR\_OUT\_OF\_RANGE** 選取元不在呼叫的有效範圍內。

**MQRC\_SELECTOR\_WRONG\_TYPE** 資料項目呼叫的資料類型錯誤。

**MQRC\_STORAGE\_NOT\_AVAILABLE** 儲存體不足。

# **mqInquireIntegerFilter 的 C 語言呼叫**

mqInquireIntegerFilter (Bag, Selector, ItemIndex, &ItemValue, &Operator, &CompCode, &Reason);

宣告參數如下:

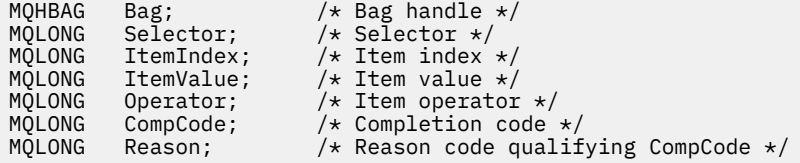

# **mqInquireIntegerFilter 的 Visual Basic 呼叫**

(僅在 Windows 上受支援。)

mqInquireIntegerFilter Bag, Selector, ItemIndex, ItemValue, Operator, CompCode, Reason

宣告參數如下:

```
Dim Bag As Long 'Bag handle'
Dim Selector As Long 'Selector'
Dim ItemIndex As Long 'Item index'
Dim ItemValue As Long 'Item value'
Dim Operator As Long 'Item operator'
Dim CompCode As Long 'Completion code'
Dim Reason As Long 'Reason code qualifying CompCode'
```
# **Multi mqInquireItemInfo**

mqInquireItemInfo 呼叫會傳回工具袋中指定項目的相關資訊。 資料項目可以是使用者項目或系統項目。

# **mqInquireItemInfo 的語法**

**mqInquireItemInfo** *(Bag, Selector, ItemIndex, ItemType, OutSelector, CompCode, Reason)*

# **mqInquireItemInfo 的參數**

**工具袋 (MQHBAG)-輸入**

要查詢的袋的把手。

袋可以是使用者袋或系統袋。

#### **選取器 (MQLONG)-輸入**

識別要查詢之項目的選取器。

如果選取元小於零 (即系統選取元) ,則選取元必須是 MQAI 支援的選取元; 如果不是,則 MQRC\_SELECTOR\_NOT\_SUPPORTED 結果。

指定的選取元必須存在於工具袋中 ;MQRC\_SELECTOR\_NOT\_PRESENT 結果 (如果不是的話)。

可以為 **Selector** 指定下列特殊值:

#### **MQSEL\_ANY\_SELECTOR**

要查詢的項目是 **ItemIndex** 參數所識別的使用者或系統項目。

**MQSEL\_ANY\_USER\_SELECTOR** 要查詢的項目是 **ItemIndex** 參數所識別的使用者項目。

#### **MQSEL\_ANY\_SYSTEM\_SELECTOR**

要查詢的項目是 **ItemIndex** 參數所識別的系統項目。

#### **ItemIndex (MQLONG)-輸入**

要查詢的資料項目的索引。

項目必須存在於工具袋內 :MQRC\_INDEX\_NOT\_PRESENT 結果 (如果不是的話)。 此值必須為零或大於 零, 或下列特殊值:

#### **無 MQIND\_NONE**

這指定在工具袋中只能出現一次選取元。 如果出現多次,則為 MQRC\_SELECTOR\_NOT\_UNIQUE 結 果。

如果為 Selector 參數指定 MQSEL\_ANY\_SELECTOR , 則 ItemIndex 參數是相對於同時包含使用 者項目及系統項目之項目集的索引,且必須為零或以上。

如果為 Selector 參數指定 MQSEL\_ANY\_USER\_SELECTOR ,則 ItemIndex 參數是相對於系統項 目集的索引,且必須大於或等於零。

如果為 Selector 參數指定 MQSEL\_ANY\_SYSTEM\_SELECTOR ,則 ItemIndex 參數是相對於系統 項目集的索引,且必須大於或等於零。 如果指定明確選取元值,則 **ItemIndex** 參數是相對於具有 該選取元值且可以是 MQIND\_NONE、零或更大的項目集的索引。

#### **ItemType (MQLONG)-輸出**

所指定資料項目的資料類型。

可以傳回下列項目:

**MQ 項目 \_ 工具袋**

袋柄項目。

**MQITEM\_BYTE\_STRING** 位元組字串。

**MQITEM\_INTEGER** 整數項目。

**MQITEM\_INTEGER\_FILTER** 整數過濾器。

**MQITEM\_INTEGER64** 64 位元整數項目。

**MQITEM\_STRING** 字串項目。

**MQITEM\_STRING\_FILTER** 字串過濾器。

**OutSelector (MQLONG)-輸出** 所指定資料項目的選取器。

**CompCode (MQLONG)-輸出** 完成碼。

**原因 (MQLONG)-輸出**

定義 *CompCode* 的原因碼。

下列原因碼指出可以從 mqInquireItemInfo 呼叫傳回錯誤狀況:

**MQRC\_HBAG\_ERROR** 工具袋控點無效。

**MQRC\_INDEX\_ERROR** MOIND\_NONE 與其中一個 MOSEL\_ANY\_XXX\_SELECTOR 值一起指定。

**MQRC\_INDEX\_NOT\_PRESENT** 在給定選取器的工具袋內沒有具有指定索引的項目。

**MQRC\_ITEM\_TYPE\_ERROR ItemType** 參數無效 (參數位址無效)。

- **MQRC\_OUT\_SELECTOR\_ERROR OutSelector** 參數無效 (參數位址無效)。
- **MQRC\_SELECTOR\_NOT\_PRESENT** 工具袋內沒有具有指定選取元的項目。
- **不支援 MQRC\_SELECTOR\_NOT\_SUPPORTED** MQAI 不支援指定的系統選取元。
- **MQRC\_SELECTOR\_NOT\_UNIQUE** 當指定選取元在工具袋中出現多次時,指定 MQIND\_NONE。
- **MQRC\_SELECTOR\_OUT\_OF\_RANGE** 選取元不在呼叫的有效範圍內。

**MQRC\_STORAGE\_NOT\_AVAILABLE** 儲存體不足。

# **mqInquireItemInfo 的 C 語言呼叫**

mqInquireItemInfo (Bag, Selector, ItemIndex, &OutSelector, &ItemType, &CompCode, &Reason);

宣告參數如下:

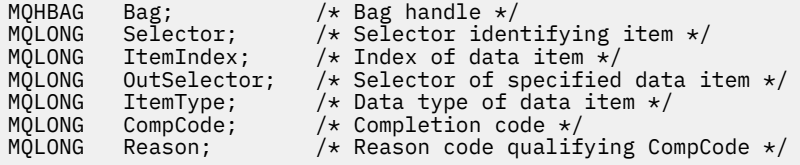

# **mqInquireItemInfo 的 Visual Basic 呼叫**

(僅在 Windows 上受支援。)

mqInquireItemInfo Bag, Selector, ItemIndex, OutSelector, ItemType, CompCode, Reason

宣告參數如下:

```
Dim Bag             As Long 'Bag handle'
Dim Selector As Long 'Selector identifying item'
Dim ItemIndex As Long 'Index of data item'
Dim OutSelector As Long 'Selector of specified data item'
Dim ItemType As Long 'Data type of data item'
Dim CompCode As Long 'Completion code'
Dim Reason As Long 'Reason code qualifying CompCode'
```
# **Multi** mqInquire 字串

mqInquire 字串呼叫會要求工具袋中存在的字元資料項目的值。 資料項目可以是使用者項目或系統項目。

# **mqInquire 字串的語法**

**mqInquire 字串** *(Bag, Selector, ItemIndex, Bufferlength, Buffer, StringLength, CodedCharSetId, CompCode, Reason)*

#### **mqInquire 字串的參數**

**工具袋 (MQHBAG)-輸入** 與查詢相關的袋的把手。 袋可以是使用者袋或系統袋。

#### **選取器 (MQLONG)-輸入**

與查詢相關之項目的選取器。

如果選取元小於零 (即系統選取元) ,則選取元必須是 MQAI 支援的選取元; 如果不是,則 MQRC\_SELECTOR\_NOT\_SUPPORTED 結果。

指定的選取元必須存在於工具袋中 ;MQRC\_SELECTOR\_NOT\_PRESENT 結果 (如果不是的話)。

項目的資料類型必須與呼叫所隱含的資料類型相同 ;MQRC\_SELECTOR\_WROK\_TYPE 如果不是,則會產 生結果。

可以為 *Selector* 指定下列特殊值:

#### **MQSEL\_ANY\_SELECTOR**

要查詢的項目是 *ItemIndex* 所識別的使用者或系統項目。

#### **MQSEL\_ANY\_USER\_SELECTOR**

要查詢的項目是 *ItemIndex* 所識別的使用者項目。

# **MQSEL\_ANY\_SYSTEM\_SELECTOR**

要查詢的項目是 *ItemIndex* 所識別的系統項目。

#### **ItemIndex (MQLONG)-輸入**

與查詢相關的資料項目的索引。 此值必須為零或大於零,或特殊值 MQIND\_NONE。 如果值小於零且不 是 MQIND\_NONE , 則會產生 MQRC\_INDEX\_ERROR。 如果項目尚未呈現在工具袋中,則會產生 MORC\_INDEX\_NOT\_PRESENT 結果。 可以指定下列特殊值:

#### **無 MQIND\_NONE**

這指定在工具袋中只能出現一次選取元。 如果出現多次,則為 MQRC\_SELECTOR\_NOT\_UNIQUE 結 果。

如果為 Selector 參數指定 MQSEL\_ANY\_SELECTOR ,則 ItemIndex 是相對於同時包含使用者項 目及系統項目之項目集的索引,且必須為零或以上。

如果針對 Selector 參數指定 MQSEL\_ANY\_USER\_SELECTOR , 則 ItemIndex 是相對於使用者項 目集的索引,且必須大於或等於零。

如果為 Selector 指定 MQSEL\_ANY\_SYSTEM\_SELECTOR ,則 ItemIndex 是相對於系統項目集的 索引,且必須大於或等於零。

如果指定明確選取元值,則 **ItemIndex** 是相對於具有該選取元值且可以是 MQIND\_NONE、零或更 大的項目集的索引。

#### **BufferLength (MQLONG)-輸入**

接收字串的緩衝區長度 (以位元組為單位)。 零是有效值。

#### **緩衝區 (MQCHAR x** *BufferLength***)-輸出**

接收字串的緩衝區。 長度由 **BufferLength** 參數提供。 如果對 **BufferLength** 指定零,則可以對 **Buffer** 參數的位址指定空值指標; 在所有其他情況下,必須對 **Buffer** 參數指定有效 (非空值) 位址。

字串會以空白填補緩衝區的長度; 字串不是以空值結尾。 如果字串長於緩衝區,則會截斷字串以適合; 在 此情況下, **StringLength** 指出容納字串而不截斷所需的緩衝區大小。

#### **StringLength (MQLONG)-輸出**

包含在工具袋中的字串長度 (以位元組為單位)。 如果 **Buffer** 參數太小,則傳回的字串長度小於 *StringLength*。

#### **CodedCharSetId (MQLONG)-輸出**

字串中字元資料的編碼字集 ID。如果不需要, 此參數可以設為空值指標。

#### **CompCode (MQLONG)-輸出**

完成碼。

#### **原因 (MQLONG)-輸出**

定義 *CompCode* 的原因碼。

下列原因碼指出可以從 mqInquireString 呼叫傳回錯誤及警告狀況:

#### **MQRC\_BUFFER\_ERROR**

緩衝區參數無效 (無效參數位址或緩衝區無法完全存取)。

#### **MQRC\_BUFFER\_LENGTH\_ERROR**

緩衝區長度無效。

#### **MQRC\_HBAG\_ERROR**

工具袋控點無效。

#### **MQRC\_INDEX\_ERROR**

索引無效 (使用其中一個 MQSEL\_ANY\_xxx\_SELECTOR 值指定索引為負數且非 MQIND\_NONE 或 MQIND\_NONE)。

**MQRC\_INDEX\_NOT\_PRESENT** 在給定選取器的工具袋內沒有具有指定索引的項目。

# **MQRC\_SELECTOR\_NOT\_PRESENT**

工具袋內沒有具有指定選取元的項目。

**不支援 MQRC\_SELECTOR\_NOT\_SUPPORTED** MQAI 不支援指定的系統選取元。

**MQRC\_SELECTOR\_NOT\_UNIQUE** 當指定選取元在工具袋中出現多次時,指定 MQIND\_NONE。

#### **MQRC\_SELECTOR\_OUT\_OF\_RANGE**

選取元不在呼叫的有效範圍內。

#### **MQRC\_SELECTOR\_WRONG\_TYPE** 資料項目呼叫的資料類型錯誤。

**MQRC\_STORAGE\_NOT\_AVAILABLE** 儲存體不足。

**MQRC\_STRING\_LENGTH\_ERROR StringLength** 參數無效 (參數位址無效)。

**MQRC\_STRING\_TRUNCATED** 輸出緩衝區的資料太長,已被截斷。

# **mqInquire 字串的 C 語言呼叫**

mqInquireString (Bag, Selector, ItemIndex, BufferLength, Buffer, &StringLength, &CodedCharSetId, &CompCode, &Reason);

宣告參數如下:

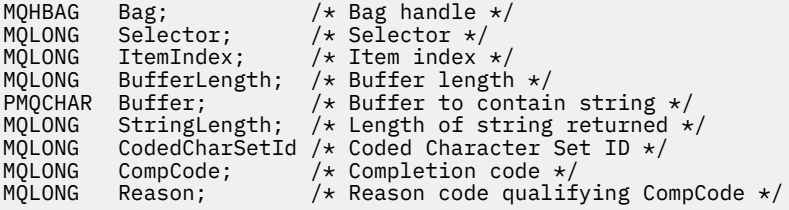

# **mqInquire 字串的 Visual Basic 呼叫**

(僅在 Windows 上受支援。)

mqInquireString Bag, Selector, ItemIndex, BufferLength, Buffer, StringLength, CodedCharSetId, CompCode, Reason

宣告參數如下:

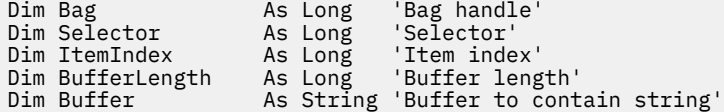
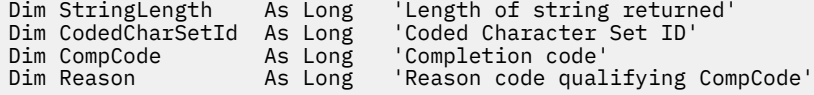

## **Multi mqInquireStringFilter**

mqInquireStringFilter 呼叫會要求工具袋中存在字串過濾器項目的值和運算子。 資料項目可以是使用者項目 或系統項目。

## **mqInquireStringFilter 的語法**

**mqInquireStringFilter** *(Bag, Selector, ItemIndex, Bufferlength, Buffer, StringLength, CodedCharSetId, Operator, CompCode, Reason)*

### **mqInquireStringFilter 的參數**

### **工具袋 (MQHBAG)-輸入**

與查詢相關的袋的把手。 袋可以是使用者袋或系統袋。

### **選取器 (MQLONG)-輸入**

與查詢相關之項目的選取器。

如果選取元小於零 (即系統選取元) ,則選取元必須是 MQAI 支援的選取元; 如果不是,則 MQRC\_SELECTOR\_NOT\_SUPPORTED 結果。

指定的選取元必須存在於工具袋中 ;MQRC\_SELECTOR\_NOT\_PRESENT 結果 (如果不是的話)。

項目的資料類型必須與呼叫所隱含的資料類型相同 ;MQRC\_SELECTOR\_WROK\_TYPE 如果不是,則會產 生結果。

可以為 *Selector* 指定下列特殊值:

### **MQSEL\_ANY\_SELECTOR**

要查詢的項目是 *ItemIndex* 所識別的使用者或系統項目。

### **MQSEL\_ANY\_USER\_SELECTOR**

要查詢的項目是 *ItemIndex* 所識別的使用者項目。

### **MQSEL\_ANY\_SYSTEM\_SELECTOR**

要查詢的項目是 *ItemIndex* 所識別的系統項目。

### **ItemIndex (MQLONG)-輸入**

與查詢相關的資料項目的索引。 此值必須為零或大於零,或特殊值 MQIND\_NONE。 如果值小於零且不 是 MQIND\_NONE , 則會產生 MQRC\_INDEX\_ERROR。 如果項目尚未呈現在工具袋中,則會產生 MQRC\_INDEX\_NOT\_PRESENT 結果。 可以指定下列特殊值:

### **無 MQIND\_NONE**

這指定在工具袋中只能出現一次選取元。 如果出現多次,則為 MQRC\_SELECTOR\_NOT\_UNIQUE 結 果。

如果為 Selector 參數指定 MQSEL\_ANY\_SELECTOR , 則 *ItemIndex* 是相對於同時包含使用者項 目及系統項目之項目集的索引,且必須為零或以上。

如果針對 Selector 參數指定 MQSEL\_ANY\_USER\_SELECTOR , 則 *ItemIndex* 是相對於使用者項 目集的索引,且必須大於或等於零。

如果為 *Selector* 指定 MQSEL\_ANY\_SYSTEM\_SELECTOR ,則 *ItemIndex* 是相對於系統項目集的 索引,且必須大於或等於零。

如果指定明確選取元值,則 *ItemIndex* 是相對於具有該選取元值且可以是 MQIND\_NONE、零或更 大的項目集的索引。

### **BufferLength (MQLONG)-輸入**

接收狀況字串的緩衝區長度 (以位元組為單位)。 零是有效值。

### **緩衝區 (MQCHAR x** *BufferLength***)-輸出**

接收條件字串的緩衝區。 長度由 **BufferLength** 參數提供。 如果對 **BufferLength** 指定零,則可以 對 **Buffer** 參數的位址指定空值指標; 在所有其他情況下,必須對 **Buffer** 參數指定有效 (非空值) 位 址。

字串會以空白填補緩衝區的長度; 字串不是以空值結尾。 如果字串長於緩衝區,則會截斷字串以適合; 在 此情況下, *StringLength* 指出容納字串而不截斷所需的緩衝區大小。

#### **StringLength (MQLONG)-輸出**

內含在工具袋中的條件字串長度 (以位元組為單位)。 如果 **Buffer** 參數太小,則傳回的字串長度小於 *StringLength*。

### **CodedCharSetId (MQLONG)-輸出**

字串中字元資料的編碼字集 ID。如果不需要, 此參數可以設為空值指標。

### **運算子 (MQLONG)-輸出**

袋中的字串過濾器運算子。

### **CompCode (MQLONG)-輸出**

完成碼。

### **原因 (MQLONG)-輸出**

定義 *CompCode* 的原因碼。

下列原因碼指出可以從 mqInquireStringFilter 呼叫傳回錯誤和警告狀況:

#### **MQRC\_BUFFER\_ERROR**

緩衝區參數無效 (無效參數位址或緩衝區無法完全存取)。

### **MQRC\_BUFFER\_LENGTH\_ERROR**

緩衝區長度無效。

### **MQRC\_FILTER\_OPERATOR\_ERROR** 過濾器運算子無效。

**MQRC\_HBAG\_ERROR**

工具袋控點無效。

### **MQRC\_INDEX\_ERROR**

索引無效 (使用其中一個 MQSEL\_ANY\_xxx\_SELECTOR 值指定索引為負數且非 MQIND\_NONE 或 MOIND\_NONE)。

### **MQRC\_INDEX\_NOT\_PRESENT** 在給定選取器的工具袋內沒有具有指定索引的項目。

**MQRC\_SELECTOR\_NOT\_PRESENT**

工具袋內沒有具有指定選取元的項目。

### **不支援 MQRC\_SELECTOR\_NOT\_SUPPORTED** MQAI 不支援指定的系統選取元。

**MQRC\_SELECTOR\_NOT\_UNIQUE** 當指定選取元在工具袋中出現多次時,指定 MQIND\_NONE。

### **MQRC\_SELECTOR\_OUT\_OF\_RANGE** 選取元不在呼叫的有效範圍內。

### **MQRC\_SELECTOR\_WRONG\_TYPE** 資料項目呼叫的資料類型錯誤。

### **MQRC\_STORAGE\_NOT\_AVAILABLE** 儲存體不足。

**MQRC\_STRING\_LENGTH\_ERROR StringLength** 參數無效 (參數位址無效)。

**MQRC\_STRING\_TRUNCATED**

輸出緩衝區的資料太長,已被截斷。

### **mqInquireStringFilter 的 C 語言呼叫**

mqInquireStringFilter (Bag, Selector, ItemIndex, BufferLength, Buffer, &StringLength, &CodedCharSetId, &Operator, &CompCode, &Reason);

宣告參數如下:

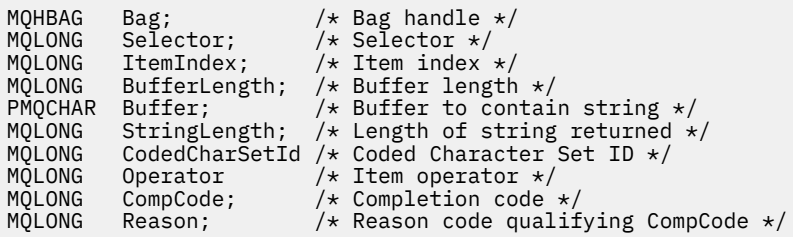

## **mqInquireStringFilter 的 Visual Basic 呼叫**

(僅在 Windows 上受支援。)

```
mqInquireStringFilter Bag, Selector, ItemIndex,
BufferLength, Buffer, StringLength, CodedCharSetId,
Operator, CompCode, Reason
```
宣告參數如下:

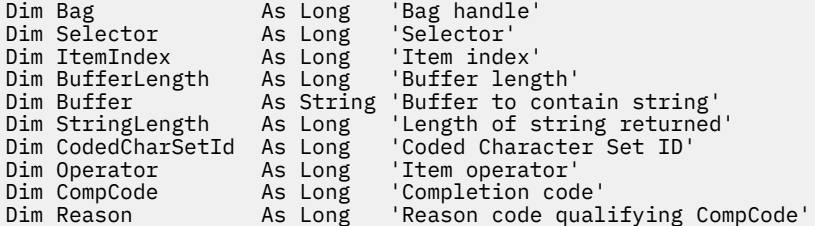

## **Multi** mqPad

mqPad 呼叫會以空白填補以空值結尾的字串。

### **mqPad 的語法**

**mqPad** *(String, BufferLength, Buffer, CompCode, Reason)*

### **mqPad 的參數**

**字串 (PMQCHAR)-輸入** 以空值結尾的字串。 空值指標對 **String** 參數的位址有效,表示長度為零的字串。

### **BufferLength (MQLONG)-輸入**

接收以空白填補之字串的緩衝區長度 (以位元組為單位)。 必須為零或大於零。

#### **緩衝區 (MQCHAR x** *BufferLength***)-輸出**

接收空白填補字串的緩衝區。 長度由 **BufferLength** 參數提供。 如果對 **BufferLength** 指定零,則 可以對 **Buffer** 參數的位址指定空值指標; 在所有其他情況下,必須對 **Buffer** 參數指定有效 (非空值) 位址。

如果 **String** 參數中第一個空值之前的字元數大於 **BufferLength** 參數,則會省略多餘字元,並產生 MQRC\_DATA\_TRUNCATED 結果。

### **CompCode (MQLONG)-輸出**

完成碼。

### **原因 (MQLONG)-輸出**

定義 *CompCode* 的原因碼。

下列原因碼指出可以從 mqPad 呼叫傳回的錯誤和警告狀況:

- **MQRC\_BUFFER\_ERROR** 緩衝區參數無效 (無效參數位址或緩衝區無法完全存取)。
- **MQRC\_BUFFER\_LENGTH\_ERROR** 緩衝區長度無效。
- **MQRC\_STRING\_ERROR** 字串參數無效 (無效的參數位址或緩衝區無法完全存取)。
- **MQRC\_STRING\_TRUNCATED** 輸出緩衝區的資料太長,已被截斷。

### **mqPad 的使用注意事項**

- 1. 如果緩衝區指標相同,則填補會就地完成。 否則,最多會將 *BufferLength* 個字元複製到第二個緩衝 區; 任何剩餘空間 (包括空值終止字元) 都會改寫為空格。
- 2. 如果 *String* 和 **Buffer** 參數部分重疊,則結果未定義。

### **mqPad 的 C 語言呼叫**

mqPad (String, BufferLength, Buffer, &CompCode, &Reason);

宣告參數如下:

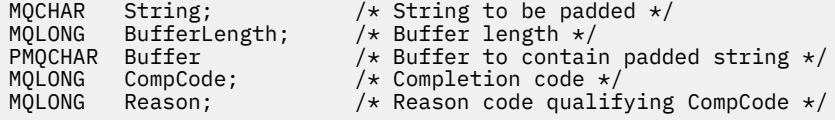

**註:** Visual Basic 不支援此呼叫。

## ■ Multi nqPut 工具袋

mqPutBag 呼叫會將指定工具袋的內容轉換為 PCF 訊息, 並將訊息傳送至指定的佇列。 在呼叫之後, 袋子 的內容保持不變。

### **mqPut 工具袋的語法**

**mqPut 工具袋** *(Hconn, Hobj, MsgDesc, PutMsgOpts, Bag, CompCode, Reason)*

### **mqPut 工具袋的參數**

### **Hconn (MQHCONN)-輸入**

MQI 連線控點。

#### **Hobj (MQHOBJ)-輸入**

要放置訊息之佇列的物件控點。 此控點是由應用程式所發出之前的 MQOPEN 呼叫所傳回。 必須開啟佇 列以供輸出。

### **MsgDesc (MQMD)-輸入/輸出**

訊息描述子。 (如需相關資訊,請參閱 MQMD-訊息描述子。)

如果 *Format* 欄位具有 MQFMT\_ADMIN、MQFMT\_EVENT 或 MQFMT\_PCF 以外的值,則 MQRC\_FORMAT\_NOT\_SUPPORTED 結果。

如果 *Encoding* 欄位具有 MQENC\_NATIVE 以外的值,則會產生 MORC\_ENCODING\_NOT\_SUPPORTED。

### **PutMsg 選項 (MQPMO)-輸入/輸出**

放置訊息選項。 (如需相關資訊, 請參閱 MQPMO-Put-message 選項。)

### **工具袋 (MQHBAG)-輸入**

要轉換為訊息之資料工具袋的控點。

如果工具袋包含管理訊息,且已使用 mgAddInquiry 將值插入工具袋,則 MQIASY\_COMMAND 資料項目 的值必須是 MQAI 可辨識的 INQUIRE 指令; 如果不是,則 MQRC\_INQUIRY\_COMMAND\_ERROR 結果。

如果工具袋包含巢狀系統工具袋,則為 MQRC\_NESTED\_BAG\_NOT\_SUPPORTED 結果。

### **CompCode (MQLONG)-輸出**

完成碼。

#### **原因 (MQLONG)-輸出**

定義 *CompCode* 的原因碼。 mqPutBag 呼叫可傳回下列原因碼,指出錯誤和警告狀況:

### **MQRC\_ \***

來自 MQPUT 呼叫或工具袋操作的任何項目。

#### **MQRC\_BAG\_WRONG\_TYPE**

輸入資料工具袋是群組工具袋。

### **MQRC\_ENCODING\_NOT\_SUPPORTED**

不支援編碼 (MQMD 中 *Encoding* 欄位的值必須是 MQENC\_NATIVE)。

#### **不支援 MQRC\_FORMAT\_NOT\_SUPPORTED**

不支援格式 (MQMD 中 *Format* 欄位的名稱必須是 MQFMT\_ADMIN、MQFMT\_EVENT 或 MQFMT\_PCF)。

### **MQRC\_HBAG\_ERROR**

工具袋控點無效。

#### **MQRC\_INQUIRY\_COMMAND\_ERROR**

mqAdd 與不是可辨識 INQUIRE 指令的指令碼一起使用的查詢呼叫。

### **MQRC\_NESTED\_BAG\_NOT\_SUPPORTED**

輸入資料工具袋包含一個以上巢狀系統工具袋。

### **MQRC\_PARAMETER\_MISSING**

管理訊息需要不在工具袋中的參數。 只有使用 MQCBO\_ADMIN\_BAG 或 MQCBO\_REORDER\_AS\_REQUIRED 選項建立的工具袋才會出現此原因碼。

### **MQRC\_SELECTOR\_WRONG\_TYPE**

mqAdd 字串或 mqSet 字串已用來將 MQIACF\_INQUIRY 選取器新增至工具袋。

## **MQRC\_STORAGE\_NOT\_AVAILABLE**

儲存體不足。

### **mqPut 工具袋的 C 語言呼叫**

mqPutBag (HConn, HObj, &MsgDesc, &PutMsgOpts, Bag, &CompCode, &Reason);

宣告參數如下:

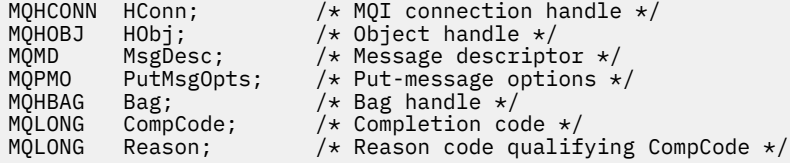

### **mqPut 工具袋的 Visual Basic 呼叫**

(僅在 Windows 上受支援。)

mqPutBag (HConn, HObj, MsgDesc, PutMsgOpts, Bag, CompCode, Reason);

宣告參數如下:

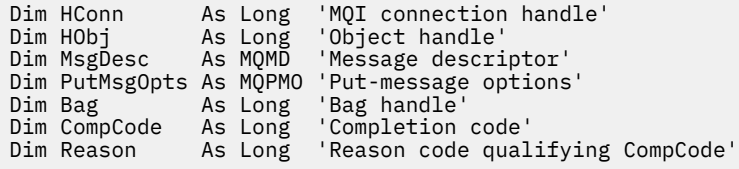

## **Multi mqSetByteString**

mqSetByteString 呼叫會修改已存在於工具袋中的位元組字串資料項目,或刪除所指定選取器的所有現有出 現項目,並在工具袋結尾新增出現項目。 資料項目通常是使用者項目,但也可以修改某些系統資料項目。

### **mqSetByteString 的語法**

**mqSetByteString** *(Bag, Selector, ItemIndex, Bufferlength, Buffer, CompCode, Reason)*

### **mqSetByteString 的參數**

### **工具袋 (MQHBAG)-輸入**

要設定的袋的把手。 這必須是使用者建立之工具袋的控點,而不是系統工具袋的控點; 如果您指定系統 工具袋的控點, 則 MQRC\_SYSTEM\_BAG\_NOT\_ALTERABLE 會產生結果。

### **選取器 (MQLONG)-輸入**

要修改之項目的選取器。

如果選取元小於零 (即系統選取元) ,則選取元必須是 MQAI 支援的選取元; 如果不是,則 MQRC\_SELECTOR\_NOT\_SUPPORTED 結果。

如果選取元是受支援的系統選取元,但卻是唯讀的,則 MQRC\_SYSTEM\_ITEM\_NOT\_ALTERABLE 會產生 結果。

如果選取元是可變更的系統選取元,但一律是單一實例選取元,且應用程式會嘗試在工具袋中建立第二 個實例,則 MQRC\_MULTIPLE\_INSTANCE\_ERROR 會產生結果。

如果選取元為零或大於零 (即使用者選取元), 並且使用 MQCBO\_CHECK\_SELECTORS 選項或作為管理工 具袋 (MOCBO\_ADMIN\_BAG) 建立工具袋, 則選取元必須在 MOBA\_FIRST 至 MOBA\_LAST; MQRC\_SELECTOR\_OUT\_OF\_RANG 範圍內 (如果不是的話)。 如果未指定 MQCBO\_CHECK\_SELECTORS, 則選取器可以是任何零或更大的值。

如果未針對 **ItemIndex** 參數指定 MQIND\_ALL ,則指定的選取器必須已存在於工具袋 中 ;MQRC\_SELECTOR\_NOT\_PRESENT 結果 (如果不是)。

如果未對 ItemIndex 參數指定 MQIND\_ALL, 則項目的資料類型必須與呼叫所隱含的資料類型相 同 ;MQRC\_SELECTOR\_WROW\_TYPE 結果 (如果不是)。

### **ItemIndex (MQLONG)-輸入**

這會識別要修改具有指定選取元之項目的出現項目。 該值必須為零或以上,或本主題中說明的其中一個 特殊值; 如果不是這些值, 則會產生 MQRC\_INDEX\_ERROR。

#### **零或更大**

具有指定索引的項目必須已存在於工具袋中;MORC\_INDEX\_NOT\_PRESENT 結果 (如果不是的話)。 索引會相對於工具袋中具有指定選取元的項目進行計數。 例如,如果工具袋中有五個項目具有指定 的選取器,則 *ItemIndex* 的有效值為 0 到 4。

#### **無 MQIND\_NONE**

這指定在工具袋中只能有一個指定的選取元出現。如果出現多次,則為 MQRC\_SELECTOR\_NOT\_UNIQUE 結果。

### **MQIND\_ALL**

這指定要從工具袋中刪除所指定選取元的所有現有出現項目 (如果有的話),並在工具袋結尾建立新 的選取元出現項目。

### **BufferLength (MQLONG)-輸入**

**Buffer** 參數中包含的位元組字串長度 (以位元組為單位)。 值必須為零或大於零。

### **緩衝區 (MQBYTE x** *BufferLength***)-輸入**

包含位元組字串的緩衝區。 長度由 **BufferLength** 參數提供。 如果對 **BufferLength** 指定零,則可 以對 **Buffer** 參數的位址指定空值指標; 在所有其他情況下,必須對 **Buffer** 參數指定有效 (非空值) 位 址。

**CompCode (MQLONG)-輸出**

完成碼。

#### **原因 (MQLONG)-輸出**

定義 *CompCode* 的原因碼。

下列原因碼指出可以從 mqSetByteString 呼叫傳回錯誤狀況:

#### **MQRC\_BUFFER\_ERROR**

緩衝區參數無效 (無效參數位址或緩衝區無法完全存取)。

**MQRC\_BUFFER\_LENGTH\_ERROR** 緩衝區長度無效。

**MQRC\_HBAG\_ERROR** 工具袋控點無效。

**MQRC\_INDEX\_ERROR** 索引無效 (索引為負數且不是 MQIND\_NONE 或 MQIND\_ALL)。

**MQRC\_INDEX\_NOT\_PRESENT** 在給定選取器的工具袋內沒有具有指定索引的項目。

**MQRC\_MULTIPLE\_INSTANCE\_ERROR** 系統選取元的多個實例無效。

**MQRC\_SELECTOR\_NOT\_PRESENT** 工具袋內沒有具有指定選取元的項目。

**不支援 MQRC\_SELECTOR\_NOT\_SUPPORTED** MQAI 不支援指定的系統選取元。

**MQRC\_SELECTOR\_NOT\_UNIQUE** 當指定選取元在工具袋中出現多次時,指定 MQIND\_NONE。

**MQRC\_SELECTOR\_OUT\_OF\_RANGE** 選取元不在呼叫的有效範圍內。

**MQRC\_SELECTOR\_WRONG\_TYPE** 資料項目呼叫的資料類型錯誤。

**MQRC\_STORAGE\_NOT\_AVAILABLE** 儲存體不足。

**MQRC\_SYSTEM\_BAG\_NOT\_ALTERABLE** 無法變更或刪除系統工具袋。

**MQRC\_SYSTEM\_ITEM\_NOT\_ALTERABLE** 系統項目是唯讀的,無法變更。

### **mqSetByteString 的 C 語言呼叫**

mqSetByteString (Bag, Selector, ItemIndex, BufferLength, Buffer, &CompCode, &Reason);

宣告參數如下:

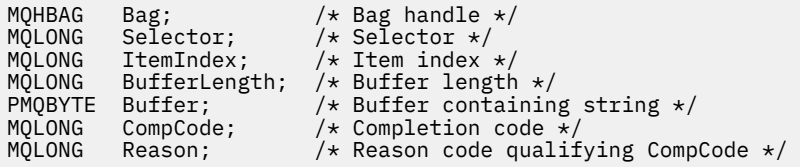

### **mqSetByteString 的 Visual Basic 呼叫**

(僅在 Windows 上受支援。)

mqSetByteString Bag, Selector, ItemIndex, BufferLength, Buffer, CompCode, Reason

宣告參數如下:

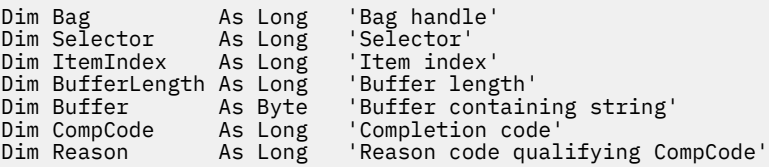

## **mqSetByteString 過濾器**

mqSetByteString 過濾呼叫會修改已存在於工具袋中的位元組字串過濾項目,或刪除所指定選取器的所有現 有出現項目,並在工具袋結尾新增出現項目。 資料項目通常是使用者項目,但也可以修改某些系統資料項 目。

### **mqSetByteString 過濾器的語法**

**mqSetByteString 過濾器** *(Bag, Selector, ItemIndex, Bufferlength, Buffer, Operator, CompCode, Reason)*

### **mqSetByteString 過濾器的參數**

### **工具袋 (MQHBAG)-輸入**

要設定的袋的把手。 這必須是使用者建立之工具袋的控點,而不是系統工具袋的控點; 如果您指定系統 工具袋的控點, 則 MQRC\_SYSTEM\_BAG\_NOT\_ALTERABLE 會產生結果。

### **選取器 (MQLONG)-輸入**

要修改之項目的選取器。

如果選取元小於零 (即系統選取元),則選取元必須是 MQAI 支援的選取元; 如果不是, 則 MQRC\_SELECTOR\_NOT\_SUPPORTED 結果。

如果選取元是受支援的系統選取元,但卻是唯讀的,則 MQRC\_SYSTEM\_ITEM\_NOT\_ALTERABLE 會產生 結果。

如果選取元是可變更的系統選取元,但一律是單一實例選取元,且應用程式會嘗試在工具袋中建立第二 個實例, 則 MQRC\_MULTIPLE\_INSTANCE\_ERROR 會產生結果。

如果選取元為零或大於零 (即使用者選取元) ,並且使用 MQCBO\_CHECK\_SELECTORS 選項或作為管理工 具袋 (MQCBO\_ADMIN\_BAG) 建立工具袋, 則選取元必須在 MQBA\_FIRST 至 MQBA\_LAST; MQRC\_SELECTOR\_OUT\_OF\_RANG 範圍內 (如果不是的話)。 如果未指定 MQCBO CHECK SELECTORS, 則選取器可以是任何零或更大的值。

如果未針對 **ItemIndex** 參數指定 MQIND\_ALL ,則指定的選取器必須已存在於工具袋 中;MORC\_SELECTOR\_NOT\_PRESENT 結果 (如果不是)。

如果未對 **ItemIndex** 參數指定 MQIND\_ALL ,則項目的資料類型必須與呼叫所隱含的資料類型相 同; MORC\_SELECTOR\_WROW\_TYPE 結果 (如果不是)。

### **ItemIndex (MQLONG)-輸入**

這會識別要修改具有指定選取元之項目的出現項目。 該值必須為零或以上,或本主題中說明的其中一個 特殊值; 如果不是這些值, 則會產生 MQRC\_INDEX\_ERROR。

### **零或更大**

具有指定索引的項目必須已存在於工具袋中 ;MQRC\_INDEX\_NOT\_PRESENT 結果 (如果不是的話)。 索引會相對於工具袋中具有指定選取元的項目進行計數。 例如,如果工具袋中有五個項目具有指定 的選取器,則 *ItemIndex* 的有效值為 0 到 4。

### **無 MQIND\_NONE**

這指定在工具袋中只能有一個指定的選取元出現。如果出現多次, 則為 MORC SELECTOR NOT UNIQUE 結果。

### **MQIND\_ALL**

這指定要從工具袋中刪除所指定選取元的所有現有出現項目 (如果有的話),並在工具袋結尾建立新 的選取元出現項目。

### **BufferLength (MQLONG)-輸入**

包含在 **Buffer** 參數中的條件位元組字串長度 (以位元組為單位)。 值必須為零或大於零。

### **緩衝區 (MQBYTE x** *BufferLength***)-輸入**

包含條件位元組字串的緩衝區。 長度由 **BufferLength** 參數提供。 如果對 **BufferLength** 指定零, 則可以對 **Buffer** 參數的位址指定空值指標; 在所有其他情況下,必須對 **Buffer** 參數指定有效 (非空值) 位址。

### **運算子 (MQLONG x** *Operator***)-輸入**

要放置在工具袋中的位元組字串過濾器運算子。 有效運算子的格式為 MQCFOP\_ \*。

### **CompCode (MQLONG)-輸出**

完成碼。

**原因 (MQLONG)-輸出**

定義 *CompCode* 的原因碼。

下列原因碼指出可以從 mqSetByteStringFilter 呼叫傳回錯誤狀況:

#### **MQRC\_BUFFER\_ERROR**

緩衝區參數無效 (無效參數位址或緩衝區無法完全存取)。

### **MQRC\_BUFFER\_LENGTH\_ERROR** 緩衝區長度無效。

**MQRC\_FILTER\_OPERATOR\_ERROR** 工具袋控點無效。

**MQRC\_HBAG\_ERROR** 工具袋控點無效。

**MQRC\_INDEX\_ERROR** 索引無效 (索引為負數且不是 MQIND\_NONE 或 MQIND\_ALL)。

**MQRC\_INDEX\_NOT\_PRESENT** 在給定選取器的工具袋內沒有具有指定索引的項目。

**MQRC\_MULTIPLE\_INSTANCE\_ERROR** 系統選取元的多個實例無效。

- **MQRC\_SELECTOR\_NOT\_PRESENT** 工具袋內沒有具有指定選取元的項目。
- **不支援 MQRC\_SELECTOR\_NOT\_SUPPORTED** MQAI 不支援指定的系統選取元。
- **MQRC\_SELECTOR\_NOT\_UNIQUE** 當指定選取元在工具袋中出現多次時,指定 MQIND\_NONE。
- **MQRC\_SELECTOR\_OUT\_OF\_RANGE** 選取元不在呼叫的有效範圍內。
- **MQRC\_SELECTOR\_WRONG\_TYPE** 資料項目呼叫的資料類型錯誤。
- **MQRC\_STORAGE\_NOT\_AVAILABLE** 儲存體不足。
- **MQRC\_SYSTEM\_BAG\_NOT\_ALTERABLE** 無法變更或刪除系統工具袋。
- **MQRC\_SYSTEM\_ITEM\_NOT\_ALTERABLE** 系統項目是唯讀的,無法變更。

### **mqSetByteString 過濾器的 C 語言呼叫**

mqSetByteStringFilter (Bag, Selector, ItemIndex, BufferLength, Buffer, Operator, &CompCode, &Reason);

宣告參數如下:

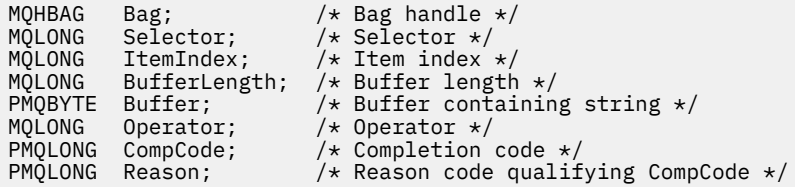

### **mqSetByteString 過濾器的 Visual Basic 呼叫**

(僅在 Windows 上受支援。)

mqSetByteStringFilter Bag, Selector, ItemIndex, BufferLength, Buffer, Operator, CompCode, Reason

宣告參數如下:

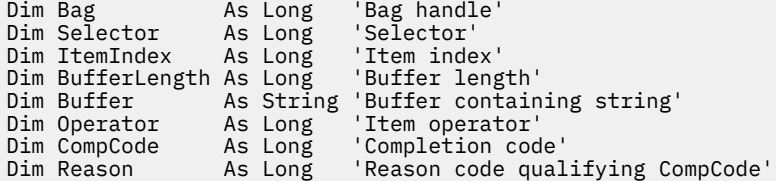

## **Multi** mqSet 整數

mqSet 整數呼叫會修改工具袋中已存在的整數項目,或刪除所指定選取元的所有現有出現項目,並在工具袋 結尾新增出現項目。 資料項目通常是使用者項目,但也可以修改特定的系統資料項目。

### **mqSet 整數的語法**

**mqSet 整數** *(Bag, Selector, ItemIndex, ItemValue, CompCode, Reason)*

### **mqSet 整數的參數**

#### **工具袋 (MQHBAG)-輸入**

要設定的袋的把手。 這必須是使用者所建立工具袋的控點,而不是系統工具袋的控 點:MORC SYSTEM BAG NOT ALTERABLE 結果 (如果您指定的控點參照系統工具袋)。

#### **選取器 (MQLONG)-輸入**

要修改之項目的選取器。 如果選取元小於零 (即系統選取元) ,則選取元必須是 MQAI 支援的選取元; 如 果不是,則 MQRC\_SELECTOR\_NOT\_SUPPORTED 結果。

如果選取元是受支援的系統選取元,但是唯讀的,則為 MQRC\_SYSTEM\_ITEM\_NOT\_ALTERABLE 結果。

如果選取元是可變更的系統選取元,但一律是單一實例選取元,且應用程式會嘗試在工具袋中建立第二 個實例,則 MQRC\_MULTIPLE\_INSTANCE\_ERROR 會產生結果。

如果選取元是零或以上 (亦即使用者選取元) ,且使用 MQCBO\_CHECK\_SELECTORS 選項或作為管理工具 袋 (MQCBO\_ADMIN\_BAG) 建立工具袋,則選取元必須在 MQIA\_FIRST 到 MQIA\_LAST;

MQRC\_SELECTOR\_OUT\_OF\_RANG 範圍內 (如果不是的話)。 如果未指定 MQCBO\_CHECK\_SELECTORS, 則選取器可以是任何零或更大的值。

如果未針對 **ItemIndex** 參數指定 MQIND\_ALL ,則指定的選取器必須已存在於工具袋 中 ;MQRC\_SELECTOR\_NOT\_PRESENT 結果 (如果不是)。

如果未對 ItemIndex 參數指定 MQIND\_ALL ,則項目的資料類型必須與呼叫所隱含的資料類型一 致 ;MQRC\_SELECTOR\_WROW\_TYPE 結果 (如果不是)。

### **ItemIndex (MQLONG)-輸入**

此值識別具有要修改之指定選取元的項目出現項目。該值必須為零或以上,或本主題中說明的其中一個 特殊值; 如果不是這些值,則會產生 MQRC\_INDEX\_ERROR。

#### **零或更大**

具有指定索引的項目必須已存在於工具袋中;MORC\_INDEX\_NOT\_PRESENT 結果 (如果不是的話)。 索引會相對於工具袋中具有指定選取元的項目進行計數。 例如,如果工具袋中有五個項目具有指定 的選取器,則 *ItemIndex* 的有效值為 0 到 4。

### **無 MQIND\_NONE**

這指定在工具袋中只能出現一次指定的選取元。如果出現多次,則為 MQRC\_SELECTOR\_NOT\_UNIQUE 結果。

### **MQIND\_ALL**

這指定要從工具袋中刪除所指定選取元的所有現有出現項目 (如果有的話) , 並在工具袋結尾建立新 的選取元出現項目。

**註:** 對於系統選取器,不會變更順序。

#### **ItemValue (MQLONG)-輸入**

要放置在工具袋中的整數值。

### **CompCode (MQLONG)-輸出**

完成碼。

### **原因 (MQLONG)-輸出**

定義 *CompCode* 的原因碼。

下列原因碼指出可以從 mqSet 整數呼叫傳回錯誤和警告狀況:

**MQRC\_HBAG\_ERROR** 工具袋控點無效。

**MQRC\_INDEX\_ERROR** 索引無效 (索引為負數且不是 MQIND\_NONE 或 MQIND\_ALL)。

**MQRC\_INDEX\_NOT\_PRESENT** 在給定選取器的工具袋內沒有具有指定索引的項目。

### **MQRC\_MULTIPLE\_INSTANCE\_ERROR** 系統選取元的多個實例無效。

**MQRC\_SELECTOR\_NOT\_PRESENT** 工具袋內沒有具有指定選取元的項目。

## **不支援 MQRC\_SELECTOR\_NOT\_SUPPORTED**

MQAI 不支援指定的系統選取元。

### **MQRC\_SELECTOR\_NOT\_UNIQUE** 當指定選取元在工具袋中出現多次時,指定 MQIND\_NONE。

**MQRC\_SELECTOR\_OUT\_OF\_RANGE** 呼叫的選取元不在有效範圍內。

### **MQRC\_SELECTOR\_WRONG\_TYPE** 資料項目呼叫的資料類型錯誤。

# **MQRC\_STORAGE\_NOT\_AVAILABLE**

儲存體不足。

## **MQRC\_SYSTEM\_BAG\_NOT\_ALTERABLE**

無法變更或刪除系統工具袋。

### **MQRC\_SYSTEM\_ITEM\_NOT\_ALTERABLE**

系統項目是唯讀的,無法變更。

### **mqSet 整數的 C 語言呼叫**

mqSetInteger (Bag, Selector, ItemIndex, ItemValue, &CompCode, &Reason);

宣告參數如下:

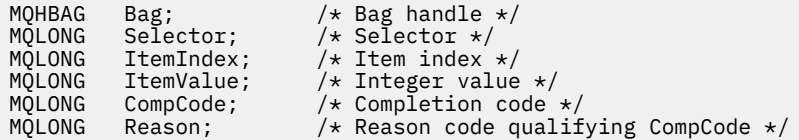

### **mqSet 整數的 Visual Basic 呼叫**

(僅在 Windows 上受支援。)

mqSetInteger Bag, Selector, ItemIndex, ItemValue, CompCode, Reason

宣告參數如下:

Dim Bag As Long 'Bag handle' Dim Selector As Long 'Selector' Dim ItemIndex As Long 'Item index' Dim ItemValue As Long 'Integer value' Dim CompCode As Long 'Completion code' Dim Reason As Long 'Reason code qualifying CompCode'

## **Multi mqSetInteger64**

mqSetInteger64 呼叫會修改工具袋中已存在的 64 位元整數項目,或刪除所有現有出現的指定選取器,並在 工具袋結尾新增出現項目。 資料項目通常是使用者項目,但也可以修改特定的系統資料項目。

### **mqSetInteger64 的語法**

**mqSetInteger64** *(Bag, Selector, ItemIndex, ItemValue, CompCode, Reason)*

### **mqSetInteger64 的參數**

### **工具袋 (MQHBAG)-輸入**

要設定的袋的把手。 這必須是使用者所建立工具袋的控點,而不是系統工具袋的控 點 ;MQRC\_SYSTEM\_BAG\_NOT\_ALTERABLE 結果 (如果您指定的控點參照系統工具袋)。

### **選取器 (MQLONG)-輸入**

要修改之項目的選取器。 如果選取元小於零 (即系統選取元), 則選取元必須是 MOAI 支援的選取元; 如 果不是,則 MQRC\_SELECTOR\_NOT\_SUPPORTED 結果。

如果選取元是受支援的系統選取元,但是唯讀的,則為 MQRC\_SYSTEM\_ITEM\_NOT\_ALTERABLE 結果。

如果選取元是可變更的系統選取元,但一律是單一實例選取元,且應用程式會嘗試在工具袋中建立第二 個實例,則 MQRC\_MULTIPLE\_INSTANCE\_ERROR 會產生結果。

如果選取元是零或以上 (亦即使用者選取元) ,且使用 MQCBO\_CHECK\_SELECTORS 選項或作為管理工具 袋 (MQCBO\_ADMIN\_BAG) 建立工具袋, 則選取元必須在 MQIA\_FIRST 到 MQIA\_LAST; MQRC\_SELECTOR\_OUT\_OF\_RANG 範圍內 (如果不是的話)。 如果未指定 MQCBO\_CHECK\_SELECTORS, 則選取器可以是任何零或更大的值。

如果未針對 ItemIndex 參數指定 MQIND\_ALL, 則指定的選取器必須已存在於工具袋 中 ;MQRC\_SELECTOR\_NOT\_PRESENT 結果 (如果不是)。

如果未對 ItemIndex 參數指定 MQIND\_ALL ,則項目的資料類型必須與呼叫所隱含的資料類型一 致 ;MQRC\_SELECTOR\_WROW\_TYPE 結果 (如果不是)。

#### **ItemIndex (MQLONG)-輸入**

此值識別具有要修改之指定選取元的項目出現項目。 該值必須為零或以上,或本主題中說明的其中一個 特殊值; 如果不是這些值, 則會產生 MQRC\_INDEX\_ERROR。

### **零或更大**

具有指定索引的項目必須已存在於工具袋中;MORC\_INDEX\_NOT\_PRESENT 結果 (如果不是的話)。 索引會相對於工具袋中具有指定選取元的項目進行計數。 例如,如果工具袋中有五個項目具有指定 的選取器,則 *ItemIndex* 的有效值為 0 到 4。

### **無 MQIND\_NONE**

這指定在工具袋中只能出現一次指定的選取元。如果出現多次, 則為 MQRC\_SELECTOR\_NOT\_UNIQUE 結果。

### **MQIND\_ALL**

這指定要從工具袋中刪除所指定選取元的所有現有出現項目 (如果有的話),並在工具袋結尾建立新 的選取元出現項目。

**註:** 對於系統選取器,不會變更順序。

### **ItemValue (MQINT64)-輸入**

要放置在工具袋中的整數值。

### **CompCode (MQLONG)-輸出**

完成碼。

### **原因 (MQLONG)-輸出**

定義 *CompCode* 的原因碼。

下列原因碼指出可以從 mqSetInteger64 呼叫傳回錯誤及警告狀況:

### **MQRC\_HBAG\_ERROR** 工具袋控點無效。

**MQRC\_INDEX\_ERROR**

索引無效 (索引為負數且不是 MQIND\_NONE 或 MQIND\_ALL)。

### **MQRC\_INDEX\_NOT\_PRESENT**

在給定選取器的工具袋內沒有具有指定索引的項目。

### **MQRC\_MULTIPLE\_INSTANCE\_ERROR**

系統選取元的多個實例無效。

### **MQRC\_SELECTOR\_NOT\_PRESENT** 工具袋內沒有具有指定選取元的項目。

**不支援 MQRC\_SELECTOR\_NOT\_SUPPORTED** MQAI 不支援指定的系統選取元。

### **MQRC\_SELECTOR\_NOT\_UNIQUE** 當指定選取元在工具袋中出現多次時,指定 MQIND\_NONE。

### **MQRC\_SELECTOR\_OUT\_OF\_RANGE** 呼叫的選取元不在有效範圍內。

#### **MQRC\_SELECTOR\_WRONG\_TYPE**

資料項目呼叫的資料類型錯誤。

### **MQRC\_STORAGE\_NOT\_AVAILABLE** 儲存體不足。

### **MQRC\_SYSTEM\_BAG\_NOT\_ALTERABLE** 無法變更或刪除系統工具袋。

**MQRC\_SYSTEM\_ITEM\_NOT\_ALTERABLE** 系統項目是唯讀的,無法變更。

### **mqSetInteger64 的 C 語言呼叫**

mqSetInteger64 (Bag, Selector, ItemIndex, ItemValue, &CompCode, &Reason);

宣告參數如下:

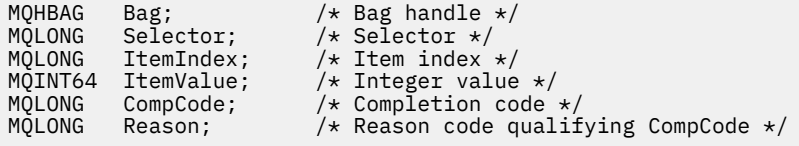

### **mqSetInteger64 的 Visual Basic 呼叫**

(僅在 Windows 上受支援。)

mqSetInteger64 Bag, Selector, ItemIndex, ItemValue, CompCode, Reason

宣告參數如下:

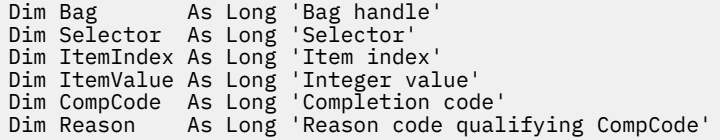

## **Multi mqSetIntegerFilter**

mqSetIntegerFilter 呼叫會修改已存在於工具袋中的整數過濾器項目,或刪除所有現有出現的指定選取器, 並在工具袋結尾新增出現項目。 資料項目通常是使用者項目,但也可以修改特定的系統資料項目。

## **mqSetIntegerFilter 的語法**

**mqSetIntegerFilter** *(Bag, Selector, ItemIndex, ItemValue, Operator, CompCode, Reason)*

### **mqSetIntegerFilter 的參數**

### **工具袋 (MQHBAG)-輸入**

要設定的袋的把手。 這必須是使用者所建立工具袋的控點,而不是系統工具袋的控 點 ;MQRC\_SYSTEM\_BAG\_NOT\_ALTERABLE 結果 (如果您指定的控點參照系統工具袋)。

### **選取器 (MQLONG)-輸入**

要修改之項目的選取器。 如果選取元小於零 (即系統選取元) ,則選取元必須是 MQAI 支援的選取元; 如 果不是, 則 MQRC\_SELECTOR\_NOT\_SUPPORTED 結果。

如果選取元是受支援的系統選取元,但是唯讀的,則為 MQRC\_SYSTEM\_ITEM\_NOT\_ALTERABLE 結果。

如果選取元是可變更的系統選取元,但一律是單一實例選取元,且應用程式會嘗試在工具袋中建立第二 個實例,則 MQRC\_MULTIPLE\_INSTANCE\_ERROR 會產生結果。

如果選取元是零或以上 (亦即使用者選取元) ,且使用 MQCBO\_CHECK\_SELECTORS 選項或作為管理工具 袋 (MQCBO\_ADMIN\_BAG) 建立工具袋,則選取元必須在 MQIA\_FIRST 到 MQIA\_LAST; MQRC\_SELECTOR\_OUT\_OF\_RANG 範圍內 (如果不是的話)。 如果未指定 MQCBO\_CHECK\_SELECTORS, 則選取器可以是任何零或更大的值。

如果未針對 **ItemIndex** 參數指定 MQIND\_ALL ,則指定的選取器必須已存在於工具袋 中 ;MQRC\_SELECTOR\_NOT\_PRESENT 結果 (如果不是)。

如果未對 ItemIndex 參數指定 MQIND\_ALL ,則項目的資料類型必須與呼叫所隱含的資料類型一 致 ;MQRC\_SELECTOR\_WROW\_TYPE 結果 (如果不是)。

#### **ItemIndex (MQLONG)-輸入**

此值識別具有要修改之指定選取元的項目出現項目。 該值必須為零或以上,或本主題中說明的其中一個 特殊值; 如果不是這些值,則會產生 MQRC\_INDEX\_ERROR。

#### **零或更大**

具有指定索引的項目必須已存在於工具袋中;MORC\_INDEX\_NOT\_PRESENT 結果 (如果不是的話)。 索引會相對於工具袋中具有指定選取元的項目進行計數。 例如,如果工具袋中有五個項目具有指定 的選取器,則 *ItemIndex* 的有效值為 0 到 4。

### **無 MQIND\_NONE**

這指定在工具袋中只能出現一次指定的選取元。 如果出現多次,則為 MQRC\_SELECTOR\_NOT\_UNIQUE 結果。

#### **MQIND\_ALL**

這指定要從工具袋中刪除所指定選取元的所有現有出現項目 (如果有的話) , 並在工具袋結尾建立新 的選取元出現項目。

**註:** 對於系統選取器,不會變更順序。

### **ItemValue (MQLONG)-輸入**

要放置在工具袋中的整數條件值。

### **運算子 (MQLONG)-輸入**

要放置在工具袋中的整數過濾器運算子。 有效運算子的格式為 MQCFOP\_ \*。

### **CompCode (MQLONG)-輸出**

完成碼。

### **原因 (MQLONG)-輸出**

定義 *CompCode* 的原因碼。

下列原因碼指出可以從 mqSetIntegerFilter 呼叫傳回的錯誤及警告狀況:

#### **MQRC\_FILTER\_OPERATOR\_ERROR**

過濾器運算子無效。

**MQRC\_HBAG\_ERROR**

工具袋控點無效。

### **MQRC\_INDEX\_ERROR**

索引無效 (索引為負數且不是 MQIND\_NONE 或 MQIND\_ALL)。

### **MQRC\_INDEX\_NOT\_PRESENT**

在給定選取器的工具袋內沒有具有指定索引的項目。

### **MQRC\_MULTIPLE\_INSTANCE\_ERROR**

系統選取元的多個實例無效。

### **MQRC\_SELECTOR\_NOT\_PRESENT**

工具袋內沒有具有指定選取元的項目。

**不支援 MQRC\_SELECTOR\_NOT\_SUPPORTED** MQAI 不支援指定的系統選取元。

**MQRC\_SELECTOR\_NOT\_UNIQUE** 當指定選取元在工具袋中出現多次時,指定 MQIND\_NONE。

**MQRC\_SELECTOR\_OUT\_OF\_RANGE** 呼叫的選取元不在有效範圍內。

**MQRC\_SELECTOR\_WRONG\_TYPE** 資料項目呼叫的資料類型錯誤。

**MQRC\_STORAGE\_NOT\_AVAILABLE** 儲存體不足。

**MQRC\_SYSTEM\_BAG\_NOT\_ALTERABLE** 無法變更或刪除系統工具袋。

**MQRC\_SYSTEM\_ITEM\_NOT\_ALTERABLE** 系統項目是唯讀的,無法變更。

### **mqSetIntegerFilter 的 C 語言呼叫**

mqSetIntegerFilter (Bag, Selector, ItemIndex, ItemValue, Operator, &CompCode, &Reason);

宣告參數如下:

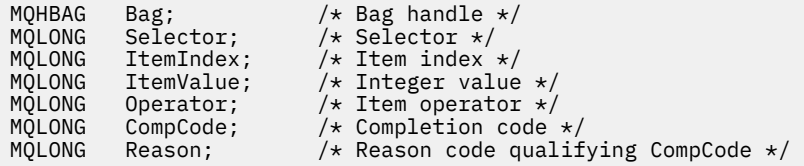

### **mqSetIntegerFilter 的 Visual Basic 呼叫**

(僅在 Windows 上受支援。)

mqSetIntegerFilter Bag, Selector, ItemIndex, ItemValue, Operator, CompCode, Reason

宣告參數如下:

Dim Bag As Long 'Bag handle' Dim Selector As Long 'Selector' Dim ItemIndex As Long 'Item index' Dim ItemValue As Long 'Integer value' Dim Operator As Long 'Item operator' Dim CompCode As Long 'Completion code' Dim Reason As Long 'Reason code qualifying CompCode'

## **Multi** mqSet 字串

mqSet 字串呼叫會修改工具袋中已存在的字元資料項目,或刪除所指定選取器的所有現有出現項目,並在工 具袋結尾新增出現項目。 資料項目通常是使用者項目,但也可以修改某些系統資料項目。

### **mqSet 字串的語法**

**mqSet 字串** *(Bag, Selector, ItemIndex, Bufferlength, Buffer, CompCode, Reason)*

### **工具袋 (MQHBAG)-輸入**

要設定的袋的把手。 這必須是使用者建立之工具袋的控點,而不是系統工具袋的控點; 如果您指定系統 工具袋的控點,則 MQRC\_SYSTEM\_BAG\_NOT\_ALTERABLE 會產生結果。

### **選取器 (MQLONG)-輸入**

要修改之項目的選取器。

如果選取元小於零 (即系統選取元),則選取元必須是 MQAI 支援的選取元; 如果不是, 則 MQRC\_SELECTOR\_NOT\_SUPPORTED 結果。

如果選取元是受支援的系統選取元,但卻是唯讀的,則 MQRC\_SYSTEM\_ITEM\_NOT\_ALTERABLE 會產生 結果。

如果選取元是可變更的系統選取元,但一律是單一實例選取元,且應用程式會嘗試在工具袋中建立第二 個實例,則 MQRC\_MULTIPLE\_INSTANCE\_ERROR 會產生結果。

如果選取元是零或更大 (即使用者選取元), 且使用 MQCBO\_CHECK\_SELECTORS 選項或作為管理工具袋 (MQCBO\_ADMIN\_BAG) 來建立工具袋,則選取元必須在 MQCA\_FIRST 到 MQCA\_LAST; MQRC SELECTOR OUT OF RANG 範圍內 (如果不是的話)。 如果未指定 MQCBO CHECK SELECTORS, 則選取器可以是任何零或更大的值。

如果未針對 **ItemIndex** 參數指定 MQIND\_ALL ,則指定的選取器必須已存在於工具袋 中;MORC\_SELECTOR\_NOT\_PRESENT 結果 (如果不是)。

如果未對 **ItemIndex** 參數指定 MQIND\_ALL ,則項目的資料類型必須與呼叫所隱含的資料類型相 同; MORC\_SELECTOR\_WROW\_TYPE 結果 (如果不是)。

### **ItemIndex (MQLONG)-輸入**

這會識別要修改具有指定選取元之項目的出現項目。該值必須為零或以上,或本主題中說明的其中一個 特殊值; 如果不是這些值, 則會產生 MQRC\_INDEX\_ERROR。

### **零或更大**

具有指定索引的項目必須已存在於工具袋中 ;MQRC\_INDEX\_NOT\_PRESENT 結果 (如果不是的話)。 索引會相對於工具袋中具有指定選取元的項目進行計數。 例如,如果工具袋中有五個項目具有指定 的選取器,則 *ItemIndex* 的有效值為 0 到 4。

### **無 MQIND\_NONE**

這指定在工具袋中只能有一個指定的選取元出現。如果出現多次,則為 MQRC\_SELECTOR\_NOT\_UNIQUE 結果。

### **MQIND\_ALL**

這指定要從工具袋中刪除所指定選取元的所有現有出現項目 (如果有的話) ,並在工具袋結尾建立新 的選取元出現項目。

### **BufferLength (MQLONG)-輸入**

**Buffer** 參數所包含字串的長度 (以位元組為單位)。 值必須為零或大於零,或特殊值 MQBL\_NULL\_TERMINATED。

如果指定 MQBL\_NULL\_TERMINATED ,則會以字串中發現的第一個空值來區隔字串。

如果未指定 MQBL\_NULL\_TERMINATED ,則即使存在空值字元,也會將 *BufferLength* 字元插入工具 袋中; 空值不會定界字串。

### **緩衝區 (MQCHAR x BufferLength)-輸入**

包含字串的緩衝區。 長度由 **BufferLength** 參數提供。 如果對 **BufferLength** 指定零,則可以對 **Buffer** 參數的位址指定空值指標; 在所有其他情況下,必須對 **Buffer** 參數指定有效 (非空值) 位址。

### **CompCode (MQLONG)-輸出**

完成碼。

### **原因 (MQLONG)-輸出**

定義 *CompCode* 的原因碼。

下列原因碼指出可以從 mqSet 字串呼叫傳回錯誤狀況:

**MQRC\_BUFFER\_ERROR** 緩衝區參數無效 (無效參數位址或緩衝區無法完全存取)。

**MQRC\_BUFFER\_LENGTH\_ERROR** 緩衝區長度無效。

**MQRC\_HBAG\_ERROR** 工具袋控點無效。

**MQRC\_INDEX\_ERROR** 索引無效 (索引為負數且不是 MQIND\_NONE 或 MQIND\_ALL)。

**MQRC\_INDEX\_NOT\_PRESENT** 在給定選取器的工具袋內沒有具有指定索引的項目。

**MQRC\_MULTIPLE\_INSTANCE\_ERROR** 系統選取元的多個實例無效。

**MQRC\_SELECTOR\_NOT\_PRESENT** 工具袋內沒有具有指定選取元的項目。

**不支援 MQRC\_SELECTOR\_NOT\_SUPPORTED** MQAI 不支援指定的系統選取元。

**MQRC\_SELECTOR\_NOT\_UNIQUE** 當指定選取元在工具袋中出現多次時, 指定 MQIND\_NONE。

**MQRC\_SELECTOR\_OUT\_OF\_RANGE** 選取元不在呼叫的有效範圍內。

**MQRC\_SELECTOR\_WRONG\_TYPE** 資料項目呼叫的資料類型錯誤。

**MQRC\_STORAGE\_NOT\_AVAILABLE** 儲存體不足。

**MQRC\_SYSTEM\_BAG\_NOT\_ALTERABLE** 無法變更或刪除系統工具袋。

**MQRC\_SYSTEM\_ITEM\_NOT\_ALTERABLE** 系統項目是唯讀的,無法變更。

### **mqSet 字串的使用注意事項**

與此字串相關聯的「編碼字集 ID (CCSID)」會從工具袋的現行 CCSID 複製。

### **mqSet 字串的 C 語言呼叫**

mqSetString (Bag, Selector, ItemIndex, BufferLength, Buffer, &CompCode, &Reason);

宣告參數如下:

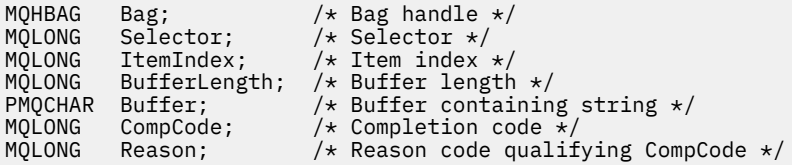

## **mqSet 字串的 Visual Basic 呼叫**

(僅在 Windows 上受支援。)

mqSetString Bag, Selector, ItemIndex, BufferLength, Buffer, CompCode, Reason

宣告參數如下:

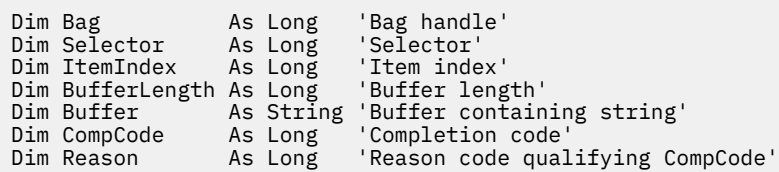

#### Multi **mqSetStringFilter**

mqSetStringFilter 呼叫會修改已存在於工具袋中的字串過濾器項目,或刪除所指定選取器的所有現有出現項 目,並在工具袋結尾新增出現項目。 資料項目通常是使用者項目,但也可以修改某些系統資料項目。

### **mqSetStringFilter 的語法**

**mqSetStringFilter** *(Bag, Selector, ItemIndex, Bufferlength, Buffer, Operator, CompCode, Reason)*

### **mqSetStringFilter 的參數**

### **工具袋 (MQHBAG)-輸入**

要設定的袋的把手。 這必須是使用者建立之工具袋的控點,而不是系統工具袋的控點; 如果您指定系統 工具袋的控點,則 MQRC\_SYSTEM\_BAG\_NOT\_ALTERABLE 會產生結果。

### **選取器 (MQLONG)-輸入**

要修改之項目的選取器。

如果選取元小於零 (即系統選取元),則選取元必須是 MQAI 支援的選取元; 如果不是, 則 MQRC\_SELECTOR\_NOT\_SUPPORTED 結果。

如果選取元是受支援的系統選取元,但卻是唯讀的,則 MQRC\_SYSTEM\_ITEM\_NOT\_ALTERABLE 會產生 結果。

如果選取元是可變更的系統選取元,但一律是單一實例選取元,且應用程式會嘗試在工具袋中建立第二 個實例,則 MQRC\_MULTIPLE\_INSTANCE\_ERROR 會產生結果。

如果選取元是零或更大 (即使用者選取元) ,且使用 MQCBO\_CHECK\_SELECTORS 選項或作為管理工具袋 (MQCBO\_ADMIN\_BAG) 來建立工具袋,則選取元必須在 MQCA\_FIRST 到 MQCA\_LAST; MQRC SELECTOR OUT OF RANG 範圍內 (如果不是的話)。 如果未指定 MQCBO\_CHECK\_SELECTORS, 則選取器可以是任何零或更大的值。

如果未針對 **ItemIndex** 參數指定 MQIND\_ALL ,則指定的選取器必須已存在於工具袋 中;MORC\_SELECTOR\_NOT\_PRESENT 結果 (如果不是)。

如果未對 **ItemIndex** 參數指定 MQIND\_ALL ,則項目的資料類型必須與呼叫所隱含的資料類型相 同 ;MQRC\_SELECTOR\_WROW\_TYPE 結果 (如果不是)。

### **ItemIndex (MQLONG)-輸入**

這會識別要修改具有指定選取元之項目的出現項目。該值必須為零或以上,或本主題中說明的其中一個 特殊值; 如果不是這些值, 則會產生 MQRC\_INDEX\_ERROR。

#### **零或更大**

具有指定索引的項目必須已存在於工具袋中 ;MQRC\_INDEX\_NOT\_PRESENT 結果 (如果不是的話)。 索引會相對於工具袋中具有指定選取元的項目進行計數。 例如,如果工具袋中有五個項目具有指定 的選取器,則 *ItemIndex* 的有效值為 0 到 4。

#### **無 MQIND\_NONE**

這指定在工具袋中只能有一個指定的選取元出現。如果出現多次,則為 MORC SELECTOR NOT UNIQUE 結果。

### **MQIND\_ALL**

這指定要從工具袋中刪除所指定選取元的所有現有出現項目 (如果有的話) , 並在工具袋結尾建立新 的選取元出現項目。

#### **BufferLength (MQLONG)-輸入**

包含在 **Buffer** 參數中的條件字串長度 (以位元組為單位)。 值必須為零或大於零,或特殊值 MQBL\_NULL\_TERMINATED。

如果指定 MQBL\_NULL\_TERMINATED ,則會以字串中發現的第一個空值來區隔字串。

如果未指定 MQBL\_NULL\_TERMINATED ,則即使存在空值字元,也會將 *BufferLength* 字元插入工具 袋中; 空值不會定界字串。

### **緩衝區 (MQCHAR x BufferLength)-輸入**

包含字元條件字串的緩衝區。 長度由 **BufferLength** 參數提供。 如果對 **BufferLength** 指定零,則 可以對 **Buffer** 參數的位址指定空值指標; 在所有其他情況下,必須對 **Buffer** 參數指定有效 (非空值) 位址。

### **運算子 (MQLONG x** *Operator***)-輸入**

要放置在工具袋中的字串過濾器運算子。 有效運算子的格式為 MQCFOP\_ \*。

### **CompCode (MQLONG)-輸出**

完成碼。

#### **原因 (MQLONG)-輸出**

定義 *CompCode* 的原因碼。

下列原因碼指出可以從 mqSetStringFilter 呼叫傳回錯誤狀況:

**MQRC\_BUFFER\_ERROR**

緩衝區參數無效 (無效參數位址或緩衝區無法完全存取)。

**MQRC\_BUFFER\_LENGTH\_ERROR** 緩衝區長度無效。

**MQRC\_FILTER\_OPERATOR\_ERROR** 工具袋控點無效。

**MQRC\_HBAG\_ERROR** 工具袋控點無效。

**MQRC\_INDEX\_ERROR**

索引無效 (索引為負數且不是 MQIND\_NONE 或 MQIND\_ALL)。

**MQRC\_INDEX\_NOT\_PRESENT** 在給定選取器的工具袋內沒有具有指定索引的項目。

**MQRC\_MULTIPLE\_INSTANCE\_ERROR** 系統選取元的多個實例無效。

**MQRC\_SELECTOR\_NOT\_PRESENT** 工具袋內沒有具有指定選取元的項目。 **不支援 MQRC\_SELECTOR\_NOT\_SUPPORTED** MQAI 不支援指定的系統選取元。

**MQRC\_SELECTOR\_NOT\_UNIQUE** 當指定選取元在工具袋中出現多次時,指定 MQIND\_NONE。

**MQRC\_SELECTOR\_OUT\_OF\_RANGE** 選取元不在呼叫的有效範圍內。

**MQRC\_SELECTOR\_WRONG\_TYPE** 資料項目呼叫的資料類型錯誤。

**MQRC\_STORAGE\_NOT\_AVAILABLE** 儲存體不足。

**MQRC\_SYSTEM\_BAG\_NOT\_ALTERABLE** 無法變更或刪除系統工具袋。

**MQRC\_SYSTEM\_ITEM\_NOT\_ALTERABLE** 系統項目是唯讀的,無法變更。

### **mqSetStringFilter 的使用注意事項**

與此字串相關聯的「編碼字集 ID (CCSID)」會從工具袋的現行 CCSID 複製。

### **mqSetStringFilter 的 C 語言呼叫**

mqSetStringFilter (Bag, Selector, ItemIndex, BufferLength, Buffer, Operator, &CompCode, &Reason);

宣告參數如下:

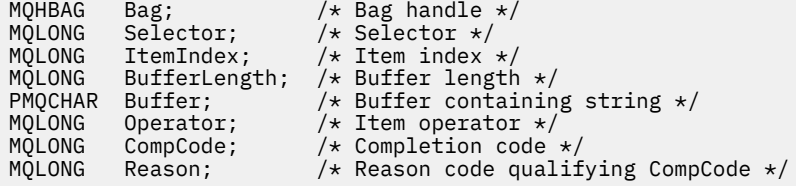

### **mqSetStringFilter 的 Visual Basic 呼叫**

(僅在 Windows 上受支援。)

mqSetStringFilter Bag, Selector, ItemIndex, BufferLength, Buffer, Operator, CompCode, Reason

宣告參數如下:

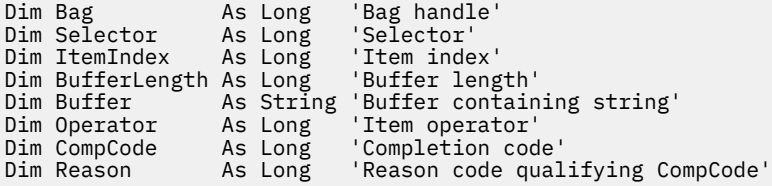

# **multi** mqTrim

mqTrim 呼叫會從空白填補字串中修整空白,然後以空值終止它。

### **mqTrim 的語法**

**mqTrim** *(BufferLength, Buffer, String, CompCode, Reason)*

### **mqTrim 的參數**

### **BufferLength (MQLONG)-輸入**

包含以空白填補之字串的緩衝區長度 (以位元組為單位)。 必須為零或大於零。

### **緩衝區 (MQCHAR ×** *BufferLength***)-輸入**

包含空白填補字串的緩衝區。 長度由 **BufferLength** 參數提供。 如果對 **BufferLength** 指定零,則 可以對 **Buffer** 參數的位址指定空值指標; 在所有其他情況下,必須對 **Buffer** 參數指定有效 (非空值) 位址。

#### **字串 (MQCHAR × (***BufferLength* **+ 1))-輸出**

接收以空值結尾的字串的緩衝區。 此緩衝區的長度必須至少大於 **BufferLength** 參數值一個位元組。

### **CompCode (MQLONG)-輸出**

完成碼。

### **原因 (MQLONG)-輸出**

定義 *CompCode* 的原因碼。

下列原因碼指出可以從 mqTrim 呼叫傳回錯誤狀況:

### **MQRC\_BUFFER\_ERROR**

緩衝區參數無效 (無效參數位址或緩衝區無法完全存取)。

### **MQRC\_BUFFER\_LENGTH\_ERROR**

緩衝區長度無效。

### **MQRC\_STRING\_ERROR**

字串參數無效 (無效的參數位址或緩衝區無法完全存取)。

### **mqTrim 的使用注意事項**

- 1. 如果兩個緩衝區指標相同,則會就地進行修整。 如果不相同,則會將以空白填補的字串複製到以空值結 尾的字串緩衝區。 複製之後,緩衝區會從結尾往回掃描,直到找到非空格字元為止。 然後會以空值字元 改寫非空格字元之後的位元組。
- 2. 如果 *String* 和 *Buffer* 部分重疊,則未定義結果。

### **mqTrim 的 C 語言呼叫**

mqTrim (BufferLength, Buffer, String, &CompCode, &Reason);

宣告參數如下:

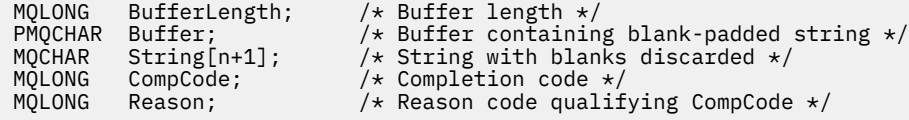

**註:** Visual Basic 不支援此呼叫。

## **Multi ImqTruncate 工具袋**

透過從工具袋結尾刪除使用者項目, mqTruncate 工具袋呼叫可將使用者工具袋中的使用者項目數目減少至 指定的值。

### **mqTruncate 工具袋的語法**

**mqTruncate 工具袋** *(Bag, ItemCount, CompCode, Reason)*

### **mqTruncate 工具袋的參數**

#### **工具袋 (MQHBAG)-輸入**

要截斷的袋把手。 這必須是使用者建立之工具袋的控點,而不是系統工具袋的控點; 如果您指定系統工 具袋的控點, 則 MQRC\_SYSTEM\_BAG\_NOT\_ALTERABLE 會產生結果。

### **ItemCount (MQLONG)-輸入**

截斷之後要保留在工具袋中的使用者項目數。 零是有效值。

**註: ItemCount** 參數是資料項目的數目,而不是唯一選取元的數目。 (如果工具袋中有一或多個選取元 多次出現,則在截斷之前,選取元會比資料項目少。) 資料項目會從工具袋尾端刪除,順序與它們新增至 工具袋的順序相反。

如果指定的數目超出工具袋中目前的使用者項目數目,則會產生 MQRC\_ITEM\_COUNT\_ERROR。

### **CompCode (MQLONG)-輸出**

完成碼。

### **原因 (MQLONG)-輸出**

定義 *CompCode* 的原因碼。

下列原因碼指出可以從 mqTruncateBag 呼叫傳回錯誤狀況:

**MQRC\_HBAG\_ERROR** 工具袋控點無效。

**MQRC\_ITEM\_COUNT\_ERROR ItemCount** 參數無效 (值超出工具袋中的使用者資料項目數)。

**MQRC\_SYSTEM\_BAG\_NOT\_ALTERABLE** 無法變更或刪除系統工具袋。

### **mqTruncate 工具袋的使用注意事項**

- 1. 工具袋中的系統項目不受 mqTruncate 工具袋影響; 呼叫無法用來截斷系統工具袋。
- 2. ItemCount 為零的 mqTruncateBag 與 mqClearBag 呼叫不同。 前者會刪除所有使用者項目, 但維持系 統項目完整; 後者會刪除所有使用者項目,並將系統項目重設為其起始值。

### **mqTruncate 工具袋的 C 語言呼叫**

mqTruncateBag (Bag, ItemCount, &CompCode, &Reason);

宣告參數如下:

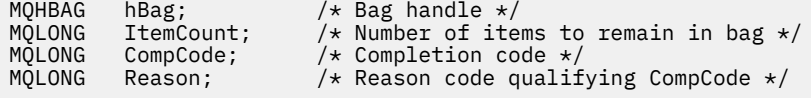

### **mqTruncate 工具袋的視覺化基本呼叫**

(僅在 Windows 上受支援。)

mqTruncateBag Bag, ItemCount, CompCode, Reason

宣告參數如下:

Dim Bag As Long 'Bag handle' Dim ItemCount As Long 'Number of items to remain in bag' Dim CompCode As Long 'Completion code' Dim Reason As Long 'Reason code qualifying CompCode'

## **Multi MQAI 選取器**

工具袋中的項目由作為項目 ID 的 選取器 識別。 選取元有兩種類型: 使用者選取元 和 系統選取元。

### **使用者選取器**

使用者選取元具有零或正數的值。 對於 MQSeries 物件的管理,有效的使用者選取元已由下列常數定義:

- MOCA \* 和 MOIA \* (物件屬性)
- MQCACF\_ \* 和 MQIACF\_ \* (特別與 PCF 相關的項目)

• MQCACH\_ \* 和 MQIACH\_ \* (通道屬性)

對於使用者訊息,使用者選取器的意義由應用程式定義。

MQAI 引進下列其他使用者選取元:

### **MQIACF\_INQUIRY**

識別要由 Inquire 指令傳回的 IBM MQ 物件屬性。

### **MQHA\_BAG\_HANDLE**

識別位於另一個工具袋內的工具袋控點。

**第一個 MQHA\_FIRST**

控點選取器的下限。

#### **MQHA\_LAST**

控點選取器的上限。

### **已使用 MQHA\_LAST\_UTED**

已配置最後一個控點選取器的上限。

### **MQCA\_USER\_LIST**

預設使用者選取器。 僅在 Visual Basic 上受支援。 此選取元支援字元類型, 並代表在 mqAdd\*、 mqSet\* 或 mqInquire\* 呼叫上省略 **Selector** 參數時所使用的預設值。

### **MQIA\_USER\_LIST**

預設使用者選取器。 僅在 Visual Basic 上受支援。 此選取器支援整數類型,並代表在 mqAdd\*、 mqSet\* 或 mqInquire\* 呼叫上省略 **Selector** 參數時所使用的預設值。

### **系統選取器**

系統選取器具有負值。 建立工具袋時,下列系統選取元會包含在工具袋中:

#### **MQIASY\_bAG\_OPTIONS**

Bag-creation 選項。 用來建立工具袋的選項總和。 使用者無法變更此選取器。

#### **MQIASY\_CODED\_CHAR\_SET\_ID**

工具袋中字元資料項目的字集 ID。 起始值是佇列管理程式的字集。

工具袋中的值在進入 mqExecute 呼叫時使用,並在從 mqExecute 呼叫結束時設定。 這也適用於在工具 袋中新增或修改字串時。

### **MQIASY\_COMMAND**

PCF 指令 ID。 有效值為 MQCMD\_ \* 常數。 對於使用者訊息,應該使用值 MQCMD\_NONE。 起始值為 MQCMD\_NONE。

工具袋中的值會在進入 mqPut 工具袋及 mqBagToBuffer 呼叫時使用,並在結束 mqExecute、 mqGet 工具袋及 mqBufferToBag 呼叫時設定。

### **MQIASY\_COMP\_CODE**

完成碼。 有效值為 MQCC\_ \* 常數。 起始值為 MQCC\_OK。

工具袋中的值在進入 mqExecute、 mqPut 工具袋及 mqBagToBuffer 呼叫時使用,並在結束 mqExecute、 mqGet 工具袋及 mqBufferToBag 呼叫時設定。

### **MQIASY\_CONTROL**

PCF 控制項選項。 有效值為 MQCFC\_ \* 常數。 起始值為 MQCFC\_LAST。

工具袋中的值在進入 mqExecute、 mqPut 工具袋及 mqBagToBuffer 呼叫時使用,並在結束 mqExecute、 mqGet 工具袋及 mqBufferToBag 呼叫時設定。

### **MQIASY\_MSG\_SEQ\_NUMBER**

PCF 訊息序號。 有效值為 1 或以上。 起始值為 1。

工具袋中的值在進入 mqExecute、 mqPut 工具袋及 mqBagToBuffer 呼叫時使用,並在結束 mqExecute、 mqGet 工具袋及 mqBufferToBag 呼叫時設定。

#### **MQIASY\_REASON**

原因碼。 有效值為 MQRC\_ \* 常數。 起始值是 MQRC\_NONE。

工具袋中的值在進入 mqExecute、 mqPut 工具袋及 mqBagToBuffer 呼叫時使用,並在結束 mqExecute、 mqGet 工具袋及 mqBufferToBag 呼叫時設定。

### **MQIASY\_TYPE**

PCF 指令類型。 有效值為 MQCFT\_ \* 常數。 對於使用者訊息, 應該使用值 MQCFT\_USER。 對於建立為 使用者工具袋的工具袋,起始值為 MQCFT\_USER ,對於建立為管理工具袋或指令工具袋的工具袋,起始 值為 MQCFT\_USER。

工具袋中的值在進入 mqExecute、 mqPut 工具袋及 mqBagToBuffer 呼叫時使用,並在結束 mqExecute、 mqGet 工具袋及 mqBufferToBag 呼叫時設定。

### **MQIASY\_VERSION**

PCF 版本。 有效值為 MQCFH\_VERSION\_ \* 常數。 起始值為 MQCFH\_VERSION\_1。

如果工具袋中的值設為 MQCFH\_VERSION\_1 以外的值,則會在輸入 mqExecute、 mqPutBag 及 mqBagToBuffer 呼叫時使用該值。 如果 MQCFH\_VERSION\_1 中工具袋內的值, 則 PCF 版本是訊息中存 在的參數結構所需的最低值。

結束 mqExecute、 mqGetBag 及 mqBufferToBag 呼叫時會設定工具袋中的值。

# **Managed File Transfer 管理參照**

使用下列參照資訊可協助您管理 Managed File Transfer。 **相關參考**

第 1791 頁的『MFT [指令參考資料』](#page-1790-0)

列出所有 Managed File Transfer (MFT) 指令及其詳細說明的鏈結。

### **MFT 代理程式如何將來源傳送插槽配置給新要求**

受管理檔案傳送 (MFT) 代理程式包含許多來源傳送插槽。 每一個來源傳送插槽都會保留代理程式目前充當來 源代理程式之受管理傳送的詳細資料,或代理程式目前正在處理之受管理呼叫的詳細資料。

代理程式上的來源傳送插槽數由代理程式內容 **maxSourceTransfers** 指定,其預設值為 25。

代理程式也有一些排入佇列的傳送插槽。 這些插槽用來保留目前在代理程式待辦事項等待處理的受管理傳送 或受管理呼叫要求。 已排入佇列的傳送插槽數由代理程式內容 **maxQueuedTransfers** 指定。 此內容的預 設值為 1000。

當代理程式收到受管理傳送要求,要求它充當來源代理程式或受管理呼叫要求時,它會檢查是否有可用的來 源傳送插槽。

如果代理程式確實具有免費傳送插槽,則受管理傳送或受管理呼叫會指派給其中一個插槽,且代理程式會開 始處理它。

如果所有來源傳送時段都被佔用,代理程式會指派受管理傳送或受管理呼叫排入佇列的傳送時段,以便稍後 可以處理。

不過,如果所有排入佇列的傳送槽都已滿,則會拒絕受管理傳送要求,且代理程式會將下列訊息寫入其事件 日誌:

BFGSS0030W: The agent is already as the source agent for the maximum number 個檔案傳送作業,但由於已排入佇列的傳送,無法將進一步要求排入佇列 limit of <maxQueuedTransfers> being reached. 不會執行新的傳送要求。

當受管理傳送或受管理呼叫完成 (順利完成或由於發生錯誤) 時,會釋放其來源傳送插槽。 然後,代理程式會 將受管理傳送或受管理呼叫從排入佇列的傳送槽移至可用來源傳送槽,並開始處理它。

如需 **maxSourceTransfers** 及 **maxQueuedTransfers** 內容的相關資訊,請參閱主題 MFT agent.properties 檔案 的 進階代理程式內容: 傳送限制 小節。

## **MFT 代理程式狀態值**

**fteListAgents** 及 **fteShowAgentDetails** 指令可產生代理程式狀態資訊。 此狀態有數個可能的值。

### **ACTIVE**

代理程式正在執行,且正在傳送或接收檔案。 代理程式正在定期發佈其狀態。 在預期時段內收到前次更 新。

### **ENDED UNEXPECTEDLY**

代理程式非預期地結束。 除非在 **maxRestartInterval** 時段內重新啟動 **maxRestartCount** 次以

上,且 **maxRestartDelay** 值小於或等於 0 ,否則會自動重新啟動代理程式。 如需這些內容的相關資 訊,請參閱 agent.properties 檔案。

### **NO\_INFORMATION**

代理程式未以此指令可以處理的形式發佈更新項目。

### **PROBLEM**

代理程式指令處理程式可能無法運作。 代理程式正在發佈狀態訊息,但這些狀態訊息已過期。

### **READY**

代理程式正在執行,但未傳送或接收檔案。 代理程式正在定期發佈其狀態。 在預期時段內收到前次更 新。

### **STARTING**

正在啟動代理程式,但尚未準備好執行傳送。

### **STOPPED**

代理程式已停止。

### $\sqrt{9.3.0}$   $\sqrt{9.3.0}$  STOPPING

代理程式已以受控制的方式停止,且處於暫時性狀態。 當代理程式處於此狀態時,它不會接受任何新的 受管理傳送要求,且會等待任何進行中傳送完成,然後再自行關閉。 如需相關資訊,請參閱 停止 MFT 代理程式。

### **不明**

無法判斷代理程式的狀態。 發佈的狀態可能無法被此工具辨識。 如果您已在您的網路上混用產品版本, 升級此工具的安裝版本可以解決此問題。

從 IBM MQ 9.1.0 開始, 當您執行指令或查看連接至協調管理程式的代理程式清單及其個別內容時, 您可 以看到代理程式的新 **Status Age** 值,其中顯示其前次報告狀態的經歷時間。 如需相關資訊,請參閱 代理程式顯示為處於 UNKNOWN 狀態時該怎麼做。

### **相關概念**

認為檔案傳送停滯時應該如何處理

代理程式顯示為處於 UNKNOWN 狀態時要執行的動作

### **相關參考**

第 2379 頁的『MFT [代理程式傳送狀態』](#page-2378-0)

已啟動的 Managed File Transfer Agent 會將其詳細資料發佈至 SYSTEM.FTE 協調佇列管理程式上的主題。 這些詳細資料包括涉及該代理程式的每一個現行傳送的狀態。

第 1888 頁的『fteListAgents[\(列出協調佇列管理程式的](#page-1887-0) MFT 代理程式)』

使用 **fteListAgents** 指令,可列出所有向特定協調佇列管理程式登錄的 Managed File Transfer 代理程 式。

第 1927 頁的『fteShowAgentDetails(顯示 MFT [代理程式詳細資料\)』](#page-1926-0)

使用 **fteShowAgentDetails** 指令顯示特定 Managed File Transfer Agent 的詳細資料。 這些是代理程式的 Managed File Transfer 協調佇列管理程式儲存的詳細資料。

## ■ Multi ■ MFT 處理程序控制器概觀

IBM MQ Managed File Transfer (MFT) 處理程序控制器負責啟動 MFT 代理程式,並在該處理程序因任何原因 而結束時重新啟動該處理程序。 每個代理程式處理程序都有一個處理程序控制器。

**註:** 程序控制器僅適用於 IBM MQ for Multiplatforms 。

 $\approx$  z/OS 在 IBM MQ for z/OS 上,「自動重新啟動管理程式 (ARM)」會重新啟動代理程式處理程序。 如 需此作業的相關資訊,請參閱 配置 MFT 以使用 z/OS Automatic Restart Manager (ARM)

### **處理程序控制器的運作方式**

執行 **fteStartAgent** 指令時,它會啟動該代理程式的處理程序控制器實例,然後處理程序控制器會啟動代 理程式處理程序。

當 **fteStopAgent** 指令執行時,它會連接至該代理程式的處理程序控制器,並傳送停止要求給它。 處理程 序控制器會接收要求,停止代理程式處理程序,然後自行關閉。

處理程序控制器會監視代理程式處理程序。 如果代理程式處理程序非預期地停止,處理程序控制器會重新啟 動它。

依預設,如果代理程式處理程序在兩分鐘內停止五次,則處理程序控制器會自行關閉,且不會再次嘗試重新 啟動代理程式。 在此狀況下,您需要使用 **fteStartAgent** 指令手動重新啟動代理程式。

您可以透過修改下列代理程式內容來變更此行為:

- **maxRestartCount**
- **maxRestartDelay**
- **maxRestartInterval**

如果您已配置代理程式使用 BINDINGS 傳輸來連接至其代理程式佇列管理程式,則處理程序控制器會在啟動 時建立與此佇列管理程式的連線。 然後,處理程序控制器會監視此連線。

如果因為佇列管理程式變成無法使用而導致連線中斷,則處理程序控制器會停止代理程式,然後定期嘗試重 新建立連線。

嘗試重新連線之間的時段由代理程式內容 **agentQMgrRetryInterval** 決定。 一旦佇列管理程式再次可 用,且處理程序控制器已能夠連接它,處理程序控制器即會重新啟動代理程式處理程序。

**註:** 當代理程式配置為使用 CLIENT 傳輸連接至其代理程式佇列管理程式時,如果代理程式處理程序與佇列 管理程式中斷連線,則代理程式處理程序會保持作用中狀態。 在此狀況下,代理程式處理程序會定期嘗試重 新連接自己。

如需本節所提及四個內容的相關資訊,請參閱 *MFT agent.properties* 檔案 主題中的 進階代理程式內容: 程序控制器 一節。

### **處理程序控制器日誌檔**

程序控制器會將參考訊息寫入其事件日誌。 這是稱為 pceventN.log 的檔案,其中 N 是一個數字,可在下 列目錄中找到: MQ\_DATA\_PATH*/mqft/logs/coordination\_qmgr\_name/agents/agent\_name/ logs/*

每一個處理程序控制器事件日誌檔的大小,以及歷程檔案的數目,由代理程式內容 **outputLogSize** 及 **outputLogFiles** 決定。

如需本節中所提及內容的相關資訊,請參閱 *MFT agent.properties* 檔案 主題的 進階代理程式內容: 追蹤 和記載 一節。

**註:** 這些內容也用來決定代理程式日誌檔 (稱為 outputN.log) 以及處理程序控制器日誌檔的大小和數目。

寫入處理程序控制器事件日誌的訊息包括處理程序控制器的處理程序 ID ,以及代理程式處理程序的處理程 序 ID。 以下顯示這些訊息的部分範例:

[21/06/2022 16:17:40.000 GMT Daylight Time] 00000000000049e0 ProcessContro I BFGPC0003I: IBM MQ Managed File Transfer process controller started. Log files located at: C:\ProgramData\IBM\MQ\mqft\logs\QM1\agents\AGENT1.

[21/06/2022 16:17:55.000 GMT Daylight Time] 00000000000049e0 ProcessContro I BFGPC0007I: IBM MQ Managed File Transfer process controller with process identifier 18736 started AGENT1@QM1 with process identifier 1748.

[21/06/2022 16:19:20.000 GMT Daylight Time] 00000000000049e0 ProcessContro I BFGPC0027W: Process has ended with return code 1 and will be restarted to attempt to recover the problem.

[21/06/2022 16:19:20.000 GMT Daylight Time] 00000000000049e0 ProcessContro I BFGPC0007I: IBM MQ Managed File Transfer process controller with process identifier 18736 started AGENT1@QM1 with process identifier 1304.

在這裡, 與代理程式 AGENT1 相關聯的處理程序控制器以處理程序 ID 18736 執行。

一開始,它會啟動代理程式處理程序-此處理程序的處理程序 ID 為 1748。

在代理程式啟動之後不久,處理程序控制器偵測到它已非預期地停止,因此重新啟動它。 重新啟動之後,代 理程式處理程序的處理程序 ID 為 1304。

#### **相關參考**

第 2263 頁的『MFT [程序控制器結束碼』](#page-2262-0)

如果 Managed File Transfer 程序控制器結束,會產生 BFGPC0004I 訊息及結束碼,其提供程序控制器結束 的原因。

## **MFT 代理程式程序控制器狀態值**

**fteShowAgentDetails** 指令會產生代理程式程序控制器狀態資訊。 此狀態有數個可能的值。

#### **WAITING**

代理程式處理程序控制器正在等待佇列管理程式變成可用,再啟動代理程式。

#### **STARTED**

代理程式處理程序控制器已啟動代理程式處理程序。

#### **STOPPED**

代理程式處理程序控制器已停止,可能是因為停止代理程式的要求,或是因為在重新啟動間隔內有太多 代理程式處理程序重新啟動。

#### **RECOVERING**

代理程式處理程序非預期地停止,而程序控制器將嘗試重新啟動它。

#### **ISTOPPING**

代理程式處理程序收到立即關閉的要求。 當代理程式處理程序停止時,程序控制器會停止。

#### **CSTOPPING**

代理程式處理程序收到以控制方式關閉的要求。 當代理程式處理程序停止時,程序控制器會停止。

#### **不明**

無法判斷代理程式處理程序控制器的狀態。 可能是代理程式處理程序控制器未在執行中,或是其在不同 於執行 fteShowAgentDetails 指令的系統上執行。

### **相關參考**

#### [fteShowAgentDetails](#page-1926-0)

使用 **fteShowAgentDetails** 指令顯示特定 Managed File Transfer Agent 的詳細資料。 這些是代理程式的 Managed File Transfer 協調佇列管理程式儲存的詳細資料。

## **MFT 日誌程式狀態值**

**fteShowLoggerDetails** 指令會產生日誌程式狀態資訊。 此狀態有數個可能的值。

### **ACTIVE**

日誌程式正在執行,且正在傳送或接收檔案。 日誌程式正在定期發佈其狀態。 在預期時段內收到前次更 新。

### **READY**

日誌程式正在執行,但未傳送或接收檔案。 日誌程式正在定期發佈其狀態。 在預期時段內收到前次更 新。

### **STARTING**

日誌程式正在啟動,但尚未備妥以執行傳送。

#### **UNREACHABLE**

未在預期的時間間隔收到日誌程式狀態更新項目。日誌程式可能由於錯誤已停止執行,或已突然關閉, 或者雖然正在執行,但發生通訊問題。

#### **STOPPED**

已停止日誌程式。 它已經以受管制的方式關閉。

#### **ENDED UNEXPECTEDLY**

日誌程式非預期地結束。 日誌程式將自動重新啟動,除非在 maxRestartInterval 時段內重新啟動超 過 maxRestartCount 次, 且 maxRestartDelay 值小於或等於 0。 如需這些內容的相關資訊, 請參 閱 MFT 日誌程式配置內容。

針對 **fteShowLoggerDetails** 指令,這個狀態的詳細資料會包括狀態碼,也就是日誌程式程序結束 碼。 請參閱「程序結束碼」以取得已知的結束碼清單。

### **NO\_INFORMATION**

日誌程式版本可能是 IBM WebSphere MQ File Transfer Edition 7.0.2 或更舊版本。 日誌程式未以此指令 可以處理的形式發佈更新項目。

#### **不明**

無法判斷日誌程式的狀態。 發佈的狀態可能無法被此工具辨識。 如果您已在您的網路上混用產品版本, 升級此工具的安裝版本可以解決此問題。

#### **PROBLEM**

日誌程式指令處理程式可能無法運作。 日誌程式正在發佈狀態訊息,但這些狀態訊息已過期。

### **相關參考**

第 1935 頁的『fteShowLoggerDetails(顯示 MFT [日誌程式詳細資料\)』](#page-1934-0) 使用 **fteShowLoggerDetails** 指令可顯示特定 Managed File Transfer 日誌程式的詳細資料。

### **MFT 日誌程式程序控制器狀態值**

**fteShowLoggerDetails** 指令會產生日誌程式程序控制器狀態資訊。 此狀態有數個可能的值。

#### **WAITING**

日誌程式程序控制器正在等待佇列管理程式變成可用,然後再啟動日誌程式。

### **STARTED**

日誌程式程序控制器已啟動日誌程式程序。

#### **STOPPED**

日誌程式程序控制器已停止,可能是因為停止日誌程式的要求,或是因為在重新啟動間隔內有太多日誌 程式程序重新啟動。

### **RECOVERING**

日誌程式程序非預期地停止,程序控制器將嘗試重新啟動它。

### **ISTOPPING**

日誌程式程序收到立即關閉的要求。 當日誌程式程序停止時,程序控制器即會停止。

#### **CSTOPPING**

日誌程式程序收到以控制方式關閉的要求。 當日誌程式程序停止時,程序控制器即會停止。

**不明**

無法判斷日誌程式程序控制器的狀態。 可能是日誌程式程序控制器未在執行中, 或是其在不同於執行 fteShowLoggerDetails 指令的系統上執行。

<span id="page-2262-0"></span>**相關參考**

第 1935 頁的『fteShowLoggerDetails (顯示 MFT [日誌程式詳細資料\)』](#page-1934-0)

使用 **fteShowLoggerDetails** 指令可顯示特定 Managed File Transfer 日誌程式的詳細資料。

## **MFT 程序控制器結束碼**

如果 Managed File Transfer 程序控制器結束,會產生 BFGPC0004I 訊息及結束碼,其提供程序控制器結束 的原因。

出現下列訊息指出程序控制器已結束:

BFGPC0004I IBM MQ Managed File Transfer 程序控制器已結束,結束碼為 *reason\_code*。

其中 *reason\_code* 顯示程序控制器結束的原因。

**註:** 來自程序控制器的結束碼多半反映標準作業系統結束碼,但部分結束碼是針對特定用途而定義的,它們 在程序控制器日誌檔中一律隨附有特定訊息。

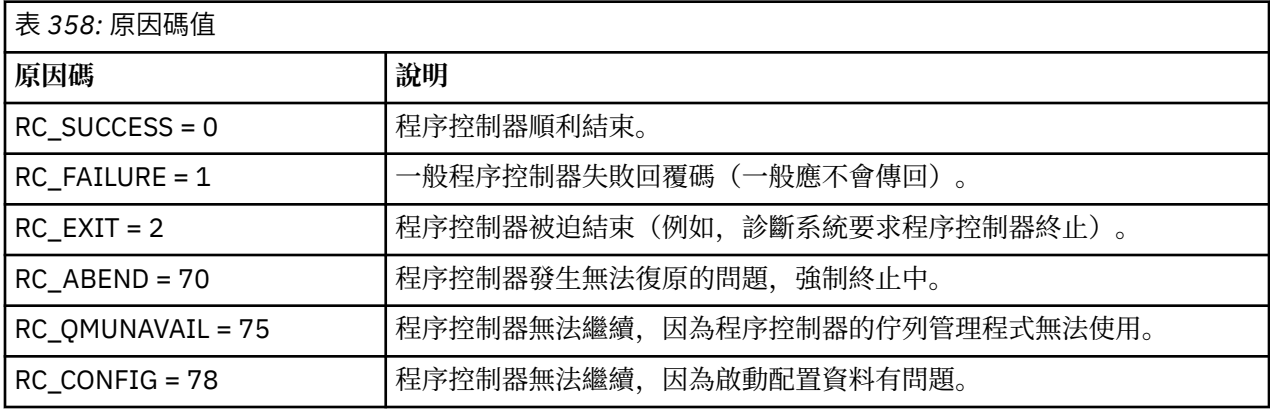

這些結束碼會寫入 pcevent*X*.log,其中 *X* 可以是任何數字,例如,日誌檔名稱可以是 pcevent0.log。

### **相關參考**

Managed File Transfer 診斷訊息: BFGPC0001 - BFGPC9999

## **傳送檔案的準則**

視傳送的來源及目的地作業系統以及是以二進位還是以文字模式進行傳送而定,對於預期發生的行為有一些 準則可循。

如需進一步資訊,請閱讀相關主題。

### **相關工作**

第 2279 頁的『在 Connect:Direct 與 MFT [之間傳送文字檔』](#page-2278-0) 文字傳送包括將檔案文字從一個字碼頁轉換成另一個字碼頁,以及在系統之間轉換 CRLF (換行) 字元。

### **相關參考**

第 2264 頁的『在 z/OS [與分散式系統之間傳送檔案及資料集』](#page-2263-0)

您可以使用 Managed File Transfer, 在 z/OS 與分散式檔案系統之間傳送檔案及支援的資料集類型。 請仔細 檢閱下列行為,視您在其中來回傳送的系統類型而定。

第 2265 頁的『在 z/OS [上的資料集之間傳送』](#page-2264-0)

您可以使用 Managed File Transfer 在 z/OS 資料集之間傳送。 請仔細檢閱下列行為,以確保正確傳送資料 集。

第 2271 頁的『從 Connect:Direct [節點來回傳送資料集』](#page-2270-0)

您可以使用 Connect:Direct 橋接器,在 Managed File Transfer 代理程式與 IBM Sterling Connect:Direct 節 點之間傳送資料集。 您可以將資料集指定為傳送來源及/或傳送目的地。

第 2272 頁的『Connect:Direct [程序陳述式參數與](#page-2271-0) BPXWDYN 鍵之間的對映』

當您針對來源或目的地為 Connect:Direct 節點的資料集提交傳送要求時,您提供的任何受支援的 BPXWDYN 鍵,均會轉換為 Connect:Direct 程序接受的格式。

<span id="page-2263-0"></span>第 2277 [頁的『不得與](#page-2276-0) MFT 一起使用的 BPXWDYN 內容』

使用 **fteCreateTemplate** 指令、**fteCreateTransfer** 指令或 agent.properties 檔中的 **bpxwdynAllocAdditionalOptions** 內容時,不得指定某些 BPXWDYN 選項。

第 2277 頁的『使用 MFT [傳送文字檔』](#page-2276-0)

文字檔傳送涉及將檔案的字碼頁從一種字碼頁轉換成另一種字碼頁。 文字檔傳送也涉及在系統之間轉換 CRLF(歸位-換行)字元。 本主題彙總 Managed File Transfer 的文字檔傳送行為。

第 2280 [頁的『與通訊協定橋接器代理程式來回傳送檔案』](#page-2279-0)

您可以使用通訊協定橋接器代理程式,從 Managed File Transfer 網路外部的 FTP 或 SFTP 檔案伺服器來回傳 送檔案。

第 2280 頁的『對 IBM i [系統來回傳送檔案』](#page-2279-0)

如果您在文字模式下使用 Managed File Transfer 與 IBM i 系統之間來回傳送檔案,且您想要轉換檔案中的資 料,請考量本主題中的資訊。

第 2284 [頁的『傳送位於](#page-2283-0) IBM i 上 QSYS.LIB 中的儲存檔』

Managed File Transfer 支援在兩個 IBM i 系統之間傳送位於 QSYS.LIB 檔案系統中的儲存檔。 要求對儲存檔 進行檔案傳送時,請考量下列資訊。

第 2285 [頁的『傳送世代資料群組](#page-2284-0) (GDG)』

Managed File Transfer 支援對於 z/OS 上的來源及目的地資料集使用世代資料群組 (GDG)。 支援絕對及相對 GDG 名稱。 在您寫入新世代時,基本 GDG 必須存在。

第 2286 [頁的『搭配使用萬用字元與](#page-2285-0) MFT』

當您指定用於檔案傳送的來源檔案名稱及來源檔路徑時,可以使用萬用字元。 這可讓您同步選取多個檔案。

#### **在 z/OS 與分散式系統之間傳送檔案及資料集**  $\approx$  z/OS

您可以使用 Managed File Transfer, 在 z/OS 與分散式檔案系統之間傳送檔案及支援的資料集類型。 請仔細 檢閱下列行為,視您在其中來回傳送的系統類型而定。

Managed File Transfer 支援對於 z/OS 上的來源及目的地資料集使用世代資料群組 (GDG)。 支援絕對及相對 GDG 名稱。 在您寫入新世代時,基本 GDG 必須存在。

當您將檔案或資料集傳送至磁帶時,任何已在磁帶上的現有資料集都會被取代。 新資料集的屬性將根據傳送 定義中所傳遞的屬性進行設定。 如果未指定任何屬性,則會將屬性設定為與來源資料集的那些屬性相同;如 果來源是檔案時,則會設為預設值。 現有磁帶資料集的屬性會被忽略。

### **檔案至資料集的傳送 - 二進位傳送**

目的地資料集的格式決定目的地記錄長度。 請確定資料集存在於目的地系統上, 或以正確屬性指定目的地資 料集,以適當地建立資料集。 如果未指定屬性,則系統會指定下列預設值:具有未定義的記錄格式的實體循 序資料集,以及裝置的區塊大小上限 (BLKSIZE)(如 DEVTYPE 巨集所傳回)。 例如,若為 DASD,此大小 為 6144;若為磁帶,此大小為 32760。 如果您想要將分散式系統上的檔案以二進位模式傳送至 z/OS 資料 集,請注意下列行為:

### **實體循序 (PS) 目的地資料集:**

- 分散式系統上的來源檔案會以循序讀取方式填入每一個記錄或區塊。
- 在可變格式資料集上, 將每一個記錄填入容量中。

### **分割的資料集 (PDS) 目的地資料集:**

- 每一個來源檔案會複製到具有相同或相等名稱的 PDS 成員。 如果檔案名稱比成員名稱容許的長度上限 還要長,則檔案名稱會轉換成有效的成員名稱。 如需成員名稱的相關資訊,請參閱物件命名慣例。 如 果來源檔案是目錄,該目錄中的每一個檔案都會變成 PDS 的成員。
- 如果 PDS 成員已存在,且您已指定要改寫用於傳送的現有目的地檔案,則會改寫該成員。 如果未指定 改寫. 則傳送會失敗。
- 分散式系統上的來源檔案會以循序讀取方式填入該成員的每一個記錄或區塊。
- 在可變格式 PDS 成員上,將每一個記錄填入容量中。

### <span id="page-2264-0"></span>**檔案至資料集的傳送 - 文字傳送**

目的地資料集的格式決定目的地記錄長度。 請確定資料集存在於目的地系統上, 或以正確屬性指定目的地資 料集,以適當地建立資料集。 如果您想要將分散式系統上的檔案以文字模式傳送至 z/OS 資料集,請注意下 列行為:

### **實體循序 (PS) 目的地資料集:**

- 每一行文字都會變成記錄(或未定義記錄格式 (RECFM=U) 資料集的區塊)。 行尾字元不會出現在資 料集記錄中(僅限非 ASA 資料集)。
- 當 ASA 格式控制字元用於目的地資料集時,行尾字元會有效地轉換成相等的 ASA 格式控制碼。
- 當字行長度超過記錄時, 該行會在記錄界限處分割並流向下一個記錄。

### **PDS 目的地資料集:**

- 每一個來源檔案會複製到具有相同或相等名稱的 PDS 成員。 如果檔案名稱比成員名稱容許的長度上限 還要長,則檔案名稱會轉換成有效的成員名稱。 如需成員名稱的相關資訊,請參閱物件命名慣例。 如 果來源檔案是目錄,該目錄中的每一個檔案都會變成 PDS 的成員。
- 如果 PDS 成員已存在, 且您已指定要改寫用於傳送的現有目的地檔案, 則會改寫該成員。 如果未指定 改寫, 則傳送會失敗。
- 每一行文字都會變成記錄(或未定義記錄格式 (RECFM=U) 資料集的區塊)。 行尾字元不會出現在成 員記錄中(僅限非 ASA 資料集)。
- 當 ASA 格式控制字元用於目的地資料集時, 行尾字元會有效地轉換成相等的 ASA 格式控制碼。
- 當字行長度超過記錄時,該行會在記錄界限處分割並流向下一個記錄。

## **資料集至檔案的傳送 - 二進位及文字傳送**

如果您想要以二進位或文字模式進行「資料集至檔案」傳送,請注意下列行為:

- 以二進位形式將每一個記錄的內容傳送至檔案;不會傳送記錄、區塊格式資訊或 ASA 格式控制字元。
- 針對文字傳送,每一個資料集記錄都會變成一行轉換成目的地代理程式字碼頁的文字。 也就是說,對於 Windows 目的地系統,會附加回車換行 (CRLF),對於 AIX 目的地系統,會附加回車換行 (CR)。
- **非 VSAM 及 PS 來源資料集**。 來源資料集的記錄會傳送至目的地檔案並連結在一起。 如果目的地檔案存 在,視您對檔案傳送指定的目的地檔案行為選項而定,會改寫該檔案。 如果將目的地指定為目錄而非檔 案, 則目的地檔名是不包括高階限定元 (HLQ) 的資料集名稱。
- **PDS 來源資料集**。 每一個指定的成員或所有成員(如果未指定成員)會解壓縮至目的地。 如果目的地指 定目錄,便會將成員解壓縮至個別檔案。 否則,每一個指定的成員會寫入目的地檔案,而導致實際上只傳 送一個成員。 如果成員的目的地檔案存在,視您對檔案傳送指定的目的地檔案行為選項而定,會改寫該檔 案。

### **相關參考**

第 2263 [頁的『傳送檔案的準則』](#page-2262-0)

視傳送的來源及目的地作業系統以及是以二進位還是以文字模式進行傳送而定,對於預期發生的行為有一些 準則可循。

第 2265 頁的『在 z/OS 上的資料集之間傳送』

您可以使用 Managed File Transfer 在 z/OS 資料集之間傳送。 請仔細檢閱下列行為,以確保正確傳送資料 集。

第 1855 頁的『fteCreate 傳送 ([開始新的檔案傳送](#page-1854-0))』

**fteCreateTransfer** 指令從指令行建立並啟動新的檔案傳送。 此指令可立即啟動檔案傳送、將檔案傳送 排定在未來的時間和日期、將排定的傳送重複一次以上,以及根據特定條件觸發檔案傳送。

## <u>▶ z/0S ▲ 在</u> z/OS 上的資料集之間傳送

您可以使用 Managed File Transfer 在 z/OS 資料集之間傳送。 請仔細檢閱下列行為,以確保正確傳送資料 集。

Managed File Transfer 不支援磁碟或磁帶上未編定型錄的資料集。 必須對現有資料集編定型錄,並且會對新 資料集編定型錄。

Managed File Transfer 可以傳送大部分資料集類型,但有以下說明的一些限制。 如果不支援特定資料集類型 或性質集,您可以使用 第 2267 頁的『搭配使用 [Managed File Transfer](#page-2266-0) 與 z/OS 公用程式來傳送檔案』中說 明的替代方法。

請考量下列情況:

### **如果您在 z/OS 系統之間複製或移動資料集,且目的地不存在。**

依預設,會建立目的地資料集且性質與來源相同。 您可以為目的地資料集指定屬性,以置換預設性質。 如果這樣指定,則會執行相容性檢查,以確保可以傳送。

### **如果您在 z/OS 系統之間複製或移動資料集,且目的地已存在。**

如果為目的地資料集指定屬性以置換預設性質,則會執行相容性檢查,以確保能夠以想要的方式來存取 目的地資料集。 但是,不能置換下列屬性:

- 基本資料集組織及類型
- 邏輯記錄長度 (LRECL)
- 區塊大小 (BLKSIZE)

### **將資料集傳送至磁帶。**

將資料集傳送至磁帶時,會取代磁帶上已經存在的任何現有資料集。 新資料集的屬性將根據傳送定義中 所傳遞的屬性進行設定。 如果您沒有指定任何屬性,會將屬性設定為與來源資料集相同,或者,如果來 源為檔案,則設定為預設值。 現有磁帶資料集的屬性會被忽略。

此外,目的地代理程式執行的使用者 ID 需要具有裝載磁帶的正確權限。 如需如何執行此動作的相關資 訊,請參閱您企業所使用外部安全管理程式的說明文件。

### **如果您是從磁帶傳送至資料集。**

為了存取磁帶上的資料集, 來源代理程式執行的使用者 ID 必須具有裝載磁帶的適當權限。如需如何執 行此動作的相關資訊,請參閱您企業所使用外部安全管理程式的說明文件。

### **資料集相容性**

請檢閱資料集相容性的下列行為及限制:

### **記錄格式及長度差異:**

可變格式記錄在記錄資料中使用 4 位元組記錄長度欄位。 因此對於從固定記錄到可變記錄資料集的傳 送,可變記錄長度必須大於或等於固定記錄長度加上 4。 對於從可變格式記錄資料集到固定格式記錄資 料集的傳送,固定格式記錄資料集記錄長度必須大於或等於可變記錄長度減 4。

### **區塊大小差異:**

- 對於固定及可變格式記錄資料,區塊大小差異會使來源及目的地資料集佈置有所不同。
- 對於未定義的格式記錄,提供的目的地區塊大小會大於或等於來源資料集區塊大小,您可以傳送資料 集。
- 對於未定義的格式資料集,如果來源區塊大小大於目的地區塊大小,則無法進行傳送。

#### **分割的資料集 (PDS) 及分割的資料集延伸 (PDSE) 資料集**

下列行為及限制也同樣適用於 PDS 及 PDSE:

- 將 PDS 或 PDSE 傳送至目的地 PDS 或 PDSE 時, 不會保留成員資訊及統計資料。 例如, 如果您傳送儲 存為 PDSE 的載入程式庫,則目的地 PDSE 無法用作載入程式庫。 如需可用來傳送 PDSE 以作為載入 程式庫的方法,請參閱 第 2267 頁的『搭配使用 [Managed File Transfer](#page-2266-0) 與 z/OS 公用程式來傳送檔 [案』](#page-2266-0) 。
- 如果將 PDS 或 PDSE 成員傳送至目的地 PDS 或 PDSE, 則會建立目的地 PDS 或 PDSE 的成員。如果目 的地 PDS 或 PDSE 成員已經存在, 則會改寫成員。 如果將 PDS 或 PDSE 成員傳送至非 PDS 或非 PDSE 成員目的地資料集,則會建立目的地資料集以包含成員資料。 如果目的地資料集已經存在,則會改寫 資料集。
- 如果嘗試將 PDS 或 PDSE 傳送至非 PDS 或非 PDSE 目的地,這會導致將 PDS 或 PDSE 的所有成員寫入 非 PDSE 目的地。 根據傳送選項,每個後續的成員傳送都會改寫非 PDSE 目的地先前的內容,或者傳 送失敗。
- <span id="page-2266-0"></span>• 將 PDS 或 PDSE 傳送至目的地 PDS 或 PDSE 時,會在目的地建立整個 PDS 或 PDSE 的副本。 如果目 的地 PDS 或 PDSE 成員已經存在, 則會新增來自來源的成員。 如果目的地已經存在 PDS 或 PDSE 成 員,則會改寫成員。
- 將非 PDS 或非 PDSE 傳送至目的地 PDS 或 PDSE 時,會將非 PDS 或非 PDSE 的內容新增為 PDS 或 PDSE 的新成員。 如果 PDS 成員已經存在, 則會改寫成員。 如果不為新成員指定名稱, 則會從來源資 料集產生名稱, 或使用 DD 名稱。
- 在磁碟空間有限的系統上,傳送至 PDS 及 PDSE 資料集具有已知限制。 請參閱 一般 MFT 問題疑難排 解。

# **VSAM 資料集**

Managed File Transfer 不支援與 VSAM 資料集之間的傳送。

# **N9.3.0 循序資料集**

對於變數格式資料集, Managed File Transfer 僅支援 4-32756 範圍內的邏輯記錄長度 (LRECL)。 對於固定格式資料集, Managed File Transfer 僅支援 0-32760 範圍內的邏輯記錄長度 (LRECL)。

### **二進位及文字傳送**

資料集的二進位傳送定義為採用其二進位格式的記錄資料,如同使用預設記錄格式(類型=記錄)從資料集 進行讀取一樣。 根據每筆記錄來讀取及寫入資料。 系統服務會執行必要的記錄及區塊轉換(其中資料集具 有不同的記錄及區域設定),以及必要的 ASA 與機器控制碼轉換。 如果已為 ASA 格式控制字元定義一個資 料集,但另一個不適用,則會使用 C/C++ 系統程式庫函數行為執行到一般控制碼的轉換。

## **世代資料群組 (GDG)**

Managed File Transfer 支援對於 z/OS 上的來源及目的地資料集使用世代資料群組 (GDG)。 支援絕對及相對 GDG 名稱。 在您寫入新世代時,基本 GDG 必須已經存在。

### **相關參考**

第 2263 [頁的『傳送檔案的準則』](#page-2262-0)

視傳送的來源及目的地作業系統以及是以二進位還是以文字模式進行傳送而定,對於預期發生的行為有一些 準則可循。

第 2285 [頁的『傳送世代資料群組](#page-2284-0) (GDG)』

Managed File Transfer 支援對於 z/OS 上的來源及目的地資料集使用世代資料群組 (GDG)。 支援絕對及相對 GDG 名稱。 在您寫入新世代時,基本 GDG 必須存在。

第 2271 頁的『從 Connect:Direct [節點來回傳送資料集』](#page-2270-0)

您可以使用 Connect:Direct 橋接器,在 Managed File Transfer 代理程式與 IBM Sterling Connect:Direct 節 點之間傳送資料集。 您可以將資料集指定為傳送來源及/或傳送目的地。

第 2264 頁的『在 z/OS [與分散式系統之間傳送檔案及資料集』](#page-2263-0)

您可以使用 Managed File Transfer,在 z/OS 與分散式檔案系統之間傳送檔案及支援的資料集類型。 請仔細 檢閱下列行為,視您在其中來回傳送的系統類型而定。

#### $\approx$  z/OS **搭配使用** *Managed File Transfer* **與** *z/OS* **公用程式來傳送檔案**

您可以搭配使用各種方法與 Managed File Transfer (MFT), 以在 z/OS 系統之間傳送範圍廣泛的資料集。

您可以將這些方法用於 MFT 支援的所有資料集,但當使用這些方法來傳送 MFT 支援但有限制或完全不支援 的資料集時,這些方法特別有用。 這些方法適用於所有受支援的 MFT 版本。

例如,這些方法可用來在系統之間傳送 PDSE 資料集,而不會遺失目錄資訊。

每一個方法都使用相同的一般方法來使用 JCL ,以執行下列動作:

- 執行一或多個 z/OS 公用程式,將來源資料集轉換成 MFT 可以傳送的格式。
- 排程 MFT 以將已轉換的資料集傳送至目標系統,並等待直到傳送完成為止。
- 在目標系統上排程 JCL 以執行一或多個 z/OS 公用程式,將已轉換的資料集轉換為與原始來源資料集相同 的目標資料集。

除了本主題中說明的方法之外,還有 vsamtransfer 中說明的替代方法,說明如何使用 Ant 作業在傳送之前 及之後執行指令,以執行類似的動作。 當範例示範 VSAM 資料集的傳送時,方法可以延伸至其他資料集類 型,但受 [REPRO](https://www.ibm.com/docs/en/zos/2.4.0?topic=commands-repro) 指令的限制。

### **方法 1: 搭配使用 TRANSMIT (XMIT) 及 RECEIVE 指令與 MFT**

此方法使用 [TRANSMIT](https://www.ibm.com/docs/en/zos/2.4.0?topic=syntax-transmit-command) (XMIT) TSO 指令將資料集轉換為循序資料集,並使用 MFT 傳送它。 傳送完成之 後,會使用 [RECEIVE](https://www.ibm.com/docs/en/zos/2.4.0?topic=background-receive-command) 指令將循序資料集轉換回原始資料集類型。

此方法可以與 XMIT 指令支援的任何資料集搭配使用。 [傳輸資料集中](https://www.ibm.com/docs/en/zos/2.4.0?topic=command-transmitting-data-sets)列出受支援資料集及屬性的清單。 例 如,此方法可以用來在保留目錄資訊時傳送 PDSE ,但無法用來傳送 VSAM 資料集。

此方法是使用兩個 JCL 工作來實作,而且您需要調整這些工作,以便它們適合您的環境,以及要傳送的資料 類型。 您需要變更 < >內的值。 在大部分環境中,需要新增額外工作步驟以刪除舊版資料集,或者您可以 使用世代資料群組。

您在傳送端提交下列範例中顯示的第一個工作 XMITJOB1 。

XMIT 步驟會執行 XMIT 指令,將來源資料集轉換成循序格式資料集。 已針對節點和使用者名稱指定 X.X 以 通過指令驗證檢查,但不需要適當的節點和使用者名稱。

MFT 步驟會起始從來源代理程式 SRC 到目的地代理程式 DEST 的檔案傳送。 **-w** 旗標表示 [fteCreatetransfer](#page-1854-0) 指令會等待直到傳送完成為止。 **-ds** 旗標指出要在目的地代理程式上建立循序資料集,並提供正確的 DCB 性質,以便在動態配置資料集時有足夠的空間。

在此情況下,兩個資料集名稱都會以雙引號括住,指出使用完整資料集名稱。 如果未使用雙引號,則會使用 來源或目的地代理程式的預設高階限定元。

只有在 MFT 步驟順利完成時,才會執行 SUBMIT 步驟。 此步驟會提交 RECVJOB1 工作,以將傳送的資料集 還原為目的地系統上的原始格式。

#### **範例 XMITJOB1 JCL**

```
//XMITJOB1 JOB NOTIFY=&SYSUID 
1/\star//******************************************************************* 
\sqrt{2}/* Use the XMIT command to unload the data set to fix block,
//* 80 logical record format
//******************************************************************* 
//XMIT EXEC PGM=IKJEFT01 
1/SYSTSPRT DD SYSOUT=\star//SYSTSIN DD * 
 XMIT X.X DSN('USER1.SOURCE.DATASET') + 
  OUTDATA('USER1.SOURCE.DATASET.UNLOADED') 
/* 
//******************************************************************* 
//* Invoke MFT fteCreateTransfer 
//******************************************************************* 
//MFT EXEC PGM=IKJEFT01,REGION=0M 
//STDERR DD SYSOUT=* 
//STDOUT DD SYSOUT=* 
//SYSTSPRT DD SYSOUT=* 
//SYSTSIN DD * 
 BPXBATCH SH <MFT path>/fteCreateTransfer +
-w + w -sa SRC 
+ 
 -da DEST 
+ 
 -ds "//'USER1.TARGET.DATASET.UNLOADED';
 RECFM(F,B);BLKSIZE(3120);LRECL(80);SPACE(10,10); +
 CYL;RELEASE" + 
  "//'USER1.SOURCE.DATASET.UNLOADED'" 
/*
//******************************************************************* 
//* Submit the restore job to the internal reader
//
******************************************************************* 
//SUBMIT EXEC PGM=IEBGENER,COND=(0,NE) 
//SYSPRINT DD SYSOUT=*
```
下列範例顯示 RECVJOB1 JCL。 由 XMITJOB1 提交時,它會由 JES2 遞送至目標節點,如工作第二行上的 ROUTE 指令所指示。 視安裝的設定而定,您可能需要在 JOB 步驟上提供 USER 及 PASSWORD 參數。

RECEIVE 步驟會採用 MFT 所傳送的資料集,並使用 TSO RECEIVE 指令將它轉換回其原始格式。

#### **範例 RECVJOB1 JCL**

```
//RECVJOB1 JOB NOTIFY=&SYSUID 
         XEQ NODE2
1/\star//************************************************************* 
1/* Convert the data set back into its original format
//************************************************************* 
//RECEIVE EXEC PGM=IKJEFT01 
//SYSTSPRT DD SYSOUT=* 
//UNLOAD DD DISP=SHR,DSN='USER1.TARGET.DATASET.UNLOADED' 
//SYSTSIN DD * 
 RECEIVE INFILE(UNLOAD) 
 DSN('USER1.TARGET.DATASET') 
/*
```
## **方法 2: 搭配使用 ADDRSSU 公用程式與 MFT**

此方法會使用 ADRDSSU 公用程式的 [DUMP](https://www.ibm.com/docs/en/zos/2.4.0?topic=reference-dump-command) 及 RESTORE 指令,將資料集轉換成 MFT 可以傳送的格式,以及 從該格式轉換資料集。此方法可以與比方法 1 更廣泛的資料集 (包括 VSAM 資料集) 搭配使用,並且可以同 時傳送多個資料集。

DUMP [的特殊考量](https://www.ibm.com/docs/en/zos/2.4.0?topic=dfsmsdss-special-considerations-dump)中說明 DUMP 不支援之資料集的相關資訊。

如同先前一樣,此方法是使用兩個 JCL 工作來實作,而且您需要調整這些工作,使它們適合您的環境,以及 所傳送資料的類型。 您需要變更 < >內的值。 在大部分環境中,需要新增額外工作步驟以刪除舊版資料 集,或者您可以使用世代資料群組。

您可以在傳送端提交下列範例中顯示的第一個工作 DUMPJOB1 。

DUMP 步驟會執行 ADRDSSU DUMP 指令,將來源資料集轉換成循序資料集。 必要的話,可以調整此步驟以 傾出多個資料集。

XMIT 步驟會將傾出資料集轉換成修正區塊,即 80 邏輯記錄格式。 此步驟並非嚴格必要,但可與 XMITJOB1 中使用的方法保持一致。 已針對節點和使用者名稱指定 X.X 以通過指令驗證檢查,但不需要適 當的節點和使用者名稱。

MFT 步驟會起始從來源代理程式 SRC 到目的地代理程式 DEST 的檔案傳送。 **-w** 旗標表示 [fteCreatetransfer](#page-1854-0) 指令會等待直到傳送完成為止。 **-ds** 旗標指出要在目的地代理程式上建立循序資料集,並提供正確的 DCB 性質,以便在動態配置資料集時有足夠的空間。

在此情況下,兩個資料集名稱都會以雙引號括住,指出使用完整資料集名稱。 如果未使用雙引號,則會使用 來源或目的地代理程式的預設高階限定元。

只有在 MFT 步驟順利完成時,才會執行 SUBMIT 步驟。 此步驟會提交 RESTJOB1 工作,以將傳送的資料集 還原為目的地系統上的原始格式。

#### **範例 DUMPJOB1 JCL**

//DUMPJOB1 JOB NOTIFY=&SYSUID,REGION=0M //\*<br>//\*\*\* //\*\*\*\*\*\*\*\*\*\*\*\*\*\*\*\*\*\*\*\*\*\*\*\*\*\*\*\*\*\*\*\*\*\*\*\*\*\*\*\*\*\*\*\*\*\*\*\*\*\*\*\*\*\*\*\*\*\*\*\*\*\*\*\*\*\*\*  $1/$ \* Invoke ADRDSSU to unload the selected data sets // \*\*\*\*\*\*\*\*\*\*\*\*\*\*\*\*\*\*\*\*\*\*\*\*\*\*\*\*\*\*\*\*\*\*\*\*\*\*\*\*\*\*\*\*\*\*\*\*\*\*\*\*\*\*\*\*\*\*\*\*\*\*\*\*\*\*\*

//DUMP EXEC PGM=ADRDSSU,REGION=2048K

```
//SYSPRINT DD SYSOUT=* 
//DUMPDD DD DSN=USER1.SOURCE.DATASET.BACKUP,DISP=(NEW,CATLG), 
// UNIT=SYSDA,SPACE=(CYL,(200,100,0),RLSE) 
//SYSIN DD * 
 DUMP DATASET(INCLUDE(USER1.SOURCE.DATASET))
    OPTIMIZE(4) OUTDDNAME(DUMPDD) TOLERATE(ENQF) 
/* 
//*******************************************************************
1/* Convert the contents to fix block, 80 logical record format
//
******************************************************************* 
//XMIT EXEC PGM=IKJEFT01 
//SYSTSPRT DD SYSOUT=* 
//DUMPDD DD DISP=SHR,DSN=USER1.SOURCE.DATASET.BACKUP 
//XMITDD DD DISP=(,CATLG),DSN=USER1.SOURCE.DATASET.BACKUP.UNLOAD, 
// DCB=(LRECL=80,RECFM=FB,BLKSIZE=3120), 
// UNIT=SYSDA,SPACE=(CYL,(200,100,0),RLSE) 
//SYSTSIN DD * 
 XMIT X.X DDNAME(DUMPDD) + 
 OUTDD(XMITDD) 
/* 
//******************************************************************* 
//* Invoke MFT fteCreateTransfer 
//
******************************************************************* 
//MFT EXEC PGM=IKJEFT01,REGION=0M 
//STDERR DD SYSOUT=* 
//STDOUT DD SYSOUT=* 
//SYSTSPRT DD SYSOUT=* 
//SYSTSIN DD * 
BPXBATCH SH <MFT path>/fteCreateTransfer +
-w + w-sa SRC
 -da DEST +
 -ds "//'USER1.TARGET.DATASET.BACKUP.UNLOAD';
 RECFM(F,B);BLKSIZE(3120);LRECL(80);SPACE(50,50); +
 CYL;RELEASE;UNIT(SYSDA)" + 
 "//'USER1.SOURCE.DATASET.BACKUP.UNLOAD'" 
/* 
//******************************************************************* 
\frac{1}{\ast} Submit the restore job to the internal reader
//
******************************************************************* 
//SUBMIT EXEC PGM=IEBGENER,COND=(0,NE) 
//SYSPRINT DD SYSOUT=* 
//SYSUT1 DD DISP=SHR,DSN=USER1.JCL.MFT(RESTJOB1) 
//SYSUT2 DD SYSOUT=(A,INTRDR),DCB=BLKSIZE=80 
//SYSIN DD DUMMY
```
下列範例顯示 RESTJOB1 JCL。 當 DUMPJOB1 提交工作時, JES2 會將工作遞送至目標節點,如工作第二 行上的 ROUTE 指令所示。 視安裝的設定而定,您可能需要在 JOB 步驟上提供 USER 及 PASSWORD 參數。

RECEIVE 步驟會採用 MFT 所傳送的資料集,並使用 TSO RECEIVE 指令將它轉換回 ADRDSSU RECEIVE 指 令所預期的格式。

RESTORE 步驟接著會使用 ADRDSSU RECEIVE ,將資料集轉換成其原始格式。 必要的話,可以在這裡使用 RENAMEU 參數來變更資料集字首。

#### **範例 RESTJOB1 JCL**

```
//RESTJOB1 JOB NOTIFY=&SYSUID,REGION=0M 
//* 
//************************************************************* 
//* Convert the data set back into the form accepted by
//\star RECEIVE
//************************************************************* 
//RECEIVE EXEC PGM=IKJEFT01 
//SYSTSPRT DD SYSOUT=* 
//UNLOAD DD DISP=SHR,DSN=USER1.TARGET.DATASET.BACKUP.UNLOAD
//SYSTSIN DD * 
 RECEIVE INFILE(UNLOAD) 
 DSN('USER1.TARGET.DATASET.BACKUP')
```

```
/* 
//************************************************************* 
1/* Convert the data set back into its original format
//
************************************************************* 
//RESTORE EXEC PGM=ADRDSSU,REGION=2048K 
//SYSPRINT DD SYSOUT=* 
//DUMPDD DD DISP=SHR,DSN=USER1.TARGET.DATASET.BACKUP 
\frac{1}{2}/SYSIN DD \star RESTORE DATASET(INCLUDE(**)) - 
  INDDNAME(DUMPDD) - 
    CATALOG 
/*
```
#### **相關參考**

#### 第 2263 [頁的『傳送檔案的準則』](#page-2262-0)

視傳送的來源及目的地作業系統以及是以二進位還是以文字模式進行傳送而定,對於預期發生的行為有一些 準則可循。

第 2264 頁的『在 z/OS [與分散式系統之間傳送檔案及資料集』](#page-2263-0) 您可以使用 Managed File Transfer, 在 z/OS 與分散式檔案系統之間傳送檔案及支援的資料集類型。 請仔細 檢閱下列行為,視您在其中來回傳送的系統類型而定。

#### $\approx$  z/OS **從 Connect:Direct 節點來回傳送資料集**

您可以使用 Connect:Direct 橋接器,在 Managed File Transfer 代理程式與 IBM Sterling Connect:Direct 節 點之間傳送資料集。 您可以將資料集指定為傳送來源及/或傳送目的地。

## **指定資料集名稱**

若要在傳送要求中指定 Connect:Direct 節點上的資料集,請使用在 Managed File Transfer 代理程式之間進 行資料集傳送所用的語法,但要進行下列兩項變更:

• 您必須以 Connect:Direct 節點名稱和冒號 (:) 作為資料集名稱的字首。 語法如下:

*cdNode*:*data\_set\_name*{;*attrib1*;...;*attribN*}

例如,若要於 Connect:Direct 節點 CD\_NODE1 所在系統上,指定稱為 OBJECT.LIB 的已分割資料集,請 使用下列語法:

CD\_NODE1://'OBJECT.LIB';RECFM(F,B);BLKSIZE(800);LRECL(80)

在此範例中,文字 RECFM(F,B);BLKSIZE(800);LRECL(80) 指定了三個選用屬性。

• 指定的資料集名稱不論是否以單引號字元括住,都會解譯為完整資料集名稱。 系統永不新增任何字首。 如 果要指定字首(例如,執行代理程式的使用者 ID),您必須將其指定為資料集名稱的一部分。 這不同於僅 涉及 Managed File Transfer 代理程式的資料集傳送行為,在後者中,如果指定的資料集名稱未以單引號字 元括住,系統會將目的地代理程式的預設高階限定元新增為字首。

除了這兩項變更以外,請使用與在 Managed File Transfer 代理程式之間進行資料集傳送所用的相同語法,指 定資料集名稱及任何選用屬性。該語法具有下列規則:

- 您必須以兩個正斜線字元 (//) 作為資料集名稱的字首。
- 如果要指定資料集屬性,請在資料集名稱之後提供這些屬性(以分號區隔)。 必須以適合 BPXWDYN 的 *key*(*value*) 格式提供屬性。

如需在傳送要求中指定資料集的相關資訊,請參閱 第 1855 頁的『fteCreate 傳送 ([開始新的檔案傳送](#page-1854-0))』及 第 1842 頁的『fteCreate 範本 ([建立新的檔案傳送範本](#page-1841-0))』。

# **要在傳送要求中使用的參數**

對於涉及 Connect:Direct 節點上資料集的大部分傳送要求,您可以按僅涉及 Managed File Transfer 代理程 式的資料集傳送所用的相同方式,指定來源及目的地資料集。 請將 **source\_specification**、**-ds** 及 **-dp** 參數,與 **fteCreateTransfer** 或 **fteCreateTemplate** 指令搭配使用。

**註:** 如果傳送目的地是 PDS ,且目的地代理程式是 Connect:Direct 橋接器代理程式,您必須指定值為 overwrite 的 **-de** 參數。

# **指定資料集屬性**

某些資料集屬性是由 Managed File Transfer 設定,並作為參數傳遞至 Connect:Direct **COPY** 程序。 您也可 以透過指定適當的 BPXWDYN 索引鍵,在傳送要求中提供某些屬性。 Connect:Direct 橋接器會將具有對等 Connect:Direct 內容的索引鍵,轉換為 Connect:Direct 所需的格式。 例如,在資料集規格 CD\_NODE1://'OBJECT.LIB';RECFM(F,B);BLKSIZE(800);LRECL(80) 中,會將屬性 RECFM(F,B);BLKSIZE(800);LRECL(80) 轉換為 DCB=(RECFM=FB,BLKSIZE=800,LRECL=80)。

如需這兩種類型參數之間對映的詳細資料,包括支援與 Connect:Direct 傳送搭配使用的 BPXWDYN 索引鍵之 詳細資料,請參閱 第 2272 頁的『Connect:Direct 程序陳述式參數與 BPXWDYN 鍵之間的對映』。 並非所 有 BPXWDYN 索引鍵都有對等的 Connect:Direct 程序參數,也並非所有 Connect:Direct 程序參數都有對等 的 BPXWDYN 索引鍵。

# **其他考量**

• 如果傳送目的地為 Connect:Direct 節點上分割的資料集, 您必須在傳送之前建立分割的資料集, 因為 Connect:Direct 節點不會為您建立該資料集。

### **相關概念**

指定有雙正斜線的 Connect:Direct 檔案路徑

#### **相關工作**

 $\approx$  z/OS 將資料集傳送至 z/OS 上的 Connect:Direct 節點

#### **相關參考**

Connect:Direct 橋接器

第 2265 頁的『在 z/OS [上的資料集之間傳送』](#page-2264-0)

您可以使用 Managed File Transfer 在 z/OS 資料集之間傳送。 請仔細檢閱下列行為,以確保正確傳送資料 集。

第 1855 頁的『fteCreate 傳送 ([開始新的檔案傳送](#page-1854-0))』

**fteCreateTransfer** 指令從指令行建立並啟動新的檔案傳送。 此指令可立即啟動檔案傳送、將檔案傳送 排定在未來的時間和日期、將排定的傳送重複一次以上,以及根據特定條件觸發檔案傳送。

第 1842 頁的『fteCreate 範本 ([建立新的檔案傳送範本](#page-1841-0))』

**fteCreateTemplate** 指令可建立檔案傳送範本,以備將來使用。 唯一必要的參數是 **-tn** *template\_name* 參數。 其他所有參數是選用的,雖然如果指定來源檔案規格,您還必須提供目的地檔案。 同樣地,如果指 定目的地檔案,您還必須提供來源檔案規格。

# **Connect:Direct 程序陳述式參數與 BPXWDYN 鍵之間的對映**

當您針對來源或目的地為 Connect:Direct 節點的資料集提交傳送要求時,您提供的任何受支援的 BPXWDYN 鍵,均會轉換為 Connect:Direct 程序接受的格式。

如需 IBM Sterling Connect:Direct 處理程序陳述式的相關資訊,請下載 Connect:Direct [Process Language](https://public.dhe.ibm.com/software/commerce/doc/mft/cdcommon/CDProcessesLanguageRefGuide.pdf) [Reference Guide](https://public.dhe.ibm.com/software/commerce/doc/mft/cdcommon/CDProcessesLanguageRefGuide.pdf)。

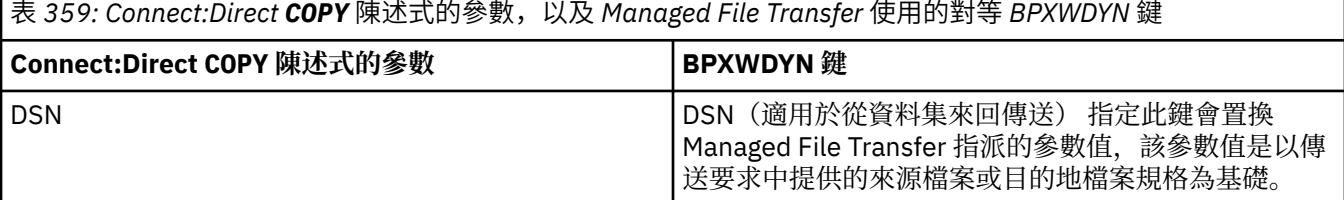

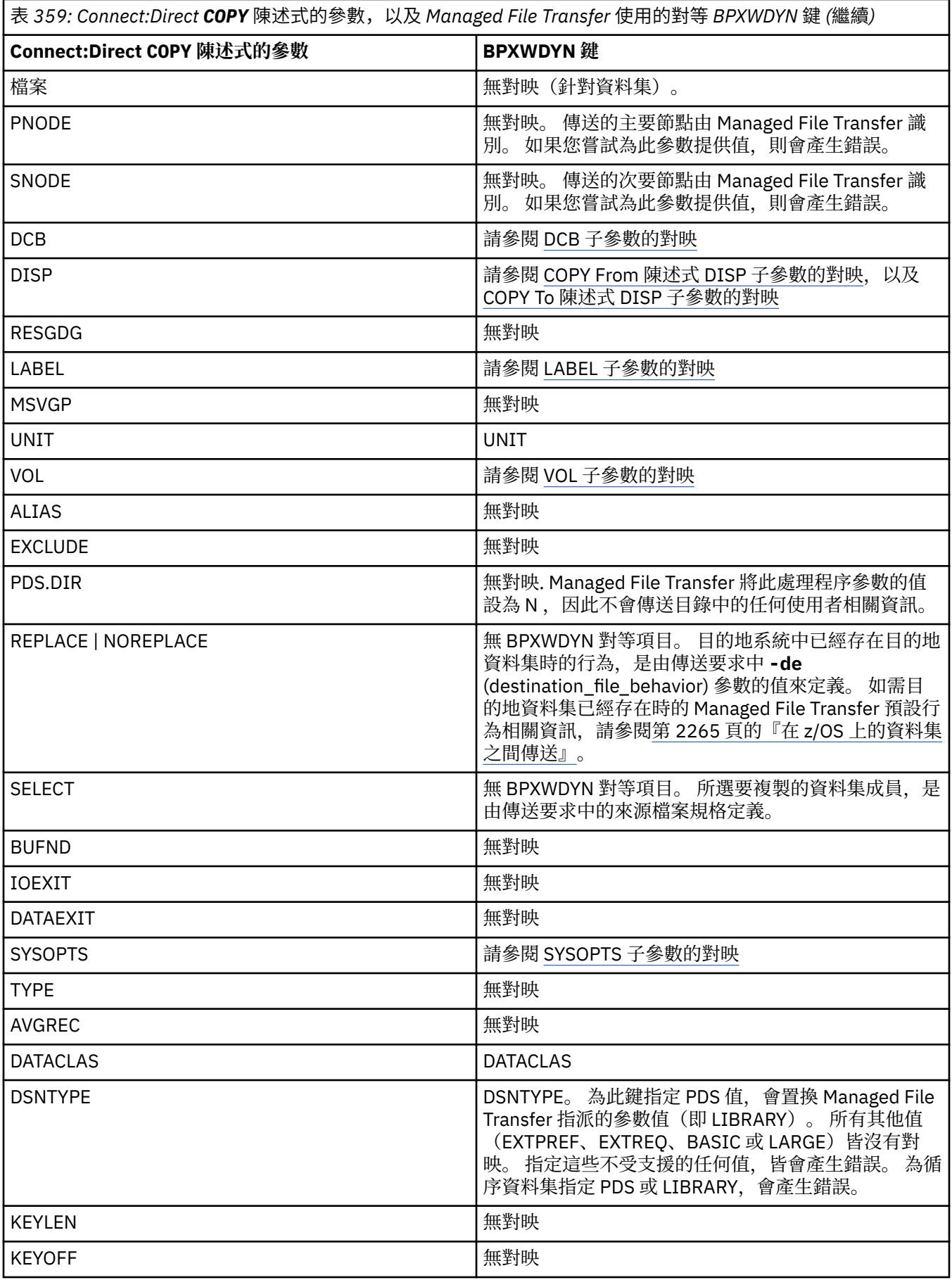

<span id="page-2273-0"></span>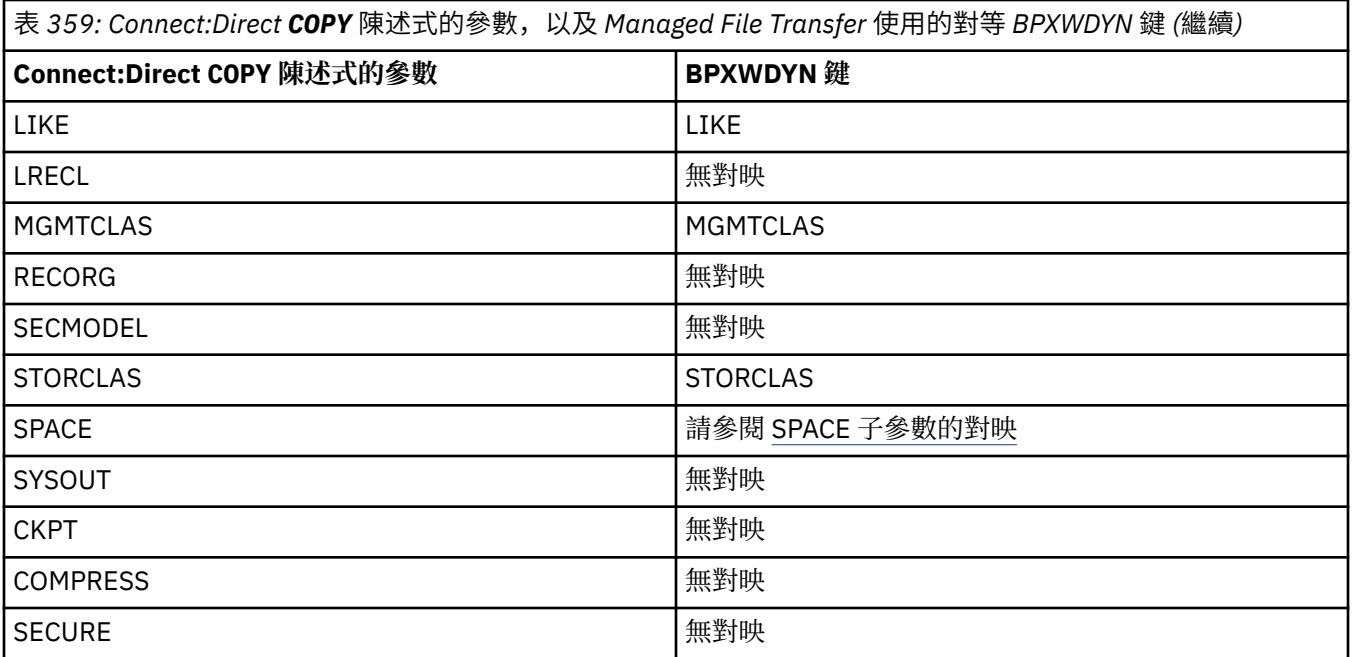

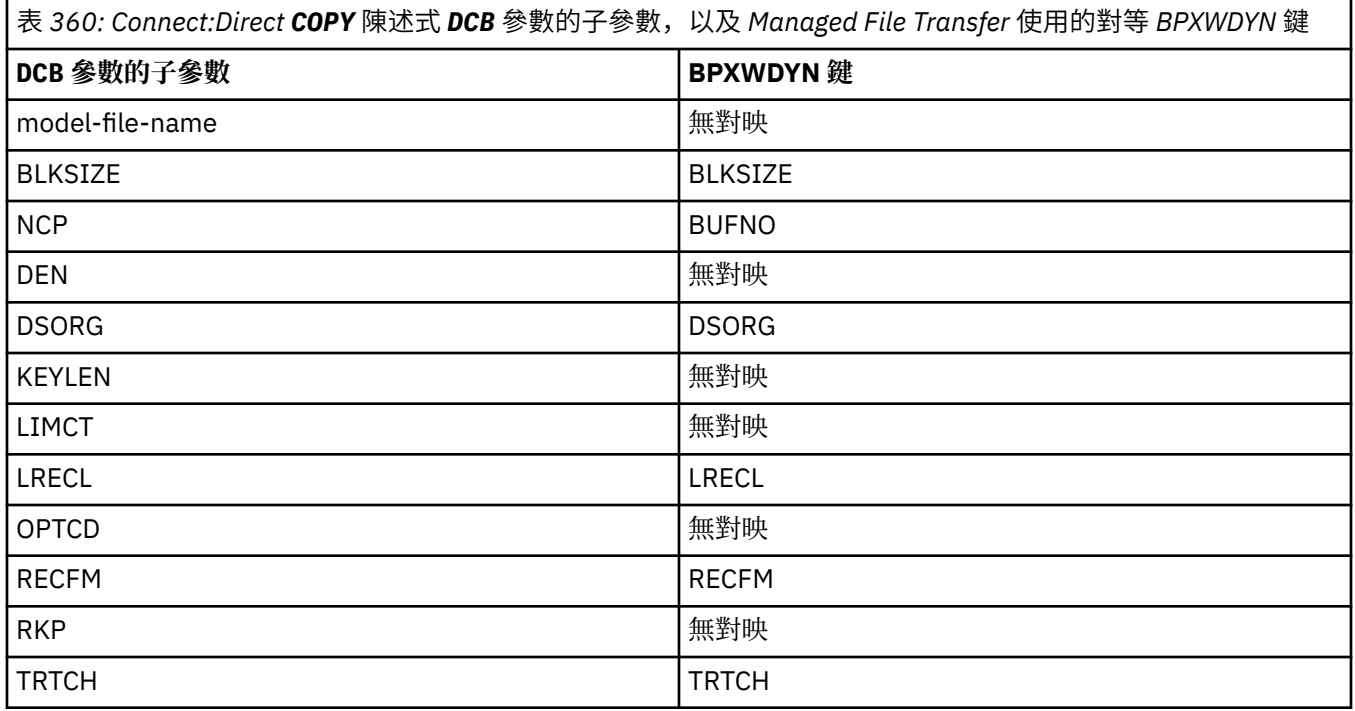

表 *361: Connect:Direct COPY From* 陳述式 *DISP* 參數的子參數,以及 *Managed File Transfer* 使用的對等 *BPXWDYN* 鍵

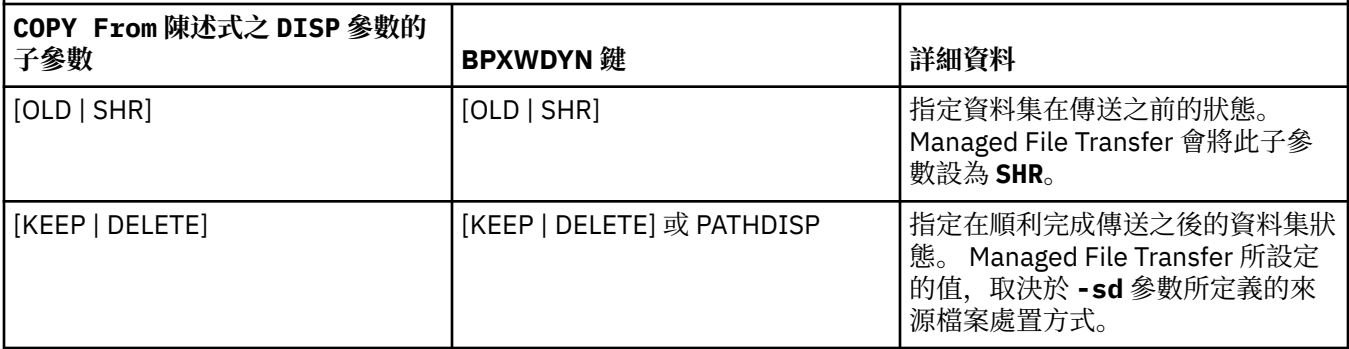

<span id="page-2274-0"></span>表 *361: Connect:Direct COPY From* 陳述式 *DISP* 參數的子參數,以及 *Managed File Transfer* 使用的對等 *BPXWDYN* 鍵 *(*繼續*)*

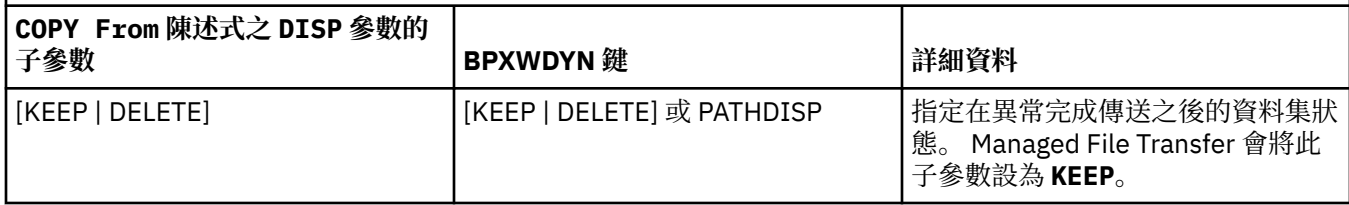

表 *362: Connect:Direct COPY To* 陳述式 *DISP* 參數的子參數,以及 *Managed File Transfer* 使用的對等 *BPXWDYN* 鍵 **COPY To 陳述式之 DISP 參數的子 參數 BPXWDYN 鍵 詳細資料** [NEW | OLD | MOD | RPL | SHR] | [NEW | OLD | MOD | SHR] | 指定資料集在傳送之前的狀態。 Managed File Transfer 所設定的 值,取決於傳送要求中 **-de** (destination\_file\_behavior) 參數的 值。 如果目的地資料集尚不存在, 此子參數值將為 **NEW**。 如果該資料 集已經存在, 此子參數值將為 RPL。 Managed File Transfer 不支援在傳 送要求中提供 **RPL** 鍵。 [KEEP | CATLG] [KEEP | CATLOG] 或 PATHDISP 指定在順利完成傳送之後的資料集狀 態。 Managed File Transfer 會將此 子參數設定為 **CATLOG**。 [KEEP | CATLG | DELETE] [KEEP | DELETE] 或 PATHDISP 指定在異常完成傳送之後的資料集狀 態。 Managed File Transfer 會將此 子參數設定為 **DELETE**。

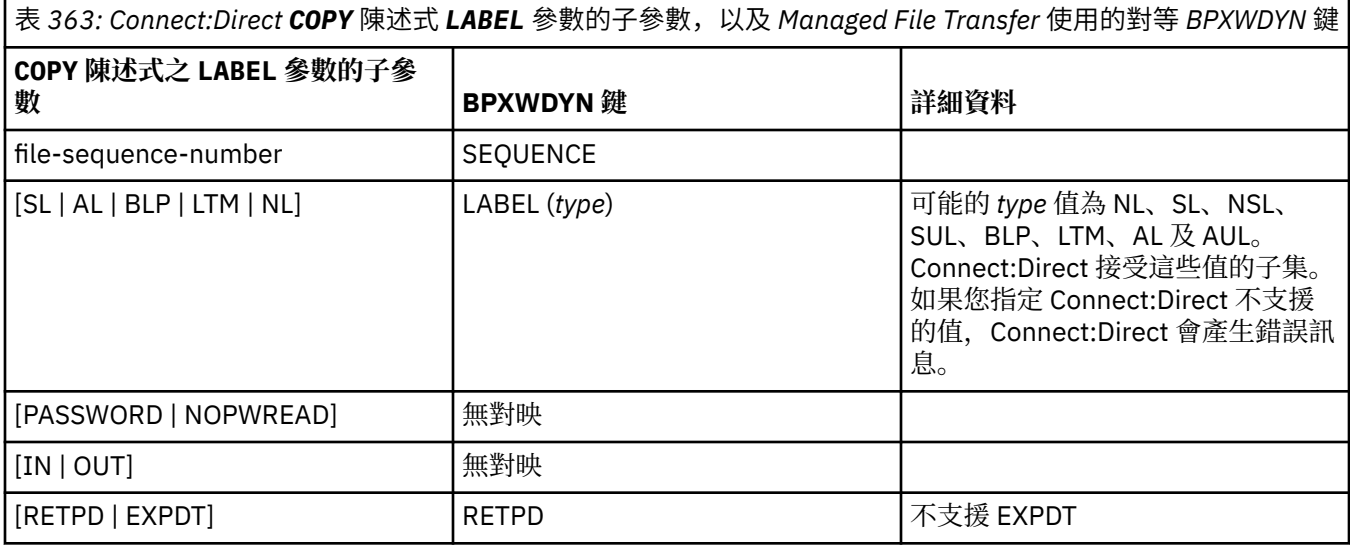

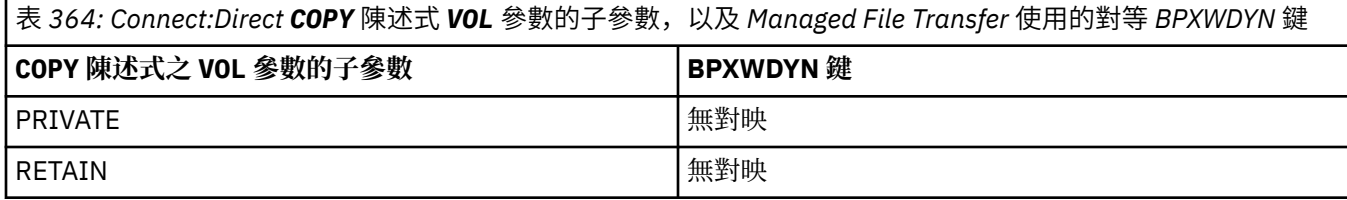

<span id="page-2275-0"></span>表 *364: Connect:Direct COPY* 陳述式 *VOL* 參數的子參數,以及 *Managed File Transfer* 使用的對等 *BPXWDYN* 鍵 *(*繼續*)*

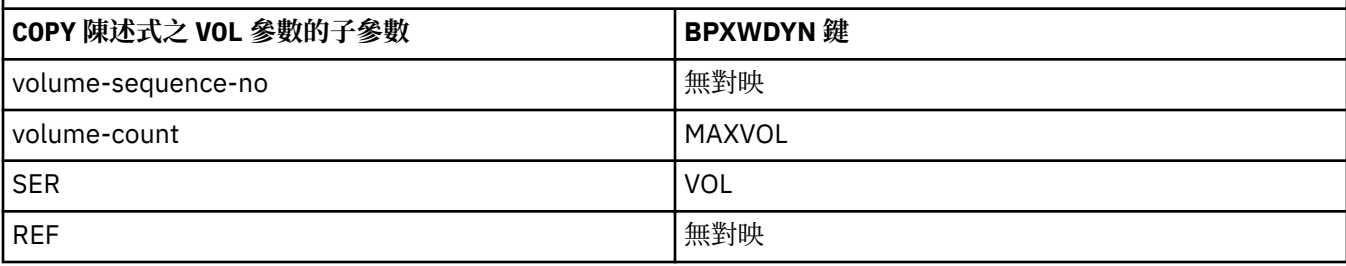

表 *365: Connect:Direct COPY* 陳述式 *SYSOPTS* 參數的子參數,以及 *Managed File Transfer* 使用的對等 *BPXWDYN* 鍵

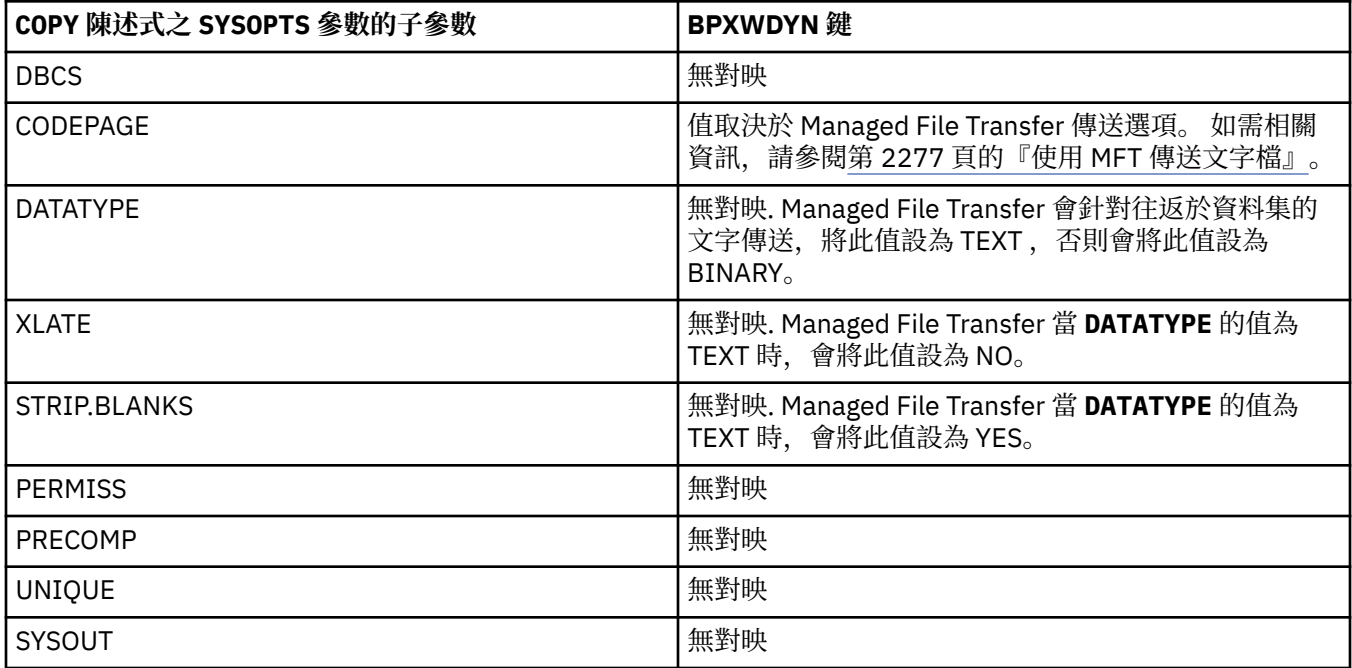

表 *366: Connect:Direct COPY* 陳述式 *SPACE* 參數的子參數,以及 *Managed File Transfer* 使用的對等 *BPXWDYN* 鍵 **COPY** 陳述式之 SPACE 參數的子參數 **BPXWDYN** 鍵 CYL CYL TRK TRK TRACKS blk BLOCKS av-rec-len 無對映 prim、[sec]、[dir] SPACE(prim[,sec])、DIR RLSE RELEASE CONTIG 無對映 ROUND インファイル マイト マイト おおところ しょうしょう しょうしょう しょうしょう しょうしょう しょうしょう しょうしょう しょうしょう しょうしょう しょうしょう しょうしょう しょうしょく しょうしゅう

#### **相關工作**

 $z/0S$ 將資料集傳送至 z/OS 上的 Connect:Direct 節點

#### **相關參考**

與 Connect:Direct [節點來回傳送資料集](#page-2270-0)

<span id="page-2276-0"></span>您可以使用 Connect:Direct 橋接器,在 Managed File Transfer 代理程式與 IBM Sterling Connect:Direct 節 點之間傳送資料集。 您可以將資料集指定為傳送來源及/或傳送目的地。

Connect:Direct 橋接器

# **不得與 MFT 一起使用的 BPXWDYN 內容**

使用 **fteCreateTemplate** 指令、**fteCreateTransfer** 指令或 agent.properties 檔中的 **bpxwdynAllocAdditionalOptions** 內容時, 不得指定某些 BPXWDYN 選項。

有許多不得與 Managed File Transfer 一起指定的 BPXWDYN 選項, 因為這些選項由代理程式使用或不受支 援。 如果您使用這些選項,它們可能會導致無法預期的行為;下表列出了這些選項。

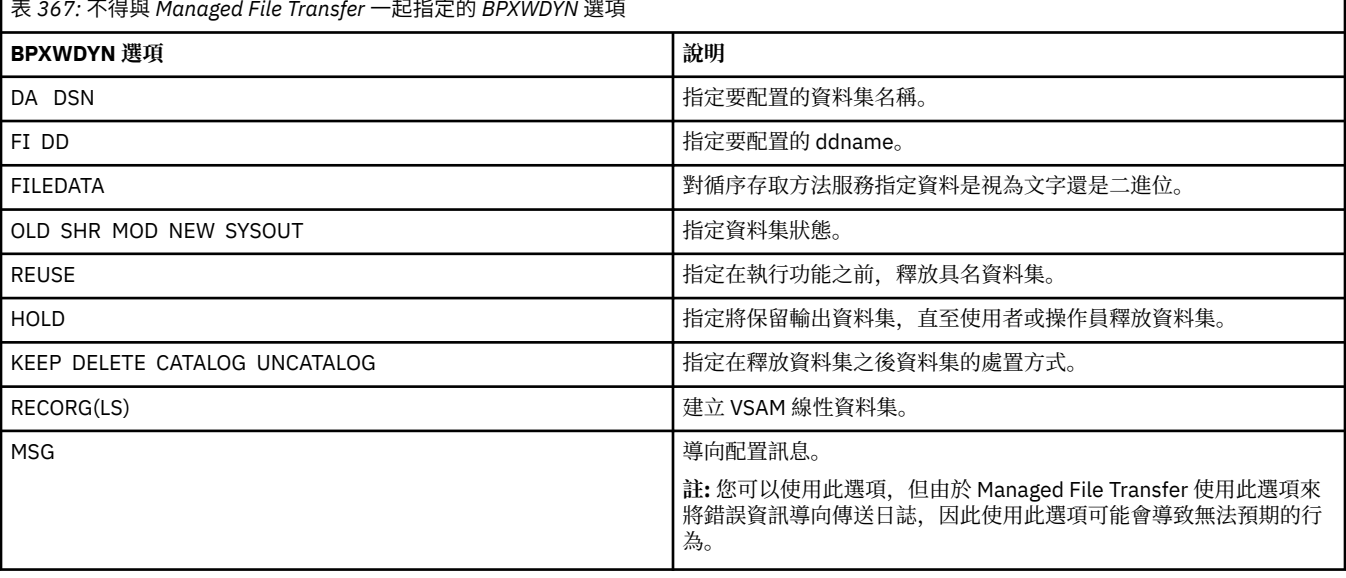

#### **相關參考**

第 1855 頁的『fteCreate 傳送 ([開始新的檔案傳送](#page-1854-0))』

**fteCreateTransfer** 指令從指令行建立並啟動新的檔案傳送。 此指令可立即啟動檔案傳送、將檔案傳送 排定在未來的時間和日期、將排定的傳送重複一次以上,以及根據特定條件觸發檔案傳送。

第 1842 頁的『fteCreate 範本 ([建立新的檔案傳送範本](#page-1841-0))』

**fteCreateTemplate** 指令可建立檔案傳送範本,以備將來使用。 唯一必要的參數是 **-tn** *template\_name* 多數。其他所有參數是選用的,雖然如果指定來源檔案規格,您還必須提供目的地檔案。 同樣地, 如果指 定目的地檔案,您還必須提供來源檔案規格。

agent.properties 檔案

# **使用 MFT 傳送文字檔**

文字檔傳送涉及將檔案的字碼頁從一種字碼頁轉換成另一種字碼頁。 文字檔傳送也涉及在系統之間轉換 CRLF(歸位-換行)字元。 本主題彙總 Managed File Transfer 的文字檔傳送行為。

除非您另有指定,否則會從檔案的來源系統的預設字碼頁轉換成其目的地系統的預設字碼頁。 此外,文字檔 傳送會執行換行轉換,這表示目的地檔案的換行字元是其目的地平台的原生換行字元。 您可以指定用來讀取 來源檔案及寫入目的地檔案的字碼頁,來置換系統上使用的預設字碼頁。 您也可以指定用於目的地檔案的行 尾字元序列。 如需相關資訊,請參閱主題 第 1855 頁的『fteCreate 傳送 ([開始新的檔案傳送](#page-1854-0))』。

文字檔傳輸會在字碼頁之間執行簡單的字碼點替換。 文字檔傳輸不會執行複雜的傳輸或資料轉換, 例如在雙 向資料或文字造形的顯示與邏輯格式之間轉換。

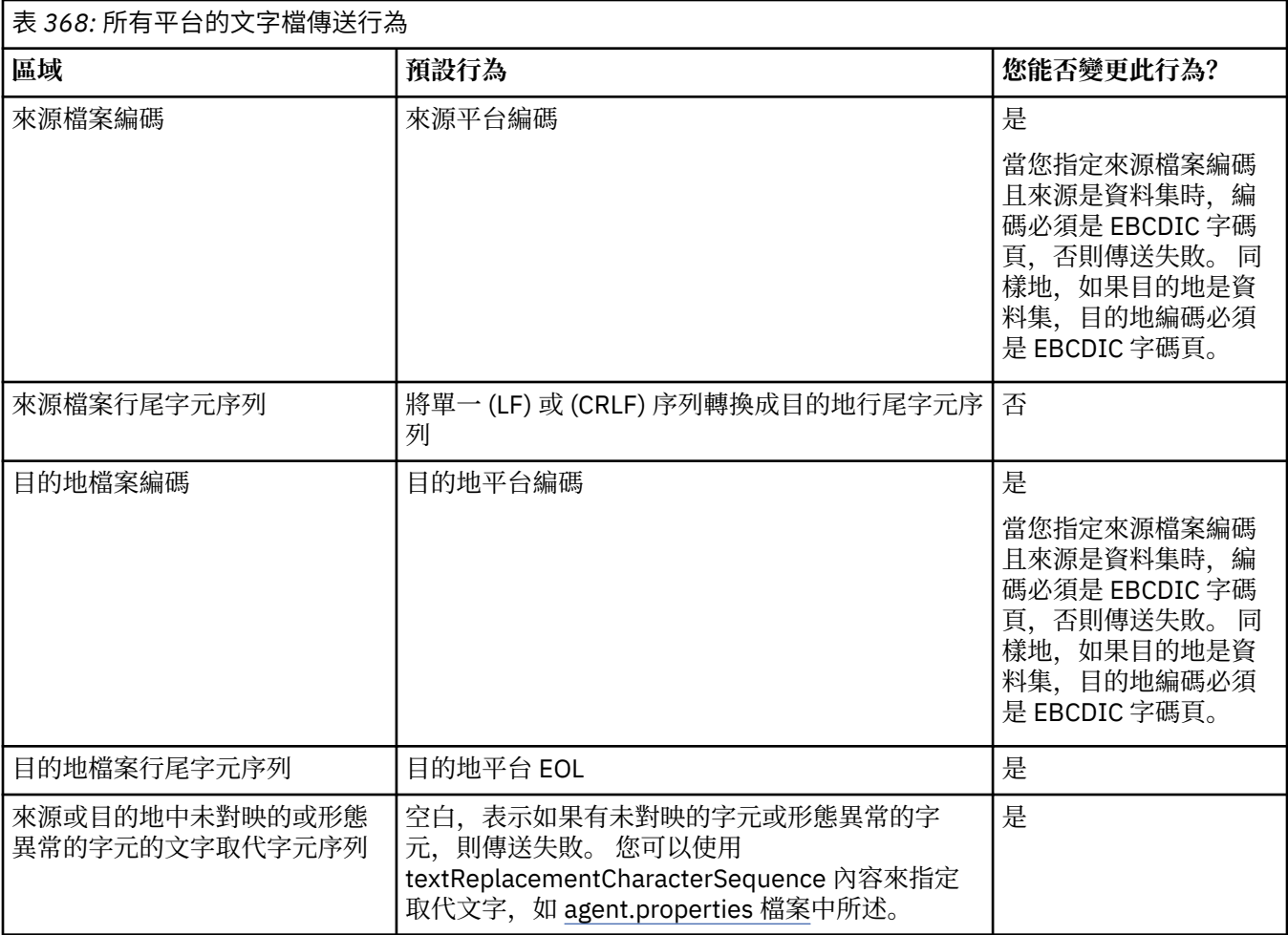

## **z/OS 資料集**

 $\approx$  z/OS

以文字模式存取資料集記錄時,每一個記錄代表一行。 記錄中不會有換行字元,但以 ASA 格式資料集而 言,設定了 ASA 格式控制碼字元來代表換行字元 (或其他控制字元)。 當含有終止的換行字元的一行文字 。<br>寫入記錄時,會自動移除換行字元,或適時設定適當的 ASA 控制碼。 讀取記錄時,換行字元會自動附加到 傳回的資料。 以 ASA 格式資料集而言,如果適合記錄的 ASA 控制碼, 此字元可以是多次換行或換頁。

此外,以固定格式資料集而言,在讀取記錄時,會在記錄最後一個字元(但非空格字元)之後附加換行字 元,使固定格式資料集適合儲存文字。

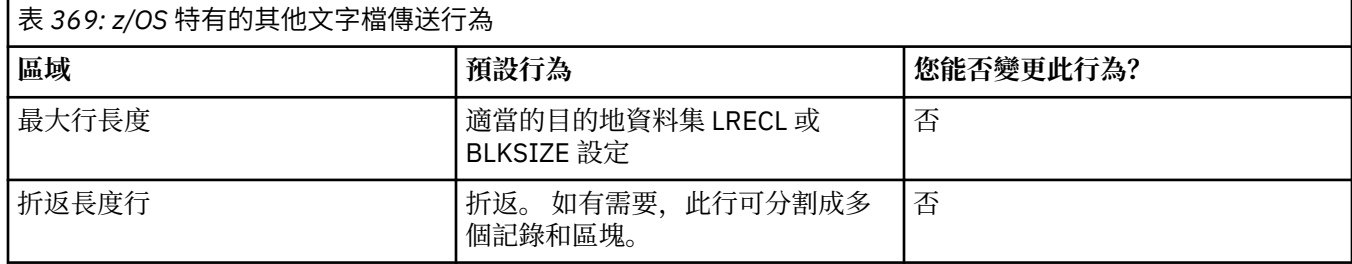

當 Managed File Transfer 代理程式執行時, 環境變數 EDC ZERO RECLEN 一律設為 "Y"。 此設定使 Managed File Transfer 文字傳送行為與 FTP 對變數和固定區塊資料集的傳送行為相同。 不過,以未定義的 格式資料集而言,Managed File Transfer 會將單一空格行轉換成空白行,並保留空白行。 FTP 將空白行轉換 成單一空格行,並保留單一空格行。 表 3 說明 Managed File Transfer 行為,以及 FTP 行為與其不同之處。

資料集的格式也決定每一文字行如何寫入記錄中。 以非 ASA 格式資料集而言, 換行及歸位字元不會寫入記 錄中。 以 ASA 格式資料集而言, 每一個記錄的第一個位元組是代表行尾或換頁的 ASA 控制碼, 以及其他適 當的代碼。 因為 ASA 控制碼位於每一個記錄的開頭,如果來源文字檔的開頭不是換行字元序列,則會插入 空白 (' ') ASA 控制字元序列(相等於新增一行)。 這表示如果 ASA 資料集傳送到檔案,空白行會出現在檔 案開頭。

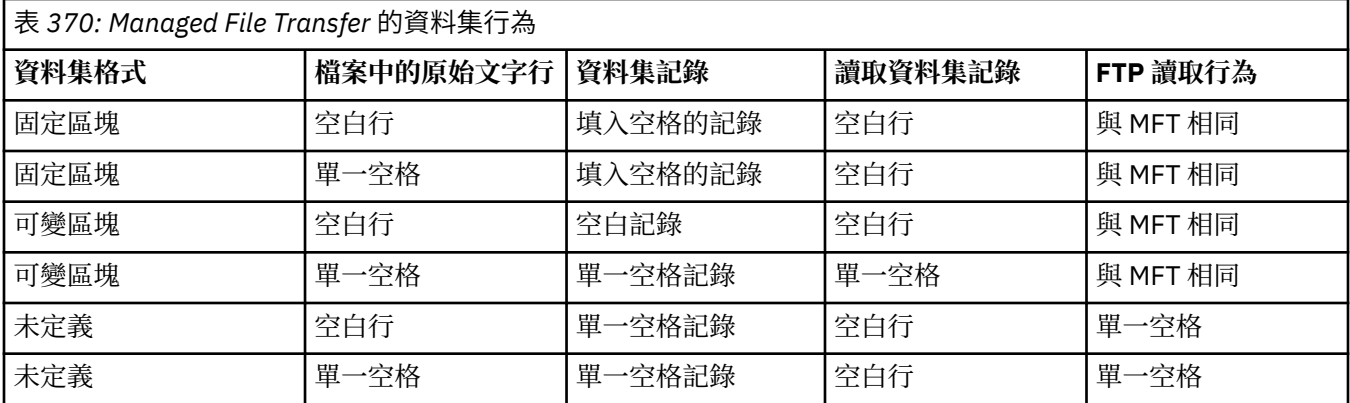

## **相關工作**

第 2279 頁的『在 Connect:Direct 與 MFT 之間傳送文字檔』

文字傳送包括將檔案文字從一個字碼頁轉換成另一個字碼頁,以及在系統之間轉換 CRLF (換行) 字元。

#### **相關參考**

第 2263 [頁的『傳送檔案的準則』](#page-2262-0)

視傳送的來源及目的地作業系統以及是以二進位還是以文字模式進行傳送而定,對於預期發生的行為有一些 準則可循。

第 2317 頁的『MFT [的可用字碼頁』](#page-2316-0)

本參考主題列出了適用於在 Managed File Transfer 支援的各種平台上,進行文字檔轉換的所有字元編碼格 式。

# **在 Connect:Direct 與 MFT 之間傳送文字檔**

文字傳送包括將檔案文字從一個字碼頁轉換成另一個字碼頁,以及在系統之間轉換 CRLF (換行) 字元。

# **關於這項作業**

確保作為傳送目的地的 Connect:Direct 橋接器節點及任何 Connect:Direct 節點的網路對映包含正確的平台說 明。

如需 Managed File Transfer 中文字傳送行為的相關資訊,請參閱第 2277 頁的『使用 MFT [傳送文字檔』。](#page-2276-0)

# **程序**

• 針對網路對映圖中的每一個遠端節點,選取正確的作業系統值。

例如,如果 Connect:Direct 橋接器節點位於 Windows 系統上,請確保針對網路對映中的每一個遠端節 點,從 **作業系統** 清單中選取正確的值:

- Windows 如果遠端節點位於 Windows 系統上, 請選取 Windows。
- Linux AIX 如果遠端節點位於 AIX 或 Linux 系統上,請選取 UNIX。
- $105$  如果遠端節點是在 z/OS 系統上, 請選取 0S/390。

Connect:Direct 橋接器不支援傳送至其他作業系統上的遠端節點。

• 對於您來回傳送檔案的每一個遠端節點,請在 Connect:Direct 橋接器代理程式配置目錄的 ConnectDirectNodeProperties.xml 檔案中指定遠端 Connect:Direct 節點的作業系統類型。 如需相關資訊,請參閱 配置 ConnectDirectNodeProperties.xml 檔案以包括遠端 Connect:Direct 節點 及 Connect:Direct 節點內容檔格式的相關資訊。

# <span id="page-2279-0"></span>**與通訊協定橋接器代理程式來回傳送檔案**

您可以使用通訊協定橋接器代理程式,從 Managed File Transfer 網路外部的 FTP 或 SFTP 檔案伺服器來回傳 送檔案。

使用通訊協定橋接器傳送檔案時,橋接器必須有權讀取您要傳送的檔案所在的來源或目的地目錄。 比方說, 例如您要從僅具有執行權限 (d--x--x--x) 的目錄 /home/fte/bridge 傳送檔案, 您嘗試從此目錄進行的任 何傳送都會失敗,且會顯示下列錯誤訊息:

BFGBR0032E: Attempt to read *filename* from the protocol file server has failed with server error 550 Failed to open file.

在檔案傳送期間,檔案通常以暫存檔形式寫入目的地,然後在傳送完成時重新命名。 但是,如果傳送目的地 是配置為限制寫入的通訊協定檔案伺服器(使用者可以將檔案上傳至通訊協定檔案伺服器,但無法以任何方 式變更這些已上傳的檔案;實際上,使用者只能寫入一次),已傳送的檔案將直接寫入目的地。 這意味著, 如果在傳送期間發生問題,已寫入一部分的檔案仍然在目的地通訊協定檔案伺服器上, Managed File Transfer 無法刪除或編輯這些檔案。 在此狀況下,傳送會失敗。

除了通訊協定橋接器代理程式之外,請確定您在 Managed File Transfer 網路中還有另一個代理程式。 通訊 協定橋接器代理程式只是 FTP 或 SFTP 伺服器的橋接器,不會將已傳送的檔案寫入本端磁碟。 如果要將檔案 傳送至 FTP 或 SFTP 伺服器或從這些伺服器傳送檔案,您必須使用通訊協定橋接器代理程式作為檔案傳送的 目的地或來源(代表 FTP 或 SFTP 伺服器),及將其他標準代理程式作為對應的來源或目的地。

## **需要在 SFTP 檔案伺服器上建立新目錄的受管理傳送要求**

Managed File Transfer 通訊協定橋接器代理程式使用協力廠商 JSch 程式庫, 透過 SFTP 通訊協定與檔案伺 服器進行通訊。 如果通訊協定橋接器代理程式嘗試將檔案傳送至檔案伺服器上不存在的目錄, 且 JSch 無法 執行所要求的 SFTP 作業來建立該目錄,因為通訊協定橋接器代理程式登入檔案伺服器時所使用的使用者無 權這樣做, JSch 會將異常狀況傳回給通訊協定橋接器代理程式。 然後,通訊協定橋接器代理程式會將受管 理傳送標示為「失敗」,並產生增補訊息。如果 JSch 已提供失敗的相關資訊, 則通訊協定橋接器代理程式 會在增補訊息中包含此資訊:

BFGTR0072E: 傳送無法完成,因為發生異常狀況: BFGBR0119E: Bridge 代理程式無法建立目錄 *directory name* ,因為 來自 *JSch* 異常狀況的訊息

從 IBM MQ 9.1.0 Fix Pack 5 和 IBM MQ 9.1.5 開始, 如果 JSch 異常狀況不包含任何失敗的相關資訊, 則通 訊協定橋接器代理程式會產生下列增補訊息:

BFGTR0072E: 傳送無法完成,因為發生異常狀況: BFGBR0209E: 橋接器代理程式無法建立目錄 *directory name*

#### **相關參考**

通訊協定橋接器

## <u>▶ IBM i ■ 對 IBM i 系統來回傳送檔案</u>

如果您在文字模式下使用 Managed File Transfer 與 IBM i 系統之間來回傳送檔案,且您想要轉換檔案中的資 料,請考量本主題中的資訊。

IBM i 系統上的每個檔案都標有編碼字集 ID (CCSID) 值標籤,該值用於識別檔案的資料編碼。 例如,包含 EBCDIC 資料的檔案可能具有 CCSID 值 037,包含 ASCII 資料的檔案可能具有 CCSID 值 819。

對於文字模式傳送,Managed File Transfer 會在來源及目的地檔案的檔案編碼不同時轉換資料。 但是, Managed File Transfer 目前會忽略與 IBM i 系統上檔案相關聯的 CCSID 標籤。 相反的,它會使用執行來源 代理程式及目的地代理程式的 JVM 的 JVM 檔案編碼內容。 此內容的預設值基於語言環境 (但您可以使用下 列小節中說明的 SystemDefault.properties 檔案來置換 IBM i 系統上的此預設值:第 2281 [頁的『變更](#page-2280-0) [SystemDefault.properties](#page-2280-0) 檔中的 file.encoding 記錄』)。 藉由此預設實作, 以文字模式傳送檔案的代理程 式的功能會限制為處理具有不同檔案編碼的文字檔。 例如,在不停止代理程式並以適當的(即 EBCDIC 或 ASCII)檔案編碼就地置換後重新啟動的情況下,您不能使用同一代理程式既傳送包含 EBCDIC 文字的檔 案, 又傳送包含 ASCII 文字的檔案。 在 IBM i V6R1 系統上, 您可以使用 WRKJVMJOB 選項 7 來檢查執行代 理程式工作之 JVM 的檔案編碼值,以顯示 現行 Java 系統內容。 (WRKJVMJOB 指令不存在於 IBM i V5R4 系統上。)

<span id="page-2280-0"></span>如果您計劃使用 Managed File Transfer 來傳送具有不同檔案編碼的文字檔,則請考量建立多個代理程式及啟 動這些代理程式的多位使用者,以便針對每種唯一的編碼,備妥並啟用相應的代理程式來傳送該資料類型。

比方說,例如您想要將包含 EBCDIC 文字且 CCSID 值為 037 的檔案, 從 IBM i 系統(來源)傳送至另一個 IBM i V6R1 系統(目的地),並且想要將目的地的檔案內容轉換為 ASCII 文字且 CCSID 值為 819,請完成 下列步驟:

- 1. 選取 JVM 檔案編碼為 Cp037 的來源代理程式。
- 2. 選取 JVM 檔案編碼為 ISO8859\_1 的目的地代理程式。
- 3. 選取文字模式傳送,並依需要選取其他規格。

## **變更 SystemDefault.properties 檔中的 file.encoding 記錄**

若要針對特定編碼啟用執行代理程式的 JVM,請完成下列步驟:

1. 決定由哪位使用者啟動在 IBM i 系統上執行的代理程式。 此代理程式用於處理 Managed File Transfer 檔 案傳送要求。

依需要在該使用者的起始目錄中建立 SystemDefault.properties 檔案。 比方說,例如您要啟動代 理程式,請使用 Qshell 執行以下指令:

touch -C 819 /home/*your\_userID*/SystemDefault.properties

- 2. 使用 Qshell ,視需要執行 **/qibm/proddata/mqm/bin/fteStopAgent** 指令來停止代理程式。
- 3. 更新步驟 1 中所說明的 SystemDefault.properties 檔案,確保該檔案中包含如下所示的記錄:

file.encoding=*java\_encoding*

其中 *java encoding* 對應於檔案中所包含的資料類型,並符合下表中的 file.encoding 值: File.encoding values and System i5 CCSID。

- 4. 步驟 1 中所識別的使用者必須完成下列步驟:
	- a. 僅限在 IBM i V5R4 上:將 QIBM\_PASE\_DESCRIPTOR\_STDIO 環境變數(\*JOB 範圍)新增至 'B'(如 果使用 EBCDIC 檔案編碼)或 'T' (如果使用 ASCII 編碼)。 例如:

ADDENVVAR ENVVAR('QIBM\_PASE\_DESCRIPTOR\_STDIO') VALUE('B') REPLACE(\*YES)

- b. 如果 Qshell 處於作用中狀態,請按 **F3=Exit** 以結束 Qshell。
- c. 啟動 Qshell 並適當地執行 **/qibm/proddata/mqm/bin/fteStartAgent** 指令,以重新啟動代理程 式。

當執行代理程式的 JVM 的檔案編碼變更後,就會使用該編碼寫入代理程式日誌。 如果您想要閱讀該代理程 式日誌的內容,必須使用已針對該編碼啟用的檢視器。

### **針對資料轉換使用傳送定義**

在傳送檔案時轉換資料的替代方式是建立指定檔案編碼的傳送定義,或者使用 **fteCreateTransfer** 指令 的 -sce 及 -dce 參數。 當目的地為 IBM i 系統時, 如果您使用這些參數, 則會導致檔案所具有的 CCSID 標 籤不正確。 因此,在檔案位於 IBM i 系統的情況下,控制資料轉換的建議方法是使用前述部分所說明的 SystemDefault.properties。

#### **通訊協定橋接器限制**

在 IBM i 上,您不能使用通訊協定橋接器代理程式對 SFTP 伺服器來回傳送 EBCDIC 檔案。

#### **相關工作**

在 IBM i 上安裝 IBM MQ 伺服器

#### **相關參考**

第 2263 [頁的『傳送檔案的準則』](#page-2262-0)

視傳送的來源及目的地作業系統以及是以二進位還是以文字模式進行傳送而定,對於預期發生的行為有一些 準則可循。

第 2284 [頁的『傳送位於](#page-2283-0) IBM i 上 QSYS.LIB 中的儲存檔』

Managed File Transfer 支援在兩個 IBM i 系統之間傳送位於 QSYS.LIB 檔案系統中的儲存檔。 要求對儲存檔 進行檔案傳送時,請考量下列資訊。

# **傳送位於 IBM i 上 QSYS.LIB 中的實體檔**

Managed File Transfer 支援在兩個 IBM i 系統之間傳送位於 QSYS.LIB 檔案系統中的實體檔案成員。 當您需 要對實體檔案成員進行檔案傳送時,請考量下列資訊。

此支援僅限於傳送程式說明檔中的檔案成員,不支援使用外部說明檔或原始實體檔。 您可以將檔案成員傳送 至另一個 IBM i 系統上的目的地檔案成員, 或傳送至位於 IBM i 系統或其他平台 (例如 Windows 或 AIX) 中的 串流檔。 您也可以將串流檔傳送至目的地檔案成員。

當傳送至不存在的檔案時,會建立記錄長度為 5000 的程式說明檔。 目前不支援指定在傳送期間建立檔案的 記錄長度、CCSID 或其他屬性。 如果您要指定值或屬性,則必須在傳送之前建立目的地檔案,雖然您也可以 使用預先目的地傳送作業來執行此動作。

您只能以文字模式傳送檔案成員。 資料會自動從 EBCDIC 轉換。

IBM i 上的實體檔案成員位於實體檔中,而該檔案位於 IBM i 的程式庫中。 程式庫可以是作業系統隨附的其 中一個標準程式庫(例如, QSYS 或 QGPL), 也可以是您建立的程式庫。

IBM i 上有兩種不同方式可識別 QSYS.LIB 檔案系統中的實體檔。當您在 IBM i 指令行上執行 CL 指令時, 請 使用下列命名語法:

FILE(library name/file name) MBR(member name)

例如,位於 SOMELIB 程式庫之 MYFILE 檔案中名為 MYMBR 的實體檔案成員,將被識別為 FILE(SOMELIB/ MYFILE) MBR(MYMBR)。 您也可以指定遵循「整合式檔案系統 (IFS)」命名慣例的 UNIX 形式路徑名稱, 以 識別相同的實體檔案成員。 使用 IFS 命名慣例時,SOMELIB 中 MYFILE 的 MYMBR 具有下列路徑名稱:

/QSYS.LIB/SOMELIB.LIB/MYFILE.FILE/MYMBR.MBR

如需相關資訊,請參閱 QSYS.LIB 檔案系統中的路徑名稱。

IBM i 上的 Managed File Transfer 可辨識 IFS 命名慣例, 但不支援 CL 指令使用的語法。 下列範例說明 MFT 的有效及無效路徑名稱。 下列範例是實體檔案成員的有效路徑名稱:

/QSYS.LIB/SOMELIB.LIB/MYFILE.FILE/MYMBR.MBR

此範例假設 MYFILE 是程式庫 SOMELIB 中的實體檔,而且含有名為 MYMBR 的成員。

下列範例是實體檔案成員傳送的無效路徑名稱:

- /QSYS.LIB/SOMELIB.LIB/MYFILE.FILE(.FILE 假設為 SAVF, 而不是實體檔。 如果 MYFILE 是實體 檔,則傳送會失敗,並產生無效檔案類型錯誤)
- /QSYS.LIB/MYLIB.LIB/(需要實體檔及成員名稱)
- /QSYS.LIB/SOMELIB.LIB/MYFILE.FILE/MYMBR(成員名稱必須包含副檔名 .MBR)
- /QSYS.LIB/SOMELIB.LIB/MYFILE/MYMBR.MBR(實體檔名稱副檔名必須是 .FILE)

## **在單一傳送要求中從實體檔傳送多個實體檔案成員**

IBM i 上的 Managed File Transfer 支援從單一實體檔案作為單一傳送要求傳送多個實體檔案成員。 您可以指 定包括萬用字元的適當路徑名稱,如下列範例所示:

- ABCLIB 包含具有多個成員的實體檔 MYFILE。 若要在單一要求中傳送所有成員,請指定下列路徑名稱: / QSYS.LIB/ABCLIB.LIB/MYFILE.FILE/\*.MBR
- XYZLIB 包含實體檔 MYFILE ,其成員名稱以單一字元不同,即: TEST1.MBR, TEST2.MBR。 TEST3.MBR,依此類推。 若要在單一要求中傳送所有成員,請指定下列路徑名稱:/QSYS.LIB/ XYZLIB.LIB/MYFILE.FILE/TEST?.MBR。

下列類型的傳送要求不支援傳送多個實體檔案成員,而會導致錯誤:

- $\cdot$  /QSYS.LIB/MYLIB.LIB/ $\star$ . $\star$
- /QSYS.LIB/MYLIB.LIB/\*
- /QSYS.LIB/MYLIB.LIB/\*.FILE/MYMBR.MBR
- /QSYS.LIB/MYLIB.LIB/MYFILE\*.FILE/\*.MBR(檔案名稱不支援使用萬用字元,只有成員名稱支 援)
- /QSYS.LIB/MYLIB.LIB/\*.FILE/\*.MBR
- /QSYS.LIB/MYLIB.LIB/MYFILE.FILE(.FILE 假設為 SAVF,而不是實體檔。因此,如果 MYFILE 是 實體檔,則傳送會失敗,並產生無效檔案類型錯誤)

#### **與非 IBM i 系統來回傳送實體檔案成員**

MFT 支援在非 IBM i 系統(例如 AIX, Linux, and Windows)中來回傳送實體檔案成員。 所有傳送都必須在 文字模式中完成。 下列範例說明使用非 IBM i 系統時支援的部分 **fteCreateTransfer** 要求:

• 此指令會將 IBM i 上的實體檔案成員 FILE (FROMIBMI/FILE1) MBR (FILE1) 傳送至 Linux 上的文字檔 / home/qfte/fromibmi/linux.mbr.txt :

fteCreateTransfer -da linux -dm QM1 -sa ibmi -sm QM1 -t text -df /home/qfte/fromibmi/ linux.mbr.txt /qsys.lib/fromibmi.lib/file1.file/file1.mbr

• 此指令會將 IBM i 上的實體檔案成員 FILE (FROMIBMI/FILE1) MBR (FILE1) 傳送至 Windows 上的文字檔 C:\FTE\fromibmi\windows.mbr.txt :

fteCreateTransfer -da windows -dm QM1 -sa ibmi -sm QM1 -t text -df C:\FTE\fromibmi\windows.mbr.txt /qsys.lib/fromibmi.lib/file1.file/file1.mbr

• 此指令會將 Windows 上的文字檔 C:\FTE\toibmi\file.txt 傳送至 IBM i 上的實體檔成員 FILE (TOIBMI/EXISTS) MBR (WINDOWS):

fteCreateTransfer -da ibmi -dm QM1 -sa windows -sm QM1 -t text -df /qsys.lib/toibmi.lib/ exists.file/windows.mbr C:\FTE\toibmi\file.txt

下列指令是對非 IBM i 系統的無效實體檔案成員傳送的範例:

• 因為 Windows 上的來源檔具有 .txt 副檔名,但是目的地目錄已指定 .file,所以此指令失敗。 使用目的地 目錄參數來指定目的地實體檔進行傳送時,來源檔副檔名必須是 .mbr 檔案(例如, C:\FTE\toibmi\file.mbr)

fteCreateTransfer -da ibmi -dm QM1 -sa windows -sm QM1 -t text -dd /qsys.lib/toibmi.lib/ windows.file C:\FTE\toibmi\file.txt

• 預設傳送模式為二進位,但是傳送實體檔案成員時必須指定文字模式。

fteCreateTransfer -da windows -dm QM1 -sa ibmi -sm QM1 -df C:\FTE\fromibmi\file.bin /qsys.lib/ fromibmi.lib/file1.file/file1.mbr

<span id="page-2283-0"></span>MFT 支援傳送位於 QSYS.LIB 檔案系統中的實體檔案成員,但不支援傳送位於 QSYS.LIB 檔案系統中的來源 實體檔案成員。 在 QDLS 檔案系統中,支援使用提供的範例使用者結束程式來進行檔案傳送。 您可以將 MFT 中提供的範例使用者結束程式用於下列作業:

- 在 QDLS 檔案系統中傳送檔案。
- 以與 MFT 檔案監視器相同的方式,自動從 IBM i 程式庫傳送實體檔案成員。
- 如果在傳送過程中刪除來源檔案成員,則刪除空檔案物件。

如需相關資訊,請參閱 IBM i 使用者結束程式上的範例 MFT。

#### **相關參考**

第 2263 [頁的『傳送檔案的準則』](#page-2262-0)

視傳送的來源及目的地作業系統以及是以二進位還是以文字模式進行傳送而定,對於預期發生的行為有一些 準則可循。

第 2280 頁的『對 IBM i [系統來回傳送檔案』](#page-2279-0)

如果您在文字模式下使用 Managed File Transfer 與 IBM i 系統之間來回傳送檔案,且您想要轉換檔案中的資 料,請考量本主題中的資訊。

# **傳送位於 IBM i 上 QSYS.LIB 中的儲存檔**

Managed File Transfer 支援在兩個 IBM i 系統之間傳送位於 QSYS.LIB 檔案系統中的儲存檔。 要求對儲存檔 進行檔案傳送時,請考量下列資訊。

IBM i 上的儲存檔位於 IBM i 上的程式庫。 程式庫可以是作業系統隨附的其中一個標準程式庫,例如 QSYS 或 QGPL,也可以是使用者建立的程式庫。 IBM i 上有兩種不同方式可識別 QSYS.LIB 檔案系統中的儲存檔。 在 IBM i 指令行上使用 CL 指令時, 使用的命名語法如下所示:

FILE(*library name*/*file name*)

例如,稱為 MYSAVF 的儲存檔位於稱為 SOMELIB 的程式庫中,以 FILE(SOMELIB/MYSAVF) 表示。

您也可以指定遵循「整合式檔案系統 (IFS)」命名慣例的 UNIX 形式路徑名稱,以識別相同的儲存檔。 如需 相關資訊,請參閱 QSYS.LIB 檔案系統中的路徑名稱。 使用 IFS 命名慣例時, SOMELIB 中的 MYSAVF 具有 下列路徑名稱:

/QSYS.LIB/SOMELIB.LIB/MYSAVF.FILE

IBM i 上的 Managed File Transfer 可辨識 IFS 命名慣例, 但不支援 CL 指令使用的語法。 下列範例說明 Managed File Transfer 的有效及無效路徑名稱。

儲存檔傳送的一些有效路徑名稱範例,如下所示:

- /QSYS.LIB/SOMELIB.LIB/MYSAVF.FILE(假設 MYSAVF 儲存檔位於程式庫 SOMELIB)
- /QSYS.LIB/MYSAVF.FILE(假設 MYSAVF 位於程式庫 QSYS)

儲存檔傳送的一些無效路徑名稱範例,如下所示:

- SOMELIB.LIB/MYSAVF.FILE(路徑名稱必須以 /QSYS.LIB 為開頭)
- /QSYS.LIB/MYLIB.LIB(路徑必須以儲存檔名稱為結尾,而非程式庫名稱)
- /QSYS.LIB/MYLIB.LIB/(需要儲存檔名稱)
- /QSYS.LIB/SOMELIB.LIB/MYSAVF(儲存檔的名稱中必須有 .FILE 副檔名)
- /QSYS.LIB/SOMELIB.LIB/MYSAVF.SAVF(儲存檔名稱副檔名必須為 .FILE)

#### **在單一傳送要求中從程式庫傳送多個儲存檔**

IBM i 上的 Managed File Transfer 支援從檔案庫以單一傳送要求來傳送多個儲存檔。 您可以指定包括萬用字 元的適當路徑名稱,如下列範例所示:

• ABCLIB 包含許多儲存檔。 若要在單一要求中傳送所有檔案,請指定下列路徑名稱:

/QSYS.LIB/ABCLIB.LIB/\*.FILE

• XYZLIB 包含數個儲存檔,其名稱中只有一個字元不同,亦即: TEST1.FILE、TEST2.FILE、 TEST3.FILE 等。 若要在單一要求中傳送所有檔案,請指定下列路徑名稱:

/QSYS.LIB/XYZLIB.LIB/TEST?.FILE

下列類型的傳送要求不支援傳送多個儲存檔,會導致錯誤:

/QSYS.LIB/MYLIB.LIB/\*.\*

• /QSYS.LIB/MYLIB.LIB/\*

Managed File Transfer 支援傳送位於 QSYS.LIB 檔案系統中的儲存檔,但不支援傳送位於 QSYS.LIB 檔案系 統中的其他類型檔案。 不過,Managed File Transfer 提供的範例使用儲存檔支援及使用預先定義的 fteAnt 作業,示範如何在兩個 IBM i 系統之間傳送完整程式庫、來源實體檔案或資料庫檔案。 如需如何自訂及使用 這些範例的詳細資料,請參閱 開始使用 Ant Script 搭配 MFT。

#### **相關參考**

•

第 2263 [頁的『傳送檔案的準則』](#page-2262-0)

視傳送的來源及目的地作業系統以及是以二進位還是以文字模式進行傳送而定,對於預期發生的行為有一些 準則可循。

第 2280 頁的『對 IBM i [系統來回傳送檔案』](#page-2279-0)

如果您在文字模式下使用 Managed File Transfer 與 IBM i 系統之間來回傳送檔案,且您想要轉換檔案中的資 料,請考量本主題中的資訊。

# ■ 2/05 | 傳送世代資料群組 (GDG)

Managed File Transfer 支援對於 z/OS 上的來源及目的地資料集使用世代資料群組 (GDG)。 支援絕對及相對 GDG 名稱。 在您寫入新世代時,基本 GDG 必須存在。

**註:** 在批次環境中使用 BASEGDG (+*n*) 建立 GDG 項目時,稍後在相同工作中無法使用相同的正世代號碼來參 照該 GDG 項目。 在工作步驟之間保留相同的 GDG 項目號碼是 JCL 的職責, 並非由使用動態配置來更新 GDG 的公用程式函數實現。 因此,一旦傳送順利完成,使用 BASEGDG(+1) 建立新世代的工作就會發現 GDG 已更新,並且隨後需要參照與 BASEGDG(0) 相同的資料集。

### **GDG 範例**

下列範例顯示使用 GDG 的 **fteCreateTransfer** 指令。 在這些範例中,名稱 BASEGDG 指現有的基本 GDG 名稱。 名稱 DSET 指要建立的循序資料集。 名稱 /u/user/file.dat 指來源資料檔案的名稱。

以下指令會將 file.dat 複製到 BASEGDG 中的新世代。 新世代的絕對名稱會列在傳送日誌報告中:

fteCreateTransfer -sa A1 -da A2 -ds "//BASEGDG(+1)" /u/user/file.dat

以下指令會將 file.dat 複製到具有 BASEGDG 中所指定絕對名稱的世代。

fteCreateTransfer -sa A1 -da A2 -ds "//BASEGDG.G0009V00" /u/user/file.dat

以下指令會將 BASEGDG 中的最新世代複製到 DSET。 該世代的絕對名稱會列在傳送日誌報告中:

fteCreateTransfer -sa A1 -da A2 -ds "//DSET" "//BASEGDG(0)"

以下指令會將 BASEGDG 中下一個最新世代複製到 DSET。 該世代的絕對名稱會列在傳送日誌報告中:

fteCreateTransfer -sa A1 -da A2 -ds "//DSET" "//BASEGDG(-1)"

#### **相關參考**

第 2263 [頁的『傳送檔案的準則』](#page-2262-0)

視傳送的來源及目的地作業系統以及是以二進位還是以文字模式進行傳送而定,對於預期發生的行為有一些 準則可循。

第 1855 頁的『fteCreate 傳送 ([開始新的檔案傳送](#page-1854-0))』

**fteCreateTransfer** 指令從指令行建立並啟動新的檔案傳送。 此指令可立即啟動檔案傳送、將檔案傳送 排定在未來的時間和日期、將排定的傳送重複一次以上,以及根據特定條件觸發檔案傳送。

第 2265 頁的『在 z/OS [上的資料集之間傳送』](#page-2264-0)

您可以使用 Managed File Transfer 在 z/OS 資料集之間傳送。 請仔細檢閱下列行為,以確保正確傳送資料 集。

## **搭配使用萬用字元與 MFT**

當您指定用於檔案傳送的來源檔案名稱及來源檔路徑時,可以使用萬用字元。 這可讓您同步選取多個檔案。

## **多平台**

您可以在多平台上使用下列萬用字元:

**?**

請使用問號 (?) 來代表正好一個字元。 在比對檔案名稱時,所有其他指定字元必須相符。

例如,ab?d.jpg 符合 abcd.jpg、abed.jpg 及 abfd.jpg 檔。

**\***

使用星號字元 (\*) 代表零個以上字元。

例如, \*.txt 符合檔案 abc.txt 和 x.txt, 但不符合 newtxt , 因為檔名中的句點 (.) 是必要字元。

型樣 \*txt 符合檔案 abc.txt、 x.txt 及 newtxt。

您必須使用雙引號含括星號字元 (\*)。 如果沒有這麼做,該字元會由指令 Shell 解譯,而可能導致指令失 敗。

 $\blacktriangleright$  Linux  $\blacktriangleright$  AIX  $\blacksquare$ 在 AIX and Linux 上,使用星號字元 (\*) 將不會包括虛擬隱藏式檔案,例

如 .bashrc。

如果作業系統在檔案及路徑名稱上不區分大小寫,例如,Windows,則型樣相符不區分大小寫。 您只能使用 萬用字元來指定檔案名稱:您不能在目錄名稱中使用萬用字元。

#### **通訊協定橋接器代理程式**

如果要使用通訊協定橋接器代理程式來傳送 FTP、FTPS 或 SFTP 檔案伺服器中的檔案,則萬用字元比對要區 分大小寫,這與實際執行檔案伺服器的平台無關。

#### **Connect:Direct 橋接器**

當傳送的來源是 Connect:Direct 橋接器代理程式,而此代理程式要求 Connect:Direct 節點中的檔案時,不支 援萬用字元。

#### **IBM i**

 $\blacktriangleright$  IBM i

您可以在 IBM i 平台上使用下列萬用字元:

**?**

請使用問號 (?) 來代表正好一個字元。 在比對檔案名稱時,所有其他指定字元必須相符。

例如,ab?d.jpg 符合 abcd.jpg、abed.jpg 及 abfd.jpg 檔。

**\***

使用星號字元 (\*) 代表零個以上字元。

例如,\*.txt 符合 abc.txt 及 x.txt 檔。

型樣 \*txt 符合 abc .txt、x .txt 和 newtxt 檔案,因為型樣中的句點 (.) 是必要字元。

如需關於在儲存檔案傳送中使用萬用字元的其他考量,請參閱在 IBM i 系統上傳送位於 QSYS.LIB 檔案系 統中的儲存檔。

#### **z/OS**

**》 z/OS \_\_\_\_\_**若為 z/OS 系統,Managed File Transfer 的萬用字元規則一般會遵循標準 ISPF 萬用字元使用 慣例。循序及分割的資料集有一些特定的規則,如下所示:

#### **循序資料集**

 $\approx$   $z/0S$ 當您參照循序資料集時,可使用包含星號 (\*) 及百分比符號 (%) 的資料集名稱限定元,如下所 示:

**\***

使用單一星號 (\*) 代表至少一個限定元。 限定元內的單一星號代表零個以上字元。

**\*\***

使用兩個星號 (\*\*) 代表零個以上限定元。 您不能在限定元內使用兩個星號。

**%**

使用單一百分比符號 (%) 代表單一英數字元或國家語言字元。

**%%**

使用 1 到 8 個百分比符號代表零個以上字元。

#### **已分割的資料集**

**② 1/05** 當您參照分割的資料集時,只能對成員名稱指定萬用字元。 您可以使用包含星號 (\*)、底線 (\_) 及問號 (?) 的資料集名稱限定元,如下所示:

**\***

使用星號 (\*) 字元代表零個以上字元。

使用底線 (\_) 字元代表正好一個字元。

**?**

**\_**

請使用問號 (?) 字元來代表正好一個字元。 問號是底線字元的替代字元,提供作為 ISPF 使用慣例的額外 項目。

#### **目錄**

依預設,如果您建立檔案傳送時使用的萬用字元型樣符合子目錄,不會傳送子目錄。 您可以在 [fteCreateTransfer](#page-1854-0) 指令上指定 **-r** 參數,以包含符合萬用字元型樣的子目錄。 當您傳送子目錄時,會傳送子 目錄的整個內容及結構:包括其所有檔案、子目錄及隱藏式檔案。

比方說,例如您有一個稱為 abc 的目錄,則指定來源檔案路徑 /opt/abc 與 /opt/abc/\* 會造成行為上的 差異。如果是 /opt/abc, 因為傳送了目錄, 所以會在目的地建立一個稱為 abc 的目錄, 並且會傳送所有 檔案內容。 如果是 /opt/abc/\*,則會將 abc 的內容傳送至目的地路徑。

#### **隱藏式檔案**

萬用字元不符合隱藏式檔案,除非在 UNIX 類型平台上,萬用字元型樣以點字元 (.) 開頭。 例如: /opt/.\* 會傳送 opt 目錄中的所有隱藏式檔案。

在 Windows 上,如果您想要傳送隱藏式檔案,請確切指定檔名,或傳送包含隱藏式檔案的目錄。

## **符號鏈結**

符號鏈結是一種檔案類型,它包含另一個檔案或目錄的指標,這在 Windows 上稱為捷徑。 您可以比對符號 鏈結檔案與萬用字元。 不過,當目的地檔案是從符號鏈結的來源建立時,目的地檔案會變成固定鏈結(亦 即,一般檔案)。 您無法順利將符號鏈結傳送至目錄,因為這可能會建立遞迴路徑。

#### **傳送其檔案名稱中有萬用字元的檔案**

您可以傳送檔案名稱本身包含萬用字元的檔案。如果您確切指定該檔案名稱,則只會傳送該檔案,而不會傳 送符合該萬用字元的那一組檔案。

比方說,例如您有一個稱為 /opt/abc\*.txt 的檔案, 且建立 /opt/abc\*.txt 的檔案傳送, 則唯一傳送 的檔案是 /opt/abc\*.txt。 但是,如果您建立 /opt/ab\*.txt 的檔案傳送,則會傳送符合 /opt/ ab\*.txt 型樣的所有檔案,包括 /opt/abc\*.txt 檔。

#### **傳送包含萬用字元的目錄路徑**

以雙引號 (" ") 或單引號 ( ') 括住任何其中包括萬用字元的目錄路徑,以避免被 Shell 展開。 發生 Shell 展開 時,作業系統會在萬用字元傳遞至 Managed File Transfer 指令之前,展開萬用字元,而如此可能會造成非預 期的行為。

例如,如果您在 AIX and Linux 上執行下列 **fteCreateTransfer** 指令並指定 **-gt** 參數,其中 \${...} 是 來自資源監視器的變數替代:

fteCreateTransfer -p QM\_VENUS -sa AGT.QM\_JUPITER -sm QM\_JUPITER -da AGT.QM\_NEPTUNE -dm QM\_NEPTUNE -r -sd delete -t binary -de overwrite -jn MONTASK -gt /home/fteadmin/bin/TransferTask.xml -df "\${FilePath}" "\$ {FilePath}"

Shell 剖析 \${FilePath} 且不會將其傳遞給指令。 暫行解決方法是以雙引號括住 \${FilePath}, 即 "\$ {FilePath}"。

### **傳送回報成功,但是萬用字元不符合任何檔案**

如果您試圖傳送不存在的檔案,Managed File Transfer 會將此試圖視為傳送失敗。 如果已明確指定檔名(例 如 /a/missing/filename.txt),且 MFT 找不到該檔案,則會在日誌中回報下列錯誤訊息:

BFGIO0001E: File "/a/missing/filename.txt" does not exist

在此過程中,找不到檔案的來源代理程式,會通知目的地代理程式此檔案傳送已取消(因為來源代理程式找 不到要讀取的原始檔)。 如果您此時計劃在傳送後觸發結束程式,目的地代理程式會觸發其 DestinationTransferEndExit,且該檔名的 FileExitResultCode 為 CANCEL\_FILE。

但是,如果您試圖傳送萬用字元(例如 /a/missing/\*.txt)且來源代理程式找不到符合該萬用字元的任 何檔案,MFT 會回報此傳送成功。 因為就技術上來說,系統要求來源代理程式傳送 0 個檔案。 日誌中回報 下列錯誤訊息:

The transfer request has successfully completed, although no files were transferred.

在此範例中,因為目的地代理程式從未參與傳送,所以不會呼叫其結束程式。

#### **相關參考**

第 2263 [頁的『傳送檔案的準則』](#page-2262-0)

視傳送的來源及目的地作業系統以及是以二進位還是以文字模式進行傳送而定,對於預期發生的行為有一些 準則可循。

第 1855 頁的『fteCreate 傳送 ([開始新的檔案傳送](#page-1854-0))』

**fteCreateTransfer** 指令從指令行建立並啟動新的檔案傳送。 此指令可立即啟動檔案傳送、將檔案傳送 排定在未來的時間和日期、將排定的傳送重複一次以上,以及根據特定條件觸發檔案傳送。

# **在兩個不同的 MFT 拓蹼之間傳送**

Managed File Transfer (MFT) 代理程式只能在相同拓蹼中的其他代理程式之間執行受管理傳送。 不過, 如果 您有多個拓蹼,則在它們之間傳送資料會很有用。 下列文字提供如何執行此動作的一些高階指引。

## 以下圖表顯示兩種不同的拓蹼:

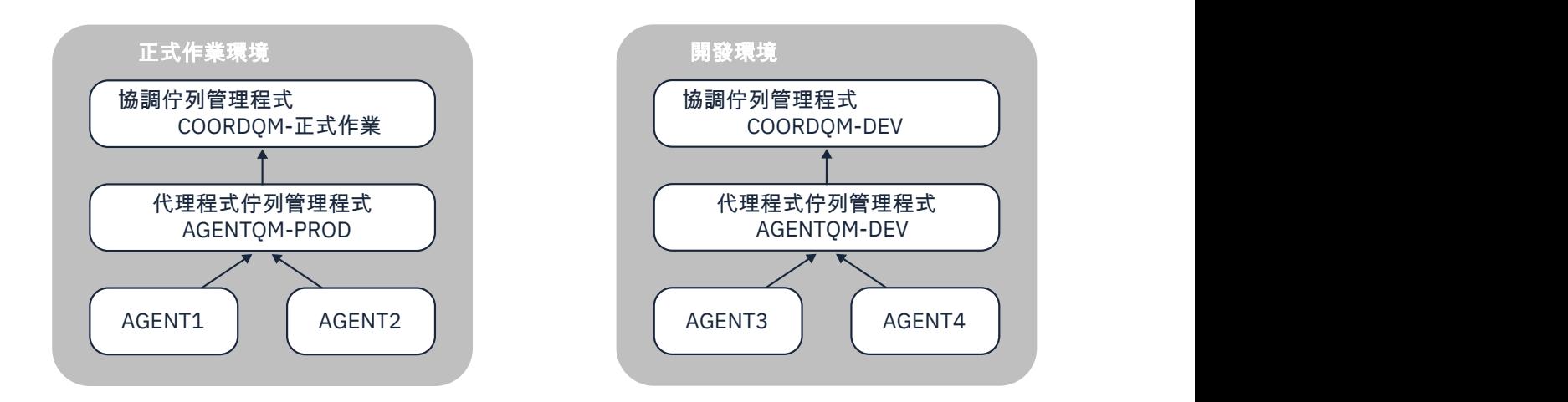

圖 *6: AGENT1* 和 *AGENT2* 是正式作業環境中拓蹼的一部分, *AGENT3* 和 *AGENT4* 是開發環境拓蹼的一部 分。

「正式作業」拓蹼與「開發」拓蹼是分開的。 這表示「正式作業」中的代理程式無法直接與「開發」環境中 的代理程式一起參與受管理傳送 (例如, AGENT2 無法對 AGENT3 執行受管理傳送)。 若要在環境之間傳送 資料,您可以使用共用檔案系統,或「檔案轉為訊息」及「訊息轉為檔案」傳送。

# **使用共用檔案系統傳送資料**

在此解決方案中,兩個拓蹼中的代理程式都可以存取相同的共用檔案系統。

一個拓蹼中的代理程式充當受管理傳送的目的地代理程式,並將檔案寫入檔案系統上的已知位置。 第二個拓 蹼中的另一個代理程式使用資源監視器或排定的傳送來偵測檔案何時出現在該位置,然後處理它。

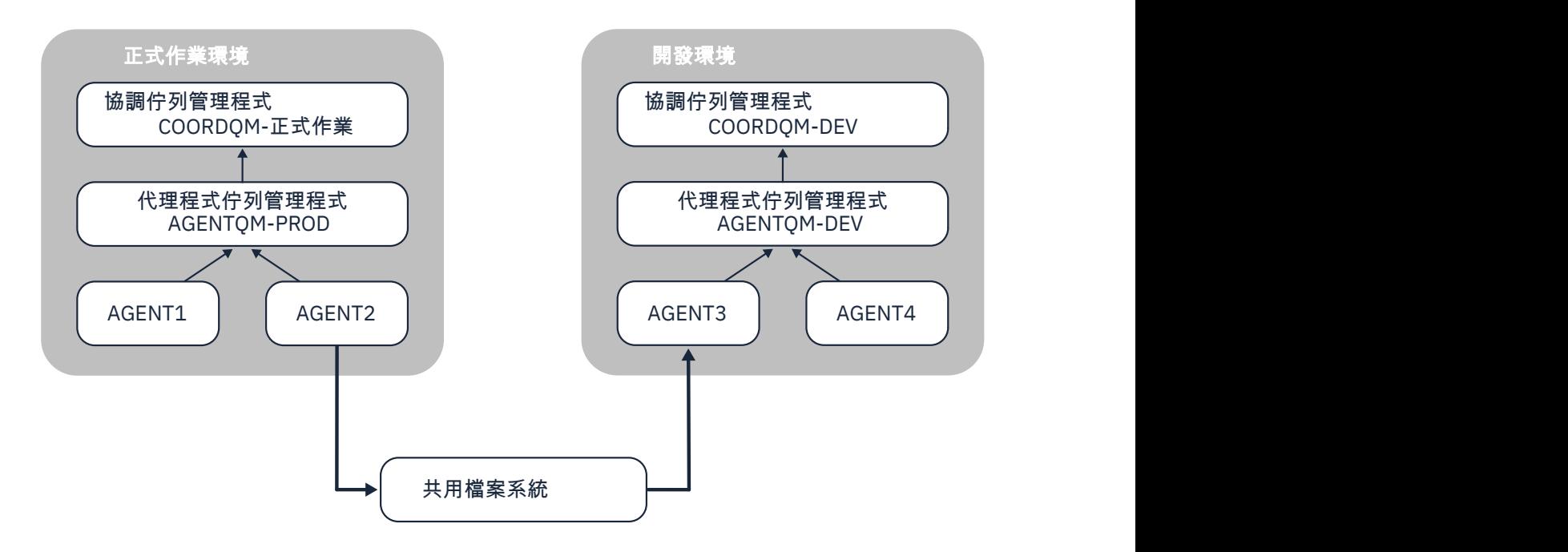

圖 *7:* 在這裡, *AGENT2* 是在「正式作業環境」拓蹼中執行之受管理傳送的目的地代理程式,並將檔案寫入 共用檔案系統上的某個位置。 在 *AGENT3* 內執行的資源監視器會輪詢該位置。 當它偵測到 *AGENT2* 所寫入 的檔案時,它會向 *AGENT3* 提交受管理傳送要求來處理它,並將它帶入「開發環境」拓蹼中。

請注意,共用檔案系統應該是可靠的,以確保資料不會遺失。

### **使用「訊息轉為檔案」及「檔案轉為訊息」傳送來傳送資料**

替代方法是在兩個拓蹼之間使用閘道佇列管理程式。 此佇列管理程式會使用傳送端及接收端通道連接至拓蹼 中的代理程式佇列管理程式,以容許在兩者之間傳遞資料。

其中一個拓蹼中的代理程式會執行檔案至訊息傳送,以將資料寫入遠端佇列。 然後,該訊息會透過閘道佇列 管理程式遞送至另一個拓蹼中佇列管理程式上的本端佇列。 然後,該拓蹼中的代理程式會執行「訊息轉為檔 案」傳送,以取得訊息並處理該訊息。

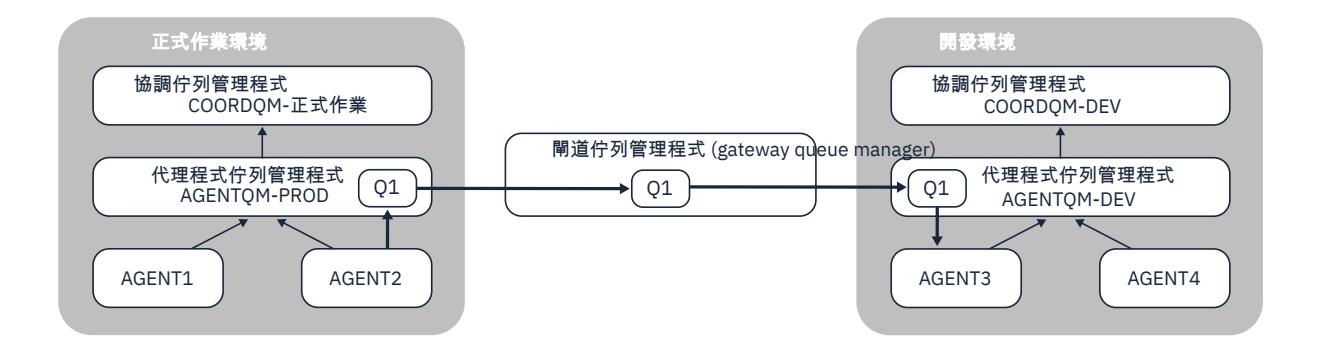

圖 *8:* 在這裡, *AGENT2* 會連接至其代理程式佇列管理程式 *AGENTQM-PROD* ,並執行「檔案至訊息」傳 送,以將訊息寫入稱為 *Q1* 的佇列。 *Q1* 是遠端佇列,因此訊息會透過「閘道佇列管理程式」及傳送端*/*接收 端通道,遞送至佇列管理程式 *AGENTQM-DEV* 上的本端佇列 *Q1* 。 然後, *AGENT3* 會執行「訊息轉為檔案」 傳送,以取得訊息,並將它帶入「開發環境」拓蹼。

此解決方案使用標準 IBM MQ 網路,透過閘道佇列管理程式將訊息從一個拓蹼傳送至另一個拓蹼。 這表示如 果閘道佇列管理程式與理化作用管理程式之間的通道由於某些原因而無法使用,則訊息可能會 停滯且不會到達目的地佇列。 在此狀況下,您應該檢查通道以確保它們都在執行中。

#### **相關參考**

第 2263 [頁的『傳送檔案的準則』](#page-2262-0)

視傳送的來源及目的地作業系統以及是以二進位還是以文字模式進行傳送而定,對於預期發生的行為有一些 準則可循。

# **MFT 所使用的正規表示式**

Managed File Transfer 在許多情況下會使用正規表示式。 例如,正規表示式可用來比對 Connect:Direct 安 全認證的使用者 ID,或將檔案分割成多則訊息(每次符合正規表示式時建立一則新訊息)。 Managed File Transfer 所使用的正規表示式語法是 java.util.regex API 所支援的語法。 此正規表示式類似 (但不同 於)Perl 語言所使用的正規表示式語法。

如需 Java 正規表示式的相關資訊,請參閱 Java 指導教學[正規表示式。](https://docs.oracle.com/javase/tutorial/essential/regex/intro.html)

#### **範例**

若要比對所有型樣,請使用下列正規表示式:

.\*

若要比對所有以 fte 字串為開頭的型樣,請使用下列正規表示式:

fte.\*

若要比對所有以 accounts 字串為開頭、後面跟著一個數字且以 .txt 結尾的型樣,請使用下列正規表示 式:

accounts[0-9]\.txt

# **與使用者定義的 Connect:Direct 程序搭配使用的替代變數**

您可以使用 Managed File Transfer 特有的本質符號變數,來定義要在使用者定義 Connect:Direct 程序中替 代的值。

為了遵循 Connect:Direct 命名慣例,Managed File Transfer 使用的所有本質符號變數均會具有下列格式: %FTE 後接五個大寫英數字元。 如需本質符號變數的相關資訊,請參閱 Connect:Direct 產品文件。

建立程序以將檔案從 Connect:Direct 節點傳送至 Connect:Direct 橋接器系統時, 您必須在 Connect:Direct 程序中,將本質變數 %FTETFILE 用作 TO FILE 的值。 建立程序以將檔案從 Connect:Direct 橋接器系統傳送 至 Connect:Direct 節點時, 您必須在 Connect:Direct 程序中, 將本質變數 %FTEFFILE 用作 FROM FILE 的 值。 這些變數包含 Connect:Direct 橋接器代理程式在 Managed File Transfer 網路中進行傳入及傳出時,所 用的暫存檔路徑。

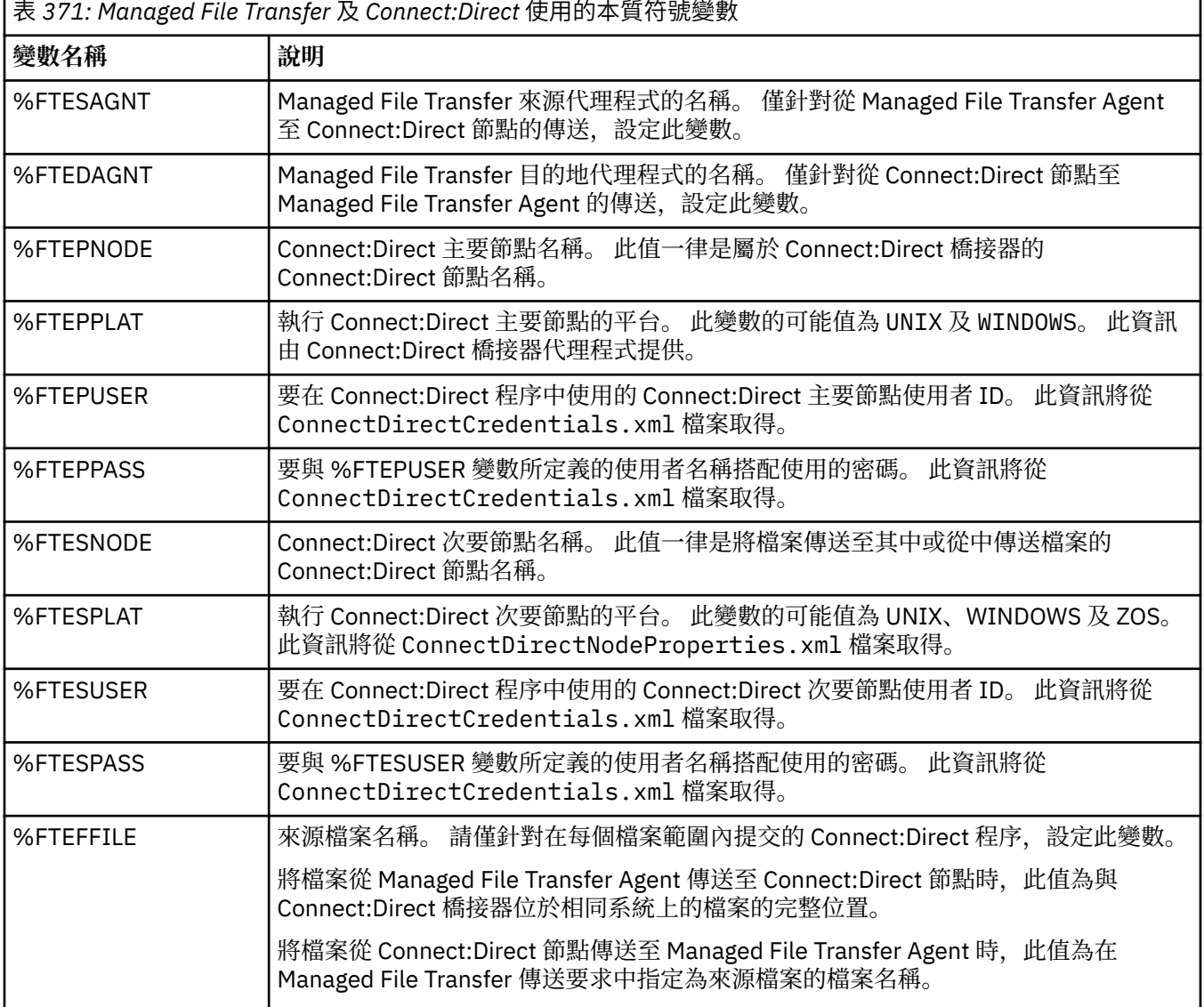

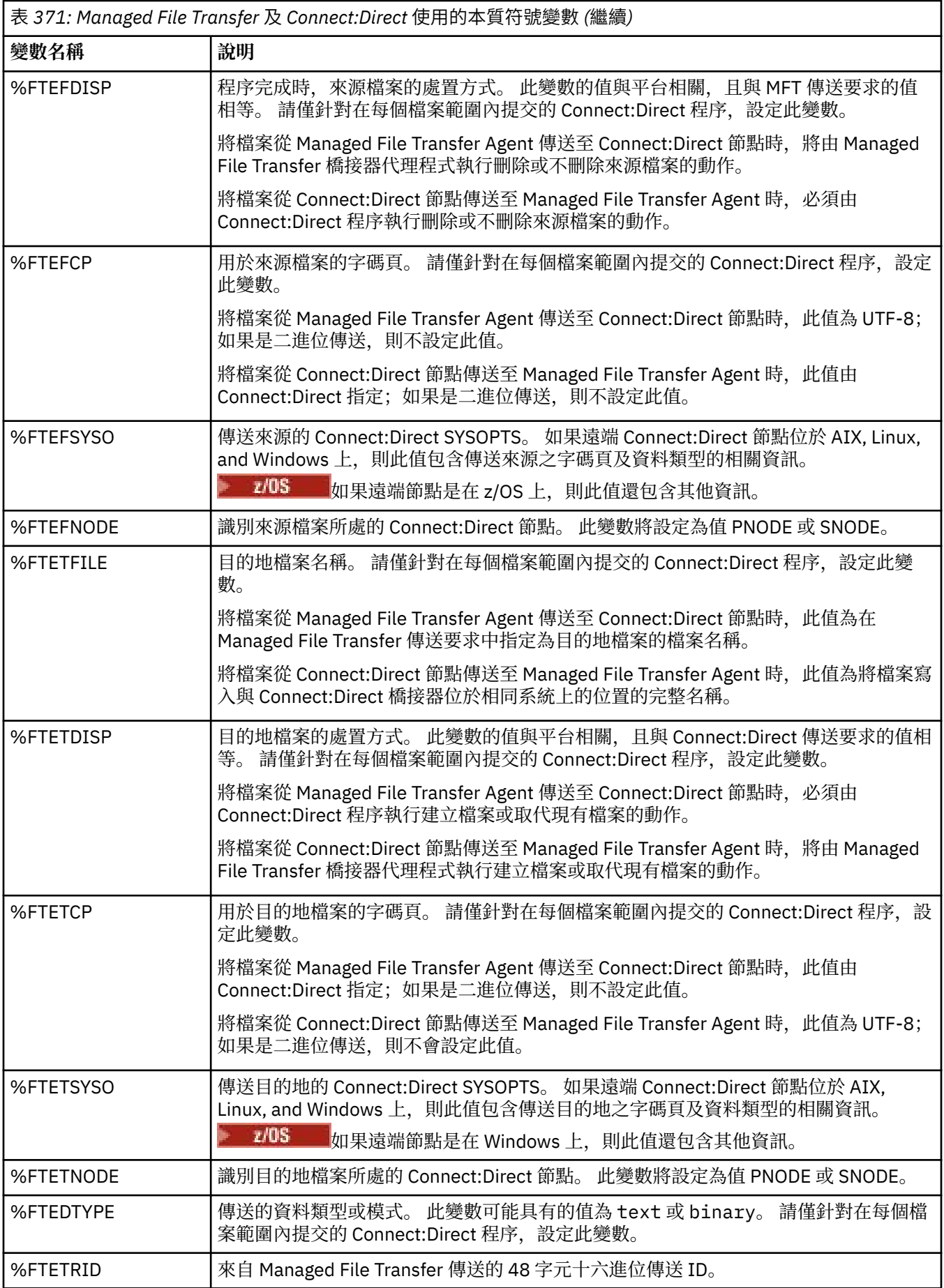

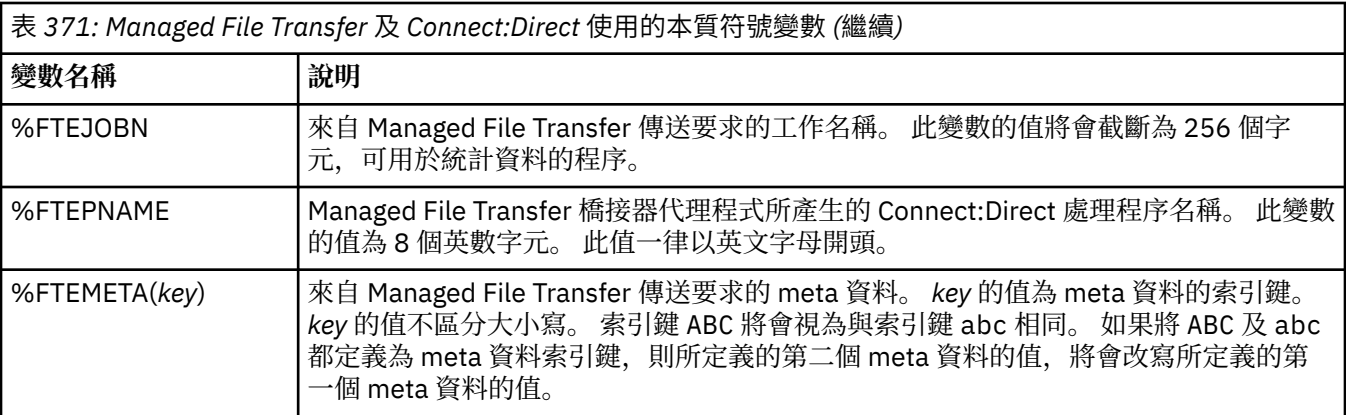

**下表包含傳送中的遠端 Connect:Direct** 節點在 z/OS 平台上時使用的其他本質符號變數等相關 資訊。

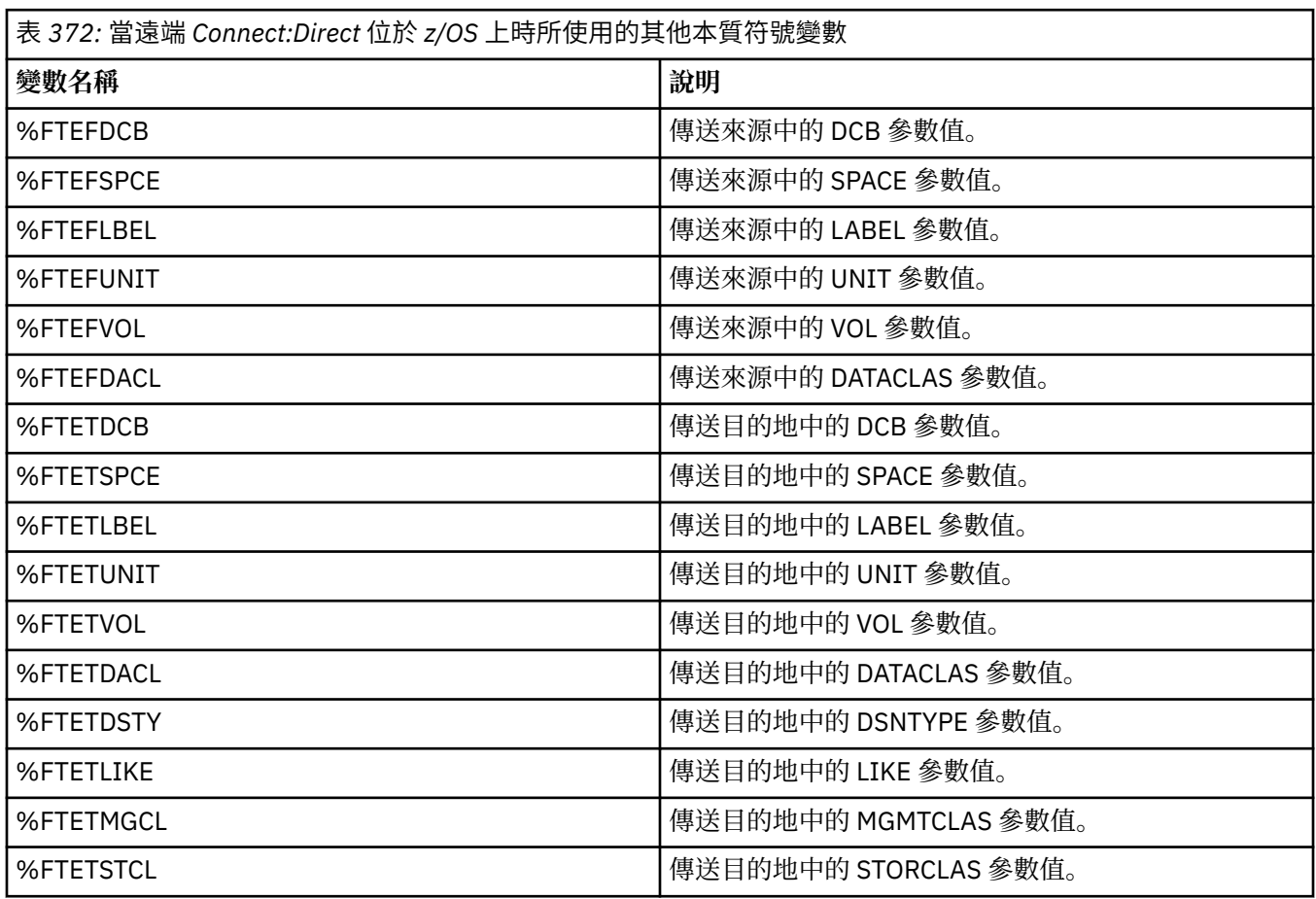

# **範例: 呼叫 MFT 指令的 Connect:Direct 處理程序檔案**

呼叫 Managed File Transfer **ftetag** 指令和 **ftecxfer** 指令的 Connect:Direct 處理程序檔案範例。

在此範例中,會發生下列動作:

- 1. Connect:Direct COPY 陳述式會將檔案從執行次要節點之系統上的 C:\test\from\sent.txt 傳送至執 行主要節點之系統上的 C:\test\tmp\midpoint.txt 。
- 2. Connect:Direct 程序呼叫 **ftetag** 指令,以在 MFT 中建立審核資訊。
- 3. Connect:Direct 程序呼叫 **ftecxfer** 指令。

```
4. ftecxfer 指令將執行主要節點及代理程式 CD_BRIDGE 的系統上的檔案
         C:\test\tmp\midpoint.txt,傳送至 LINUX_AGENT 代理程式所在系統上的 /test/to/
         arrived.txt。
/*BEGIN_REQUESTER_COMMENTS 
 $PNODE$="cd_win01" $PNODE_OS$="Windows" 
 $SNODE$="CD_WIN01" $SNODE_OS$="Windows" 
     $OPTIONS$="WDOS" 
  END_REQUESTER_COMMENTS*/
TESTPRO PROCESS 
    SNODE=CD_WIN01
 COPY 
     FROM (
        FILE=C:\test\from\sent.txt
        SNODE
\qquad \qquad TO (
        FILE=C:\test\tmp\midpoint.txt
        PNODE
         DISP=RPL
\qquad \qquad COMPRESS Extended
  RUN TASK PNODE 
    SYSOPTS="pgm(C:\wmqfte\bin\ftetag) args(C:\test\tmp\midpoint.txt)"
  RUN TASK PNODE 
     SYSOPTS="pgm(C:\wmqfte\bin\ftecxfer) args(-qmgrname QM_CDBA -connname fish.example.com(1441) 
-channelname SYSTEM.DEF.SVRCONN 
-sa CD_BRIDGE -da LINUX_AGENT -sm QM_CDBA -dm QM_LINUX -de overwrite -df /test/to/arrived.txt 
C:\test\tmp\midpoint.txt"
```

```
PEND
```
### **相關工作**

使用「Connect:Direct 要求端」建立及提交呼叫 Managed File Transfer 的 Connect:Direct 程序 使用 Connect:Direct 程序提交 Managed File Transfer 傳送要求

# **Connect:Direct 橋接器代理程式的限制**

Connect:Direct 橋接器代理程式配置為從 Connect:Direct 節點來回傳送檔案。 但 Connect:Direct 橋接器代 理程式無法執行某些功能。

- Connect:Direct 橋接器代理程式無法從佇列讀取訊息,或無法將訊息寫入佇列。 它無法充當「檔案轉為訊 息」傳送中的目的地代理程式,或無法充當「訊息轉為檔案」傳送中的來源代理程式。
- 您無法在 Connect:Direct 橋接器代理程式中定義資源監視器。
- 您無法將 Connect:Direct 橋接器代理程式同時作為傳送的來源及目的地。 您無法透過 Connect:Direct 橋 接器,從 Connect:Direct 節點傳送至 Connect:Direct 節點。
- Connect:Direct 橋接器代理程式不支援在傳送之前或之後呼叫的使用者結束程式。 Connect:Direct 橋接器 代理程式不支援認證對映結束程式。 如需相關資訊,請參閱 使用結束程式類別對映 Connect:Direct 的認 證。
- 對於以 Connect:Direct 橋接器代理程式作為來源代理程式的傳送, 您無法定義 presrc 或 postsrc 程式呼 叫。 如需相關資訊,請參閱 程式呼叫巢狀元素。
- 對於以 Connect:Direct 橋接器代理程式作為目的地代理程式的傳送,您無法定義 predst 或 postdst 程式呼 叫。 如需相關資訊,請參閱 程式呼叫巢狀元素。
- 如果來源代理程式為 Connect:Direct 橋接器代理程式, 您無法在來源規格中指定萬用字元。
- 從 Connect:Direct 節點傳送檔案 <mark>这 1705 年</mark> 或資料集 時,如果您將來源處置 (-sd) 指定為 delete , 則行為不同於一般來源處置行為。 發生下列其中一種情況:
	- 如果 Connect:Direct 使用 Managed File Transfer 產生的程序, 從來源中移動檔案或資料集, 則指定 delete 選項會造成傳送失敗。 若要指定刪除來源檔案,您必須提交使用者定義的 Connect:Direct 程 序。 如需相關資訊,請參閱從檔案傳送要求提交使用者定義的 Connect:Direct 程序。

– 如果 Connect:Direct 使用使用者定義的處理程序從來源移動檔案或資料集,則此參數會透過 **%FTEFDISP** 本質符號變數傳遞至處理程序。 使用者定義的程序決定是否刪除來源。 傳送所傳回的結 果,取決於使用者定義的程序所傳回的結果。

#### **相關參考**

Connect:Direct 橋接器

# **通訊協定橋接器支援的 FTPS 伺服器**

通訊協定橋接器可支援 RFC-2228、RFC-4217 及名稱為 *Secure FTP over SSL* 的網際網路草案所定義的 FTPS 通訊協定子集。

如需通訊協定橋接器代理程式與 FTPS 伺服器之間連線的有效密碼組合值清單,請參閱 IBM SDK 及執行時期 環境 Java Technology Edition 7 產品說明文件中的 密碼組合 。

支援 FTPS 通訊協定的下列特性:

- 作業的隱含及明確模式。
- 驗證伺服器憑證。
- 使用用戶端憑證檢查進行交互鑑別(選用)。
- 在為資料通道選取起始鑑別及保護層次後使用明確的控制通道(選用)。
- 支援 SHA-2 密碼組合及 FIPS 140-2 相符性。 必須具備下列版本的 Java: IBM JRE 6.0 SR13 FP2、7.0 SR4 FP2 或更新版本。

不支援 FTPS 通訊協定的下列特性及執行時期環境:

- 針對其他安全資料交換使用 **ADAT** 指令。
- 僅針對伺服器憑證未經驗證的通道加密使用 FTPS。
- 使用 **PROT** 指令時,選取 Clear、Secure 或 Confidential 保護層次。
- 使用 **MIC**、**CONF** 及 **ENC** 指令加密每個指令。
- •如果伺服器不支援明確 FTPS, 則使用 FTP 通訊協定。 使用通訊協定橋接器提供的 FTP 支援, 以使用這類 伺服器。
- 使用 **FEAT** 指令來決定 FTPS 伺服器的可用功能。
- 針對 DN 欄位使用型樣相符來驗證憑證。
- 憑證撤銷檢查。
- 藉由簽發授信憑證管理中心驗證憑證。
- 明確選取適用於建立階段作業之 SSL 協議階段的密碼組合。
- 2/0S 使用專屬於 z/OS IBM i 或 IBM i 的延伸, 以將加密法與作業系統整合。 具體而言, 使用 z/OS 金鑰環或非階層式檔案系統來儲存金鑰及信任資訊(例如,資料集)。 如果這些功能是由 JVM 以透通方式加以管理且不需要明確的應用程式碼,則會使用加密硬體及卸載引擎。

#### **相關參考**

通訊協定橋接器

# **通訊協定橋接器支援 SFTP 伺服器**

通訊協定橋接器支援 IETF「網際網路草稿」(標題為「SSH 檔案傳送通訊協定」第 6 版草稿 13) 所定義的 SFTP 通訊協定。

使用 SFTP 通訊協定連接至檔案伺服器時, 通訊協定橋接器代理程式支援下列密碼:

- blowfish-cbc
- 3des-cbc
- aes128-cbc
- aes192-cbc
- aes256-cbc
- aes128-ctr
- aes192-ctr
- aes256-ctr
- 3des-ctr
- arcfour
- arcfour128
- arcfour256

依預設,通訊協定橋接器代理程式使用的密碼清單為 aes128-cbc,aes192-cbc,aes256-cbc。 如需如何配置 通訊協定橋接器代理程式使用不同密碼的相關資訊,請參閱 第 2461 [頁的『通訊協定橋接器內容檔格式』](#page-2460-0)。

#### **鑑別方法**

如果您已提供具有私密金鑰及伺服器密碼的 IBM MQ Managed File Transfer (MFT) 通訊協定橋接器代理程式 程式碼,則對於 ProtocolBridgeCredentials.xml 檔案內的單一使用者,依預設, MFT 通訊協定橋接 器代理程式會將 JSch 程式庫配置為在建立連線時使用兩種鑑別方法 (如果 SFTP 檔案伺服器需要的話)。

如果在 ProtocolBridgeCredentials.xml 檔內同時為單一使用者配置私密金鑰和伺服器密碼, 但 SFTP 檔案伺服器只需要其中一種鑑別方法, 則 MFT 通訊協定橋接器代理程式會將 JSch 程式庫配置成使用 公開/私密金鑰鑑別,而不是密碼型鑑別。

如果 SFTP 檔案伺服器拒絕嘗試使用公開/私密金鑰鑑別,則使用 JSch 程式庫的 MFT 通訊協定橋接器代理程 式會嘗試使用者名稱及密碼型鑑別。

如果其中任一鑑別單獨成功,則會建立與 SFTP 檔案伺服器的連線。

若要為與 MFT 通訊協定橋接器代理程式相關聯的 ProtocolBridgeCredentials.xml 檔案配置私密金鑰 及密碼鑑別,您需要指定:

- 元素中從 MFT 使用者名稱對映至通訊協定伺服器使用者名稱的 **serverPassword** 屬性 (具有相關聯的 值),以及
- 母元素所定義之 MFT 使用者的元素。

例如, 語法可能如下:

-----BEGIN RSA PRIVATE KEY----- ...

-----END RSA PRIVATE KEY-----

### **鍵盤互動方法**

MFT 通訊協定橋接器代理程式使用 JSch (協力廠商程式庫) 來連接至 SFTP 檔案伺服器。 您可以配置 JSch 程 式庫,以便在 ProtocolBridgeCredentials.xml 檔中未指定私密金鑰時,它可以嘗試使用 鍵盤*-*互動 式 方法向 SFTP 檔案伺服器進行鑑別。

請注意,只有在 SFTP 檔案伺服器使用字串 password: (大寫、小寫或混合大小寫) 提示輸入密碼時, 使用 *keyboard-interactive* 方法進行鑑別才有效。 如果您使用 *keyboard-interactive* 鑑別方法,且 SFTP 檔案伺服 器以不同於 password:的字串回應,則連線嘗試會失敗。

當 SFTP 檔案伺服器使用此字串回應起始連線嘗試時,通訊協定橋接器代理程式會使用 JSch 程式庫,傳送 在 ProtocolBridgeCredentials.xml 檔案內 user 元素的 **serverPassword** 屬性中配置的密碼。

#### **相關參考**

通訊協定橋接器

## **MFT 中的 FIPS 支援**

Managed File Transfer 支援在從代理程式、指令及 IBM MQ Explorer 到佇列管理程式的用戶端連線中,使用 符合 FIPS 標準的加密模組。 所有與佇列管理程式的 SSL 連線都僅使用 TLS 通訊協定。 該支援針對 JKS 及 PKCS#12 金鑰儲存庫類型提供。

**註:** 在 AIX, Linux, and Windows 上, IBM MQ 透過 IBM Crypto for C (ICC) 加密模組提供 FIPS 140-2 相符 性。此模組的憑證已移至「歷程」狀態。 客戶應該檢視 [IBM Crypto for C \(ICC\)](https://csrc.nist.gov/projects/cryptographic-module-validation-program/certificate/3064) 憑證, 並注意 NIST 提供的 任何建議。目前正在進行取代 FIPS 140-3 模組, 您可以在 [處理程序清單中的](https://csrc.nist.gov/Projects/cryptographic-module-validation-program/modules-in-process/modules-in-process-list) NIST CMVP 模組中搜尋它, 以檢視其狀態。

指定您是否要為代理程式、協調佇列管理程式或指令佇列管理程式啟用 FIPS 支援,如下所示:

- 如果您想要為特定代理程式啟用 FIPS,請在 agent.properties 檔案中針對該代理程式設定適當的 agentSsl 內容。 如需相關資訊,請參閱 MFT 的 SSL/TLS 內容。
- 如果您想要為特定協調佇列管理程式啟用 FIPS,請在 coordination.properties 檔案中針對該協調 佇列管理程式設定適當的 coordinationSsl 內容。 如需相關資訊,請參閱 MFT 的 SSL/TLS 內容。
- 如果您想要為特定指令佇列管理程式啟用 FIPS,請在 command.properties 檔案中針對該指令佇列管 理程式設定適當的 connectionSsl 內容。 如需相關資訊,請參閱 MFT 的 SSL/TLS 內容。

- IBM i ■ <mark>在 Managed File Transfer for IBM i ■</mark> IBM i 上不支援 FIPS。

通訊協定橋接器或 Connect:Direct 橋接器的雙向連線不支援 FIPS。

如需 IBM MQ 與 FIPS 及所需配置步驟的相關資訊,請參閱 Federal Information Processing Standards (FIPS)。

如果您想要使用 FIPS. CipherSuite 必須符合 FIPS 標準, 否則連線會失敗。 如需 IBM MO 支援的 CipherSpec 的相關資訊,請參閱 IBM MQ classes for Java 中的 SSL/TLS CipherSpec 及 CipherSuite 與 IBM MQ classes for JMS 中的 SSL/TLS CipherSpec 及 CipherSuite。

# **MFT 資料庫日誌程式表格**

當您安裝並配置日誌程式時,會建立一些資料庫表格。

# **MFT 日誌程式資料庫綱目更新項目**

從 IBM MQ 9.1 開始,資料庫綱目中的某些資料類型已修改,導致下列表格中的直欄寬度發生變更:

**Db2 綱目**

下列表格中的 LONG VARCHAR 在 Db2 綱目中已修改為 VARCHAR, 固定長度為 2000 個位元組或 256 個字元。

- SCHEDULE\_ACTION
- TRANSFER\_ITEM
- SCHEDULE\_ITEM
- TRIGGER\_CONDITION
- CALL\_ARGUMENT
- CALL
- CALL\_REQUEST
- TRANSFER
- CALL\_RESULT
- MONITOR\_METADATA
- MONITOR\_EXIT\_RESULT
- MONITOR ACTION
- AUTH\_EVENT
- FILE SPACE ENTRY

依預設,LONG VARCHAR 允許您儲存 32700 個位元組,但 VARCHAR(*Size*) 將修改後的直欄大小限制為 2000 個字元或 256 個字元。

如需將 Db2 資料庫移轉至新綱目的相關資訊,請參閱 第 2308 頁的『將 Db2 [資料庫移轉至新綱目』](#page-2307-0) 。

#### **Oracle 綱目**

下列表格中的 NCLOB 已修改為 NVARCHAR(*Size*),其中 *Size* 可以是 2000 個位元組或 256 個位元組:

- SCHEDULE\_ACTION
- TRANSFER\_ITEM
- SCHEDULE\_ITEM
- TRIGGER\_CONDITION
- CALL\_ARGUMENT
- CALL
- CALL\_REQUEST
- TRANSFER
- CALL\_RESULT
- MONITOR\_METADATA
- MONITOR EXIT RESULT
- MONITOR\_ACTION
- AUTH\_EVENT
- FILE\_SPACE\_ENTRY

依預設,NVARCHAR2 僅允許您儲存 4000 個位元組。 您必須針對資料庫將 MAX\_STRING\_SIZE 內容設 定為 *extended*,以將儲存體擴充為 32767 個位元組。

如需將 Oracle 資料庫移轉至新綱目的相關資訊,請參閱第 2311 頁的『將 Oracle [資料庫移轉至新綱](#page-2310-0) [目』](#page-2310-0)。

在 TRANSFER\_ITEM 及 SCHEDULE\_ITEM 表格的 SOURCE\_FILENAME 及 DESTINATION\_FILENAME 直欄 中, 2000 個字元的資料類型 (VARCHAR (2000) 會在 Db2 及 Oracle 綱目中帶來共同性。

# **AUTH\_EVENT**

與權限檢查相關的事件,通常會因為權限不足而拒絕要求。

- **ID:**列 ID。
- **ACTION:**所發生動作的類型。
- **COMMAND\_ID:**要求事件的原始訊息的 IBM MQ 訊息 ID。 在傳送要求的情況下,這也指傳送 ID。
- **TIME:**事件的發生時間。
- **ORIGINATOR\_MQ\_USER:**對其執行權限檢查的 IBM MQ 訊息中所包含的使用者 ID。
- **AUTHORITY:**要求的動作所需的權限。
- **ORIGINAL\_XML\_REQUEST:**指令訊息的內容,指示所拒絕的動作。
- **RESULTCODE:**用於識別結果的數值代碼。
- **RESULT\_TEXT:**說明權限事件結果的訊息。

## **CALL**

遠端執行 Managed File Transfer 所管理的作業系統指令或 Ant Script **will all all all all a**d z/OS JCL 工作 。 呼叫 可以內嵌在傳送中, 或由 call\_request 列參照。

CALL (亦即,此表格中的列) 可以是一般傳送的一部分 (在此情況下,會使用 TRANSFER\_CALLS 將它鏈結至 TRANSFERS 中的相關項目) ,也可以是獨立式受管理呼叫 (只能從 Ant 取得或直接插入訊息)。 對於後者, 將使用 CALL\_REOUEST 表格而非 TRANSFERS 表格;因為每個呼叫要求只能有一個呼叫,因此不需要 TRANSFER\_CALLS 的對等項目。

- **ID:**列 ID。
- **COMMAND:**執行的指令。 此欄位不包含傳遞至指令或指令所在路徑的任何引數。
- TYPE: 指令類型,例如 Ant 或 JCL。
- **RETRIES:**所要求的重試次數。
- **RETRY\_WAIT:**按最初要求要在重試間等待的間隔(以秒為單位)。
- **SUCCESS\_RC:**指示成功完成指令的回覆碼。 如果收到另一個回覆碼,則表示執行報告為失敗。
- **EXECUTED\_COMMAND:**所執行指令的完整名稱(包括路徑)。
- **CAPPED\_RETRIES:**可用的重試次數;如果代理程式的重試限制低於所要求的重試次數,則此數字可能 會小於所要求的數字。
- **CAPPED\_RETRY\_WAIT:**重試間所使用的間隔;如果配置的代理程式限制低於所要求的重試等待時間, 則此數字可能小於所要求的數字。
- **OUTCOME:**呼叫是否整體成功。 如果曾進行多次嘗試,則 CALL\_RESULT 表格中會分別記錄每次嘗試的 結果。

## **CALL\_ARGUMENT**

提供給所呼叫指令的引數或參數。

- **ID:**列 ID。
- CALL\_ID: 與引數相關聯的呼叫。
- **KEY:**引數屬於鍵值組類型、索引鍵或名稱。
- **TYPE:**引數類型:部分為作業系統指令的位置參數,其他為用於 Ant 的具名內容。
- **VALUE:**引數的值。

# **CALL\_REQUEST**

不屬於檔案傳送的指令呼叫的媒介。 您可以使用 Ant 及使用直接 XML 注入來提交 ManagedCall 訊息。

- **ID:**受管理呼叫要求的十六進位 ID。
- **CALL\_ID:**CALL 表格中說明此呼叫所在列的資料庫 ID。
- **ACTION\_TIME:**動作的發生時間。
- **AGENT:**執行指令的代理程式。
- **AGENT\_QM:**執行指令的代理程式所使用的佇列管理程式。
- **ARCHITECTURE:**執行代理程式的系統的機器架構。
- **OS\_NAME:**執行代理程式的作業系統名稱。
- **OS\_VERSION:**作業系統的版本。
- **ORIGINATOR\_HOST:**提交呼叫要求的機器的主機名稱。
- **ORIGINATOR\_USER:**提交呼叫要求的使用者名稱(與要求 XML 中所報告的一樣)。
- ORIGINATOR\_MQ\_USER: 提交呼叫要求的使用者的名稱(與要求的 IBM MQ 訊息描述子中所包含的一 樣)。
- **JOB\_NAME:**使用者指定的工作名稱。
- **RESULTCODE:**呼叫的整體結果碼。
- **RESULTTEXT:**呼叫的整體結果訊息。

## **CALL\_RESULT**

呼叫指令的詳細結果。 如果已啟用重試,一個呼叫可能具有多個結果。

- **ID:**列 ID。
- **CALL\_ID:**CALL 表格中此結果所適用列的資料庫 ID。
- SEQUENCE: 在進行多次嘗試的情況下, 此結果所適用的嘗試。
- **OUTCOME:**指令的執行結果(例如,成功或失敗)。
- **RETURN\_CODE:**指令回覆碼。
- **TIME:**指令的完成時間。
- **STDOUT:**來自指令的標準輸出串流(如果已啟動)。
- **STDERR:**來自指令的標準錯誤串流(如果已啟動)。
- **ERROR:**如果指令無法啟動,由 Managed File Transfer 產生用於說明問題的錯誤訊息。

#### **FILE\_SPACE\_ENTRY**

每一列均代表一個已傳送至具名檔案空間的檔案。

- **ID:**檔案空間項目的 ID。
- **FILE\_SPACE\_NAME:**檔案空間的名稱。 這是檔案空間所屬的使用者的名稱。
- TRANSFER\_ITEM\_ID: 與此列相關的傳送項目的 ID。
- **ALIAS:**此檔案空間項目的別名。 一般而言,此別名為傳送的來源檔案的名稱。
- DELETED: 從檔案空間刪除檔案的時間。 如果檔案尚未刪除, 則值為 null。

#### **METADATA**

與傳送相關聯的 meta 資料。

- **ID:**列 ID。
- **TRANSFER\_EVENT\_ID:**如果此 meta 資料與傳送相關,則指與其相關聯的 transfer\_event 列。 如果 meta 資料與獨立式受管理呼叫相關聯, 則此欄位為空值。
- **STANDALONE\_CALL\_ID:**如果 meta 資料與獨立式受管理呼叫相關聯,則指所涉及受管理呼叫要求的 ID。
- **KEY:**meta 資料項目的名稱。
- **VALUE:**meta 資料項目的值。

#### **MONITOR**

根據外部條件觸發 Managed File Transfer 作業的資源監視器。

- **AGENT:**執行監視器的代理程式。
- **ID:**監視器的十六進位 ID。
- **NAME:**監視器的名稱。
- **QMGR:**執行監視器的代理程式的佇列管理程式。

#### **MONITOR\_ACTION**

每一列都代表發生的與監視器有關的一個動作(例如,建立及觸發)。

- **ID:**列 ID。
- **ACTION:**所發生動作的類型。
- **JOB\_NAME:**提交工作的時間(如果適用)。
- **MONITOR:**發生此動作的監視器。 如果動作因其所要求的監視器不存在而失敗,則可能為空值。
- **ORIGINAL\_XML\_REQUEST:**如果此動作為 *create* 或 *triggerSatisfied* 動作,則指觸發監視器後所啟動的 XML 要求。
- ORIGINATOR\_MQ\_USER: 起始動作的 IBM MQ 訊息中所包含的使用者 ID。
- **ORIGINATOR\_USER:**提交要求以執行動作的使用者名稱。
- **ORIGINATOR\_HOST:**使用者從中提交要求以執行動作的機器。
- **TIME:**動作的發生時間。

• UPDATED\_XML\_REQUEST:如果動作為 *triggerSatisfied*, 則指已啟動的 XML 要求。 此要求會依因變數 替代最初產生的 XML 要求而有所不同。

## **MONITOR\_EXIT\_RESULT**

執行資源監視器結束程式的結果。

- **ID:**列 ID。
- ACTION\_ID: 與結果相關聯的監視器動作。
- **EXIT\_NAME:**產生此結果的結束程式的名稱。
- **RESULTCODE:**結束程式傳回的值,不是取消就是繼續。
- **RESULTTEXT:**來自結束程式的文字輸出(若提供)。

## **MONITOR\_METADATA**

與資源監視器相關聯的 meta 資料項目。

- **ID**: 列 ID。
- **ACTION\_ID:**與 meta 資料相關聯的 monitor\_action。
- **KEY:**meta 資料項目的名稱。
- **PHASE:**此 meta 資料項目是代表最初提交的資料,還是進行變數替代後的更新版本。
- **VALUE:**meta 資料項目的值。

## **排程**

已向代理程式登錄的傳送排程。

- **AGENT:**排定此排程的代理程式的名稱。
- **CREATION\_DATE:**建立此排程的時間點。
- **ID:**排程的唯一資料庫(而非代理程式)ID。
- **ID\_ON\_AGENT:**代理程式針對資料庫 ID 所使用的 ID。 此 ID 在代理程式間不是唯一的,如果重設代理程 式的持續性狀態,它甚至在一個代理程式中都不是唯一的。
- **LATEST\_ACTION:**修改此排程狀態的最新動作。

## **SCHEDULE\_ACTION**

當發生修改排程狀態的事件時,就會記錄動作。

- **ACTION\_TYPE:**發生的動作。
- **ID:**列 ID
- **ORIGINATOR\_HOST:**提交導致變更要求的機器。
- **ORIGINATOR\_USER:**提交導致變更的使用者的名稱。
- **SCHEDULE\_ID:**此動作所適用的排程。
- **SPEC\_AFTERWARDS:**執行動作後代表此排程狀態的 schedule\_spec。
- **STATUS\_CODE:**說明動作結果的數值回覆碼。
- **STATUS\_TEXT:**動作結果的文字說明。 如果動作成功執行,通常為空值。
- **TIME:**執行動作的時間點。

## **SCHEDULE\_SPEC**

個別排定傳送的詳細資料。

• **ID:**列 ID。

- **DESTINATION\_AGENT:**向其傳送檔案的代理程式。
- **DESTINATION\_QM:**目的地代理程式使用的佇列管理程式。
- **REPEAT\_COUNT:**當排程重複且受出現次數(而非結束時間)約束時,要重複的次數。
- **REPEAT\_FREQUENCY:**排定傳送間的 repeat\_interval 個數。
- **REPEAT\_INTERVAL:**如果傳送重複,要重複的間隔時間單位(例如,分鐘或週)。
- **SOURCE\_AGENT:**從中傳送檔案的代理程式。
- **SOURCE\_QM:**來源代理程式使用的佇列管理程式。
- **START\_TIME:**排程中第一個傳送的發生時間。
- START\_TIMEBASE: 與傳送相關聯的時間的時間基準。 例如, 要以代理程式的時區運作還是以管理者的 時區運作。
- **START\_TIMEZONE:**時間基準所對應且將用於運作排程的時區。

#### **SCHEDULE\_ITEM**

每個檔案(或在傳送時要符合的型樣)都用 schedule\_item 表示。

- **ID:**列 ID。
- **CHECKSUM\_METHOD:**檔案總和檢查的計算方式
- **DESTINATION\_EXISTS\_ACTION:**在目的地上已存在相同檔案時,目的地代理程式要採取的動作。
- **DESTINATION\_FILENAME:**要將檔案傳送至其中的檔案或目錄。
- **DESTINATION\_QUEUE:**檔案到訊息傳送的目的地佇列名稱。
- **Multi DESTINATION\_TYPE**: destination\_filename 直欄是指檔案或目錄。
- **DESTINATION\_TYPE:**destination\_filename 直欄是指檔案、目錄還是資料集。
- **FILE\_MODE:**傳送檔案所採用的模式(例如,*text* 或 *binary*)。
- **RECURSIVE:**當代理程式根據排程建立傳送時,代理程式是 (*Y*) 否 (*N*) 要遞迴來源目錄。
- **SCHEDULE\_SPEC\_ID**: 與此項目相關聯的 schedule\_spec。
- **SOURCE\_DISPOSITION:**傳送完成後要對來源檔案執行的動作。
- **SOURCE\_FILENAME:**來源檔案、目錄名稱或型樣。
- **SOURCE\_QUEUE:**訊息到檔案傳送的來源佇列名稱

#### **TRANSFER**

一個以上檔案的單一傳送。

- **TRANSFER\_ID:**傳送的十六進位 ID。
- **JOB\_NAME:**傳送的使用者指定的工作名稱。
- SCHEDULE\_ID: 如果此傳送是排程的結果, 則指所涉及排程的資料庫列 ID。
- **START\_ID:**代表傳送開始的 transfer\_event 的列 ID。
- **COMPLETE\_ID:**代表傳送結束的 transfer\_event 的列 ID。
- **RESULTCODE:**傳送的整體結果碼。 下列主題列出此直欄的可能值: MFT 的回覆碼。 這些回覆碼適用於整 個傳送;如需每個個別項目的狀態資訊,請參閱 [TRANSFER\\_ITEM.RESULTCODE](#page-2304-0)。
- **RESULTTEXT:**傳送的整體結果文字(如果有)。
- **STATUS:**傳送的狀態。 此直欄的可能值包括:started、success、partial success、failure 及 cancelled。
- RELATED\_TRANSFER\_ID:與此傳送相關的上一個傳送的十六進位 ID。 例如,如果傳送是檔案下載,則 此欄位將參照上傳檔案的傳送。

# **TRANSFER\_CALLS**

將可執行的指令呼叫鏈結至傳送

- **ID:**列 ID。
- **POST\_DESTINATION\_CALL:**傳送完成後在目的地進行的呼叫。
- **POST\_SOURCE\_CALL:**傳送完成後在來源代理程式進行的呼叫。
- **PRE\_DESTINATION\_CALL:**傳送開始前在目的地代理程式進行的呼叫。
- **PRE\_SOURCE\_CALL:**傳送開始前在來源代理程式進行的呼叫。
- TRANSFER\_ID: 與此列中的呼叫相關聯的傳送。

# **TRANSFER\_CD\_NODE**

傳送中所使用 Connect:Direct 節點的相關資訊。

- **PNODE:**傳送中的主要節點。
- **SNODE:**傳送中的次要節點。
- **BRIDGE\_IS\_PNODE:**指示作為 Connect:Direct 橋接器一部分的節點的字元。 如果此值為 Y,則主要節點 為橋接器節點。 如果此值為 N, 則次要節點為橋接器節點。
- **ID:**此列的 ID。

## **TRANSFER\_CORRELATOR**

每一列都包含與傳送項目相關聯的相關性字串及數字。

- **CORRELATION\_BOOLEAN:**布林相關性值。 用單一字元表示,Y 表示 true、N 表示 false。
- **CORRELATION\_STRING:**字串相關性值。
- **CORRELATION\_NUMBER:**數字相關性值。
- **ID:**此列的 ID。

## **TRANSFER\_EVENT**

與傳送相關的事件(開始或結束)。

- **ID:**列 ID。
- **ACTION\_TIME:**傳送動作發生時間。
- **SOURCE\_AGENT:**從其傳送檔案的代理程式的名稱。
- **SOURCE\_AGENT\_TYPE:**從其傳送檔案的代理程式的類型。 下列為可能值:1 = STANDARD、2 = BRIDGE、3 = WEB\_GATEWAY、4 = EMBEDDED、5 = CD\_BRIDGE、6 = SFG。

**註:** 從 IBM MQ 9.0 開始, Managed File Transfer 不支援「Web 閘道」或 Web 代理程式。

- **SOURCE\_QM:**來源代理程式使用的佇列管理程式。
- **SOURCE\_ARCHITECTURE:**管理來源代理程式的系統的機器架構。
- **SOURCE\_OS\_NAME:**來源代理程式機器的作業系統。
- **SOURCE\_OS\_VERSION:**來源代理程式機器的作業系統版本。
- **SOURCE\_BRIDGE\_URL:**如果來源代理程式是通訊協定橋接器代理程式,則指構成橋接器的資料來源 URL。
- **SOURCE\_CD\_NODE\_ID:**作為傳送來源的 Connect:Direct 節點。
- **DESTINATION\_AGENT:**向其傳送檔案的代理程式的名稱。
- **DESTINATION\_AGENT\_TYPE:**向其傳送檔案的代理程式的類型。 下列為可能值:1 = STANDARD、2 = BRIDGE、3 = WEB\_GATEWAY、4 = EMBEDDED、5 = CD\_BRIDGE、6 = SFG。

**註:** 從 IBM MQ 9.0 開始, Managed File Transfer 不支援「Web 閘道」或 Web 代理程式。

- **DESTINATION\_QM:**目的地代理程式使用的佇列管理程式。
- **DESTINATION\_BRIDGE\_URL:**如果目的地代理程式是通訊協定橋接器代理程式,則指構成橋接器的資料 來源 URL。
- **DESTINATION\_CD\_NODE\_ID:**作為傳送目的地的 Connect:Direct 節點。
- **ORIGINATOR\_HOST:**從中提交傳送要求的機器的主機名稱。
- **ORIGINATOR\_USER:**,提交傳送要求的使用者的名稱(與 **fteCreateTransfer** 指令所報告的一 樣)。
- **ORIGINATOR\_MQ\_USER:**提交傳送要求的使用者的名稱(與要求的 IBM MQ 訊息描述子中所包含的一 樣)。
- **TRANSFERSET\_TIME:**傳送集的建立時間。
- **TRANSFERSET\_SIZE:**正在傳送的項目數。
- **TRIGGER\_LOG:**對於涉及觸發程式的傳送定義,指是否記載未導致傳送的觸發程式評估。

## **TRANSFER\_EXIT**

每一列均代表作為檔案傳送一部分執行的一個傳送結束程式。

- **ID:**列 ID。
- **EXIT\_NAME:**結束程式的名稱。
- TRANSFER ID: 套用此結束程式的已完成或已取消傳送的 ID。
- **TYPE:**結束程式的類型。 可以是下列其中一個值:*SourceStart*、*SourceEnd*、*DestinationStart* 或 *DestinationEnd*。
- **STATUS:**結束程式傳回的值。 可以是 *cancel* 或 *proceed*。
- **SUPPLEMENT:**說明結束程式狀態的選用性訊息。

### **TRANSFER\_ITEM**

每一列均代表作為傳送一部分傳送的一個檔案。

- **DESTINATION\_CHECKSUM\_METHOD:**對目的地檔案進行總和檢查計算所使用的演算法。 如果因傳送 未順利完成而導致未進行總和檢查計算,則可能為空值。
- **DESTINATION\_CHECKSUM\_VALUE:**目的地檔案的總和檢查值。 如果總和檢查功能已停用,則該值可能 為空值。
- **DESTINATION\_ENCODING:**將目的地檔案作為文字傳送時,目的地檔案使用的字元編碼。
- **DESTINATION\_EXISTS\_ACTION:**目的地上存在相同檔案時要執行的動作。
- DESTINATION\_FILE\_SIZE: 目的地所要使用之檔名 200S 或資料集名稱的大小。
- DESTINATION FILENAME: 要在目的地使用的檔名 Z/OS 或資料集名稱。
- **DESTINATION\_LINEEND:**將目的地檔案作為文字傳送時,目的地檔案使用的行尾格式。
- **DESTINATION\_MESSAGE\_QUEUE\_NAME:**在「檔案轉為訊息」傳送期間,從來源檔案產生的訊息的目 的地訊息佇列。
- **DESTINATION\_MESSAGE\_GROUP\_ID:**在「檔案轉為訊息」傳送期間,從來源檔案產生多則訊息時,用 於這些訊息的群組 ID。
- **DESTINATION\_MESSAGE\_MESSAGE\_ID:**在「檔案轉為訊息」傳送期間,僅從來源檔案產生一則訊息 時, 該訊息的訊息 ID。
- **DESTINATION\_MESSAGE\_COUNT:**在「檔案轉為訊息」傳送期間,將來源檔案分割為訊息的訊息數。
- **DESTINATION\_MESSAGE\_LENGTH:**在「檔案轉為訊息」傳送期間,從來源檔案產生訊息的訊息長度 (以位元組為單位)。 僅當您指定輸出訊息的長度(例如,使用 **fteCreateTransfer** 指令的 -qs 選項 指定)時才設定此值。如果您指定 - qs 20K, 且來源檔的大小為 50 KB, 則產生的三則訊息大小為 20 KB、20 KB 及 10 KB。 在此案例中, DESTINATION\_MESSAGE\_LENGTH 的值設定為 20480。
- **DESTINATION\_CORRELATOR\_ID:**目的地的相關性因子資訊的 ID。
- **FILE\_MODE:**檔案傳送模式,例如 *text* 或 *binary*。
- **ID:**列 ID
- **RESULTCODE:**指示此項目傳送結果的數值代碼。 下列主題列出此直欄的可能值: 傳送中檔案的回覆碼。 這些代碼適用於傳送中的個別項目;如需整個傳送的結果,請參閱 [TRANSFER.RESULTCODE](#page-2301-0)。
- **RESULT\_TEXT:**傳送結果的文字說明。 如果傳送成功,通常為空值。
- **SOURCE\_CHECKSUM\_METHOD:**對來源檔案進行總和檢查計算所使用的演算法。
- **SOURCE\_CHECKSUM\_VALUE:**來源檔案的總和檢查值。 如果總和檢查功能已停用,則該值可能為空 值。
- **SOURCE\_DISPOSITION:**傳送完成時要對來源檔案執行的動作。
- **SOURCE\_ENCODING:**將來源檔案作為文字傳送時,來源檔案使用的字元編碼。
- SOURCE\_FILE\_SIZE:來源所要使用之檔名 20S 或資料集名稱的大小。
- SOURCE FILENAME: 來源檔案名稱 TOS 或資料集名稱。
- **SOURCE\_LINEEND:**將來源檔案作為文字傳送時,來源檔案使用的行尾格式。
- **SOURCE\_MESSAGE\_QUEUE\_NAME:**訊息到檔案傳送的目的地檔案中所包含訊息的來源佇列。
- **SOURCE\_MESSAGE\_GROUP\_ID:**訊息到檔案傳送的目的地檔案中所包含訊息的群組 ID。
- **SOURCE\_MESSAGE\_COUNT:**訊息到檔案傳送的目的地檔案中所包含的訊息數。
- **SOURCE\_CORRELATOR\_ID:**來源的相關性因子資訊的 ID。
- **TRANSFER\_ID:**此項目所屬的傳送。
- **TRUNCATE\_RECORDS:**指出太長的資料集記錄是要截斷還是換行。

### **TRANSFER\_STATS**

傳送結束時產生的一組統計資料。

- **ID**: 列 ID。
- **TRANSFER\_ID:**統計資料所參照的傳送。
- START TIME:傳送的開始時間。 在忙碌或具有間歇性連線的系統中,此時間可能晚於「已啟動」訊息中 所報告的時間,因為該時間代表開始起始處理的時間,而非開始成功傳送資料的時間。
- RETRY COUNT: 因負載或可用性問題而重試傳送的次數。
- **FILE\_FAILURES:**無法傳送的檔案數。
- **FILE\_WARNINGS:**傳送時報告發出警告的檔案數。

### **TRIGGER\_CONDITION**

基本 Managed File Transfer 條件式傳送中的一個條件。 例如,「example.file 檔案已存在」。

- **ID:**列 ID。
- TRANSFER\_EVENT\_ID:與觸發程式相關的傳送事件。
- **CONDITION\_TYPE:**觸發程式中使用的檢查類型。 例如,檢查檔案是否存在或檔案大小。
- **COMPARISON:**要執行的特定比較。 例如「大於或等於」。
- **VALUE:**要比較的值。
- **FILENAME:**要執行的檔名。

### **相關工作**

配置 MFT 日誌程式

### **相關參考**

第 1939 頁的『fteStart [日誌程式](#page-1938-0) (啟動 MFT 日誌程式)』 **fteStartLogger** 指令啟動 Managed File Transfer 記載應用程式。 <span id="page-2305-0"></span>第 1901 頁的『fteModify 日誌程式 (以 Windows [服務方式執行](#page-1900-0) MFT 日誌程式)』

使用 **fteModifyLogger** 指令可修改 Managed File Transfer 日誌程式,讓它能夠以 Windows 服務方式執 行。您只能在 Windows 平台上使用此指令, 必須由 IBM MQ 管理者及 mqm 群組成員的使用者執行, 且必 須先使用 **fteStopLogger** 指令停止日誌程式。

第 1944 頁的『fteStop [日誌程式](#page-1943-0) (停止 MFT 日誌程式)』 **fteStopLogger** 指令可停止 Managed File Transfer 日誌程式。

# **Db2 實體關係圖**

圖表顯示 Db2 資料庫中實體的關係。

在 ERD 中, #、 \*和 o 符號各有特定的意義:

- # 表示主要索引鍵
- \* 表示值不能是空值
- o 表示值可以是空值

圖 *9: Db2* 實體關係圖 *(ERD)*

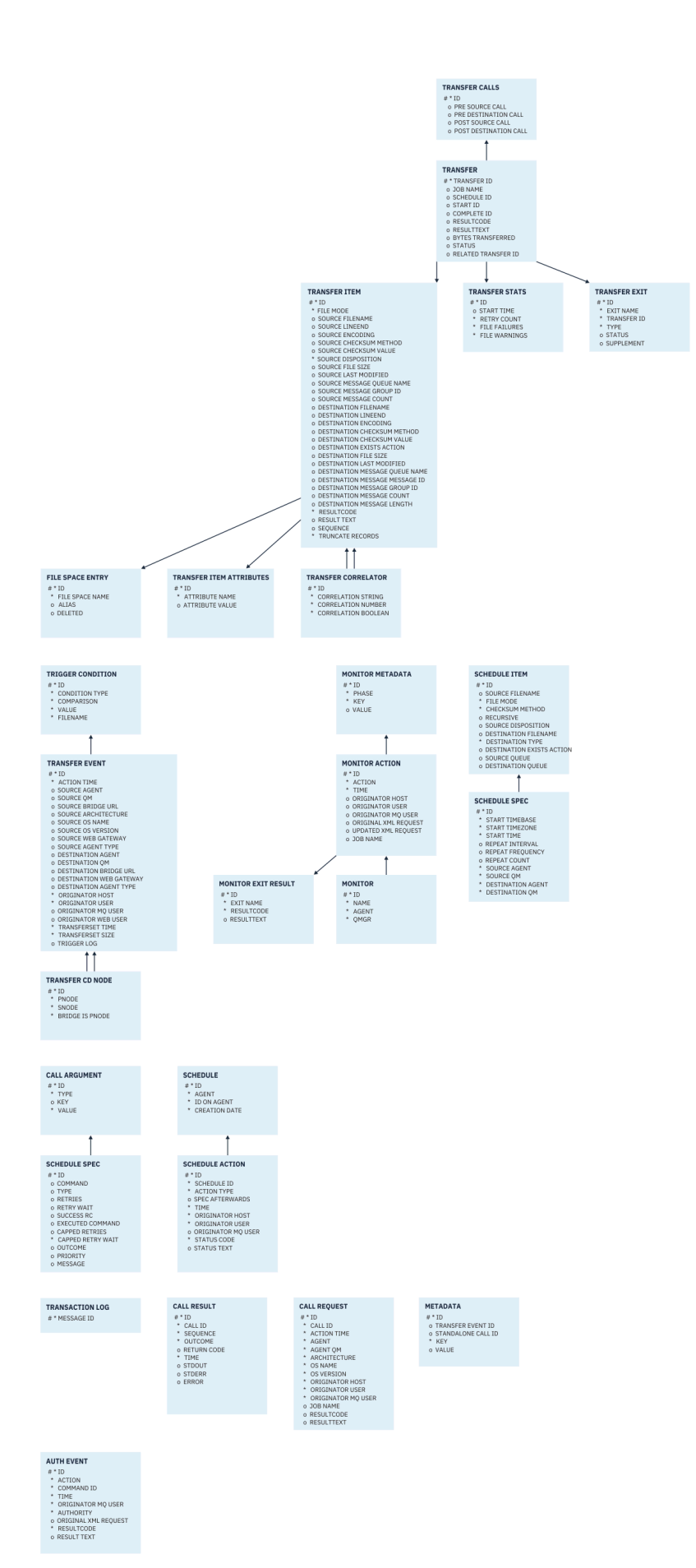

## **相關工作**

第 2308 頁的『將 Db2 資料庫移轉至新綱目』 如何使用範例 SOL Script 檔, 將包含現有綱目的資料庫移轉至新綱目。

# **將 Db2 資料庫移轉至新綱目**

如何使用範例 SQL Script 檔, 將包含現有綱目的資料庫移轉至新綱目。

# **開始之前**

**小心:**

備份您要移轉的資料庫及其相關配置資訊,並參閱 第 2306 頁的『Db2 [實體關係圖』](#page-2305-0)。

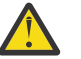

在 Db2 資料庫中, LongVarchar 資料類型現在具有下列限制:

- TRANSFER\_ITEM 及 SCHEDULE\_ITEM 表格內的 SOURCE\_FILENAME 及 DESTINATION\_FILENAME 直欄大小為 2000 個位元組
- 視每個直欄的用途而定,所有剩餘直欄大小為 4000 或 256 個位元組 如果由於任何原因要增加這些資料庫直欄的大小,您可以變更 Script 檔並增加對應直欄的大小。

# **關於這項作業**

下列四個範例 SQL Script 檔位於 <MQ\_Installation\_Directory>/mqft/sql 中:

- db2\_varchar\_migration\_step\_1.sql
- db2 varchar migration step 2.sql
- db2\_varchar\_migration\_step\_3.sql
- db2\_varchar\_migration\_step\_4.sql

# **程序**

1. 按順序執行下列作業:

a) 執行 **db2\_varchar\_migration\_step\_1.sql**

- b) 執行 **db2\_varchar\_migration\_step\_2.sql**
- c) 執行 **db2\_varchar\_migration\_step\_3.sql**
- d) 執行 **db2\_varchar\_migration\_step\_4.sql**

**重要:** 執行步驟 第 2308 頁的『1.c』 之前,請確保已順利執行步驟 第 2308 頁的『1.a』 及 第 2308 頁 的『1.b』。

- 2. 發出指令 **cd <MQ\_Installation\_Directory>/mqft/sql**
- 3. 按順序使用下列指令來處理 SQL Script 檔:
	- a) 執行 **db2 -tvmf db2\_varchar\_migration\_step\_1.sql**
	- b) 執行 **db2 -tvmf db2\_varchar\_migration\_step\_2.sql**
	- c) 執行 **db2 -tvmf db2\_varchar\_migration\_step\_3.sql**
	- d) 執行 **db2 -tvmf db2\_varchar\_migration\_step\_4.sql**

# **下一步**

如果在建立新的表格或直欄時收到由於暫存表格空間造成的某些錯誤,您可以按下列方式解決這些問題: **錯誤:**

SQL State [54048], Error Code [-1585], Message [DB2 SQL Error: SQLCODE=1585 , SQLSTATE=54048, SQLERRMC=null in the trace file of logger

<span id="page-2308-0"></span>Explanation:

One of the following conditions could have occurred:

- 1. The row length of the system temporary table exceeded the limit that can be accommodated in the largest system temporary table space in the database.
- 2. The number of columns required in a system temporary table exceeded the limit that can be accommodated in the largest system temporary table space in the database.

### **鏈結:**

訊息 SQL1585N。

#### **解決方案:**

為每個頁面各建立一個作為 SMS(系統管理)的系統暫存表格空間。 在該情況下,您的查詢一律會尋找 具有適當頁面大小的表格空間。

#### **範例:**

下列 SQL 指令可解決上述問題:

CREATE BUFFERPOOL BP4K pagesize 4K CREATE SYSTEM TEMPORARY TABLESPACE STB\_4 PAGESIZE 4K BUFFERPOOL BP4K CREATE BUFFERPOOL BP8K pagesize 8K CREATE SYSTEM TEMPORARY TABLESPACE STB\_8 PAGESIZE 8K BUFFERPOOL BP8K CREATE BUFFERPOOL BP16K pagesize 16K CREATE SYSTEM TEMPORARY TABLESPACE STB\_16 PAGESIZE 16K BUFFERPOOL BP16K CREATE BUFFERPOOL BP32K pagesize 32K CREATE SYSTEM TEMPORARY TABLESPACE STB\_32 PAGESIZE 32K BUFFERPOOL BP32K

## **Oracle 實體關係圖**

顯示 Oracle 資料庫中實體關係的圖表。

在 ERD 中, #、 \*和 o 符號各有特定的意義:

- # 表示主要索引鍵
- \* 表示值不能是空值
- o 表示值可以是空值

圖 *10: Oracle* 實體關係圖 *(ERD)*

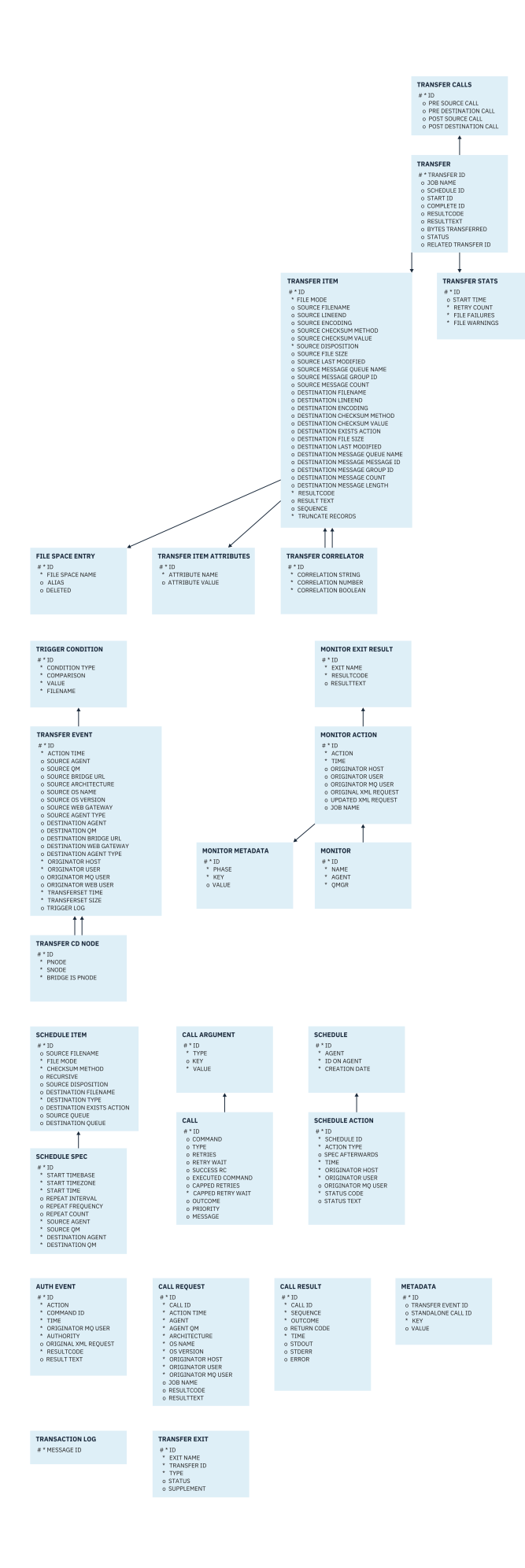

## **相關工作**

第 2311 頁的『將 Oracle 資料庫移轉至新綱目』 如何使用範例 SQL Script 檔,將包含現有綱目的資料庫移轉至新綱目。

# **將 Oracle 資料庫移轉至新綱目**

如何使用範例 SQL Script 檔, 將包含現有綱目的資料庫移轉至新綱目。

# **開始之前**

備份您要移轉的資料庫及其相關配置資訊,並參閱 第 2309 頁的『Oracle [實體關係圖』。](#page-2308-0)

**小心:** NCLOB 資料類型對可以儲存的資料長度沒有任何限制。 但是,VARCHAR2 具有 4000 個位元 組的限制,因此如果現有資料庫包含的檔名長於 4000 個位元組 (或 32767 個位元組, 針對延伸字 串), 則在轉移至新綱目時可能會遺失部分資料。

在此狀況下,僅會移轉檔名的最後 2000 個字元,因此您應該確保檔名不超出 2000 個字元。

# **關於這項作業**

下列四個範例 SQL Script 檔位於 <MQ\_Installation\_Directory>/mqft/sql 中:

- oracle\_nvarchar\_migration\_step\_1.sql
- oracle\_nvarchar\_migration\_step\_2.sql
- oracle\_nvarchar\_migration\_step\_3.sql
- oracle\_nvarchar\_migration\_step\_4.sql

# **程序**

- 1. 按順序執行下列作業:
	- a) 執行 **oracle\_nvarchar\_migration\_step\_1.sql**
	- b) 執行 **oracle\_nvarchar\_migration\_step\_2.sql**
	- c) 執行 **oracle\_nvarchar\_migration\_step\_3.sql**
	- d) 執行 **oracle\_nvarchar\_migration\_step\_4.sql**

**重要:** 執行步驟 第 2311 頁的『1.c』 之前,請確保已順利執行步驟 第 2311 頁的『1.a』 及 第 2311 頁 的『1.b』。

- 2. 發出指令 cd <MQ\_Installation\_Directory>/mqft/sql
- 3. 按順序使用下列指令來處理 SQL Script 檔:
	- a) 執行 **sqlplus USERNAME/PASSWORD < oracle\_nvarchar\_migration\_step1.sql**
	- b) 執行 **sqlplus USERNAME/PASSWORD < oracle\_nvarchar\_migration\_step2.sql**
	- c) 執行 **sqlplus USERNAME/PASSWORD < oracle\_nvarchar\_migration\_step3.sql**

d) 執行 **sqlplus USERNAME/PASSWORD < oracle\_nvarchar\_migration\_step4.sql**

其中 USERNAME/PASSWORD 是指特定使用者的使用者 ID 及密碼。

# **MFT 日誌程式的權限**

執行日誌程式的作業系統使用者需要對日誌程式佇列及 SYSTEM.FTE 主題具有特定 IBM MQ 權限。 執行日誌程式的作業系統使用者需要具有下列 IBM MQ 權限:

- 協調佇列管理程式的 CONNECT 及 INQUIRE。
- 對 SYSTEM.FTE 主題的 SUBSCRIBE 權限。
- 對 SYSTEM.FTE.LOG.RJCT.*logger\_name* 佇列的 PUT 權限。
- 對 SYSTEM.FTE.LOG.CMD.*logger\_name* 佇列的 GET 權限。

## <span id="page-2311-0"></span>**相關工作** 限制 MFT 特定資源的群組權限 限制 MFT 代理程式動作的使用者權限

# **目的地檔案的檔案許可權**

Managed File Transfer 目的地代理程式寫入之目的地檔案的檔案許可權由代理程式執行所在的平台決定。

## **z/OS、 AIX and Linux 平台上的目的地代理程式**

 $\rightarrow$  z/OS  $\rightarrow$  Linux  $\rightarrow$  AIX

您需要變更系統上 **umask** 的值。

例如,假設 z/OS 系統上使用者 ID 的預設 **umask** 值為 *0022*。

當 MFT 代理程式以這個使用者身分執行,並寫入目的地檔案時,檔案具有下列許可權:

-rw-r--r--

如果您將 **umask** 值變更為 (例如, *0006*) ,請執行下列指令:

umask 0006

且代理程式已重新啟動,則代理程式寫入的任何目的地檔案都具有許可權:

 $-$ rw-rw----

請注意,在執行 umask 指令之後,您必須重新啟動代理程式,代理程式才能取得新值。 雖然這裡使用 z/OS 作為範例, 但相同的資訊適用於 AIX and Linux 平台。

### **Windows 上的目的地代理程式**

**Windows** 

依預設,許可權會從根資料夾繼承至其下的檔案及子資料夾,但可以關閉此繼承。

您的 Windows 管理者或網域管理者應該檢閱及管理許可權,並在必要時變更它們。 他們可以使用 [icalcs](https://docs.microsoft.com/en-us/windows-server/administration/windows-commands/icacls) 指 令來檢視、新增、更新及移除許可權。

### **相關工作**

限制 MFT 特定資源的群組權限 限制 MFT 代理程式動作的使用者權限

# **寫入目的地佇列的訊息上由 MFT 設定的 MQ 訊息內容**

從檔案傳送至訊息時, Managed File Transfer 可對第一個寫入至目的地佇列的訊息設定 IBM MQ 訊息內容。 當「檔案轉為訊息」的傳送失敗時,會設定其他 IBM MQ 訊息內容。

IBM MO 訊息內容可讓應用程式選取要處理的訊息,或在未存取 MO 訊息描述子 (MOMD) 或 MORFH2 標頭 的情況下擷取訊息的相關資訊。 請參閱訊息內容。

本主題說明 **fteCreateTransfer** 和 **fteCreateTemplate** 指令中使用的參數,指出應該將訊息內容新增 至寫入目的地佇列的第一則訊息。 您也可以使用 **fte:filespec** 參數的 *dstmsgprop* 值,指定應該將訊息 內容新增至寫入目的地佇列的第一則訊息。

# **標準內容**

您可以在 **fteCreateTransfer** 指令或 **fteCreateTemplate** 指令上使用 **-qmp** 參數,來指定是否在由傳 送寫入目的地佇列的第一則訊息上設定 IBM MQ 訊息內容。 如需如何使用此參數的範例,請參閱 範例: 設定 IBM MQ 檔案至訊息傳送的訊息內容 主題。

IBM MQ 訊息內容包含傳送 meta 資料。 訊息內容的名稱前面會加上 **usr.WMQFTE** 字首。 **usr.** 字首會讓這 些訊息內容可供 JMS 應用程式使用。

#### **usr.WMQFTETransferId**

唯一的十六進位傳送 ID。

#### **usr.WMQFTETransferMode** 檔案傳送的類型:二進位模式或文字模式。

### **usr.WMQFTESourceAgent**

來源代理程式的名稱。

#### **usr.WMQFTEDestinationAgent**

目的地代理程式的名稱。

**usr.WMQFTEFileName** 來源檔案的名稱。

**usr.WMQFTEFileSize**

來源檔案的大小(以位元組為單位)。

#### **usr.WMQFTEFileLastModified**

來源檔案的前次修改時間。 此值的單位是毫秒,自世界標準時間 1970 年 1 月 1 日 00:00:00 起算。

#### **usr.WMQFTEFileIndex**

所傳送的檔案清單中的現行檔案索引。 清單中第一個檔案的索引為 0。

#### **usr.WMQFTEMqmdUser**

提交傳送要求的使用者的 MQMD 使用者 ID。

## **失敗內容**

如果「檔案轉為訊息」傳送在目的地代理程式至少已將一個訊息寫入目的地佇列之後失敗,則 Managed File Transfer 會將空白訊息寫入目的地佇列。 如果 - qmp 參數設為 true, 則此空白訊息會有兩個 IBM MQ 訊息內 容集。 如需「檔案轉為訊息」傳送失敗的範例,請參閱 檔案轉為訊息傳送失敗。

當「檔案轉為訊息」傳送完全失敗時,Managed File Transfer 會將空白訊息寫入目的地佇列。 如果 **-qmp** 參 數設為 true,且訊息資料的長度大於 maxInputOutputMessageLength 值,則指令行上會顯示下列錯誤訊 息。

Name WMQFTEResultCode Value 40 Name WMQFTESupplement Value BFGTR0072E: The transfer failed to complete due to the exception BFGIO0205E:The message data length 1290843 being written to the output queue "M2F@q2" is greater than the maximum allowed 1048576.

IBM MQ 訊息內容包含失敗的相關資訊。 如同標準訊息內容,訊息內容的名稱前面也會加上 **usr.WMQFTE** 字首,可供 JMS 應用程式使用。

#### **usr.WMQFTEReturnCode**

傳送的回覆碼。 如需此回覆碼的可能值清單,請參閱 MFT 的回覆碼主題。

#### **usr.WMQFTESupplement**

詳細說明傳送失敗原因的增補訊息。

### **使用者定義內容**

在 **fteCreateTransfer** 指令中使用 **-md** 參數指定的 meta 資料可以設為 IBM MQ 訊息內容。 如果 **-qmp** 參數設為 true,則使用者所指定的任何 meta 資料都會新增至第一個訊息的訊息標頭上。

meta 資料名稱前面會加上 **usr.** 字首。 比方說,如果 meta 資料是 department=accounts,則 IBM MQ 訊息標頭會設為 usr.department=accounts。

您無法使用 meta 資料指定以 usr.WMQFTE 或 usr.com.ibm.wmqfte 為開頭的標頭。 如果您使用以 WMQFTE 或 com.ibm.wmqfte 為開頭的名稱來指定 meta 資料,此 meta 資料將不會用於訊息內容中,而會 被忽略。

#### **相關概念**

檔案轉為訊息傳送失敗

#### **相關工作**

將資料從檔案傳送至訊息

#### **相關參考**

範例:設定有關「檔案轉為訊息」傳送的 IBM MQ 訊息內容

第 2314 頁的『MFT 從來源佇列上的訊息讀取的 IBM MQ 訊息內容』

在「訊息轉為檔案」傳送中從來源佇列讀取訊息的代理程式,會從訊息中讀取 IBM MQ 訊息內容。 這些內容 的值可用來決定傳送的行為。

### MFT 的回覆碼

第 1855 頁的『fteCreate 傳送 ([開始新的檔案傳送](#page-1854-0))』

**fteCreateTransfer** 指令從指令行建立並啟動新的檔案傳送。 此指令可立即啟動檔案傳送、將檔案傳送 排定在未來的時間和日期、將排定的傳送重複一次以上,以及根據特定條件觸發檔案傳送。

fte:filespec

# **MFT 從來源佇列上的訊息讀取的 IBM MQ 訊息內容**

在「訊息轉為檔案」傳送中從來源佇列讀取訊息的代理程式,會從訊息中讀取 IBM MQ 訊息內容。 這些內容 的值可用來決定傳送的行為。

### **用來取消訊息到檔案傳送的標頭**

對群組中的最後一個訊息設定下列 IBM MQ 訊息內容,以取消該群組的「訊息轉為檔案」傳送:

#### **usr.UserReturnCode**

必要項目。 傳送的回覆碼。 當此標頭設為非零值時,表示要取消傳送。

#### **usr.UserSupplement**

選用項目。 說明取消傳送之原因的文字。

如果「訊息轉為檔案」傳送的來源代理程式從 **usr.UserReturnCode** 訊息內容設為非零值的來源佇列中讀 取訊息,它將會停止從該佇列讀取訊息,並在傳送日誌 XML 中報告傳送失敗。 傳送日誌 XML 包含回覆碼以 及在訊息標頭中設定的增補文字。 如果目的地代理程式已將資料寫入暫存檔,則會從目的地中刪除此檔案。

### **變數替代所使用的標頭**

在第一個要從受監視佇列讀取的訊息中,任何 IBM MQ 訊息內容的值都可代入作業 XML 定義中。 使用者定 義訊息內容的字首為 usr., 但在變數名稱中不包括此字首。變數名稱前面必須有錢幣符號 (\$) 字元, 並以 大括弧 ({}) 括住。 例如, \${destFileName} 會取代為要從來源佇列讀取之第一則訊息的 usr.destFileName 訊息內容值。

例如,將訊息放置到受監視佇列上的使用者或程式,可以對群組中的第一個訊息設定 IBM MQ 訊息內容,以 指定要使用哪個代理程式作為檔案傳送的目的地,以及資料傳送目標的檔案名稱。

如需相關資訊,請參閱 監視佇列並使用變數替代。

### **相關工作**

將資料從訊息傳送至檔案

配置代理程式以執行訊息轉為檔案傳送

### **相關參考**

範例:使用 IBM MQ 訊息內容阻止訊息轉為檔案傳送

第 2312 [頁的『寫入目的地佇列的訊息上由](#page-2311-0) MFT 設定的 MQ 訊息內容』

從檔案傳送至訊息時,Managed File Transfer 可對第一個寫入至目的地佇列的訊息設定 IBM MQ 訊息內容。 當「檔案轉為訊息」的傳送失敗時,會設定其他 IBM MQ 訊息內容。

第 1855 頁的『fteCreate 傳送 ([開始新的檔案傳送](#page-1854-0))』

**fteCreateTransfer** 指令從指令行建立並啟動新的檔案傳送。 此指令可立即啟動檔案傳送、將檔案傳送 排定在未來的時間和日期、將排定的傳送重複一次以上,以及根據特定條件觸發檔案傳送。

# **設定與訊息大小相關聯的 MQ 屬性及 MFT 內容的指引**

您可以變更 IBM MQ 屬性及 Managed File Transfer 內容,以影響 Managed File Transfer 在讀取或寫入不同 大小訊息時的行為。

如果要從來源佇列讀取或寫入目的地佇列的訊息大小超過 1048576 個位元組 (1 MB), 您必須將 Managed File Transfer Agent 內容 **maxInputOutputMessageLength** 的值,增加為大於或等於要讀取或寫入的訊息 大小的上限值。

如果來源佇列上的訊息大於 1048576 個位元組,您必須設定來源代理程式的

maxInputOutputMessageLength 內容。 如果目的地佇列上的訊息大於 1048576 個位元組, 您必須設定 目的地代理程式的 **maxInputOutputMessageLength** 內容。 如需 **maxInputOutputMessageLength** 內容的相關資訊,請參閱 進階代理程式內容: 檔案至訊息及訊息至檔案代理程式。

• 如果代理程式寫入或從中讀取的佇列位於代理程式佇列管理程式的本端位置, 您必須變更 IBM MO 佇列管 理程式、佇列及通道 **MAXMSGL** 屬性。

請確定來源或目的地佇列的訊息大小上限值大於或等於 **maxInputOutputMessageLength** 代理程式內 容的值。

請確定下列每個 IBM MQ 屬性的值 (以位元組為單位):

– 代理程式佇列管理程式的訊息大小上限

- SYSTEM.FTE.STATE.*agent\_name* 佇列的訊息大小上限
- 用戶端通道的訊息大小上限(如果您的代理程式以用戶端模式連接至佇列管理程式)

大於或等於下列計算的結果:

### (3 \* **maxInputOutputMessageLength**) + 1048576 的值

(此計算衍生自三個檢查點可以儲存在狀態訊息中的事實,並且每一個檢查點可能必須緩衝達資料訊息量 的大小上限。)

• 如果代理程式要寫入的目標佇列為遠端佇列,您必須變更 IBM MQ 佇列管理程式、佇列及通道 **MAXMSGL** 屬性。

請確定下列每個 IBM MQ 屬性的值大於或等於 **maxInputOutputMessageLength** 代理程式內容的值:

- 代理程式佇列管理程式上的遠端佇列管理程式傳輸佇列的訊息大小上限
- 代理程式佇列管理程式至遠端佇列管理程式之通道的訊息大小上限
- 遠端佇列管理程式上的目的地佇列的訊息大小上限
- 遠端佇列管理程式的訊息大小上限

請確定下列每個 IBM MQ 屬性的值(以位元組為單位):

- 代理程式佇列管理程式的訊息大小上限
- SYSTEM.FTE.STATE.*agent\_name* 佇列的訊息大小上限
- 用戶端通道的訊息大小上限(如果您的代理程式以用戶端模式連接至佇列管理程式)

大於或等於下列計算的結果:

### (3 \* **maxInputOutputMessageLength**) + 1048576 的值

此計算衍生自下列事實: 三個檢查點可以儲存在狀態訊息中,且每一個檢查點可能必須緩衝至訊息資料量的 大小上限。

如果超出其中一個內容的值,代理程式即會停止,並在代理程式事件日誌中記載下列錯誤:

BFGUT0002E: An internal error has occurred. Product failure data was captured in file "FFDC.FTE.20100928170828514.8172766022149157013.log". BFGSS0025E: An internal error has occurred. The exception is: cc=2 rc=2010 op=put - MQPUT to SYSTEM.FTE.STATE.*agent\_name* BFGAG0061E: The agent ended abnormally

代理程式事件日誌的上述訊息中可能會包括下列 IBM MQ 原因碼:

- rc=2010 此原因碼對映至 MQRC\_DATA\_LENGTH\_ERROR,表示已超出用戶端通道的訊息大小上限值。 若要解決此問題,請確定代理程式佇列管理程式的用戶端通道訊息大小上限大於或等於下列計算的結果:
	- 3 \* (**maxInputOutputMessageLength**) + 1048576
- rc=2030 此原因碼對映至 MQRC\_MSG\_TOO\_BIG\_FOR\_Q,表示已超出 SYSTEM.FTE.STATE.*agent\_name* 佇列的訊息大小上限值。 若要解決此問題,請確定 SYSTEM.FTE.STATE.*agent\_name* 佇列的訊息大小上限 大於或等於下列計算的結果:
	- 3 \* (**maxInputOutputMessageLength**) + 1048576
- rc=2031 此原因碼對映至 MORC\_MSG\_TOO\_BIG\_FOR\_O\_MGR, 表示已超出代理程式佇列管理程式的訊 息大小上限值。 若要解決此問題,請確定代理程式佇列管理程式的訊息大小上限大於或等於下列計算的結 果:

3 \* (**maxInputOutputMessageLength**) + 1048576

### **如果您要傳送許多小型訊息**

如果代理程式對佇列讀取或寫入的訊息平均大小小於 1310 個位元組,且代理程式所讀取或寫入的訊息數超 過 10000 個,您必須增加佇列管理程式的「未確定的訊息數量上限」屬性值,或減少一個檢查點間隔內的 資料量。

當代理程式對佇列讀取訊息或寫入訊息時,會將對應的 **GET** 或 **PUT** 歸類到交易中。 一個交易中的 **GET** 或 **PUT** 數目,取決於處理一個檢查點間隔內所有資料時所需的數量。 一個檢查點間隔內的資料量概數可透過下 列計算從代理程式內容來判斷:

Checkpoint interval data size (in bytes) = agentCheckpointInterval  $*$  agentFrameSize  $*$  $a$ gentWindowSize  $\star$  agentChunkSize.

預設檢查點資料大小是 1 \* 5 \* 10 \* 262144 個位元組 = 13107200 個位元組 (12.5MB)。 佇列管理程式在一 個交易中支援的未確定訊息數目上限,由 **MaxUncommittedMsgs** 佇列管理程式屬性控制。 此屬性的預設 值是 10000 個訊息。如果平均訊息大小約小於 1310 個位元組, 則在寫入的訊息數超過 10000 個時, 即會 超出預設的未確定訊息數目上限。

如果超出 **MaxUncommittedMsgs** 上限,代理程式即會停止,並在代理程式事件日誌中記載下列錯誤:

BFGSS0024E: The agent has received a reason code of '2024' from the message queue interface (MQI). The agent cannot continue processing and will now end. BFGAG0139I: The agent has suspended its current transfers and is now stopping.

原因碼 2024 對映至: MORC\_SYNCPOINT\_LIMIT\_REACHED。

若要解決此問題,請執行下列其中一個動作:

- 對從中讀取或寫入至佇列的代理程式所連接的佇列管理程式,增加其 **MaxUncommittedMsgs** 佇列管理程 式屬性的值。 請參閱 MaxUncommittedMsgs (MQLONG)。
- 減少一個檢查點間隔中的資料量。 若要這麼做,請降低下列一個以上代理程式內容的值:
	- agentCheckpointInterval
	- agentFrameSize
	- agentWindowSize
	- agentChunkSize

如需這些代理程式內容的相關資訊,請參閱進階代理程式內容。

## **如果您要持續將訊息寫入佇列**

如果您要傳送至佇列並持續將訊息寫入佇列,您可能必須增加佇列管理程式日誌檔空間的大小,才能記載一 個檢查點間隔中的所有資料。

BFGSS0024E: The agent has received a reason code of '2102' from the message queue interface (MQI). The agent cannot continue processing and will now end. BFGAG0062E: The agent has received MQI reason code '2102'. The agent cannot continue processing and will now end. BFGAG0061E: The agent ended abnormally

原因碼 '2102' 對映至: MQRC\_RESOURCE\_PROBLEM。

若要解決此問題,請增加目的地代理程式佇列管理程式日誌檔空間的大小。

#### **相關工作**

將資料從訊息傳送至檔案 將資料從檔案傳送至訊息

#### **相關參考**

MFT agent.properties 檔案

## **指定「訊息轉為檔案」傳送等待時間的指引**

在指定「訊息轉為檔案」傳送時,您可以選擇性地使用 **-sqwt** 參數來指定傳送的等待時間。 **-sqwt** 的值表 示來源代理程式等待訊息出現在來源佇列上(如果來源佇列是空的或已變成空的),或等待完整群組出現在 來源佇列上(如果已指定 **-sqgi** 屬性)的時間量。

本主題說明 **fteCreateTransfer** 指令中用於指定等待時間的參數。 您也可以使用 **fte:filespec** 參數 的 *srcqueuetimeout* 值來指定等待時間。

如果 **-sqwt** 參數值大於或等於目的地代理程式等待來源代理程式完成傳送的時間量,傳送則不會完成。 目 的地代理程式等待傳送完成的時間量可透過下列計算得出:

transferAckTimeout \* transferAckTimeoutRetries

transferAckTimeout 及 transferAckTimeoutRetries 內容會設定在目的地代理程式 agent.properties 檔中。如需這些代理程式內容的相關資訊,請參閱 agent.properties 檔案。

若要避免傳送無法完成,您必須執行下列其中一個步驟:

• 降低 **-sqwt** 參數的值,使其小於目的地代理程式 transferAckTimeout 內容的值。

**註:** transferAckTimeout 內容的預設值是 60,000 毫秒。 **-sqwt** 參數的值是以秒為單位指定的,請將 此值設為 59 或更低的值。

• 增加目的地代理程式 transferAckTimeout 內容的值,使其大於 **-sqwt** 參數的值。

**註:** transferAckTimeout 內容的值是以毫秒為單位指定的。 **-sqwt** 參數的值是以秒為單位指定的。

#### **相關參考**

第 1855 頁的『fteCreate 傳送 ([開始新的檔案傳送](#page-1854-0))』

**fteCreateTransfer** 指令從指令行建立並啟動新的檔案傳送。 此指令可立即啟動檔案傳送、將檔案傳送 排定在未來的時間和日期、將排定的傳送重複一次以上,以及根據特定條件觸發檔案傳送。

agent.properties 檔案 fte:filespec

## **MFT 的可用字碼頁**

本參考主題列出了適用於在 Managed File Transfer 支援的各種平台上,進行文字檔轉換的所有字元編碼格 式。

### **共用編碼**

這些字元編碼格式適用於所有支援的平台。 如果來源檔案是使用下表中的其中一種格式編碼,但您要使用下 表中的另一種格式來撰寫目的地檔案,則可執行此作業,而絲毫不用考量平台。 您可以使用標準名稱或任何 別名來指定編碼格式。

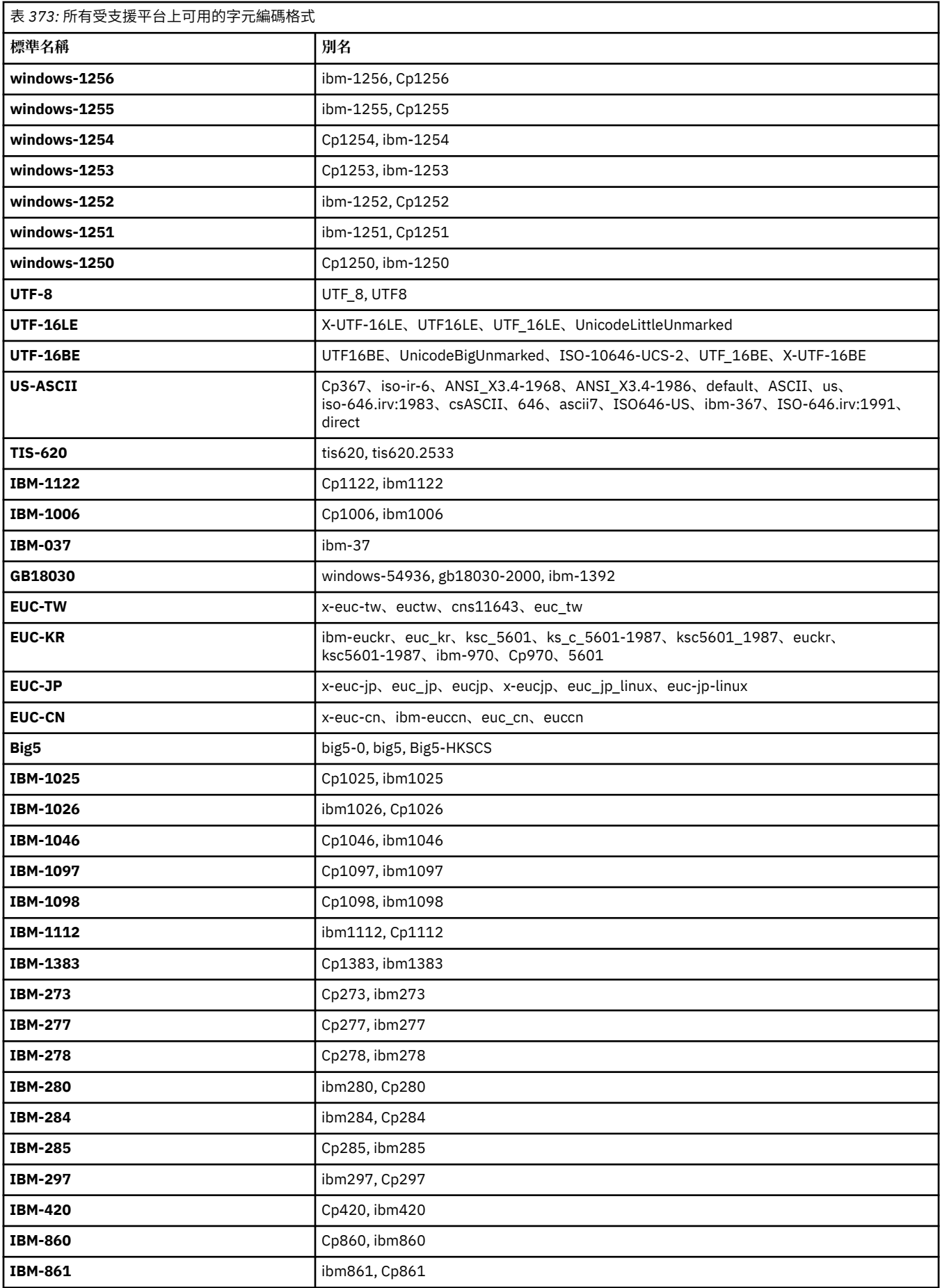

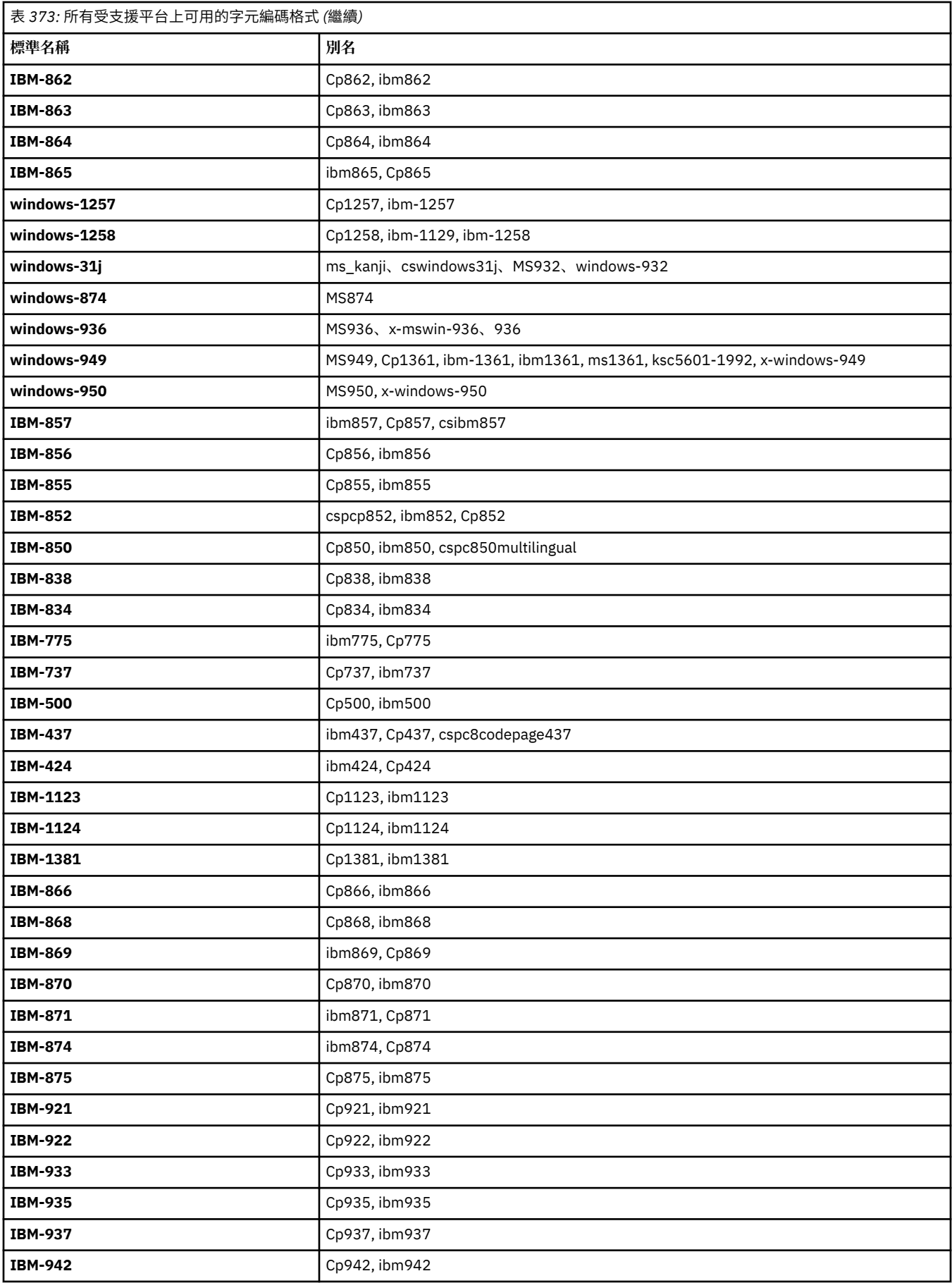

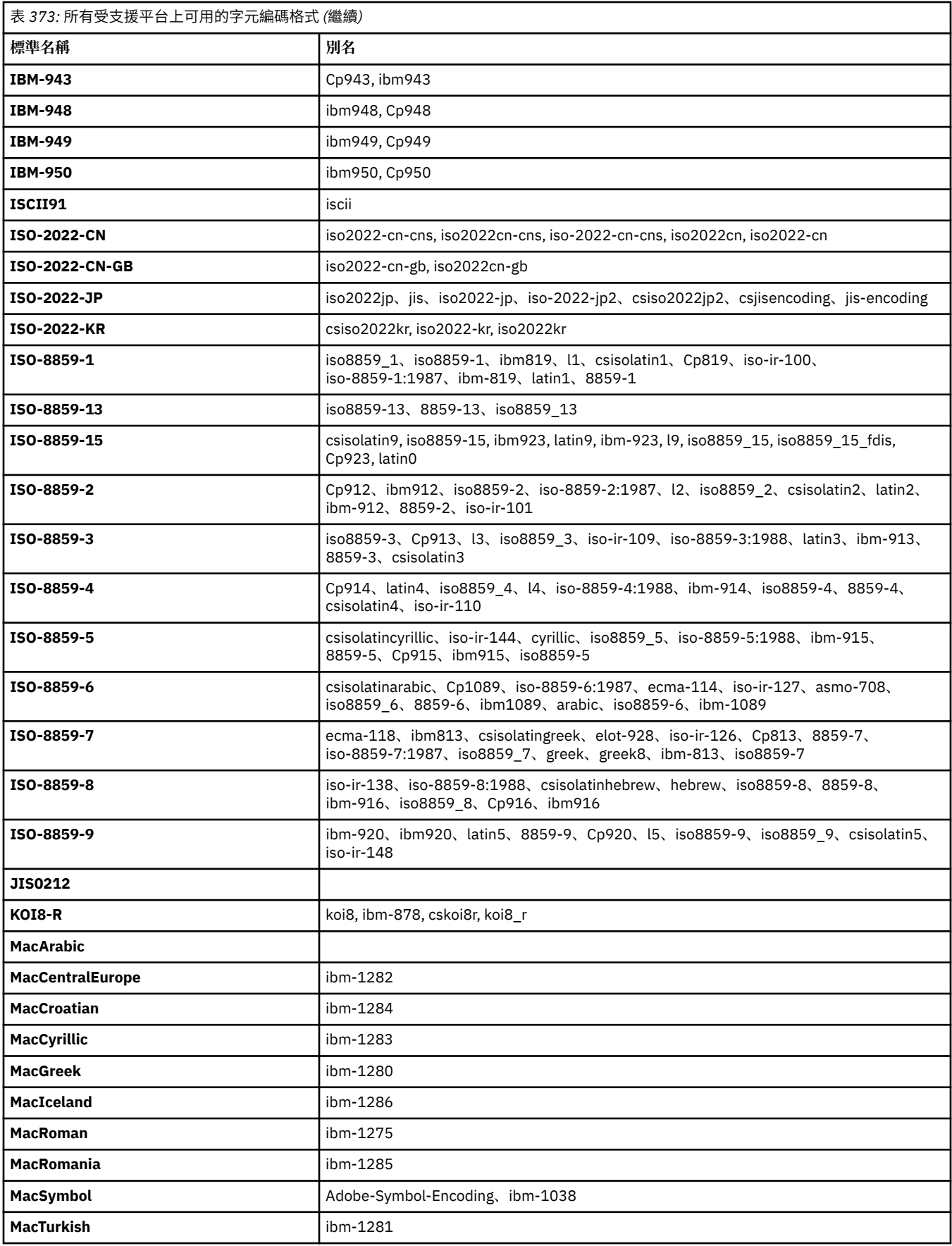

# **來源平台預設編碼**

如果您沒有指定來源檔案或目的地檔案的編碼,則會使用該平台的預設編碼。 轉換是由目的地代理程式執 行,因此,來源及目的地編碼在目的地代理程式平台上必須皆受支援,才能進行轉換。 目的地預設編碼在目 的地代理程式上一律會受支援,因此,將此編碼保留成未指定,一律是安全的。 但是,使用預設來源編碼可 能會不安全,因為目的地代理程式可能會不支援來源編碼的預設值。

如果您使用預設來源編碼,請使用本主題中的表格來確定將支援組合。

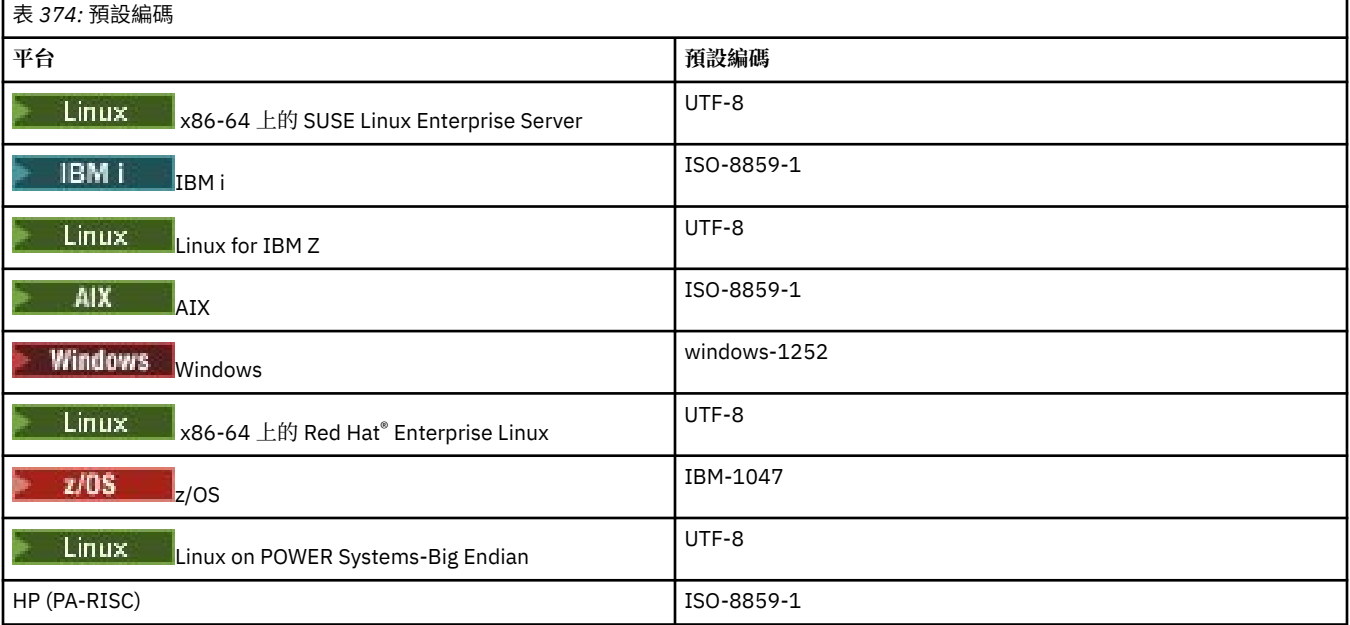

## **平台專用編碼**

**附註:**下列兩個表格包含相同的資訊。 此資訊以兩種不同方式編排,以協助您尋找正確的資訊(視您依平台 還是依編碼進行查閱而定)。

### **依平台排序的編碼**

標準名稱以粗體列出,後面接以括弧括住的別名。 僅支援在「共用編碼」表格中列出的編碼之平台,在這裡並未列出。

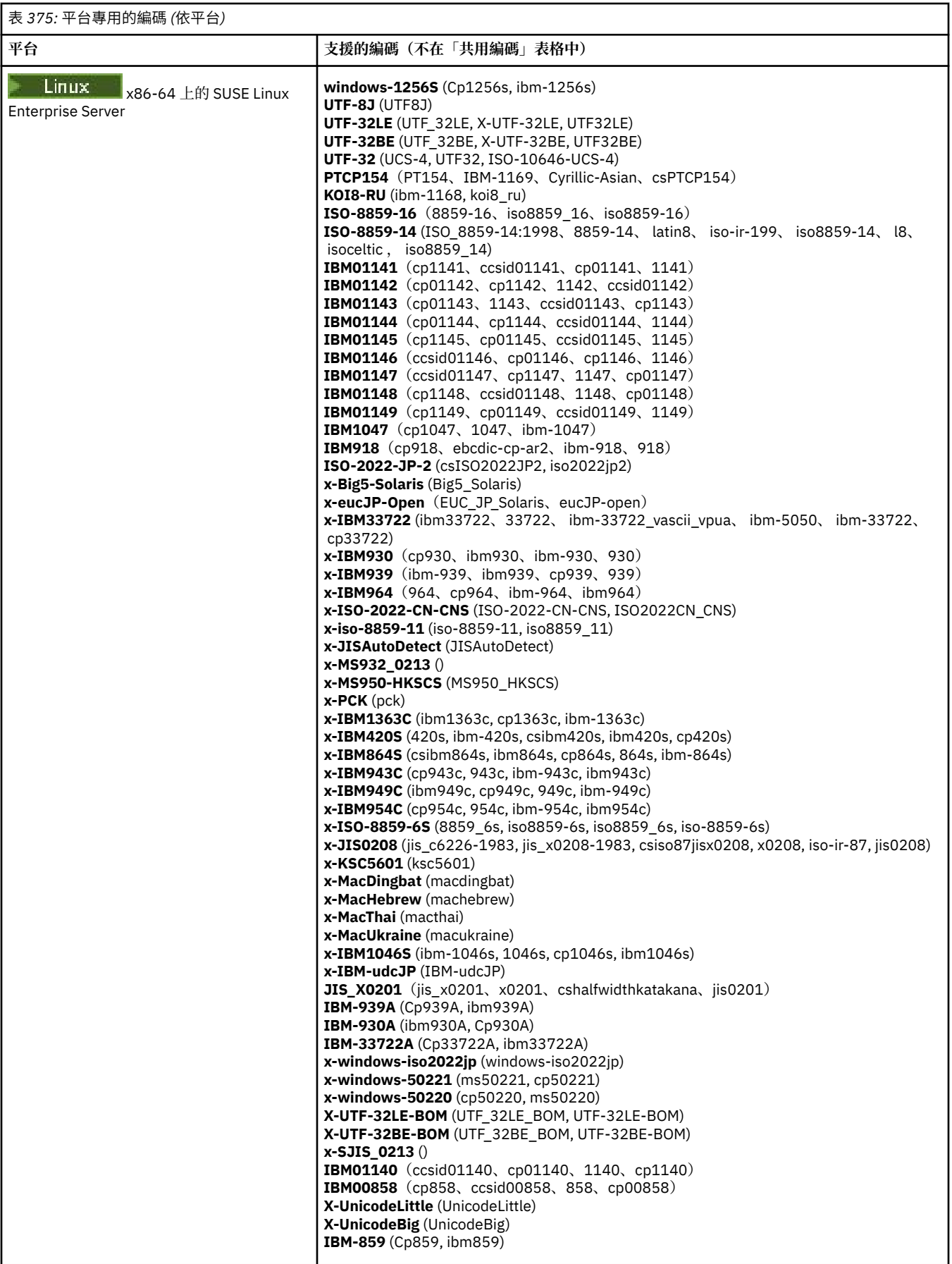

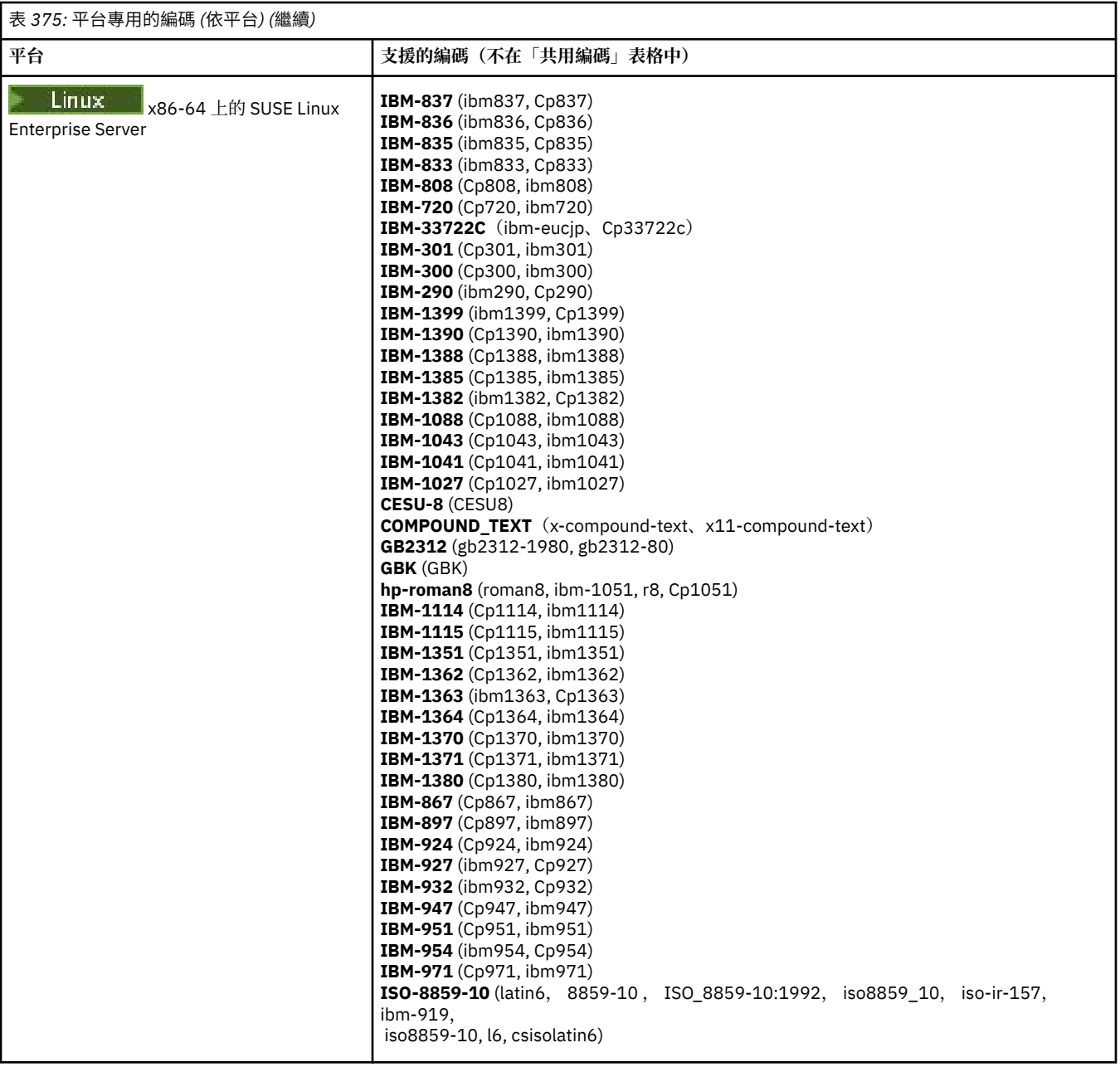

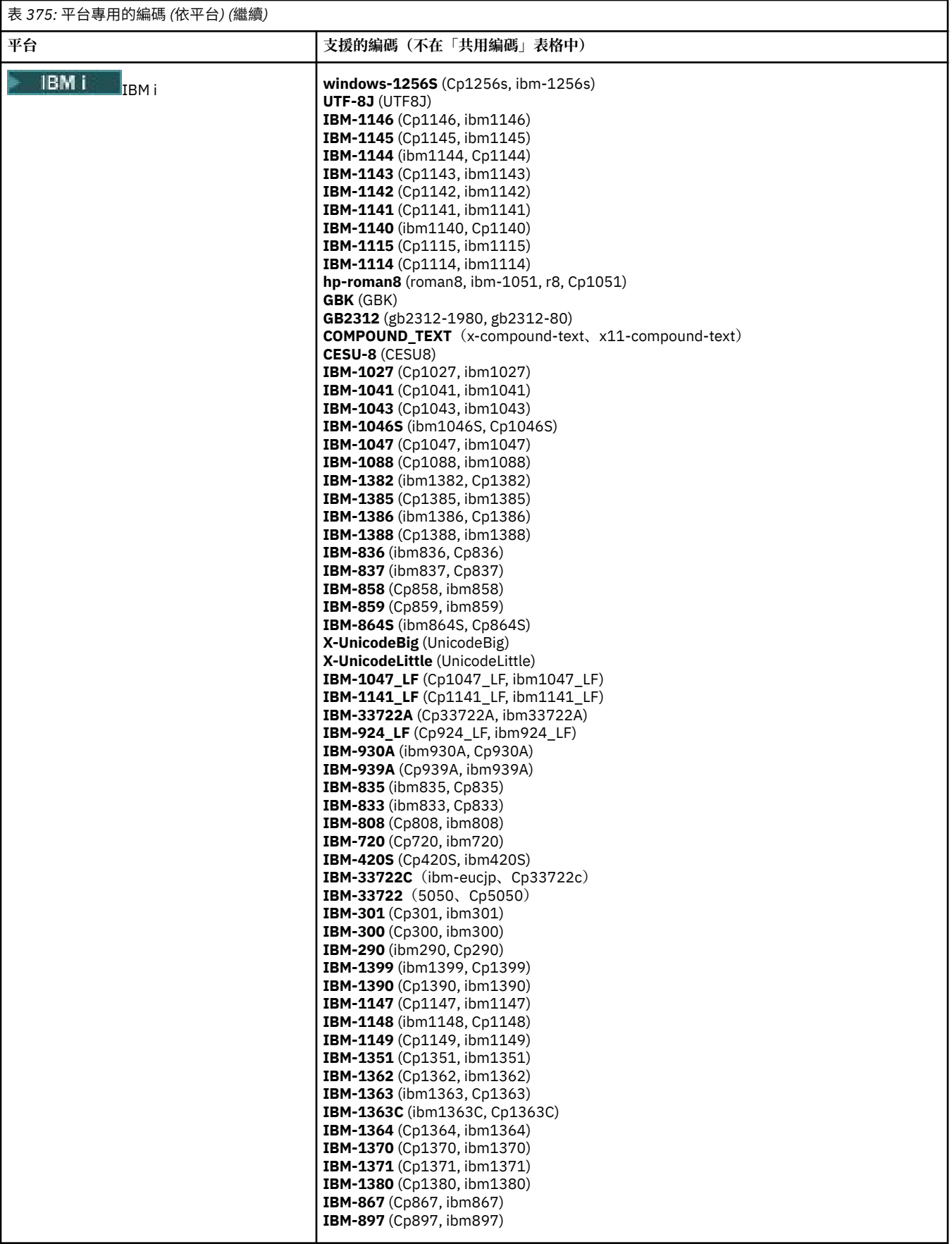

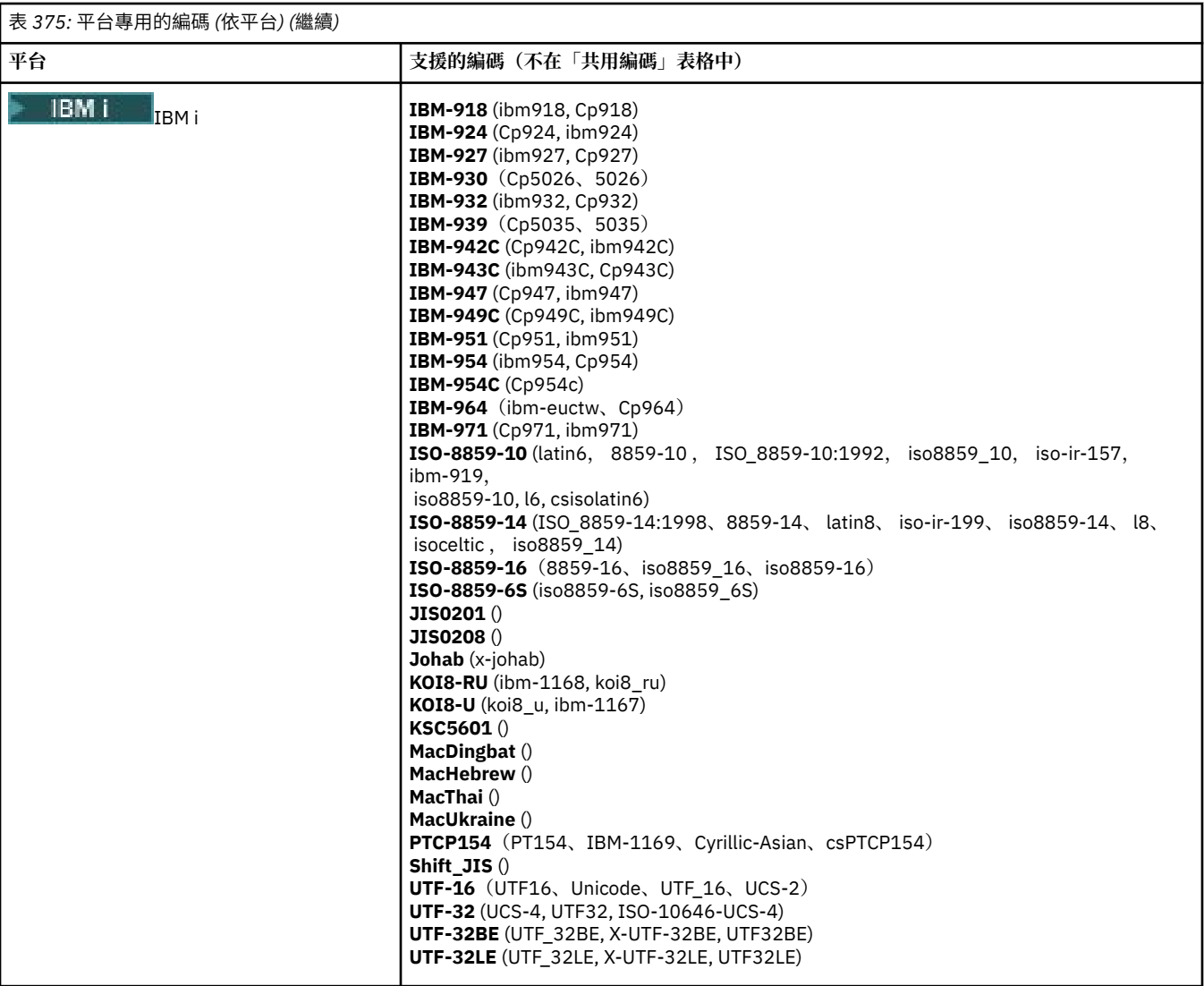

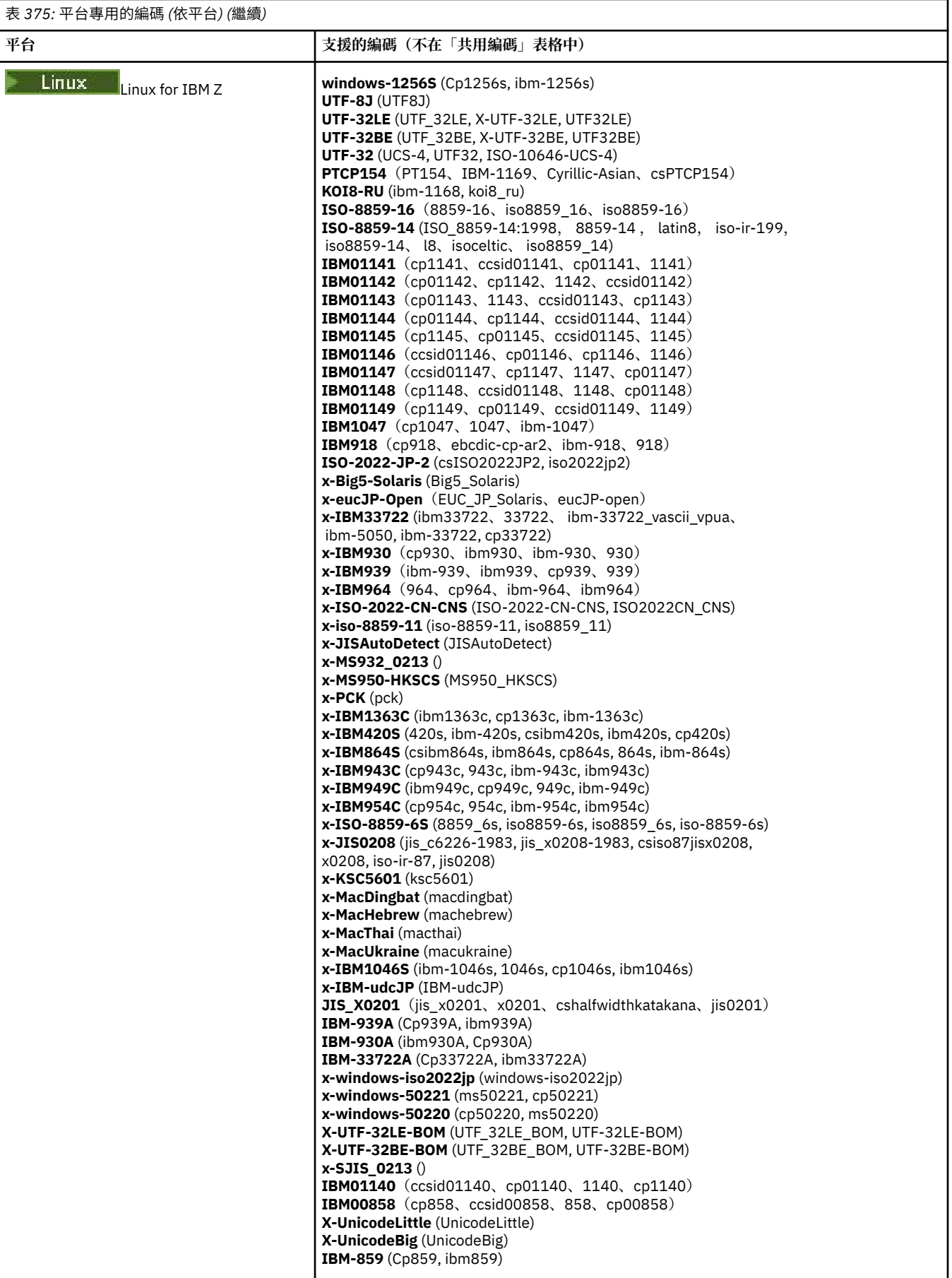

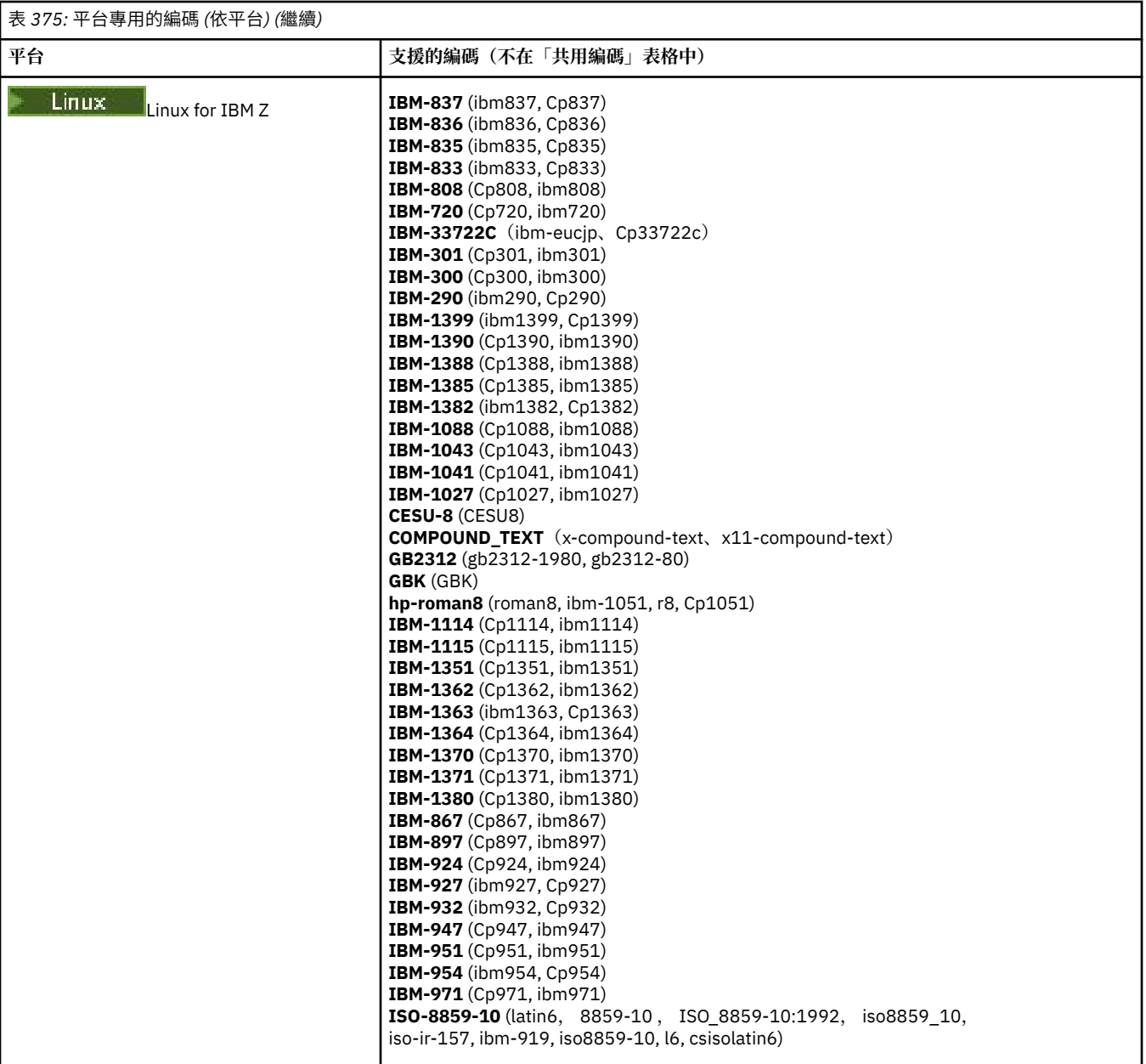

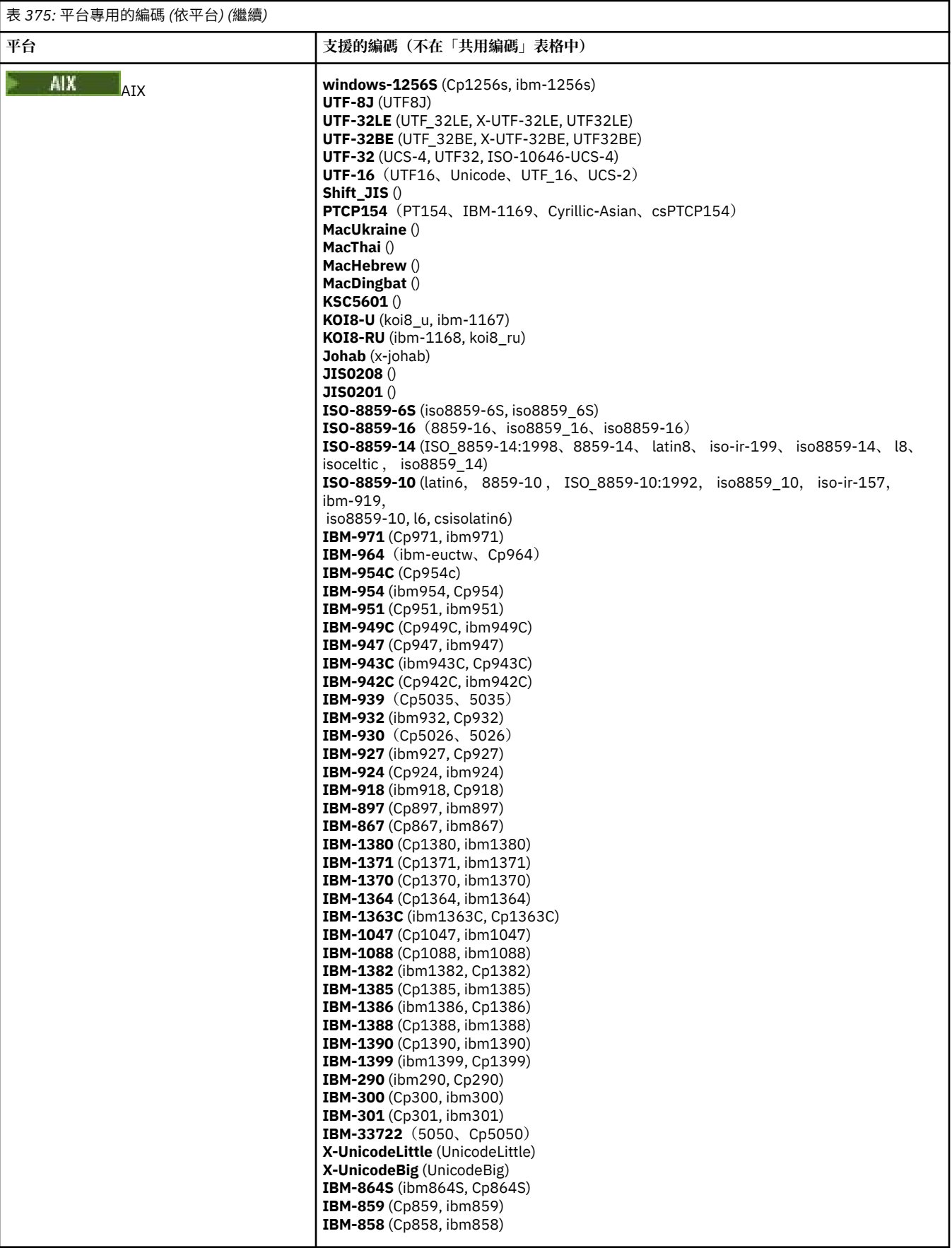

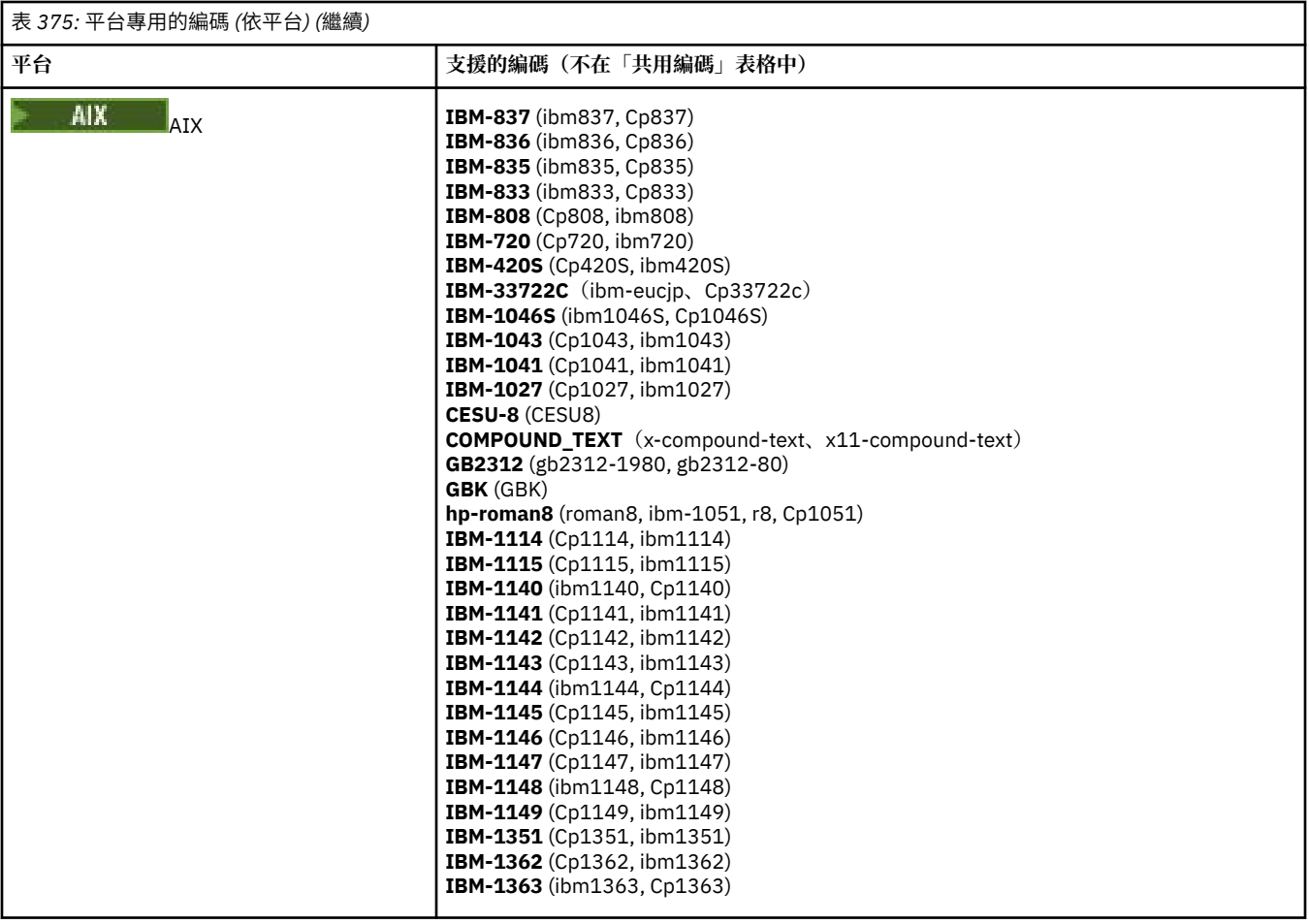

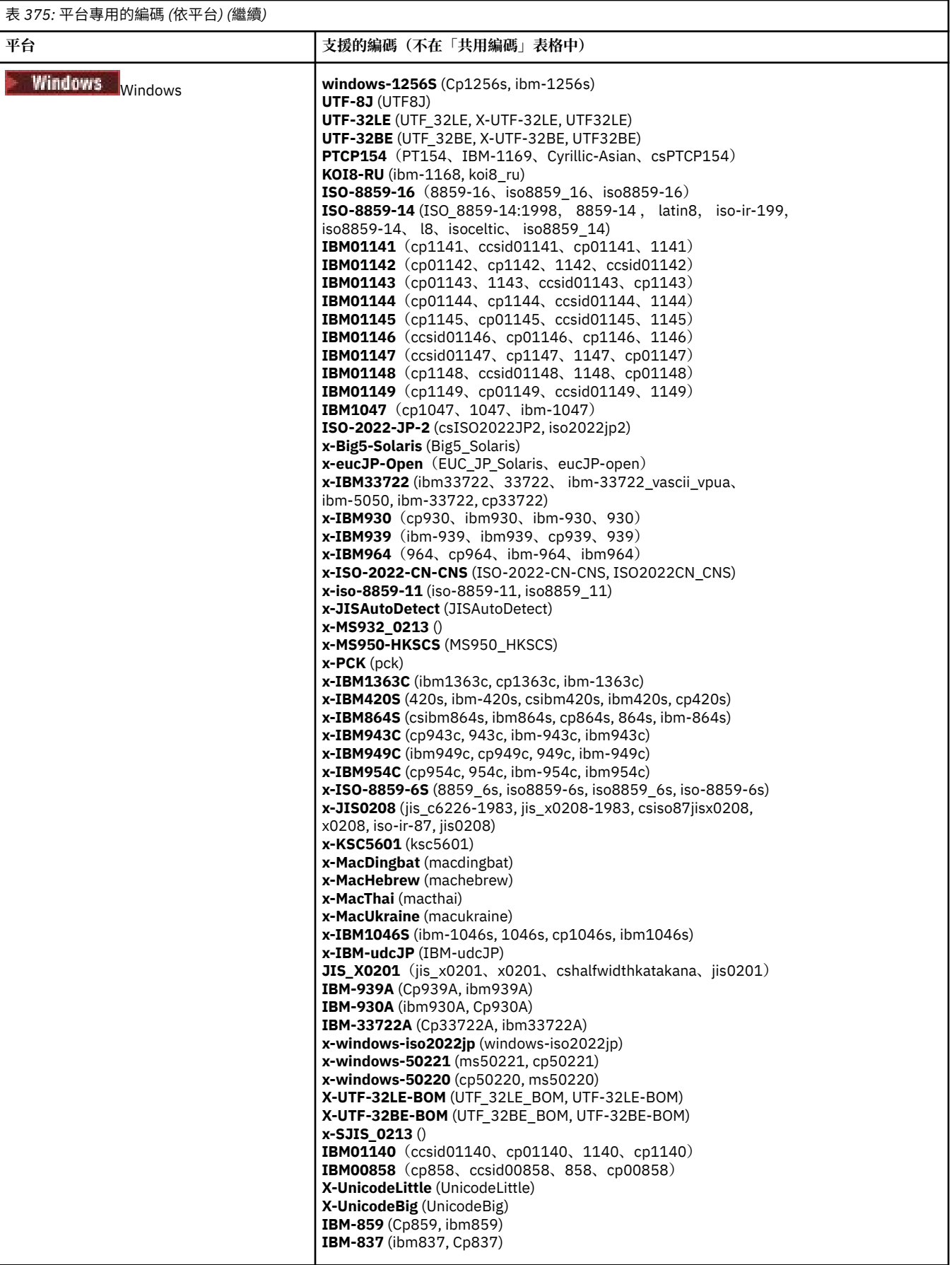

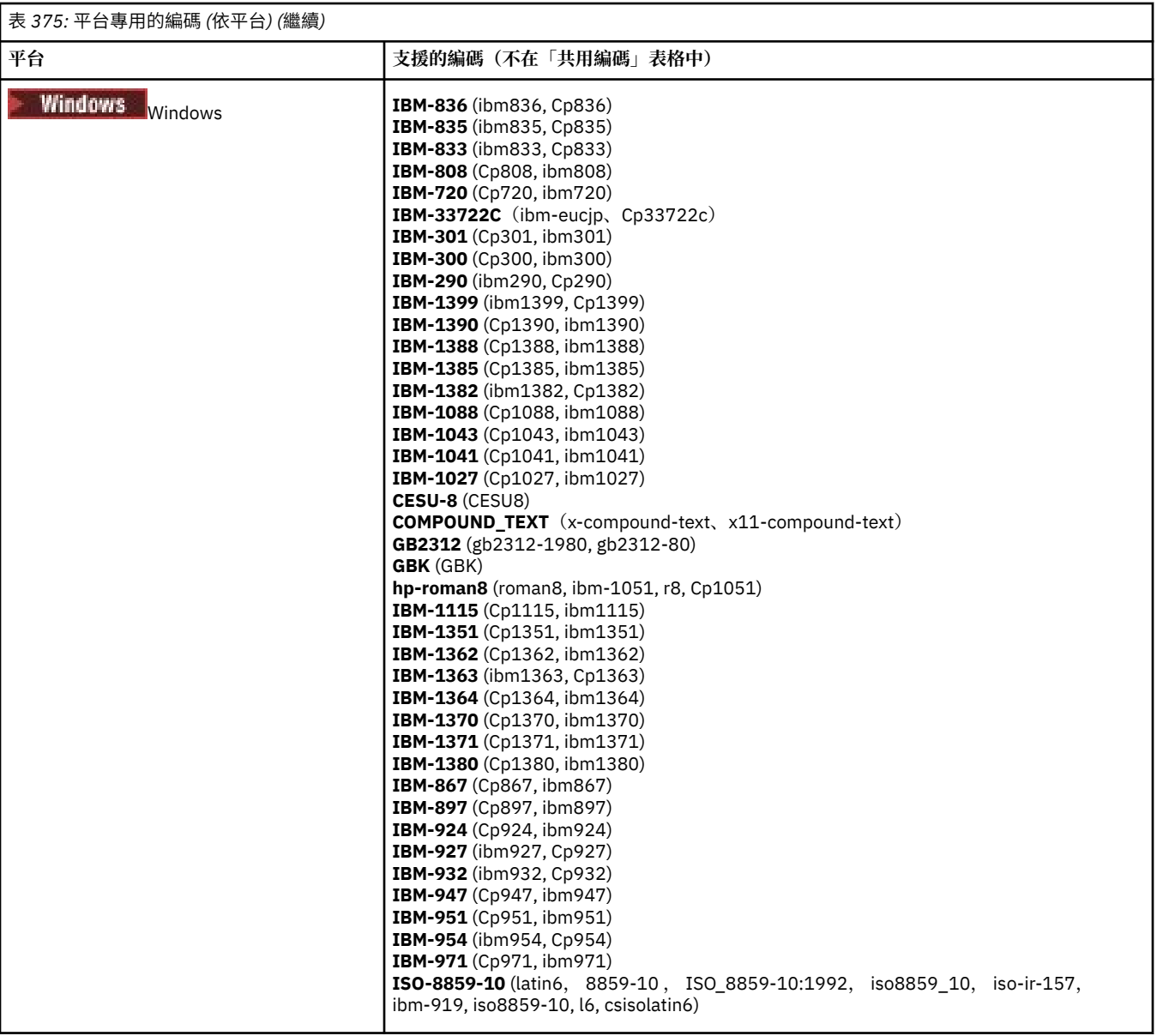

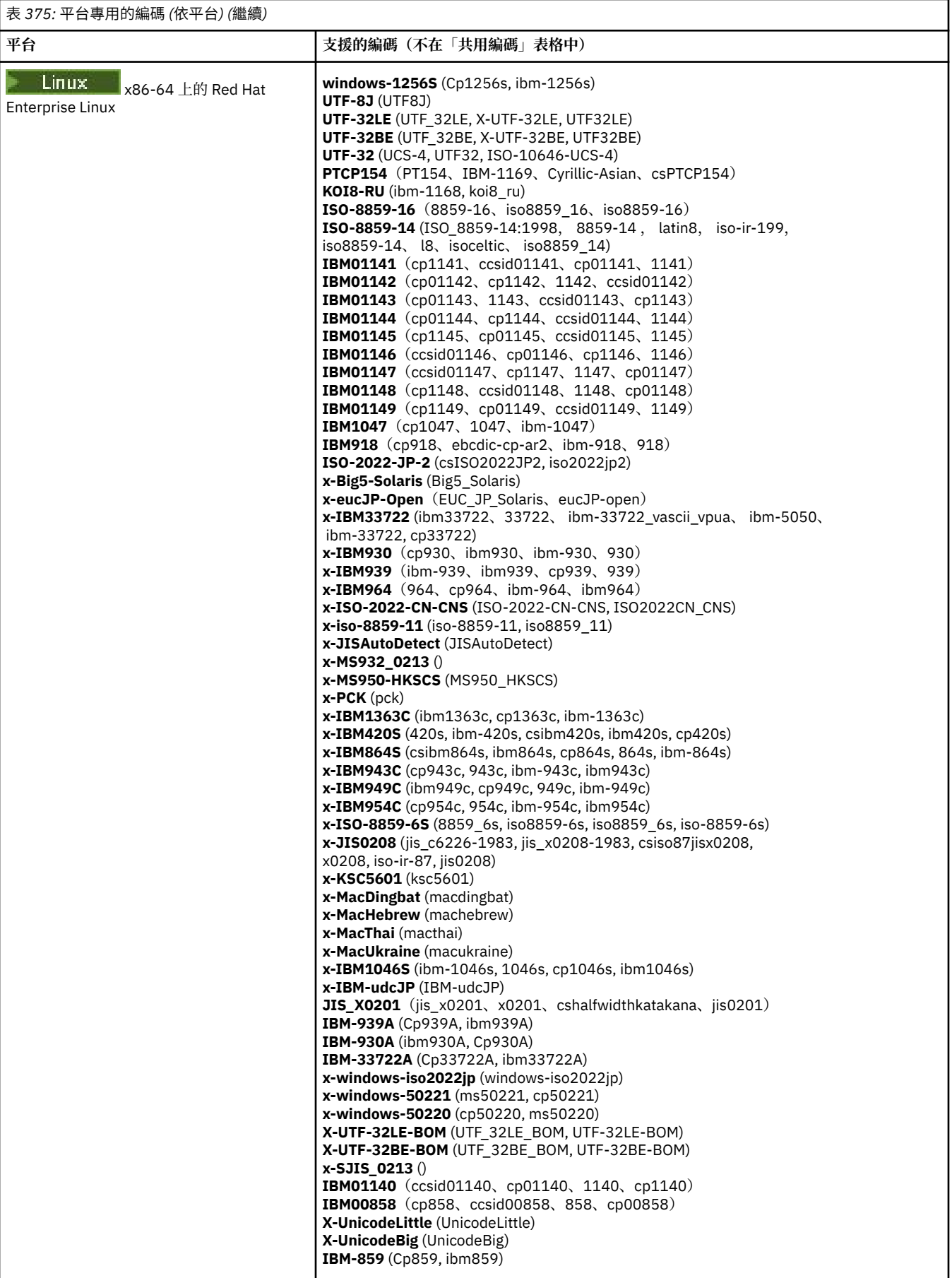

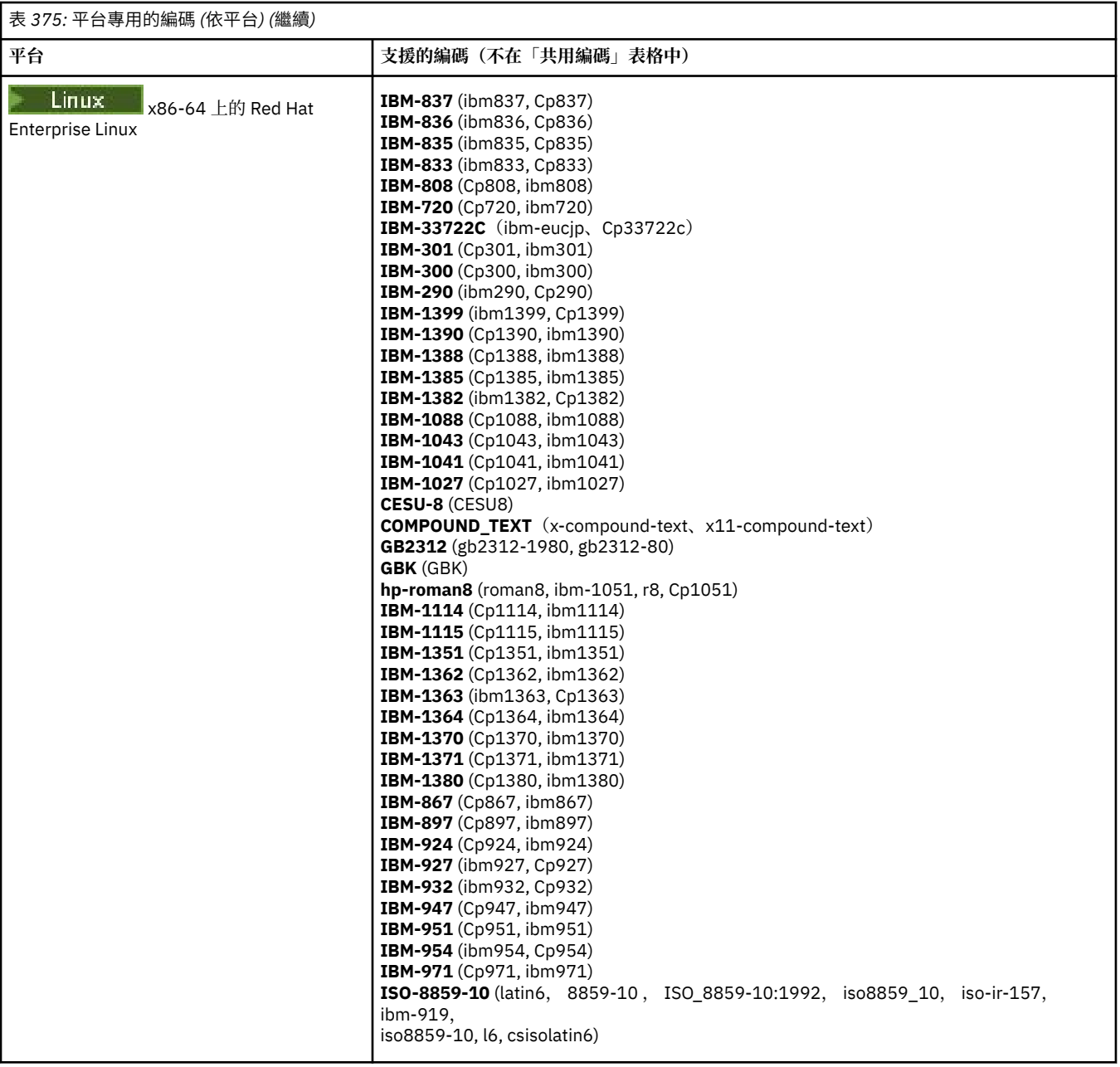

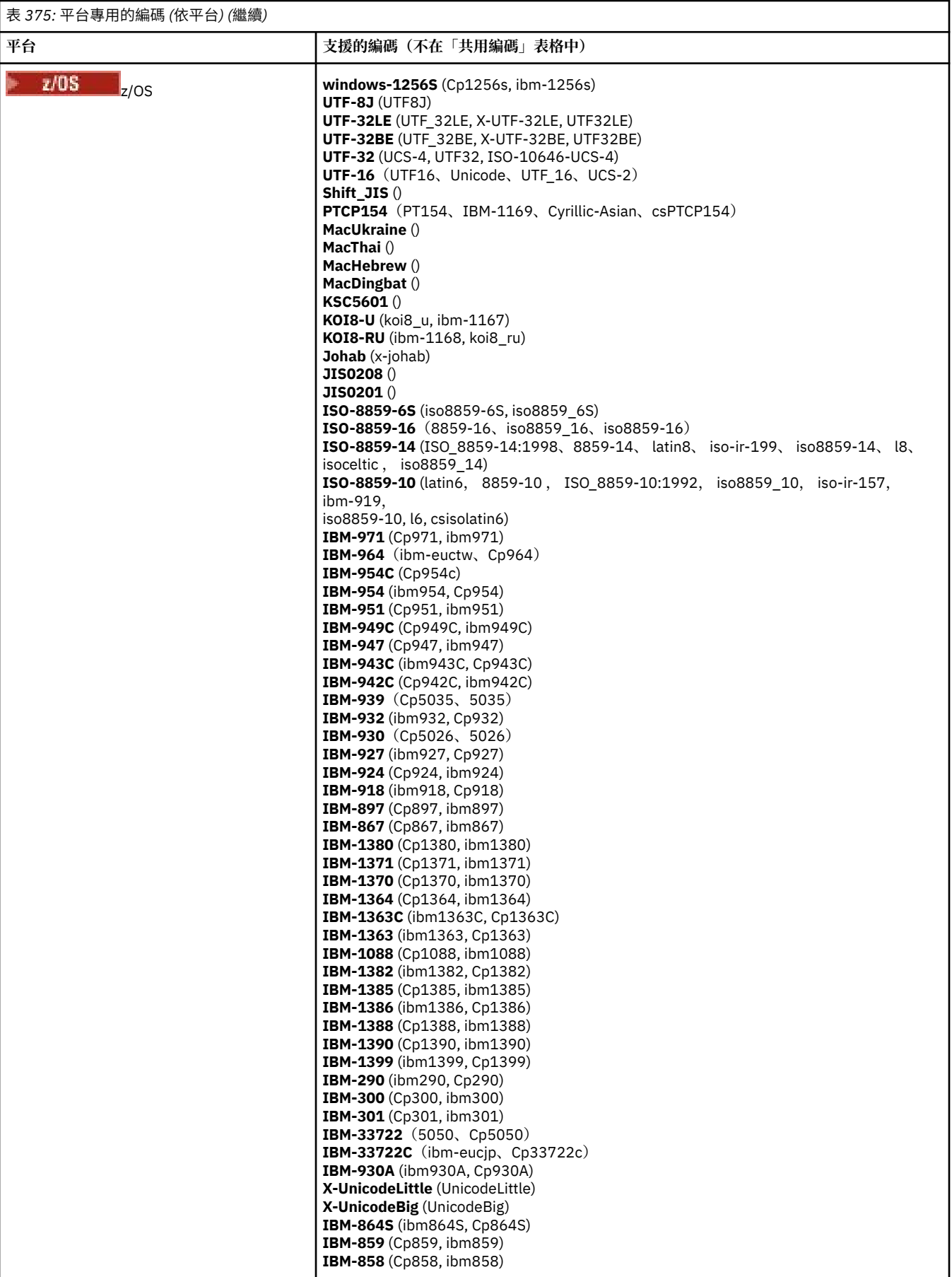

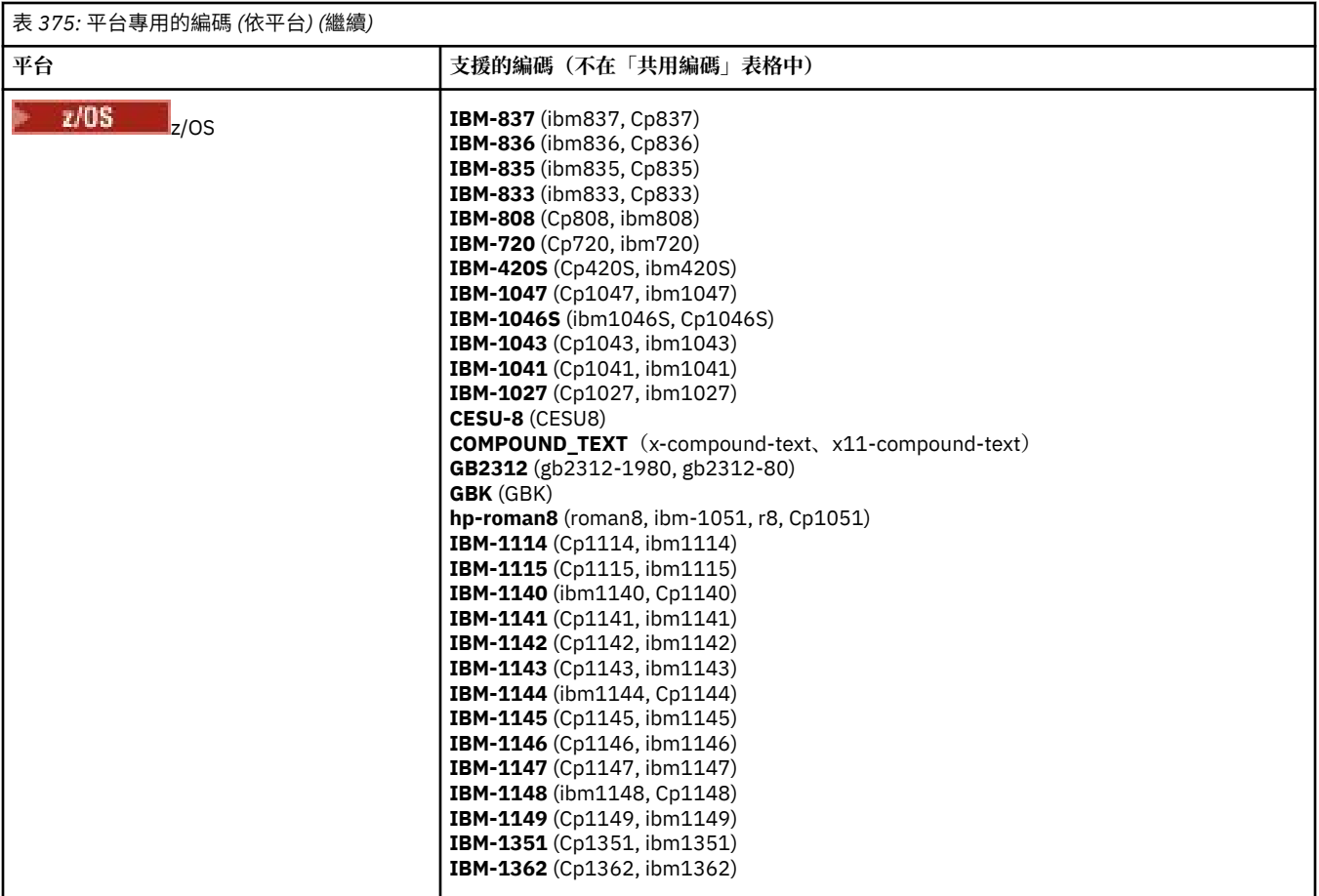

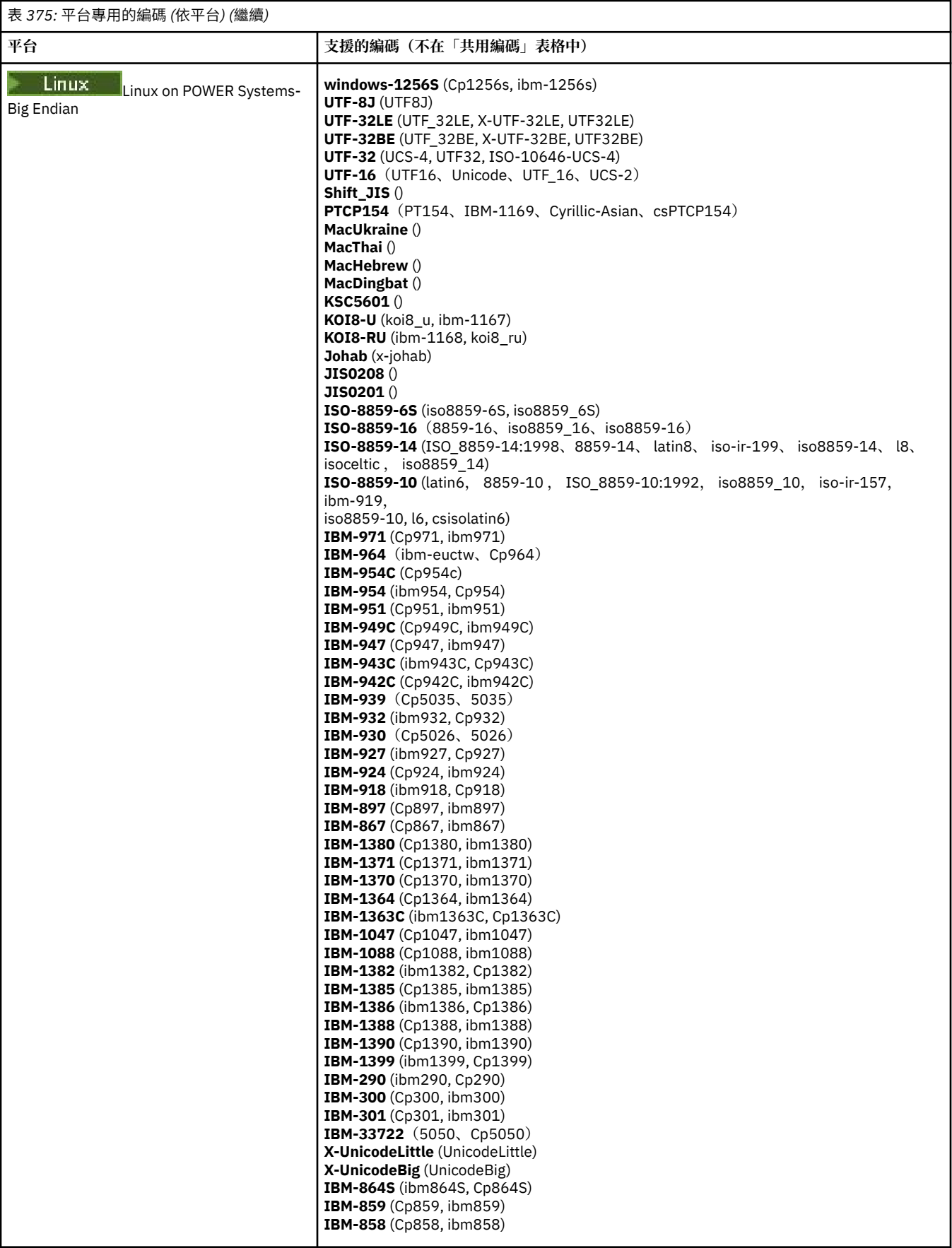

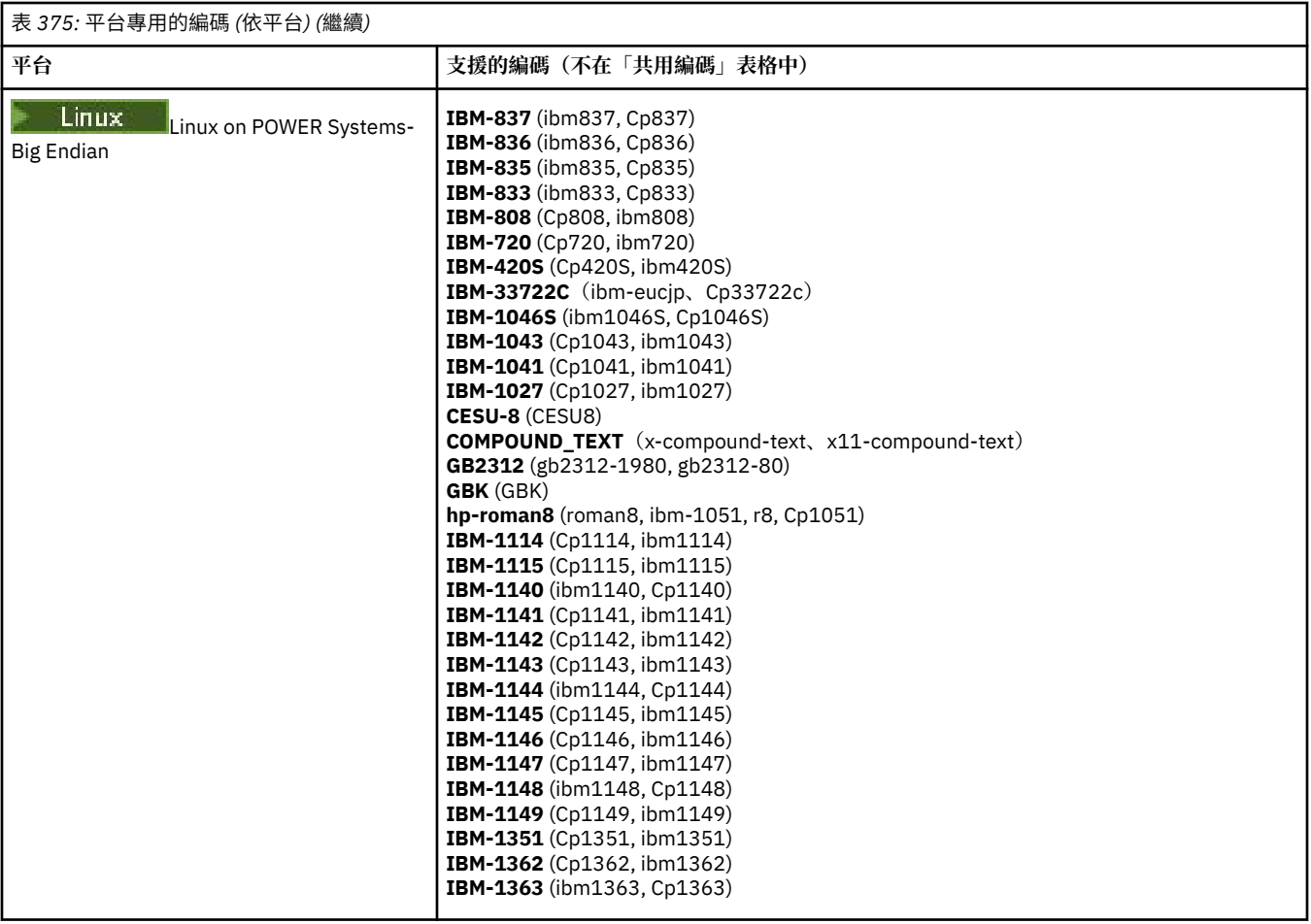

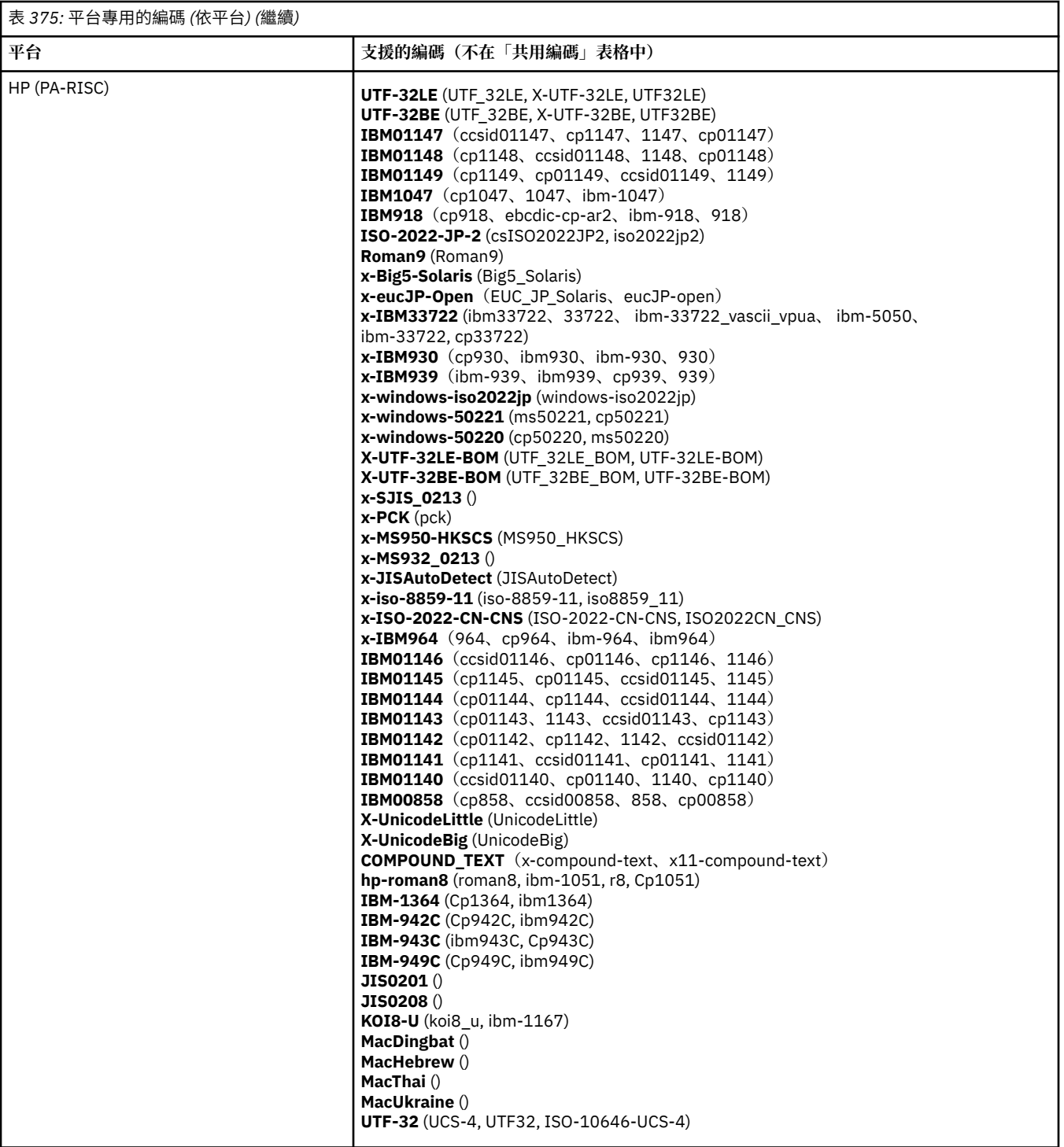

**依編碼排序的平台**

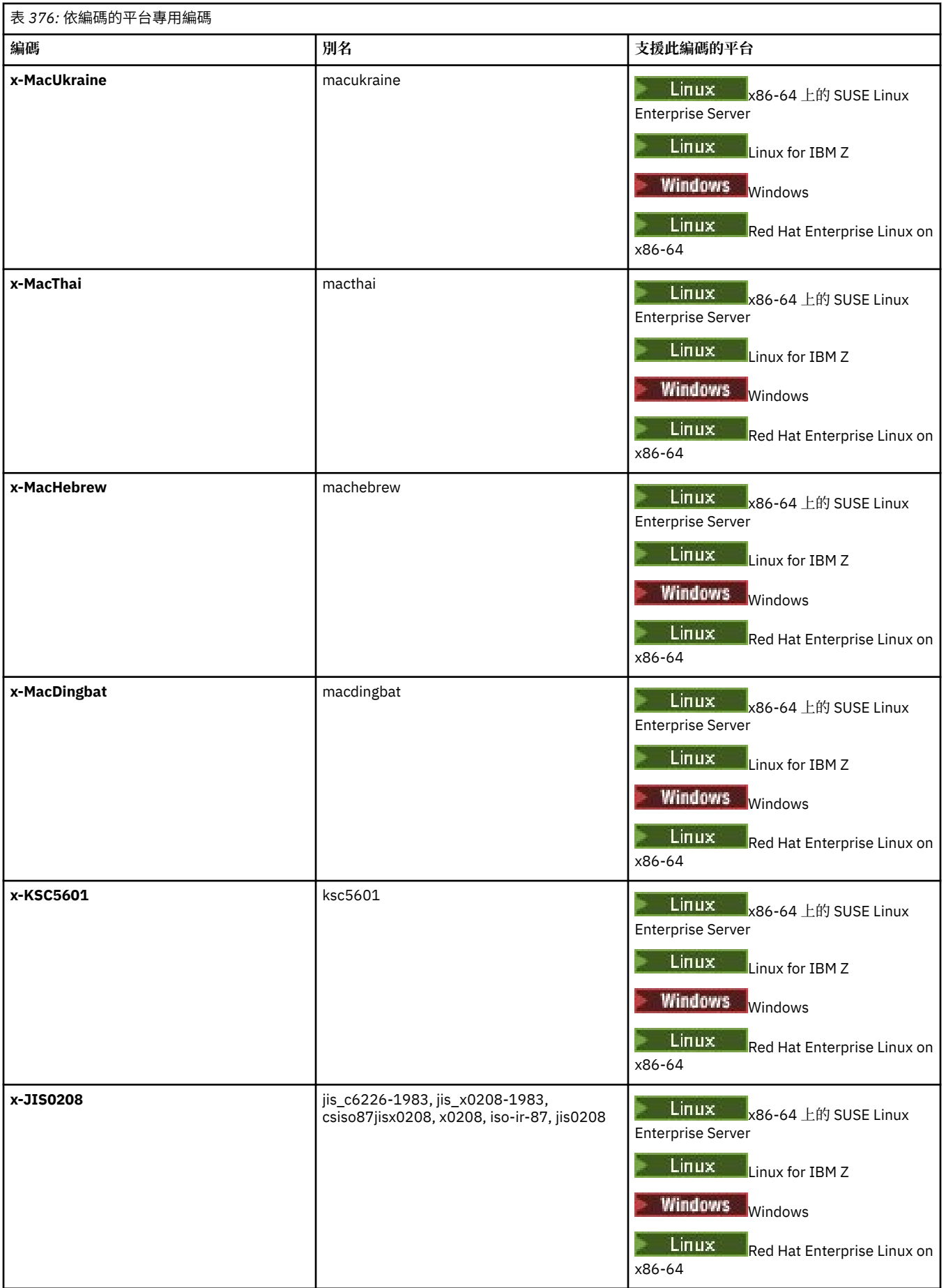

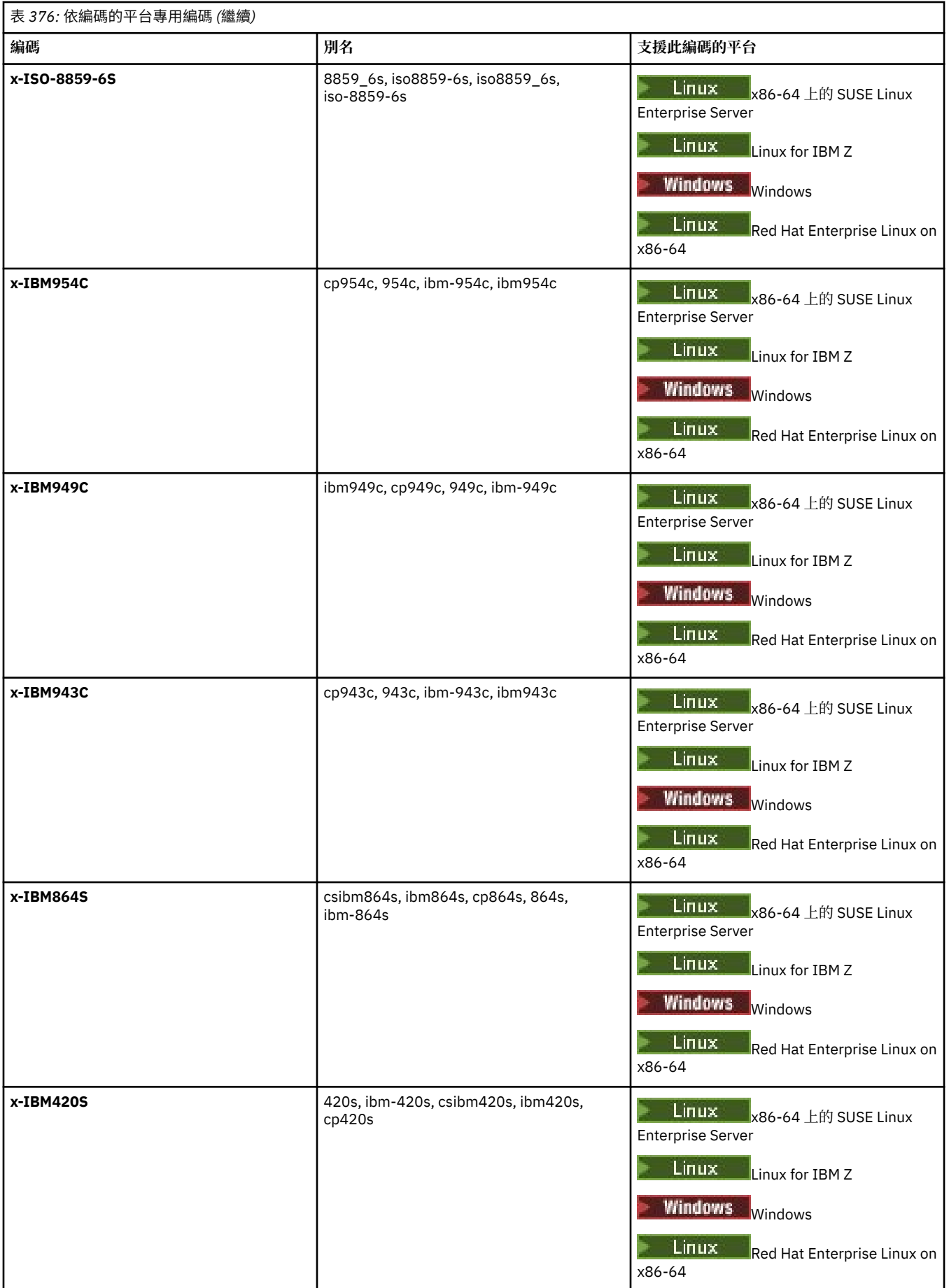
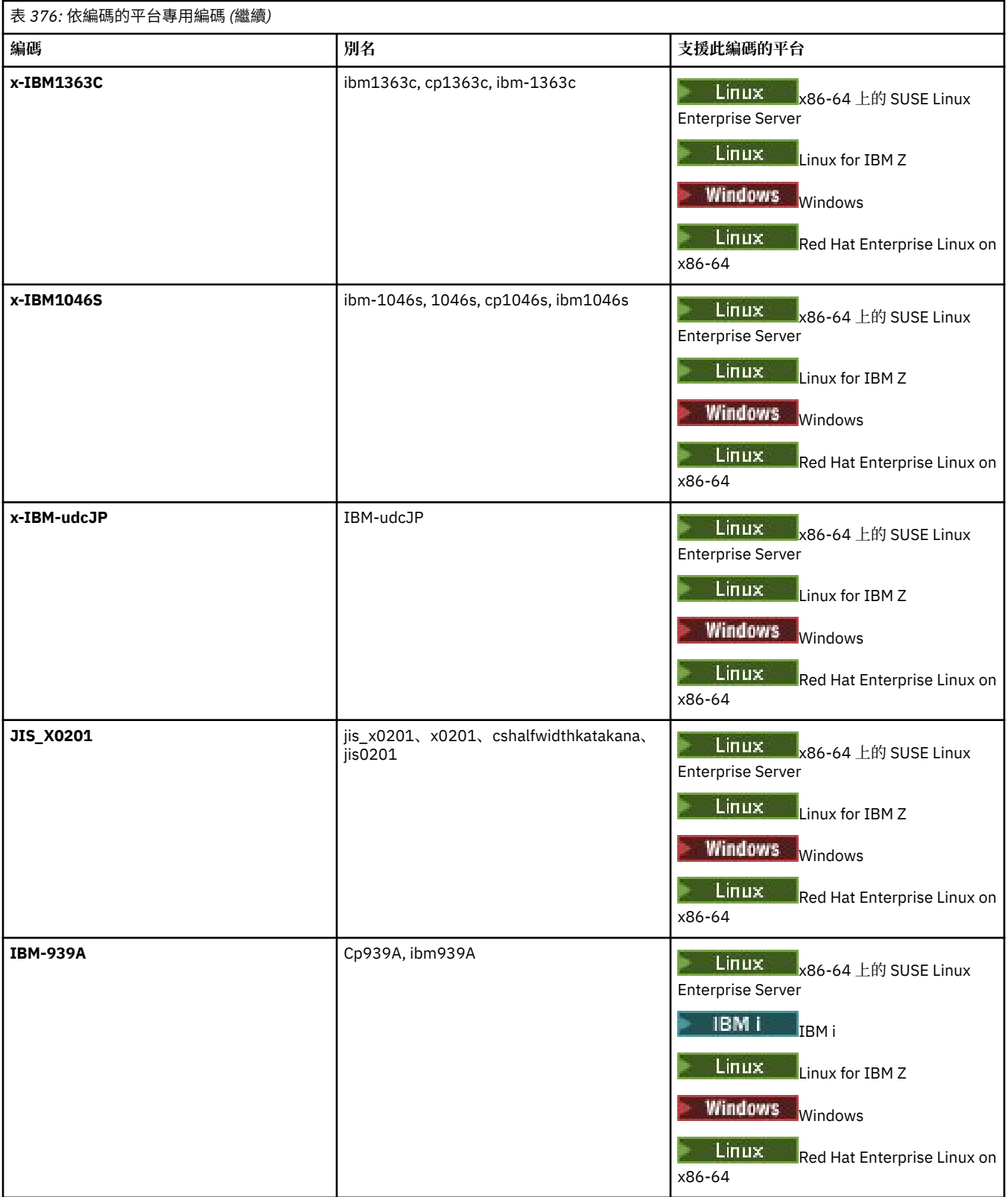

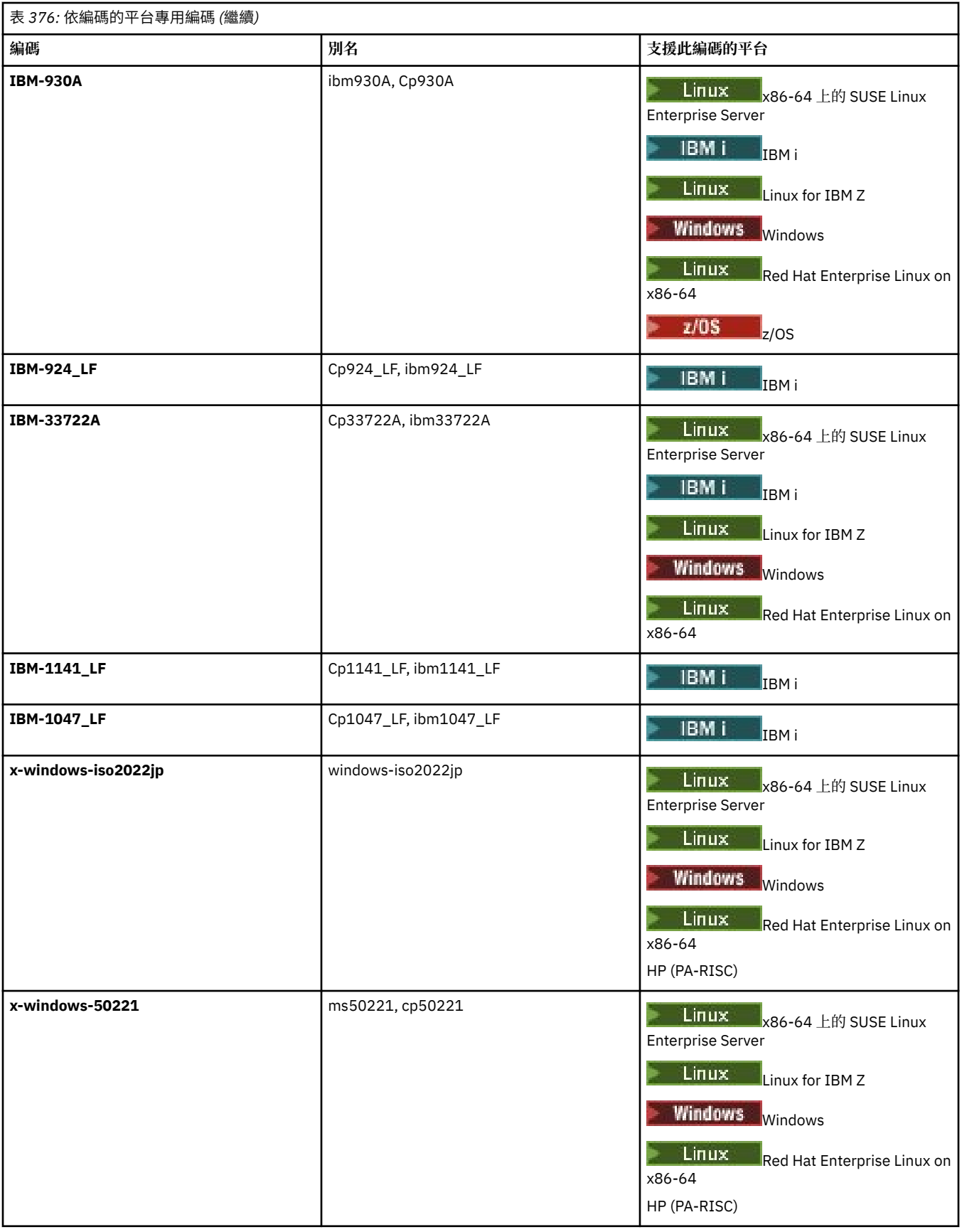

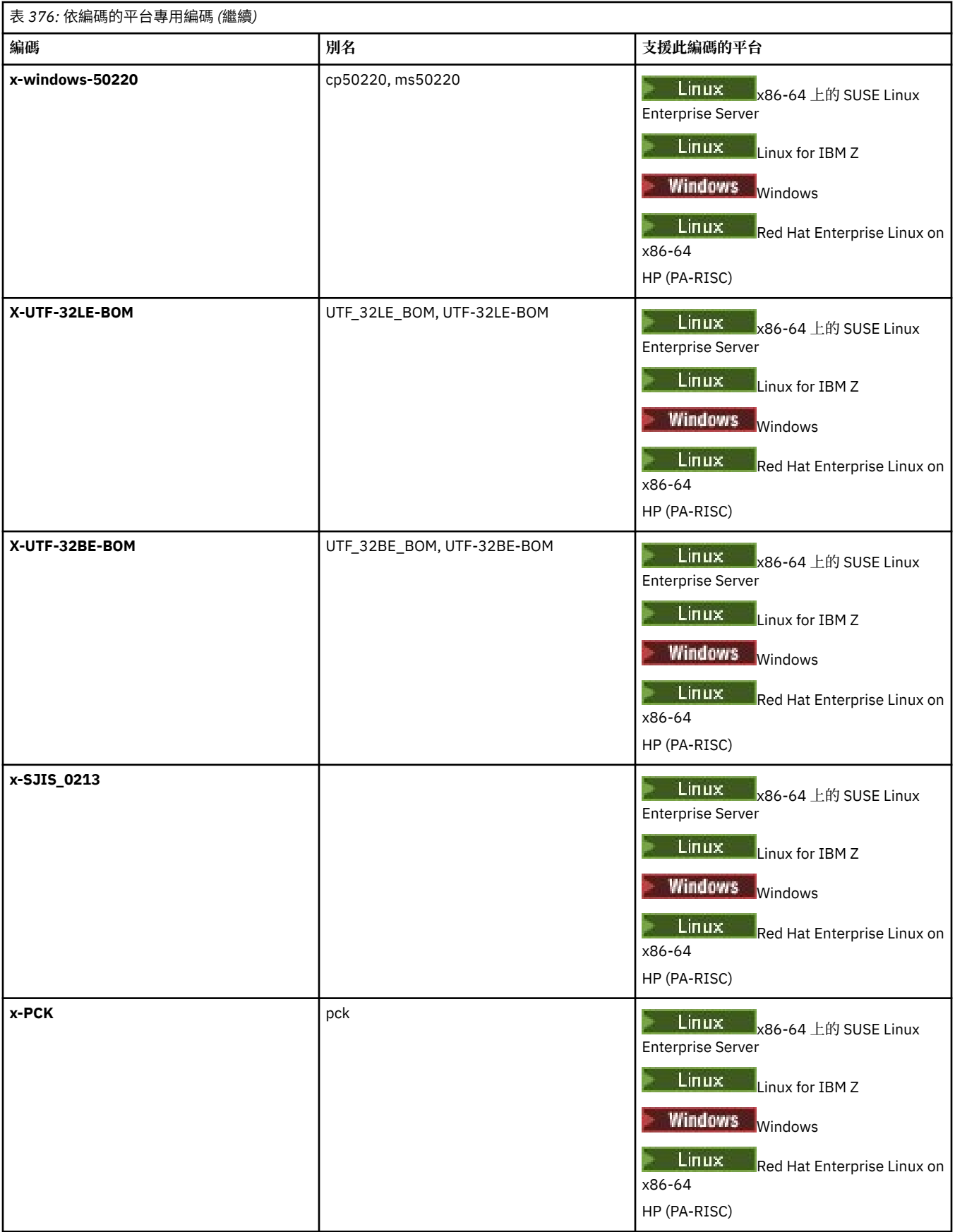

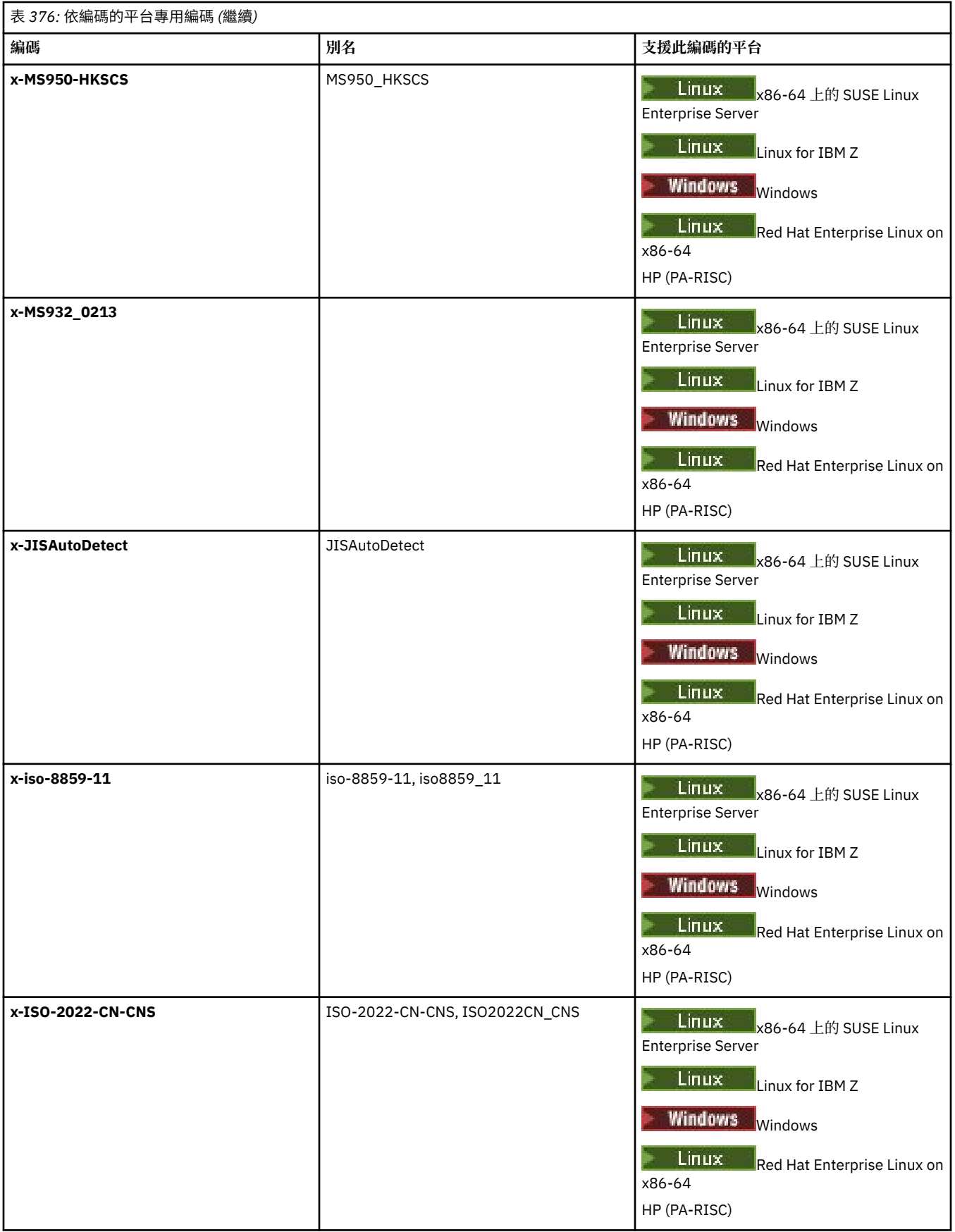

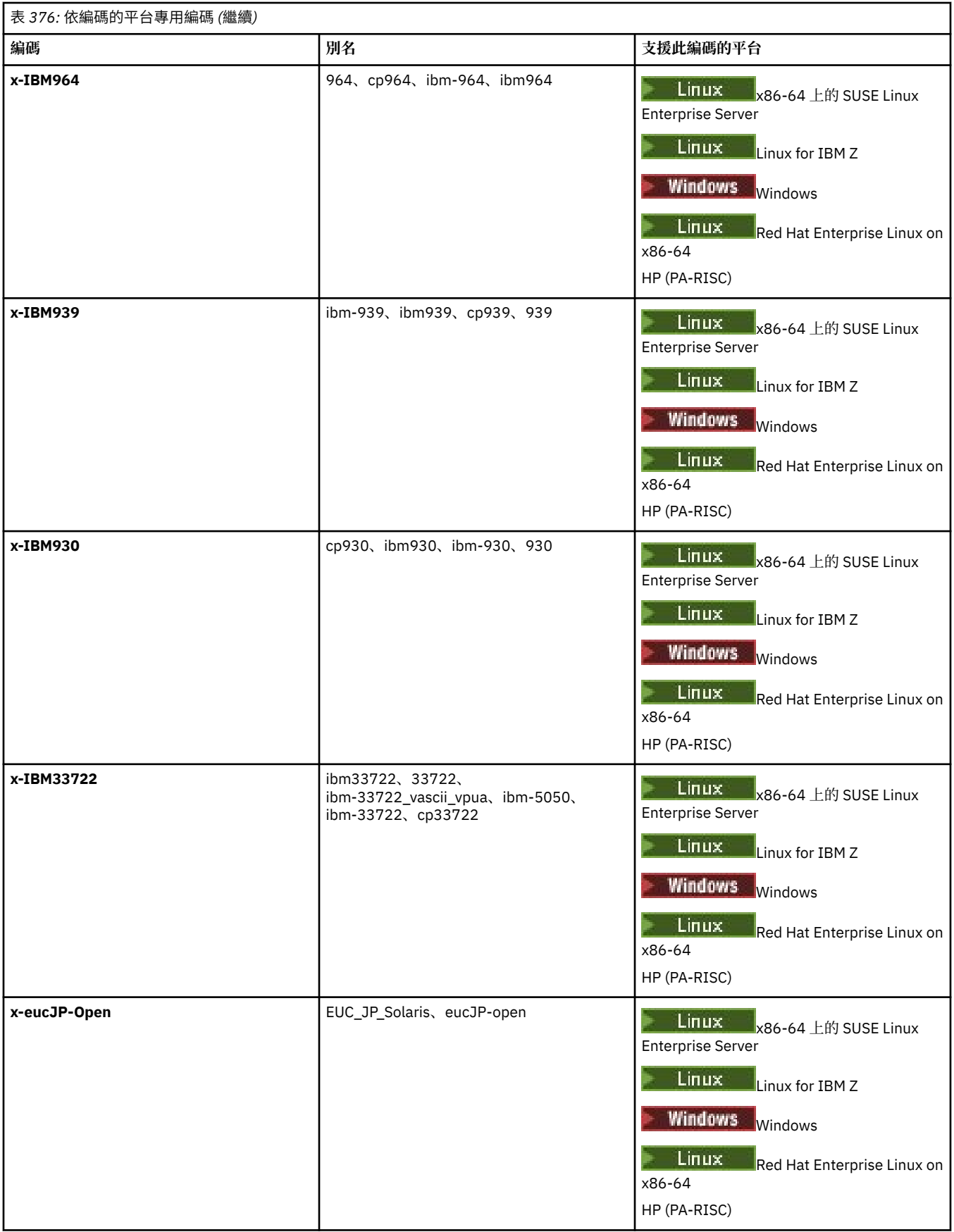

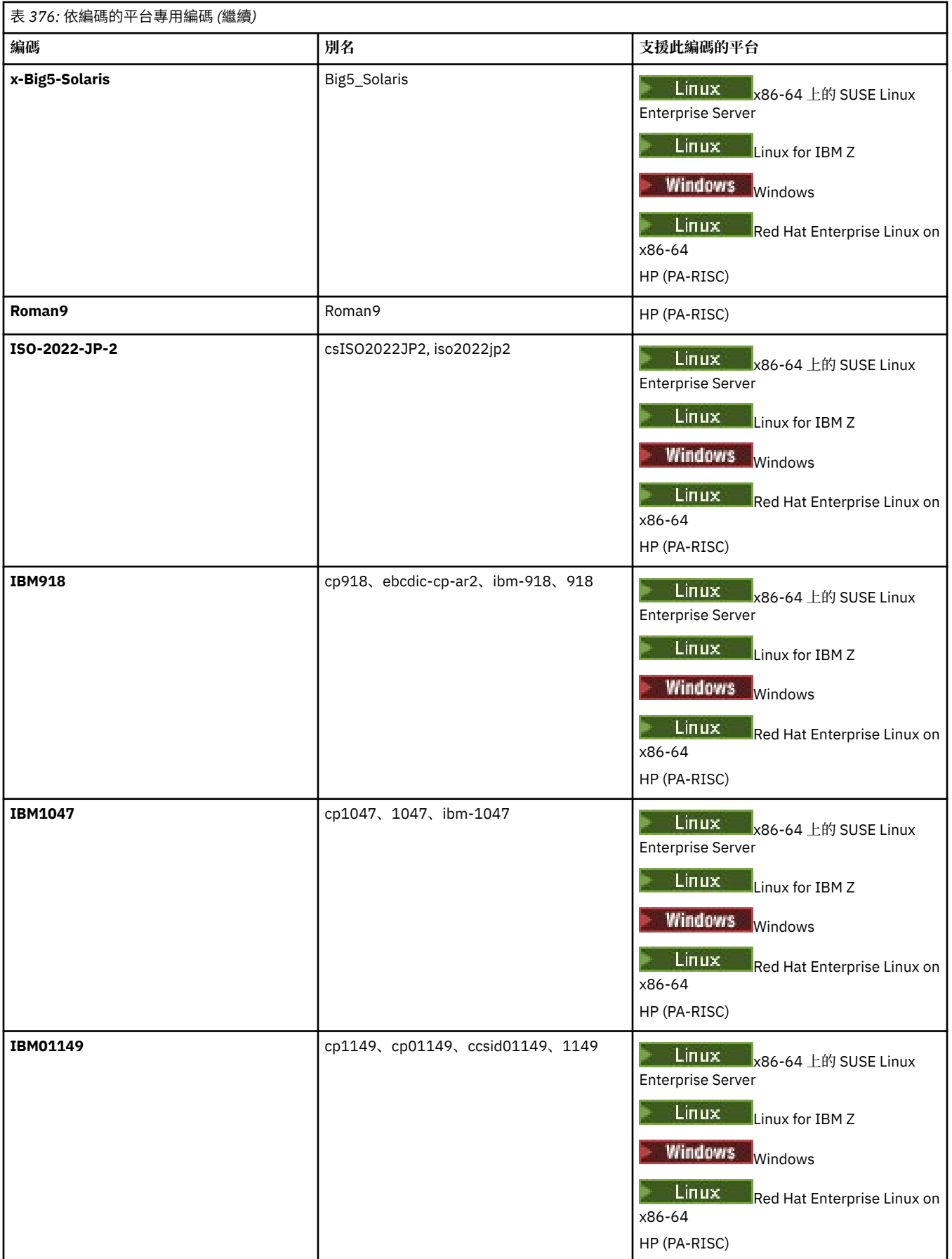

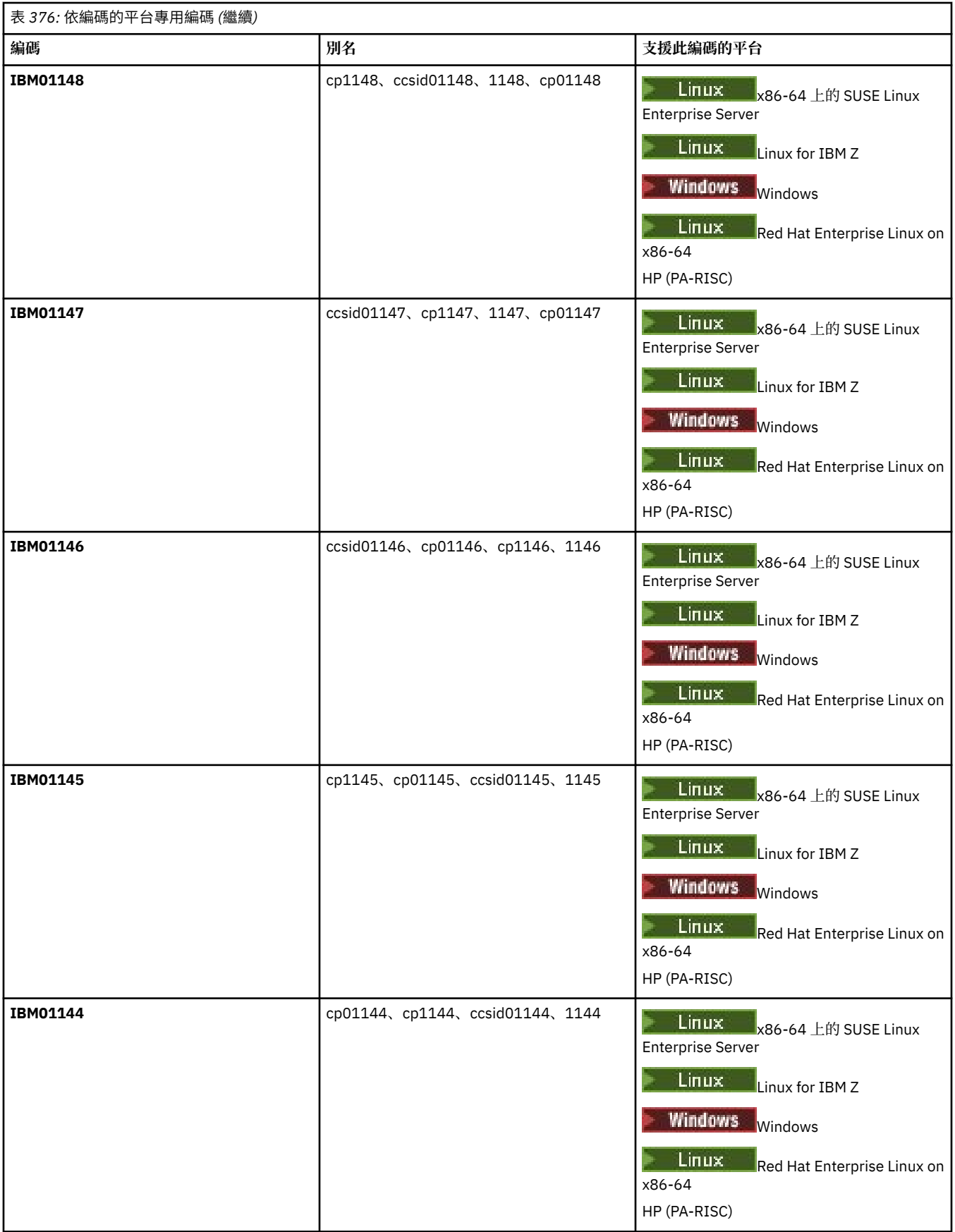

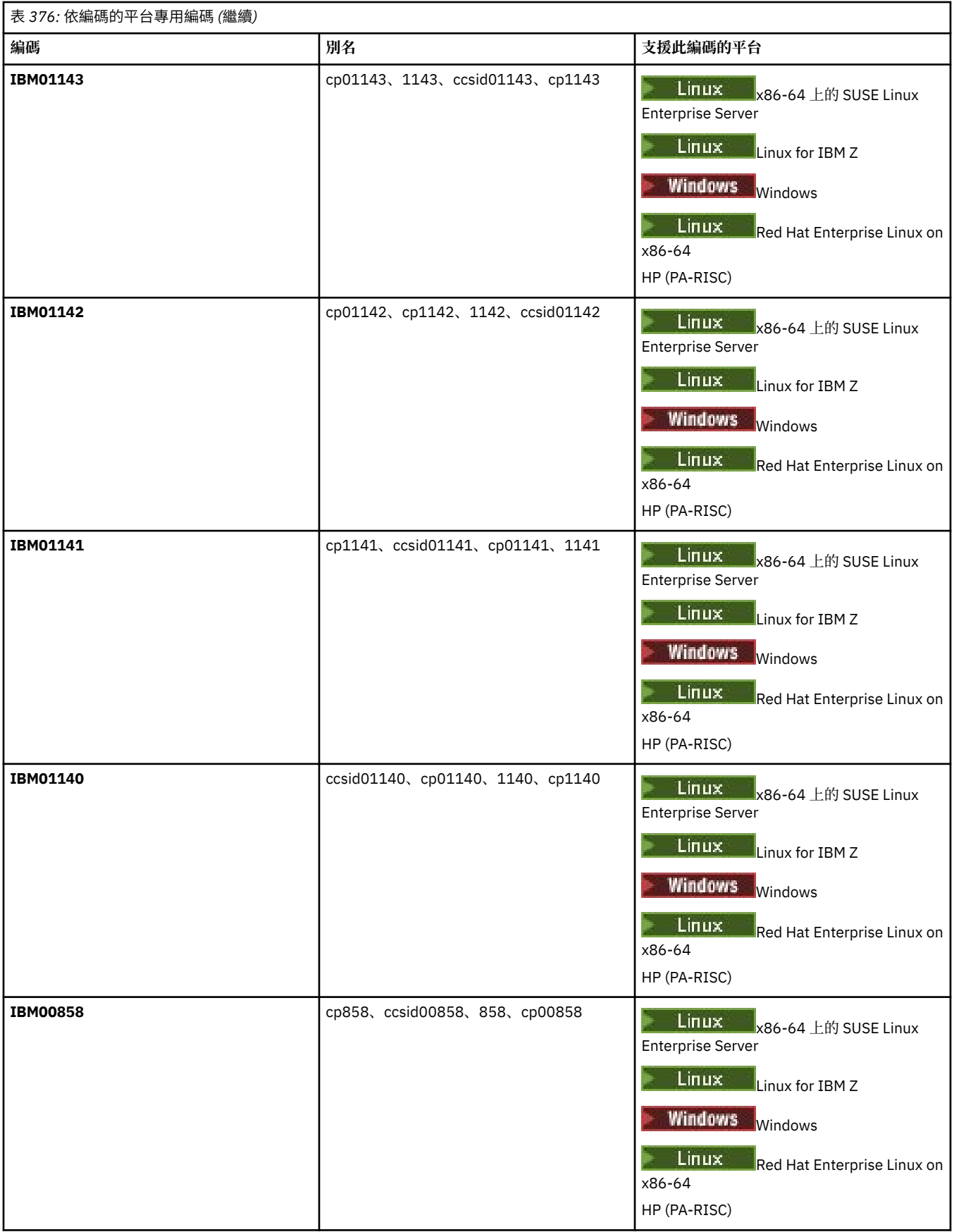

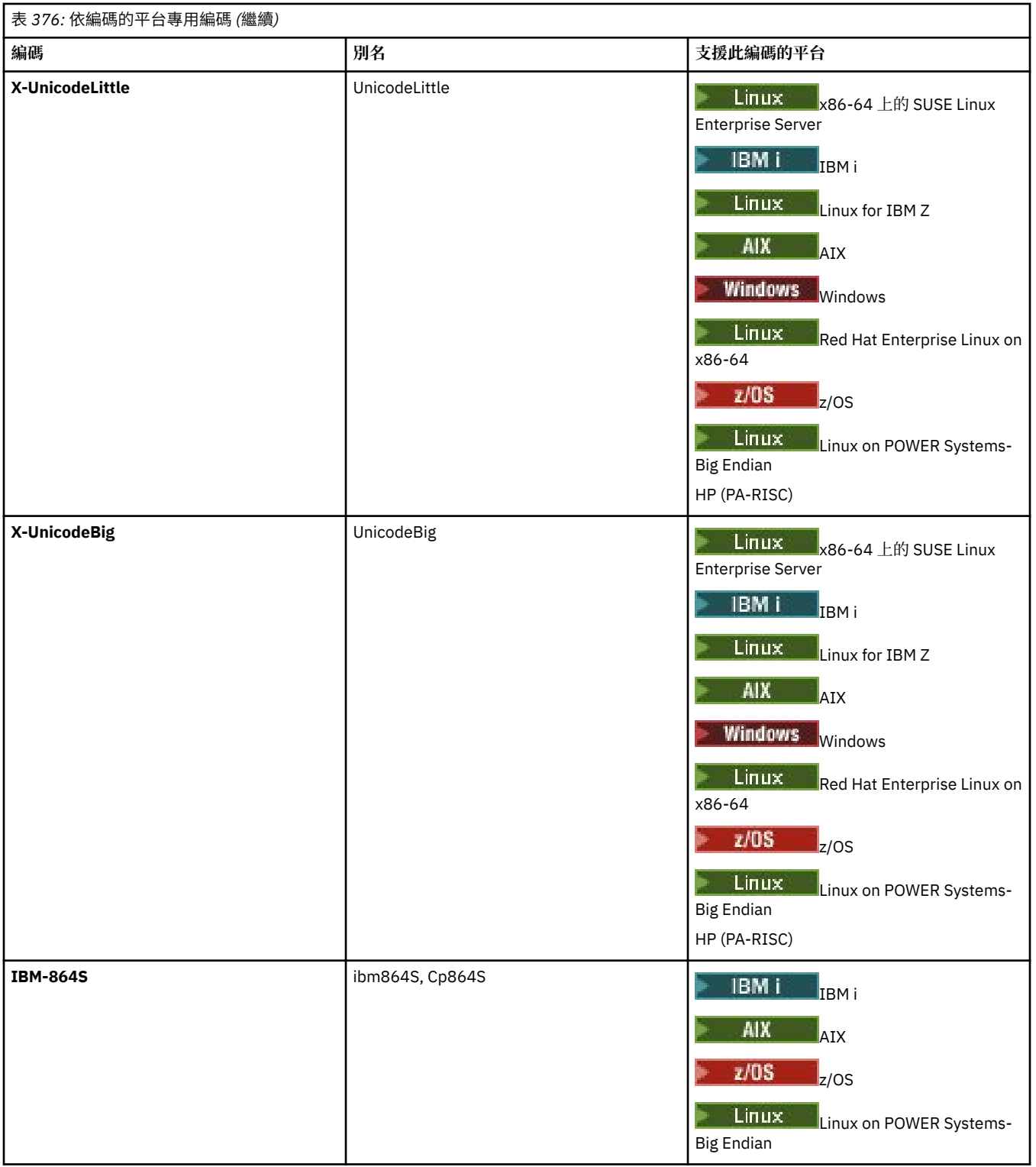

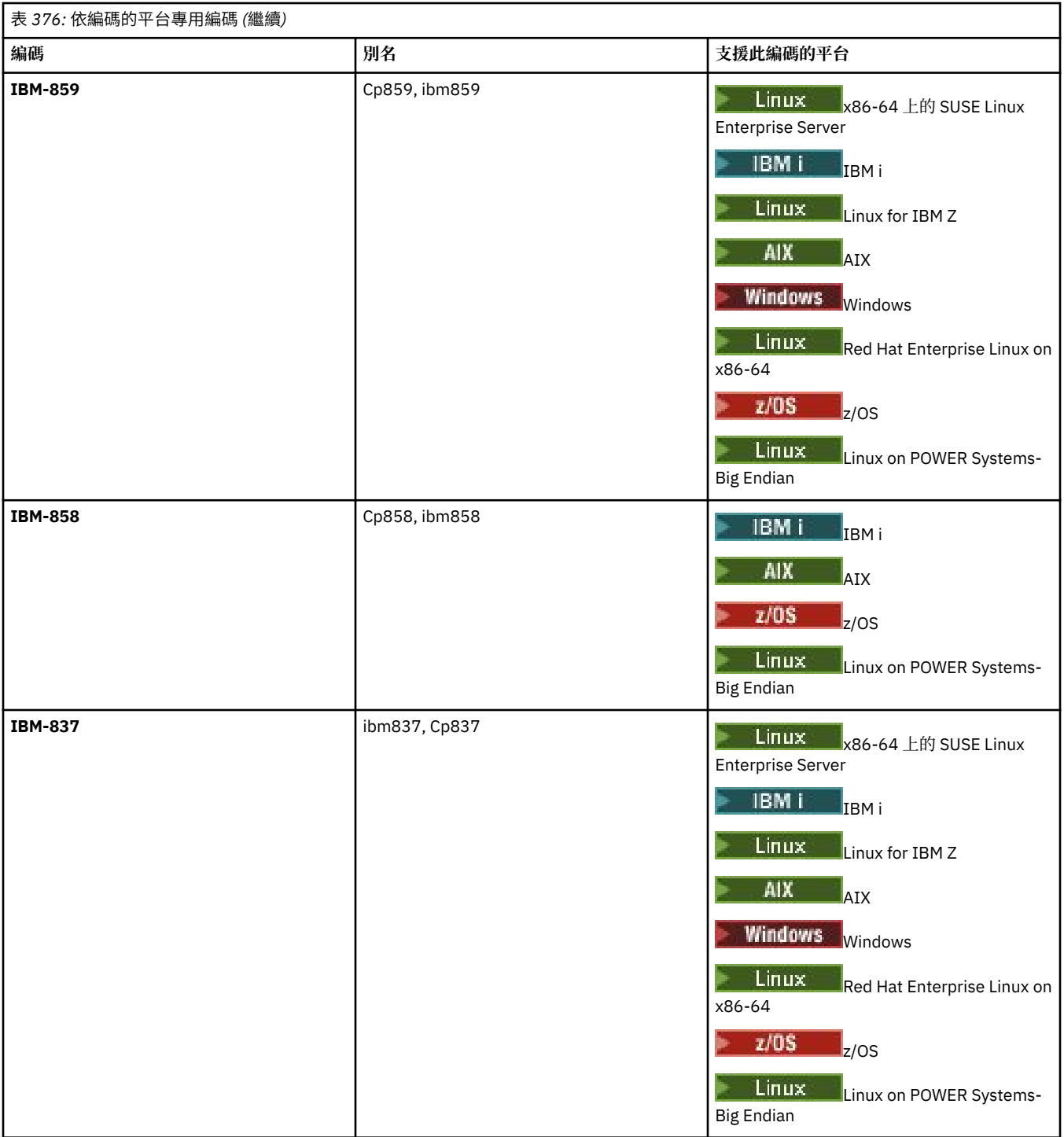

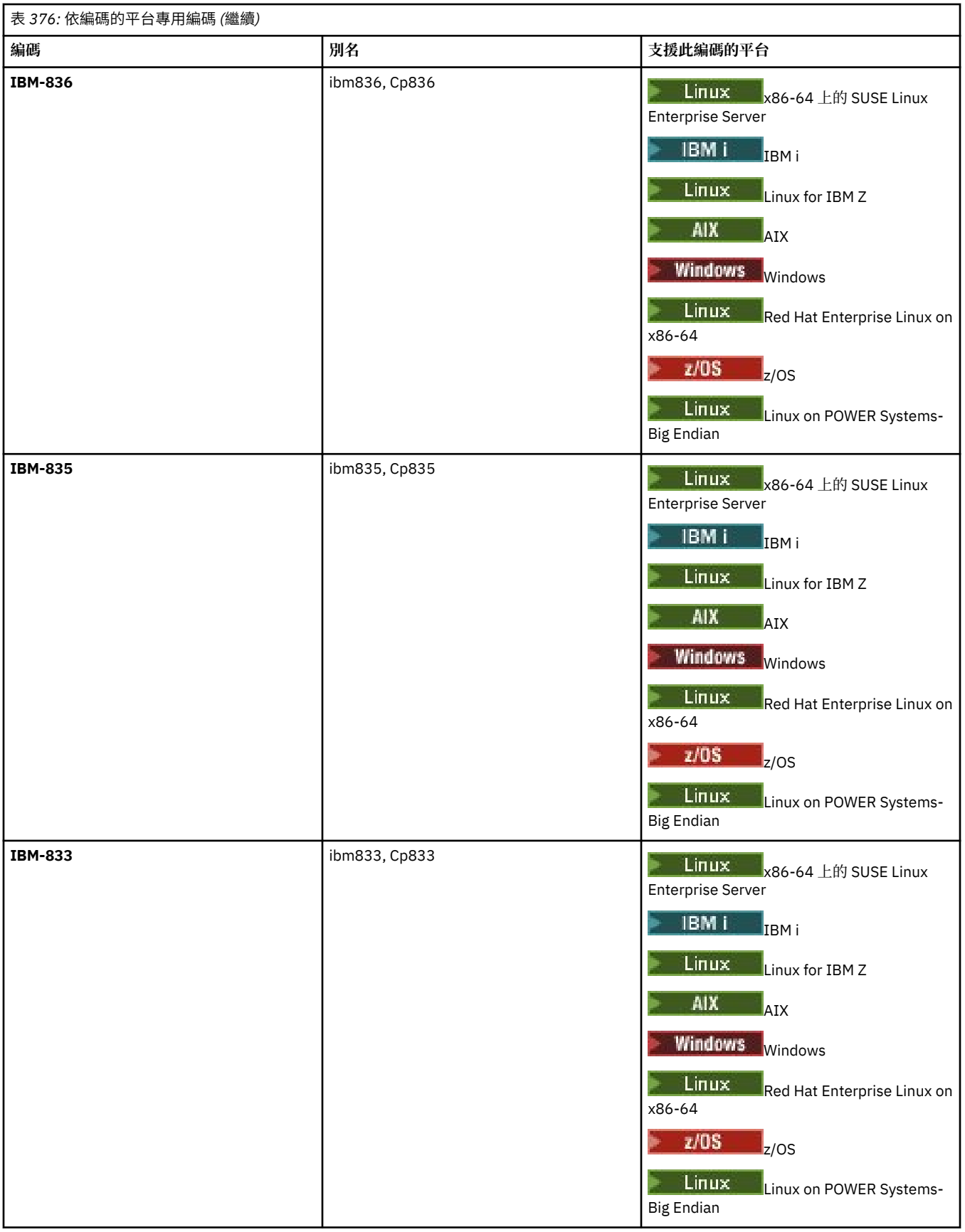

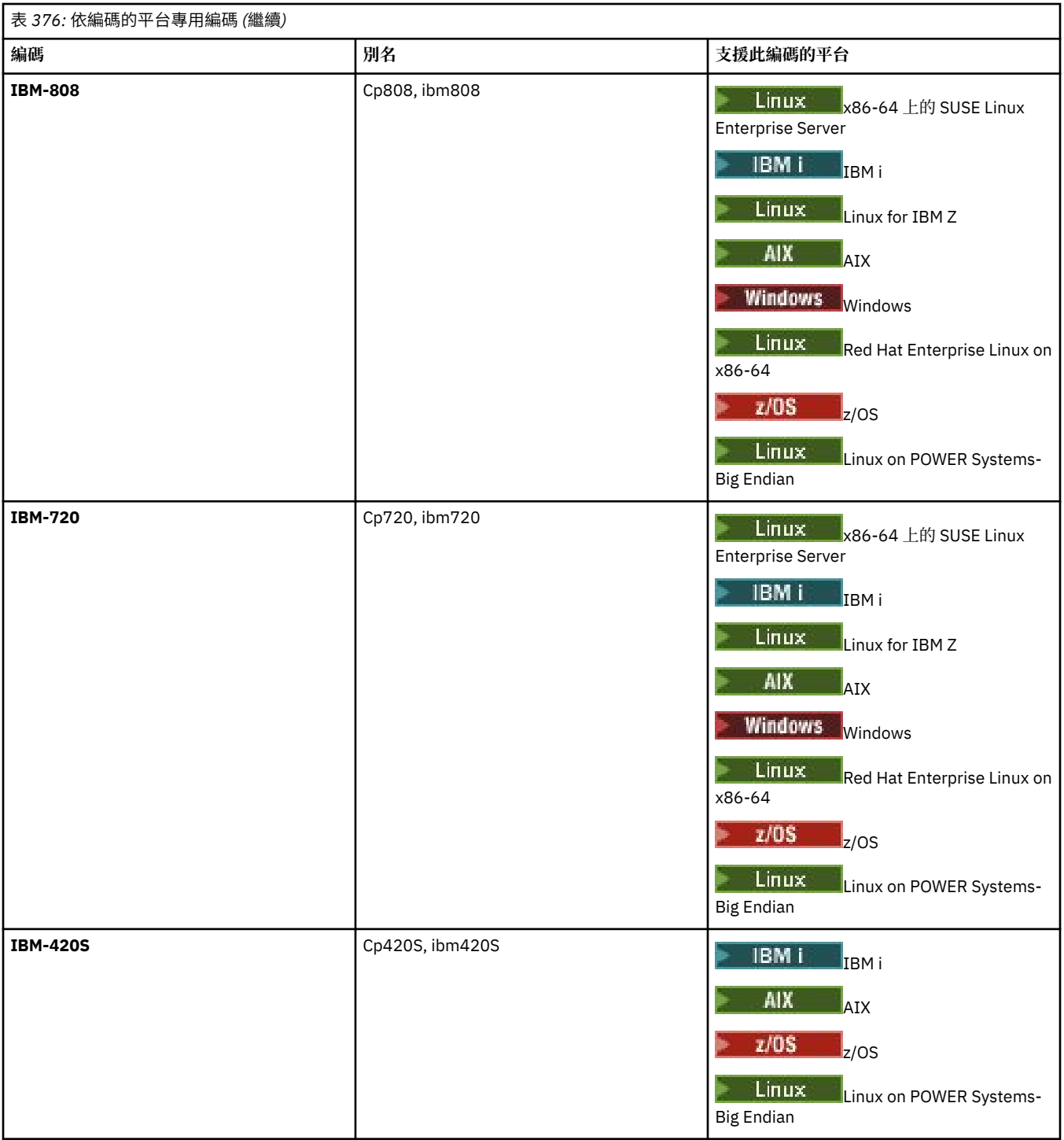

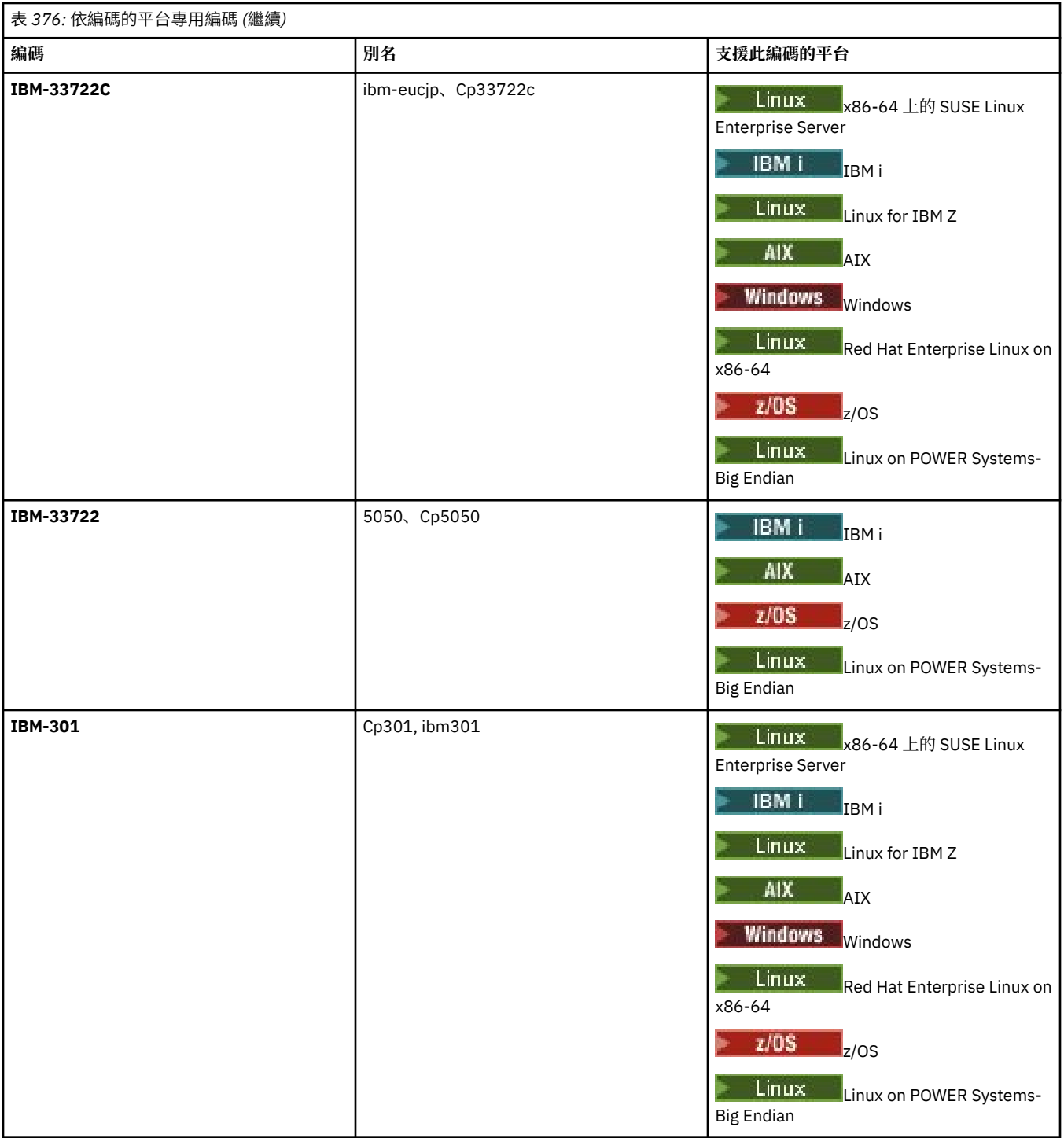

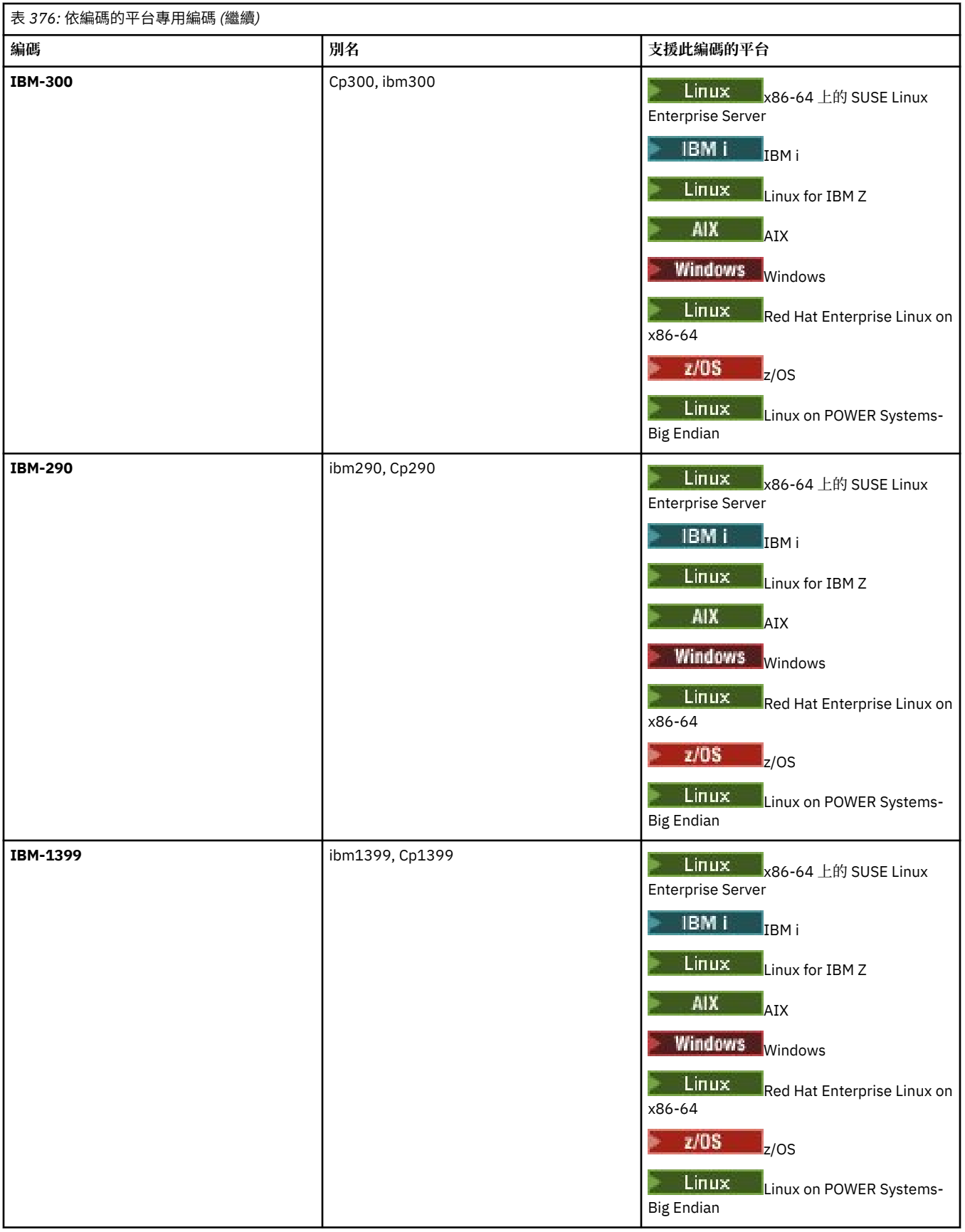

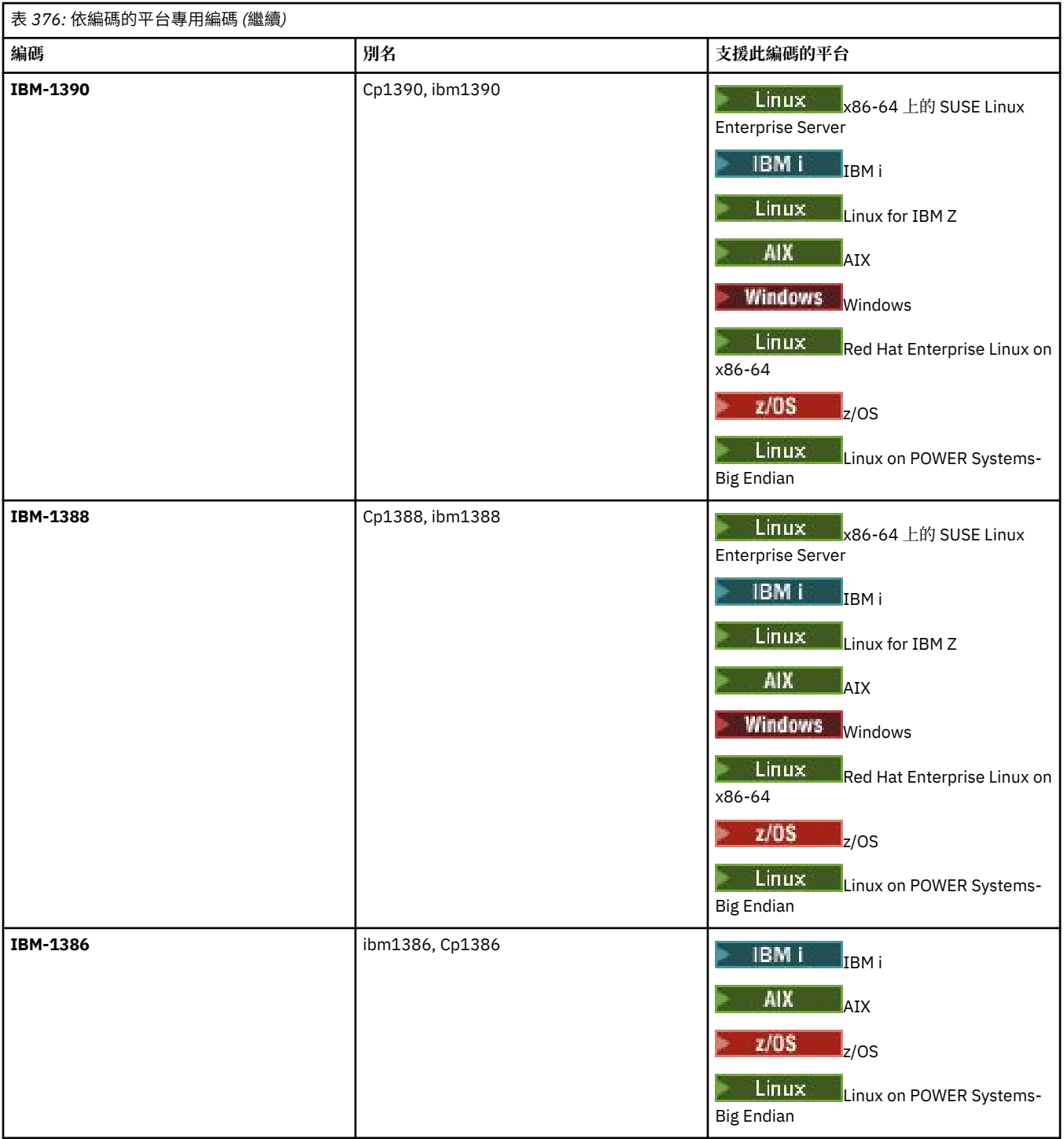

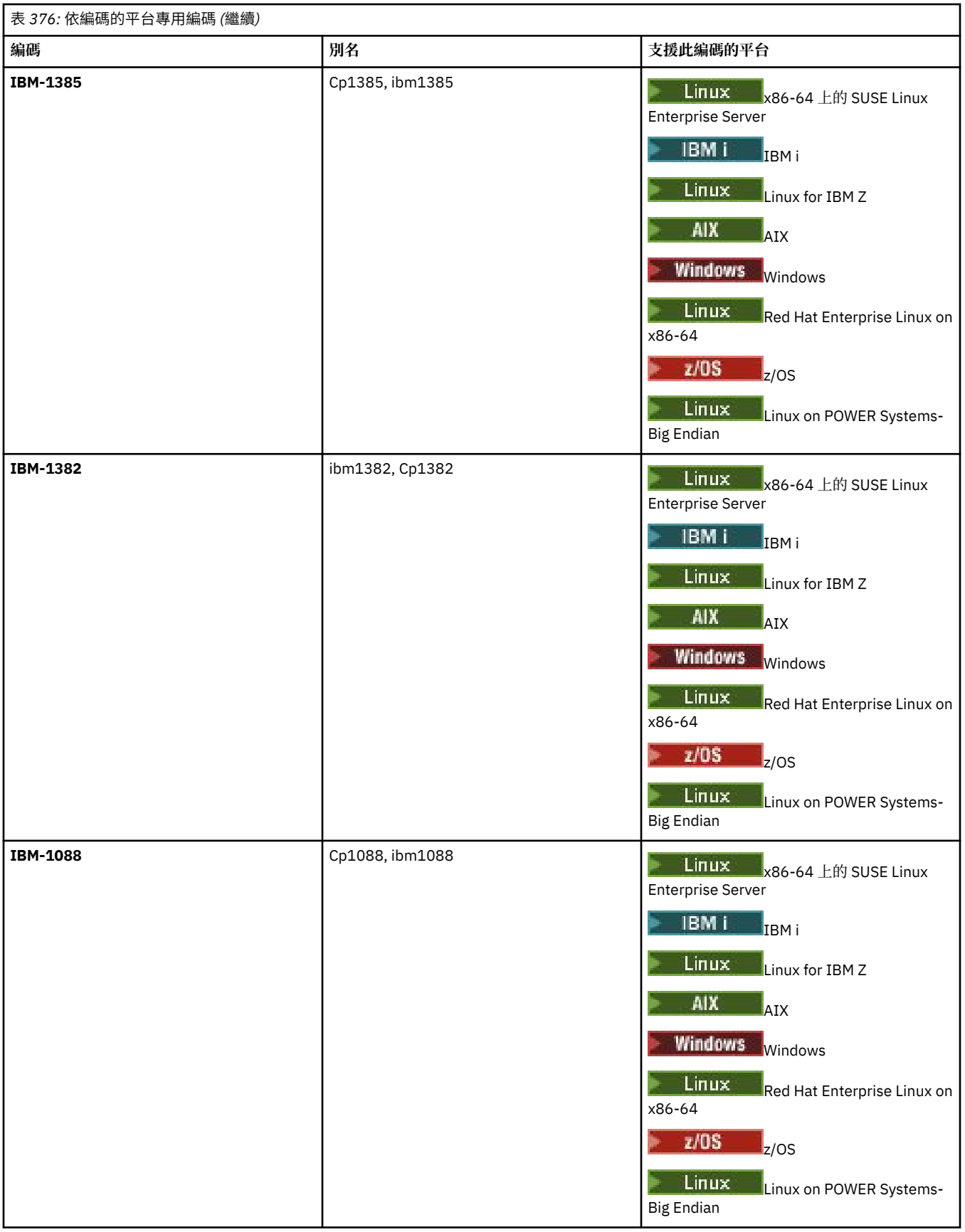

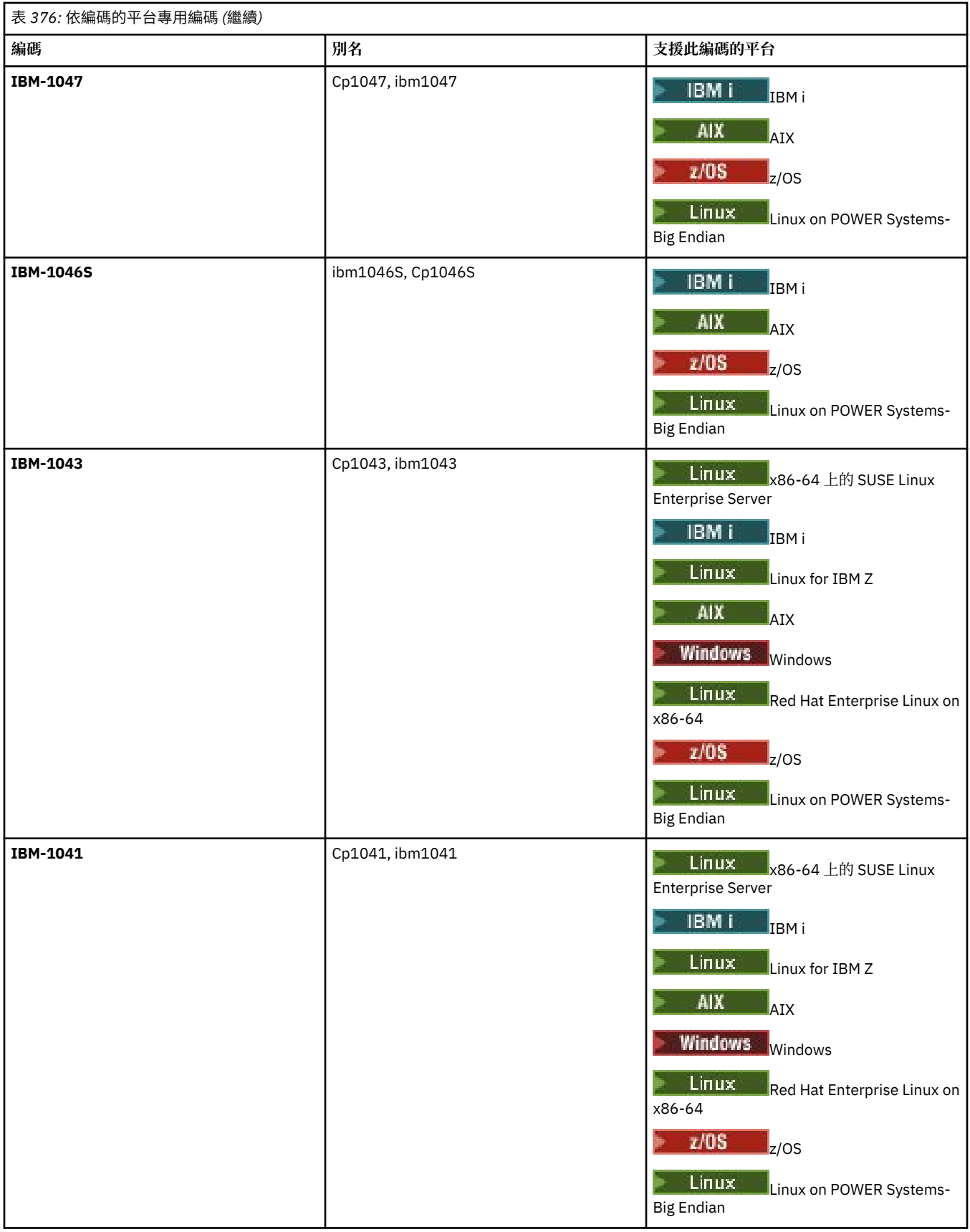

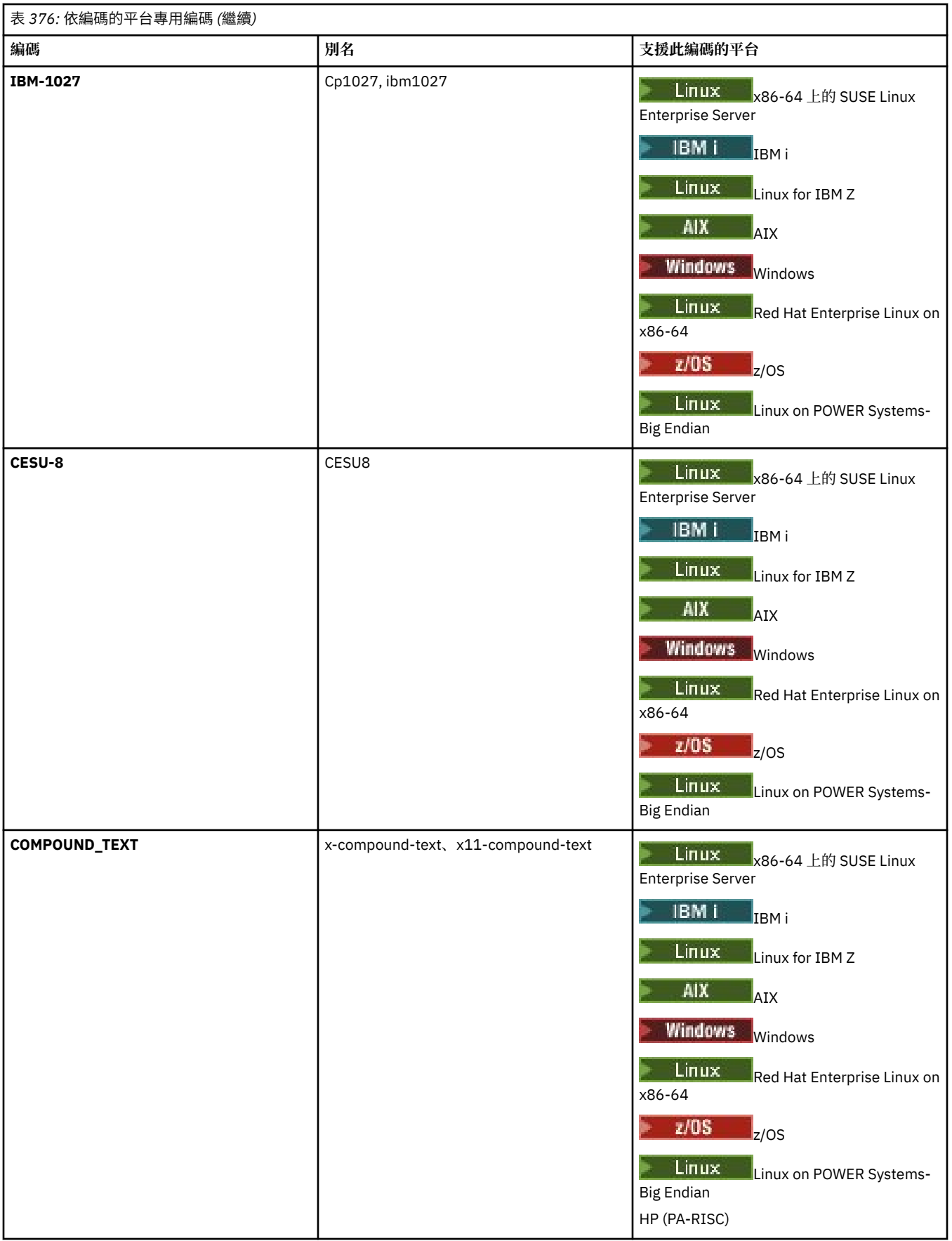

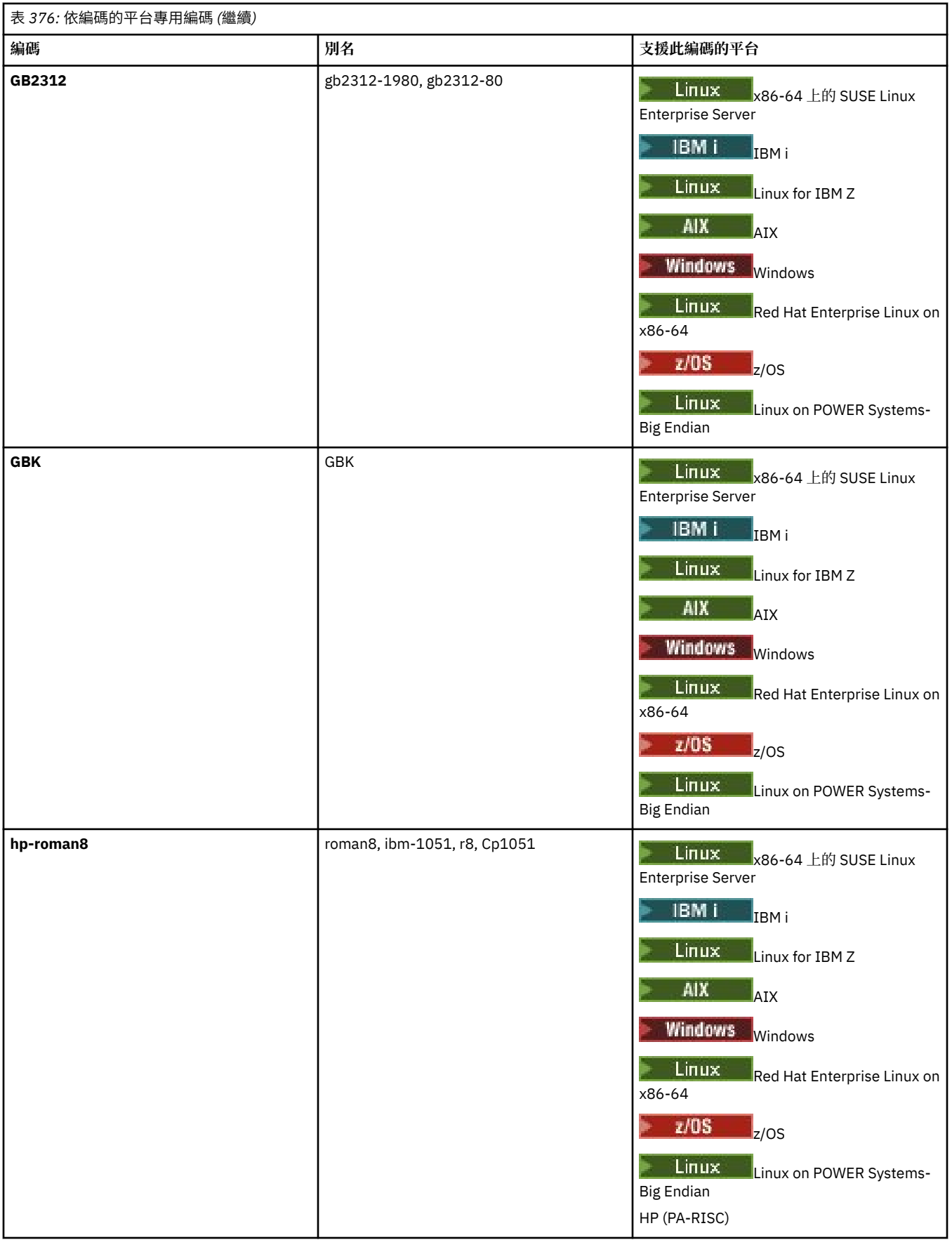

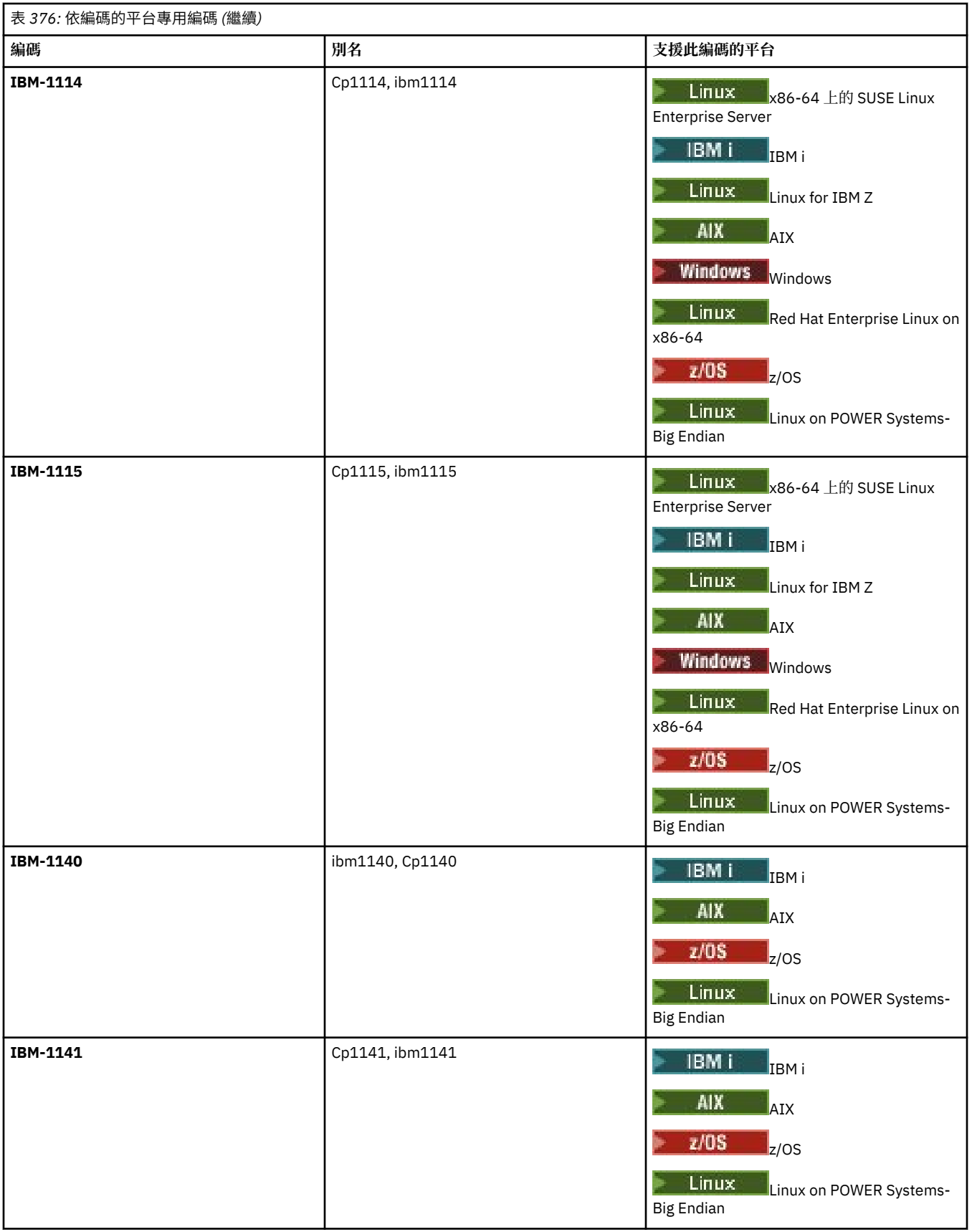

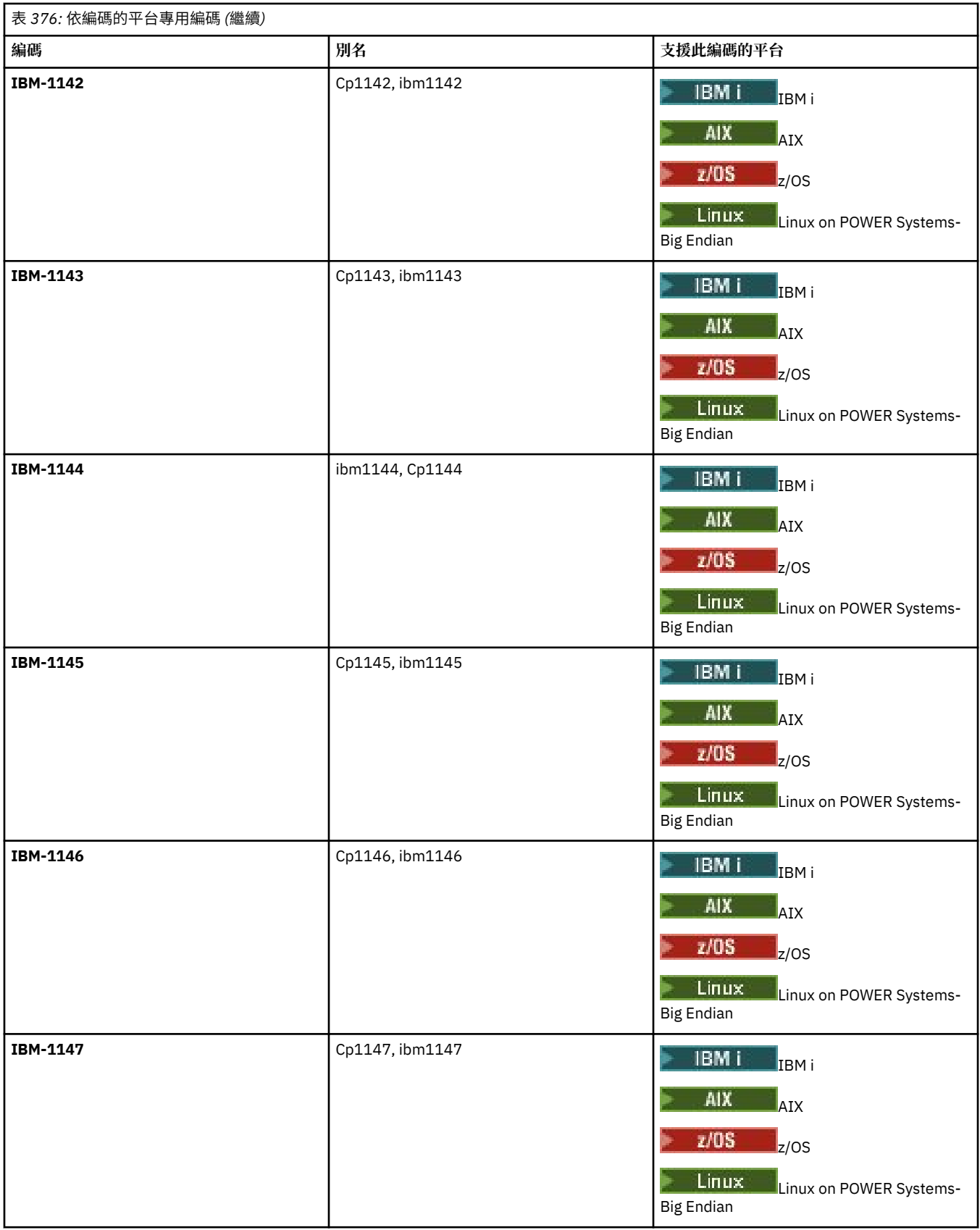

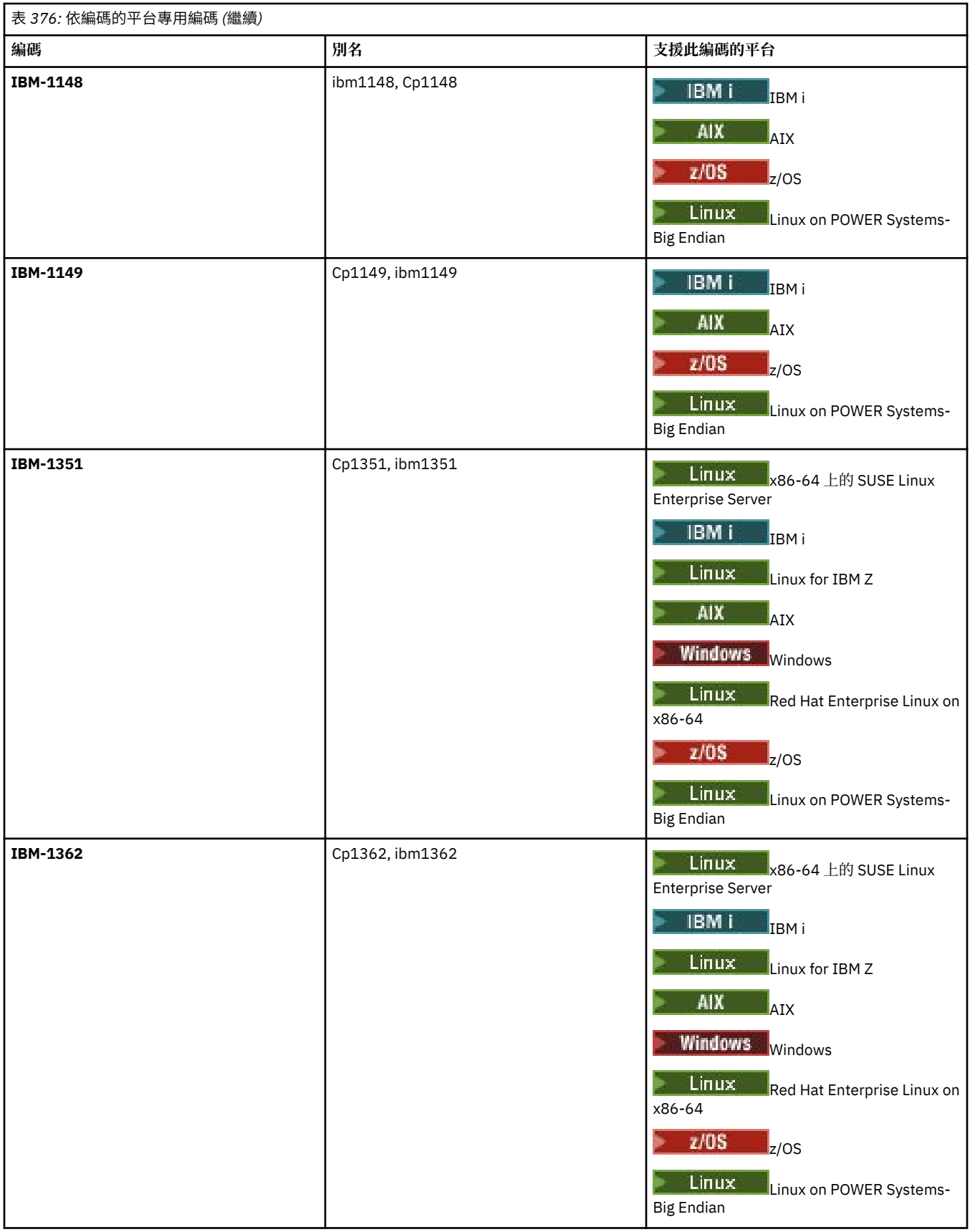

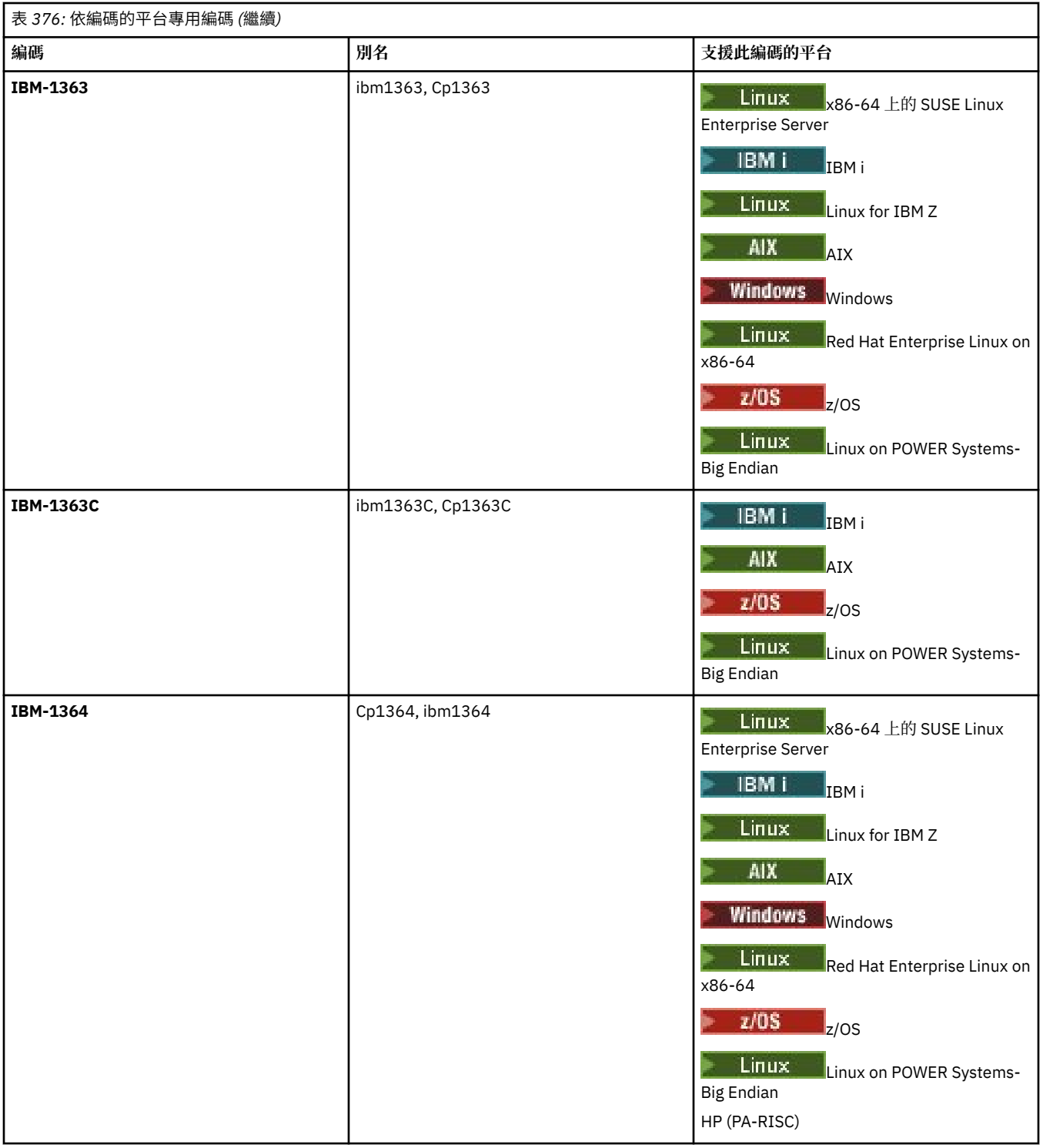

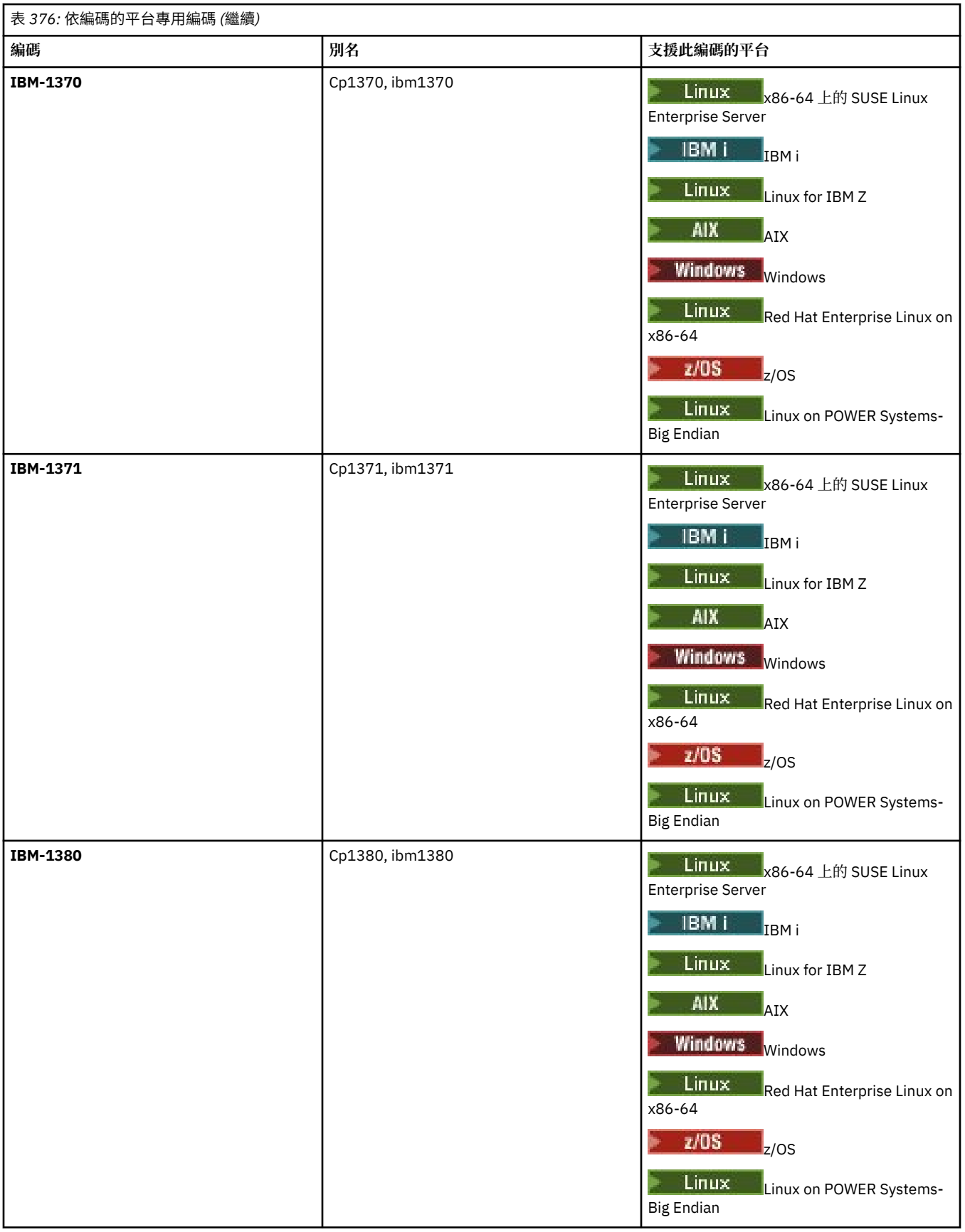

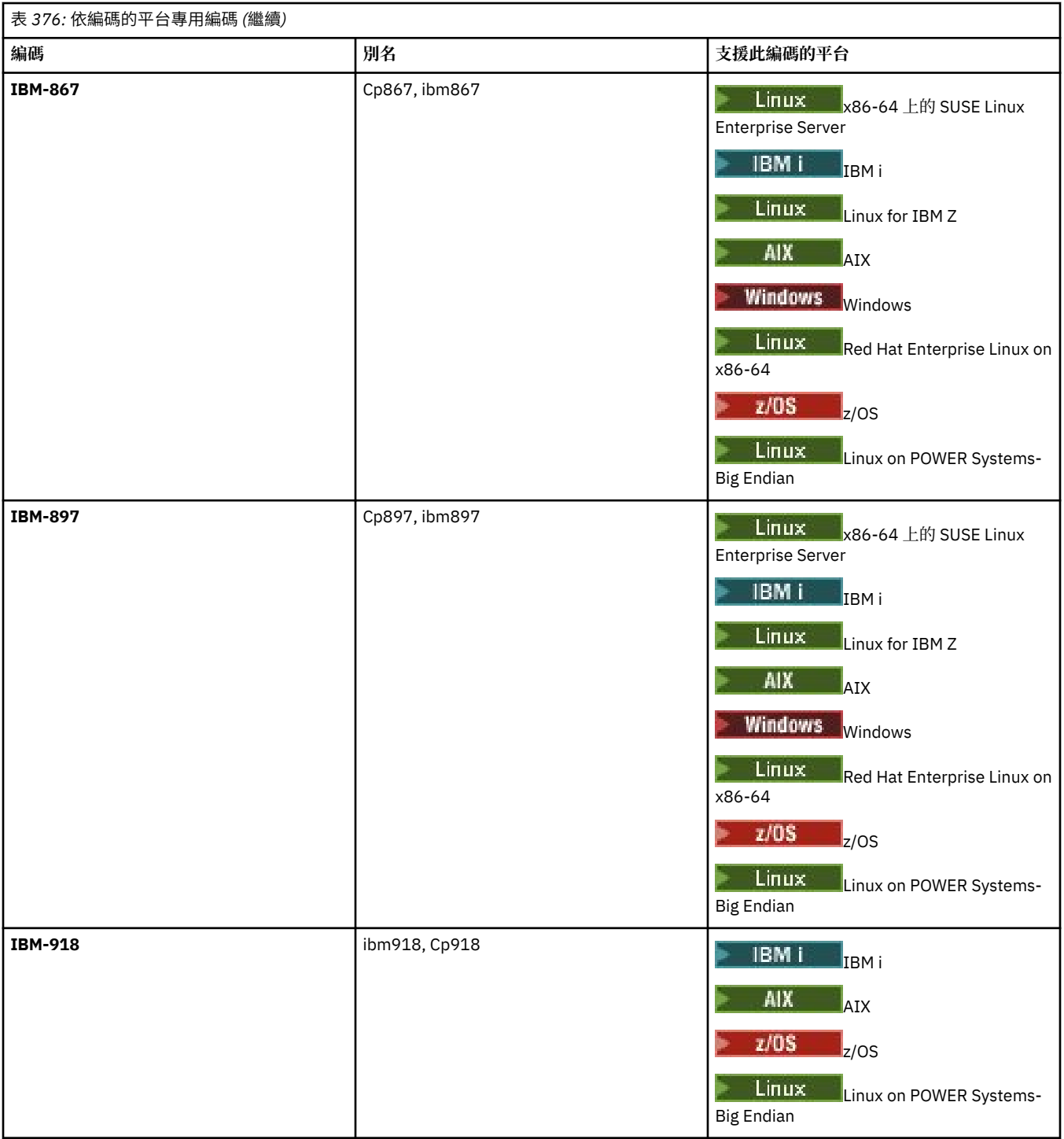

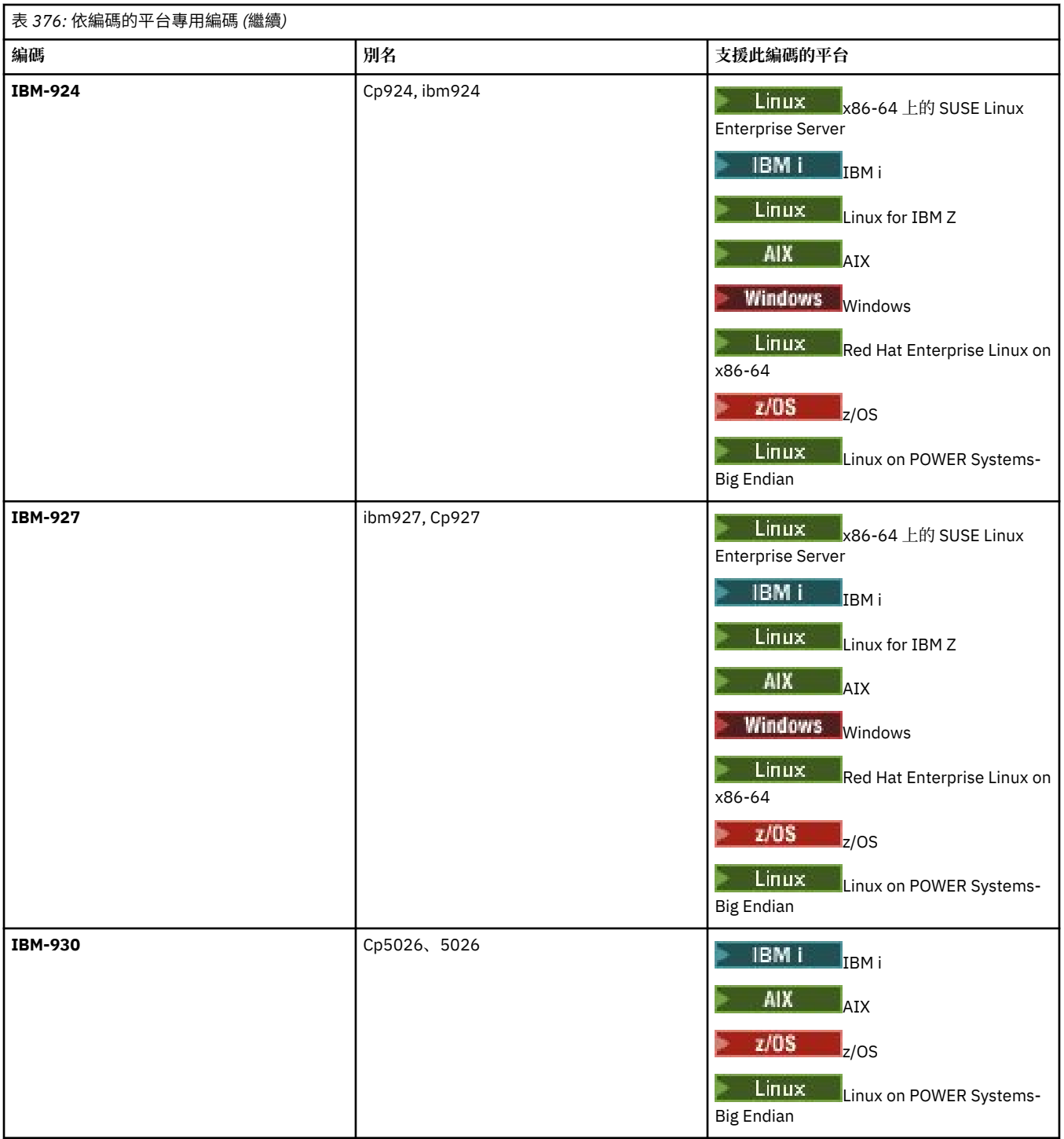

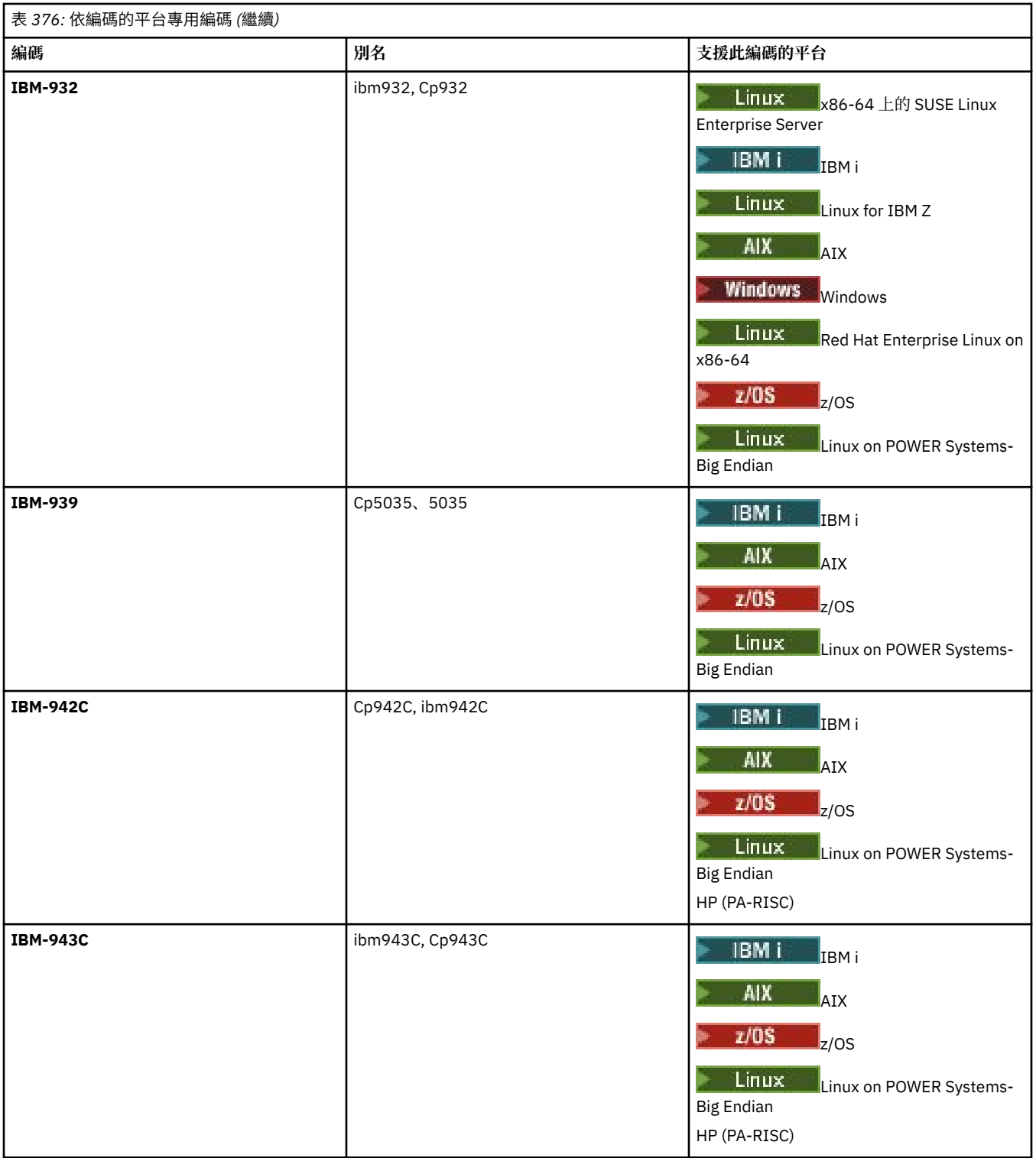

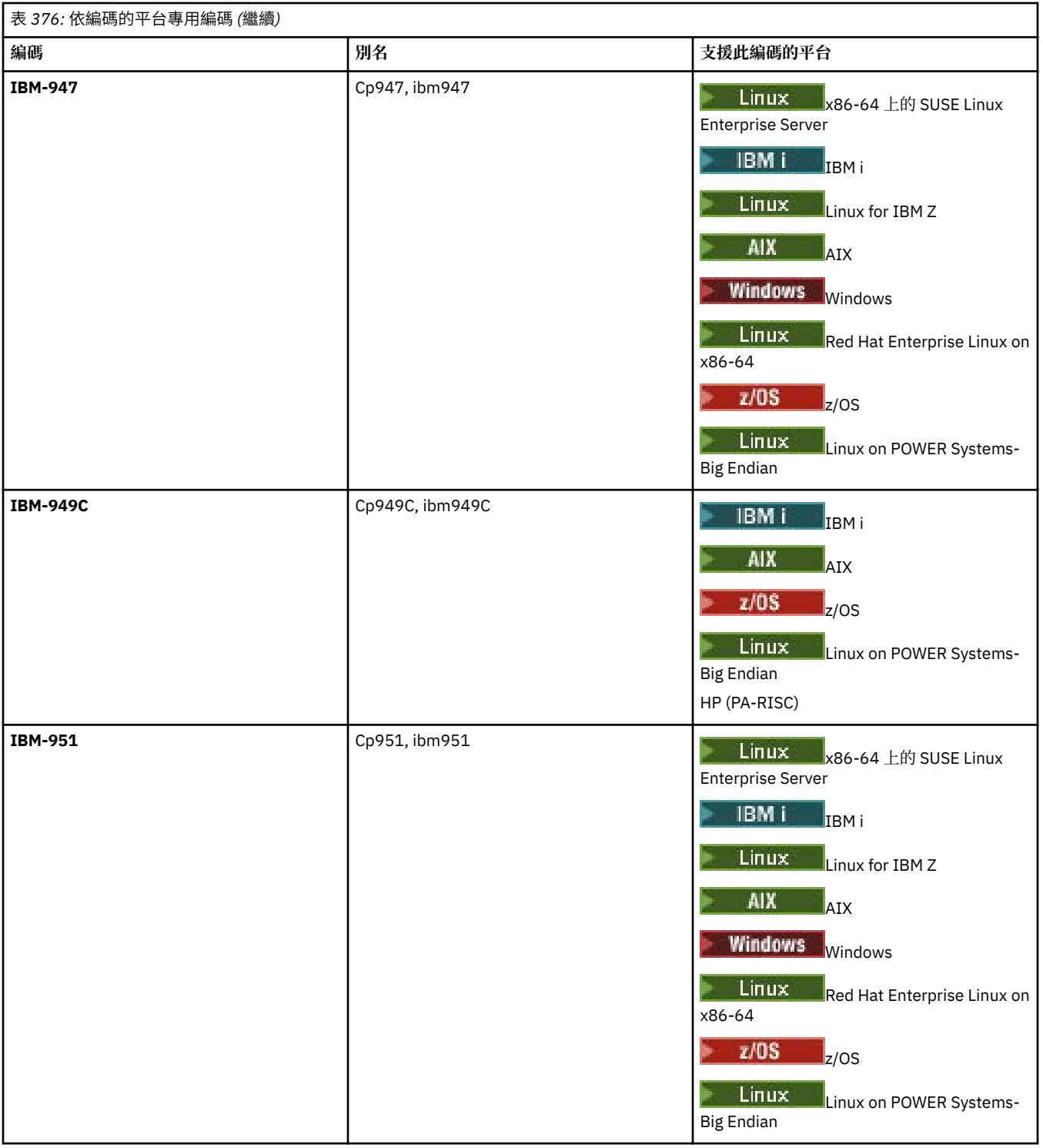

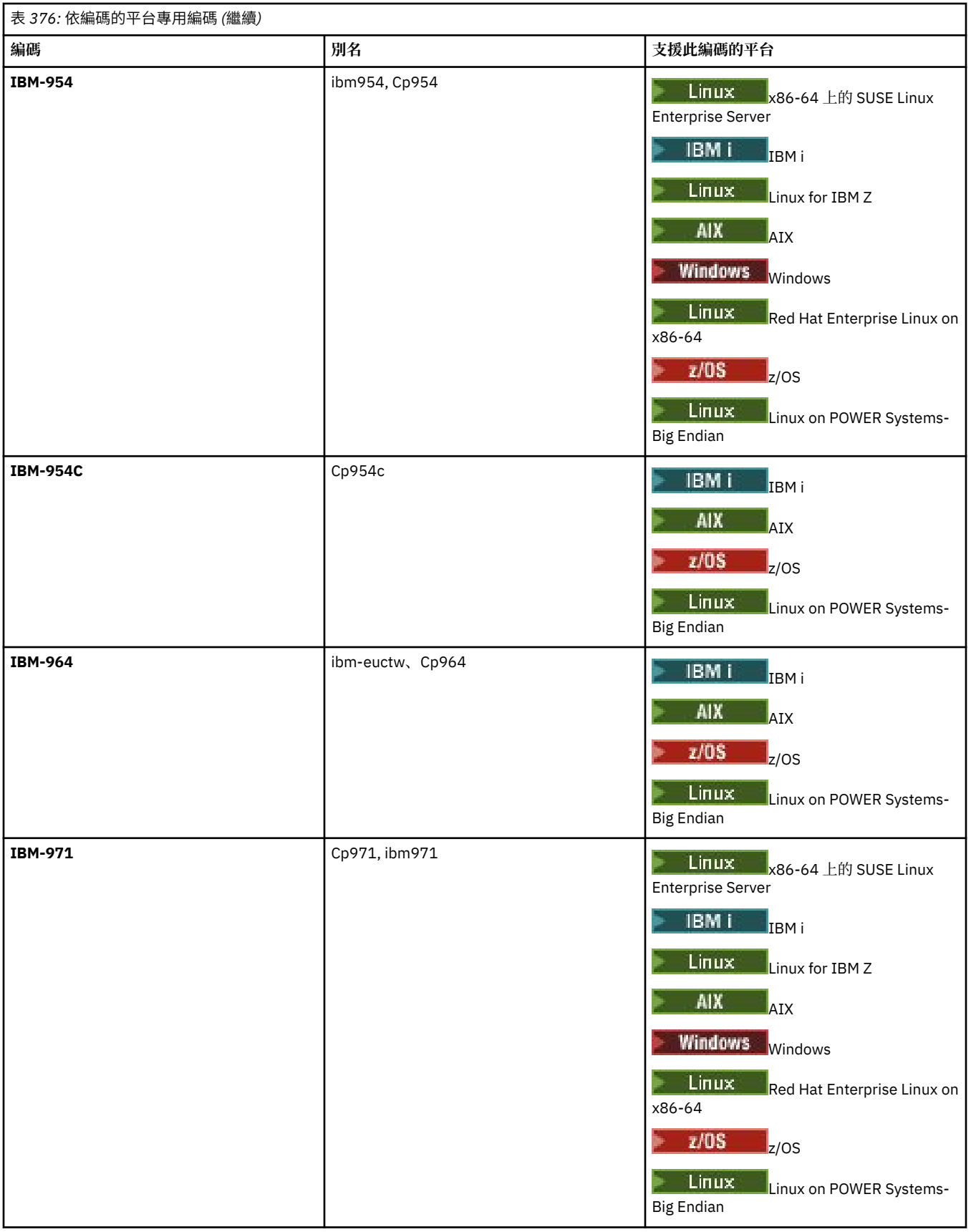

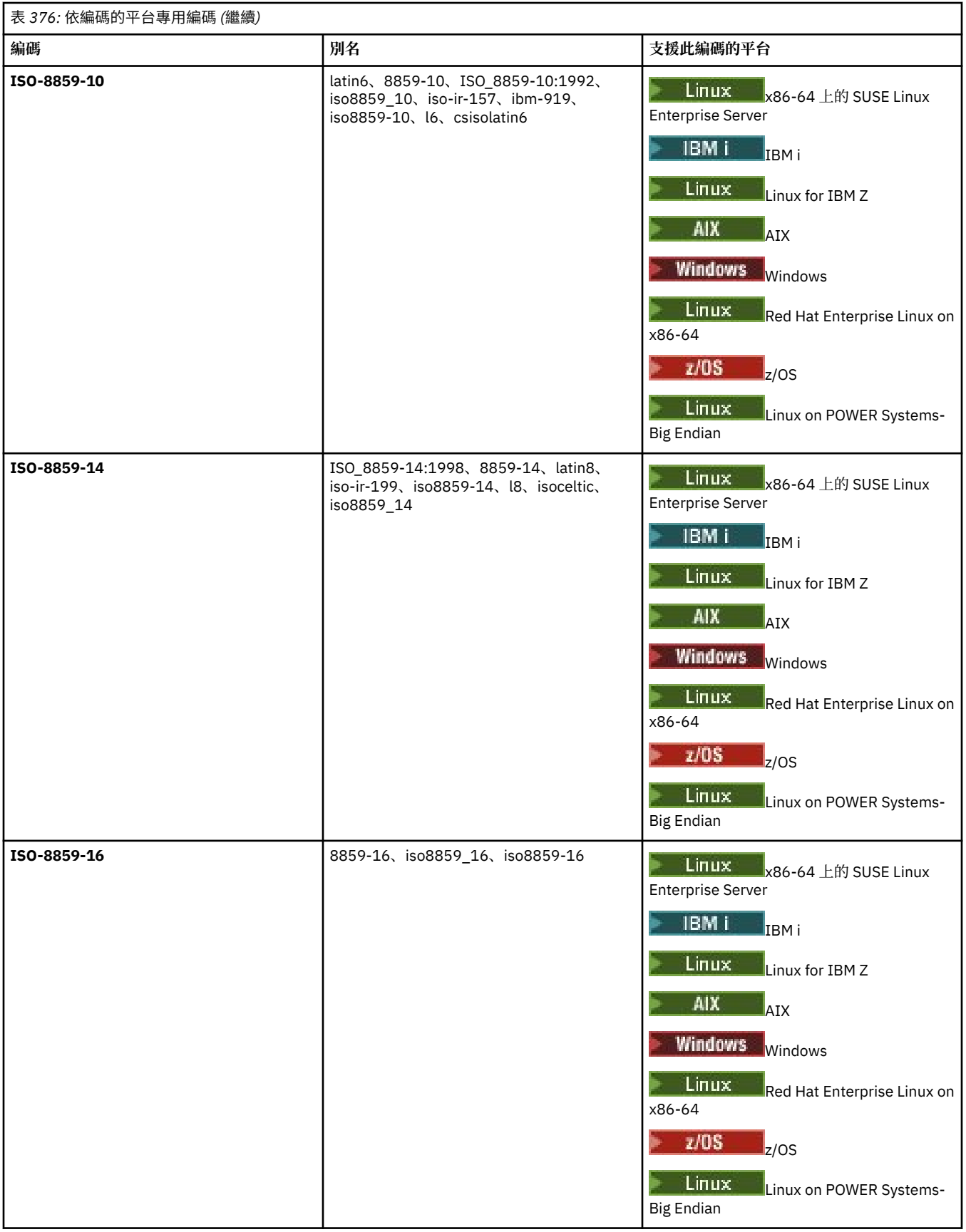

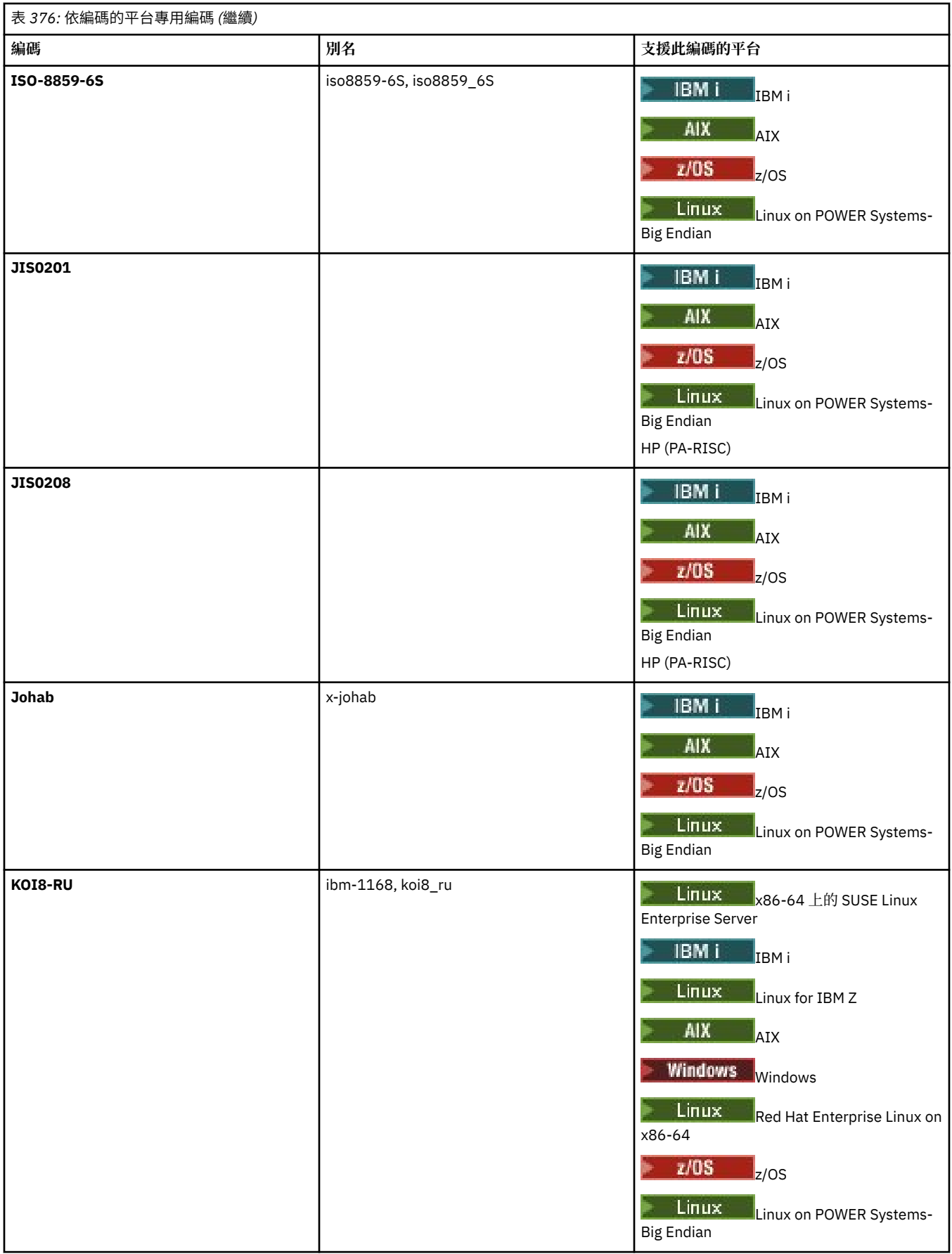

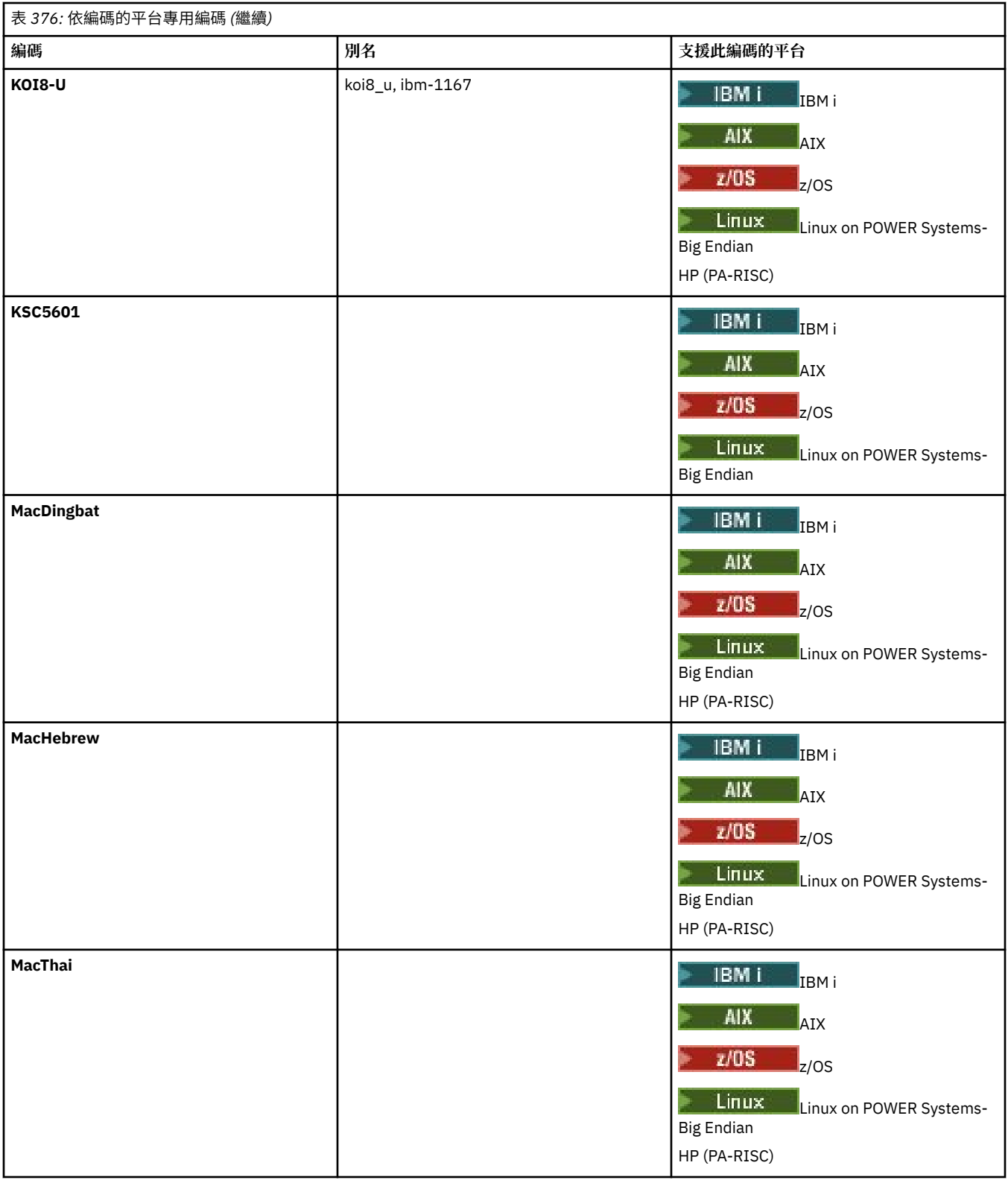

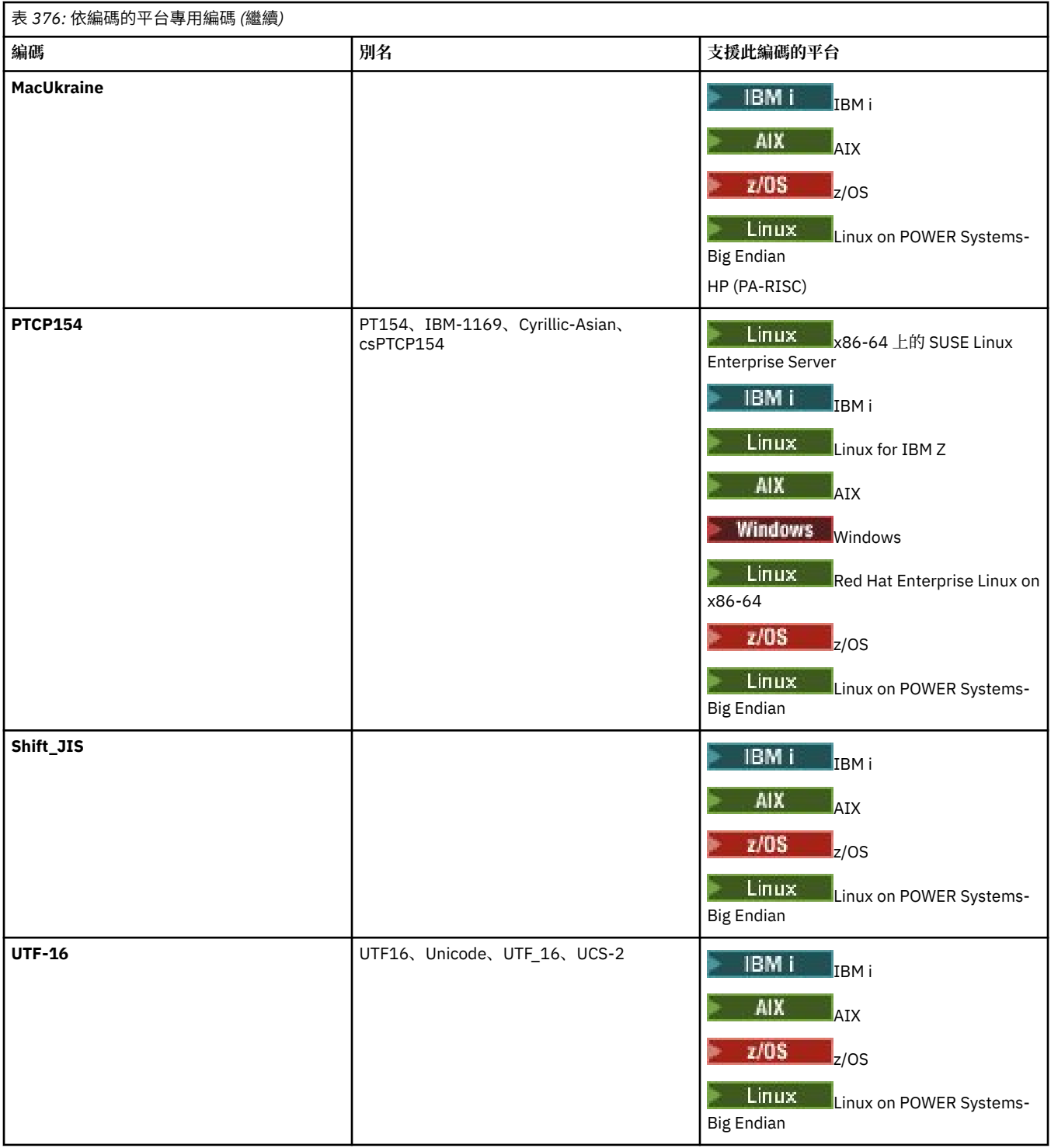

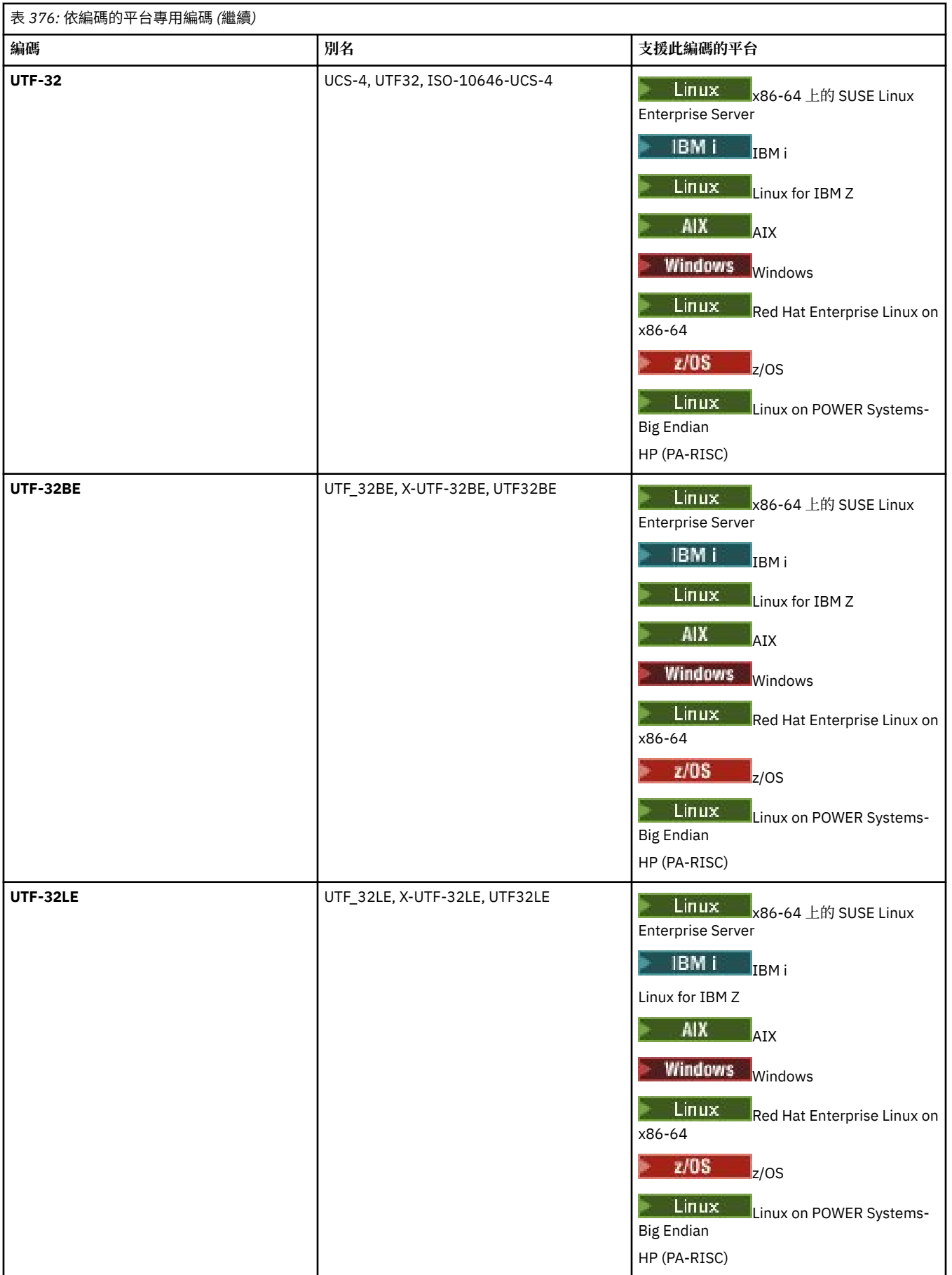

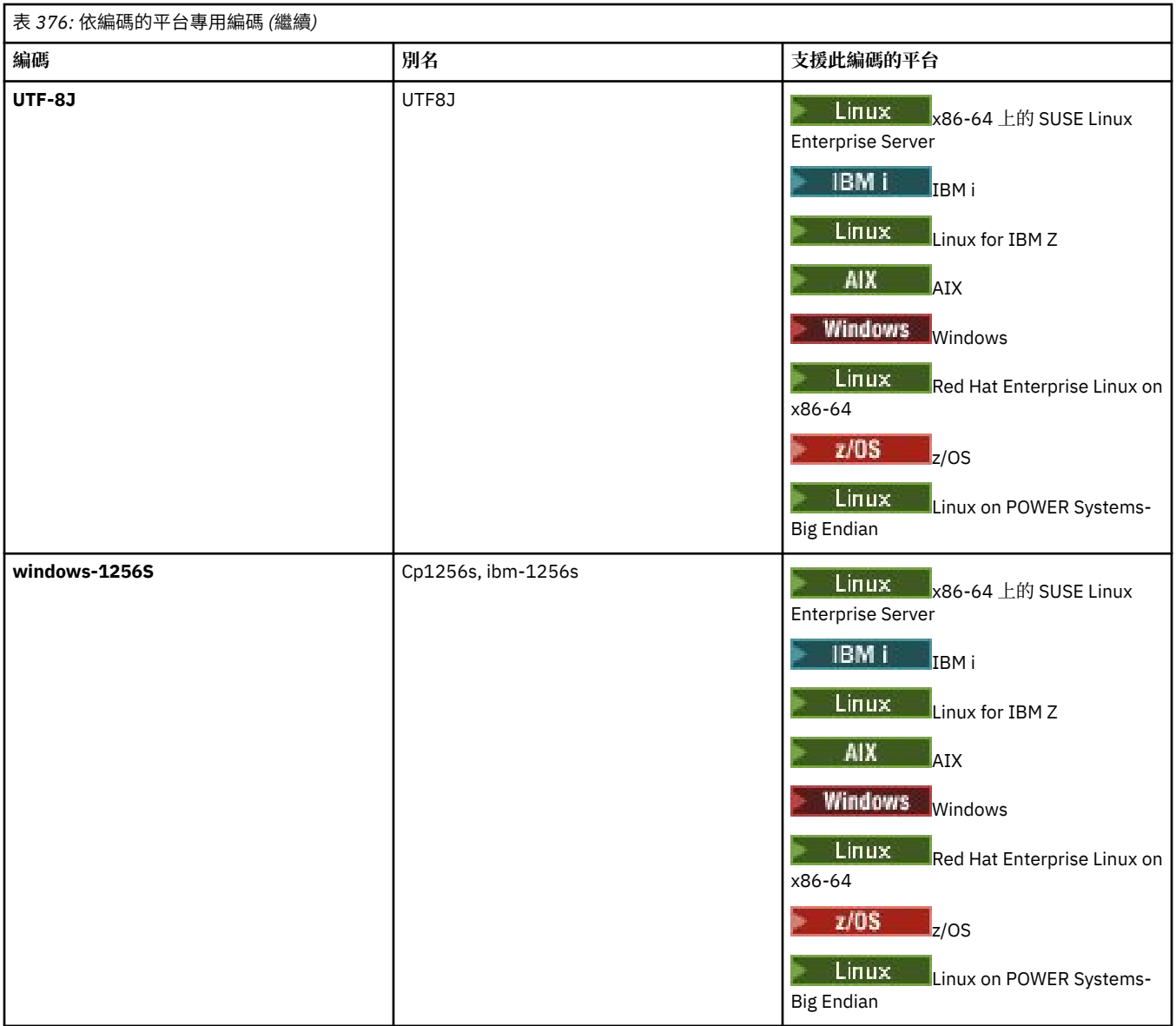

### **相關工作**

使用傳送定義檔

### **相關參考**

第 2277 頁的『使用 MFT [傳送文字檔』](#page-2276-0)

文字檔傳送涉及將檔案的字碼頁從一種字碼頁轉換成另一種字碼頁。 文字檔傳送也涉及在系統之間轉換 CRLF(歸位-換行)字元。 本主題彙總 Managed File Transfer 的文字檔傳送行為。

第 1855 頁的『fteCreate 傳送 ([開始新的檔案傳送](#page-1854-0))』

**fteCreateTransfer** 指令從指令行建立並啟動新的檔案傳送。 此指令可立即啟動檔案傳送、將檔案傳送 排定在未來的時間和日期、將排定的傳送重複一次以上,以及根據特定條件觸發檔案傳送。

# **MFT 代理程式如何使用 Java 資料堆及原生資料堆記憶體**

IBM MQ Managed File Transfer 代理程式以 Java 處理程序執行。因此, 代理程式會在 Java 虛擬機器 (JVM) 的虛擬化環境中執行。

JVM 本身是原生程序,受硬體和作業系統限制。 JVM 維護兩個記憶體區域:

• Java 資料堆

這包含 Java 物件的實例,並由記憶體回收處理管理。 在 JVM 啟動期間,會使用 **-Xmx** JVM 選項來配置 Java 資料堆的大小上限。

• 原生資料堆

原生資料堆包含 JVM 本身的資源; 例如,即時編譯器、類別及 ClassLoaders。

代理程式主要使用 Java 資料堆。 執行受管理傳送時, 代理程式會使用 Java 資料堆來建立傳送所需的 Java 物件。 代理程式讀取至緩衝區的任何檔案資料也會儲存在 Java 資料堆記憶體中。

代理程式本身不包含任何使用原生資料堆的程式碼。 不過,在 Java 訊息佇列作業介面 (JMQI) 中,代理程式 會使用原生程式碼來與其代理程式佇列管理程式進行通訊。

當代理程式使用 BINDINGS 傳輸來連接至其代理程式佇列管理程式時,會使用這個原生程式碼。 這是本端 共用記憶體連線 (有時稱為交互程序通訊或 IPC) ,而不是代理程式使用 CLIENT 傳輸連接時使用的 TCP/IP 連線。 當代理程式配置為使用 BINDINGS 傳輸時,會使用原生資料堆在代理程式與代理程式佇列管理程式 之間傳遞訊息及指令。

這表示與使用 CLIENT 傳輸連接的對等代理程式相比, 使用 BINDINGS 傳輸連接至其代理程式佇列管理程式 的高負載代理程式會更廣泛使用原生資料堆。

一個常見的誤解是代理程式的 Java 資料堆必須等於 (或大於) 要傳送的最大檔案大小。 這不正確,因為暫置 將檔案資料讀入記憶體。

作為指引,可以粗略計算用於儲存每次傳送的檔案資料的 Java 資料堆數量上限,如下所示:

Memory allocated for a transfer = agentCheckpointInterval  $\star$ agentFrameSize \* agentWindowSize \* agentChunkSize

### **Java 資料堆及原生資料堆使用情形如何影響代理程式**

當 java.lang.OutOfMemoryError 發生時,您可能認為使用 **-Xmx** Java 系統內容來增加應用程式可用的 Java 資料堆數量是合理的。 例如,下列內容設定會嘗試配置 Java 資料堆大小上限 2GB:

-Xmx2048M

不過,由於原生資料堆耗盡,為應用程式配置太多 Java 資料堆可能會導致

java.lang.OutOfMemoryError 發生。 這是因為隨著 Java 資料堆空間增長,原生資料堆必須收縮以容 納它。

如需如何防止原生資料堆耗盡所導致的 java.lang.OutOfMemoryErrors 的相關資訊,請參閱 如果 MFT 代理程式 ABENDSS 由於原生記憶體耗盡而具有 java.lang.OutOfMemoryError ,怎麼辦。

## **MFT 所使用的 XML 訊息格式**

Managed File Transfer 使用 XML 格式的訊息有許多用途: 指令代理程式; 記載監視器、排程及傳送的相關資 訊; 以及定義用於配置的資訊。 XML 格式在這些用途下的邏輯結構, 由 XML 綱目進行說明。

各版本的 Managed File Transfer 分別會使用一個 XML 綱目來驗證以 XML 寫入的訊息。 代理程式會擷取 XML 綱目版本,並判斷此綱目是否受支援。

安裝 Managed File Transfer 之後,您可以在下列目錄中找到 Managed File Transfer 訊息綱目檔: *MQ\_INSTALLATION\_PATH*/mqft/samples/schema。 其中包括下列綱目:

**可放置在代理程式指令佇列上的 XML 訊息綱目**

FileTransfer.xsd

Internal.xsd

Monitor.xsd

PingAgent.xsd

如需將 XML 訊息放置在代理程式指令佇列上的相關資訊,請參閱 透過將訊息放置在代理程式指令佇列上 來控制 MFT。

**發佈至 SYSTEM.FTE 主題的 XML 訊息綱目**

MonitorList.xsd

MonitorLog.xsd
ScheduleList.xsd

ScheduleLog.xsd

TransferLog.xsd

TransferStatus.xsd

如需發佈至 SYSTEM.FTE 主題及 SYSTEM.FTE 主題,請參閱 SYSTEM.FTE topic。

**Managed File Transfer 所使用的其他綱目**

fteutils.xsd。 此綱目包含一般元素定義,並由部分其他綱目所包含。

Notification.xsd

ProtocolBridgeCredentials.xsd

ProtocolBridgeProperties.xsd

ConnectDirectCredentials.xsd

ConnectDirectNodeProperties.xsd

ConnectDirectProcessDefinitions.xsd

Reply.xsd

UserSandboxes.xsd

## **相關參考**

第 2378 頁的『MFT [代理程式狀態訊息格式』](#page-2377-0)

建立或啟動 Managed File Transfer Agent 時,代理程式會將其詳細資料發佈至 SYSTEM.FTE 主題關於其協調 佇列管理程式 (在 SYSTEM.FTE/Agents/*agent name* topic)。

第 2425 [頁的『檔案傳送要求訊息格式』](#page-2424-0)

檔案傳送是由送達代理程式指令佇列的 XML 訊息起始,通常是由使用者發出檔案傳送指令或使用「IBM MQ Explorer」外掛程式來進行。 The transfer request XML must conform to the FileTransfer.xsd schema and have the <request> element as the root element. FileTransfer.xsd 綱目文件位於 *MQ\_INSTALLATION\_PATH*/mqft/samples/schema 目錄中。 FileTransfer.xsd 綱目會匯入 fteutils.xsd,它位於相同的目錄中。

## 第 2389 [頁的『檔案傳送狀態訊息格式』](#page-2388-0)

訊息發佈至協調佇列管理程式,以指出傳送集中每一個檔案的傳送狀態。 代理程式每次處理檔案傳送要求 時, 符合 TransferStatus.xsd XML 綱目的交易訊息會發佈至協調佇列管理程式 (在 SYSTEM.FTE/ Transfers/*agent\_name*/*transfer ID* 主題)。 TransferStatus.xsd 檔案位於 WMQMFT 安裝的 *MQ\_INSTALLATION\_PATH*/mqft/samples/schema 目錄中。

## 第 2392 [頁的『檔案傳送日誌訊息格式』](#page-2391-0)

檔案傳送日誌訊息發佈至具有 Log/*agent\_name*/*transfer\_ID* 的主題字串的 SYSTEM.FTE 主題。 這些訊息符 合綱目 TransferLog.xsd, 該綱目位於 Managed File Transfer 安裝的 *MQ\_INSTALLATION\_PATH*/ mqft/samples/schema 目錄中。

第 2413 [頁的『排定的檔案傳送日誌訊息格式』](#page-2412-0)

代理程式每次處理排定的檔案傳送要求時,排程日誌訊息就會發佈至協調佇列管理程式(在其 SYSTEM.FTE/Log/*agent name*/*schedule ID* 主題)。 此訊息符合 ScheduleLog.xsd XML 綱目。

第 2440 頁的『MFT [監視器要求訊息格式』](#page-2439-0)

當適當的 XML 訊息到達代理程式的指令佇列時,即會建立資源監視器,這通常是使用者發出 **fteCreateMonitor** 指令或使用 IBM MQ Explorer 介面的結果。

第 2452 [頁的『安全的](#page-2451-0) MFT 訊息格式』

本主題說明發佈至 Managed File Transfer 協調佇列管理程式的安全相關訊息。

第 2458 [頁的『通訊協定橋接器認證檔案格式』](#page-2457-0)

Managed File Transfer Agent 配置目錄中的 ProtocolBridgeCredentials.xml 檔案定義通訊協定橋接 器代理程式用來向通訊協定伺服器授權其本身的使用者名稱及認證資訊。

第 2461 [頁的『通訊協定橋接器內容檔格式』](#page-2460-0)

代理程式配置目錄中的 ProtocolBridgeProperties.xml 檔案,會定義通訊協定檔案伺服器的內容。

第 2470 頁的『[Connect:Direct](#page-2469-0) 認證檔格式』

<span id="page-2377-0"></span>Managed File Transfer Agent 配置目錄中的 ConnectDirectCredentials.xml 檔案定義 Connect:Direct 代理程式用來向 Connect:Direct 節點進行自我授權的使用者名稱及認證資訊。

第 2476 頁的『Connect:Direct [節點內容檔格式』](#page-2475-0)

Connect:Direct 橋接器代理程式配置目錄中的 ConnectDirectNodeProperties.xml 檔案,會指定檔案 傳送中所涉及遠端 Connect:Direct 節點的相關資訊。

第 2473 頁的『Connect:Direct [程序定義檔案格式』](#page-2472-0)

Connect:Direct 橋接器代理程式配置目錄中的 ConnectDirectProcessDefinitions.xml 檔案指定要 在檔案傳送過程中啟動的使用者定義 Connect:Direct 處理程序。

第 2450 頁的『連線測試 MFT [代理程式要求訊息格式』](#page-2449-0)

您可以發出 **ftePingAgent** 指令或將 XML 訊息放置在代理程式指令佇列上,以對代理程式進行連線測試。 連線測試代理程式要求 XML 必須符合 PingAgent . xsd 綱目。 安裝 Managed File Transfer 之後,您可以在 下列目錄中找到 PingAgent.xsd 綱目檔:*MQ\_INSTALLATION\_PATH*/mqft/samples/schema。 PingAgent.xsd 綱目會匯入 fteutils.xsd,它位於相同的目錄。

第 2451 頁的『MFT [代理程式回覆訊息格式』](#page-2450-0)

當代理程式在其代理程式指令佇列上收到 XML 訊息時,如果需要回應,代理程式會將 XML 回覆訊息傳送至 原始訊息中定義的回覆佇列。 回覆 XML 符合 Reply.xsd 綱目。 Reply.xsd 綱目文件位於 *MQ\_INSTALLATION\_PATH*/mqft/samples/schema 目錄中。 Reply.xsd 綱目會匯入 fteutils.xsd,它位於相同的目錄。

## **MFT 代理程式狀態訊息格式**

建立或啟動 Managed File Transfer Agent 時,代理程式會將其詳細資料發佈至 SYSTEM.FTE 主題關於其協調 佇列管理程式 (在 SYSTEM.FTE/Agents/*agent name* topic)。

包含下列資訊:

- 代理程式名稱
- 執行代理程式所在的平台
- 代理程式說明(如果已提供)
- 代理程式的佇列管理程式
- 執行代理程式所在的時區
- 代理程式版本
- 代理程式傳送限制
- 代理程式的每一項現行傳送的狀態。 [代理程式傳送狀態中](#page-2378-0)列出了這些狀態。
- 代理程式的類型

如果代理程式是通訊協定橋接器代理程式,則還包含下列資訊:

- 通訊協定橋接器代理程式的類型
- 通訊協定橋接器伺服器的主機名稱或 IP 位址

每當代理程式傳送狀態變更時,會重新發佈代理程式狀態,但依預設間隔不會超過 30 秒。 您可以使用 進階 代理程式內容: 一般中說明的 agentStatusPublishRateLimit 代理程式內容來變更此預設值。

下列範例輸出顯示用於代理程式狀態中每一個資料元素的鍵:

```
<?xml version="1.0" encoding="UTF-8"?>
<!DOCTYPE properties SYSTEM "http://java.sun.com/dtd/properties.dtd">
<properties>
 <entry key="agentOsName">Windows 7</entry>
 <entry key="agentDescription"/>
 <entry key="queueManager">QM1</entry>
 <entry key="agentTimeZone">Europe/London</entry>
 <entry key="agentVersion">1.00</entry>
 <entry key="agentName">FTEAGENT</entry>
 <entry key="maxDestinationTransfers">25</entry>
    <entry key="maxSourceTransfers">25</entry>
     <entry key="maxQueuedTransfers">100</entry>
     <entry 
key="DestinationTransferStates">414d51204d554e474f20202020202020d857374a60a72622=RunningTransfer
```
<span id="page-2378-0"></span>414d51204d554e474f20202020202020d857374a69a72622=RunningTransfer

414d51204d554e474f20202020202020d857374a75a72622=RunningTransfer </entry> <entry

key="SourceTransferStates">414d51204d554e474f20202020202020d857374a93a72622=NegotiatingTransfer

414d51204d554e474f20202020202020d857374a78a72622=RunningTransfer

414d51204d554e474f20202020202020d857374aaba72622=NewSenderTransfer

414d51204d554e474f20202020202020d857374a63a72622=RunningTransfer </entry>

</properties>

下列範例輸出顯示用於通訊協定橋接器代理程式的代理程式狀態中每一個資料元素的鍵:

<?xml version="1.0" encoding="UTF-8"?> <!DOCTYPE properties SYSTEM "http://java.sun.com/dtd/properties.dtd"> <properties> <entry key="agentOsName">Windows 7</entry><br><entry key="agentDescription"/><br><entry key="queueManager">QM1</entry><br><entry key="queueManager">QM1</entry><br><entry key="agentTimeZone">Europe/London</entry> <entry key="agentVersion">1.00</entry> <entry key="agentName">BRIDGE</entry> <entry key="protocolBridgeType">ftp</entry><br><entry key="protocolBridgeServerHost">ftp=renewser example.org</entry><br><entry key="protocolBridgeServerHost">ftpserver.example.org</entry><br><entry key="maxSourceTransfers">25</ent </entry><br><entry key="SourceTransferStates">414d51204d554e474f20202020202020d857374a93a72622=NegotiatingTransfer </entry> </properties>

#### **相關參考**

第 2379 頁的『MFT 代理程式傳送狀態』

已啟動的 Managed File Transfer Agent 會將其詳細資料發佈至 SYSTEM.FTE 協調佇列管理程式上的主題。 這些詳細資料包括涉及該代理程式的每一個現行傳送的狀態。

#### 第 2425 [頁的『檔案傳送要求訊息格式』](#page-2424-0)

檔案傳送是由送達代理程式指令佇列的 XML 訊息起始,通常是由使用者發出檔案傳送指令或使用「IBM MQ Explorer」外掛程式來進行。 The transfer request XML must conform to the FileTransfer.xsd schema and have the <request> element as the root element. FileTransfer.xsd 綱目文件位於 *MQ\_INSTALLATION\_PATH*/mqft/samples/schema 目錄中。 FileTransfer.xsd 綱目會匯入 fteutils.xsd,它位於相同的目錄中。

## 第 2389 [頁的『檔案傳送狀態訊息格式』](#page-2388-0)

訊息發佈至協調佇列管理程式,以指出傳送集中每一個檔案的傳送狀態。 代理程式每次處理檔案傳送要求 時,符合 TransferStatus.xsd XML 綱目的交易訊息會發佈至協調佇列管理程式(在 SYSTEM.FTE/ Transfers/*agent\_name*/*transfer ID* 主題)。 TransferStatus.xsd 檔案位於 WMQMFT 安裝的 *MQ\_INSTALLATION\_PATH*/mqft/samples/schema 目錄中。

#### 第 2392 [頁的『檔案傳送日誌訊息格式』](#page-2391-0)

檔案傳送日誌訊息發佈至具有 Log/*agent\_name*/*transfer\_ID* 的主題字串的 SYSTEM.FTE 主題。 這些訊息符 合綱目 TransferLog.xsd,該綱目位於 Managed File Transfer 安裝的 *MQ\_INSTALLATION\_PATH*/ mqft/samples/schema 目錄中。

第 2413 [頁的『排定的檔案傳送日誌訊息格式』](#page-2412-0) 代理程式每次處理排定的檔案傳送要求時,排程日誌訊息就會發佈至協調佇列管理程式(在其 SYSTEM.FTE/Log/*agent name*/*schedule ID* 主題)。 此訊息符合 ScheduleLog.xsd XML 綱目。

第 2440 頁的『MFT [監視器要求訊息格式』](#page-2439-0)

當適當的 XML 訊息到達代理程式的指令佇列時,即會建立資源監視器,這通常是使用者發出 **fteCreateMonitor** 指令或使用 IBM MQ Explorer 介面的結果。

第 2452 [頁的『安全的](#page-2451-0) MFT 訊息格式』

本主題說明發佈至 Managed File Transfer 協調佇列管理程式的安全相關訊息。

## *MFT* **代理程式傳送狀態**

已啟動的 Managed File Transfer Agent 會將其詳細資料發佈至 SYSTEM.FTE 協調佇列管理程式上的主題。 這些詳細資料包括涉及該代理程式的每一個現行傳送的狀態。

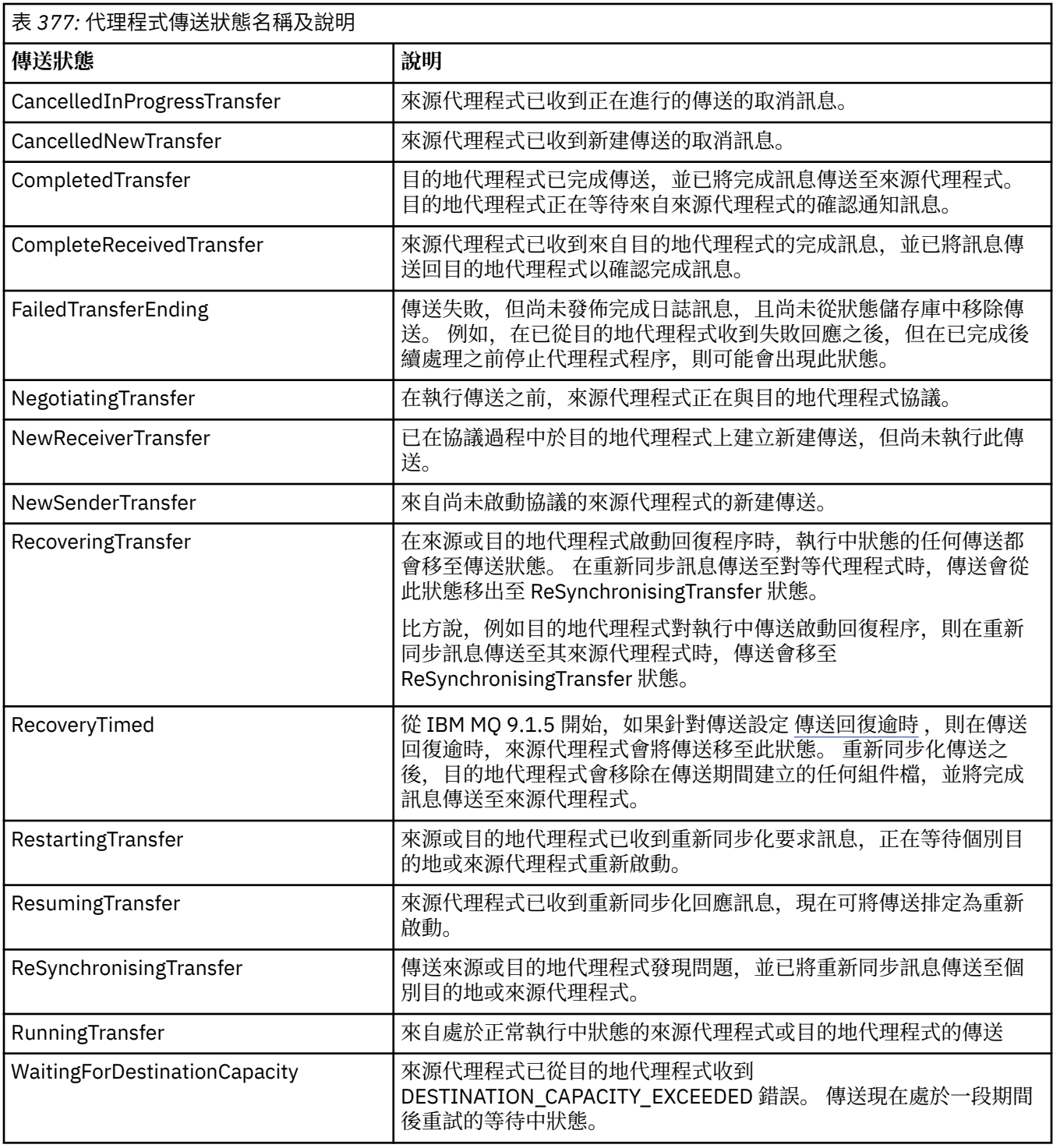

## **相關參考**

第 2259 頁的『MFT [代理程式狀態值』](#page-2258-0)

**fteListAgents** 及 **fteShowAgentDetails** 指令可產生代理程式狀態資訊。 此狀態有數個可能的值。

## **MFT 監視器清單訊息格式**

以「保留的發佈資訊」形式發佈至主題字串 SYSTEM.FTE/monitors/*agent\_name*/*monitor\_name* 的 XML 訊 息,符合 MonitorList.xsd 綱目。 每一個 XML 訊息都會列出屬於該代理程式的作用中監視器。 **fteListMonitors** 指令與「IBM MQ Explorer」外掛程式可使用這項資訊,對使用者顯示監視器的清單。 MonitorList.xsd 綱目文件位於 *MQ\_INSTALLATION\_PATH*/mqft/samples/schema 目錄中。 MonitorList.xsd 綱目會匯入 Monitor.xsd,它位於相同的目錄。

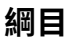

下列綱目說明在監視器清單 XML 訊息中有效的元素。

```
<xsd:schema xmlns:xsd="https://www.w3.org/2001/XMLSchema"
 targetNamespace="https://www.ibm.com/xmlns/wmqfte/7.0.1/MonitorDefinition"
 xmlns="https://www.ibm.com/xmlns/wmqfte/7.0.1/MonitorDefinition">
       <xsd:include schemaLocation="Monitor.xsd"/>
 <xsd:element name="monitorList">
 <xsd:complexType>
                  <xsd:sequence>
<xsd:element name="status" type="monitorStatusType" minOccurs="1" maxOccurs="1"/><br><xsd:element name="configuration" type="monitorConfigurationType" minOccurs="1" maxOccurs="1"/><br><xsd:element name="pollInterval" type="pollI
</xsd:sequence><br><xsd:attribute name="version" type="versionType" use="required"/><br><xsd:attribute name="agent"   type="xsd:string"  use="required"/><br><xsd:attribute name="monitor" type="xsd:string"  use="required"/>
             </xsd:complexType>
       </xsd:element>
 <xsd:complexType name="monitorStatusType">
 <xsd:sequence>
 <xsd:any minOccurs="0"/>
 </xsd:sequence>
             <xsd:attribute name="state" type="xsd:token"/>
             <xsd:anyAttribute/>
       </xsd:complexType>
       <xsd:complexType name="monitorConfigurationType">
             <xsd:sequence>
<xsd:element name="description" type="xsd:element name="description" type="monitorResourcesType" minOccurs="d" /><br><xsd:element name="resources" type="monitorResourcesType" minOccurs="d" maxOccurs="d" /><br><xsd:element name="
 <xsd:anyAttribute/>
 </xsd:complexType>
       <xsd:complexType name="monitorListTasksType">
             <xsd:sequence>
                    <xsd:element name="task" type="monitorListTaskType" minOccurs="1" maxOccurs="1" />
              </xsd:sequence>
       </xsd:complexType>
       <xsd:complexType name="monitorListTaskType">
            xsd:sequence><br><xsd:sequence><br><xsd:element name="name"
<xsd:element name="name" type="monitorTaskNameType" minOccurs="0" maxOccurs="1" /><br><xsd:element name="description" type="xsd:string" minOccurs="0" maxOccurs="1" /><br><xsd:element name="taskXML" type="xsd:string" minOccurs="0
 </xsd:sequence>
 </xsd:complexType>
</xsd:schema>
```
## **瞭解監視器清單訊息**

下列清單中說明在監視器清單訊息中使用的元素及屬性:

#### **<monitorList>**

群組元素,包含的元素說明為代理程式定義的監視器。

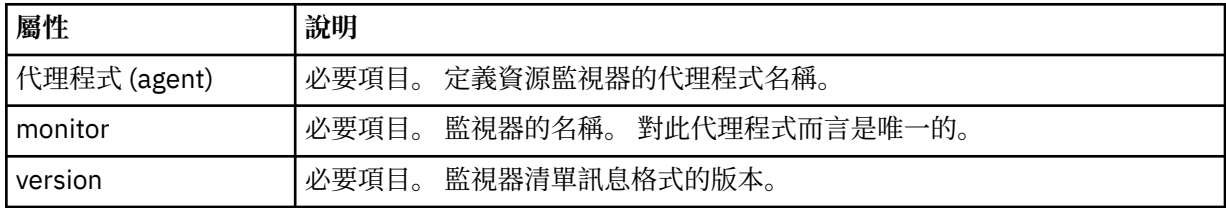

#### **<status>**

監視器的狀態。

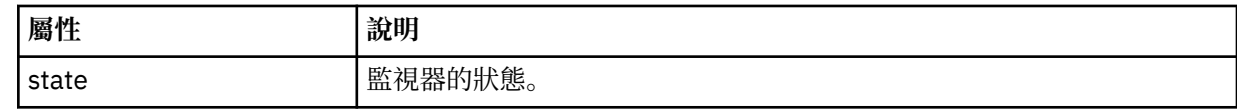

## **<configuration>**

群組元素,包含的元素說明監視器的配置。

#### **<description>**

監視器的說明。 (目前未使用。)

#### **<resources>**

所監視的一個或多個資源。

#### **<directory>**

要監視的目錄。

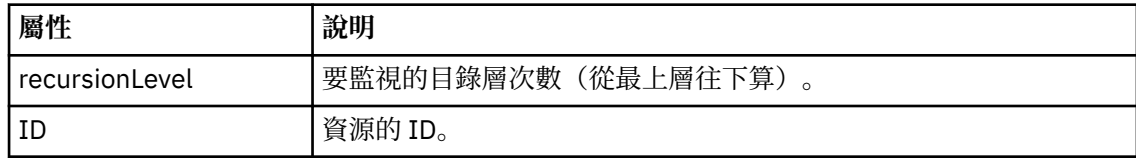

#### **<queue>**

要監視的佇列。

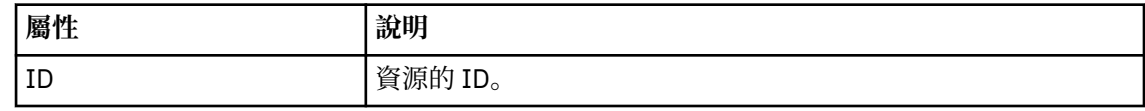

#### **<triggerMatch>**

包含 <conditions> 元素的元素。

### **<conditions>**

包含資源監視器所要監視的一個或多個條件的元素。 此元素只能包含下列其中一個元素: <allOf>、<anyOf> 或 <condition>。

#### **<allOf>**

包含資源監視器所要監視的一個或多個條件的元素。 此元素可以包含一或多個 <condition> 元素。 必須符合此元素中所有的條件,才會觸發資源監視器。

#### **<anyOf>**

包含資源監視器所要監視的一個或多個條件的元素。 此元素可以包含一或多個 <condition> 元素。 必須符合此元素中的單一條件,才會觸發資源監視器。

#### **<condition>**

包含資源監視器所要監視的單一條件的元素。 This element can contain only one of the following elements: <fileMatch>, <fileNoMatch>, <fileSize>, <queueNotEmpty>, <completeGroups>, or <fileSizeSame>. It can also contain a <name> element and a <resource> element.

如果所要監視的資源是目錄,則必須在條件中指定下列三個元素之一:

- fileMatch
- fileNoMatch
- fileSize

如果所要監視的資源是佇列,則必須在條件中指定下列兩個元素之一:

- queueNotEmpty
- completeGroups

## **<fileMatch>**

檔案名稱符合條件的群組元素。

#### **<pattern>**

指定檔案名稱符合型樣。 資源上的檔案必須符合此型樣,才能滿足條件。 預設型樣是 \* (任何檔案皆符合)。

## **<fileNoMatch>**

反向檔案名稱符合條件的群組元素。

#### **<pattern>**

指定反向檔案名稱符合型樣。 如果受監視資源上沒有符合的檔案,則滿足條件。 預設型 樣是 \*(無任何檔案即符合)。

### **<fileSize>**

檔案大小比較的群組元素。

### **<compare>**

指定檔案大小比較。 這個值必須是非負整數。

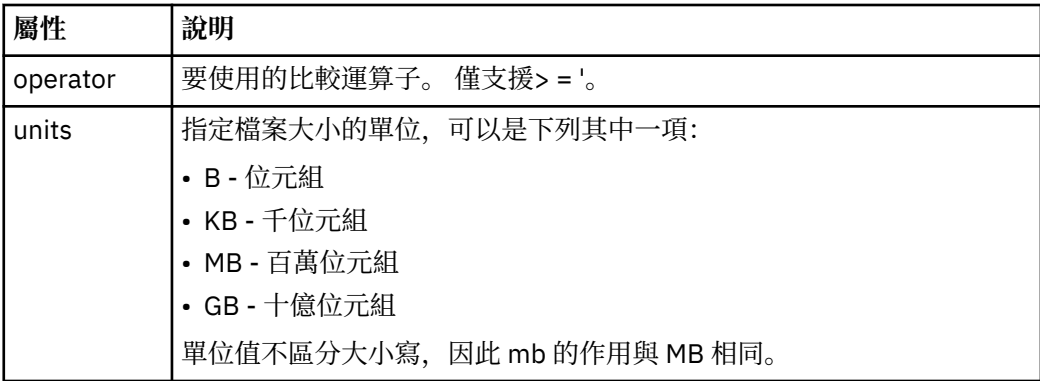

#### **<pattern>**

要比對的檔案名稱型樣。 預設值是 \*(任何檔案皆符合)。

#### **<queueNotEmpty>**

只有在資源是佇列時,才可指定此項目。 指定佇列上必須有訊息,才會觸發監視器。

#### **<completeGroups>**

只有在資源是佇列時,才可指定此項目。 指定佇列上必須有完整訊息群組存在,才會觸 發監視器。 對於佇列上的每一個完整群組,分別執行單一傳送作業。

#### **<name>**

條件的名稱。

### **<resource>**

識別據以比較條件的資源定義。

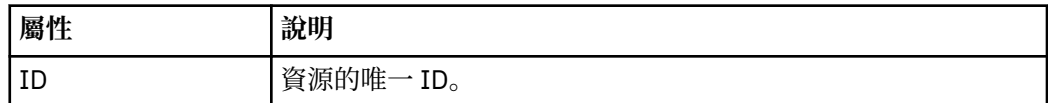

#### **<tasks>**

群組元素,包含的元素指定滿足監視器觸發條件時所要呼叫的作業。

#### **<task>**

群組元素,定義監視器在滿足觸發條件時所要呼叫的個別作業。 目前只能指定一項作業。

#### **<name>**

作業的名稱。 接受任何英數字元。

## **<description>**

作業的說明。 接受任何文字值。

## **<taskXML>**

此 XML 訊息說明監視器將執行的作業。 此元素的內容使用跳出 XML 格式。

## **<pollInterval>**

每一次根據觸發條件檢查資源之間的時間間隔。

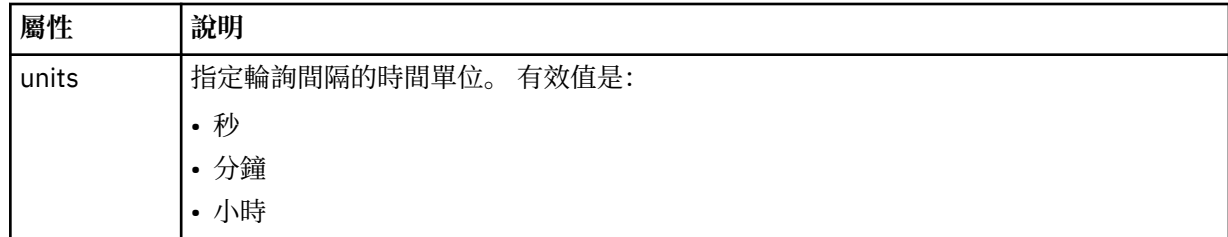

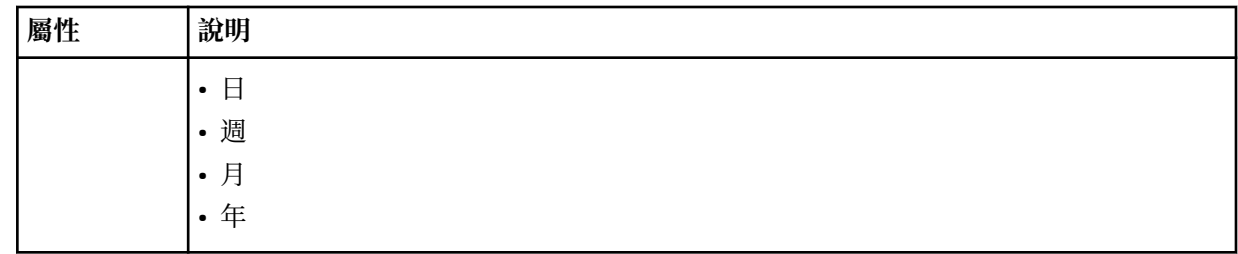

### **<batch>**

單一批次中可包括的觸發相符數上限。

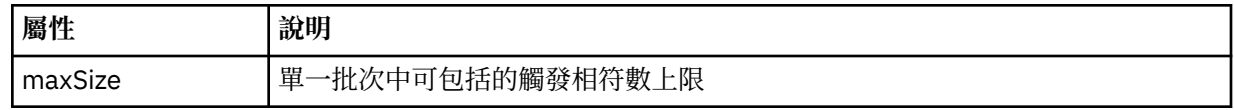

下列 XML 說明在 AGENT JUPITER 上建立稱為 MONITORTWO 的監視器時,發佈至主題字串 SYSTEM.FTE/ monitors/*agent\_name*/MONITORTWO 的「保留的發佈資訊」。 <taskXML> 元素內的跳出 XML 說明監視條 件符合時所提交的作業。

<?xml version="1.0" encoding="UTF-8"?>"<br><lst:monitorList xmlns:xsi="https://www.w3.org/2001/XMLSchema-instance"<br><lst:monitorList xmlns:1st="https://www.ibm.com/xmlns/wmqfte/7.0.1/MonitorDefinition"<br>xmlns:1st="https://www.i ASI.SCHeMaLOCation="f<br>version="4.00"<br>agent="AGENT\_JUPITER" monitor="MONITORTWO"> <status state="started"/> <configuration> <description/> <resources> <directory recursionLevel="0" id="">/srv/nfs/incoming</directory> </resources> <triggerMatch> <conditions> <condition> <name/> <resource id=""/> <fileMatch> <pattern>\*.completed</pattern> </fileMatch> </condition> </conditions> </triggerMatch> <tasks> <task> <ame/>
<amexaminition/>
<adescription/>
<adescription/>
<adescription/>
<adescription/>
<br>
<adescription/>
<br>
<adescription/>
<br>
<adescription/>
xisinglend the proceding="UTF-8"?&gt;&lt;request<br>
xisinglend the proceding term </task> </tasks> </configuration><br><pollInterval units="minutes">1</pollInterval> <batch maxSize="1"/> </lst:monitorList>

## **MFT 排程清單訊息格式**

發佈至主題字串 SYSTEM.FTE/Scheduler/*agent\_name* 的保留發佈資訊的 XML 訊息,符合 ScheduleList.xsd 綱目。 此 XML 訊息列出屬於該代理程式的所有作用中排程。 **fteListScheduledTransfers** 指令與「IBM MQ Explorer」可使用這項資訊,對使用者顯示排程清單。 ScheduleList.xsd 綱目文件位於 *MQ\_INSTALLATION\_PATH*/mqft/samples/schema 目錄中。 ScheduleList.xsd 綱目會匯入 FileTransfer.xsd,它位於相同的目錄。

## **綱目**

下列綱目說明在監視器清單 XML 訊息中有效的元素。

```
<?xml version="1.0" encoding="UTF-8"?>
<xsd:schema xmlns:xsd="https://www.w3.org/2001/XMLSchema">
       <xsd:include schemaLocation="FileTransfer.xsd"/>
       <xsd:element name="schedules"> 
 <xsd:complexType>
 <xsd:sequence>
                         <xsd:element name="managedTransfer" type="scheduledManagedTransferType" minOccurs="0" maxOccurs="unbounded"/>
                  xsd:sequence><br>
xxsd:stribute name="version" type="versionType"
 <xsd:attribute name="version" type="versionType" use="required"/>
 <xsd:attribute name="size" type="xsd:nonNegativeInteger" use="required"/>
 <xsd:attribute name="agent" type="xsd:string" use="required"/>
             </xsd:complexType>
      </xsd:element> 
       <xsd:complexType name="scheduledManagedTransferType">
            xsd:sequence><br>xsd:sequence><br>xsd:element name="originator"
<xsd:element name="originator" type="origRequestType" maxOccurs="1" minOccurs="1" <xsd:element name="scoledule" type="schedulelistType" maxOccurs="1" minOccurs="0"/><br>
<xsd:element name="sourceAgent" type="agentType" maxOcc
 </xsd:sequence>
 <xsd:attribute name="id" type="idType" use="required"/>
       </xsd:complexType> 
       <xsd:complexType name="scheduleListType">
<xsd:element name="submit" type="submitType" maxOccurs="1" minOccurs="1"/><br><xsd:element name="repeat" type="repeatType" maxOccurs="1" minOccurs="0"/><br><xsd:element name="repeat" type="repeatType" maxOccurs="1" minOccurs="0"
       </xsd:complexType>
</xsd:schema>
```
## **瞭解排程清單訊息**

下列清單中說明在排程清單訊息中使用的元素及屬性:

#### **<schedules>**

群組元素,包含單一代理程式上定義的所有排程的相關資訊。

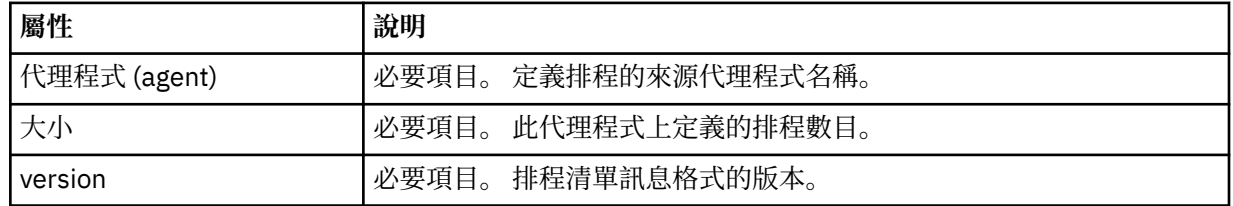

## **<managedTransfer>**

包含單一排程相關資訊的群組元素。

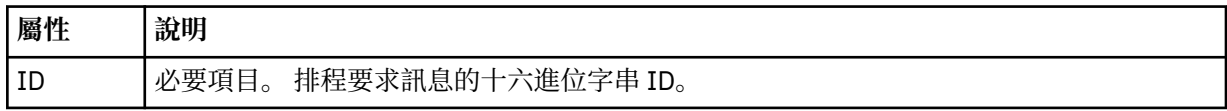

#### **<originator>**

排程要求的發送端。

# **<hostName>**

提交排程要求的機器的主機名稱。

## **<userID>**

提交排程要求的使用者的使用者 ID。

### **<mqmdUserID>**

提交排程要求的使用者的 MQMD 使用者 ID。

#### **<schedule>**

一個元素,包含說明排定的傳送何時執行的元素。

### **<submit>**

指定排定傳送應該開始的日期和時間。

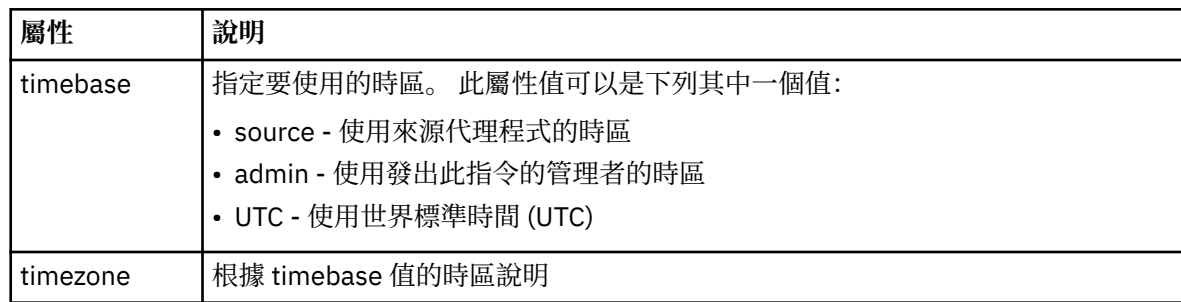

### **<repeat>**

群組元素,包含排定傳送多久重複一次、排定傳送重複的次數及排定傳送何時停止重複的相關詳細 資料。

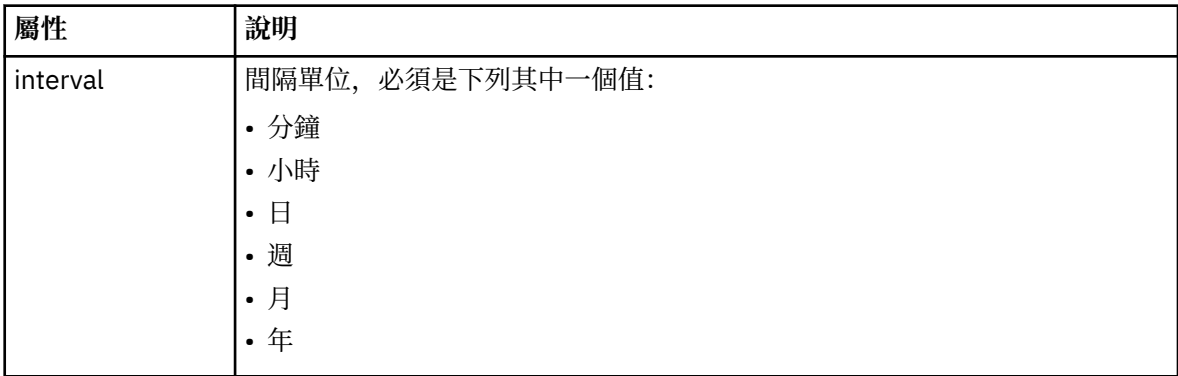

## **<frequency>**

在重複傳送之前必須經歷的時段。

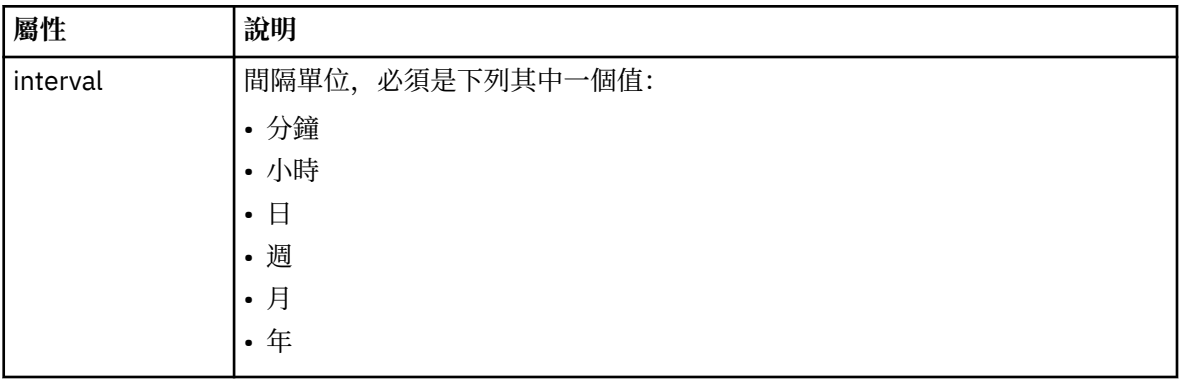

## **<expireTime>**

選用元素,指定排定傳送停止重複的日期和時間。 此元素與 <expireCount> 元素互斥。

## **<expireCount>**

選用元素,指定排定檔案傳送在停止之前發生的次數。 此元素與 <expireTime> 元素互斥。

## **<next>**

指定下一個排定傳送應該開始的日期和時間。

#### **<sourceAgent>**

指定來源檔案所在系統上的代理程式名稱。

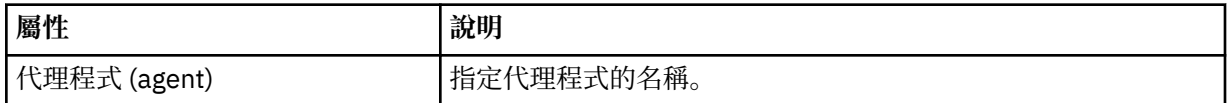

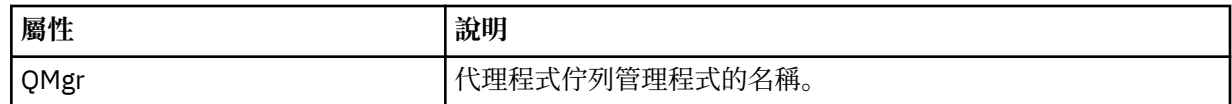

## **<destinationAgent>**

指定系統上要做為檔案傳送目的地的代理程式名稱。

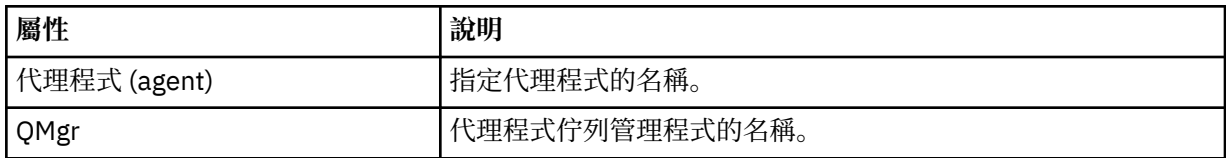

#### **<trigger>**

選用元素,指定要進行檔案傳送時必須具備的條件。

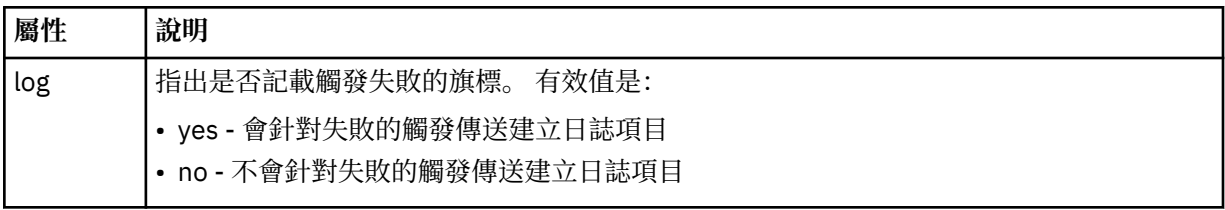

### **<reply>**

指定對同步檔案傳送產生的暫時回覆佇列名稱(在指令行上使用 **-w** 參數指定)。 佇列名稱是由 command.properties 配置檔中的索引鍵 **dynamicQueuePrefix** 或預設值 WMQFTE.\* 所定義。 (如 果未指定的話)。

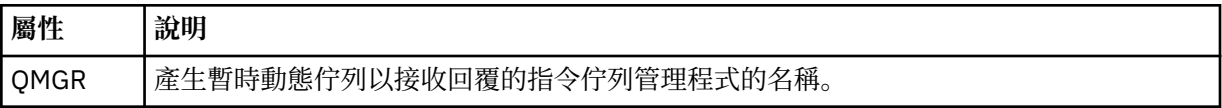

## **<transferSet>**

指定您想要讓排定傳送一起執行的檔案傳送群組。 在傳輸期間,<transferSet> 是包含 <item> 元素的群 組元素。

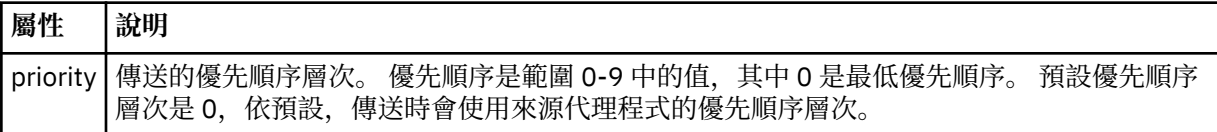

#### **<job>**

Optional group element containing job information for the entire transfer specification. <job> is a user-defined job name identifier that is added to the log message when the transfer has started. This <job> element is the same as the <job> element that appears in the transfer log message, which is described in the following topic: 第 2392 [頁的『檔案傳送日誌訊息格式』](#page-2391-0).

## **範例**

```
<?xml version="1.0" encoding="UTF-8"?>
<schedules xmlns:xsi="https://www.w3.org/2001/XMLSchema-instance" 
            size="2" 
 version="4.00" 
 agent="AGENT_JUPITER" 
            xsi:noNamespaceSchemaLocation="ScheduleList.xsd"> 
     <managedTransfer id="1"> 
         <originator> 
             <hostName>example.com.</hostName> 
             <userID>mqm</userID> 
         </originator> 
         <schedule> 
             <submit timebase="admin" timezone="Europe/London">2010-01-01T21:00+0000</
```

```
submit> 
             <next>2010-01-01T21:00+0000</next> 
         </schedule> 
 <sourceAgent agent="AGENT_JUPITER" QMgr="QM_JUPITER"/> 
 <destinationAgent agent="AGENT_SATURN" QMgr="QM_JUPITER"/> 
 <reply QMGR="QM_JUPITER">WMQFTE.4D400F8B20004E06</reply> 
         <transferSet> 
 <item mode="binary" checksumMethod="MD5"> 
 <source recursive="false" disposition="leave"> 
                     <file>/etc/passwd</file> 
                 </source> 
                 <destination type="directory" exist="overwrite"> 
                     <file>/tmp</file> 
                 </destination> 
            \langleitem\rangle </transferSet> 
     </managedTransfer> 
     <managedTransfer id="2"> 
         <originator> 
             <hostName>example.com.</hostName> 
             <userID>mqm</userID> 
         </originator> 
         <schedule> 
             <submit timebase="admin" timezone="Europe/London">2010-12-31T09:00+0000</
submit> 
             <next>2010-12-31T09:00+0000</next> 
         </schedule> 
 <sourceAgent agent="AGENT_JUPITER" QMgr="QM_JUPITER"/> 
 <destinationAgent agent="AGENT_NEPTUNE" QMgr="QM_JUPITER"/> 
         <reply QMGR="QM_JUPITER">WMQFTE.4D400F8B20004E09</reply> 
         <transferSet> 
             <item mode="binary" checksumMethod="MD5"> 
                 <source recursive="false" disposition="leave"> 
                     <file>/etc/passwd</file> 
                 </source> 
                 <destination type="directory" exist="overwrite"> 
                     <file>/tmp</file> 
                 </destination> 
             </item> 
         </transferSet> 
     </managedTransfer>
</schedules
```
## **MFT 範本 XML 訊息範例**

建立範本時,會將訊息發佈至 SYSTEM.FTE 主題,其主題字串為 Templates/*template\_ID*。 這個 XML 範例 說明定義在 Managed File Transfer 網路中的單一範本。

```
<?xml version="1.0" encoding="UTF-8"?>
<transferTemplate version="4.00" id="baf9df73-45c2-4bb0-a085-292232ab66bc">
     <name>BASIC_TEMPLATE</name>
     <sourceAgentName>AGENT_JUPITER</sourceAgentName>
 <sourceAgentQMgr>QM_JUPITER</sourceAgentQMgr>
 <destinationAgentName>AGENT_SATURN</destinationAgentName>
     <destinationAgentQMgr>QM_JUPITER</destinationAgentQMgr>
     <fileSpecs>
 <item mode="binary" checksumMethod="MD5">
 <source recursive="false" disposition="leave">
                 <file>/etc/passwd</file>
             </source>
             <destination type="directory" exist="overwrite">
                 <file>/tmp</file>
             </destination>
        \langleitem\rangle </fileSpecs>
     <priority>0</priority>
</transferTemplate>
```
## **相關工作**

使用 IBM MQ Explorer 建立檔案傳送範本 **相關參考** 第 1842 頁的『fteCreate 範本 ([建立新的檔案傳送範本](#page-1841-0))』 <span id="page-2388-0"></span>**fteCreateTemplate** 指令可建立檔案傳送範本,以備將來使用。 唯一必要的參數是 **-tn** *template\_name* 參數。 其他所有參數是選用的,雖然如果指定來源檔案規格,您還必須提供目的地檔案。 同樣地,如果指 定目的地檔案,您還必須提供來源檔案規格。

## **檔案傳送狀態訊息格式**

訊息發佈至協調佇列管理程式,以指出傳送集中每一個檔案的傳送狀態。 代理程式每次處理檔案傳送要求 時, 符合 TransferStatus.xsd XML 綱目的交易訊息會發佈至協調佇列管理程式 (在 SYSTEM.FTE/ Transfers/*agent\_name*/*transfer ID* 主題)。 TransferStatus.xsd 檔案位於 WMQMFT 安裝的 *MQ\_INSTALLATION\_PATH*/mqft/samples/schema 目錄中。

## **綱目**

下列綱目說明在傳送狀態 XML 訊息中有效的元素。

```
<xsd:schema xmlns:xsd="https://www.w3.org/2001/XMLSchema">
    <xsd:include schemaLocation="fteutils.xsd"/>
    <xsd:element name="transaction"> 
        <xsd:complexType> 
           <xsd:sequence> 
 <xsd:element name="sourceAgent" type="agentType" 
 maxOccurs="1" minOccurs="1"/> 
              <xsd:element name="destinationAgent" type="agentType" 
 maxOccurs="1" minOccurs="1"/> 
 <xsd:element name="transferSet" type="transferSetType" 
 maxOccurs="1" minOccurs="1"/> 
           </xsd:sequence> 
 <xsd:attribute name="version" type="versionType" use="required"/> 
 <xsd:attribute name="ID" type="IDType" use="required"/> 
        </xsd:complexType> 
    </xsd:element> 
    <xsd:complexType name="transferSetType"> 
        <xsd:sequence> 
           <xsd:element name="stats" type="statsType" 
                     maxOccurs="1" minOccurs="1"
 <xsd:element name="current" type="currentType" 
 maxOccurs="1" minOccurs="0" /> 
        </xsd:sequence> 
        <xsd:attribute name="time" type="xsd:dateTime" use="required" /> 
    </xsd:complexType> 
    <xsd:complexType name="currentType"> 
        <xsd:sequence> 
 <xsd:element name="source" type="fileSourceType" 
 maxOccurs="1" minOccurs="1" /> 
           <xsd:element name="destination" type="fileDestinationType" 
                      maxOccurs="1" minOccurs="1" /> 
        </xsd:sequence> 
       <xsd:attribute name="transferred" type="xsd:nonNegativeInteger" 
use="required" /> 
        <xsd:attribute name="size" type="xsd:nonNegativeInteger" use="required" /> 
    </xsd:complexType> 
 <xsd:complexType name="statsType"> 
 <xsd:attribute name="bytes" type="xsd:nonNegativeInteger" 
use="required" /> 
        <xsd:attribute name="seconds" type="xsd:decimal" 
use="required" /> 
       <xsd:attribute name="currentItem" type="xsd:nonNegativeInteger" 
use="required" /> 
                                     type="xsd:nonNegativeInteger" use="required" />
    </xsd:complexType> 
</xsd:schema>
```
## **瞭解傳送狀態訊息**

下列清單中說明在傳送狀態訊息中使用的元素及屬性:

#### **<transaction>**

群組元素,包含檔案傳送的所有元素。

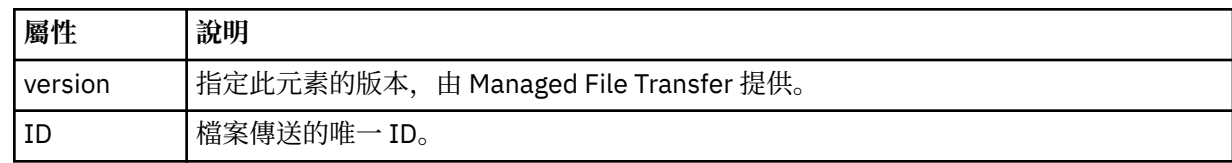

## **<sourceAgent>**

指定來源檔案所在系統上的代理程式名稱。

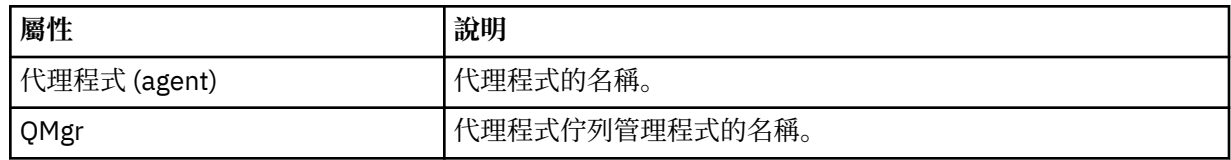

## **<destinationAgent>**

指定系統上要做為檔案傳送目的地的代理程式名稱。

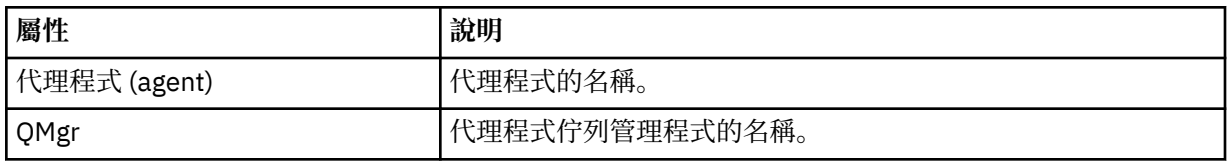

#### **<transferset>**

指定一起執行的一組檔案傳送。 傳送的所有檔案必須從相同來源代理程式發出,並於相同目的地代理程 式上結束。

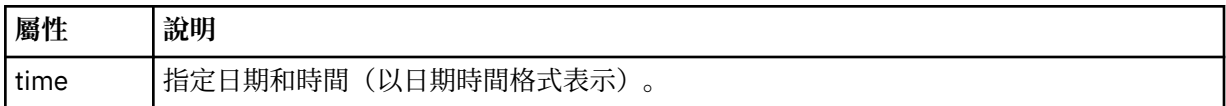

## **<stats>**

必要項目。 定義傳送的度量,包括在給定的秒數內到目前為止已複製的位元組數。 同時也提供 <transferSet> 中現行項目數目佔項目總數的比例。

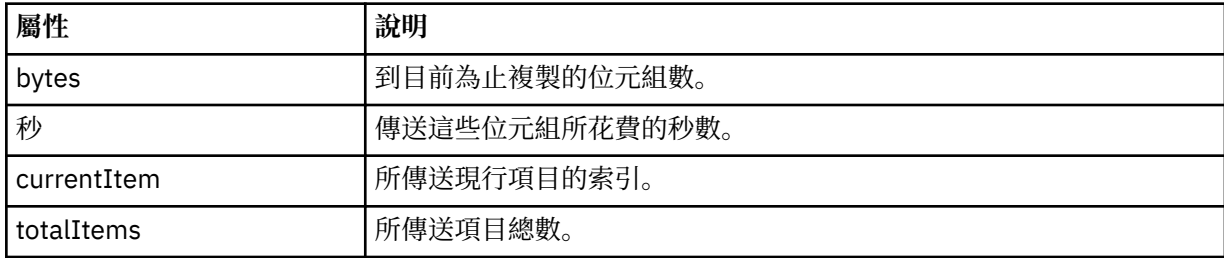

#### **<current>**

選用元素。 群組元素,包含指定目前進行中的檔案傳送的元素。 <current> 元素指出現行項目截至目前 為止已傳送的資料位元組數,以及預期的位元組總數

#### **<source>**

群組元素,包含指定來源檔案名稱的元素。

#### **<file>**

指定要傳送之檔案的來源路徑。 此路徑指定專供傳送之用。 此路徑可能會與傳送日誌輸出中的路徑不 同,後者會採用絕對路徑格式。

## **<destination>**

群組元素,包含指定目的地檔案名稱或規格的元素。

#### **<file>**

指定要傳送之檔案的目的地路徑。 此路徑指定專供傳送之用。 此路徑可能會與傳送日誌輸出中的路徑不 同,後者會採用絕對路徑格式。

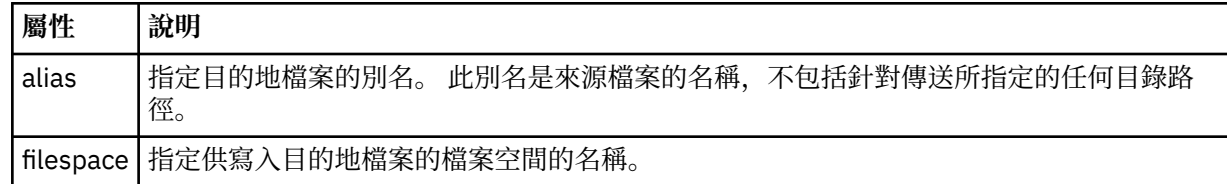

#### **<queue>**

與 <destination> 元素一起使用時,指定您想要傳送至其中的佇列名稱。 此名稱的格式為 QUEUE 或 QUEUE@QUEUE\_MANAGER。

#### **相關參考**

第 2391 頁的『檔案傳送進度訊息範例』

進行傳送時,會將訊息發佈至 SYSTEM.FTE 主題,其主題字串為 Transfers/*agent\_name*/*transfer\_ID*。 XML 範例會顯示單一檔案傳送及多重檔案傳送的進度訊息。

第 2378 頁的『MFT [代理程式狀態訊息格式』](#page-2377-0)

建立或啟動 Managed File Transfer Agent 時,代理程式會將其詳細資料發佈至 SYSTEM.FTE 主題關於其協調 佇列管理程式 (在 SYSTEM.FTE/Agents/*agent name* topic)。

第 2425 [頁的『檔案傳送要求訊息格式』](#page-2424-0)

檔案傳送是由送達代理程式指令佇列的 XML 訊息起始,通常是由使用者發出檔案傳送指令或使用「IBM MQ Explorer」外掛程式來進行。 The transfer request XML must conform to the FileTransfer.xsd schema and have the <request> element as the root element. FileTransfer.xsd 綱目文件位於 *MQ\_INSTALLATION\_PATH*/mqft/samples/schema 目錄中。 FileTransfer.xsd 綱目會匯入 fteutils.xsd,它位於相同的目錄中。

第 2392 [頁的『檔案傳送日誌訊息格式』](#page-2391-0)

檔案傳送日誌訊息發佈至具有 Log/*agent\_name*/*transfer\_ID* 的主題字串的 SYSTEM.FTE 主題。 這些訊息符 合綱目 TransferLog.xsd, 該綱目位於 Managed File Transfer 安裝的 *MQ\_INSTALLATION\_PATH* / mqft/samples/schema 目錄中。

第 2413 [頁的『排定的檔案傳送日誌訊息格式』](#page-2412-0)

代理程式每次處理排定的檔案傳送要求時,排程日誌訊息就會發佈至協調佇列管理程式(在其 SYSTEM.FTE/Log/*agent name*/*schedule ID* 主題)。 此訊息符合 ScheduleLog.xsd XML 綱目。

第 2440 頁的『MFT [監視器要求訊息格式』](#page-2439-0)

當適當的 XML 訊息到達代理程式的指令佇列時,即會建立資源監視器,這通常是使用者發出 **fteCreateMonitor** 指令或使用 IBM MQ Explorer 介面的結果。

第 2452 [頁的『安全的](#page-2451-0) MFT 訊息格式』

本主題說明發佈至 Managed File Transfer 協調佇列管理程式的安全相關訊息。

## **檔案傳送進度訊息範例**

進行傳送時,會將訊息發佈至 SYSTEM.FTE 主題,其主題字串為 Transfers/*agent\_name*/*transfer\_ID*。 XML 範例會顯示單一檔案傳送及多重檔案傳送的進度訊息。

## **單一檔案傳送**

下列範例顯示進行中的單一檔案傳送的詳細資料。

<?xml version="1.0" encoding="UTF-8"?> <transaction xmlns:xsi="https://www.w3.org/2001/XMLSchema-instance" version="4.00" ID="414d51205553322e42494e44494e47538b0f404d223d0020" xsi:noNamespaceSchemaLocation="TransferStatus.xsd"> <sourceAgent agent="US2.BINDINGS.FILE" QMgr="US2.BINDINGS"/> <destinationAgent agent="US2.BINDINGS.FILE" QMgr="US2.BINDINGS"/> <transferSet time="2011-01-26T13:03:26.542Z"> <stats bytes="1198" seconds="0.018" currentItem="1" totalItems="1"/>

```
 <current transferred="1151" size="1151"> 
              <source> 
                   <file>/etc/passwd</file> 
              </source> 
              <destination> 
                  <file>/tmp/passwd</file> 
              </destination> 
          </current> 
     </transferSet>
</transaction>
```
## **多重檔案傳送**

如果傳送集中包含更多檔案,傳送狀態訊息會指出所處理的檔案及到目前為止傳送的位元組數。

```
<?xml version="1.0" encoding="UTF-8"?>
<transaction xmlns:xsi="https://www.w3.org/2001/XMLSchema-instance" 
             version="4.00" 
             ID="414d51205553322e42494e44494e47538b0f404d035c0020" 
 xsi:noNamespaceSchemaLocation="TransferStatus.xsd"> 
 <sourceAgent agent="US2.BINDINGS.FILE" QMgr="US2.BINDINGS"/> 
 <destinationAgent agent="US2.BINDINGS.FILE" QMgr="US2.BINDINGS"/> 
 <transferSet time="2011-01-26T13:12:58.636Z"> 
 <stats bytes="440" seconds="0.082" currentItem="10" totalItems="10"/> 
         <current transferred="0" size="0"> 
             <source> 
                <file>/srv/nfs/incoming/file10.txt</file> 
            </source> 
             <destination> 
                 <file>/srv/nfs/outgoing/file10.txt</file> 
             </destination> 
         </current> 
    </transferSet>
</transaction>
```
## **檔案傳送日誌訊息格式**

檔案傳送日誌訊息發佈至具有 Log/*agent\_name*/*transfer\_ID* 的主題字串的 SYSTEM.FTE 主題。 這些訊息符 合綱目 TransferLog.xsd, 該綱目位於 Managed File Transfer 安裝的 *MQ\_INSTALLATION\_PATH*/ mqft/samples/schema 目錄中。

如果您要監視檔案傳送或收集其相關資料,請將訂閱設定為符合您感興趣的傳送的萬用字元主題。 例如:

Log/#

或

Log/FTEAGENT/#

這可以是可延續或不可延續的訂閱。 關閉訂閱應用程式與佇列管理程式的連線時,可延續訂閱會繼續存在。 不可延續訂閱只有在訂閱應用程式與佇列管理程式的連線開啟時才會存在。

## **綱目**

下列綱目說明傳送日誌 XML 訊息中的有效元素。

<xsd:schema xmlns:xsd="https://www.w3.org/2001/XMLSchema">

```
 <xsd:include schemaLocation="fteutils.xsd"/>
 <xsd:element name="transaction"> 
     <xsd:complexType> 
         <xsd:sequence> 
              <xsd:element name="action" type="actionType" 
             <xsd:element name="sourceAgent"
                           maxOccurs="1" minOccurs="0"/><br>name="sourceWebGateway" type="webGatewayType"
             <xsd:element name="sourceWebGateway"
```
minOccurs="0"/><br>type="agentExitStatusType"

```
maxOccurs="1" minOccurs="0"/><br>name="sourceWebUser" type="webUserType"
                       <xsd:element name="sourceWebUser"<br>maxOccurs="1"
                                                                                   minOccurs="0"/><br>type="agentExitStatusType"
                       <xsd:element name="destinationAgent"
                                          maxOccurs="1" minOccurs="0"/> 
                       <xsd:element name="destinationWebGateway"<br>maxOccurs="1"
                                                                                   minOccurs="0"/><br>type="webUserType"
                       <xsd:element name="destinationWebUser"<br>maxOccurs="1"
                       maxOccurs="1" maxorus="1" minOccurs="0"/<br><xsd:element name="agent" type="agentExit>
                                         \begin{array}{lll} \texttt{name="agger"} & \texttt{type="agentExitStatusType"} \\ \texttt{maxOccurs="1"} & \texttt{minOccurs="0"}/\texttt{>} \end{array}minOccurs="0" / > <br>type="origRequestType"<xsd:element name="originator"<br>maxOccurs="1"
                                                                                  minOccurs="1" / > <br>type="stackantsType"<xsd:element name="status"<br>"maxOccurs="1
                                                                                  minOccurs="0"/><br>type="triggerType"
                       <xsd:element name="trigger"<br>maxOccurs="1"
                                                                                  minOccurs="0" /><br>type="transferSetType"
                       <xsd:element name="transferSet"<br>maxOccurs="1"
                                                                                  minOccurs="1"/><br>type="jobType"
                       <xsd:element name="job"<br>"maxOccurs="1
                                                                                  minOccurs="0"/><br>type="scheduleLogType"
                       <xsd:element name="scheduleLog"<br>maxOccurs="1"
                                                                                  minOccurs="0" / ><br>type="statisticsType"
                       <xsd:element name="statistics"<br>maxOccurs="1"
                                                                                  minOccurs="0" />
                  </xsd:sequence> 
                 <xsd:attribute name="version" type="versionType" use="required"/><br><xsd:attribute name="ID" type="IDType" use="required"/><br><xsd:attribute name="relatedID" type="IDType" use="optional"/>
                 <xsd:attribute name="ID"
                  <xsd:attribute name="relatedID" type="IDType" use="optional"/> 
                 <xsd:attribute name="agentRole" type="agentRoleType"
            </xsd:complexType> 
      </xsd:element> 
       <xsd:complexType name="agentExitStatusType"> 
            <xsd:complexContent> 
                  <xsd:extension base="agentType"> 
                        <xsd:sequence> 
                             <xsd:element name="startExits" type="exitGroupType" minOccurs="0" 
maxOccurs="1"/> 
                             <xsd:element name="endExits" type="exitGroupType" minOccurs="0" 
maxOccurs="1"/> 
                             <xsd:element name="systemInfo" type="systemInfoType" minOccurs="0" 
maxOccurs="1"/> 
                        </xsd:sequence> 
                  </xsd:extension> 
            </xsd:complexContent> 
      </xsd:complexType> 
       <xsd:complexType name="transferSetType"> 
            <xsd:sequence> 
                 <xsd:element name="metaDataSet" type="metaDataSetType"><br>maxOccurs="1" maxOccurs="1" minOccurs="0" />
                                                                           minOccurs="0" /><br>type="callGroupType"
                 <xsd:element name="call"<br>maxOccurs="1"
                                                                           minOccurs="0" / > <br>type="cal1GroupType"<xsd:element name="preSourceCall"
                                   maxOccurs="1" minOccurs="0"/><br>name="postSourceCall" type="callGroupType"
                 <xsd:element name="postSourceCall"<br>maxOccurs="1"
                                                                           minOccurs="0"/><br>type="callGroupType"
                 <xsd:element name="preDestinationCall"<br>maxOccurs="1"
                                                                           minOccurs="0" / ><br>type="callGroupType"
                 \leqxsd:element name="postDestinationCall"<br>maxOccurs="1"
                                                                           minOccurs="0"/><br>type="itemType"
                 type="itemTy>>>>>> xsd:element name="item" type="itemTy<br>http://www.max0ccurs="unbounded" min0ccurs="0
                                   maxOccurs="unbounded" </xsd:sequence> 
 <xsd:attribute name="index" type="xsd:nonNegativeInteger" use="optional" /> 
 <xsd:attribute name="size" type="xsd:nonNegativeInteger" use="optional" /> 
           <xsd:attribute name="startTime" type="xsd:dateTime" <xsd:attribute name="total" type="xsd:nonNegati
                                                        type="xsd:dateTime"<br>type="xsd:nonNegativeInteger" use="required" /><br>type="xsd:nonNegativeInteger" use="required" />
             <xsd:attribute name="bytesSent" type="xsd:nonNegativeInteger" use="required" /> 
       </xsd:complexType> 
       <xsd:complexType name="itemType"> 
            <xsd:sequence> 
                                   \begin{tabular}{llll} name="source" & type="fileSourceChecksumType" \\ maxOccurs="1" & minOccurs="1" & / & & \end{tabular}minOccurs="1" />
                  <xsd:element name="destination" type="fileDestinationChecksumType" 
                                                             minOccurs="1" />
                 <xsd:element name="status"<br>"maxOccurs="1
                                                              type="statusType"<br>minOccurs="1" />
            </xsd:sequence> 
            <xsd:attribute name="mode" type="modeType" use="required" />
```

```
 </xsd:complexType>
```

```
 <xsd:complexType name="fileSourceChecksumType"> 
        <xsd:complexContent> 
            <xsd:extension base="fileSourceType"> 
                <xsd:sequence> 
                    <xsd:element name="checksum" type="checksumType" minOccurs="0" 
maxOccurs="1"/> 
                </xsd:sequence> 
            </xsd:extension> 
        </xsd:complexContent> 
    </xsd:complexType> 
    <xsd:complexType name="fileDestinationChecksumType"> 
        <xsd:complexContent> 
            <xsd:extension base="fileDestinationType"> 
                <xsd:sequence> 
                    <xsd:element name="checksum" type="checksumType" 
                                minOccurs="0" maxOccurs="1"/> 
                </xsd:sequence> 
            </xsd:extension> 
        </xsd:complexContent> 
    </xsd:complexType> 
    <xsd:complexType name="actionType"> 
        <xsd:simpleContent> 
            <xsd:extension base="actionEnumType"> 
                <xsd:attribute name="time" type="xsd:dateTime" use="required" /> 
            </xsd:extension> 
        </xsd:simpleContent> 
    </xsd:complexType> 
    <xsd:simpleType name="actionEnumType"> 
        <xsd:restriction base="xsd:token"> 
            <xsd:enumeration value="cancelled"/> 
            <xsd:enumeration value="started"/> 
 <xsd:enumeration value="progress"/> 
 <xsd:enumeration value="completed"/> 
 <xsd:enumeration value="malformed"/> 
            <xsd:enumeration value="notAuthorized"/> 
            <xsd:enumeration value="deleted"/> 
        </xsd:restriction> 
    </xsd:simpleType> 
    <xsd:complexType name="systemInfoType"> 
 <xsd:attribute name="architecture" type="xsd:string" use="required"/> 
 <xsd:attribute name="name" type="xsd:string" use="required"/> 
 <xsd:attribute name="version" type="xsd:string" use="required"/> 
    </xsd:complexType> 
    <xsd:element name="malformed"> 
        <xsd:complexType>
            <xsd:sequence> 
 <xsd:element name="action" type="actionType" 
 maxOccurs="1" minOccurs="1"/> 
 <xsd:element name="agent" type="agentExitStatusType"
 maxOccurs="1" minOccurs="0"/> 
 <xsd:element name="status" type="statusType" 
 maxOccurs="1" minOccurs="1"/> 
            </xsd:sequence> 
 <xsd:attribute name="version" type="versionType" use="required"/> 
 <xsd:attribute name="ID" type="IDType" use="required"/> 
            <xsd:attribute name="agentRole" type="agentRoleType" use="required"/> 
        </xsd:complexType> 
    </xsd:element> 
    <xsd:element name="notAuthorized"> 
        <xsd:complexType> 
            <xsd:sequence> 
                <xsd:element name="action" type="actionType" 
                                             minOccurs="1"/>
                <xsd:element name="originator" type="origRequestType" 
 maxOccurs="1" minOccurs="1"/> 
 <xsd:element name="authority" type="xsd:string" 
\text{minOccurs}= "1" \qquad \text{maxOccurs} = "1" / ><xsd:element name="status"<br>maxOccurs="1"
                                           type="statusType"<br>minOccurs="1"/>
            </xsd:sequence> 
            <xsd:attribute name="version" type="versionType" use="required"/> 
           \leqxsd:attribute name="ID"
            <xsd:attribute name="agentRole" type="agentRoleType" use="required"/>
```
</xsd:complexType>

```
 </xsd:element> 
    <xsd:complexType name="statisticsType"> 
       <xsd:sequence> 
 <xsd:element name="actualStartTime" type="xsd:dateTime" 
 maxOccurs="1" minOccurs="0"/> 
 <xsd:element name="retryCount" type="xsd:nonNegativeInteger" 
 maxOccurs="1" minOccurs="1"/> 
 <xsd:element name="numFileFailures" type="xsd:nonNegativeInteger" 
 maxOccurs="1" minOccurs="1"/> 
 <xsd:element name="numFileWarnings" type="xsd:nonNegativeInteger" 
 maxOccurs="1" minOccurs="1"/> 
       </xsd:sequence> 
    </xsd:complexType> 
    <xsd:complexType name="webGatewayType"> 
 <xsd:attribute name="webGatewayName" type="xsd:string" use="optional" /> 
 <xsd:attribute name="webGatewayAgentName" type="xsd:string" use="optional" /> 
 <xsd:attribute name="webGatewayAgentQMgr" type="xsd:string" use="optional" /> 
    </xsd:complexType> 
    <xsd:complexType name="webUserType"> 
 <xsd:attribute name="webGatewayName" type="xsd:string" use="required" /> 
 <xsd:attribute name="webGatewayAgentName" type="xsd:string" use="optional" /> 
 <xsd:attribute name="webGatewayAgentQMgr" type="xsd:string" use="optional" /> 
    </xsd:complexType>
```
</xsd:schema>

**註:** 從 IBM MQ 9.0 開始, Managed File Transfer 不支援「Web 閘道」或 Web 代理程式。

## **瞭解傳送日誌訊息**

## **<transaction>**

可指定您要一起執行的一組傳送的群組元素。

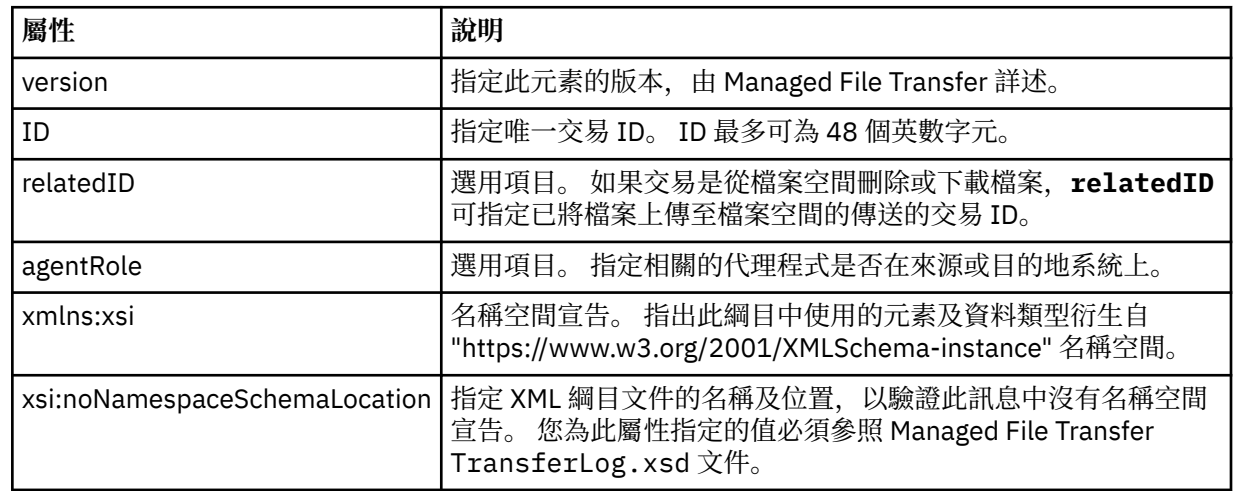

## **<action>**

說明時間屬性記載的時間的檔案傳送狀態。 狀態可以是下列其中一值:

- 已啟動
- 進度
- 已完成
- 已取消
- malformed (指示無法解譯檔案傳送要求訊息內容)
- notAuthorized
- deleted

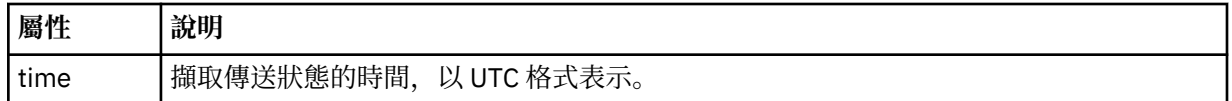

#### **<sourceAgent>**

指定來源檔案所在系統上的代理程式名稱。 Only <sourceAgent> or <sourceWebUser> can be specified.

#### **<startExits>**

包含一個以上使用者結束程式元素的群組元素。 此元素只能出現一次。

### **<endExits>**

包含一個以上使用者結束程式元素的群組元素。 此元素只能出現一次。

#### **<systemInfo>**

說明系統架構、名稱及版本。 此元素只能出現一次。

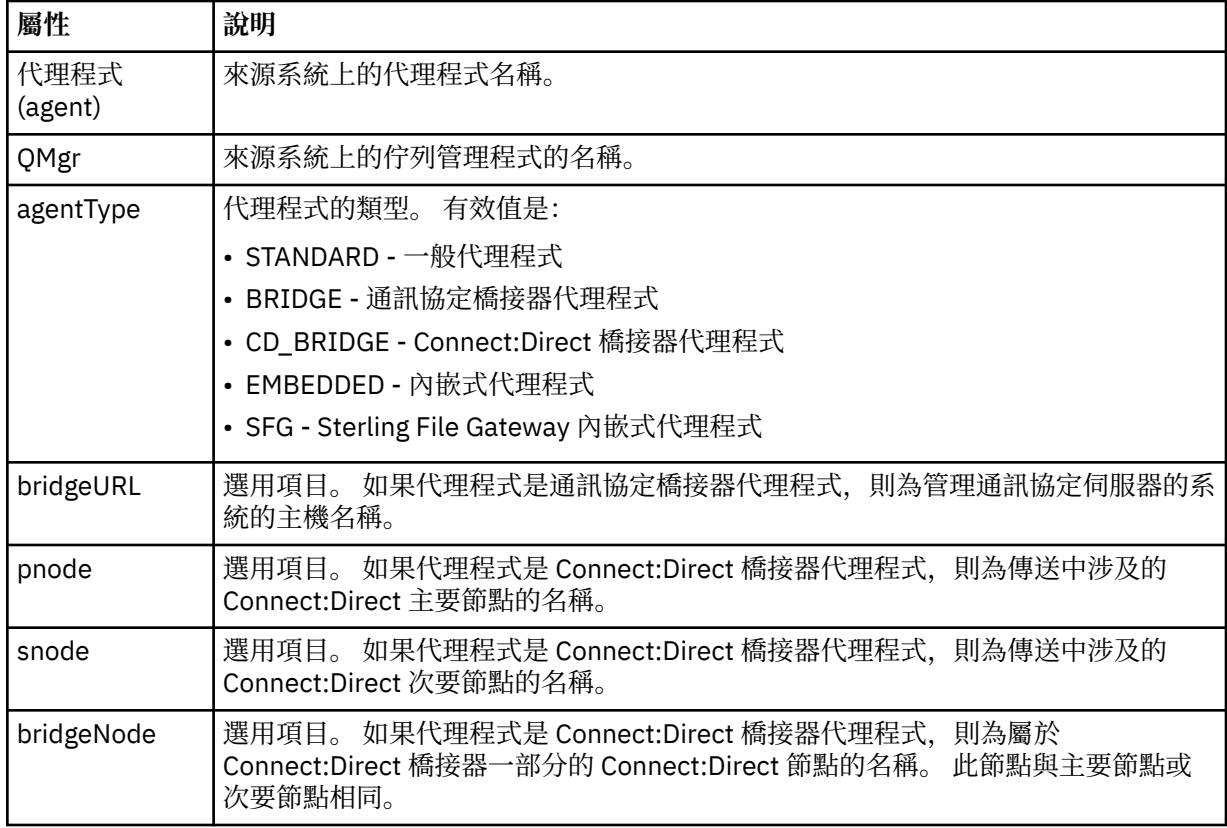

## **<destinationAgent>**

指定檔案傳送至其中的系統上的代理程式名稱。 Either <destinationAgent> or <destinationWebUser> can be specified.

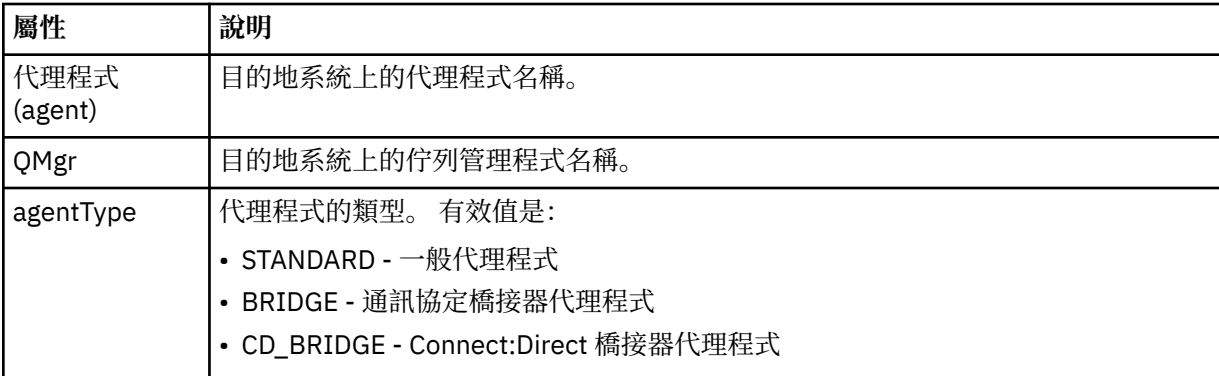

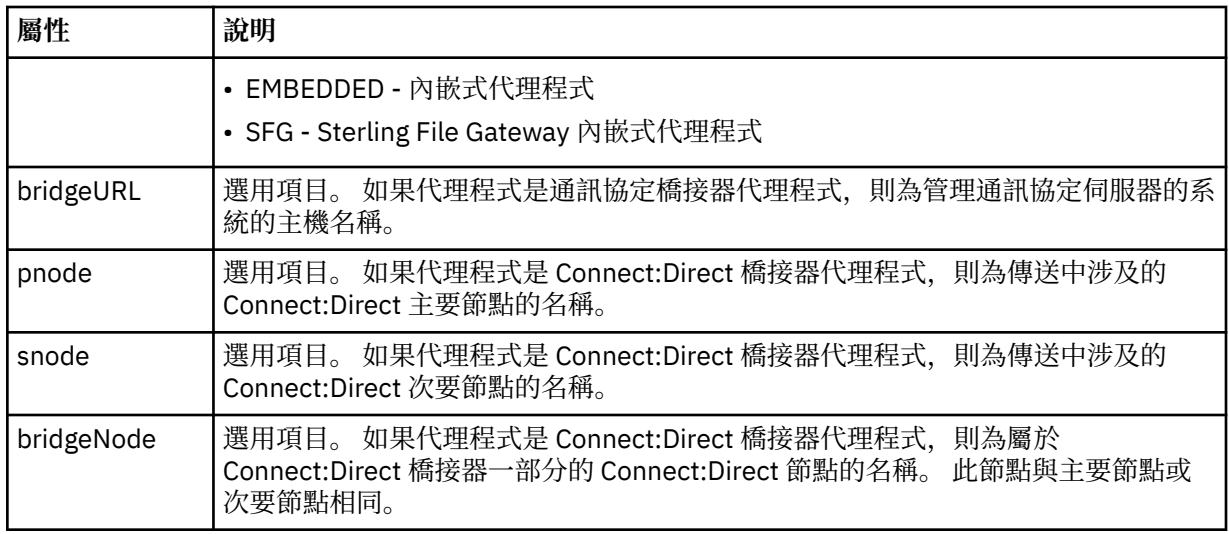

## **<startExits>**

包含一個以上使用者結束程式元素的群組元素。 此元素只能出現一次。

#### **<endExits>**

包含一個以上使用者結束程式元素的群組元素。 此元素只能出現一次。

#### **<systemInfo>**

說明系統架構、名稱及版本。 此元素只能出現一次。

## **<originator>**

群組元素,包含指定要求發送端的元素。

### **<hostName>**

來源檔案所在系統的主機名稱。

### **<userID>**

發出檔案傳送的使用者 ID。

## **<mqmdUserID>**

在訊息描述子 (MQMD) 中提供的 IBM MQ 使用者 ID。

### **<webUserID>**

選用項目。 提供給提交傳送要求的 Web 瀏覽器的使用者 ID。

## **<webBrowser>**

選用項目。 從中提交傳送要求的 Web 瀏覽器。

#### **<status>**

結果碼及補充訊息。

#### **<trigger>**

包含原始傳送要求中定義的觸發程式元素的群組元素。 這些元素可以是下列其中一個或全部:

#### **<fileExist>**

根據檔案是否存在觸發條件

### **<fileSize>**

根據檔案符合或超過指定的大小觸發條件

#### **<transferSet>**

指定您想要一起執行的檔案傳送群組。 在傳輸期間,<transferSet> 是包含 <item> 元素的群組元素。

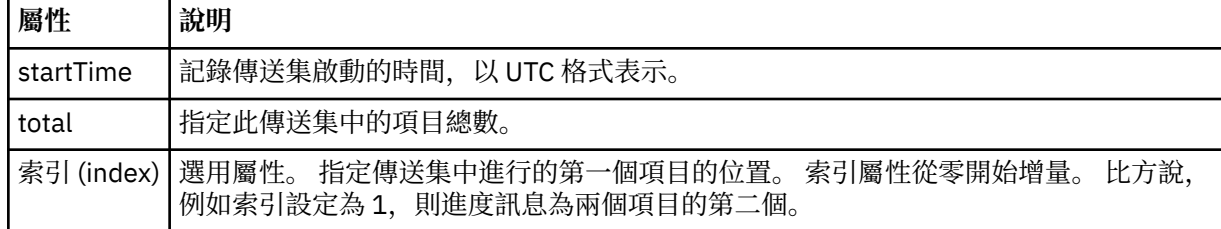

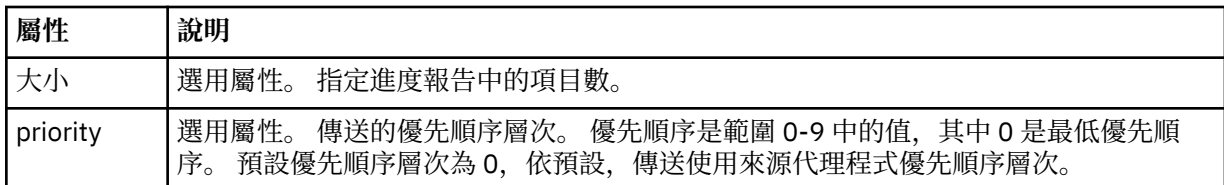

### **<metaDataSet>**

包含一個以上下列屬性的群組元素:

## **<metaData>**

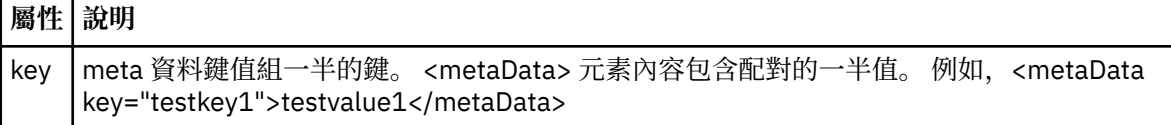

#### **<job>**

Group element that contains an element specifying job details. <job> is a user-defined job name identifier that is added to the log message when the transfer has started. This <job> element is the same as the <job> element that is included in the transfer request message, which is described in the following topic: 第 2425 [頁的『檔案傳送要求訊息格式』](#page-2424-0).

#### **<name>**

name 的值可以是任何字串。

## **<scheduleLog>**

群組元素,包含指定來源及目的地檔案名稱和位置的元素。

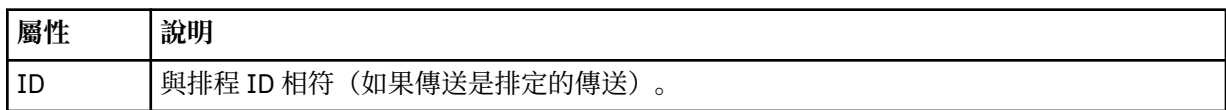

#### **<item>**

群組元素,包含指定來源及目的地檔案名稱和位置的元素。

## **<source>**

包含來源系統上檔案的 <file> 元素或 <queue> 元素及 <checksum> 元素的群組元素。

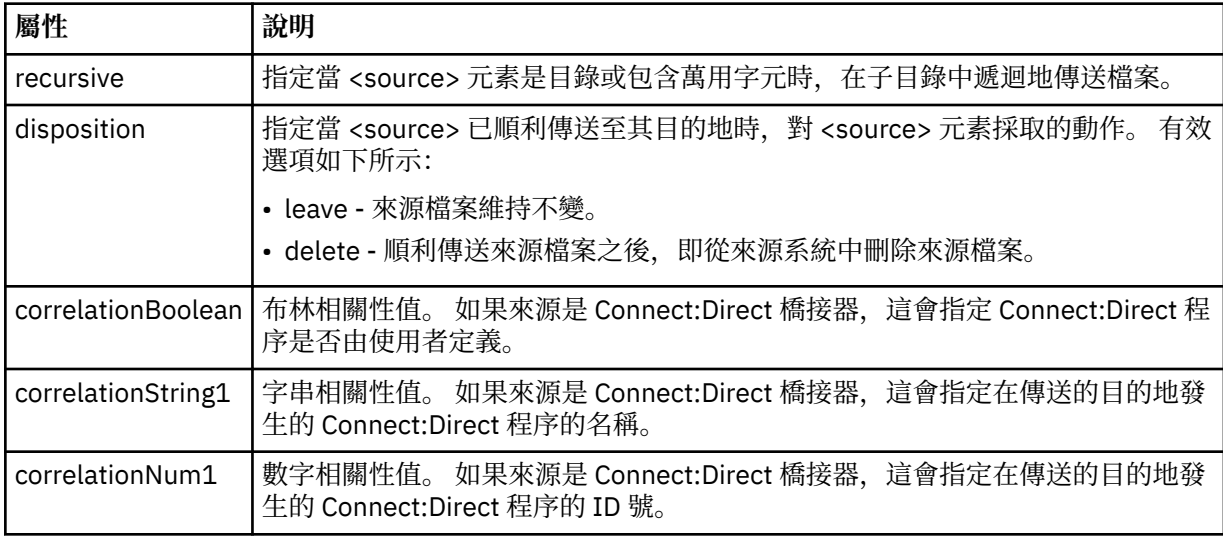

### **<queue>**

在與 <source> 元素搭配使用時, 指定從中讀取已傳送訊息的佇列名稱, 此佇列位於來源代理程式的佇列 管理程式上。

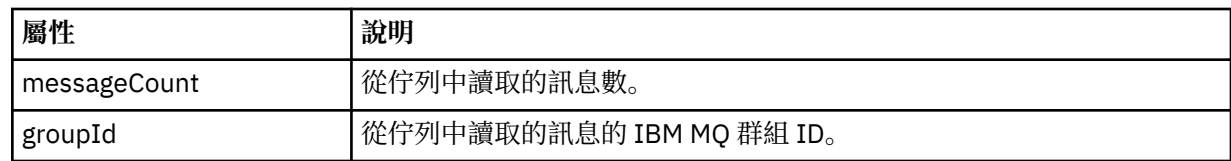

## **<destination>**

包含目的地之 <file> 元素或 <queue> 元素及 <checksum> 元素的群組元素。 只有 <file> 和 <queue> 其中之一呈現為目的地的子元素。

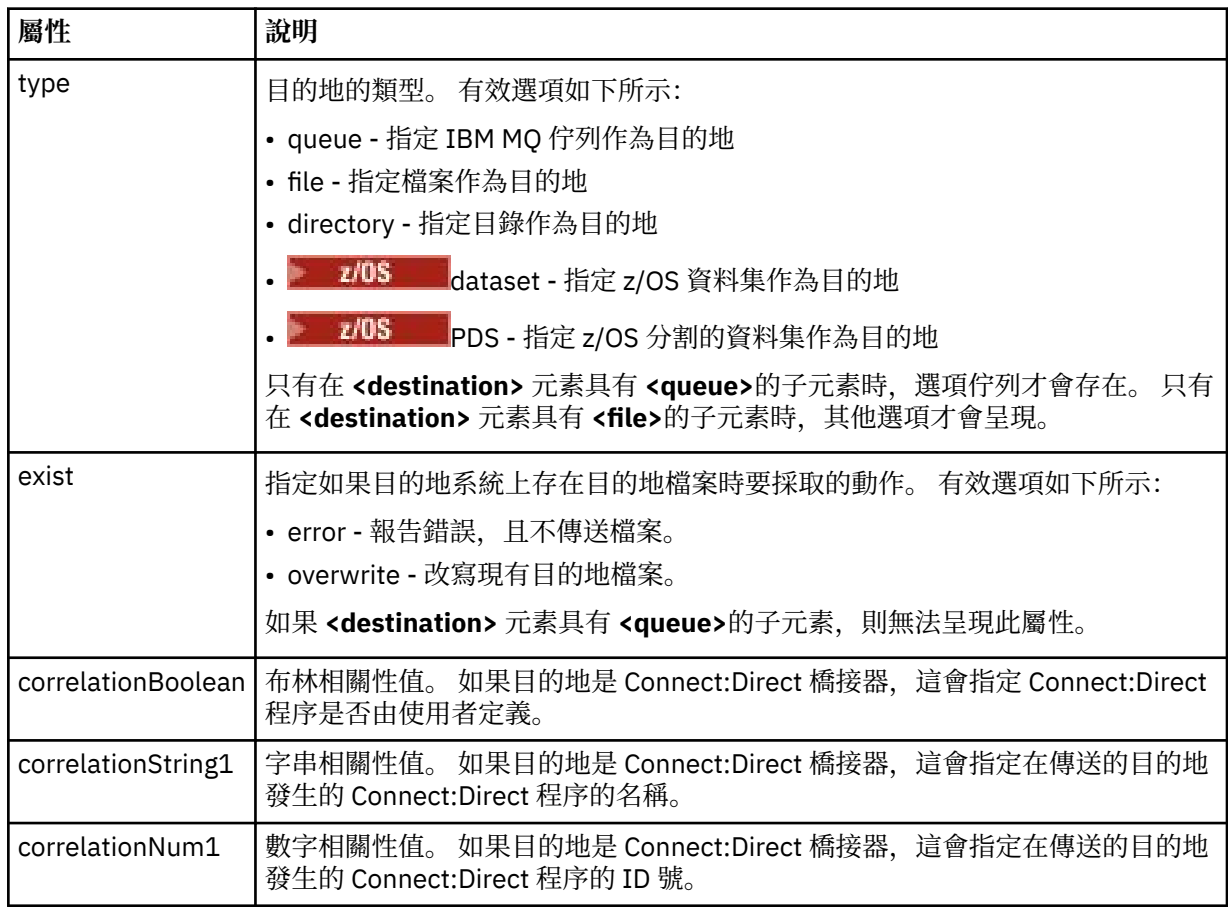

## **<file>**

指定已傳送的檔案的絕對路徑(同時在來源及目的地上)。 完整路徑採用與您的作業系統一致的格式, 例如,C:/from/here.txt。 不使用檔案 URI。

## **<queue>**

在與 <destination> 元素搭配使用時, 指定已傳送至其中的佇列名稱, 此佇列位於連接至目的地代理程 式佇列管理程式的任何佇列管理程式上。

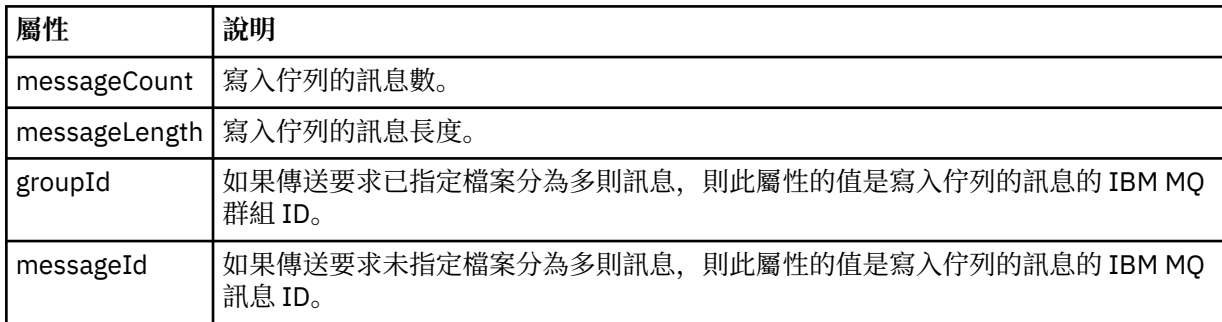

## **<checksum>**

選用元素。

指定產生訊息摘要以建立數位簽章的雜湊演算法類型。 目前,Managed File Transfer 僅支援訊息摘要演 算法 5 (MD5)。 總和檢查提供了讓您確認已傳送檔案的完整性是否完整的方法。

#### **<malformed>**

形態異常的訊息的群組元素。

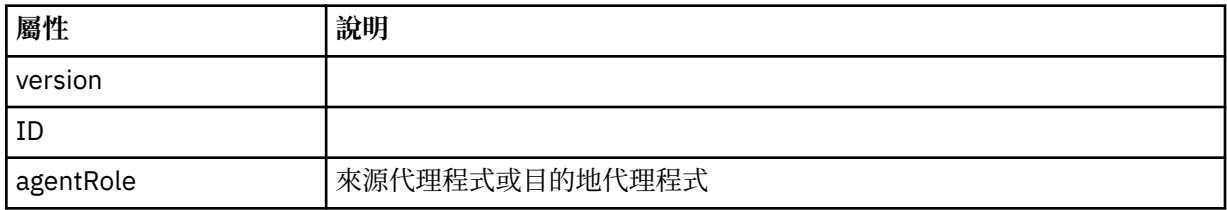

#### **<statistics>**

傳送的統計資訊的群組元素(可用時)。

#### **<actualStartTime>**

代理程式開始執行傳送的實際時間。 通常,此時間與記錄的傳送的啟動時間相同(或非常接近)。 但是,在代理程式忙碌時,提交的佇列可能會排在佇列中,直至代理程式可以執行傳送為止。

#### **<retryCount>**

傳送進入回復狀態及由代理程式重試的次數。 傳送可能會進入回復狀態,因為來源及目的地代理程 式中斷通訊(由於 IBM MQ 網路錯誤,或由於這些代理程式在某段時間未接收到資料或確認通知訊 息)。 此期間由下列代理程式內容確定:transferAckTimeout 及 transferAckTimeoutRetries。

#### **<numFileFailures>**

transferSet 中無法順利傳送的檔案數。

### **<numFileWarnings>**

在傳送時產生警告,但已順利傳送的 transferSet 中的檔案數。

## **範例**

為下列每一種傳送類型,提供了符合此綱目的 XML 訊息的範例:

- [單一檔案的傳送](#page-2400-0)
- [包含多個檔案的傳送](#page-2402-0)
- [失敗的檔案傳送](#page-2404-0)
- [使用觸發程式定義的傳送](#page-2406-0)
- [按排程啟動的傳送](#page-2406-0)
- [呼叫使用者結束程式的傳送](#page-2407-0)
- 透過 Connect:Direct [橋接器節點的傳送](#page-2409-0)

#### **相關參考**

第 2401 [頁的『單一傳送日誌訊息範例』](#page-2400-0)

傳送進行時,會將訊息發佈至 SYSTEM.FTE 主題, 其主題字串為 Log/*agent\_name/transfer\_ID*。 XML 範例 顯示啟動中、進行中及已完成的單一檔案傳送的日誌訊息。

第 2403 [頁的『多重檔案傳送日誌訊息範例』](#page-2402-0)

這些範例說明在包含多個檔案的傳送執行時,會將訊息發佈至 SYSTEM.FTE 主題,其主題字串為 Log/ *agent\_name*/*transfer\_ID*。

第 2405 [頁的『失敗的檔案傳送日誌訊息範例』](#page-2404-0)

傳送進行時,會將訊息發佈至 SYSTEM.FTE 主題,其主題字串為 Log/*agent\_name*/*transfer\_ID*。 下列 XML 範例顯示檔案傳送失敗、正在啟動、進行中及已完成時的日誌訊息。

## 第 2407 [頁的『觸發的檔案傳送日誌訊息範例』](#page-2406-0)

進行傳送時,會將訊息發佈至 SYSTEM.FTE 主題,其主題字串為 Log/*agent\_name*/*transfer\_ID*。 XML 範例 顯示的日誌訊息是在啟動包含觸發條件的檔案傳送時建立的。

<span id="page-2400-0"></span>第 2408 頁的『MFT [使用者結束程式日誌訊息範例』](#page-2407-0)

進行傳送時,會將訊息發佈至 SYSTEM.FTE 主題,其主題字串為 Log/*agent\_name*/*transfer\_ID*。 下列 XML 範例顯示進行檔案傳送(包含對使用者結束程式的呼叫)時所建立的日誌訊息。

第 2410 頁的『Connect:Direct [橋接器傳送日誌訊息範例』](#page-2409-0)

當目的地代理程式或來源代理程式是 Connect:Direct 橋接器代理程式時, destinationAgent 或 sourceAgent 元素包含其他屬性。 「已啟動」日誌訊息僅包含有關 Connect:Direct 傳送的部分資訊。 「進行中」及「已完成」日誌訊息,包含有關 Connect:Direct 傳送的完整資訊。

#### **單一傳送日誌訊息範例**

傳送進行時,會將訊息發佈至 SYSTEM.FTE 主題,其主題字串為 Log/*agent\_name*/*transfer\_ID*。 XML 範例 顯示啟動中、進行中及已完成的單一檔案傳送的日誌訊息。

## **單一檔案傳送 - 已啟動**

```
<?xml version="1.0" encoding="UTF-8"?>
<transaction xmlns:xsi="https://www.w3.org/2001/XMLSchema-instance" 
              version="4.00" 
              ID="414d51205553322e42494e44494e47538b0f404d223d0020" 
              agentRole="sourceAgent" 
              xsi:noNamespaceSchemaLocation="TransferLog.xsd"
 xmlns=""> 
 <action time="2011-01-26T13:03:26.484Z">started</action> 
 <sourceAgent agent="AGENT_JUPITER" QMgr="QM_JUPITER"> 
 <systemInfo architecture="x86" name="Linux" version="2.6.31-21-generic"/> 
     </sourceAgent> 
     <destinationAgent agent="AGENT_JUPITER" QMgr="QM_JUPITER"/> 
     <originator> 
         <hostName>dhcp-9-20-240-199.hursley.ibm.com.</hostName> 
         <userID>mqm</userID> 
         <mqmdUserID>mqm</mqmdUserID> 
     </originator> 
     <transferSet startTime="2011-01-26T13:03:26.484Z" total="1" bytesSent="0"> 
         <metaDataSet> 
             <metaData key="com.ibm.wmqfte.SourceAgent">AGENT_JUPITER</metaData> 
             <metaData key="com.ibm.wmqfte.DestinationAgent">AGENT_JUPITER</metaData> 
             <metaData key="com.ibm.wmqfte.MqmdUser">mqm</metaData> 
 <metaData key="com.ibm.wmqfte.OriginatingUser">mqm</metaData> 
 <metaData key="com.ibm.wmqfte.OriginatingHost">dhcp-9-20-240-199.hursley.ibm.com.</
metaData> 
             <metaData key="com.ibm.wmqfte.TransferId">414d51205553322e42494e44494e47538b0f404d223d0020</
metaData>
             <metaData key="com.ibm.wmqfte.ScheduleId">3</metaData> 
             <metaData key="com.ibm.wmqfte.Priority">0</metaData> 
         </metaDataSet> 
     </transferSet> 
     <scheduleLog ID="3"/>
</transaction>
```
## **單一檔案傳送成功 - 進行中**

```
<?xml version="1.0" encoding="UTF-8"?>
<transaction xmlns:xsi="https://www.w3.org/2001/XMLSchema-instance" 
              version="4.00" 
              ID="414d51205553322e42494e44494e47538b0f404d223d0020" 
              agentRole="sourceAgent" 
              xsi:noNamespaceSchemaLocation="TransferLog.xsd"
              xmlns=""> 
         <action time="2011-01-26T13:03:26.615Z">progress</action> 
 <sourceAgent agent="AGENT_JUPITER" QMgr="QM_JUPITER"> 
 <systemInfo architecture="x86" name="Linux" version="2.6.31-21-generic"/> 
         </sourceAgent> 
 <destinationAgent agent="AGENT_JUPITER" QMgr="QM_JUPITER"> 
 <systemInfo architecture="x86" name="Linux" version="2.6.31-21-generic"/> 
         </destinationAgent> 
         <originator> 
             <hostName>example.com.</hostName> 
             <userID>mqm</userID> 
             <mqmdUserID>mqm</mqmdUserID> 
         </originator> 
         <transferSet index="0" size="1" startTime="2011-01-26T13:03:26.484Z" total="1" 
bytesSent="1198"> 
         <item mode="binary">
```

```
 <source disposition="leave" type="file"> 
 <file size="1151" last-modified="2009-11-02T10:37:01.000Z">/etc/passwd</file> 
                <checksum method="MD5">2287181c07199f879de28296371cb24c</checksum> 
            </source> 
            <destination type="file"> 
                                 last-modified="2011-01-26T13:03:26.000Z">/tmp/passwd</file>
                <checksum method="MD5">2287181c07199f879de28296371cb24c</checksum> 
            </destination> 
            <status resultCode="0"/> 
        </item> 
    </transferSet>
</transaction>
```
## **單一檔案傳送成功 - 已完成**

```
<?xml version="1.0" encoding="UTF-8"?>
<transaction xmlns:xsi="https://www.w3.org/2001/XMLSchema-instance" 
              version="4.00" 
              ID="414d51205553322e42494e44494e47538b0f404d223d0020" 
              agentRole="sourceAgent" 
              xsi:noNamespaceSchemaLocation="TransferLog.xsd"
              xmlns=""> 
 <action time="2011-01-26T13:03:26.622Z">completed</action> 
 <sourceAgent agent="AGENT_JUPITER" QMgr="QM_JUPITER"> 
 <systemInfo architecture="x86" name="Linux" version="2.6.31-21-generic"/> 
     </sourceAgent> 
     <destinationAgent agent="AGENT_JUPITER" QMgr="QM_JUPITER"> 
         <systemInfo architecture="x86" name="Linux" version="2.6.31-21-generic"/> 
     </destinationAgent> 
     <originator> 
         <hostName>example.com.</hostName> 
         <userID>mqm</userID> 
         <mqmdUserID>mqm</mqmdUserID> 
     </originator> 
     <status resultCode="0"> 
         <supplement>BFGRP0032I: The file transfer request has successfully completed.</supplement> 
     </status> 
     <transferSet startTime="2011-01-26T13:03:26.484Z" total="1" bytesSent="1198"> 
         <metaDataSet> 
             <metaData key="com.ibm.wmqfte.SourceAgent">AGENT_JUPITER</metaData> 
 <metaData key="com.ibm.wmqfte.DestinationAgent">AGENT_JUPITER</metaData> 
 <metaData key="com.ibm.wmqfte.MqmdUser">mqm</metaData> 
             <metaData key="com.ibm.wmqfte.OriginatingUser">mqm</metaData> 
 <metaData key="com.ibm.wmqfte.OriginatingHost">example.com.</metaData> 
 <metaData key="com.ibm.wmqfte.TransferId">414d51205553322e42494e44494e47538b0f404d223d0020</
metaData> 
             <metaData key="com.ibm.wmqfte.ScheduleId">3</metaData> 
             <metaData key="com.ibm.wmqfte.Priority">0</metaData> 
         </metaDataSet> 
    </transferSet> 
    <statistics> 
         <actualStartTime>2011-01-26T13:03:26.541Z</actualStartTime> 
        <retryCount>0</retryCount>
         <numFileFailures>0</numFileFailures> 
         <numFileWarnings>0</numFileWarnings> 
     </statistics>
</transaction>
```
### **相關參考**

第 2407 [頁的『觸發的檔案傳送日誌訊息範例』](#page-2406-0)

進行傳送時,會將訊息發佈至 SYSTEM.FTE 主題, 其主題字串為 Log/*agent\_name/transfer\_ID*。 XML 範例 顯示的日誌訊息是在啟動包含觸發條件的檔案傳送時建立的。

第 2408 頁的『MFT [使用者結束程式日誌訊息範例』](#page-2407-0)

進行傳送時,會將訊息發佈至 SYSTEM.FTE 主題,其主題字串為 Log/*agent\_name*/*transfer\_ID*。 下列 XML 範例顯示進行檔案傳送(包含對使用者結束程式的呼叫)時所建立的日誌訊息。

第 2392 [頁的『檔案傳送日誌訊息格式』](#page-2391-0)

檔案傳送日誌訊息發佈至具有 Log/*agent\_name*/*transfer\_ID* 的主題字串的 SYSTEM.FTE 主題。 這些訊息符 合綱目 TransferLog.xsd, 該綱目位於 Managed File Transfer 安裝的 *MO\_INSTALLATION\_PATH* / mqft/samples/schema 目錄中。

## <span id="page-2402-0"></span>**多重檔案傳送日誌訊息範例**

這些範例說明在包含多個檔案的傳送執行時,會將訊息發佈至 SYSTEM.FTE 主題,其主題字串為 Log/ *agent\_name*/*transfer\_ID*。

## **多重檔案傳送 - 啟動**

```
<?xml version="1.0" encoding="UTF-8"?>
<transaction xmlns:xsi="https://www.w3.org/2001/XMLSchema-instance" 
              version="4.00" 
              ID="414d51205553322e42494e44494e47538b0f404d035c0020" 
              agentRole="sourceAgent" 
              xsi:noNamespaceSchemaLocation="TransferLog.xsd"
              xmlns=""> 
     <action time="2011-01-26T13:12:58.534Z">started</action> 
 <sourceAgent agent="AGENT_JUPITER" QMgr="QM_JUPITER"> 
 <systemInfo architecture="x86" name="Linux" version="2.6.31-21-generic"/> 
     </sourceAgent> 
     <destinationAgent agent="AGENT_JUPITER" QMgr="QM_JUPITER"/> 
     <originator> 
         <hostName>example.com</hostName> 
         <userID>mqm</userID> 
         <mqmdUserID>mqm</mqmdUserID> 
     </originator> 
     <transferSet startTime="2011-01-26T13:12:58.534Z" total="6" bytesSent="0"> 
         <metaDataSet> 
             <metaData key="com.ibm.wmqfte.SourceAgent">AGENT_JUPITER</metaData> 
             <metaData key="com.ibm.wmqfte.DestinationAgent">AGENT_JUPITER</metaData> 
             <metaData key="com.ibm.wmqfte.MqmdUser">mqm</metaData> 
 <metaData key="com.ibm.wmqfte.OriginatingUser">mqm</metaData> 
 <metaData key="com.ibm.wmqfte.OriginatingHost">example.com</metaData> 
             <metaData key="com.ibm.wmqfte.TransferId">414d51205553322e42494e44494e47538b0f404d035c0020</
metaData> 
             <metaData key="com.ibm.wmqfte.Priority">0</metaData> 
         </metaDataSet> 
     </transferSet>
</transaction>
```
## **多重檔案傳送 - 進行中**

```
<?xml version="1.0" encoding="UTF-8"?>
<transaction xmlns:xsi="https://www.w3.org/2001/XMLSchema-instance" 
              version="4.00" 
              ID="414d51205553322e42494e44494e47538b0f404d035c0020" 
              agentRole="sourceAgent" 
              xsi:noNamespaceSchemaLocation="TransferLog.xsd"
             xmlns="
     <action time="2011-01-26T13:12:58.753Z">progress</action> 
 <sourceAgent agent="AGENT_JUPITER" QMgr="QM_JUPITER"> 
 <systemInfo architecture="x86" name="Linux" version="2.6.31-21-generic"/> 
     </sourceAgent> 
 <destinationAgent agent="AGENT_JUPITER" QMgr="QM_JUPITER"> 
 <systemInfo architecture="x86" name="Linux" version="2.6.31-21-generic"/> 
     </destinationAgent> 
     <originator> 
         <hostName>example.com.</hostName> 
         <userID>mqm</userID> 
         <mqmdUserID>mqm</mqmdUserID> 
     </originator> 
 <transferSet index="0" size="6" startTime="2011-01-26T13:12:58.534Z" total="6" bytesSent="440"> 
 <item mode="binary"> 
             <source disposition="leave" type="file"> 
                 <file size="0" last-modified="2011-01-26T13:10:19.000Z">/srv/nfs/incoming/file01.txt</
file> 
                 <checksum method="MD5">d41d8cd98f00b204e9800998ecf8427e</checksum> 
             </source> 
             <destination type="file"> 
                 <file size="0" last-modified="2011-01-26T13:12:58.000Z">/srv/nfs/outgoing/file01.txt</
file> 
                 <checksum method="MD5">d41d8cd98f00b204e9800998ecf8427e</checksum> 
             </destination> 
             <status resultCode="0"/> 
         </item> 
         <item mode="binary"> 
             <source disposition="leave" type="file"> 
                 <file size="0" last-modified="2011-01-26T13:10:19.000Z">/srv/nfs/incoming/file02.txt</
file>
```

```
 <checksum method="MD5">d41d8cd98f00b204e9800998ecf8427e</checksum> 
              </source> 
              <destination type="file"> 
                  <file size="0" last-modified="2011-01-26T13:12:58.000Z">/srv/nfs/outgoing/file02.txt</
file> 
                  <checksum method="MD5">d41d8cd98f00b204e9800998ecf8427e</checksum> 
             </destination> 
              <status resultCode="0"/> 
         </item> 
         <item mode="binary"> 
             <source disposition="leave" type="file"> 
                  <file size="0" last-modified="2011-01-26T13:10:19.000Z">/srv/nfs/incoming/file03.txt</
file> 
                  <checksum method="MD5">d41d8cd98f00b204e9800998ecf8427e</checksum> 
             </source> 
              <destination type="file"> 
                  <file size="0" last-modified="2011-01-26T13:12:58.000Z">/srv/nfs/outgoing/file03.txt</
file> 
                  <checksum method="MD5">d41d8cd98f00b204e9800998ecf8427e</checksum> 
             </destination> 
              <status resultCode="0"/> 
         </item> 
         <item mode="binary"> 
             <source disposition="leave" type="file"> 
                  <file size="0" last-modified="2011-01-26T13:10:19.000Z">/srv/nfs/incoming/file04.txt</
file> 
                  <checksum method="MD5">d41d8cd98f00b204e9800998ecf8427e</checksum> 
             </source> 
             <destination type="file"> 
                  <file size="0" last-modified="2011-01-26T13:12:58.000Z">/srv/nfs/outgoing/file04.txt</
file> 
                  <checksum method="MD5">d41d8cd98f00b204e9800998ecf8427e</checksum> 
             </destination> 
             <status resultCode="0"/> 
        \langleitem\rangle <item mode="binary"> 
             <source disposition="leave" type="file"> 
                  <file size="0" last-modified="2011-01-26T13:10:19.000Z">/srv/nfs/incoming/file05.txt</
file> 
                  <checksum method="MD5">d41d8cd98f00b204e9800998ecf8427e</checksum> 
             </source> 
             <destination type="file"> 
                  <file size="0" last-modified="2011-01-26T13:12:58.000Z">/srv/nfs/outgoing/file05.txt</
file> 
                  <checksum method="MD5">d41d8cd98f00b204e9800998ecf8427e</checksum> 
             </destination> 
              <status resultCode="0"/> 
         </item> 
         <item mode="binary"> 
             <source disposition="leave" type="file"> 
                  <file size="0" last-modified="2011-01-26T13:10:19.000Z">/srv/nfs/incoming/file06.txt</
file> 
                  <checksum method="MD5">d41d8cd98f00b204e9800998ecf8427e</checksum> 
              </source> 
             <destination type="file"> 
                  <file size="0" last-modified="2011-01-26T13:12:58.000Z">/srv/nfs/outgoing/file06.txt</
file> 
                  <checksum method="MD5">d41d8cd98f00b204e9800998ecf8427e</checksum> 
             </destination> 
             <status resultCode="0"/> 
         </item> 
     </transferSet>
</transaction>
```
## **多重檔案傳送 - 已完成**

```
<?xml version="1.0" encoding="UTF-8"?>
<transaction xmlns:xsi="https://www.w3.org/2001/XMLSchema-instance" 
             version="4.00" 
             ID="414d51205553322e42494e44494e47538b0f404d035c0020" 
             agentRole="sourceAgent" 
             xsi:noNamespaceSchemaLocation="TransferLog.xsd"
             xmlns=""> 
    <action time="2011-01-26T13:12:58.766Z">completed</action> 
 <sourceAgent agent="AGENT_JUPITER" QMgr="QM_JUPITER"> 
 <systemInfo architecture="x86" name="Linux" version="2.6.31-21-generic"/> 
    </sourceAgent> 
 <destinationAgent agent="AGENT_JUPITER" QMgr="QM_JUPITER"> 
 <systemInfo architecture="x86" name="Linux" version="2.6.31-21-generic"/>
```

```
 </destinationAgent> 
     <originator> 
         <hostName>example.com.</hostName> 
         <userID>mqm</userID> 
         <mqmdUserID>mqm</mqmdUserID> 
     </originator> 
     <status resultCode="0"> 
         <supplement>BFGRP0032I: The file transfer request has successfully completed.</supplement> 
     </status> 
     <transferSet startTime="2011-01-26T13:12:58.534Z" total="6" bytesSent="440"> 
         <metaDataSet> 
             <metaData key="com.ibm.wmqfte.SourceAgent">AGENT_JUPITER</metaData> 
             <metaData key="com.ibm.wmqfte.DestinationAgent">AGENT_JUPITER</metaData> 
             <metaData key="com.ibm.wmqfte.MqmdUser">mqm</metaData> 
 <metaData key="com.ibm.wmqfte.OriginatingUser">mqm</metaData> 
 <metaData key="com.ibm.wmqfte.OriginatingHost">example.com.</metaData> 
             <metaData key="com.ibm.wmqfte.TransferId">414d51205553322e42494e44494e47538b0f404d035c0020</
metaData> 
             <metaData key="com.ibm.wmqfte.Priority">0</metaData> 
         </metaDataSet> 
     </transferSet> 
     <statistics> 
         <actualStartTime>2011-01-26T13:12:58.634Z</actualStartTime> 
        <retryCount>0</retryCount>
         <numFileFailures>0</numFileFailures> 
         <numFileWarnings>0</numFileWarnings> 
     </statistics>
</transaction>
```
## **失敗的檔案傳送日誌訊息範例**

傳送進行時,會將訊息發佈至 SYSTEM.FTE 主題,其主題字串為 Log/*agent\_name*/*transfer\_ID*。 下列 XML 範例顯示檔案傳送失敗、正在啟動、進行中及已完成時的日誌訊息。

## **檔案傳送失敗 - 已啟動**

```
<?xml version="1.0" encoding="UTF-8"?>
<transaction xmlns:xsi="https://www.w3.org/2001/XMLSchema-instance" 
                         version="4.00" 
                         ID="414d51205553322e42494e44494e47538b0f404d03620020" 
                         agentRole="sourceAgent" 
                         xsi:noNamespaceSchemaLocation="TransferLog.xsd"
                         xmlns="">
     <action time="2011-01-26T13:19:15.767Z">started</action> 
 <sourceAgent agent="AGENT_JUPITER" QMgr="QM_JUPITER"> 
 <systemInfo architecture="x86" name="Linux" version="2.6.31-21-generic"/> 
     </sourceAgent> 
     <destinationAgent agent="AGENT_JUPITER" QMgr="QM_JUPITER"/> 
     <originator> 
         <hostName>example.com.</hostName> 
         <userID>mqm</userID> 
         <mqmdUserID>mqm</mqmdUserID> 
     </originator> 
     <transferSet startTime="2011-01-26T13:19:15.767Z" total="1" bytesSent="0"> 
         <metaDataSet> 
             <metaData key="com.ibm.wmqfte.SourceAgent">AGENT_JUPITER</metaData> 
             <metaData key="com.ibm.wmqfte.DestinationAgent">AGENT_JUPITER</metaData> 
             <metaData key="com.ibm.wmqfte.MqmdUser">mqm</metaData> 
 <metaData key="com.ibm.wmqfte.OriginatingUser">mqm</metaData> 
 <metaData key="com.ibm.wmqfte.OriginatingHost">example.com.</metaData> 
             <metaData key="com.ibm.wmqfte.TransferId">414d51205553322e42494e44494e47538b0f404d03620020</
metaData>
             <metaData key="com.ibm.wmqfte.Priority">0</metaData> 
         </metaDataSet> 
     </transferSet>
</transaction>
```
## **檔案傳送失敗 - 進行中**

```
<?xml version="1.0" encoding="UTF-8"?>
<transaction xmlns:xsi="https://www.w3.org/2001/XMLSchema-instance" 
              version="4.00" 
              ID="414d51205553322e42494e44494e47538b0f404d03620020" 
              agentRole="sourceAgent" 
              xsi:noNamespaceSchemaLocation="TransferLog.xsd"
              xmlns="">
```

```
 <action time="2011-01-26T13:19:15.944Z">progress</action> 
 <sourceAgent agent="AGENT_JUPITER" QMgr="QM_JUPITER"> 
 <systemInfo architecture="x86" name="Linux" version="2.6.31-21-generic"/> 
     </sourceAgent> 
 <destinationAgent agent="AGENT_JUPITER" QMgr="QM_JUPITER"> 
 <systemInfo architecture="x86" name="Linux" version="2.6.31-21-generic"/> 
     </destinationAgent> 
    <originator> 
         <hostName>example.com.</hostName> 
         <userID>mqm</userID> 
         <mqmdUserID>mqm</mqmdUserID> 
     </originator> 
     <transferSet index="0" size="1" startTime="2011-01-26T13:19:15.767Z" total="1" bytesSent="0"> 
         <item mode="binary"> 
 <source disposition="leave" type="file"> 
 <file size="0" last-modified="2011-01-26T13:10:19.000Z">/srv/nfs/incoming/file01.txt</
file> 
                 <checksum method="MD5">d41d8cd98f00b204e9800998ecf8427e</checksum> 
             </source> 
             <destination type="file"> 
                 <file>/srv/nfs/outgoing/file01.txt</file> 
             </destination> 
             <status resultCode="1"> 
                 <supplement>BFGIO0006E: File "/srv/nfs/outgoing/file01.txt" already exists.</
supplement> 
             </status> 
         </item> 
     </transferSet>
</transaction>
```
## **檔案傳送失敗 - 已完成**

```
<?xml version="1.0" encoding="UTF-8"?>
<transaction xmlns:xsi="https://www.w3.org/2001/XMLSchema-instance" 
              version="4.00" 
              ID="414d51205553322e42494e44494e47538b0f404d03620020" 
 agentRole="sourceAgent" 
 xsi:noNamespaceSchemaLocation="TransferLog.xsd"
 xmlns=""> 
     <action time="2011-01-26T13:19:15.948Z">completed</action> 
 <sourceAgent agent="AGENT_JUPITER" QMgr="QM_JUPITER"> 
 <systemInfo architecture="x86" name="Linux" version="2.6.31-21-generic"/> 
     </sourceAgent>
 <destinationAgent agent="AGENT_JUPITER" QMgr="QM_JUPITER"> 
 <systemInfo architecture="x86" name="Linux" version="2.6.31-21-generic"/> 
     </destinationAgent> 
     <originator> 
         <hostName>example.com.</hostName> 
         <userID>mqm</userID> 
         <mqmdUserID>mqm</mqmdUserID> 
     </originator> 
     <status resultCode="40"> 
         <supplement>BFGRP0034I: The file transfer request has 
                        completed with no files being transferred.
         </supplement> 
     </status> 
     <transferSet startTime="2011-01-26T13:19:15.767Z" total="1" bytesSent="0"> 
         <metaDataSet> 
             <metaData key="com.ibm.wmqfte.SourceAgent">AGENT_JUPITER</metaData> 
             <metaData key="com.ibm.wmqfte.DestinationAgent">AGENT_JUPITER</metaData> 
             <metaData key="com.ibm.wmqfte.MqmdUser">mqm</metaData> 
 <metaData key="com.ibm.wmqfte.OriginatingUser">mqm</metaData> 
 <metaData key="com.ibm.wmqfte.OriginatingHost">example.com.</metaData> 
             <metaData key="com.ibm.wmqfte.TransferId">414d51205553322e42494e44494e47538b0f404d03620020</
metaData> 
             <metaData key="com.ibm.wmqfte.Priority">0</metaData> 
         </metaDataSet> 
     </transferSet> 
     <statistics> 
         <actualStartTime>2011-01-26T13:19:15.878Z</actualStartTime> 
        <retryCount>0</retryCount>
         <numFileFailures>1</numFileFailures> 
         <numFileWarnings>0</numFileWarnings> 
     </statistics>
</transaction>
```
## <span id="page-2406-0"></span>**觸發的檔案傳送日誌訊息範例**

進行傳送時,會將訊息發佈至 SYSTEM.FTE 主題, 其主題字串為 Log/agent\_name/*transfer\_ID*。 XML 範例 顯示的日誌訊息是在啟動包含觸發條件的檔案傳送時建立的。

## **觸發單一檔案傳送成功 - 已啟動**

```
<?xml version="1.0" encoding="UTF-8"?>
<transaction version="1.00"
     ID="414d5120514d312020202020202020207e970d492000a102" agentRole="sourceAgent"
     xmlns:xsi="https://www.w3.org/2001/XMLSchema-instance"
    xsi:noNamespaceSchemaLocation="TransferLog.xsd"
    xmlns="">
     <action time="2008-11-02T22:05:18.703Z">started</action>
 <sourceAgent agent="FTEAGENT" QMgr="QM1">
 <systemInfo architecture="x86" name="Windows 7"
             version="6.1 build 7601 Service Pack 1" />
     </sourceAgent>
     <destinationAgent agent="FTEAGENT" QMgr="QM1" />
     <originator>
         <hostName>reportserver.com</hostName>
        <userID>USER1</userID><br><mqmdUserID>USER1 </mqmdUserID>
        <mqmdUserID>USER1
     </originator>
     <trigger log="yes">
         <fileExist comparison="=" value="exist">c:\trigger.txt</fileExist>
     </trigger>
     <transferSet startTime="2008-11-02T22:05:18.703Z" total="1"></transferSet>
</transaction>
```
### **相關參考**

第 2401 [頁的『單一傳送日誌訊息範例』](#page-2400-0)

傳送進行時,會將訊息發佈至 SYSTEM.FTE 主題,其主題字串為 Log/*agent\_name*/*transfer\_ID*。 XML 範例 顯示啟動中、進行中及已完成的單一檔案傳送的日誌訊息。

第 2408 頁的『MFT [使用者結束程式日誌訊息範例』](#page-2407-0)

進行傳送時,會將訊息發佈至 SYSTEM.FTE 主題,其主題字串為 Log/*agent\_name*/*transfer\_ID*。 下列 XML 範例顯示進行檔案傳送(包含對使用者結束程式的呼叫)時所建立的日誌訊息。

### 第 2392 [頁的『檔案傳送日誌訊息格式』](#page-2391-0)

檔案傳送日誌訊息發佈至具有 Log/*agent\_name*/*transfer\_ID* 的主題字串的 SYSTEM.FTE 主題。 這些訊息符 合綱目 TransferLog.xsd,該綱目位於 Managed File Transfer 安裝的 *MQ\_INSTALLATION\_PATH*/ mqft/samples/schema 目錄中。

## **排定的檔案傳送日誌訊息範例**

進行傳送時,會將訊息發佈至 SYSTEM.FTE 主題,其主題字串為 Log/*agent\_name*/*transfer\_ID*。 XML 範例 顯示依據排程而進行檔案傳送時所建立的日誌訊息。

## **排程傳送交易訊息**

當排程項目到期而開始進行檔案傳送時,檔案傳送會遵循慣常順序對 SYSTEM.FTE/Log/*agent\_ name* 主題發 佈交易訊息:

- 動作已啟動 (TransferLog.xsd)
- 動作進行中 (TransferLog.xsd)
- 動作已完成 (TransferLog.xsd)

只有動作為已啟動的日誌交易訊息,才會在 <scheduleLog> 元素的 ID 屬性中包含排定傳送的 ID。 在整個 傳送的完整生命週期內,這可讓排程 ID 連結至傳送 ID。

**已啟動:**

```
<?xml version="1.0" encoding="UTF-8"?>
<transaction version="1.00"
    ID="414d5120514d31202020202020202020248e294920004016" agentRole="sourceAgent"
    xmlns:xsi="https://www.w3.org/2001/XMLSchema-instance"
    xsi:noNamespaceSchemaLocation="TransferLog.xsd"
    xmlns="">
    <action time="2008-11-23T21:55:03.111Z">started</action>
```

```
 .
 .
    <scheduleLog ID="6" />
</transaction>
```
#### **進行中:**

<span id="page-2407-0"></span>.

```
<?xml version="1.0" encoding="UTF-8"?>
<transaction version="1.00"
 ID="414d5120514d31202020202020202020248e294920004016" agentRole="sourceAgent"
 xmlns:xsi="https://www.w3.org/2001/XMLSchema-instance"
 xsi:noNamespaceSchemaLocation="TransferLog.xsd"
    xmlns="">
    <action time="2008-11-23T21:55:03.377Z">progress</action>
 .
 .
 .
```
</transaction>

#### **已完成:**

```
<?xml version="1.0" encoding="UTF-8"?>
<transaction version="1.00"
 ID="414d5120514d31202020202020202020248e294920004016" agentRole="sourceAgent"
 xmlns:xsi="https://www.w3.org/2001/XMLSchema-instance"
 xsi:noNamespaceSchemaLocation="TransferLog.xsd"
    xmlns="">
    <action time="2008-11-23T21:55:03.424Z">completed</action>
 .
 .
 .
```
</transaction>

## *MFT* **使用者結束程式日誌訊息範例**

進行傳送時,會將訊息發佈至 SYSTEM.FTE 主題,其主題字串為 Log/*agent\_name*/*transfer\_ID*。 下列 XML 範例顯示進行檔案傳送(包含對使用者結束程式的呼叫)時所建立的日誌訊息。

## **結束程式單一檔案傳送繼續 - 已啟動**

```
<?xml version="1.0" encoding="UTF-8"?>
<transaction version="1.00"
    ID="414d5120514d312020202020202020207e970d492000d502" agentRole="sourceAgent"
 xmlns:xsi="https://www.w3.org/2001/XMLSchema-instance"
 xsi:noNamespaceSchemaLocation="TransferLog.xsd"
    xmlns="">
     <action time="2008-11-02T22:36:13.046Z">started</action>
 <sourceAgent agent="FTEAGENT" QMgr="QM1">
 <systemInfo architecture="x86" name="Windows 7"
             version="6.1 build 7601 Service Pack 1" />
    </sourceAgent>
     <destinationAgent agent="FTEAGENT" QMgr="QM1" />
     <originator>
         <hostName>reportserver.com</hostName>
         <userID>USER1</userID>
         <mqmdUserID>USER1 </mqmdUserID>
    </originator>
     <transferSet startTime="2008-11-02T22:36:13.046Z" total="1">
         <metaDataSet>
             <metaData key="testkey1">testvalue1</metaData>
             <metaData key="testkey2">testvalue2</metaData>
         </metaDataSet>
     </transferSet>
</transaction>
```
## **結束程式單一檔案傳送繼續 - 已完成**

```
<?xml version="1.0" encoding="UTF-8"?>
<transaction version="1.00"
    ID="414d5120514d312020202020202020207e970d492000d502"
   agentRole="sourceAgent"
     xmlns:xsi="https://www.w3.org/2001/XMLSchema-instance"
```

```
 xsi:noNamespaceSchemaLocation="TransferLog.xsd"
    xmlns="">
    <action time="2008-11-02T22:36:13.546Z">completed</action>
    <sourceAgent agent="FTEAGENT" QMgr="QM1">
         <startExits>
             <exit name="class testExits.SourceExit1">
                 <status resultCode="proceed">
                     <supplement>Source Start, modified metadata</supplement>
                 </status>
             </exit>
         </startExits>
         <endExits>
             <exit name="class testExits.SourceExit1">
                 <status>
                     <supplement>Source End</supplement>
                 </status>
             </exit>
         </endExits>
        <systemInfo architecture="x86" name="Windows 7"
            version="6.1 build 7601 Service Pack 1" />
    </sourceAgent>
    <destinationAgent agent="FTEAGENT" QMgr="QM1">
         <startExits>
             <exit name="class testExits.DestinationExitProceed">
                 <status resultCode="proceed">
                     <supplement>Destination start, with proceed</supplement>
                 </status>
             </exit>
         </startExits>
         <endExits>
             <exit name="class testExits.DestinationExitProceed">
                 <status>
                     <supplement>destination end</supplement>
                 </status>
             </exit>
         </endExits>
        <systemInfo architecture="x86" name="Windows 7"
             version="6.1 build 7601 Service Pack 1" />
    </destinationAgent>
    <originator>
         <hostName>reportserver.com</hostName>
         <userID>USER1</userID>
         <mqmdUserID>USER1 </mqmdUserID>
    </originator>
    <transferSet startTime="2008-11-02T22:36:13.046Z" total="1">
         <metaDataSet>
 <metaData key="newkey2">newvalue2</metaData>
 <metaData key="newkey1">newvalue1</metaData>
 <metaData key="newkey4">newvalue4</metaData>
 <metaData key="newkey3">newvalue3</metaData>
 <metaData key="newkey5">newvalue5</metaData>
 <metaData key="testkey1">testvalue1</metaData>
             <metaData key="testkey2">testvalue2</metaData>
         </metaDataSet>
    </transferSet>
</transaction>
\lt ! - -
    In this example the source transfer start exit has modified the
  metadata as follows:
    Added keys and values for:
 newkey1, newvalue1
 newkey2, newvalue2
 newkey3, newvalue3
 newkey4, newvalue4
 newkey5, newvalue5
    Replaced values for:
    key1 to modifiedValue1
    Deleted keys and values for:
    key2
-->
```
## **結束程式單一檔案傳送取消 - 已取消**

```
<?xml version="1.0" encoding="UTF-8"?>
<transaction version="1.00"
```

```
 ID="414d5120514d312020202020202020207e970d492000c702" agentRole="sourceAgent"
     xmlns:xsi="https://www.w3.org/2001/XMLSchema-instance"
     xsi:noNamespaceSchemaLocation="TransferLog.xsd"
    xmlns="">
     <action time="2008-11-02T22:25:59.328Z">cancelled</action>
     <sourceAgent agent="FTEAGENT" QMgr="QM1">
         <startExits>
             <exit name="class testExits.SourceExit1">
                 <status resultCode="proceed">
                     <supplement>Source Start, modified metadata</supplement>
                 </status>
             </exit>
         </startExits>
         <endExits>
             <exit name="class testExits.SourceExit1">
                 <status>
                     <supplement>Source End</supplement>
                 </status>
             </exit>
         </endExits>
         <systemInfo architecture="x86" name="Windows 7"
             version="6.1 build 7601 Service Pack 1" />
     </sourceAgent>
     <destinationAgent agent="FTEAGENT" QMgr="QM1">
         <startExits>
             <exit name="class testExits.DestinationExit1">
                 <status resultCode="cancelTransfer">
                      <supplement>Destination start, with cancel</supplement>
                 </status>
             </exit>
         </startExits>
         <endExits>
             <exit name="class testExits.DestinationExit1">
                 <status>
                      <supplement>destination end</supplement>
                 </status>
             </exit>
         </endExits>
         <systemInfo architecture="x86" name="Windows 7"
             version="6.1 build 7601 Service Pack 1" />
     </destinationAgent>
     <originator>
         <hostName>reportserver.com</hostName>
         <userID>USER1</userID>
         <mqmdUserID>USER1 </mqmdUserID>
     </originator>
     <transferSet startTime="2008-11-02T22:25:59.078Z" total="1" />
</transaction>
```
## **相關參考**

第 2401 [頁的『單一傳送日誌訊息範例』](#page-2400-0)

傳送進行時,會將訊息發佈至 SYSTEM.FTE 主題,其主題字串為 Log/*agent\_name*/*transfer\_ID*。 XML 範例 顯示啟動中、進行中及已完成的單一檔案傳送的日誌訊息。

第 2407 [頁的『觸發的檔案傳送日誌訊息範例』](#page-2406-0)

進行傳送時,會將訊息發佈至 SYSTEM.FTE 主題, 其主題字串為 Log/*agent\_name/transfer\_ID*。 XML 範例 顯示的日誌訊息是在啟動包含觸發條件的檔案傳送時建立的。

#### 第 2392 [頁的『檔案傳送日誌訊息格式』](#page-2391-0)

檔案傳送日誌訊息發佈至具有 Log/*agent\_name*/*transfer\_ID* 的主題字串的 SYSTEM.FTE 主題。 這些訊息符 合綱目 TransferLog.xsd,該綱目位於 Managed File Transfer 安裝的 *MQ\_INSTALLATION\_PATH* / mqft/samples/schema 目錄中。

## *Connect:Direct* **橋接器傳送日誌訊息範例**

當目的地代理程式或來源代理程式是 Connect:Direct 橋接器代理程式時, destinationAgent 或 sourceAgent 元素包含其他屬性。 「已啟動」日誌訊息僅包含有關 Connect:Direct 傳送的部分資訊。 「進行中」及「已完成」日誌訊息,包含有關 Connect:Direct 傳送的完整資訊。

## **來源代理程式為 Connect:Direct 橋接器代理程式 已啟動:**

<?xml version="1.0" encoding="UTF-8"?> <transaction xmlns:xsi="https://www.w3.org/2001/XMLSchema-instance"

```
 ID="414d5120514d5f696b6b796f20202020a704654d20092507" 
              agentRole="sourceAgent" 
              version="4.00" 
              xsi:noNamespaceSchemaLocation="TransferLog.xsd"
             xmlns=" <action time="2011-03-07T13:05:01.838Z">started</action> 
     <sourceAgent QMgr="QM_KUIPER" agent="VARUNA" agentType="CD_BRIDGE" bridgeNode="CDNODE_VARUNA"> 
         <systemInfo architecture="x86" name="Windows 7" version="6.1 build 7601 Service Pack 1"/> 
     </sourceAgent> 
     <destinationAgent QMgr="QM_KUIPER" agent="IXION"/> 
     <originator> 
         <hostName>kuiper.example.com.</hostName> 
         <userID>sol</userID> 
         <mqmdUserID>sol</mqmdUserID> 
     </originator> 
     <transferSet bytesSent="0" startTime="2011-03-07T13:05:01.838Z" total="1"> 
         <metaDataSet> 
              <metaData key="com.ibm.wmqfte.SourceAgent">VARUNA</metaData> 
              <metaData key="com.ibm.wmqfte.DestinationAgent">IXION</metaData> 
              <metaData key="com.ibm.wmqfte.MqmdUser">sol</metaData> 
 <metaData key="com.ibm.wmqfte.OriginatingUser">sol</metaData> 
 <metaData key="com.ibm.wmqfte.OriginatingHost">kuiper.example.com.</metaData> 
 <metaData key="com.ibm.wmqfte.TransferId">414d5120514d5f696b6b796f20202020a704654d20092507</
metaData> 
              <metaData key="com.ibm.wmqfte.Priority">0</metaData> 
         </metaDataSet> 
    </transferSet>
</transaction>
```
#### **進行中:**

```
<?xml version="1.0" encoding="UTF-8"?>
<transaction xmlns:xsi="https://www.w3.org/2001/XMLSchema-instance" 
             ID="414d5120514d5f696b6b796f20202020a704654d20092507" 
             agentRole="sourceAgent" 
             version="4.00" 
 xsi:noNamespaceSchemaLocation="TransferLog.xsd"
 xmlns=""> 
 <action time="2011-03-07T13:05:03.448Z">progress</action> 
 <sourceAgent QMgr="QM_KUIPER" agent="VARUNA" agentType="CD_BRIDGE" 
 bridgeNode="CDNODE_VARUNA" pnode="CDNODE_VARUNA" snode="CDNODE_ERIS"> 
 <systemInfo architecture="x86" name="Windows 7" version="6.1 build 7601 Service Pack 1"/> 
    </sourceAgent> 
 <destinationAgent QMgr="QM_KUIPER" agent="IXION" agentType="STANDARD"> 
 <systemInfo architecture="x86" name="Windows 7" version="6.1 build 7601 Service Pack 1"/> 
     </destinationAgent> 
     <originator> 
         <hostName>kuiper.example.com.</hostName> 
         <userID>sol</userID> 
        <mqmdUserID>sol</mqmdUserID> 
     </originator> 
     <transferSet bytesSent="48" index="0" size="1" startTime="2011-03-07T13:05:01.838Z" total="1"> 
         <item mode="binary"> 
 <source disposition="leave" processName="f2007567" processNumber="68" type="file"> 
 <file last-modified="2011-03-07T13:05:02.573Z" size="4">CDNODE_ERIS:D:/AGENTS/
CDNODE_ERIS/test.txt</file> 
                <checksum method="MD5">098f6bcd4621d373cade4e832627b4f6</checksum> 
             </source> 
             <destination type="file"> 
                <file last-modified="2011-03-07T13:05:03.338Z" size="4">D:\AGENTS\IXION\test.txt</file>
                <checksum method="MD5">098f6bcd4621d373cade4e832627b4f6</checksum> 
            </destination> 
             <status resultCode="0"/> 
        </item> 
    </transferSet>
</transaction>
```
## **已完成:**

```
<?xml version="1.0" encoding="UTF-8"?>
<transaction xmlns:xsi="https://www.w3.org/2001/XMLSchema-instance" 
             ID="414d5120514d5f696b6b796f20202020a704654d20092507" 
             agentRole="sourceAgent" 
             version="4.00" xsi:noNamespaceSchemaLocation="TransferLog.xsd"
             xmlns=""> 
    <action time="2011-03-07T13:05:03.495Z">completed</action> 
 <sourceAgent QMgr="QM_KUIPER" agent="VARUNA" agentType="CD_BRIDGE" 
 bridgeNode="CDNODE_VARUNA" pnode="CDNODE_VARUNA" snode="CDNODE_ERIS"> 
 <systemInfo architecture="x86" name="Windows 7" version="6.1 build 7601 Service Pack 1"/> 
    </sourceAgent>
```

```
 <destinationAgent QMgr="QM_KUIPER" agent="IXION" agentType="STANDARD"> 
 <systemInfo architecture="x86" name="Windows 7" version="6.1 build 7601 Service Pack 1"/> 
     </destinationAgent> 
     <originator> 
         <hostName>kuiper.example.com.</hostName> 
         <userID>sol</userID> 
         <mqmdUserID>sol</mqmdUserID> 
     </originator> 
     <status resultCode="0"> 
         <supplement>BFGRP0032I: The file transfer request has successfully completed.</supplement> 
     </status> 
     <transferSet bytesSent="48" startTime="2011-03-07T13:05:01.838Z" total="1">
         <metaDataSet> 
              <metaData key="com.ibm.wmqfte.SourceAgent">VARUNA</metaData> 
              <metaData key="com.ibm.wmqfte.DestinationAgent">IXION</metaData> 
              <metaData key="com.ibm.wmqfte.MqmdUser">sol</metaData> 
              <metaData key="com.ibm.wmqfte.OriginatingUser">sol</metaData> 
 <metaData key="com.ibm.wmqfte.OriginatingHost">kuiper.example.com.</metaData> 
 <metaData key="com.ibm.wmqfte.TransferId">414d5120514d5f696b6b796f20202020a704654d20092507</
metaData> 
              <metaData key="com.ibm.wmqfte.Priority">0</metaData> 
         </metaDataSet>
     </transferSet> 
     <statistics> 
         <actualStartTime>2011-03-07T13:05:02.041Z</actualStartTime> 
        <retryCount>0</retryCount>
         <numFileFailures>0</numFileFailures> 
         <numFileWarnings>0</numFileWarnings> 
     </statistics>
</transaction>
```
## **目的地代理程式為 Connect:Direct 橋接器代理程式 已啟動:**

```
<?xml version="1.0" encoding="UTF-8"?>
<transaction xmlns:xsi="https://www.w3.org/2001/XMLSchema-instance" 
              ID="414d5120514d5f696b6b796f20202020a704654d2008e102" 
              agentRole="sourceAgent" 
              version="4.00" 
              xsi:noNamespaceSchemaLocation="TransferLog.xsd"
              xmlns=""> 
 <action time="2011-03-07T10:29:44.854Z">started</action> 
 <sourceAgent QMgr="QM_ASTEROID" agent="PALLAS" agentType="STANDARD"> 
 <systemInfo architecture="x86" name="Windows 7" version="6.1 build 7601 Service Pack 1"/> 
     </sourceAgent> 
     <destinationAgent QMgr="QM_ASTEROID" agent="VESTA"/> 
     <originator> 
         <hostName>belt.example.com.</hostName> 
         <userID>sol</userID> 
         <mqmdUserID>sol</mqmdUserID> 
     </originator> 
     <transferSet bytesSent="0" startTime="2011-03-07T10:29:44.854Z" total="1"> 
         <metaDataSet> 
             <metaData key="com.ibm.wmqfte.SourceAgent">PALLAS</metaData> 
             <metaData key="com.ibm.wmqfte.DestinationAgent">VESTA</metaData> 
             <metaData key="com.ibm.wmqfte.MqmdUser">sol</metaData> 
             <metaData key="com.ibm.wmqfte.OriginatingUser">sol</metaData> 
             <metaData key="com.ibm.wmqfte.OriginatingHost">belt.example.com.</metaData> 
             <metaData key="com.ibm.wmqfte.TransferId">414d5120514d5f696b6b796f20202020a704654d2008e102</
metaData> 
             <metaData key="com.ibm.wmqfte.Priority">0</metaData> 
         </metaDataSet> 
     </transferSet>
</transaction>
```
### **進行中:**

```
<?xml version="1.0" encoding="UTF-8"?>
<transaction xmlns:xsi="https://www.w3.org/2001/XMLSchema-instance"
 ID="414d5120514d5f696b6b796f20202020a704654d2008e102" 
             agentRole="sourceAgent" 
             version="4.00" 
             xsi:noNamespaceSchemaLocation="TransferLog.xsd"
             xmlns=""> 
 <action time="2011-03-07T10:29:46.682Z">progress</action> 
 <sourceAgent QMgr="QM_ASTEROID" agent="PALLAS" agentType="STANDARD"> 
 <systemInfo architecture="x86" name="Windows 7" version="6.1 build 7601 Service Pack 1"/> 
    </sourceAgent>
```
```
 <destinationAgent QMgr="QM_ASTEROID" agent="VESTA" agentType="CD_BRIDGE" 
 bridgeNode="CDNODE_VESTA" pnode="CDNODE_VESTA" snode="CDNODE_HYGIEA"> 
         <systemInfo architecture="x86" name="Windows 7" version="6.1 build 7601 Service Pack 1"/> 
     </destinationAgent> 
     <originator> 
         <hostName>belt.example.com</hostName> 
         <userID>sol</userID> 
         <mqmdUserID>sol</mqmdUserID> 
     </originator> 
     <transferSet bytesSent="48" index="0" size="1" startTime="2011-03-07T10:29:44.854Z" total="1"> 
         <item mode="binary"> 
             <source disposition="leave" type="file"> 
                \langlefile last-modified="2011-03-04T14:53:28.323Z" size="4">D:\AGENTS\PALLAS\test.txt</
file> 
                 <checksum method="MD5">098f6bcd4621d373cade4e832627b4f6</checksum> 
             </source> 
             <destination processName="f2006965" processNumber="59" type="file"> 
 <file size="4">CDNODE_VESTA:D:/AGENTS/CDNODE_VESTA/test.txt</file> 
 <checksum method="MD5">098f6bcd4621d373cade4e832627b4f6</checksum> 
             </destination> 
             <status resultCode="0"/> 
         </item> 
     </transferSet>
</transaction>
```
#### **已完成:**

```
<?xml version="1.0" encoding="UTF-8"?>
<transaction xmlns:xsi="https://www.w3.org/2001/XMLSchema-instance" 
              ID="414d5120514d5f696b6b796f20202020a704654d2008e102" 
              agentRole="sourceAgent" 
              version="4.00" 
              xsi:noNamespaceSchemaLocation="TransferLog.xsd"
              xmlns=""> 
 <action time="2011-03-07T10:29:46.698Z">completed</action> 
 <sourceAgent QMgr="QM_ASTEROID" agent="PALLAS" agentType="STANDARD"> 
         <systemInfo architecture="x86" name="Windows 7" version="6.1 build 7601 Service Pack 1"/> 
     </sourceAgent> 
 <destinationAgent QMgr="QM_ASTEROID" agent="VESTA" agentType="CD_BRIDGE" 
 bridgeNode="CDNODE_VESTA" pnode="CDNODE_VESTA" snode="CDNODE_HYGIEA"> 
 <systemInfo architecture="x86" name="Windows 7" version="6.1 build 7601 Service Pack 1"/> 
    </destinationAgent> 
     <originator> 
         <hostName>belt.example.com</hostName> 
         <userID>sol</userID> 
         <mqmdUserID>sol</mqmdUserID> 
     </originator> 
     <status resultCode="0"> 
         <supplement>BFGRP0032I: The file transfer request has successfully completed.</supplement> 
     </status> 
     <transferSet bytesSent="48" startTime="2011-03-07T10:29:44.854Z" total="1"> 
         <metaDataSet> 
             <metaData key="com.ibm.wmqfte.SourceAgent">PALLAS</metaData> 
             <metaData key="com.ibm.wmqfte.DestinationAgent">VESTA</metaData> 
             <metaData key="com.ibm.wmqfte.MqmdUser">sol</metaData> 
             <metaData key="com.ibm.wmqfte.OriginatingUser">sol</metaData> 
 <metaData key="com.ibm.wmqfte.OriginatingHost">belt.example.com.</metaData> 
 <metaData key="com.ibm.wmqfte.TransferId">414d5120514d5f696b6b796f20202020a704654d2008e102</
metaData>
             <metaData key="com.ibm.wmqfte.Priority">0</metaData> 
         </metaDataSet> 
    </transferSet> 
     <statistics> 
         <actualStartTime>2011-03-07T10:29:45.010Z</actualStartTime> 
        <retryCount>0</retryCount>
         <numFileFailures>0</numFileFailures> 
         <numFileWarnings>0</numFileWarnings> 
     </statistics>
</transaction>
```
# **排定的檔案傳送日誌訊息格式**

代理程式每次處理排定的檔案傳送要求時,排程日誌訊息就會發佈至協調佇列管理程式(在其 SYSTEM.FTE/Log/*agent name*/*schedule ID* 主題)。 此訊息符合 ScheduleLog.xsd XML 綱目。

# **綱目**

下列綱目說明在排程日誌 XML 訊息中有效的元素。

```
<xsd:schema xmlns:xsd="https://www.w3.org/2001/XMLSchema">
    <xsd:include schemaLocation="fteutils.xsd"/> 
    <xsd:element name="schedulelog"> 
        <xsd:complexType> 
           <xsd:sequence> 
              <xsd:element name="originator" type="hostUserIDType" 
                                             minOccurs="0"/><br>type="actionType"
             <xsd:element name="action"<br>max0ccurs="1"
 maxOccurs="1" minOccurs="1"/> 
 <xsd:element name="schedule" type="scheduleType" 
 maxOccurs="1" minOccurs="0"/> 
 <xsd:element name="sourceAgent" type="agentType" 
 maxOccurs="1" minOccurs="0"/> 
               <xsd:element name="destinationAgent" type="agentClientType" 
              maxOccurs="1" minOccurs="0" /><br><xsd:element name="status" type="statusType"
 <xsd:element name="status" type="statusType" 
 maxOccurs="1" minOccurs="0"/> 
 <xsd:element name="transferSet" type="transferSetType" 
 maxOccurs="1" minOccurs="0"/> 
 <xsd:element name="job" type="jobType" 
 maxOccurs="1" minOccurs="0" /> 
           </xsd:sequence> 
 <xsd:attribute name="version" type="versionType" use="required"/> 
 <xsd:attribute name="ID" type="xsd:string" use="required"/> 
        </xsd:complexType> 
    </xsd:element> 
    <xsd:complexType name="actionType"> 
        <xsd:simpleContent> 
           <xsd:extension base="actionEnumType"> 
               <xsd:attribute name="time" type="xsd:dateTime" use="required" /> 
           </xsd:extension> 
       </xsd:simpleContent> 
    </xsd:complexType> 
    <xsd:simpleType name="actionEnumType"> 
        <xsd:restriction base="xsd:token"> 
           <xsd:enumeration value="submit"/> 
           <xsd:enumeration value="delete"/> 
           <xsd:enumeration value="expire"/> 
           <xsd:enumeration value="skipped"/> 
        </xsd:restriction>
    </xsd:simpleType> 
    <xsd:complexType name="transferSetType"> 
        <xsd:sequence> 
           <xsd:element name="item" type="itemType" 
                      maxOccurs="unbounded" minOccurs="1" /> 
        </xsd:sequence> 
        <xsd:attribute name="size" type="xsd:int" use="required" /> 
        <xsd:attribute name="priority" type="priorityType" use="optional" /> 
    </xsd:complexType> 
    <xsd:complexType name="itemType"> 
        <xsd:sequence> 
           <xsd:element name="source" type="fileSourceType" 
 maxOccurs="1" minOccurs="1" /> 
 <xsd:element name="destination" type="fileDestinationType" 
 maxOccurs="1" minOccurs="1" /> 
        </xsd:sequence> 
 <xsd:attribute name="mode" type="modeType" use="required" /> 
 <xsd:attribute name="checksumMethod" type="checkSumMethod" use="required" /> 
    </xsd:complexType> 
</xsd:schema>
```
# **瞭解排程日誌訊息**

以下說明在排程日誌訊息中使用的元素及屬性:

# **<schedulelog>**

群組元素,說明提交的單一排定檔案傳送。

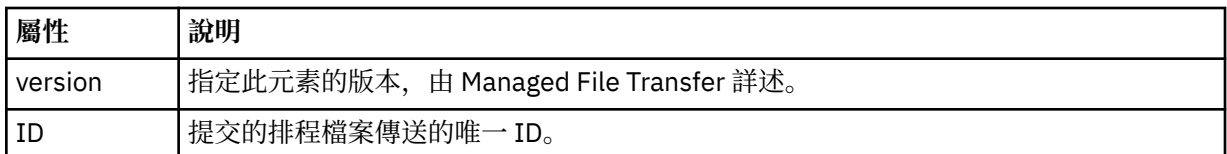

#### **<originator>**

群組元素,包含指定要求發送端的元素。

# **<hostName>**

來源檔案所在系統的主機名稱。

# **<userID>**

發出檔案傳送的使用者 ID。

# **<mqmdUserID>**

在訊息描述子 (MQMD) 中提供的 MQ 使用者 ID

#### **<action>**

針對符合 <schedulelog> 元素之 ID 屬性的排定傳送, 指定要採取的動作。此元素必須是下列其中一個 值:

- submit 新建排定的傳送
- delete 取消排程傳送
- expire 即將處理排程傳送項目
- skipped 因為代理程式離線, 無法啟動排定的傳送。當代理程式變成可用時會記載此訊息, 指出已跳 過傳送。

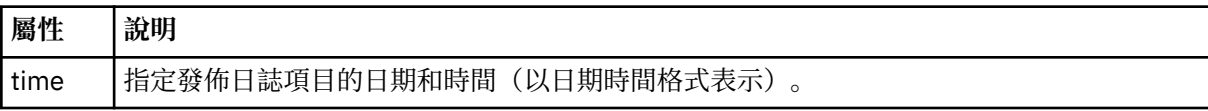

# **<sourceAgent>**

指定來源檔案所在系統上的代理程式名稱。

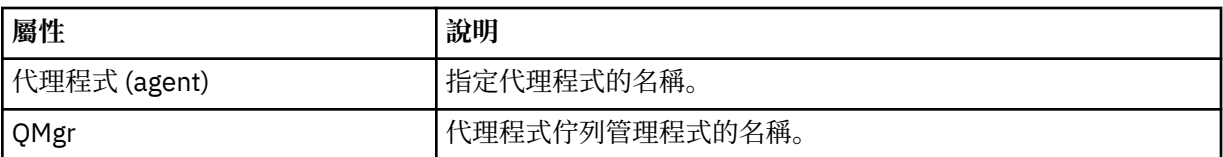

# **<destinationAgent>**

指定系統上要做為檔案傳送目的地的代理程式名稱。

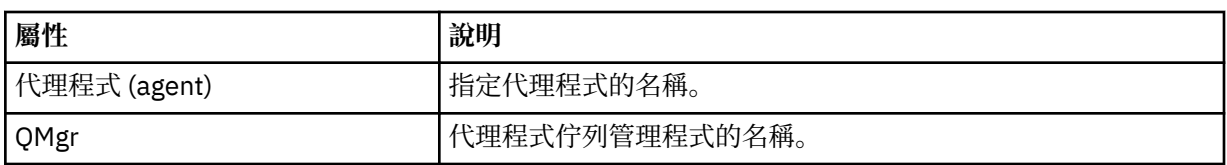

#### **<status>**

結果碼及補充訊息。

#### **<transferSet>**

指定您想要一起執行的檔案傳送群組。 在傳輸期間,<transferSet> 是包含 <item> 元素的群組元素。

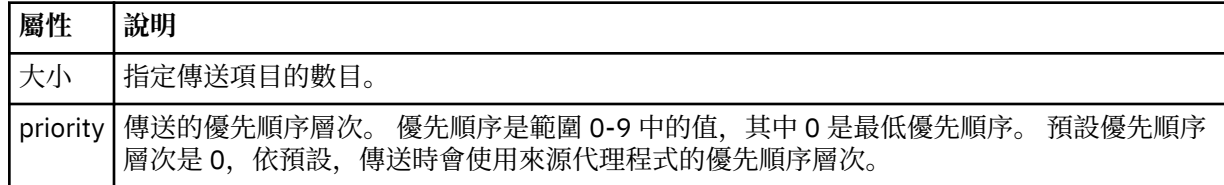

#### **<item>**

群組元素,包含指定來源及目的地檔案名稱和位置的元素。

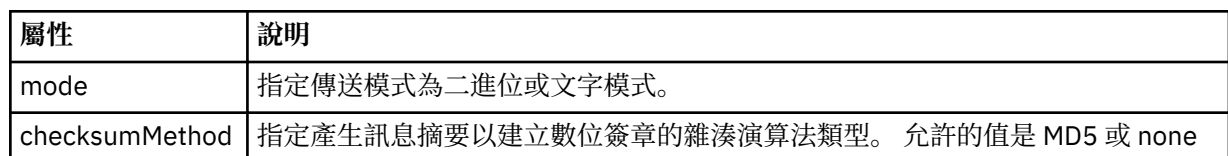

#### **<source>**

群組元素,包含來源系統上檔案的 <file> 及 <checksum> 元素。

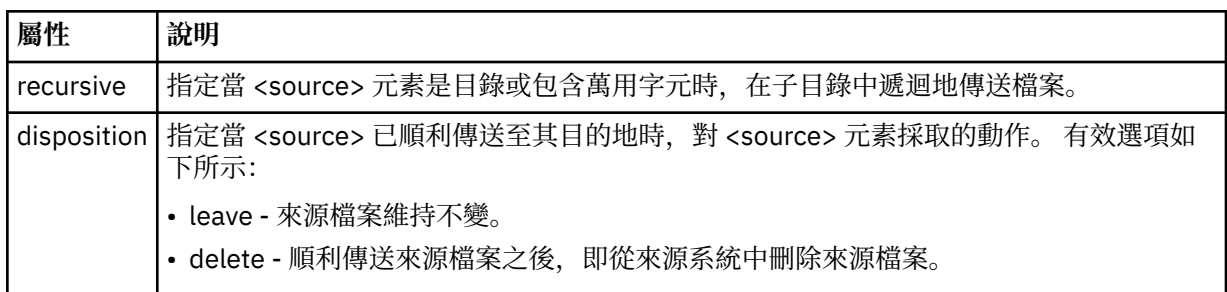

#### **<destination>**

群組元素,包含目的地系統上檔案的 <file> 及 <checksum> 元素。

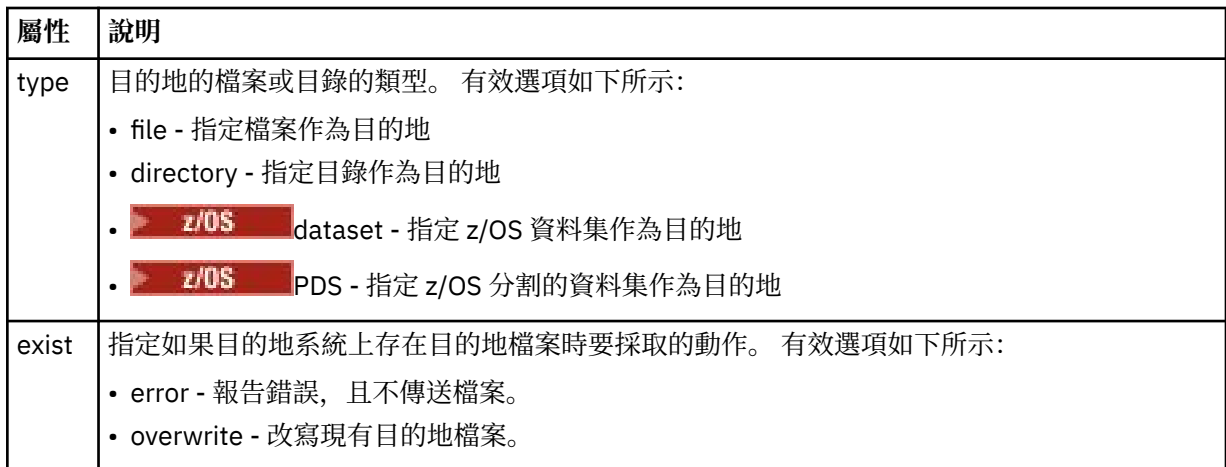

#### **<file>**

指定要傳送的檔案名稱。 請使用完整路徑,其格式與作業系統一致,例如 C:/from/here.txt。 請不 要使用檔案 URI。

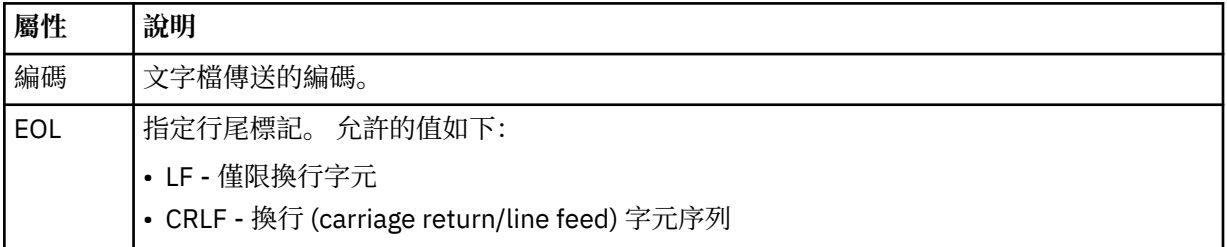

# **<job>**

Group element that contains an element specifying job details. <job> is a user-defined job name identifier that is added to the log message when the transfer has started. This <job> element is the same as the <job> element that is included in the transfer request message, which is described in the following topic: 第 2425 [頁的『檔案傳送要求訊息格式』](#page-2424-0).

#### **<name>**

name 的值可以是任何字串。

# **範例**

以下範例說明針對下列每一個排定的傳送動作,提供符合此綱目的 XML 訊息:

- 建立排定的傳送
- [取消排定的傳送](#page-2417-0)
- [排程傳送到期](#page-2417-0)

以與標準傳送相同的方式,記載由排程啟動的傳送。 如需由排程啟動的傳送的日誌訊息範例,請參[閱第](#page-2406-0) 2407 [頁的『排定的檔案傳送日誌訊息範例』](#page-2406-0)。

# **相關參考**

第 2378 頁的『MFT [代理程式狀態訊息格式』](#page-2377-0)

建立或啟動 Managed File Transfer Agent 時,代理程式會將其詳細資料發佈至 SYSTEM.FTE 主題關於其協調 佇列管理程式 (在 SYSTEM.FTE/Agents/*agent name* topic)。

# 第 2425 [頁的『檔案傳送要求訊息格式』](#page-2424-0)

檔案傳送是由送達代理程式指令佇列的 XML 訊息起始,通常是由使用者發出檔案傳送指令或使用「IBM MQ Explorer」外掛程式來進行。 The transfer request XML must conform to the FileTransfer.xsd schema and have the <request> element as the root element. FileTransfer.xsd 綱目文件位於 *MQ\_INSTALLATION\_PATH*/mqft/samples/schema 目錄中。 FileTransfer.xsd 綱目會匯入 fteutils.xsd,它位於相同的目錄中。

# 第 2389 [頁的『檔案傳送狀態訊息格式』](#page-2388-0)

訊息發佈至協調佇列管理程式,以指出傳送集中每一個檔案的傳送狀態。 代理程式每次處理檔案傳送要求 時, 符合 TransferStatus.xsd XML 綱目的交易訊息會發佈至協調佇列管理程式 (在 SYSTEM.FTE/ Transfers/*agent\_name*/*transfer ID* 主題)。 TransferStatus.xsd 檔案位於 WMQMFT 安裝的 *MQ\_INSTALLATION\_PATH*/mqft/samples/schema 目錄中。

# 第 2392 [頁的『檔案傳送日誌訊息格式』](#page-2391-0)

檔案傳送日誌訊息發佈至具有 Log/*agent\_name*/*transfer\_ID* 的主題字串的 SYSTEM.FTE 主題。 這些訊息符 合綱目 TransferLog.xsd, 該綱目位於 Managed File Transfer 安裝的 *MQ\_INSTALLATION\_PATH*/ mqft/samples/schema 目錄中。

第 2440 頁的『MFT [監視器要求訊息格式』](#page-2439-0)

當適當的 XML 訊息到達代理程式的指令佇列時,即會建立資源監視器,這通常是使用者發出 **fteCreateMonitor** 指令或使用 IBM MQ Explorer 介面的結果。

第 2452 [頁的『安全的](#page-2451-0) MFT 訊息格式』

本主題說明發佈至 Managed File Transfer 協調佇列管理程式的安全相關訊息。

# **排定檔案傳送日誌訊息範例**

些範例說明在排定的傳送動作執行時,會將訊息發佈至 SYSTEM.FTE 主題,其主題字串為 Log/*agent\_name*/ *schedule\_ID*。

# **排定的傳送日誌訊息**

代理程式每次處理排定的檔案傳送要求時,排程日誌訊息就會發佈至協調佇列管理程式(在其 SYSTEM.FTE/Log/*agent name*/*schedule ID* 主題)。 此訊息符合 ScheduleLog.xsd XML 綱目。 例如:

```
<?xml version="1.0" encoding="UTF-8"?>
<schedulelog version="1.00" ID="5"
 xmlns:xsi="https://www.w3.org/2001/XMLSchema-instance"
 xsi:noNamespaceSchemaLocation="ScheduleLog.xsd">
    <originator>
         <hostName>reportserver.com</hostName>
         <userID>USER1</userID>
    </originator>
    <action time="2008-11-23T21:32:01Z">submit</action>
    <schedule>
         <submit timebase="admin" timezone="Europe/London">2008-11-23T22:00</submit>
```

```
 </schedule>
 <sourceAgent agent="FTEAGENT" QMgr="QM1" />
 <destinationAgent agent="FTEAGENT" QMgr="QM1" />
    <status resultCode="0" />
 <transferSet size="1" priority="0">
 <item mode="binary" checksumMethod="MD5">
             <source recursive="false" disposition="leave">
                 <file>c:\sourcefiles\source1.doc</file>
             </source>
             <destination type="file" exist="overwrite">
                <file>c:\destinationfiles\dest1.doc</file>
             </destination>
         </item>
     </transferSet>
</schedulelog>
```
此訊息是包含下列資訊的日誌:

- 發出要求的使用者
- 提交要求的時間
- 排定傳送的開始時間
- 來源及目的地代理程式詳細資料
- 傳送規格

<schedulelog> 元素的 ID 屬性是此排定傳送的唯一 ID(在來源代理程式中)。 此 ID 可用以將排程項目與 實際的檔案傳送產生關聯。

提交的 <action> 元素值確認已接收要求。

# **排定的傳送取消日誌訊息**

當代理程式收到取消擱置排定檔案傳送的要求時,會將下列訊息發佈至 SYSTEM.FTE/Log/*agent\_name* 主 題:

```
<?xml version="1.0" encoding="UTF-8"?>
<schedulelog version="1.00" ID="5"
    xmlns:xsi="https://www.w3.org/2001/XMLSchema-instance"
    xsi:noNamespaceSchemaLocation="ScheduleLog.xsd">
     <originator>
         <hostName>reportserver.com</hostName>
         <userID>USER1</userID>
     </originator>
     <action time="2008-11-23T21:56:27Z">delete</action>
     <status resultCode="0" />
</schedulelog>
```
ID 屬性值對應於排程訊息中的擱置傳送要求 ID 的 ID。

# **排定的傳送到期日誌訊息**

當現行時間與排程清單中最早擱置檔案傳送的時間相符時 (由 <next> 元素的值指出), 就會發佈排程日誌 訊息來指出排定的傳送項目已過期:

```
<?xml version="1.0" encoding="UTF-8"?>
<schedulelog xmlns:xsi="https://www.w3.org/2001/XMLSchema-instance" 
 version="4.00" ID="3" 
              xsi:noNamespaceSchemaLocation="ScheduleLog.xsd"> 
     <originator> 
         <hostName>example.com.</hostName> 
         <userID>mqm</userID> 
         <mqmdUserID>mqm</mqmdUserID> 
     </originator> 
     <action time="2011-01-26T13:03:26Z">expire</action> 
     <sourceAgent agent="AGENT_JUPITER" QMgr="QM_JUPITER"/> 
     <status resultCode="0"/>
</schedulelog>
```
<action> 元素值 "expire" 確認排程項目現在已從排程清單中移除,且正在處理。 將會發佈代理程式的排程 訊息,且過期項目已不存在。

#### **相關參考**

第 2413 [頁的『排定的檔案傳送日誌訊息格式』](#page-2412-0) 代理程式每次處理排定的檔案傳送要求時,排程日誌訊息就會發佈至協調佇列管理程式(在其 SYSTEM.FTE/Log/*agent name*/*schedule ID* 主題)。 此訊息符合 ScheduleLog.xsd XML 綱目。

第 2407 [頁的『排定的檔案傳送日誌訊息範例』](#page-2406-0)

進行傳送時,會將訊息發佈至 SYSTEM.FTE 主題, 其主題字串為 Log/agent\_name/*transfer\_ID*。 XML 範例 顯示依據排程而進行檔案傳送時所建立的日誌訊息。

# **MFT 監視器日誌訊息格式**

監視器日誌訊息會發佈至 SYSTEM.FTE 主題,主題字串為 Log/*agent\_name*/*Monitors*/ *monitor\_name*/*monitor\_id*。

如果您想要收集資料或檢視監視器動作,請將訂閱設為相關監視器適用的萬用字元主題。 例如:

Log/#

或

Log/*agent\_name*/#

這可以是可延續或不可延續的訂閱。 關閉訂閱應用程式與佇列管理程式的連線時,可延續訂閱會繼續存在。 不可延續訂閱只有在訂閱應用程式與佇列管理程式的連線開啟時才會存在。

MonitorLog.xsd 綱目文件位於 *MQ\_INSTALLATION\_PATH*/mqft/samples/schema 目錄中。 MonitorLog.xsd 綱目會匯入 fteutils.xsd,它位於相同的目錄。

# **綱目**

下列綱目說明在監視器日誌 XML 訊息中有效的元素。

```
<xsd:schema xmlns:xsd="https://www.w3.org/2001/XMLSchema">
```
<xsd:include schemaLocation="fteutils.xsd"/>

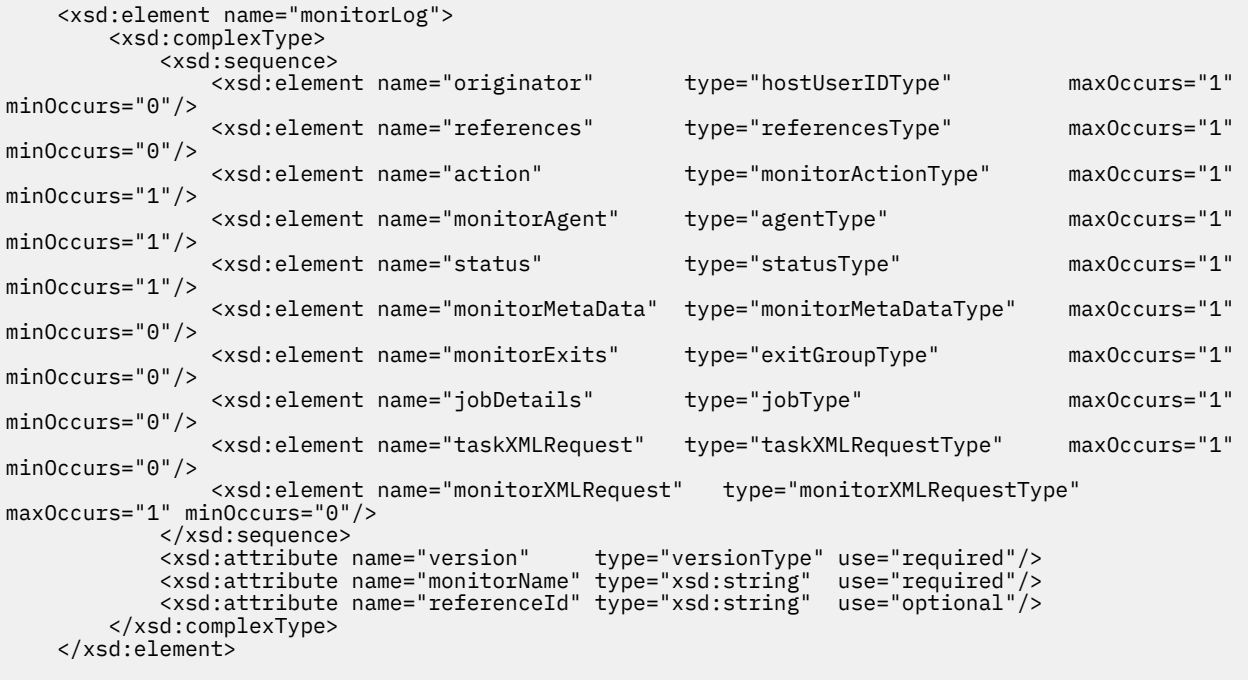

<xsd:complexType name="monitorActionType">

```
 <xsd:simpleContent>
            <xsd:extension base="monitorActionEnumType">
                 <xsd:attribute name="time" type="xsd:dateTime" use="required" /> 
             </xsd:extension>
        </xsd:simpleContent>
     </xsd:complexType>
    <xsd:simpleType name="monitorActionEnumType">
         <xsd:restriction base="xsd:token">
            <xsd:enumeration value="create"/>
             <xsd:enumeration value="delete"/>
            <xsd:enumeration value="start"/>
            <xsd:enumeration value="stop"/>
            <xsd:enumeration value="triggerSatisfied"/>
            <xsd:enumeration value="triggerNotSatisfied"/>
             <xsd:enumeration value="triggerFail"/>
        </xsd:restriction>
    </xsd:simpleType>
    <xsd:complexType name="monitorMetaDataType">
        <xsd:sequence>
 <xsd:element name="originalMetaData" type="metaDataSetType" maxOccurs="1" minOccurs="0"/>
 <xsd:element name="updatedMetaData" type="metaDataSetType" maxOccurs="unbounded" 
minOccurs="0"/>
         </xsd:sequence>
    </xsd:complexType>
    <xsd:complexType name="taskXMLRequestType">
        <xsd:sequence>
 <xsd:element name="originalRequest" type="xsd:string" maxOccurs="1" minOccurs="1"/>
 <xsd:element name="updatedRequest" type="xsd:string" maxOccurs="1" minOccurs="0"/>
        </xsd:sequence>
        <xsd:attribute name="taskId" type="xsd:string" use="required"/>
    </xsd:complexType> 
    <xsd:complexType name="referencesType">
        <xsd:sequence>
 <xsd:element name="createRequest" type="xsd:string" maxOccurs="1" minOccurs="0"/>
 <xsd:element name="taskRequest" type="xsd:string" maxOccurs="1" minOccurs="0"/>
         </xsd:sequence>
    </xsd:complexType>
    <xsd:complexType name="monitorXMLRequestType">
        <xsd:simpleContent>
            <xsd:extension base="xsd:string">
                <xsd:attribute name="type" type="xmlContentEnumType" use="required" />
            </xsd:extension>
        </xsd:simpleContent>
    </xsd:complexType>
 <xsd:simpleType name="xmlContentEnumType">
 <xsd:restriction base="xsd:token">
            <xsd:enumeration value="escapedXML"/>
         </xsd:restriction>
     </xsd:simpleType>
```
</xsd:schema>

# **瞭解監視器日誌訊息**

下列清單中說明在監視器日誌訊息中使用的元素及屬性:

#### **<monitorLog>**

群組元素,包含的元素說明監視器所執行的動作。

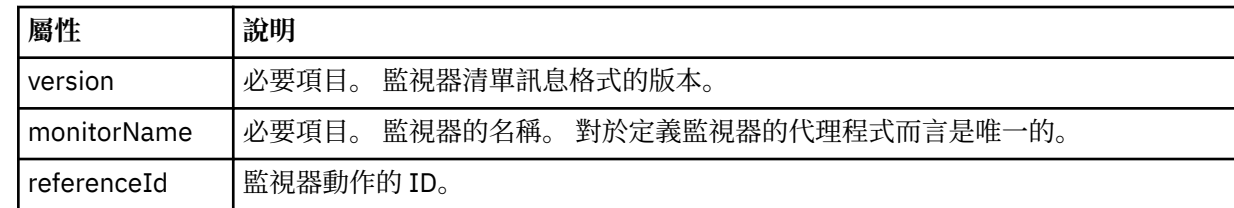

# **<originator>**

群組元素,包含指定要求發送端的元素。

#### **<hostName>**

來源檔案所在系統的主機名稱。

#### **<userID>**

發出檔案傳送的使用者 ID。

#### **<mqmdUserID>**

選用項目。 在訊息描述子 (MQMD) 中提供的 IBM MQ 使用者 ID。

#### **<references>**

參照與此監視器動作相關聯的其他訊息的 ID。

#### **<createRequest>**

用來建立監視器的 XML 要求訊息的訊息 ID。

#### **<taskRequest>**

監視器在此動作執行後所提交的 XML 要求訊息的訊息 ID。

#### **<action>**

與此日誌訊息相關聯的已執行動作。 元素內的值可以是下列其中一項:create、delete、start、stop、 triggerSatisfied、triggerNotSatisfied 或 triggerFail。

### **<monitorAgent>**

監視資源的代理程式。

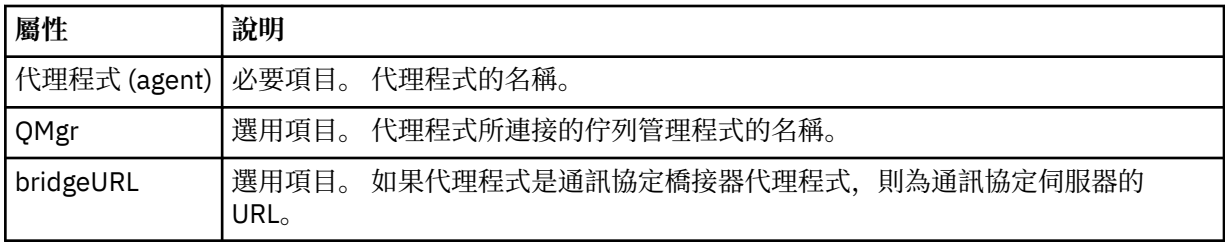

#### **<status>**

所記載的資源監視器動作的狀態。

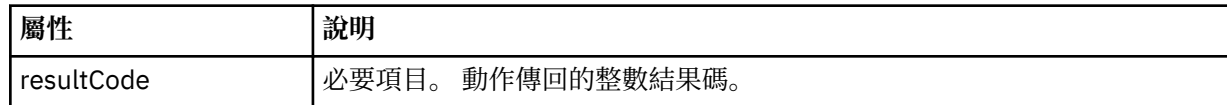

#### **<supplement>**

所記載的資源監視器動作狀態的其他相關資訊。

#### **<monitorMetaData>**

群組元素,包含 <originalMetaData> 及 <updatedMetaData> 元素。

#### **<originalMetaData>**

一個元素,包含一個以上說明動作執行之前監視器 meta 資料的 <metadata> 元素。

# **<updatedMetaData>**

一個元素,包含一個以上說明動作執行之後監視器 meta 資料的 <metadata> 元素。

## **<metadata>**

定義 meta 資料鍵值組。 索引鍵是元素的屬性;值是元素的內容。

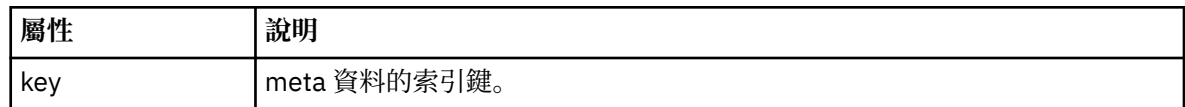

#### **<monitorExits>**

群組元素,包含一個以上 <exit> 元素。

#### **<exits>**

說明資源監視器所執行之結束程式的元素。

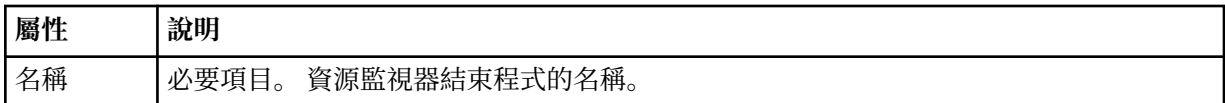

#### **<status>**

所記載的資源監視器結束程式的狀態。

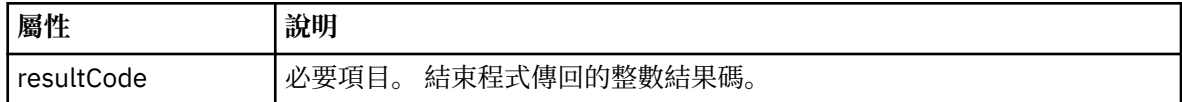

### **<supplement>**

所記載的資源監視器結束程式狀態的其他相關資訊。

# **<jobDetails>**

包含單一 <name> 元素的元素。

#### **<name>**

工作的名稱。

# **<taskXMLRequest>**

群組元素,包含 <originalRequest> 及 <updatedRequest> 元素。

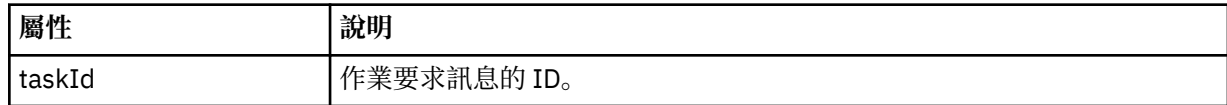

#### **<originalRequest>**

一個元素,包含監視器執行之作業的跳出 XML 要求訊息。

#### **<updatedRequest>**

一個元素,包含監視器執行之作業的已更新跳出 XML 要求訊息。

### **<monitorXMLRequest>**

監視器 XML 要求。

# **屬性 說明**

type 必要項目。 <monitorXMLRequest> 元素內的監視器 XML 要求資料格式。 唯一的有效值是 escapedXML。

# **範例**

以下範例說明針對下列每一個監視器動作,提供符合此綱目的 XML 訊息:

- [建立監視器](#page-2422-0)
- [在監視器輪詢資源時,滿足監視器的條件](#page-2422-0)
- [在監視器輪詢資源時,不滿足監視器的條件](#page-2423-0)
- [刪除監視器](#page-2423-0)

#### **相關參考**

第 2422 頁的『MFT 監視器日誌訊息範例』

這些範例說明在監視器動作執行時,會將訊息發佈至 SYSTEM.FTE 主題,其主題字串為 Log/*agent\_name*/ *monitor\_ID*。

# *MFT* **監視器日誌訊息範例**

這些範例說明在監視器動作執行時,會將訊息發佈至 SYSTEM.FTE 主題,其主題字串為 Log/*agent\_name*/ *monitor\_ID*。

#### **監視器已建立的日誌訊息**

```
<?xml version="1.0" encoding="UTF-8"?>
<monitorLog xmlns:xsi="https://www.w3.org/2001/XMLSchema-instance" 
             version="4.00" 
             monitorName="MONITORTWO" 
             referenceId="414d51205553322e42494e44494e47538b0f404d04410020" 
             xsi:noNamespaceSchemaLocation="MonitorLog.xsd">
    <originator>
         <hostName>example.com.</hostName>
         <userID>mqm</userID>
         <mqmdUserID>mqm</mqmdUserID>
    </originator>
     <references>
         <createRequest>414d51205553322e42494e44494e47538b0f404d04410020</createRequest>
    </references>
     <action time="2011-01-26T12:41:24Z">start</action>
     <monitorAgent agent="AGENT_JUPITER" QMgr="QM_JUPITER"/>
     <status resultCode="0"/>
</monitorLog>
```
### **監視條件滿足的日誌訊息**

```
<?xml version="1.0" encoding="UTF-8"?>
    <monitorLog xmlns:xsi="https://www.w3.org/2001/XMLSchema-instance"
              version="4.00" 
              monitorName="MONITORONE" 
              referenceId="414d51205553322e42494e44494e47538b0f404d09430020"
              xsi:noNamespaceSchemaLocation="MonitorLog.xsd">
    <originator>
       <hostName>example.com.</hostName>
       <userID>mqm</userID>
       <mqmdUserID>mqm</mqmdUserID>
    </originator>
    <references>
       <createRequest>414d51205553322e42494e44494e47538b0f404d09430020</createRequest>
    </references>
    <action time="2011-01-26T12:56:46Z">triggerSatisfied</action>
    <monitorAgent agent="US2.BINDINGS.FILE" QMgr="US2.BINDINGS"/>
    <status resultCode="0"/>
    <monitorMetaData>
        <originalMetaData>
           <metaData key="AGENTNAME">AGENT_JUPITER</metaData>
           <metaData key="LASTMODIFIEDDATEUTC">2011-01-26</metaData>
           <metaData key="CURRENTTIMESTAMPUTC">20110126125646793</metaData>
           <metaData key="CURRENTTIMESTAMP">20110126125646793</metaData>
           <metaData key="LASTMODIFIEDDATE">2011-01-26</metaData>
 <metaData key="FILENAME">new.completed</metaData>
 <metaData key="LASTMODIFIEDTIMEUTC">12.56</metaData>
           <metaData key="LASTMODIFIEDTIME">12.56</metaData>
 <metaData key="FILESIZE">0</metaData>
 <metaData key="FILEPATH">/srv/nfs/incoming/new.completed</metaData>
       </originalMetaData>
       <updatedMetaData>
 <metaData key="AGENTNAME">AGENT_JUPITER</metaData>
 <metaData key="LASTMODIFIEDDATEUTC">2011-01-26</metaData>
 <metaData key="CURRENTTIMESTAMPUTC">20110126125646793</metaData>
           <metaData key="CURRENTTIMESTAMP">20110126125646793</metaData>
           <metaData key="LASTMODIFIEDDATE">2011-01-26</metaData>
 <metaData key="FILENAME">new.completed</metaData>
 <metaData key="LASTMODIFIEDTIMEUTC">12.56</metaData>
 <metaData key="LASTMODIFIEDTIME">12.56</metaData>
           <metaData key="FILESIZE">0</metaData>
           <metaData key="FILEPATH">/srv/nfs/incoming/new.completed</metaData>
       </updatedMetaData>
    </monitorMetaData>
    <taskXMLRequest taskId="null">
       <originalRequest><?xml version="1.0" encoding="UTF-8"?><request 
 xmlns:xsi="https://www.w3.org/2001/XMLSchema-instance" version="4.00" 
 xsi:noNamespaceSchemaLocation="FileTransfer.xsd"><managedTransfer>
                     \<l; originator\>gt; \<l; hostName\>gt; example.com.\<l; hostName\>gt;
                     \<;userID>mqm</userID&gt;&lt;/originator&gt;
 <sourceAgent QMgr="QM_JUPITER" agent="AGENT_JUPITER"/>
 <destinationAgent QMgr="QM_JUPITER" agent="AGENT_SATURN"/>
 <transferSet><item checksumMethod="MD5" mode="binary">
 <source disposition="leave" recursive="false">
 <file>/srv/nfs/incoming/*.txt</file></source>
 <destination exist="error" type="directory">
 <file>/srv/backup</file></destination>
```
<span id="page-2423-0"></span>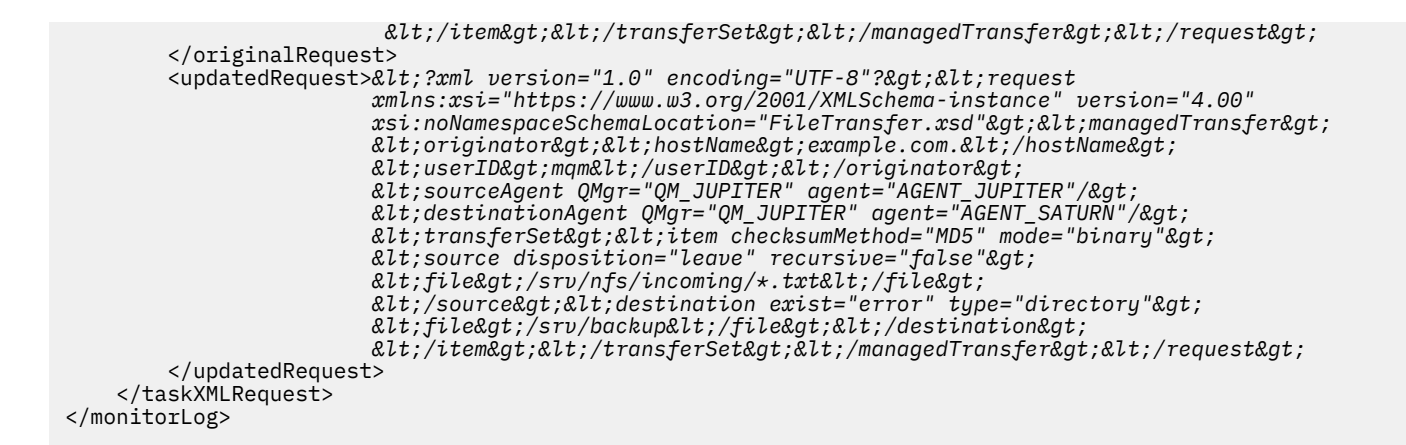

#### **監視條件不滿足的日誌訊息**

```
<?xml version="1.0" encoding="UTF-8"?>
<monitorLog xmlns:xsi="https://www.w3.org/2001/XMLSchema-instance"
             version="4.00"
             monitorName="MONITORONE"
             referenceId="414d51205553322e42494e44494e47538b0f404d09430020"
             xsi:noNamespaceSchemaLocation="MonitorLog.xsd">
    <originator> 
         <hostName>example.com.</hostName> 
         <userID>mqm</userID> 
         <mqmdUserID>mqm</mqmdUserID> 
    </originator> 
    <references> 
         <createRequest>414d51205553322e42494e44494e47538b0f404d09430020</createRequest> 
     </references> 
    <action time="2011-01-26T12:58:46Z">triggerNotSatisfied</action> 
    <monitorAgent agent="US2.BINDINGS.FILE" QMgr="US2.BINDINGS"/> 
     <status resultCode="0"/>
</monitorLog>
```
#### **監視器已刪除的日誌訊息**

```
<?xml version="1.0" encoding="UTF-8"?>
<lst:monitorList xmlns:xsi="https://www.w3.org/2001/XMLSchema-instance" 
                 xmlns:lst="https://www.ibm.com/xmlns/wmqfte/7.0.1/MonitorDefinition"
                 version="4.00"
                 agent="AGENT_JUPITER" 
                 monitor="MONITORONE" 
                 xsi:schemaLocation="https://www.ibm.com/xmlns/wmqfte/7.0.1/MonitorDefinition 
MonitorList.xsd">
     <status state="deleted"/>
     <configuration> 
         <description/>
         <resources>
            <directory recursionLevel="0" id="">/srv/nfs/incoming</directory> 
        </resources> 
        <triggerMatch> 
             <conditions> 
                 <condition> 
                   <name/ <resource id=""/> 
                    <fileMatch> 
                        <pattern>*.completed</pattern> 
                     </fileMatch> 
                </condition> 
            </conditions> 
        </triggerMatch> 
         <tasks> 
            <task> 
               <name/ <description/> 
                 <taskXML><?xml version="1.0" encoding="UTF-8"?><request 
                         xmlns:xsi="https://www.w3.org/2001/XMLSchema-instance" version="4.00" 
                        \texttt{xsi:} noNamespaceSchemaLocation="FileTransfer.xsd"><managedTransfer&gt;
                         <originator><hostName>example.ibm.com.</hostName>
enderidat;userID>mqm</userID&gt;&lt;/originator&gt;_
 <sourceAgent QMgr="QM_JUPITER" agent="AGENT_JUPITER"/>
```

```
 <destinationAgent QMgr="QM_JUPITER" agent="AGENT_SATURN"/>
 <transferSet><item checksumMethod="MD5" mode="binary">
 <source disposition="leave" recursive="false">
 <file>/srv/nfs/incoming/*.txt</file></source>
\<l;destination exist="error" type="directory">
 <file>/srv/backup</file></destination>
                  \<l;/item\>l;\<l;/transferSet>\<l://managedTransfer>\<l:/request>
            </taskXML> 
          </task> 
      </tasks> 
    </configuration> 
    <pollInterval units="minutes">1</pollInterval> 
    <batch maxSize="1"/>
</lst:monitorList>
```
# **檔案傳送要求訊息格式**

```
檔案傳送是由送達代理程式指令佇列的 XML 訊息起始, 通常是由使用者發出檔案傳送指令或使用「IBM MQ
Explorer」外掛程式來進行。 The transfer request XML must conform to the FileTransfer.xsd schema
and have the <request> element as the root element. FileTransfer.xsd 綱目文件位於
MQ_INSTALLATION_PATH/mqft/samples/schema 目錄中。 FileTransfer.xsd 綱目會匯入
fteutils.xsd,它位於相同的目錄中。
```
檔案傳送訊息可具有下列三個根元素之一:

- <request> 用於新的檔案傳送要求、受管理的呼叫要求或刪除擱置中的排定傳送
- <cancel> 用於取消正在進行的檔案傳送
- <transferSpecifications> for specifying multiple transfer file groups, used by the **fteCreateTransfer** command

如需使用 **transferSpecifications** 元素來指定多個傳送群組的相關資訊,請參閱 使用傳送定義檔。

# **綱目**

下列綱目說明哪些元素在傳送要求 XML 訊息中是有效的。

```
<xsd:schema xmlns:xsd="https://www.w3.org/2001/XMLSchema">
```

```
<xsd:include schemaLocation="fteutils.xsd"/>
```

```
< 1 - - Defines the request of a managed transfer and version number
         <request version="1.00" ...
            .<br><managedTransfer>
 ...
             </managedTransfer>
        \langle request>
     -->
    <xsd:element name="request">
         <xsd:complexType>
             <xsd:choice>
                 <xsd:element name="managedTransfer" type="managedTransferType"/>
                 <xsd:element name="deleteScheduledTransfer" type="deleteScheduledTransferType" />
                 <xsd:element name="managedCall" type="managedCallType"/>
             </xsd:choice>
             <xsd:attribute name="version" type="versionType" use="required" />
         </xsd:complexType>
     </xsd:element>
   < 1 - - Defines the cancel request of a managed transfer and version number
         <cancel version="1.00"
                   xmlns:xsi="https://www.w3.org/2001/XMLSchema-instance"
                   xsi:noNamespaceSchemaLocation="FileTransfer.xsd">
             <originator>
                 <hostName>myMachine</hostName>
                 <userID>myUserId</userID>
             </originator> - Delete a scheduled transfer.
             <transfer>
                Transfer ID to Cancel
             </transfer>
         </cancel>
```

```
 -->
    <xsd:element name="cancel">
        <xsd:complexType>
            <xsd:sequence>
                <xsd:element name="originator" type="hostUserIDType" maxOccurs="1" minOccurs="1" />
                <xsd:choice> 
                   <xsd:element name="transfer" type="IDType" maxOccurs="1" minOccurs="1" />
                                             type="IDType" maxOccurs="1" minOccurs="1" />
                </xsd:choice>
                                           type="replyType" maxOccurs="1" minOccurs="0" />
            </xsd:sequence>
            <xsd:attribute name="version" type="versionType" use="required" />
        </xsd:complexType>
    </xsd:element>
   <! - - Defines the transfer definition element structure.
        <transferSpecifications>
            <item ...
            <item ...
        </transferSpecifications>
     -->
    <xsd:element name="transferSpecifications">
        <xsd:complexType>
            <xsd:sequence>
                <xsd:element name="item" type="itemType" minOccurs="1" maxOccurs="unbounded" />
            </xsd:sequence>
        </xsd:complexType>
    </xsd:element>
   \leq ! - -
        Define a managed transfer of an instigator and request
        <managedTransfer>
            <originator>
 ...
            </originator>
            <schedule>
               <submit timebase="source"|"UTC">2008-12-07T16:07"</submit>
                <repeat>
                   <frequency interval="hours">2</frequency>
                   <expireTime>2008-12-0816:07</expireTime>
                </repeat>
            </schedule>
            <sourceAgent agent="here" QMgr="near" />
            <destinationAgent agent="there" QMgr="far" />
            <trigger>
 ...
            </trigger>
            <transferSet>
 ...
            </transferSet>
        </managedTransfer>
     -->
     <xsd:complexType name="managedTransferType">
         <xsd:sequence>
                                             type="origTransferRequestType" maxOccurs="1"
minOccurs="1"/>
 <xsd:element name="schedule" type="scheduleType" maxOccurs="1" minOccurs="0"/>
 <xsd:element name="sourceAgent" type="agentType" maxOccurs="1" minOccurs="1"/>
 <xsd:element name="destinationAgent" type="agentClientType" maxOccurs="1" minOccurs="1" />
 <xsd:element name="trigger" type="triggerType" maxOccurs="1" minOccurs="0" />
 <xsd:element name="reply" type="replyType" maxOccurs="1" minOccurs="0" />
 <xsd:element name="transferSet" type="transferSetType" maxOccurs="1" minOccurs="1" />
 <xsd:element name="job" type="jobType" maxOccurs="1" minOccurs="0"/>
        </xsd:sequence>
    </xsd:complexType>
   <! - This is a modified form of origRequestType which is used on a managed transfer request.
         The hostName and userID are mandatory attributes in this case.
     -->
    <xsd:complexType name="origTransferRequestType">
        <xsd:sequence>
 <xsd:element name="hostName" type="xsd:string" minOccurs="1" maxOccurs="1"/>
 <xsd:element name="userID" type="xsd:string" minOccurs="1" maxOccurs="1"/>
 <xsd:element name="mqmdUserID" type="xsd:string" minOccurs="0" maxOccurs="1"/>
```

```
 <xsd:element name="webBrowser" type="xsd:string" minOccurs="0" maxOccurs="1"/>
<xsd:element name="webUserID" type="xsd:string" minOccurs="0" maxOccurs="1"/>
        </xsd:sequence>
     </xsd:complexType>
   <! --
        Defines the transferset of source and destination agent and one or more files
        <transferset priority="1">
            <metaDataSet>
                <metaData key="keyname">keyvalue</metaData>
                <metaData key="keyname">keyvalue</metaData>
            </metaDataSet>
            <item>
 ...
            </item>
        </transferset>
      -->
     <xsd:complexType name="transferSetType">
        <xsd:sequence>
            <xsd:element name="metaDataSet" type="metaDataSetType" maxOccurs="1" minOccurs="0" />
                                                 type="commandActionType" maxOccurs="1"
minOccurs="0" />
 <xsd:element name="postSourceCall" type="commandActionType" maxOccurs="1" 
minOccurs="0" />
            <xsd:element name="preDestinationCall" type="commandActionType" maxOccurs="1" 
minOccurs="0" />
            <xsd:element name="postDestinationCall" type="commandActionType" maxOccurs="1" 
minOccurs="0" />
            <xsd:element name="item" type="itemType" maxOccurs="unbounded" minOccurs="0" />
        </xsd:sequence>
        <xsd:attribute name="priority" type="priorityType" use="optional" />
    </xsd:complexType>
    <! - Define a file pair with source and destination
        <item mode=[binary|text]>
            <source recursive="false" disposition="leave">
                <file>filename</file>
            </source>
            <destination type="file" exist="error">
                <file>filename</file>
            </destination>
        </item>
     -->
     <xsd:complexType name="itemType">
        <xsd:sequence>
 <xsd:element name="source" type="fileSourceType" maxOccurs="1" minOccurs="1" />
 <xsd:element name="destination" type="fileDestinationType" maxOccurs="1" minOccurs="1" />
        </xsd:sequence>
 <xsd:attribute name="mode" type="modeType" use="required" />
 <xsd:attribute name="checksumMethod" type="checkSumMethod" use="required" />
     </xsd:complexType>
    <! - Defines the request to delete scheduled file transfer.
        <deleteScheduledTransfer>
            <originator>
                <delete>
                    <hostName>myMachine</hostName>
                    <userID>myUserId</userID>
                </delete>
            </originator>
           <ID>56</ID>
        </deleteScheduledTransfer>
      -->
     <xsd:complexType name ="deleteScheduledTransferType">
        <xsd:sequence>
 <xsd:element name="originator" type="origDeleteType" maxOccurs="1" minOccurs="1" />
 <xsd:element name="ID" type="idType" maxOccurs="1" minOccurs="1" />
 <xsd:element name="reply" type="replyType" maxOccurs="1" minOccurs="0" />
        </xsd:sequence>
     </xsd:complexType>
     <xsd:complexType name="managedCallType">
        <xsd:sequence>
 <xsd:element name="originator" type="origRequestType" maxOccurs="1" minOccurs="1"/>
 <xsd:element name="agent" type="agentType" maxOccurs="1" minOccurs="1"/>
```

```
 <xsd:element name="reply" type="replyType" maxOccurs="1" minOccurs="0" />
 <xsd:element name="transferSet" type="callTransferSetType" maxOccurs="1" minOccurs="1" />
 <xsd:element name="job" type="jobType" maxOccurs="1" minOccurs="0"/>
        </xsd:sequence>
    </xsd:complexType>
    <xsd:complexType name="callTransferSetType">
        <xsd:sequence>
 <xsd:element name="metaDataSet" type="metaDataSetType" maxOccurs="1" minOccurs="0" />
 <xsd:element name="call" type="commandActionType" maxOccurs="1" minOccurs="1" />
        </xsd:sequence>
        <xsd:attribute name="priority" type="priorityType" use="optional" />
    </xsd:complexType>
</xsd:schema>
```
# **瞭解傳送要求訊息**

下列清單中說明在傳送要求訊息中使用的元素及屬性:

# **元素說明**

# **<request>**

群組元素,包含指定檔案傳送要求需要的所有元素。

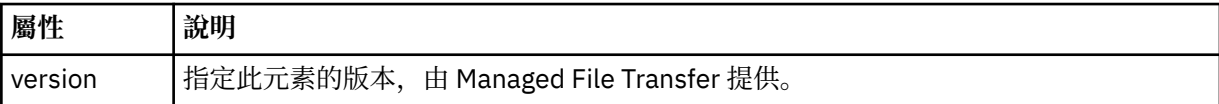

#### **<managedTransfer>**

群組元素,包含單一檔案傳送或單一檔案傳送群組需要的所有元素。

# **<deleteScheduledTransfer>**

群組元素,包含用來取消排程傳送的發送端及 ID 資訊。

# **<managedCall>**

群組元素,包含程式或執行檔的單一受管理呼叫需要的所有元素。

#### **<ID>**

唯一 ID,指定要從擱置的排定傳送清單中刪除的傳送要求。

#### **<originator>**

群組元素,包含指定要求發送端的元素。

# **<hostName>**

來源檔案所在系統的主機名稱。

#### **<userID>**

發出檔案傳送的使用者 ID。

#### **<mqmdUserID>**

選用項目。 在訊息描述子 (MQMD) 中提供的 IBM MQ 使用者 ID。

#### **<schedule>**

群組元素,說明檔案傳送的排定時間、重複行為及下次發生時間。

#### **<submit>**

指定排定傳送應該開始的日期和時間。

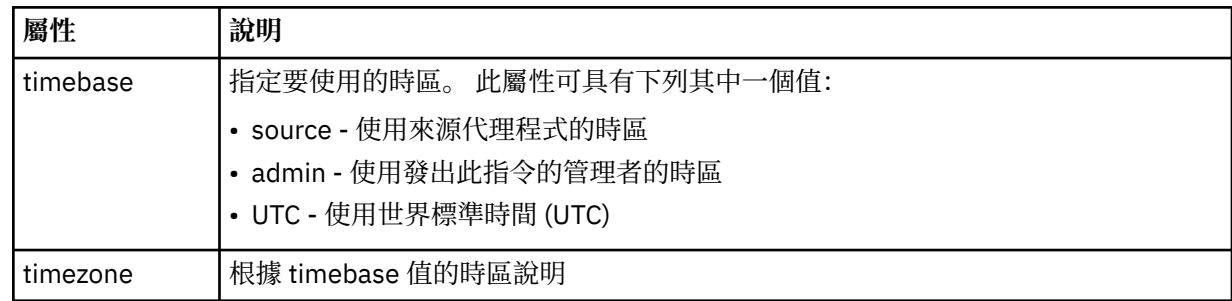

### **<repeat>**

群組元素,包含排定傳送多久重複一次、排定傳送重複的次數及排定傳送何時停止重複的相關詳細資 料。

# **<frequency>**

在重複傳送之前必須經歷的時段。

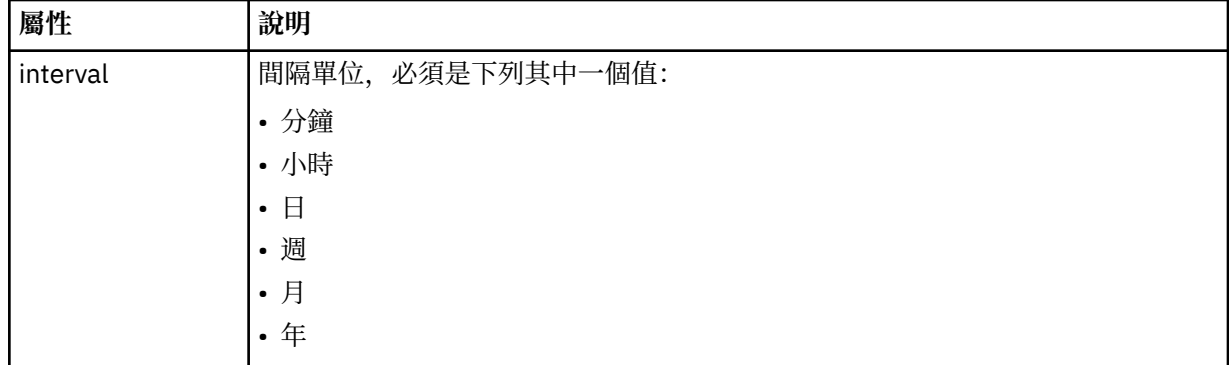

#### **<expireTime>**

選用元素,指定排定傳送停止重複的日期和時間。 此元素與 <expireCount> 元素互斥。

### **<expireCount>**

選用元素,指定排定檔案傳送在停止之前發生的次數。 此元素與 <expireTime> 元素互斥。

### **<sourceAgent>**

指定來源檔案所在系統上的代理程式名稱。

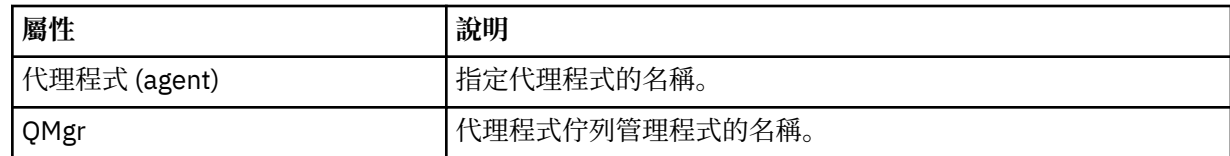

### **<destinationAgent>**

指定系統上要做為檔案傳送目的地的代理程式名稱。

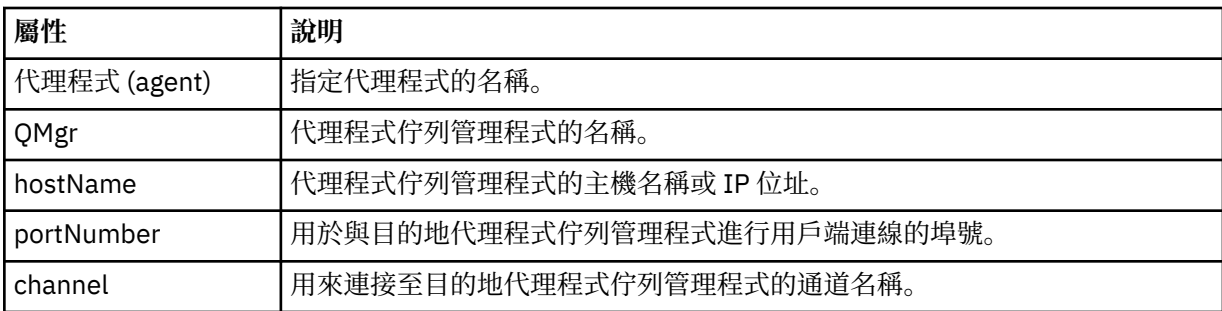

# **<trigger>**

選用元素,指定要進行檔案傳送時必須具備的條件。

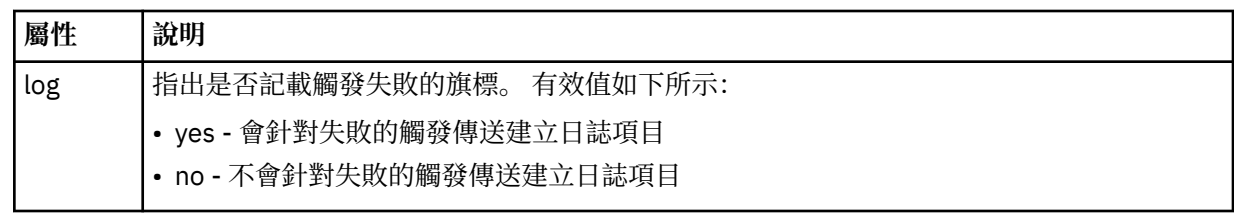

### **<fileExist>**

指定以逗點區隔的檔案名稱清單,這些檔案名稱位於與來源代理程式相同的系統上。 如果此名稱清單中 的檔案滿足觸發的條件,就會進行傳送。 此元素與 <fileSize> 元素互斥。

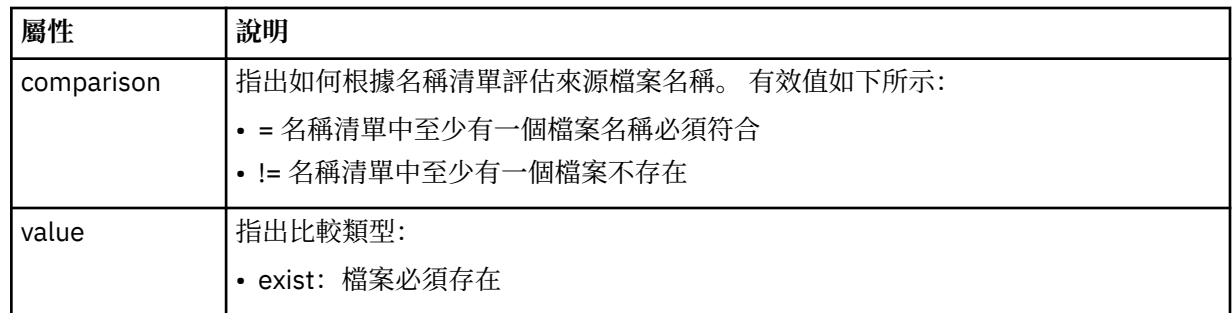

# **<fileSize>**

指定以逗點區隔的檔案名稱清單,這些檔案名稱位於與來源代理程式相同的系統上。 如果此名稱清單中 的檔案滿足觸發的條件,就會進行傳送。 此元素與 <fileExist> 元素互斥。

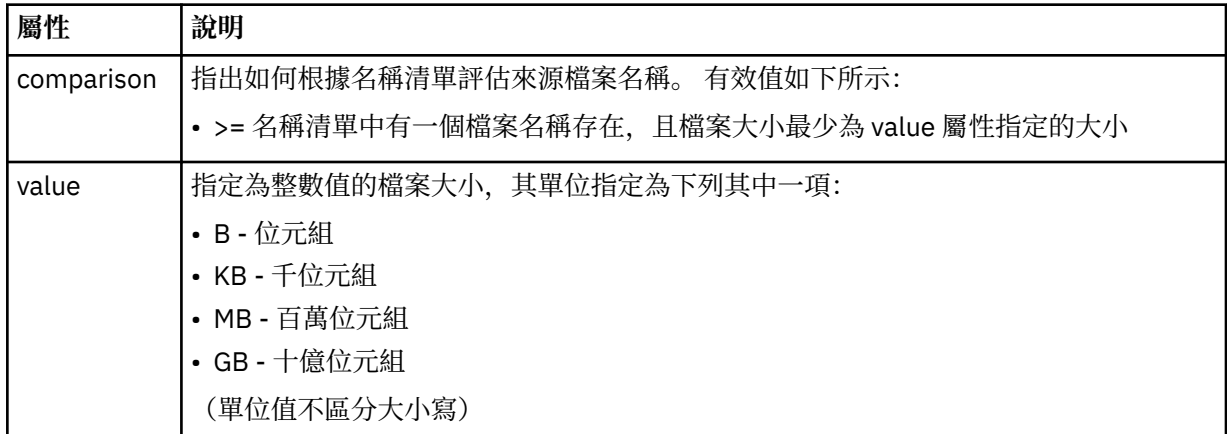

### **<reply>**

指定對同步檔案傳送產生的暫時回覆佇列名稱(在指令行上使用 **-w** 參數指定)。 佇列名稱是由 command.properties 配置檔中的索引鍵 **dynamicQueuePrefix** 或預設值 WMQFTE.\* 所定義。 (如 果未指定的話)。

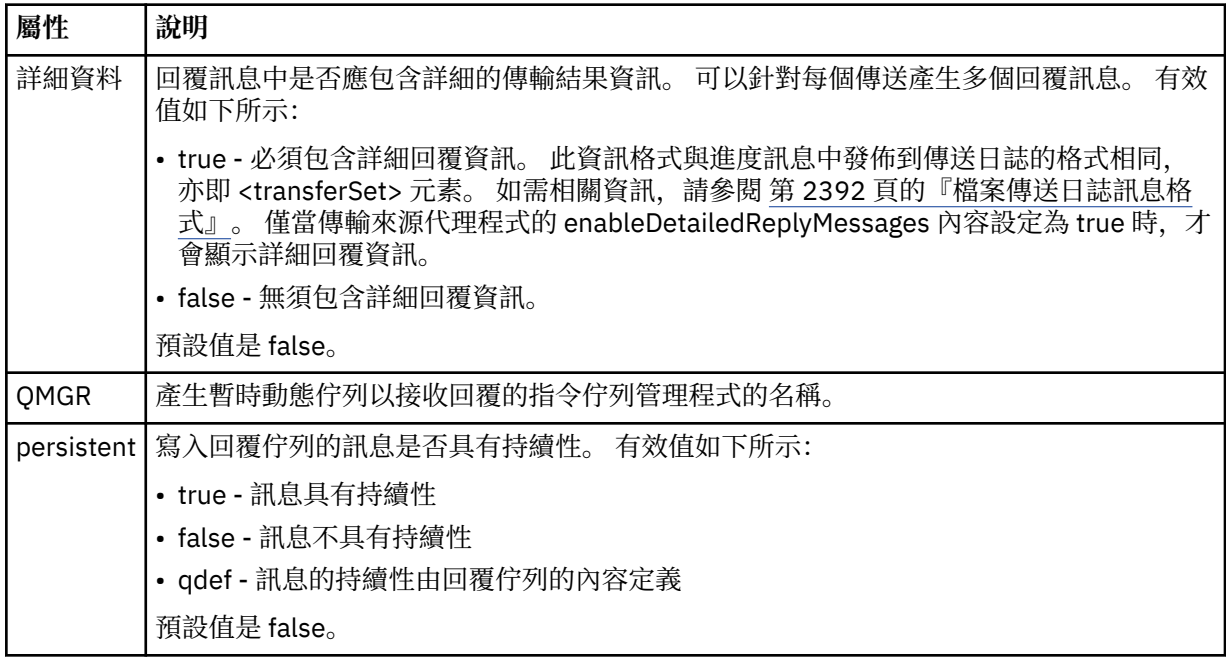

# **<transferSet>**

指定您想要一起執行的檔案傳送群組,或您想要一起執行的受管理呼叫群組。 在傳輸期間, <transferSet> 是包含 <item> 元素的群組元素。

**屬性 說明**

priority 傳送的優先順序層次。 優先順序是範圍 0-9 中的值,其中 0 是最低優先順序。 預設優先順序 層次是 0, 依預設, 傳送時會使用來源代理程式的優先順序層次。

# **<metaDataSet>**

選用群組元素,包含一個以上 meta 資料項目。

#### **<metaData>**

指定使用者定義的 meta 資料,其傳送至代理程式呼叫的結束點。 此元素包含字串形式的 meta 資料 值。

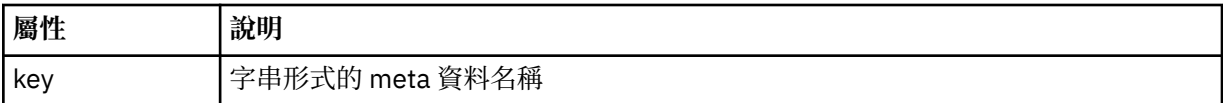

#### **<call>**

群組元素,包含指定要呼叫的程式或執行檔的 <command> 元素。

#### **<command>**

指定要呼叫的程式或執行檔。 此指令必須位於代理程式指令路徑中。 如需相關資訊,請參閱進階代理程 式內容。 此元素可以包含選用的 <argument> 元素。

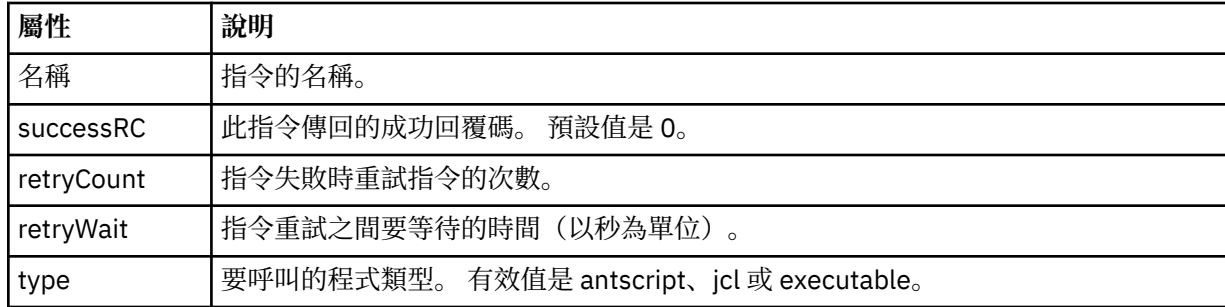

# **<argument>**

指定要傳遞至指令的引數。

# **<item>**

群組元素,包含指定來源及目的地檔案名稱和位置的元素。

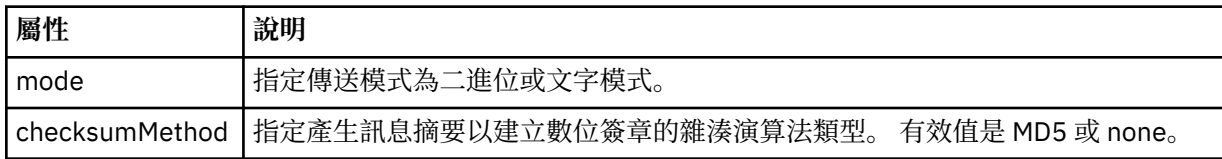

#### **<source>**

群組元素,指定來源系統上的檔案以及傳送完成之後是否移除這些檔案

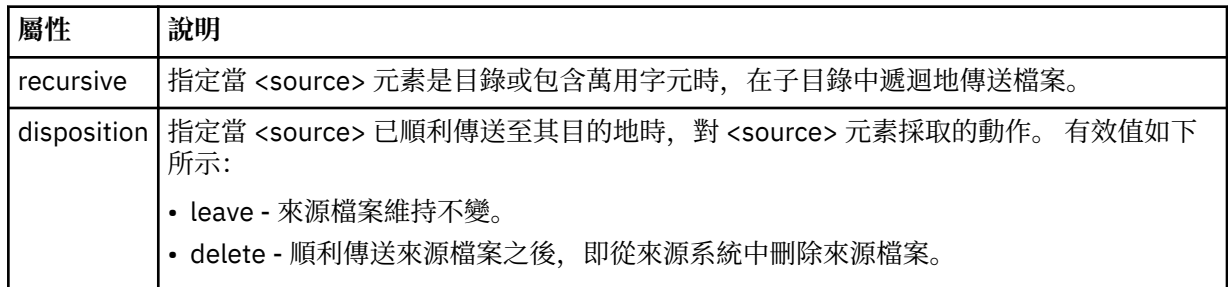

### **<file>**

指定傳送來源。 **Multi 看**為 Multiplatforms, 傳送來源可以是檔案或目錄名稱。對於 z/OS 平 台,傳送來源可以是檔案、目錄、資料集或 PDS 名稱。 請使用完整路徑,其格式與作業系統一致,例如 C:/from/here.txt。 請不要使用檔案 URI。

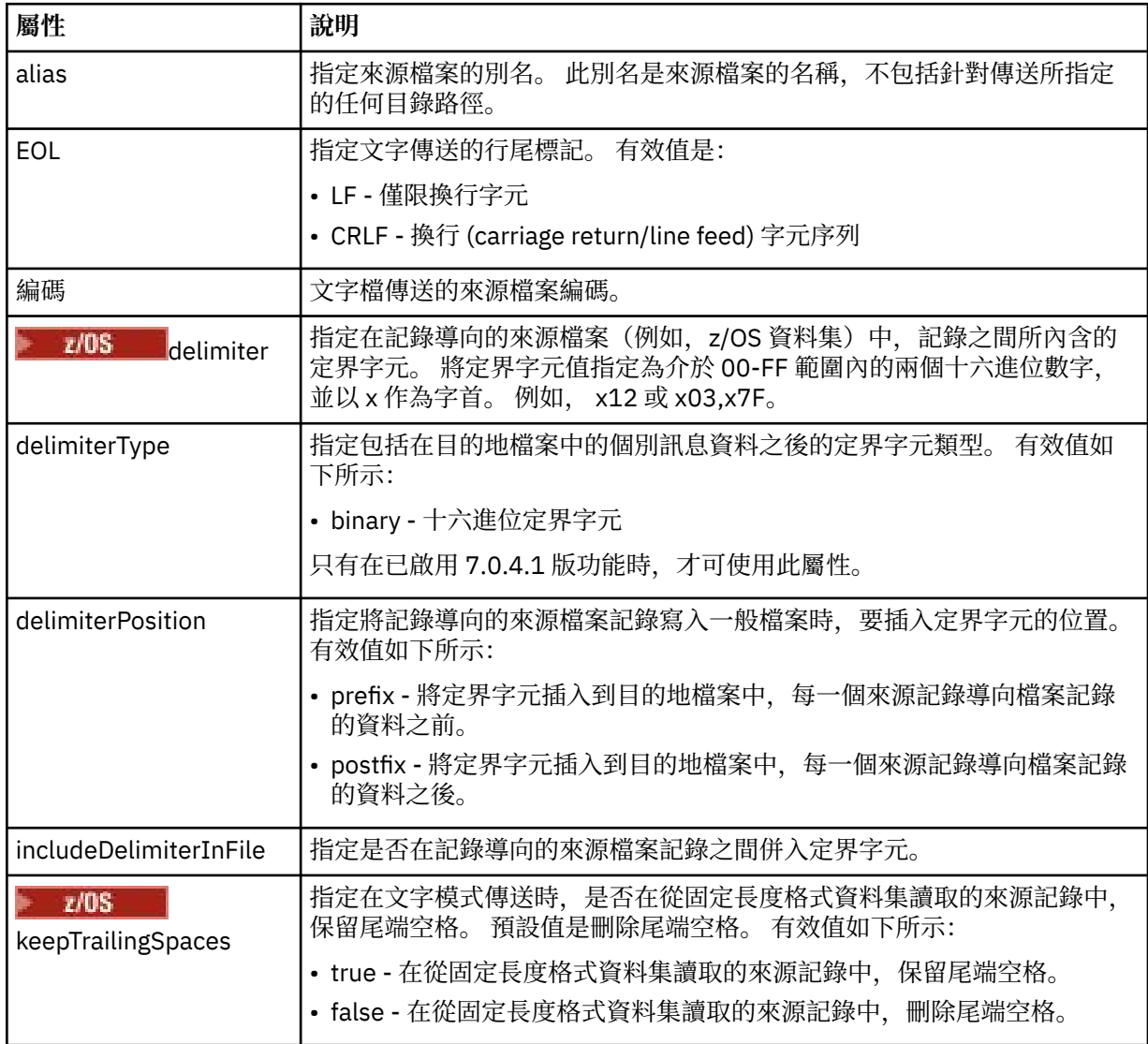

#### **<queue>**

與 <source> 元素一起使用時, 指定要從中傳送的佇列名稱, 該佇列必須位於來源代理程式佇列管理程式

上。請使用 QUEUE 格式。請不要併入佇列管理程式名稱,該佇列必須在來源代理程式佇列管理程式

上。 如果您在 <destination> 元素內使用 <queue> 元素,就不能在 <source> 元素內使用它。

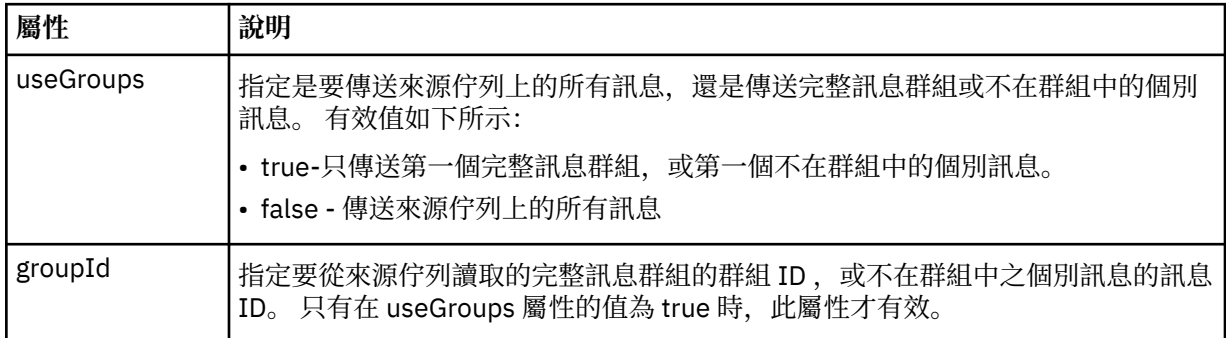

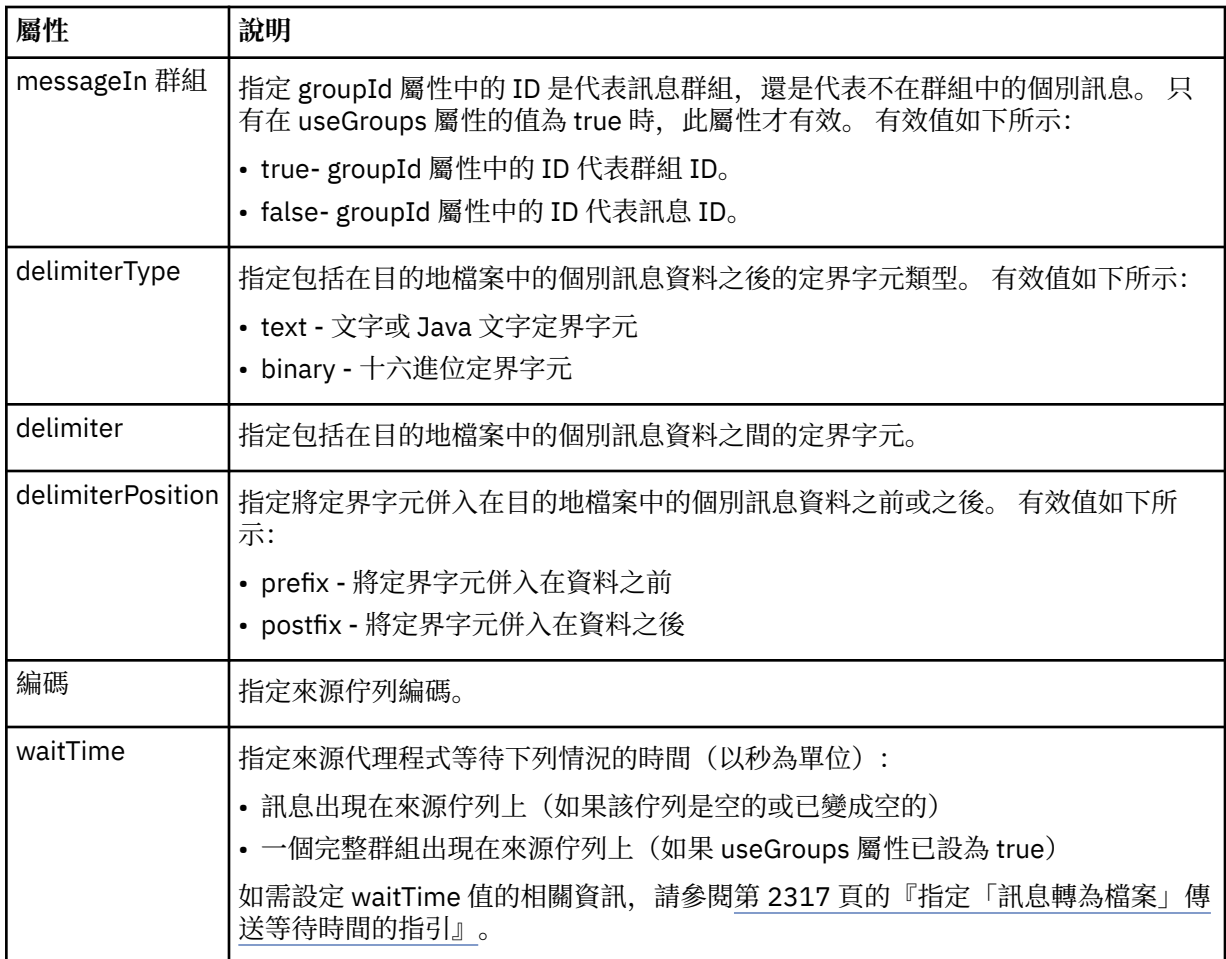

# **<destination>**

指定目的地及行為的群組元素(如果檔案已存在於目的地代理程式上)。

您只能指定 <file> 和 <queue> 其中之一作為目的地的子元素。

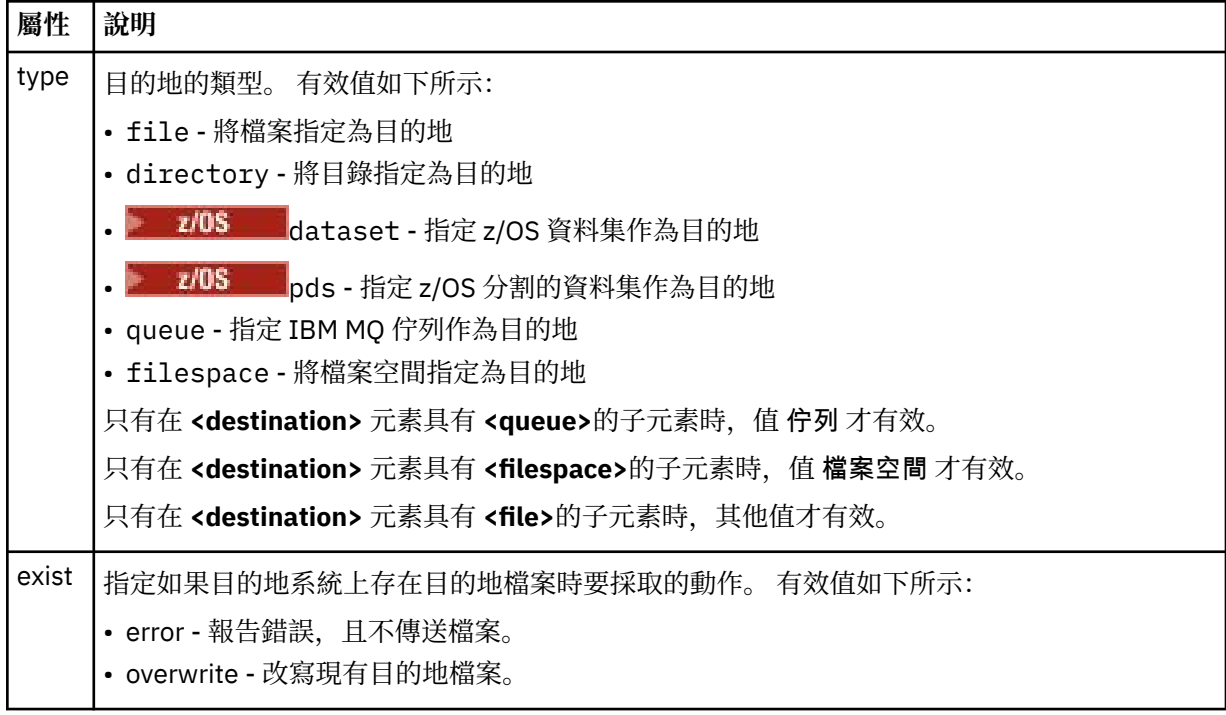

**屬性 說明**

如果 **<destination>** 元素具有 **<queue>** 或 **<filespace>**的子元素,則此屬性無效。

### **<file>**

指定先前說明的 **<destination>** 元素的其他設定。 請使用完整路徑,其格式與作業系統一致,例如 C:/ from/here.txt。 請不要使用檔案 URI。

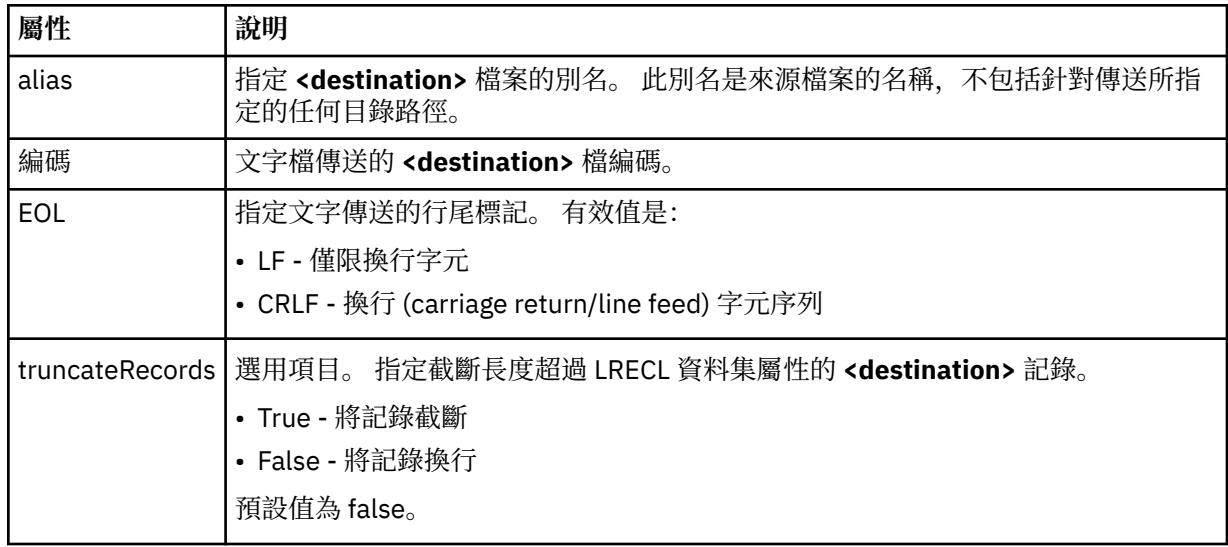

# **<queue>**

與 <destination> 元素一起使用時, 指定要傳送至其中的佇列名稱, 該佇列可以位於連接至目的地代理 程式佇列管理程式的任何佇列管理程式上。 請使用 *QUEUE@QM* 格式,其中 *QUEUE* 是放置訊息的佇列 名稱,*QM* 是佇列所在的佇列管理程式。 如果您在 <source> 元素內使用 <queue> 元素,就不能在 <destination> 元素內使用它。

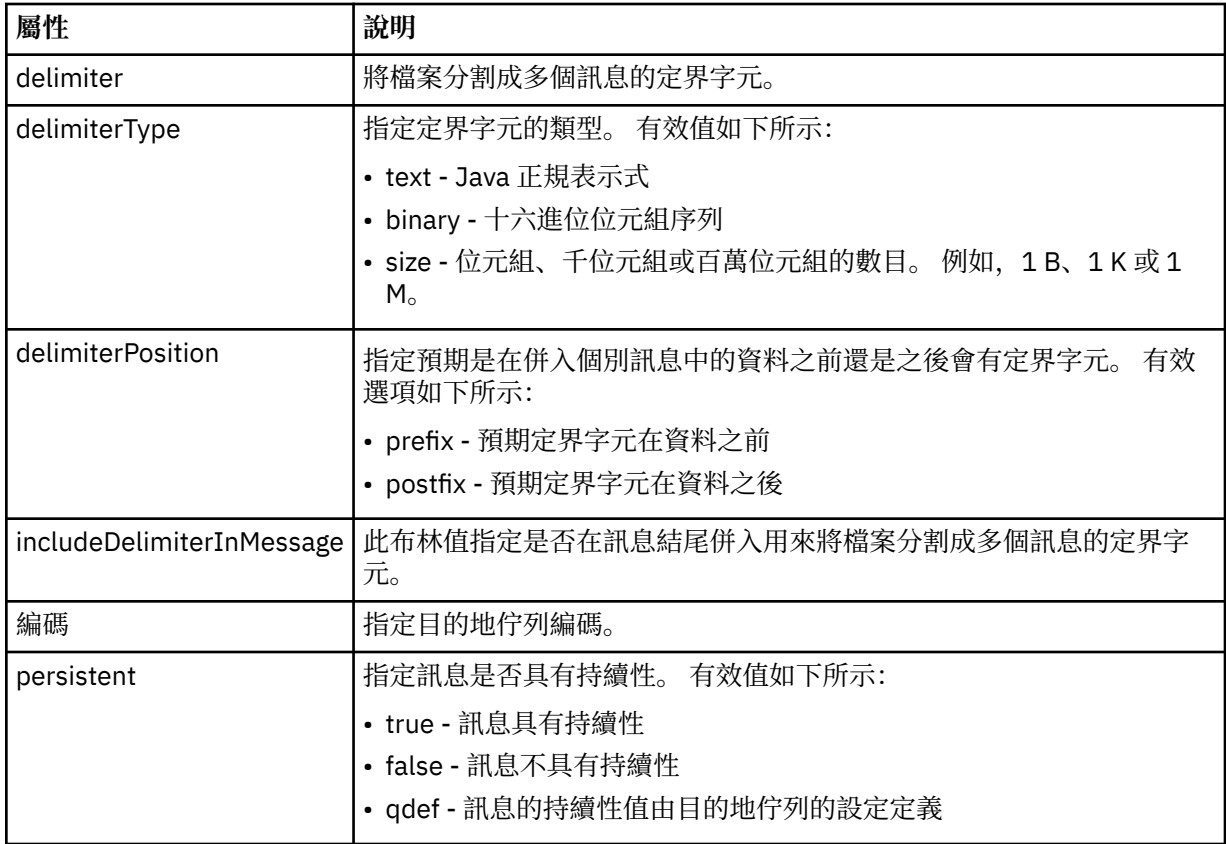

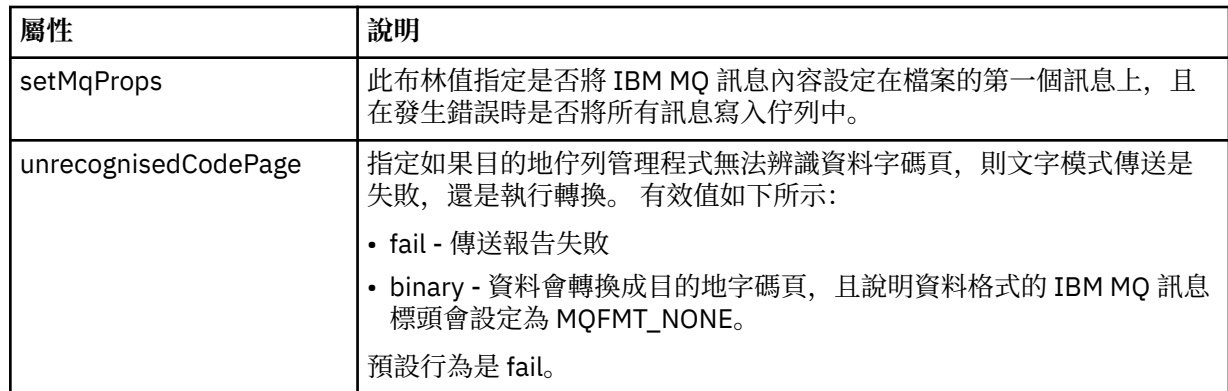

#### **<filespace>**

群組元素,指定要傳送至其中的檔案空間名稱。

### **<name>**

與 <filespace> 元素一起使用時,此元素的值指定檔案空間的名稱。

#### **<preSourceCall>**

群組元素,指定在傳送開始之前,要在傳送來源呼叫的指令。

#### **<postSourceCall>**

群組元素,指定在傳送完成之後,要在傳送來源呼叫的指令。

#### **<preDestinationCall>**

群組元素,指定在傳送開始之前,要在傳送目的地呼叫的指令。

#### **<postDestinationCall>**

群組元素,指定在傳送完成之後,要在傳送目的地呼叫的指令。

#### **<command>**

與 <preSourceCall>、<postSourceCall>、<preDestinationCall> 或 <postDestinationCall> 元素一起使 用時,此元素指定要呼叫的指令。 此指令必須位於代理程式指令路徑中。 如需相關資訊,請參閱進階代 理程式內容。

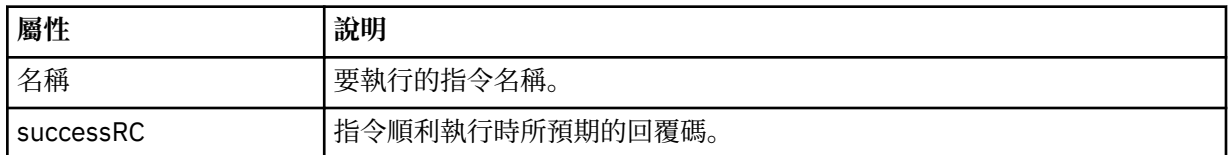

# **<argument>**

與 <command> 元素一起使用時,此元素指定要傳入指令中的引數。 <command> 元素內可以有任何數 量的 <argument> 元素。

# **<job>**

Optional group element containing job information for the entire transfer specification. <job> is a user-defined job name identifier that is added to the log message when the transfer has started. This  $\langle$ job> element is the same as the  $\langle$ job> element that appears in the transfer log message, which is described in the following topic: 第 2392 [頁的『檔案傳送日誌訊息格式』](#page-2391-0).

#### **<name>**

與 <job> 元素一起使用時, 此元素的值指定工作的名稱。

# **<transferSpecifications>**

群組元素,包含用於多個傳送群組的 <item> 元素。 如需如何使用此元素的進一步詳細資料,請參閱使 用傳送定義檔。

#### **<cancel>**

群組元素,包含取消進行中的檔案傳送需要的所有元素。

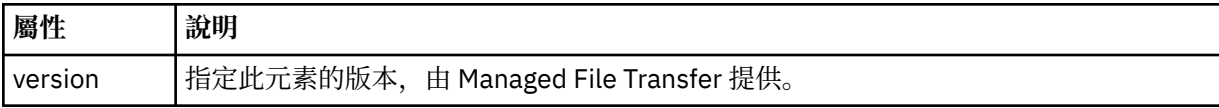

#### **<transfer>**

與 <cancel> 元素一起使用時,此元素的值指定要取消的傳送要求 ID。

#### **<job>**

包含工作資訊的群組元素。

#### **<jobName>**

指定邏輯工作 ID。

# **檔案傳送取消訊息格式**

檔案傳送要求會傳回 48 個字元的 ID,以識別特定代理程式的傳送。 這個 ID 可用來取消傳送。

### **瞭解傳送取消訊息**

以下說明在傳送取消訊息中使用的元素及屬性:

#### **<cancel>**

群組元素,包含取消進行中的檔案傳送需要的所有元素。

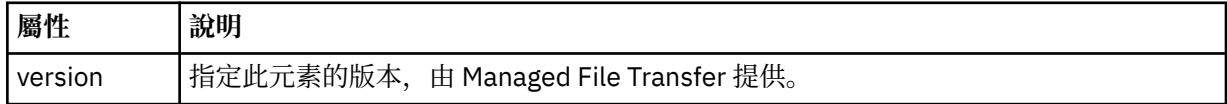

#### **<originator>**

群組元素,包含指定要求發送端的元素。

#### **<hostName>**

來源檔案所在系統的主機名稱。

#### **<userID>**

發出檔案傳送的使用者 ID。

# **<mqmdUserID>**

選用項目。 在訊息描述子 (MQMD) 中提供的 IBM MQ 使用者 ID。

#### **<transfer>**

與 <cancel> 元素一起使用時, 此元素的值指定要取消的傳送要求 ID。

#### **<job>**

選用項目。 包含工作資訊的群組元素。

#### **<jobName>**

指定邏輯工作 ID。

# **範例**

針對下列每一個要求,提供了符合此綱目的 XML 訊息的範例:

- [建立檔案傳送](#page-2436-0)
- [建立非同步檔案傳送要求](#page-2436-0)
- [取消檔案傳送](#page-2437-0)
- [建立排定的傳送](#page-2437-0)
- [刪除排定的傳送](#page-2438-0)
- [建立受管理的呼叫](#page-2438-0)
- [建立包括受管理呼叫的檔案傳送](#page-2439-0)

#### **相關參考**

第 2437 [頁的『檔案傳送要求訊息範例』](#page-2436-0) 您可以放置在代理程式指令佇列上以要求代理程式建立或取消傳送的訊息範例。 第 2438 [頁的『排定的檔案傳送訊息範例』](#page-2437-0) 以下範例說明您可以放置在代理程式指令佇列上以要求代理程式建立或刪除排程的訊息。

第 2439 頁的『MFT [代理程式呼叫要求訊息範例』](#page-2438-0)

<span id="page-2436-0"></span>訊息範例,您可以將訊息放在代理程式指令佇列上,以要求代理程式建立受管理呼叫,或是建立呼叫程式的 傳送。

第 2378 頁的『MFT [代理程式狀態訊息格式』](#page-2377-0)

建立或啟動 Managed File Transfer Agent 時,代理程式會將其詳細資料發佈至 SYSTEM.FTE 主題關於其協調 佇列管理程式 (在 SYSTEM.FTE/Agents/*agent name* topic)。

第 2389 [頁的『檔案傳送狀態訊息格式』](#page-2388-0)

訊息發佈至協調佇列管理程式,以指出傳送集中每一個檔案的傳送狀態。 代理程式每次處理檔案傳送要求 時, 符合 TransferStatus.xsd XML 綱目的交易訊息會發佈至協調佇列管理程式 (在 SYSTEM.FTE/ Transfers/*agent\_name*/*transfer ID* 主題)。 TransferStatus.xsd 檔案位於 WMQMFT 安裝的 *MQ\_INSTALLATION\_PATH*/mqft/samples/schema 目錄中。

第 2392 [頁的『檔案傳送日誌訊息格式』](#page-2391-0)

檔案傳送日誌訊息發佈至具有 Log/*agent\_name*/*transfer\_ID* 的主題字串的 SYSTEM.FTE 主題。 這些訊息符 合綱目 TransferLog.xsd,該綱目位於 Managed File Transfer 安裝的 *MQ\_INSTALLATION\_PATH* / mqft/samples/schema 目錄中。

第 2413 [頁的『排定的檔案傳送日誌訊息格式』](#page-2412-0) 代理程式每次處理排定的檔案傳送要求時,排程日誌訊息就會發佈至協調佇列管理程式(在其 SYSTEM.FTE/Log/*agent name*/*schedule ID* 主題)。 此訊息符合 ScheduleLog.xsd XML 綱目。

第 2440 頁的『MFT [監視器要求訊息格式』](#page-2439-0)

當適當的 XML 訊息到達代理程式的指令佇列時,即會建立資源監視器,這通常是使用者發出 **fteCreateMonitor** 指令或使用 IBM MQ Explorer 介面的結果。

第 2452 [頁的『安全的](#page-2451-0) MFT 訊息格式』 本主題說明發佈至 Managed File Transfer 協調佇列管理程式的安全相關訊息。

# **檔案傳送要求訊息範例**

您可以放置在代理程式指令佇列上以要求代理程式建立或取消傳送的訊息範例。

# **建立傳送要求**

```
<?xml version="1.0" encoding="UTF-8"?>
<request xmlns:xsi="https://www.w3.org/2001/XMLSchema-instance" 
version="4.00" 
xsi:noNamespaceSchemaLocation="FileTransfer.xsd">
     <managedTransfer>
         <originator>
             <hostName>example.com.</hostName>
             <userID>mqm</userID> 
         </originator> 
 <sourceAgent QMgr="QM_JUPITER" agent="AGENT_JUPITER"/>
 <destinationAgent QMgr="QM_JUPITER" agent="AGENT_JUPITER"/>
         <transferSet> 
             <item checksumMethod="MD5" mode="binary">
             <source disposition="leave" recursive="false">
                 <file>/etc/passwd</file>
             </source>
             <destination exist="overwrite" type="directory">
                 <file>/tmp</file>
             </destination>
       \langleitem\rangle </transferSet> 
     </managedTransfer>
</request>
```
# **建立傳送要求 - 同步**

當使用者要求區塊傳輸同步要求時(亦即,他們會等待傳送完成並接收狀態訊息),放置在指令佇列上的訊 息會包含一個回覆元素,指定回覆訊息要傳送至其中的佇列。 下列範例顯示放置在 FTEAGENT 所使用的指 令佇列上的訊息:

```
<?xml version="1.0" encoding="UTF-8"?>
<request version="4.00"
         xmlns:xsi="https://www.w3.org/2001/XMLSchema-instance"
```

```
 xsi:noNamespaceSchemaLocation="FileTransfer.xsd">
   <managedTransfer>
     <originator>
         <hostName>reportserver.com</hostName>
         <userID>USER1</userID>
     </originator>
     <sourceAgent agent="FTEAGENT"
                  QMgr="QM1"/>
    <destinationAgent agent="AGENT2"
                        QMgr="QM2"/>
     <reply QMGR="QM1">WMQFTE.492D0D5502770020</reply> 
     <transferSet>
       <item mode="binary" checksumMethod="MD5">
         <source recursive="false" disposition="leave">
           <file>c:\sourcefiles\source1.doc</file>
         </source>
         <destination type="file" exist="overwrite">
           <file>c:\destinationfiles\dest1.doc</file>
         </destination>
       </item>
     </transferSet>
   </managedTransfer>
</request>
```
在 <reply> 元素中移入了指令佇列管理程式的名稱,此佇列管理程式中已建立暫時動態佇列來接收順利(或 未順利)完成傳送的相關回覆。 暫時動態佇列的名稱由下列兩個部分組成:

- command.properties 配置檔中金鑰 **dynamicQueuePrefix** 所定義的字首 (它是 WMQFTE。 依預設)
- IBM MQ 所產生的佇列 ID

# **取消傳送要求**

```
<?xml version="1.0" encoding="UTF-8"?>
<cancel xmlns:xsi="https://www.w3.org/2001/XMLSchema-instance" 
         version="4.00" 
         xsi:noNamespaceSchemaLocation="FileTransfer.xsd">
    <originator>
        <hostName>example.com.</hostName>
         <userID>mqm</userID>
     </originator>
     <transfer>414D51205553322E42494E44494E47538B0F404D032C0020</transfer>
     <reply QMGR="QM_JUPITER">WMQFTE.4D400F8B20002007</reply>
</cancel>
```
#### **相關參考**

第 2425 [頁的『檔案傳送要求訊息格式』](#page-2424-0)

檔案傳送是由送達代理程式指令佇列的 XML 訊息起始,通常是由使用者發出檔案傳送指令或使用「IBM MQ Explorer」外掛程式來進行。 The transfer request XML must conform to the FileTransfer.xsd schema and have the <request> element as the root element. FileTransfer. xsd 綱目文件位於 *MQ\_INSTALLATION\_PATH*/mqft/samples/schema 目錄中。 FileTransfer.xsd 綱目會匯入 fteutils.xsd,它位於相同的目錄中。

#### **排定的檔案傳送訊息範例**

以下範例說明您可以放置在代理程式指令佇列上以要求代理程式建立或刪除排程的訊息。

# **建立排定的傳送**

```
<?xml version="1.0" encoding="UTF-8"?>
<request xmlns:xsi="https://www.w3.org/2001/XMLSchema-instance" 
          version="4.00" 
          xsi:noNamespaceSchemaLocation="FileTransfer.xsd">
     <managedTransfer> 
         <originator> 
             <hostName>example.com.</hostName> 
             <userID>mqm</userID> 
         </originator> 
         <schedule> 
             <submit timebase="admin" timezone="Europe/London">2010-01-01T21:00</submit> 
         </schedule> 
         <sourceAgent QMgr="US2.BINDINGS" agent="US2.BINDINGS.FILE"/>
```

```
 <destinationAgent QMgr="US2.BINDINGS" agent="US2.BINDINGS.FILE"/> 
         <transferSet> 
              <item checksumMethod="MD5" mode="binary"> 
                  <source disposition="leave" recursive="false"> 
                       <file>/etc/passwd</file> 
                  </source> 
                  <destination exist="overwrite" type="directory"> 
                       <file>/tmp</file> 
                  </destination> 
             \langle/item>
         </transferSet> 
     </managedTransfer>
</request>
```
# **刪除排定的傳送**

```
<?xml version="1.0" encoding="UTF-8"?>
<request xmlns:xsi="https://www.w3.org/2001/XMLSchema-instance" 
          version="4.00" 
          xsi:noNamespaceSchemaLocation="FileTransfer.xsd">
     <deleteScheduledTransfer>
         <originator>
              <delete>
                 <hostName>example.com.</hostName>
                  <userID>mqm</userID>
             </delete>
         </originator>
        <ID>1</ID><reply QMGR="US2.BINDINGS">WMQFTE.4D400F8B20003902</reply>
     </deleteScheduledTransfer>
\langlerequest>
```
# **相關參考**

第 2425 [頁的『檔案傳送要求訊息格式』](#page-2424-0) 檔案傳送是由送達代理程式指令佇列的 XML 訊息起始,通常是由使用者發出檔案傳送指令或使用「IBM MQ Explorer」外掛程式來進行。 The transfer request XML must conform to the FileTransfer.xsd schema and have the <request> element as the root element. FileTransfer.xsd 綱目文件位於 *MQ\_INSTALLATION\_PATH*/mqft/samples/schema 目錄中。 FileTransfer.xsd 綱目會匯入 fteutils.xsd,它位於相同的目錄中。

# *MFT* **代理程式呼叫要求訊息範例**

訊息範例,您可以將訊息放在代理程式指令佇列上,以要求代理程式建立受管理呼叫,或是建立呼叫程式的 傳送。

# **受管理呼叫要求範例**

```
<?xml version="1.0" encoding="UTF-8"?>
<request xmlns:xsi="https://www.w3.org/2001/XMLSchema-instance" 
          version="1.00" 
          xsi:noNamespaceSchemaLocation="FileTransfer.xsd">
     <managedCall>
         <originator>
             <hostName>example.com.</hostName>
             <userID>mqm</userID>
         </originator>
         <agent agent="DNWE" QMgr="QM1"/>
         <transferSet>
             <call>
                  <command name="echo" successRC="0">
                     <argument>call</argument>
                      <argument>test</argument>
                  </command>
             </call>
         </transferSet>
         <job>
             <name>managedCallCalls.xml</name>
         </job>
     </managedCall>
</request>
```
# <span id="page-2439-0"></span>**具有呼叫的受管理傳送要求範例**

```
<?xml version="1.0" encoding="UTF-8"?>
<request xmlns:xsi="https://www.w3.org/2001/XMLSchema-instance" 
          version="1.00" 
          xsi:noNamespaceSchemaLocation="FileTransfer.xsd">
     <managedTransfer>
         <originator>
             <hostName>example.com.</hostName>
             <userID>mqm</userID>
         </originator>
         <sourceAgent agent="DNWE" QMgr="QM1"/>
         <destinationAgent agent="DNWE" QMgr="QM1"/>
         <transferSet> 
             <preSourceCall>
                 <command name="echo" successRC="0">
                      <argument>preSourceCall</argument>
                      <argument>test</argument>
                 </command>
             </preSourceCall>
             <postSourceCall> 
                  <command name="echo" successRC="0"> 
                      <argument>postSourceCall</argument>
                      <argument>test</argument> 
                  </command> 
             </postSourceCall>
             <preDestinationCall>
                  <command name="echo" successRC="0">
                      <argument>preDestinationCall</argument> 
                      <argument>test</argument> 
                 </command> 
             </preDestinationCall> 
             <postDestinationCall>
                  <command name="echo" successRC="0"> 
                      <argument>postDestinationCall</argument>
                      <argument>test</argument>
                  </command> 
             </postDestinationCall>
         </transferSet> 
         <job>
             <name>managedTransferCalls.xml</name> 
         </job>
     </managedTransfer>
</request>
```
# **相關工作**

指定要使用 MFT 執行的程式

# **相關參考**

第 2425 [頁的『檔案傳送要求訊息格式』](#page-2424-0)

檔案傳送是由送達代理程式指令佇列的 XML 訊息起始,通常是由使用者發出檔案傳送指令或使用「IBM MQ Explorer」外掛程式來進行。 The transfer request XML must conform to the FileTransfer.xsd schema and have the <request> element as the root element. FileTransfer.xsd 綱目文件位於 *MQ\_INSTALLATION\_PATH*/mqft/samples/schema 目錄中。 FileTransfer.xsd 綱目會匯入 fteutils.xsd,它位於相同的目錄中。

# **MFT 監視器要求訊息格式**

當適當的 XML 訊息到達代理程式的指令佇列時,即會建立資源監視器,這通常是使用者發出 **fteCreateMonitor** 指令或使用 IBM MQ Explorer 介面的結果。

監視器 XML 必須符合 Monitor.xsd 綱目,使用 <monitor> 元素作為根元素。

監視器訊息可具有下列其中一個根元素:

- <monitor> 用於建立及啟動新的資源監視器
- <deleteMonitor> 用於停止及刪除現有監視器

**fteListMonitors** 指令沒有指令訊息,因為指令會直接從 SYSTEM.FTE 主題。

# **綱目**

下列綱目說明在監視器要求 XML 訊息中有效的元素。

```
<xsd:schema xmlns:xsd="https://www.w3.org/2001/XMLSchema" 
 targetNamespace="https://www.ibm.com/xmlns/wmqfte/7.0.1/
MonitorDefinition" 
             xmlns="https://www.ibm.com/xmlns/wmqfte/7.0.1/MonitorDefinition"> 
<xsd:include schemaLocation="FileTransfer.xsd" /> 
     <xsd:element name="monitor"> 
         <xsd:complexType> 
             <xsd:sequence> 
                 <xsd:element name="name" type="monitorNameType" 
                                                     maxOccurs="1" /><br>type="xsd:string"
                 <xsd:element name="description" type="xsd:string" 
 minOccurs="0" maxOccurs="1" /> 
 <xsd:element name="pollInterval" type="pollIntervalType" 
                               minOccurs="1" maxOccurs="1" 
default="10" /> 
                 <xsd:element name="batch" type="batchType" 
                                                       type="batchType"<br>maxOccurs="1" />
                 <xsd:element name="agent" type="agentNameType"
                 minOccurs="1" maxOccurs="1" /> 
                                                       type="monitorResourcesType"
                               minOccurs="0" 
maxOccurs="1" /> 
                <xsd:element name="triggerMatch"<br>maxOccurs="1"
                                          erMatch" type="triggerMatchType"<br>1" minOccurs="1" />
                <xsd:element name="reply"<br>maxOccurs="1"
                                                       maxOccurs="1" /<br>type="replyType"<br>minOccurs="0" /><br>type="monitorTasksType"
                <xsd:element name="tasks" type="monitorTaskstype="monitorTashtm" ()
                              maxOccurs="1" minOccurs="1" /><br>name="originator" type="origRequestType"
                <xsd:element name="originator"<br>maxOccurs="1"
                                                      minOccurs="1"/><br>type="jobType"<br>minOccurs="0"/>
 <xsd:element name="job" type="jobType" 
 maxOccurs="1" minOccurs="0"/> 
                 <xsd:element name="defaultVariables" type="defaultVariablesType" 
                                                       minOccurs="0" />
             </xsd:sequence> 
             <xsd:attribute name="version" type="versionType" use="required" /> 
         </xsd:complexType> 
     </xsd:element> 
     <xsd:element name="deleteMonitor"> 
         <xsd:complexType> 
             <xsd:sequence> 
                 <xsd:element name="name" type="monitorNameType" 
 minOccurs="1" maxOccurs="1" /> 
 <xsd:element name="originator" type="origRequestType" 
                              maxOccurs="1" minOccurs="1"/><br>name="reply" type="replyType"<br>maxOccurs="1" minOccurs="0"/>
 <xsd:element name="reply" type="replyType" 
 maxOccurs="1" minOccurs="0" /> 
             </xsd:sequence> 
             <xsd:attribute name="version" type="versionType" use="required" /> 
         </xsd:complexType> 
     </xsd:element> 
     <xsd:complexType name="transferRequestType"> 
         <xsd:choice> 
             <xsd:element name="managedTransfer" type="managedTransferType" /> 
            <xsd:element name="managedCall"
         </xsd:choice> 
         <xsd:attribute name="version" type="versionType" /> 
     </xsd:complexType> 
     <xsd:complexType name="monitorResourcesType">
   <xsd:choice> 
     <xsd:sequence>
       <xsd:element name="directory" type="monitoredDirectoryType"
                              maxOccurs="1" />
      </xsd:sequence>
      <xsd:element name="queue" type="monitoredQueueType"/>
    </xsd:choice>
</xsd:complexType> 
 <xsd:complexType name="monitoredDirectoryType"> 
 <xsd:simpleContent>
```

```
 <xsd:extension base="xsd:string"> 
                <xsd:attribute name="recursionLevel" 
type="xsd:nonNegativeInteger" /> 
                <xsd:attribute name="id" type="resourceIdAttrType" /> 
            </xsd:extension> 
        </xsd:simpleContent> 
    </xsd:complexType> 
    <xsd:complexType name="monitoredQueueType"> 
        <xsd:simpleContent> 
            <xsd:extension base="xsd:string"> 
                <xsd:attribute name="id" type="resourceIdAttrType" /> 
            </xsd:extension> 
        </xsd:simpleContent> 
    </xsd:complexType> 
    <xsd:complexType name="triggerMatchType"> 
        <xsd:sequence> 
            <xsd:element name="conditions" type="conditionsType" 
                                      maxOccurs="1" />
        </xsd:sequence> 
    </xsd:complexType> 
    <xsd:complexType name="conditionsType"> 
        <xsd:choice minOccurs="1"> 
            <xsd:element name="allOf" type="listPredicateType" 
 minOccurs="1" maxOccurs="1" /> 
 <xsd:element name="anyOf" type="listPredicateType" 
 minOccurs="1" maxOccurs="1" /> 
            <xsd:element name="condition" type="conditionType" 
                        minOccurs="1" maxOccurs="1" /> 
        </xsd:choice> 
    </xsd:complexType>
    <xsd:complexType name="listPredicateType">
        <xsd:choice>
            <xsd:element name="condition" type="conditionType" 
                        minOccurs="1" maxOccurs="unbounded" /> 
        </xsd:choice> 
    </xsd:complexType> 
    <xsd:complexType name="conditionType"> 
        <xsd:sequence> 
 <xsd:element name="name" type="conditionNameType" 
 minOccurs="0" maxOccurs="1" /> 
 <xsd:element name="resource" type="resourceIdType" 
                        minOccurs="0" maxOccurs="1" /> 
            <xsd:choice minOccurs="1"> 
                <xsd:element name="fileMatch" 
type="fileMatchConditionType" 
                                                maxOccurs="1" />
                <xsd:element name="fileNoMatch" 
type="fileNoMatchConditionType" 
                            minOccurs="1" 
maxOccurs="1" /> 
                <xsd:element name="fileSize" 
type="fileSizeConditionType" 
                                                 maxOccurs="1" />
                <xsd:element name="queueNotEmpty" 
type="queueNotEmptyConditionType" 
                                                 maxOccurs="1" />
                <xsd:element name="completeGroups" 
type="completeGroupsConditionType" 
 minOccurs="1" maxOccurs="1" /> 
 <xsd:element name="fileSizeSame" type="fileSizeSameType" 
\texttt{minOccurs=``1"} \qquad \texttt{maxOccurs=''1''}\rangle </xsd:choice> 
        </xsd:sequence> 
    </xsd:complexType> 
    <xsd:complexType name="fileMatchConditionType"> 
        <xsd:sequence> 
 <xsd:element name="pattern" type="conditionPatternType" 
 minOccurs="0" default="*.*" /> 
 <xsd:element name="exclude" type="conditionPatternType" 
                       minOccurs="0" maxOccurs="1"/>
        </xsd:sequence> 
    </xsd:complexType> 
    <xsd:complexType name="fileNoMatchConditionType"> 
        <xsd:sequence> 
            <xsd:element name="pattern" type="conditionPatternType"
```

```
 minOccurs="0" default="*.*" /> 
 <xsd:element name="exclude" type="conditionPatternType" 
 minOccurs="0" maxOccurs="1"/> 
        </xsd:sequence> 
    </xsd:complexType> 
    <xsd:complexType name="fileSizeConditionType"> 
        <xsd:sequence> 
 <xsd:element name="compare" type="sizeCompareType" 
 minOccurs="1" default="0" /> 
 <xsd:element name="pattern" type="conditionPatternType" 
 minOccurs="0" default="*.*" /> 
 <xsd:element name="exclude" type="conditionPatternType" 
 minOccurs="0" maxOccurs="1"/> 
        </xsd:sequence> 
    </xsd:complexType> 
    <xsd:complexType name="sizeCompareType"> 
        <xsd:simpleContent> 
            <xsd:extension base="xsd:int"> 
               <xsd:attribute name="operator" type="sizeOperatorType" 
use="required" /> 
               <xsd:attribute name="units" type="fileSizeUnitsType" 
use="required" /> 
            </xsd:extension> 
        </xsd:simpleContent> 
    </xsd:complexType> 
    <xsd:simpleType name="sizeOperatorType"> 
        <xsd:restriction base="xsd:string"> 
           <xsd:enumeration value=">="
        </xsd:restriction> 
    </xsd:simpleType> 
    <xsd:simpleType name="fileSizeUnitsType"> 
 <xsd:restriction base="xsd:string"> 
 <xsd:pattern value="[bB]|[kK][bB]|[mM][bB]|[gG][bB]" /> 
        </xsd:restriction> 
    </xsd:simpleType> 
 <xsd:complexType name="conditionPatternType"> 
 <xsd:simpleContent> 
 <xsd:extension base="xsd:string"> 
 <xsd:attribute name="type" type="patternTypeAttributeType" 
 use="optional" default="wildcard"/> 
            </xsd:extension> 
        </xsd:simpleContent> 
    </xsd:complexType> 
    <xsd:simpleType name="patternTypeAttributeType"> 
 <xsd:restriction base="xsd:token"> 
 <xsd:enumeration value="regex" /> 
            <xsd:enumeration value="wildcard" /> 
        </xsd:restriction> 
    </xsd:simpleType> 
    <xsd:complexType name="conditionNameType"> 
        <xsd:simpleContent> 
            <xsd:extension base="xsd:string" /> 
        </xsd:simpleContent> 
    </xsd:complexType> 
    <xsd:complexType name="queueNotEmptyConditionType"/> 
    <xsd:complexType name="completeGroupsConditionType"/> 
    <xsd:complexType name="fileSizeSameType"> 
        <xsd:sequence> 
            <xsd:element name="pattern" type="conditionPatternType" 
 minOccurs="1" maxOccurs="1"/> 
 <xsd:element name="exclude" type="conditionPatternType" 
 minOccurs="0" maxOccurs="1"/> 
        </xsd:sequence> 
        <xsd:attribute name="polls" type="positiveIntegerType" use="required" /> 
    </xsd:complexType> 
    <xsd:complexType name="pollIntervalType"> 
        <xsd:simpleContent> 
            <xsd:extension base="xsd:int"> 
                <xsd:attribute name="units" type="timeUnitsType" 
                            use="optional" default="minutes"
             </xsd:extension>
```

```
 </xsd:simpleContent> 
    </xsd:complexType> 
    <xsd:complexType name="batchType"> 
        <xsd:attribute name="maxSize" type="positiveIntegerType" use="required"/> 
    </xsd:complexType> 
    <xsd:simpleType name="timeUnitsType"> 
        <xsd:restriction base="xsd:token"> 
 <xsd:enumeration value="seconds" /> 
 <xsd:enumeration value="minutes" /> 
            <xsd:enumeration value="hours" /> 
           %<xsd:enumeration value="days"<br><xsd:enumeration value="weeks"
 <xsd:enumeration value="weeks" /> 
 <xsd:enumeration value="months" /> 
            <xsd:enumeration value="years" /> 
        </xsd:restriction> 
    </xsd:simpleType> 
    <xsd:complexType name="monitorTasksType"> 
        <xsd:sequence> 
            <xsd:element name="task" type="monitorTaskType" 
                        minOccurs="1" maxOccurs="1" />
        </xsd:sequence> 
    </xsd:complexType> 
    <xsd:complexType name="monitorTaskType"> 
        <xsd:sequence> 
                        name="name" type="monitorTaskNameType"<br>minOccurs="1" maxOccurs="1" />
 minOccurs="1" maxOccurs="1" /> 
 <xsd:element name="description" type="xsd:string" 
 minOccurs="0" maxOccurs="1" /> 
 <xsd:element name="transfer" type="transferTaskType" 
 minOccurs="0" maxOccurs="1" /> 
        </xsd:sequence> 
    </xsd:complexType> 
    <xsd:complexType name="transferTaskType"> 
        <xsd:sequence> 
 <xsd:element name="request" type="transferRequestType" 
 minOccurs="1" maxOccurs="1" /> 
        </xsd:sequence> 
    </xsd:complexType> 
    <xsd:complexType name="resourceIdType"> 
        <xsd:attribute name="id" type="xsd:string" use="optional" /> 
    </xsd:complexType> 
    <xsd:simpleType name="resourceIdAttrType"> 
        <xsd:restriction base="xsd:string"></xsd:restriction> 
    </xsd:simpleType> 
    <xsd:simpleType name="monitorNameType"> 
        <xsd:restriction base="xsd:string"> 
           \langle xsd:pattern value="[^{^0}\&\&\*]+" </xsd:restriction> 
    </xsd:simpleType> 
    <xsd:simpleType name="agentNameType"> 
        <xsd:restriction base="xsd:string"> 
            <xsd:pattern value="[.%_0-9A-Z]*" /> 
        </xsd:restriction> 
    </xsd:simpleType> 
    <xsd:simpleType name="monitorTaskNameType"> 
        <xsd:restriction base="xsd:string"> 
            <xsd:pattern value=".*" /> 
        </xsd:restriction> 
    </xsd:simpleType> 
    <xsd:complexType name="defaultVariablesType"> 
        <xsd:sequence> 
            <xsd:element name="variable" type="variableType" 
                         maxOccurs="unbounded" minOccurs="1" /> 
        </xsd:sequence> 
    </xsd:complexType> 
    <xsd:complexType name="variableType"> 
        <xsd:simpleContent> 
            <xsd:extension base="xsd:string"> 
                <xsd:attribute name="key" type="xsd:string" use="required" /> 
            </xsd:extension>
```

```
 </xsd:simpleContent> 
 </xsd:complexType>
```
</xsd:schema>

從 IBM MQ 9.3.0 開始, directory 元素的 max0ccurs 屬性設為 1。 此屬性先前設為 unbounded, 表示 可能有多個 directory 項目。不過, 這是不正確的, 因為在建立監視目錄的資源監視器時, 您只能指定一 個目錄。

# **建立監視器訊息元素**

下列元素及屬性用於建立監視器訊息:

# **<monitor>**

群組元素,包含取消進行中的檔案傳送需要的所有元素。

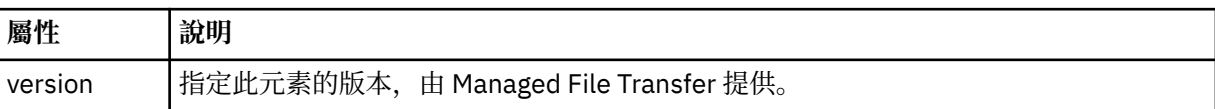

#### **<name>**

監視器的名稱,必須是監視器代理程式內的唯一名稱。

# **<description>**

監視器的說明(目前未使用)。

### **<pollInterval>**

每一次根據觸發條件檢查資源之間的時間間隔。

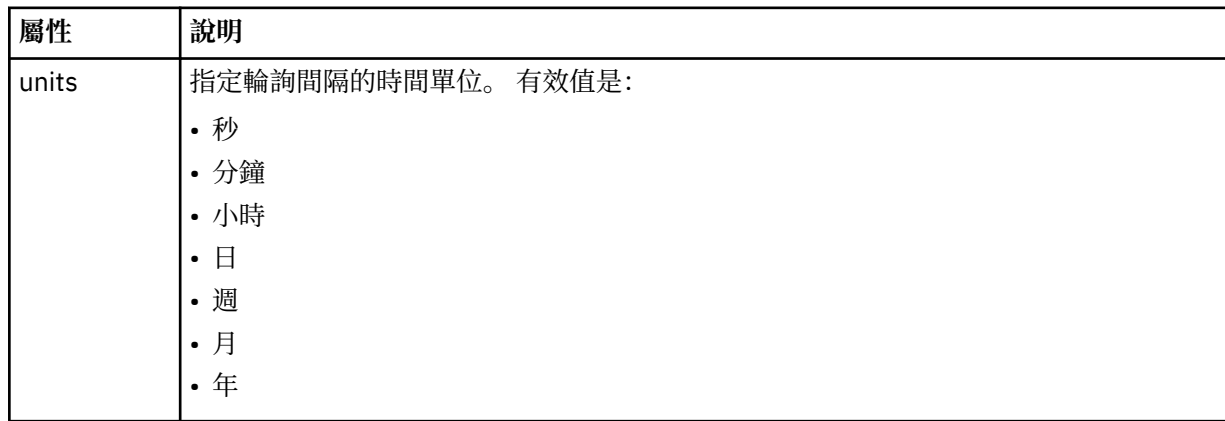

### **<agent>**

與監視器相關聯的代理程式名稱。

# **<resources>**

群組元素,包含指定監視器資源的元素。

**<directory>**

完整路徑,指定要在監視器的代理程式機器上監視的目錄。

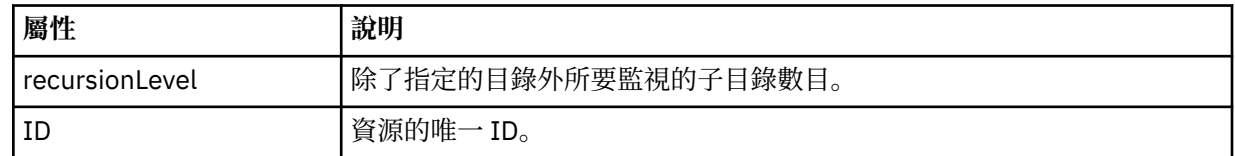

# **<queue>**

佇列名稱,指定要在監視代理程式的佇列管理程式上監視的佇列。

# **<triggerMatch>**

群組元素,包含指定與受監視資源相互比較之觸發條件的元素。

#### **<conditions>**

群組元素,包含指定與受監視資源相互比較之條件類型的元素。

#### **<allOf>**

指定必須滿足所有內含條件的述詞。

### **<anyOf>**

指定必須滿足任何內含條件的述詞。

# **<condition>**

定義將納入整體監視器觸發條件的比較條件。

#### **<name>**

條件的名稱。

# **<resource>**

識別據以比較條件的資源定義。

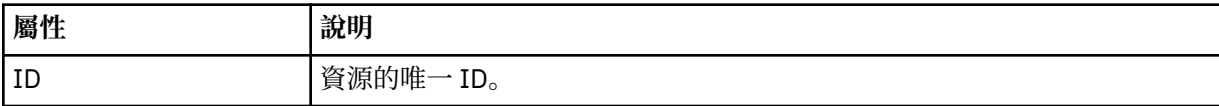

如果所要監視的資源是目錄,則必須在條件中指定下列三個元素之一:

- fileMatch
- fileNoMatch
- fileSize

如果所要監視的資源是佇列,則必須在條件中指定下列兩個元素之一:

- queueNotEmpty
- completeGroups

#### **<fileMatch>**

檔案名稱符合條件的群組元素。

### **<pattern>**

指定檔案名稱符合型樣。 資源上的檔案必須符合此型樣,才能滿足條件。 預設型樣是 \*(任何檔案皆符 合)。

# **<fileNoMatch>**

反向檔案名稱符合條件的群組元素。

# **<pattern>**

指定反向檔案名稱符合型樣。 如果受監視資源上沒有符合的檔案,則滿足條件。 預設型樣是 \*(無任何 檔案即符合)。

# **<fileSize>**

檔案大小比較的群組元素。

# **<compare>**

指定檔案大小比較。 這個值必須是非負整數。

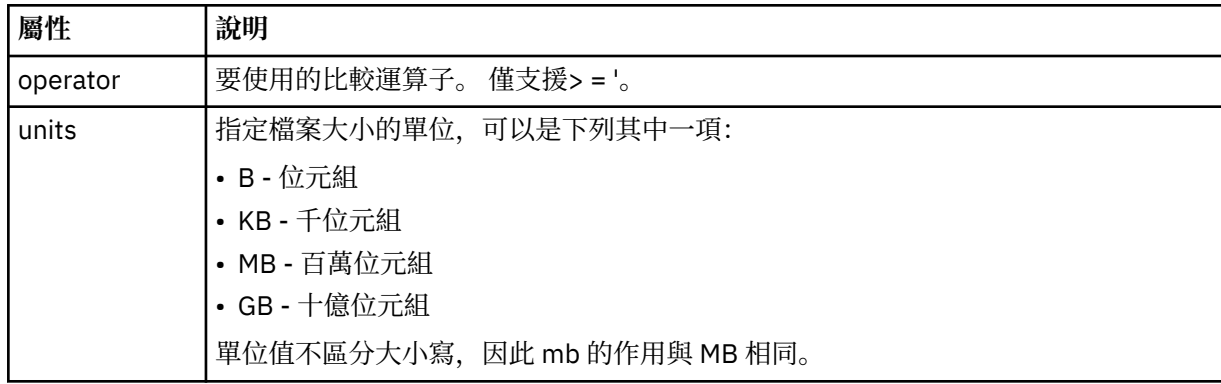

#### **<pattern>**

要比對的檔案名稱型樣。 預設值是 \*(任何檔案皆符合)。

#### **<queueNotEmpty>**

只有在資源是佇列時,才可指定此項目。 指定佇列上必須有訊息,才會觸發監視器。

#### **<completeGroups>**

只有在資源是佇列時,才可指定此項目。 指定佇列上必須有完整訊息群組存在,才會觸發監視器。 對於 佇列上的每一個完整群組,分別執行單一傳送作業。

#### **<reply>**

選用元素,用來指定非同步要求的回覆佇列。

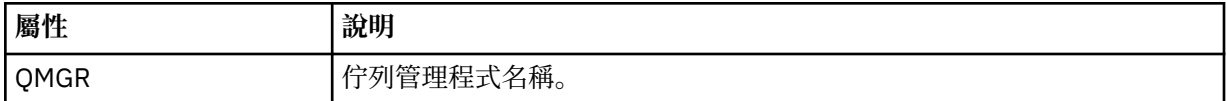

#### **<tasks>**

群組元素,包含的元素指定滿足監視器觸發條件時所要呼叫的作業。

#### **<task>**

群組元素,定義監視器在滿足觸發條件時所要呼叫的個別作業。 目前只能指定一項作業。

#### **<name>**

作業的名稱。 接受任何英數字元。

# **<description>**

作業的說明。 接受任何文字值。

# **<transfer>**

定義傳送作業的群組元素。

#### **<request>**

定義作業類型的群組元素。 其中必須包含下列其中一個繼承自 FileTransfer.xsd 綱目定義的元素:

- • [managedTransfer](#page-2427-0)
- managedCall

#### **屬性 說明**

version | 由 Managed File Transfer 提供的要求版本。 其格式為 n.mm, 其中 n 是主要發行版本,mm 是次要版本。 例如,1.00。

#### **<originator>**

群組元素,包含指定要求發送端的元素。

#### **<hostName>**

來源檔案所在系統的主機名稱。

#### **<userID>**

發出檔案傳送的使用者 ID。

#### **<mqmdUserID>**

選用項目。 在訊息描述子 (MQMD) 中提供的 IBM MQ 使用者 ID。

#### **<job>**

包含工作資訊的群組元素。

#### **<jobName>**

指定邏輯工作 ID。

#### **<defaultVariables>**

群組元素,包含個以上 variable 元素。 在監視佇列時,將這些變數用於變數替代中。 如需變數替代的相 關資訊,請參閱 使用變數替代來自訂 MFT 作業。

### **<variable>**

一個元素,包含與 key 屬性指定的索引鍵相關聯的值。

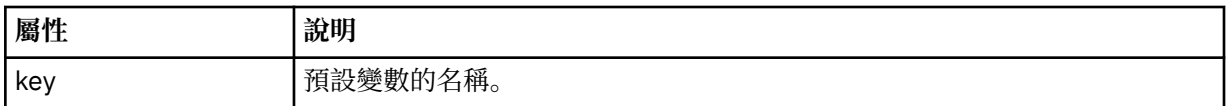

# **刪除監視器訊息元素**

在刪除監視器訊息中使用下列元素及屬性:

#### **<deleteMonitor>**

群組元素,包含停止及刪除監視器需要的所有元素。

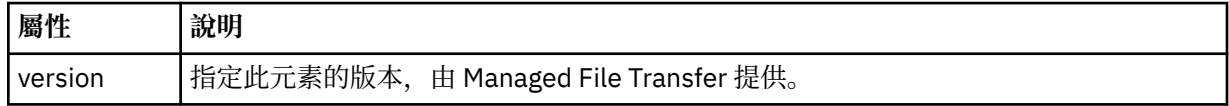

### **<name>**

要刪除的監視器名稱。

#### **<originator>**

群組元素,包含指定要求發送端的元素。

### **<hostName>**

來源檔案所在系統的主機名稱。

# **<userID>**

發出檔案傳送的使用者 ID。

#### **<mqmdUserID>**

選用項目。 在訊息描述子 (MQMD) 中提供的 IBM MQ 使用者 ID。

#### **<reply>**

指定對要求產生的暫時回覆佇列名稱。 佇列名稱是由 command.properties 配置檔中的索引鍵 dynamicQueuePrefix 定義。 如果未指定此項目,佇列名稱將會使用預設值 WMQFTE。

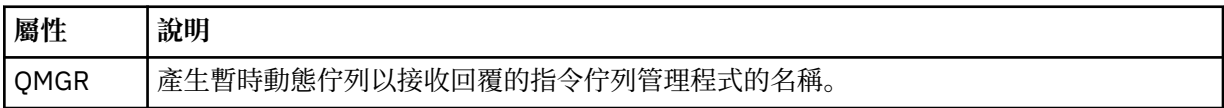

# **範例**

以下範例說明針對下列每一個監視器要求,提供符合此綱目的 XML 訊息:

- [建立監視器](#page-2448-0)
- [刪除監視器](#page-2449-0)

# **相關工作**

監視 MFT 資源

#### **相關參考**

第 2449 頁的『MFT [監視器要求訊息範例』](#page-2448-0)

以下範例說明您可以放置在代理程式指令佇列上以要求代理程式建立或刪除監視器的訊息。

第 2378 頁的『MFT [代理程式狀態訊息格式』](#page-2377-0)

建立或啟動 Managed File Transfer Agent 時,代理程式會將其詳細資料發佈至 SYSTEM.FTE 主題關於其協調 佇列管理程式 (在 SYSTEM.FTE/Agents/*agent name* topic)。

第 2425 [頁的『檔案傳送要求訊息格式』](#page-2424-0)

檔案傳送是由送達代理程式指令佇列的 XML 訊息起始,通常是由使用者發出檔案傳送指令或使用「IBM MQ Explorer」外掛程式來進行。 The transfer request XML must conform to the FileTransfer.xsd schema and have the <request> element as the root element. FileTransfer.xsd 綱目文件位於 *MQ\_INSTALLATION\_PATH*/mqft/samples/schema 目錄中。 FileTransfer.xsd 綱目會匯入 fteutils.xsd,它位於相同的目錄中。

第 2389 [頁的『檔案傳送狀態訊息格式』](#page-2388-0)
訊息發佈至協調佇列管理程式,以指出傳送集中每一個檔案的傳送狀態。 代理程式每次處理檔案傳送要求 時,符合 TransferStatus.xsd XML 綱目的交易訊息會發佈至協調佇列管理程式(在 SYSTEM.FTE/ Transfers/*agent\_name*/*transfer ID* 主題)。 TransferStatus.xsd 檔案位於 WMQMFT 安裝的 *MQ\_INSTALLATION\_PATH*/mqft/samples/schema 目錄中。

#### 第 2392 [頁的『檔案傳送日誌訊息格式』](#page-2391-0)

檔案傳送日誌訊息發佈至具有 Log/agent\_name/*transfer\_ID* 的主題字串的 SYSTEM.FTE 主題。 這些訊息符 合綱目 TransferLog.xsd, 該綱目位於 Managed File Transfer 安裝的 *MQ\_INSTALLATION\_PATH*/ mqft/samples/schema 目錄中。

第 2413 [頁的『排定的檔案傳送日誌訊息格式』](#page-2412-0)

代理程式每次處理排定的檔案傳送要求時,排程日誌訊息就會發佈至協調佇列管理程式(在其 SYSTEM.FTE/Log/*agent name*/*schedule ID* 主題)。 此訊息符合 ScheduleLog.xsd XML 綱目。

第 2452 [頁的『安全的](#page-2451-0) MFT 訊息格式』 本主題說明發佈至 Managed File Transfer 協調佇列管理程式的安全相關訊息。

### *MFT* **監視器要求訊息範例**

以下範例說明您可以放置在代理程式指令佇列上以要求代理程式建立或刪除監視器的訊息。

# **建立監視器要求**

```
<?xml version="1.0" encoding="UTF-8"?>
<monitor:monitor xmlns:xsi="https://www.w3.org/2001/XMLSchema-instance" 
                   xmlns:monitor="https://www.ibm.com/xmlns/wmqfte/7.0.1/MonitorDefinition" 
                   version="4.00" 
                  xsi:schemaLocation="https://www.ibm.com/xmlns/wmqfte/7.0.1/MonitorDefinition ./
Monitor.xsd"> 
     <name>EXAMPLEMONITOR</name> 
     <pollInterval>1</pollInterval> 
     <agent>US2.BINDINGS.FILE</agent> 
     <resources> 
         <directory recursionLevel="0">/srv/nfs/incoming</directory> 
    </resources>
     <triggerMatch> 
         <conditions> 
            <sub>110f></sub>
                  <condition> 
                      <fileMatch> 
                          <pattern>*.completed</pattern> 
                      </fileMatch> 
                  </condition> 
            \langle /allof>
         </conditions> 
     </triggerMatch> 
    <reply QMGR="US2.BINDINGS">WMQFTE.4D400F8B20003702</reply>
     <tasks> 
         <task> 
            <name/ <transfer> 
                 <request xmlns:xsi="https://www.w3.org/2001/XMLSchema-instance" 
                           version="4.00" 
                           xsi:noNamespaceSchemaLocation="FileTransfer.xsd"> 
                      <managedTransfer> 
                          <originator> 
                              <hostName>example.com.</hostName> 
                              <userID>mqm</userID> 
                          </originator> 
                          <sourceAgent QMgr="US2.BINDINGS" agent="US2.BINDINGS.FILE"/> 
                          <destinationAgent QMgr="US2.BINDINGS" agent="US2.BINDINGS.FILE"/> 
                          <transferSet> 
                              <item checksumMethod="MD5" mode="binary"> 
 <source disposition="leave" recursive="false"> 
 <file>/srv/nfs/incoming/*.txt</file> 
                                   </source> 
                                   <destination exist="error" type="directory"> 
                                       <file>/srv/backup</file> 
                                   </destination> 
                              </item> 
                          </transferSet> 
                      </managedTransfer> 
                 </request>
             </transfer> 
        \langle/task>
```

```
 </tasks> 
     <originator> 
          <hostName>example.com.</hostName> 
         <userID>mqm</userID> 
     </originator>
</monitor:monitor>
```
### **刪除監視器要求**

```
<?xml version="1.0" encoding="UTF-8"?>
<monitor:deleteMonitor xmlns:xsi="https://www.w3.org/2001/XMLSchema-instance" 
                         xmlns:monitor="https://www.ibm.com/xmlns/wmqfte/7.0.1/MonitorDefinition" 
                         version="4.00" 
                         xsi:schemaLocation="https://www.ibm.com/xmlns/wmqfte/7.0.1/MonitorDefinition ./
Monitor.xsd"> 
     <name>EXAMPLEMONITOR</name> 
     <originator> 
         <hostName>example.com.</hostName> 
         <userID>mqm</userID> 
     </originator> 
     <reply QMGR="QM_JUPITER">WMQFTE.4D400F8B20003705</reply>
</monitor:deleteMonitor>
```
#### **相關參考**

第 2440 頁的『MFT [監視器要求訊息格式』](#page-2439-0) 當適當的 XML 訊息到達代理程式的指令佇列時,即會建立資源監視器,這通常是使用者發出 **fteCreateMonitor** 指令或使用 IBM MQ Explorer 介面的結果。

# **連線測試 MFT 代理程式要求訊息格式**

您可以發出 **ftePingAgent** 指令或將 XML 訊息放置在代理程式指令佇列上,以對代理程式進行連線測試。 連線測試代理程式要求 XML 必須符合 PingAgent . xsd 綱目。 安裝 Managed File Transfer 之後,您可以在 下列目錄中找到 PingAgent.xsd 綱目檔:*MQ\_INSTALLATION\_PATH*/mqft/samples/schema。 PingAgent.xsd 綱目會匯入 fteutils.xsd,它位於相同的目錄。

當代理程式在其指令佇列上收到連線測試代理程式要求訊息時,如果代理程式在作用中,則會傳回 XML 回應 訊息給指令,或傳回給將連線測試代理程式要求訊息放入指令佇列中的應用程式。 代理程式的回應訊息符合 Reply.xsd 所定義的格式。 如需此格式的相關資訊,請參閱第 2451 頁的『MFT [代理程式回覆訊息格](#page-2450-0) [式』。](#page-2450-0)

### **綱目**

下列綱目說明哪些元素在連線測試代理程式要求 XML 訊息中是有效的。

```
<xsd:schema xmlns:xsd="https://www.w3.org/2001/XMLSchema"
            xmlns="https://www.ibm.com/xmlns/wmqfte/7.0.1/PingAgent"
            targetNamespace="https://www.ibm.com/xmlns/wmqfte/7.0.1/PingAgent">
    <xsd:include schemaLocation="fteutils.xsd"/>
    <xsd:element name="pingAgent">
        <xsd:complexType>
            <xsd:sequence>
 <xsd:element name="originator" type="origRequestType" maxOccurs="1" minOccurs="1"/>
 <xsd:element name="agent" type="agentType" maxOccurs="1" minOccurs="1"/>
 <xsd:element name="reply" type="replyType" maxOccurs="1" minOccurs="0" />
            </xsd:sequence>
            <xsd:attribute name="version" type="versionType" use="required" />
        </xsd:complexType>
    </xsd:element>
```
</xsd:schema>

### **瞭解連線測試代理程式要求訊息**

下列清單中說明在連線測試代理程式要求訊息中使用的元素及屬性:

#### **<pingAgent>**

群組元素,包含指定連線測試代理程式要求需要的所有元素。

#### <span id="page-2450-0"></span>**<originator>**

群組元素,包含指定連線測試要求發送端需要的所有元素。

#### **<hostName>**

發出要求的機器的主機名稱。

#### **<userID>**

要求發送端的使用者名稱。

#### **<mqmdUserID>**

要求發送端的 MQMD 使用者名稱。

#### **<agent>**

要進行連線測試的代理程式。

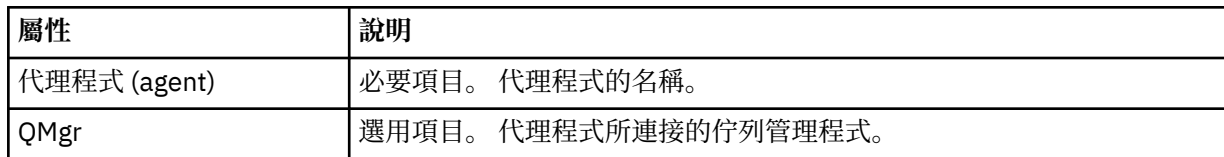

#### **<reply>**

接收代理程式所傳送回覆訊息的佇列名稱。

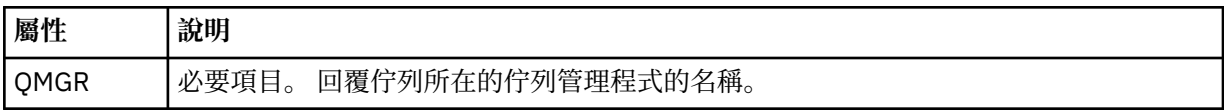

#### **範例**

此範例顯示傳送至代理程式 AGENT\_JUPITER 的連線測試代理程式訊息。 如果 AGENT\_JUPITER 在作用中且 能夠處理代理程式要求,則會將回應訊息傳送至 QM\_JUPITER 的佇列 WMQFTE.4D400F8B20003708。

```
<?xml version="1.0" encoding="UTF-8"?>
<ping:pingAgent xmlns:xsi="https://www.w3.org/2001/XMLSchema-instance" 
                 xmlns:ping="https://www.ibm.com/xmlns/wmqfte/7.0.1/PingAgent" 
                 version="4.00"> 
      <originator> 
           <hostName>example.com.</hostName> 
           <userID>mqm</userID> 
      </originator> 
 <agent agent="AGENT_JUPITER" QMgr="QM_JUPITER"/> 
 <reply QMGR="QM_JUPITER">WMQFTE.4D400F8B20003708</reply>
</ping:pingAgent>
```
# **MFT 代理程式回覆訊息格式**

當代理程式在其代理程式指令佇列上收到 XML 訊息時,如果需要回應,代理程式會將 XML 回覆訊息傳送至 原始訊息中定義的回覆佇列。 回覆 XML 符合 Reply.xsd 綱目。 Reply.xsd 綱目文件位於 *MQ\_INSTALLATION\_PATH*/mqft/samples/schema 目錄中。 Reply.xsd 綱目會匯入 fteutils.xsd,它位於相同的目錄。

# **綱目**

下列綱目說明在回覆 XML 訊息中有效的元素。

```
<xsd:schema xmlns:xsd="https://www.w3.org/2001/XMLSchema">
<xsd:include schemaLocation="TransferLog.xsd"/>
     <xsd:element name="reply">
         <xsd:complexType>
             <xsd:sequence>
                 <xsd:element name="transferSet" type="transferSetType" minOccurs="0" 
maxOccurs="1" />
                 <xsd:element name="status" type="statusType" minOccurs="1" maxOccurs="1" />
```

```
 </xsd:sequence>
             <xsd:attribute name="version" type="versionType" use="required"/>
            <xsd:attribute name="ID"
             <xsd:attribute name="detailedReplyMessagesDisabled" type="xsd:boolean" 
use="optional"/>
        </xsd:complexType> 
    </xsd:element>
```
</xsd:schema>

### **瞭解回覆訊息**

下列清單中說明回覆訊息中使用的元素及屬性:

#### **<reply>**

此元素包含指定回覆資訊的元素。

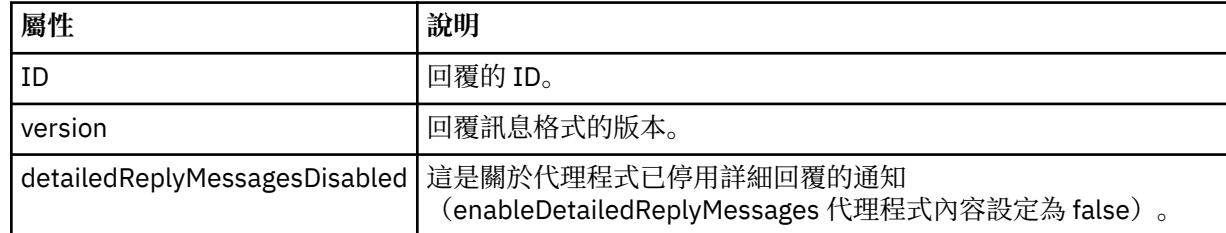

#### **<transferSet>**

指定要求傳輸的檔案傳輸結果資訊。 如需相關資訊,請參閱第 2392 [頁的『檔案傳送日誌訊息格式』](#page-2391-0)。

#### **<status>**

要求代理程式執行的動作的狀態。

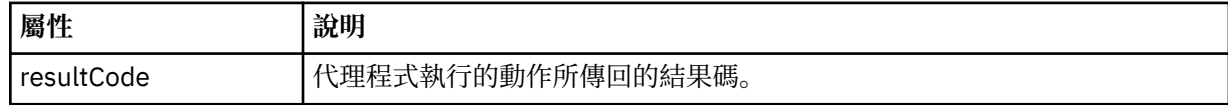

#### **<supplement>**

要求代理程式執行的動作的其他回應資訊。

#### **範例**

下一段是回覆訊息範例:

```
<reply version="1.00" xmlns:xsi="https://www.w3.org/2001/XMLSchema-instance"
                                 xsi:noNamespaceSchemaLocation="Reply.xsd" 
                                 ID="010202030000000000000000000000000000000000000000">
    <status resultCode="65">
        <supplement>Additional reply information</supplement>
    </status>
</reply>
```
# **安全的 MFT 訊息格式**

本主題說明發佈至 Managed File Transfer 協調佇列管理程式的安全相關訊息。

# **未獲授權日誌訊息**

如果使用者權限檢查已啟用,則代理程式可以將未獲授權的訊息發佈至協調佇列管理程式。 限制 MFT 代理 程式動作的使用者權限 說明如何啟用使用者權限檢查。

每當使用者使用 Managed File Transfer 指令或「IBM MQ 探險家」外掛程式,將執行受限動作的要求提交至 代理程式時,代理程式便會檢查使用者是否具有執行該動作的權限。 如果使用者未通過權限檢查,則未獲授 權日誌訊息會發佈至協調佇列管理程式(在其 SYSTEM.FTE/Log/*agent\_name*/NotAuthorized 主題)。

#### 此訊息符合 TransferLog.xsd XML 綱目。 例如:

```
<?xml version="1.0" encoding="UTF-8"?>
<notAuthorized version="3.00" 
               ID="414d5120716d312020202020202020204da5924a2010ce03" 
               agentRole="sourceAgent" 
 xmlns:xsi="https://www.w3.org/2001/XMLSchema-instance" 
 xsi:noNamespaceSchemaLocation="TransferLog.xsd"
               xmlns="">
    <action time="2009-08-28T12:31:15.781Z">not_authorized</action>
   <originator>
        <mqmdUserID>test1</mqmdUserID>
   </originator>
   <authority>administration</authority>
   <status resultCode="53">
 <supplement>BFGCH0083E: The user (test1) does not have the authority (ADMINISTRATION) required 
to shut down agent 'AGENT'.</supplement>
        <supplement>
\<1:?xml version="1.0" encoding="UTF-8"?>
\&lt;internal:request version=&quot3.00" xmlns:xsi="https://www.w3.org/2001/XMLSchema-
instance"
 xmlns:internal="http://wmqfte.ibm.com/internal">
&dt; internal:shutdown agent="SYSTEM.FTE.COMMAND.AGENT&\bar{x}quot; hostname= "qm1"mode="controlled"/>
\&1t;reply QMGR=\&quot;qm1\&quot;\&gt;\&MQFTE.4A92A54D02CE1020\&1t;/reply\&gt;
<;/internal:request>
     </supplement>
     </status>
</notAuthorized>
```
此訊息是包含下列資訊的日誌:

- 發出要求的使用者
- 執行要求所需的 Managed File Transfer 存取權層次
- 要求的狀態
- 要求規格

# **瞭解未獲授權日誌訊息**

以下說明在未獲授權訊息中使用的元素及屬性:

#### **<notAuthorized>**

群組元素,說明單一失敗的使用者權限檢查。

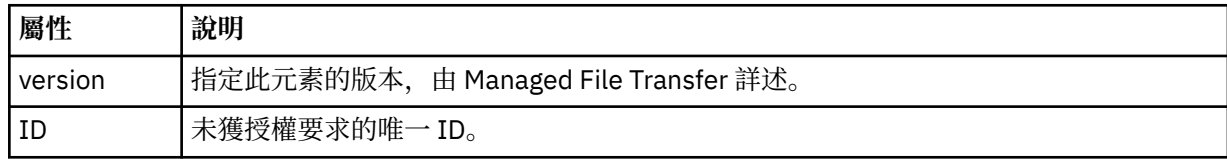

#### **<originator>**

群組元素,包含指定要求發送端的元素。

#### **<authority>**

指定使用者執行要求動作所需的 Managed File Transfer 存取權層次。

#### **<mqmdUserID>**

在訊息描述子 (MQMD) 中提供的 IBM MQ 使用者 ID。

#### **<action>**

對符合 <notAuthorized> 元素之 ID 屬性的要求,指定授權狀態。

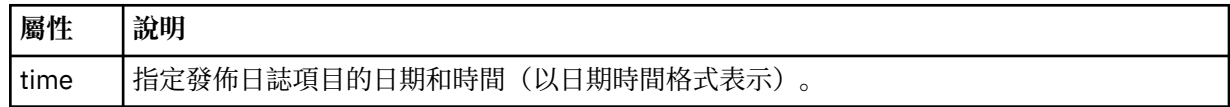

#### **<status>**

結果碼及補充訊息。

### **相關參考**

第 2378 頁的『MFT [代理程式狀態訊息格式』](#page-2377-0)

建立或啟動 Managed File Transfer Agent 時,代理程式會將其詳細資料發佈至 SYSTEM.FTE 主題關於其協調 佇列管理程式 (在 SYSTEM.FTE/Agents/*agent name* topic)。

第 2425 [頁的『檔案傳送要求訊息格式』](#page-2424-0)

檔案傳送是由送達代理程式指令佇列的 XML 訊息起始,通常是由使用者發出檔案傳送指令或使用「IBM MQ Explorer」外掛程式來進行。 The transfer request XML must conform to the FileTransfer.xsd schema and have the <request> element as the root element. FileTransfer.xsd 綱目文件位於 *MQ\_INSTALLATION\_PATH*/mqft/samples/schema 目錄中。 FileTransfer.xsd 綱目會匯入 fteutils.xsd,它位於相同的目錄中。

第 2389 [頁的『檔案傳送狀態訊息格式』](#page-2388-0)

訊息發佈至協調佇列管理程式,以指出傳送集中每一個檔案的傳送狀態。 代理程式每次處理檔案傳送要求 時,符合 TransferStatus.xsd XML 綱目的交易訊息會發佈至協調佇列管理程式(在 SYSTEM.FTE/ Transfers/*agent\_name*/*transfer ID* 主題)。 TransferStatus.xsd 檔案位於 WMQMFT 安裝的 *MQ\_INSTALLATION\_PATH*/mqft/samples/schema 目錄中。

第 2392 [頁的『檔案傳送日誌訊息格式』](#page-2391-0)

檔案傳送日誌訊息發佈至具有 Log/*agent\_name*/*transfer\_ID* 的主題字串的 SYSTEM.FTE 主題。 這些訊息符 合綱目 TransferLog.xsd, 該綱目位於 Managed File Transfer 安裝的 *MQ\_INSTALLATION\_PATH*/ mqft/samples/schema 目錄中。

第 2413 [頁的『排定的檔案傳送日誌訊息格式』](#page-2412-0)

代理程式每次處理排定的檔案傳送要求時,排程日誌訊息就會發佈至協調佇列管理程式(在其 SYSTEM.FTE/Log/*agent name*/*schedule ID* 主題)。 此訊息符合 ScheduleLog.xsd XML 綱目。

第 2440 頁的『MFT [監視器要求訊息格式』](#page-2439-0)

當適當的 XML 訊息到達代理程式的指令佇列時,即會建立資源監視器,這通常是使用者發出 **fteCreateMonitor** 指令或使用 IBM MQ Explorer 介面的結果。

# **MFT 認證檔格式**

MQMFTCredentials.xml 檔案包含機密的使用者 ID 及密碼資訊。 MQMFTCredentials.xml 檔案中的元 素必須符合 MQMFTCredentials.xsd 綱目。 認證檔的安全由使用者負責維護。

**useMQCSPAuthentication** 參數會啟用及停用 Managed File Transfer 代理程式的 MQCSP 鑑別。 您可以 在 MQMFTCredentials.xml 檔案中設定此參數。 如需相關資訊,請參閱 啟用 MFT 的連線鑑別。

從 IBM MQ 9.1.1 開始,依預設會針對 MFT 代理程式及日誌程式啟用 MQCSP 鑑別。 如果未指定 **useMQCSPAuthentication** 參數,依預設會設為 true。

在 IBM MQ 9.1.1 之前,相容模式是預設值,如果未指定 **useMQCSPAuthentication** 參數,依預設會設為 false。

 $z/0S$ 從 IBM MQ 8.0 開始, MQMFTCredentials.xsd 檔案也可以是 z/OS 上的 PDSE 成員。

在 IBM WebSphere MQ 7.5 之前,MQMFTCredentials.xml 檔案包含的資訊是保留在個別內容檔中。

MQMFTCredentials.xml 檔案必須符合 MQMFTCredentials.xsd 綱目。 MQMFTCredentials.xml 綱 目文件位於 Managed File Transfer 安裝架構的 *MQ\_INSTALLATION\_PATH*/mqft/samples/schema 目錄 中。

# **綱目**

下列綱目說明 MQMFTCredentials.xml 檔案中的有效元素。

```
<?xml version="1.0" encoding="UTF-8"?>
 \lt ! - -
 @start_non_restricted_prolog@
 Version: %Z% %I% %W% %E% %U% [%H% %T%]
    Licensed Materials - Property of IBM
    5724-H72
```

```
 Copyright IBM Corp. 2012, 2024. All Rights Reserved.
 US Government Users Restricted Rights - Use, duplication or
 disclosure restricted by GSA ADP Schedule Contract with
      IBM Corp.
    @end_non_restricted_prolog@
   -->
 \lt \vdash \div This schema defines the format of an MQMFTCredentials file. Files of this type
 store credential information for agent and logger processes. They can contain
 user names and passwords either in clear text or which have been obfuscated
    using the fteObfuscate command.
  -->
  <!-- Example mqmftCredentials.xml file: 
 <?xml version="1.0" encoding="UTF-8"?> 
 <tns:mqmftCredentials xmlns:tns="http://wmqfte.ibm.com/
MQMFTCredentials" 
      xmlns:xsi="https://www.w3.org/2001/XMLSchema-instance" 
      xsi:schemaLocation="http://wmqfte.ibm.com/MQMFTCredentials MQMFTCredentials.xsd"> 
 <tns:logger name="LOG1" user="user1" password="passw0rd"/> 
 <tns:logger name="ORACLE" userCipher="kj2h3dfkgf" passwordCipher="la3n67eaer"/> 
 <tns:file path="/home/emma/trust.jks" password="passw0rd"/> 
 <tns:file path="/var/tmp/keystore.jks" passwordCipher="e71vKCg2pf"/> 
 <tns:qmgr name="QM_COORD" user="tim" mqUserId="user1" mqPassword="passw0rd"/> 
 <tns:qmgr name="QM_COORD" user="tom" mqUserId="user1" mqPasswordCipher="e71vKCg2pf"/>
 <tns:qmgr name="QM_COORD" user="ernest" mqUserId="ernest" 
mqPassword="AveryL0ngPassw0rd2135" useMQCSPAuthentication="true"/> 
    </tns:mqmftCredentials>
   -->
<schema targetNamespace="http://wmqfte.ibm.com/MQMFTCredentials"
  elementFormDefault="qualified"
  xmlns="https://www.w3.org/2001/XMLSchema"
  xmlns:tns="http://wmqfte.ibm.com/MQMFTCredentials">
  <element name="mqmftCredentials" type="tns:mqmftCredentialsType"/>
  <complexType name="mqmftCredentialsType">
    <sequence>
      <choice minOccurs="0" maxOccurs="unbounded">
 <element name="logger" type="tns:loggerType"/> 
 <element name="file" type="tns:fileType"/>
 <element name="qmgr" type="tns:mqUserPassType"/>
      </choice> 
    </sequence>
  </complexType>
  <complexType name="loggerType">
    <attribute name="name" type="string" use="required"/>
 <attribute name="user" type="string" use="optional"/>
 <attribute name="userCipher" type="string" use="optional"/>
 <attribute name="password" type="string" use="optional"/>
 <attribute name="passwordCipher" type="string" use="optional"/>
  </complexType>
  <complexType name="fileType">
 <attribute name="path" type="string" use="required"/>
 <attribute name="password" type="string" use="optional"/>
 <attribute name="passwordCipher" type="string" use="optional"/>
  </complexType>
  <!-- Example XML: 
 <tns:qmgr name="QM_COORD" user="tim" mqUserId="user1" mqPassword="passw0rd"/>
 <tns:qmgr name="QM_COORD" user="tom" mqUserIdCipher="xh5U7812x" 
mqPasswordCipher="e71vKCg2pf"/>
 <tns:qmgr name="QM_COORD" mqUserId="defaultUser" mqPassword="passw0rd"/>
 <tns:qmgr name="QM_COORD" user="ernest" mqUserId="ernest" 
mqPassword="AveryL0ngPassw0rd2135" useMQCSPAuthentication="true"/>
-->
  <complexType name="mqUserPassType">
   <attribute name="name" type="string" use="required"/><br><attribute name="user" type="string" use="optional"/>
 <attribute name="user" type="string" use="optional"/>
 <attribute name="mqUserId" type="string" use="optional"/>
   <attribute name="mqUserIdCipher"<br><attribute name="mqPassword"
 <attribute name="mqPassword" type="string" use="optional"/>
```

```
 <attribute name="mqPasswordCipher" type="string" use="optional"/>
 <attribute name="useMQCSPAuthentication" type="boolean" use="optional"/>
  </complexType>
```
</schema>

## **瞭解 MQMFTCredentials.xml 檔案**

下列清單中說明 MQMFTCredentials.xml 檔案中使用的元素及屬性。

### **<mqmftCredentials>**

XML 文件的根元素。

**<file>**

傳送中的檔案。

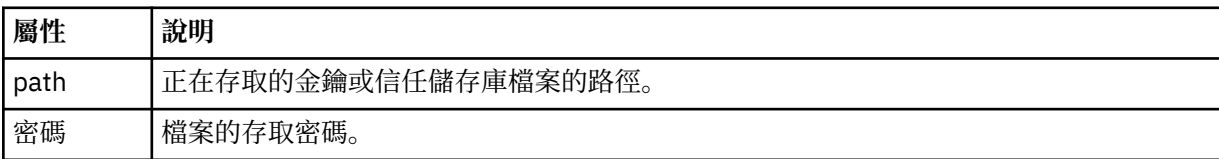

#### **<logger>**

負責記載活動的日誌程式。

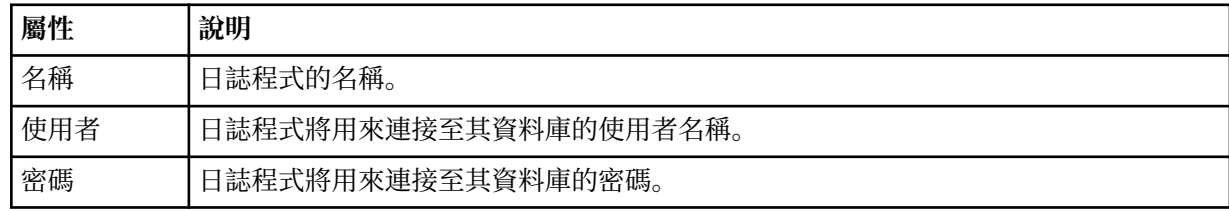

### **<qmgr>**

IBM MQ 佇列管理程式連線。

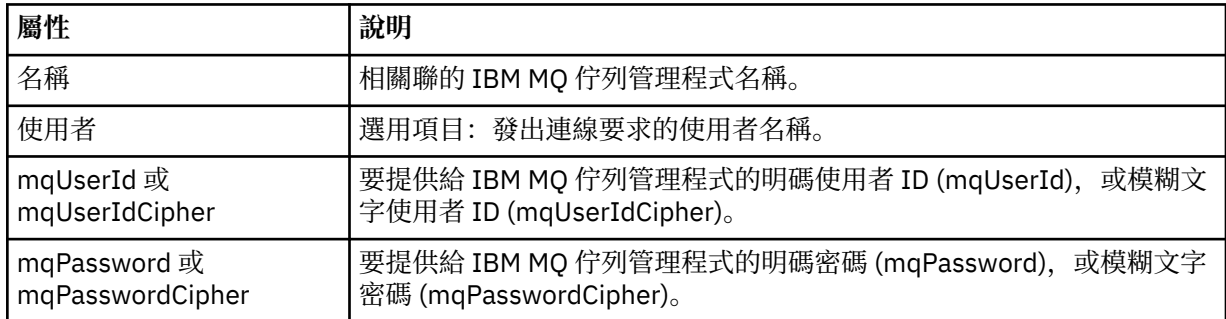

**註:** MQMFTCredentials.xml 檔案中可能含有機密性資訊,因此在建立該檔案時,請務必檢查檔 案的權 限。當使用沙盤推演時,請將其設定為排除。如需沙盤推演的相關資訊,請參閱 使用 MFT 代理程式沙盤推 演。

### **相關概念**

MFT 及 IBM MQ 連線鑑別

**相關工作**

 $\approx$  z/OS 在 z/OS 上配置 MQMFTCredentials.xml

### **相關參考**

第 1903 頁的『fteObfuscate[\(加密機密資料\)』](#page-1902-0)

**fteObfuscate** 指令可為認證檔案中的機密資料加密。 這會讓取得檔案存取權的人員無法讀取認證檔案的 內容。 從 IBM MQ 9.2.0 開始,該指令提供更安全的認證保護方法來改進加密。

# **其他 MFT 代理程式配置檔**

除了 agent.properties 檔案外, Managed File Transfer 代理程式的配置目錄中還可能具有許多 XML 配 置檔。

# **配置檔**

下列 XML 配置檔可用於指定代理程式使用的其他資訊:

#### **ProtocolBridgeCredentials.xml**

如果您的代理程式是通訊協定橋接器代理程式,您可以使用此檔案來指定認證,以用於登入代理程式所 連接的 FTP 或 SFTP 伺服器。

#### **ProtocolBridgeProperties.xml**

如果您的代理程式是通訊協定橋接器代理程式,您可以使用此檔案來定義代理程式所連接的非預設通訊 協定檔案伺服器。 **fteCreateBridgeAgent** 指令可在此檔案中為您建立預設通訊協定檔案伺服器。

#### **ConnectDirectCredentials.xml**

如果您的代理程式是 Connect:Direct 橋接器代理程式,您可以使用此檔案來指定認證,以用於連接至傳 送中所涉及的 Connect:Direct 節點。

### **ConnectDirectNodeProperties.xml**

如果您的代理程式是 Connect:Direct 橋接器代理程式,您可以使用此檔案來指定有關傳送中所涉及 Connect:Direct 節點的作業系統資訊。

### **ConnectDirectProcessDefinition.xml**

如果您的代理程式是 Connect:Direct 橋接器代理程式,您可以使用此檔案來指定使用者定義的 Connect:Direct 程序,以在檔案傳送時進行呼叫。

#### **UserSandboxes.xml**

您可以使用此檔案來指定代理程式可以從中或寫入至其中的檔案系統區域。

### **更新配置檔**

與 agent.properties 檔案不同,您可以更新 XML 配置檔,並讓代理程式取得變更,而無需重新啟動代 理程式。

在您提交傳送時, 如果自前次代理程式檢查 XML 配置檔以來超過 10 秒鐘, 代理程式會檢查前次修改 XML 配置檔的時間。 如果自前次代理程式讀取 XML 配置檔以來已修改此檔案,代理程式會再次讀取此檔案。 在 與 XML 綱目比較後,如果此檔案的內容是有效的,代理程式會更新其資訊。 如果檔案的內容無效,代理程 式會使用舊版檔案中的資訊,將訊息寫入 outpu0.log 檔案。

#### **相關概念**

使用 MFT 使用者沙盤推演

#### **相關參考**

第 2458 [頁的『通訊協定橋接器認證檔案格式』](#page-2457-0)

Managed File Transfer Agent 配置目錄中的 ProtocolBridgeCredentials.xml 檔案定義通訊協定橋接 器代理程式用來向通訊協定伺服器授權其本身的使用者名稱及認證資訊。

第 2461 [頁的『通訊協定橋接器內容檔格式』](#page-2460-0)

代理程式配置目錄中的 ProtocolBridgeProperties.xml 檔案,會定義通訊協定檔案伺服器的內容。

第 2470 頁的『[Connect:Direct](#page-2469-0) 認證檔格式』

Managed File Transfer Agent 配置目錄中的 ConnectDirectCredentials.xml 檔案定義 Connect:Direct 代理程式用來向 Connect:Direct 節點進行自我授權的使用者名稱及認證資訊。

第 2476 頁的『Connect:Direct [節點內容檔格式』](#page-2475-0)

Connect:Direct 橋接器代理程式配置目錄中的 ConnectDirectNodeProperties.xml 檔案,會指定檔案 傳送中所涉及遠端 Connect:Direct 節點的相關資訊。

第 2473 頁的『Connect:Direct [程序定義檔案格式』](#page-2472-0)

Connect:Direct 橋接器代理程式配置目錄中的 ConnectDirectProcessDefinitions.xml 檔案指定要 在檔案傳送過程中啟動的使用者定義 Connect:Direct 處理程序。

# <span id="page-2457-0"></span>**通訊協定橋接器認證檔案格式**

Managed File Transfer Agent 配置目錄中的 ProtocolBridgeCredentials.xml 檔案定義通訊協定橋接 器代理程式用來向通訊協定伺服器授權其本身的使用者名稱及認證資訊。

ProtocolBridgeCredentials.xml 檔必須符合 ProtocolBridgeCredentials.xsd 綱目。 ProtocolBridgeCredentials.xsd 綱目文件位於 MQMFT 安裝的 *MQ\_INSTALLATION\_PATH*/mqft/ samples/schema 目錄中。 使用者必須自行手動建立 ProtocolBridgeCredentials.xml 檔案, 因為 **fteCreateBridgeAgent** 指令不會再建立此檔案。 範例檔案位於 MQMFT 安裝的 *MQ\_INSTALLATION\_PATH*/mqft/samples 目錄中。

7.5 版引進了新的 <agent> 元素,其中包含指定代理程式的 <server> 或 <serverHost> 元素。

代理程式會定期重新載入 ProtocolBridgeCredentials.xml 檔案,因此對該檔案所做的任何有效變 更,都會影響代理程式的行為。 預設重新載入間隔是 30 秒。 透過指定 agent.properties 檔案中的代理 程式內容 xmlConfigReloadInterval,即可變更此間隔。

# **綱目 - 7.5 版或更新版本**

下列綱目說明第 8 版 ProtocolBridgeCredentials.xml 檔案中的有效元素。

```
<schema targetNamespace="http://wmqfte.ibm.com/ProtocolBridgeCredentials" elementFormDefault="qualified" 
 xmlns="https://www.w3.org/2001/XMLSchema" xmlns:tns="http://wmqfte.ibm.com/
ProtocolBridgeCredentials">
```

```
\lt ! - <?xml version="1.0" encoding="UTF-8"?>
 <tns:credentials xmlns:tns="http://wmqfte.ibm.com/ProtocolBridgeCredentials" 
 xmlns:xsi="https://www.w3.org/2001/XMLSchema-instance"
      xsi:schemaLocation="http://wmqfte.ibm.com/ProtocolBridgeCredentials 
      ProtocolBridgeCredentials.xsd ">
          <tns:agent name="agent1"> 
            <tns:serverHost name="myserver">
 <tns:user name="fred" serverPassword="pwd" serverUserId="bill"/>
 <tns:user name="jane" serverUserId="june" hostKey="1F:2e:f3">
 <tns:privateKey associationName="test" keyPassword="pwd2">
                 .... private key ...
                </tns:privateKey>
             </tns:user>
            </tns:serverHost>
          </tns:agent>
          <tns:agent name="agent2"> 
            <tns:server name="server*" pattern="wildcard">
 <tns:user name="fred" serverPassword="pwd" serverUserId="bill"/>
 <tns:user name="jane" serverUserId="june" hostKey="1F:2e:f3">
                <tns:privateKey associationName="test" keyPassword="pwd2">
                 ... private key ...
                </tns:privateKey>
             </tns:user>
           </tns:server>
         </tns:agent>
          <tns:agent name="agent3"> 
            <tns:serverHost name="ftpsServer" 
                            keyStorePassword="keypass" 
                            trustStorePassword="trustpass">
              <tns:user name="fred" serverPassword="pwd" serverUserId="bill"/>
            </tns:serverHost>
          </tns:agent> 
        </tns:credentials>
 -->
    <element name="credentials" type="tns:credentialsType"/>
    <complexType name="credentialsType">
        <sequence>
           .<br><element name="agent" type="tns:agentType" minOccurs="0" maxOccurs="unbounded"/>
        </sequence> 
    </complexType> 
 <complexType name="agentType">
 <choice minOccurs="0" maxOccurs="1">
            <element name="serverHost" type="tns:serverHostType" minOccurs="0" maxOccurs="unbounded"/>
            <element name="server" type="tns:serverType" minOccurs="0" maxOccurs="unbounded"/>
```

```
 </choice>
         <attribute name="name" type="string" use="required"/>
    </complexType>
    <complexType name="serverHostType">
         <sequence>
            <element ref="tns:user" minOccurs="0" maxOccurs="unbounded"/>
         </sequence>
 <attribute name="name" type="string" use="required"/>
 <attribute name="keyStorePassword" type="string" use="optional"/>
 <attribute name="keyStorePasswordCipher" type="string" use="optional"/>
 <attribute name="trustStorePassword" type="string" use="optional"/>
 <attribute name="trustStorePasswordCipher" type="string" use="optional"/>
     </complexType>
     <complexType name="serverType">
        <sequence>
             <element ref="tns:user" minOccurs="0" maxOccurs="unbounded"/>
        </sequence>
         <attribute name="name" type="string" use="required"/>
 <attribute name="pattern" type="tns:patternType" use="optional" />
 <attribute name="keyStorePassword" type="string" use="optional"/>
 <attribute name="keyStorePasswordCipher" type="string" use="optional"/>
 <attribute name="trustStorePassword" type="string" use="optional"/>
 <attribute name="trustStorePasswordCipher" type="string" use="optional"/>
     </complexType>
     <element name="user" type="tns:userType"/>
     <complexType name="userType">
        <sequence>
            <element ref="tns:privateKey" minOccurs="0" maxOccurs="unbounded"/>
         </sequence>
 <attribute name="name" type="string" use="required"/>
 <attribute name="serverUserId" type="string" use="optional"/>
 <attribute name="serverUserIdCipher" type="string" use="optional"/>
 <attribute name="serverPassword" type="string" use="optional"/>
 <attribute name="serverPasswordCipher" type="string" use="optional"/>
 <attribute name="hostKey" use="optional">
            <simpleType>
                <restriction base="string">
                    <pattern
                        value="([a-fA-F0-9]){2}(:([a-fA-F0-9]){2})*">
                    </pattern>
                </restriction>
            </simpleType>
        </attribute>
     </complexType>
     <element name="privateKey" type="tns:privateKeyType"/>
     <complexType name="privateKeyType"> 
        <simpleContent> 
             <extension base="string">
                <attribute name="keyPassword" type="string" use="optional"/>
 <attribute name="keyPasswordCipher" type="string" use="optional"/>
 <attribute name="associationName" type="string" use="required"/> 
            </extension>
         </simpleContent>
    </complexType>
    \lt \vdash \div Determines the type of pattern matching to use.
     -->
    <simpleType name="patternType">
         <restriction base="string">
            <enumeration value="regex" />
             <enumeration value="wildcard" />
         </restriction>
     </simpleType>
</schema>
```
### **瞭解 ProtocolBridgeCredentials.xml 檔**

下列清單中說明 ProtocolBridgeCredentials.xml 檔中使用的元素及屬性。

#### **<credentials>**

群組元素,包含的元素說明供通訊協定橋接器代理程式用來連接至通訊協定伺服器的認證。

**<agent>**

包含指定代理程式之 <server> 或 <serverHost> 定義的元素。

#### **<server>**

通訊協定橋接器所連接的通訊協定伺服器。

7.0.4 版或更舊版本不支援 <server> 元素。

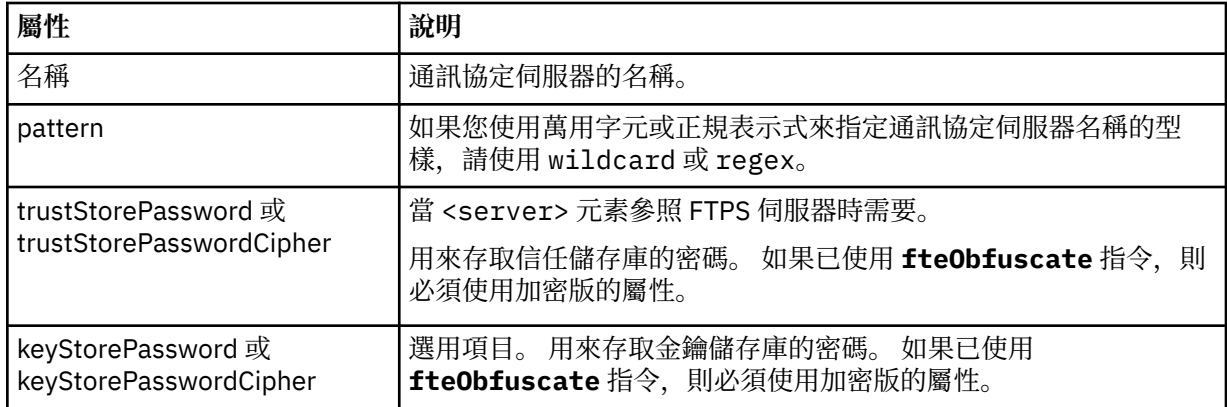

#### **<serverHost>**

通訊協定橋接器所連接的通訊協定伺服器的主機名稱。

The ProtocolBridgeCredentials.xml file can either contain <serverHost> elements or <server> elements but you cannot use a mixture of the two different types. 使用 <serverHost> 時,名稱符合通 訊協定伺服器的主機名稱。 When you use <server>, the name is matched against the protocol server's name (as defined in the ProtocolBridgeProperties.xml file).

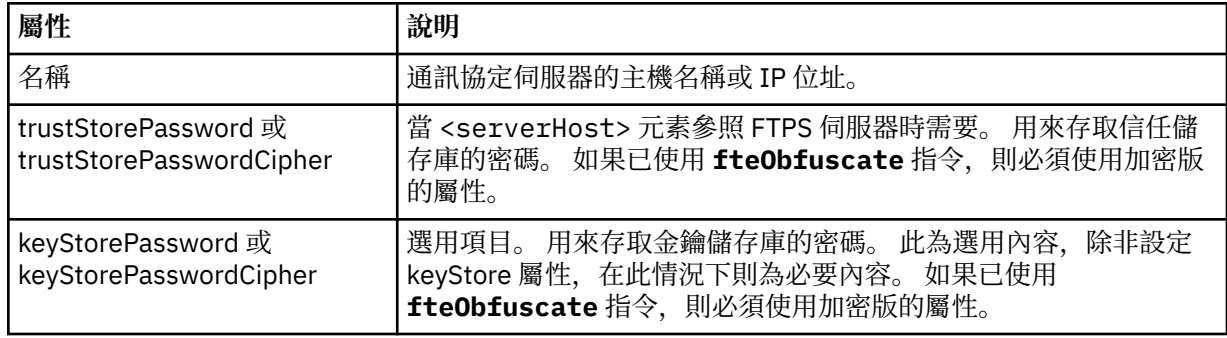

#### **<user>**

從 Managed File Transfer 使用者名稱對映至通訊協定伺服器使用者名稱的使用者。

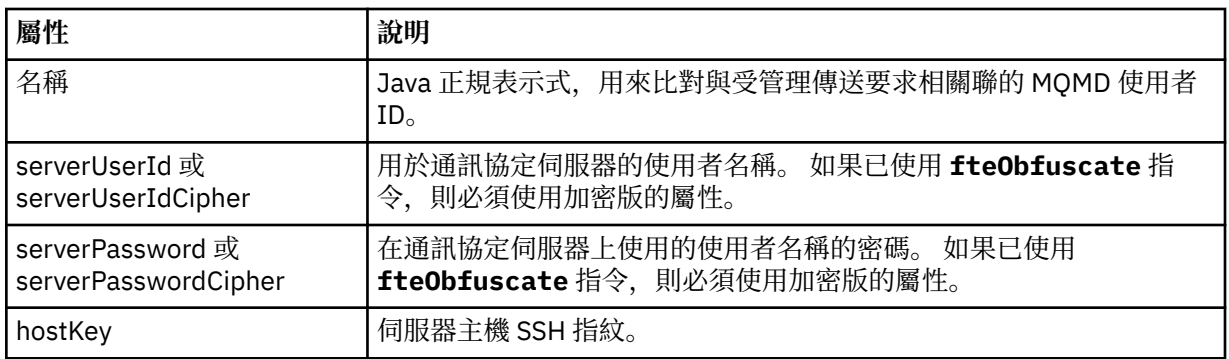

#### **<privateKey>**

使用者的私密金鑰。

<span id="page-2460-0"></span>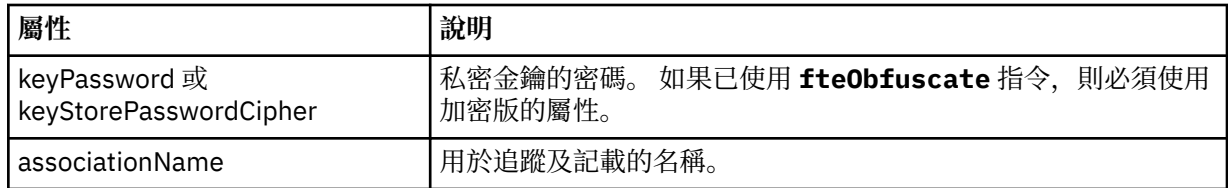

### **相關工作**

使用 ProtocolBridgeCredentials.xml 檔案對映檔案伺服器的認證

使用 ProtocolBridgeProperties.xml 檔案定義通訊協定檔案伺服器的內容

### **相關參考**

通訊協定橋接器

範例: 如何配置橋接器代理程式以將私密金鑰認證與 UNIX SFTP 伺服器搭配使用

第 1903 頁的『fteObfuscate[\(加密機密資料\)』](#page-1902-0)

**fteObfuscate** 指令可為認證檔案中的機密資料加密。 這會讓取得檔案存取權的人員無法讀取認證檔案的 內容。 從 IBM MQ 9.2.0 開始,該指令提供更安全的認證保護方法來改進加密。

# **通訊協定橋接器內容檔格式**

代理程式配置目錄中的 ProtocolBridgeProperties.xml 檔案,會定義通訊協定檔案伺服器的內容。

ProtocolBridgeProperties.xml 檔必須符合 ProtocolBridgeProperties.xsd 綱目。 ProtocolBridgeProperties.xsd 綱目文件位於 Managed File Transfer 安裝架構的 *MQ\_INSTALLATION\_PATH*/mqft/samples/schema 目錄中。 **fteCreateBridgeAgent** 指令會在代理 程式配置目錄中建立範本檔 ProtocolBridgeProperties.xml。

代理程式會定期重新載入 ProtocolBridgeProperties.xml 檔案,因此對該檔案所做的任何有效變更, 都會影響代理程式的行為。 預設重新載入間隔是 30 秒。 透過在 agent.properties 檔案中指定代理程式 內容 xmlConfigReloadInterval, 可以變更此間隔。

# **綱目**

 $\leq$  ! - -

下列綱目說明 ProtocolBridgeProperties.xml 檔。

V 9.3.0 如果您不使用的屬性:

- maxActiveDestinationTransfers (廣域內容)
- maxActiveDestinationTransfers (個別伺服器內容)
- 已達到 failTransferWhenCapacity

受管理檔案傳送處理程序會以現行形式繼續執行,且下列綱目不會變更。

**小心:** 來源及目的地通訊協定橋接器代理程式都必須位於 IBM MQ 9.2.1 或更新版本,才能使用其他 屬性。

■ V <sup>s.3.0</sup> ■ <sub>如</sub>需這些變更如何影響通訊協定橋接器代理程式運作的相關資訊,請參閱 <u>第 [2464](#page-2463-0) 頁的</u> 『sequence [群組的變更』、](#page-2463-0) 第 2465 頁的『limits [群組的變更』](#page-2464-0) 以取得這些屬性對綱目所做的變更,以及 限制個別檔案伺服器的檔案傳送數目的實務範例及範例 。

<schema targetNamespace="http://wmqfte.ibm.com/ProtocolBridgeProperties" elementFormDefault="qualified" xmlns="https://www.w3.org/2001/XMLSchema" xmlns:tns="http://wmqfte.ibm.com/ProtocolBridgeProperties">

Example: ProtocolBridgeProperties.xml

 <?xml version="1.0" encoding="UTF-8"?> <tns:serverProperties xmlns:tns="http://wmqfte.ibm.com/ProtocolBridgeProperties" xmlns:xsi="https://www.w3.org/2001/XMLSchema-instance" xsi:schemaLocation="http://wmqfte.ibm.com/ProtocolBridgeProperties ProtocolBridgeProperties.xsd"> <tns:credentialsFile path="\$HOME/ProtocolBridgeCredentials.xml" /> <tns:defaultServer name="myserver" /> <tns:ftpServer name="myserver" host="myhost.hursley.ibm.com" port="1234" platform="windows" timeZone="Europe/London" locale="en-GB" fileEncoding="UTF-8" listFormat="unix" limitedWrite="false" />

```
 <tns:sftpServer name="server1" host="myhost.hursley.ibm.com" platform="windows"
 fileEncoding="UTF-8" limitedWrite="false">
 <limits maxListFileNames="10" />
            </tns:sftpServer>
        </tns:serverProperties>
 -->
    <!-- Root element for the document -->
    <element name="serverProperties" type="tns:serverPropertiesType"></element>
   \lt ! -
       A container for all protocol bridge server properties
 -->
    <complexType name="serverPropertiesType">
        <sequence>
            <element name="credentialsFile" type="tns:credentialsFileName" minOccurs="0" maxOccurs="1" />
 <element name="defaultServer" type="tns:serverName" minOccurs="0" maxOccurs="1" />
 <choice minOccurs="0" maxOccurs="unbounded">
 <element name="ftpServer" type="tns:ftpServerType" />
 <element name="sftpServer" type="tns:sftpServerType" />
 <element name="ftpsServer" type="tns:ftpsServerType" />
 <element name="ftpsfgServer" type="tns:ftpsfgServerType" />
<element name="ftpssfgServer" type="tns:ftpssfgServerType" />
            </choice>
        </sequence>
    </complexType>
   \lt! - -
       A container for a server name
    -->
    <complexType name="serverName">
        <attribute name="name" type="tns:serverNameType" use="required" />
    </complexType>
   <! - A container for a credentials file name
 -->
 <complexType name="credentialsFileName">
 <attribute name="path" type="string" use="required" />
    </complexType>
   \lt ! - -
       A container for all the information about an FTP server
    -->
    <complexType name="ftpServerType">
        <sequence>
            <element name="limits" type="tns:generalLimitsType" minOccurs="0" maxOccurs="1" />
        </sequence>
        <attributeGroup ref="tns:ftpServerAttributes"/>
        <attribute name="passiveMode" type="boolean" use="optional" /> 
    </complexType>
   <! -</math> A container for all the information about an SFG FTP server
    -->
    <complexType name="ftpsfgServerType">
        <sequence>
            <element name="limits" type="tns:generalLimitsType" minOccurs="0" maxOccurs="1" />
        </sequence>
        <attributeGroup ref="tns:ftpServerAttributes"/>
    </complexType>
   \lt! ! - -
       A container for all the information about an SFTP server
    -->
    <complexType name="sftpServerType">
        <sequence>
            <element name="limits" type="tns:sftpLimitsType" minOccurs="0" maxOccurs="1" />
        </sequence>
        <attributeGroup ref="tns:sftpServerAttributes"/>
    </complexType>
   \lt! : - -
       A container for all the information about a FTPS server
 -->
    <complexType name="ftpsServerType">
        <sequence>
            <element name="limits" type="tns:generalLimitsType" minOccurs="0" maxOccurs="1" />
        </sequence>
        <attributeGroup ref="tns:ftpsServerAttributes"/>
    </complexType>
```

```
\lt!! - -
       A container for all the information about a SFG FTPS server
 -->
    <complexType name="ftpssfgServerType">
        <sequence>
            <element name="limits" type="tns:generalLimitsType" minOccurs="0" maxOccurs="1" />
        </sequence>
        <attributeGroup ref="tns:ftpsServerAttributes"/>
    </complexType>
   <! - - Attributes common to all server types
 -->
 <attributeGroup name="generalServerAttributes">
 <attribute name="name" type="tns:serverNameType" use="required" />
 <attribute name="host" type="string" use="required" />
 <attribute name="port" type="nonNegativeInteger" use="optional" />
 <attribute name="platform" type="tns:platformType" use="required" />
 <attribute name="fileEncoding" type="string" use="required" />
 <attribute name="limitedWrite" type="boolean" use="optional" />
 <attribute name="controlEncoding" type="string" use="optional" />
    </attributeGroup>
   \lt!! --
       Attributes common to ftp and ftps server types
 -->
 <attributeGroup name="ftpServerAttributes">
 <attributeGroup ref="tns:generalServerAttributes"/>
        <attribute name="timeZone" type="string" use="required" />
 <attribute name="locale" type="tns:localeType" use="required" />
 <attribute name="listFormat" type="tns:listFormatType" use="optional" />
 <attribute name="listFileRecentDateFormat" type="tns:dateFormatType" use="optional" /> 
 <attribute name="listFileOldDateFormat" type="tns:dateFormatType" use="optional" />
 <attribute name="monthShortNames" type="tns:monthShortNamesType" use="optional" />
    </attributeGroup>
   \lt! - -
       Attributes common to ftps server types
    -->
 <attributeGroup name="ftpsServerAttributes">
 <attributeGroup ref="tns:ftpServerAttributes"/>
 <attribute name="ftpsType" type="tns:ftpsTypeType" use="optional" />
 <attribute name="trustStore" type="string" use="required" />
 <attribute name="trustStoreType" type="string" use="optional" />
 <attribute name="keyStore" type="string" use="optional" />
 <attribute name="keyStoreType" type="string" use="optional" />
 <attribute name="ccc" type="boolean" use="optional" />
 <attribute name="protFirst" type="boolean" use="optional" />
        <attribute name="auth" type="string" use="optional" />
        <attribute name="connectTimeout" type="nonNegativeInteger" use="optional"/>
    </attributeGroup>
   <! - A container for limit-type attributes for a server. Limit parameters
        are optional, and if not specified a system default will be used.
    -->
    <complexType name="generalLimitsType">
        <attributeGroup ref="tns:generalLimitAttributes"/>
    </complexType>
    <complexType name="sftpLimitsType">
        <attributeGroup ref="tns:generalLimitAttributes"/>
        <attribute name="connectionTimeout" type="nonNegativeInteger" use="optional" />
    </complexType>
   <! -Attributes for limits common to all server types
 -->
 <attributeGroup name="generalLimitAttributes">
 <attribute name="maxListFileNames" type="positiveInteger" use="optional" />
 <attribute name="maxListDirectoryLevels" type="nonNegativeInteger" use="optional" />
 <attribute name="maxReconnectRetry" type="nonNegativeInteger" use="optional" />
 <attribute name="reconnectWaitPeriod" type="nonNegativeInteger" use="optional" />
 <attribute name="maxSessions" type="positiveInteger" use="optional" />
 <attribute name="socketTimeout" type="nonNegativeInteger" use="optional" />
    </attributeGroup>
   \lt ! – –
       The type for matching valid server names. Server names must be at least 2 characters in length
```
and

```
 are limited to alphanumeric characters and the following characters: ".", "_", "/" and "%".
    -->
    <simpleType name="serverNameType">
 <restriction base="string">
 <pattern value="[0-9a-zA-Z\._/%]{2,}"/>
        </restriction>
    </simpleType>
   \lt ! - -
       The types of platform supported.
     -->
    <simpleType name="platformType">
        <restriction base="string">
        </restriction>
    </simpleType>
   \lt! : - -
       The type for matching a locale specification.
     -->
    <simpleType name="localeType">
 <restriction base="string">
 <pattern value="(..)[-_](..)"/>
        </restriction>
    </simpleType>
   <! -</math> The types of list format supported (for FTP servers). 
     -->
    <simpleType name="listFormatType">
        <restriction base="string">
       </restriction>
    </simpleType>
   \lt! : --
        Date format for FTP client directory listing on an FTP server. This is
        the format to be passed to methods setDefaultDateFormatStr and 
        setRecentDateFormatStr for Java class:
       org.apache.commons.net.ftp.FTPClientConfig
    -->
    <simpleType name="dateFormatType">
        <restriction base="string">
        </restriction>
    </simpleType>
   <! --
        A list of language-defined short month names can be specified. These are
        used for translating the directory listing received from the FTP server.
       The format is a string of three character month names separated by "|
    -->
    <simpleType name="monthShortNamesType">
 <restriction base="string">
\langlepattern value="(\ldots\backslash) {11}(\ldots)"/>
       </restriction>
    </simpleType>
   \lt ! - -
        The enumerations of the allowed FTPS types: "implicit" & "explicit"
        If not specified the default is "explicit"
    -->
 <simpleType name="ftpsTypeType">
 <restriction base="string">
            <enumeration value="explicit"/>
            <enumeration value="implicit"/>
         </restriction>
    </simpleType>
   <! - Attribute Group for SFTP Servers
     -->
 <attributeGroup name="sftpServerAttributes">
 <attributeGroup ref="tns:generalServerAttributes"/>
 <attribute name="cipherList" type="string" use="optional" />
     </attributeGroup>
</schema>
```
#### **sequence 群組的變更**

#### $\sqrt{9.3.0}$

### <span id="page-2464-0"></span>在新增 **maxActiveDestinationTransfers** (廣域) 及 **failTransferWhenCapacityReached** 屬性

之後, ComplexType 下的 sequence 群組如下所示,變更以粗體字顯示:

 $$  A container for all protocol bridge server properties --> <complexType name="serverPropertiesType"> <sequence> <element name="credentialsFile" type="tns:credentialsFileName" minOccurs="0" maxOccurs="1" /> <element name="credentialsKeyFile" type="tns:credentialsKeyFileName" minOccurs="0" maxOccurs="1" /> **<element name="maxActiveDestinationTransfers" type="tns:maxActiveDestinationTransfersValue" minOccurs="0" maxOccurs="1" /> <element name="failTransferWhenCapacityReached" type="tns:failTransferWhenCapacityReachedValue" minOccurs="0" maxOccurs="1" />** <element name="defaultServer" type="tns:serverName" minOccurs="0" maxOccurs="1" /> <choice minOccurs="0" maxOccurs="unbounded"> <element name="ftpServer" type="tns:ftpServerType" /> <element name="sftpServer" type="tns:sftpServerType" /> <element name="ftpsServer" type="tns:ftpsServerType" /> <element name="ftpsfgServer" type="tns:ftpsfgServerType" /> <element name="ftpssfgServer" type="tns:ftpssfgServerType" /> </choice> </sequence> </complexType> **<!-- A container for default value for maxActiveDestinationTransfers --> <complexType name="maxActiveDestinationTransfersValue"> <attribute name="value" type="positiveInteger" use="required" /> </complexType> <!-- A container for a boolean value to decide to fail a transfer if max capacity is reached --> <complexType name="failTransferWhenCapacityReachedValue"> <attribute name="value" type="boolean" use="required" /> </complexType>**

### **limits 群組的變更**

 $V5.3.0$ 

在新增 **maxActiveDestinationTransfers** (個別伺服器) 屬性之後, limits 群組如下所示,變更以粗 體字顯示:

```
<! -Attributes for limits common to all server types
-->
<attributeGroup name="generalLimitAttributes">
   <attribute name="maxListFileNames" type="positiveInteger" 
   use="optional"/>
   <attribute name="maxListDirectoryLevels" type="nonNegativeInteger"
  use="optional"/>
   <attribute name="maxReconnectRetry" type="nonNegativeInteger"
   use="optional" />
   <attribute name="reconnectWaitPeriod" type="nonNegativeInteger"
   use="optional" />
 <attribute name="maxSessions" type="positiveInteger" use="optional" />
 <attribute name="socketTimeout" type="nonNegativeInteger" use="optional" 
   />
   <attribute name="connectionTimeout" type="nonNegativeInteger" 
  use="optional" />
   <attribute name="maxActiveDestinationTransfers" type="nonNegativeInteger" 
   use="optional" />
</attributeGroup>
```

```
XML 檔範例
 V S. 3.0
```
<tns:serverProperties

```
 xmlns:tns="http://wmqfte.ibm.com/ProtocolBridgeProperties"
 xmlns:xsi="https://www.w3.org/2001/XMLSchema-instance"
    xsi:schemaLocation="http://wmqfte.ibm.com/ProtocolBridgeProperties 
   ProtocolBridgeProperties.xsd">
    <tns:maxActiveDestinationTransfers value="5" />
    <tns:failTransferWhenCapacityReached value="true"/>
    <tns:defaultServer name="guestServer" />
 <tns:sftpServer name="guestServer" host="9.202.177.44" port="22" 
 platform="unix" fileEncoding="UTF-8" limitedWrite="false">
    <tns:limits connectionTimeout="60" 
    maxActiveDestinationTransfers="2"/>
    </tns:sftpServer> 
    <tns:sftpServer name="nixonServer" host="9.199.145.33" port="22" 
    platform="unix" fileEncoding="UTF-8" limitedWrite="false"> 
    <tns:limits connectionTimeout="60"/>
    </tns:sftpServer>
 <tns:sftpServer name="mySFTPserver" host="Harrison.hursley.ibm.com" 
 port="22" platform="unix" fileEncoding="UTF-8 limitedWrite="false"
\rightarrow <tns:limits connectionTimeout="60" />
    </tns:sftpServer>
```
</tns:serverProperties>

## **瞭解 ProtocolBridgeProperties.xml 檔**

下列清單中說明 ProtocolBridgeProperties.xml 檔中使用的元素及屬性:

#### **<serverProperties>**

XML 文件的根元素

#### **<credentialsFile>**

包含認證的檔案路徑。 此內容的值可以包含環境變數。 如需相關資訊,請參閱 MFT 內容中的環境變 數

#### **<defaultServer>**

通訊協定檔案伺服器,作為檔案傳送的預設伺服器

#### **<ftpServer>**

FTP 檔案伺服器

#### **<sftpServer>**

SFTP 檔案伺服器

#### **<ftpsServer>**

FTPS 檔案伺服器

#### **適用於所有類型通訊協定檔案伺服器的一般伺服器屬性**:

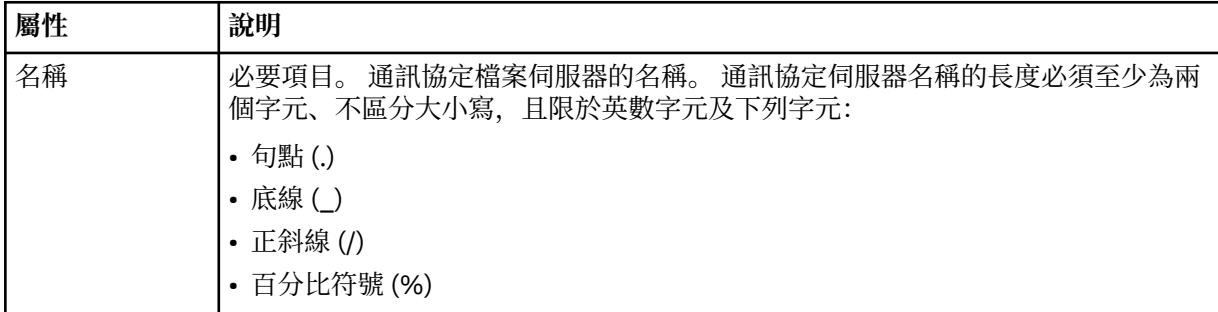

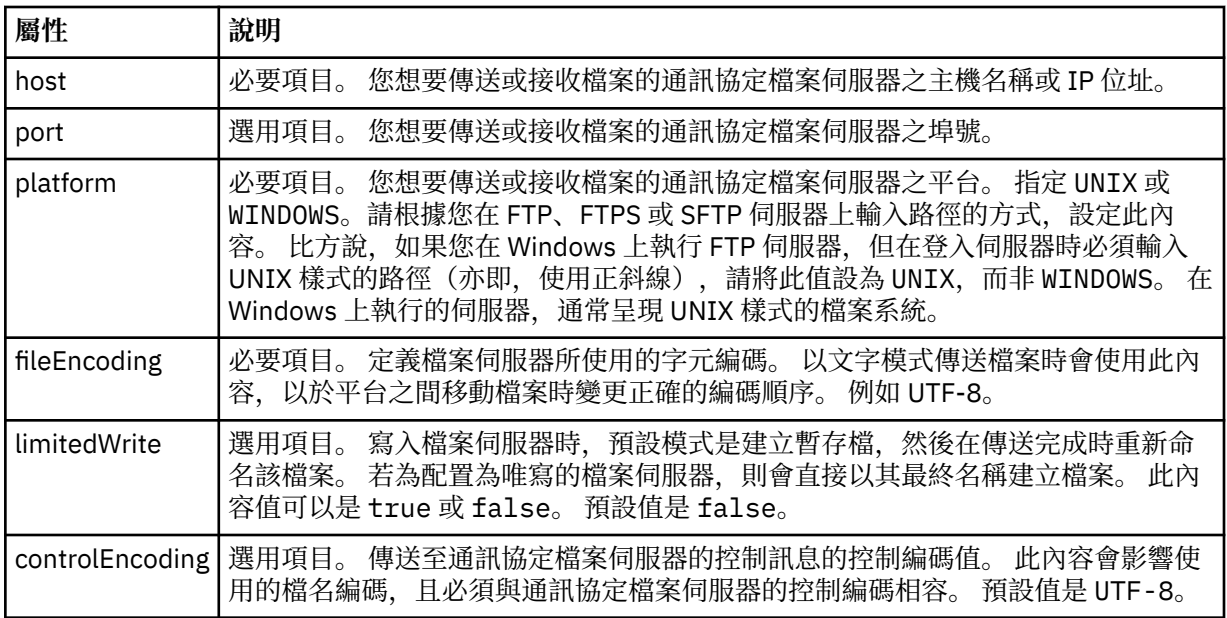

### **僅適用於 FTP 及 FTPS 伺服器的一般屬性**:

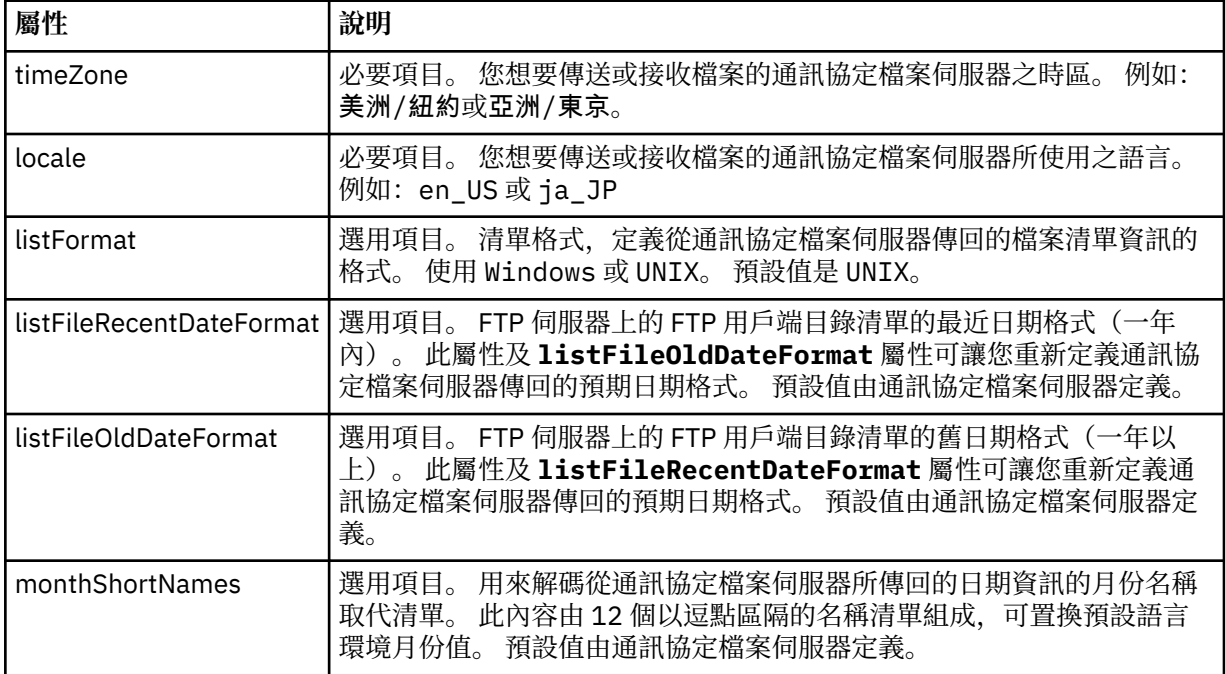

# **僅適用於 FTP 伺服器的一般屬性**:

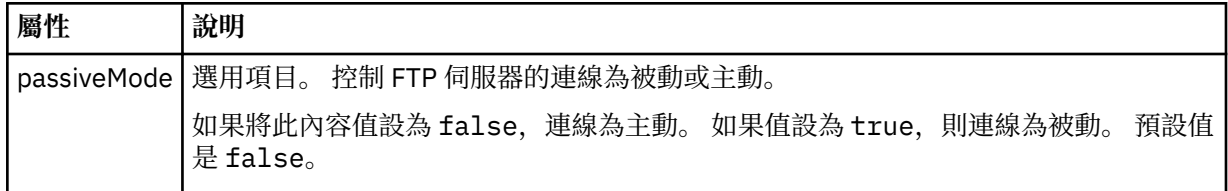

# **僅適用於 FTPS 伺服器的一般屬性**:

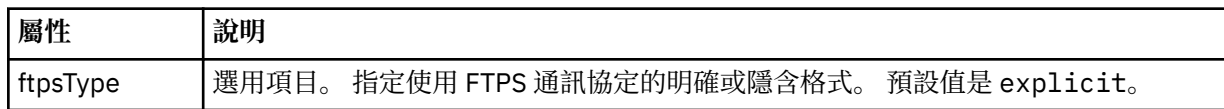

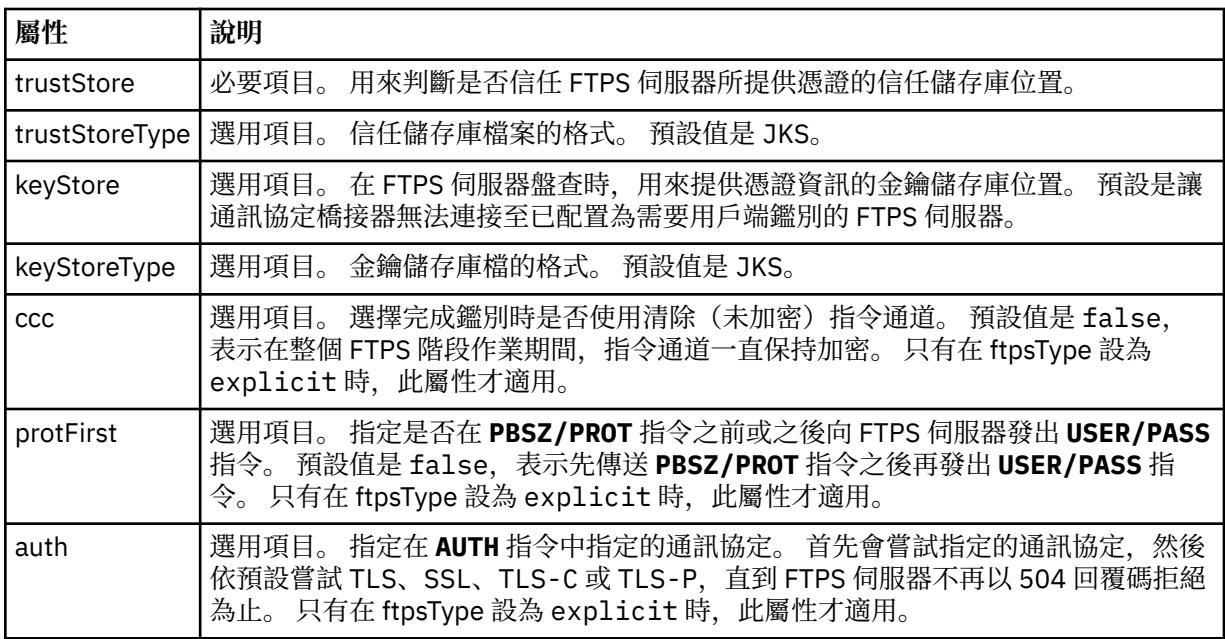

#### **<limits>**

所有類型伺服器共同的屬性及某類型伺服器特定的屬性的儲存器元素:

### **適用於所有類型的通訊協定檔案伺服器的一般限制屬性**:

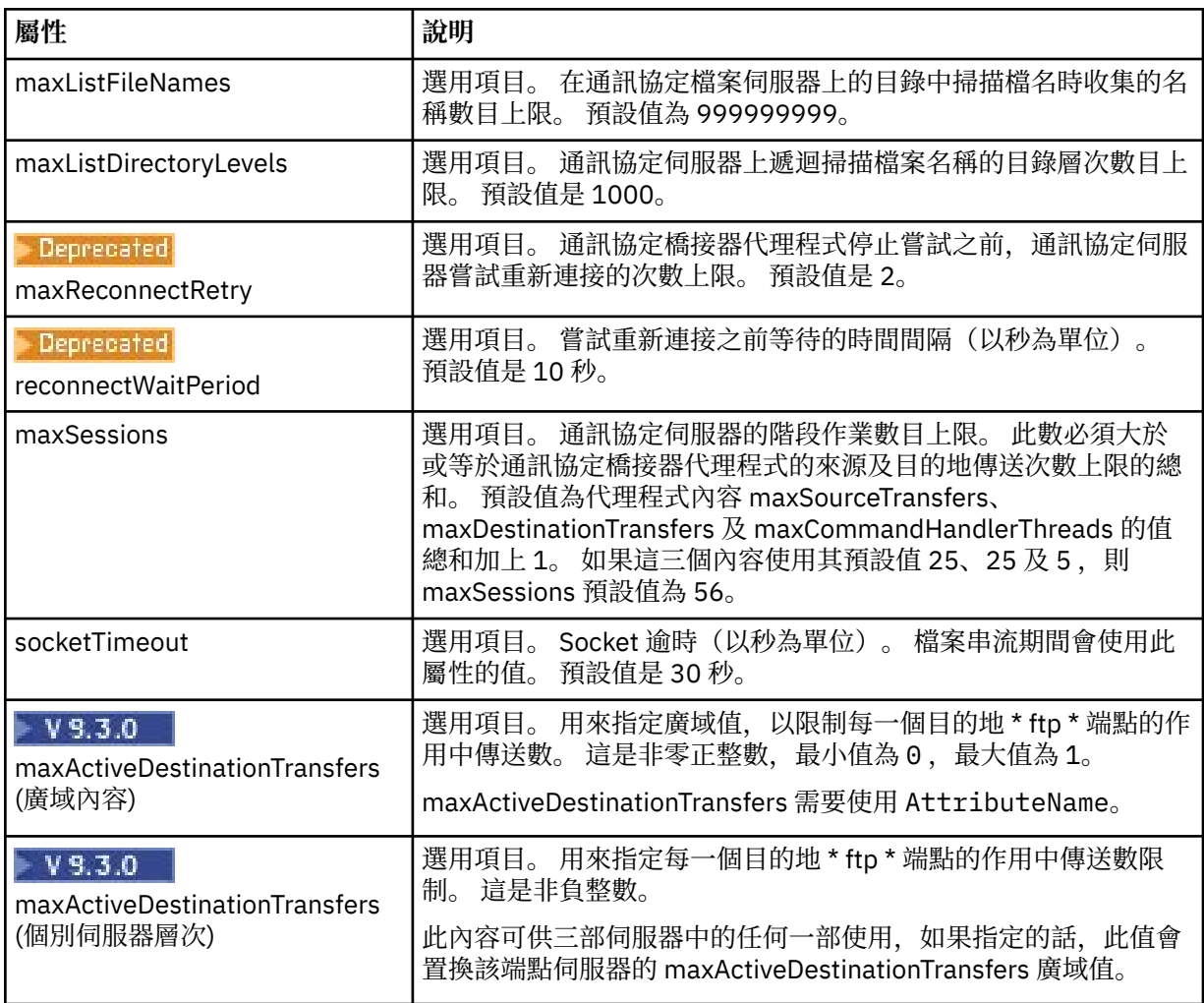

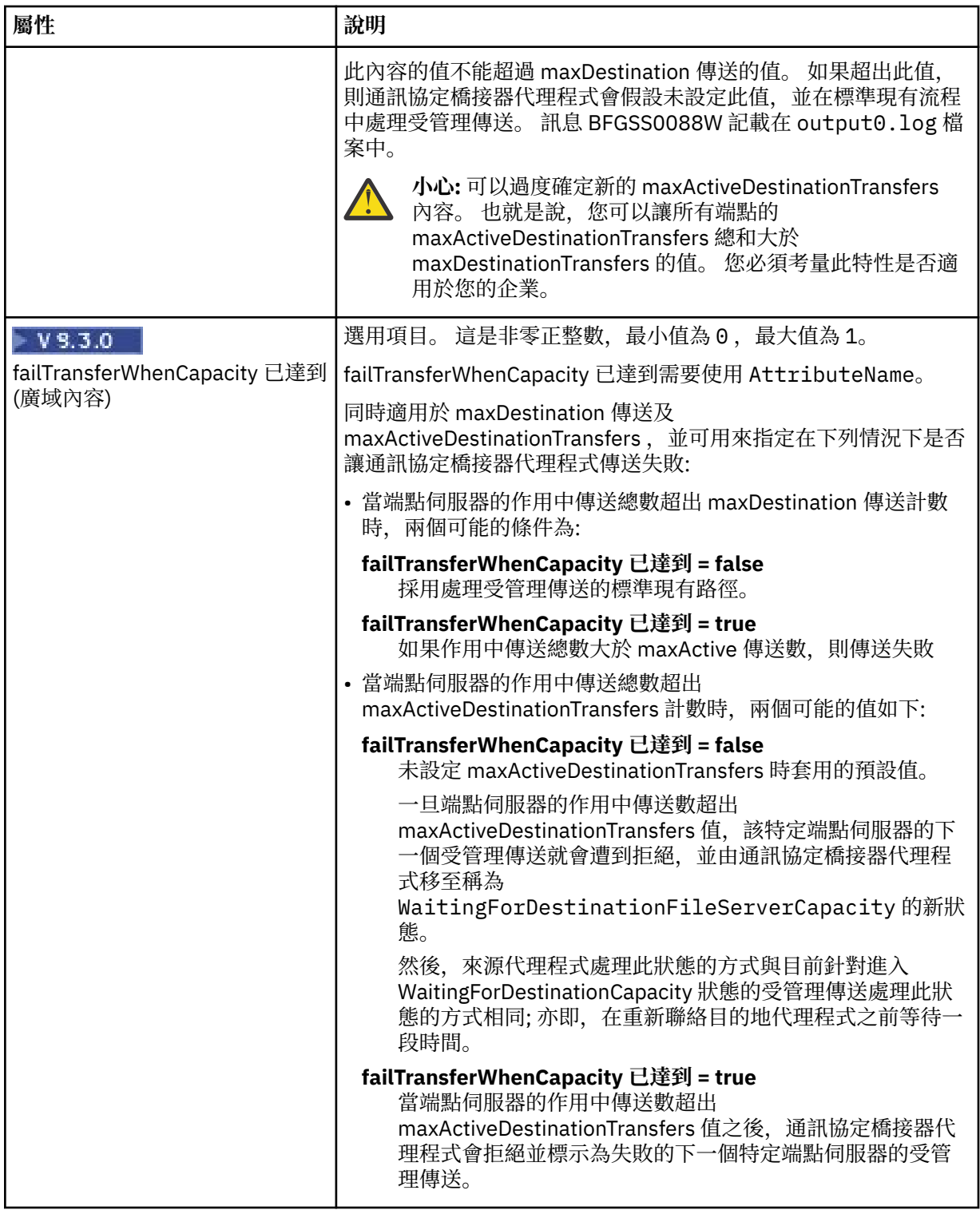

# **僅適用於 SFTP 伺服器的限制屬性**:

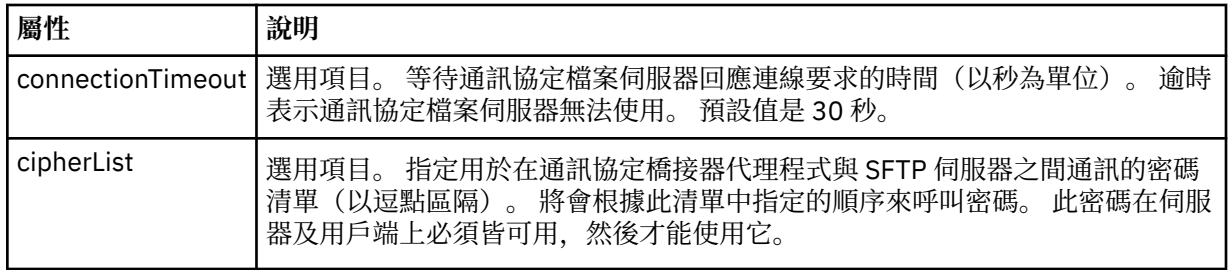

<span id="page-2469-0"></span>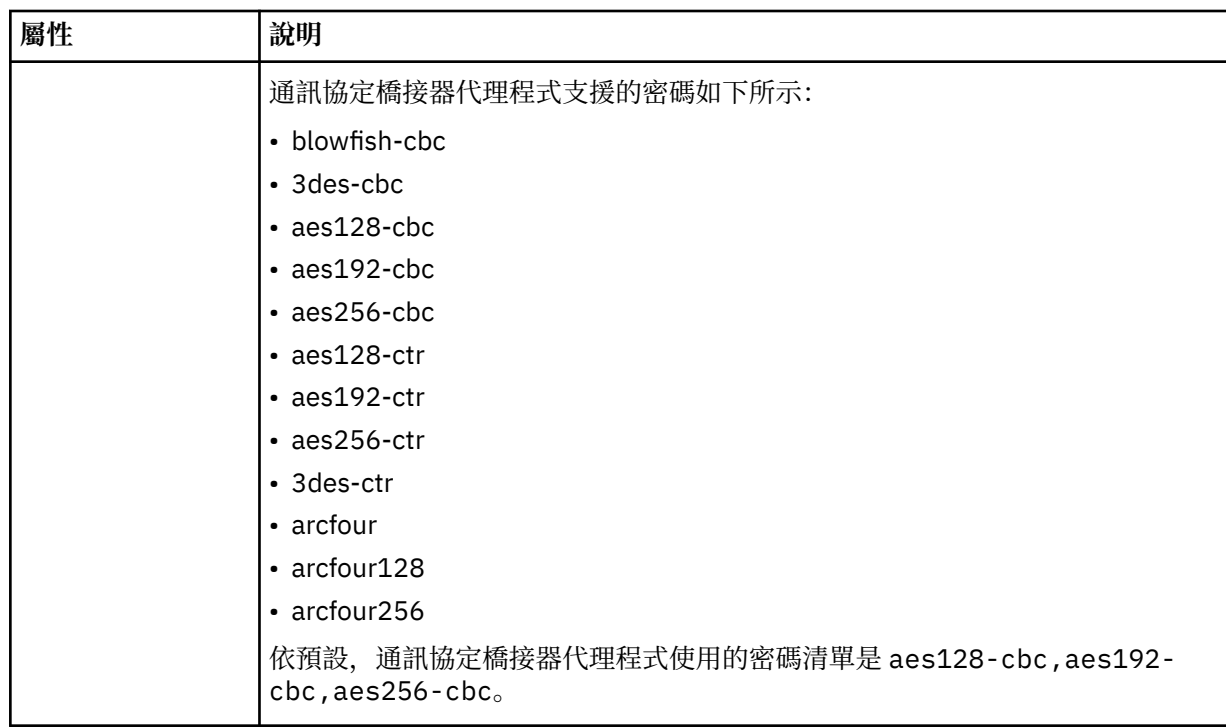

### **相關工作**

使用 ProtocolBridgeProperties.xml 檔案定義通訊協定檔案伺服器的內容

使用 ProtocolBridgeCredentials.xml 檔案對映檔案伺服器的認證

### **相關參考**

通訊協定橋接器 範例:如何配置橋接器代理程式以將私密金鑰認證與 UNIX SFTP 伺服器搭配使用 MFT 內容中的環境變數

# *Connect:Direct* **認證檔格式**

Managed File Transfer Agent 配置目錄中的 ConnectDirectCredentials.xml 檔案定義 Connect:Direct 代理程式用來向 Connect:Direct 節點進行自我授權的使用者名稱及認證資訊。

ConnectDirectCredentials.xml 檔案必須符合 ConnectDirectCredentials.xsd 綱目。 ConnectDirectCredentials.xsd 綱目文件位於 MQMFT 安裝的 *MQ\_INSTALLATION\_PATH*/mqft/ samples/schema 目錄中。 範例 ConnectDirectCredentials.xml 檔案位於 MQMFT 安裝的 *MQ\_INSTALLATION\_PATH*/mqft/samples/credentials 目錄中。

代理程式會定期重新載入 ConnectDirectCredentials.xml 檔案,因此對該檔案所做的任何有效變更, 都會影響代理程式的行為。 預設重新載入間隔是 30 秒。 透過在 agent.properties 檔案中指定代理程式 內容 xmlConfigReloadInterval, 可以變更此間隔。

# **綱目**

下列綱目說明 ConnectDirectCredentials.xml 檔案中的有效元素。

```
<?xml version="1.0" encoding="UTF-8"?>
<! - This schema defines the format of the XML file that is located in the agent properties 
 directory of a Connect:Direct bridge agent. The XML file ConnectDirectCredentials.xml
 is used by the default credential validation of the Connect:Direct bridge.
  For more information, see the WebSphere MQ InfoCenter
-->
<schema targetNamespace="http://wmqfte.ibm.com/ConnectDirectCredentials"
         elementFormDefault="qualified" 
         xmlns="https://www.w3.org/2001/XMLSchema"
```

```
 xmlns:tns="http://wmqfte.ibm.com/ConnectDirectCredentials"
 <! -</math> <?xml version="1.0" encoding="UTF-8"?>
    <tns:credentials xmlns:tns="http://wmqfte.ibm.com/ConnectDirectCredentials"
                       xmlns:xsi="https://www.w3.org/2001/XMLSchema-instance"
                       xsi:schemaLocation="http://wmqfte.ibm.com/ConnectDirectCredentials
                       ConnectDirectCredentials.xsd">
      <tns:agent name="CDAGENT01">
 <tns:pnode name="cdnode*" pattern="wildcard">
 <tns:user name="MUSR_.*"
            ignorecase="true"
 pattern="regex"
 cdUserId="bob"
            cdPassword="passw0rd"
            pnodeUserId="bill"
            pnodePassword="alacazam">
          <tns:snode name="cdnode2" pattern="wildcard" userId="sue" password="foo"/>
         </tns:user>
        </tns:pnode>
      </tns:agent>
    </tns:credentials>
  -->
  <element name="credentials" type="tns:credentialsType"/>
  <complexType name="credentialsType">
    <sequence>
      <element name="agent" type="tns:agentType" minOccurs="0" maxOccurs="unbounded"/>
    </sequence> 
  </complexType 
  <complexType name="agentType">
    <sequence>
      <element name="pnode" type="tns:pnodeType" minOccurs="0" maxOccurs="unbounded"/>
    </sequence>
    <attribute name="name" type="string" use="required"/>
  </complexType>
  <complexType name="pnodeType">
    <sequence>
      <element name="user" type="tns:userType" minOccurs="0" maxOccurs="unbounded"/>
    </sequence>
    <attribute name="name" type="string" use="required"/>
    <attribute name="pattern" type="tns:patternType" use="optional"/>
  </complexType
  <complexType name="userType">
    <sequence>
      <element name="snode" type="tns:snodeType" minOccurs="0" maxOccurs="unbounded"/>
    </sequence>
    <attribute name="name" type="string" use="required"/>
 <attribute name="ignorecase" type="boolean" use="optional"/>
 <attribute name="pattern" type="tns:patternType" use="optional"/>
 <attribute name="cdUserId" type="string" use="optional"/>
 <attribute name="cdUserIdCipher" type="string" use="optional"/>
 <attribute name="cdPassword" type="string" use="optional"/>
 <attribute name="cdPasswordCipher" type="string" use="optional"/>
 <attribute name="pnodeUserId" type="string" use="optional"/>
 <attribute name="pnodeUserIdCipher" type="string" use="optional"/>
 <attribute name="pnodePassword" type="string" use="optional"/>
 <attribute name="pnodePasswordCipher" type="string" use="optional"/>
  </complexType>
  <complexType name="snodeType"
    <attribute name="name" type="string" use="required"/>
 <attribute name="pattern" type="tns:patternType" use="optional"/>
 <attribute name="userId" type="string" use="optional"/>
 <attribute name="userIdCipher" type="string" use="optional"/>
 <attribute name="password" type="string" use="optional"/>
 <attribute name="passwordCipher" type="string" use="optional"/>
  </complexType>
  <simpleType name="patternType">
    <restriction base="string">
 <enumeration value="regex"/>
 <enumeration value="wildcard"/>
    </restriction>
```
# **瞭解 ConnectDirectCredentials.xml 檔案**

下列清單中說明了 ConnectDirectCredentials.xml 檔案中使用的元素及屬性。

### **<credentials>**

包含說明認證的元素之群組元素,這些認證可供 Connect:Direct 橋接器代理程式,用來連接至 Connect:Direct 節點。

# **<agent>**

包含指定代理程式之 <pnode> 定義元素的群組元素。

### **<pnode>**

Connect:Direct 傳送中的主要節點 (PNODE)。 此節點可起始與次要節點 (SNODE) 的連線。

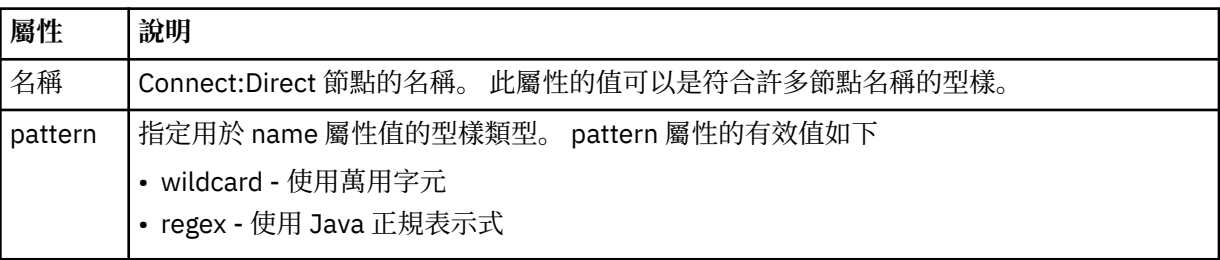

#### **<user>**

提交傳送要求的 IBM MQ 使用者。

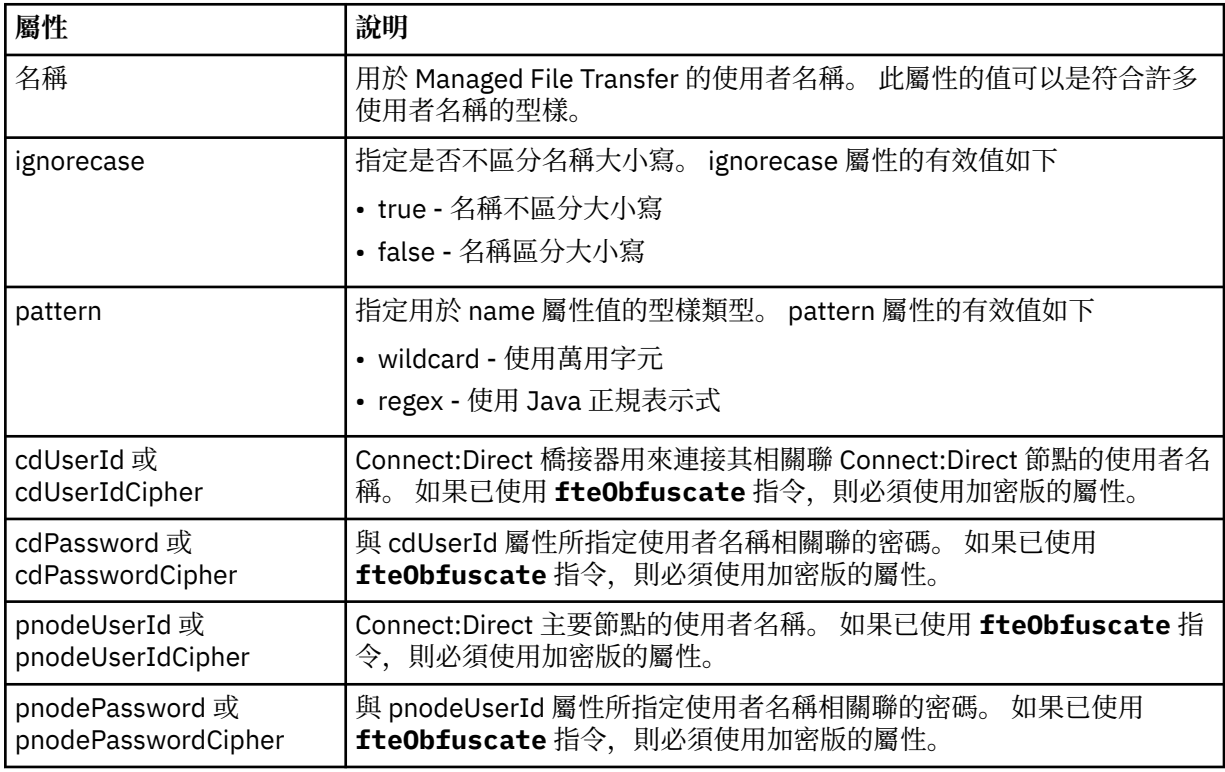

#### **<snode>**

在 Connect:Direct 檔案傳送期間,執行次要節點 (SNODE) 角色的 Connect:Direct 節點。

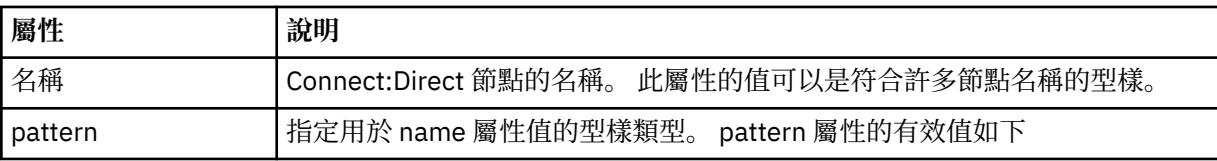

<span id="page-2472-0"></span>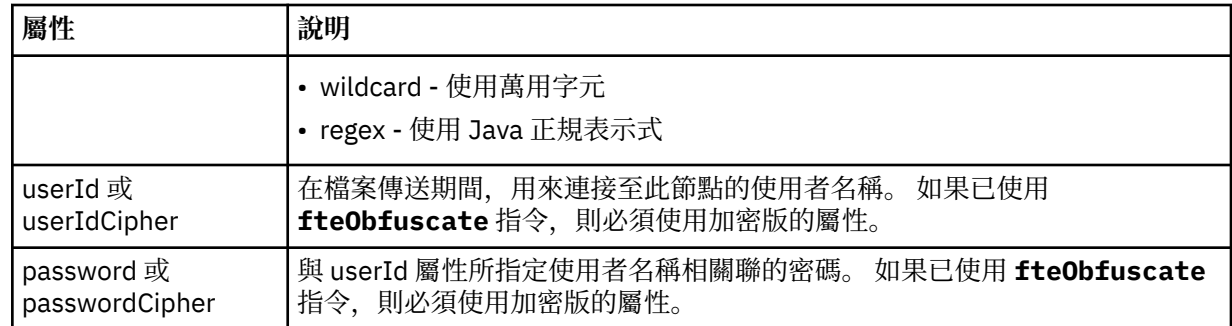

### **範例**

在此範例中,Connect:Direct 橋接器代理程式會連接至 Connect:Direct 節點 pnode1。 如果 IBM MQ 使用者 的使用者名稱是以 fteuser 字首開頭,而且後面接著單一字元(例如 fteuser2), 當他要求涉及 Connect:Direct 橋接器的傳送時, Connect:Direct 橋接器代理程式即會使用 cduser 使用者名稱及 passw0rd 密碼,連接至 Connect:Direct 節點 pnode1。 當 Connect:Direct 節點 pnode1 執行它所負責的 傳送作業時,將會使用 pnodeuser 使用者名稱及 passw0rd1 密碼。

如果 Connect:Direct 傳送中的次要節點, 具有以 FISH 字首開頭的名稱, 則節點 pnode1 會使用 fishuser 使用者名稱及 passw0rd2 密碼,連接至該次要節點。 如果 Connect:Direct 傳送中的次要節點,具有以 CHIPS 字首開頭的名稱, 則節點 pnode1 會使用 chipsuser 使用者名稱及 passw0rd3 密碼, 連接至該次 要節點。

```
<?xml version="1.0" encoding="UTF-8"?>
```

```
<tns:credentials xmlns:tns="http://wmqfte.ibm.com/ConnectDirectCredentials"
 xmlns:xsi="https://www.w3.org/2001/XMLSchema-instance"
                 xsi:schemaLocation="http://wmqfte.ibm.com/ConnectDirectCredentials 
ConnectDirectCredentials.xsd">
   <tns:agent name="CDAGENT01">
 <tns:pnode name="pnode1" pattern="wildcard">
 <tns:user name="fteuser?" pattern="wildcard" ignorecase="true" 
        cdUserId="cduser" cdPassword="passw0rd"
        pnodeUserId="pnodeuser" pnodePassword="passw0rd1">
       <tns:snode name="FISH*" pattern="wildcard" 
 userId="fishuser" password="passw0rd2"/>
 <tns:snode name="CHIPS*" pattern="wildcard" 
        userId="chipsuser" password="passw0rd3"/>
       </tns:user>
    </tns:pnode>
   </tns:agent>
</tns:credentials>
```
#### **相關參考**

第 1824 頁的『fteCreateCDAgent(建立 Connect:Direct [橋接器代理程式\)』](#page-1823-0) fteCreateCDAgent 指令可建立 Managed File Transfer Agent 及其與 Connect:Direct 橋接器搭配使用的關聯 配置。

Connect:Direct 橋接器

第 2290 頁的『MFT [所使用的正規表示式』](#page-2289-0)

Managed File Transfer 在許多情況下會使用正規表示式。 例如,正規表示式可用來比對 Connect:Direct 安 全認證的使用者 ID,或將檔案分割成多則訊息(每次符合正規表示式時建立一則新訊息)。 Managed File Transfer 所使用的正規表示式語法是 java.util.regex API 所支援的語法。 此正規表示式類似(但不同 於)Perl 語言所使用的正規表示式語法。

### *Connect:Direct* **程序定義檔案格式**

Connect:Direct 橋接器代理程式配置目錄中的 ConnectDirectProcessDefinitions.xml 檔案指定要 在檔案傳送過程中啟動的使用者定義 Connect:Direct 處理程序。

#### ConnectDirectProcessDefinitions.xml 檔案必須符合

ConnectDirectProcessDefinitions.xsd 綱目。 ConnectDirectProcessDefinitions.xsd 綱 目文件位於 MFT 安裝架構的 *MQ\_INSTALLATION\_PATH*/mqft/samples/schema 目錄中。

### **fteCreateCDAgent** 指令會在代理程式配置目錄中建立範本 ConnectDirectProcessDefinitions.xml 檔案。

代理程式會定期重新載入 ConnectDirectProcessDefinitions.xml 檔案,因此對該檔案所做的任何 有效變更,都會影響代理程式的行為。 預設重新載入間隔是 30 秒。 透過指定 agent.properties 檔案中的代 理程式內容 xmlConfigReloadInterval,即可變更此間隔。

# **綱目**

下列綱目說明 ConnectDirectProcessDefinitions.xml 檔案中的有效元素。

```
<schema targetNamespace="http://wmqfte.ibm.com/ConnectDirectProcessDefinitions" 
        elementFormDefault="qualified" 
        xmlns="https://www.w3.org/2001/XMLSchema" 
        xmlns:tns="http://wmqfte.ibm.com/ConnectDirectProcessDefinitions"> 
    <element name="cdprocess" type="tns:cdprocessType"></element> 
    <complexType name="cdprocessType"> 
        <sequence> 
 <element name="processSet" type="tns:processSetType" 
 minOccurs="0" maxOccurs="unbounded"></element> 
        </sequence> 
    </complexType> 
    <complexType name="processSetType"> 
        <sequence> 
            <element name="condition" type="tns:conditionType" 
 minOccurs="0" maxOccurs="1" /> 
 <element name="process" type="tns:processType" 
 minOccurs="1" maxOccurs="1" /> 
        </sequence> 
    </complexType> 
    <complexType name="conditionType"> 
 <choice minOccurs="0" maxOccurs="unbounded"> 
 <element name="match" type="tns:matchType" /> 
 <element name="defined" type="tns:definedType" /> 
        </choice> 
    </complexType> 
    <complexType name="matchType"> 
 <attribute name="variable" type="string" use="required" /> 
 <attribute name="value" type="string" use="required" /> 
 <attribute name="pattern" type="tns:patternType" use="optional" /> 
    </complexType> 
    <complexType name="definedType"> 
        <attribute name="variable" type="string" use="required" /> 
    </complexType> 
    <complexType name="processType"> 
        <sequence> 
                    \begin{tabular}{ll} name="prerTansfer" & type="ns:transferType" \\ min0cours="0" & \hspace*{2.5mm} max0cours="1" & \hspace*{2.5mm}/\end{tabular} minOccurs="0" maxOccurs="1" /> 
 <element name="transfer" type="tns:transferType" 
                    minOccurs="0" maxOccurs="1" /> 
            <element name="postTransferSuccess" type="tns:transferType" 
                                              maxOccurs="1" />
            <element name="postTransferFailure" type="tns:transferType" 
                                              maxOccurs="1" />
        </sequence> 
    </complexType> 
    <complexType name="transferType"> 
        <attribute name="process" type="string" use="required" /> 
    </complexType> 
    <simpleType name="patternType"> 
         <restriction base="string"> 
            <enumeration value="regex" /> 
            <enumeration value="wildcard" /> 
        </restriction> 
    </simpleType>
```

```
</schema>
```
# **瞭解 ConnectDirectProcessDefinitions.xml 檔案**

下列清單中說明了 ConnectDirectProcessDefinitions.xml 檔案中使用的元素及屬性。

#### **cdProcess**

XML 文件的根元素。

### **processSet**

包含一組使用者定義的程序所有相關資訊的群組元素。

#### **condition**

包含條件的群組元素,依據這些條件可測試傳送,以決定是否使用 processSet 元素中所含的一組程序。

#### **match**

測試變數的值是否符合給定值的條件。

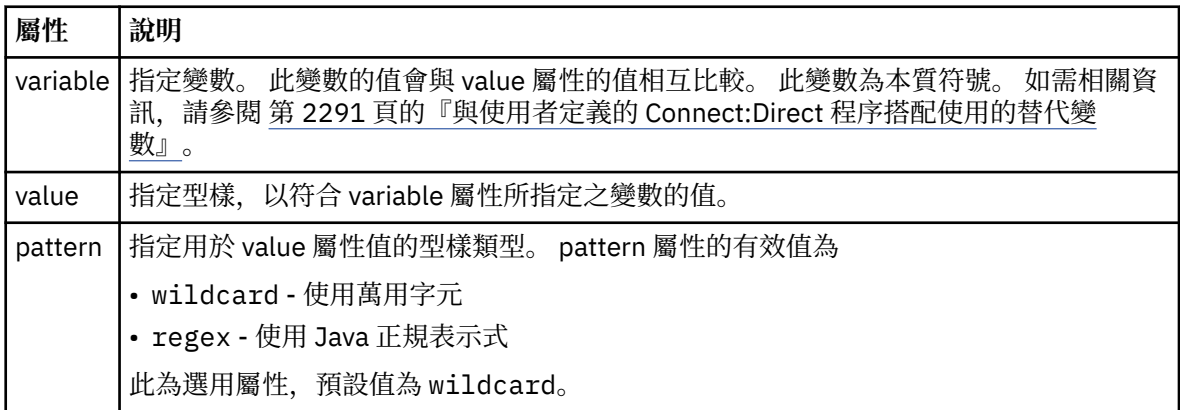

#### **defined**

測試是否已定義變數的條件。

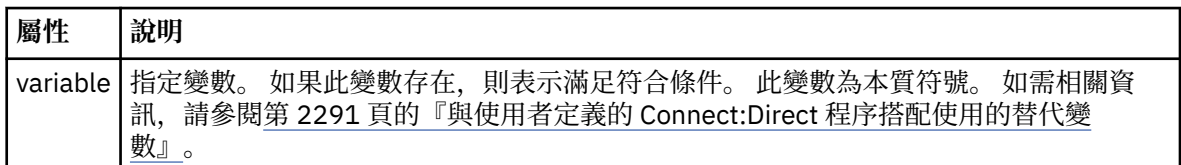

#### **process**

包含位置相關資訊的群組元素,在找到相符項時,將在此位置尋找要呼叫的 Connect:Direct 程序。

#### **transfer**

在執行傳送要求期間要呼叫的 Connect:Direct 程序。

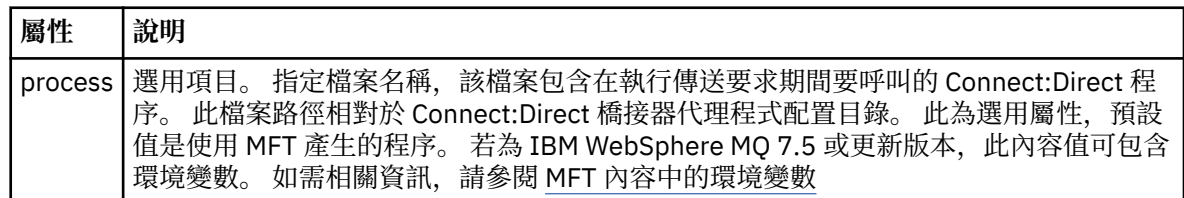

### **範例**

在此範例中,有三個 processSet 元素。

第一個 processSet 元素指定如果傳送要求具有 **%FTESNODE** 變數 (其值符合型樣 Client\* ) 及 **%FTESUSER** 變數 (其值為 Admin), 則 Connect:Direct 橋接器代理程式會在傳送過程中提交位於 *agent\_configuration\_directory*/AdminClient.cdp 中的 Connect:Direct 程序。

第二個 processSet 元素指定如果傳送要求具有 %FTESNODE 變數, 且其值符合型樣 Client\*, 則 Connect:Direct 橋接器代理程式會提交位於 *agent\_configuration\_directory*/Client.cdp 中的 Connect:Direct 程序,作為傳送的一部分。 Connect:Direct 橋接器代理程式會依定義的順序讀取 processSet 元素,如果找到相符項,則會使用第一個相符項,而不會尋找另一個相符項。 對於同時符合第一個和第二個

<span id="page-2475-0"></span>processSet 的條件的傳送要求, Connect:Direct 橋接器代理程式只會呼叫第一個 processSet 指定的處理程 序。

第三個 processSet 元素沒有條件,且符合所有傳送。 如果傳送要求不符合第一個或第二個 processSet 的條 件,則 Connect:Direct 橋接器代理程式會提交由第三個條件指定的 Connect:Direct 處理程序。 此程序位於 *agent\_configuration\_directory*/Default.cdp 中,將在傳送過程中提交。

```
<?xml version="1.0" encoding="UTF-8"?>
<tns:cdprocess xmlns:tns="http://wmqfte.ibm.com/ConnectDirectProcessDefinitions"
 xmlns:xsi="https://www.w3.org/2001/XMLSchema-instance"
                xsi:schemaLocation="http://wmqfte.ibm.com/ConnectDirectProcessDefinitions 
ConnectDirectProcessDefinitions.xsd"> 
    <tns:processSet> 
         <tns:condition> 
 <tns:match variable="%FTESNODE" value="Client*" pattern="wildcard" /> 
 <tns:match variable="%FTESUSER" value="Admin" pattern="wildcard" /> 
         </tns:condition> 
         <tns:process> 
             <tns:transfer process="AdminClient.cdp" /> 
        </tns:process>
    </tns:processSet> 
    <tns:processSet> 
        <tns:condition> 
             <tns:match variable="%FTESNODE" value="Client*" pattern="wildcard" /> 
         </tns:condition> 
         <tns:process> 
             <tns:transfer process="Client.cdp" /> 
        </tns:process>
    </tns:processSet> 
    <tns:processSet> 
         <tns:process> 
             <tns:transfer process="Default.cdp" /> 
         </tns:process> 
     </tns:processSet> 
</tns:cdprocess>
```
#### **相關工作**

使用 ConnectDirectProcessDefinition.xml 檔案指定要啟動 Connect:Direct 處理程序

#### **相關參考**

第 1824 頁的『fteCreateCDAgent(建立 Connect:Direct [橋接器代理程式\)』](#page-1823-0)

fteCreateCDAgent 指令可建立 Managed File Transfer Agent 及其與 Connect:Direct 橋接器搭配使用的關聯 配置。

Connect:Direct 橋接器

第 2290 頁的『MFT [所使用的正規表示式』](#page-2289-0)

Managed File Transfer 在許多情況下會使用正規表示式。 例如,正規表示式可用來比對 Connect:Direct 安 全認證的使用者 ID,或將檔案分割成多則訊息(每次符合正規表示式時建立一則新訊息)。 Managed File Transfer 所使用的正規表示式語法是 java.util.regex API 所支援的語法。 此正規表示式類似(但不同 於)Perl 語言所使用的正規表示式語法。

MFT 內容中的環境變數

### *Connect:Direct* **節點內容檔格式**

Connect:Direct 橋接器代理程式配置目錄中的 ConnectDirectNodeProperties.xml 檔案,會指定檔案 傳送中所涉及遠端 Connect:Direct 節點的相關資訊。

ConnectDirectNodeProperties.xml 檔案必須符合 ConnectDirectNodeProperties.xsd 綱目。 ConnectDirectNodeProperties.xsd 綱目文件位於 MFT 安裝架構的 *MQ\_INSTALLATION\_PATH*/ mqft/samples/schema 目錄中。 **fteCreateCDAgent** 指令會在代理程式配置目錄中建立範本 ConnectDirectNodeProperties.xml 檔案。

代理程式會定期重新載入 ConnectDirectNodeProperties.xml 檔案,因此對該檔案所做的任何有效變 更,都會影響代理程式的行為。 預設重新載入間隔是 30 秒。 透過指定 agent.properties 檔案中的代理程式 內容 xmlConfigReloadInterval,即可變更此間隔。

# **綱目**

下列綱目說明 ConnectDirectNodeProperties.xml 檔案中的有效元素。

```
<?xml version="1.0" encoding="UTF-8"?>
<schema targetNamespace="http://wmqfte.ibm.com/ConnectDirectNodeProperties"
  elementFormDefault="qualified"
   xmlns="https://www.w3.org/2001/XMLSchema"
  xmlns:tns="http://wmqfte.ibm.com/ConnectDirectNodeProperties">
   <element name="nodeProperties" type="tns:nodePropertiesType"></element> 
   <complexType name="nodePropertiesType">
     <sequence>
       <element name="credentialsFile" type="tns:credentialsFileName" minOccurs="0" maxOccurs="1" />
       <element name="node" type="tns:nodeType" minOccurs="0" maxOccurs="unbounded"></element>
     </sequence>
  </complexType>
   <complexType name="nodeType">
 <attribute name="name" type="string" use="required" />
 <attribute name="pattern" type="tns:patternType" use="optional" />
 <attribute name="type" type="string" use="required" />
   </complexType>
  <simpleType name="patternType">
     <restriction base="string">
       <enumeration value="regex" />
       <enumeration value="wildcard" />
     </restriction>
   </simpleType>
</schema>
```
# **瞭解 ConnectDirectNodeProperties.xml 檔案**

下列清單中說明了 ConnectDirectNodeProperties.xml 檔案中使用的元素及屬性。

#### **nodeProperties**

XML 文件的根元素。

#### **credentialsFile**

儲存機密性資訊之認證檔案的路徑。 若為 IBM WebSphere MQ 7.5 或更新版本,此內容值可包含環境變 數。 如需相關資訊,請參閱 MFT 內容中的環境變數

#### **節點**

指定一個以上的 Connect:Direct 節點。

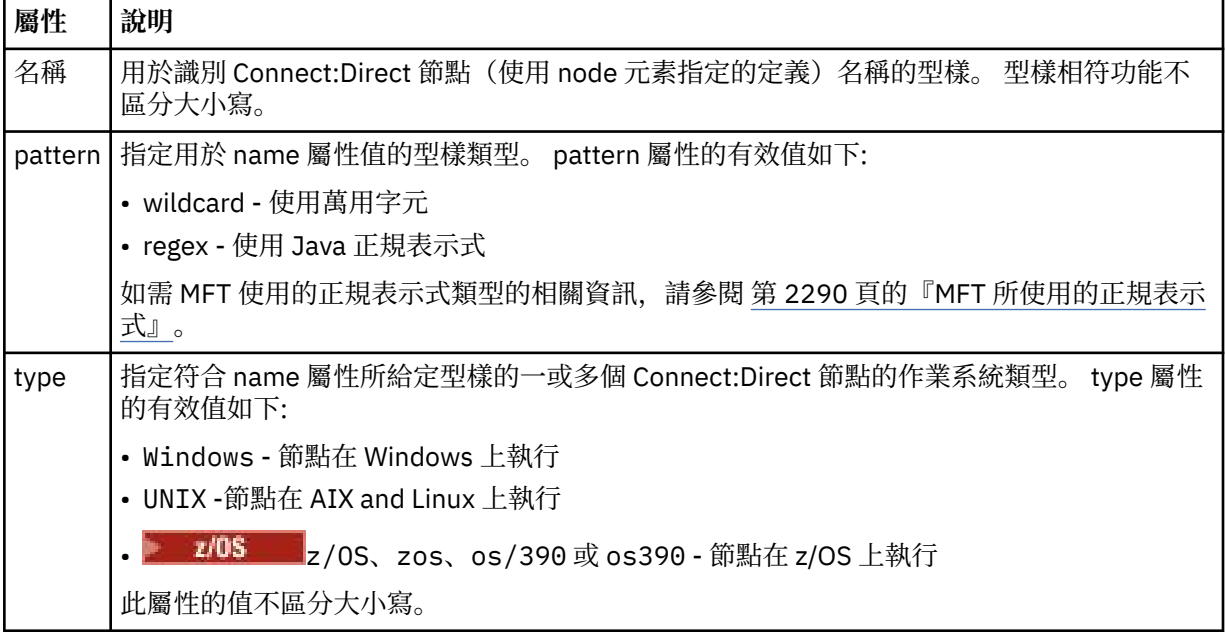

### **範例**

在此範例中,Connect:Direct 認證檔名指定為 ConnectDirectCredentials.xml。 此程式碼範例指定下 列平台連線:

- 名稱以 "cdnodew" 開頭的所有 Connect:Direct 節點都是在 Windows 平台上執行。
- 名稱以 "cdnodeu" 開頭的所有 Connect:Direct 節點都是在 AIX and Linux 平台上執行。
- 名稱以 "cdnodez" 開頭的所有 Connect:Direct 節點都是在 z/OS 平台上執行。
- 所有其他 Connect:Direct 節點都在 AIX and Linux 平台上執行。

Connect:Direct 橋接器代理程式從檔案開頭到結尾搜尋相符項,並使用它找到的第一個相符項。

```
<?xml version="1.0" encoding="UTF-8"?> 
<tns:nodeProperties xmlns:tns="http://wmqfte.ibm.com/ConnectDirectNodeProperties"
                    xmlns:xsi="https://www.w3.org/2001/XMLSchema-instance"
                    xsi:schemaLocation="http://wmqfte.ibm.com/ConnectDirectNodeProperties 
                                                              ConnectDirectNodeProperties.xsd"> 
    <tns:credentialsFile path="ConnectDirectCredentials.xml" />
 <tns:node name="cdnodew*" pattern="wildcard" type="windows" />
 <tns:node name="cdnodeu.*" pattern="regex" type="unix" />
 <tns:node name="cdnodez*" pattern="wildcard" type="zos" 
 <tns:node name="*" pattern="wildcard" type="unix" />
```
</tns:nodeProperties>

#### **相關參考**

第 1824 頁的『fteCreateCDAgent(建立 Connect:Direct [橋接器代理程式\)』](#page-1823-0) fteCreateCDAgent 指令可建立 Managed File Transfer Agent 及其與 Connect:Direct 橋接器搭配使用的關聯 配置。

Connect:Direct 橋接器

第 2290 頁的『MFT [所使用的正規表示式』](#page-2289-0)

Managed File Transfer 在許多情況下會使用正規表示式。 例如,正規表示式可用來比對 Connect:Direct 安 全認證的使用者 ID,或將檔案分割成多則訊息(每次符合正規表示式時建立一則新訊息)。 Managed File Transfer 所使用的正規表示式語法是 java.util.regex API 所支援的語法。 此正規表示式類似(但不同 於)Perl 語言所使用的正規表示式語法。

MFT 內容中的環境變數

# **fteutils.xsd 綱目檔**

此綱目定義其他許多 Managed File Transfer 綱目所使用的元素和類型。

# **綱目**

```
<?xml version="1.0" encoding="UTF-8"?>
< 1 - -@start_non_restricted_prolog@
Version: %Z% %I% %W% %E% %U% [%H% %T%]
Licensed Materials - Property of IBM
5724-H72
Copyright IBM Corp. 2008, 2024. All Rights Reserved.
US Government Users Restricted Rights - Use, duplication or
disclosure restricted by GSA ADP Schedule Contract with
IBM Corp.
@end_non_restricted_prolog@
-->
< 1 - -This schema defines elements and types used by many of the other MQMFT schemas.
For more information about MQMFT XML message formats, see
https://www.ibm.com/docs/SSEP7X_7.0.4/com.ibm.wmqfte.doc/message_formats.htm
-->
<xsd:schema xmlns:xsd="https://www.w3.org/2001/XMLSchema">
```

```
<! -</math> Defines the version type 1.00 - 99.00
         <transaction version= 1.00
 -->
    <xsd:simpleType name="versionType">
 <xsd:restriction base="xsd:string">
 <xsd:pattern value="[0-9]+\.[0-9][0-9]"/>
         </xsd:restriction>
    </xsd:simpleType>
   \lt \vdash \div Defines the transaction reference
         <transaction version= 1.00 ID="414d5120514d312020202020202020205ecf0a4920011802"
 -->
    <xsd:simpleType name="IDType">
         <xsd:restriction base="xsd:string">
            <xsd:pattern value="[0-9a-fA-F]{48}"/>
         </xsd:restriction>
    </xsd:simpleType>
   \lt! - -
         This is an alias for hostUserIDType.
         Here to allow addition of attributes on originator elements
      -->
    <xsd:complexType name="origRequestType">
         <xsd:complexContent>
             <xsd:extension base="hostUserIDType">
                <xsd:sequence>
                    <xsd:element name="webBrowser" type="xsd:string" minOccurs="0" 
maxOccurs="1"/>
                    <xsd:element name="webUserID" type="xsd:string" minOccurs="0" 
maxOccurs="1"/>
                </xsd:sequence>
             </xsd:extension>
         </xsd:complexContent>
    </xsd:complexType>
   \lt ! - -
        Defines a Delete originator as a machine and user pair
       <hostName>myMachine</hostName>
        <userName>myUserId</userName>
 -->
    <xsd:complexType name="origDeleteType">
         <xsd:sequence>
            <xsd:element name="delete" type="hostUserIDType" maxOccurs="1" minOccurs="0"/>
         </xsd:sequence>
    </xsd:complexType>
   \lt ! -
        Defines a machine, user, MQMD userID triple
         <hostName>myMachine</hostName>
         <userID>myUserId</userID>
         <mqmdUserID>MQMDUSERID</mqmdUserID>
 -->
    <xsd:complexType name="hostUserIDType">
         <xsd:sequence>
 <xsd:element name="hostName" type="xsd:string" minOccurs="0" maxOccurs="1"/>
 <xsd:element name="userID" type="xsd:string" minOccurs="0" maxOccurs="1"/>
 <xsd:element name="mqmdUserID" type="xsd:string" minOccurs="0" maxOccurs="1"/>
         </xsd:sequence>
    </xsd:complexType>
   \langle ! - .
         Define the destinationAgent with agent and queue manager name
 <destinationAgent agent="there" QMgr="far" agentType="BRIDGE" bridgeURL="ftp://
server.example.net:21" bridgeNode="DEST_NODE"/>
        optional agentType attribute expected to be one of STANDARD, BRIDGE, WEB_GATEWAY, 
EMBEDDED, CD_BRIDGE
 -->
    <xsd:complexType name="agentType">
 <xsd:attribute name="agent" type="xsd:string" use="required"/>
 <xsd:attribute name="agentType" type="xsd:string" use="optional"/>
 <xsd:attribute name="QMgr" type="xsd:string" use="optional"/>
 <xsd:attribute name="bridgeURL" type="xsd:string" use="optional"/>
 <xsd:attribute name="bridgeNode" type="xsd:string" use="optional"/>
 <xsd:attribute name="pnode" type="xsd:string" use="optional"/>
 <xsd:attribute name="snode" type="xsd:string" use="optional"/>
    </xsd:complexType>
   \lt ! -
        Defines the status type; attr/resultCode and 0 or many supplements
         There may also be additional command specific data, either: transfer, ping or call data
         <status resultCode="8011">
             <supplement>Azionamento del USB</supplement>
             <supplement>morto come norweign azzurro</supplement>
        </status>
     -->
    <xsd:complexType name="statusType">
```

```
 <xsd:sequence>
            <xsd:element name="supplement" type="xsd:string" maxOccurs="unbounded" 
minOccurs="0"/>
            <xsd:choice>
                <xsd:element name="filespace" type="fileSpaceReplyType" minOccurs="0" 
maxOccurs="1"/>
            </xsd:choice>
        </xsd:sequence>
        <xsd:attribute name="resultCode" type="resultCodeType" use="required"/>
    </xsd:complexType>
   \lt ! - -
         Defines the filespace type for use with communication between a web agent
 and a web gateway
 <filespace name="" location=""><Quota bytes=""/></filespace>
     -->
    <xsd:complexType name="fileSpaceReplyType">
 <xsd:attribute name="name" use="required" type="xsd:string"/>
 <xsd:attribute name="location" use="required" type="xsd:string"/>
 <xsd:attribute name="quota" use="required" type="xsd:long"/>
    </xsd:complexType>
   <! - Defines the destinationAgent with agent and queue manager name, plus connection 
details.
         <destinationAgent agent="there" QMgr="far"/>
     -->
    <xsd:complexType name="agentClientType">
 <xsd:attribute name="agent" type="xsd:string" use="required"/>
 <xsd:attribute name="QMgr" type="xsd:string" use="optional"/>
 <xsd:attribute name="hostName" type="xsd:string" use="optional"/>
 <xsd:attribute name="portNumber" type="xsd:nonNegativeInteger" use="optional"/>
        <xsd:attribute name="channel" type="xsd:string" use="optional"/>
    </xsd:complexType>
   \leq \sim \sim \sim Defines the fileURI type as string
 <file encoding="UTF8" EOL="CR">C:/from/here.txt</file>
 -->
    <xsd:complexType name="fileType">
        <xsd:simpleContent>
            <xsd:extension base="xsd:string">
 <xsd:attribute name="filespace" type="filespaceNameType" use="optional"/>
 <xsd:attribute name="alias" type="xsd:string" use="optional"/>
 <xsd:attribute name="encoding" type="encodingType" use="optional"/>
 <xsd:attribute name="EOL" type="EOLType" use="optional"/>
 <xsd:attribute name="size" type="xsd:long" use="optional"/>
 <xsd:attribute name="last-modified" type="xsd:dateTime" use="optional"/>
 <xsd:attribute name="delimiter" type="xsd:string" use="optional"/>
 <xsd:attribute name="delimiterType" type="xsd:string" use="optional"/>
 <xsd:attribute name="delimiterPosition" type="delimiterPositionType" 
use="optional"/>
 <xsd:attribute name="includeDelimiterInFile" type="xsd:boolean" use="optional"/>
 <xsd:attribute name="keepTrailingSpaces" type="xsd:boolean" use="optional"/>
 <xsd:attribute name="truncateRecords" type="xsd:boolean" use="optional"/>
            </xsd:extension>
        </xsd:simpleContent>
    </xsd:complexType>
   \lt! : - -
         Defines the filespace type as string
             <filespace>
                   <name>tarquin</name>
         </filespace>
     -->
    <xsd:complexType name="filespaceType">
        <xsd:sequence>
            <xsd:element name="name" type="filespaceNameType"/>
        </xsd:sequence>
    </xsd:complexType>
   \langle ! - -
         Defines a name element
         <name>bob</name>
     -->
    <xsd:simpleType name="filespaceNameType">
        <xsd:restriction base="xsd:string"/>
    </xsd:simpleType>
   <! - Defines the accepted choices for the persistent attribute.
     -->
    <xsd:simpleType name="persistenceType">
        <xsd:restriction base="xsd:token">
            <xsd:enumeration value="true"/>
            <xsd:enumeration value="false"/>
            <xsd:enumeration value="qdef"/>
        </xsd:restriction>
```

```
 </xsd:simpleType>
   \langle ! -
         Defines the queueURI type as string with all supported attributes.
         <queue>QUEUE@QM</queue>
     -->
    <xsd:complexType name="queueType">
        <xsd:simpleContent>
            <xsd:extension base="xsd:string">
                <xsd:attribute name="persistent" type="persistenceType" use="optional"/>
 <xsd:attribute name="eofMarker" type="xsd:boolean" use="optional"/>
 <xsd:attribute name="setMqProps" type="xsd:boolean" use="optional"/>
 <xsd:attribute name="split" type="xsd:boolean" use="optional"/>
 <xsd:attribute name="useGroups" type="xsd:boolean" use="optional"/>
 <xsd:attribute name="delimiter" type="xsd:string" use="optional"/>
 <xsd:attribute name="delimiterType" type="xsd:string" use="optional"/>
 <xsd:attribute name="delimiterPosition" type="delimiterPositionType" 
use="optional"/>
                <xsd:attribute name="includeDelimiterInMessage" type="xsd:boolean" 
use="optional"/>
 <xsd:attribute name="groupId" type="groupIdType" use="optional"/>
 <xsd:attribute name="messageId" type="messageIdType" use="optional"/>
 <xsd:attribute name="messageInGroup" type="xsd:boolean" use="optional"/>
 <xsd:attribute name="messageCount" type="xsd:nonNegativeInteger" 
use="optional"/>
                <xsd:attribute name="messageLength" type="xsd:nonNegativeInteger" 
use="optional"/>
                <xsd:attribute name="waitTime" type="xsd:nonNegativeInteger" use="optional"/>
 <xsd:attribute name="encoding" type="encodingType" use="optional"/>
 <xsd:attribute name="EOL" type="EOLType" use="optional"/>
                <xsd:attribute name="unrecognisedCodePage" type="unrecognisedCodePageType" 
use="optional"/>
            </xsd:extension>
        </xsd:simpleContent>
    </xsd:complexType>
   <! - Defines the accepted values for the delimiterPosition attribute.
      -->
    <xsd:simpleType name="delimiterPositionType">
        <xsd:restriction base="xsd:token">
            <xsd:enumeration value="postfix"/>
            <xsd:enumeration value="prefix"/>
        </xsd:restriction>
    </xsd:simpleType>
   <! - Defines the groupId type
 <queue groupId="414d5120514d312020202020202020205ecf0a4920011802">
         Also allow a substitution variable of the form ${variable}
     -->
    <xsd:simpleType name="groupIdType">
        <xsd:restriction base="xsd:string">
           \langle xsd: pattern value="[0-9a-fA-F]{48}|$\{.*\}"/>
        </xsd:restriction>
    </xsd:simpleType>
   \lt ! - -
         Defines the messageId type
         <queue messageId="414d5120514d312020202020202020205ecf0a4920011802">
        Also allow a substitution variable of the form ${variable}
     -->
    <xsd:simpleType name="messageIdType">
        <xsd:restriction base="xsd:string">
            <xsd:pattern value="[0-9a-fA-F]{48}|$\{.*\}"/>
        </xsd:restriction>
    </xsd:simpleType>
 <!-- Defines the accepted values for the unrecognisedCodePage attribute. -->
 <xsd:simpleType name="unrecognisedCodePageType">
        <xsd:restriction base="xsd:token">
            <xsd:enumeration value="fail"/>
            <xsd:enumeration value="binary"/>
        </xsd:restriction>
    </xsd:simpleType>
   \lt ! - -
         Defines a single source file reference
         <source type="file" recursive="false" disposition="leave">
             <file>filename</file>
        <source/> -->
    <xsd:complexType name="fileSourceType">
        <xsd:sequence>
            <xsd:choice>
 <xsd:element name="file" type="fileType"/>
 <xsd:element name="queue" type="queueType"/>
            </xsd:choice>
```

```
 </xsd:sequence>
        <xsd:attribute name="type" type="SourceType" use="optional"/>
 <xsd:attribute name="recursive" type="xsd:boolean" use="optional"/>
 <xsd:attribute name="disposition" type="sourceDispositionType" use="optional"/>
 <xsd:attribute name="correlationString1" type="xsd:string" use="optional"/>
 <xsd:attribute name="correlationNum1" type="xsd:nonNegativeInteger" use="optional"/>
 <xsd:attribute name="correlationBoolean1" type="xsd:boolean" use="optional"/>
    </xsd:complexType>
   \lt ! - -
        Defines the enumeration values for source type
        type="file|queue"
     -->
    <xsd:simpleType name="SourceType">
        <xsd:restriction base="xsd:token">
            <xsd:enumeration value="file"/>
            <xsd:enumeration value="directory"/>
            <xsd:enumeration value="queue"/>
            <xsd:enumeration value="dataset"/>
            <xsd:enumeration value="pds"/>
            <xsd:enumeration value="filespace"/>
        </xsd:restriction>
    </xsd:simpleType>
   < 1 - - Defines the enumeration values for source disposition
        disposition="leave|delete"
      -->
    <xsd:simpleType name="sourceDispositionType">
 <xsd:restriction base="xsd:token">
 <xsd:enumeration value="leave"/>
            <xsd:enumeration value="delete"/>
        </xsd:restriction>
    </xsd:simpleType>
   \leq \sim \sim \sim Defines a single destination file reference
         <destination type="file" exist="overwrite">
             <file>filename</file>
         <destination/>
     -->
    <xsd:complexType name="fileDestinationType">
        <xsd:sequence>
            <xsd:choice>
                <xsd:element name="file" type="fileType"/>
 <xsd:element name="filespace" type="filespaceType"/>
 <xsd:element name="queue" type="queueType"/>
            </xsd:choice> 
            <xsd:element name="attributes" type="attributeType" minOccurs="0" maxOccurs="1"/>
        </xsd:sequence>
 <xsd:attribute name="type" type="DestinationType" use="optional"/>
 <xsd:attribute name="exist" type="existType" use="optional"/>
        <xsd:attribute name="correlationString1" type="xsd:string" use="optional"/>
 <xsd:attribute name="correlationNum1" type="xsd:nonNegativeInteger" use="optional"/>
 <xsd:attribute name="correlationBoolean1" type="xsd:boolean" use="optional"/>
    </xsd:complexType>
   \lt ! -
        Defines the enumeration values for destination file type
 type="file|directory|queue|dataset|pds|filespace"
 'dataset' and 'pds' only apply to z/OS environments.
     -->
    <xsd:simpleType name="DestinationType">
        <xsd:restriction base="xsd:token">
            <xsd:enumeration value="file"/>
            <xsd:enumeration value="directory"/>
            <xsd:enumeration value="queue"/>
            <xsd:enumeration value="dataset"/>
            <xsd:enumeration value="pds"/>
            <xsd:enumeration value="filespace"/>
        </xsd:restriction>
    </xsd:simpleType>
   <! - Defines the enumerations values for file exists on destination behavior
        exist="error|overwrite"
     -->
    <xsd:simpleType name="existType">
        <xsd:restriction base="xsd:token">
            <xsd:enumeration value="error"/>
            <xsd:enumeration value="overwrite"/>
        </xsd:restriction>
    </xsd:simpleType>
  \lt! - -
         Defines one or more file attributes
         <destination encoding=? CFLF=?>
```

```
 <file>filename</file>
              <attributes>
                 <attribute>DIST(MIRRORED,UPDATE)</attribute>
              </attributes>
          <destination/>
      -->
     <xsd:complexType name="attributeType">
         <xsd:sequence>
             <xsd:element name="attribute" type="xsd:string" maxOccurs="unbounded" 
minOccurs="1"/>
         </xsd:sequence>
     </xsd:complexType>
    \lt \vdots Defines a single file reference
          <source encodings=? CFLF=?>
              <file>filename</file>
              <checksum method="MD5">3445678</checksum>
         <source/> .. or ..
 <destination encoding=? CFLF=?>
 <file>filename</file>
              <checksum method="MD5">3445678</checksum>
          <destination/>
     - <xsd:complexType name="fileCheckSumType">
         <xsd:sequence>
             <xsd:element name="file" type="fileType"/>
             <xsd:element name="checksum" type="checksumType" maxOccurs="1" minOccurs="0"/>
         </xsd:sequence>
     </xsd:complexType>
    \leq \sim \sim \sim Defines the checksum type and method
 <checksum method="MD5|none">3445678</checksum>
      -->
     <xsd:complexType name="checksumType">
         <xsd:simpleContent>
             <xsd:extension base="xsd:string">
                 <xsd:attribute name="method" type="checkSumMethod" use="required"/>
             </xsd:extension>
         </xsd:simpleContent>
     </xsd:complexType>
    \lt ! - -
         Defines the enumeration values for checksumMethod
         <checksum method="MD5|none">3445678</checksum>
         Note: uppercase is used because MD5 is an acronym and normally written uppercase.
      -->
     <xsd:simpleType name="checkSumMethod">
         <xsd:restriction base="xsd:token">
             <xsd:enumeration value="none"/>
             <xsd:enumeration value="MD5"/>
         </xsd:restriction>
     </xsd:simpleType>
    \leq ! -
        Defines the enumeration values for agentRole
         agentRole="sourceAgent|destinationAgent"
      -->
     <xsd:simpleType name="agentRoleType">
         <xsd:restriction base="xsd:token">
 <xsd:enumeration value="sourceAgent"/>
 <xsd:enumeration value="destinationAgent"/>
             <xsd:enumeration value="callAgent"/>
         </xsd:restriction>
     </xsd:simpleType>
    < 1 - - Defines the enumeration values for mode.
 text, binary or a substitution variable
 <item mode="binary|text||${variableName}">
      -->
 <xsd:simpleType name="modeType">
 <xsd:restriction base="xsd:string">
            \langle xsd: pattern value="binary|text|$\{.*\}"/>
         </xsd:restriction>
     </xsd:simpleType>
    \lt ! - -
        Defines the enumeration values for EOL
         <file EOL="LF|CRLF">
      -->
     <xsd:simpleType name="EOLType">
         <xsd:restriction base="xsd:token">
             <xsd:enumeration value="LF"/>
```

```
 <xsd:enumeration value="CRLF"/>
         </xsd:restriction>
    </xsd:simpleType>
   \lt! - -
        Defines the encoding type as a string
      -->
    <xsd:simpleType name="encodingType">
         <xsd:restriction base="xsd:string"/>
    </xsd:simpleType>
   \lt ! - -
        <schedule>
             <submit timebase="source"|"admin">2008-12-07T16:07"</submit>
             <repeat>
                 <frequency interval="hours">2</frequency>
                 <expireTime>2008-12-0816:07</exipreTime>
            \langle repeat>
        </schedule>
      -->
    <xsd:complexType name="scheduleType">
         <xsd:sequence>
 <xsd:element name="submit" type="submitType" maxOccurs="1" minOccurs="1"/>
 <xsd:element name="repeat" type="repeatType" maxOccurs="1" minOccurs="0"/>
         </xsd:sequence>
    </xsd:complexType>
   \lt ! - -
         <submit timebase="source|admin|UTC">2008-12-07T16:07"</submit>
      -->
    <xsd:complexType name="submitType">
         <xsd:simpleContent>
             <xsd:extension base="noZoneTimeType">
 <xsd:attribute name="timebase" type="timebaseType" use="required"/>
 <xsd:attribute name="timezone" type="xsd:string" use="required"/>
             </xsd:extension>
         </xsd:simpleContent>
    </xsd:complexType>
    <! - <repeat>
             <frequency interval="hours">2</frequency>
             ..optionally..
             <expireTime>2008-12-0816:07</expireTime>
             ..or..
             <expireCount>2</expireCount>
        </repeat>
     -->
    <xsd:complexType name="repeatType">
         <xsd:sequence>
             <xsd:element name="frequency" type="freqType" maxOccurs="1" minOccurs="1"/>
             <xsd:choice minOccurs="0">
                 <xsd:element name="expireTime" type="noZoneTimeType"/>
                 <xsd:element name="expireCount" type="positiveIntegerType"/>
             </xsd:choice>
         </xsd:sequence>
    </xsd:complexType>
   <! - <frequency interval="hours">2</frequency>
      -->
    <xsd:complexType name="freqType">
         <xsd:simpleContent>
             <xsd:extension base="positiveIntegerType">
                 <xsd:attribute name="interval" type="intervalType" use="required"/>
             </xsd:extension>
         </xsd:simpleContent>
    </xsd:complexType>
   \lt ! -
         Defines positive integer type
         i.e., 1+
      -->
    <xsd:simpleType name="positiveIntegerType">
        <xsd:restriction base="xsd:integer"
             <xsd:minInclusive value="1"/>
         </xsd:restriction>
    </xsd:simpleType>
   \lt! ! - -
          Defines the interval enumeration values of
          "minutes","hours","days", "weeks", "months" or "years"
     -->
    <xsd:simpleType name="intervalType">
         <xsd:restriction base="xsd:token">
             <xsd:enumeration value="minutes"/>
             <xsd:enumeration value="hours"/>
             <xsd:enumeration value="days"/>
             <xsd:enumeration value="weeks"/>
```
```
 <xsd:enumeration value="months"/>
             <xsd:enumeration value="years"/>
         </xsd:restriction>
     </xsd:simpleType>
    <! - - Defines the interval of either "source","admin" or "UTC"
              source = use timezone of the source Agent.
              admin = use timezone of the administrator executing the command script.
              UTC = Timezone is UTC.
      -->
     <xsd:simpleType name="timebaseType">
         <xsd:restriction base="xsd:token">
             <xsd:enumeration value="source"/>
             <xsd:enumeration value="admin"/>
             <xsd:enumeration value="UTC"/>
         </xsd:restriction>
     </xsd:simpleType>
    <! - - Defines a date and time without a time zone (2008-12-08T16:07)
      -->
     <xsd:simpleType name="noZoneTimeType">
 <xsd:restriction base="xsd:string">
 <xsd:pattern value="[\n\r\t ]*\d{4}\-(0[1-9]|1[0-2])\-(0[1-9]|[1-2][0-9]|
3[0-1])T([0-1][0-9]|2[0-3]):[0-5][0-9]([\+\-]\d{4}|Z)?[\n\r\t ]*"/>
         </xsd:restriction>
     </xsd:simpleType>
    \lt ! - -
         Defines the ID element, e.g. 56
      -->
     <xsd:simpleType name="idType">
         <xsd:restriction base="xsd:string"/>
     </xsd:simpleType>
    < 1 - - Defines the resultCode type -2 - 9999
         <status resultCode="8011">
      -->
    <xsd:simpleType name="resultCodeType">
         <xsd:restriction base="xsd:int">
             <xsd:minInclusive value="-2"/>
             <xsd:maxInclusive value="9999"/>
         </xsd:restriction>
     </xsd:simpleType>
    <! -</math> Define the metaDataSet type comprising one or more key value pairs
         <metaDataSet>
             <metaData key="name">value</metaData>
             <metaData key="name">value</metaData>
        </metaDataSet>
      -->
     <xsd:complexType name="metaDataSetType">
         <xsd:sequence>
             <xsd:element name="metaData" type="metaDataType" maxOccurs="unbounded" 
minOccurs="1"/>
         </xsd:sequence>
     </xsd:complexType>
   \lt! - -
        Define the metaData type which is made up of a key and a value
        <metaData key="name">value</metaData>
 -->
     <xsd:complexType name="metaDataType">
         <xsd:simpleContent>
             <xsd:extension base="xsd:string">
                 <xsd:attribute name="key" type="xsd:string" use="required"/>
             </xsd:extension>
         </xsd:simpleContent>
     </xsd:complexType>
    \langle ! - -
 Defines containing element for triggers
 <trigger log="yes">
              <fileExist comparison="=" value="Exist">file1</fileExist>
              <fileSize comparison=">=" value="1GB">file1</fileSize>
          </trigger>
      -->
 <xsd:complexType name="triggerType">
 <xsd:choice minOccurs="0" maxOccurs="unbounded">
             <xsd:element name="fileExist" type="fileExistTriggerType" maxOccurs="unbounded" 
minOccurs="1"/>
            <xsd:element name="fileSize" type="fileSizeTriggerType" maxOccurs="unbounded" 
minOccurs="1"/>
         </xsd:choice>
         <xsd:attribute name="log" type="logEnabledType" use="required"/>
     </xsd:complexType>
```

```
<! -</math> Defines the file exists trigger type
          <fileExist comparison="=" value="Exist">file1</trigger>
 -->
     <xsd:complexType name="fileExistTriggerType">
         <xsd:simpleContent>
             <xsd:extension base="xsd:string">
                 <xsd:attribute name="comparison" type="comparisonFileExistTriggerType" 
use="required"/>
                 <xsd:attribute name="value" type="valueFileExistTriggerType" use="required"/>
             </xsd:extension>
         </xsd:simpleContent>
     </xsd:complexType>
    \lt! ! - -
 Defines file size trigger type
 <fileSize comparison="=" value="1GB">file1,file2,file3</trigger>
 -->
     <xsd:complexType name="fileSizeTriggerType">
         <xsd:simpleContent>
             <xsd:extension base="xsd:string">
                 <xsd:attribute name="comparison" type="comparisonFileSizeTriggerType" 
use="required"/>
                 <xsd:attribute name="value" type="valueFileSizeTriggerType" use="required"/>
             </xsd:extension>
         </xsd:simpleContent>
     </xsd:complexType>
    \lt ! - -
         Defines the enumeration values for file exists trigger conditions
         valueFileExistTriggerType="exist|noexist"
      -->
     <xsd:simpleType name="valueFileExistTriggerType">
         <xsd:restriction base="xsd:token">
             <xsd:enumeration value="exist"/>
             <xsd:enumeration value="noexist"/>
         </xsd:restriction>
     </xsd:simpleType>
    \lt ! - -
 Defines the enumeration values for file exists trigger comparison operator
 comparisonFileExistTriggerType="="|"!="
 -->
     <xsd:simpleType name="comparisonFileExistTriggerType">
         <xsd:restriction base="xsd:token">
             <xsd:enumeration value="="/>
             <xsd:enumeration value="!="/>
         </xsd:restriction>
     </xsd:simpleType>
    \lt! - -
         Defines the enumeration values for file size trigger comparison operator
         comparisonFileSizeTriggerType=">="
 -->
     <xsd:simpleType name="comparisonFileSizeTriggerType">
         <xsd:restriction base="xsd:token">
            \langle x\bar{x}d: enumeration value="\&amp;gt;="/>
         </xsd:restriction>
     </xsd:simpleType>
    \lt ! - -
          Defines the file size value pattern
          <fileSize comparison=">=" value="10|10B|10KB|10MB|10GB">file1</fileSize>
 -->
     <xsd:simpleType name="valueFileSizeTriggerType">
 <xsd:restriction base="xsd:string">
 <xsd:pattern value="[0123456789]+([bB]|[kK][bB]|[mM][bB]|[gG][bB]|)"/>
         </xsd:restriction>
     </xsd:simpleType>
    \langle ! - -
        Defines the enumeration values for trigger logging enabled flag
         <trigger log="yes|no">
      -->
     <xsd:simpleType name="logEnabledType">
         <xsd:restriction base="xsd:token">
             <xsd:enumeration value="yes"/>
             <xsd:enumeration value="no"/>
         </xsd:restriction>
     </xsd:simpleType>
    <! - -
          Defines the reply type
          <reply QMGR="QMGR name" persistent="true">Queue Name</reply>
      -->
     <xsd:complexType name="replyType">
         <xsd:simpleContent>
 <xsd:extension base="xsd:string">
 <xsd:attribute name="QMGR" type="xsd:string" use="required"/>
```

```
 <xsd:attribute name="persistent" type="persistenceType" use="optional"/>
                                 <xsd:attribute name="detailed" type="detailedType" 
use="optional" />
             </xsd:extension>
         </xsd:simpleContent>
     </xsd:complexType>
        <! - Defines the accepted choices for the detailed attribute. 
         -->
         <xsd:simpleType name="detailedType">
             <xsd:restriction base="xsd:token">
                 <xsd:enumeration value="true"/>
                 <xsd:enumeration value="false"/>
             </xsd:restriction>
         </xsd:simpleType>
    <! - Defines the priority type
 <transferset priority="1">
 -->
     <xsd:simpleType name="priorityType">
         <xsd:restriction base="xsd:string">
             <xsd:pattern value="[0123456789]"/>
         </xsd:restriction>
     </xsd:simpleType>
    <! -</math> Define the job information element
          <job>
              <name>JOBNAME</name>
         </job>
      -->
     <xsd:complexType name="jobType">
         <xsd:sequence>
             <xsd:element name="name" type="xsd:string"/>
         </xsd:sequence>
    </xsd:complexType>
    \lt ! - -
          Defines an action
          <action>
             <runCommand name="myCommand.sh" />
          </action>
      -->
     <xsd:complexType name="commandActionType">
         <xsd:choice>
             <xsd:element name="command" type="commandType" maxOccurs="1" minOccurs="0"/>
         </xsd:choice>
     </xsd:complexType>
    < 1 - - Defines a command
 <command name="runme" successRC="0" maxReplyLength="1024">
 <argument>firstArg</argument>
             <argument>secondArg</argument>
        </command>
      -->
    <xsd:complexType name="commandType">
         <xsd:sequence>
 <xsd:element name="argument" type="xsd:string" maxOccurs="unbounded" minOccurs="0"/>
 <xsd:element name="target" type="xsd:string" maxOccurs="unbounded" minOccurs="0"/>
 <xsd:element name="property" type="propertyType" maxOccurs="unbounded" 
minOccurs="0"/>
         </xsd:sequence>
 <xsd:attribute name="name" type="xsd:string" use="required"/>
 <xsd:attribute name="successRC" type="xsd:string" use="optional"/>
 <xsd:attribute name="retryCount" type="nonNegativeIntegerType" use="optional"/>
 <xsd:attribute name="retryWait" type="nonNegativeIntegerType" use="optional"/>
 <xsd:attribute name="type" type="callTypeType" use="optional"/>
 <xsd:attribute name="priority" type="commandPriorityType" use="optional"/>
 <xsd:attribute name="message" type="xsd:string" use="optional"/>
     </xsd:complexType>
    \lt ! - -
        Defines the enumeration values for the type of a command
        type="executable|antscript|jcl"
 -->
     <xsd:simpleType name="callTypeType">
         <xsd:restriction base="xsd:token">
 <xsd:enumeration value="executable"/>
 <xsd:enumeration value="antscript"/>
             <xsd:enumeration value="jcl"/>
         </xsd:restriction>
     </xsd:simpleType>
    \leq \sim \sim \sim
```

```
 Defines the priority type for a command
          priority="5"
      -->
     <xsd:simpleType name="commandPriorityType">
        <xsd:restriction base="xsd:string
             <xsd:pattern value="[123456789]"/>
         </xsd:restriction>
     </xsd:simpleType>
    \langle! - -
 Defines the property type that is used as a child of commandType
 <property name="xxx" value="yyy"/>
 -->
     <xsd:complexType name="propertyType">
 <xsd:attribute name="name" type="xsd:string" use="required"/>
 <xsd:attribute name="value" type="xsd:string" use="required"/>
     </xsd:complexType>
 <!-- Defines a non-negative integer type -->
 <xsd:simpleType name="nonNegativeIntegerType">
         <xsd:restriction base="xsd:integer">
             <xsd:minInclusive value="0"/>
         </xsd:restriction>
     </xsd:simpleType>
    \lt! ! - -
        Defines the transfer command specific reply information, to be included as part the 
general reply
         <transferReply>
             <preSourceData>
                  <runCommandReply resultCode="0">
                  <stdout>
                      <line>the quick brown fox jumped over the lazy dog</line>
                  </stdout>
                  <stderr></stderr>
                 </runCommandReply>
             </preSourceData>
        </transferReply>
      -->
     <xsd:complexType name="transferReplyType">
         <xsd:sequence>
             <xsd:element name="preSourceData" type="actionReplyType" minOccurs="0" 
maxOccurs="1"/>
             <xsd:element name="postSourceData" type="actionReplyType" minOccurs="0" 
maxOccurs="1"/>
             <xsd:element name="preDestinationData" type="actionReplyType" minOccurs="0" 
maxOccurs="1"/>
             <xsd:element name="postDestinationData" type="actionReplyType" minOccurs="0" 
maxOccurs="1"/>
         </xsd:sequence>
     </xsd:complexType>
    \lt!! --
          Define the action reply type information
          <actionReply>
              <runCommandReply resultCode="1">
                  <stdout></stdout>
                  <stderr>
                      <line>permission denied</line>
                  </stderr>
             </runCommandReply>
          </actionReply>
 -->
     <xsd:complexType name="actionReplyType">
         <xsd:choice>
             <xsd:element name="runCommandReply" type="commandReplyType" maxOccurs="1" 
minOccurs="0"/>
         </xsd:choice>
     </xsd:complexType>
    \langle ! - .
         Defines command specific reply information, to be included as part the general reply
         <commandReply resultCode="0">
              <stdout>
                  <line>first line of output text</line>
                  <line>second line of output text</line>
              </stdout>
              <stderr>
                  <line>line of error text</line>
              </stderr>
         </commandReply>
      -->
     <xsd:complexType name="commandReplyType">
         <xsd:sequence>
 <xsd:element name="stdout" type="textLinesType" maxOccurs="1" minOccurs="1"/>
 <xsd:element name="stderr" type="textLinesType" maxOccurs="1" minOccurs="1"/>
```

```
 </xsd:sequence>
         <xsd:attribute name="resultCode" type="xsd:int" use="required"/>
    </xsd:complexType>
    <!-- Defines type for lines of text -->
    <xsd:complexType name="textLinesType">
         <xsd:sequence>
             <xsd:element name="line" type="xsd:string" maxOccurs="unbounded" minOccurs="0"/>
         </xsd:sequence>
     </xsd:complexType>
    < 1 - - Defines the ping agent command specific reply information, to be included as part the 
general reply
         <pingAgentReply resultCode="0">
              <agentVersion>Build level: f000-20090408-1200</agentVersion>
        </pingAgentReply>
      -->
     <xsd:complexType name="pingAgentReplyType">
         <xsd:sequence>
             <xsd:element name="agentVersion" type="xsd:string" maxOccurs="1" minOccurs="0"/>
         </xsd:sequence>
     </xsd:complexType>
\langle!--
         Defines sequence of exit elements
         <exit ...
        <exit ...
      -->
     <xsd:complexType name="exitGroupType">
         <xsd:sequence>
             <xsd:element name="exit" type="exitType" minOccurs="1" maxOccurs="unbounded"/>
         </xsd:sequence>
     </xsd:complexType>
\langle!--
         Defines the outcome of calling a command
         <command ...
         <callResult ...
      -->
     <xsd:complexType name="callGroupType">
         <xsd:sequence>
             <xsd:element name="command" type="commandType" minOccurs="1" maxOccurs="1"/>
             <xsd:element name="callResult" type="callResultType" minOccurs="0" maxOccurs="1"/>
         </xsd:sequence>
     </xsd:complexType>
    <! - -
 Defines eiter the successful call of a command, or a failed attempt to call a commad
 <callResultType outcome="success|failure|error" retries="X">
           <result \ldots />
         </callResultType>
     -->
     <xsd:complexType name="callResultType">
         <xsd:sequence>
             <xsd:element name="result" type="resultType" minOccurs="1" maxOccurs="unbounded"/>
         </xsd:sequence>
 <xsd:attribute name="returnCode" type="xsd:integer" use="optional"/>
 <xsd:attribute name="retries" type="xsd:integer" use="optional"/>
 <xsd:attribute name="outcome" type="outcomeType" use="required"/>
     </xsd:complexType>
    \langle ! -
         Defines the information recorded for the successfull call of a command
         <result...>
                 <stdout...
                 <stderr...
                 <error...
       </result...>
      -->
     <xsd:complexType name="resultType">
         <xsd:sequence>
 <xsd:element name="stdout" type="outputType" minOccurs="0" maxOccurs="1"/>
 <xsd:element name="stderr" type="outputType" minOccurs="0" maxOccurs="1"/>
 <xsd:element name="error" type="xsd:string" maxOccurs="1" minOccurs="0"/>
         </xsd:sequence>
 <xsd:attribute name="returnCode" type="xsd:integer" use="optional"/>
 <xsd:attribute name="outcome" type="outcomeType" use="required"/>
         <xsd:attribute name="time" type="xsd:dateTime" use="required"/>
     </xsd:complexType>
     <!-- Enumeration of call outcomes - success, failure or error -->
     <xsd:simpleType name="outcomeType">
         <xsd:restriction base="xsd:token">
             <xsd:enumeration value="success"/>
             <xsd:enumeration value="failure"/>
             <xsd:enumeration value="error"/>
         </xsd:restriction>
     </xsd:simpleType>
```

```
\lt ! - -
         Defines the information recorded for each line of standard output / standard error
         generated by calling a program
        <line>line 1</line>
         <line>line 2</line>
         etc.
      -->
     <xsd:complexType name="outputType">
         <xsd:sequence>
             <xsd:element name="line" type="xsd:string" maxOccurs="unbounded" minOccurs="1"/>
         </xsd:sequence>
     </xsd:complexType>
    \sqrt{1} - -
         Defines the information recorded for an unsuccessful program call.
      -->
     <xsd:complexType name="callFailedType">
         <xsd:simpleContent>
             <xsd:extension base="xsd:string"/>
         </xsd:simpleContent>
     </xsd:complexType>
    <! - Defines the exit type; records the transfer exit class name and a status message
         <exit name="class com.example.exit.StartExit">
               <status ...
         </exit>
      -->
     <xsd:complexType name="exitType">
         <xsd:sequence>
             <xsd:element name="status" type="exitStatusType" minOccurs="1" maxOccurs="1"/>
         </xsd:sequence>
         <xsd:attribute name="name" type="xsd:string" use="required"/>
     </xsd:complexType>
    < 1 - - Defines exit status to record whether exit voted to proceed or cancel transfer.
         <status resultCode="proceed">
                 <supplement>go ahead</supplement>
         </status>
      -->
     <xsd:complexType name="exitStatusType">
         <xsd:sequence>
             <xsd:element name="supplement" type="xsd:string" maxOccurs="unbounded" 
minOccurs="0"/>
         </xsd:sequence>
         <xsd:attribute name="resultCode" type="exitResultEnumType" use="optional"/>
     </xsd:complexType>
    \epsilon<sup>1</sup>.
         Defines the enumeration for transfer exit result values.
         <status resultCode="proceed">
      -->
     <xsd:simpleType name="exitResultEnumType">
 <xsd:restriction base="xsd:token">
 <xsd:enumeration value="proceed"/>
             <xsd:enumeration value="cancelTransfer"/>
              <xsd:enumeration value="cancelTask"/>
         </xsd:restriction>
     </xsd:simpleType>
</xsd:schema>
```
**註:** 從 IBM MQ 9.0 開始, Managed File Transfer 不支援「Web 閘道」或 Web 代理程式。

### **相關概念**

第 2376 頁的『MFT 所使用的 XML [訊息格式』](#page-2375-0) Managed File Transfer 使用 XML 格式的訊息有許多用途: 指令代理程式; 記載監視器、排程及傳送的相關資 訊; 以及定義用於配置的資訊。 XML 格式在這些用途下的邏輯結構,由 XML 綱目進行說明。

#### **z/OS 上的 IBM MQ 公用程式參照** z/0S

各種 IBM MQ 公用程式的語法及用法的相關參考資訊。

#### $z/0S$ **z/OS 上的 IBM MQ 公用程式 (依種類)**

請使用本主題作為不同公用程式種類的參照。

本主題介紹為協助您執行各種管理作業而提供的 IBM MQ 公用程式。 後續各節會說明公用程式:

## IBM MQ CSQUTIL 公用程式: 管理頁集 IBM MQ CSQUTIL 公用程式: 發出指令 IBM MQ CSQUTIL 公用程式: 管理佇列 IBM MQ CSQJU003 [變更日誌庫存公用程式](#page-2491-0) 其餘 [IBM MQ](#page-2491-0) 公用程式 彙總您可以使用這些公用程式執行的動作。

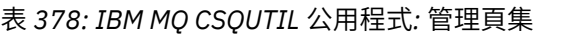

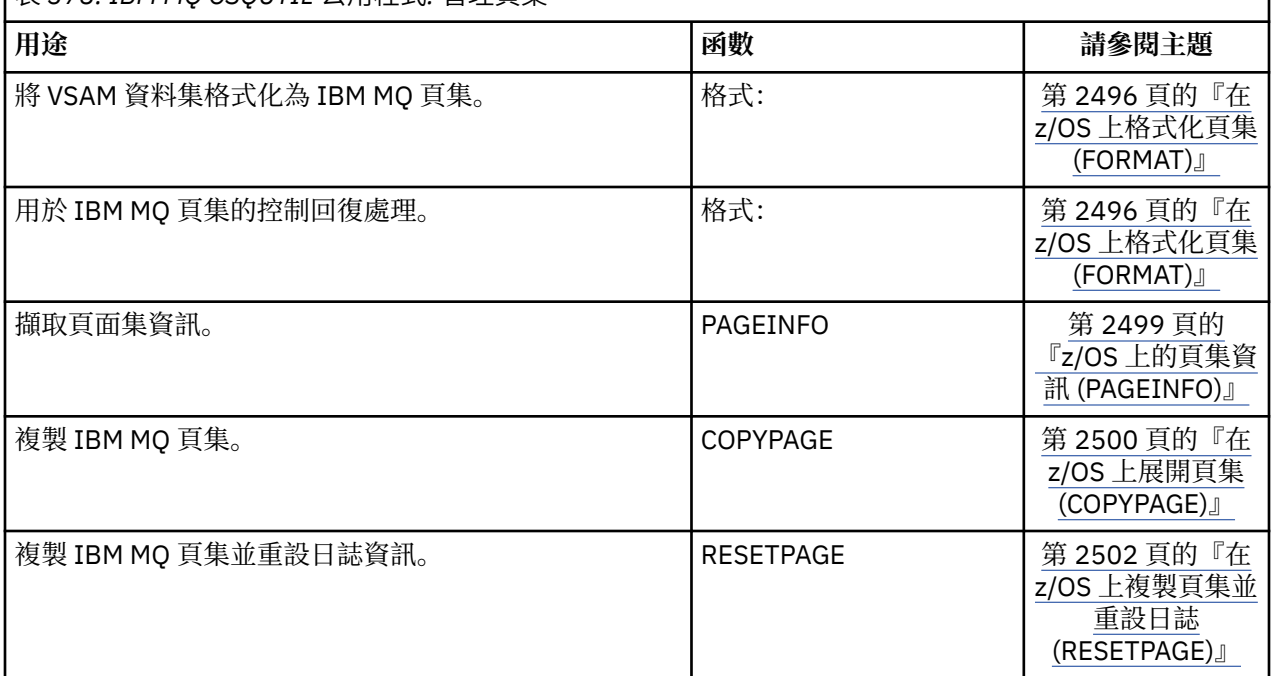

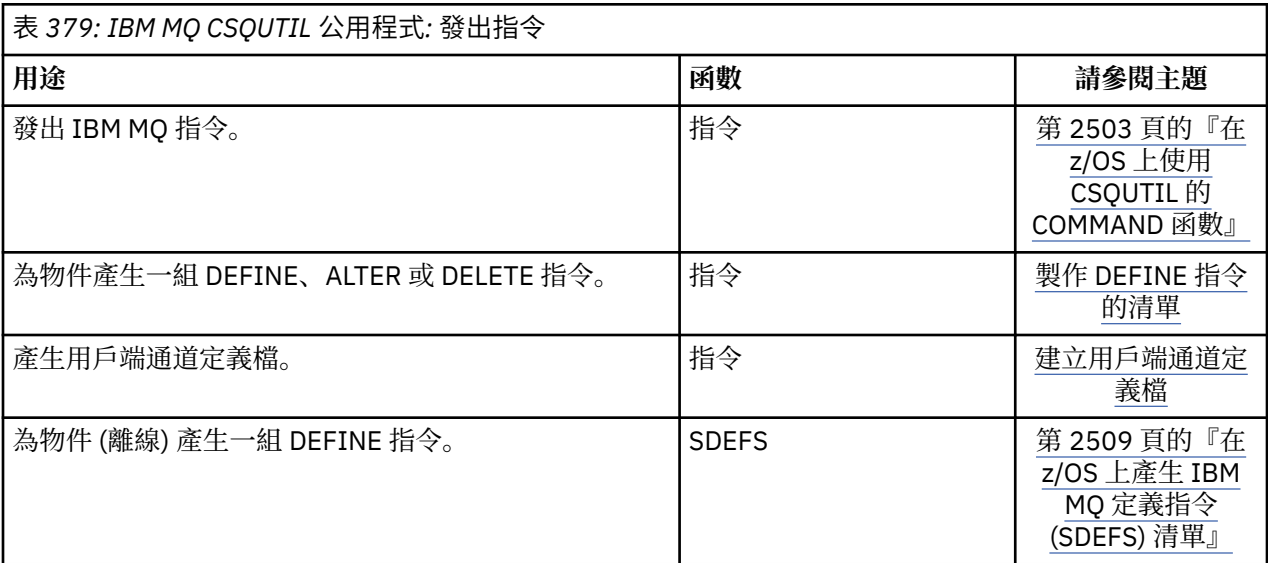

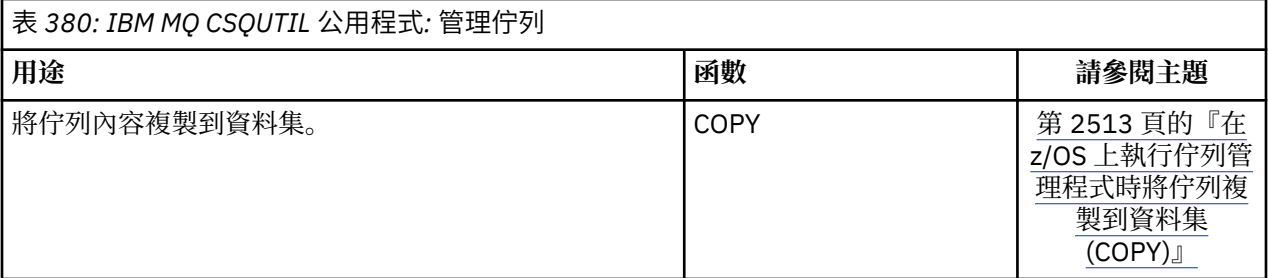

<span id="page-2491-0"></span>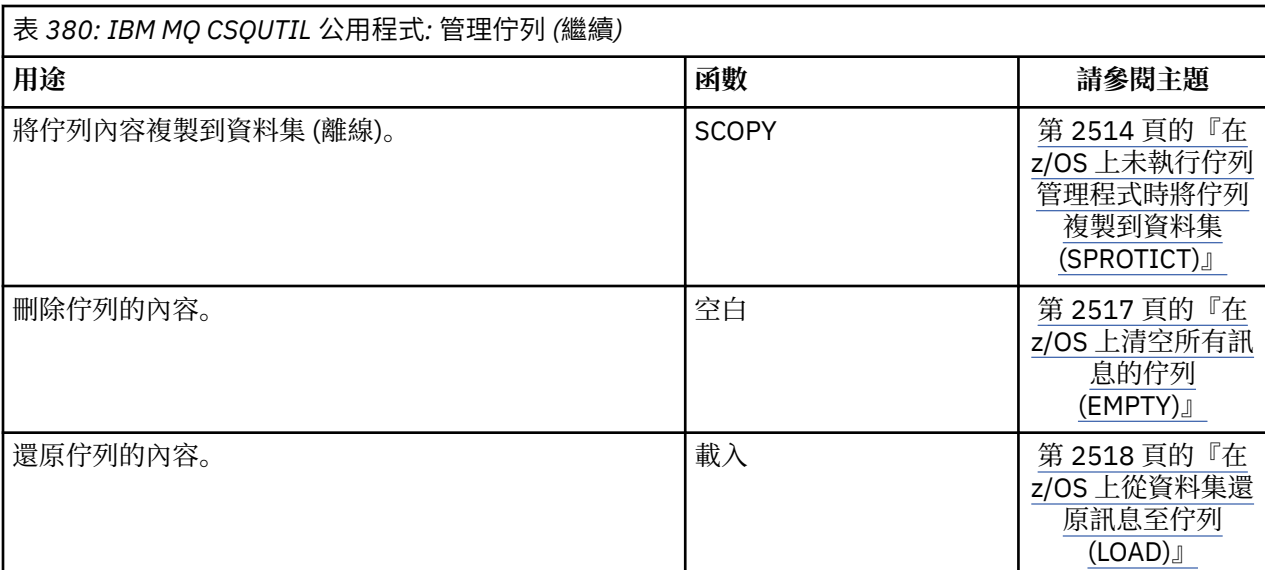

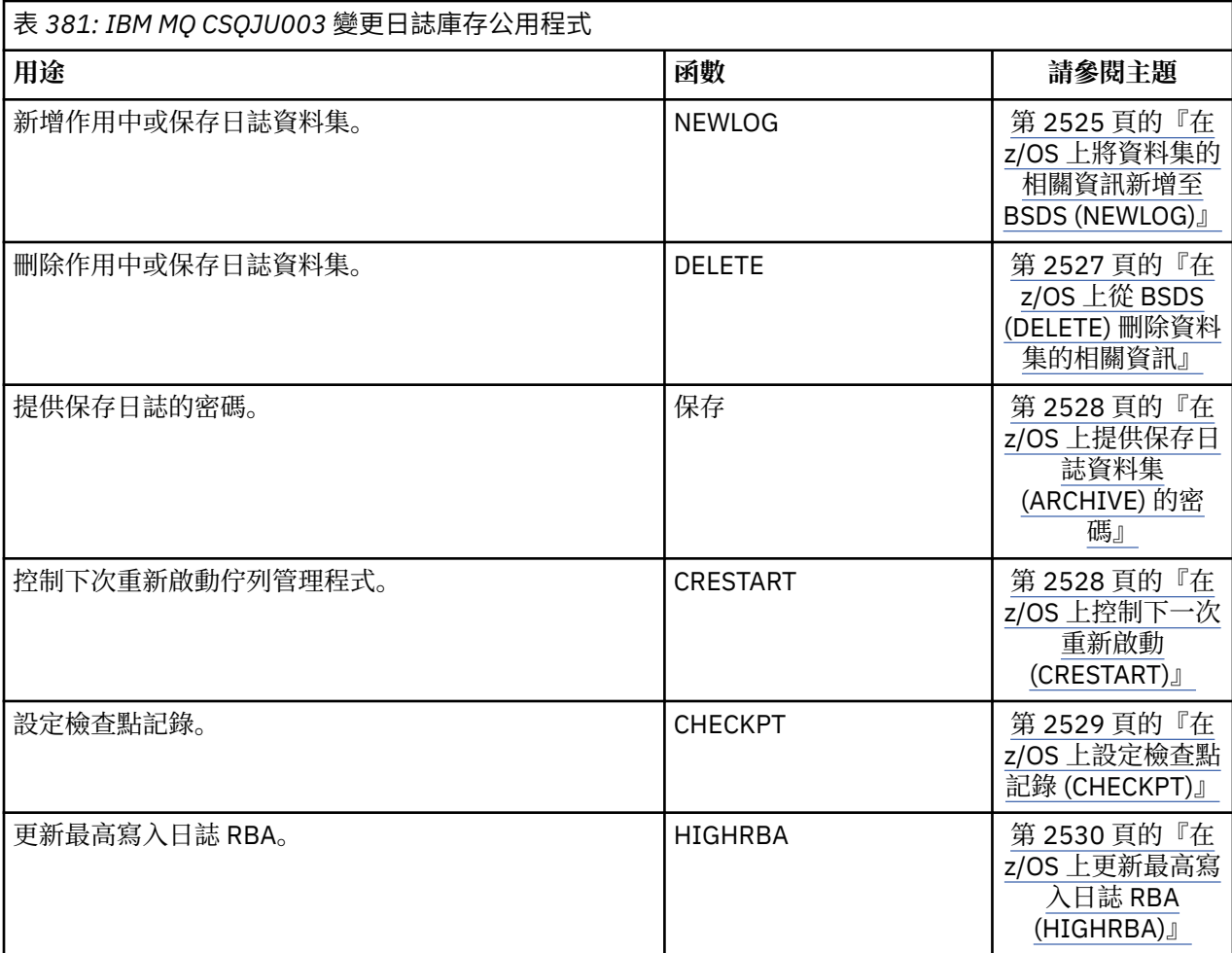

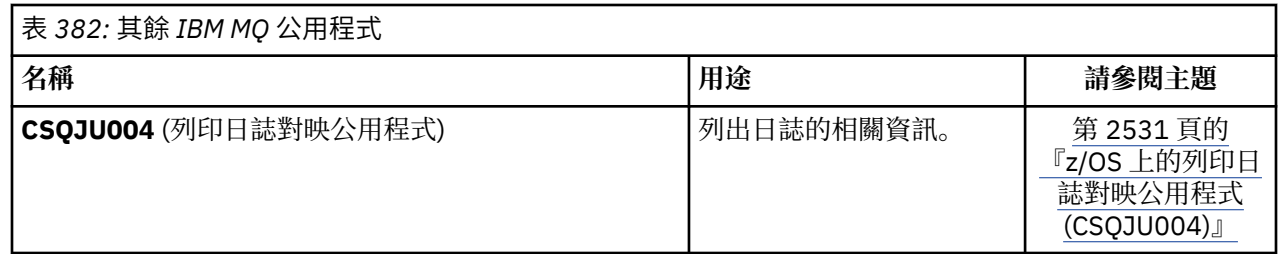

<span id="page-2492-0"></span>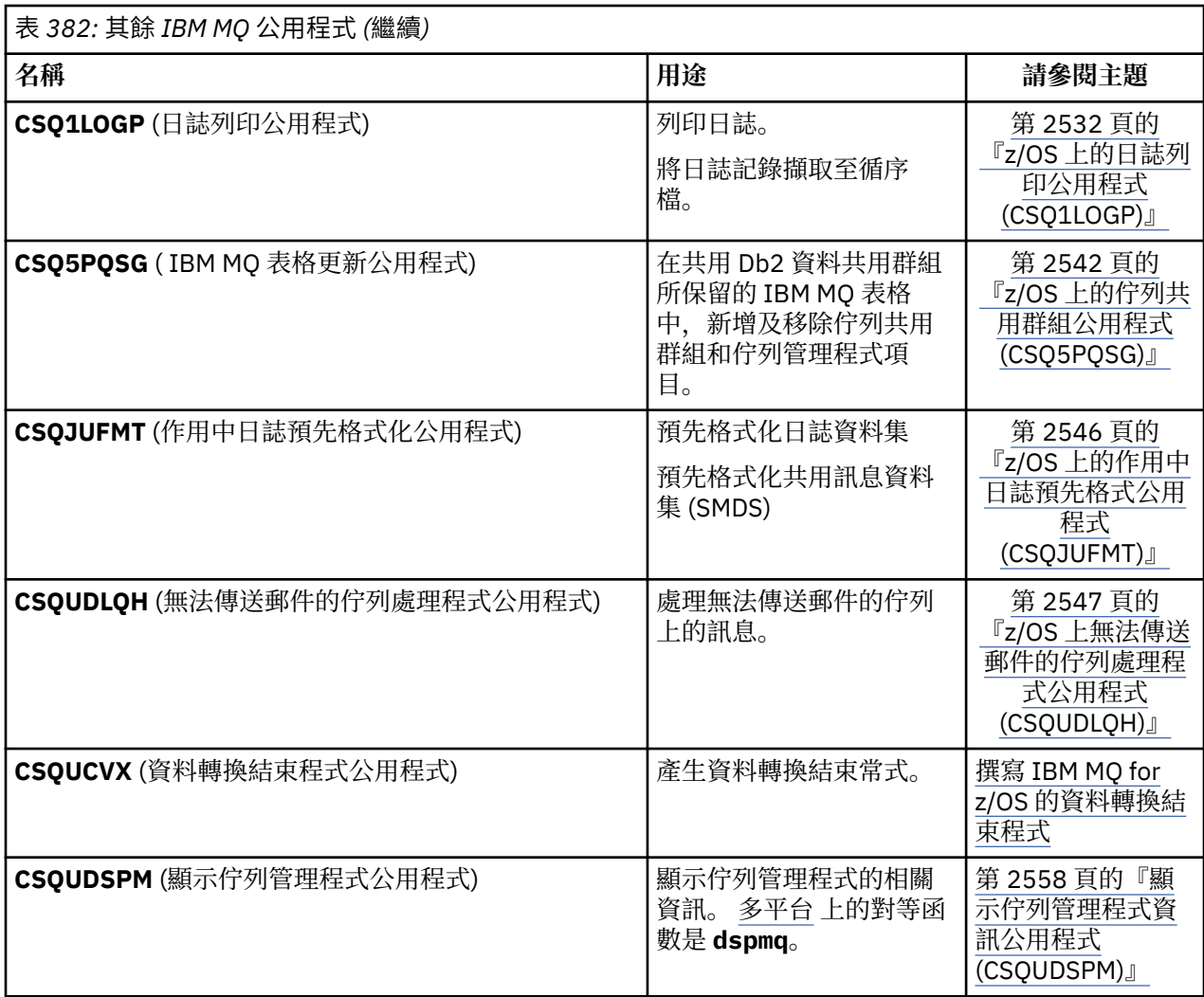

這些公用程式位於 thlqual.SCSQAUTH 或 thlqual.SCSQLOAD IBM MQ 載入程式庫中。 將 STEPLIB 中 適當的 IBM MQ 語言載入程式庫 thlqual.SCSQANLx (其中 x 是語言字母) 與 thlqual.SCSQAUTH 和 thlqual.SCSQLOAD 連結在一起。

**註:** 如果無法這樣做,會導致無法預期的結果 (包括佇列管理程式起始設定的問題)。

視您企業所承擔的公用程式工作而定,您應該儘可能使用與佇列管理程式相同層次的檔案庫版本。

公用程式控制陳述式僅適用於 U.S。 英語 在某些情況下, 也需要 Db2 library db2qual.SDSNLOAD。

# **z/OS 上的 IBM MQ 公用程式 (CSQUTIL)**

CSQUTIL 公用程式隨 IBM MQ 一起提供,可協助您執行備份、還原及重組作業,以及發出 IBM MQ 指令。

透過此公用程式,您可以在下列群組中呼叫函數:

**頁集管理**

這些功能可讓您管理 IBM MQ 頁面集。 您可以將資料集格式化為頁集、變更對頁集執行的回復處理、擷 取頁集資訊、增加頁集大小,以及重設頁集中包含的日誌資訊。 頁集不能屬於目前正在執行的佇列管理 程式。

### **指令管理**

這些功能可讓您:

- 向 IBM MQ 發出指令
- 為 IBM MQ 物件產生 DEFINE、ALTER 或 DELETE 指令的清單

### <span id="page-2493-0"></span>**佇列管理**

這些功能可讓您備份及還原佇列和頁集、將佇列和頁集複製到另一個佇列管理程式、重設佇列管理程 式,或從一個佇列管理程式移轉至另一個佇列管理程式。

具體而言,您可以:

- 將訊息從佇列複製到資料集
- 從佇列中刪除訊息
- 將先前複製的訊息還原至其適當的佇列

這些函數的範圍可以是:

- 佇列,在此情況下,函數會在指定佇列中的所有訊息上運作。
- 頁集,在此情況下,函數會在指定頁集的所有佇列中的所有訊息上運作。

請只對您自己的佇列使用這些功能; 不要對系統佇列使用這些功能 (名稱以 SYSTEM 開頭)。

當佇列管理程式未執行時,所有頁面集管理功能及部分其他功能都會運作,因此除了適當存取頁面集資料集 之外,您不需要任何特殊授權。 對於在佇列管理程式執行時運作的函數, CSQUTIL 會以一般 z/OS 批次 IBM MQ 程式來執行,透過指令伺服器發出指令,並使用 IBM MQ API 來存取佇列。

您需要必要的權限,才能使用指令伺服器佇列 (SYSTEM.COMMAND.INPUT, SYSTEM.COMMAND.REPLY.MODEL 和 SYSTEM.CSQUTIL. \*) , 使用 IBM MQ DISPLAY 指令,以及使用 IBM MQ API 來存取您要管理的任何佇列。 如需相關資訊,請參閱每一個函數的使用注意事項。

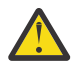

小心: 如果您使用 CSQUTIL 來定義通道, 且連線名稱包含兩個部分 (主機名稱和埠號), 則必須以單 引號括住主機名稱和埠號,以維持允許參數數目的限制。 同樣地,如果連線名稱包含 IP 位址及埠 號,則必須以單引號括住這些參數。

# **在 z/OS 上呼叫 IBM MQ 公用程式**

請利用這個主題來瞭解如何呼叫 CSQUTIL、其參數的格式及其回覆碼。

CSQUTIL 公用程式會以低於 16 MB 儲存體線的 z/OS 批次程式來執行。 在 JCL 之 EXEC 陳述式的 PARM 參 數中,指定公用程式要使用的資源。

// EXEC PGM=CSQUTIL,PARM=

圖 *11:* 如何呼叫 *CSQUTIL* 公用程式

其中 PARM= 展開至:

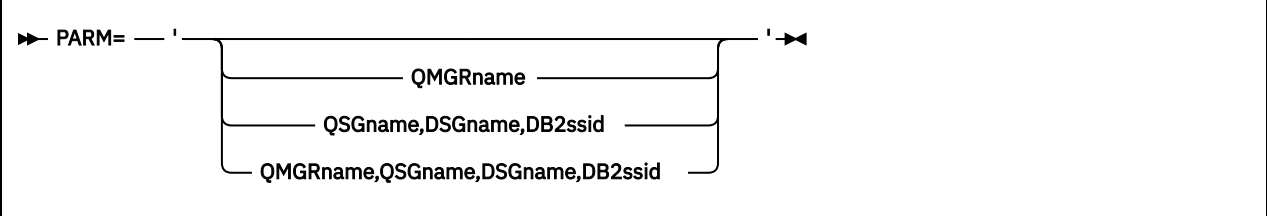

• PARM 參數

• [回覆碼](#page-2494-0)

## **PARM 參數**

### **QmgrName**

指定 CSQUTIL 要連接之佇列管理程式或佇列共用群組的名稱,長度為 1 到 4 個字元。 如果您指定佇列共用群組的名稱,則 CSQUTIL 會連接至該群組中的任何佇列管理程式 <span id="page-2494-0"></span>**QSGNAME**

指定 CSQUTIL 要從中擷取定義之佇列共用群組的名稱 (1 到 4 個字元)。

**DSG 名稱**

指定要從中擷取定義之 Db2 資料共用群組的 8 個字元名稱。

**db2ssid**

指定要針對獨立式函數連接之 Db2 資料庫子系統的 4 個字元名稱或群組連接名稱。

#### **您需要哪些 PARM 參數?**

第 2494 [頁的圖](#page-2493-0) 11 顯示您可以在 PARM 陳述式上指定四個選項之一。 您指定的選項視您需要實作的函 數而定,如下所示:

- •如果您只使用離線函數,而不使用 QSGDISP (GROUP) 或 QSGDISP (SHARED) ,請使用 PARM= (或一 起省略它)。
- 只有在您打算使用需要佇列管理程式執行的功能 (例如 COPY 和 COMMAND) 時,才使用 PARM=' *QMGRname* ' 。
- •如果您想要在指定 QSGDISP (GROUP) 或 QSGDISP (SHARED) 的情況下使用 SDEFS 函數,請使用 PARM=' *QSGname,DSGname,db2ssid* ' 。 這是因為在此狀況下, CSQUTIL 需要存取 Db2 才能執 行 SDEFS 功能。
- 如果您想要在一個 CSQUTIL 工作中結合前兩個功能,請使用 PARM=' *QMGRname,QSGname,DSGname,db2ssid* ' 。

如果您將佇列管理程式名稱指定為空白,則 CSQUTIL 會使用在 CSQBDEFV 中為 z/OS 批次程式指定的預 設佇列管理程式名稱。 然後,公用程式會將此佇列管理程式用於整個工作步驟。 當公用程式連接至佇列 管理程式時,是否有「登入使用者名稱」的授權? 會檢查以查看容許呼叫使用的函數。

您可以根據下列規則, 指定 SYSIN 資料集中陳述式所需的函數:

- 資料集的記錄長度必須為 80。
- 只有直欄 1 到 72 是有意義的。 系統不處理直欄 73 到 80。
- 直欄1中具有星號 ( \*) 的記錄會解譯為註解,並予以忽略。
- 系統不處理空白記錄。
- 每一個陳述式必須從新行開始。
- Trailing-means 會從下一筆記錄的直欄 1 繼續。
- 尾端 + 表示從下一筆記錄的第一個非空白直欄繼續。
- 陳述式的關鍵字不區分大小寫。 不過,部分引數 (例如佇列名稱) 會區分大小寫。

公用程式陳述式會參照輸入及輸出的預設或明確命名的 DDnames。 在公用程式的單一執行期間, 您的 工作可以反覆地使用 COPY 及 LOAD 函數, 並處理不同的頁集或佇列。

所有輸出訊息都會傳送至 SYSPRINT 資料集, 其記錄格式必須是 VBA, 記錄長度必須是 125。

執行時, CSQUTIL 會使用名稱格式為 SYSTEM.CSQUTIL.\*

### **回覆碼**

當您使用 COMMAND 動詞來發出 MQSC 指令時, 必須使用 FAILURE (CONTINUE), 因此所發出指令中的任 何失敗都會提供非零回覆碼。 預設值為 FAILURE (IGNORE) ,指令的回覆碼一律為零。

當 CSQUTIL 回到作業系統時, 回覆碼可以是:

**0**

已順利完成所有功能。

**4**

部分功能已順利完成,部分未完成,或強制同步點。

**8**

所有嘗試的函數都失敗。

<span id="page-2495-0"></span>**12**

未嘗試任何函數; 陳述式中有語法錯誤,或遺漏預期的資料集。

在大部分情況下,如果函數失敗或強制採用同步點,則不會嘗試進一步的函數。 在此情況下,訊息 CSQU147I 會取代一般完成訊息 CSQU148I。

如需成功或失敗的相關資訊,請參閱每一個功能的使用注意事項。

### **同步點**

當佇列管理程式在同步點內執行時所使用的佇列管理功能,以便在功能失敗時可以取消其效果。 佇列管理程 式屬性 MAXUMSGS 指定作業可以在單一回復單元內取得或放置的訊息數上限。

當達到 MAXUMSGS 限制時,公用程式會發出 MQCMIT 呼叫,並發出警告訊息 CSQU087I。 如果公用程式 稍後失敗,則不會取消已確定的變更。

請不要只重新執行公用程式來更正問題,否則您可能會在佇列上收到重複的訊息。

相反地,請使用佇列的現行深度,從公用程式輸出中找出尚未取消的訊息。 然後決定最適當的行動方針。 例如,如果函數為 LOAD ,則您可以清空佇列並重新啟動,或者您可以選擇接受佇列上的重複訊息。 若要在功能失敗時避免這類困難,有兩個選項:

1. 1.Temporarily 增加 MAXUMSGS 的值, 以大於下列項目中的訊息數:

• 佇列 (如果您使用單一佇列)。

• 頁面集中最長的佇列 (如果您正在使用整個頁面集)。

請使用 [DISPLAY QSTATUS](#page-708-0) 指令來找出 CURDEPTH 屬性的值,這是佇列的現行深度。

若要找出 MAXUMSGS 的值, 請使用 [DISPLAY QMGR](#page-687-0) MAXUMSGS 指令。

然後重新執行指令,並在公用程式順利執行之後,將 MAXUMSGS 變更回之前的值。

註: 此方法更簡單, 但在單一工作單元中具有大量訊息可能會產生高 CPU 成本。

2. 使用公用程式將訊息載入暫時佇列。

請注意,如果失敗且工作重新執行,您可以刪除暫時佇列。

然後使用 MQSC MOVE 指令,將訊息從暫時佇列移至目標佇列。 例如:

MOVE QL(tempq) TOQLOCAL(targetq) TYPE(ADD)

指令順利完成之後,您可以刪除暫時佇列。

此方法需要較長的時間,但會以一些小工作單元來移動訊息,因此在 CPU 成本方面更有效率。

### **在 z/OS 上監視 IBM MQ 公用程式的進度**

您可以監視輸出至 SYSPRINT 的陳述式,以監視 CSQUTIL 程式的進度。

為了記錄 CSQUTIL 的進度,每個 SYSIN 陳述式都會回應至 SYSPRINT。

公用程式會先檢查 SYSIN 中陳述式的語法。 只有在所有陳述式的語法都正確時,才會啟動所要求的函數。 提供每一個函數的進度註解的訊息會傳送至 SYSPRINT。 當公用程式處理完成時,會列印統計資料,並指出 如何完成功能。

#### $\approx$   $z/0S$ **在 z/OS 上格式化頁集 (FORMAT)**

您可以使用 CSQUTIL 程式來格式化頁集。

使用 FORMAT 函數來格式化 DDnames CSQP0000 到 CSQP0099 指定的所有資料集上的頁集。 如此一來, 在公用程式的單一呼叫中,您最多可以格式化 100 個頁面集。 使用 FORCE 關鍵字可重複使用現有的資料 集。

您也可以使用 FORMAT 功能,使用 TYPE 關鍵字來變更在佇列管理程式啟動時對頁集執行的回復處理程序。 這可協助變更或回復頁集,或重新引進已離線或已暫停的頁集。

概括而言,至:

- 恢復沒有資料的頁集,搭配使用 FORMAT 與 TYPE (NEW) 選項
- 恢復具有舊資料的頁集,搭配使用 FORMAT 與 TYPE (REPLACE) 選項
- 恢復含有最新組成之舊資料的頁集, 不使用 FORMAT, 但使用頁集的備份副本來啟動佇列管理程式
- 使用 [START QMGR](#page-859-0) BACKMIG 指令將佇列管理程式往回移轉時,重新引進離線的頁集,並使用 FORMAT 與 TYPE (REINTRUG) 選項搭配。

頁集具有由佇列管理程式啟動作業程序中用於資料集的 DD 名稱所建立的 ID (PSID, 範圍從 00 到 99); DDname CSQP00nn 指定 ID 為 nn 的頁集。 您用於 FORMAT 函數的 DD 名稱不必對應於佇列管理程式啟動 作業程序中使用的那些 DDname ,因此對於頁集 ID 沒有任何意義。

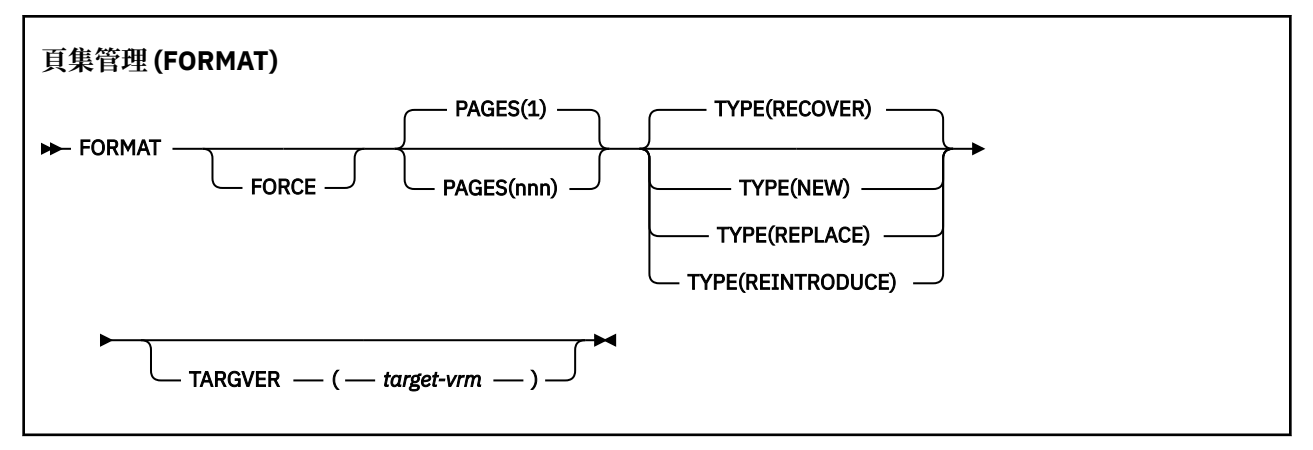

- 關鍵字和參數
- [範例](#page-2498-0)
- [使用注意事項](#page-2498-0)

### **關鍵字和參數**

**強制**

指定要重複使用現有的資料集,而不需要先刪除並重新定義它們。 您必須使用 AMS DEFINE CLUSTER 陳述式中的 REUSE 屬性來定義任何要重複使用的頁面集。

如需 REUSE 的相關資訊,請參閱 z/OS DEFINE CLUSTER 指令的 [選用參數](https://www.ibm.com/docs/en/zos/3.1.0?topic=dcp-optional-parameters) 區段。

下列程式碼是如何設定 REUSE 的範例:

```
//IDCAMS EXEC PGM=IDCAMS,REGION=0M
//SYSPRINT DD SYSOUT=*
//SYSIN DD *
ALTER VICY.MQOM.PSID04 REUSE
/*
```
若要復原 REUSE 選項,請使用 ALTER 屬性將 REUSE 參數變更為 NOREUSE。

如果指定 TYPE (REPLACE) ,則 FORCE 關鍵字無效。

#### **頁面** *(nnn)*

指定每一個頁集中要格式化的頁數下限。 這可讓跨多個磁區的資料集格式化。

資料集的格式化一律在整個空間配置中完成,如定義資料集時指定為主要或次要數量。 格式化的空間配 置數目是提供所要求頁數所需的下限; 如果可用的資料集空間不足,則會格式化可取得的延伸範圍數目。 如果重複使用現有的頁集 (使用 FORCE 關鍵字) ,則會格式化整個頁集 (如果更大的話)。

頁數必須在 1 到 16 777 213 的範圍內 (因為頁集大小上限是 64 GB (GB))。 預設值是 1。

如果指定 TYPE (REPLACE) ,則 PAGES 關鍵字無效。

#### **TYPE**

指定針對佇列管理程式頁集執行的回復處理類型。 其值如下:

#### **RECOVER**

對於要成為佇列管理程式的新頁集 (亦即,具有之前從未使用過的 PSID) 的資料集,請使用 RECOVER。

這是預設值。

資料集會格式化,並消除任何訊息或其他資料。 如果針對指定此資料集的新 PSID ,將 DDname 新 增至佇列管理程式的已啟動作業程序,則在重新啟動佇列管理程式時,會將它辨識為新的頁集。

如果使用這類資料集作為頁集,且之前已使用 PSID,則在重新啟動佇列管理程式時,會嘗試回復所 有佇列及其訊息,這些佇列及其訊息使用從第一次使用頁集時開始參照該頁集的儲存類別。 這可能 會使重新啟動程序變得冗長,且不太可能是想要的。

#### **新建**

針對資料集使用 NEW , 該資料集是 PSID 之前已用於佇列管理程式的頁集, 並具有可以捨棄的資 料,以快速重新啟動失敗的佇列管理程式,或在頁集離線或暫停之後重新建立頁集。

資料集會格式化,並消除任何訊息或其他資料。 當佇列管理程式以指定此資料集的舊 PSID 的 DD 名 稱重新啟動時,它不會回復頁面集,但會將它視為剛新增至佇列管理程式,並捨棄其任何相關歷程 資訊。 使用參照此頁集之儲存類別的所有佇列都會清除所有訊息,其方式與在重新啟動處理期間清 除非持續訊息的方式類似。 這表示不會影響重新啟動時間。

#### **REPLACE**

對於之前用於佇列管理程式的 PSID 以及已知一致且最新的資料的資料集, 使用 REPLACE, 以在離 線或暫停之後重新引入頁面集。

資料集未格式化,且會保留任何訊息或其他資料。 使用指定此資料集之 PSID 的 DD 名稱重新啟動佇 列管理程式時,它不會回復頁面集,但會將它視為從未離線或已暫停,且會保留其任何相關歷程資 訊。 所有使用參照頁集之儲存類別的佇列都會保留其訊息。 這表示不會影響重新啟動時間。

只有在頁集處於一致狀態時,此選項才會成功; 亦即, 在其前次使用時, 佇列管理程式已由 STOP QMGR MODE (FORCE) 或 MODE (QUIESCE) 指令正常終止。

#### **重新引進**

對於使用 START QMGR BACKMIG 指令反向移轉佇列管理程式時已離線的資料集,且您想要重新引 進具有最新組成之舊資料的頁集,或如果您想要重新引進具有舊資料的資料集。

如果您想要重新引入具有舊資料的資料集,則還需要隨後對資料集執行 FORMAT TYPE (REPLACE) CSQUTIL。

資料集會移轉至 TARGVER 關鍵字所指定的版本,且資料不會變更。

TYPE (REINGREE) 對頁集零無效。

CSQUTIL 的版本必須符合前次使用 IBM MQ 頁集時使用的佇列管理程式版本 (當使用 TYPE (REGATCH) 時)。 如果不容許移轉至 TARGVER 關鍵字指定的版本,指令會失敗。

您也可以在移轉目標版本使用 TYPE (NEW) 或 TYPE (RECOVER) 與 CSQUTIL 搭配,以重新引進該版 本的頁面集。

#### **TARGVER**

指定格式化頁面集的目標版本

#### **目標***-vrm*

TYPE (重新引進) 之目標版本的版本、版次及修正層次號碼, 例如 910。

這必須是 LTS 版次,否則會輸出 CSQU104E 訊息,且公用程式會結束,回覆碼為 12。

小心: 如果您未同時指定 TYPE (REINGREE), 則 TARGVER 無效。

# <span id="page-2498-0"></span>**範例**

第 2499 頁的圖 12 說明如何從 CSQUTIL 呼叫 FORMAT 指令。 在此範例中, 由 CSOP0000 及 CSOP0003 所參照的兩個頁集,由 CSQUTIL 格式化。

//FORMAT EXEC PGM=CSQUTIL //STEPLIB DD DISP=SHR,DSN=thlqual.SCSQANLE // DD DISP=SHR,DSN=thlqual.SCSQAUTH //CSQP0000 DD DISP=OLD,DSN=pageset.dsname0 //CSQP0003 DD DISP=OLD,DSN=pageset.dsname3 //SYSPRINT DD SYSOUT=\* //SYSIN DD \* FORMAT  $/$ \*

圖 *12: CSQUTIL* 的 *FORMAT* 函數的 *JCL* 範例

第 2499 頁的圖 13 說明如何從 CSQUTIL 呼叫具有 TYPE 選項的 FORMAT 指令。 在此範例中, CSQP0003 所參照的頁集由 CSQUTIL 格式化。

//FORMAT EXEC PGM=CSQUTIL //STEPLIB DD DISP=SHR,DSN=thlqual.SCSQANLE // DD DISP=SHR,DSN=thlqual.SCSQAUTH //CSQP0003 DD DISP=OLD,DSN=page set.dsname3 //SYSPRINT DD SYSOUT=\* //SYSIN FORMAT TYPE(RECOVER) /\*

圖 *13:* 具有 *TYPE* 選項之 *CSQUTIL* 的 *FORMAT* 函數的 *JCL* 範例

## **使用注意事項**

- 1. 您無法格式化屬於仍在執行中佇列管理程式的頁集。
- 2. 當您使用 FORMAT 時, 不需要指定佇列管理程式名稱。
- 3. 如果您使用 TYPE (REPLACE), 則從第一次與佇列管理程式一起使用頁集時開始, 或從最後格式化頁集時 開始,回復日誌必須可用。
- 4. 如果您使用佇列管理程式名稱是高階限定元的資料集名稱,則在定義多個佇列管理程式時,您可以更輕 鬆地識別哪個佇列管理程式使用哪些頁集。
- 5. 由於解析未完成的工作單元而對資源進行的任何更新,其中更新與已使用 TYPE (REPLACE) 或 TYPE (NEW) 格式化的頁集上的頁面相關,將不被允許使用。 資源的更新已遺失。
- 6. 如果在格式化頁集時發生錯誤,則不會阻止格式化其他頁集,雖然 FORMAT 函數被視為失敗。
- 7. 此函數失敗不會阻止嘗試其他 CSQUTIL 函數。

#### $\approx$  z/OS **z/OS 上的頁集資訊 (PAGEINFO)**

使用 PAGEINFO 函數,針對需要頁集資訊的來源資料集,從一個以上頁集 (由 CSQP0000 到 CSQP0099 範 圍內的 DDnames 指定) 擷取頁集資訊。

### **頁集管理 (PAGEINFO)**

**PAGEINFO** -

# <span id="page-2499-0"></span>**關鍵字和參數**

沒有關鍵字或參數。

## **範例**

在 第 2500 頁的圖 14 中,需要兩個現有頁集的頁集資訊。

//PAGEINFO EXEC PGM=CSQUTIL //STEPLIB DD DISP=SHR,DSN=thlqual.SCSQANLE // DD DISP=SHR,DSN=thlqual.SCSQAUTH //CSQP0001 DD DISP=OLD,DSN=page set.existing.name1 //CSQP0006 DD DISP=OLD,DSN=page set.existing.name6 //SYSPRINT DD SYSOUT=\* //SYSIN DD \* Extract page set information for 2 existing page sets (CSQS0001 and CSQS0006) PAGEINFO /\*

圖 *14:* 顯示使用 *PAGEINFO* 函數的 *JCL* 範例

其中:

### **CSQP0001, CSQP0006**

是您要從中擷取頁面集資訊之來源資料集的 DD 名稱。

從 PAGEINFO 傳回的資訊可能包括:

- 頁集號碼
- 頁集中的頁數
- 與頁集相關聯的佇列管理程式
- 公用程式狀態資訊
- 每一個頁集的頁集回復 RBA
- PAGEINFO 函數所報告的所有頁集的系統回復 RBA

## **使用注意事項**

- 1. 您無法在執行中佇列管理程式的頁集上使用 PAGEINFO。
- 2. 此函數失敗不會阻止嘗試其他 CSQUTIL 函數。
- 3. 如果您在佇列管理程式異常終止之後嘗試使用 PAGEINFO 函數,則可能未適當地關閉頁集。 如果頁集未 適當關閉,您無法順利對它執行 PAGEINFO 函數。 若要避免此問題,請在使用 PAGEINFO 函數之前執行 AMS VERIFY 指令。 AMS Verify 指令可能會產生錯誤訊息。 不過,它會適當地關閉頁面集,以便 PAGEINFO 函數可以順利完成。

如需 AMS [Verify](https://www.ibm.com/docs/en/zos/2.5.0?topic=commands-verify) 指令的相關資訊,請參閱 *z/OS DFSMS Access Method Services for VSAM* 手冊。

4. 系統回復 RBA 只會與已處理的那些頁集相關; 除非包含佇列管理程式的所有頁集,否則它不會與整個佇列 管理程式相關。 如果頁集來自多個佇列管理程式,則無法判定系統回復 RBA。

# **在 z/OS 上展開頁集 (COPYPAGE)**

使用 COPYPAGE 功能, 將一或多個頁集複製到較大的頁集。

**註:** COPYPAGE 函數僅用於 擴充 頁集。 它不用於製作頁集的備份副本。 如果您想要這麼做,請使用 AMS REPRO, 如 如何備份及回復頁面集中所述。 當您使用 COPYPAGE 功能時, 具有不同名稱的佇列管理程式無 法使用頁面集,因此請不要重新命名佇列管理程式。

使用 COPYPAGE 功能, 將一或多個頁集複製到較大的頁集。會複製頁集上的所有佇列及訊息。如果您複製 頁集零,則也會複製所有 IBM MQ 物件定義。 每個頁集都會複製到必須格式化為頁集的目的地資料集。 不 支援複製到較小的頁集。

<span id="page-2500-0"></span>如果您使用此功能,則必須在啟動型作業程序中修改頁集定義,以反映新頁集所在資料集名稱的變更。

若要使用 COPYPAGE 函數,請為來源資料集定義 CSQS0000 到 CSQS0099 範圍內的 DDname ,並為 CSQT0000 到 CSQT0099 範圍內的目標資料集定義 DDname。

如需相關資訊,請參閱 管理頁面集。

#### **頁集管理 (COPYPAGE)**

**EXAMPLE COPYPAGE +** 

### **關鍵字和參數**

沒有關鍵字或參數。

### **範例**

在 顯示使用 COPYPAGE 函數的範例 JCL 中,會將兩個現有的頁面集複製到兩個新的頁面集。 其程序如下:

1. 設定必要的 DD 名稱,其中:

- **CSQP0005, CSQP0006** 識別目的地資料集。 FORMAT 函數使用這些 DD 名稱。
- **CSQS0005, CSQS0006** 識別包含您要複製的兩個頁面集的來源資料集。

#### **CSQT0005, CSQT0006**

識別目的地資料集 (頁集) ,但這次是用於 COPYPAGE 函數。

- 2. 使用 FORMAT 函數將 DDnames CSQP0005 及 CSQP0006 所參照的目的地資料集格式化為頁集。
- 3. 使用 COPYPAGE 功能, 將兩個現有的頁集複製到新的頁集。

```
//JOBLIB DD DISP=SHR,DSN=ANTZ.MQ.&VER..&LVL..OUT.SCSQANLE
 // DD DISP=SHR,DSN=ANTZ.MQ.&VER..&LVL..OUT.SCSQAUTH<br>//S1 EXEC PGM=IDCAMS<br>//* Delete any prior attempt, then allocate a new larger page set<br>//SYSPRINT DD SYSOUT=*<br>//SYSTR DD *<br>DELETE 'VICY.MQ38.PAGE01.NEW' CLUSTER<br>DEFINE CL
 //*<br>//MOMUTIL EXEC PGM=CSQUTIL,PARM='',REGION=4M<br>//MOMUTIL EXEC PGM=CSQUTIL,PARM='',REGION=4M<br>//* CSQUTIL<br>//* rORMAT acts on DDNAME like CSQPnnnn<br>//* optional, FORMAT PAGES(nnn) to force allocation and format of<br>//* second
 //SYSIN DD * 
 FORMAT 
     COPYPAGE
 //*
//RENAME EXEC PGM=IDCAMS
//* the cluster and data components must be renamed independently
 //SYSPRINT DD SYSOUT=*
//SYSIN DD *
ALTER 'VICY.MQ38.PAGE01' NEWNAME('VICY.MQ38.PAGE01.OLD')
ALTER 'VICY.MQ38.PAGE01.DATA' +
NEWNAME('VICY.MQ38.PAGE01.OLD.DATA')
ALTER 'VICY.MQ38.PAGE01.NEW' +
NEWNAME('VICY.MQ38.PAGE01')
ALTER 'VICY.MQ38.PAGE01.NEW.DATA') +
NEWNAME('VICY.MQ38.PAGE01.DATA')
/*
```
圖 *15:* 顯示使用 *COPYPAGE* 函數的 *JCL* 範例

# <span id="page-2501-0"></span>**使用注意事項**

- 1. 您無法在執行中佇列管理程式的頁集上使用 COPYPAGE。
- 2. 使用 COPYPAGE 涉及停止佇列管理程式。 這會導致遺失非持續訊息。
- 3. 在使用 COPYPAGE 之前,必須將新的資料集預先格式化為頁面集。 如果要這麼做,請使用 FORMAT 函 數,如 第 2501 [頁的圖](#page-2500-0) 15 所示。
- 4. 請確定新 (目的地) 資料集大於舊 (來源) 資料集。
- 5. 您無法變更與頁集相關聯的頁集 ID (PSID)。 例如,您無法將 'make' 頁集 03 變成頁集 05。
- 6. 此函數失敗不會阻止嘗試其他 CSQUTIL 函數。
- 7. 如果您在佇列管理程式異常終止之後嘗試使用 COPYPAGE 函數, 則頁面集可能未適當地關閉。如果未適 當地關閉頁集,則無法順利對其執行 COPYPAGE 函數。

若要避免此問題,請在使用 COPYPAGE 函數之前執行 AMS Verify 指令。 AMS Verify 指令可能會產生錯 誤訊息。 不過,它會適當地關閉頁面集,以便 COPYPAGE 功能可以順利完成。

如需 AMS [Verify](https://www.ibm.com/docs/en/zos/3.1.0?topic=commands-verify) 指令的相關資訊,請參閱 *z/OS DFSMS* 存取方法服務指令 手冊。

8. 如需在 DATACLAS 參數上使用 EXTENDED 屬性的相關資訊, 請參閱 將頁集定義為大於 4 GB。

# **在 z/OS 上複製頁集並重設日誌 (RESETPAGE)**

RESETPAGE 函數類似於 COPYPAGE 函數,但它也會重設新頁集中的日誌資訊。

RESETPAGE 可讓您從一組已知有效的頁集重新啟動佇列管理程式,即使對應的日誌資料集已毀損也一樣。 RESETPAGE 的來源頁面集必須處於一致狀態。 它們必須是:

- 已透過使用 IBM MQ 指令 STOP QMGR 順利關閉佇列管理程式的頁集。
- 已順利停止的頁集副本。

不得針對使用模糊備份所建立的頁集副本 (請參閱 方法 2: 模糊備份 ) ,或針對來自異常終止之佇列管理程式 的頁集執行 RESETPAGE 函數。

RESETPAGE 任一項:

- 將 DDnames CSQS0000 至 CSQS0099 所參照的所有資料集上的頁面集複製到 DDnames CSQT0000 至 CSQT0099 所參照的新資料集。 如果您使用此功能,請在啟動型作業程序中修改頁集定義,以反映新頁集 所在資料集名稱的變更。
- 透過 CSQP0099 重設 DDnames CSQP0000 所參照之頁面集中的日誌資訊。

如需相關資訊,請參閱 管理頁面集。

### **使用 RESETPAGE 函數**

您可以使用 RESETPAGE 函數來更新一組一致頁集,以便它們可以與一組新的 (全新) BSDS 及日誌資料集搭 配使用,以啟動佇列管理程式。 只有在日誌的兩個副本都已遺失或損壞時,您才必須使用 RESETPAGE 功 能; 您可以從頁集的備份副本重新啟動 (並接受從建立副本時所產生的資料流失), 或從現有的頁集重新啟 動。

在此狀況下,請在受影響佇列管理程式的 **所有** 頁集上使用 RESETPAGE 函數。 您也必須建立新的 BSDS 和 日誌資料集。

**註:** 請勿在 IBM MQ 已知的頁集子集上使用 RESETPAGE 函數。

如果您對任何頁集執行 RESETPAGE 函數,但未提供佇列管理程式的全新 BSDS 及日誌資料集, 則 IBM MQ 會嘗試從 RBA 零回復日誌,並將頁集視為空白。 例如,如果您嘗試使用 RESETPAGE 函數來產生頁集零、 1、2 及 3 ,而不提供一組全新的 BSDS 及日誌資料集,則會產生下列訊息:

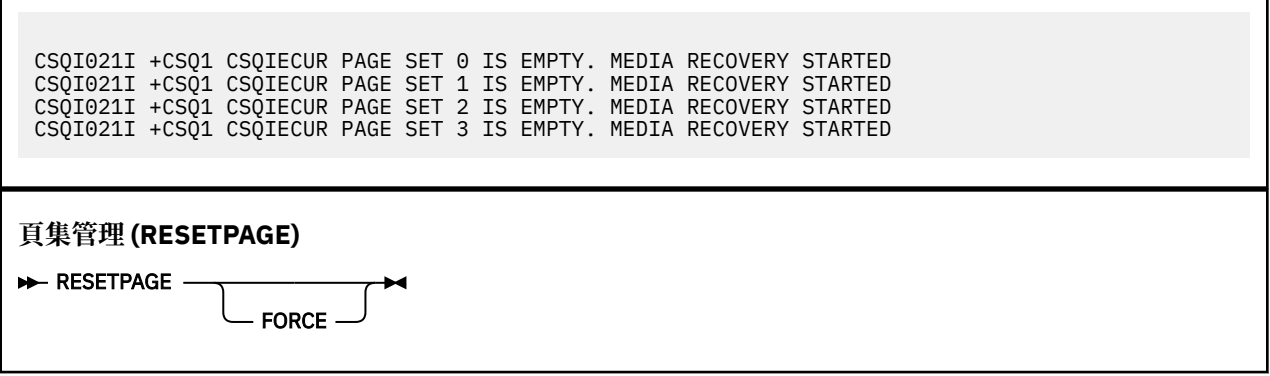

### **關鍵字和參數**

#### **強制**

<span id="page-2502-0"></span>Л

指定要就地重設 DDnames CSQP0000 到 CSQP00nn 所指定的頁集。

如果未指定 FORCE, 則由 DDnames CSQS0000 到 CSQS00nn 指定的頁集會複製到由 DDnames CSQT0000 到 CSQT00nn 指定的新頁集。 這是預設值。

您應該先取得頁面集的副本。 請參閱範例 JCL 的 備份頁面集 ,以執行這項作業。

### **範例**

現有的頁集 (由 DDname CSQS0007 所參照) 會複製到 DDname CSQT0007 所參照的新資料集。 也由 DDname CSQP0007 參照的新資料集,在呼叫 RESETPAGE 函數之前已格式化為頁集。

```
//RESTPAGE EXEC PGM=CSQUTIL
//STEPLIB DD DISP=SHR,DSN=thlqual.SCSQANLE
// DD DISP=SHR,DSN=thlqual.SCSQAUTH
//CSQP0007 DD DISP=OLD,DSN=pageset.newname7
//CSQS0007 DD DISP=OLD,DSN=pageset.oldname7
//CSQT0007 DD DISP=OLD,DSN=pageset.newname7
\frac{1}{2}/SYSPRINT DD SYSOUT=*<br>//SYSTN DD *
//SYSIN
* Format new data set, CSQP0007, as page set
 FORMAT
* Copy page set CSQS0007 to CSQT0007 and reset it
 RESETPAGE
/*
```
圖 *16:* 顯示使用 *RESETPAGE* 函數的 *JCL* 範例

## **使用注意事項**

- 1. 在佇列管理程式異常終止之後,請勿對頁集使用 RESETPAGE 函數。 來自異常終止之佇列管理程式的頁 集可能會包含不一致的資料; 在此狀態的頁集上使用 RESETPAGE 會導致資料完整性問題。
- 2. 您無法在屬於執行中佇列管理程式的頁集上使用 RESETPAGE。
- 3. 在使用 RESETPAGE 之前, 新資料集必須預先格式化為頁集。如果要這麼做, 請使用 FORMAT 函數, 如 第 2503 頁的圖 16 所示。
- 4. 請確定新 (目的地) 資料集大於舊 (來源) 資料集。
- 5. 您無法變更與頁集相關聯的頁集 ID (PSID)。 例如,您無法將 'make' 頁集 03 變成頁集 05。
- 6. 此函數失敗不會阻止嘗試其他 CSQUTIL 函數。

#### *z/*08 **在 z/OS 上使用 CSQUTIL 的 COMMAND 函數**

您可以使用 CSQUTIL 的 COMMAND 函數,將指令導向佇列管理程式。

使用 COMMAND 函數來執行下列動作:

- 1. 將指令從輸入資料集傳遞至佇列管理程式。
- 2. 產生 DEFINE 指令清單,以說明佇列管理程式中的物件。 這些指令可用來保留物件定義的記錄,或在從 一個佇列管理程式移轉至另一個佇列管理程式的過程中,重新產生所有或部分佇列管理程式物件。
- 3. 產生指令清單,以變更或刪除佇列管理程式中的一組物件。
- 4. 建立用戶端通道定義檔。

EXEC 陳述式的 PARM 參數中指定的佇列管理程式必須在執行中。

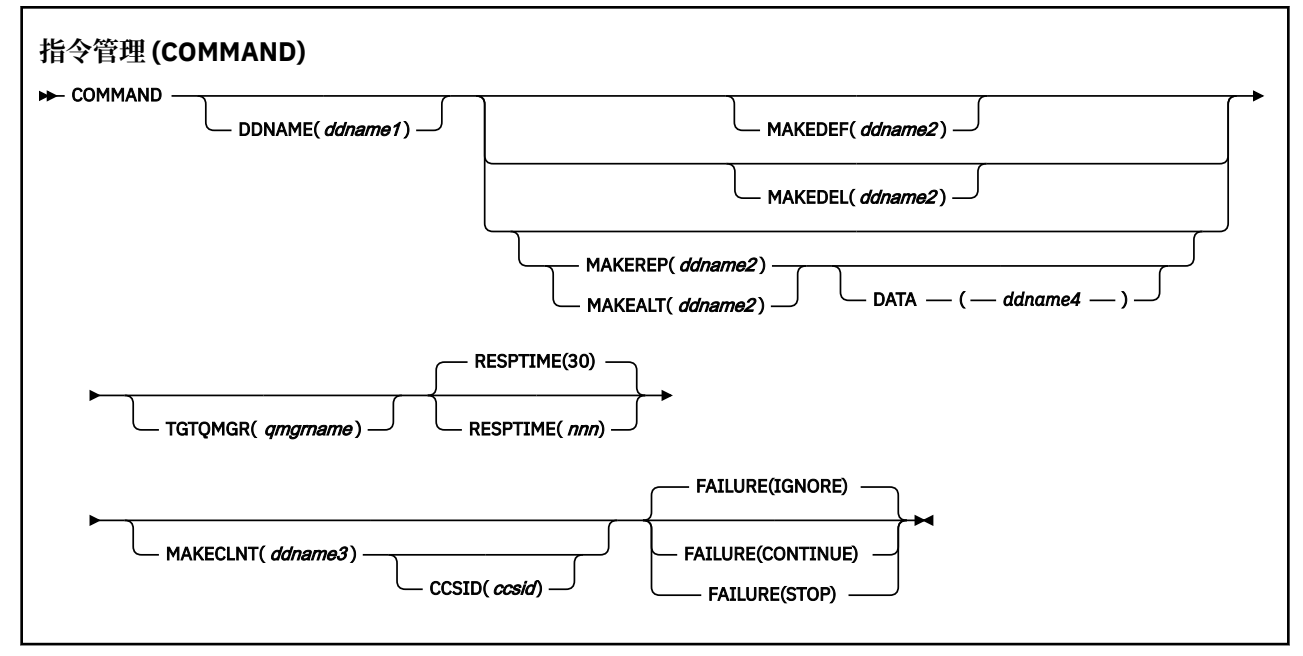

- 關鍵字和參數
- [範例](#page-2505-0)
- CSQUTIL [指令的使用注意事項](#page-2507-0)

如果您使用 FAILURE (IGNORE), 則工作步驟一律會取得回覆碼 0。

如果您使用 FAILURE (STOP) 或 FAILURE (繼續), 則如果陳述式中有任何非零回覆碼, 則工作步驟會取得 回覆碼 8。

您應該使用 **FAILURE** (*STOP*) 或 **FAILURE** (繼續) 來報告定義中的任何錯誤。

### **關鍵字和參數**

#### **DDNAME (***ddname1***)**

指定要從具名輸入資料集讀取指令。 如果省略此關鍵字,則會使用預設 DDname CSQUCMD。

*ddname1* 指定 DDname ,以識別要從中讀取指令的輸入資料集。

#### **MAKEDEF (***ddname2***)、MAKEDEL (***ddname2***)、MAKEREP (***ddname2***)、MAKEALT (***ddname2***)** 指定要從輸入資料集中的任何 DISPLAY 物件指令產生指令。

產生的指令如下:

### **MAKEDEF**

DEFINE NOREPLACE ,以及 DISPLAY 指令傳回的所有屬性和值。 對於佇列管理程式物件,會產生 含有所有屬性和值的 ALTER 指令。 對於通道鑑別記錄,會產生 SET 指令。

CSQUTIL SDEFS 及具有 MAKEDEF 選項的 CSQUTIL COMMAND 可用來產生一組 MQSC 指令, 以重 建目前定義在佇列管理程式中的物件。

兩者之間的差異是必須針對作用中佇列管理程式執行 CSQUTIL COMMAND ,且最適用於物件定義的 一般備份,而 CSQUTIL SDEFS 可用來針對目前未執行的佇列管理程式重建定義。 這會使 CSQUTIL SDEFS 選項更適合回復實務範例。

#### **MAKEDEL**

刪除。 對於本端佇列,會使用 NOPURGE。 對於通道鑑別記錄,使用具有 ACTION (REMOVE) 的 SET 指令

#### **MAKEREP**

DEFINE REPLACE , 具有 DATA 關鍵字指定之資料集的任何關鍵字和值。 對於通道鑑別記錄,使用 具有 ACTION (REPLACE) 的 SET 指令。

#### **MAKEALT**

ALTER, 使用 DATA 關鍵字指定之資料集的任何關鍵字及值。對於通道鑑別記錄, 使用具有 ACTION (REPLACE) 的 SET 指令。

只能指定這其中的一個關鍵字。 如果省略這些關鍵字,則不會產生任何指令。

*ddname2* 指定 DDname ,以識別要儲存 DEFINE、DELETE 或 ALTER 指令的輸出資料集。 資料集應該 是 RECFM=FB , LRECL=80。 然後,此資料集可以用作稍後呼叫 COMMAND 函數的輸入,也可以併入 起始設定資料集 CSQINP1 及 CSQINP2。

#### **DATA (***ddname4***)**

*ddname4* 指定要從中讀取指令關鍵字及值的資料集,並附加至針對 MAKEREP 或 MAKEALT 產生的每一 個指令。

#### **TGTQMGR (***qmgrname***)**

指定您要執行指令的 z/OS 佇列管理程式名稱。 此選項不支援與分散式平台上的佇列管理程式搭配使 用。 您可以指定不是您所連接的目標佇列管理程式。 在此情況下,您通常會指定遠端佇列管理程式物件 的名稱,該物件提供佇列管理程式別名定義 (在開啟指令輸入佇列時,該名稱會用作 *ObjectQMgrName* )。 如果要這麼做,您必須設定適當的佇列和通道來存取遠端佇列管理程式。

預設值是在您所連接的佇列管理程式上執行指令,如 EXEC 陳述式的 PARM 欄位中所指定。

#### **RESPTIME (***nnn***)**

指定等待每一個指令的回應時間 (以秒為單位), 範圍為 5 到 999。

預設值是 30 秒。

#### **MAKECLNT (***ddname3***)**

指定從輸入資料集中傳回用戶端連線通道相關資訊的任何 DISPLAY CHANNEL 指令產生用戶端通道定義 檔,以及指定傳回未設定 LDAPUSER 和 LDAPPWD 屬性之鑑別資訊物件相關資訊的任何 DISPLAY AUTHINFO 指令。

如果省略此關鍵字,則不會產生任何檔案。

**重要:** 從 IBM MQ 9.1 開始, MAKECLNT 屬性已淘汰。

*ddname3* 指定 DDname ,以識別要儲存所產生檔案的輸出資料集; 資料集應該是 RECFM=U , LRECL=6144。 然後,適當的檔案傳送程式可以將檔案作為二進位資料下載至用戶端機器。

#### **CCSID (***ccsid***)**

指定要用於用戶端通道定義檔中資料的編碼字集 ID (CCSID)。 值必須在 1 到 65535 範圍內; 預設值為 437。如果您也指定 MAKECLNT, 則只能指定 CCSID。

**註:** IBM MQ 假設資料採用 ASCII ,且數值資料的編碼為 MQENC\_INTEGER\_REVERED。

#### **失敗**

指定當發出的 IBM MQ 指令無法順利執行時要採取的動作。 其值如下:

#### **IGNORE**

忽略失敗; 繼續讀取及發出指令,並將 COMMAND 函數視為成功。 這是預設值。

#### **繼續**

讀取並發出輸入資料集中任何剩餘的指令,但將 COMMAND 函數視為不成功。

<span id="page-2505-0"></span>**停止**

請勿讀取或發出任何其他指令,並將 COMMAND 函數視為不成功。

## **範例**

本節提供下列使用 COMMAND 函數的範例:

- 第 2506 頁的『發出指令』
- 第 2506 頁的『製作 DEFINE 指令清單』
- 第 2507 頁的『製作 ALTER [指令清單』](#page-2506-0)
- 第 2507 [頁的『建立用戶端通道定義檔』](#page-2506-0)

### **發出指令**

在 第 2506 頁的圖 17 中, DDnames CSQUCMD 及 OTHER 所參照的資料集包含指令集。 第一個 COMMAND 陳述式會從預設輸入資料集 MY.COMMANDS(COMMAND1) ,並將它們傳遞至佇列管理程 式。 第二個 COMMAND 陳述式會從輸入資料集 MY.COMMANDS(OTHER1) ,由 DDname OTHER 所參 照,並將它們傳遞至佇列管理程式。

//COMMAND EXEC PGM=CSQUTIL,PARM='CSQ1' //STEPLIB DD DISP=SHR,DSN=thlqual.SCSQANLE // DD DISP=SHR,DSN=thlqual.SCSQAUTH ,<br>//CSQUCMD DD DSN=MY.COMMANDS(COMMAND1),DISP=SHR<br>//OTHER DD DSN=MY.COMMANDS(OTHER1),DISP=SHR DD DSN=MY.COMMANDS(OTHER1), DISP=SHR  $\frac{1}{2}$ /SYSPRINT DD SYSOUT=\*<br>//SYSIN DD \* //SYSIN THE NEXT STATEMENT CAUSES COMMANDS TO BE READ FROM CSQUCMD DDNAME COMMAND \* THE NEXT SET OF COMMANDS WILL COME FROM 'OTHER' DDNAME COMMAND DDNAME(OTHER)  $*$  THE NEXT STATEMENT CAUSES COMMANDS TO BE READ FROM CSOUCMD \* DDNAME AND ISSUED ON QUEUE MANAGER CSQ2 WITH A RESPONSE TIME \* OF 10 SECONDS COMMAND TGTQMGR(CSQ2) RESPTIME(10) /\* 圖 *17:* 使用 *CSQUTIL* 發出 *IBM MQ* 指令的 *JCL* 範例

### **製作 DEFINE 指令清單**

在 第 2507 [頁的圖](#page-2506-0) 18 中, DDname CMDINP 所參照的資料集包含一組 DISPLAY 指令。 這些 DISPLAY 指令會指定每一種物件類型的通用名稱 (但佇列管理程式本身除外)。 如果您執行這些指令,則會產生包 含所有 IBM MQ 物件的清單。 在這些 DISPLAY 指令中,指定 ALL 關鍵字以確保所有物件的所有屬性都 包含在清單中,並確保所有佇列共用群組處置都包含在內。

註:無法發出 DISPLAY STGCLASS ,因為第一個指令可能導致佇列管理程式無法順利處理一組定義,因 為在定義相關聯的佇列物件之前必須先定義 STGCLASS 定義。 MAKEDEFS 會根據輸入 DISPLAY 指令的 順序來產生輸出。

MAKEDEF 關鍵字會將此清單轉換成一組對應的 DEFINE NOREPLACE 指令 (佇列管理程式的 ALTER)。 這些指令會放入 MAKEDEF 關鍵字的 **ddname2** 參數所參照的資料集中,即 OUTPUT1。 如果您執行這組 指令, IBM MQ 會重新產生佇列管理程式中的所有物件定義。

<span id="page-2506-0"></span>//QDEFS EXEC PGM=CSQUTIL,PARM='CSQ1' //STEPLIB DD DISP=SHR,DSN=thlqual.SCSQANLE // DD DISP=SHR,DSN=thlqual.SCSQAUTH //OUTPUT1 DD DISP=OLD,DSN=MY.COMMANDS(DEFS) //SYSPRINT DD SYSOUT=\* //SYSIN COMMAND DDNAME(CMDINP) MAKEDEF(OUTPUT1) /\*  $\frac{1}{2}$ /CMDINP DD  $\star$ DISPLAY STGCLASS(\*) ALL QSGDISP(QMGR) DISPLAY STGCLASS(\*) ALL QSGDISP(GROUP) DISPLAY CFSTRUCT(\*) ALL DISPLAY QUEUE(\*) ALL QSGDISP(QMGR) DISPLAY QUEUE(\*) ALL QSGDISP(GROUP) DISPLAY QUEUE(\*) ALL QSGDISP(SHARED) DISPLAY TOPIC(\*) ALL QSGDISP(QMGR) DISPLAY TOPIC(\*) ALL QSGDISP(GROUP) DISPLAY NAMELIST(\*) ALL QSGDISP(QMGR) DISPLAY NAMELIST(\*) ALL QSGDISP(GROUP) DISPLAY PROCESS(\*) ALL QSGDISP(QMGR) DISPLAY PROCESS(\*) ALL QSGDISP(GROUP) DISPLAY CHANNEL(\*) ALL QSGDISP(QMGR) DISPLAY CHANNEL(\*) ALL QSGDISP(GROUP) DISPLAY AUTHINFO(\*) ALL QSGDISP(QMGR) DISPLAY AUTHINFO(\*) ALL QSGDISP(GROUP) DISPLAY CHLAUTH $(\overrightarrow{a})$  ALL DIS SUB(\*) SUBTYPE(ADMIN) ALL DISTYPE(DEFINED) DISPLAY QMGR ALL /\* 圖 *18:* 使用 *COMMAND* 函數的 *MAKEDEF* 選項的 *JCL* 範例

#### **製作 ALTER 指令清單**

在 第 2507 頁的圖 19 中, DDname CMDINP 所參照的資料集包含 DISPLAY 指令,它會產生一份清單, 列出名稱以 "ABC" 開頭的所有本端佇列。

MAKEALT 關鍵字會將此清單轉換為對應的 ALTER 指令集,每一個指令都包含 DDname CMDALT 所參照 之資料集的資料。 這些指令會放入 MAKEALT 關鍵字的 ddname2 參數所參照的資料集中,即 OUTPUTA。 如果您執行這組指令, 則會針對 PUT 及 GET 停用名稱以 "ABC" 開頭的所有本端佇列。

```
//QALTS EXEC PGM=CSQUTIL,PARM='CSQ1 '
//STEPLIB DD DISP=SHR,DSN=thlqual.SCSQANLE
// DD DISP=SHR,DSN=thlqual.SCSQAUTH
//OUTPUTA DD DISP=OLD,DSN=MY.COMMANDS(ALTS)
//SYSPRINT DD SYSOUT=*
//SYSIN DD *
COMMAND DDNAME(CMDINP) MAKEALT(OUTPUTA) DATA(CMDALT)
/*
//CMDINP DD *
DISPLAY QLOCAL(ABC*)
/*
//CMDALT DD *
PUT(DISABLED) +
GET(DISABLED)
/*
```
圖 *19:* 使用 *COMMAND* 函數的 *MAKEALT* 選項的 *JCL* 範例

#### **建立用戶端通道定義檔**

在 第 2508 [頁的圖](#page-2507-0) 20 中, DDname CMDCHL 所參照的資料集包含 DISPLAY CHANNEL 指令及 DISPLAY AUTHINFO 指令。 DISPLAY 指令會指定同屬名稱,並指定 ALL 關鍵字以確保包含所有屬性。

<span id="page-2507-0"></span>MAKECLNT 關鍵字會將這些屬性轉換成一組對應的用戶端通道定義。 這些會放入 MAKECLNT 關鍵字的 *ddname3* 參數所參照的資料集中,即 OUTCLNT ,它已備妥可下載至用戶端機器。

//CLIENT EXEC PGM=CSQUTIL,PARM='CSQ1' //STEPLIB DD DISP=SHR,DSN=thlqual.SCSQANLE // DD DISP=SHR,DSN=thlqual.SCSQAUTH //OUTCLNT DD DISP=OLD,DSN=MY.CLIENTS //SYSPRINT DD SYSOUT=\* //SYSIN DD \* COMMAND DDNAME(CMDCHL) MAKECLNT(OUTCLNT) /\* //CMDCHL DD \* DISPLAY CHANNEL(\*) ALL TYPE(CLNTCONN) DISPLAY AUTHINFO(\*) ALL  $/$ \*

圖 *20:* 使用 *COMMAND* 函數的 *MAKECLNT* 選項的 *JCL* 範例

### **CSQUTIL 指令的使用注意事項**

1. 用於在輸入資料集中指定指令的規則與用於起始設定資料集的規則相同:

- 資料集的記錄長度必須為 80。
- 只有直欄 1 到 72 是有意義的。 系統不處理直欄 73 到 80。
- 直欄 1 中具有星號 (\*) 的記錄會解譯為註解,並被忽略。
- 系統不處理空白記錄。
- 每一個指令必須在新記錄上啟動。
- Trailing-means 會從下一筆記錄的直欄 1 繼續。
- 尾端 + 表示從下一筆記錄的第一個非空白直欄繼續。
- 指令中允許的字元數上限為 32 762。

使用其他規則:

• 可以使用分號 (;) 來終止指令; 系統不處理記錄中的其餘資料。

如需建置 IBM MQ 指令之規則的相關資訊,請參閱 從文字檔執行 MQSC 指令 。

2. 第 688 頁的『DISPLAY QMGR ([顯示佇列管理程式設定](#page-687-0))』 指令的輸出包含所有佇列管理程式屬性。 使 用 **DISPLAY QMGR** 指令作為 MAKEDEF 的一部分,可能會產生在通道起始程式處於作用中之前無法發 出的 ALTER 指令。

因為只有在通道起始程式處於作用中狀態時才能完成設定 PSCLUS (DISABLED) ,所以可能需要修改產 生的 ALTER 指令,讓它在通道起始程式處於作用中之前不會嘗試設定 PSCLUS (DISABLED)。

- 3. 如果您指定 MAKEDEF 關鍵字:
	- 在輸入資料集中,物件的 DISPLAY 指令必須包含 ALL 參數,才能產生每一個物件的完整定義。 請參 閱 第 2507 [頁的圖](#page-2506-0) 18。
	- 如果要取得完整定義,您必須顯示下列各項:
		- 佇列
		- 主題 (topic)
		- 名單
		- 程序定義
		- 通道
		- 儲存類別
		- 鑑別資訊物件
		- CF 結構
- <span id="page-2508-0"></span>– 通道鑑別記錄
- 佇列管理程式 (queue manager)
- **註:** 對於任何可識別為動態的本端佇列或自動定義的通道,都不會產生 DEFINE 指令。
- 請勿對多個 COMMAND 函數指定相同的 MAKEDEF 資料集,除非其 DD 陳述式以 DISP=MOD 指定循 序資料集。
- 4. 如果您指定 MAKEREP、MAKEALT 或 MAKEDEL 關鍵字:
	- 在輸入資料集中, 併入 DISPLAY 指令, 以選取您要為其產生指令的物件集。
	- 對於 MAKEREP 和 MAKEALT , DATA 關鍵字指定的資料集的資料 (如果有的話) 會附加至每一個產生 的指令,完全如所輸入。 資料集的格式及指定指令資料的規則與指令輸入資料集的格式相同。 因為相 同的資料會附加至每一個指令,所以如果您想要處理數個物件集,則需要使用數個個別 COMMAND 函 數,每一個函數都具有不同的 DATA 資料集。
	- 不會針對自動定義的通道產生指令。
- 5. 如果您指定 MAKEDEF、MAKEREP、MAKEALT 或 MAKEDEL 關鍵字,則即使在 DISPLAY 指令中使用 CMDSCOPE ,也只會針對目標佇列管理程式所報告的物件 (如 TGTQMGR 關鍵字或預設值所指定) 產生 指令。 如果要為佇列共用群組中的數個佇列管理程式產生指令,請對每一個佇列管理程式使用個別 COMMAND 函數。

在佇列共用群組中,佇列、處理程序、通道、儲存類別及鑑別資訊物件應該各有兩個 DISPLAY 指令, 一個具有 QSGDISP (QMGR) ,另一個具有 QSGDISP (GROUP)。 佇列應該有第三個具有 QSGDISP (SHARED)。 不需要指定 QSGDISP (COPY) ,因為當發出具有 QSGDISP (GROUP) 之物件的指令時,會 自動產生必要的指令。

- 6. 除非其 DD 陳述式以 DISP=MOD 指定循序資料集,否則請勿對多個 COMMAND 函數指定相同的 MAKEDEF、MAKEREP、MAKEALT 或 MAKEDEL 資料集。
- 7. 如果您指定 MAKECLNT 關鍵字:
	- 在輸入資料集中,通道及鑑別資訊物件的顯示指令必須包含 ALL 參數,以便產生每一個通道及鑑別資 訊物件的完整定義。
	- 如果 DISPLAY 指令多次傳回特定通道的資訊, 則只會使用最後一組資訊。
	- 請勿對多個 COMMAND 函數指定相同的用戶端定義檔資料集,除非其 DD 陳述式以 DISP=MOD 指定 循序資料集。
- 8. 與 MAKEDEF、MAKEREP、MAKEALT、MAKEDEL 或 MAKECLNT 一起使用的 DISPLAY 指令結果也會傳 送至 SYSPRINT。
- 9. 如果您指定 FAILURE 關鍵字,則會根據訊息 CSON205I 中傳回的代碼,將指令判定為成功或失敗。 如 果回覆碼是 00000000 , 而原因碼是 00000000 或 00000004 , 則它是成功; 對於所有其他值, 它是失 敗。
- 10. 只有在下列兩種情況下, COMMAND 函數才會判定為成功:
	- 不論回應是否指出順利執行指令,都會讀取並發出輸入資料集中的所有指令,並從 IBM MQ 取得回 應。
	- •如果指定 FAILURE (CONTINUE) 或 FAILURE (STOP) ,則每個發出的指令都會順利執行。

如果 COMMAND 失敗,則不會嘗試進一步的 CSQUTIL 函數。

11. 您需要必要的權限,才能使用指令伺服器佇列 (SYSTEM.COMMAND.INPUT, SYSTEM.COMMAND.REPLY.MODEL 和 SYSTEM.CSQUTIL. \*) 以及使用您要發出的 IBM MQ 指令。

# **在 z/OS 上產生 IBM MQ 定義指令 (SDEFS) 清單**

您可以使用 CSQUTIL 的 SDEFS 函數來產生 DEFINE 指令清單,以說明佇列管理程式或佇列共用群組中的物 件。

CSQUTIL SDEFS 及具有 MAKEDEF 選項的 CSQUTIL COMMAND 可用來產生一組 MQSC 指令,以重建目前定 義在佇列管理程式中的物件。

兩者之間的差異是必須針對作用中佇列管理程式執行 CSQUTIL COMMAND ,且最適用於物件定義的一般備 份,而 CSQUTIL SDEFS 可用來針對目前未執行的佇列管理程式重建定義。 這會使 CSQUTIL SDEFS 選項更 適合回復實務範例。

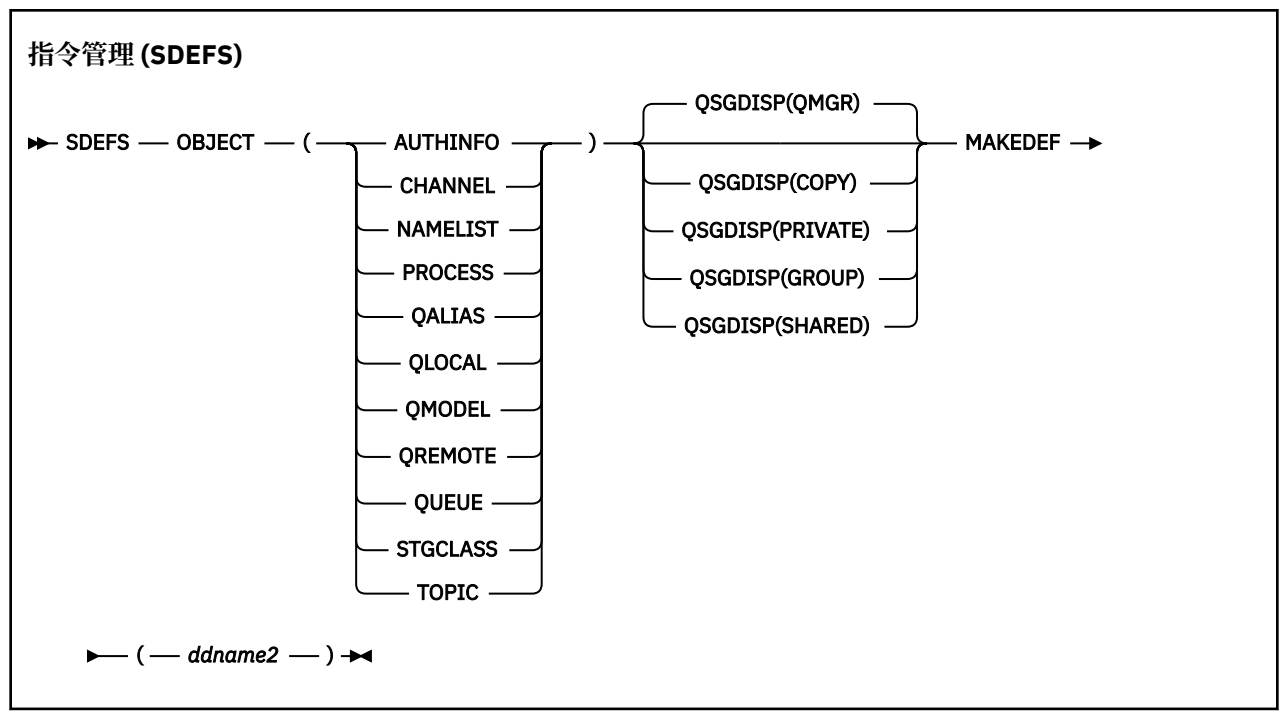

- 關鍵字和參數
- [範例](#page-2510-0)
- [使用注意事項](#page-2511-0)

### **關鍵字和參數**

#### **OBJECT**

指定要列出的物件類型。

QUEUE 值會列出所有類型的佇列,如同您已指定 QALIAS、QLOCAL、QMODEL 及 QREMOTE 一樣。

#### **QSGDISP**

指定從中取得物件定義資訊的位置。 視物件的定義方式而定, 此資訊為:

- 在 CSQP0000 DD 陳述式所參照的頁集零上, 或
- 在 Db2 共用儲存庫中。

允許的值顯示在 第 2510 頁的表 383 中。

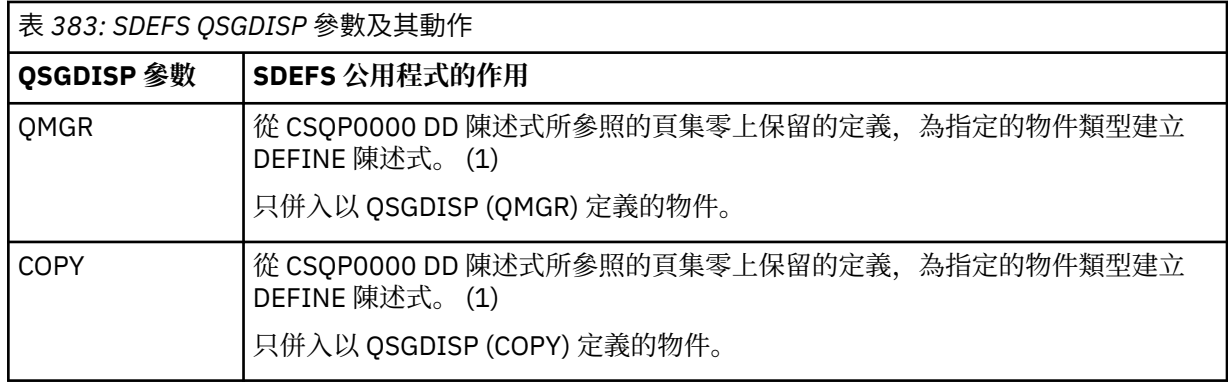

<span id="page-2510-0"></span>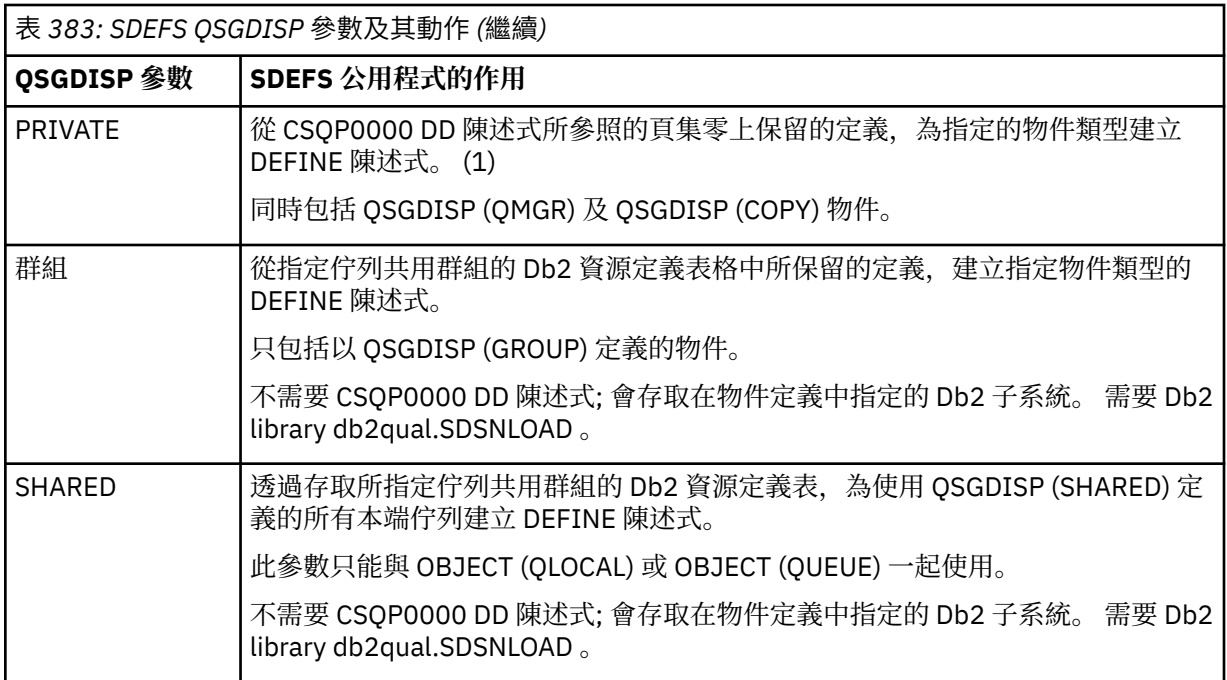

### **附註:**

1. 因為只會存取頁集零,所以您必須確定佇列管理程式不在執行中。

#### **MAKEDEF (** *ddname2* **)**

指定將針對物件產生的定義指令放置在 DDname 所識別的輸出資料集中。 資料集應該是 RECFM=FB , LRECL=80。然後, 此資料集可以用作稍後呼叫 COMMAND 函數的輸入, 也可以併入起始設定資料集 CSQINP1 及 CSQINP2。

產生的指令是 DEFINE NOREPLACE, 具有物件的所有屬性和值。

**註:** 對於任何可識別為動態的本端佇列或自動定義的通道,都不會產生 DEFINE 指令。

### **範例**

//SDEFS EXEC PGM=CSQUTIL //STEPLIB DD DISP=SHR,DSN=thlqual.SCSQANLE // DD DISP=SHR,DSN=thlqual.SCSQAUTH //CSQP0000 DD DISP=OLD,DSN=pageset.dsname0 //OUTPUT1 DD DISP=OLD,DSN=MY.COMMANDS(DEFS) //CSQP0000 DD DISP=OLD<br>//OUTPUT1 DD DISP=OLD<br>//SYSPRINT DD SYSOUT=\* //SYSIN DD \* SDEFS OBJECT(QUEUE) MAKEDEF(OUTPUT1)  $/\star$ 圖 *21: CSQUTIL SDEFS* 函數的範例 *JCL*

```
//SDEFS EXEC PGM=CSQUTIL,PARM='Qsgname,Dsgname,Db2name'
                 DISP=SHR, DSN=thlqual.SCSQANLE
 // DD DISP=SHR,DSN=thlqual.SCSQAUTH
           DD DISP=SHR, DSN=db2qual.SDSNLOAD
                 DISP=OLD, DSN=MY.COMMANDS(DEFS)
 //OUTPUT1 DD DISP=OLD<br>//SYSPRINT DD SYSOUT=*<br>//SYSIN DD *
 //SYSIN
 SDEFS OBJECT(QLOCAL) QSGDISP(SHARED) MAKEDEF(OUTPUT1)
 /*
圖 22: Db2 共用儲存庫中物件的 CSQUTIL SDEFS 函數範例 JCL
 //CSQUTIL JOB CLASS=A,MSGCLASS=H,NOTIFY=&SYSUID,REGION=0M
 //PS00 EXEC PGM=CSQUTIL
 //STEPLIB DD DISP=SHR,DSN=thlqual.SCSQAUTH
            DD DISP=SHR, DSN=thlqual.SCSQANLE
 //CSQP0000 DD DISP=OLD,DSN=pageset.dsname0
 //OUTPUT1 DD DISP=OLD,DSN=MY.COMMANDS(CHANNEL)
 //OUTPUT2 DD DISP=OLD,DSN=MY.COMMANDS(AUTHINFO)
 //OUTPUT3 DD DISP=OLD,DSN=MY.COMMANDS(NAMELIST)
 //OUTPUT4 DD DISP=OLD,DSN=MY.COMMANDS(PROCESS)
 //OUTPUT5 DD DISP=OLD,DSN=MY.COMMANDS(QALIAS)
 //OUTPUT6 DD DISP=OLD,DSN=MY.COMMANDS(QLOCAL)
 //OUTPUT7 DD DISP=OLD,DSN=MY.COMMANDS(QMODEL)
 //OUTPUT8 DD DISP=OLD,DSN=MY.COMMANDS(QREMOTE)
 //OUTPUT9 DD DISP=OLD,DSN=MY.COMMANDS(QUEUE)
 //OUTPUT0 DD DISP=OLD,DSN=MY.COMMANDS(STGCLASS)
 //OUTPUTA DD DISP=OLD,DSN=MY.COMMANDS(TOPIC)
 \frac{1}{2} SYSPRINT DD SYSOUT=*
 //SYSIN DD *
 SDEFS OBJECT(CHANNEL) MAKEDEF(OUTPUT1)
 SDEFS OBJECT(AUTHINFO) MAKEDEF(OUTPUT2)
 SDEFS OBJECT(NAMELIST) MAKEDEF(OUTPUT3)
 SDEFS OBJECT(PROCESS) MAKEDEF(OUTPUT4)
 SDEFS OBJECT(QALIAS) MAKEDEF(OUTPUT5)
 SDEFS OBJECT(QLOCAL) MAKEDEF(OUTPUT6)
 SDEFS OBJECT(QMODEL) MAKEDEF(OUTPUT7)
 SDEFS OBJECT(QREMOTE) MAKEDEF(OUTPUT8)
 SDEFS OBJECT(QUEUE) MAKEDEF(OUTPUT9)
 SDEFS OBJECT(STGCLASS) MAKEDEF(OUTPUT0)
SDEFS OBJECT(TOPIC) MAKEDEF(OUTPUTA)
 /*
圖 23: 從有效頁集零回復所有物件時, CSQUTIL SDEFS 函數的範例 JCL
```
### **使用注意事項**

- 1. 對於本端定義,請勿對執行中的佇列管理程式使用 SDEFS ,因為結果將無法預期。 您可以在 CSQP0000 DD 陳述式中使用 DISP=OLD ,避免意外執行此動作。 對於共用或群組佇列定義,這並不重要,因為資 訊衍生自 Db2。
- 2. 當您對本端佇列使用 SDEFS 時,不需要指定佇列管理程式名稱。 不過,對於共用及群組佇列定義,需要 佇列管理程式名稱才能存取 Db2。
- 3. 若要在工作中多次使用 SDEFS 函數,請在每次呼叫函數時指定不同的 DDname 和資料集,或在 DD 陳述 式中指定循序資料集和 DISP=MOD。
- 4. 如果 SDEFS 函數失敗,則不會嘗試進一步的 CSQUTIL 函數。
- 5. SDEFS 函數不支援 CHLAUTH、SUB、CFSTRUCT 或 QMGR 物件。 若要備份這些物件,請使用 [CSQUTIL](#page-2502-0) [COMMAND](#page-2502-0) 函數。

### **相關概念**

第 2493 頁的『z/OS 上的 IBM MQ 公用程式 [\(CSQUTIL\)](#page-2492-0)』 CSQUTIL 公用程式隨 IBM MQ 一起提供,可協助您執行備份、還原及重組作業,以及發出 IBM MQ 指令。

#### <span id="page-2512-0"></span> $z/0S$ **在 z/OS 上執行佇列管理程式時將佇列複製到資料集 (COPY)**

您可以使用 CSQUTIL 的 COPY 函數,在佇列管理程式執行時將佇列訊息複製到循序資料集,而不會毀損原 始佇列中的任何訊息。

COPY 函數的範圍由您在第一個參數中指定的關鍵字決定。 您可以從具名佇列複製所有訊息,或從具名頁集 中的所有佇列複製所有訊息。

使用補充功能 LOAD, 將訊息還原至其適當的佇列。

**註:**

- 1. 如果您想要從具名頁集複製物件定義,請使用 COPYPAGE。
- 2. 如果您想要在佇列管理程式停止時將訊息複製到資料集,請使用 SPOCHY。
- 3. 如需如何避免在此功能失敗時出現重複訊息問題的相關資訊,請參閱 IBM MQ for z/OS 應用程式中的同步 點。
- 4. COPY 函數的另一種替代方法是使用 第 59 頁的『dmpmqmsg ([佇列載入及卸載](#page-58-0))』 公用程式,在許多情 況下,它更有彈性。

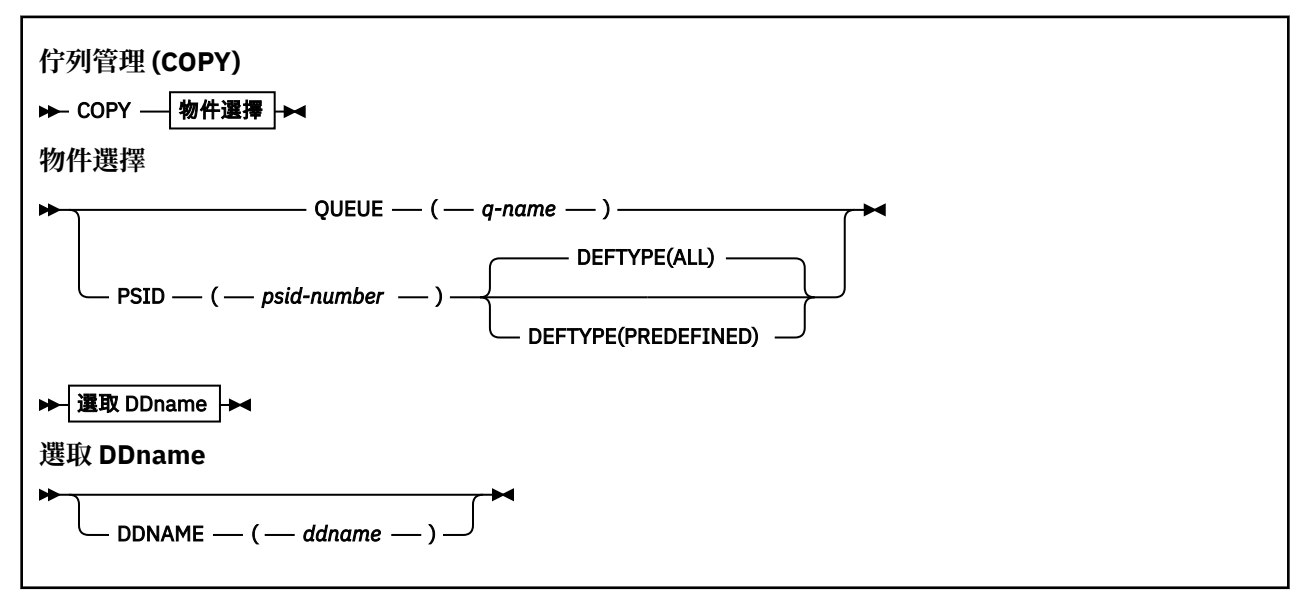

• 關鍵字和參數

### • [範例](#page-2513-0)

• [使用注意事項](#page-2513-0)

### **關鍵字和參數**

#### **QUEUE (***q-name***)**

指定要複製指名佇列中的訊息。 關鍵字 QUEUE 可以縮寫為 Q。

*q-name* 指定要複製的佇列名稱。 這個名稱會區分大小寫。

#### **PSID (***psid-number***)**

指定要複製指定頁集中所有佇列中的所有訊息。

psid-number 是頁集 ID, 指定要使用的頁集。 此 ID 是代表單一頁集的兩位數整數 (整數)。

#### **DEFTYPE**

指定是否複製動態佇列:

### **ALL**

複製所有佇列; 這是預設值。

#### **預先定義**

請勿包含動態佇列; 這是 COMMAND 和 SDEFS 函數搭配 MAKEDEF 參數所選取的同一組佇列。

#### <span id="page-2513-0"></span>**DDNAME (***ddname***)**

指定要將訊息複製到指名的資料集。 如果省略此關鍵字,則會使用預設 DDname CSQUOUT。 關鍵字 DDname 可以縮寫為 DD。

*ddname* 指定目的地資料集的 DDname ,用來儲存訊息。 此資料集的記錄格式必須是可變區塊跨距  $(VBS)_{\circ}$ 

### **範例**

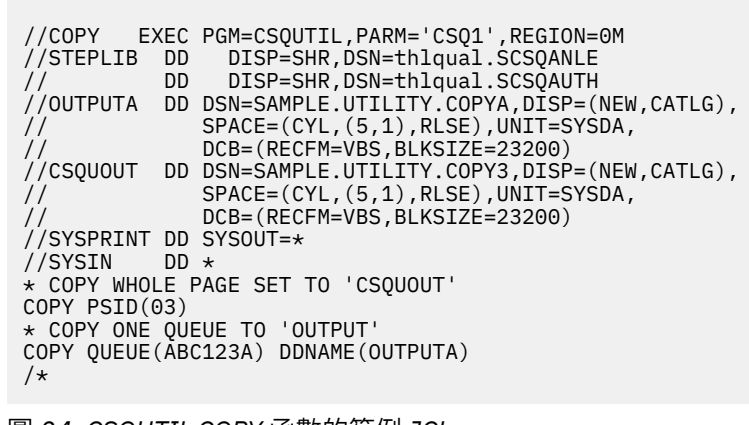

圖 *24: CSQUTIL COPY* 函數的範例 *JCL*

### **使用注意事項**

- 1. 當啟動功能時, 所涉及的佇列不得在使用中。
- 2. 如果您要對頁集範圍進行操作,請針對每一個頁集重複 COPY 函數。
- 3. 此函數僅在本端佇列上運作。
- 4. 只有在順利複製頁集上的所有佇列時, COPY PSID 函數才會被視為成功。
- 5. 如果您嘗試複製空佇列 (由 COPY QUEUE 明確地複製,或因為您要複製的頁集中有一個以上空佇列) ,則 會將指出此情況的資料寫入循序資料集,並將副本視為成功。 不過,如果您嘗試複製不存在的佇列或不 包含任何佇列的頁集,則 COPY 函數會失敗,且不會將任何資料寫入資料集。
- 6. 如果 COPY 失敗, 則不會嘗試進一步的 CSQUTIL 函數。
- 7. 若要在工作中多次使用 COPY 函數,請為每次呼叫函數指定不同的 DD 名稱和資料集, 或在 DD 陳述式中 指定循序資料集和 DISP=MOD。
- 8. 您需要必要的權限,才能使用指令伺服器佇列 (SYSTEM.COMMAND.INPUT, SYSTEM.COMMAND.REPLY.MODEL 和 SYSTEM.CSQUTIL. \*) , 使用 DISPLAY QUEUE 和 DISPLAY STGCLASS MQSC 指令,以及使用 MQOO\_INPUT\_EXCLUSIVE 和 MQOO\_BROWSE 選項開啟您要複製的 佇列。
- 9. 對於 REGION 參數, 值 0M 表示容許工作具有所需的儲存體量。 不過, 如果工作嘗試獲得太多儲存體, 則 可能會影響系統中的其他工作。 您必須理想地查看以限制 REGION 大小,並指定容許工作獲得的絕對最 大值。

#### **在 z/OS 上未執行佇列管理程式時將佇列複製到資料集 (SPROTICT)** *z/*05

當佇列管理程式未執行時, 您可以使用 CSOUTIL 的 SCOPY 函數, 將佇列訊息複製到循序資料集, 而不會毀 損原始佇列中的任何訊息。

ScOCHT 函數的範圍由您在第一個參數中指定的關鍵字決定。 您可以從具名佇列複製所有訊息, 或從具名頁 集中的所有佇列複製所有訊息。

使用補充函數 LOAD, 將訊息還原至其佇列。

若要使用 SCOPY 函數, DDname CSQP0000 必須針對所需的子系統指定頁集為零的資料集。

**註:** SCOPY 函數不會在共用佇列上運作。

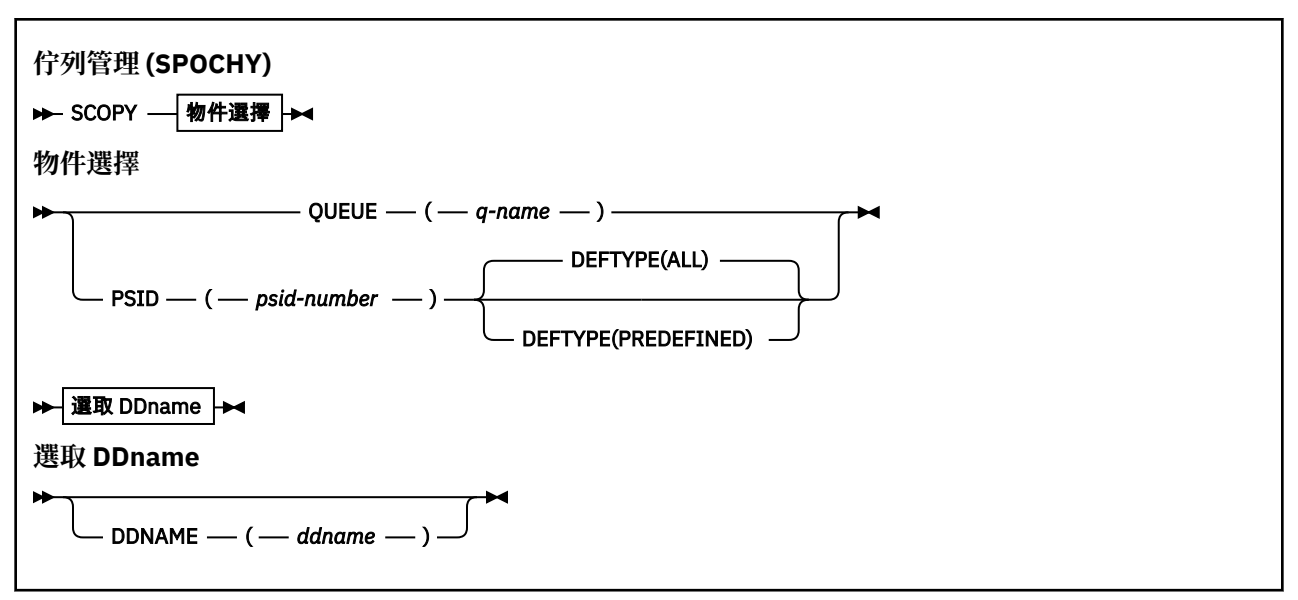

- 關鍵字和參數
- [範例](#page-2515-0)
- [使用注意事項](#page-2515-0)

### **關鍵字和參數**

#### **QUEUE (***q-name***)**

指定要複製指名佇列中的訊息。 關鍵字 QUEUE 可以縮寫為 Q。

*q-name* 指定要複製的佇列名稱。 這個名稱會區分大小寫。

DDname CSQP00 *nn* 必須針對所需的子系統指定具有頁集 *nn* 的資料集,其中 nn 是佇列所在的頁集號 碼。

#### **PSID (***psid-number***)**

指定要複製指定頁集中所有佇列中的所有訊息。

*psid-number* 是頁集 ID ,指定要使用的頁集。 此 ID 是代表單一頁集的兩位數整數 (整數)。

DDname CSQP00 *psid-number* 必須指定具有必要子系統之必要頁集的資料集。

#### **DEFTYPE**

指定是否複製動態佇列:

#### **ALL**

複製所有佇列; 這是預設值。

#### **預先定義**

請勿包含動態佇列; 這是 COMMAND 和 SDEFS 函數搭配 MAKEDEF 參數所選取的同一組佇列。

僅當您指定 PSID 時, 此參數才有效。

#### **DDNAME (***ddname***)**

指定要將訊息複製到指名的資料集。 如果省略此關鍵字,則會使用預設 DDname CSQUOUT。 關鍵字 DDname 可以縮寫為 DD。

*ddname* 指定目的地資料集的 DDname ,用來儲存訊息。 此資料集的記錄格式必須是可變區塊跨距 (VBS)。

除非其 DD 陳述式指定具有 DISP=MOD 的循序資料集,否則請不要在多個 SCOPY 陳述式上指定相同的 DDname。

<span id="page-2515-0"></span>**範例**

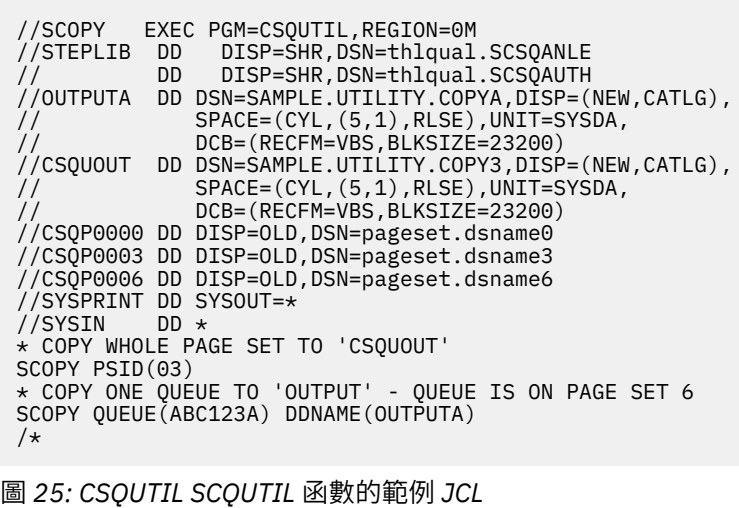

### **使用注意事項**

- 1. 請勿對執行中的佇列管理程式使用 SPROTY ,因為結果無法預期。 您可以在頁集 DD 陳述式中使用 DISP=OLD, 避免意外執行此動作。
- 2. 當您使用 SPROTY 時,不需要指定佇列管理程式名稱。
- 3. 如果您要對頁面集範圍進行操作,請針對每一個頁面集重複使用 SPROTICT 函數。
- 4. 此函數僅在本端佇列上運作,且僅適用於持續訊息。
- 5. 只有在順利複製頁集上的所有佇列時, SCOPY PSID 函數才會被視為成功。如果處理空佇列, 則會將指 出此情況的資料寫入循序資料集。 如果頁面集沒有佇列,則 SPROTY 函數會失敗,且不會將任何資料寫 入資料集。
- 6. 如果您嘗試透過 SCOPY QUEUE 明確複製空佇列,則會將指出此情況的資料寫入循序資料集,且副本會 被視為成功。 不過,如果您嘗試複製不存在的佇列,則 SCOPY 函數會失敗,且不會將任何資料寫入資料 集。
- 7. 如果 SCAPY 函數失敗,則不會嘗試其他 CSQUTIL 函數。
- 8. 若要在工作中多次使用 SCOPY 函數,請為每次呼叫函數指定不同的 DDname 及資料集,或在 DD 陳述式 中指定循序資料集及 DISP=MOD。
- 9. 對於 REGION 參數,值 0M 表示容許工作具有所需的儲存體量。 不過,如果工作嘗試獲得太多儲存體,則 可能會影響系統中的其他工作。 您必須理想地查看以限制 REGION 大小,並指定容許工作獲得的絕對最 大值。

#### $\approx 2/0$ S **在 z/OS 上使用 ANALYZE 來分析 COPY 或 SCI 式複製到資料集的佇列 資料**

請使用本主題來瞭解如何分析由 COPY 或 SPROICT 複製到資料集的佇列資料。

此函數會讀取並分析資料集 (使用 COPY 或 SPROTY 建立), 並針對每一個佇列顯示:

- 佇列名稱
- 佇列的訊息數
- 訊息的總長度

```
資料分析 (ANALYZE)
▶ ANALYZE — 選取 DDname
選取 DDname
    DDNAME — ( — ddname — )
```
- 第 2517 頁的『關鍵字和參數』
- 第 2517 頁的『範例』

• 第 2517 頁的『使用注意事項』

## **關鍵字和參數**

### **DDNAME (***ddname***)**

指定要處理的資料集。 此關鍵字可以縮寫為 DD。

ddname 指定 DDname, 以識別先前 COPY 或 SPROTICT 作業的目的地資料集。 此名稱不區分大小寫, 且長度最多為 8 個字元。

## **範例**

```
//LOAD EXEC PGM=CSQUTIL
//STEPLIB DD DISP=SHR,DSN=thlqual.SCSQANLE
// DD DISP=SHR,DSN=thlqual.SCSQAUTH
//OUTPUTA DD DSN=MY.UTILITY.OUTPUTA,DISP=SHR
//SYSPRINT DD SYSOUT=*
//SYSIN DD *ANALYZE DDNAME(OUTPUTA)
```

```
圖 26: CSQUTIL ANALYZE 函數的範例 JCL
```
# **使用注意事項**

1. 如果您省略 DDname (ddname), 則會使用預設 DDname CSQUINP。

#### z/0\$ **在 z/OS 上清空所有訊息的佇列 (EMPTY)**

您可以使用 CSQUTIL 的 EMPTY 函數,從具名佇列或頁集上的所有佇列中刪除所有訊息。

佇列管理程式必須在執行中。 函數的範圍由您在第一個參數中指定的關鍵字決定。

請小心使用此功能。 只刪除已建立副本的訊息。

**註:** 如需如何避免在此功能失敗時出現重複訊息問題的相關資訊,請參閱 第 2496 [頁的『同步點』](#page-2495-0) 。

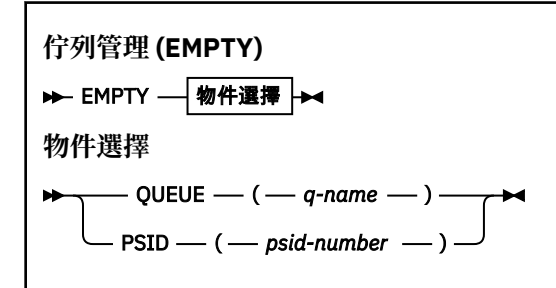

• [關鍵字和參數](#page-2517-0)

- <span id="page-2517-0"></span>• 範例
- 使用注意事項

### **關鍵字和參數**

您必須指定 EMPTY 函數的範圍。 請選擇下列其中一項:

#### **QUEUE (***q-name***)**

指定要從指名的佇列中刪除訊息。 此關鍵字可以縮寫為 Q。

*q-name* 指定要從中刪除訊息的佇列名稱。 此名稱區分大小寫。

#### **PSID (***psid-number***)**

指定要從具名頁集的所有佇列中刪除所有訊息。

*psid-number* 指定頁集 ID。 此 ID 是代表單一頁集的兩位數整數 (整數)。

**範例**

```
//EMPTY EXEC PGM=CSQUTIL,PARM=('CSQ1')
//STEPLIB DD DISP=SHR,DSN=thlqual.SCSQANLE
// DD DISP=SHR,DSN=thlqual.SCSQAUTH
\frac{1}{2}/SYSPRINT DD SYSOUT=*<br>//SYSIN DD *
//SYSIN
EMPTY QUEUE(SPARE)
EMPTY PSID(66)
/*
```
圖 *27: CSQUTIL EMPTY* 函數的範例 *JCL*

### **使用注意事項**

1. 呼叫函數時,所涉及的佇列不得在使用中。

- 2. 此函數僅在本端佇列上運作。
- 3. 如果您要對某範圍的頁集進行操作,請針對每一個頁集重複 EMPTY 函數。
- 4. 您無法清空系統指令輸入佇列 (SYSTEM.COMMAND.INPUT)。
- 5. 只有在順利清空頁集上的所有佇列時,才會將 EMPTY PSID 函數視為成功。
- 6. 如果您清空已清空的佇列 (由 EMPTY QUEUE 明確指出,或因為您正在清空的頁集上有一或多個空佇 列), 則 EMPTY 函數會被視為成功。 不過,如果您嘗試清空不存在的佇列或未包含任何佇列的頁集,則 EMPTY 函數會失敗。
- 7. 如果 EMPTY 失敗或強制採用同步點, 則不會嘗試進一步的 CSQUTIL 函數。
- 8. 您需要必要的權限,才能使用指令伺服器佇列 (SYSTEM.COMMAND.INPUT, SYSTEM.COMMAND.REPLY.MODEL 和 SYSTEM.CSQUTIL. \*) , 使用 DISPLAY QUEUE 和 DISPLAY STGCLASS MQSC 指令,以及使用 IBM MQ API 從您要清空的佇列中取得訊息。

#### **相關概念**

第 2494 頁的『在 z/OS 上呼叫 IBM MQ [公用程式』](#page-2493-0) 請利用這個主題來瞭解如何呼叫 CSQUTIL、其參數的格式及其回覆碼。

#### **在 z/OS 上從資料集還原訊息至佇列 (LOAD)**  $\approx$  z/OS

CSQUTIL 的 LOAD 函數與 COPY 或 SCAPY 函數互補。 LOAD 會從先前的 COPY 或 SPOCHT 作業的目的地資 料集還原訊息。 佇列管理程式必須在執行中。

資料集只能包含來自一個佇列的訊息 (如果是由 COPY 或 SC 外地 QUEUE 所建立) ,或來自多個佇列 (如果是 由 COPY PSID 或數個連續 COPY 或 SC 外地 QUEUE 作業所建立)。 訊息會還原至與從中複製訊息的佇列同

名的佇列。 您可以指定將第一個或唯一的佇列載入至不同名稱的佇列。 (這通常與以單一 COPY 佇列作業建 立的資料集搭配使用,以將訊息還原至具有不同名稱的佇列。)

#### **附註:**

- 1. 如需如何避免在此功能失敗時出現重複訊息問題的相關資訊,請參閱 第 2496 [頁的『同步點』](#page-2495-0) 。
- 2. LOAD 函數的替代方法是使用在許多情況下更靈活的 第 59 頁的『dmpmqmsg ([佇列載入及卸載](#page-58-0))』 公用 程式。

訊息會還原至與從中複製訊息的佇列同名的佇列。 您可以使用 **QUEUE** 參數,指定將第一個或唯一佇列載入 至不同名稱的佇列。 (這通常與以單一 COPY 佇列作業建立的資料集搭配使用,以將訊息還原至具有不同名 稱的佇列。) 對於包含多個佇列的資料集,可以使用 **FROMQUEUE** 參數指定要處理的第一個佇列。 訊息會還 原至此佇列及資料集中所有後續佇列。

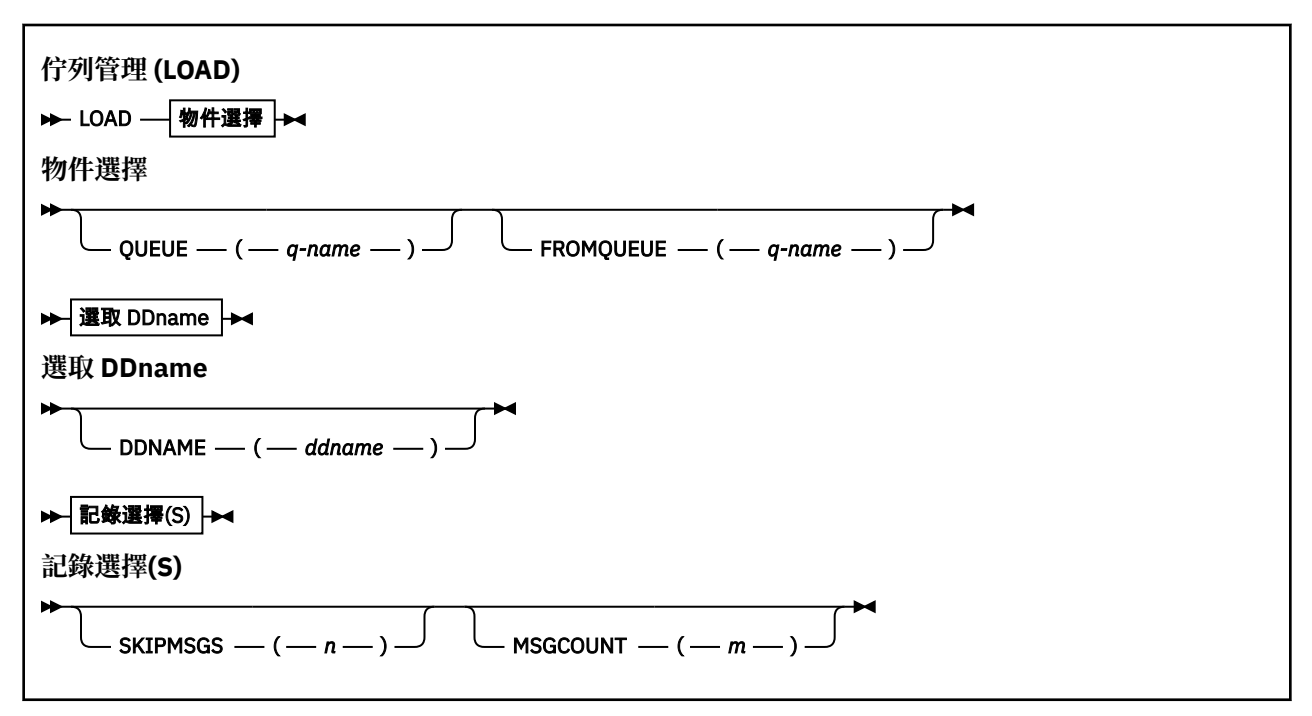

- 關鍵字和參數
- [範例](#page-2519-0)
- [使用注意事項](#page-2519-0)

### **關鍵字和參數**

#### **QUEUE (***q-name***)**

此參數指定將來自先前 COPY 或 SPROTY 作業的目的地資料集的第一個或唯一佇列的訊息載入至具名佇 列。 來自任何後續佇列的訊息會載入至與來自相同名稱的佇列。 關鍵字 QUEUE 可以縮寫為 Q。

*q-name* 指定要載入訊息的佇列名稱。 此名稱區分大小寫。 它不能是模型佇列。

#### **FROMQUEUE (***q\_name***)**

指定要在先前 COPY 或 SPROICT 作業的目的地資料集上處理的第一個佇列名稱。 來自此佇列及資料集 上任何後續佇列的訊息會載入至名稱與其來源名稱相同的佇列。 如果移除此參數,則 LOAD 函數會從資 料集上的第一個佇列開始,並處理所有佇列。 關鍵字 FROMQUEUE 可以縮寫為 FROMQ。

#### **DDNAME (***ddname***)**

指定從具名資料集載入訊息。 此關鍵字可以縮寫為 DD。

*ddname* 指定 **DDNAME** ,以識別要從中載入訊息之先前 COPY 或 SPROTICT 作業的目的地資料集。 此名 稱不區分大小寫,且長度最多為 8 個字元。

如果您省略 DDNAME (ddname), 則會使用預設 DDNAMECSQUINP。

### <span id="page-2519-0"></span>**SKIPMSGS (** *n* **)**

指定在開始載入佇列之前,跳過循序資料集中的前 *n* 則訊息。

如果您省略 SKIPMSGS ( *n* ) 不會跳過任何訊息; 載入會從第一個訊息開始。

#### **MSGCOUNT (** *m* **)**

指定只從資料集讀取 *m* 訊息並載入至佇列。

如果您省略 MSGCOUNT ( *m* ) 讀取的訊息數無限制。

### **範例**

//LOAD EXEC PGM=CSQUTIL,PARM=('CSQ1'),REGION=0M //STEPLIB DD DISP=SHR,DSN=thlqual.SCSQANLE // DD DISP=SHR,DSN=thlqual.SCSQAUTH //OUTPUTA DD DSN=MY.UTILITY.OUTPUTA,DISP=SHR //CSQUINP DD DSN=MY.UTILITY.COPYA,DISP=SHR //SYSPRINT DD SYSOUT=\* //SYSIN DD \* LOAD QUEUE(ABC123) DDNAME(OUTPUTA) LOAD QUEUE(TOQ) FROMQUEUE(QUEUEA) SKIPMSGS(55) /\*

圖 *28: CSQUTIL LOAD* 函數的範例 *JCL*

### **註:**

REGION-值 0M 表示容許工作具有它需要的儲存體量。 不過,如果工作嘗試獲得太多儲存體,則可可能會影響 系統中的其他工作。 您必須理想地查看以限制 REGION 大小,並指定容許工作獲得的絕對最大值。

LOAD QUEUE (ABC123) DDNAME (OUTPUTA)-從輸入資料集 MY.UTILITY.OUTPUTA。 除了重新載入至佇列 ABC123 的資料集上的第一個佇列之外,載入的佇列名稱與從中複製資料的佇列名稱相同。

LOAD QUEUE (TOQ) FROMQUEUE (QUEUEA) SKIPMSGS (55)-從輸入資料集 MY.UTILITY.COPYA, 從佇列 QUEUEA 開始。 除了重新載入至佇列 TOQ 的第一個佇列 QUEUEA 之外,載入的佇列名稱與從中複製資料的 佇列名稱相同。 在 QUEUEA 中處理訊息時,會忽略前 55 則訊息,並從 56th 訊息開始載入。

### **使用注意事項**

- 1. 若要使用 LOAD 函數,當呼叫函數時,所涉及的佇列或頁集不得在使用中。
- 2. 如果資料集包含多個佇列,則只有在順利載入資料集上的所有佇列時,才會將 LOAD 函數視為成功。 (或 在起始佇列之後以 FROMQUEUE 指定的所有佇列,如果已設定的話)。
- 3. 如果 LOAD 失敗, 或強制取得同步點, 則不會嘗試進一步的 CSQUTIL 函數。
- 4. CSQUTIL 使用 MQPMO\_SET\_ALL\_CONTEXT 來確保訊息描述子欄位與原始副本保持相同。 因此,它需要 在佇列的 CONTEXT 設定檔中存取 CONTROL。 如需完整資料,請參閱 環境定義安全的設定檔。

#### $\approx$  2/0S **在 z/OS 上將訊息從資料集還原至佇列 (SLOAD)**

CSQUTIL 的 SLOAD 函數與 COPY 或 SCAPY 函數互補。 SLOAD 會從先前 COPY 或 SPROTICT 作業的目的地 資料集還原訊息。 SLOAD 會處理單一佇列。

若要使用 SLOAD, 佇列管理程式必須在執行中。

如果資料集是由 COPY 或 SCOODATA QUEUE 建立,則它只會包含來自一個佇列的訊息。 如果資料集是由 COPY PSID 或數個連續的 COPY 或 SC 外地 QUEUE 作業所建立,則它可能包含來自許多佇列的訊息。

依預設, SLOAD 會處理資料集上的第一個佇列。 您可以使用 **FROMQUEUE** 參數指定要處理的特定佇列。

依預設,訊息會還原至與複製來源相同名稱的佇列。 您可以使用 **QUEUE** 參數,指定將佇列載入至不同名稱 的佇列。

**註:** 如需如何避免在此功能失敗時出現重複訊息問題的相關資訊,請參閱 第 2496 [頁的『同步點』](#page-2495-0) 。
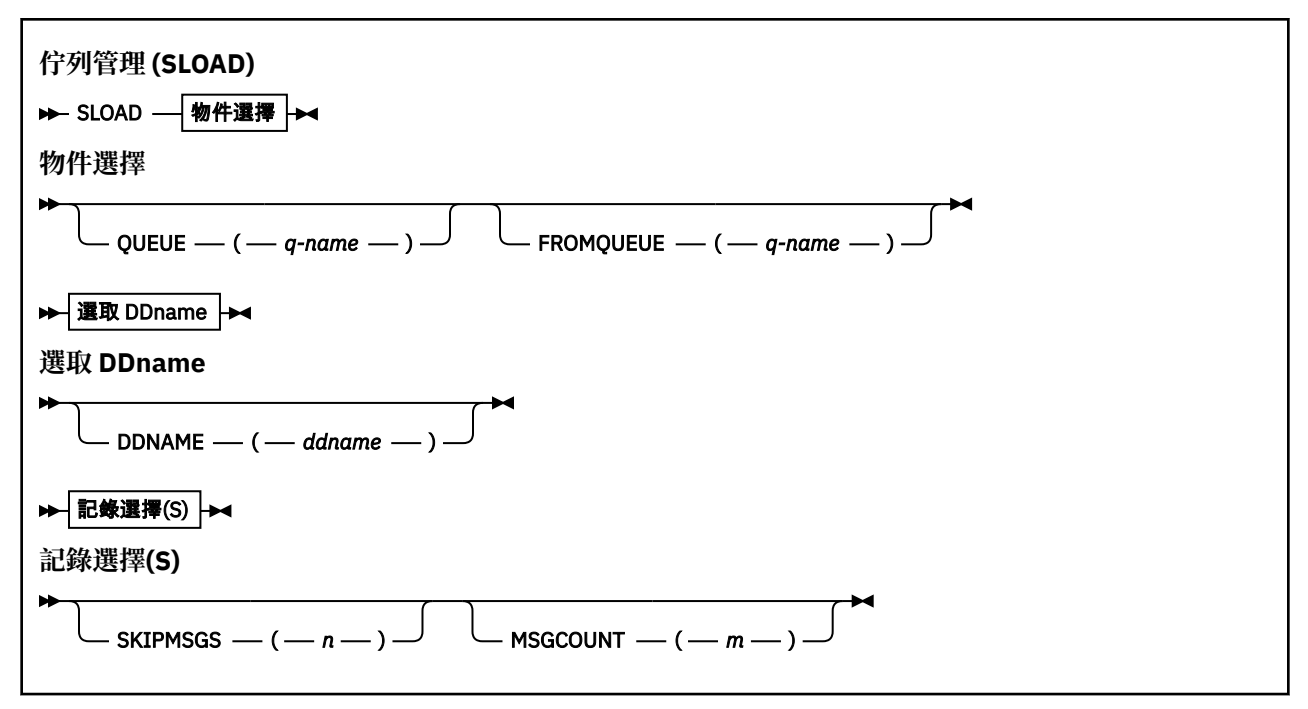

- 第 2521 頁的『關鍵字和參數』
- 第 2522 [頁的『範例』](#page-2521-0)
- 第 2522 [頁的『使用注意事項』](#page-2521-0)

# **關鍵字和參數**

# **QUEUE (***q-name***)**

此參數指定要將來自先前 COPY 或 SPROTICT 作業的目的地資料集上第一個或唯一佇列的訊息載入至具 名佇列。 關鍵字 QUEUE 可以縮寫為 Q。

*q-name* 指定要載入訊息的佇列名稱。 此名稱區分大小寫。 它不能是模型佇列。

#### **FROMQUEUE (***q-name***)**

指定要處理的佇列名稱。 如果省略此參數,則會處理第一個佇列。

關鍵字 FROMQUEUE 可以縮寫為 FROMQ。

q-name 指定要處理的佇列名稱。 此名稱區分大小寫。

# **DDNAME (***ddname***)**

指定要從具名資料集載入訊息。 此關鍵字可以縮寫為 DD。

*ddname* 指定 **DDNAME** ,以識別要從中載入訊息之先前 COPY 或 SPROTICT 作業的目的地資料集。 此名 稱不區分大小寫,且長度最多為 8 個字元。

如果您省略 **DDNAME** (*ddname*) ,則會使用預設 **DDNAME**CSQUINP。

## **SKIPMSGS (** *n* **)**

指定在開始載入佇列之前,跳過循序資料集中的前 *n* 則訊息。

如果您省略 SKIPMSGS ( *n* ) 不會跳過任何訊息; 載入會從第一個訊息開始。

# **MSGCOUNT (** *m* **)**

指定只從資料集讀取 *m* 訊息並載入至佇列。

如果您省略 MSGCOUNT ( *m* ) 讀取的訊息數無限制。

<span id="page-2521-0"></span>**範例**

```
//SLOAD EXEC PGM=CSQUTIL,PARM=('CSQ1'),REGION=0M
//STEPLIB DD DISP=SHR,DSN=thlqual.SCSQANLE
// DD DISP=SHR,DSN=thlqual.SCSQAUTH
//OUTPUTA DD DSN=MY.UTILITY.OUTPUTA,DISP=SHR
//CSQUINP DD DSN=MY.UTILITY.COPYA,DISP=SHR
//SYSPRINT DD SYSOUT=*
//SYSIN DD *
SLOAD DDNAME(OUTPUTA)
SLOAD QUEUE(TOQ) FROMQUEUE(QUEUEA) SKIPMSGS(55)
/*
```
圖 *29: CSQUTIL SLOAD* 函數的 *JCL* 範例

**註:**

- REGION-值 0M 表示容許工作具有它需要的儲存體量。 不過,如果工作嘗試獲得太多儲存體,則可能會影 響系統中的其他工作。 您必須理想地查看以限制 REGION 大小,並指定容許工作獲得的絕對最大值。
- SLOAD DDNAME (OUTPUTA)-從輸入資料集 MY.UTILITY.OUTPUTA。 載入的佇列名稱與從中複製資料的佇 列名稱相同。
- SLOAD QUEUE (TOQ) FROMQUEUE (QUEUEA) SKIPMSGS (55)-重新載入從佇列 QUEUEA (從輸入資料集 MY.UTILITY.COPYA)。 訊息會重新載入至稱為 TOQ 的佇列。 在 QUEUEA 中處理訊息時,會忽略前 55 則 訊息,並從 56th 訊息開始載入。

# **使用注意事項**

- 1. 若要使用 SLOAD 函數,呼叫該函數時,所涉及的佇列或頁集不得在使用中。
- 2. 如果 SLOAD 失敗或強制採用同步點,則不會嘗試進一步的 CSQUTIL 函數。
- 3. CSQUTIL 使用 MQPMO\_SET\_ALL\_CONTEXT 來確保訊息描述子欄位與原始副本保持相同。 因此, 它需要 在佇列的 CONTEXT 設定檔中存取 CONTROL。 如需完整資料,請參閱 環境定義安全的設定檔。

#### *z/OS* **切換與叢集傳送端通道 (SWITCH) 相關聯的傳輸佇列**

您可以使用 CSQUTIL 的 SWITCH 函數來切換或查詢與叢集傳送端通道相關聯的傳輸佇列。

若要使用 SWITCH 函數, 佇列管理程式必須在執行中。

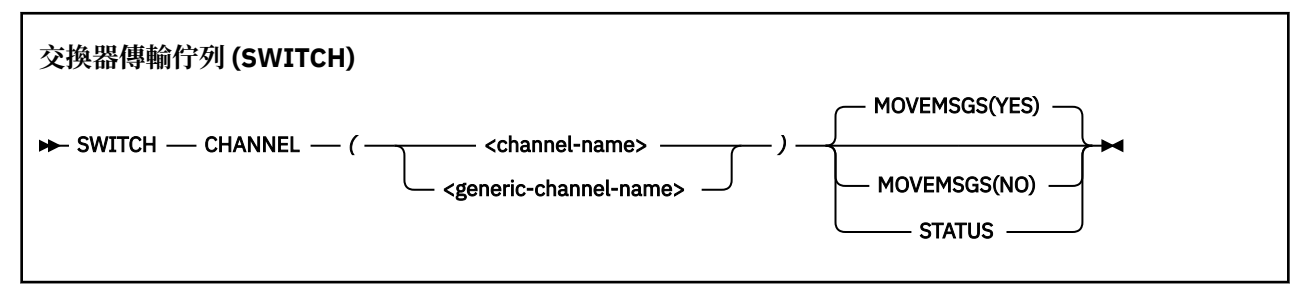

- 關鍵字和參數
- [範例](#page-2522-0)
- [使用注意事項](#page-2522-0)

# **關鍵字和參數**

# **CHANNEL** *(channel name)*

指定叢集傳送端通道的名稱或通用通道名稱。

<span id="page-2522-0"></span>如果指定通用通道名稱,則會處理每一個符合通用名稱的叢集傳送端通道。

如果指定單一星號,則會處理所有叢集傳送端通道。

#### **MOVEMSGS**

指定在切換處理程序期間,是否應該將通道的佇列訊息從舊傳輸佇列移至新傳輸佇列。 其值如下:

# **YES**

訊息會從舊傳輸佇列移至新傳輸佇列。 這是預設值。

# **NO**

訊息不會從舊傳輸佇列移至新傳輸佇列。 如果選取此選項,則在交換器完成之後,系統程式設計師 會負責解析舊傳輸佇列上通道的任何訊息。

# **STATUS**

顯示相符叢集傳送端通道的切換狀態。 如果未指定此關鍵字,則指令會切換需要切換之已停止或非作用 中叢集傳送端通道的傳輸佇列。

# **範例**

圖 1 說明如何使用 SWITCH 函數來查詢名稱符合通用名稱 CLUSTER. \* 之所有叢集傳送端通道的切換狀態。

//SWITCH EXEC PGM=CSQUTIL,PARM=('CSQ1') //STEPLIB DD DISP=SHR,DSN=thlqual.SCSQANLE  $1/$  DD DISP=SHR, DSN=thlqual.SCSQAUTH  $\frac{1}{2}$ /SYSPRINT DD SYSOUT=\*  $1/$ SYSIN SWITCH CHANNEL(CLUSTER.\*) STATUS  $/$ \*

圖 *30:* 使用 *CSQUTIL SWITCH* 函數查詢叢集傳送端通道的切換狀態的範例 *JCL*

圖 2 說明如何使用 SWITCH 函數來切換叢集傳送端通道 CLUSTER.TO.QM1。

```
//SWITCH EXEC PGM=CSQUTIL,PARM=('CSQ1')
//STEPLIB DD DISP=SHR,DSN=thlqual.SCSQANLE
// DD DISP=SHR,DSN=thlqual.SCSQAUTH
//SYSPRINT DD SYSOUT=*
I/SYSIMSWITCH CHANNEL(CLUSTER.TO.QM1)
/*
```
圖 *31:* 使用 *CSQUTIL SWITCH* 函數來切換與叢集傳送端通道相關聯之傳輸佇列的範例 *JCL*

# **使用注意事項**

- 1. 通道起始程式必須在執行中,才能起始叢集傳送端通道的傳輸佇列切換。
- 2. 只有在通道為 STOPPED 或 INACTIVE 時,才能切換與叢集傳送端通道相關聯的傳輸佇列。
- 3. 您需要必要的權限,才能使用指令伺服器佇列 (SYSTEM.COMMAND.INPUT, SYSTEM.COMMAND.REPLY.MODEL 和 SYSTEM.CSQUTIL. \*)
- 4. 您需要必要的權限才能發出 START CHANNEL 指令。
- 5. 若要起始叢集傳送端通道的傳輸佇列切換, 您還需要通道的指令資源權限。

# **相關工作**

叢集作業: 切換叢集傳輸佇列

#### **z/OS 上的變更日誌庫存公用程式 (CSQJU003)** z/0S

IBM MQ 變更日誌庫存公用程式以 z/OS 批次工作形式執行,以變更引導資料集 (BSDS)。

透過此公用程式,您可以呼叫下列函數:

# **NEWLOG**

新增作用中或保存日誌資料集。

# **DELETE**

刪除作用中或保存日誌資料集。

# **保存**

提供保存日誌的密碼。

# **CRESTART**

控制下一次重新啟動 IBM MQ。

# **CHECKPT**

設定檢查點記錄。

# **HIGHRBA**

更新最高寫入日誌 RBA。

只有在 IBM MQ 已停止時,才執行此公用程式。 這是因為 BSDS 中所指名的作用中日誌資料集會動態新增至 IBM MQ 專用,並維持專門配置給 IBM MQ ,直到它終止為止。 您可以使用 第 479 [頁的『](#page-478-0)z/OS 上的 DEFINE LOG ([定義新的作用中日誌](#page-478-0))』 指令,將新的作用中日誌資料集新增至作用中佇列管理程式。

DEFINE LOG 指令可以用來更新任何版本的 BSDS。 不過, 您必須使用 [CSQJUCNV](#page-2554-0) 公用程式, 將 BSDS 從第 1 版轉換成第 2 版。 第 1 版 BSDS 在每一個日誌副本環中有最多 31 個作用中日誌資料集的空間,而第 2 版 或更高版本的 BSDS 在每一個日誌副本環中有最多 310 個作用中日誌資料集的空間。

#### $z/0S$ **在 z/OS 上呼叫 CSQJU003 公用程式**

請利用這個主題來瞭解如何呼叫 CSQJU003 公用程式。

公用程式以 z/OS 批次程式執行。 第 2524 頁的圖 32 提供所需 JCL 的範例。

//JU003 EXEC PGM=CSQJU003 //STEPLIB DD DISP=SHR,DSN=thlqual.SCSQANLE // DD DISP=SHR,DSN=thlqual.SCSQAUTH //SYSPRINT DD SYSOUT=\*,DCB=BLKSIZE=629 //SYSUT1 DD DISP=SHR,DSN=bsds.dsname //SYSIN DD \* NEWLOG DSNAME=CSQREPAL.A0001187,COPY1VOL=CSQV04,UNIT=SYSDA, STARTRBA=3A190000,ENDRBA=3A1F0FFF,CATALOG=YES,PASSWORD=PASSWRD /\* 圖 *32:* 用來呼叫 *CSQJU003* 公用程式的範例 *JCL*

# **資料定義 (DD) 陳述式**

CSQJU003 需要具有下列 DD 名稱的 DD 陳述式:

# **SYSUT1**

此陳述式是必要項目; 它會將 BSDS 命名為。

# **SYSUT2**

如果您使用雙重 BSDS ,則需要此陳述式; 它會命名 BSDS 的第二個副本。

# **雙重 BSDS 和 CSQJU003**

每次執行 CSQJU003 公用程式時,都會以現行系統時間來更新 BSDS 時間戳記欄位。 如果您針對雙 重副本 BSDS 的每一個副本分別執行 CSQJU003, 則時間戳記欄位不會同步, 因此佇列管理程式會 在啟動時失敗,並發出錯誤訊息 CSQJ120E。 因此,如果使用 CSQJU003 來更新雙重副本 BSDS , 則必須在 CSQJU003 的單一執行內更新這兩個 BSDS。

# **SYSPRINT**

此陳述式是必要的; 它會命名列印輸出的資料集。 邏輯記錄長度 (LRECL) 為 125。 區塊大小 (BLKSIZE) 必須是 629。

**SYSIN**

此陳述式是必要項目; 它會為指定公用程式要執行之動作的陳述式命名輸入資料集。 邏輯記錄長度  $($ LRECL $)$ 為80。

您可以使用每一種類型的多個陳述式。 在每一個陳述式中,以一個以上空白來區隔作業名稱 (NEWLOG、 DELETE、ARCHIVE、CRESTART) 與第一個參數。 您可以按任何順序使用參數; 請以逗點區隔且不包含空 白。 請勿在兩個 SYSIN 記錄之間分割參數說明。

在直欄 1 中包含星號 (\*) 的陳述式會被視為註解,並被忽略。 不過,它會出現在輸出清單中。 若要在 SYSIN 記錄中包括註解或序號,請以空白區隔它與最後一個逗點。 當逗點後面接著空白時,會忽略記錄的其餘部 分。

# **多重陳述式作業**

執行 CSOJU003 時,任何陳述式中的重大錯誤都會導致錯誤陳述式的控制陳述式及所有後續陳述式被跳過。 因此,對於錯誤陳述式或下列任何陳述式中指定的任何作業,無法進行 BSDS 更新。 不過,會檢查所有其餘 陳述式是否有語法錯誤。

#### $\approx$  z/OS **在 z/OS 上將資料集的相關資訊新增至 BSDS (NEWLOG)**

您可以使用 CSQJU003 的 NEWLOG 函數, 將資料集的相關資訊新增至 BSDS。

NEWLOG 函數會宣告下列其中一個資料集:

• 可用作作用中日誌資料集的 VSAM 資料集。

使用關鍵字 DSNAME、 COPY1、 COPY2 及 PASSWORD。

• 作用中日誌資料集取代發生 I/O 錯誤的作用中日誌資料集。

使用關鍵字 DSNAME、 COPY1、 COPY2、STARTRBA、ENDRBA 及 PASSWORD。

• 保存日誌資料集磁區。

使用關鍵字 DSNAME、 COPY1VOL、 COPY2VOL、STARTRBA、ENDRBA、STRTLRSN、ENTLRSN、 UNIT、CATALOG 及 PASSWORD。

在佇列共用群組環境中,您應該一律提供 LRSN 資訊。 執行列印日誌對映公用程式 (第 2531 [頁的『](#page-2530-0)z/OS [上的列印日誌對映公用程式](#page-2530-0) (CSQJU004)』) ,以尋找用於保存日誌資料集的 RBA 及 LRSN。

透過此 NEWLOG 函數或 MOSC DEFINE LOG 指令,最多可以針對每一個日誌副本定義 310 個資料集。

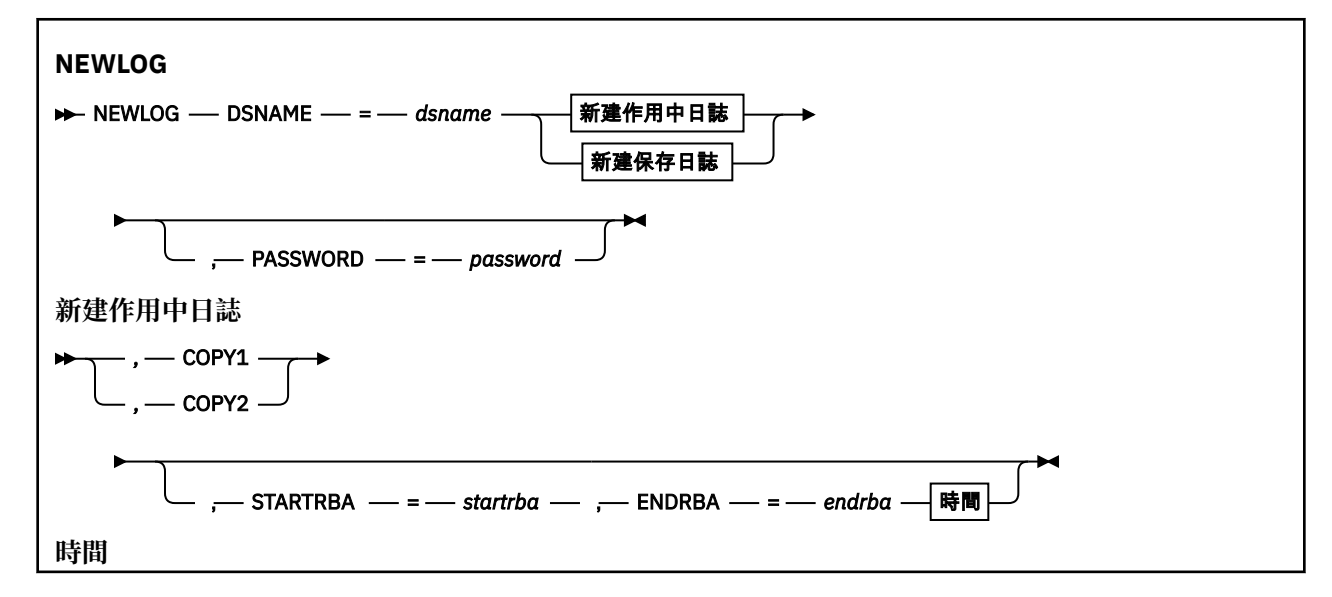

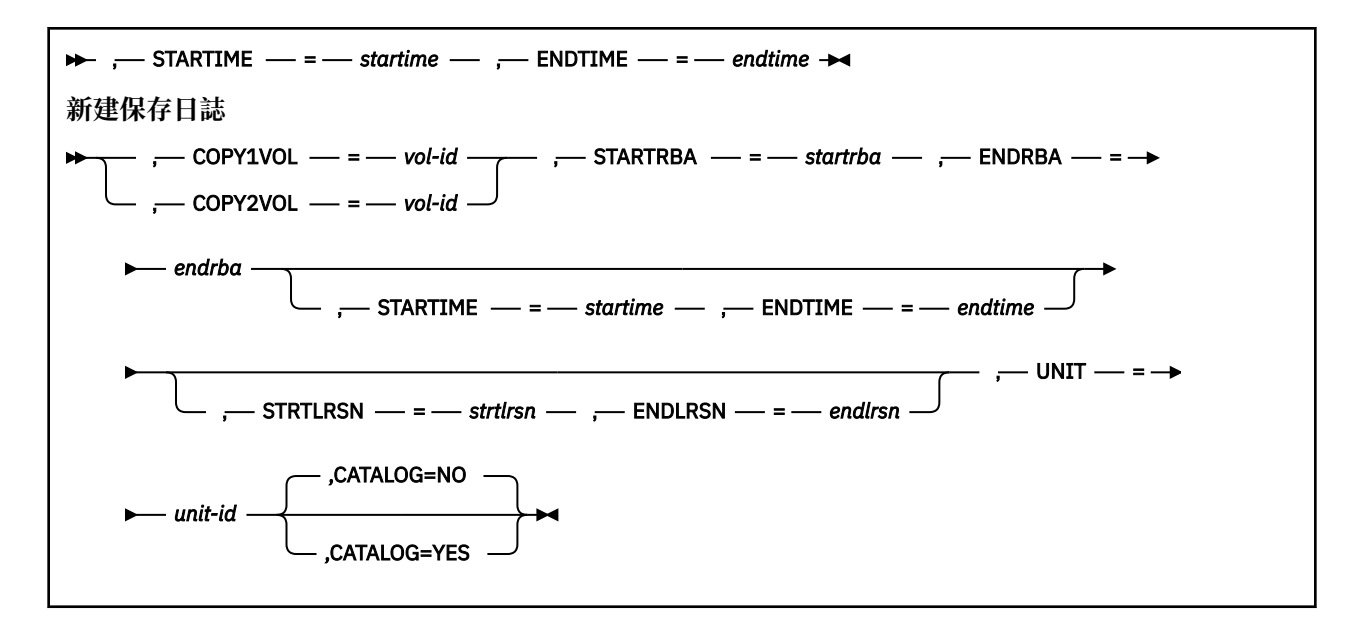

# **關鍵字和參數**

# **DSNAME=** *dsname*

命名日誌資料集。

*dsname* 最多可以有 44 個字元。

### **PASSWORD=** *password*

將密碼指派給資料集。 它儲存在 BSDS 中,稍後用於對作用中或保存日誌資料集的任何存取權。

The password is a data set password, and should follow standard VSAM convention: 1 through 8 alphanumeric characters (A through Z, 0 through 9) or special characters (&  $* + -$ ;  $\langle \cdot \rangle$ ).

您應該使用 ESM (例如 RACF ) 來提供資料集安全需求。

# **COPY1**

使資料集成為作用中日誌 copy-1 資料集。

# **COPY2**

使資料集成為作用中日誌 copy-2 資料集。

# **STARTRBA=** *startrba*

提供 DSNAME 所指定之取代作用中日誌資料集或保存日誌資料集磁區開始的日誌 RBA (日誌內的相對位 元組位址)。

startrba 是最多 16 個字元的十六進位數。 值必須以 000 結尾。 如果您使用少於 16 個字元, 則會新 增前導零。 可以從訊息取得 RBA, 或透過列印日誌對映來取得 RBA。

STARTRBA 的值必須是 4096 的倍數。 (十六進位值必須以 000 結尾。)

無法為第 1 版格式 BSDS 指定高於 FFFFFFFFF000 的值。

#### **ENDRBA=** *endrba*

提供 DSNAME 指定之取代作用中日誌資料集或保存日誌資料集磁區結尾的日誌 RBA (日誌內的相對位元 組位址)。

endrba 是最多 16 個字元的十六進位數。 值必須以 FFF 結尾。 如果您使用少於 16 個字元, 則會新增 前導零。

無法為第 1 版格式 BSDS 指定高於 FFFFFFFFFFFF 的值。

# **STARTIME=** *startime*

BSDS 中 RBA 的開始時間。 這是選用性欄位。 時間戳記格式 (以括弧括住有效值) 為 yyyydddhhmmsst,其中:

**yyyy**

指出年份 (1993 至 2099)

**ddd**

指出一年中的第幾天 (1 到 365; 366 (閏年))

**hh**

指出小時 (零到 23)

# **公釐**

指出分鐘 (零到 59)

# **ss**

指出秒 (零到 59)

**t**

指出十分之一秒

如果為 STARTIME 及 ENDTIME 參數指定少於 14 位數, 則會新增尾端零。

指定 STARTIME 時需要 STARTRBA。

# **ENDTIME=** *endtime*

BSDS 中 RBA 的結束時間。 這是選用性欄位。 如需時間戳記格式,請參閱 STARTIME 選項。 ENDTIME 值必須大於或等於 STARTIME 的值。

# **STRTLRSN=** *strtlrsn*

提供新保存資料集上第一個完整日誌記錄的 LRSN (邏輯記錄序號)。

strtlrsn 是最多 12 個字元的十六進位數。 如果您使用少於 12 個字元,則會新增前導零。

# **ENDRSN=** *endlrsn*

提供新保存資料集上最後一筆日誌記錄的 LRSN (邏輯記錄序號)。

endlrsn 是最多 12 個字元的十六進位數。 如果您使用少於 12 個字元,則會新增前導零。

# **COPY1VOL=** *vol-id*

copy-1 保存日誌資料集的磁區序列,以 DSNAME 命名。

# **COPY2VOL= 磁區** *ID*

copy-2 保存日誌資料集的磁區序列,以 DSNAME 命名。

# **UNIT =** *unit-id*

以 DSNAME 命名之保存日誌資料集的裝置類型。

# **CATALOG**

指定是否編目保存日誌資料集:

**NO**

保存日誌資料集未編目。 資料集的所有後續配置都使用在功能上指定的單元及磁區資訊來進行。 這 是預設值。

**YES**

保存日誌資料集已編目。 在 BSDS 中設定旗標指出此情況,並使用型錄進行資料集的所有後續配 置。

IBM MQ 需要編目 DASD 上的所有保存日誌資料集。如果保存日誌資料集位於 DASD 上,請選取 CATALOG=YES。

# **在 z/OS 上從 BSDS (DELETE) 刪除資料集的相關資訊**

您可以使用 CSQJU003 的 DELETE 函數,從引導資料集中刪除指定日誌資料集或資料集磁區的所有相關資 訊。

例如,您可以使用此功能來刪除過時的保存日誌資料集。

**DELETE DELETE** — DSNAME — = — dsname  $-$  COPY1VOL  $=$   $-$  vol-id  $-$  COPY2VOL  $=$   $-$  *vol-id* 

# **關鍵字和參數**

# **DSNAME=** *dsname*

指定日誌資料集的名稱。

*dsname* 最多可以有 44 個字元。

# **COPY1VOL=** *vol-id*

以 DSNAME 命名 copy-1 保存日誌資料集的磁區序號。

# **COPY2VOL= 磁區** *ID*

copy-2 保存日誌資料集的磁區序號,以 DSNAME 命名。

#### z/0S **在 z/OS 上提供保存日誌資料集 (ARCHIVE) 的密碼**

您可以使用 CSQJU003 的 ARCHIVE 功能, 將密碼指派給在這項作業之後所建立的所有保存資料集。

每次建立新的保存日誌資料集時,都會將此密碼新增至 z/OS 密碼資料集。

請使用 NOPASSWD 關鍵字來移除在保存作業之後建立的所有保存檔的密碼保護。

註: 通常, 如果您想要在任何 IBM MQ 資料集上實作安全, 請使用外部安全管理程式 (ESM), 例如 RACF。

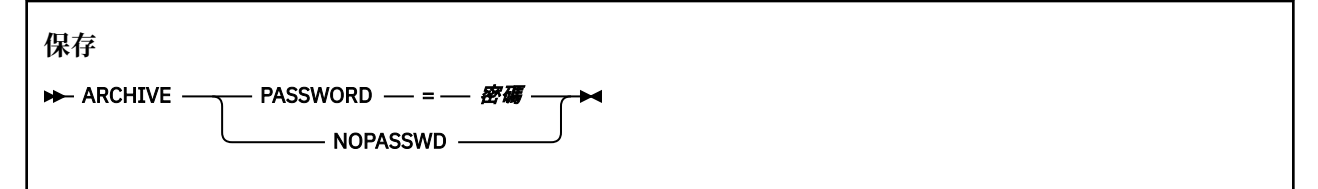

# **關鍵字和參數**

# **PASSWORD=** *password*

指定將密碼指派給保存日誌資料集。

*password* specifies the password, which is a data set password and it must follow the standard VSAM convention; that is, 1 through 8 alphanumeric characters (A through Z, 0 through 9) or special characters  $(8 + -$ .:  $\frac{1}{1})$ .

# **NOPASSWD**

指定對於這項作業之後所建立的所有保存檔,保存密碼保護不在作用中。 沒有其他關鍵字可以與 NOPASSWD 一起使用。

#### **在 z/OS 上控制下一次重新啟動 (CRESTART)**  $z/0S$

您可以使用 CSQJU003 的 CRESTART 函數來控制佇列管理程式的下一次重新啟動,方法是建立新的條件式 重新啟動控制記錄,或取消目前作用中的記錄。

這些記錄會限制重新啟動期間所使用的日誌資料範圍 (實際上截斷日誌)。 任何現有的條件式重新啟動控制記 錄都會控管每次重新啟動,直到發生下列其中一個事件為止:

- 重新啟動作業完成
- 已發出 CRESTART CANCEL

**請注意: 這可以置換 IBM MQ 在一致狀態下維護資料的工作。** 只有在實作 在替代站台上回復單一佇列管理程 式 及 在替代站台上回復佇列共用群組中所說明的災難回復程序時, 或在 IBM 服務的指引下, 才使用此功 能。

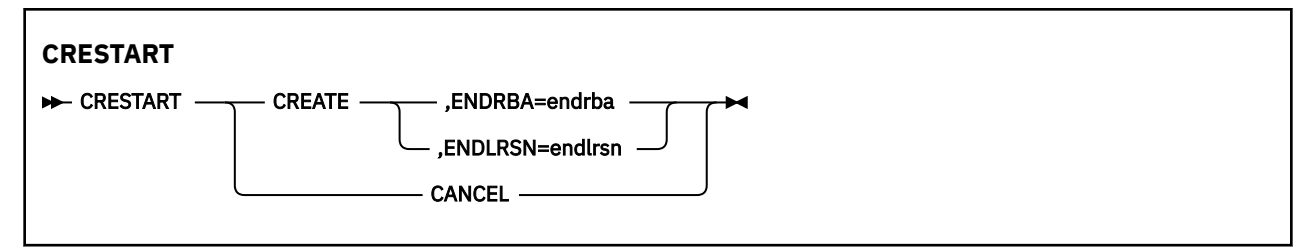

# **關鍵字和參數**

**建立**

建立新的條件式重新啟動控制記錄。 建立新記錄時,前一個控制記錄會變成非作用中。

**取消**

使目前作用中的條件式重新啟動控制記錄非作用中。 記錄會保留在 BSDS 中作為歷程資訊。

沒有其他關鍵字可以與 CANCEL 一起使用。

# **ENDRBA=** *endrba*

提供重新啟動期間要使用之日誌的最後一個 RBA (要截斷日誌的時間點), 以及重新啟動之後要寫入的下 一個作用中日誌的啟動 RBA。 將捨棄引導資料集和作用中日誌中 RBA 大於 *endrba* 的任何日誌資訊。

*endrba* 是最多 16 位數的十六進位數。 如果您使用少於 16 位數,則會新增前導零。

ENDRBA 值必須是 4096 的倍數。 (十六進位值必須以 000 結尾。)

無法為第 1 版格式 BSDS 指定高於 FFFFFFFFF000 的值。

# **ENDRSN=** *endlrsn*

提供要在重新啟動期間使用的最後一個日誌記錄的 LRSN (要截斷日誌的點)。 會捨棄引導資料集中的任 何日誌資訊,以及 LRSN 大於 endlrsn 的作用中日誌。

# **在 z/OS 上設定檢查點記錄 (CHECKPT)**

您可以使用 CSOJU003 的 CHECKPT 功能, 在 BSDS 檢查點佇列中新增或刪除記錄。

請使用 STARTRBA 和 ENDRBA 關鍵字來新增記錄,或使用 STARTRBA 和 CANCEL 關鍵字來刪除記錄。

**請注意: 這可以置換 IBM MQ 在一致狀態下維護資料的工作。** 只有在實作 在替代站台上回復單一佇列管理程 式 及 在替代站台上回復佇列共用群組中所說明的災難回復程序時, 或在 IBM 服務的指引下, 才使用此功 能。

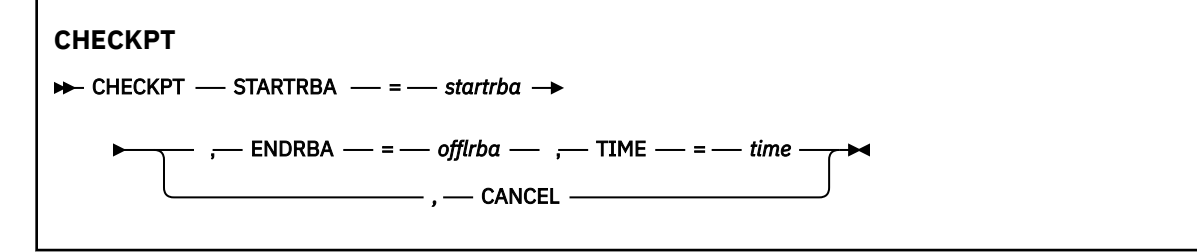

# **關鍵字和參數**

# **STARTRBA=** *startrba*

指出開始檢查點日誌記錄。

*startrba* 是最多 16 位數的十六進位數。 如果您使用少於 16 位數,則會新增前導零。 可以從訊息取 得 RBA, 或透過列印日誌對映來取得 RBA。

無法為第 1 版格式 BSDS 指定高於 FFFFFFFFFFFF 的值。

# **ENDRBA=** *endrba*

指出對應於開始檢查點記錄的結束檢查點日誌記錄。

*endrba* 是最多 16 位數的十六進位數。 如果您使用少於 16 位數,則會新增前導零。 可以從訊息取得 RBA ,或透過列印日誌對映來取得 RBA。

無法為第 1 版格式 BSDS 指定高於 FFFFFFFFFFFF 的值。

# **TIME=** *time*

提供寫入開始檢查點記錄的時間。 時間戳記格式 (以括弧括住有效值) 為 yyyydddhhmmsst,其中:

# **yyyy**

指出年份 (1993 至 2099)

**ddd**

指出一年中的第幾天 (1 到 365; 366 (閏年))

**hh**

```
指出小時 (零到 23)
```
**公釐**

指出分鐘 (零到 59)

**ss**

指出秒 (零到 59)

**t**

指出十分之一秒

如果為 TIME 參數指定少於 14 位數, 則會新增尾端零。

**取消**

刪除檢查點佇列記錄,其中包含符合 STARTRBA 指定之 RBA 的起始 RBA。

# **在 z/OS 上更新最高寫入日誌 RBA (HIGHRBA)**

您可以使用 CSQJU003 的 HIGHRBA 功能,針對作用中或保存日誌資料集更新 BSDS 中記錄的最高寫入日誌 RBA。

請使用 STARTRBA 關鍵字來更新作用中日誌,並使用 OFFLRBA 關鍵字來更新保存日誌。

**請注意: 這可以置換 IBM MQ 在一致狀態下維護資料的工作。** 只有在實作 在替代站台回復單一佇列管理程式 中所說明的災難回復程序時,或在 IBM 服務人員的指引下,才使用此功能。

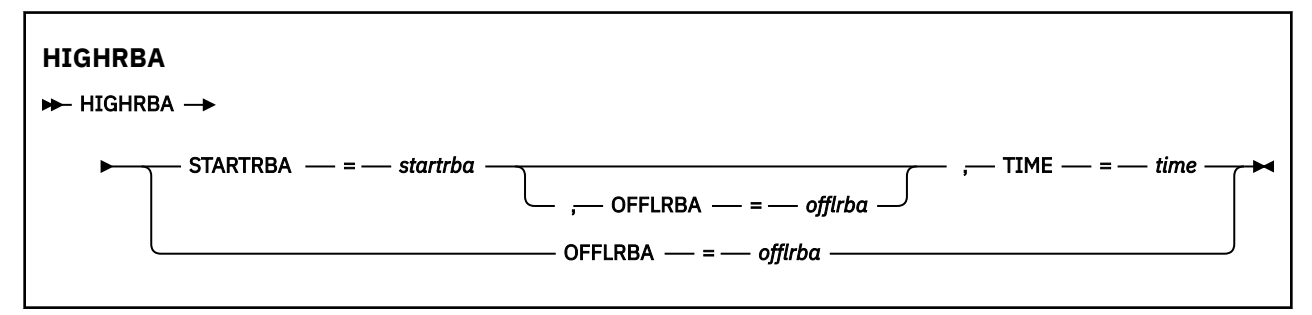

# **關鍵字和參數**

# **STARTRBA=** *startrba*

指出作用中日誌資料集中最高寫入日誌記錄的日誌 RBA。

*startrba* 是最多 16 位數的十六進位數。 如果您使用少於 16 位數,則會新增前導零。 可以從訊息取 得 RBA, 或透過列印日誌對映來取得 RBA。

無法為第 1 版格式 BSDS 指定高於 FFFFFFFFFFFF 的值。

# <span id="page-2530-0"></span>**TIME=** *time*

指定何時將具有最高 RBA 的日誌記錄寫入日誌。 時間戳記格式 (以括弧括住有效值) 為 yyyydddhhmmsst,其中:

**yyyy**

指出年份 (1993 至 2099)

**ddd**

指出一年中的第幾天 (1 到 365; 366 (閏年))

**hh**

指出小時 (零到 23)

**公釐**

指出分鐘 (零到 59)

**ss**

指出秒 (零到 59)

**t**

指出十分之一秒

如果為 TIME 參數指定少於 14 位數, 則會新增尾端零。

# **OFFLRBA=** *offlrba*

指定保存日誌中的最高卸載 RBA。

offlrba 是最多 16 位數的十六進位數。 如果您使用少於 16 位數, 則會新增前導零。 值必須以十六進 位 'FFF' 結尾。

無法為第 1 版格式 BSDS 指定高於 FFFFFFFFFFFF 的值。

# **z/OS 上的列印日誌對映公用程式 (CSQJU004)**

CSQJU004 是用來從 BSDS 列印日誌資料資訊的批次公用程式。

IBM MQ 列印日誌對映公用程式會以 z/OS 批次程式執行, 以列出下列資訊:

- BSDS 版本
- 所有作用中及保存日誌資料集的兩個副本的日誌資料集名稱及日誌 RBA 關聯
- 可用於新日誌資料的作用中日誌資料集
- 引導資料集 (BSDS) 中檢查點記錄的佇列內容
- 靜止歷程記錄的內容
- 系統及公用程式時間戳記
- 作用中及保存日誌資料集的密碼 (如果提供的話)

不論佇列管理程式是否在執行中, 您都可以執行 CSQJU004 程式。 不過, 如果佇列管理程式在執行中, 則 只有在公用程式和佇列管理程式在相同 z/OS 系統的控制下執行時,才能確保公用程式的一致結果。

如需進一步資訊,請參閱

- 呼叫 CSQJU004 公用程式
- CSQJU004 公用程式所需的 [資料定義陳述式](#page-2531-0)

若要使用此公用程式,工作的使用者 ID 必須具有必要的安全授權, 或者, 如果 BSDS 受密碼保護, 則必須 具有資料集的適當 VSAM 密碼。

# **呼叫 CSQJU004 公用程式**

下列範例顯示用來呼叫 CSQJU004 公用程式的 JCL:

<span id="page-2531-0"></span>//JU004 EXEC PGM=CSQJU004 //STEPLIB DD DISP=SHR,DSN=thlqual.SCSQANLE // DD DISP=SHR,DSN=thlqual.SCSQAUTH //SYSPRINT DD SYSOUT=\* //SYSUT1 DD DISP=SHR,DSN=bsds.dsname 圖 *33:* 用來呼叫 *CSQJU004* 公用程式的範例 *JCL*

EXEC 陳述式可以使用選用參數 TIME (RAW) 來變更格式化時間戳記的方式。

//JU004 EXEC PGM=CSQJU004,PARM='TIME(RAW)'

此參數會導致格式化時間戳記,而不套用格式化系統的時區或閏秒偏移。 例如,在格式化在遠端站台建立的 BSDS 時, 或在日光節約時間變更之前, 您可以使用此作業模式。 預設值 (未指定參數) 是使用現行格式化系 統的時區和閏秒更正來格式化時間戳記。

受此參數影響的格式化時間如下:

- 寫入的最高 RBA
- 保存日誌指令時間
- 檢查點時間
- 條件式重新啟動記錄時間

# **資料定義陳述式**

CSQJU004 公用程式需要具有下列 DD 名稱的 DD 陳述式:

# **SYSUT1**

需要此陳述式才能指定及配置引導資料集。 如果必須與並行執行的佇列管理程式子系統共用 BSDS ,請在 DD 陳述式上使用 DISP=SHR。

## **SYSPRINT**

需要此陳述式來指定列印輸出的資料集或列印排存類別。 邏輯記錄長度 (LRECL) 為 125 ,記錄格式 (RECFM) 為 VBA。

找出 BSDS 包含的內容 說明輸出。

# **z/OS 上的日誌列印公用程式 (CSQ1LOGP)**

使用此公用程式來列印 IBM MQ 作用中或保存日誌資料集中包含的資訊 (包括訊息)。

- 第 2533 頁的『CSQ1LOGP [的一般用法』](#page-2532-0)
- 第 2533 [頁的『資料定義陳述式』](#page-2532-0)
- [輸入控制參數](#page-2533-0)
- • [Exec](#page-2535-0) 參數
- [使用注意事項](#page-2535-0)
- • [CSQ1LOGP](#page-2535-0) 輸出
	- [詳細報告](#page-2535-0)
	- [記錄輸出資料集的佈置](#page-2536-0)
- 第 2539 頁的『CSQ1LOGP [錯誤和訊息』](#page-2538-0)
- 第 2540 [頁的『不使用](#page-2539-0) EXTRACT 參數的範例』
- • [EXTRACT](#page-2539-0) 參數
	- 使用 EXTRACT [參數的範例](#page-2540-0)

# <span id="page-2532-0"></span>**CSQ1LOGP 的一般用法**

您可以基於下列目的使用 CSQ1LOGP 。 資料集可以是作用中日誌及/或保存日誌:

- 顯示一或多個資料集中的每一筆日誌記錄。
- 顯示一或多個資料集中特定範圍的日誌記錄。 範圍可以由使用 RBASTART 及 RBAEND 參數的相對位元組 位址 (RBA) 或使用 LRSNSTART 及 LRSNEND 參數的日誌記錄序號 (LRSN) 來定義。
- 使用 URID 參數顯示一個以上特定回復單元 ID (URID) 的日誌記錄。
- 使用 DATA 參數顯示包含特定資料的日誌記錄。
- 使用 PAGESET 參數顯示與特定頁集相關的日誌記錄。
- 使用 RM 參數顯示與特定 IBM MQ 資源管理程式相關的日誌記錄。
- 將符合一組準則的已記載訊息寫入資料集,以進行後續處理,其中可能包括將那些訊息傳送至佇列; 請參閱 第 2541 頁的『使用 CSQ4LOGS 來處理來自 [CSQ1LOGP EXTRACT](#page-2540-0) 的輸出』。 如果應用程式不正確地處理 持續訊息,這可能很有用,因為這些訊息可以從日誌中擷取並傳回原始佇列,供更正的應用程式重新處 理。
- 將符合一組準則的已變更物件寫入資料集,以進行後續處理。

**註:** CSQ1LOGP 的使用者可以直接指定一組要處理的作用中及/或保存日誌,或使用引導資料集 (BSDS) 中的 資訊來尋找所需的日誌。

# **資料定義陳述式**

根據使用方式, CSQ1LOGP 會採用數個不同的 DD 陳述式。

# **必要的 DD 陳述式**

# **SYSPRTNT**

所有錯誤訊息、異常狀況及明細報告都會寫入此資料集。 邏輯記錄長度 (LRECL) 為 131。

# **選用 DD 陳述式**

您必須至少指定其中一個 BSDS、 ACTIVEn 或 ARCHIVE DD 陳述式。

即使佇列管理程式在執行中,也可以使用 BSDS 和 ACTIVEn 選項,前提是 BSDS 和相關作用中日誌資料集 至少定義有 SHAREOPTIONS (2 3)。

# **ACTIVEn**

您要列印的作用中日誌資料集名稱 (n = 數字), 例如 ACTIVE1。

# **保存**

您要列印的一或多個保存日誌的連結。 如果指定多個保存日誌,它們應該代表沒有間隙的連續日誌範 圍。

# **BSDS**

從中尋找作用中或保存日誌資料集的引導資料集 (BSDS) 名稱。 請注意,您必須指定 RBASTART 或 LRSNSTART。

# **SYSIN**

可以在此資料集中指定輸入選取準則。 如需相關資訊,請參閱 第 2534 [頁的『輸入控制參數』。](#page-2533-0) 如果未 指定選取準則,則會列印所有日誌記錄。

邏輯記錄長度 (LRECL) 必須為 80, 但只有直欄 1 到 72 有效; 系統不處理直欄 73 到 80。 最多可以使用 50 筆記錄。 直欄 1 中具有星號 (\*) 的記錄會解譯為註解,並被忽略。

### **SYSSUMRY**

如果要求摘要報告,請指定參數 **SUMMARY** ( YES ) 或 **SUMMARY** (僅限 ),則會將輸出寫入此資料集。 邏 輯記錄長度 (LRECL) 為 131。

如果您指定關鍵字 EXTRACT ( YES ), 請提供下列一或多個 DD 陳述式, 視您要擷取的資料類型而定。 請勿 指定 LRECL, 因為它是由公用程式在內部設定。 對於每一個 DD 陳述式, 記錄格式 (RECFM) 是 VB, 邏輯 記錄長度 (LRECL) 是 32756, 區塊大小 (BLKSIZE) 必須是 32760。

<span id="page-2533-0"></span>**CSQBACK**

此資料集包含在指定日誌範圍期間由已回復的工作單元寫入日誌的持續訊息。

**CSQCMT**

此資料集包含在指定日誌範圍期間由已確定的工作單元寫入日誌的持續訊息。

**CSQBOTH**

此資料集包含在指定日誌範圍期間由已確定的或已回復的工作單元寫入日誌的持續訊息。

**CSQINFLT**

此資料集包含在指定日誌範圍期間保持進行中的工作單元寫入日誌的持續訊息。

**CSQOBJS**

此資料集包含在指定日誌範圍期間發生的物件變更相關資訊。

# **輸入控制參數**

這些參數必須在 SYSIN 資料集中,並指定各種選取準則來限制所處理的日誌記錄。 它們是:

# **LRSNSTART** *(***十六進位常數***)*

指定要開始處理的邏輯記錄序號 (LRSN)。 您無法將此關鍵字與 RBASTART 一起使用。 只有在佇列管理 程式位於佇列共用群組中時,才使用此關鍵字。

LRSN 值一律大於 A000000000000;; 如果指定較低的值, 則會使用此值作為起始值。

您也可以使用表單 STARTLRSN 或 STRTLRSN 或 LRSNSTRT。 僅指定此關鍵字一次。

# **LRSNEND** *(***十六進位常數***)*

指定要掃描的最後一筆記錄的邏輯記錄序號 (LRSN)。 預設值為 FFFFFFFFFFFFFF (資料集的結尾)。 此 關鍵字只能與 LRSNSTART 一起使用。

您也可以使用表單 ENCLRSN。

僅指定此關鍵字一次。

#### **RBASTART** *(***十六進位常數***)*

指定要開始處理的日誌 RBA。 此關鍵字不能與 LRSNSTART 一起使用。

您也可以使用表單 STARTRBA 或 ST。 僅指定此關鍵字一次。

## **RBAEND** *(***十六進位常數***)*

指定要處理的最後一個有效日誌 RBA。 如果省略此關鍵字,則會繼續處理到日誌結尾 (如果使用 6 個位 元組的 RBA, 則為 FFFFFFFFFFFFFFFFFFFFFFFFFFFF , 如果使用 8 個位元組的 RBA, 則為 FFFFFFFFFFFFFFFFFF)。 此關鍵字只能與 RBASTART 一起使用。

您也可以使用表單 ENDRBA 或 EN。 僅指定此關鍵字一次。

## **PAGESET** *(decimal-integer)*

指定頁集 ID。 數字必須在 00 到 99 的範圍內。 您最多可以指定 10 個 PAGESET 關鍵字。 如果指定 PAGESET 關鍵字, 則只會處理與您指定的頁集相關聯的日誌記錄。

# **URID** *(***十六進位常數***)*

指定十六進位回復單元 ID。 資料變更發生在 IBM MQ 回復單元的環境定義中。 日誌上由 BEGIN UR 記 錄識別回復單元。 該 BEGIN URR 記錄的日誌 RBA 是您必須使用的 URID 值。 如果您知道您感興趣之特 定 UR 的 URID, 則可以將日誌中的資訊擷取限制為該 URID。

十六進位常數可以由 1 到 16 個字元 (8 個位元組) 組成,不需要前導零。

您最多可以指定 10 個 URID 關鍵字。

# **DATA** *(***十六進位字串***)*

以十六進位指定資料字串。

字串可以由 2 到 48 個字元 (24 個位元組) 組成,且必須具有偶數個字元。

您最多可以指定 10 個 DATA 關鍵字。

如果指定多個 DATA 關鍵字,則只會處理至少包含其中一個字串的日誌記錄。

**註:** 雖然您可以一起使用 DATA 和 EXTRACT 參數,但很難從輸出可靠地衍生意義,除非您充分瞭解 IBM MQ 的內部實作。 這是因為只會處理包含所要求 DATA 的低階個別日誌記錄,因此您不會擷取邏輯上與 資料相關聯的完整輸出,只會擷取實際出現該 DATA 序列的記錄。 例如,您可能只會取得與放置訊息相 關聯的記錄,而不會取得與取得訊息相關聯的記錄,或者您可能只會取得長訊息的資料的第一部分,因 為資料的其餘部分位於不包含所要求 DATA 字串的其他日誌記錄中。

#### **RM** *(resource\_manager)*

指定特定的資源管理程式。 只會處理與這個資源管理程式相關聯的記錄。 此關鍵字的有效值如下:

#### **回復**

回復日誌管理程式

# **資料**

資料管理程式

#### **緩衝區**

緩衝區管理程式

**IMS 橋接器**

IMS 橋接

# **SUMMARY (YES | NO | ONLY)**

指定是否要產生摘要報告:

# **YES**

除了明細報告之外,還產生摘要報告。

# **NO**

不產生摘要報告。

**僅**

僅產生摘要報告 (無明細報告)。

預設值為 NO。

# **EXTRACT (YES | NO)**

指定 EXTRACT (YES) 會將符合輸入選取準則的每一個日誌記錄寫入適當的輸出檔,如第 第 [2540](#page-2539-0) 頁的 『[EXTRACT](#page-2539-0) 參數』頁所述。 預設值為 NO。

**註:** 雖然您可以一起使用 DATA 和 EXTRACT 參數,但很難從輸出可靠地衍生意義,除非您充分瞭解 IBM MO 的內部實作。這是因為只會處理包含所要求 DATA 的低階個別日誌記錄,因此您不會擷取邏輯上與 資料相關聯的完整輸出,只會擷取實際出現該 DATA 序列的記錄。 例如,您可能只會取得與放置訊息相 關聯的記錄,而不會取得與取得訊息相關聯的記錄,或者您可能只會取得長訊息的資料的第一部分,因 為資料的其餘部分位於不包含所要求 DATA 字串的其他日誌記錄中。

# **V S.3.4 OMCCSID** (decimal-integer)

指定要用作佇列管理程式 CCSID 的「編碼字集 ID」。 這應該符合日誌所屬佇列管理程式的 CCSID。

除非也使用 EXTRACT (YES) ,且與 EXTRACT (YES) 一起使用,以處理含有訊息內容的訊息,否則會忽 略它。 預設值為 500。

# **EXV6COMPAT (YES | NO)**

指定 EXV6COMPAT(YES) 會導致將已放置在 PROPCTL (V6COMPAT) 下且已新增其他訊息內容的已擷取 訊息寫入適當的輸出檔 ( csverb 為 MQPUTV6C)。 如需相關資訊,請參閱 第 2540 頁的『[EXTRACT](#page-2539-0) 參 [數』](#page-2539-0)。

除非也使用 EXTRACT (YES), 否則會忽略它。 預設值為 NO。

# **DECOMPRESS (YES | NO)**

指定是否要展開任何壓縮日誌記錄:

# **YES**

在執行「搜尋」、「列印」或「擷取」功能之前,將展開任何壓縮的日誌記錄。

**NO**

在執行「搜尋」或「列印」功能之前,不會展開任何壓縮日誌記錄。 請勿將 DECOMPRESS (NO) 與 Extract 函數搭配使用。

預設值為「是」。

EXEC 陳述式可以使用選用參數 TIME (RAW) 來變更格式化時間戳記的方式。

<span id="page-2535-0"></span>//PRTLOG EXEC PGM=CSQ1LOGP,PARM='TIME(RAW)'

這會導致格式化時間戳記,而不套用格式化系統的時區或閏秒偏移。 例如,在格式化遠端站台上建立的日誌 資料時,或在日光節約時間變更之前,您可以使用此作業模式。

如果未指定任何參數,則預設行為是使用時區來格式化時間戳記,並對執行格式化的系統進行閏秒更正。 受此參數影響的格式化時間是與下列相關的那些時間:

- 檢查點時間
- 重新啟動時間
- UR 開始時間

# **使用注意事項**

1. 如果佇列管理程式位於佇列共用群組中,您可以指定 LRSNSTART (選擇性地搭配 LRSNEND) 或 RBASTART (選擇性地搭配 RBAEND) 所需的日誌範圍。 您無法混合 LRSN 及 RBA 規格。

如果您需要協調佇列共用群組中不同佇列管理程式的日誌資訊,請使用 LRSN 規格。 請注意,不支援從 佇列共用群組中的不同佇列管理程式同步處理日誌。

- 2. 如果佇列管理程式不在佇列共用群組中,則無法使用 LRSN 規格; 您必須使用 RBA 規格。
- 3. CSQ1LOGP 會在包含 LRSN 或 RBA 值 (大於或等於 LRSNSTART 或 RBASTART 上指定的值) 的第一筆記錄 上開始處理。
- 4. 通常您只對日誌的最新新增項目感興趣。 請小心選擇適合日誌範圍開頭的值,不要使用預設值。 否則, 您會建立大量資料,其中大部分對您沒有興趣。

# **CSQ1LOGP 輸出**

# **詳細報告**

明細報告會從回應 SYSIN 指定的輸入選取準則開始,然後列印發現的每一個有效日誌記錄。 詳細報告中 的關鍵字定義如下:

# **RM**

寫入日誌記錄的資源管理程式。

# **TYPE**

日誌記錄的類型。

# **URID**

此回復單元的 BEGIN UR ,請參閱先前的說明。

# **LRID**

格式為 AAAAAAAA. BBBBBBCC 的邏輯記錄 ID, 其中:

# **AAAAAAAA**

是頁集號碼。

# **BBBBBB**

是頁集中的相對頁碼。

# **副本收件人**

是頁面上的相對記錄號碼。

# **LRSN**

所掃描日誌記錄的邏輯記錄序號 (LRSN)。

# **SUBTYPE**

日誌記錄類型的子類型。

# **變更長度**

記載變更的長度。

# <span id="page-2536-0"></span>**CHANGE OFFSET**

變更的起始位置。

# **反向鏈結**

前一頁的指標。

# **正向鏈結**

指向下一頁的指標。

# **記錄長度**

所插入記錄的長度。

# **輸出資料集的記錄佈置**

指定 EXTRACT 關鍵字時產生的資料集包含持續訊息的相關資訊。 訊息由其佇列名稱和 8 個字元的索引 鍵來識別。 取得訊息之後,金鑰可以由另一個訊息重複使用,因此確保維護時間序列很重要。 在記錄中 是指時間。 時間戳記只能從 Begin-UR 記錄或 MQPUT 要求中擷取。 因此, 如果只有一個長時間執行的 交易正在取得訊息,則發生取得的時間是交易開始的時間 (「開始 UR」記錄)。 如果有許多短工作單元, 或放置許多訊息,則時間相當精確 (毫秒內)。 否則,時間會變得越來越不準確。

**註:** 因為檔案是「變數區塊」格式,所以每筆記錄前面有一個 4 個位元組的「記錄描述子單字」。 可變 長度記錄的第一個資料位元組具有相對位置 5 ,且前 4 個位元組包含記錄描述子字。 欄位名稱對應於 thlqual.SCSQC370 中 C 標頭檔 CSQ4LOGD 的那些名稱。

資料集中的資訊具有下列佈置:

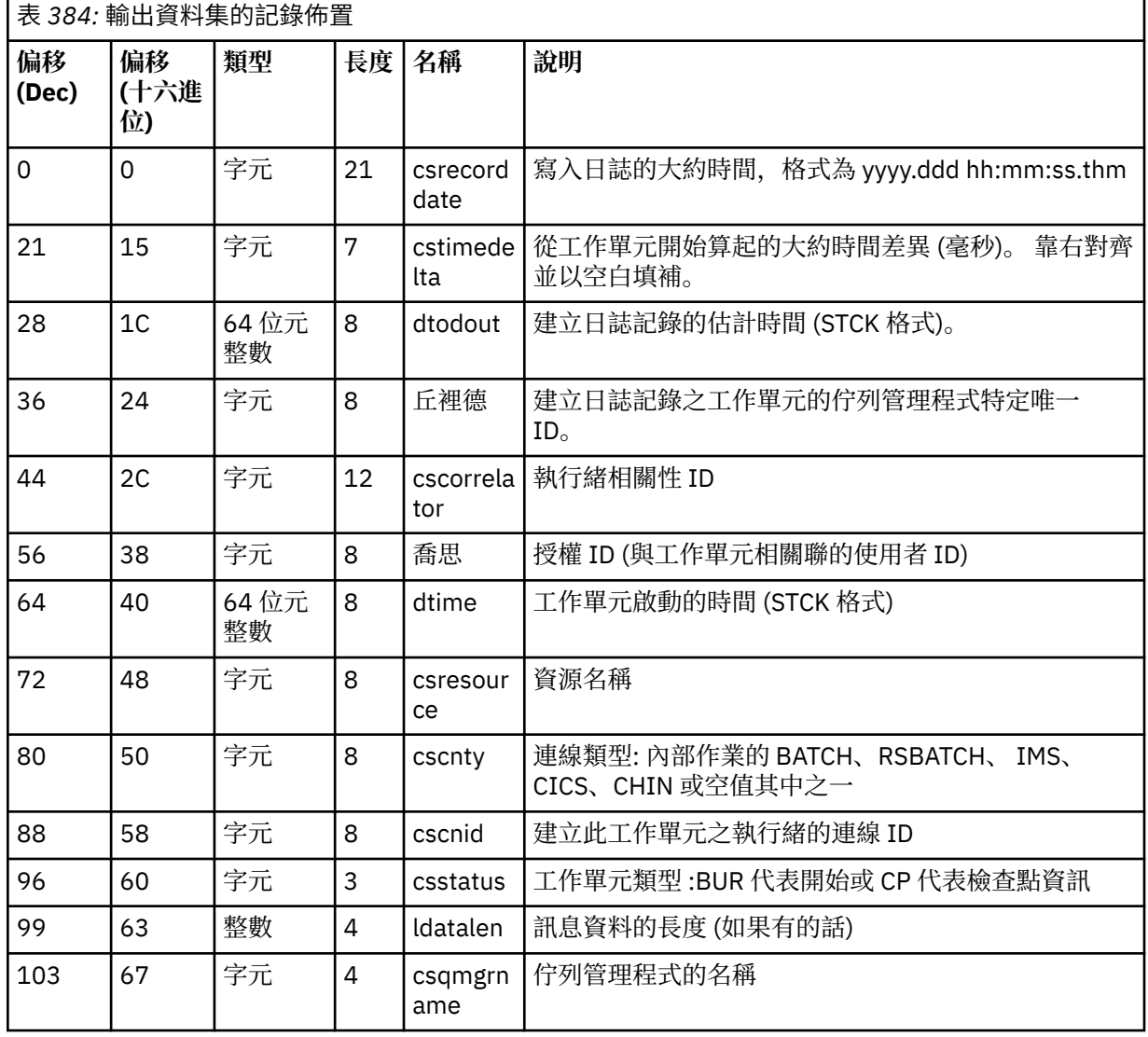

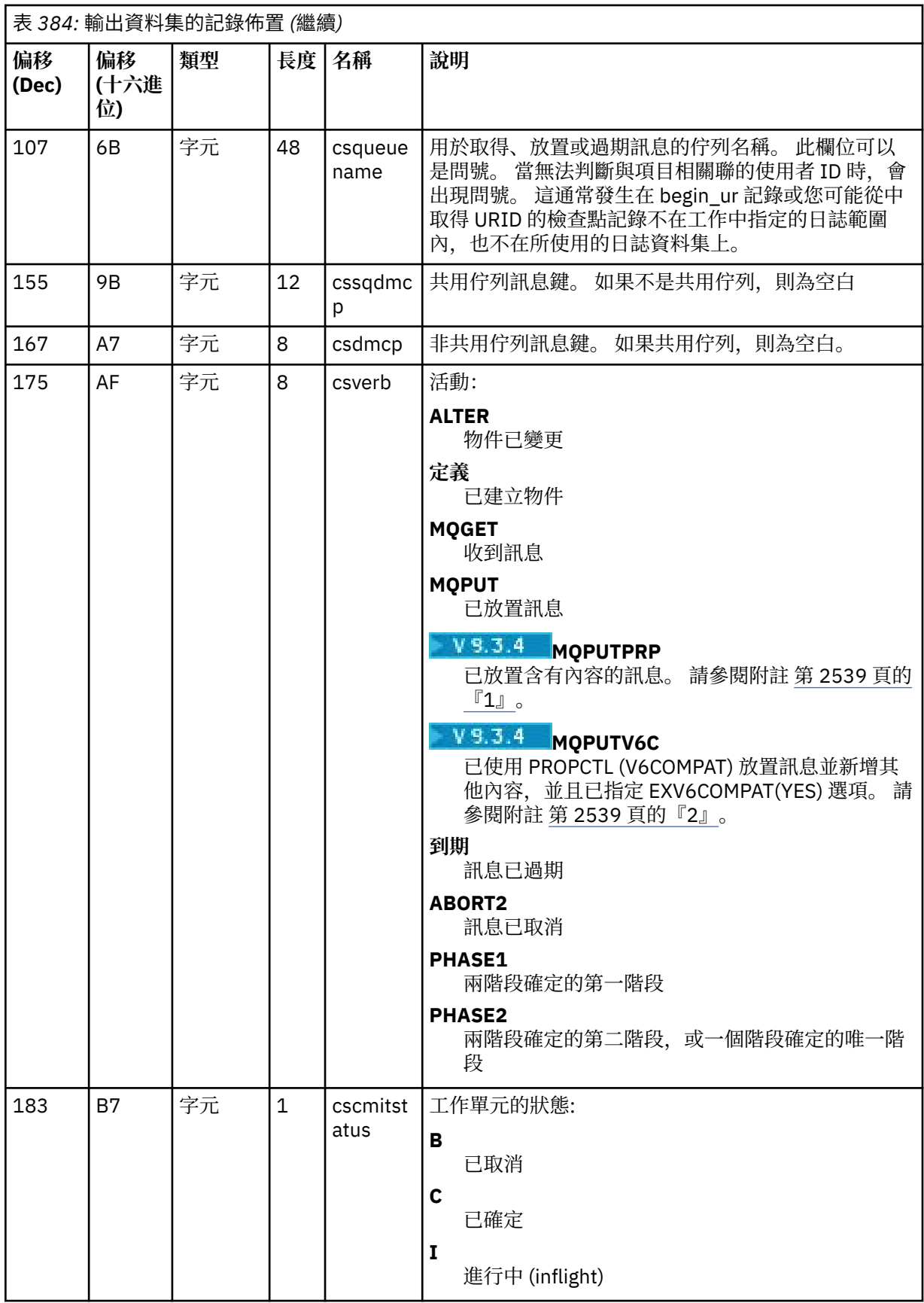

<span id="page-2538-0"></span>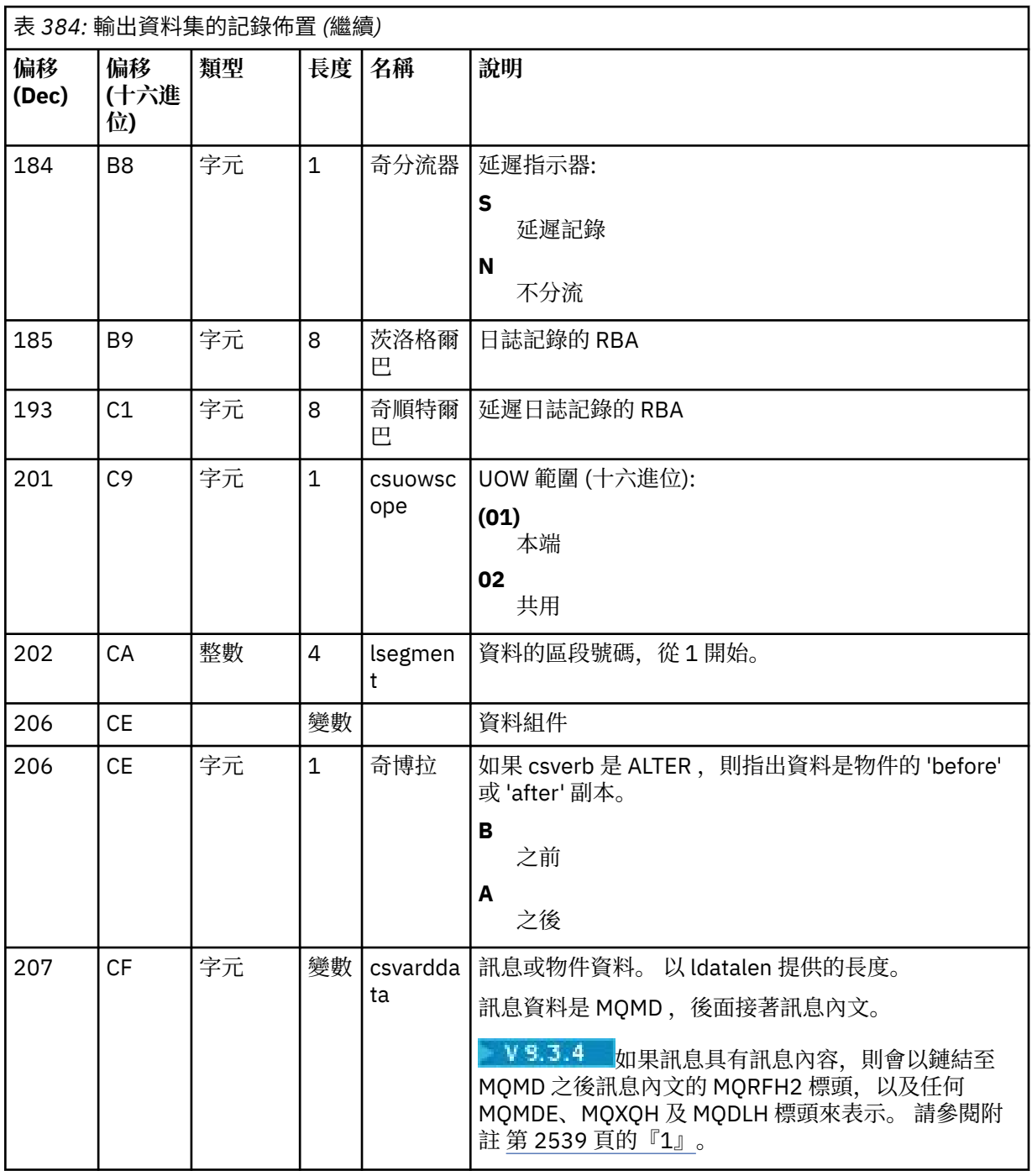

# **附註:**

- 1. IBM MQ 9.3.4 之前的版本使用 MQPUTPRP 來放置具有訊息內容的訊息。 內容位於訊息資料中的內 部格式,使得重播具有挑戰性。
- 2. 訊息重播需要移除日誌擷取所新增的 MQRFH2 標頭,並在放置訊息之前將它轉換成訊息控點, 以保 留 PROPCTL (V6COMPAT) 行為。

CSQ4LOGS 重播範例會執行此動作。

# **CSQ1LOGP 錯誤和訊息**

這裡說明 CSQ1LOGP 的訊息- 服務機能訊息。 這裡說明 CSQ1LOGP 的原因碼- 回復日誌管理程式代碼。

# <span id="page-2539-0"></span>**不使用 EXTRACT 參數的範例**

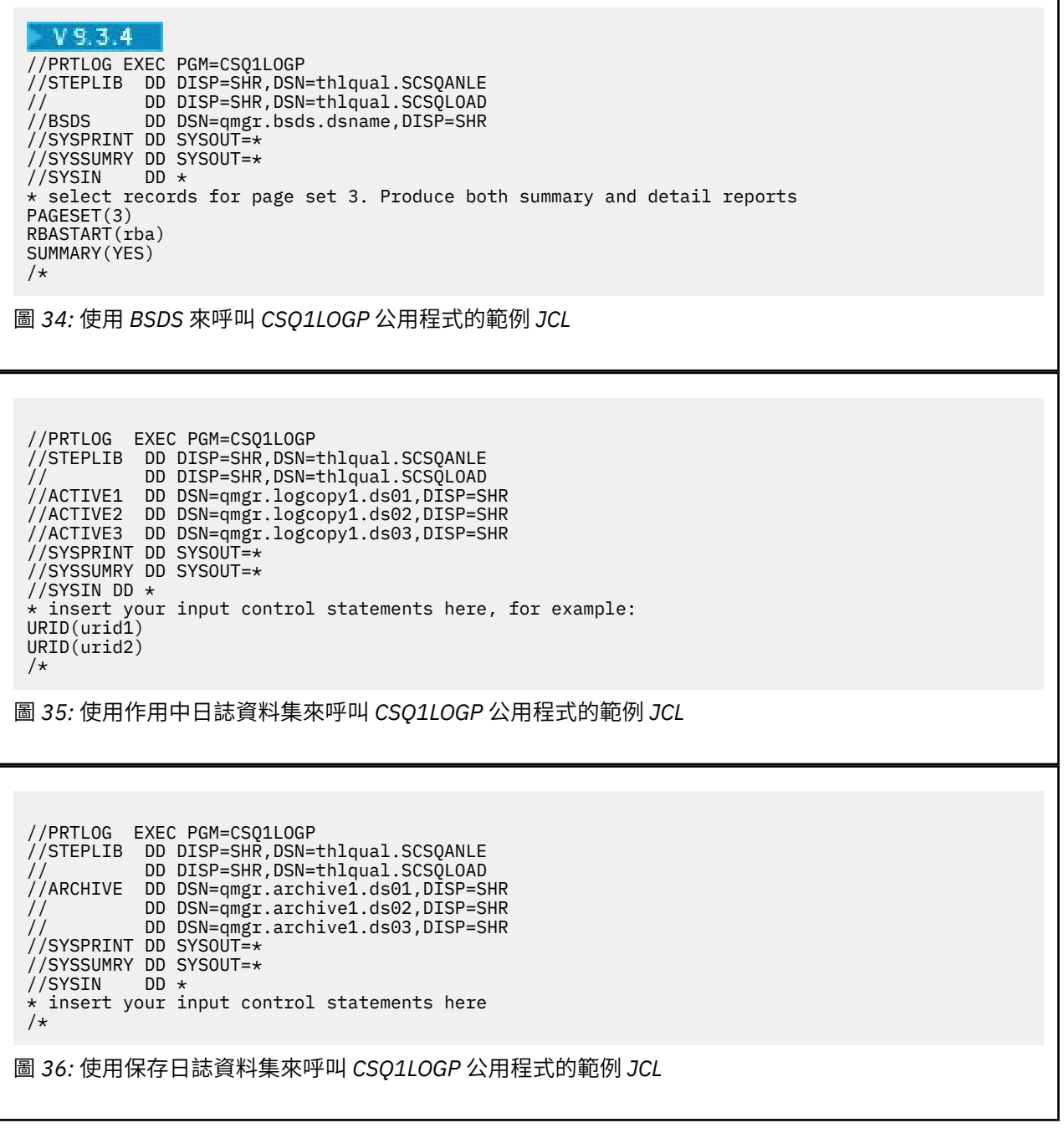

٦

# **EXTRACT 參數**

EXTRACT 參數的一般用法如下:

- 請檢閱已在佇列中放置或取得哪些持續訊息,以及是否已確定要求。 這容許重播訊息。
- 檢閱已放置或取得的持續訊息,但要求已取消。
- 顯示哪些應用程式已取消而非已確定。
- 探索佇列所處理的持續資料磁區,以識別高使用率佇列。
- 識別哪些應用程式設定物件屬性。
- 在主要失敗之後,為了回復目的而重建物件定義,僅適用於專用佇列。

<span id="page-2540-0"></span>當針對日誌資料集執行已設定 EXTRACT 參數的 CSQ1LOGP 時,它會處理資料集中的所有記錄,或指定範圍 內的所有記錄。 處理如下:

- 1. 找到確定要求時,如果 CSQCMT ddname 存在,則會將資料寫入此資料集。 如果 CSQBOTH ddname 存 在,則資料也會寫入此資料集。
- 2. 當找到取消要求時,如果 CSQBACK ddname 存在,則會將資料寫入此資料集。 如果 CSQBOTH ddname 存在,則資料也會寫入此資料集。
- 3. 當偵測到物件的變更時,會將資訊寫入 CSQOBJS ddname 所識別的資料集。
- 4. 處理最後一筆記錄時,剩餘工作單元的相關資訊會寫入 CSQINFLT ddname 所識別的資料集。

如果您不想收集一或多個這些類別的資訊,請省略適當的 DD 陳述式。

# **使用 EXTRACT 參數的範例**

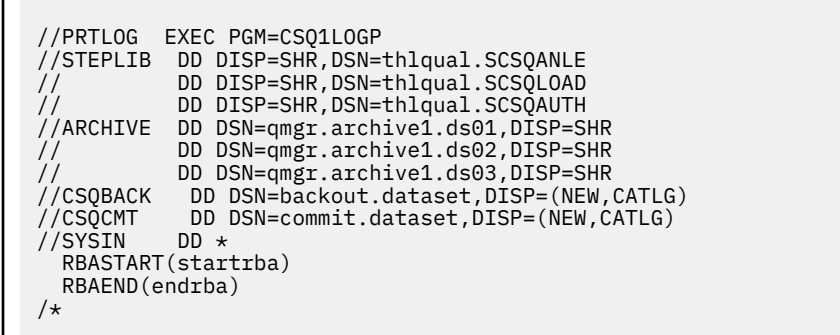

圖 *37:* 使用 *EXTRACT* 參數從特定 *RBA* 範圍的保存日誌中擷取已確定及已取消訊息的範例 *JCL*。

**註:** 在 EXTRACT 的 STEPLIB 中需要 thlqual.SCSQAUTH DD。

下列工作使用 DFSORT 機能來處理 CSOCMT 的輸出,以將放入每一個佇列的位元組數相加。

//TOOLRUN EXEC PGM=ICETOOL,REGION=1024K //TOOLMSG DD SYSOUT=\* //DFSMSG DD SYSOUT=\* //TOOLIN DD \* SORT FROM(IN) TO(TEMP1) USING(CTL1) DISPLAY FROM(TEMP1) LIST(OUT1) ON(5,48,CH) ON(53,4,BI) /\*  $//CTL1$  DD  $\star$  $*$  SELECT THE RECORDS WHICH WERE PUT INCLUDE COND=(180,5,CH,EQ,C'MQPUT') \* SORT BY QUEUE NAME SORT FIELDS=(112,48,CH,A)  $\star$  ONLY COPY THE QUEUE NAME AND SIZE OF USER DATA TO OUTPUT REC OUTREC FIELDS=(1,4,112,48,104,4) \* ADD UP THE NUMBER OF BYTES PROCESSED  $\star$  SUM FIELDS= $(104, 4, \text{FI})$ /\*<br>//IN //IN DD DISP=SHR,DSN=commit.dataset<br>//TEMP1 DD DISP=(NEW.DELETE).DSN=&TEMP^  $\frac{1}{2}$ /TEMP1 DD DISP=(NEW,DELETE),DSN=&TEMP1,SPACE=(CYL,(10,10))<br>//OUT1 DD SYSOUT=\* DD SYSOUT=\*

圖 *38:* 累計放入每一個佇列的位元組數

如需如何使用 CSQ4LOGS 範例重播 EXTRACT 輸出中的訊息,請參閱 第 2541 頁的『使用 CSQ4LOGS 來 處理來自 CSQ1LOGP EXTRACT 的輸出』 。

# **使用 CSQ4LOGS 來處理來自 CSQ1LOGP EXTRACT 的輸出**

CSQ4LOGS 範例可以處理 CSQ1LOGP EXTRACT 的輸出。 工作單元活動及定義及變更物件之活動的範例報 告。

CSQ4LOGS 也可以選擇性地重播訊息,這在應用程式未正確處理持續訊息的情況下非常有用。

CSQ4LOGS 是 C 範例,原始碼在 thlqual . SCSQC37S(CSQ4L0GS)中。 已編譯輸出位於 thlqual.SCSQLOAD(CSQ4LOGS)中,可以使用 thlqual.SCSQPROC(CSQ4LOGJ)中的範例 JCL 來執 行。

CSQ4LOGS 會使用標頭檔 thlqual.SCSQC370(CSQ4LOGD),該檔案會對映來自 CSQ1LOGP EXTRACT 的 輸出。 根據 CSQ4LOGS,該標頭檔可用於您自己的程式。

**重要:** 您不應從 APF 授權程式庫執行 CSQ4LOGS 程式。 在某些情況下,您會收到異常終止碼 (如果您這樣做 的話)。

# **CSQ4LOGS 參數**

CSQ4LOGS 採用兩個參數:

- 範例所連接的佇列管理程式名稱
- 動作:

**REPLAY**

彙總回復活動的單元,並將訊息傳回原先放置的佇列。

**重播原始**

彙總回復單元活動,並使用其原始訊息描述子環境定義,將訊息傳回原先放置的非系統佇列。

**摘要**

彙總回復活動的單位。

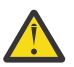

**警告:** 在使用 REPLAY 或 REPLAY\_ORIGINAL 之前,請確定您要將傳入 CSQ4LOGS 的所有訊息傳回其 原始佇列。

下列範例 JCL 顯示如何使用 CSQ1LOGP 將已確定的訊息從 IBM MQ 日誌擷取至 xxx.MSGS.COMMIT 資料 集,並使用 CSQ4LOGS 將它們重播至佇列管理程式 MQST。

```
//STEP1 EXEC PGM=CSQ1LOGP,REGION=0M 
 //STEPLIB DD DISP=SHR,DSN=thlqual.SCSQANLE 
 // DD DISP=SHR,DSN=thlqual.SCSQAUTH
 // DD DISP=SHR,DSN=thlqual.SCSQLOAD
 //ARCHIVE DD DISP=SHR,DSN=xxx.yyy.A0030620 
 // DD DISP=SHR,DSN=xxx.yyy.A0030621 
 //SYSPRINT DD SYSOUT=* 
 //SYSSUMRY DD SYSOUT=* 
 //CSQCMT DD DSN=xxx.MSGS.COMMIT, 
 // DISP=(NEW,CATLG),SPACE=(CYL,(1,10),RLSE),UNIT=SYSDA 
 //SYSIN DD * 
 EXTRACT(YES) SUMMARY(NO) 
 URID(xxxxxxxxxxxxxxx)
 /* 
 //STEP2 EXEC PGM=CSQ4LOGS,PARM=('MQST REPLAY'),REGION=0M 
 //STEPLIB DD DSN=thlqual.SCSQANLE,DISP=SHR 
 // DD DSN=thlqual.SCSQAUTH,DISP=SHR 
          DD DSN=thlqual.SCSQLOAD, DISP=SHR
 //FILEIN DD DSN=xxx.MSGS.COMMIT,DISP=SHR 
 //SYSDBOUT DD SYSOUT=* 
 //SYSABOUT DD SYSOUT=* 
 //SYSPRINT DD SYSOUT=* 
 //SYSOUT DD SYSOUT=* 
 /* 
圖 39: 一起使用 CSQ1LOGP 和 CSQ4LOGS 的範例 JCL
```
#### **z/OS 上的佇列共用群組公用程式 (CSQ5PQSG) z/0S**

您可以使用 CSQ5PQSG 公用程式,將佇列共用群組及佇列管理程式定義新增至 IBM MQ Db2 表格,以及移 除它們。

CSQ5PQSG 公用程式也可以用來驗證佇列管理程式、CF 結構及共用佇列物件在佇列共用群組中的 Db2 物件 定義一致性。

- 呼叫佇列共用群組公用程式
- 語法、關鍵字及參數
- [範例](#page-2544-0)

# **呼叫佇列共用群組公用程式**

第 2543 頁的圖 40 顯示用來呼叫 CSQ5PQSG 公用程式的 JCL 範例。

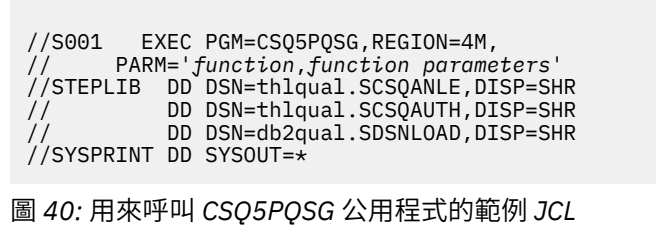

**資料定義陳述式**

CSQ5PQSG 公用程式需要具有下列 DDname 的資料定義陳述式:

# **SYSPRINT**

此陳述式是必要的; 它會命名列印輸出的資料集。 邏輯記錄長度 (LRECL) 為 125。

# **語法、關鍵字及參數**

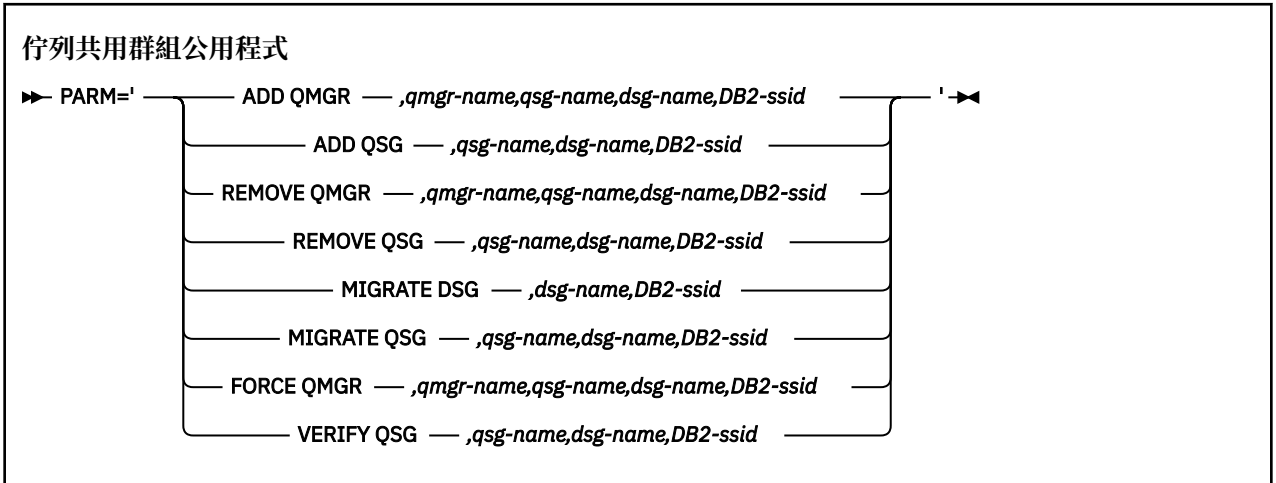

佇列共用群組名稱 ( *qsg-name* ) 最多可以有 4 個字元,包括大寫 A-Z、0-9、\$、#、@。 它不能以數字開 頭。基於實作原因, 在內部以 @ 符號填補少於 4 個字元的名稱, 因此不要使用以 @ 結尾的名稱。

佇列共用群組名稱必須不同於佇列共用群組內的任何佇列管理程式名稱。

# **參數 (parm)**

此欄位包含函數要求,後面接著函數特定的參數。 這些在下列文字中說明:

# **新增佇列管理程式**

將佇列管理程式記錄新增至 CSQ.ADMIN\_B\_QMGR 表格。 只有在符合下列所有條件時, 此作業才會 順利完成:

- CSQ.ADMIN\_B\_QSG 表格。
- 佇列管理程式項目不存在於 CSQ.ADMIN\_B\_QMGR 表格作為不同佇列共用群組的成員。

• 當您將記錄新增至 CSQ.ADMIN\_B\_QMGR 表格。

請注意,在執行 ADD QMGR 功能時,所新增的佇列管理程式是作用中還是非作用中並不重要。

如果 XCF 群組中有成員在 Db2 表格中沒有對應的項目,您可以使用公用程式來新增它們。 以佇列共 用群組公用程式 (CSQ5PQSG) 使用 **VERIFY QSG** 參數執行時所發出的 CSQU524I 訊息所指示的順序 來新增佇列管理程式。

如果佇列管理程式存在於 Db2 表格 CSQ.ADMIN\_B\_QMGR,但 MVS XCF 群組中遺漏此公用程式,您 可以執行此公用程式來還原適當的 XCF 群組項目,如 CSQ5010E 訊息所示。

# *qmgr-name*

佇列管理程式名稱

# *qsg-name*

佇列共用群組名稱

### *dsg-name*

Db2 資料共用群組名稱

#### *DB2-ssid*

Db2 子系統 ID

# **新增 QSG**

將佇列共用群組記錄新增至 CSQ.ADMIN\_B\_QSG 表格。

#### *qsg-name*

佇列共用群組名稱

*dsg-name* Db2 資料共用群組名稱

# *DB2-ssid*

Db2 子系統 ID

#### **REMOVE QMGR**

從 CSQ.ADMIN\_B\_QMGR 表格。 只有在佇列管理程式從未啟動或從前次執行開始正常終止時, 此作 業才會順利完成。

#### *qmgr-name*

佇列管理程式名稱

#### *qsg-name*

佇列共用群組名稱

# *dsg-name*

Db2 資料共用群組名稱

#### *DB2-ssid*

Db2 子系統 ID

## **移除 QSG**

從 CSQ.ADMIN\_B\_QSG 表格。 只有在未定義任何佇列管理程式給佇列共用群組時,此作業才會順利 完成。

# *qsg-name*

佇列共用群組名稱

### *dsg-name*

Db2 資料共用群組名稱

### *DB2-ssid*

Db2 子系統 ID

# **移轉 DSG**

請驗證資料共用群組中所有佇列管理程式的版本都與 IBM MQ 9.3 相容。

#### *dsg-name*

Db2 資料共用群組名稱

<span id="page-2544-0"></span>*DB2-ssid*

Db2 子系統 ID

此功能不會執行移轉,移轉涉及數個步驟。

# **移轉 QSG**

請驗證資料共用群組中所有佇列管理程式的版本都與 IBM MQ 9.3 相容。

MIGRATE QSG 和 MIGRATE DSG 功能執行相同的功能。 唯一的差異是在處理範圍內。 MIGRATE QSG 僅在單一佇列共用群組上運作, MIGRATE DSG 則在資料共用群組內定義的所有佇列共用群組 上運作。

#### *qsg-name*

佇列共用群組名稱

### *dsg-name*

Db2 資料共用群組名稱

### *DB2-ssid*

Db2 子系統 ID

此功能不會執行移轉,移轉涉及數個步驟。

## **強制佇列管理程式**

從 CSQ.ADMIN\_B\_QMGR 表格,即使佇列管理程式已異常終止。

使用 **FORCE** 選項 (而非 **REMOVE**) 來移除佇列共用群組中的最後一個佇列管理程式。

**請注意:** 這可以置換 IBM MQ 將資料維持在一致狀態的努力。 只有在 從佇列共用群組中移除佇列管 理程式頁面上無法執行從佇列共用群組中移除佇列管理程式的程序時,才使用此功能。

#### *qmgr-name*

佇列管理程式名稱

# *qsg-name*

佇列共用群組名稱

### *dsg-name*

Db2 資料共用群組名稱

### *DB2-ssid*

Db2 子系統 ID

#### **驗證 QSG**

驗證佇列共用群組內佇列管理程式、CF 結構及共用佇列物件的 Db2 物件定義一致性。

#### *qsg-name*

佇列共用群組名稱

#### *dsg-name*

Db2 資料共用群組名稱

### *DB2-ssid*

Db2 子系統 ID

# **範例**

下列範例 JCL 會將佇列管理程式 QM01 的項目新增至佇列共用群組 QSG1。 它指定與 Db2 子系統 DB2A 的 連線,該子系統是 Db2 資料共用群組 DSN510PG 的成員。

//S001 EXEC PGM=CSQ5PQSG,REGION=4M, // PARM='ADD QMGR,QM01,QSG1,DSN510PG,DB2A' //STEPLIB DD DSN=thlqual.SCSQANLE,DISP=SHR DD DSN=thlqual.SCSQAUTH, DISP=SHR DD DSN=db2qual.SDSNLOAD, DISP=SHR //SYSPRINT DD SYSOUT=\*

圖 *41:* 使用佇列共用群組公用程式將佇列管理程式新增至佇列共用群組

#### **z/OS 上的作用中日誌預先格式公用程式 (CSQJUFMT)**  $z/0S$

在佇列管理程式使用作用中日誌資料集之前,您可以使用 CSQJUFMT 公用程式來格式化這些資料集。

如果公用程式已預先格式化作用中日誌資料集,則佇列管理程式第一次通過作用中日誌的日誌寫入效能會有 所改善。如果未使用公用程式,在使用之前, 佇列管理程式必須在日誌寫入時將每一個日誌控制間隔格式 化。 在通過作用中日誌資料集的第二次及後續的傳遞時,日誌控制間隔已包含資料,因此不需要進一步格式 化,且不會增加任何效能好處。

# **呼叫 CSQJUFMT 公用程式**

在啟動使用日誌的佇列管理程式之前,您只能執行 CSQJUFMT 程式。

**註:** 在佇列管理程式啟動之後,請勿使用此公用程式來格式化日誌資料集,否則資料會遺失。

EXEC PGM=CSQJUFMT

執行 CQJUFMT 公用程式的每一個步驟都會格式化單一作用中日誌資料集。 針對要建立的每一個作用中日 誌,新增其他 CSQJUFMT 步驟。

**小心:** JCL 將單一工作中的步驟數限制為 255。 如果您要格式化超過 255 個作用中日誌資料集,則需 要執行多個工作。

應提供下列 DD 陳述式:

# **SYSPRINT**

需要此陳述式來指定列印輸出的資料集或列印排存類別。

**SYSUT1**

此陳述式識別要預先格式化的日誌資料集。

```
 //JOBLIB DD DISP=SHR,DSN=thlqual.SCSQANLE
 // DD DISP=SHR,DSN=thlqual.SCSQAUTH
  //*
 //JUFMT11 EXEC PGM=CSQJUFMT
 //SYSPRINT DD SYSOUT=*
 //SYSUT1 DD DISP=OLD,DSN=hlq.LOGCOPY1.DS01
 //*<br>//JUFMT21
 //JUFMT21 EXEC PGM=CSQJUFMT
 //SYSPRINT DD SYSOUT=*
  //SYSUT1 DD DISP=OLD,DSN=hlq.LOGCOPY2.DS01
```
圖 *42:* 用來呼叫 *CSQJUFMT* 公用程式的 *JCL* 範例

thlqual.SCSQPROC (CSQ4LFMT) 中提供範例 JCL, 用於預先格式化新定義的雙重日誌資料集。 它包含兩個 步驟,一個步驟用於格式化日誌資料集的每一個副本。

#### **z/OS 上無法傳送郵件的佇列處理程式公用程式 (CSQUDLQH)** *z/OS*

您可以使用預設無法傳送郵件的公用程式 (CSQUDLQH) 來處理寫入無法傳送郵件的佇列的訊息。

無法傳送郵件的佇列 (DLQ) 是無法遞送至其目的地佇列之訊息的保留佇列。 網路中的每個佇列管理程式都可 以有相關聯的 DLQ。

佇列管理程式、訊息通道代理程式及應用程式可以將訊息放置在 DLQ 上。 DLQ 上所有訊息的字首都可以是 無法傳送郵件的標頭 結構 MQDLH。 佇列管理程式或訊息通道代理程式放置在 DLQ 上的訊息一律具有無法 傳送郵件的標頭; 請確保將訊息放置在 DLQ 上的應用程式也提供無法傳送郵件的標頭結構。 MQDLH 結構的 原因 欄位包含原因碼,可識別訊息在 DLQ 上的原因。

實作定期執行以處理 DLQ 上的訊息的常式。 這類常式稱為 無法傳送郵件的佇列處理程式。 IBM MQ 提供稱 為 CSQUDLQH 的預設 無法傳送郵件的佇列處理程式 (DLQ 處理程式)。 使用者撰寫的 規則表格 提供指示給 DLQ 處理程式,以處理 DLQ 上的訊息。 也就是說, DLQ 處理程式會根據規則表格中的項目來比對 DLQ 上的 訊息。 當 DLQ 訊息符合規則表格中的項目時, DLQ 處理程式會執行與該項目相關聯的動作。

#### **在 z/OS 上呼叫 DLQ 處理程式**  $\approx$  z/OS

請利用這個主題來瞭解如何呼叫 CSQUDLQH 公用程式及其資料定義陳述式。

CSQUDLQH 公用程式會以 z/OS 批次程式執行。 指定您要處理的無法傳送郵件的佇列名稱及其所在的佇列管 理程式。 您可以使用下列兩種方式之一 (在這些範例中,無法傳送郵件的佇列稱為 CSQ1.DEAD.QUEUE 和佇 列管理程式稱為 CSQ1):

1. 名稱可以指定為所提交 JCL 內 EXEC 陳述式的 PARM 參數中的位置參數,例如:

//READQ EXEC PGM=CSQUDLQH, // PARM='CSQ1.DEAD.QUEUE CSQ1'

圖 *43:* 在 *JCL* 中為無法傳送郵件的佇列處理程式指定佇列管理程式及無法傳送郵件的佇列名稱

2. 可以在規則表格中指定名稱,例如:

INPUTQ(CSQ1.DEAD.QUEUE) INPUTQM(CSQ1)

圖 *44:* 在規則表格中為無法傳送郵件的佇列處理程式指定佇列管理程式及無法傳送郵件的佇列名稱

您在 PARM 參數中指定的任何參數都會置換規則表格中的參數。 如果您在 PARM 陳述式中只指定一個參 數,則會使用它作為無法傳送郵件的佇列名稱。 規則表格取自 SYSIN 資料集。

如需您可以指定之關鍵字的進一步資訊,若要比對及處理型樣和動作關鍵字,請參閱 第 2549 [頁的『](#page-2548-0)z/OS 上的規則 ([型樣和動作](#page-2548-0))』。

# **停止 DLQ 處理程式**

當符合下列任一條件時,會停止 CSQUDLQH 公用程式:

- 無法傳送的郵件佇列在 WAIT 控制資料關鍵字所配置的指定時間量內是空的。
- 無法傳送的郵件佇列設為 GET (DISABLED)。
- 佇列管理程式已靜止。
- 已取消 CSQUDLQH 工作。

當 CSQUDLQH 公用程式以受控制的方式結束時,在處理佇列期間產生的訊息會寫入標準輸出。 如果取消處 理程式,則不會產生這些訊息。

# **資料定義陳述式**

CSQUDLQH 需要具有下列 DD 名稱的 DD 陳述式:

# **SYSOUT**

此陳述式是必要的; 它會命名列印輸出的資料集。 您可以指定此輸出資料集的邏輯記錄長度 (LRECL) 及 區塊大小 (BLKSIZE)。

# **SYSIN**

此陳述式是必要的; 它會命名包含規則表格的輸入資料集,該表格指定公用程式要執行的動作。 邏輯記 錄長度 (LRECL) 為 80。

# **JCL 範例**

```
//READQ EXEC PGM=CSQUDLQH,
        // PARM='CSQ1.DEAD.QUEUE CSQ1'
//STEPLIB DD DSN=thlqual.SCSQAUTH,DISP=SHR
// DD DSN=thlqual.SCSQLOAD,DISP=SHR<br>// DD DSN=thlqual.SCSQANLE,DISP=SHR
            DD DSN=thlqual.SCSQANLE, DISP=SHR
//SYSOUT DD SYSOUT=*
//SYSIN DD *
INPUTQM(CSQ2) INPUTQ('CSQ2.DEAD.QUEUE')
ACTION(RETRY)
/\star
```
圖 *45:* 呼叫 *CSQUDLQH* 公用程式的範例 *JCL*

# **z/OS 上的 DLQ 處理程式規則表格**

DLQ 處理程式規則表格定義 DLQ 處理程式如何處理到達 DLQ 的訊息。

規則表格中有兩種類型的項目:

- 表格中的第一個項目 (選用) 包含 第 2548 頁的『控制資料』。
- 表格中的所有其他項目都是要遵循 DLQ 處理程式的 規則 。 每一個規則都包含符合訊息的 型樣 (一組訊息 性質) ,以及當 DLQ 上的訊息符合指定型樣時要採取的 動作 。 規則表格中必須至少有一個規則。

規則表格中的每一個項目都包含一個以上關鍵字。

如需規則表格語法的相關資訊,請參閱 第 2552 頁的『z/OS [上的規則表格使用慣例』](#page-2551-0) 。

如需型樣相符及動作關鍵字如何控制 CSQUDLQH 公用程式的相關資訊,請參閱 規則 ([型樣及動作](#page-2548-0)) 。

# **控制資料**

本節說明您可以併入 DLQ 處理程式規則表格中控制資料項目的關鍵字。

- 所有關鍵字都是選用的。
- 如果控制資料項目包含在規則表格中,則它必須是表格中的第一個項目。
- 關鍵字的預設值 (如果有的話) 會畫底線。
- 垂直線 (|) 會區隔替代方案。 您只能指定其中一個。

# **INPUTQ (***QueueName***|'' (預設值))**

指定您要處理的 DLQ 名稱:

- 1. 如果您在 EXEC 陳述式的 PARM 參數中指定佇列名稱, 則會置換規則表格中的任何 INPUTQ 值。
- 2. 如果您未在 EXEC 陳述式的 PARM 參數中指定佇列名稱,則會使用規則表格中的 INPUTQ 值。
- 3. 如果您未在 EXEC 陳述式或規則表格的 PARM 參數中指定佇列名稱,則無法傳送郵件的佇列名稱為 *qmgr-name*.DEAD.QUEUE, 則會使用它。 如果此佇列不存在, 則程式會失敗並傳回錯誤訊息 CSQU224E,並提供錯誤的原因碼。

# <span id="page-2548-0"></span>**INPUTQM (***QueueManagerName***|'' (預設值))**

指定佇列管理程式的名稱,該佇列管理程式擁有 INPUTQ 關鍵字上所命名的 DLQ。

- 1. 如果您在 EXEC 陳述式的 PARM 參數中指定佇列管理程式名稱,則會置換規則表格中的任何 INPUTQM 值。
- 2. 如果您未在 EXEC 陳述式的 PARM 參數中指定佇列管理程式名稱,則會使用規則表格中的 INPUTOM 值。
- 3. 如果您未在 EXEC 陳述式或規則表格的 PARM 參數中指定佇列管理程式名稱, 則會使用預設佇列管理 程式 (如果已使用 CSOBDEFV 定義)。 否則,程式會失敗並傳回錯誤訊息 CSOU220E,並提供錯誤的 原因碼。

# **RETRYINT (間隔| 60 (預設值))**

指定 DLQ 處理程式應嘗試重新處理 DLQ 上第一次嘗試無法處理且已要求重複嘗試的訊息的間隔 (以秒為 單位)。 DLQ 處理程式會在第一次瀏覽至佇列結尾之後重新處理訊息。

預設值為 60 秒。

# **WAIT (YES (預設值) |NO|***nnn***)**

指定當 DLQ 處理程式偵測到沒有可處理的進一步訊息時, DLQ 處理程式是否應等待進一步訊息到達 DLQ。

**YES**

DLQ 處理程式會無限期等待。

**NO**

當 DLQ 處理程式偵測到 DLQ 是空的或未包含可處理的訊息時,即會終止 DLQ 處理程式。

*nnn*

DLQ 處理程式在偵測到佇列是空的或未包含可在終止之前處理的訊息之後,等待 *nnn* 秒,讓新工作 到達。

請指定 1 到 999 999 範圍內的值。

對忙碌 DLQ 指定 WAIT (YES) ,並指定 WAIT (NO) 或 WAIT ( *nnn* ) 適用於活動層次較低的 DLQ。 如果容 許 DLQ 處理程式終止,您可以在需要時使用觸發來呼叫它。

# *z/OS* **上的規則** *(***型樣和動作***)*

DLQ 處理程式是使用這裡說明的一系列型樣相符及動作關鍵字來控制。

第 2549 頁的圖 46 顯示 DLQ 處理程式規則表格中的規則範例。

 PERSIST(MQPER\_PERSISTENT) REASON (MQRC\_PUT\_INHIBITED) + ACTION (RETRY) RETRY (3)

圖 *46: DLQ* 處理程式規則表格中的範例規則

本節說明您可以併入規則表格中的關鍵字。 它從型樣相符關鍵字的說明開始 (那些符合 DLQ 上訊息的關鍵 字)。 然後,它會說明動作關鍵字 (那些決定 DLQ 處理程式如何處理相符訊息的關鍵字)。

• ACTION 以外的所有關鍵字都是選用的。

- 關鍵字的預設值 (如果有的話) 會畫底線。 對於大部分關鍵字,預設值是星號 (\*) ,符合任何值。
- 垂直線 (|) 會區隔替代方案。 您只能指定下列其中一個關鍵字。

關鍵字可以分組如下:

- [型樣相符關鍵字](#page-2549-0)
- [動作關鍵字](#page-2549-0)

# <span id="page-2549-0"></span>**型樣相符關鍵字**

下表說明型樣相符關鍵字。 您可以使用這些關鍵字來指定 DLQ 上符合哪些訊息的值。 所有型樣相符關鍵字 都是選用的。

# **APPLIDAT (***ApplIdentity* **資料|\* (預設值))**

DLQ 上訊息的 ApplIdentity 資料 值, 在訊息描述子 MQMD 中指定。

# **APPLNAME (***PutApplName***|\* (預設值))**

發出 MQPUT 或 MQPUT1 呼叫的應用程式名稱,如 DLQ 上訊息的訊息描述子 MQMD 的 *PutAppl* 名稱 欄位 中所指定。

# **APPLTYPE (***PutApplType***|\* (預設值))**

DLQ 上訊息的訊息描述子 MQMD 中指定的 *PutAppl* 類型 值。

#### **DESTQ (***QueueName***|\* (預設值))**

指定訊息的訊息佇列名稱。

# **DESTQM (***QueueManagerName***|\* (預設值))**

訊息目的地訊息佇列的佇列管理程式名稱。

# **意見回饋 (意見回饋|\* (預設值))**

說明當 *MsgType* 值為 MQMT\_REPORT 時報告的本質。

您可以使用符號名稱。 例如,您可以使用符號名稱 MQFB\_COA 來識別 DLQ 上需要確認到達其目的地佇 列的那些訊息。 公用程式不接受一些符號名稱,導致語法錯誤。 在這些情況下,您可以使用對應的數 值。

# **FORMAT (***Format***|\* (預設值))**

訊息傳送者用來說明訊息資料格式的名稱。

#### **MSGTYPE (***MsgType***|\* (預設值))**

DLQ 上訊息的訊息類型。

您可以使用符號名稱。 例如,您可以使用符號名稱 MQMT\_REQUEST 來識別 DLQ 上需要回覆的那些訊 息。

### **PERSIST (持續性|\* (預設值))**

訊息的持續性值。 (訊息的持續性會決定它是否在重新啟動佇列管理程式之後仍然存在。)

您可以使用符號名稱。 例如,您可以使用符號名稱 MQPER\_PERSISTENT 來識別 DLQ 上持續存在的那 些訊息。

# **REASON (***ReasonCode***|\* (預設值))**

說明訊息放置到 DLQ 的原因碼。

您可以使用符號名稱。例如,您可以使用符號名稱 MQRC\_Q\_FULL 來識別放置在 DLQ 上的那些訊息,因 為其目的地佇列已滿。 公用程式不接受一些符號名稱, 導致語法錯誤。 在這些情況下, 您可以使用對應 的數值。

# **REPLYQ (***QueueName***|\* (預設值))**

在 DLQ 上訊息的訊息描述子 MQMD 中指定的回覆目的地佇列名稱。

# **REPLYQM (***QueueManagerName***|\* (預設值))**

REPLYQ 關鍵字中指定之回覆目的地佇列的佇列管理程式名稱。

# **USERID (***UserIdentifier***|\* (預設值))**

在 DLQ 上產生訊息之使用者的使用者 ID, 如訊息描述子 MQMD 中所指定。

# **動作關鍵字**

下表說明動作關鍵字。 您可以使用這些關鍵字來說明如何處理相符訊息。

# **ACTION ( DISCARD|IGNORE|RETRY|FWD)**

針對 DLQ 上符合此規則中定義之型樣的任何訊息所採取的動作。

# **捨棄**

導致從 DLQ 中刪除訊息。

# **IGNORE**

導致訊息留在 DLQ 上。

# **重試**

導致 DLQ 處理程式重試將訊息放入其目的地佇列。

# **轉遞**

導致 DLQ 處理程式將訊息轉遞至 FWDQ 關鍵字上指定的佇列。

您必須指定 ACTION 關鍵字。 嘗試實作動作的次數由 RETRY 關鍵字控管。 控制資料的 RETRYINT 關鍵 字控制兩次嘗試之間的間隔。

# **CONVERT (YES (預設值) |NO)**

依預設,此關鍵字會設為 CONVERT (YES)。 轉遞或重試訊息時, DLQ 處理程式會執行具有 MQGMO\_CONVERT 的 MQGET; 亦即, 它會將訊息資料轉換成佇列管理程式的 CCSID 及編碼。

不過, 設定 CONVERT (NO) 會轉遞或重試訊息, 而不轉換訊息內容。

# **FWDQ (***QueueName***|&DESTQ|&REPLYQ)**

當您選取 ACTION 關鍵字時, 將訊息轉遞至其中的訊息佇列名稱。

### *QueueName*

此參數是訊息佇列的名稱。 FWDQ ('') 無效。

# **&DESTQ**

從 MQDLH 結構中的 *DestQName* 欄位取得佇列名稱。

# **&REPLYQ**

從訊息描述子 MQMD 的 *ReplyToQ* 欄位取得名稱。 You can specify REPLYQ (?\*) in the message pattern to avoid error messages, when a rule specifying FWDQ (&REPLYQ), matches a message with a blank *ReplyToQ* field.

# **FWDQM (***QueueManager* **名稱|&DESTQM|&REPLYQM|' ' (default) )**

訊息轉遞至其中之佇列的佇列管理程式。

# *QueueManagerName*

此參數定義當您選取 ACTION (FWD) 關鍵字時訊息轉遞至其中的佇列的佇列管理程式名稱。

## **&DESTQM**

從 MQDLH 結構中的 *DestQMgr* 名稱 欄位取得佇列管理程式名稱。

# **&REPLYQM**

從訊息描述子 MQMD 的 *ReplyToQMgr* 欄位取得名稱。

**' '**

本端佇列管理程式。

# **HEADER (YES (預設值) |NO)**

MQDLH 是否應該保留在要求 ACTION (FWD) 的訊息上。 依預設, MQDLH 會保留在訊息上。 HEADER 關鍵字對 FWD 以外的動作無效。

# **PUTAUT (DEF (預設值) |CTX)**

DLQ 處理程式應用來放置訊息的權限:

#### **DEF**

放置具有 DLQ 處理程式本身權限的訊息。

### **CTX**

導致在訊息環境定義中放置具有使用者 ID 權限的訊息。 如果您指定 PUTAUT (CTX) ,則必須獲得授 權來假設其他使用者的身分。

# **RETRY (***RetryCount***|1 (default) )**

應嘗試動作的次數 (在控制資料的 RETRYINT 關鍵字上指定的間隔)。 請指定 1 到 999 999 999 範圍內 的值。

**註:** DLQ 處理程式嘗試實作任何特定規則的次數特定於 DLQ 處理程式的現行實例; 此計數不會在重新啟動 之間持續保存。如果您重新啟動 DLO 處理程式, 則嘗試套用規則的次數會重設為零。

# <span id="page-2551-0"></span><u>▶ **<del>z/0S b</del>z/0S 上的規則表格使用慣例**</u>

請利用這個主題來瞭解 CSQUDLQH 規則表中使用的慣例。

規則表必須遵守下列關於其語法、結構和內容的慣例:

- 規則表格必須至少包含一個規則。
- 關鍵字可以任意順序出現。
- 關鍵字只能在任何規則中併入一次。
- 關鍵字不區分大小寫。
- 關鍵字及其參數值可以透過至少一個空白或逗點與其他關鍵字區隔。
- 規則的開頭或結尾,以及關鍵字、標點符號和值之間可以出現任意數目的空白。
- 每一個規則必須從新行開始。
- 基於可攜性的原因,行的有效長度不應大於 72 個字元。
- 使用加號 (+) 作為一行的最後一個非空白字元,以指出規則從下一行的第一個非空白字元繼續。 使用減號 (-) 作為行上的最後一個非空白字元,以指出規則從下一行開始繼續。 在關鍵字和參數內可以出現接續字 元。

例如:

```
APPLNAME('ABC+
 D')
```
產生 'ABCD'。

```
APPLNAME('ABC-
  D')
```
結果為 'ABC D'。

- 以星號 (\*) 開頭的註解行可以在規則表格中的任何位置出現。
- 空白行予以忽略。

DLQ 處理程式規則表格中的每一個項目都包含一個以上關鍵字及其相關聯參數。 參數必須遵循下列語法規 則:

• 每一個參數值必須至少包含一個有效字元。 下列範例中的定界引號並不被視為重要。 例如,這些參數有 效:

**FORMAT('ABC')**

3 個有效字元

**FORMAT(ABC)** 3 個有效字元

# **FORMAT('A')**

1 個重要字元

**FORMAT(A)** 1 個重要字元

**FORMAT(' ')**

1 個重要字元

這些參數無效,因為它們不包含任何有效字元:

- $-$  FORMAT $($ '')
- $-$  FORMAT( )
- $-$  FORMAT()
- FORMAT
- 萬用字元。 您可以使用問號 (?) 代替任何單一字元,但尾端空白除外。 您可以使用星號 (\*) 來取代零或多 個相鄰字元。 星號 (\*) 及問號 (?) 在參數值中 **一律** 解譯為萬用字元。
- 您無法在下列關鍵字的參數中包含萬用字元 :ACTION、HEADER、RETRY、FWDQ、FWDQM 及 PUTAUT。
- 當執行萬用字元相符時,參數值中的尾端空白,以及 DLQ 上訊息中的對應欄位中的尾端空白並不重要。 不過,引號中字串內的前導和內嵌空白對萬用字元相符很重要。
- 數值參數不能包含問號 (?) 萬用字元。 您可以併入星號 (\*) 而非整個數值參數,但星號不能併入為數值參數 的一部分。 例如,這些是有效的數值參數:

# **MSGTYPE(2)**

只有回覆訊息合格

# **MSGTYPE(\*)**

任何訊息類型都適用

#### **MSGTYPE('\*')**

任何訊息類型都適用

不過, MSGTYPE('2\*') 無效,因為它包含星號 (\*) 作為數值參數的一部分。

- 除非另有說明,否則數值參數必須在 0 到 999 999 999 的範圍內。如果參數值在此範圍內,則即使它目 前在關鍵字相關的欄位中無效,也會被接受。 您可以對數值參數使用符號名稱。
- 如果字串值短於關鍵字相關的 MQDLH 或 MQMD 中的欄位,則該值會以空白填補欄位長度。 如果值 (排除 星號) 比欄位長, 則會診斷錯誤。 例如, 這些都是 8 個字元欄位的有效字串值:

# **'ABCDEFGH'**

8 個字元

#### **'A\*C\*E\*G\*I'**

5 個字元 (不含星號)

# **'\*A\*C\*E\*G\*I\*K\*M\*O\*'**

8 個字元 (不含星號)

• 包含空白、小寫字元或句點 (.)、正斜線 (/)、底線 (\_) 及百分比符號 (%) 以外的特殊字元的字串必須以單引 號括住。 未以引號括住的小寫字元會轉換成大寫。 如果字串包含引號, 則必須使用兩個單引號來表示引號 的開頭和結尾。 計算字串長度時,每一個出現的雙引號都會計算為單一字元。

# **在 z/OS 上處理規則表格**

請利用這個主題來瞭解 CSQUDLQH 公用程式如何處理規則表。

DLQ 處理程式會搜尋規則表格,以找出其型樣符合 DLQ 上訊息的規則。 搜尋會從表格中的第一個規則開 始,並循序在表格中繼續執行。 找到具有相符型樣的規則時,規則表格會嘗試來自該規則的動作。 每當嘗 試套用規則時, DLQ 處理程式會將該規則的重試次數增加 1。 如果第一次嘗試失敗,則會重複嘗試,直到嘗 試次數符合 RETRY 關鍵字上指定的數目為止。 如果所有嘗試都失敗, DLQ 處理程式會搜尋表格中的下一個 相符規則。

後續比對規則會重複此程序,直到動作成功為止。 當每一個符合規則已嘗試其 RETRY 關鍵字上指定的次 數,且所有嘗試都失敗時,會假設 ACTION (IGNORE)。 如果找不到相符規則,也會假設 ACTION (IGNORE)。

如需進一步資訊,請參閱 [確定已處理所有](#page-2553-0) DLQ 訊息。

**註:**

- 1. 只會針對 DLQ 上以 MQDLH 開頭的訊息來探查相符規則型樣。 如果無法傳送郵件的佇列處理程式遇到一 個以上未以 MQDLH 作為字首的訊息,則會發出參考訊息來報告此情況。 不包含 MQDLH 的訊息不會由 DLQ 處理程式處理,且會保留在無法傳送郵件的佇列中,直到另一個方法處理為止。
- 2. 所有型樣關鍵字都可以預設,以便規則只能由動作組成。 不過請注意,僅動作規則會套用至佇列上具有 MQDLHs 且尚未根據表格中其他規則進行處理的所有訊息。
- <span id="page-2553-0"></span>3. 當 DLQ 處理程式啟動時,會驗證規則表格,且此時會標示錯誤旗標。 您可以隨時變更規則表格,但這些 變更要等到重新啟動 DLQ 處理程式之後才會生效。
- 4. DLQ 處理程式不會變更訊息、MQDLH 或訊息描述子的內容。 DLQ 處理程式一律使用訊息選項 MQPMO\_PASS\_ALL\_CONTEXT 將訊息放入其他佇列。
- 5. 規則表格中的連續語法錯誤可能無法辨識,因為規則表格的驗證旨在避免產生重複錯誤。
- 6. DLQ 處理程式會使用 MQOO\_INPUT\_AS\_Q\_DEF 選項開啟 DLQ。
- 7. 請勿執行與 DLQ 處理程式同時對佇列執行 MQGET 呼叫的應用程式。 這包括 DLQ 處理程式的多個實例。 通常在無法傳送郵件的佇列與 DLQ 處理程式之間存在一對一關係。

# **確定已處理所有 DLQ 訊息**

DLO 處理程式會保留 DLQ 上已看到但未移除之所有訊息的記錄。 如果您使用 DLQ 處理程式作為過濾器, 從 DLQ 擷取一小部分訊息,則 DLQ 處理程式仍會在 DLQ 上保留未處理的那些訊息記錄。 此外,即使 DLQ 定義 為先進先出 (FIFO), DLQ 處理程式也無法保證會看到到達 DLQ 的新訊息。 因此, 如果佇列不是空的, 則會 定期重新掃描 DLQ 以檢查所有訊息。 基於這些原因,請確定 DLQ 包含儘可能少的訊息。 如果容許無法捨棄 或轉遞至其他佇列的訊息 (不論任何原因) 累積在佇列上, 則 DLO 處理程式的工作量會增加, 且 DLO 本身有 填滿的危險。

您可以採取特定措施,讓 DLQ 處理程式清空 DLQ。 例如,請勿使用 ACTION (IGNORE) ,這會在 DLQ 上留 下訊息。 (請記住,對於表格中其他規則未明確指出的訊息,會假設 ACTION (IGNORE)。) 相反地,對於您 將忽略的那些訊息,請使用可將訊息移至另一個佇列的動作。 例如:

ACTION (FWD) FWDQ (IGNORED.DEAD.QUEUE) HEADER (YES)

同樣地,表格中的最終規則應該是處理表格中先前規則尚未處理的訊息的「擷取並更新」。 例如,表格中的 最終規則可能如下所示:

ACTION (FWD) FWDQ (REALLY.DEAD.QUEUE) HEADER (YES)

這會將符合表格中最終規則的訊息轉遞至佇列 REALLY.DEAD.QUEUE,在其中可以手動處理這些訊息。 如 果您沒有這類規則,則訊息可能會無限期保留在 DLO 上。

#### z/OS **z/OS 上的 DLQ 處理程式規則表格範例**

請使用本主題作為 DLQ 處理程式規則表格的範例。

以下是包含單一控制資料輸入及數個規則的範例規則表格:

```
*******************************************************************************
             An example rules table for the CSOUDLOH utility
*******************************************************************************
* Control data entry
* ------------------
* If no queue manager name is supplied as an explicit parameter to CSQUDLQH, 
* use the default queue manager.
* If no queue name is supplied as an explicit parameter to CSQUDLQH, use the 
\star DLQ defined for the queue manager.
*
inputqm(' ') inputq(' ')
* Rules
* - - -* The first check deals with attempted security violations.
* If a message was placed on the DLQ because the putter did not have the
* appropriate authority for the target queue, forward the message to a queue
* for manual inspection.
REASON(MORC_NOT_AUTHORIZED) ACTION(FWD) +
FWDQ(DEADQ.MANUAL.SECURITY)
* The next set of rules with ACTION (RETRY) try to deliver the message to the 
\star intended destination.
```
<span id="page-2554-0"></span> $*$  If a message is placed on the DLQ because its destination queue is full,  $*$  attempt to forward the message to its destination queue. Make 5 attempts at  $*$  approximately 60-second intervals (the default value for RETRYINT). REASON(MQRC\_Q\_FULL) ACTION(RETRY) RETRY(5)  $*$  If a message is placed on the DLQ because there has been a problem starting the  $*$  application by triggering, forward the message to another queue for manual \* inspection. REASON(MQFB\_APPL\_CANNOT\_BE\_STARTED) ACTION(FWD) + FWDQ(DEADQ.MANUAL.TRIGGER)  $\star$  If a message is placed on the DLQ because of a put inhibited condition, attempt  $\star$  to forward the message to its destination queue. Make 5 attempts at  $*$  approximately 60-second intervals (the default value for RETRYINT). REASON(MQRC\_PUT\_INHIBITED) ACTION(RETRY) RETRY(5)  $*$  The AAAA corporation often send messages with incorrect addresses. When we find  $\star$  a request from the AAAA corporation, we return it to the DLQ (DEADQ) of the  $\star$  reply-to queue manager (&REPLYQM). The AAAA DLQ handler attempts to \* redirect the message. MSGTYPE(MQMT\_REQUEST) REPLYQM(AAAA.\*) + ACTION(FWD) FWDQ(DEADQ) FWDQM(&REPLYQM)  $\star$  The BBBB corporation requests that we try sending messages to queue manager \* BBB2 if queue manager BBB1 is unavailable. DESTQM(BBB1) + ACTION(FWD) FWDQ(&DESTQ) FWDQM(BBB2) HEADER(NO)  $*$  The CCCC corporation is very security conscious, and believes that none of its \* messages will ever end up on one of our DLQs. If we do see a message from a  $\star$  CCCC queue manager on our DLQ, we send it to a special destination in the CCCC  $\star$  organization where the problem is investigated. REPLYQM(CCCC.\*) + ACTION(FWD) FWDQ(ALARM) FWDQM(CCCC.SYSTEM) \* Messages that are not persistent risk being lost when a queue manager terminates.  $\star$  If an application is sending nonpersistent messages, it will be able to cope with  $*$  the message being lost, so we can afford to discard the message. PERSIST(MOPER\_NOT\_PERSISTENT) ACTION(DISCARD)  $\star$  For performance and efficiency reasons, we like to keep the number of messages on  $\star$  the DLQ small. If we receive a message that has not been processed by an earlier  $*$  rule in the table, we assume that it requires manual intervention to resolve the \* problem.  $\star$  Some problems are best solved at the node where the problem was detected, and  $\star$  others are best solved where the message originated. We do not have the message  $\star$  origin, but we can use the REPLYQM to identify a node that has some interest  $\star$  in this message. Attempt to put the message onto a manual intervention queue  $\star$  at the appropriate node. If this fails, put the message on the manual  $*$  intervention queue at this node.  $REPLYOM('?*)$ ACTION(FWD) FWDQ(DEADQ.MANUAL.INTERVENTION) FWDQM(&REPLYQM)

ACTION(FWD) FWDQ(DEADQ.MANUAL.INTERVENTION)

#### **z/OS 上的 BSDS 轉換公用程式 (CSQJUCNV)** *z/*0S

您可以使用 CSQJUCNV BSDS 轉換公用程式,將第 1 版引導資料集 (BSDS) 轉換為第 2 版。 CSQJUCNV 以 批次工作形式執行。

第 1 版 BSDS 支援 6 個位元組的日誌 RBA (相對位元組位址) 值。 執行 IBM MQ 8.0.0 或更新版本的佇列管理 程式可以使用第 2 版 BSDS ,並支援 8 個位元組的日誌 RBA 值。 如需從 6 位元組變更為 8 位元組日誌 RBA 的相關資訊,請參閱 較大的日誌相對位元組位址。

▶ Ⅴ S.3.0 <mark>從 IBM MQ for z/OS 9.3</mark> 開始,沒有 Db2 互動。

▶ V 9.3.0 ▶ V 9.3.0 松 IBM MQ for z/OS 9.2.5 開始,佇內管理程式會以第 2 版 BSDS 自動建立。 不 過, 仍會提供 CSQJUCNV 公用程式, 以便必要時可以將具有第 1 版 BSDS 的已移轉佇列管理程式轉換為第 2 版。

轉換後的 BSDS 會寫入新的資料集。 在執行公用程式之前,必須為這些新資料集配置與現行 BSDS 類似的屬 性,且必須是空的。 第 2 版 BSDS 包含比第 1 版 BSDS 更多的資料,因此您必須確保為新資料集配置足夠的 可用空間。 thlqual.SCSQPROC(CSQ4BSDS) 中的範例 JCL 在定義新的 BSDS 時包含建議值。

如果嘗試轉換 BSDS 並以新的 BSDS 重新啟動佇列管理程式失敗, 則不會修改現行 BSDS, 且可以用來啟動 佇列管理程式。

# **重要:**

1. 只有在擁有 BSDS 的佇列管理程式已停止時,才執行此公用程式。

- 2. 在公用程式順利完成之前,請勿嘗試以新的 BSDS 來啟動佇列管理程式。 如果佇列管理程式以 BSDS 啟 動,而 BSDS 是不成功或不完整轉換的輸出,則它會終止,原因碼為 00D10121。
- 3. 若要使用此公用程式, 您工作的使用者 ID 必須同時具有舊及新 BSDS 的讀取及寫入權。
- 第 2556 頁的『呼叫 CSQJUCNV 公用程式』
- 第 2556 頁的『資料定義 (DD) 陳述式』

# **呼叫 CSQJUCNV 公用程式**

公用程式以 z/OS 批次程式執行。 圖 1 顯示針對屬於佇列共用群組成員的佇列管理程式,用來呼叫 CSQJUCNV 公用程式的 JCL 範例。

# $V9.3.0 V9.3.0$

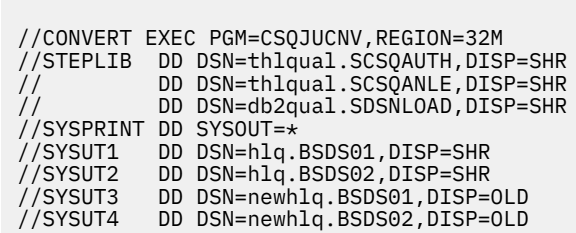

圖 *47:* 用來呼叫 *CSQJUCNV* 公用程式的範例 *JCL*

thlqual.SCSQPROC(CSQ4BCNV)中也提供用來執行公用程式的範例 JCL。

▶ V S.3.0 ▶ V S.3.0 公 IBM MQ for z/OS 9.2.5 開始, CSQJUCNV 不採用任何參數。

# **資料定義 (DD) 陳述式**

CSQJUCNV 可辨識具有下列 DD 名稱的 DD 陳述式:

#### **SYSUT1**

指定要轉換的舊 BSDS。 此陳述式是必要項目。

# **SYSUT2**

指定要轉換之舊 BSDS 的第二個副本。 如果您使用雙重 BSDS ,則應該指定此項目。

# **SYSUT3**

指定新的已轉換 BSDS。 此陳述式是必要項目。

### **SYSUT4**

指定已轉換 BSDS 的第二個副本。 如果安裝使用雙重 BSDS ,則需要此陳述式; 否則,它是選用的。

## **SYSPRINT**

包含來自轉換公用程式的輸出訊息。 此陳述式是必要項目。
#### **訊息安全原則公用程式 (CSQ0UTIL)**  $z/0S$

提供 Advanced Message Security 原則公用程式來管理安全原則,這些原則指定加密及簽章演算法,以加密 及鑑別流經佇列的訊息。

使用此公用程式,您可以顯示、定義、變更、刪除及匯出安全原則。

CSQ0UTIL 公用程式會以接受 **SYSIN** 指令輸入的 z/OS 批次公用程式來執行。 thlqual.SCSQPROC 的成員 CSQ40CFG 中提供用來執行公用程式的範例 JCL。

-------------------------------------------------------------------------------- //CSQ40CFG JOB 1,CSQ0,CLASS=A,MSGCLASS=X //CSQ40CFG EXEC PGM=CSQ0UTIL, // PARM='ENVAR("\_CEE\_ENVFILE\_S=DD:ENVARS") /' //STEPLIB DD DSN=thlqual.SCSQANLE,DISP=SHR // DD DSN=thlqual.SCSQAUTH,DISP=SHR //ENVARS DD DSN=thlqual.SCSQPROC(CSQ40ENV),DISP=SHR //SYSPRINT DD SYSOUT=\* //SYSIN DD \* dspmqspl -m *qmgr* /\* --------------------------------------------------------------------------------

公用程式接受下列指令:

#### **dspmqspl**

顯示或匯出一個以上安全原則的相關資訊。

#### **setmqspl**

定義、變更或移除安全原則

如需如何使用這些指令來管理安全原則的相關資訊,請參閱 管理安全原則。

#### **一般使用注意事項**

指定內含空白的識別名稱 (DN) 時,您必須用雙引號 (") 括住整個 DN。 例如:

```
-a "CN=John Smith, 0=IBM, C=US"
```

```
-r "CN=JSmith,O=IBM Australia,C=AU"
```
如果引數超出 SYSIN 輸入記錄的直欄 80 ,則可以在後續的 SYSIN 記錄上繼續使用這些引數,前提是這些引 數以雙引號 (") 括住,並在後續 SYSIN 記錄的直欄 1 中回復相關連續。

使用 **dspmqspl** 搭配 -export 參數來匯出原則資訊時,輸出會寫入名稱為 EXPORT 的其他 DD。 EXPORT DD 可以是 SYSOUT = \*、循序資料集或分割資料集的成員。 記錄格式為固定區塊,邏輯記錄長度為 80。 輸出採 用一個以上 **setmqspl** 指令的形式,隨後可用作 CSQ0UTIL 的輸入。

# **特定安全資訊**

若要使用此公用程式,您需要權限才能以批次應用程式連接至佇列管理程式。 授與此權限的方式是對 MQCONN 類別中的 hlq.BATCH 設定檔提供 READ 存取權。

您也需要權限,才能將訊息放入佇列 SYSTEM.PROTECTION.POLICY.QUEUE。 將 hlq.SYSTEM.PROTECTION.POLICY.QUEUE 設定檔。

如果已針對佇列管理程式啟用指令事件,則您也需要佇列 SYSTEM.ADMIN.COMMAND.EVENT。 如果已啟用 佇列管理程式的配置事件,則您需要佇列 SYSTEM.ADMIN.CONFIG.EVENT。

#### **相關概念**

安全原則

#### **相關參考**

第 90 頁的『dspmqspl ([顯示安全原則](#page-89-0))』

使用 dspmqsp1 指令來顯示所有原則的清單,以及具名原則的詳細資料。 **Kana ZooS and Allah Allah Allah Allah Allah Allah Allah Allah Allah All** 搭配使用指令與 CSQ0UTIL 公用程式。

第 196 頁的『setmqspl ([設定安全原則](#page-195-0))』

使用 setmqspl 指令來定義新的安全原則、取代已存在的安全原則,或移除現有的原則。 2018年12月 z/OS 上,您可以搭配使用指令與 CSQ0UTIL 公用程式。

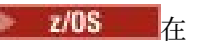

#### z/0S **顯示佇列管理程式資訊公用程式 (CSQUDSPM)**

CSQUDSPM 會顯示佇列管理程式的相關資訊,並提供與 Multiplatforms 上 **dspmq** 相等的功能。

### **用途**

您可以使用 CSQUDSPM 公用程式來列出 LPAR 上的所有 IBM MQ 子系統,不論它們與哪個 IBM MQ 版本相 關聯。

為此目的提供了範例 JCL CSQ4DSPM。 JCL 位於 SCSQPROC 資料集中。

## **包裝**

CSQUDSPM 載入模組在 SCSQAUTH 資料集中以別名 DSPMQ 提供。

如果您需要從 z/OS UNIX System Services (z/OS UNIX) 執行 CSQUDSPM , 您可以遵循下列程序:

1. 在 z/OS UNIX 中建立名為 csqudspm 或 dspmq 的空檔案。 例如,發出下列指令:

touch dspmq

2. 設定檔案許可權,使其可執行:

chmod 755 dspmq

3. 啟用組合位元:

chmod +t dspmq

4. 設定 APF 授權屬性:

extattr +a dspmq

若要獲授權使用 + a 選項來發出 **extattr** 指令,您必須至少具有 BPX.FILEATTR.APF 資源。

5. 請確定 SCSOAUTH 程式庫位於 STEPLIB 環境變數中, 且 STEPLIB 連結中的所有程式庫都已獲得 APF 授 權。 例如,若要將 STEPLIB 連結設為包含 SCSQANLE 及 SCSQAUTH 程式庫,請發出下列指令:

export STEPLIB=*thqual*.SCSQANLE:*thqual*.SCSQAUTH

您現在可以執行您建立的檔案,以從 z/OS UNIX 執行 CSQUDSPM。

#### **Syntax**

 $\blacktriangleright$  V 9.3.0  $\blacktriangleright$  From IBM MO for z/OS 9.2.4, all the parameters for this utility are case insensitive. For example:

dspmq -o status

is the same as

dspmq -O STATUS

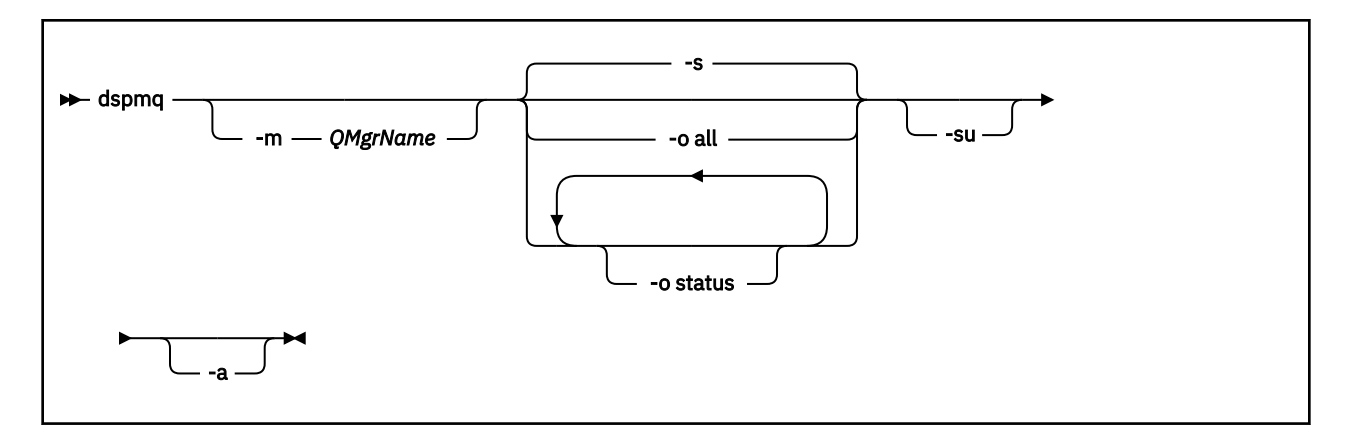

## **必要參數**

無

# **選用參數**

#### **-a**

只顯示執行中佇列管理程式的相關資訊。

### **-m** *QMgrName*

要顯示詳細資料的佇列管理程式。 如果您未指定名稱,則會顯示 LPAR 上的所有佇列管理程式。

**-s**

即會顯示佇列管理程式的作業狀態。 此參數是預設狀態設定。

參數 **-o status** 相當於 **-s**。

#### **-o all**

即會顯示佇列管理程式或佇列管理程式的所有詳細資料。

**-o status**

即會顯示佇列管理程式的作業狀態。

### **蘇**

暫停版本不明的佇列管理程式相關資訊。

不明版本會顯示 0.0.0 的 INSTVER V.R.M 。

# **指令輸出**

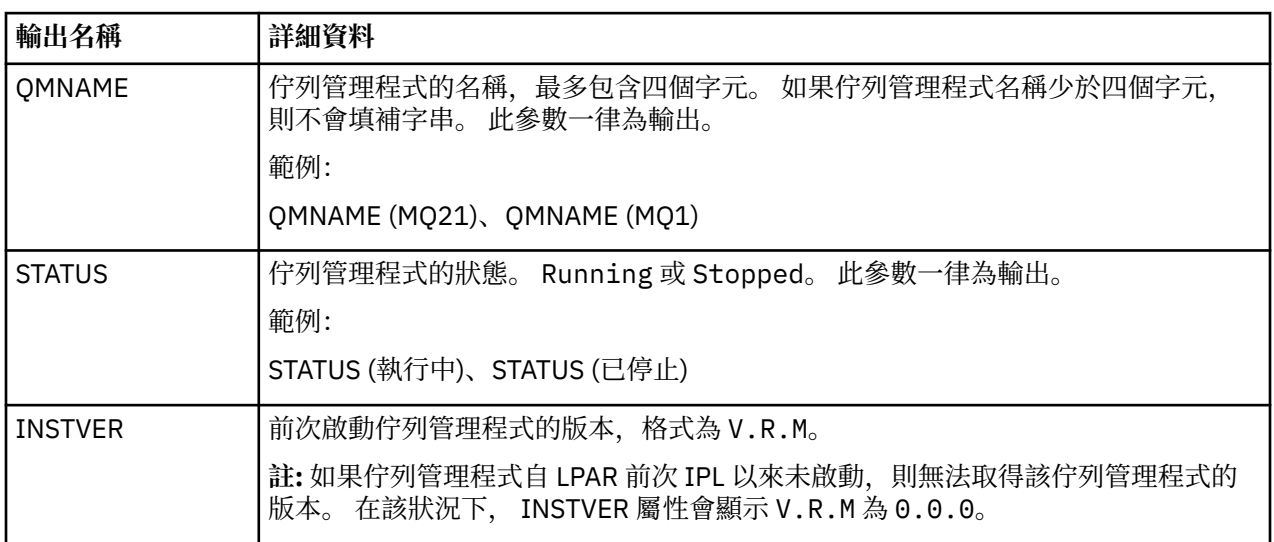

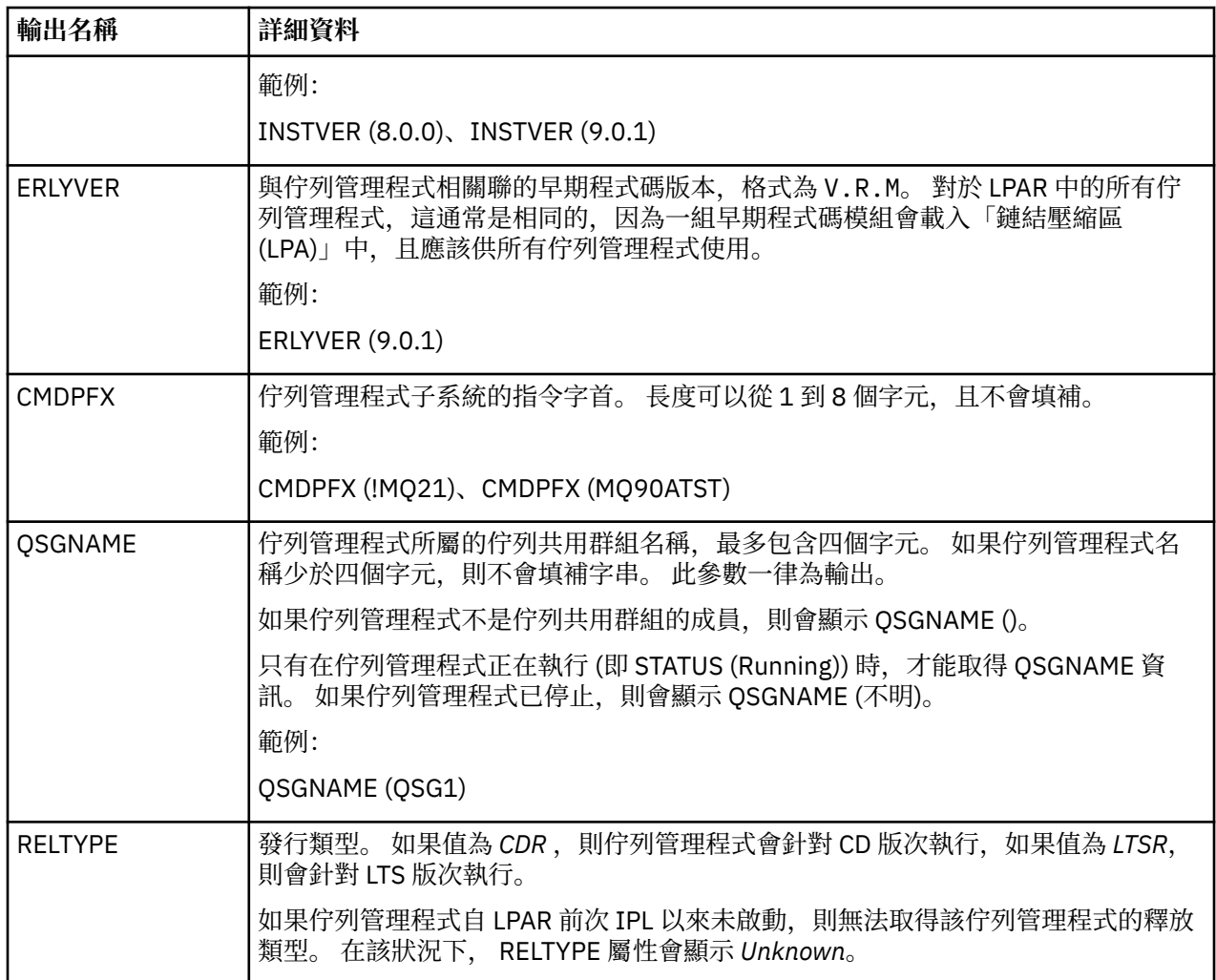

#### **範例**

1. **輸入:**

dspmq

#### **輸出:**

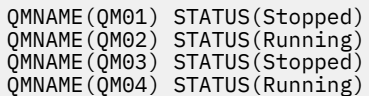

#### 2. **輸入:**

dspmq -o all

#### **輸出:**

QMNAME(QM01) STATUS(Stopped) INSTVER(0.0.0) ERLYVER(9.2.0) CMDPFX(!QM01) QSGNAME(Unknown) RELTYPE(Unknown) QMNAME(QM02) STATUS(Running) INSTVER(9.2.0) ERLYVER(9.2.0) CMDPFX(!QM02) QSGNAME(QSG1) RELTYPE(LTSR) QMNAME(QM03) STATUS(Stopped) INSTVER(9.2.0) ERLYVER(9.2.0) CMDPFX(!QM03) QSGNAME(Unknown) RELTYPE(CDR) QMNAME(QM04) STATUS(Running) INSTVER(9.1.0) ERLYVER(9.2.0) CMDPFX(!QM04) QSGNAME() RELTYPE(LTSR)

# 3. **輸入:**

dspmq -o all -su

# **輸出:**

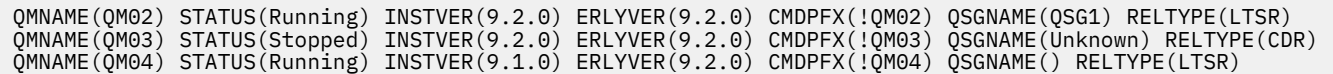

# **相關參考**

第 67 頁的『dspmq ([顯示佇列管理程式](#page-66-0))』 顯示 Multiplatforms 上佇列管理程式的相關資訊。

IBM MQ 管理參考手冊

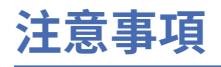

本資訊係針對 IBM 在美國所提供之產品與服務所開發。

在其他國家或地區中,IBM 可能未提供本文件所提及的各項產品、服務或功能。 請洽當地 IBM 業務代表, 以取得當地目前提供的產品和服務之相關資訊。 本文件在提及 IBM 產品、程式或服務時,不表示或暗示只 能使用 IBM 產品、程式或服務。 只要未侵犯 IBM 的智慧財產權,任何功能相當的產品、程式或服務都可以 取代 IBM 的產品、程式或服務。 不過, 任何非 IBM 之產品、程式或服務, 使用者必須自行負責作業之評估 和驗證責任。

本文件所說明之主題內容,IBM 可能擁有其專利或專利申請案。 提供本文件不代表提供這些專利的授權。 您可以書面提出授權查詢,來函請寄到:

IBM Director of Licensing IBM Corporation North Castle Drive Armonk, NY 10504-1785 U.S.A.

如果是有關雙位元組 (DBCS) 資訊的授權查詢,請洽詢所在國的 IBM 智慧財產部門,或書面提出授權查詢, 來函請寄到:

Intellectual Property Licensing Legal and Intellectual Property Law IBM Japan, Ltd. 19-21, Nihonbashi-Hakozakicho, Chuo-ku Tokyo 103-8510, Japan

**下列段落不適用於英國,若與任何其他國家之法律條款抵觸,亦不適用於該國:** International Business Machines Corporation 只依 "現況" 提供本出版品, 不提供任何明示或默示之保證, 其中包括且不限於不侵 權、可商用性或特定目的之適用性的隱含保證。 有些地區在特定交易上,不允許排除明示或暗示的保證,因 此,這項聲明不一定適合您。

本資訊中可能會有技術上或排版印刷上的訛誤。 因此,IBM 會定期修訂;並將修訂後的內容納入新版中。 同時,IBM 得隨時改進並(或)變動本書中所提及的產品及(或)程式。

本資訊中任何對非 IBM 網站的敘述僅供參考,IBM 對該網站並不提供任何保證。 這些網站所提供的資料不 是 IBM 本產品的資料內容,如果要使用這些網站的資料,您必須自行承擔風險。

IBM 得以各種適當的方式使用或散布由您提供的任何資訊, 無需對您負責。

如果本程式的獲授權人為了 (i) 在個別建立的程式和其他程式 (包括本程式) 之間交換資訊, 以及 (ii) 相互使 用所交換的資訊,因而需要相關的資訊,請洽詢:

IBM Corporation 軟體交互作業能力協調程式,部門 49XA 3605 公路 52 N Rochester , MN 55901 U.S.A.

在適當條款與條件之下,包括某些情況下(支付費用),或可使用此類資訊。

IBM 基於雙方之 IBM 客戶合約、IBM 國際程式授權合約或任何同等合約之條款,提供本資訊所提及的授權 程式與其所有適用的授權資料。

本文件中所含的任何效能資料都是在受管制的環境下判定。 因此,在其他作業環境下取得的結果可能大不相 同。 有些測定已在開發階段系統上做過,不過這並不保證在一般系統上會出現相同結果。 甚至有部分的測 量,是利用插補法而得的估計值, 實際結果可能有所不同。 本書的使用者應依自己的特定環境,查證適用 的資料。

本文件所提及之非 IBM 產品資訊,取自產品的供應商,或其發佈的聲明或其他公開管道。 IBM 並未測試過 這些產品,也無法確認這些非 IBM 產品的執行效能、相容性或任何對產品的其他主張是否完全無誤。 有關 非 IBM 產品的性能問題應直接洽詢該產品供應商。

有關 IBM 未來動向的任何陳述,僅代表 IBM 的目標而已,並可能於未事先聲明的情況下有所變動或撤回。

這份資訊含有日常商業運作所用的資料和報告範例。 為了要使它們儘可能完整,範例包括個人、公司、 品 牌和產品的名稱。 所有這些名稱都是虛構的,如有任何類似實際企業所用的名稱及地址之處,純屬巧合。 著作權授權:

本資訊含有原始語言之範例應用程式,用以說明各作業平台中之程式設計技術。 您可以基於研發、使用、銷 售或散布符合作業平台(撰寫範例程式的作業平台)之應用程式介面的應用程式等目的,以任何形式複製、 修改及散布這些範例程式,而不必向 IBM 付費。 這些範例並未在所 有情況下完整測試。 因此,IBM 不保證 或暗示這些程式的可靠性、服務性或功能。

若 貴客戶正在閱讀本項資訊的電子檔,可能不會有照片和彩色說明。

# **程式設計介面資訊**

程式設計介面資訊 (如果有提供的話) 旨在協助您建立與此程式搭配使用的應用軟體。

本書包含預期程式設計介面的相關資訊,可讓客戶撰寫程式以取得 WebSphere MQ 的服務。

不過,本資訊也可能包含診斷、修正和調整資訊。 提供診斷、修正和調整資訊,是要協助您進行應用軟體的 除錯。

**重要:** 請勿使用此診斷、修改及調整資訊作為程式設計介面,因為它可能會變更。

# **商標**

IBM、 IBM 標誌 ibm.com 是 IBM Corporation 在全球許多適用範圍的商標。 IBM 商標的最新清單可在 Web 的 "Copyright and trademark information"www.ibm.com/legal/copytrade.shtml 中找到。 其他產品及服務 名稱可能是 IBM 或其他公司的商標。

Microsoft 及 Windows 是 Microsoft Corporation 在美國及/或其他國家或地區的商標。

UNIX 是 The Open Group 在美國及/或其他國家/地區的註冊商標。

Linux 是 Linus Torvalds 在美國及/或其他國家或地區的註冊商標。

本產品包含 Eclipse Project (https://www.eclipse.org/) 所開發的軟體。

Java 和所有以 Java 為基礎的商標及標誌是 Oracle 及/或其子公司的商標或註冊商標。

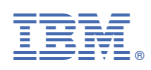

產品編號: